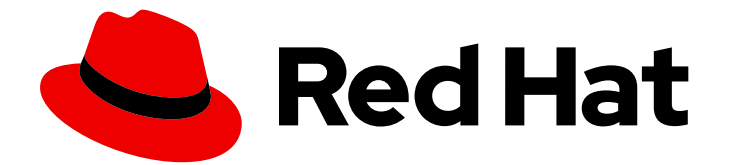

# Red Hat Fuse 7.3

## Apache Camel コンポーネントリファレンス

Camel コンポーネントの設定リファレンス

Last Updated: 2023-08-26

Camel コンポーネントの設定リファレンス

### 法律上の通知

Copyright © 2023 Red Hat, Inc.

The text of and illustrations in this document are licensed by Red Hat under a Creative Commons Attribution–Share Alike 3.0 Unported license ("CC-BY-SA"). An explanation of CC-BY-SA is available at

http://creativecommons.org/licenses/by-sa/3.0/

. In accordance with CC-BY-SA, if you distribute this document or an adaptation of it, you must provide the URL for the original version.

Red Hat, as the licensor of this document, waives the right to enforce, and agrees not to assert, Section 4d of CC-BY-SA to the fullest extent permitted by applicable law.

Red Hat, Red Hat Enterprise Linux, the Shadowman logo, the Red Hat logo, JBoss, OpenShift, Fedora, the Infinity logo, and RHCE are trademarks of Red Hat, Inc., registered in the United States and other countries.

Linux ® is the registered trademark of Linus Torvalds in the United States and other countries.

Java ® is a registered trademark of Oracle and/or its affiliates.

XFS ® is a trademark of Silicon Graphics International Corp. or its subsidiaries in the United States and/or other countries.

MySQL<sup>®</sup> is a registered trademark of MySQL AB in the United States, the European Union and other countries.

Node.js ® is an official trademark of Joyent. Red Hat is not formally related to or endorsed by the official Joyent Node.js open source or commercial project.

The OpenStack ® Word Mark and OpenStack logo are either registered trademarks/service marks or trademarks/service marks of the OpenStack Foundation, in the United States and other countries and are used with the OpenStack Foundation's permission. We are not affiliated with, endorsed or sponsored by the OpenStack Foundation, or the OpenStack community.

All other trademarks are the property of their respective owners.

#### 概要

Apache Camel には 100 を超えるコンポーネントがあり、コンポーネントはそれぞれ、細かな設定 が可能です。このガイドでは、各コンポーネントの設定について説明します。

### 目次

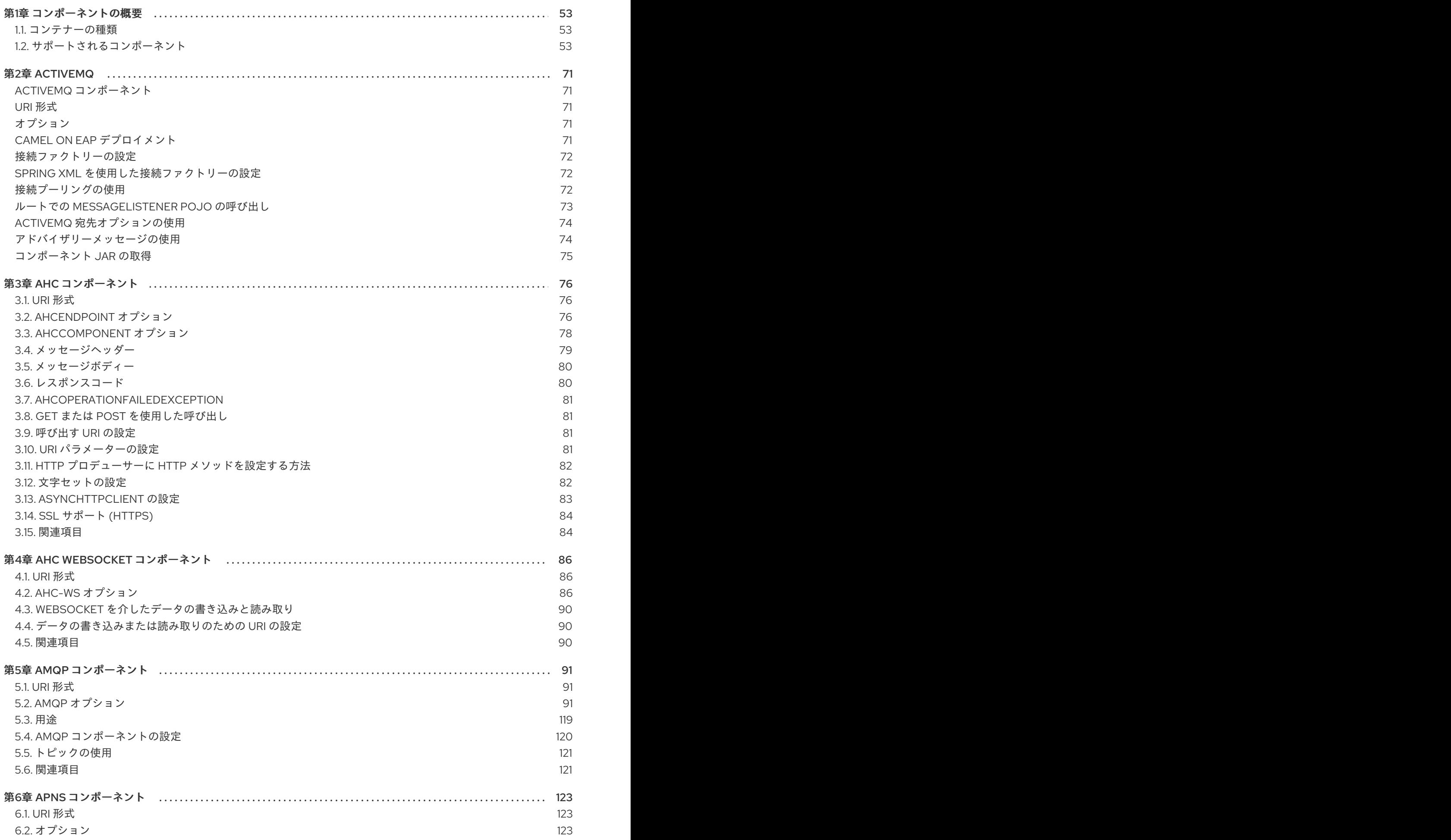

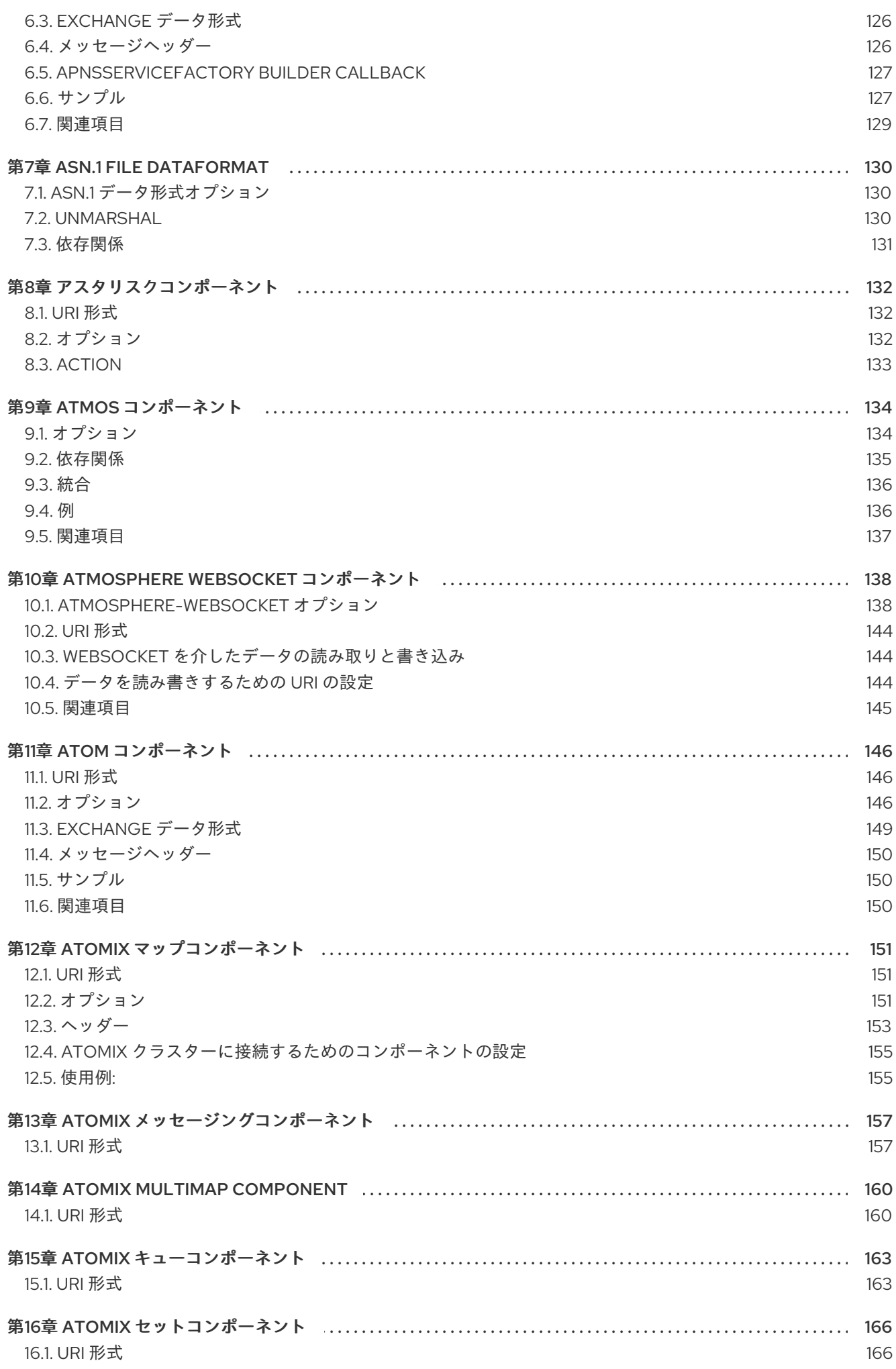

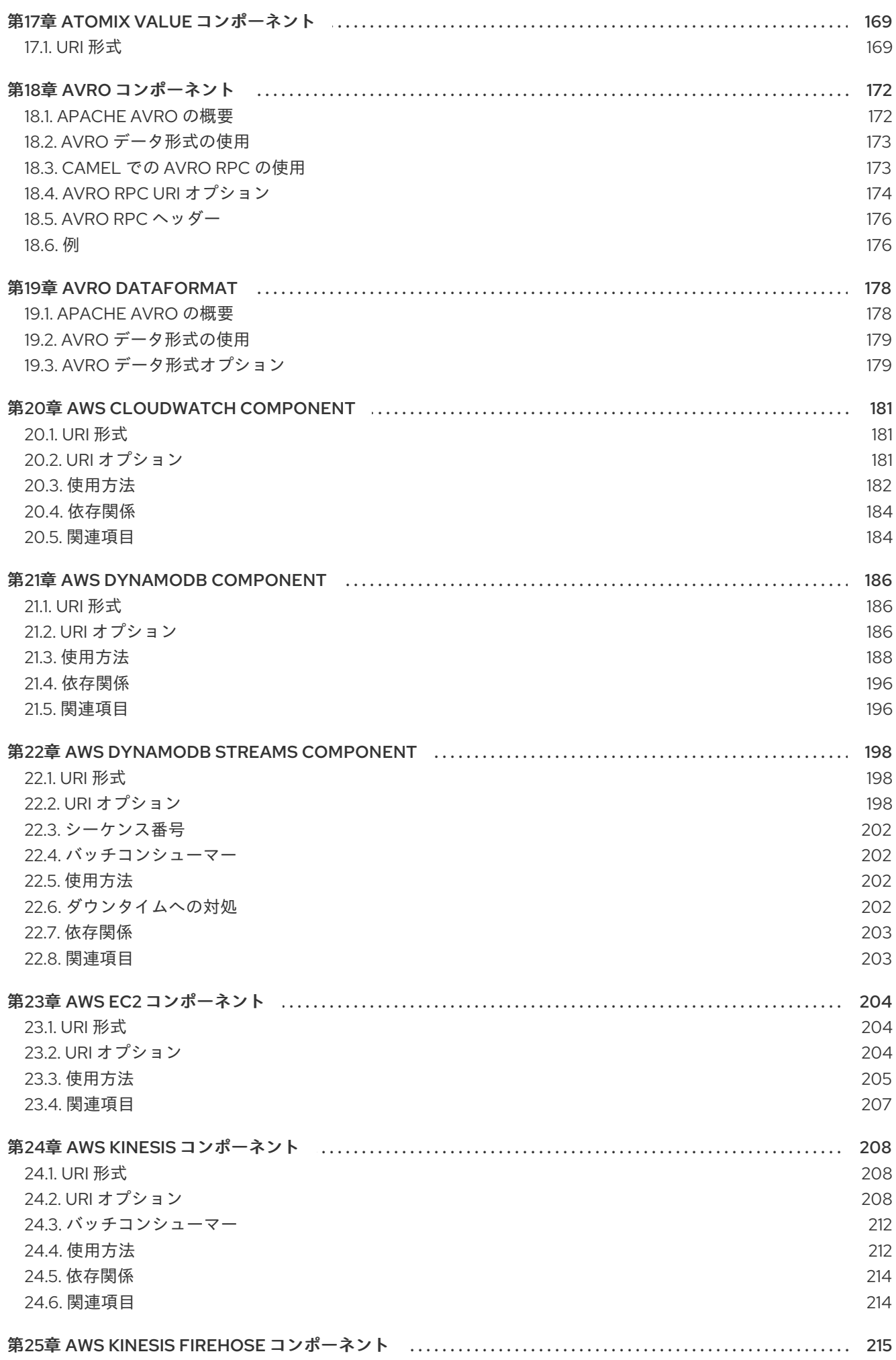

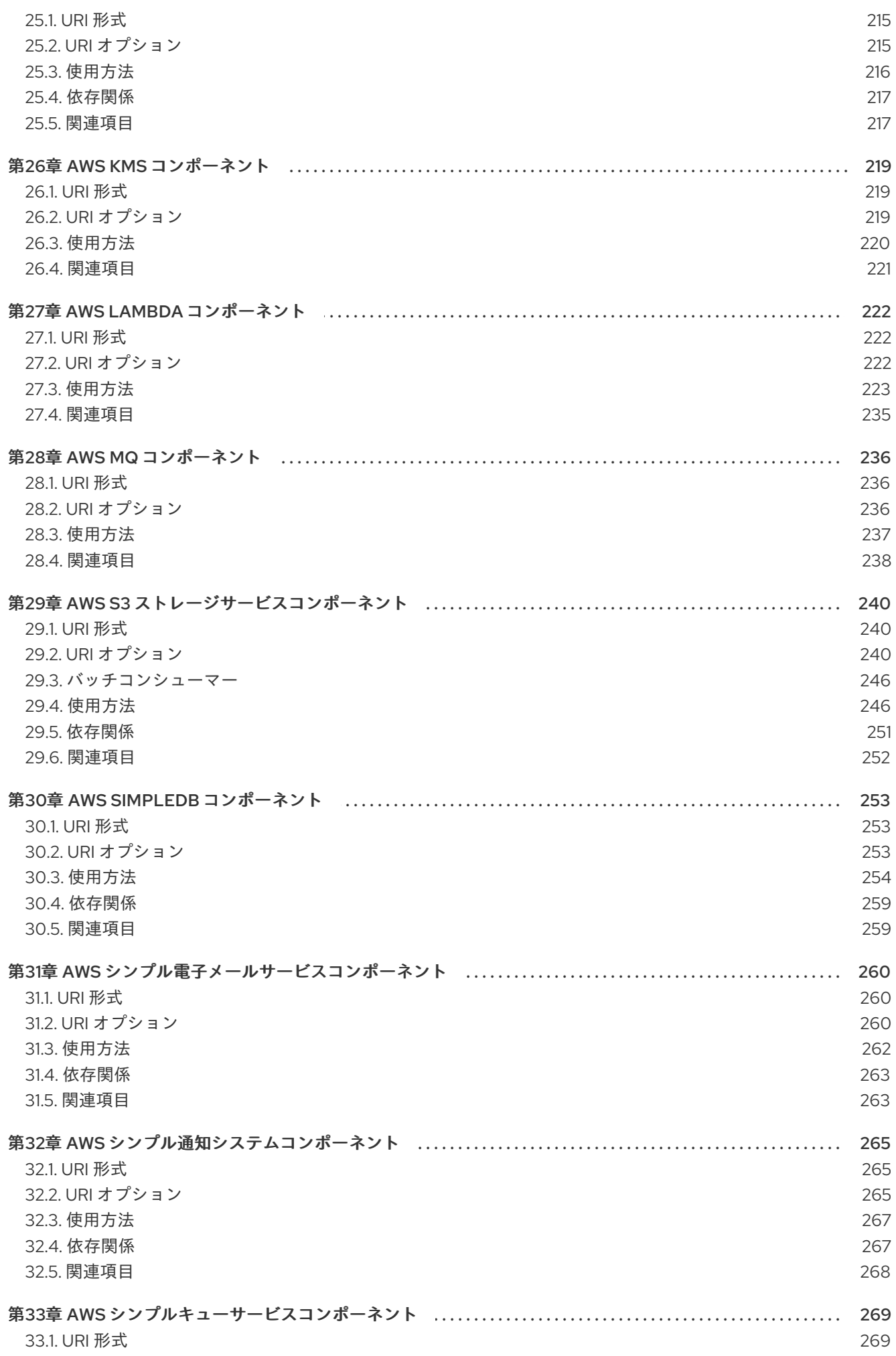

目次

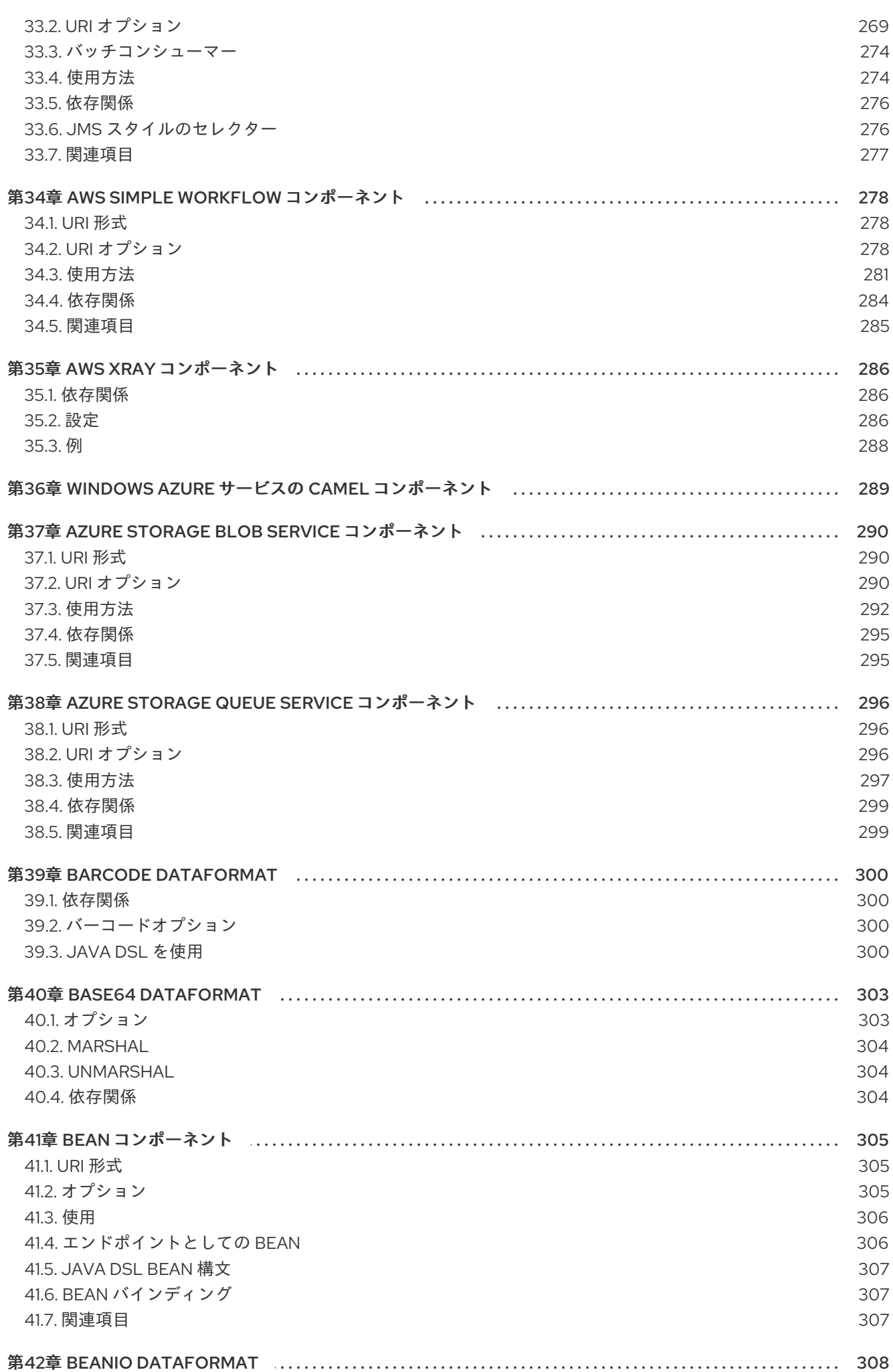

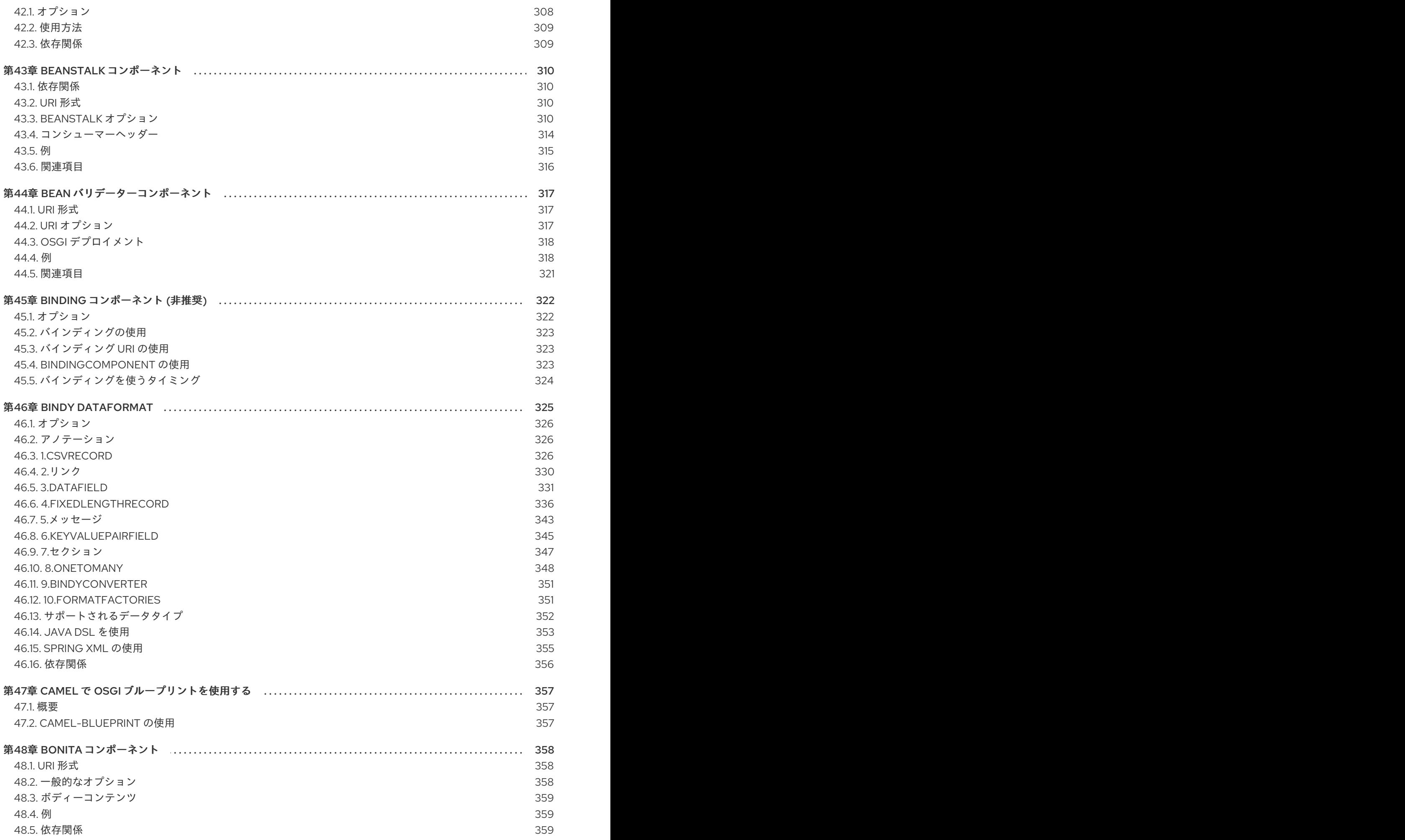

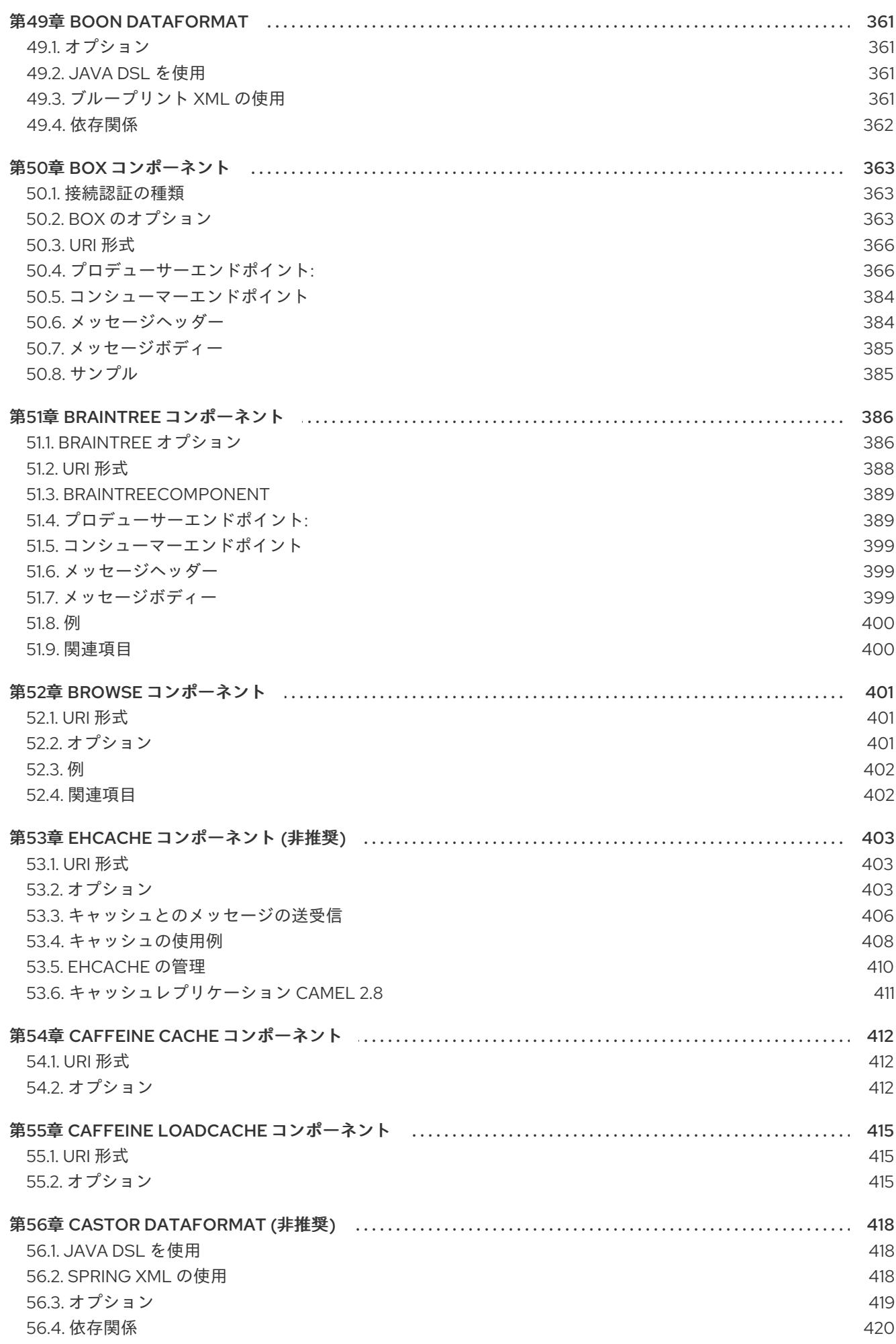

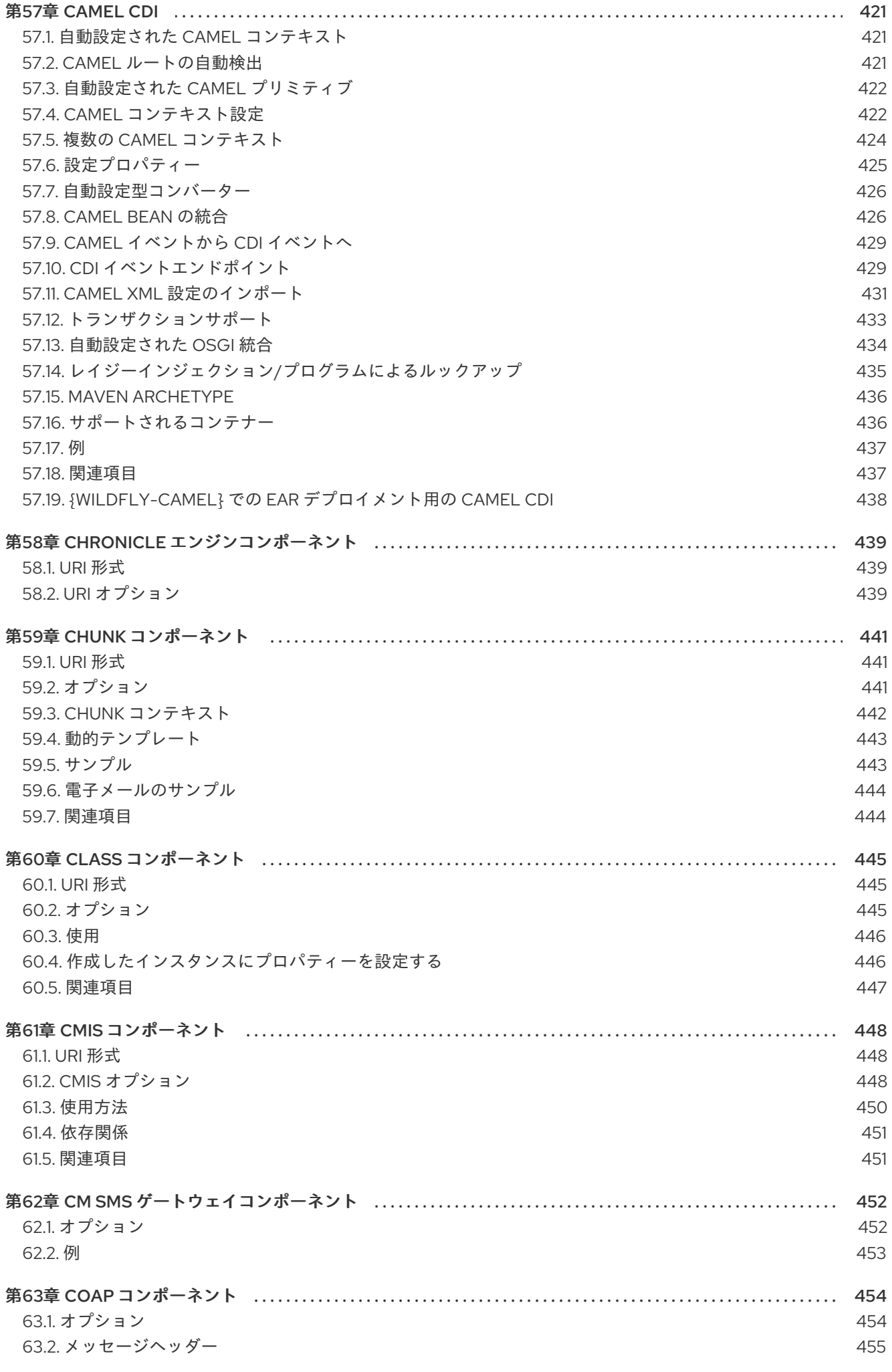

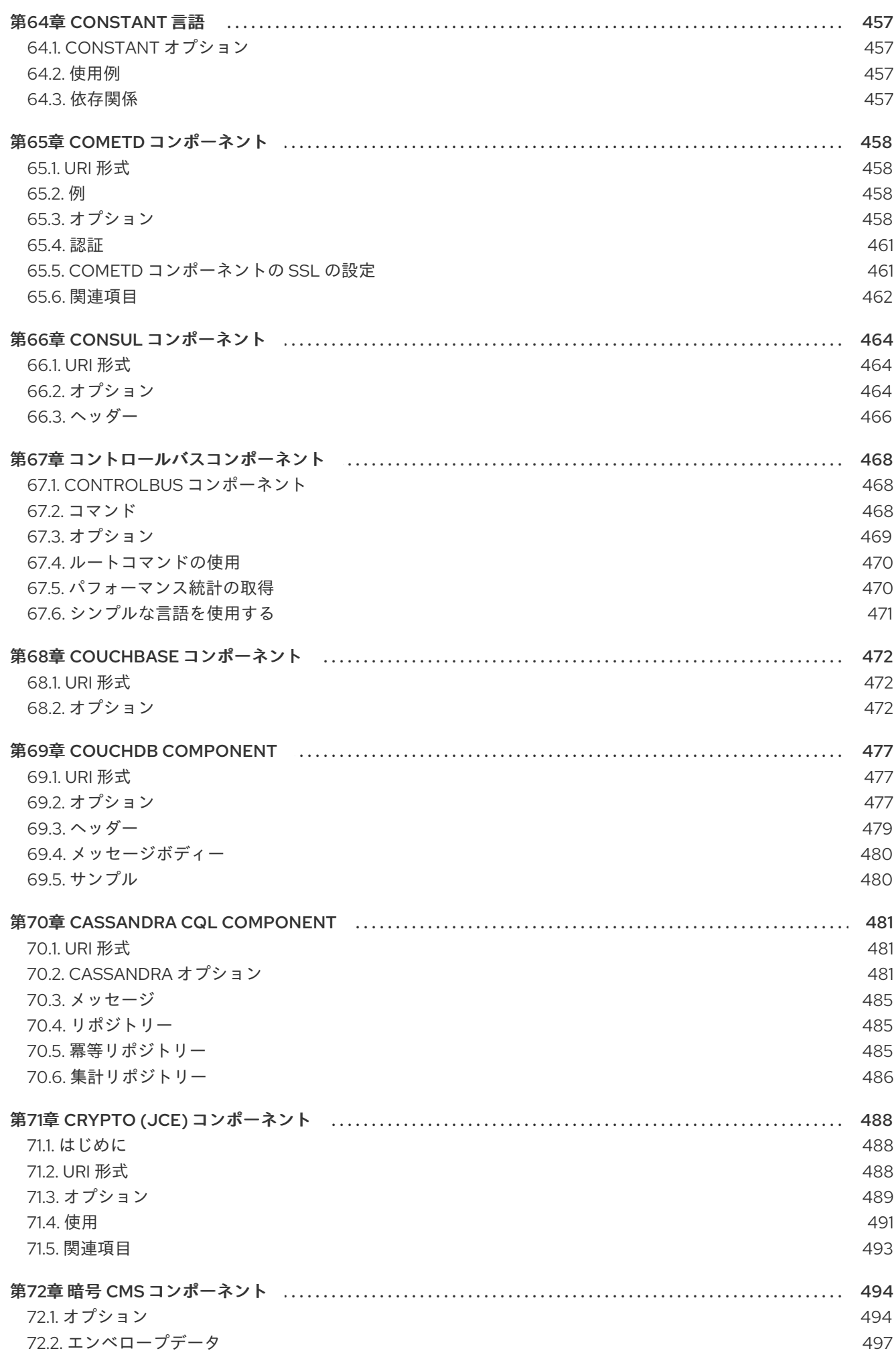

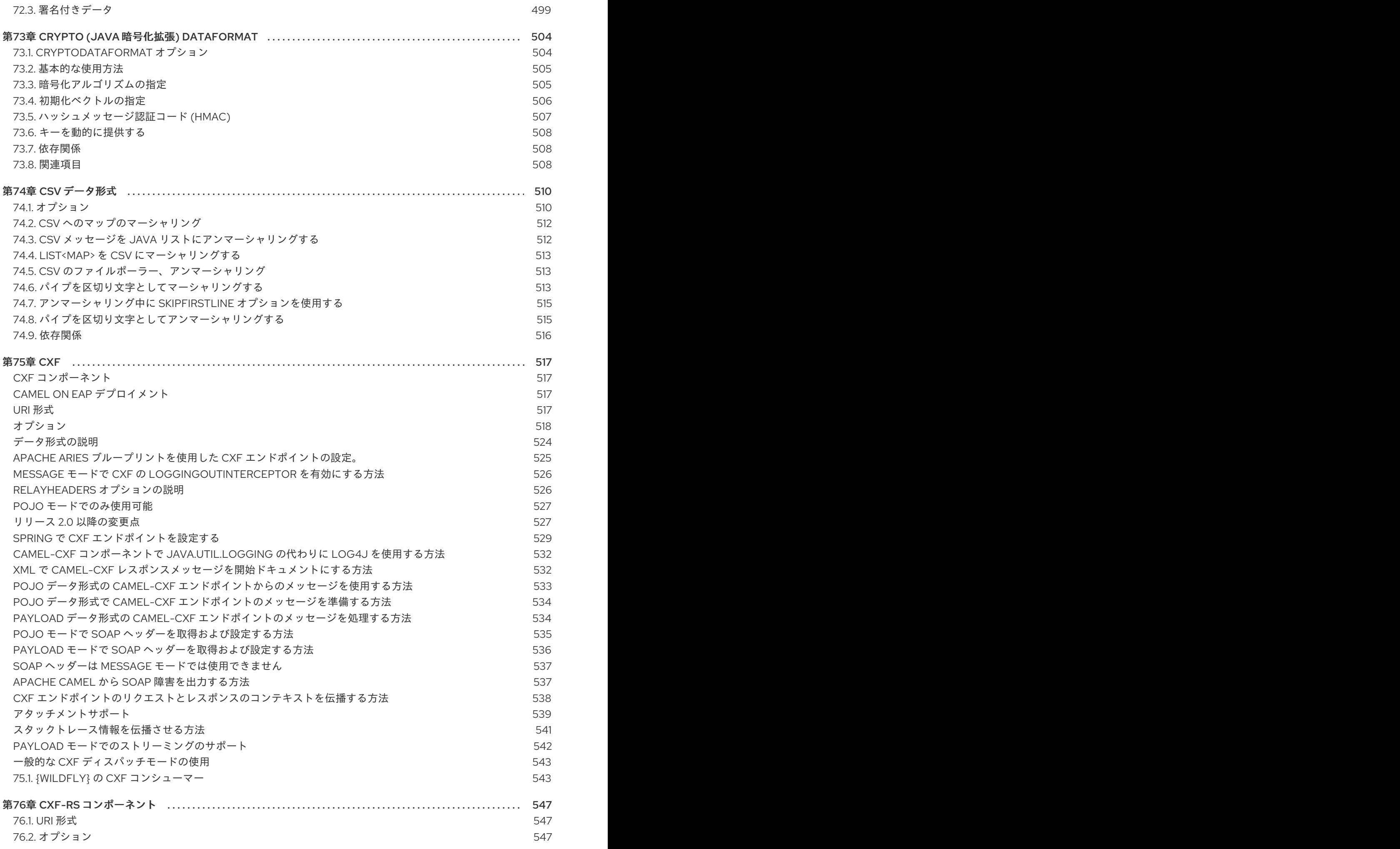

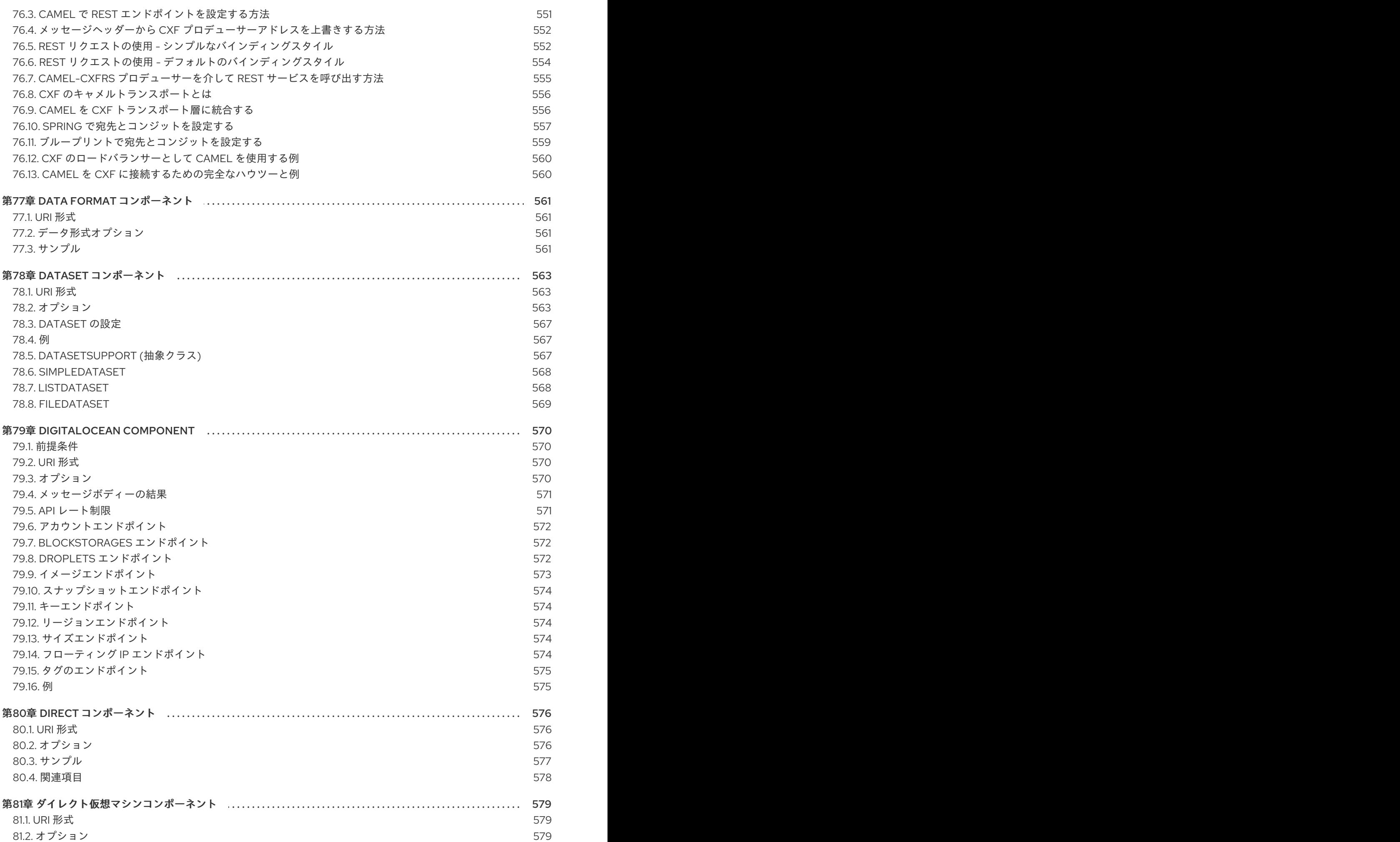

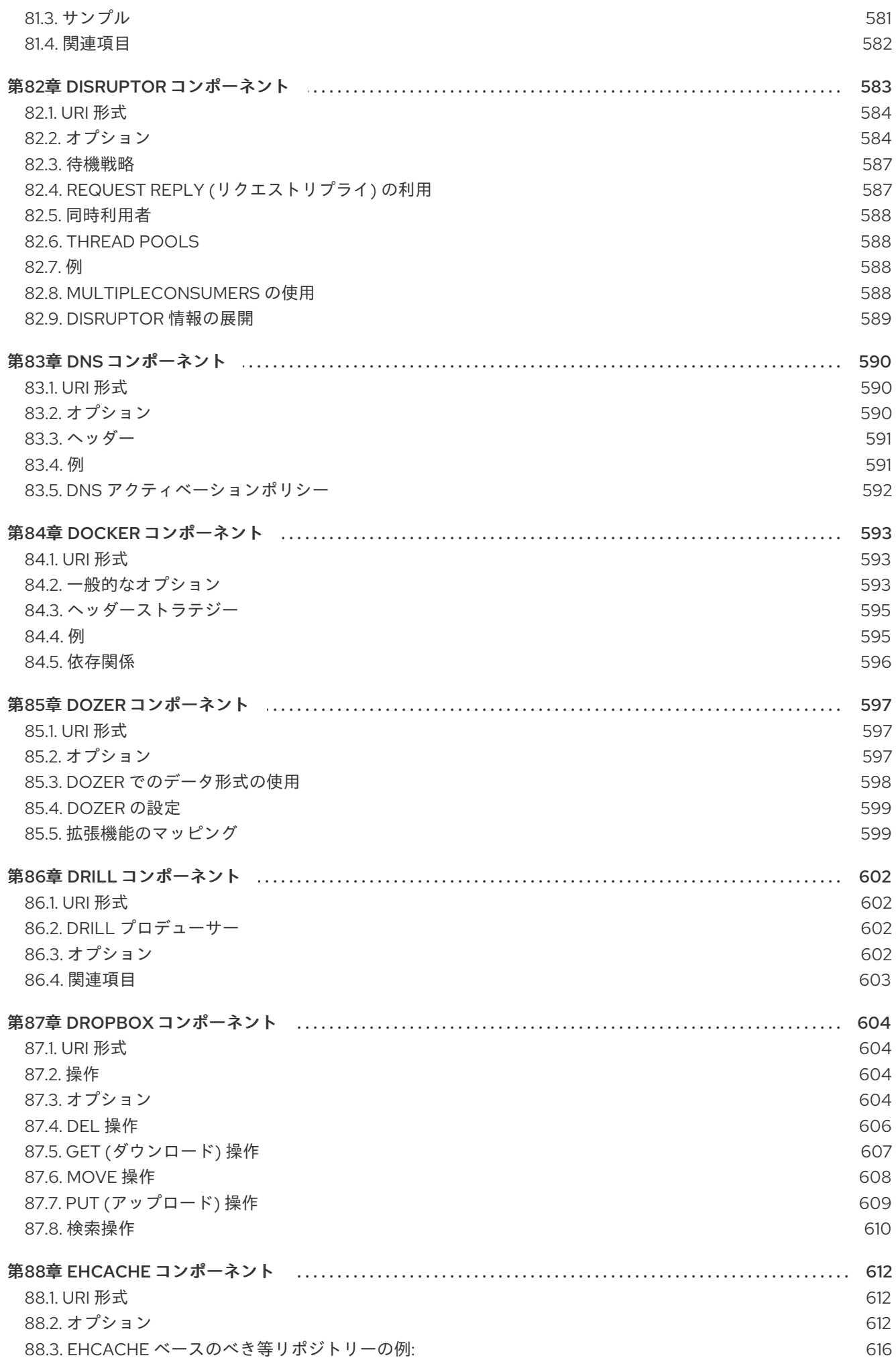

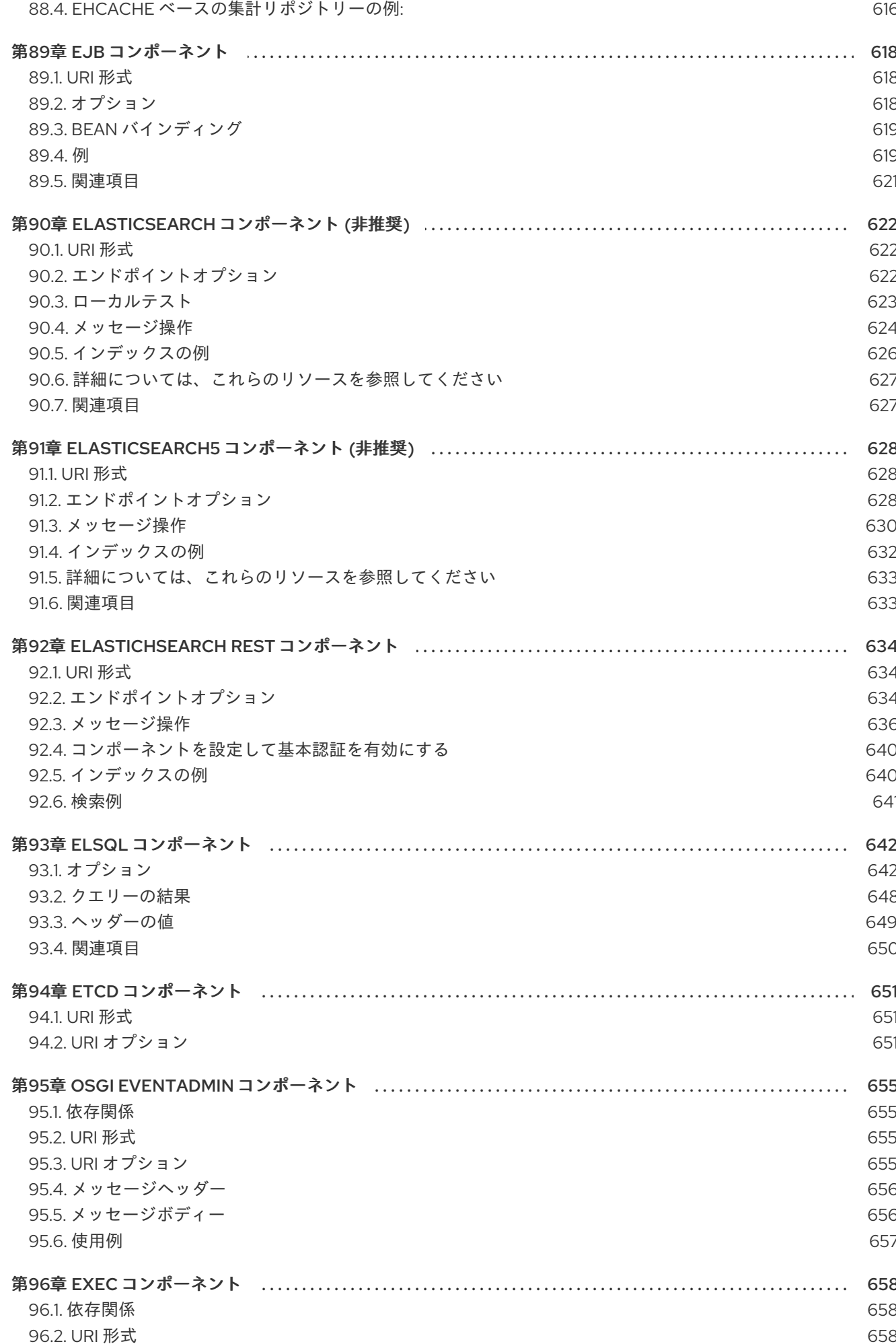

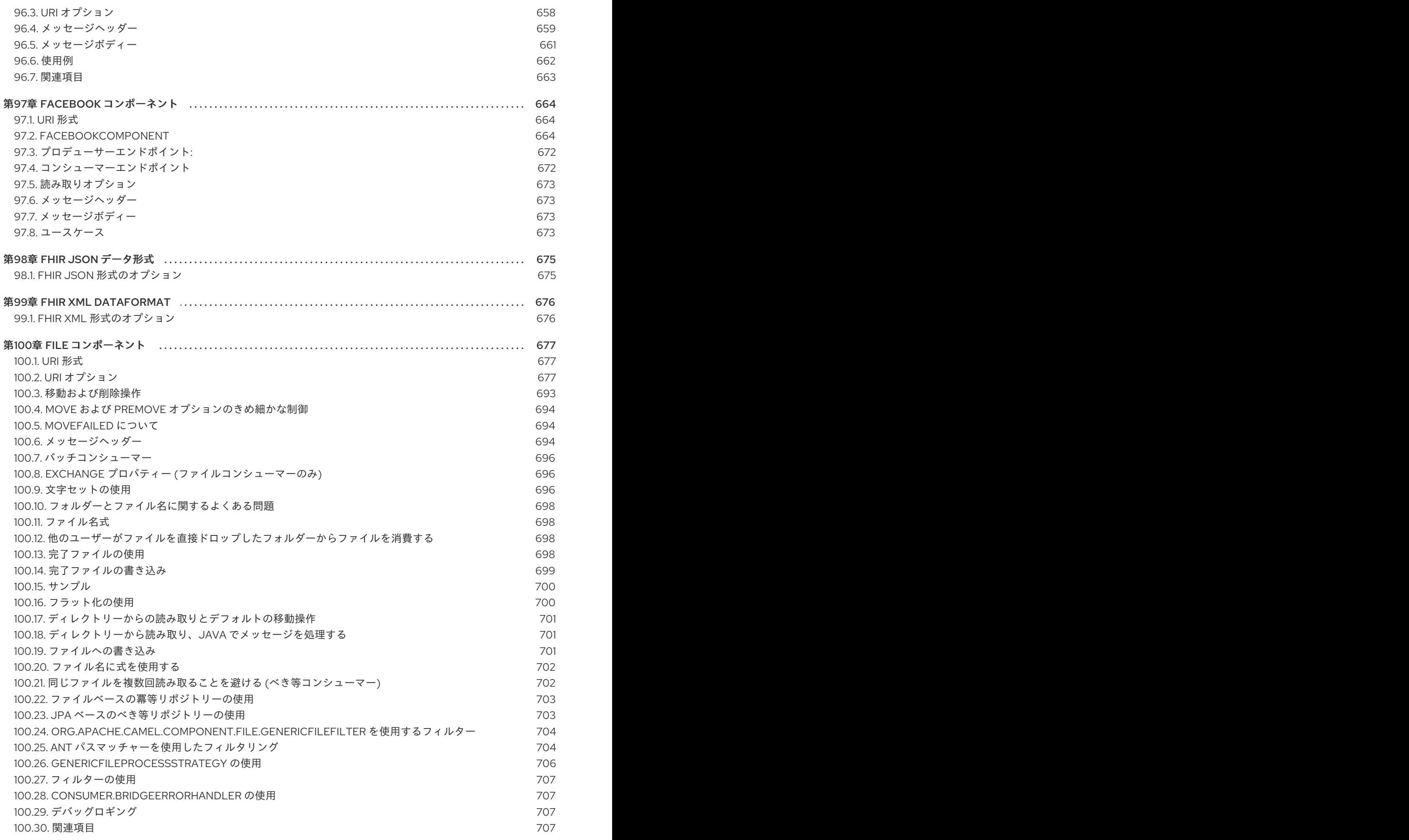

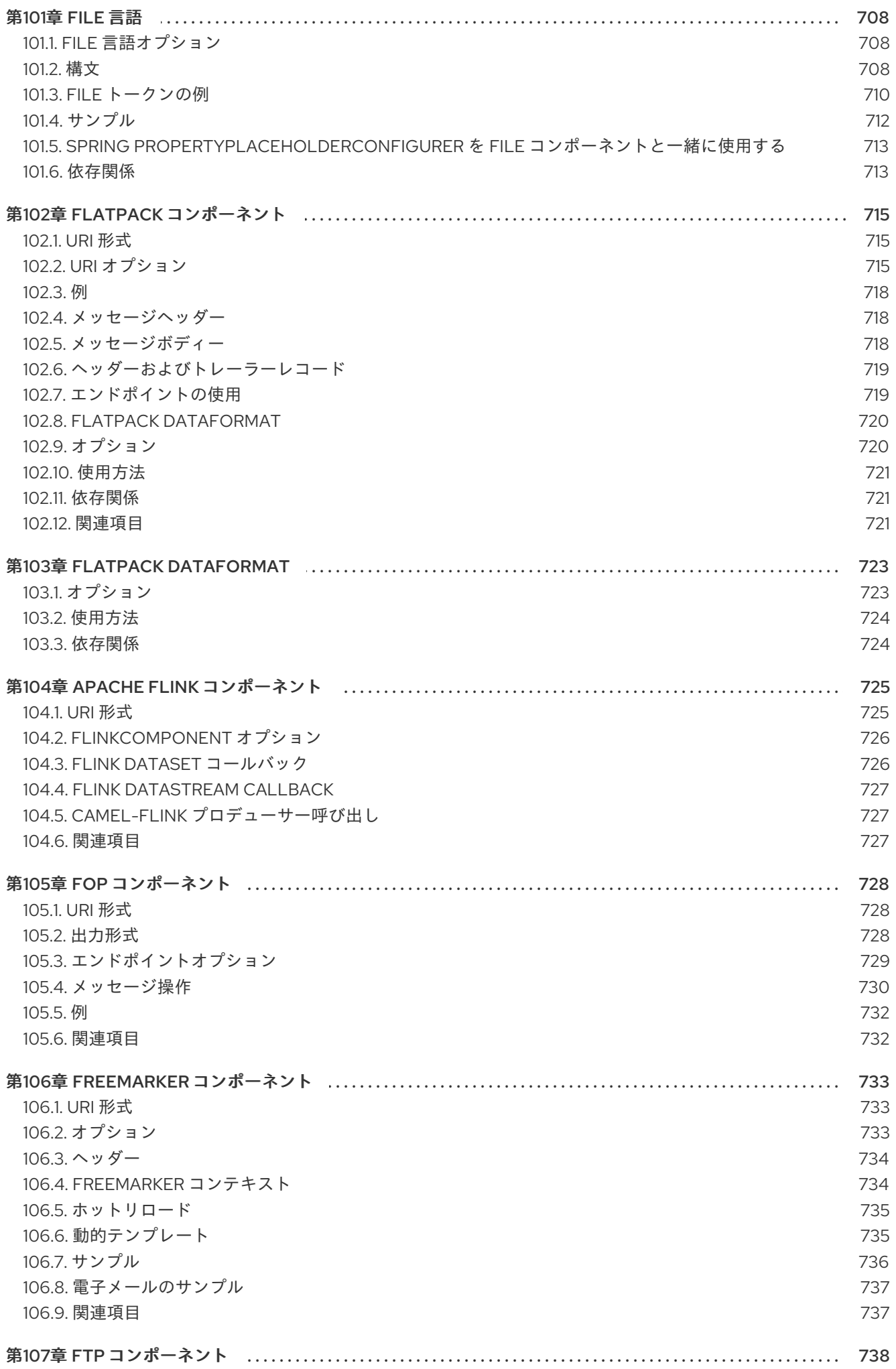

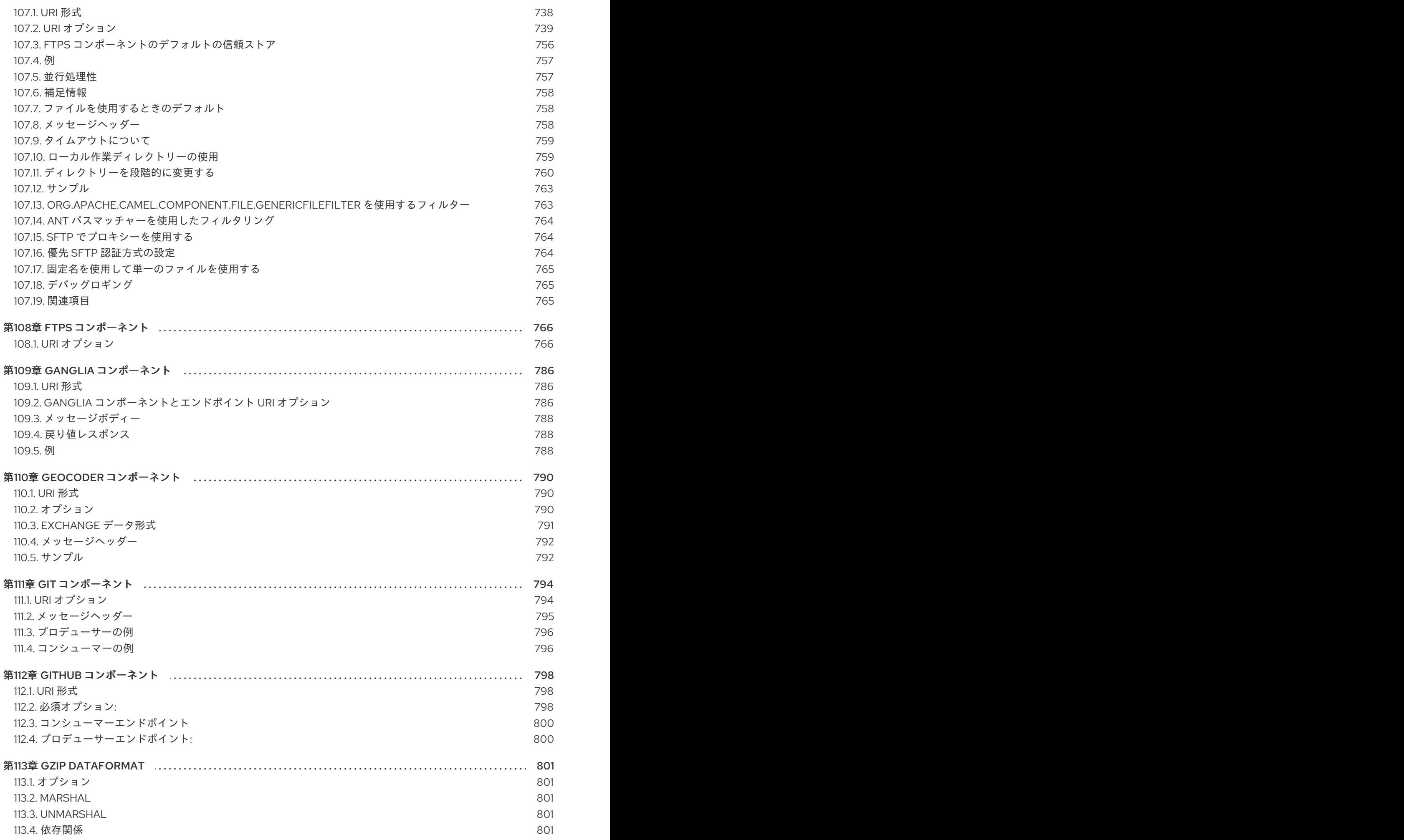

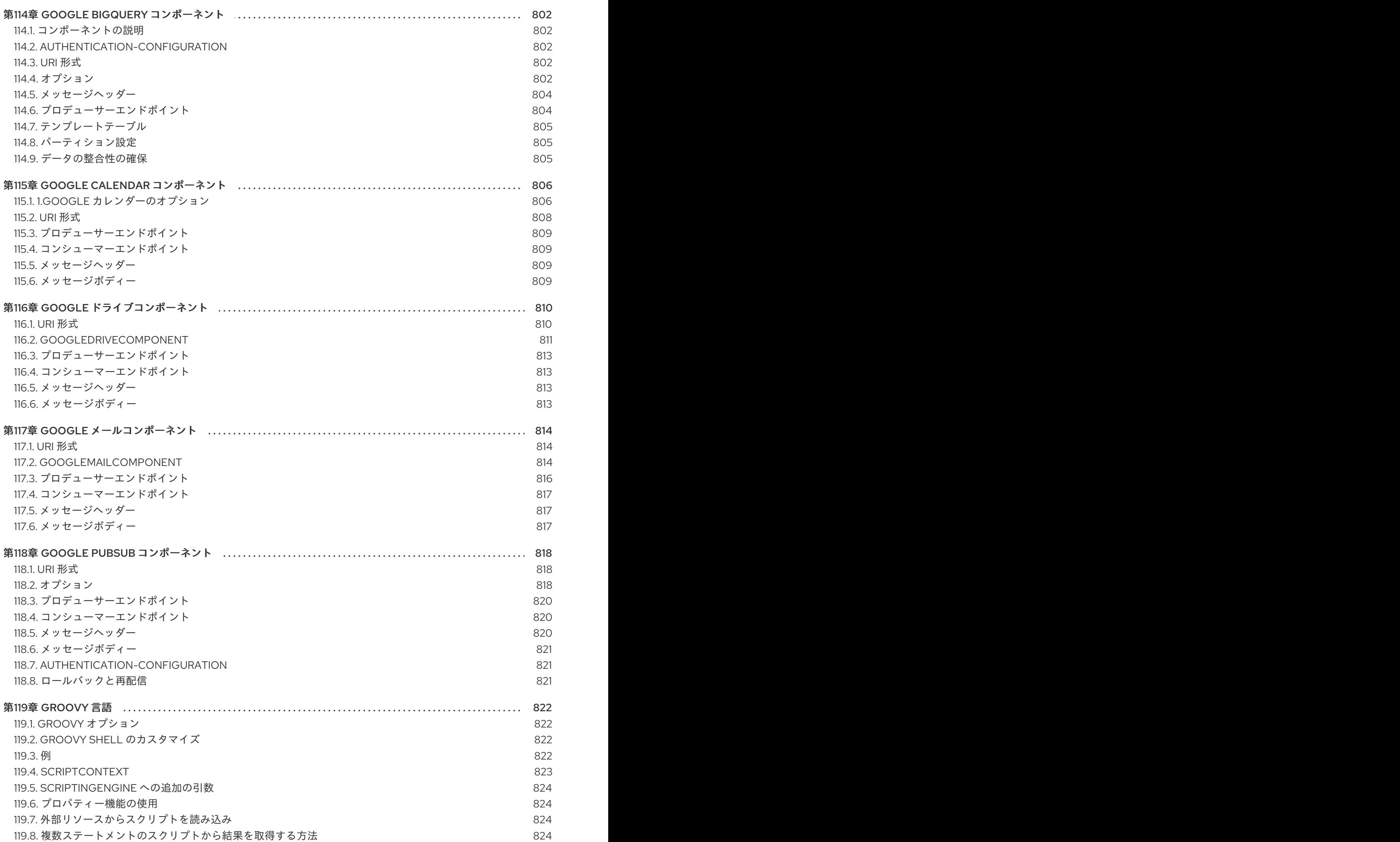

17

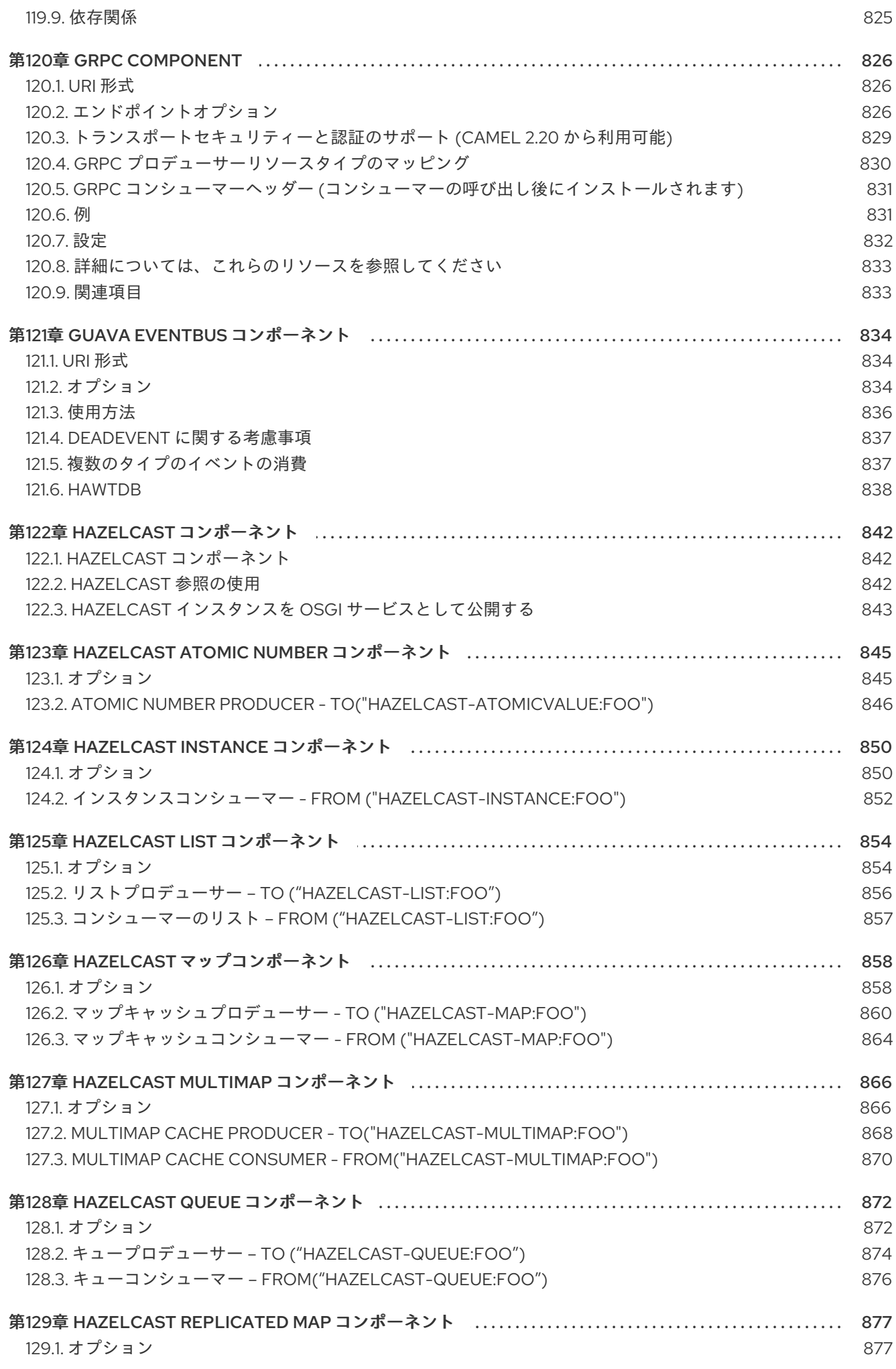

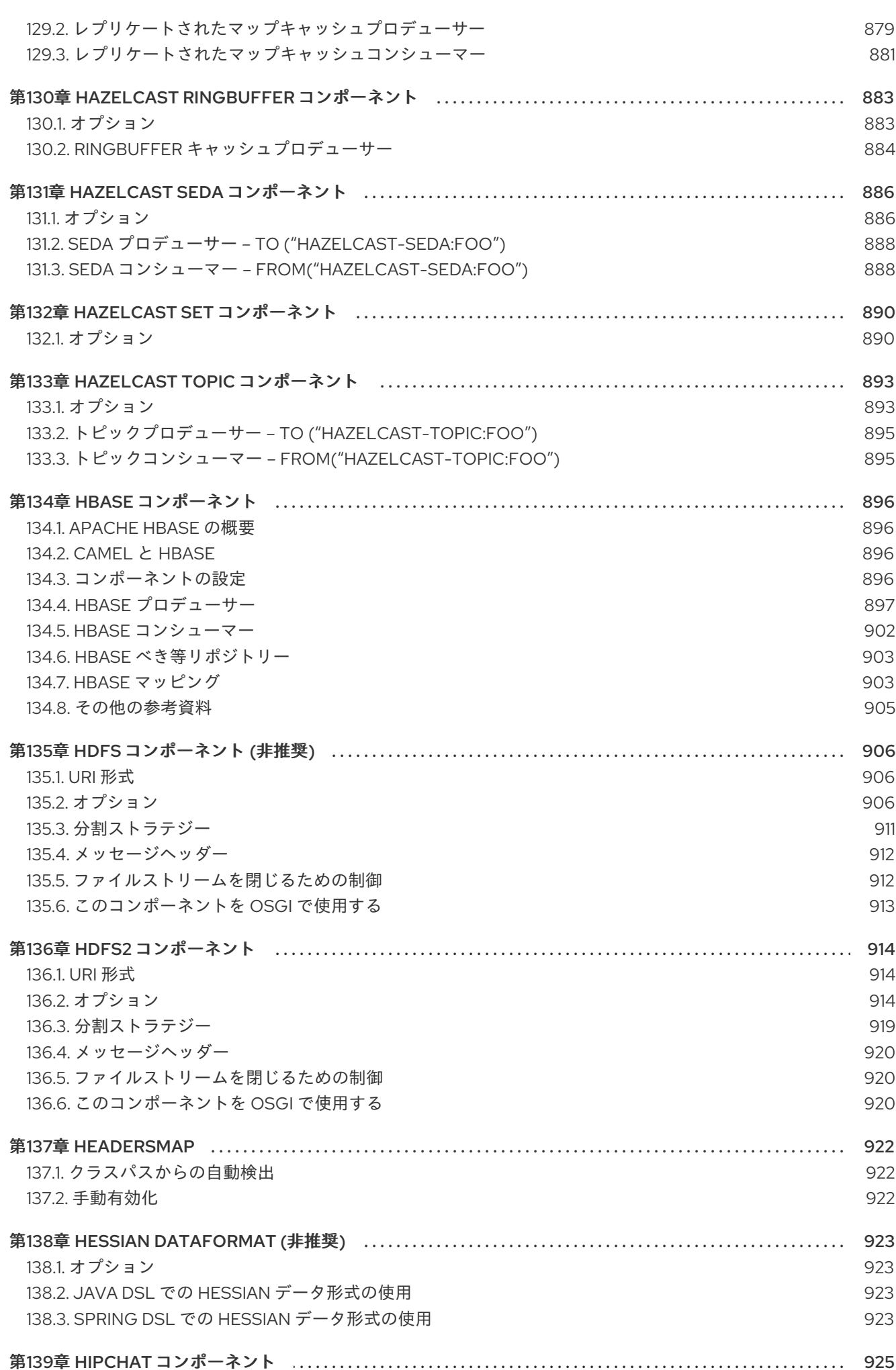

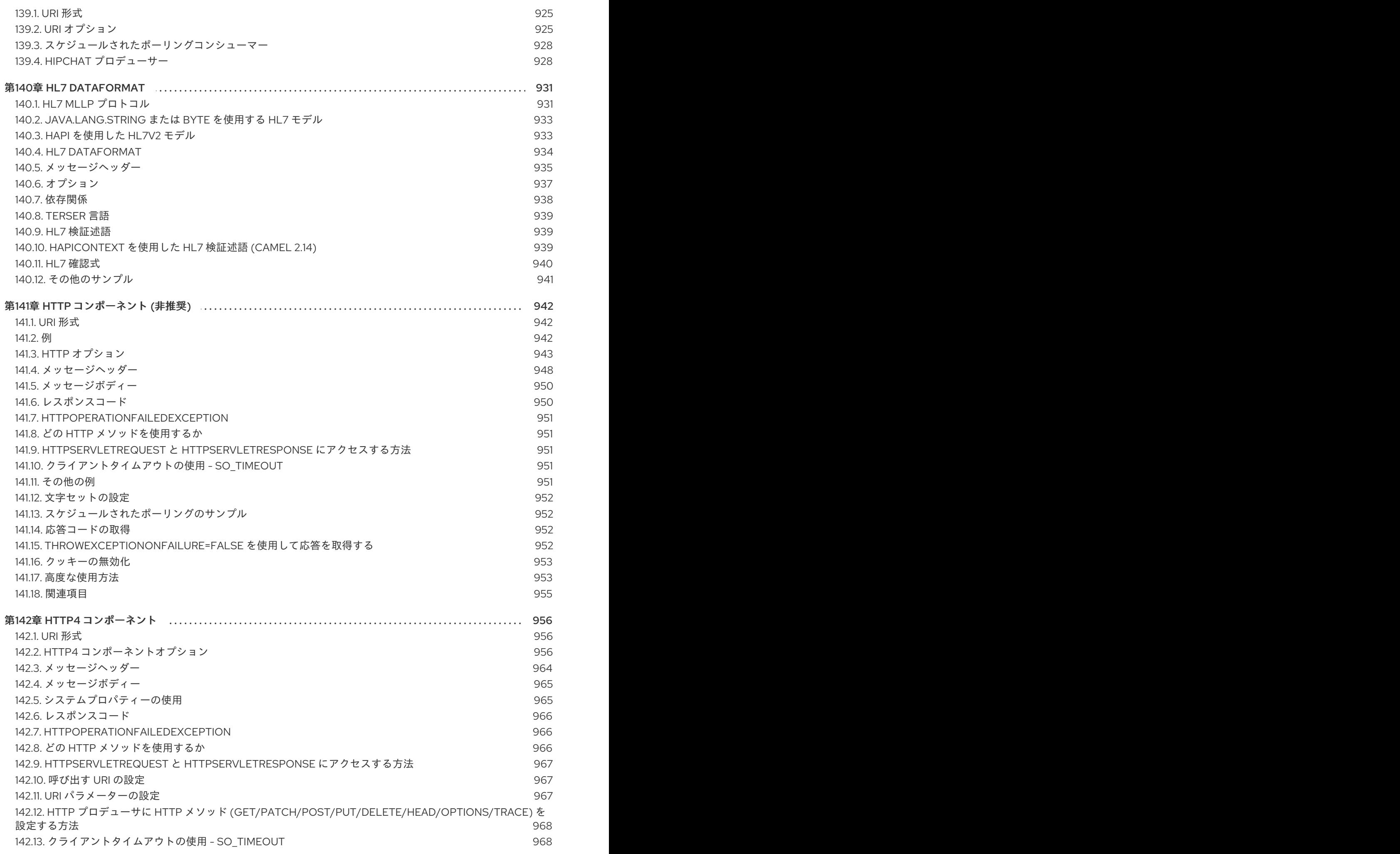

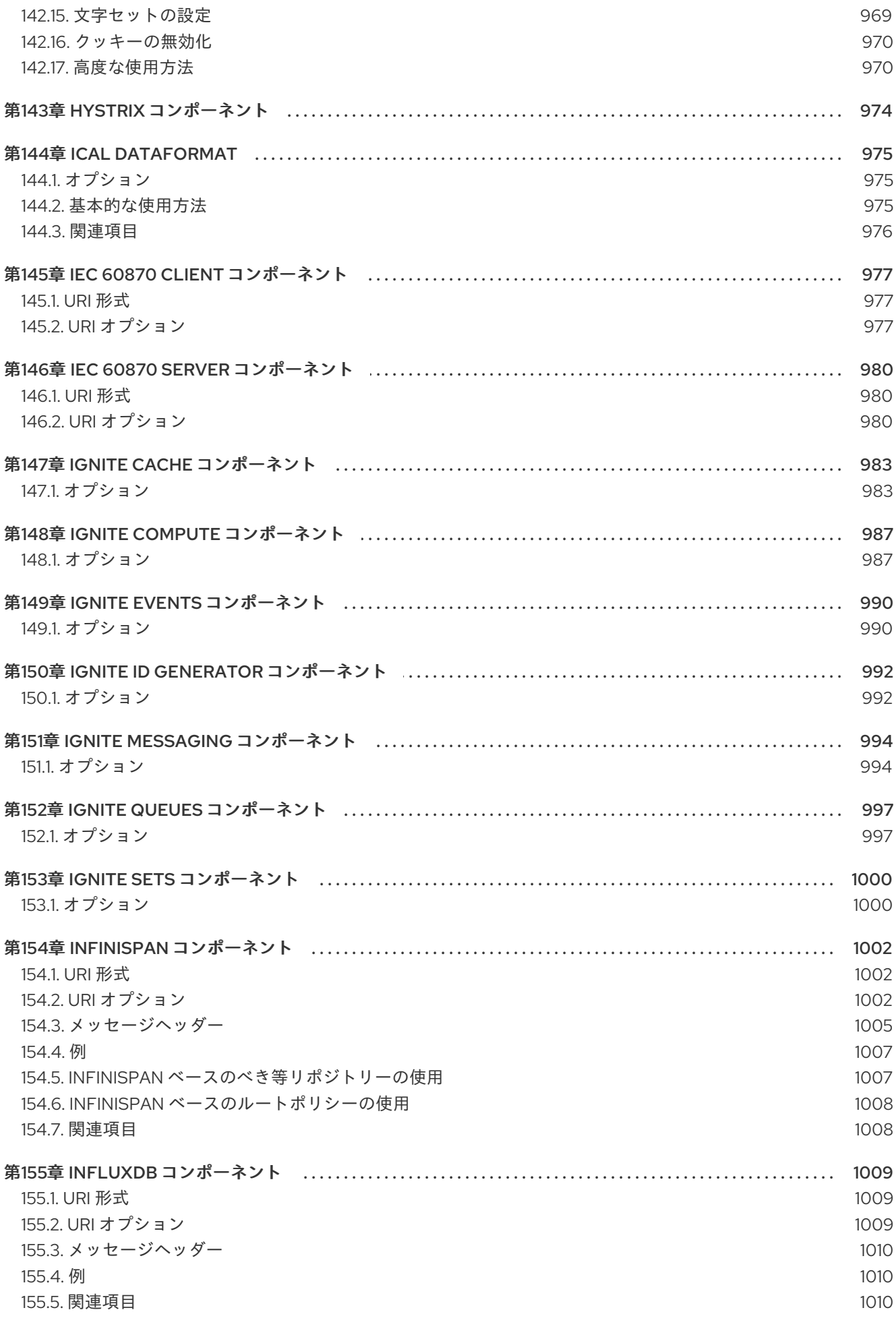

142.14. プロキシーの設定

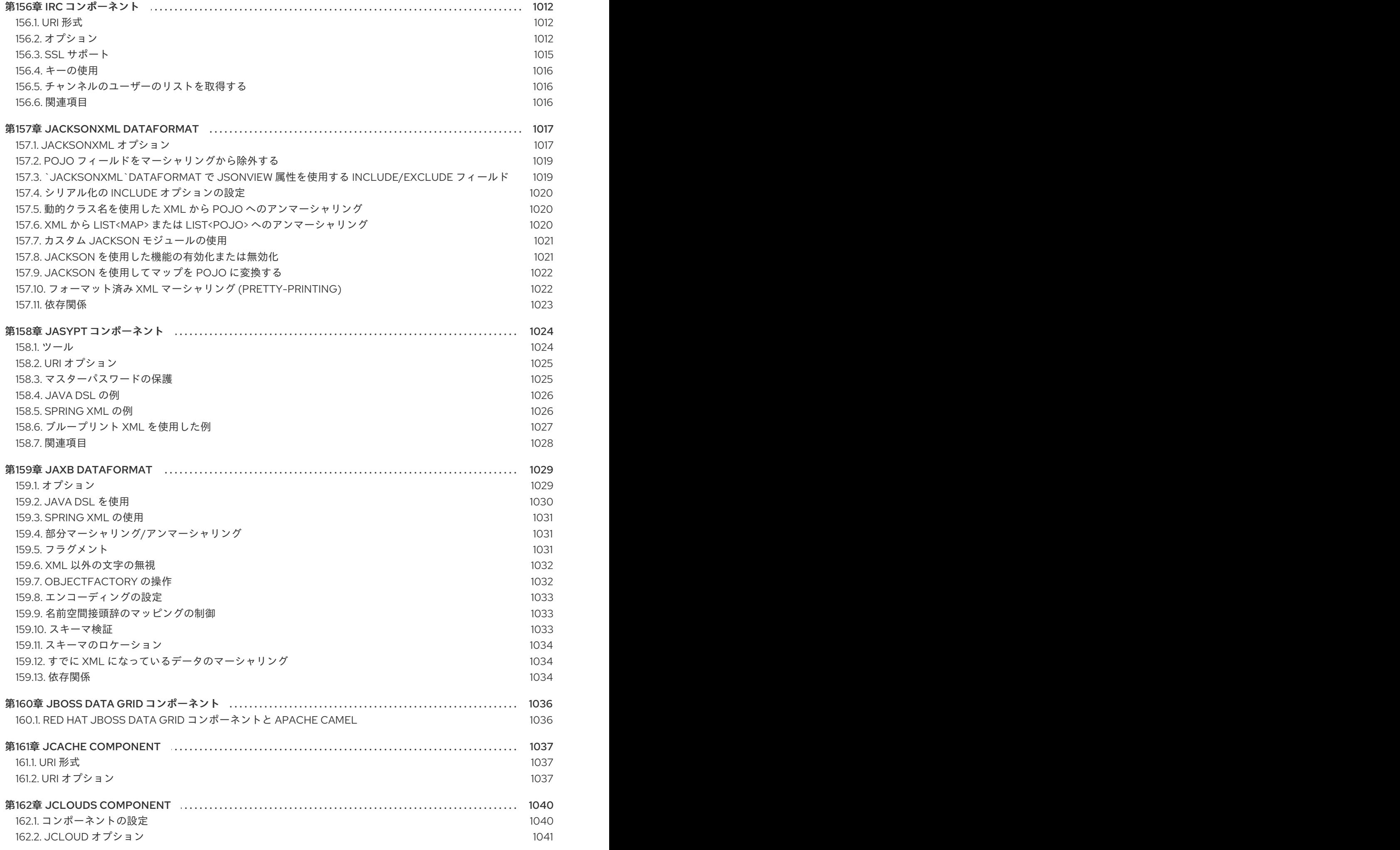

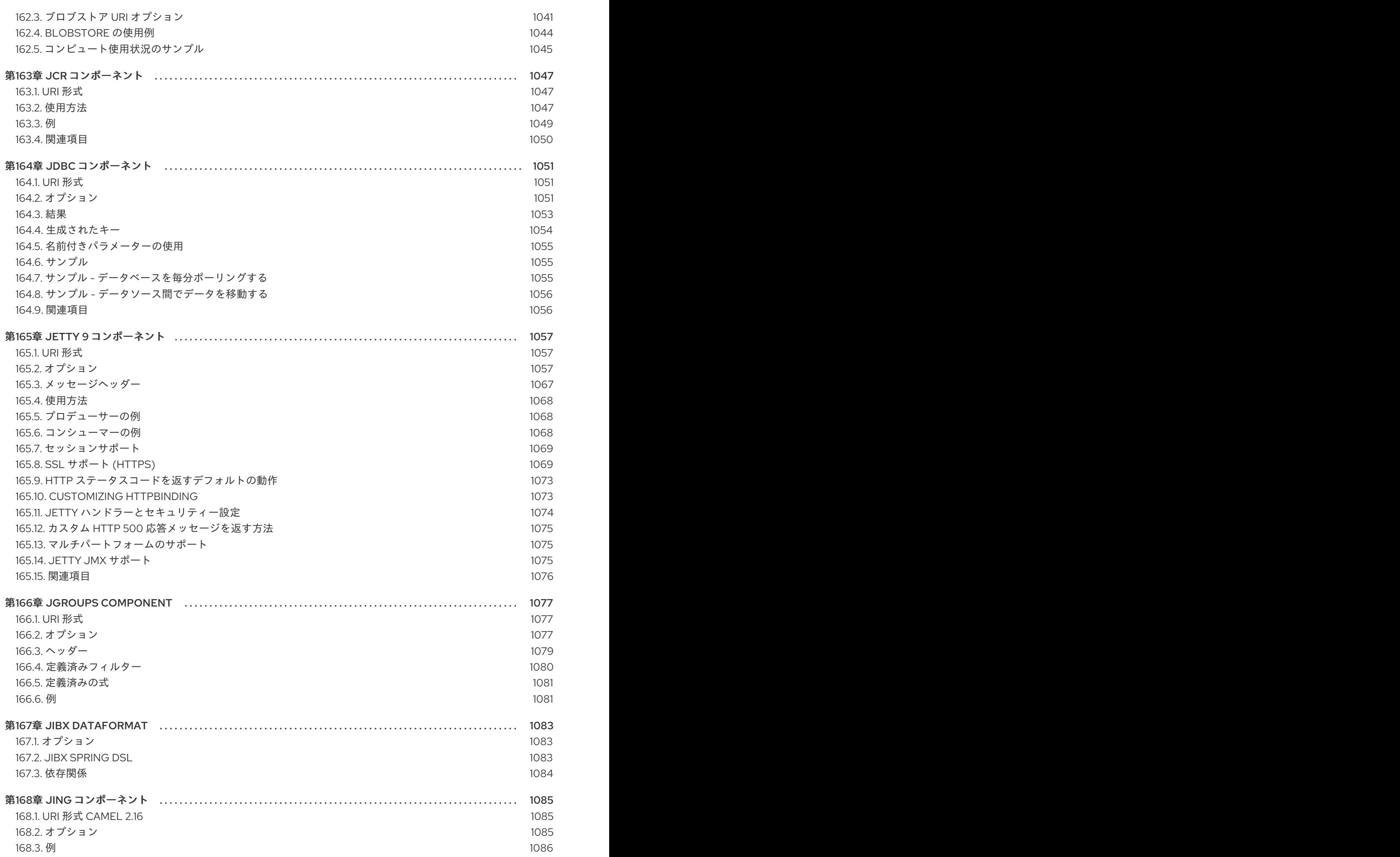

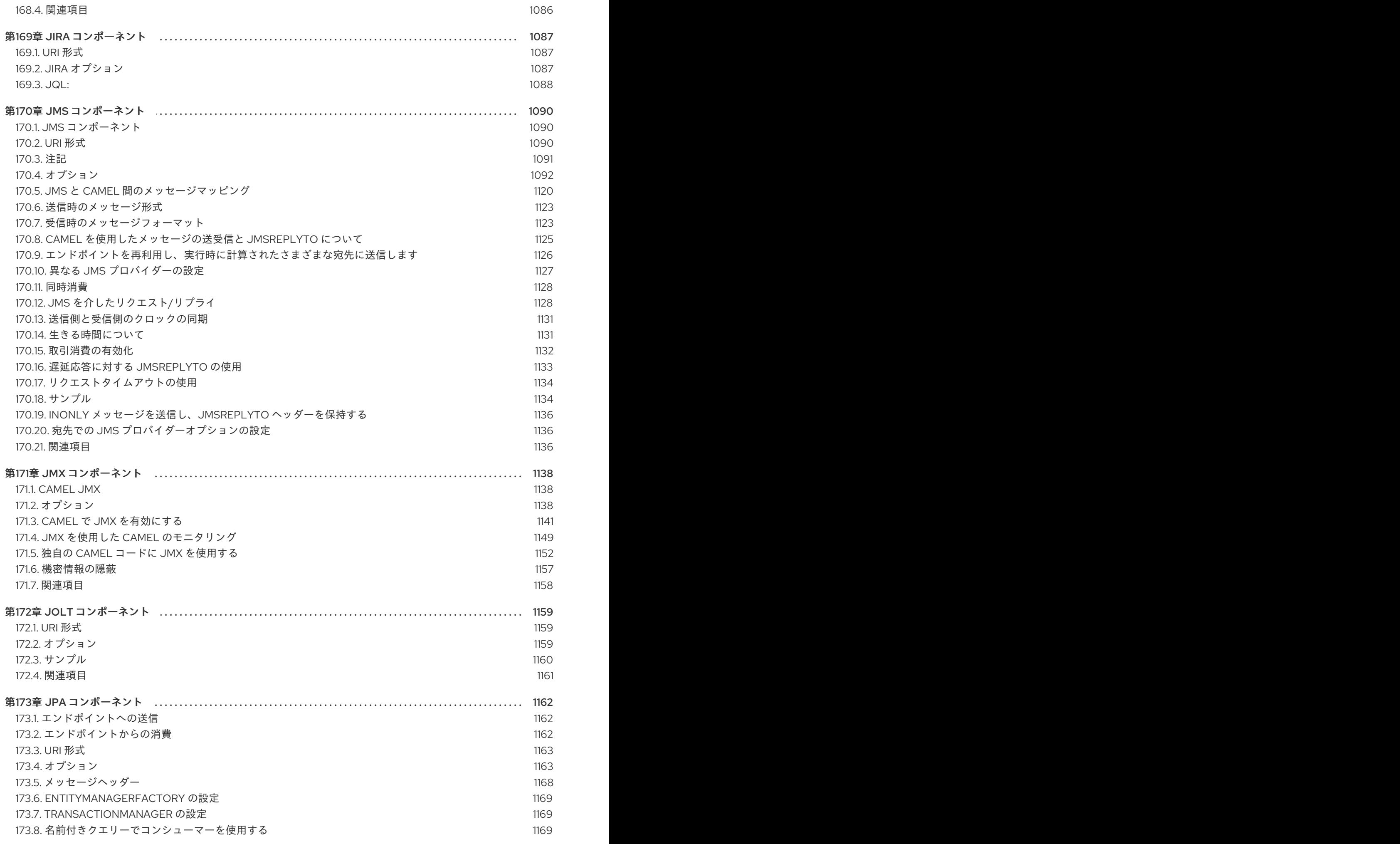

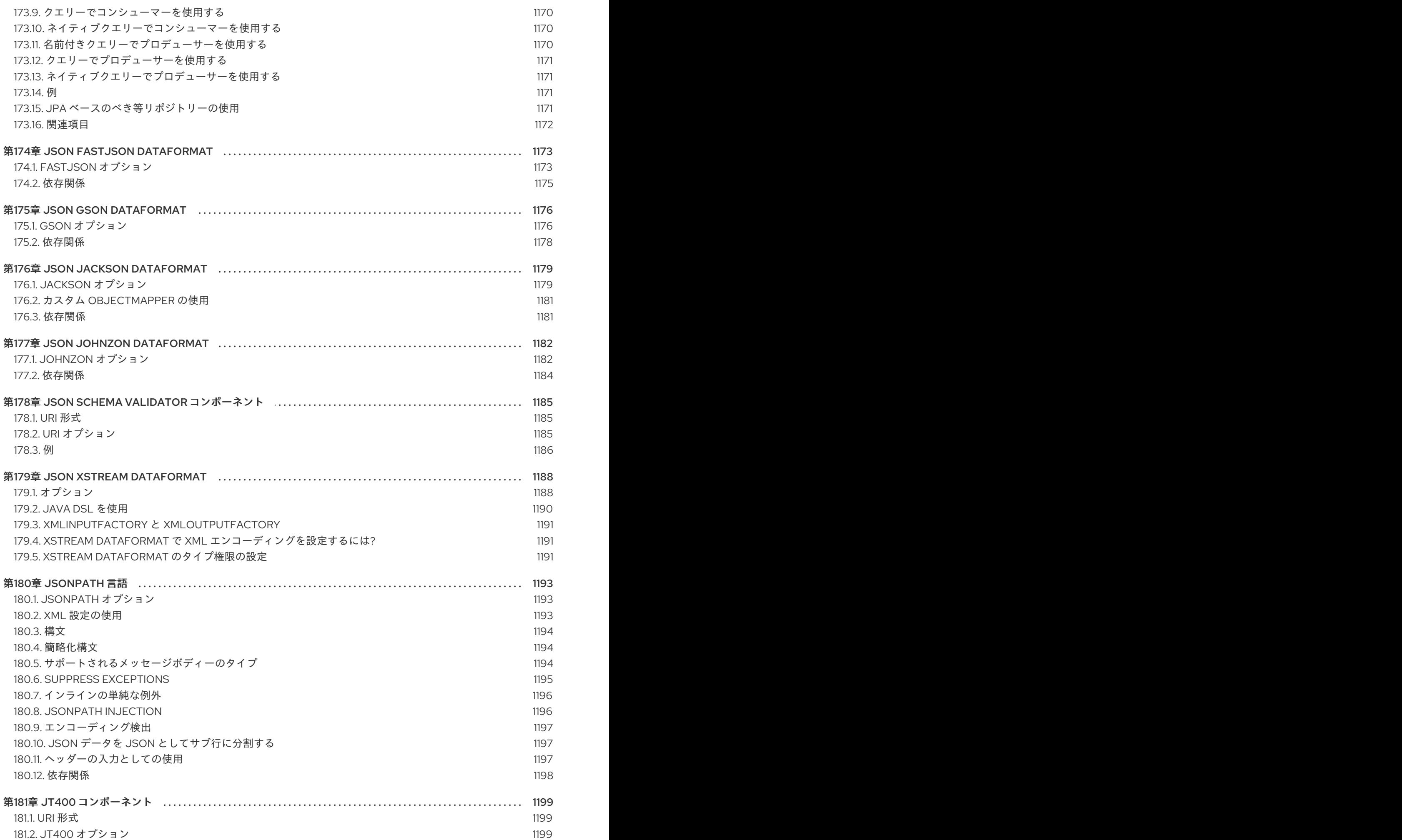

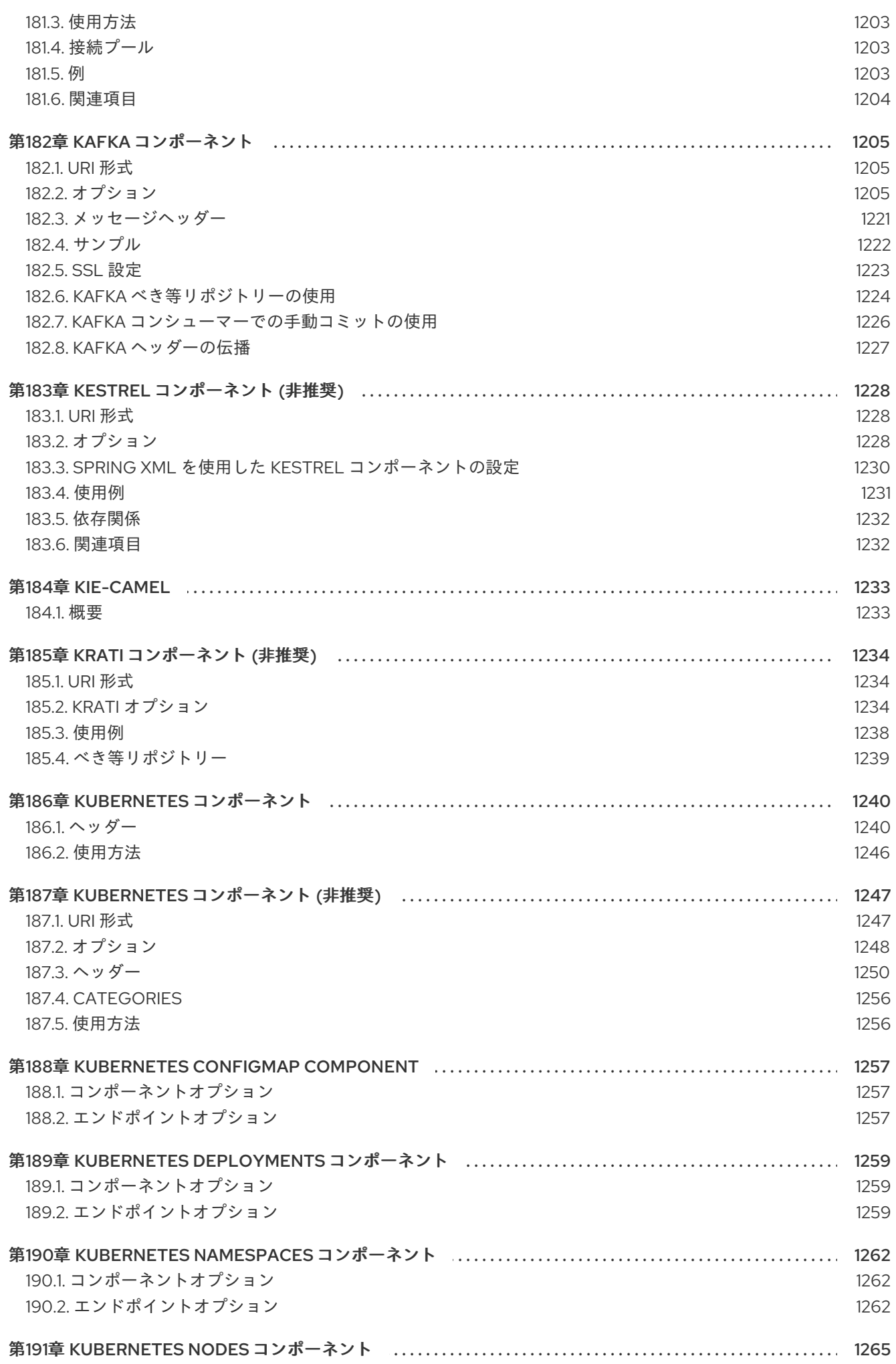

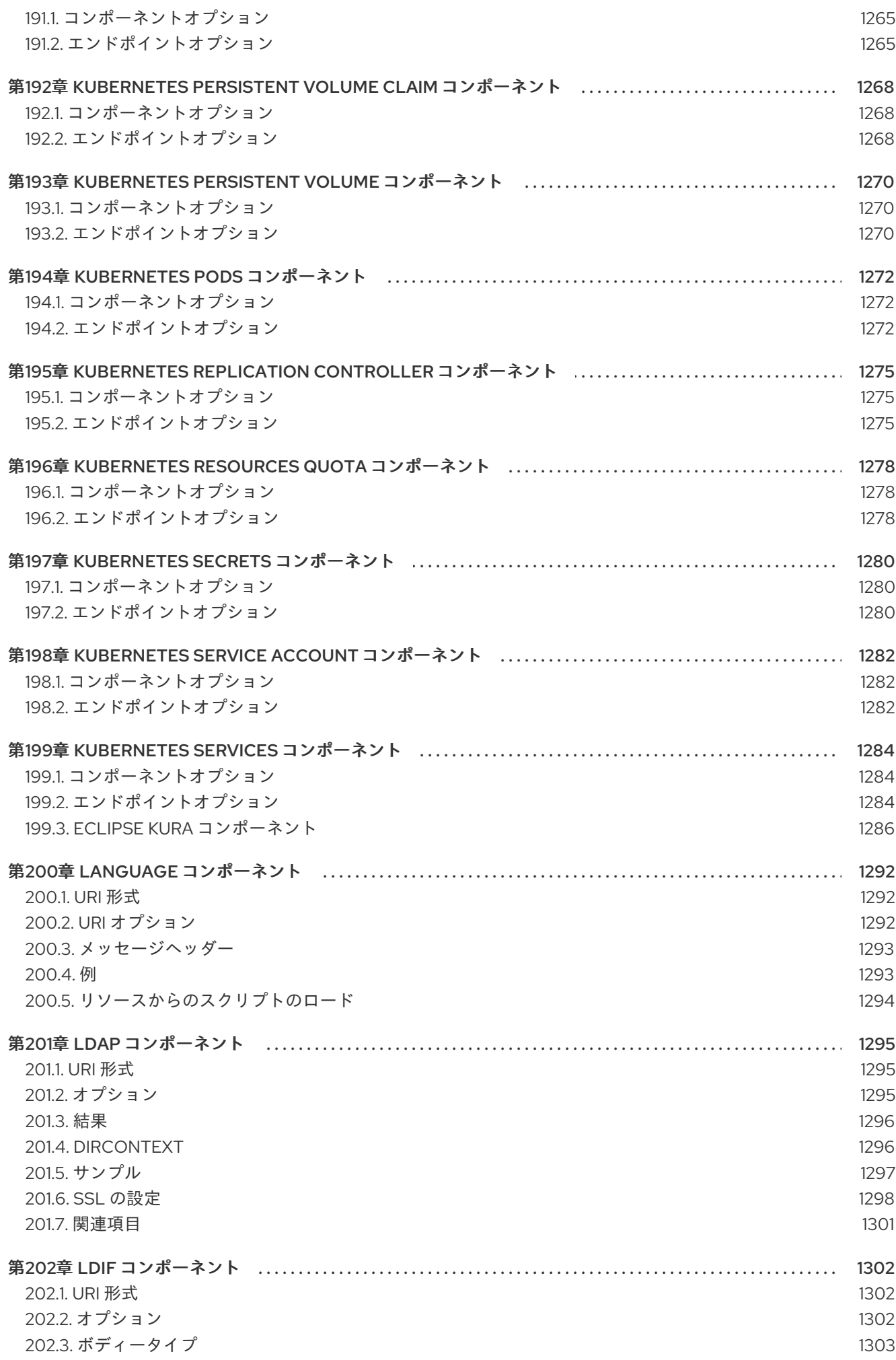

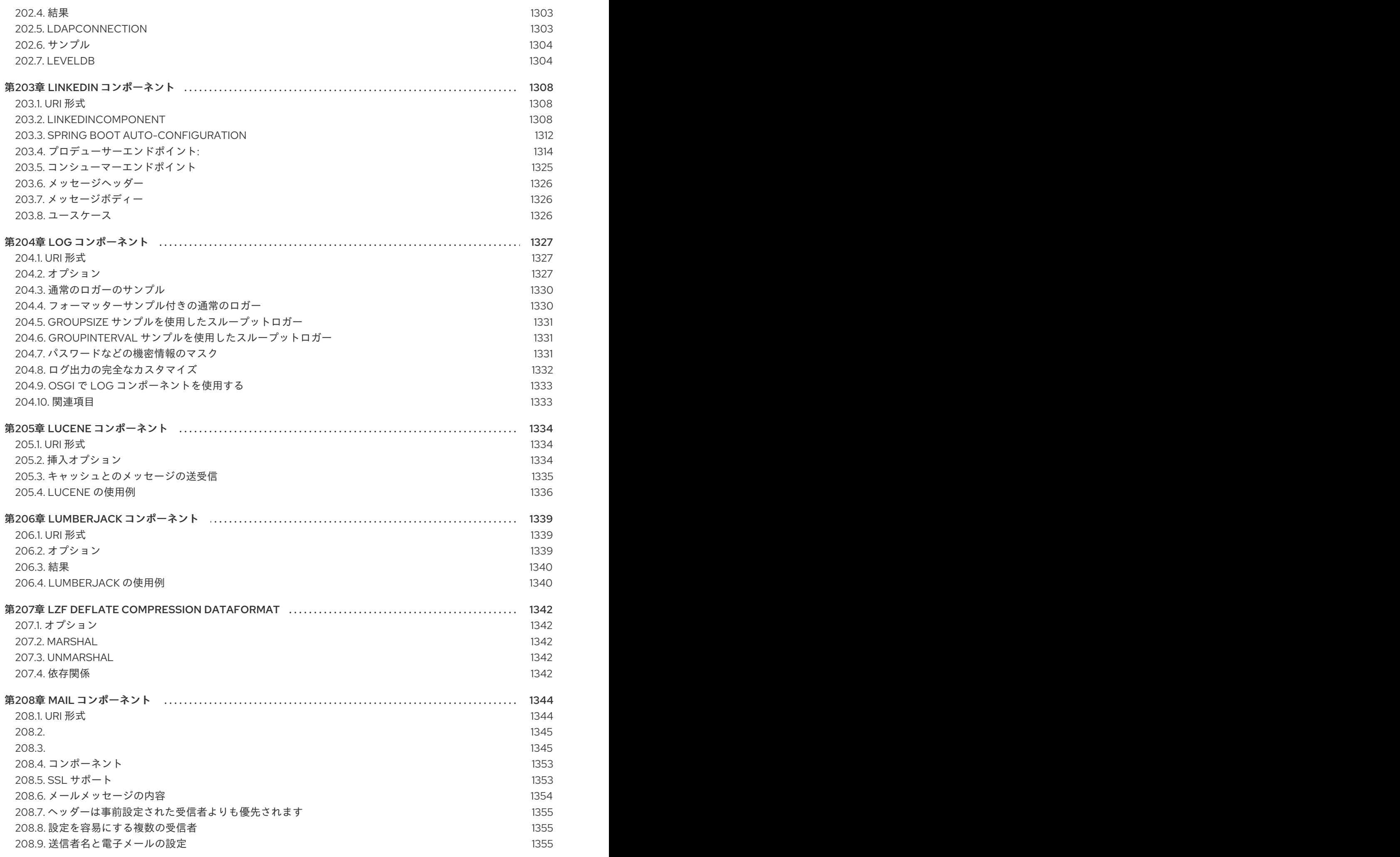

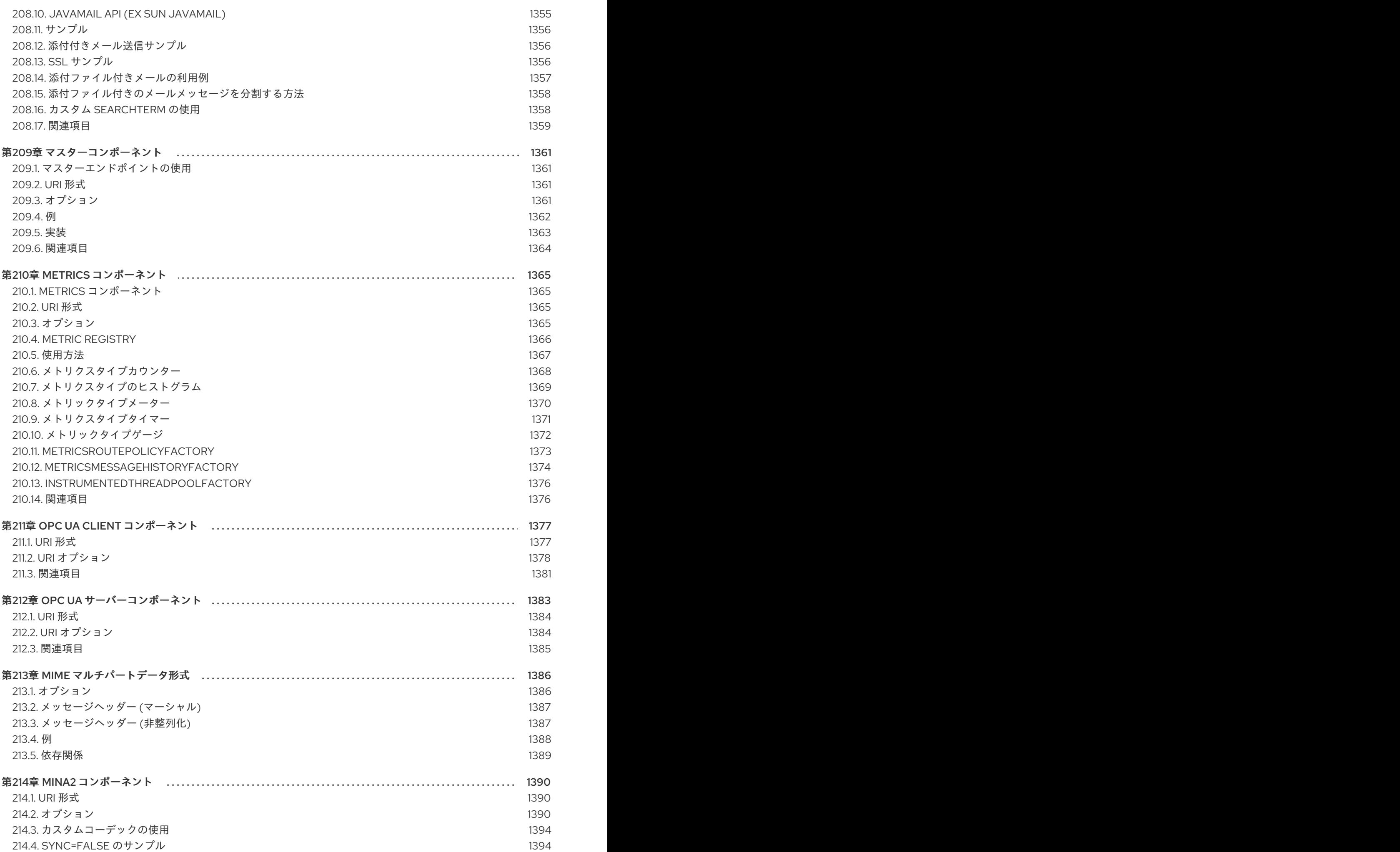

29

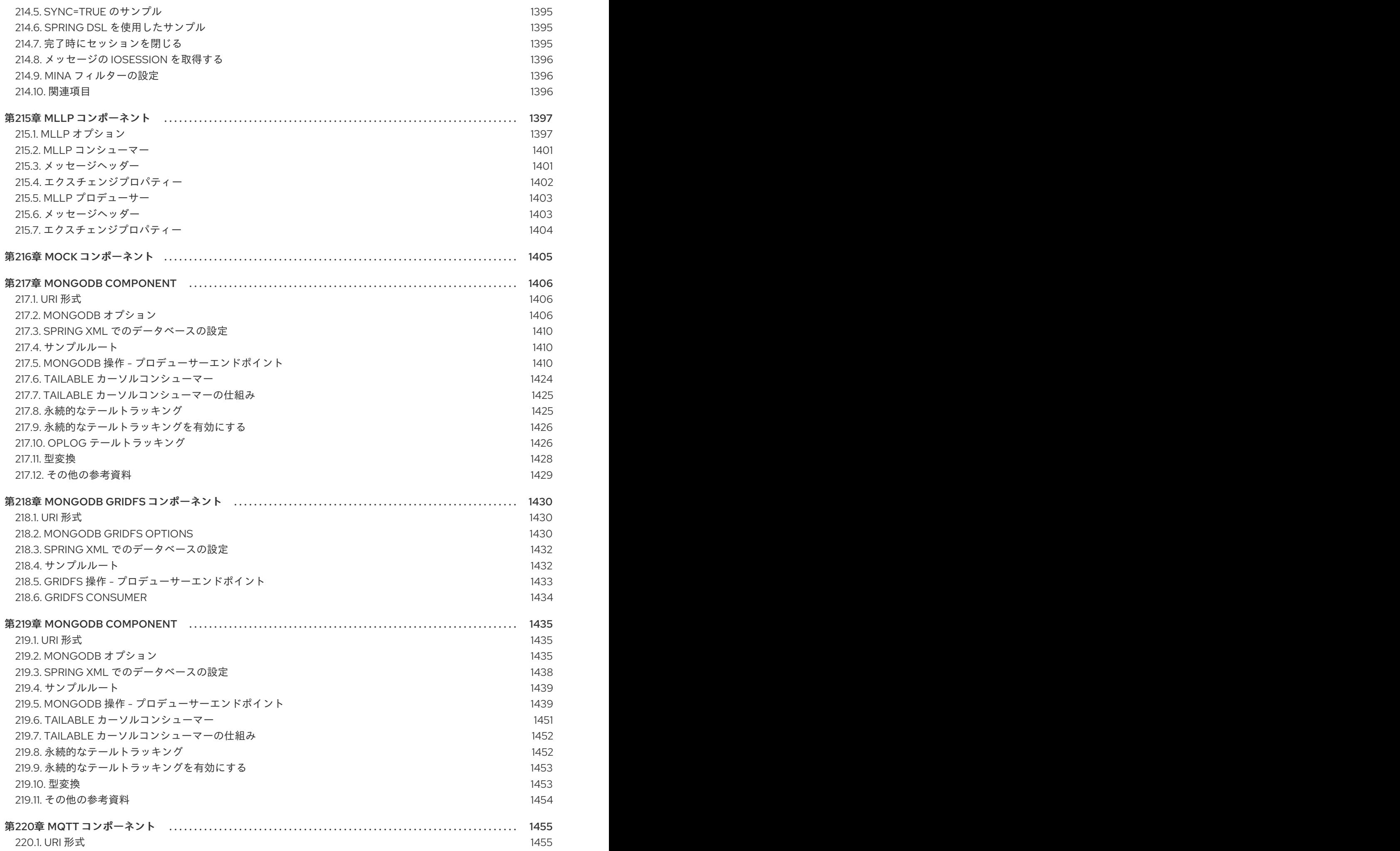

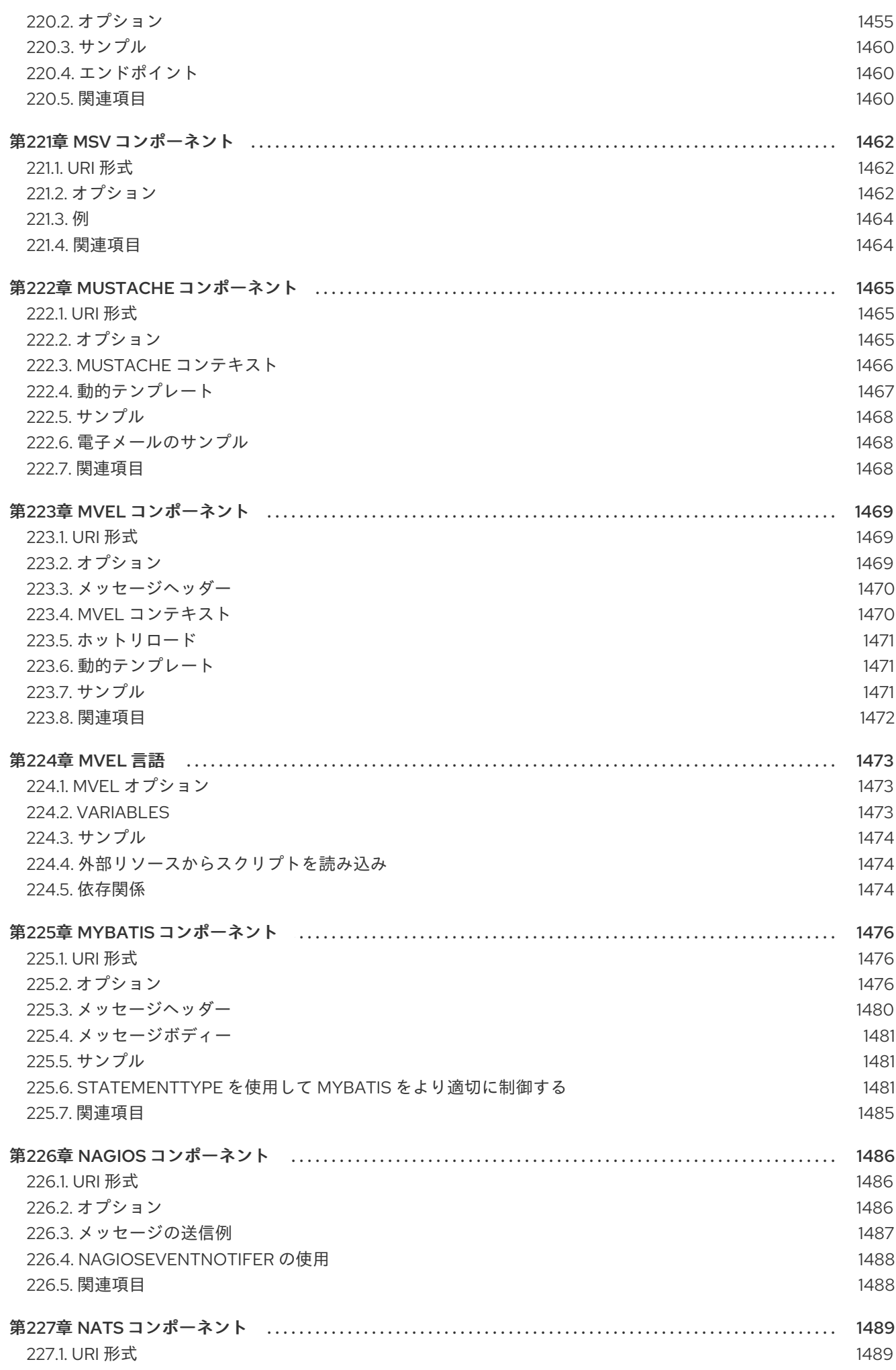

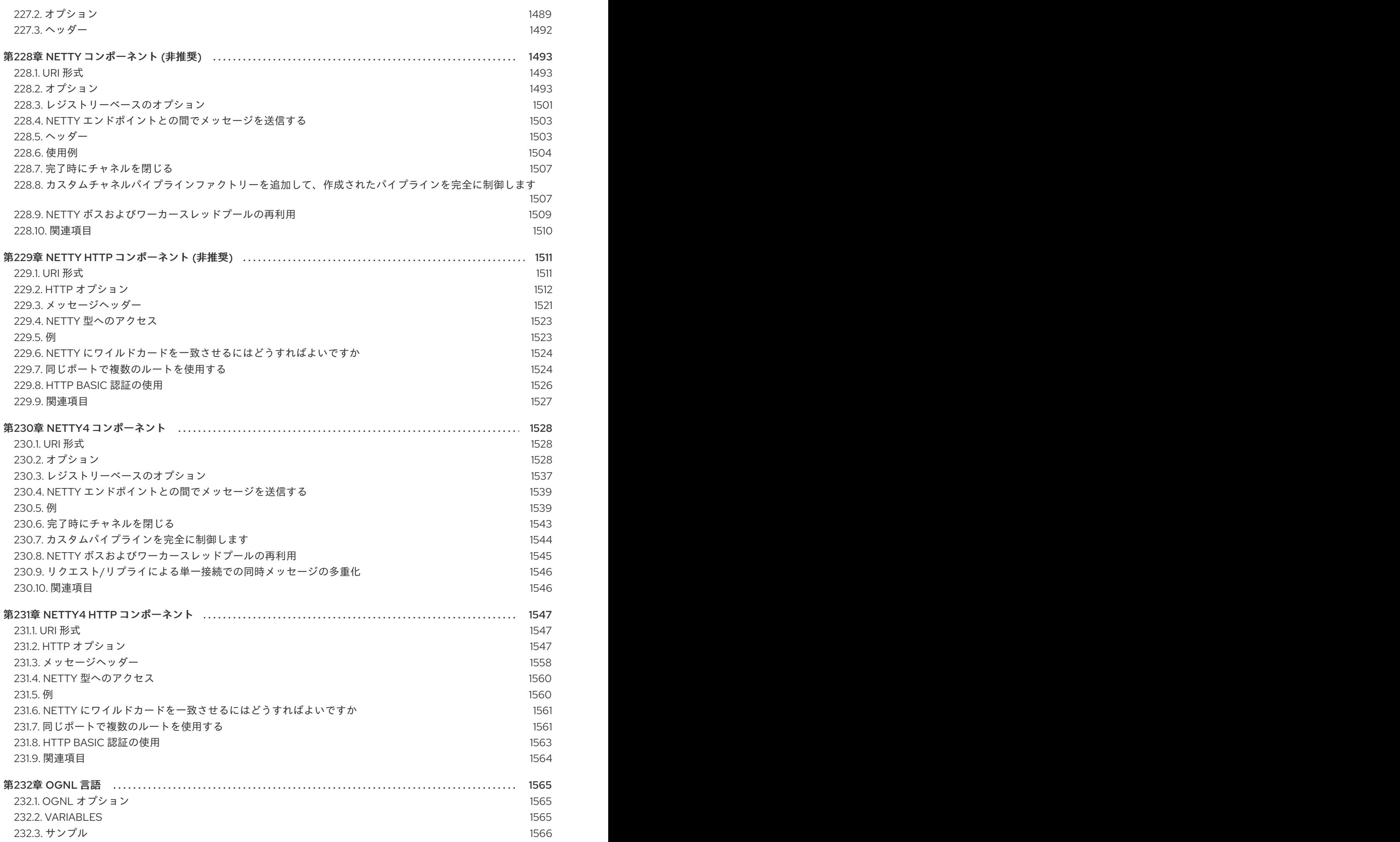
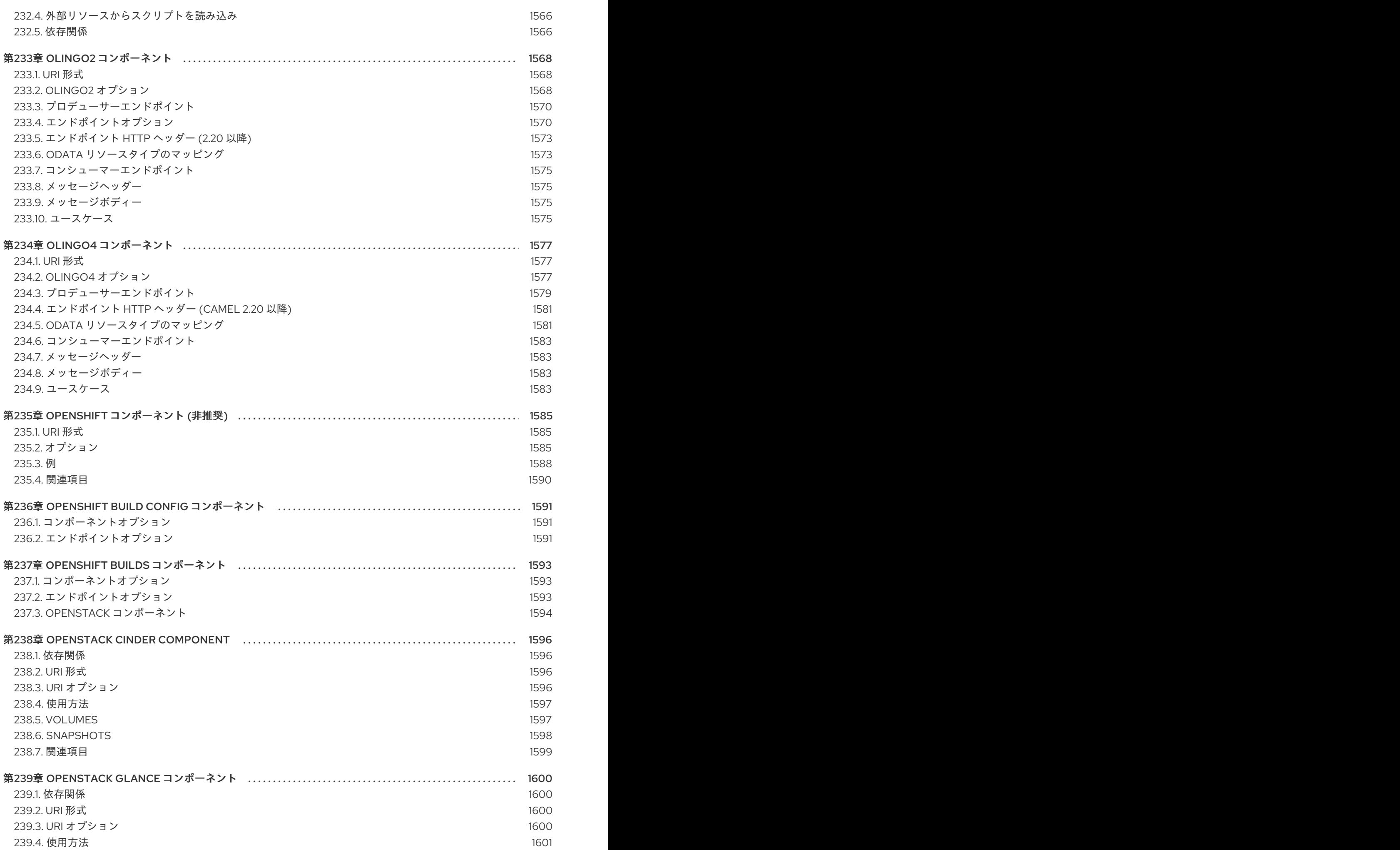

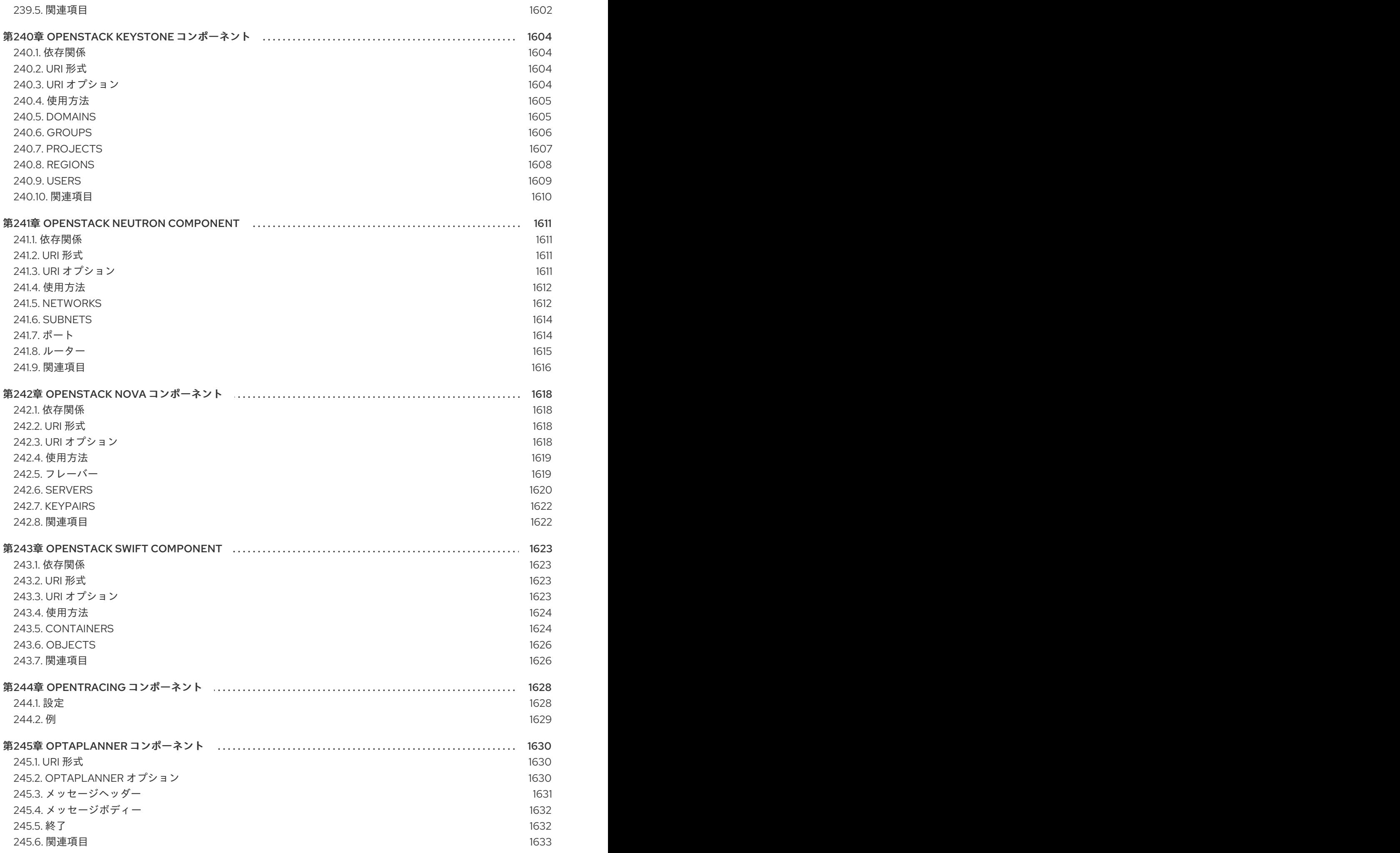

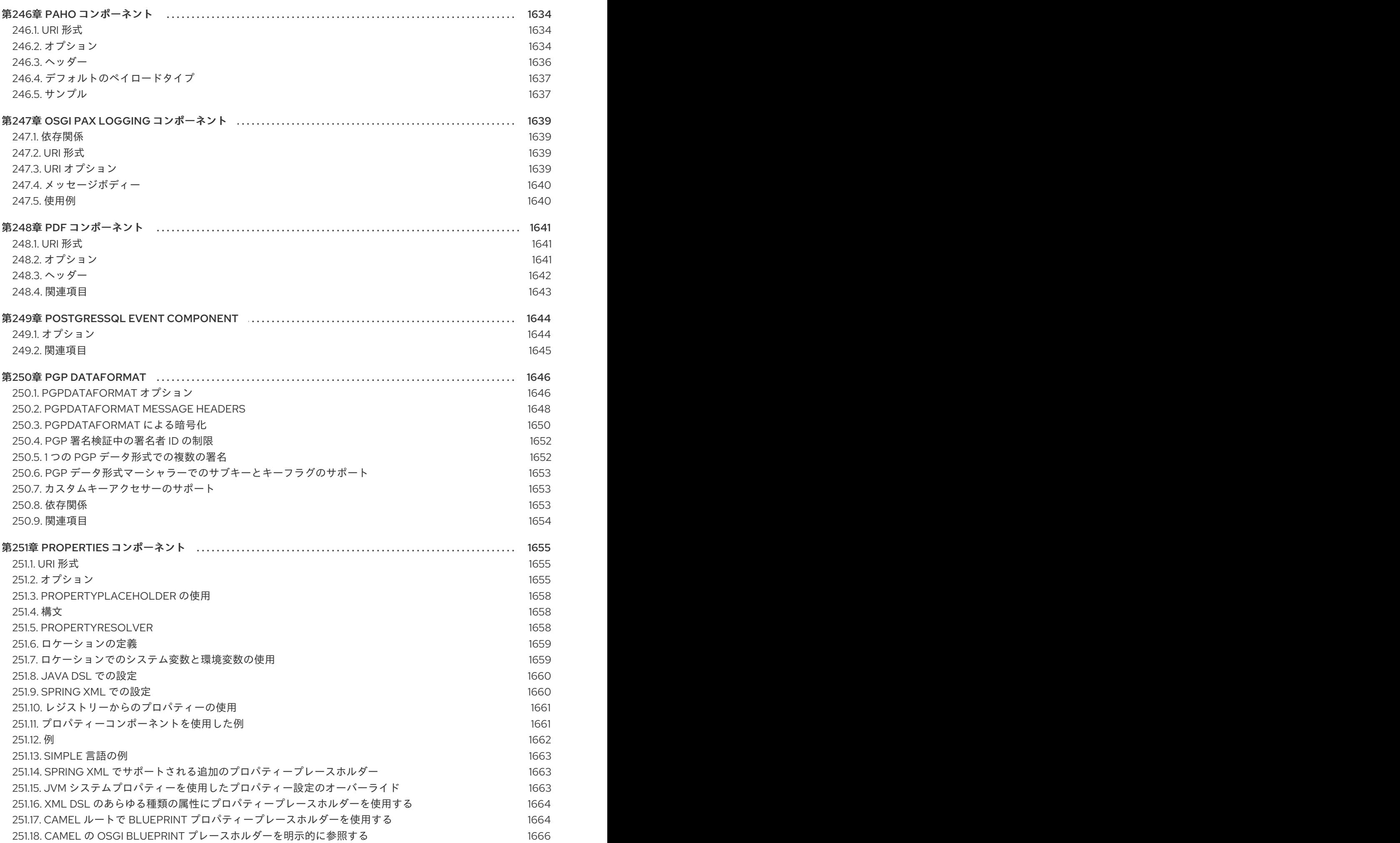

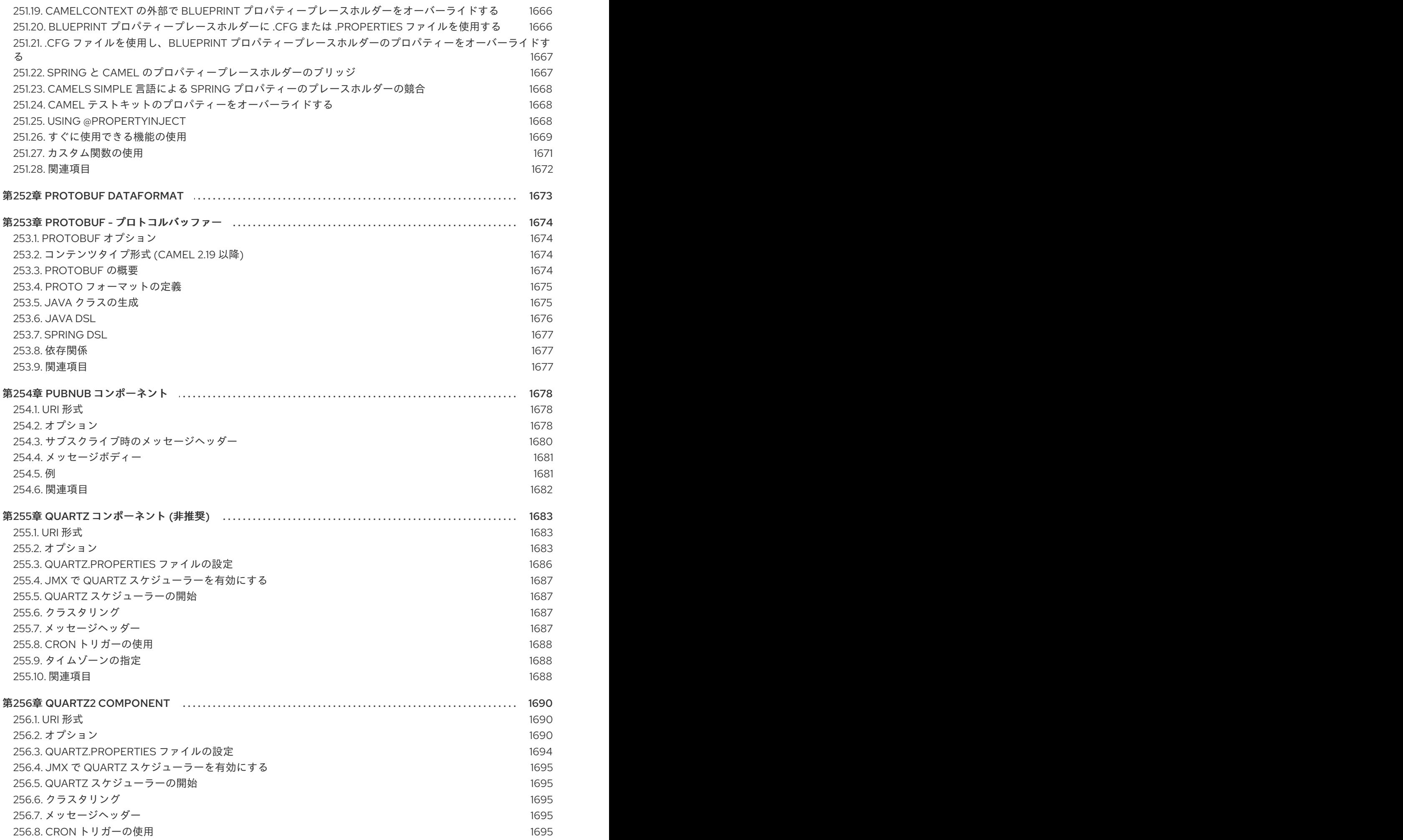

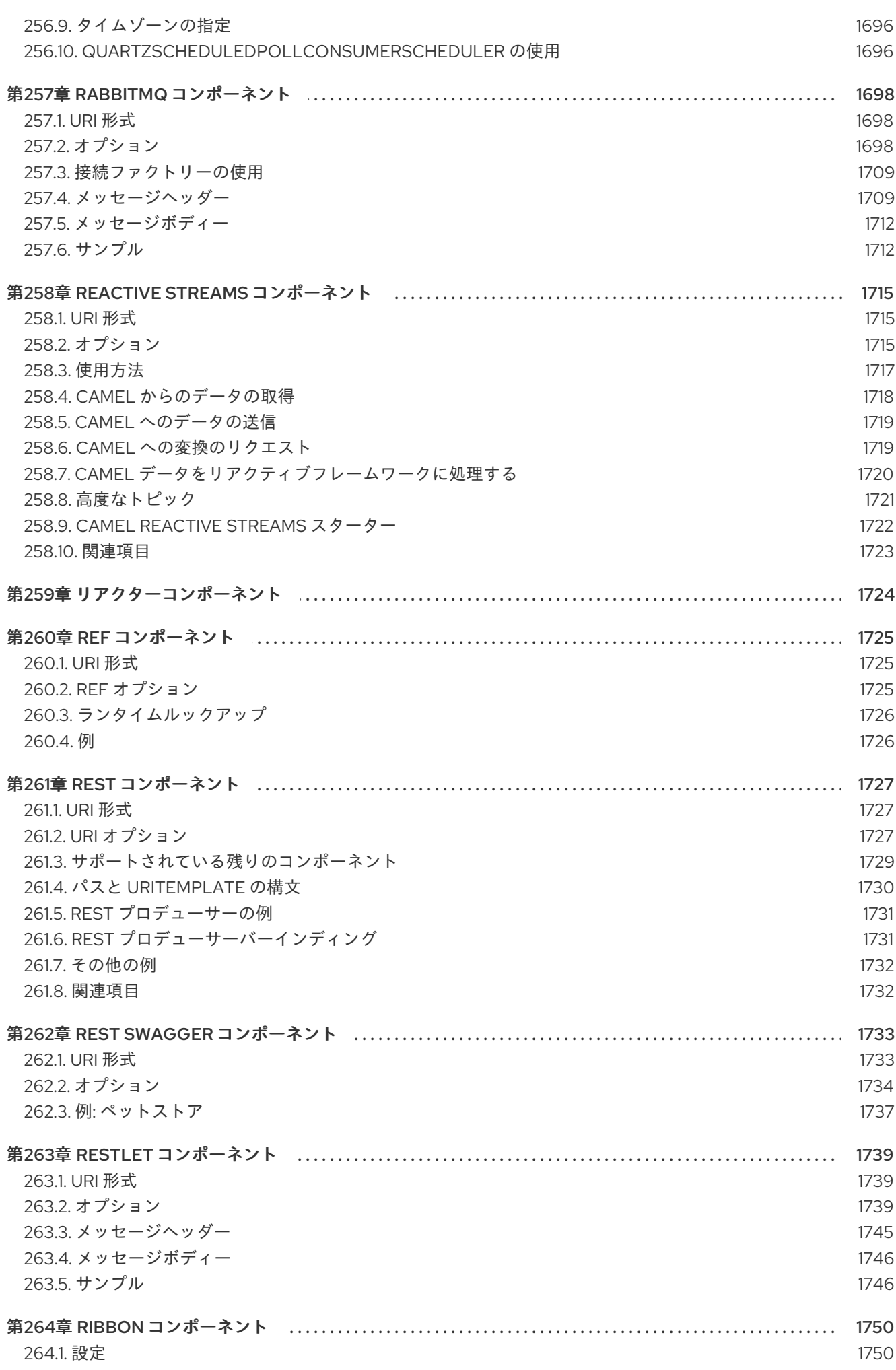

 $\overline{37}$ 

目次

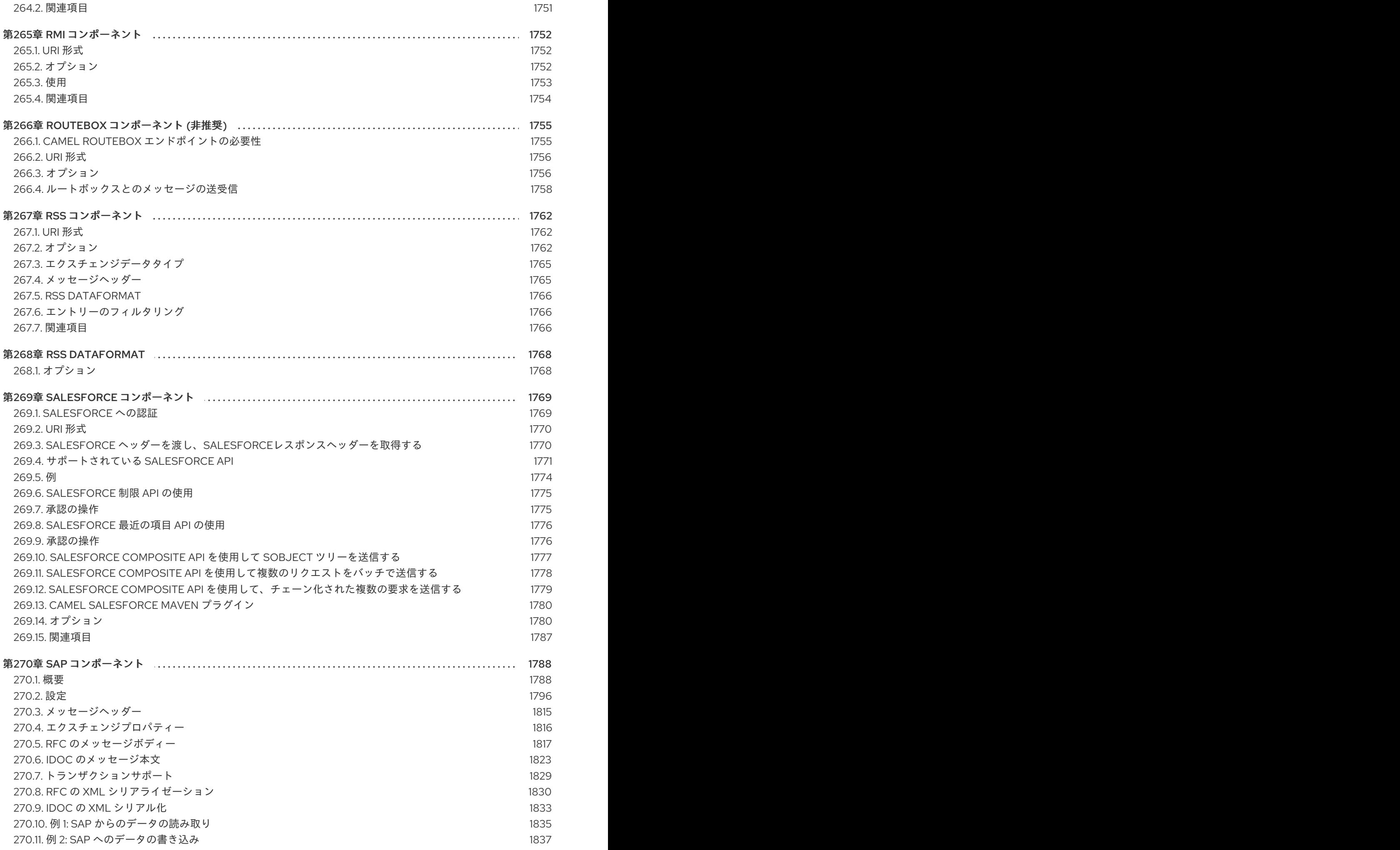

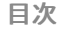

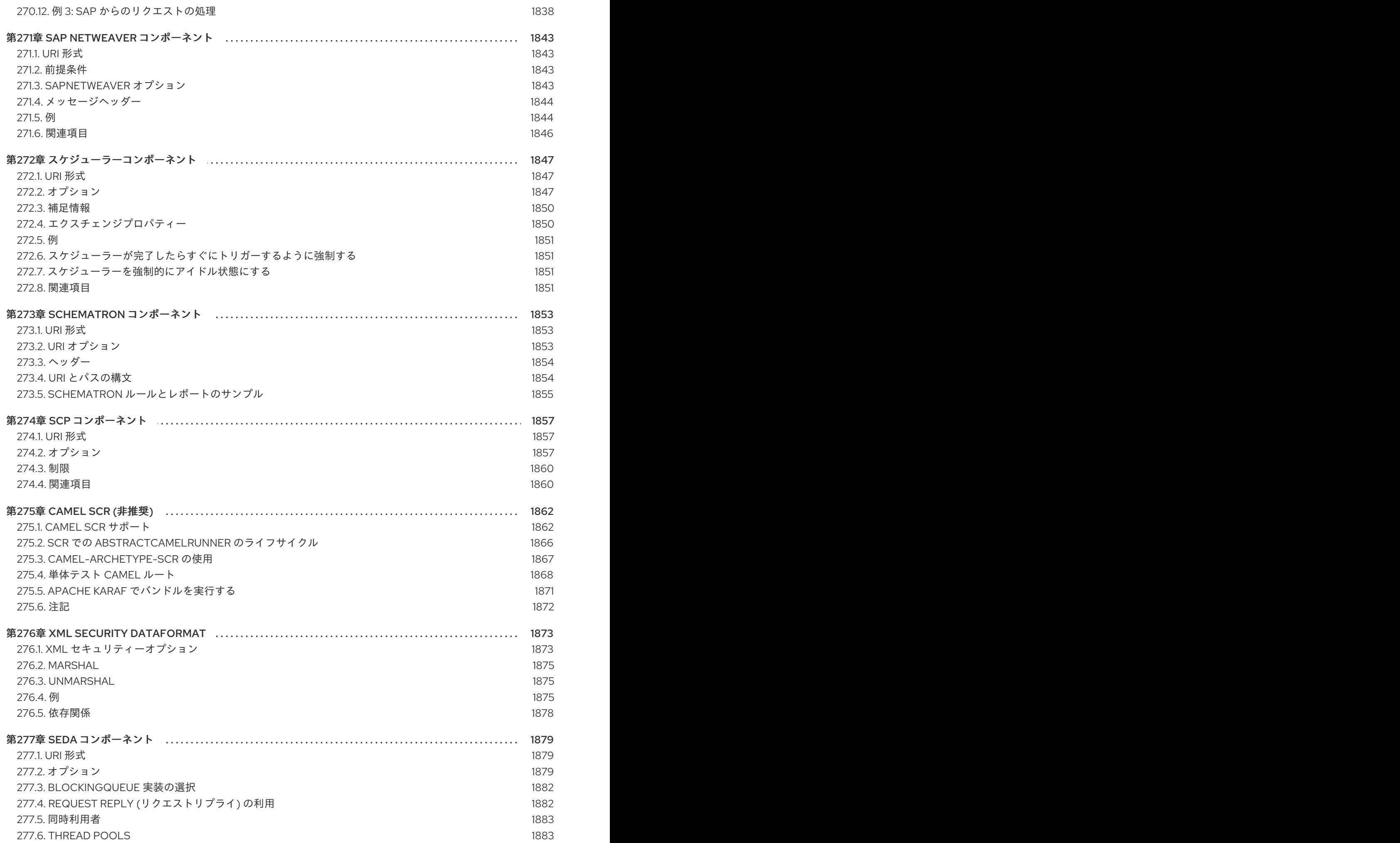

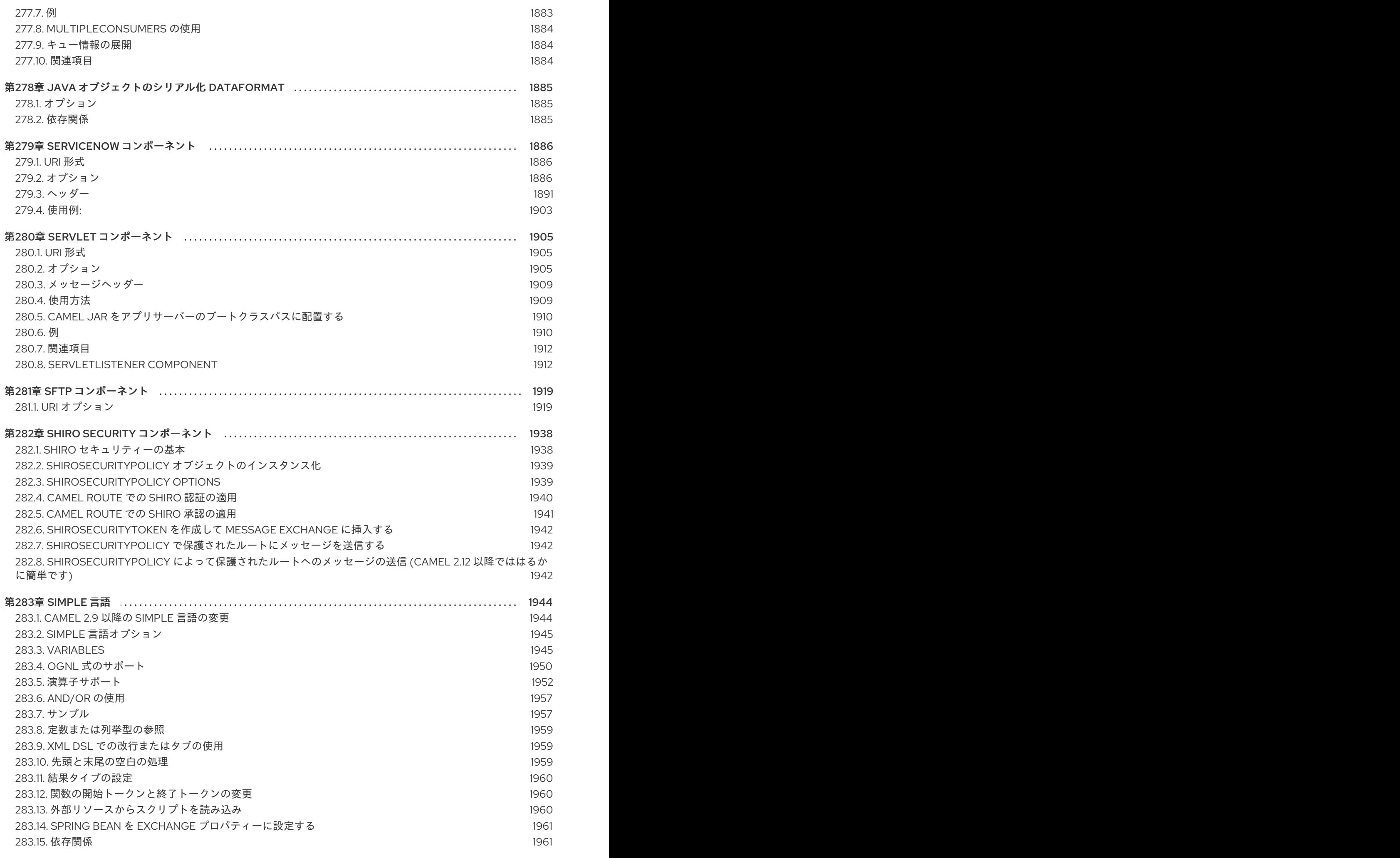

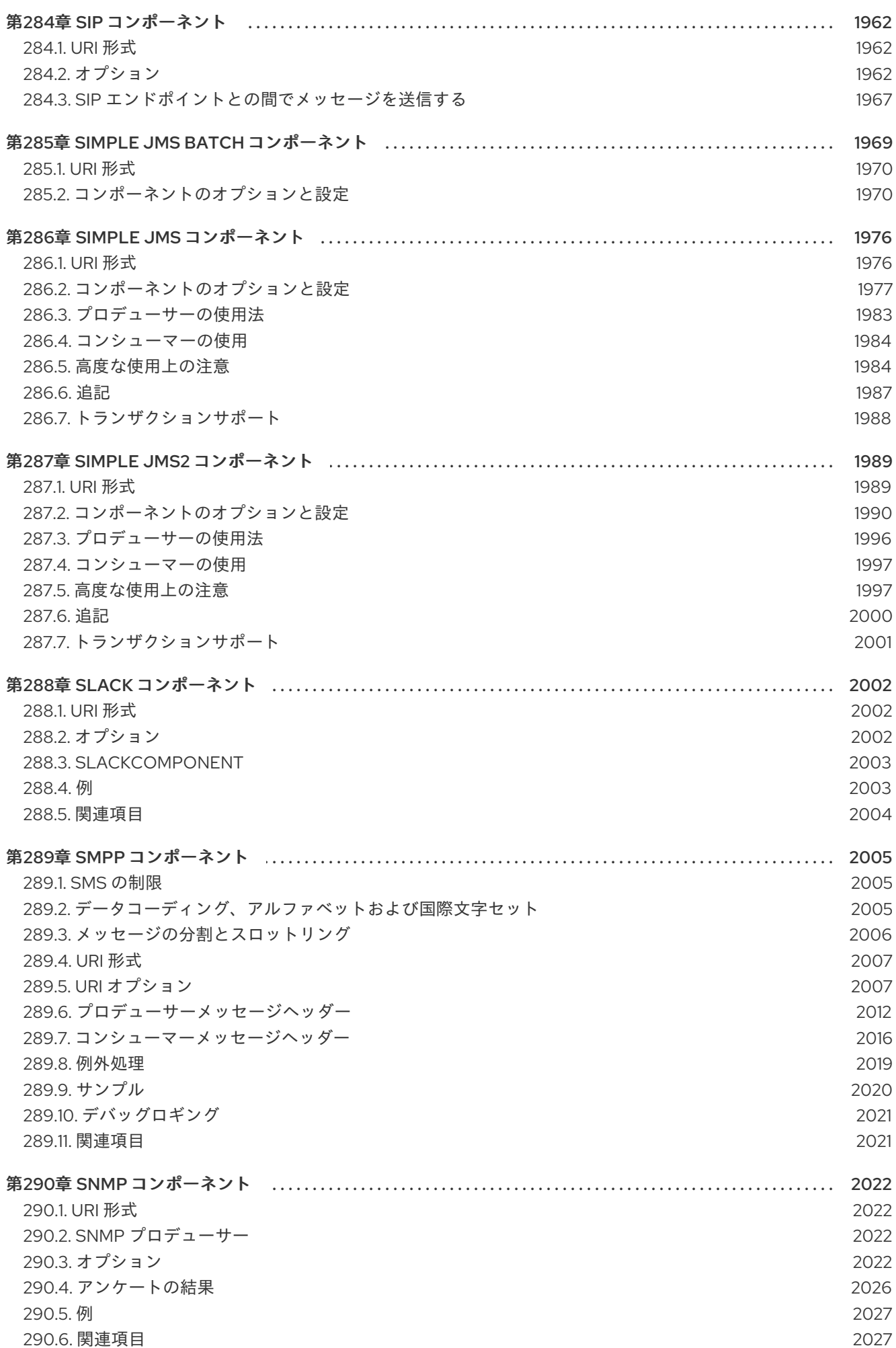

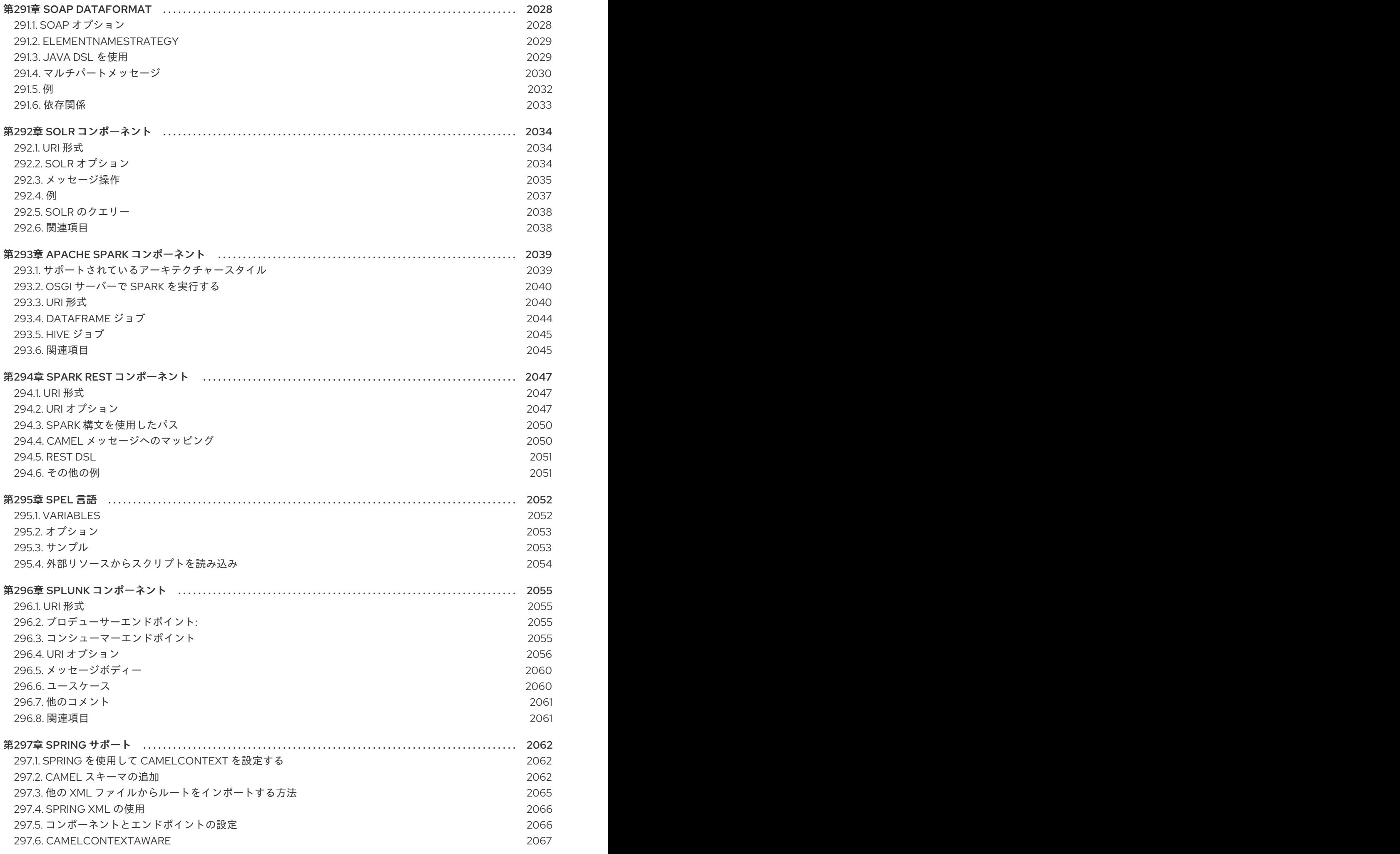

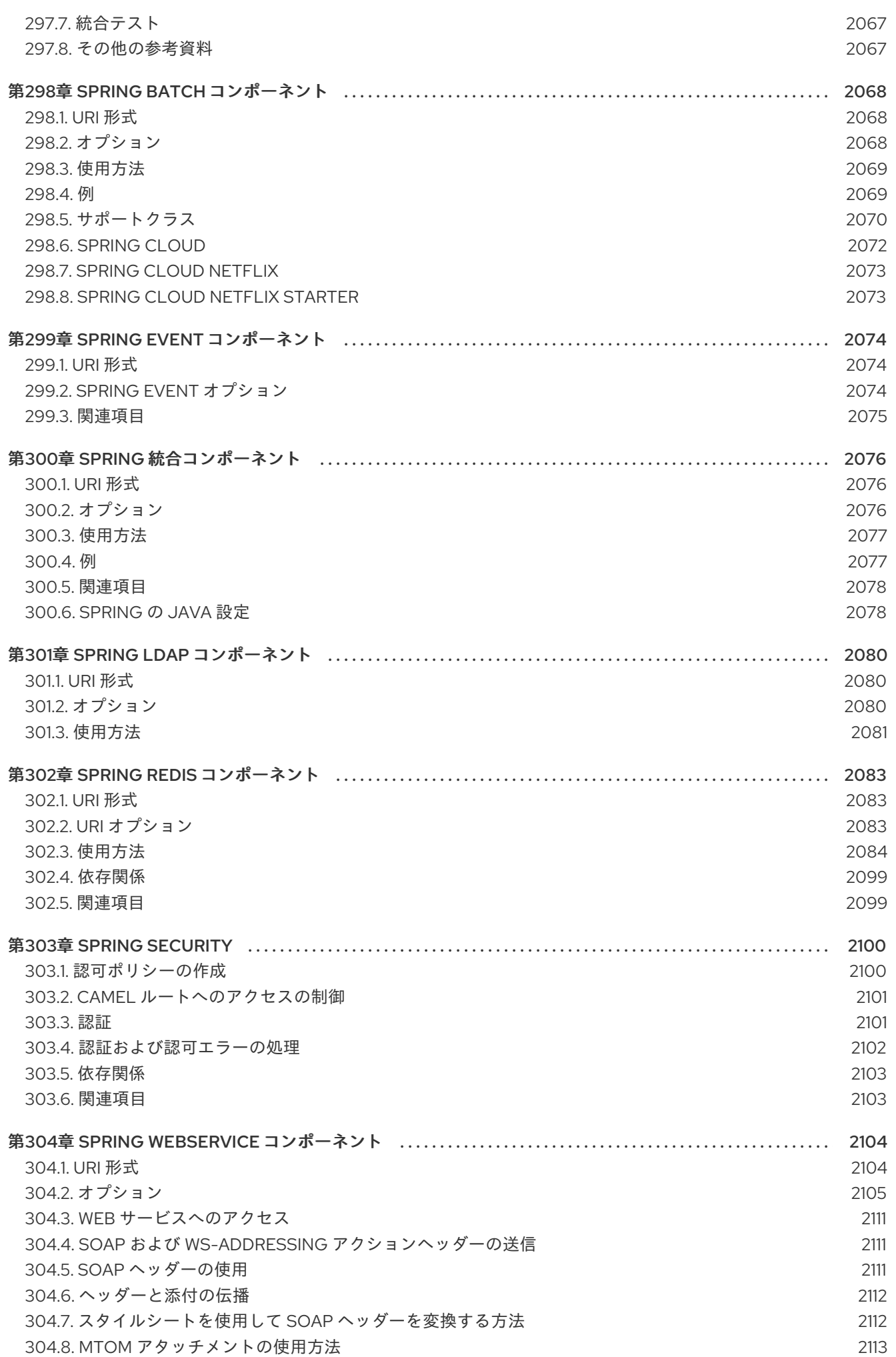

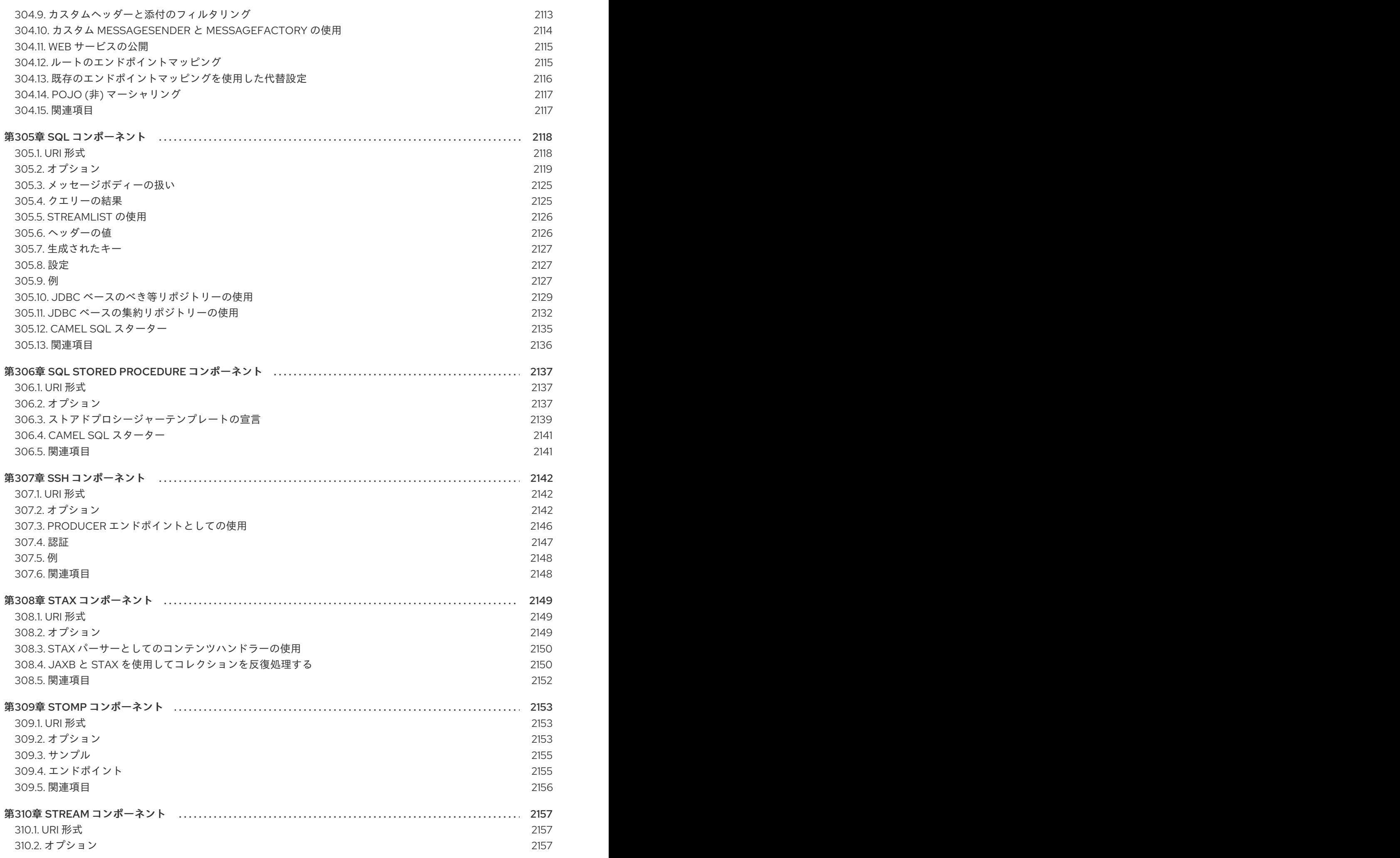

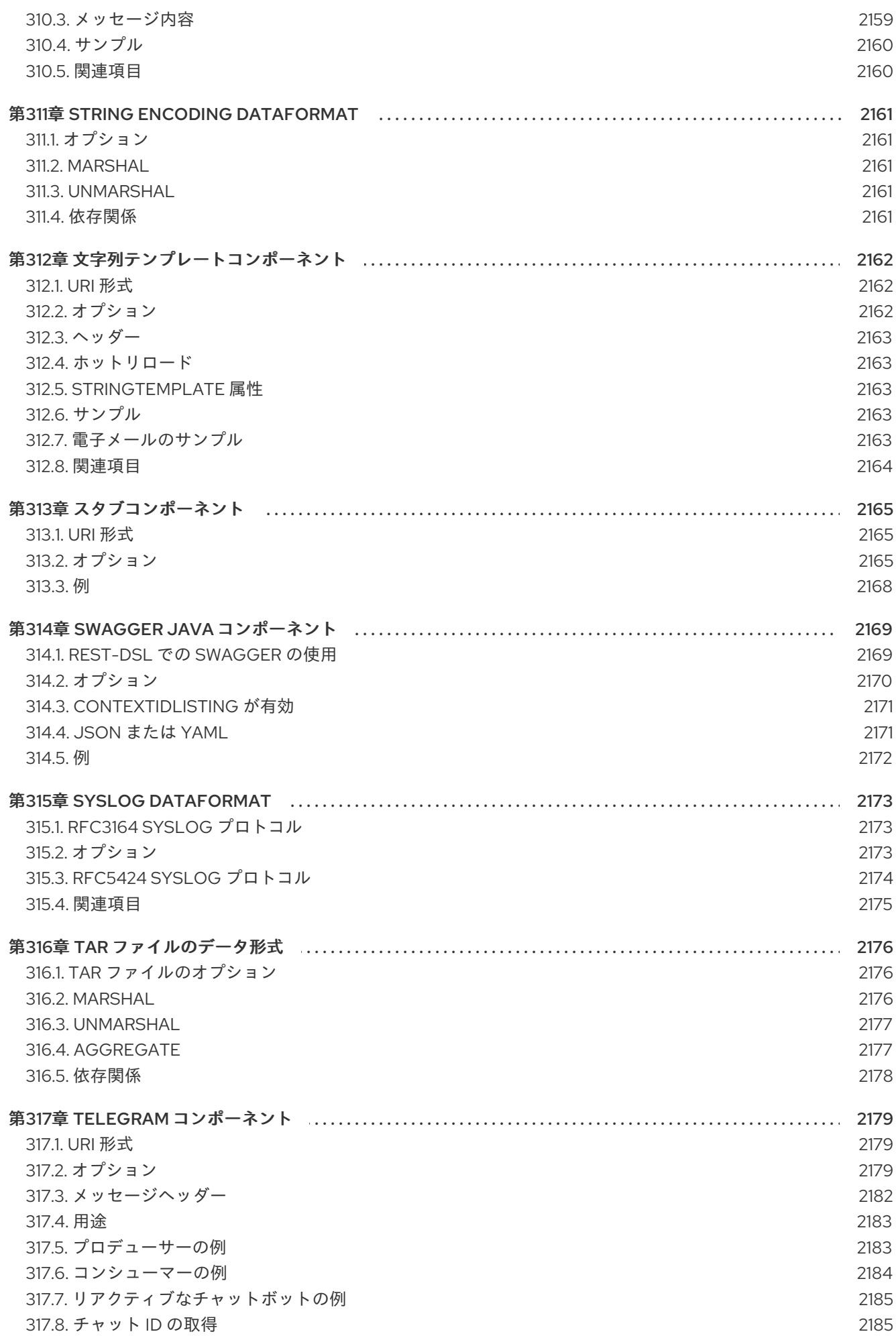

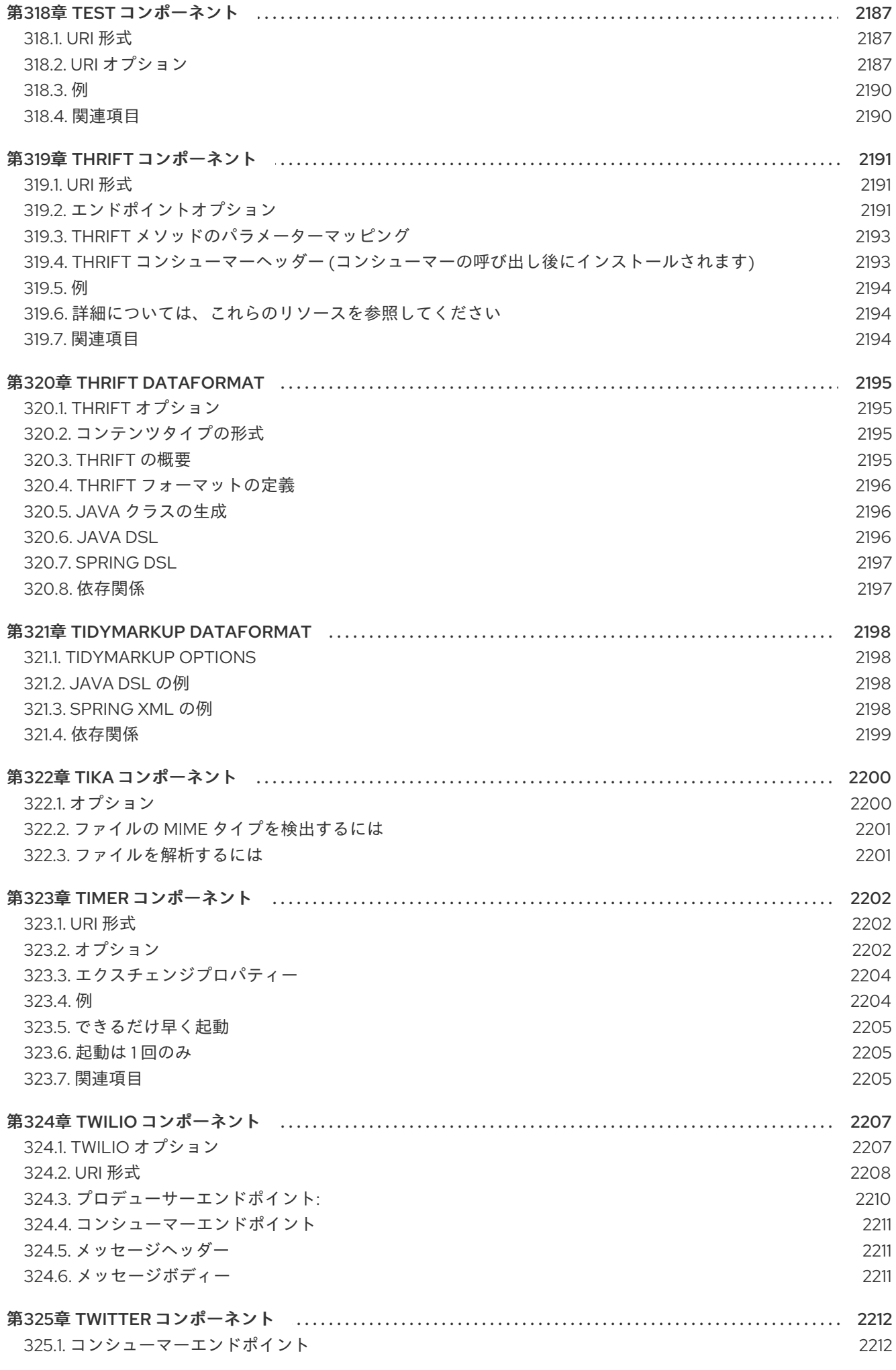

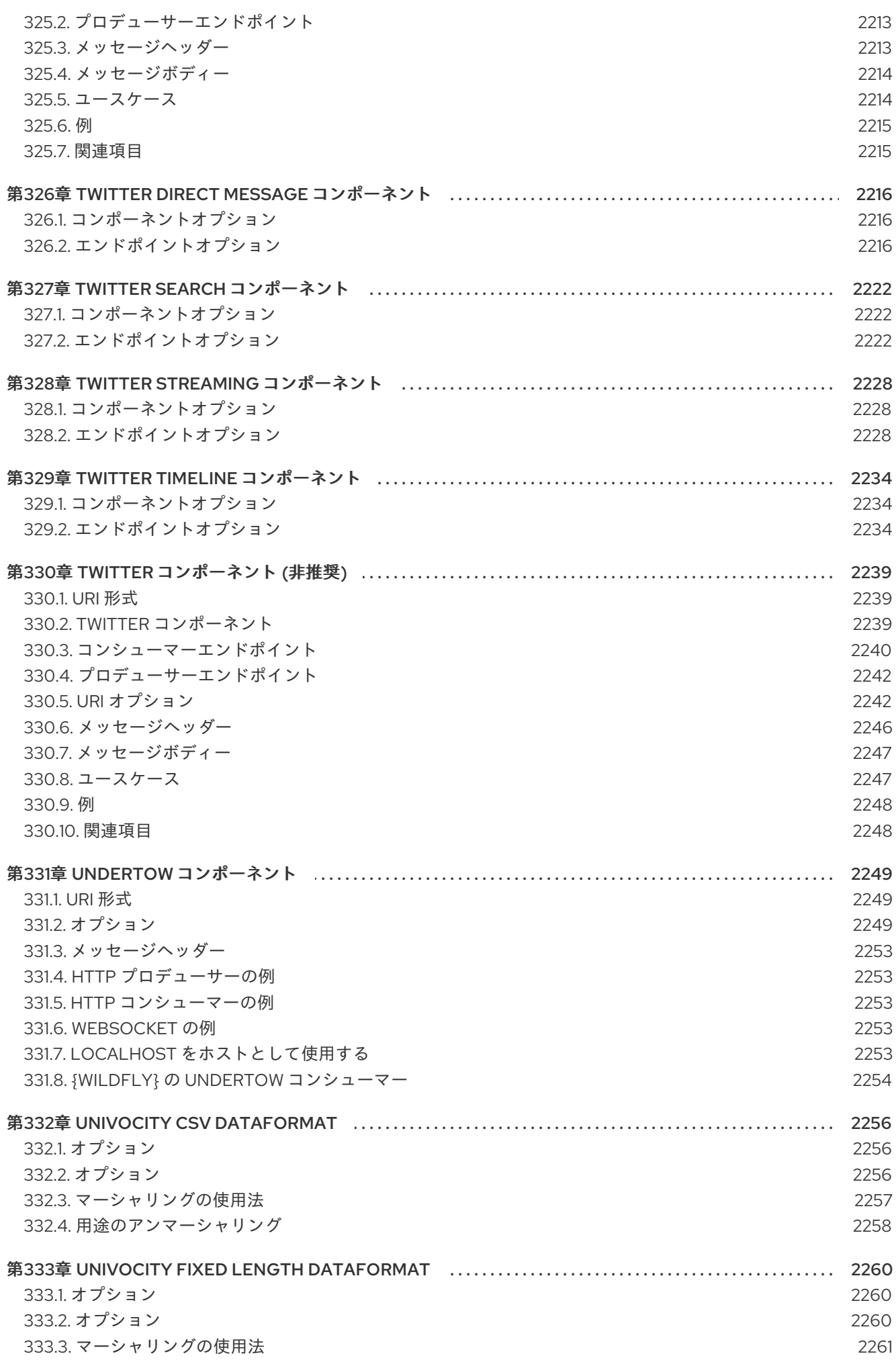

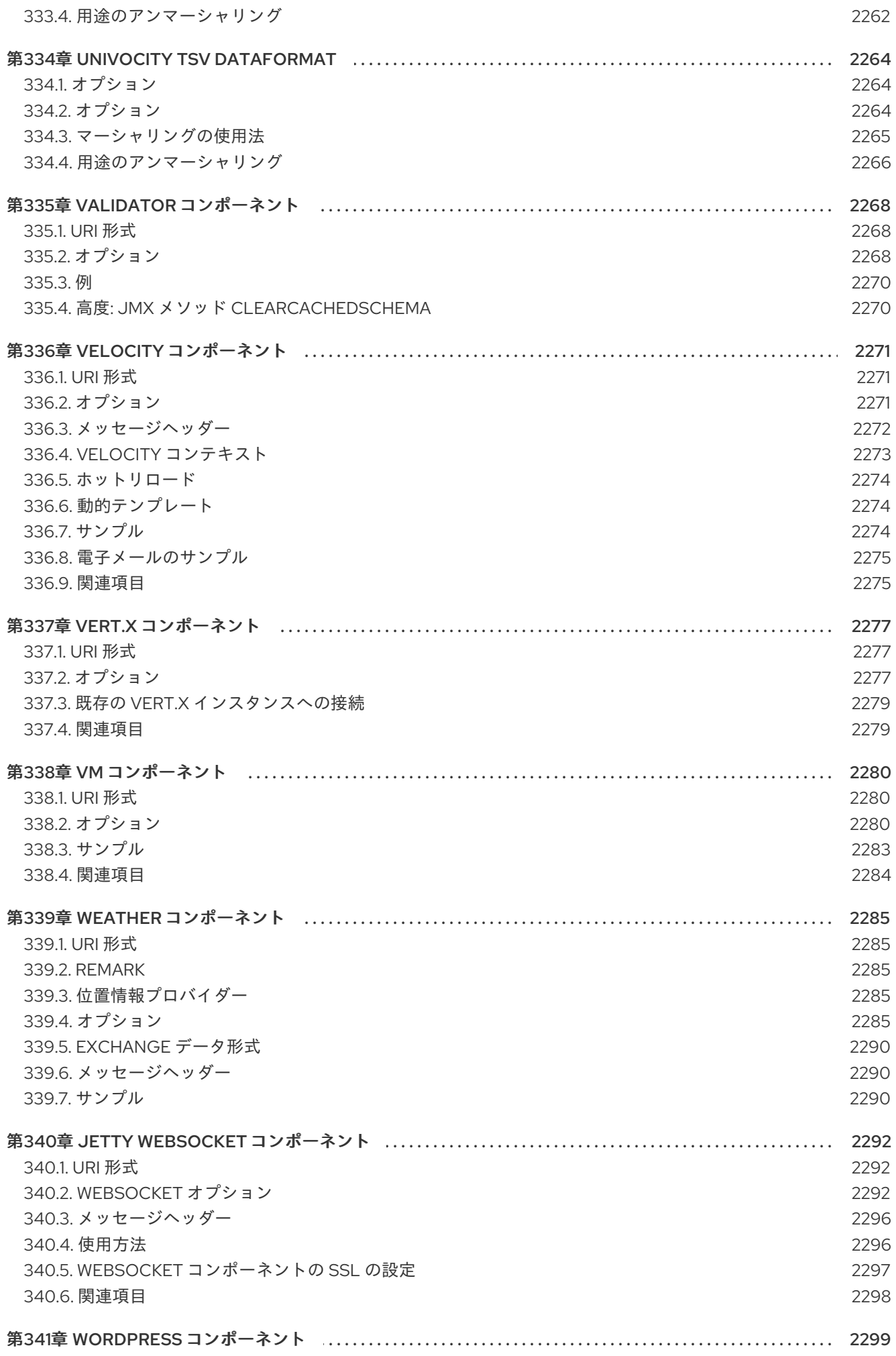

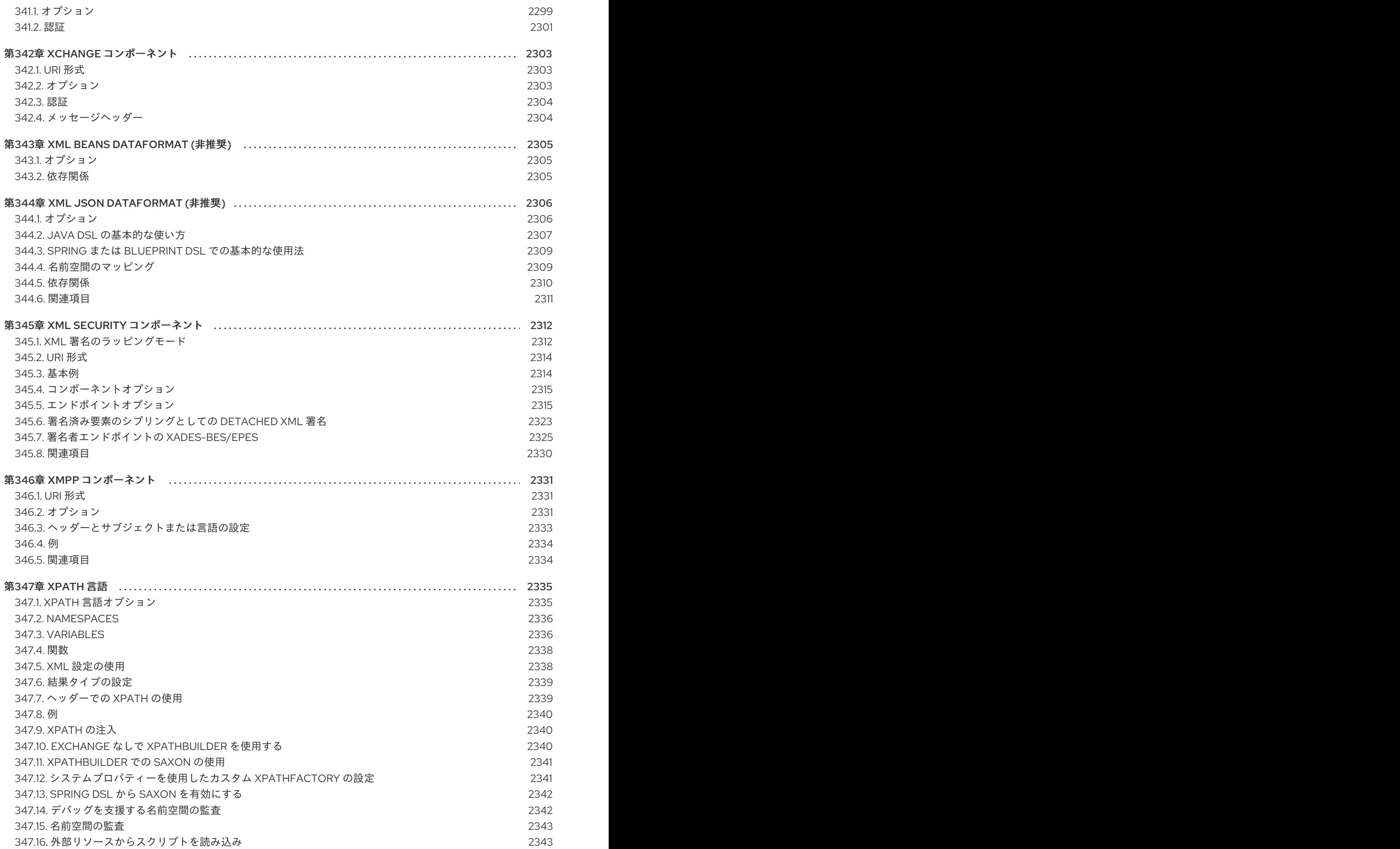

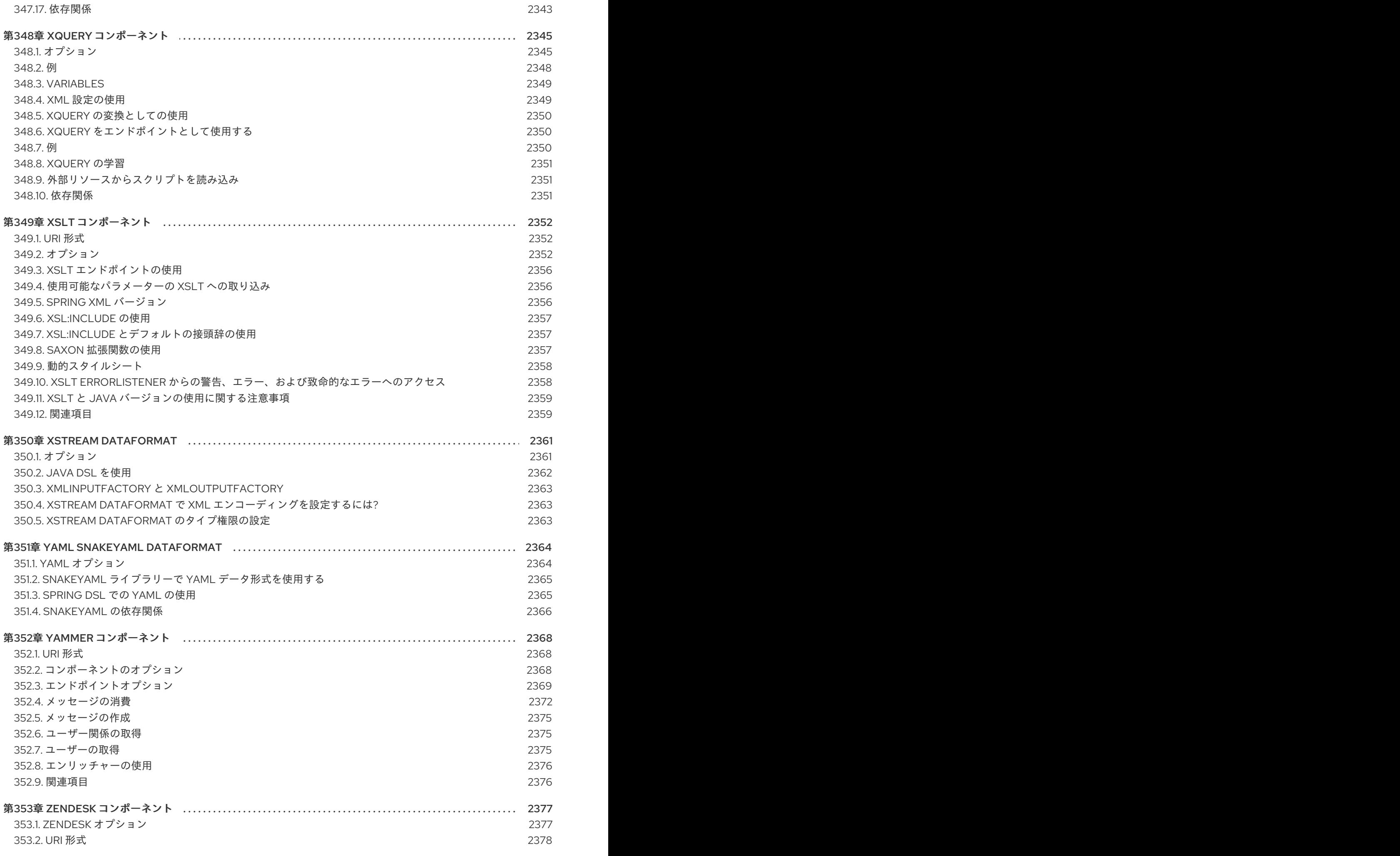

目次

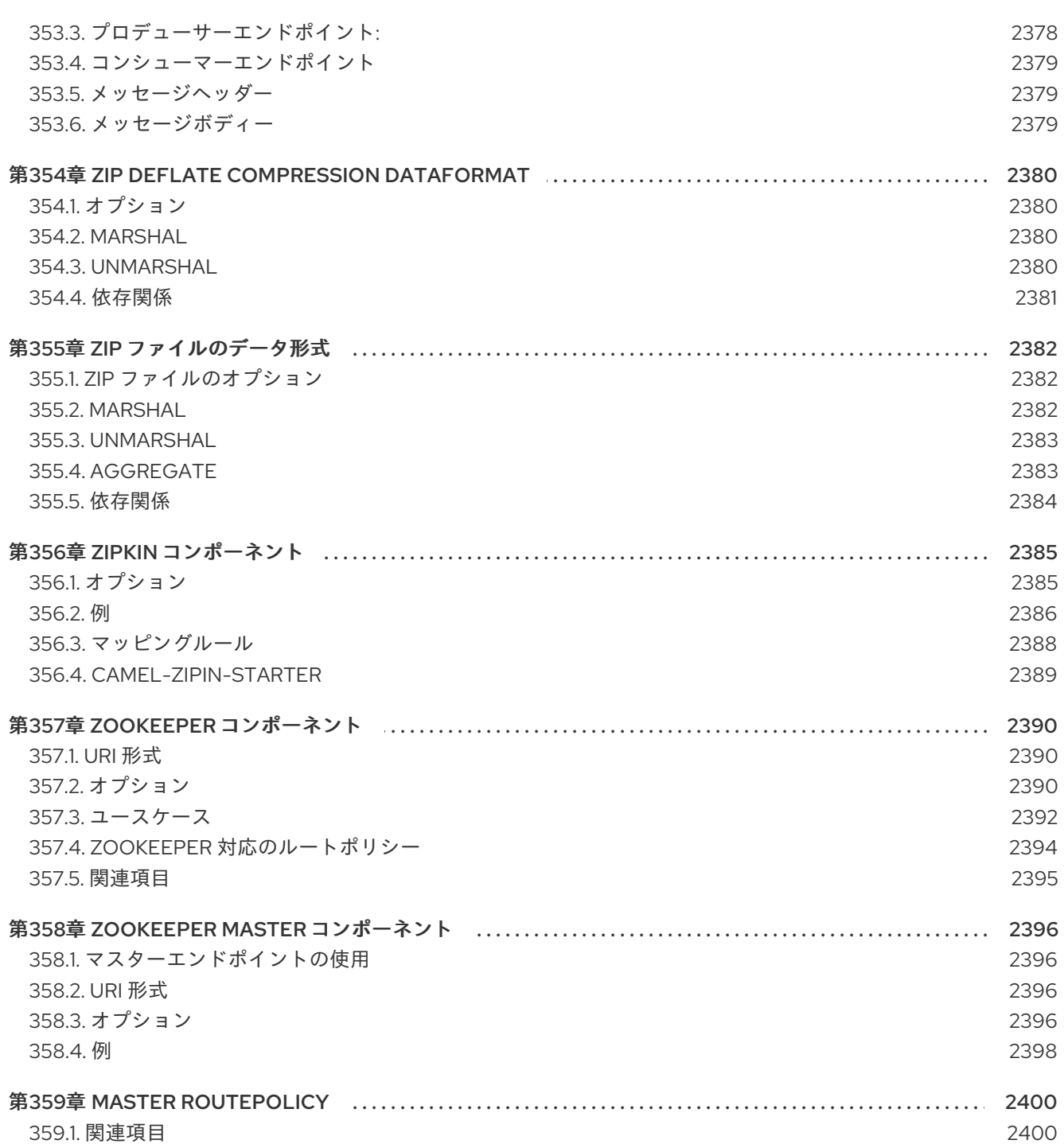

## 第1章 コンポーネントの概要

この章では、Apache Camel で使用できるすべてのコンポーネントの概要を説明します。

## 1.1. コンテナーの種類

Red Hat Fuse には、さまざまなコンテナータイプがあり、Camel アプリケーションをデプロイできま す。

- **•** Spring Boot
- Apache Karaf
- JBoss Enterprise Application Platform (JBoss EAP)

さらに、Camel アプリケーションは コンテナーレス で実行できるので、Camel アプリケーションは特 別なコンテナーなしで JVM 内で直接実行されます。

場合によっては、Fuse ではコンテナーごとにサポートされる Camel コンポーネントが異なります。こ れにはさまざまな理由がありますが、場合によっては、コンポーネントがすべてのコンテナータイプに 適しているわけではありません。たとえば、**camel-ejb** コンポーネントは Java EE (つまり、JBoss EAP) 用に特別に設計されており、他のコンテナータイプではサポートできません。

## 1.2. サポートされるコンポーネント

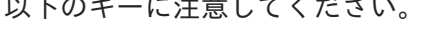

 $x_1 + x_2 = 1$  (  $x_2 + x_3 + x_4 = 1$  (  $x_3 + x_5 = 1$  )

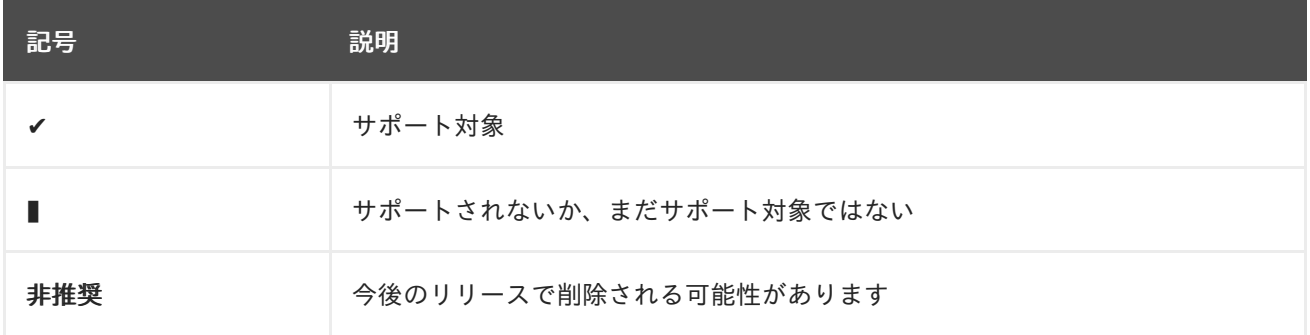

表1.1「Apache Camel [コンポーネントサポートマトリックス」](#page-65-0) では、各 Camel コンポーネントがサポー トされるコンテナーについて、包括的に説明します。

## 表1.1 Apache Camel コンポーネントサポートマトリックス

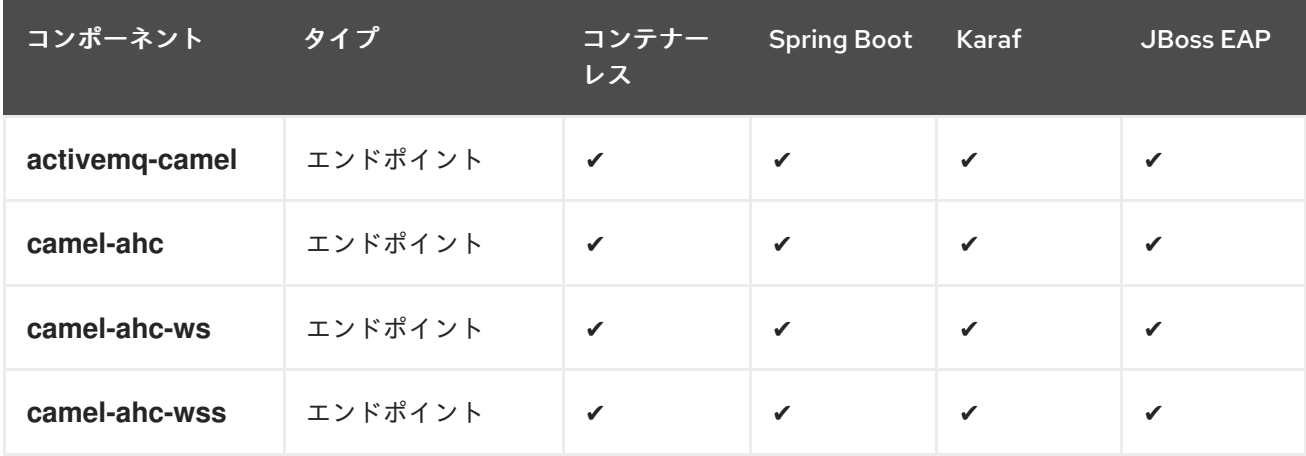

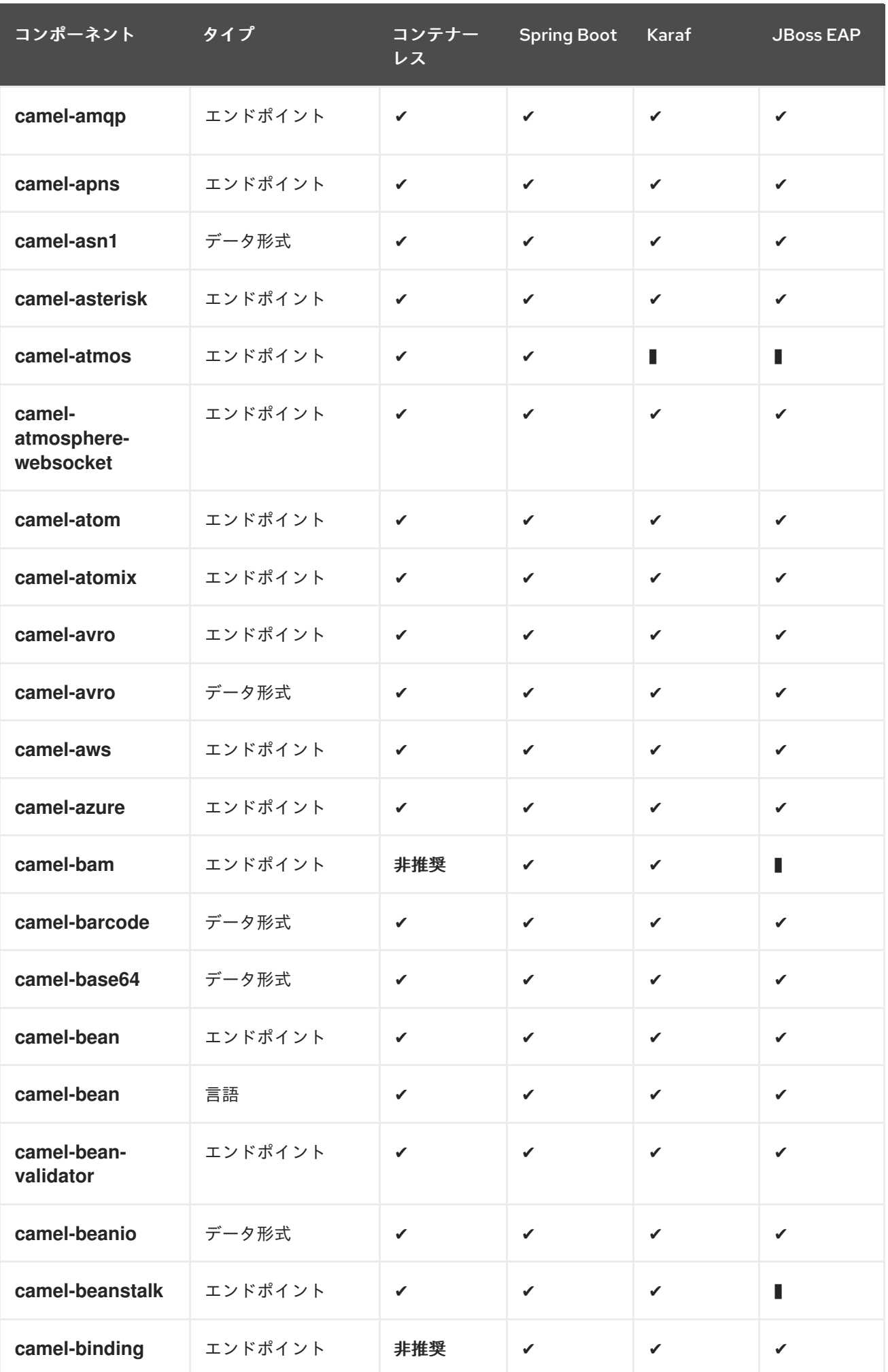

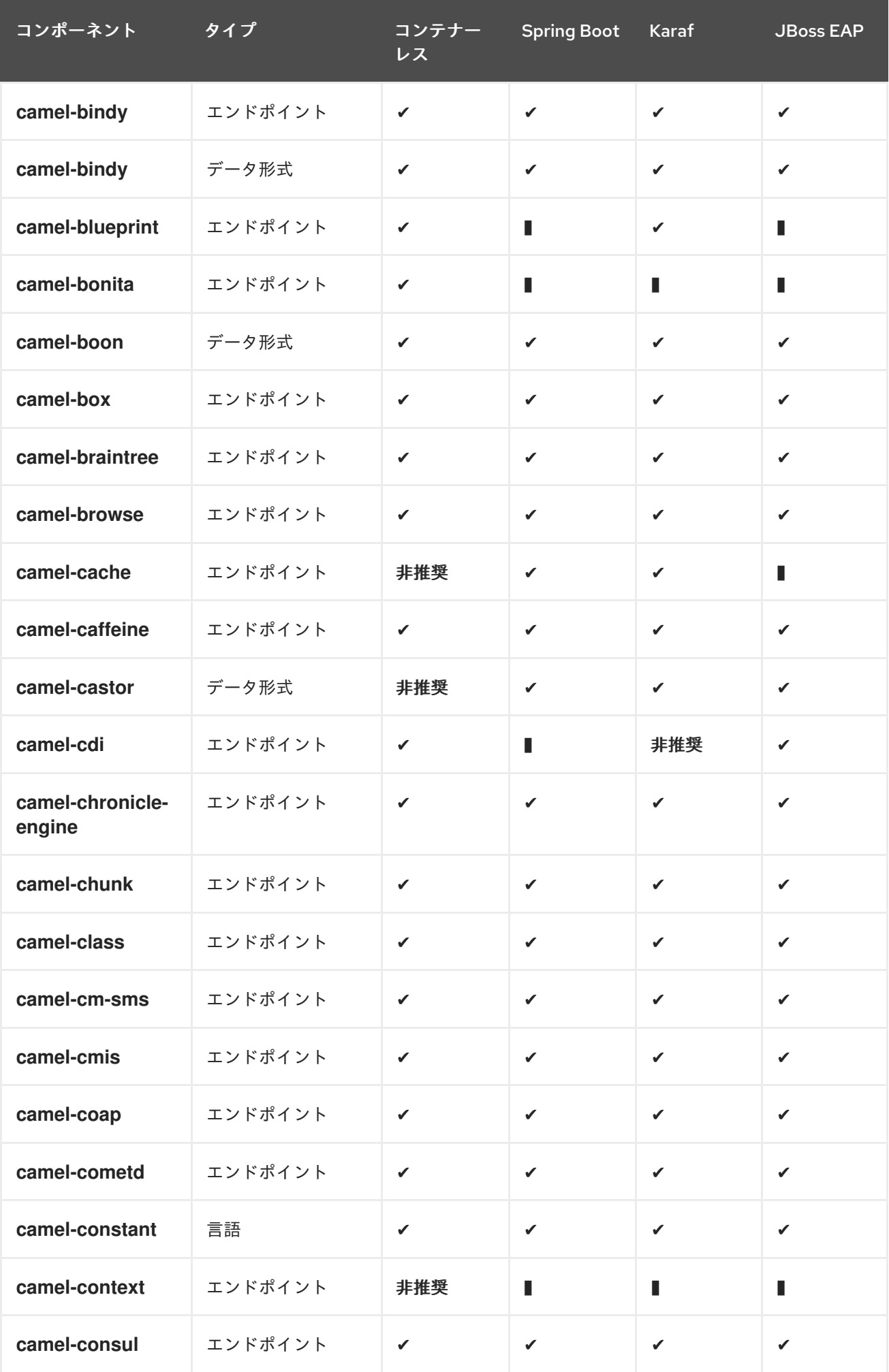

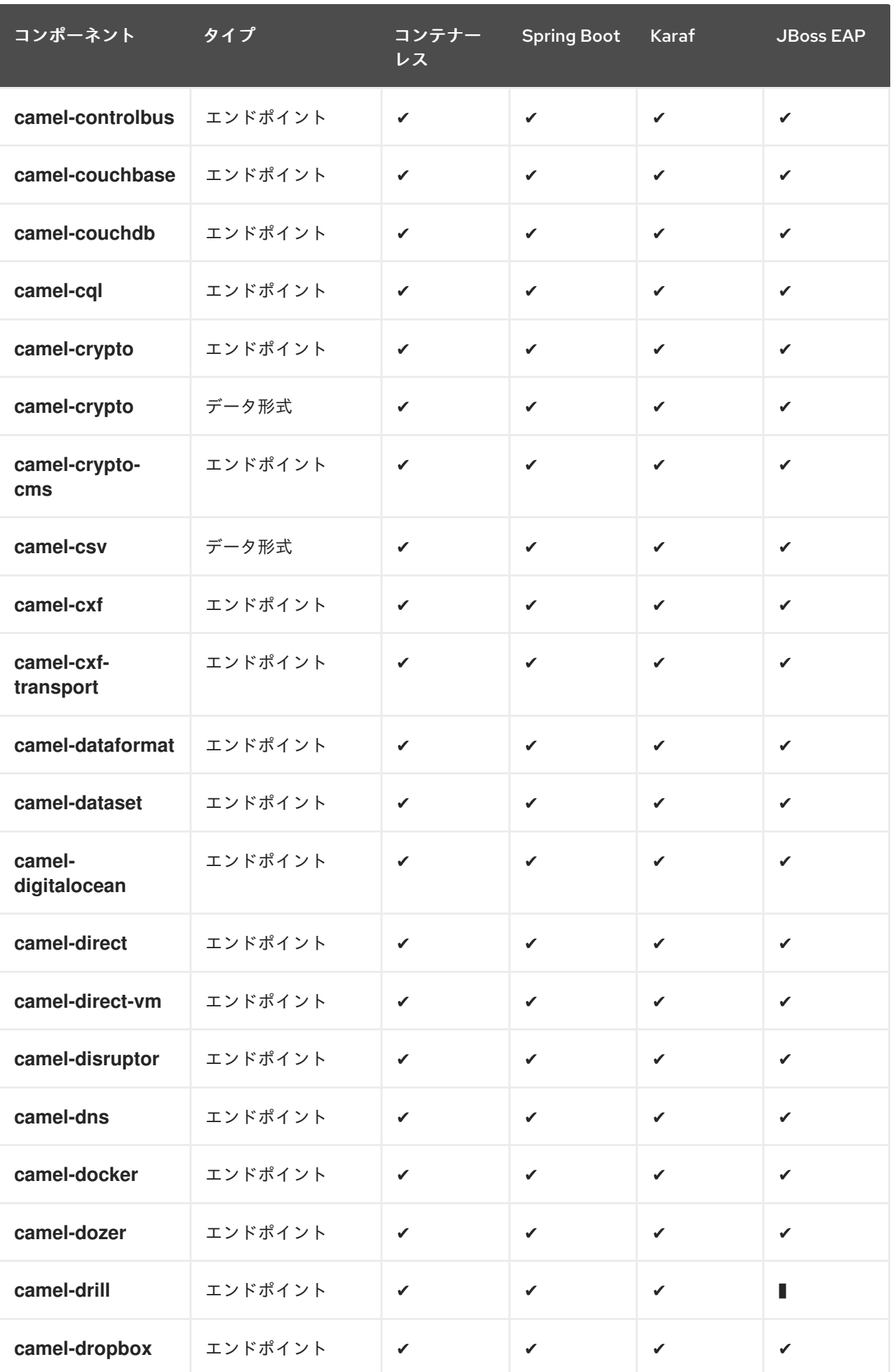

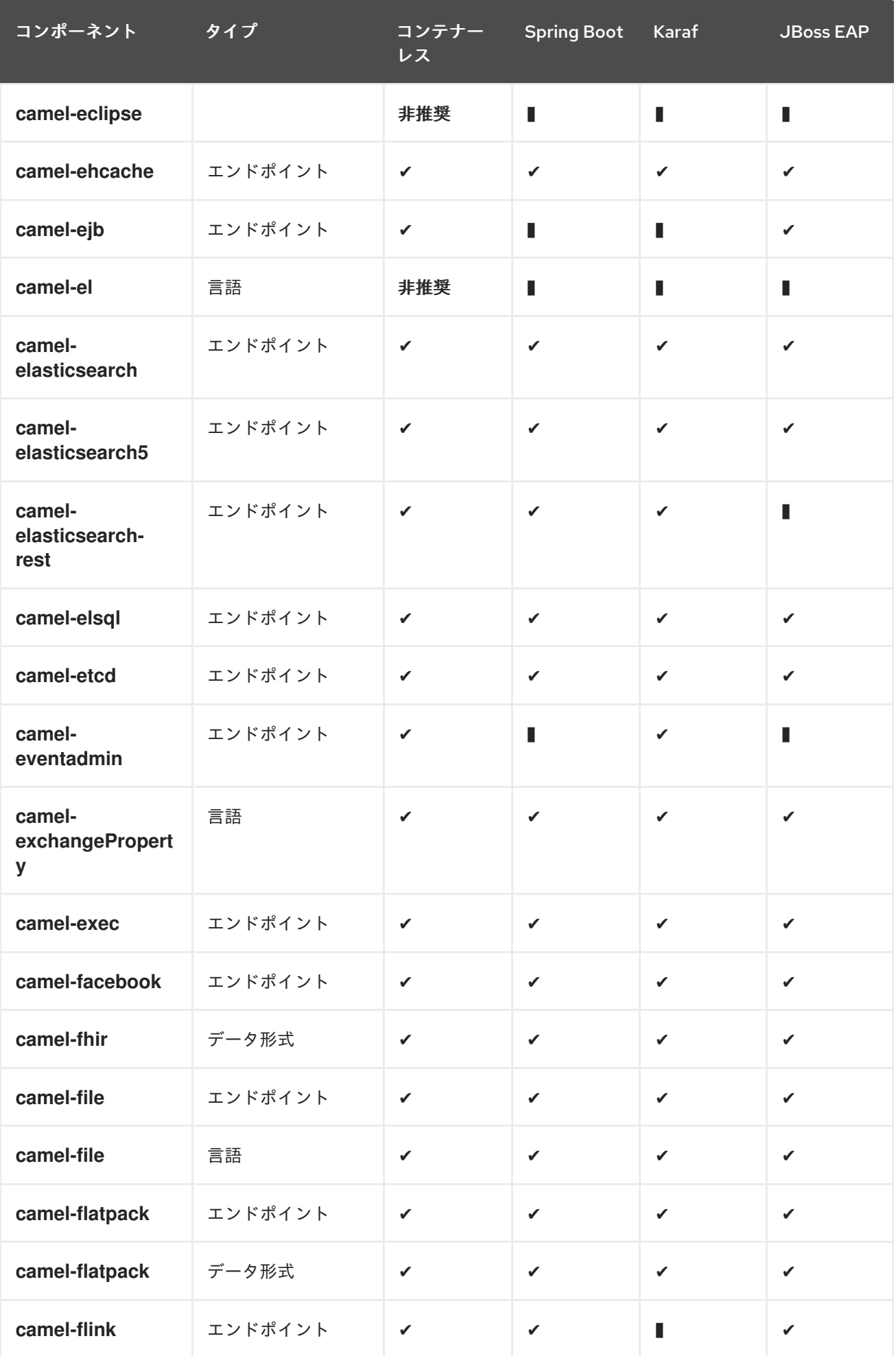

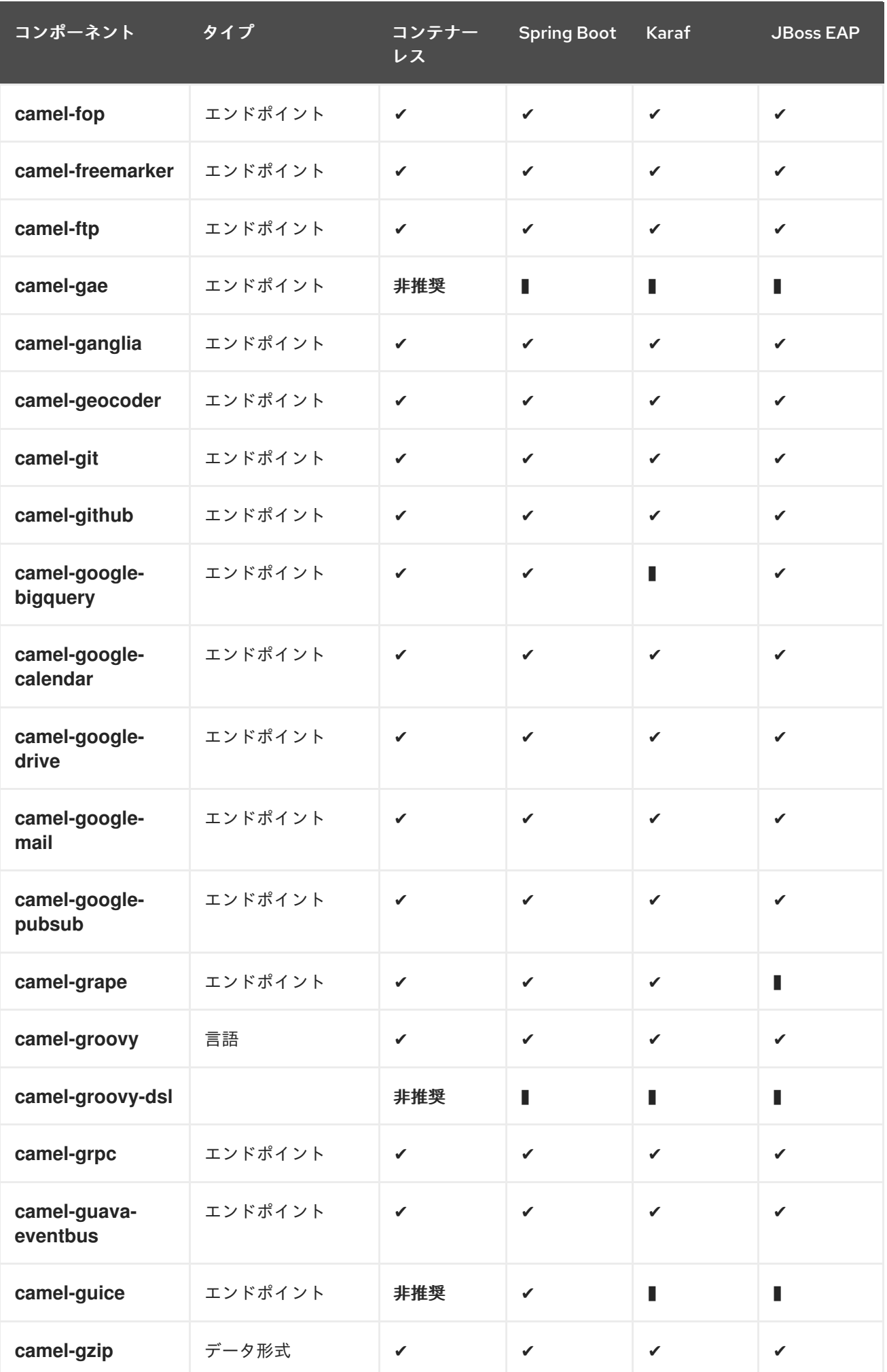

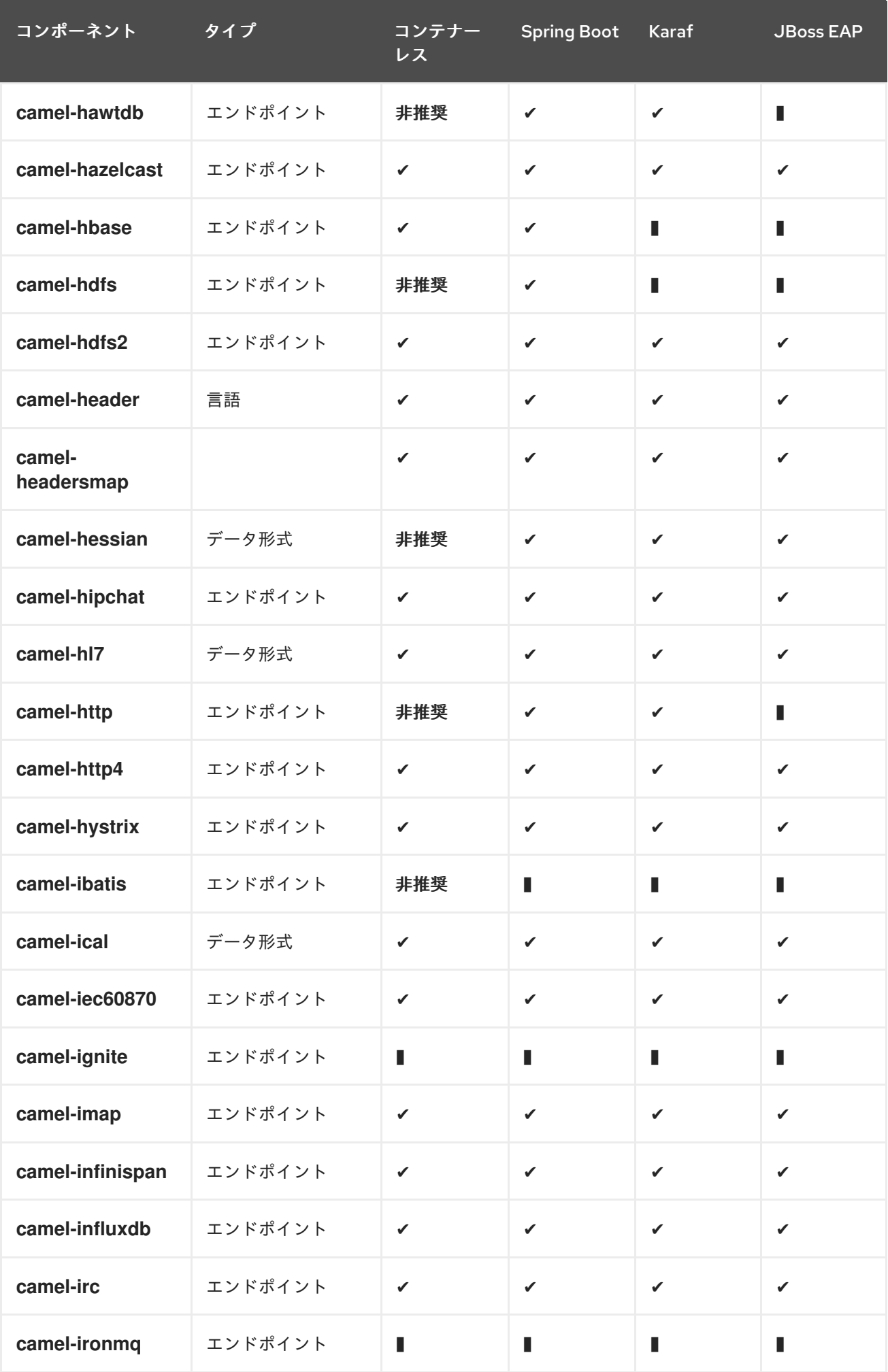

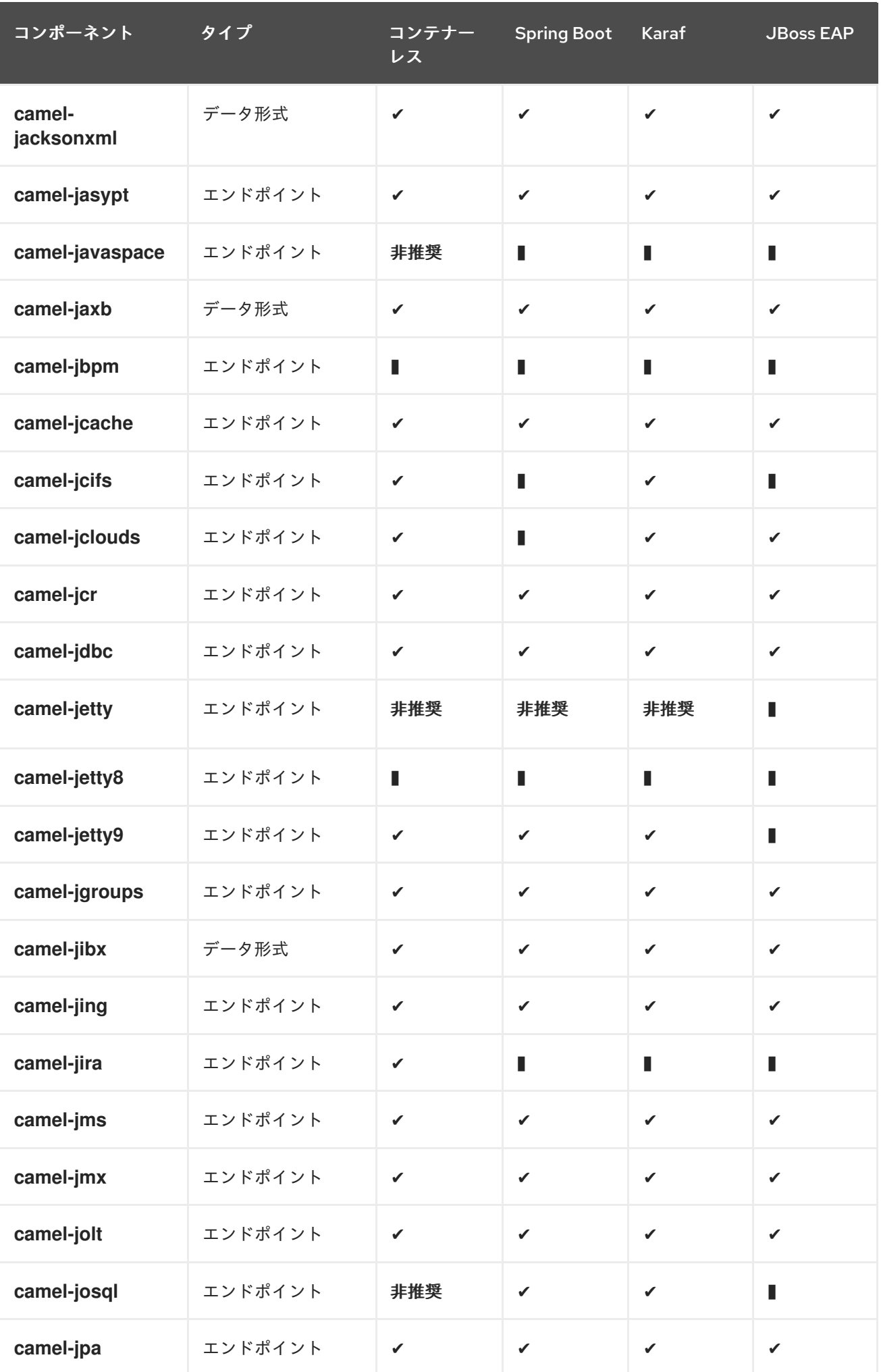

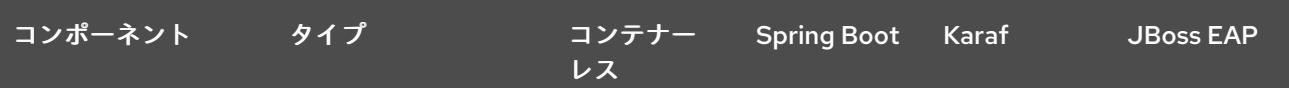

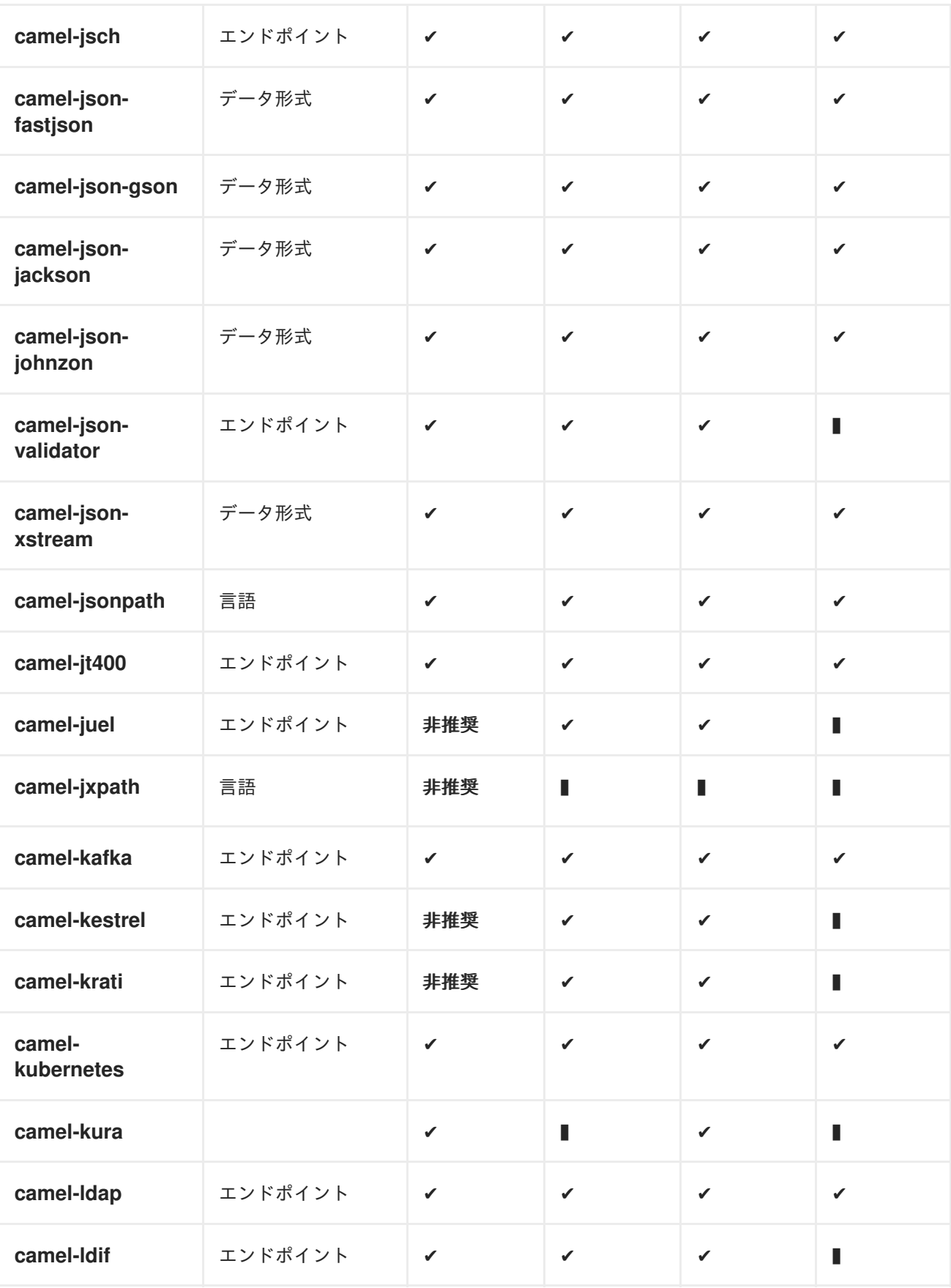

<span id="page-65-0"></span>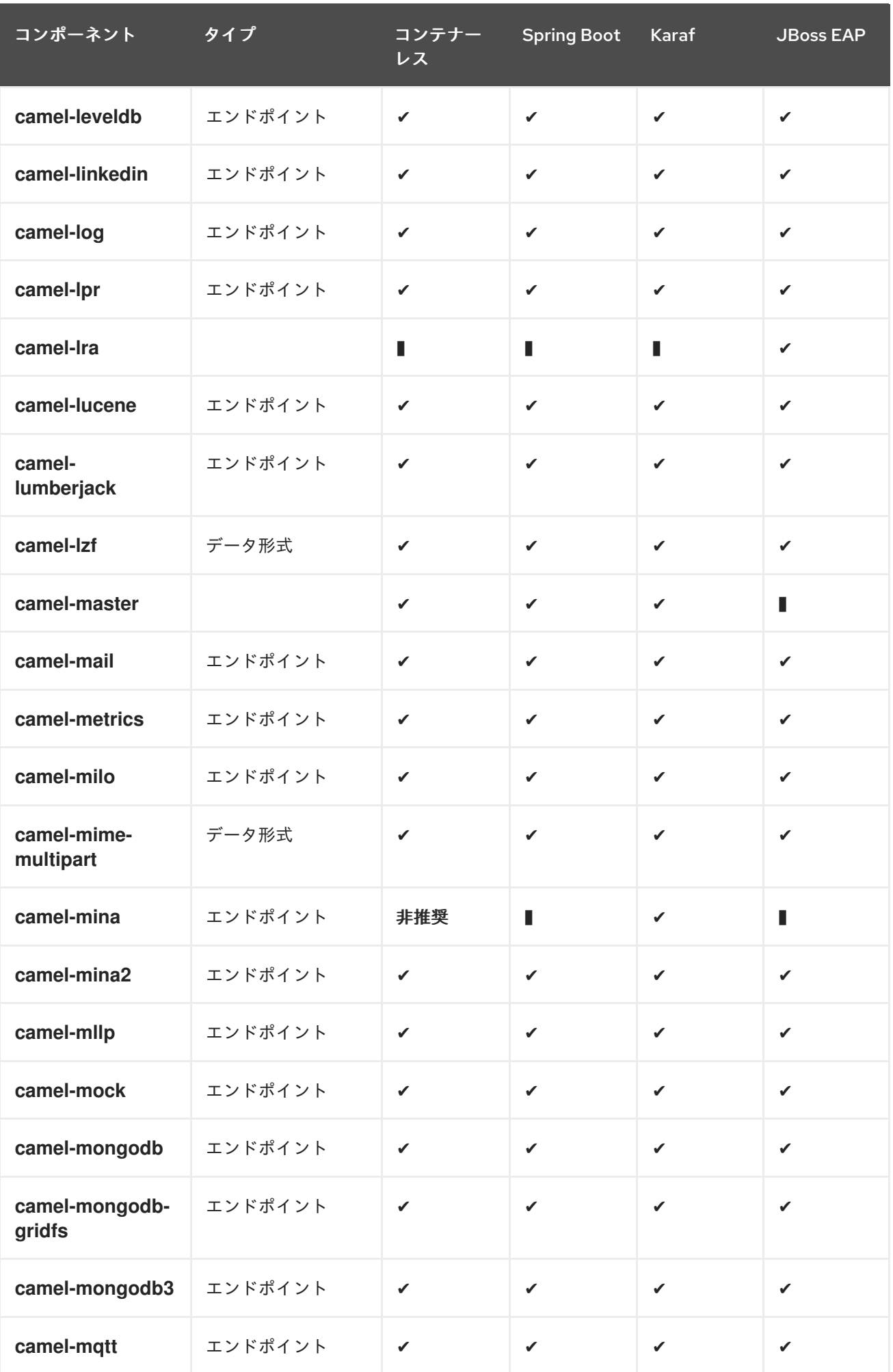

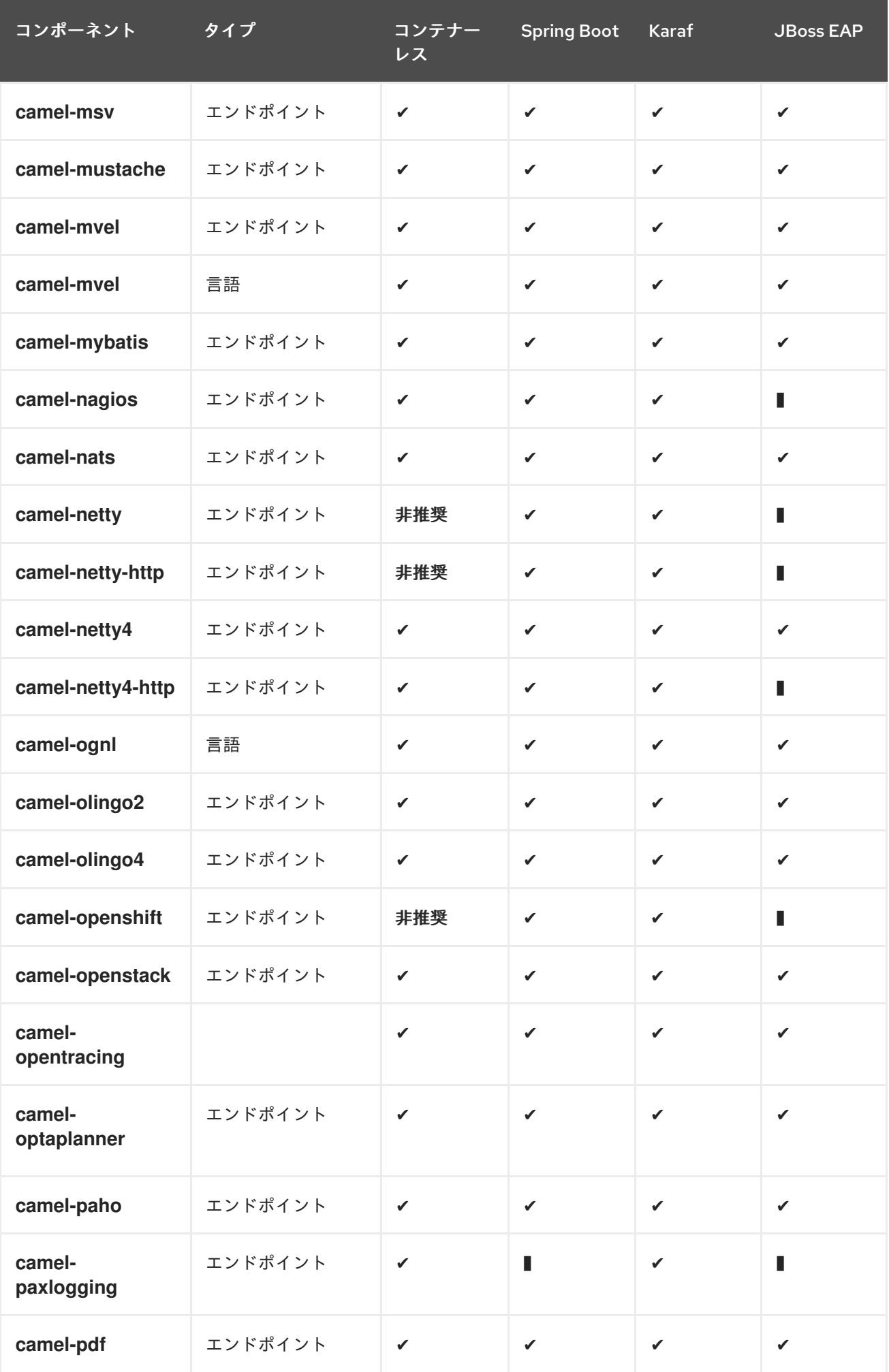

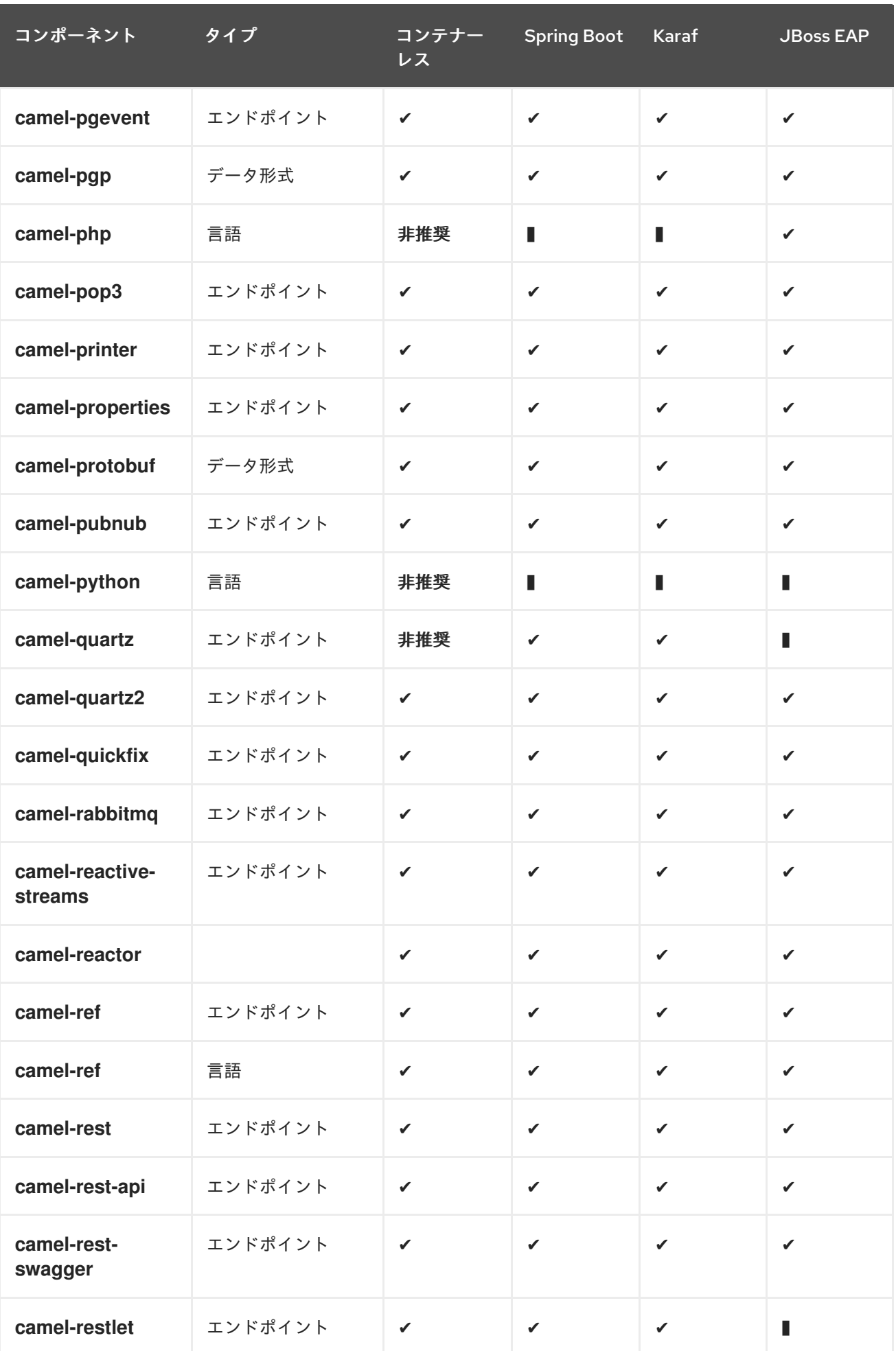

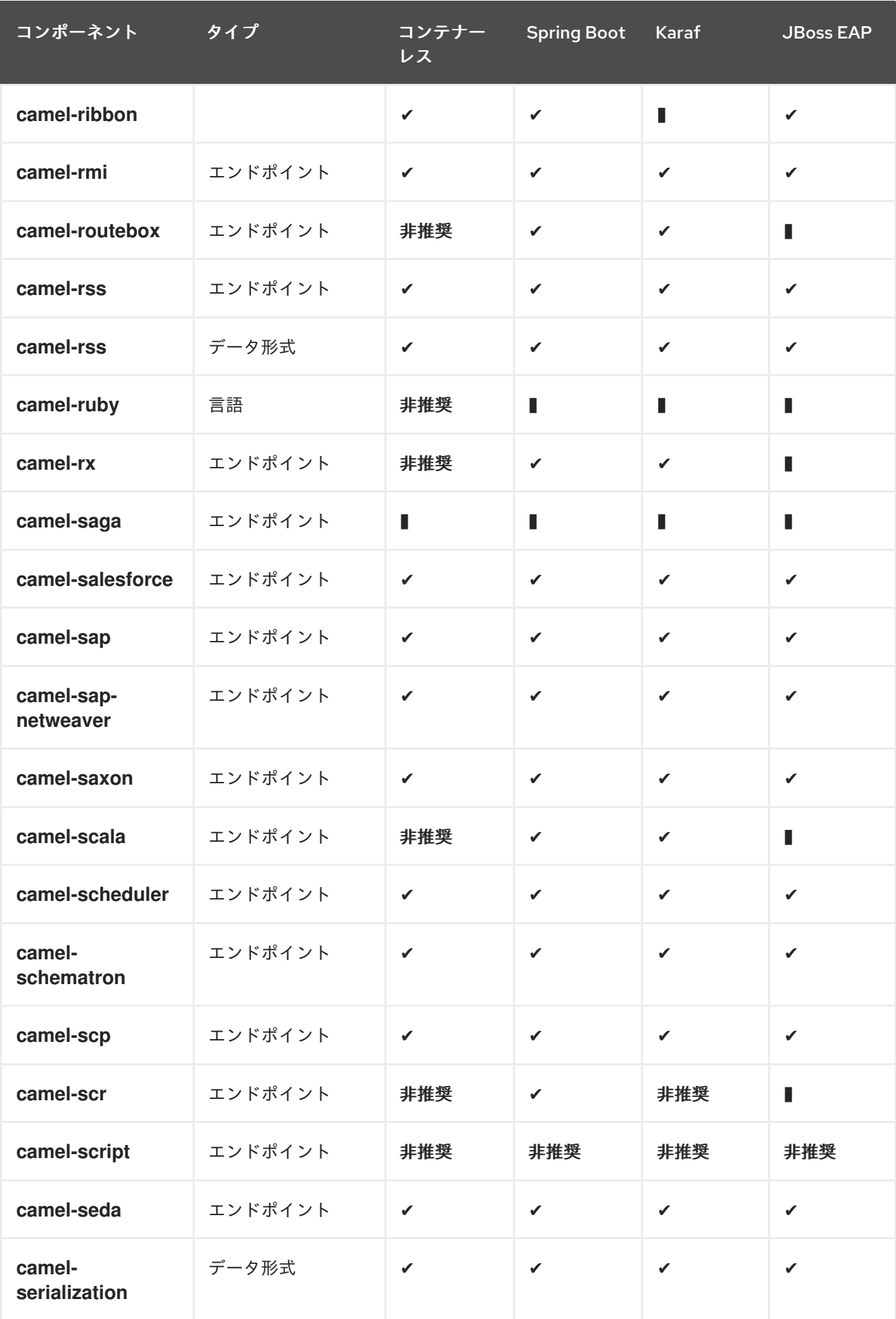

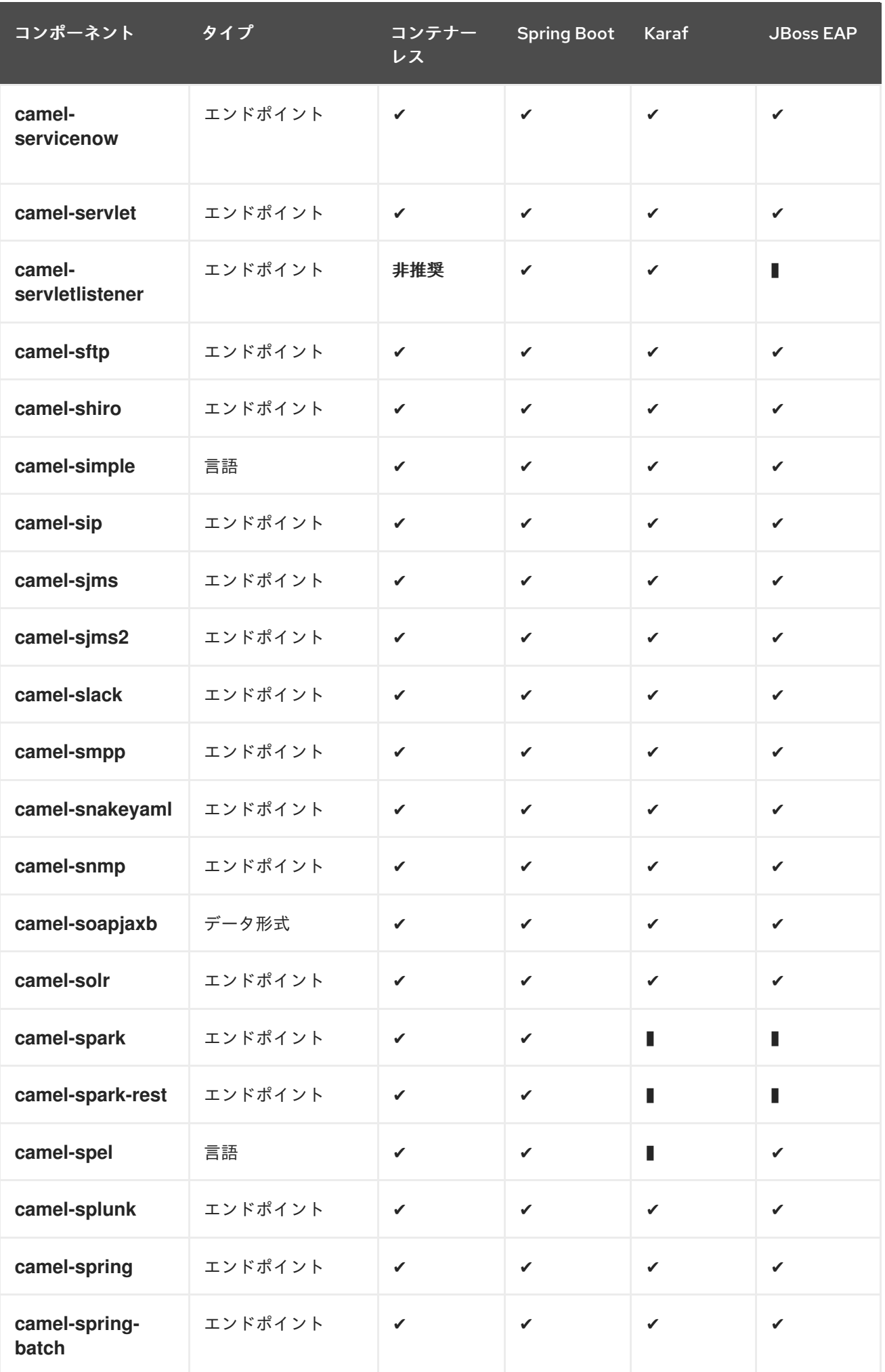

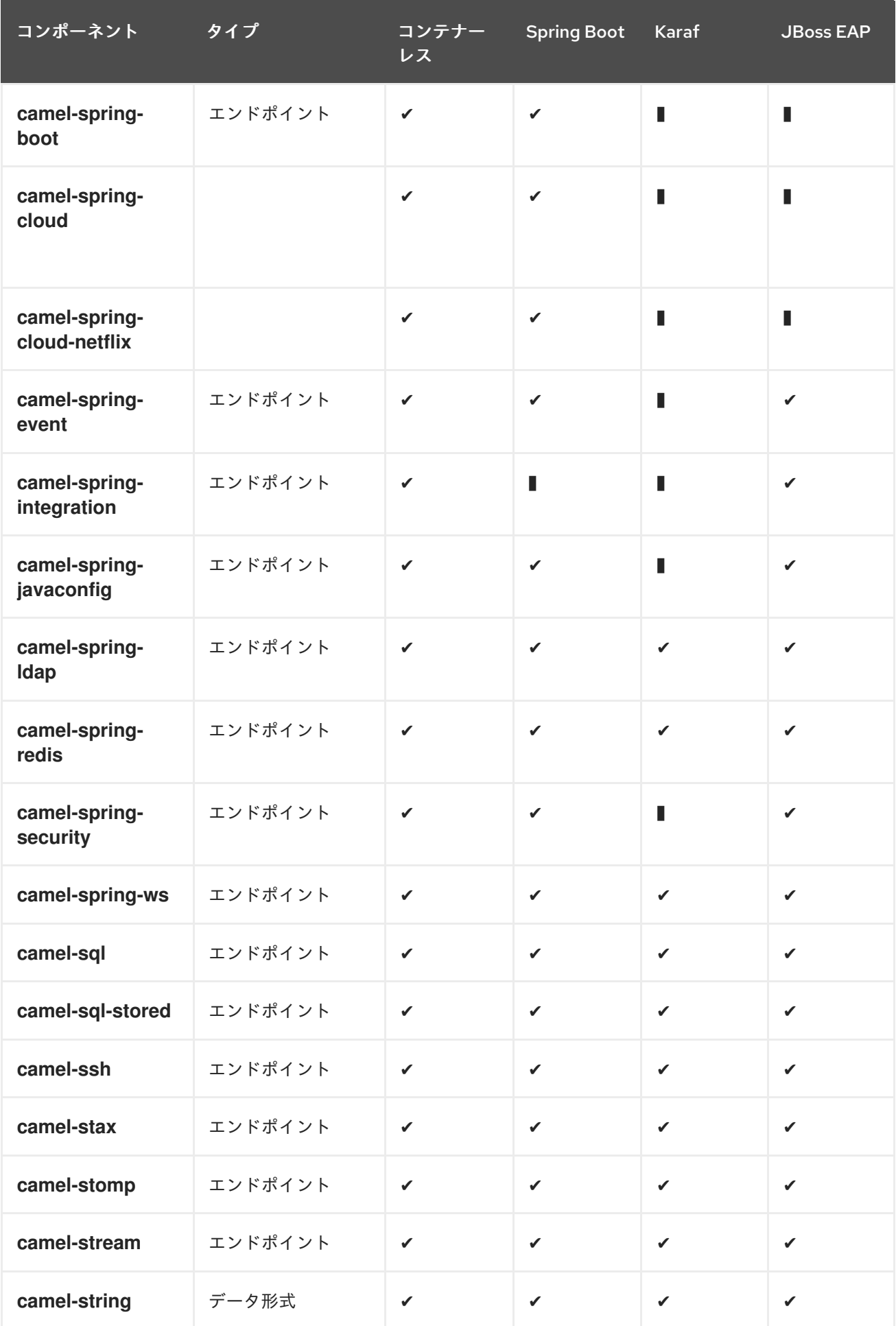

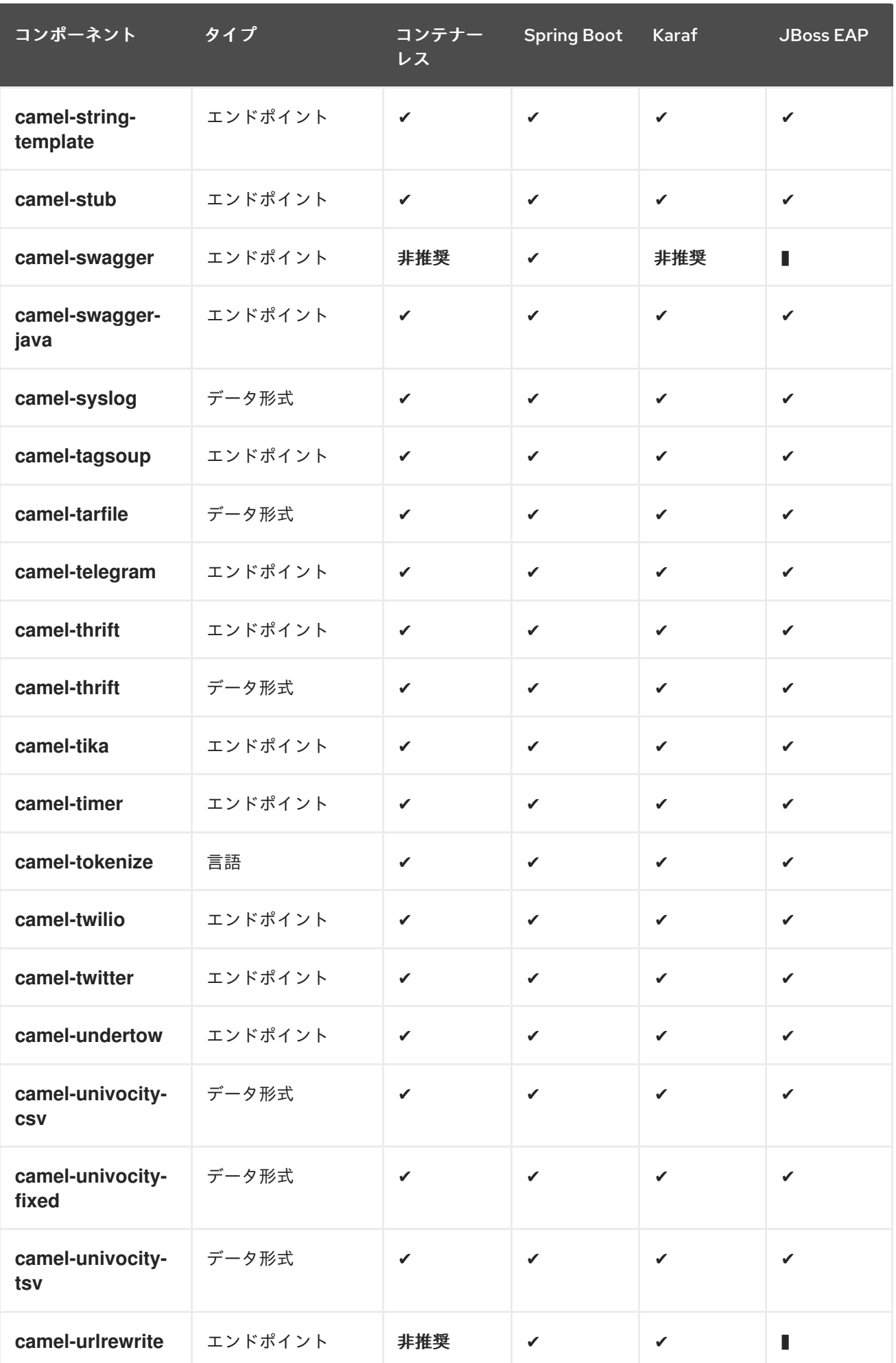
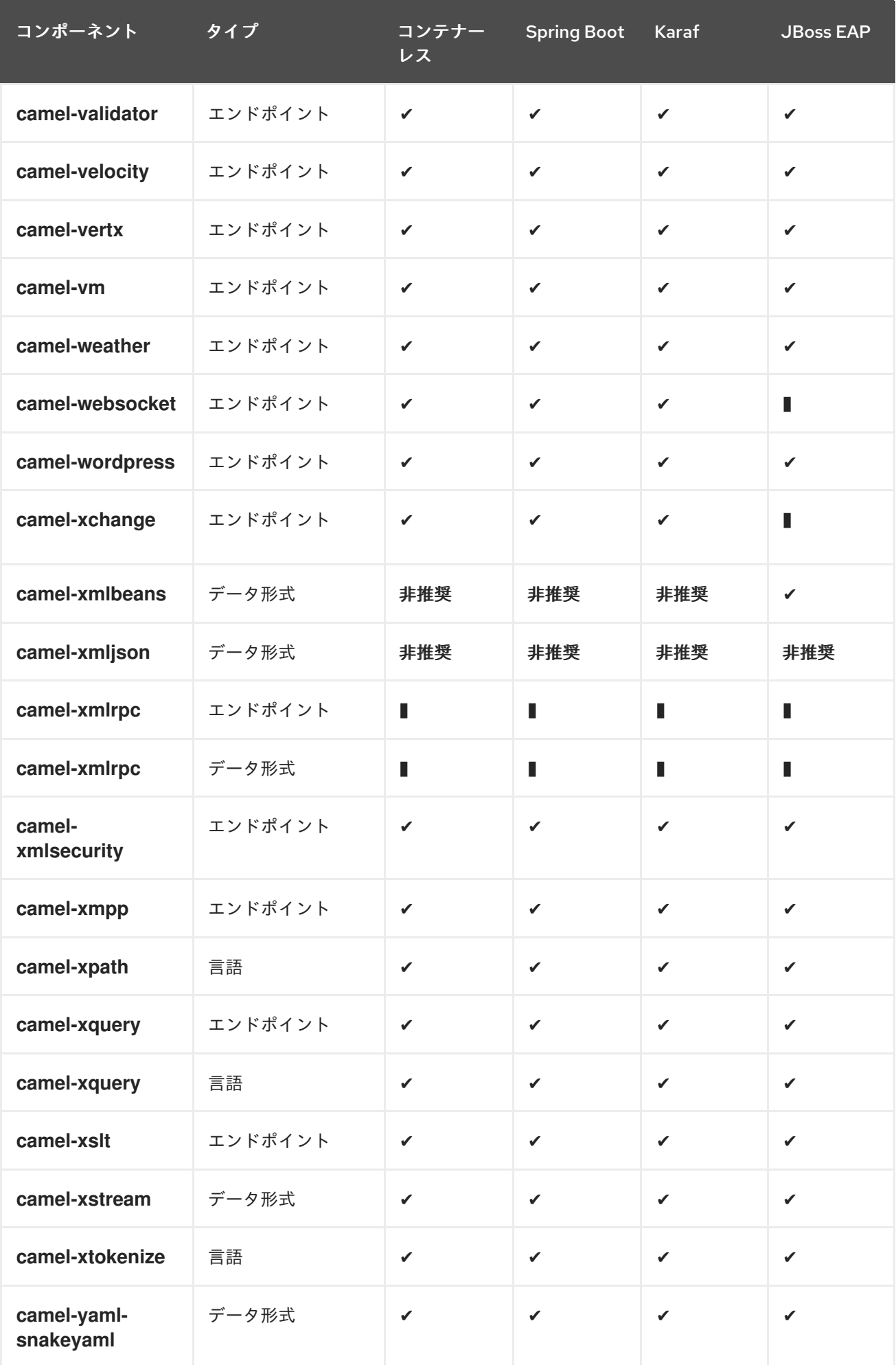

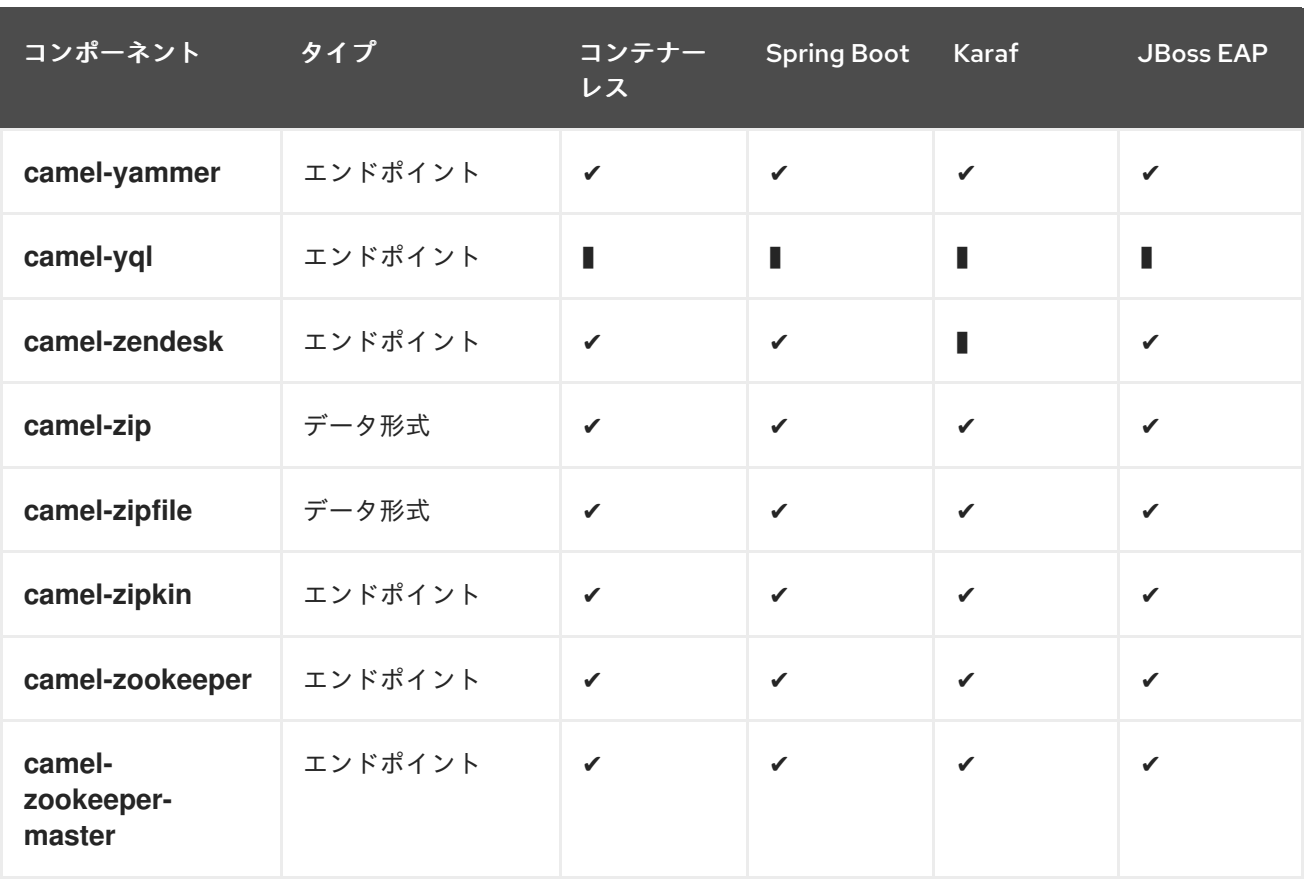

## 第2章 ACTIVEMQ

### ACTIVEMQ コンポーネント

ActiveMQ コンポーネントを使用すると、メッセージを [JMS](http://java.sun.com/products/jms/) キューまたはトピックに送信する か、Apache [ActiveMQ](http://activemq.apache.org/) を使用して JMS キューまたはトピックからメッセージを消費できます。

このコンポーネントは、170章*JMS* [コンポーネント](#page-1116-0) をベースにしており、Spring の JMS サポートを宣 言型トランザクションに、また Spring の **JmsTemplate** を送信に、**MessageListenerContainer** を消 費に使用します。170章*JMS* [コンポーネント](#page-1116-0) のコンポーネントのオプションはすべて、このコンポーネ ントに該当します。

このコンポーネントを使用するには、クラスパスに **activemq.jar** または **activemq-core.jar** があ り、**camel-core.jar**、**camel-spring.jar**、**camel-jms.jar** などの Apache Camel 依存関係があることを確 認してください。

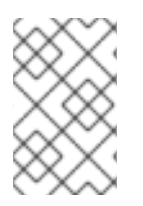

#### トランザクションとキャッシング

JMS でトランザクションを使用している場合は、パフォーマンスに影響を与える可能性 があるため、JMS ページの下の トランザクションとキャッシュレベル セクションを参 照してください。

### URI 形式

activemq:[queue:|topic:]destinationName

ここでは、destinationName は ActiveMQ キューまたはトピック名に置き換えます。デフォルトで は、destinationName はキュー名として解釈されます。たとえば、キューに接続するには、**FOO.BAR** を次のように使用します。

activemq:FOO.BAR

必要に応じて、オプションの **queue:** 接頭辞を含めることができます。

activemq:queue:FOO.BAR

トピックに接続するには、**topic:** 接頭辞を含める必要があります。たとえば、トピック **Stocks.Prices** に接続するには、次を使用します。

activemq:topic:Stocks.Prices

#### オプション

これらのオプションはすべてこのオプションに該当するので、170章*JMS* [コンポーネント](#page-1116-0) コンポーネン トのオプションを参照してください。

### CAMEL ON EAP デプロイメント

このコンポーネントは、Red Hat JBoss Enterprise Application Platform (JBoss EAP) コンテナー上で簡 素化されたデプロイメントモデルを提供する Camel on EAP (Wildfly Camel) フレームワークによってサ ポートされます。

組み込みブローカーまたは外部ブローカーのいずれかで動作するように ActiveMQ Camel コンポーネン トを設定できます。JBoss EAP コンテナーにブローカーを埋め込むには、EAP コンテナー設定ファイ ルで ActiveMQ リソースアダプターを設定します。詳細は、ActiveMQ [リソースアダプターの設定](https://wildflyext.gitbooks.io/wildfly-camel/content/components/camel-activemq.html) を参 照してください。

## 接続ファクトリーの設定

次の [テストケース](https://github.com/apache/activemq/blob/master/activemq-camel/src/test/java/org/apache/activemq/camel/component/ActiveMQRouteTest.java) は、ActiveMQ への接続に使用される [brokerURL](http://activemq.apache.org/configuring-transports.html) を指定しなが ら、**[activeMQComponent](http://activemq.apache.org/maven/apidocs/org/apache/activemq/camel/component/ActiveMQComponent.html) ()** メソッド を使用して ActiveMQComponent を <CamelContext> に追加する 方法を示しています。

camelContext.addComponent("activemq", activeMQComponent("vm://localhost? broker.persistent=false"));

## SPRING XML を使用した接続ファクトリーの設定

```
次のように、ActiveMQComponent で ActiveMQ ブローカー URL を設定できます。
```
<beans xmlns="http://www.springframework.org/schema/beans" xmlns:xsi="http://www.w3.org/2001/XMLSchema-instance" xsi:schemaLocation=" http://www.springframework.org/schema/beans http://www.springframework.org/schema/beans/spring-beans-2.0.xsd http://camel.apache.org/schema/spring http://camel.apache.org/schema/spring/camelspring.xsd"> <camelContext xmlns="http://camel.apache.org/schema/spring"> </camelContext>

```
<bean id="activemq" class="org.apache.activemq.camel.component.ActiveMQComponent">
 <property name="brokerURL" value="tcp://somehost:61616"/>
</bean>
```
</beans>

## 接続プーリングの使用

Camel を使用して ActiveMQ ブローカーに送信する場合は、プールされた接続ファクトリーを使用し て、JMS 接続、セッション、およびプロデューサーを効率的にプールするように処理することを推奨 します。これは [ActiveMQ](http://activemq.apache.org/spring-support.html) Spring Support ページに記載されています。

Maven を使用して、Jencks AMQ プールを取得できます。

<dependency> <groupId>org.apache.activemq</groupId> <artifactId>activemq-pool</artifactId> <version>5.3.2</version> </dependency>

次に、activemq コンポーネントを次のように設定します。

<bean id="jmsConnectionFactory" class="org.apache.activemq.ActiveMQConnectionFactory">

```
<property name="brokerURL" value="tcp://localhost:61616" />
  </bean>
  <bean id="pooledConnectionFactory"
class="org.apache.activemq.pool.PooledConnectionFactory" init-method="start" destroy-
method="stop">
    <property name="maxConnections" value="8" />
    <property name="connectionFactory" ref="jmsConnectionFactory" />
  </bean>
  <bean id="jmsConfig" class="org.apache.camel.component.jms.JmsConfiguration">
    <property name="connectionFactory" ref="pooledConnectionFactory"/>
    <property name="concurrentConsumers" value="10"/>
  </bean>
  <bean id="activemq" class="org.apache.activemq.camel.component.ActiveMQComponent">
    <property name="configuration" ref="jmsConfig"/>
  </bean>
```
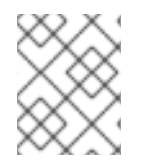

### 注記

プールされた接続ファクトリーの init メソッドと destroy メソッドに注目してくださ い。これは、接続プールが適切に開始および終了されるようにするために重要です。

**PooledConnectionFactory** は、同時に使用される最大 8 つの接続を含む接続プールを作成します。各 接続は、多くのセッションで共有できます。接続ごとのセッションの最大数を設定するために使用でき る **maxActive** という名前のオプションがあります。デフォルト値は **500** です。ActiveMQ 5.7 以降、 このオプションはその目的をさらに反映するように名前が変更さ

れ、**maxActiveSessionPerConnection** という名前になりました。**concurrentConsumers** が **maxConnections** よりも高い値に設定されていることに注意してください。各コンシューマーがセッ ションを使用していて、セッションが同じ接続を共有できるので、これは問題ありません。この例で は、同時に 8 \* 500 = 4000 のアクティブなセッションを指定できます。

## ルートでの MESSAGELISTENER POJO の呼び出し

ActiveMQ コンポーネントは、JMS MessageListener から <Processor> へのヘルパー Type [Converter](Type Converter) も 提供します。これは、41章*Bean* [コンポーネント](#page-309-0) コンポーネントは、任意のルート内で任意の JMS MessageListener Bean を直接呼び出すことができます。

たとえば、次のように JMS で MessageListener を作成できます。

```
public class MyListener implements MessageListener {
  public void onMessage(Message jmsMessage) {
    / \! / \! / \!}
}
```
次に、以下のようにルートで使用します。

```
from("file://foo/bar").
 bean(MyListener.class);
```
つまり、任意の Apache Camel コンポーネントを再利用して、それらを JMS **MessageListener** POJO に簡単に統合できます。

# ACTIVEMQ 宛先オプションの使用

#### ActiveMQ 5.6 以降で利用可能

"destination." の接頭辞を使用して、エンドポイント uri で [宛先オプション](http://activemq.apache.org/destination-options.html) を設定できます。たとえ ば、コンシューマーを排他的とマークし、そのプリフェッチサイズを 50 に設定するには、次のように します。

```
<camelContext xmlns="http://camel.apache.org/schema/spring">
 <route>
  <from uri="file://src/test/data?noop=true"/>
  <to uri="activemq:queue:foo"/>
 </route>
 <route>
  <!-- use consumer.exclusive ActiveMQ destination option, notice we have to prefix with destination.
-->
  <from uri="activemq:foo?
destination.consumer.exclusive=true&destination.consumer.prefetchSize=50"/>
  <to uri="mock:results"/>
 </route>
</camelContext>
```
## アドバイザリーメッセージの使用

ActiveMQ は、消費可能なトピックに配置される [アドバイザリーメッセージ](http://activemq.apache.org/advisory-message.html) を生成できます。このよう なメッセージは、遅いコンシューマーを検出した場合にアラートを送信したり、統計 (1 日に生成される メッセージの数など) を作成したりするのに役立ちます。 次の Spring DSL の例は、トピックからメッ セージを読み取る方法を示しています。

<route> <from uri="activemq:topic:ActiveMQ.Advisory.Connection?mapJmsMessage=false" /> <convertBodyTo type="java.lang.String"/> <transform> <simple>\${in.body}&#13;</simple> </transform> <to uri="file://data/activemq/?fileExist=Append&ileName=advisoryConnection- \${date:now:yyyyMMdd}.txt" /> </route>

キューでメッセージを消費すると、data/activemq フォルダーの下に次のファイルが表示されます。

advisoryConnection-20100312.txt advisoryProducer-20100312.txt

```
および含まれる文字列:
```

```
ActiveMQMessage {commandId = 0, responseRequired = false, messageId = ID:dell-charles-
3258-1268399815140
   -1:0:0:0:221, originalDestination = null, originalTransactionId = null, producerId = ID:dell-charles-
   3258-1268399815140-1:0:0:0, destination = topic://ActiveMQ.Advisory.Connection, transactionId
= null
   expiration = 0, timestamp = 0, arrival = 0, brokerInTime = 1268403383468, brokerOutTime =
1268403383468,
   correlationId = null, replyTo = null, persistent = false, type = Advisory, priority = 0, groupID = null,
   groupSequence = 0, targetConsumed = null, complexed = false, userID = null, content = null,
```
marshalledProperties = org.apache.activemq.util.ByteSequence@17e2705, dataStructure = **ConnectionInfo**  ${commandId} = 1$ , responseRequired = true, connectionId = ID:dell-charles-3258-1268399815140-2:50, clientId = ID:dell-charles-3258-1268399815140-14:0, userName = , password = \*\*\*\*\*, brokerPath = null, brokerMasterConnector = false, manageable = true, clientMaster = true}, redeliveryCounter = 0, size = 0, properties = {originBrokerName=master, originBrokerId=ID:dellcharles-

```
3258-1268399815140-0:0, originBrokerURL=vm://master}, readOnlyProperties = true,
readOnlyBody = true,
```
droppable = false}

## コンポーネント JAR の取得

以下の依存関係が必要です。

#### **activemq-camel**

ActiveMQ は、ActiveMQ [プロジェクト](http://activemq.apache.org) でリリースされた 170章*JMS* [コンポーネント](#page-1116-0) コンポーネントの 拡張です。

<dependency> <groupId>org.apache.activemq</groupId> <artifactId>activemq-camel</artifactId> <version>5.6.0</version> </dependency>

# 第3章 AHC コンポーネント

#### Camel バージョン 2.8 以降で利用可能

ahc: コンポーネントは、外部 HTTP リソースを消費するための HTTP ベースのエンドポイントを提供 します (HTTP を使用して外部サーバーを呼び出すクライアントとして)。 このコンポーネントは Async Http [Client](https://github.com/AsyncHttpClient/async-http-client) ライブラリーを使用します。

Maven ユーザーは、このコンポーネントの **pom.xml** に以下の依存関係を追加する必要があります。

```
<dependency>
  <groupId>org.apache.camel</groupId>
  <artifactId>camel-ahc</artifactId>
  <version>x.x.x</version>
  <!-- use the same version as your Camel core version -->
</dependency>
```
## 3.1. URI 形式

```
ahc:http://hostname[:port][/resourceUri][?options]
ahc:https://hostname[:port][/resourceUri][?options]
```
デフォルトでは、HTTP にはポート 80、HTTPS には 443 を使用します。

URI には、**?option=value&option=value&…** の形式でクエリーオプションを追加できます。

## 3.2. AHCENDPOINT オプション

AHC エンドポイントは、URI 構文を使用して設定されます。

ahc:httpUri

パスおよびクエリーパラメーターを使用します。

### 3.2.1. パスパラメーター (1 個のパラメーター):

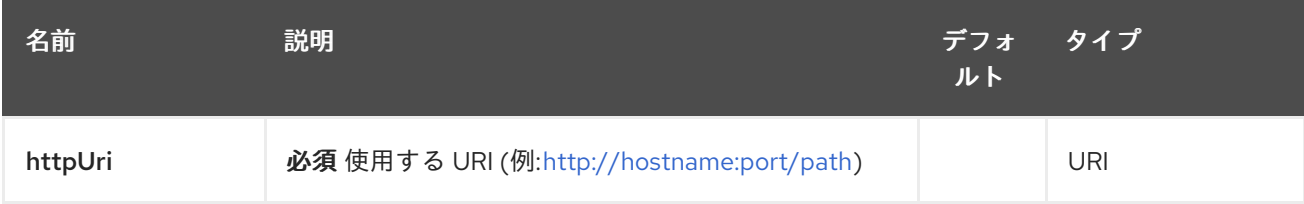

### 3.2.2. クエリーパラメーター (13 パラメーター)

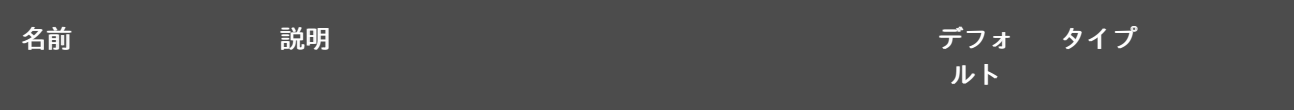

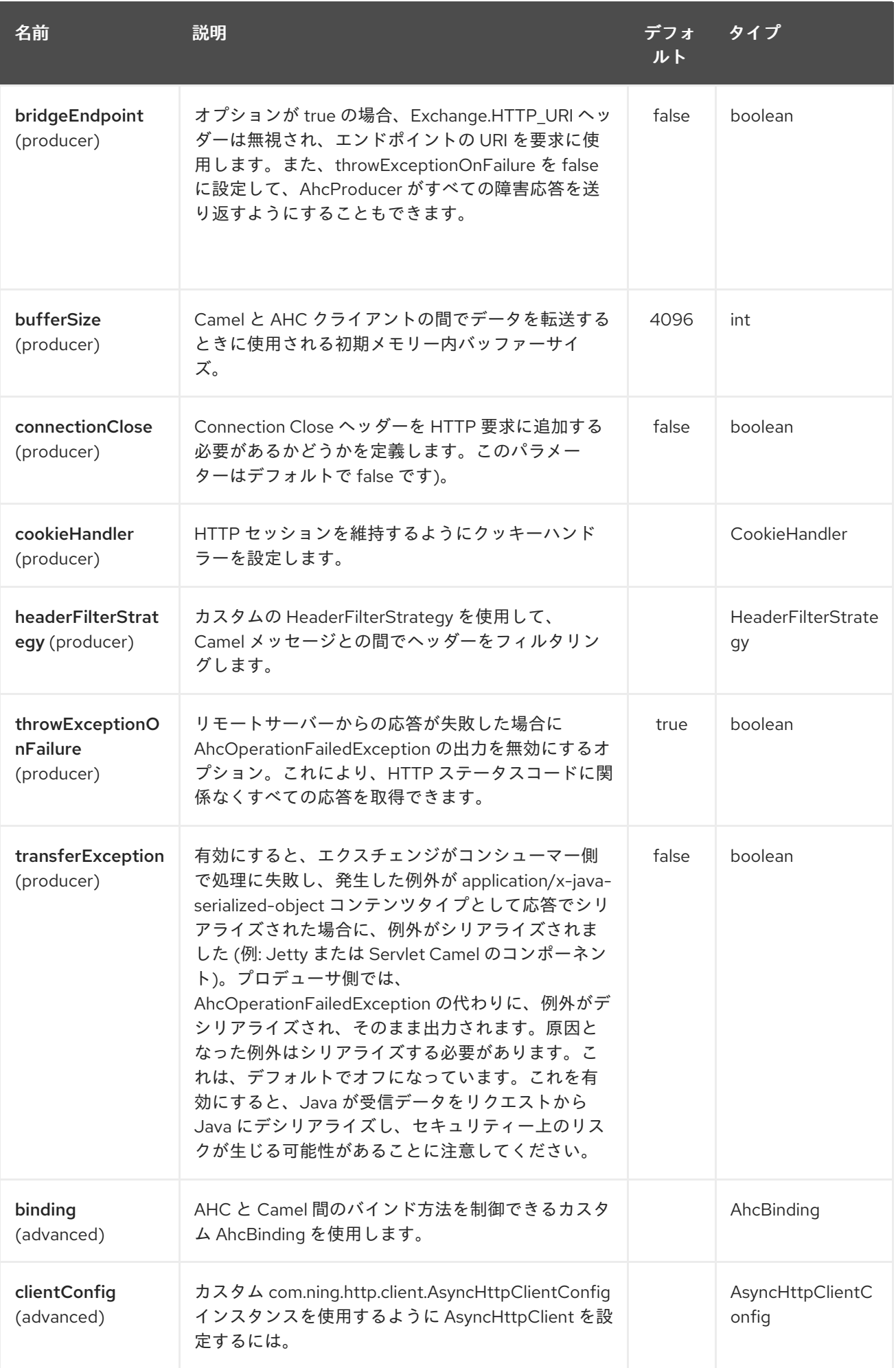

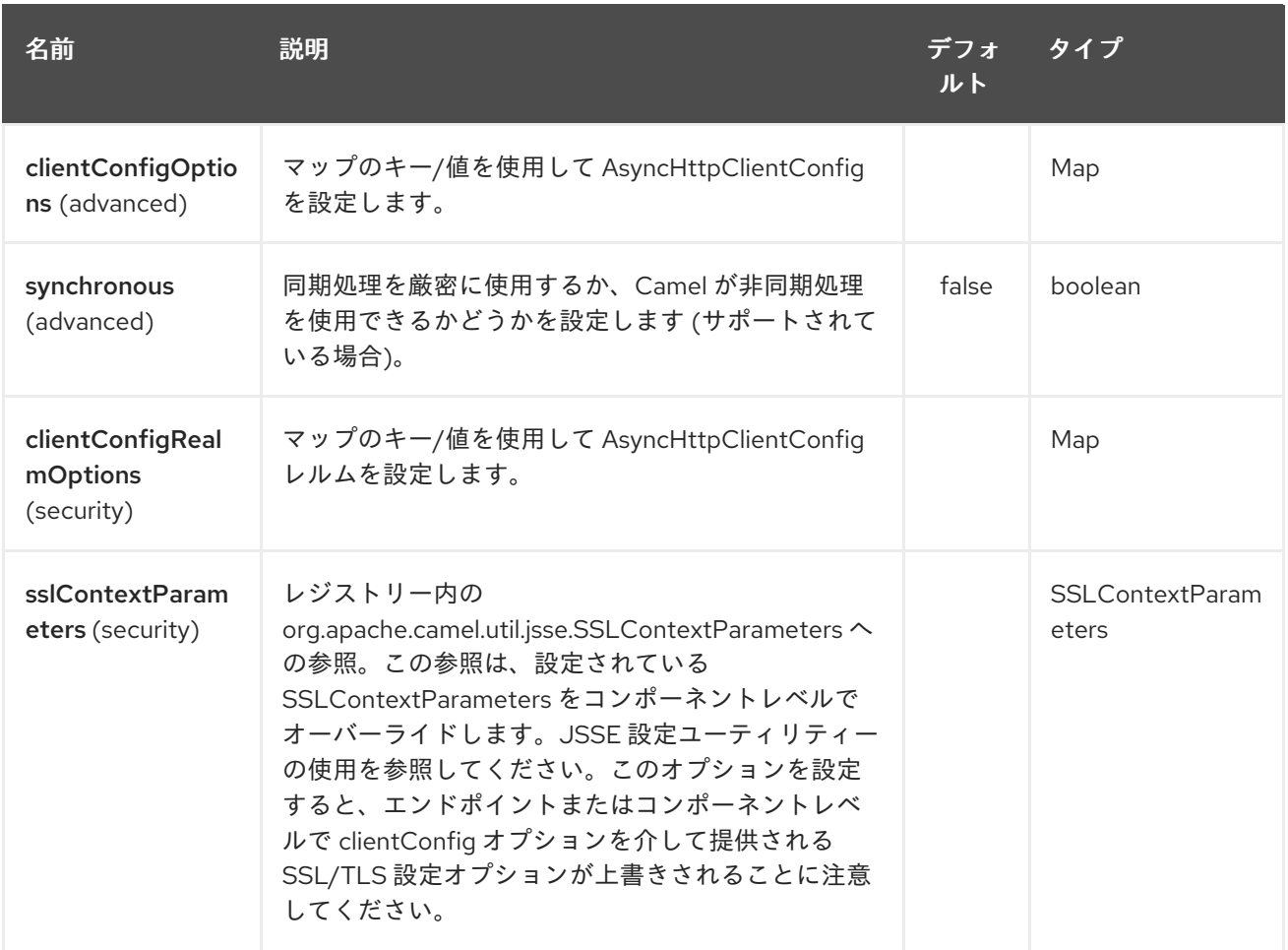

# 3.3. AHCCOMPONENT オプション

AHC コンポーネントは、以下に示す 8 つのオプションをサポートしています。

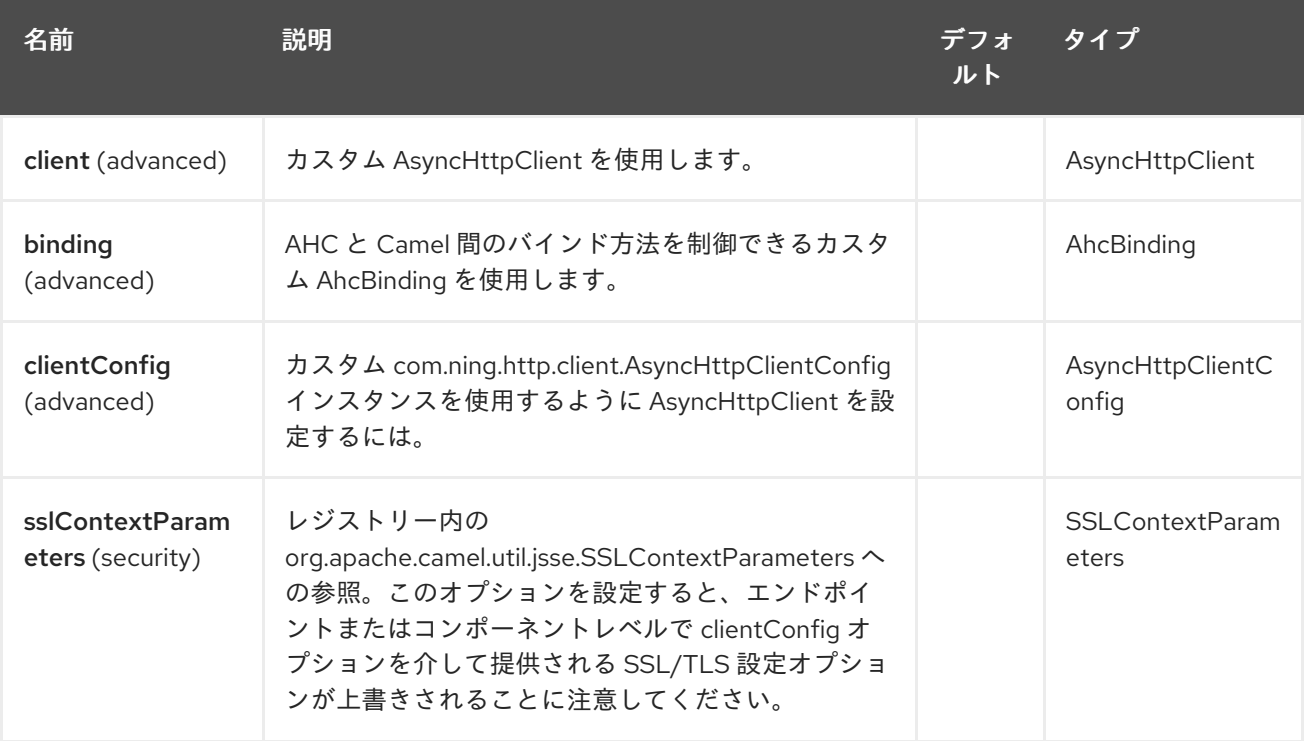

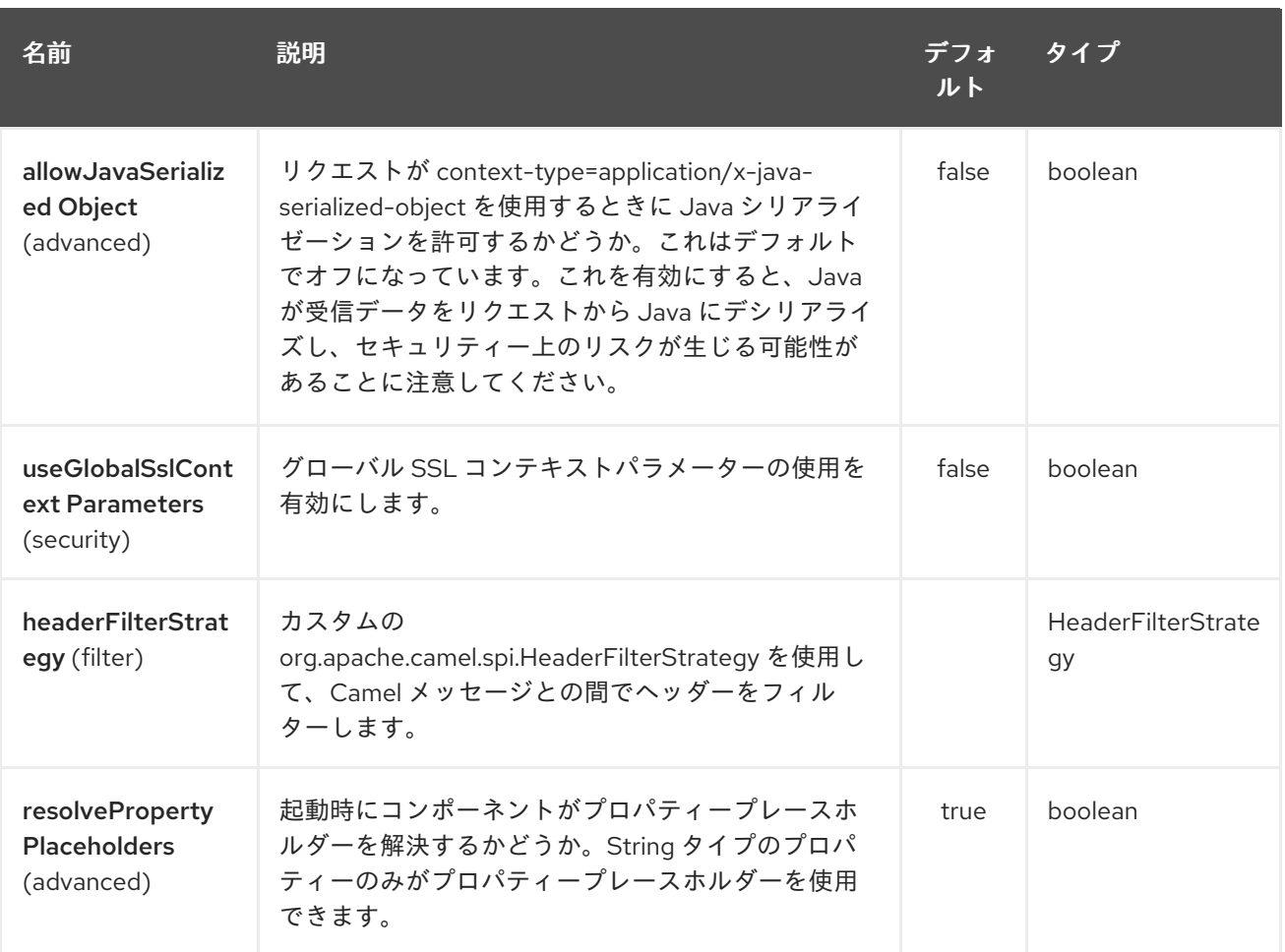

**AhcComponent** に任意のオプションを設定すると、それらのオプションが作成中の **AhcEndpoints** に 伝播されることに注意してください。ただし、**AhcEndpoint** はカスタムオプションを設定/オーバーラ イドすることもできます。エンドポイントに設定されたオプションは、常に **AhcComponent** のオプ ションよりも優先されます。

# 3.4. メッセージヘッダー

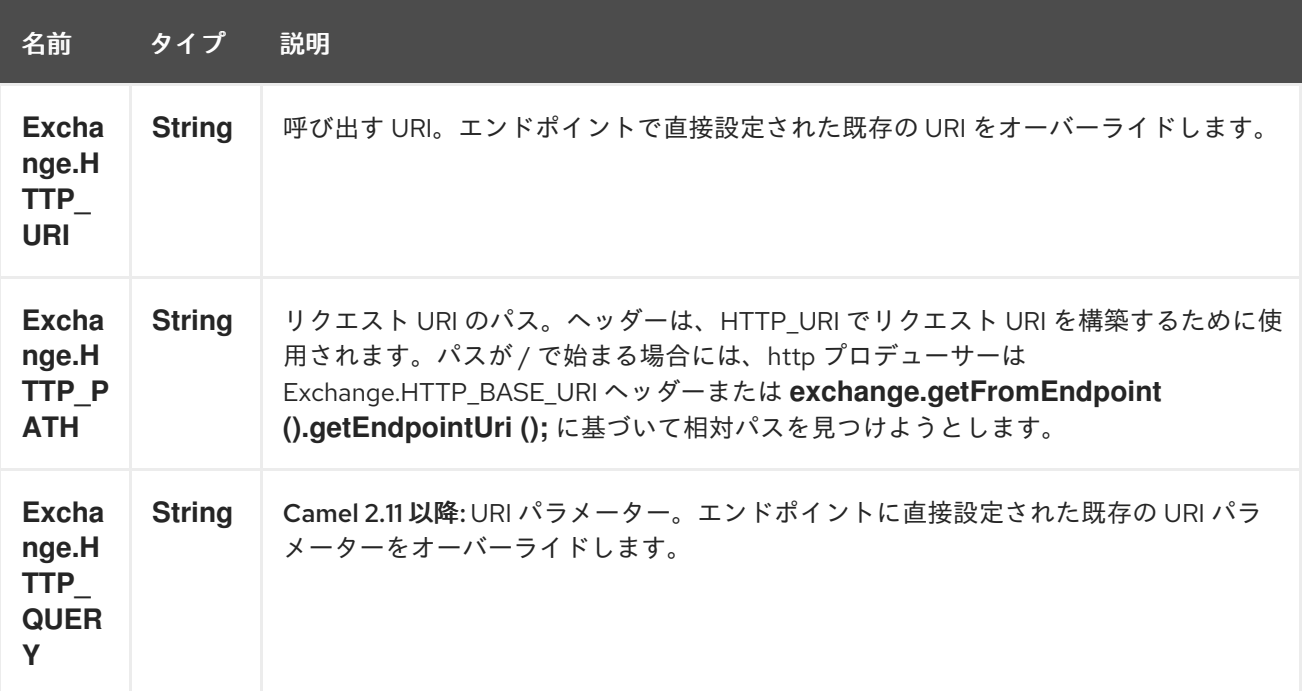

<span id="page-83-0"></span>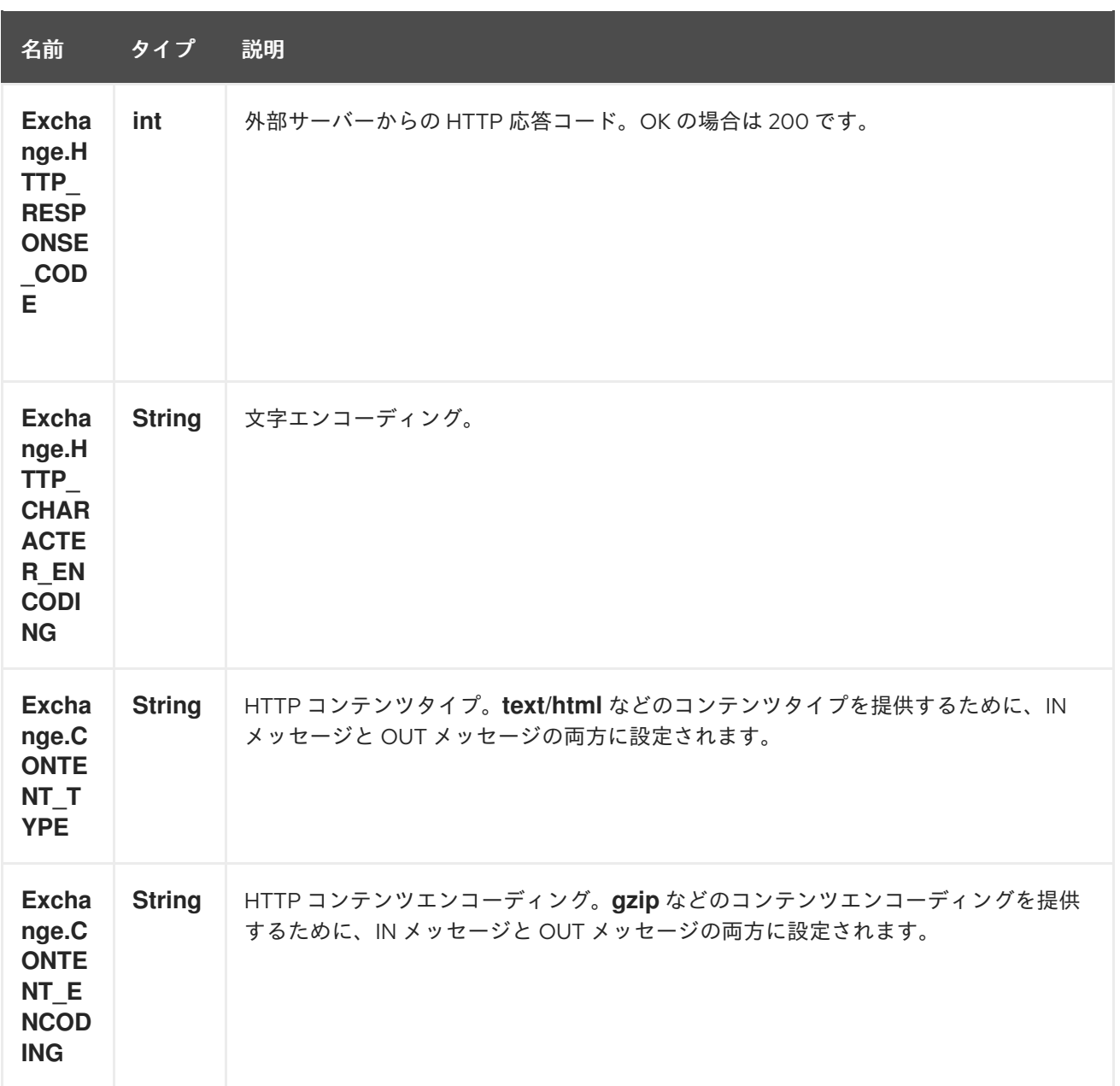

### 3.5. メッセージボディー

Camel は、外部サーバーからの HTTP レスポンスを OUT ボディに保存します。IN メッセージのすべて のヘッダーが OUT メッセージにコピーされるため、ヘッダーはルーティング中に保持されます。さら に、Camel は HTTP 応答ヘッダーも OUT メッセージヘッダーに追加します。

### 3.6. レスポンスコード

Camel は HTTP 応答コードに従って処理します。

- 応答コードは 100..299 の範囲で、Camel はそれを成功応答と見なします。
- 応答コードは 300..399 の範囲にあり、Camel はこれをリダイレクト応答と見なし、情報とと もに **AhcOperationFailedException** を出力します。
- 応答コードが 400+ の場合に、Camel はこれを外部サーバーの障害と見なし、情報とともに **AhcOperationFailedException** を出力します。 throwExceptionOnFailure

オプション **throwExceptionOnFailure** を **false** に設定して、失敗した応答コードに対して **AhcOperationFailedException** が出力されないようにすることができます。これにより、リ モートサーバーからの応答を取得できます。

#### 3.7. AHCOPERATIONFAILEDEXCEPTION

この例外には、次の情報が含まれています。

- HTTP ステータスコード
- HTTP ステータス行 (ステータスコードのテキスト)
- サーバーがリダイレクトを返した場合は、ロケーションをリダイレクトします
- サーバーがレスポンスとして本文を提供した場合、**java.lang.String** としてのレスポンス本文

#### 3.8. GET または POST を使用した呼び出し

次のアルゴリズムを使用して、**GET** または **POST** HTTP メソッドを使用するかどうかを決定します。 1.ヘッダーで指定するメソッドを使用します。 2.ヘッダーにクエリー文字列が指定されている場合は **GET**。 3.エンドポイントがクエリー文字列で設定されている場合は **GET**。 4.送信するデータがある場合は **POST** (本文が null ではない)。 5.それ以外の場合は **GET**。

#### 3.9. 呼び出す URI の設定

HTTP プロデューサーの URI は、エンドポイント URI から直接設定できます。以下のルートでは、 Camel は HTTP を使用して外部サーバー **oldhost** を呼び出します。

from("direct:start") .to("ahc:http://oldhost");

同等の Spring の例:

<camelContext xmlns="http://activemq.apache.org/camel/schema/spring"> <route> <from uri="direct:start"/> <to uri="ahc:http://oldhost"/> </route> </camelContext>

メッセージにキー **Exchange.HTTP\_URI** を含むヘッダーを追加することで、HTTP エンドポイント URI をオーバーライドできます。

ahc Turk to the URI New York the URI New York the URI New York Turk Turk New York Turk New York Turk New York<br>URI New York Turk New York Turk New York Turk New York Turk New York Turk New York Turk New York Turk New York

from("direct:start") .setHeader(Exchange.HTTP\_URI, constant("http://newhost")) .to("ahc:http://oldhost");

### 3.10. URI パラメーターの設定

ahc プロデューサーは、HTTP サーバーに送信される URI パラメーターをサポートしています。URI パ ラメーターは、エンドポイント URI に直接設定するか、メッセージのキー **Exchange.HTTP\_QUERY** を含むヘッダーとして設定できます。

from("direct:start") .to("ahc:http://oldhost?order=123&detail=short");

または、ヘッダーで提供されるオプション:

from("direct:start") .setHeader(Exchange.HTTP\_QUERY, constant("order=123&detail=short")) .to("ahc:http://oldhost");

## 3.11. HTTP プロデューサーに HTTP メソッドを設定する方法

HTTP コンポーネントは、メッセージヘッダーを設定することにより、HTTP 要求メソッドを設定する 方法を提供します。以下に例を示します。

from("direct:start") .setHeader(Exchange.HTTP\_METHOD, constant("POST")) .to("ahc:http://www.google.com") .to("mock:results");

同等の Spring の例:

<camelContext xmlns="http://activemq.apache.org/camel/schema/spring"> <route> <from uri="direct:start"/> <setHeader headerName="CamelHttpMethod"> <constant>POST</constant> </setHeader> <to uri="ahc:http://www.google.com"/> <to uri="mock:results"/> </route> </camelContext>

### 3.12. 文字セットの設定

**POST** を使用してデータを送信している場合は、**Exchange** プロパティーを使用して **charset** を設定で きます。

exchange.setProperty(Exchange.CHARSET\_NAME, "iso-8859-1");

#### 3.12.1. エンドポイント URI からの URI パラメーター

このサンプルには、Web ブラウザーに入力したものとまったく同じ完全な URI エンドポイントがあり ます。もちろん、Web ブラウザーと同じように **&** 文字を区切り文字として使用して、複数の URI パラ メーターを設定できます。Camel はここでトリックを行いません。

*// we query for Camel at the Google page* template.sendBody("ahc:http://www.google.com/search?q=Camel", null);

#### 3.12.2. メッセージからの URI パラメーター

Map headers  $=$  new HashMap(); headers.put(Exchange.HTTP\_QUERY, "q=Camel&lr=lang\_en"); *// we query for Camel and English language at Google* template.sendBody("ahc:http://www.google.com/search", null, headers);

上記のヘッダー値では、**?** を接頭辞として付けるべきでは ない ことに注意してください。**&** 文字を使 用して、通常どおりパラメーターを区切ることができます。

3.12.3. 応答コードの取得

**Exchange.HTTP\_RESPONSE\_CODE** を使用して Out メッセージヘッダーから値を取得して、AHC コ ンポーネントから HTTP 応答コードを取得できます。

Exchange exchange = template.send("ahc:http://www.google.com/search", new Processor() { public void process(Exchange exchange) throws Exception { exchange.getIn().setHeader(Exchange.HTTP\_QUERY, constant("hl=en&q=activemq")); } }); Message out  $=$  exchange.getOut(); int responseCode = out.getHeader(Exchange.HTTP\_RESPONSE\_CODE, Integer.class);

#### 3.13. ASYNCHTTPCLIENT の設定

**AsyncHttpClient** クライアントは、**AsyncHttpClientConfig** を使用してクライアントを設定します。 のドキュメントを参照してください。詳細は 非同期 HTTP [クライアント](http://github.com/sonatype/async-http-client) を参照してください。

Camel 2.8 では、設定は **AsyncHttpClientConfig.Builder** によって提供されるビルダーパターンの使用 に制限されています。Camel 2.8 では、**AsyncHttpClientConfig** は getter/setter をサポートしていな いため、Spring Bean スタイル (XML ファイルの <bean> タグなど) を使用して作成/設定するのは簡単 ではありません。

以下の例は、ビルダーを使用して、**AhcComponent** で設定する **AsyncHttpClientConfig** を作成する方 法を示しています。

Camel 2.9 では、AHC コンポーネントは Async HTTP ライブラリー 1.6.4 を使用します。今回の新しい バージョンでは、プレーン Bean スタイルの設定のサポートが追加されていま

す。**AsyncHttpClientConfigBean** クラスは、**AsyncHttpClientConfig** で使用可能な設定オプションの getter と setter を提供します。**AsyncHttpClientConfigBean** のインスタンスは、AHC コンポーネント に直接渡すか、**clientConfig** URI パラメーターを使用してエンドポイント URI で参照できます。

また、Camel 2.9 では、設定オプションを URI で直接設定する機能も利用できます。clientConfig で始 まる URI パラメーター。**AsyncHttpClientConfig** のさまざまな設定可能なプロパティーを設定するため に使用できます。エンドポイント URI で指定されたプロパティーは、clientConfig URI パラメーターで 参照される設定で指定されたプロパティーとマージされますが、"clientConfig." パラメーターを使用し て設定されたプロパティーが優先されます。参照される **AsyncHttpClientConfig** インスタンスは、エ ンドポイントごとに常にコピーされるため、1 つのエンドポイントの設定は、以前に作成されたエンド ポイントの設定とは無関係のままになります。次の例は、"clientConfig." タイプの URI を使用して AHC コンポーネントを設定する方法を示しています。URI パラメーターを入力します。

from("direct:start") .to("ahc:http://localhost:8080/foo? clientConfig.maxRequestRetry=3&clientConfig.followRedirects=true")

# 3.14. SSL サポート (HTTPS)

JSSE 設定ユーティリティーの使用

Camel 2.9 の時点で、AHC コンポーネントは Camel JSSE [Configuration](camel-configuration-utilities.html) Utility を介した SSL/TLS 設定 をサポートしています。 このユーティリティーは、記述する必要があるコンポーネント固有のコード の量を大幅に削減し、エンドポイントおよびコンポーネントレベルで設定できます。 次の例は、AHC コンポーネントでユーティリティーを使用する方法を示しています。

コンポーネントのプログラムによる設定

KeyStoreParameters ksp = new KeyStoreParameters(); ksp.setResource("/users/home/server/keystore.jks"); ksp.setPassword("keystorePassword");

KeyManagersParameters kmp = new KeyManagersParameters(); kmp.setKeyStore(ksp); kmp.setKeyPassword("keyPassword");

SSLContextParameters scp = new SSLContextParameters(); scp.setKeyManagers(kmp);

AhcComponent component = context.getComponent("ahc", AhcComponent.class); component.setSslContextParameters(scp));

エンドポイントの Spring DSL ベースの設定

```
...
 <camel:sslContextParameters
   id="sslContextParameters">
  <camel:keyManagers
    keyPassword="keyPassword">
   <camel:keyStore
     resource="/users/home/server/keystore.jks"
     password="keystorePassword"/>
  </camel:keyManagers>
 </camel:sslContextParameters>...
...
 <to uri="ahc:https://localhost/foo?sslContextParameters=#sslContextParameters"/>
...
```
### 3.15. 関連項目

- Configuring Camel (Camel の設定)
- コンポーネント
- エンドポイント
- スタートガイド
- [Jetty](#page-1069-0)
- [HTTP](#page-951-0)

 $\bullet$  [HTTP4](#page-967-0)

# 第4章 AHC WEBSOCKET コンポーネント

#### Camel バージョン 2.14 以降で利用可能

ahc-ws コンポーネントは、Websocket を介して外部サーバーと通信するクライアントに、(外部サー バーへの Websocket 接続を開くクライアントとして) Websocket ベースのエンドポイントを提供しま す。 このコンポーネントは Async Http [Client](https://github.com/AsyncHttpClient/async-http-client) ライブラリーを使用する [AHC](#page-83-0) コンポーネントを使用します。

Maven ユーザーは、このコンポーネントの **pom.xml** に以下の依存関係を追加する必要があります。

<dependency> <groupId>org.apache.camel</groupId> <artifactId>camel-ahc-ws</artifactId> <version>x.x.x</version> *<!-- use the same version as your Camel core version -->* </dependency>

### 4.1. URI 形式

ahc-ws:*//hostname[:port][/resourceUri][?options]* ahc-wss:*//hostname[:port][/resourceUri][?options]*

デフォルトでは、ahc-ws にはポート 80 を使用し、ahc-wss には 443 を使用します。

## 4.2. AHC-WS オプション

AHC-WS コンポーネントは AHC コンポーネントに基づいているため、AHC コンポーネントのさまざ まな設定オプションを使用できます。

AHC Websocket コンポーネントは、以下に示す 8 つのオプションをサポートしています。

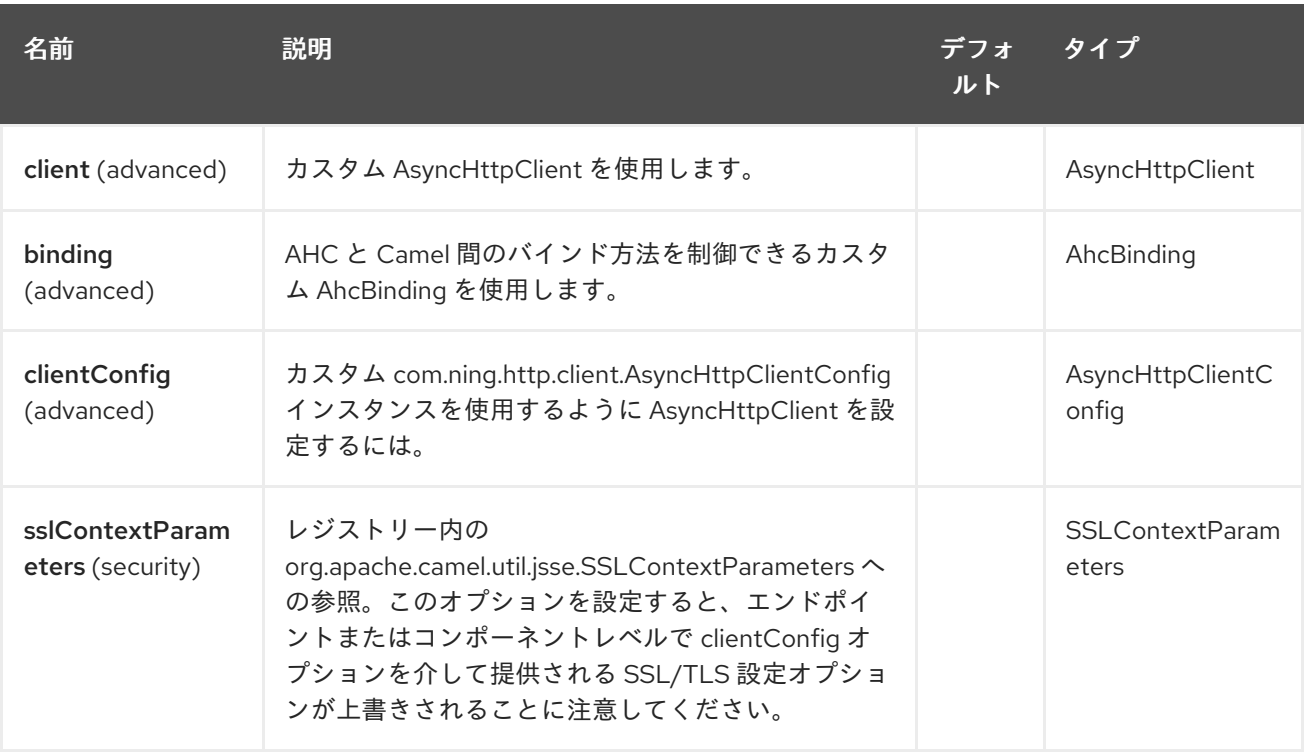

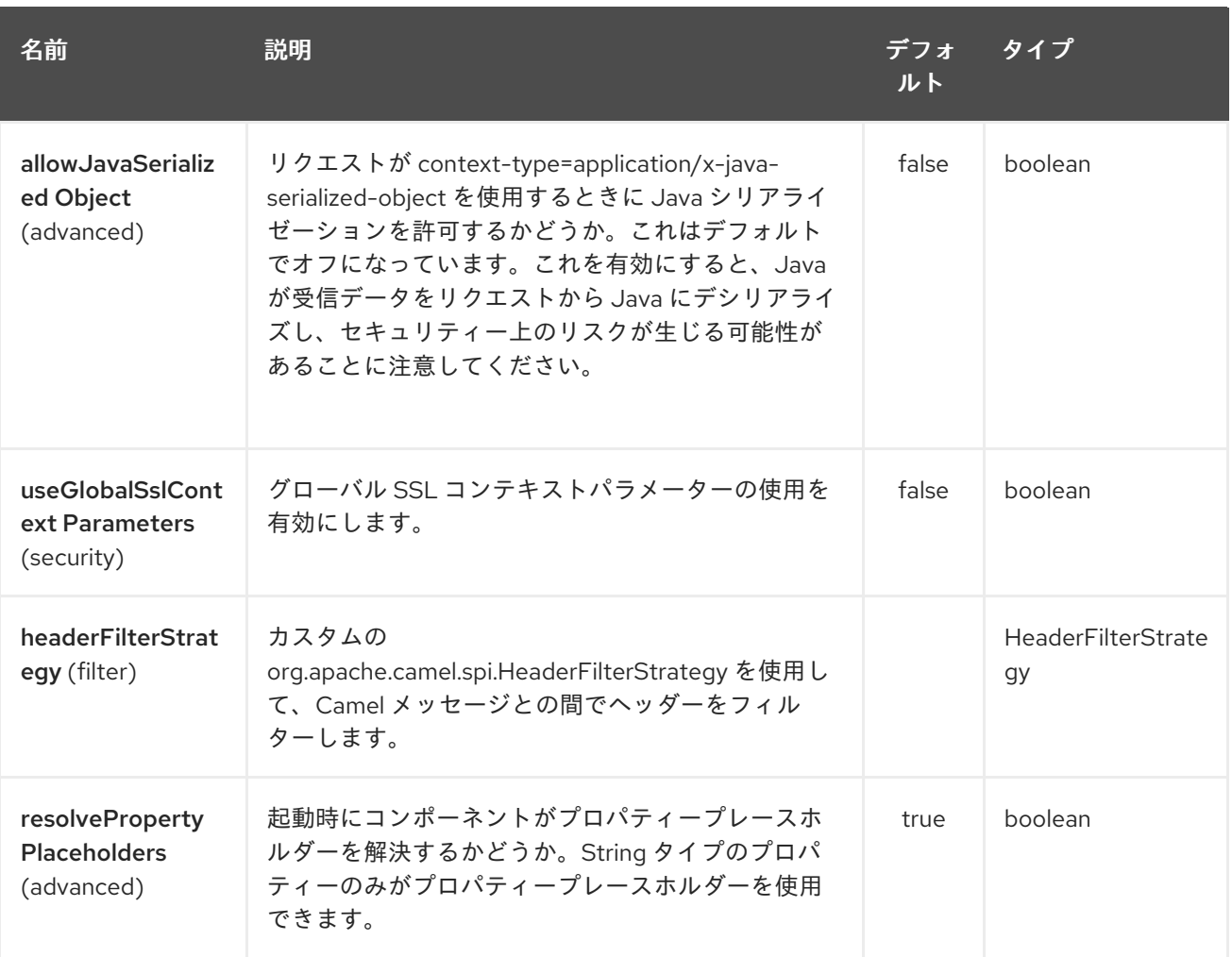

AHC Websocket エンドポイントは、URI 構文を使用して設定されます。

## ahc-ws:httpUri

ı

パスおよびクエリーパラメーターを使用します。

# 4.2.1. パスパラメーター (1 個のパラメーター):

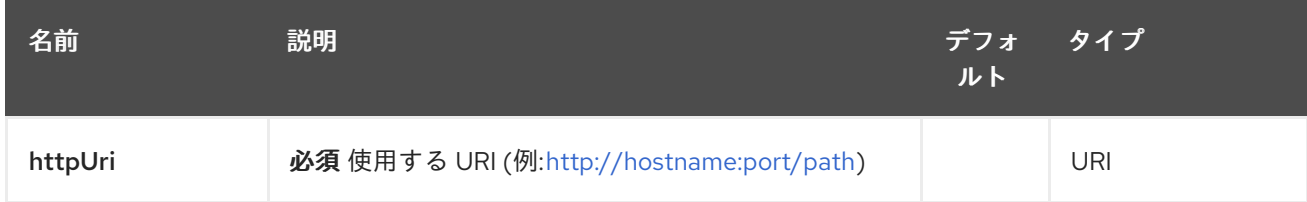

# 4.2.2. クエリーパラメーター (18 パラメーター)

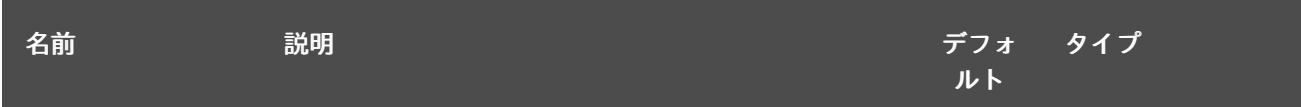

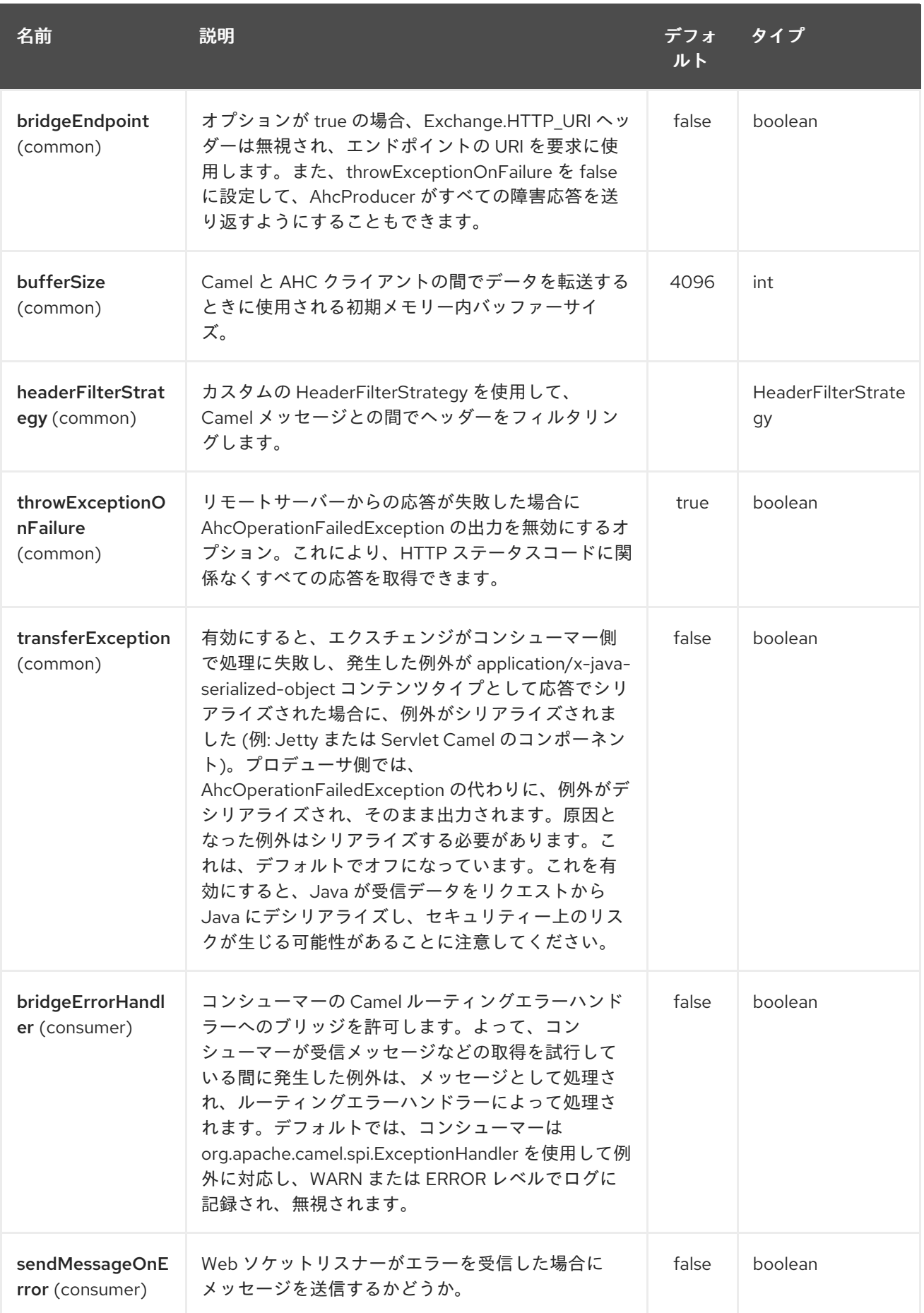

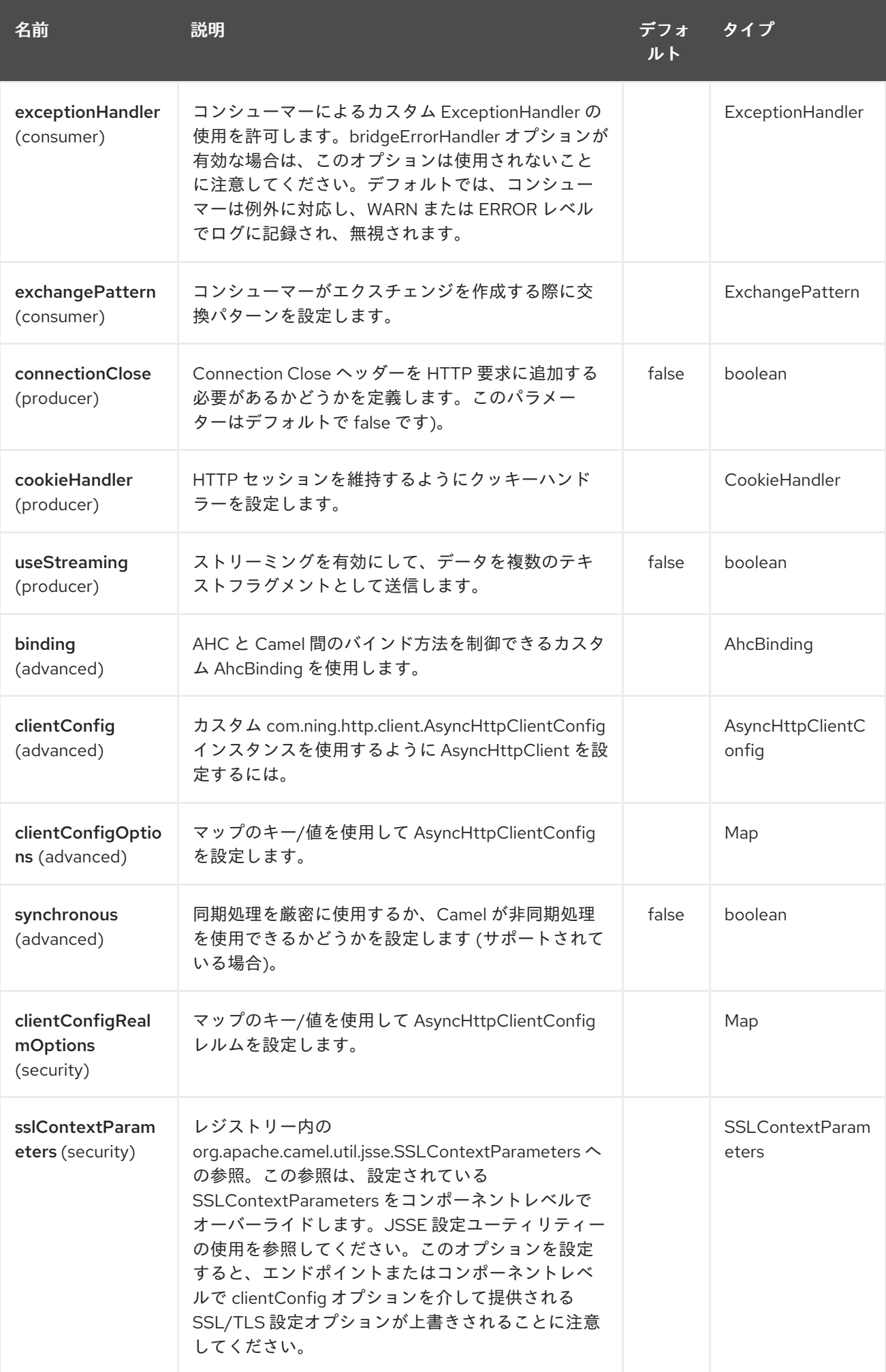

# 4.3. WEBSOCKET を介したデータの書き込みと読み取り

ahc-ws エンドポイントは、エンドポイントがそれぞれプロデューサーまたはコンシューマーとして設 定されているかどうかに応じて、ソケットにデータを書き込むか、ソケットから読み取ることができま す。

# 4.4. データの書き込みまたは読み取りのための URI の設定

以下のルートでは、Camel は指定された websocket 接続に書き込みます。

```
from("direct:start")
     .to("ahc-ws://targethost");
```
同等の Spring の例:

```
<camelContext xmlns="http://camel.apache.org/schema/spring">
 <route>
  <from uri="direct:start"/>
  <to uri="ahc-ws://targethost"/>
 </route>
</camelContext>
```
以下のルートでは、Camel は指定された websocket 接続から読み取ります。

```
from("ahc-ws://targethost")
     .to("direct:next");
```
同等の Spring の例:

```
<camelContext xmlns="http://camel.apache.org/schema/spring">
 <route>
  <from uri="ahc-ws://targethost"/>
  <to uri="direct:next"/>
 </route>
</camelContext>
```
## 4.5. 関連項目

- Configuring Camel (Camel の設定)
- コンポーネント
- エンドポイント
- スタートガイド
- $\bullet$  [AHC](../../../../camel-ahc/src/main/docs/readme.html)
- [Atmosphere-Websocket](#page-144-0)

# 第5章 AMQP コンポーネント

#### Camel バージョン 1.2 以降で利用可能

amqp: コンポーネントは、[Qpid](http://qpid.apache.org/) プロジェクトの JMS クライアント API を使用して AMQP 1.0 プロトコ ル をサポートします。AMQP 0.9 (特に RabbitMQ) [を使用する場合は、](http://www.amqp.org/)Camel [RabbitMQ](#page-1709-0) コンポーネン トにも関心があるかもしれません。Camel 2.17.0 より前の AMQP コンポーネントは AMQP 0.9 以降を サポートしていましたが、Camel 2.17.0 以降は AMQP 1.0 のみをサポートしていることに注意してくだ さい。

Maven ユーザーは、このコンポーネントの **pom.xml** に以下の依存関係を追加する必要があります。

<dependency> <groupId>org.apache.camel</groupId> <artifactId>camel-amqp</artifactId> <version>\${camel.version}</version> *<!-- use the same version as your Camel core version -->* </dependency>

### 5.1. URI 形式

amqp:[queue:|topic:]destinationName[?options]

## 5.2. AMQP オプション

宛先名の後に、[JMS](../../../../camel-jms/src/main/docs/readme.html) コンポーネントのさまざまな設定オプションをすべて指定できます。

AMQP コンポーネントは、以下に示す 80 のオプションをサポートしています。

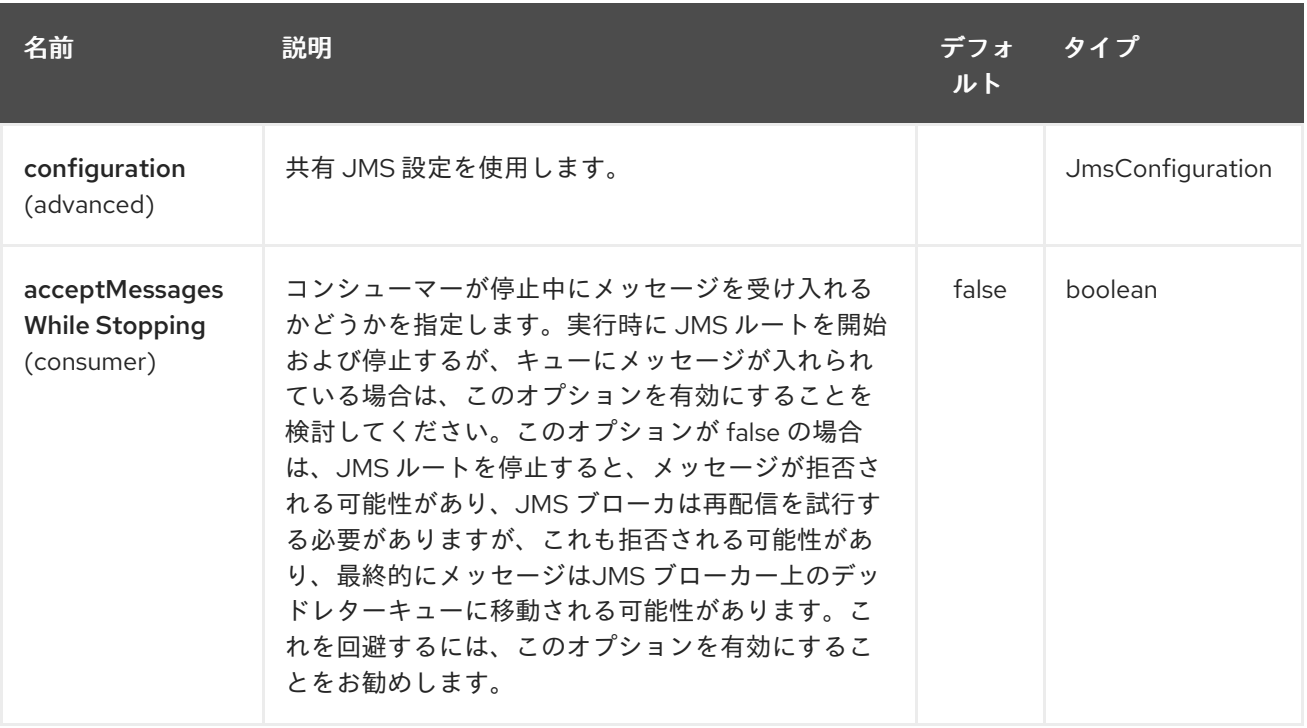

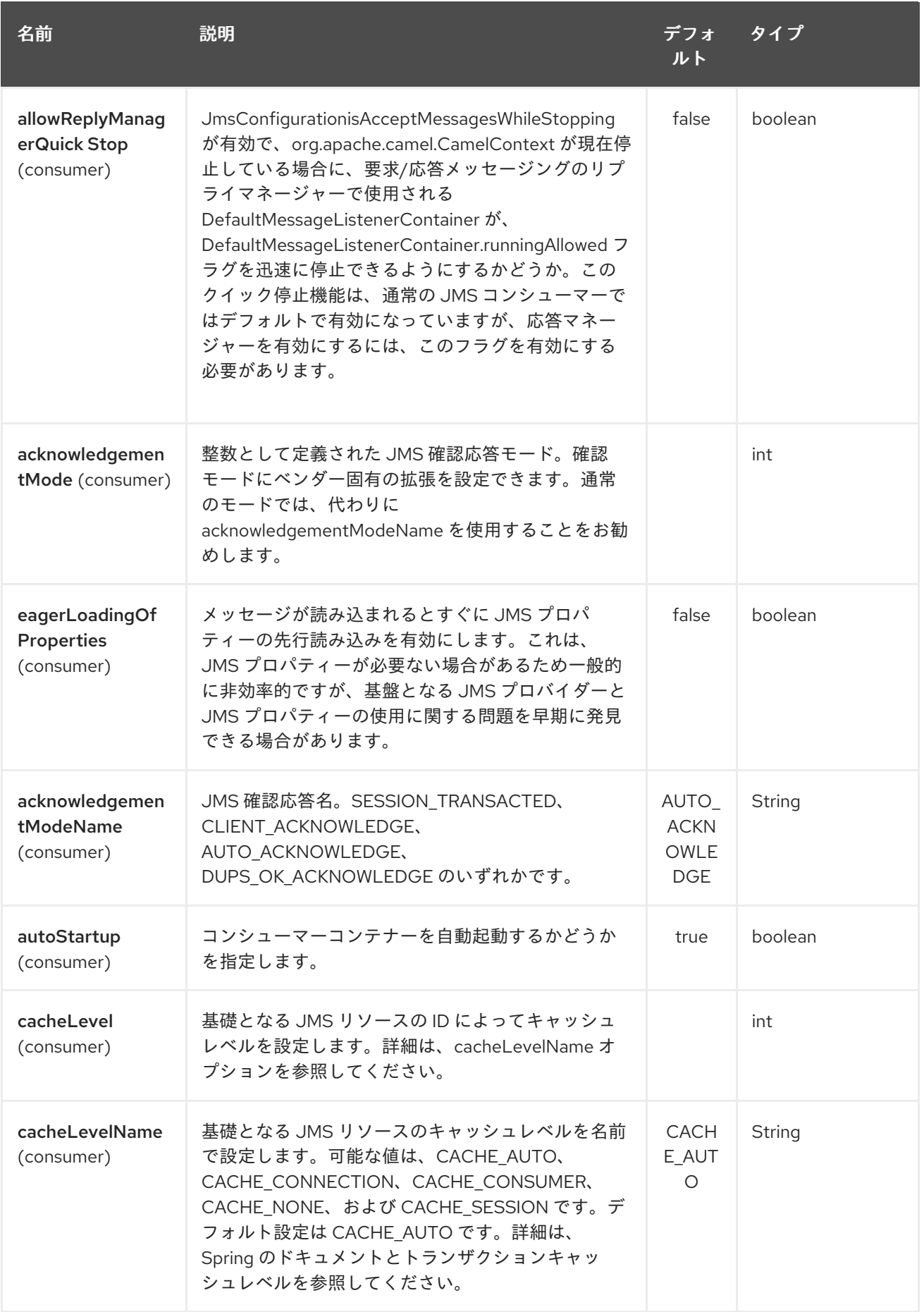

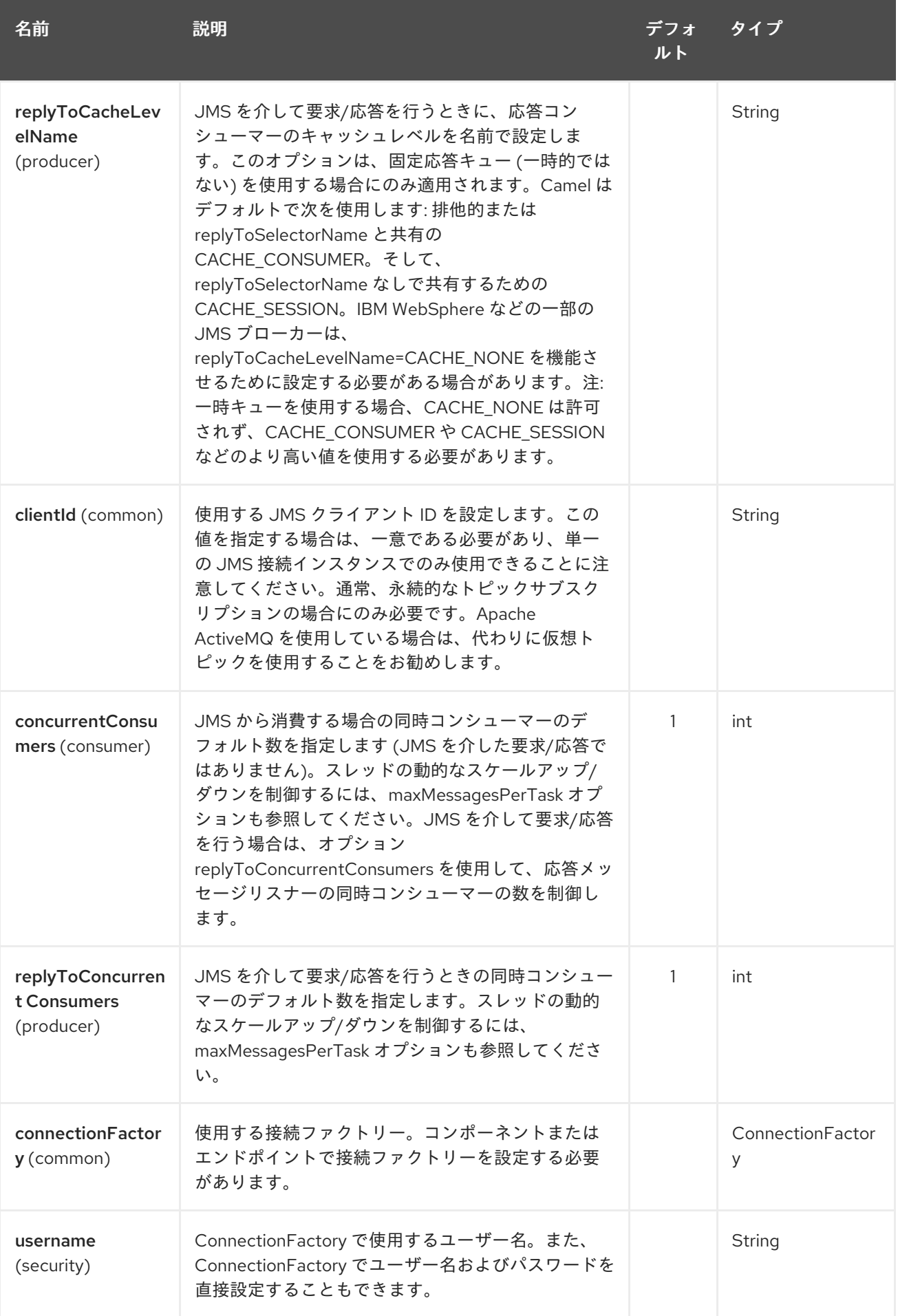

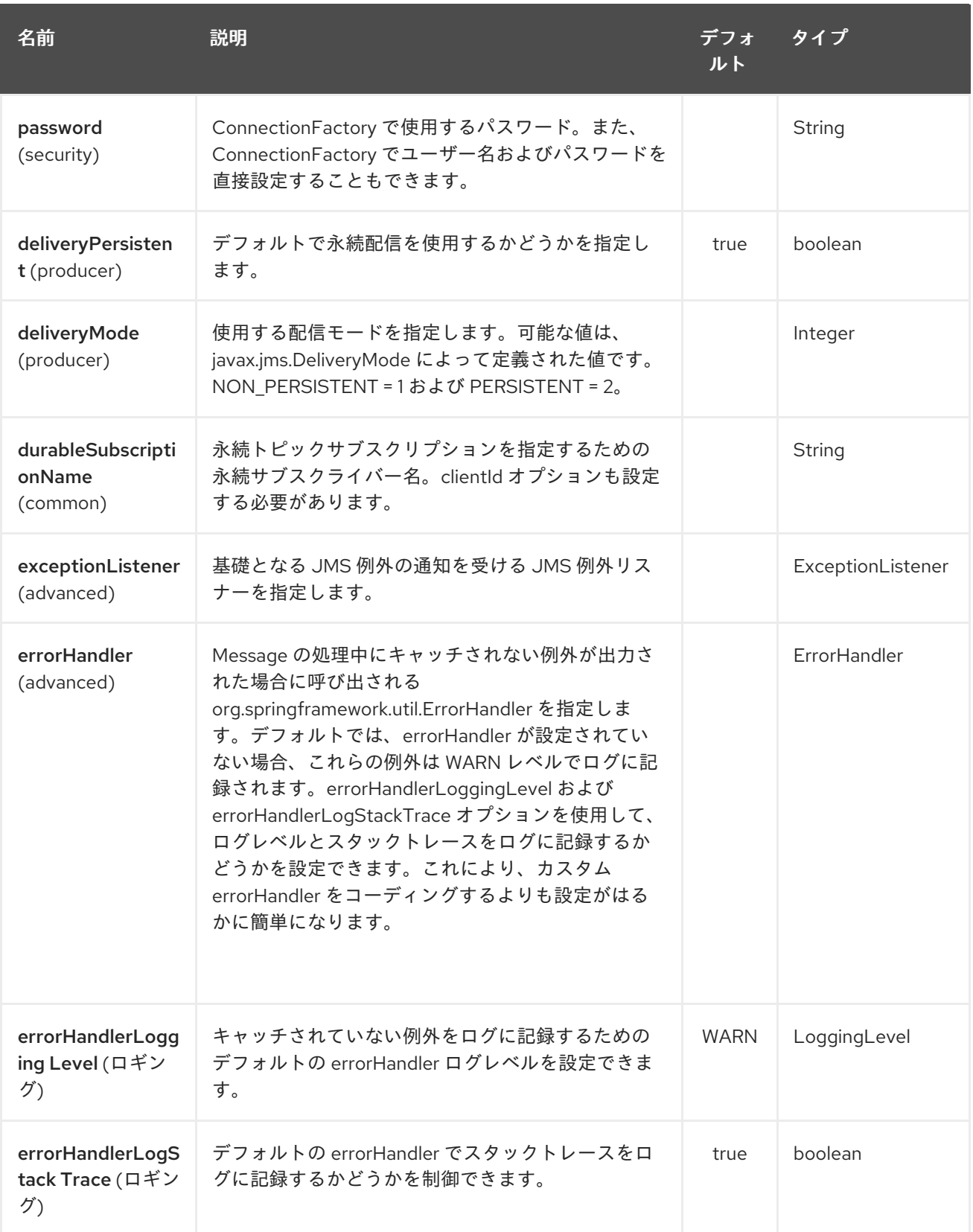

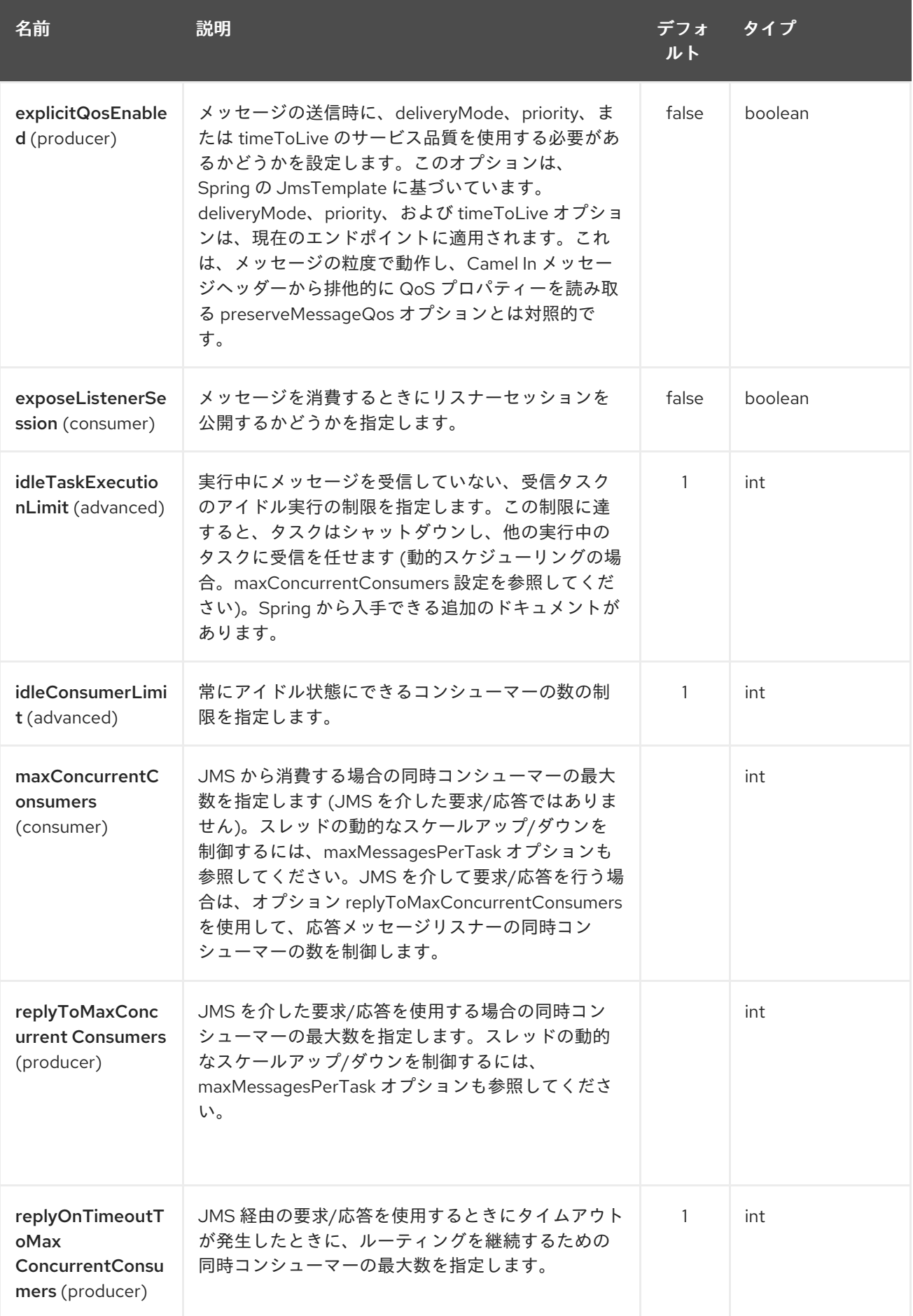

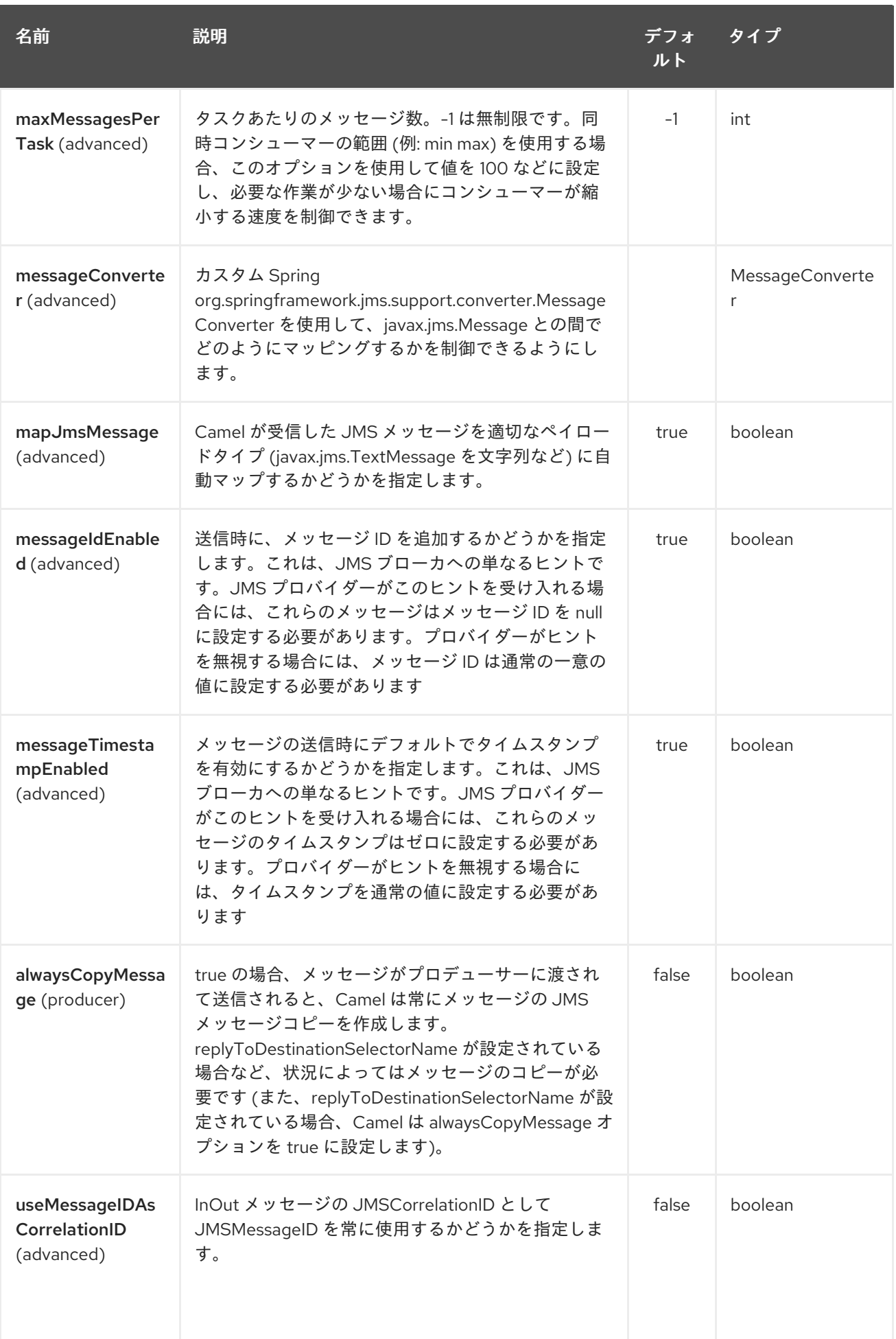

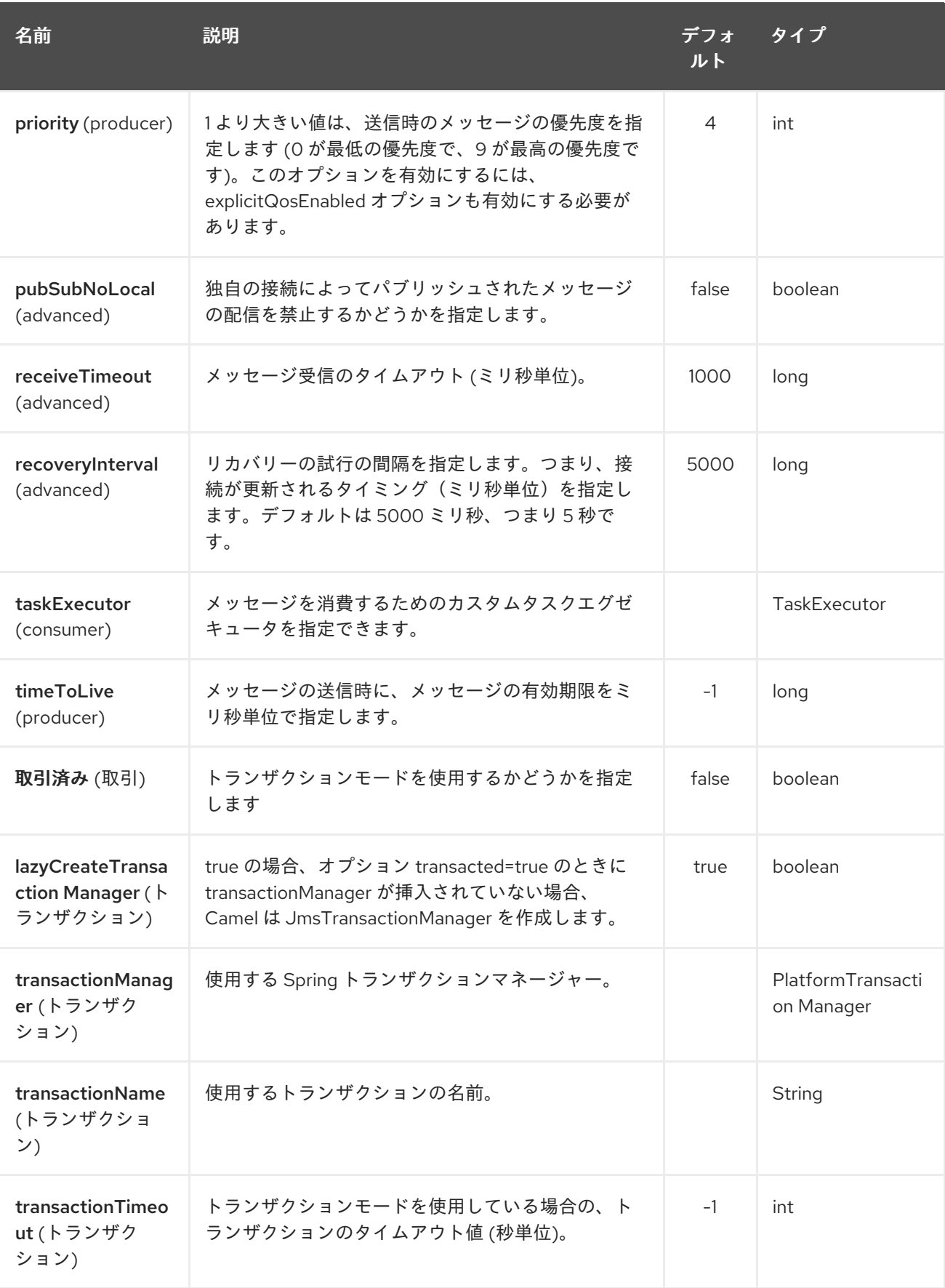

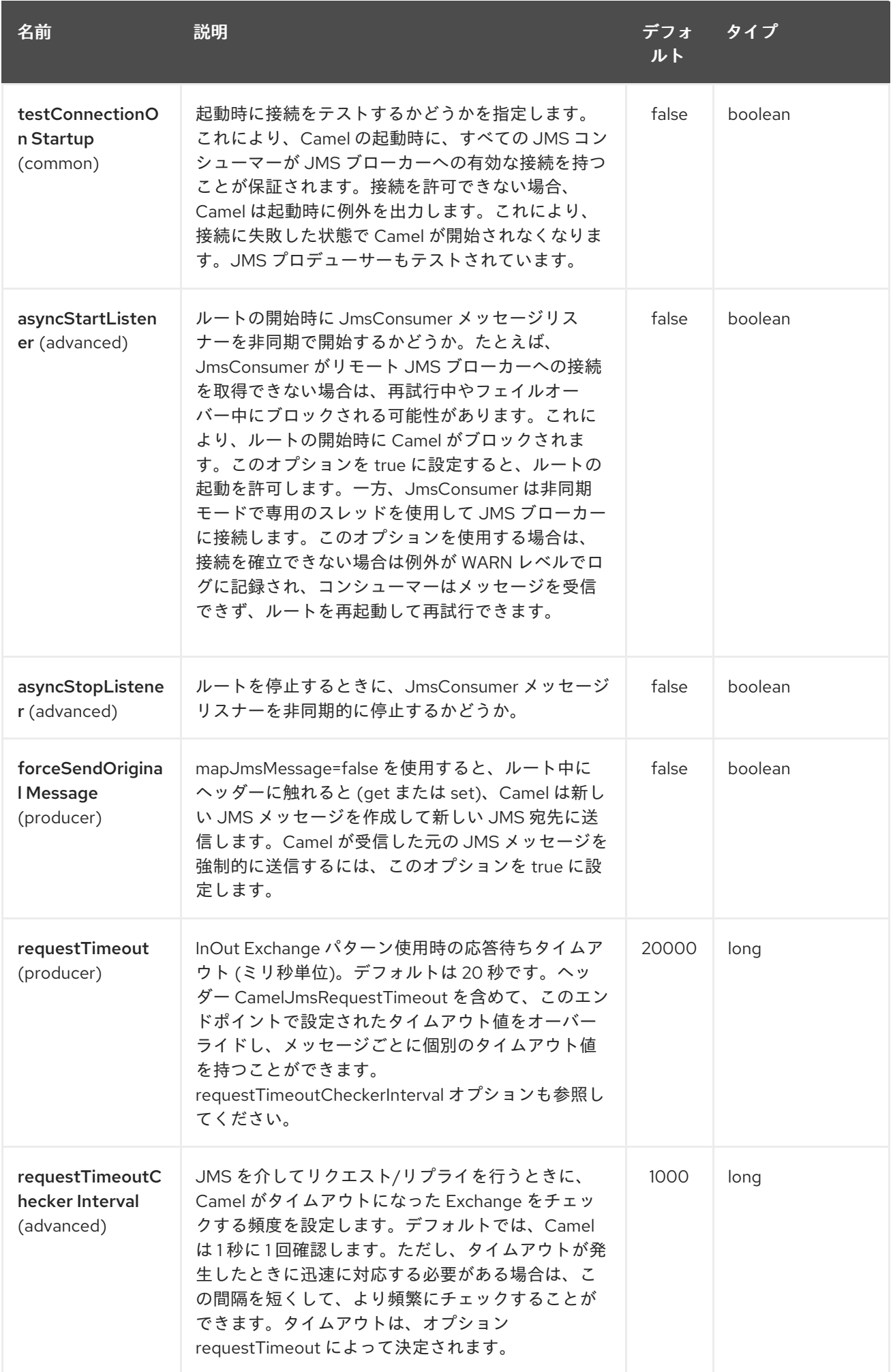

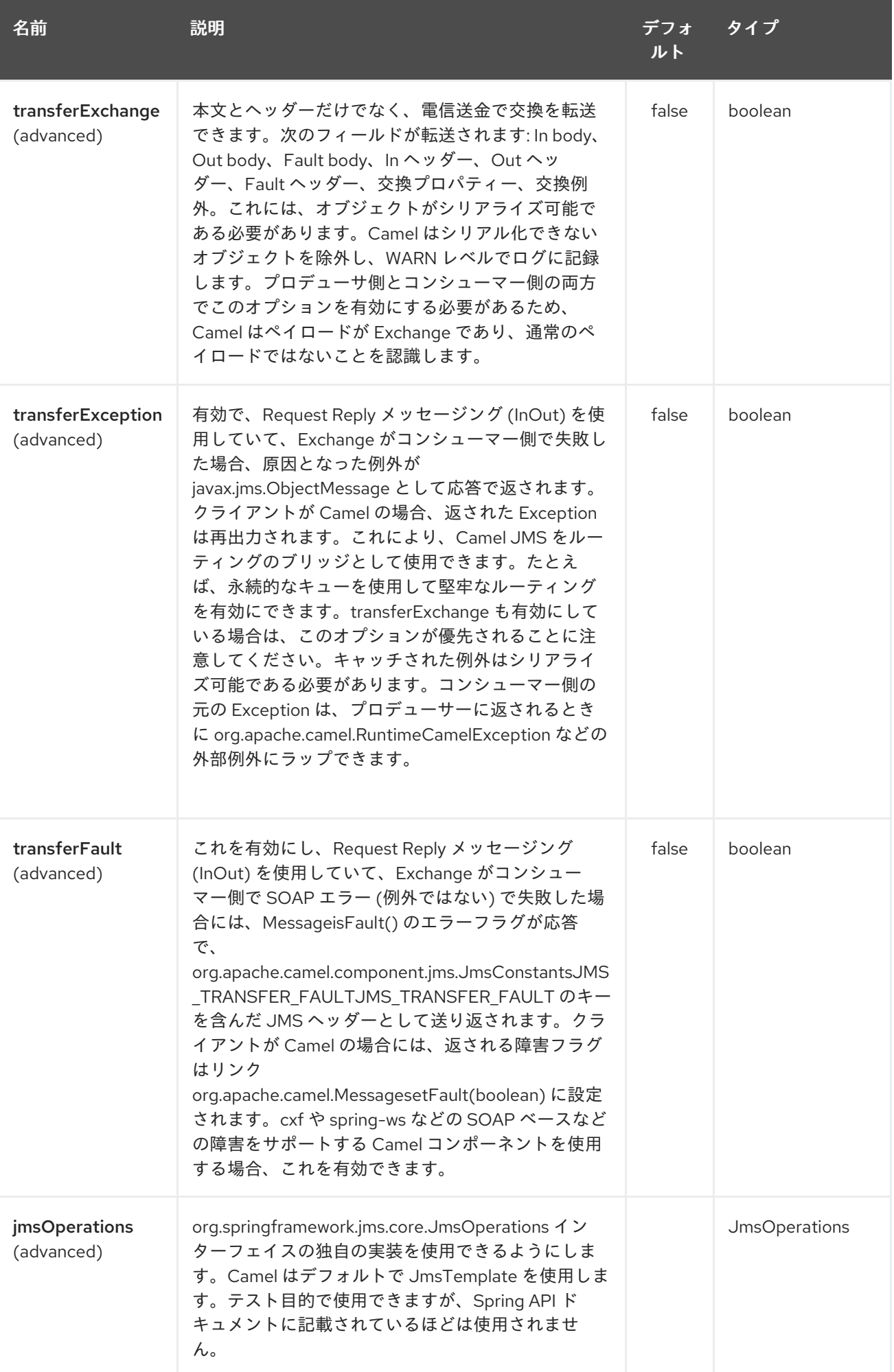

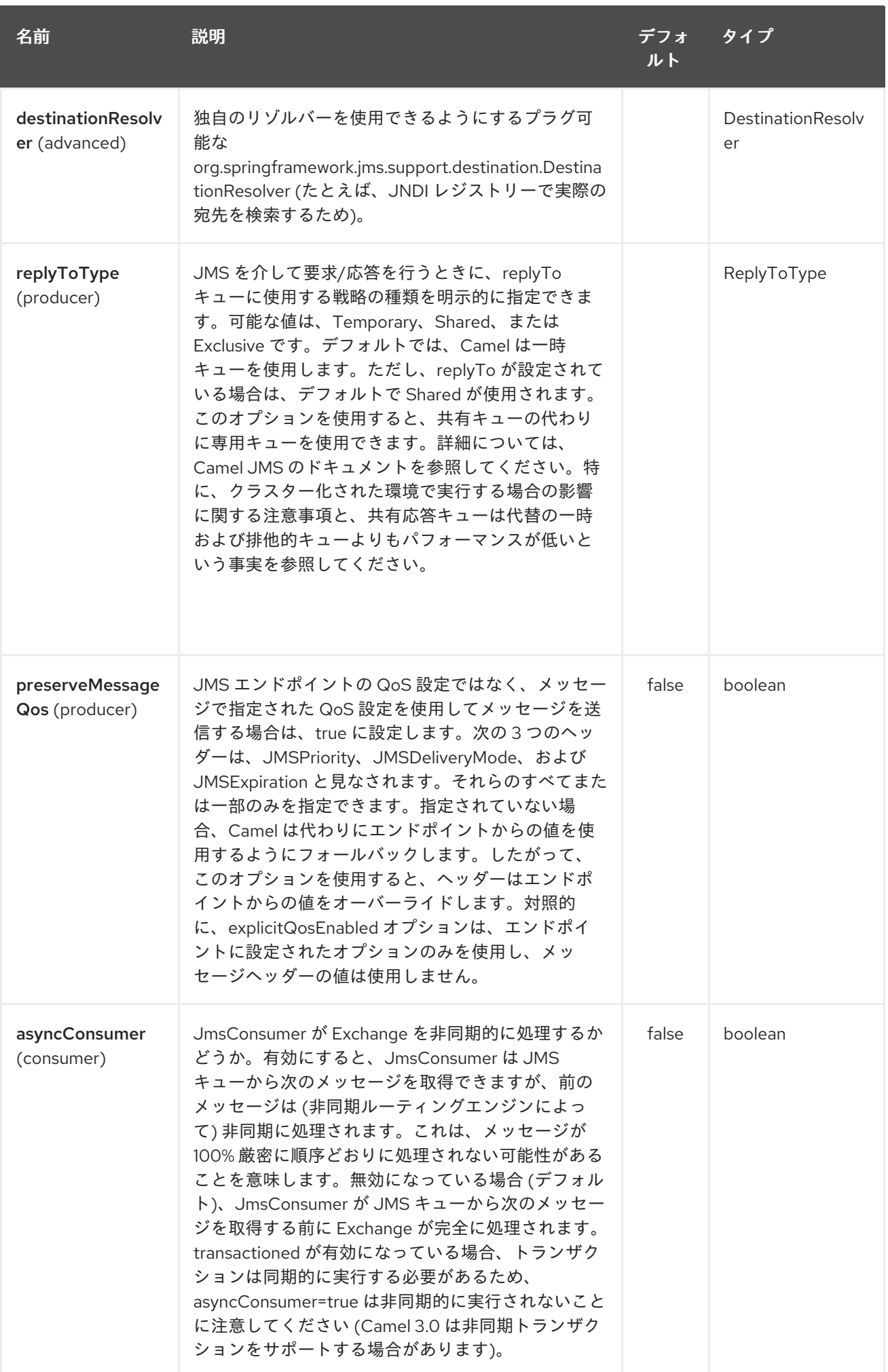

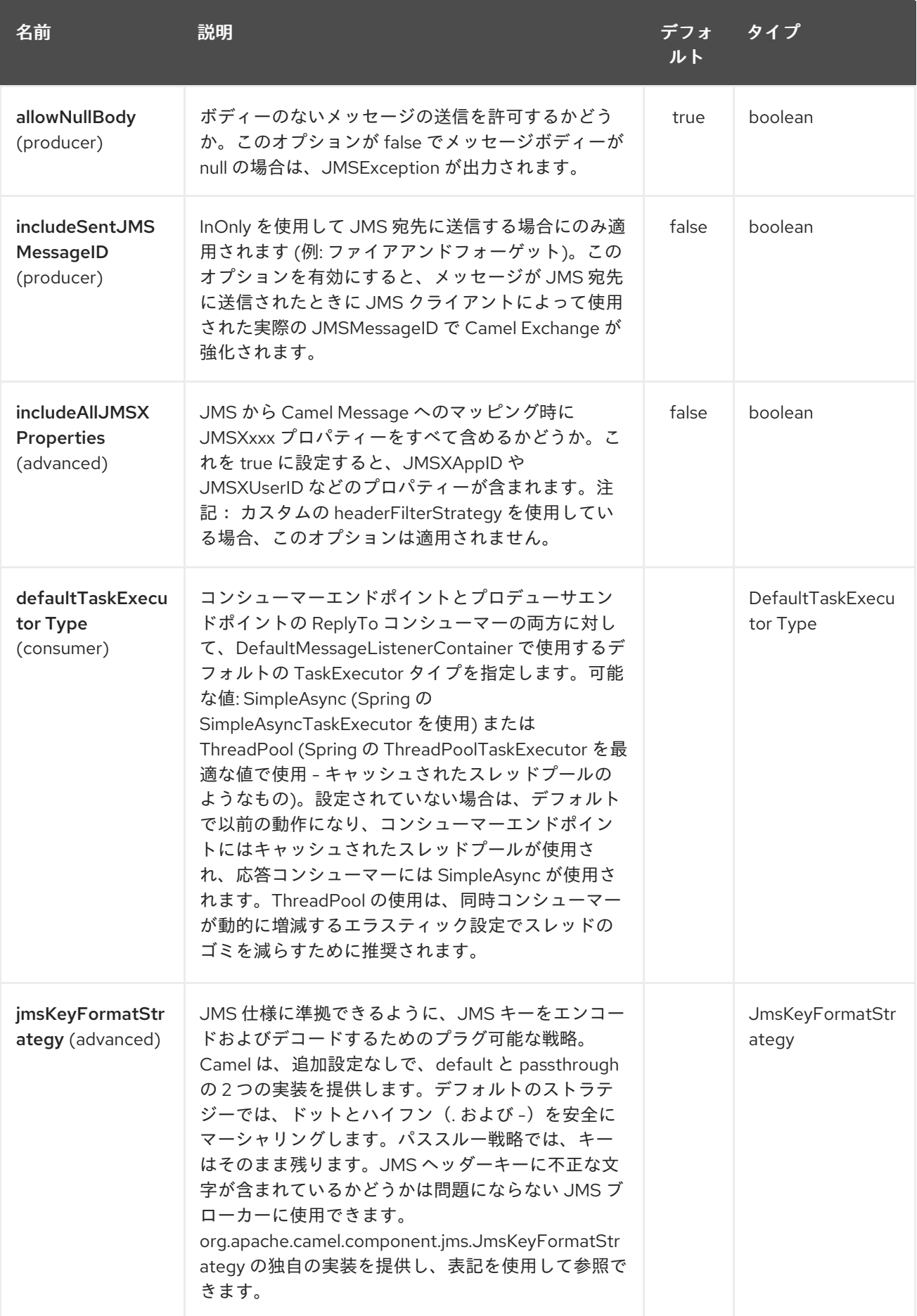

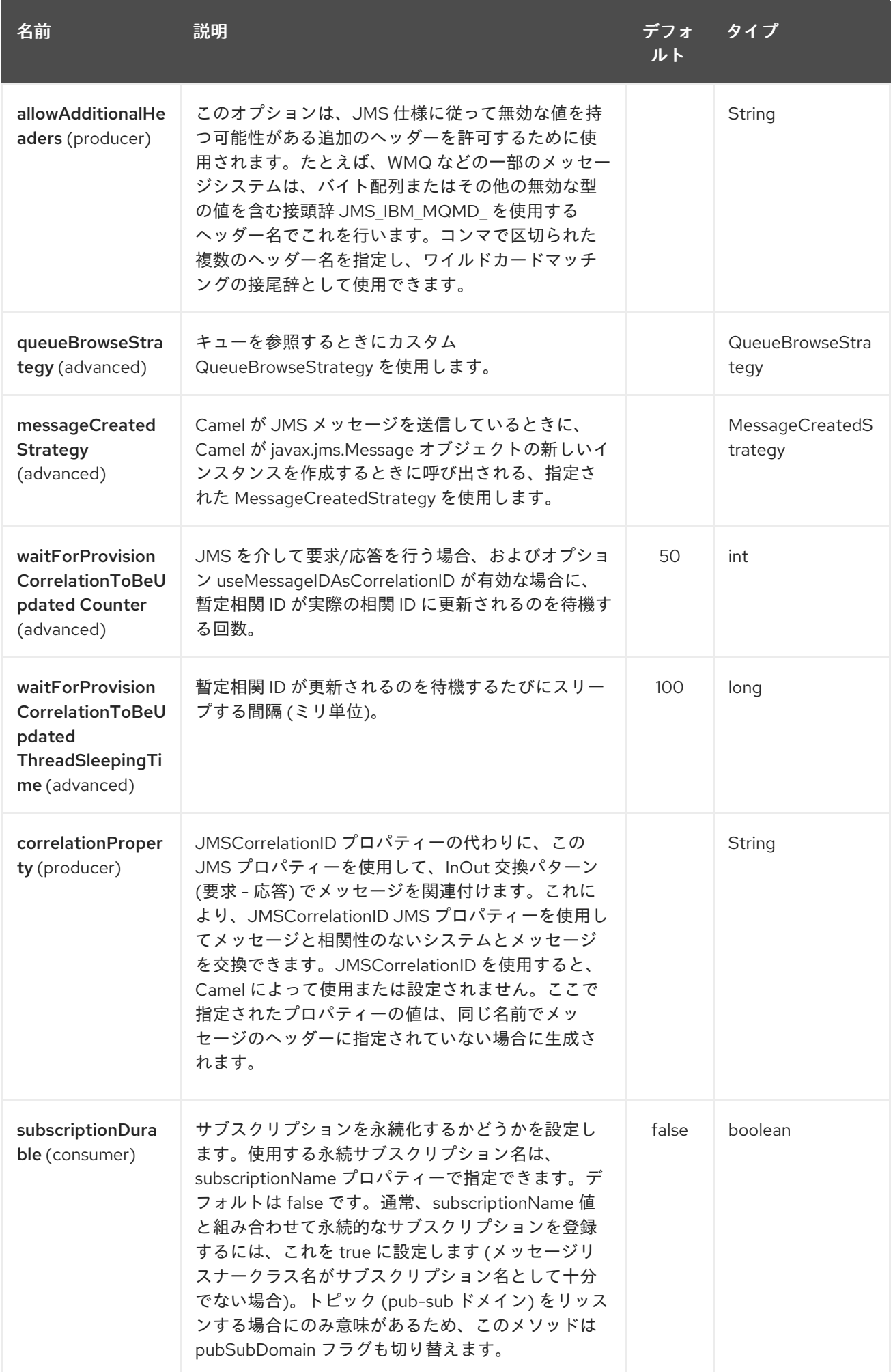

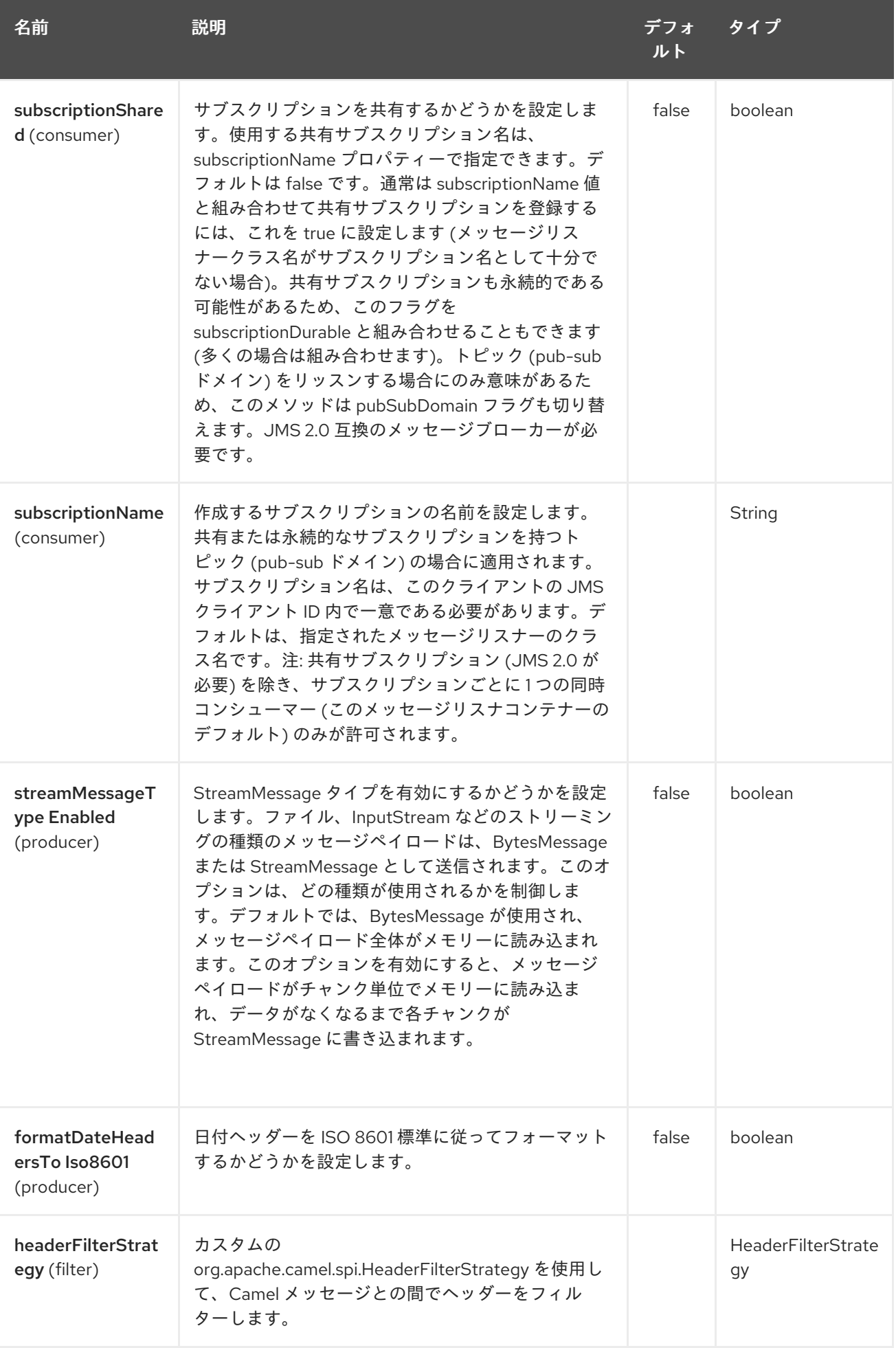

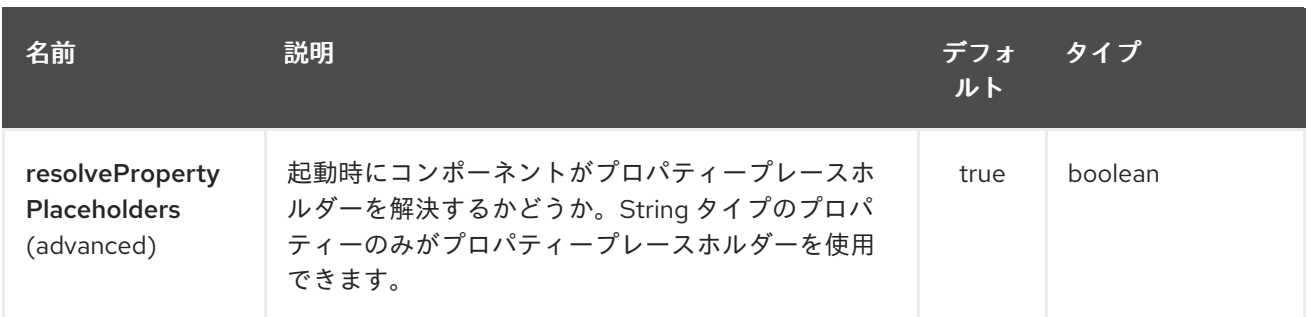

AMQP エンドポイントは、URI 構文を使用して設定されます。

amqp:destinationType:destinationName

ı

パスおよびクエリーパラメーターを使用します。

# 5.2.1. パスパラメーター (2 個のパラメーター):

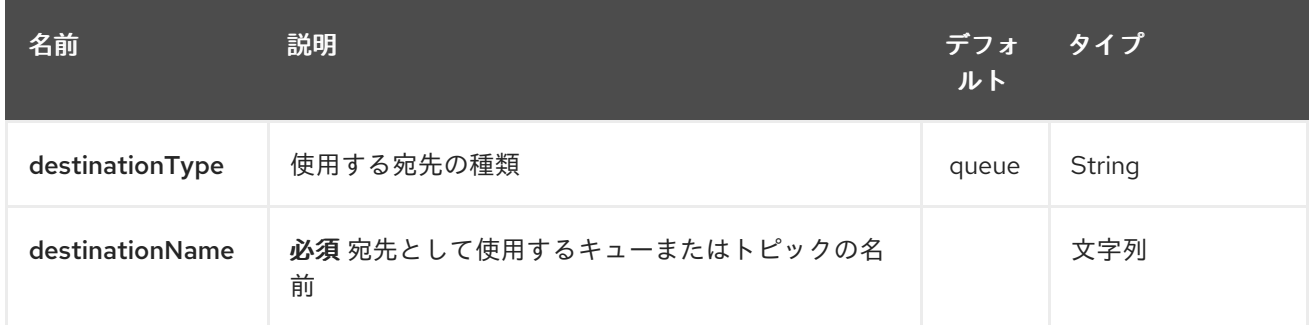

# 5.2.2. クエリーパラメーター (91 パラメーター)

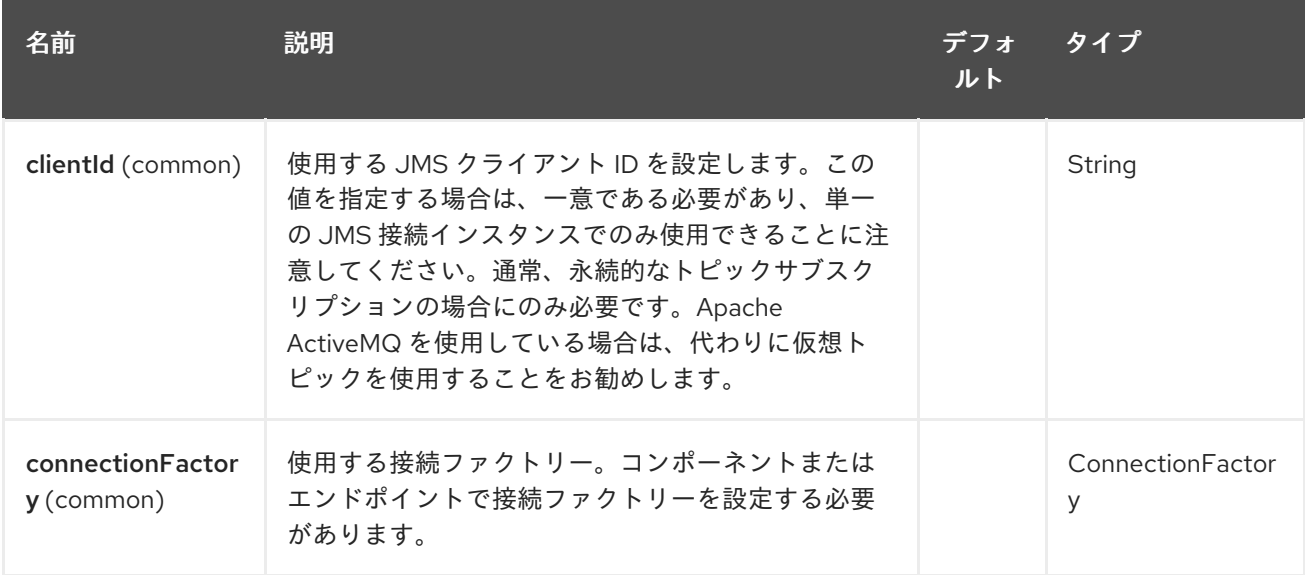
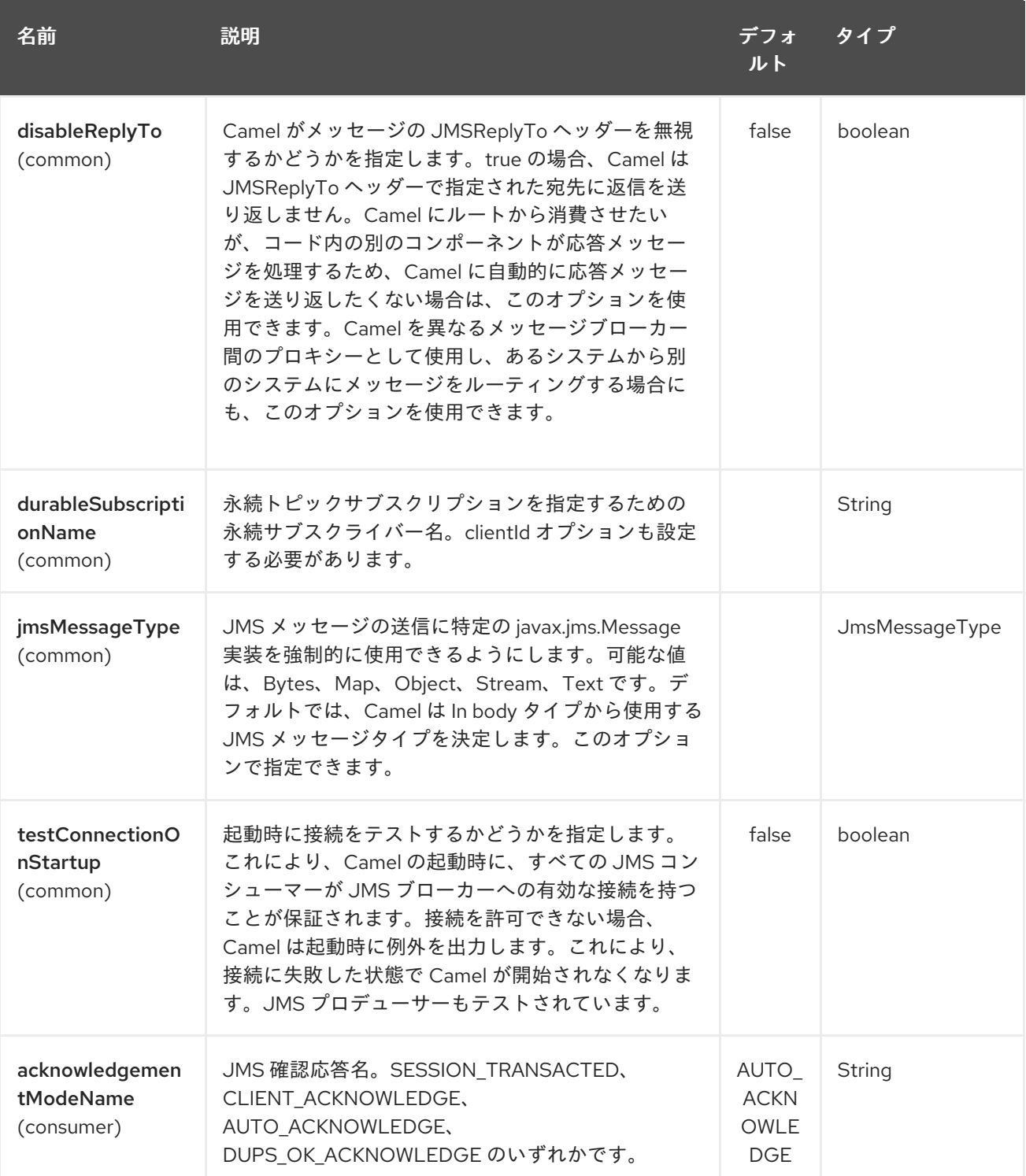

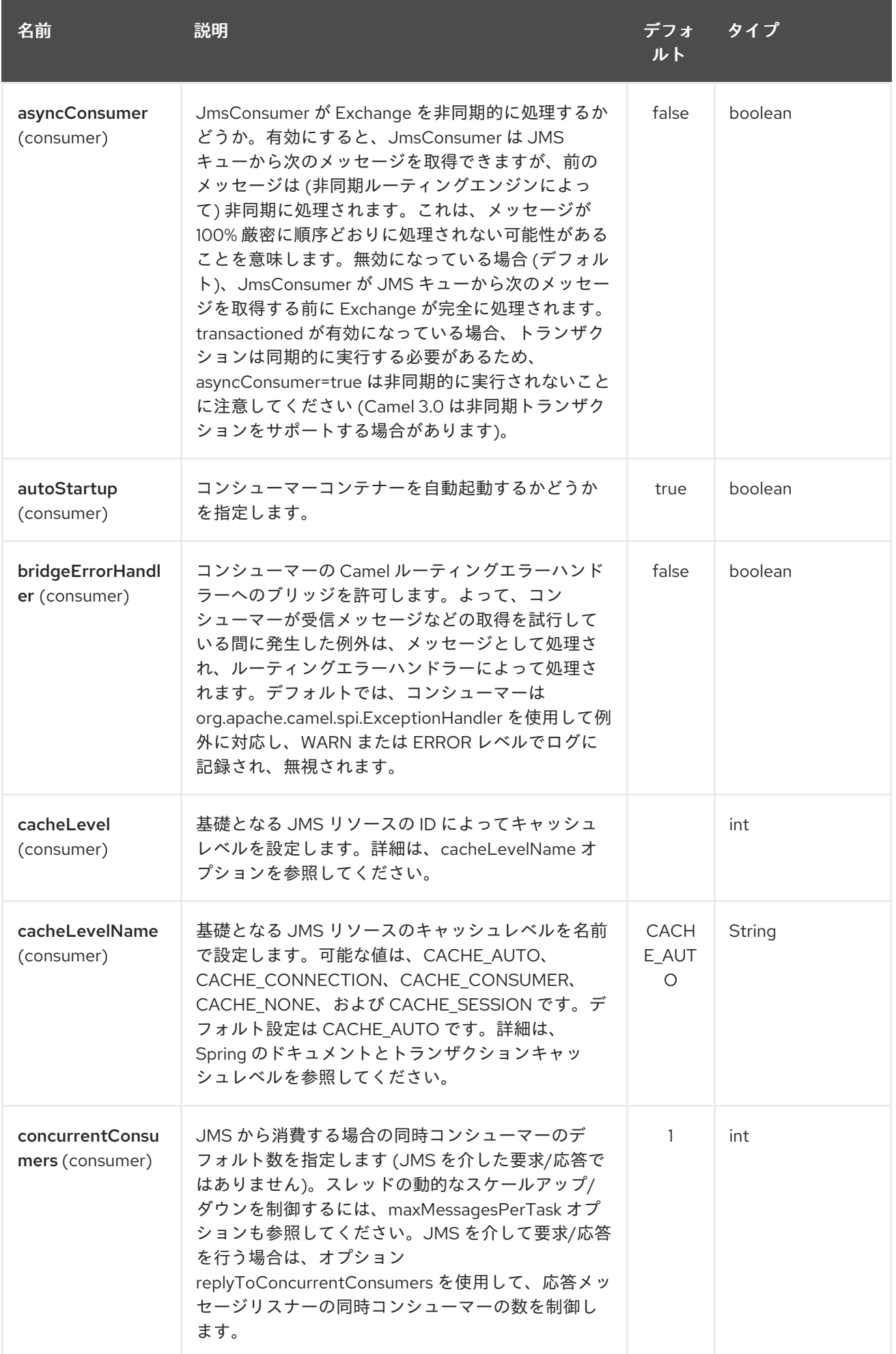

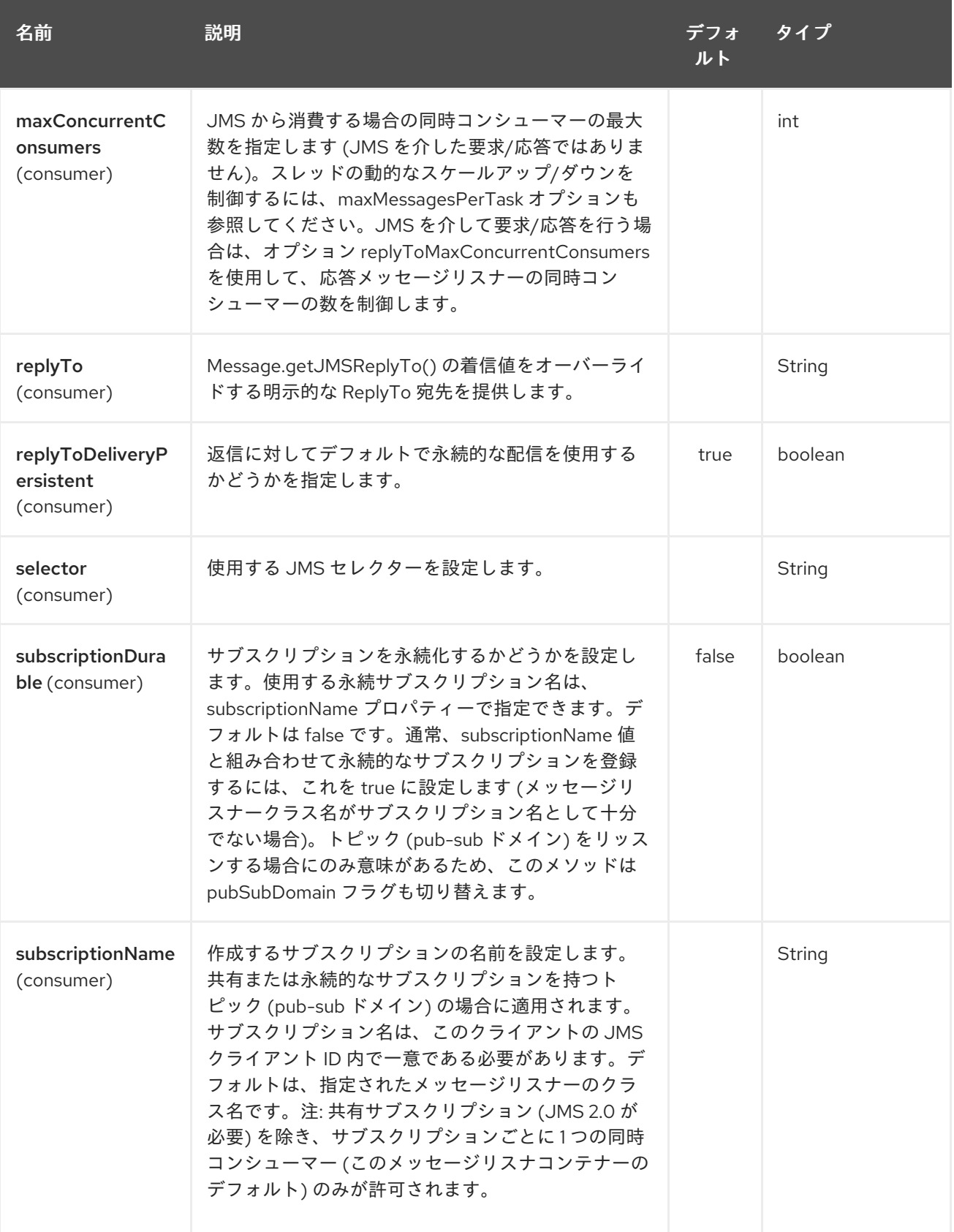

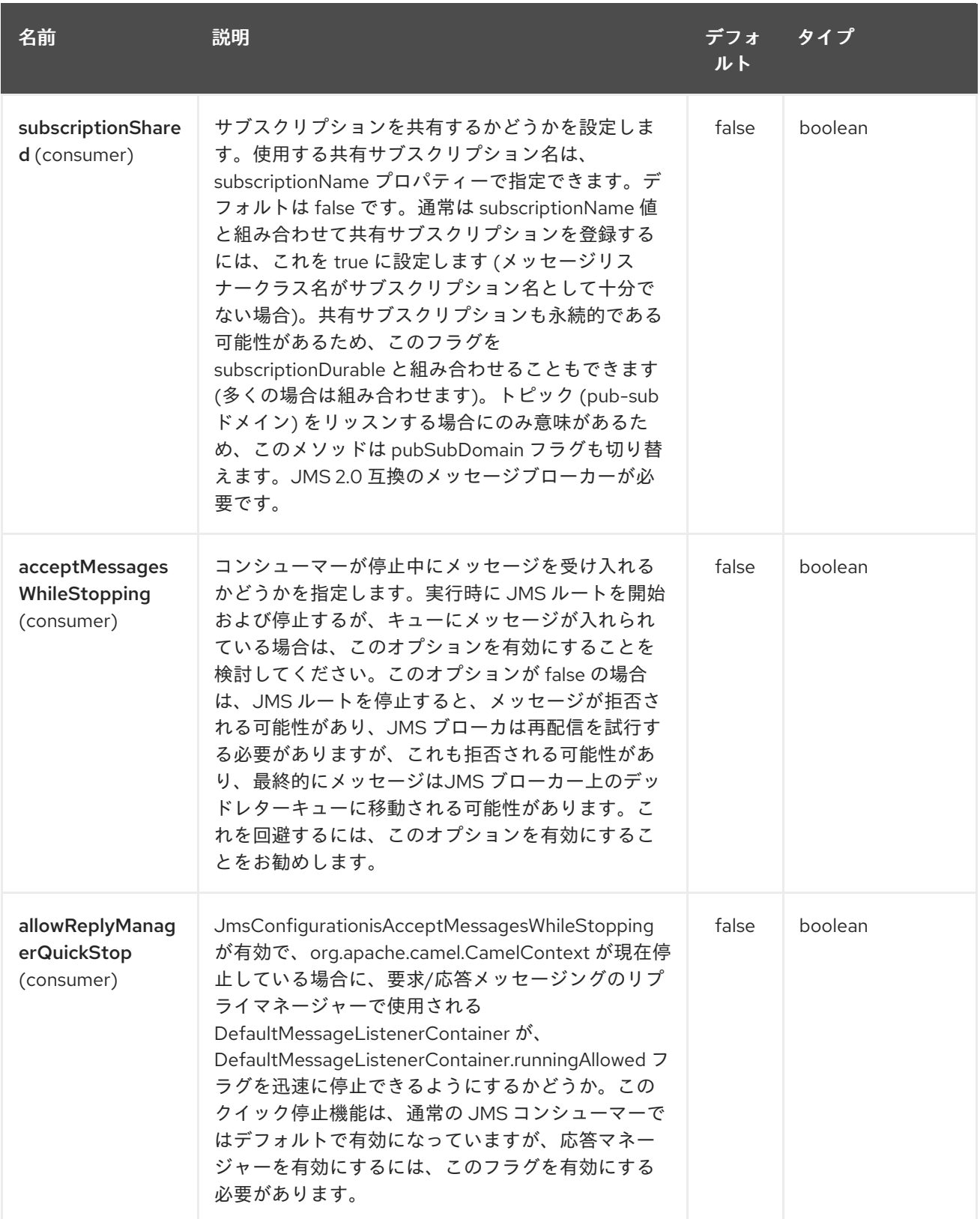

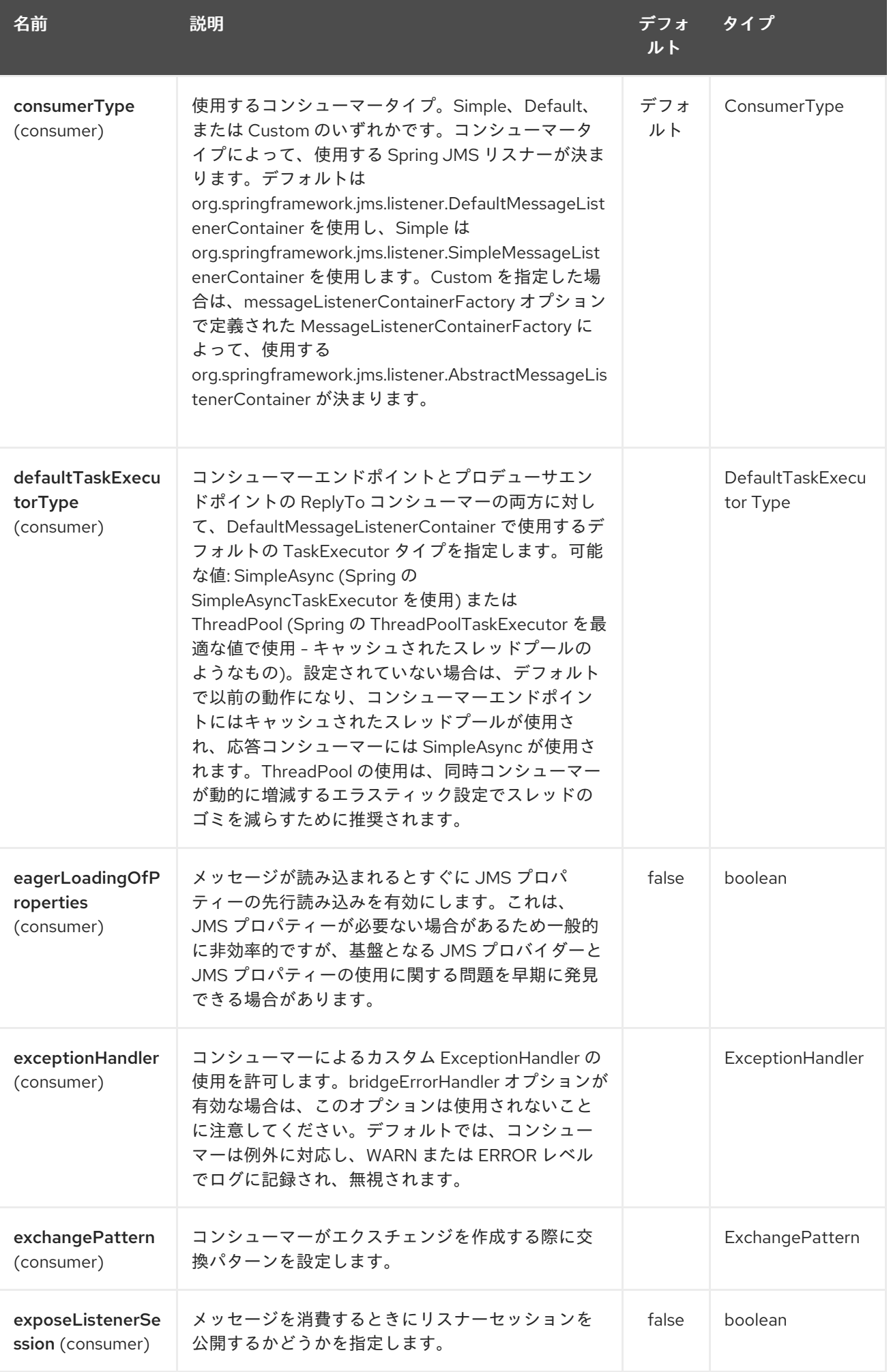

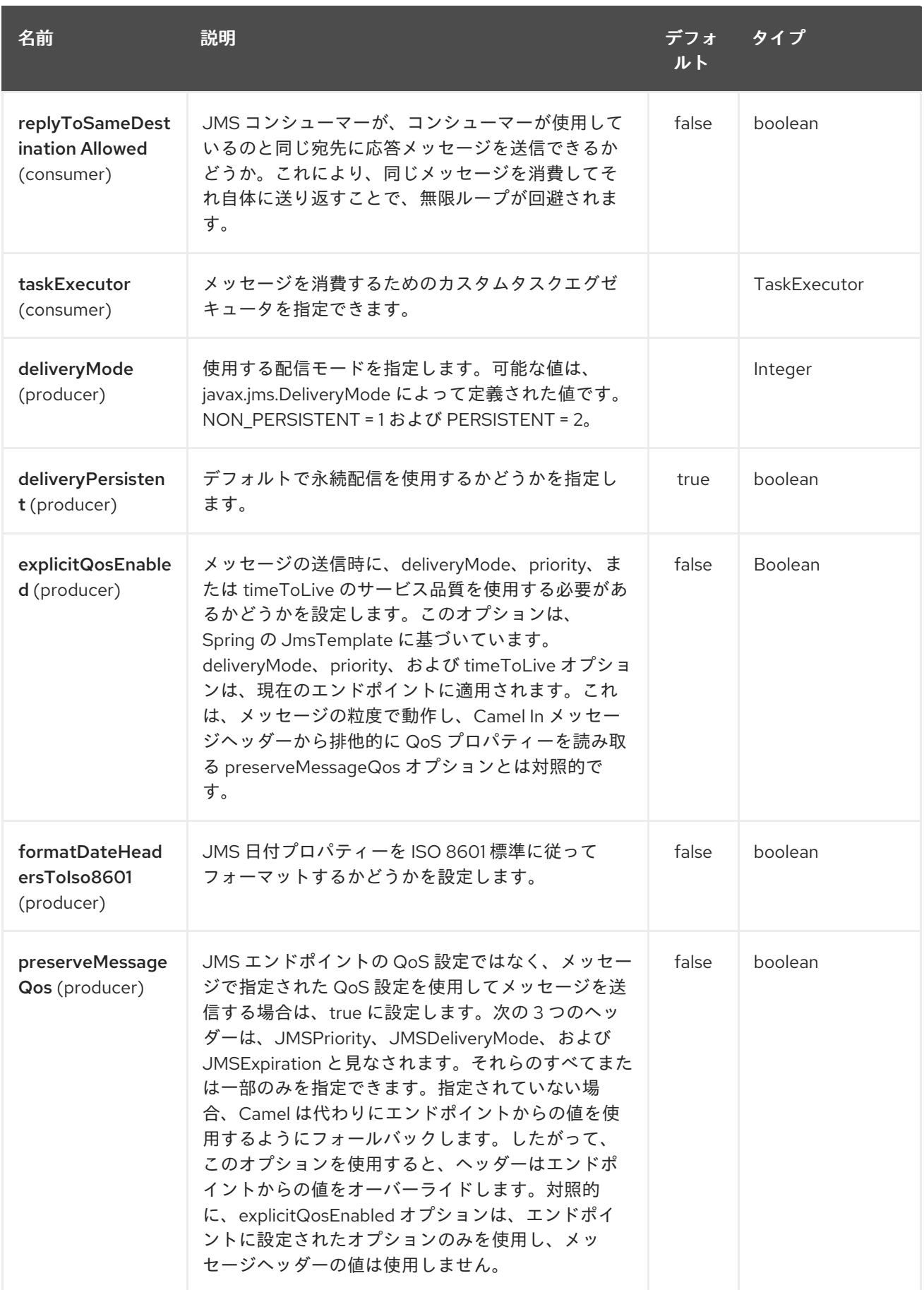

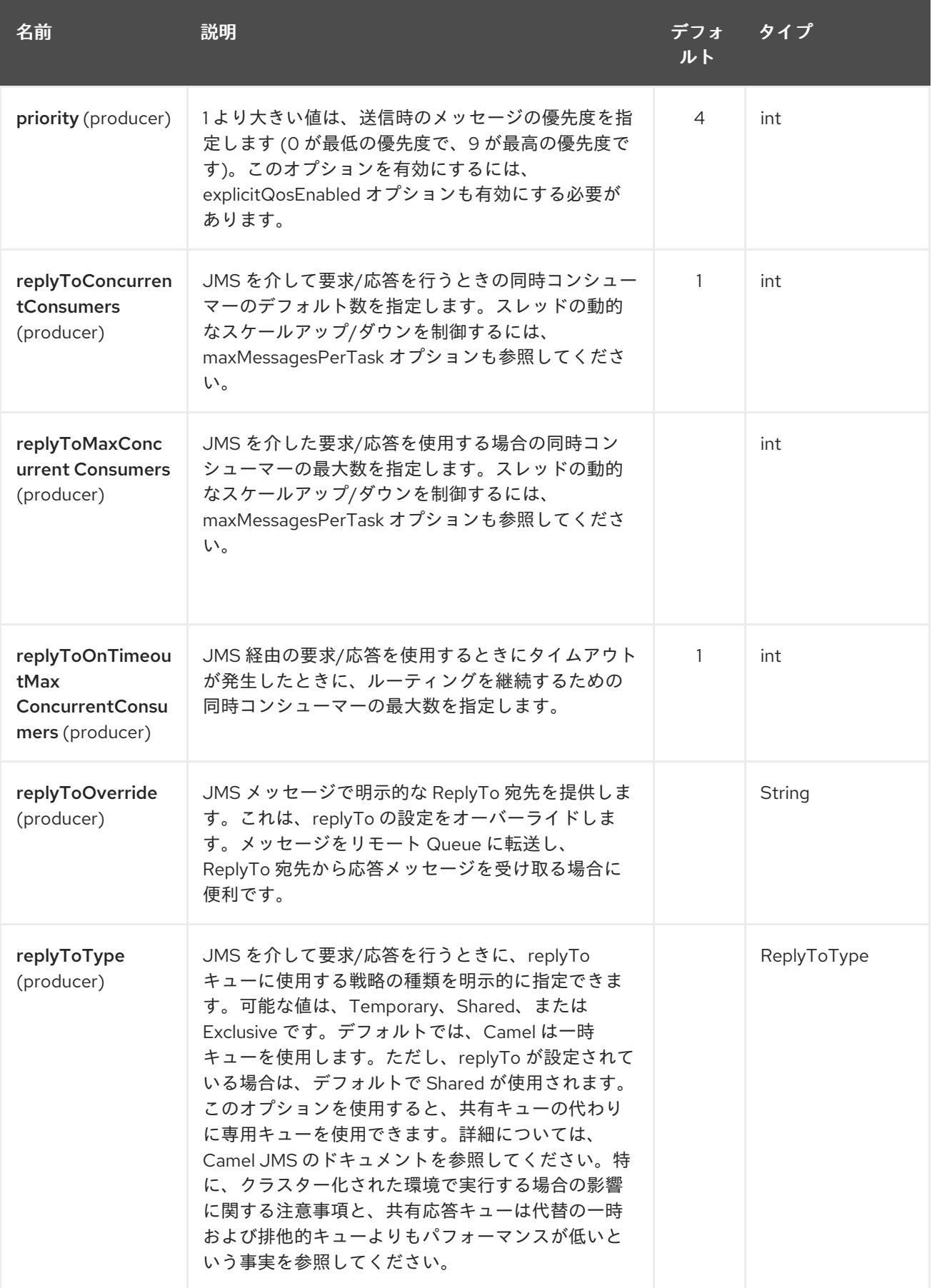

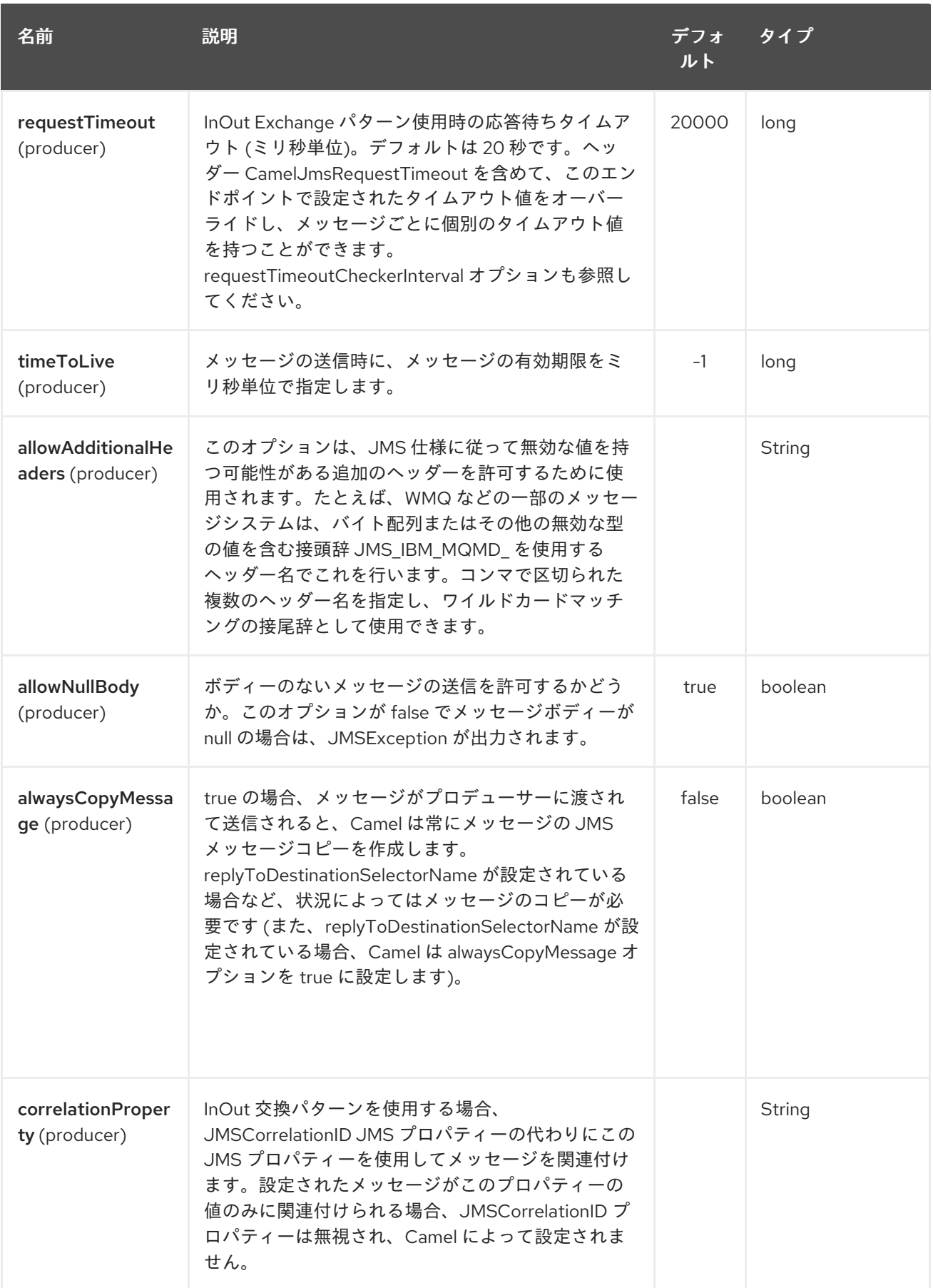

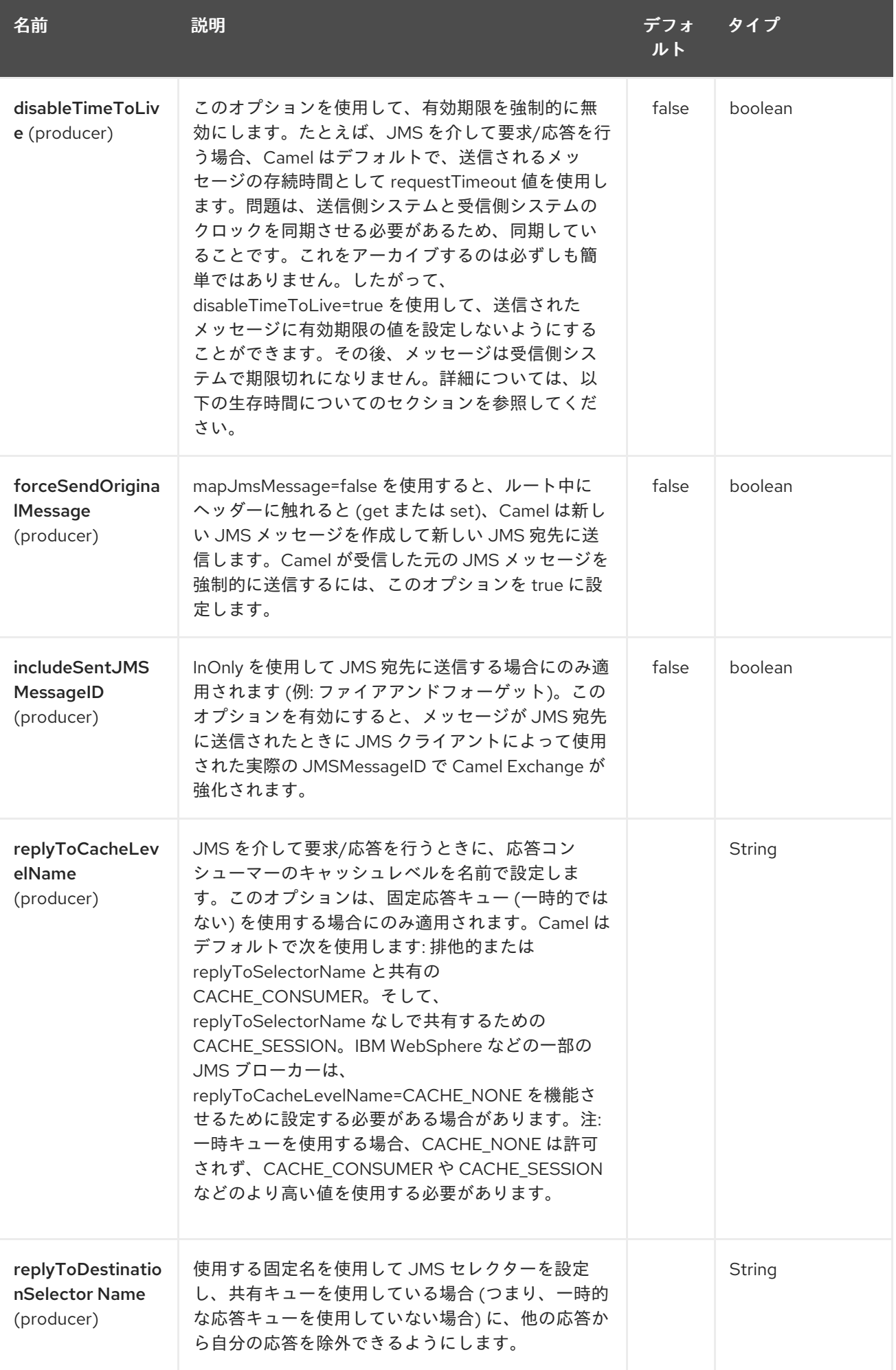

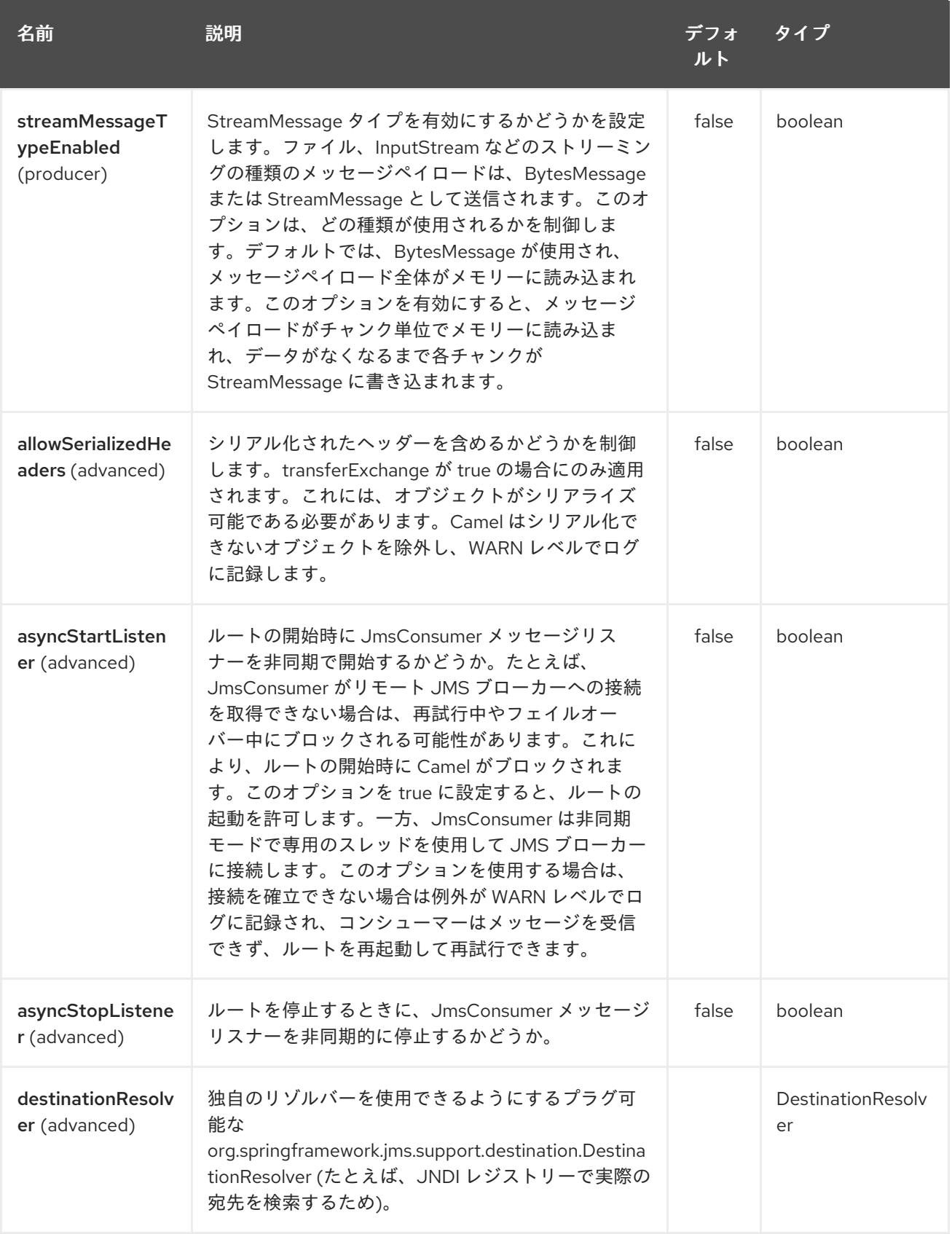

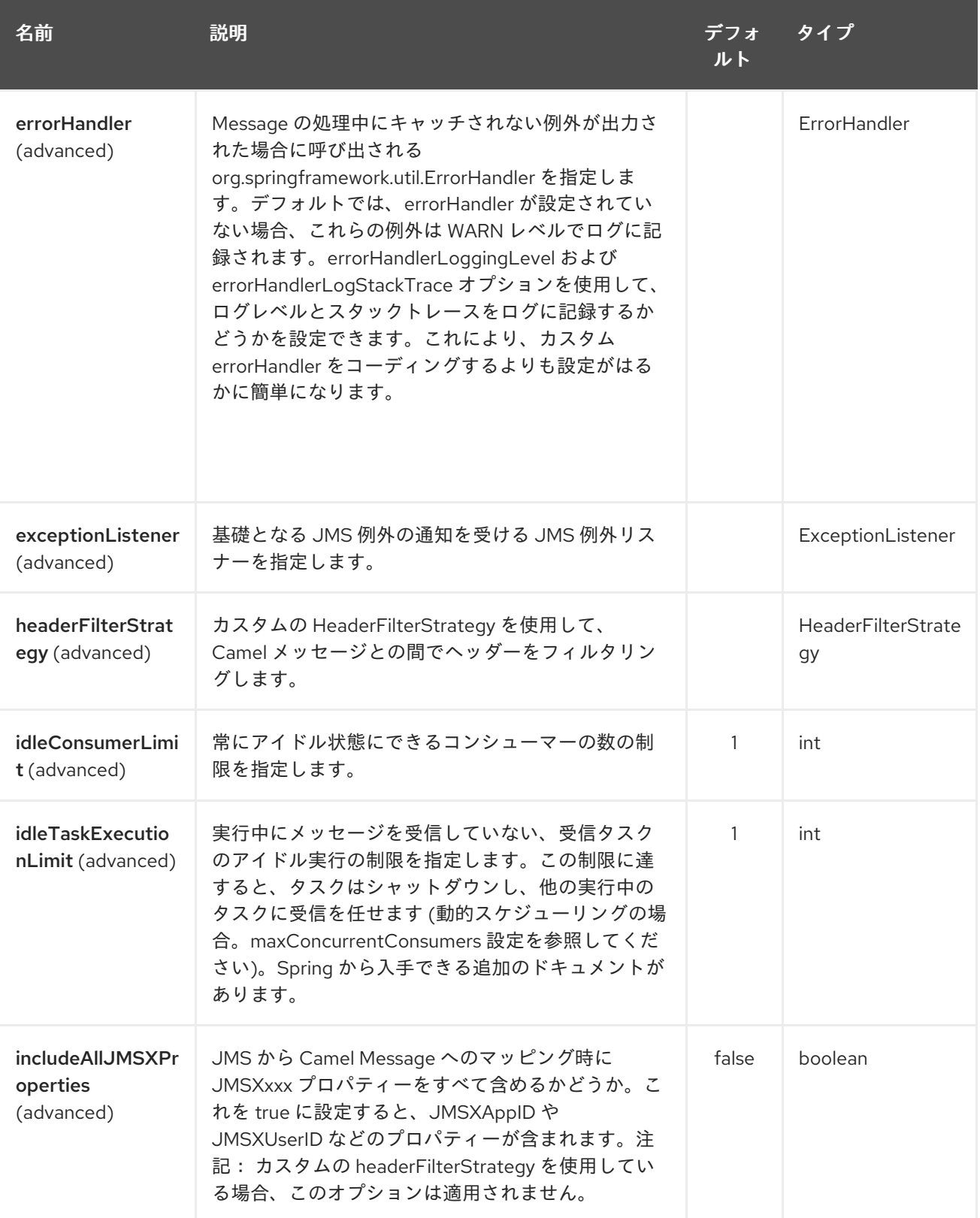

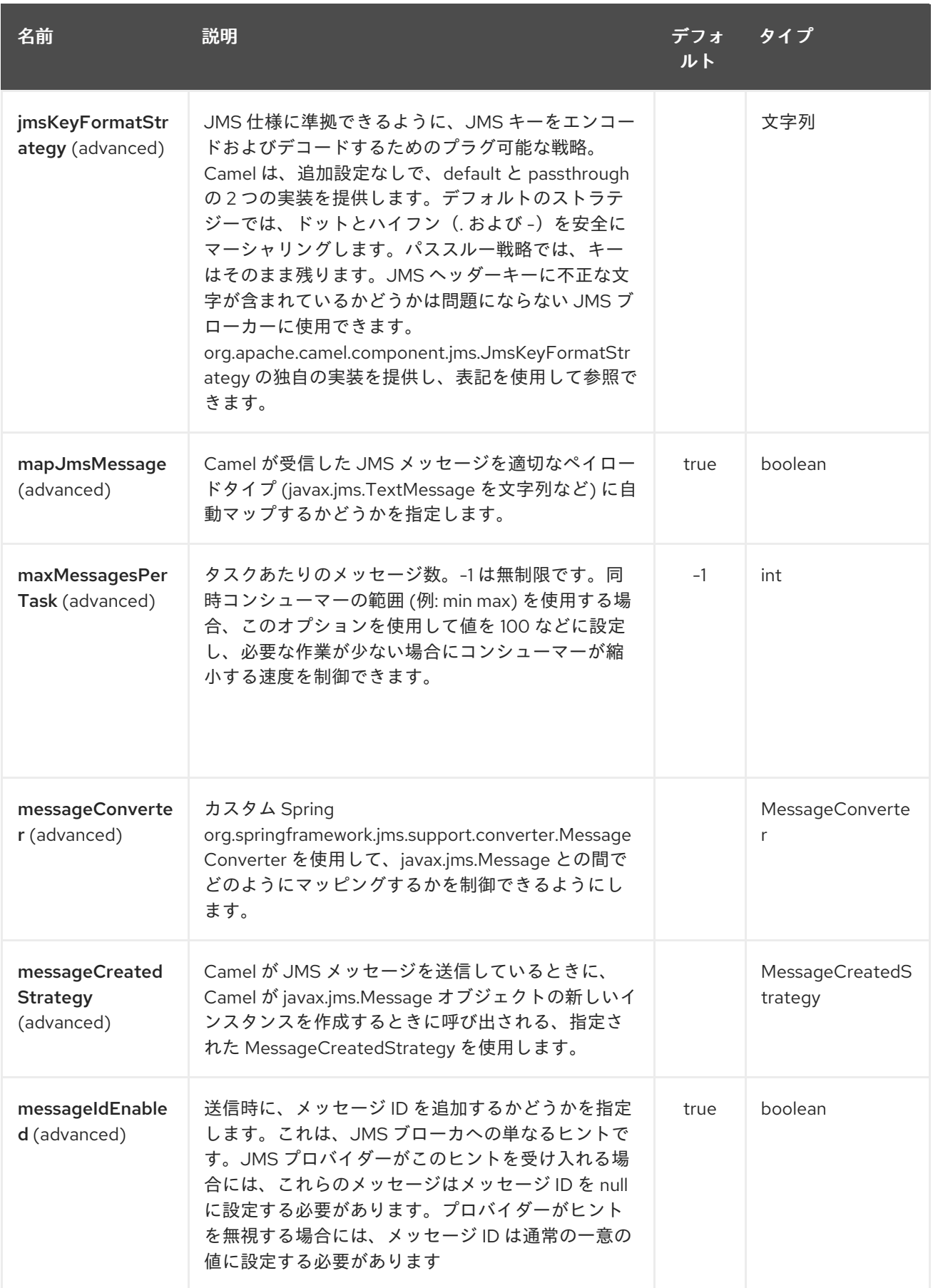

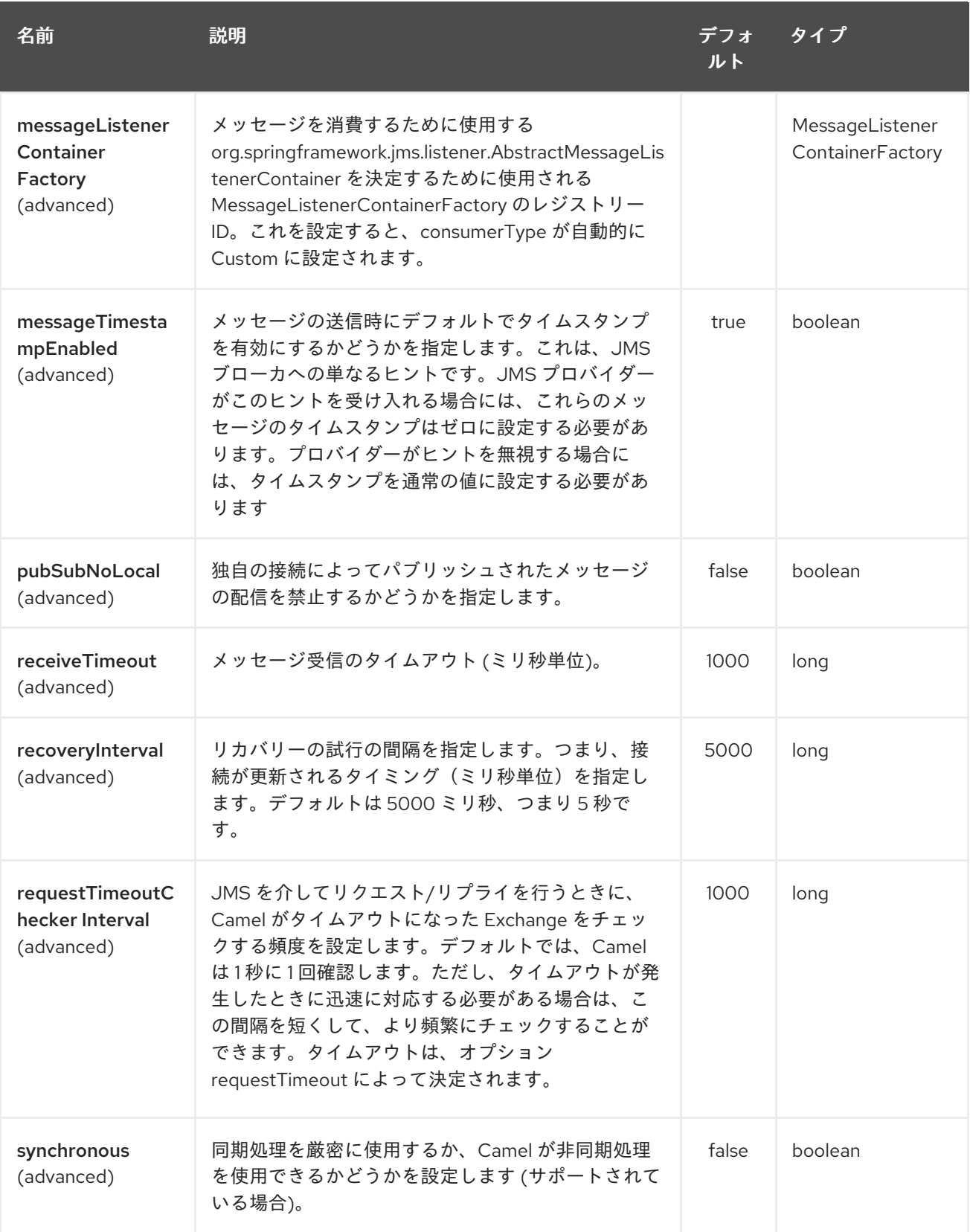

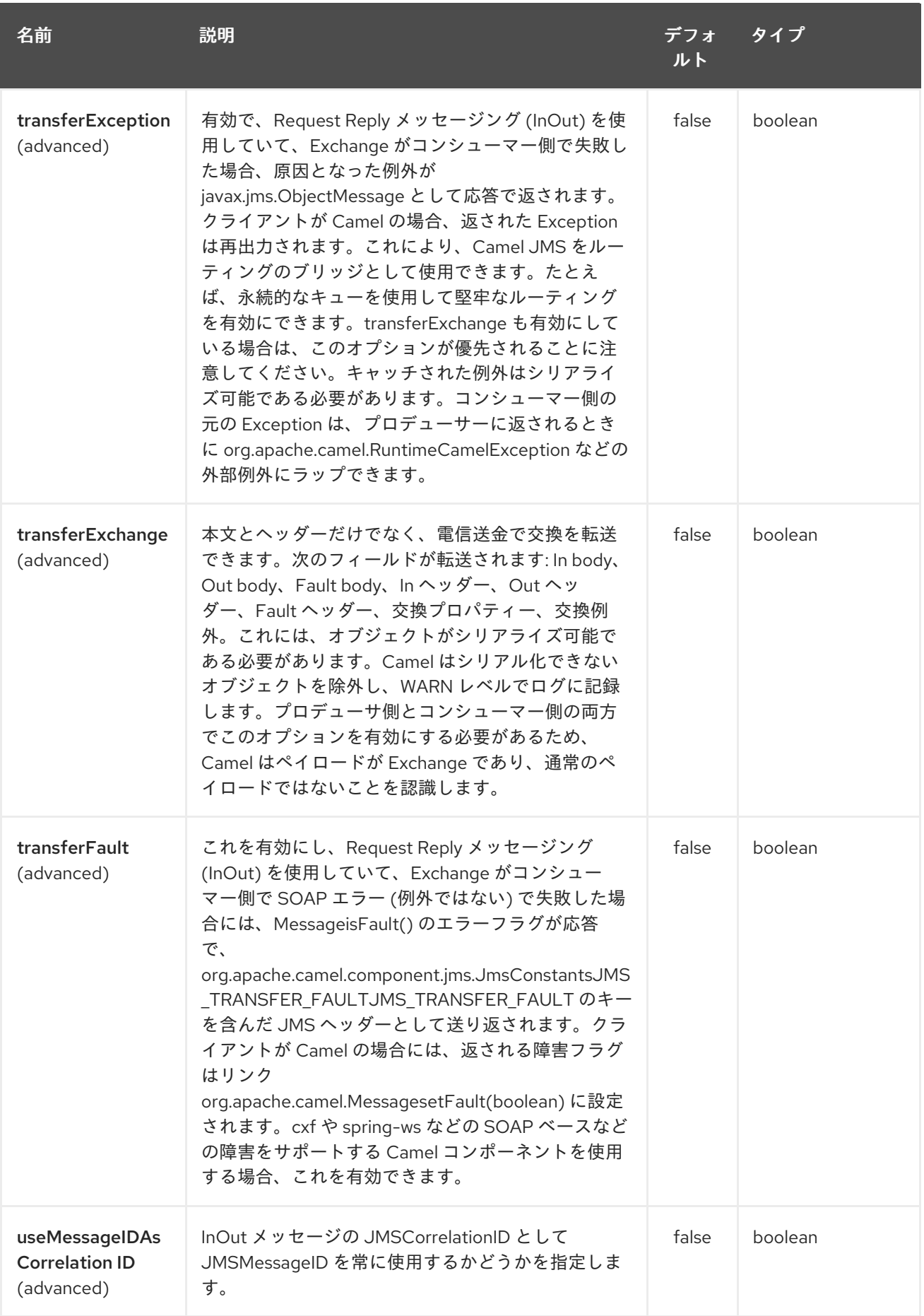

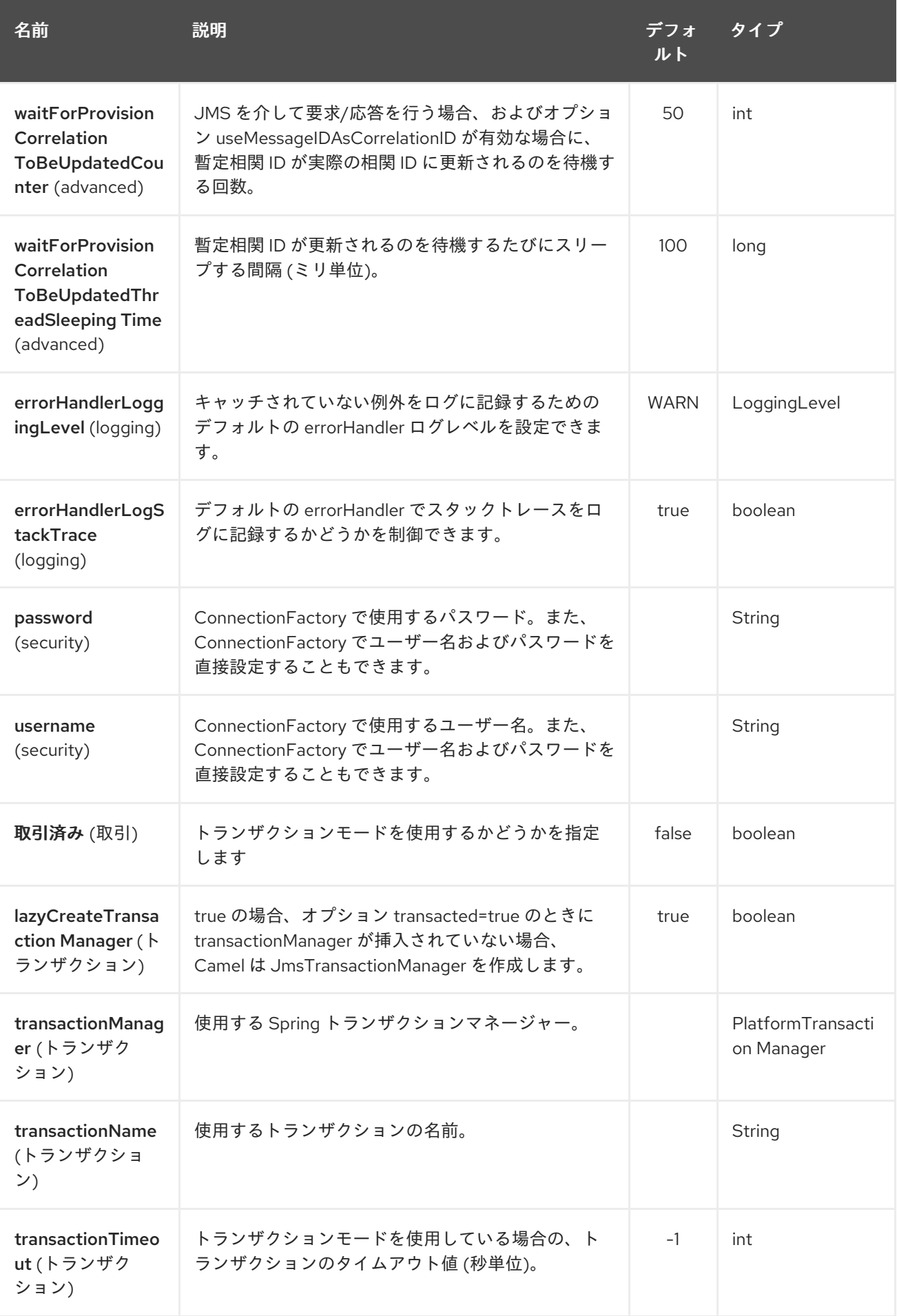

# 5.3. 用途

AMQP コンポーネントは JMS コンポーネントから継承されるため、前者の使用法は後者とほぼ同じで す。

#### AMQP コンポーネントの使用

*// Consuming from AMQP queue* from("amqp:queue:incoming").  $to(...);$ *// Sending message to the AMQP topic*  $from(...).$ 

to("amqp:topic:notify");

### 5.4. AMQP コンポーネントの設定

Camel 2.16.1 以降では 、**AMQPComponent#amqp10Component (String connectionURI)** ファクト リーメソッドを使用して、事前設定されたトピックの接頭辞を付けて AMQP 1.0 コンポーネントを返す こともできます。

#### AMQP 1.0 コンポーネントの作成

AMQPComponent amqp = AMQPComponent.amqp10Component("amqp://guest:guest@localhost:5672");

Camel 2.17 以降、**AMQPComponent#amqp10Component (String connectionURI)** ファクトリーメ ソッドが非推奨になり、**AMQPComponent#amqpComponent (String connectionURI)** が後継となっ たことに注意してください。

#### AMQP 1.0 コンポーネントの作成

AMQPComponent amqp = AMQPComponent.amqpComponent("amqp://localhost:5672");

AMQPComponent authorizedAmqp = AMQPComponent.amqpComponent("amqp://localhost:5672", "user", "password");

Camel 2.17 以降、AMQP コンポーネントを自動的に設定するため に、**org.apache.camel.component.amqp.AMQPConnectionDetails** のインスタンスをレジストリー に追加することもできます。たとえば、Spring Boot の場合には、Bean を定義するだけです。

#### AMQP 接続の詳細の自動設定

```
@Bean
AMQPConnectionDetails amqpConnection() {
 return new AMQPConnectionDetails("amqp://localhost:5672");
}
@Bean
AMQPConnectionDetails securedAmqpConnection() {
 return new AMQPConnectionDetails("amqp://lcoalhost:5672", "username", "password");
}
```
同様に、Camel-CDI を使用する場合は、CDI プロデューサーメソッドも使用できます。

#### CDI の AMQP 接続の詳細の自動設定

@Produces AMQPConnectionDetails amgpConnection() { return new AMQPConnectionDetails("amqp://localhost:5672");

Camel [プロパティー](#page-1666-0) を利用して、AMQP 接続の詳細を読み取ることもできます。ファクトリーメソッ ド **AMQPConnectionDetails.discoverAMQP()** は、以下のスニペットで示されているように、 Kubernetes に似た規則で Camel プロパティーを読み取ろうとします。

#### AMQP 接続の詳細の自動設定

}

```
export AMQP_SERVICE_HOST = "mybroker.com"
export AMQP_SERVICE_PORT = "6666"
export AMQP_SERVICE_USERNAME = "username"
export AMQP_SERVICE_PASSWORD = "password"
...
@Bean
AMQPConnectionDetails amqpConnection() {
 return AMQPConnectionDetails.discoverAMQP();
}
```
#### AMQP 固有のオプションを有効にする

たとえば、**amqp.traceFrames** を有効にする必要がある場合は、次の例のように、オプションを URI に 追加することで有効にできます。

AMQPComponent amqp = AMQPComponent.amqpComponent("amqp://localhost:5672? amqp.traceFrames=true");

参考までに、QPID JMS [クライアント設定](https://qpid.apache.org/releases/qpid-jms-0.29.0/docs/index.html) を参照してください。

### 5.5. トピックの使用

**camel-amqp** でトピックを使用するには、以下に示すように、**topic://** をトピック接頭辞として使用す るようにコンポーネントを設定する必要があります。

```
<bean id="amqp" class="org.apache.camel.component.amqp.AmqpComponent">
 <property name="connectionFactory">
  <bean class="org.apache.qpid.jms.JmsConnectionFactory" factory-method="createFromURL">
    <property name="remoteURI" value="amqp://localhost:5672" />
    <property name="topicPrefix" value="topic://" /> <!-- only necessary when connecting to
ActiveMQ over AMQP 1.0 -->
  </bean>
 </property>
</bean>
```
**AMQPComponent#amqpComponent()** メソッドと **AMQPConnectionDetails** の両方がトピック接頭 辞を使用してコンポーネントを事前設定するので、明示的に設定する必要がないことに注意してくださ い。

5.6. 関連項目

- Configuring Camel (Camel の設定)
- コンポーネント
- エンドポイント
- スタートガイド

## 第6章 APNS コンポーネント

#### Camel バージョン 2.8 以降で利用可能

apns コンポーネントは、iOS デバイスに通知を送信するために使用されます。apns コンポーネントは [javapns](https://github.com/notnoop/java-apns) ライブラリーを使用します。

このコンポーネントは、Apple Push Notification Servers (APNS) への通知送信と、サーバーからの フィードバックの消費をサポートしています。

Apple Push Notification Servers からのフィードバックストリームは、たまに消費することがベストプ ラクティスであるので、デフォルトでは、コンシューマーのポーリングは 3600 秒に設定されていま す。例: サーバーのフラッディングを避けるために 1 時間ごと。

フィードバックストリームは、アクティブではないデバイスに関する情報を提供します。モバイルアプ リケーションが頻繁に使用されていない場合は、数時間ごとにこの情報を取得するだけで済みます。

Maven ユーザーは、このコンポーネントの **pom.xml** に以下の依存関係を追加する必要があります。

<dependency> <groupId>org.apache.camel</groupId> <artifactId>camel-apns</artifactId> <version>x.x.x</version> *<!-- use the same version as your Camel core version -->* </dependency>

### 6.1. URI 形式

通知を送信するには、以下を実行します。

apns:notify[?options]

フィードバックを利用するには、以下を実行します。

apns:consumer[?options]

### 6.2. オプション

APNS コンポーネントは、次に示す 2 つのオプションをサポートしています。

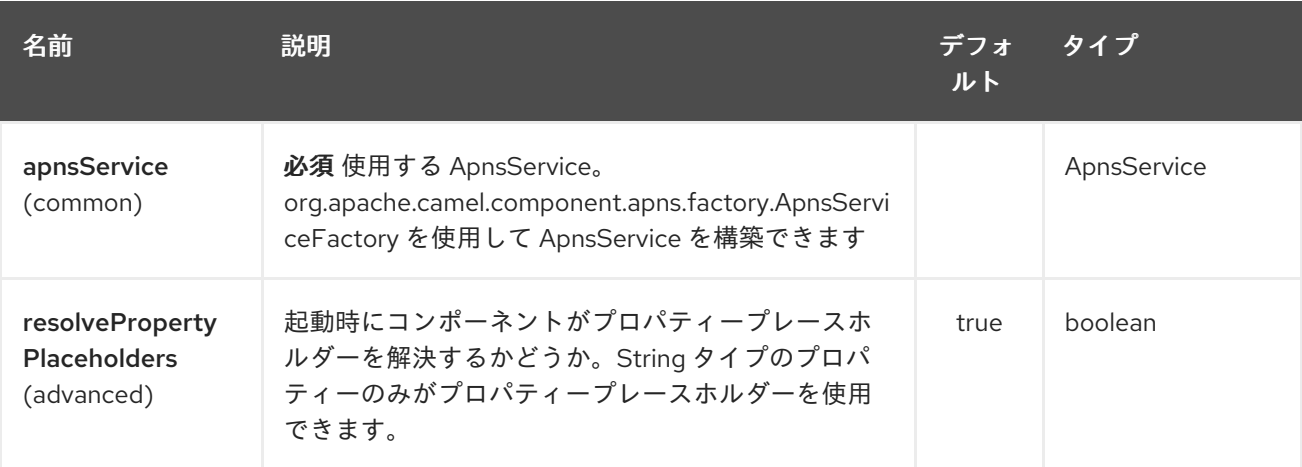

APNS エンドポイントは、URI 構文を使用して設定されます。

#### apns:name

パスおよびクエリーパラメーターを使用します。

# 6.2.1. パスパラメーター (1 個のパラメーター):

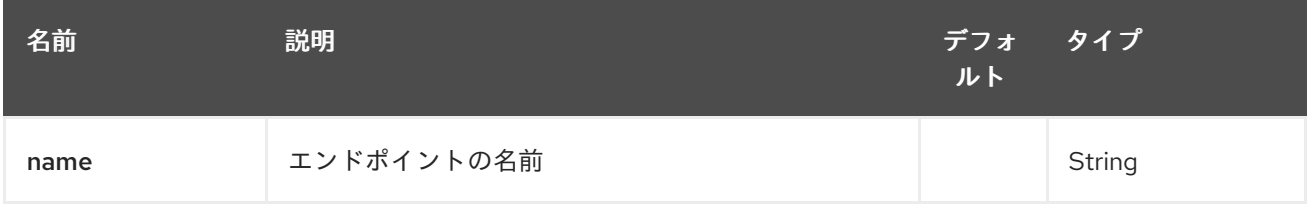

### 6.2.2. クエリーパラメーター (20 パラメーター)

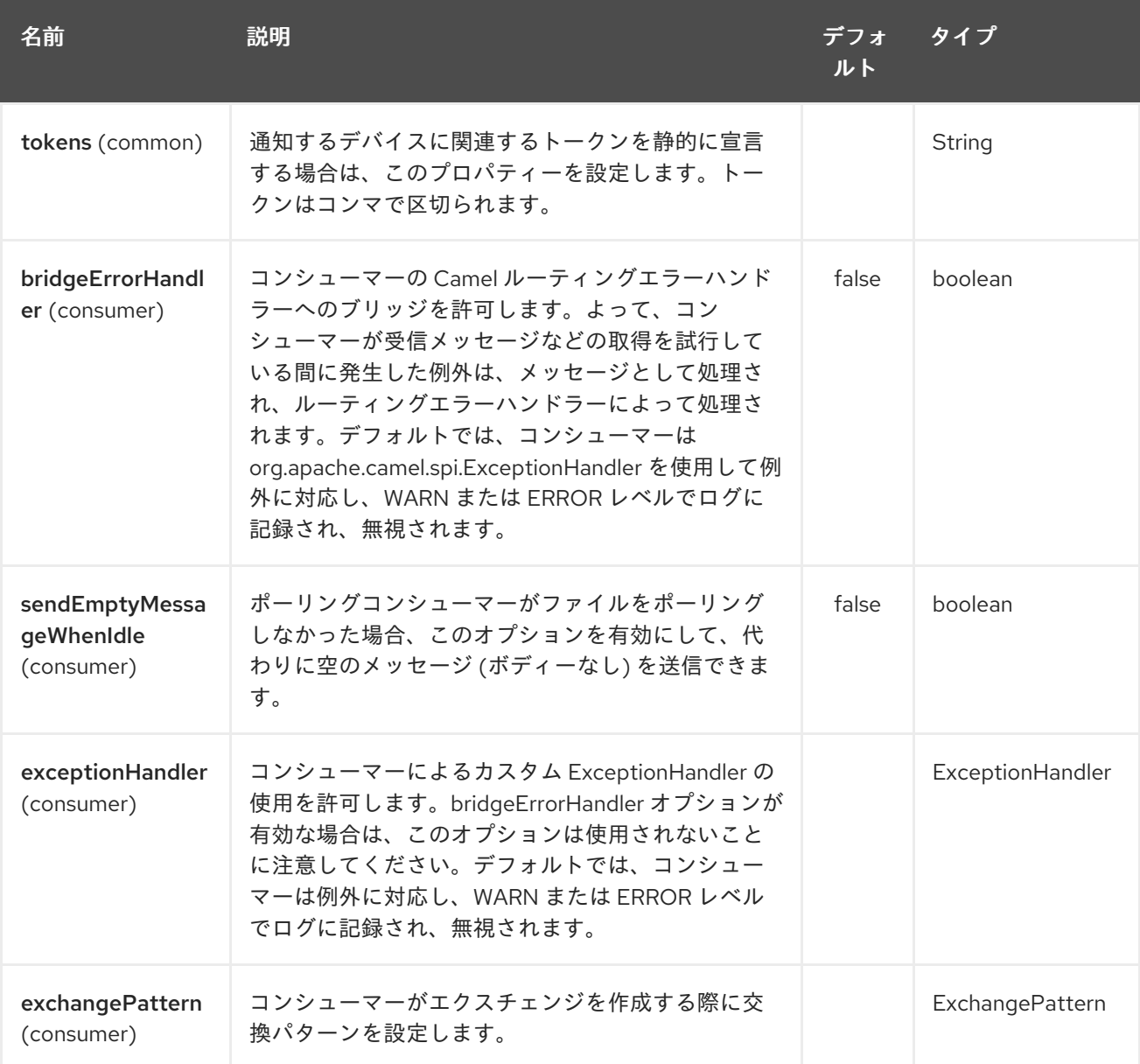

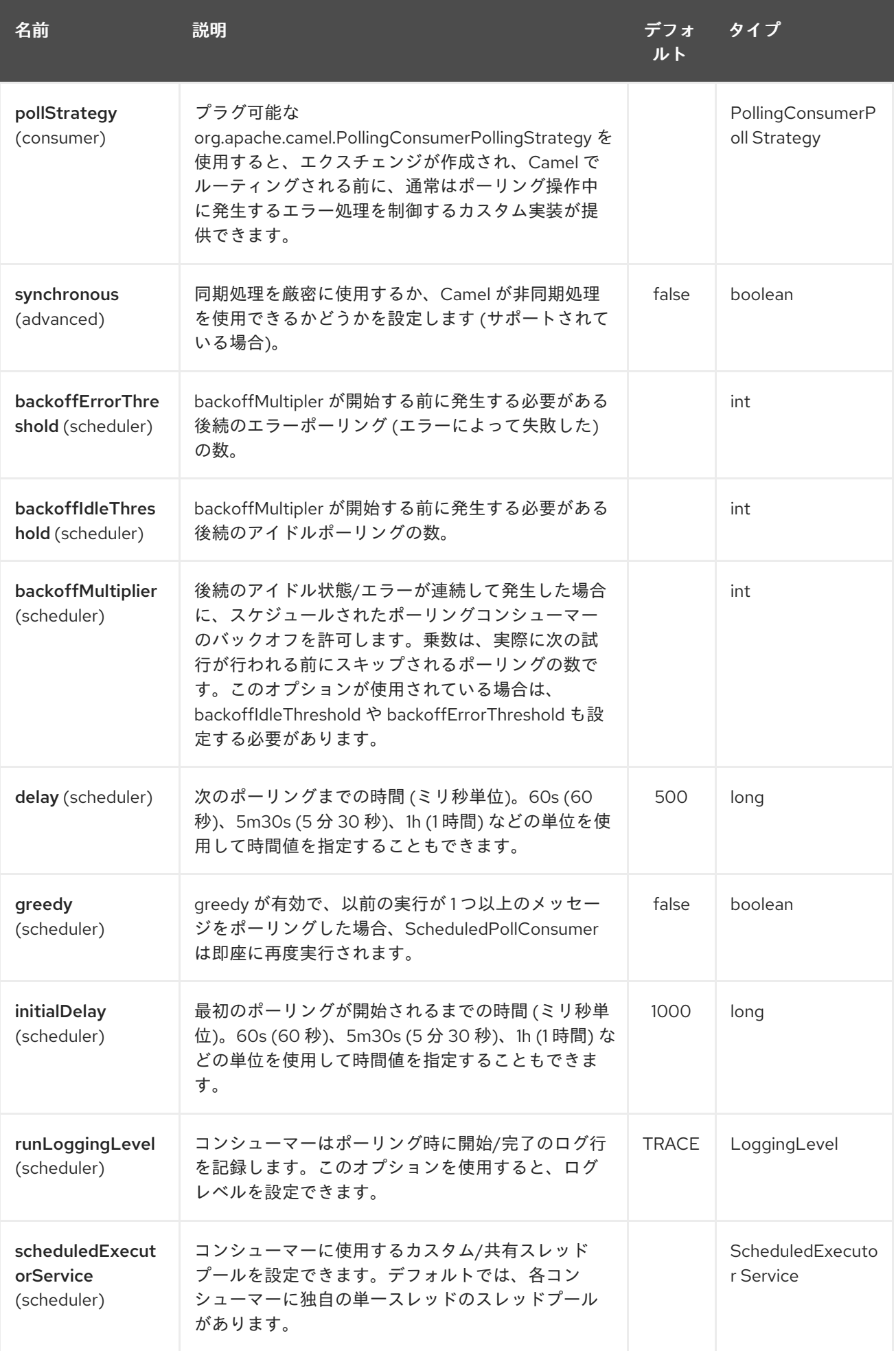

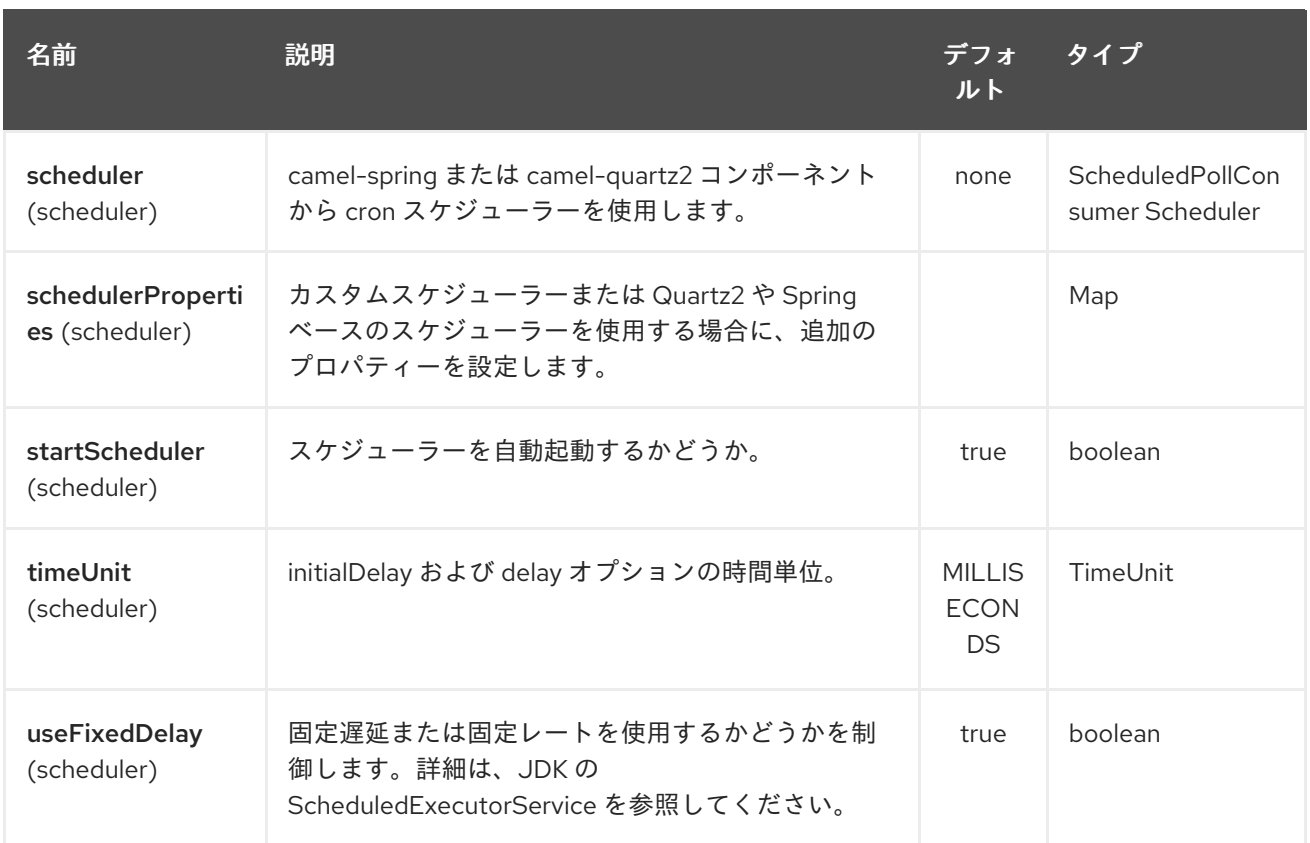

URI には、**?option=value&option=value&…** の形式でクエリーオプションを追加できます。

### 6.2.3. コンポーネント

**ApnsComponent** は **com.notnoop.apns.ApnsService** で設定する必要があります。サービス は、**org.apache.camel.component.apns.factory.ApnsServiceFactory** を使用して作成および設定で きます。例については、以下を参照してください。また、[テストソースコード](https://github.com/apache/camel/tree/master/components/camel-apns) でも同様です。

#### 6.2.3.1. SSL 設定

安全な接続を使用するには、コンポーネントの設定に使用される **org.apache.camel.component.apns.factory.ApnsServiceFactory** に **org.apache.camel.util.jsse.SSLContextParameters** のインスタンスを注入する必要があります。例に ついては、テストリソースを参照してください。SSL [の例](https://github.com/apache/camel/blob/master/components/camel-apns/src/test/resources/org/apache/camel/component/apns/spring/SpringApnsConsumerTest-context.xml)

### 6.3. EXCHANGE データ形式

Camel がアクティブではないデバイスに対応するフィードバックデータを取得するタイミングで、 InactiveDevice オブジェクトのリストを取得します。取得されたリストの各 InactiveDevice オブジェク トは In ボディーとして設定され、コンシューマーエンドポイントによって処理されます。

### 6.4. メッセージヘッダー

Camel Apns はこれらのヘッダーを使用します。

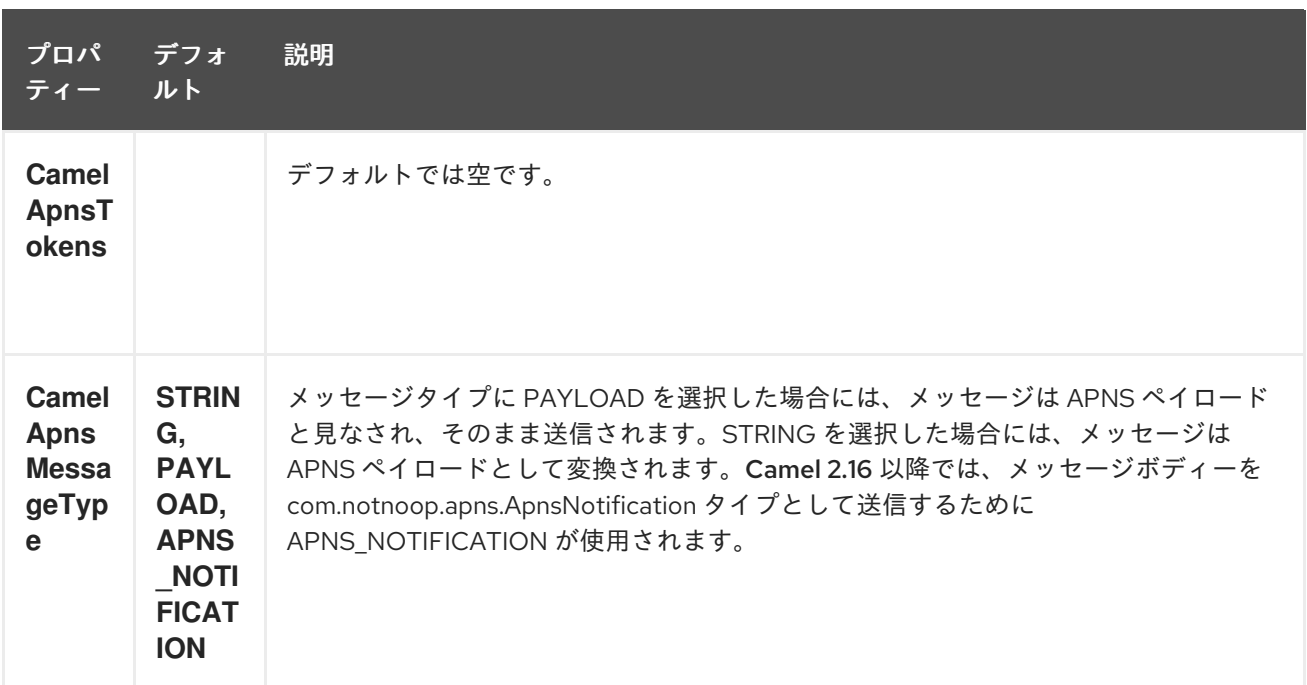

### 6.5. APNSSERVICEFACTORY BUILDER CALLBACK

**ApnsServiceFactory** には、デフォルトの **ApnsServiceBuilder** インスタンスを設定 (または置換) する ために使用できる空のコールバックメソッドが付属しています。メソッドのシグネチャーは次のように なります。

protected ApnsServiceBuilder configureServiceBuilder(ApnsServiceBuilder serviceBuilder);

```
そして、次のように使用できます。
```

```
ApnsServiceFactory proxiedApnsServiceFactory = new ApnsServiceFactory(){
```

```
@Override
```

```
protected ApnsServiceBuilder configureServiceBuilder(ApnsServiceBuilder serviceBuilder) {
 return serviceBuilder.withSocksProxy("my.proxy.com", 6666);
}
```

```
};
```

```
6.6. サンプル
```

```
6.6.1. Camel Xml ルート
```
<beans xmlns="http://www.springframework.org/schema/beans" xmlns:xsi="http://www.w3.org/2001/XMLSchema-instance" xmlns:camel="http://camel.apache.org/schema/spring" xsi:schemaLocation=" http://www.springframework.org/schema/beans http://www.springframework.org/schema/beans/spring-beans-2.5.xsd http://camel.apache.org/schema/spring http://camel.apache.org/schema/spring/camelspring.xsd">

*<!-- Replace by desired values -->*

```
6.6.2. Camel Java ルート
     <bean id="apnsServiceFactory"
  class="org.apache.camel.component.apns.factory.ApnsServiceFactory">
       <!-- Optional configuration of feedback host and port -->
       <!-- <property name="feedbackHost" value="localhost" /> -->
       <!-- <property name="feedbackPort" value="7843" /> -->
       <!-- Optional configuration of gateway host and port -->
       <!-- <property name="gatewayHost" value="localhost" /> -->
       <!-- <property name="gatewayPort" value="7654" /> -->
       <!-- Declaration of certificate used -->
             <!-- from Camel 2.11 onwards you can use prefix: classpath:, file: to refer to load the
   certificate from classpath or file. Default it classpath -->
       <property name="certificatePath" value="certificate.p12" />
       <property name="certificatePassword" value="MyCertPassword" />
       <!-- Optional connection strategy - By Default: No need to configure -->
       <!-- Possible options: NON_BLOCKING, QUEUE, POOL or Nothing -->
       <!-- <property name="connectionStrategy" value="POOL" /> -->
       <!-- Optional pool size -->
       <!-- <property name="poolSize" value="15" /> -->
       <!-- Optional connection strategy - By Default: No need to configure -->
       <!-- Possible options: EVERY_HALF_HOUR, EVERY_NOTIFICATION or Nothing (Corresponds
   to NEVER javapns option) -->
       <!-- <property name="reconnectionPolicy" value="EVERY_HALF_HOUR" /> -->
     </bean>
     <bean id="apnsService" factory-bean="apnsServiceFactory" factory-method="getApnsService" />
     <!-- Replace this declaration by wanted configuration -->
     <bean id="apns" class="org.apache.camel.component.apns.ApnsComponent">
       <property name="apnsService" ref="apnsService" />
     </bean>
     <camelContext id="camel-apns-test" xmlns="http://camel.apache.org/schema/spring">
          <route id="apns-test">
               <from uri="apns:consumer?initialDelay=10&amp;delay=3600&amp;timeUnit=SECONDS"
  />
               <to uri="log:org.apache.camel.component.apns?showAll=true&amp;multiline=true" />
               <to uri="mock:result" />
          </route>
     </camelContext>
   </beans>
```

```
camel コンテキストを作成し、apns コンポーネントをプログラムで宣言する
```
protected CamelContext createCamelContext() throws Exception { CamelContext camelContext = super.createCamelContext();

ApnsServiceFactory apnsServiceFactory = new ApnsServiceFactory();

```
[[APNS-ApnsProducer-iOStargetdevicedynamicallyconfiguredviaheader:"CamelApnsTokens"]]
ApnsProducer - ヘッダー経由で動的に設定された iOS ターゲットデバイス: " CamelApnsTokens "
ApnsProducer - URI を介して静的に設定された iOS ターゲットデバイス
       apnsServiceFactory.setCertificatePath("classpath:/certificate.p12");
       apnsServiceFactory.setCertificatePassword("MyCertPassword");
       ApnsService apnsService = apnsServiceFactory.getApnsService(camelContext);
       ApnsComponent apnsComponent = new ApnsComponent(apnsService);
       camelContext.addComponent("apns", apnsComponent);
       return camelContext;
     }
     protected RouteBuilder createRouteBuilder() throws Exception {
       return new RouteBuilder() {
         public void configure() throws Exception {
            from("direct:test")
              .setHeader(ApnsConstants.HEADER_TOKENS, constant(IOS_DEVICE_TOKEN))
              .to("apns:notify");
           }
       }
     }
     protected RouteBuilder createRouteBuilder() throws Exception {
       return new RouteBuilder() {
         public void configure() throws Exception {
            from("direct:test").
            to("apns:notify?tokens=" + IOS_DEVICE_TOKEN);
```

```
ApnsConsumer
```
} }; }

from("apns:consumer?initialDelay=10&delay=3600&timeUnit=SECONDS") .to("log:com.apache.camel.component.apns?showAll=true&multiline=true") .to("mock:result");

### 6.7. 関連項目

- [コンポーネント](http://camel.apache.org/component.html)
- **[エンドポイント](http://camel.apache.org/endpoint.html) \* APNS [の使用に関するブログ](http://blog.xebia.fr/2010/09/30/creer-un-composant-apache-camel-de-connexion-a-lapns-1-sur-3/) (フランス語)**

# 第7章 ASN.1 FILE DATAFORMAT

#### Camel バージョン 2.20 以降で利用可能

ASN.1 データ形式 Data Format Intoduction to [ASN.1\(https://www.itu.int/en/ITU-](https://www.itu.int/en/ITU-T/asn1/Pages/introduction.aspx)T/asn1/Pages/introduction.aspx) は、Bouncy に基づく Camel Frameworks のデータ形式の実装です。 Castle の bcprov-jdk15on ライブラリーと jASN.1 の Java コンパイラーは、アプリケーションが複雑で あろうと非常に単純であろうと、言語実装やこれらのデータの物理表現に関係なく、通信プロトコルに よって送信されるデータを記述するために使用される正式な表記法に使用されます。メッセージはプ レーン Java オブジェクトに非整列化 (単純な Java POJO への変換) できます。Camel のルーティング エンジンとデータ変換の助けを借りて、POJO を操作し、カスタマイズされた書式を適用し、他の Camel コンポーネントを呼び出してメッセージを変換し、上流のシステムに送信することができます。

# 7.1. ASN.1 データ形式オプション

ASN.1 ファイルのデータ形式は、以下に示す 3 個のオプションをサポートしています。

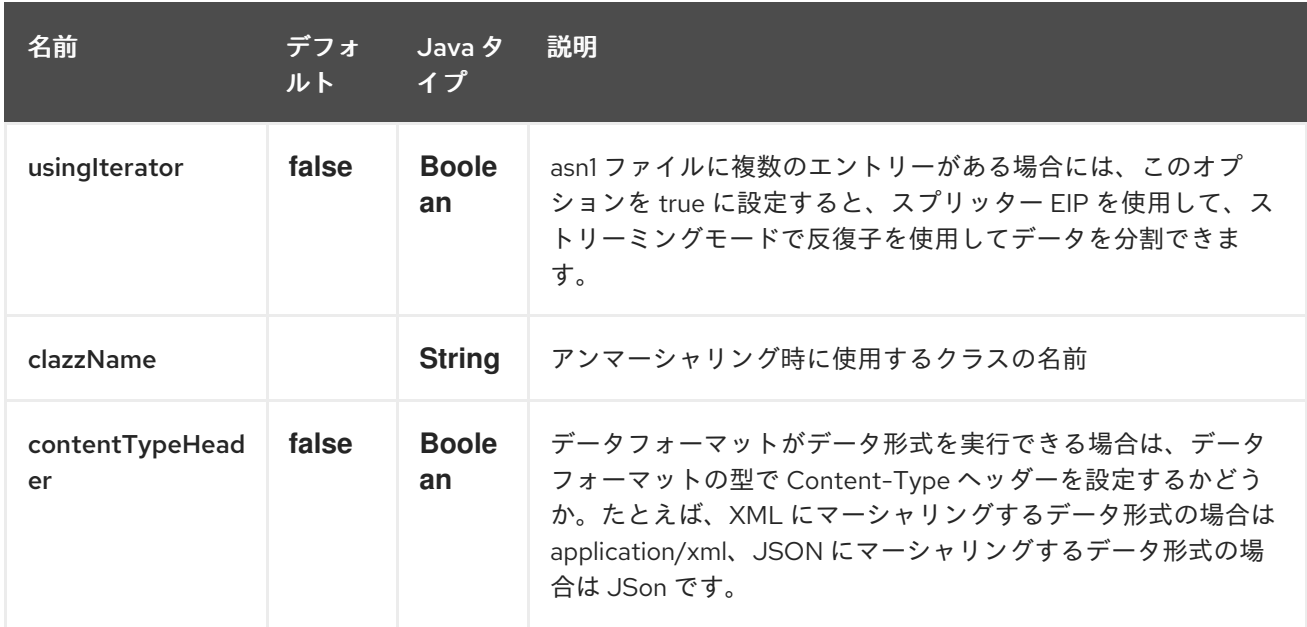

## 7.2. UNMARSHAL

ASN.1 構造化メッセージを非整列化するには、3 つの異なる方法があります。(通常はバイナリーファイ ル)

この最初の例では、BER ファイルペイロードを OutputStream にアンマーシャリングし、モックエンド ポイントに送信します。

from("direct:unmarshal").unmarshal(asn1).to("mock:unmarshal");

2 番目の例では、Split EIP を使用して BER ファイルペイロードをバイト配列に非整列化します。分割 EIP を適用する理由は、通常、各 BER ファイルまたは (ASN.1 構造化ファイル) には処理する複数のレ コードが含まれており、分割 EIP はファイル内の各レコードを実際に ASN1Primitive のインスタンスで あるバイト配列として取得するのに役立つためです (bcprov-jdk15on ライブラリーでの Bouncy Castle の ASN.1 サポート) 次に、(ASN1Primitive.fromByteArray) の public static メソッドを使用して、バイト 配列を ASN1Primitive に変換できます。このような例では、**usingIterator=true** を設定する必要がある ことに注意してください。

from("direct:unmarshal").unmarshal(asn1).split(body(Iterator.class)).streaming().to("mock:unmarshal" );

最後の例では、分割 EIP を使用して BER ファイルペイロードをプレーンな古い Java オブジェクトに非 整列化します。分割 EIP を適用する理由は、前の例ですでに説明されています。その理由に注意して覚 えておいてください。このような例では、クラスの完全修飾名または <YourObject>.class 参照をデータ 形式で設定する必要もあります。ここで注意すべき重要なことは、オブジェクトは、ASN.1 構造の Java オブジェクト表現を生成する優れたツールである jasn1 コンパイラーによって生成されている必要があ るということです。jasn1 コンパイラーの参照用法については、JASN.1 プロジェクトページ [\(https://www.openmuc.org/asn1/\)](https://www.openmuc.org/asn1/) を参照してください。また、maven の exec プラグインを使用して コンパイラーを呼び出す方法も参照してください。たとえば、このデータ形式の単体テストでは、サン プルの ASN.1 構造体 (TestSMSBerCdr.asn1) が **src/test/resources/asn1\_structure** に追加されます。 jasn1 コンパイラーが呼び出され、Java オブジェクトの表現 が **\${basedir}/target/generated/src/test/java** に生成されます。

from("direct:unmarshaldsl") .unmarshal() .asn1("org.apache.camel.dataformat.asn1.model.testsmscbercdr.SmsCdr") .split(body(Iterator.class)).streaming() .to("mock:unmarshaldsl");

## 7.3. 依存関係

camel ルートで ASN.1 データ形式を使用するには、このデータ形式を実装する camel-asn1 に依存関係 を追加する必要があります。

Maven を使用する場合は、**pom.xml** に以下を追加するだけで、バージョン番号を最新かつ最高のリ リースに置き換えます (最新バージョンのダウンロードページを参照してください)。

<dependency> <groupId>org.apache.camel</groupId> <artifactId>camel-asn1</artifactId> <version>x.x.x</version> *<!-- use the same version as your Camel core version -->* </dependency>

# 第8章 アスタリスクコンポーネント

#### Camel バージョン 2.18 以降で利用可能

asterisk: コンポーネントを使用すると、[asterisk-java](https://asterisk-java.org/) を使用して、Asterisk PBX サーバー <http://www.asterisk.org/> を簡単に操作できます。

このコンポーネントは、Asterisk Manager [Interface](http://www.voip-info.org/wiki-Asterisk+manager+API) とのインターフェイスに役立ちます

Maven ユーザーは、このコンポーネントの **pom.xml** に以下の依存関係を追加する必要があります。

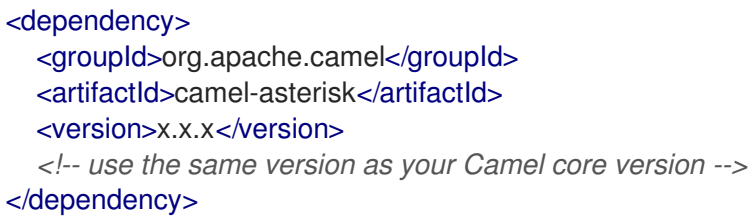

### 8.1. URI 形式

asterisk:name[?options]

## 8.2. オプション

Asterisk コンポーネントにはオプションがありません。

Asterisk エンドポイントは、URI 構文を使用して設定されます。

#### asterisk:name

パスおよびクエリーパラメーターを使用します。

### 8.2.1. パスパラメーター (1 個のパラメーター):

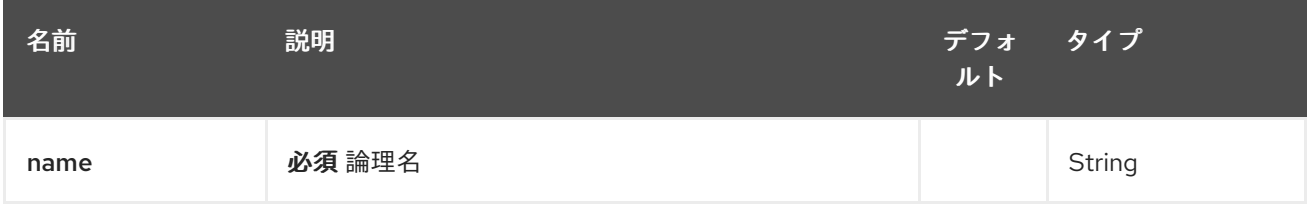

### 8.2.2. クエリーパラメーター (8 つのパラメーター):

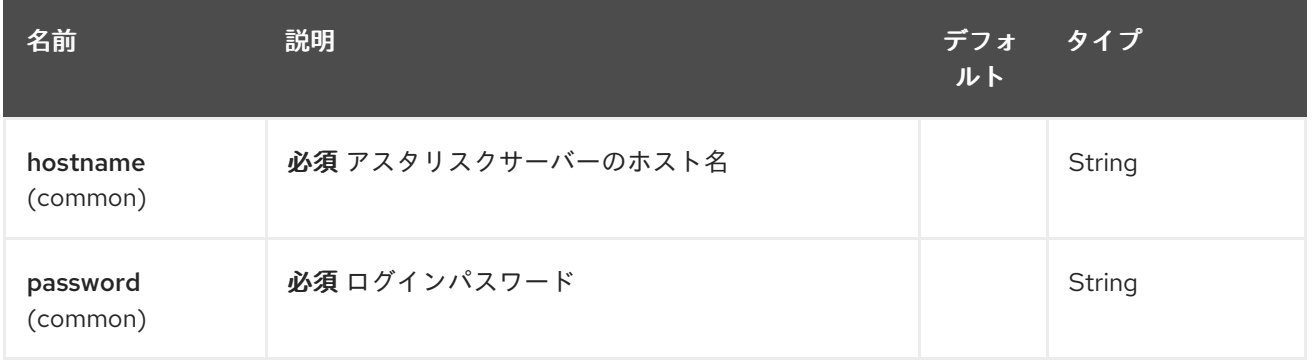

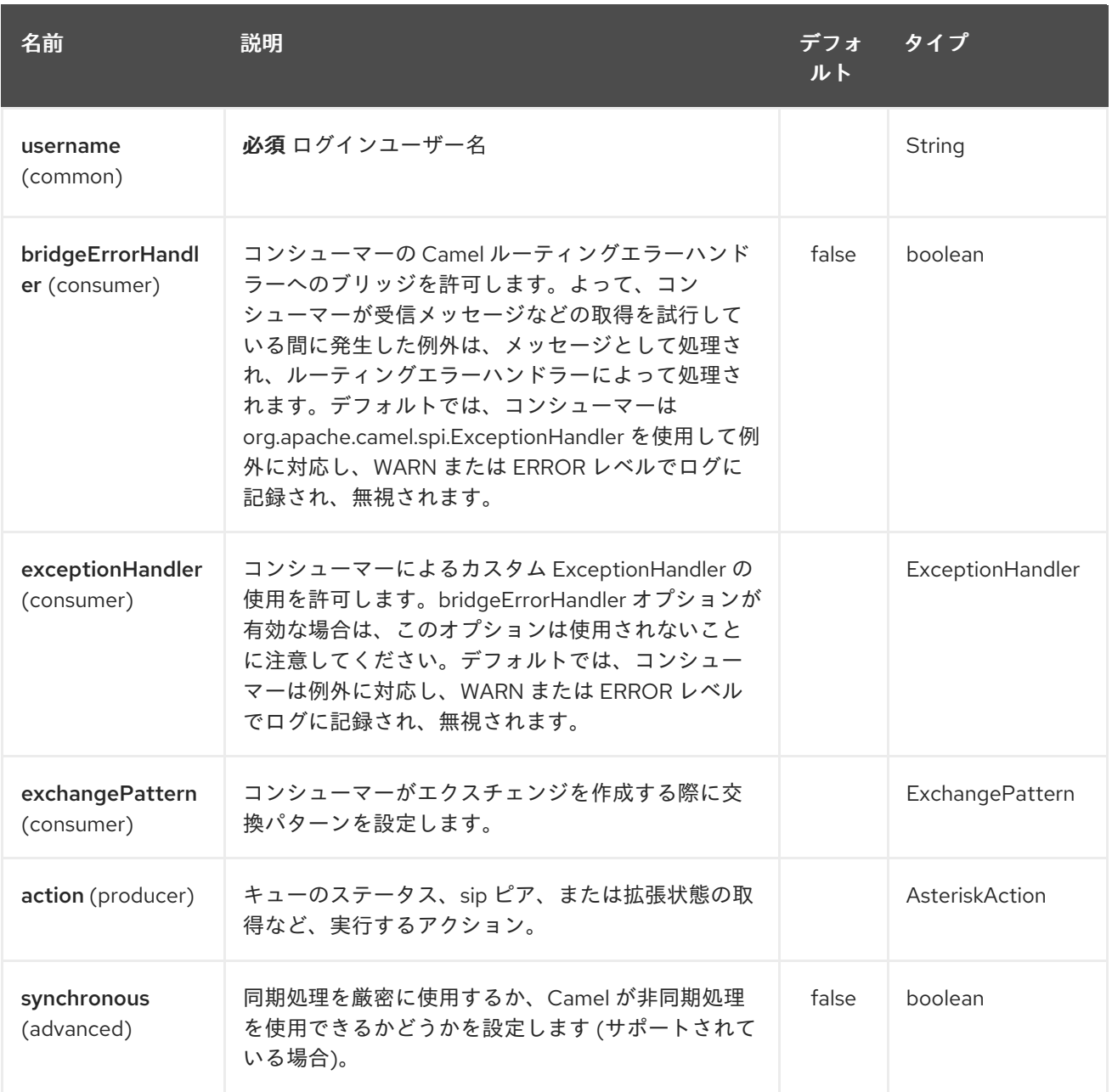

## 8.3. ACTION

サポートされているアクションは次のとおりです。

- QUEUE\_STATUS、キューのステータス
- SIP\_PEERS、SIP ピアの一覧表示
- EXTENSION\_STATE、拡張ステータスをチェック

# 第9章 ATMOS コンポーネント

#### Camel バージョン 2.15 以降で利用可能

Camel-Atmos は、[Atmos](https://github.com/emcvipr/dataservices-sdk-java) Client を使用して ViPR オブジェクトデータサービスを操作できるようにす る [Apache](http://camel.apache.org/) Camel コンポーネントです。

from("atmos:foo/get?remotePath=/path").to("mock:test");

## 9.1. オプション

Atmos コンポーネントは、次に示す 5 個のオプションをサポートしています。

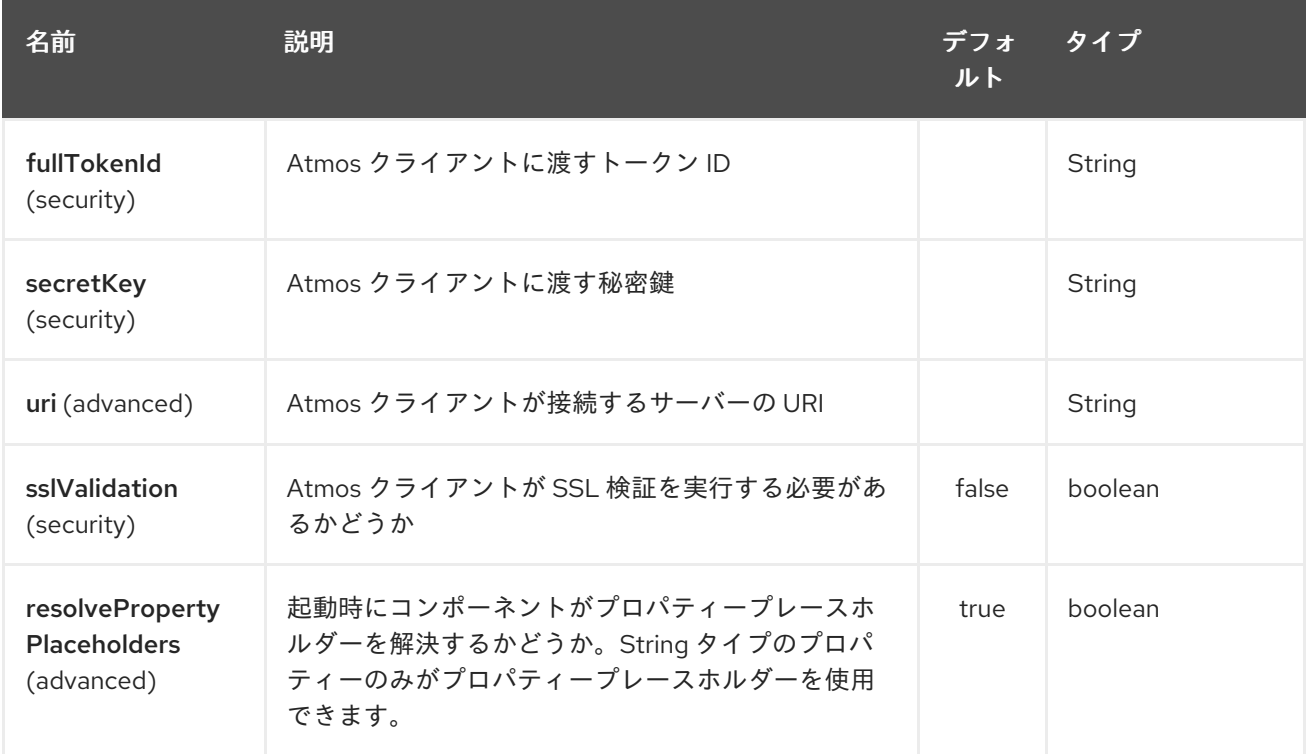

Atmos エンドポイントは、URI 構文を使用して設定されます。

atmos:name/operation

パスおよびクエリーパラメーターを使用します。

## 9.1.1. パスパラメーター (2 個のパラメーター):

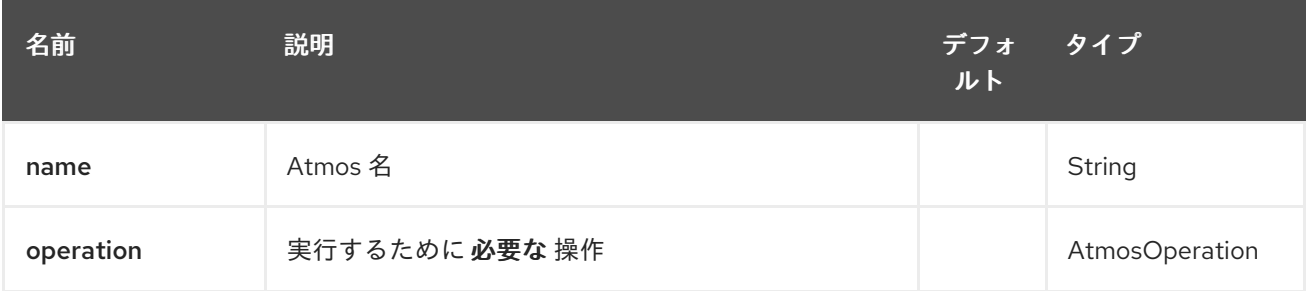

### 9.1.2. クエリーパラメーター (12 パラメーター)

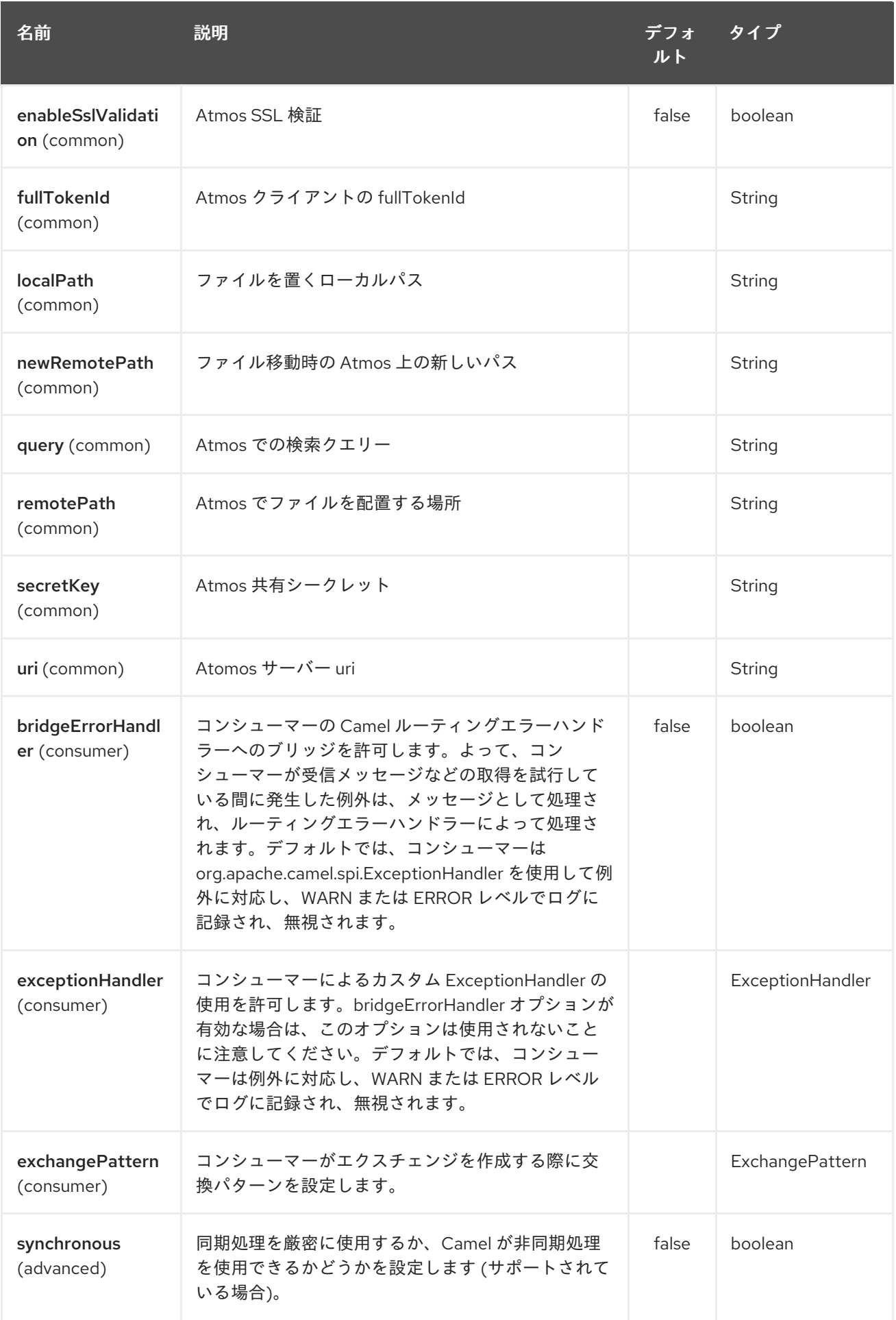

# 9.2. 依存関係

camel ルートで Atmos を使用するには、このデータ形式を実装する camel-atmos に依存関係を追加す る必要があります。

Maven を使用する場合は、pom.xml に以下を追加するだけで、バージョン番号を最新かつ最高のリ リースに置き換えます (最新バージョンのダウンロードページを参照してください)。

<dependency> <groupId>org.apache.camel</groupId> <artifactId>camel-atmos</artifactId> <version>x.x.x</version> *<!-- use the same version as your Camel core version -->* </dependency>

### 9.3. 統合

atmos の統合を見ると、ScheduledPollConsumer の一種である GetConsumer という 1 つのタイプのコ ンシューマーがあります。

- **Get**
- 一方、生産者には 4 つのタイプがあります。
	- **Get**
	- **Del**
	- **Move**
	- **Put**

#### 9.4. 例

これらの例は、テストから取得されます。

from("atmos:foo/get?remotePath=/path").to("mock:test");

ここでは、これはコンシューマーの例です。**remotePath** は、データが読み取られる場所からのパスを 表し、camel exchange をプロデューサに渡します。その下で、このコンポーネントは、この操作と他 のすべての操作に atmos クライアント API を使用します。

from("direct:start") .to("atmos://get?remotePath=/dummy/dummy.txt") .to("mock:result");

これがプロデューサーのサンプルです。**remotePath** は、ViPR オブジェクトデータサービスで操作が発 生するパスを表します。プロデューサーでは、操作 (**Get**、**Del**、**Move**、**Put**) が ViPR オブジェクト データサービスで実行され、結果が camel exchange のヘッダーに設定されます。

操作に関しては、次のヘッダーが camel exchange に設定されています

DOWNLOADED\_FILE, DOWNLOADED\_FILES, UPLOADED\_FILE, UPLOADED\_FILES, FOUND\_FILES, DELETED\_PATH, MOVED\_PATH;

# 9.5. 関連項目

- Configuring Camel (Camel の設定)
- コンポーネント
- エンドポイント
- スタートガイド

# 第10章 ATMOSPHERE WEBSOCKET コンポーネント

#### Camel バージョン 2.14 以降で利用可能

Attention-websocket: コンポーネントは、Websocket を介して外部クライアントと通信するサーブ レットに Websocket ベースのエンドポイントを提供します (外部クライアントからの Websocket 接続 を受け入れるサーブレットとして)。

このコンポーネントは、[SERVLET](#page-1914-0) コンポーネントを使用し、[Atmosphere](https://github.com/Atmosphere/atmosphere) ライブラリーを使用して、 さまざまなサーブレットコンテナー (Jetty、Tomcat など) で Websocket トランスポートをサポートし ます。

組み込みの Jetty サーバーを起動する [Websocket](https://cwiki.apache.org/confluence/pages/viewpage.action?pageId=39621544) コンポーネントとは異なり、このコンポーネントは コンテナーのサーブレットプロバイダーを使用します。

Maven ユーザーは、このコンポーネントの **pom.xml** に以下の依存関係を追加する必要があります。

<dependency> <groupId>org.apache.camel</groupId> <artifactId>camel-atmosphere-websocket</artifactId> <version>x.x.x</version> *<!-- use the same version as your Camel core version -->* </dependency>

## 10.1. ATMOSPHERE-WEBSOCKET オプション

Atmosphere Websocket コンポーネントは、以下に示す 8 個のオプションをサポートしています。

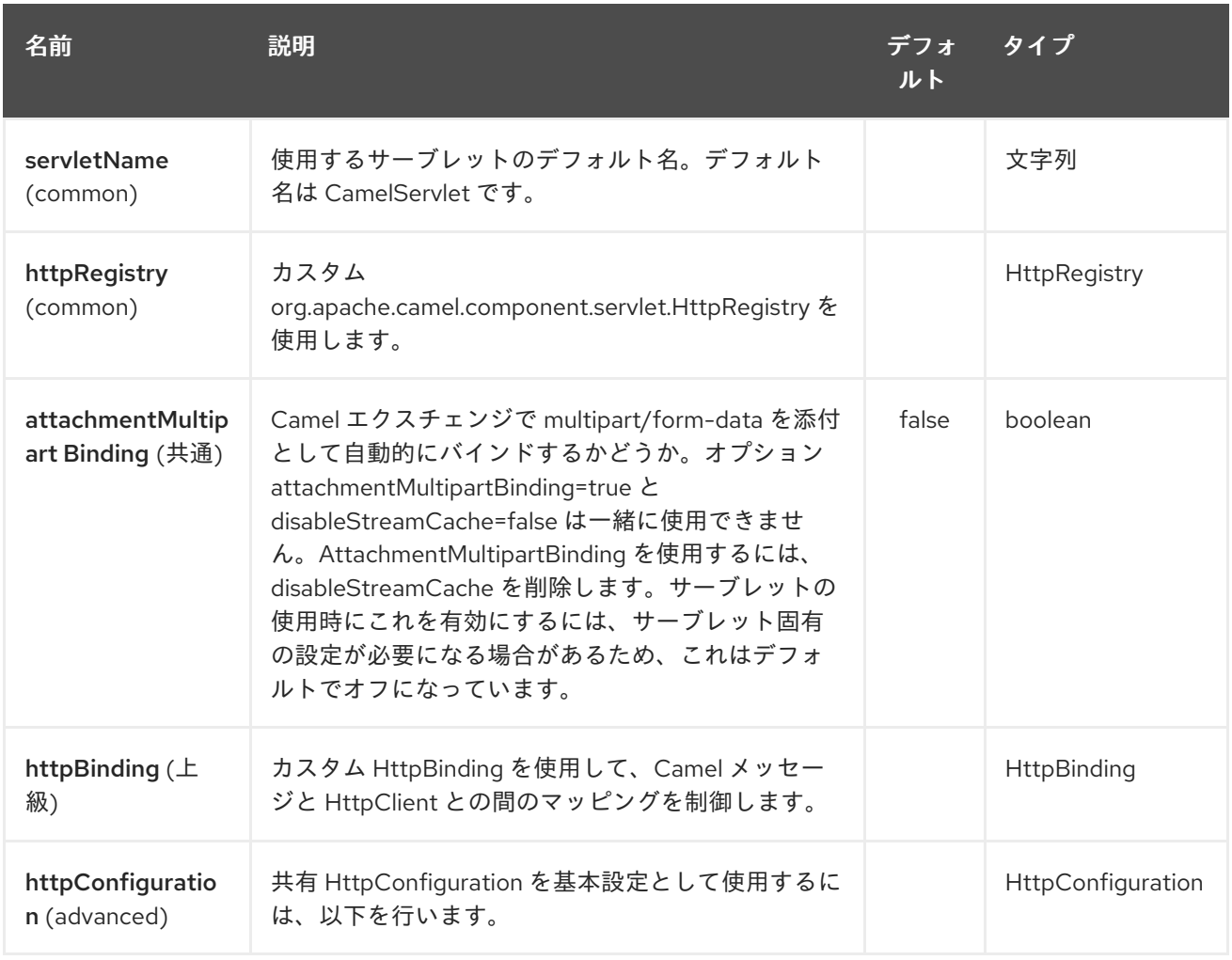

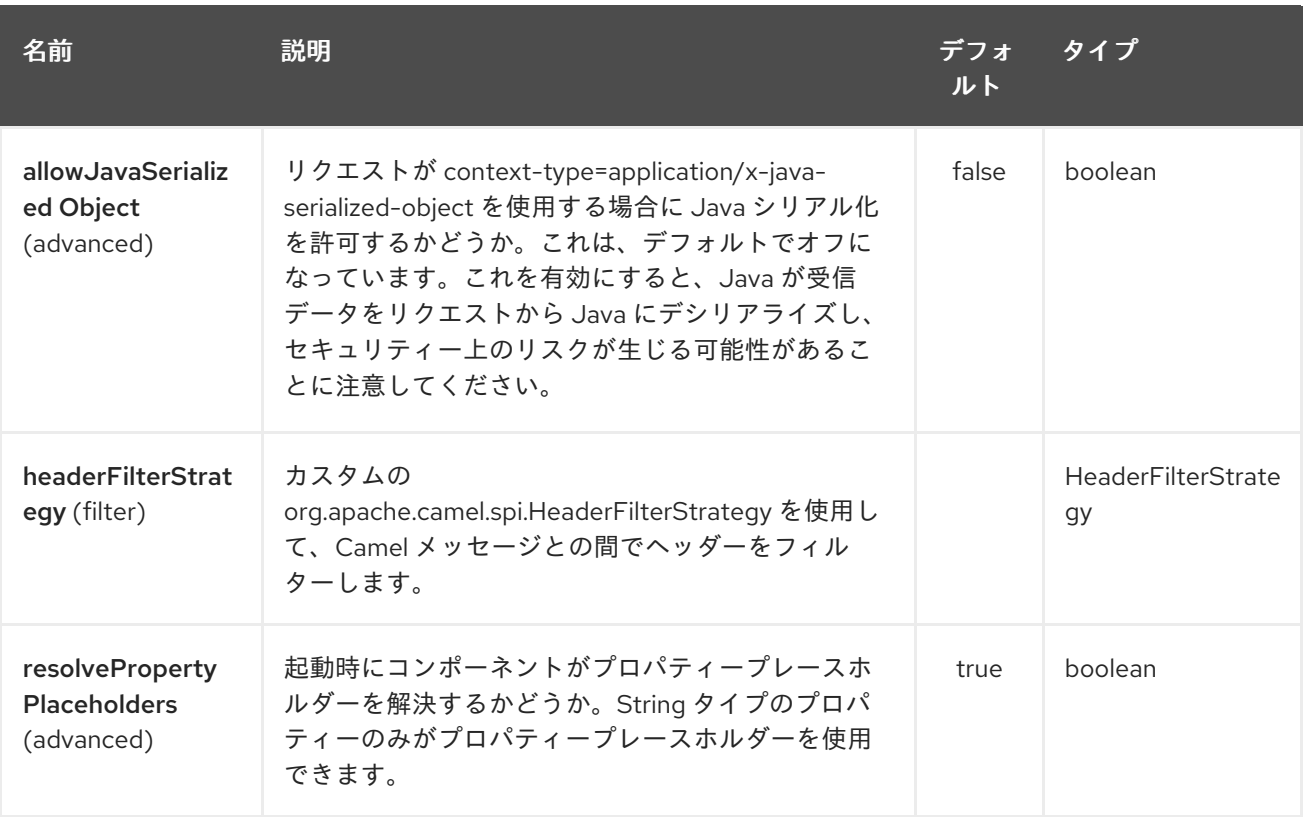

Atmosphere Websocket エンドポイントは、URI 構文を使用して設定されます。

atmosphere-websocket:servicePath

パスおよびクエリーパラメーターを使用します。

## 10.1.1. パスパラメーター (1 個のパラメーター):

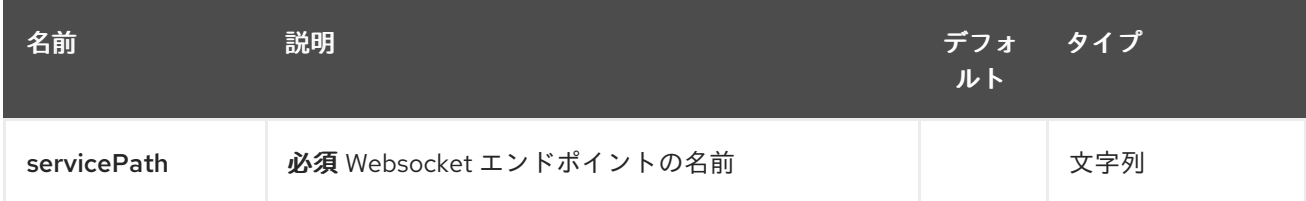

## 10.1.2. クエリーパラメーター(37 個のパラメーター):

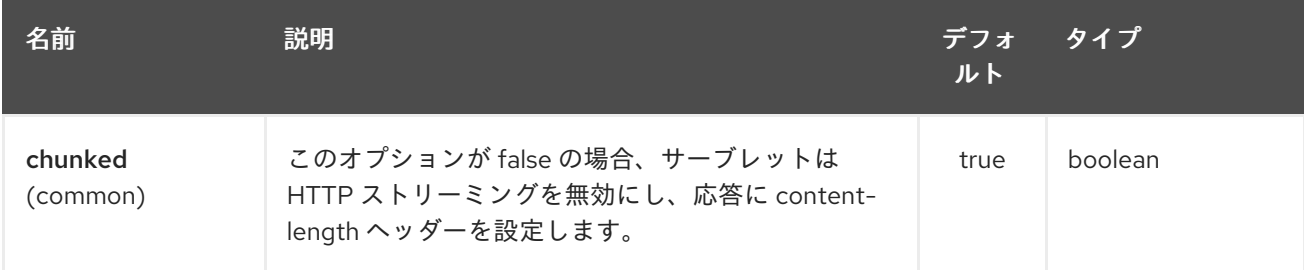

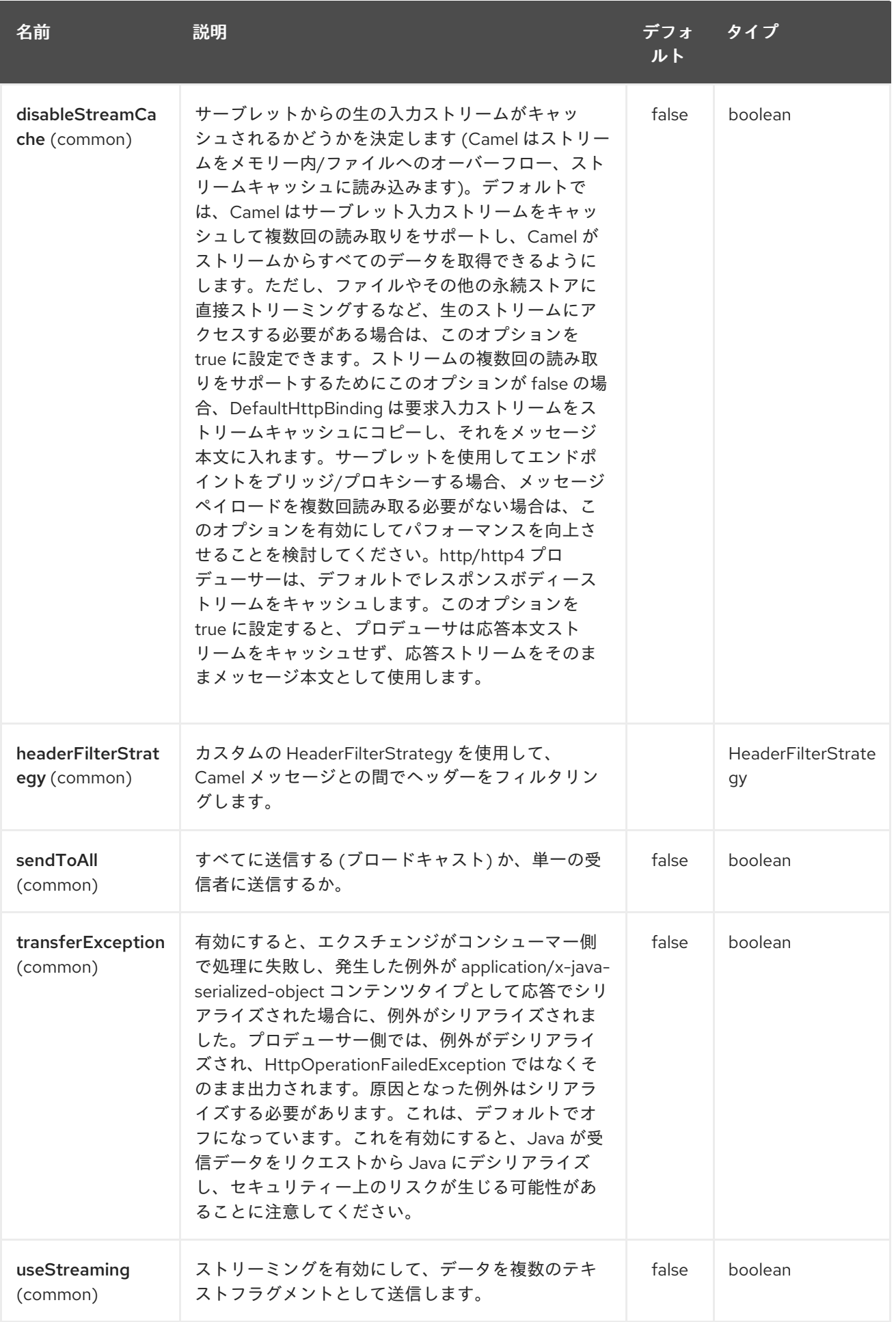
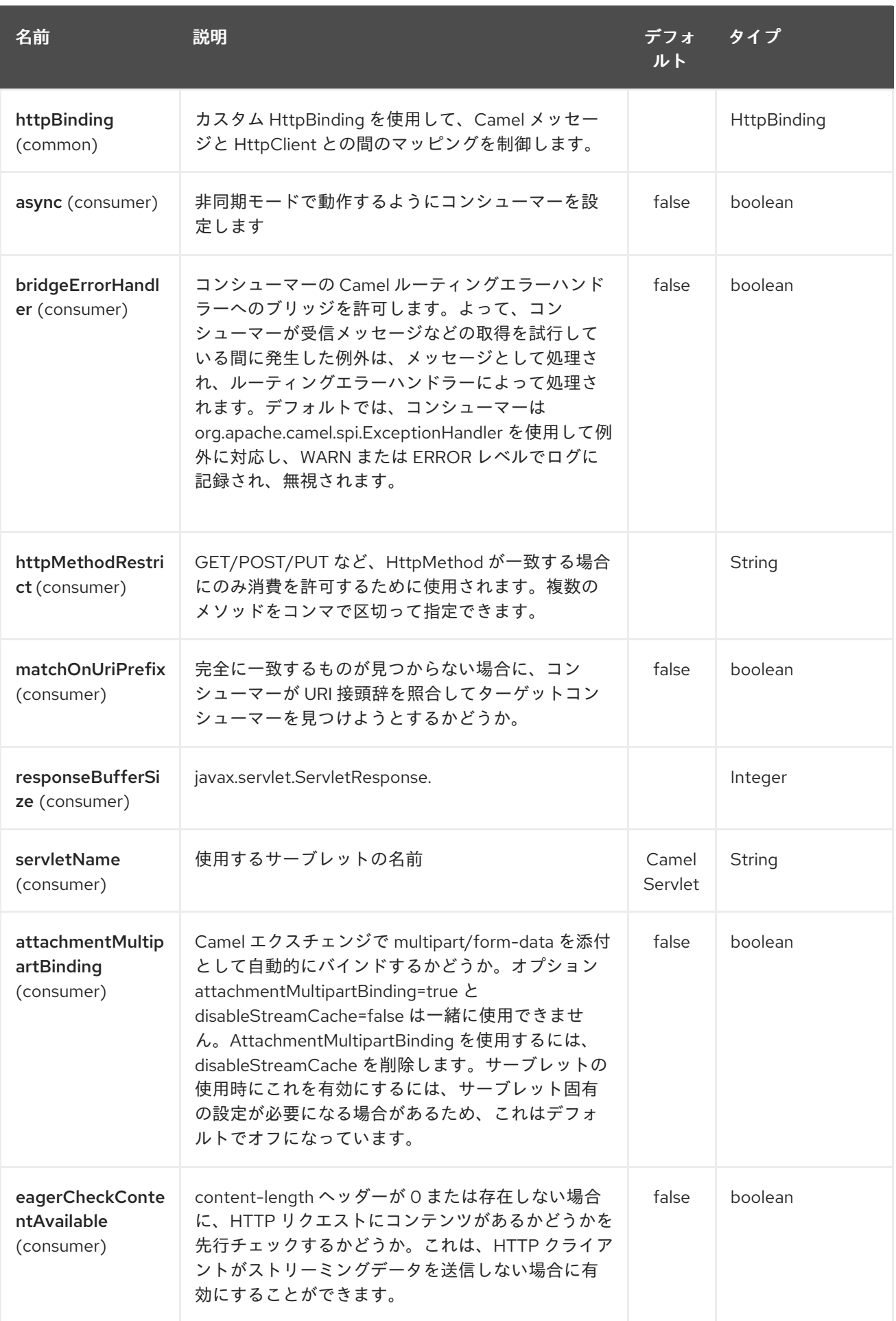

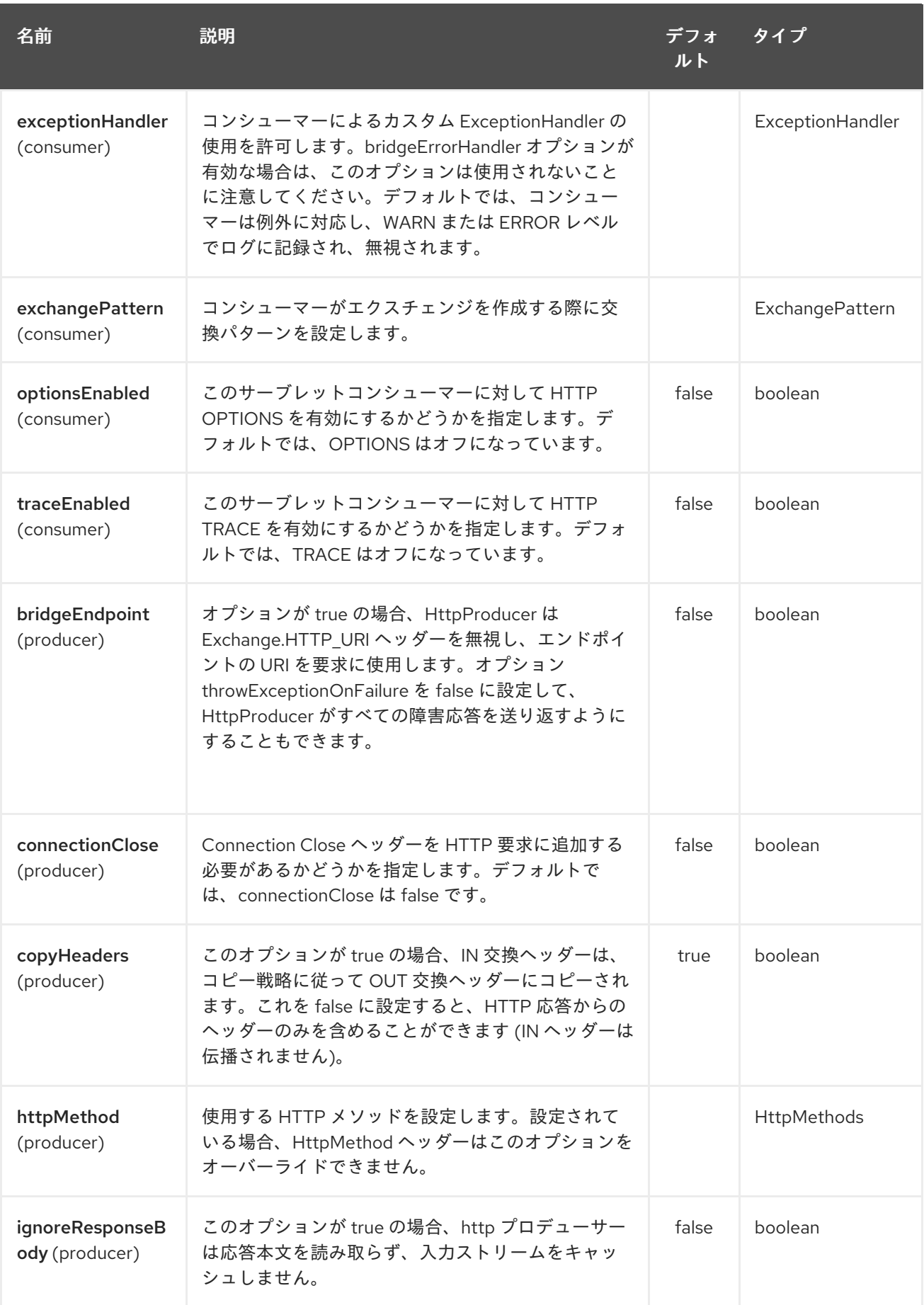

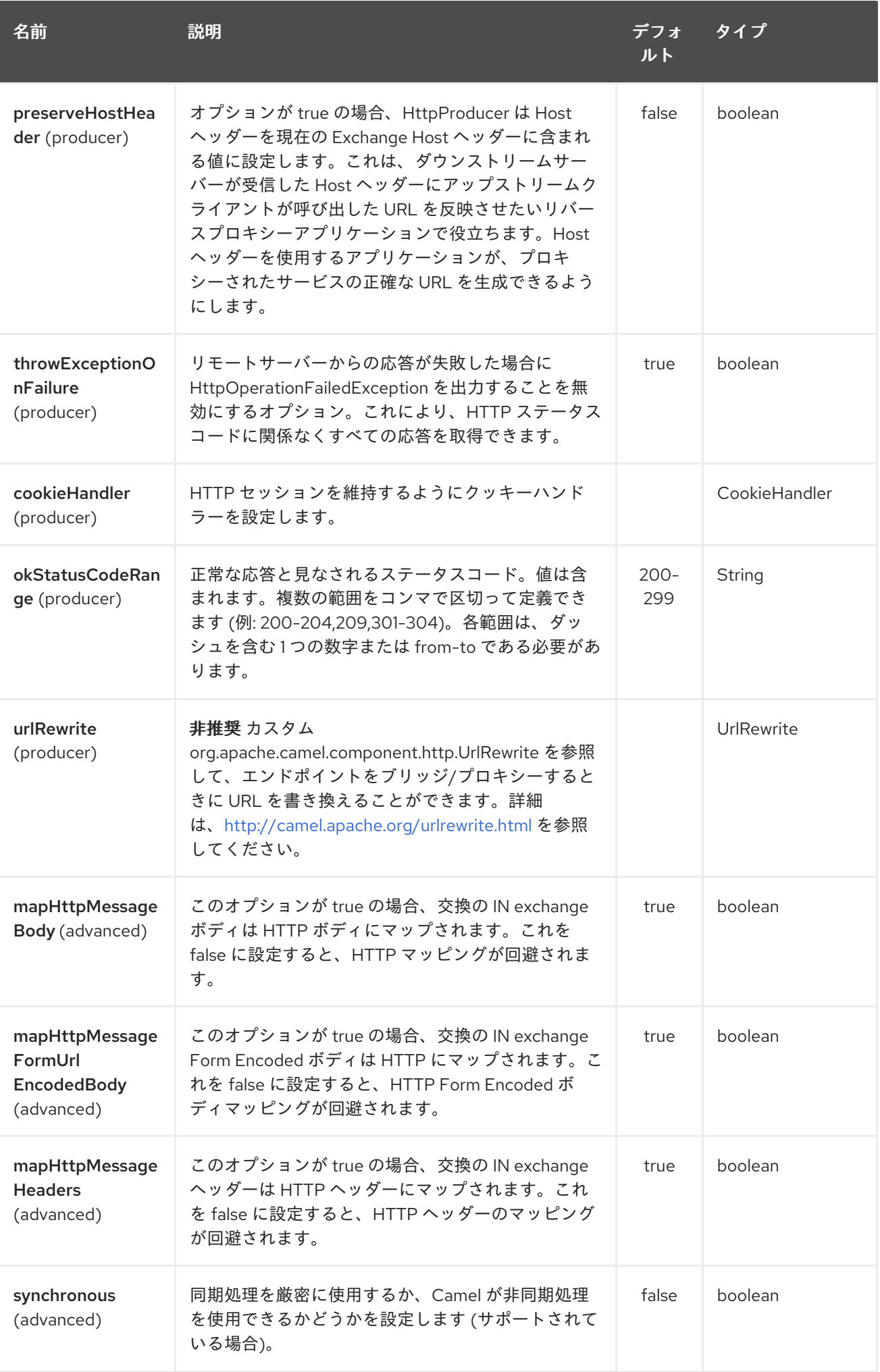

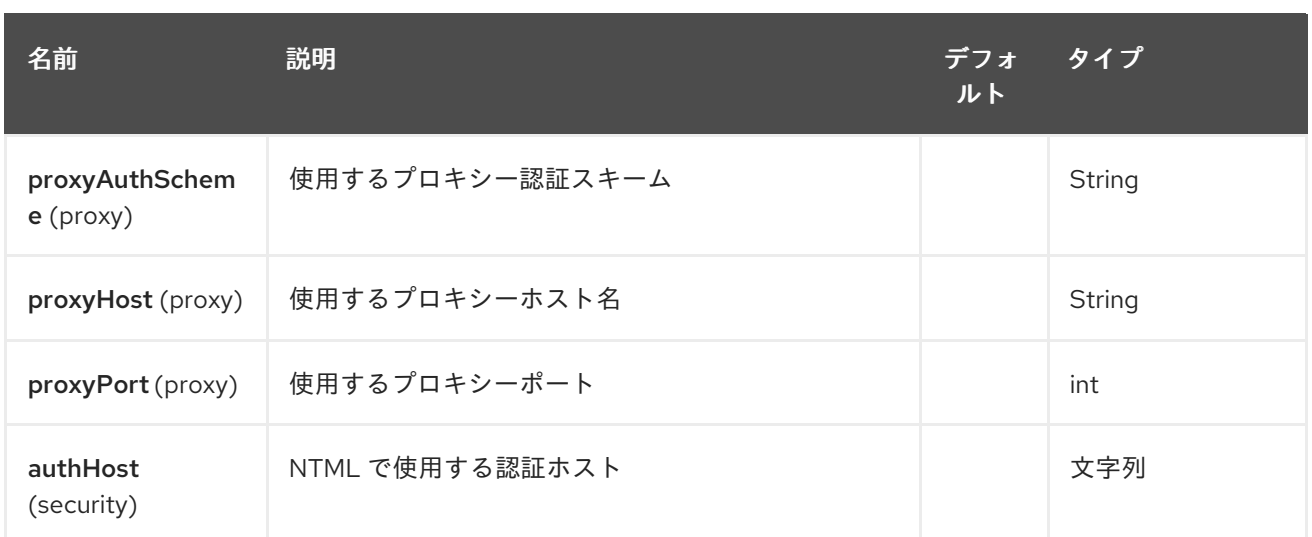

### 10.2. URI 形式

atmosphere-websocket:*///relative path[?options]*

### 10.3. WEBSOCKET を介したデータの読み取りと書き込み

atmopshere-websocket エンドポイントは、エンドポイントがそれぞれプロデューサーまたはコン シューマーとして設定されているかどうかに応じて、ソケットにデータを書き込むか、ソケットから読 み取ることができます。

### 10.4. データを読み書きするための URI の設定

以下のルートでは、Camel は指定された websocket 接続から読み取ります。

```
from("atmosphere-websocket:///servicepath")
     .to("direct:next");
```
同等の Spring の例:

```
<camelContext xmlns="http://camel.apache.org/schema/spring">
 <route>
  <from uri="atmosphere-websocket:///servicepath"/>
  <to uri="direct:next"/>
 </route>
</camelContext>
```
以下のルートでは、Camel は指定された websocket 接続から読み取ります。

```
from("direct:next")
     .to("atmosphere-websocket:///servicepath");
```
同等の Spring の例:

```
<camelContext xmlns="http://camel.apache.org/schema/spring">
 <route>
  <from uri="direct:next"/>
```
<to uri="atmosphere-websocket:///servicepath"/> </route> </camelContext>

10.5. 関連項目

- Configuring Camel (Camel の設定)
- コンポーネント
- エンドポイント
- スタートガイド
- **[SERVLET](#page-1914-0)**
- [AHC-WS](#page-91-0) \* [Websocket](https://cwiki.apache.org/confluence/pages/viewpage.action?pageId=39621544)

## 第11章 ATOM コンポーネント

#### Camel バージョン 1.2 以降で利用可能

atom: コンポーネントは、Atom フィードのポーリングに使用されます。

デフォルトでは、Camel は 60 秒ごとにフィードをポーリングします。 注記: コンポーネントは現在、ポーリング (consuming) フィードのみをサポートしています。

Maven ユーザーは、このコンポーネントの **pom.xml** に以下の依存関係を追加する必要があります。

```
<dependency>
  <groupId>org.apache.camel</groupId>
  <artifactId>camel-atom</artifactId>
  <version>x.x.x</version>
  <!-- use the same version as your Camel core version -->
</dependency>
```
#### 11.1. URI 形式

atom:*//atomUri[?options]*

atomUri は、ポーリングする Atom フィードへの URI です。

#### 11.2. オプション

Atom コンポーネントにはオプションがありません。

Atom エンドポイントは、URI 構文を使用して設定されます。

atom:feedUri

パスおよびクエリーパラメーターを使用します。

#### 11.2.1. パスパラメーター (1 個のパラメーター):

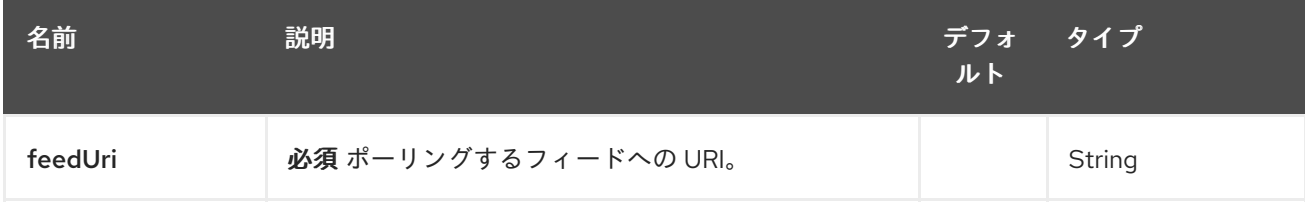

#### 11.2.2. クエリーパラメーター ( 27 パラメーター)

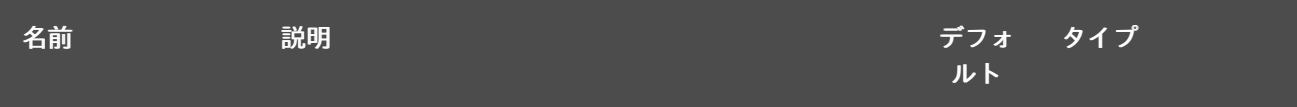

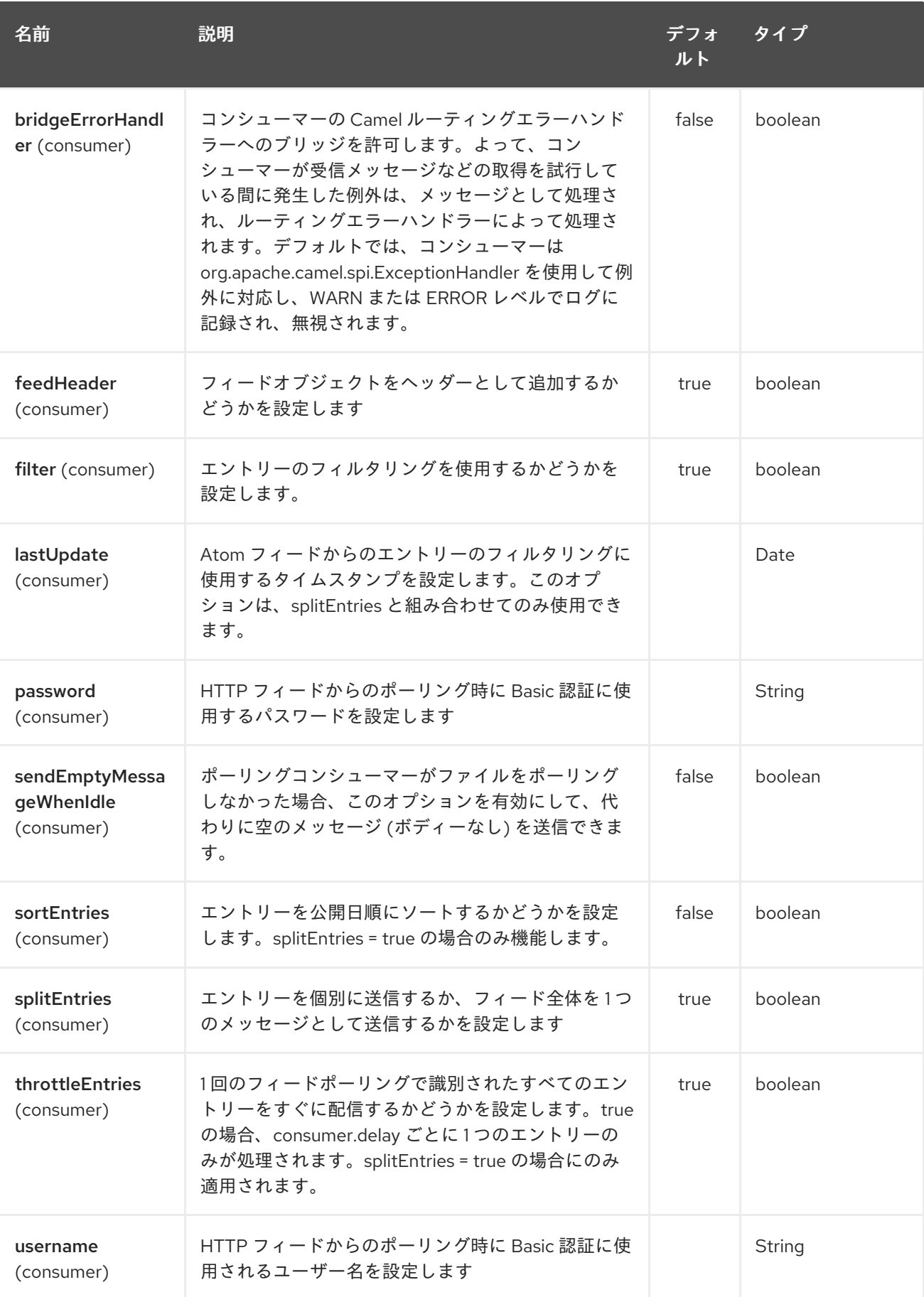

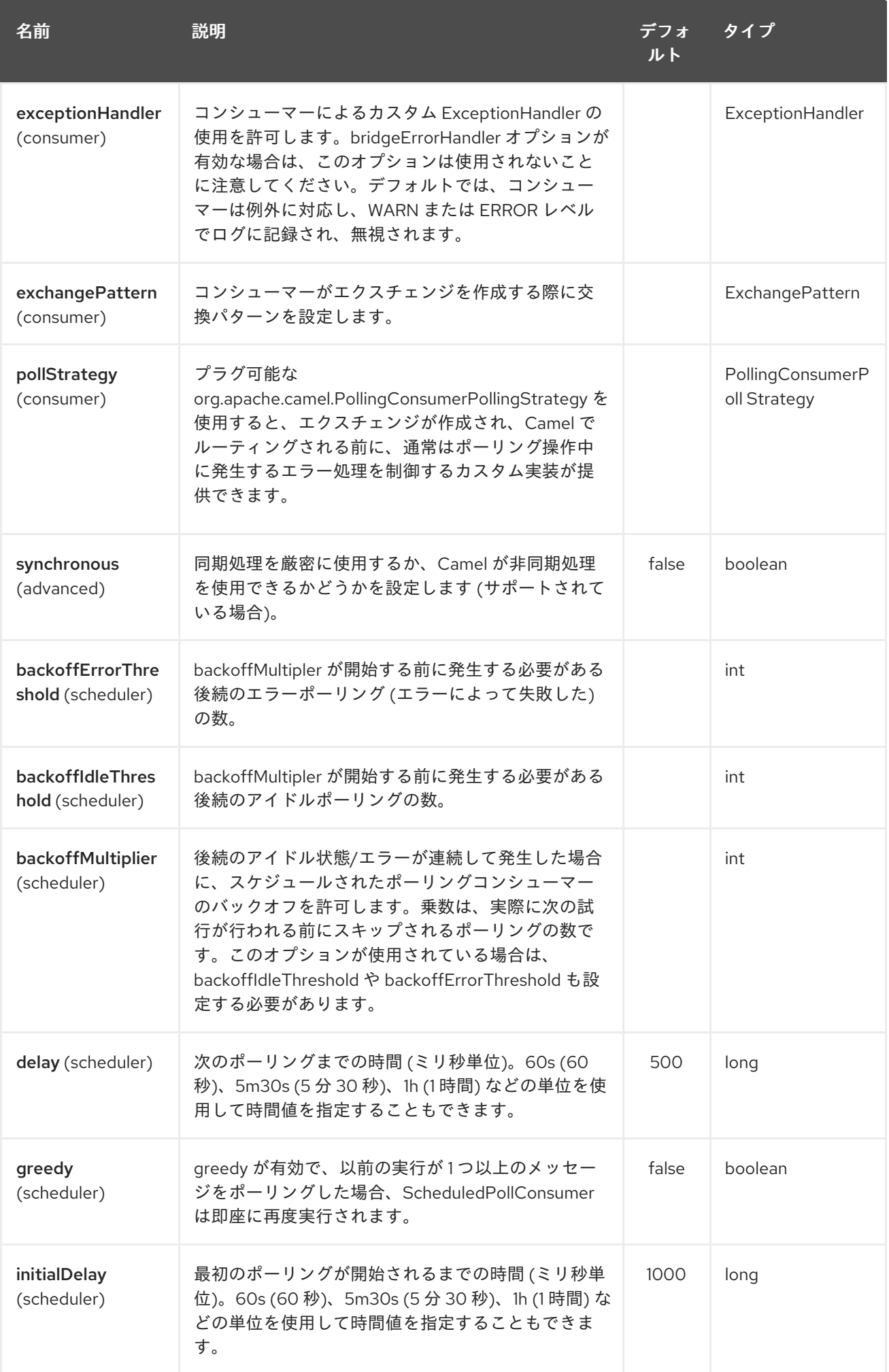

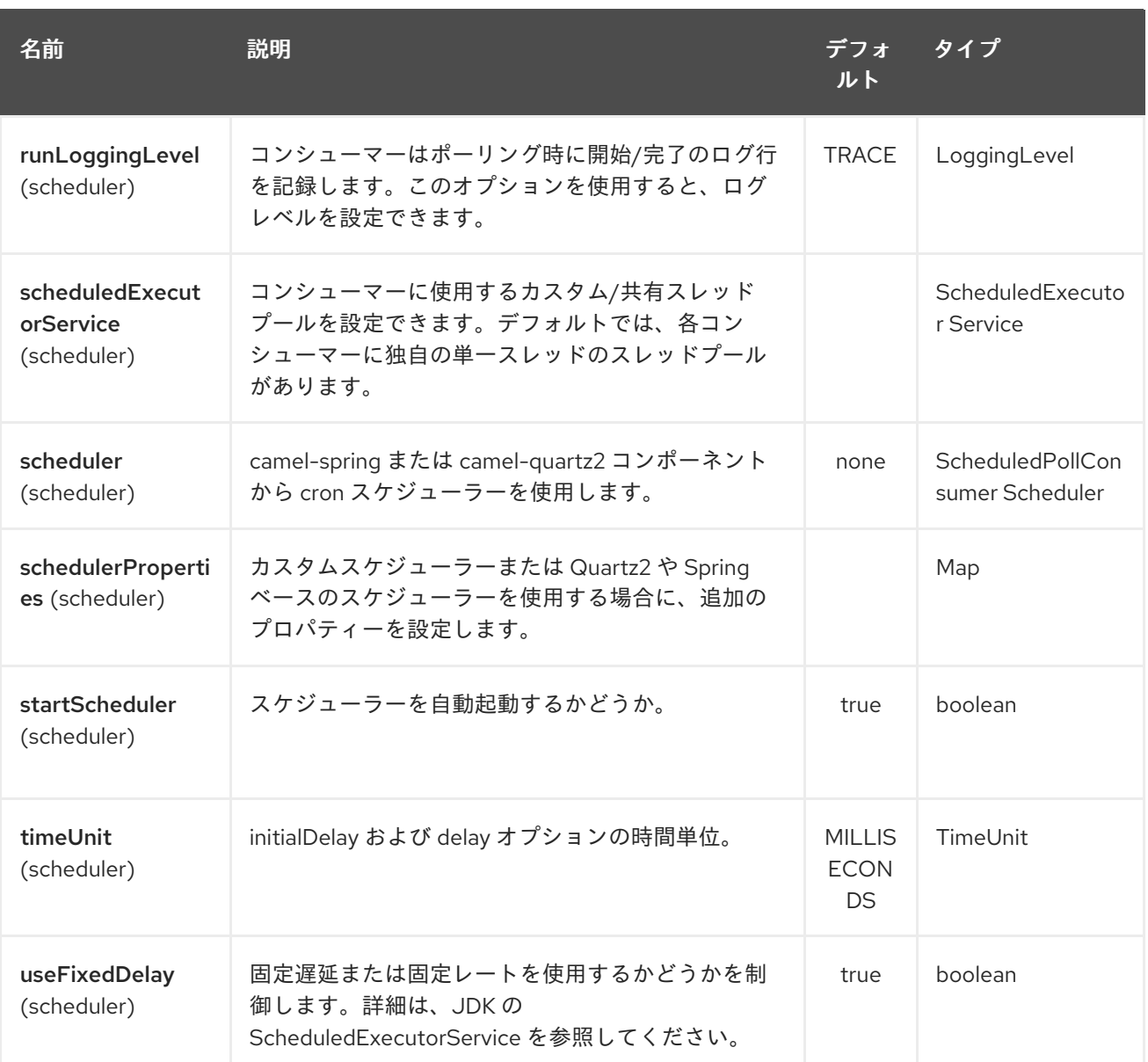

URI には、**?option=value&option=value&…** の形式でクエリーオプションを追加できます。

### 11.3. EXCHANGE データ形式

Camel は、返された **Exchange** の In ボディーにエントリーを設定します。**splitEntries** フラグに応じ て、Camel は 1 つの **Entry** または **List<Entry>** を返します。

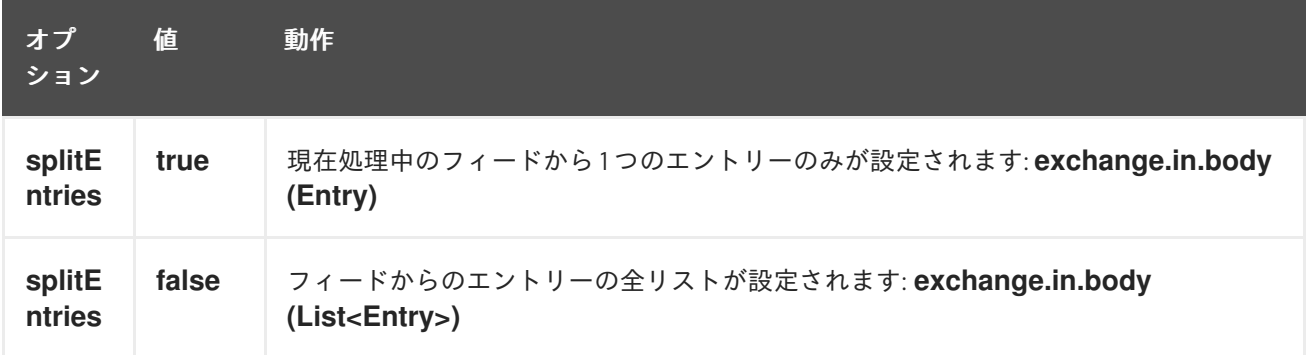

Camel は、In ヘッダーに **Feed** オブジェクトを設定できます (これを無効にするには、**feedHeader** オ プションを参照してください)。

### 11.4. メッセージヘッダー

Camel atom はこれらのヘッダーを使用します。

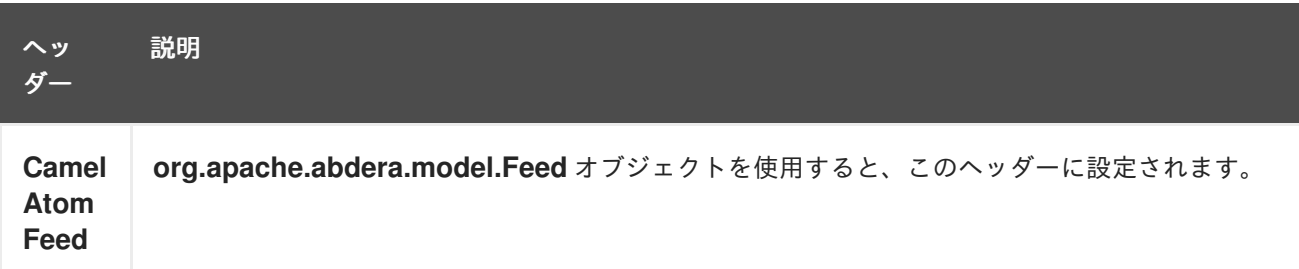

### 11.5. サンプル

このサンプルでは、James Strachan のブログを調査します。

from("atom://http://macstrac.blogspot.com/feeds/posts/default").to("seda:feeds");

このサンプルでは、SEDA キューで気に入った良いブログのみをフィルタリングします。このサンプル は、コンテナーで実行したり、Spring を使用したりせずに、Camel をスタンドアロンでセットアップ する方法も示しています。

#### 11.6. 関連項目

- Configuring Camel (Camel の設定)
- コンポーネント
- エンドポイント
- スタートガイド
- [RSS](#page-1767-0)

## 第12章 ATOMIX マップコンポーネント

#### Camel バージョン 2.20 以降で利用可能

camel atomix-map コンポーネントを使用する と、[Atomix](http://atomix.io/atomix/) の[分散マップ](http://atomix.io/atomix/docs/collections/#distributedmap) コレクションを操作できま す。

Maven ユーザーは、このコンポーネントの pom.xml に以下の依存関係を追加する必要があります。

<dependency> <groupId>org.apache.camel</groupId> <artifactId>camel-atomix</artifactId> <version>\${camel-version}</version> </dependency>

#### 12.1. URI 形式

atomix-map:mapName

### 12.2. オプション

Atomix Map コンポーネントは、以下に示す 5 個のオプションをサポートしています。

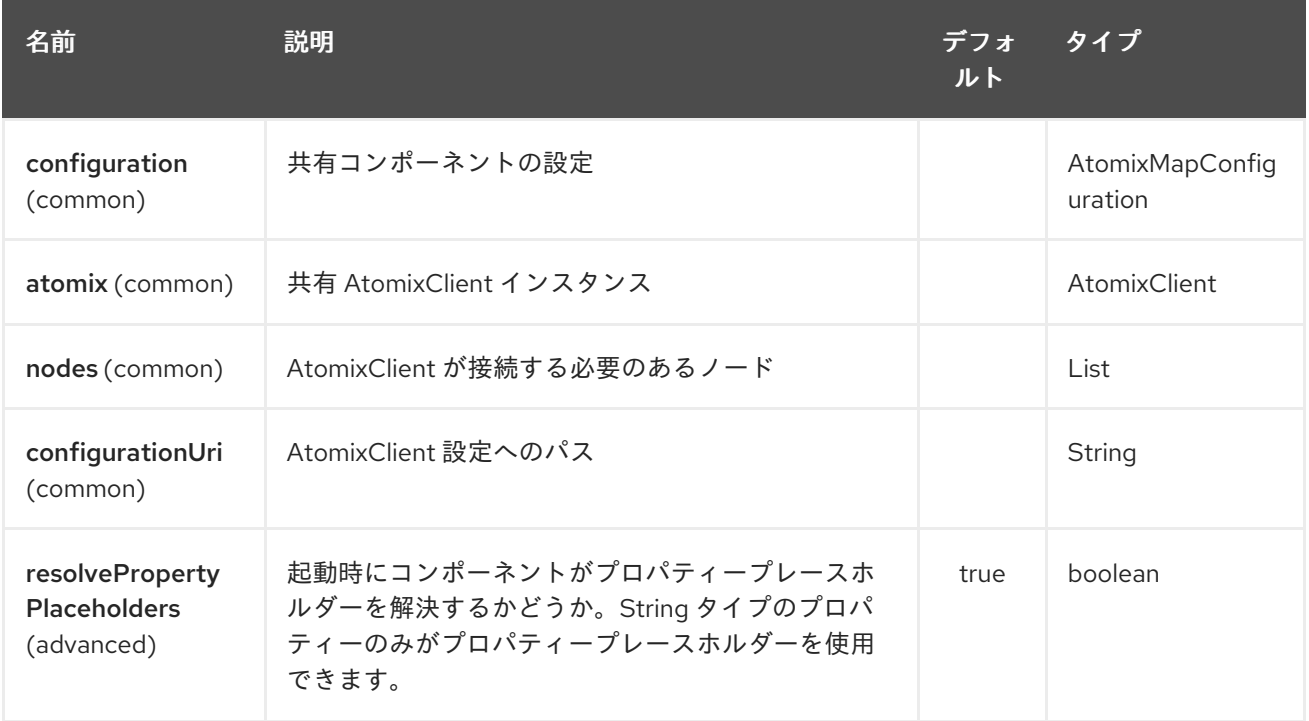

Atomix Map エンドポイントは、URI 構文を使用して設定されます。

#### atomix-map:resourceName

パスおよびクエリーパラメーターを使用します。

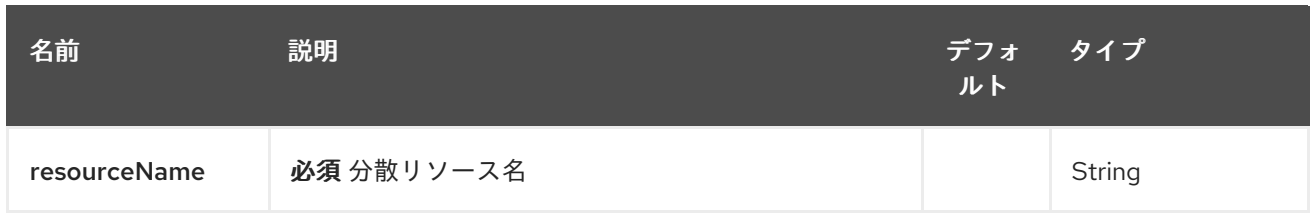

# 12.2.2. クエリーパラメーター (18 パラメーター)

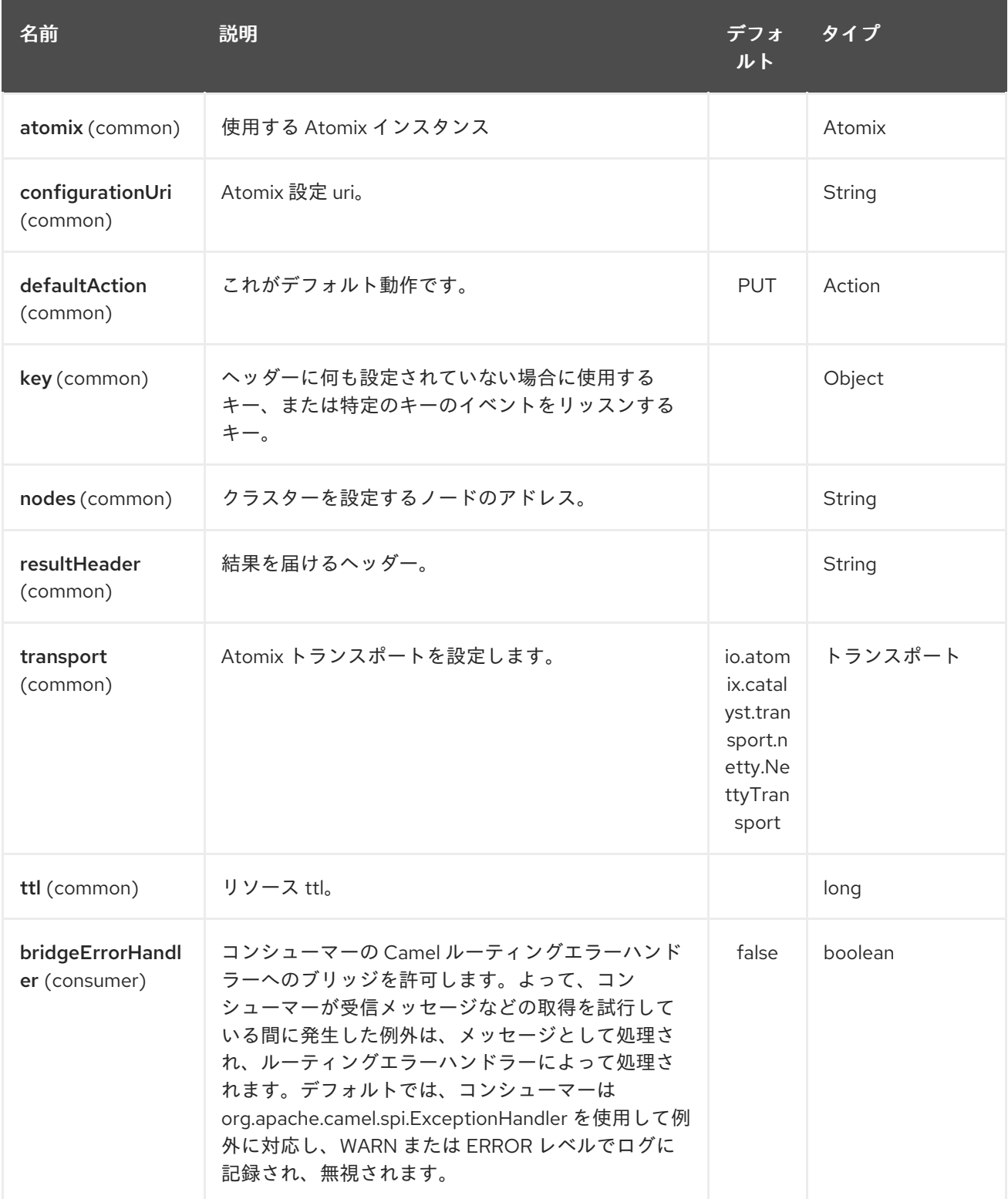

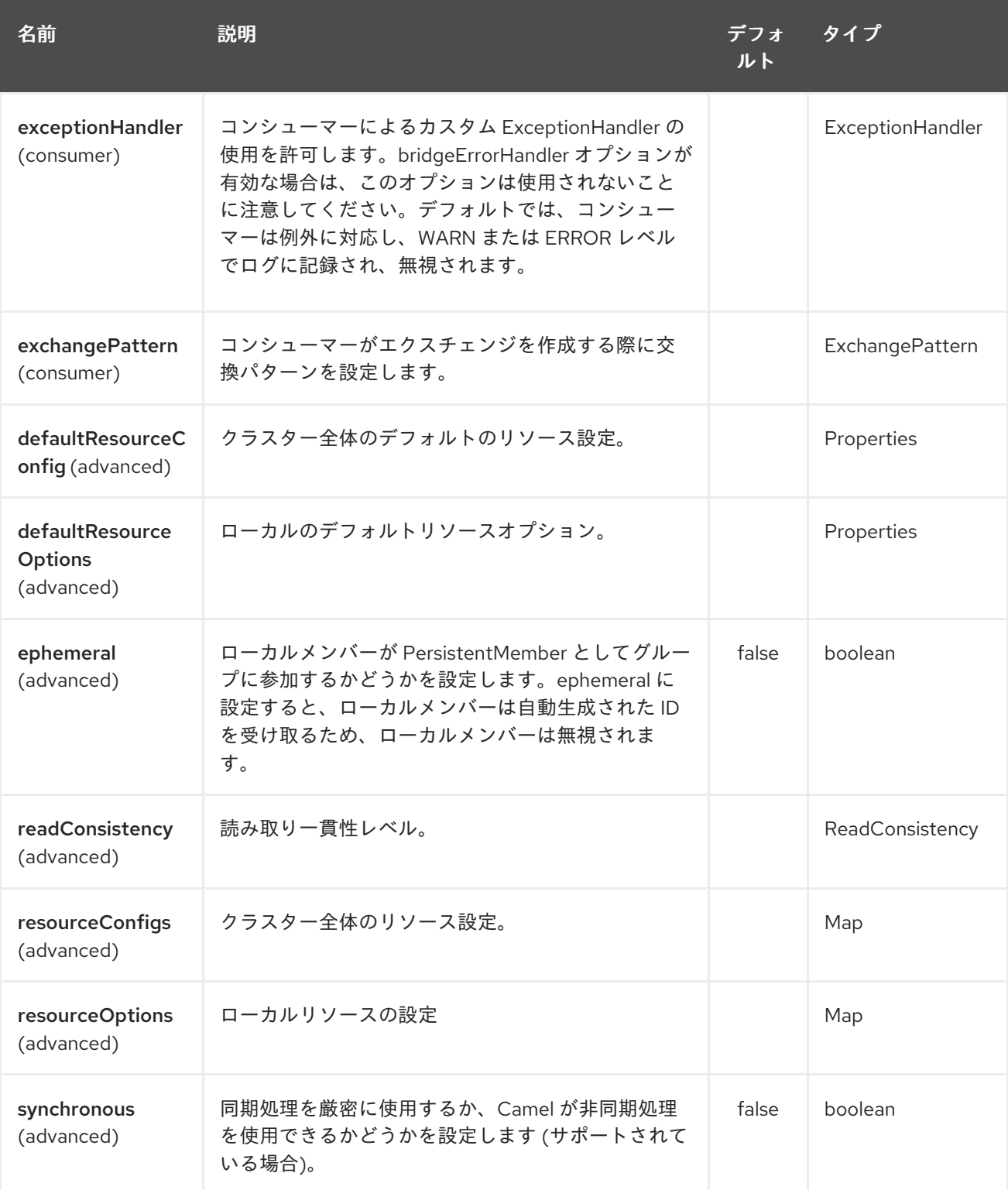

## 12.3. ヘッダー

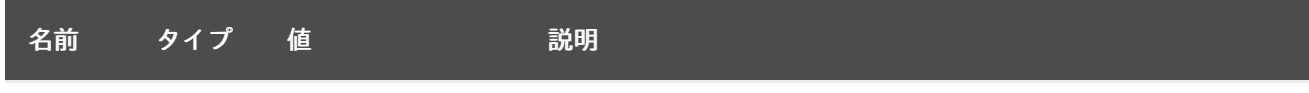

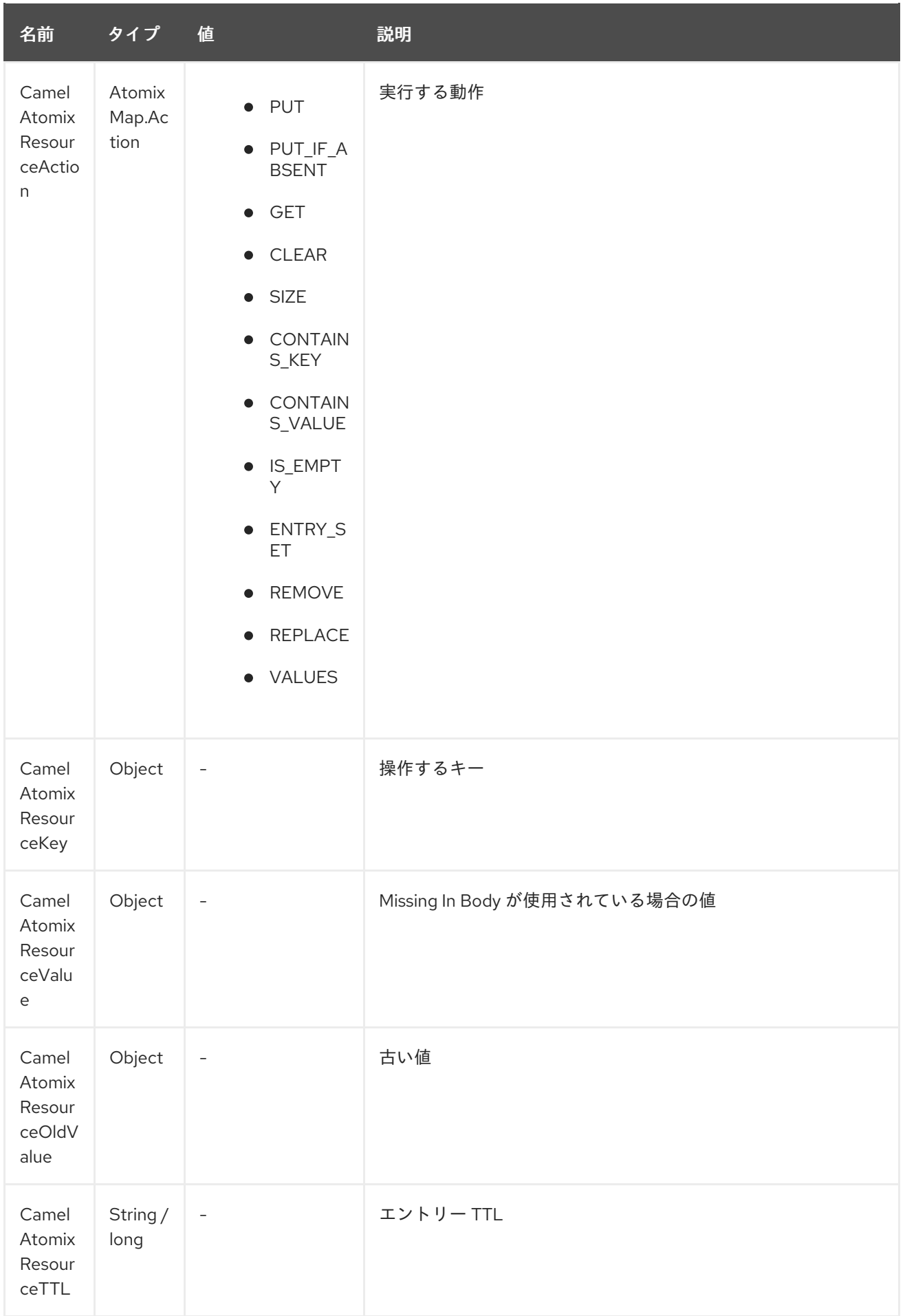

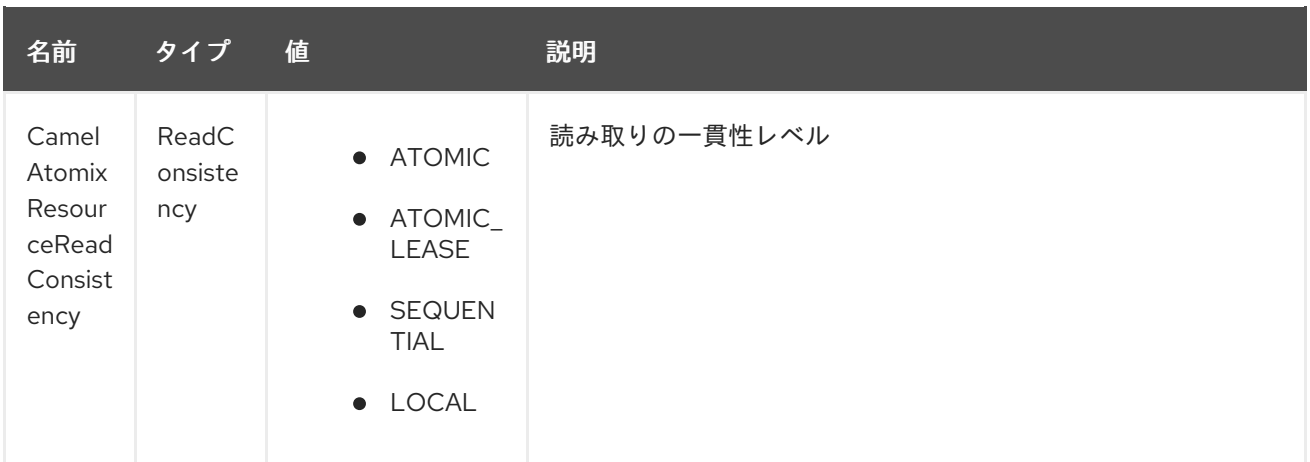

### 12.4. ATOMIX クラスターに接続するためのコンポーネントの設定

参加する Atomix クラスターのノードは、以下の例のように、エンドポイントまたはコンポーネントレ ベル (推奨) で設定できます。

エンドポイント:

```
<beans xmlns="...">
  <camelContext xmlns="http://camel.apache.org/schema/spring">
    <from uri="direct:start"/>
       <to uri="atomix-map:myMap?nodes=node-1.atomix.cluster:8700,node-
2.atomix.cluster:8700"/>
    </route>
  </camelContext>
</beans>
```
コンポーネント:

```
<beans xmlns="...">
  <bean id="atomix-map"
class="org.apache.camel.component.atomix.client.map.AtomixMapComponent">
    <property name="nodes" value="nodes=node-1.atomix.cluster:8700,node-
2.atomix.cluster:8700"/>
  </bean>
  <camelContext xmlns="http://camel.apache.org/schema/spring">
    <from uri="direct:start"/>
       <to uri="atomix-map:myMap"/>
    </route>
  </camelContext>
</beans>
```
- 12.5. 使用例:
	- TTL が1秒の要素を PUT します。

FluentProducerTemplate.on(context) .withHeader(AtomixClientConstants.RESOURCE\_ACTION, AtomixMap.Action.PUT) .withHeader(AtomixClientConstants.RESOURCE\_KEY, key) .withHeader(AtomixClientConstants.RESOURCE\_TTL, "1s")

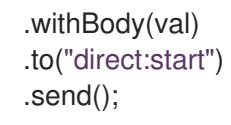

## 第13章 ATOMIX メッセージングコンポーネント

#### Camel バージョン 2.20 以降で利用可能

camel atomix-messaging コンポーネントを使用すると、[Atomix](http://atomix.io/atomix/) の Group [Messaging](http://atomix.io/atomix/docs/groups/#messaging) を操作できます。

Maven ユーザーは、このコンポーネントの pom.xml に以下の依存関係を追加する必要があります。

```
<dependency>
  <groupId>org.apache.camel</groupId>
  <artifactId>camel-atomix</artifactId>
  <version>${camel-version}</version>
</dependency>
```
#### 13.1. URI 形式

atomix-messaging:group

Atomix Messaging コンポーネントは、以下に示す 5 個のオプションをサポートしています。

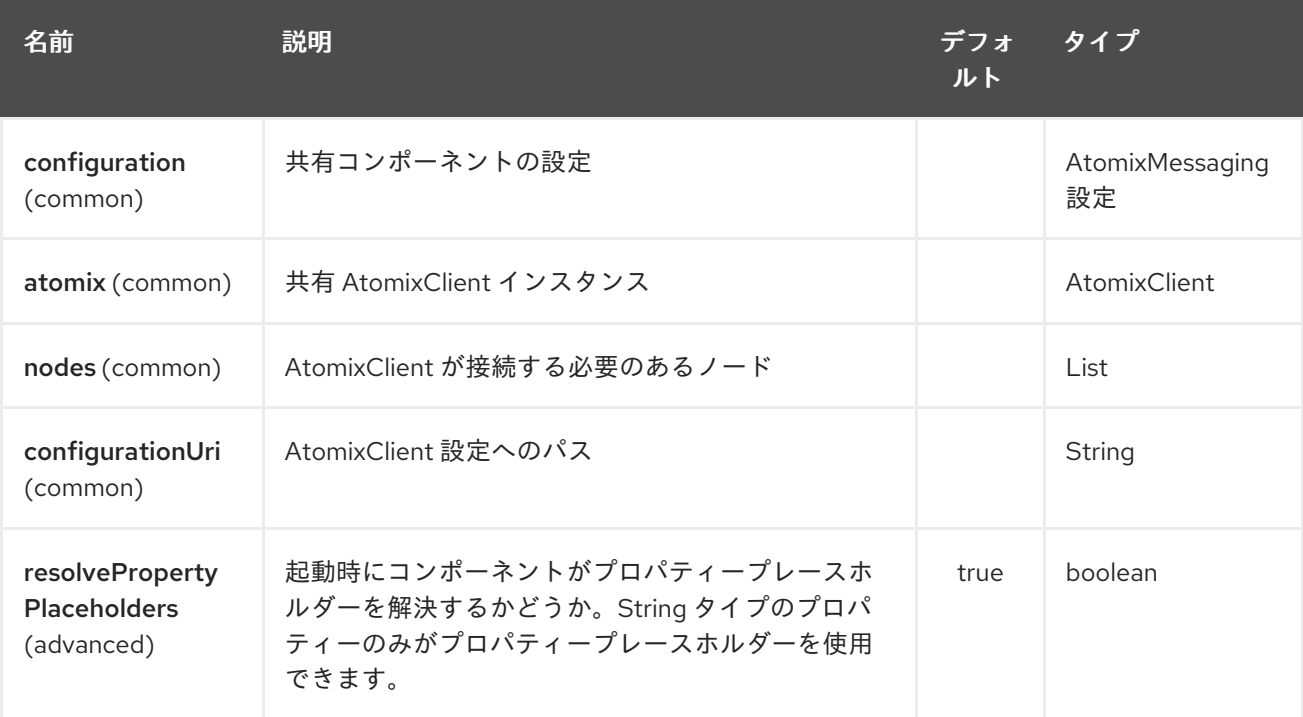

Atomix メッセージングエンドポイントは、URI 構文を使用して設定されます。

atomix-messaging:resourceName

パスおよびクエリーパラメーターを使用します。

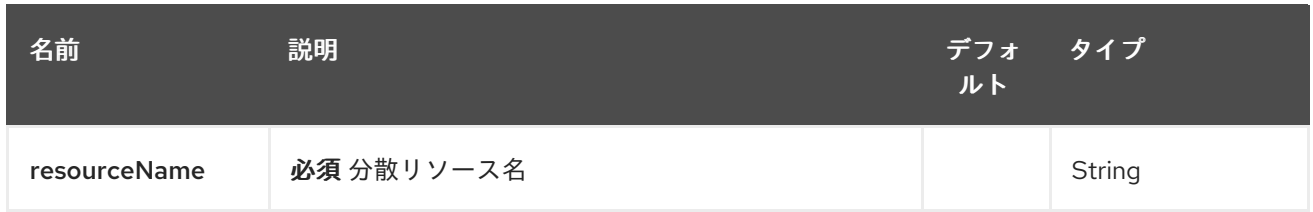

## 13.1.2. クエリーパラメーター (19 パラメーター)

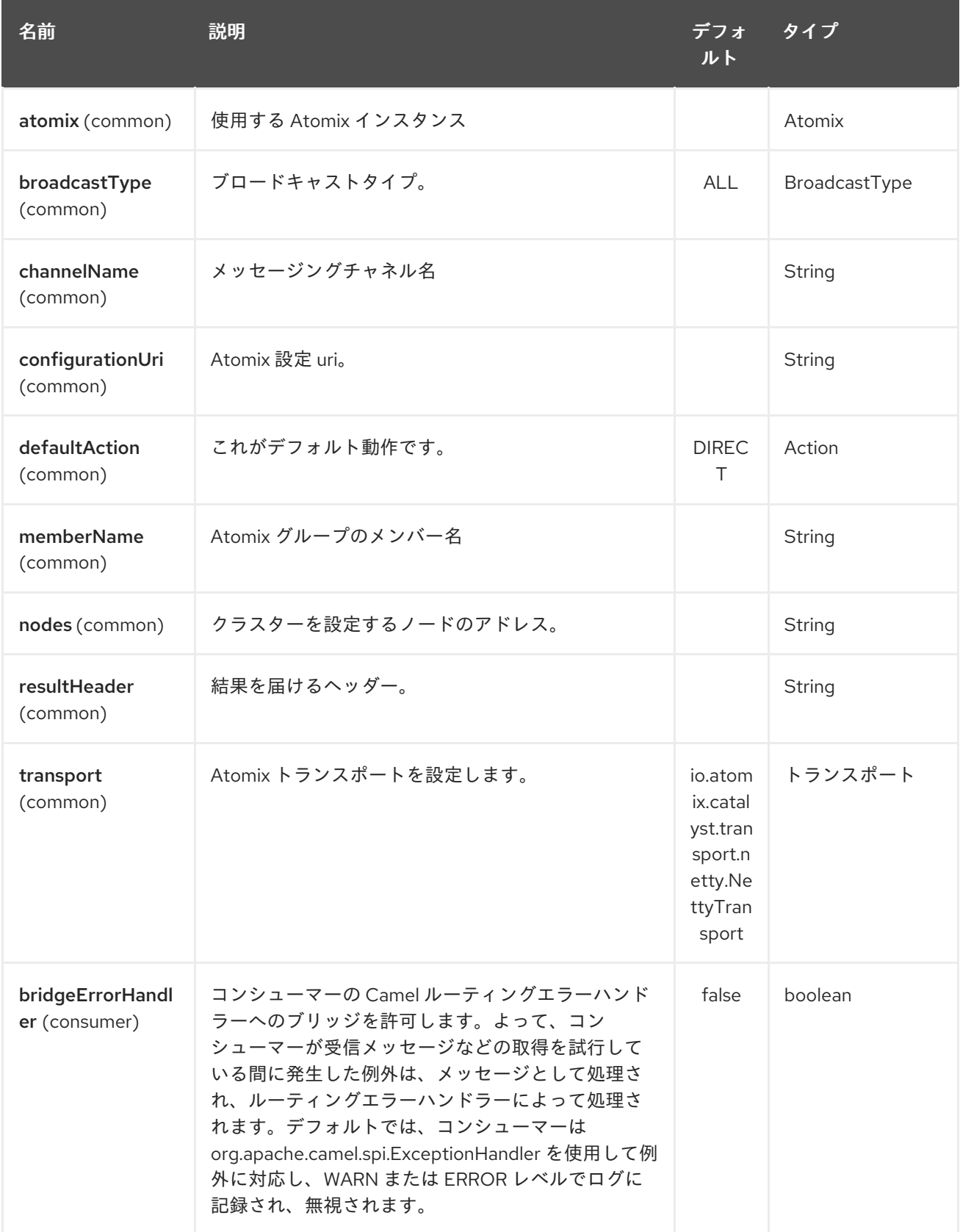

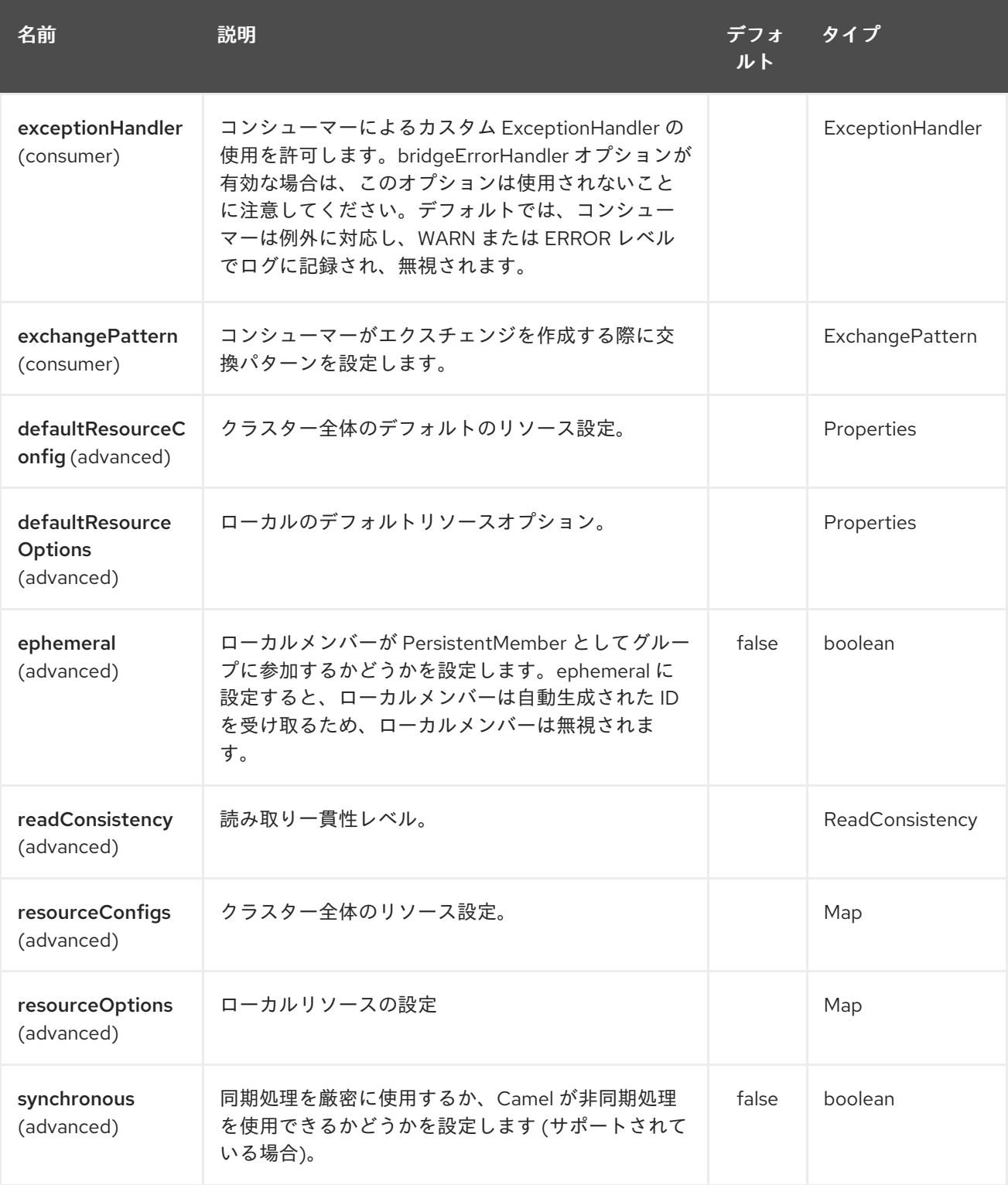

## 第14章 ATOMIX MULTIMAP COMPONENT

#### Camel バージョン 2.20 以降で利用可能

camel atomix-multimap コンポーネントを使用すると、[Atomix](http://atomix.io/atomix/) の [Distributed](http://atomix.io/atomix/docs/collections/#distributedmultimap) MultiMap コレクションを 操作できます。

Maven ユーザーは、このコンポーネントの pom.xml に以下の依存関係を追加する必要があります。

<dependency> <groupId>org.apache.camel</groupId> <artifactId>camel-atomix</artifactId> <version>\${camel-version}</version> </dependency>

### 14.1. URI 形式

atomix-multimap:multiMapName

Atomix MultiMap コンポーネントは、以下に示す 5個のオプションをサポートしています。

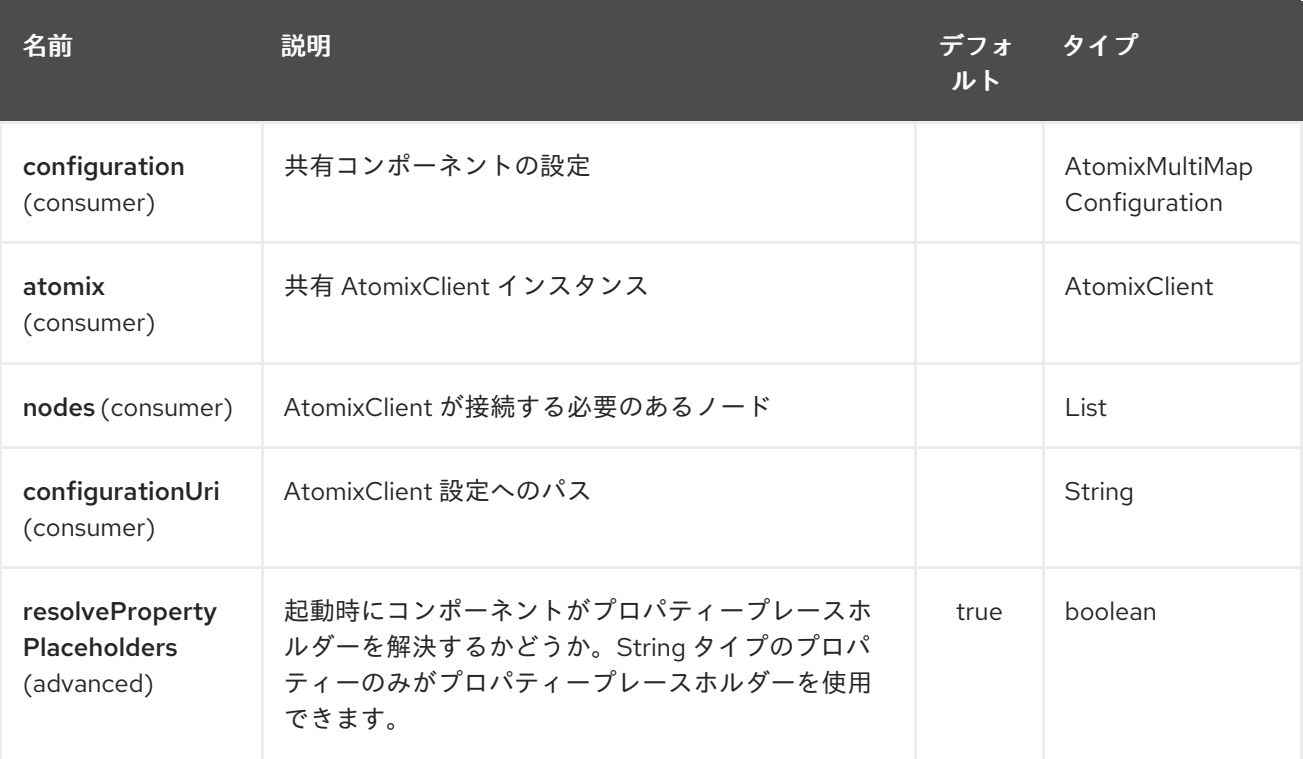

Atomix MultiMap エンドポイントは、URI 構文を使用して設定されます。

atomix-multimap:resourceName

パスおよびクエリーパラメーターを使用します。

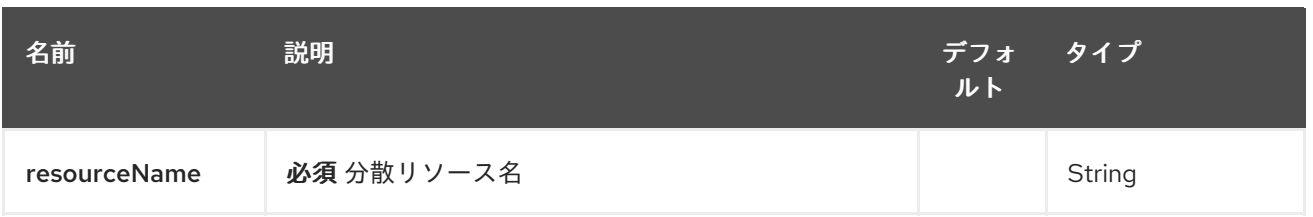

## 14.1.2. クエリーパラメーター (18 パラメーター)

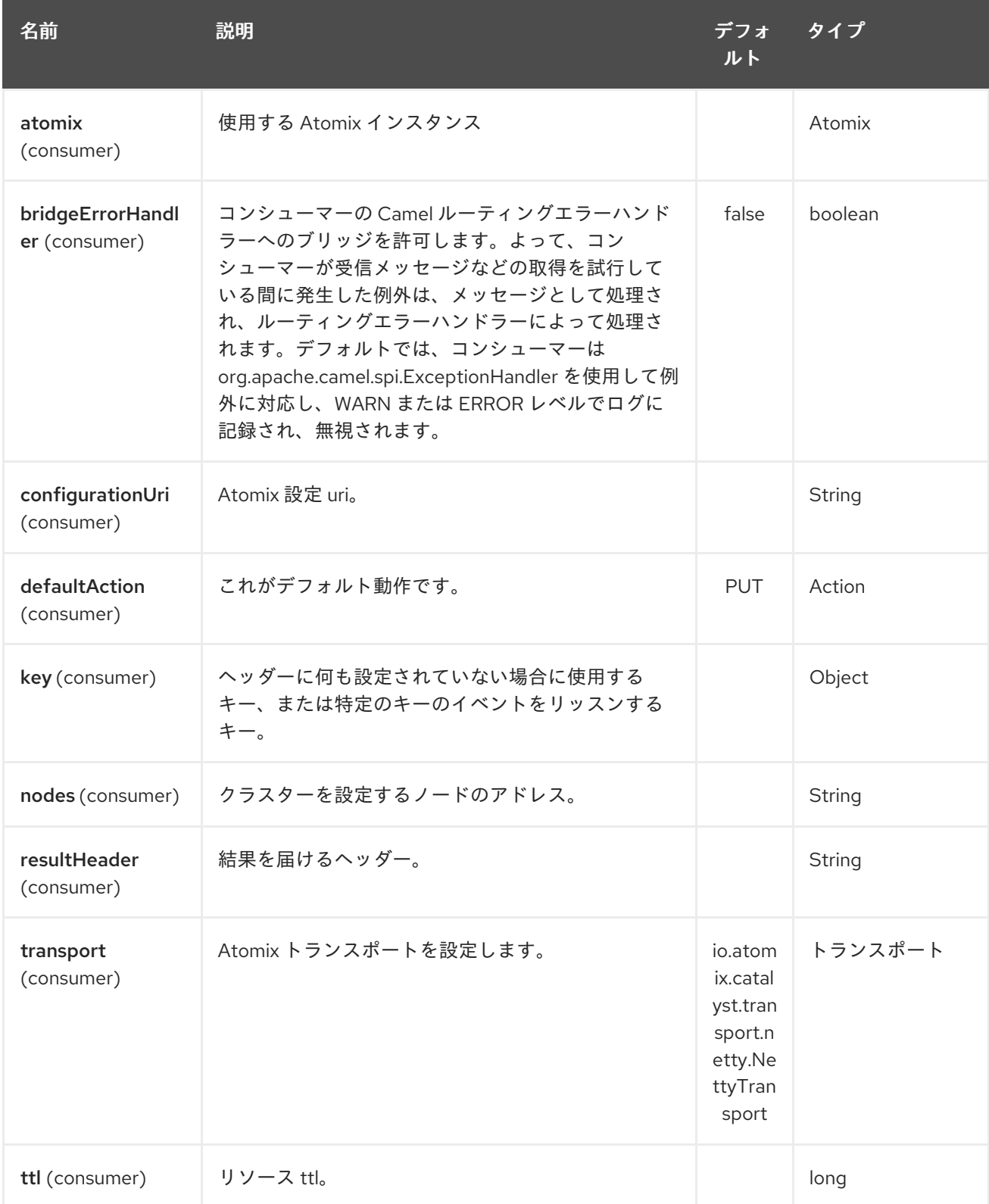

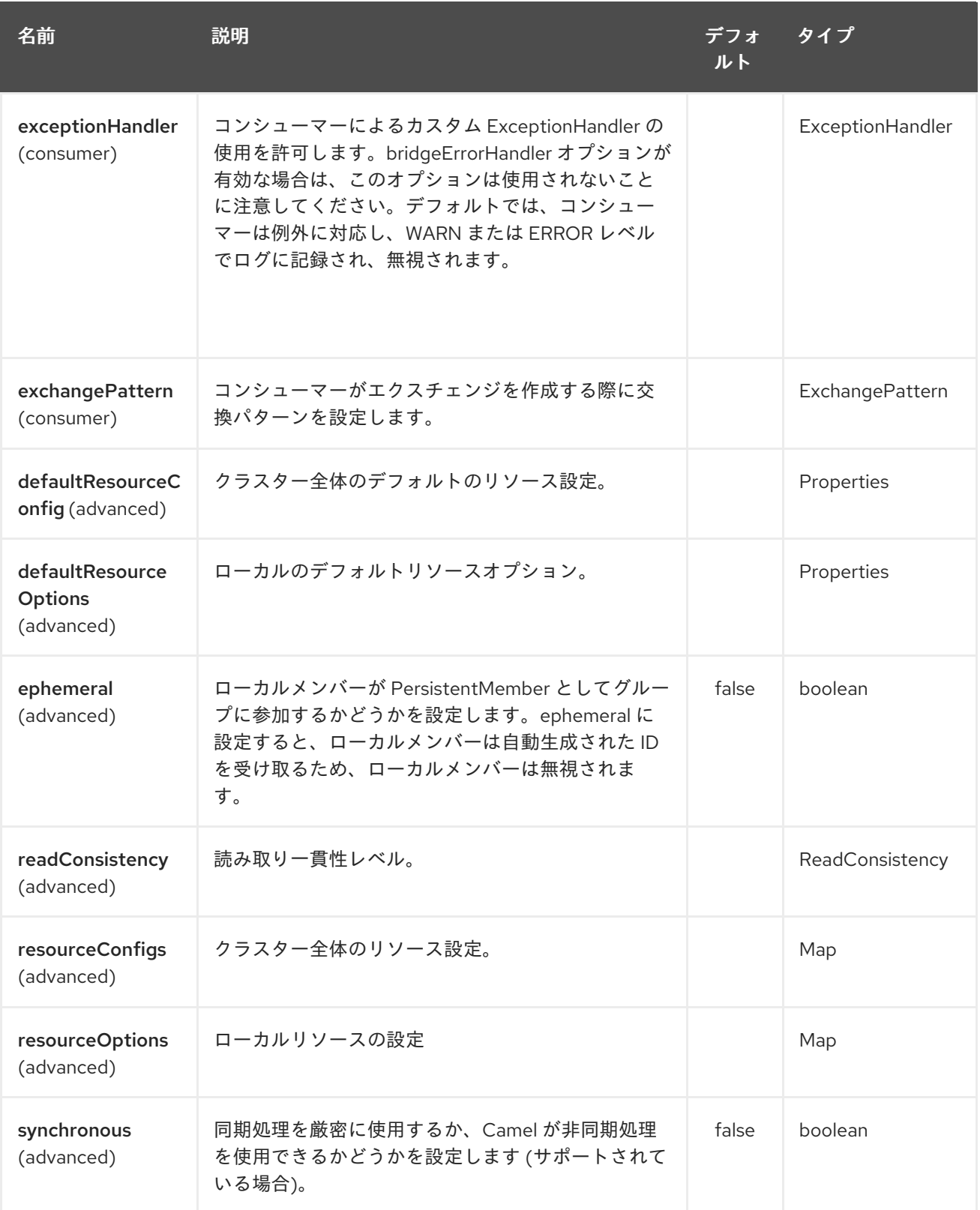

## 第15章 ATOMIX キューコンポーネント

#### Camel バージョン 2.20 以降で利用可能

camel atomix-queue コンポーネントを使用すると、[Atomix](http://atomix.io/atomix/) の [分散キュー](http://atomix.io/atomix/docs/collections/#distributedqueue) コレクションを操作できま す。

Maven ユーザーは、このコンポーネントの pom.xml に以下の依存関係を追加する必要があります。

<dependency> <groupId>org.apache.camel</groupId> <artifactId>camel-atomix</artifactId> <version>\${camel-version}</version> </dependency>

#### 15.1. URI 形式

atomix-queue:queueName

Atomix Queue コンポーネントは、以下に示す 5 個のオプションをサポートしています。

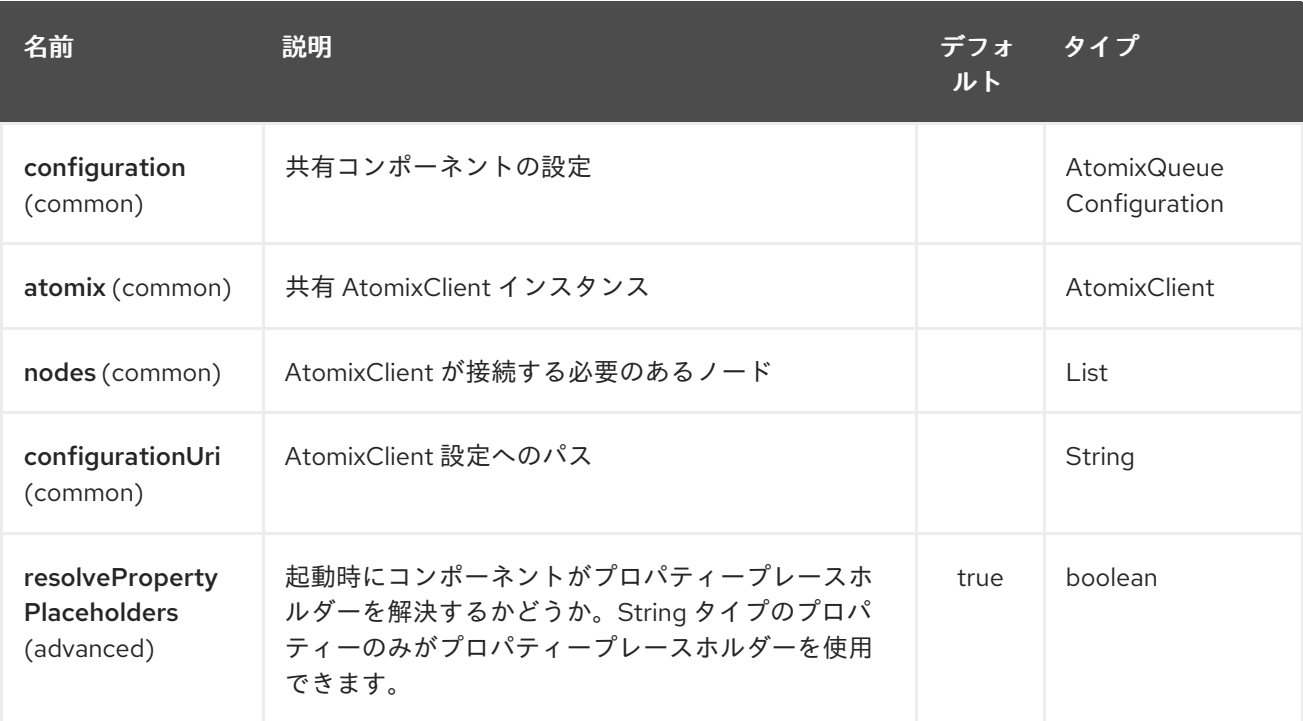

Atomix キューエンドポイントは、URI 構文を使用して設定されます。

atomix-queue:resourceName

パスおよびクエリーパラメーターを使用します。

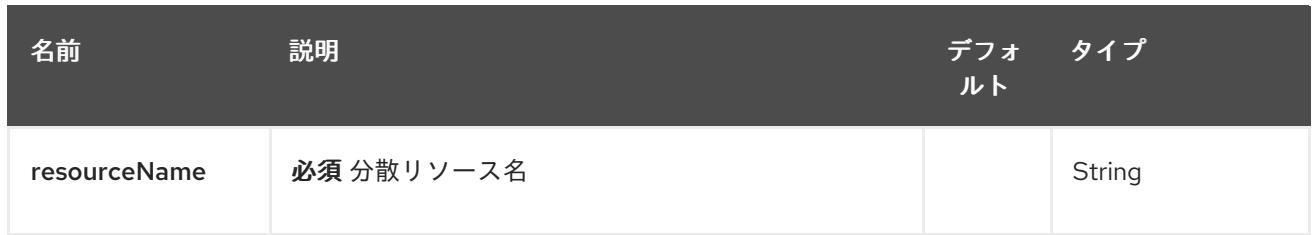

# 15.1.2. クエリーパラメーター (16 個のパラメーター):

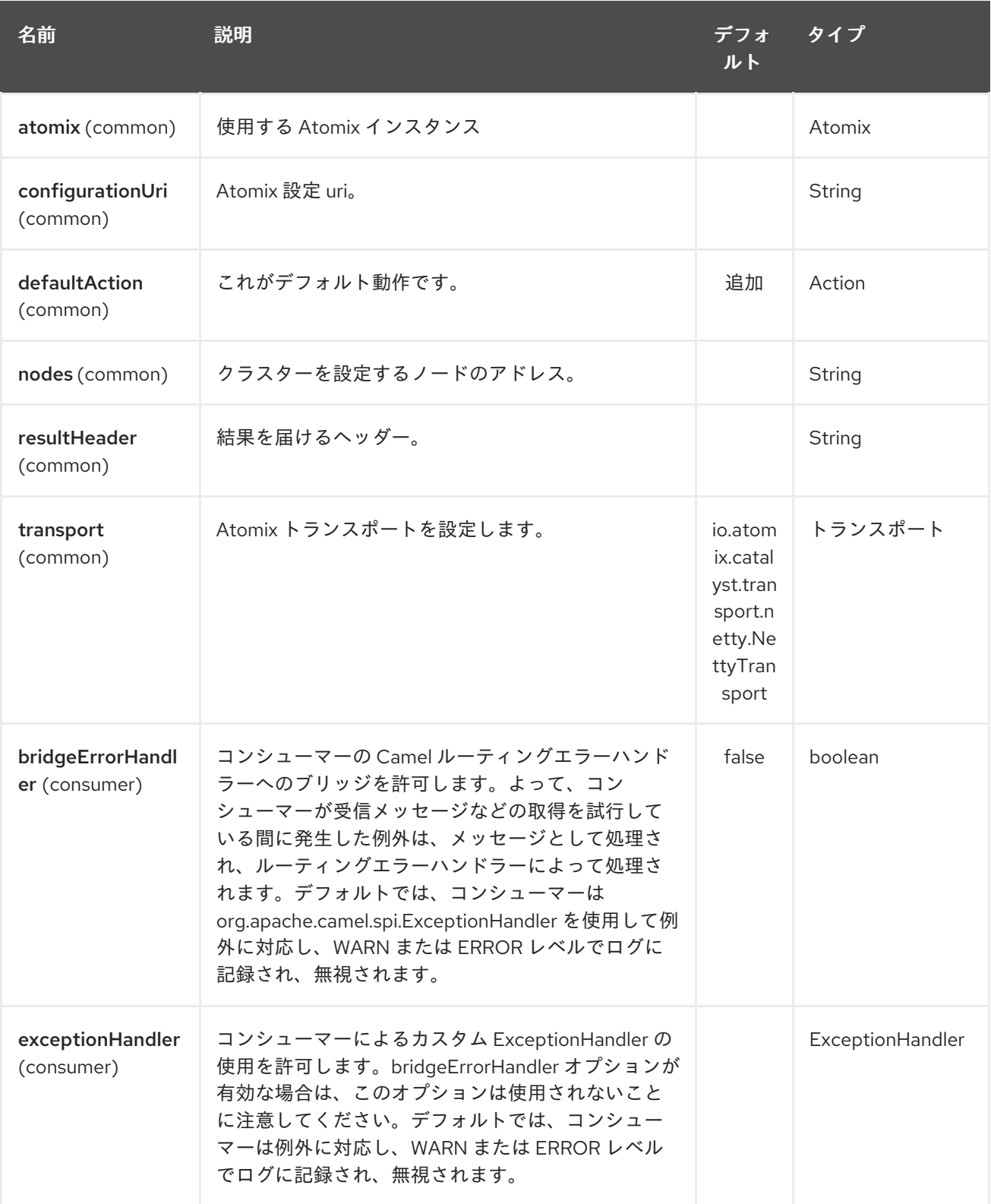

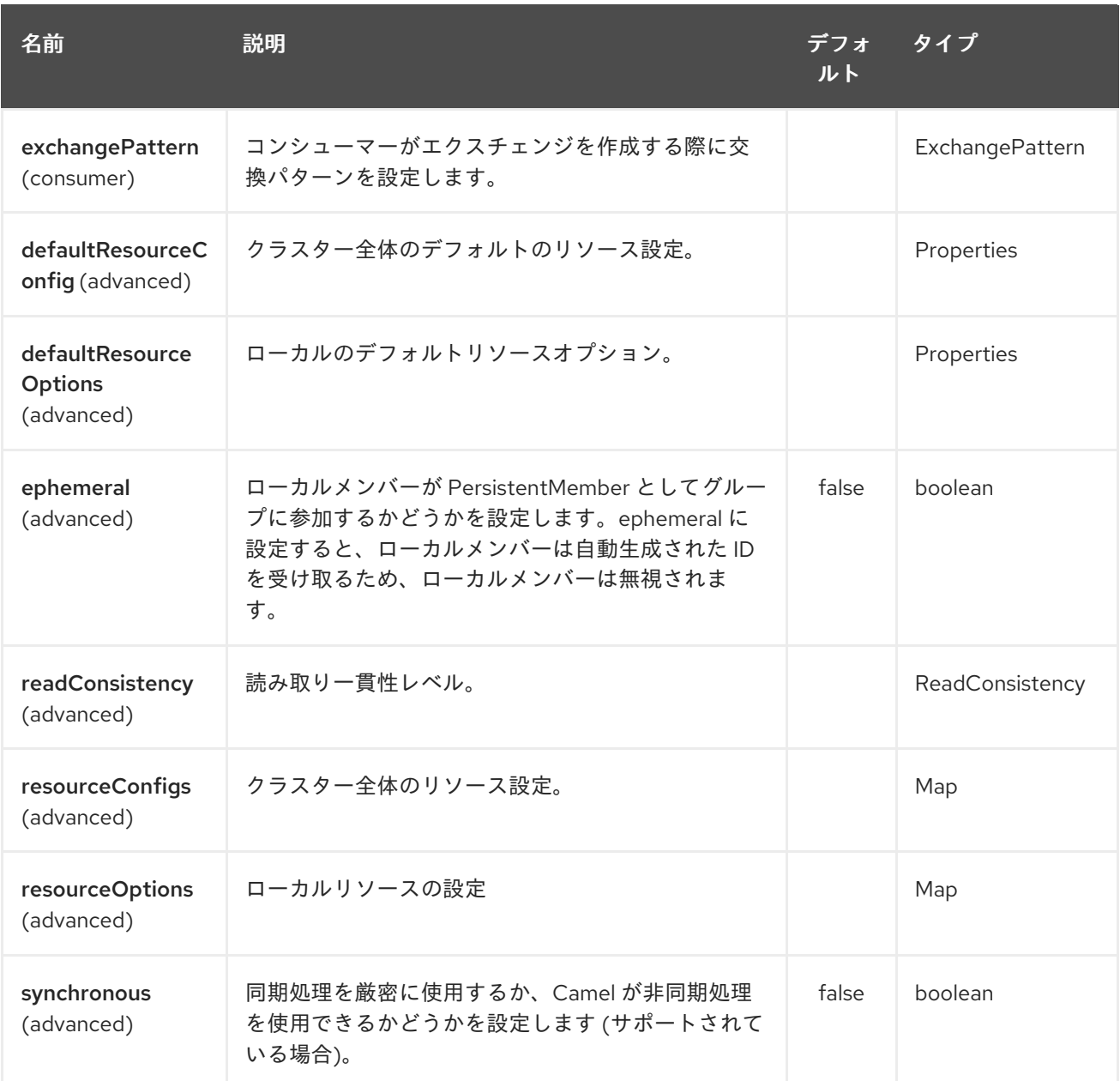

## 第16章 ATOMIX セットコンポーネント

#### Camel バージョン 2.20 以降で利用可能

camel atomix-set コンポーネントを使用すると、[Atomix](http://atomix.io/atomix/) の [分散セット](http://atomix.io/atomix/docs/collections/#distributedset) コレクションを操作できます。

Maven ユーザーは、このコンポーネントの pom.xml に以下の依存関係を追加する必要があります。

<dependency> <groupId>org.apache.camel</groupId> <artifactId>camel-atomix</artifactId> <version>\${camel-version}</version> </dependency>

#### 16.1. URI 形式

atomix-set:setName

Atomix Set コンポーネントは、以下に示す 5 個のオプションをサポートしています。

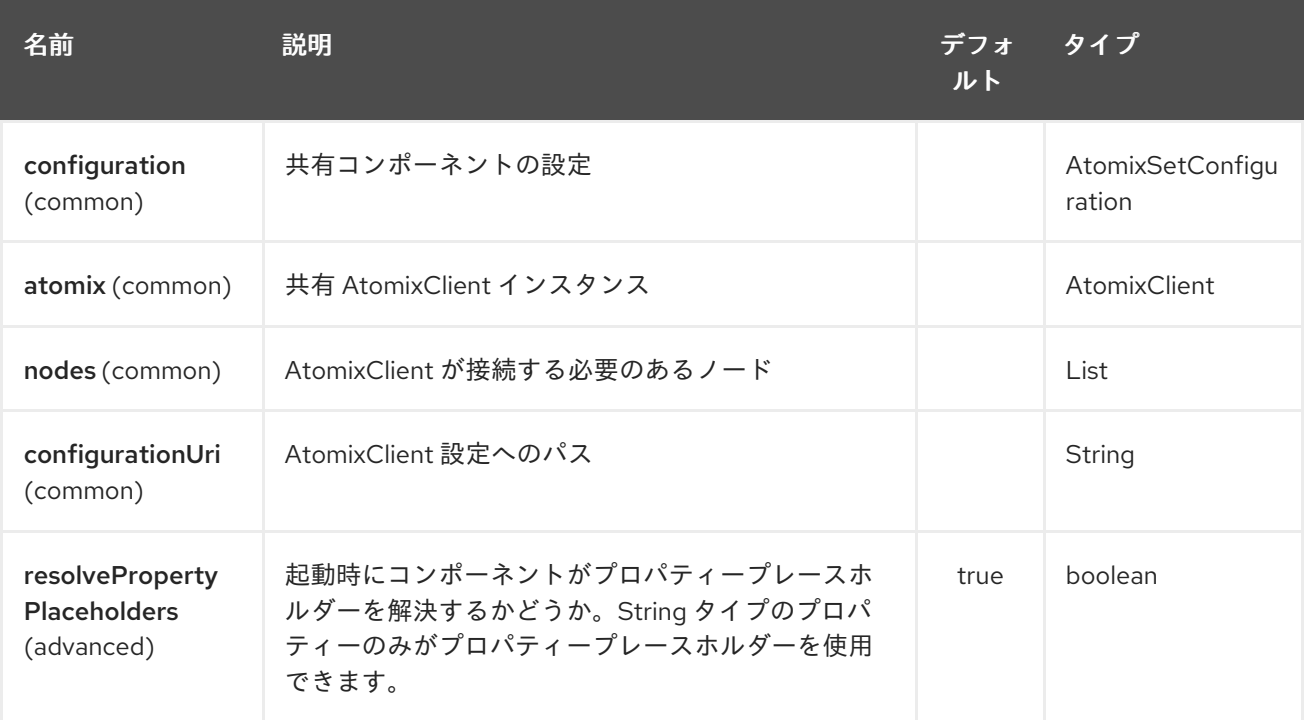

Atomix Set エンドポイントは、URI 構文を使用して設定されます。

atomix-set:resourceName

パスおよびクエリーパラメーターを使用します。

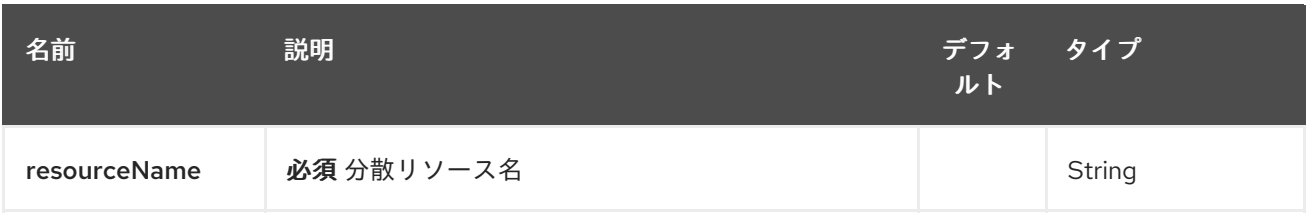

## 16.1.2. クエリーパラメーター (17 パラメーター)

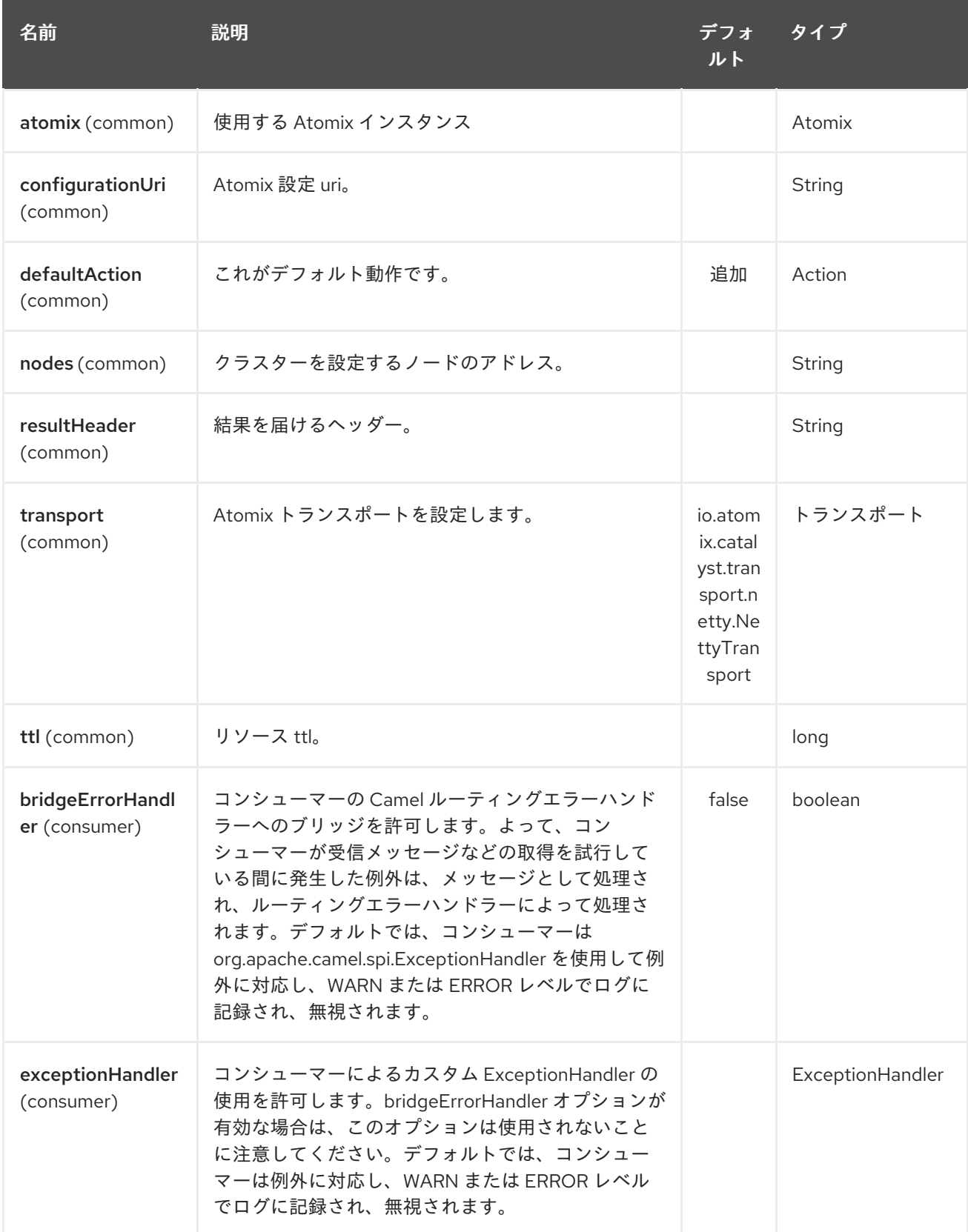

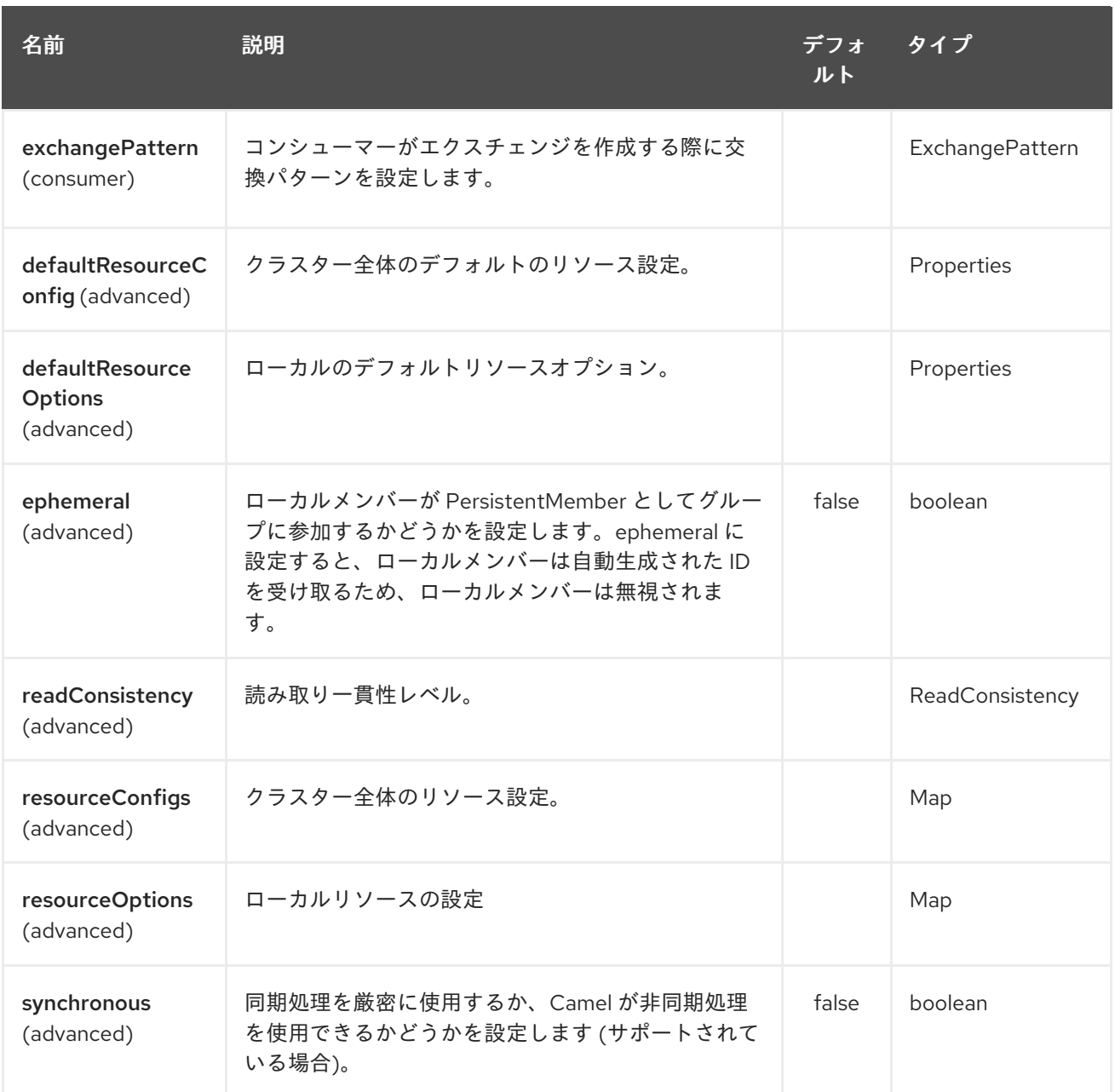

## 第17章 ATOMIX VALUE コンポーネント

#### Camel バージョン 2.20 以降で利用可能

camel atomix-value コンポーネントを使用すると、[Atomix](http://atomix.io/atomix/) の [Distributed](http://atomix.io/atomix/docs/variables/#distributedvalue) Value を操作できます。

Maven ユーザーは、このコンポーネントの pom.xml に以下の依存関係を追加する必要があります。

<dependency> <groupId>org.apache.camel</groupId> <artifactId>camel-atomix</artifactId> <version>\${camel-version}</version> </dependency>

#### 17.1. URI 形式

atomix-value:valueName

Atomix Value コンポーネントは、以下に示す 5 個のオプションをサポートしています。

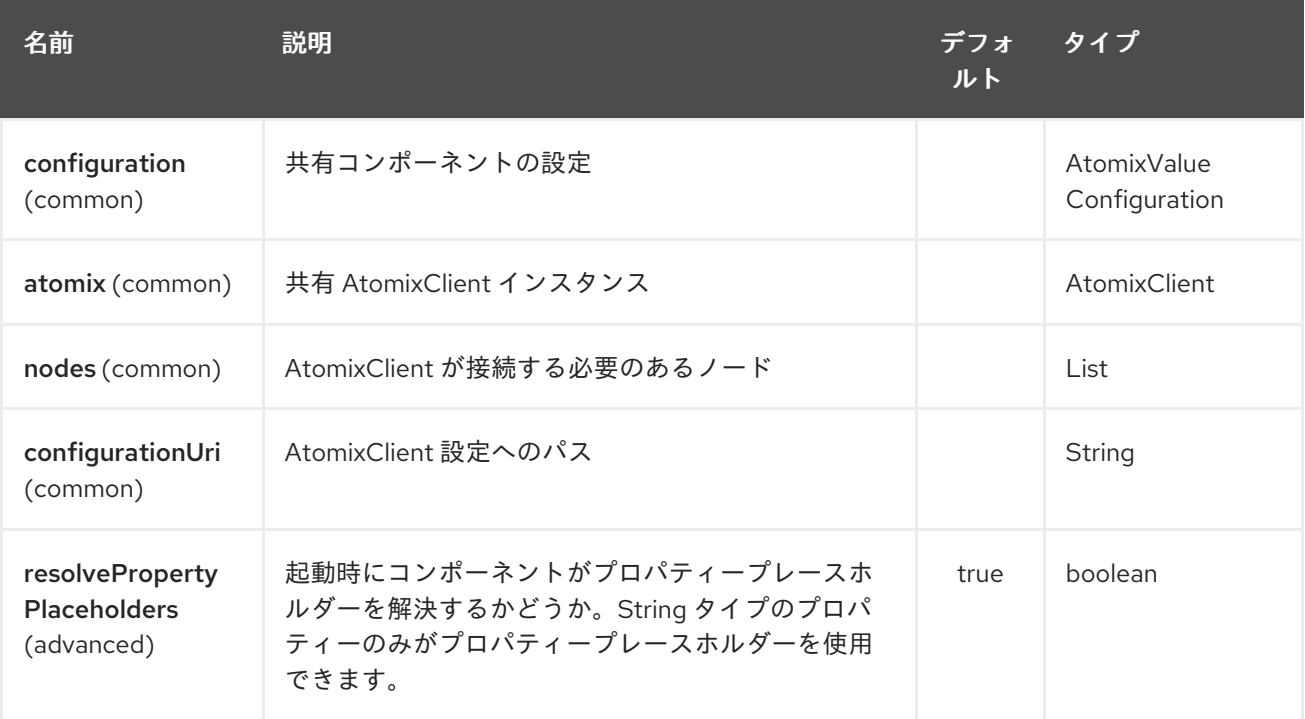

Atomix Value エンドポイントは、URI 構文を使用して設定されます。

atomix-value:resourceName

パスおよびクエリーパラメーターを使用します。

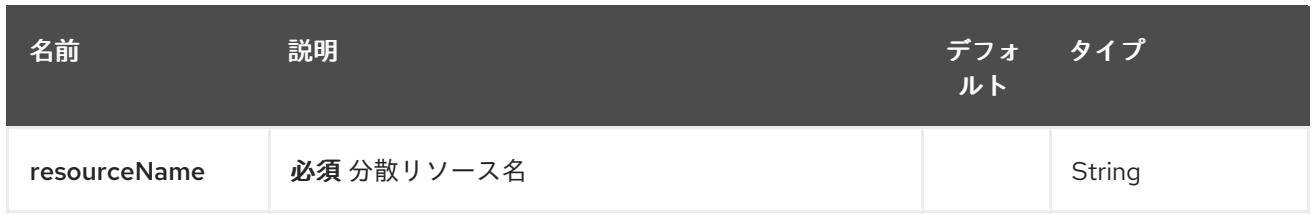

## 17.1.2. クエリーパラメーター (17 パラメーター)

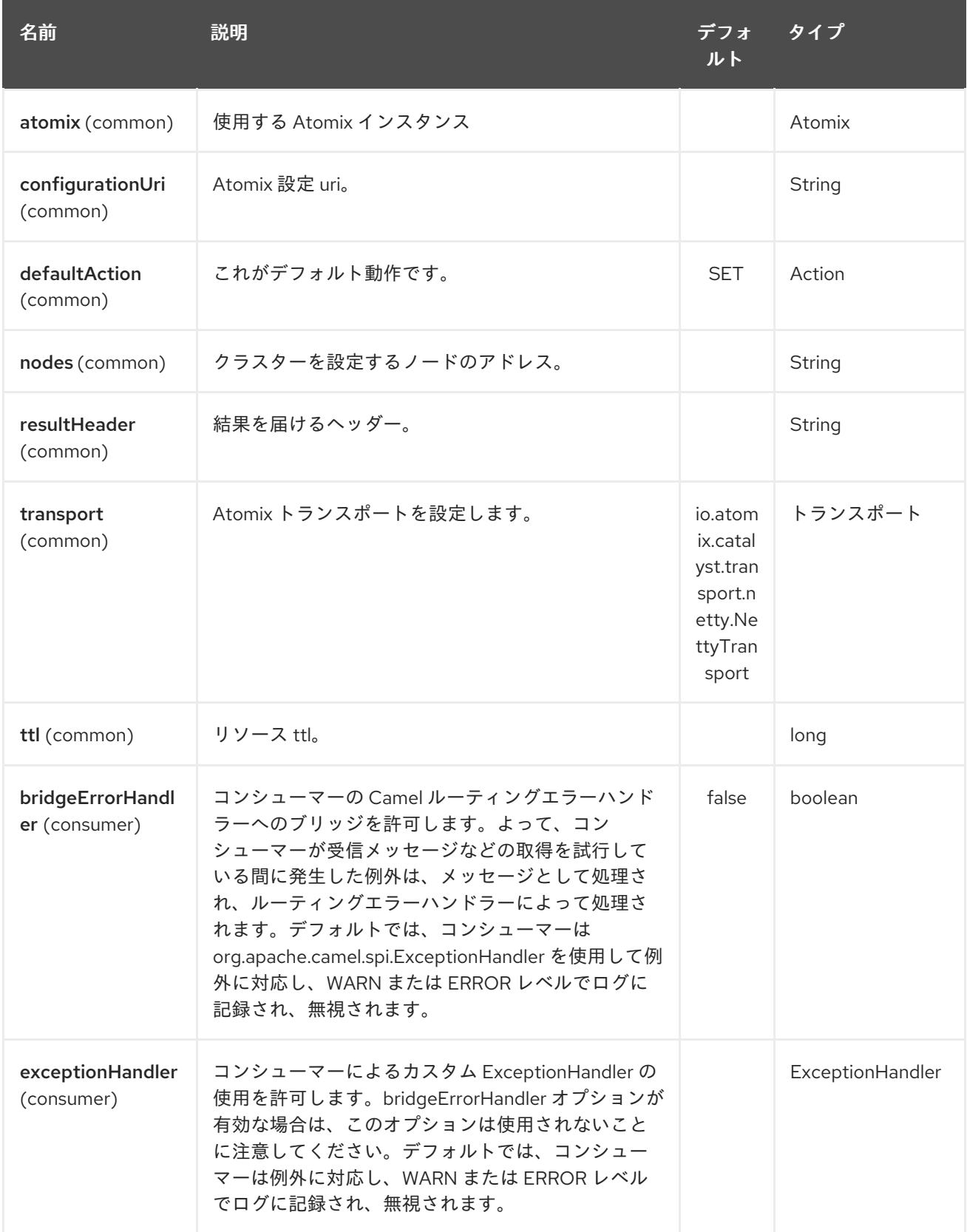

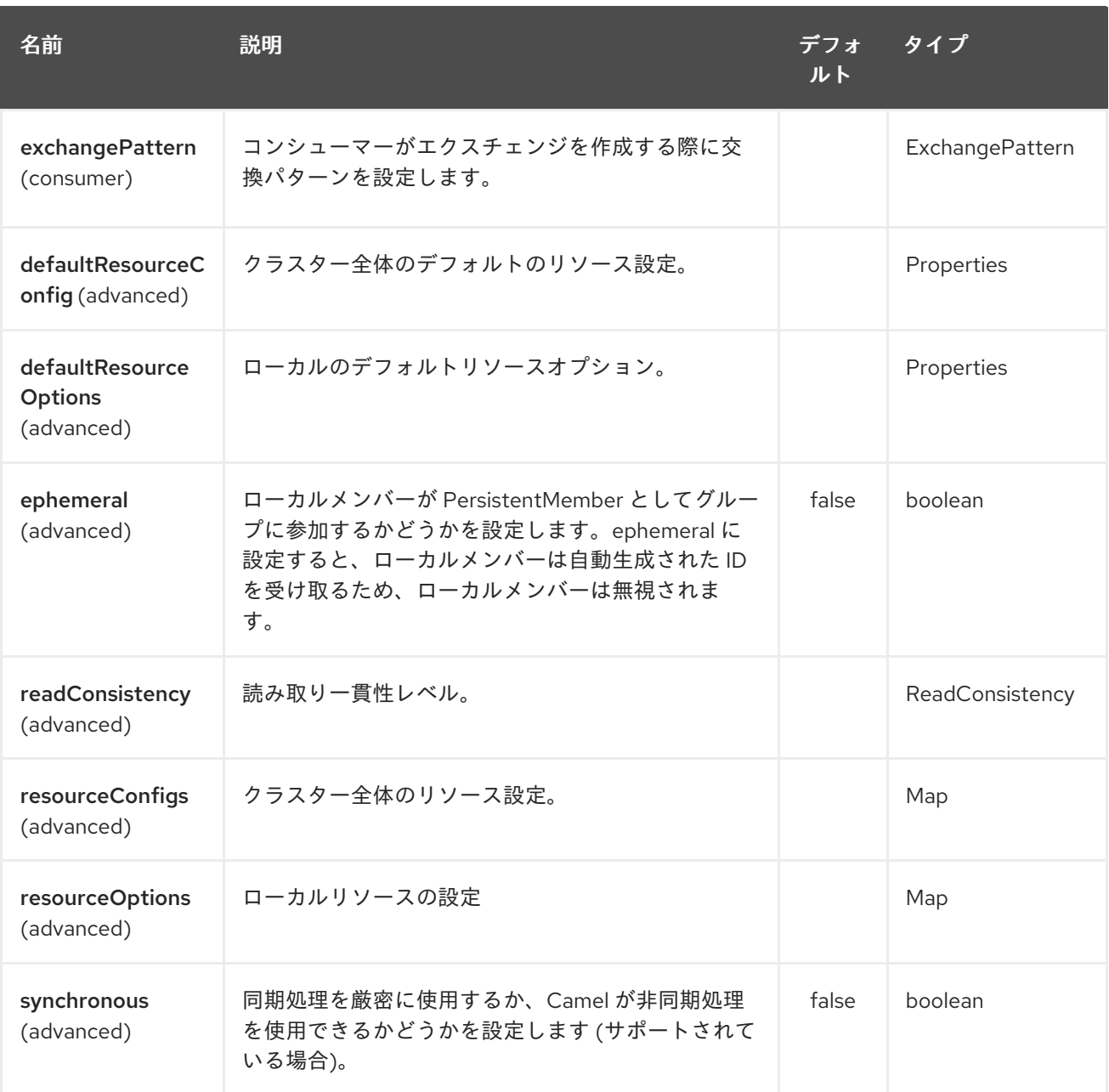

## 第18章 AVRO コンポーネント

#### Camel バージョン 2.10 以降で利用可能

このコンポーネントは、avro のデータ形式を提供するので、Apache Avro のバイナリーデータ形式を使 用したメッセージのシリアル化と逆シリアル化が可能になります。さらに、netty または http 経由で avro を使用するためのプロデューサーとコンシューマーのエンドポイントを提供することにより、 Apache Avro の rpc のサポートを提供します。

Maven ユーザーは、このコンポーネントの **pom.xml** に以下の依存関係を追加する必要があります。

```
<dependency>
  <groupId>org.apache.camel</groupId>
  <artifactId>camel-avro</artifactId>
  <version>x.x.x</version>
  <!-- use the same version as your Camel core version -->
</dependency>
```
#### 18.1. APACHE AVRO の概要

Avro を使用すると、json のような形式を使用してメッセージタイプとプロトコルを定義し、指定した タイプとメッセージの Java コードを生成できます。スキーマがどのように見えるかの例を以下に示し ます。

```
{"namespace": "org.apache.camel.avro.generated",
"protocol": "KeyValueProtocol",
"types": [
   {"name": "Key", "type": "record",
    "fields": [
      {"name": "key", "type": "string"}
   ]
   },
   {"name": "Value", "type": "record",
    "fields": [
       {"name": "value", "type": "string"}
   ]
   }
],
"messages": {
   "put": {
      "request": [{"name": "key", "type": "Key"}, {"name": "value", "type": "Value"} ],
      "response": "null"
   },
   "get": {
      "request": [{"name": "key", "type": "Key"}],
      "response": "Value"
   }
}
}
```
Maven、ant [などを使用して、スキーマから簡単にクラスを生成できます。詳細には、](http://avro.apache.org/docs/current/)Apache Avro の ドキュメント を参照してください。

ただし、スキーマファーストのアプローチは強制されず、既存のクラスのスキーマを作成できま す。2.12 以降、 既存のプロトコルインターフェイスを使用して RCP 呼び出しを行うことができます。 プロトコル自体にはインターフェイスを使用し、パラメーターと結果の型には POJO Bean またはプリ ミティブ/文字列クラスを使用する必要があります。上記のスキーマに対応するクラスの例を次に示し ます。

```
package org.apache.camel.avro.reflection;
public interface KeyValueProtocol {
  void put(String key, Value value);
  Value get(String key);
}
class Value {
  private String value;
  public String getValue() { return value; }
  public void setValue(String value) { this.value = value; }
}
```
注: 既存のクラスは、データ形式ではなく、RPC (以下を参照) にのみ使用できます。

#### 18.2. AVRO データ形式の使用

avro データ形式の使用は、ルートでマーシャリングまたはアンマーシャリングするクラスを指定するの と同様に簡単です。

```
<camelContext id="camel" xmlns="http://camel.apache.org/schema/spring">
  <route>
    <from uri="direct:in"/>
     <marshal>
       <avro instanceClass="org.apache.camel.dataformat.avro.Message"/>
    </marshal>
    <to uri="log:out"/>
  </route>
</camelContext>
```
別の方法として、コンテキスト内でデータ形式を指定し、ルートから参照することもできます。

```
<camelContext id="camel" xmlns="http://camel.apache.org/schema/spring">
  <dataFormats>
    <avro id="avro" instanceClass="org.apache.camel.dataformat.avro.Message"/>
  </dataFormats>
  <route>
    <from uri="direct:in"/>
    <marshal ref="avro"/>
    <to uri="log:out"/>
  </route>
</camelContext>
```
行動の は https://www.avro.com/www.avro.com/www.avro.com/www.avro.com/www.avro.com/www.avro.com/www.avro.com/www.a<br>- Professional Decision Professional Decision Professional Decision Professional Decision Professional Decisi

同じ方法で、avro データ形式を使用してアンマーシャリングできます。

#### 18.3. CAMEL での AVRO RPC の使用

前述のように、Avro は http や netty などの複数のトランスポートを介した RPC サポートも提供しま す。Camel は、これら 2 つのトランスポートのコンシューマーとプロデューサーを提供します。

avro:[transport]:[host]:[port][?options]

現在サポートされているトランスポート値は http または netty です。

2.12 以降、 URI でメッセージ名を直接指定できます。

avro:[transport]:[host]:[port][/messageName][?options]

コンシューマーの場合、これにより、同じソケットに複数のルートを接続できます。正しいルートへの ディスパッチは、avro コンポーネントによって自動的に行われます。messageName が指定されていな いルート (存在する場合) がデフォルトとして使用されます。

avro ipc に camel プロデューサーを使用する場合、in メッセージボディーには、avro プロトコルで指 定された操作のパラメーターを含める必要があります。応答は、out メッセージの本文に追加されま す。

avro ipc に camel avro コンシューマーを使用する場合と同様に、リクエストパラメーターは、作成され た exchange の in メッセージ本文内に配置され、exchange が処理されると、out メッセージの本文が レスポンスとして送信されます。.

注記: デフォルトでは、コンシューマーパラメーターは配列にラップされます。パラメーターが1つし かない場合は、2.12 以降、**singleParameter** URI オプションを使用して、配列をラップせずに in メッ セージボディーで直接受け取ることができます。

### 18.4. AVRO RPC URI オプション

Avro コンポーネントは、以下に示す 2 個のオプションをサポートしています。

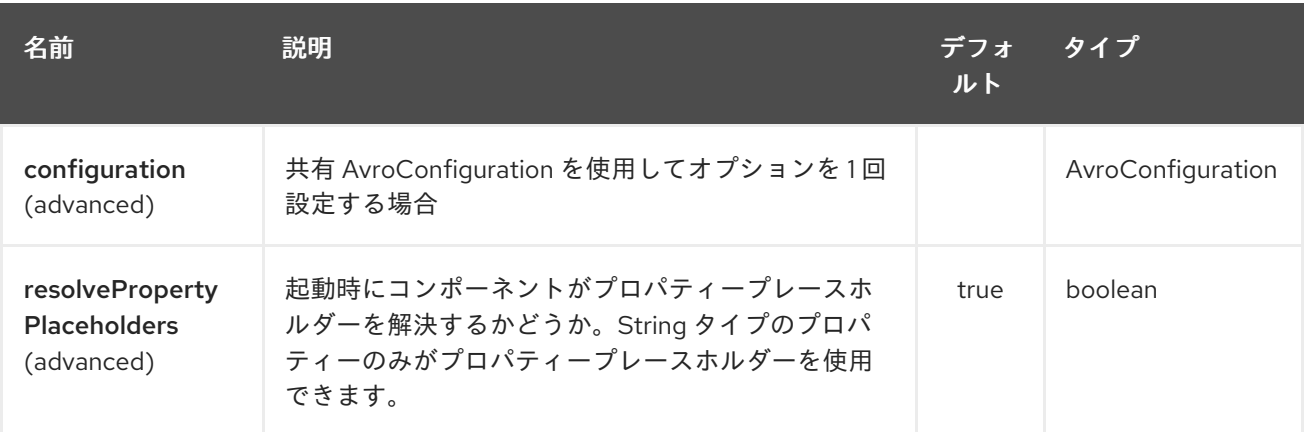

Avro エンドポイントは、URI 構文を使用して設定されます。

avro:transport:host:port/messageName

パスおよびクエリーパラメーターを使用します。

18.4.1. パスパラメーター (4 パラメーター)

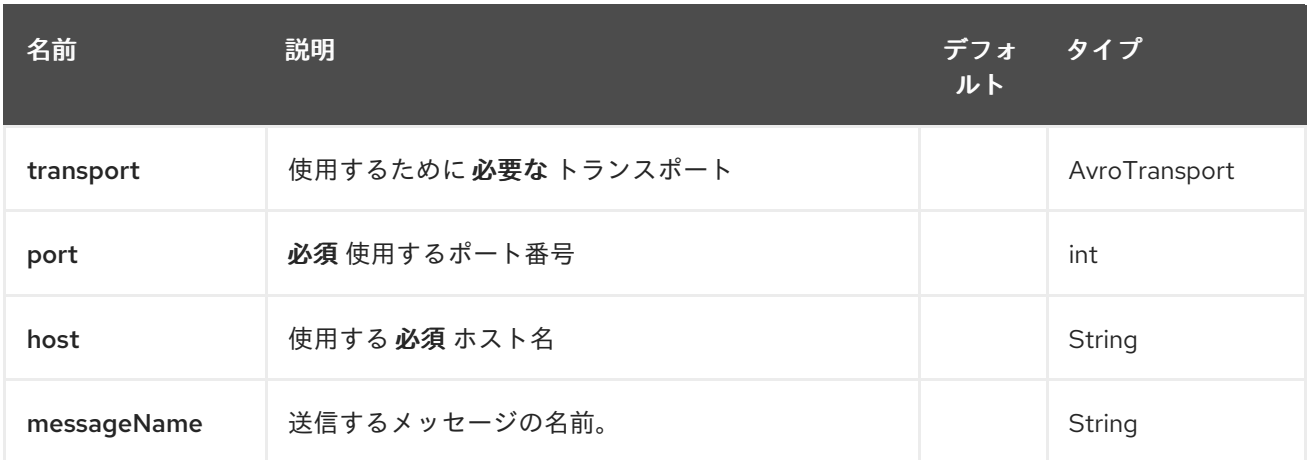

# 18.4.2. クエリーパラメーター (10 パラメーター)

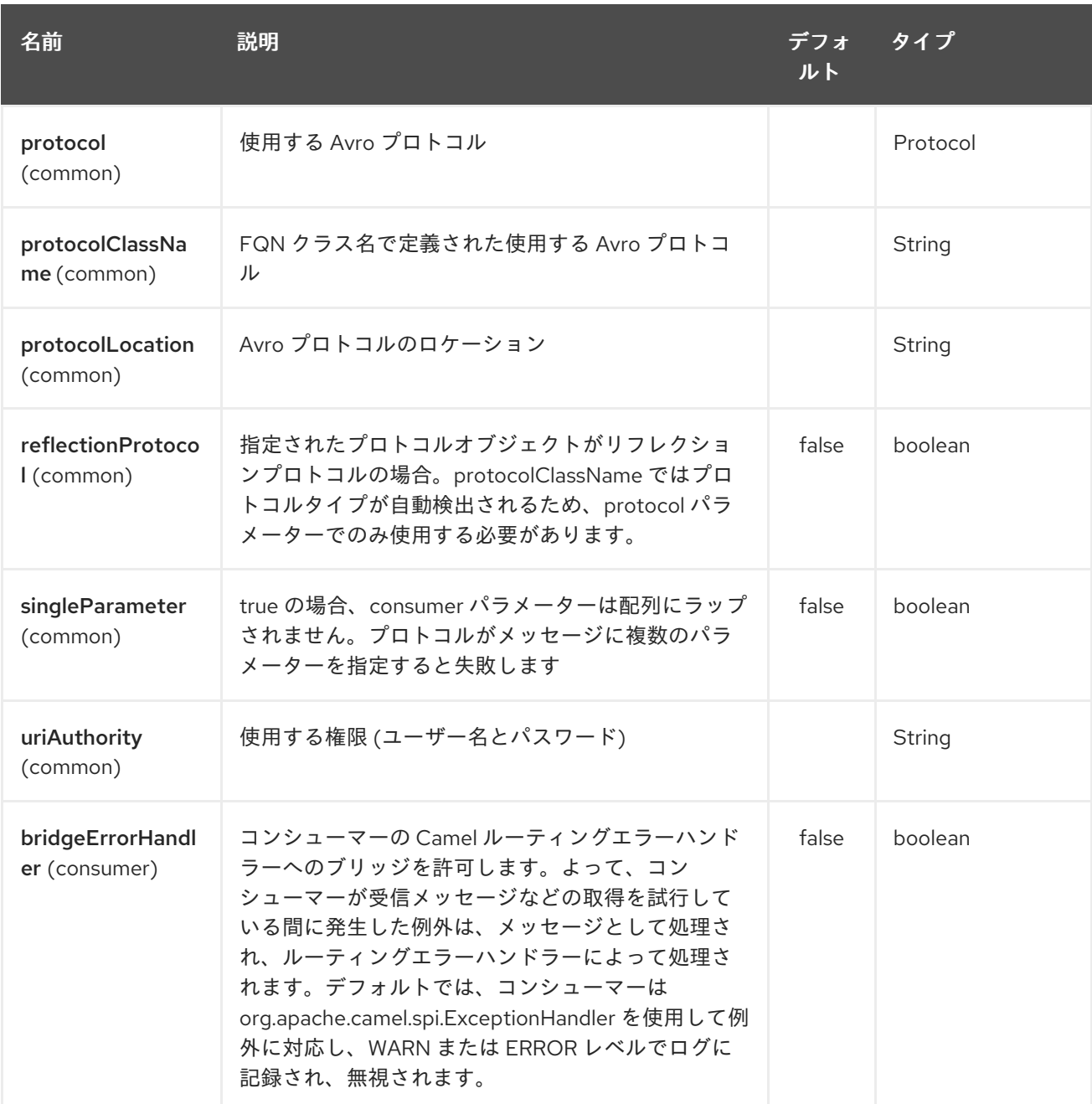

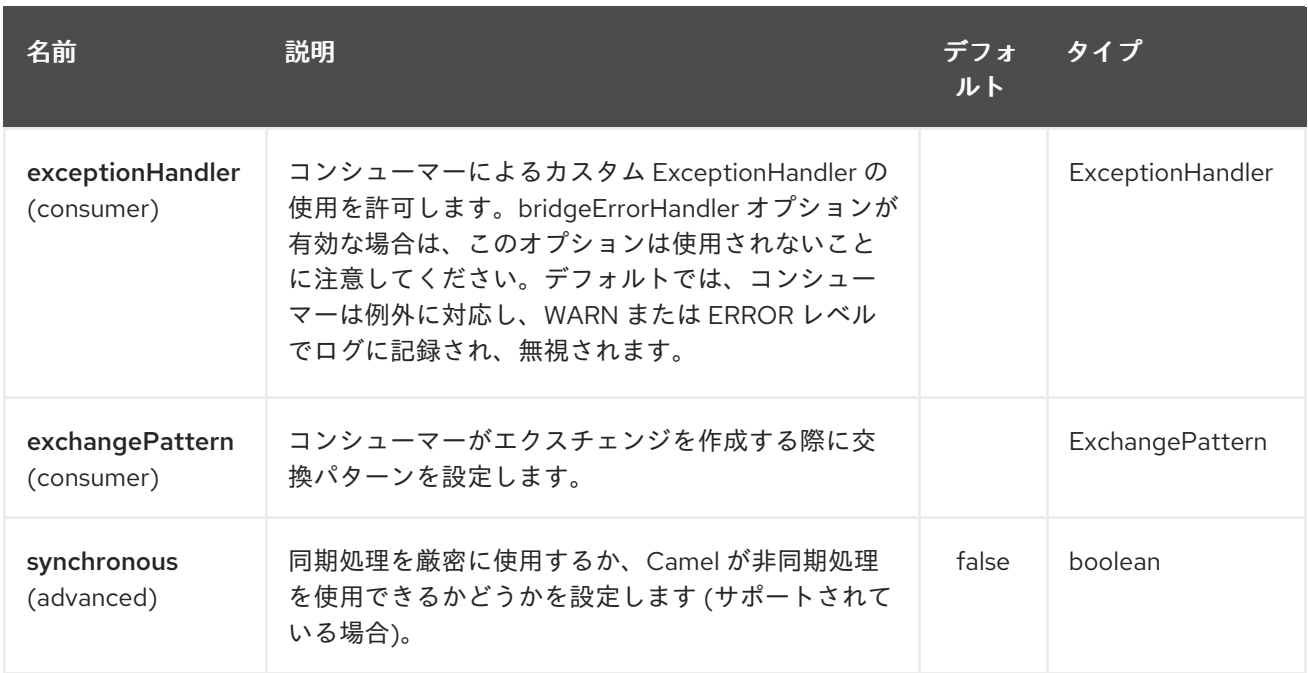

### 18.5. AVRO RPC ヘッダー

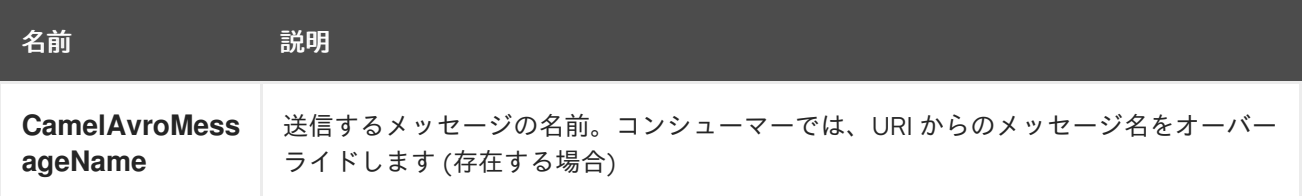

### 18.6. 例

http 経由で camel avro プロデューサーを使用する例:

```
<route>
       <from uri="direct:start"/>
       <to uri="avro:http:localhost:{{avroport}}?
protocolClassName=org.apache.camel.avro.generated.KeyValueProtocol"/>
       <to uri="log:avro"/>
     </route>
```
上記の例では、**CamelAvroMessageName** ヘッダーを入力する必要があります。2.12 以降、次の構文 を使用して定数メッセージを呼び出すことができます。

```
<route>
       <from uri="direct:start"/>
       <to uri="avro:http:localhost:{{avroport}}/put?
protocolClassName=org.apache.camel.avro.generated.KeyValueProtocol"/>
       <to uri="log:avro"/>
     </route>
```
netty 経由で camel avro コンシューマーを使用してメッセージを消費する例:

<route> <from uri="avro:netty:localhost:{{avroport}}?
```
protocolClassName=org.apache.camel.avro.generated.KeyValueProtocol"/>
      <choice>
         <when>
           <el>${in.headers.CamelAvroMessageName == 'put'}</el>
           <process ref="putProcessor"/>
         </when>
         <when>
           <el>${in.headers.CamelAvroMessageName == 'get'}</el>
           <process ref="getProcessor"/>
         </when>
      </choice>
    </route>
```
2.12 以降、同じタスクを実行するために 2 つの異なるルートを設定できます。

```
<route>
       <from uri="avro:netty:localhost:{{avroport}}/put?
protocolClassName=org.apache.camel.avro.generated.KeyValueProtocol">
       <process ref="putProcessor"/>
    </route>
    <route>
       <from uri="avro:netty:localhost:{{avroport}}/get?
protocolClassName=org.apache.camel.avro.generated.KeyValueProtocol&singleParameter=true"/>
       <process ref="getProcessor"/>
    </route>
```
上記の例では、get はパラメーターを 1 つだけ受け取るため、**singleParameter** が使用さ れ、**getProcessor** は 本体で直接 Value クラスを受け取りますが、**putProcessor** は 配列の内容として 文字列キーと値値が入力されたサイズ 2 の配列を受け取ります。

# 第19章 AVRO DATAFORMAT

#### Camel バージョン 2.14 以降で利用可能

このコンポーネントは、avro のデータ形式を提供するので、Apache Avro のバイナリーデータ形式を使 用したメッセージのシリアル化と逆シリアル化が可能になります。さらに、netty または http 経由で avro を使用するためのプロデューサーとコンシューマーのエンドポイントを提供することにより、 Apache Avro の rpc のサポートを提供します。

Maven ユーザーは、このコンポーネントの **pom.xml** に以下の依存関係を追加する必要があります。

```
<dependency>
  <groupId>org.apache.camel</groupId>
  <artifactId>camel-avro</artifactId>
  <version>x.x.x</version>
  <!-- use the same version as your Camel core version -->
</dependency>
```
### 19.1. APACHE AVRO の概要

Avro を使用すると、json のような形式を使用してメッセージタイプとプロトコルを定義し、指定した タイプとメッセージの Java コードを生成できます。スキーマがどのように見えるかの例を以下に示し ます。

```
{"namespace": "org.apache.camel.avro.generated",
"protocol": "KeyValueProtocol",
"types": [
   {"name": "Key", "type": "record",
    "fields": [
       {"name": "key", "type": "string"}
   ]
   },
   {"name": "Value", "type": "record",
    "fields": [
       {"name": "value", "type": "string"}
   ]
   }
],
"messages": {
   "put": {
      "request": [{"name": "key", "type": "Key"}, {"name": "value", "type": "Value"} ],
      "response": "null"
   },
   "get": {
      "request": [{"name": "key", "type": "Key"}],
      "response": "Value"
   }
}
}
```
Maven、ant [などを使用して、スキーマから簡単にクラスを生成できます。詳細には、](http://avro.apache.org/docs/current/)Apache Avro の ドキュメント を参照してください。

ただし、スキーマファーストのアプローチは強制されず、既存のクラスのスキーマを作成できま す。2.12 以降、 既存のプロトコルインターフェイスを使用して RCP 呼び出しを行うことができます。 プロトコル自体にはインターフェイスを使用し、パラメーターと結果の型には POJO Bean またはプリ ミティブ/文字列クラスを使用する必要があります。上記のスキーマに対応するクラスの例を次に示し ます。

```
package org.apache.camel.avro.reflection;
public interface KeyValueProtocol {
  void put(String key, Value value);
  Value get(String key);
}
class Value {
  private String value;
  public String getValue() { return value; }
  public void setValue(String value) { this.value = value; }
}
```
注: 既存のクラスは、データ形式ではなく、RPC (以下を参照) にのみ使用できます。

### 19.2. AVRO データ形式の使用

avro データ形式の使用は、ルートでマーシャリングまたはアンマーシャリングするクラスを指定するの と同様に簡単です。

```
<camelContext id="camel" xmlns="http://camel.apache.org/schema/spring">
  <route>
    <from uri="direct:in"/>
     <marshal>
       <avro instanceClass="org.apache.camel.dataformat.avro.Message"/>
    </marshal>
    <to uri="log:out"/>
  </route>
</camelContext>
```
別の方法として、コンテキスト内でデータ形式を指定し、ルートから参照することもできます。

```
<camelContext id="camel" xmlns="http://camel.apache.org/schema/spring">
  <dataFormats>
    <avro id="avro" instanceClass="org.apache.camel.dataformat.avro.Message"/>
  </dataFormats>
  <route>
    <from uri="direct:in"/>
    <marshal ref="avro"/>
    <to uri="log:out"/>
  </route>
</camelContext>
```
同じ方法で、avro データ形式を使用してアンマーシャリングできます。

### 19.3. AVRO データ形式オプション

Avro データ形式は、以下にリストされている 2 つのオプションをサポートしています。

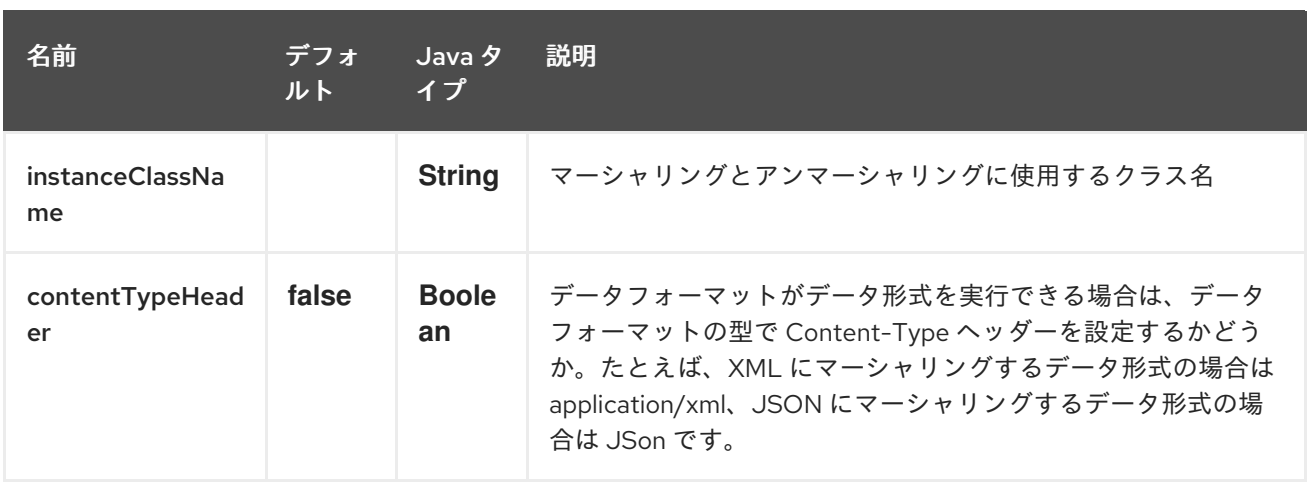

# 第20章 AWS CLOUDWATCH COMPONENT

#### Camel バージョン 2.11 以降で利用可能

CW コンポーネントを使用すると、メッセージを Amazon [CloudWatch](http://aws.amazon.com/cloudwatch/) メトリクスに送信できます。 Amazon API の実装は [AWS](http://aws.amazon.com/sdkforjava/) SDK によって提供されます。

#### 前提条件

有効な Amazon Web Services 開発者アカウントを持っていて、Amazon CloudWatch を使用するために サインアップしている必要がある。詳細については、Amazon [CloudWatch](http://aws.amazon.com/cloudwatch/) を参照してください。

### 20.1. URI 形式

aws-cw:*//namespace[?options]*

メトリクスが存在しない場合は作成されます。 URI には、**?options=value&option2=value&…** という形式でクエリーオプションを追加できます。

# 20.2. URI オプション

AWS CloudWatch コンポーネントは、以下に示す 5 のオプションをサポートします。

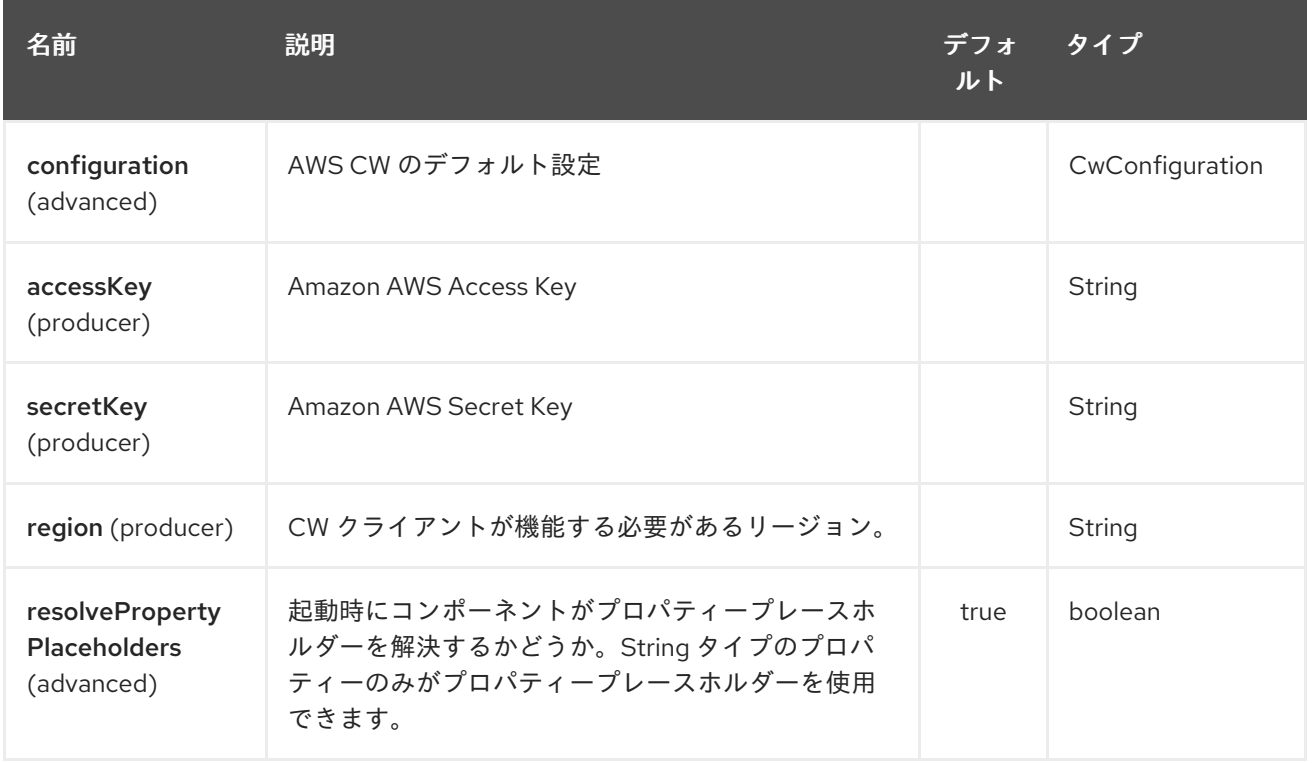

AWS CloudWatch エンドポイントは、URI 構文を使用して設定されます。

#### aws-cw:namespace

パスおよびクエリーパラメーターを使用します。

20.2.1. パスパラメーター (1 個のパラメーター):

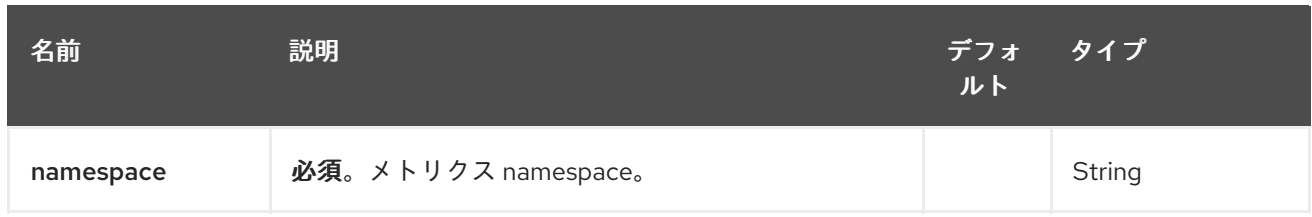

# 20.2.2. クエリーパラメーター (11 パラメーター)

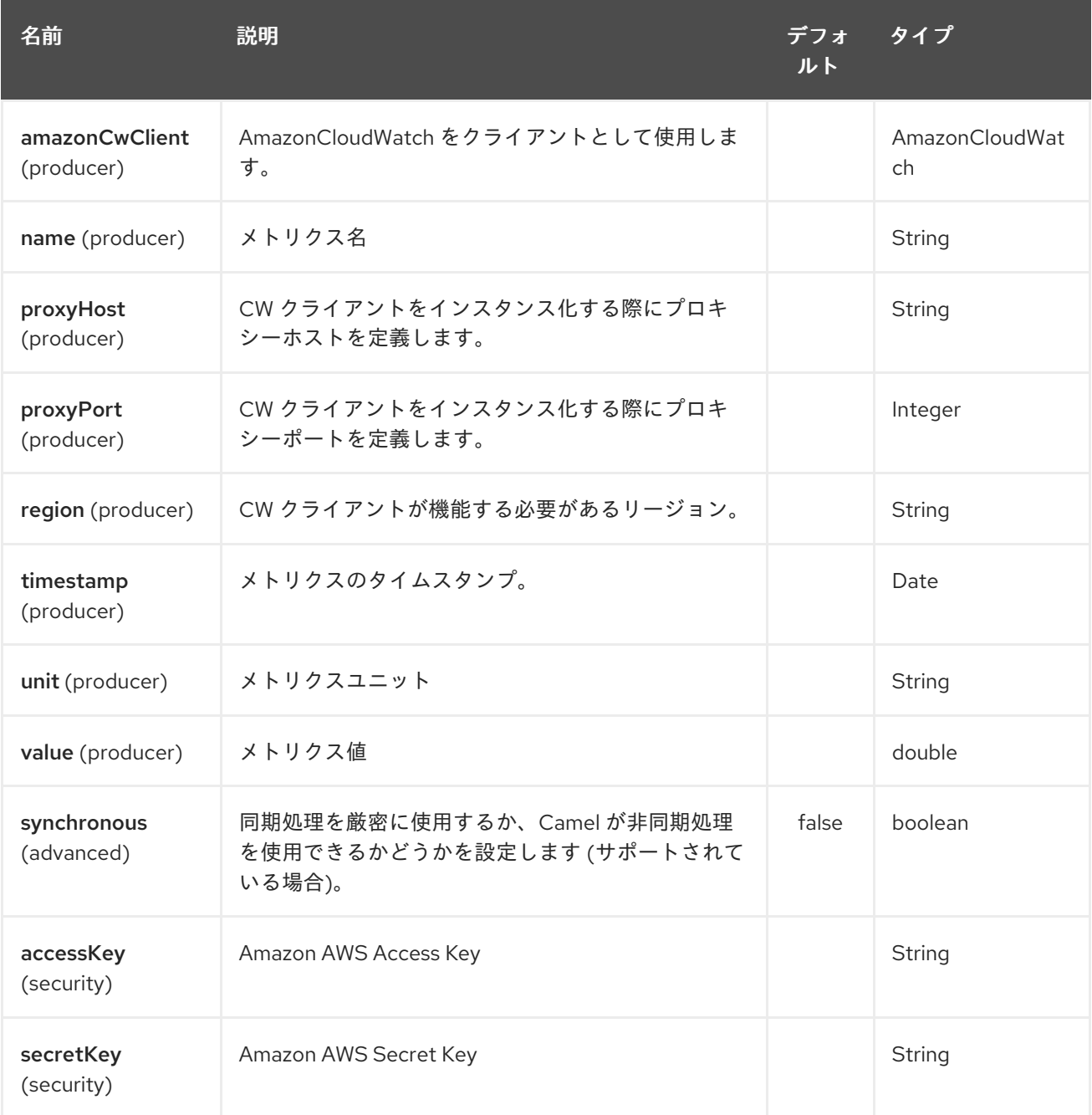

必要な CW コンポーネントオプション

Amazon の [CloudWatch](http://aws.amazon.com/cloudwatch/) にアクセスするには、レジストリーに amazonCwClient を指定するか、 accessKey と secretKey を指定する必要があります。

## 20.3. 使用方法

## 20.3.1. CW プロデューサーによって評価されるメッセージヘッダー

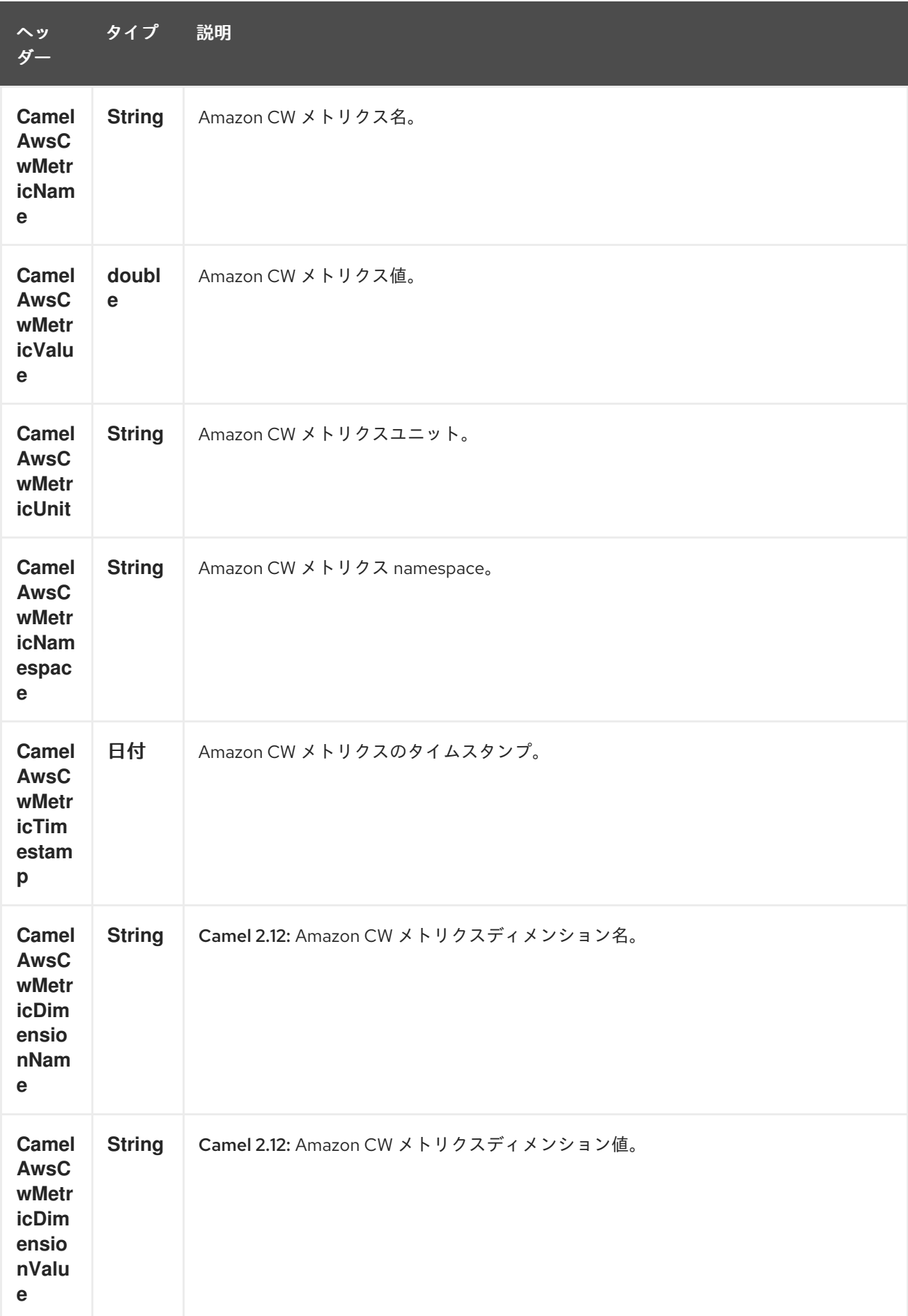

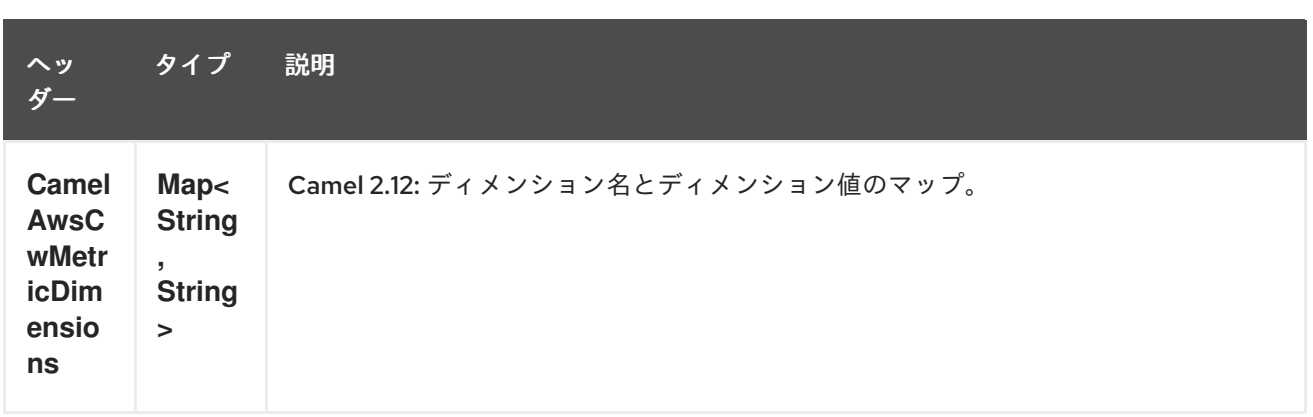

### 20.3.2. Advanced AmazonCloudWatch configuration

**AmazonCloudWatch** インスタンス設定をさらに制御する必要がある場合は、独自のインスタンスを作 成し、URI から参照できます。

```
from("direct:start")
.to("aws-cw://namepsace?amazonCwClient=#client");
```
**#client** は、レジストリー内の **AmazonCloudWatch** を参照します。

たとえば、Camel アプリケーションがファイアウォールの内側で実行されている場合:

```
AWSCredentials awsCredentials = new BasicAWSCredentials("myAccessKey", "mySecretKey");
ClientConfiguration clientConfiguration = new ClientConfiguration();
clientConfiguration.setProxyHost("http://myProxyHost");
clientConfiguration.setProxyPort(8080);
```
AmazonCloudWatch client = new AmazonCloudWatchClient(awsCredentials, clientConfiguration);

registry.bind("client", client);

### 20.4. 依存関係

Maven ユーザーは、以下の依存関係を pom.xml に追加する必要があります。

#### pom.xml

```
<dependency>
  <groupId>org.apache.camel</groupId>
  <artifactId>camel-aws</artifactId>
  <version>${camel-version}</version>
</dependency>
```
**\${camel-version**} は Camel の実際のバージョン (2.10 以降) に置き換える必要があります。

### 20.5. 関連項目

- Configuring Camel (Camel の設定)
- コンポーネント
- エンドポイント
- スタートガイド
- AWS コンポーネント

# 第21章 AWS DYNAMODB COMPONENT

#### Camel バージョン 2.10 以降で利用可能

DynamoDB コンポーネントは、Amazon の [DynamoDB](http://aws.amazon.com/dynamodb) サービスとの間でのデータの保存と取得をサ ポートしています。

前提条件

有効な Amazon Web Services 開発者アカウントを持っていて、Amazon DynamoDB を使用するために サインアップしている必要がある。詳細については、Amazon [DynamoDB](http://aws.amazon.com/dynamodb) を参照してください。

### 21.1. URI 形式

aws-ddb:*//domainName[?options]*

URI には、?options=value&option2=value&… という形式でクエリーオプションを追加できます。

### 21.2. URI オプション

AWS DynamoDB コンポーネントは 5 のオプションをサポートします。これは以下に記載されていま す。

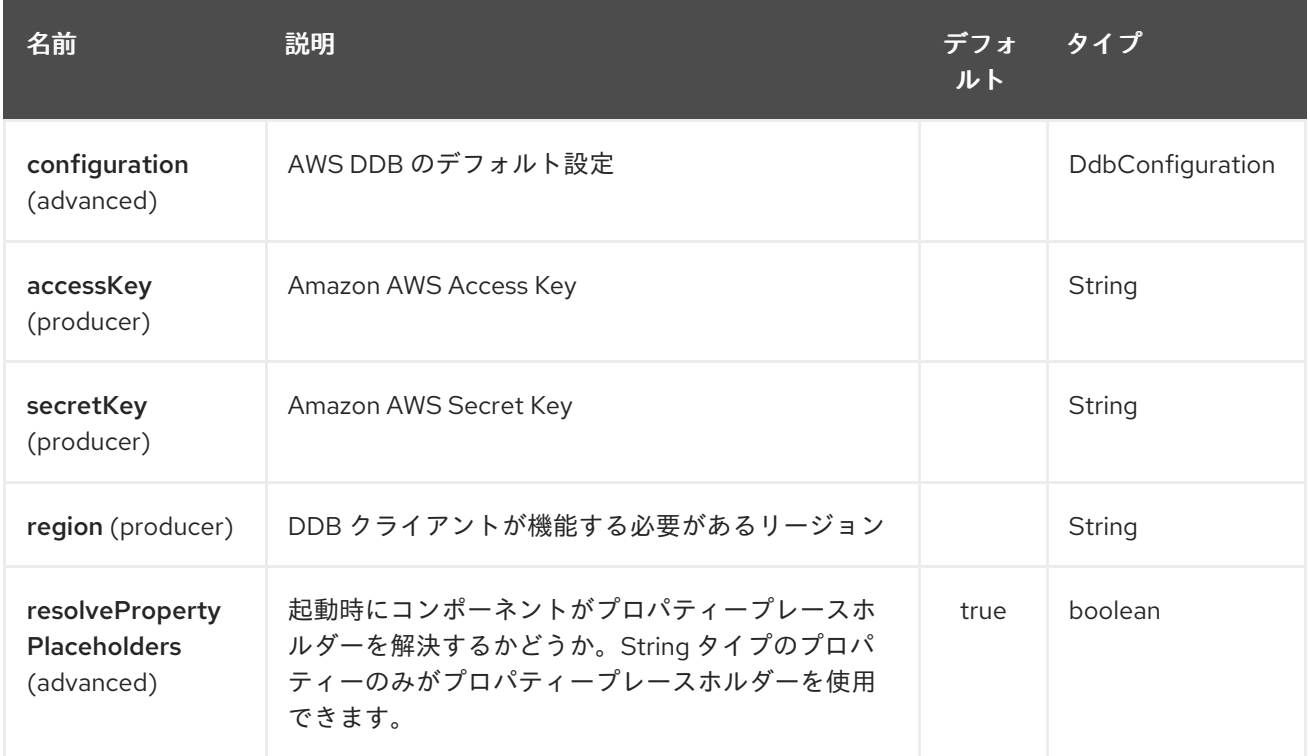

AWS DynamoDB エンドポイントは、URI 構文を使用して設定します。

#### aws-ddb:tableName

パスおよびクエリーパラメーターを使用します。

21.2.1. パスパラメーター (1 個のパラメーター):

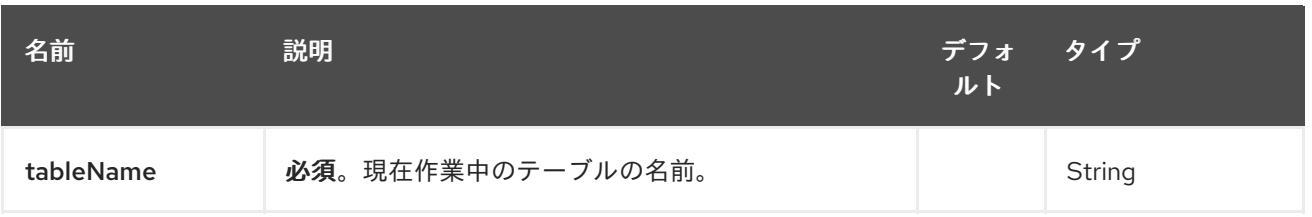

# 21.2.2. クエリーパラメーター (13 パラメーター)

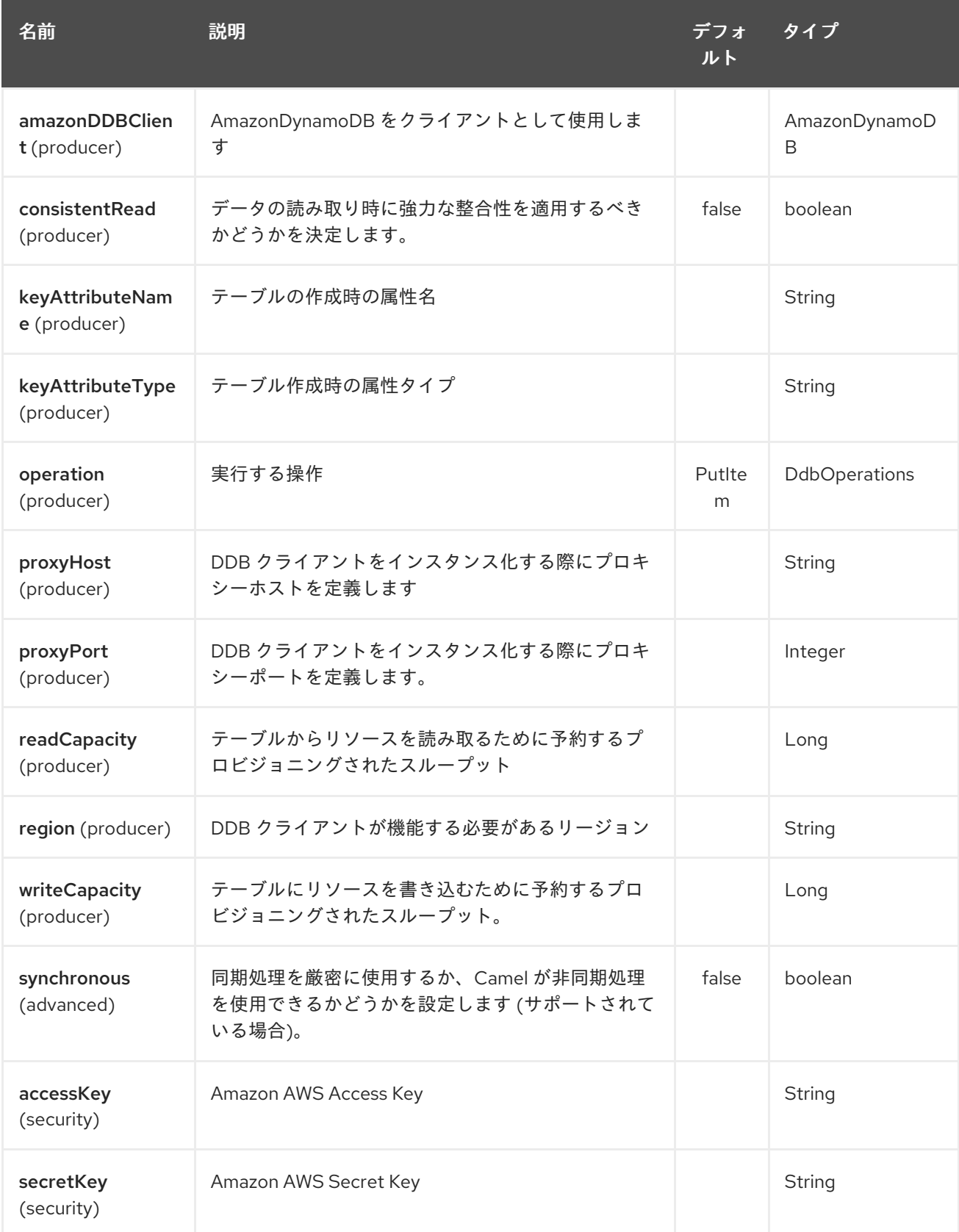

必要な DDB コンポーネントオプション

Amazon の [DynamoDB](http://aws.amazon.com/dynamodb) にアクセスするには、レジストリーに amazonDDBClient を指定するか、 accessKey と secretKey を指定する必要があります。

## 21.3. 使用方法

21.3.1. DDB プロデューサーによって評価されるメッセージヘッダー

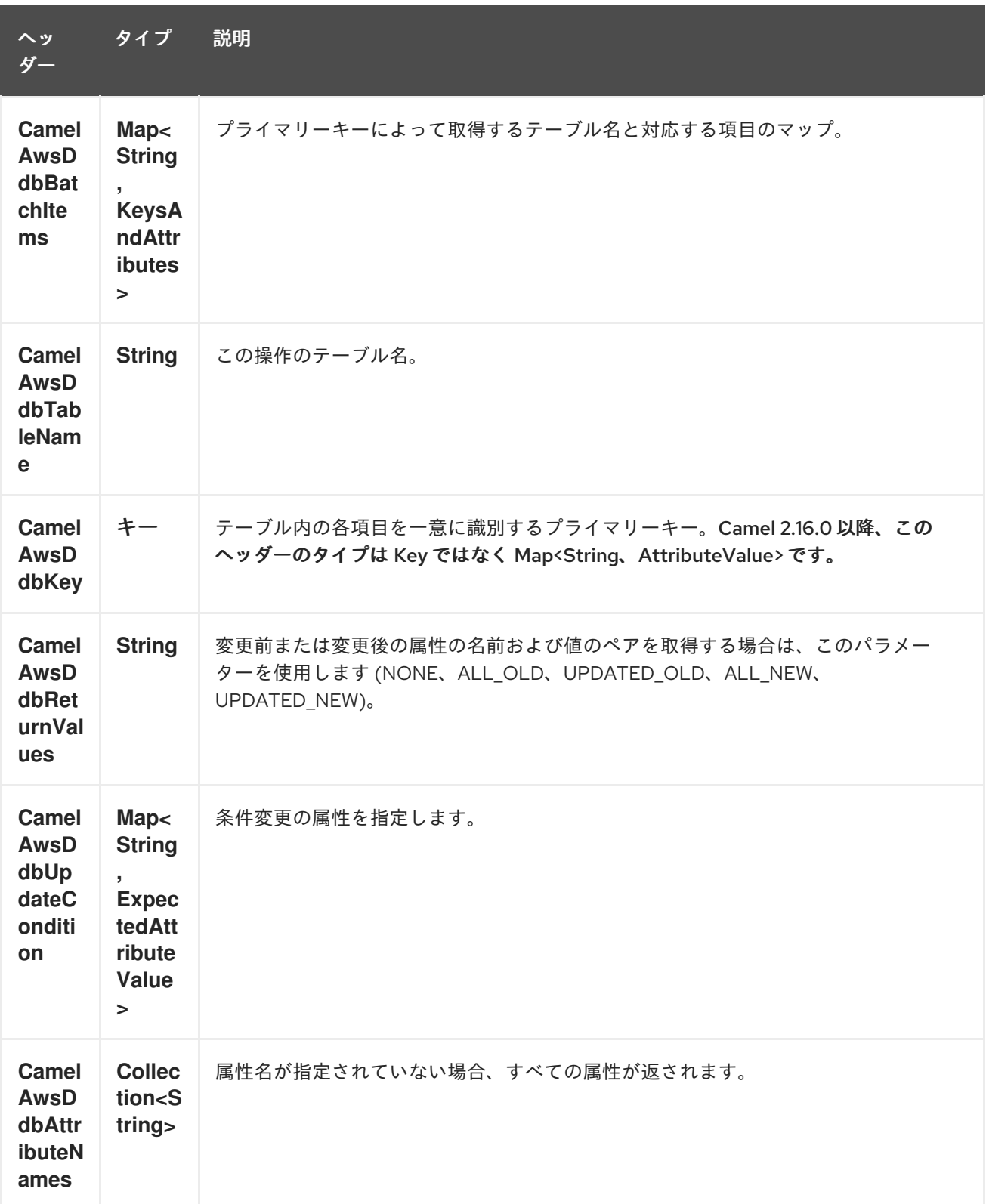

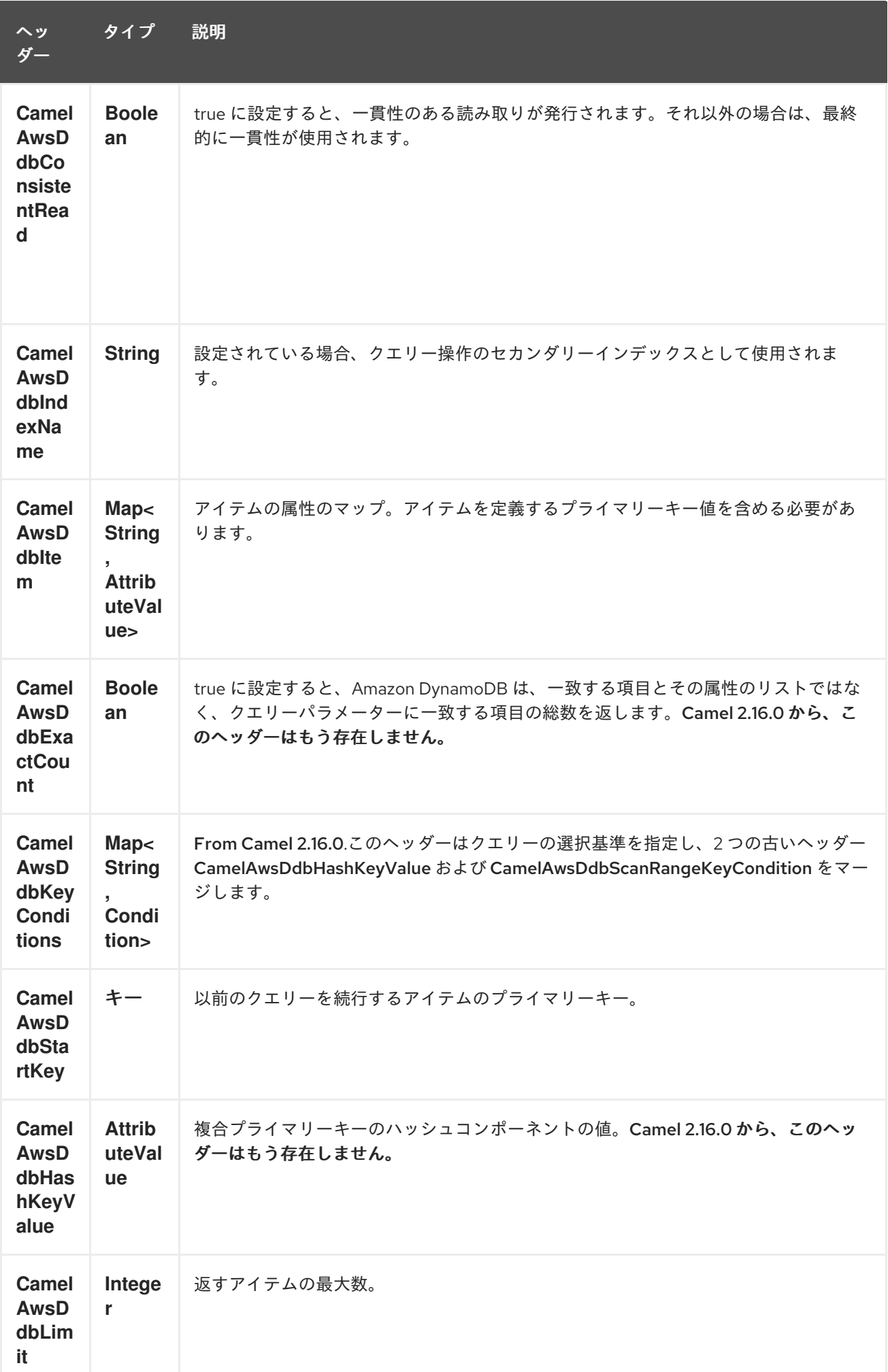

ヘッ ダー タイプ 説明

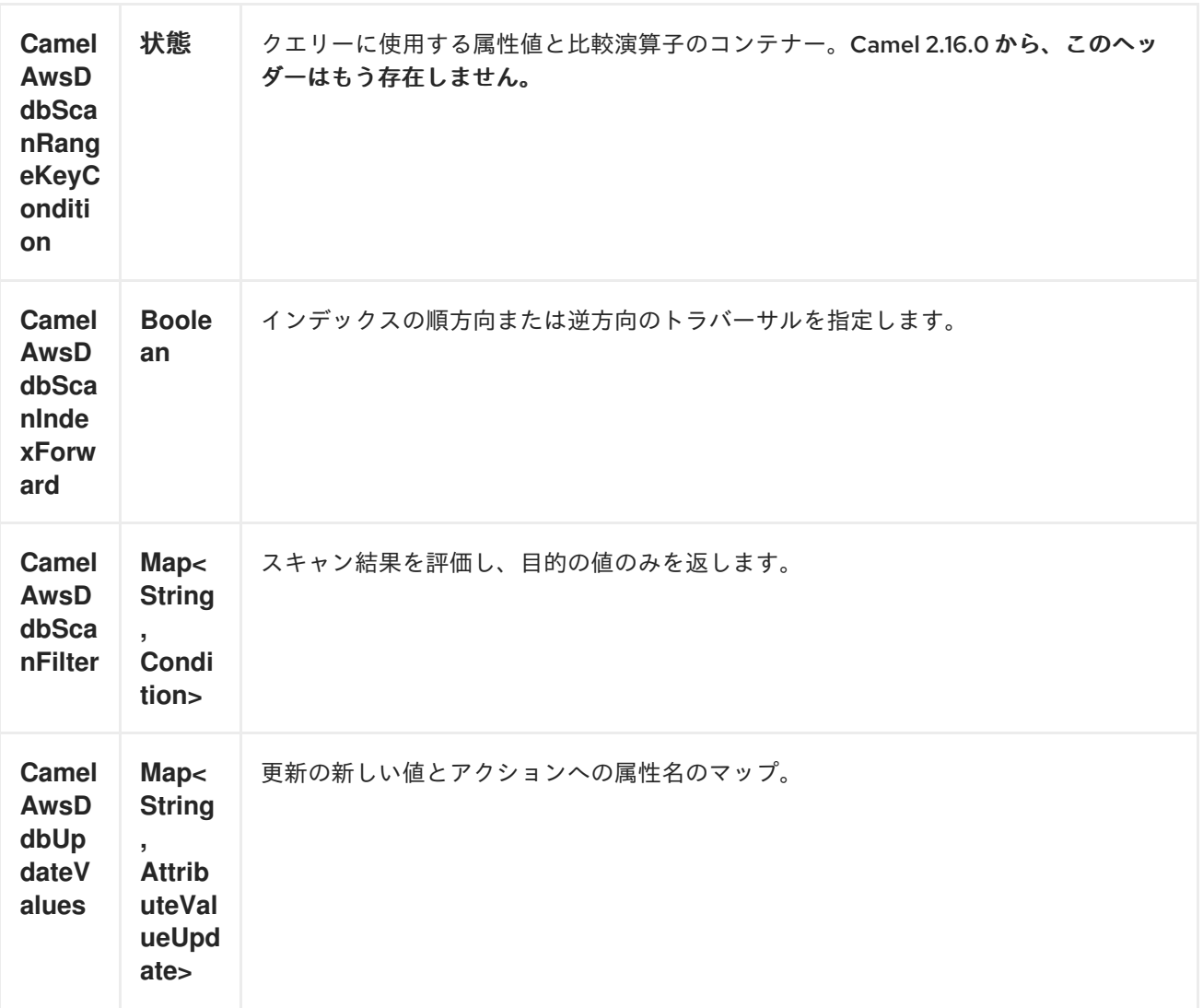

# 21.3.2. BatchGetItems 操作中に設定されたメッセージヘッダー

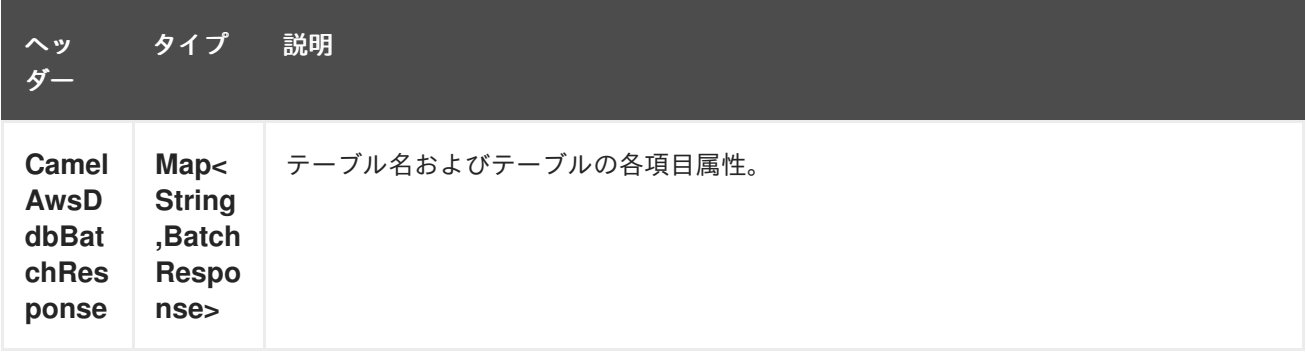

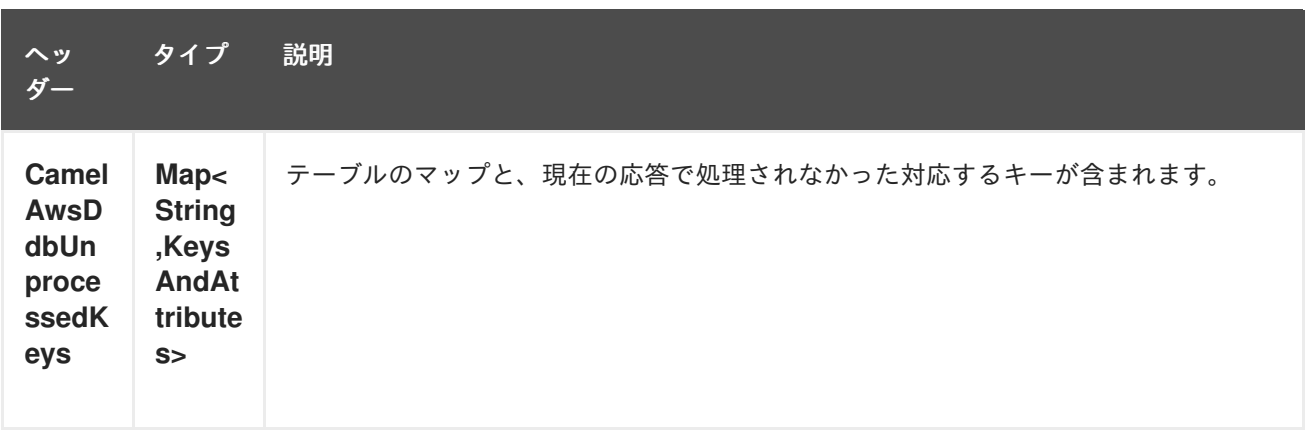

## 21.3.3. DeleteItem 操作時に設定されたメッセージヘッダー

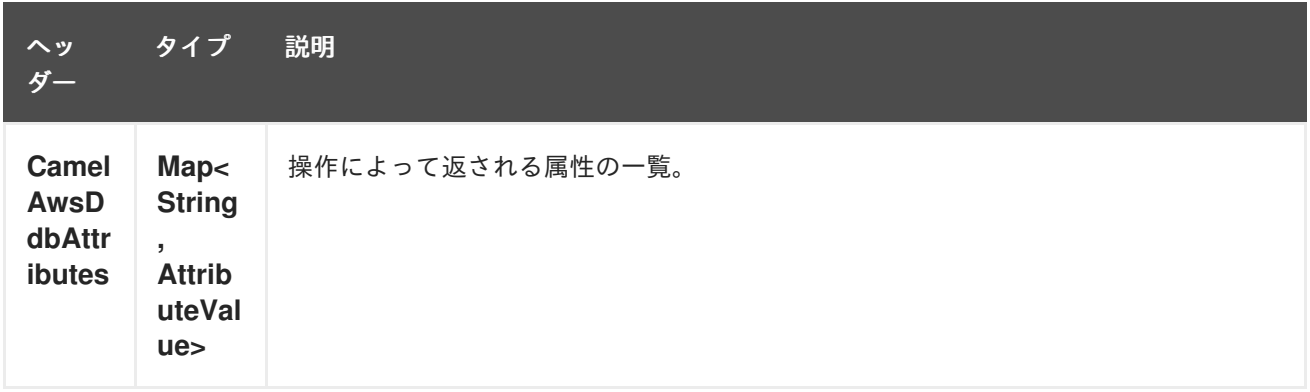

# 21.3.4. DeleteTable 操作時に設定されたメッセージヘッダー

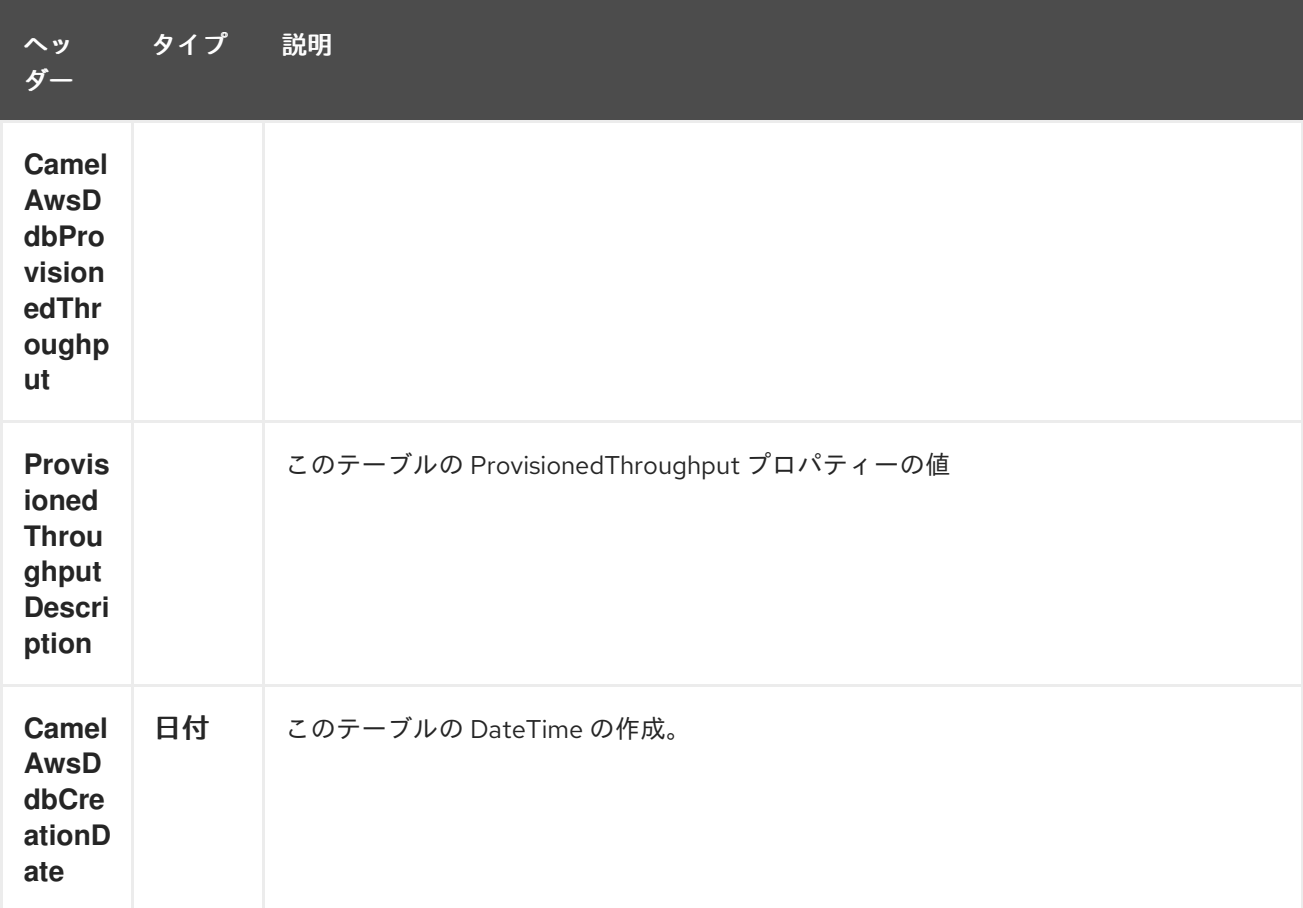

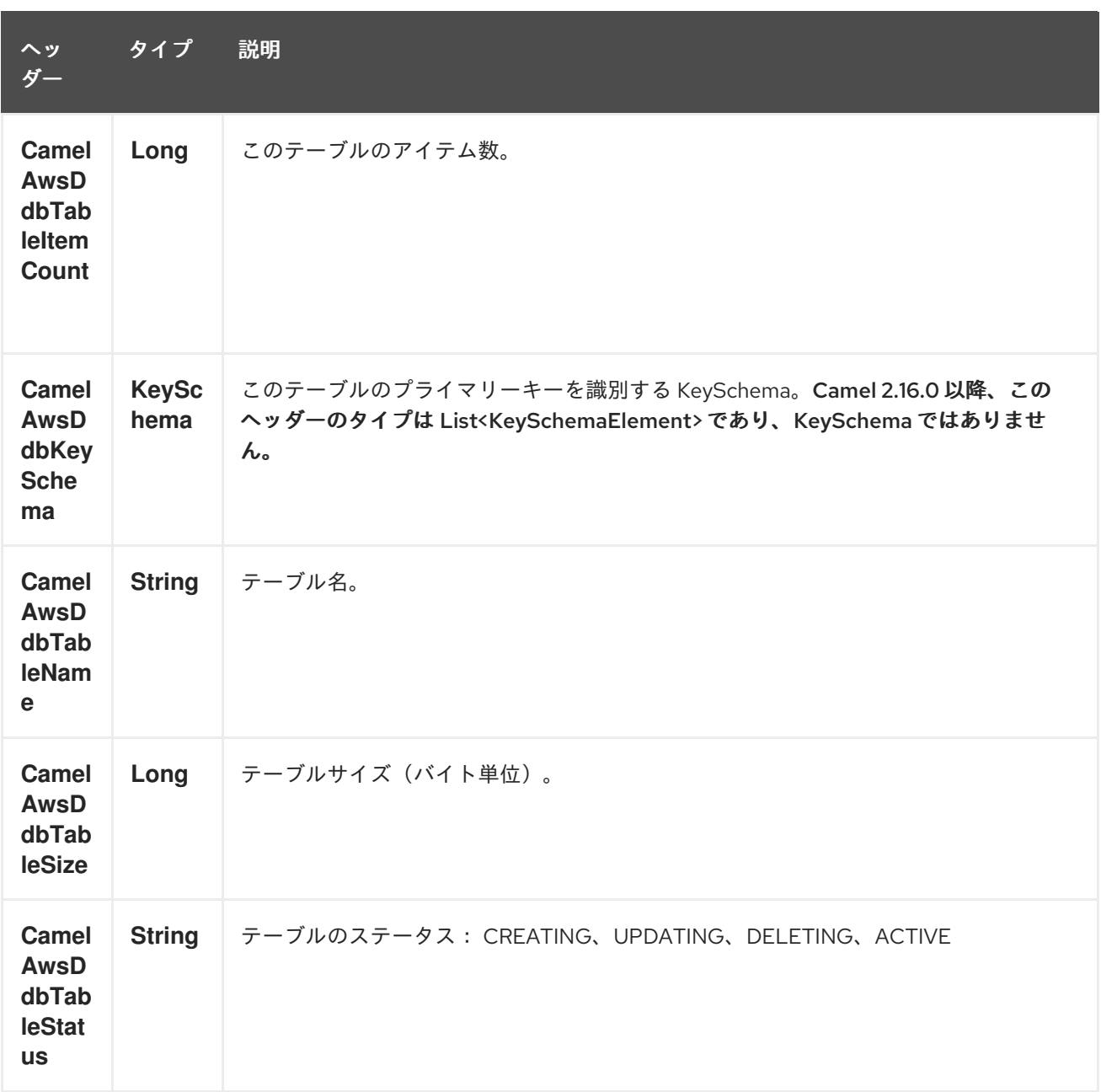

# 21.3.5. DescribeTable 操作中に設定されたメッセージヘッダー

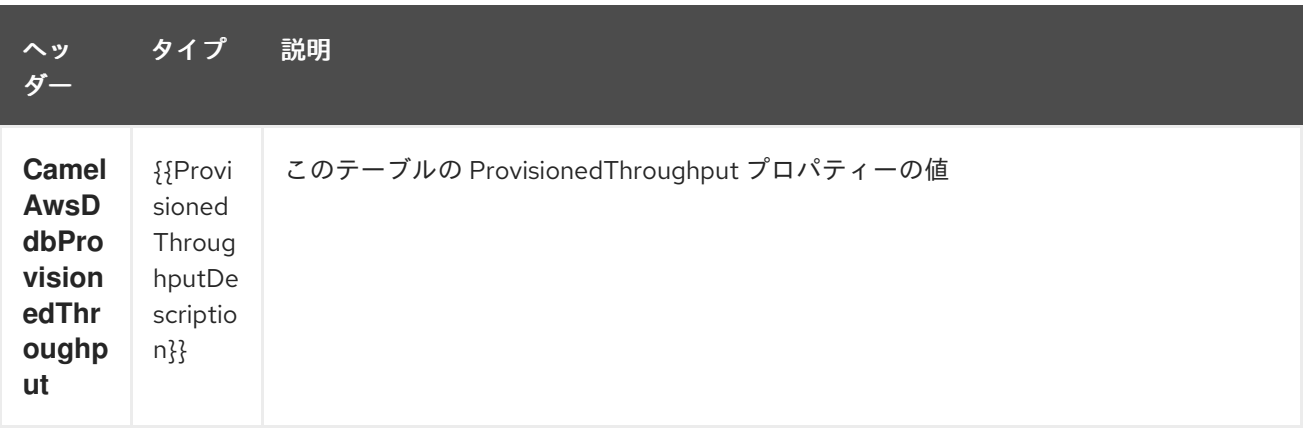

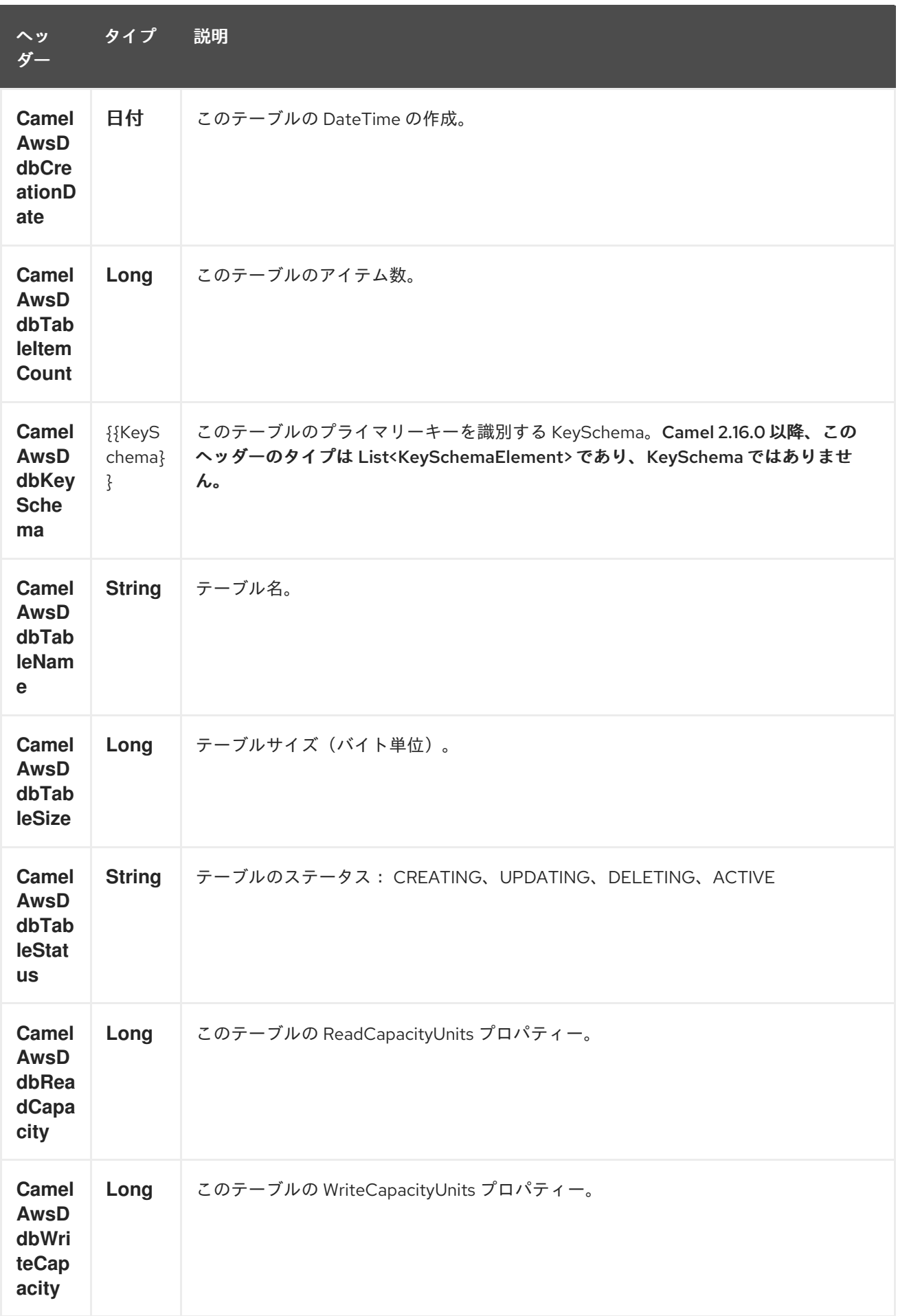

21.3.6. GetItem 操作時に設定されたメッセージヘッダー

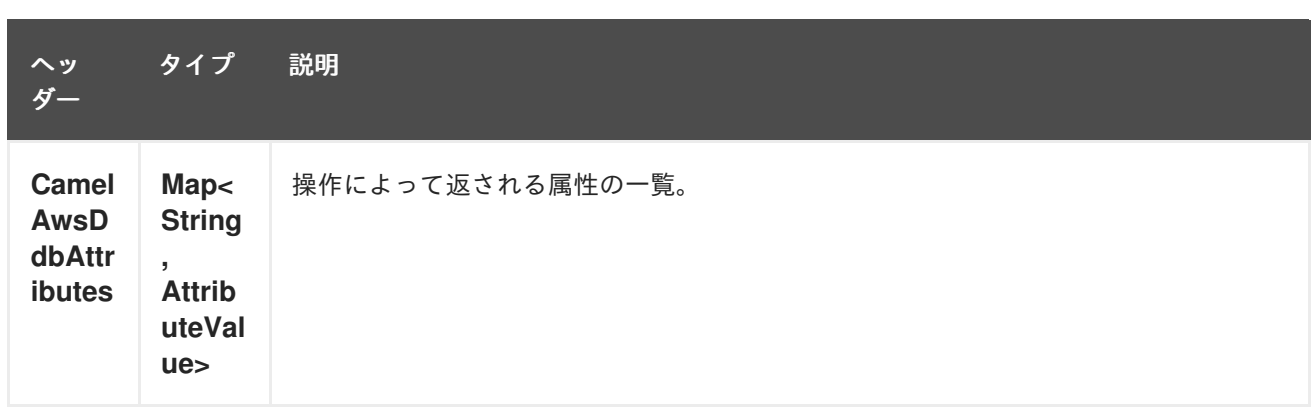

# 21.3.7. PutItem 操作中に設定されたメッセージヘッダー

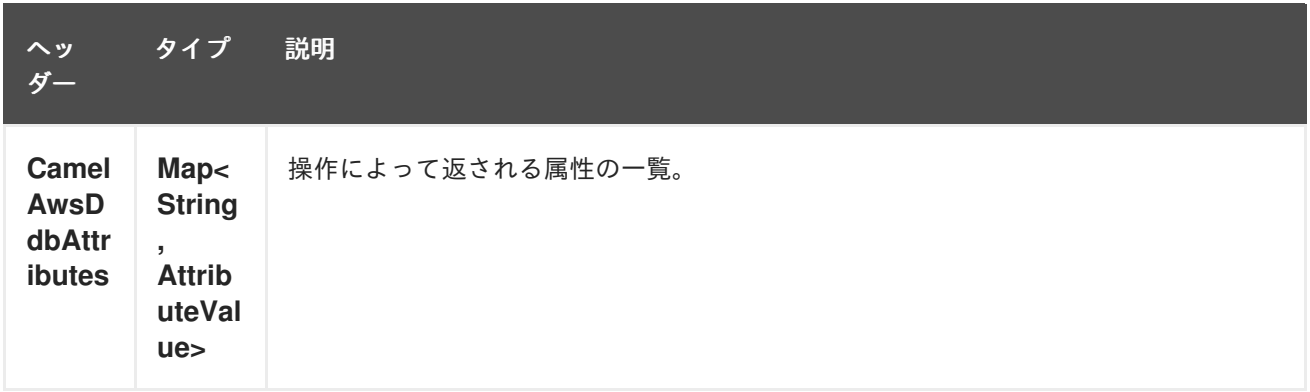

# 21.3.8. Query 操作時に設定されたメッセージヘッダー

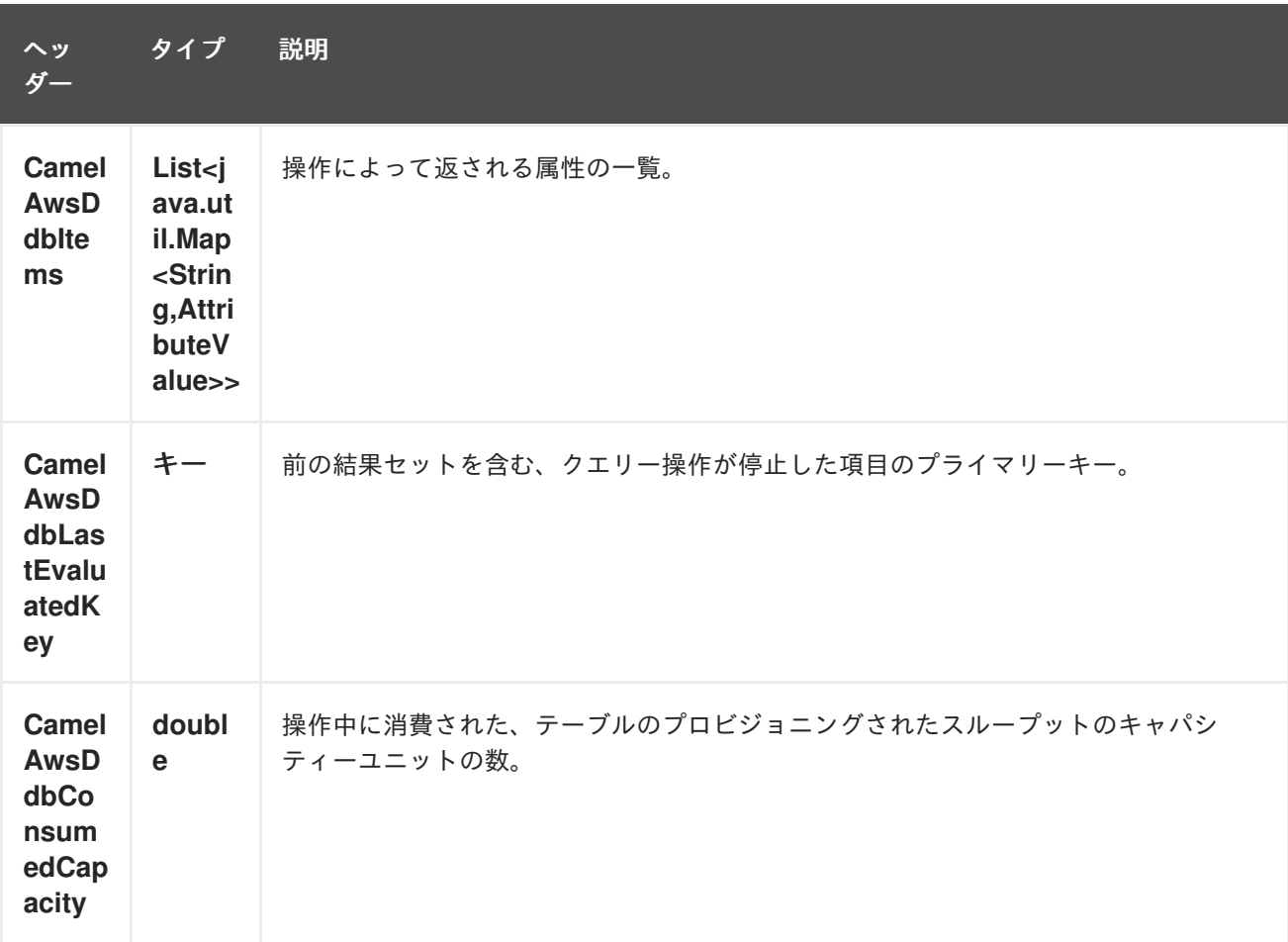

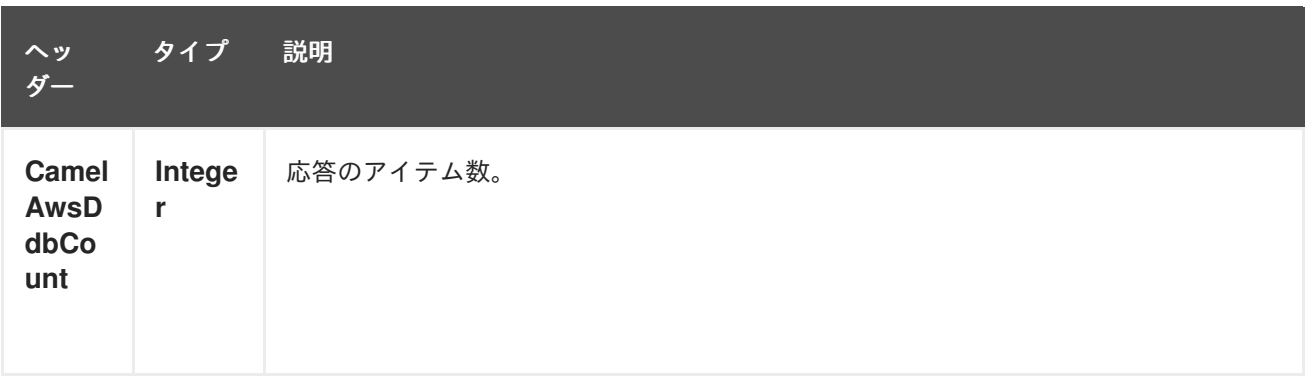

# 21.3.9. Scan 操作時に設定されたメッセージヘッダー

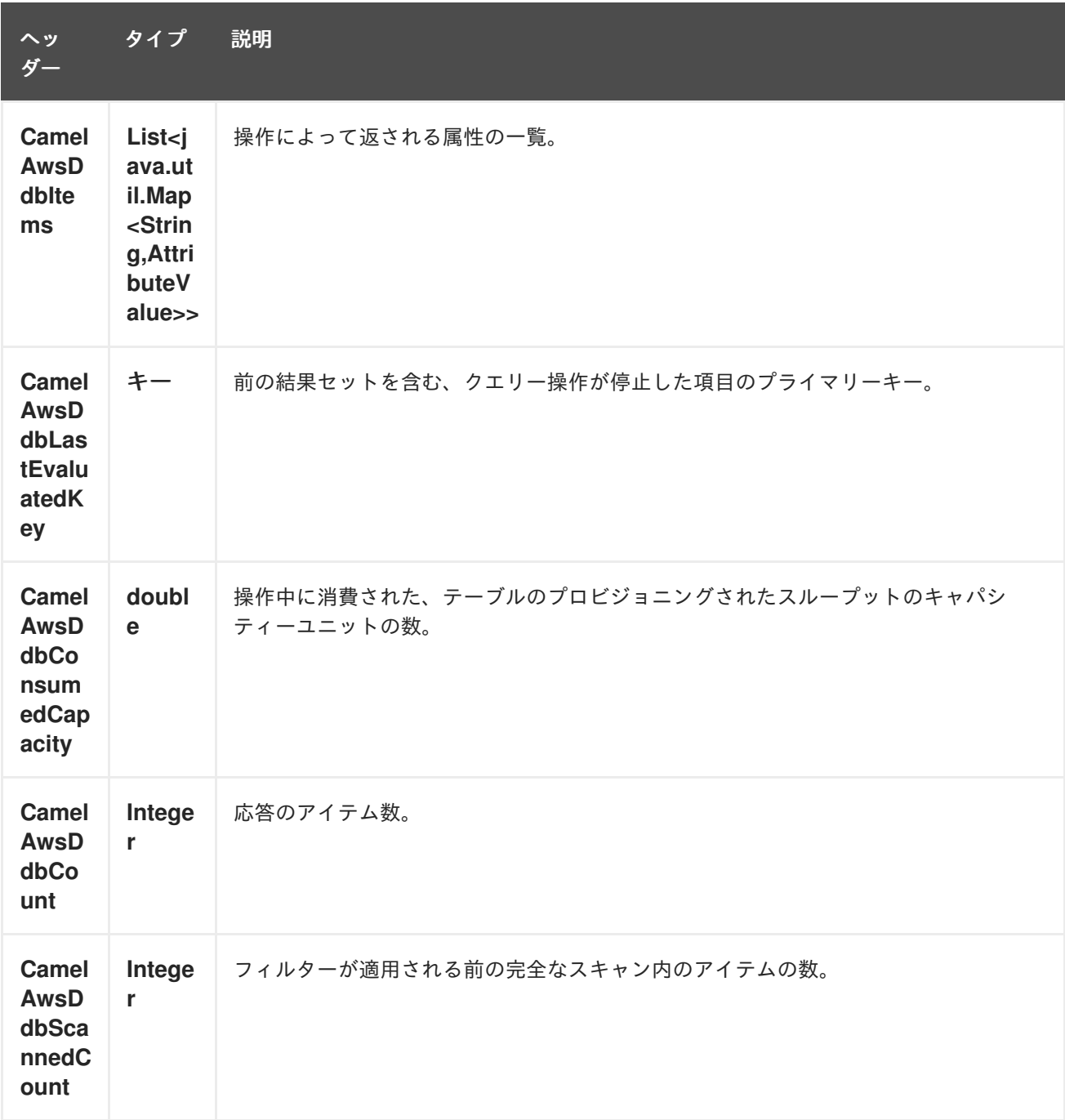

21.3.10. UpdateItem 操作時に設定されたメッセージヘッダー

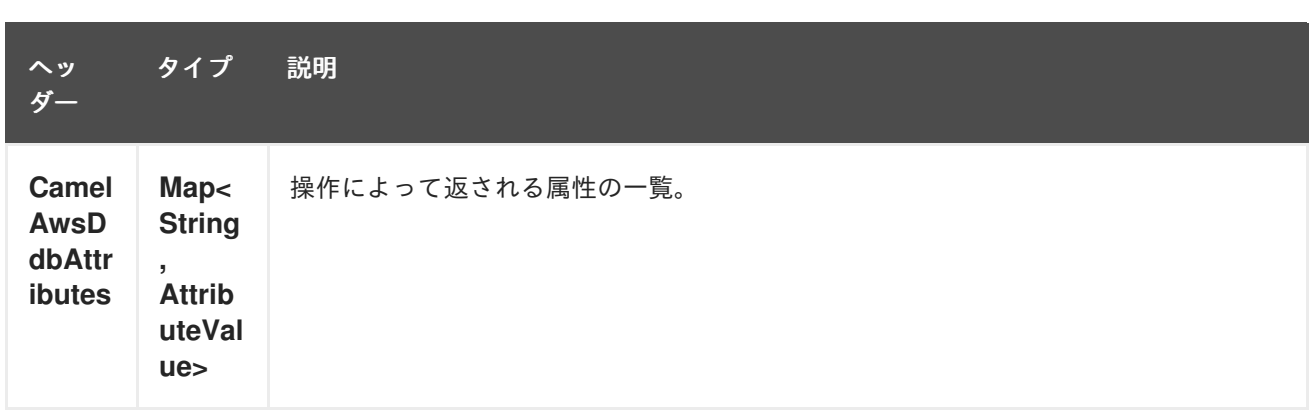

#### 21.3.11. 高度な AmazonDynamoDB 設定

**AmazonDynamoDB** インスタンス設定をさらに制御する必要がある場合は、独自のインスタンスを作 成し、URI から参照できます。

from("direct:start") .to("aws-ddb://domainName?amazonDDBClient=#client");

**#client** は、レジストリー内の **AmazonDynamoDB** を参照します。

たとえば、Camel アプリケーションがファイアウォールの内側で実行されている場合:

AWSCredentials awsCredentials = new BasicAWSCredentials("myAccessKey", "mySecretKey"); ClientConfiguration clientConfiguration = new ClientConfiguration(); clientConfiguration.setProxyHost("http://myProxyHost"); clientConfiguration.setProxyPort(8080);

AmazonDynamoDB client = new AmazonDynamoDBClient(awsCredentials, clientConfiguration);

registry.bind("client", client);

### 21.4. 依存関係

Maven ユーザーは、以下の依存関係を pom.xml に追加する必要があります。

pom.xml

```
<dependency>
  <groupId>org.apache.camel</groupId>
  <artifactId>camel-aws</artifactId>
  <version>${camel-version}</version>
</dependency>
```
**\${camel-version**} は Camel の実際のバージョン (2.10 以降) に置き換える必要があります。

### 21.5. 関連項目

- Configuring Camel (Camel の設定)
- コンポーネント
- エンドポイント
- スタートガイド
- AWS コンポーネント

# 第22章 AWS DYNAMODB STREAMS COMPONENT

#### Camel バージョン 2.17 以降で利用可能

DynamoDB Stream コンポーネントは、Amazon DynamoDB Stream サービスからのメッセージの受信 をサポートしています。

前提条件

有効な Amazon Web Services 開発者アカウントを持っていて、Amazon DynamoDB ストリームを使用 するためにサインアップしている必要がある。詳細については、AWS [DynamoDB](http://aws.amazon.com/dynamodb/) を参照してくださ い。

### 22.1. URI 形式

aws-ddbstream:*//table-name[?options]*

ストリームは、使用する前に作成する必要があります。 URI には、?options=value&option2=value&… という形式でクエリーオプションを追加できます。

### 22.2. URI オプション

AWS DynamoDB Streams コンポーネントは、以下に示す 5 個のオプションをサポートしています。

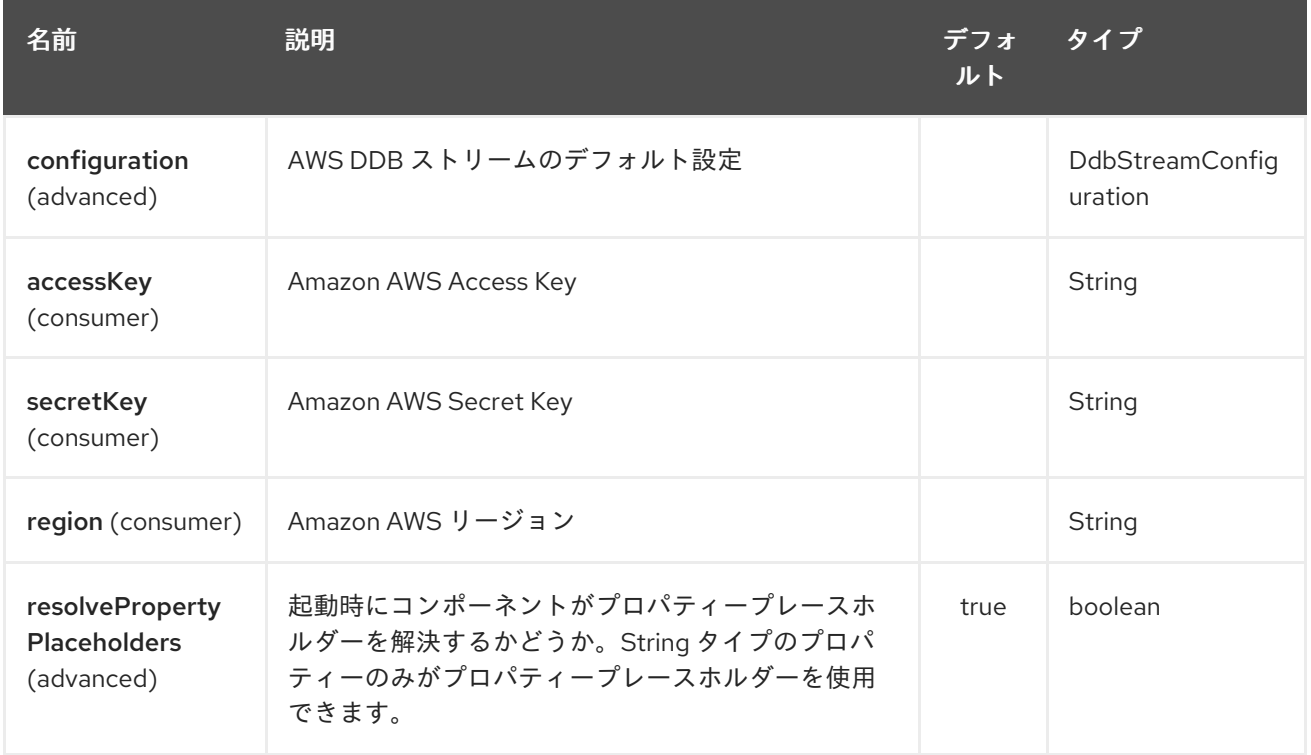

AWS DynamoDB Streams エンドポイントは、URI 構文を使用して設定されます。

aws-ddbstream:tableName

パスおよびクエリーパラメーターを使用します。

22.2.1. パスパラメーター (1 個のパラメーター):

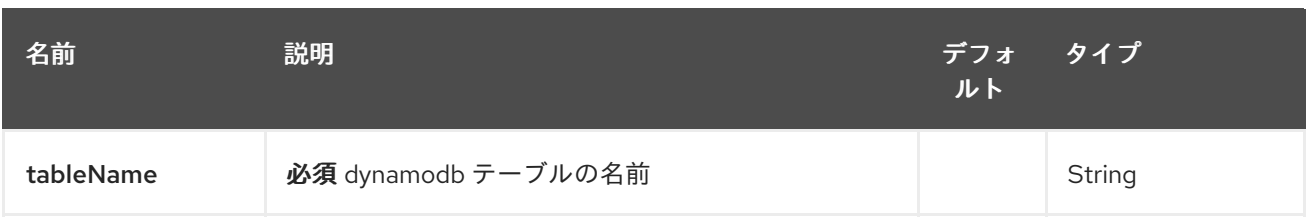

# 22.2.2. クエリーパラメーター(28 パラメーター):

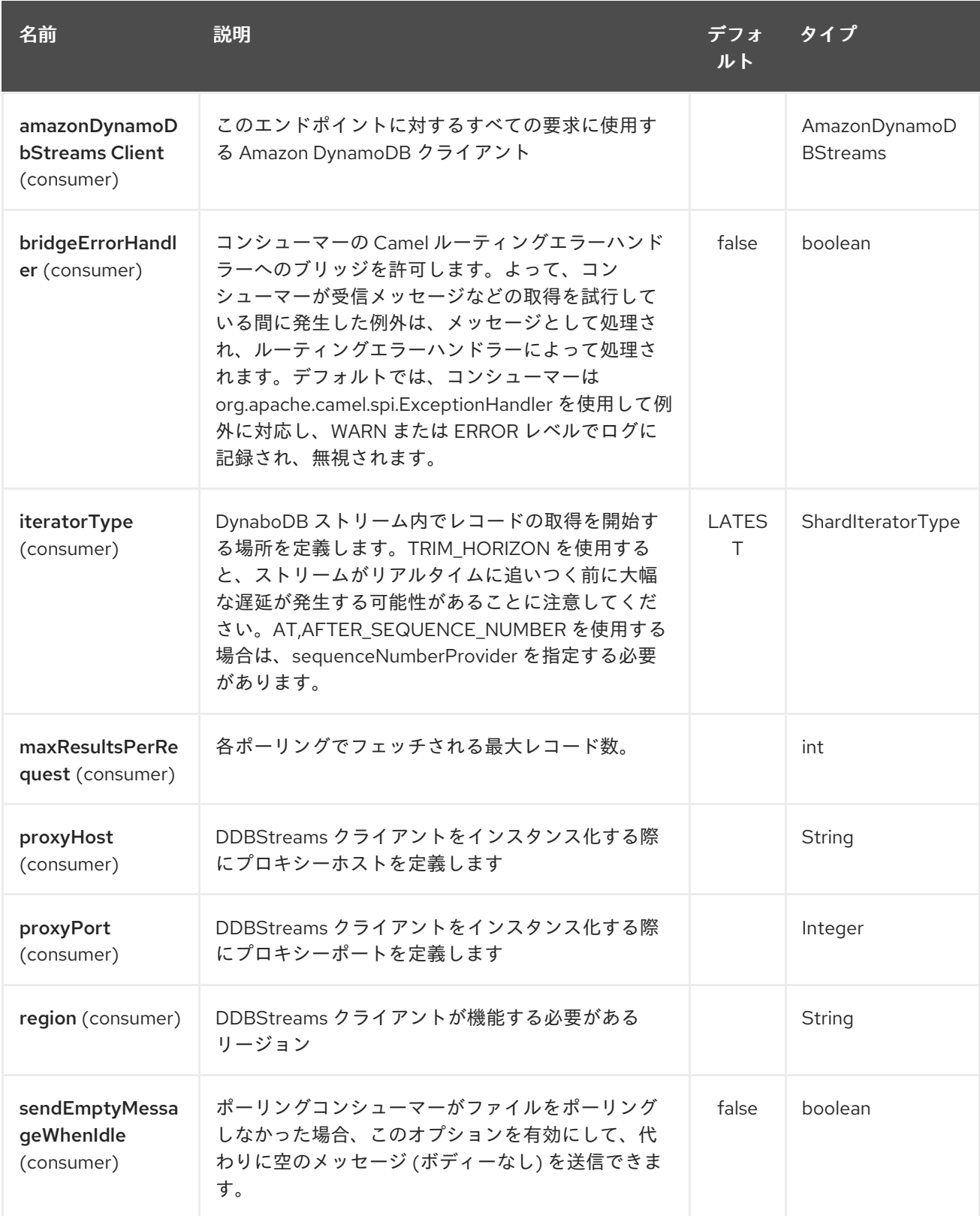

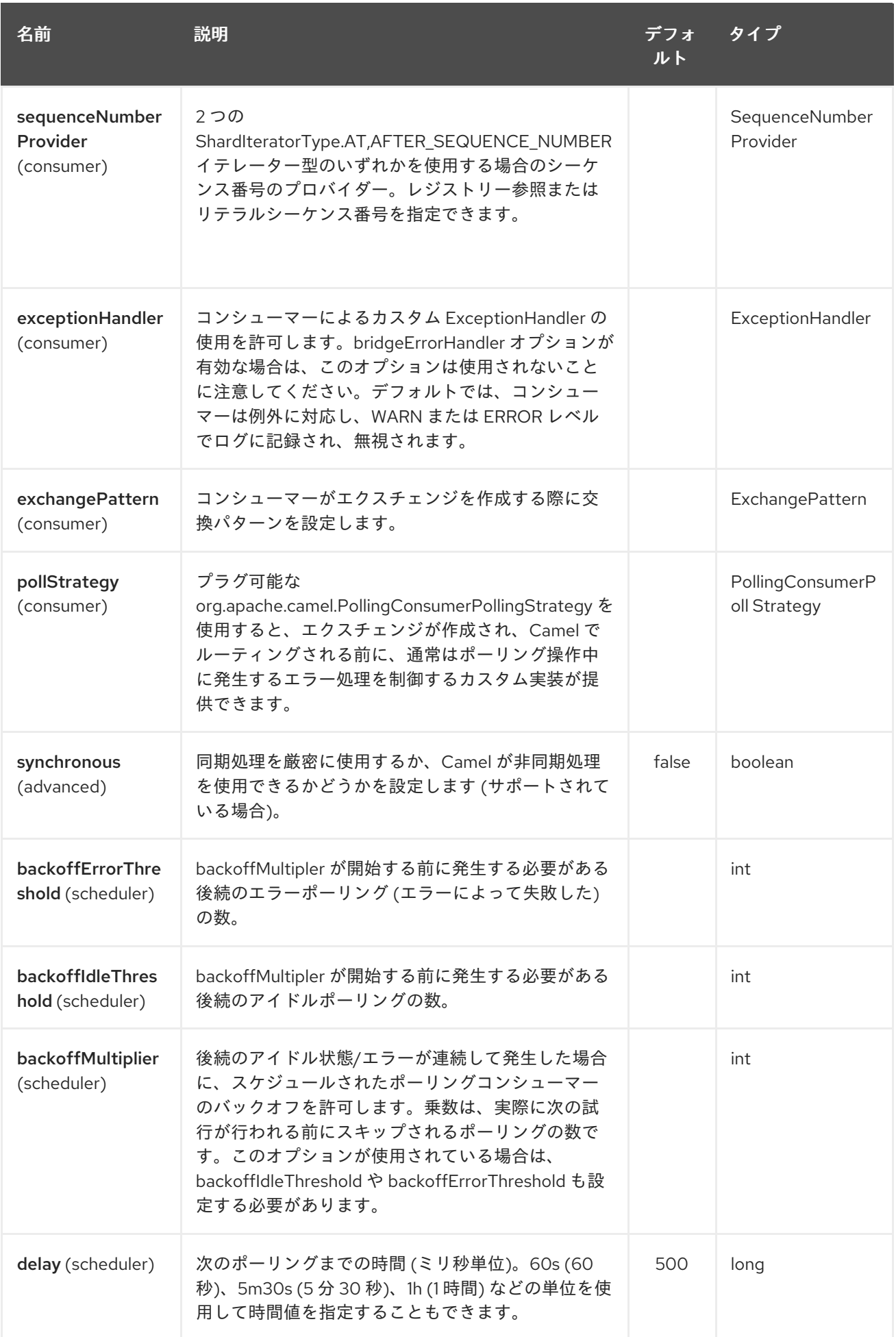

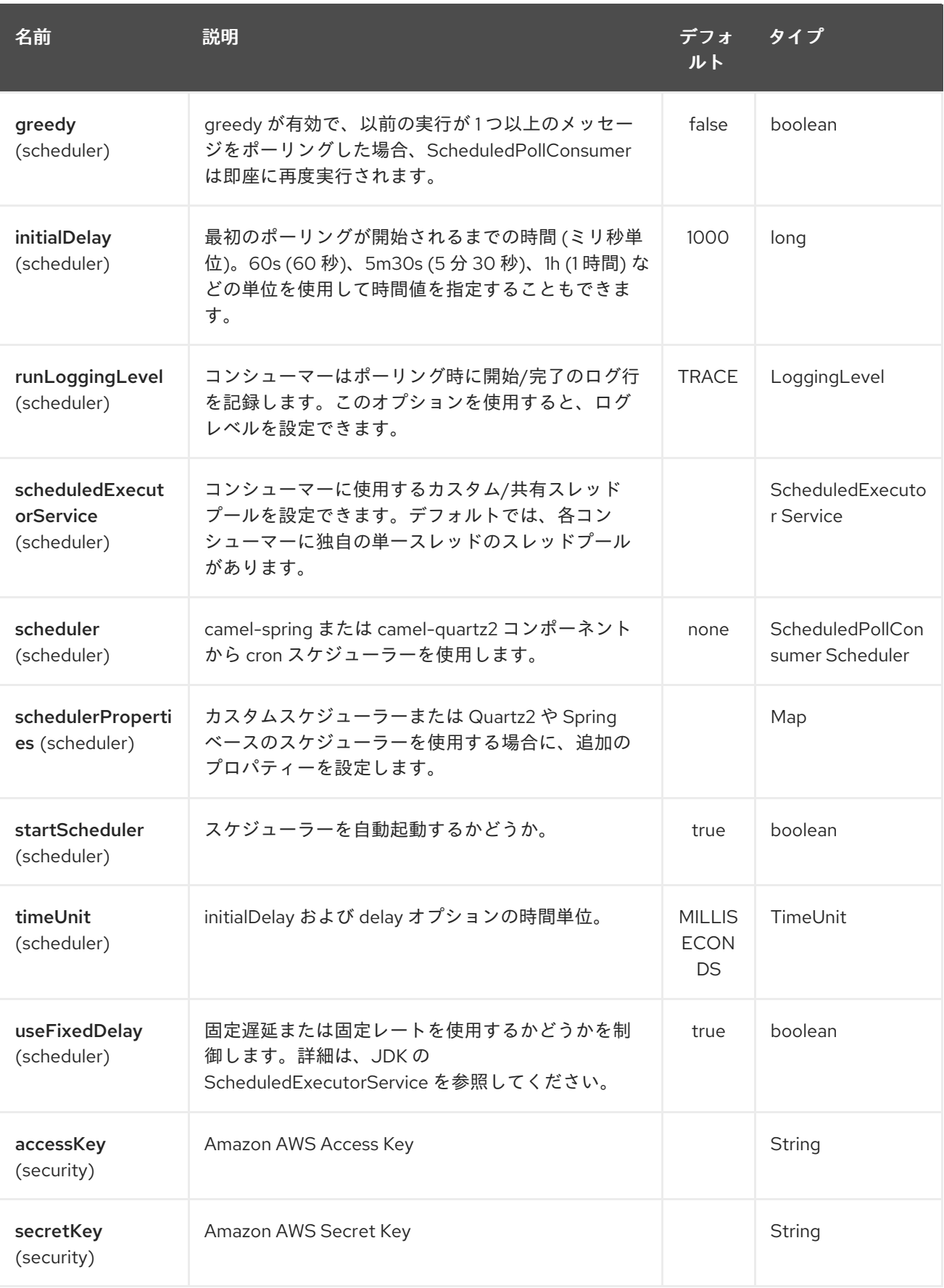

必須の DynampDBStream コンポーネントオプション

レジストリーに amazonDynamoDbStreamsClient を提供し、プロキシーと関連する認証情報を設定す る必要があります。

## 22.3. シーケンス番号

シーケンス番号としてリテラル文字列を指定するか、レジストリーに Bean を指定できます。Bean を 使用する例としては、現在の位置を変更フィードに保存し、Camel の起動時に復元することが挙げられ ます。

describe-streams の結果で最大のシーケンス番号よりも大きいシーケンス番号を指定すると、AWS 呼 び出しが HTTP 400 を返すことになるため、エラーになります。

### 22.4. バッチコンシューマー

このコンポーネントは、Batch Consumer を実装します。

これにより、たとえば、このバッチに存在するメッセージの数を知ることができ、たとえば、 Aggregator にこの数のメッセージを集約させることができます。

## 22.5. 使用方法

### 22.5.1. AmazonDynamoDBStreamsClient configuration

AmazonDynamoDBStreamsClient のインスタンスを作成し、それをレジストリーに BIND する必要があ ります。

 $ClientConfiguration clientConfiguration = new ClientConfiguration()$ : clientConfiguration.setProxyHost("http://myProxyHost"); clientConfiguration.setProxyPort(8080);

Region region = Region.getRegion(Regions.fromName(region)); region.createClient(AmazonDynamoDBStreamsClient.class, null, clientConfiguration); *// the 'null' here is the AWSCredentialsProvider which defaults to an instance of DefaultAWSCredentialsProviderChain*

registry.bind("kinesisClient", client);

### 22.5.2. AWS 認証情報の指定

新しい ClientConfiguration インスタンスを作成するときのデフォルトである [DefaultAWSCredentialsProviderChain](http://docs.aws.amazon.com/AWSJavaSDK/latest/javadoc/com/amazonaws/auth/DefaultAWSCredentialsProviderChain.html) を使用して認証情報を取得することをお勧めしますが、 createClient (…) を呼び出すときに別の [AWSCredentialsProvider](http://docs.aws.amazon.com/AWSJavaSDK/latest/javadoc/com/amazonaws/auth/AWSCredentialsProvider.html) を指定できます。

### 22.6. ダウンタイムへの対処

#### 22.6.1. 24 時間未満の AWS DynamoDB ストリームの停止

コンシューマーは最後に確認されたシーケンス番号 ([CAMEL-9515](https://issues.apache.org/jira/browse/CAMEL-9515) で実装) から再開されるため、停止 に DynamoDB 自体が含まれていない限り、大量のイベントをすばやく連続して受信する必要がありま す。

#### 22.6.2. AWS DynamoDB Streams が 24 時間以上停止する

AWS が 24 時間分の変更しか保持しないことを考えると、どのような軽減策が実施されていても、変更 イベントを見逃すことになります。

## 22.7. 依存関係

Maven ユーザーは、以下の依存関係を pom.xml に追加する必要があります。

#### pom.xml

```
<dependency>
  <groupId>org.apache.camel</groupId>
  <artifactId>camel-aws</artifactId>
  <version>${camel-version}</version>
</dependency>
```
**\${camel-version**} は Camel の実際のバージョン (2.7 以降) に置き換える必要があります。

### 22.8. 関連項目

- Configuring Camel (Camel の設定)
- コンポーネント
- エンドポイント
- スタートガイド
- AWS コンポーネント +

# 第23章 AWS EC2 コンポーネント

#### Camel バージョン 2.16 以降で利用可能

EC2 コンポーネントは、[AWS](https://aws.amazon.com/it/ec2/) EC2 インスタンスの作成、実行、開始、停止、および終了をサポートし ています。

前提条件

有効な Amazon Web Services 開発者アカウントを持っていて、Amazon EC2 を使用するためにサイン アップしている必要がある。詳細については、[Amazon](https://aws.amazon.com/it/ec2/) EC2 を参照してください。

### 23.1. URI 形式

aws-ec2:*//label[?options]*

URI には、?options=value&option2=value&… という形式でクエリーオプションを追加できます。

## 23.2. URI オプション

AWS EC2 コンポーネントは、以下に示す 5 個のオプションをサポートしています。

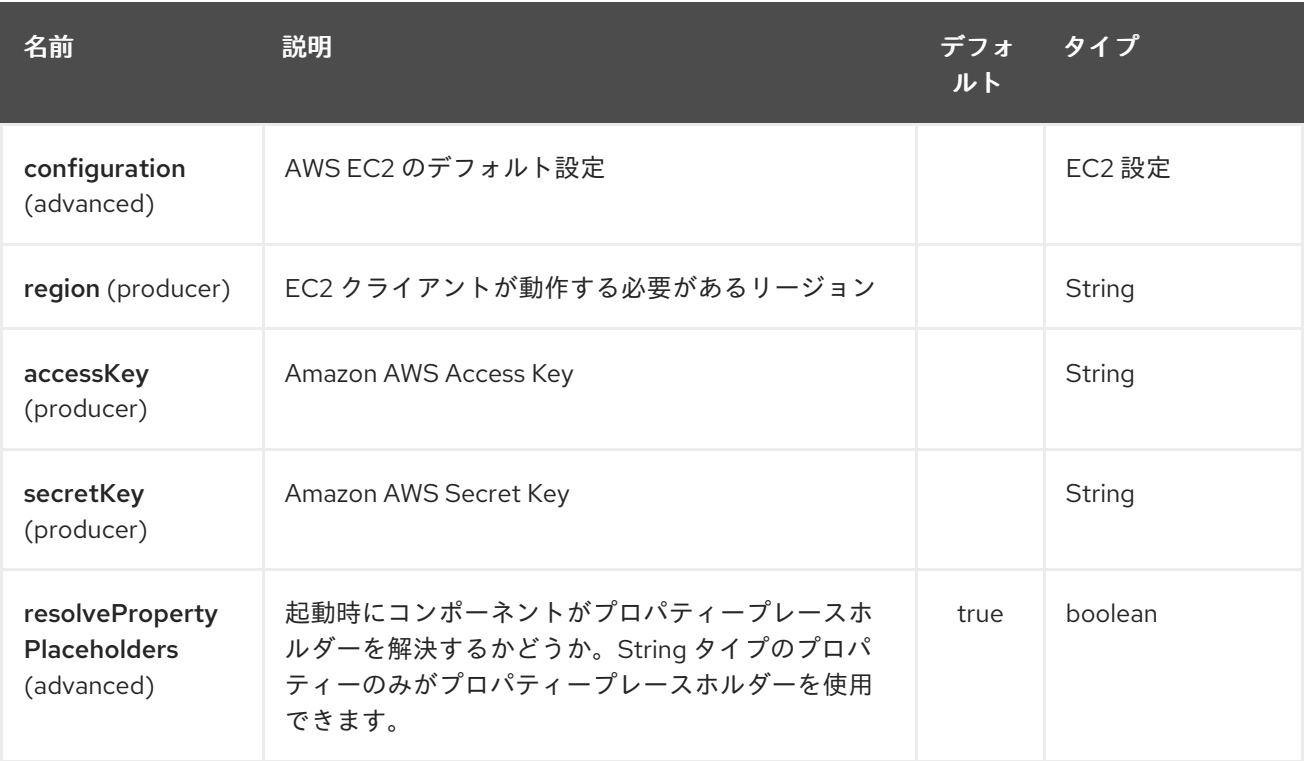

AWS EC2 エンドポイントは、URI 構文を使用して設定されます。

aws-ec2:label

パスおよびクエリーパラメーターを使用します。

23.2.1. パスパラメーター (1 個のパラメーター):

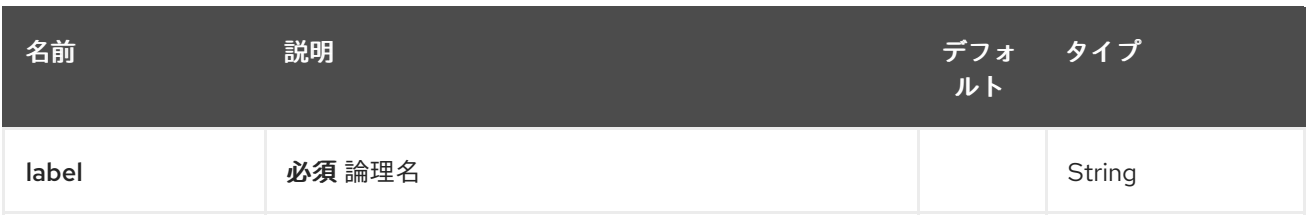

### 23.2.2. クエリーパラメーター (8 つのパラメーター):

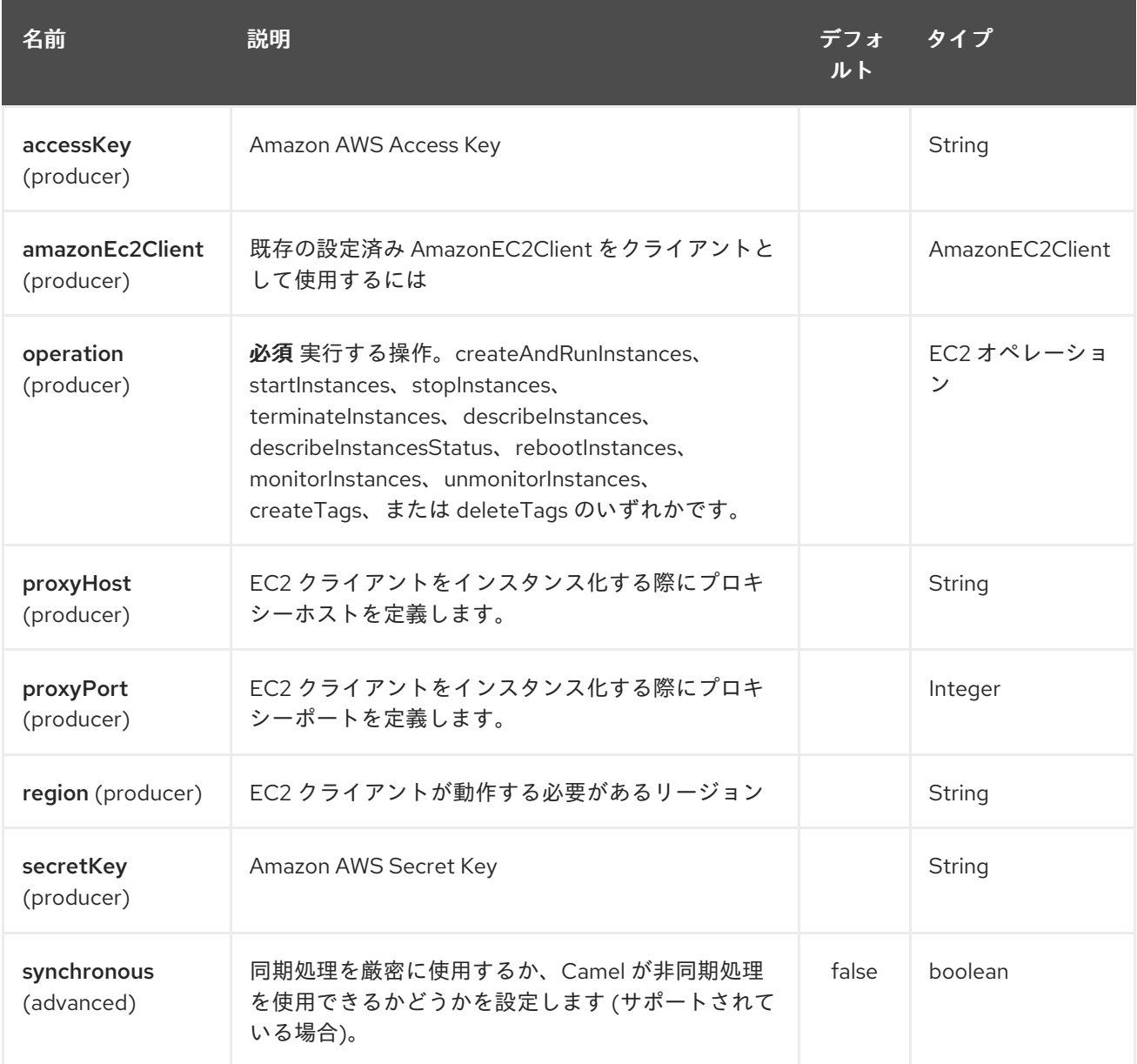

必要な EC2 コンポーネントオプション

[Amazon](https://aws.amazon.com/it/ec2/) EC2 サービスにアクセスするには、レジストリーに amazonEc2Client を指定するか、 accessKey と secretKey を指定する必要があります。

# 23.3. 使用方法

23.3.1. EC2 プロデューサーによって評価されるメッセージヘッダー

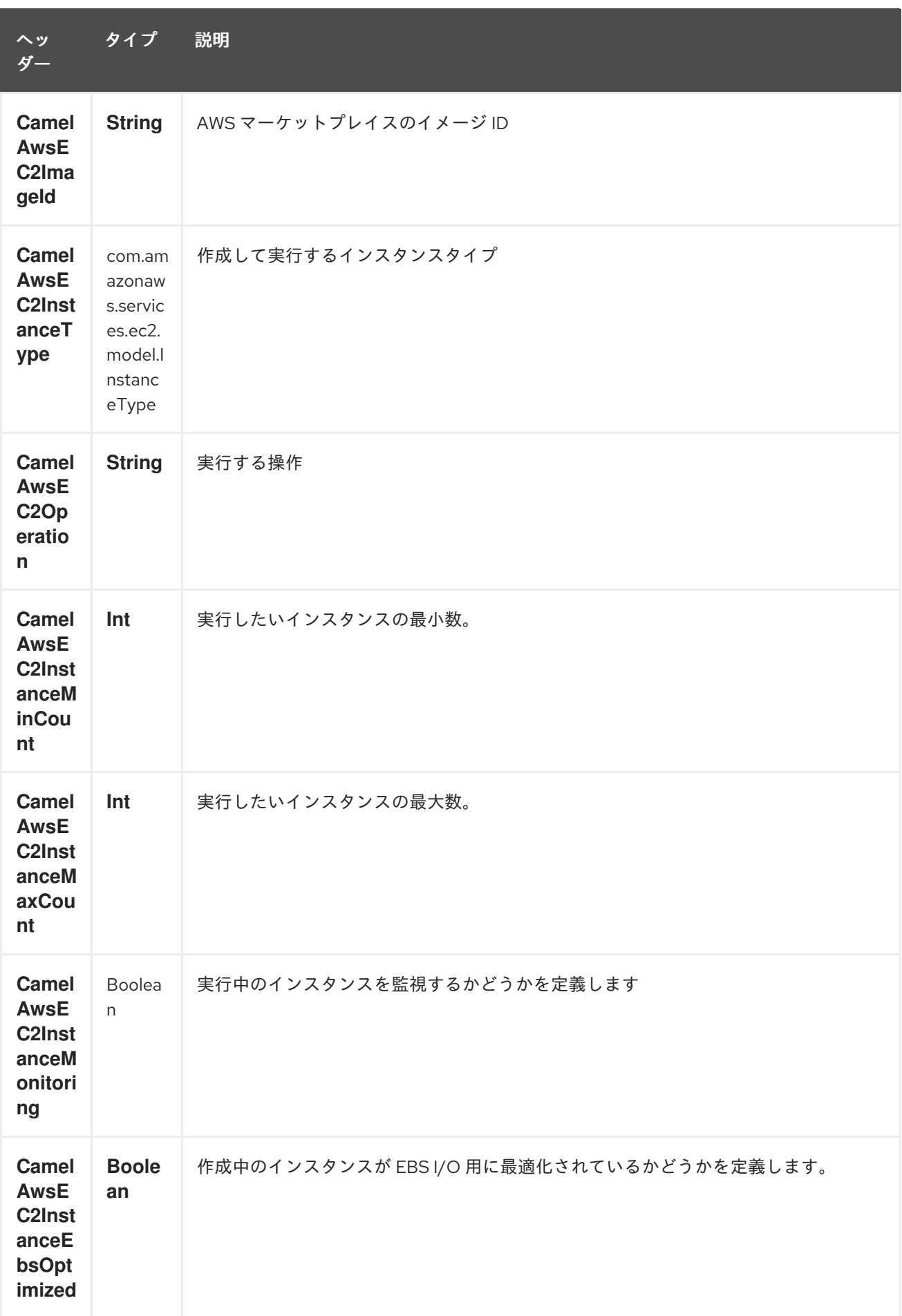

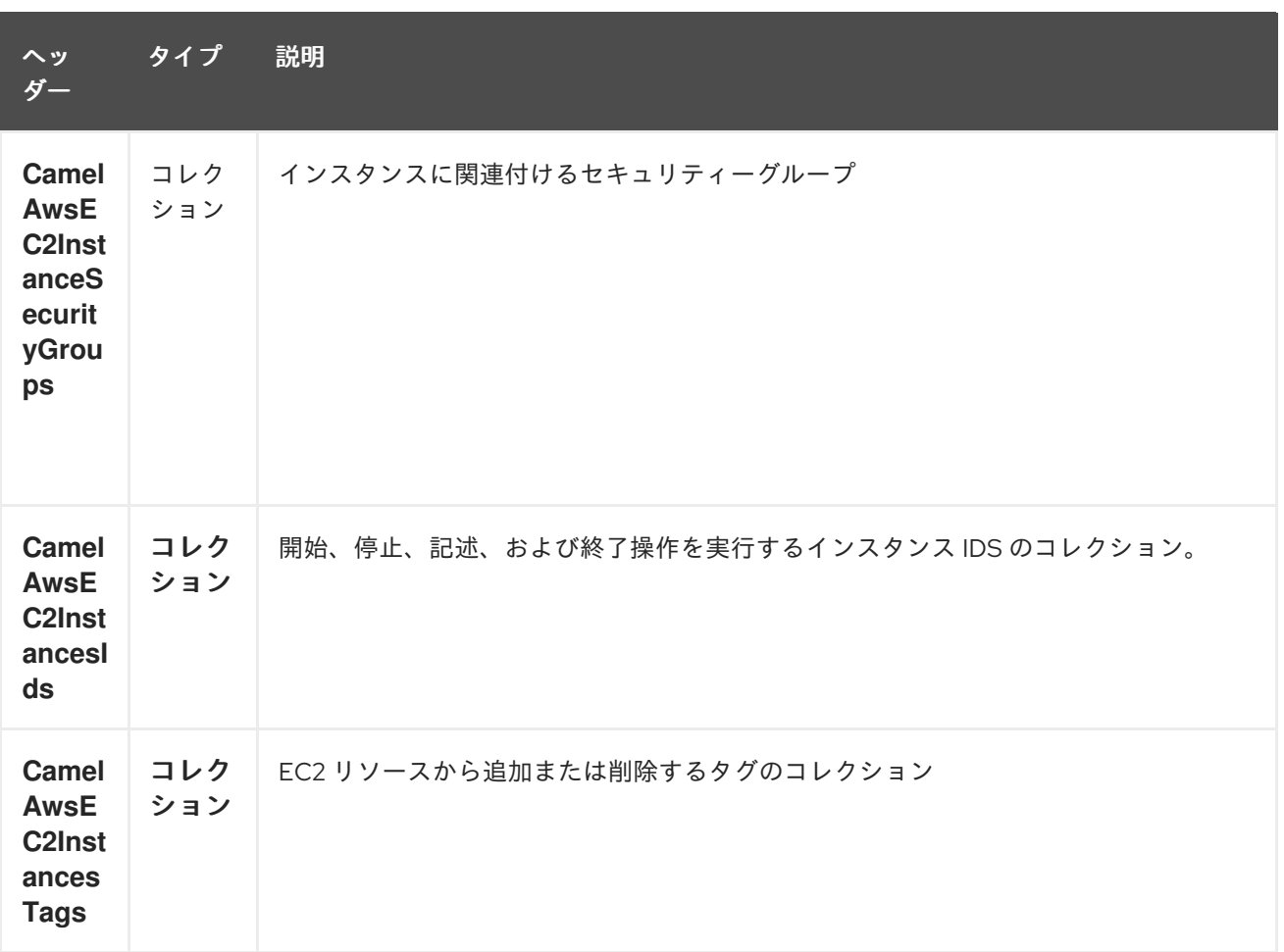

#### 依存関係

Maven ユーザーは、以下の依存関係を pom.xml に追加する必要があります。

#### pom.xml

<dependency> <groupId>org.apache.camel</groupId> <artifactId>camel-aws</artifactId> <version>\${camel-version}</version> </dependency>

**\${camel-version**} は Camel の実際のバージョン (2.16 以降) に置き換える必要があります。

### 23.4. 関連項目

- Configuring Camel (Camel の設定)
- コンポーネント
- エンドポイント
- スタートガイド
- AWS コンポーネント

# 第24章 AWS KINESIS コンポーネント

#### Camel バージョン 2.17 以降で利用可能

Kinesis コンポーネントは、Amazon Kinesis サービスとのメッセージの送受信をサポートしています。

前提条件

有効な Amazon Web Services 開発者アカウントを持っていて、Amazon Kinesis を使用するためにサイ ンアップしている必要がある。詳細については、AWS [Kinesis](http://aws.amazon.com/kinesis/) を参照してください

### 24.1. URI 形式

aws-kinesis:*//stream-name[?options]*

ストリームは、使用する前に作成する必要があります。 URI には、?options=value&option2=value&… という形式でクエリーオプションを追加できます。

## 24.2. URI オプション

AWS DynamoDB コンポーネントは 5 個のオプションをサポートします。これは以下に記載されていま す。

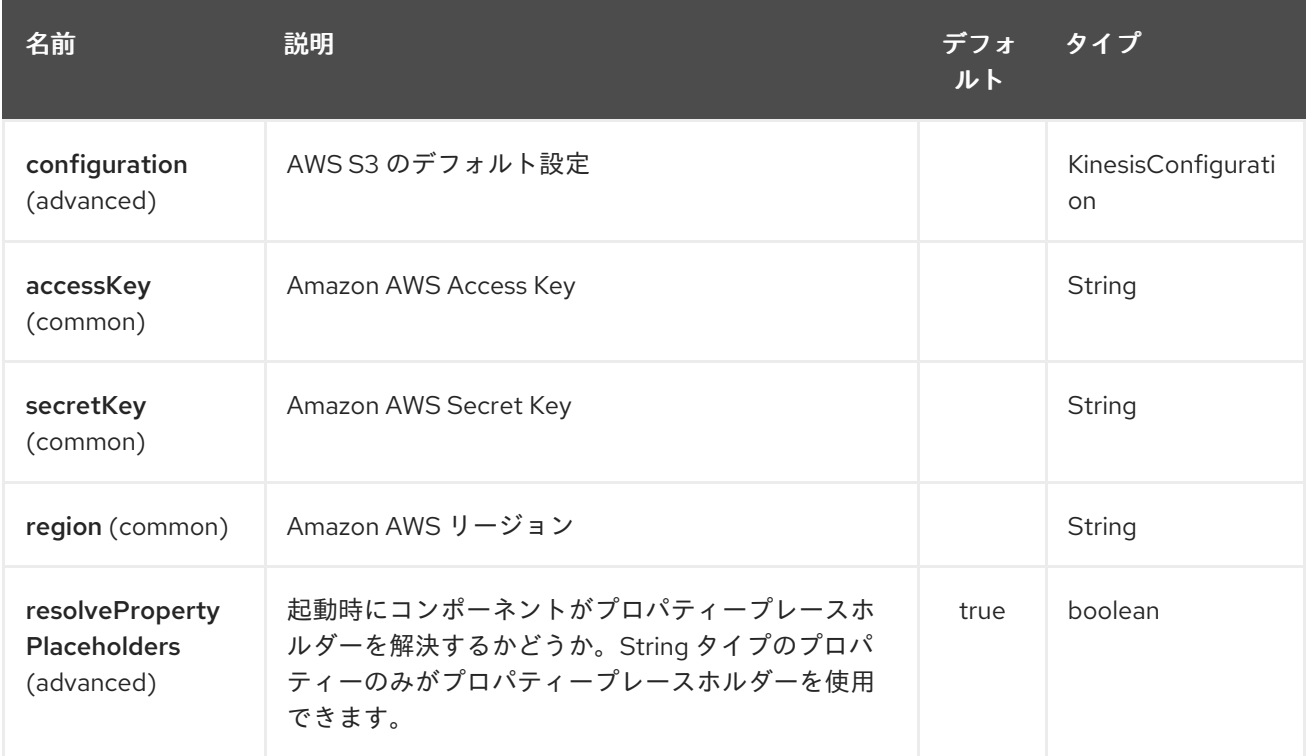

AWS Kinesis エンドポイントは、URI 構文を使用して設定します。

aws-kinesis:streamName

パスおよびクエリーパラメーターを使用します。

24.2.1. パスパラメーター (1 個のパラメーター):

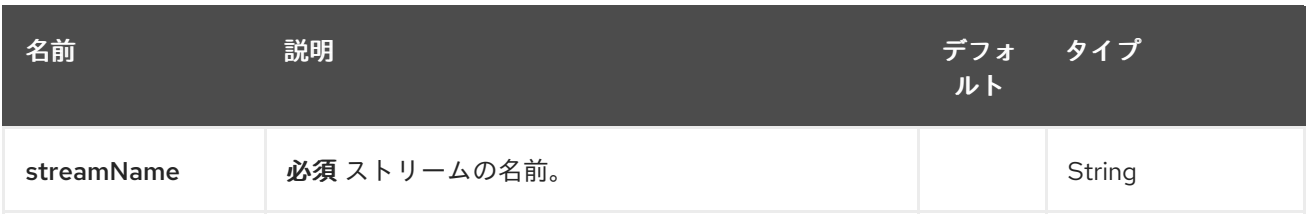

# 24.2.2. クエリーパラメーター (30 パラメーター)

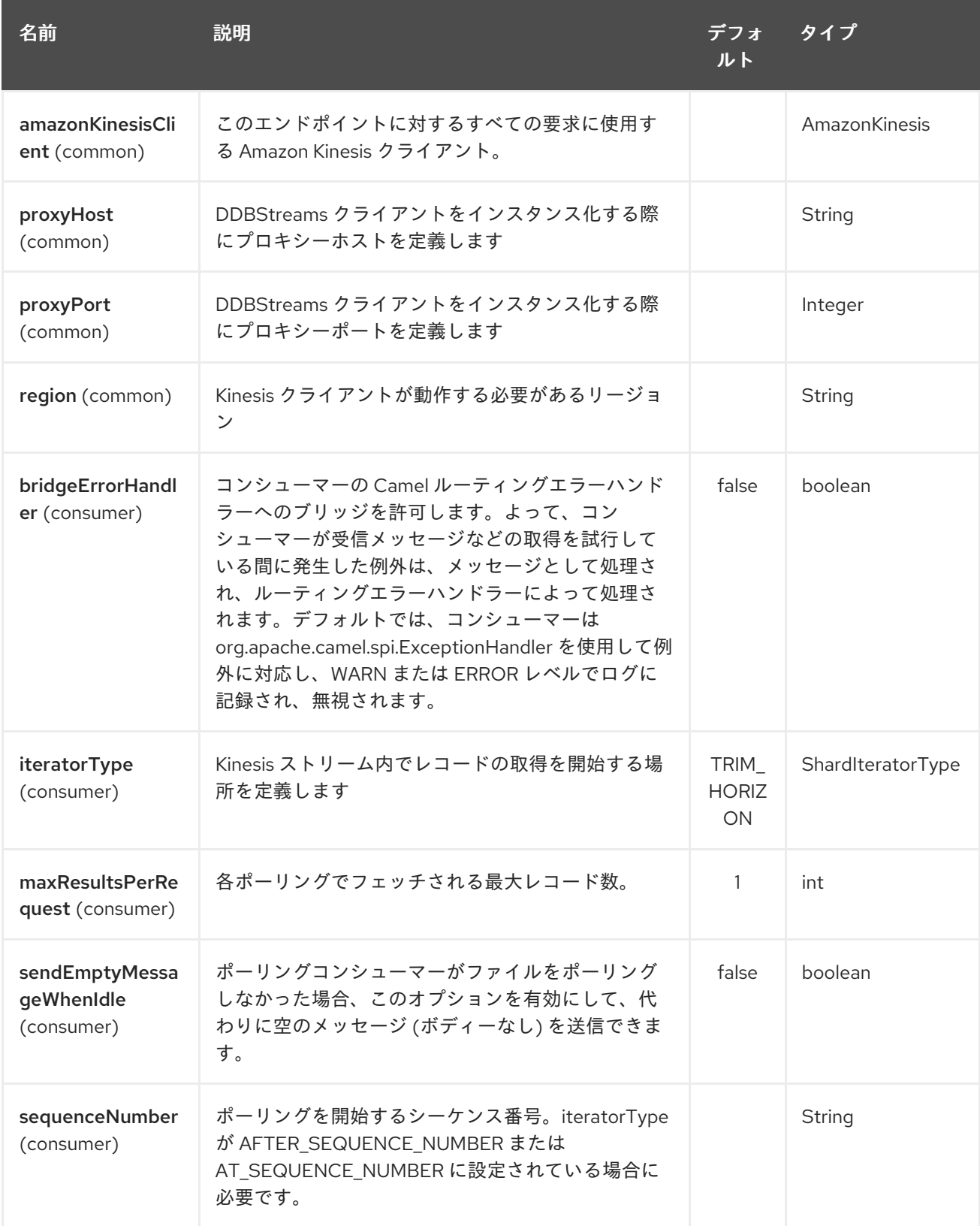

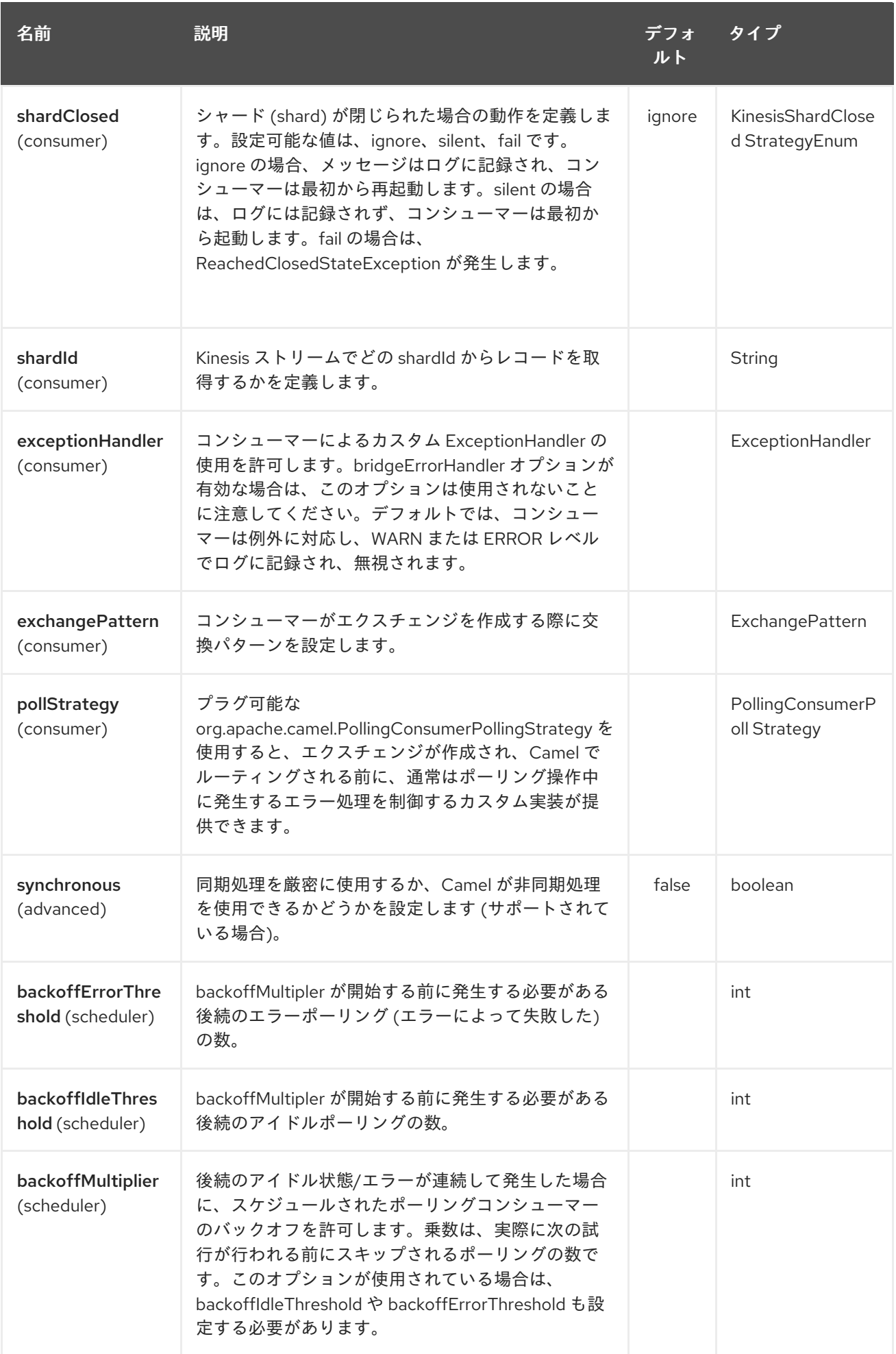

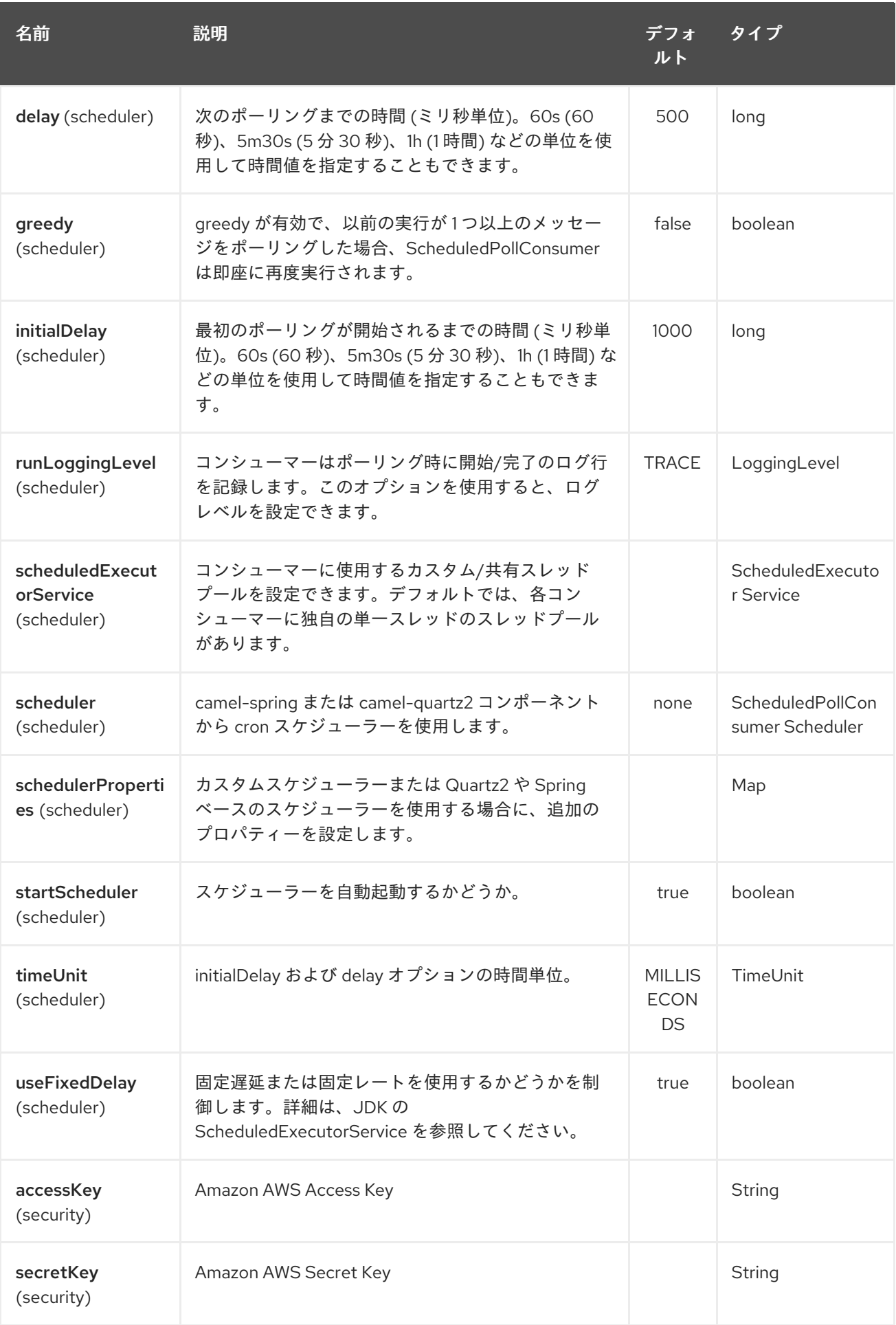

必要な Kinesis コンポーネントオプション

プロキシーと関連するクレデンシャル情報が設定された状態で、レジストリーに amazonKinesisClient を提供する必要があります。

24.3. バッチコンシューマー

このコンポーネントは、Batch Consumer を実装します。

これにより、たとえば、このバッチに存在するメッセージの数を知ることができ、たとえば、 Aggregator にこの数のメッセージを集約させることができます。

### 24.4. 使用方法

24.4.1. Kinesis コンシューマーによって設定されるメッセージヘッダー

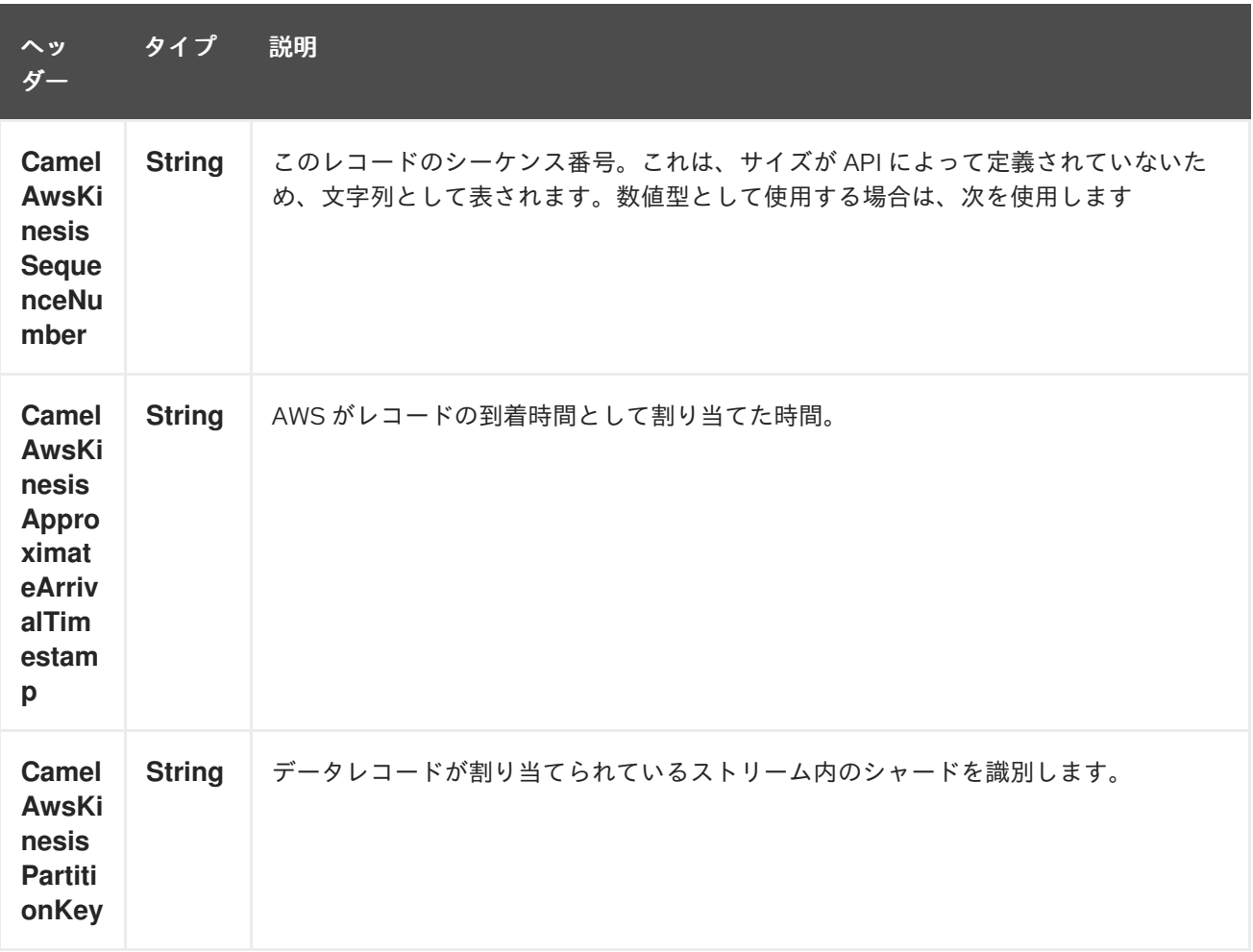

#### 24.4.2. AmazonKinesis の設定

AmazonKinesisClient のインスタンスを作成し、それをレジストリーに BIND する必要があります。

ClientConfiguration clientConfiguration = new ClientConfiguration(); clientConfiguration.setProxyHost("http://myProxyHost"); clientConfiguration.setProxyPort(8080);

Region region = Region.getRegion(Regions.fromName(region)); region.createClient(AmazonKinesisClient.class, null, clientConfiguration); *// the 'null' here is the AWSCredentialsProvider which defaults to an instance of*
*DefaultAWSCredentialsProviderChain*

registry.bind("kinesisClient", client);

次に、**amazonKinesisClient** URI オプションで AmazonKinesisClient を参照する必要があります。

from("aws-kinesis://mykinesisstream?amazonKinesisClient=#kinesisClient") .to("log:out?showAll=true");

#### 24.4.3. AWS 認証情報の指定

新しい ClientConfiguration インスタンスを作成するときのデフォルトである [DefaultAWSCredentialsProviderChain](http://docs.aws.amazon.com/AWSJavaSDK/latest/javadoc/com/amazonaws/auth/DefaultAWSCredentialsProviderChain.html) を使用して認証情報を取得することをお勧めしますが、 createClient (…) を呼び出すときに別の [AWSCredentialsProvider](http://docs.aws.amazon.com/AWSJavaSDK/latest/javadoc/com/amazonaws/auth/AWSCredentialsProvider.html) を指定できます。

24.4.4. Kinesis プロデューサーが Kinesis に書き込むために使用するメッセージヘッ ダー。プロデューサーは、メッセージ本文が **ByteBuffer** であることを期待しています。

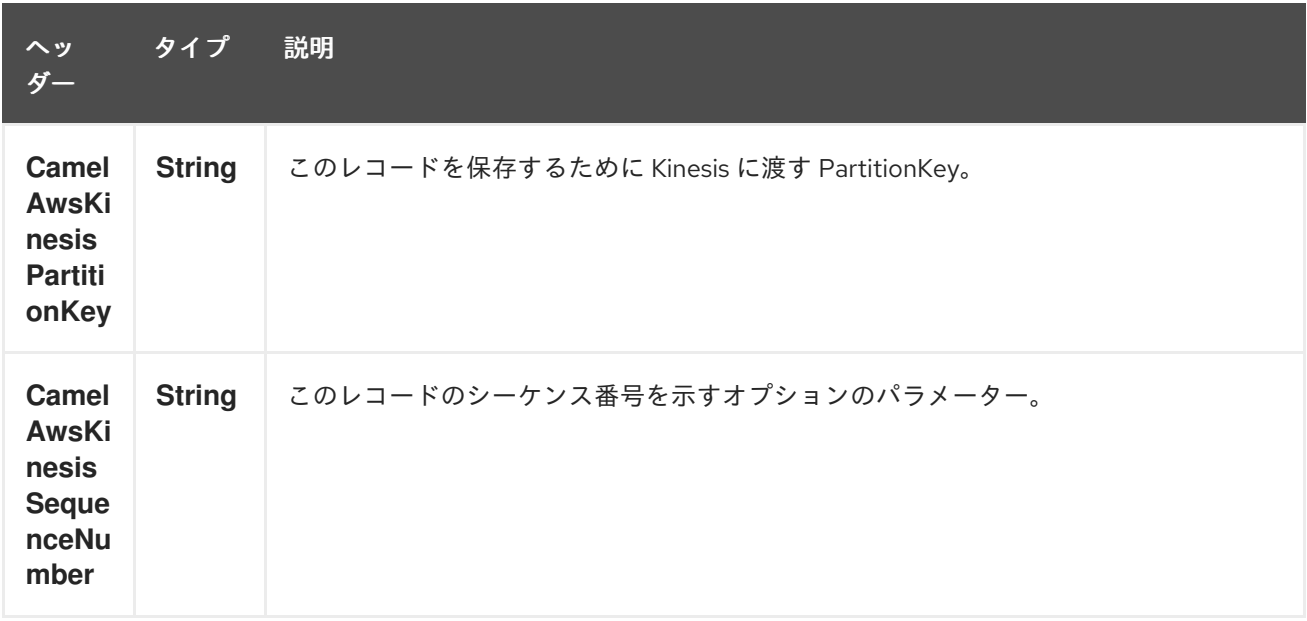

24.4.5. レコードの保存が成功したときに Kinesis プロデューサーによって設定される メッセージヘッダー

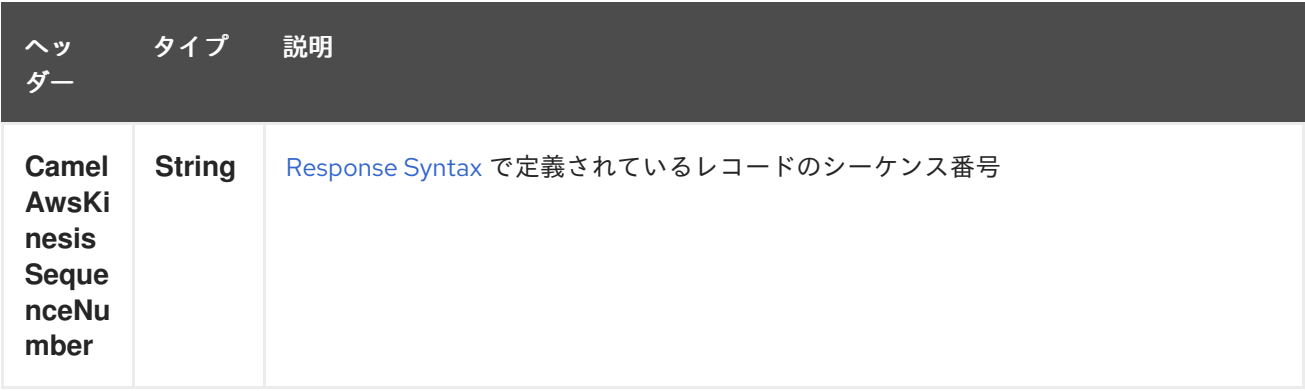

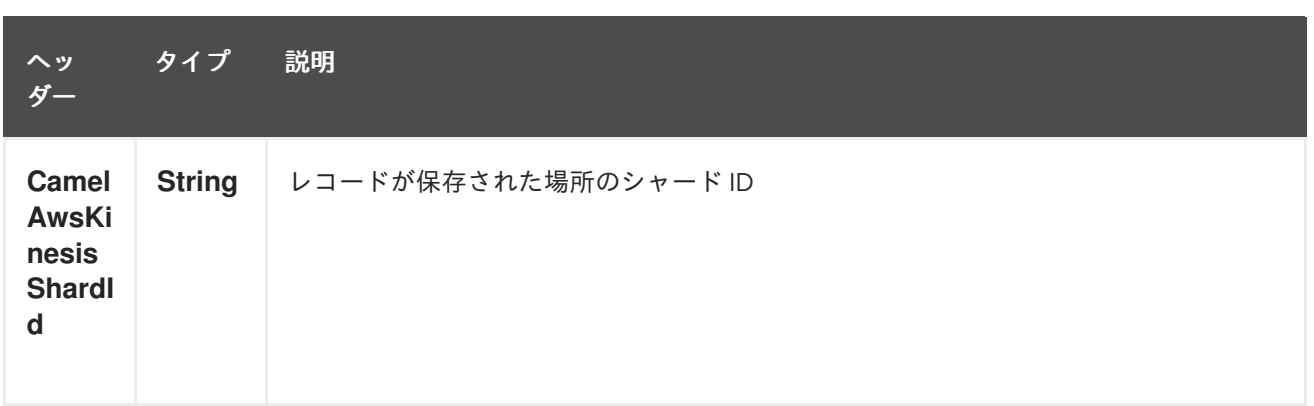

## 24.5. 依存関係

Maven ユーザーは、以下の依存関係を pom.xml に追加する必要があります。

pom.xml

<dependency> <groupId>org.apache.camel</groupId> <artifactId>camel-aws</artifactId> <version>\${camel-version}</version> </dependency>

**\${camel-version**} は Camel の実際のバージョン (2.17 以降) に置き換える必要があります。

## 24.6. 関連項目

- Configuring Camel (Camel の設定)
- コンポーネント
- エンドポイント
- スタートガイド
- AWS コンポーネント

## 第25章 AWS KINESIS FIREHOSE コンポーネント

#### Camel バージョン 2.19 以降で利用可能

Kinesis Firehose コンポーネントは、Amazon Kinesis Firehose サービスへのメッセージの送信をサポー トしています。

前提条件

有効な Amazon Web Services 開発者アカウントを持っていて、Amazon Kinesis Firehose を使用するた めにサインアップしている必要がある。詳細については、AWS Kinesis [Firehose](https://aws.amazon.com/kinesis/firehose/) をご覧ください。

### 25.1. URI 形式

aws-kinesis-firehose:*//delivery-stream-name[?options]*

ストリームは、使用する前に作成する必要があります。 URI には、?options=value&option2=value&… という形式でクエリーオプションを追加できます。

## 25.2. URI オプション

AWS Kinesis Firehose コンポーネントは、以下に示す 5 個のオプションをサポートしています。

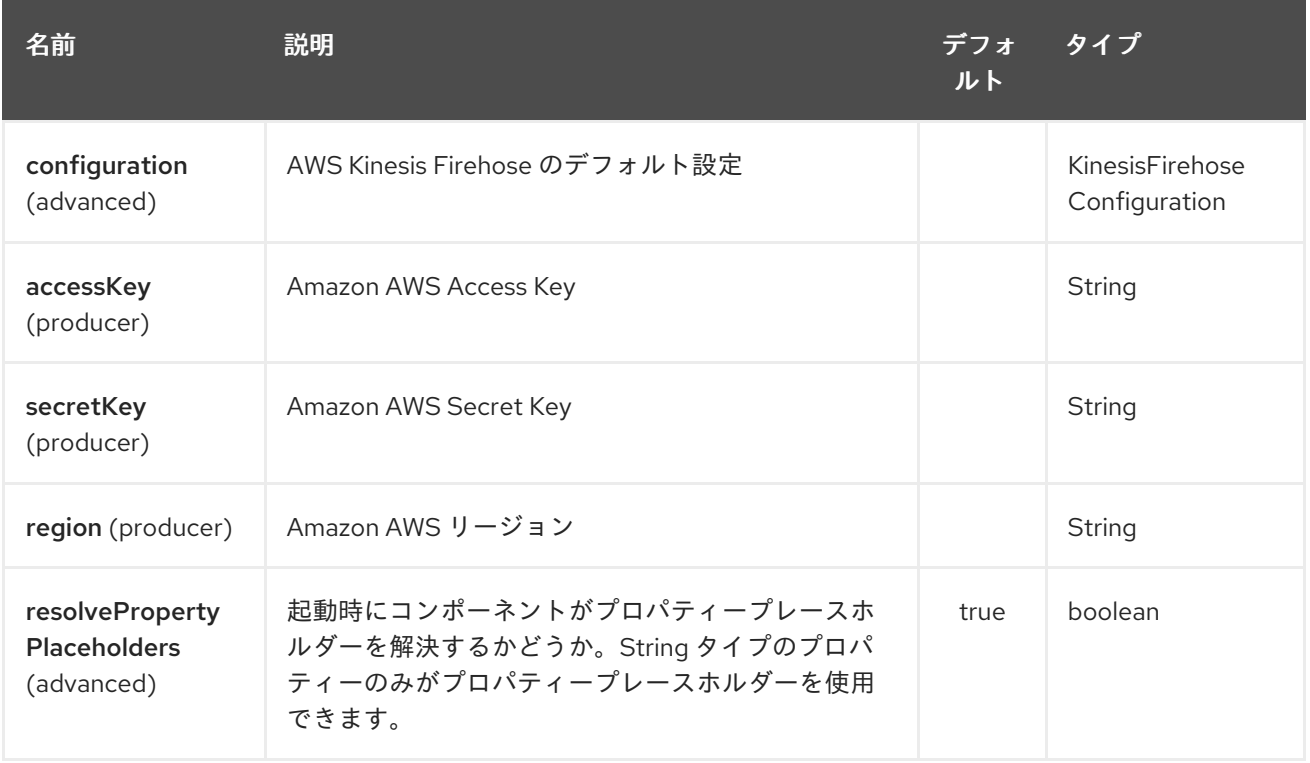

AWS Kinesis Firehose エンドポイントは、URI 構文を使用して設定されます。

aws-kinesis-firehose:streamName

パスおよびクエリーパラメーターを使用します。

25.2.1. パスパラメーター (1 個のパラメーター):

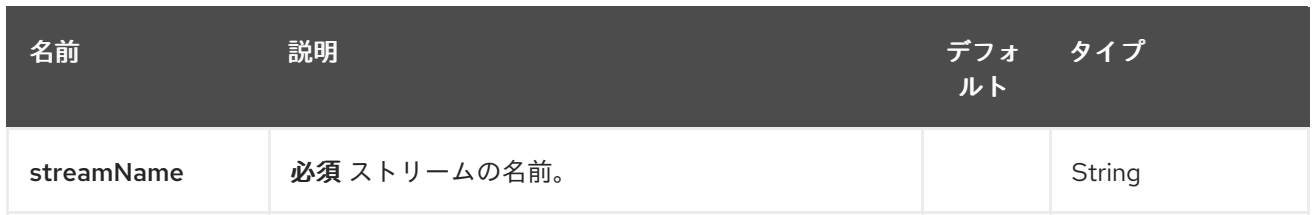

### 25.2.2. クエリーパラメーター (7 個のパラメーター):

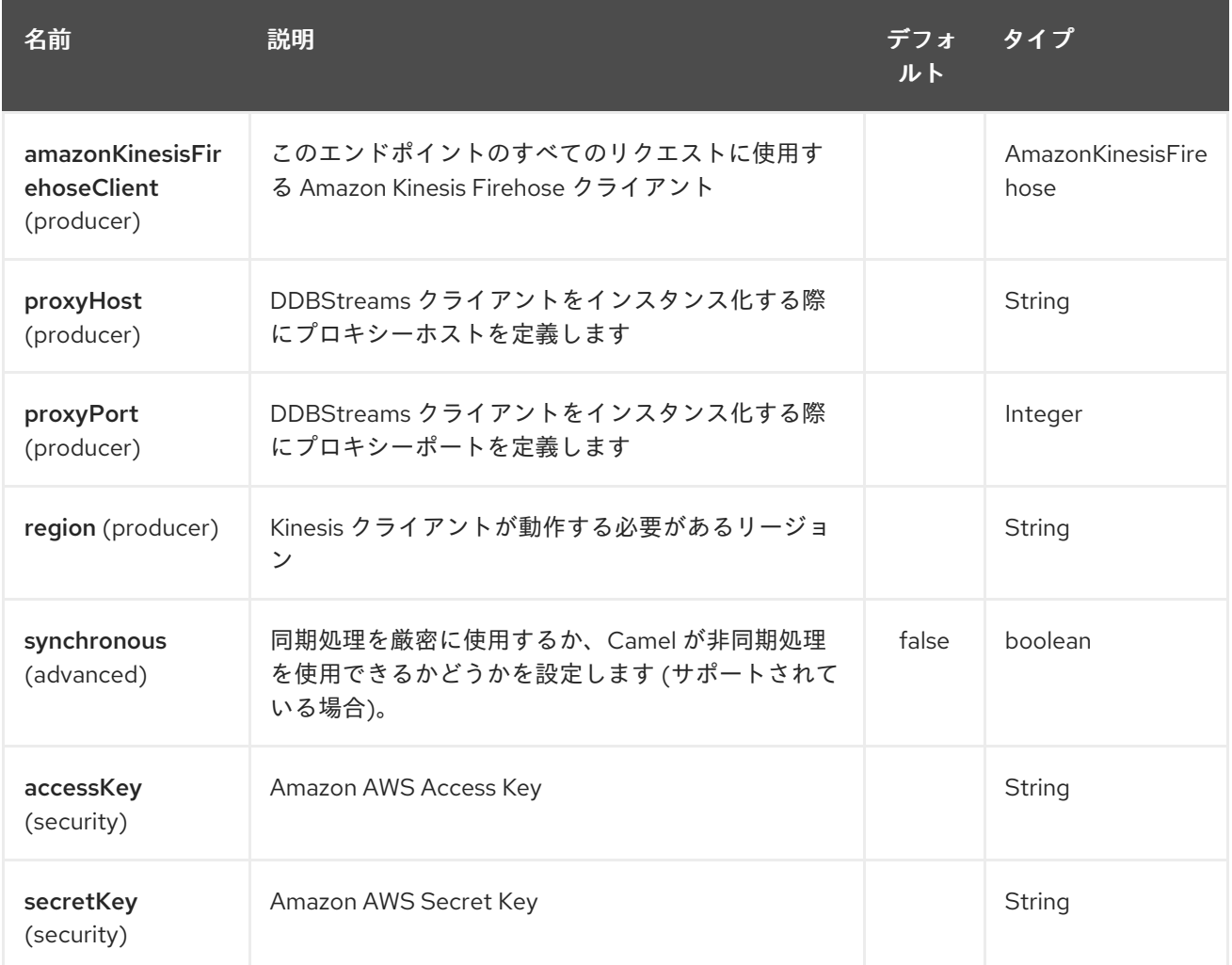

必要な Kinesis Firehose コンポーネントのオプション

プロキシーと関連するクレデンシャル情報が設定された状態で、レジストリーに amazonKinesisClient を提供する必要があります。

## 25.3. 使用方法

### 25.3.1. Amazon Kinesis Firehose の設定

AmazonKinesisClient のインスタンスを作成し、それをレジストリーに BIND する必要があります。

ClientConfiguration clientConfiguration = new ClientConfiguration(); clientConfiguration.setProxyHost("http://myProxyHost"); clientConfiguration.setProxyPort(8080);

Region region = Region.getRegion(Regions.fromName(region));

region.createClient(AmazonKinesisClient.class, null, clientConfiguration); *// the 'null' here is the AWSCredentialsProvider which defaults to an instance of DefaultAWSCredentialsProviderChain*

registry.bind("kinesisFirehoseClient", client);

次に、**amazonKinesisFirehoseClient** URI オプションで AmazonKinesisFirehoseClient を参照する必要 があります。

from("aws-kinesis-firehose://mykinesisdeliverystream?amazonKinesisFirehoseClient=#kinesisClient") .to("log:out?showAll=true");

#### 25.3.2. AWS 認証情報の指定

新しい ClientConfiguration インスタンスを作成するときのデフォルトである [DefaultAWSCredentialsProviderChain](http://docs.aws.amazon.com/AWSJavaSDK/latest/javadoc/com/amazonaws/auth/DefaultAWSCredentialsProviderChain.html) を使用して認証情報を取得することをお勧めしますが、 createClient (…) を呼び出すときに別の [AWSCredentialsProvider](http://docs.aws.amazon.com/AWSJavaSDK/latest/javadoc/com/amazonaws/auth/AWSCredentialsProvider.html) を指定できます。

25.3.3. レコードの保存が成功したときに Kinesis プロデューサーによって設定される メッセージヘッダー

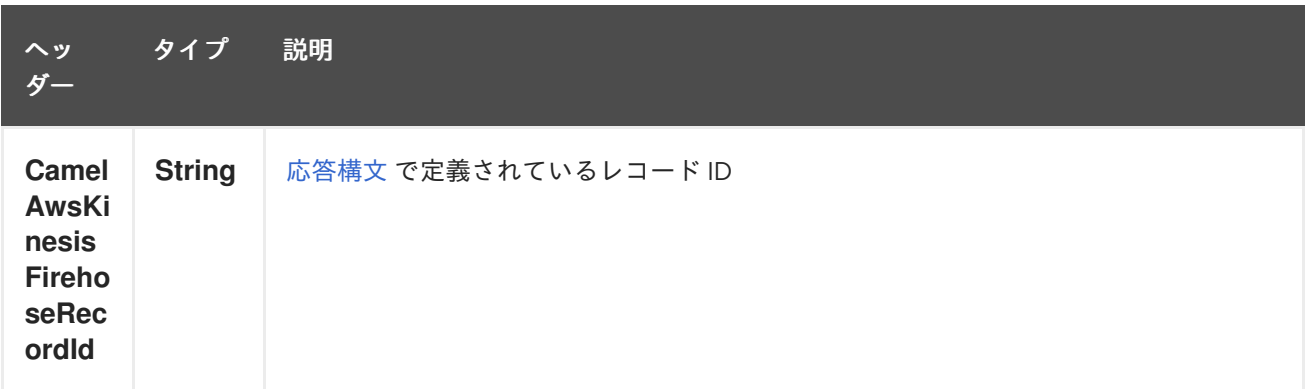

### 25.4. 依存関係

Maven ユーザーは、以下の依存関係を pom.xml に追加する必要があります。

pom.xml

<dependency> <groupId>org.apache.camel</groupId> <artifactId>camel-aws</artifactId> <version>\${camel-version}</version> </dependency>

**\${camel-version** } は、Camel の実際のバージョン (2.19 以降) に置き換える必要があります。

### 25.5. 関連項目

- Configuring Camel (Camel の設定)
- コンポーネント
- エンドポイント
- スタートガイド
- AWS コンポーネント

## 第26章 AWS KMS コンポーネント

#### Camel バージョン 2.21 以降で利用可能

KMS コンポーネントは、[AWS](https://aws.amazon.com/it/kms/) KMS インスタンスの作成、実行、開始、停止、および終了をサポートし ています。

前提条件

有効な Amazon Web Services 開発者アカウントを持っていて、Amazon KMS を使用するためにサイン アップしている必要がある。詳細については、[Amazon](https://aws.amazon.com/it/mq/) KMS を参照してください。

## 26.1. URI 形式

aws-kms:*//label[?options]*

URI には、?options=value&option2=value&… という形式でクエリーオプションを追加できます。

### 26.2. URI オプション

AWS KMS コンポーネントは、以下に示す 5 個のオプションをサポートしています。

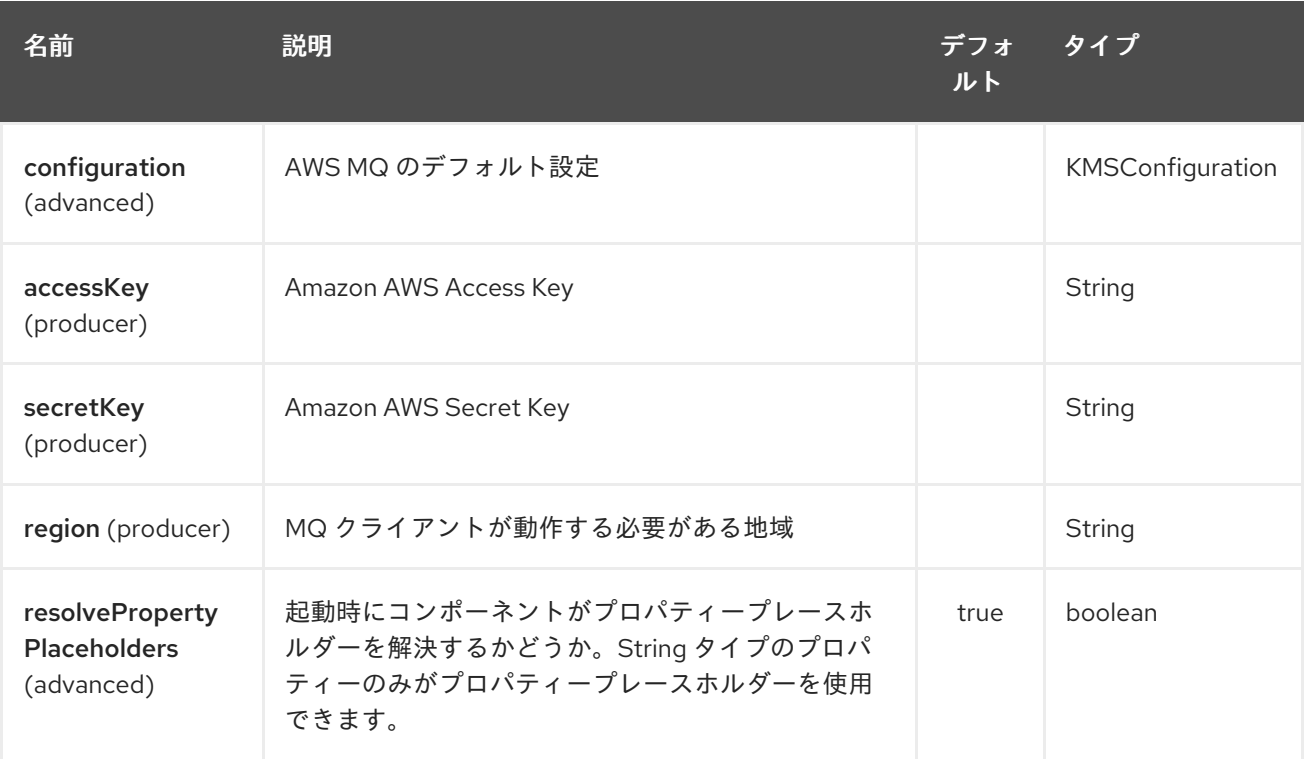

AWS KMS エンドポイントは、URI 構文を使用して設定されます。

aws-kms:label

パスおよびクエリーパラメーターを使用します。

26.2.1. パスパラメーター (1 個のパラメーター):

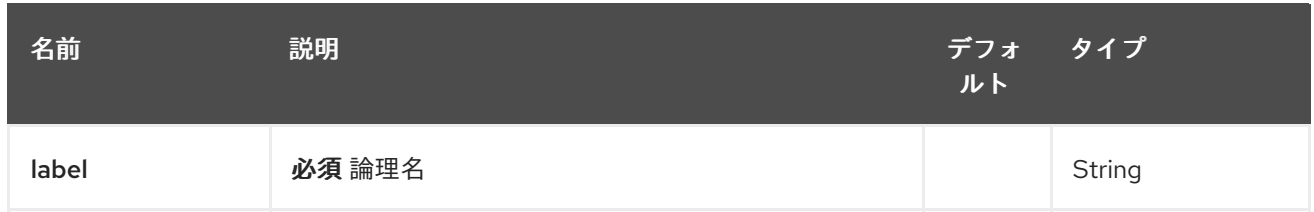

## 26.2.2. クエリーパラメーター (8 つのパラメーター):

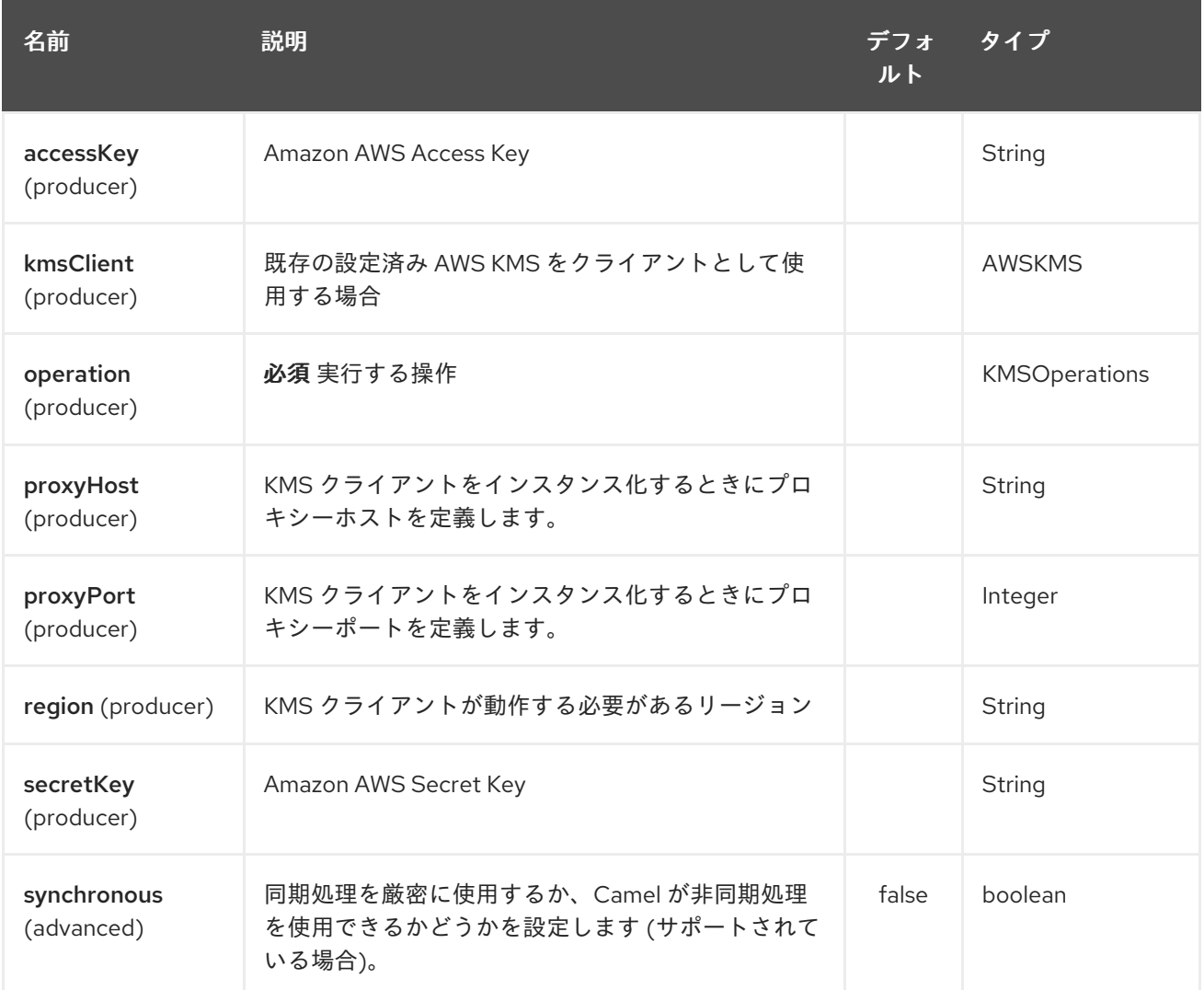

必須の KMS コンポーネントオプション

[Amazon](https://aws.amazon.com/it/kms/) KMS サービスにアクセスするには、レジストリーに amazonKmsClient を指定するか、 accessKey と secretKey を指定する必要があります。

## 26.3. 使用方法

26.3.1. MQ プロデューサーによって評価されるメッセージヘッダー

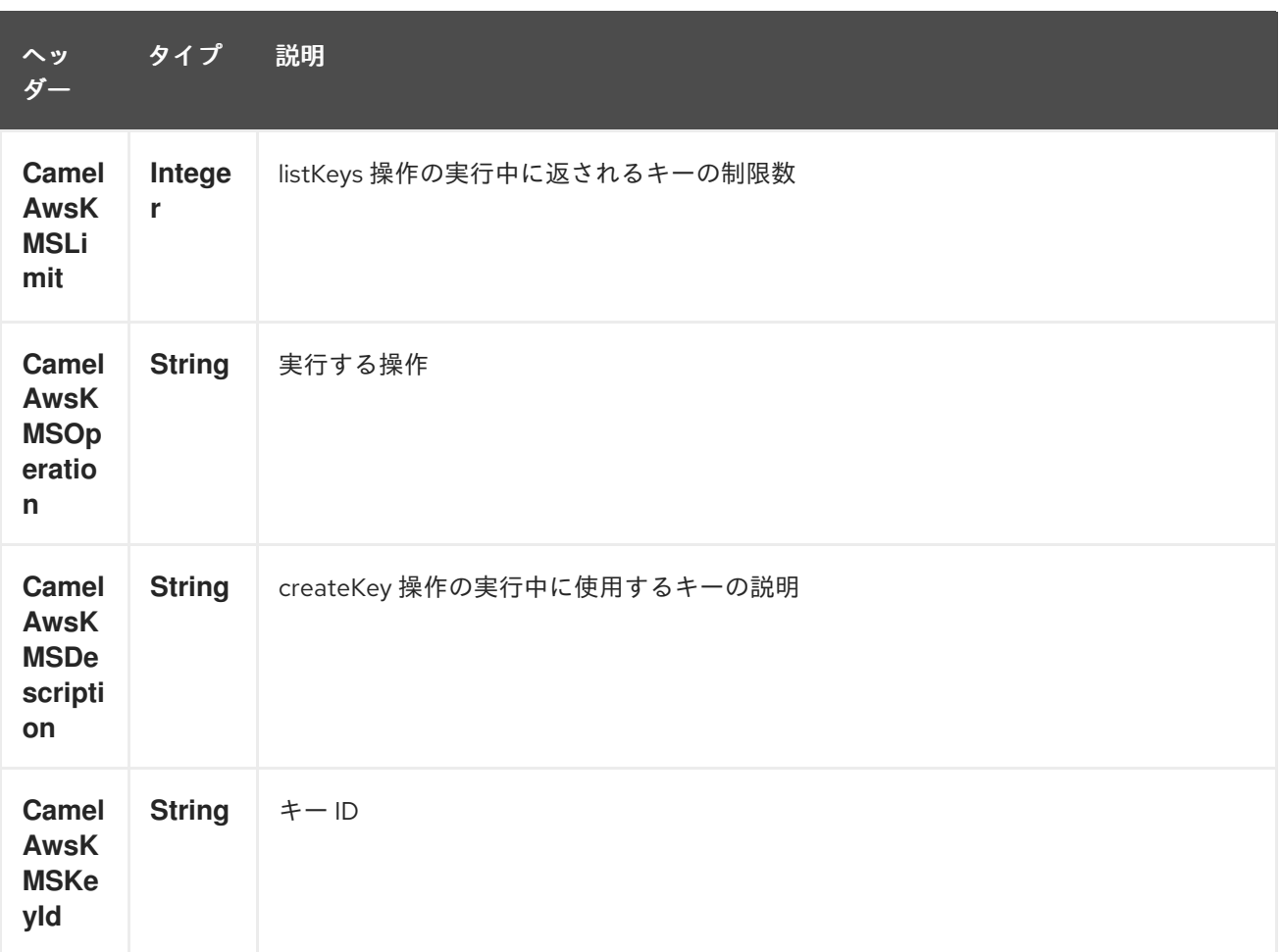

#### 依存関係

Maven ユーザーは、以下の依存関係を pom.xml に追加する必要があります。

#### pom.xml

<dependency> <groupId>org.apache.camel</groupId> <artifactId>camel-aws</artifactId> <version>\${camel-version}</version> </dependency>

**\${camel-version**} は Camel の実際のバージョン (2.16 以降) に置き換える必要があります。

### 26.4. 関連項目

- Configuring Camel (Camel の設定)
- コンポーネント
- エンドポイント
- スタートガイド
- AWS コンポーネント

# 第27章 AWS LAMBDA コンポーネント

#### Camel バージョン 2.20 以降で利用可能

Lambda コンポーネントは、AWS [Lambda](https://aws.amazon.com/lambda/) 関数の作成、取得、一覧表示、削除、および呼び出しをサ ポートしています。

#### 前提条件

有効な Amazon Web Services 開発者アカウントを持っていて、Amazon Lambda を使用するためにサイ ンアップしている必要がある。詳細については、Amazon [Lambda](https://aws.amazon.com/lambda/) を参照してください。

Lambda 関数を作成するときは、少なくとも AWSLambdaBasicExecuteRole ポリシーがアタッチされた IAM ロールを指定する必要があります。

#### Warning

Lambda は地域サービスです。S3 バケットとは異なり、特定のリージョンで作成された Lambda 関数 は他のリージョンでは使用できません。

### 27.1. URI 形式

aws-lambda:*//functionName[?options]*

URI には、?options=value&option2=value&… という形式でクエリーオプションを追加できます。

## 27.2. URI オプション

AWS Lambda コンポーネントは、以下に示す 5 個のオプションをサポートしています。

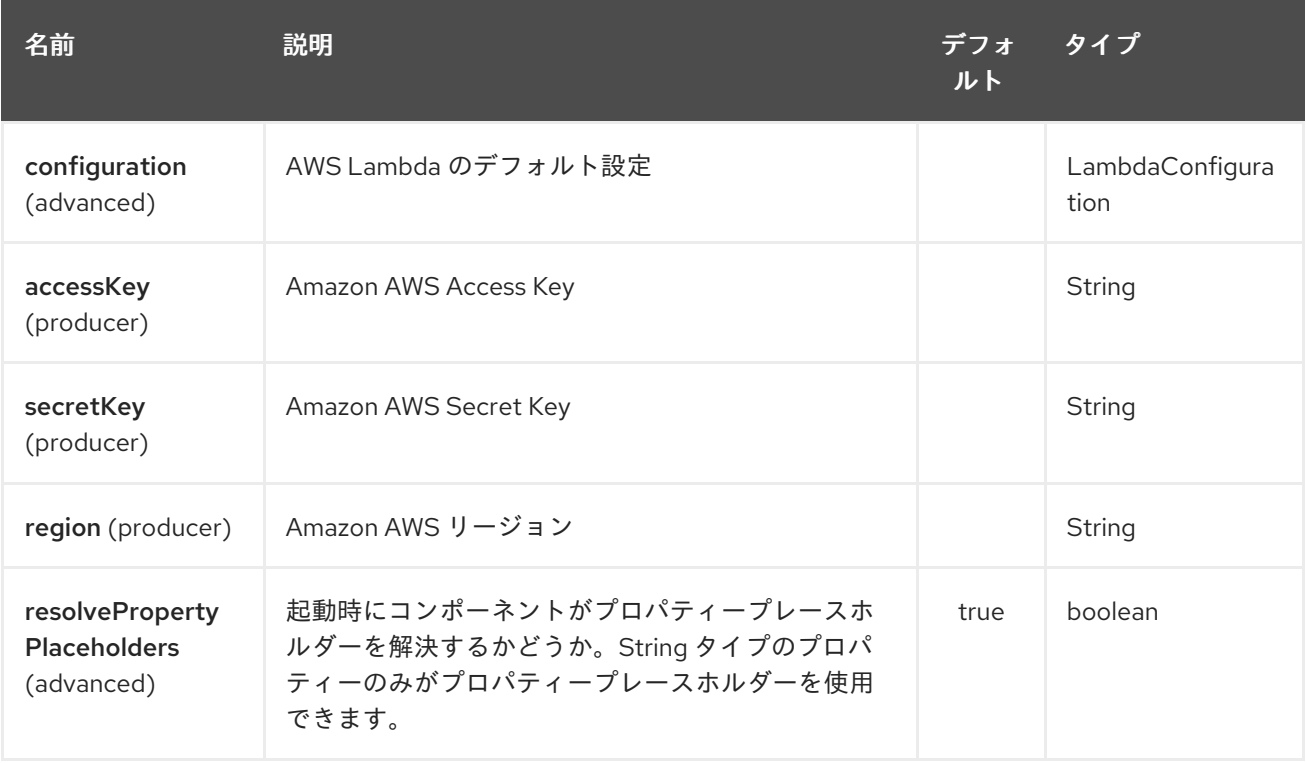

AWS Lambda エンドポイントは、URI 構文を使用して設定されます。

aws-lambda:function

パスおよびクエリーパラメーターを使用します。

### 27.2.1. パスパラメーター (1 個のパラメーター):

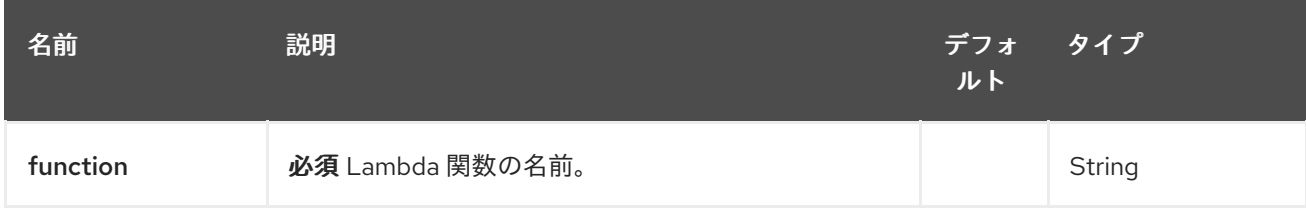

### 27.2.2. クエリーパラメーター (8 つのパラメーター):

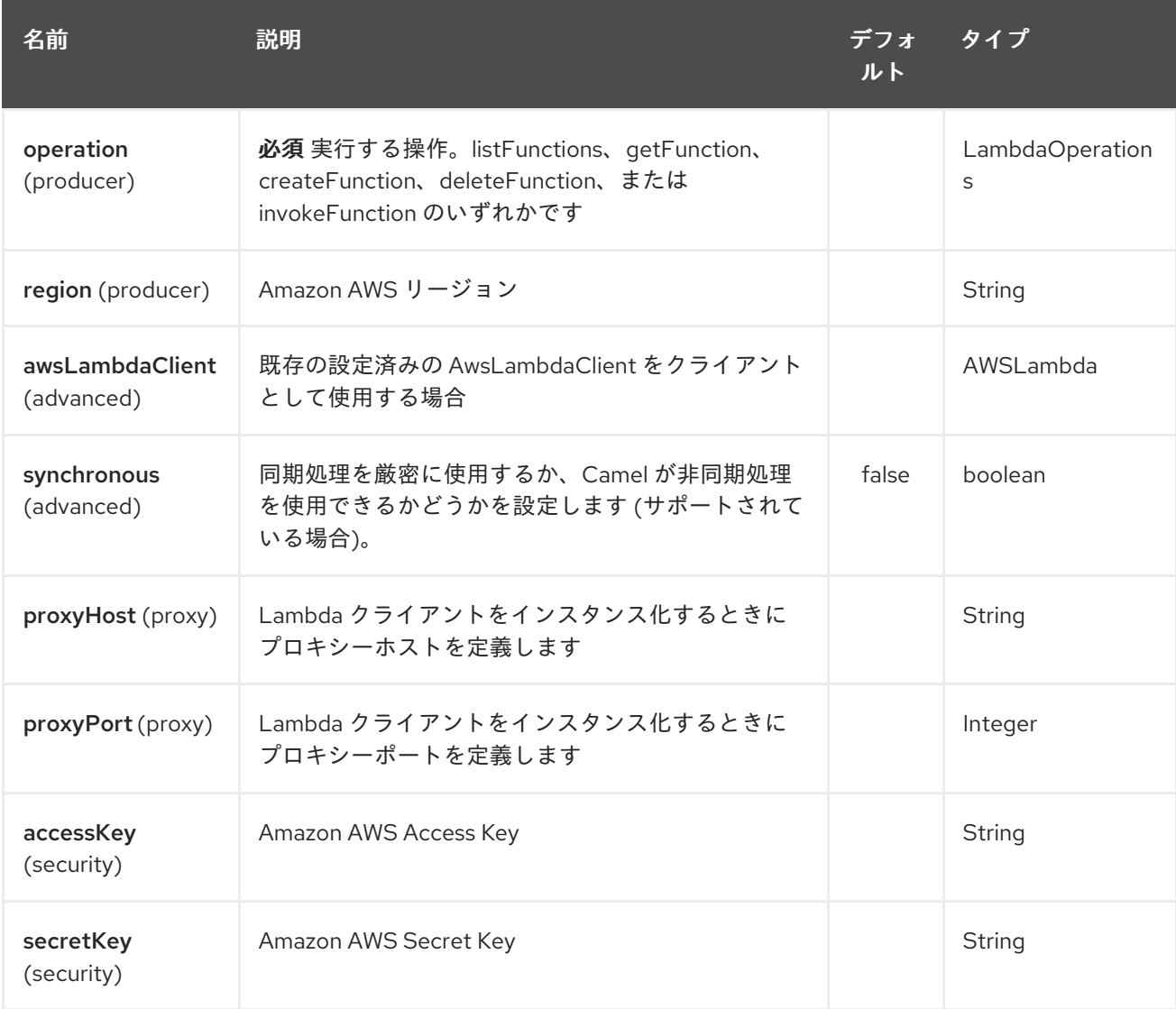

必要な Lambda コンポーネントオプション

Amazon [Lambda](https://aws.amazon.com/lambda/) サービスにアクセスするには、レジストリーに awsLambdaClient を指定するか、 accessKey と secretKey を指定する必要があります

## 27.3. 使用方法

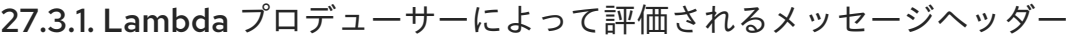

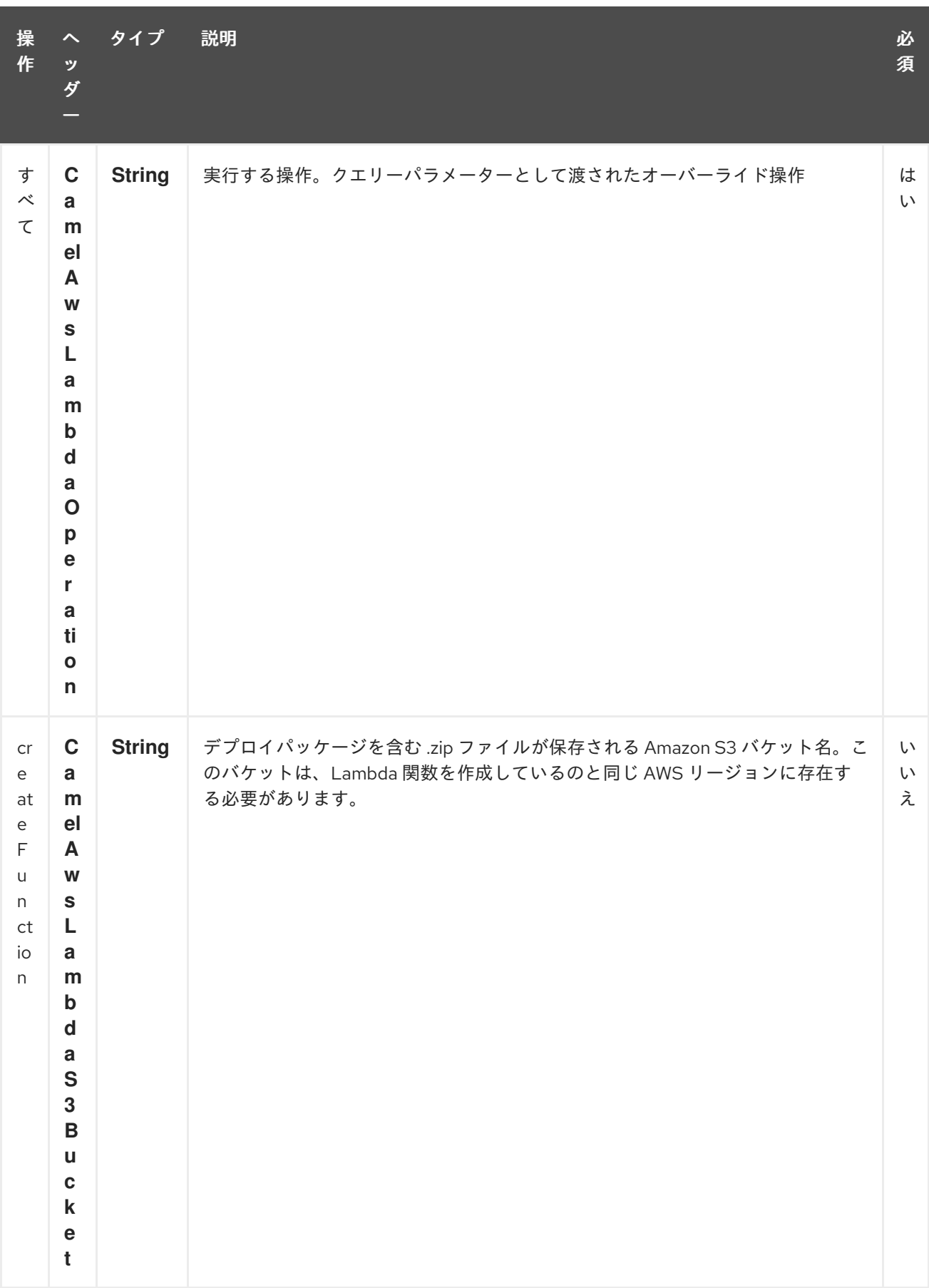

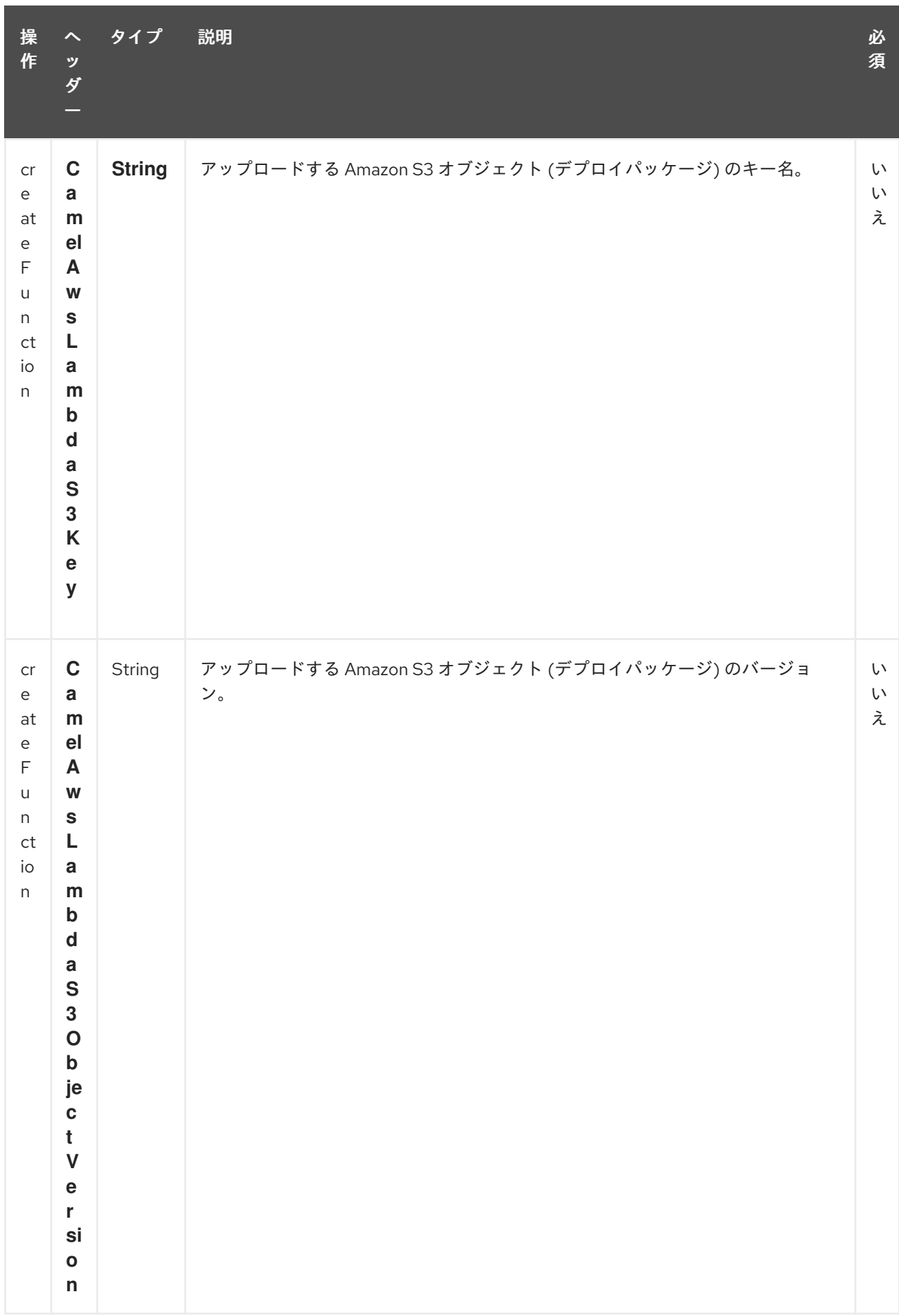

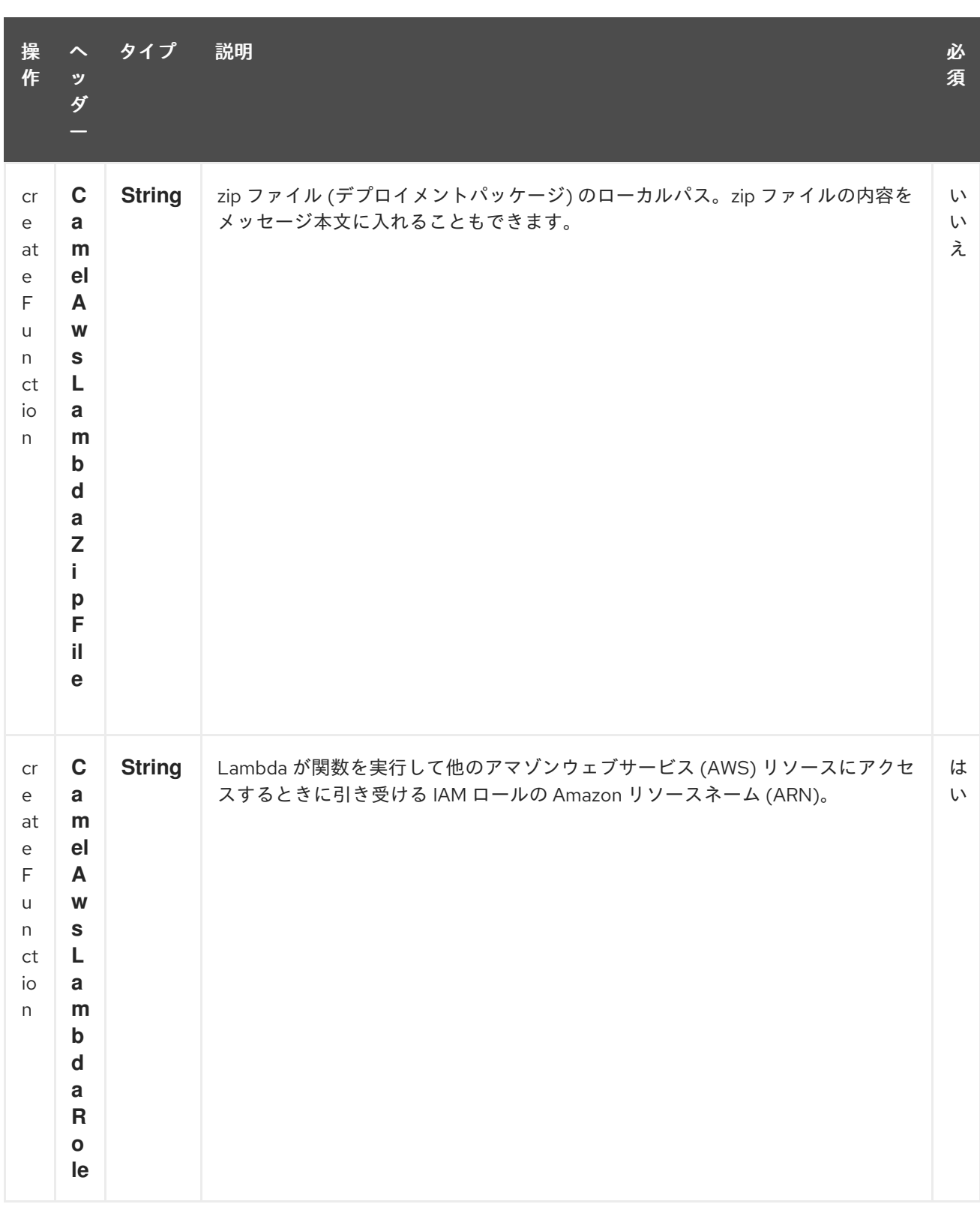

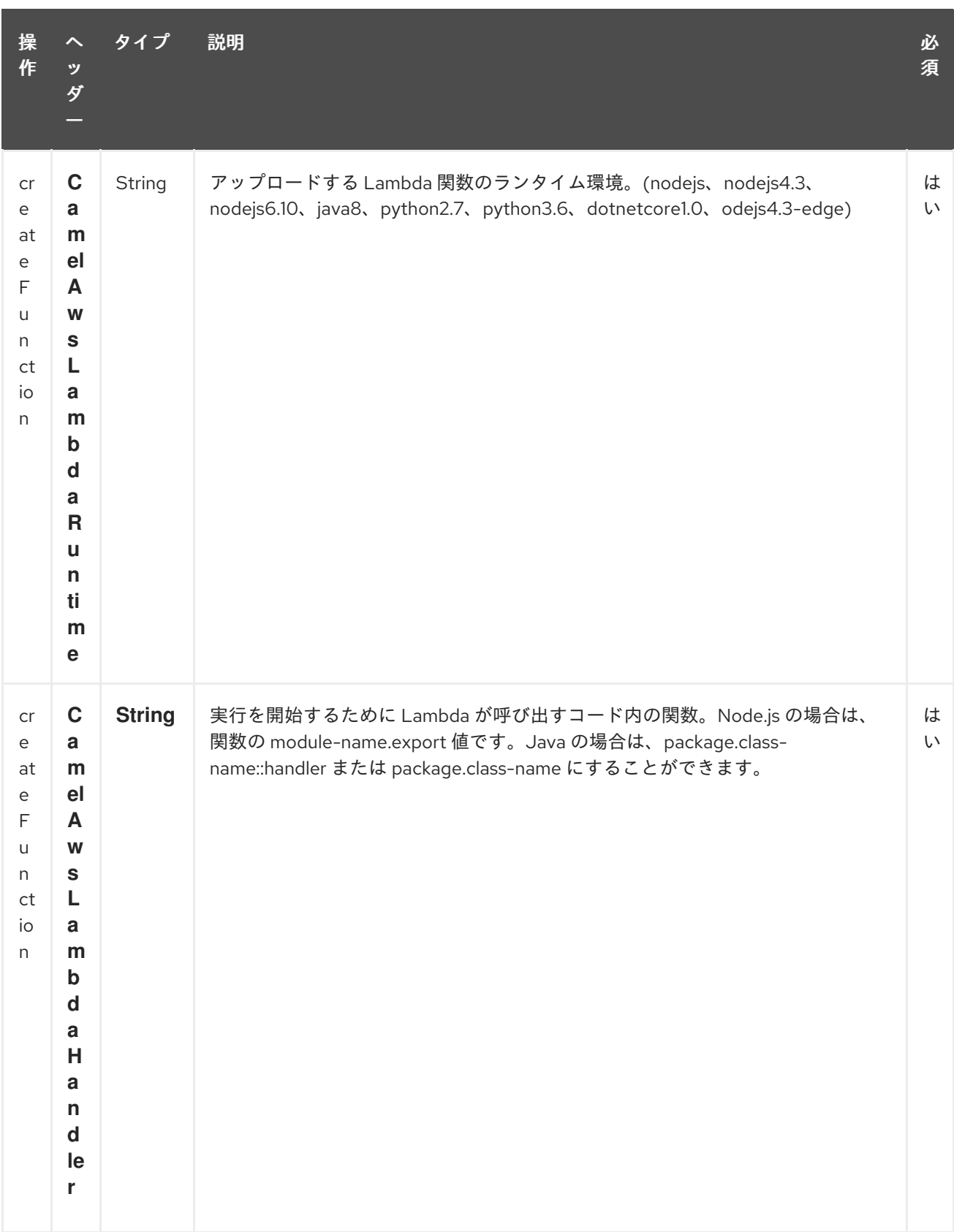

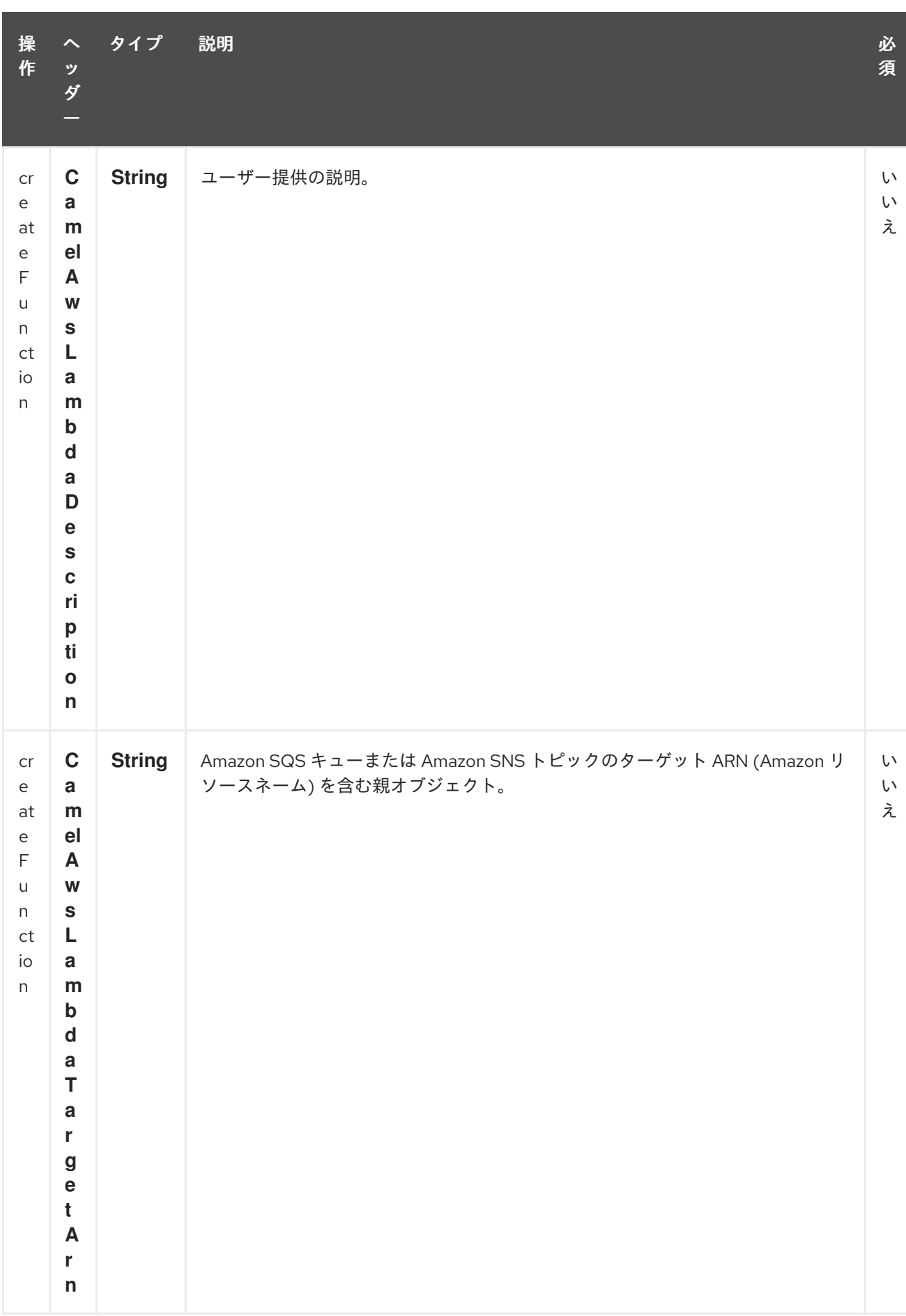

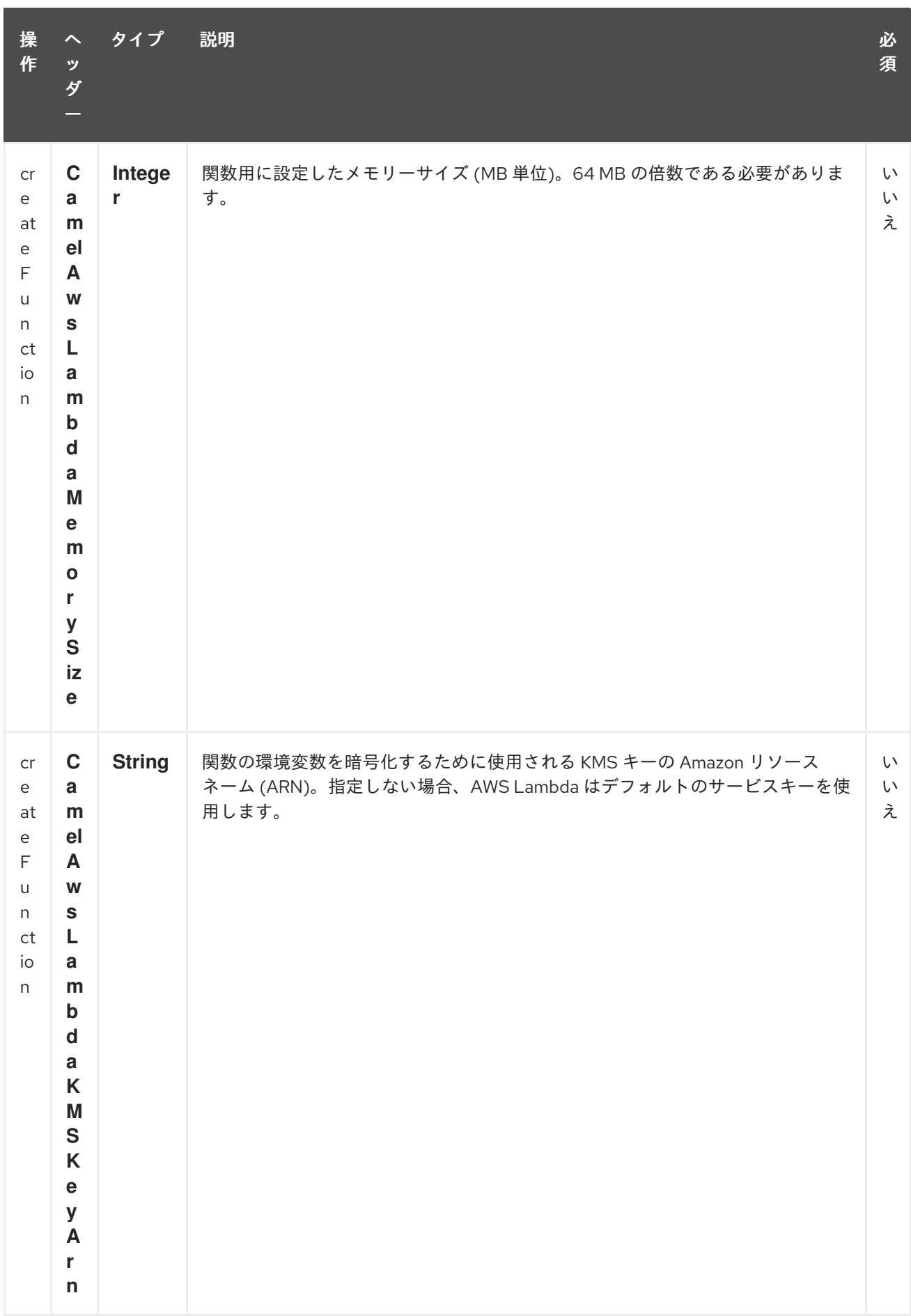

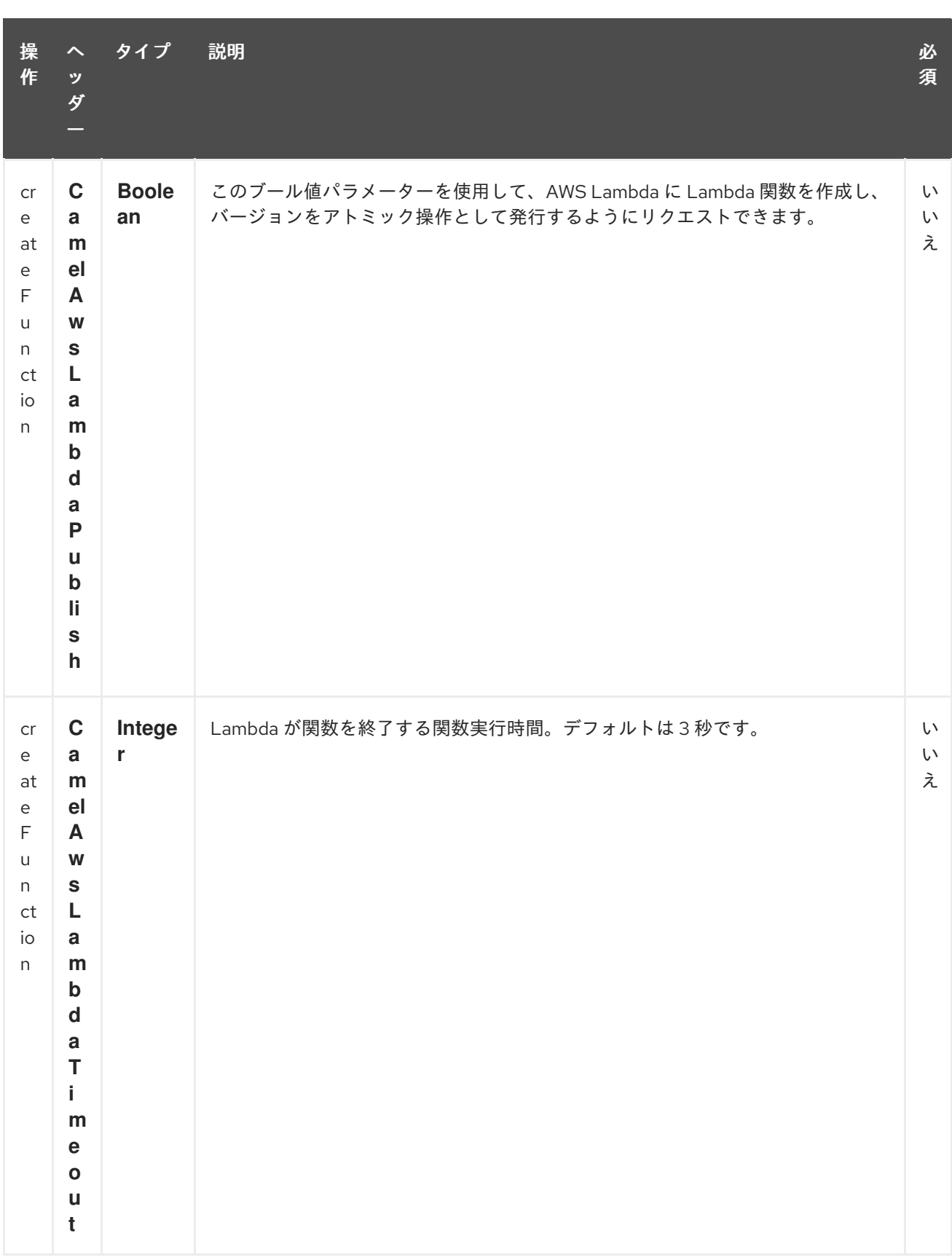

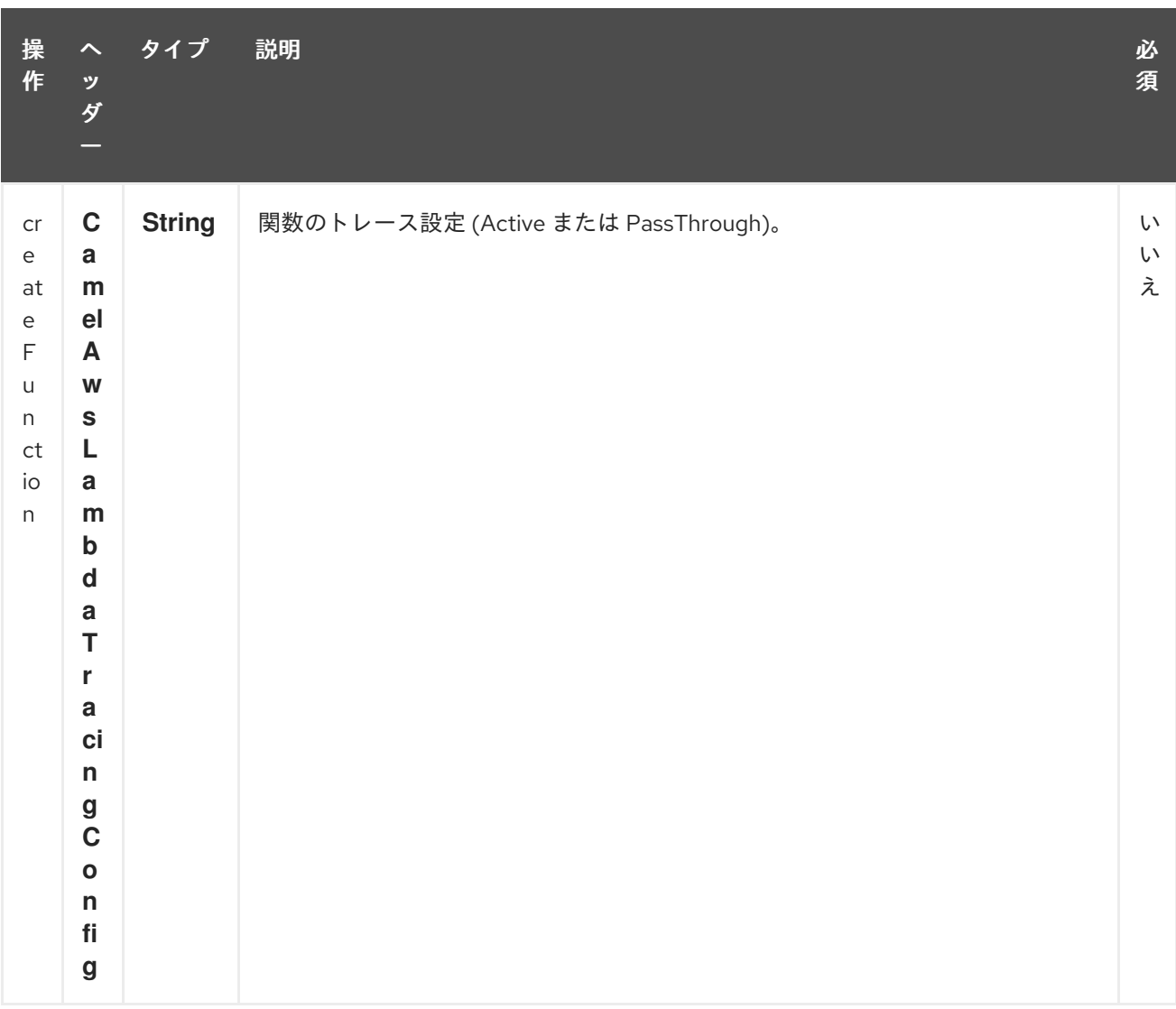

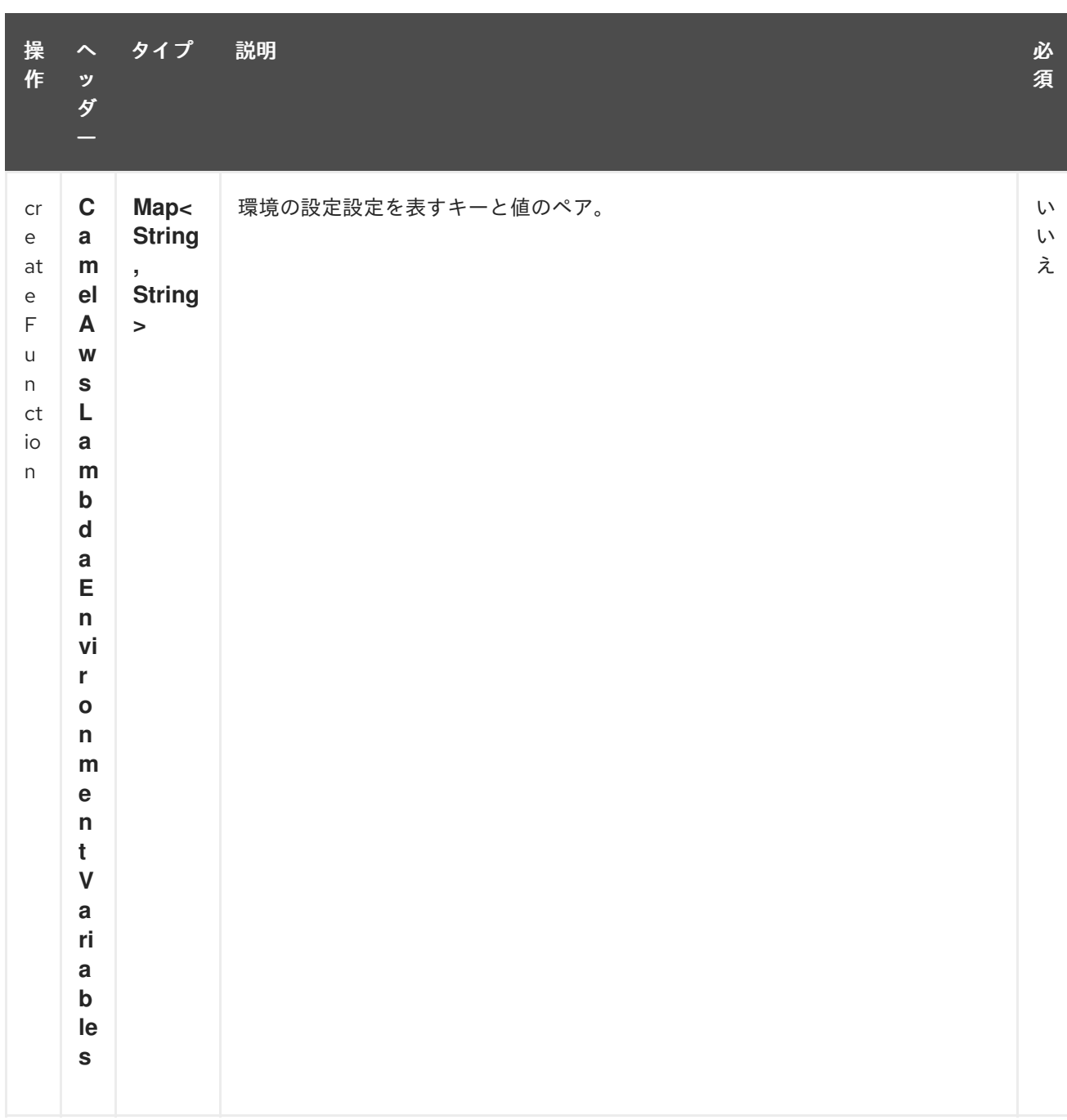

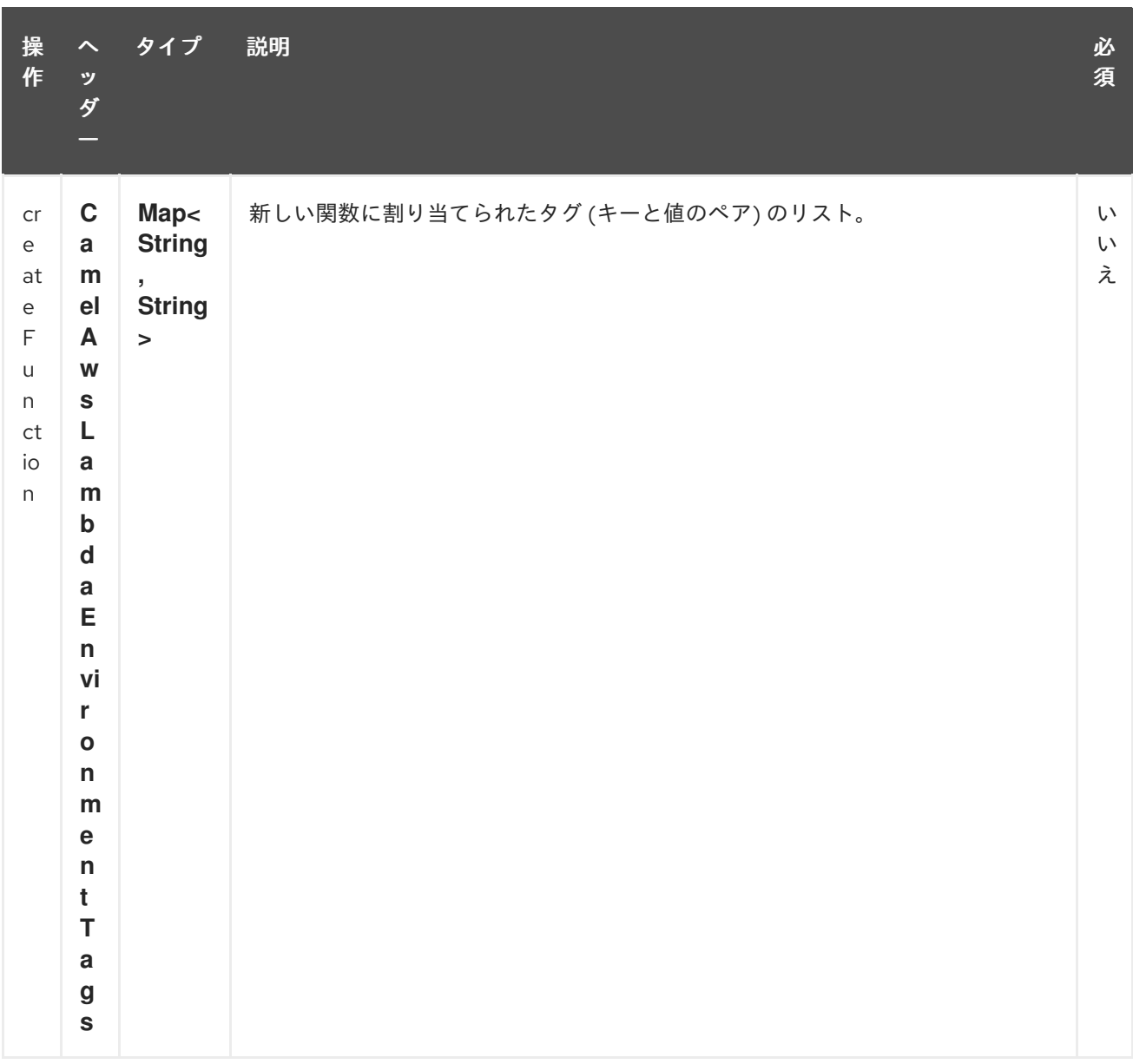

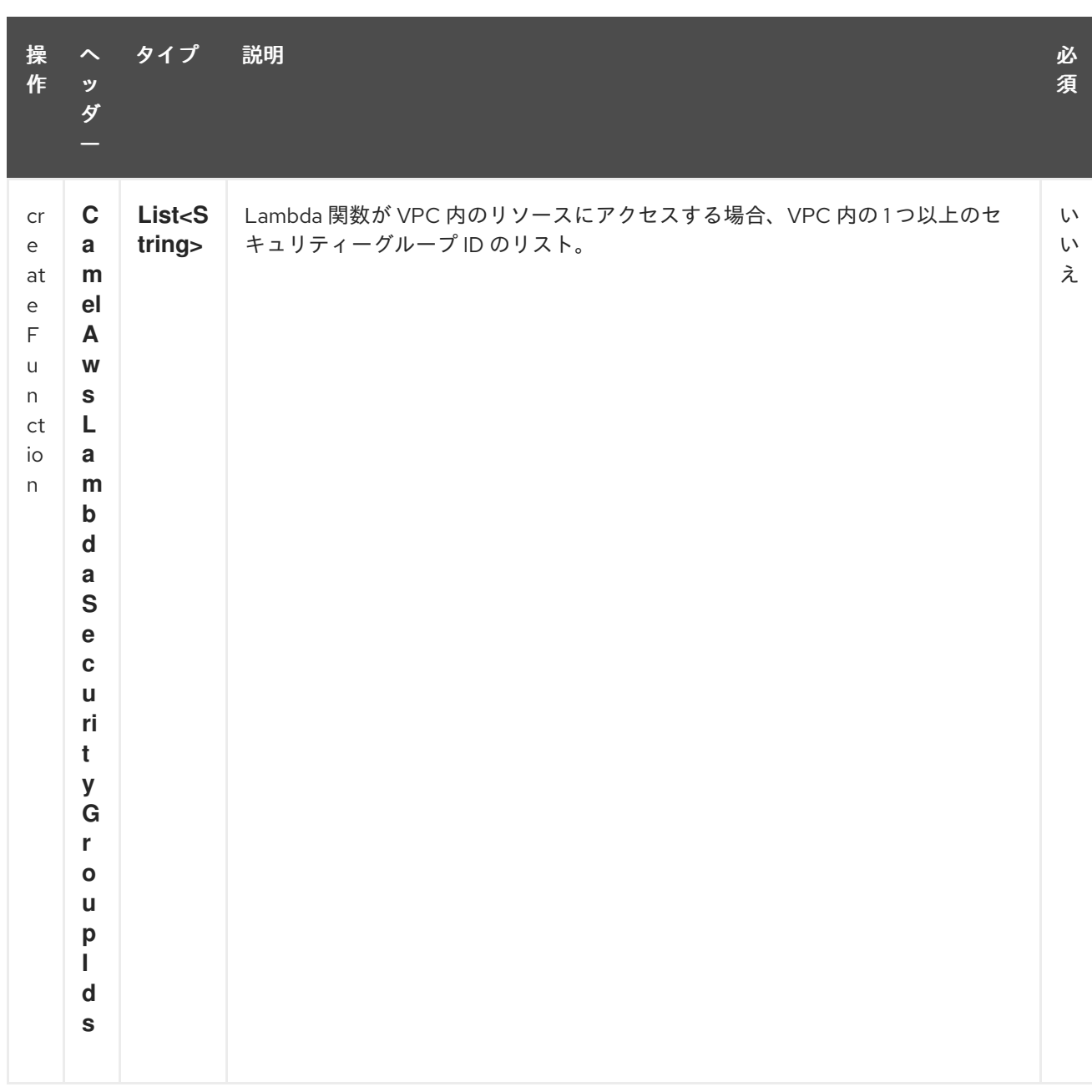

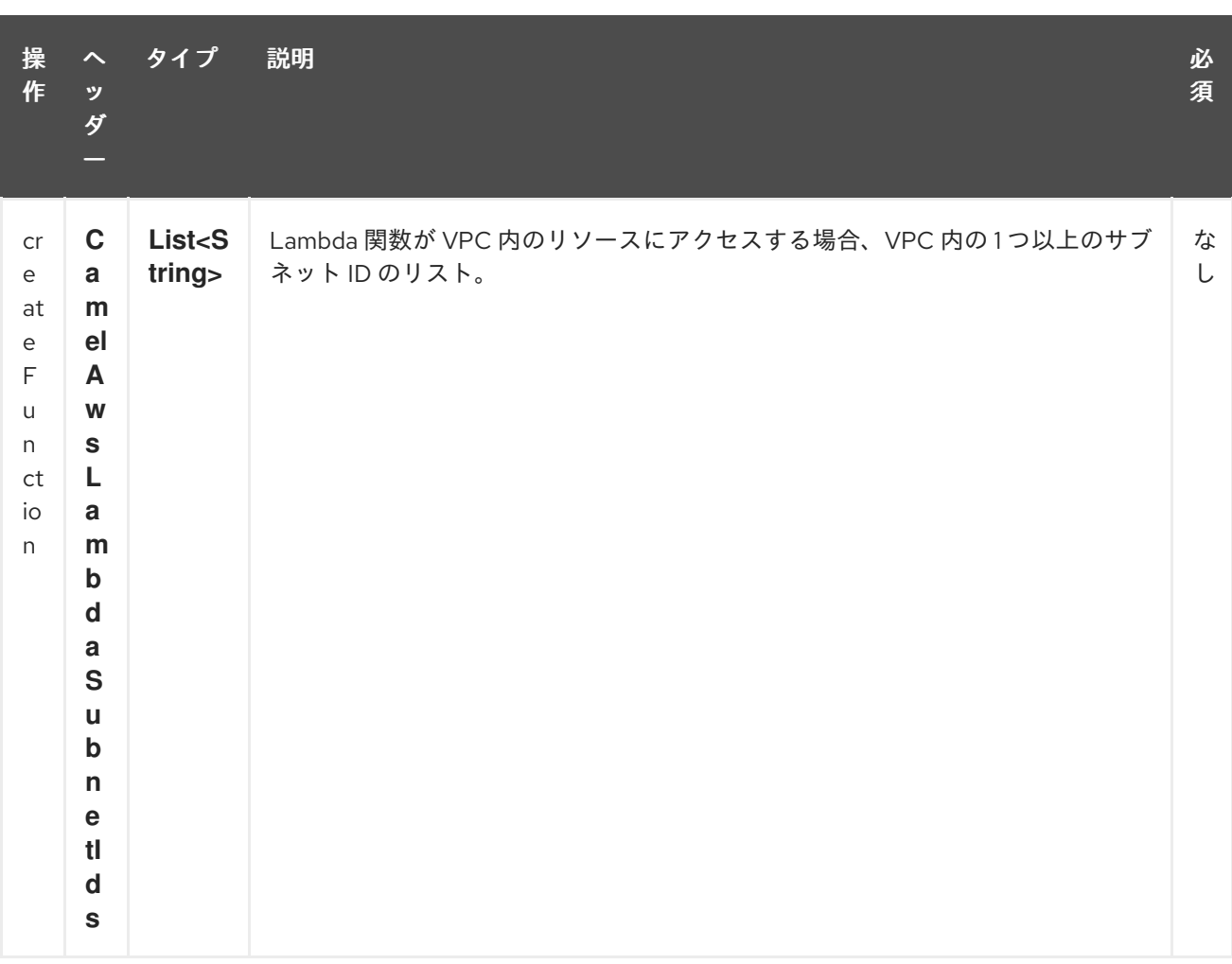

#### 依存関係

Maven ユーザーは、以下の依存関係を pom.xml に追加する必要があります。

#### pom.xml

```
<dependency>
  <groupId>org.apache.camel</groupId>
  <artifactId>camel-aws</artifactId>
  <version>${camel-version}</version>
</dependency>
```
**\${camel-version**} は Camel の実際のバージョン (2.16 以降) に置き換える必要があります。

### 27.4. 関連項目

- Configuring Camel (Camel の設定)
- コンポーネント
- エンドポイント
- スタートガイド
- AWS コンポーネント

# 第28章 AWS MQ コンポーネント

#### Camel バージョン 2.21 以降で利用可能

EC2 コンポーネントは、[AWS](https://aws.amazon.com/it/mq/) MQ インスタンスの作成、実行、開始、停止、および終了をサポートし ています。

前提条件

有効な Amazon Web Services 開発者アカウントを持っていて、Amazon MQ を使用するためにサイン アップしている必要がある。詳細については、[Amazon](https://aws.amazon.com/it/mq/) MQ を参照してください。

### 28.1. URI 形式

aws-mq:*//label[?options]*

URI には、?options=value&option2=value&… という形式でクエリーオプションを追加できます。

## 28.2. URI オプション

AWS MQ コンポーネントは、以下に示す 5 個のオプションをサポートしています。

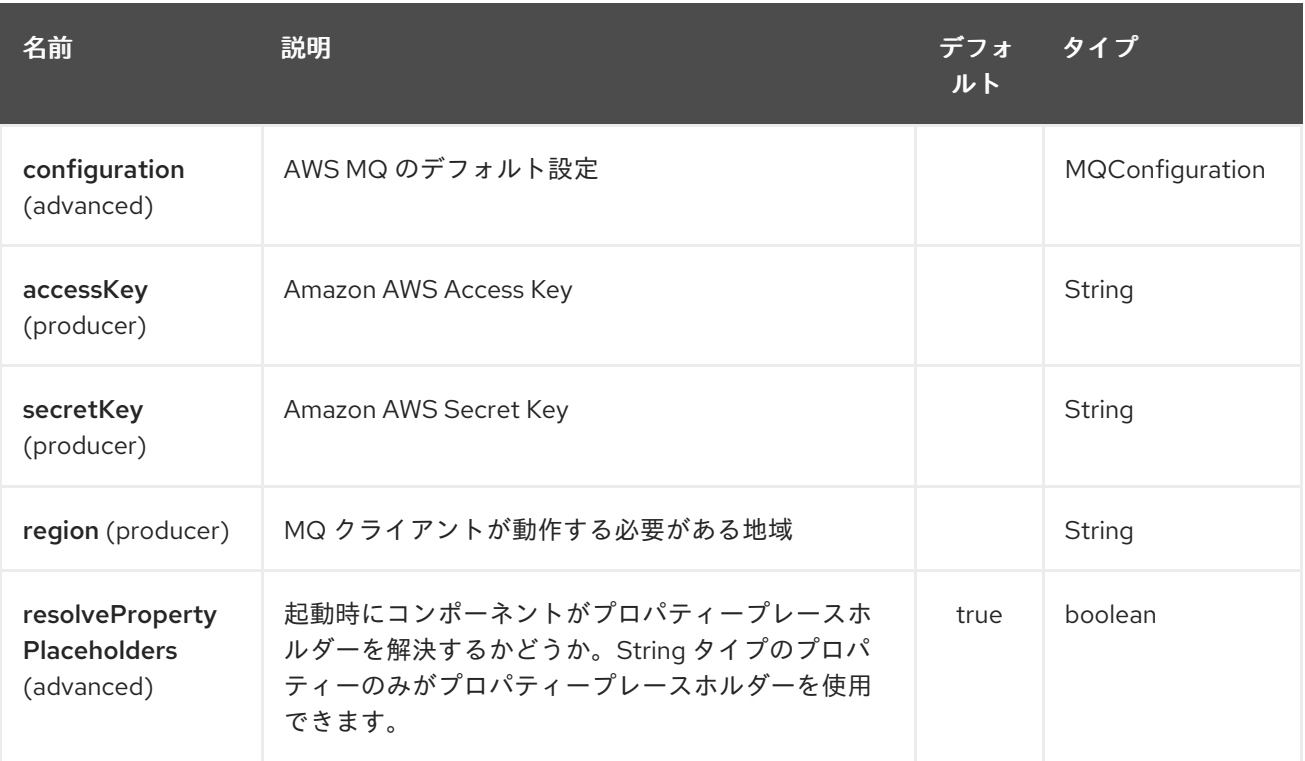

AWS MQ エンドポイントは、URI 構文を使用して設定されます。

aws-mq:label

パスおよびクエリーパラメーターを使用します。

28.2.1. パスパラメーター (1 個のパラメーター):

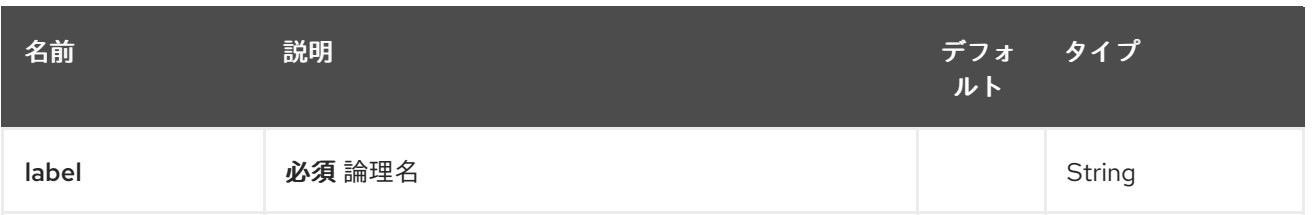

## 28.2.2. クエリーパラメーター (8 つのパラメーター):

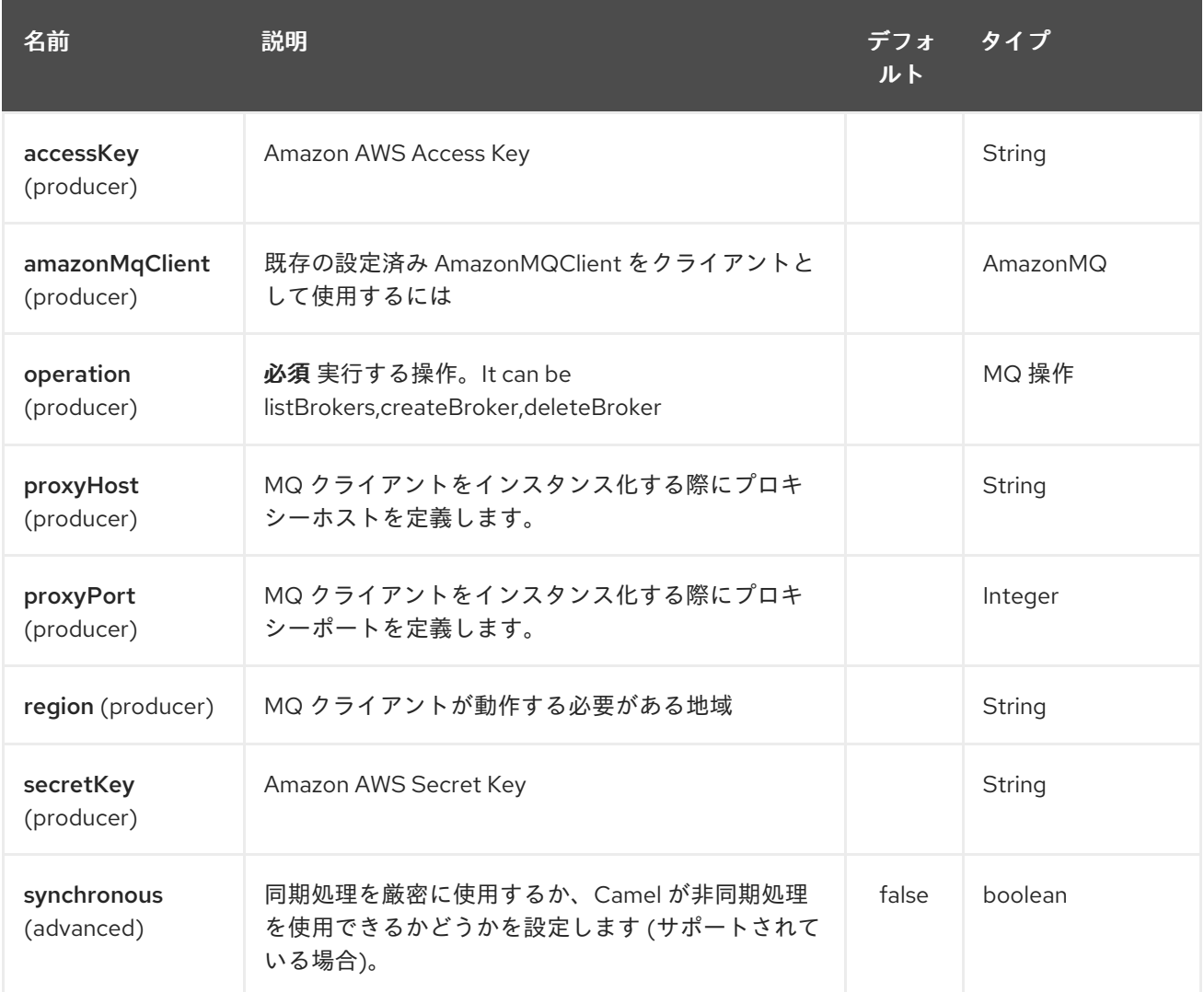

必要な EC2 コンポーネントオプション

[Amazon](https://aws.amazon.com/it/ec2/) EC2 サービスにアクセスするには、レジストリーに amazonEc2Client を指定するか、 accessKey と secretKey を指定する必要があります。

## 28.3. 使用方法

28.3.1. MQ プロデューサーによって評価されるメッセージヘッダー

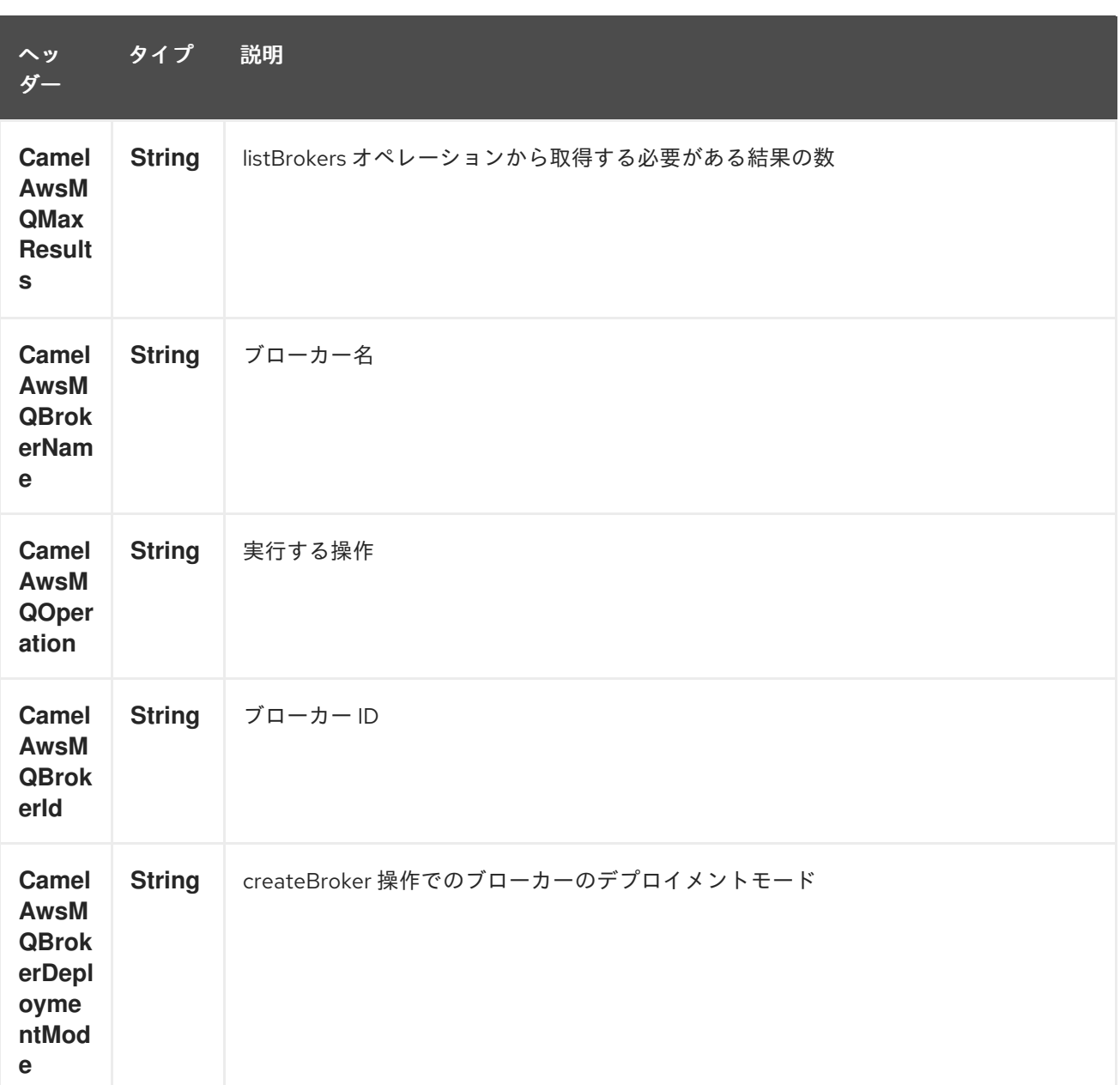

#### 依存関係

Maven ユーザーは、以下の依存関係を pom.xml に追加する必要があります。

#### pom.xml

<dependency> <groupId>org.apache.camel</groupId> <artifactId>camel-aws</artifactId> <version>\${camel-version}</version> </dependency>

**\${camel-version**} は Camel の実際のバージョン (2.16 以降) に置き換える必要があります。

## 28.4. 関連項目

- Configuring Camel (Camel の設定)
- コンポーネント
- エンドポイント
- スタートガイド
- AWS コンポーネント

# 第29章 AWS S3 ストレージサービスコンポーネント

#### Camel バージョン 2.8 以降で利用可能

S3 コンポーネントは、[Amazon](http://aws.amazon.com/s3) の S3 サービスとの間でのオブジェクトの保存と取得をサポートしてい ます。

前提条件

有効な Amazon Web Services 開発者アカウントを持っていて、Amazon S3 を使用するためにサイン アップしている必要がある。詳細については、[Amazon](http://aws.amazon.com/s3) S3 を参照してください。

### 29.1. URI 形式

aws-s3:*//bucketNameOrArn[?options]*

バケットがまだ存在しない場合は作成されます。 URI には、?options=value&option2=value&… という形式でクエリーオプションを追加できます。

たとえば、バケット **helloBucket** からファイル **hello.txt** を読み取るには、次のスニペットを使用しま す。

from("aws-s3:helloBucket?accessKey=yourAccessKey&secretKey=yourSecretKey&prefix=hello.txt") .to("file:/var/downloaded");

## 29.2. URI オプション

AWS S3 Storage Service コンポーネントは、以下に示す 5 個のオプションをサポートしています。

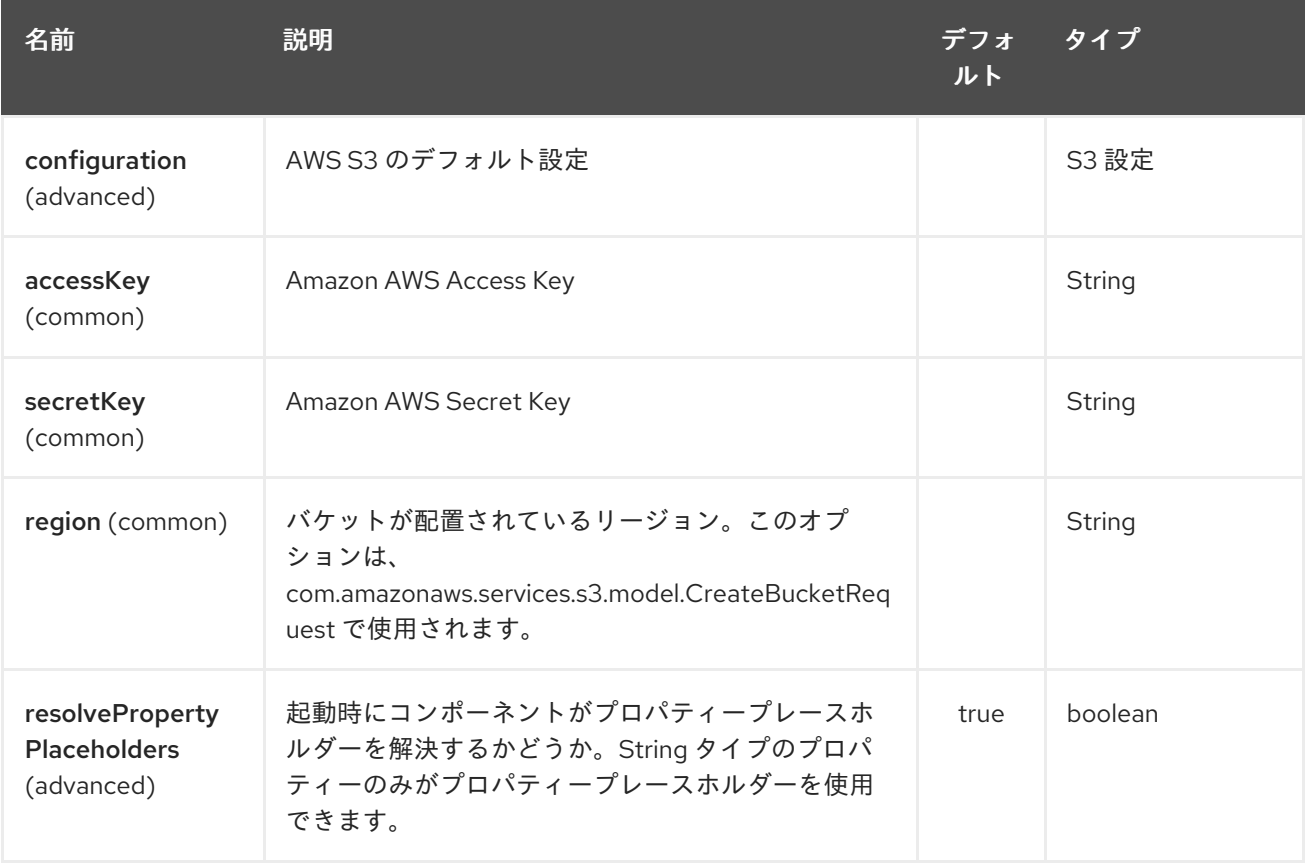

AWS S3 Storage Service エンドポイントは、URI 構文を使用して設定されます。

aws-s3:bucketNameOrArn

I

パスおよびクエリーパラメーターを使用します。

## 29.2.1. パスパラメーター (1 個のパラメーター):

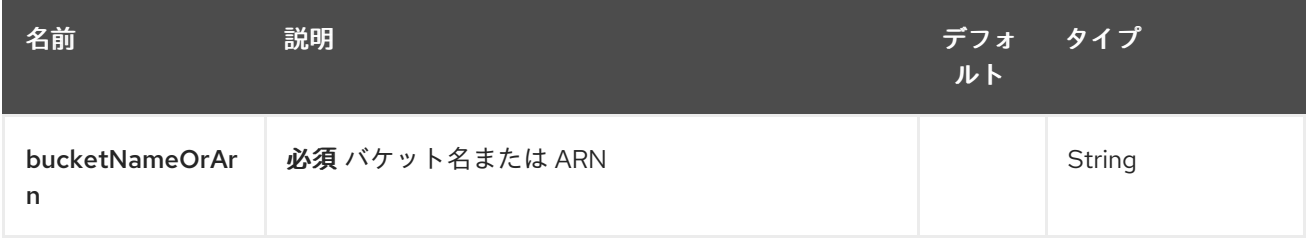

### 29.2.2. クエリーパラメーター(50 パラメーター):

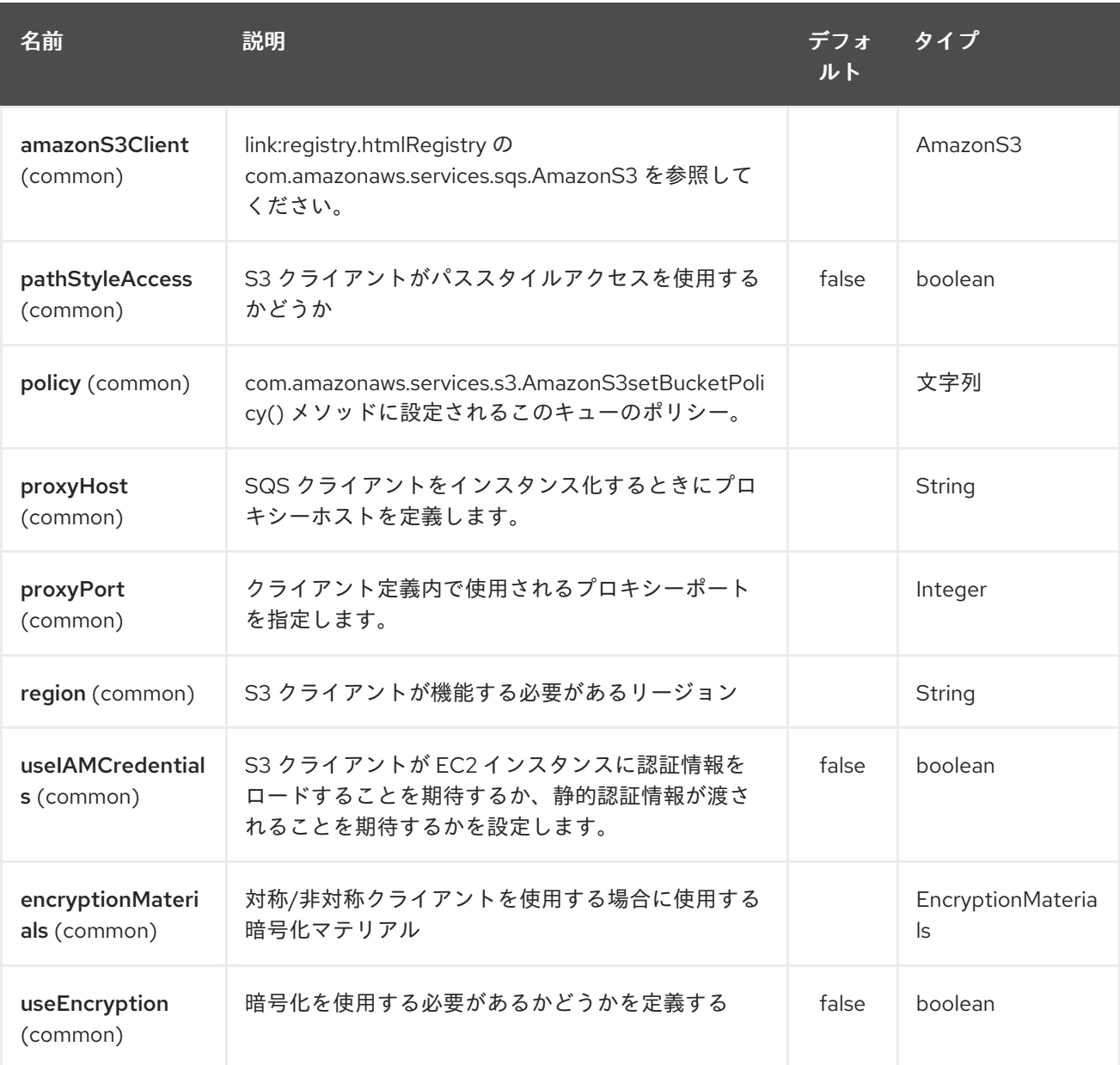

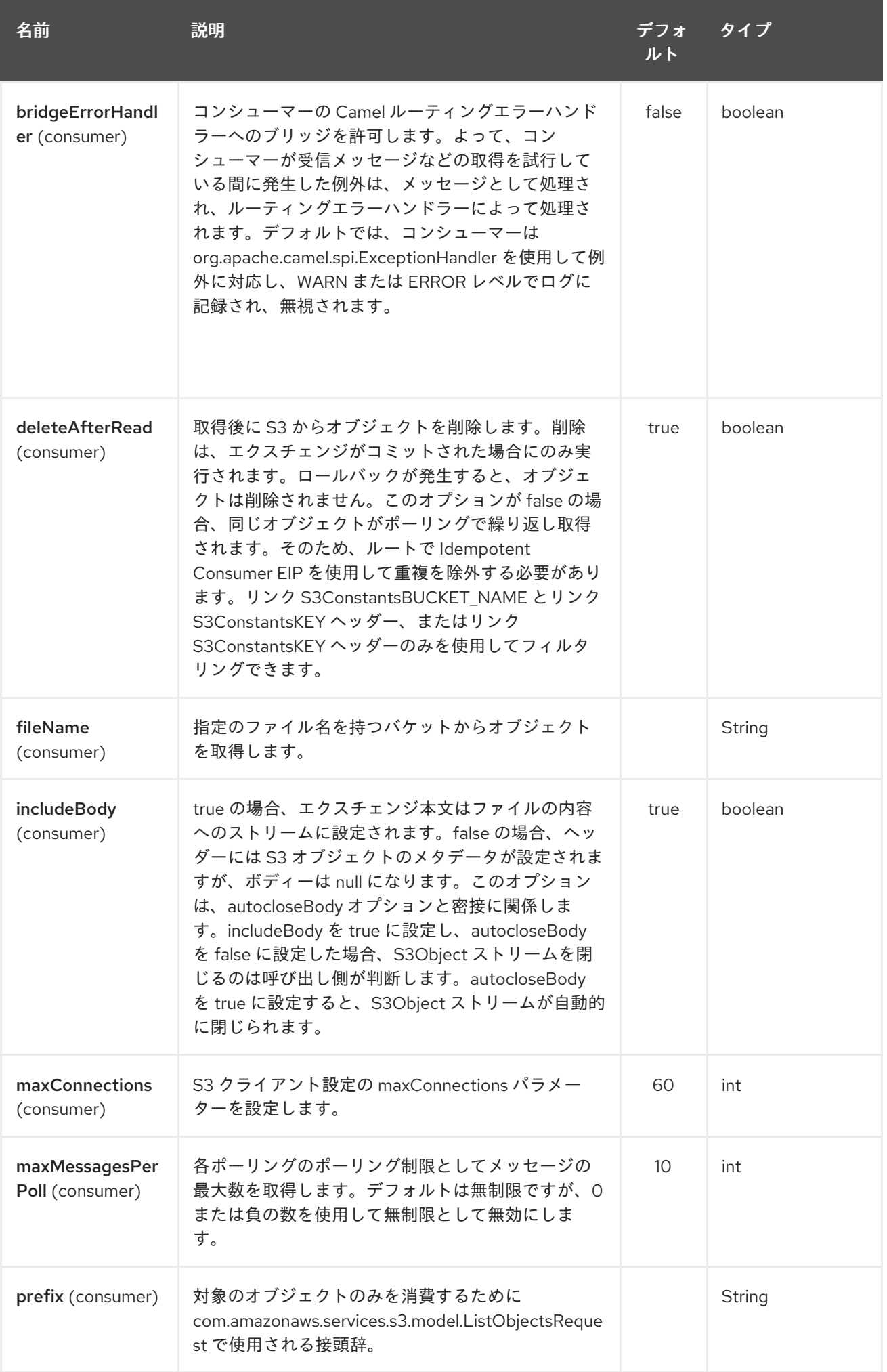

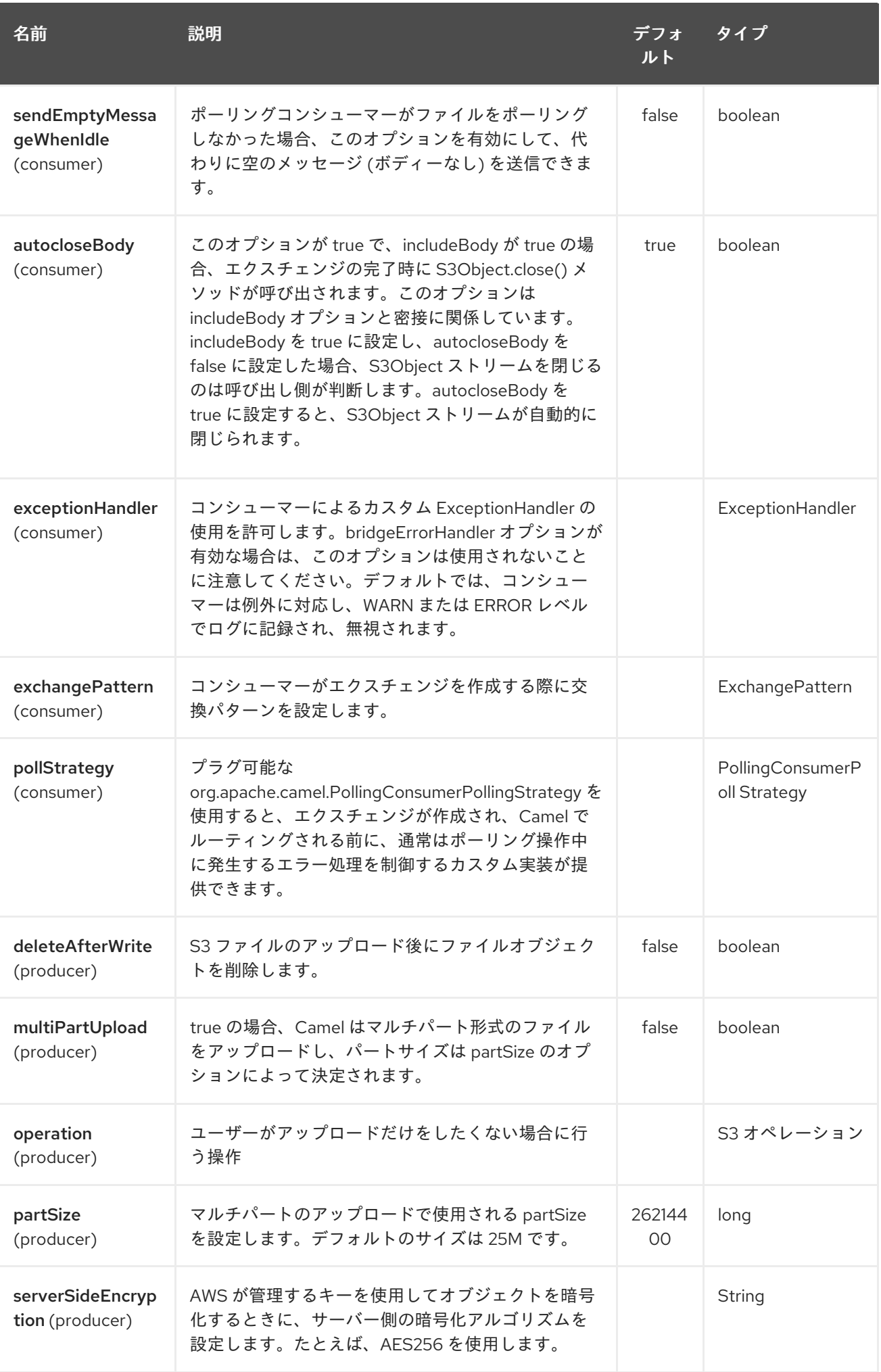

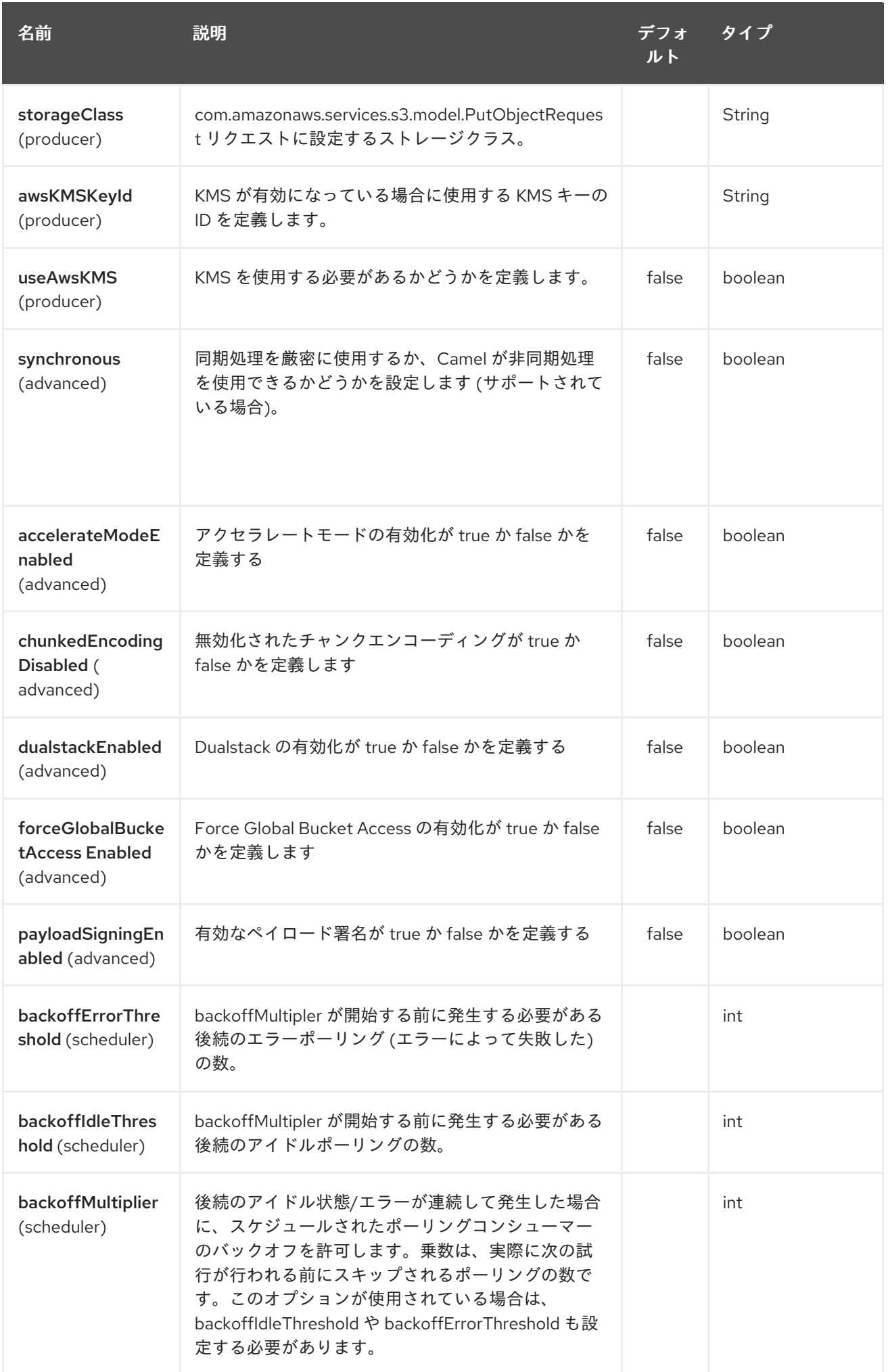

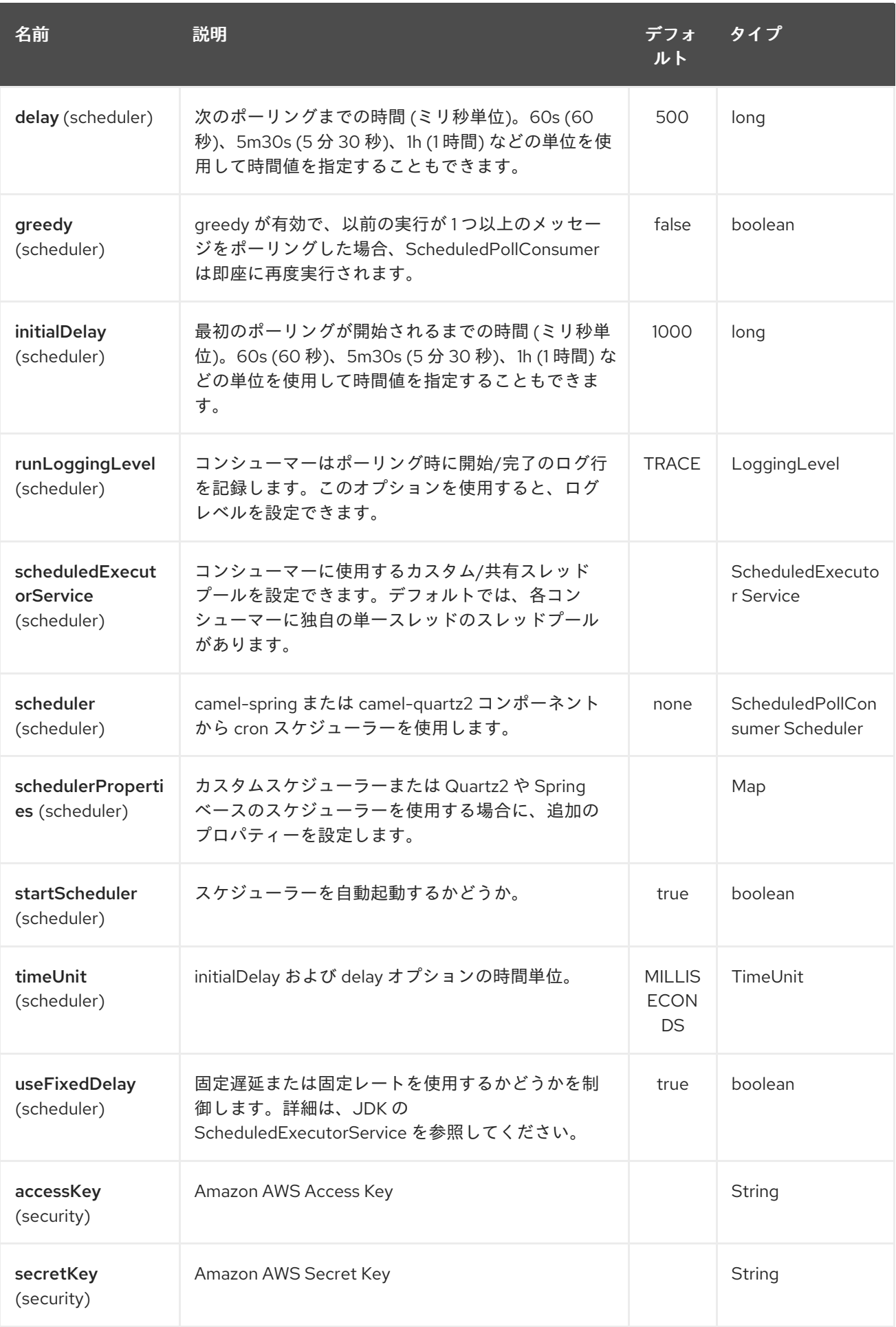

必須の S3 コンポーネントオプション

[Amazon](http://aws.amazon.com/s3) の S3 にアクセスするには、レジストリーに amazonDDBClient を指定するか、accessKey と secretKey を指定する必要があります。

29.3. バッチコンシューマー

このコンポーネントは、Batch Consumer を実装します。

これにより、たとえば、このバッチに存在するメッセージの数を知ることができ、たとえば、 Aggregator にこの数のメッセージを集約させることができます。

29.4. 使用方法

29.4.1. S3 プロデューサーによって評価されるメッセージヘッダー

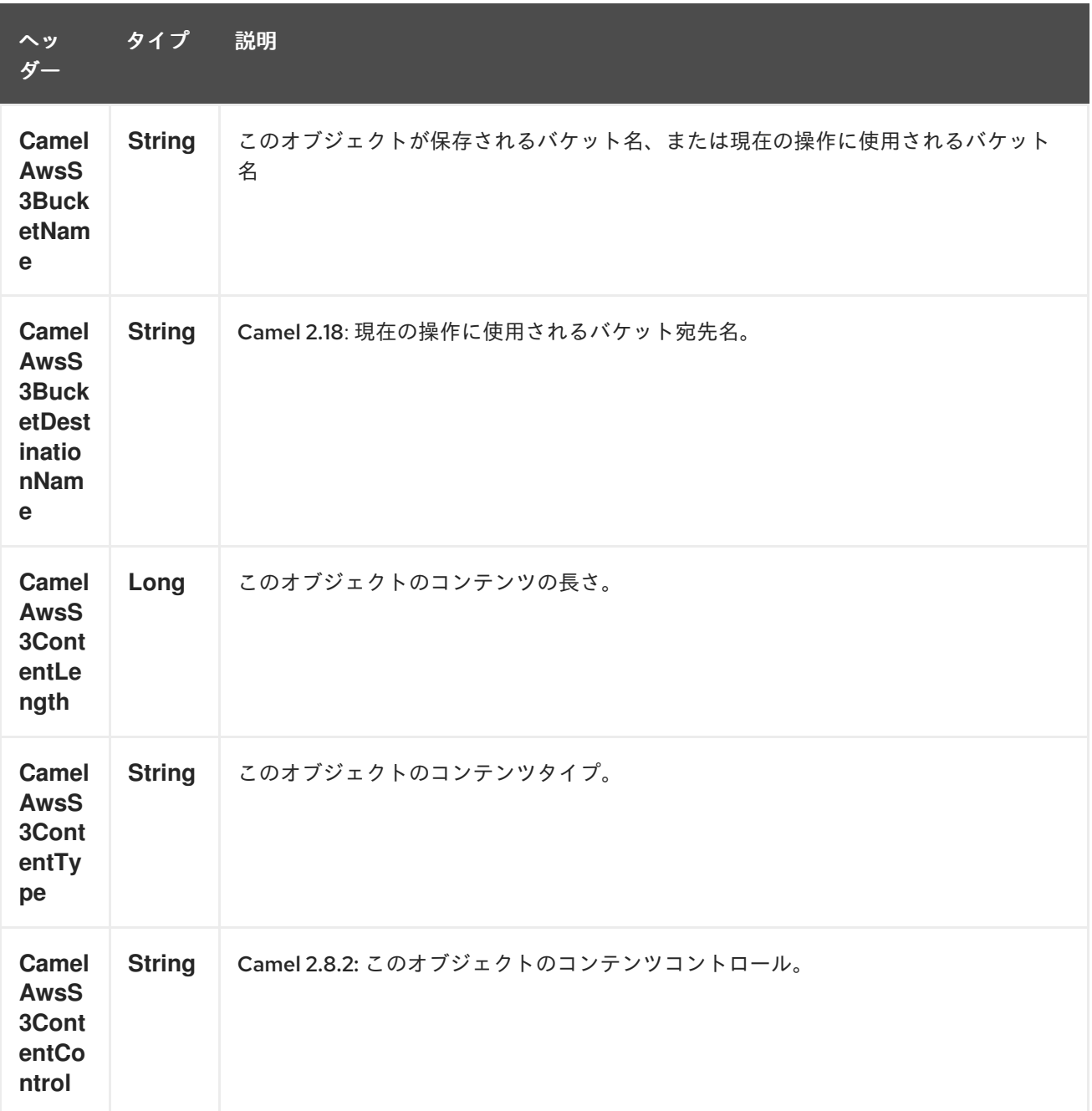

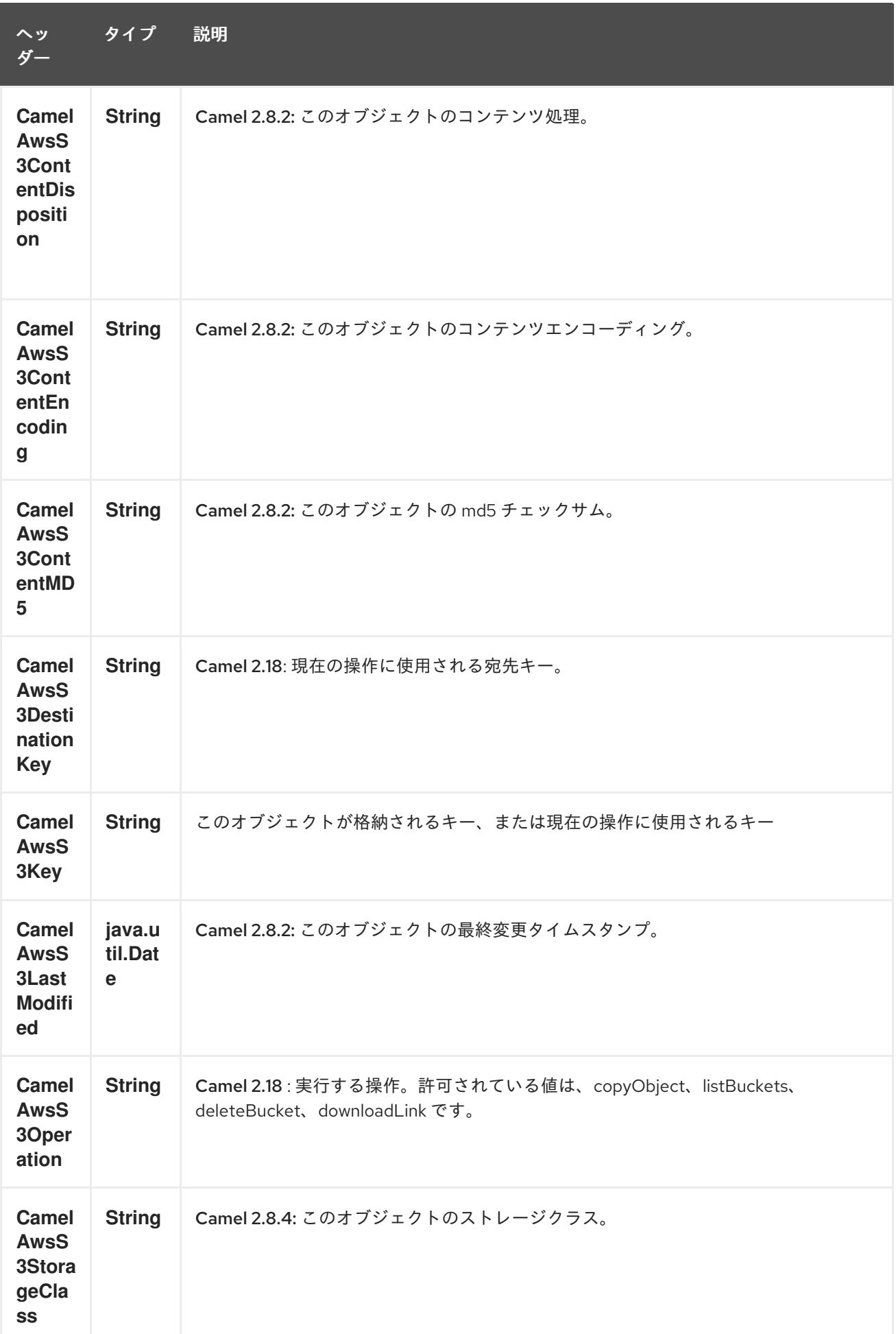

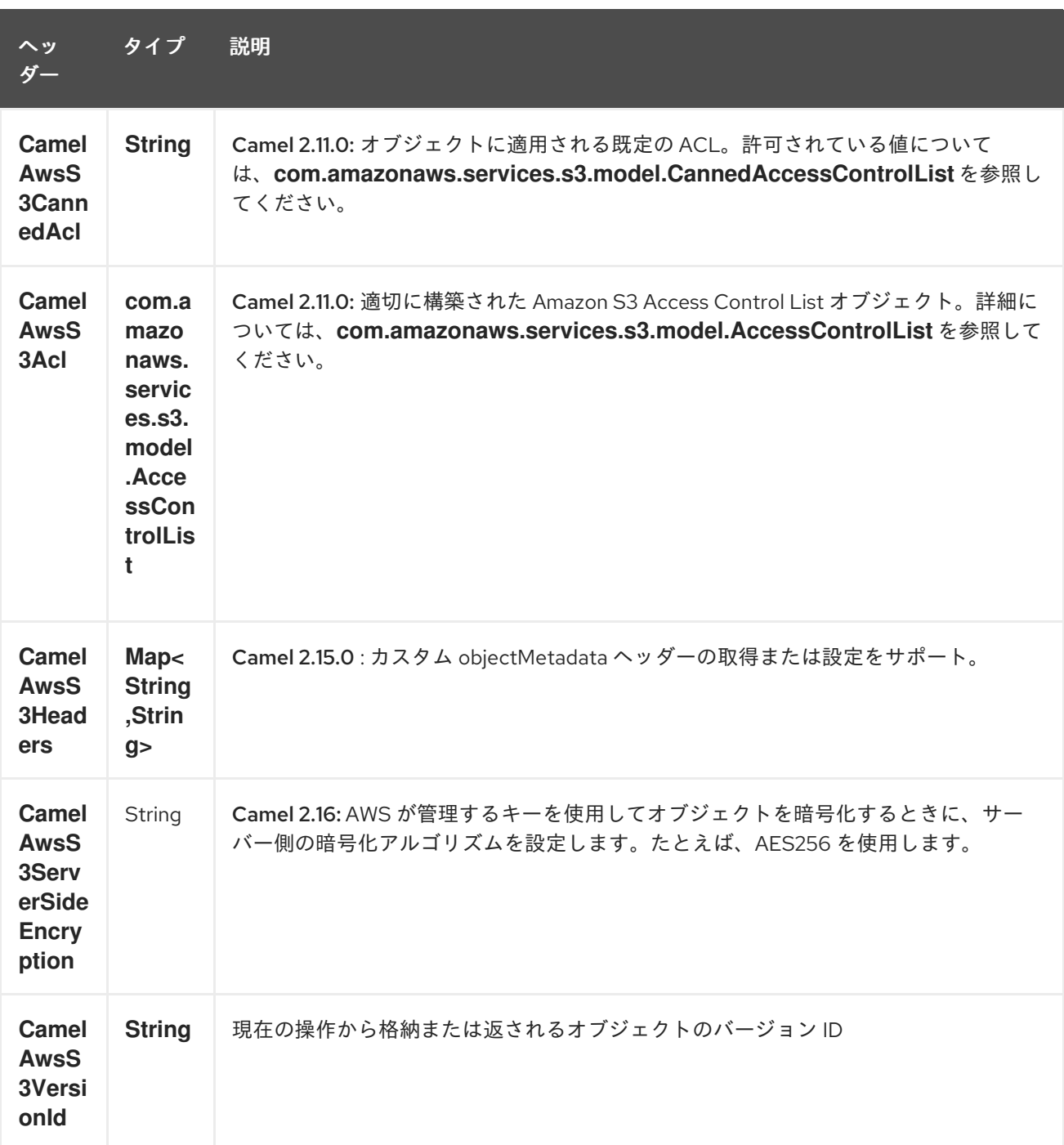

# 29.4.2. S3 プロデューサーによって設定されたメッセージヘッダー

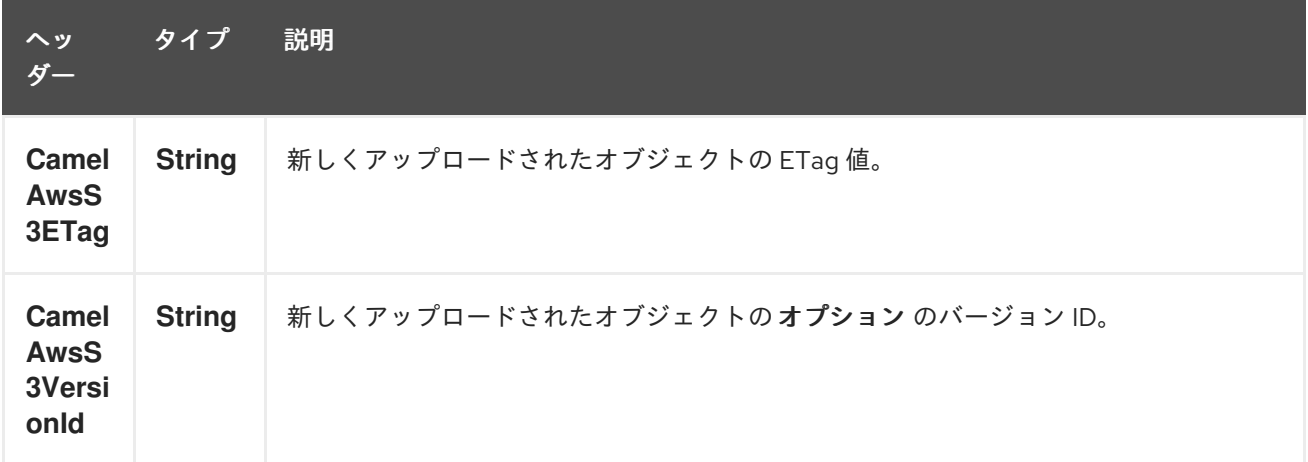
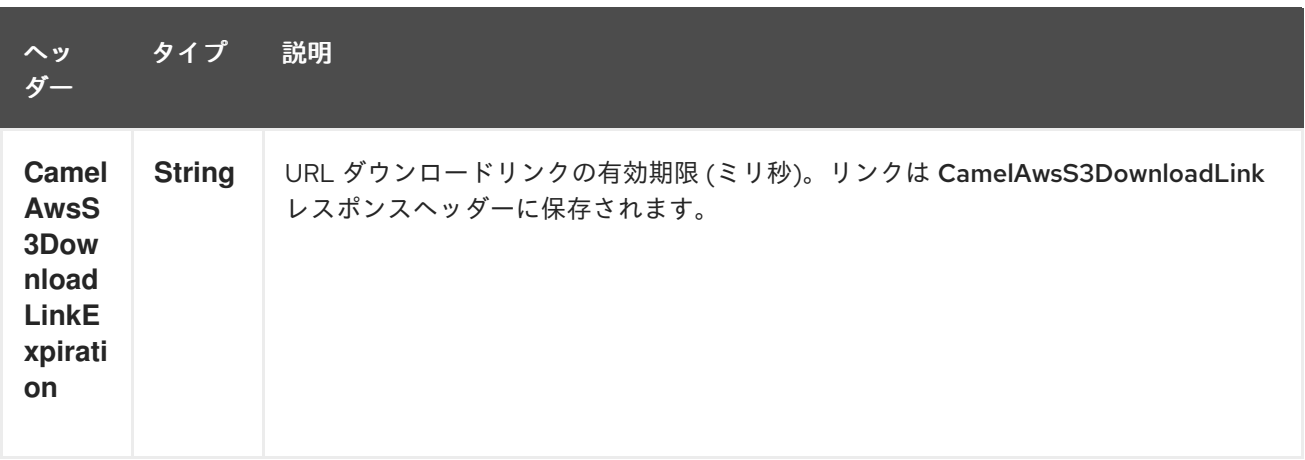

## 29.4.3. S3 コンシューマーによって設定されたメッセージヘッダー

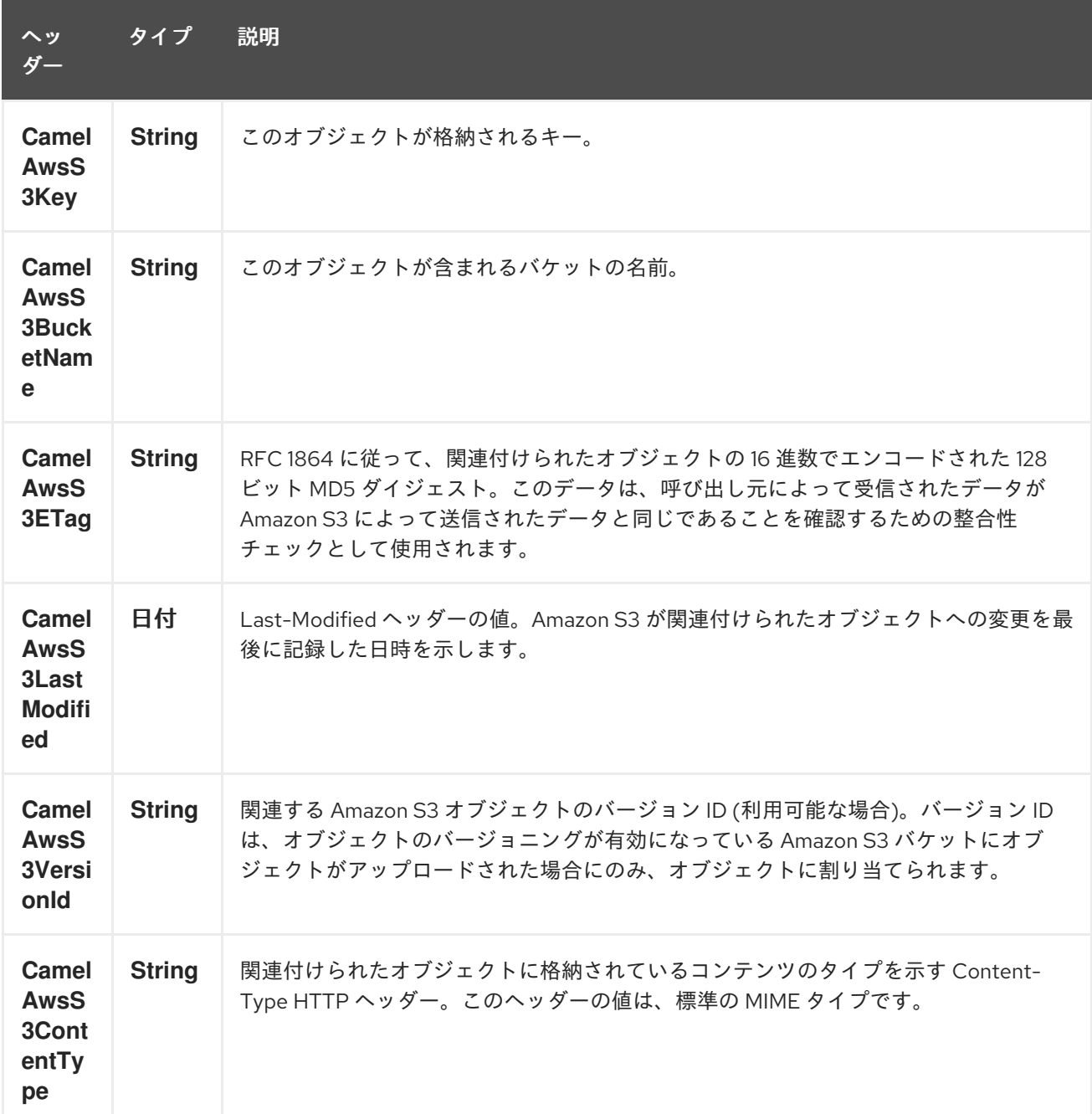

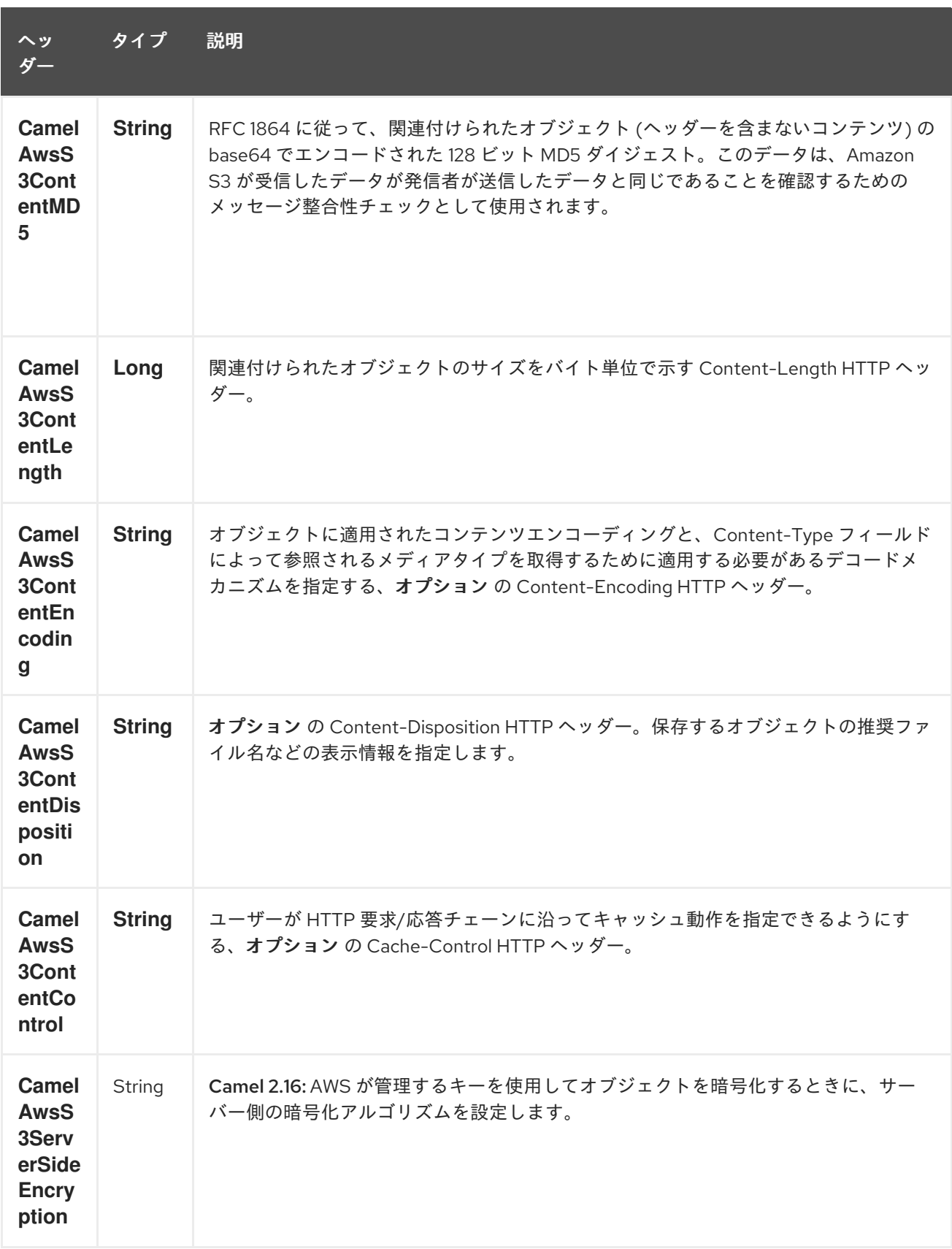

## 29.4.4. 高度な AmazonS3 設定

Camel アプリケーションがファイアウォールの背後で実行されている場合、または **AmazonS3** インス タンス設定をより詳細に制御する必要がある場合は、独自のインスタンスを作成できます。

AWSCredentials awsCredentials = new BasicAWSCredentials("myAccessKey", "mySecretKey");

ClientConfiguration clientConfiguration = new ClientConfiguration(); clientConfiguration.setProxyHost("http://myProxyHost"); clientConfiguration.setProxyPort(8080);

AmazonS3 client = new AmazonS3Client(awsCredentials, clientConfiguration);

registry.bind("client", client);

Camel aws-s3 コンポーネント設定で参照します。

from("aws-s3://MyBucket?amazonS3Client=#client&delay=5000&maxMessagesPerPoll=5") .to("mock:result");

### 29.4.5. S3 コンポーネントで KMS を使用する

AWS インフラストラクチャーを使用して AWS KMS を使用してデータを暗号化/復号化するには、次の 例のように 2.21.x で導入されたオプションを使用できます。

from("file:tmp/test?fileName=test.txt") .setHeader(S3Constants.KEY, constant("testFile")) .to("aws-s3://mybucket?amazonS3Client=#client&useAwsKMS=true&awsKMSKeyId=3f0637ad-296a-3dfe-a796-e60654fb128c");

このようにして、KMS キー 3f0637ad-296a-3dfe-a796-e60654fb128c を使用してファイル test.txt を 暗号化するよう S3 に依頼します。このファイルのダウンロードを要求すると、ダウンロードの直前に 復号化が行われます。

#### 29.4.6. s3 コンポーネントで useIAMCredentials を使用する

AWS IAM クレデンシャルを使用するには、Camel アプリケーションを起動する EC2 に、効果的に実行 するためにアタッチされた適切なポリシーを含む IAM ロールが関連付けられていることを最初に確認す る必要があります。この機能は、リモートインスタンスでのみ true に設定する必要があることに注意 してください。さらに明確にするために、IAM は AWS 固有のコンポーネントであるため、静的認証情 報をローカルで使用する必要がありますが、AWS 環境は管理が容易になるはずです。これを実装して 理解したら、AWS 環境のクエリーパラメーター useIAMCredentials を true に設定できます。これを ローカル環境とリモート環境に基づいて効果的にオンとオフを切り替えるには、システム環境変数でこ のクエリーパラメーターを有効にすることを検討できます。たとえば、"isRemote" というシステム環境 変数が true に設定されている場合、コードで "useIAMCredentials" クエリーパラメーターを "true" に設 定できます (これを行うには他にも多くの方法があり、これは単純な例として機能するはずです)。静的 認証情報の必要性が完全になくなるわけではありませんが、AWS 環境で IAM 認証情報を使用すると、 リモート環境で更新する必要がなくなり、セキュリティーが大幅に向上します (IAM 認証情報は 6 時間 ごとに自動的に更新され、ポリシーが更新されると更新されます)。更新しました)。これは AWS が認 証情報を管理するために推奨する方法であるため、できるだけ頻繁に使用する必要があります。

### 29.5. 依存関係

Maven ユーザーは、以下の依存関係を pom.xml に追加する必要があります。

pom.xml

<dependency> <groupId>org.apache.camel</groupId> <artifactId>camel-aws</artifactId>

#### <version>\${camel-version}</version> </dependency>

**\${camel-version**} は Camel の実際のバージョン (2.8 以降) に置き換える必要があります。

## 29.6. 関連項目

- Configuring Camel (Camel の設定)
- コンポーネント
- エンドポイント
- スタートガイド
- AWS コンポーネント

# 第30章 AWS SIMPLEDB コンポーネント

#### Camel バージョン 2.9 以降で利用可能

sdb コンポーネントは、[Amazon](http://aws.amazon.com/sdb) の SDB サービスとの間でのデータの保存と取得をサポートしていま す。

前提条件

有効な Amazon Web Services 開発者アカウントを持っていて、Amazon S3 を使用するためにサイン アップしている必要がある。詳細については、[Amazon](http://aws.amazon.com/sdb) SDB を参照してください。

## 30.1. URI 形式

aws-sdb:*//domainName[?options]*

URI には、?options=value&option2=value&… という形式でクエリーオプションを追加できます。

### 30.2. URI オプション

AWS SimpleDB コンポーネントにはオプションがありません。

AWS SimpleDB エンドポイントは、URI 構文を使用して設定されます。

aws-sdb:domainName

パスおよびクエリーパラメーターを使用します。

### 30.2.1. パスパラメーター (1 個のパラメーター):

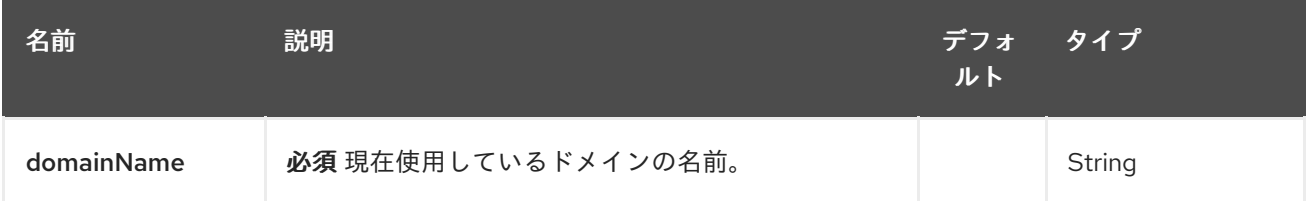

## 30.2.2. クエリーパラメーター (10 パラメーター)

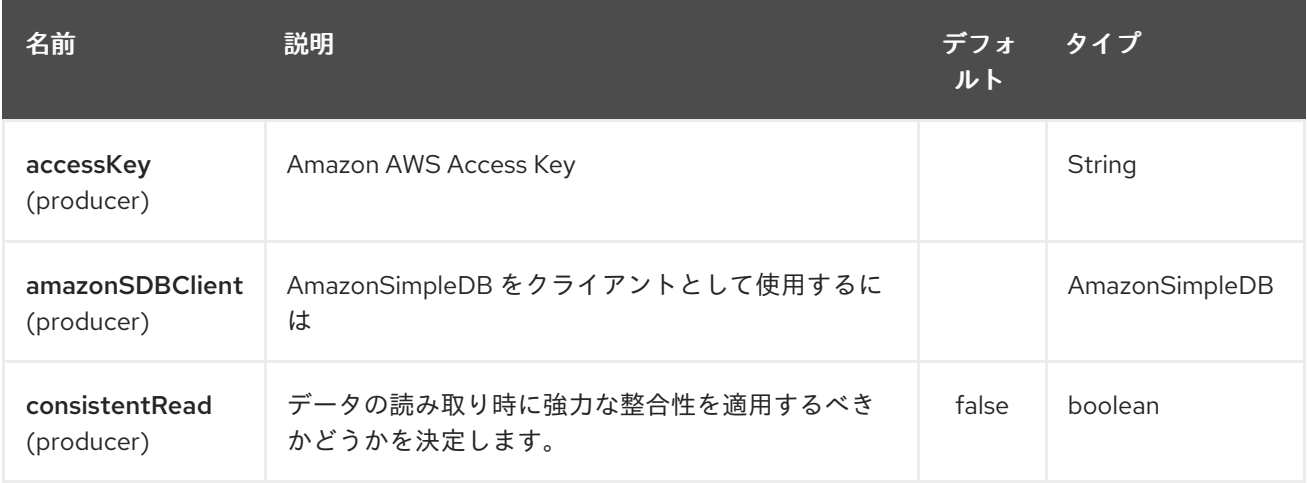

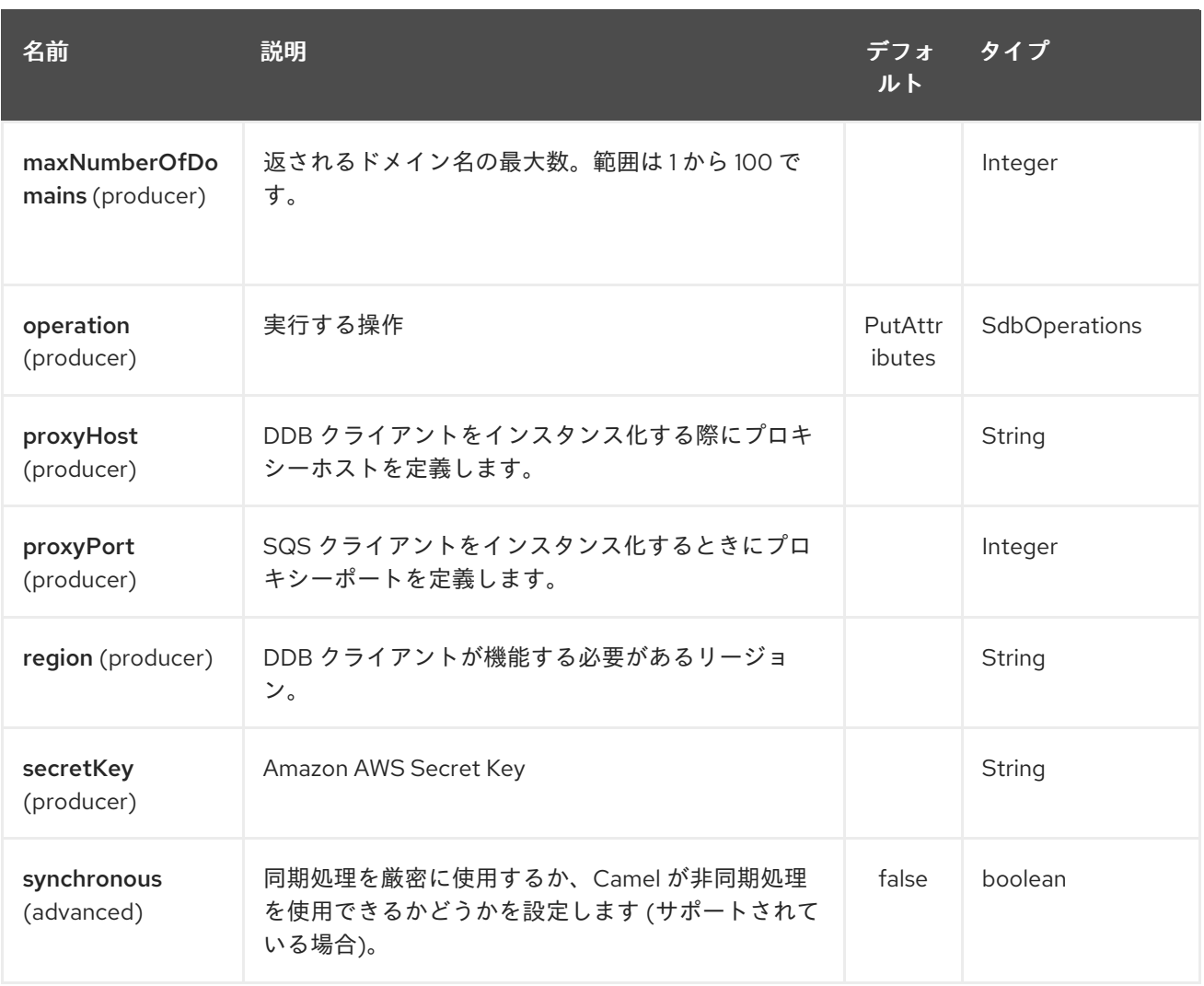

必須の SDB コンポーネントオプション

[Amazon](http://aws.amazon.com/sdb) の SDB にアクセスするには、レジストリーに amazonSDBClient を指定するか、accessKey と secretKey を指定する必要があります。

## 30.3. 使用方法

30.3.1. SDB プロデューサーによって評価されるメッセージヘッダー

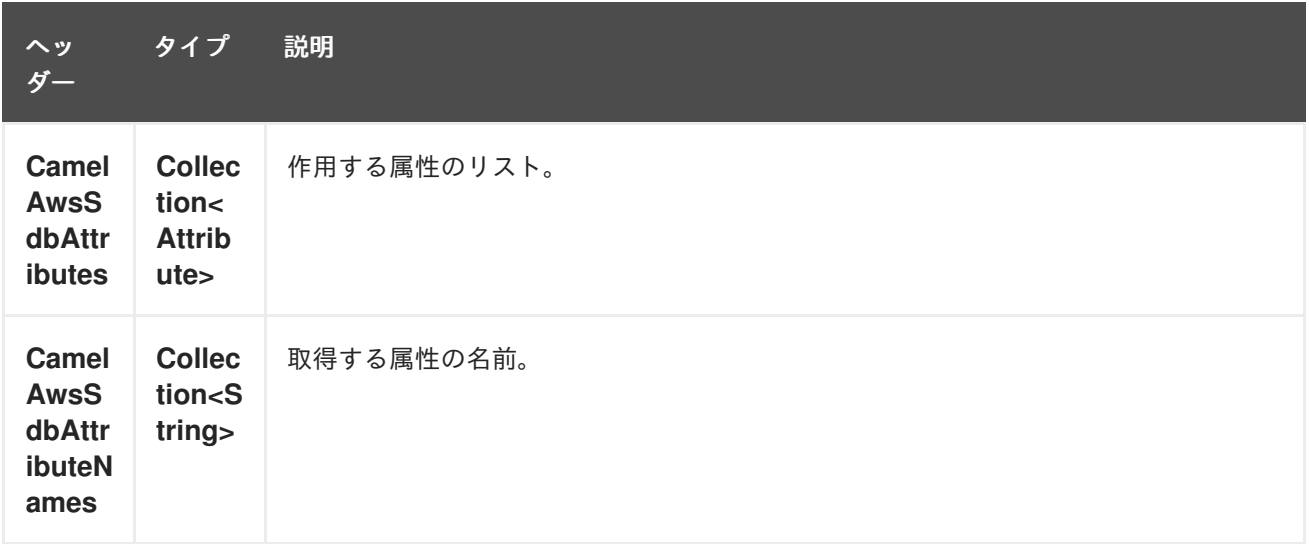

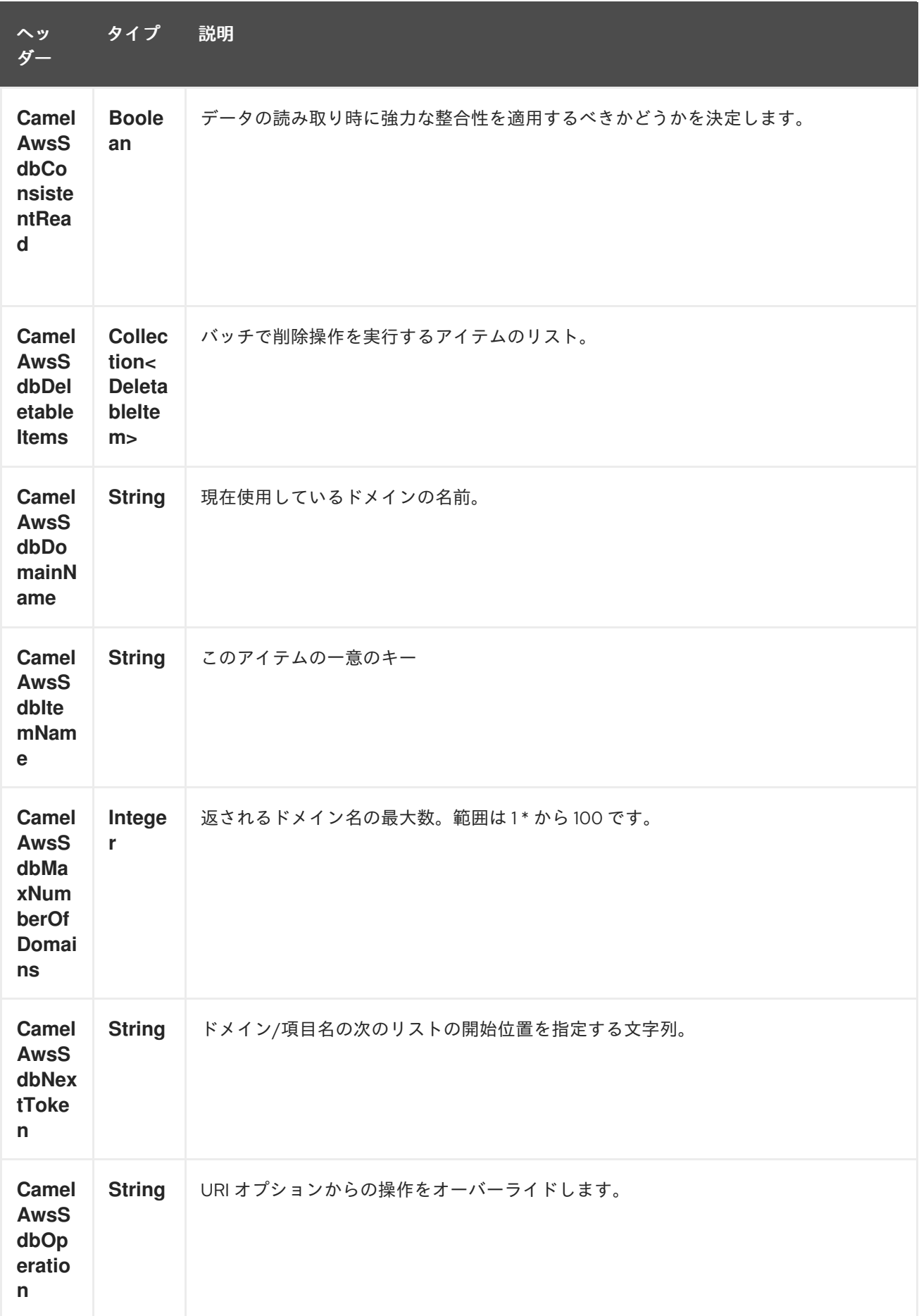

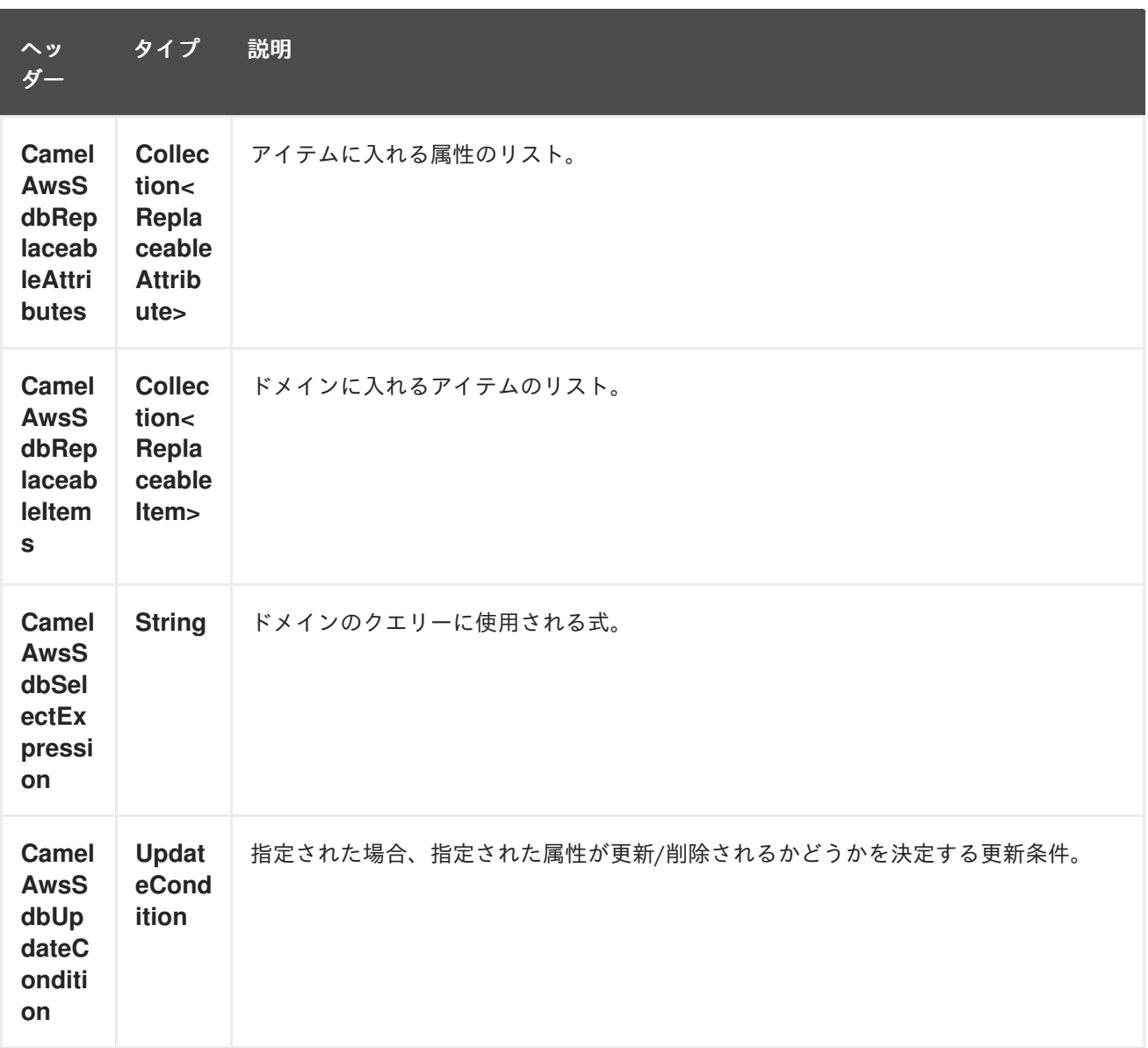

## 30.3.2. DomainMetadata 操作中に設定されるメッセージヘッダー

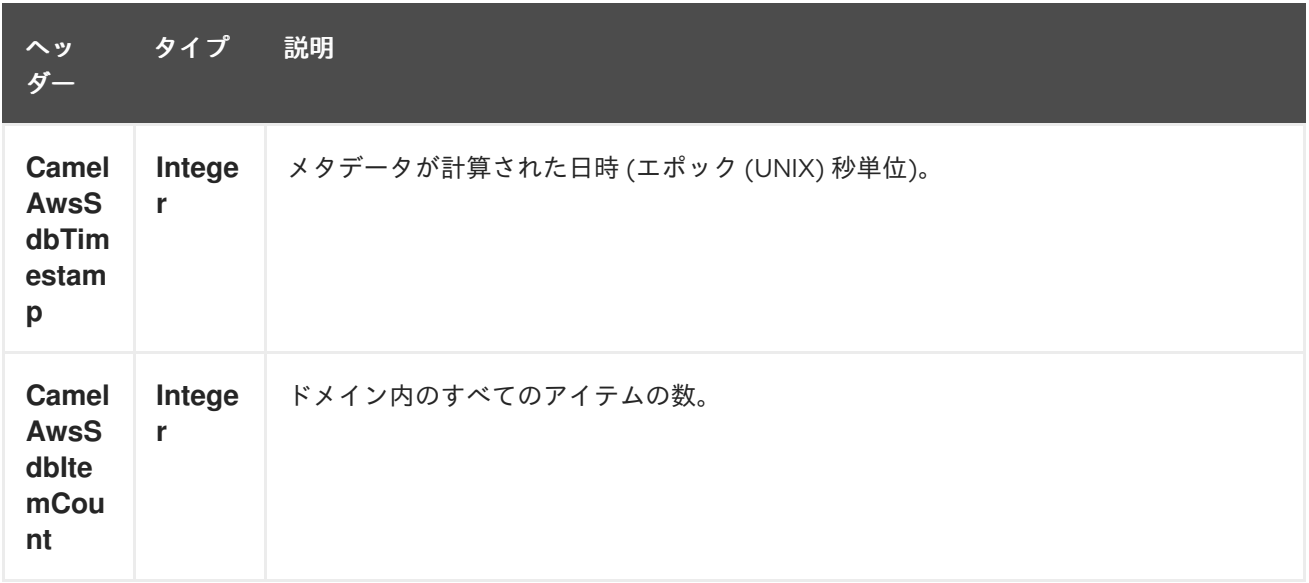

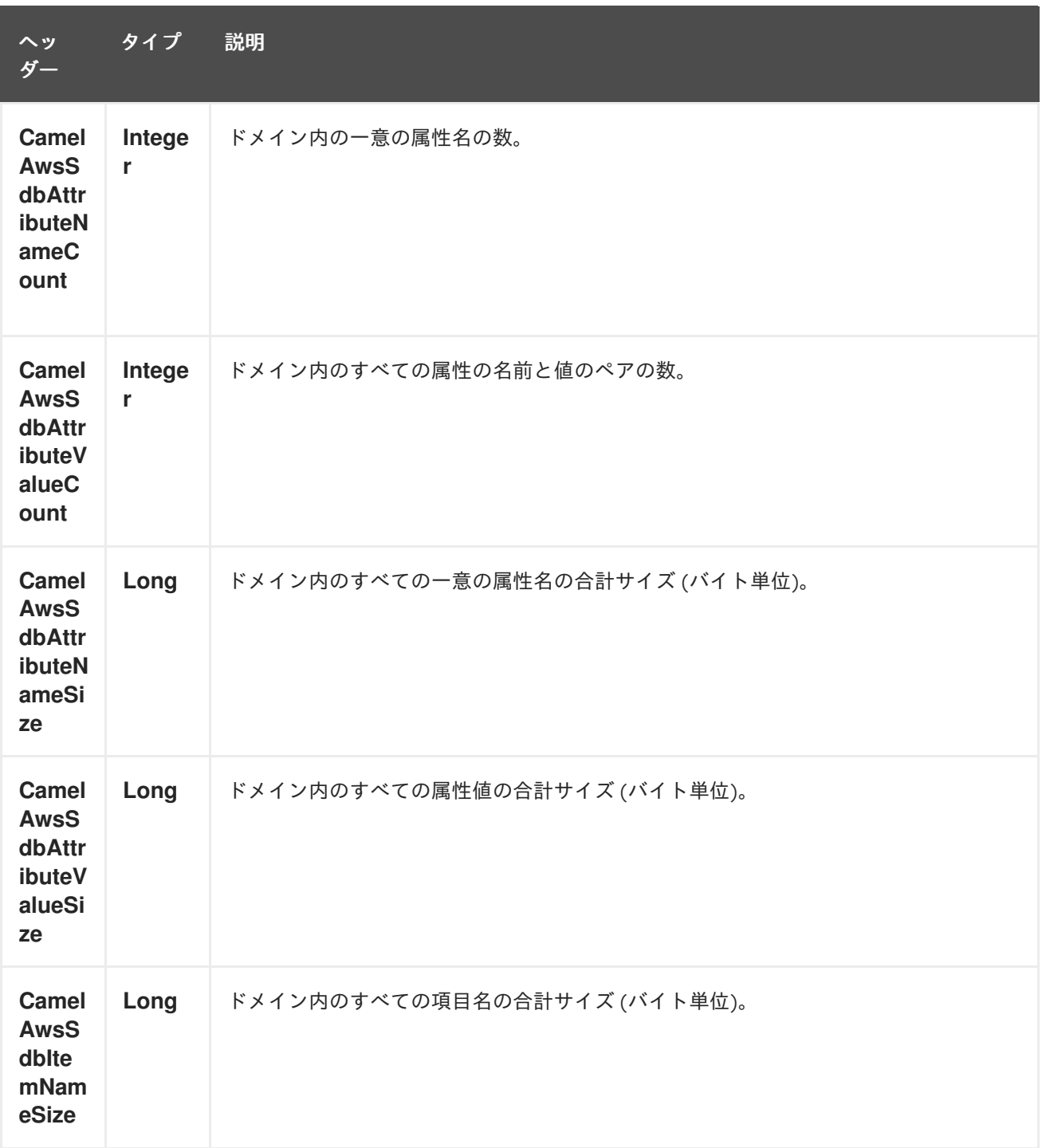

## 30.3.3. GetAttributes 操作中に設定されるメッセージヘッダー

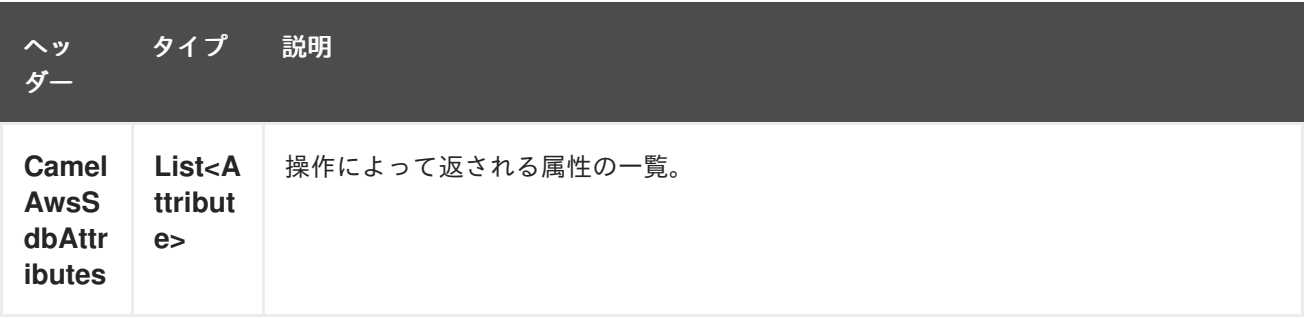

30.3.4. ListDomains 操作中に設定されるメッセージヘッダー

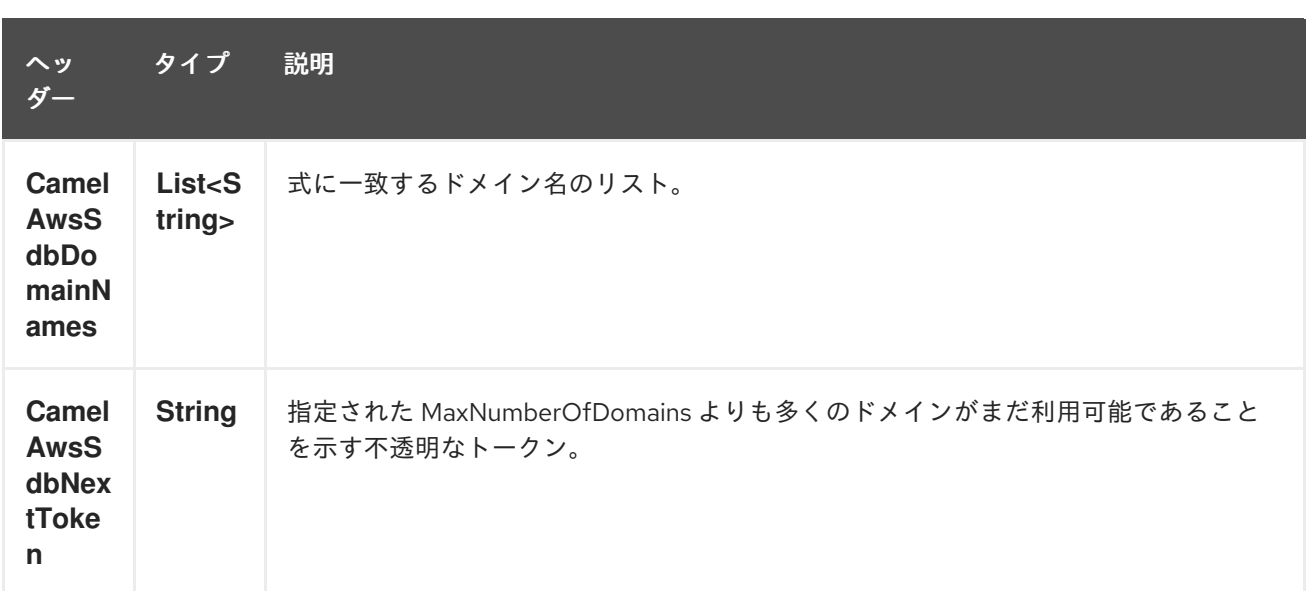

### 30.3.5. Select 操作中に設定されるメッセージヘッダー

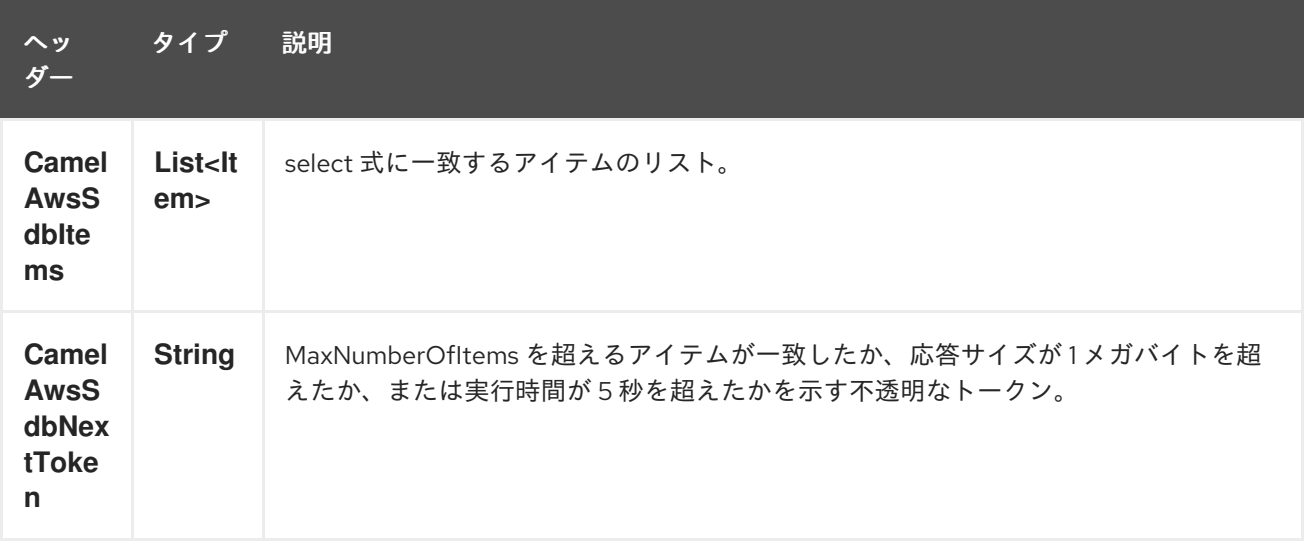

### 30.3.6. 高度な AmazonSimpleDB 設定

**AmazonSimpleDB** インスタンス設定をさらに制御する必要がある場合は、独自のインスタンスを作成 し、URI から参照できます。

from("direct:start") .to("aws-sdb://domainName?amazonSDBClient=#client");

**#client** は、レジストリー内の **AmazonSimpleDB** を参照します。

たとえば、Camel アプリケーションがファイアウォールの内側で実行されている場合:

AWSCredentials awsCredentials = new BasicAWSCredentials("myAccessKey", "mySecretKey"); ClientConfiguration clientConfiguration = new ClientConfiguration(); clientConfiguration.setProxyHost("http://myProxyHost"); clientConfiguration.setProxyPort(8080);

AmazonSimpleDB client = new AmazonSimpleDBClient(awsCredentials, clientConfiguration);

registry.bind("client", client);

m.

## 30.4. 依存関係

Maven ユーザーは、以下の依存関係を pom.xml に追加する必要があります。

pom.xml

<dependency> <groupId>org.apache.camel</groupId> <artifactId>camel-aws</artifactId> <version>\${camel-version}</version> </dependency>

**\${camel-version**} は Camel の実際のバージョン (2.8.4 以降) に置き換える必要があります。

## 30.5. 関連項目

- Configuring Camel (Camel の設定)
- コンポーネント
- エンドポイント
- スタートガイド
- AWS コンポーネント

# 第31章 AWS シンプル電子メールサービスコンポーネント

#### Camel バージョン 2.9 以降で利用可能

ses コンポーネントは、[Amazon](http://aws.amazon.com/ses) の SES サービスを使用したメールの送信をサポートしています。

前提条件

有効な Amazon Web Services 開発者アカウントを持っていて、Amazon SES を使用するためにサイン アップしている必要がある。詳細については、[Amazon](http://aws.amazon.com/ses) SES を参照してください。

## 31.1. URI 形式

aws-ses:*//from[?options]*

URI には、?options=value&option2=value&… という形式でクエリーオプションを追加できます。

## 31.2. URI オプション

AWS Simple Email Service コンポーネントは、以下に示す 5個のオプションをサポートしています。

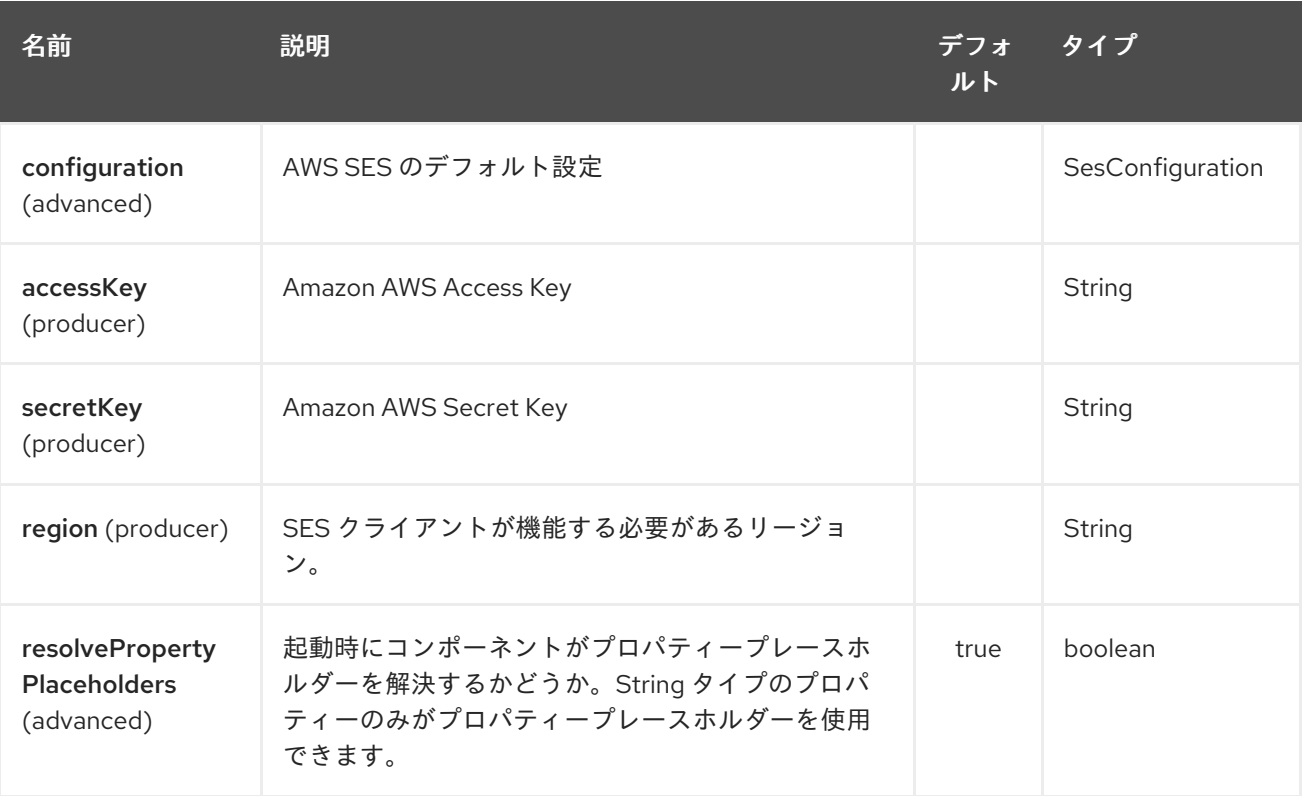

AWS Simple Email Service エンドポイントは、URI 構文を使用して設定されます。

aws-ses:from

パスおよびクエリーパラメーターを使用します。

31.2.1. パスパラメーター (1 個のパラメーター):

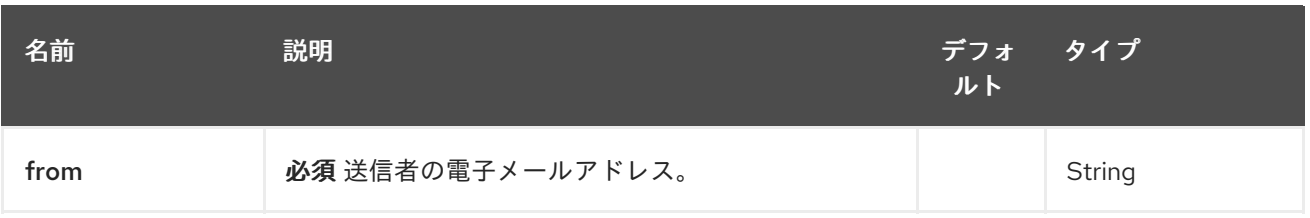

# 31.2.2. クエリーパラメーター (11 パラメーター)

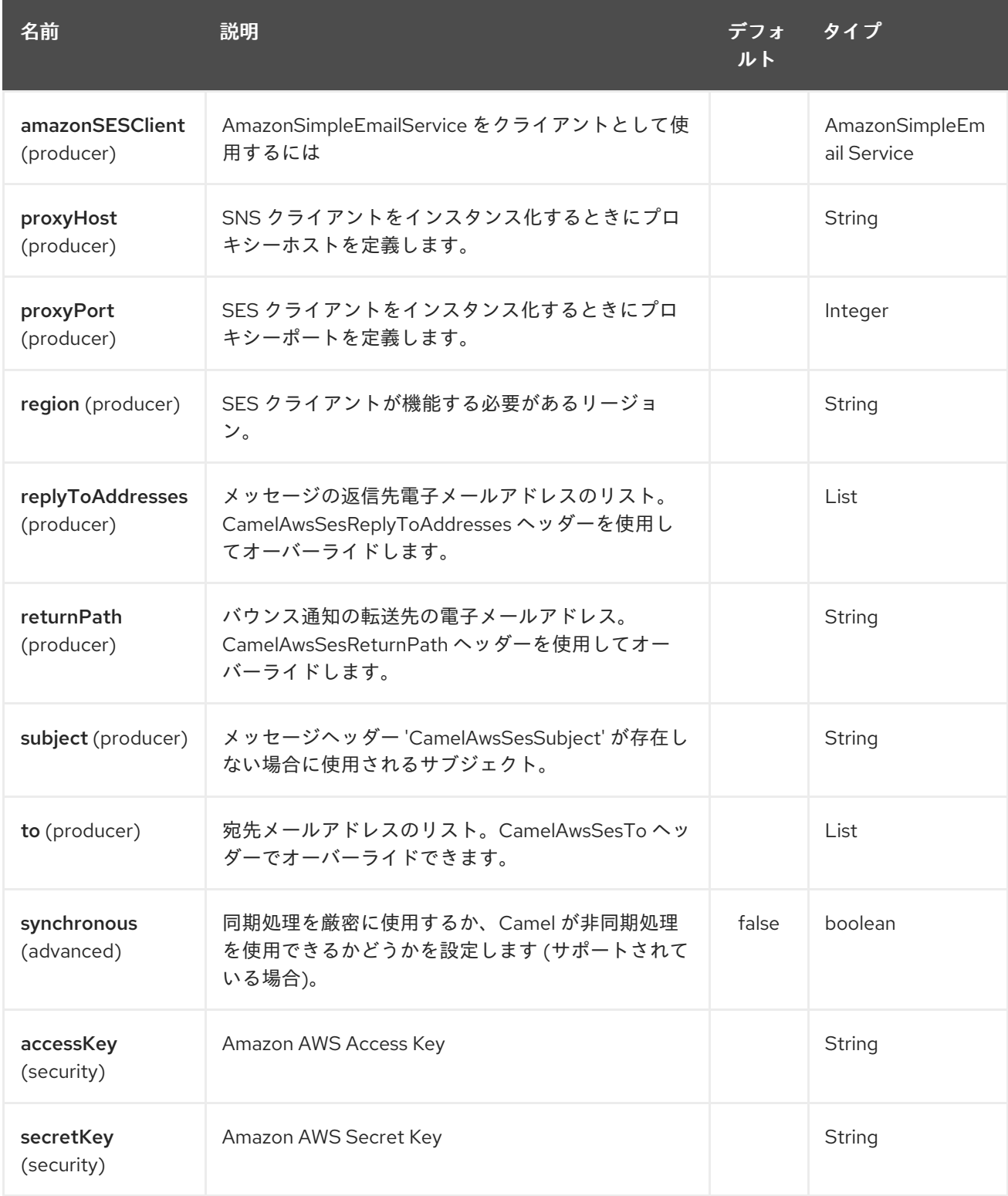

必須の SES コンポーネントオプション

[Amazon](http://aws.amazon.com/ses) の SES にアクセスするには、レジストリーに amazonSESClient を指定するか、accessKey と secretKey を指定する必要があります。

## 31.3. 使用方法

## 31.3.1. SES プロデューサーによって評価されるメッセージヘッダー

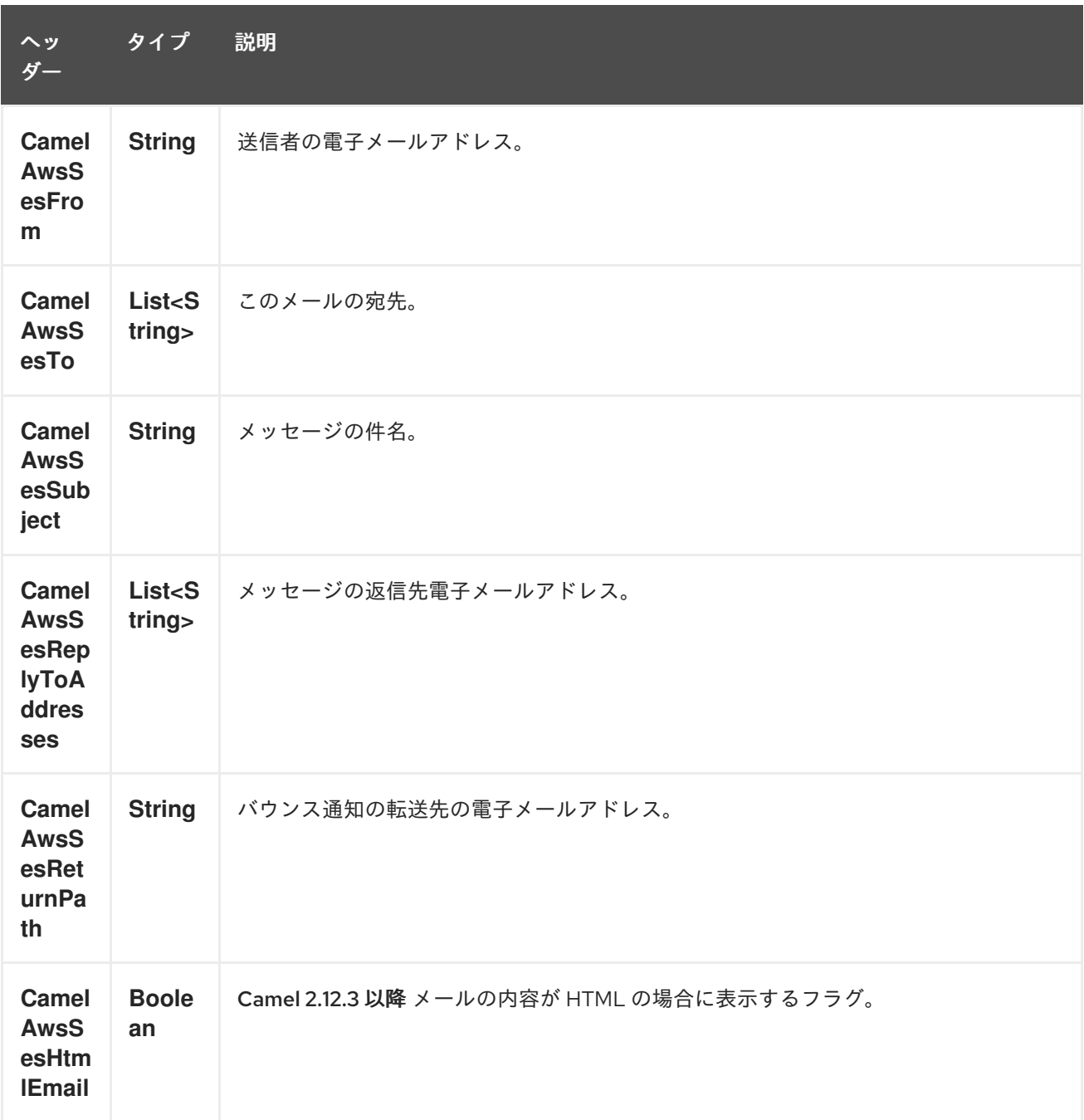

31.3.2. SES プロデューサによって設定されるメッセージヘッダー

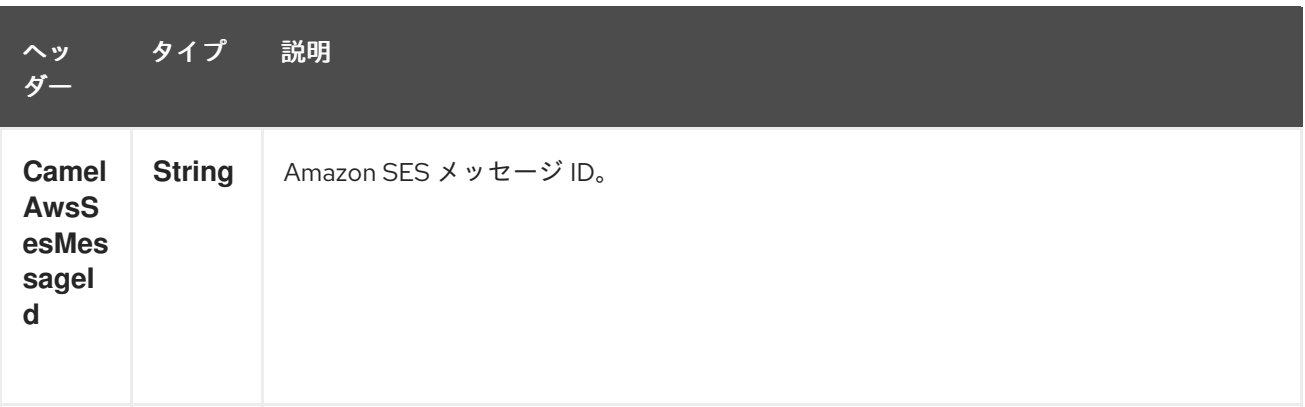

### 31.3.3. 高度な AmazonSimpleEmailService 設定

**AmazonSimpleEmailService** インスタンスの設定をさらに制御する必要がある場合は、独自のインス タンスを作成して URI から参照できます。

from("direct:start") .to("aws-ses://example@example.com?amazonSESClient=#client");

**#client** は、 レジストリー内の **AmazonSimpleEmailService** を参照します。

たとえば、Camel アプリケーションがファイアウォールの内側で実行されている場合:

AWSCredentials awsCredentials = new BasicAWSCredentials("myAccessKey", "mySecretKey"); ClientConfiguration clientConfiguration = new ClientConfiguration(); clientConfiguration.setProxyHost("http://myProxyHost"); clientConfiguration.setProxyPort(8080); AmazonSimpleEmailService client = new AmazonSimpleEmailServiceClient(awsCredentials, clientConfiguration);

registry.bind("client", client);

### 31.4. 依存関係

Maven ユーザーは、以下の依存関係を pom.xml に追加する必要があります。

pom.xml

<dependency> <groupId>org.apache.camel</groupId> <artifactId>camel-aws</artifactId> <version>\${camel-version}</version> </dependency>

**\${camel-version**} は Camel の実際のバージョン (2.8.4 以降) に置き換える必要があります。

### 31.5. 関連項目

- Configuring Camel (Camel の設定)
- コンポーネント
- エンドポイント
- スタートガイド
- AWS コンポーネント

## 第32章 AWS シンプル通知システムコンポーネント

#### Camel バージョン 2.8 以降で利用可能

SNS コンポーネントを使用すると、メッセージを Amazon Simple [Notification](http://aws.amazon.com/sns) Topic に送信できます。 Amazon API の実装は [AWS](http://aws.amazon.com/sdkforjava/) SDK によって提供されます。

前提条件

有効な Amazon Web Services 開発者アカウントを持っていて、Amazon Kinesis を使用するためにサイ ンアップしている必要がある。詳細については、[Amazon](http://aws.amazon.com/sns) SNS を参照してください。

### 32.1. URI 形式

aws-sns:*//topicNameOrArn[?options]*

トピックがまだ存在しない場合は作成されます。 URI には、**?options=value&option2=value&…** という形式でクエリーオプションを追加できます。

### 32.2. URI オプション

AWS Simple Notification System コンポーネントは、以下に示す 5 個のオプションをサポートしていま す。

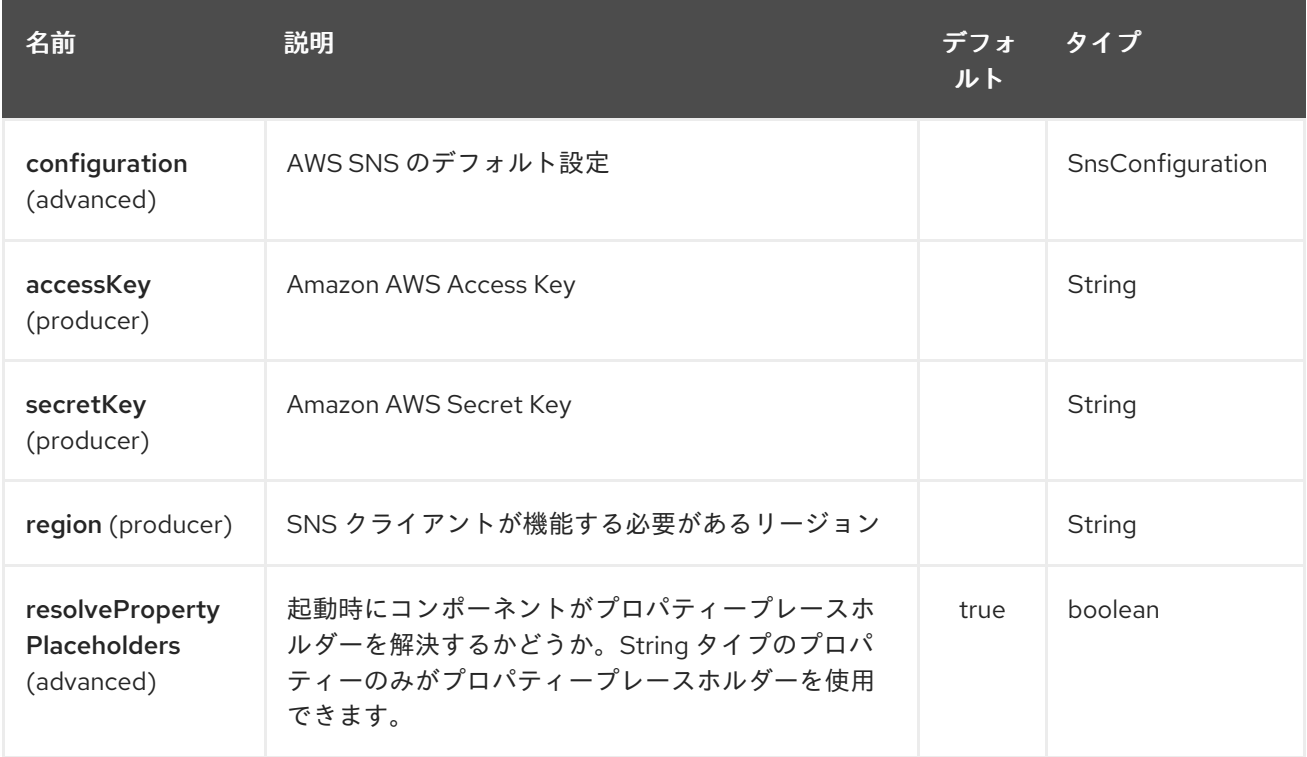

AWS Simple Notification System エンドポイントは、URI 構文を使用して設定されます。

aws-sns:topicNameOrArn

パスおよびクエリーパラメーターを使用します。

32.2.1. パスパラメーター (1 個のパラメーター):

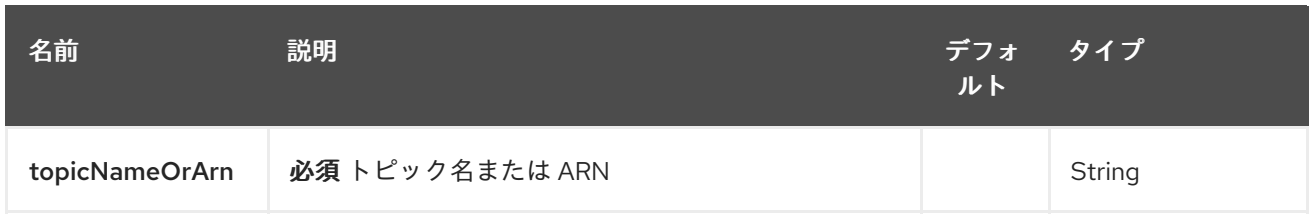

## 32.2.2. クエリーパラメーター (11 パラメーター)

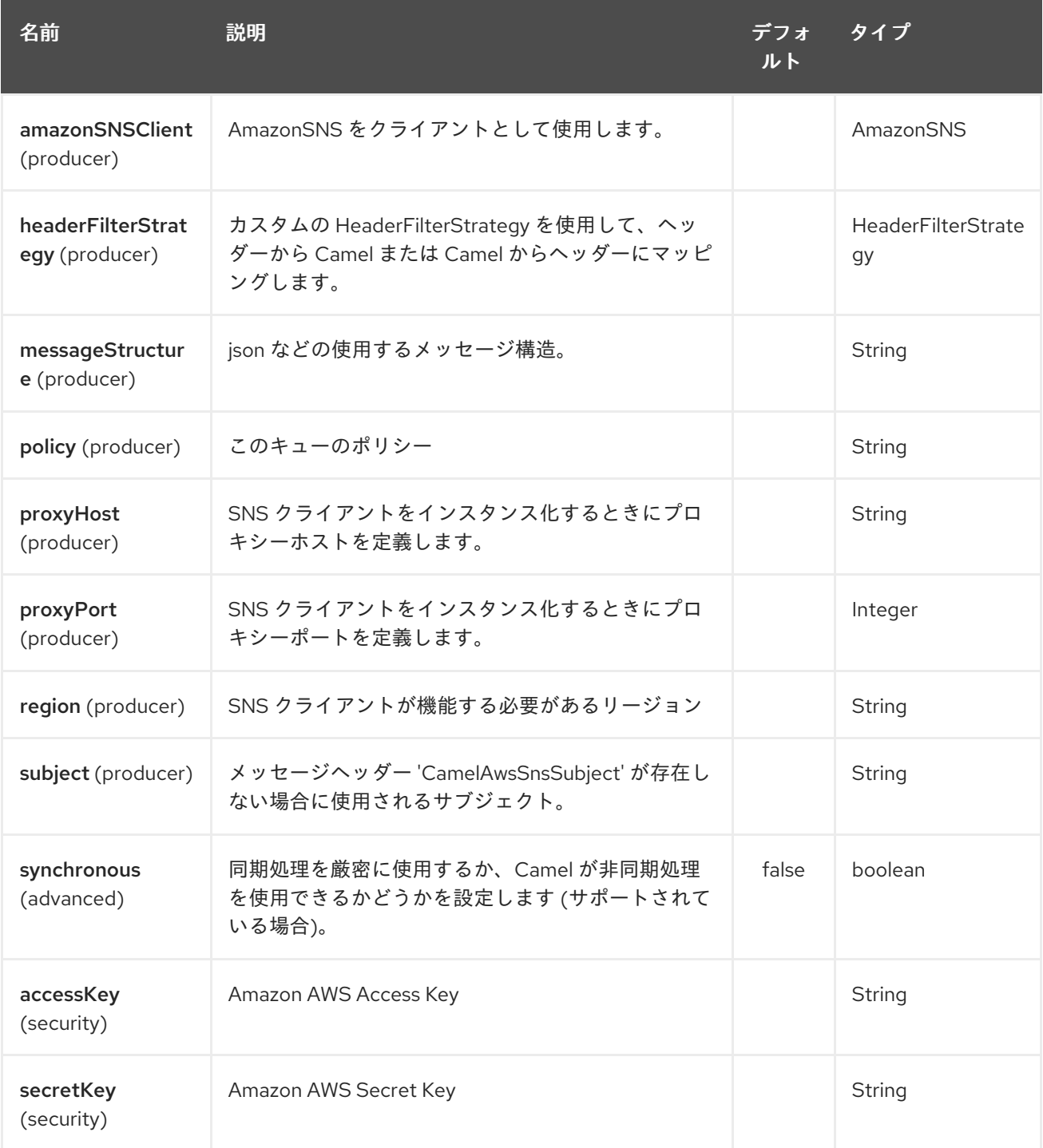

必要な SNS コンポーネントオプション

[Amazon](http://aws.amazon.com/sns) の SNS にアクセスするには、レジストリーに amazonDDBClient を指定するか、accessKey と secretKey を指定する必要があります。

### 32.3. 使用方法

32.3.1. SNS プロデューサーによって評価されるメッセージヘッダー

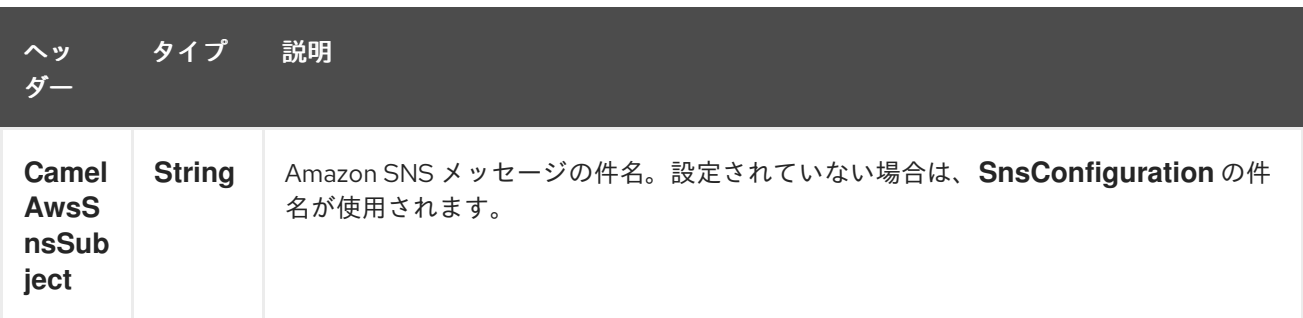

### 32.3.2. SNS プロデューサーによって設定されるメッセージヘッダー

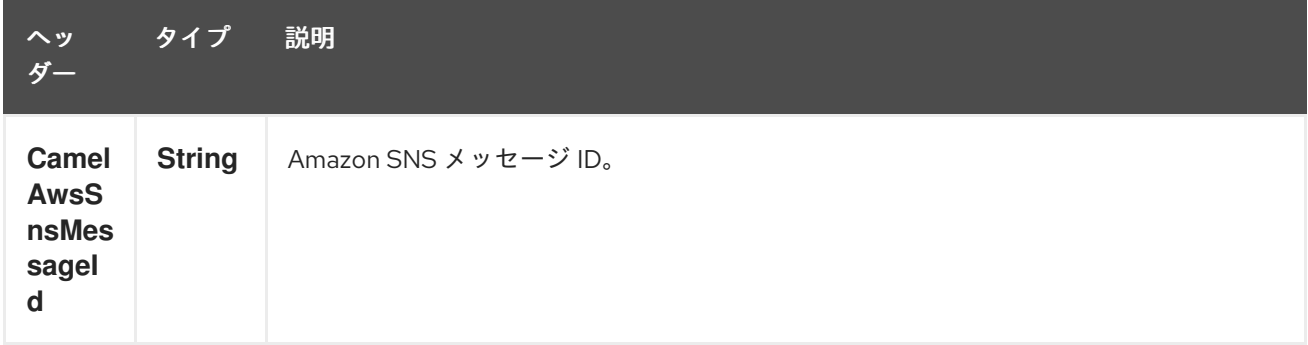

#### 32.3.3. 高度な AmazonSNS 設定

**AmazonSNS** インスタンス設定をさらに制御する必要がある場合は、独自のインスタンスを作成し、 URI から参照できます。

from("direct:start") .to("aws-sns://MyTopic?amazonSNSClient=#client");

**#client** は、レジストリー内の **AmazonSNS** を参照します。

たとえば、Camel アプリケーションがファイアウォールの内側で実行されている場合:

AWSCredentials awsCredentials = new BasicAWSCredentials("myAccessKey", "mySecretKey"); ClientConfiguration clientConfiguration = new ClientConfiguration(); clientConfiguration.setProxyHost("http://myProxyHost"); clientConfiguration.setProxyPort(8080); AmazonSNS client = new AmazonSNSClient(awsCredentials, clientConfiguration);

registry.bind("client", client);

### 32.4. 依存関係

Maven ユーザーは、以下の依存関係を pom.xml に追加する必要があります。

pom.xml

<dependency> <groupId>org.apache.camel</groupId> <artifactId>camel-aws</artifactId> <version>\${camel-version}</version> </dependency>

**\${camel-version**} は Camel の実際のバージョン (2.8 以降) に置き換える必要があります。

## 32.5. 関連項目

- Configuring Camel (Camel の設定)
- コンポーネント
- エンドポイント
- スタートガイド
- AWS コンポーネント

## 第33章 AWS シンプルキューサービスコンポーネント

#### Camel バージョン 2.6 以降で利用可能

sqs コンポーネントは、Amazon の SQS [サービス](http://aws.amazon.com/sqs) へのメッセージの送受信をサポートしています。

前提条件

有効な Amazon Web Services 開発者アカウントを持っていて、Amazon SQS を使用するためにサイン アップしている必要がある。詳細については、[Amazon](http://aws.amazon.com/sqs) SQS を参照してください。

### 33.1. URI 形式

aws-sqs:*//queueNameOrArn[?options]*

キューがまだ存在しない場合は作成されます。 URI には、?options=value&option2=value&… という形式でクエリーオプションを追加できます。

## 33.2. URI オプション

AWS Simple Queue Service コンポーネントは、以下に示す 5 個のオプションをサポートしています。

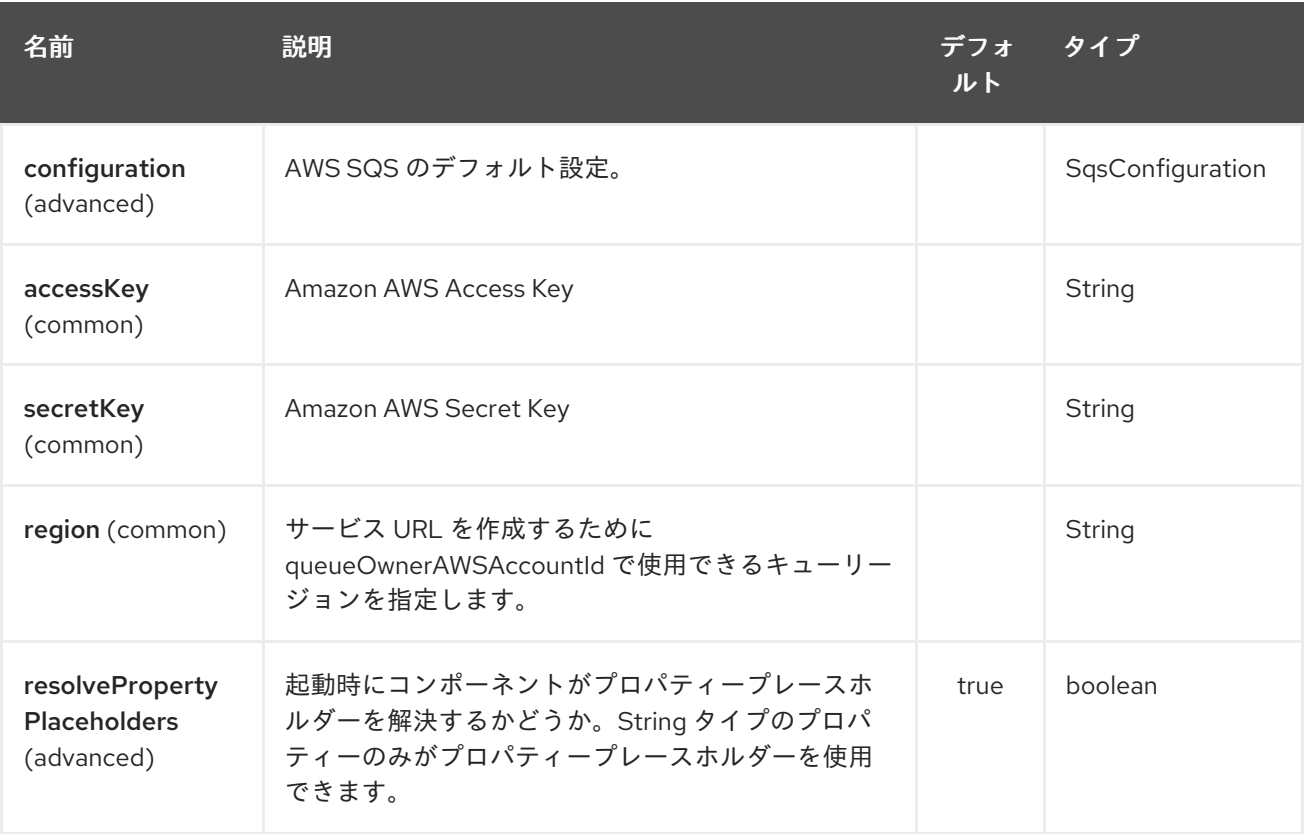

AWS Simple Queue Service エンドポイントは、URI 構文を使用して設定されます。

#### aws-sqs:queueNameOrArn

パスおよびクエリーパラメーターを使用します。

33.2.1. パスパラメーター (1 個のパラメーター):

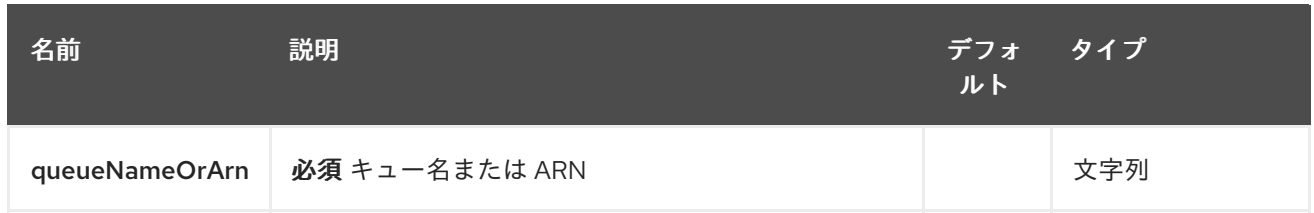

# 33.2.2. クエリーパラメーター(46 個のパラメーター):

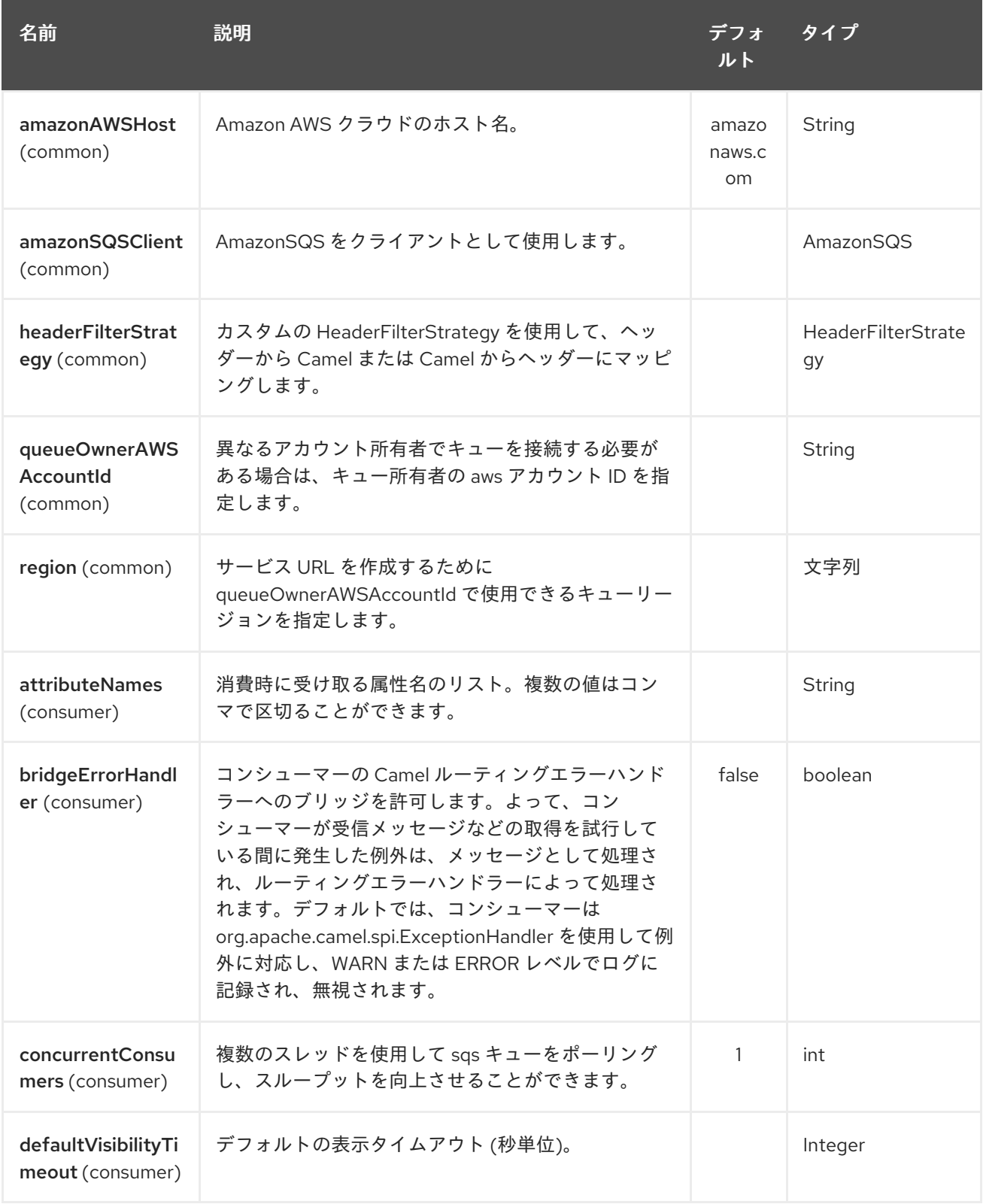

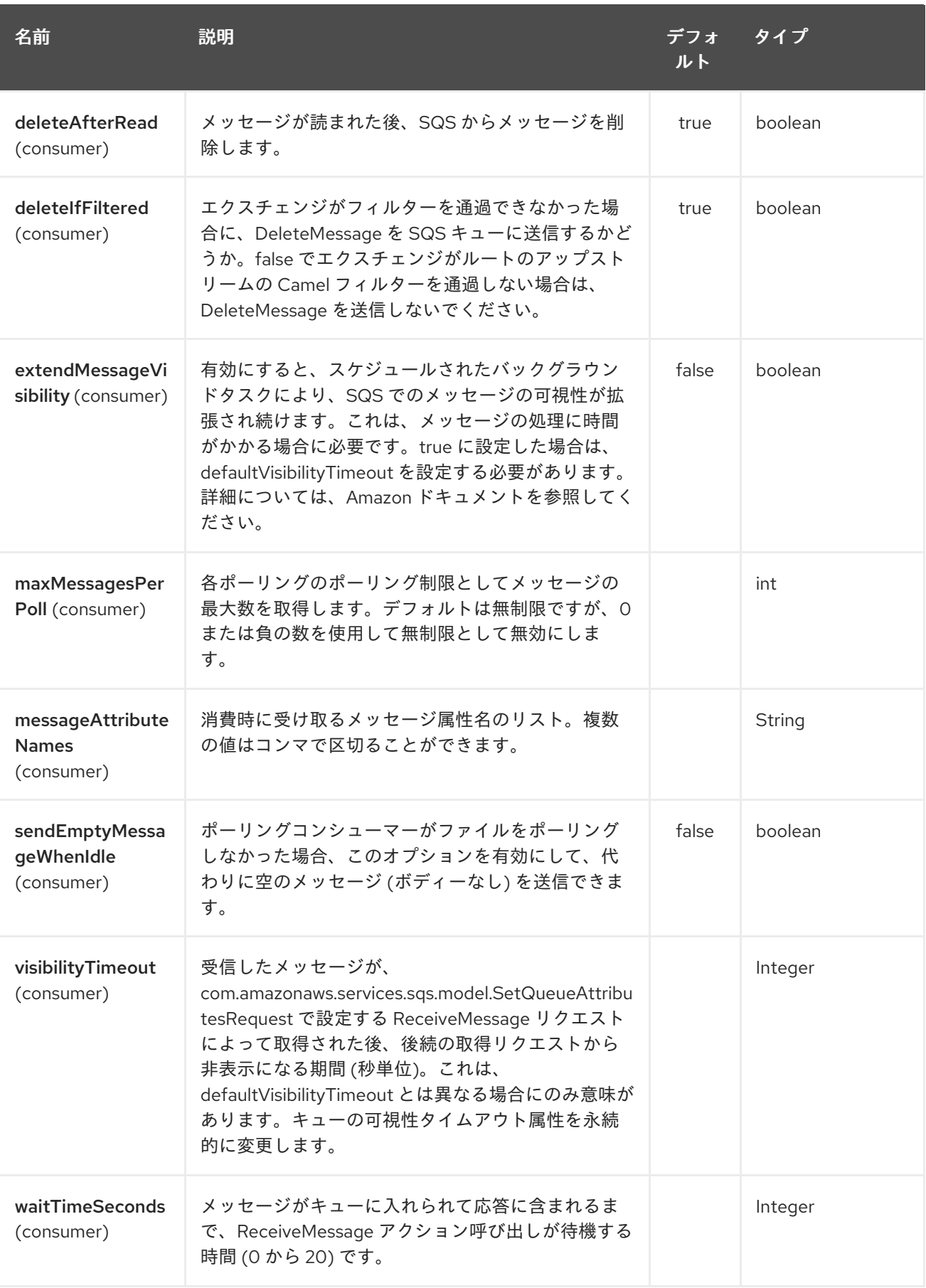

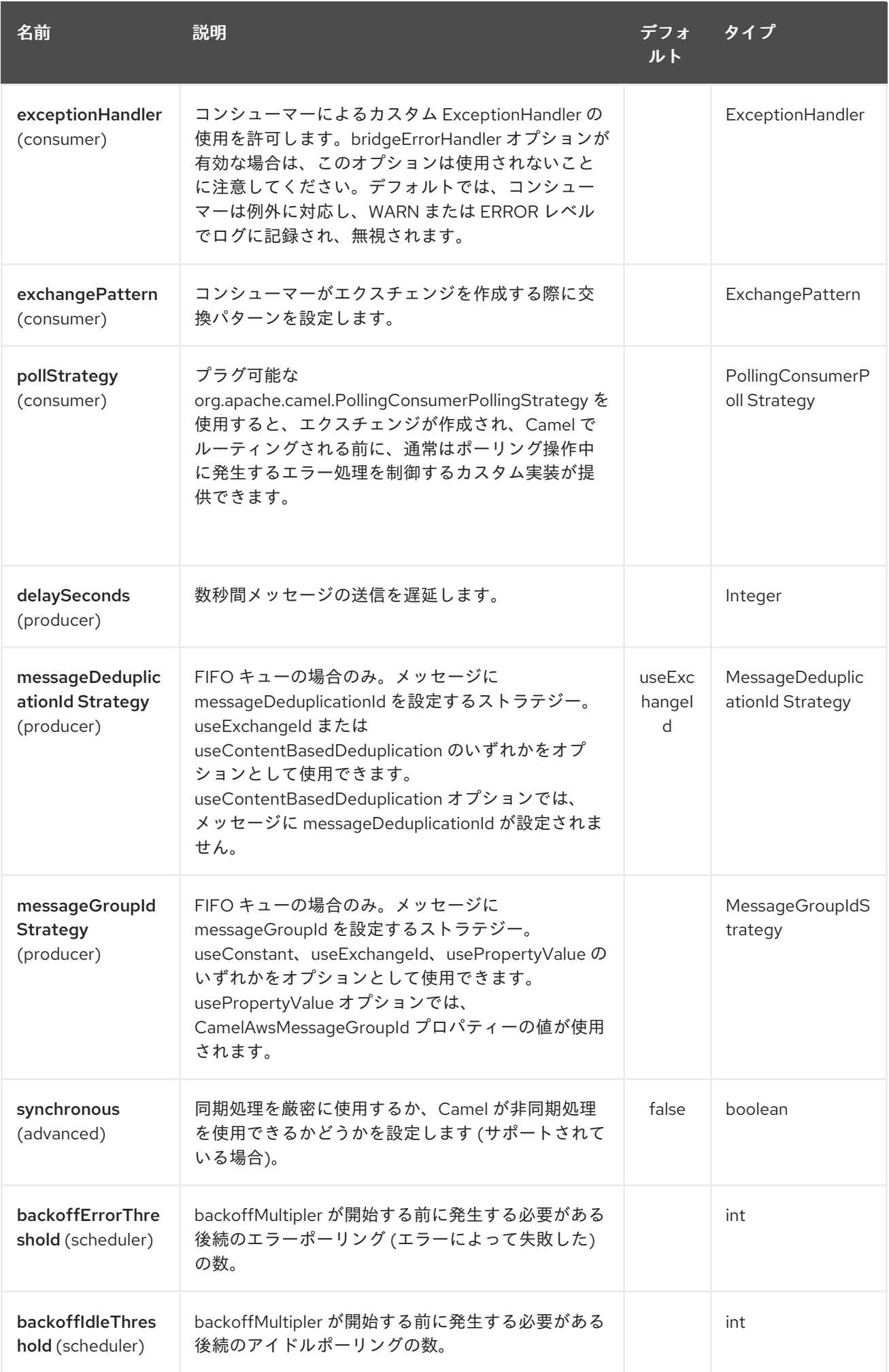

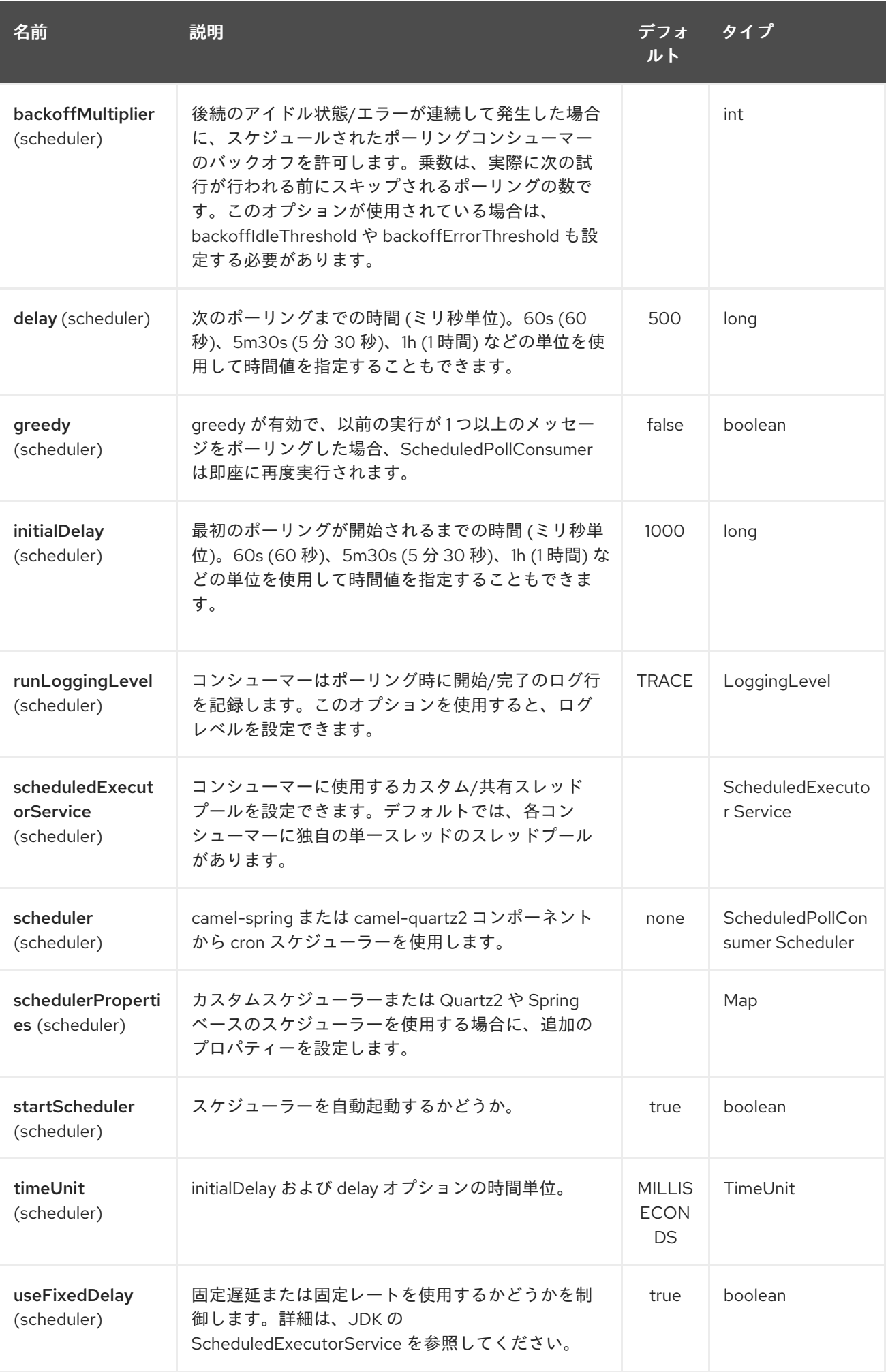

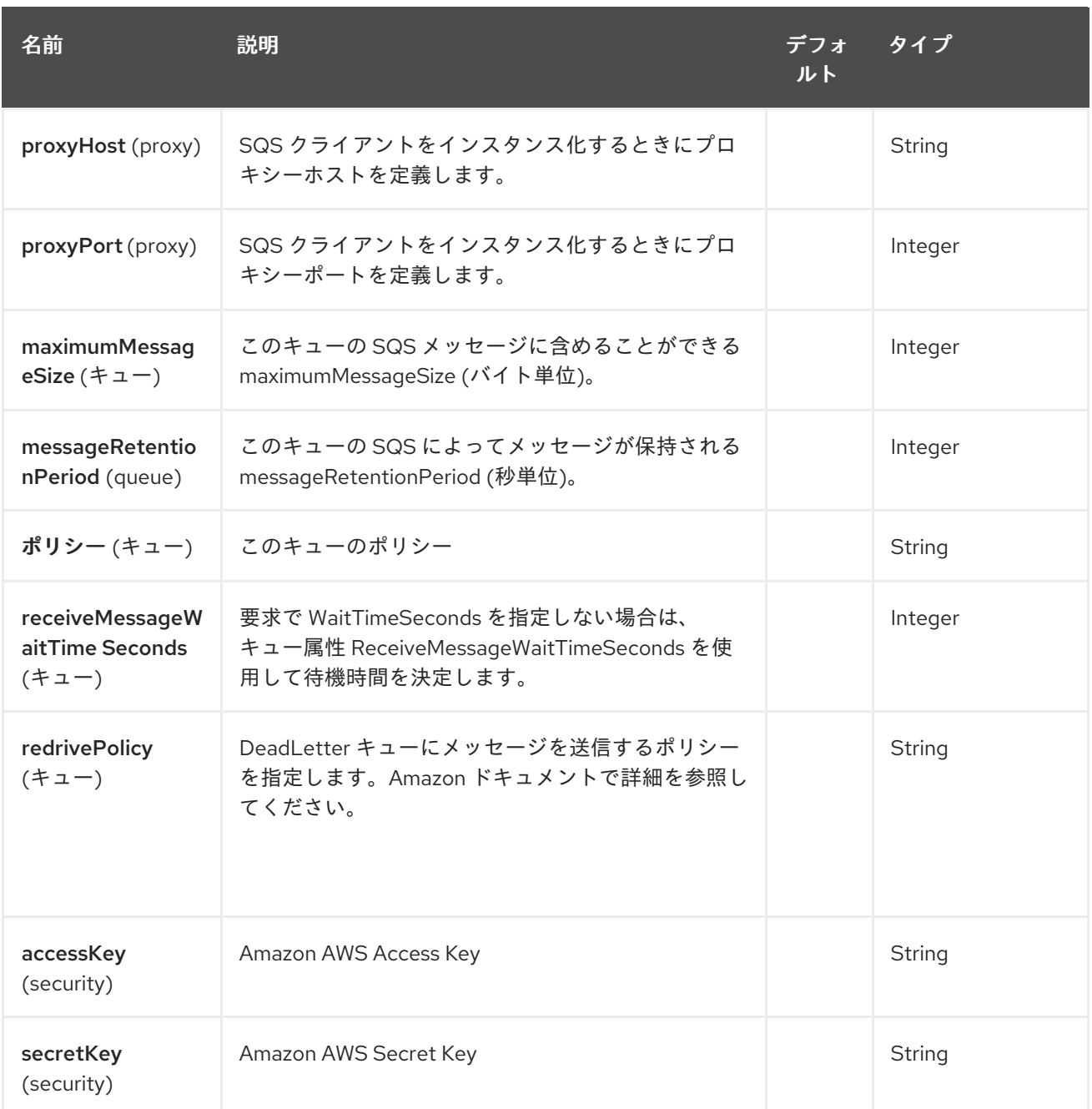

必須の SQS コンポーネントオプション

[Amazon](http://aws.amazon.com/sqs) の SQS にアクセスするには、レジストリーに amazonDDBClient を指定するか、accessKey と secretKey を指定する必要があります。

33.3. バッチコンシューマー

このコンポーネントは、Batch Consumer を実装します。

これにより、たとえば、このバッチに存在するメッセージの数を知ることができ、たとえば、 Aggregator にこの数のメッセージを集約させることができます。

## 33.4. 使用方法

33.4.1. SQS プロデューサーによって設定されるメッセージヘッダー

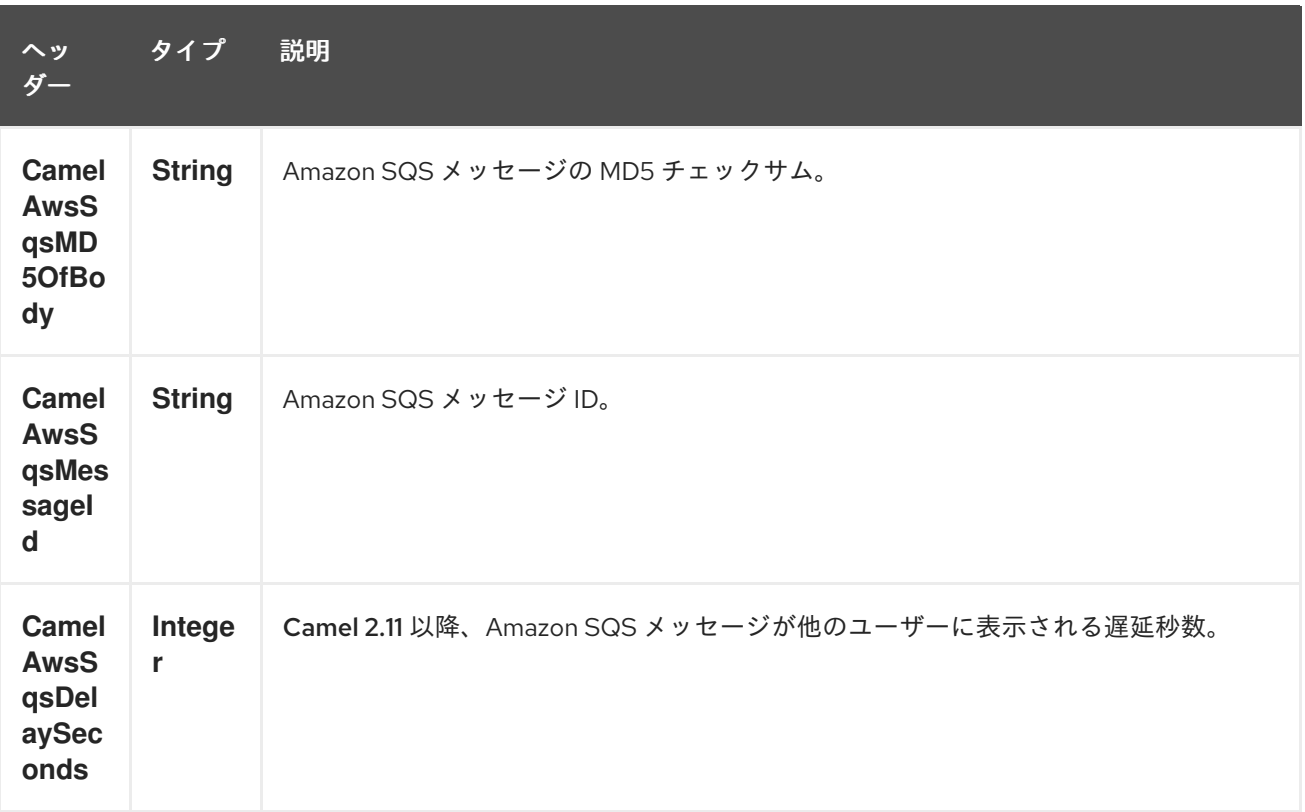

# 33.4.2. SQS コンシューマーによって設定されるメッセージヘッダー

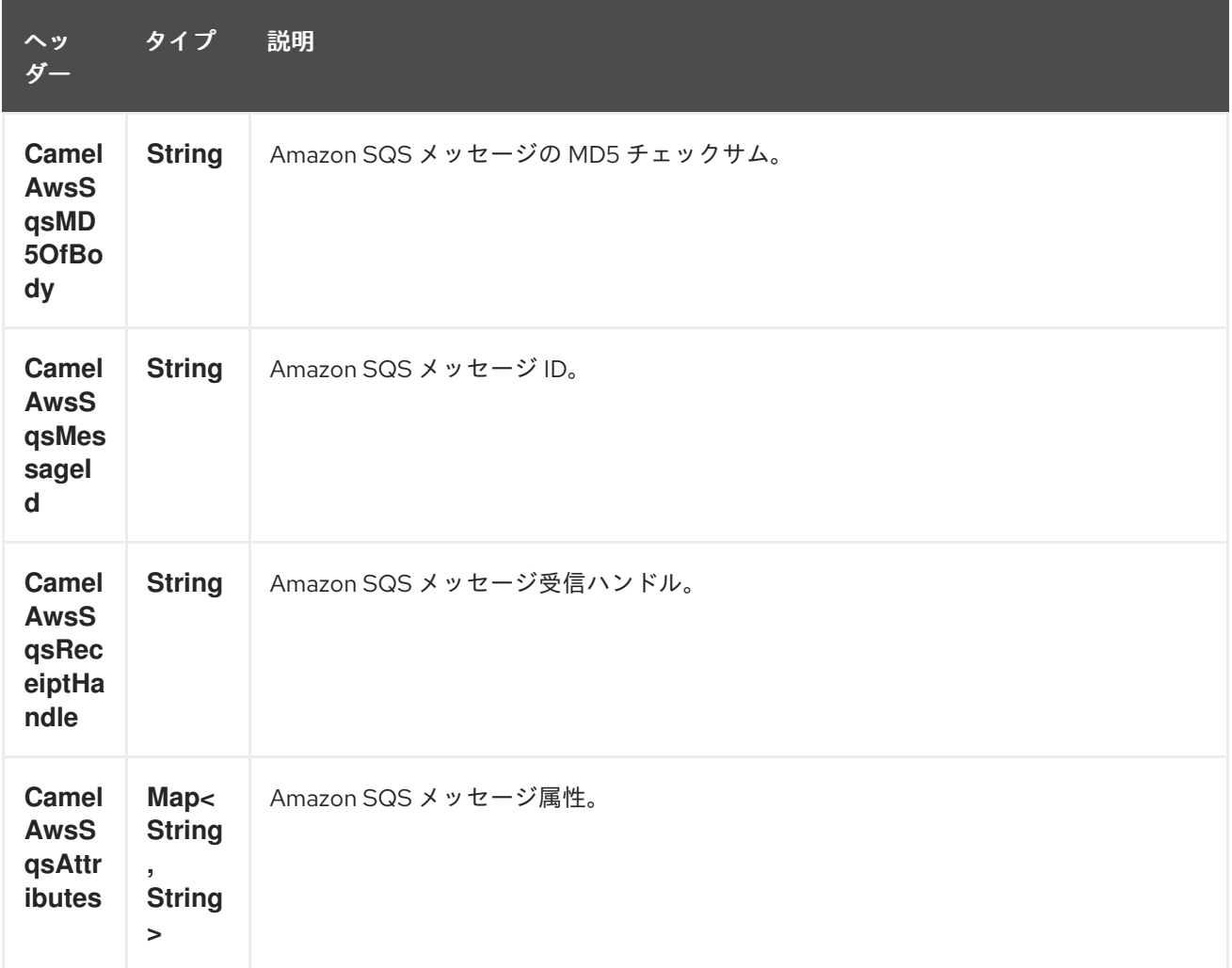

### 33.4.3. 高度な AmazonSQS 設定

Camel アプリケーションがファイアウォールの背後で実行されている場合、または AmazonSQS イン スタンス設定をより詳細に制御する必要がある場合は、独自のインスタンスを作成できます。

AWSCredentials awsCredentials = new BasicAWSCredentials("myAccessKey", "mySecretKey");

ClientConfiguration clientConfiguration = new ClientConfiguration(); clientConfiguration.setProxyHost("http://myProxyHost"); clientConfiguration.setProxyPort(8080);

AmazonSQS client = new AmazonSQSClient(awsCredentials, clientConfiguration);

registry.bind("client", client);

Camel aws-sqs コンポーネント設定で参照します。

from("aws-sqs://MyQueue?amazonSQSClient=#client&delay=5000&maxMessagesPerPoll=5") .to("mock:result");

### 33.5. 依存関係

Maven ユーザーは、以下の依存関係を pom.xml に追加する必要があります。

pom.xml

```
<dependency>
  <groupId>org.apache.camel</groupId>
  <artifactId>camel-aws</artifactId>
  <version>${camel-version}</version>
</dependency>
```
**\${camel-version**} は Camel の実際のバージョン (2.6 以降) に置き換える必要があります。

### 33.6. JMS スタイルのセレクター

SQS ではセレクターを使用できませんが、キャメルフィルター EIP を使用して適切な **visibilityTimeout** を設定することで効果的にこれを実現できます。SQS がメッセージをディスパッチ するとき、DeleteMessage が受信されない限り、可視性タイムアウトまで待機してから、別のコン シューマーにメッセージをディスパッチしようとします。デフォルトでは、ルートが失敗に終わってい ない限り、Camel は常にルートの最後に DeleteMessage を送信します。適切なフィルタリングを実現 し、ルートが正常に完了した場合でも DeleteMessage を送信しないようにするには、Filter を使用しま す。

```
from("aws-sqs://MyQueue?
amazonSQSClient=#client&defaultVisibilityTimeout=5000&deleteIfFiltered=false")
.filter("\delta{header.login} == true")
.to("mock:result");
```
上記のコードでは、交換に適切なヘッダーがない場合、フィルターを通過せず、SQS キューからも削 除されません。5000 ミリ秒後、メッセージは他のコンシューマーに表示されます。

## 33.7. 関連項目

- Configuring Camel (Camel の設定)
- コンポーネント
- エンドポイント
- スタートガイド
- AWS コンポーネント

# 第34章 AWS SIMPLE WORKFLOW コンポーネント

#### Camel バージョン 2.13 以降で利用可能

Simple Workflow コンポーネントは、Amazon の Simple [Workflow](http://aws.amazon.com/swf/) サービスからのワークフローの管理 をサポートします。

前提条件

有効な Amazon Web Services 開発者アカウントを持っていて、Amazon Simple Workflow を使用するた めにサインアップしている必要がある。詳細については、Amazon Simple [Workflow](http://aws.amazon.com/swf/) を参照してくださ い。

### 34.1. URI 形式

aws-swf:*//<workflow|activity>[?options]*

URI には、?options=value&option2=value&… という形式でクエリーオプションを追加できます。

## 34.2. URI オプション

AWS Simple Workflow コンポーネントは、以下に示す 5 個のオプションをサポートしています。

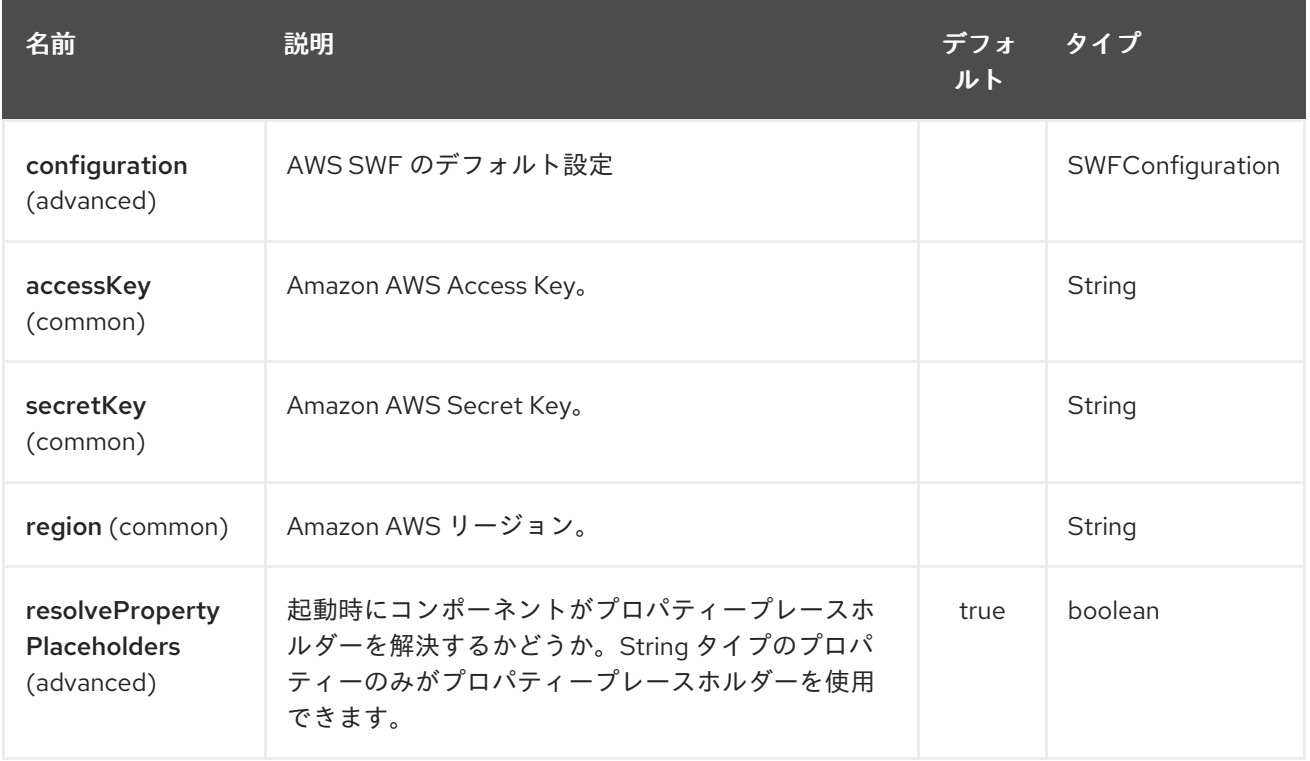

AWS Simple Workflow エンドポイントは、URI 構文を使用して設定されます。

#### aws-swf:type

パスおよびクエリーパラメーターを使用します。

34.2.1. パスパラメーター (1 個のパラメーター):

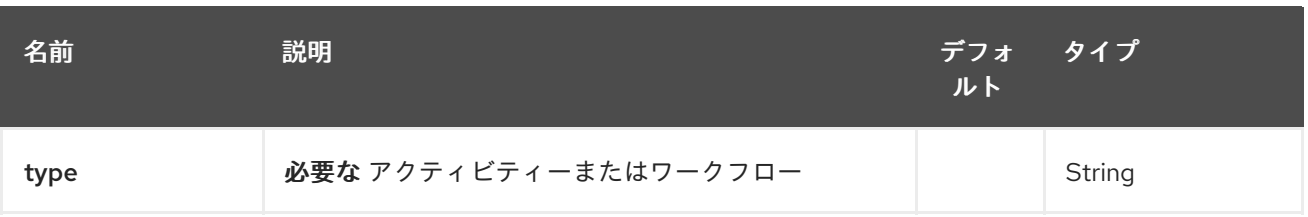

# 34.2.2. クエリーパラメーター (30 パラメーター)

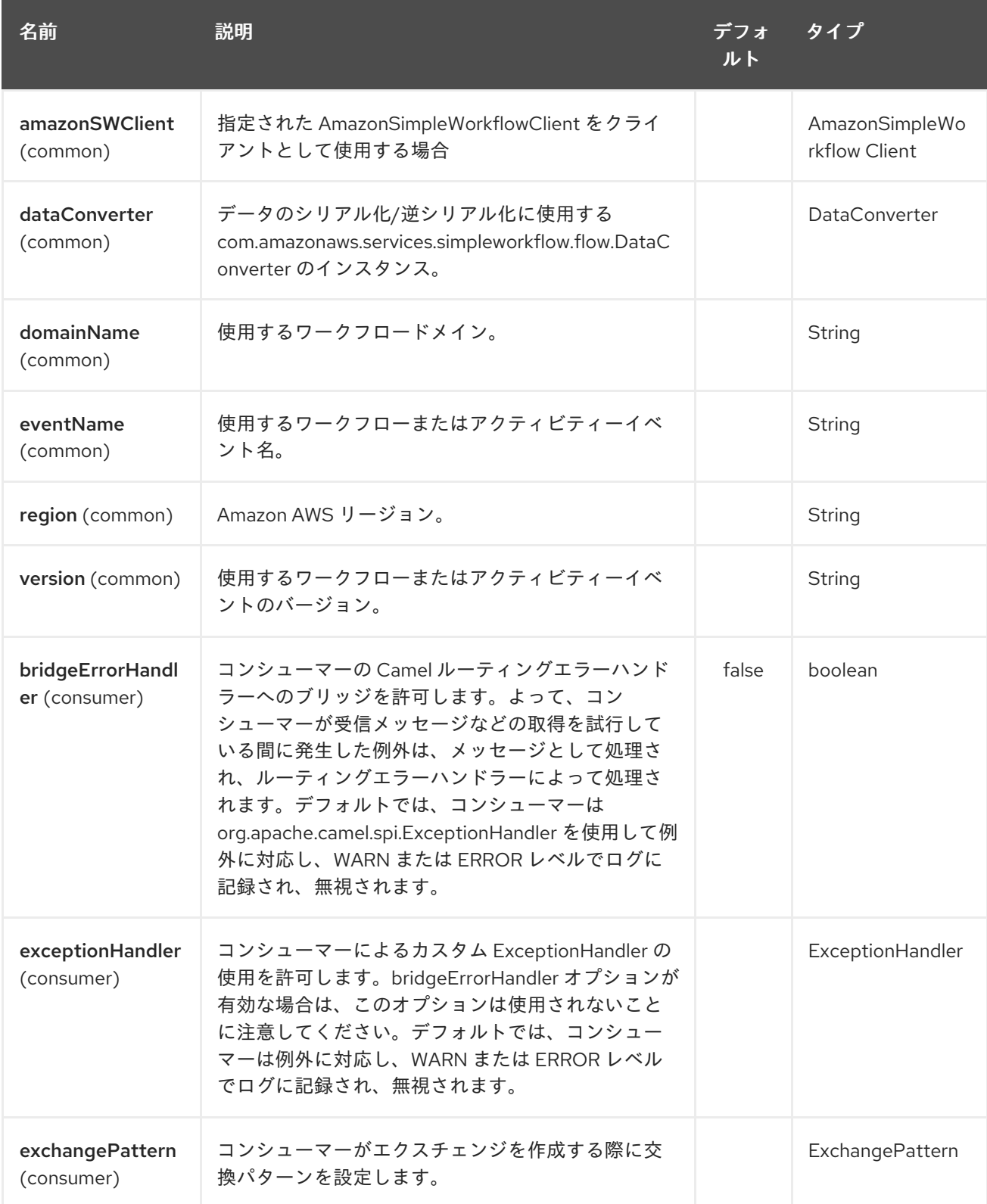

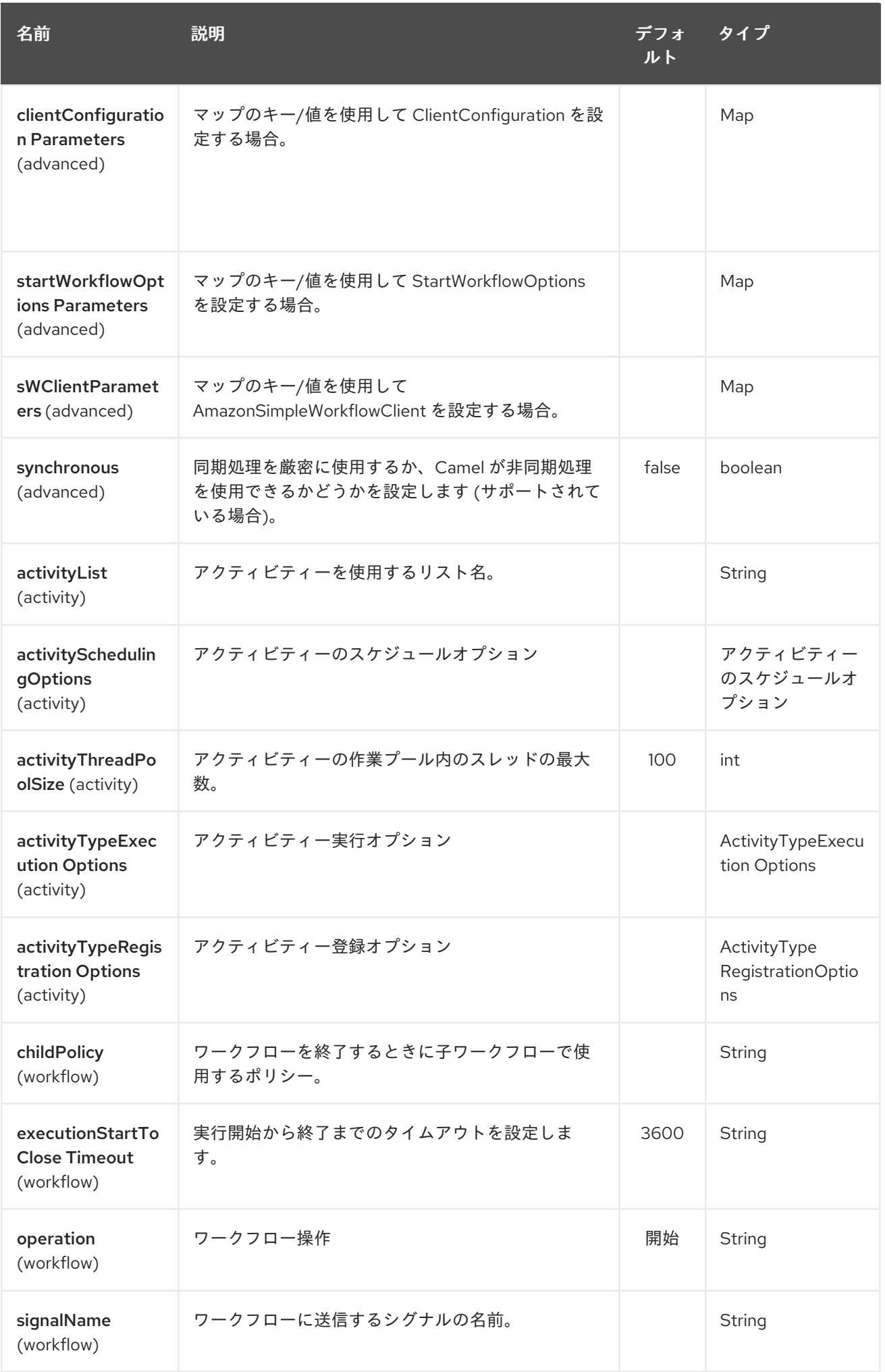

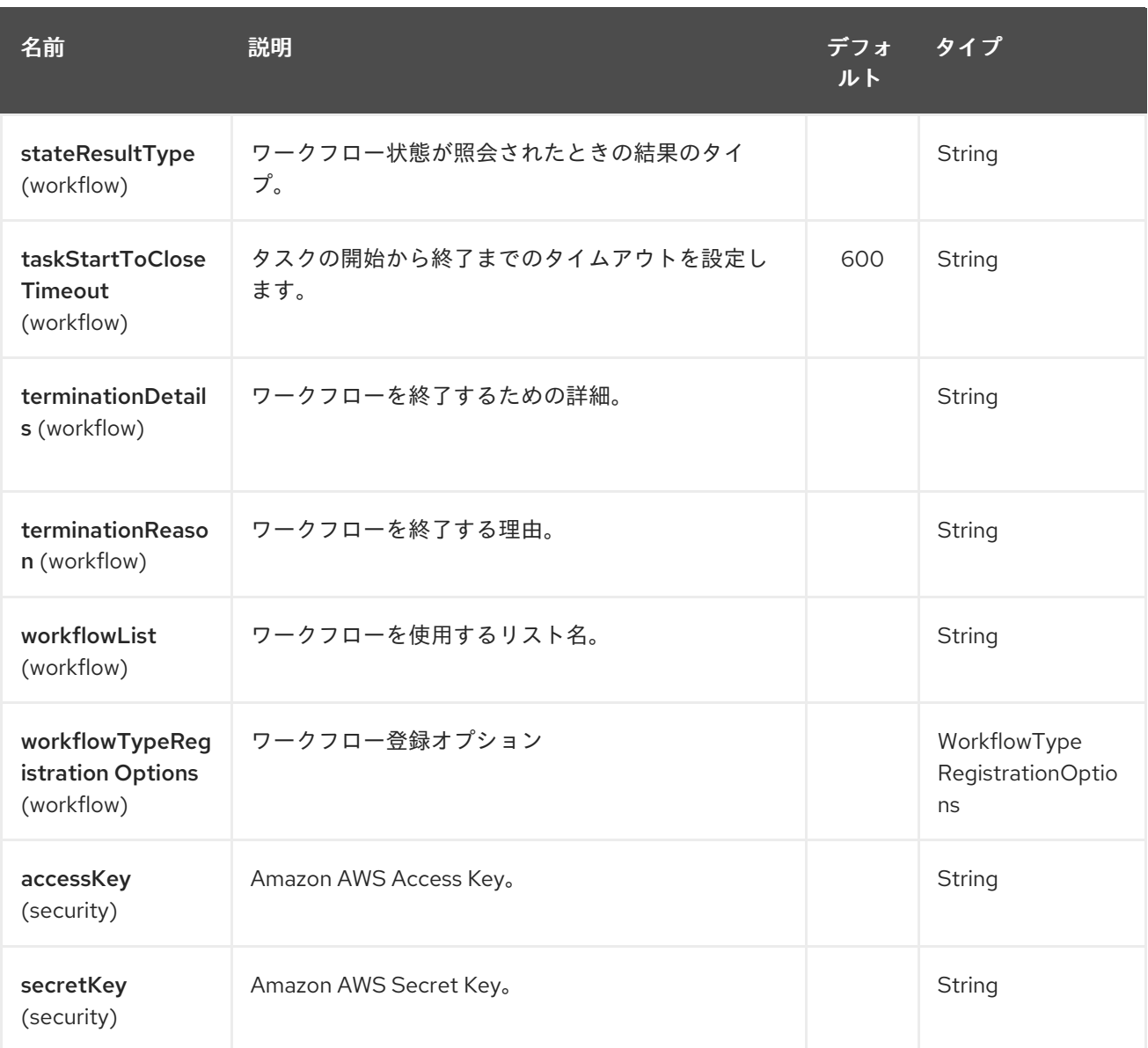

#### 必要な SWF コンポーネントオプション

Amazon の Simple [Workflow](http://aws.amazon.com/swf) Service にアクセスするには、レジストリーに amazonSWClient を指定す るか、accessKey と secretKey を指定する必要があります。

### 34.3. 使用方法

34.3.1. SWF ワークフロープロデューサーによって評価されるメッセージヘッダー

ワークフロープロデューサーを使用すると、ワークフローと対話できます。新しいワークフローの実行 を開始したり、その状態をクエリーしたり、実行中のワークフローにシグナルを送信したり、ワークフ ローを終了してキャンセルしたりできます。

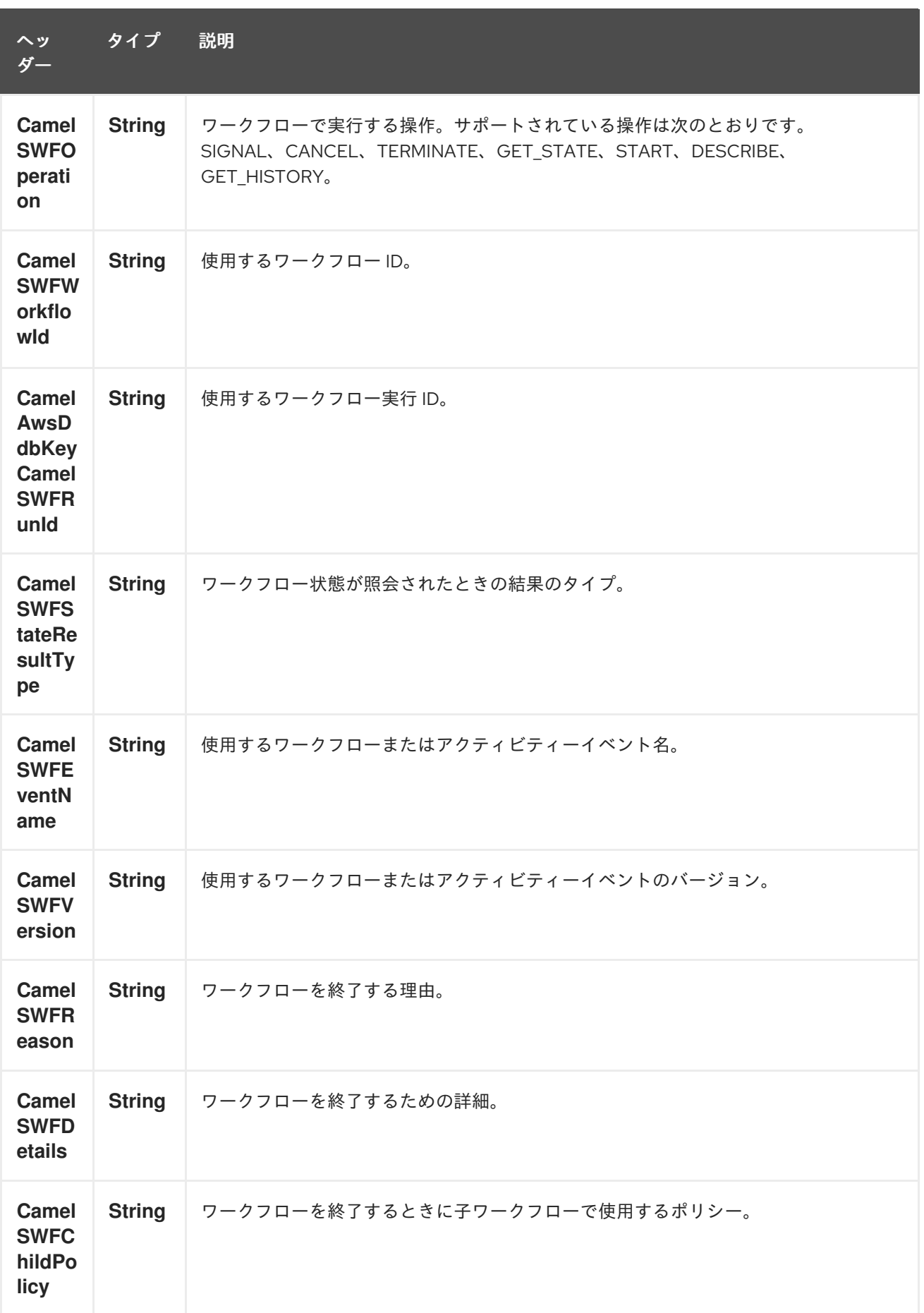

34.3.2. SWF ワークフロープロデューサーによって設定されるメッセージヘッダー

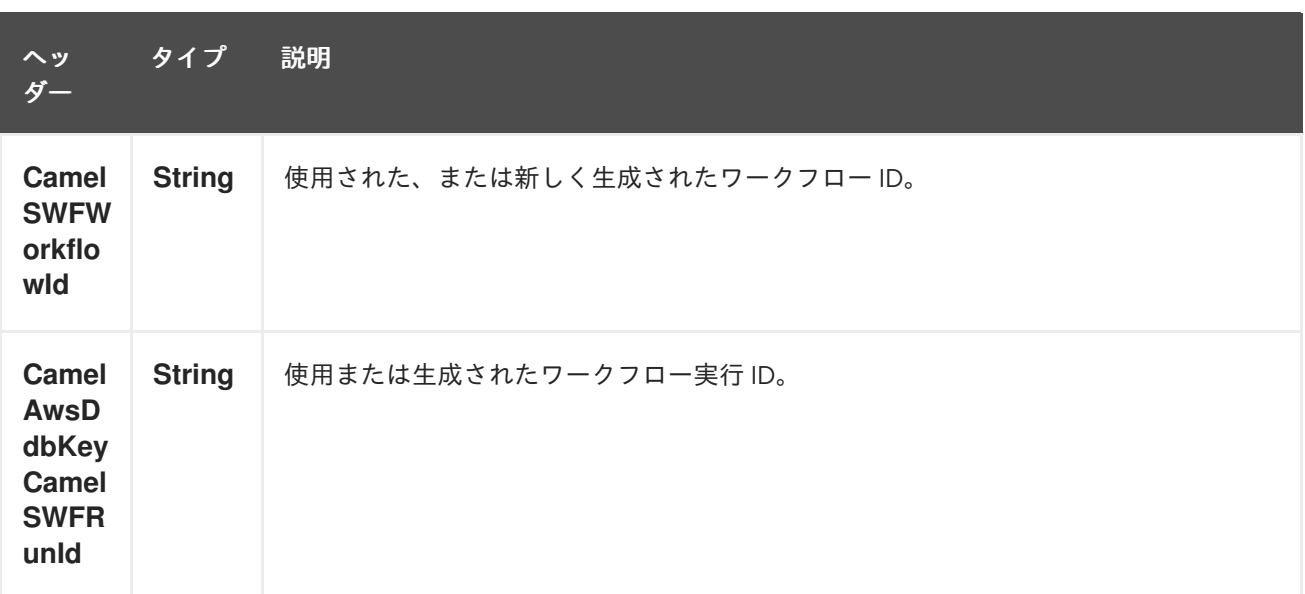

34.3.3. SWF ワークフローコンシューマーによって設定されるメッセージヘッダー

ワークフローコンシューマーは、ワークフローロジックを表します。開始されると、ワークフロー決定 タスクのポーリングが開始され、それらが処理されます。決定タスクの処理に加えて、ワークフローコ ンシューマールートはシグナル (ワークフロープロデューサーから送信) または状態クエリーも受信しま す。ワークフローコンシューマーの主な目的は、アクティビティープロデューサーを使用して実行する アクティビティータスクをスケジュールすることです。実際、アクティビティータスクは、ワークフ ローコンシューマーによって開始されたスレッドからのみスケジュールできます。

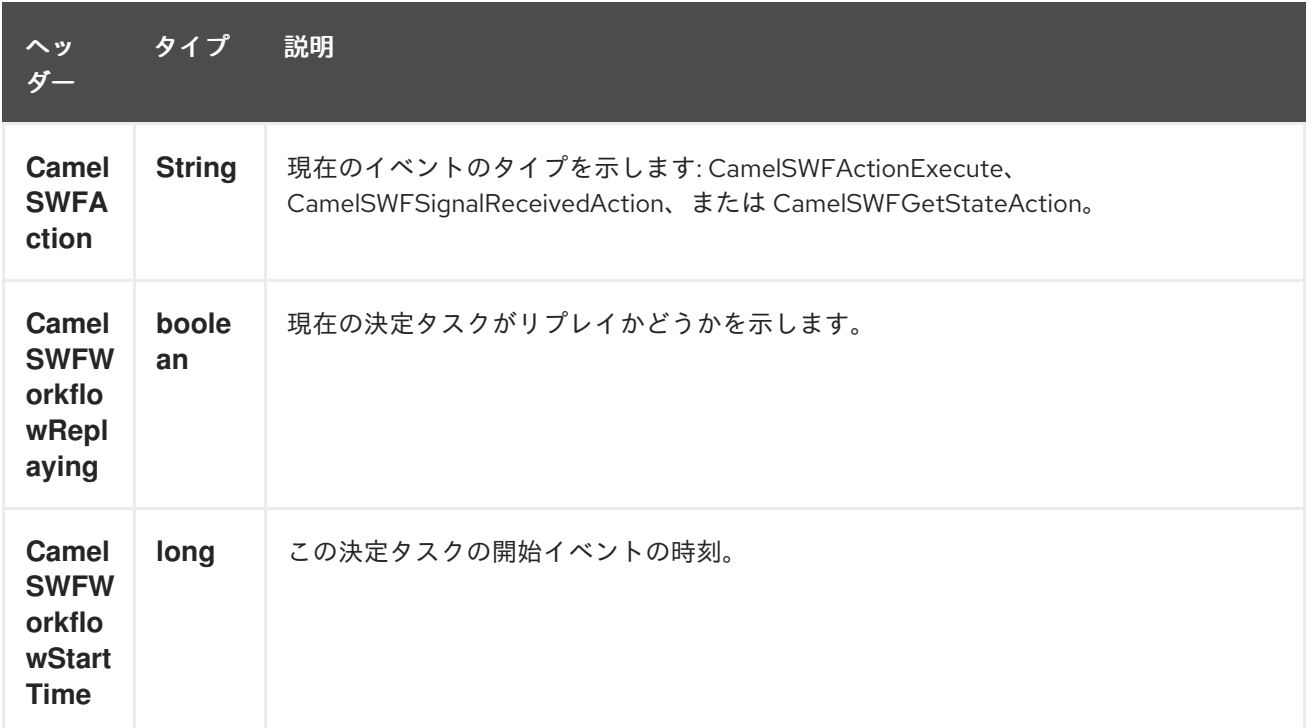

34.3.4. SWF アクティビティープロデューサーによって設定されるメッセージヘッダー

アクティビティープロデューサーを使用すると、アクティビティータスクをスケジュールできます。ア クティビティープロデューサーは、ワークフローコンシューマーによって開始されたスレッドからのみ 使用できます。つまり、ワークフローコンシューマーによって開始された同期エクスチェンジを処理で きます。

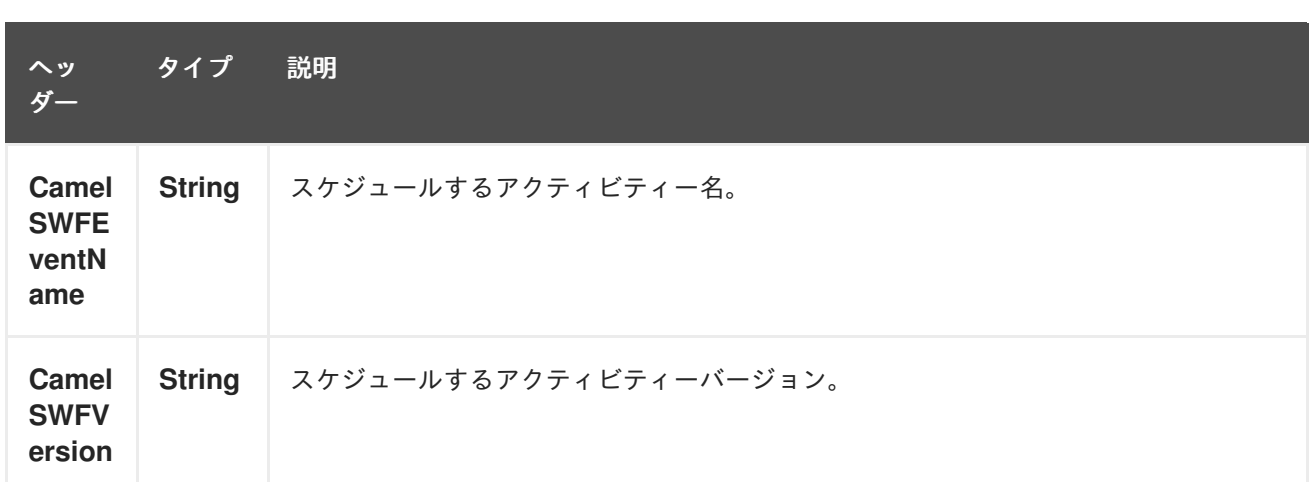

### 34.3.5. SWF アクティビティーコンシューマーによって設定されるメッセージヘッダー

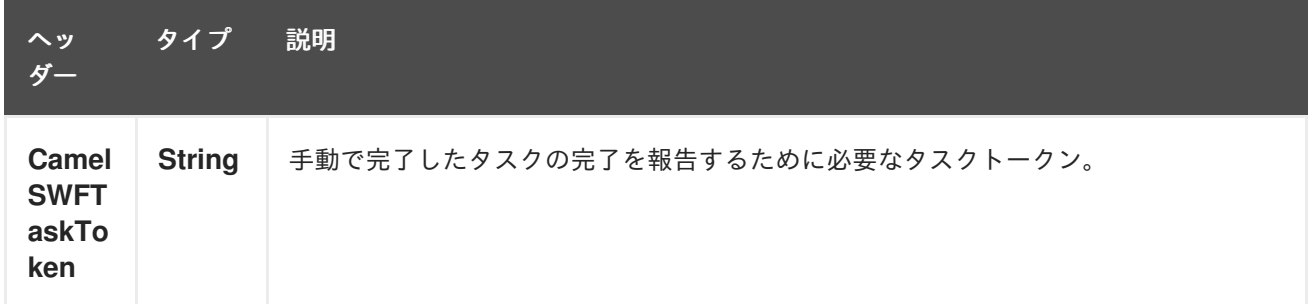

### 34.3.6. 高度な amazonSWClient 設定

AmazonSimpleWorkflowClient インスタンス設定をさらに制御する必要がある場合は、独自のインスタ ンスを作成し、URI から参照できます。

**#client** は、レジストリー内の AmazonSimpleWorkflowClient を参照します。

たとえば、Camel アプリケーションがファイアウォールの内側で実行されている場合:

AWSCredentials awsCredentials = new BasicAWSCredentials("myAccessKey", "mySecretKey"); ClientConfiguration clientConfiguration = new ClientConfiguration(); clientConfiguration.setProxyHost("http://myProxyHost"); clientConfiguration.setProxyPort(8080);

AmazonSimpleWorkflowClient client = new AmazonSimpleWorkflowClient(awsCredentials, clientConfiguration);

registry.bind("client", client);

## 34.4. 依存関係

```
Maven ユーザーは、以下の依存関係を pom.xml に追加する必要があります。
```
pom.xml

<dependency> <groupId>org.apache.camel</groupId> <artifactId>camel-aws</artifactId>
#### <version>\${camel-version}</version> </dependency>

**\${camel-version**} は、Camel の実際のバージョン (2.13 以降) に置き換える必要があります。

# 34.5. 関連項目

- Configuring Camel (Camel の設定)
- コンポーネント
- エンドポイント
- スタートガイド

AWS コンポーネント

# 第35章 AWS XRAY コンポーネント

#### Camel 2.21 以降で利用可能

camel-aws-xray コンポーネントは、AWS [XRay](https://aws.amazon.com/de/xray/) を使用して受信および送信 Camel メッセージをトレー スおよびタイミングするために使用されます。

イベント (サブセグメント) は、Camel との間で送受信される着信および発信メッセージに対してキャ プチャーされます。

### 35.1. 依存関係

AWS XRay サポートを Camel に含めるには、Camel 関連の AWS XRay 関連クラスを含むアーカイブを プロジェクトに追加する必要があります。それに加えて、AWS XRay ライブラリーも利用できる必要が あります。

AWS XRay と Camel の両方を含めるには、依存関係で次の Maven インポートを使用します。

```
<dependencyManagement>
 <dependencies>
  <dependency>
   <groupId>com.amazonaws</groupId>
   <artifactId>aws-xray-recorder-sdk-bom</artifactId>
   <version>1.3.1</version>
   <type>pom</type>
   <scope>import</scope>
  </dependency>
 </dependencies>
</dependencyManagement>
<dependencies>
  <dependency>
   <groupId>org.apache.camel</groupId>
   <artifactId>camel-aws-xray</artifactId>
  </dependency>
  <dependency>
   <groupId>com.amazonaws</groupId>
   <artifactId>aws-xray-recorder-sdk-core</artifactId>
  </dependency>
  <dependency>
   <groupId>com.amazonaws</groupId>
   <artifactId>aws-xray-recorder-sdk-aws-sdk</artifactId>
  </dependency>
<dependencies>
```
### 35.2. 設定

AWS XRay トレーサーの設定プロパティーは次のとおりです。

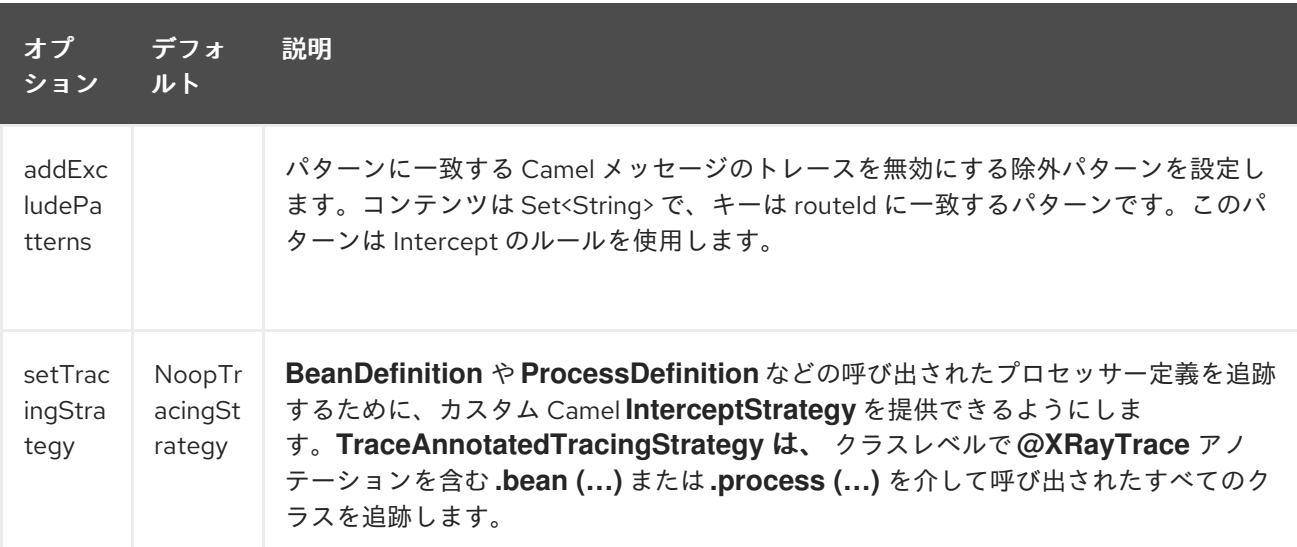

現在、Camel アプリケーションの分散トレースを提供するように AWS XRay トレーサーを設定できる 方法は1つだけです。

### 35.2.1. Explicit

AWS XRay Tracer に関連付けられた特定の依存関係とともに、**camel-aws-xray** コンポーネントを POM に含めます。

AWS XRay サポートを明示的に設定するには、**XRayTracer** をインスタンス化し、camel コンテキスト を初期化します。オプションで **Tracer** を指定することも、代わりに **Registry** または **ServiceLoader** を使用して暗黙的に検出することもできます。

XRayTracer xrayTracer = new XRayTracer(); *// By default it uses a NoopTracingStrategy, but you can override it with a specific InterceptStrategy implementation.* xrayTracer.setTracingStrategy(...); *// And then initialize the context* xrayTracer.init(camelContext);

XML で XRayTracer を使用するには、AWS XRay トレーサー Bean を定義するだけです。Camel はそれ を自動的に検出して使用します。

<bean id="tracingStrategy" class="..."/> <bean id="aws-xray-tracer" class="org.apache.camel.component.aws.xray.XRayTracer" /> <property name="tracer" ref="tracingStrategy"/> </bean>

デフォルトの **NoopTracingStrategy** の場合、エクスチェンジの作成と削除のみが追跡されますが、特 定の Bean または EIP パターンの呼び出しは追跡されません。

#### 35.2.2. 包括的なルート実行の追跡

複数のルート間でのエクスチェンジの実行を追跡するために、エクスチェンジの作成時に一意のトレー ス ID が生成され、対応する値がまだ使用できない場合はヘッダーに格納されます。このトレース ID は、処理された交換の一貫したビューを維持するために、新しいエクスチェンジにコピーされます。

AWS XRay トレースはスレッドローカルベースで機能するため、現在のサブ/セグメントを新しいス レッドにコピーし、AWS XRay [のドキュメント](https://docs.aws.amazon.com/xray/latest/devguide/xray-sdk-java-multithreading.html) で説明されているように設定する必要があります。した

がって、Camel AWS XRay コンポーネントは、渡された AWS XRay **Entity** を新しいスレッドに設定す るためにコンポーネントが使用する追加のヘッダーフィールドを提供し、実行されたどのルートとも無 関係に見える新しいセグメントを公開するのではなく、ルートへの追跡データを保持します。

コンポーネントは、エクスチェンジのヘッダーにある次の定数を使用します。

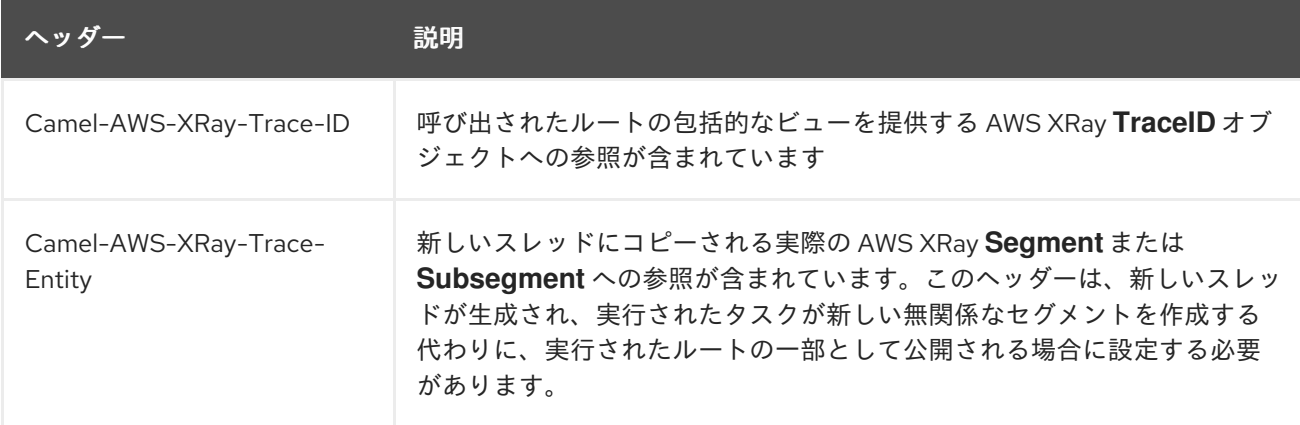

AWS XRay **Entity** (つまり、**Segment** と **Subsegment**) はシリアル化できないため、他の JVM プロセ スに渡すべきではないことに注意してください。

### 35.3. 例

このプロジェクトに付随するテスト内で、AWS XRay トレースを設定する方法を示す例を見つけること ができます。

# 第36章 WINDOWS AZURE サービスの CAMEL コンポーネント

Windows Azure [サービス](https://azure.microsoft.com/) の Camel コンポーネントは、Camel から Azure サービスへの接続を提供しま す。

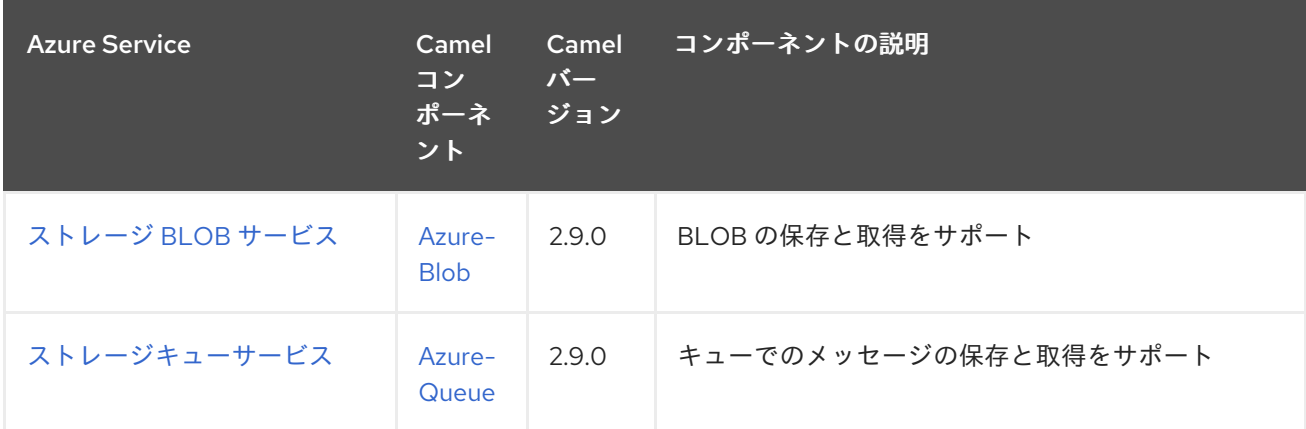

# 第37章 AZURE STORAGE BLOB SERVICE コンポーネント

#### Camel バージョン 2.19 以降で利用可能

Azure Blob コンポーネントは、Azure [Storage](https://azure.microsoft.com/services/storage/blobs/) Blob サービスとの間での BLOB の保存と取得をサポート しています。

前提条件

有効な Windows Azure [ストレージアカウントが必要です。詳細については、](https://docs.microsoft.com/azure/)Azure ドキュメントポータ ル を参照してください。

# 37.1. URI 形式

azure-blob:*//accountName/containerName[/blobName][?options]*

ほとんどの場合、blobName が必要であり、Blob がまだ存在しない場合は作成されます。 URI には、?options=value&option2=value&… という形式でクエリーオプションを追加できます。

たとえば、**camelazure** ストレージアカウントの **container1** にあるパブリックブロック blob **blockBlob** から BLOB コンテンツをダウンロードするには、次のスニペットを使用します。

from("azure-blob:/camelazure/container1/blockBlob"). to("file://blobdirectory");

# 37.2. URI オプション

Azure Storage Blob Service コンポーネントにはオプションがありません。

Azure Storage Blob Service エンドポイントは、URI 構文を使用して設定されます。

azure-blob:containerOrBlobUri

パスおよびクエリーパラメーターを使用します。

## 37.2.1. パスパラメーター (1 個のパラメーター):

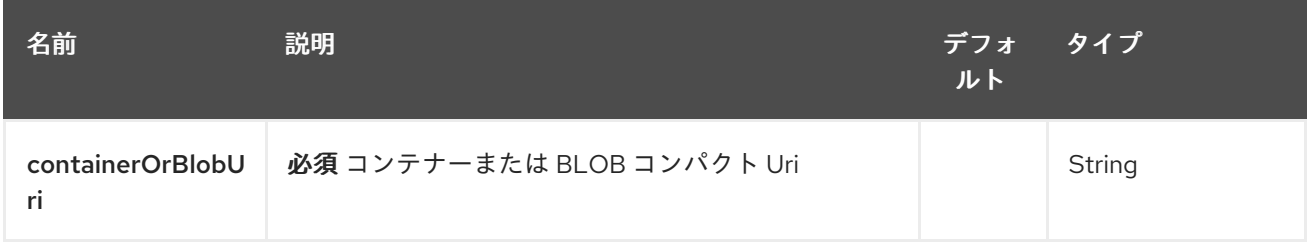

37.2.2. クエリーパラメーター (19 パラメーター)

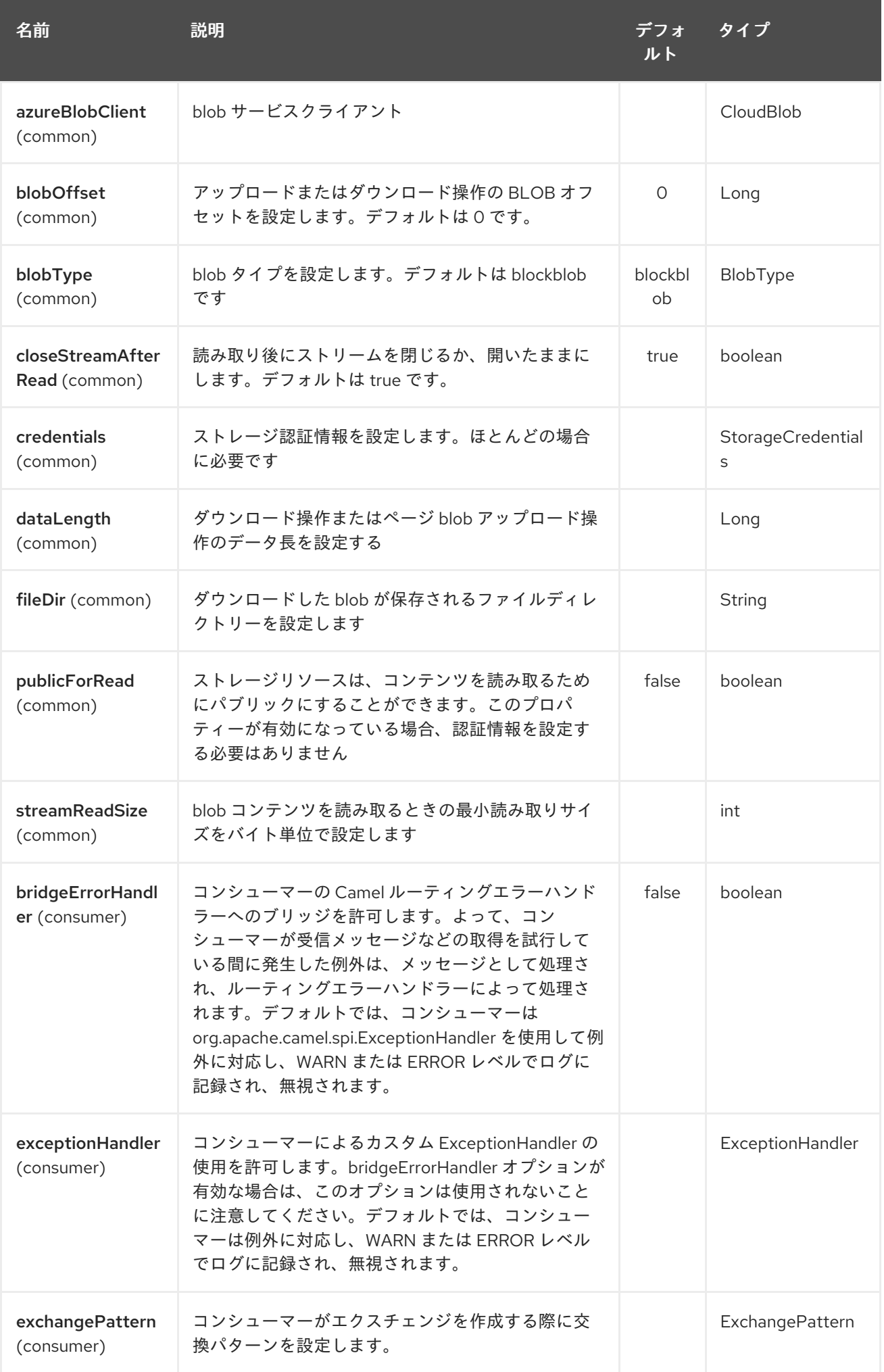

<span id="page-295-0"></span>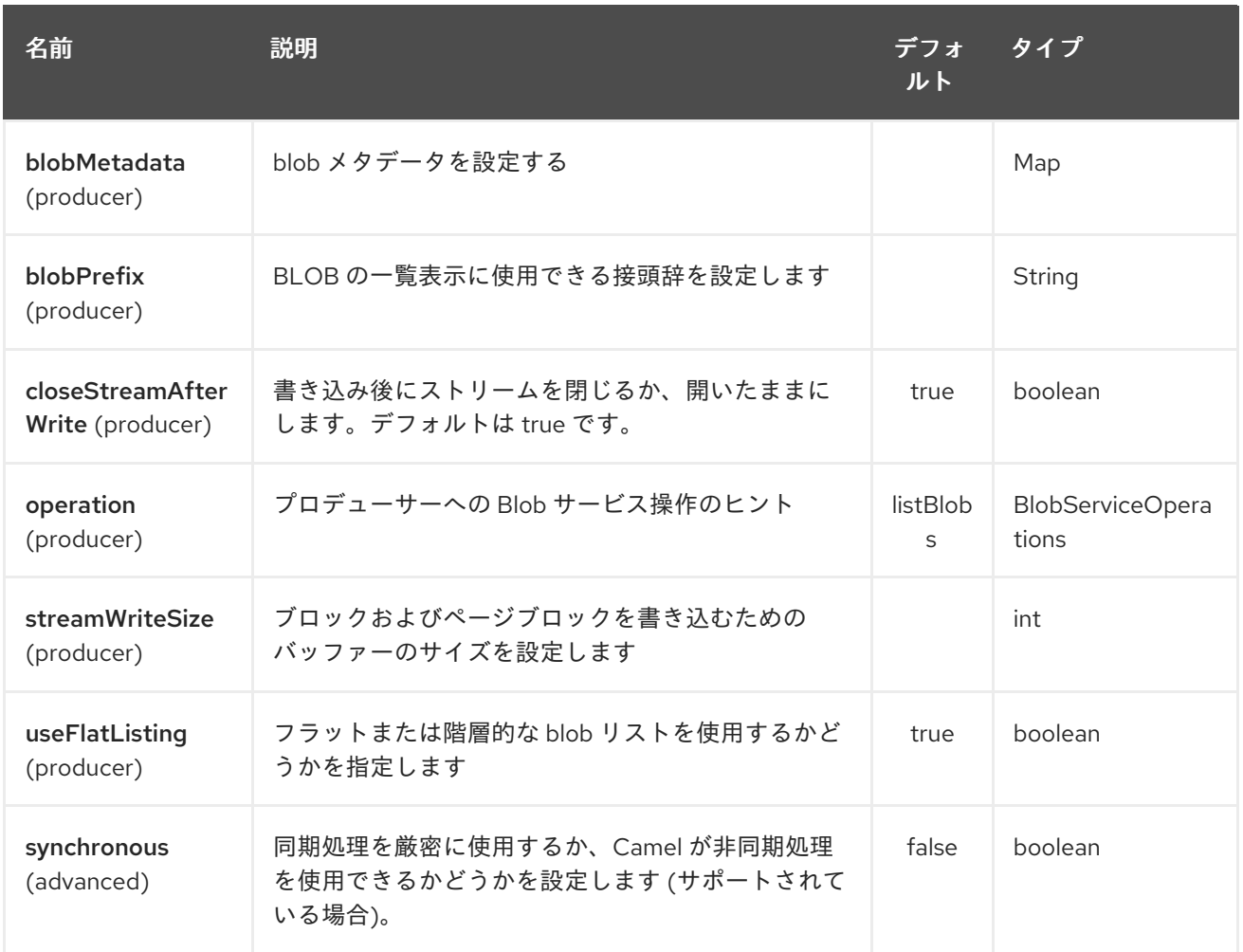

必須の Azure Storage Blob Service コンポーネントオプション

プライベート blob にアクセスする必要がある場合は、containerOrBlob 名と認証情報を提供する必要が あります。

# 37.3. 使用方法

37.3.1. Azure Storage Blob Service プロデューサーによって評価されるメッセージヘッ ダー

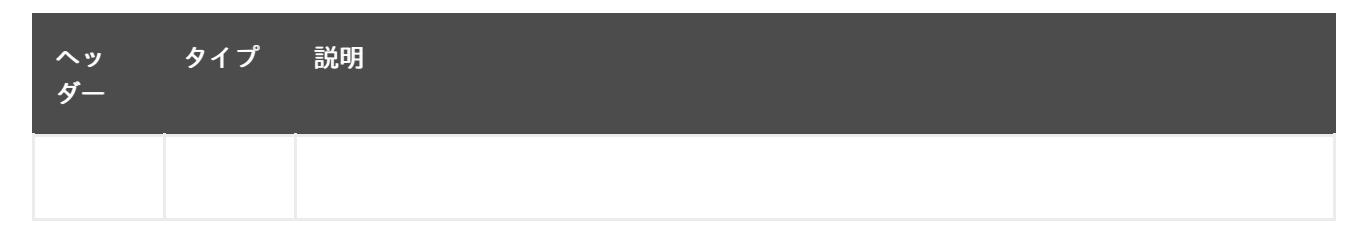

37.3.2. Azure Storage Blob Service プロデューサーによって設定されるメッセージ ヘッダー

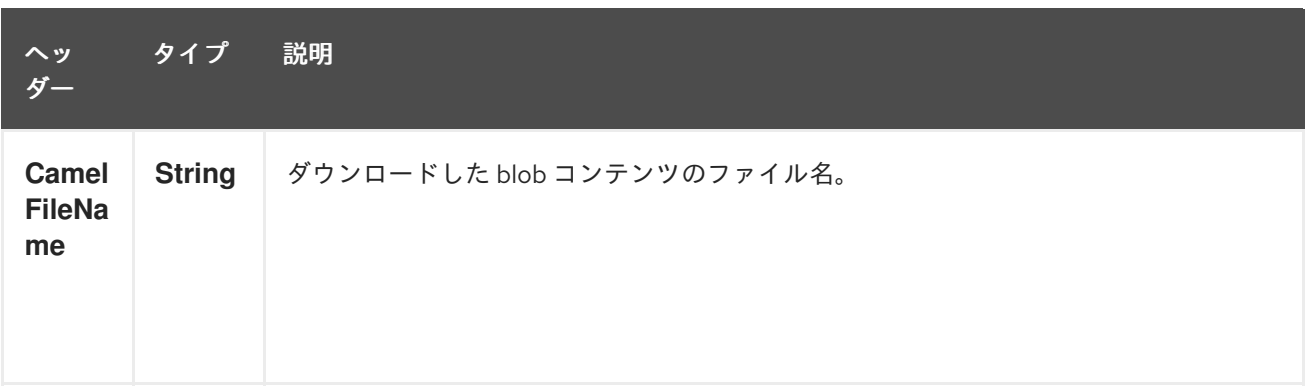

37.3.3. Azure Storage Blob Service プロデューサーコンシューマーによって設定され たメッセージヘッダー

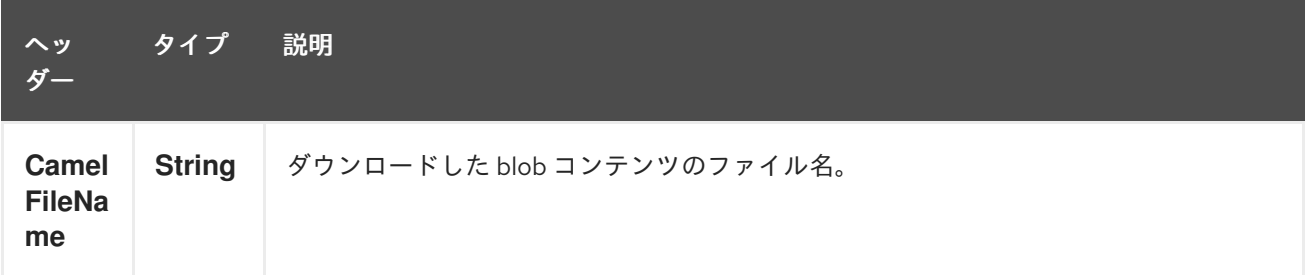

## 37.3.4. Azure Blob Service の操作

### すべてのブロックタイプに共通の操作

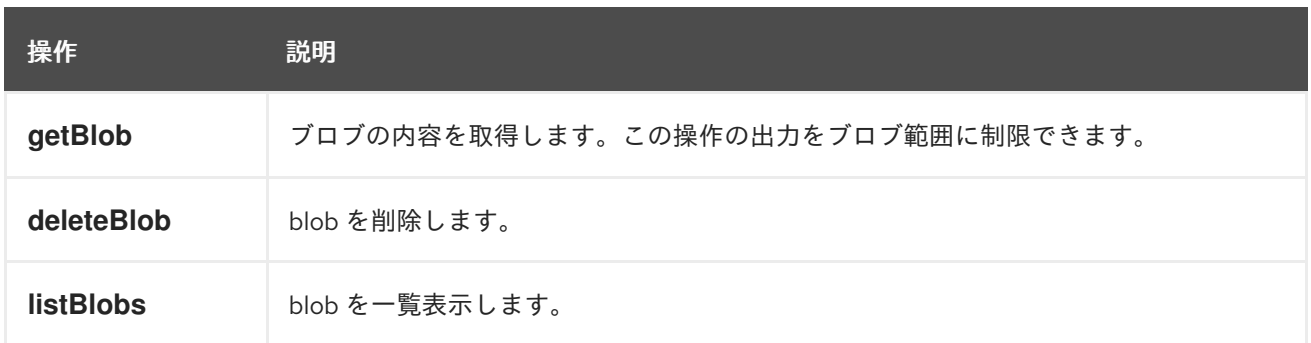

### ブロック blob 操作

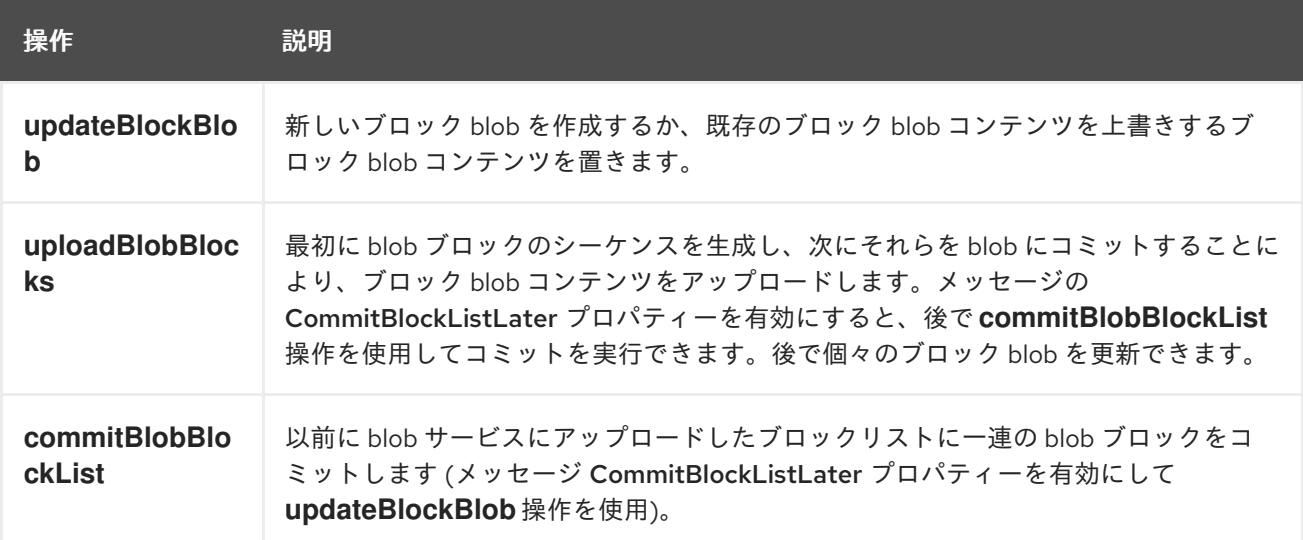

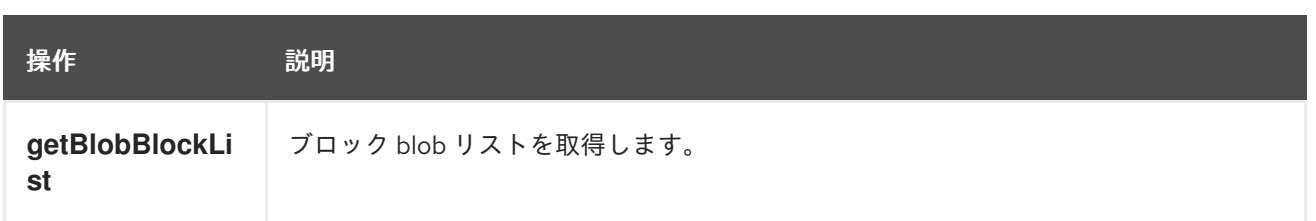

#### blob 操作を追加する

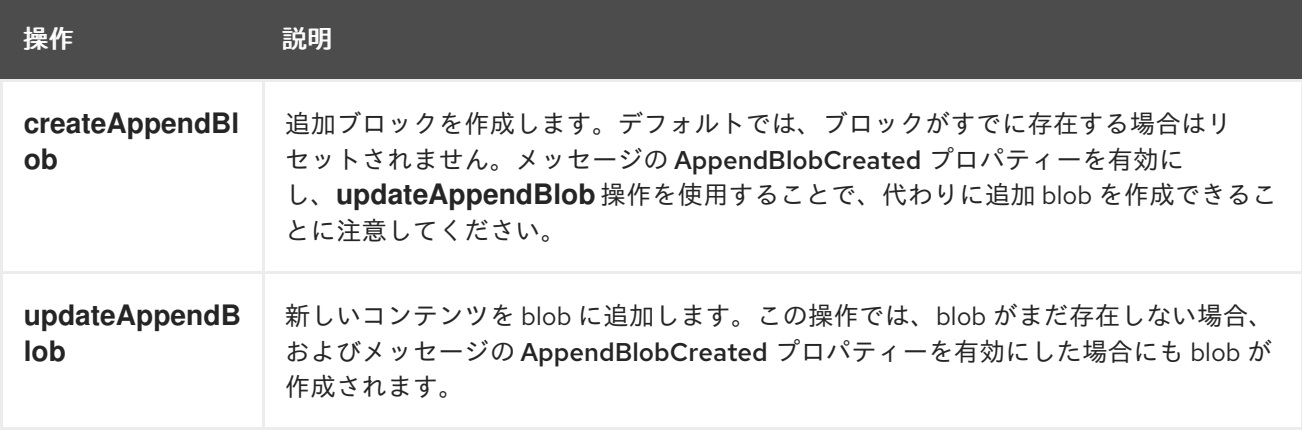

#### ページブロック操作

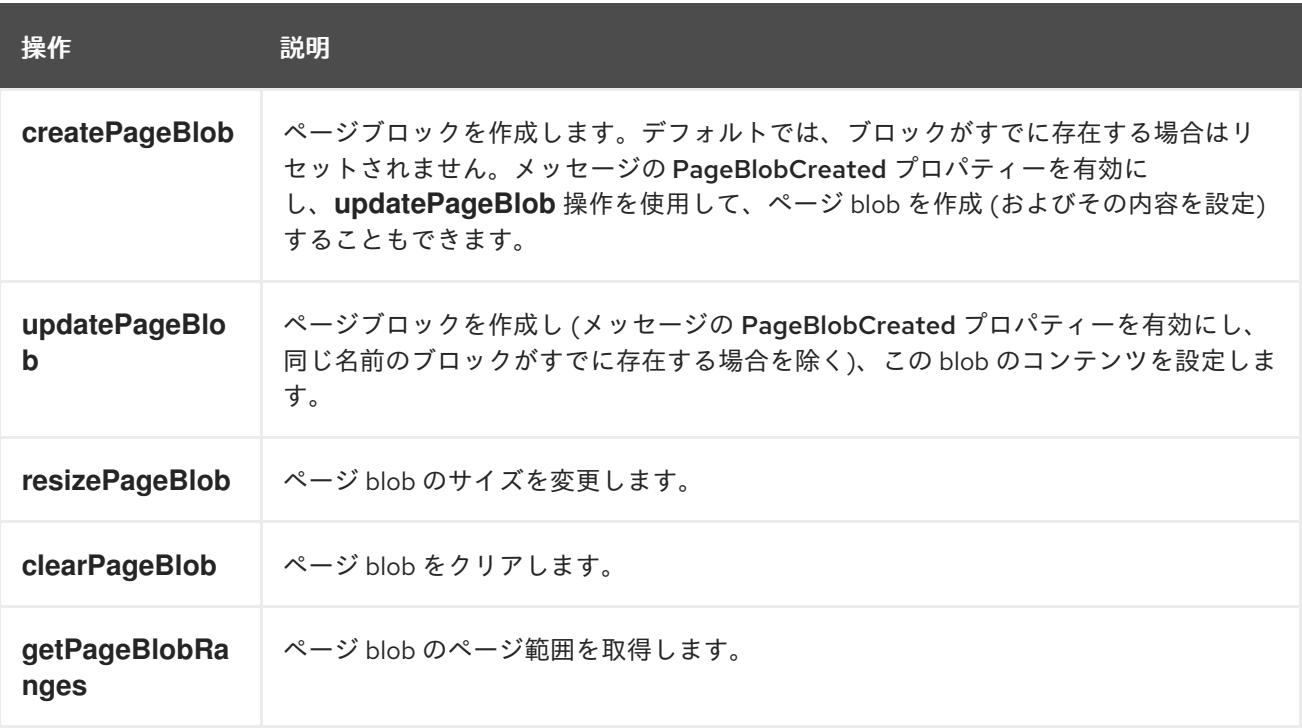

### 37.3.5. Azure Blob クライアントの設定

Camel アプリケーションがファイアウォールの背後で実行されている場合、または Azure Blob Client 設定をより詳細に制御する必要がある場合は、独自のインスタンスを作成できます。

StorageCredentials credentials = new StorageCredentialsAccountAndKey("camelazure", "thekey");

CloudBlob client = new CloudBlob("camelazure", credentials);

registry.bind("azureBlobClient", client);

Camel azure-blob コンポーネント設定でそれを参照します。

from("azure-blob:/camelazure/container1/blockBlob?azureBlobClient=#client") .to("mock:result");

# 37.4. 依存関係

Maven ユーザーは、以下の依存関係を pom.xml に追加する必要があります。

pom.xml

<dependency> <groupId>org.apache.camel</groupId> <artifactId>camel-azure</artifactId> <version>\${camel-version}</version> </dependency>

**\${camel-version**} は Camel の実際のバージョン (2.19.0 以降) に置き換える必要があります。

## 37.5. 関連項目

- Configuring Camel (Camel の設定)
- コンポーネント
- エンドポイント
- スタートガイド
- Azure コンポーネント

# 第38章 AZURE STORAGE QUEUE SERVICE コンポーネント

### Camel バージョン 2.19 以降で利用可能

Azure Queue コンポーネントは、Azure [Storage](https://azure.microsoft.com/services/storage/queues/) Queue サービスとの間でのメッセージの保存と取得を サポートしています。

前提条件

有効な Windows Azure [ストレージアカウントが必要です。詳細については、](https://docs.microsoft.com/azure/)Azure ドキュメントポータ ル を参照してください。

## 38.1. URI 形式

azure-queue:*//accountName/queueName[?options]*

キューがまだ存在しない場合は作成されます。 URI には、?options=value&option2=value&… という形式でクエリーオプションを追加できます。

たとえば、**camelazure** ストレージアカウントのキュー **messageQueue** からメッセージコンテンツを 取得するには、次のスニペットを使用します。

from("azure-queue:/camelazure/messageQueue"). to("file://queuedirectory");

# 38.2. URI オプション

Azure Storage Queue Service コンポーネントにはオプションがありません。

Azure ストレージキューサービスエンドポイントは、URI 構文を使用して設定されます。

azure-queue:containerAndQueueUri

パスおよびクエリーパラメーターを使用します。

### 38.2.1. パスパラメーター (1 個のパラメーター):

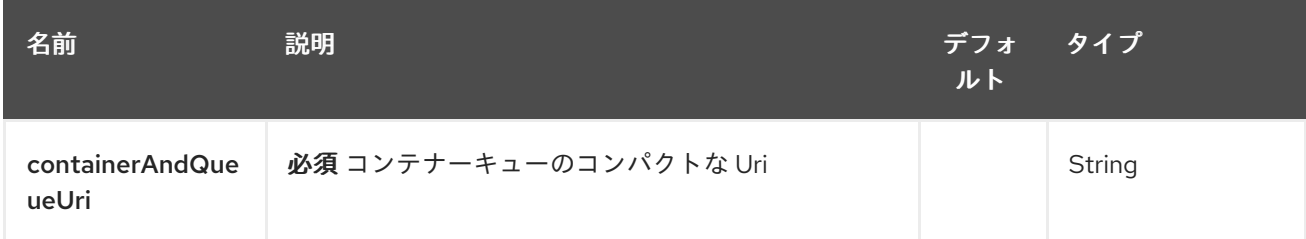

38.2.2. クエリーパラメーター (10 パラメーター)

<span id="page-300-0"></span>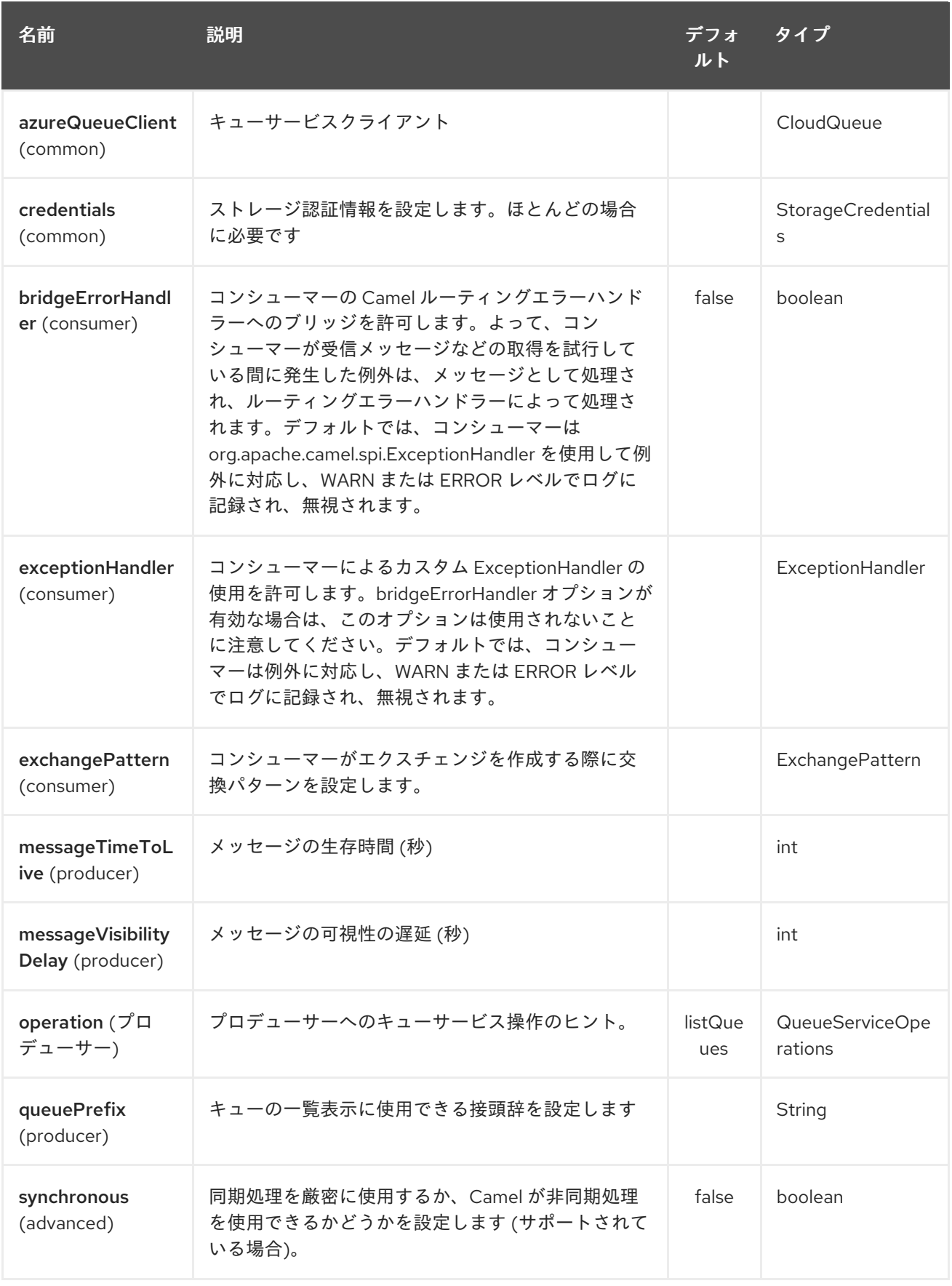

必須の Azure Storage Queue Service コンポーネントオプション

containerAndQueue URI と認証情報を提供する必要があります。

# 38.3. 使用方法

38.3.1. Azure Storage Queue Service プロデューサーによって評価されるメッセージ ヘッダー

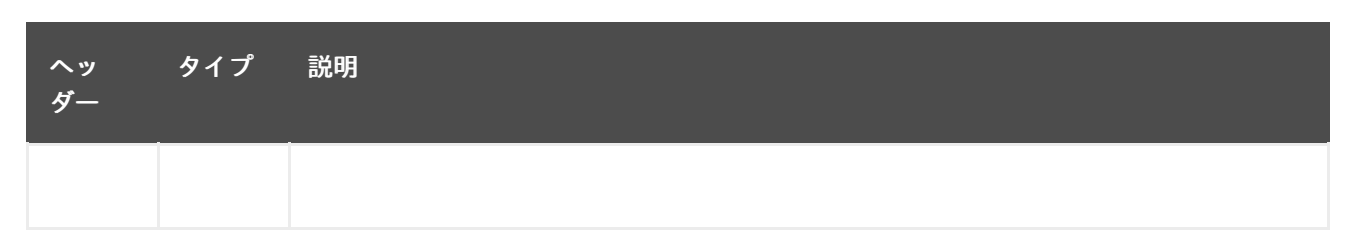

38.3.2. Azure Storage Queue Service プロデューサーによって設定されたメッセージ ヘッダー

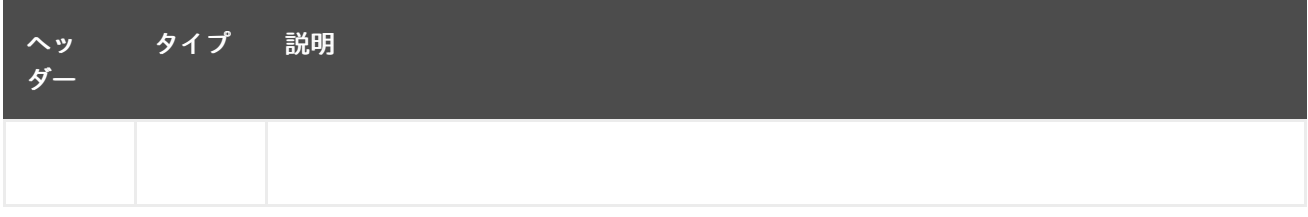

38.3.3. Azure Storage Queue Service プロデューサーコンシューマーによって設定さ れたメッセージヘッダー

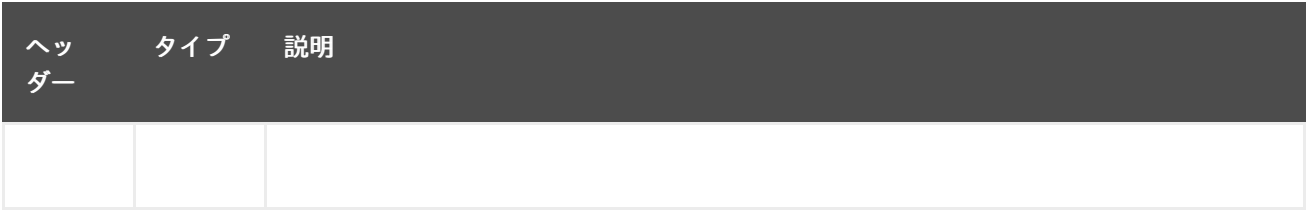

38.3.4. Azure キューサービスの操作

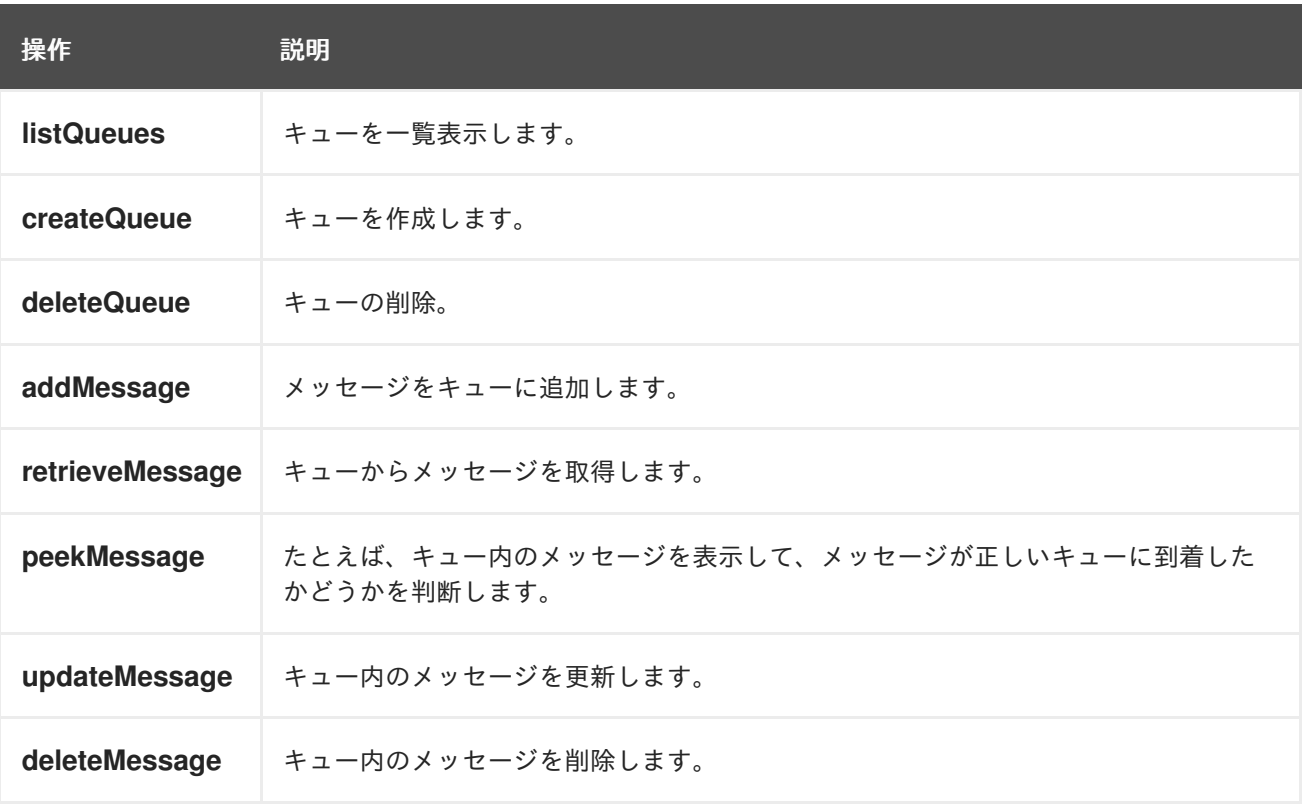

### 38.3.5. Azure キュークライアントの設定

Camel アプリケーションがファイアウォールの背後で実行されている場合、または Azure Queue Client 設定をより詳細に制御する必要がある場合は、独自のインスタンスを作成できます。

StorageCredentials credentials = new StorageCredentialsAccountAndKey("camelazure", "thekey");

CloudQueue client = new CloudQueue("camelazure", credentials);

registry.bind("azureQueueClient", client);

Camel azure-queue コンポーネント設定でそれを参照します。

from("azure-queue:/camelazure/messageQueue?azureQueueClient=#client") .to("mock:result");

## 38.4. 依存関係

Maven ユーザーは、以下の依存関係を pom.xml に追加する必要があります。

pom.xml

```
<dependency>
  <groupId>org.apache.camel</groupId>
  <artifactId>camel-azure</artifactId>
  <version>${camel-version}</version>
</dependency>
```
**\${camel-version**} は Camel の実際のバージョン (2.19.0 以降) に置き換える必要があります。

### 38.5. 関連項目

- Configuring Camel (Camel の設定)
- コンポーネント
- エンドポイント
- スタートガイド
- Azure コンポーネント

# 第39章 BARCODE DATAFORMAT

#### Camel バージョン 2.14 以降で利用可能

バーコードのデータ形式は zxing [ライブラリー](https://github.com/zxing/zxing) に基づいています。このコンポーネントの目的は、文字 列 (マーシャル) からバーコードイメージを作成し、バーコードイメージから文字列 (アンマーシャル) を作成することです。zxing が提供するすべての機能を自由に使用できます。

### 39.1. 依存関係

camel ルートでバーコードデータ形式を使用するには、このデータ形式を実装する camel-barcode に 依存関係を追加する必要があります。

Maven を使用する場合は、pom.xml に以下を追加するだけで、バージョン番号を最新かつ最高のリ リースに置き換えます (最新バージョンのダウンロードページを参照してください)。

<dependency> <groupId>org.apache.camel</groupId> <artifactId>camel-barcode</artifactId> <version>x.x.x</version> </dependency>

# 39.2. バーコードオプション

バーコードデータ形式は、以下に示す 5 個のオプションをサポートしています。

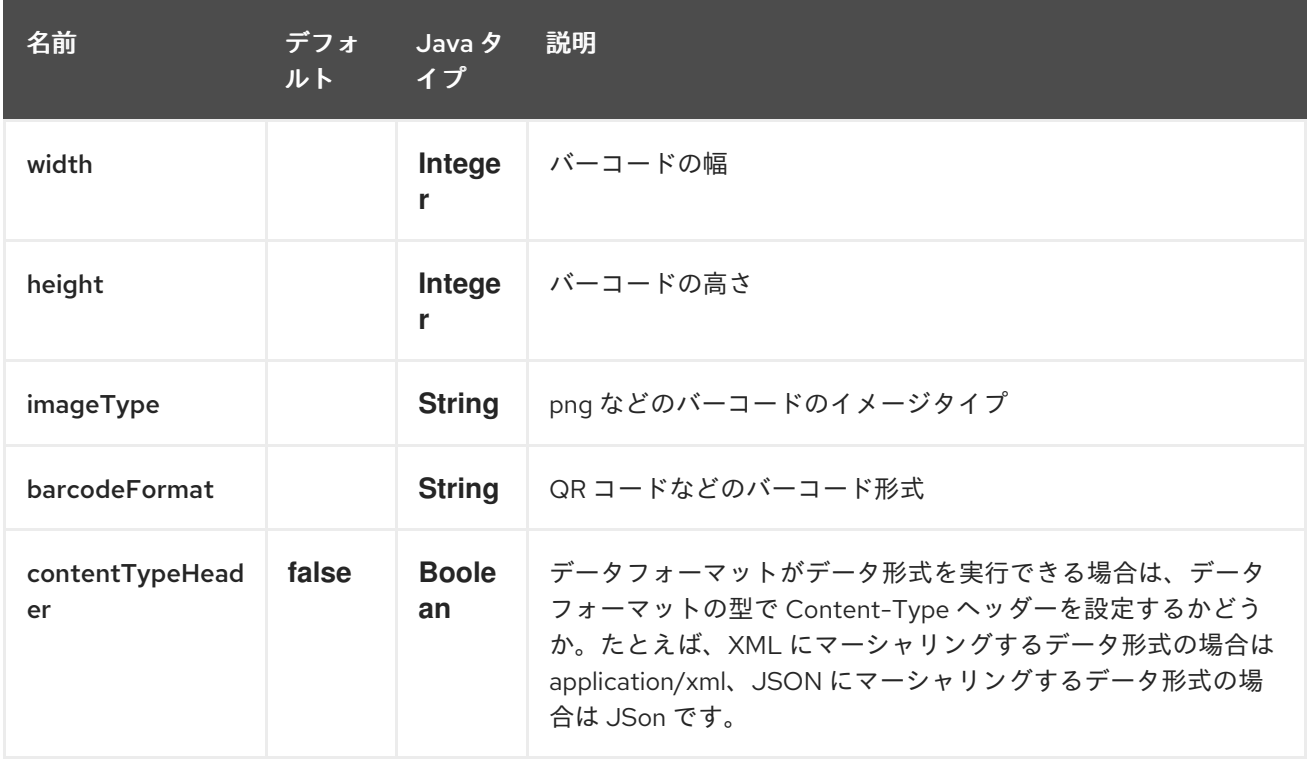

## 39.3. JAVA DSL を使用

まず、バーコードデータフォーマットクラスを初期化する必要があります。デフォルトのコンストラク ター、またはパラメーター化されたコンストラクターのいずれかを使用できます (JavaDoc を参照)。デ フォルト値は次のとおりです。

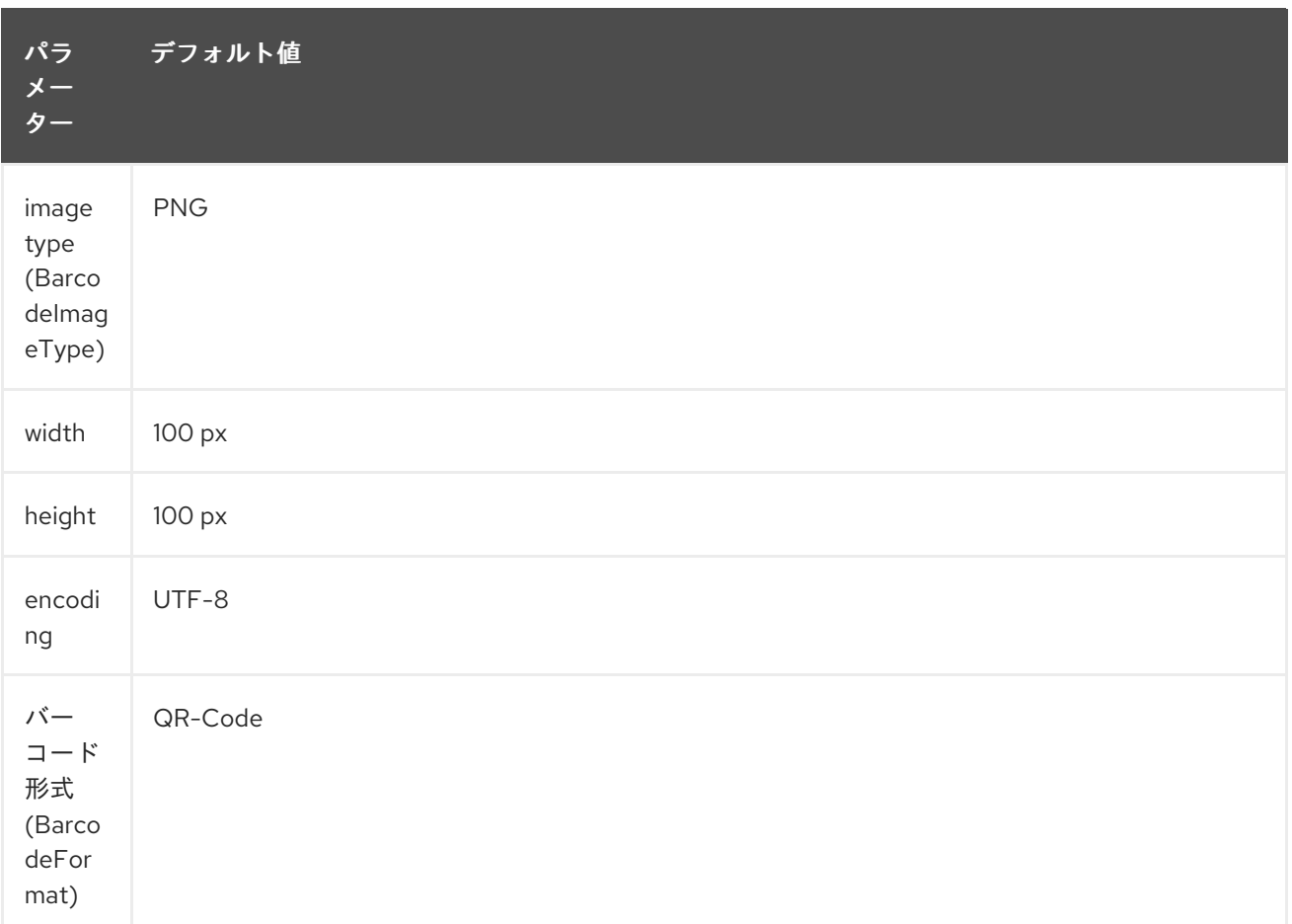

*// QR-Code default* DataFormat code = new BarcodeDataFormat();

zxing ヒントを使用する場合は、BarcodeDataFormat インスタンスの addToHintMap メソッドを使用で きます。

code.addToHintMap(DecodeHintType.TRY\_HARDER, Boolean.true);

考えられるヒントについては、xzing のドキュメントを参照してください。

39.3.1. マーシャリング

from("direct://code") .marshal(code) .to("file://barcode\_out");

以下を使用して、テストクラスからルートを呼び出すことができます。

template.sendBody("direct://code", "This is a testmessage!");

barcode\_out フォルダー内に次のイメージがあります。

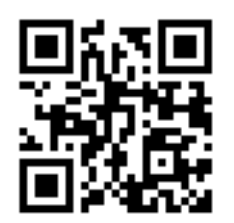

39.3.2. アンマーシャリング

アンマーシャラーは汎用です。アンマーシャリングには、任意の BarcodeDataFormat インスタンスを 使用できます。QR コード (生成) 用と PDF417 用の 2 つのインスタンスがある場合、どちらを使用する かは問題ではありません。

from("file://barcode\_in?noop=true") .unmarshal(code) *// for unmarshalling, the instance doesn't matter* .to("mock:out");

上記の QR コードイメージを barcode\_in フォルダーに貼り付けると、モック内に 「This is a testmessage!」 が表示されるはずです。バーコードデータ形式は、ヘッダー変数として見つけることが できます。

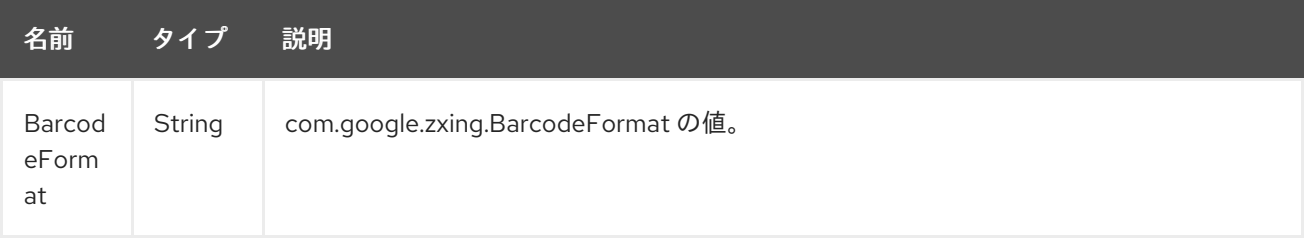

# 第40章 BASE64 DATAFORMAT

### Camel バージョン 2.11 以降で利用可能

Base64 データ形式は、base64 エンコードおよびデコードに使用されます。

# 40.1. オプション

Base64 データ形式は、以下に示す 4 個のオプションをサポートしています。

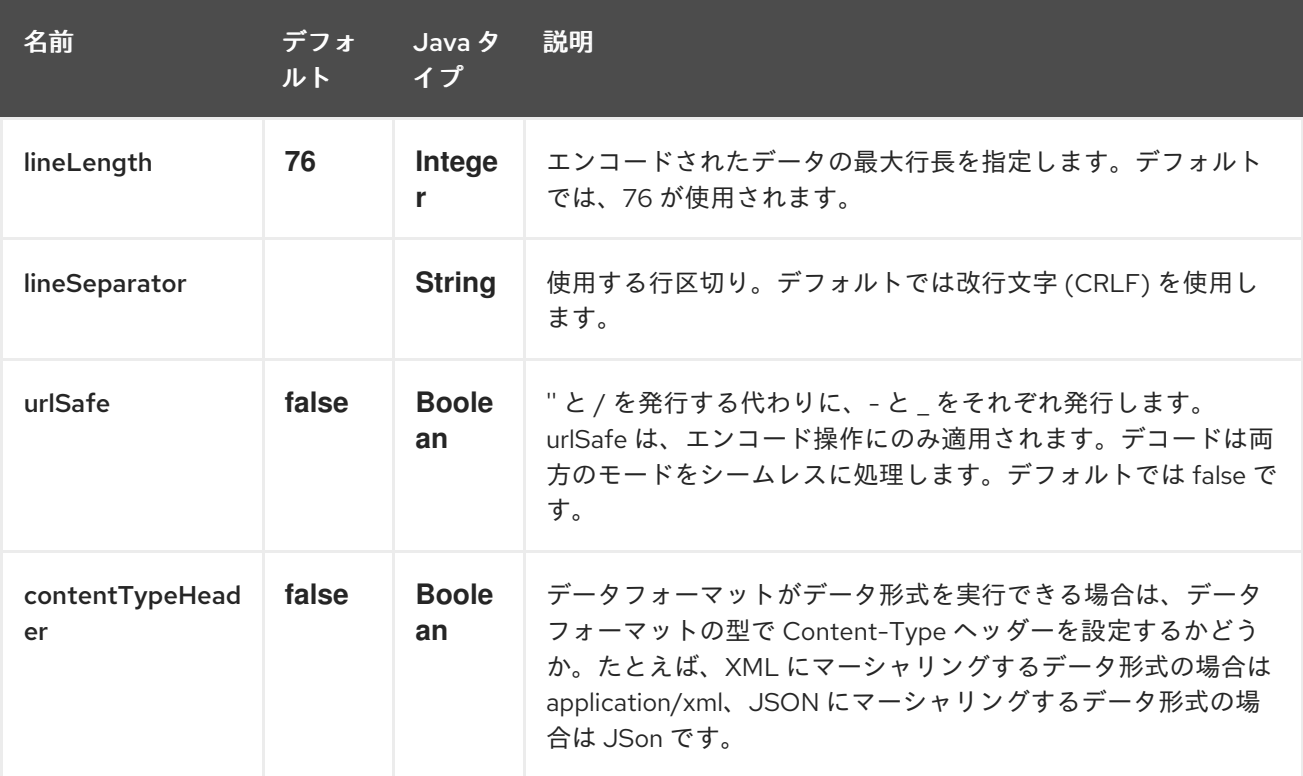

Spring DSL では、次のタグを使用してデータ形式を設定します。

```
<camelContext>
  <dataFormats>
     <!-- for a newline character (\n), use the HTML entity notation coupled with the ASCII code. -->
    <br />base64 lineSeparator="&#10;" id="base64withNewLine" />
     <base64 lineLength="64" id="base64withLineLength64" />
  </dataFormats>
  ...
</camelContext>
```
その後、参照して後で使用できます。

```
<route>
   <from uri="direct:startEncode" />
   <marshal ref="base64withLineLength64" />
   <to uri="mock:result" />
</route>
```
デフォルトのオプションを使用する場合、ほとんどの場合、データ形式を宣言する必要はありません。 その場合、以下に示すようにデータ形式をインラインで宣言できます。

# 40.2. MARSHAL

この例では、ファイルの内容を base64 オブジェクトにマーシャリングします。

```
from("file://data.bin")
  .marshal().base64()
  .to("jms://myqueue");
```
Spring の DSL では:

```
<from uri="file://data.bin">
<marshal>
  <base64/>
</marshal>
<to uri="jms://myqueue"/>
```
## 40.3. UNMARSHAL

この例では、newOrder プロセッサーによって処理される前に、ペイロードを JMS キューから byte オ ブジェクトにアンマーシャリングします。

```
from("jms://queue/order")
  .unmarshal().base64()
  .process("newOrder");
```
Spring の DSL では:

```
<from uri="jms://queue/order">
<marshal>
  <base64/>
</marshal>
<to uri="bean:newOrder"/>
```
## 40.4. 依存関係

Camel ルートで Base64 を使用するには、このデータ形式を実装する camel-base64 に依存関係を追 加する必要があります。

Maven を使用する場合は、pom.xml に以下を追加するだけです。

```
<dependency>
 <groupId>org.apache.camel</groupId>
 <artifactId>camel-base64</artifactId>
 <version>x.x.x</version> <!-- use the same version as your Camel core version -->
</dependency>
```
# 第41章 BEAN コンポーネント

### Camel バージョン 1.0 以降で利用可能

bean: コンポーネントは Bean を Camel メッセージエクスチェンジにバインドします。

# 41.1. URI 形式

bean:beanName[?options]

beanID には、レジストリーで Bean を検索するために使用される任意の文字列を指定できます。

# 41.2. オプション

Bean コンポーネントにはオプションがありません。

Bean エンドポイントは、URI 構文を使用して設定されます。

### bean:beanName

パスおよびクエリーパラメーターを使用します。

## 41.2.1. パスパラメーター (1 個のパラメーター):

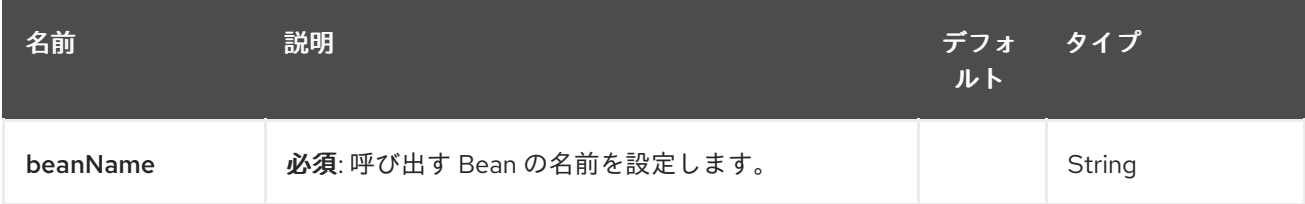

# 41.2.2. クエリーパラメーター (5 つのパラメーター):

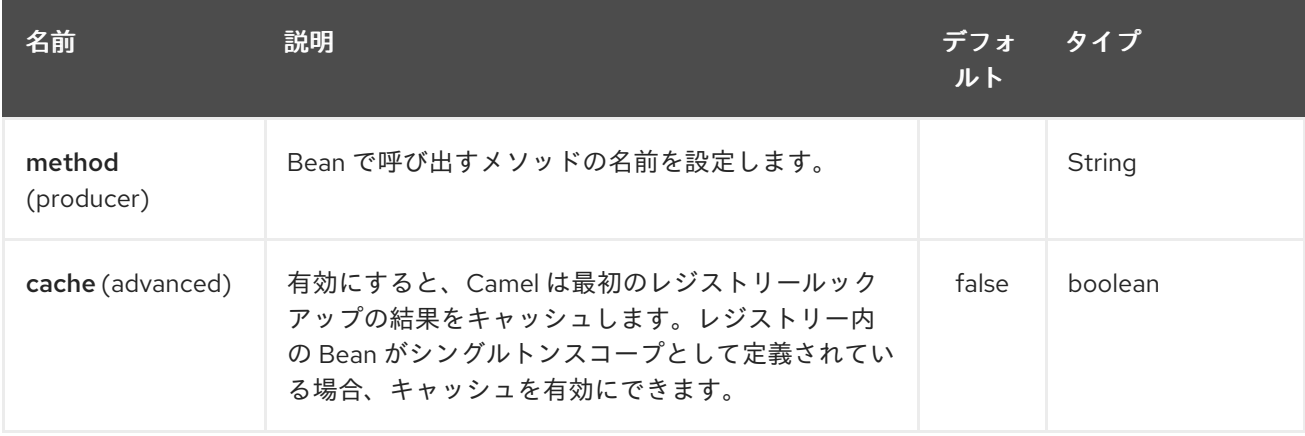

<span id="page-309-0"></span>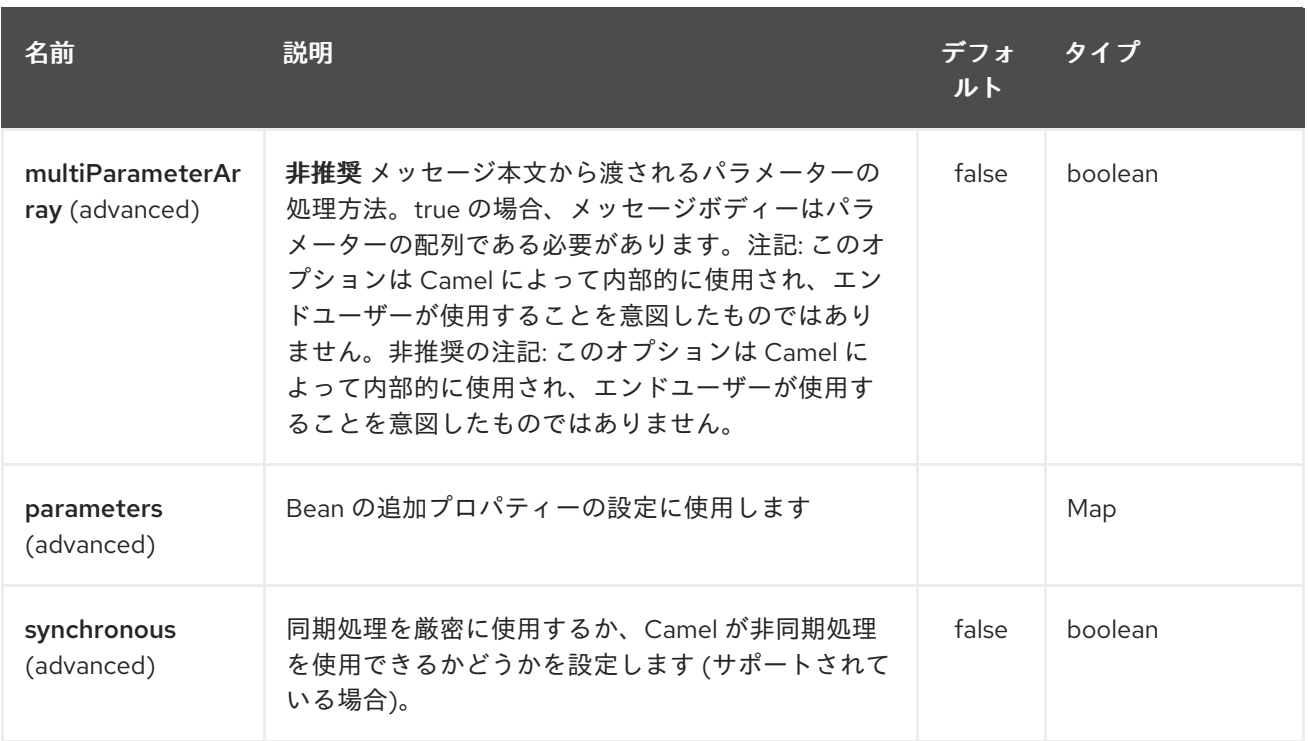

URI には、**?option=value&option=value&…** の形式でクエリーオプションを追加できます。

### 41.3. 使用

メッセージの消費に使用されるオブジェクトインスタンスは、レジストリーに明示的に登録する必要が あります。たとえば、Spring を使用している場合は、Spring 設定 **spring.xml** で Bean を定義する必要 があります。または、Spring を使用しない場合は、Bean を JNDI に登録します。

エラーフォーマットマクロ: スニペット: java.lang.IndexOutOfBoundsException: インデックス: 20、サイ ズ: 20

エンドポイントが登録されたら、エクスチェンジの処理に使用する Camel ルートを構築できます。

bean: エンドポイントは、ルートへの入力として定義できません。つまり、消費できません。一部のイ ンバウンドメッセージエンドポイントから Bean エンドポイントに、出力としてのみルーティングでき ます。direct: または queue: エンドポイントを入力として使用することを検討してください。

[ProxyHelper](http://camel.apache.org/maven/current/camel-core/apidocs/org/apache/camel/component/bean/ProxyHelper.html) で **createProxy()** メソッドを使用して、BeanExchange を生成して任意のエンドポイント に送信するプロキシーを作成できます。

Spring DSL を使用した同じルートの場合:

```
<route>
 <from uri="direct:hello">
 <to uri="bean:bye"/>
</route>
```
## 41.4. エンドポイントとしての BEAN

Camel は、エンドポイントとしての [Bean](#page-309-0) の呼び出しもサポートしています。ルートは以下のとおりで す。

エクスチェンジが **myBean** にルーティングされると、Camel は Bean バインディングを使用して Bean

エクスチェンジが **myBean** にルーティングされると、Camel は Bean バインディングを使用して Bean を呼び出します。 Bean のソースは plain POJO です。

Camel は Bean バインディングを使用して **sayHello** メソッドを呼び出し、エクスチェンジの In ボディ を **String** タイプに変換し、メソッドの出力をエクスチェンジの Out ボディに保存します。

## 41.5. JAVA DSL BEAN 構文

Java DSL には、[Bean](#page-309-0) コンポーネントのシンタックスシュガーが付属しています。Bean を明示的にエ ンドポイント (つまり **to ("bean:beanName")**) として指定する代わりに、次の構文を使用できます。

*// Send message to the bean endpoint // and invoke method resolved using Bean Binding.* from("direct:start").beanRef("beanName");

*// Send message to the bean endpoint // and invoke given method.* from("direct:start").beanRef("beanName", "methodName");

Bean への参照の名前を渡す代わりに (Camel がレジストリーでそれを検索できるようにするため)、 Bean 自体を指定できます。

*// Send message to the given bean instance.* from("direct:start").bean(new ExampleBean());

*// Explicit selection of bean method to be invoked.* from("direct:start").bean(new ExampleBean(), "methodName");

*// Camel will create the instance of bean and cache it for you.* from("direct:start").bean(ExampleBean.class);

# 41.6. BEAN バインディング

呼び出される Bean メソッドの選択方法 (method パラメーターで明示的に指定されていない場合) と、 メッセージからパラメーター値が構築される方法は、Camel 内のさまざまな Bean 統合メカニズム全体 で使用される Bean バインディングメカニズムによりすべて定義されます。

## 41.7. 関連項目

- Configuring Camel (Camel の設定)
- コンポーネント
- エンドポイント
- スタートガイド
- [Class](#page-449-0) コンポーネント
- Bean バインディング
- Bean インテグレーション

# 第42章 BEANIO DATAFORMAT

#### Camel バージョン 2.10 以降で利用可能

BeanIO データ形式は、[BeanIO](http://beanio.org/) を使用してフラットペイロード (XML、CSV、区切り、または固定長形 式など) を処理します。

BeanIO は、フラット形式からオブジェクト (POJO) へのマッピングを定義する [マッピング](http://beanio.org/2.0/docs/reference/index.html#TheMappingFile) XML ファ イルを使用して設定されます。このマッピングファイルは必須です。

# 42.1. オプション

BeanIO データ形式は、以下に示す 9 個のオプションをサポートしています。

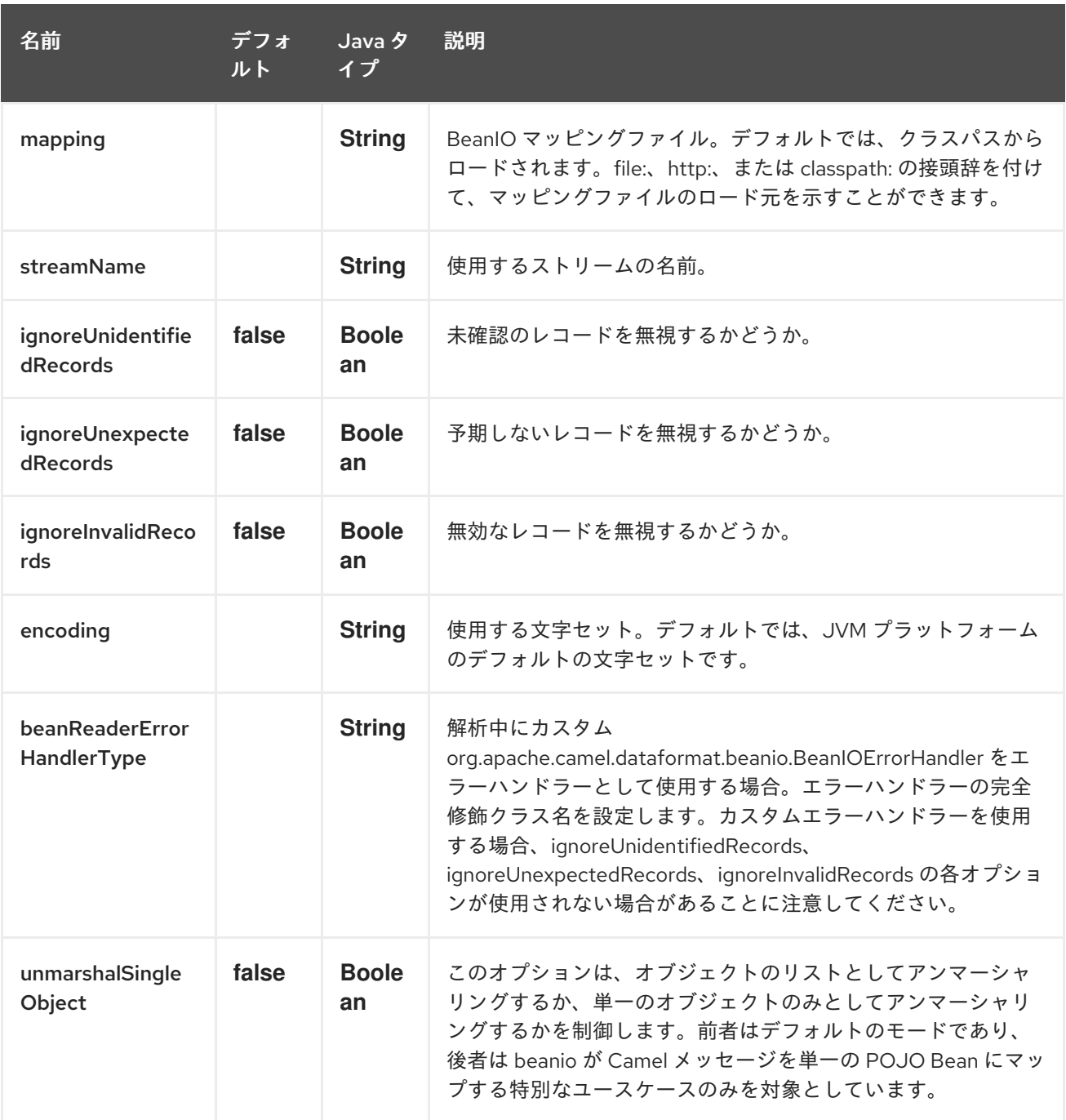

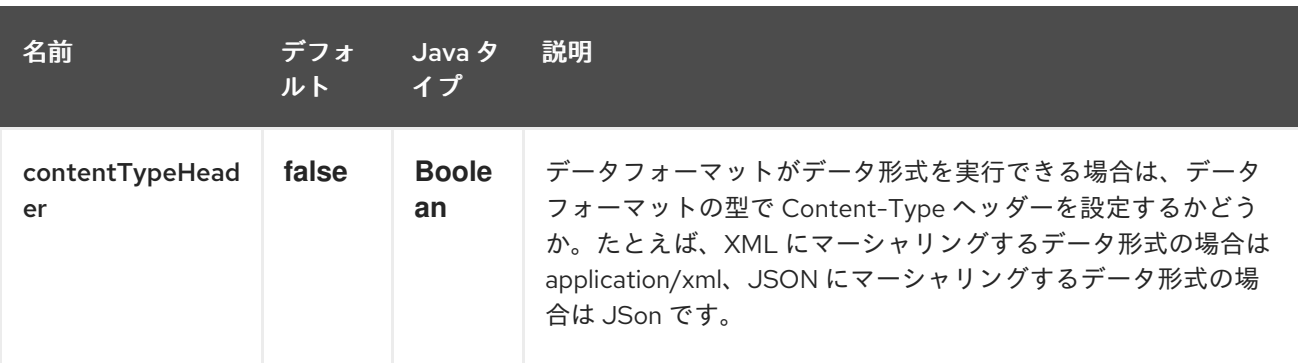

### 42.2. 使用方法

[マッピングファイルの例はここにあります。](https://svn.apache.org/repos/asf/camel/trunk/components/camel-beanio/src/test/resources/org/apache/camel/dataformat/beanio/mappings.xml)

#### 42.2.1. Java DSL の使用

**BeanIODataFormat** を使用するには、マッピングファイルとストリームの名前を使用してデータ形式 を設定する必要があります。 Java DSL では、これは以下に示すように実行できます。streamName は employeeFile です。

次に、2 つのルートがあります。最初のルートは、CSV データを List<Employee> Java オブジェクトに 変換するためのものです。次に、これを分割して、モックエンドポイント 行ごとにメッセージを受け取ります。

2 番目のルートは逆の操作で、List<Employee> を CSV データのストリームに変換します。

CSV データは、たとえば次のようになります。

#### 42.2.2. XML DSL の使用

XML で BeanIO データ形式を使用するには、以下に示すように <beanio> XML タグを使用して設定する 必要があります。ルートは上記の例と同様です。

### 42.3. 依存関係

Camel ルートで BeanIO を使用するには、このデータ形式を実装する camel-beanio に依存関係を追加 する必要があります。

Maven を使用する場合は、pom.xml に以下を追加するだけで、バージョン番号を最新かつ最高のリ リースに置き換えます (最新バージョンのダウンロードページを参照してください)。

<dependency> <groupId>org.apache.camel</groupId> <artifactId>camel-beanio</artifactId> <version>2.10.0</version> </dependency>

# 第43章 BEANSTALK コンポーネント

#### Camel バージョン 2.15 以降で利用可能

camel-beanstalk プロジェクトは、ジョブの取得と Beanstalk ジョブの後処理のための Camel コンポー ネントを提供します。

Beanstalk [プロトコル](http://github.com/kr/beanstalkd/blob/v1.3/doc/protocol.txt) で、Beanstalk ジョブのライフサイクルの詳細な説明を見つけることができま す。

### 43.1. 依存関係

Maven ユーザーは以下の依存関係を **pom.xml** に追加する必要があります。

<dependency> <groupId>org.apache.camel</groupId> <artifactId>camel-beanstalk</artifactId> <version>\${camel-version}</version> </dependency>

**\${camel-version**} は Camel の実際のバージョン (2.15.0 以降) に置き換える必要があります。

## 43.2. URI 形式

beanstalk://[host[:port]][/tube][?options]

Beanstalk のデフォルト (localhost と 11300) が使用されるように、**port** のいずれか、または **host** と **port** : の両方を省略できます。**tube** を省略すると、Beanstalk コンポーネントは default という名前の チューブを使用します。

リッスンしているときに、いくつかのチューブからのジョブを監視したい場合があります。プラス記号 で区切るだけです。

beanstalk:*//localhost:11300/tube1+tube2*

チューブ名は URL デコードされるため、チューブ名に + や ? などの特殊文字が含まれている場合は、 それらを適切に URL エンコードするか、RAW [構文を使用する必要があります。詳細については、こち](how-do-i-configure-endpoints.html) ら を参照してください。

ちなみに、ジョブを Beanstalk に書き込む場合、複数のチューブを指定することはできません。

## 43.3. BEANSTALK オプション

Beanstalk コンポーネントは、以下にリストされている 2 個のオプションをサポートしています。

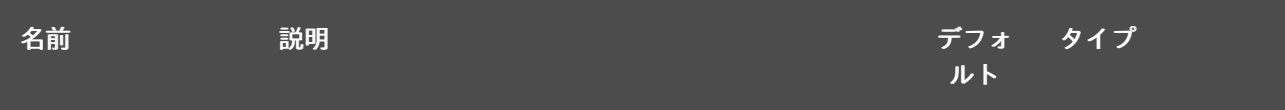

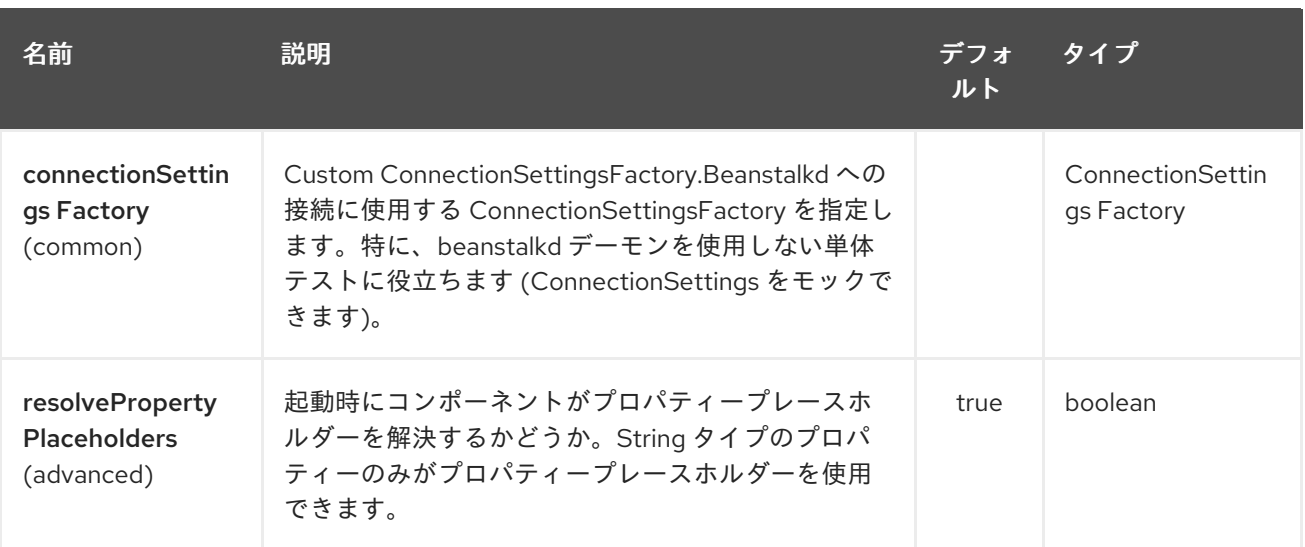

Beanstalk エンドポイントは、URI 構文を使用して設定されます。

beanstalk:connectionSettings

ı

パスおよびクエリーパラメーターを使用します。

# 43.3.1. パスパラメーター (1 個のパラメーター):

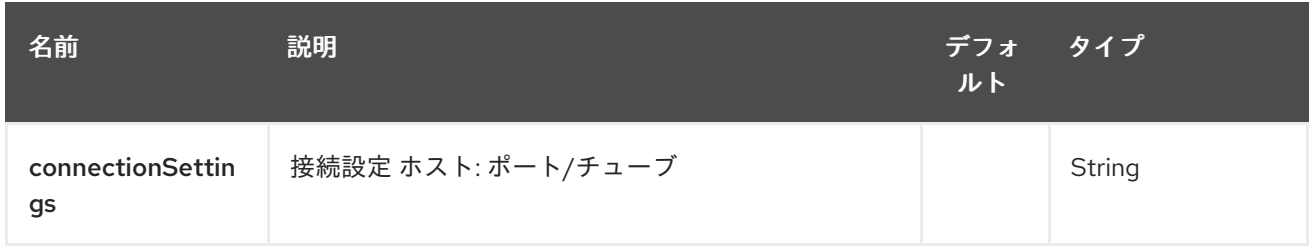

# 43.3.2. クエリーパラメーター(26 個のパラメーター):

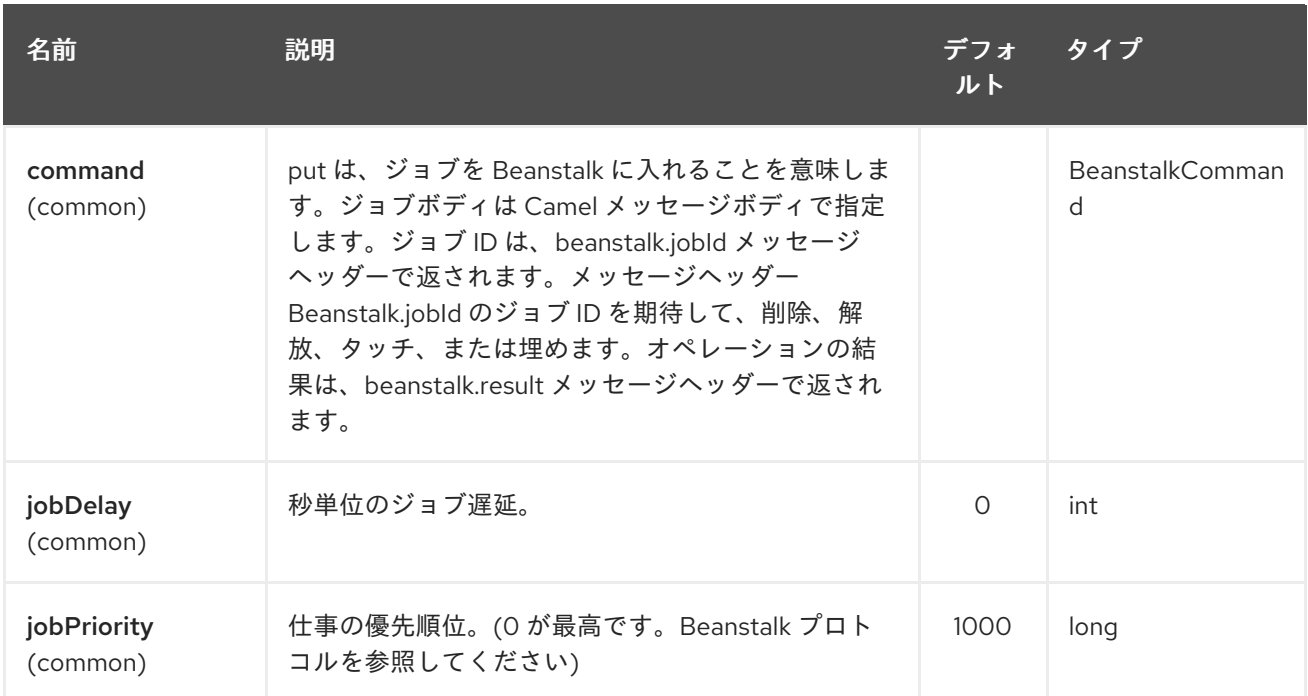

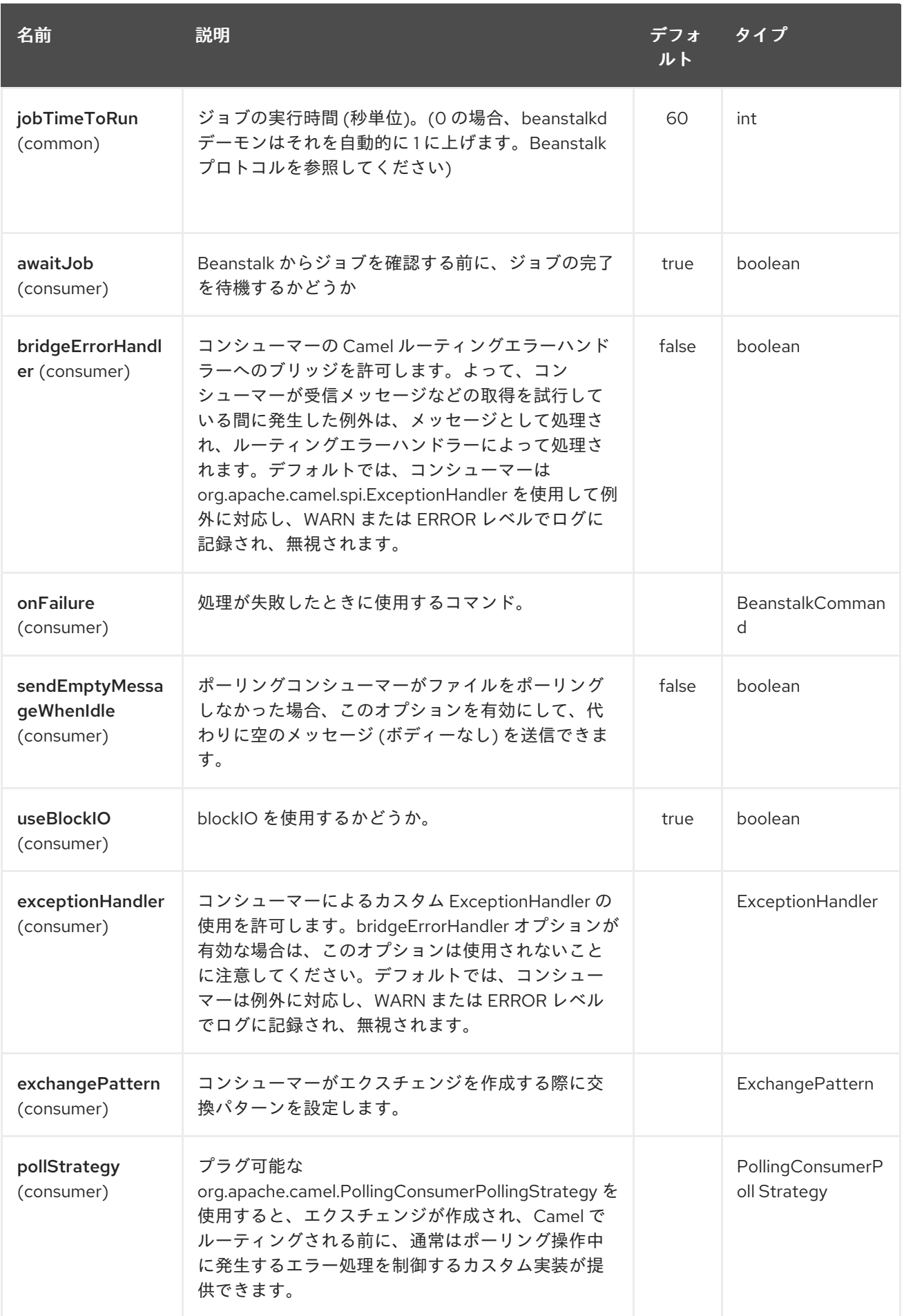

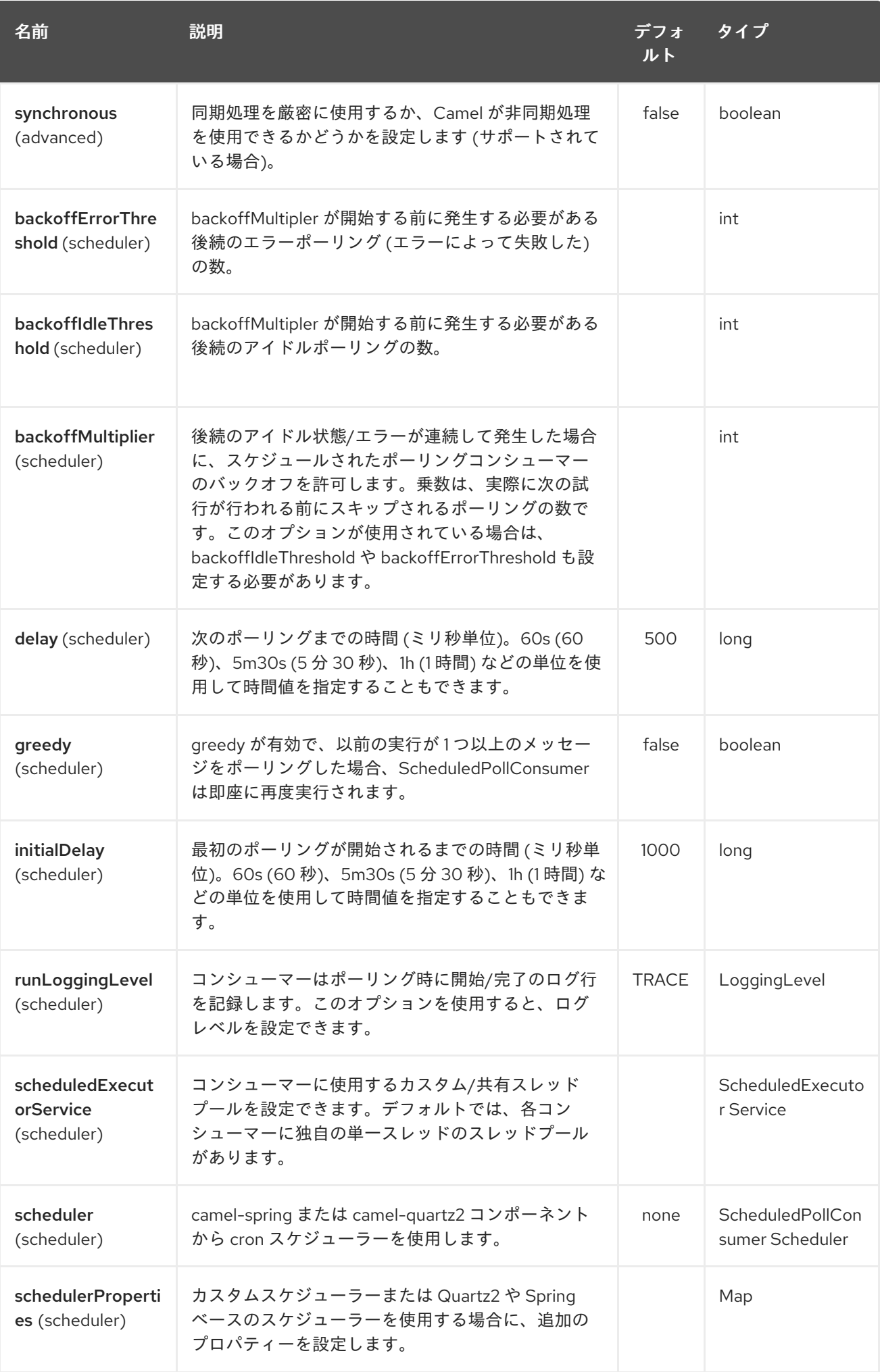

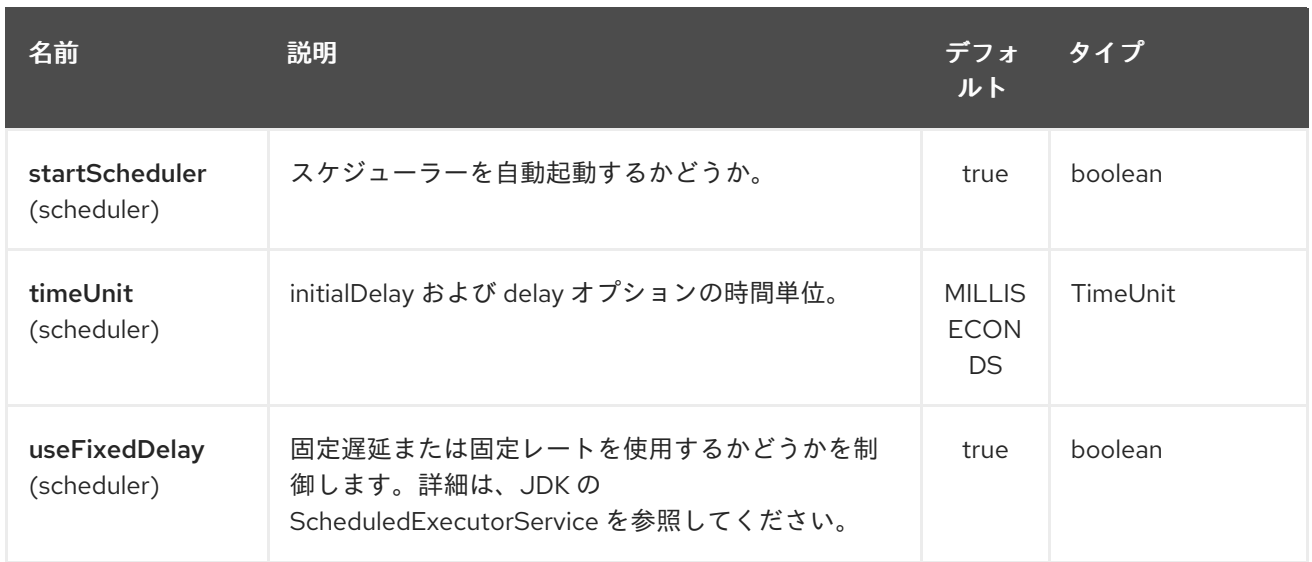

プロデューサーの動作は、ジョブの処理方法を指示する **command** パラメーターの影響を受けます。

コンシューマーは、ジョブを予約した直後にジョブを削除するか、Camel ルートが処理するまで待つこ とができます。最初のシナリオはメッセージキューに似ていますが、2 番目のシナリオはジョブキュー に似ています。この動作は、**consumer.awaitJob** パラメーターによって制御されます。これは、デ フォルトで **true** に等しくなります (Beanstalkd の性質に従います)。

同期の場合、コンシューマーはジョブが正常に完了すると **delete** を呼び出し、失敗すると **bury** を呼び 出します。URI で **consumer.onFailure** パラメーターを指定することにより、失敗した場合に実行する コマンドを選択できます。**bury**、**delete**、または **release** の値を取ることができます。

JavaBeanstalkClient ライブラリーの同じパラメーターに対応するブール値パラメーター **consumer.useBlockIO** があります。デフォルトでは **true** です。

**release** を指定するときは注意してください。失敗したジョブはすぐに同じチューブで利用可能にな り、コンシューマーはそれを再度取得しようとします。ただし、jobDelay を **release** して指定するこ とはできます。

Beanstalk コンシューマーは、スケジュールされた [ポーリングコンシューマー](polling-consumer.html) です。つまり、コン シューマーがポーリングする頻度など、設定できるオプションがさらにあります。詳細については、コ ンシューマーのポーリングを参照してください。

### 43.4. コンシューマーヘッダー

コンシューマーは、Exchange メッセージにいくつかのジョブヘッダーを格納します。

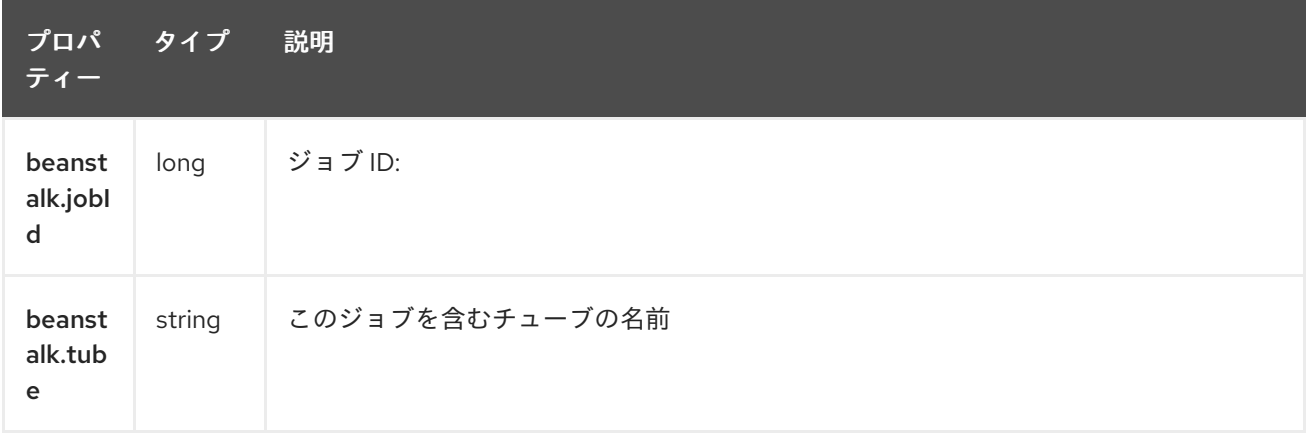

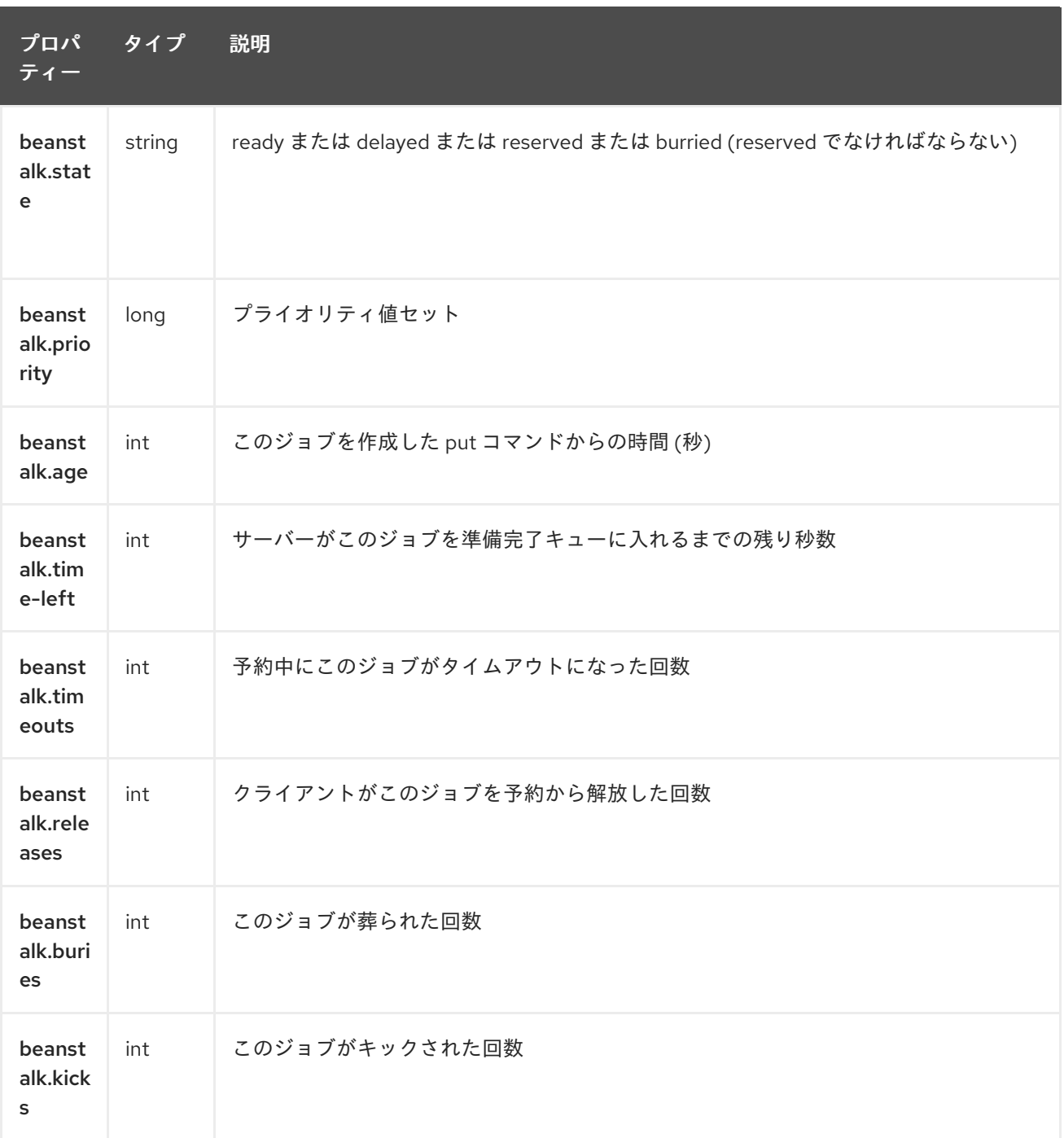

# 43.5. 例

この Camel コンポーネントを使用すると、処理するジョブを要求し、それらを Beanstalkd デーモンに 提供できます。簡単なデモルートは次のようになります

```
from("beanstalk:testTube").
 log("Processing job #${property.beanstalk.jobId} with body ${in.body}").
 process(new Processor() {
  @Override
  public void process(Exchange exchange) {
   // try to make integer value out of body
    exchange.getIn().setBody( Integer.valueOf(exchange.getIn().getBody(classOf[String])) );
  }
 }).
 log("Parsed job #${property.beanstalk.jobId} to body ${in.body}");
```
from("timer:dig?period=30seconds"). setBody(constant(10)).log("Kick \${in.body} buried/delayed tasks"). to("beanstalk:testTube?command=kick");

最初のルートでは、チューブ testTube で新しいジョブをリッスンしています。それらが到着すると、 メッセージ本文から整数値を解析しようとしています。成功した場合はログに記録し、交換が正常に完 了すると、Camel コンポーネントはこのジョブを Beanstalk から自動的に 削除 します。反対に、ジョ ブデータを解析できない場合、エクスチェンジは失敗し、Camel コンポーネントはデフォルトでそれを 葬ります。そのため、後で処理できるか、失敗したジョブを手動で検査することになります。

したがって、2 番目のルートは Beanstalk に定期的に 10 個のジョブを葬った状態や遅延状態から通常の キューに 追い出すよう に要求します。

## 43.6. 関連項目

- Configuring Camel (Camel の設定)
- コンポーネント
- エンドポイント
- スタートガイド

# 第44章 BEAN バリデーターコンポーネント

#### Camel バージョン 2.3 以降で利用可能

バリデーターコンポーネントは、Java Bean Validation API (JSR [303\)](http://jcp.org/en/jsr/detail?id=303) を使用してメッセージボディー の Bean 検証を実行します。Camel は [Hibernate](http://docs.jboss.org/hibernate/validator/4.3/reference/en-US/html_single/) Validator のリファレンス実装を使用します。

Maven ユーザーは、このコンポーネントの **pom.xml** に以下の依存関係を追加する必要があります。

<dependency> <groupId>org.apache.camel</groupId> <artifactId>camel-bean-validator</artifactId> <version>x.y.z</version> *<!-- use the same version as your Camel core version -->* </dependency>

# 44.1. URI 形式

bean-validator:label[?options]

#### または

bean-validator:*//label[?options]*

label は、エンドポイントを記述する任意のテキスト値です。 URI には、?option=value&option=value&… の形式でクエリーオプションを追加できます。

# 44.2. URI オプション

Bean Validator コンポーネントにはオプションがありません。

Bean バリデーターエンドポイントは URI 構文を使用して設定されます。

bean-validator:label

パスおよびクエリーパラメーターを使用します。

### 44.2.1. パスパラメーター (1 個のパラメーター):

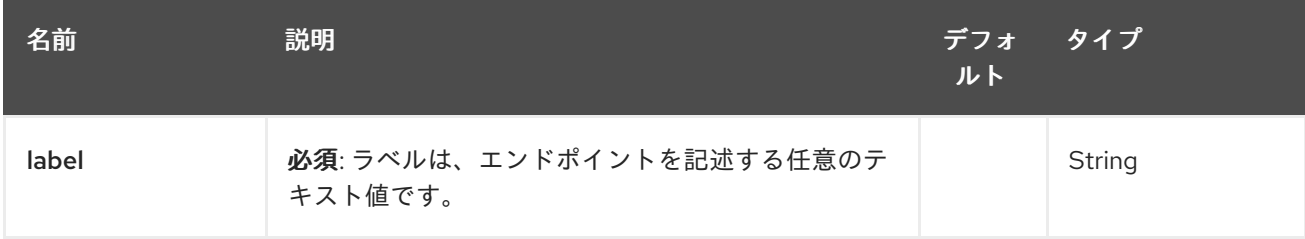

44.2.2. クエリーパラメーター (6 個のパラメーター):

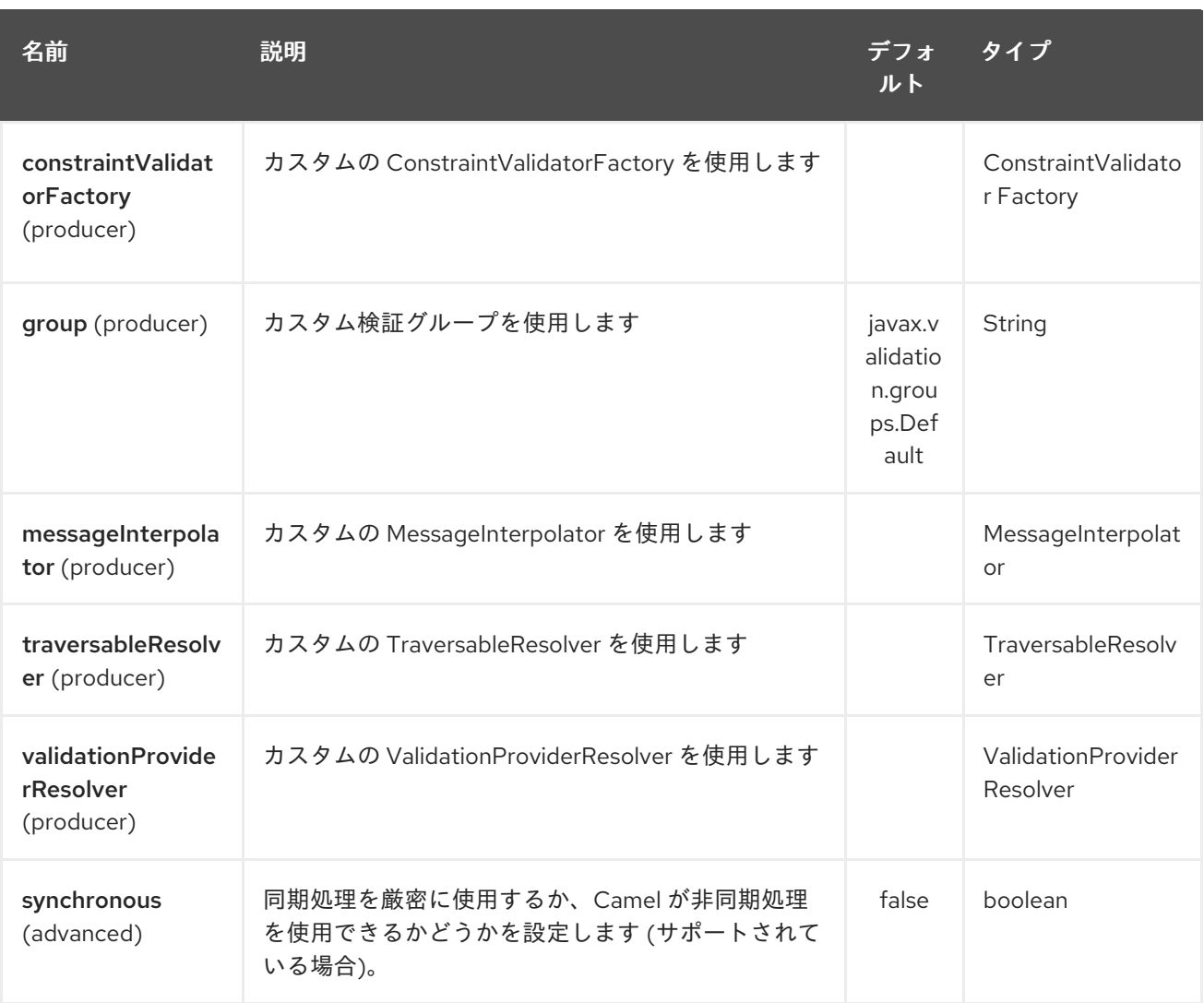

# 44.3. OSGI デプロイメント

OSGi 環境で Hibernate Validator を使用するに

は、**org.apache.camel.component.bean.validator.HibernateValidationProviderResolver** と同様に 専用の **ValidationProviderResolver** 実装を使用します。以下のスニペットは、このアプローチを示し ています。Camel 2.13.0 から **HibernateValidationProviderResolver** を使用できることに注意してくだ さい。

### Using HibernateValidationProviderResolver

```
from("direct:test").
 to("bean-validator://ValidationProviderResolverTest?
validationProviderResolver=#myValidationProviderResolver");
...
<bean id="myValidationProviderResolver"
class="org.apache.camel.component.bean.validator.HibernateValidationProviderResolver"/>
```
カスタムの **ValidationProviderResolver** が定義されておらず、バリデーターコンポーネントが OSGi 環境にデプロイされている場合、**HibernateValidationProviderResolver** は自動的に使用されます。

44.4. 例

```
以下を持つ java Bean があると仮定します。アノテーション:
```
#### Car.java

```
public class Car {
  @NotNull
  private String manufacturer;
  @NotNull
  @Size(min = 5, max = 14, groups = OptionalChecks.class)private String licensePlate;
  // getter and setter
}
```

```
カスタムバリデーショングループのインターフェイス定義:
```
#### OptionalChecks.java

```
public interface OptionalChecks {
}
```
以下の Camel ルート。manufacturer および licensePlate 属性の @NotNull 制約のみが検証されます (Camel はデフォルトのグループ **javax.validation.groups.Default** を使用します)。

```
from("direct:start")
.to("bean-validator://x")
.to("mock:end")
```
**OptionalChecks** グループからの制約を確認する場合は、以下のようなルートを定義する必要がありま す。

```
from("direct:start")
.to("bean-validator://x?group=OptionalChecks")
.to("mock:end")
```
両方のグループからの制約を確認する場合は、最初に新しいインターフェイスを定義する必要がありま す。

AllChecks.java

```
@GroupSequence({Default.class, OptionalChecks.class})
public interface AllChecks {
}
```
ルート定義は以下のようになります。

```
from("direct:start")
.to("bean-validator://x?group=AllChecks")
.to("mock:end")
```
また、独自のメッセージインターポレーター、通過可能なリゾルバー、および制約バリデーターファク トリーを提供する必要がある場合は、次のようなルートを記述する必要があります。

<bean id="myMessageInterpolator" class="my.ConstraintValidatorFactory" /> <bean id="myTraversableResolver" class="my.TraversableResolver" /> <bean id="myConstraintValidatorFactory" class="my.ConstraintValidatorFactory" />

from("direct:start") .to("bean-validator://x?group=AllChecks&messageInterpolator=#myMessageInterpolator &traversableResolver=#myTraversableResolver&constraintValidatorFactory=#myConstraintValidatorFac tory") .to("mock:end")

また、制約を Java アノテーションではなく、XML として記述することも可能です。この場合、次のよ うなファイル **META-INF/validation.xml** を提供する必要があります。

#### validation.xml

<?xml version="1.0" encoding="UTF-8"?> <validation-config xmlns="http://jboss.org/xml/ns/javax/validation/configuration" xmlns:xsi="http://www.w3.org/2001/XMLSchema-instance" xsi:schemaLocation="http://jboss.org/xml/ns/javax/validation/configuration"> <default-provider>org.hibernate.validator.HibernateValidator</default-provider> <messageinterpolator>org.hibernate.validator.engine.ResourceBundleMessageInterpolator</messageinterpolator>

<traversable-

resolver>org.hibernate.validator.engine.resolver.DefaultTraversableResolver</traversable-resolver> <constraint-validator-

factory>org.hibernate.validator.engine.ConstraintValidatorFactoryImpl</constraint-validator-factory>

<constraint-mapping>/constraints-car.xml</constraint-mapping> </validation-config>

#### **constraints-car.xml** ファイル

#### constraints-car.xml

```
<?xml version="1.0" encoding="UTF-8"?>
<constraint-mappings xmlns:xsi="http://www.w3.org/2001/XMLSchema-instance"
  xsi:schemaLocation="http://jboss.org/xml/ns/javax/validation/mapping validation-mapping-1.0.xsd"
  xmlns="http://jboss.org/xml/ns/javax/validation/mapping">
  <default-package>org.apache.camel.component.bean.validator</default-package>
  <bean class="CarWithoutAnnotations" ignore-annotations="true">
    <field name="manufacturer">
       <constraint annotation="javax.validation.constraints.NotNull" />
    </field>
    <field name="licensePlate">
       <constraint annotation="javax.validation.constraints.NotNull" />
       <constraint annotation="javax.validation.constraints.Size">
         <groups>
            <value>org.apache.camel.component.bean.validator.OptionalChecks</value>
         </groups>
         <element name="min">5</element>
```
```
<element name="max">14</element>
      </constraint>
    </field>
  </bean>
</constraint-mappings>
```
OrderedChecks が https://github.com/apache/camel/blob/master/components/camel-bean[validator/src/test/java/org/apache/camel/component/bean/validator/OrderedChecks.java](https://github.com/apache/camel/blob/master/components/camel-bean-validator/src/test/java/org/apache/camel/component/bean/validator/OrderedChecks.java) になる ルート定義の例の XML 構文を次に示します。

ボディーには検証するクラスのインスタンスを含める必要があることに注意してください。

```
<beans xmlns="http://www.springframework.org/schema/beans"
    xmlns:xsi="http://www.w3.org/2001/XMLSchema-instance"
    xsi:schemaLocation="
  http://www.springframework.org/schema/beans
http://www.springframework.org/schema/beans/spring-beans.xsd
  http://camel.apache.org/schema/spring http://camel.apache.org/schema/spring/camel-spring.xsd">
  <camelContext id="camel" xmlns="http://camel.apache.org/schema/spring">
    <route>
       <from uri="direct:start"/>
       <to uri="bean-validator://x?
group=org.apache.camel.component.bean.validator.OrderedChecks"/>
    </route>
  </camelContext>
</beans>
```
## 44.5. 関連項目

- Configuring Camel (Camel の設定)
- コンポーネント
- エンドポイント
- スタートガイド

# 第45章 BINDING コンポーネント (非推奨)

#### Camel バージョン 2.11 以降で利用可能

Camel の用語では、バインディング はコントラクトでエンドポイントをラップする方法です。データ 形式、[コンテンツエンリッチャー、](content-enricher.html)検証ステップなど。バインディングは完全にオプションであり、任 意の camel エンドポイントで使用することを選択できます。

バインディングは、Camel などのさまざまなテクノロジーにサービスコントラクトを追加する SwitchYard [プロジェクト](http://www.jboss.org/switchyard) の作業によって引き起こされます。ただし、Camel を SCA でラップする SwitchYard アプローチではなく、Camel Bindings は、Camel フレームワーク自体内のコントラクトで Camel エンドポイントをラップする方法を提供します。そのため、どの Camel ルート内でも簡単に使 用できます。

# 45.1. オプション

Binding コンポーネントにはオプションがありません。

Binding エンドポイントは、URI 構文を使用して設定されます。

binding:bindingName:delegateUri

パスおよびクエリーパラメーターを使用します。

## 45.1.1. パスパラメーター (2 個のパラメーター):

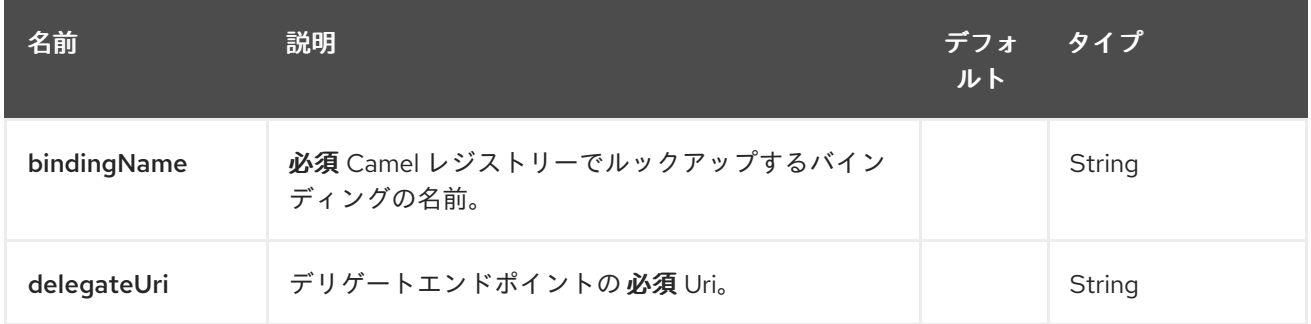

## 45.1.2. クエリーパラメーター (4 パラメーター)

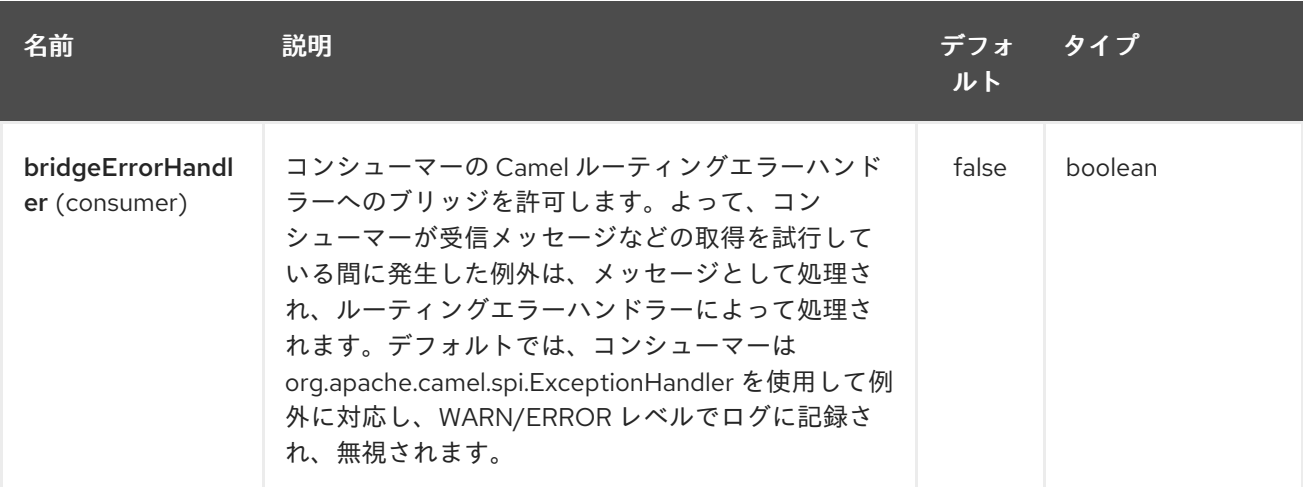

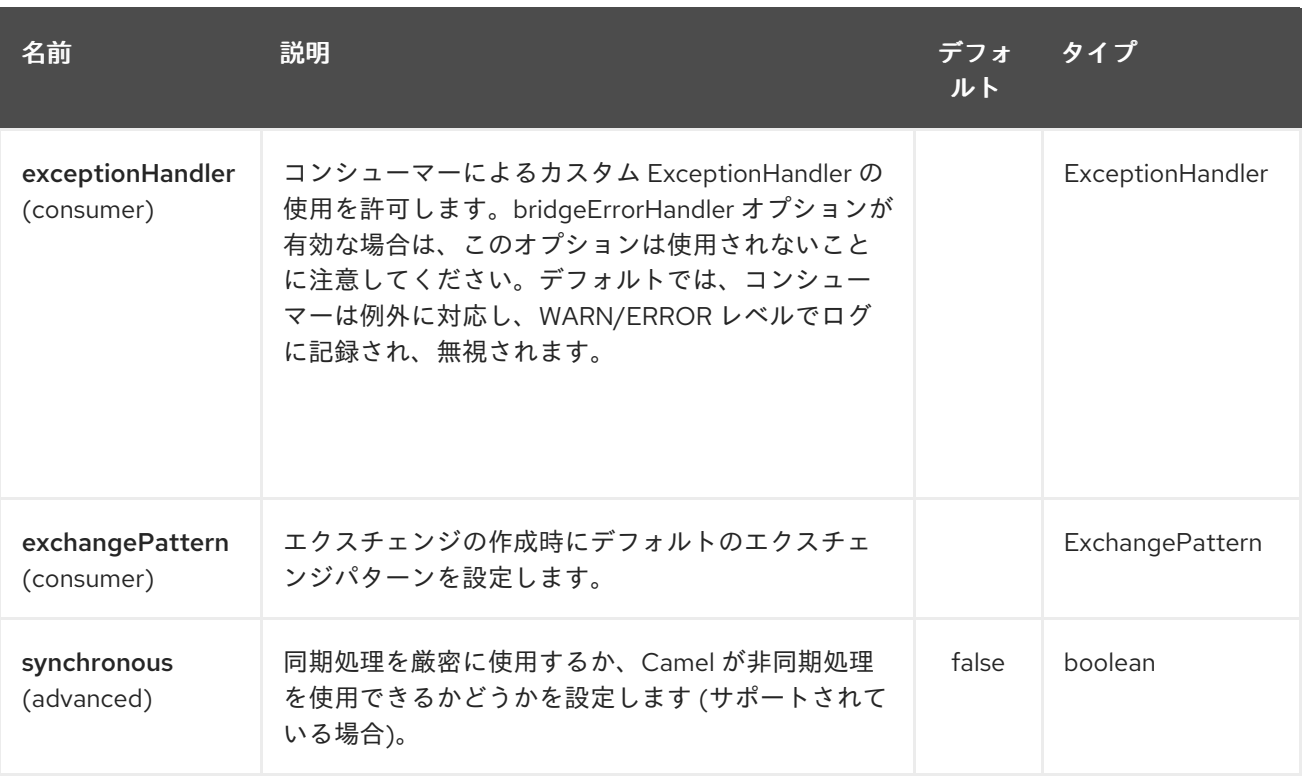

# 45.2. バインディングの使用

Binding は現在、コントラクトを定義する Bean です (ただし、バインディングを Camel DSL に追加で きることが要望されます)。

バインドされたエンドポイント (バインディングでバインドされたエンドポイント) を定義するには、い くつかの方法があります。

# 45.3. バインディング URI の使用

任意のエンドポイント URI の前に binding:nameOfBinding: を付けることができま す。nameOfBinding は、レジストリー内のバインディング Bean の名前です。

from("binding:jaxb:activemq:myQueue").to("binding:jaxb:activemq:anotherQueue")

ここでは、jaxb バインディングを使用しています。これは、たとえば、JAXB データ形式を使用して メッセージをマーシャリングおよびアンマーシャリングすることができます。

## 45.4. BINDINGCOMPONENT の使用

BindingComponent と呼ばれるコンポーネントがあり、依存性注入によってレジストリーで設定できま す。これにより、すでに何らかのバインディングにバインドされているエンドポイントを作成できま す。

たとえば、次のようなコードを使用してレジストリーに jsonmq という新しいコンポーネントを登録し た場合

JacksonDataFormat format = new JacksonDataFormat(MyBean.class); context.bind("jsonmq", new BindingComponent(new DataFormatBinding(format), "activemq:foo."));

その後、エンドポイントを他のエンドポイントであるかのように使用できます。

from("jsonmq:myQueue").to("jsonmq:anotherQueue")

これは、キュー foo.myQueue および foo.anotherQueue を使用し、指定された Jackson Data Format を使用してキューのオンとオフをマーシャリングします。

## 45.5. バインディングを使うタイミング

1 つのルートで 1 回だけエンドポイントを使用する場合。バインディングは、実際には raw エンドポイ ントを直接使用し、camel ルートで通常どおり明示的なマーシャリングと検証を使用するよりも複雑 で、より多くの作業が必要になる場合があります。

ただし、バインドは、多くのルートを一緒に設定する場合に役立ちます。または、入力エンドポイント と出力エンドポイントが設定されたテンプレートとして単一のルートを使用します。バインディング は、コントラクトとエンドポイントをまとめるための優れた方法を提供します。

バインディングのもう 1 つの適切な使用例は、同じバインディングを使用する多くのエンドポイントを 使用している場合です。常に特定のデータ形式や検証規則について言及する必要はなく、 BindingComponent を使用して、選択したバインディングでエンドポイントをラップすることができま す。

したがって、バインディングは実際には設定ツールです。意味のある場合にのみ使用してください。こ のような複雑さは、ルートやエンドポイントの数が多くない限り、その価値はないかもしれません。

# 第46章 BINDY DATAFORMAT

#### Camel バージョン 2.0 以降で利用可能

このコンポーネントの目的は、アノテーションでバインディングマッピングが定義された Java Bean と の間で、非構造化データ (より正確には非 XML データ) の解析/バインディングを可能にすることです。Bindy を使用すると、次のようなソースからデータをバ インドできます。

- $\bullet$  CSV レコード、
- 固定長レコード、
- FIX メッセージ、
- またはほとんどすべての非構造化データ

1 つまたは複数の Plain Old Java Object (POJO)。Bindy は、Java プロパティーの型に従ってデータを 変換します。POJO は、場合によっては利用可能な 1 対多の関係と合わせてリンクできます。さらに、 Date、Double、Float、Integer、Short、Long、BigDecimal などのデータ型の場合に、プロパティーの フォーマット中に適用するパターンを指定できます。

BigDecimal 数値の場合、精度と小数点またはグループ区切り記号も定義できます。

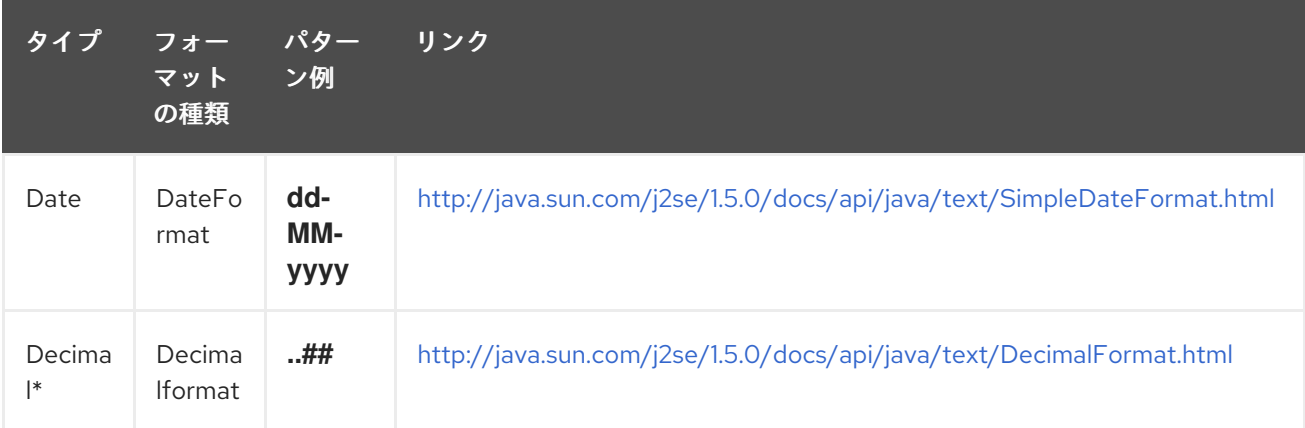

Decimal\* = Double、Integer、Float、Short、Long

## \*Format supported\*

この最初のリリースでは、コンマ区切りの値フィールドとキーと値のペアフィールド (例: FIX メッセー ジ) のみがサポートされています。

camel-bindy を使用するには、最初にモデルをパッケージ (例: com.acme.model) で定義し、モデルクラ ス (例: Order、Client、Instrument など) ごとに必要なアノテーション (後述) をクラスまたはフィール ドに追加する必要があります。

## \*Multiple models\*

複数のモデルを使用する場合は、予測できない結果を防ぐために、各モデルを独自のパッケージに配置 する必要があります。

Camel 2.16 以降では、パッケージ名の代わりにクラス名を使用して bindy を設定するため、同じパッ ケージに複数のモデルを安全に含めることができるため、これは当てはまりません。

# 46.1. オプション

Bindy データ形式は、以下に示す 5 つのオプションをサポートしています。

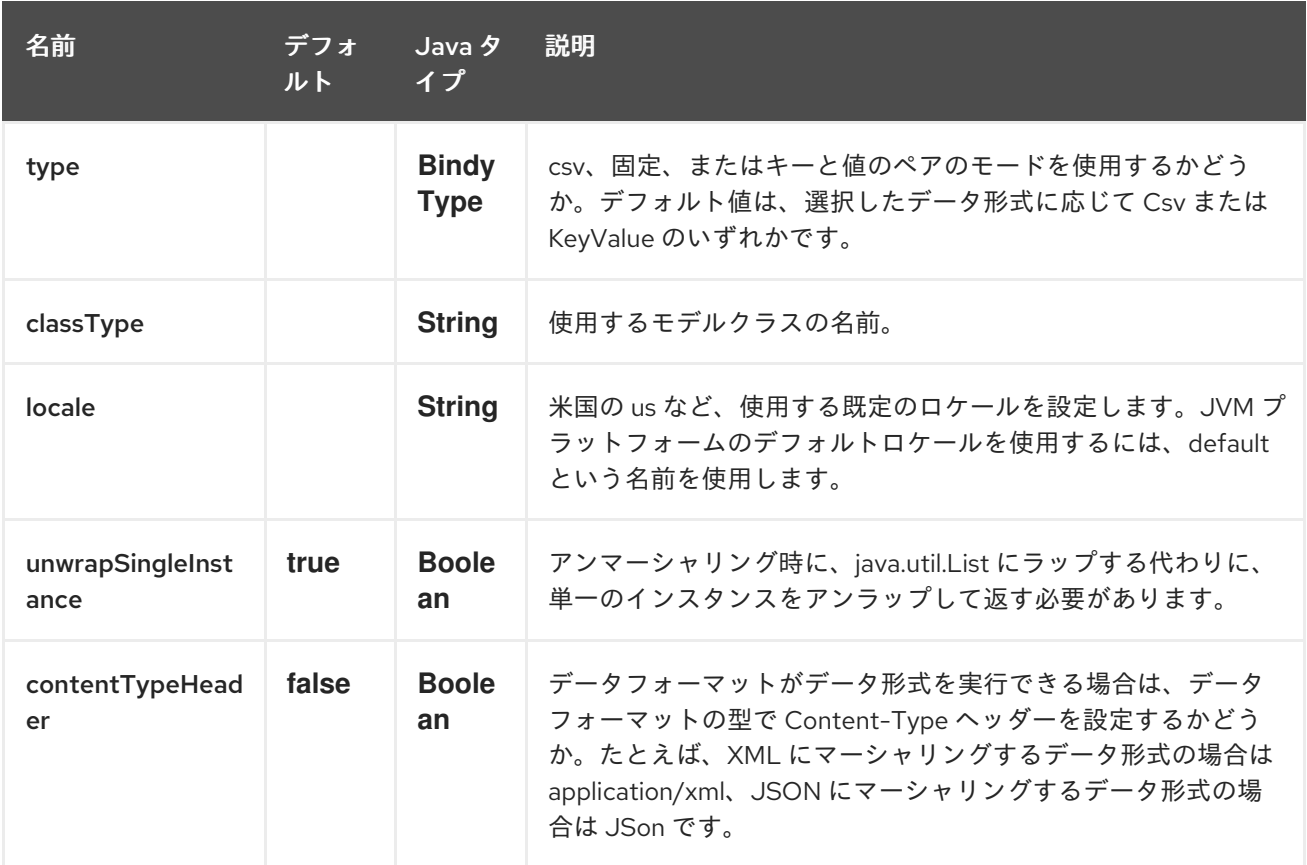

# 46.2. アノテーション

作成されたアノテーションにより、モデルのさまざまな概念を次のように POJO にマップできます。

- レコードのタイプ (csv、キーと値のペア (FIX メッセージなど)、固定長など)、
- リンク (別のオブジェクトにあるオブジェクトをリンクする)、
- DataField とそのプロパティー (int、type、...)、
- KeyValuePairField (FIX 財務メッセージにあるようなキー = 値形式の場合)、
- セクション (ヘッダー、本文、およびフッターセクションを識別する)、
- OneToMany,
- BindyConverter (since 2.18.0),
- FormatFactory (2.18.0 以降)

このセクションでは、上記について説明します。

## 46.3. 1.CSVRECORD

CsvRecord アノテーションは、モデルのルートクラスを識別するために使用されます。レコード = CSV ファイルの1行を表し、複数の子モデルクラスにリンクできます。

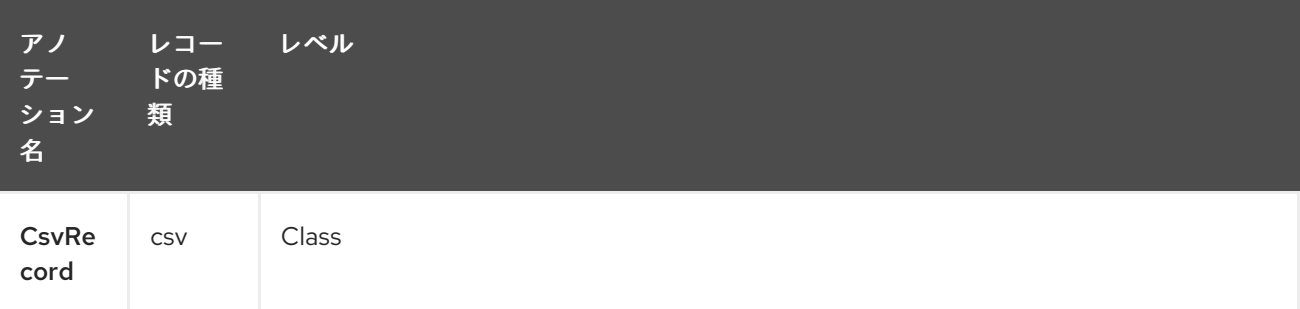

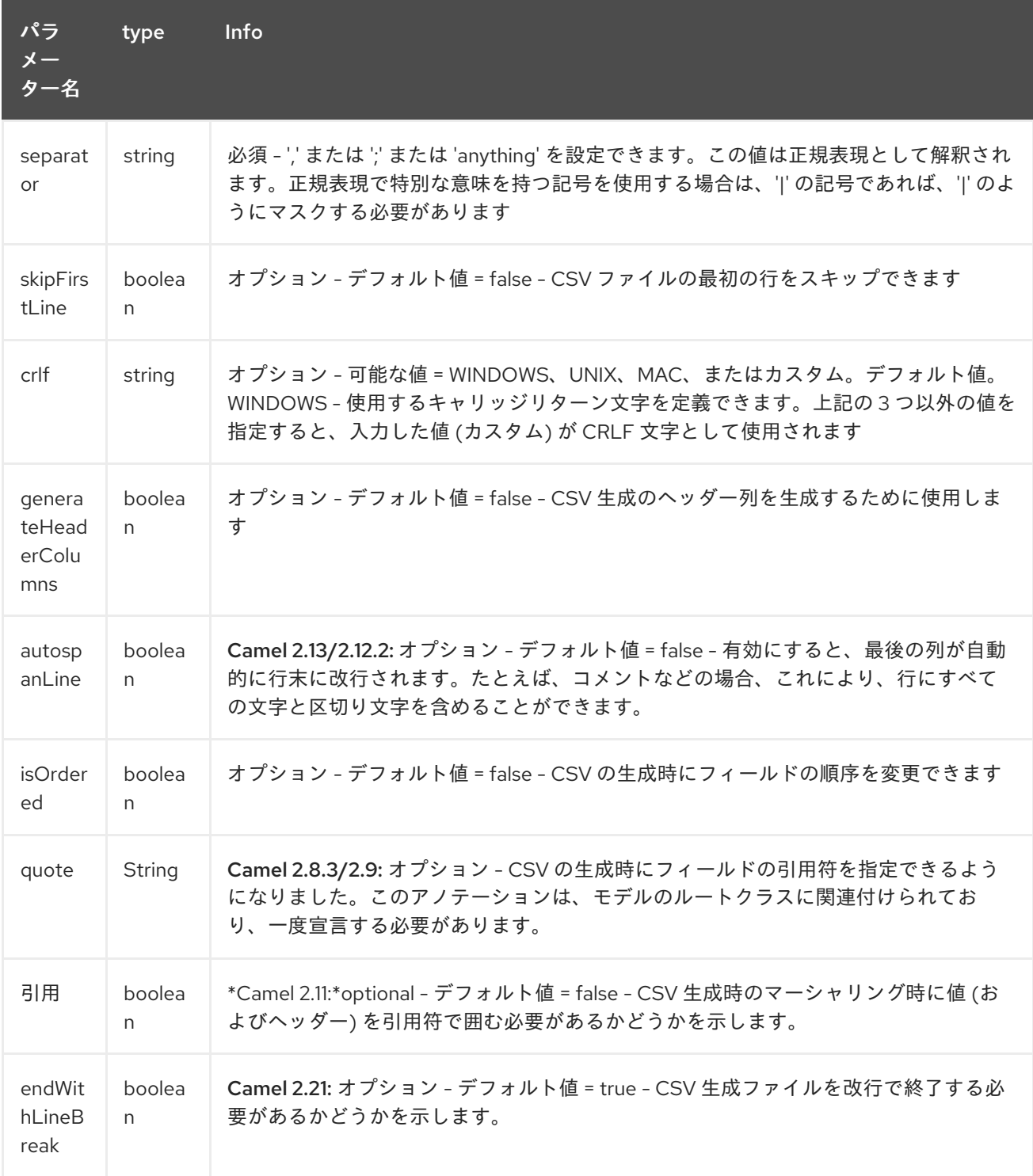

# ケース 1: separator = ','

CSV レコード内のフィールド分離に使用されるセパレーターは!です。

10, J, Pauline, M, XD12345678, Fortis Dynamic 15/15, 2500, USD,08-01-2009

```
@CsvRecord( separator = "," )
public Class Order {
```
case 2 : separator = ';'

前のケースと比較して、ここでのセパレーターは ',' の代わりに ';'を使用しています。

10; J; Pauline; M; XD12345678; Fortis Dynamic 15/15; 2500; USD; 08-01-2009

```
@CsvRecord( separator = ";")
public Class Order {
```
}

}

case 3 : separator = '|'

前のケースと比較して、ここでのセパレーターは ';' の代わりに '|' を使用しています。

10| J| Pauline| M| XD12345678| Fortis Dynamic 15/15| 2500| USD| 08-01-2009

```
@CsvRecord( separator = "\\|")
public Class Order {
```

```
}
```
ケース 4: separator = '\",\"'

#### Camel 2.8.2 以前に該当

CSV レコードの解析対象フィールドに ',' または ';' が含まれる場合。これはセパレーターとしても使用 されるため、Camel バインドにこのケースの処理方法を伝える別のストラテジー を見つける必要があります。データを含むフィールドをコンマで定義するには、単純引用符または二重 引用符を区切り文字として使用します (例: '10', 'Street 10, NY', 'USA' or "10", "Street 10, NY", "USA")。 注意: この場合、単純または二重引用符である行の最初と最後の文字は bindy によって削除されます。

```
"10","J","Pauline"," M","XD12345678","Fortis Dynamic 15,15"
2500","USD","08-01-2009"
```

```
@CsvRecord( separator = "\",\"" )
public Class Order {
```

```
}
```
Camel 2.8.3/2.9 または never bindy から、レコードが一重引用符または二重引用符で囲まれているか どうかが自動的に検出され、CSV からオブジェクトにアンマーシャリングするときにそれらの引用符が 自動的に削除されます。したがって、セパレーターに引用符を 含めず に、単に以下を実行するだけで

```
"10","J","Pauline"," M","XD12345678","Fortis Dynamic 15,15"
2500","USD","08-01-2009"
@CsvRecord( separator = "," )
public Class Order {
}
```
Object から CSV にマーシャリングして引用符を使用する場合は、以下に示すように @CsvRecord の **quote** 属性を使用して、使用する引用符を指定する必要があることに注意してください。

```
@CsvRecord( separator = ",", quote = "\"" )
public Class Order {
}
```
case 5 : separator & skipfirstline

この機能は、クライアントがファイルの最初の行にデータフィールドの名前を入れる場合に役立ちま す。

注文 ID、クライアント ID、名、姓、isin コード、商品名、数量、通貨、日付

解析プロセス中にこの最初の行をスキップする必要があることを bindy に通知するには、次の属性を使 用します。

```
@CsvRecord(separator = ",", skipFirstLine = true)
public Class Order {
```
}

す。

#### ケース 6: generateHeaderColumns

生成された CSV の最初の行に追加するには、次のようにアノテーションで属性 generateHeaderColumns を true に設定する必要があります。

```
@CsvRecord( generateHeaderColumns = true )
public Class Order {
```

```
}
```
その結果、アンマーシャリングプロセス中の Bindy は、次のような CSV を生成します。

注文 ID、クライアント ID、名、姓、isin コード、商品名、数量、通貨、日付

10, J, Pauline, M, XD12345678, Fortis Dynamic 15/15, 2500, USD,08-01-2009

#### case 7 : carriage return

camel-bindy が実行されるプラットフォームが Windows ではなく、Macintosh または Unix である場合 には、次のように crlf プロパティーを変更できます。WINDOWS、UNIX、または MAC の 3 つの値を使 用できます。

```
@CsvRecord(separator = ",", crlf="MAC")
public Class Order {
```
}

さらに、何らかの理由で別の行末文字を追加する必要がある場合は、crlf パラメーターを使用して指定 できます。次の例では、コンマとそれに続く改行文字で行を終了できます。

```
@CsvRecord(separation = ", " , crlf = ", \neg, \negpublic Class Order {
}
```
#### ケース 8: isOrdered

モデルから CSV レコードを作成する際に従う順序が、解析時に使用される順序と異なる場合がありま す。次に、この場合、属性 isOrdered = true を使用して、DataField アノテーションの属性 position と 組み合わせて指定できます。

```
@CsvRecord(isOrdered = true)
public Class Order {
  @DataField(pos = 1, position = 11)private int orderNr;
  @DataField(pos = 2, position = 10)private String clientNr;
}
```
備考 : pos はファイルの解析に使用され、stream は position を使用して CSV を生成します

## 46.4. 2.リンク

リンクアノテーションを使用すると、オブジェクトを相互にリンクできます。

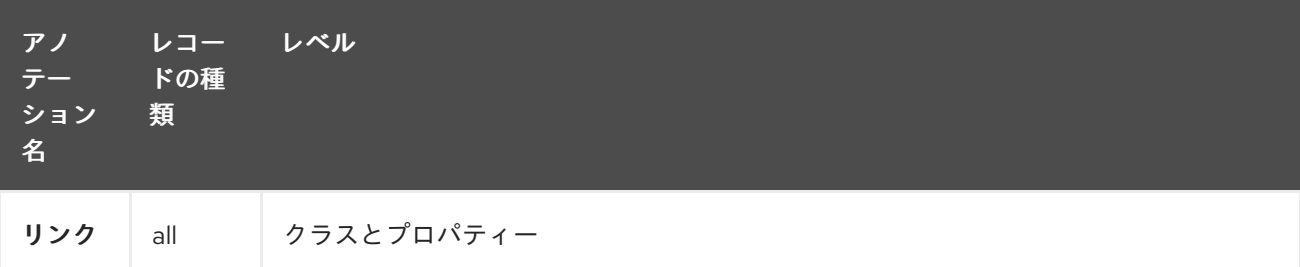

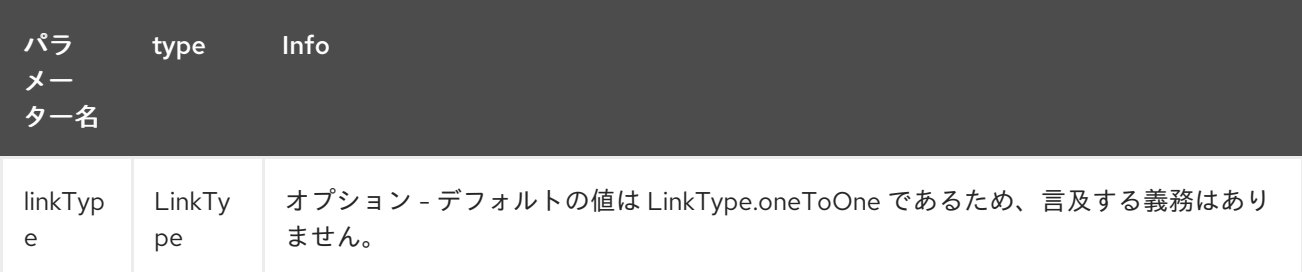

1対1の関係のみが許可されます。

例: モデルクラス Client が Order クラスにリンクされている場合には、次のように Order クラスでアノ テーション Link を使用します。

### プロパティーリンク

```
@CsvRecord(separator = ",")
public class Order {
  @DataField(pos = 1)
  private int orderNr;
  @Link
  private Client client;
```
クラス Client の場合:

### クラスリンク

}

```
@Link
public class Client {
}
```
## 46.5. 3.DATAFIELD

DataField アノテーションは、フィールドのプロパティーを定義します。各データフィールドは、レ コード内の位置、タイプ (string、int、date など)、およびパターン (任意) によって識別されます

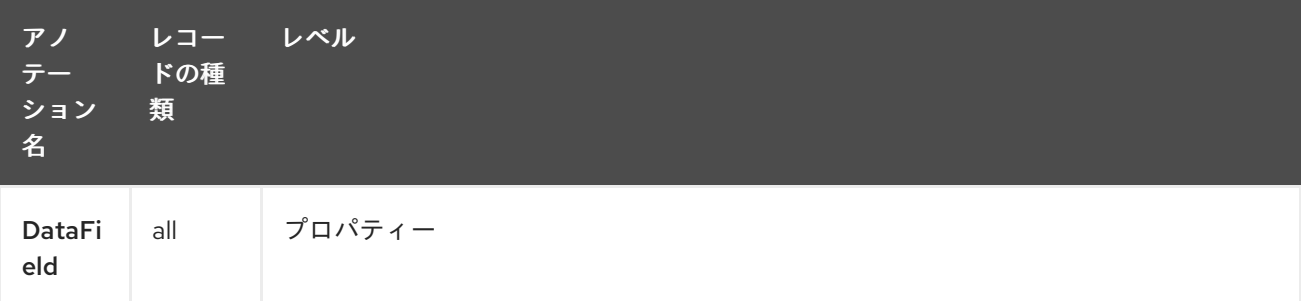

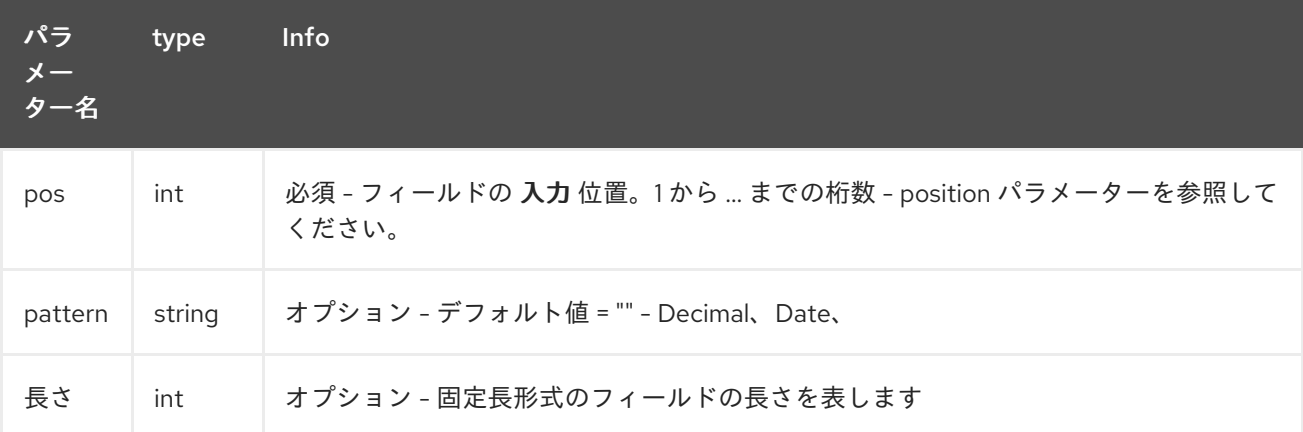

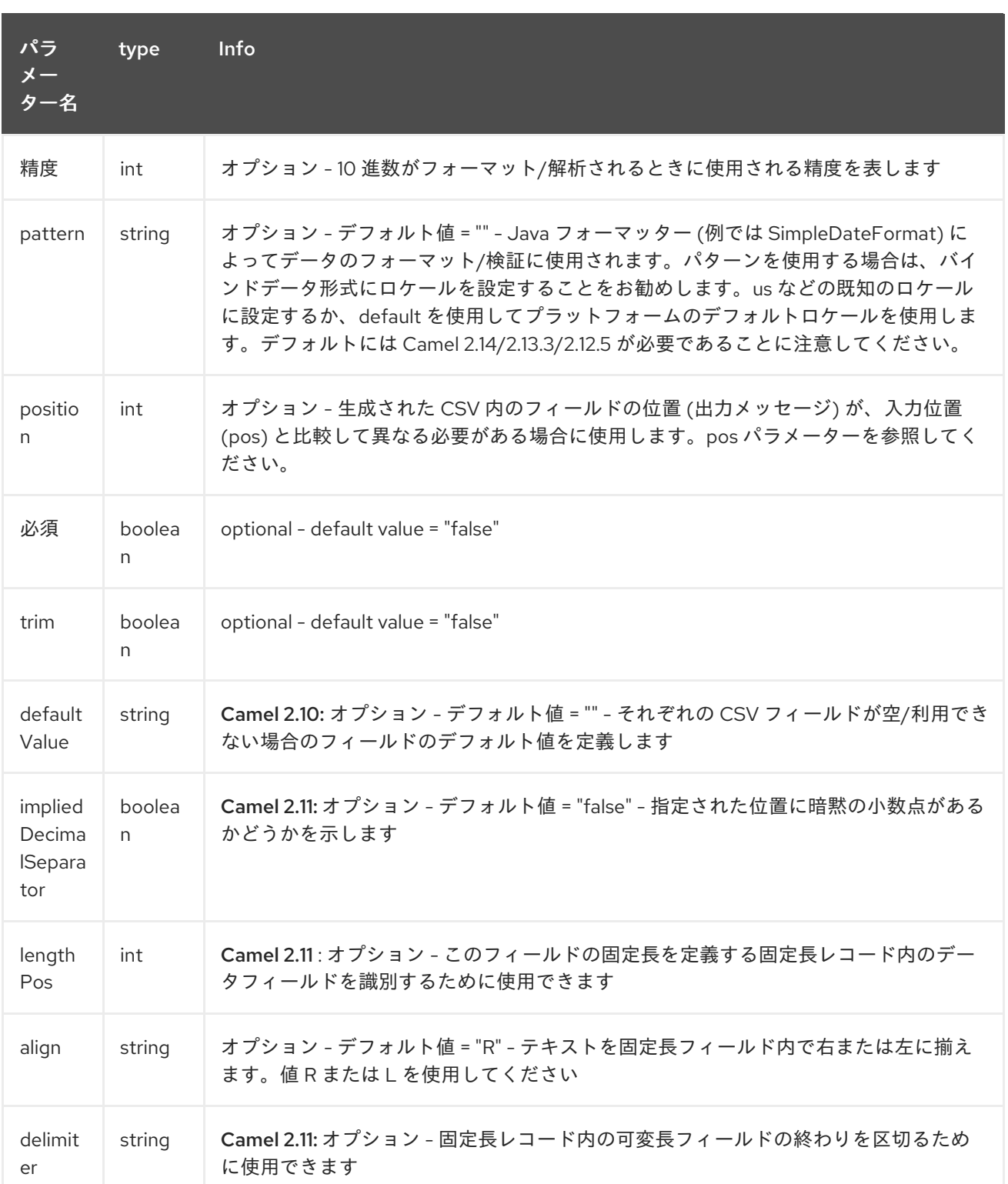

## ケース 1: pos

このパラメーター/属性は、csv レコード内のフィールドの位置を表します

### Position

```
@CsvRecord(separator = ",")
public class Order {
```

```
@DataField(pos = 1)
private int orderNr;
```
 $@$ DataField(pos = 5) private String isinCode;

この例でわかるように、位置は 1 から始まりますが、クラス Order では続きは 5 になります。2 から 4 までの数字はクラス Client で定義されています (以下を参照)。

#### 位置は別のモデルクラスで継続する

```
public class Client {
  @DataField(pos = 2)
  private String clientNr;
  @DataField(pos = 3)
```
private String firstName;

 $@$ DataField(pos = 4) private String lastName;

#### ケース 2: pattern

パターンを使用すると、データの形式を強化または検証できます

#### Pattern

}

}

```
@CsvRecord(separator = ",")
public class Order {
```
 $@$ DataField(pos = 1) private int orderNr;

 $@$ DataField(pos = 5) private String isinCode;

 $@DataField(name = "Name", pos = 6)$ private String instrumentName;

 $@DataField(pos = 7, precision = 2)$ private BigDecimal amount;

```
@DataField(pos = 8)private String currency;
```
*// pattern used during parsing or when the date is created*  $@DataField(pos = 9, pattern = "dd-MM-yyyy")$ private Date orderDate;

#### ケース 3: precision

精度は、数値の小数部分を定義する場合に役立ちます

}

```
@CsvRecord(separator = ",")
public class Order {
  @DataField(pos = 1)
  private int orderNr;
  @Link
  private Client client;
  @DataField(pos = 5)
  private String isinCode;
  @DataField(name = "Name", pos = 6)private String instrumentName;
  @DataField(pos = 7, precision = 2)private BigDecimal amount;
  @DataField(pos = 8)
  private String currency;
  @DataField(pos = 9, pattern = "dd-MM-yyyy")private Date orderDate;
}
```
#### ケース 4: 出力で位置が異なる

position 属性は、生成された CSV レコードにフィールドを配置する方法を bindy に通知します。デフォ ルトでは、使用される位置は属性 pos で定義された位置に対応します。位置が異なる場合 (つまり、 マーシャリングとアンマーシャリングを比較する非対称プロセスがあることを意味します)、position を 使用してこれを指定できます。

以下に例を示します。

#### 出力位置が異なる

```
@CsvRecord(separator = ",", isOrdered = true)
public class Order {
```
*// Positions of the fields start from 1 and not from 0*

 $@DataField(pos = 1, position = 11)$ private int orderNr;

 $@DataField(pos = 2, position = 10)$ private String clientNr;

 $@DataField(pos = 3, position = 9)$ private String firstName;

 $@DataField(pos = 4, position = 8)$ private String lastName;

 $@DataField(pos = 5, position = 7)$ private String instrumentCode;

 $@$ DataField(pos = 6, position = 6) private String instrumentNumber;

アノテーション @DataField のこの属性は、アノテーション @CsvRecord の属性 isOrdered = true と組 み合わせて使用する必要があります。

#### ケース 5: 必須

フィールドが必須の場合は、required 属性を true に設定して使用します。

#### 必須

}

```
@CsvRecord(separator = ",")
public class Order {
  @DataField(pos = 1)
  private int orderNr;
  @DataField(pos = 2, required = true)private String clientNr;
  @DataField(pos = 3, required = true)private String firstName;
  @DataField(pos = 4, required = true)private String lastName;
```
}

このフィールドがレコードに存在しない場合には、パーサーにより次の情報を含めてエラーが報告され ます。

一部のフィールドが欠落しています (オプションまたは必須)、行:

case 6 : trim

フィールドの先頭および/または末尾にスペースがあり、処理する前に削除する必要がある場合は、trim 属性を true に設定してください。

Trim

```
@CsvRecord(separator = ",")
public class Order {
  @DataField(pos = 1, trim = true)private int orderNr;
  @DataField(pos = 2, trim = true)private Integer clientNr;
  @DataField(pos = 3, required = true)private String firstName;
  @DataField(pos = 4)
  private String lastName;
}
```
#### case 7 : defaultValue

フィールドが定義されていない場合は、defaultValue 属性で示される値が使用されます

### デフォルト値

```
@CsvRecord(separator = ",")
public class Order {
  @DataField(pos = 1)
  private int orderNr;
  @DataField(pos = 2)
  private Integer clientNr;
  @DataField(pos = 3, required = true)private String firstName;
  @DataField(pos = 4, defaultValue = "Barin")private String lastName;
}
```
この属性は、オプションのフィールドにのみ適用されます。

# 46.6. 4.FIXEDLENGTHRECORD

FixedLengthRecord アノテーションは、モデルのルートクラスを識別するために使用されます。これ は、レコード = フォーマットされた固定長のデータを含むファイル/メッセージの行を表し、複数の子 モデルクラスにリンクできます。フィールドのデータは右または左に位置合わせできるため、この形式 は少し特殊です。

データのサイズがフィールドの長さを完全に満たしていない場合は、埋め込み文字を追加できます。

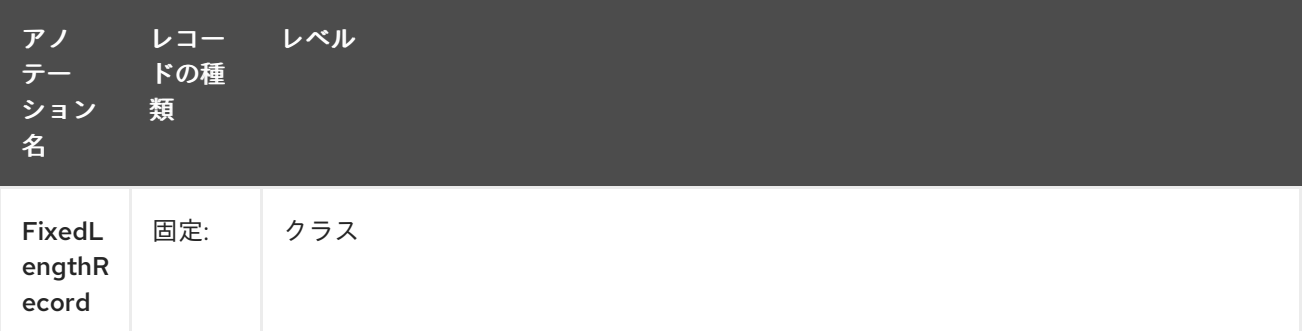

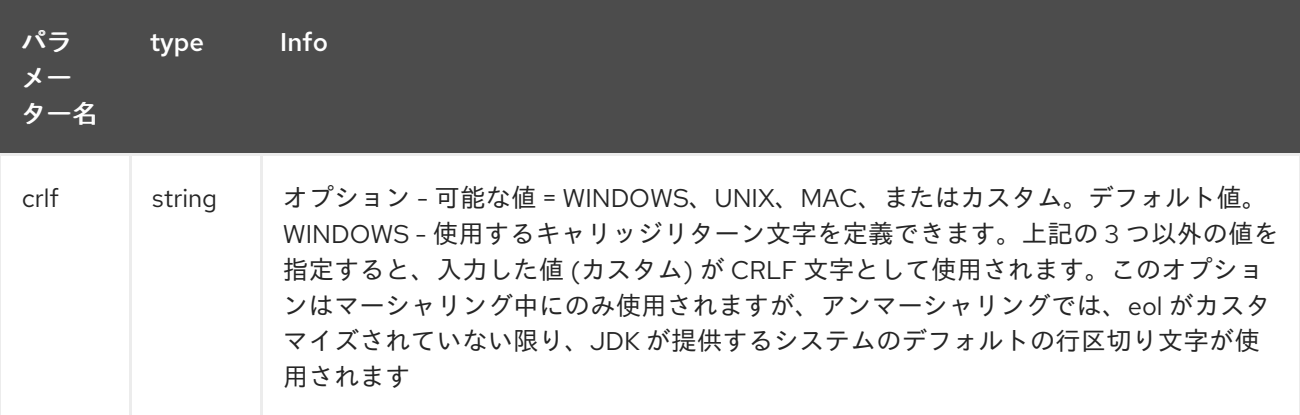

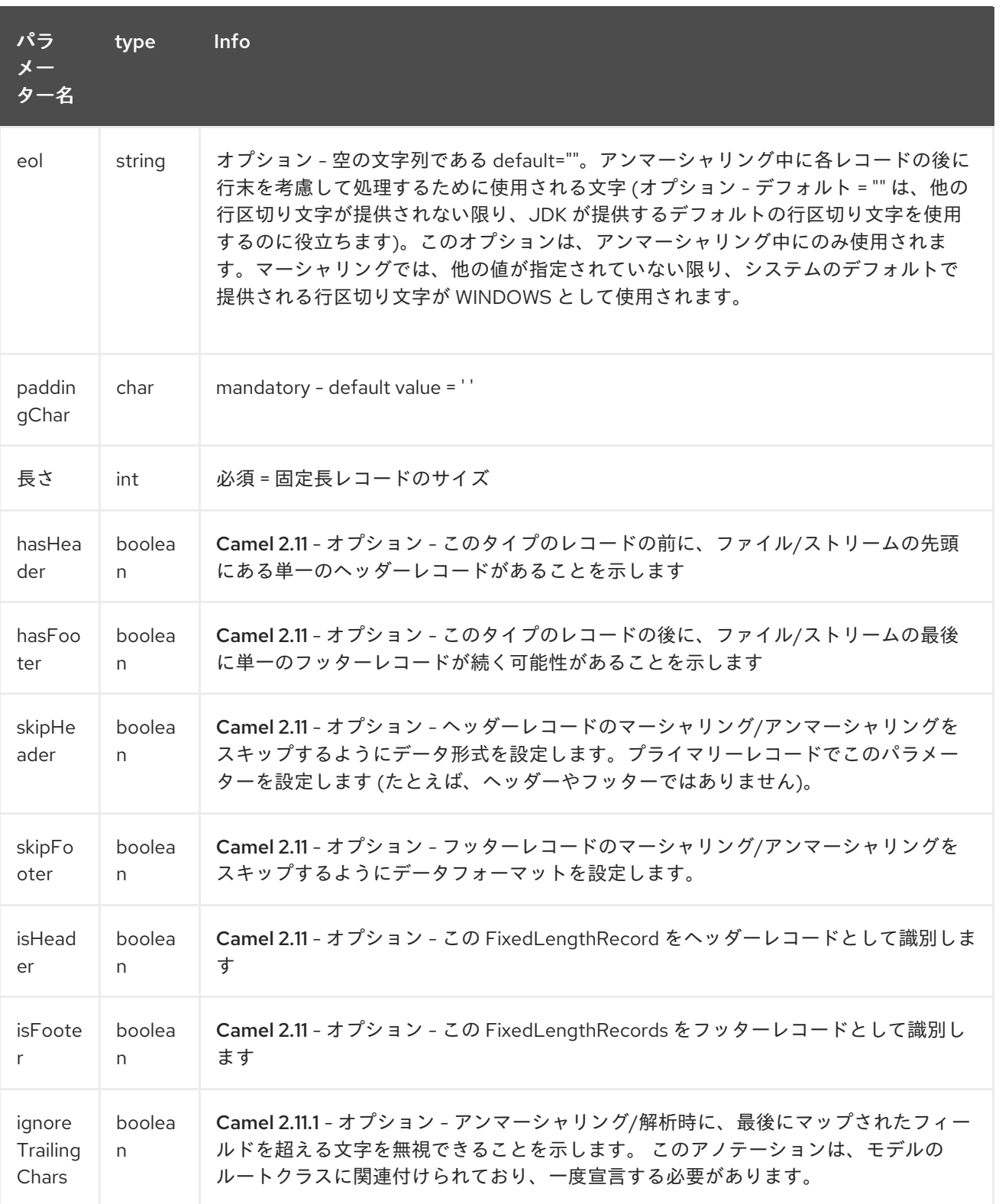

hasHeader/hasFooter パラメーターは、isHeader/isFooter と相互に排他的です。レコードは、ヘッ ダー/フッターと、プライマリーの固定長レコードを両方に指定できません。

### ケース 1: 単純な固定長レコード

この単純な例は、固定メッセージを解析/フォーマットするモデル設計方法を示しています

10A9PaulineMISINXD12345678BUYShare2500.45USD01-08-2009

#### Fixed-simple

```
@FixedLengthRecord(length=54, paddingChar=' ')
public static class Order {
  @DataField(pos = 1, length=2)
  private int orderNr;
  @DataField(pos = 3, length=2)private String clientNr;
  @DataField(pos = 5, length=7)
  private String firstName;
  @DataField(pos = 12, length=1, align="L")
  private String lastName;
  @DataField(pos = 13, length=4)private String instrumentCode;
  @DataField(pos = 17, length=10)private String instrumentNumber;
  @DataField(pos = 27, length=3)private String orderType;
  @DataField(pos = 30, length=5)private String instrumentType;
  @DataField(pos = 35, precision = 2, length=7)private BigDecimal amount;
  @DataField(pos = 42, length=3)
  private String currency;
  @DataField(pos = 45, length=10, pattern = "dd-MM-yyyy")private Date orderDate;
}
```
### ケース 2: アラインメントとパディングのある固定長レコード

こちらの詳細な例は、フィールドの配置を定義する方法と、' ' here'' のパディング文字を割り当てる方 法を示しています。

10A9 PaulineM ISINXD12345678BUYShare2500.45USD01-08-2009

#### Fixed-padding-align

```
@FixedLengthRecord(length=60, paddingChar=' ')
public static class Order {
```

```
@DataField(pos = 1, length=2)
private int orderNr;
```

```
@DataField(pos = 3, length=2)
private String clientNr;
```

```
@DataField(pos = 5, length = 9)private String firstName;
  @DataField(pos = 14, length=5, align="L") // align text to the LEFT zone of the block
  private String lastName;
  @DataField(pos = 19, length=4)
  private String instrumentCode;
  @DataField(pos = 23, length=10)private String instrumentNumber;
  @DataField(pos = 33, length = 3)private String orderType;
  @DataField(pos = 36, length=5)
  private String instrumentType;
  @DataField(pos = 41, precision = 2, length=7)private BigDecimal amount;
  @DataField(pos = 48, length=3)private String currency;
  @DataField(pos = 51, length=10, pattern = "dd-MM-yyyy")private Date orderDate;
}
```
### ケース 3: フィールドパディング

' ' の代わりに '0' をパディングする数値形式があるため、レコードに定義されたデフォルトのパディン グをフィールドに適用できない場合があります。この場合、モデルで属性 paddingField を使用してこ の値を設定できます。

10A9 PaulineM ISINXD12345678BUYShare000002500.45USD01-08-2009

### Fixed-padding-field

 $@FixedLengthRecord(length = 65, paddingChar = '')$ public static class Order {

 $@DataField(pos = 1, length = 2)$ private int orderNr;

 $@DataField(pos = 3, length = 2)$ private String clientNr;

 $@DataField(pos = 5, length = 9)$ private String firstName;

 $@DataField(pos = 14, lenath = 5, alian = "L")$ private String lastName;

 $@$ DataField(pos = 19, length = 4) private String instrumentCode;

 $@DataField(pos = 23, length = 10)$ private String instrumentNumber;  $@DataField(pos = 33, length = 3)$ private String orderType;  $@DataField(pos = 36, length = 5)$ private String instrumentType;  $@DataField(pos = 41, precision = 2, length = 12, paddingChar = '0')$ private BigDecimal amount;  $@$ DataField(pos = 53, length = 3) private String currency;  $@DataField(pos = 56, length = 10, pattern = "dd-MM-yyyy")$ private Date orderDate; }

### ケース 4: 区切り文字付きの固定長レコード

固定長レコードでは、レコード内のコンテンツが区切られている場合があります。次の例では、 firstName フィールドと lastName フィールドが '^' 文字で区切られています。

10A9Pauline^M^ISINXD12345678BUYShare000002500.45USD01-08-2009

#### Fixed-delimited

```
@FixedLengthRecord()
public static class Order {
  @DataField(pos = 1, length = 2)private int orderNr;
  @DataField(pos = 2, length = 2)
  private String clientNr;
  @DataField(pos = 3, delimiter = "^"')private String firstName;
  @DataField(pos = 4, delimiter = "^")
  private String lastName;
  @DataField(pos = 5, length = 4)private String instrumentCode;
  @DataField(pos = 6, length = 10)private String instrumentNumber;
  @DataField(pos = 7, lenath = 3)private String orderType;
  @DataField(pos = 8, length = 5)private String instrumentType;
```

```
@DataField(pos = 9, precision = 2, length = 12, paddingChar = '0')private BigDecimal amount;
  @DataField(pos = 10, length = 3)private String currency;
  @DataField(pos = 11, length = 10, pattern = "dd-MM-yyyy")private Date orderDate;
}
```
Camel 2.11 では、固定長レコードの pos 値は、正確な列番号の代わりに序数の連続した値を使用してオ プションで定義できます。

### ケース 5: レコード定義フィールド長の固定長レコード

固定長レコードには、同じレコード内の別のフィールドで必要とされる長さを定義するフィールドが含 まれる場合があります。次の例では、instrumentNumber フィールド値の長さは、レコード内の instrumentNumberLen フィールドの値によって定義されます。

10A9Pauline^M^ISIN10XD12345678BUYShare000002500.45USD01-08-2009

#### Fixed-delimited

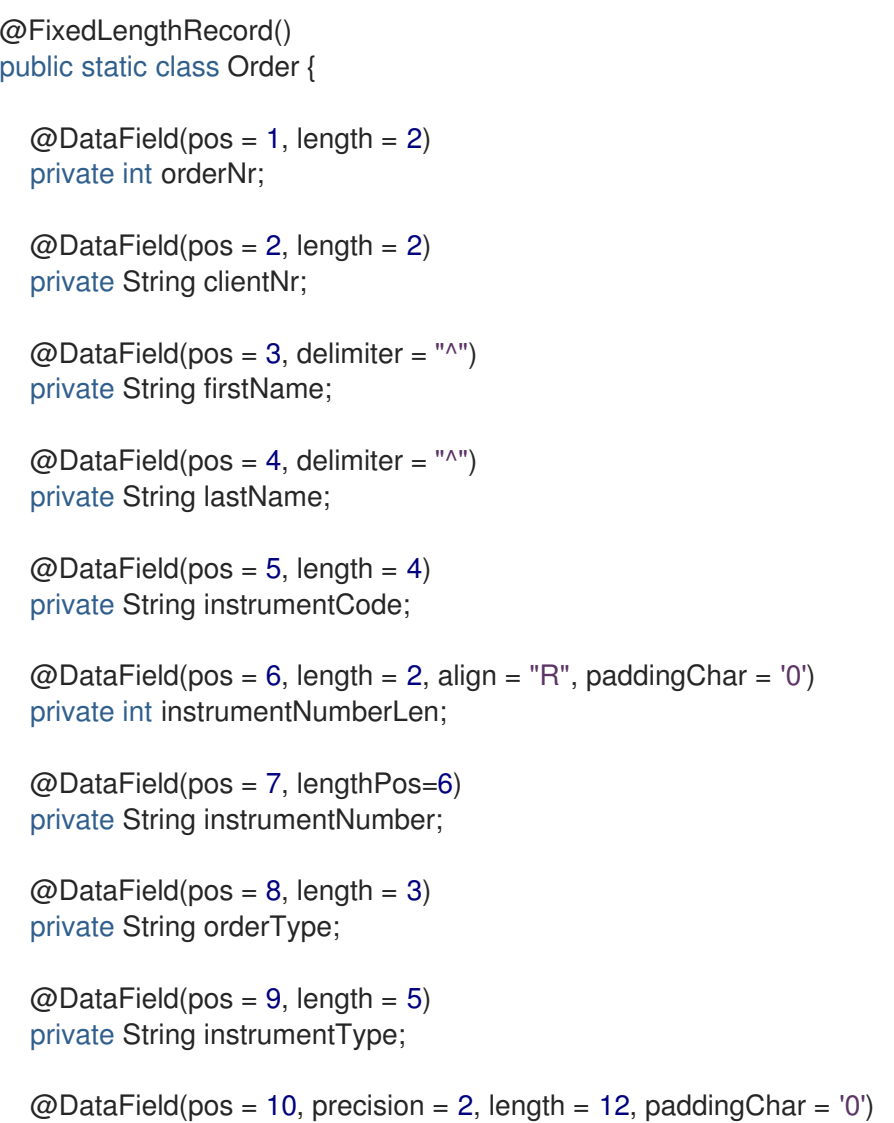

private BigDecimal amount;

}

```
@DataField(pos = 11, length = 3)private String currency;
```

```
@DataField(pos = 12, length = 10, pattern = "dd-MM-yyyy")
private Date orderDate;
```
## ケース 6: ヘッダーとフッター付きの固定長レコード

Bindy は、モデルの一部として設定されている固定長のヘッダーおよびフッターレコードを検出しま す。ただし、アノテーション付きのクラスが、プライマリー@FixedLengthRecord クラスと同じパッ ケージに存在するか、設定されたスキャンパッケージの 1 つに含まれている必要があります。次のテキ ストは、ヘッダーレコードとフッターレコードで囲まれた 2 つの固定長レコードを示しています。

101-08-2009 10A9 PaulineM ISINXD12345678BUYShare000002500.45USD01-08-2009 10A9 RichN ISINXD12345678BUYShare000002700.45USD01-08-2009 9000000002

#### Fixed-header-and-footer-main-class

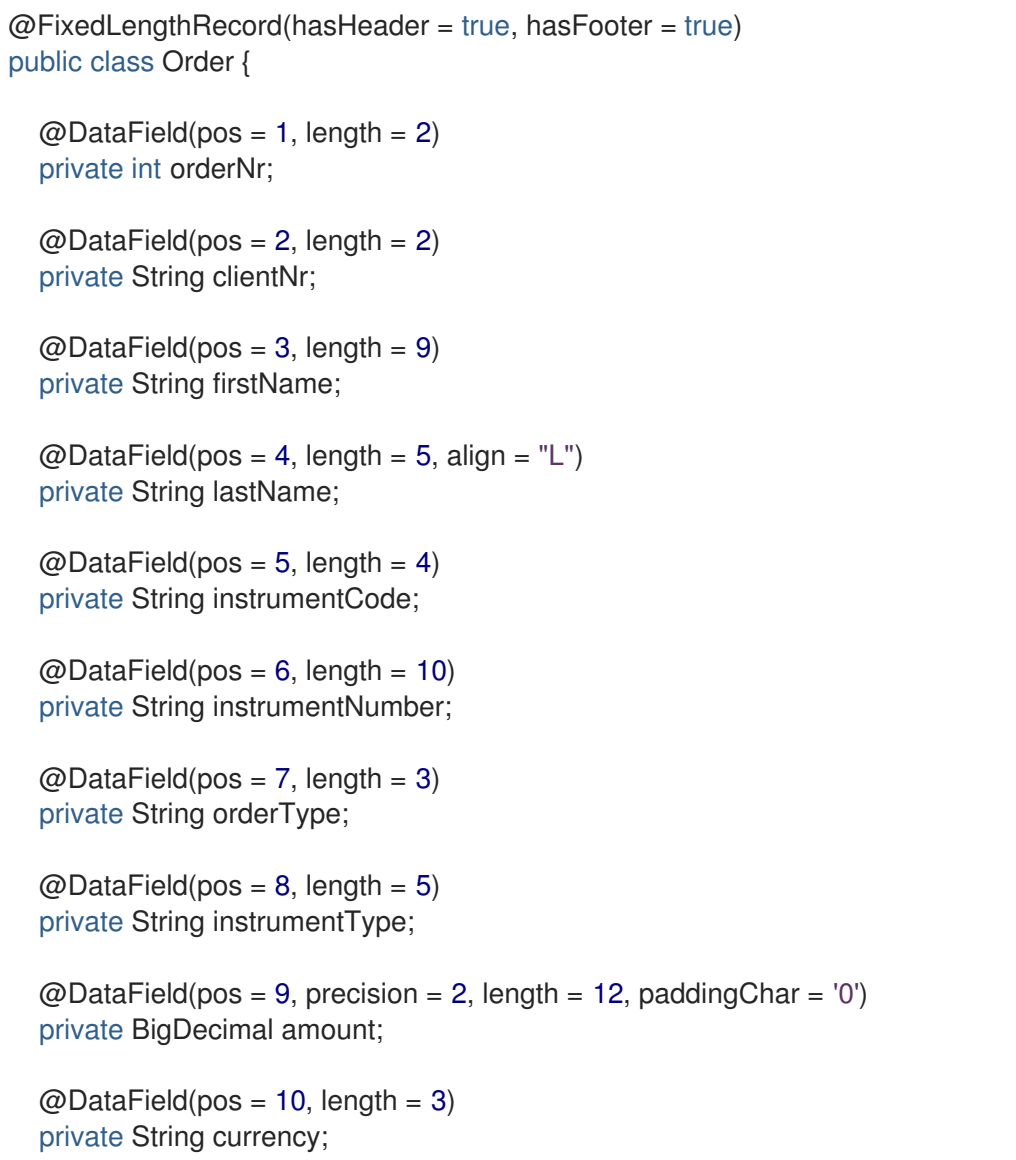

```
@DataField(pos = 11, length = 10, pattern = "dd-MM-yyyy")private Date orderDate;
}
@FixedLengthRecord(isHeader = true)
public class OrderHeader {
  @DataField(pos = 1, length = 1)private int recordType = 1;
  @DataField(pos = 2, length = 10, pattern = "dd-MM-vvvv")private Date recordDate;
}
@FixedLengthRecord(isFooter = true)
public class OrderFooter {
  @DataField(pos = 1, length = 1)private int recordType = 9;
  @DataField(pos = 2, length = 9, align = "R", paddingChar = '0')private int numberOfRecordsInTheFile;
}
```
#### ケース 7: 固定長レコードの解析時にコンテンツをスキップする(Camel 2.11.1)

ターゲットユースケースに必要以上の情報を含む、固定長レコードを提供するシステムと統合するのが 一般的です。この状況では、不要なフィールドの宣言と解析をスキップすると便利です。これに対応す るために、次に宣言されたフィールドの pos 値が最後に解析されたフィールドのカーソル位置を超えて いる場合には、Bindy により、レコード内で次にマップされたフィールドに移動されます。対象の フィールドに (順序値ではなく) 絶対 pos 位置を使用すると、Bindy は 2 つのフィールド間のコンテンツ をスキップします。

同様に、先のフィールドに対象となるコンテンツがない場合があります。この場合には、 @FixedLengthRecord 宣言で ignoreTrailingChars プロパティーを設定して、最後にマップされた フィールド以降のすべての解析をスキップするように Bindy に指示できます。

```
@FixedLengthRecord(ignoreTrailingChars = true)
public static class Order {
```
 $@DataField(pos = 1, length = 2)$ private int orderNr;

 $@DataField(pos = 3, length = 2)$ private String clientNr;

*// any characters that appear beyond the last mapped field will be ignored*

#### }

## 46.7. 5.メッセージ

Message アノテーションは、キーと値のペアフィールドを含むモデルのクラスを識別するために使用さ れます。この種の形式は、主に Financial Exchange Protocol Messages (FIX) で使用されます。いずれ の場合も、このアノテーションは、データがキーによって識別される他の形式に使用できます。キーペ

アの値は、区切り記号で互いに区切られます。区切り文字には、タブ区切り記号 (Unicode 表現: \u0009) または見出しの開始 (Unicode 表現: \u0001) などの特殊文字を使用できます。

## \*"FIX information"\*

FIX の詳細については、Web サイト <http://www.fixprotocol.org/> を参照してください。FIX メッセージ を操作するには、モデルに、Order クラスである可能性があるルートメッセージクラスにリンクされた Header クラスと Trailer クラスが含まれている必要があります。これは必須ではありませんが、camelbindy を、quickFix プロジェクト [\(http://www.quickfixj.org/\)](http://www.quickfixj.org/) に基づく修正ゲートウェイである camelfix と組み合わせて使用する場合に非常に役立ちます。

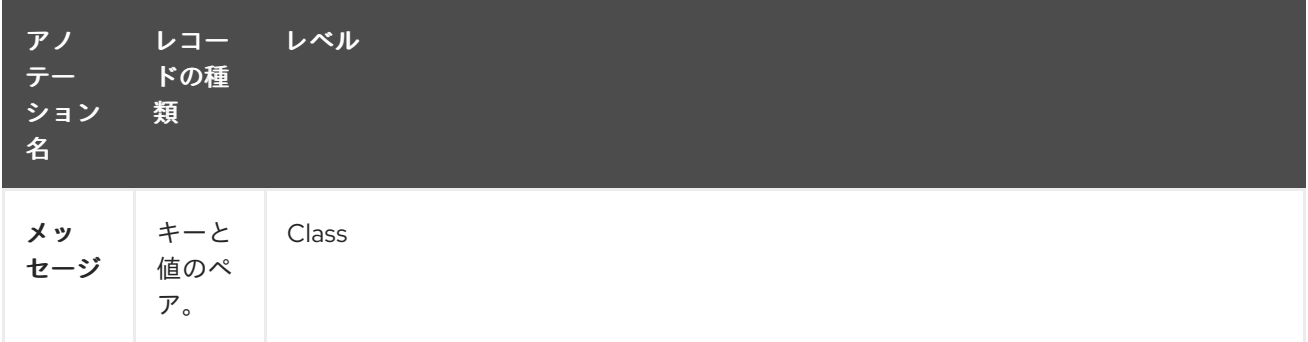

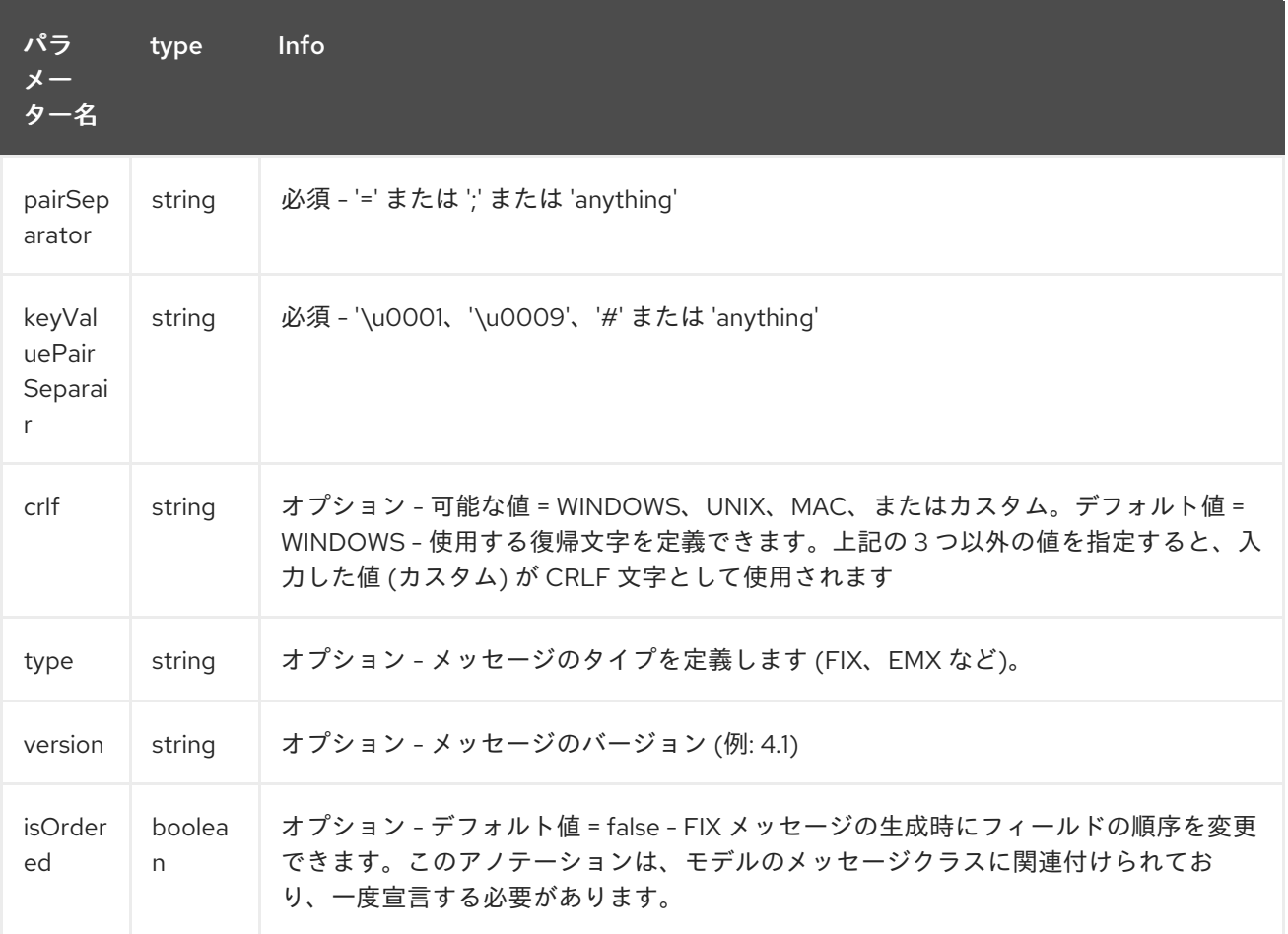

## ケース 1: separator = 'u0001'

FIX メッセージでキーと値のペアフィールドを分離するために使用される区切り文字は、ASCII 01 文字 または Unicode 形式の \u0001 です。Java ランタイムエラーを回避するには、この文字をもう一度エ スケープする必要があります。以下は例です。

8=FIX.4.1 9=20 34=1 35=0 49=INVMGR 56=BRKR 1=BE.CHM.001 11=CHM0001-01 22=4 ...

およびアノテーションの使用方法

### FIX - メッセージ

@Message(keyValuePairSeparator = "=", pairSeparator = "\u0001", type="FIX", version="4.1") public class Order {

}

\*Look at test cases\*

タブなどの ASCII 文字は、WIKI ページでは表示できません。そのため、camel-bindy のテストケースを 見て、FIX メッセージ (src\test\data\fix\fix.txt) と Order、Trailer、Header クラス (src\test\java\) が どのように見えるかを正確に確認してください。 org\apache\camel\dataformat\bindy\model\fix\simple\Order.java)

# 46.8. 6.KEYVALUEPAIRFIELD

KeyValuePairField アノテーションは、キーと値のペアフィールドのプロパティーを定義します。各 KeyValuePairField は、タグ (= キー) とそれに関連付けられた値、タイプ (文字列、整数、日付など)、 オプションのパターン、およびフィールドが必須かどうかによって識別されます

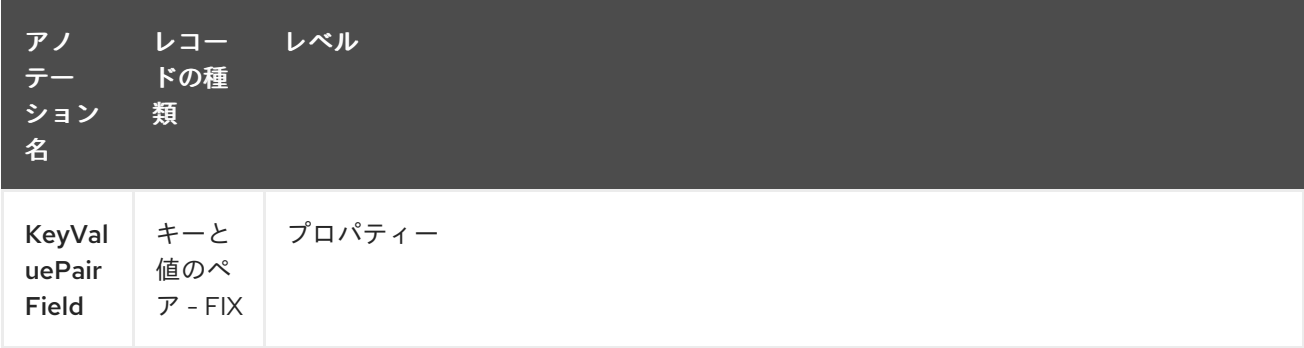

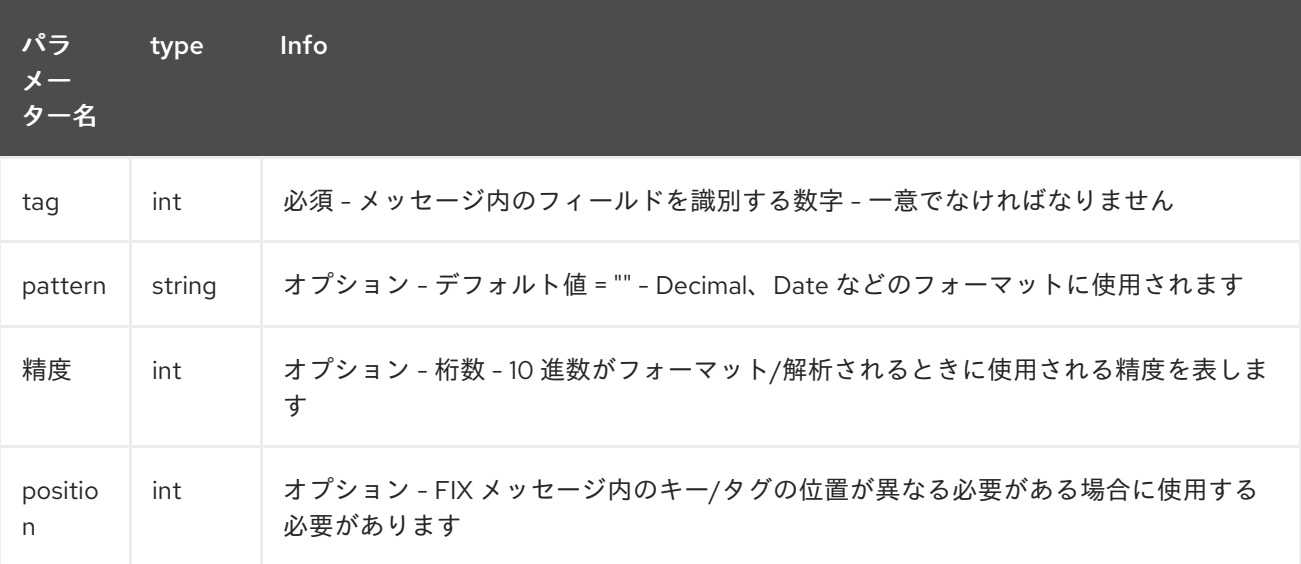

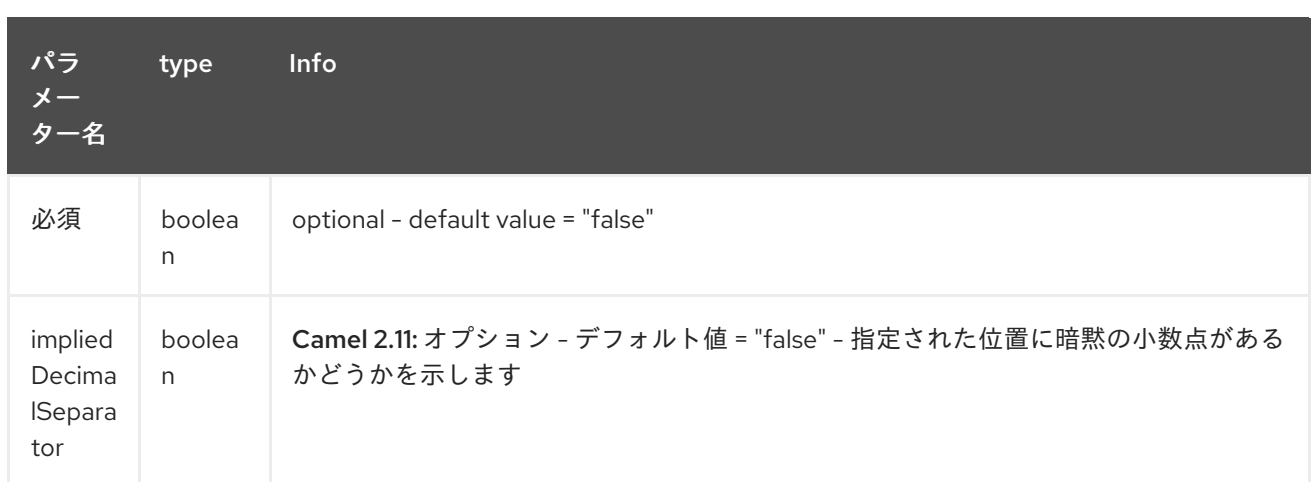

#### case 1: tag

このパラメーターは、メッセージ内のフィールドのキーを表します

## FIX メッセージ - タグ

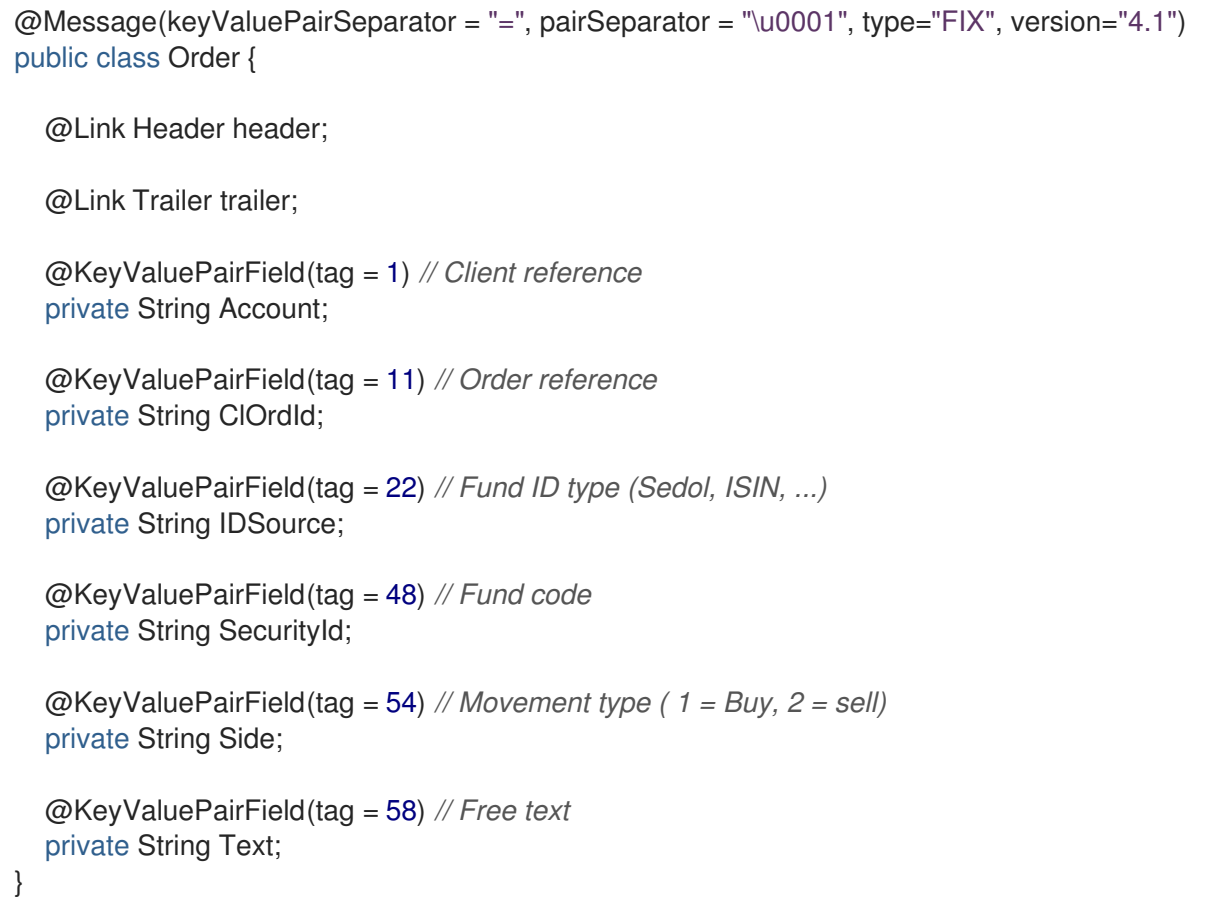

## ケース 2: 出力での別の位置

FIX メッセージに入れるタグ/キーを事前定義された順序に従ってソートする必要がある場合は、アノ テーション @KeyValuePairField の属性 position を使用します。

## FIX メッセージ - タグ - 並べ替え

@Message(keyValuePairSeparator = "=", pairSeparator = "\\u0001", type = "FIX", version = "4.1", isOrdered = true)

```
public class Order {
  @Link Header header;
  @Link Trailer trailer;
  @KeyValuePairField(tag = 1, position = 1) // Client reference
  private String account;
  @KeyValuePairField(tag = 11, position = 3) // Order reference
  private String clOrdId;
}
```
# 46.9. 7.セクション

固定長レコードの FIX メッセージでは、情報の表現にさまざまなセクション (ヘッダー、ボディ、およ びセクション) があるのが一般的です。アノテーション @Section の目的は、モデルのどのクラスが ヘッダー (= セクション 1)、ボディー (= セクション 2)、およびフッター (= セクション 3) を表している かを bindy に通知することです。

このアノテーションには、1 つの属性/パラメーターのみが存在します。

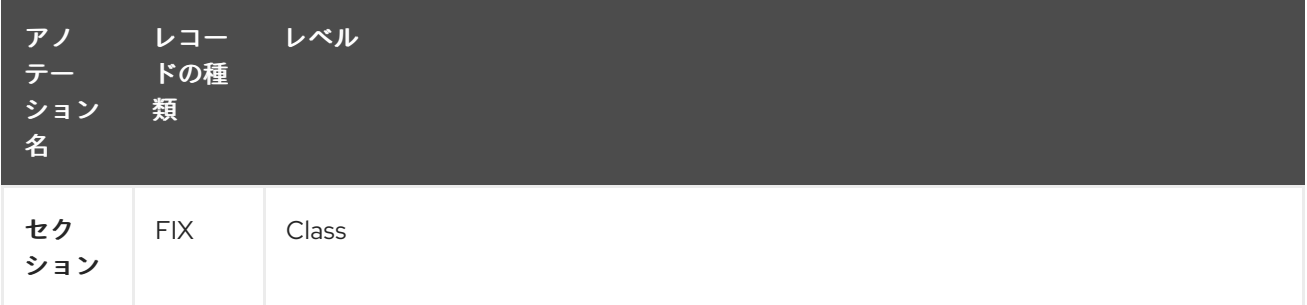

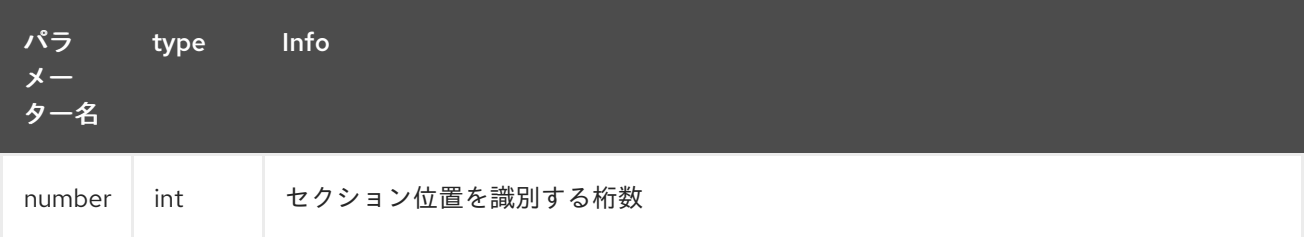

## ケース 1: セクション

}

ヘッダーセクションの定義

### FIX メッセージ - セクション - ヘッダー

```
@Section(number = 1)public class Header {
```
@KeyValuePairField(tag = 8, position = 1) *// Message Header* private String beginString;

@KeyValuePairField(tag = 9, position = 2) *// Checksum* private int bodyLength;

ボディーセクションの定義

### FIX メッセージ - セクション - 本文

```
@Section(number = 2)@Message(keyValuePairSeparator = "=", pairSeparator = "\\u0001", type = "FIX", version = "4.1",
isOrdered = true)
public class Order {
```
@Link Header header;

@Link Trailer trailer;

@KeyValuePairField(tag = 1, position = 1) *// Client reference* private String account;

@KeyValuePairField(tag = 11, position = 3) *// Order reference* private String clOrdId;

フッターセクションの定義:

FIX メッセージ - セクション - フッター

```
@Section(number = 3)public class Trailer {
  @KeyValuePairField(tag = 10, position = 1)
  // CheckSum
  private int checkSum;
  public int getCheckSum() {
    return checkSum;
  }
```
## 46.10. 8.ONETOMANY

アノテーション @OneToMany の目的は、POJO クラスで定義された **List<?>** フィールドを操作できる ようにすること、または反復グループを含むレコードから操作できるようにすることです。

\*Restrictions OneToMany\*

bindy の 1 対多では、階層の複数のレベルで定義された繰り返しを処理できないことに注意してくださ い。

OneToMany の関係は、次の場合にのみ機能します。

- 反復グループ (= タグ/キーのグループ) を含む FIX メッセージの読み取り
- 反復データを含む CSV の生成

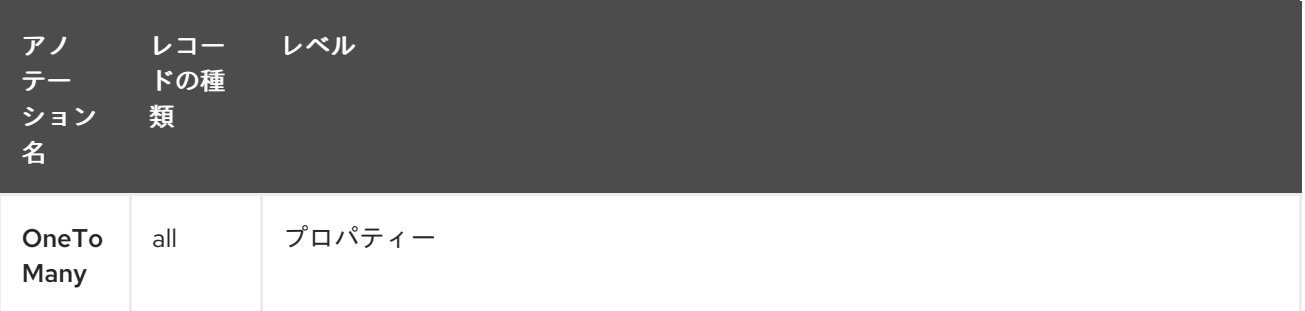

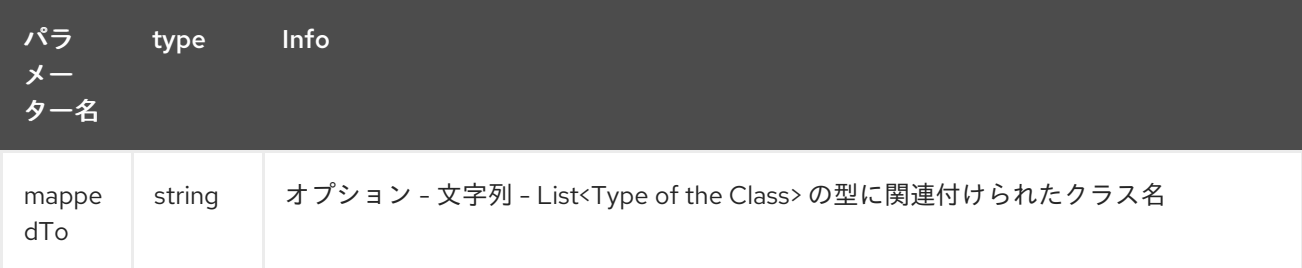

## ケース 1: 反復データで CSV を生成する

必要な CSV 出力は次のとおりです。

Claus,Ibsen,Camel in Action 1,2010,35 Claus,Ibsen,Camel in Action 2,2012,35 Claus,Ibsen,Camel in Action 3,2013,35 Claus,Ibsen,Camel in Action 4,2014,35

備考 : 反復データは本のタイトルとその発行日に関するもので、姓名と年齢が一般的です。

そして、これをモデル化するために使用されるクラス。Author クラスには、書籍リストが含まれてい ます。

## 反復データを含む CSV を生成する

```
@CsvRecord(separator=",")
public class Author {
  @DataField(pos = 1)
  private String firstName;
  @DataField(pos = 2)
  private String lastName;
  @OneToMany
  private List<Book> books;
  @DataField(pos = 5)
  private String Age;
}
public class Book {
  @DataField(pos = 3)
  private String title;
```
 $@$ DataField(pos = 4) private String year;

とてもシンプルですね!!!

}

ケース 2: タグ/キーのグループを含む FIX メッセージの読み取り

モデルで処理するメッセージは次のとおりです。

8=FIX 4.19=2034=135=049=INVMGR56=BRKR 1=BE.CHM.00111=CHM0001-0158=this is a camel - bindy test 22=448=BE000124567854=1 22=548=BE000987654354=2 22=648=BE000999999954=3 10=220

タグ 22、48、および 54 が繰り返されます

```
およびコード
```
タグ/キーのグループを含む FIX メッセージの読み取り

```
public class Order {
  @Link Header header;
  @Link Trailer trailer;
  @KeyValuePairField(tag = 1) // Client reference
  private String account;
  @KeyValuePairField(tag = 11) // Order reference
  private String clOrdId;
  @KeyValuePairField(tag = 58) // Free text
  private String text;
  @OneToMany(mappedTo =
"org.apache.camel.dataformat.bindy.model.fix.complex.onetomany.Security")
  List<Security> securities;
}
public class Security {
  @KeyValuePairField(tag = 22) // Fund ID type (Sedol, ISIN, ...)
  private String idSource;
  @KeyValuePairField(tag = 48) // Fund code
  private String securityCode;
  @KeyValuePairField(tag = 54) // Movement type ( 1 = Buy, 2 = sell)
  private String side;
}
```
## 46.11. 9.BINDYCONVERTER

```
アノテーション @BindyConverter の目的は、フィールドレベルで使用されるコンバーターを定義する
ことです。提供されたクラスは、Format インターフェイスを実装する必要があります。
```

```
@FixedLengthRecord(length = 10, paddingChar = '')public static class DataModel {
  @DataField(pos = 1, length = 10, trim = true)@BindyConverter(CustomConverter.class)
  public String field1;
}
public static class CustomConverter implements Format<String> {
  @Override
  public String format(String object) throws Exception {
     return (new StringBuilder(object)).reverse().toString();
  }
  @Override
  public String parse(String string) throws Exception {
     return (new StringBuilder(string)).reverse().toString();
  }
}
```
## 46.12. 10.FORMATFACTORIES

アノテーション @FormatFactories の目的は、一連のコンバーターをレコードレベルで定義することで す。提供されるクラスは、FormatFactoryInterface インターフェイスを実装する必要があります。

```
@CsvRecord(separator = ",")
@FormatFactories({OrderNumberFormatFactory.class})
public static class Order {
  @DataField(pos = 1)
  private OrderNumber orderNr;
  @DataField(pos = 2)
  private String firstName;
}
public static class OrderNumber {
  private int orderNr;
  public static OrderNumber ofString(String orderNumber) {
     OrderNumber result = new OrderNumber();
     result.orderNr = Integer.valueOf(orderNumber);
     return result;
  }
}
public static class OrderNumberFormatFactory extends AbstractFormatFactory {
  {
     supportedClasses.add(OrderNumber.class);
```

```
}
  @Override
  public Format<?> build(FormattingOptions formattingOptions) {
     return new Format<OrderNumber>() {
       @Override
       public String format(OrderNumber object) throws Exception {
          return String.valueOf(object.orderNr);
       }
       @Override
       public OrderNumber parse(String string) throws Exception {
          return OrderNumber.ofString(string);
       }
    };
  }
}
```
# 46.13. サポートされるデータタイプ

DefaultFormatFactory は、提供された FormattingOptions に基づいてインターフェイス FormatFactoryInterface のインスタンスを返して、次のデータ型のフォーマットを使用できるようにし ます。

- BigDecimal  $\bullet$
- BigInteger
- Boolean
- Byte
- Character
- 日付
- double
- Enum
- Float
- Integer
- LocalDate (Java 8、2.18.0 以降)
- LocalDateTime (java 8, since 2.18.0)
- LocalTime (java 8, since 2.18.0)
- Long
- Short
- **String**

DefaultFormatFactory は、使用中のレジストリー (Spring または JNDI など) で FactoryRegistry のイン スタンスを提供してオーバーライドできます。

## 46.14. JAVA DSL を使用

次のステップでは、このレコードタイプに関連付けられた DataFormat bindy クラスをインスタンス化 し、Java パッケージ名をパラメーターとして提供します。

たとえば、次の例では、**com.acme.model** パッケージ名で設定されたクラス **BindyCsvDataFormat** (CSV レコードタイプに関連付けられたクラスに対応) を使用して、このパッケージで設定されたモデル オブジェクトを初期化します。

*// Camel 2.15 or older (configure by package name)* DataFormat bindy = new BindyCsvDataFormat("com.acme.model");

*// Camel 2.16 onwards (configure by class name)* DataFormat bindy = new BindyCsvDataFormat(com.acme.model.MyModel.class);

## 46.14.1. ロケールの設定

Bindy は、次のようなデータ形式でのロケールの設定をサポートしています。

*// Camel 2.15 or older (configure by package name)* BindyCsvDataFormat bindy = new BindyCsvDataFormat("com.acme.model"); *// Camel 2.16 onwards (configure by class name)* BindyCsvDataFormat bindy = new BindyCsvDataFormat(com.acme.model.MyModel.class);

bindy.setLocale("us");

または、プラットフォームのデフォルトロケールを使用するには、ロケール名として default を使用し ます。これには Camel 2.14/2.13.3/2.12.5 が必要であることに注意してください。

*// Camel 2.15 or older (configure by package name)* BindyCsvDataFormat bindy = new BindyCsvDataFormat("com.acme.model"); *// Camel 2.16 onwards (configure by class name)* BindyCsvDataFormat bindy = new BindyCsvDataFormat(com.acme.model.MyModel.class);

bindy.setLocale("default");

古いリリースの場合は、示されているように Java コードを使用して設定できます

*// Camel 2.15 or older (configure by package name)* BindyCsvDataFormat bindy = new BindyCsvDataFormat("com.acme.model"); *// Camel 2.16 onwards (configure by class name)* BindyCsvDataFormat bindy = new BindyCsvDataFormat(com.acme.model.MyModel.class);

bindy.setLocale(Locale.getDefault().getISO3Country());

46.14.2. アンマーシャリング

from("file://inbox") .unmarshal(bindy) .to("direct:handleOrders");

または、Spring XML ファイルなどのレジストリーで定義できるデータ形式への名前付き参照を使用で きます。

from("file://inbox") .unmarshal("myBindyDataFormat") .to("direct:handleOrders");

Camel ルートは、受信トレイディレクトリー内のファイルをピックアップし、CSV レコードをモデル オブジェクトのコレクションにアンマーシャリングして、handleOrders によって参照されるルートに コレクション を送信します。

返されるコレクションは、List of Mapオブジェクト です。リスト内の各 Map には、CSV の各行から マーシャリングされたモデルオブジェクトが含まれています。理由は、各行が複数のオブジェクトに対 応している可能性 があるためです。1 行にオブジェクト 1 つだけが返されることを想定している場合に は、混乱を招く可能性があります。

各オブジェクトは、そのクラス名を使用して取得できます。

```
List<Map<String, Object>> unmarshaledModels = (List<Map<String, Object>>)
exchange.getIn().getBody();
int modelCount = 0;
```

```
for (Map<String, Object> model : unmarshaledModels) {
 for (String className : model.keySet()) {
   Object obj = model.get(className);
   LOG.info("Count : " + modelCount + ", " + obj.toString());
 }
modelCount++;
}
```
LOG.info("Total CSV records received by the csv bean : " + modelCount);

ルート内で処理するためにこのマップから単一の Order オブジェクトを抽出すると仮定する場合に、次 のようにスプリッターとプロセッサーの組み合わせを使用できます。

```
from("file://inbox")
  .unmarshal(bindy)
  .split(body())
     .process(new Processor() {
       public void process(Exchange exchange) throws Exception {
         Message in = exchange.getIn();
         Map<String, Object> modelMap = (Map<String, Object>) in.getBody();
         in.setBody(modelMap.get(Order.class.getCanonicalName()));
       }
    })
     .to("direct:handleSingleOrder")
  .end();
```
Bindy は CHARSET\_NAME プロパティーまたは CHARSET\_NAME ヘッダーを Exchange インターフェ イスで定義されているように使用して、アンマーシャリングのために受信した入力ストリームの文字

セット変換を行うことに注意してください。一部のプロデューサ (file-endpoint など) では、文字セッ トを定義できます。文字セット変換は、このプロデューサによってすでに実行されている可能性があり ます。アンマーシャルに送信する前に、エクスチェンジからこのプロパティーまたはヘッダーを削除す る必要がある場合があります。削除しないと、変換が 2 回行われ、想定外の結果が生じる可能性があり ます。

from("file://inbox?charset=Cp922") .removeProperty(Exchange.CHARSET\_NAME) .unmarshal("myBindyDataFormat") .to("direct:handleOrders");

46.14.3. マーシャリング

モデルオブジェクトのコレクションから CSV レコードを生成するには、次のルートを作成します。

from("direct:handleOrders") .marshal(bindy) .to("file://outbox")

## 46.15. SPRING XML の使用

これにより、お気に入りの DSL 言語として Spring を使用して、非常に簡単に camel-bindy に使用する ルートを宣言できます。次の例は、最初のルートがファイルからレコードを取得し、コンテンツをアン マーシャリングしてモデルにバインドする 2 つのルートを示しています。結果は pojo に送信され (特別 なことは何も行われません)、キューに入れられます。

2 番目のルートは、キューから pojo を抽出し、コンテンツをマーシャリングして、csv レコードを含む ファイルを生成します。上記の例は、Camel 2.16 以降を使用するためのものです。

spring dsl

```
<?xml version="1.0" encoding="UTF-8"?>
<beans xmlns="http://www.springframework.org/schema/beans"
  xmlns:xsi="http://www.w3.org/2001/XMLSchema-instance"
  xsi:schemaLocation="
    http://www.springframework.org/schema/beans
    http://www.springframework.org/schema/beans/spring-beans.xsd
    http://camel.apache.org/schema/spring
    http://camel.apache.org/schema/spring/camel-spring.xsd">
  <!-- Queuing engine - ActiveMq - work locally in mode virtual memory -->
  <bean id="activemq" class="org.apache.activemq.camel.component.ActiveMQComponent">
    <property name="brokerURL" value="vm://localhost:61616"/>
  </bean>
  <camelContext xmlns="http://camel.apache.org/schema/spring">
    <dataFormats>
      <bindy id="bindyDataformat" type="Csv" classType="org.apache.camel.bindy.model.Order"/>
    </dataFormats>
    <route>
       <from uri="file://src/data/csv/?noop=true" />
       <unmarshal ref="bindyDataformat" />
```
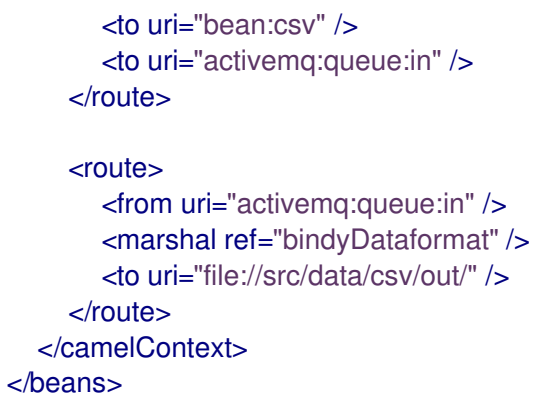

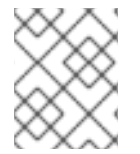

## 注記

モデルクラスが serializable を実装していることを確認してください。実装されていない 場合には、キューマネージャーでエラーが発生します

# 46.16. 依存関係

camel ルートで Bindy を使用するには、このデータ形式を実装する camel-bindy に依存関係を追加する 必要があります。

Maven を使用する場合は、pom.xml に以下を追加するだけで、バージョン番号を最新かつ最高のリ リースに置き換えます (最新バージョンのダウンロードページを参照してください)。

<dependency> <groupId>org.apache.camel</groupId> <artifactId>camel-bindy</artifactId> <version>x.x.x</version> </dependency>
# 第47章 CAMEL で OSGI ブループリントを使用する

ブループリント用のカスタム XML 名前空間が作成され、優れた XML ダイアレクトを利用できるように なりました。ブループリントのカスタム名前空間はまだ標準化されていないため、この名前空間は、 Apache Karaf で使用される Apache Aries ブループリントの実装でのみ使用できます。

## 47.1. 概要

XML スキーマは Spring のものとほとんど同じであるため、ドキュメント全体で Spring XML を参照し ているすべての xml スニペットは Blueprint ルートにも適用されます。

ブループリントを使用した非常に単純なルート定義を次に示します。

<blueprint xmlns="http://www.osgi.org/xmlns/blueprint/v1.0.0"> <camelContext xmlns="http://camel.apache.org/schema/blueprint"> <route> <from uri="timer:test" /> <to uri="log:test" /> </route> </camelContext>

```
</blueprint>
```
この時点で、サポートされている xml 要素についていくつかの制限があります (Spring xml 構文と比較 して)。

● beanPostProcessor は Spring に固有であり、許可されていません

ただし、アプリケーションを OSGi 環境にデプロイするときにブループリントを使用すると、いくつか の利点があります。

- 新しい camel バージョンにアップグレードする場合、名前空間を変更する必要はありません。 バンドルによってインポートされた camel パッケージに基づいて正しいバージョンが選択され るためです。
- カスタム名前空間とバンドルに関する起動順序の問題はありません
- Blueprint プロパティープレースホルダーを使用できます

## 47.2. CAMEL-BLUEPRINT の使用

OSGi で camel-blueprint を活用するには、camel-core とその依存関係に加えて、Aries Blueprint バン ドルと camel-blueprint バンドルのみが必要です。

Karaf を使用する場合は、必要なすべてのバンドルをインストールする camel-blueprint という名前の機 能を使用できます。

# 第48章 BONITA コンポーネント

#### Camel バージョン 2.19 以降で利用可能

リモートの Bonita BPM プロセスエンジンとの通信に使用されます。

## 48.1. URI 形式

bonita:*//[operation]?[options]*

operation は、Bonita で実行する特定のアクションです。

## 48.2. 一般的なオプション

Bonita コンポーネントにはオプションがありません。

Bonita エンドポイントは、URI 構文を使用して設定されます。

bonita:operation

パスおよびクエリーパラメーターを使用します。

## 48.2.1. パスパラメーター (1 個のパラメーター):

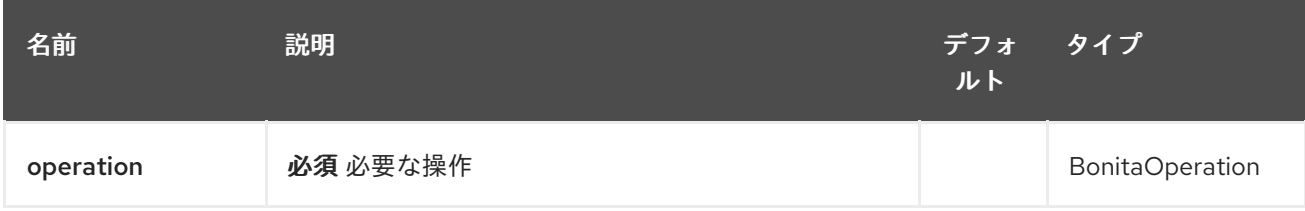

## 48.2.2. クエリーパラメーター(9 パラメーター):

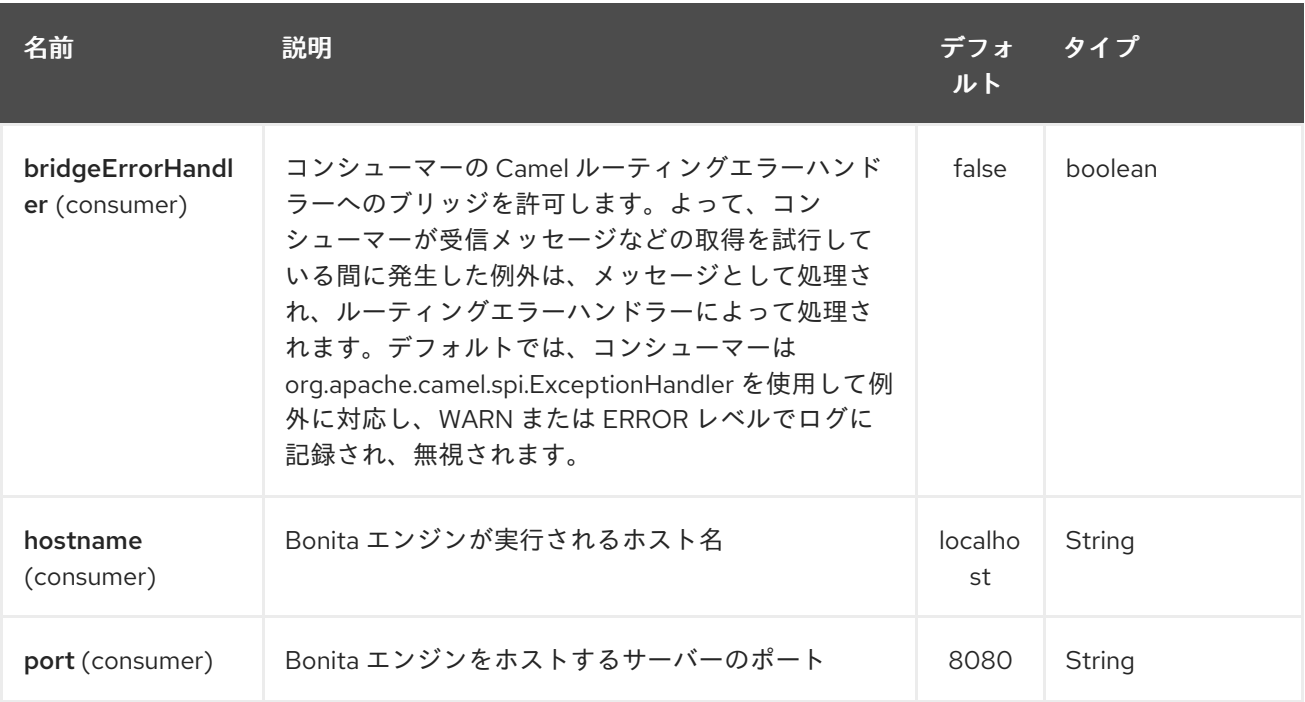

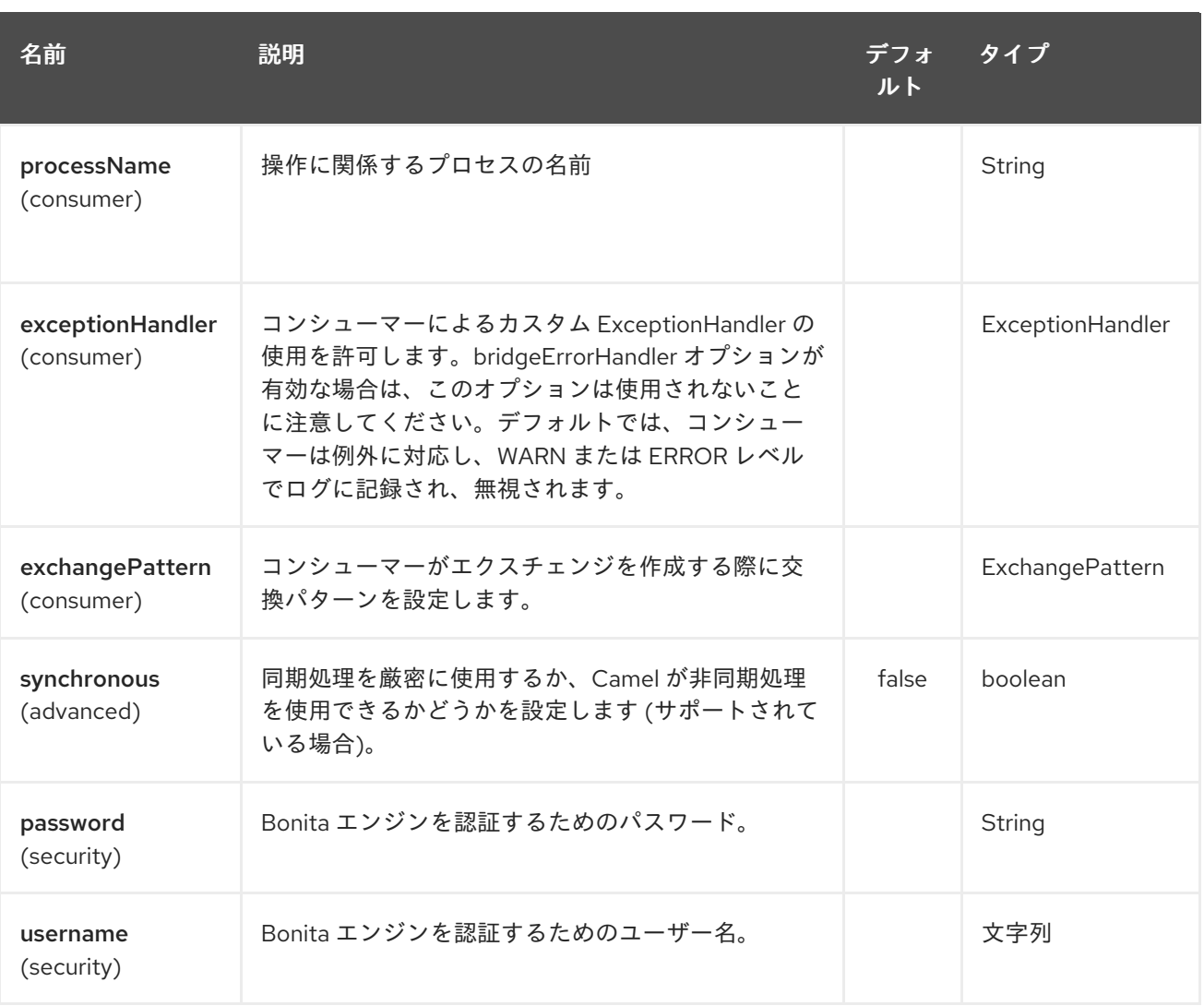

# 48.3. ボディーコンテンツ

startCase 操作の場合、入力変数はボディーメッセージから取得されます。これには Map<String,Serializable> が含まれている必要があります。

## 48.4. 例

次の例では、Bonita で新しいケースを開始します。

from("direct:start").to("bonita:startCase? hostname=localhost&port=8080&processName=TestProcess&username=install&pa ssword=install")

## 48.5. 依存関係

Camel ルートで Bonita を使用するには、コンポーネントを実装する camel-bonita に依存関係を追加 する必要があります。

Maven を使用する場合は、pom.xml に以下を追加して、バージョン番号を最新かつ最高のリリースに 置き換えます (最新バージョンのダウンロードページを参照してください)。

<dependency> <groupId>org.apache.camel</groupId>

<artifactId>camel-bonita</artifactId> <version>x.x.x</version> </dependency>

ı

## 第49章 BOON DATAFORMAT

#### Camel バージョン 2.16 以降で利用可能

Boon は、Boon [JSON](http://richardhightower.github.io/site/Boon/Welcome.html) マーシャリングライブラリーを使用して JSON ペイロードを Java オブジェクト にアンマーシャリングするか、Java オブジェクトを JSON ペイロードにマーシャリングするデータ形 式です。Boon は、現在使用されている他の一般的なパーサーよりもシンプルで [高速なパーサー](https://github.com/RichardHightower/json-parsers-benchmark) を目指 しています。

## 49.1. オプション

Boon データ形式は、以下にリストされている 3 個のオプションをサポートしています。

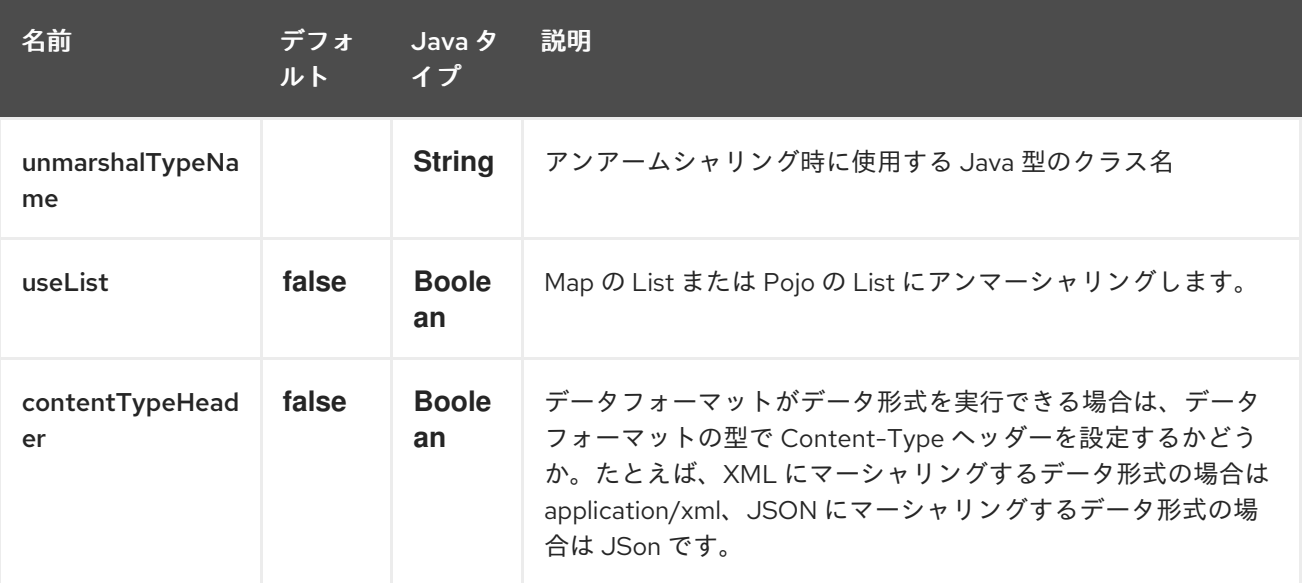

## 49.2. JAVA DSL を使用

DataFormat boonDataFormat = new BoonDataFormat("com.acme.model.Person");

from("activemq:My.Queue") .unmarshal(boonDataFormat) .to("mqseries:Another.Queue");

## 49.3. ブループリント XML の使用

```
<bean id="boonDataFormat" class="org.apache.camel.component.boon.BoonDataFormat">
 <argument value="com.acme.model.Person"/>
</bean>
<camelContext id="camel" xmlns="http://camel.apache.org/schema/blueprint">
 <route>
  <from uri="activemq:My.Queue"/>
  <unmarshal ref="boonDataFormat"/>
  <to uri="mqseries:Another.Queue"/>
 </route>
</camelContext>
```
# 49.4. 依存関係

<dependency> <groupId>org.apache.camel</groupId> <artifactId>camel-boon</artifactId> <version>x.x.x</version> </dependency>

## 第50章 BOX コンポーネント

#### Camel バージョン 2.14 以降で利用可能

Box コンポーネントは、[https://github.com/box/box-java-sdk](https://github.com/box/box-java-sdk/) を使用してアクセスできるすべての Box.com API へのアクセスを提供します。ファイルのアップロードとダウンロード、フォルダーの作 成、編集、管理などのメッセージを作成できます。また、ユーザーアカウントの更新やエンタープライ ズアカウントの変更などをポーリングできる API もサポートしています。

Box.com では、すべてのクライアントアプリケーション認証に OAuth2.0 を使用する必要があります。 アカウントで camel-box を使用するには、[https://developer.box.com](https://developer.box.com/) の Box.com 内で新しいアプリ ケーションを作成する必要があります。Box アプリケーションのクライアント ID とシークレットは、 現在のユーザーを必要とする Box API へのアクセスを許可します。ユーザーアクセストークンは、エン ドユーザーの API によって生成および管理されます。

Maven ユーザーは、このコンポーネントの pom.xml に以下の依存関係を追加する必要があります。

<dependency> <groupId>org.apache.camel</groupId> <artifactId>camel-box</artifactId> <version>\${camel-version}</version> </dependency>

#### 50.1. 接続認証の種類

Box コンポーネントは、3 種類の認証済み接続をサポートしています。

#### 50.1.1. 標準認証

標準認証 は、OAuth 2.0 three-legged 認証プロセスを使用して、Box.com との接続を認証します。こ のタイプの認証により、Box 管理対象ユーザー と 外部ユーザー は、Box コンポーネントを介して Box コンテンツにアクセスし、編集し、保存することができます。

50.1.2. アプリケーションエンタープライズ認証

App Enterprise Authenticationは、OAuth 2.0 と JSON Web トークン (JWT)を使用して、Box アプ リケーション の サービスアカウント として接続を認証します。このタイプの認証により、サービスア カウントは、Box コンポーネントを介して Box アプリケーション の Box コンテンツにアクセスし、編 集し、保存することができます。

50.1.3. アプリユーザー認証

アプリケーションユーザー認証 は、OAuth 2.0 と JSON Web トークン (JWT)を使用して、Box アプ リケーション の アプリユーザー としての接続を認証します。このタイプの認証により、アプリユー ザーは、Box コンポーネントを介して Box アプリケーション で Box コンテンツにアクセスし、編集 し、保存することができます。

#### 50.2. BOX のオプション

Box コンポーネントは、以下に示す 2 個のオプションをサポートしています。

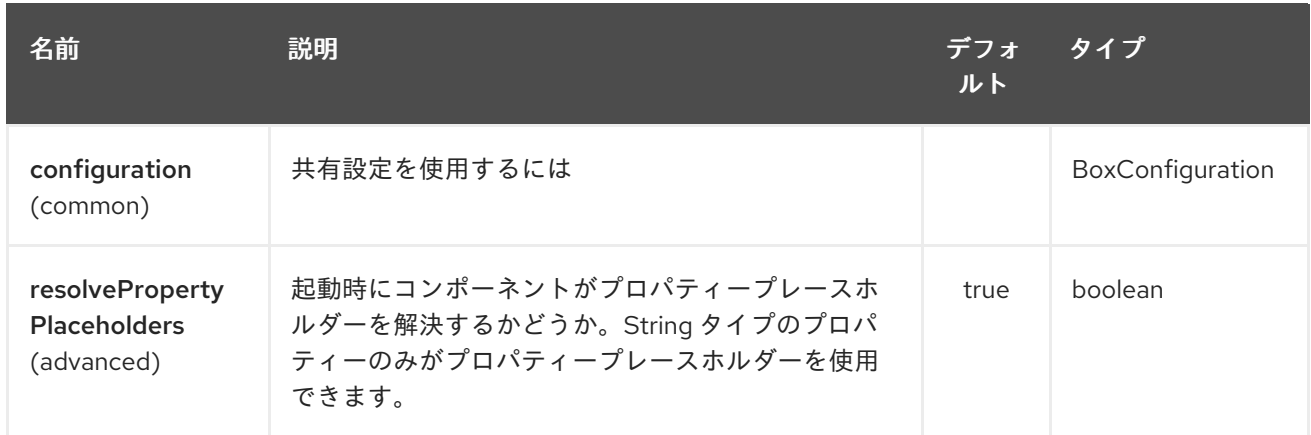

Box エンドポイントは、URI 構文を使用して設定されます。

box:apiName/methodName

ı

パスおよびクエリーパラメーターを使用します。

# 50.2.1. パスパラメーター (2 個のパラメーター):

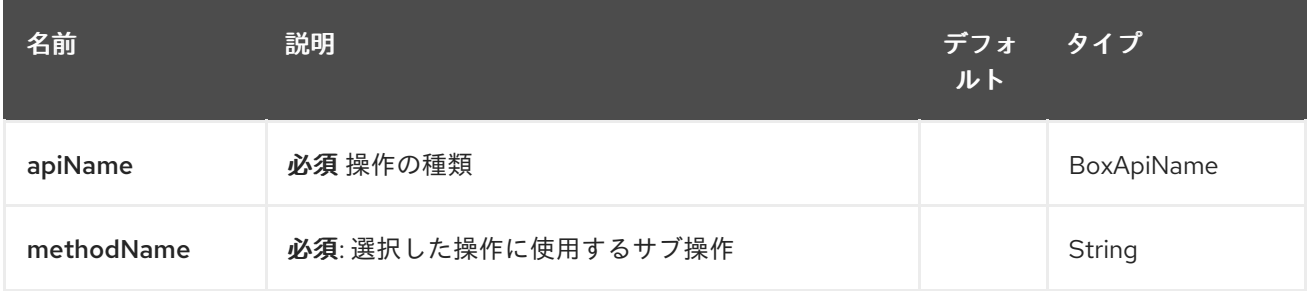

# 50.2.2. クエリーパラメーター (20 パラメーター)

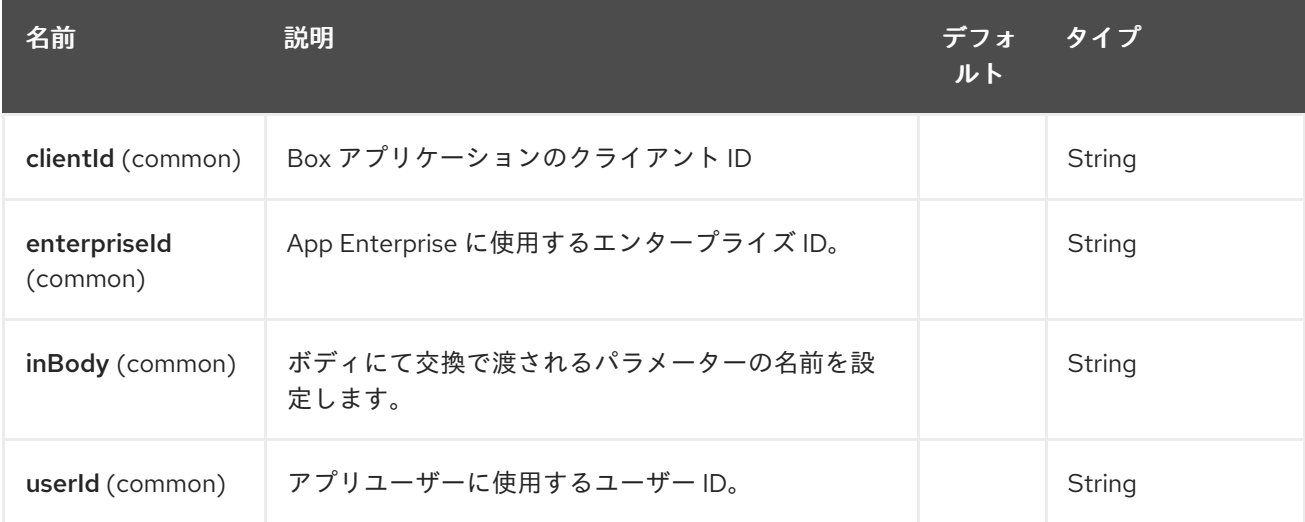

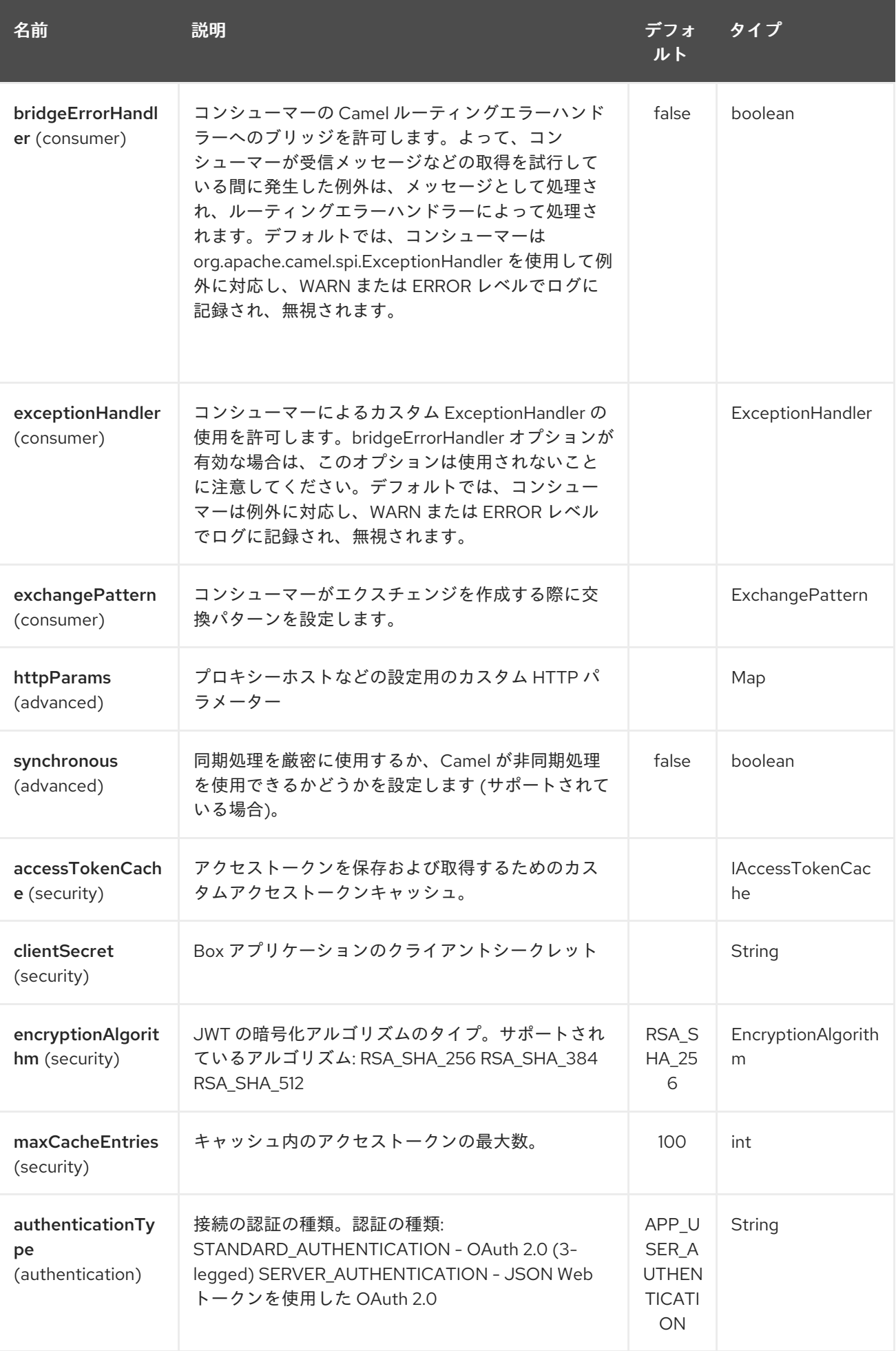

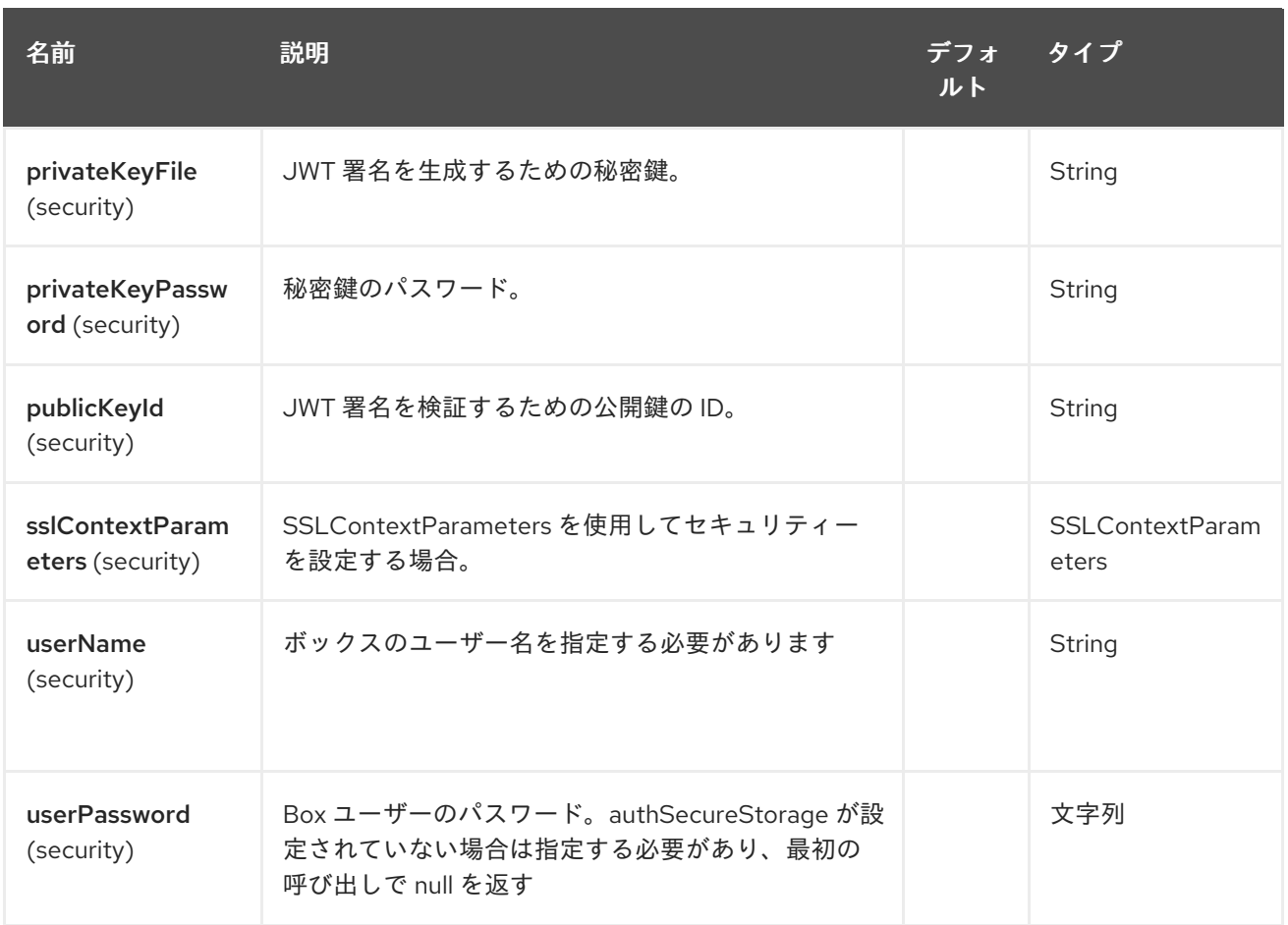

# 50.3. URI 形式

П

box:apiName/methodName

apiName は次のいずれかです。

- コラボレーション
- コメント
- event-logs
- files  $\bullet$
- folders
- groups
- events
- search
- tasks
- users  $\bullet$

50.4. プロデューサーエンドポイント:

プロデューサーエンドポイントは、エンドポイント 接頭辞の後にエンドポイント名と次に説明する関連 オプションを使用できます。一部のエンドポイントには省略形のエイリアスを使用できます。エンドポ イント URI には接頭辞が含まれている必要があります。

必須ではないエンドポイントオプションは [] で示されます。エンドポイントに必須のオプションがな い場合、[1オプションのセットの1つを提供する必要があります。プロデューサエンドポイントは、特 別なオプション **inBody** を 使用することもできます。このオプションには、値が Camel Exchange In メッセージに含まれるエンドポイントオプションの名前が含まれている必要があります。

エンドポイントオプションは、エンドポイント URI またはメッセージヘッダーで動的に指定できます。 メッセージヘッダー名は **CamelBox.<option>** の形式である必要があります。**inBody** オプションは メッセージヘッダーをオーバーライドすることに注意してください。つまり、エンドポイントオプショ ン **inBody=option** は **CamelBox.option** ヘッダーをオーバーライドします。

エンドポイント URI またはメッセージヘッダーのオプション defaultRequest に値が指定されていない 場合は、**null** と見なされます。**null** 値は、他のオプションが一致するエンドポイントを満たさない場合 にのみ使用されることに注意してください。

Box API エラーの場合、エンドポイントは com.box.sdk.BoxAPIException から生成された例外が原因 で RuntimeCamelException を出力します。

#### 50.4.1. エンドポイント接頭辞 collaborations

Box コラボレーションの詳細については、<https://developer.box.com/reference#collaboration-object> を参照してください。 次のエンドポイントは、次のように接頭辞 **collaborations** を使用して呼び出す ことができます。

box:collaborations/endpoint?[options]

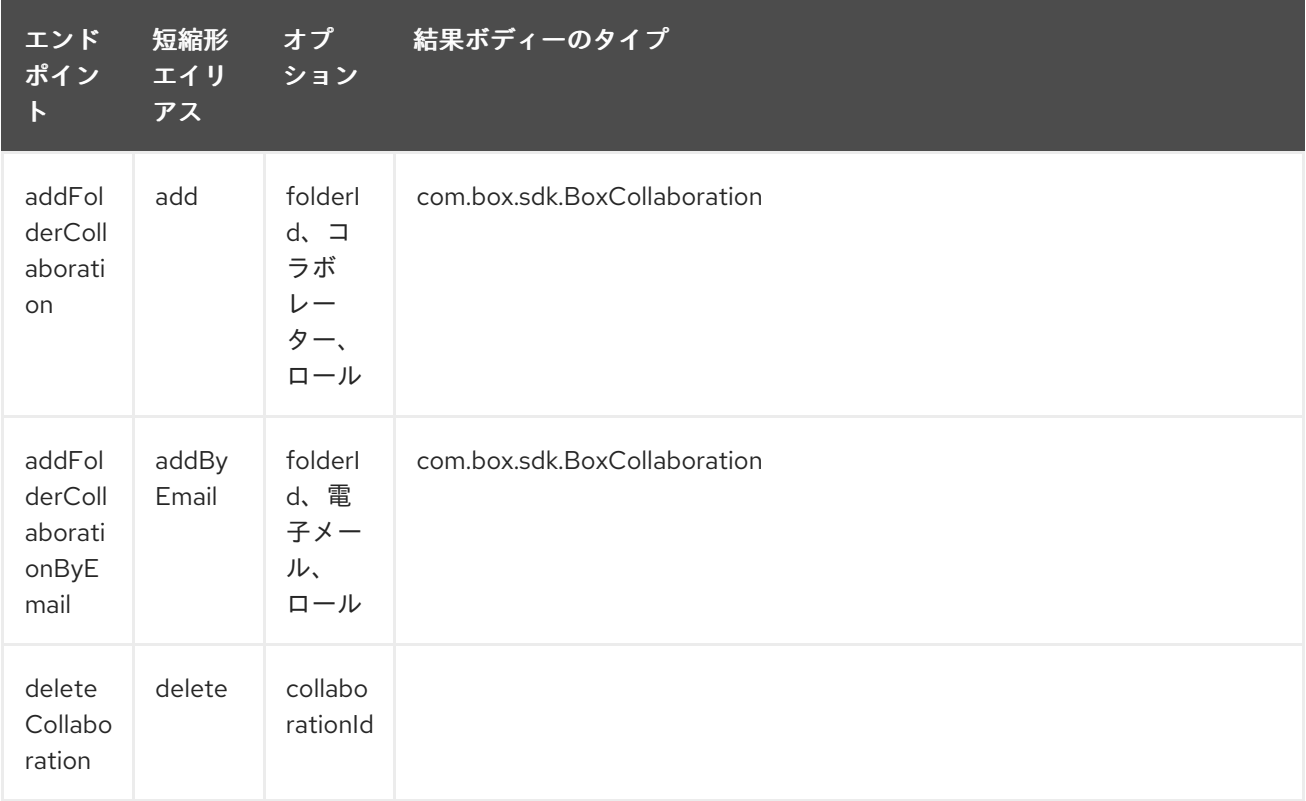

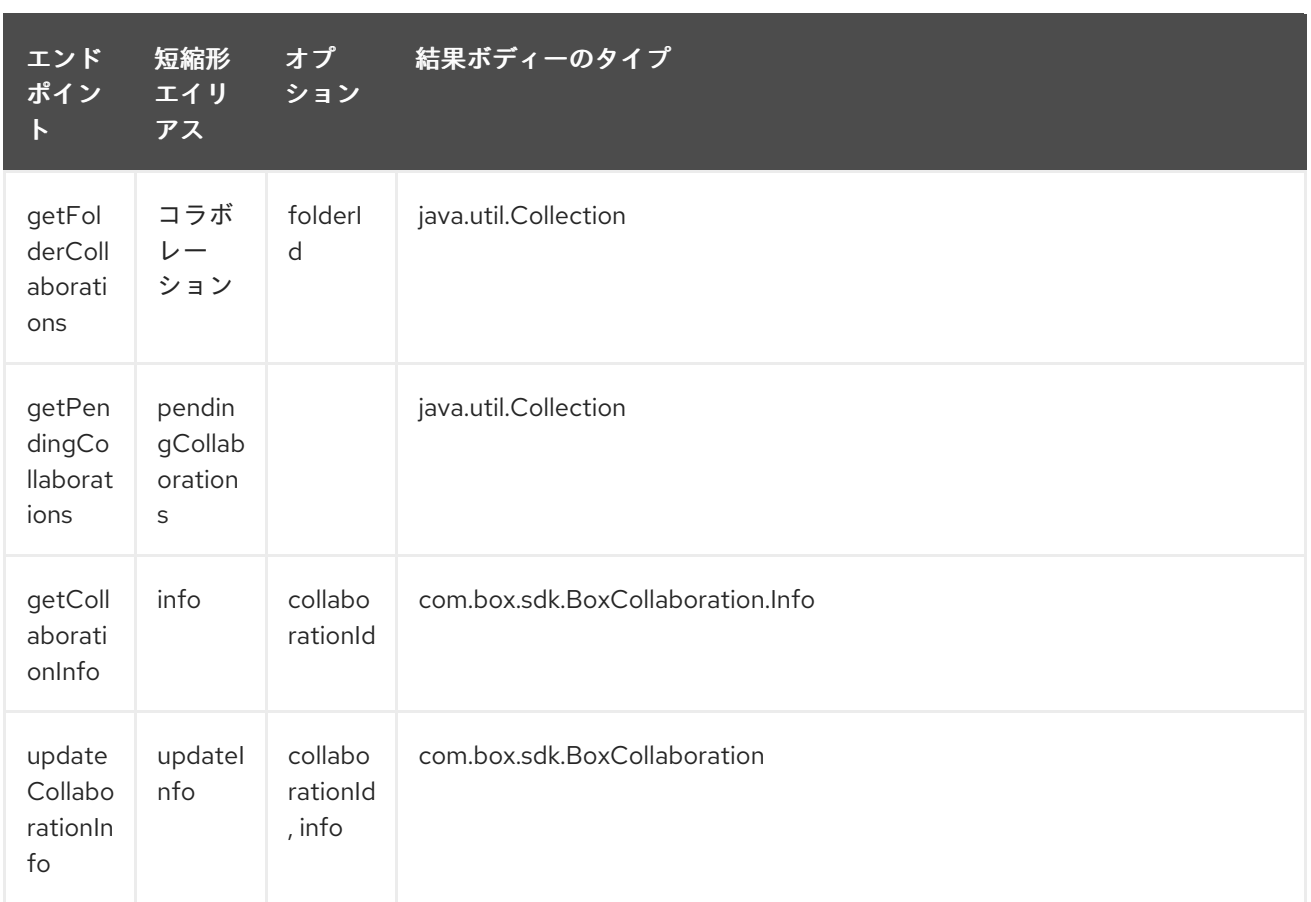

### コラボレーション の URI オプション

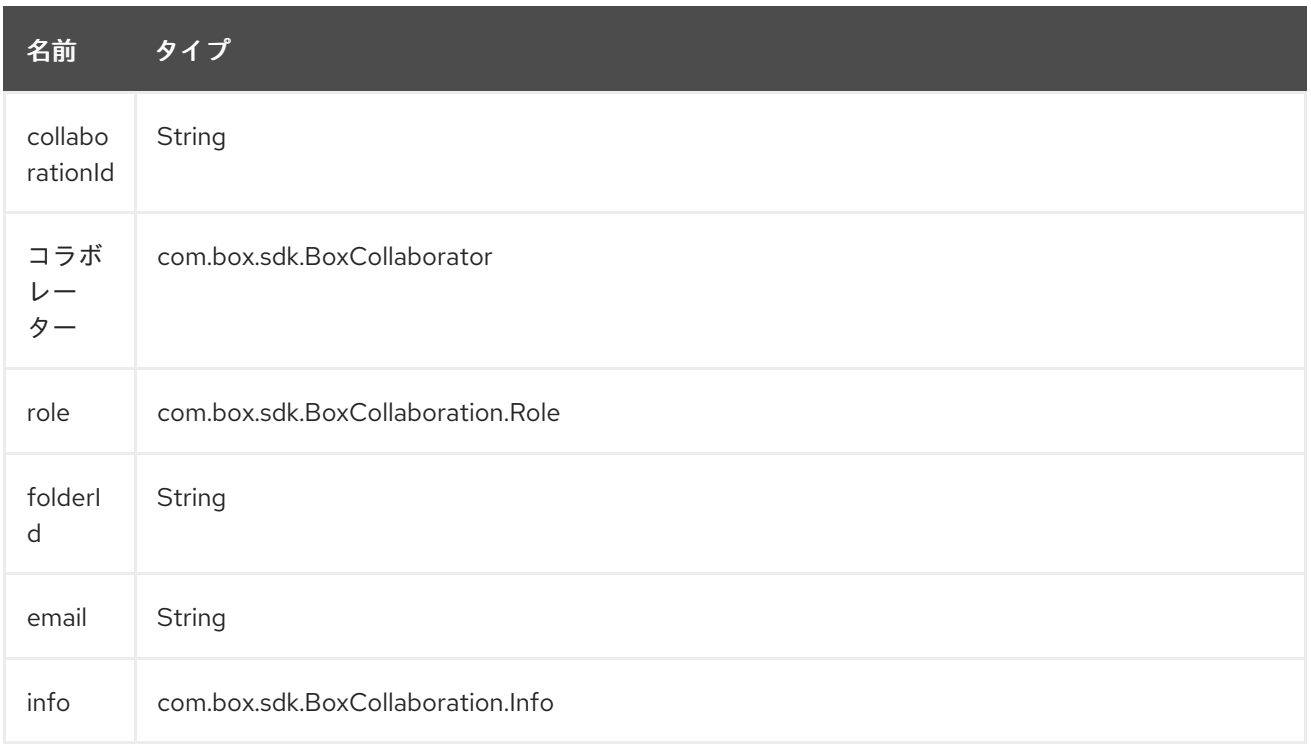

## 50.4.2. エンドポイント接頭辞 comments

Box コメントの詳細については、<https://developer.box.com/reference#comment-object> を参照して ください。 次のエンドポイントは、次のように接頭辞 **comments** を使用して呼び出すことができま す。

#### box:comments/endpoint?[options]

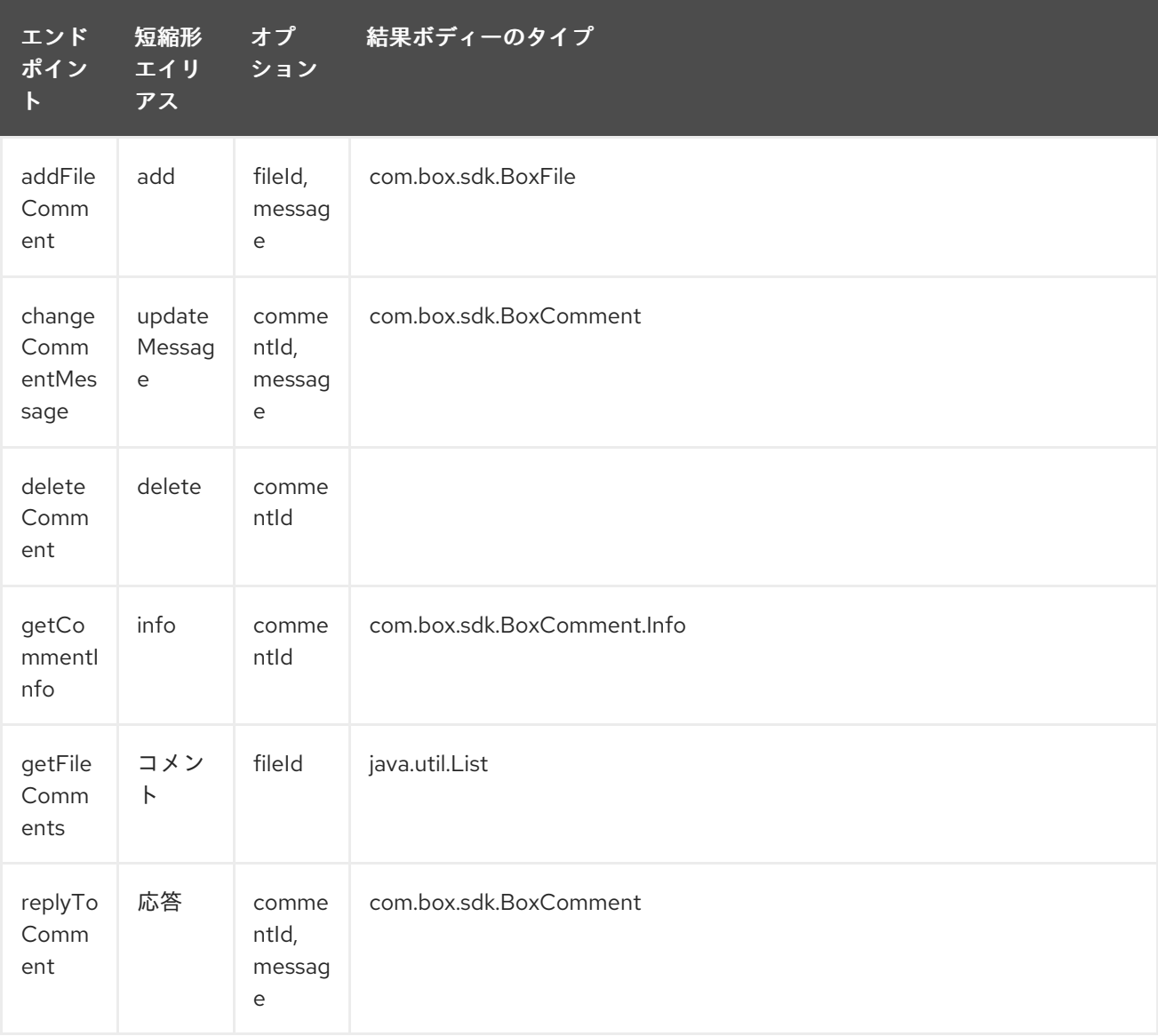

#### コラボレーション の URI オプション

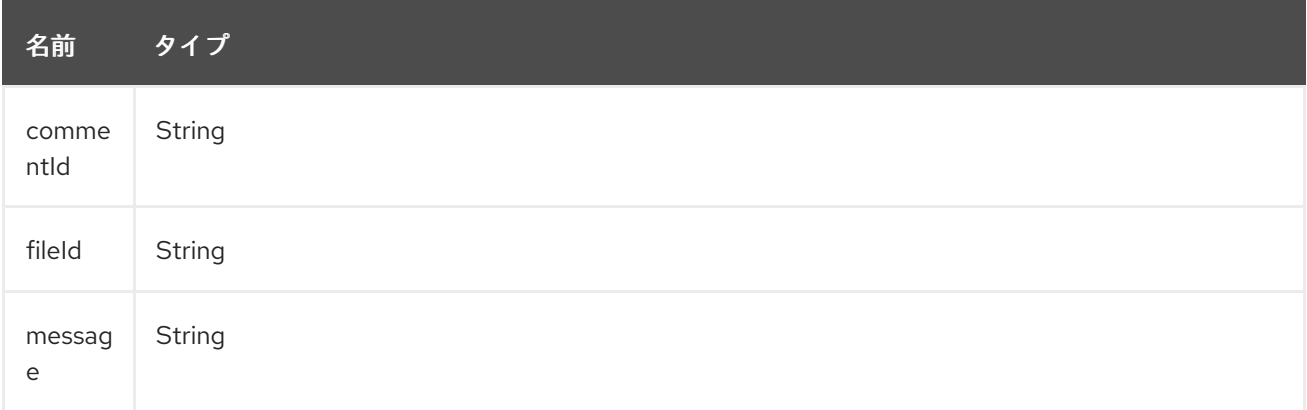

## 50.4.3. エンドポイント接頭辞 events-logs

Box イベントログの詳細については、<https://developer.box.com/reference#events> を参照してくださ い。次のエンドポイントは、次のように接頭辞 **events** で呼び出すことができます。

#### box:event-logs/endpoint?[options] エンド ポイン ト 短縮形 エイリ アス オプ ション 結果ボディーのタイプ getEnt erprise Events events positio n, after, before, [types] java.util.List

### イベントログ の URI オプション

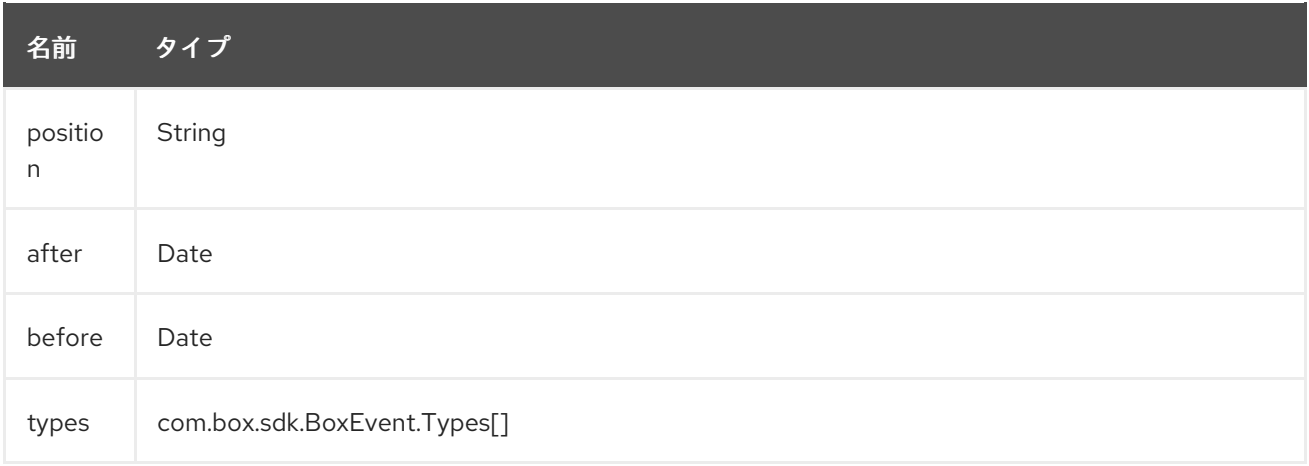

### 50.4.4. エンドポイント接頭辞 files

Box ファイルの詳細については、<https://developer.box.com/reference#file-object> を参照してくださ い。次のエンドポイントは、次のように接頭辞 **files** を使用して呼び出すことができます。

box:files/endpoint?[options]

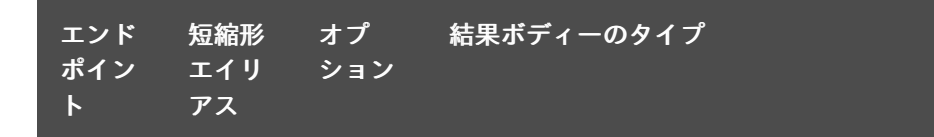

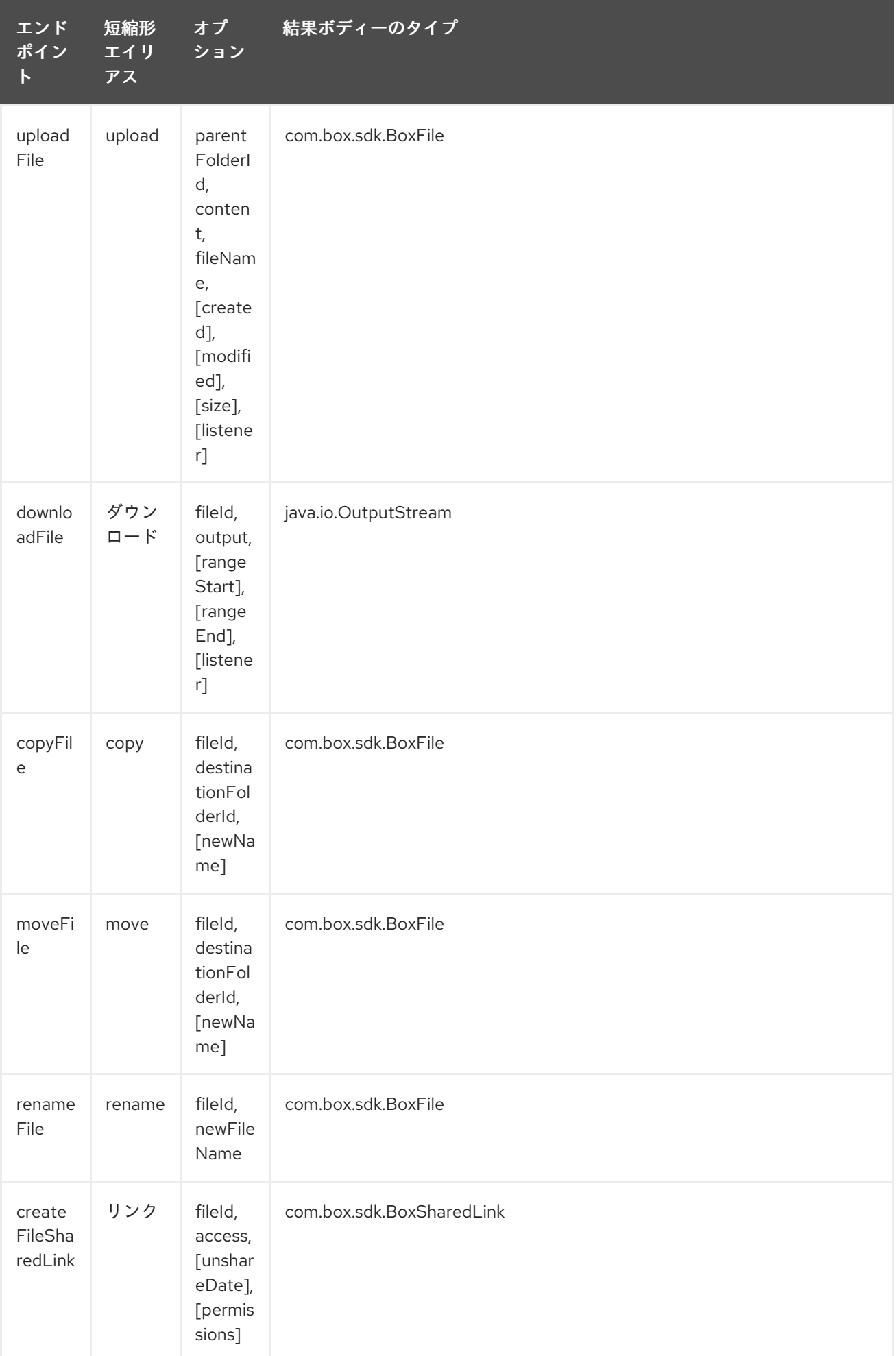

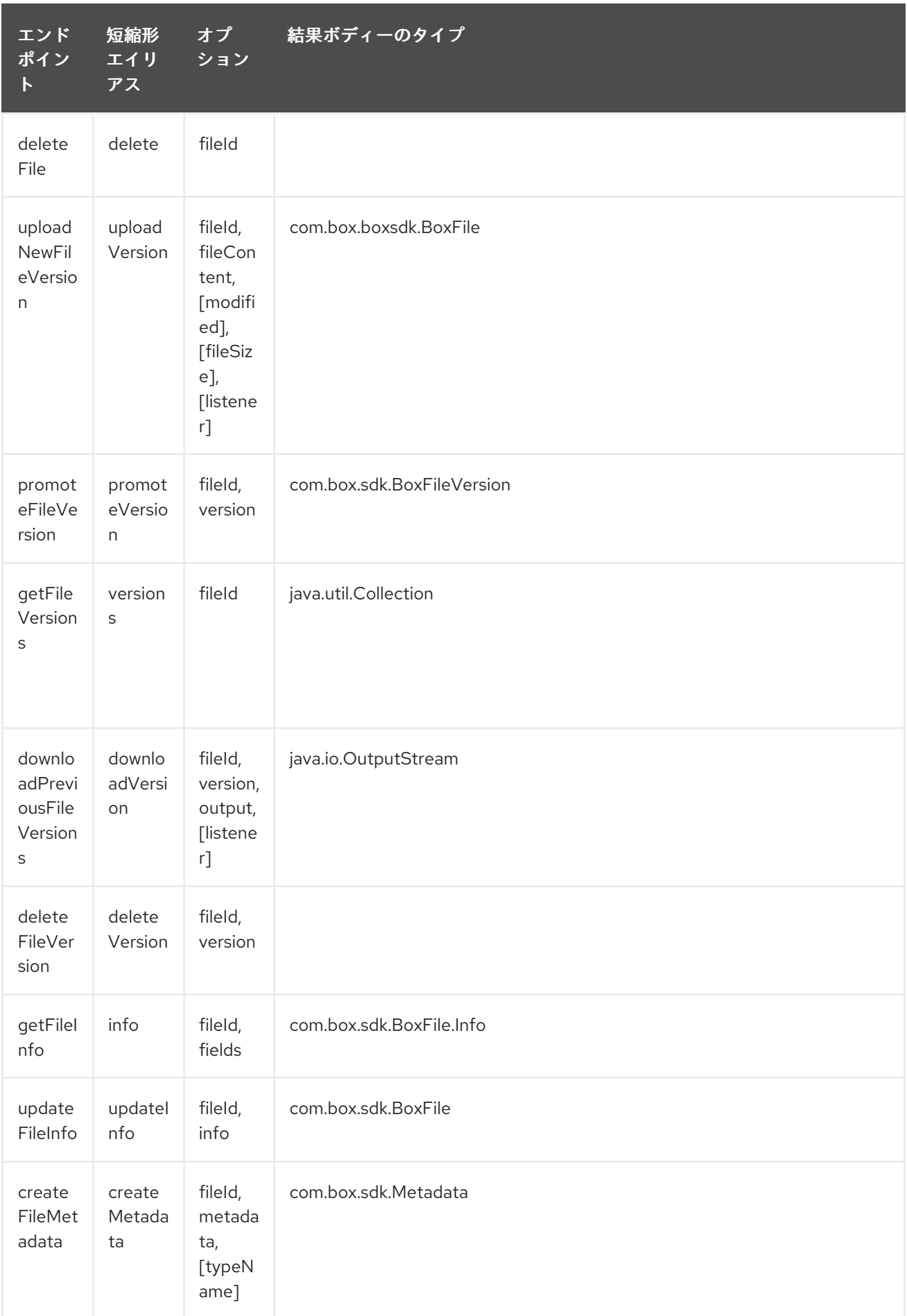

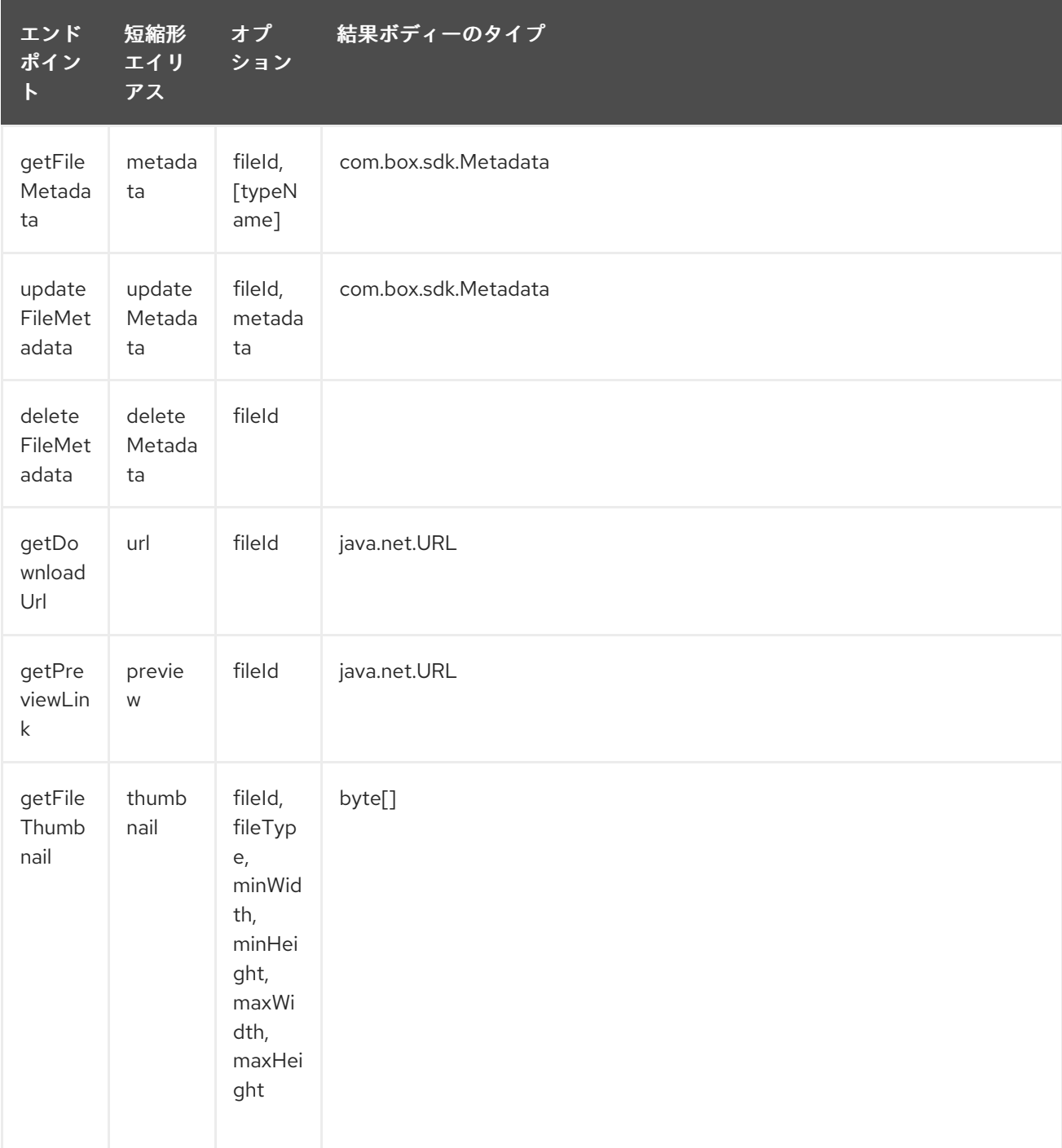

## ファイル の URI オプション

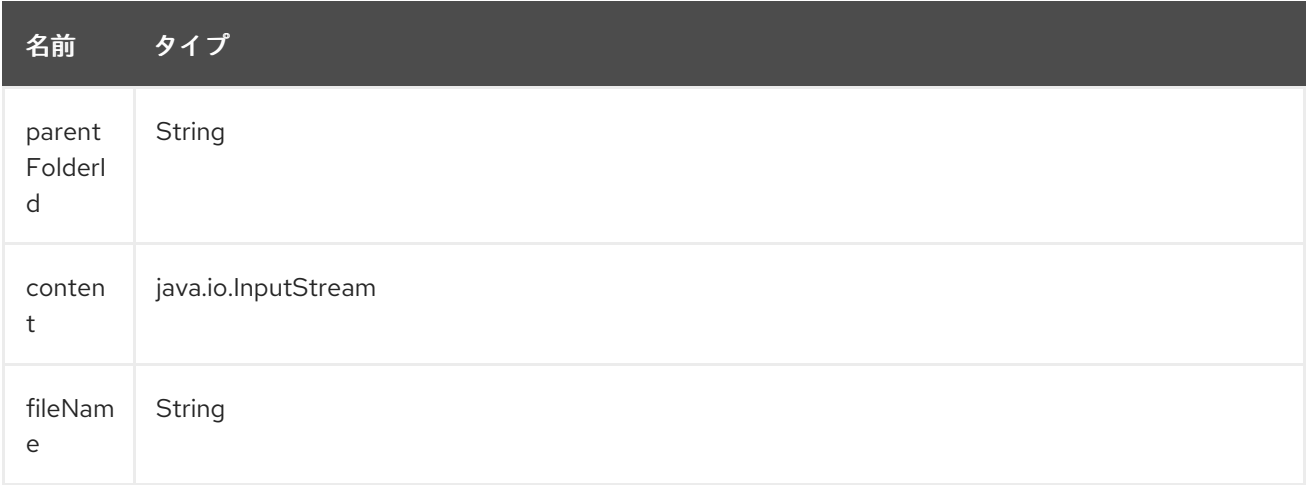

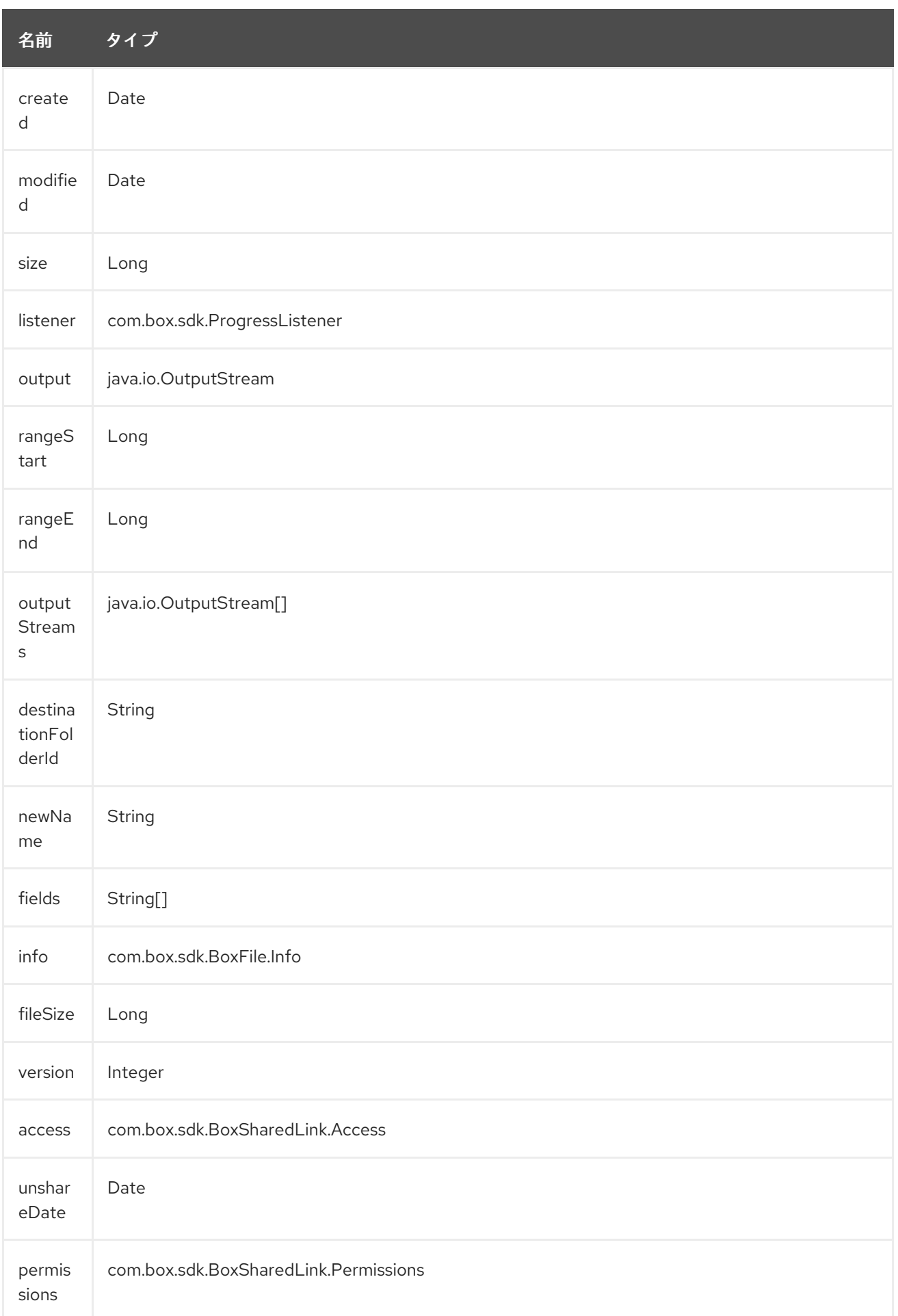

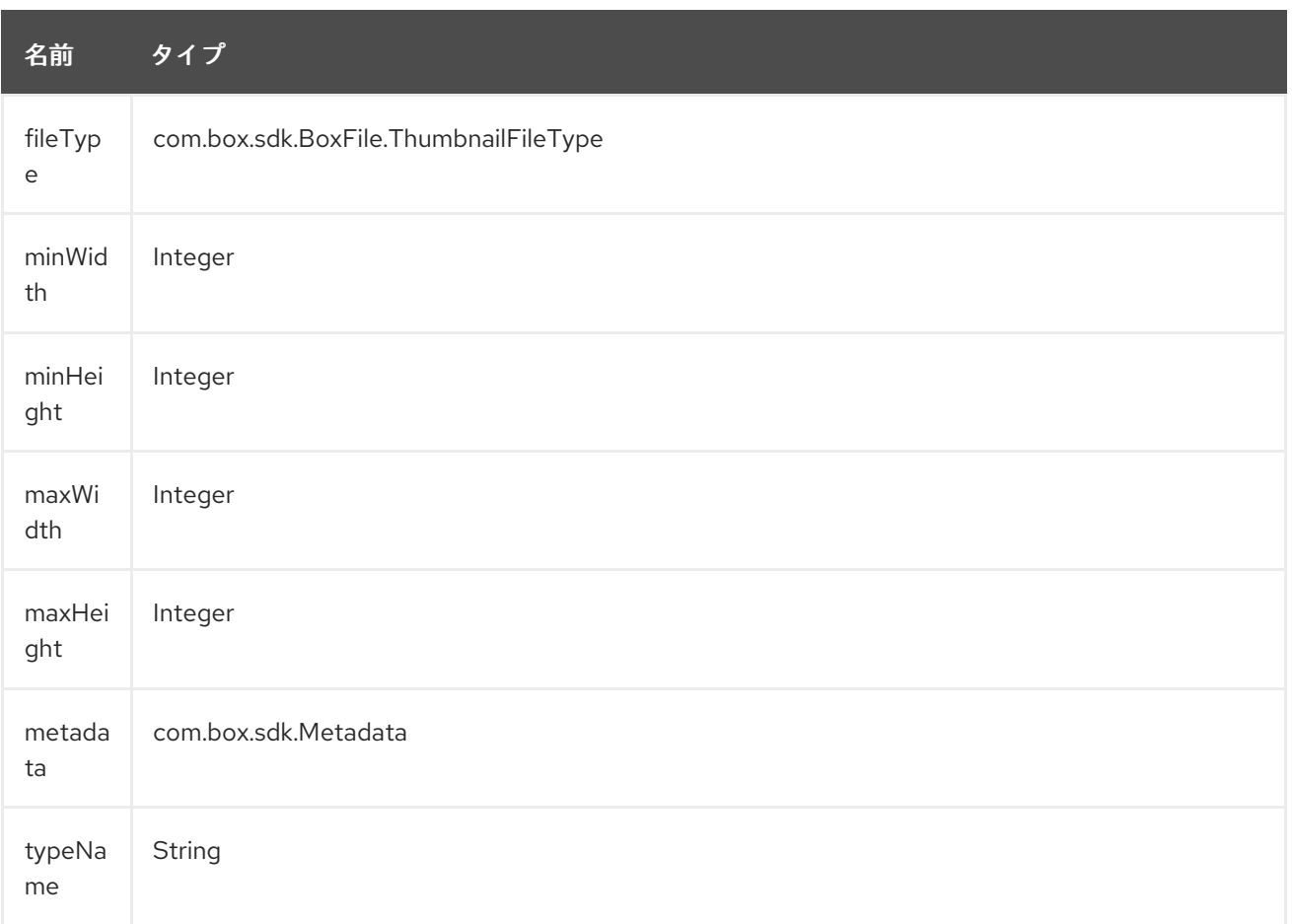

## 50.4.5. エンドポイント接頭辞 folders

Box フォルダーの詳細については、<https://developer.box.com/reference#folder-object> を参照してく ださい。次のエンドポイントは、次のように接頭辞 **folders** を使用して呼び出すことができます。

box:folders/endpoint?[options]

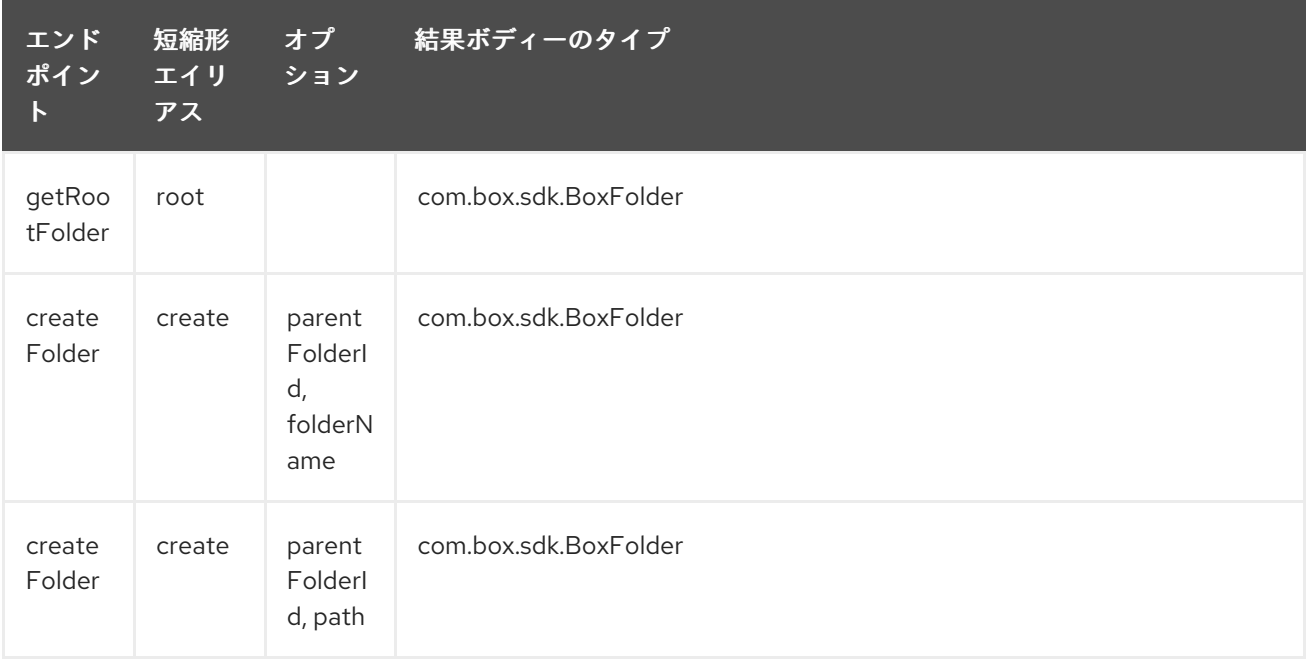

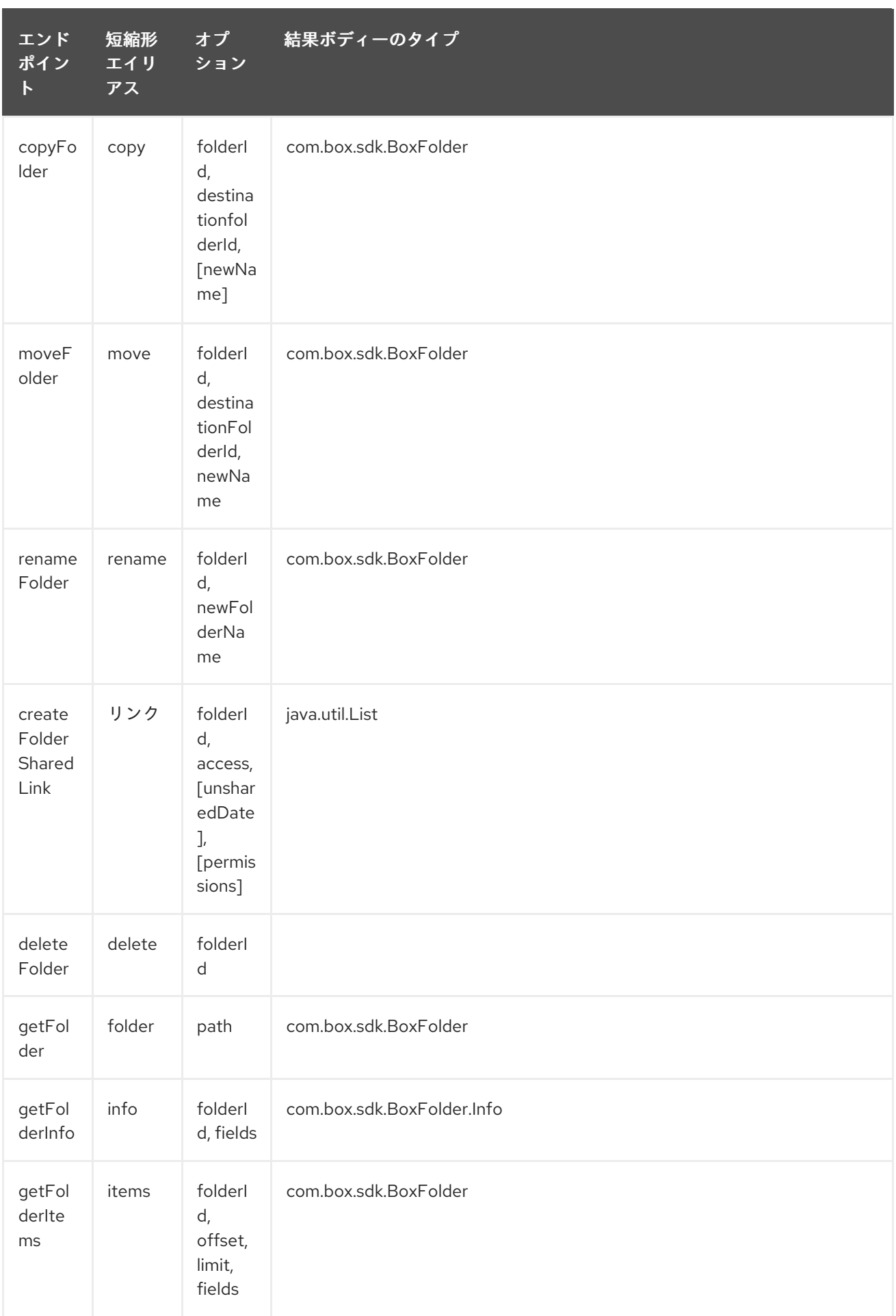

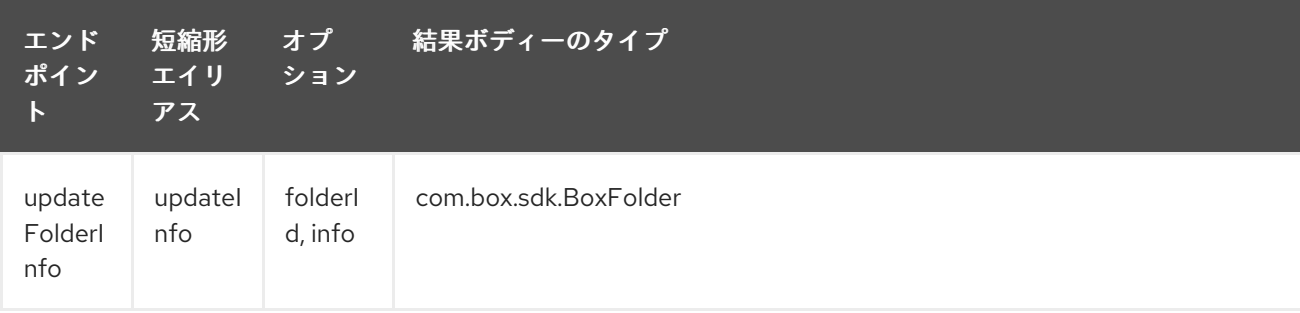

### folders の URI オプション

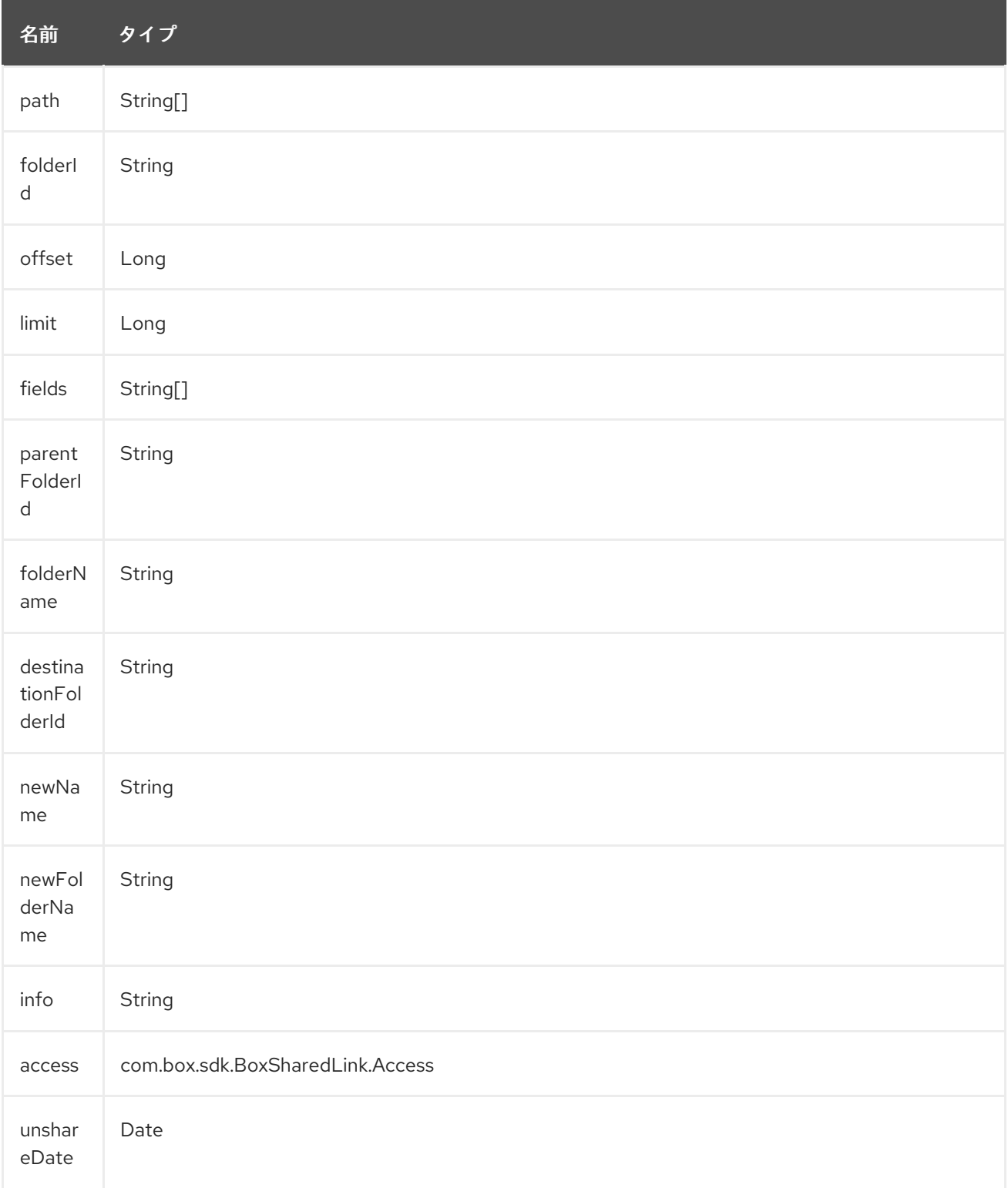

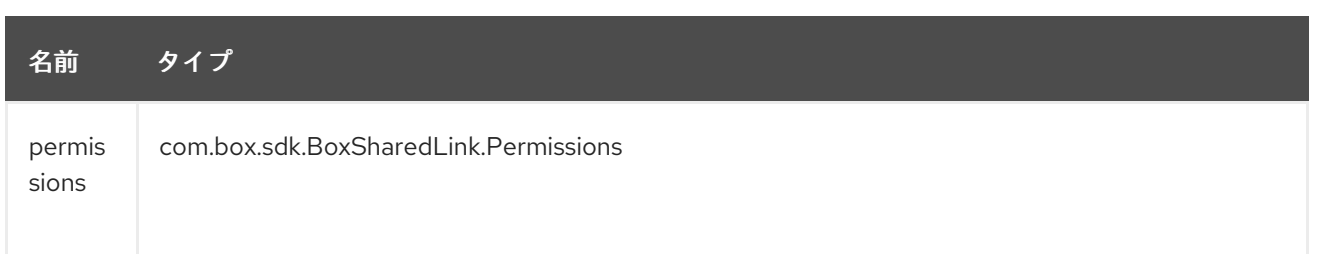

### 50.4.6. エンドポイント接頭辞 groups

Box グループの詳細については、<https://developer.box.com/reference#group-object> を参照してくだ さい。次のエンドポイントは、次のように接頭辞 **groups** を使用して呼び出すことができます。

box:groups/endpoint?[options]

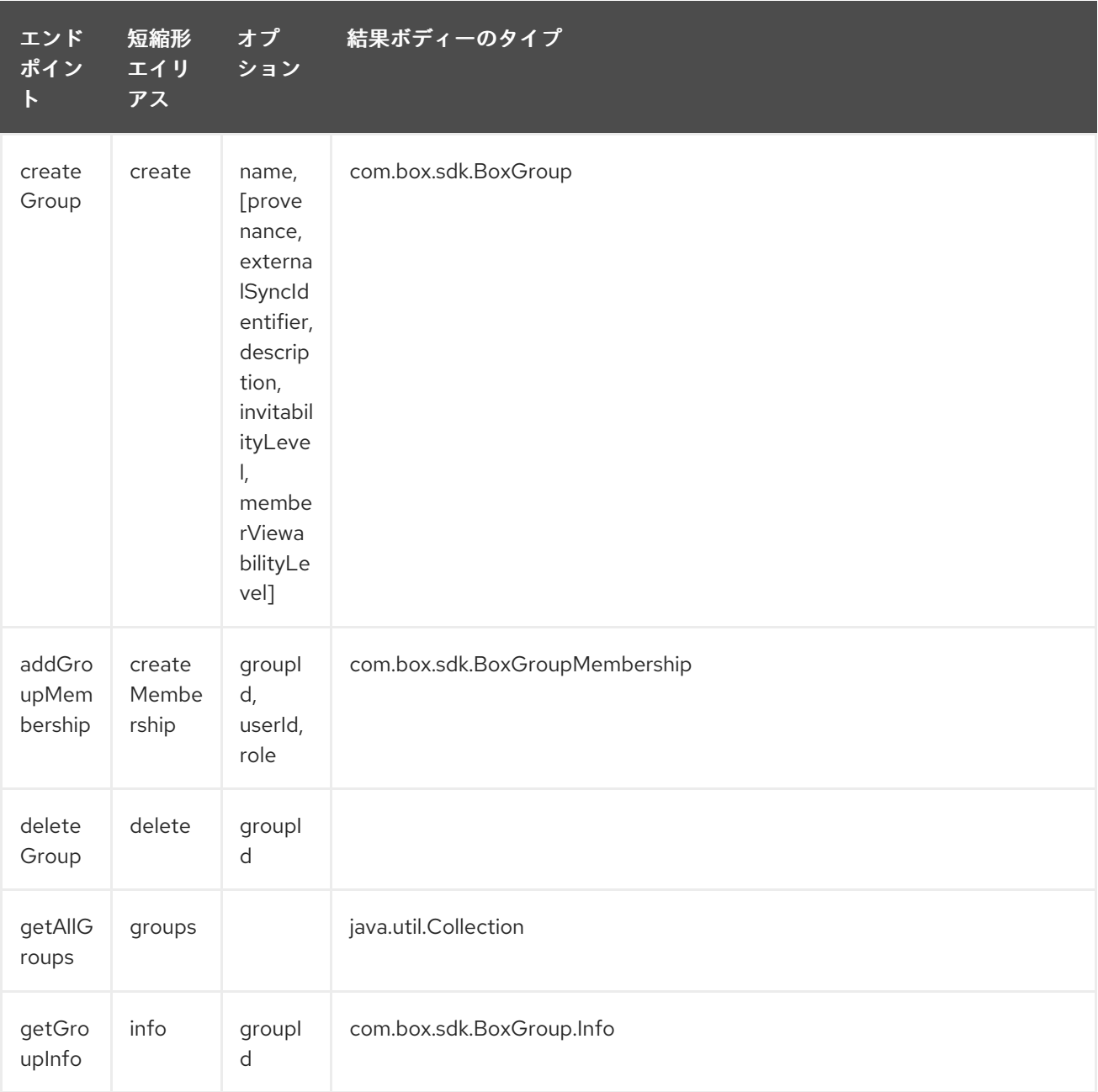

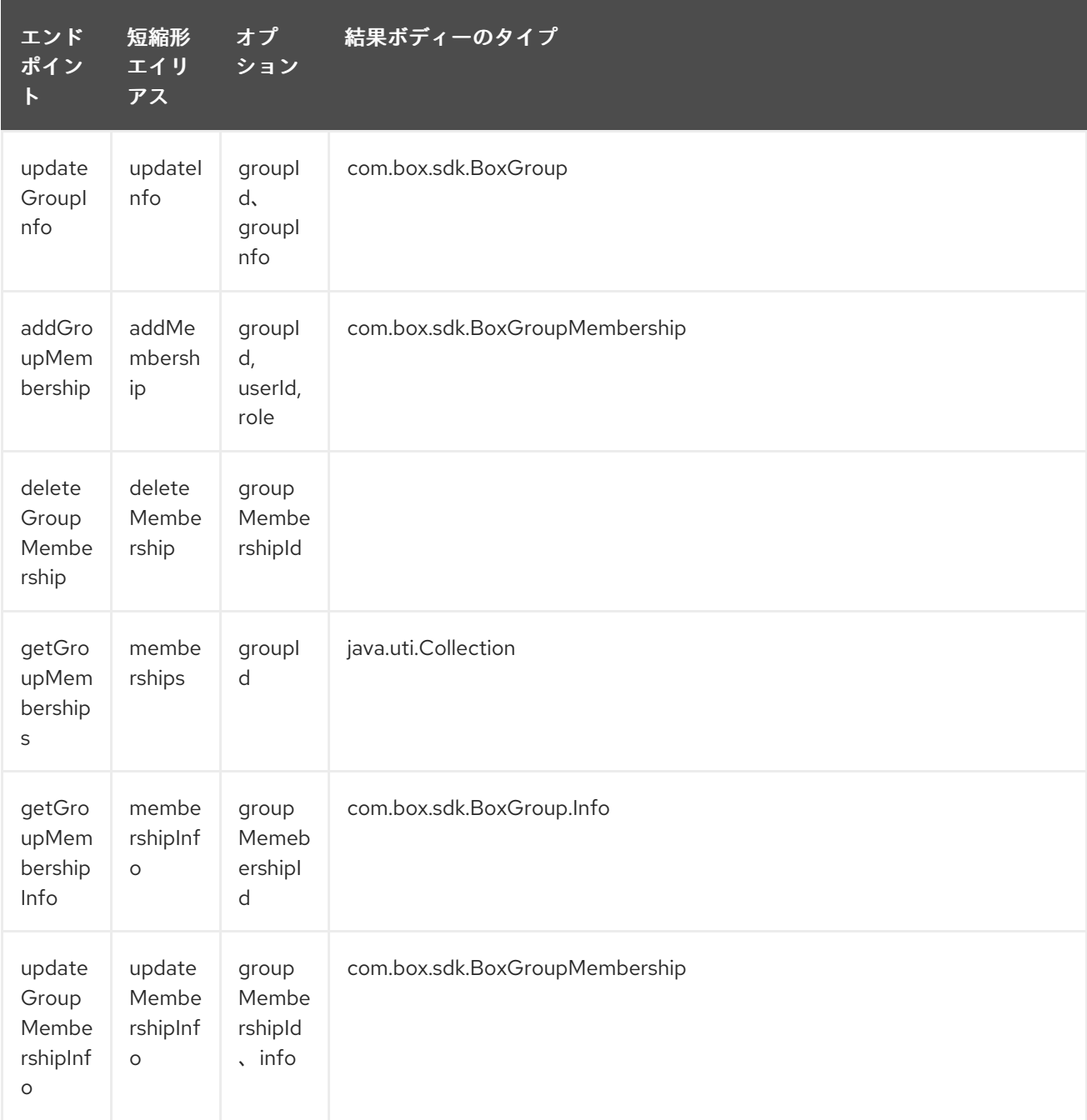

# groups の URI オプション

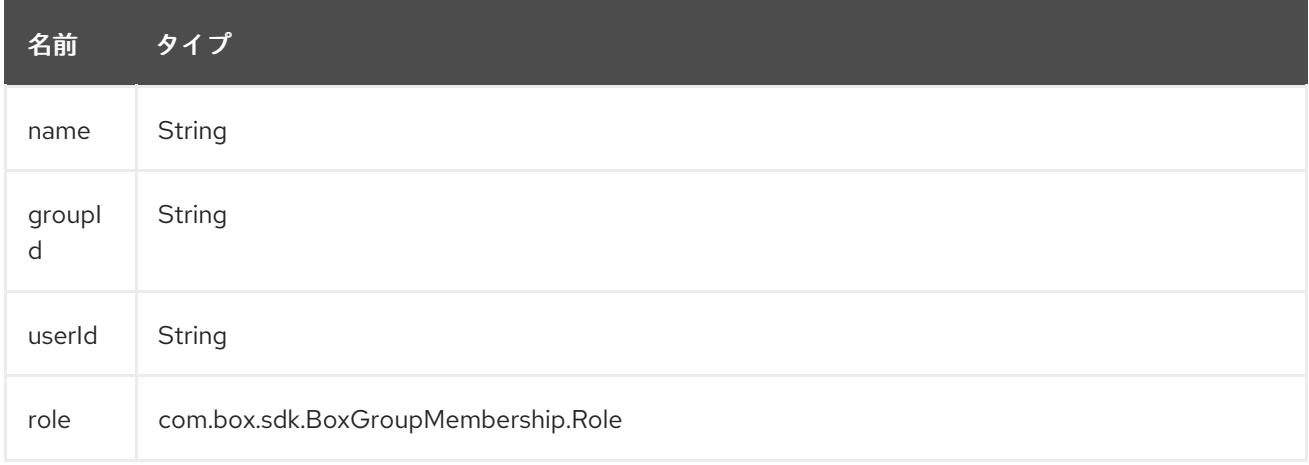

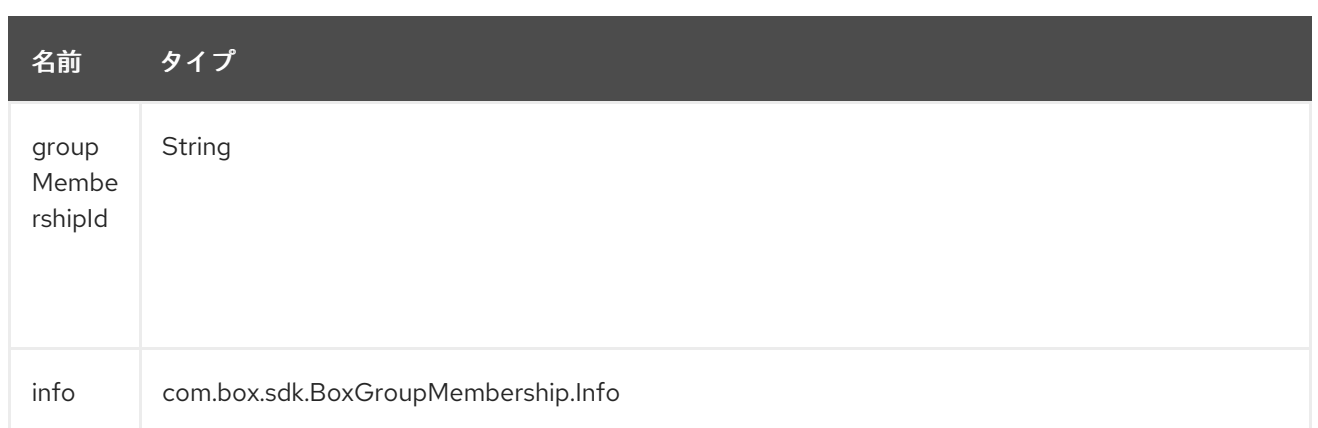

### 50.4.7. エンドポイント接頭辞 search

Box 検索 API の詳細については、<https://developer.box.com/reference#searching-for-content> を参照 してください。 次のエンドポイントは、次のように接頭辞 **search** で呼び出すことができます。

box:search/endpoint?[options]

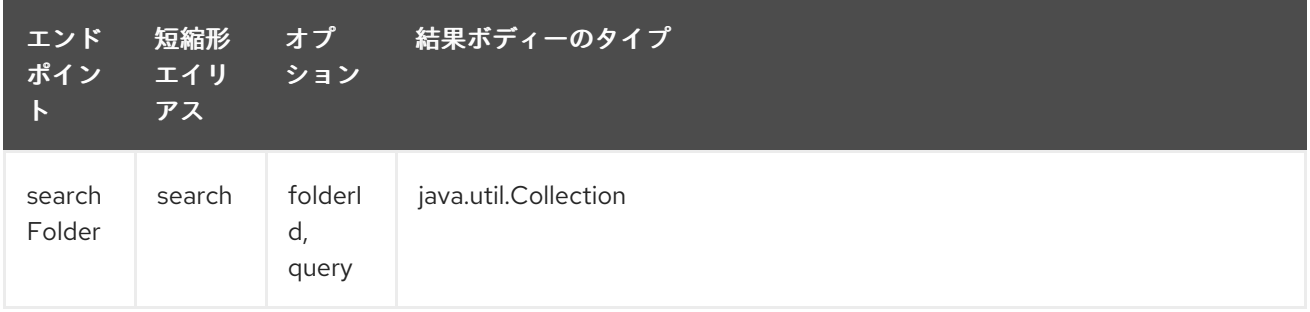

#### search の URI オプション

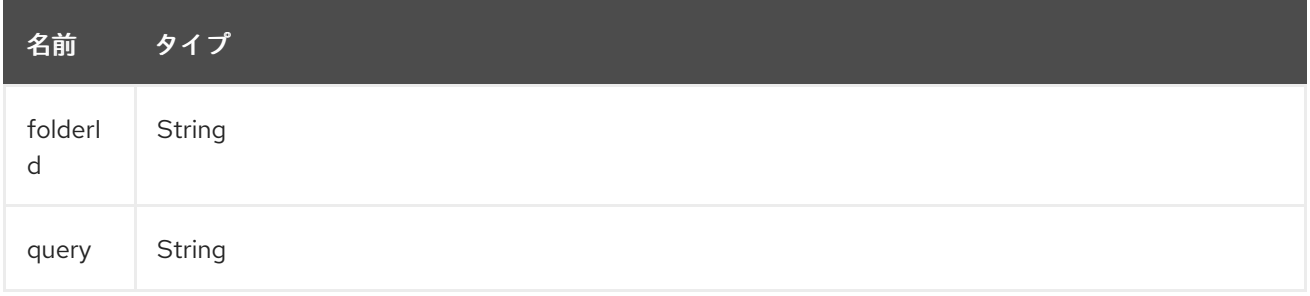

## 50.4.8. エンドポイント接頭辞 tasks

Box タスクの詳細については、<https://developer.box.com/reference#task-object-1> を参照してくださ い。次のエンドポイントは、次のように接頭辞 **tasks** を使用して呼び出すことができます。

box:tasks/endpoint?[options]

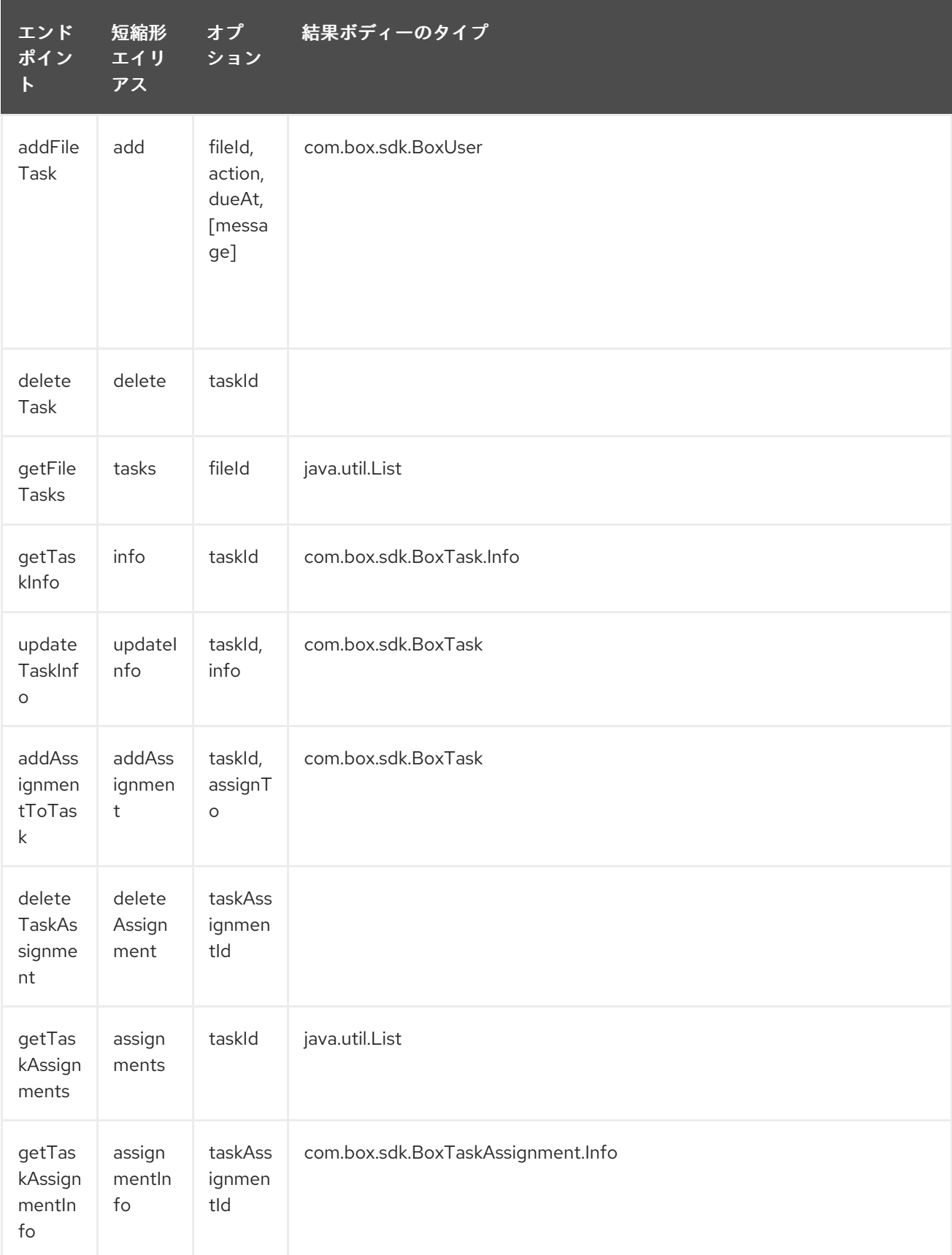

### tasks の URI オプション

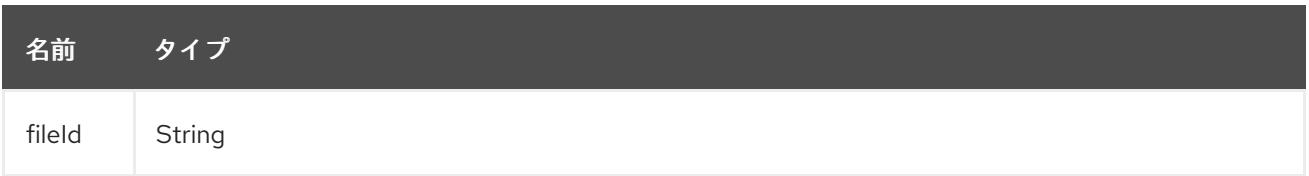

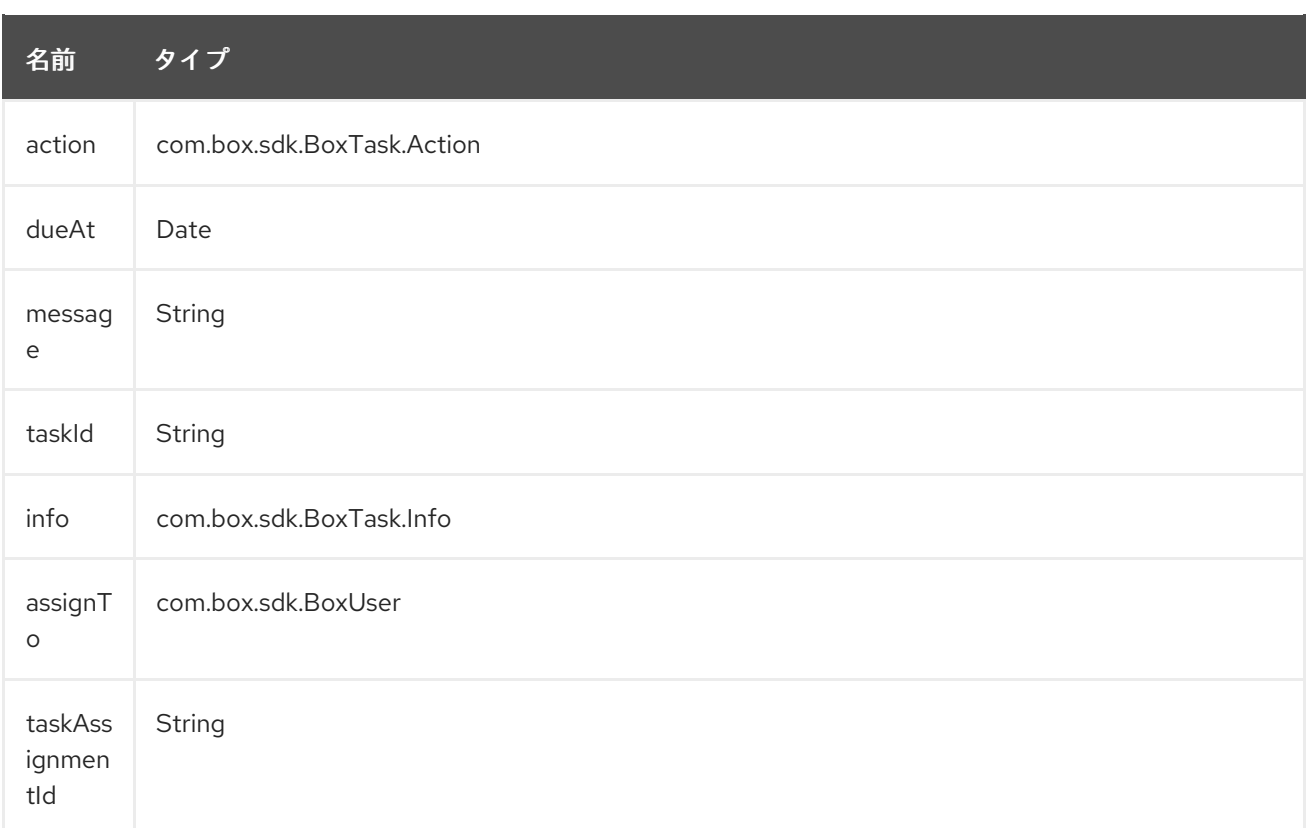

## 50.4.9. エンドポイント接頭辞 users

Box ユーザーについては、<https://developer.box.com/reference#user-object> を参照してください。次 のエンドポイントは、次のように接頭辞 **users** で呼び出すことができます。

box:users/endpoint?[options]

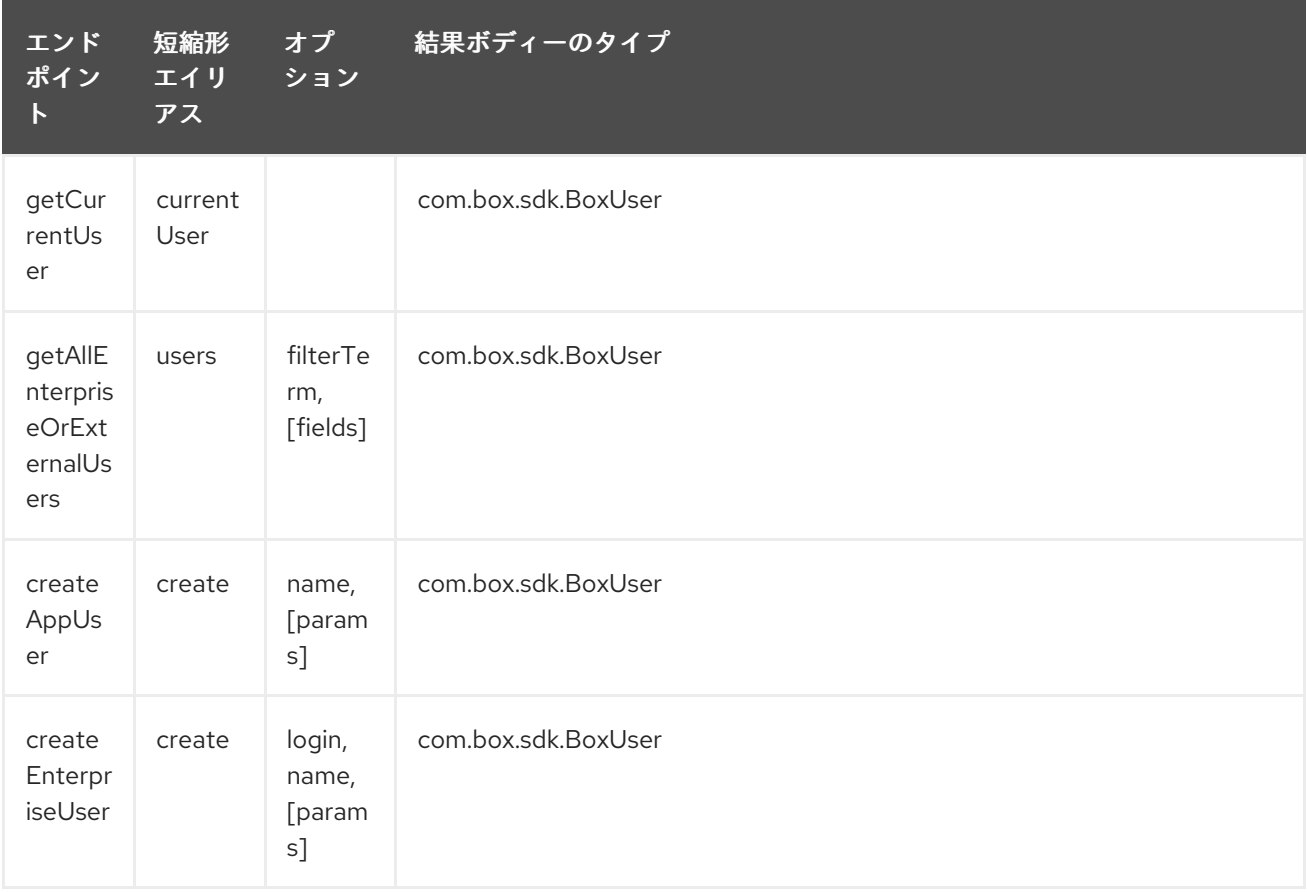

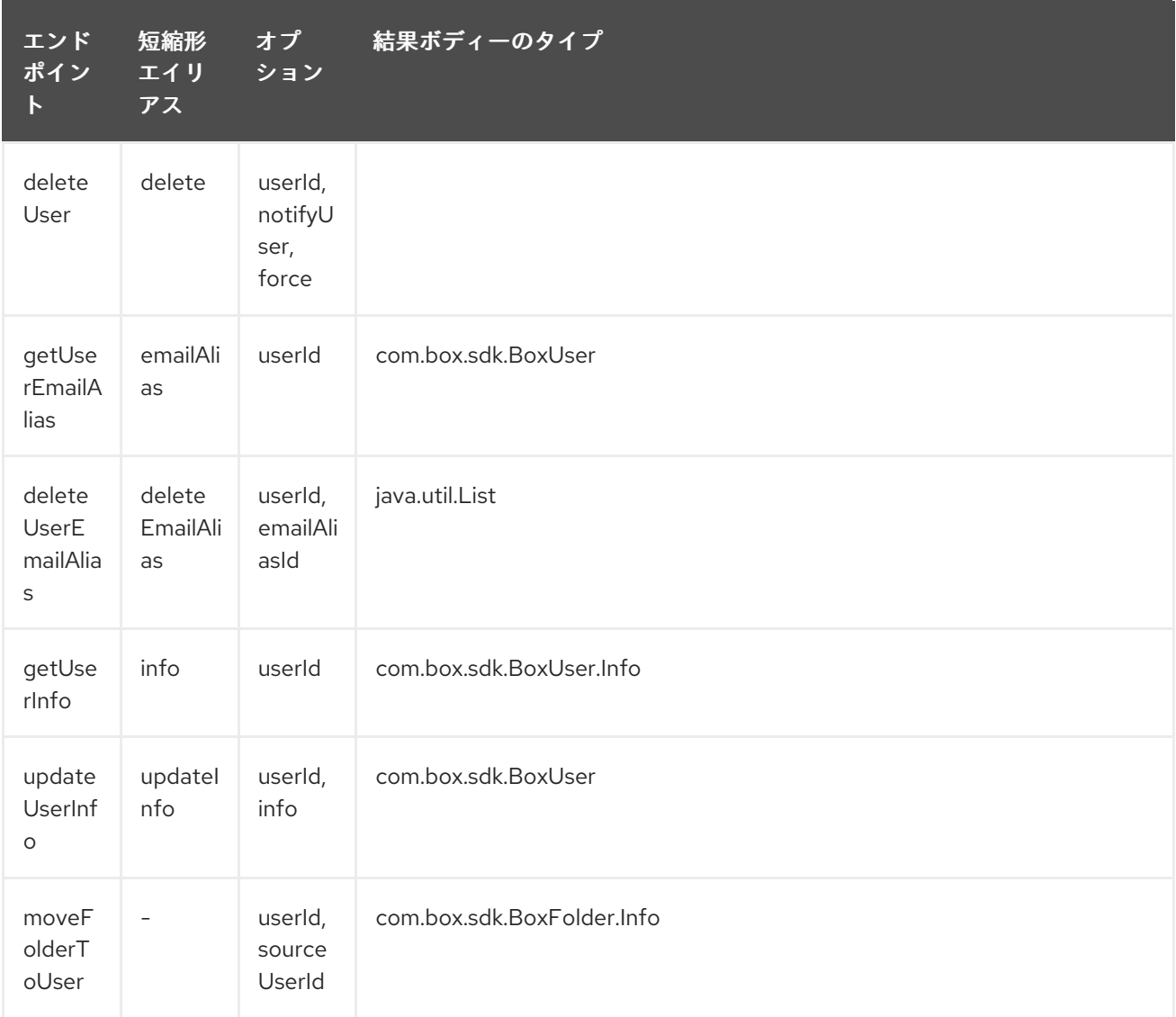

### users の URI オプション

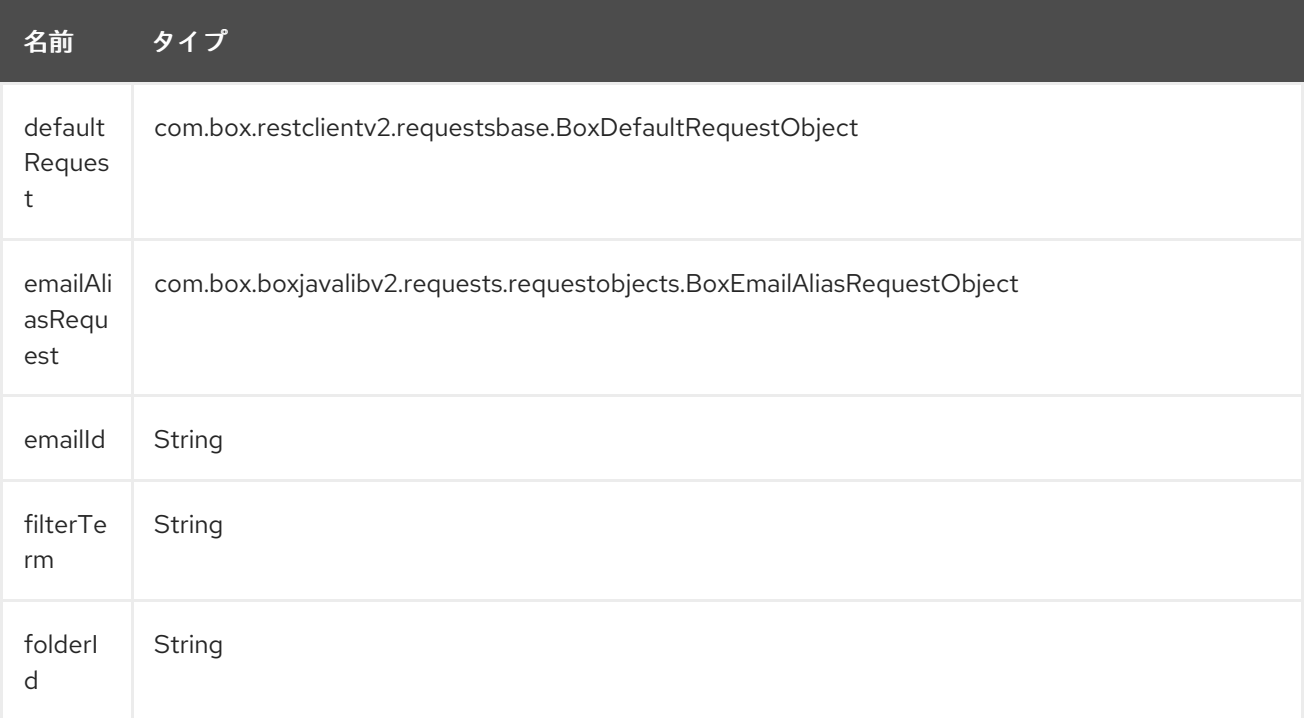

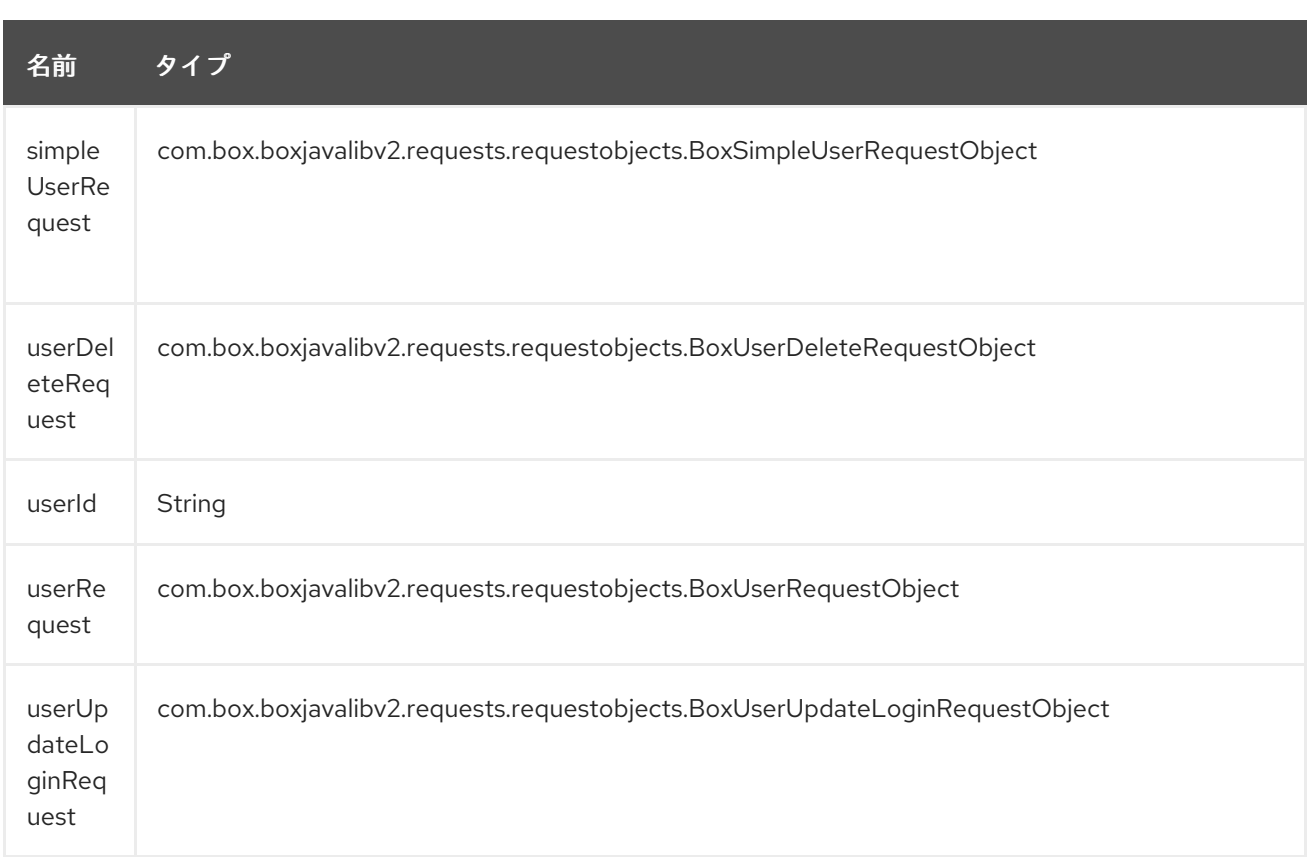

# 50.5. コンシューマーエンドポイント

Box イベントの詳細については、<https://developer.box.com/reference#events> を参照してください。 次の例に示すように、コンシューマーエンドポイントはエンドポイント 接頭辞 events のみを使用でき ます。

box:events/endpoint?[options]

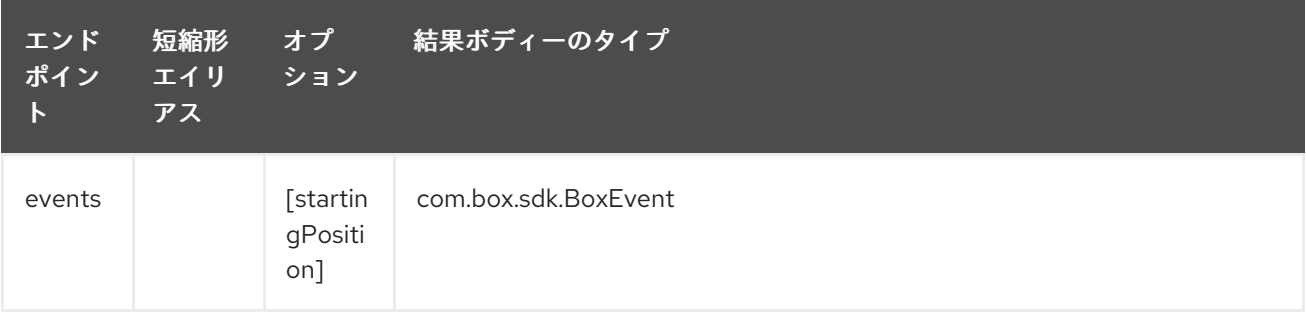

#### events の URI オプション

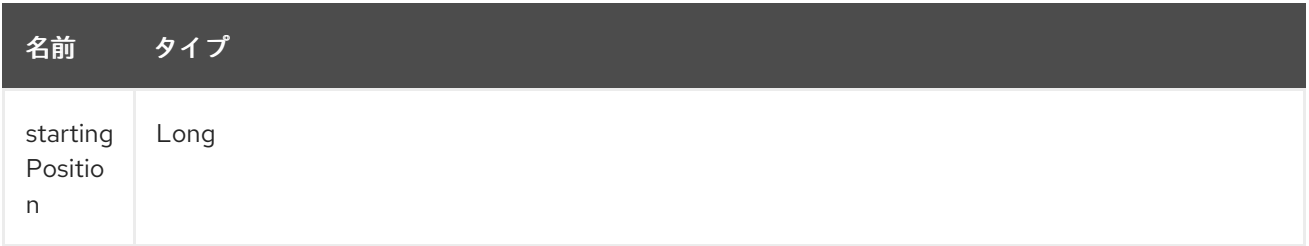

# 50.6. メッセージヘッダー

CamelBox 接頭辞を使用するプロデューサーエンドポイントのメッセージヘッダーには、任意のオプ ションを指定できます。

50.7. メッセージボディー

すべての結果メッセージ本文は、Box Java SDK によって提供されるオブジェクトを利用します。プロ デューサーエンドポイントは、inBody エンドポイントパラメーターで受信メッセージボディーのオプ ション名を指定できます。

50.8. サンプル

次のルートは、新しいファイルをユーザーのルートフォルダーにアップロードします。

from("file:...") .to("box://files/upload/inBody=fileUploadRequest");

次のルートは、更新のためにユーザーのアカウントをポーリングします。

```
from("box://events/listen?startingPosition=-1")
  .to("bean:blah");
```
次のルートでは、動的ヘッダーオプションを持つプロデューサーを使用します。 fileId プロパティーに は Box ファイル ID があり、output プロパティーにはファイルコンテンツの出力ストリームがあるた め、次のように CamelBox.fileId ヘッダーと CamelBox.output ヘッダーにそれぞれ割り当てられま す。

```
from("direct:foo")
  .setHeader("CamelBox.fileId", header("fileId"))
  .setHeader("CamelBox.output", header("output"))
  .to("box://files/download")
  .to("file://...");
```
# 第51章 BRAINTREE コンポーネント

#### Camel バージョン 2.17 以降で利用可能

Braintree コンポーネントは、[Java](https://developers.braintreepayments.com/start/hello-server/java) SDK を介して Braintree [Payments](https://www.braintreepayments.com/) へのアクセスを提供します。

支払いを処理するには、すべてのクライアントアプリケーションに API 認証情報が必要です。アカウン トで camel-braintree を使用するには、新しい [Sandbox](https://www.braintreepayments.com/get-started) または [Production](https://www.braintreepayments.com/signup) アカウントを作成する必要 があります。

Maven ユーザーは、このコンポーネントの pom.xml に以下の依存関係を追加する必要があります。

<dependency> <groupId>org.apache.camel</groupId> <artifactId>camel-braintree</artifactId> <version>\${camel-version}</version> </dependency>

## 51.1. BRAINTREE オプション

Braintree コンポーネントは、以下に示す 2 個のオプションをサポートしています。

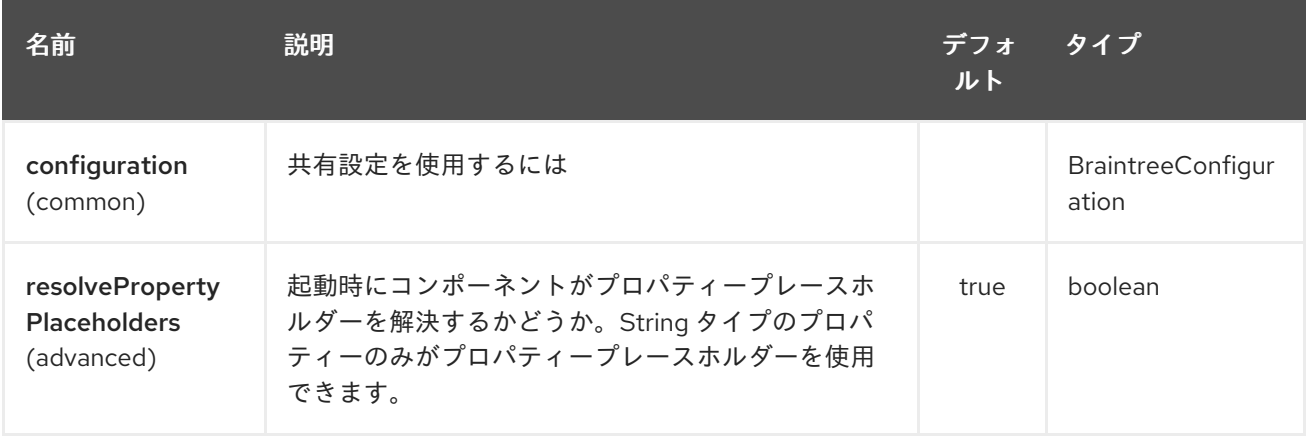

Braintree エンドポイントは、URI 構文を使用して設定されます。

braintree:apiName/methodName

パスおよびクエリーパラメーターを使用します。

#### 51.1.1. パスパラメーター (2 個のパラメーター):

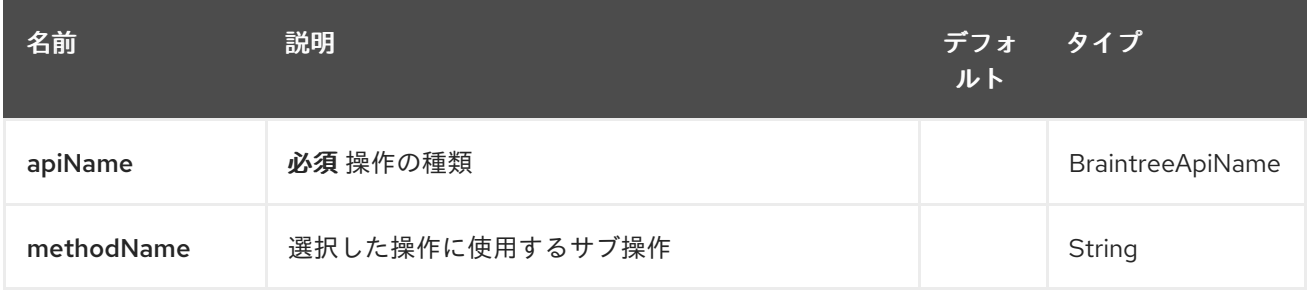

# 51.1.2. クエリーパラメーター (14 パラメーター)

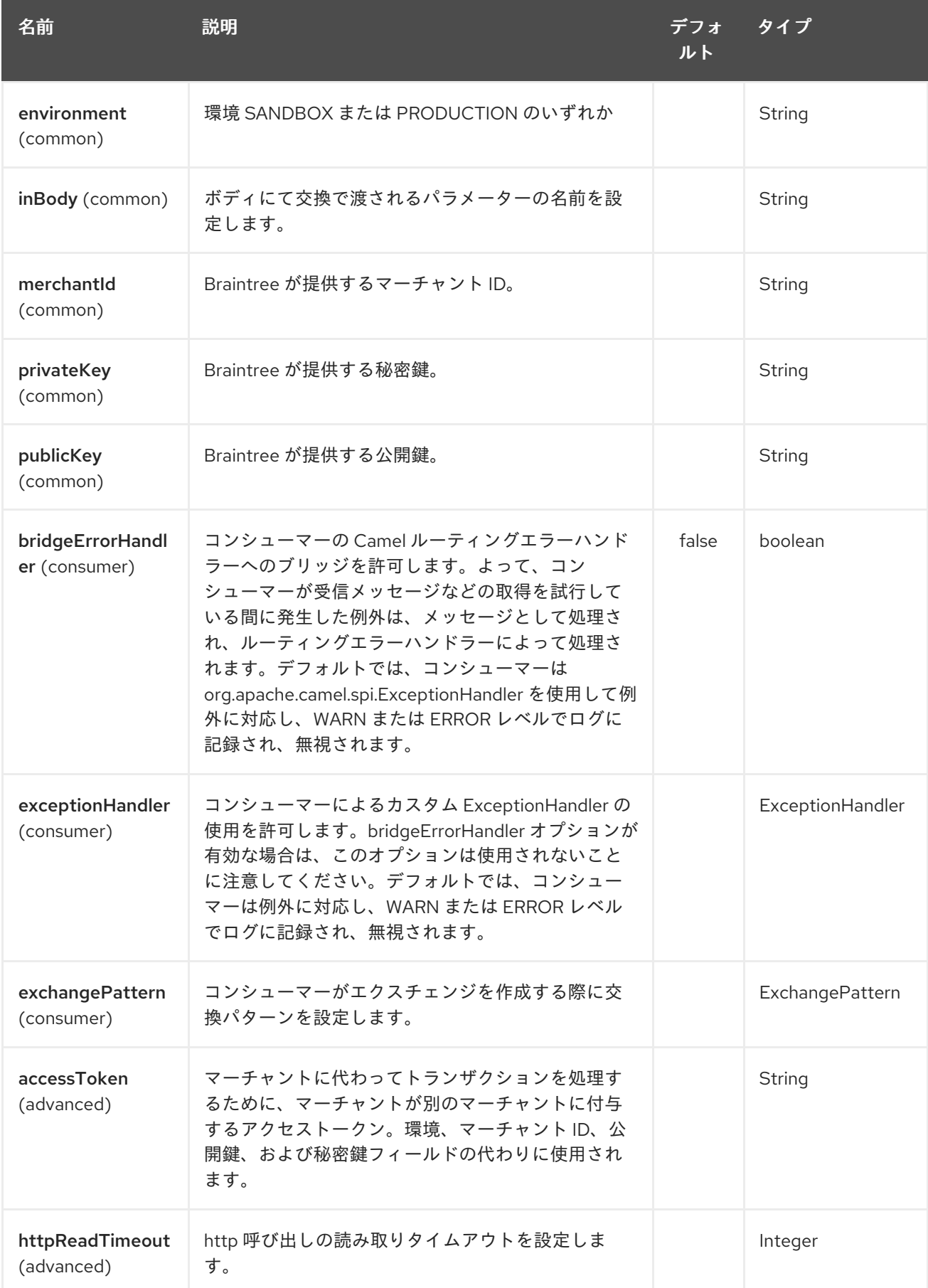

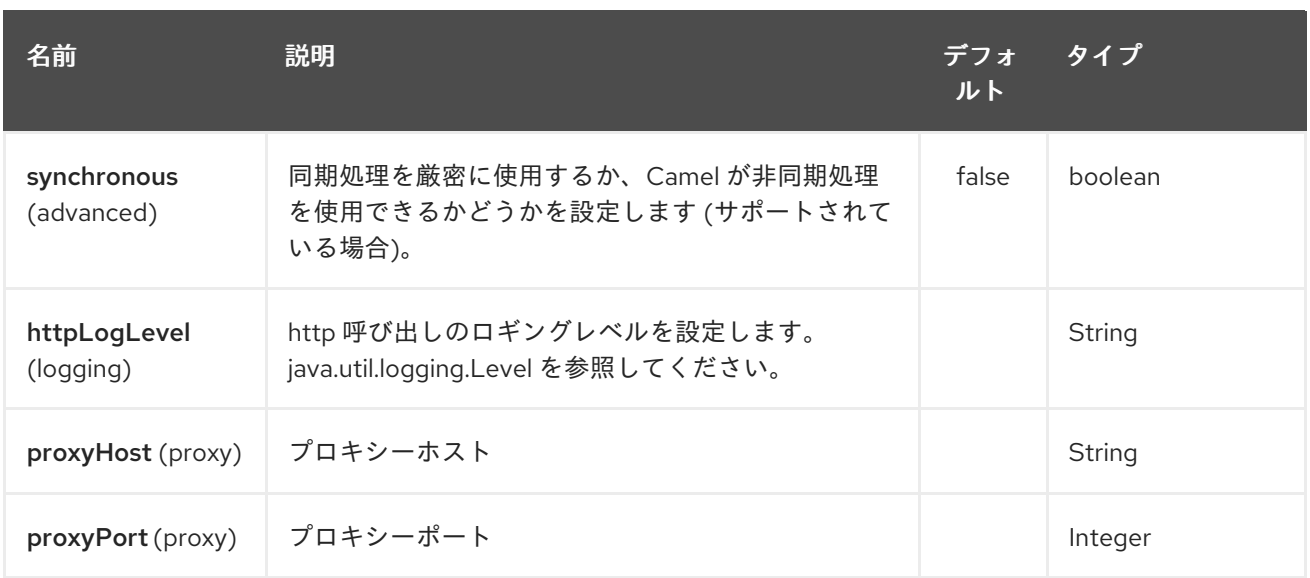

## 51.2. URI 形式

braintree:*//endpoint-prefix/endpoint?[options]*

エンドポイント 接頭辞は次のいずれかです。

- アドオン
- address
- clientToken
- creditCardverification
- customer
- discount
- merchantAccount
- paymentmethod
- paymentmethodNonce  $\bullet$
- plan  $\bullet$
- settlementBatchSummary  $\bullet$
- subscription
- transaction
- webhookNotification  $\bullet$

## 51.3. BRAINTREECOMPONENT

Braintree コンポーネントは、以下のオプションで設定できます。これらのオプションは、タイプ org.apache.camel.component.braintree.BraintreeConfiguration のコンポーネントの Bean プロパ ティー 設定 を使用して提供できます。

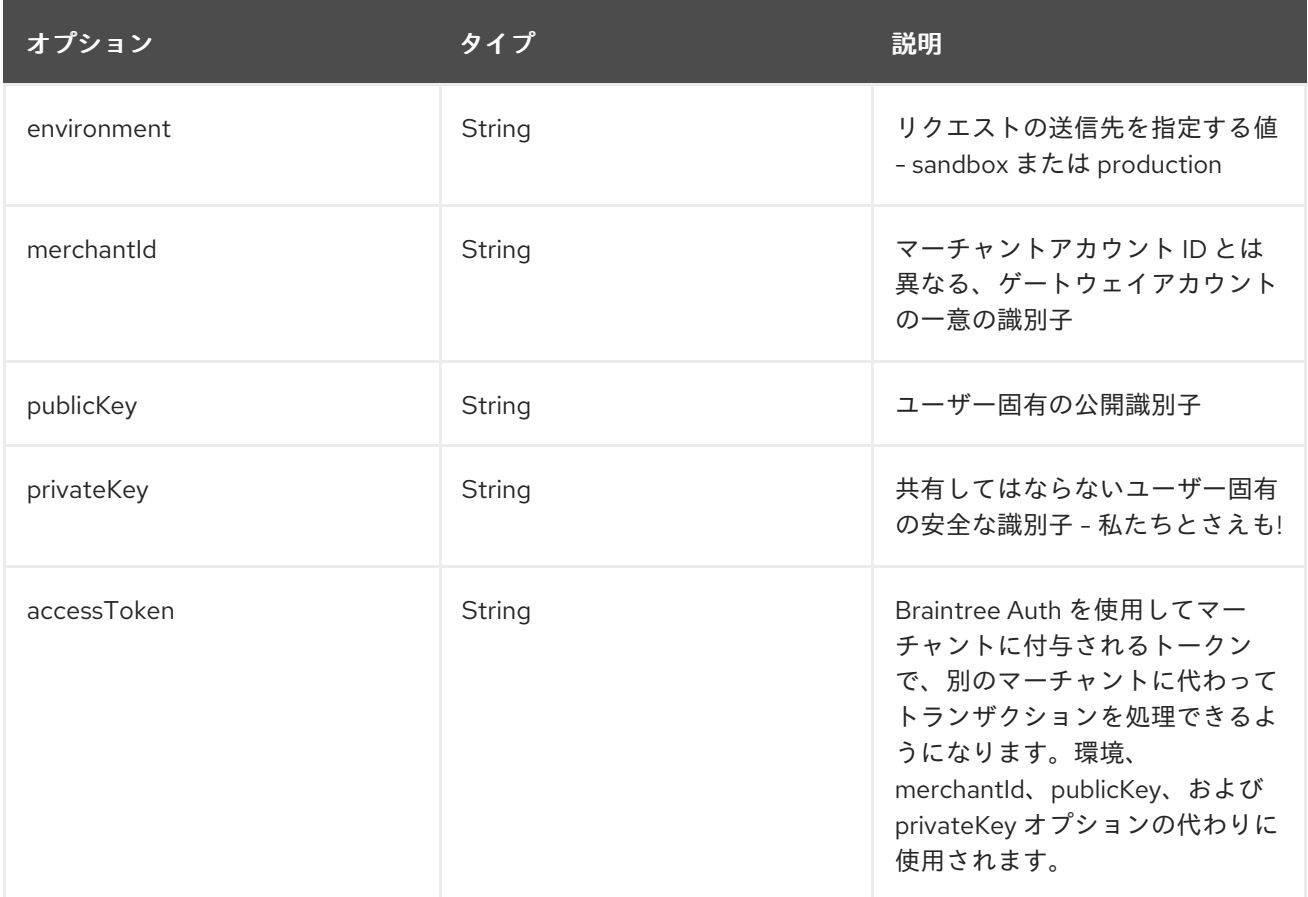

上記のすべてのオプションは、Braintree Payments によって提供されます。

## 51.4. プロデューサーエンドポイント:

プロデューサーエンドポイントは、エンドポイント 接頭辞の後にエンドポイント名と次に説明する関連 オプションを使用できます。一部のエンドポイントには省略形のエイリアスを使用できます。エンドポ イント URI には接頭辞が含まれている必要があります。

必須ではないエンドポイントオプションはで示されます。エンドポイントに必須のオプションがない場 合、オプションのセットの 1 つを提供する必要があります。プロデューサエンドポイントは、特別なオ プション inBody を使用することもできます。このオプションには、値が Camel Exchange In メッセー ジに含まれるエンドポイントオプションの名前が含まれている必要があります。

エンドポイントオプションは、エンドポイント URI またはメッセージヘッダーで動的に指定できます。 メッセージヘッダー名は CamelBraintree.<option> の形式である必要があります。inBody オプション はメッセージヘッダーをオーバーライドすることに注意してください。つまり、エンドポイントオプ ション inBody=option は CamelBraintree.option ヘッダーをオーバーライドします。

エンドポイントとオプションの詳細について

は、<https://developers.braintreepayments.com/reference/overview> で Braintree のリファレンスを参 照してください。

### 51.4.1. エンドポイント接頭辞 addOn

次のエンドポイントは、次のように接頭辞 addOn を使用して呼び出すことができます。

### braintree:*//addOn/endpoint*

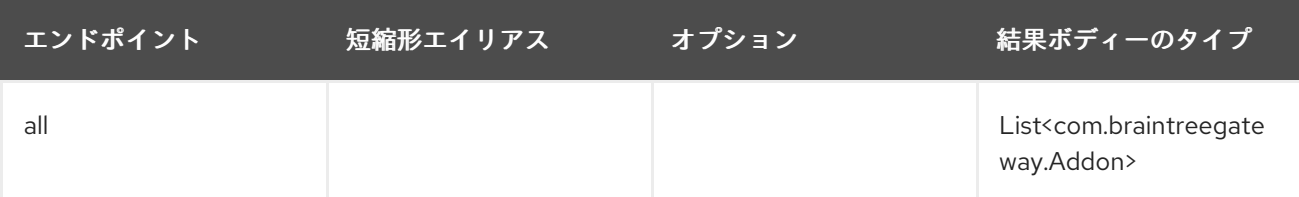

## 51.4.2. エンドポイント接頭辞 address

次のエンドポイントは、次のように接頭辞 address を使用して呼び出すことができます。

#### braintree:*//address/endpoint?[options]*

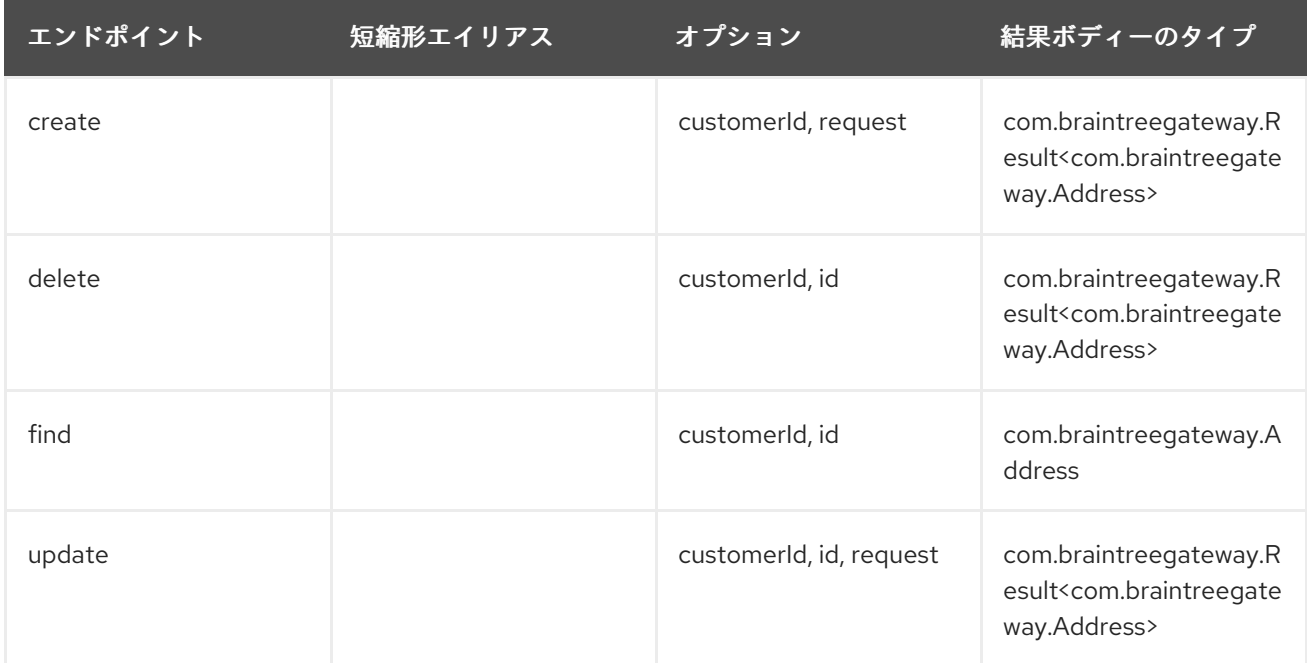

#### address の URI オプション

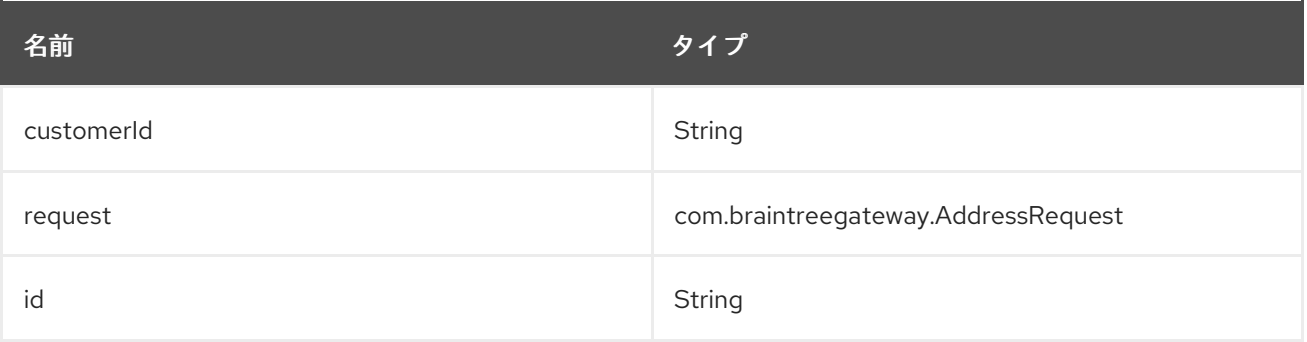

### 51.4.3. エンドポイント接頭辞 clientToken

次のエンドポイントは、次のように接頭辞 clientToken を使用して呼び出すことができます。

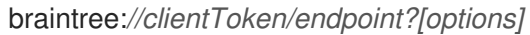

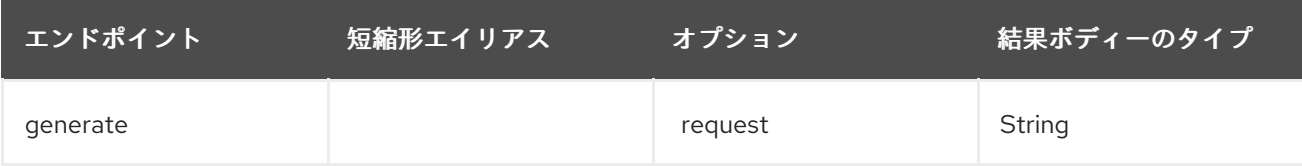

#### clientToken の URI オプション

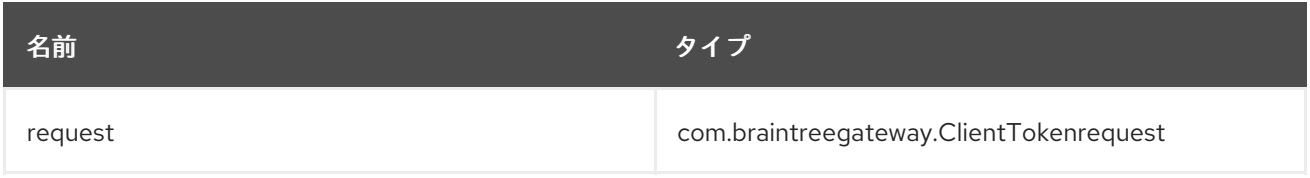

## 51.4.4. エンドポイント接頭辞 creditCardVerification

次のエンドポイントは、次のように接頭辞 creditCardverification で呼び出すことができます。

braintree:*//creditCardVerification/endpoint?[options]*

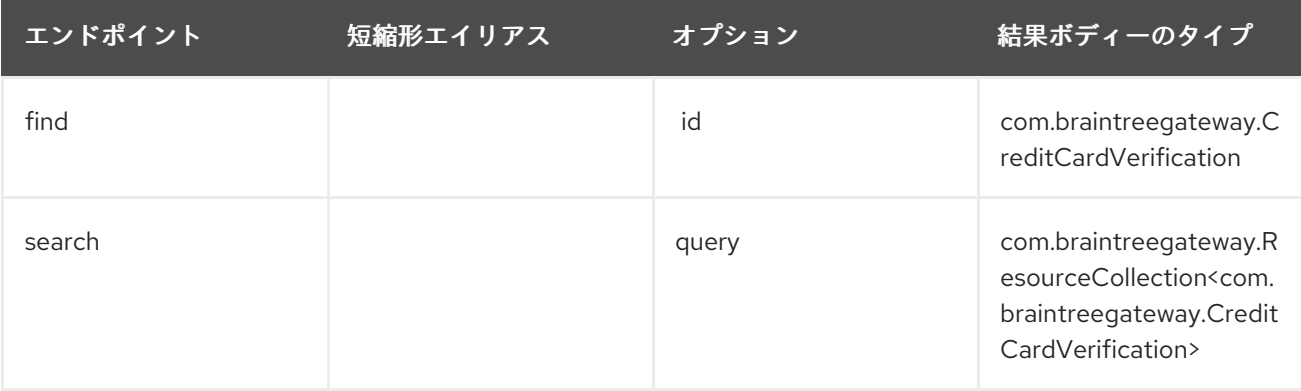

creditCardVerification の URI オプション

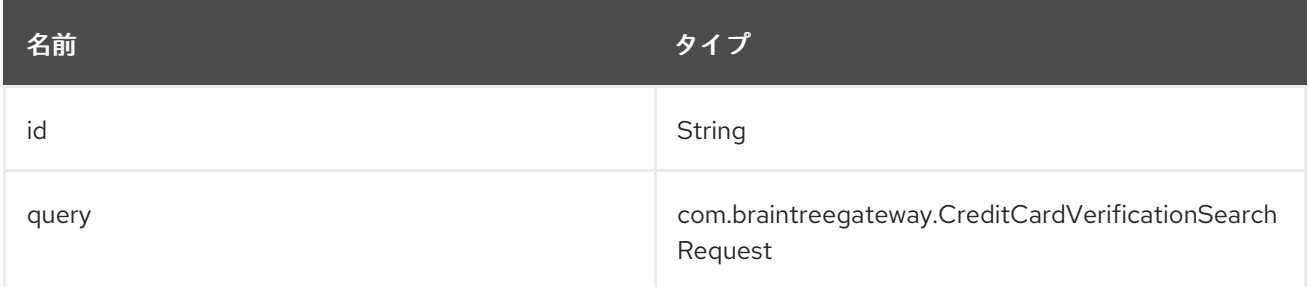

### 51.4.5. エンドポイント接頭辞 customer

次のエンドポイントは、次のように接頭辞 customer で呼び出すことができます。

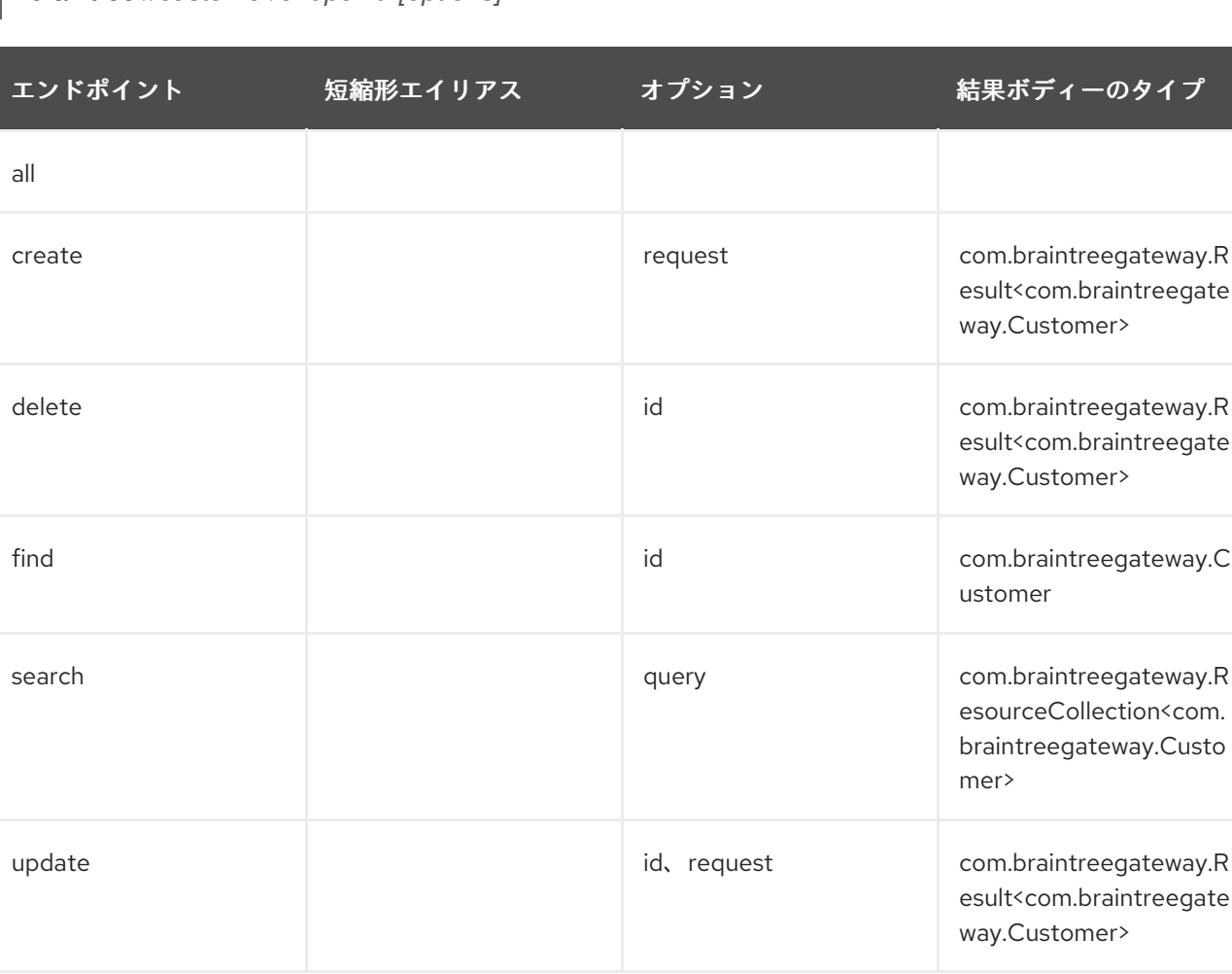

braintree:*//customer/endpoint?[options]*

#### customer の URI オプション

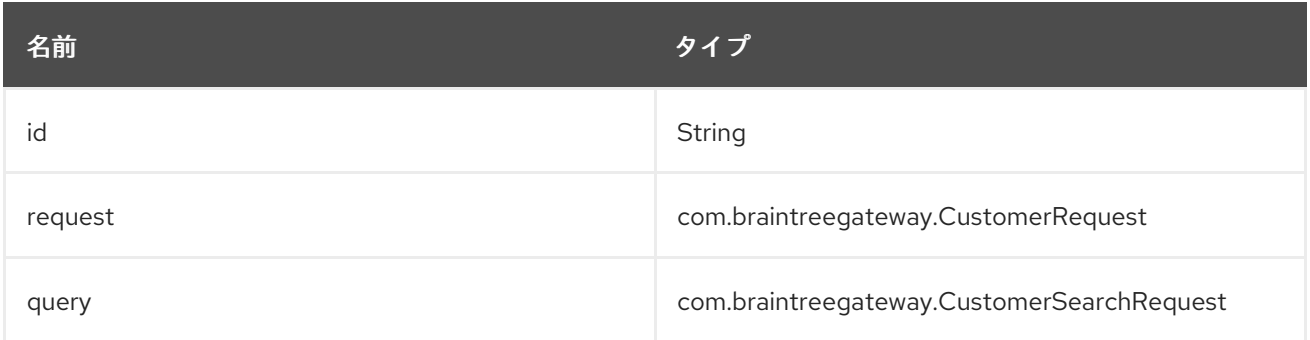

## 51.4.6. エンドポイント接頭辞 discount

次のエンドポイントは、次のように接頭辞 discount で呼び出すことができます。

braintree:*//discount/endpoint*
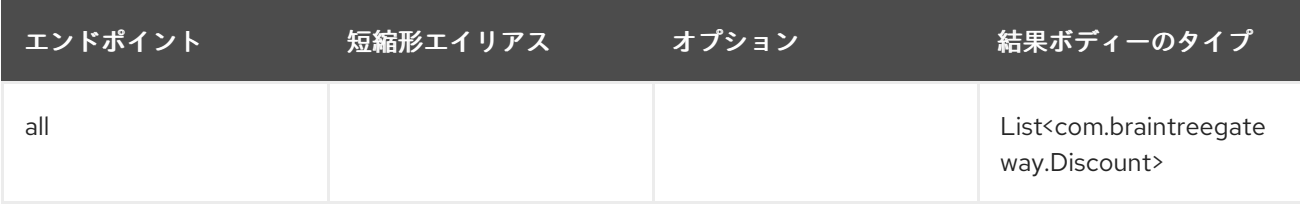

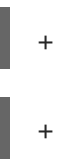

## 51.4.7. エンドポイント接頭辞 merchantAccount

次のエンドポイントは、次のように接頭辞 MerchantAccount で呼び出すことができます。

#### braintree:*//merchantAccount/endpoint?[options]*

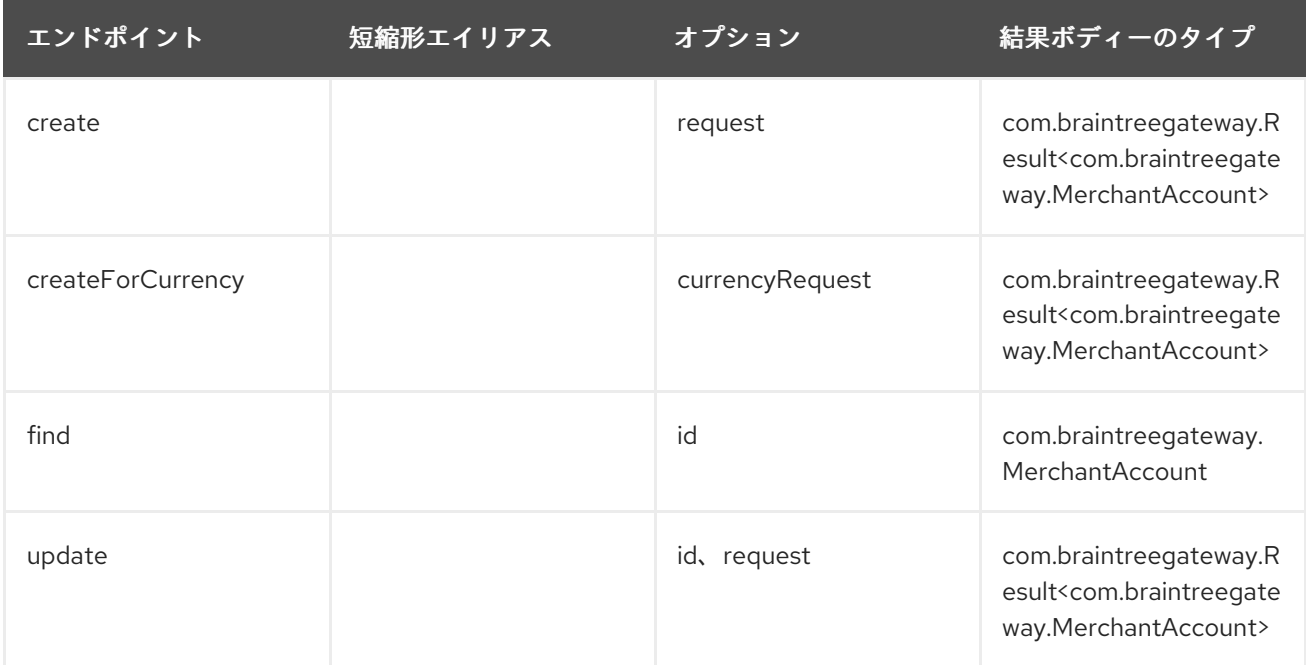

#### MerchantAccount の URI オプション

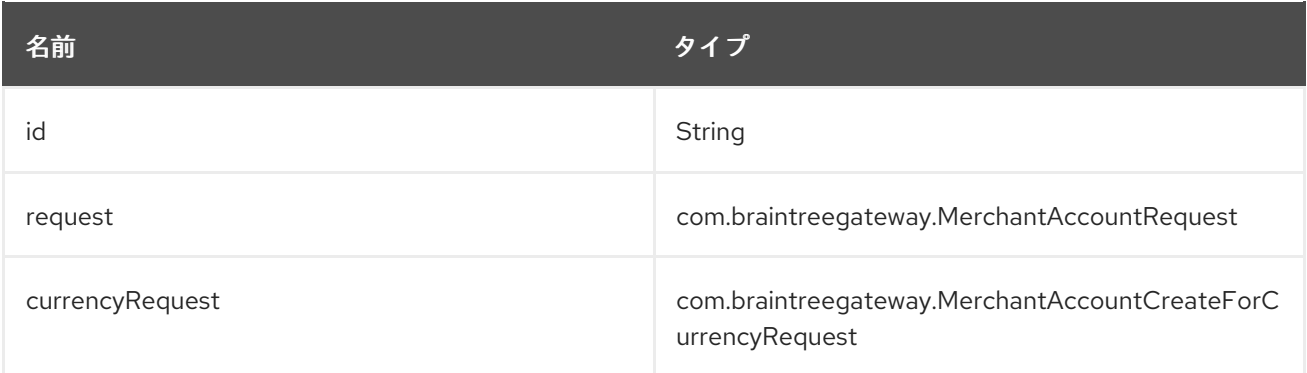

## 51.4.8. エンドポイント接頭辞 paymentMethod

次のエンドポイントは、次のように paymentMethod 接頭辞を付けて呼び出すことができます。

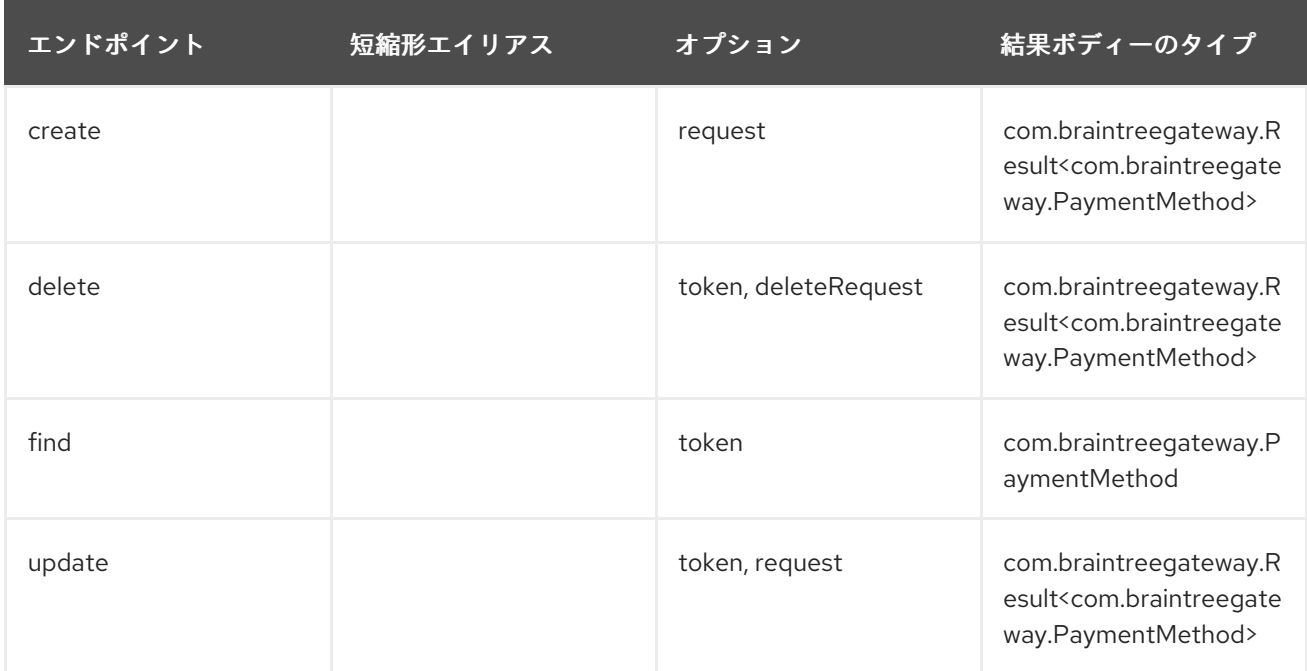

braintree:*//paymentMethod/endpoint?[options]*

#### paymentMethod の URI オプション

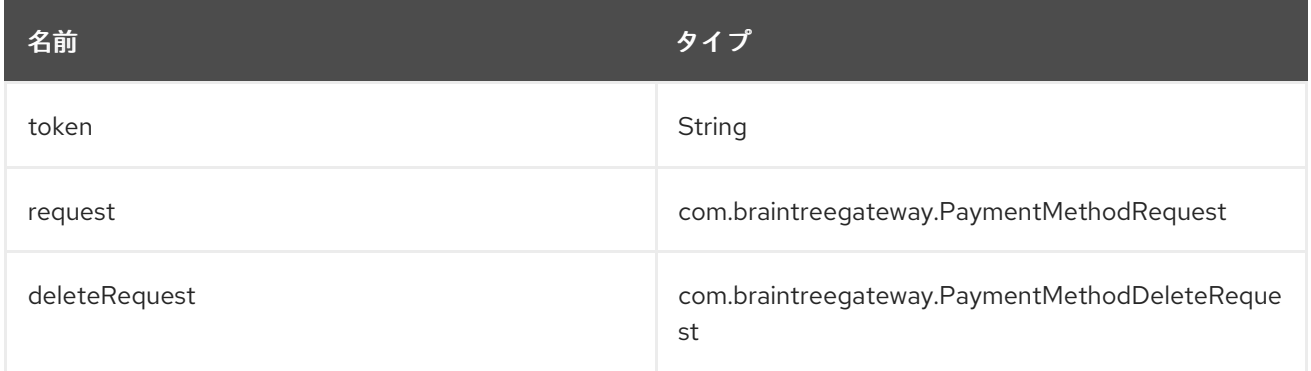

## 51.4.9. エンドポイント接頭辞 paymentMethodNonce

次のエンドポイントは、次のように接頭辞 paymentMethodNonce で呼び出すことができます。

braintree:*//paymentMethodNonce/endpoint?[options]*

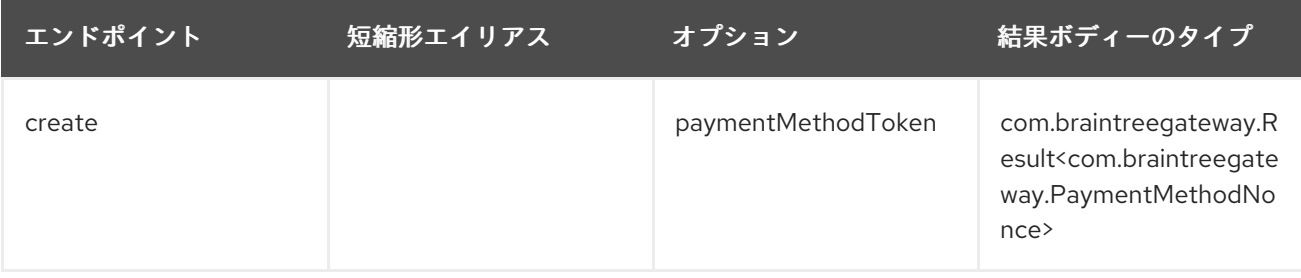

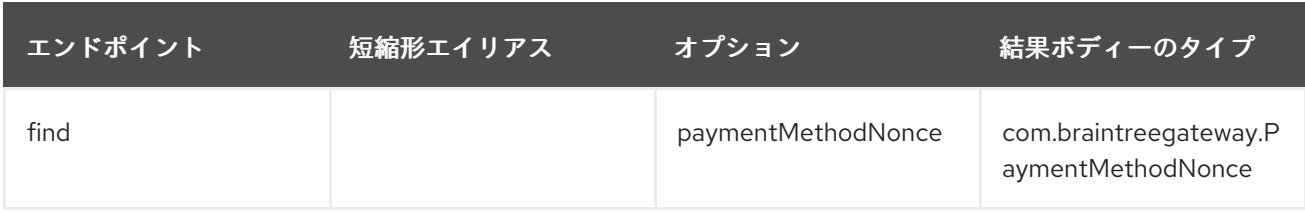

paymentMethodNonce の URI オプション

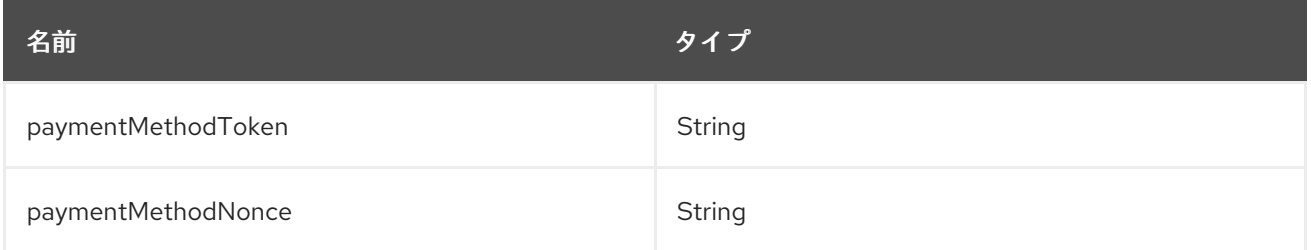

## 51.4.10. エンドポイント接頭辞 plan

次のエンドポイントは、次のように接頭辞 plan で呼び出すことができます。

braintree:*//plan/endpoint*

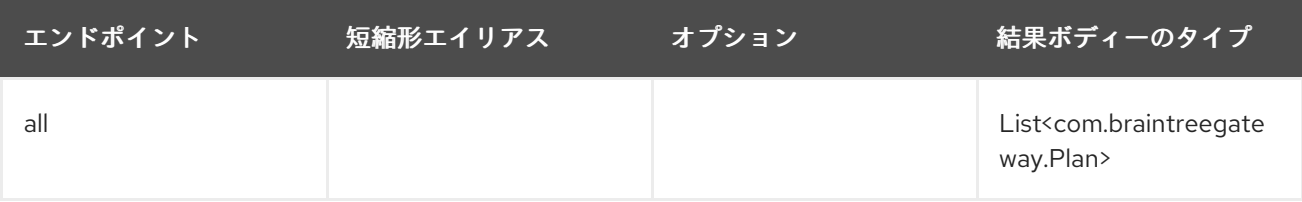

### 51.4.11. エンドポイント接頭辞 settlementBatchSummary

次のエンドポイントは、次のように、separationBatchSummary 接頭辞を使用して呼び出すことがで きます。

braintree:*//settlementBatchSummary/endpoint?[options]*

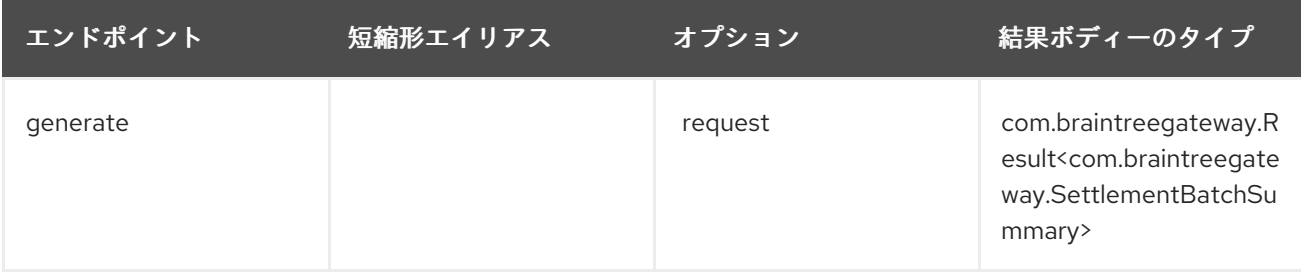

決済 BatchSummary の URI オプション

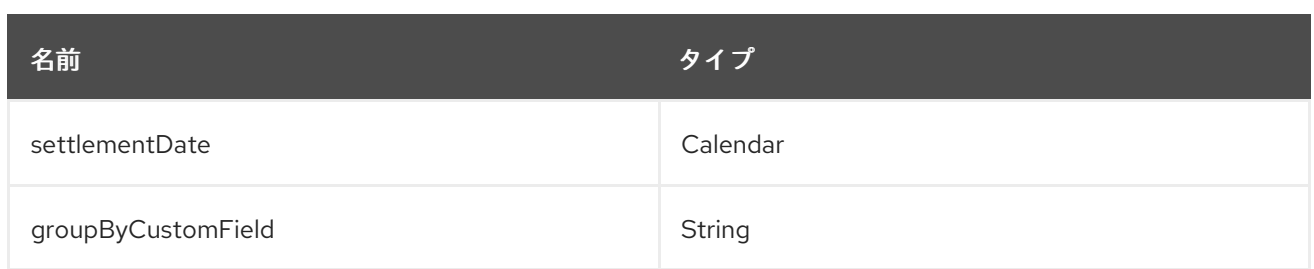

## 51.4.12. エンドポイント接頭辞 subscription

次のエンドポイントは、次のように接頭辞 subscription で呼び出すことができます。

braintree:*//subscription/endpoint?[options]*

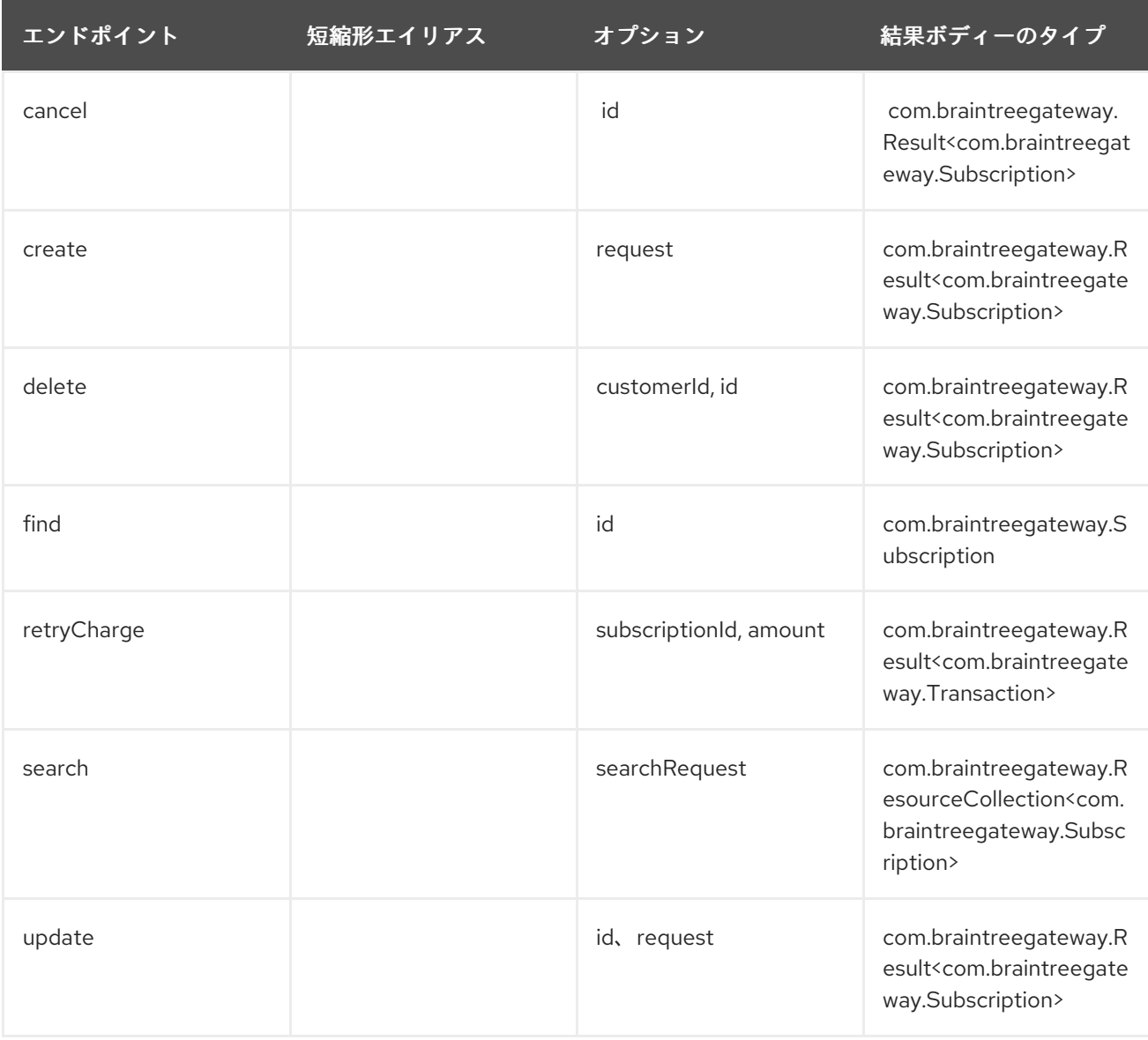

subscription の URI オプション

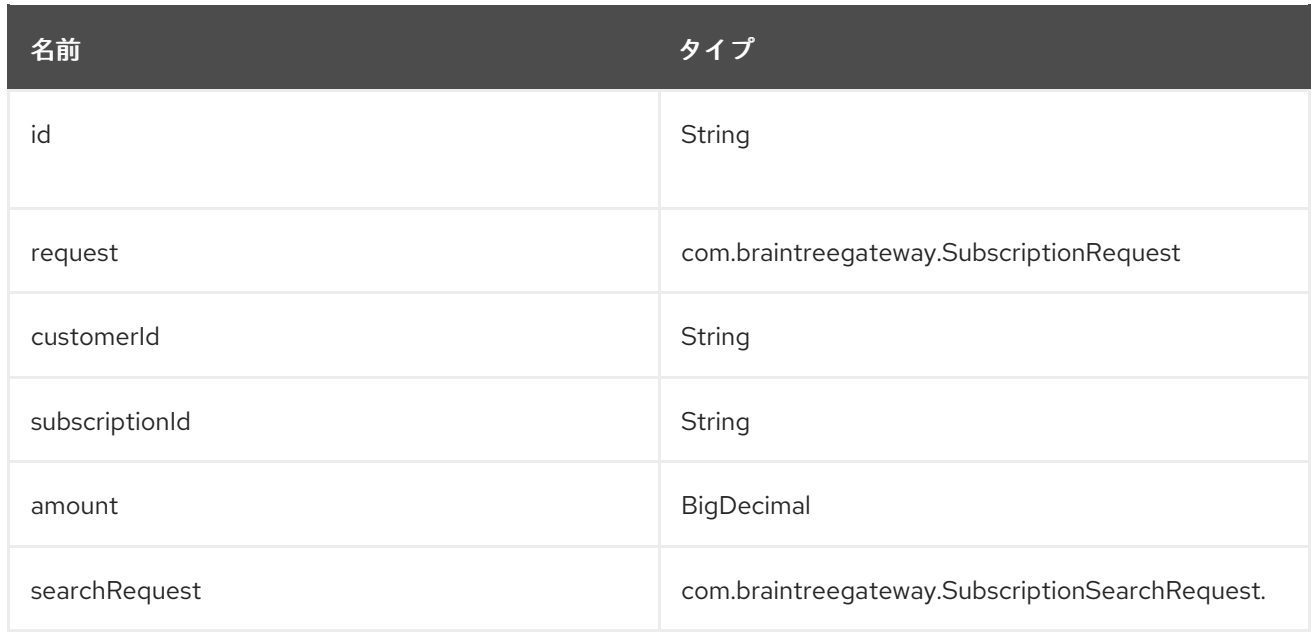

## 51.4.13. エンドポイント接頭辞 transaction

次のエンドポイントは、次のように接頭辞 transaction で呼び出すことができます。

braintree:*//transaction/endpoint?[options]*

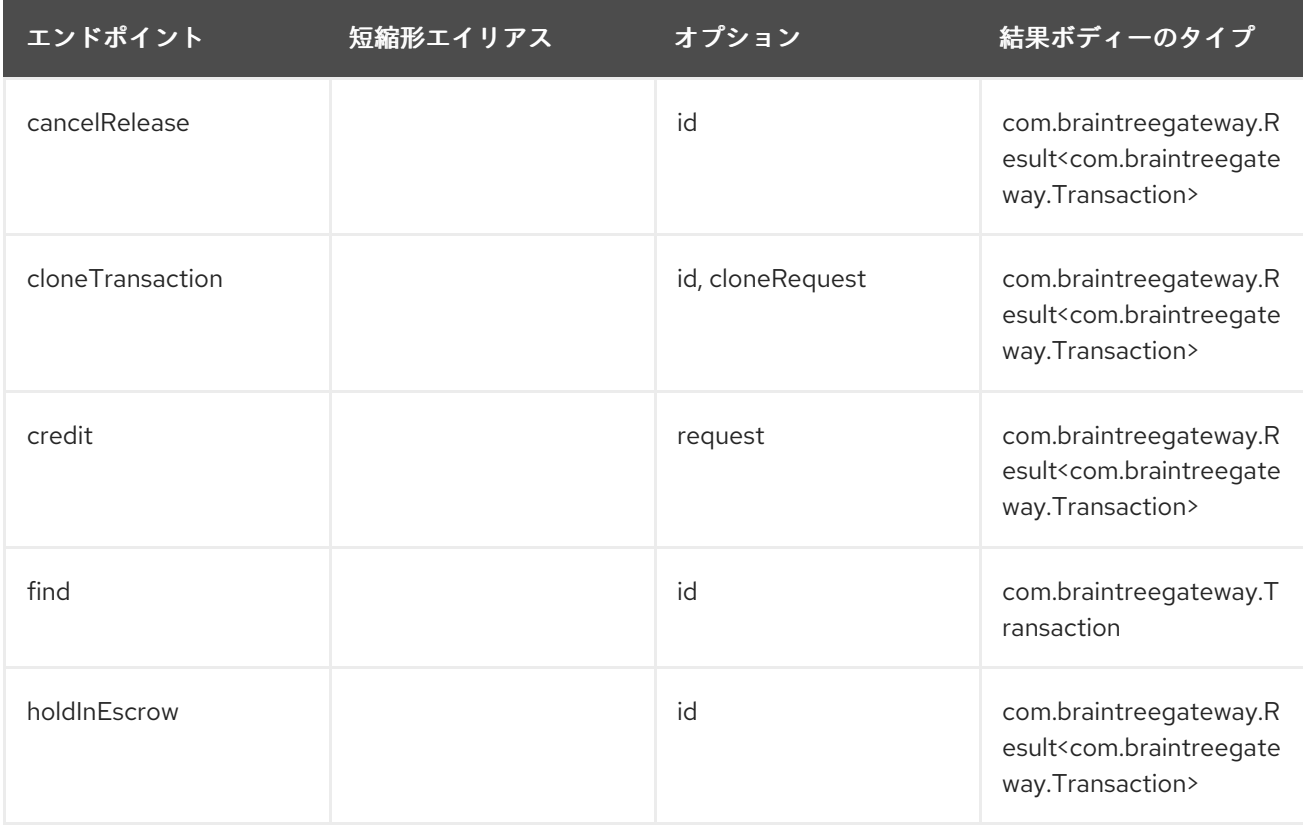

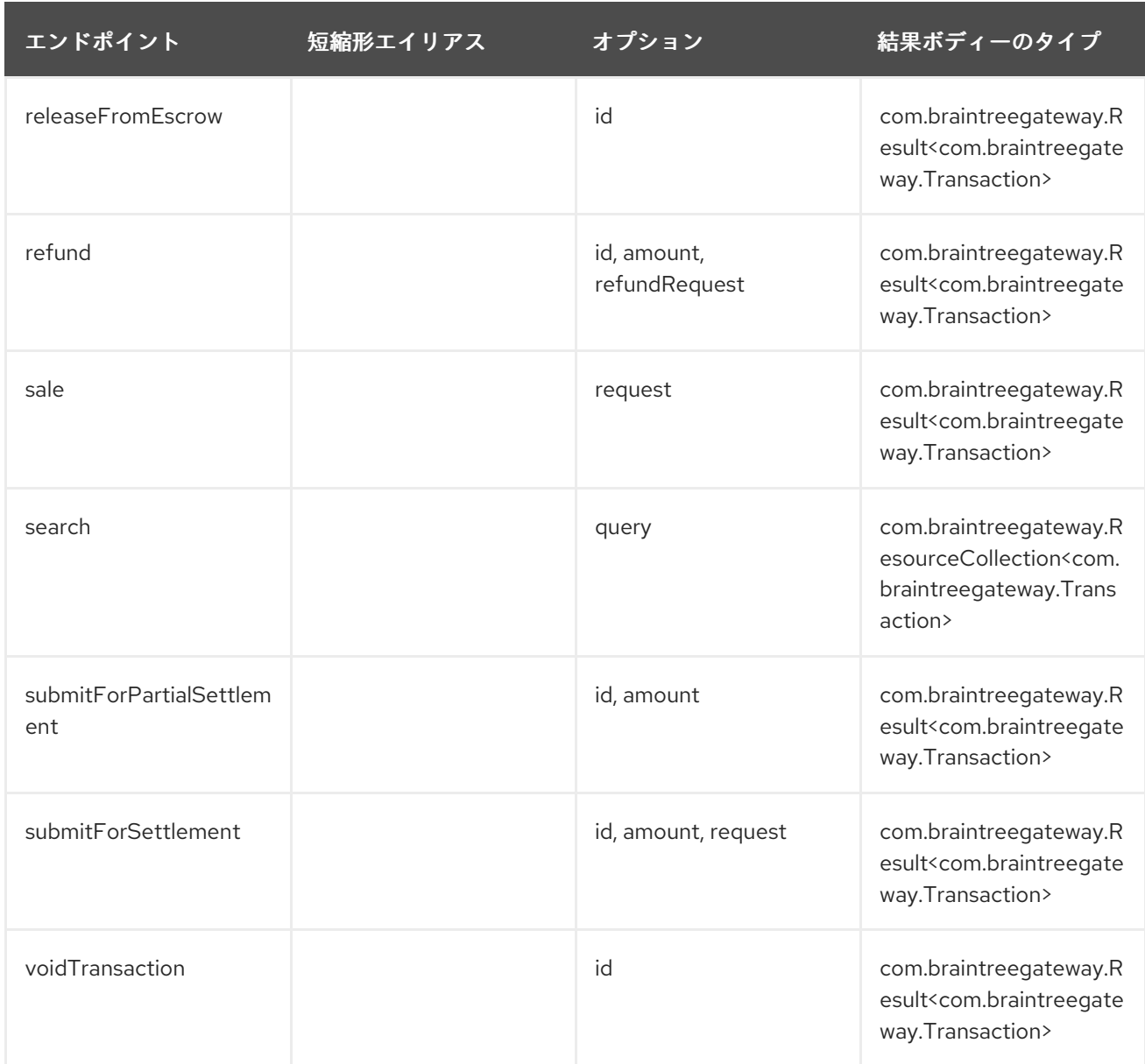

#### transaction の URI オプション

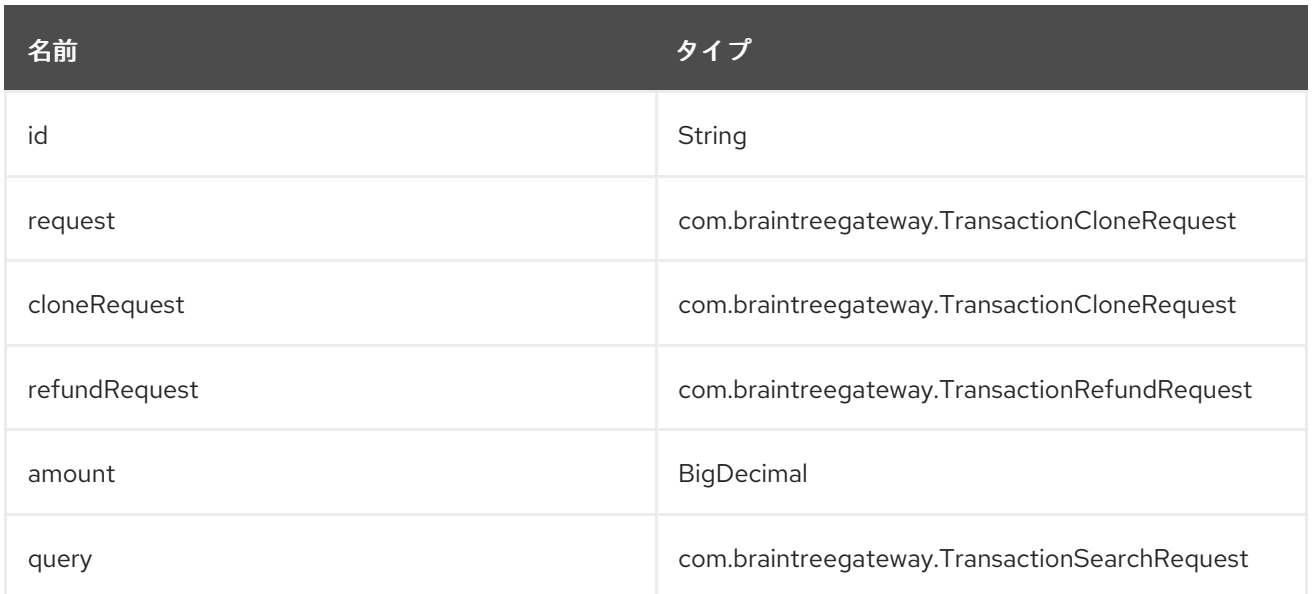

## 51.4.14. エンドポイント接頭辞 webhookNotification

#### 次のエンドポイントは、次のように接頭辞 webhookNotification で呼び出すことができます。

braintree:*//webhookNotification/endpoint?[options]*

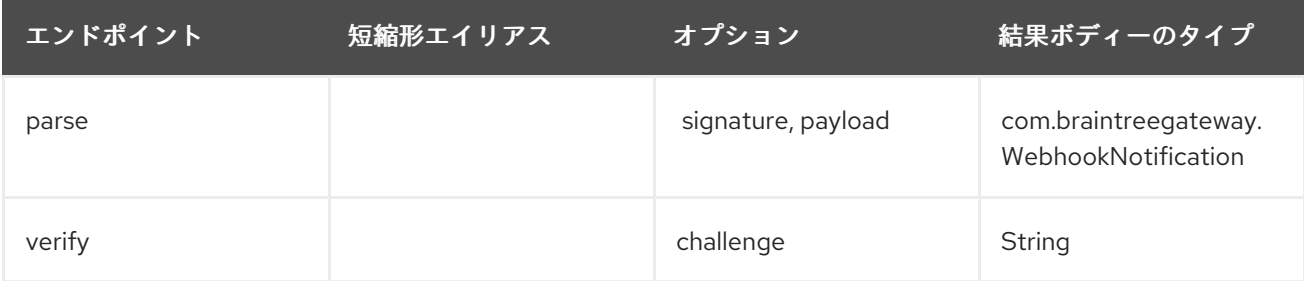

#### webhookNotification の URI オプション

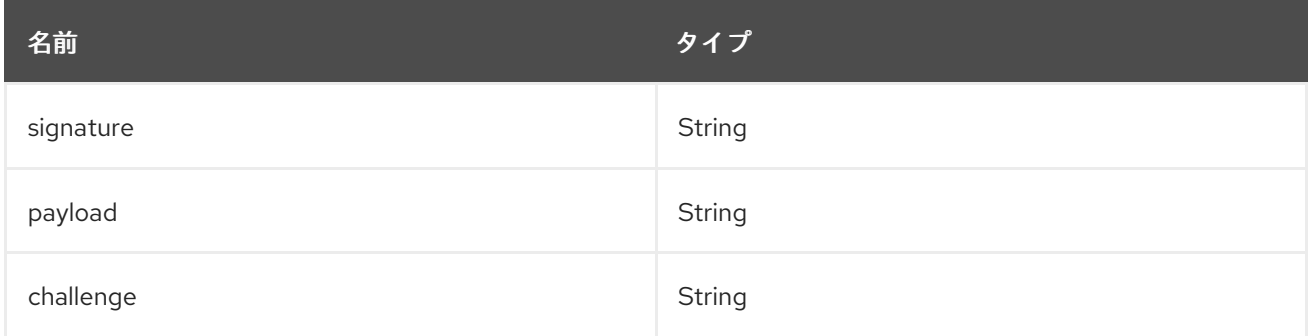

### 51.5. コンシューマーエンドポイント

どのプロデューサーエンドポイントもコンシューマーエンドポイントとして使用できます。コンシュー マーエンドポイントは、[Scheduled](http://camel.apache.org/polling-consumer.html#PollingConsumer-ScheduledPollConsumerOptions) Poll Consumer Optionsとconsumer.の接頭辞を使用して、エンドポ イントの呼び出しをスケジュールすることができます。デフォルトでは、配列またはコレクションを返 す Consumer エンドポイントは、要素ごとに 1 つのエクスチェンジを生成し、それらのルートはエクス チェンジごとに 1 回実行されます。この動作を変更するには、プロパティー

consumer.splitResults=true を使用して、リストまたは配列全体の単一のエクスチェンジを返します。

### 51.6. メッセージヘッダー

プロデューサーエンドポイントのメッセージヘッダーには、CamelBraintree.という接頭辞で任意の URI オプションを提供することができます。

51.7. メッセージボディー

すべての結果メッセージボディーは、Braintree Java SDK によって提供されるオブジェクトを利用しま す。プロデューサーエンドポイントは、inBody エンドポイントパラメーターで受信メッセージボ ディーのオプション名を指定できます。

## 51.8. 例

### ブループリント

```
<?xml version="1.0"?>
<blueprint xmlns="http://www.osgi.org/xmlns/blueprint/v1.0.0"
xmlns:xsi="http://www.w3.org/2001/XMLSchema-instance"
      xmlns:cm="http://aries.apache.org/blueprint/xmlns/blueprint-cm/v1.0.0"
      xsi:schemaLocation="
       http://aries.apache.org/blueprint/xmlns/blueprint-cm/v1.0.0
http://aries.apache.org/schemas/blueprint-cm/blueprint-cm-1.0.0.xsd
       http://www.osgi.org/xmlns/blueprint/v1.0.0
https://www.osgi.org/xmlns/blueprint/v1.0.0/blueprint.xsd
       http://camel.apache.org/schema/blueprint http://camel.apache.org/schema/blueprint/camel-
blueprint.xsd">
  <cm:property-placeholder id="placeholder" persistent-id="camel.braintree">
  </cm:property-placeholder>
  <bean id="braintree" class="org.apache.camel.component.braintree.BraintreeComponent">
     <property name="configuration">
       <bean class="org.apache.camel.component.braintree.BraintreeConfiguration">
         <property name="environment" value="${environment}"/>
         <property name="merchantId" value="${merchantId}"/>
         <property name="publicKey" value="${publicKey}"/>
         <property name="privateKey" value="${privateKey}"/>
       </bean>
     </property>
  </bean>
  <camelContext trace="true" xmlns="http://camel.apache.org/schema/blueprint" id="braintree-
example-context">
    <route id="braintree-example-route">
       <from uri="direct:generateClientToken"/>
       <to uri="braintree://clientToken/generate"/>
       <to uri="stream:out"/>
     </route>
  </camelContext>
</blueprint>
```
# 51.9. 関連項目

\* Camel [の設定](https://cwiki.apache.org/confluence/display/CAMEL/Configuring+Camel) \* [コンポーネント](https://cwiki.apache.org/confluence/display/CAMEL/Component) \* [エンドポイント](https://cwiki.apache.org/confluence/display/CAMEL/Endpoint) \* [はじめに](https://cwiki.apache.org/confluence/display/CAMEL/Getting+Started)

# 第52章 BROWSE コンポーネント

#### Camel バージョン 1.3 以降で利用可能

Browse コンポーネントは、テスト、視覚化ツール、またはデバッグに役立つシンプルな BrowsableEndpoint を提供します。エンドポイントに送信された交換はすべて閲覧可能です。

### 52.1. URI 形式

browse:someName[?options]

someName は、エンドポイントを一意に識別する任意の文字列にすることができます。

## 52.2. オプション

Browse コンポーネントにはオプションがありません。

Browse エンドポイントは、URI 構文を使用して設定されます。

#### browse:name

パスおよびクエリーパラメーターを使用します。

#### 52.2.1. パスパラメーター (1 個のパラメーター):

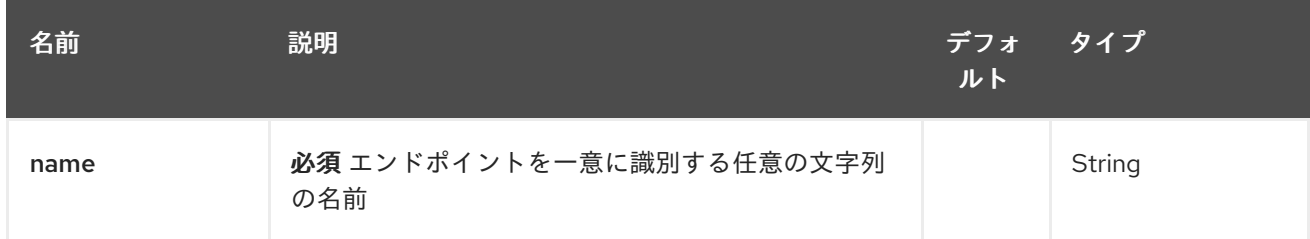

## 52.2.2. クエリーパラメーター (4 パラメーター)

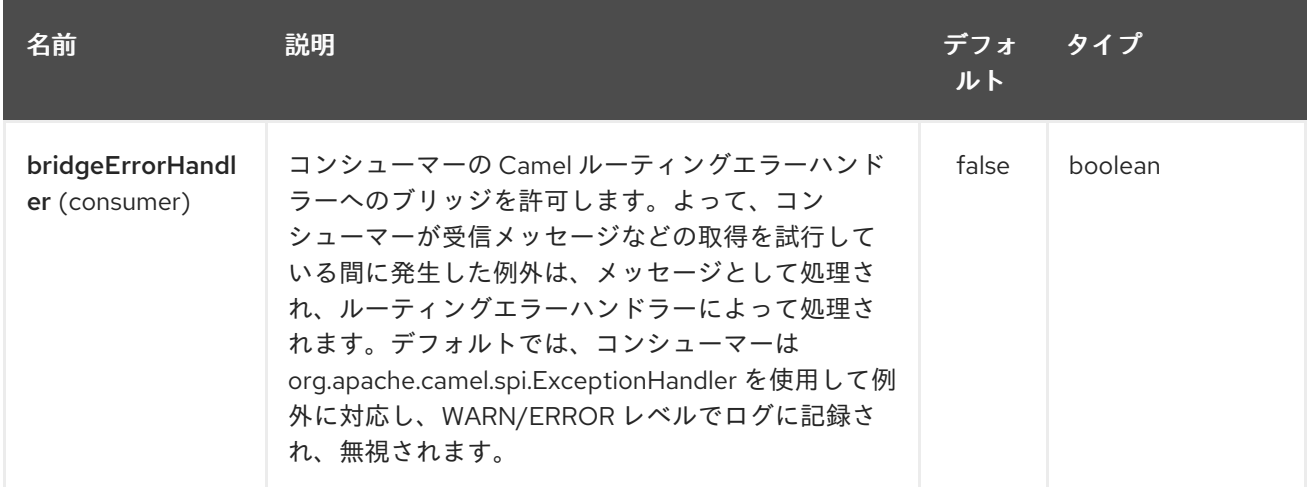

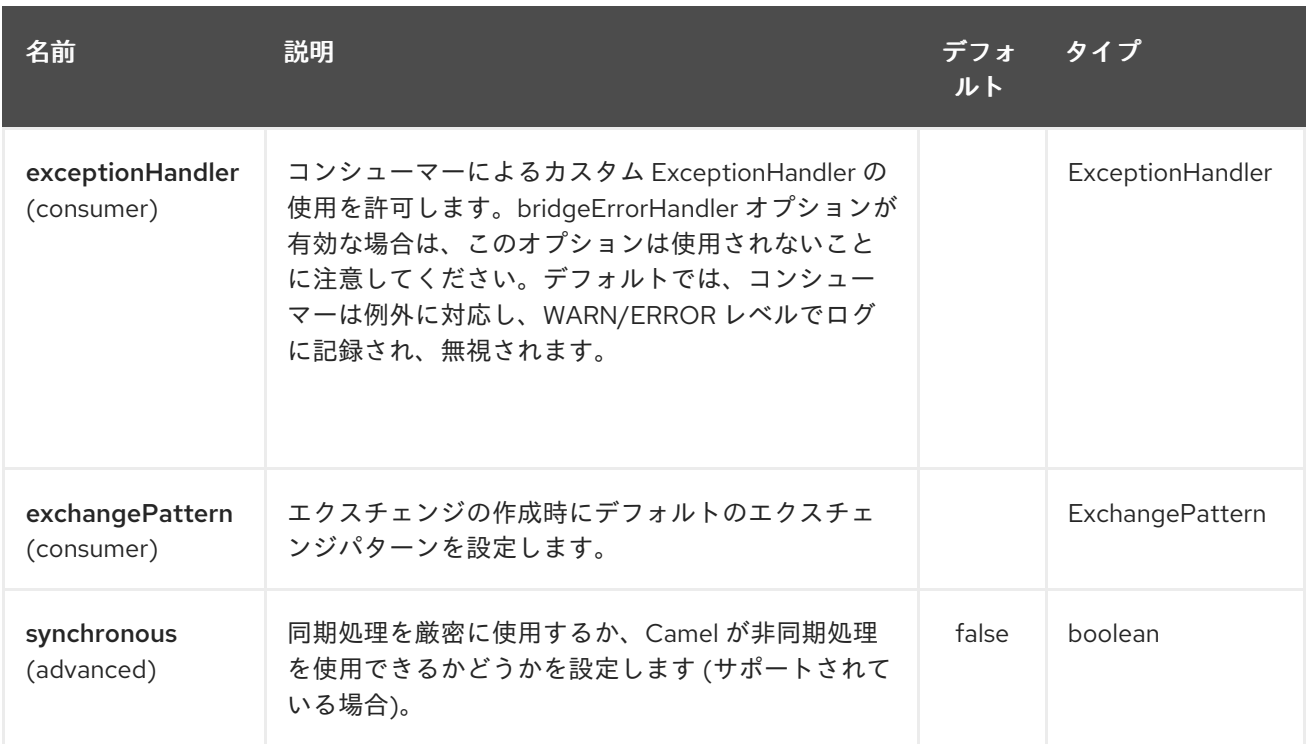

## 52.3. 例

以下のルートでは、通過する Exchange を参照できるように、**browse:** コンポーネントを挿入します。

from("activemq:order.in").to("browse:orderReceived").to("bean:processOrder");

```
受信した交換を Java コード内から検査できるようになりました。
```

```
private CamelContext context;
public void inspectRecievedOrders() {
  BrowsableEndpoint browse = context.getEndpoint("browse:orderReceived",
BrowsableEndpoint.class);
  List<Exchange> exchanges = browse.getExchanges();
  // then we can inspect the list of received exchanges from Java
  for (Exchange exchange : exchanges) {
    String payload = exchange.getIn().getBody();
```

```
// do something with payload
```

```
}
}
```
## 52.4. 関連項目

- Configuring Camel (Camel の設定)
- コンポーネント
- エンドポイント
- スタートガイド

# 第53章 EHCACHE コンポーネント (非推奨)

#### Camel バージョン 2.1 以降で利用可能

cache コンポーネントを使用すると、EHCache をキャッシュ実装として使用してキャッシュ操作を実 行できます。キャッシュ自体はオンデマンドで作成されるか、その名前のキャッシュがすでに存在する 場合は、元の設定で使用されます。

このコンポーネントは、プロデューサーおよびイベントベースのコンシューマーエンドポイントをサ ポートします。

キャッシュコンシューマーはイベントベースのコンシューマーであり、特定のキャッシュアクティビ ティーをリッスンして応答するために使用できます。既存のキャッシュから選択を実行する必要がある 場合は、キャッシュコンポーネント用に定義されたプロセッサーを使用します。

Maven ユーザーは、このコンポーネントの **pom.xml** に以下の依存関係を追加する必要があります。

<dependency> <groupId>org.apache.camel</groupId> <artifactId>camel-cache</artifactId> <version>x.x.x</version> *<!-- use the same version as your Camel core version -->* </dependency>

### 53.1. URI 形式

cache:*//cacheName[?options]*

次の形式でクエリーオプションを URI に追加できます: **?option=value&option=#beanRef&…**

## 53.2. オプション

EHCache コンポーネントは、以下に示す 4 個のオプションをサポートしています。

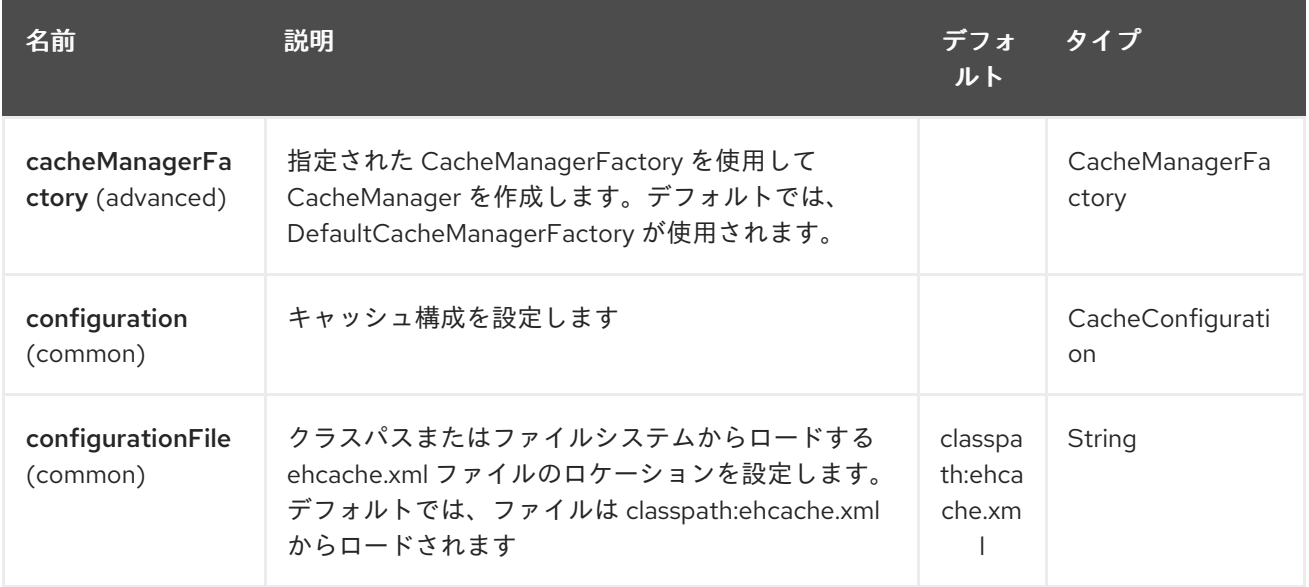

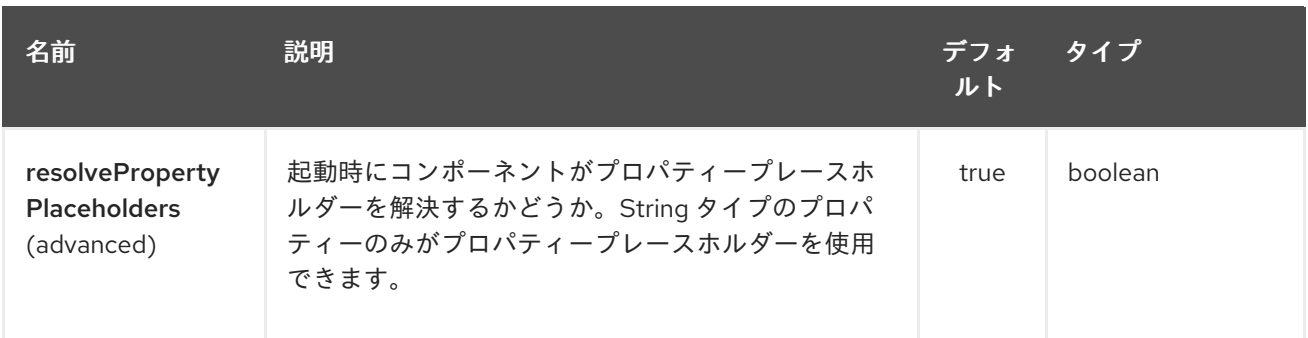

EHCache エンドポイントは、URI 構文を使用して設定されます。

cache:cacheName

ı

パスおよびクエリーパラメーターを使用します。

# 53.2.1. パスパラメーター (1 個のパラメーター):

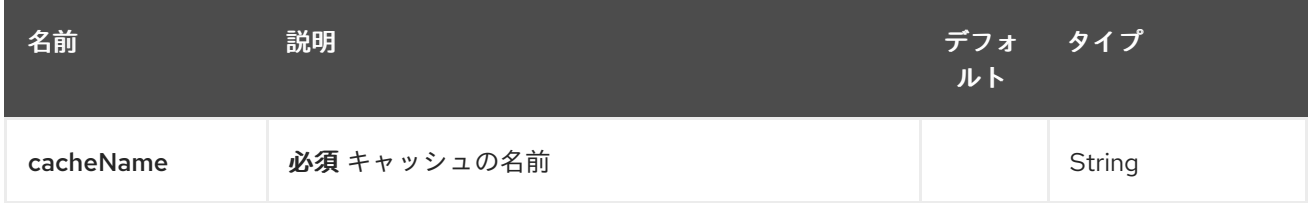

# 53.2.2. クエリーパラメーター (19 パラメーター)

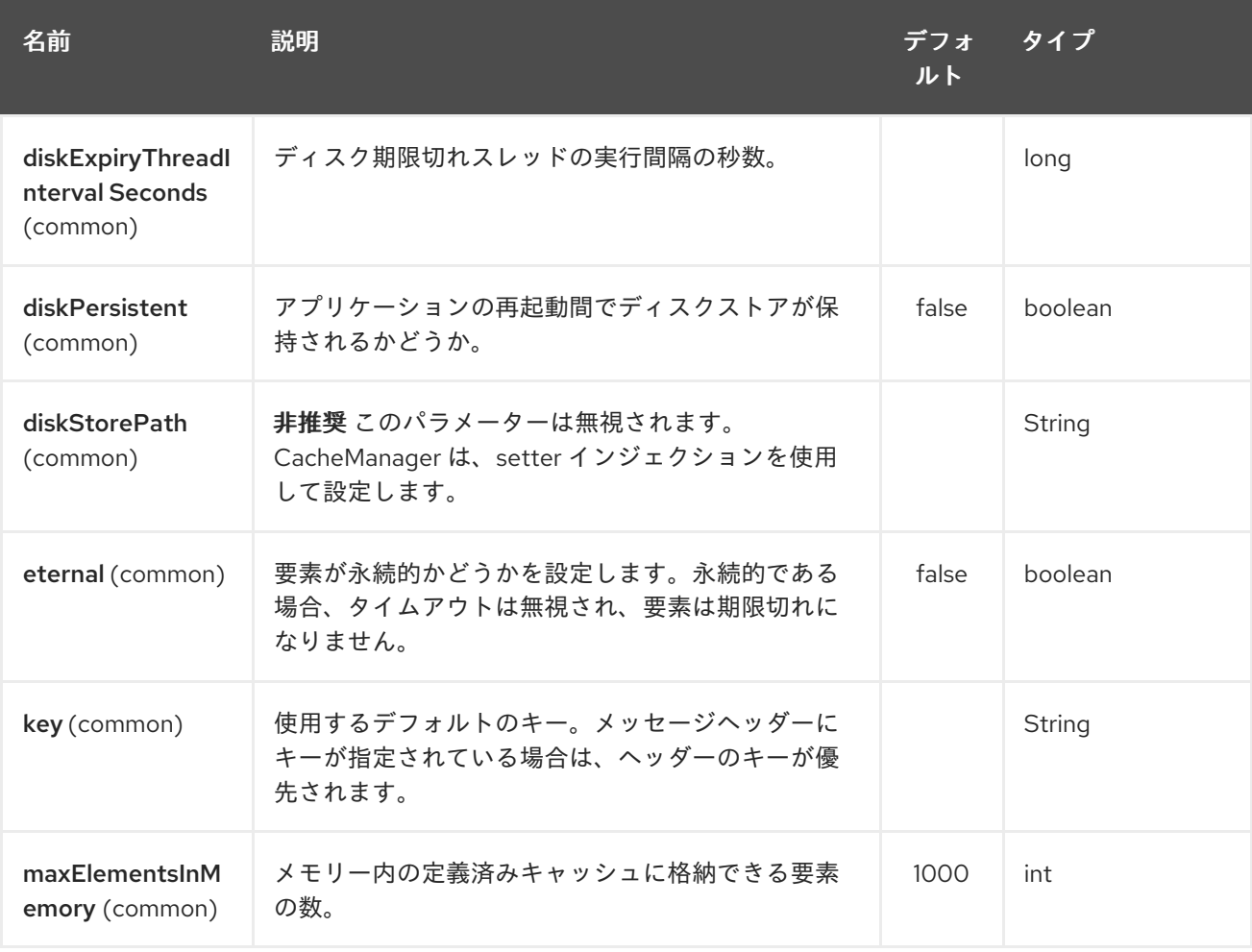

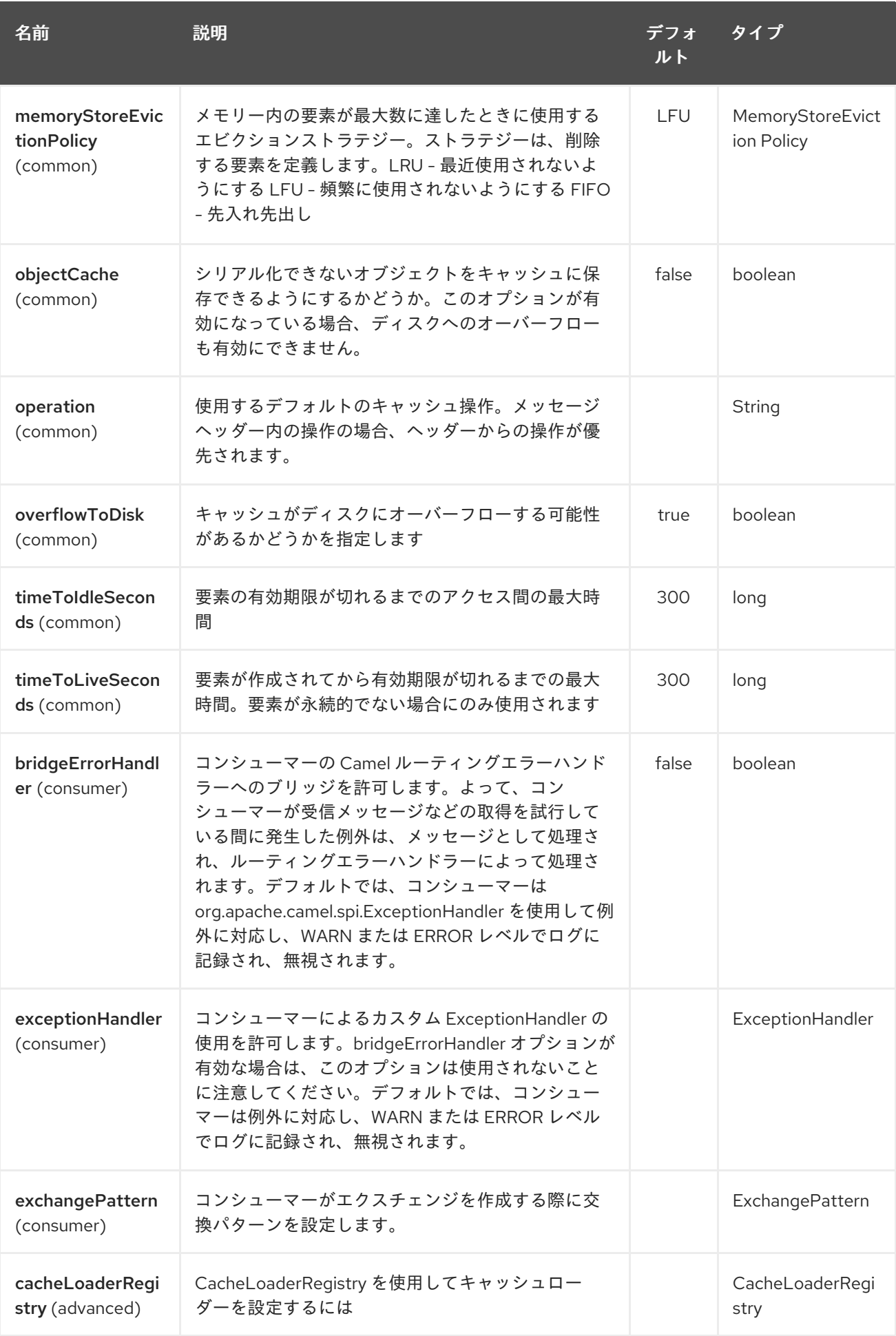

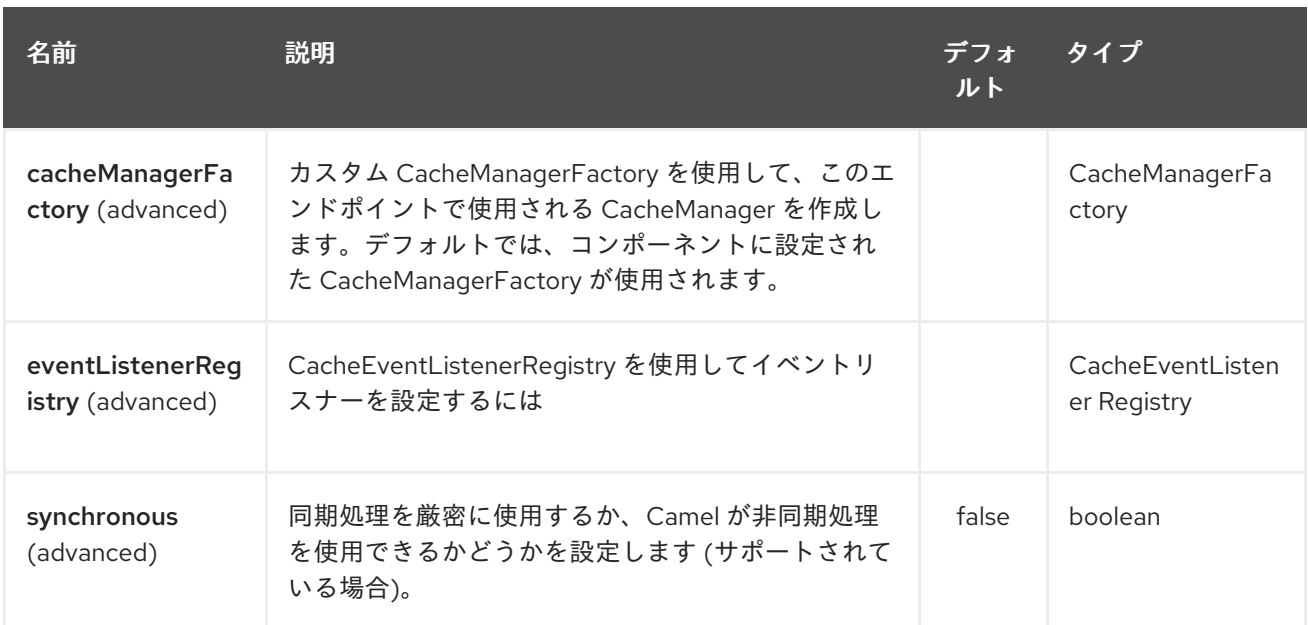

## 53.3. キャッシュとのメッセージの送受信

### 53.3.1. Camel 2.7 までのメッセージヘッダー

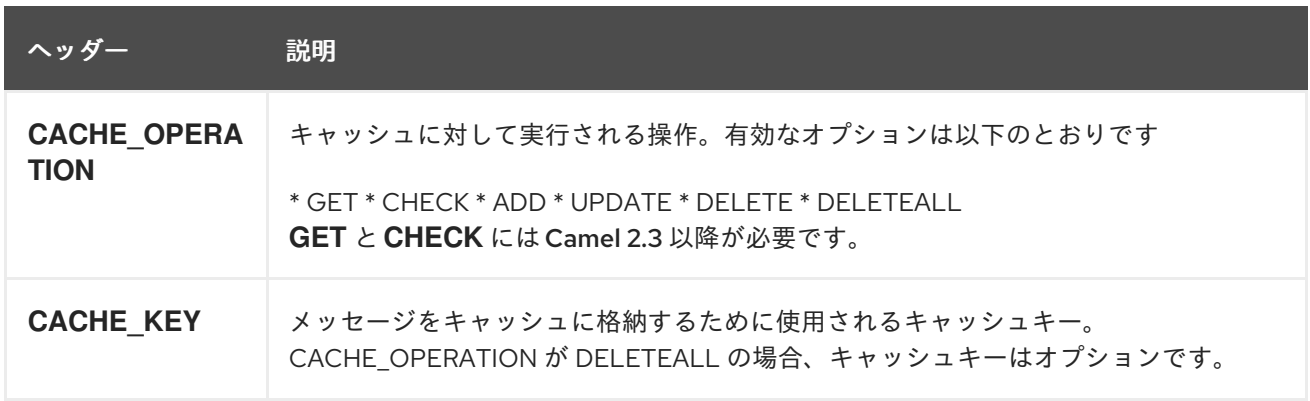

#### 53.3.2. Message Headers Camel 2.8 以降

Camel 2.8 でのヘッダーの変更

ヘッダー名とサポートされる値が変更され、'CamelCache' の接頭辞が付けられ、大文字と小文字が混 在して使用されるようになりました。これにより、識別しやすくなり、他のヘッダーと区別しやすくな ります。CacheConstants 変数名は変更されず、値が変更されただけです。また、これらのヘッダー は、キャッシュ操作の実行後にエクスチェンジから削除されるようになりました。

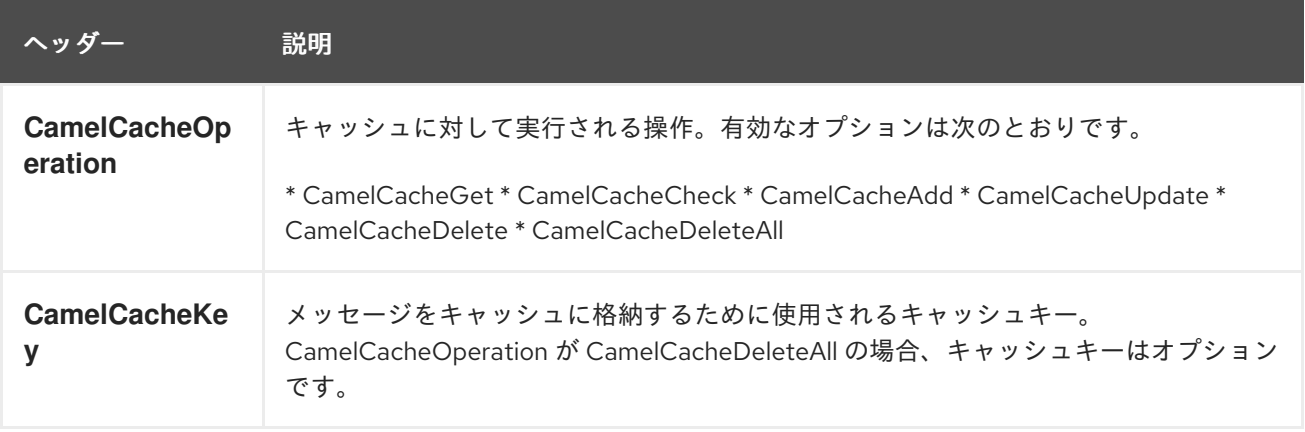

#### **CamelCacheAdd** および **CamelCacheUpdate** 操作は、追加のヘッダーをサポートします。

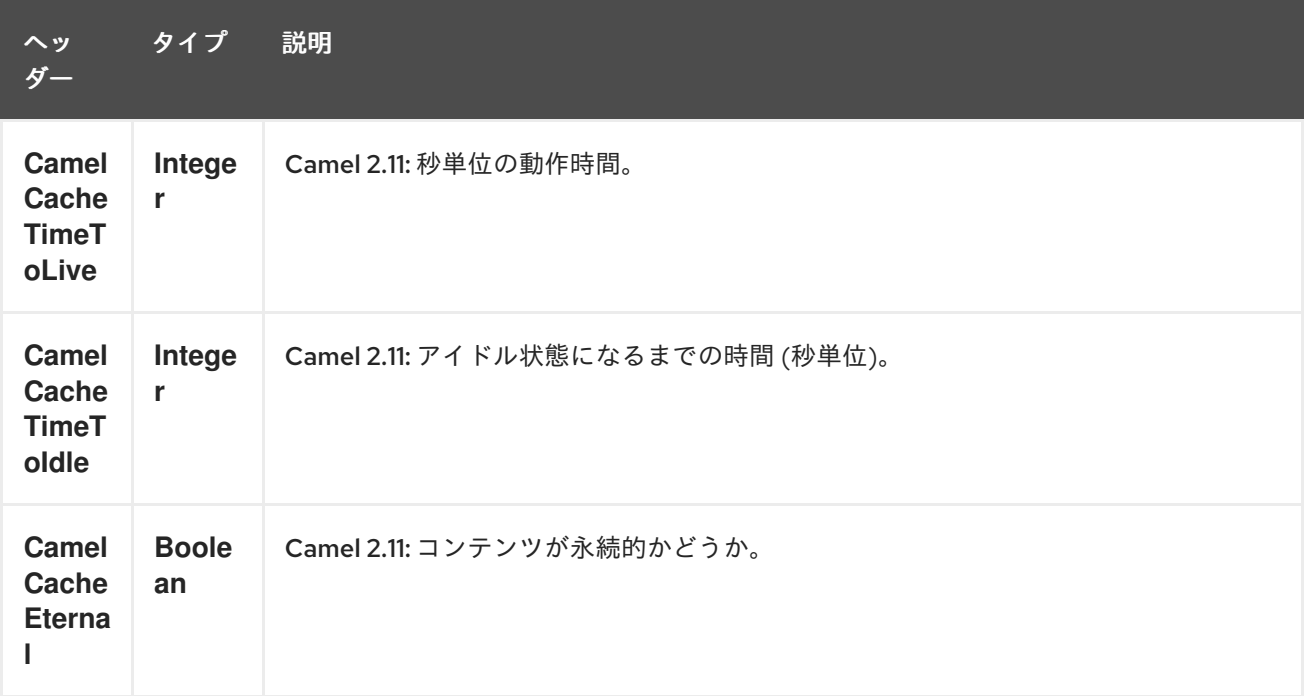

#### 53.3.3. Cache Producer

キャッシュへのデータの送信には、エクスチェンジのペイロードを、既存またはオンデマンドで作成さ れたキャッシュに格納するように指示する機能が含まれます。これを行うメカニズムには、

- 上記のメッセージエクスチェンジヘッダーを設定します。
- Message Exchange Body にキャッシュに送信されたメッセージが含まれていることを確認する

#### 53.3.4. Cache Consumer

キャッシュからデータを受信するには、イベントリスナーを使用して既存のキャッシュまたはオンデマ ンドで作成されたキャッシュをリッスンし、キャッシュアクティビティーが発生したときに自動通知を 受信する CacheConsumer の機能が必要です (つまり、

CamelCacheGet/CamelCacheUpdate/CamelCacheDelete/CamelCacheDeleteAll)。このような活動が 行われると

- メッセージエクスチェンジヘッダーを含む交換と、追加/更新されたばかりのペイロードを含む メッセージエクスチェンジボディーが配置され、送信されます。
- CamelCacheDeleteAll 操作の場合、Message Exchange Header CamelCacheKey と Message Exchange Body は取り込まれません。

53.3.5. キャッシュプロセッサー

キャッシュルックアップを実行し、ペイロードコンテンツを選択的に置き換える機能を備えた一連の優 れたプロセッサーがあります。

- body
- token
- xpath レベル

## 53.4. キャッシュの使用例

### 53.4.1. 例 1: キャッシュの設定

```
from("cache://MyApplicationCache" +
      "?maxElementsInMemory=1000" +
     "&memoryStoreEvictionPolicy=" +
        "MemoryStoreEvictionPolicy.LFU" +
     "&overflowToDisk=true" +
     "&eternal=true" +
     "&timeToLiveSeconds=300" +
     "&timeToIdleSeconds=true" +
     "&diskPersistent=true" +
     "&diskExpiryThreadIntervalSeconds=300")
```
### 53.4.2. 例 2: キャッシュへのキーの追加

```
RouteBuilder builder = new RouteBuilder() {
  public void configure() {
  from("direct:start")
   .setHeader(CacheConstants.CACHE_OPERATION,
constant(CacheConstants.CACHE_OPERATION_ADD))
   .setHeader(CacheConstants.CACHE_KEY, constant("Ralph_Waldo_Emerson"))
   .to("cache://TestCache1")
 }
};
```
### 53.4.3. 例 2: キャッシュ内の既存のキーを更新する

```
RouteBuilder builder = new RouteBuilder() {
  public void configure() {
  from("direct:start")
   .setHeader(CacheConstants.CACHE_OPERATION,
constant(CacheConstants.CACHE_OPERATION_UPDATE))
   .setHeader(CacheConstants.CACHE_KEY, constant("Ralph_Waldo_Emerson"))
   .to("cache://TestCache1")
 }
};
```
#### 53.4.4. 例 3: キャッシュ内の既存のキーを削除する

```
RouteBuilder builder = new RouteBuilder() {
  public void configure() {
  from("direct:start")
   .setHeader(CacheConstants.CACHE_OPERATION,
constant(CacheConstants.CACHE_DELETE))
   .setHeader(CacheConstants.CACHE_KEY", constant("Ralph_Waldo_Emerson"))
   .to("cache://TestCache1")
 }
};
```
53.4.5. 例 4: キャッシュ内のすべての既存のキーを削除する

```
RouteBuilder builder = new RouteBuilder() {
  public void configure() {
  from("direct:start")
   .setHeader(CacheConstants.CACHE_OPERATION,
constant(CacheConstants.CACHE_DELETEALL))
   .to("cache://TestCache1");
  }
};
```
53.4.6. 例 5: キャッシュに登録されている変更をプロセッサーおよび他のプロデュー サーに通知する

```
RouteBuilder builder = new RouteBuilder() {
  public void configure() {
  from("cache://TestCache1")
   .process(new Processor() {
    public void process(Exchange exchange)
         throws Exception {
      String operation = (String)
exchange.getIn().getHeader(CacheConstants.CACHE_OPERATION);
      String key = (String) exchange.getIn().getHeader(CacheConstants.CACHE_KEY);
      Object body = exchange.getIn().getBody();
      // Do something
    }
  })
 }
};
```
53.4.7. 例 6: プロセッサーを使用してペイロードを選択的にキャッシュ値に置き換える

```
RouteBuilder builder = new RouteBuilder() {
 public void configure() {
  //Message Body Replacer
  from("cache://TestCache1")
  .filter(header(CacheConstants.CACHE_KEY).isEqualTo("greeting"))
   .process(new CacheBasedMessageBodyReplacer("cache://TestCache1","farewell"))
   .to("direct:next");
  //Message Token replacer
  from("cache://TestCache1")
  .filter(header(CacheConstants.CACHE_KEY).isEqualTo("quote"))
  .process(new CacheBasedTokenReplacer("cache://TestCache1","novel","#novel#"))
  .process(new CacheBasedTokenReplacer("cache://TestCache1","author","#author#"))
  .process(new CacheBasedTokenReplacer("cache://TestCache1","number","#number#"))
  .to("direct:next");
  //Message XPath replacer
```

```
from("cache://TestCache1").
.filter(header(CacheConstants.CACHE_KEY).isEqualTo("XML_FRAGMENT"))
.process(new CacheBasedXPathReplacer("cache://TestCache1","book1","/books/book1"))
.process (new CacheBasedXPathReplacer("cache://TestCache1","book2","/books/book2"))
```

```
.to("direct:next");
   }
};
```
### 53.4.8. 例 7: キャッシュからエントリーを取得する

```
from("direct:start")
  // Prepare headers
  .setHeader(CacheConstants.CACHE_OPERATION,
constant(CacheConstants.CACHE_OPERATION_GET))
  .setHeader(CacheConstants.CACHE_KEY, constant("Ralph_Waldo_Emerson")).
  .to("cache://TestCache1").
  // Check if entry was not found
  .choice().when(header(CacheConstants.CACHE_ELEMENT_WAS_FOUND).isNull()).
    // If not found, get the payload and put it to cache
    .to("cxf:bean:someHeavyweightOperation").
    .setHeader(CacheConstants.CACHE_OPERATION,
constant(CacheConstants.CACHE_OPERATION_ADD))
    .setHeader(CacheConstants.CACHE_KEY, constant("Ralph_Waldo_Emerson"))
    .to("cache://TestCache1")
  .end()
  .to("direct:nextPhase");
```
### 53.4.9. 例 8: キャッシュ内のエントリーを確認する

注記: CHECK コマンドは、キャッシュ内のエントリーの存在をテストしますが、ボディーにはメッセー ジを配置しません。

```
from("direct:start")
  // Prepare headers
  .setHeader(CacheConstants.CACHE_OPERATION,
constant(CacheConstants.CACHE_OPERATION_CHECK))
  .setHeader(CacheConstants.CACHE_KEY, constant("Ralph_Waldo_Emerson")).
  .to("cache://TestCache1").
  // Check if entry was not found
  .choice().when(header(CacheConstants.CACHE_ELEMENT_WAS_FOUND).isNull()).
    // If not found, get the payload and put it to cache
    .to("cxf:bean:someHeavyweightOperation").
    .setHeader(CacheConstants.CACHE_OPERATION,
constant(CacheConstants.CACHE_OPERATION_ADD))
    .setHeader(CacheConstants.CACHE_KEY, constant("Ralph_Waldo_Emerson"))
    .to("cache://TestCache1")
  .end();
```
## 53.5. EHCACHE の管理

[EHCache](http://ehcache.org/) には、JMX からの独自の統計情報と管理があります。

Spring アプリケーションコンテキストで JMX を介してそれらを公開する方法のスニペットを次に示し ます。

<bean id="ehCacheManagementService" class="net.sf.ehcache.management.ManagementService" init-method="init" lazy-init="false">

```
<constructor-arg>
  <bean class="net.sf.ehcache.CacheManager" factory-method="getInstance"/>
</constructor-arg>
<constructor-arg>
  <bean class="org.springframework.jmx.support.JmxUtils" factory-method="locateMBeanServer"/>
</constructor-arg>
<constructor-arg value="true"/>
<constructor-arg value="true"/>
<constructor-arg value="true"/>
<constructor-arg value="true"/>
</bean>
```
もちろん、そのままの Java でも同じことができます。

ManagementService.registerMBeans(CacheManager.getInstance(), mbeanServer, true, true, true, true);

この方法で、キャッシュヒット、ミス、メモリー内ヒット、ディスクヒット、サイズ統計を取得できま す。その場で CacheConfiguration パラメーターを変更することもできます。

### 53.6. キャッシュレプリケーション CAMEL 2.8

Camel Cache コンポーネントは、RMI、JGroups、JMS、Cache Server などのいくつかの異なるレプ リケーションメカニズムを使用して、サーバーノード間でキャッシュを分散できます。

それを動作させるには、次の 2 つの方法があります。

1.**ehcache.xml** を手動で設定できます

または

2.次の 3 つのオプションを設定できます。

- cacheManagerFactory
- eventListenerRegistry
- cacheLoaderRegistry

最初のオプションを使用して Camel Cache レプリケーションを設定するのは、すべてのキャッシュを 個別に設定する必要があるため、少し大変です。そのため、キャッシュのすべての名前が不明な状況で は、**ehcache.xml** を使用することはお勧めできません。

2 番目のオプションは、キャッシュごとにオプションを定義する必要がないため、多数の異なるキャッ シュを使用する場合に適しています。これは、レプリケーションオプションが **CacheManager** ごとお よび **CacheEndpoint** ごとに設定されるためです。また、開発段階でキャッシュ名がわからない場合の 唯一の方法です。

注記: Camel Cache のレプリケーションメカニズムをよりよく理解するには、 EHCache [のマニュアル](http://ehcache.org/documentation) を読むと役立つ場合があります。

53.6.1. 例: JMS キャッシュのレプリケーション

JMS レプリケーションは、最も強力で安全なレプリケーション方法です。Camel Cache レプリケー ションと一緒に使用すると、かなり単純になります。例は [別のページ](cachereplicationjmsexample.html) にあります。

# 第54章 CAFFEINE CACHE コンポーネント

#### Camel バージョン 2.20 以降で利用可能

caffeine-cache コンポーネントを使用すると、Caffeine の単純なキャッシュを使用してキャッシュ操 作を実行できます。

Maven ユーザーは、このコンポーネントの **pom.xml** に以下の依存関係を追加する必要があります。

<dependency> <groupId>org.apache.camel</groupId> <artifactId>camel-caffeine</artifactId> <version>x.x.x</version> *<!-- use the same version as your Camel core version -->* </dependency>

### 54.1. URI 形式

caffeine-cache:*//cacheName[?options]*

次の形式でクエリーオプションを URI に追加できます: **?option=value&option=#beanRef&…**

## 54.2. オプション

Caffeine Cache コンポーネントは、以下に示す 2 個のオプションをサポートしています。

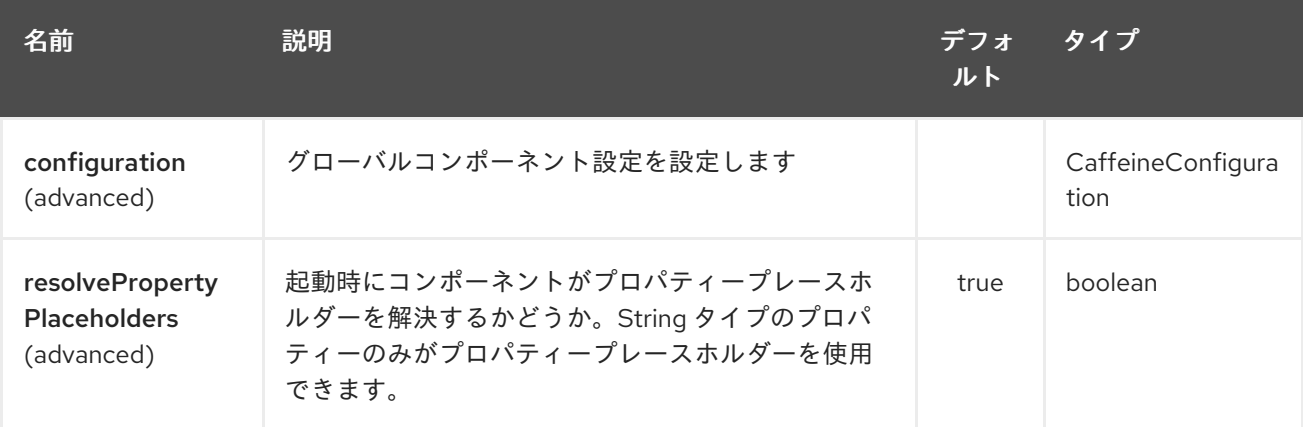

Caffeine Cache エンドポイントは、URI 構文を使用して設定されます。

caffeine-cache:cacheName

パスおよびクエリーパラメーターを使用します。

## 54.2.1. パスパラメーター (1 個のパラメーター):

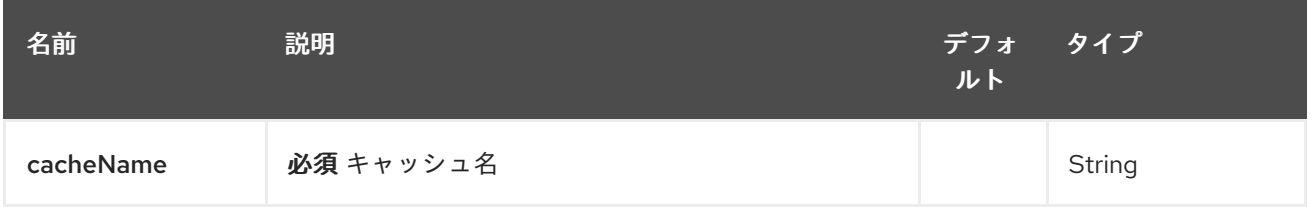

# 54.2.2. クエリーパラメーター (19 パラメーター)

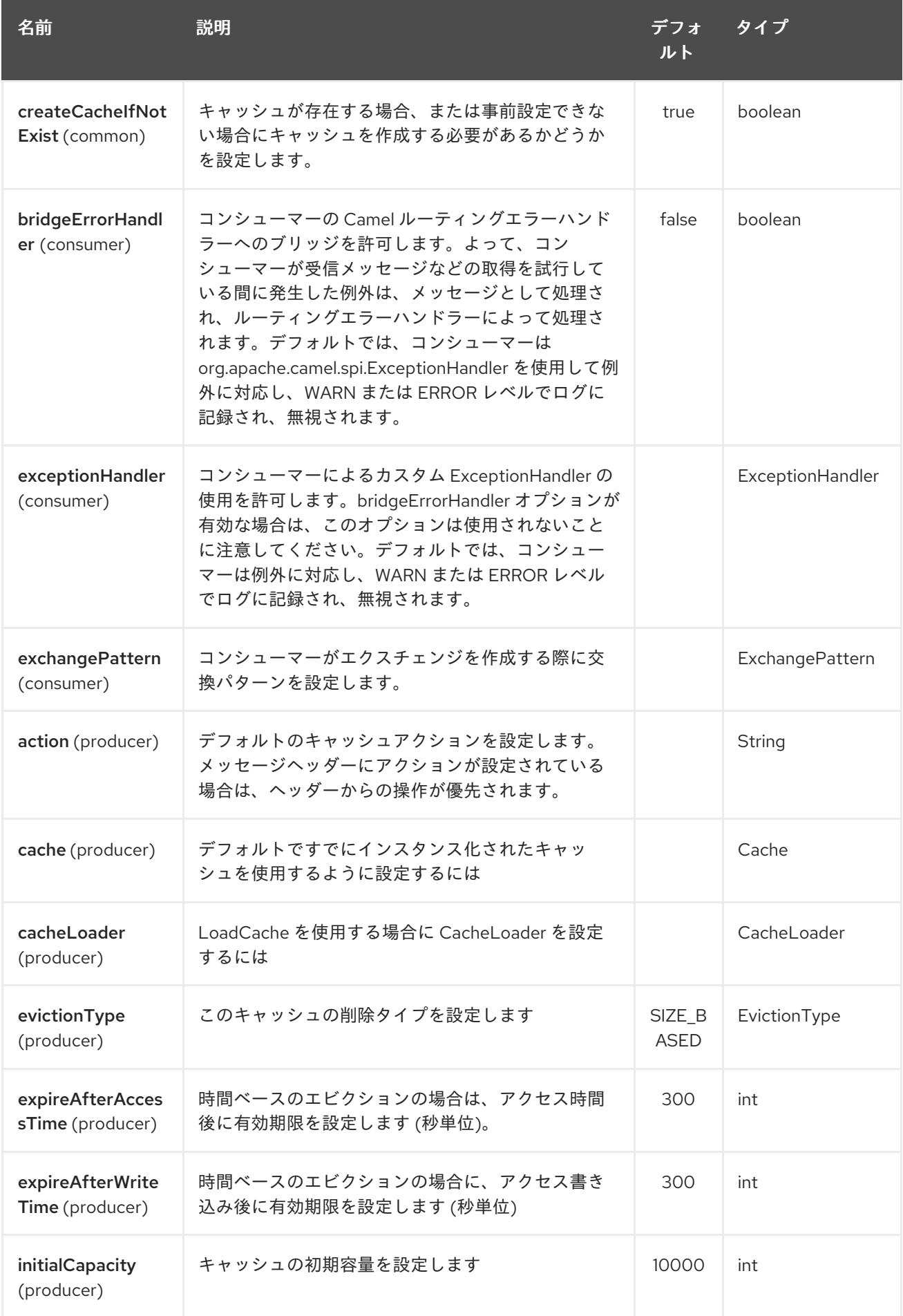

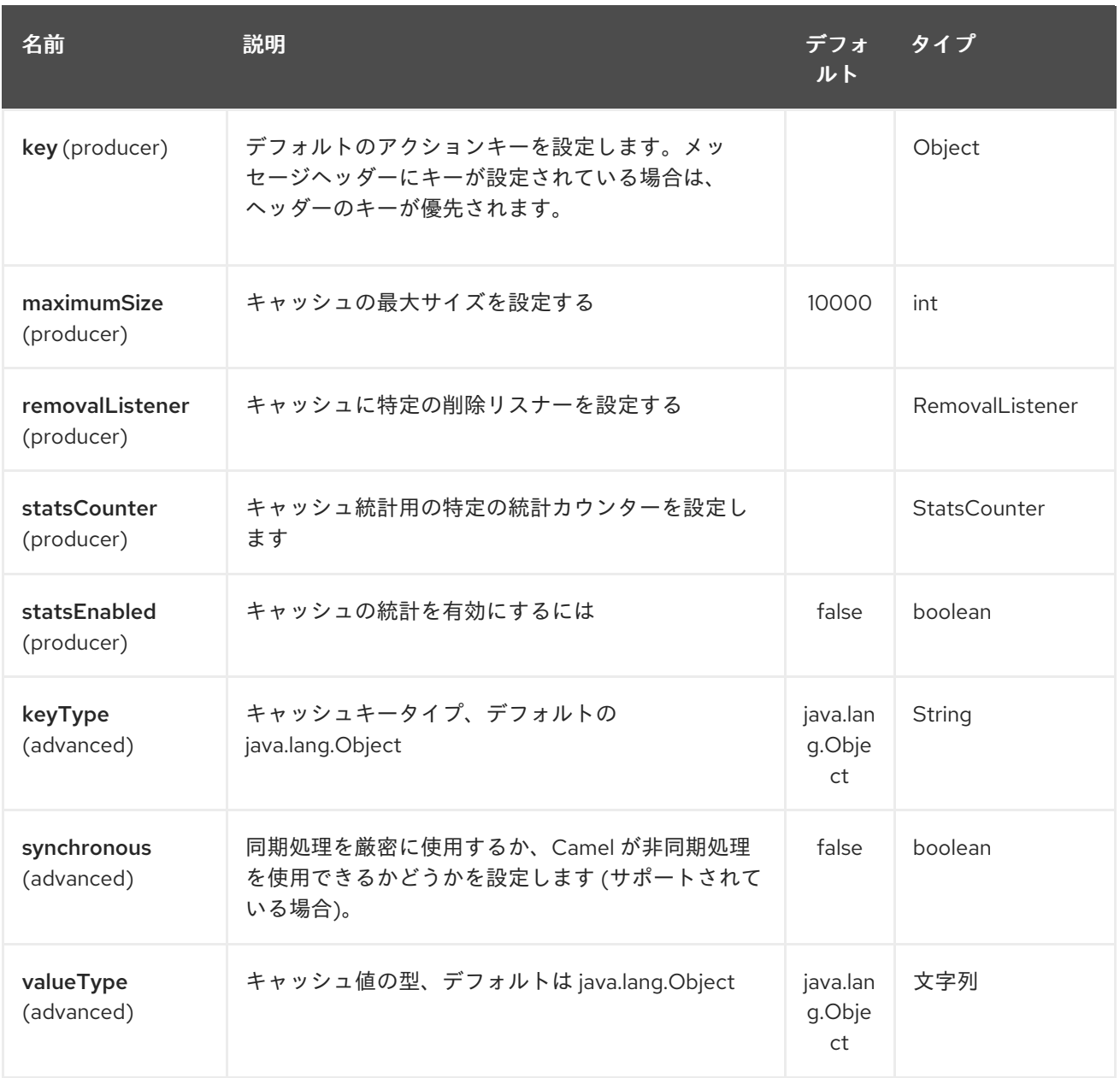

# 第55章 CAFFEINE LOADCACHE コンポーネント

#### Camel バージョン 2.20 以降で利用可能

caffeine-loadcache コンポーネントを使用すると、Caffeine のロードキャッシュを使用してキャッ シュ操作を実行できます。

Maven ユーザーは、このコンポーネントの **pom.xml** に以下の依存関係を追加する必要があります。

<dependency> <groupId>org.apache.camel</groupId> <artifactId>camel-caffeine</artifactId> <version>x.x.x</version> *<!-- use the same version as your Camel core version -->* </dependency>

### 55.1. URI 形式

caffeine-loadcache:*//cacheName[?options]*

次の形式でクエリーオプションを URI に追加できます: **?option=value&option=#beanRef&…**

## 55.2. オプション

Caffeine LoadCache コンポーネントは、以下に示す 2 つのオプションをサポートしています。

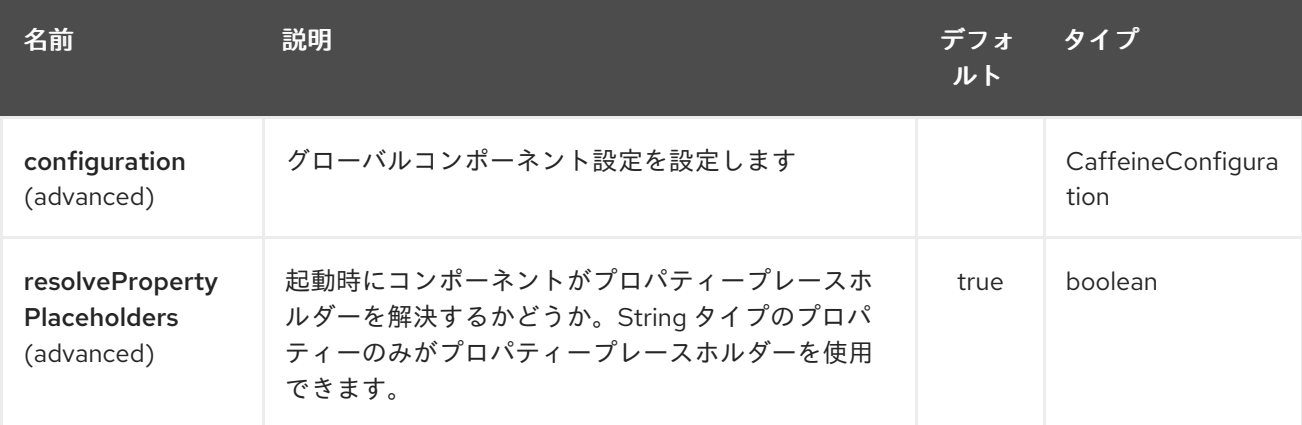

Caffeine LoadCache エンドポイントは、URI 構文を使用して設定されます。

caffeine-loadcache:cacheName

パスおよびクエリーパラメーターを使用します。

## 55.2.1. パスパラメーター (1 個のパラメーター):

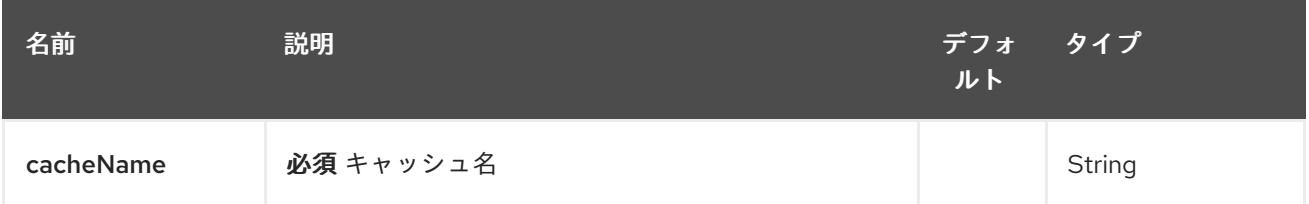

# 55.2.2. クエリーパラメーター (19 パラメーター)

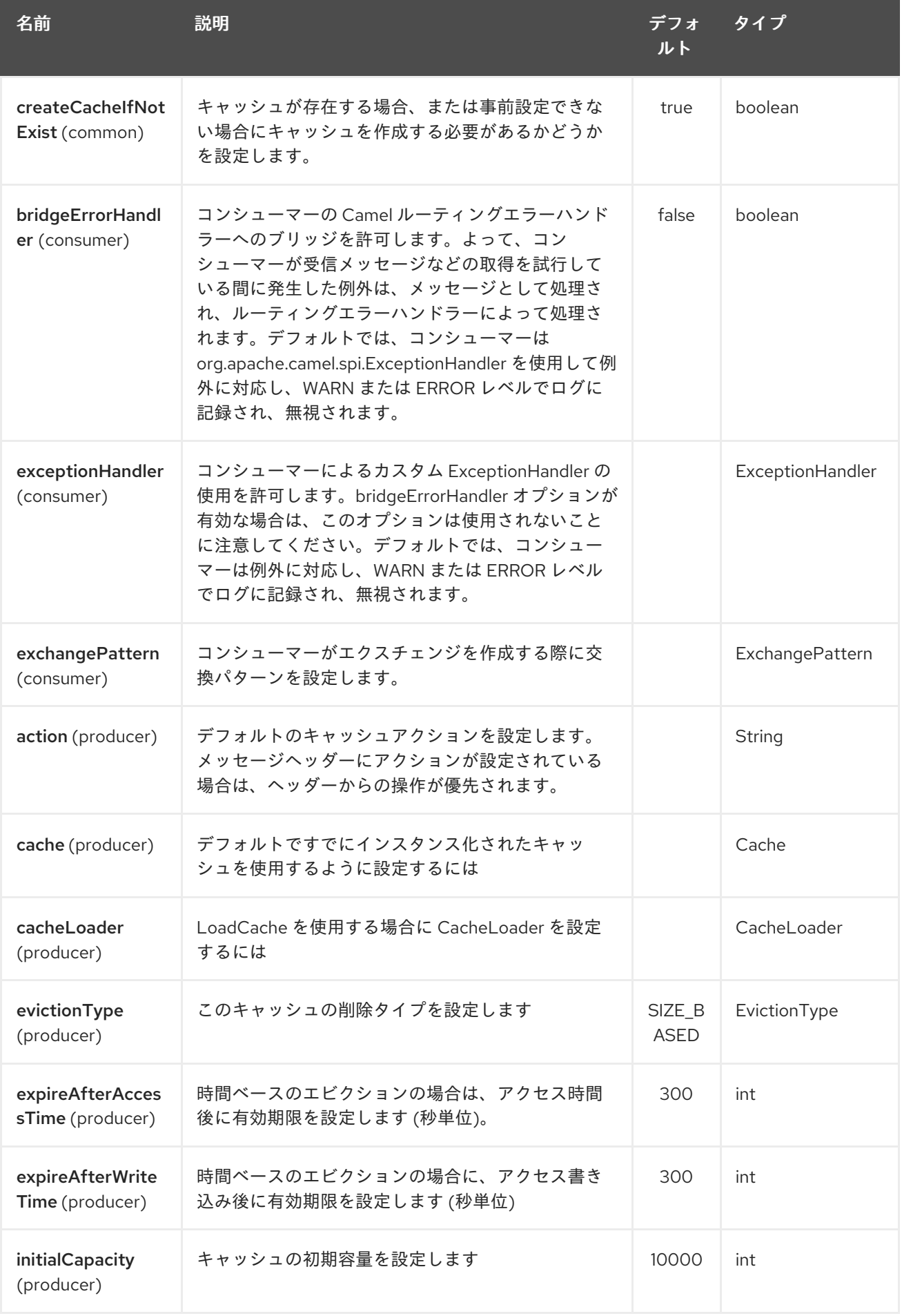

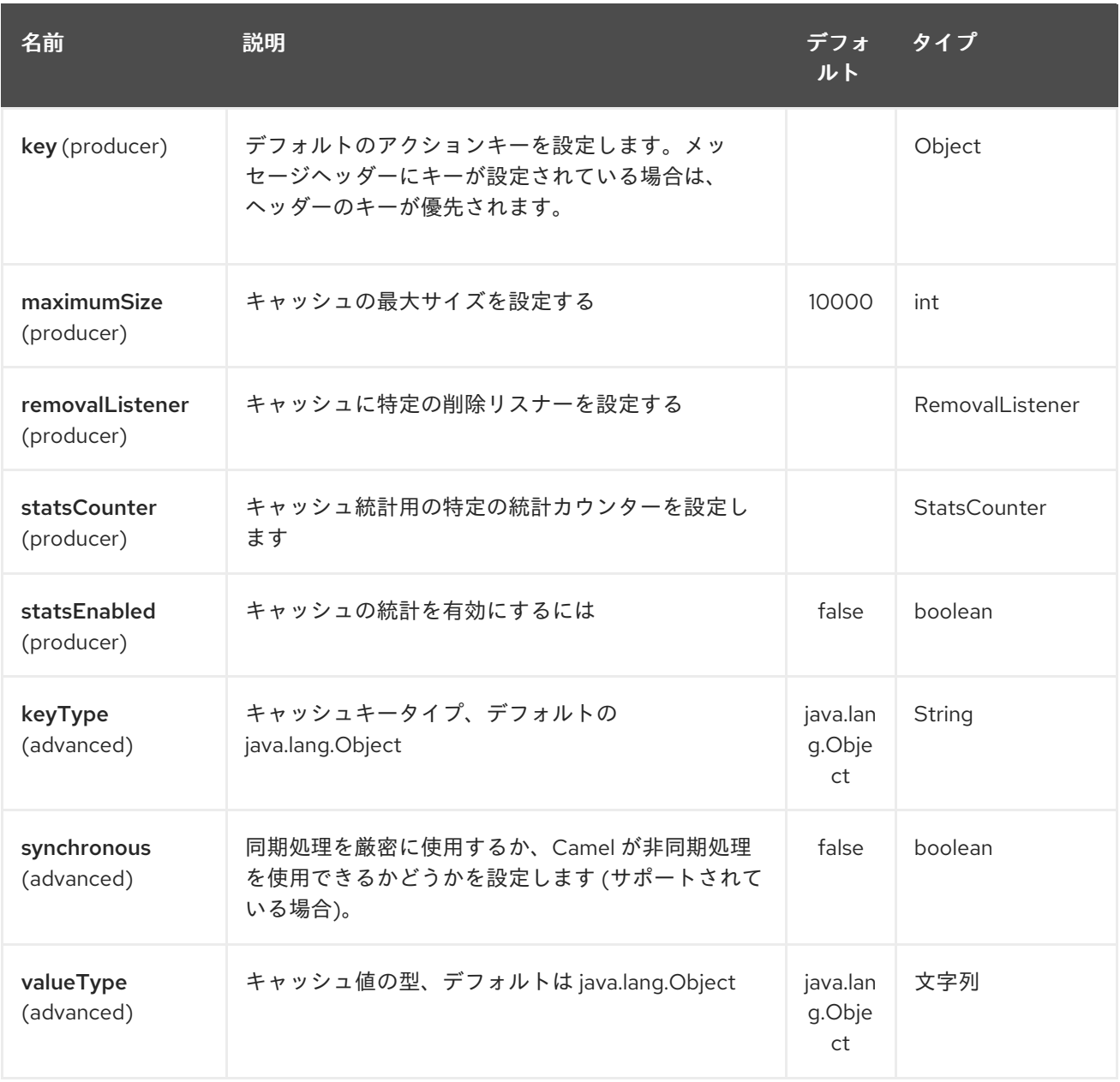

# 第56章 CASTOR DATAFORMAT (非推奨)

#### Camel バージョン 2.1 以降で利用可能

Castor は、Castor XML [ライブラリー](http://www.castor.org/) を使用して XML ペイロードを Java オブジェクトにアンマー シャリングするか、Java オブジェクトを XML ペイロードにマーシャリングするデータ形式です。

通常、Java DSL または Spring XML のいずれかを使用して Castor Data Format を操作できます。

## 56.1. JAVA DSL を使用

from("direct:order"). marshal().castor(). to("activemq:queue:order");

たとえば、次の例では、デフォルトの Castor データバインディング機能を使用する名前付きの Castor の DataFormat を使用しています。

CastorDataFormat castor = new CastorDataFormat ();

from("activemq:My.Queue"). unmarshal(castor). to("mqseries:Another.Queue");

必要に応じて、Spring XML ファイルなどを介してレジストリーで定義できるデータ形式への名前付き 参照を使用します。以下の例を示します。

from("activemq:My.Queue"). unmarshal("mycastorType"). to("mqseries:Another.Queue");

マッピングファイルを提供してデフォルトのマッピングスキーマをオーバーライドする場合は、次のよ うに設定できます。

CastorDataFormat castor = new CastorDataFormat (); castor.setMappingFile("mapping.xml");

また、Castor Marshaller と Unmarshaller をさらに制御したい場合は、以下のようにアクセスできま す。

castor.getMarshaller(); castor.getUnmarshaller();

## 56.2. SPRING XML の使用

次の例は、Castor データ型を設定する Spring を使用してアンマーシャリングするために Castor を使用 する方法を示しています。

```
<camelContext id="camel" xmlns="http://camel.apache.org/schema/spring">
 <route>
  <from uri="direct:start"/>
  <unmarshal>
```

```
<castor validation="true" />
  </unmarshal>
  <to uri="mock:result"/>
 </route>
</camelContext>
```
この例は、データ型を 1 回だけ設定し、それを複数のルートで再利用する方法を示しています。 <castor> 要素を <camelContext> に直接設定する必要があります。

```
<camelContext>
<camelContext id="camel" xmlns="http://camel.apache.org/schema/spring">
 <dataFormats>
  <castor id="myCastor"/>
 </dataFormats>
 <route>
  <from uri="direct:start"/>
  <marshal ref="myCastor"/>
  <to uri="direct:marshalled"/>
 </route>
 <route>
  <from uri="direct:marshalled"/>
  <unmarshal ref="myCastor"/>
  <to uri="mock:result"/>
 </route>
```
</camelContext>

# 56.3. オプション

Castor データ形式は、以下に示す 9 個のオプションをサポートしています。

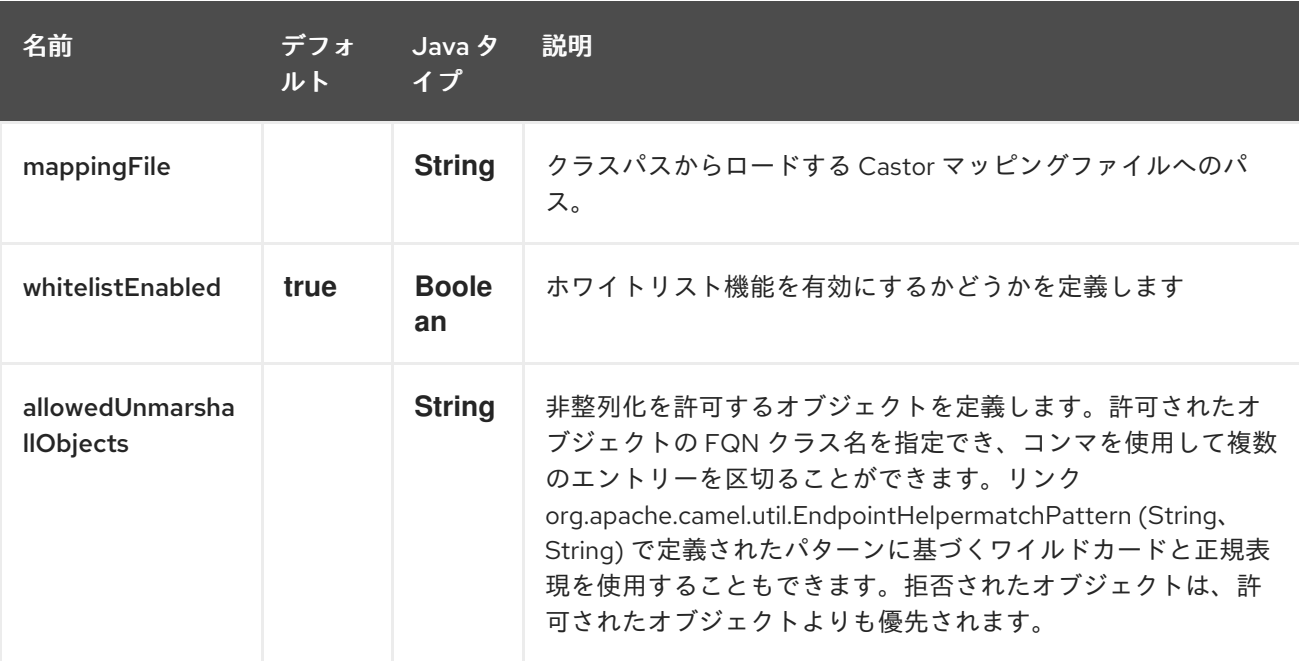

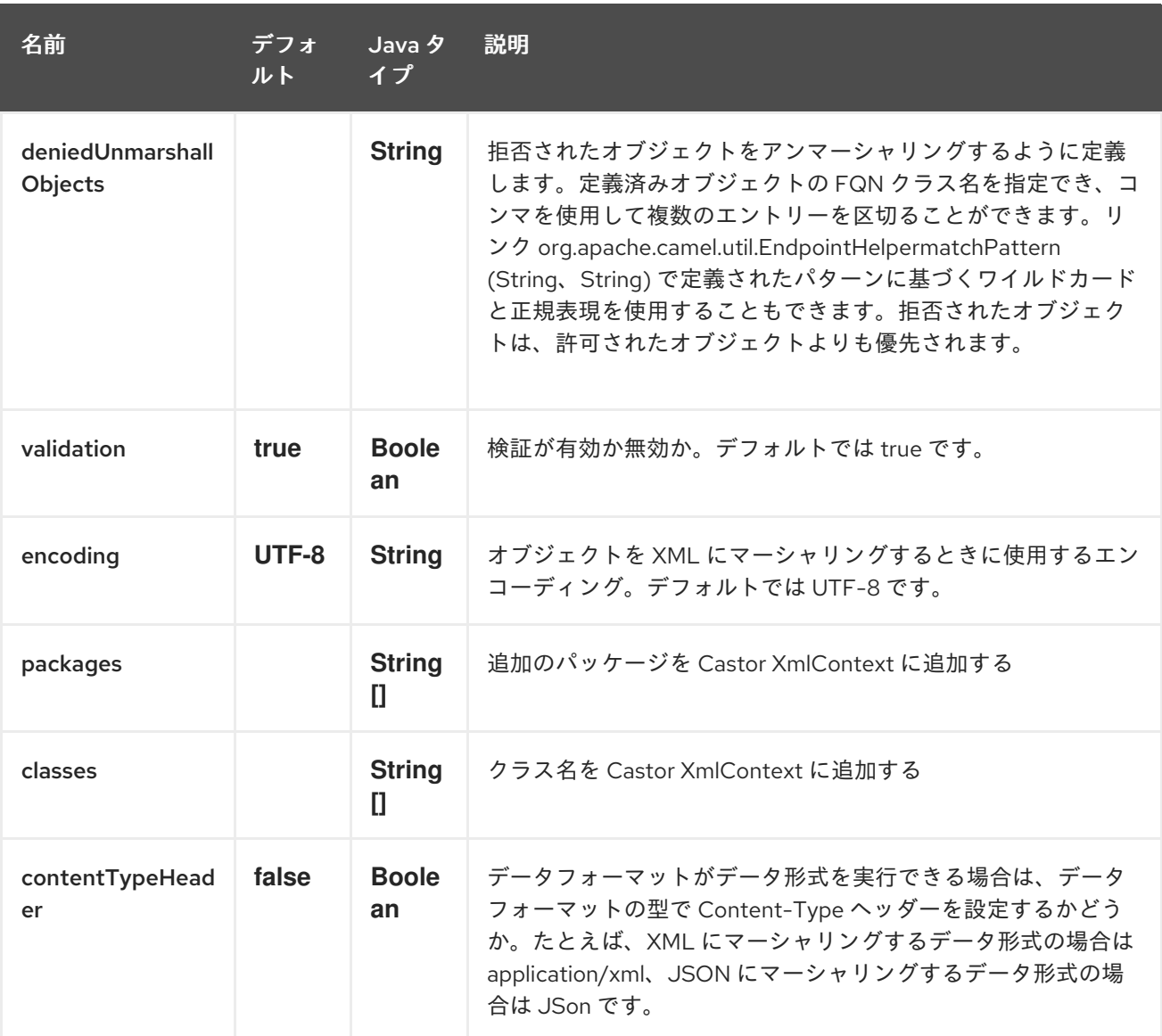

## 56.4. 依存関係

camel ルートで Castor を使用するには、このデータ形式を実装する camel-castor に依存関係を追加す る必要があります。

Maven を使用する場合は、pom.xml に以下を追加するだけで、バージョン番号を最新かつ最高のリ リースに置き換えます (最新バージョンのダウンロードページを参照してください)。

<dependency> <groupId>org.apache.camel</groupId> <artifactId>camel-castor</artifactId> <version>x.x.x</version> </dependency>

## 第57章 CAMEL CDI

Camel CDI コンポーネントは、convention-over-configuration に基づく依存性注入フレームワークと して CDI を使用して、Apache Camel の自動設定を提供します。アプリケーションで使用可能な Camel ルートを自動検出し、**Endpoint**、**FluentProducerTemplate**、**ProducerTemplate**、**TypeConverter** な どの一般的な Camel プリミティブの Bean を提供しま

す。**@Consume**、**@Produce**、**@PropertyInject** などの Camel アノテーションを CDI Bean でシーム レスに使用できるように、標準の Camel Bean 統合を実装します。さらに、Camel イベント

(**RouteAddedEvent**、**CamelContextStartedEvent**、**ExchangeCompletedEvent** など) を CDI イベン トとしてブリッジし、Camel ルートから/への CDI イベントを消費/生成するために使用できる CDI イ ベントエンドポイントを提供します。

Camel CDI コンポーネントは Camel 2.10 で利用できますが、CDI プログラミングモデルにより適合す るように Camel 2.17 で書き直されました。したがって、Camel イベントから CDI イベントへのブリッ ジや CDI イベントエンドポイントなどの一部の機能は、Camel 2.17 以降にのみ適用されます。

Camel CDI アプリケーションをテストする方法の詳細については、Camel CDI テストを参照してくださ い。

#### 注意

}

camel-cdi は OSGi では推奨されておらず、サポートされていません。OSGi で Camel を使用する場合 は、OSGi Blueprint を使用します。

### 57.1. 自動設定された CAMEL コンテキスト

Camel CDI は、**CamelContext** Bean を自動的にデプロイおよび設定します。その **CamelContext** Bean は、CDI コンテナーの初期化 (またはシャットダウン) 時に、自動的にインスタンス化、設定、および開 始 (または停止) されます。アプリケーションに注入できます。たとえば、次のようになります。

@Inject CamelContext context;

そのデフォルトの **CamelContext** Bean は、ビルトインの **@Default** 修飾子で修飾され、スコープが **@ApplicationScoped** であり、タイプ **DefaultCamelContext** です。

この Bean はプログラムでカスタマイズでき、他の Camel コンテキスト Bean もアプリケーションにデ プロイできることに注意してください。

#### 57.2. CAMEL ルートの自動検出

Camel CDI は、アプリケーション内のすべての **RoutesBuilder** Bean を自動的に収集し、インスタンス 化して、CDI コンテナーの初期化時に **CamelContext** Bean インスタンスに追加します。たとえば、 Camel ルートの追加は、クラスを宣言するのと同じくらい簡単です。

なることに<del>説明</del><br>Bean を選択することに注意してください。

```
class MyRouteBean extends RouteBuilder {
  @Override
  public void configure() {
     from("jms:invoices").to("file:/invoices");
  }
```
必要な数の **RoutesBuilder** Bean を宣言できることに注意してください。さらに、**RouteContainer** Bean も自動的に収集され、インスタンス化され、コンテナーの初期化時に Camel CDI によって管理さ れる **CamelContext** Bean インスタンスに追加されます。

#### Camel 2.19 以降で利用可能

状況によっては、**RouteBuilder** および **RouteContainer** Bean の自動設定を無効にする必要がある場合 があります。これは、**CdiCamelConfiguration** イベントを監視することで実現できます。

```
static void configuration(@Observes CdiCamelConfiguration configuration) {
  configuration.autoConfigureRoutes(false);
}
```

```
同様に、設定された CamelContext Bean の自動起動を無効にすることができます。
```

```
static void configuration(@Observes CdiCamelConfiguration configuration) {
  configuration.autoStartContexts(false);
}
```
## 57.3. 自動設定された CAMEL プリミティブ

Camel CDI は、任意の CDI Bean に注入できる一般的な Camel プリミティブの Bean を提供します。

```
@Inject
@Uri("direct:inbound")
ProducerTemplate producerTemplate;
```

```
@Inject
@Uri("direct:inbound")
FluentProducerTemplate fluentProducerTemplate;
```

```
@Inject
MockEndpoint outbound; // URI defaults to the member name, i.e. mock:outbound
```

```
@Inject
@Uri("direct:inbound")
Endpoint endpoint;
```
@Inject TypeConverter converter;

## 57.4. CAMEL コンテキスト設定

```
デフォルトの CamelContext Bean の名前を変更するだけの場合は、Camel CDI によって提供される
@ContextName 修飾子を使用できます。
```

```
@ContextName("camel-context")
class MyRouteBean extends RouteBuilder {
```

```
@Override
public void configure() {
```

```
それ以外の場合、さらにカスタマイズが必要な場合は、任意の CamelContext クラスを使用してカスタ
ム Camel コンテキスト Bean を宣言できます。次に、@PostConstruct および @PreDestroy ライフサ
イクルコールバックを実行して、カスタマイズを行うことができます。
Producer メソッド と disposer メソッドを使用して、Camel コンテキスト Bean をカスタマイズするこ
ともできます。次に例を示します。
同様に、producer fields を使用できます。
      from("jms:invoices").to("file:/invoices");
    }
  }
  @ApplicationScoped
  class CustomCamelContext extends DefaultCamelContext {
    @PostConstruct
    void customize() {
      // Set the Camel context name
      setName("custom");
      // Disable JMX
      disableJMX();
    }
    @PreDestroy
    void cleanUp() {
      // ...
    }
  }
  class CamelContextFactory {
    @Produces
    @ApplicationScoped
    CamelContext customize() {
      DefaultCamelContext context = new DefaultCamelContext();
      context.setName("custom");
      return context;
    }
    void cleanUp(@Disposes CamelContext context) {
      // ...
    }
  }
  @Produces
  @ApplicationScoped
```
class CustomCamelContext extends DefaultCamelContext {

CamelContext context = new CustomCamelContext();

```
CustomCamelContext() {
  setName("custom");
}
```
}

このパターンは、たとえば、コンテナーが **setAutoStartup** メソッドを呼び出して初期化するときに Camel コンテキストルートが自動的に開始されるのを回避するために使用できます。

```
@ApplicationScoped
class ManualStartupCamelContext extends DefaultCamelContext {
  @PostConstruct
  void manual() {
    setAutoStartup(false);
  }
```

```
}
```
## 57.5. 複数の CAMEL コンテキスト

上で説明したように、実際にはアプリケーションで任意の数の **CamelContext** Bean を宣言できます。 その場合、これらの **CamelContext** Bean で宣言された CDI 修飾子は、対応する Camel コンテキスト への Camel ルートおよび他の Camel プリミティブを BIND するために使用されます。例から、次の Bean が宣言された場合:

```
@ApplicationScoped
@ContextName("foo")
class FooCamelContext extends DefaultCamelContext {
}
@ApplicationScoped
@BarContextQualifier
class BarCamelContext extends DefaultCamelContext {
}
@ContextName("foo")
class RouteAddedToFooCamelContext extends RouteBuilder {
  @Override
  public void configure() {
    // ...
  }
}
@BarContextQualifier
class RouteAddedToBarCamelContext extends RouteBuilder {
  @Override
  public void configure() {
    // ...
  }
}
@ContextName("baz")
class RouteAddedToBazCamelContext extends RouteBuilder {
  @Override
  public void configure() {
    // ...
  }
}
```

```
@MyOtherQualifier
class RouteNotAddedToAnyCamelContext extends RouteBuilder {
```

```
@Override
public void configure() {
  // ...
}
```
**@ContextName** で修飾された **RoutesBuilder** Bean は、Camel CDI によって対応する **CamelContext** Bean に自動的に追加されます。そのような **CamelContext** Bean が存在しない場合 は、**RouteAddedToBazCamelContext** Bean の場合と同様に、自動的に作成されます。これは、 Camel CDI によって提供される **@ContextName** 修飾子に対してのみ発生することに注意してくださ い。したがって、ユーザー定義の **@MyOtherQualifier** 修飾子で修飾された **RouteNotAddedToAnyCamelContext** Bean は、どの Camel コンテキストにも追加されません。これ は、たとえば、後でアプリケーションの実行中に追加する必要がある Camel ルートの場合に役立ちま す。

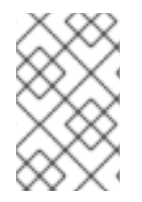

}

#### 注記

Camel バージョン 2.17.0 以降、Camel CDI はあらゆる種類の **CamelContext** Bean (例: **DefaultCamelContext**) を管理できます。以前のバージョンでは、タイプ **CdiCamelContext** の Bean しか管理できないため、拡張する必要があります。

**CamelContext** Bean で宣言された CDI 修飾子は、対応する Camel プリミティブを BIND するためにも 使用されます。

@Inject @ContextName("foo") @Uri("direct:inbound") ProducerTemplate producerTemplate;

@Inject @ContextName("foo") @Uri("direct:inbound") FluentProducerTemplate fluentProducerTemplate;

@Inject @BarContextQualifier MockEndpoint outbound; *// URI defaults to the member name, i.e. mock:outbound*

@Inject @ContextName("baz") @Uri("direct:inbound") Endpoint endpoint;

## 57.6. 設定プロパティー

Camel がプロパティープレースホルダーを解決するために使用する設定プロパティーのソースを設定す るには、**@Named("properties")** で修飾された **PropertiesComponent** Bean を宣言できます。

@Produces @ApplicationScoped

```
@Named("properties")
PropertiesComponent propertiesComponent() {
  Properties properties = new Properties();
  properties.put("property", "value");
  PropertiesComponent component = new PropertiesComponent();
  component.setInitialProperties(properties);
  component.setLocation("classpath:placeholder.properties");
  return component;
}
```
DeltaSpike [設定メカニズム](http://deltaspike.apache.org/documentation/configuration.html) を使用する場合は、次の **PropertiesComponent** Bean を宣言できます。

```
@Produces
@ApplicationScoped
@Named("properties")
PropertiesComponent properties(PropertiesParser parser) {
  PropertiesComponent component = new PropertiesComponent();
  component.setPropertiesParser(parser);
  return component;
}
// PropertiesParser bean that uses DeltaSpike to resolve properties
static class DeltaSpikeParser extends DefaultPropertiesParser {
  @Override
  public String parseProperty(String key, String value, Properties properties) {
    return ConfigResolver.getPropertyValue(key);
  }
}
```
DeltaSpike 設定メカニズムを使用した Camel CDI アプリケーションの実例については 、**camelexample-cdi-properties** の 例を参照してください。

### 57.7. 自動設定型コンバーター

**@Converter** アノテーションが付けられた CDI Bean は、デプロイされた Camel コンテキストに自動的 に登録されます。

```
@Converter
public class MyTypeConverter {
  @Converter
  public Output convert(Input input) {
    //...
  }
}
```
型コンバーター内で CDI インジェクションがサポートされていることに注意してください。

Camel Bean 統合 の一部として、Camel には、Camel CDI によってシームレスにサポートされる一連の

## 57.8. CAMEL BEAN の統合

57.8.1. Camel アノテーション

Camel [Bean](http://camel.apache.org/bean-integration.html) 統合 の一部として、Camel には、Camel CDI によってシームレスにサポートされる一連の [アノテーション](http://camel.apache.org/bean-integration.html#BeanIntegration-Annotations) が付属しています。したがって、CDI Bean でこれらのアノテーションのいずれかを使 用できます。

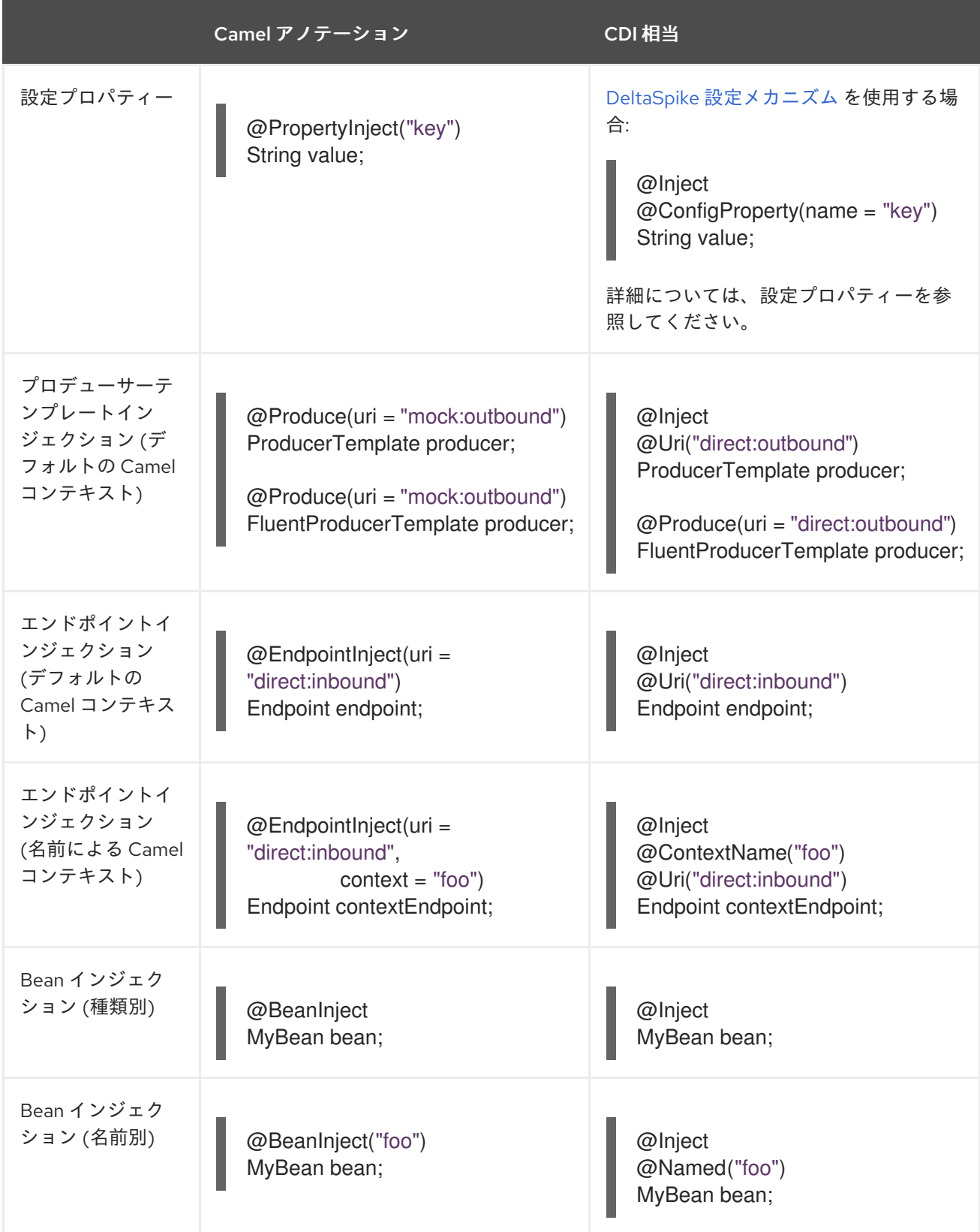

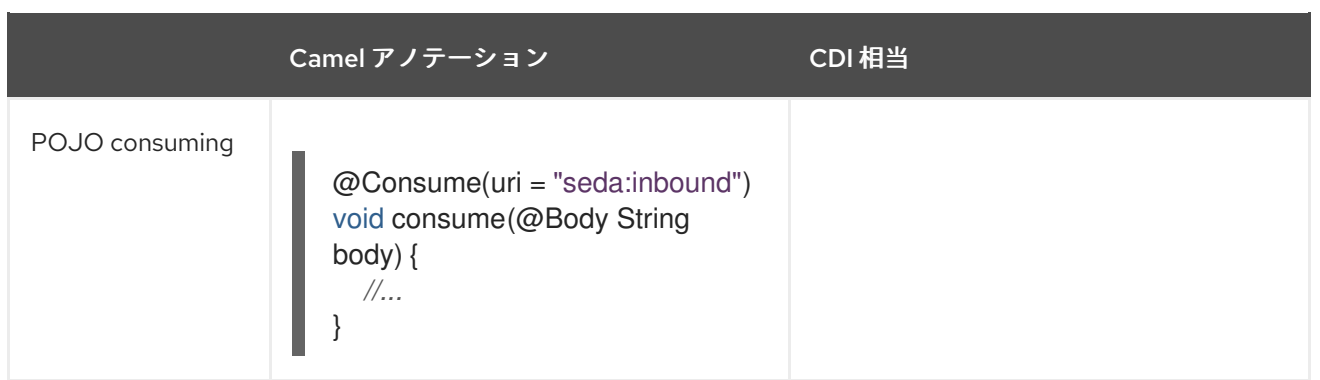

### 57.8.2. Bean コンポーネント

Java Camel DSL などを使用して、Camel DSL から、タイプまたは名前で CDI Bean を参照できます。

```
class MyBean {
  //...
}
from("direct:inbound").bean(MyBean.class);
```
または、Java DSL から名前で CDI Bean を検索するには:

```
@Named("foo")
class MyNamedBean {
  //...
}
from("direct:inbound").bean("foo");
```
### 57.8.3. エンドポイント URI からの Bean の参照

URI 構文を使用してエンドポイントを設定する場合、**#** 表記を使用してレジストリー内の Bean を参照 できます。 URI パラメーター値が **#** 記号で始まる場合、Camel CDI は指定されたタイプの Bean を名前 で検索します。

```
from("jms:queue:{{destination}}?
transacted=true&transactionManager=#jtaTransactionManager").to("...");
```
次の CDI Bean を **@Named("jtaTransactionManager")** で修飾します。

```
@Produces
@Named("jtaTransactionManager")
PlatformTransactionManager createTransactionManager(TransactionManager transactionManager,
UserTransaction userTransaction) {
  JtaTransactionManager jtaTransactionManager = new JtaTransactionManager();
  jtaTransactionManager.setUserTransaction(userTransaction);
  jtaTransactionManager.setTransactionManager(transactionManager);
  itaTransactionManager.afterPropertiesSet();
  return jtaTransactionManager;
}
```
## 57.9. CAMEL イベントから CDI イベントへ

#### Camel 2.17 以降で利用可能

Camel は、Camel コンテキスト、サービス、ルート、およびエクスチェンジイベントをリッスンする ためにサブスクライブできる一連の [管理イベント](http://camel.apache.org/maven/current/camel-core/apidocs/org/apache/camel/management/event/package-summary.html) を提供します。Camel CDI は、これらの Camel イベ ントを CDI observer [メソッド](http://docs.jboss.org/cdi/spec/1.2/cdi-spec.html#observer_methods) を使用して監視できる CDI イベントにシームレスに変換します。

void onContextStarting(@Observes CamelContextStartingEvent event) { *// Called before the default Camel context is about to start* }

Camel 2.18 の時点で、特定のルート (**RouteAddedEvent**、**RouteStartedEvent**、**RouteStoppedEvent**、および **RouteRemovedEvent**) の イベントを監視することが可能です。

from("...").routeId("foo").to("...");

void onRouteStarted(@Observes @Named("foo") RouteStartedEvent event) { *// Called after the route "foo" has started* }

複数の Camel コンテキストが CDI コンテナーに存在する場合、**@ContextName** などの Camel コンテ キスト Bean 修飾子を使用して、observer [resolution](http://docs.jboss.org/cdi/spec/1.2/cdi-spec.html#observer_resolution) で指定されている特定の Camel コンテキストに observer メソッドのソリューションを絞り込むことができます。次に例を示します。

void onRouteStarted(@Observes @ContextName("foo") RouteStartedEvent event) { *// Called after the route 'event.getRoute()' for the Camel context 'foo' has started* }

void onContextStarted(@Observes @Manual CamelContextStartedEvent event) { *// Called after the the Camel context qualified with '@Manual' has started* }

同様に、**@Default** 修飾子を使用して、複数のコンテキストが存在する場合、デフォルトの Camel コン テキストの Camel イベントを監視できます。

void onExchangeCompleted(@Observes @Default ExchangeCompletedEvent event) { *// Called after the exchange 'event.getExchange()' processing has completed* }

その例では、修飾子が指定されていない場合、**@Any** 修飾子が暗黙的に想定されるため、すべての Camel コンテキストの対応するイベントが受信されます。

Camel イベントの CDI イベントへの変換のサポートは、デプロイメントで Camel イベントをリッスン する observer メソッドが検出され、Camel コンテキストごとに検出された場合にのみアクティブ化さ れることに注意してください。

CDI イベントエンドポイントは、CDI イベントを Camel ルートにブリッジし、CDI イベントを Camel

57.10. CDI イベントエンドポイント

Camel 2.17 以降で利用可能

CDI イベントエンドポイントは、CDI [イベントを](http://docs.jboss.org/cdi/spec/1.2/cdi-spec.html#events) Camel ルートにブリッジし、CDI イベントを Camel コンシューマー (または Camel プロデューサー) からシームレスに監視/消費 (または生成/起動) できる ようにします。

Camel CDI が提供する **CdiEventEndpoint<T>** Bean を使用して、イベントタイプ が **T** である CDI イベ ントを監視/消費できます。次に例を示します。

@Inject CdiEventEndpoint<String> cdiEventEndpoint;

from(cdiEventEndpoint).log("CDI event received: \${body}");

これは次のように記述することと同じです:

```
@Inject
@Uri("direct:event")
ProducerTemplate producer;
void observeCdiEvents(@Observes String event) {
  producer.sendBody(event);
```

```
}
```
from("direct:event").log("CDI event received: \${body}");

逆に、**CdiEventEndpoint<T>** Bean を使用して、イベントタイプ が **T** である CDI イベントを生成/起 動できます。次に例を示します。

@Inject CdiEventEndpoint<String> cdiEventEndpoint;

from("direct:event").to(cdiEventEndpoint).log("CDI event sent: \${body}");

これは次のように記述することと同じです:

```
@Inject
Event<String> event;
from("direct:event").process(new Processor() {
  @Override
  public void process(Exchange exchange) {
     event.fire(exchange.getBody(String.class));
  }
}).log("CDI event sent: ${body}");
```
または、Java 8 lambda 式を使用します。

```
@Inject
Event<String> event;
```

```
from("direct:event")
```

```
.process(exchange -> event.fire(exchange.getIn().getBody(String.class)))
.log("CDI event sent: ${body}");
```
特定の **CdiEventEndpoint<T>** インジェクションポイントの型変数 **T** (resp. 修飾子) は、パラメーター

```
特定の CdiEventEndpoint<T> インジェクションポイントの型変数 T (resp. 修飾子) は、パラメーター
化された イベント型 (resp. イベント修飾子) に自動的に変換されます。
```

```
@Inject
@FooQualifier
CdiEventEndpoint<List<String>> cdiEventEndpoint;
```

```
from("direct:event").to(cdiEventEndpoint);
```

```
void observeCdiEvents(@Observes @FooQualifier List<String> event) {
  logger.info("CDI event: {}", event);
```
}

}

複数の Camel コンテキストが CDI コンテナーに存在する場合、**@ContextName** などの Camel コンテ キスト Bean 修飾子を使用して、**CdiEventEndpoint<T>** 注入ポイントを修飾できます。次に例を示し ます。

@Inject @ContextName("foo") CdiEventEndpoint<List<String>> cdiEventEndpoint; *// Only observes / consumes events having the @ContextName("foo") qualifier* from(cdiEventEndpoint).log("Camel context (foo) > CDI event received: \${body}"); *// Produces / fires events with the @ContextName("foo") qualifier* from("...").to(cdiEventEndpoint);

```
void observeCdiEvents(@Observes @ContextName("foo") List<String> event) {
  logger.info("Camel context (foo) > CDI event: {}", event);
```
CDI イベントの Camel エンドポイントは、イベントタイプ と イベント修飾子 の一意の組み合わせごと に observer [メソッドを](http://docs.jboss.org/cdi/spec/1.2/cdi-spec.html#observer_methods) 動的に追加し、コンテナータイプセーフ [オブザーバーソリューション](http://docs.jboss.org/cdi/spec/1.2/cdi-spec.html#observer_resolution) にのみ依 存することに注意してください。これにより、実装が可能な限り効率的になります。

さらに、CDI の タイプセーフな 性質と Camel [コンポーネント](http://camel.apache.org/component.html) モデルの 動的な 性質の間のインピーダ ンスが非常に高いため、[URI](http://camel.apache.org/uris.html) を介して CDI イベント Camel エンドポイントのインスタンスを作成する ことはできません。実際、CDI イベントコンポーネントの URI 形式は次のとおりです。

cdi-event://PayloadType<T1,...,Tn>[?qualifiers=QualifierType1[,...[,QualifierTypeN]...]]

権限 **PayloadType** (resp. **QualifierType**) は、URI エスケープされたペイロード (resp. qualifier) の raw タイプの完全修飾名であり、その後に、ペイロードのパラメーター化された型の山括弧で区切られた型 パラメーターセクションが続きます。これは、不親切な URI につながります。

cdi-event://org.apache.camel.cdi.example.EventPayload%3Cjava.lang.Integer%3E? qualifiers=org.apache.camel.cdi.example.FooQualifier%2Corg.apache.camel.cdi.example.BarQualifier

しかし、より根本的には、CDI コンテナーにはデプロイフェーズ中に Camel コンテキストモデルを検 出する方法がないため、エンドポイントインスタンスとオブザーバーメソッド間の効率的なバインディ ングが妨げられます。

## 57.11. CAMEL XML 設定のインポート

Camel 2.18 から利用可能

CDI はタイプセーフな依存性注入メカニズムを優先しますが、既存の Camel XML 設定ファイルを Camel CDI アプリケーションに再利用すると便利な場合があります。 他の使用例では、Camel XML DSL に依存してその Camel コンテキストを設定すると便利な場合があります。

Camel CDI によって提供される **@ImportResource** アノテーションを任意の CDI Bean で使用できま す。Camel CDI は、指定されたロケーションに Camel XML 設定を自動的にロードします。

```
@ImportResource("camel-context.xml")
class MyBean {
}
```
Camel CDI は、クラスパスから指定されたロケーションにリソースをロードします (他のプロトコルが 将来追加される可能性があります)。

インポートされたリソースのすべての **CamelContext** 要素とその他の Camel プリミティブは、コンテ ナーのブートストラップ中に CDI Bean として自動的にデプロイされるため、Camel CDI によって提供 される自動設定の恩恵を受け、実行時に注入できるようになります。そのような要素に明示的な **id** 属 性が設定されている場合、対応する CDI Bean は **@Named** 修飾子で修飾されます。たとえば、次の Camel XML 設定が与えられます。

<camelContext id="foo"> <endpoint id="bar" uri="seda:inbound"> <property key="queue" value="#queue"/> <property key="concurrentConsumers" value="10"/> </endpoint> <camelContext/>

対応する CDI Bean が自動的にデプロイされ、注入することができます。

@Inject @ContextName("foo") CamelContext context;

@Inject @Named("bar") Endpoint endpoint;

**CamelContext** Bean は、**@Named** 修飾子と **@ContextName** 修飾子の両方で自動的に修飾されること に注意してください。インポートされた **CamelContext** 要素に **id** 属性がない場合、対応する Bean は 組み込みの **@Default** 修飾子でデプロイされます。

逆に、アプリケーションにデプロイされた CDI Bean は、通常は **ref** 属性を使用して、Camel XML 設定 から参照できます。たとえば、次の Bean が宣言されているとします。

```
@Produces
@Named("baz")
Processor processor = exchange -> exchange.getIn().setHeader("qux", "quux");
```
その Bean への参照は、インポートされた Camel XML 設定で宣言できます。

```
<camelContext id="foo">
  <route>
     <from uri="..."/>
```
<process ref="baz"/> </route> <camelContext/>

### 57.12. トランザクションサポート

#### Camel 2.19 以降で利用可能

Camel CDI は、JTA を使用して Camel トランザクションクライアントをサポートします。

このサポートはオプションであるため、アプリケーションのクラスパスに JTA を含める必要がありま す。たとえば、Maven を使用するときに JTA を依存関係として明示的に追加します。

```
<dependency>
  <groupId>javax.transaction</groupId>
  <artifactId>javax.transaction-api</artifactId>
  <scope>runtime</scope>
</dependency>
```
アプリケーションを JTA 対応コンテナーにデプロイするか、スタンドアロンの JTA 実装を提供する必 要があります。

#### 注意

当面の間、トランザクションマネージャーは **java:/TransactionManager** キーで JNDI リソースとして ルックアップされることに注意してください。

より幅広いデプロイメントシナリオをサポートするために、より柔軟なストラテジーが将来追加される 予定です。

57.12.1. トランザクションポリシー

Camel CDI は、通常サポートされる Camel **TransactedPolicy** の実装を CDI Bean として提供します。 これらのポリシーは、処理された EIP を使用して名前で検索することができます。たとえば、次のよう になります。

class MyRouteBean extends RouteBuilder {

```
@Override
public void configure() {
  from("activemq:queue:foo")
     .transacted("PROPAGATION_REQUIRED")
     .bean("transformer")
     .to("jpa:my.application.entity.Bar")
     .log("${body.id} inserted");
}
```

```
これは次と同等です。
```
}

class MyRouteBean extends RouteBuilder {

@Inject @Named("PROPAGATION\_REQUIRED")

```
Policy required;
  @Override
  public void configure() {
     from("activemq:queue:foo")
       .policy(required)
       .bean("transformer")
       .to("jpa:my.application.entity.Bar")
       .log("${body.id} inserted");
  }
}
```
サポートされているトランザクションポリシー名のリストは次のとおりです。

- **PROPAGATION NEVER,**
- **PROPAGATION NOT SUPPORTED,**
- **PROPAGATION SUPPORTS,**
- **PROPAGATION REQUIRED,**
- **PROPAGATION REQUIRES NEW,**
- **PROPAGATION NESTED,**
- **PROPAGATION MANDATORY.**

57.12.2. トランザクションエラーハンドラー

Camel CDI は、再配信エラーハンドラーを拡張するトランザクションエラーハンドラーを提供し、例外 が発生するたびにロールバックを強制し、再配信ごとに新しいトランザクションを作成します。

Camel CDI は、**transactionErrorHandler** ヘルパーメソッドを公開する **CdiRouteBuilder** クラスを提 供して、設定への迅速なアクセスを可能にします。

```
class MyRouteBean extends CdiRouteBuilder {
```

```
@Override
public void configure() {
  errorHandler(transactionErrorHandler()
    .setTransactionPolicy("PROPAGATION_SUPPORTS")
    .maximumRedeliveries(5)
    .maximumRedeliveryDelay(5000)
    .collisionAvoidancePercent(10)
    .backOffMultiplier(1.5));
}
```
## 57.13. 自動設定された OSGI 統合

#### Camel 2.17 以降で利用可能

Camel コンテキスト Bean は、Camel CDI によって自動的に適応されるため、OSGi サービスとして登 録され、さまざまなリゾルバー (**ComponentResolver** や **DataFormatResolver** など) が OSGi レジス

}

トリーと統合されます。これは、Karaf Camel コマンドを使用して、Camel CDI によって自動設定され た Camel コンテキストを操作できることを意味します。

karaf@root()> camel:context-list Context Status Total # Failed # Inflight # Uptime ------- ------ ------- -------- ---------- ----- camel-cdi Started 1 0 0 1 minute

Camel CDI OSGi 統合の実際の例については、**camel-example-cdi-osgi** の 例を参照してください。

## 57.14. レイジーインジェクション/プログラムによるルックアップ

CDI プログラムモデルは、アプリケーションの初期化時に発生する [タイプセーフな解決](http://docs.jboss.org/cdi/spec/1.2/cdi-spec.html#typesafe_resolution) メカニズムを 優先しますが、[プログラムによるルックアップ](http://docs.jboss.org/cdi/spec/1.2/cdi-spec.html#programmatic_lookup) メカニズムを使用して、後でアプリケーションの実行中 に動的/レイジーインジェクションを実行することができます。

Camel CDI は、便宜上、Camel プリミティブの標準的な注入に使用できる CDI 修飾子に対応する注釈 リテラルを提供します。これらの注釈リテラルは、レイジーインジェクション/プログラムによるルッ クアップを実行するための CDI エントリーポイントである **javax.enterprise.inject.Instance** インター フェイスと組み合わせて使用できます。

たとえば、**@Uri** 修飾子に提供されたアノテーションリテラルを使用して、**ProducerTemplate** Bean な どの Camel プリミティブを遅延検索できます。

@Any @Inject Instance<ProducerTemplate> producers;

ProducerTemplate inbound = producers .select(Uri.Literal.of("direct:inbound")) .get();

または エンドポイント Bean の場合は、次のようになります。

@Any @Inject Instance<Endpoint> endpoints;

MockEndpoint outbound = endpoints .select(MockEndpoint.class, Uri.Literal.of("mock:outbound")) .get();

同様に、**@ContextName** 修飾子に提供されたアノテーションリテラルを使用して、**CamelContext** Bean を遅延検索できます。

@Any @Inject Instance<CamelContext> contexts;

```
CamelContext context = contexts
  .select(ContextName.Literal.of("foo"))
  .get();
```
Camel コンテキストタイプに基づいて選択を絞り込むこともできます。

@Any @Inject

Instance<CamelContext> contexts;

*// Refine the selection by type* Instance<DefaultCamelContext> context = contexts.select(DefaultCamelContext.class);

*// Check if such a bean exists then retrieve a reference* if (!context.isUnsatisfied()) context.get();

または、選択した Camel コンテキストを反復処理することもできます。たとえば、次のようになりま す。

@Any @Inject Instance<CamelContext> contexts;

for (CamelContext context : contexts) context.setUseBreadcrumb(true);

# 57.15. MAVEN ARCHETYPE

利用可能な Camel Maven [archetypes](camel-maven-archetypes.html) の中で、提供されている **camel-archetype-cdi** を使用して Camel CDI Maven プロジェクトを生成できます。

mvn archetype:generate -DarchetypeGroupId=org.apache.camel.archetypes - DarchetypeArtifactId=camel-archetype-cdi

# 57.16. サポートされるコンテナー

Camel CDI コンポーネントは、CDI 1.0、CDI 1.1、および CDI 1.2 準拠のランタイムと互換性がありま す。次のランタイムに対して正常にテストされています。

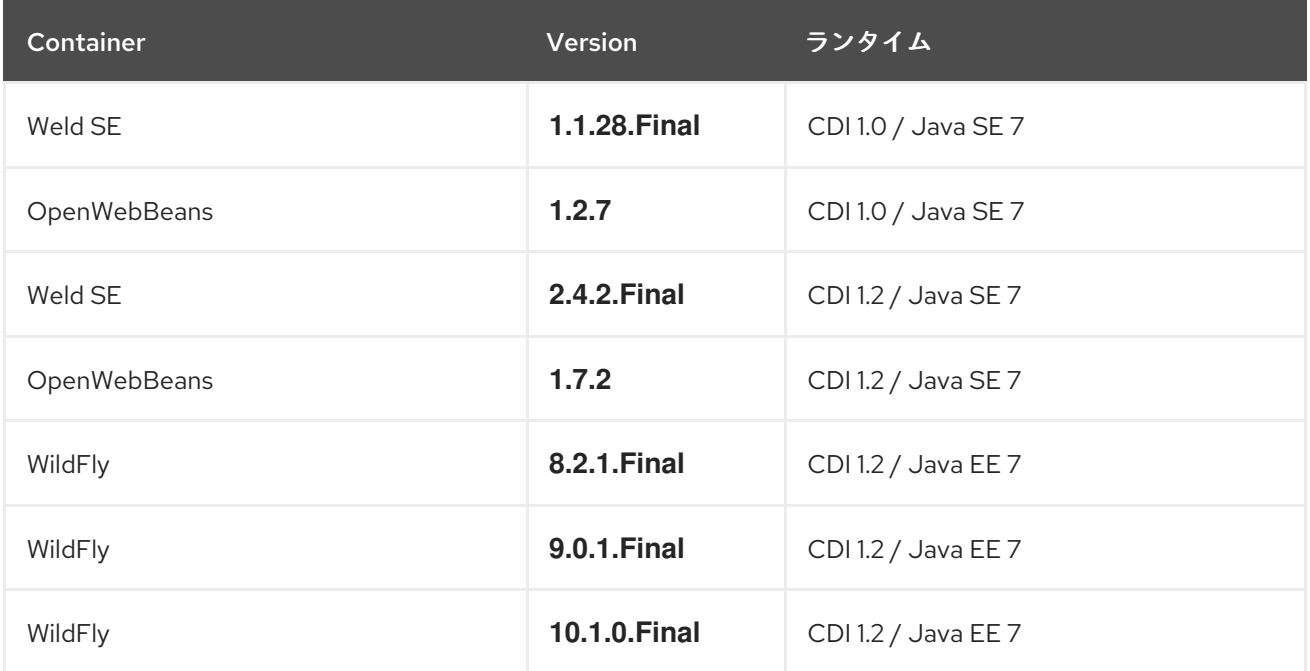

## 57.17. 例

次の例は、Camel プロジェクトの **examples** ディレクトリーにあります。

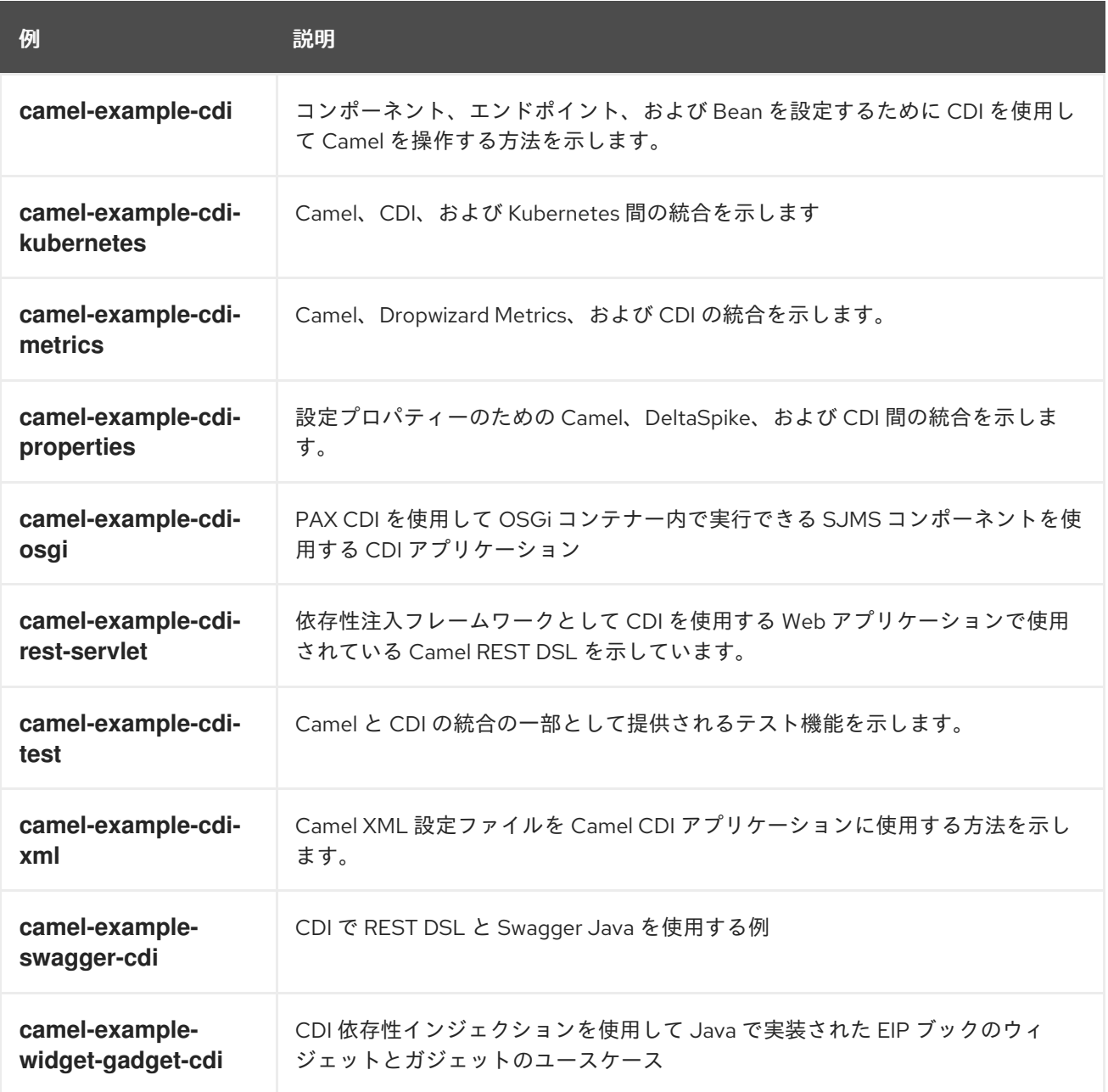

## 57.18. 関連項目

- Camel CDI テスト
- CDI [仕様の](http://www.cdi-spec.org) Web サイト
- CDI [エコシステム](http://www.cdi-spec.org/ecosystem/)
- Weld [ホームページ](http://weld.cdi-spec.org)
- [OpenWebBeans](http://openwebbeans.apache.org) home page
- CDI と Camel [をさらに活用](https://github.com/astefanutti/further-cdi) (Camel CDI セクションを参照)

# 57.19. {WILDFLY-CAMEL} での EAR デプロイメント用の CAMEL CDI

{wildfly-camel} での Camel CDI EAR デプロイメントは、標準の WAR または JAR デプロイメントと比 較して、クラスおよびリソースのロード動作にいくつかの違いがあります。

{wildfly} は、EAR デプロイメント ClassLoader を使用して Weld をブートストラップします。{wildfly} は、単一の CDI 拡張機能のみが作成され、すべての EAR サブデプロイメントによって共有されること も義務付けています。

これにより、EAR デプロイメント ClassLoader を使用して自動設定 CDI Camel コンテキストが生成さ れ、クラスとリソースが動的にロードされます。デフォルトでは、この ClassLoader は EAR サブデプ ロイメント内のリソースにアクセスできません。

EAR デプロイメントの場合、自動設定された CDI Camel コンテキストの使用を避け、**RouteBuilder** ク ラスに **@ContextName** のアノテーションを付けるか、**@ImportResource** アノテーションまたは CDI producer メソッドとフィールドを介して **CamelContext** を作成することをお勧めします。これは、 {wildfly-camel} が Camel で使用する正しい ClassLoader を決定するのに役立ちます。

# 第58章 CHRONICLE エンジンコンポーネント

#### Camel バージョン 2.18 以降で利用可能

camel クロニクルエンジンコンポーネントを使用すると、OpenHFT の Chronicle-Engine のパワーを活 用できます

## 58.1. URI 形式

chronicle-engine:addresses/path[?options]

## 58.2. URI オプション

Chronicle Engine コンポーネントにはオプションがありません。

Chronicle Engine エンドポイントは、URI 構文を使用して設定されます。

chronicle-engine:addresses/path

パスおよびクエリーパラメーターを使用します。

### 58.2.1. パスパラメーター (2 個のパラメーター):

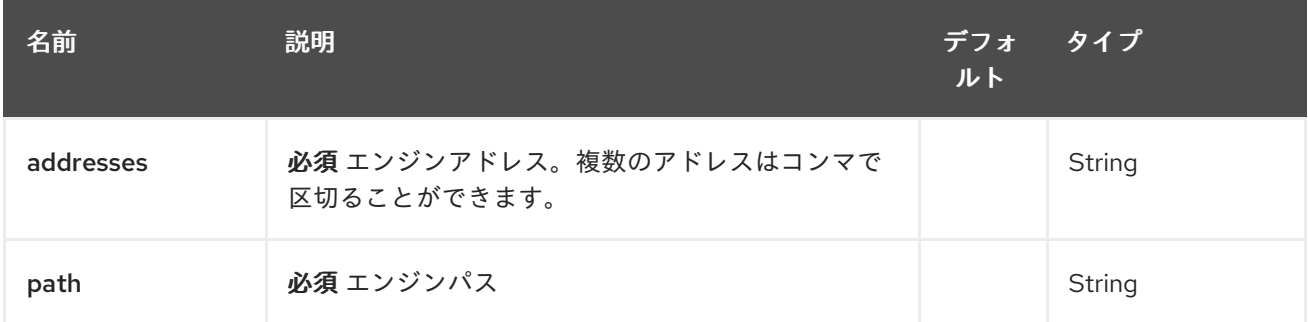

### 58.2.2. クエリーパラメーター (12 パラメーター)

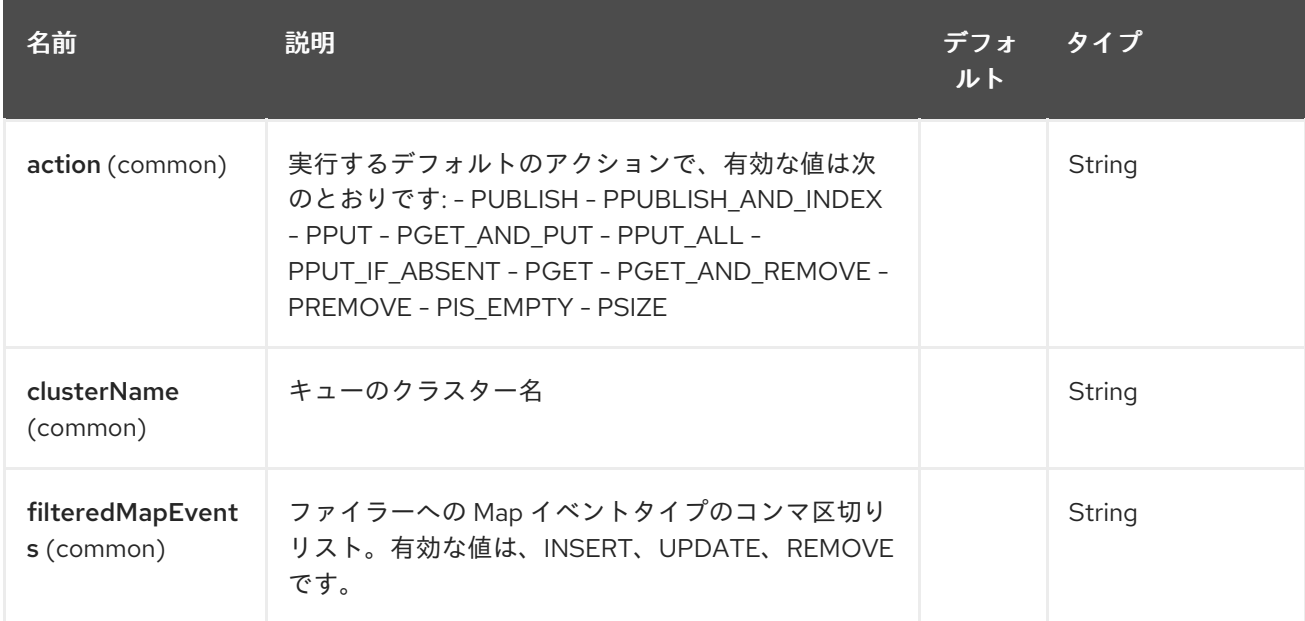

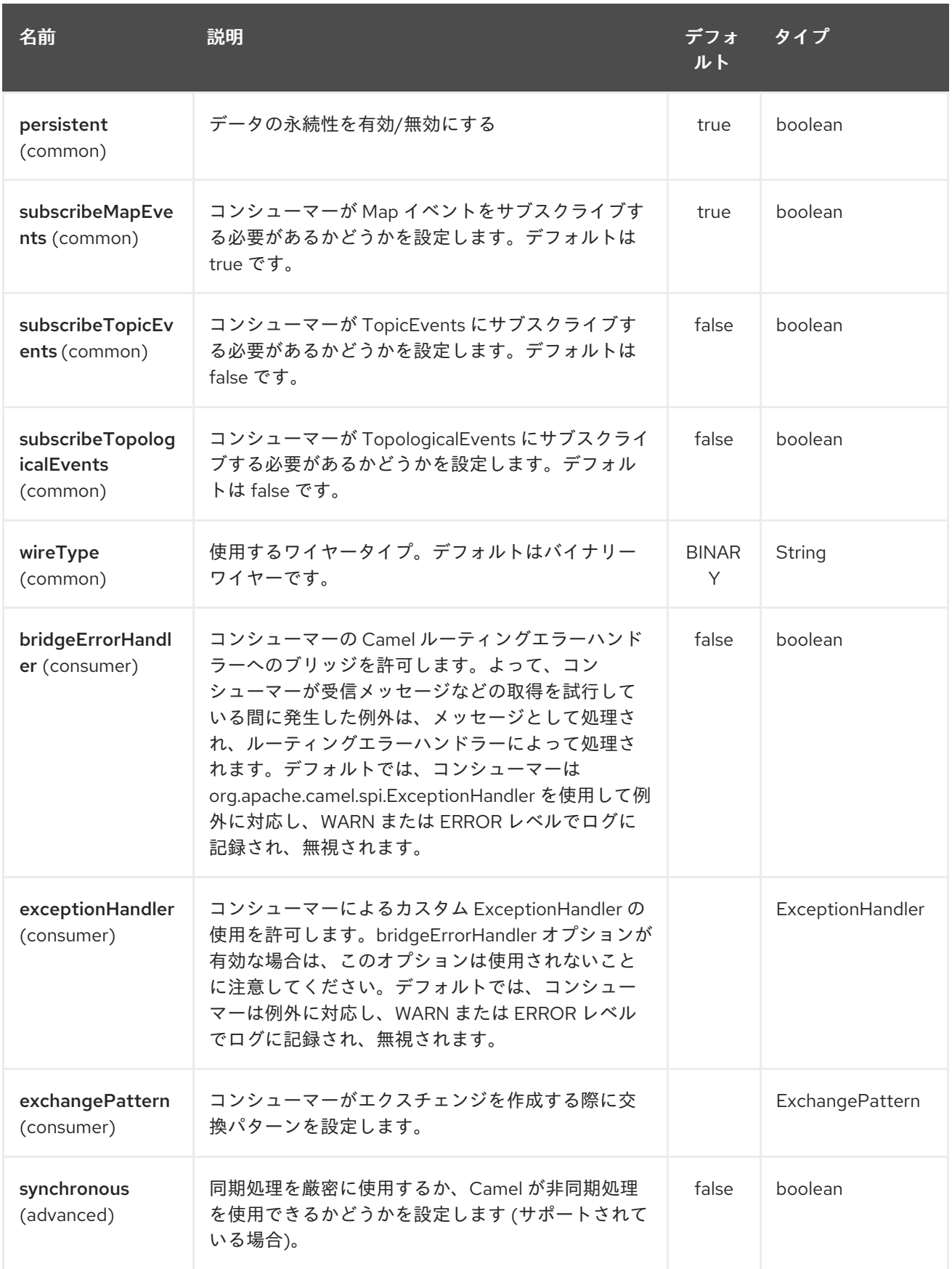

# 第59章 CHUNK コンポーネント

#### Camel バージョン 2.15 以降で利用可能

chunk: コンポーネントを使用すると、[Chunk](http://www.x5software.com/chunk/examples/ChunkExample?loc=en_US) テンプレートを使用してメッセージを処理できます。こ れは、テンプレーティングを使用してリクエストに対するレスポンスを生成する場合に理想的です。

Maven ユーザーは、このコンポーネントの **pom.xml** に以下の依存関係を追加する必要があります。

<dependency> <groupId>org.apache.camel</groupId> <artifactId>camel-chunk</artifactId> <version>x.x.x</version> *<!-- use the same version as your Camel core version -->* </dependency>

59.1. URI 形式

chunk:templateName[?options]

templateName は、呼び出すテンプレートのクラスパスローカル URI です。

URI には、**?option=value&option=value&…** の形式でクエリーオプションを追加できます。

## 59.2. オプション

Chunk コンポーネントにはオプションがありません。

Chunk エンドポイントは、URI 構文を使用して設定されます。

chunk:resourceUri

パスおよびクエリーパラメーターを使用します。

#### 59.2.1. パスパラメーター (1 個のパラメーター):

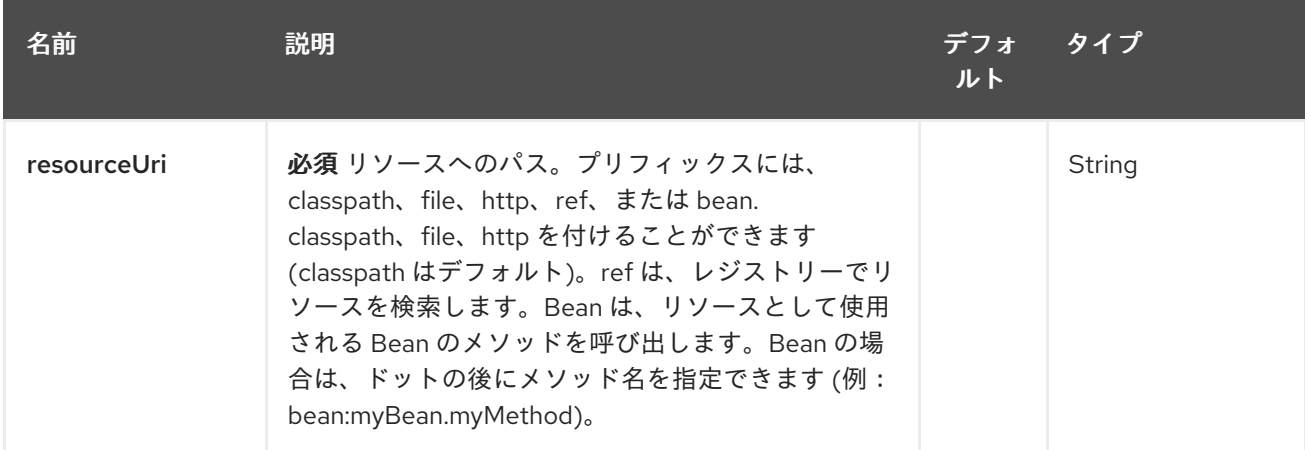

59.2.2. クエリーパラメーター (7 個のパラメーター):

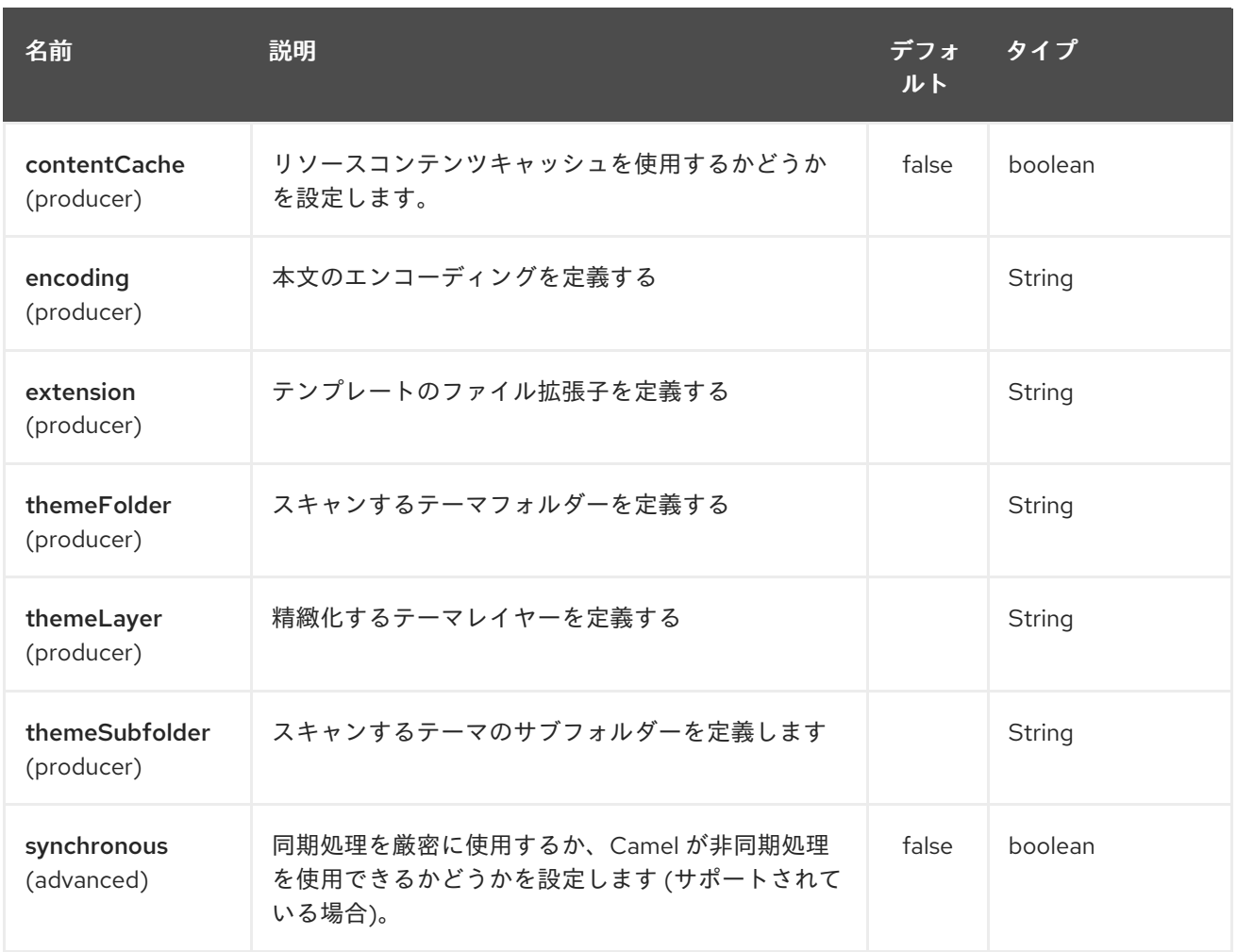

Chunk コンポーネントは、拡張子が .chtml または \_.cxml の テーマ フォルダーで特定のテンプレート を探します。\_ 別のフォルダーまたは拡張子を指定する必要がある場合は、上記の特定のオプションを 使用する必要があります。

# 59.3. CHUNK コンテキスト

Camel は Chunk コンテキスト (単なる **Map**) で交換情報を提供します。**Exchange** は次のように転送さ れます。

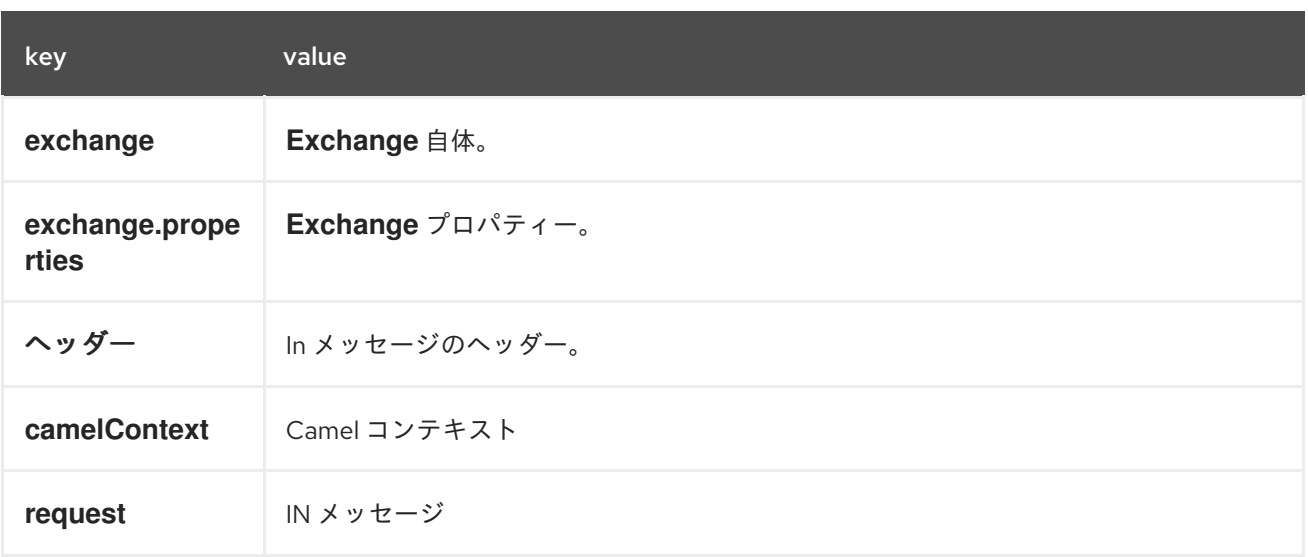

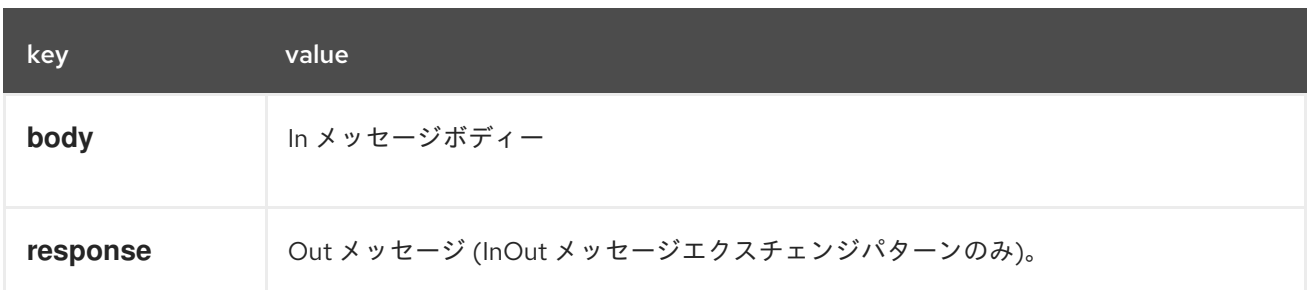

## 59.4. 動的テンプレート

Camel は、テンプレートまたはテンプレートコンテンツ自体の異なるリソースのロケーションを定義で きる 2 つのヘッダーを提供します。これらのヘッダーのいずれかが設定されている場合、Camel はエン ドポイントで設定されたリソースに対してこれを使用します。これにより、実行時に動的なテンプレー トを提供できます。

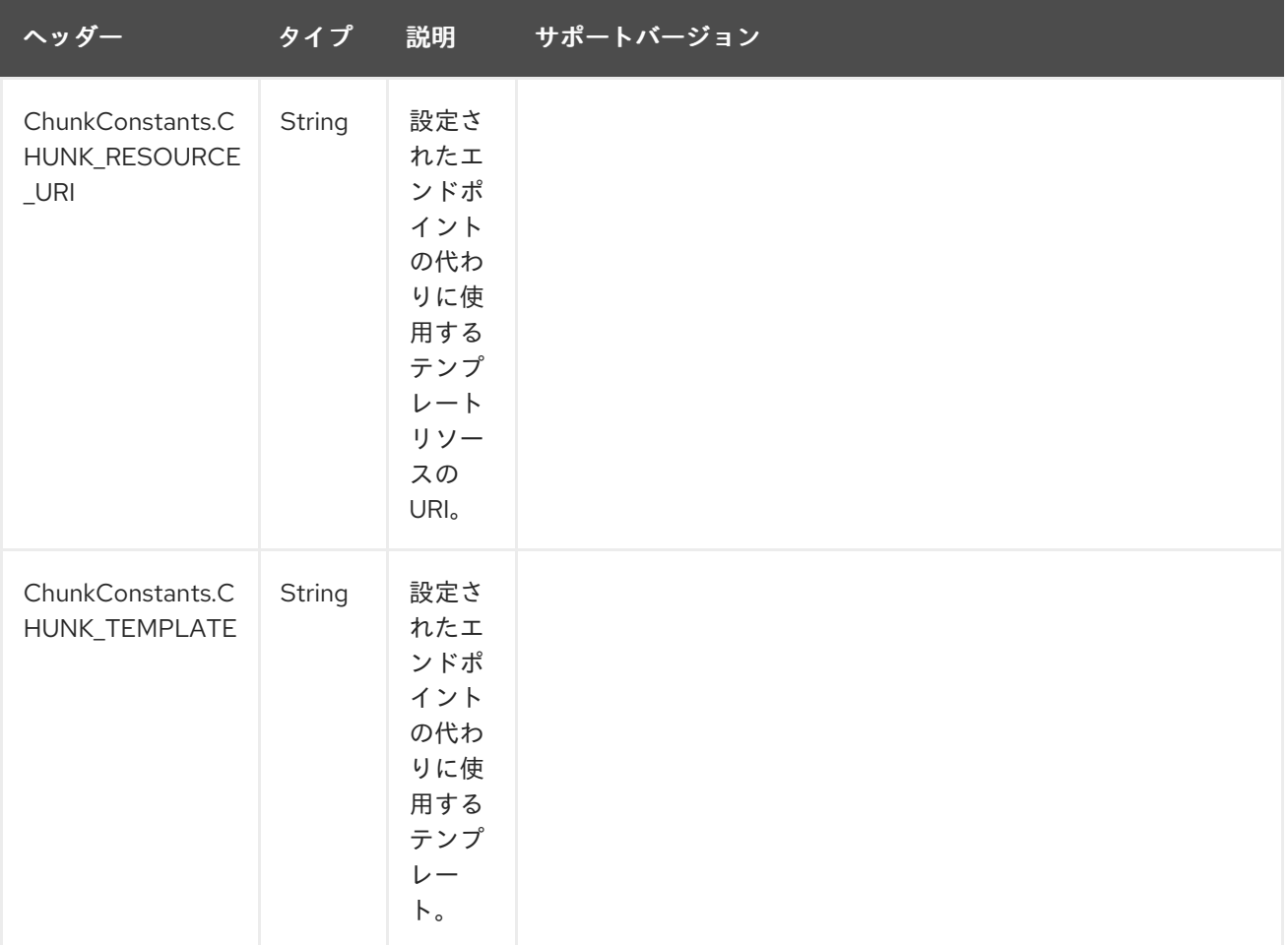

## 59.5. サンプル

たとえば、次のようなものを使用できます。

from("activemq:My.Queue"). to("chunk:template");

Chunk テンプレートを使用して、InOut メッセージエクスチェンジ (**JMSReplyTo** ヘッダーがある場合) のメッセージに対するレスポンスを作成します。

InOnly を使用してメッセージを消費し、別の宛先に送信する場合は、次を使用できます。

from("activemq:My.Queue"). to("chunk:template"). to("activemq:Another.Queue");

コンポーネントがヘッダーを介して動的に使用する必要があるテンプレートを指定することが可能で す。たとえば、次のようになります。

from("direct:in"). setHeader(ChunkConstants.CHUNK\_RESOURCE\_URI).constant("template"). to("chunk:dummy");

Chunk コンポーネントオプションの使用例:

from("direct:in"). to("chunk:file\_example?themeFolder=template&themeSubfolder=subfolder&extension=chunk");

この例では、Chunk コンポーネントは、フォルダー template/subfolder. でファイル file\_example.chunk を探します。

# 59.6. 電子メールのサンプル

このサンプルでは、注文確認電子メールに Chunk テンプレーティングを使用します。電子メールテン プレートは、次のように Chunk に配置されます。

Dear {\$headers.lastName}, {\$headers.firstName}

Thanks for the order of {\$headers.item}.

Regards Camel Riders Bookstore {\$body}

## 59.7. 関連項目

- Configuring Camel (Camel の設定)
- コンポーネント
- エンドポイント
- スタートガイド

# 第60章 CLASS コンポーネント

#### Camel バージョン 2.4 以降で利用可能

class: コンポーネントは、Bean を Camel メッセージエクスチェンジにバインドします。 [Bean](#page-309-0) コンポー ネントと同じように機能しますが、レジストリーから Bean を検索する代わりに、クラス名に基づいて Bean を作成します。

## 60.1. URI 形式

class:className[?options]

className は、作成して Bean として使用する完全修飾クラス名です。

## 60.2. オプション

Class コンポーネントにはオプションがありません。

Class エンドポイントは、URI 構文を使用して設定されます。

#### class:beanName

パスおよびクエリーパラメーターを使用します。

#### 60.2.1. パスパラメーター (1 個のパラメーター):

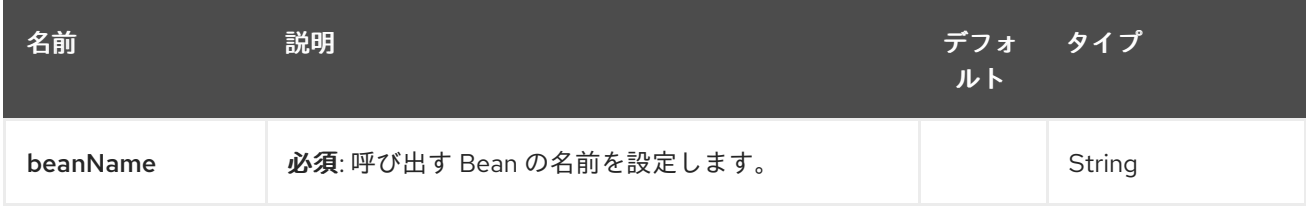

#### 60.2.2. クエリーパラメーター (5 つのパラメーター):

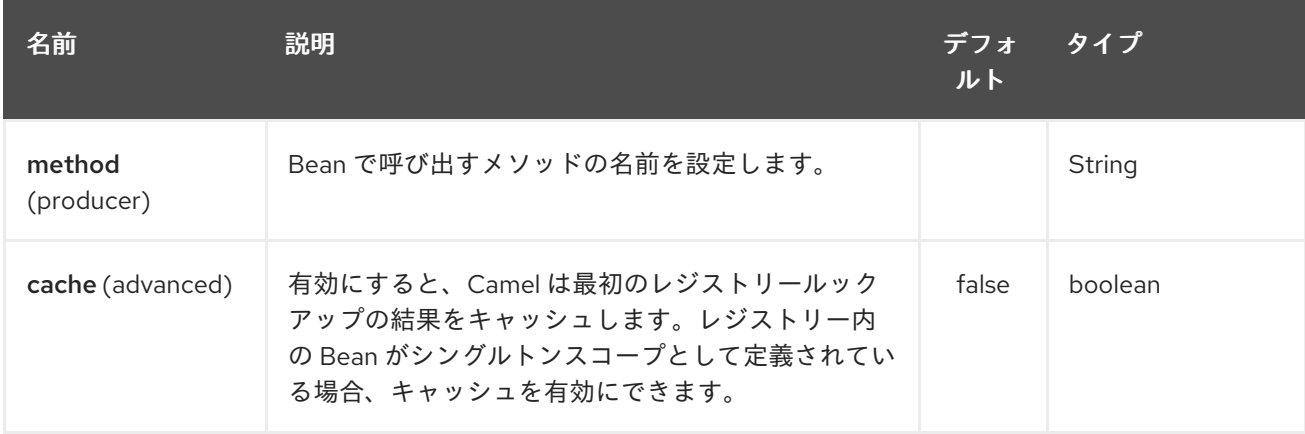

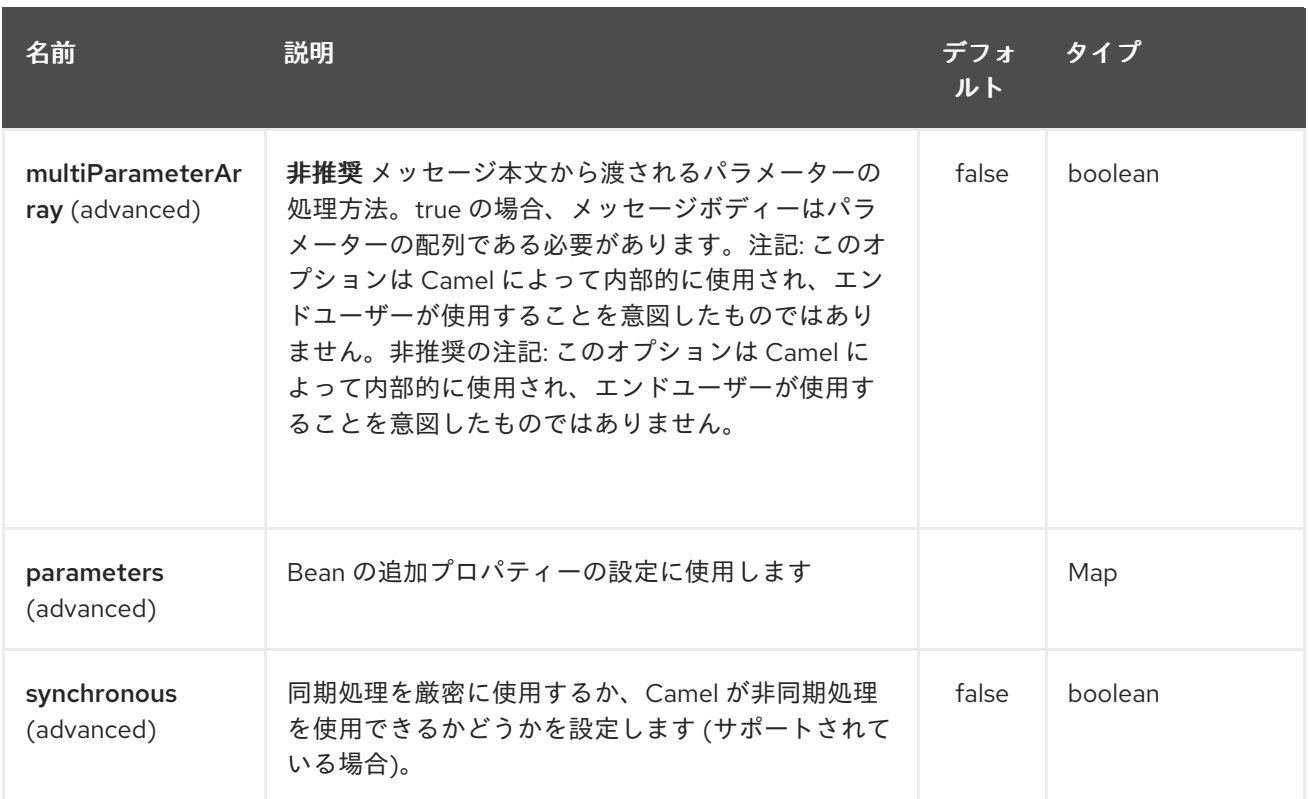

## 60.3. 使用

class コンポーネントを単に [Bean](#page-309-0) コンポーネントと同じように使用しますが、代わりに完全修飾クラ ス名を指定します。

たとえば、**MyFooBean** を使用するには、次のようにする必要があります。

from("direct:start").to("class:org.apache.camel.component.bean.MyFooBean").to("mock:result");

**hello** など、**MyFooBean** で呼び出すメソッドを指定することもできます。

from("direct:start").to("class:org.apache.camel.component.bean.MyFooBean? method=hello").to("mock:result");

## 60.4. 作成したインスタンスにプロパティーを設定する

エンドポイント URI では、作成されたインスタンスに設定するプロパティーを指定できます (たとえ ば、**setPrefix** メソッドがある場合)。

```
// Camel 2.17 onwards
from("direct:start")
   .to("class:org.apache.camel.component.bean.MyPrefixBean?bean.prefix=Bye")
   .to("mock:result");
```
*// Camel 2.16 and older* from("direct:start") .to("class:org.apache.camel.component.bean.MyPrefixBean?prefix=Bye") .to("mock:result");

また、**#** 構文を使用して、レジストリーで検索するプロパティーを参照することもできます。

*// Camel 2.17 onwards* from("direct:start") .to("class:org.apache.camel.component.bean.MyPrefixBean?bean.cool=#foo") .to("mock:result");

*// Camel 2.16 and older* from("direct:start") .to("class:org.apache.camel.component.bean.MyPrefixBean?cool=#foo") .to("mock:result");

ID **foo** でレジストリーから Bean を検索し、**MyPrefixBean** クラスの作成されたインスタンスで **setCool** メソッドを呼び出します。

ヒント: class コンポーネントはほとんど同じように機能するため、[Bean](#page-309-0) コンポーネントで詳細を参照 してください。

## 60.5. 関連項目

- Configuring Camel (Camel の設定)
- コンポーネント
- エンドポイント
- スタートガイド
- [Bean](#page-309-0)
- Bean バインディング
- Bean インテグレーション

# 第61章 CMIS コンポーネント

#### Camel バージョン 2.11 以降で利用可能

cmis コンポーネントは Apache [Chemistry](http://chemistry.apache.org/java/opencmis.html) クライアント API を使用し、CMIS 準拠のコンテンツリポジ トリーにノードを追加したり、そこからノードを読み取ったりできるようにします。

## 61.1. URI 形式

cmis:*//cmisServerUrl[?options]*

URI には、?options=value&option2=value&… という形式でクエリーオプションを追加できます。

## 61.2. CMIS オプション

CMIS コンポーネントは、次に示す 2 個のオプションをサポートしています。

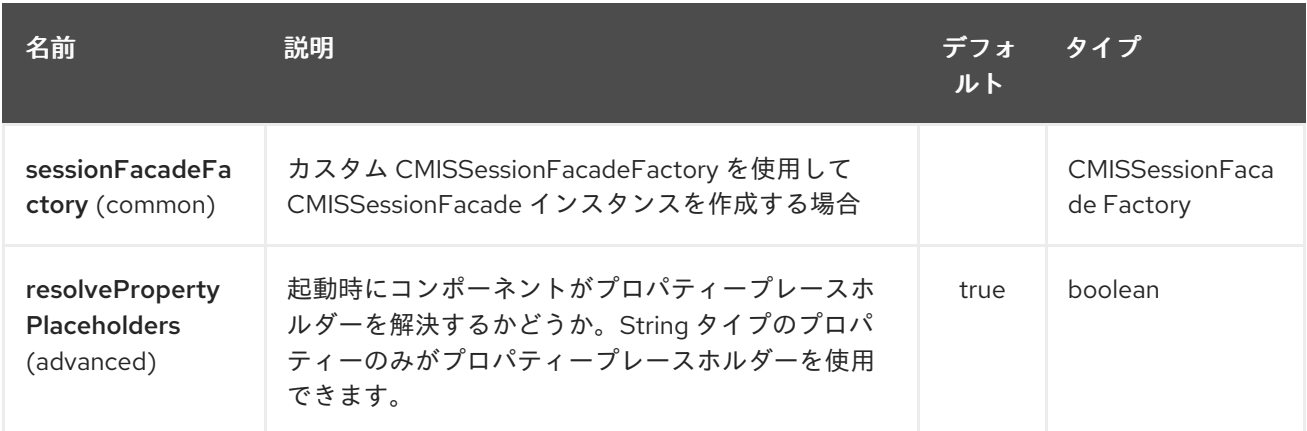

CMIS エンドポイントは、URI 構文を使用して設定されます。

cmis:cmsUrl

パスおよびクエリーパラメーターを使用します。

#### 61.2.1. パスパラメーター (1 個のパラメーター):

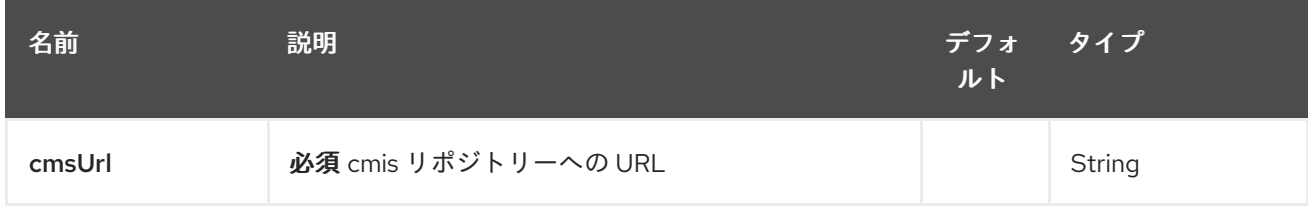

61.2.2. クエリーパラメーター (13 パラメーター)

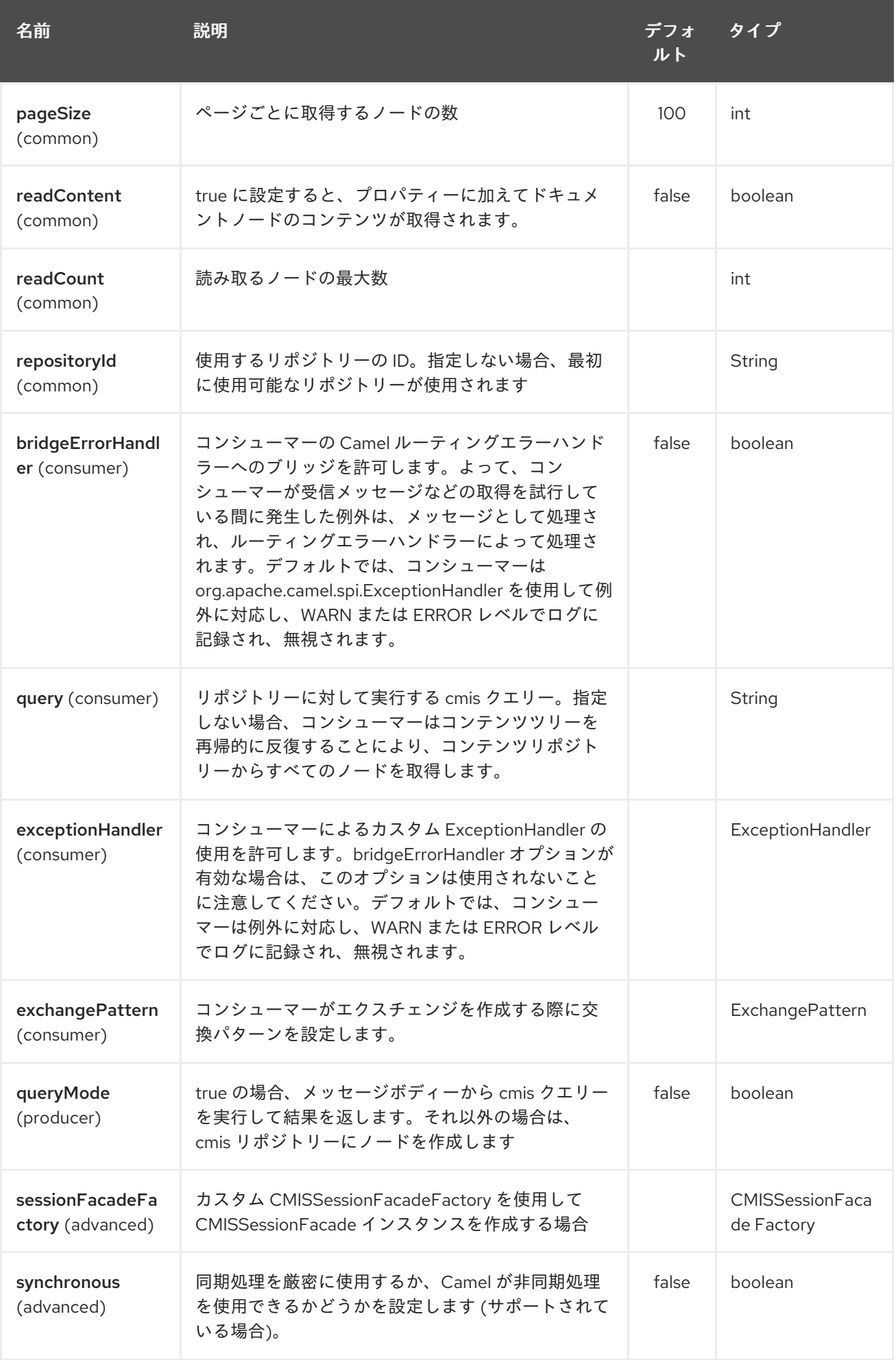

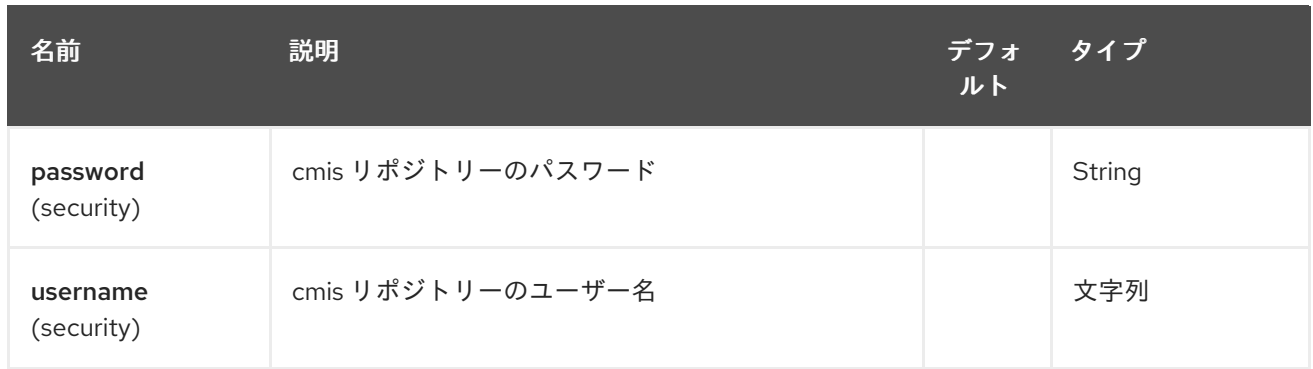

# 61.3. 使用方法

# 61.3.1. プロデューサーによって評価されるメッセージヘッダー

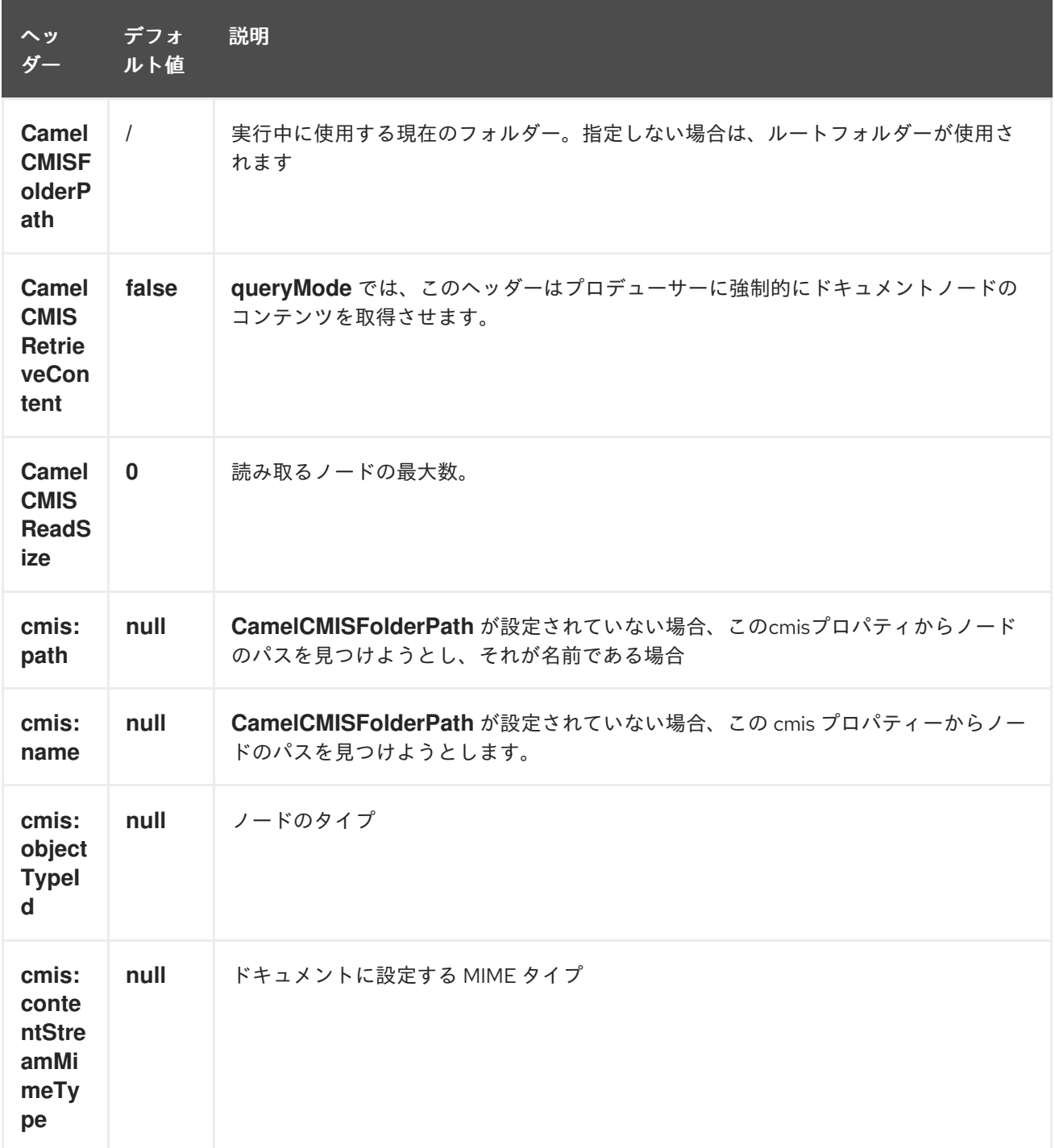

61.3.2. Producer 操作のクエリー中に設定されるメッセージヘッダー

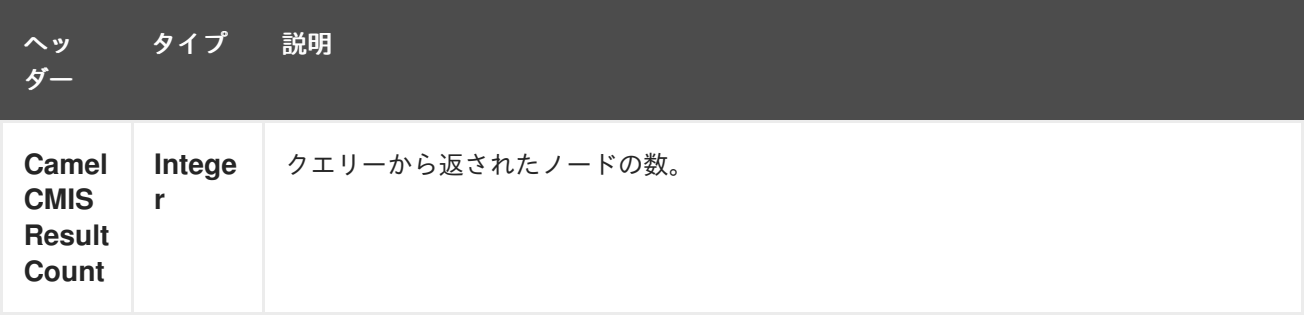

メッセージ本文にはマップのリストが含まれます。マップの各エントリーは cmis プロパティーとその 値です。**CamelCMISRetrieveContent** ヘッダーが true に設定されている場合、キー CamelCMISContent を持つマップ内の1つの追加エントリーには、ノードのドキュメントタイプの **InputStream** が含まれます。

61.4. 依存関係

Maven ユーザーは、以下の依存関係を pom.xml に追加する必要があります。

pom.xml

```
<dependency>
  <groupId>org.apache.camel</groupId>
  <artifactId>camel-cmis</artifactId>
  <version>${camel-version}</version>
</dependency>
```
**\${camel-version** } は Camel の実際のバージョン (2.11 以降) に置き換える必要があります。

### 61.5. 関連項目

- Configuring Camel (Camel の設定)
- コンポーネント
- エンドポイント
- スタートガイド

# 第62章 CM SMS ゲートウェイコンポーネント

Camel バージョン 2.18 以降で利用可能

Camel-Cm-Sms は、CM SMS Gateway (<https://www.cmtelecom.com>) の [Apache](http://camel.apache.org/) Camel コンポーネン トです。

CM [SMS](https://dashboard.onlinesmsgateway.com/docs) API をキャメルコンポーネントとしてアプリケーションに統合できます。

有効なアカウントが必要です。詳細については、CM [Telecom](https://www.cmtelecom.com/support) を参照してください。

cm-sms:*//sgw01.cm.nl/gateway.ashx? defaultFrom=DefaultSender&defaultMaxNumberOfParts=8&productToken=xxxxx*

Maven ユーザーは、このコンポーネントの pom.xml に以下の依存関係を追加する必要があります。

<dependency> <groupId>org.apache.camel</groupId> <artifactId>camel-cm-sms</artifactId> <version>x.x.x</version> *<!-- use the same version as your Camel core version -->* </dependency>

## 62.1. オプション

CM SMS Gateway コンポーネントにはオプションがありません。

CM SMS ゲートウェイエンドポイントは、URI 構文を使用して設定されます。

cm-sms:host

パスおよびクエリーパラメーターを使用します。

#### 62.1.1. パスパラメーター (1 個のパラメーター):

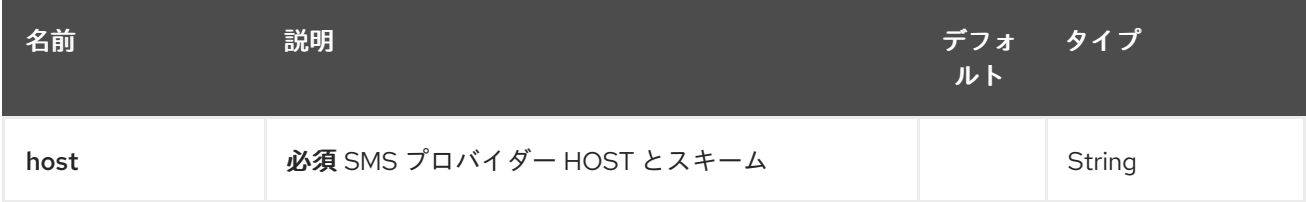

#### 62.1.2. クエリーパラメーター (5 つのパラメーター):

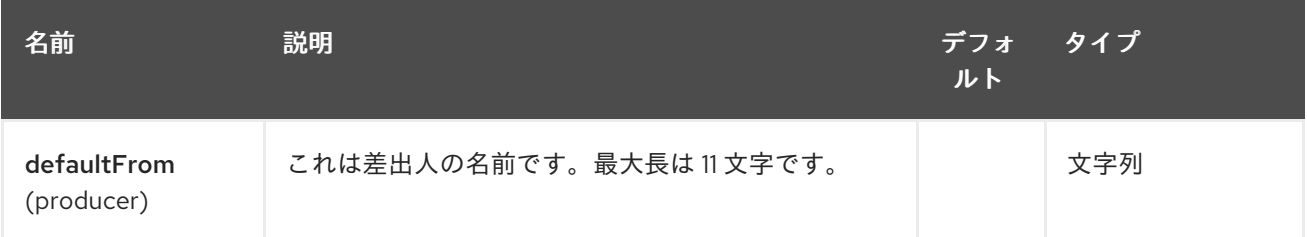

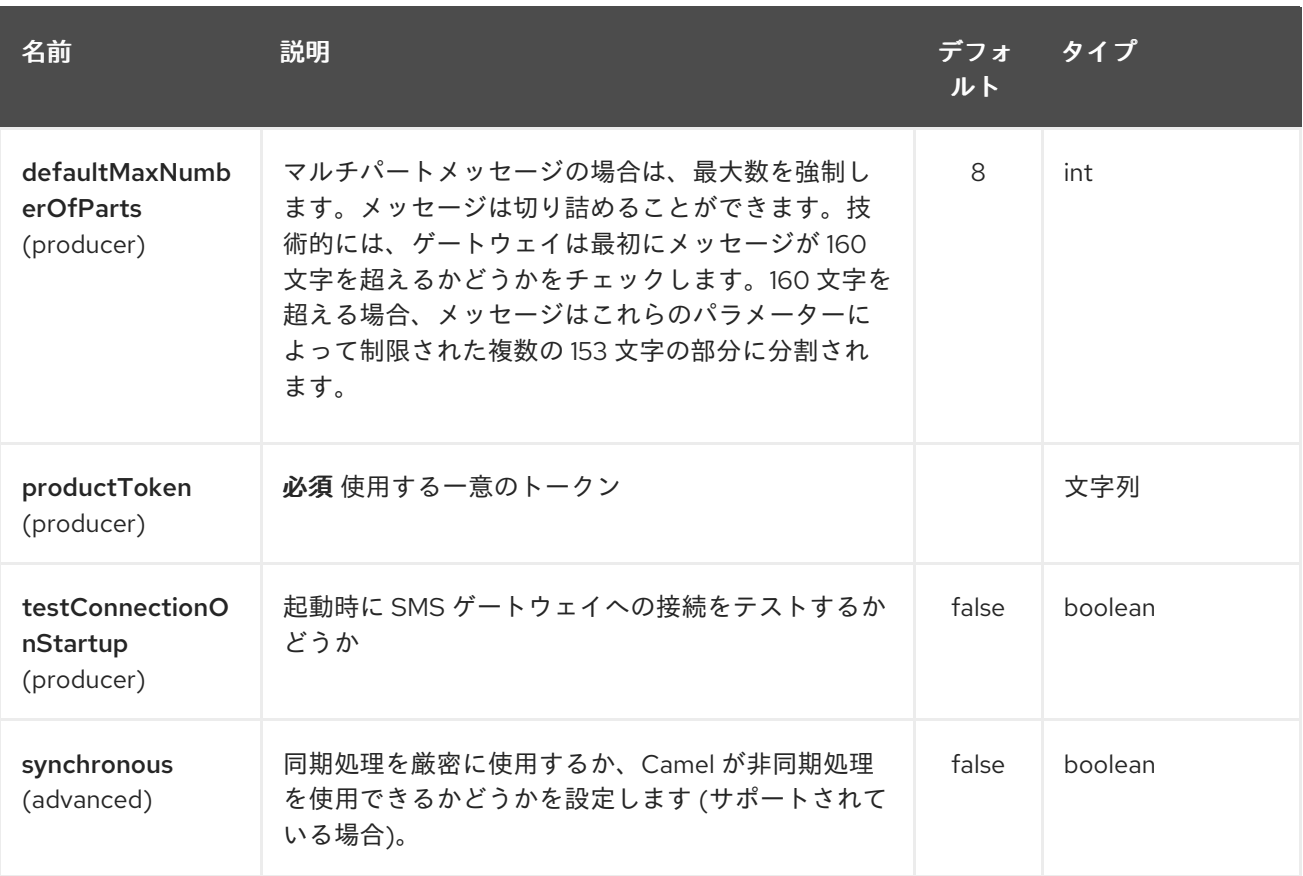

# 62.2. 例

[このプロジェクト](https://github.com/oalles/camel-cm-sample) を試して、camel-cm-sms をキャメルルートに統合する方法を確認できます。

# 第63章 COAP コンポーネント

#### Camel バージョン 2.16 以降で利用可能

Camel-CoAP は、マシン間の操作のための軽量な REST タイプのプロトコルである CoAP を操作でき るようにする [Apache](http://camel.apache.org/) Camel コンポーネントです。[CoAP](http://coap.technology/)、Constrained Application Protocol は、制約 のあるノードと制約のあるネットワークで使用するための特殊な Web 転送プロトコルであり、RFC 7252 に基づいています。

Maven ユーザーは、このコンポーネントの pom.xml に以下の依存関係を追加する必要があります。

<dependency> <groupId>org.apache.camel</groupId> <artifactId>camel-coap</artifactId> <version>x.x.x</version> *<!-- use the same version as your Camel core version -->* </dependency>

63.1. オプション

CoAP コンポーネントにはオプションがありません。

CoAP エンドポイントは、URI 構文を使用して設定されます。

coap:uri

パスおよびクエリーパラメーターを使用します。

#### 63.1.1. パスパラメーター (1 個のパラメーター):

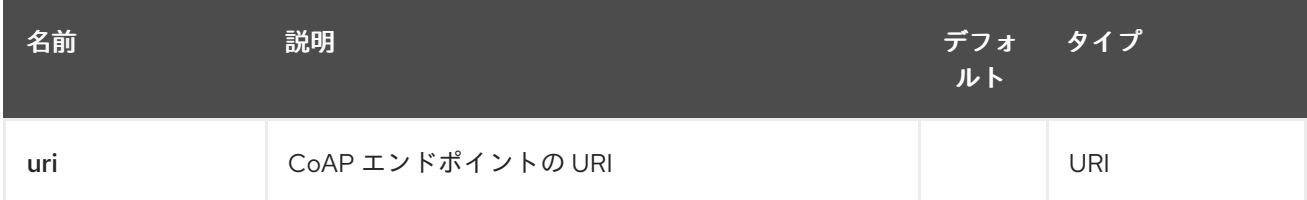

## 63.1.2. クエリーパラメーター (5 つのパラメーター):

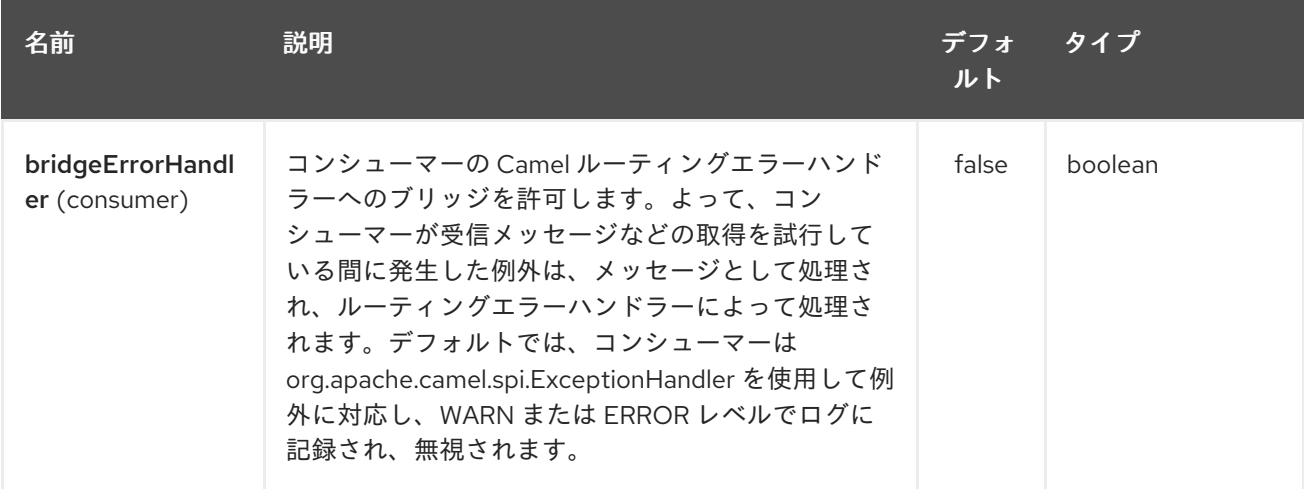

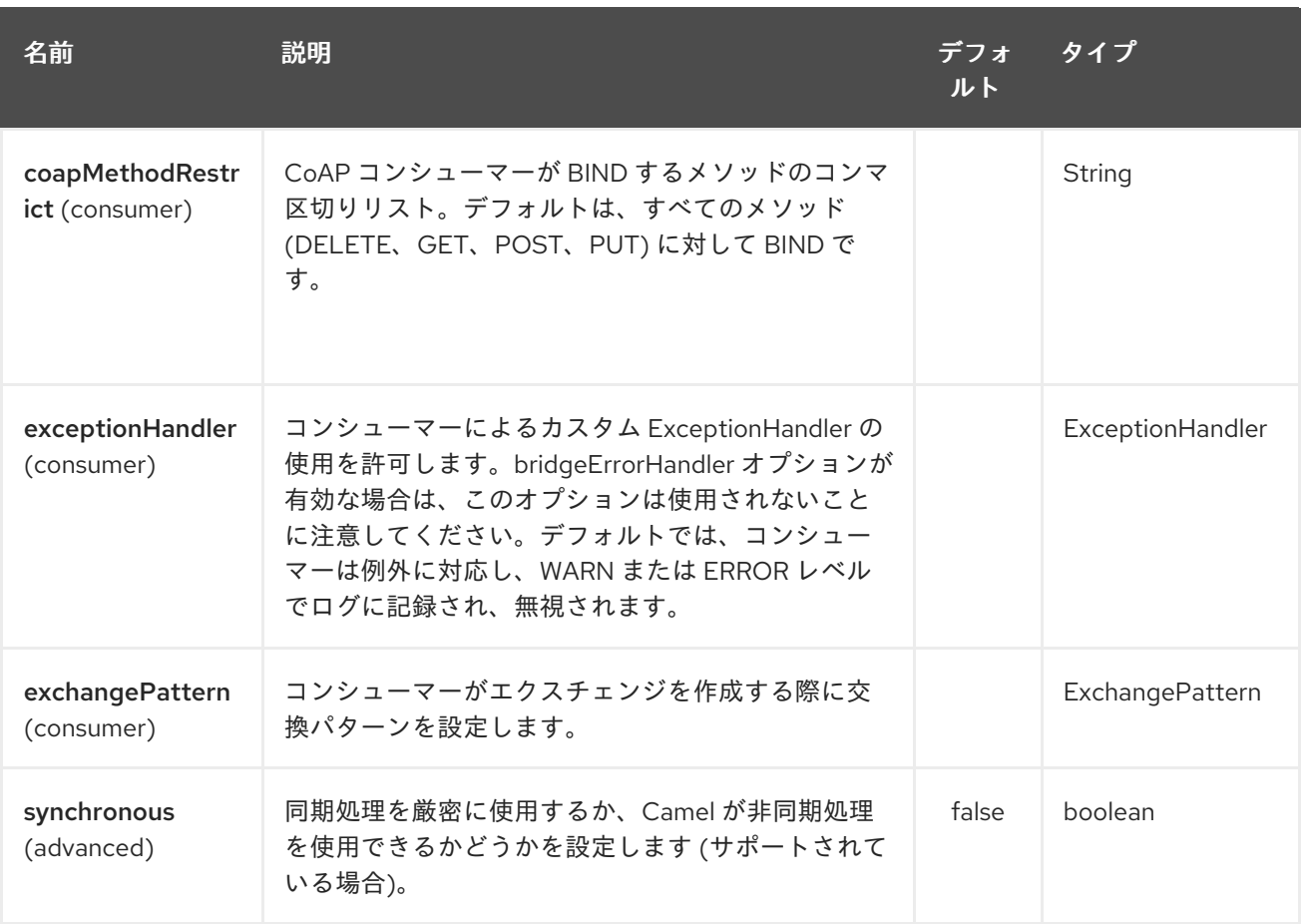

## 63.2. メッセージヘッダー

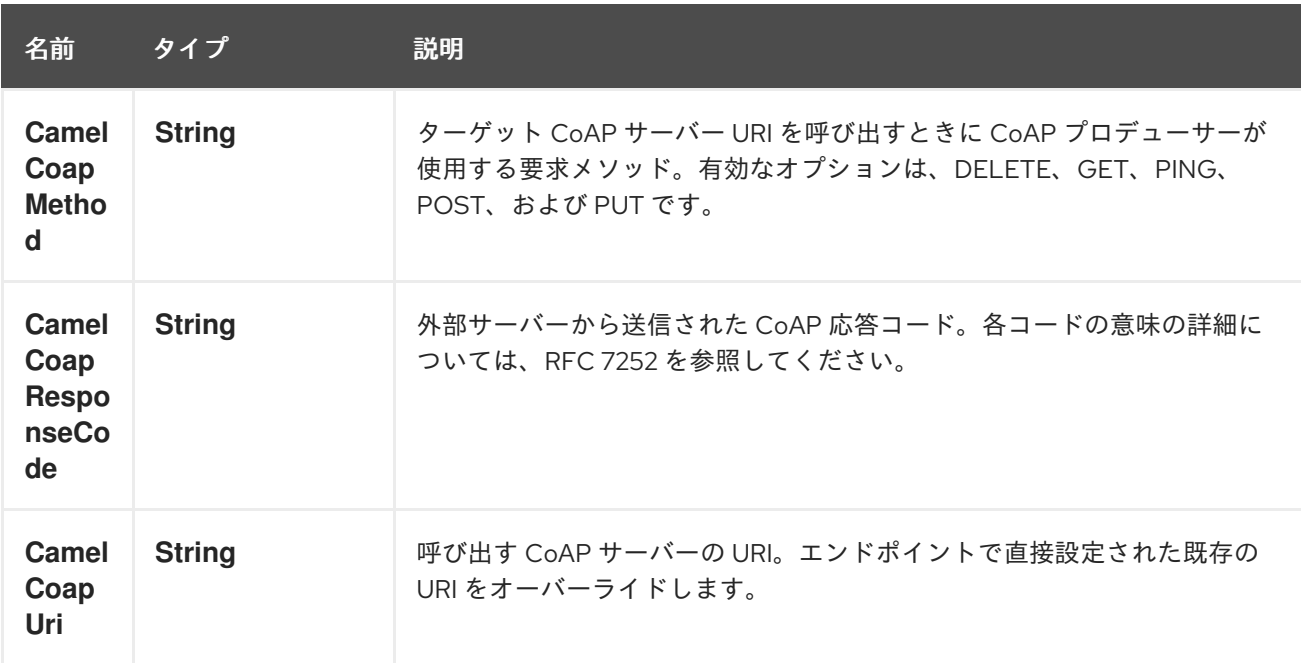

### 63.2.1. CoAP プロデューサーリクエストメソッドの設定

次のルールは、CoAP プロデューサーがターゲット URI を呼び出すために使用するリクエストメソッド を決定します。

1. **CamelCoapMethod** ヘッダーの値

- 2. ターゲット CoAP サーバー URI でクエリー文字列が提供されている場合は GET。
- 3. メッセージエクスチェンジボディーが null でない場合は POST。
- 4. それ以外の場合は GET。

# 第64章 CONSTANT 言語

#### Camel バージョン 1.5 以降で利用可能

定数式言語は、定数文字列を式の型として指定する方法にすぎません。

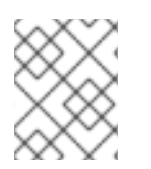

#### 注記

これは、ルートの開始時に一度だけ設定される固定定数値であるため、ルーティング中 に動的な値が必要な場合は、この値は使用しないでください。

## 64.1. CONSTANT オプション

Constant 言語は、以下に示す 1 つのオプションをサポートしています。

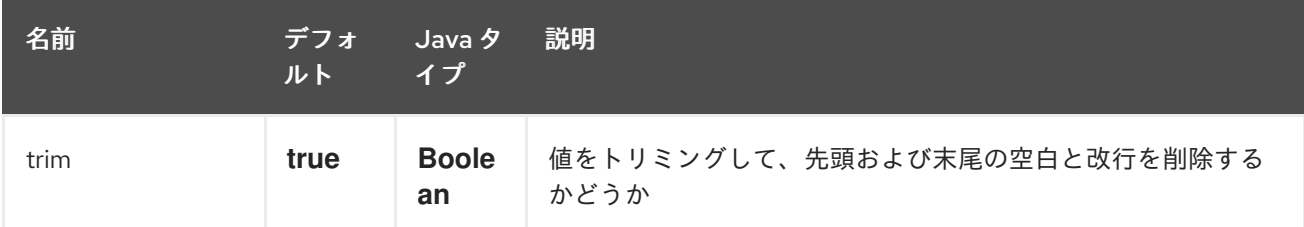

## 64.2. 使用例

Spring DSL の setHeader 要素は、次のような定数式を利用できます。

```
<route>
 <from uri="seda:a"/>
 <setHeader headerName="theHeader">
  <constant>the value</constant>
 </setHeader>
 <to uri="mock:b"/>
</route>
```
この場合、seda:a エンドポイントからのメッセージには、定数値値に設定された theHeader ヘッダー があります。

Java DSL を使用した同じ例:

```
from("seda:a")
 .setHeader("theHeader", constant("the value"))
 .to("mock:b");
```
### 64.3. 依存関係

Constant 言語は camel-core の一部です。

# 第65章 COMETD コンポーネント

#### Camel バージョン 2.0 以降で利用可能

cometd: コンポーネントは、[cometd/bayeux](http://docs.codehaus.org/display/JETTY/Cometd+%28aka+Bayeux%29) プロトコル の [jetty](http://www.mortbay.org/jetty) 実装を操作するためのトランスポート です。 このコンポーネントを dojo ツールキットライブラリーと組み合わせて使用すると、AJAX ベースのメカ ニズムを使用して Camel メッセージをブラウザーに直接プッシュできます。

Maven ユーザーは、このコンポーネントの **pom.xml** に以下の依存関係を追加する必要があります。

```
<dependency>
  <groupId>org.apache.camel</groupId>
  <artifactId>camel-cometd</artifactId>
  <version>x.x.x</version>
  <!-- use the same version as your Camel core version -->
</dependency>
```
## 65.1. URI 形式

cometd:*//host:port/channelName[?options]*

channelName は、Camel エンドポイントがサブスクライブできるトピックを表します。

## 65.2. 例

cometd://localhost:8080/service/mychannel cometds://localhost:8443/service/mychannel

ここで、**cometds:** は SSL 設定のエンドポイントを表します。

## 65.3. オプション

CometD コンポーネントは、以下に記載される 8 個のオプションをサポートします。

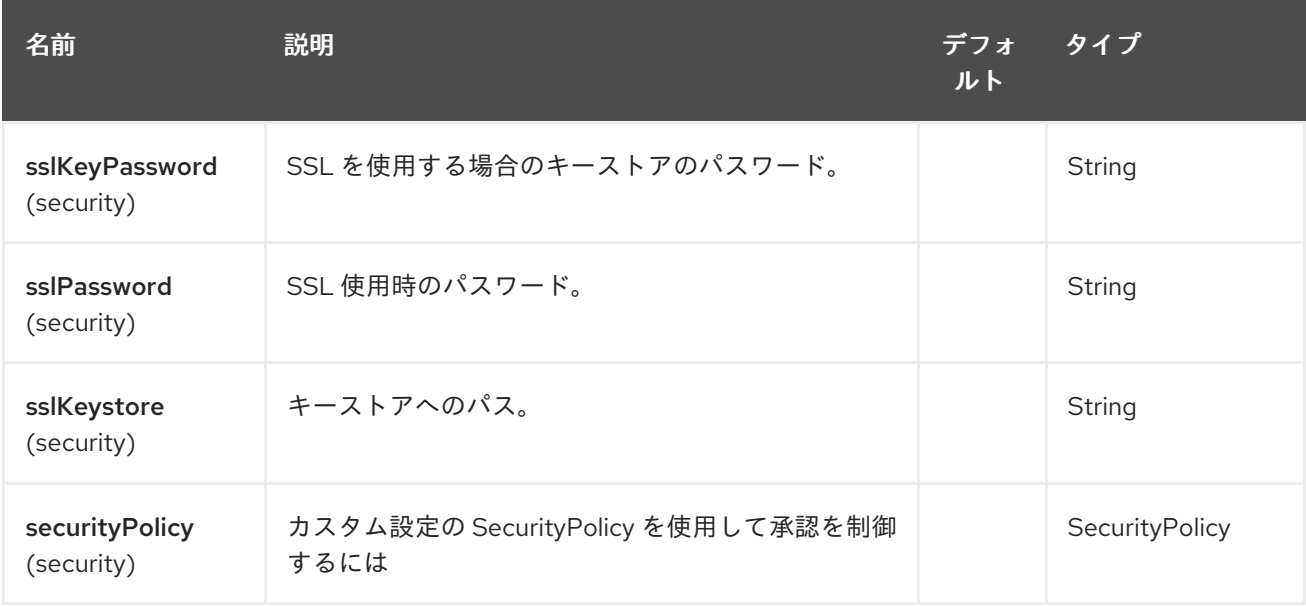

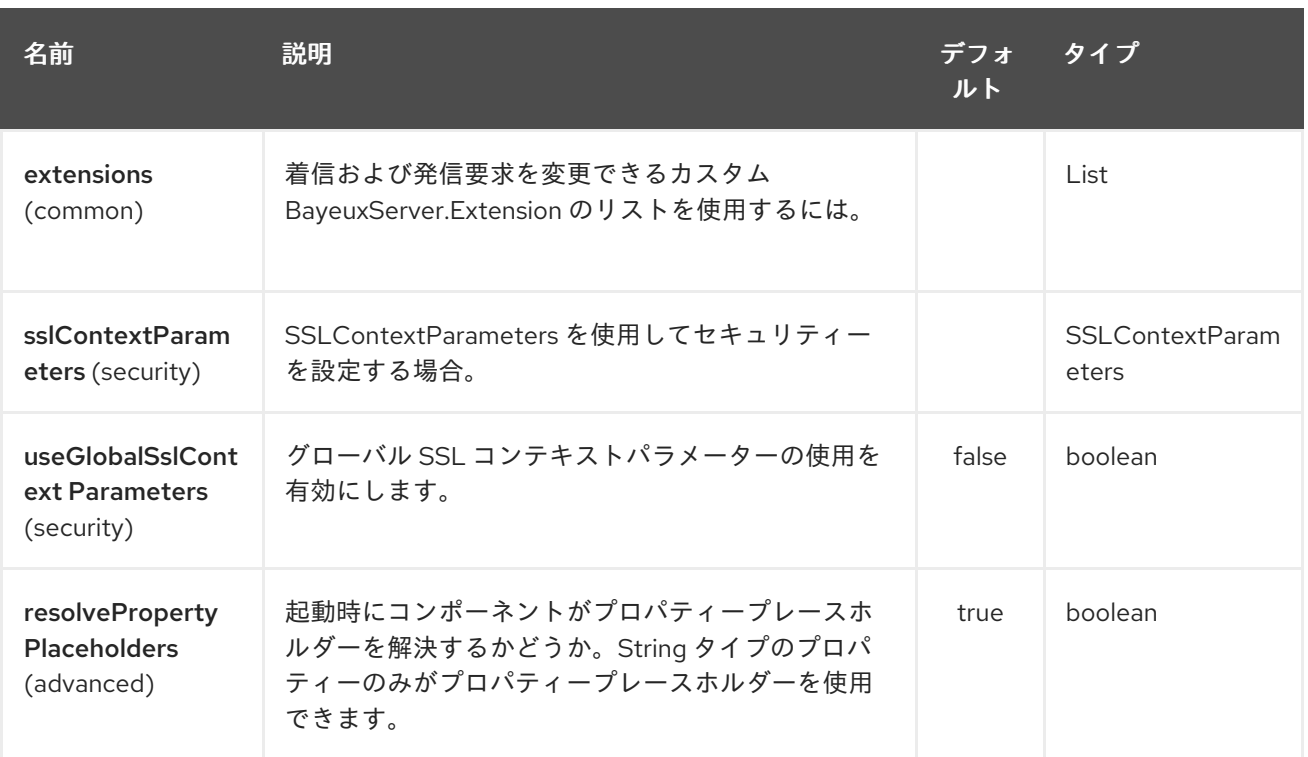

CometD エンドポイントは、URI 構文を使用して設定されます。

cometd:host:port/channelName

パスおよびクエリーパラメーターを使用します。

## 65.3.1. パスパラメーター (3 パラメーター):

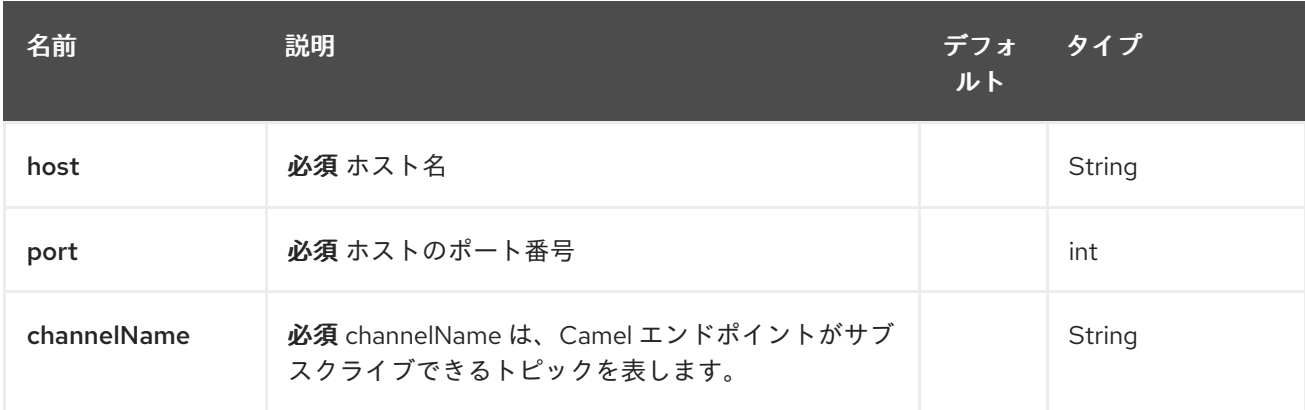

# 65.3.2. クエリーパラメーター (16 個のパラメーター):

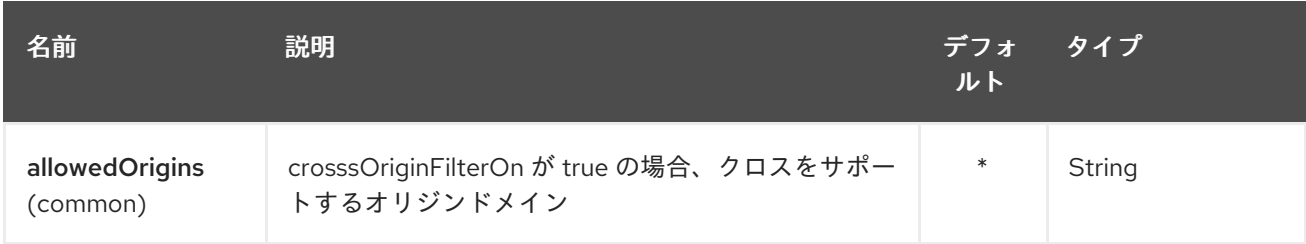

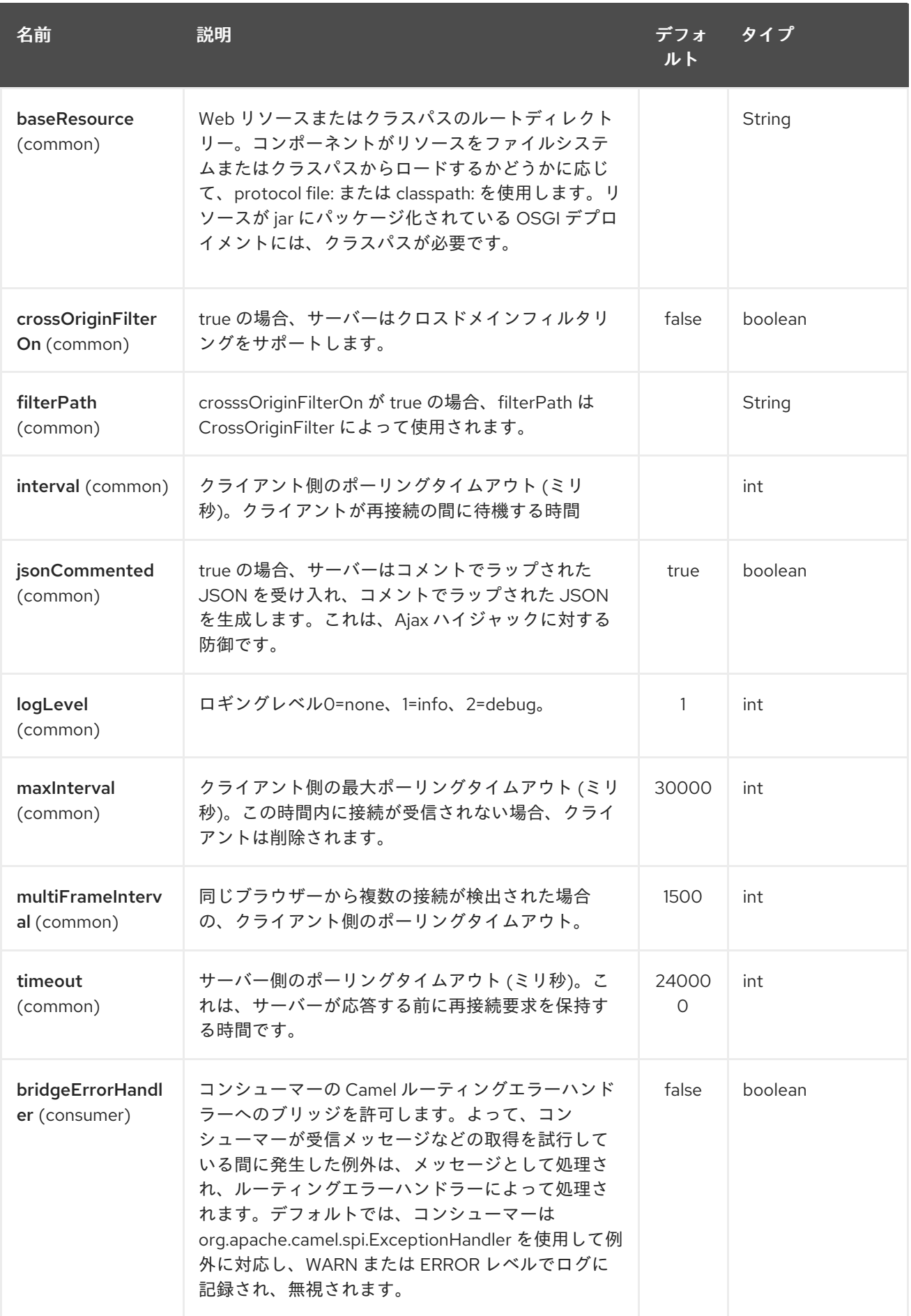

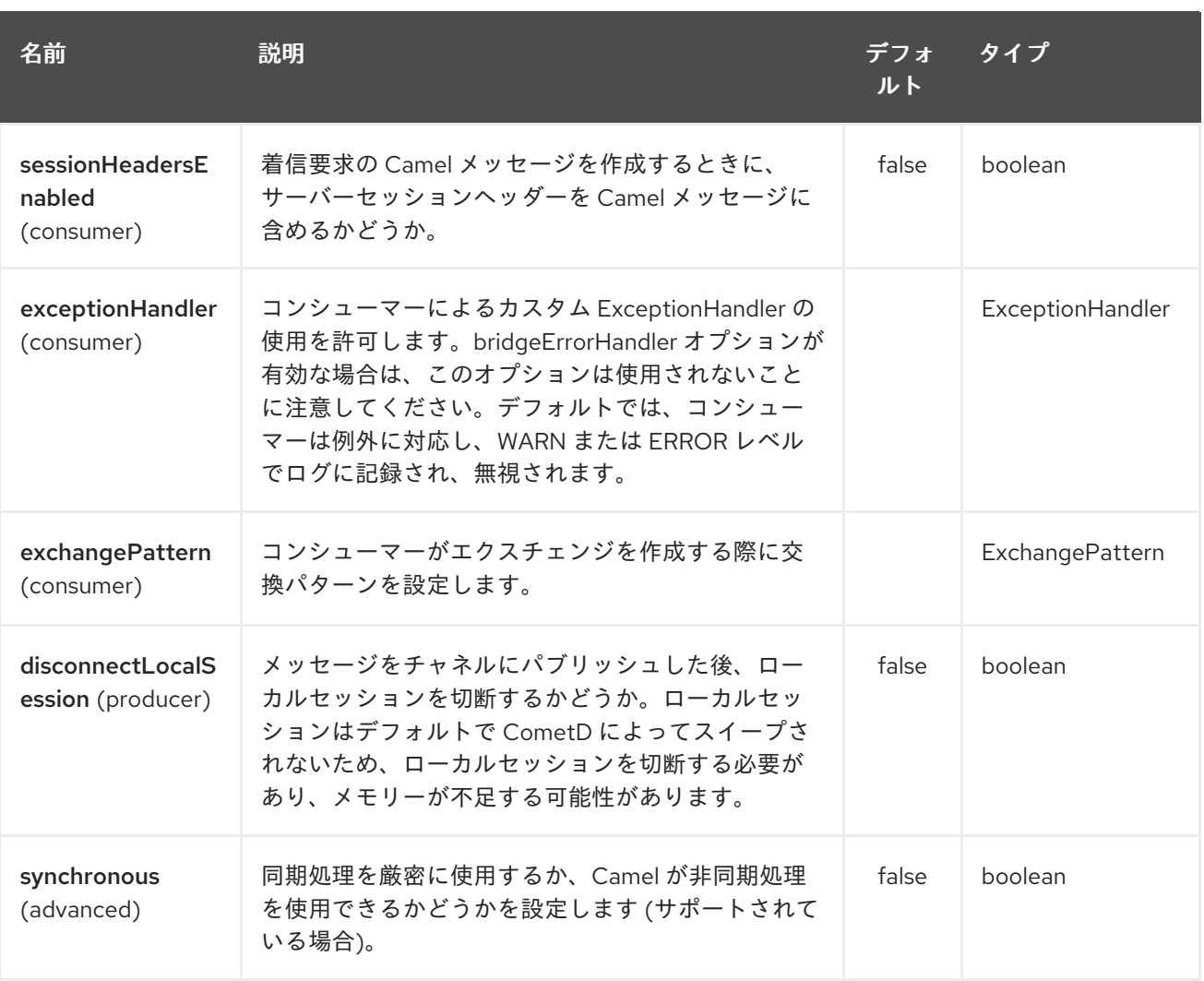

URI には、**?option=value&option=value&…** の形式でクエリーオプションを追加できます。

パラメーターを渡す方法の例を次に示します

ファイルの場合 (Web アプリケーションディレクトリーにある webapp リソースの場合 -→ cometd://localhost:8080?resourceBase=file./webapp クラスパスの場合 (たとえば、Web リソースが webapp フォルダー内にパッケージ化されている場合 - → cometd://localhost:8080?resourceBase=classpath:webapp

#### 65.4. 認証

#### Camel 2.8 から利用可能

[ここに記載されている](http://cometd.org/documentation/howtos/authentication) ように、カスタム **SecurityPolicy** と **Extension's to the `CometdComponent** に設定して、認証を使用できるようにすることができます

## 65.5. COMETD コンポーネントの SSL の設定

#### 65.5.1. JSSE 設定ユーティリティーの使用

Camel 2.9 の時点で、Cometd コンポーネントは Camel JSSE [Configuration](camel-configuration-utilities.html) Utility を介した SSL/TLS 設定をサポートしています。 このユーティリティーは、記述する必要があるコンポーネント固有の コードの量を大幅に削減し、エンドポイントおよびコンポーネントレベルで設定できます。 次の例

は、Cometd コンポーネントでユーティリティーを使用する方法を示しています。CometdComponent で SSL を設定する必要があります。

コンポーネントのプログラムによる設定

KeyStoreParameters ksp = new KeyStoreParameters(); ksp.setResource("/users/home/server/keystore.jks"); ksp.setPassword("keystorePassword");

KeyManagersParameters kmp = new KeyManagersParameters(); kmp.setKeyStore(ksp); kmp.setKeyPassword("keyPassword");

TrustManagersParameters tmp = new TrustManagersParameters(); tmp.setKeyStore(ksp);

SSLContextParameters scp = new SSLContextParameters(); scp.setKeyManagers(kmp); scp.setTrustManagers(tmp);

CometdComponent commetdComponent = getContext().getComponent("cometds", CometdComponent.class); commetdComponent.setSslContextParameters(scp);

エンドポイントの Spring DSL ベースの設定

```
...
<camel:sslContextParameters
   id="sslContextParameters">
  <camel:keyManagers
    keyPassword="keyPassword">
   <camel:keyStore
     resource="/users/home/server/keystore.jks"
     password="keystorePassword"/>
  </camel:keyManagers>
  <camel:trustManagers>
   <camel:keyStore
     resource="/users/home/server/keystore.jks"
     password="keystorePassword"/>
  </camel:keyManagers>
</camel:sslContextParameters>...
```
<bean id="cometd" class="org.apache.camel.component.cometd.CometdComponent"> <property name="sslContextParameters" ref="sslContextParameters"/> </bean>

... <to uri="cometds://127.0.0.1:443/service/test?baseResource=file:./target/testclasses/webapp&timeout=240000&interval=0&maxInterval=30000&multiFrameInterval=1500&jsonCom mented=true&logLevel=2"/>...

## 65.6. 関連項目

- Configuring Camel (Camel の設定)
- コンポーネント
- エンドポイント
- スタートガイド

# 第66章 CONSUL コンポーネント

#### Camel バージョン 2.18 以降で利用可能

Consul コンポーネントは、アプリケーションを Consul と統合するためのコンポーネントです。

Maven ユーザーは、このコンポーネントの pom.xml に以下の依存関係を追加する必要があります。

<dependency> <groupId>org.apache.camel</groupId> <artifactId>camel-consul</artifactId> <version>\${camel-version}</version> </dependency>

## 66.1. URI 形式

consul:*//domain?[options]*

URI には、次の形式でクエリーオプションを追加できます。

?option=value&option=value&...

# 66.2. オプション

Consul コンポーネントは、以下に示す 9 個のオプションをサポートしています。

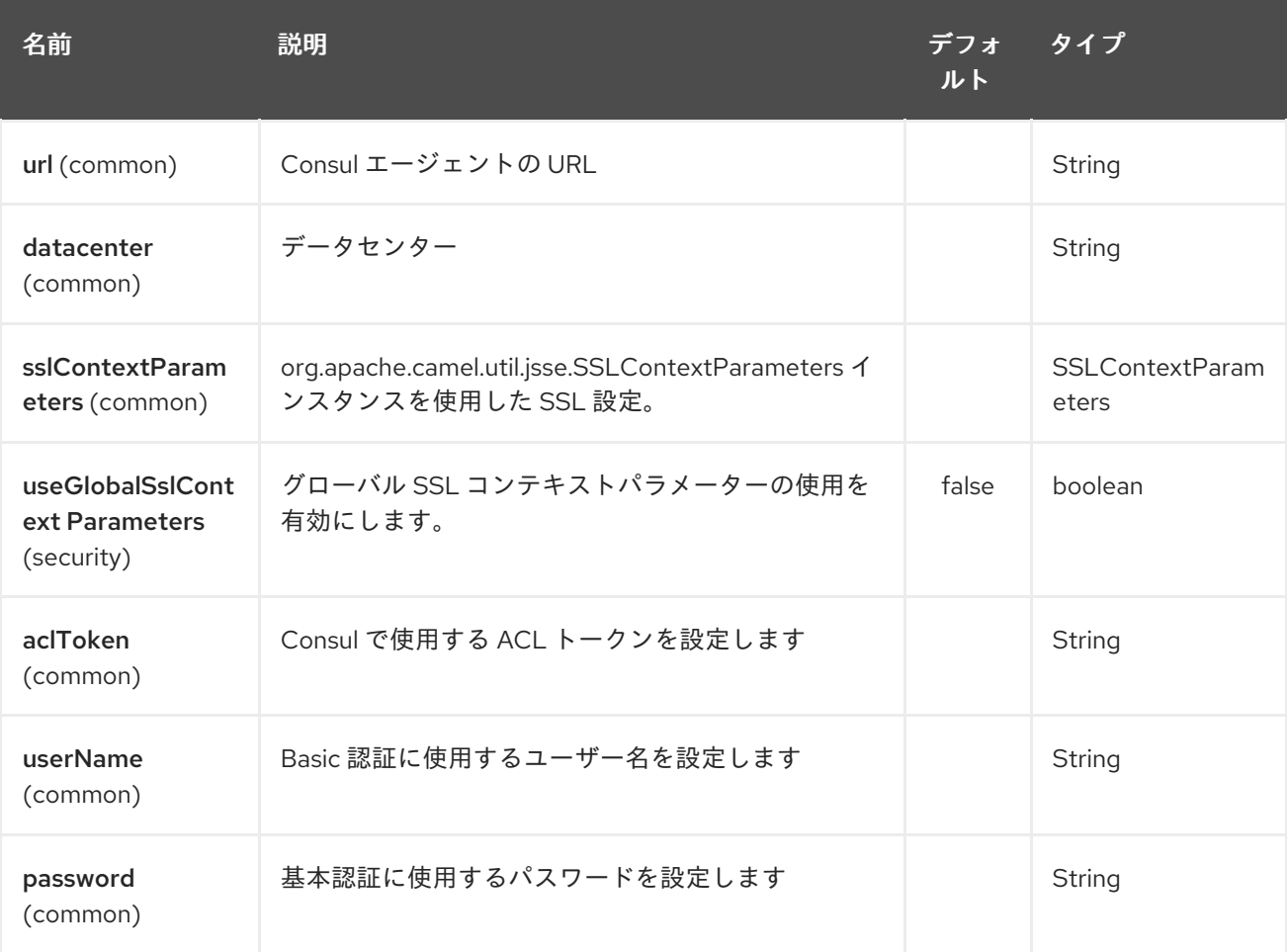
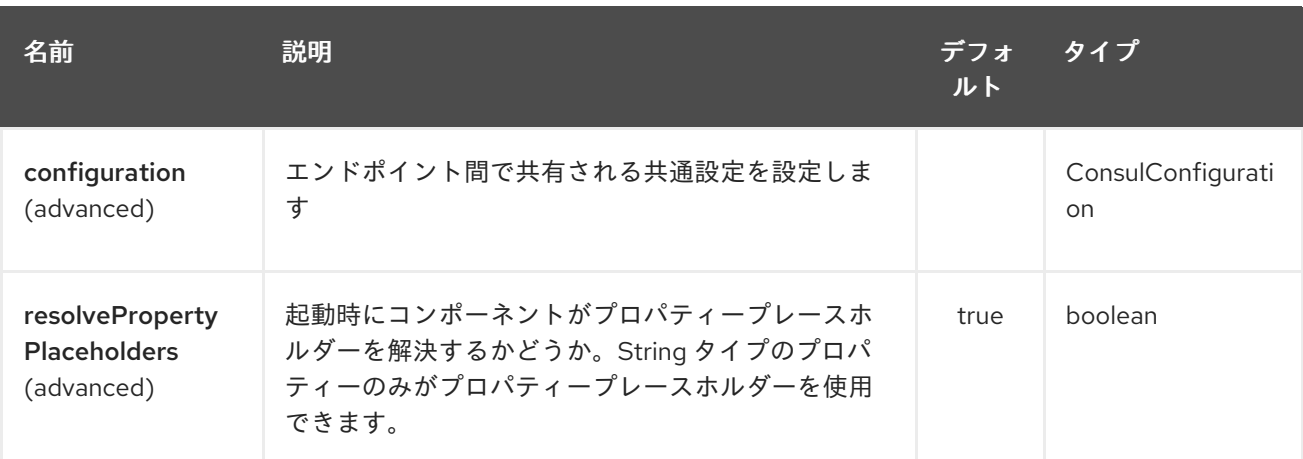

Consul エンドポイントは、URI 構文を使用して設定されます。

consul:apiEndpoint

ı

パスおよびクエリーパラメーターを使用します。

# 66.2.1. パスパラメーター (1 個のパラメーター):

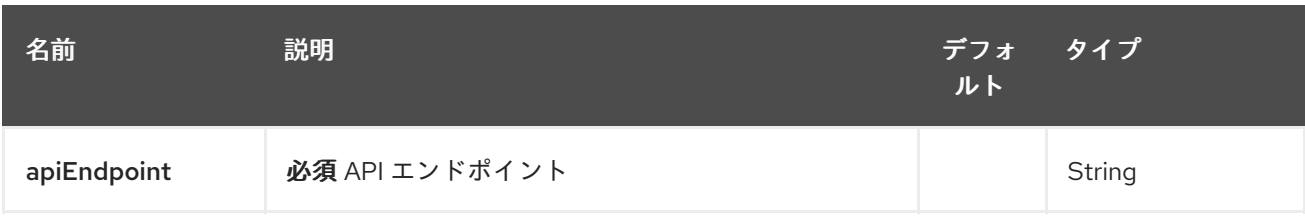

# 66.2.2. クエリーパラメーター (4 パラメーター)

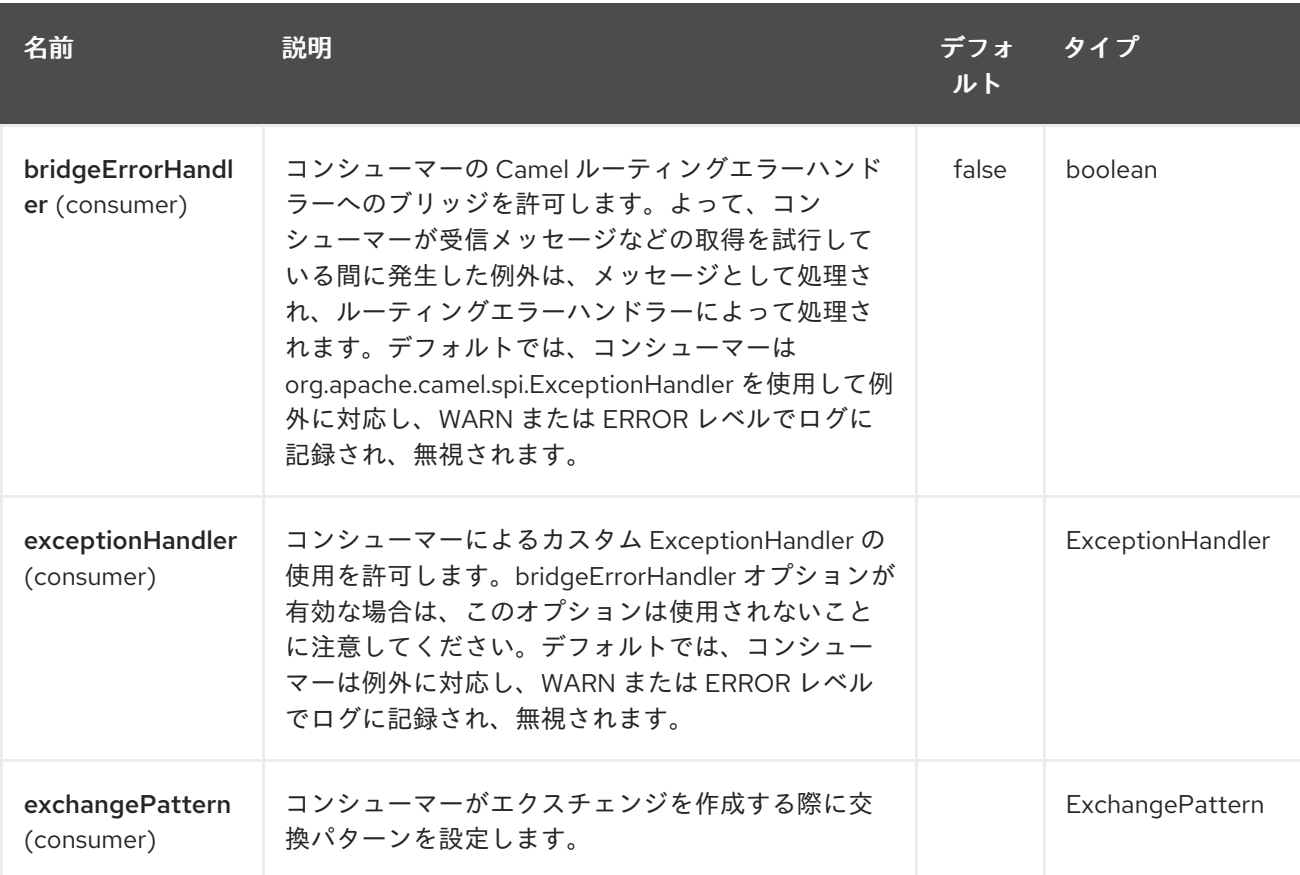

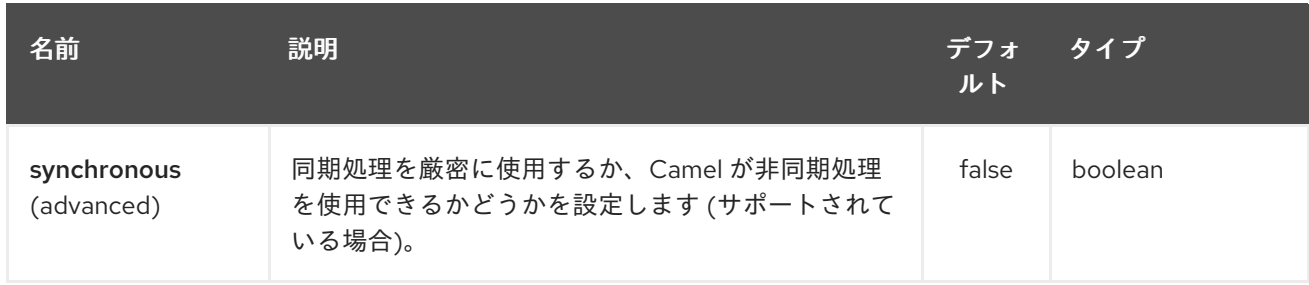

# 66.3. ヘッダー

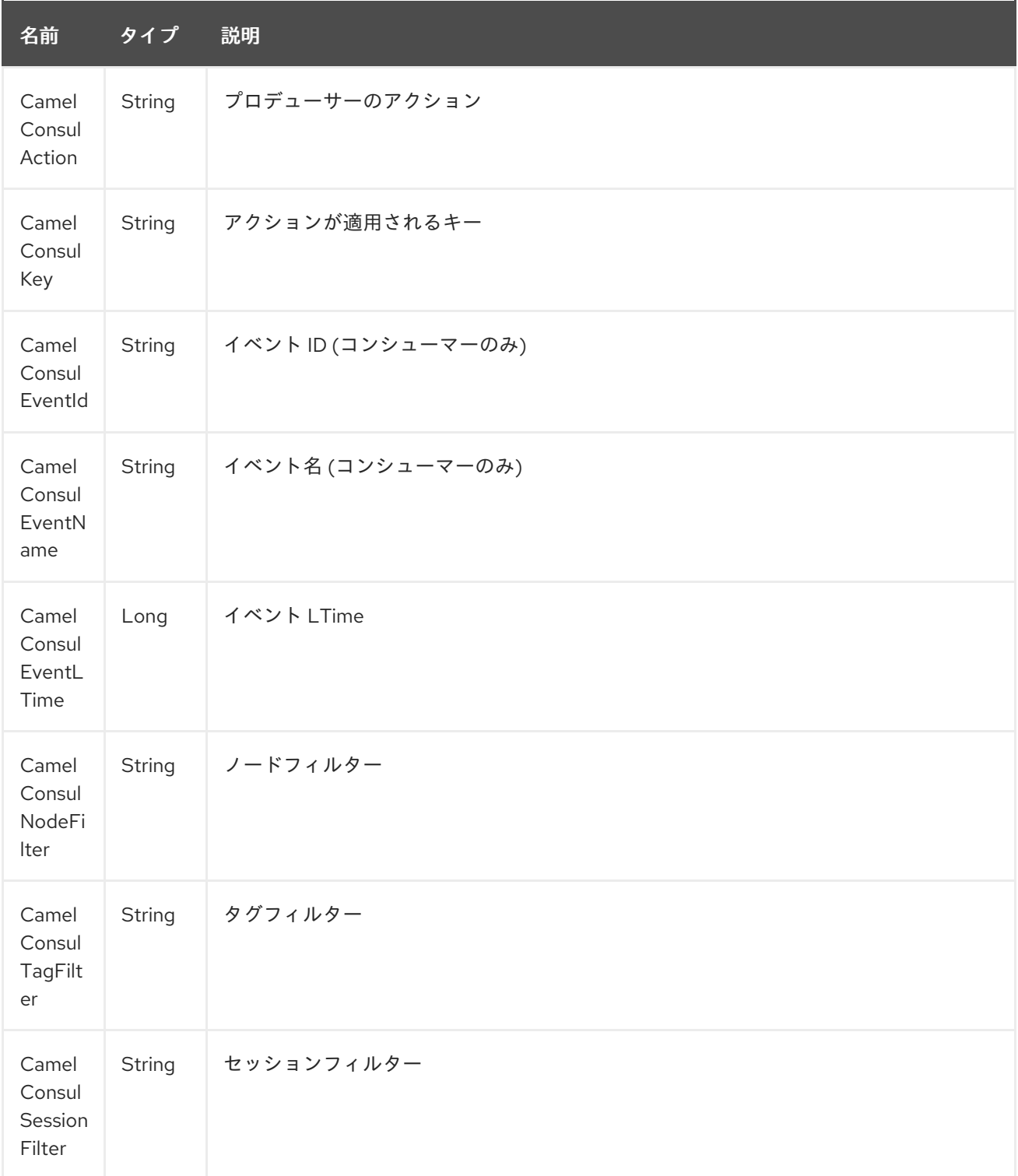

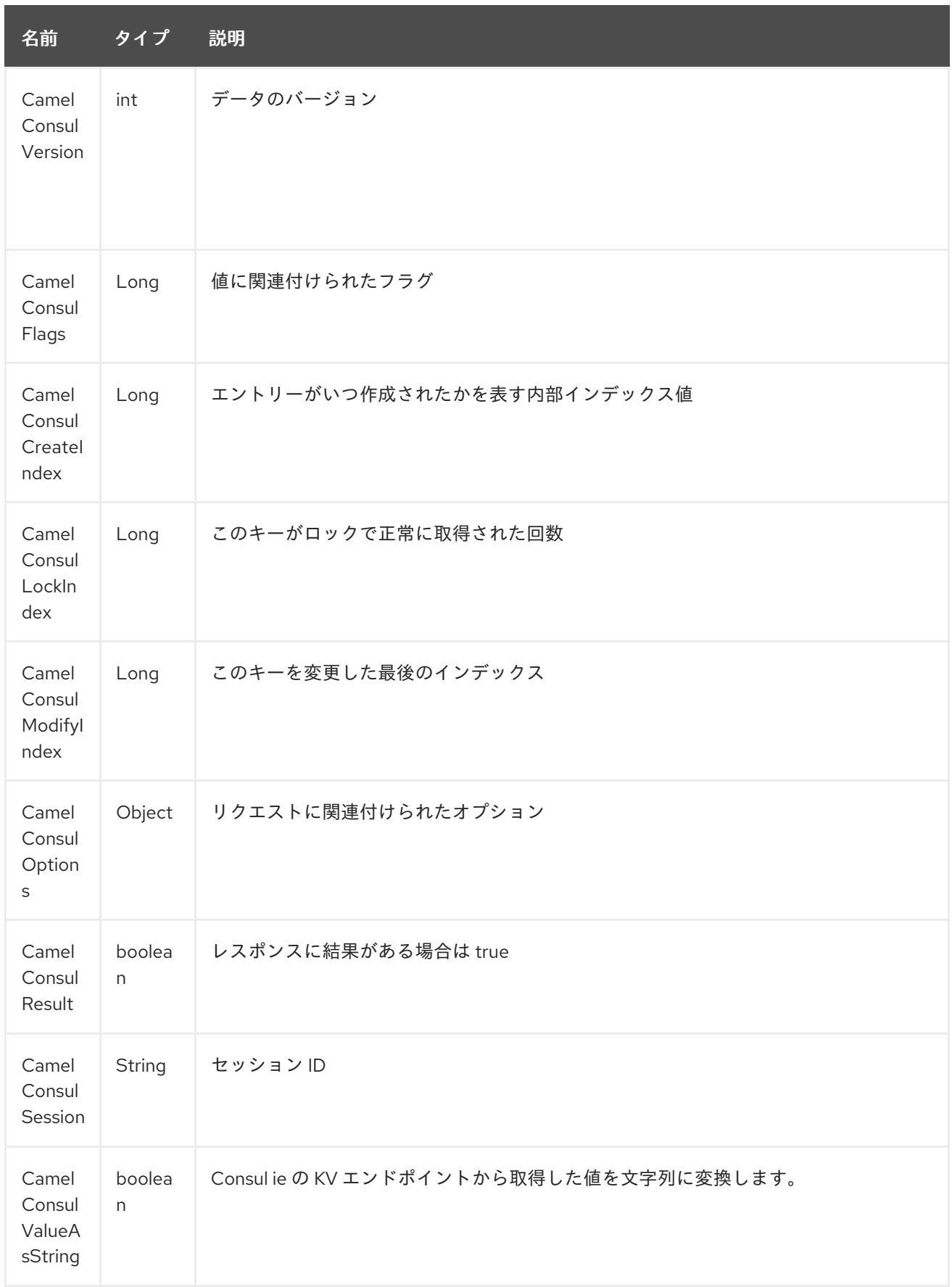

# 第67章 コントロールバスコンポーネント

#### Camel バージョン 2.11 以降で利用可能

EIP パターンからの [制御バス](http://www.eaipatterns.com/ControlBus.html) により、統合システムをフレームワーク内から監視および管理できま す。

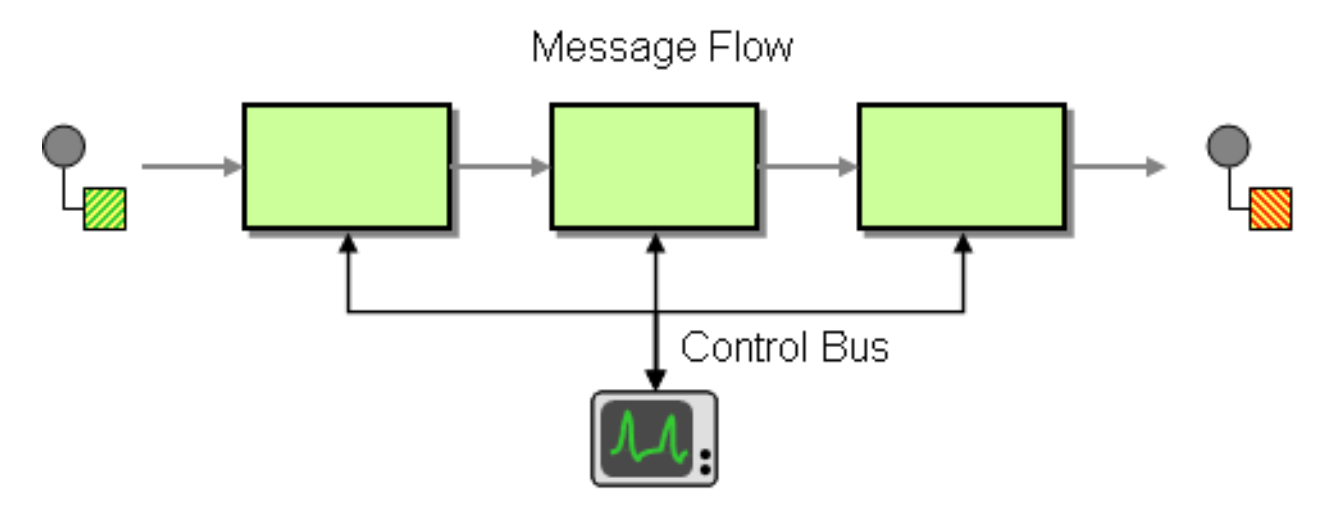

コントロールバスを使用して、エンタープライズ統合システムを管理します。コントロールバスは、ア プリケーションデータで使用されるのと同じメッセージングメカニズムを使用しますが、メッセージフ ローに含まれるコンポーネントの管理に関連するデータを送信するために別のチャネルを使用します。

Camel では、JMX を使用して、または **CamelContext** から、または **org.apache.camel.api.management** パッケージから Java API を使用して、 またはここに例があるイベント通知機能を使用して、管理および監視できます。

Camel 2.11 以降、それに応じて反応するコントロールバスエンドポイントにメッセージを送信できる新 しい ControlBus [コンポーネント](#page-472-0) を導入しました。

## 67.1. CONTROLBUS コンポーネント

#### Camel 2.11 から利用可能

controlbus: コンポーネントは、[Control](#page-472-0) Bus EIP パターンに基づいて Camel アプリケーションを簡単に 管理できるようにします。たとえば、エンドポイントにメッセージを送信することで、ルートのライフ サイクルを制御したり、パフォーマンス統計を収集したりできます。

controlbus:command[?options]

command には、使用するコマンドのタイプを識別するための任意の文字列を指定できます。

## 67.2. コマンド

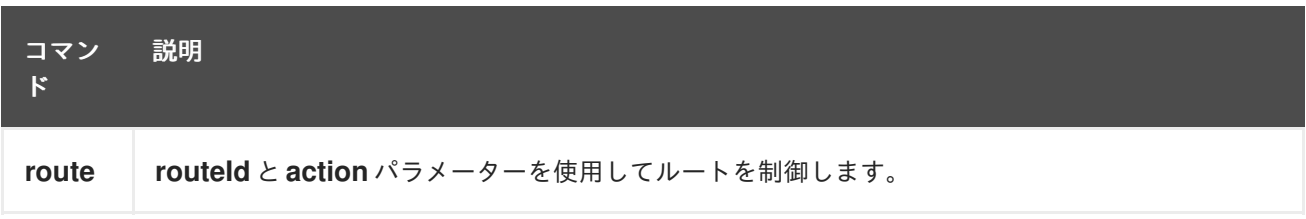

<span id="page-472-0"></span>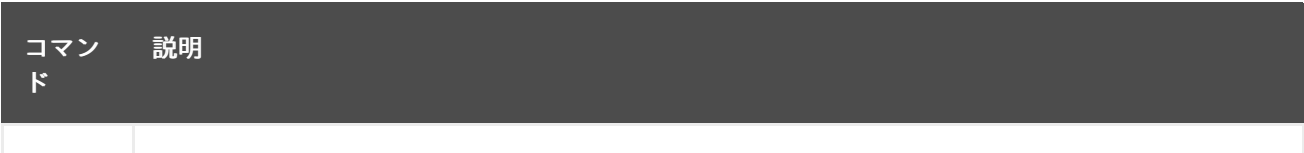

言語 メッセージボディーの評価に使用する [言語](#page-1296-0) を指定できます。評価の結果があれば、その結果が メッセージ本文に入れられます。

# 67.3. オプション

コントロールバスコンポーネントにはオプションがありません。

Control Bus エンドポイントは、URI 構文を使用して設定されます。

controlbus:command:language

パスおよびクエリーパラメーターを使用します。

## 67.3.1. パスパラメーター (2 個のパラメーター):

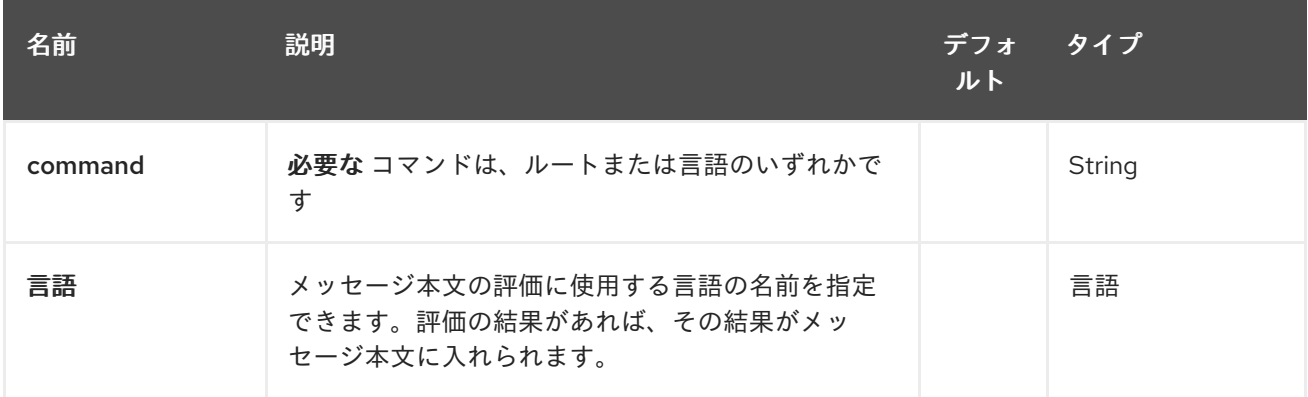

## 67.3.2. クエリーパラメーター (6 個のパラメーター):

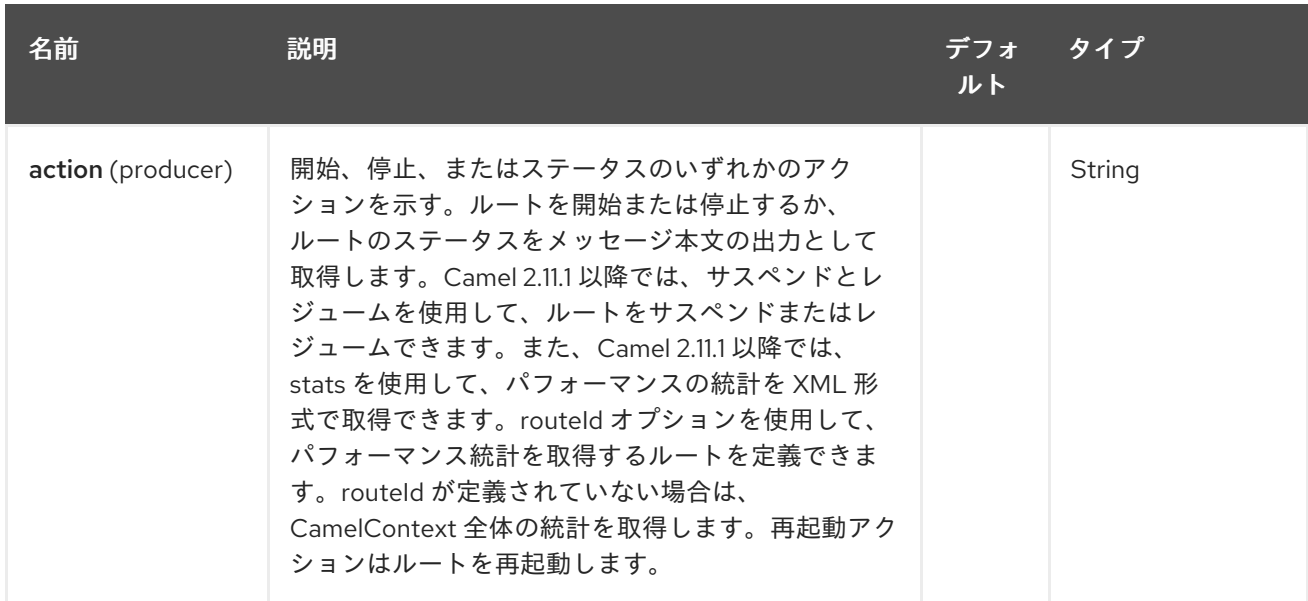

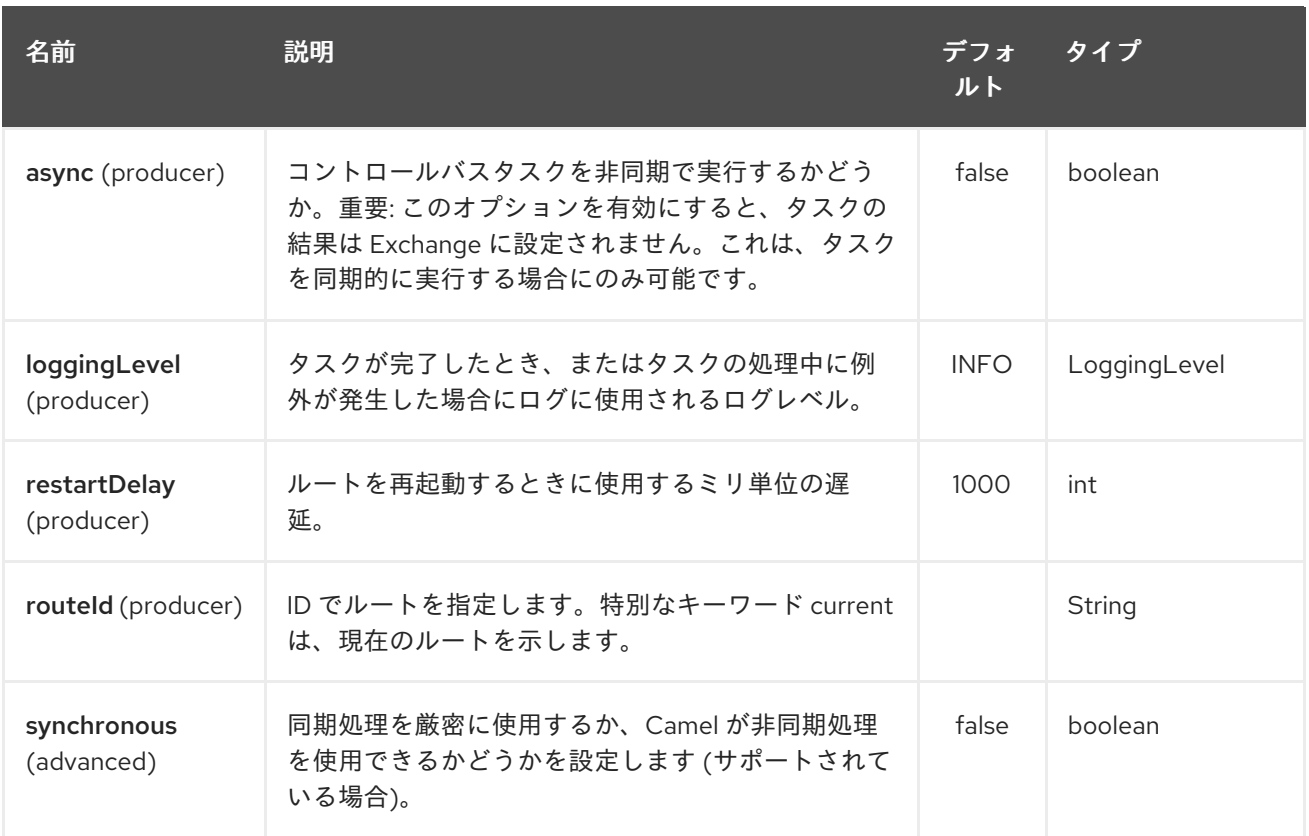

URI には、**?option=value&option=value&…** の形式でクエリーオプションを追加できます。

# 67.4. ルートコマンドの使用

route コマンドを使用すると、特定のルートで一般的なタスクを非常に簡単に実行できます。たとえ ば、ルートを開始するには、このエンドポイントに空のメッセージを送信できます。

template.sendBody("controlbus:route?routeId=foo&action=start", null);

ルートのステータスを取得するには、次のようにします。

String status = template.requestBody("controlbus:route?routeId=foo&action=status", null, String.class);

## 67.5. パフォーマンス統計の取得

Camel 2.11.1 以降で利用可能

これには、JMX を有効にする必要があります (デフォルトで)。そうすると、ルートごと、または CamelContext のパフォーマンス統計を取得できます。たとえば、foo という名前のルートの統計を取 得するには、次のようにします。

String xml = template.requestBody("controlbus:route?routeId=foo&action=stats", null, String.class);

返される統計は XML 形式です。**ManagedRouteMBean** で **dumpRouteStatsAsXml** 操作を使用して JMX から取得できるデータと同じです。

CamelContext 全体の統計を取得するには、以下に示すように routeId パラメーターを省略します。

String xml = template.requestBody("controlbus:route?action=stats", null, String.class);

# 67.6. シンプルな言語を使用する

コントロールバスで [Simple](#page-1955-0) 言語を使用できます。たとえば、特定のルートを停止するには、次のメッ セージを含む **"controlbus:language:simple"** エンドポイントにメッセージを送信できます。

template.sendBody("controlbus:language:simple", "\${camelContext.stopRoute('myRoute')}");

これは無効な操作であるため、結果は返されません。ただし、ルートステータスが必要な場合は、次の ことができます。

String status = template.requestBody("controlbus:language:simple", "\${camelContext.getRouteStatus('myRoute')}", String.class);

**route** コマンドを使用してルートのライフサイクルを制御する方が簡単です。**language** コマンドを使 用すると、[Groovy](#page-826-0) などのより強力な言語スクリプトを実行したり、[Simple](#page-1955-0) 言語を拡張したりできま す。

たとえば、Camel 自体をシャットダウンするには、次のようにします。

template.sendBody("controlbus:language:simple?async=true", "\${camelContext.stop()}");

**async=true** を使用して Camel を非同期的に停止します。そうしないと、制御バスコンポーネントに送 信したメッセージを処理中に Camel を停止しようとすることになります。

## ヒント

[Groovy](#page-826-0) などの他の言語も使用できます。

# 第68章 COUCHBASE コンポーネント

### Camel バージョン 2.19 以降で利用可能

couchbase: コンポーネントを使用すると、[CouchBase](https://www.couchbase.com/) インスタンスをメッセージのプロデューサーま たはコンシューマーとして扱うことができます。

Maven ユーザーは、このコンポーネントの **pom.xml** に以下の依存関係を追加する必要があります。

<dependency> <groupId>org.apache.camel</groupId> <artifactId>camel-couchbase</artifactId> <version>x.x.x</version> *<!-- use the same version as your Camel core version -->* </dependency>

## 68.1. URI 形式

couchbase:url

# 68.2. オプション

Couchbase コンポーネントにはオプションがありません。

Couchbase エンドポイントは、URI 構文を使用して設定されます。

couchbase:protocol:hostname:port

パスおよびクエリーパラメーターを使用します。

### 68.2.1. パスパラメーター (3 パラメーター):

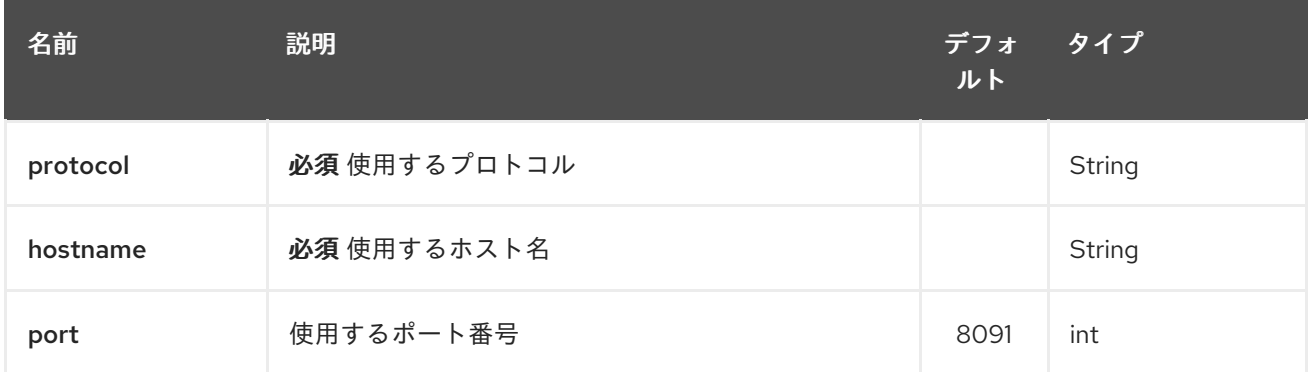

### 68.2.2. クエリーパラメーター(47 個のパラメーター):

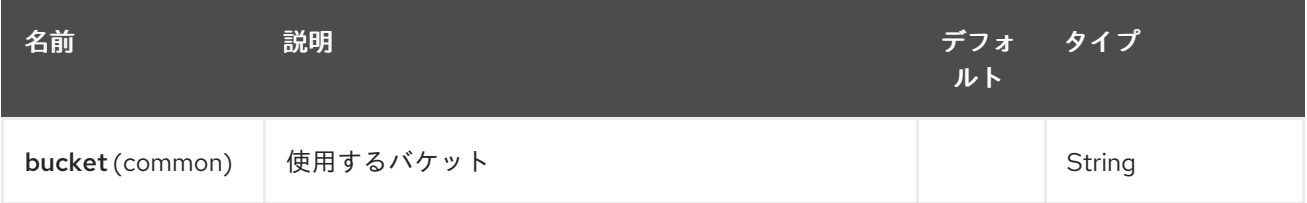

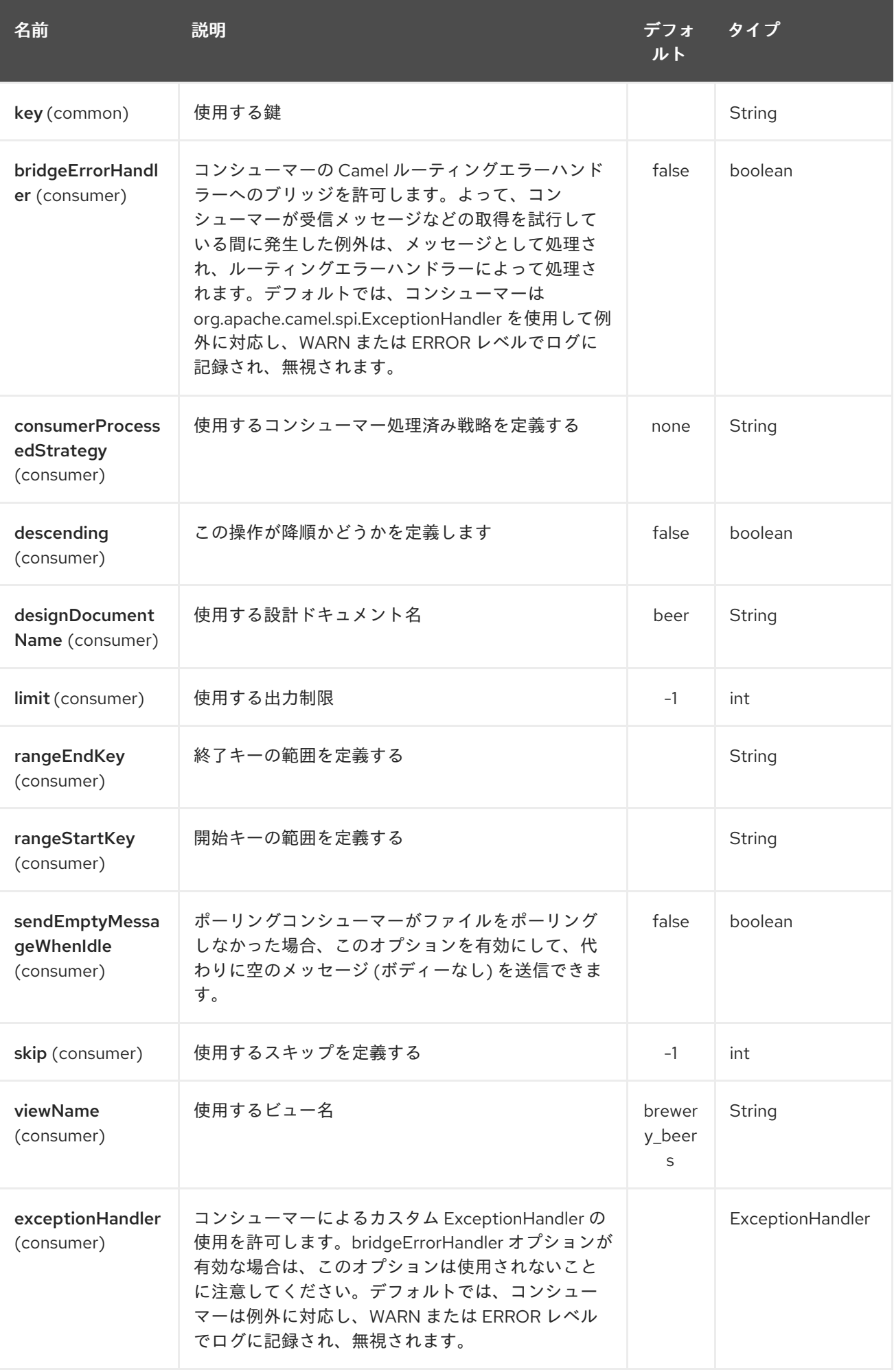

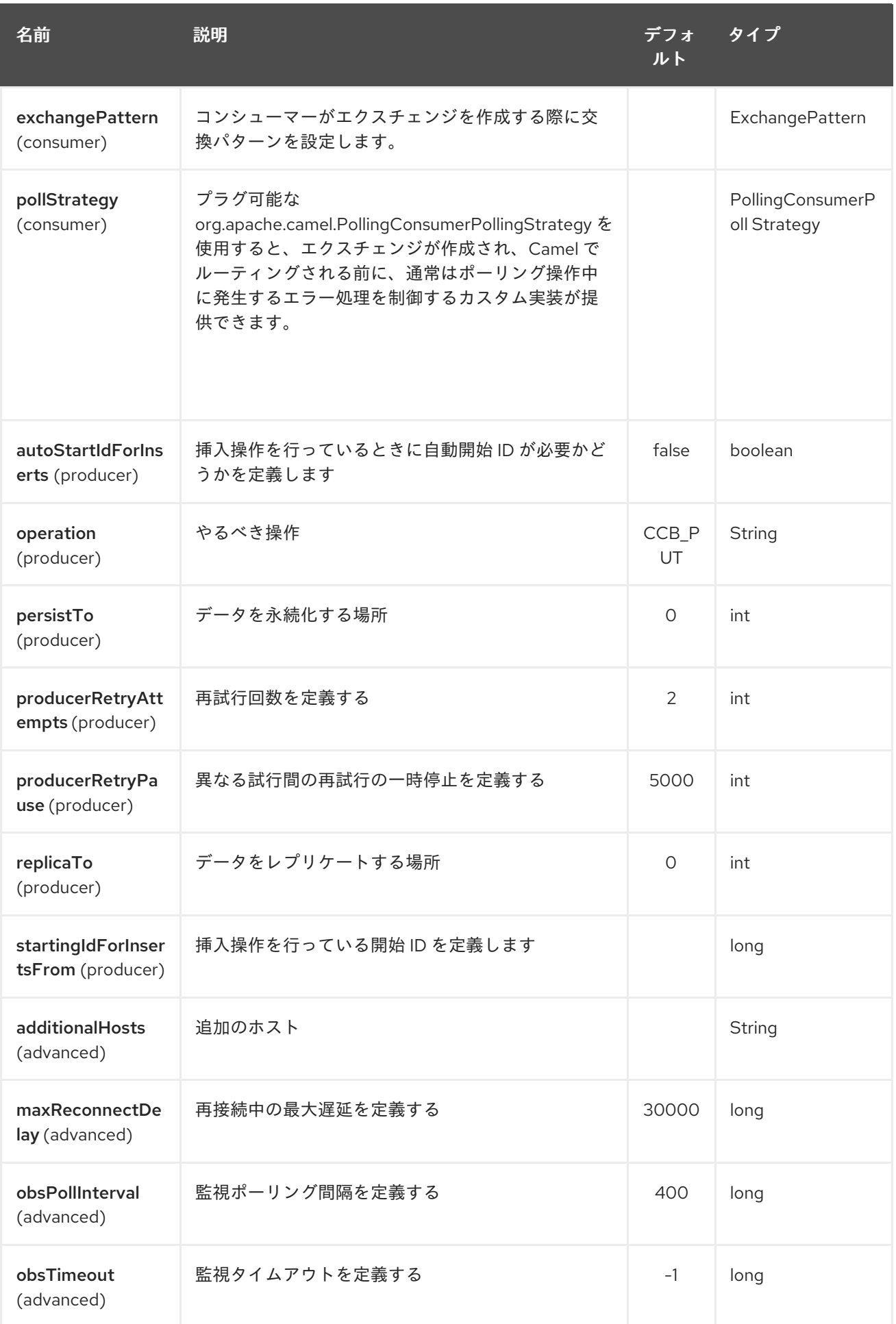

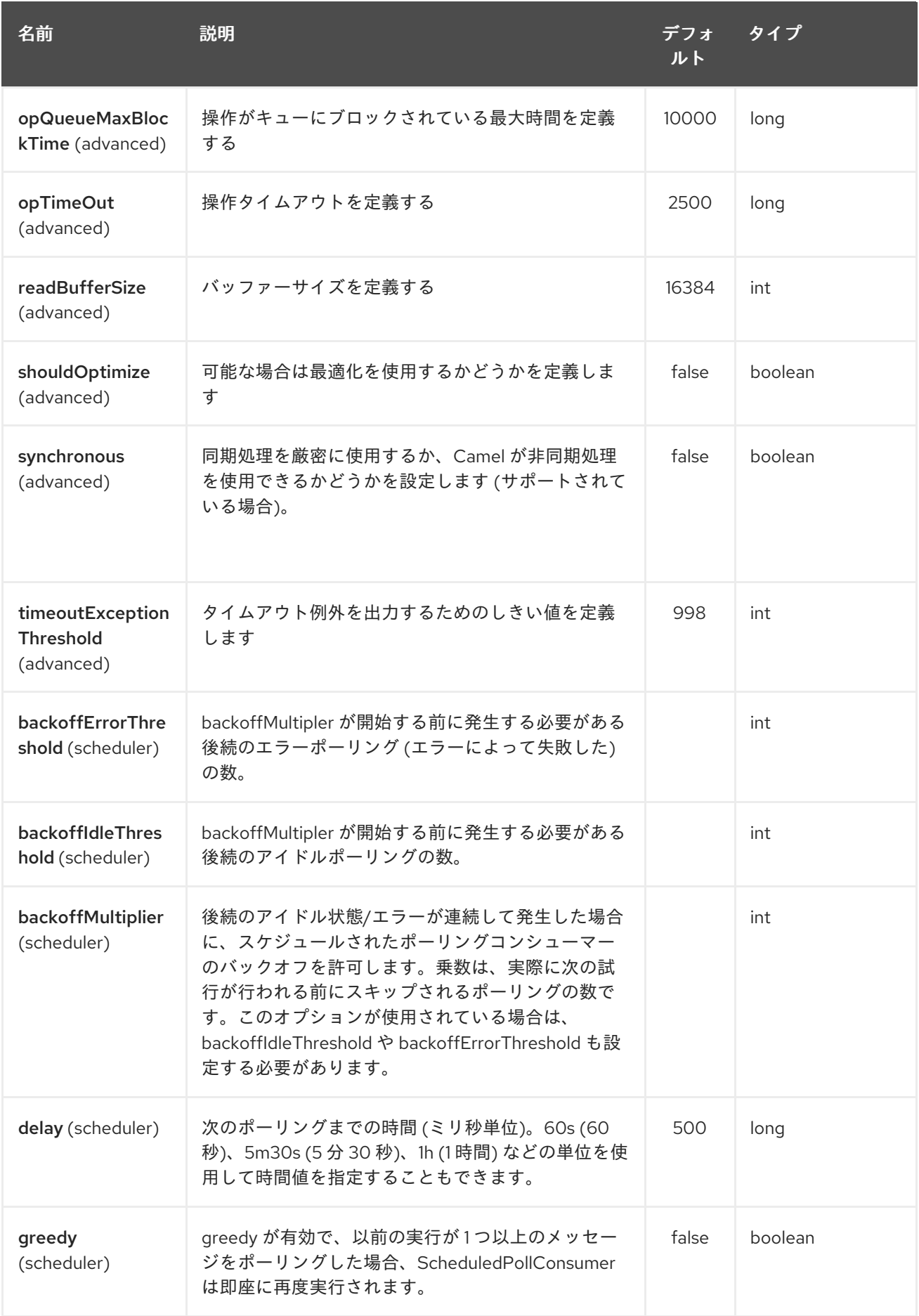

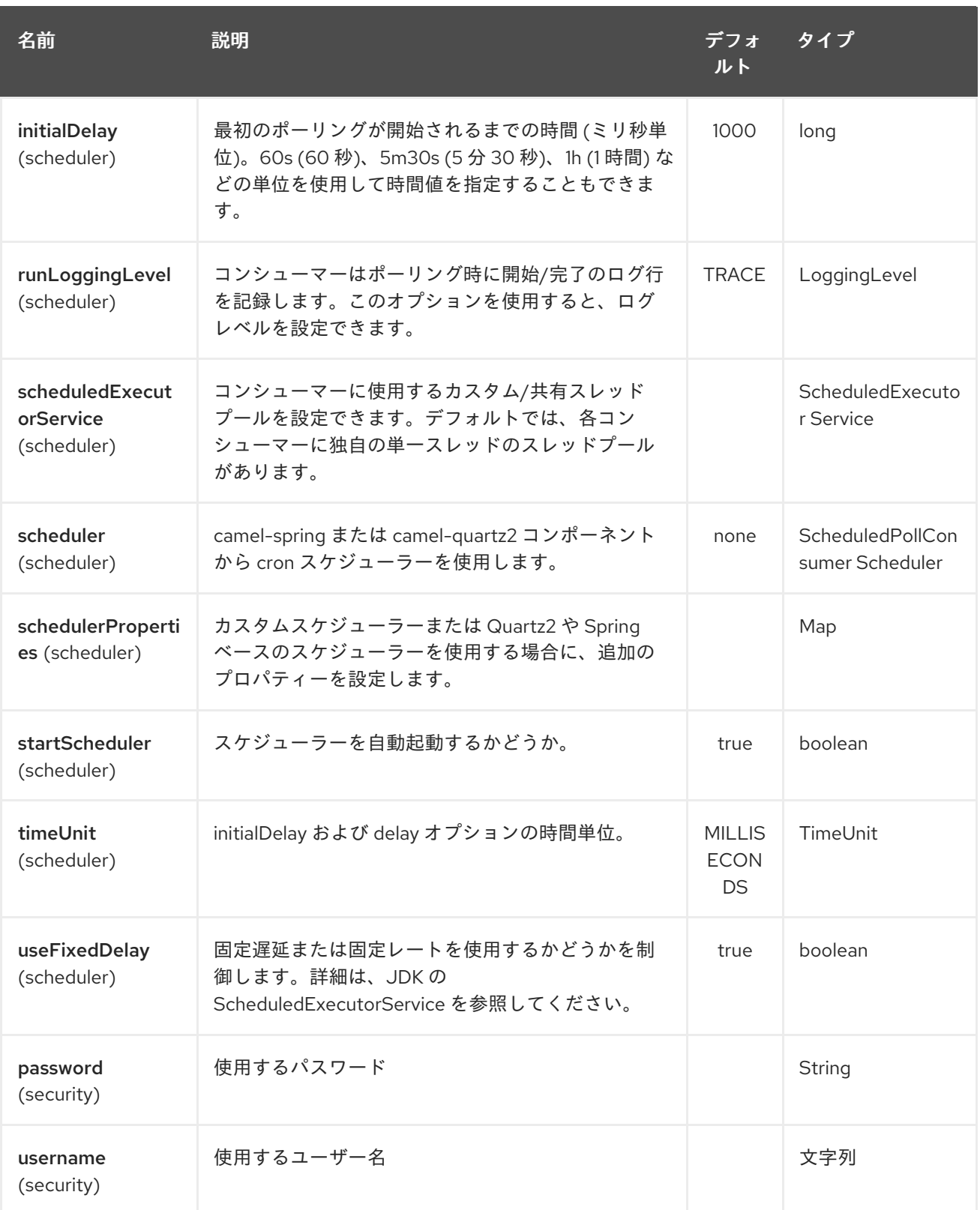

# 第69章 COUCHDB COMPONENT

#### Camel バージョン 2.11 以降で利用可能

couchdb: コンポーネントを使用すると、[CouchDB](http://couchdb.apache.org/) インスタンスをメッセージのプロデューサーまたは コンシューマーとして扱うことができます。軽量の LightCouch API を使用して、この camel コンポー ネントには次の機能があります。

- コンシューマーとして、挿入、更新、および削除のために couch 変更セットを監視し、これら をメッセージとして camel ルートに公開します。
- プロデューサーとして、(DELETE 値を持つ CouchDbMethod を使用して)ドキュメントを couch に保存、更新、および Camel 2.18 から削除できます。
- 複数のインスタンスにわたる複数のデータベースなど、必要な数のエンドポイントをサポート できます。
- 削除のみ、挿入/更新のみ、またはすべて (デフォルト) に対してイベントをトリガーする機 能。
- sequenceld、ドキュメントリビジョン、ドキュメント ID、および HTTP メソッドタイプに設定 されたヘッダー。

Maven ユーザーは、このコンポーネントの **pom.xml** に以下の依存関係を追加する必要があります。

```
<dependency>
  <groupId>org.apache.camel</groupId>
  <artifactId>camel-couchdb</artifactId>
  <version>x.x.x</version>
  <!-- use the same version as your Camel core version -->
</dependency>
```
# 69.1. URI 形式

couchdb:http:*//hostname[:port]/database?[options]*

ホスト名 は、実行中の couchdb インスタンスのホスト名です。ポートはオプションで、指定しない場 合はデフォルトで 5984 になります。

## 69.2. オプション

CouchDB コンポーネントにはオプションがありません。

CouchDB エンドポイントは、URI 構文を使用して設定されます。

couchdb:protocol:hostname:port/database

パスおよびクエリーパラメーターを使用します。

69.2.1. パスパラメーター (4 パラメーター)

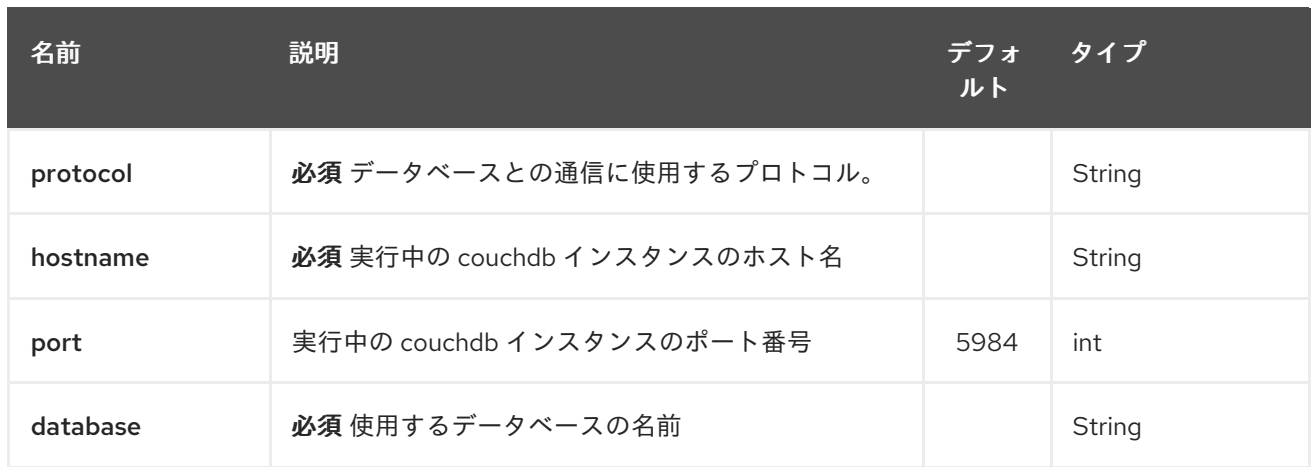

# 69.2.2. クエリーパラメーター (12 パラメーター)

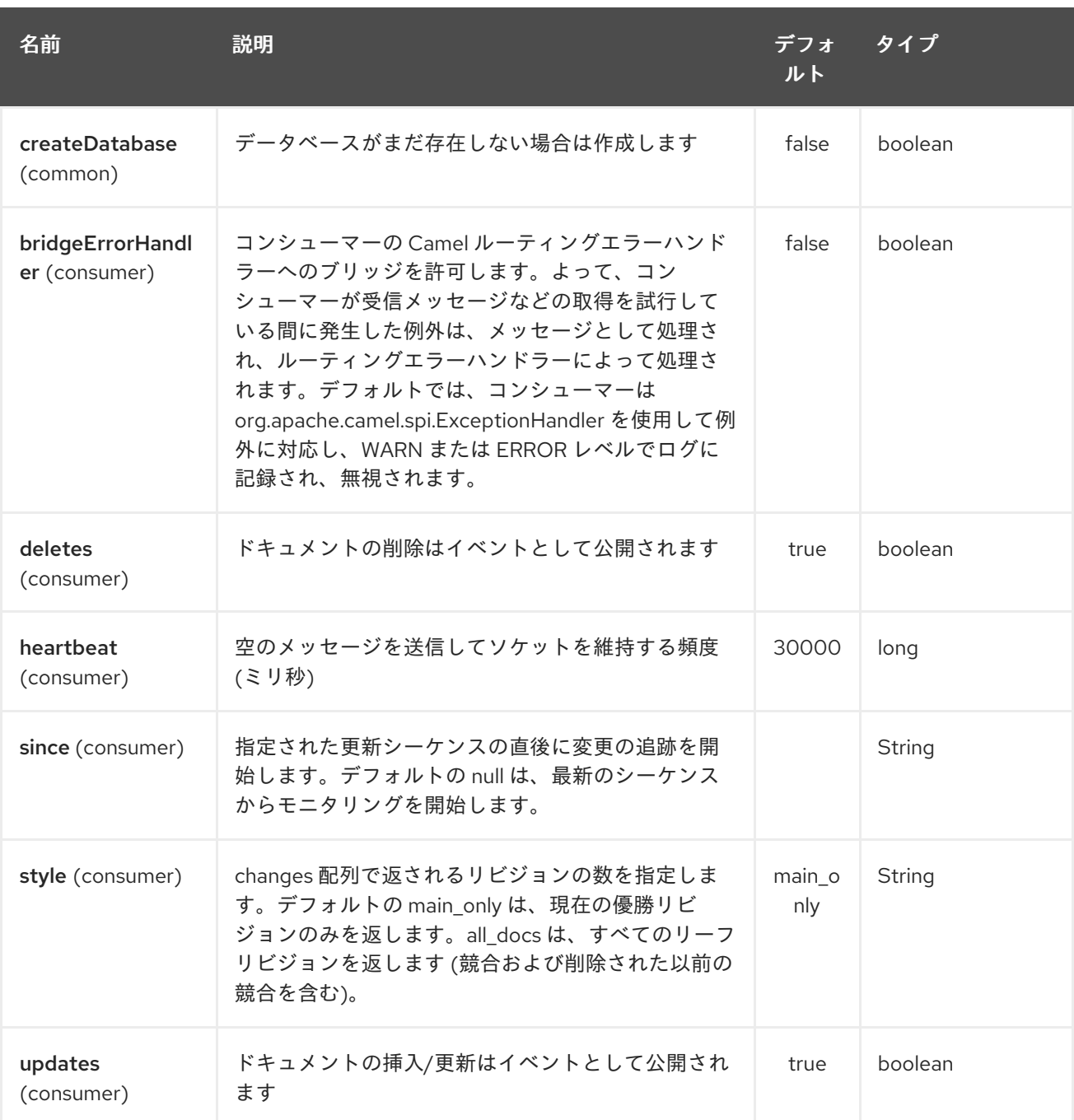

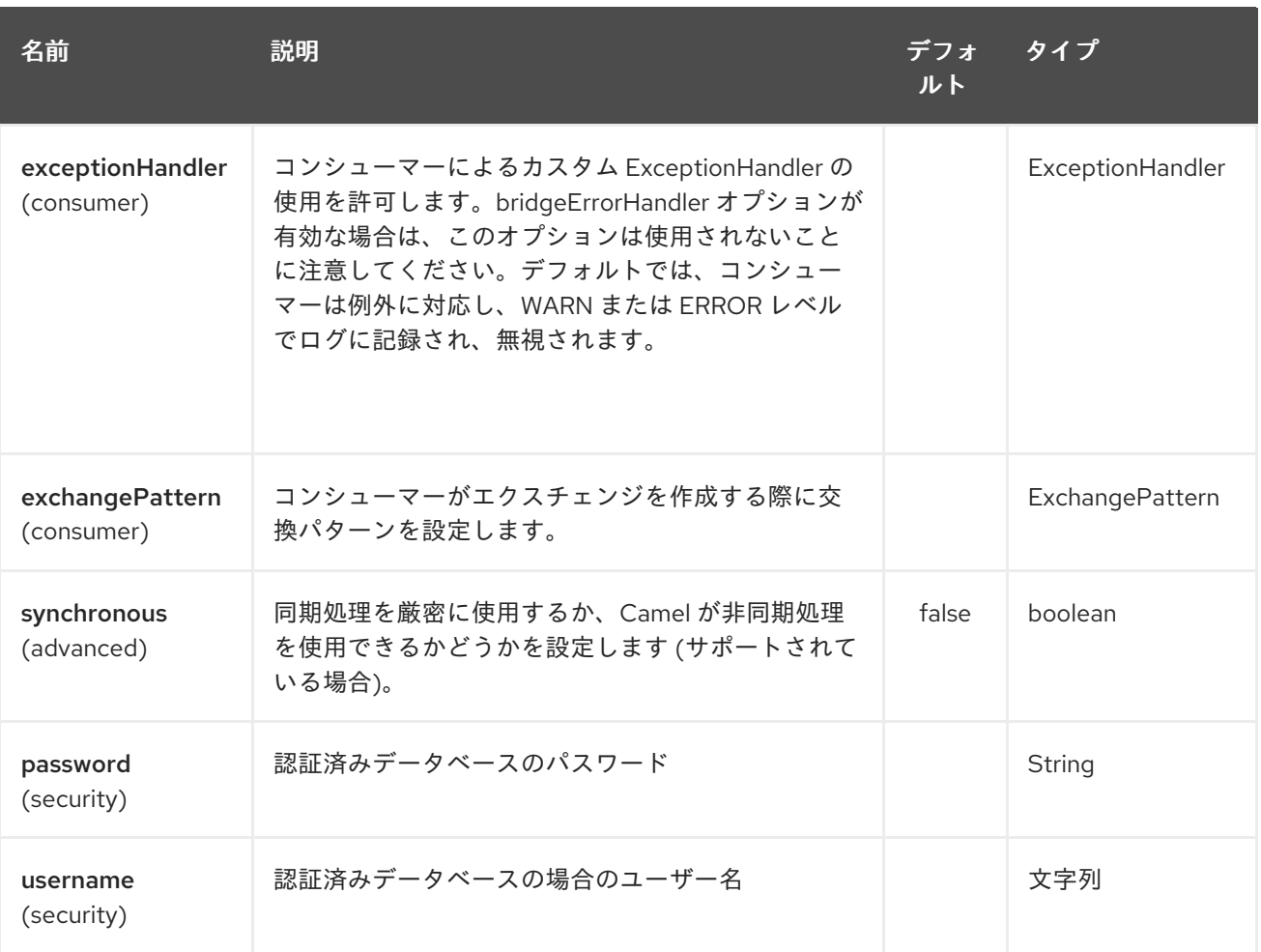

## 69.3. ヘッダー

次のヘッダーは、メッセージの転送中にエクスチェンジに設定されます。

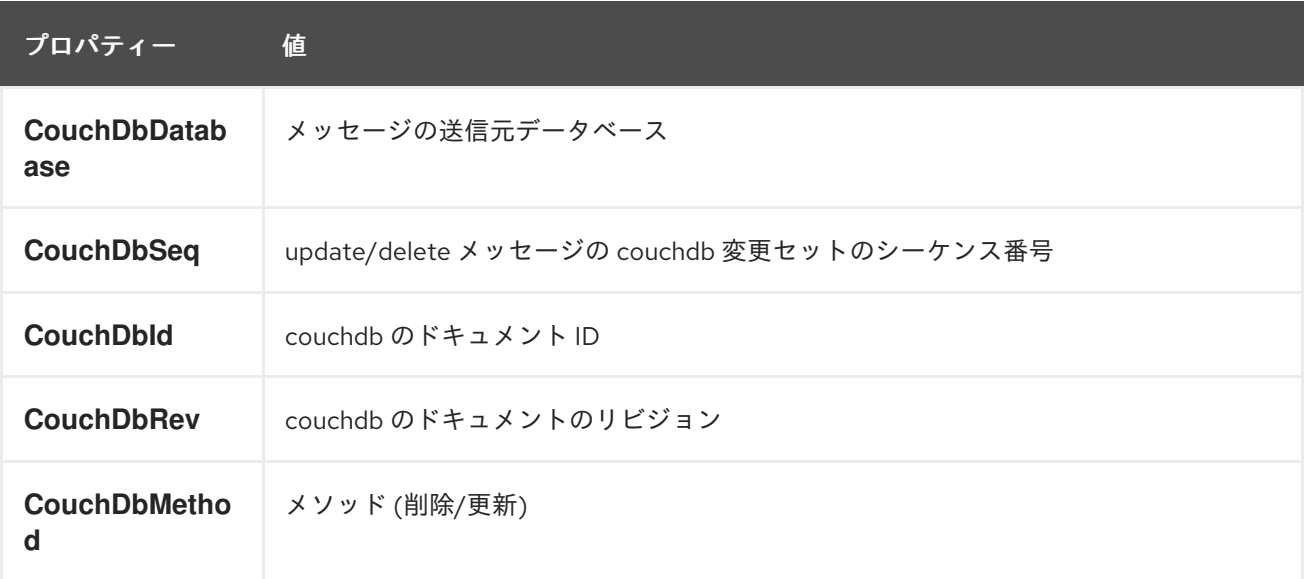

メッセージが受信されると、ヘッダーはコンシューマーによって設定されます。プロデューサーは、挿 入/更新が行われると、ダウンストリームプロセッサーのヘッダーも設定します。プロデューサーの前 に設定されたヘッダーはすべて無視されます。つまり、たとえば、CouchDbId をヘッダーとして設定 すると、挿入の ID として使用されず、ドキュメントの ID が引き続き使用されます。

## 69.4. メッセージボディー

コンポーネントは、メッセージボディーを挿入するドキュメントとして使用します。ボディーが String のインスタンスである場合、挿入前に GSON オブジェクトにマーシャリングされます。これは、文字 列が有効な JSON である必要があり、そうでない場合、挿入/更新が失敗することを意味します。ボ ディーが com.google.gson.JsonElement のインスタンスである場合は、そのまま挿入されます。そうし ないと、プロデューサーはサポートされていないボディータイプの例外を出力します。

## 69.5. サンプル

たとえば、ポート 9999 でローカルに実行されている CouchDB インスタンスからすべての挿入、更 新、および削除を使用する場合は、次のように使用できます。

from("couchdb:http://localhost:9999").process(someProcessor);

削除のみに関心がある場合は、次を使用できます

from("couchdb:http://localhost:9999?updates=false").process(someProcessor);

メッセージをドキュメントとして挿入する場合は、エクスチェンジのボディーが使用されます

from("someProducingEndpoint").process(someProcessor).to("couchdb:http://localhost:9999")

# 第70章 CASSANDRA CQL COMPONENT

### Camel バージョン 2.15 以降で利用可能

Apache [Cassandra](http://cassandra.apache.org) は、コモディティハードウェアで大量のデータを処理するように設計されたオープ ンソースの NoSQL データベースです。Amazon の DynamoDB と同様に、Cassandra にはピアツーピ アおよびマスターレスアーキテクチャーがあり、単一障害点を回避し、高可用性を保証します。 Google の BigTable と同様に、Cassandra データは、Thrift RPC API または CQL と呼ばれる SQL に似 た API を介してアクセスできる列ファミリーを使用して構造化されています。

このコンポーネントは、(Thrift API ではなく) CQL3 API を使用して Cassandra 2.0+ を統合することを 目的としています。DataStax が提供する [Cassandra](https://github.com/datastax/java-driver) Java Driver をベースにしています。

Maven ユーザーは、以下の依存関係を **pom.xml** に追加する必要があります。

#### pom.xml

<dependency> <groupId>org.apache.camel</groupId> <artifactId>camel-cassandraql</artifactId> <version>x.y.z</version> *<!-- use the same version as your Camel core version -->* </dependency>

## 70.1. URI 形式

エンドポイントは、Cassandra 接続を開始するか、既存のものを使用できます。

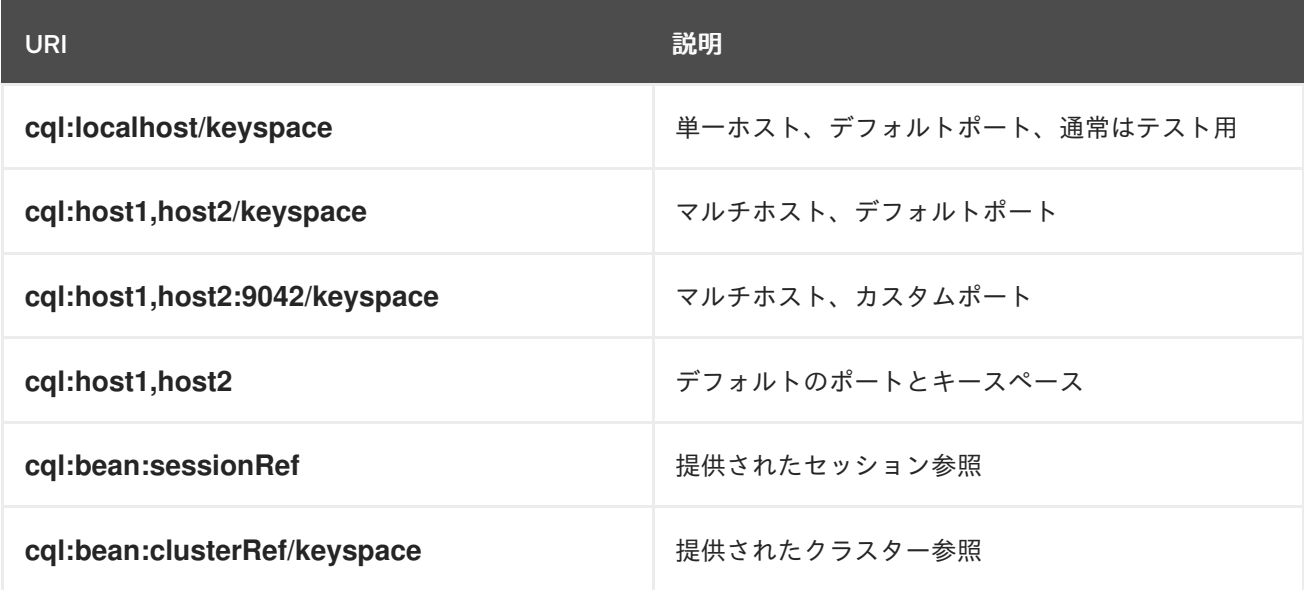

Cassandra 接続 (SSL オプション、プーリングオプション、負荷分散ポリシー、再試行ポリシー、再接 続ポリシーなど) を微調整するには、独自のクラスターインスタンスを作成し、それを Camel エンドポ イントに渡します。

## 70.2. CASSANDRA オプション

Cassandra CQL コンポーネントにはオプションがありません。

Cassandra CQL エンドポイントは、URI 構文を使用して設定されます。

## cql:beanRef:hosts:port/keyspace

パスおよびクエリーパラメーターを使用します。

# 70.2.1. パスパラメーター (4 パラメーター)

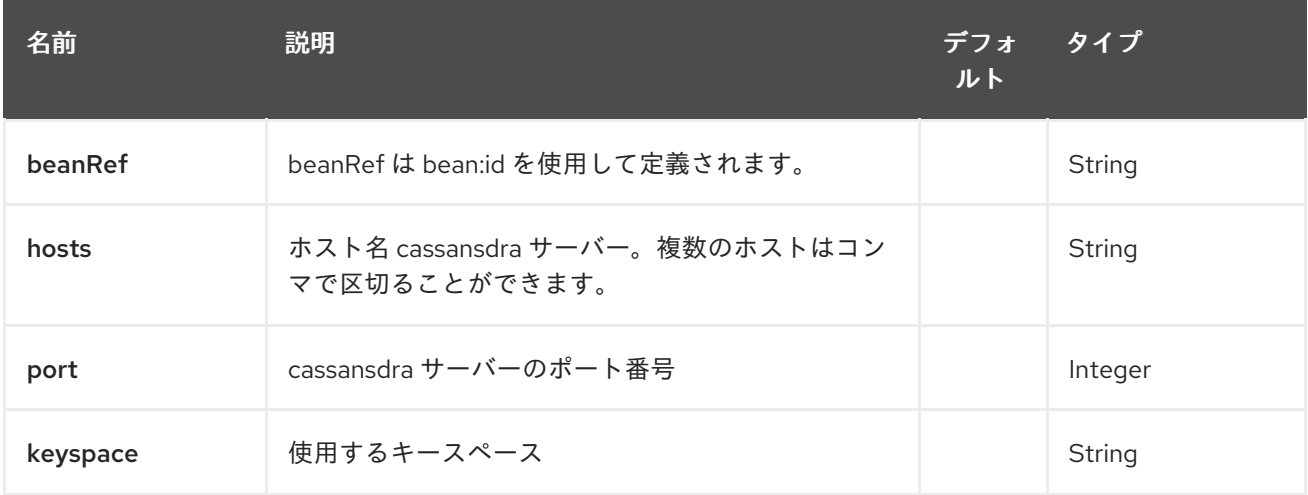

## 70.2.2. クエリーパラメーター (29 個のパラメーター):

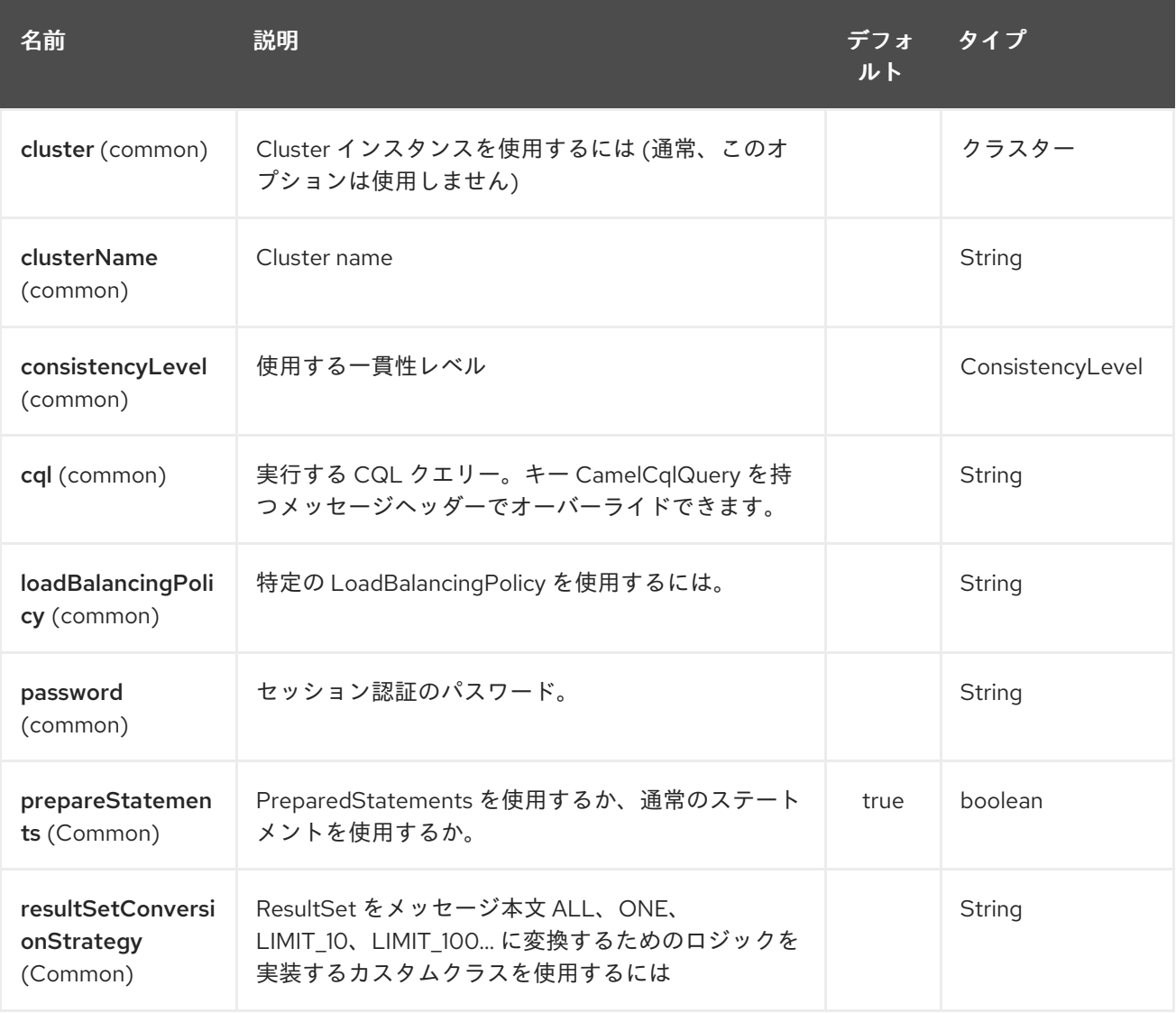

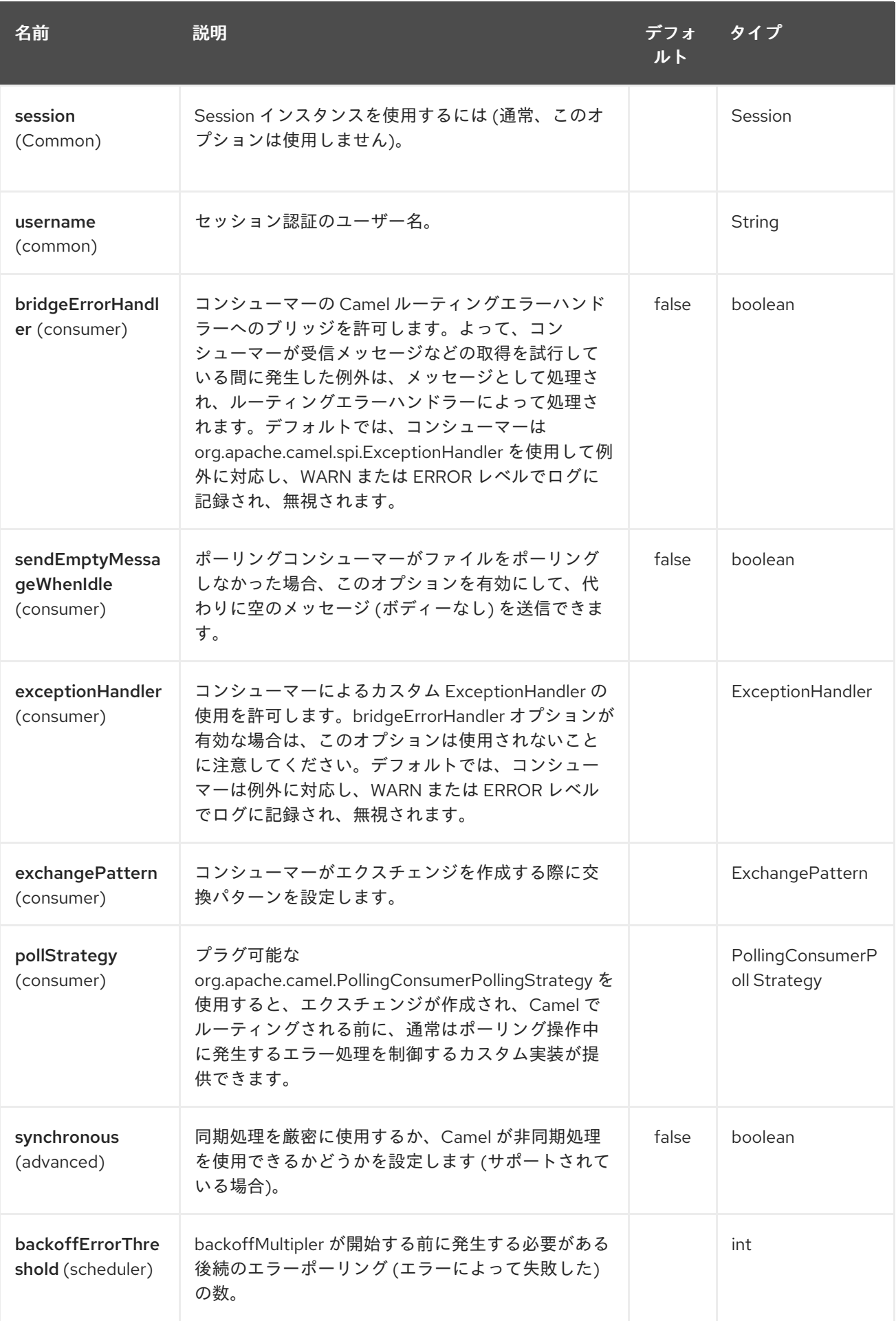

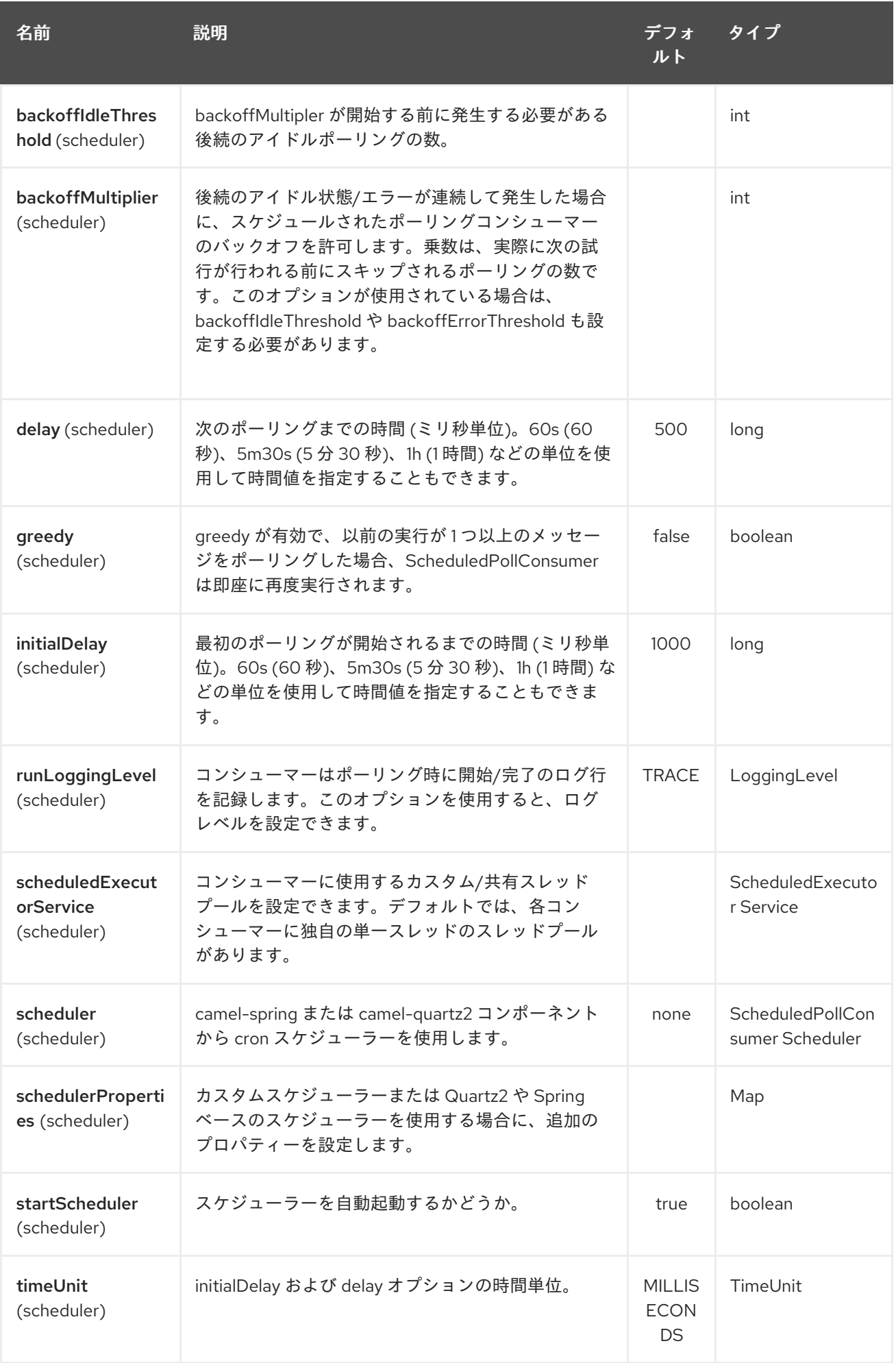

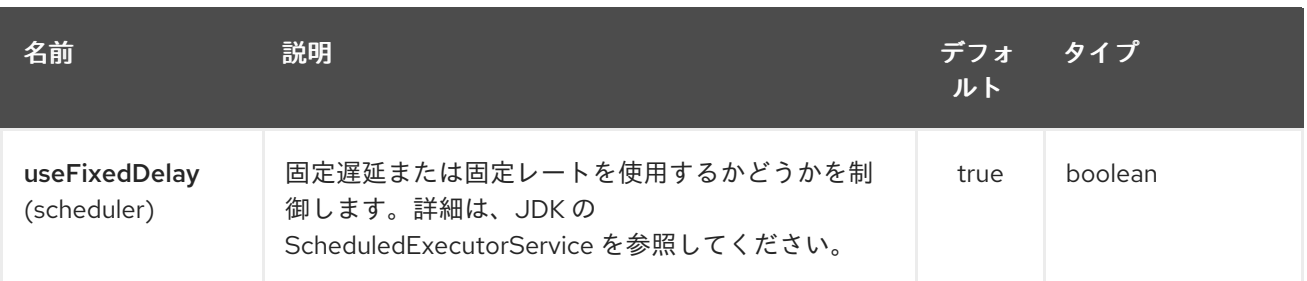

## 70.3. メッセージ

### 70.3.1. 着信メッセージ

Camel Cassandra エンドポイントは、クエリーパラメーターとして CQL ステートメントにバインドさ れる一連の単純なオブジェクト (**Object** または **Object[]** または **Collection<Object>**) を想定していま す。メッセージボディーが null または空の場合、CQL クエリーはパラメーターをバインドせずに実行 されます。

ヘッダー:

**CamelCqlQuery** (オプション、**String** または **RegularStatement**): プレーンな String として、 または **QueryBuilder** を使用して構築された CQL クエリー。

70.3.2. 送信メッセージ

Camel Cassandra エンドポイントは、**resultSetConversionStrategy** に応じて、1 つまたは複数の Cassandra Row オブジェクトを生成します。

- **List<Row>** (**resultSetConversionStrategy** が **ALL** または **LIMIT\_0-9+** の場合)
- **resultSetConversionStrategy が ONE** の場合 h Single `Row`
- その他 (**resultSetConversionStrategy** が **ResultSetConversionStrategy** のカスタム実装であ る場合)

## 70.4. リポジトリー

Cassandra を使用して、べき等および集約 EIP のメッセージキーまたはメッセージを格納できます。

Cassandra は、まだユースケースをキューに入れるための最適なツールではない可能性がありま す。Cassandra [anti-patterns](http://www.datastax.com/dev/blog/cassandra-anti-patterns-queues-and-queue-like-datasets) queues and queue like datasets を参照してください。これらのテーブル に LeveledCompaction と小さな GC 猶予設定を使用して、廃棄された行をすばやく削除できるように することをお勧めします。

## 70.5. 冪等リポジトリー

**NamedCassandraIdempotentRepository** は、メッセージキーを次のように Cassandra テーブルに格 納します。

CAMEL\_IDEMPOTENT.cql

CREATE TABLE CAMEL\_IDEMPOTENT (

NAME varchar, *-- Repository name* KEY varchar, *-- Message key* PRIMARY KEY (NAME, KEY) ) WITH compaction = {'class':'LeveledCompactionStrategy'} AND gc\_grace\_seconds = 86400;

このリポジトリーの実装では、軽量のトランザクション (Compare and Set とも呼ばれます) を使用 し、Cassandra 2.0.7+ が必要です。

または、**CassandraIdempotentRepository** には **NAME** 列がなく、別のデータモデルを使用するよう に拡張できます。

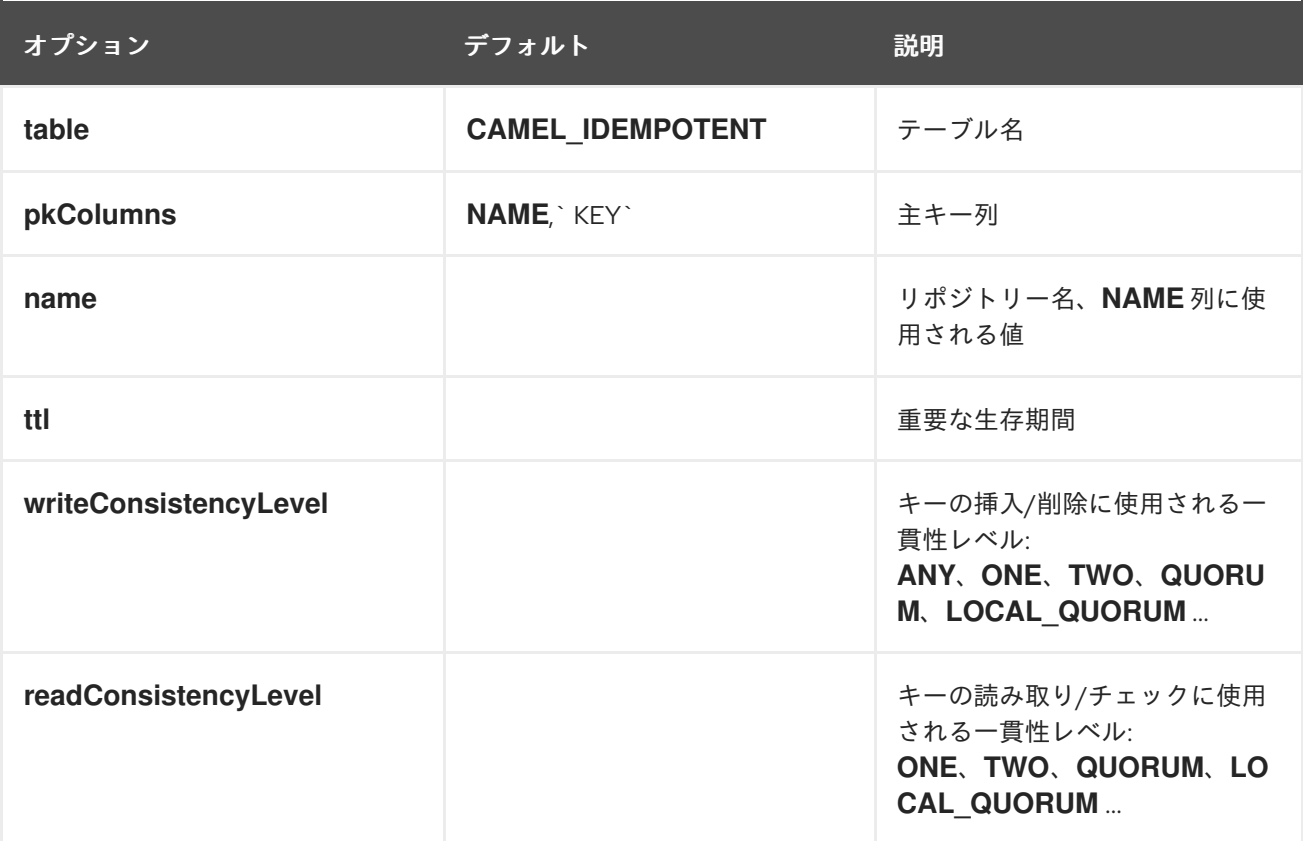

# 70.6. 集計リポジトリー

**NamedCassandraAggregationRepository** は、次のように Cassandra テーブルに相関キーによる交換 を格納します。

CAMEL\_AGGREGATION.cql

```
CREATE TABLE CAMEL_AGGREGATION (
NAME varchar, -- Repository name
KEY varchar, -- Correlation id
EXCHANGE_ID varchar, -- Exchange id
EXCHANGE blob, -- Serialized exchange
 PRIMARY KEY (NAME, KEY)
) WITH compaction = {'class':'LeveledCompactionStrategy'}
 AND gc_grace_seconds = 86400;
```
または、**CassandraAggregationRepository** には **NAME** 列がなく、別のデータモデルを使用するよう に拡張できます。

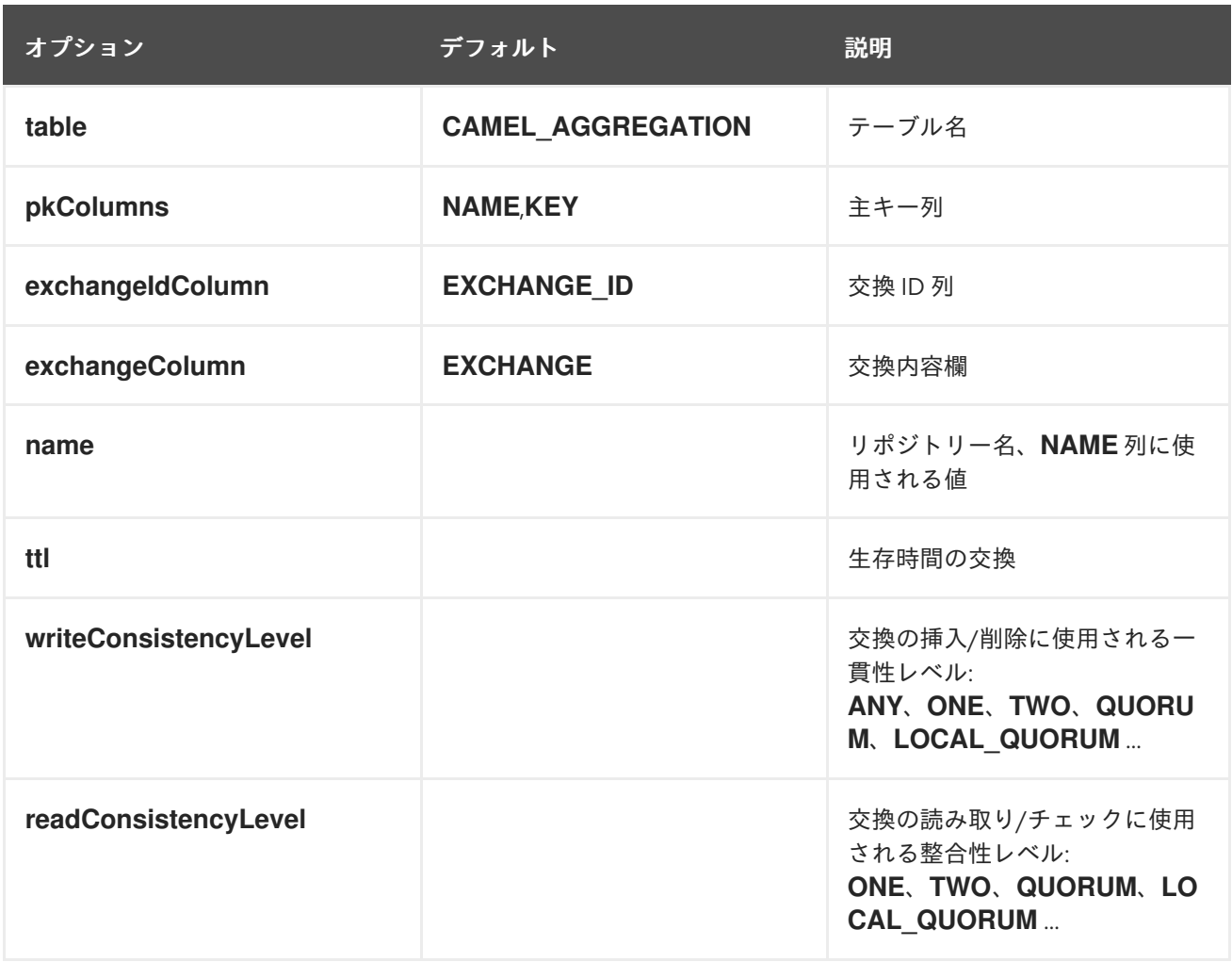

# 第71章 CRYPTO (JCE) コンポーネント

#### Camel バージョン 2.3 以降で利用可能

Camel 暗号化エンドポイントと Java の暗号化拡張機能を使用すると、エクスチェンジ用のデジタル署 名を簡単に作成できます。Camel は、取引所のワークフローの一部で取引所の署名を作成し、ワークフ ローの後半で署名を検証するために協調して使用される柔軟なエンドポイントのペアを提供します。

Maven ユーザーは、このコンポーネントの **pom.xml** に以下の依存関係を追加する必要があります。

<dependency> <groupId>org.apache.camel</groupId> <artifactId>camel-crypto</artifactId> <version>x.x.x</version> *<!-- use the same version as your Camel core version -->* </dependency>

## 71.1. はじめに

デジタル署名は、非対称暗号技術を使用してメッセージに署名します。(非常に) 高いレベルから、アル ゴリズムは、1 つのキーで暗号化されたデータは、もう一方のキーでのみ復号化できるという特別なプ ロパティーを持つ補完的なキーのペアを使用します。一方の秘密鍵は厳重に保護され、メッセージの署 名に使用され、もう一方の公開鍵は、署名されたメッセージの検証に関心のあるすべての人に共有され ます。メッセージは、秘密鍵を使用してメッセージのダイジェストを暗号化することによって署名され ます。この暗号化されたダイジェストは、メッセージとともに送信されます。一方、検証者はメッセー ジダイジェストを再計算し、公開鍵を使用して署名内のダイジェストを復号化します。両方のダイジェ ストが一致する場合、検証者は、秘密鍵の所有者だけが署名を作成した可能性があることを認識しま す。

Camel は、Java 暗号化拡張機能の署名サービスを使用して、エクスチェンジ署名の作成に必要なすべ ての重い暗号処理を行います。以下は、暗号化、メッセージダイジェスト、およびデジタル署名の仕組 みと、それらを JCE で活用する方法を説明する優れたリソースです。

- Bruce Schneier の応用暗号
- David Hook による Java による暗号化の開始
- 洞察に満ちたウィキペディア [Digital\\_signatures](http://en.wikipedia.org/wiki/Digital_signature)

## 71.2. URI 形式

前述のように、Camel は署名を作成および検証するための暗号化エンドポイントのペアを提供します

crypto:sign:name[?options] crypto:verify:name[?options]

- crypto:sign は 署名を作成し、定数 **org.apache.camel.component.crypto.DigitalSignatureConstants.SIGNATURE** によって キー付けされたヘッダーに格納します。つまり、**"CamelDigitalSignature"**.
- **crypto:verify** は、このヘッダーの内容を読み取り、検証計算を行います。

署名と検証のプロセスが正しく機能するためには、共有するキーのペアが必要です。署名には **PrivateKey** が必要で、**PublicKey** (またはそれを含む **Certificate**) が検証されます。JCE を使用する と、これらのキーペアを生成するのは非常に簡単ですが、通常は KeyStore を使用してキーを格納およ び共有するのが最も安全です。DSL は、キーの提供方法について非常に柔軟であり、多くのメカニズム を提供します。

通常、**crypto:sign** エンドポイントは 1 つのルートで定義され、補完的な **crypto:verify** は別のルートで 定義されることに注意してください。署名と検証の両方を同じように設定する必要があることは言うま でもありません。

# 71.3. オプション

Crypto (JCE) コンポーネントは、次に示す 2 個のオプションをサポートしています。

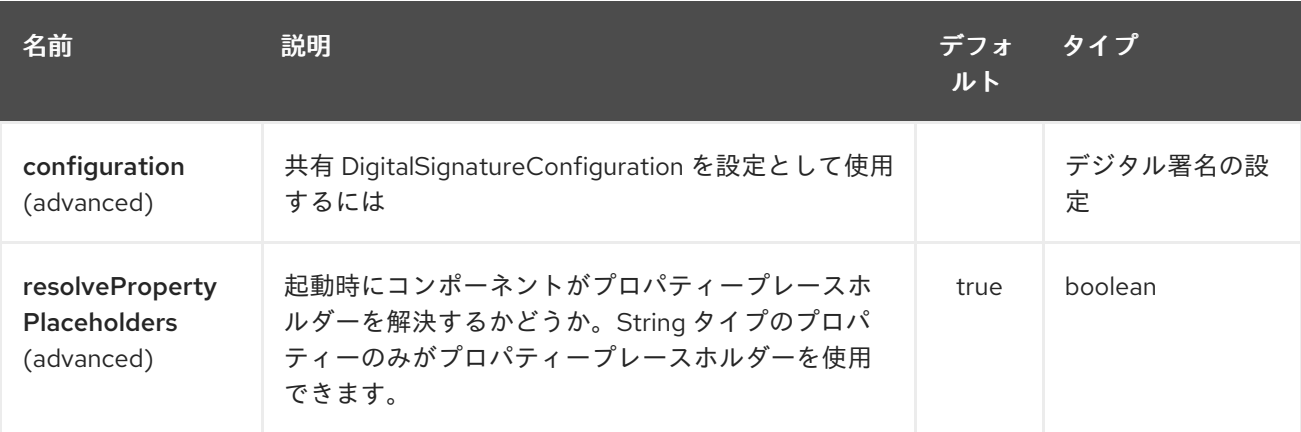

Crypto (JCE) エンドポイントは、URI 構文を使用して設定されます。

crypto:cryptoOperation:name

パスおよびクエリーパラメーターを使用します。

## 71.3.1. パスパラメーター (2 個のパラメーター):

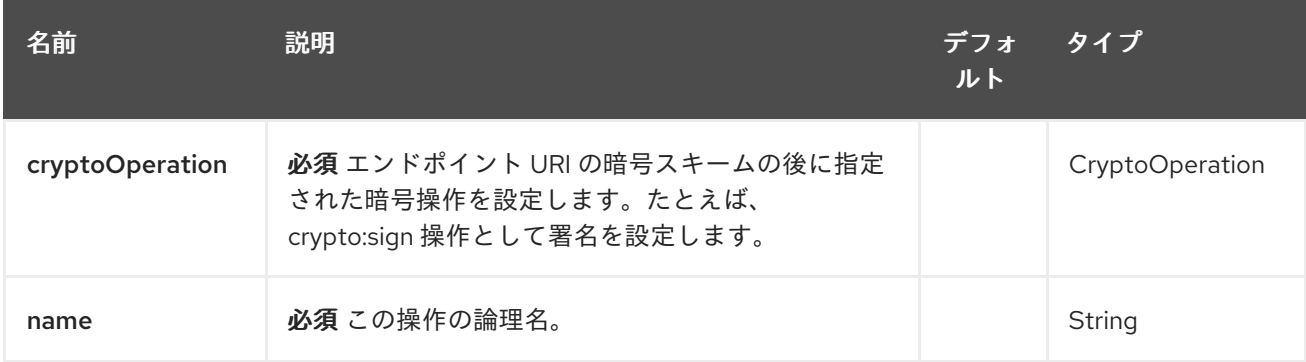

## 71.3.2. クエリーパラメーター (19 パラメーター)

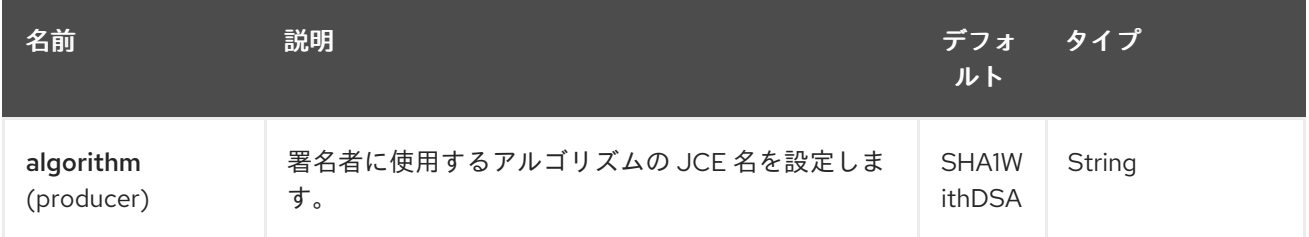

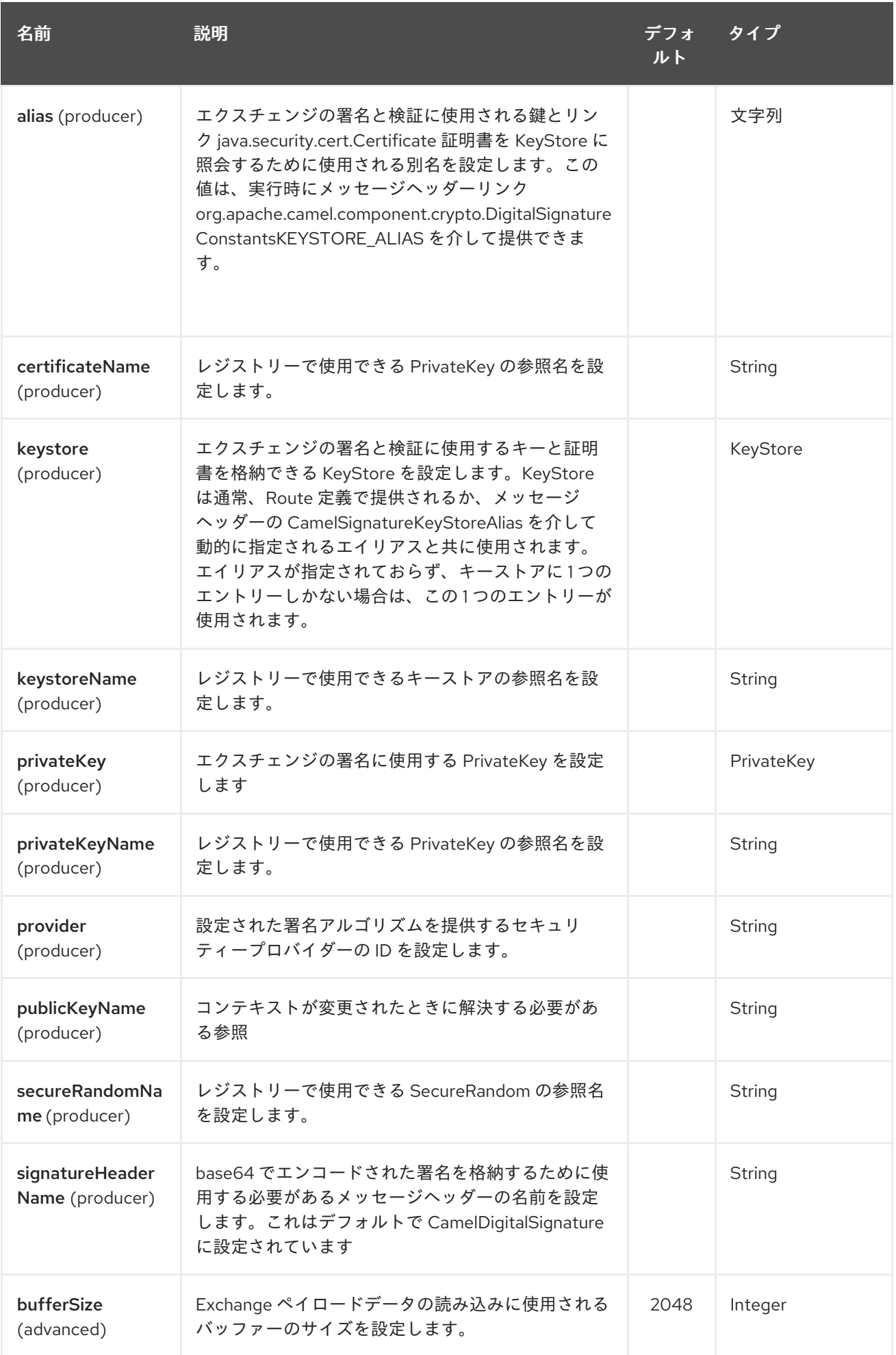

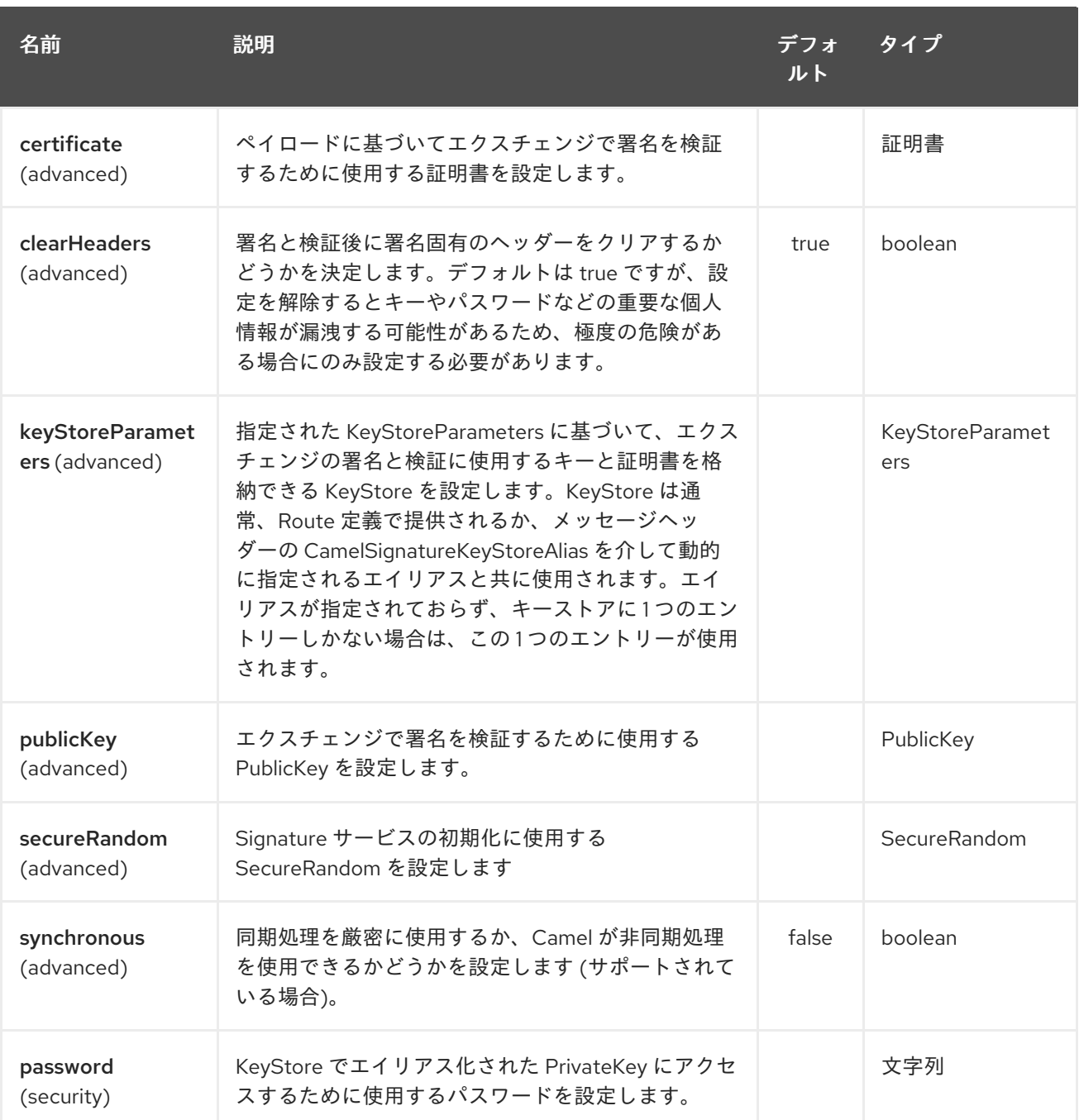

# 71.4. 使用

### 71.4.1. Raw keys

エクスチェンジに署名して検証する最も基本的な方法は、次のように KeyPair を使用することです。

キーへの参照を使用して、Spring XML [拡張機能](spring-xml-extensions.html) で同じことを実現できます。

### 71.4.2. キーストアとエイリアス。

JCE は、秘密鍵と証明書のペアを格納し、それらを暗号化し、パスワードで保護するための非常に用途 の広いキーストアの概念を提供します。これらは、取得 API にエイリアスを適用することで取得できま す。鍵と証明書を鍵ストアに入れる方法はいくつかありますが、ほとんどの場合、これは外部の keytool アプリケーションで行われます。[これは、](http://www.exampledepot.com/egs/java.security.cert/CreateCert.html)keytool を使用して、自己署名証明書と秘密鍵で KeyStore を作成する良い例です。

この例では、bob によってエイリアス化されたキーと証明書を持つキーストアを使用しています。キー ストアとキーのパスワードは letmein です

以下は、Fluent ビルダーを介してキーストアを使用する方法を示しています。また、キーストアをロー ドして初期化する方法も示しています。

再び Spring では、ref を使用して実際のキーストアインスタンスを検索します。

### 71.4.3. JCE プロバイダーとアルゴリズムの変更

署名アルゴリズムまたはセキュリティープロバイダーの変更は、それらの名前を指定するだけの簡単な 作業です。選択したアルゴリズムと互換性のあるキーも使用する必要があります。

#### または

#### 71.4.4. 署名メッセージヘッダーの変更

署名を格納するために使用されるメッセージヘッダーを変更することが望ましい場合があります。次の ように、ルート定義で別のヘッダー名を指定できます。

または

71.4.5. バッファーサイズの変更

バッファーのサイズを更新する必要がある場合…

または

71.4.6. キーを動的に提供します。

受信者リストまたは同様の EIP を使用する場合、エクスチェンジの受信者は動的に変化する可能性があ ります。すべての受信者に同じキーを使用することは、実現可能でも望ましくもない場合があります。 署名キーを交換ごとに動的に指定できると便利です。エクスチェンジは、署名する前に、ターゲット受 信者のキーで動的に強化できます。これを容易にするために、署名メカニズムでは、以下のメッセージ ヘッダーを介してキーを動的に提供できます。

- **Exchange.SIGNATURE\_PRIVATE\_KEY**, **"CamelSignaturePrivateKey"**
- **Exchange.SIGNATURE\_PUBLIC\_KEY\_OR\_CERT**, **"CamelSignaturePublicKeyOrCert"**

または

キーストアエイリアスを動的に指定することをお勧めします。この場合も、エイリアスはメッセージ ヘッダーで指定できます。

#### **Exchange.KEYSTORE\_ALIAS**, **"CamelSignatureKeyStoreAlias"**

または

ヘッダーは次のように設定されます

Exchange unsigned = getMandatoryEndpoint("direct:alias-sign").createExchange(); unsigned.getIn().setBody(payload); unsigned.getIn().setHeader(DigitalSignatureConstants.KEYSTORE\_ALIAS, "bob"); unsigned.getIn().setHeader(DigitalSignatureConstants.KEYSTORE\_PASSWORD,

"letmein".toCharArray()); template.send("direct:alias-sign", unsigned); Exchange signed = getMandatoryEndpoint("direct:alias-sign").createExchange(); signed.getIn().copyFrom(unsigned.getOut()); signed.getIn().setHeader(KEYSTORE\_ALIAS, "bob"); template.send("direct:alias-verify", signed);

# 71.5. 関連項目

- Configuring Camel (Camel の設定)
- コンポーネント
- エンドポイント
- スタートガイド

# 第72章 暗号 CMS コンポーネント

### Camel バージョン 2.20 以降で利用可能

[Cryptographic](http://tools.ietf.org/html/rfc5652) Message Syntax (CMS) は、メッセージの署名と暗号化の確立された標準です。Apache Crypto CMS コンポーネントは、この標準の次の部分をサポートしています。CMS エンベロープデータ インスタンスの作成、CMS エンベロープデータインスタンスの復号化、CMS 署名データインスタンス の作成、および CMS 署名データインスタンスの検証を行うことができます。

コンポーネントは、[Bouncy](https://www.bouncycastle.org/java.html) Castle ライブラリー bcprov-jdk15on および bcpkix-jdk15on を使用します。

Maven ユーザーは、このコンポーネントの **pom.xml** に以下の依存関係を追加する必要があります。

<dependency> <groupId>org.apache.camel</groupId> <artifactId>camel-crypto-cms</artifactId> <version>x.x.x</version> *<!-- use the same version as your Camel core version -->* </dependency>

このコンポーネントのエンドポイントを呼び出す前に、Bouncy Castle セキュリティープロバイダーを アプリケーションに登録することをお勧めします。

Security.addProvider(new BouncyCastleProvider());

Bouncy Castle セキュリティープロバイダーが登録されていない場合は、Crypto CMS コンポーネント がプロバイダーを登録します。

# 72.1. オプション

Crypto CMS コンポーネントは、以下に示す 3 個のオプションをサポートしています。

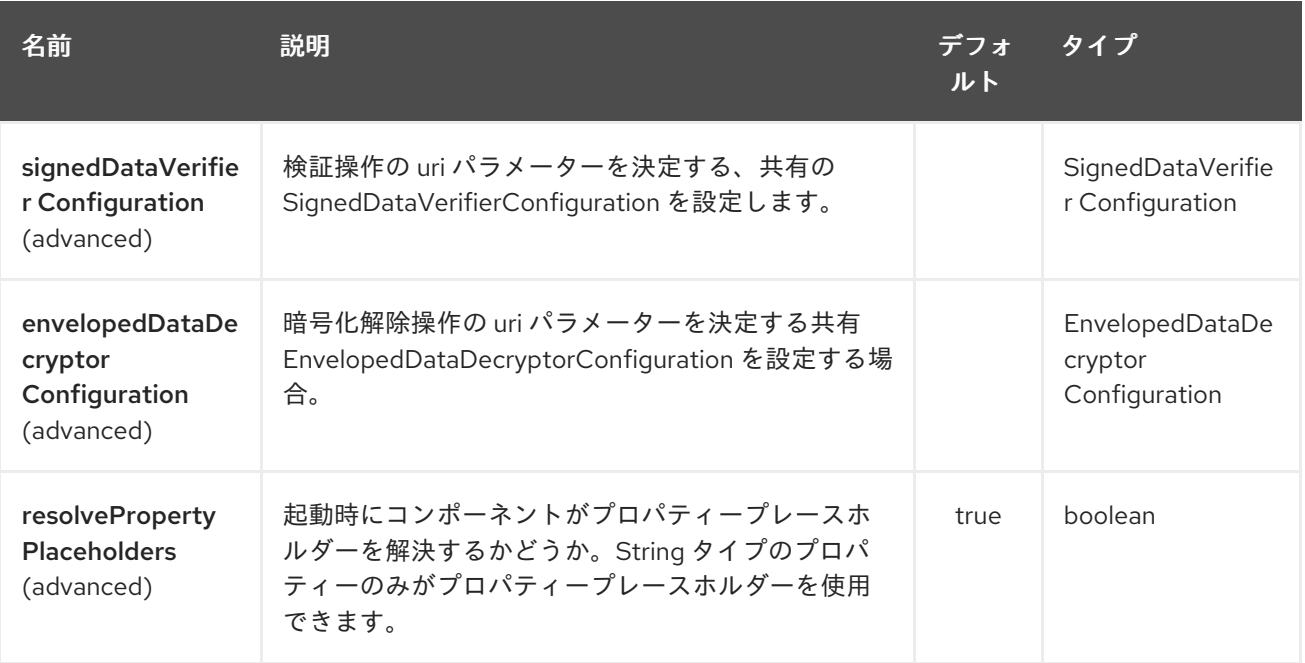

Crypto CMS エンドポイントは、URI 構文を使用して設定されます。

crypto-cms:cryptoOperation:name

m.

パスおよびクエリーパラメーターを使用します。

## 72.1.1. パスパラメーター (2 個のパラメーター):

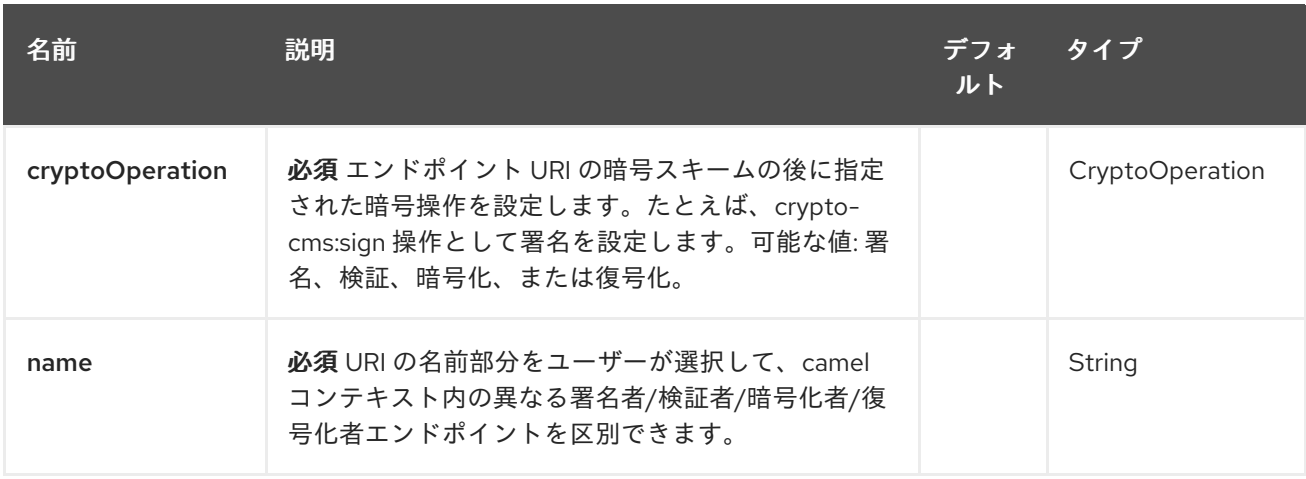

# 72.1.2. クエリーパラメーター(15 個のパラメーター):

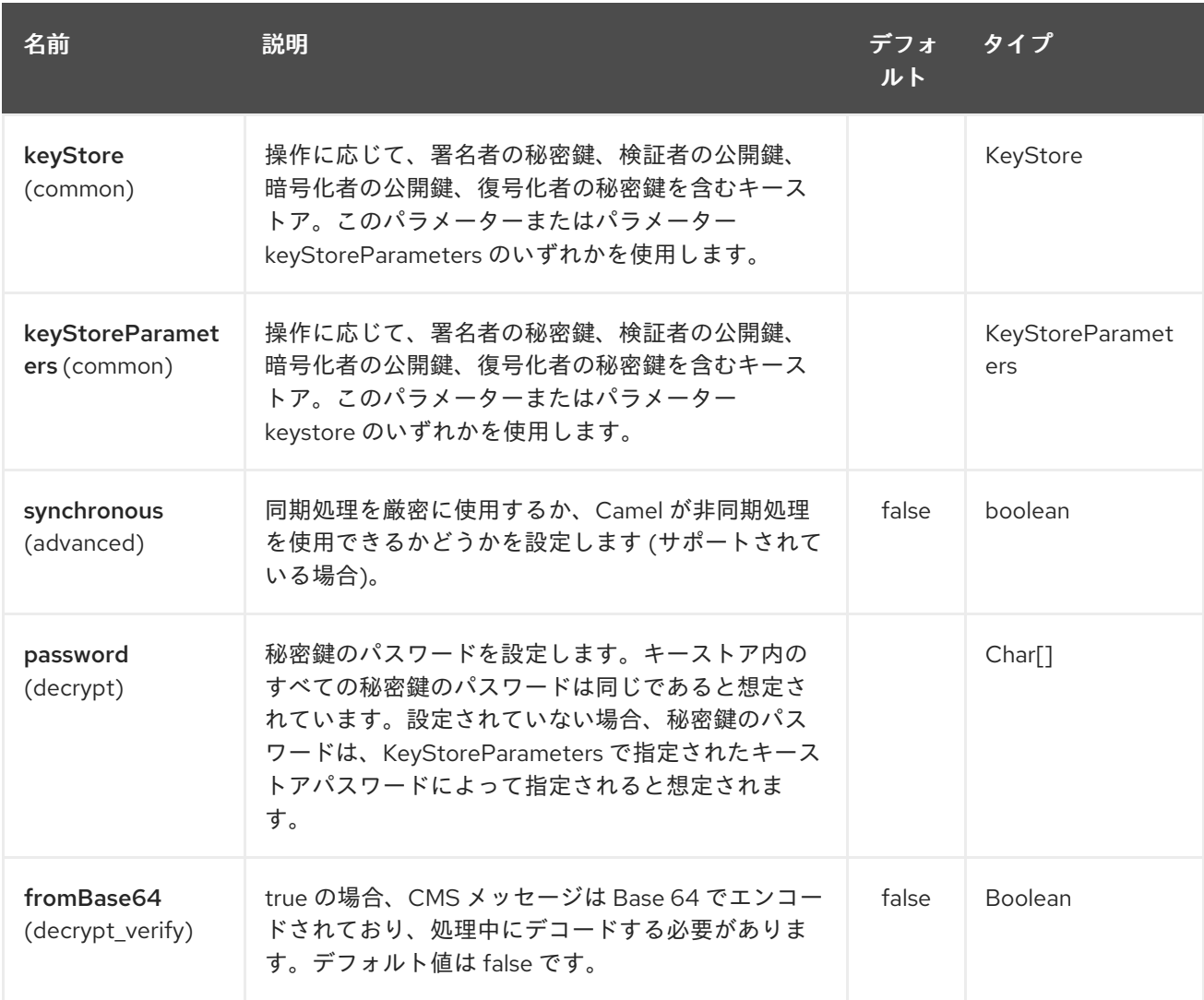

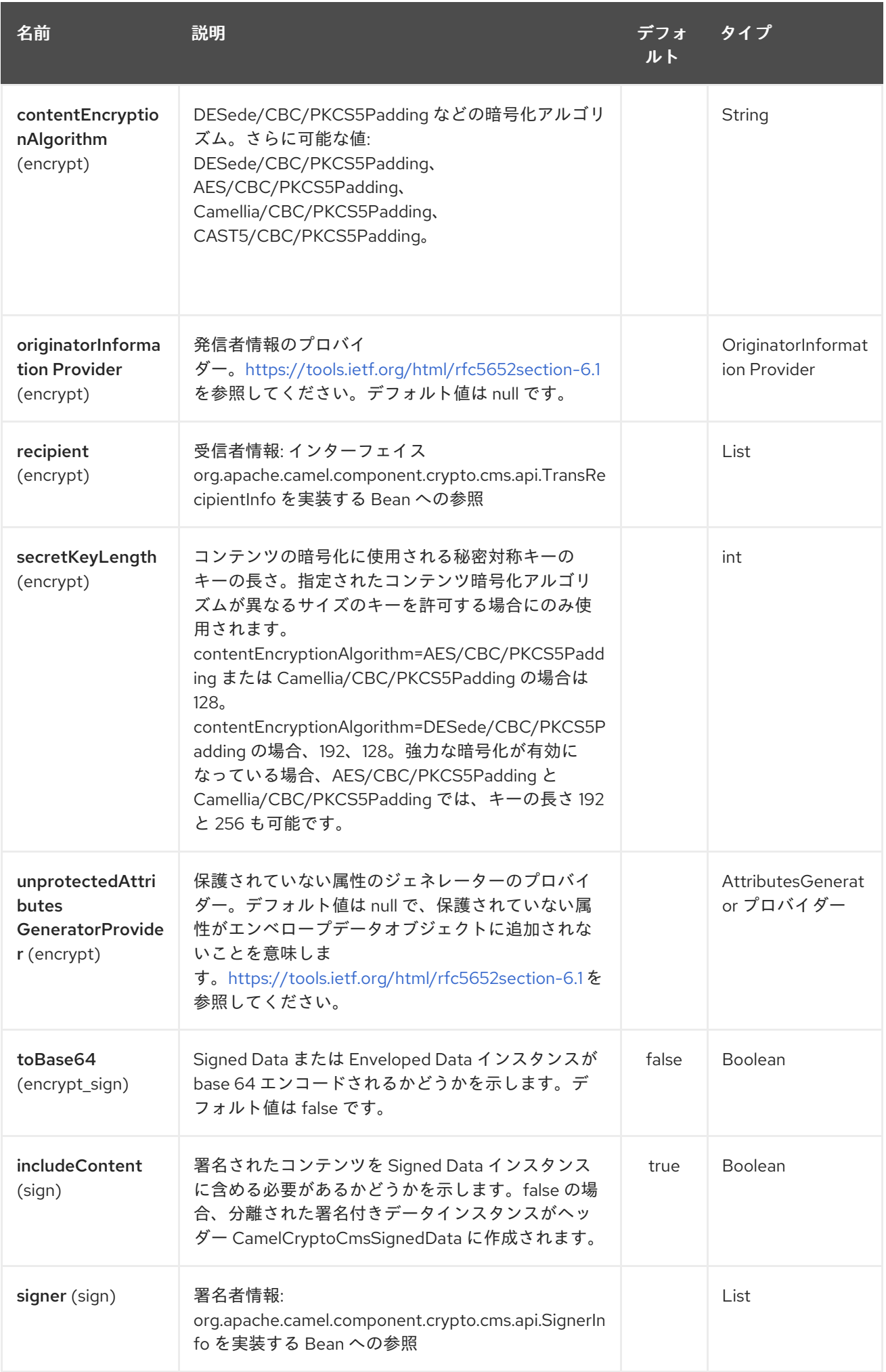

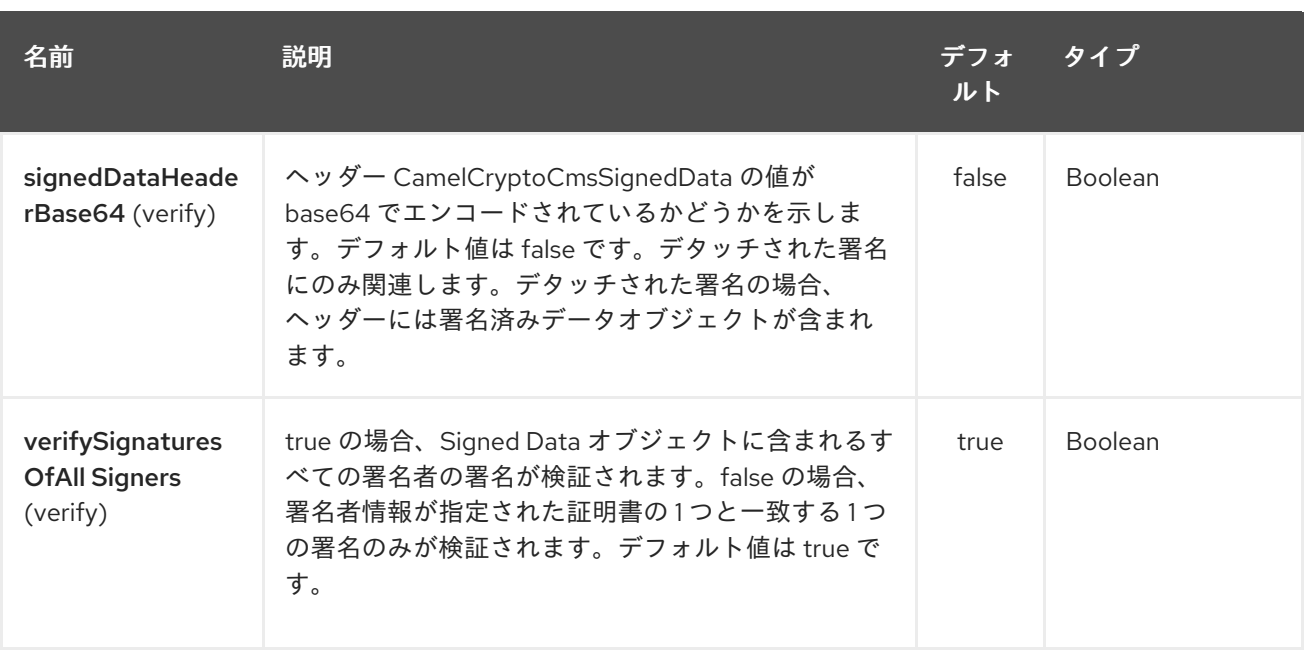

## 72.2. エンベロープデータ

通常、**crypto-cms:encypt** エンドポイントは 1 つのルートで定義され、補完的な **crypto-cms:decrypt** は別のルートで定義されることに注意してください。

次の例は、エンベロープデータメッセージを作成する方法と、エンベロープデータメッセージを復号化 する方法を示しています。

### Java DSL の基本的な例

import org.apache.camel.util.jsse.KeyStoreParameters; import org.apache.camel.component.crypto.cms.crypt.DefaultKeyTransRecipientInfo; ... KeyStoreParameters keystore = new KeyStoreParameters(); keystore.setType("JCEKS"); keystore.setResource("keystore/keystore.jceks); keystore.setPassword("some\_password"); // this password will also be used for accessing the private key if not specified in the crypto-cms:decrypt endpoint DefaultKeyTransRecipientInfo recipient1 = new DefaultKeyTransRecipientInfo(); recipient1.setCertificateAlias("rsa"); // alias of the public key used for the encryption recipient1.setKeyStoreParameters(keystore); simpleReg.put("keyStoreParameters", keystore); // register keystore in the registry simpleReg.put("recipient1", recipient1); // register recipient info in the registry from("direct:start") .to("crypto-cms:encrypt:*//testencrpyt? toBase64=true&recipient=#recipient1&contentEncryptionAlgorithm=DESede/CBC/PKCS5Padding&secr etKeyLength=128")* .to("crypto-cms:decrypt://testdecrypt? fromBase64=true&keyStoreParameters=#keyStoreParameters") .to("mock:result");

### Spring XML の基本的な例

<keyStoreParameters xmlns="http://camel.apache.org/schema/spring" id="keyStoreParameters1" resource="./keystore/keystore.jceks" password="some\_password" type="JCEKS" /> <bean id="recipient1" class="org.apache.camel.component.crypto.cms.crypt.DefaultKeyTransRecipientInfo"> <property name="keyStoreParameters" ref="keyStoreParameters1" /> <property name="certificateAlias" value="rsa" /> </bean> ... <route> <from uri="direct:start" /> <to uri="crypto-cms:encrypt://testencrpyt? toBase64=true&recipient=#recipient1&contentEncryptionAlgorithm=DESede/CBC/PKCS5Pad ding&secretKeyLength=128" /> <to uri="crypto-cms:decrypt://testdecrypt? fromBase64=true&keyStoreParameters=#keyStoreParameters1" /> <to uri="mock:result" /> </route>

### Java DSL の 2 つの受信者

import org.apache.camel.util.jsse.KeyStoreParameters; import org.apache.camel.component.crypto.cms.crypt.DefaultKeyTransRecipientInfo; ... KeyStoreParameters keystore = new KeyStoreParameters(); keystore.setType("JCEKS"); keystore.setResource("keystore/keystore.jceks); keystore.setPassword("some\_password"); // this password will also be used for accessing the private key if not specified in the crypto-cms:decrypt endpoint DefaultKeyTransRecipientInfo recipient1 = new DefaultKeyTransRecipientInfo(); recipient1.setCertificateAlias("rsa"); // alias of the public key used for the encryption recipient1.setKeyStoreParameters(keystore); DefaultKeyTransRecipientInfo recipient2 = new DefaultKeyTransRecipientInfo(); recipient2.setCertificateAlias("dsa"); recipient2.setKeyStoreParameters(keystore); simpleReg.put("keyStoreParameters", keystore); // register keystore in the registry simpleReg.put("recipient1", recipient1); // register recipient info in the registry from("direct:start") .to("crypto-cms:encrypt:*//testencrpyt? toBase64=true&recipient=#recipient1&recipient=#recipient2&contentEncryptionAlgorithm=DESede/CBC/ PKCS5Padding&secretKeyLength=128") //the decryptor will automatically choose one of the two private keys depending which one is in the decryptor keystore* .to("crypto-cms:decrypt://testdecrypt? fromBase64=true&keyStoreParameters=#keyStoreParameters")

.to("mock:result");

### Spring XML の 2 つの受信者

<keyStoreParameters xmlns="http://camel.apache.org/schema/spring" id="keyStoreParameters1" resource="./keystore/keystore.jceks"

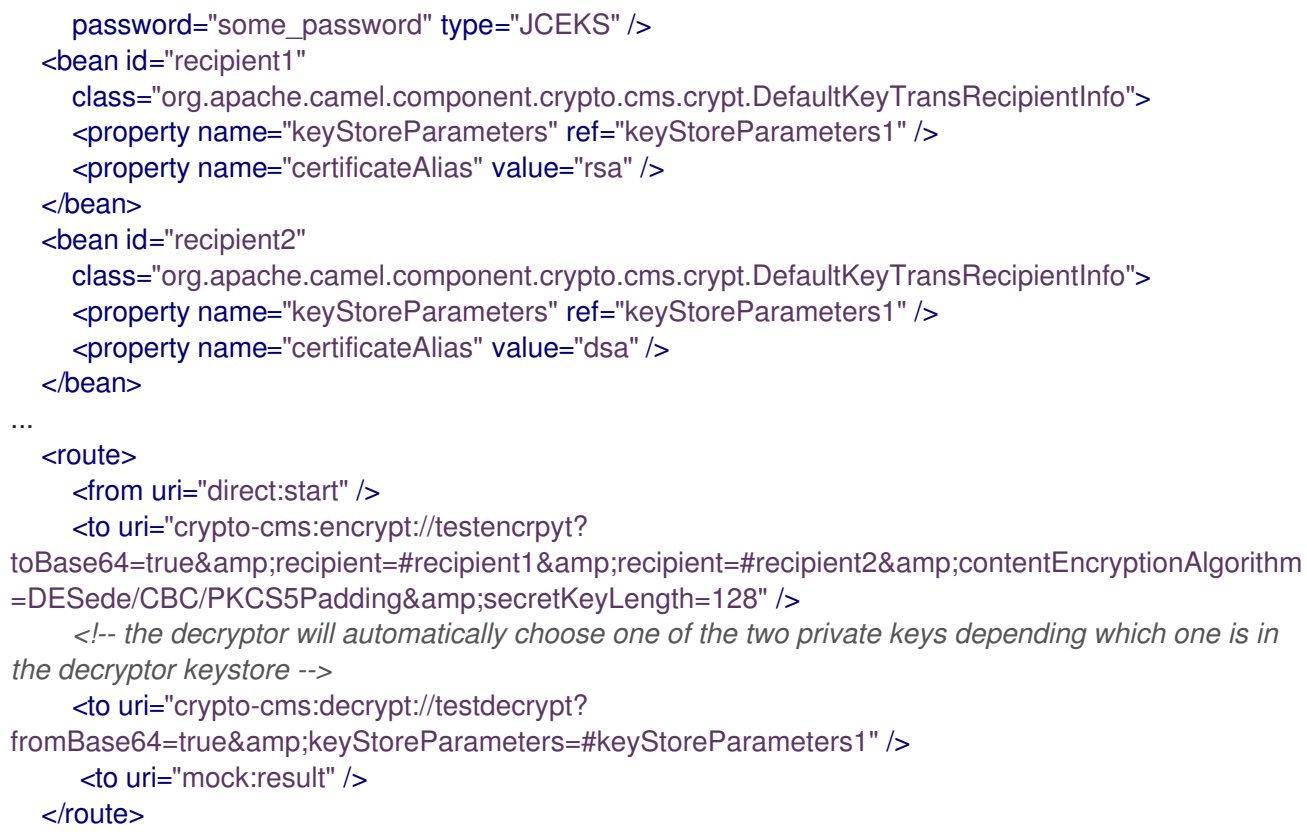

## 72.3. 署名付きデータ

通常、**crypto-cms:sign** エンドポイントは 1 つのルートで定義され、補完的な **crypto-cms:verify** は別 のルートで定義されることに注意してください。

次の例は、Signed Data メッセージを作成する方法と、Signed Data メッセージを検証する方法を示し ています。

### Java DSL の基本的な例

import org.apache.camel.util.jsse.KeyStoreParameters; import org.apache.camel.component.crypto.cms.sig.DefaultSignerInfo; ... KeyStoreParameters keystore = new KeyStoreParameters(); keystore.setType("JCEKS"); keystore.setResource("keystore/keystore.jceks); keystore.setPassword("some\_password"); // this password will also be used for accessing the private key if not specified in the signerInfo1 bean //Signer Information, by default the following signed attributes are included: contentType, signingTime, messageDigest, and cmsAlgorithmProtect; by default no unsigned attribute is included. // If you want to add your own signed attributes or unsigned attributes, see methods DefaultSignerInfo.setSignedAttributeGenerator and DefaultSignerInfo.setUnsignedAttributeGenerator. DefaultSignerInfo signerInfo1 = new DefaultSignerInfo(); signerInfo1.setIncludeCertificates(true); // if set to true then the certificate chain of the private key will be added to the Signed Data object signerInfo1.setSignatureAlgorithm("SHA256withRSA"); // signature algorithm; attention, the signature algorithm must fit to the signer private key. signerInfo1.setPrivateKeyAlias("rsa"); // alias of the private key used for the signing signerInfo1.setPassword("private\_key\_pw".toCharArray()); // optional parameter, if not set then the password of the KeyStoreParameters will be used for accessing the private key

signerInfo1.setKeyStoreParameters(keystore);

simpleReg.put("keyStoreParameters", keystore); //register keystore in the registry simpleReg.put("signer1", signerInfo1); //register signer info in the registry

```
from("direct:start")
```

```
.to("crypto-cms:sign://testsign?signer=#signer1&includeContent=true&toBase64=true")
.to("crypto-cms:verify://testverify?keyStoreParameters=#keyStoreParameters&fromBase64=true"")
.to("mock:result");
```
### Spring XML の基本的な例

```
<keyStoreParameters xmlns="http://camel.apache.org/schema/spring"
    id="keyStoreParameters1" resource="./keystore/keystore.jceks"
    password="some_password" type="JCEKS" />
  <bean id="signer1"
    class="org.apache.camel.component.crypto.cms.sig.DefaultSignerInfo">
    <property name="keyStoreParameters" ref="keyStoreParameters1" />
    <property name="privateKeyAlias" value="rsa" />
    <property name="signatureAlgorithm" value="SHA256withRSA" />
    <property name="includeCertificates" value="true" />
    <!-- optional parameter 'password', if not set then the password of the KeyStoreParameters will
be used for accessing the private key -->
    <property name="password" value="private_key_pw" />
  </bean>
...
  <route>
    <from uri="direct:start" />
    <to uri="crypto-cms:sign://testsign?
signer=#signer1&includeContent=true&toBase64=true" />
    <to uri="crypto-cms:verify://testverify?
keyStoreParameters=#keyStoreParameters1&fromBase64=true" />
    <to uri="mock:result" />
  </route>
```
### Java DSL での 2 人の署名者の例

```
import org.apache.camel.util.jsse.KeyStoreParameters;
import org.apache.camel.component.crypto.cms.sig.DefaultSignerInfo;
...
KeyStoreParameters keystore = new KeyStoreParameters();
keystore.setType("JCEKS");
keystore.setResource("keystore/keystore.jceks);
keystore.setPassword("some_password"); // this password will also be used for accessing the private
key if not specified in the signerInfo1 bean
//Signer Information, by default the following signed attributes are included: contentType,
signingTime, messageDigest, and cmsAlgorithmProtect; by default no unsigned attribute is included.
// If you want to add your own signed attributes or unsigned attributes, see methods
DefaultSignerInfo.setSignedAttributeGenerator and DefaultSignerInfo.setUnsignedAttributeGenerator.
DefaultSignerInfo signerInfo1 = new DefaultSignerInfo();
signerInfo1.setIncludeCertificates(true); // if set to true then the certificate chain of the private key will
be added to the Signed Data object
signerInfo1.setSignatureAlgorithm("SHA256withRSA"); // signature algorithm; attention, the signature
algorithm must fit to the signer private key.
```
signerInfo1.setPrivateKeyAlias("rsa"); // alias of the private key used for the signing signerInfo1.setPassword("private\_key\_pw".toCharArray()); // optional parameter, if not set then the password of the KeyStoreParameters will be used for accessing the private key signerInfo1.setKeyStoreParameters(keystore);

DefaultSignerInfo signerInfo2 = new DefaultSignerInfo(); signerInfo2.setIncludeCertificates(true); signerInfo2.setSignatureAlgorithm("SHA256withDSA"); signerInfo2.setPrivateKeyAlias("dsa"); signerInfo2.setKeyStoreParameters(keystore);

simpleReg.put("keyStoreParameters", keystore); //register keystore in the registry simpleReg.put("signer1", signerInfo1); //register signer info in the registry simpleReg.put("signer2", signerInfo2); //register signer info in the registry

from("direct:start")

.to("crypto-cms:sign:*//testsign?signer=#signer1&signer=#signer2&includeContent=true")* .to("crypto-cms:verify://testverify?keyStoreParameters=#keyStoreParameters") .to("mock:result");

#### Spring XML での 2 つの署名者の例

```
<keyStoreParameters xmlns="http://camel.apache.org/schema/spring"
    id="keyStoreParameters1" resource="./keystore/keystore.jceks"
    password="some_password" type="JCEKS" />
  <bean id="signer1"
    class="org.apache.camel.component.crypto.cms.sig.DefaultSignerInfo">
    <property name="keyStoreParameters" ref="keyStoreParameters1" />
    <property name="privateKeyAlias" value="rsa" />
    <property name="signatureAlgorithm" value="SHA256withRSA" />
    <property name="includeCertificates" value="true" />
    <!-- optional parameter 'password', if not set then the password of the KeyStoreParameters will
be used for accessing the private key -->
    <property name="password" value="private_key_pw" />
  </bean>
  <bean id="signer2"
    class="org.apache.camel.component.crypto.cms.sig.DefaultSignerInfo">
    <property name="keyStoreParameters" ref="keyStoreParameters1" />
    <property name="privateKeyAlias" value="dsa" />
    <property name="signatureAlgorithm" value="SHA256withDSA" />
    <!-- optional parameter 'password', if not set then the password of the KeyStoreParameters will
be used for accessing the private key -->
    <property name="password" value="private_key_pw2" />
  </bean>
...
  <route>
    <from uri="direct:start" />
    <to uri="crypto-cms:sign://testsign?
signer=#signer1&signer=#signer2&includeContent=true" />
    <to uri="crypto-cms:verify://testverify?keyStoreParameters=#keyStoreParameters1" />
    <to uri="mock:result" />
  </route>
```
Java DSL でのデタッチされた署名の例

import org.apache.camel.util.jsse.KeyStoreParameters; import org.apache.camel.component.crypto.cms.sig.DefaultSignerInfo;

... KeyStoreParameters keystore = new KeyStoreParameters(); keystore.setType("JCEKS"); keystore.setResource("keystore/keystore.jceks); keystore.setPassword("some\_password"); // this password will also be used for accessing the private key if not specified in the signerInfo1 bean

//Signer Information, by default the following signed attributes are included: contentType, signingTime, messageDigest, and cmsAlgorithmProtect; by default no unsigned attribute is included. // If you want to add your own signed attributes or unsigned attributes, see methods

DefaultSignerInfo.setSignedAttributeGenerator and DefaultSignerInfo.setUnsignedAttributeGenerator. DefaultSignerInfo signerInfo1 = new DefaultSignerInfo();

signerInfo1.setIncludeCertificates(true); // if set to true then the certificate chain of the private key will be added to the Signed Data object

signerInfo1.setSignatureAlgorithm("SHA256withRSA"); // signature algorithm; attention, the signature algorithm must fit to the signer private key.

signerInfo1.setPrivateKeyAlias("rsa"); // alias of the private key used for the signing signerInfo1.setPassword("private\_key\_pw".toCharArray()); // optional parameter, if not set then the password of the KeyStoreParameters will be used for accessing the private key signerInfo1.setKeyStoreParameters(keystore);

simpleReg.put("keyStoreParameters", keystore); //register keystore in the registry simpleReg.put("signer1", signerInfo1); //register signer info in the registry

#### from("direct:start")

//with the option includeContent=false the SignedData object without the signed text will be written into the header "CamelCryptoCmsSignedData"

.to("crypto-cms:sign:*//testsign?signer=#signer1&includeContent=false&toBase64=true") //the verifier reads the Signed Data object form the header CamelCryptoCmsSignedData and assumes that the signed content is in the message body*

.to("crypto-cms:verify://testverify?

keyStoreParameters=#keyStoreParameters&signedDataHeaderBase64=true") .to("mock:result");

#### Spring XML のデタッチされた署名の例

<keyStoreParameters xmlns="http://camel.apache.org/schema/spring" id="keyStoreParameters1" resource="./keystore/keystore.jceks" password="some\_password" type="JCEKS" /> <bean id="signer1" class="org.apache.camel.component.crypto.cms.sig.DefaultSignerInfo"> <property name="keyStoreParameters" ref="keyStoreParameters1" /> <property name="privateKeyAlias" value="rsa" /> <property name="signatureAlgorithm" value="SHA256withRSA" /> <property name="includeCertificates" value="true" /> *<!-- optional parameter 'password', if not set then the password of the KeyStoreParameters will be used for accessing the private key -->* <property name="password" value="private\_key\_pw" /> </bean> ... <route>

<from uri="direct:start" />

*<!-- with the option includeContent=false the SignedData object without the signed text will be written into the header "CamelCryptoCmsSignedData" -->*

## <to uri="crypto-cms:sign://testsign? signer=#signer1&includeContent=false&toBase64=true" /> *<!-- the verifier reads the Signed Data object form the header CamelCryptoCmsSignedData and assumes that the signed content is in the message body -->* <to uri="crypto-cms:verify://testverify?

keyStoreParameters=#keyStoreParameters1&signedDataHeaderBase64=true" />

<to uri="mock:result" />

</route>

# 第73章 CRYPTO (JAVA 暗号化拡張) DATAFORMAT

#### Camel バージョン 2.3 以降で利用可能

Crypto Data Format は、Java Cryptographic Extension を Camel に統合し、Camel の使い慣れたマー シャルおよびアンマーシャルフォーマットメカニズムを使用して、メッセージのシンプルかつ柔軟な暗 号化と復号化を可能にします。マーシャリングは暗号文への暗号化を意味し、アンマーシャリングは元 の平文への復号化を意味すると想定しています。このデータ形式は、対称 (共有キー) 暗号化と復号化の みを実装します。

# 73.1. CRYPTODATAFORMAT オプション

Crypto (Java Cryptographic Extension) データ形式は、以下に示す 10 個のオプションをサポートしてい ます。

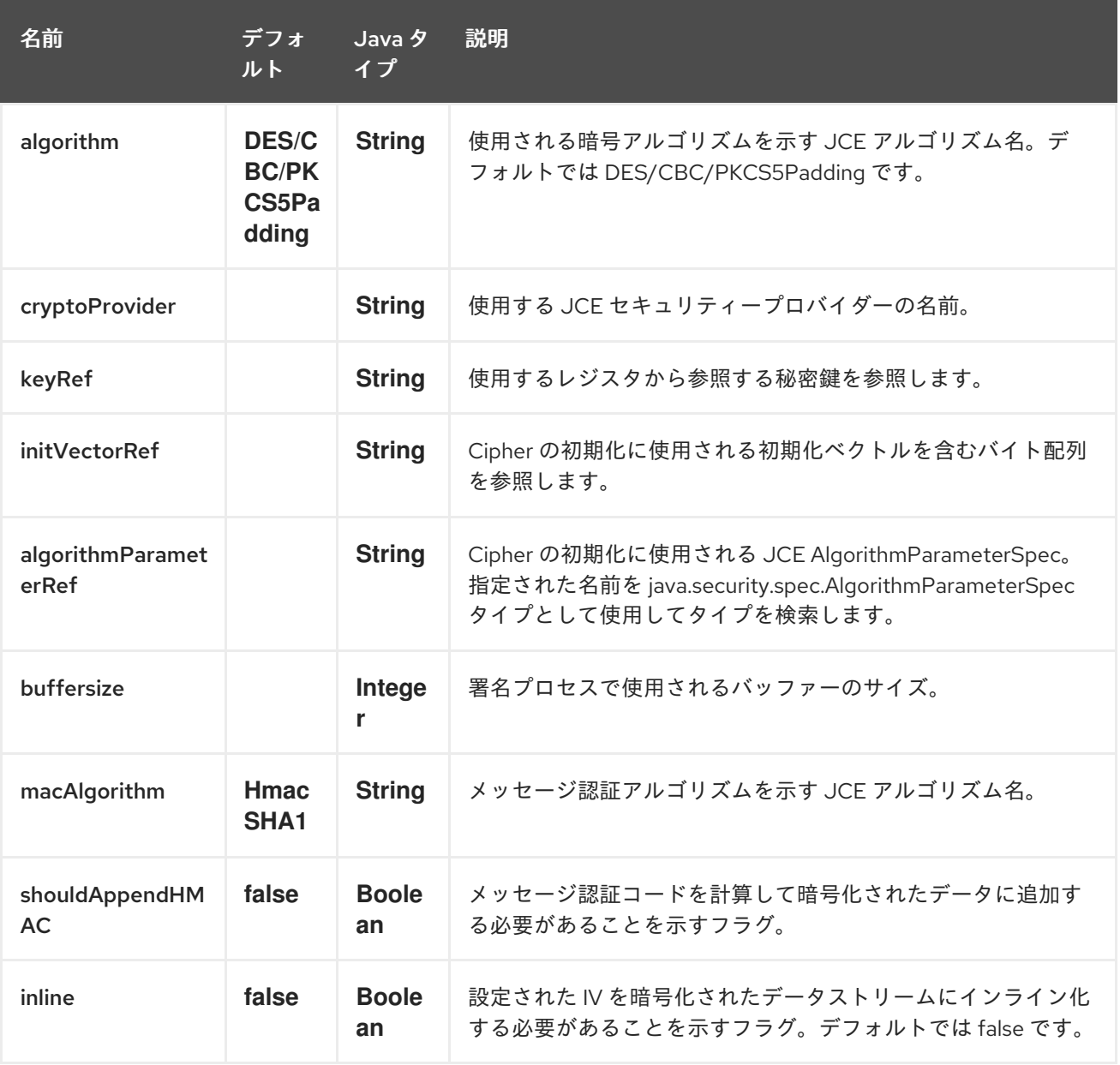

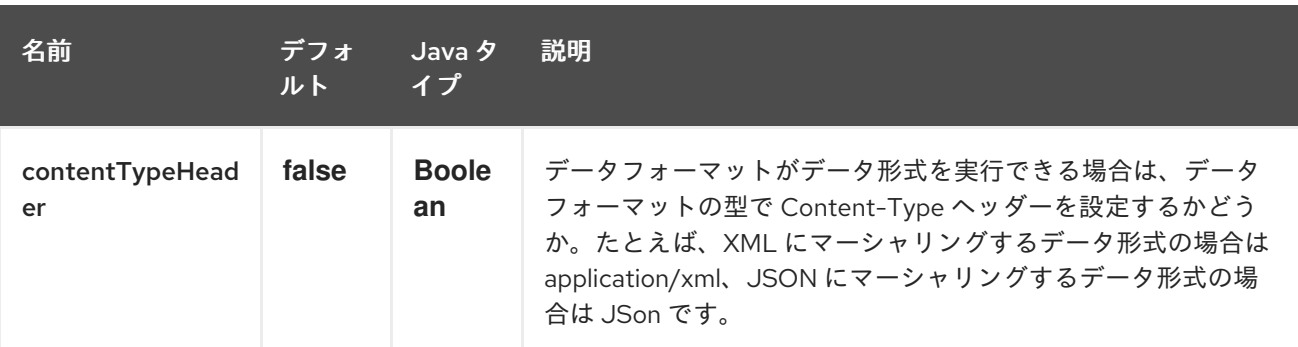

# 73.2. 基本的な使用方法

交換を暗号化/復号化するために必要な最も基本的なものは、共有秘密鍵だけです。Crypto データ形式 の1つ以上のインスタンスがこのキーで設定されている場合、その形式を使用して、あるルート(また はルートの一部) でペイロードを暗号化し、別のルートで復号化できます。たとえば、Java DSL を次の ように使用します。

KeyGenerator generator = KeyGenerator.getInstance("DES");

CryptoDataFormat cryptoFormat = new CryptoDataFormat("DES", generator.generateKey());

```
from("direct:basic-encryption")
  .marshal(cryptoFormat)
  .to("mock:encrypted")
  .unmarshal(cryptoFormat)
  .to("mock:unencrypted");
```
Spring では、データ形式が最初に設定され、次にルートで使用されます

```
<camelContext id="camel" xmlns="http://camel.apache.org/schema/spring">
 <dataFormats>
  <crypto id="basic" algorithm="DES" keyRef="desKey" />
 </dataFormats>
  ...
 <route>
  <from uri="direct:basic-encryption" />
  <marshal ref="basic" />
  <to uri="mock:encrypted" />
  <unmarshal ref="basic" />
  <to uri="mock:unencrypted" />
 </route>
</camelContext>
```
## 73.3. 暗号化アルゴリズムの指定

アルゴリズムを変更するには、JCE アルゴリズム名を指定します。アルゴリズムを変更する場合は、互 換性のあるキーを使用する必要があります。

KeyGenerator generator = KeyGenerator.getInstance("DES");

CryptoDataFormat cryptoFormat = new CryptoDataFormat("DES", generator.generateKey()); cryptoFormat.setShouldAppendHMAC(true); cryptoFormat.setMacAlgorithm("HmacMD5");

from("direct:hmac-algorithm") .marshal(cryptoFormat) .to("mock:encrypted") .unmarshal(cryptoFormat) .to("mock:unencrypted");

Java 7 で使用可能なアルゴリズムのリストは、Java 暗号化アーキテクチャー標準アルゴリズム名のド キュメントから入手できます。

# 73.4. 初期化ベクトルの指定

一部の暗号化アルゴリズム、特にブロックアルゴリズムでは、初期化ベクトルと呼ばれるデータの初期 ブロックを使用して設定する必要があります。JCE では、これは Cipher が初期化されるときに AlgorithmParameterSpec として渡されます。このようなベクトルを CryptoDataFormat で使用するに は、必要なデータを含む byte[] で設定できます。

KeyGenerator generator = KeyGenerator.getInstance("DES"); byte[] initializationVector = new byte[] {0x00, 0x01, 0x02, 0x03, 0x04, 0x05, 0x06, 0x07};

CryptoDataFormat cryptoFormat = new CryptoDataFormat("DES/CBC/PKCS5Padding", generator.generateKey()); cryptoFormat.setInitializationVector(initializationVector);

from("direct:init-vector") .marshal(cryptoFormat) .to("mock:encrypted") .unmarshal(cryptoFormat) .to("mock:unencrypted");

または Spring を使用して、byte[] への参照を提供します

<crypto id="initvector" algorithm="DES/CBC/PKCS5Padding" keyRef="desKey" initVectorRef="initializationVector" />

暗号化フェーズと復号化フェーズの両方で同じベクトルが必要です。IV を秘密にしておく必要がないた め、DataFormat を使用すると、IV を暗号化されたデータにインライン化し、その後復号化フェーズで 読み取って Cipher を初期化できます。IV をインライン化するには、/oinline フラグを設定します。

KeyGenerator generator = KeyGenerator.getInstance("DES"); byte[] initializationVector = new byte[] {0x00, 0x01, 0x02, 0x03, 0x04, 0x05, 0x06, 0x07}; SecretKey key = generator.generateKey();

CryptoDataFormat cryptoFormat = new CryptoDataFormat("DES/CBC/PKCS5Padding", key); cryptoFormat.setInitializationVector(initializationVector); cryptoFormat.setShouldInlineInitializationVector(true); CryptoDataFormat decryptFormat = new CryptoDataFormat("DES/CBC/PKCS5Padding", key); decryptFormat.setShouldInlineInitializationVector(true);

from("direct:inline") .marshal(cryptoFormat) .to("mock:encrypted") .unmarshal(decryptFormat) .to("mock:unencrypted");

または Spring 付き。

<crypto id="inline" algorithm="DES/CBC/PKCS5Padding" keyRef="desKey" initVectorRef="initializationVector" inline="true" /> <crypto id="inline-decrypt" algorithm="DES/CBC/PKCS5Padding" keyRef="desKey" inline="true" />

初期化ベクトルの使用の詳細については、

- [http://en.wikipedia.org/wiki/Initialization\\_vector](http://en.wikipedia.org/wiki/Initialization_vector)
- <http://www.herongyang.com/Cryptography/>
- [http://en.wikipedia.org/wiki/Block\\_cipher\\_modes\\_of\\_operation](http://en.wikipedia.org/wiki/Block_cipher_modes_of_operation)

# 73.5. ハッシュメッセージ認証コード (HMAC)

転送中の暗号化されたデータに対する攻撃を回避するために、CryptoDataFormat は、設定可能な MAC アルゴリズムに基づいて、暗号化されたエクスチェンジコンテンツのメッセージ認証コードを計算する こともできます。計算された HMAC は、暗号化後にストリームに追加されます。復号化フェーズでス トリームから分離されます。MAC は再計算され、送信されたバージョンに対して検証され、送信中に 改ざんされていないことが保証されます。メッセージ認証コードの詳細について は、<http://en.wikipedia.org/wiki/HMAC> を参照してください。

KeyGenerator generator = KeyGenerator.getInstance("DES");

CryptoDataFormat cryptoFormat = new CryptoDataFormat("DES", generator.generateKey()); cryptoFormat.setShouldAppendHMAC(true);

from("direct:hmac") .marshal(cryptoFormat) .to("mock:encrypted") .unmarshal(cryptoFormat) .to("mock:unencrypted");

または Spring 付き。

<crypto id="hmac" algorithm="DES" keyRef="desKey" shouldAppendHMAC="true" />

デフォルトでは、HMAC は HmacSHA1 mac アルゴリズムを使用して計算されますが、これは別のアル ゴリズム名を指定することで簡単に変更できます。設定されたセキュリティープロバイダーを通じて利 用可能なアルゴリズムを確認する方法については、こちらを参照してください。

KeyGenerator generator = KeyGenerator.getInstance("DES");

CryptoDataFormat cryptoFormat = new CryptoDataFormat("DES", generator.generateKey()); cryptoFormat.setShouldAppendHMAC(true); cryptoFormat.setMacAlgorithm("HmacMD5");

from("direct:hmac-algorithm") .marshal(cryptoFormat) .to("mock:encrypted") .unmarshal(cryptoFormat) .to("mock:unencrypted");

または Spring 付き。

<crypto id="hmac-algorithm" algorithm="DES" keyRef="desKey" macAlgorithm="HmacMD5" shouldAppendHMAC="true" />

# 73.6. キーを動的に提供する

受信者リストまたは同様の EIP を使用する場合、エクスチェンジの受信者は動的に変化する可能性があ ります。すべての受信者に同じキーを使用することは、実現可能または望ましくない場合があります。 エクスチェンジごとにキーを動的に指定できると便利です。エクスチェンジは、データ形式によって処 理される前に、ターゲット受信者のキーで動的に強化される可能性があります。これを容易にするため に、DataFormat は以下のメッセージヘッダーを介してキーを動的に提供できるようにします。

CryptoDataFormat.KEY "CamelCryptoKey"

```
CryptoDataFormat cryptoFormat = new CryptoDataFormat("DES", null);
/**
* Note: the header containing the key should be cleared after
* marshalling to stop it from leaking by accident and
* potentially being compromised. The processor version below is
* arguably better as the key is left in the header when you use
* the DSL leaks the fact that camel encryption was used.
*/
from("direct:key-in-header-encrypt")
  .marshal(cryptoFormat)
  .removeHeader(CryptoDataFormat.KEY)
  .to("mock:encrypted");
from("direct:key-in-header-decrypt").unmarshal(cryptoFormat).process(new Processor() {
  public void process(Exchange exchange) throws Exception {
     exchange.getIn().getHeaders().remove(CryptoDataFormat.KEY);
     exchange.getOut().copyFrom(exchange.getIn());
  }
}).to("mock:unencrypted");
```
または Spring 付き。

<crypto id="nokey" algorithm="DES" />

# 73.7. 依存関係

camel ルートで [Crypto](#page-493-0) データ形式を使用するには、次の依存関係を pom に追加する必要があります。

```
<dependency>
<groupId>org.apache.camel</groupId>
<artifactId>camel-crypto</artifactId>
<version>x.x.x</version>
 <!-- use the same version as your Camel core version -->
</dependency>
```
# 73.8. 関連項目

- データ形式
- 暗号 (デジタル署名)
- <http://www.bouncycastle.org/java.html>

# 第74章 CSV データ形式

#### Camel バージョン 1.3 以降で利用可能

CSV データ形式は、Apache [Commons](http://commons.apache.org/proper/commons-csv/) CSV を使用して、Excel によってエクスポート/インポートされ たものなどの CSV ペイロード (コンマ区切り値) を処理します。

# 74.1. オプション

CSV データ形式は、次にリストされている 28 個のオプションをサポートしています。

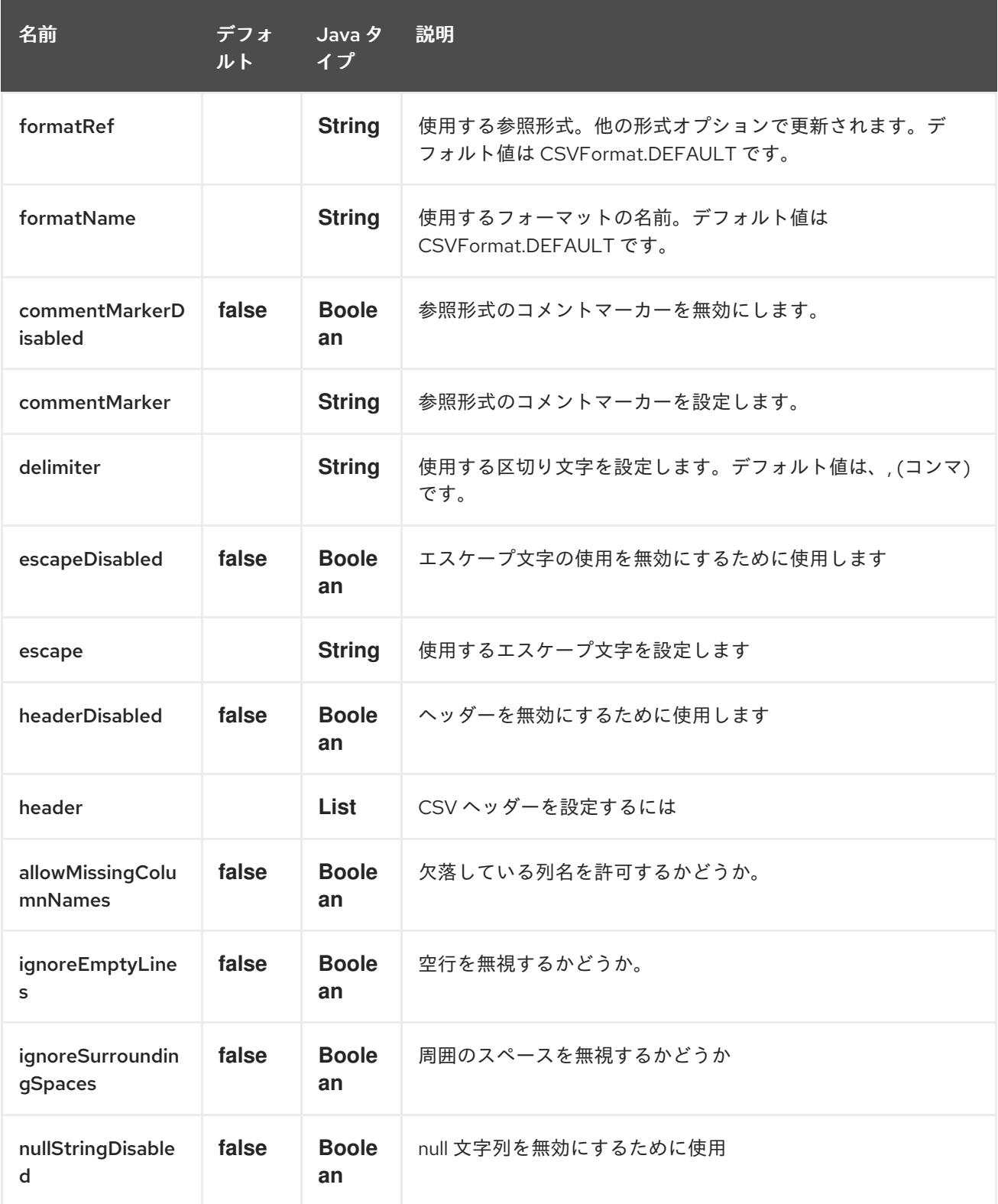

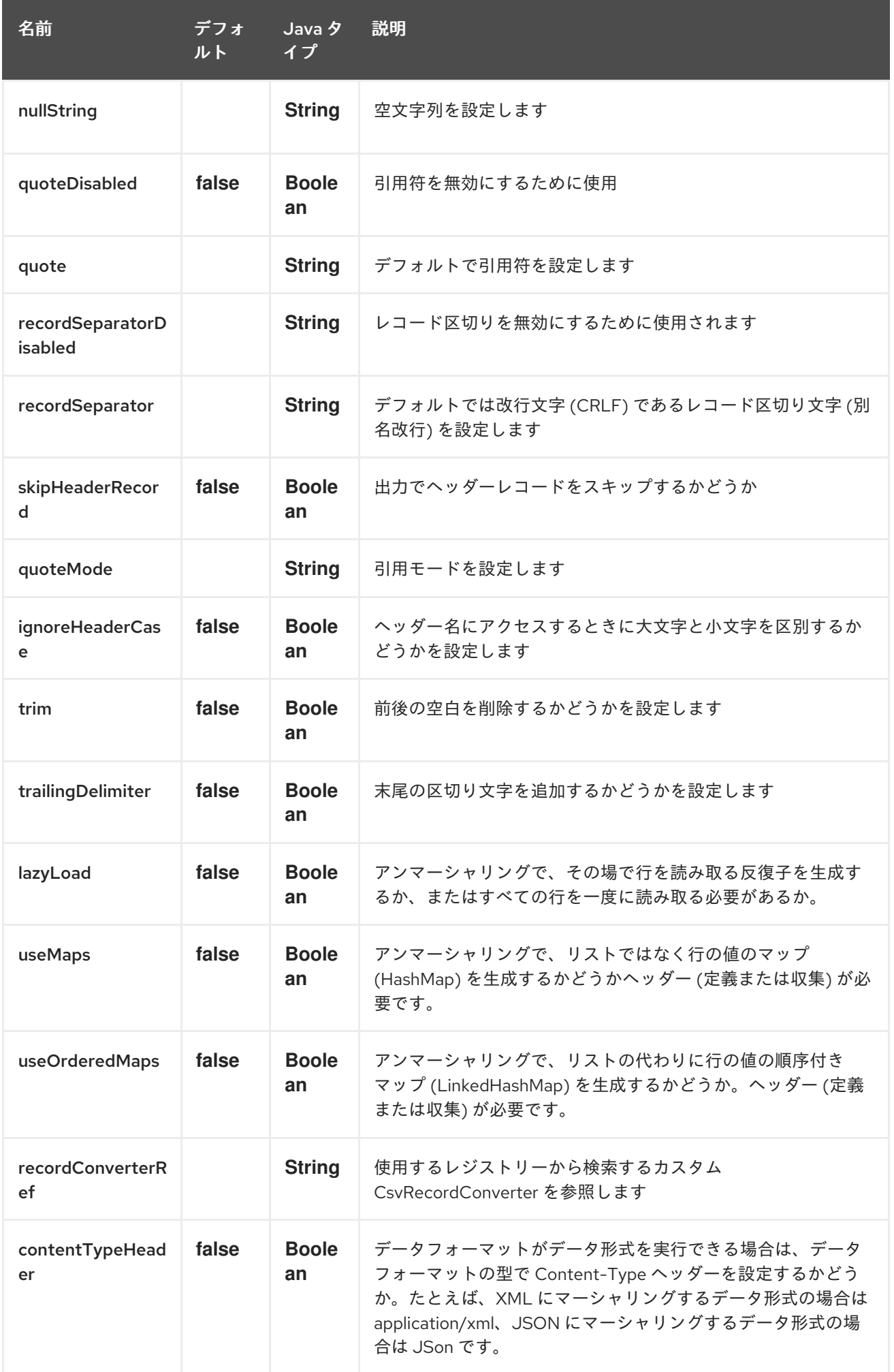

# 74.2. CSV へのマップのマーシャリング

このコンポーネントを使用すると、Java マップ (またはマップで変換できるその他のメッセージタイ プ) を CSV ペイロードにマーシャリングできます。

次のボディーを考慮します。

```
Map<String, Object> body = new LinkedHashMap<>();
body.put("foo", "abc");
body.put("bar", 123);
```
そしてこの Java ルート定義

```
from("direct:start")
  .marshal().csv()
  .to("mock:result");
```
またはこの XML ルート定義

```
<route>
  <from uri="direct:start" />
  <marshal>
     <CSV /</marshal>
  <to uri="mock:result" />
</route>
```

```
そして、以下を生成します。
```
abc,123

# 74.3. CSV メッセージを JAVA リストにアンマーシャリングする

アンマーシャリングは、CSV メッセージを CSV ファイル行 (すべてのフィールド値を持つ別のリスト を含む) を持つ Java リストに変換します。

例: 人の名前、IQ、現在の活動を含む CSV ファイルがあります。

Jack Dalton, 115, mad at Averell Joe Dalton, 105, calming Joe William Dalton, 105, keeping Joe from killing Averell Averell Dalton, 80, playing with Rantanplan Lucky Luke, 120, capturing the Daltons

CSV コンポーネントを使用して、このファイルを非整列化できるようになりました。

from("file:src/test/resources/?fileName=daltons.csv&noop=true") .unmarshal().csv() .to("mock:daltons");

結果のメッセージには、次のような **List<List<String>>** が含まれます。

```
List<List<String>> data = (List<List<String>>) exchange.getIn().getBody();
for (List<String> line : data) {
  LOG.debug(String.format("%s has an IQ of %s and is currently %s", line.get(0), line.get(1),
line.get(2));
}
```
## 74.4. LIST<MAP> を CSV にマーシャリングする

#### Camel 2.1 以降で利用可能

複数行のデータを CSV 形式にマーシャリングする必要がある場合は、メッセージペイロードを **List<Map<String, Object>>** オブジェクトとして保存できるようになりました。このオブジェクトに は、各行のマップがリストに含まれています。

## 74.5. CSV のファイルポーラー、アンマーシャリング

受信データを処理できる Bean が指定された場合…

#### MyCsvHandler.java

```
i. ルートは次のようになります
// Some comments here
public void doHandleCsvData(List<List<String>> csvData)
{
  // do magic here
}
```

```
<route>
    <!-- poll every 10 seconds -->
    <from uri="file:///some/path/to/pickup/csvfiles?delete=true&consumer.delay=10000" />
    <unmarshal><csv /></unmarshal>
    <to uri="bean:myCsvHandler?method=doHandleCsvData" />
</route>
```
# 74.6. パイプを区切り文字としてマーシャリングする

```
次のボディーを考慮します。
```

```
Map<String, Object> body = new LinkedHashMap<>();
body.put("foo", "abc");
body.put("bar", 123);
```
そしてこの Java ルート定義

```
// Camel version < 2.15
CsvDataFormat oldCSV = new CsvDataFormat();
oldCSV.setDelimiter("|");
from("direct:start")
  .marshal(oldCSV)
  .to("mock:result")
```
*// Camel version >= 2.15* from("direct:start") .marshal(new CsvDataFormat().setDelimiter('|')) .to("mock:result")

またはこの XML ルート定義

```
<route>
 <from uri="direct:start" />
 <marshal>
 <csv delimiter="|" />
 </marshal>
 <to uri="mock:result" />
</route>
```
そして、以下を生成します。

```
abc|123
```
XML # DSL 内で autogenColumns、configRef、strategyRef 属性を使用します

#### Camel 2.9.2 / 2.10 以降で利用可能で、Camel 2.15 で削除される

CSV データ形式をカスタマイズして、独自の **CSVConfig** や **CSVStrategy** を利用できます。ま た、**autogenColumns** オプションのデフォルト値が true であることにも注意してください。次の例 は、このカスタマイズを示しています。

```
<route>
 <from uri="direct:start" />
 <marshal>
  <!-- make use of a strategy other than the default one which is
'org.apache.commons.csv.CSVStrategy.DEFAULT_STRATEGY' -->
  <csv autogenColumns="false" delimiter="|" configRef="csvConfig" strategyRef="excelStrategy" />
 </marshal>
 <convertBodyTo type="java.lang.String" />
 <to uri="mock:result" />
</route>
<bean id="csvConfig" class="org.apache.commons.csv.writer.CSVConfig">
 <property name="fields">
  <list>
   <bean class="org.apache.commons.csv.writer.CSVField">
    <property name="name" value="orderId" />
   </bean>
   <bean class="org.apache.commons.csv.writer.CSVField">
    <property name="name" value="amount" />
   </bean>
  </list>
 </property>
</bean>
<bean id="excelStrategy"
class="org.springframework.beans.factory.config.FieldRetrievingFactoryBean">
```
<property name="staticField" value="org.apache.commons.csv.CSVStrategy.EXCEL\_STRATEGY"  $/$ 

</bean>

# 74.7. アンマーシャリング中に SKIPFIRSTLINE オプションを使用する

#### Camel 2.10 以降で利用でき、Camel 2.15 で削除される。

CSV ヘッダーを含む最初の行をスキップするように CSV データ形式に指示できます。Spring/XML DSL の使用:

```
<route>
 <from uri="direct:start" />
 <unmarshal>
  <csv skipFirstLine="true" />
 </unmarshal>
 <to uri="bean:myCsvHandler?method=doHandleCsv" />
</route>
```
または Java DSL:

```
CsvDataFormat csv = new CsvDataFormat();
csv.setSkipFirstLine(true);
```

```
from("direct:start")
 .unmarshal(csv)
.to("bean:myCsvHandler?method=doHandleCsv");
```
# 74.8. パイプを区切り文字としてアンマーシャリングする

Spring/XML DSL の使用:

```
<route>
 <from uri="direct:start" />
 <unmarshal>
  <csv delimiter="|" />
 </unmarshal>
 <to uri="bean:myCsvHandler?method=doHandleCsv" />
</route>
```
または Java DSL:

```
CsvDataFormat csv = new CsvDataFormat();
CSVStrategy strategy = CSVStrategy.DEFAULT_STRATEGY;
strategy.setDelimiter('|');
csv.setStrategy(strategy);
```

```
from("direct:start")
 .unmarshal(csv)
 .to("bean:myCsvHandler?method=doHandleCsv");
```
CsvDataFormat csv = new CsvDataFormat();

csv.setDelimiter("|");

from("direct:start") .unmarshal(csv) .to("bean:myCsvHandler?method=doHandleCsv");

```
CsvDataFormat csv = new CsvDataFormat();
CSVConfig csvConfig = new CSVConfig();
csvConfig.setDelimiter(";");
csv.setConfig(csvConfig);
```
from("direct:start") .unmarshal(csv) .to("bean:myCsvHandler?method=doHandleCsv");

#### CSVConfig の問題

以下のようになります。

CSVConfig csvConfig = new CSVConfig(); csvConfig.setDelimiter(';');

動作しません。区切り文字を文字列として設定する必要があります。

## 74.9. 依存関係

Camel ルートで CSV を使用するには、このデータ形式を実装する camel-csv に依存関係を追加する必 要があります。

Maven を使用する場合は、pom.xml に以下を追加して、バージョン番号を最新かつ最高のリリースに 置き換えます (最新バージョンのダウンロードページを参照してください)。

```
<dependency>
 <groupId>org.apache.camel</groupId>
 <artifactId>camel-csv</artifactId>
 <version>x.x.x</version>
</dependency>
```
# 第75章 CXF

# CXF コンポーネント

cxf: コンポーネントは、CXF でホストされている JAX-WS サービスに接続するための [Apache](http://incubator.apache.org/cxf/) CXF と の統合を提供します。

Maven ユーザーは、このコンポーネントの **pom.xml** に以下の依存関係を追加する必要があります。

<dependency> <groupId>org.apache.camel</groupId> <artifactId>camel-cxf</artifactId> <version>x.x.x</version> <!-- use the same version as your Camel core version --> </dependency>

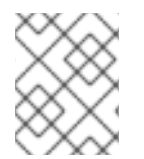

#### 注記

CXF の依存関係について知りたい場合は、**[WHICH-JARS](http://svn.apache.org/repos/asf/cxf/trunk/distribution/src/main/release/lib/WHICH_JARS)** テキストファイルを参照して ください。

#### 注記

ストリーミングモードで CXF を使用する場合 (DataFormat オプションを参照)、Stream caching [についてもお読みください。](http://camel.apache.org/stream-caching.html)

# CAMEL ON EAP デプロイメント

このコンポーネントは、Red Hat JBoss Enterprise Application Platform (JBoss EAP) コンテナー上で簡 素化されたデプロイメントモデルを提供する Camel on EAP (Wildfly Camel) フレームワークによってサ ポートされます。

CXF コンポーネントは、Apache CXF も使用する JBoss EAP **Web** サービス サブシステムと統合しま す。詳細については、[JAX-WS](https://wildflyext.gitbooks.io/wildfly-camel/content/javaee/jaxws.html) を参照してください。

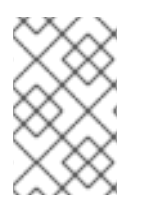

### 注記

現在、Camel on EAP サブシステムは CXF または Restlet コンシューマーをサポートし てい ません。ただし、**CamelProxy** を使用して、CXF コンシューマーの動作を模倣する ことは可能です。

## URI 形式

cxf:bean:cxfEndpoint[?options]

cxfEndpoint は、Spring Bean レジストリー内の Bean を参照する Bean ID を表します。この URI 形式 では、ほとんどのエンドポイントの詳細が Bean 定義で指定されます。

cxf://someAddress[?options]

someAddress は、CXF エンドポイントのアドレスを指定します。この URI 形式では、ほとんどのエン ドポイントの詳細がオプションを使用して指定されます。

上記のどちらのスタイルでも、次のように URI にオプションを追加できます。

cxf:bean:cxfEndpoint?wsdlURL=wsdl/hello\_world.wsdl&dataFormat=PAYLOAD

# オプション

ı

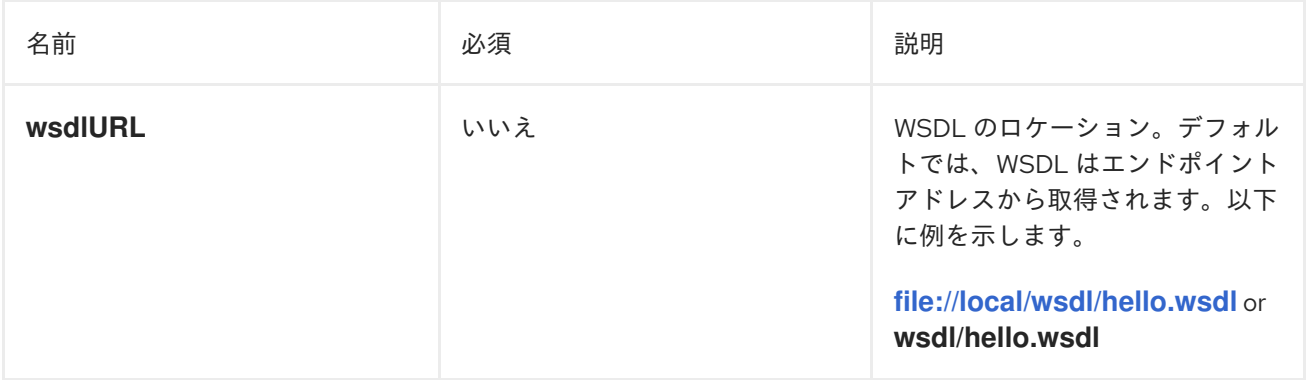

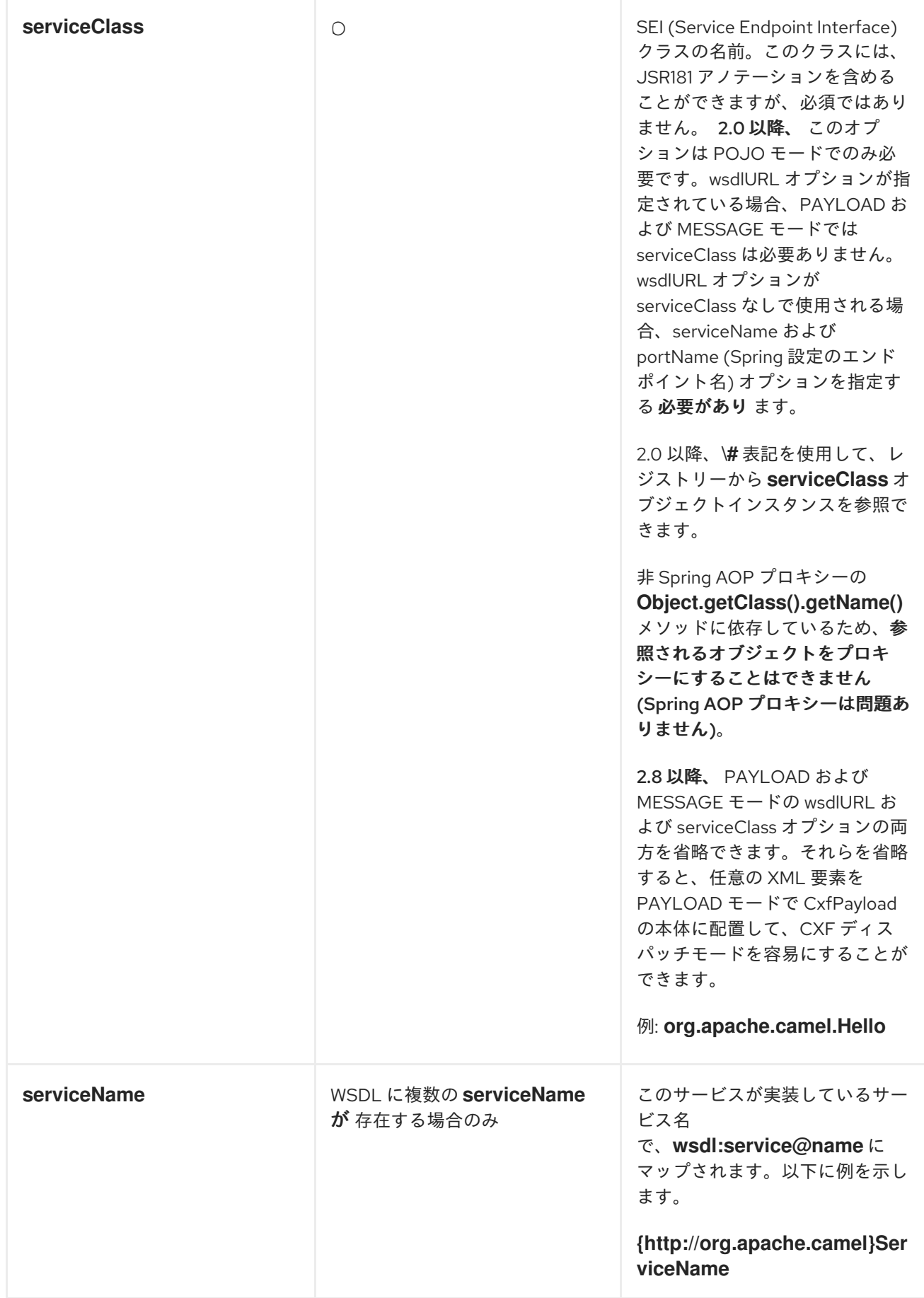

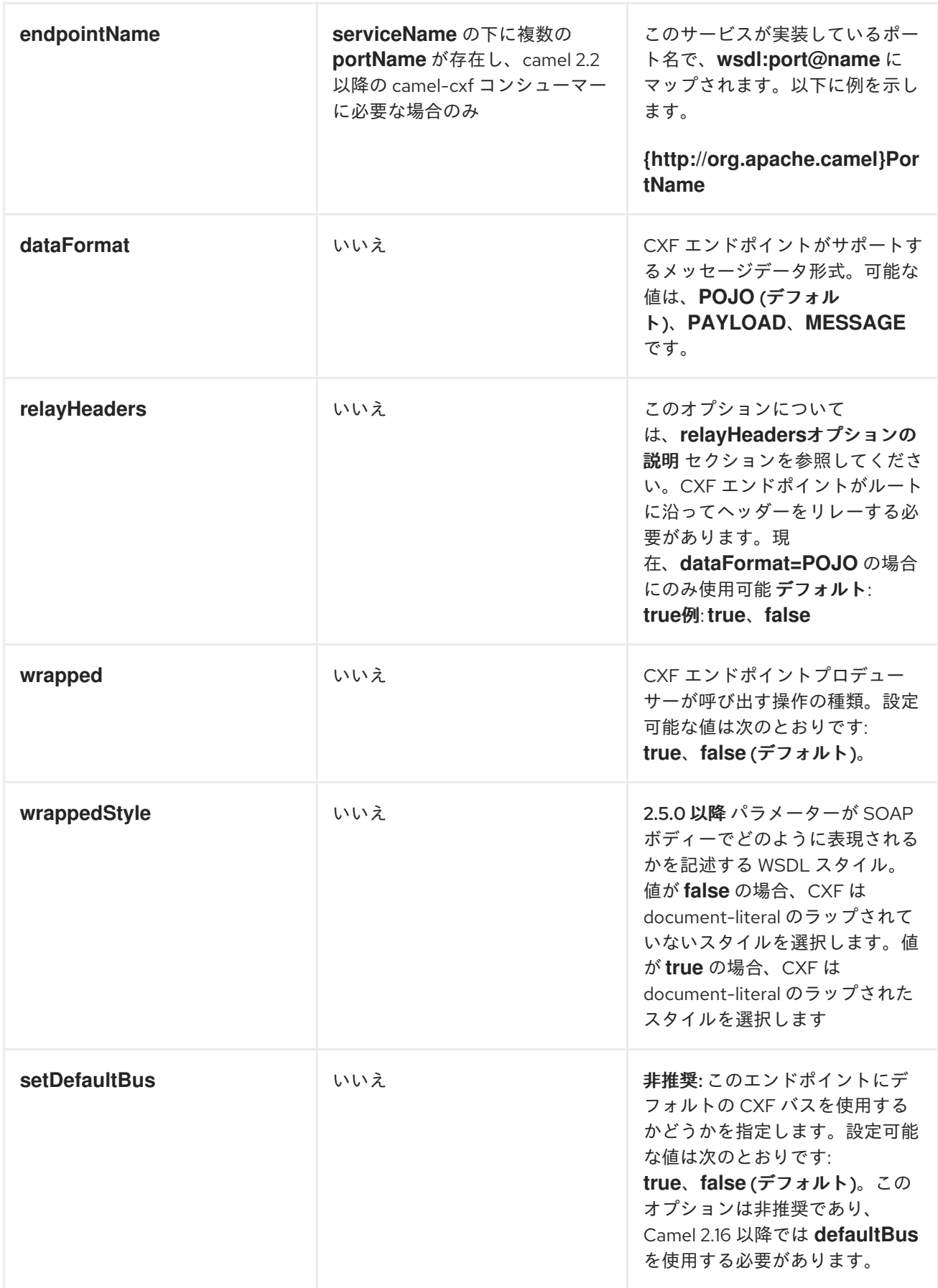

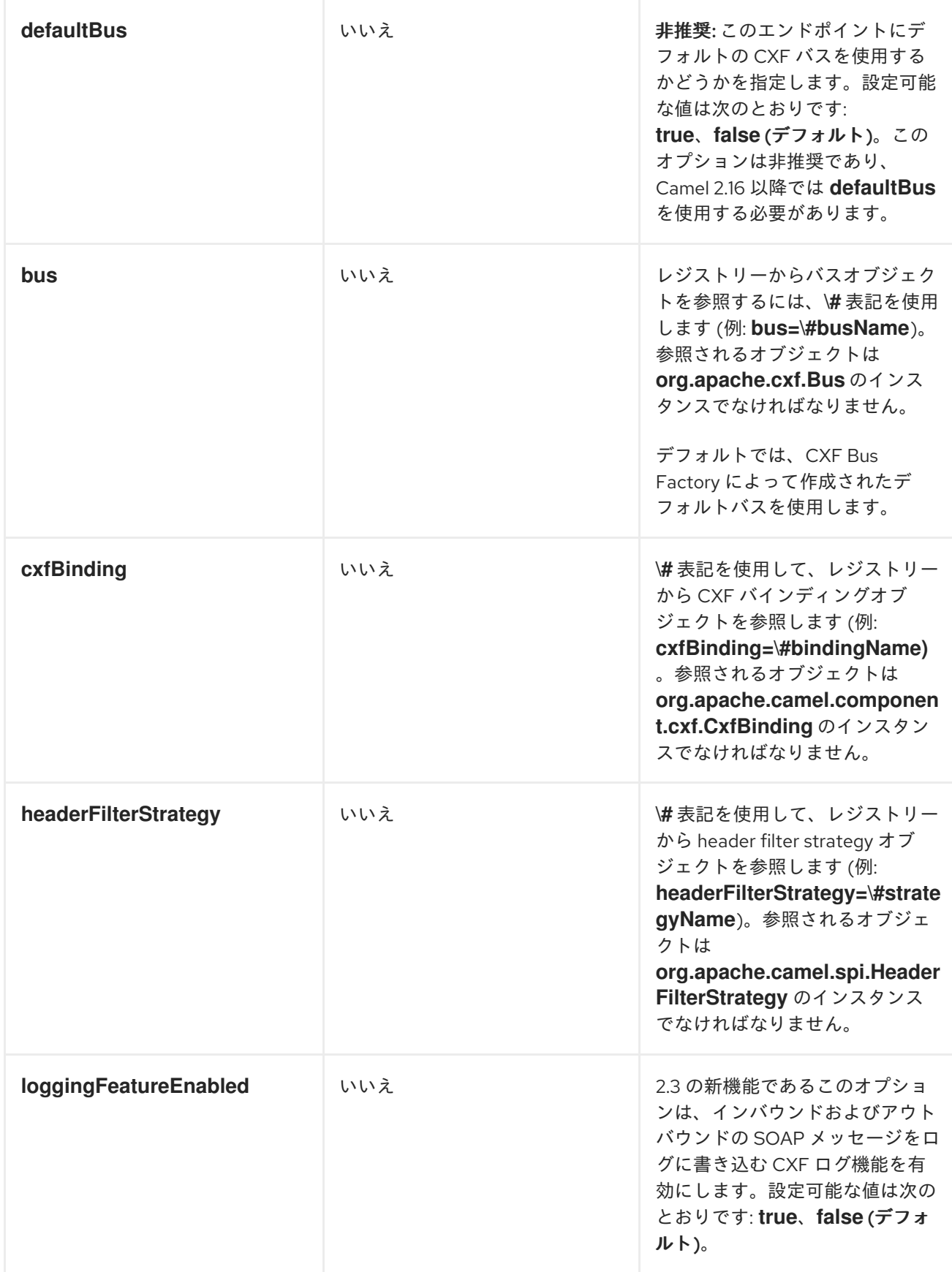

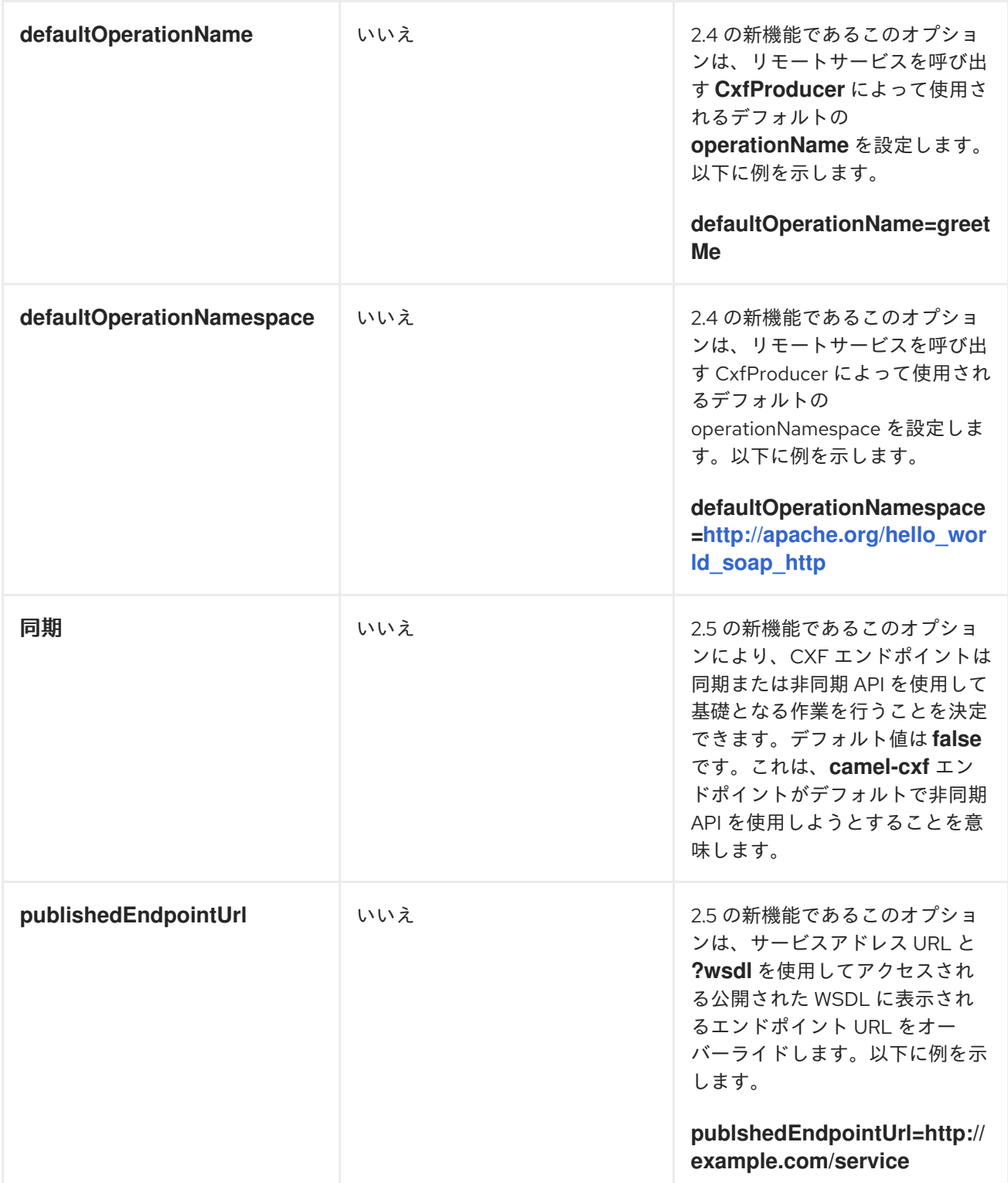

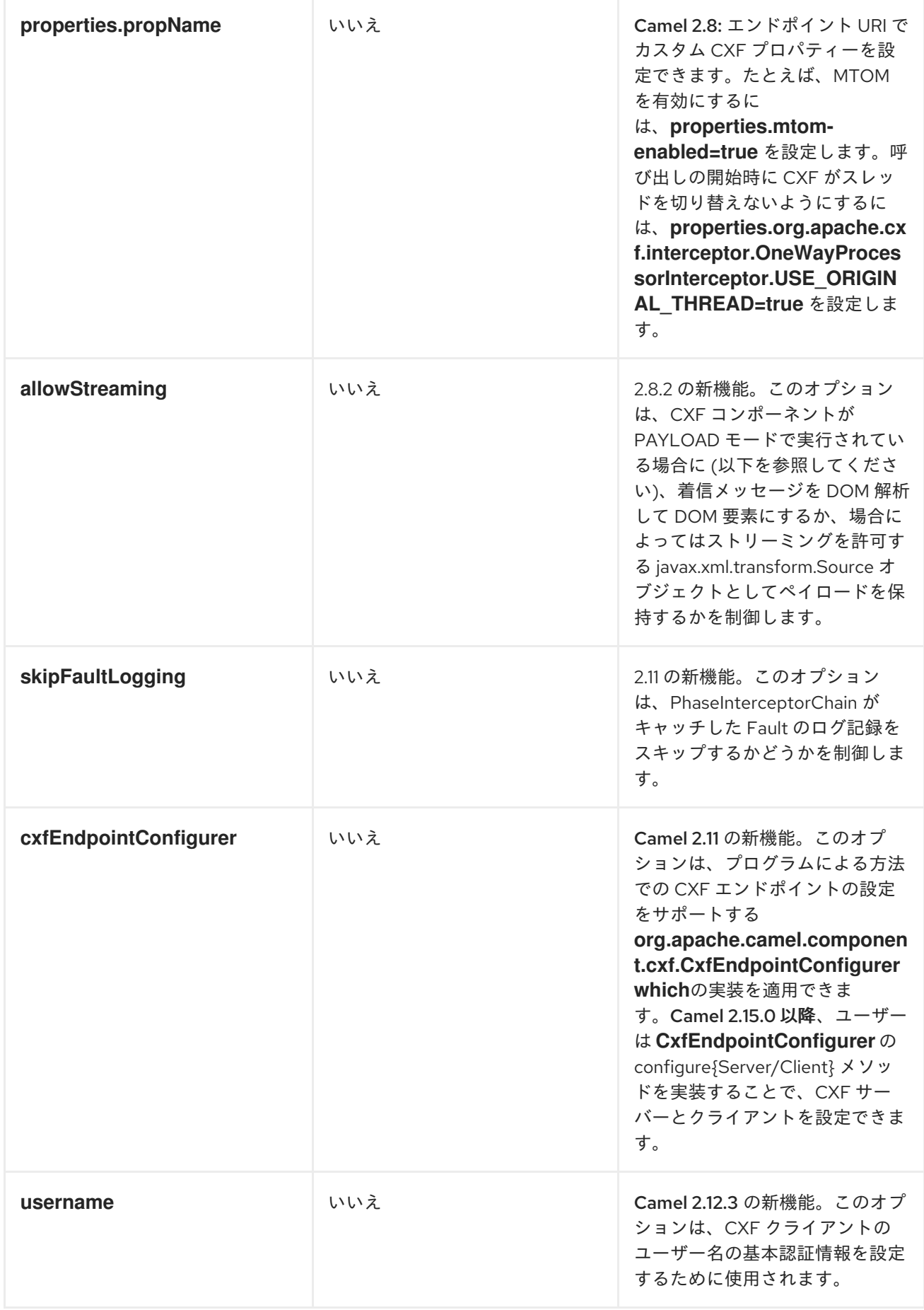

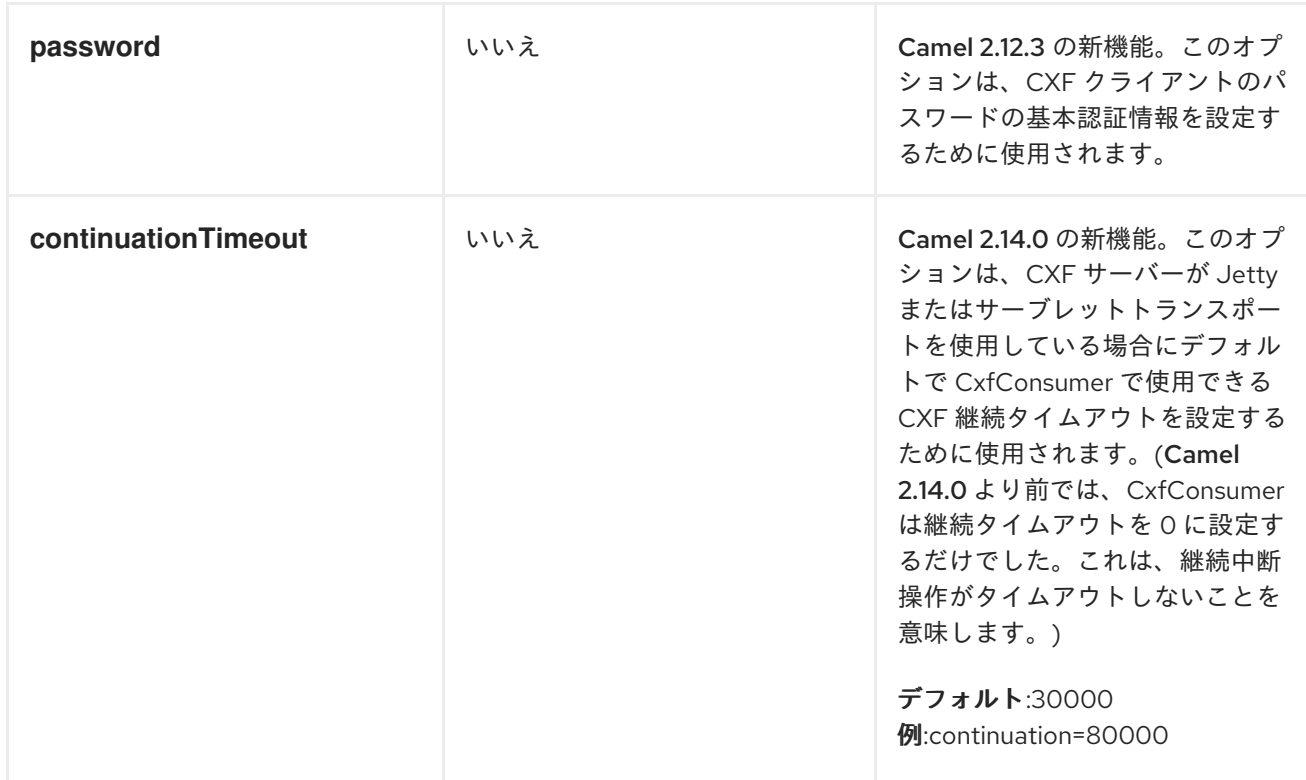

**serviceName** と **portName** は [QNames](http://en.wikipedia.org/wiki/QName) であるため、これらを指定する場合は、上記の例に示すように **{namespace}** を前に付けてください。

# データ形式の説明

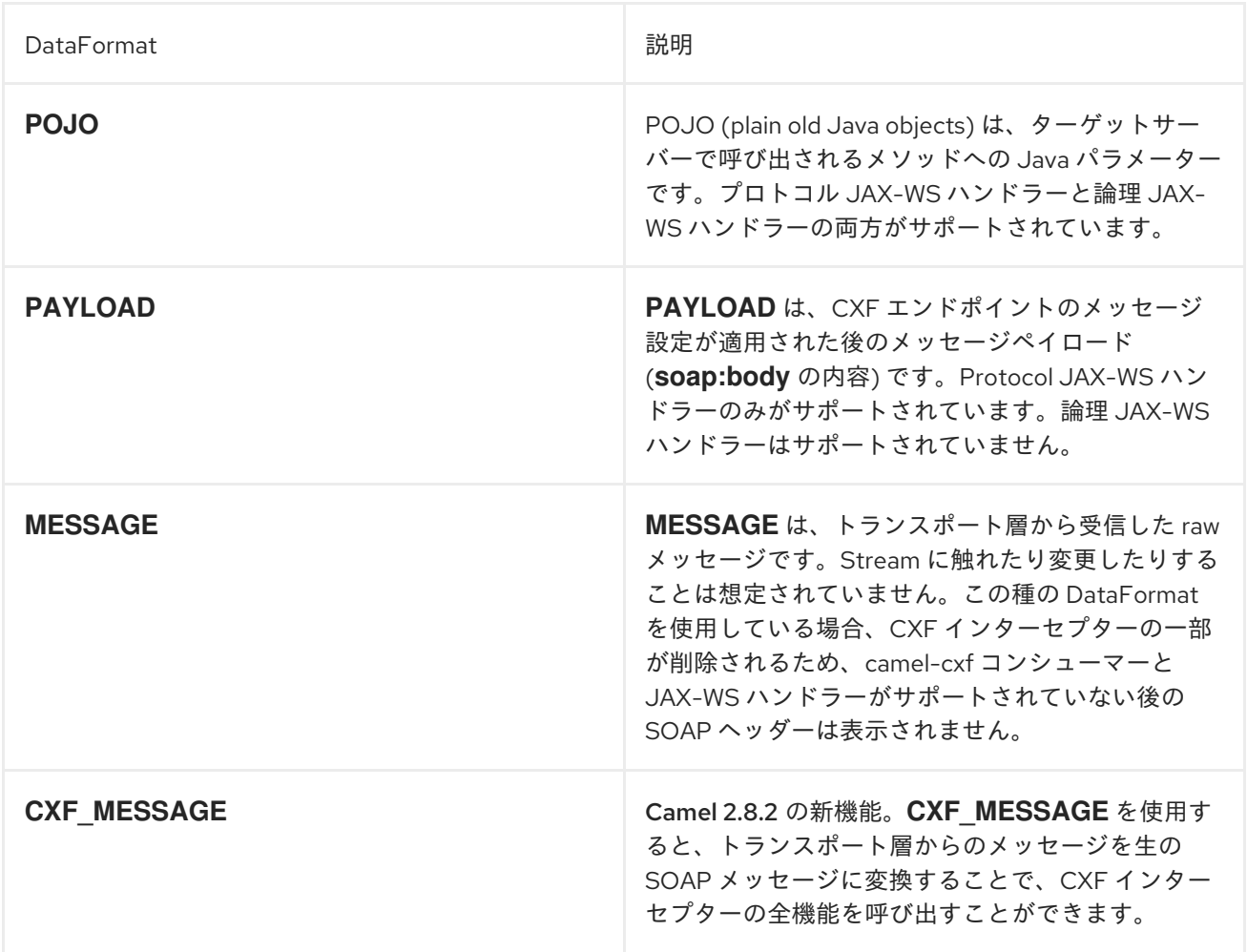

交換プロパティー **CamelCXFDataFormat** を取得することで、交換のデータ形式モードを判別できま す。エクスチェンジキー定数は

**org.apache.camel.component.cxf.CxfConstants.DATA\_FORMAT\_PROPERTY** で定義されていま す。

APACHE ARIES ブループリントを使用した CXF エンドポイントの設定。

Camel 2.8 以降、CXF エンドポイントに Aries ブループリント依存性注入を使用するためのサポートが あります。スキーマは Spring スキーマに非常に似ているため、移行はかなり透過的です。

以下に例を示します。

<blueprint xmlns="http://www.osgi.org/xmlns/blueprint/v1.0.0" xmlns:xsi="http://www.w3.org/2001/XMLSchema-instance" xmlns:cm="http://aries.apache.org/blueprint/xmlns/blueprint-cm/v1.0.0" xmlns:camel-cxf="http://camel.apache.org/schema/blueprint/cxf" xmlns:cxfcore="http://cxf.apache.org/blueprint/core" xsi:schemaLocation="http://www.osgi.org/xmlns/blueprint/v1.0.0 https://www.osgi.org/xmlns/blueprint/v1.0.0/blueprint.xsd"> <camel-cxf:cxfEndpoint id="routerEndpoint" address="http://localhost:9001/router" serviceClass="org.apache.servicemix.examples.cxf.HelloWorld"> <camel-cxf:properties> <entry key="dataFormat" value="MESSAGE"/> </camel-cxf:properties> </camel-cxf:cxfEndpoint> <camel-cxf:cxfEndpoint id="serviceEndpoint" address="http://localhost:9000/SoapContext/SoapPort" serviceClass="org.apache.servicemix.examples.cxf.HelloWorld"> </camel-cxf:cxfEndpoint> <camelContext xmlns="http://camel.apache.org/schema/blueprint"> <route> <from uri="routerEndpoint"/> <to uri="log:request"/> </route> </camelContext> </blueprint> 現在、エンドポイント要素は、サポートされている最初の CXF 名前空間ハンドラーです。

Spring と同じように Bean 参照を使用することもできます

```
<blueprint xmlns="http://www.osgi.org/xmlns/blueprint/v1.0.0"
      xmlns:xsi="http://www.w3.org/2001/XMLSchema-instance"
      xmlns:cm="http://aries.apache.org/blueprint/xmlns/blueprint-cm/v1.0.0"
      xmlns:jaxws="http://cxf.apache.org/blueprint/jaxws"
      xmlns:cxf="http://cxf.apache.org/blueprint/core"
      xmlns:camel="http://camel.apache.org/schema/blueprint"
      xmlns:camelcxf="http://camel.apache.org/schema/blueprint/cxf"
      xsi:schemaLocation="
       http://www.osgi.org/xmlns/blueprint/v1.0.0
```

```
https://www.osgi.org/xmlns/blueprint/v1.0.0/blueprint.xsd
        http://cxf.apache.org/blueprint/jaxws http://cxf.apache.org/schemas/blueprint/jaxws.xsd
        http://cxf.apache.org/blueprint/core http://cxf.apache.org/schemas/blueprint/core.xsd
        ">
  <camelcxf:cxfEndpoint id="reportIncident"
            address="/camel-example-cxf-blueprint/webservices/incident"
            wsdlURL="META-INF/wsdl/report_incident.wsdl"
            serviceClass="org.apache.camel.example.reportincident.ReportIncidentEndpoint">
  </camelcxf:cxfEndpoint>
  <bean id="reportIncidentRoutes"
class="org.apache.camel.example.reportincident.ReportIncidentRoutes" />
```

```
<camelContext xmlns="http://camel.apache.org/schema/blueprint">
  <routeBuilder ref="reportIncidentRoutes"/>
</camelContext>
```
</blueprint>

# MESSAGE モードで CXF の LOGGINGOUTINTERCEPTOR を有効にする 方法

CXF の **LoggingOutInterceptor** は、ロギングシステム (**java.util.logging**) に送信されるアウトバウン ドメッセージを出力します。**LoggingOutInterceptor** は **PRE\_STREAM** フェーズにあるため (ただ し、**PRE\_STREAM** フェーズは **MESSAGE** モードでは削除されます)、**WRITE** フェーズ中に実行され るように **LoggingOutInterceptor** を設定する必要があります。以下に例を示します。

<bean id="loggingOutInterceptor" class="org.apache.cxf.interceptor.LoggingOutInterceptor"> <!-- it really should have been user-prestream but CXF does have such phase! --> <constructor-arg value="target/write"/> </bean>

<cxf:cxfEndpoint id="serviceEndpoint" address="http://localhost:9002/helloworld" serviceClass="org.apache.camel.component.cxf.HelloService"> <cxf:outInterceptors> <ref bean="loggingOutInterceptor"/> </cxf:outInterceptors> <cxf:properties> <entry key="dataFormat" value="MESSAGE"/> </cxf:properties> </cxf:cxfEndpoint>

# RELAYHEADERS オプションの説明

JAXWS WSDL ファーストの開発者の観点から見ると、帯域内 ヘッダーと 帯域外 ヘッダーがありま す。

インバンド ヘッダーは、SOAP ヘッダーなどのエンドポイントの WSDL バインディングコントラクト の一部として明示的に定義されるヘッダーです。

アウトオブバンド ヘッダーは、ネットワーク経由でシリアル化されるヘッダーですが、明示的に WSDL バインディングコントラクトの一部ではありません。

ヘッダーの中継/フィルタリングは双方向です。

ルートに CXF エンドポイントがあり、開発者が SOAP ヘッダーなどのオンザワイヤヘッダーをルート に沿ってリレーして、たとえば別の JAXWS エンドポイントで消費する必要がある場合、**relayHeaders** を **true** に設定する必要があります。デフォルト値。

## POJO モードでのみ使用可能

**relayHeaders=true** 設定は、ヘッダーをリレーする意図を表します。特定のヘッダーが中継されるかど うかの実際の決定は、**MessageHeadersRelay** インターフェイスを実装するプラグ可能なインスタンス に委譲されます。**MessageHeadersRelay** の具体的な実装を調べて、ヘッダーを中継する必要があるか どうかを判断します。既知の SOAP 名前空間にバインドする **SoapMessageHeadersRelay** の実装がす でにあります。現在、帯域外ヘッダーのみがフィルタリングされ、**relayHeaders=true** の場合、帯域内 ヘッダーは常に中継されます。ネームスペースがランタイムに不明なヘッダーがワイヤ上にある場合、 フォールバック **DefaultMessageHeadersRelay** が使用されます。これにより、すべてのヘッダーの中 継が単純に許可されます。

**RelayHeaders=false** 設定は、帯域内および帯域外のすべてのヘッダーがドロップされることを表明し ます。

独自の **MessageHeadersRelay** 実装をプラグインして、リレーのリストをオーバーライドまたは追加 することができます。プリロードされたリレーインスタンスをオーバーライドするに

は、**MessageHeadersRelay** 実装がオーバーライドしようとしている名前空間と同じ名前空間を提供し ていることを確認してください。また、オーバーライドするリレーは、オーバーライドしようとしてい るすべての名前空間にサービスを提供する必要があることに注意してください。そうしないと、インス タンスマッピングをリレーする名前空間にあいまいさが生じるため、ルートの起動時に実行時例外が出 力されます。

```
<cxf:cxfEndpoint ...>
 <cxf:properties>
   <entry key="org.apache.camel.cxf.message.headers.relays">
    <list>
     <ref bean="customHeadersRelay"/>
    </list>
  </entry>
 </cxf:properties>
</cxf:cxfEndpoint>
<bean id="customHeadersRelay"
class="org.apache.camel.component.cxf.soap.headers.CustomHeadersRelay"/>
```
#### ここでヘッダーをリレー/ドロップする方法を示すテストを見てください。

link:https://svn.apache.org/repos/asf/camel/branches/camel-1.x/components/camelcxf/src/test/java/org/apache/camel/component/cxf/soap/headers/CxfMessageHeadersRelayTest.java[lttps://svariorg/ 1.x/components/camelcxf/src/test/java/org/apache/camel/component/cxf/soap/headers/CxfMessageHeadersRelayTest.java ]

## リリース 2.0 以降の変更点

**POJO** および **PAYLOAD** モードがサポートされています。**POJO** モードでは、CXF によって インバンドヘッダーが処理され、ヘッダーリストから削除されているため、フィルタリングに 使用できるのはアウトオブバンドメッセージヘッダーのみです。インバンドヘッダー は、**POJO** モードで **MessageContentList** に組み込まれます。**camel-cxf** コンポーネント

は、**MessageContentList** からインバンドヘッダーを削除しようとします。インバンドヘッ ダーのフィルタリングが必要な場合は、**PAYLOAD** モードを使用するか、(非常に簡単な) CXF インターセプター/JAXWS ハンドラーを CXF エンドポイントにプラグインしてください。

- メッセージヘッダーリレーメカニズムは **CxfHeaderFilterStrategy** にマージされまし
	- た。**relayHeaders** オプション、そのセマンティクス、およびデフォルト値は同じままです
	- が、**CxfHeaderFilterStrategy** のプロパティーです。以下はその設定例です。

<bean id="dropAllMessageHeadersStrategy" class="org.apache.camel.component.cxf.common.header.CxfHeaderFilterStrategy">

<!-- Set relayHeaders to false to drop all SOAP headers --> <property name="relayHeaders" value="false"/>

</bean>

```
その後、エンドポイントは CxfHeaderFilterStrategy を参照できます。
```
<route> <from uri="cxf:bean:routerNoRelayEndpoint? headerFilterStrategy=#dropAllMessageHeadersStrategy"/> <to uri="cxf:bean:serviceNoRelayEndpoint? headerFilterStrategy=#dropAllMessageHeadersStrategy"/> </route>

**MessageHeadersRelay** インターフェイスがわずかに変更され、名前が **MessageHeaderFilter** に変更されました。**CxfHeaderFilterStrategy** のプロパティーです。ユーザー定義のメッセー ジヘッダーフィルターを設定する例を次に示します。

```
<bean id="customMessageFilterStrategy"
class="org.apache.camel.component.cxf.common.header.CxfHeaderFilterStrategy">
  <property name="messageHeaderFilters">
    <list>
       <!-- SoapMessageHeaderFilter is the built in filter. It can be removed by omitting it. -
->
       <hean
class="org.apache.camel.component.cxf.common.header.SoapMessageHeaderFilter"/>
       <!-- Add custom filter here -->
       <bean class="org.apache.camel.component.cxf.soap.headers.CustomHeaderFilter"/>
    </list>
  </property>
</bean>
```
**RelayHeaders** 以外に、**CxfHeaderFilterStrategy** で設定できる新しいプロパティーがありま す。

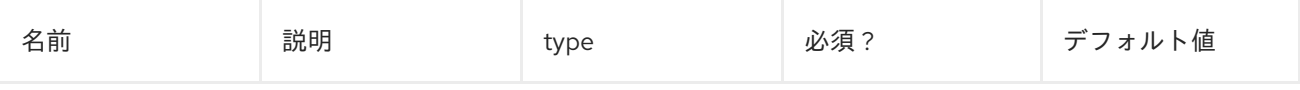

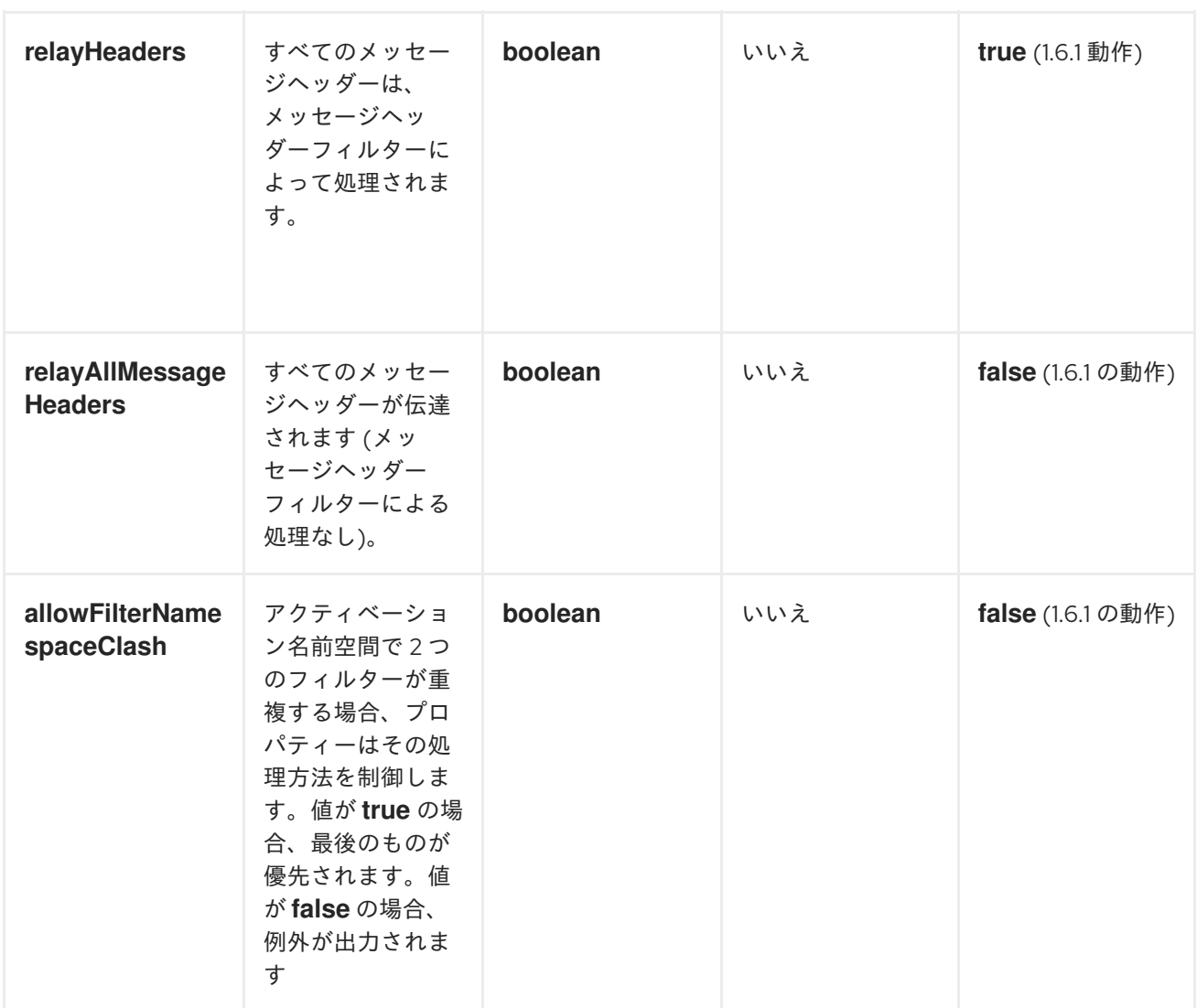

# SPRING で CXF エンドポイントを設定する

以下に示す Spring 設定ファイルを使用して CXF エンドポイントを設定できます。また、エンドポイン トを **camelContext** タグに埋め込むこともできます。サービスエンドポイントを呼び出すとき に、**operationName** ヘッダーと **operationNamespace** ヘッダーを設定して、呼び出す操作を明示的に 指定できます。

注記 Camel 2.x では、CXF エンドポイントのターゲット名前空間として **<http://camel.apache.org/schema/cxf>** を使用するように変更します。

<beans xmlns="http://www.springframework.org/schema/beans" xmlns:xsi="http://www.w3.org/2001/XMLSchema-instance" xmlns:cxf=["http://camel.apache.org/schema/cxf](http://camel.apache.org/schema/cxf)" xsi:schemaLocation=" <http://www.springframework.org/schema/beans> <http://www.springframework.org/schema/beans/spring-beans-2.0.xsd> <http://camel.apache.org/schema/cxf> <http://camel.apache.org/schema/cxf/camel-cxf.xsd> <http://camel.apache.org/schema/spring> <http://camel.apache.org/schema/spring/camel-spring.xsd> "> ...

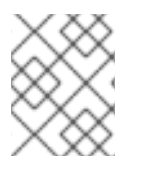

## 注記

Apache Camel 2.x では、**<http://activemq.apache.org/camel/schema/cxfEndpoint>** 名前 空間が **<http://camel.apache.org/schema/cxf>** に変更されました。

ルート Bean 要素で指定された JAX-WS **schemaLocation** 属性を必ず含めてください。これにより、 CXF はファイルを検証できるようになります。これは必須です。**<cxf:cxfEndpoint/>** タグの末尾にあ る名前空間の宣言にも注意してください。これは、結合された **{namespace} localName** 構文が現在、 このタグの属性値に対してサポートされていないため必要です。

**cxf:cxfEndpoint** 要素は、多くの追加属性をサポートしています。

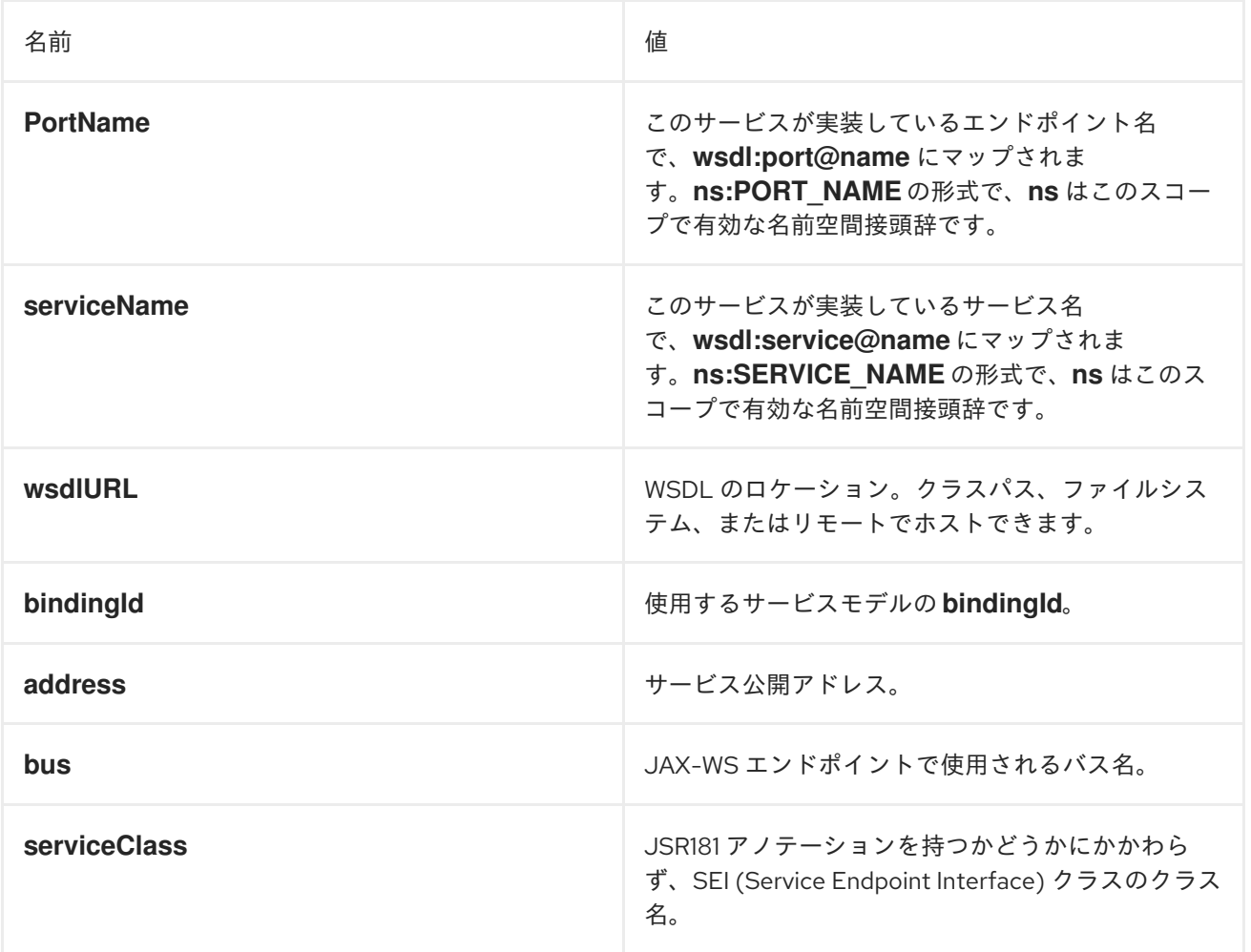

また、多くの子要素もサポートしています。

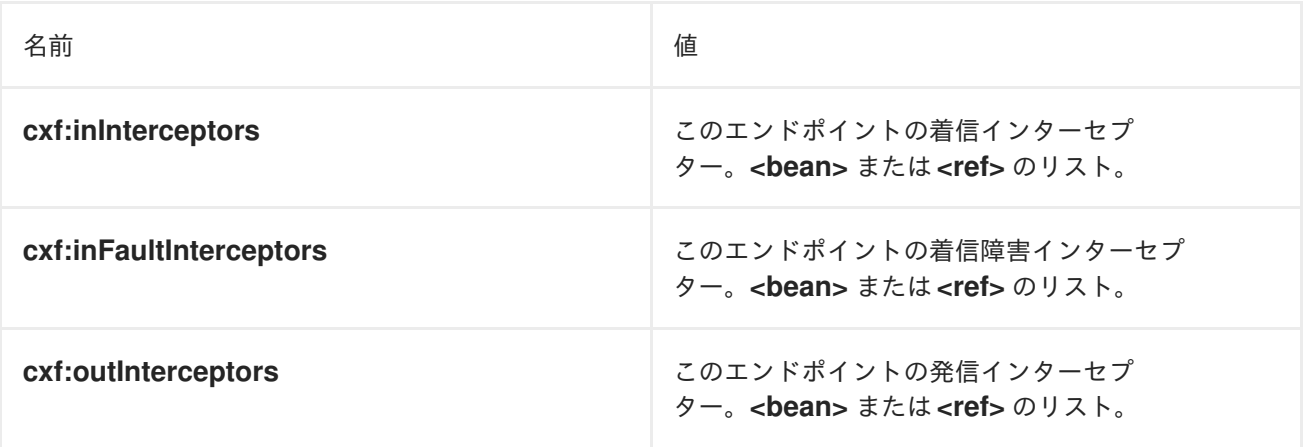

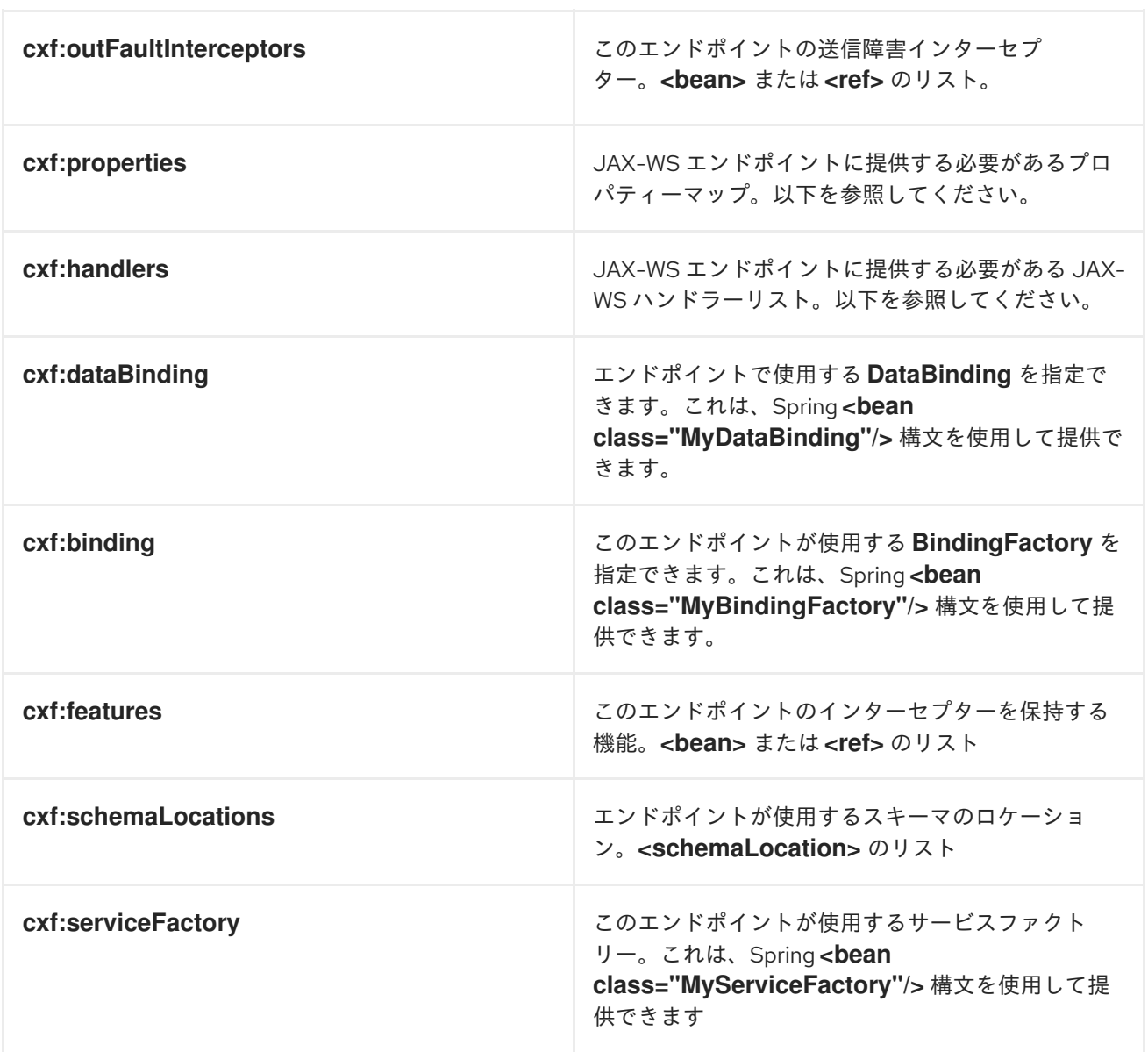

インターセプター、プロパティー、およびハンドラーを提供する方法を示すより高度な例をここで見つ けることができます: <http://cwiki.apache.org/CXF20DOC/jax-ws-configuration.html>

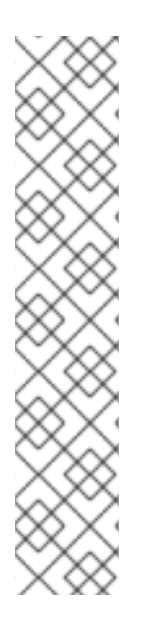

# 注記

次のように、CXF:properties を使用して、Spring 設定ファイルから CXF エンドポイント の **dataFormat** および **setDefaultBus** プロパティーを設定できます。

<cxf:cxfEndpoint id="testEndpoint" address="http://localhost:9000/router" serviceClass="org.apache.camel.component.cxf.HelloService" endpointName="s:PortName" serviceName="s:ServiceName" xmlns:s="http://www.example.com/test"> <cxf:properties> <entry key="dataFormat" value="MESSAGE"/> <entry key="setDefaultBus" value="true"/> </cxf:properties> </cxf:cxfEndpoint>

# CAMEL-CXF コンポーネントで JAVA.UTIL.LOGGING の代わりに LOG4J を使用する方法

CXF のデフォルトのロガーは **java.util.logging** です。**log4j** に変更する場合は、次の手順を実行しま す。クラスパスに **META-INF/cxf/org.apache.cxf.logger** という名前のファイルを作成します。この ファイルには、クラスの完全修飾名 **org.apache.cxf.common.logging.Log4jLogger** がコメントなしで 1 行に含まれている必要があります。

# XML で CAMEL-CXF レスポンスメッセージを開始ドキュメントにする方法

PHP などの SOAP クライアントを使用している場合、CXF は XML 開始ドキュメント **<?xml version="1.0" encoding="utf-8"?>** を追加しないため、この種のエラーが発生します。

Error:sendSms: SoapFault exception: [Client] looks like we got no XML document in [...]

この問題を解決するには、StaxOutInterceptor に XML 開始ドキュメントを作成するよう指示するだけ です。

```
public class WriteXmlDeclarationInterceptor extends AbstractPhaseInterceptor<SoapMessage> {
  public WriteXmlDeclarationInterceptor() {
    super(Phase.PRE_STREAM);
    addBefore(StaxOutInterceptor.class.getName());
  }
  public void handleMessage(SoapMessage message) throws Fault {
    message.put("org.apache.cxf.stax.force-start-document", Boolean.TRUE);
  }
}
```
このようなカスタマーインターセプターを追加して、**camel-cxf** エンドポイントに設定できます。

```
<cxf:cxfEndpoint id="routerEndpoint"
  address="http://localhost:${CXFTestSupport.port2}/CXFGreeterRouterTest/CamelContext/RouterPort"
    serviceClass="org.apache.hello_world_soap_http.GreeterImpl"
    skipFaultLogging="true">
     <cxf:outInterceptors>
        <!-- This interceptor will force the CXF server send the XML start document to client -->
        <bean class="org.apache.camel.component.cxf.WriteXmlDeclarationInterceptor"/>
     </cxf:outInterceptors>
     <cxf:properties>
        <!-- Set the publishedEndpointUrl which could override the service address from generated
  WSDL as you want -->
        <entry key="publishedEndpointUrl" value="http://www.simple.com/services/test" />
     </cxf:properties>
   </cxf:cxfEndpoint>
または、Camel 2.4 を使用している場合は、このようにメッセージヘッダーを追加します。
```
// set up the response context which force start document Map<String, Object> map = new HashMap<String, Object>(); map.put("org.apache.cxf.stax.force-start-document", Boolean.TRUE); exchange.getOut().setHeader(Client.RESPONSE\_CONTEXT, map);

# POJO データ形式の CAMEL-CXF エンドポイントからのメッセージを使用 する方法

**camel-cxf** エンドポイントコンシューマー **POJO** データ形式は cxf [インボーカー](http://cxf.apache.org/docs/invokers.html) に基づいているた め、メッセージヘッダーには **CxfConstants.OPERATION\_NAME** という名前のプロパティーがあり、 メッセージ本文は SEI メソッドパラメーターのリストです。

public class PersonProcessor implements Processor {

private static final transient Logger LOG = LoggerFactory.getLogger(PersonProcessor.class);

@SuppressWarnings("unchecked")

public void process(Exchange exchange) throws Exception {

LOG.info("processing exchange in camel");

BindingOperationInfo boi =

(BindingOperationInfo)exchange.getProperty(BindingOperationInfo.class.toString());

if (boi  $!=$  null) {

LOG.info("boi.isUnwrapped" + boi.isUnwrapped());

}

```
// Get the parameters list which element is the holder.
MessageContentsList msgList = (MessageContentsList)exchange.getIn().getBody();
Holder<String> personId = (Holder<String>)msgList.get(0);
Holder<String> ssn = (Holder<String>)msgList.get(1);
Holder<String> name = (Holder<String>)msgList.get(2);
```

```
if (personId.value == null || personId.value.length() == 0) {
```
LOG.info("person id 123, so throwing exception");

```
// Try to throw out the soap fault message
```

```
org.apache.camel.wsdl_first.types.UnknownPersonFault personFault =
```
new org.apache.camel.wsdl\_first.types.UnknownPersonFault();

```
personFault.setPersonId("");
```
org.apache.camel.wsdl\_first.UnknownPersonFault fault =

new org.apache.camel.wsdl\_first.UnknownPersonFault("Get the null value of person name", personFault);

// Since camel has its own exception handler framework, we can't throw the exception to trigger it

```
// We just set the fault message in the exchange for camel-cxf component handling and return
exchange.getOut().setFault(true);
```

```
exchange.getOut().setBody(fault);
return;
```

```
}
```

```
name.value = "Bonjour";
```
ssn.value = "123";

LOG.info("setting Bonjour as the response");

```
// Set the response message, first element is the return value of the operation,
```

```
// the others are the holders of method parameters
```
exchange.getOut().setBody(new Object[] {null, personId, ssn, name});

```
}
```
}

# POJO データ形式で CAMEL-CXF エンドポイントのメッセージを準備する 方法

**camel-cxf** エンドポイントプロデューサーは、cxf [client](https://cxf.apache.org/javadoc/latest/org/apache/cxf/endpoint/ClientImpl.html) API に基づいています。まず、メッセージヘッ ダーでオペレーション名を指定し、次にメソッドパラメーターをリストに追加し、このパラメーターリ ストでメッセージを初期化する必要があります。レスポンスメッセージボディーは **messageContentsList** であり、そのリストから結果を取得できます。

メッセージヘッダーで操作名を指定しない場合、**CxfProducer** は **CxfEndpoint** の **defaultOperationName** を使用しようとします。**CxfEndpoint** に **defaultOperationName** が設定され ていない場合、操作リストから最初の操作名が取得されます。

メッセージボディーからオブジェクト配列を取得する場合は、次のように **message.getbody (Object.class)** を使用してボディーを取得できます。

Exchange senderExchange = new DefaultExchange(context, ExchangePattern.InOut); final List<String> params = new ArrayList<String>(); // Prepare the request message for the camel-cxf procedure params.add(TEST\_MESSAGE); senderExchange.getIn().setBody(params); senderExchange.getIn().setHeader(CxfConstants.OPERATION\_NAME, ECHO\_OPERATION);

Exchange exchange = template.send("direct:EndpointA", senderExchange);

org.apache.camel.Message out = exchange.getOut();

// The response message's body is an MessageContentsList which first element is the return value of the operation,

// If there are some holder parameters, the holder parameter will be filled in the reset of List.

// The result will be extract from the MessageContentsList with the String class type

MessageContentsList result = (MessageContentsList)out.getBody();

LOG.info("Received output text: " + result.get(0));

Map<String, Object> responseContext = CastUtils.cast((Map<?, ?

>)out.getHeader(Client.RESPONSE\_CONTEXT));

assertNotNull(responseContext);

assertEquals("We should get the response context here", "UTF-8",

responseContext.get(org.apache.cxf.message.Message.ENCODING));

assertEquals("Reply body on Camel is wrong", "echo " + TEST\_MESSAGE, result.get(0));

# PAYLOAD データ形式の CAMEL-CXF エンドポイントのメッセージを処理 する方法

Apache Camel 2.0 の場合: **CxfMessage.getBody()**

は、**org.apache.camel.component.cxf.CxfPayload** オブジェクトを返します。このオブジェクトに は、SOAP メッセージヘッダーと Body 要素の getter があります。この変更により、ネイティブ CXF メッセージを Apache Camel メッセージから切り離すことができます。

protected RouteBuilder createRouteBuilder() { return new RouteBuilder() { public void configure() { from(SIMPLE\_ENDPOINT\_URI + "&dataFormat=PAYLOAD").to("log:info").process(new Processor() { @SuppressWarnings("unchecked") public void process(final Exchange exchange) throws Exception { CxfPayload<SoapHeader> requestPayload =

<span id="page-538-0"></span>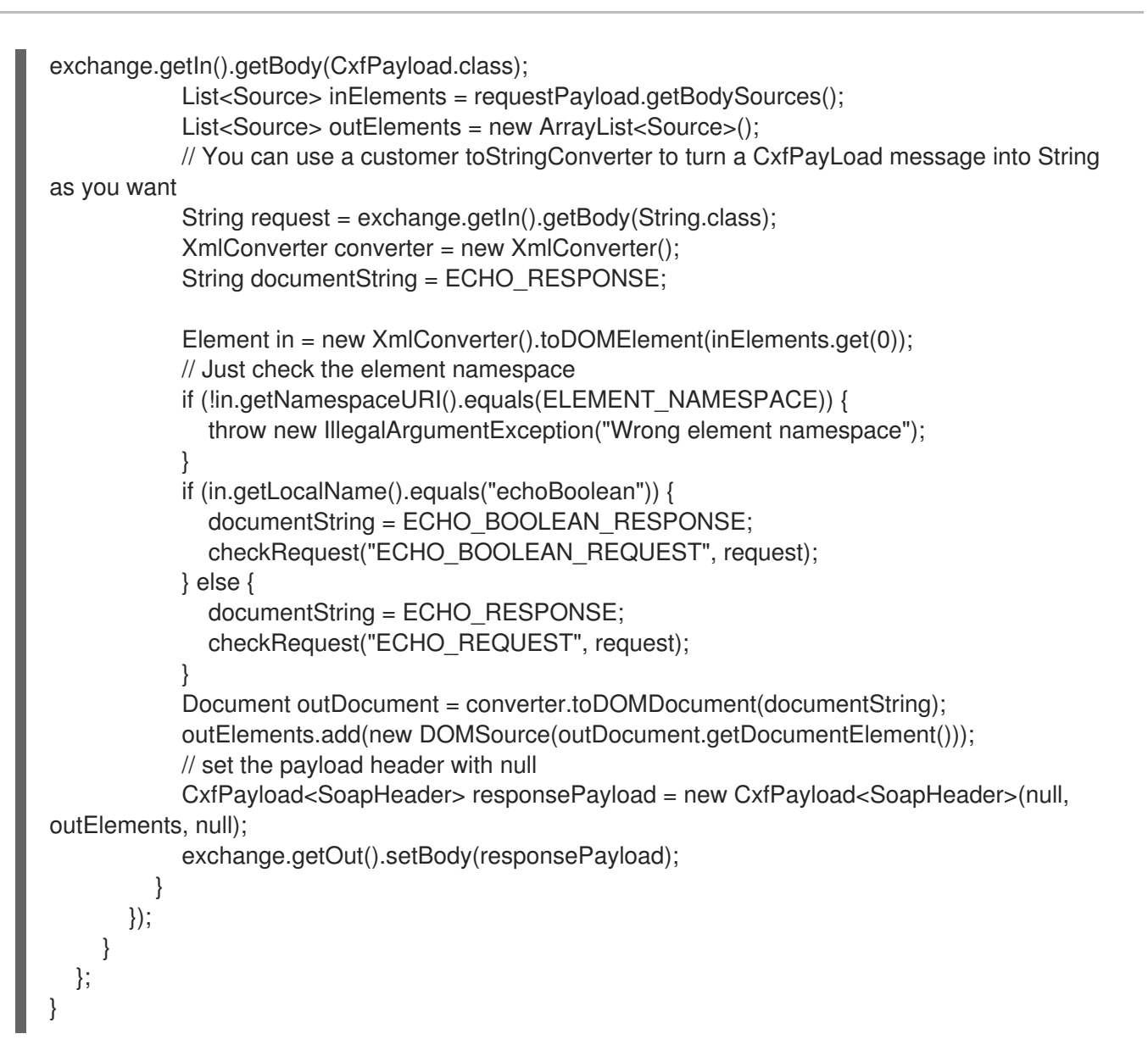

## POJO モードで SOAP ヘッダーを取得および設定する方法

**POJO** は、camel-cxf エンドポイントが Camel エクスチェンジを生成または消費するときのデータ形式 が Java オブジェクトのリスト であることを意味します。Apache Camel はこのモードでメッセージボ ディーを POJO として公開しますが、CXF コンポーネントは引き続き SOAP ヘッダーの読み取りと書 き込みへのアクセスを提供します。ただし、CXF インターセプターはインバンド SOAP ヘッダーを処 理後にヘッダーリストから削除するため、POJO モードではアウトオブバンド SOAP ヘッダーのみを 使用できます。

次の例は、SOAP ヘッダーを取得/設定する方法を示しています。ある CXF エンドポイントから別のエ ンドポイントに転送するルートがあるとします。つまり、SOAP クライアント → Apache Camel → CXF サービスです。2 つのプロセッサーを接続して、(1) 要求が CXF サービスに送信される前と (2) 応答が SOAP クライアントに返される前に、SOAP ヘッダーを取得/挿入できます。この例のプロセッサー (1) と (2) は、InsertRequestOutHeaderProcessor と InsertResponseOutHeaderProcessor です。ルートは 次のようになります。

#### <route>

```
<from uri="cxf:bean:routerRelayEndpointWithInsertion"/>
  <process ref="InsertRequestOutHeaderProcessor" />
  <to uri="cxf:bean:serviceRelayEndpointWithInsertion"/>
  <process ref="InsertResponseOutHeaderProcessor" />
</route>
```
2.x では、SOAP ヘッダーは Apache Camel Message ヘッダーとの間で伝播されます。Apache Camel メッセージヘッダー名は、CXF (**org.apache.cxf.headers.Header.HEADER\_LIST**) で定義されている定 数である **org.apache.cxf.headers.Header.list** です。ヘッダー値は、CXF **SoapHeader** オブジェクト (**org.apache.cxf.binding.soap.SoapHeader**) の **List<>** です。次のスニペット

は、**InsertResponseOutHeaderProcessor** (応答メッセージに新しい SOAP ヘッダーを挿入する) で す。**InsertResponseOutHeaderProcessor** と **InsertRequestOutHeaderProcessor** の両方で SOAP ヘッダーにアクセスする方法は、実際には同じです。2 つのプロセッサーの唯一の違いは、挿入される SOAP ヘッダーの方向を設定することです。

```
public static class InsertResponseOutHeaderProcessor implements Processor {
  @SuppressWarnings("unchecked")
  public void process(Exchange exchange) throws Exception {
    // You should be able to get the header if exchange is routed from camel-cxf endpoint
    List<SoapHeader> soapHeaders = CastUtils.cast((List<?
>)exchange.getIn().getHeader(Header.HEADER_LIST));
    if (soapHeaders == null) {
       // we just create a new soap headers in case the header is null
       soapHeaders = new ArrayList<SoapHeader>();
    }
    // Insert a new header
    String xml = "<?xml version=\"1.0\" encoding=\"utf-8\"?><outofbandHeader "
       + "xmlns=\"http://cxf.apache.org/outofband/Header\" hdrAttribute=\"testHdrAttribute\" "
       + "xmlns:soap=\"http://schemas.xmlsoap.org/soap/envelope/\" soap:mustUnderstand=\"1\">"
       + "<name>New_testOobHeader</name><value>New_testOobHeaderValue</value>
</outofbandHeader>";
    SoapHeader newHeader = new SoapHeader(soapHeaders.get(0).getName(),
             DOMUtils.readXml(new StringReader(xml)).getDocumentElement());
    // make sure direction is OUT since it is a response message.
    newHeader.setDirection(Direction.DIRECTION_OUT);
    //newHeader.setMustUnderstand(false);
    soapHeaders.add(newHeader);
  }
}
```
# PAYLOAD モードで SOAP ヘッダーを取得および設定する方法

**PAYLOAD** モードで SOAP メッセージ (**CxfPayload** オブジェクト) にアクセスする方法はすでに示し ました (「PAYLOAD データ形式の camel-cxf [エンドポイントのメッセージを処理する方法」](#page-538-0))。

**CxfPayload** オブジェクトを取得したら、DOM 要素 (SOAP ヘッダー) の **List** を返す **CxfPayload.getHeaders()** メソッドを呼び出すことができます。

```
from(getRouterEndpointURI()).process(new Processor() {
  @SuppressWarnings("unchecked")
  public void process(Exchange exchange) throws Exception {
    CxfPayload<SoapHeader> payload = exchange.getIn().getBody(CxfPayload.class);
    List<Source> elements = payload.getBodySources();
    assertNotNull("We should get the elements here", elements);
    assertEquals("Get the wrong elements size", 1, elements.size());
```
```
elements.set(0, new DOMSource(el));
    assertEquals("Get the wrong namespace URI", "http://camel.apache.org/pizza/types",
         el.getNamespaceURI());
    List<SoapHeader> headers = payload.getHeaders();
    assertNotNull("We should get the headers here", headers);
    assertEquals("Get the wrong headers size", headers.size(), 1);
    assertEquals("Get the wrong namespace URI",
         ((Element)(headers.get(0).getObject())).getNamespaceURI(),
         "http://camel.apache.org/pizza/types");
  }
})
.to(getServiceEndpointURI());
```
Camel 2.16.0 以降では、「POJO モードで SOAP [ヘッダーを取得および設定する方法」](#page-539-0) で説明したの と同じ方法でSOAPヘッダを設定または取得することが可能です。**org.apache.cxf.headers.Header.list** ヘッダーを使用して、SOAP ヘッダーのリストを取得および設定できるようになりました。これは、あ る Camel CXF エンドポイントから別のエンドポイント (SOAP クライアント → Camel → CXF サービス) に転送するルートがある場合、SOAP クライアントによって送信された SOAP ヘッダーも CXF サービ スに転送されるようになったことを意味します。ヘッダーを転送したくない場合 は、**org.apache.cxf.headers.Header.list** Camel ヘッダーからヘッダーを削除します。

## SOAP ヘッダーは MESSAGE モードでは使用できません

SOAP 処理がスキップされるため、SOAP ヘッダーは **MESSAGE** モードでは使用できません。

## APACHE CAMEL から SOAP 障害を出力する方法

CXF エンドポイントを使用して SOAP リクエストを使用している場合は、camel コンテキストから SOAP **Fault** を出力する必要がある場合があります。基本的に、これを行うには **throwFault** DSL を使 用できます。**POJO**、**PAYLOAD**、および **MESSAGE** データ形式で機能します。SOAP 障害は次のよう に定義できます。

SOAP\_FAULT = new SoapFault(EXCEPTION\_MESSAGE, SoapFault.FAULT\_CODE\_CLIENT); Element detail = SOAP\_FAULT.getOrCreateDetail(); Document doc = detail.getOwnerDocument(); Text tn = doc.createTextNode(DETAIL\_TEXT); detail.appendChild(tn);

あとは好きなように投げてください

from(routerEndpointURI).setFaultBody(constant(SOAP\_FAULT));

CXF エンドポイントが **MESSAGE** データ形式で動作している場合、メッセージボディーに SOAP 障害 メッセージを設定し、メッセージヘッダーにレスポンスコードを設定できます。

from(routerEndpointURI).process(new Processor() {

public void process(Exchange exchange) throws Exception { Message out = exchange.getOut(); // Set the message body with the out.setBody(this.getClass().getResourceAsStream("SoapFaultMessage.xml")); // Set the response code here

out.setHeader(org.apache.cxf.message.Message.RESPONSE\_CODE, new Integer(500)); } }); 同じことが POJO データ形式にも当てはまります。次のように、Out 本文に SOAP 障害を設定 し、**Message.setFault (true)** を呼び出すことでそれがエラーであることを示すこともできます。 from("direct:start").onException(SoapFault.class).maximumRedeliveries(0).handled(true)

```
.process(new Processor() {
  public void process(Exchange exchange) throws Exception {
    SoapFault fault = exchange
       .getProperty(Exchange.EXCEPTION_CAUGHT, SoapFault.class);
    exchange.getOut().setFault(true);
    exchange.getOut().setBody(fault);
  }
```

```
}).end().to(serviceURI);
```
# CXF エンドポイントのリクエストとレスポンスのコンテキストを伝播する 方法

cxf [client](https://cxf.apache.org/javadoc/latest/org/apache/cxf/endpoint/ClientImpl.html) API は、要求と応答のコンテキストで操作を呼び出す方法を提供します。CXF エンドポイン トプロデューサーを使用して外部 Web サービスを呼び出す場合は、次のコードを使用して、リクエス トコンテキストを設定し、レスポンスコンテキストを取得できます。

```
CxfExchange exchange = (CxfExchange)template.send(getJaxwsEndpointUri(), new
Processor() {
       public void process(final Exchange exchange) {
          final List<String> params = new ArrayList<String>();
          params.add(TEST_MESSAGE);
         // Set the request context to the inMessage
          Map<String, Object> requestContext = new HashMap<String, Object>();
         requestContext.put(BindingProvider.ENDPOINT_ADDRESS_PROPERTY,
JAXWS_SERVER_ADDRESS);
          exchange.getIn().setBody(params);
          exchange.getIn().setHeader(Client.REQUEST_CONTEXT, requestContext);
          exchange.getIn().setHeader(CxfConstants.OPERATION_NAME,
GREET ME OPERATION);
       }
     });
     org.apache.camel.Message out = exchange.getOut();
     // The output is an object array, the first element of the array is the return value
     Object\[\] output = out.getBody(Object\[\].class);
     LOG.info("Received output text: " + output(0\));
     // Get the response context form outMessage
     Map<String, Object> responseContext =
CastUtils.cast((Map)out.getHeader(Client.RESPONSE_CONTEXT));
     assertNotNull(responseContext);
     assertEquals("Get the wrong wsdl opertion name", "
{http://apache.org/hello_world_soap_http}greetMe",
             responseContext.get("javax.xml.ws.wsdl.operation").toString());
```
### アタッチメントサポート

POJO モード: SOAP with Attachment と MTOM の両方がサポートされています (MTOM を有効にする ためのペイロードモードの例を参照してください)。 ただし、SOAP with Attachment はテストされてい ません。 添付は POJO にマーシャリングおよびアンマーシャリングされるため、通常、ユーザーは添 付自体を処理する必要はありません。 2.1 以降、添付は Camel メッセージの添付に伝播されます。 その ため、Camel Message API で添付を取得することができます。

DataHandler Message.getAttachment(String id)

をクリックします。

ペイロードモード: MTOM は 2.1 以降でサポートされています。添付は、上記の Camel Message API に よって取得できます。アタッチメント付きの SOAP は、このモードでは SOAP 処理がないため、サ ポートされていません。

MTOM を有効にするには、CXF エンドポイントプロパティー mtom\_enabled を true に設定します。 (Spring でしかできません。)

<cxf:cxfEndpoint id="routerEndpoint" address="http://localhost:\${CXFTestSupport.port1}/CxfMtomRouterPayloadModeTest/jaxwsmtom/hello" wsdlURL="mtom.wsdl"

serviceName="ns:HelloService" endpointName="ns:HelloPort" xmlns:ns="http://apache.org/camel/cxf/mtom\_feature">

<cxf:properties> <!-- enable mtom by setting this property to true --> <entry key="mtom-enabled" value="true"/>

<!-- set the camel-cxf endpoint data fromat to PAYLOAD mode --> <entry key="dataFormat" value="PAYLOAD"/> </cxf:properties>

ペイロードモードで CXF エンドポイントに送信する添付付きの Camel メッセージを生成できます。

Exchange exchange = context.createProducerTemplate().send("direct:testEndpoint", new Processor() {

public void process(Exchange exchange) throws Exception { exchange.setPattern(ExchangePattern.InOut); List<Source> elements = new ArrayList&lt;Source>(); elements.add(new DOMSource(DOMUtils.readXml(new StringReader(MtomTestHelper.REQ\_MESSAGE)).getDocumentElement())); CxfPayload<SoapHeader> body = new CxfPayload<SoapHeader>(new ArrayList<SoapHeader>

(),

elements, null);

exchange.getIn().setBody(body);

exchange.getIn().addAttachment(MtomTestHelper.REQ\_PHOTO\_CID,

new DataHandler(new ByteArrayDataSource(MtomTestHelper.REQ\_PHOTO\_DATA,

"application/octet-stream")));

exchange.getIn().addAttachment(MtomTestHelper.REQ\_IMAGE\_CID, new DataHandler(new ByteArrayDataSource(MtomTestHelper.requestJpeg, "image/jpeg")));

```
}
  });
  // process response
  CxfPayload<SoapHeader> out = exchange.getOut().getBody(CxfPayload.class);
  Assert.assertEquals(1, out.getBody().size());
  Map<String, String> ns = new HashMap<String, String>();
  ns.put("ns", MtomTestHelper.SERVICE_TYPES_NS);
  ns.put("xop", MtomTestHelper.XOP_NS);
  XPathUtils xu = new XPathUtils(ns);
  Element oute = new XmlConverter().toDOMElement(out.getBody().get(0));
  Element ele = (Element)xu.getValue("//ns:DetailResponse/ns:photo/xop:Include", oute,
                       XPathConstants.NODE);
   String photoId = ele.getAttribute("href").substring(4); // skip "cid:"
  ele = (Element)xu.getValue("//ns:DetailResponse/ns:image/xop:Include", oute,
                       XPathConstants.NODE);
  String imageId = ele.getAttribute("href").substring(4); // skip "cid:"
  DataHandler dr = exchange.getOut().getAttachment(photoId);
  Assert.assertEquals("application/octet-stream", dr.getContentType());
  MtomTestHelper.assertEquals(MtomTestHelper.RESP_PHOTO_DATA,
  IOUtils.readBytesFromStream(dr.getInputStream()));
  dr = exchange.getOut().getAttachment(imageId);
  Assert.assertEquals("image/jpeg", dr.getContentType());
  BufferedImage image = ImageIO.read(dr.getInputStream());
  Assert.assertEquals(560, image.getWidth());
  Assert.assertEquals(300, image.getHeight());
ペイロードモードで CXF エンドポイントから受信した Camel メッセージを使用することもできます。
  public static class MyProcessor implements Processor {
     @SuppressWarnings("unchecked")
     public void process(Exchange exchange) throws Exception {
       CxfPayload<SoapHeader> in = exchange.getIn().getBody(CxfPayload.class);
       // verify request
       assertEquals(1, in.getBody().size());
       Map<String, String> ns = new HashMap<String, String>();
       ns.put("ns", MtomTestHelper.SERVICE_TYPES_NS);
       ns.put("xop", MtomTestHelper.XOP_NS);
       XPathUtils xu = new XPathUtils(ns);Element body = new XmlConverter().toDOMElement(in.getBody().get(0));
       Element ele = (Element)xu.getValue("//ns:Detail/ns:photo/xop:Include", body,
                           XPathConstants.NODE);
       String photoId = ele.getAttribute("href").substring(4); // skip "cid:"
```

```
assertEquals(MtomTestHelper.REQ_PHOTO_CID, photoId);
    ele = (Element)xu.getValue("//ns:Detail/ns:image/xop:Include", body,
                        XPathConstants.NODE);
    String imageId = ele.getAttribute("href").substring(4); // skip "cid:"
    assertEquals(MtomTestHelper.REQ_IMAGE_CID, imageId);
    DataHandler dr = exchange.getIn().getAttachment(photoId);
    assertEquals("application/octet-stream", dr.getContentType());
    MtomTestHelper.assertEquals(MtomTestHelper.REQ_PHOTO_DATA,
IOUtils.readBytesFromStream(dr.getInputStream()));
    dr = exchange.getIn().getAttachment(imageId);
    assertEquals("image/jpeg", dr.getContentType());
    MtomTestHelper.assertEquals(MtomTestHelper.requestJpeg,
IOUtils.readBytesFromStream(dr.getInputStream()));
    // create response
    List<Source> elements = new ArrayList&lt;Source>();
    elements.add(new DOMSource(DOMUtils.readXml(new
StringReader(MtomTestHelper.RESP_MESSAGE)).getDocumentElement()));
    CxfPayload<SoapHeader> sbody = new CxfPayload&lt;SoapHeader>(new
ArrayList&It;SoapHeader>(),
      elements, null);
    exchange.getOut().setBody(sbody);
    exchange.getOut().addAttachment(MtomTestHelper.RESP_PHOTO_CID,
      new DataHandler(new ByteArrayDataSource(MtomTestHelper.RESP_PHOTO_DATA,
"application/octet-stream")));
    exchange.getOut().addAttachment(MtomTestHelper.RESP_IMAGE_CID,
      new DataHandler(new ByteArrayDataSource(MtomTestHelper.responseJpeg, "image/jpeg")));
  }
}
```
メッセージモード: メッセージをまったく処理しないため、添付はサポートされていません。

CXF\_MESSAGE モード: MTOM がサポートされ、添付は上記の Camel Message API によって取得でき ます。マルチパート (つまり MTOM) メッセージを受信する場合、デフォルトの **SOAPMessage** から **String** へのコンバーターは、本文で完全なマルチパートペイロードを提供することに注意してくださ い。**String** として SOAP XML だけが必要な場合は、**message.getSOAPPart()** でメッセージボディー を設定でき、Camel convert が残りの作業を実行できます。

## スタックトレース情報を伝播させる方法

Java の例外がサーバー側で発生したときに、例外のスタックトレースがフォールトメッセージにマー シャリングされてクライアントに返されるように、CXF エンドポイントを設定することができます。こ の機能を有効にするには、以下のように **cxfEndpoint** 要素で、**dataFormat** を **PAYLOAD** に設定 し、**faultStackTraceEnabled** プロパティーを **true** に設定します。

<cxf:cxfEndpoint id="router" address="http://localhost:9002/TestMessage" wsdlURL="ship.wsdl" endpointName="s:TestSoapEndpoint" serviceName="s:TestService" xmlns:s="http://test">

<cxf:properties> <!-- enable sending the stack trace back to client; the default value is false--> <entry key="faultStackTraceEnabled" value="true" /> <entry key="dataFormat" value="PAYLOAD" /> </cxf:properties> </cxf:cxfEndpoint>

セキュリティー上の理由から、スタックトレースには原因となる例外 (つまりスタックトレースの **Caused by** 以降の部分) は含まれません。スタックトレースに原因となる例外を含めたい場合は、以下 のように **cxfEndpoint** 要素の **exceptionMessageCauseEnabled** プロパティーを **true** に設定します。

<cxf:cxfEndpoint id="router" address="http://localhost:9002/TestMessage" wsdlURL="ship.wsdl" endpointName="s:TestSoapEndpoint" serviceName="s:TestService" xmlns:s="http://test"> <cxf:properties>  $\lt$ !-- enable to show the cause exception message and the default value is false  $\cdot$ -> <entry key="exceptionMessageCauseEnabled" value="true" /> <!-- enable to send the stack trace back to client, the default value is false--> <entry key="faultStackTraceEnabled" value="true" /> <entry key="dataFormat" value="PAYLOAD" /> </cxf:properties> </cxf:cxfEndpoint>

警告

**exceptionMessageCauseEnabled** フラグは、テストおよび診断目的でのみ有効に してください。サーバーにおいて例外の元の原因を隠すことで、敵対的なユーザー がサーバーを調査しにくくするのが、通常の実践的なやり方です。

## PAYLOAD モードでのストリーミングのサポート

2.8.2 では、camel-cxf コンポーネントは、PAYLOAD モードの使用時に受信メッセージのストリーミン グをサポートするようになりました。以前は、着信メッセージは完全に DOM 解析されていました。大 きなメッセージの場合、これには時間がかかり、大量のメモリーが使用されます。2.8.2 以降、着信 メッセージは、ルーティング中に javax.xml.transform.Source のままにすることができ、何もペイロー ドを変更しない場合は、ターゲットの宛先に直接ストリーミングできます。一般的な単純なプロキシー の使用例 (例: from ("cxf:…").to ("cxf:…")) では、これによりパフォーマンスが大幅に向上するだけでな く、メモリー要件が大幅に削減されます。

ただし、ストリーミングが適切でない、または望ましくない場合があります。ストリーミングの性質 上、無効な着信 XML は、処理チェーンの後半までキャッチされない場合があります。また、特定のア クションでは、とにかくメッセージを DOM 解析する必要がある場合があります (WS-Security やメッ セージトレースなど)。この場合、ストリーミングの利点は制限されます。この時点で、ストリーミン グを制御する方法は 2 つあります。

● エンドポイントプロパティー: "allowStreaming=false" をエンドポイントプロパティーとして追 加して、ストリーミングのオン/オフを切り替えることができます。

- Component プロパティー: CxfComponent オブジェクトには、そのコンポーネントから作成さ れたエンドポイントのデフォルトを設定できる allowStreaming プロパティーもあります。
- グローバルシステムプロパティー: org.apache.camel.component.cxf.streaming のシステムプロ パティーを false に追加してオフにすることができます。これによりグローバルなデフォルトが 設定されますが、上記のエンドポイントプロパティーを設定すると、そのエンドポイントのこ の値がオーバーライドされます。

### 一般的な CXF ディスパッチモードの使用

2.8.0 から、camel-cxf コンポーネントは、任意の構造 (つまり、特定の XML スキーマにバインドされ ていない) のメッセージを転送できるジェネリック CXF [ディスパッチモード](https://cxf.apache.org/docs/jax-ws-dispatch-api.html) をサポートしています。 このモードを使用するには、CXF エンドポイントの wsdlURL および serviceClass 属性の指定を省略し ます。

<cxf:cxfEndpoint id="testEndpoint" address="http://localhost:9000/SoapContext/SoapAnyPort"> <cxf:properties> <entry key="dataFormat" value="PAYLOAD"/> </cxf:properties> </cxf:cxfEndpoint>

デフォルトの CXF ディスパッチクライアントは、特定の SOAPAction ヘッダーを送信しないことに注 意してください。したがって、ターゲットサービスが特定の SOAPAction 値を必要とする場合、キー SOAPAction (大文字と小文字を区別しない) を使用して Camel ヘッダーで提供されます。

### 75.1. {WILDFLY} の CXF コンシューマー

{wildfly} の camel-cxf コンシューマーの設定は、スタンドアロンの Camel の設定とは異なります。プロ デューサーエンドポイントは通常どおりに機能します。

{wildfly} では、camel-cxf コンシューマーは、コンテナーによって提供されるデフォルトの Undertow HTTP サーバーを利用します。サーバーは undertow サブシステム設定内で定義されます。以下は、 standalone.xml からのデフォルト設定の抜粋です。

```
<subsystem xmlns="urn:jboss:domain:undertow:4.0">
  <buffer-cache name="default" />
```
<server name="default-server">

<http-listener name="default" socket-binding="http" redirect-socket="https" enable-http2="true" /> <https-listener name="https" socket-binding="https" security-realm="ApplicationRealm" enable-

http2="true" />

```
<host name="default-host" alias="localhost">
       <location name="/" handler="welcome-content" />
       <filter-ref name="server-header" />
       <filter-ref name="x-powered-by-header" />
       <http-invoker security-realm="ApplicationRealm" />
    </host>
  </server>
</subsystem>
```
たとえば、異なるホストまたはポートの組み合わせを使用してエンドポイントコンシューマーを設定す

この例では、Undertow は、http および https ソケットバインディングで指定されたインターフェイス/ ポートをリッスンするように設定されています。デフォルトでは、これは http の場合はポート 8080、 https の場合は 8443 です。

たとえば、異なるホストまたはポートの組み合わせを使用してエンドポイントコンシューマーを設定す ると、サーバーログファイル内に警告が表示されます。たとえば、次のホストとポートの設定は無視さ れます。

<cxf:rsServer id="cxfRsConsumer" address="http://somehost:1234/path/to/resource" serviceClass="org.example.ServiceClass" />

<cxf:cxfEndpoint id="cxfWsConsumer" address="http://somehost:1234/path/to/resource" serviceClass="org.example.ServiceClass" />

[org.wildfly.extension.camel] (pool-2-thread-1) Ignoring configured host: http://somehost:1234/path/to/resource

ただし、コンシューマーはデフォルトのホストとポート localhost:8080 または localhost:8443 で引き 続き利用できます。

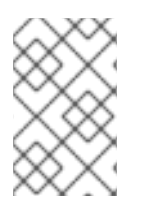

### 注記

camel-cxf コンシューマーを使用するアプリケーションは、WAR としてパッケージ化す る 必要があります。以前の {wildfly-camel} リリースでは、JAR などの他のタイプのアー カイブが許可されていましたが、これはサポートされなくなりました。

### 75.1.1. 代替ポートの設定

代替ポートを受け入れる場合は、{wildfly} サブシステム設定を介してこれらを設定する必要がありま す。これは、サーバーのドキュメントで説明されています。

https://access.redhat.com/documentation/jajp/red\_hat\_jboss\_enterprise\_application\_platform/7.1/html/configuration\_guide/configuring\_the\_web\_server

### 75.1.2. SSL の設定

SSL を設定するには、{wildfly} SSL 設定ガイドを参照してください。

https://access.redhat.com/documentation/jajp/red\_hat\_jboss\_enterprise\_application\_platform/7.1/html[single/how\\_to\\_configure\\_server\\_security/#configure\\_one\\_way\\_and\\_two\\_way\\_ssl\\_tls\\_for\\_application](https://access.redhat.com/documentation/ja-jp/red_hat_jboss_enterprise_application_platform/7.1/html-single/how_to_configure_server_security/#configure_one_way_and_two_way_ssl_tls_for_application)

## 75.1.3. Elytron を使用したセキュリティーの設定

{wildfly-camel} は、[Elytron](https://access.redhat.com/documentation/ja-jp/red_hat_jboss_enterprise_application_platform/7.1/html/how_to_configure_identity_management/elytron_secure_apps) セキュリティーフレームワークを使用して camel-cxf コンシューマーエン ドポイントを保護することをサポートしています。

### 75.1.3.1. セキュリティードメインの設定

Elytron を使用して {wildfly-camel} アプリケーションを保護するには、WAR デプロイメントの **WEB-INF/jboss-web.xml** 内でアプリケーションセキュリティードメインを参照する必要があります。

### <jboss-web> <security-domain>my-application-security-domain</security-domain> </jboss-web>

**<security-domain>** 設定は、Undertow サブシステムによって定義された **<application-securitydomain>** の名前を参照します。たとえば、Undertow サブシステム **<application-security-domain>** は、{wildfly} サーバーの **standalone.xml** 設定ファイル内で次のように設定されます。

<subsystem xmlns="urn:jboss:domain:undertow:6.0"> ... <application-security-domains> <application-security-domain name="my-application-security-domain" http-authenticationfactory="application-http-authentication"/> </application-security-domains> </subsystem>

**<http-authentication-factory> application-http-authentication** は、Elytron サブシステム内で定義さ れています。**application-http-authentication** は、デフォルトで、**standalone.xml** および **standalone-full.xml** サーバー設定ファイルの両方で使用できます。以下に例を示します。

```
<subsystem xmlns="urn:wildfly:elytron:1.2">
  ...
  <http>
     ...
    <http-authentication-factory name="application-http-authentication" http-server-mechanism-
factory="global" security-domain="ApplicationDomain">
       <mechanism-configuration>
         <mechanism mechanism-name="BASIC">
            <mechanism-realm realm-name="Application Realm" />
         </mechanism>
         <mechanism mechanism-name="FORM" />
       </mechanism-configuration>
    </http-authentication-factory>
    <provider-http-server-mechanism-factory name="global" />
  </http>
  ...
</subsystem>
```
**application-http-authentication** という名前の **<http-authentication-factory>**

は、**ApplicationDomain** と呼ばれる Elytron セキュリティードメインへの参照を保持します。

Elytron サブシステムの設定方法について詳しくは、Elytron [のドキュメント](https://access.redhat.com/documentation/ja-jp/red_hat_jboss_enterprise_application_platform/7.1/html/how_to_configure_identity_management/elytron_secure_apps) を参照してください。

### 75.1.3.2. セキュリティー制約、認証方法、およびセキュリティーロールの設定

camel-cxf コンシューマーエンドポイントのセキュリティー制約、認証方法、およびセキュリティー ロールは、WAR デプロイメント **WEB-INF/web.xml** 内で設定できます。たとえば、BASIC 認証を設定 するには、次のようにします。

```
<web-app>
 <security-constraint>
  <web-resource-collection>
   <web-resource-name>secure</web-resource-name>
   <url-pattern>/webservices/*</url-pattern>
  </web-resource-collection>
  <auth-constraint>
   <role-name>my-role</role-name>
  </auth-constraint>
 </security-constraint>
```
<security-role> <description>The role that is required to log in to /webservices/\*</description> <role-name>my-role</role-name> </security-role> <login-config> <auth-method>BASIC</auth-method> <realm-name>my-realm</realm-name> </login-config> </web-app>

サーブレット仕様で定義されている **<url-pattern>** は、Web アプリケーションのコンテキストパスに対 して相対的であることに注意してください。アプリケーションが **my-app.war** としてパッケージ化され ている場合、{wildfly} はコンテキストパス **/my-app** でアクセスできるようにし、**<url-patternpattern> /webservices/\*** が **/my-app** への相対パスに適用されます。

たとえば、**<http://my-server/my-app/webservices/my-endpoint>** に対するリクエストは **/webservices/\*** パターンに一致しますが、**<http://my-server/webservices/my-endpoint>** は一致しませ ん。

{wildfly-camel} では、ベースパスがホスト Web アプリケーションコンテキストパスの外部にある camel-cxf エンドポイントコンシューマーを作成できるため、これは重要です。たとえば、**myapp.war** 内に **<http://my-server/webservices/my-endpoint>** の camel-cxf コンシューマーを作成するこ とができます。

このようなアウトオブコンテキストエンドポイントのセキュリティー制約を定義するために、{wildflycamel} はカスタム の非標準の**<url-pattern>** 規則をサポートします。この規則では、パターンの前に 3 つのスラッシュ **///** を付けると、サーバーホスト名への絶対パスとして解釈されます。たとえ ば、**<http://my-server/webservices/my-endpoint>** を **my-app.war** 内でセキュリティー保護するには、 次の設定を **web.xml** に追加します。

<web-app> <security-constraint> <web-resource-collection> <web-resource-name>secure</web-resource-name> <url-pattern>///webservices/\*</url-pattern> </web-resource-collection> <auth-constraint> <role-name>my-role</role-name> </auth-constraint> </security-constraint> <security-role> <description>The role that is required to log in to /webservices/\*</description> <role-name>my-role</role-name> </security-role> <login-config> <auth-method>BASIC</auth-method> <realm-name>my-realm</realm-name> </login-config> </web-app>

# 第76章 CXF-RS コンポーネント

#### Camel バージョン 2.0 以降で利用可能

cxfrs: コンポーネントは、CXF でホストされている JAX-RS 1.1 および 2.0 サービスに接続するための [Apache](http://cxf.apache.org) CXF との統合を提供します。

CXF をコンシューマーとして使用する場合、CXF Bean [コンポーネント](cxf-bean-component.html) を使用すると、RESTful または SOAP Web サービスとしての処理からメッセージペイロードを受信する方法を考慮することができま す。これには、多数のトランスポートを使用して Web サービスを利用できる可能性があります。Bean コンポーネントの設定も単純であり、Camel および CXF を使用して Web サービスを実装する最速の方 法を提供します。

Maven ユーザーは、このコンポーネントの pom.xml に以下の依存関係を追加する必要があります。

<dependency> <groupId>org.apache.camel</groupId> <artifactId>camel-cxf</artifactId> <version>x.x.x</version> *<!-- use the same version as your Camel core version -->* </dependency>

## 76.1. URI 形式

cxfrs:*//address?options*

address は CXF エンドポイントのアドレスを表します

cxfrs:bean:rsEndpoint

rsEndpoint は、CXFRS クライアントまたはサーバーを表す Spring Bean の名前を表します

上記のどちらのスタイルでも、次のように URI にオプションを追加できます。

cxfrs:bean:cxfEndpoint?resourceClasses=org.apache.camel.rs.Example

### 76.2. オプション

CXF-RS コンポーネントは、以下に示す 3 個のオプションをサポートしています。

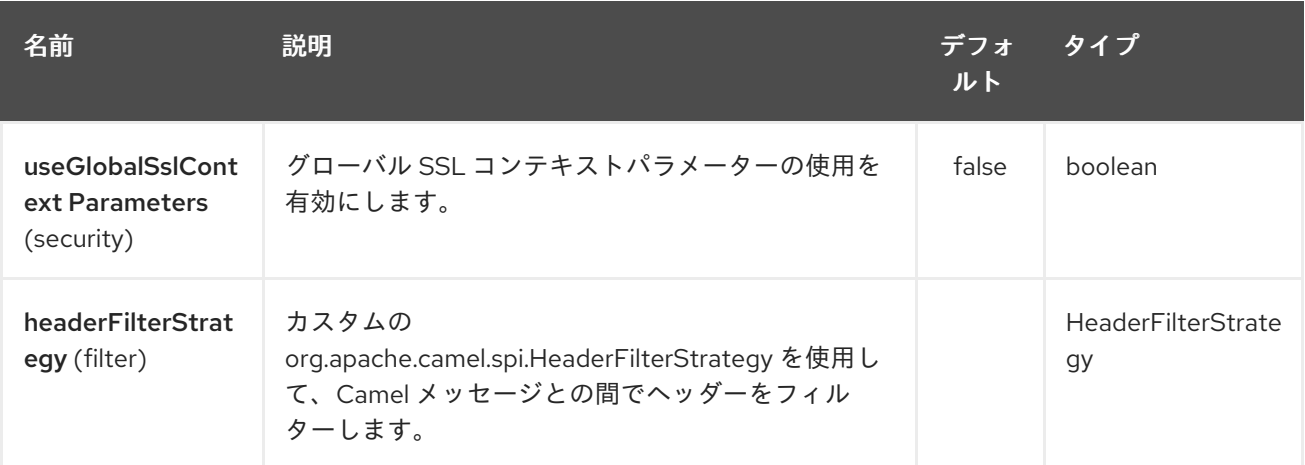

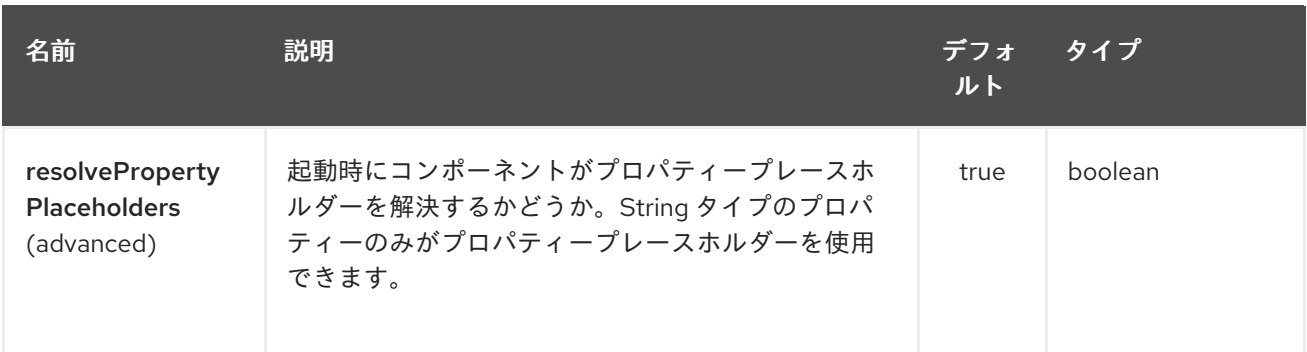

CXF-RS エンドポイントは、URI 構文を使用して設定されます。

cxfrs:beanId:address

ı

パスおよびクエリーパラメーターを使用します。

# 76.2.1. パスパラメーター (2 個のパラメーター):

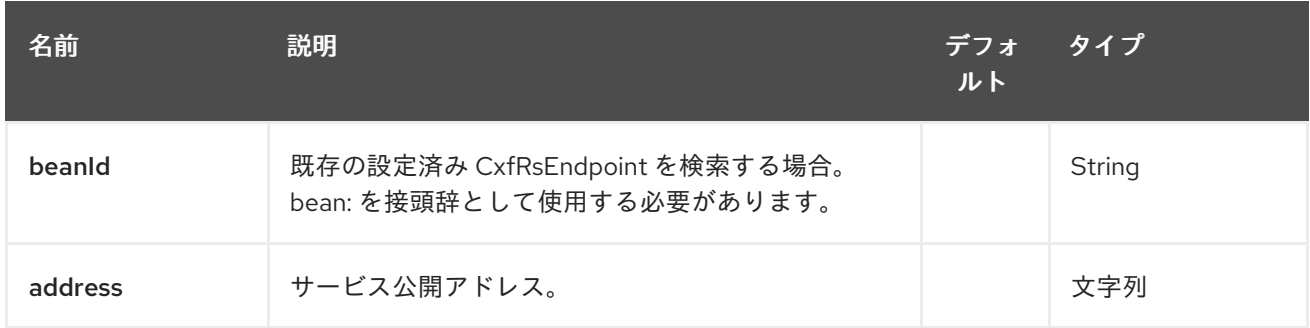

# 76.2.2. クエリーパラメーター (29 個のパラメーター):

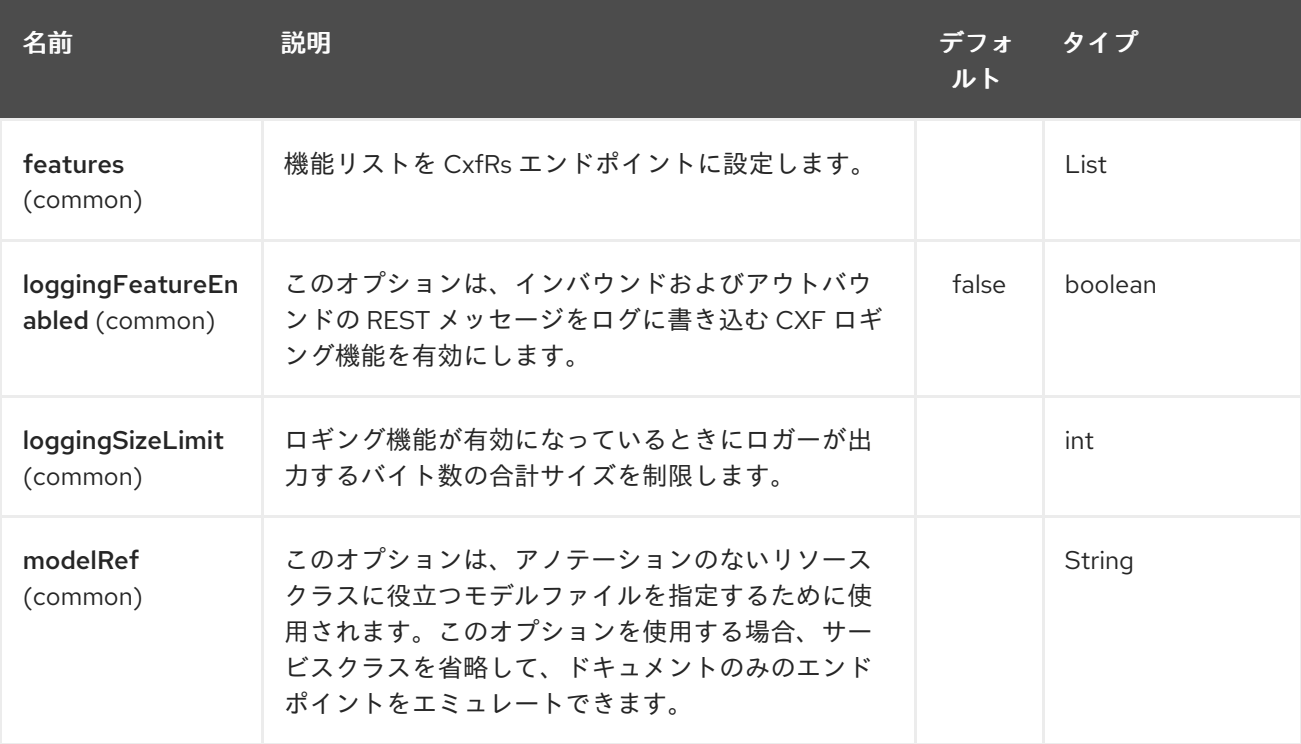

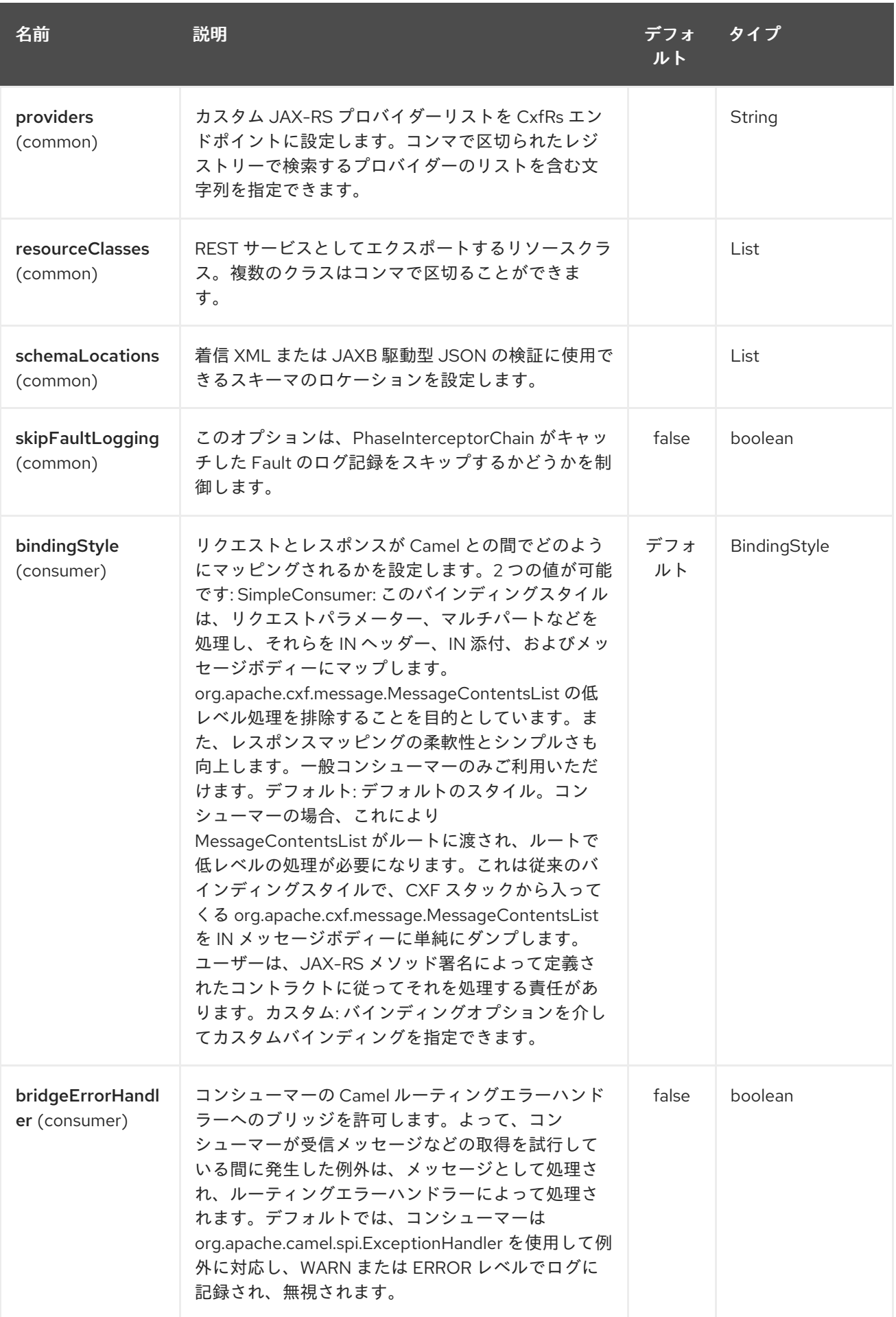

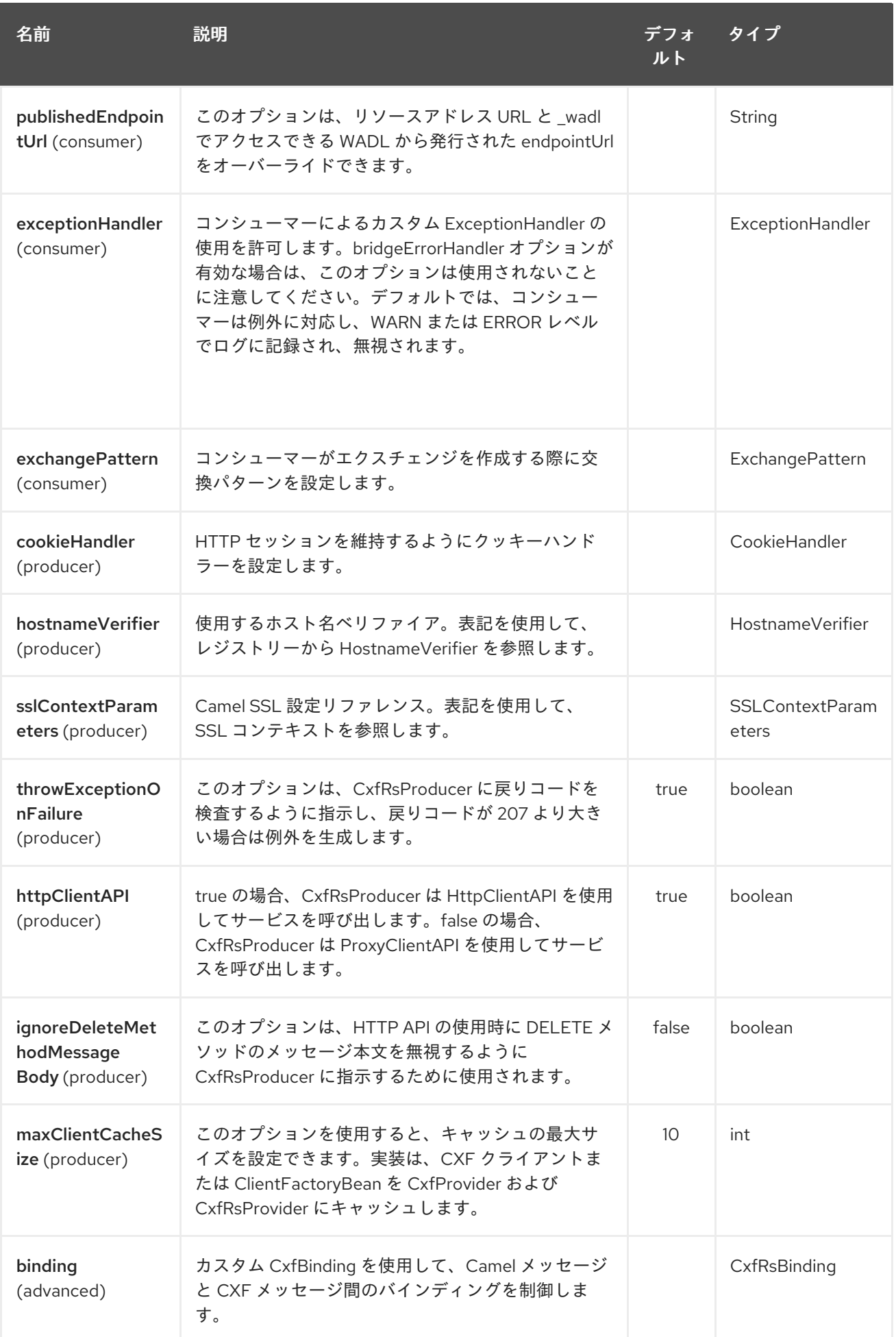

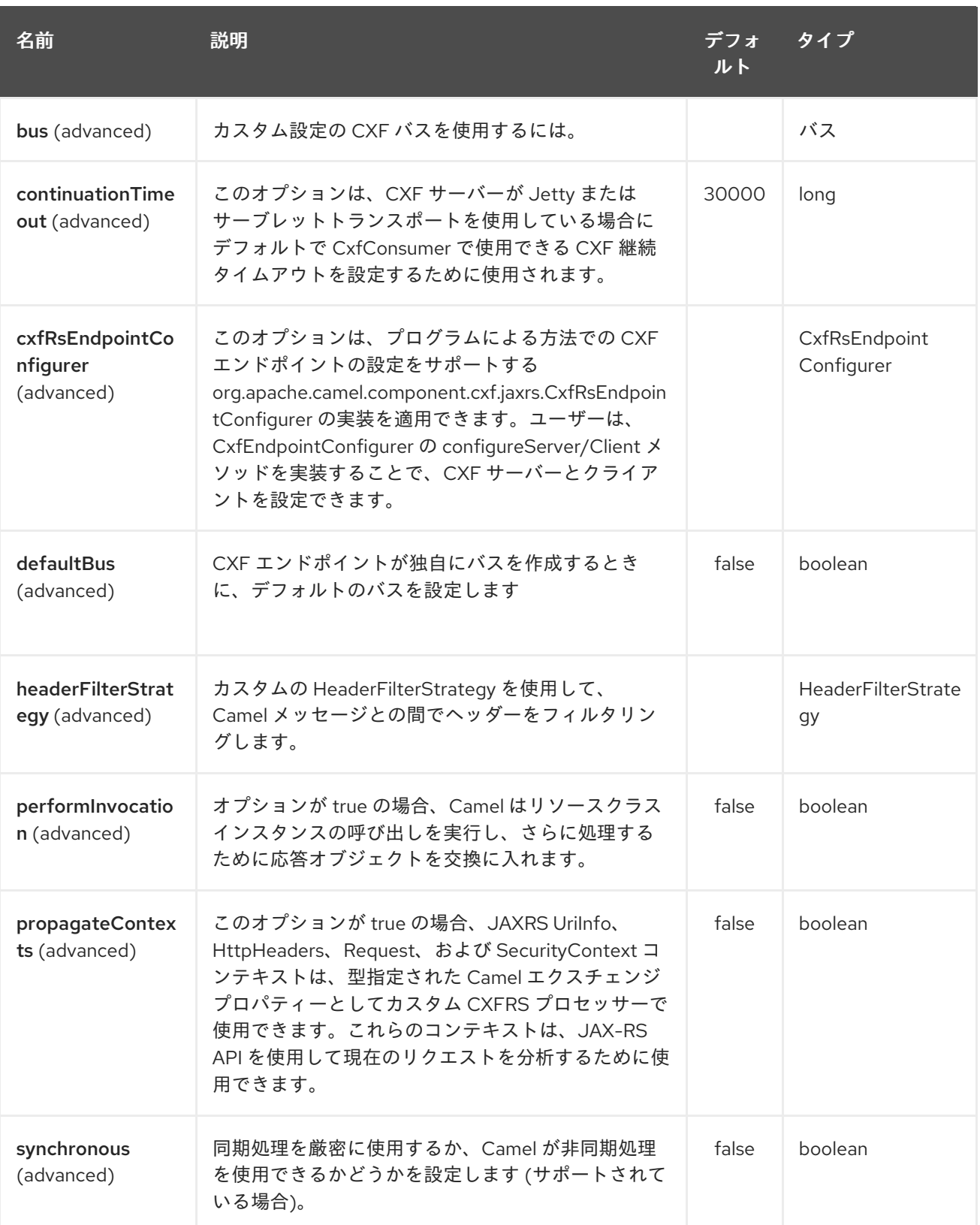

Spring 設定を使用して CXF REST エンドポイントを設定することもできます。CXF REST クライアン トと CXF REST サーバーには多くの違いがあるため、それぞれに異なる設定を提供します。詳細につい ては、[スキーマファイル](https://github.com/apache/camel/blob/master/components/camel-cxf/src/main/resources/schema/cxfEndpoint.xsd) と CXF JAX-RS [のドキュメント](http://cxf.apache.org/docs/jax-rs.html) を参照してください。

## 76.3. CAMEL で REST エンドポイントを設定する方法

camel-cxf [スキーマファイル](https://github.com/apache/camel/blob/master/components/camel-cxf/src/main/resources/schema/cxfEndpoint.xsd) には、REST エンドポイント定義の 2 つの要素があります。REST コン シューマーの場合は cxf:rsServer、REST プロデューサーの場合は cxf:rsClient。 Camel REST サービスのルート設定の例は、こちらにあります。

## 76.4. メッセージヘッダーから CXF プロデューサーアドレスを上書きする 方法

**camel-cxfrs** プロデューサーは、"CamelDestinationOverrideUrl" のキーでメッセージを設定することに より、サービスアドレスのオーバーライドをサポートします。

*// set up the service address from the message header to override the setting of CXF endpoint* exchange.getIn().setHeader(Exchange.DESTINATION\_OVERRIDE\_URL, constant(getServiceAddress()));

## 76.5. REST リクエストの使用 - シンプルなバインディングスタイル

Camel 2.11 から利用可能

**Default** のバインディングスタイルはかなり低レベルであり、ユーザーはルートに入ってくる **MessageContentsList** オブジェクトを手動で処理する必要があります。したがって、ルートロジック を JAX-RS 操作のメソッドシグネチャーおよびパラメーターインデックスと緊密に結合します。やや洗 練されておらず、難しく、エラーが発生しやすいです。

対照的に、**SimpleConsumer** バインディングスタイルは、キャメルメッセージ内で リクエストデータ にアクセスしやすくする ために、次のマッピングを実行します。

- JAX-RS パラメーター (@HeaderParam、@QueryParam など) は、IN メッセージヘッダーとし て挿入されます。ヘッダー名は、アノテーションの値と一致します。
- リクエストエンティティー (POJO またはその他のタイプ) は、IN メッセージの本文になりま す。単一のエンティティーが JAX-RS メソッド署名で識別できない場合、元の **MessageContentsList** にフォールバックします。
- バイナリー **@Multipart** ボディパーツは IN メッセージの添付にな り、**DataHandler**、**InputStream**、**DataSource**、および CXF の **Attachment** クラスをサポー トします。
- 非バイナリー **@Multipart** ボディパーツは、IN メッセージヘッダーとしてマップされます。 ヘッダー名はボディパーツ名と一致します。

さらに、次のルールが Response マッピング に適用されます。

- メッセージボディーのタイプが **javax.ws.rs.core.Response** (ユーザー作成のレスポンス) と異 なる場合、新しい **Response** が作成され、メッセージボディーがエンティティーとして設定さ れます (null でない限り)。レスポンスステータスコード は、**Exchange.HTTP\_RESPONSE\_CODE** ヘッダーから取得されるか、存在しない場合はデ フォルトで 200 OK になります。
- メッセージボディーのタイプが **javax.ws.rs.core.Response** と等しい場合、ユーザーがカスタ ムレスポンスを作成したことを意味し、それが尊重されて最終的なレスポンスになります。
- いずれの場合も、カスタムまたはデフォルトの **HeaderFilterStrategy** によって許可された Camel ヘッダーが HTTP 応答に追加されます。

### 76.5.1. Simple Binding Style の有効化

このバインディングスタイルは、コンシューマーエンドポイントの **bindingStyle** パラメーターを値 **SimpleConsumer** に設定することで有効化できます。

ш

from("cxfrs:bean:rsServer?bindingStyle=SimpleConsumer") .to("log:TEST?showAll=true");

### 76.5.2. 異なるメソッドシグネチャーを使用したリクエストバインディングの例

以下は、Simple バインディングから期待される結果と一緒にメソッドシグネチャーのリストです。

#### **public Response doAction(BusinessObject request);**

リクエストペイロードは、元の MessageContentsList を置き換えて、IN メッセージボディーに配置さ れます。

**public Response doAction(BusinessObject request, @HeaderParam("abcd") String abcd, @QueryParam("defg") String defg);** 元の MessageContentsList を置き換えて、IN メッセージボ ディーに配置されたリクエストペイロード。両方のリクエストパラメーターは、abcd および defg とい う名前の IN メッセージヘッダーとしてマップされます。

**public Response doAction(@HeaderParam("abcd") String abcd, @QueryParam("defg") String defg);** 両方のリクエストパラメーターは、abcd および defg という名前の IN メッセージヘッダーとし てマップされます。元の MessageContentsList は、2 個のパラメーターしか含まれていませんが、保持 されます。

**public Response doAction(@Multipart(value="body1") BusinessObject request, @Multipart(value="body2") BusinessObject request2);** 最初のパラメーターは body1 という名前の ヘッダーとして転送され、2 番目のパラメーターはヘッダー body2 としてマップされます。元の MessageContentsList は IN メッセージボディーとして保持されます。

**public Response doAction(InputStream abcd);** InputStream は MessageContentsList からアンラッ プされ、IN メッセージボディーとして保存されます。

**public Response doAction (DataHandler abcd);** DataHandler は MessageContentsList からアンラッ プされ、IN メッセージボディーとして保存されます。

### 76.5.3. Simple Binding Style のその他の例

このメソッドで JAX-RS リソースクラスを指定すると、次のようになります。

@POST @Path("/customers/{type}") public Response newCustomer(Customer customer, @PathParam("type") String type, @QueryParam("active") @DefaultValue("true") boolean active) { return null; }

以下のルートでサービスを提供します。

from("cxfrs:bean:rsServer?bindingStyle=SimpleConsumer") .recipientList(simple("direct:\${header.operationName}"));

from("direct:newCustomer") .log("Request: type=\${header.type}, active=\${header.active}, customerData=\${body}");

XML ペイロードを含む次の HTTP リクエスト (Customer DTO が JAXB アノテーション付きである場 合):

POST /customers/gold?active=true

Payload: <Customer> <fullName>Raul Kripalani</fullName> <country>Spain</country> <project>Apache Camel</project> </Customer>

メッセージを出力します:

Request: type=gold, active=true, customerData=<Customer.toString() representation>

リクエストの処理方法とレスポンスの書き込み方法に関するその他の例については[、こちらを](https://svn.apache.org/repos/asf/camel/trunk/components/camel-cxf/src/test/java/org/apache/camel/component/cxf/jaxrs/simplebinding/) 参照して ください。

## 76.6. REST リクエストの使用 - デフォルトのバインディングスタイル

CXF JAXRS [フロントエンドは](http://cxf.apache.org/docs/jax-rs.html)、JAX-RS [\(JSR-311\)](https://javaee.github.io/jsr311/) API を実装しているため、リソースクラスを REST サービスとしてエクスポートできます。また、CXF [Invoker](http://cxf.apache.org/docs/invokers.html) API を利用して、REST 要求を通常の Java オブジェクトメソッド呼び出しに変換します。

Camel [Restlet](#page-1747-0) コンポーネントとは異なり、エンドポイント内で URI テンプレートを指定する必要はあ りません。JSR-311 仕様に従って、CXF が REST 要求 URI からリソースクラスメソッドへのマッピング を処理します。Camel で行う必要があるのは、このメソッドリクエストを適切なプロセッサーまたはエ ンドポイントに委任することだけです。

これは CXFRS ルートの例です…

```
private static final String CXF_RS_ENDPOINT_URI =
    "cxfrs://http://localhost:" + CXT + "/rest?
resourceClasses=org.apache.camel.component.cxf.jaxrs.testbean.CustomerServiceResource";
private static final String CXF_RS_ENDPOINT_URI2 =
    "cxfrs://http://localhost:" + CXT + "/rest2?
resourceClasses=org.apache.camel.component.cxf.jaxrs.testbean.CustomerService";
private static final String CXF_RS_ENDPOINT_URI3 =
    "cxfrs://http://localhost:" + CXT + "/rest3?"
     +
"resourceClasses=org.apache.camel.component.cxf.jaxrs.testbean.CustomerServiceNoAnnotations&"
    + "modelRef=classpath:/org/apache/camel/component/cxf/jaxrs/CustomerServiceModel.xml";
private static final String CXF_RS_ENDPOINT_URI4 =
    "cxfrs://http://localhost:" + CXT + "/rest4?"
     +
"modelRef=classpath:/org/apache/camel/component/cxf/jaxrs/CustomerServiceDefaultHandlerModel.xml
";
private static final String CXF_RS_ENDPOINT_URI5 =
    "cxfrs://http://localhost:" + CXT + "/rest5?"
    + "propagateContexts=true&"
     +
"modelRef=classpath:/org/apache/camel/component/cxf/jaxrs/CustomerServiceDefaultHandlerModel.xml
";
protected RouteBuilder createRouteBuilder() throws Exception {
  final Processor testProcessor = new TestProcessor();
  final Processor testProcessor2 = new TestProcessor2():
  final Processor testProcessor3 = new TestProcessor3():
  return new RouteBuilder() {
```
public void configure() { errorHandler(new NoErrorHandlerBuilder()); from(CXF\_RS\_ENDPOINT\_URI).process(testProcessor); from(CXF\_RS\_ENDPOINT\_URI2).process(testProcessor); from(CXF\_RS\_ENDPOINT\_URI3).process(testProcessor); from(CXF\_RS\_ENDPOINT\_URI4).process(testProcessor2); from(CXF\_RS\_ENDPOINT\_URI5).process(testProcessor3); } }; }

そして、エンドポイントの設定に使用される対応するリソースクラス…

情報:\*リソースクラスに関する注意\*

デフォルトでは、JAX-RS リソースクラスは\*JAX-RS プロパティーの設定にのみ使用されます。エン ドポイントへのメッセージのルーティング中にメソッドが実行されることは\*ありません。代わりに、 すべての処理を行うのはルートの責任です。

Camel 2.15 以降では、デフォルトモードの no-op サービス実装クラスとは対照的に、インターフェイ スのみを提供するだけでも十分であることに注意してください。

Camel 2.15 から、performInvocation オプションが有効になっている場合、サービス実装が最初に呼び 出され、レスポンスが Camel エクスチェンジに設定され、ルートの実行が通常どおり続行されます。 これは、既存の JAX-RS 実装を Camel ルートに統合する場合や、カスタムプロセッサーで JAX-RS レ スポンスを後処理する場合に役立ちます。

## 76.7. CAMEL-CXFRS プロデューサーを介して REST サービスを呼び出す 方法

CXF JAXRS [フロントエンドは](http://cxf.apache.org/docs/jax-rs.html)、[プロキシーベースのクライアント](http://cxf.apache.org/docs/jax-rs-client-api.html#JAX-RSClientAPI-Proxy-basedAPI) API を実装します。この API を使用 すると、プロキシーを介してリモート REST サービスを呼び出すことができます。**camel-cxfrs** プロ デューサーは、この [プロキシー](http://cxf.apache.org/docs/jax-rs-client-api.html#JAX-RSClientAPI-Proxy-basedAPI) API に基づいています。 メッセージヘッダーで操作名を指定し、メッセージボディーでパラメーターを準備するだけで、camelcxfrs プロデューサーが適切な REST リクエストを生成します。

以下に例を示します。

Exchange exchange = template.send("direct://proxy", new Processor() { public void process(Exchange exchange) throws Exception { exchange.setPattern(ExchangePattern.InOut); Message inMessage =  $exchange.getIn()$ ; *// set the operation name* inMessage.setHeader(CxfConstants.OPERATION\_NAME, "getCustomer"); *// using the proxy client API* inMessage.setHeader(CxfConstants.CAMEL\_CXF\_RS\_USING\_HTTP\_API, Boolean.FALSE); *// set a customer header* inMessage.setHeader("key", "value"); *// setup the accept content type* inMessage.setHeader(Exchange.ACCEPT\_CONTENT\_TYPE, "application/json"); *// set the parameters , if you just have one parameter // camel will put this object into an Object[] itself* inMessage.setBody("123"); }

});

*// get the response message* Customer response = (Customer) exchange.getOut().getBody();

assertNotNull("The response should not be null ", response); assertEquals("Get a wrong customer id ", 123, response.getId()); assertEquals("Get a wrong customer name", "John", response.getName()); assertEquals("Get a wrong response code", 200, exchange.getOut().getHeader(Exchange.HTTP\_RESPONSE\_CODE)); assertEquals("Get a wrong header value", "value", exchange.getOut().getHeader("key"));

CXF JAXRS [フロントエンドは、](http://cxf.apache.org/docs/jax-rs.html) http [中心のクライアント](http://cxf.apache.org/docs/jax-rs-client-api.html#JAX-RSClientAPI-CXFWebClientAPI) API も提供します。 この API を **camelcxfrs** プロデューサーから呼び出すこともできます。[HTTP\\_PATH](http://camel.apache.org/maven/current/camel-core/apidocs/org/apache/camel/Exchange.html#HTTP_PATH) と [HTTP\\_METHOD](http://camel.apache.org/maven/current/camel-core/apidocs/org/apache/camel/Exchange.html#HTTP_METHOD) を指定し、URI オプション httpClientAPI を使用するか、メッセージヘッダー

CxfConstants.CAMEL CXF\_RS\_USING\_HTTP\_API を設定して、プロデューサーが http セントリック クライアント API を使用できるようにする必要があります。レスポンスオブジェクトを、メッセージ ヘッダー [CxfConstants.CAMEL\\_CXF\\_RS\\_RESPONSE\\_CLASS](http://camel.apache.org/maven/current/camel-cxf/apidocs/org/apache/camel/component/cxf/CxfConstants.html#CAMEL_CXF_RS_RESPONSE_CLASS) で指定された型クラスに変換できます。

Camel 2.1 から、CXFRS http セントリッククライアントの cxfrs URI からクエリーパラメーターを指定 することもサポートしています。

エラーフォーマットマクロ: スニペット: java.lang.IndexOutOfBoundsException: インデックス: 20、サイ ズ: 20

動的ルーティングをサポートするには、[CxfConstants.CAMEL\\_CXF\\_RS\\_QUERY\\_MAP](http://camel.apache.org/maven/current/camel-cxf/apidocs/org/apache/camel/component/cxf/CxfConstants.html#CAMEL_CXF_RS_QUERY_MAP) ヘッダーを使用 して URI のクエリーパラメーターをオーバーライドし、そのパラメーターマップを設定します。

## 76.8. CXF のキャメルトランスポートとは

CXF では、アドレスを定義することで Web サービスを提供または使用します。アドレスの最初の部分 は、使用するプロトコルを指定します。たとえば、エンドポイント設定の address="http://localhost:9000" は、localhost のポート 9000 で http プロトコルを使用してサービス

が提供されることを意味します。Camel Transport を CXF に統合すると、新しいトランスポート camel が得られます。したがって、address="camel://direct:MyEndpointName" を指定して、CXF サービスア ドレスを camel ダイレクトエンドポイントにバインドできます。

技術的に言えば、CXF のキャメルトランスポートは、Camel コアライブラリーを使用して CXF トラン スポート API [を実装するコンポーネントです。これにより、](http://cwiki.apache.org/CXF20DOC/cxf-architecture.html#CXFArchitecture-Transports)Camel のルーティングエンジンと統合パ ターンサポートを CXF サービスと一緒に簡単に使用できます。

## 76.9. CAMEL を CXF トランスポート層に統合する

Camel Transport を CXF バスに含めるには、CamelTransportFactory を使用します。これは、Spring だけでなく Java でも実行できます。

### 76.9.1. Spring に Camel トランスポートをセットアップする

特別なものを設定したい場合は、ApplicationContext で次のスニペットを使用できます。camel トラン スポートのみをアクティブ化する場合は、アプリケーションコンテキストで何もする必要はありませ ん。アプリに camel-cxf-transport jar (camel バージョンが 2.7.x 未満の場合は camel-cxf.jar) を含める とすぐに、cxf は jar をスキャンして CamelTransportFactory をロードします。

*<!-- you don't need to specify the CamelTransportFactory configuration as it is auto load by CXF bus -->*

<bean class="org.apache.camel.component.cxf.transport.CamelTransportFactory">

<property name="bus" ref="cxf" /> <property name="camelContext" ref="camelContext" /> *<!-- checkException new added in Camel 2.1 and Camel 1.6.2 --> <!-- If checkException is true , CamelDestination will check the outMessage's exception and set it into camel exchange. You can also override this value in CamelDestination's configuration. The default value is false. This option should be set true when you want to leverage the camel's error handler to deal with fault message -->* <property name="checkException" value="true" /> <property name="transportIds"> <list> <value>http://cxf.apache.org/transports/camel</value> </list> </property> </bean>

### 76.9.2. プログラムによる Camel Transport の統合

Camel トランスポートは、Camel コンテキストをトランスポートファクトリーに設定するために使用 できる setContext メソッドを提供します。このファクトリーを有効にするには、ファクトリーを CXF バスに登録する必要があります。これが完全な例です。

import org.apache.cxf.Bus; import org.apache.cxf.BusFactory; import org.apache.cxf.transport.ConduitInitiatorManager; import org.apache.cxf.transport.DestinationFactoryManager; ... BusFactory bf = BusFactory.newInstance(); Bus bus =  $bf.createBus()$ ; CamelTransportFactory camelTransportFactory = new CamelTransportFactory(); *// set up the CamelContext which will be use by the CamelTransportFactory* camelTransportFactory.setCamelContext(context) *// if you are using CXF higher then 2.4.x the* camelTransportFactory.setBus(bus); *// if you are lower CXF, you need to register the ConduitInitiatorManager and DestinationFactoryManager like below // register the conduit initiator* ConduitInitiatorManager cim = bus.getExtension(ConduitInitiatorManager.class); cim.registerConduitInitiator(CamelTransportFactory.TRANSPORT\_ID, camelTransportFactory); *// register the destination factory* DestinationFactoryManager dfm = bus.getExtension(DestinationFactoryManager.class); dfm.registerDestinationFactory(CamelTransportFactory.TRANSPORT\_ID, camelTransportFactory); *// set or bus as the default bus for cxf* BusFactory.setDefaultBus(bus);

## 76.10. SPRING で宛先とコンジットを設定する

#### 76.10.1. Namespace

Camel トランスポートエンドポイントの設定に使用される要素は、名前空間 **<http://cxf.apache.org/transports/camel>** で定義されています。通常、接頭辞 **camel** を使用して参照さ れます。Camel トランスポート設定要素を使用するには、以下に示す行をエンドポイントの設定ファイ

ルの beans 要素に追加する必要があります。さらに、設定要素の名前空間を **xsi:schemaLocation** 属 性に追加する必要があります。

#### 設定名前空間の追加

<beans ... xmlns:camel="http://cxf.apache.org/transports/camel ... xsi:schemaLocation="... http:*//cxf.apache.org/transports/camel* http:*//cxf.apache.org/transports/camel.xsd* ...>

#### 76.10.2. **destination** 要素

**camel:destination** 要素とその子要素を使用して、Camel トランスポートサーバーエンドポイントを設 定します。**camel:destination** 要素は、エンドポイントに対応する WSDL port 要素を指定する単一の属 性 **name** を取ります。**name** 属性の値は、portQName`.camel-destination` の形式を取ります。以下の 例では、エンドポイントのターゲット名前空間が**<http://widgets.widgetvendor.net>**の場合、WSDLフラ グメント**<port binding="widgetSOAPBinding" name="widgetSOAPPort">** によって指定されたエン ドポイントの設定を追加するために使用する **camel:destination** 要素を示します。

#### camel:destination Element

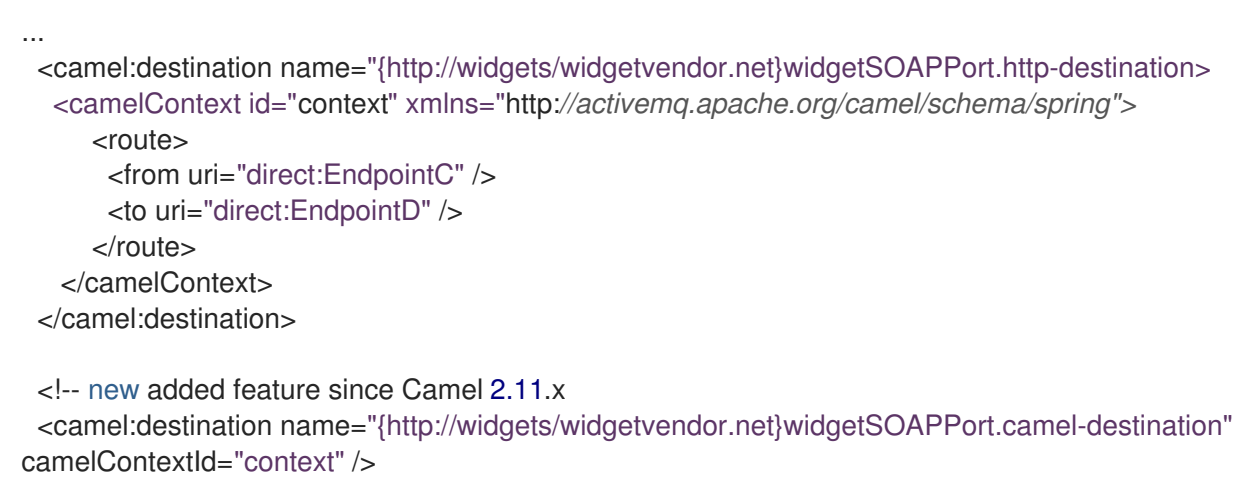

...

Spring の **camel:destination** 要素には、設定情報を指定する多数の子要素があります。以下に説明しま す。

#### 要素

説明

#### **camel-spring:camelContext**

camel 宛先で camel コンテキストを指定できます

#### **camel:camelContextRef**

camel 宛先に挿入する camel コンテキスト ID

#### 76.10.3. **conduit** 要素

**camel:conduit** 要素とその子要素を使用して、Camel トランスポートクライアントを設定しま す。**camel:conduit** 要素は、エンドポイントに対応する WSDL ポート要素を指定する単一の属性 **name** を取ります。**name** 属性の値は、portQName`.camel-conduit` の形式を取ります。たとえば、以下の コードは、エンドポイントのターゲット名前空間が **<http://widgets.widgetvendor.net>** の場合、WSDL フラグメント **<port binding="widgetSOAPBinding" name="widgetSOAPPort">** によって指定されて いたエンドポイントの設定を追加するために使用される **camel:conduit** 要素を示しています。

#### http-conf:conduit Element

```
...
<camelContext id="conduit_context" xmlns="http://activemq.apache.org/camel/schema/spring">
   <route>
      <from uri="direct:EndpointA" />
      <to uri="direct:EndpointB" />
    </route>
 </camelContext>
<camel:conduit name="{http://widgets/widgetvendor.net}widgetSOAPPort.camel-conduit">
  <camel:camelContextRef>conduit_context</camel:camelContextRef>
</camel:conduit>
<!-- new added feature since Camel 2.11.x
 <camel:conduit name="{http://widgets/widgetvendor.net}widgetSOAPPort.camel-conduit"
camelContextId="conduit_context" />
 <camel:conduit name="*.camel-conduit">
 <!-- you can also using the wild card to specify the camel-conduit that you want to configure -->
  ...
 </camel:conduit>
...
```
**camel:conduit** 要素には、設定情報を指定する多数の子要素があります。以下に説明します。

要素

説明

#### **camel-spring:camelContext**

camel コンジットで camel コンテキストを指定できます。

#### **camel:camelContextRef**

camel コンジットに挿入する camel コンテキスト ID

### 76.11. ブループリントで宛先とコンジットを設定する

Camel 2.11.x から、Camel Transport は Blueprint での設定をサポートします。

ブループリントを使用している場合は、名前空間 **<http://cxf.apache.org/transports/camel/blueprint>** を 使用して、以下のようにスキーマをインポートする必要があります。

#### ブループリントの設定名前空間の追加

<beans ...

...

xmlns:camel="http://cxf.apache.org/transports/camel/blueprint"

xsi:schemaLocation="...

http://cxf.apache.org/transports/camel/blueprint http://cxf.apache.org/schmemas/blueprint/camel.xsd ...>

blueprint **camel:conduit camel:destination** には camelContextId 属性が 1 つしかないため、camel 宛 先での camel コンテキストの指定はサポートされていません。

<camel:conduit id="\*.camel-conduit" camelContextId="camel1" /> <camel:destination id="\*.camel-destination" camelContextId="camel1" />

## 76.12. CXF のロードバランサーとして CAMEL を使用する例

この例では、CXF で camel ロードバランシング機能を使用する方法を示します。設定ファイルを CXF にロードし、アドレス camel://direct:EndpointA および camel://direct:EndpointB でエンドポイントを 公開する必要があります。

# 76.13. CAMEL を CXF に接続するための完全なハウツーと例

Apache Camel を使用した CXF Web サービスの JMS [トランスポートの改善](better-jms-transport-for-cxf-webservice-using-apache-camel.html)

# 第77章 DATA FORMAT コンポーネント

Camel バージョン 2.12 以降で利用可能

dataformat: コンポーネントを使用すると、Data [Format](data-format.html) を Camel コンポーネントとして使用できま す。

## 77.1. URI 形式

dataformat:name:(marshal|unmarshal)[?options]

name はデータ形式の名前です。次に、**marshal** または **unmarshal** のいずれかでなければならない操 作が続きます。オプションは、使用中の [データ形式](data-format.html) を設定するために使用されます。どのオプション がサポートされているかについては、データ形式のドキュメントを参照してください。

## 77.2. データ形式オプション

Data Format コンポーネントにはオプションがありません。

Data Format エンドポイントは、URI 構文を使用して設定されます。

dataformat:name:operation

パスおよびクエリーパラメーターを使用します。

### 77.2.1. パスパラメーター (2 個のパラメーター):

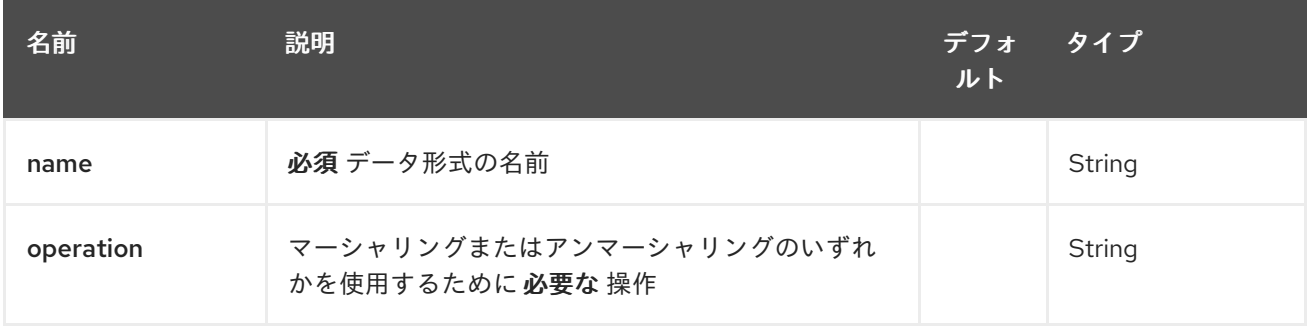

### 77.2.2. クエリーパラメーター(1 個のパラメーター):

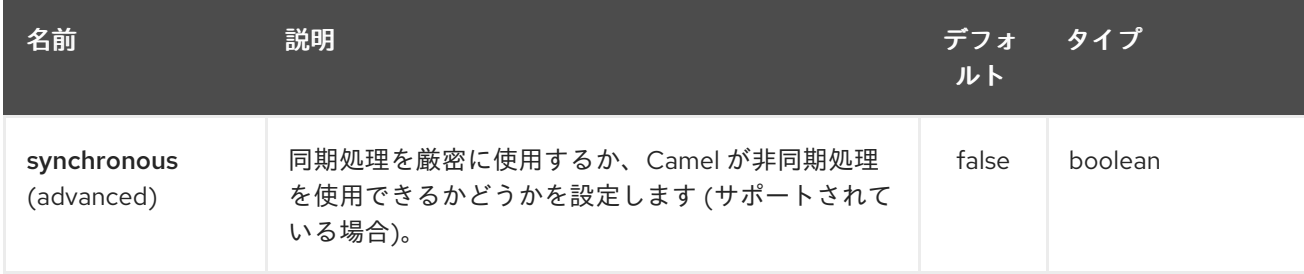

## 77.3. サンプル

たとえば、[JAXB](#page-1035-0) [データ形式](data-format.html) を使用するには、次のようにします。

from("activemq:My.Queue"). to("dataformat:jaxb:unmarshal?contextPath=com.acme.model"). to("mqseries:Another.Queue");

XML DSL では、次のようにします。

<camelContext id="camel" xmlns="http://camel.apache.org/schema/spring"> <route> <from uri="activemq:My.Queue"/> <to uri="dataformat:jaxb:unmarshal?contextPath=com.acme.model"/> <to uri="mqseries:Another.Queue"/> </route> </camelContext>

# 第78章 DATASET コンポーネント

#### Camel バージョン 1.3 以降で利用可能

分散処理と非同期処理のテストは、非常に難しいことで知られています。[Mock](#page-1408-0)、[Test](#page-1408-0)、および [DataSet](#page-569-0) エンドポイントは Camel [テストフレームワークとうまく連携し、エンタープライズ統合パ](enterprise-integration-patterns.html) ターン と Camel の幅広いコンポーネントを強力な Bean 統合と共に使用して、ユニットと統合のテス トを簡素化します。

DataSet コンポーネントは、システムの負荷テストとソークテストを簡単に実行するメカニズムを提供 します。メッセージのソースとして、またデータセットが受信されたことをアサートする方法とし て、DataSet [インスタンス](http://camel.apache.org/maven/current/camel-core/apidocs/org/apache/camel/component/dataset/DataSet.html) を作成できるようにすることで機能します。

Camel は、データセットを送信するときに [スループットロガー](#page-1333-0) を使用します。

## 78.1. URI 形式

dataset:name[?options]

name は、レジストリーで DataSet [インスタンス](http://camel.apache.org/maven/current/camel-core/apidocs/org/apache/camel/component/dataset/DataSet.html) を検索するために使用されます

Camel には、独自の DataSet を実装するためのベースとして使用できる

**org.apache.camel.component.dataset.DataSet**、**org.apache.camel.component.dataset.DataSetSu pport** クラスのサポート実装が付属しています。Camel には、テストに使用できるいくつかの実装も同 梱されています:

**org.apache.camel.component.dataset.SimpleDataSet**、**org.apache.camel.component.dataset.List DataSet**、および **org.apache.camel.component.dataset.FileDataSet**。これらはすべて **DataSetSupport** を拡張します。

## 78.2. オプション

Dataset コンポーネントにはオプションがありません。

Dataset エンドポイントは、URI 構文を使用して設定されます。

dataset:name

パスおよびクエリーパラメーターを使用します。

78.2.1. パスパラメーター (1 個のパラメーター):

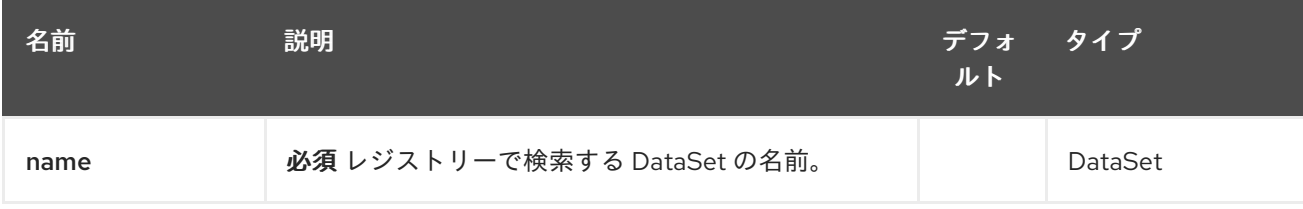

78.2.2. クエリーパラメーター (19 パラメーター)

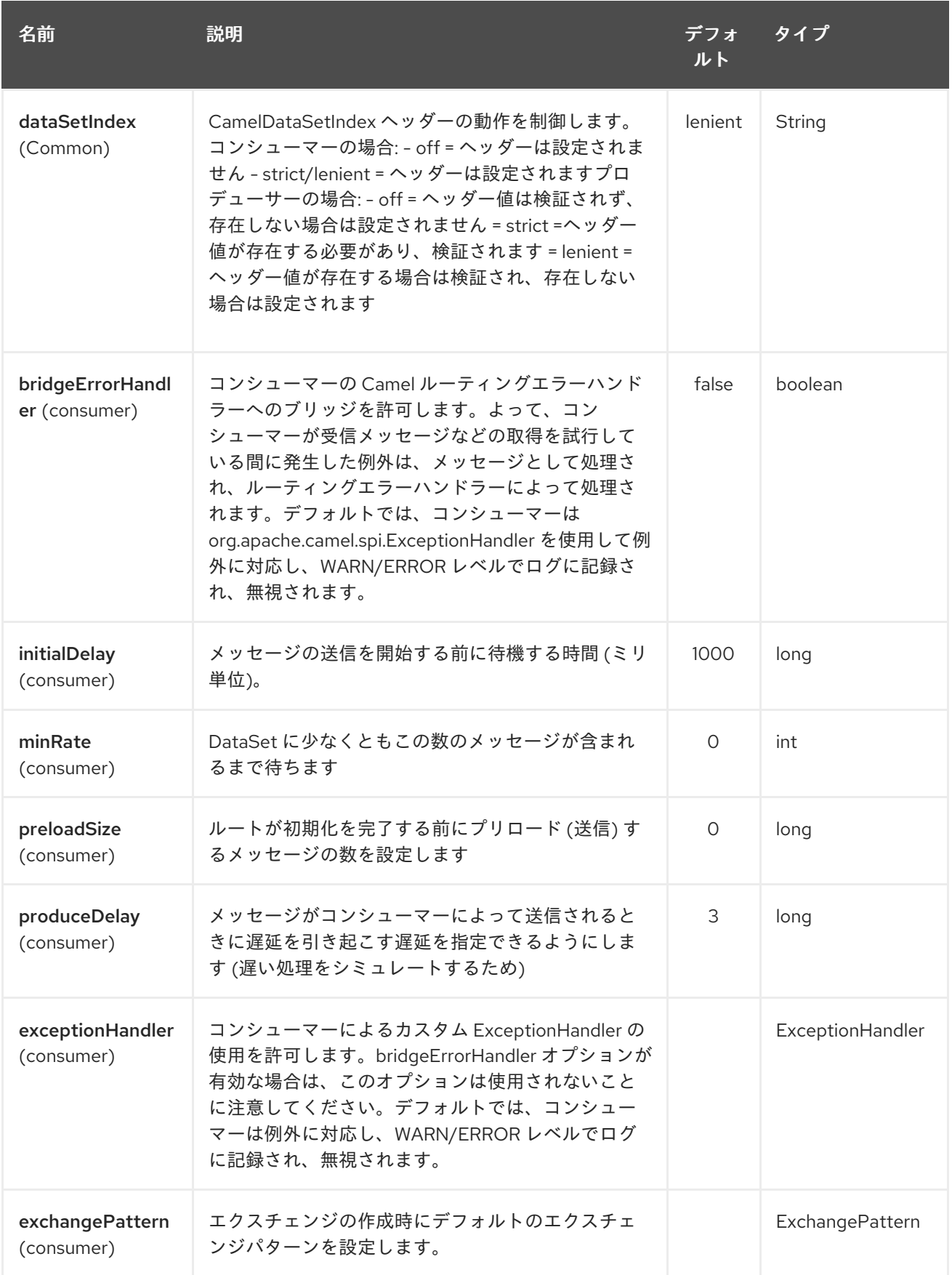

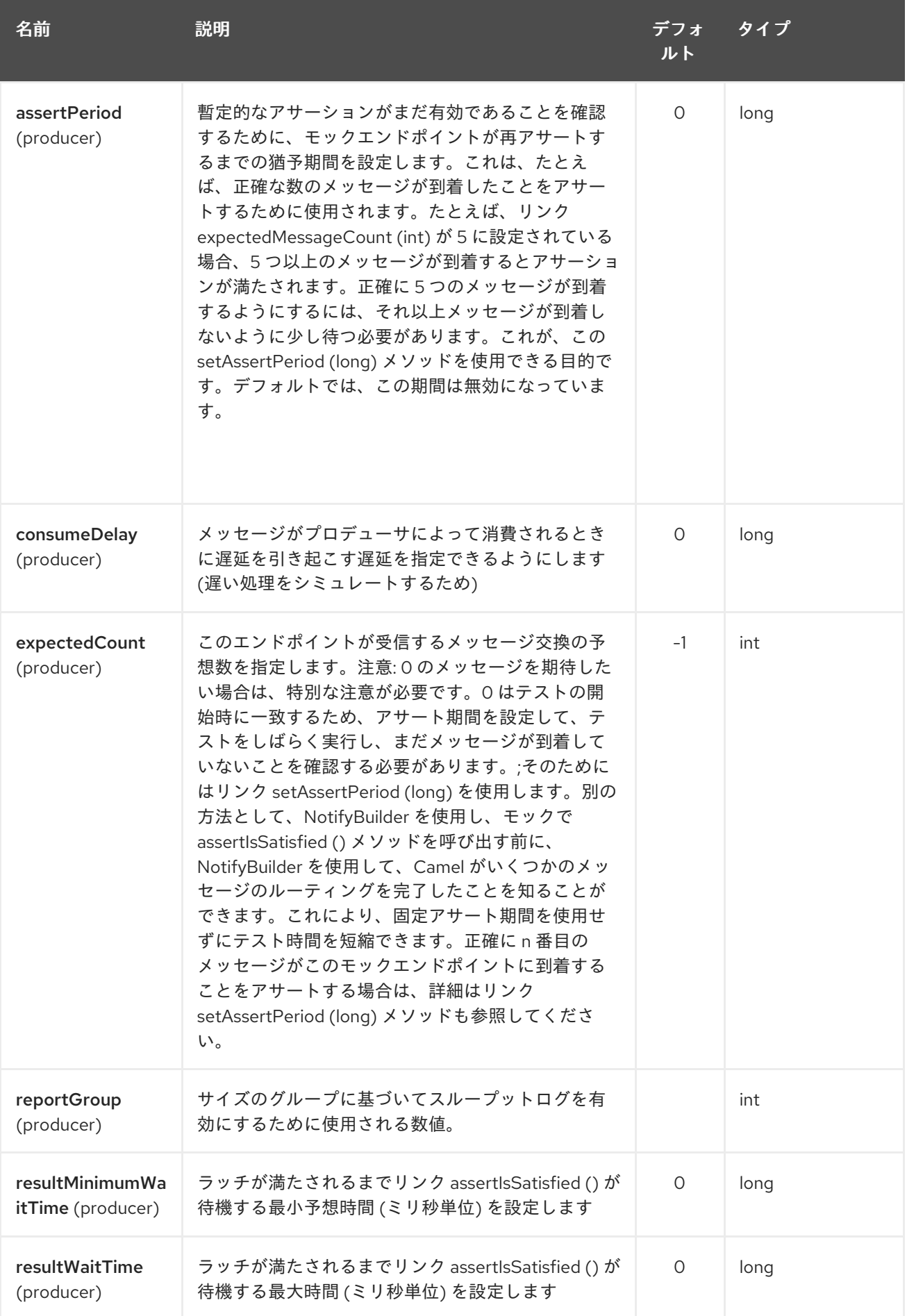

<span id="page-569-0"></span>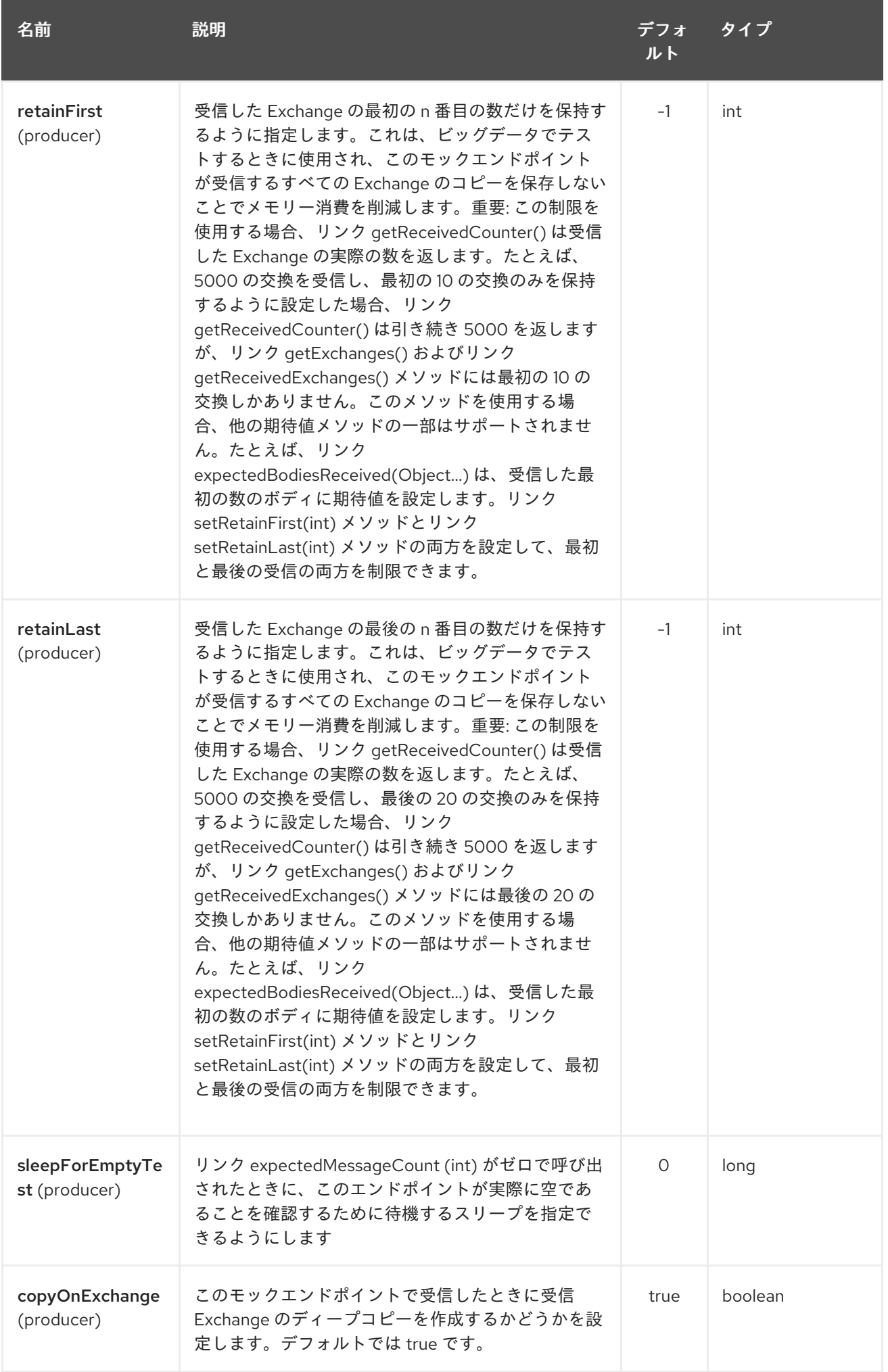

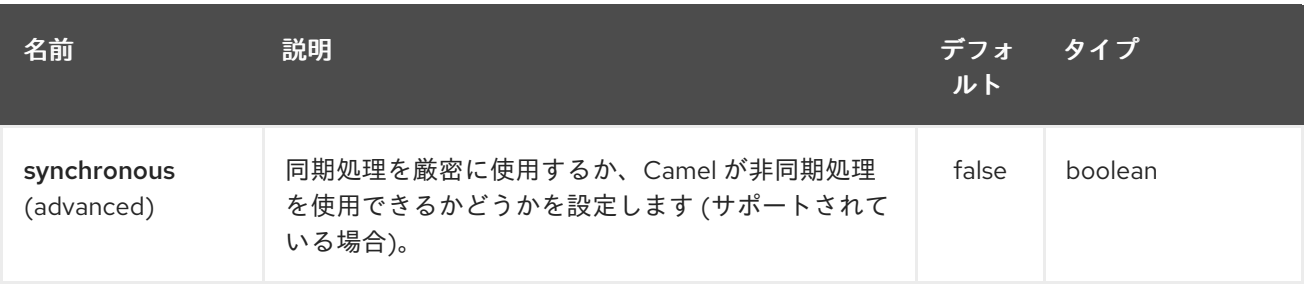

URI には、**?option=value&option=value&…** の形式でクエリーオプションを追加できます。

## 78.3. DATASET の設定

Camel は、DataSet インターフェイスを実装する Bean をレジストリーで検索します。したがって、独 自の DataSet を次のように登録できます。

```
<bean id="myDataSet" class="com.mycompany.MyDataSet">
 <property name="size" value="100"/>
</bean>
```
### 78.4. 例

たとえば、一連のメッセージがキューに送信され、メッセージを失うことなくキューから消費されるこ とをテストするには、次のようにします。

*// send the dataset to a queue* from("dataset:foo").to("activemq:SomeQueue");

*// now lets test that the messages are consumed correctly* from("activemq:SomeQueue").to("dataset:foo");

上記は、レジストリーを調べて、メッセージの作成に使用される foo DataSet インスタンスを見つけま す。

次に、以下で説明するように **SimpleDataSet** を使用して DataSet 実装を作成し、データセットの大き さやメッセージの外観などを設定します。

## 78.5. DATASETSUPPORT (抽象クラス)

DataSetSupport 抽象クラスは、新しい DataSet の出発点として最適であり、派生クラスにいくつかの 便利な機能を提供します。

### 78.5.1. DataSetSupport のプロパティー

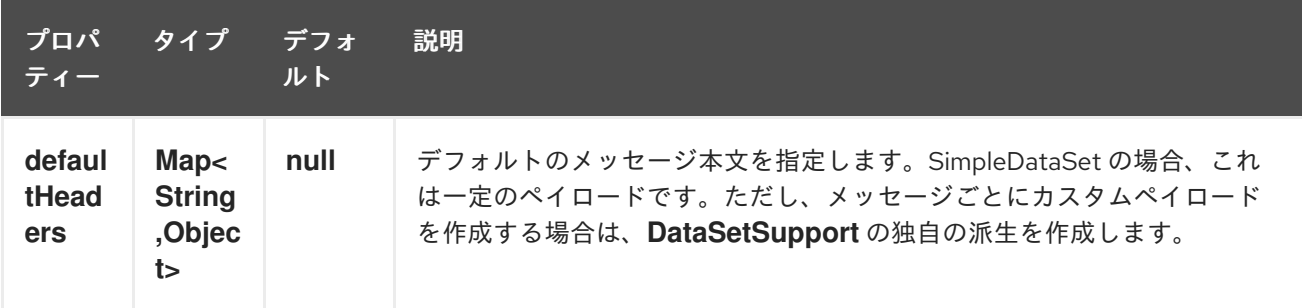

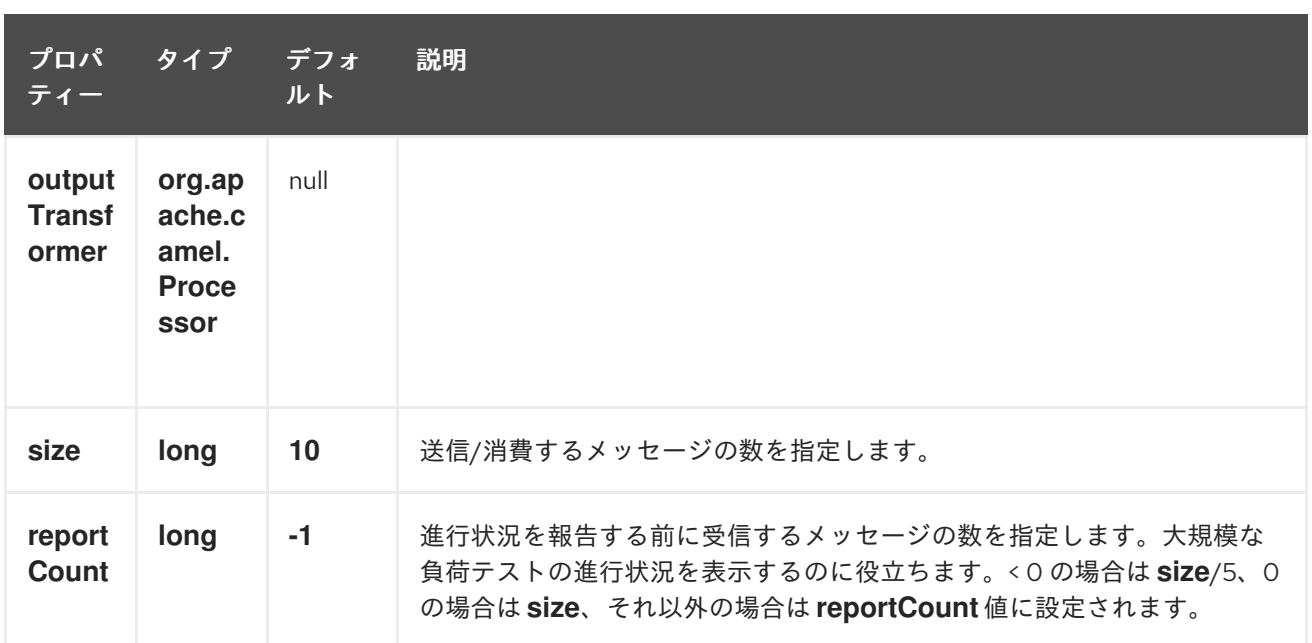

## 78.6. SIMPLEDATASET

**SimpleDataSet** は **DataSetSupport** を拡張し、デフォルトの本文を追加します。

78.6.1. SimpleDataSet の追加プロパティー

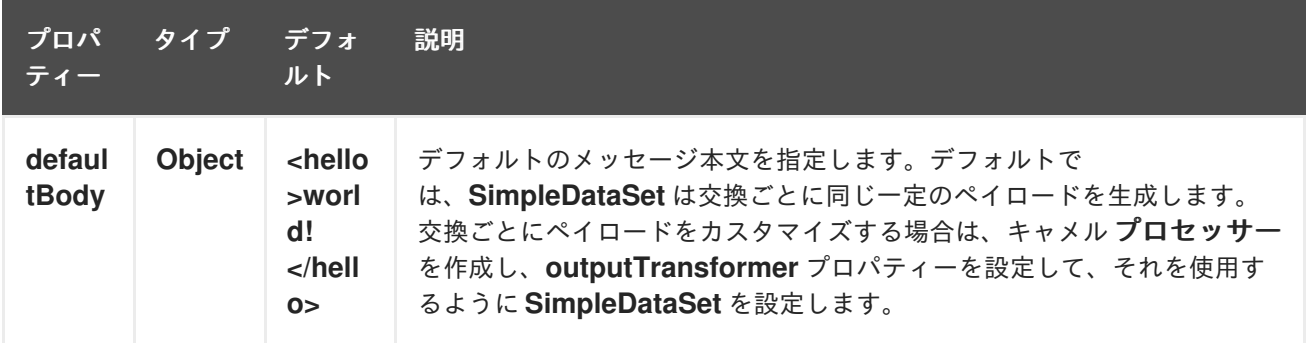

## 78.7. LISTDATASET

Camel 2.17 以降で利用可能

List`DataSet` は **DataSetSupport** を拡張し、デフォルトボディーのリストを追加します。

### 78.7.1. ListDataSet の追加プロパティー

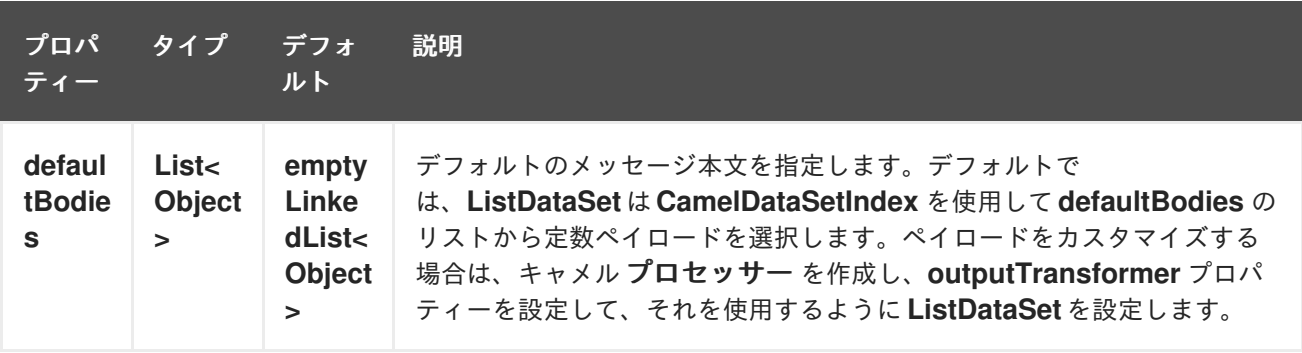

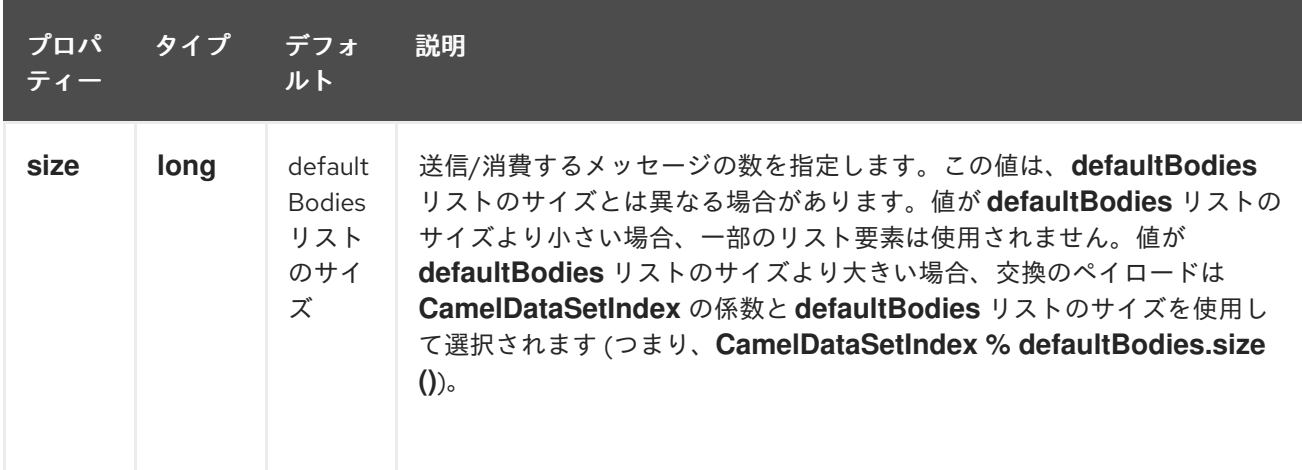

# 78.8. FILEDATASET

Camel 2.17 以降で利用可能

**FileDataSet** は **ListDataSet** を拡張し、ファイルから本文をロードするためのサポートを追加します。

## 78.8.1. FileDataSet の追加プロパティー

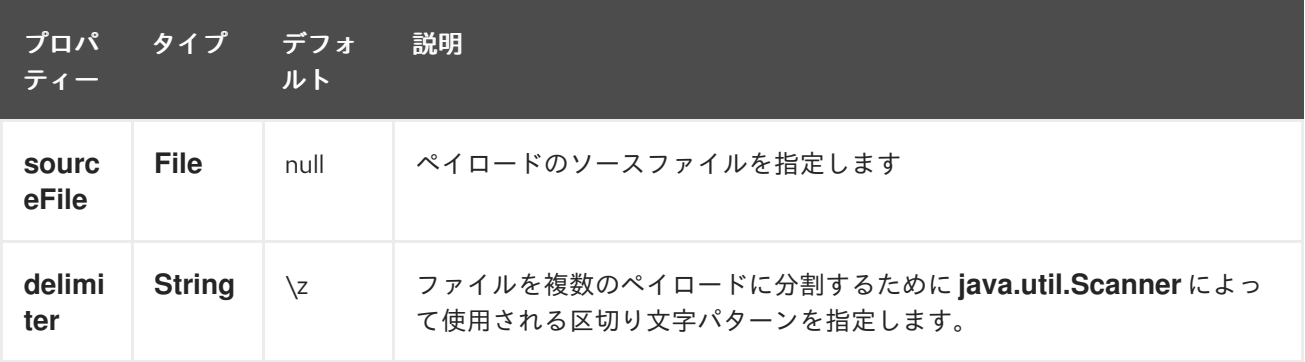

# 第79章 DIGITALOCEAN COMPONENT

#### Camel バージョン 2.19 以降で利用可能

DigitalOcean コンポーネントを使用すると、digitalocean-api-java [\(https://www.digitalocean.com/community/projects/api-client-in-java](https://www.digitalocean.com/community/projects/api-client-in-java)) をカプセル化すること で、Camel を使用して DigitalOcean クラウド内のドロップレットとリソースを管理できます。 DigitalOcean コントロールパネルで使い慣れたすべての機能は、この Camel コンポーネントからも利 用できます。

### 79.1. 前提条件

有効な DigitalOcean アカウントと有効な OAuth トークンが必要です。アカウントの DigitalOcean コン トロールパネルのアプリケーションと API(<https://cloud.digitalocean.com/settings/applications>) セク ションにアクセスして、OAuth トークンを生成できます。

### 79.2. URI 形式

DigitalOcean コンポーネント は、次の URI 形式を使用します。

digitalocean://endpoint?[options]

ここで、**endpoint** は DigitalOcean リソースタイプです。

例 : ドロップレットを一覧表示するには:

digitalocean://droplets?operation=list&oAuthToken=XXXXXX&page=1&perPage=10

DigitalOcean コンポーネントはプロデューサーエンドポイントのみをサポートするため、ルートの開始 時にこのコンポーネントを使用してチャネル内のメッセージをリッスンすることはできません。

## 79.3. オプション

DigitalOcean コンポーネントにはオプションがありません。

DigitalOcean エンドポイントは、URI 構文を使用して設定されます。

digitalocean:operation

パスおよびクエリーパラメーターを使用します。

### 79.3.1. パスパラメーター (1 個のパラメーター):

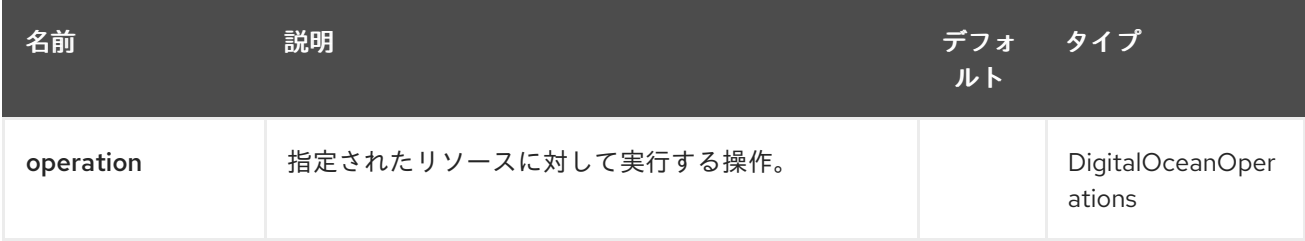

## 79.3.2. クエリーパラメーター (10 パラメーター)

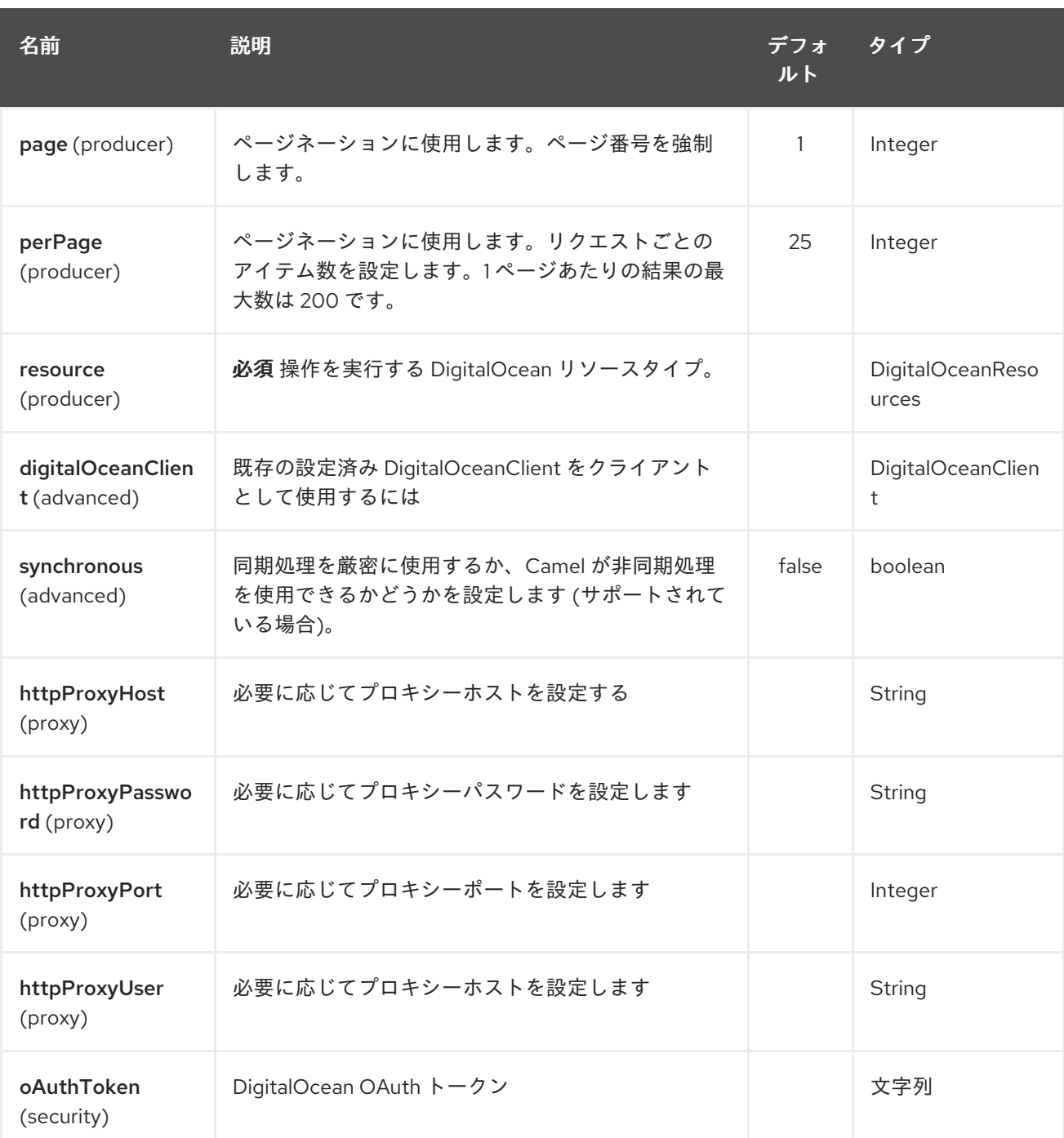

**operation** URI オプションまたは **CamelDigitalOceanOperation** メッセージヘッダーを使用して、エン ドポイントごとに operation 値を指定する必要があります。

すべての operation 値は **DigitalOceanOperations** 列挙で定義されます。

コンポーネントによって使用されるすべての ヘッダー 名は、**DigitalOceanHeaders** 列挙で定義されま す。

## 79.4. メッセージボディーの結果

返されるすべてのメッセージボディーは 、digitalocean-api-java ライブラリーによって提供されるオ ブジェクトを使用しています。

### 79.5. API レート制限

camel-digitalocean コンポーネントによってカプセル化された DigitalOcean REST API は、API レート 制限の対象となります。API レート制限のドキュメント

[\(https://developers.digitalocean.com/documentation/v2/#rate-limit\)](https://developers.digitalocean.com/documentation/v2/#rate-limit) でメソッドごとの制限を確認で きます。

# 79.6. アカウントエンドポイント

| operation | Description | Headers | Result | | ------ | ---- | ------- | ----------- | | **get** | get account info | | **com.myjeeva.digitalocean.pojo.Account** |

# 79.7. BLOCKSTORAGES エンドポイント

| operation | Description | Headers | Result | | ------ | ---- | ------- | ----------- | | **list** | list all of the Block Storage volumes available on your account | | **List<com.myjeeva.digitalocean.pojo.Volume>** | | **get** | show information about a Block Storage volume| **CamelDigitalOceanId** Integer| **com.myjeeva.digitalocean.pojo.Volume** | | **get** | show information about a Block Storage volume by name| **CamelDigitalOceanName** String <br>`CamelDigitalOceanRegion` String| **com.myjeeva.digitalocean.pojo.Volume** | | **listSnapshots** | retrieve the snapshots that have been created from a volume | **CamelDigitalOceanId** Integer| **List<com.myjeeva.digitalocean.pojo.Snapshot> | | create** | create a new volume | **CamelDigitalOceanVolumeSizeGigabytes** Integer<br>`CamelDigitalOceanName` String<br>>CamelDigitalOceanDescription`\* String<br/>shandDigitalOceanRegion`\* String| **com.myjeeva.digitalocean.pojo.Volume** | | **delete** | delete a Block Storage volume, destroying all data and removing it from your account| **CamelDigitalOceanId Integer**| **com.myjeeva.digitalocean.pojo.Delete** | **delete** | delete a Block Storage volume by name | **CamelDigitalOceanName** String<br >>
CamelDigitalOceanRegion ` String| **com.myjeeva.digitalocean.pojo.Delete** | **attach** | attach a Block Storage volume to a Droplet| **CamelDigitalOceanId Integer <br>
CamelDigitalOceanDropletId`** Integer<br>`CamelDigitalOceanDropletRegion` String| **com.myjeeva.digitalocean.pojo.Action** | **attach** | attach a Block Storage volume to a Droplet by name| **CamelDigitalOceanName** String<br >>
CamelDigitalOceanDropletId` Integer<br >
CamelDigitalOceanDropletRegion` String **com.myjeeva.digitalocean.pojo.Action** | **detach** | detach a Block Storage volume from a Droplet| **CamelDigitalOceanId Integer <br>
CamelDigitalOceanDropletId`** Integer<br>`CamelDigitalOceanDropletRegion` String| **com.myjeeva.digitalocean.pojo.Action** | **attach** | detach a Block Storage volume from a Droplet by name| **CamelDigitalOceanName** String<br>`CamelDigitalOceanDropletId` Integer<br>`CamelDigitalOceanDropletRegion` String| **com.myjeeva.digitalocean.pojo.Action** | **resize** | resize a Block Storage volume | **CamelDigitalOceanVolumeSizeGigabytes** Integer<br>> $\text{Conv}$ CamelDigitalOceanRegion` String| **com.myjeeva.digitalocean.pojo.Action** | | **listActions** | retrieve all actions that have been executed on a volume | **CamelDigitalOceanId** Integer| **List<com.myjeeva.digitalocean.pojo.Action>** |

# 79.8. DROPLETS エンドポイント

| operation | Description | Headers | Result | | ------ | ---- | ------- | ----------- | | **list** | list all Droplets in your account | | **List<com.myjeeva.digitalocean.pojo.Droplet>** | | **get** | show an individual droplet | **CamelDigitalOceanId Integer| com.myjeeva.digitalocean.pojo.Droplet | | create** | create a new Droplet | **CamelDigitalOceanName** String <br>`CamelDigitalOceanDropletImage` String <br>`CamelDigitalOceanRegion` String <br>`CamelDigitalOceanDropletSize` String <br>`CamelDigitalOceanDropletSSHKeys`\* List\<String\> <br>`CamelDigitalOceanDropletEnableBackups`\* Boolean <br>`CamelDigitalOceanDropletEnableIpv6`\* Boolean

<br>`CamelDigitalOceanDropletEnablePrivateNetworking`\* Boolean

<br>`CamelDigitalOceanDropletUserData`\* String <br>`CamelDigitalOceanDropletVolumes`\* List\ <String\> <br>`CamelDigitalOceanDropletTags` List\<String\>|
**com.myjeeva.digitalocean.pojo.Droplet** | | **create** | create multiple Droplets | **CamelDigitalOceanNames** List\<String\> <br>>br>
CamelDigitalOceanDropletImage` String <br>`CamelDigitalOceanRegion` String <br>`CamelDigitalOceanDropletSize` String <br>`CamelDigitalOceanDropletSSHKeys`\* List\<String\> <br>`CamelDigitalOceanDropletEnableBackups`\* Boolean <br>`CamelDigitalOceanDropletEnableIpv6`\* Boolean <br>`CamelDigitalOceanDropletEnablePrivateNetworking`\* Boolean <br>`CamelDigitalOceanDropletUserData`\* String <br>`CamelDigitalOceanDropletVolumes`\* List\ <String\> <br>`CamelDigitalOceanDropletTags` List\<String\>| **com.myjeeva.digitalocean.pojo.Droplet** | | **delete** | delete a Droplet, | **CamelDigitalOceanId** Integer| **com.myjeeva.digitalocean.pojo.Delete** | | **enableBackups** | enable backups on an existing Droplet | **CamelDigitalOceanId** Integer| **com.myjeeva.digitalocean.pojo.Action** | | **disableBackups** | disable backups on an existing Droplet | **CamelDigitalOceanId** Integer| **com.myjeeva.digitalocean.pojo.Action** | | **enableIpv6** | enable IPv6 networking on an existing Droplet | **CamelDigitalOceanId** Integer| **com.myjeeva.digitalocean.pojo.Action** | | **enablePrivateNetworking** | enable private networking on an existing Droplet | **CamelDigitalOceanId** Integer| **com.myjeeva.digitalocean.pojo.Action** | | **reboot** | reboot a Droplet | **CamelDigitalOceanId** Integer| **com.myjeeva.digitalocean.pojo.Action** | | **powerCycle** | power cycle a Droplet | **CamelDigitalOceanId** Integer| **com.myjeeva.digitalocean.pojo.Action** | | **shutdown** | shutdown a Droplet | **CamelDigitalOceanId** Integer| **com.myjeeva.digitalocean.pojo.Action** | | **powerOff** | power off a Droplet | **CamelDigitalOceanId** Integer| **com.myjeeva.digitalocean.pojo.Action** | | **powerOn** | power on a Droplet | **CamelDigitalOceanId** Integer| **com.myjeeva.digitalocean.pojo.Action** | | **restore** | shutdown a Droplet | **CamelDigitalOceanId** Integer <br>`CamelDigitalOceanImageId` Integer| **com.myjeeva.digitalocean.pojo.Action** | | **passwordReset** | reset the password for a Droplet | **CamelDigitalOceanId** Integer| **com.myjeeva.digitalocean.pojo.Action** | | **resize** | resize a Droplet | **CamelDigitalOceanId Integer** <br>  $\langle \text{CarnelD}\rangle$  <br/>idalOceanDropletSize` String| **com.myjeeva.digitalocean.pojo.Action** | | **rebuild** | rebuild a Droplet | **CamelDigitalOceanId** Integer <br>`CamelDigitalOceanImageId` Integer| **com.myjeeva.digitalocean.pojo.Action** | | **rename** | rename a Droplet | **CamelDigitalOceanId** Integer <br>`CamelDigitalOceanName` String| **com.myjeeva.digitalocean.pojo.Action** | | **changeKernel** | change the kernel of a Droplet | **CamelDigitalOceanId Integer <br>**  $\langle$  **CamelDigitalOceanKernelId` Integer| com.myjeeva.digitalocean.pojo.Action** | | **takeSnapshot** | snapshot a Droplet | **CamelDigitalOceanId** Integer <br>`CamelDigitalOceanName`\* String| **com.myjeeva.digitalocean.pojo.Action** | | **tag** | tag a Droplet | **CamelDigitalOceanId** Integer <br>`CamelDigitalOceanName` String| **com.myjeeva.digitalocean.pojo.Response** | | **untag** | untag a Droplet | **CamelDigitalOceanId** Integer <br>`CamelDigitalOceanName` String| **com.myjeeva.digitalocean.pojo.Response** | | **listKernels** |

retrieve a list of all kernels available to a Droplet | **CamelDigitalOceanId** Integer |

**List<com.myjeeva.digitalocean.pojo.Kernel>** | | **listSnapshots** | retrieve the snapshots that have been created from a Droplet | **CamelDigitalOceanId** Integer |

**List<com.myjeeva.digitalocean.pojo.Snapshot>** | | **listBackups** | retrieve any backups associated with a Droplet | **CamelDigitalOceanId** Integer | **List<com.myjeeva.digitalocean.pojo.Backup>** | | **listActions** | retrieve all actions that have been executed on a Droplet | **CamelDigitalOceanId** Integer | **List<com.myjeeva.digitalocean.pojo.Action>** | | **listNeighbors** | retrieve a list of droplets that are running on the same physical server | **CamelDigitalOceanId** Integer |

**List<com.myjeeva.digitalocean.pojo.Droplet>** | | **listAllNeighbors** | retrieve a list of any droplets that are running on the same physical hardware | | **List<com.myjeeva.digitalocean.pojo.Droplet>** |

# 79.9. イメージエンドポイント

| operation | Description | Headers | Result | | ------ | ---- | ------- | ----------- | | **list** | list images available on your account | **CamelDigitalOceanType**\* DigitalOceanImageTypes | **List<com.myjeeva.digitalocean.pojo.Image>** | | **ownList** | retrieve only the private images of a user | | **List<com.myjeeva.digitalocean.pojo.Image> | | listActions** | retrieve all actions that have been executed on a Image | **CamelDigitalOceanId** Integer | **List<com.myjeeva.digitalocean.pojo.Action>** | | **get** | retrieve information about an image (public or private) by id| **CamelDigitalOceanId** Integer| **com.myjeeva.digitalocean.pojo.Image** | | **get** | retrieve information about an public image by slug|

**CamelDigitalOceanDropletImage** String| **com.myjeeva.digitalocean.pojo.Image** | | **update** | update an image| **CamelDigitalOceanId** Integer <br>`CamelDigitalOceanName` String| **com.myjeeva.digitalocean.pojo.Image** | | **delete** | delete an image| **CamelDigitalOceanId** Integer | **com.myjeeva.digitalocean.pojo.Delete** | | **transfer** | transfer an image to another region| **CamelDigitalOceanId Integer <br>**  $\langle$  **CamelDigitalOceanRegion` String| com.myjeeva.digitalocean.pojo.Action** | | **convert** | convert an image, for example, a backup to a snapshot| **CamelDigitalOceanId** Integer | **com.myjeeva.digitalocean.pojo.Action** |

# 79.10. スナップショットエンドポイント

| operation | Description | Headers | Result | | ------ | ---- | ------- | ----------- | | **list** | list all of the snapshots available on your account | **CamelDigitalOceanType**\* DigitalOceanSnapshotTypes | **List<com.myjeeva.digitalocean.pojo.Snapshot>** | | **get** | retrieve information about a snapshot| **CamelDigitalOceanId** Integer| **com.myjeeva.digitalocean.pojo.Snapshot** | | **delete** | delete an snapshot| **CamelDigitalOceanId** Integer | **com.myjeeva.digitalocean.pojo.Delete** |

# 79.11. キーエンドポイント

| operation | Description | Headers | Result | | ------ | ---- | ------- | ----------- | | **list** | list all of the keys in your account | | **List<com.myjeeva.digitalocean.pojo.Key>** | | **get** | retrieve information about a key by id| **CamelDigitalOceanId** Integer| **com.myjeeva.digitalocean.pojo.Key** | | **get** | retrieve information about a key by fingerprint| **CamelDigitalOceanKeyFingerprint** String| **com.myjeeva.digitalocean.pojo.Key** | | **update** | update a key by id| **CamelDigitalOceanId** Integer <br>`CamelDigitalOceanName` String| **com.myjeeva.digitalocean.pojo.Key** | | **update** | update a key by fingerprint| **CamelDigitalOceanKeyFingerprint** String <br>`CamelDigitalOceanName` String| **com.myjeeva.digitalocean.pojo.Key** | | **delete** | delete a key by id| **CamelDigitalOceanId** Integer | **com.myjeeva.digitalocean.pojo.Delete** | | **delete** | delete a key by fingerprint| **CamelDigitalOceanKeyFingerprint** String | **com.myjeeva.digitalocean.pojo.Delete** |

# 79.12. リージョンエンドポイント

| operation | Description | Headers | Result | | ------ | ---- | ------- | ----------- | | **list** | list all of the regions that are available | | **List<com.myjeeva.digitalocean.pojo.Region>** |

# 79.13. サイズエンドポイント

| operation | Description | Headers | Result | | ------ | ---- | ------- | ----------- | | **list** | list all of the sizes that are available | | **List<com.myjeeva.digitalocean.pojo.Size>** |

# 79.14. フローティング IP エンドポイント

| operation | Description | Headers | Result | | ------ | ---- | ------- | ----------- | | **list** | list all of the Floating IPs available on your account | | **List<com.myjeeva.digitalocean.pojo.FloatingIP>** | | **create** | create a new Floating IP assigned to a Droplet | **CamelDigitalOceanId** Integer | **List<com.myjeeva.digitalocean.pojo.FloatingIP> | | create** | create a new Floating IP assigned to a Region | **CamelDigitalOceanRegion** String | **List<com.myjeeva.digitalocean.pojo.FloatingIP>** | | **get** | retrieve information about a Floating IP| **CamelDigitalOceanFloatingIPAddress** String| **com.myjeeva.digitalocean.pojo.Key** | | **delete** | delete a Floating IP and remove it from your account| **CamelDigitalOceanFloatingIPAddress** String| **com.myjeeva.digitalocean.pojo.Delete** | | **assign** | assign a Floating IP to a Droplet| **CamelDigitalOceanFloatingIPAddress** String <br>`CamelDigitalOceanDropletId` Integer| **com.myjeeva.digitalocean.pojo.Action** | | **unassign** | unassign a Floating IP | **CamelDigitalOceanFloatingIPAddress** String |

**com.myjeeva.digitalocean.pojo.Action** | | **listActions** | retrieve all actions that have been executed on a Floating IP | **CamelDigitalOceanFloatingIPAddress** String | **List<com.myjeeva.digitalocean.pojo.Action>** |

# 79.15. タグのエンドポイント

| operation | Description | Headers | Result | | ------ | ---- | ------- | ----------- | | **list** | list all of your tags | | **List<com.myjeeva.digitalocean.pojo.Tag>** | | **create** | create a Tag | **CamelDigitalOceanName** String | **com.myjeeva.digitalocean.pojo.Tag** | | **get** | retrieve an individual tag | **CamelDigitalOceanName** String | **com.myjeeva.digitalocean.pojo.Tag** | | **delete** | delete a tag | **CamelDigitalOceanName** String | **com.myjeeva.digitalocean.pojo.Delete** | | **update** | update a tag | **CamelDigitalOceanName** String <br >>
CamelDigitalOceanNewName` String| **com.myjeeva.digitalocean.pojo.Tag** |

## 79.16. 例

アカウント情報を取得する

from("direct:getAccountInfo") .setHeader(DigitalOceanConstants.OPERATION, constant(DigitalOceanOperations.get)) .to("digitalocean:account?oAuthToken=XXXXXX")

ドロップレットを作成する

from("direct:createDroplet")

.setHeader(DigitalOceanConstants.OPERATION, constant("create")) .setHeader(DigitalOceanHeaders.NAME, constant("myDroplet")) .setHeader(DigitalOceanHeaders.REGION, constant("fra1")) .setHeader(DigitalOceanHeaders.DROPLET\_IMAGE, constant("ubuntu-14-04-x64")) .setHeader(DigitalOceanHeaders.DROPLET\_SIZE, constant("512mb")) .to("digitalocean:droplet?oAuthToken=XXXXXX")

すべてのドロップレットを一覧表示する

from("direct:getDroplets") .setHeader(DigitalOceanConstants.OPERATION, constant("list")) .to("digitalocean:droplets?oAuthToken=XXXXXX")

Retrieve information for the Droplet (dropletId = 34772987)

from("direct:getDroplet") .setHeader(DigitalOceanConstants.OPERATION, constant("get")) .setHeader(DigitalOceanConstants.ID, 34772987) .to("digitalocean:droplet?oAuthToken=XXXXXX")

ドロップレットのシャットダウン情報 (dropletId = 34772987)

from("direct:shutdown") .setHeader(DigitalOceanConstants.ID, 34772987) .to("digitalocean:droplet?operation=shutdown&oAuthToken=XXXXXX")

# 第80章 DIRECT コンポーネント

#### Camel バージョン 1.0 以降で利用可能

direct: コンポーネントプロデューサーがメッセージエクスチェンジを送信する際に、コンポーネントは コンシューマーを直接、同期呼び出しを提供します。 このエンドポイントは、同じ Camel コンテキストの既存ルートを接続するために使用できます。

#### ヒント

Asynchronous [SEDA](#page-1884-0) コンポーネントは、プロデューサーがメッセージエクスチェンジを送信するとき に、コンシューマーの非同期呼び出しを提供します。

#### ヒント

他の camel コンテキストへの接[続仮想マシン](#page-2285-0) コンポーネントは、Camel コンテキストが同じ JVM で 実行されている限り、Camel コンテキスト間の接続を提供します。

### 80.1. URI 形式

direct:someName[?options]

someName は、エンドポイントを一意に識別する任意の文字列にすることができます。

## 80.2. オプション

Direct コンポーネントは、以下に示す 3 個のオプションをサポートします。

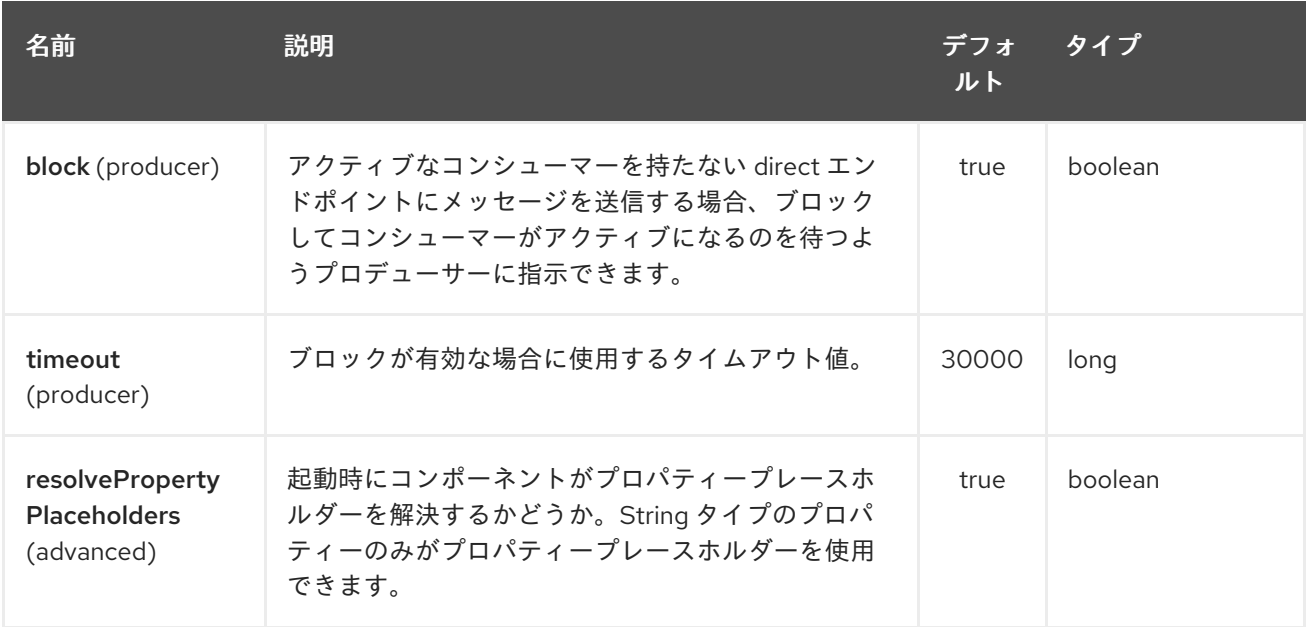

Direct エンドポイントは、URI 構文を使用して設定されます。

#### direct:name

パスおよびクエリーパラメーターを使用します。

# <span id="page-580-0"></span>80.2.1. パスパラメーター (1 個のパラメーター):

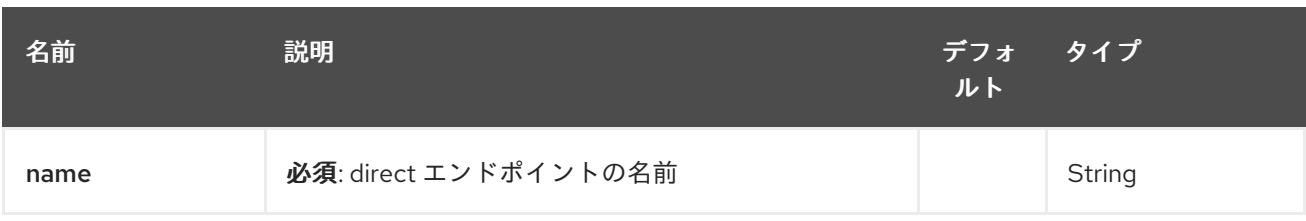

# 80.2.2. クエリーパラメーター (7 個のパラメーター):

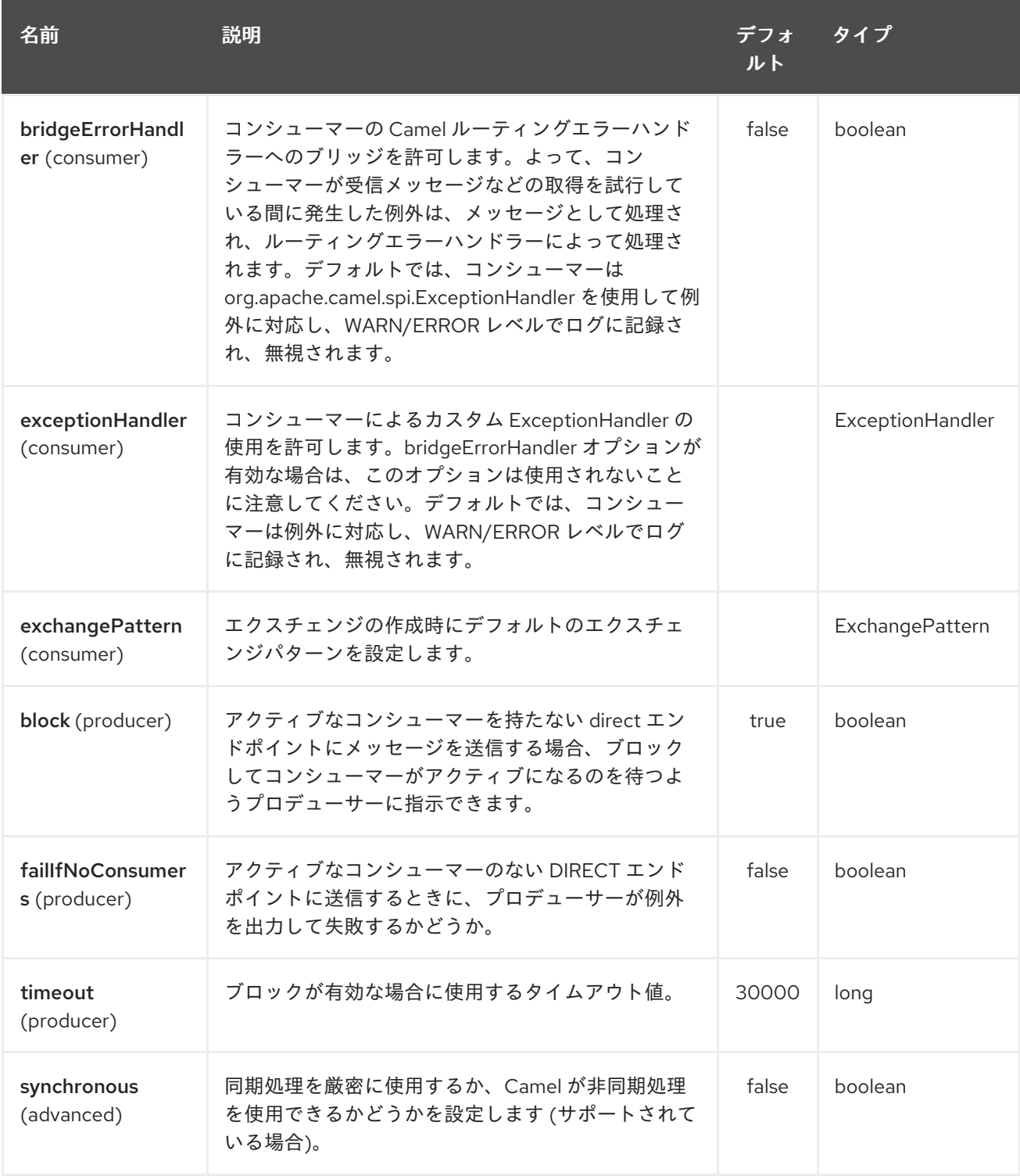

# 80.3. サンプル

以下のルートでは、direct コンポーネントを使用して 2 つのルートをリンクします。

```
from("activemq:queue:order.in")
  .to("bean:orderServer?method=validate")
  .to("direct:processOrder");
```

```
from("direct:processOrder")
  .to("bean:orderService?method=process")
  .to("activemq:queue:order.out");
```
Spring DSL を使用した例:

```
<route>
<from uri="activemq:queue:order.in"/>
<to uri="bean:orderService?method=validate"/>
<to uri="direct:processOrder"/>
</route>
```
<route> <from uri="direct:processOrder"/> <to uri="bean:orderService?method=process"/> <to uri="activemq:queue:order.out"/> </route>

[SEDA](#page-1884-0) コンポーネントの例、どのように併用できるか参照してください。

## 80.4. 関連項目

- [SEDA](#page-1884-0)
- [VM](#page-2285-0)

# 第81章 ダイレクト仮想マシンコンポーネント

#### Camel バージョン 2.10 以降で利用可能

direct-vm: コンポーネントは、プロデューサがメッセージエクスチェンジを送信するときに、JVM 内 のすべてのコンシューマーの直接の同期呼び出しを提供します。

このエンドポイントを使用して、同じ camel コンテキスト内の既存のルートを接続したり、同じ JVM 内の他の camel コンテキストから接続したりできます。

このコンポーネントは、[Direct-VM](#page-583-0) が CamelContext インスタンス間の通信をサポートするという点で [Direct](#page-580-0) コンポーネントとは異なります。そのため、このメカニズムを使用して Web アプリケーション 間で通信できます (camel-core.jar がシステム/ブートクラスパスにある場合)。

実行時に、既存のコンシューマーを停止して新しいコンシューマーを開始することにより、新しいコン シューマーをスワップできます。 ただし、任意の時点で、特定のエンドポイントに対して最大で 1 つのアクティブなコンシューマーしか

存在できません。

このコンポーネントを使用すると、後でわかるように、異なる OSGI バンドルにデプロイされたルート を接続することもできます。それらが異なるバンドルで実行されている場合でも、キャメルルートは使 用します

同じスレッド。これは、Transactions - Tx を使用してアプリケーションを開発するために自動化されま す。

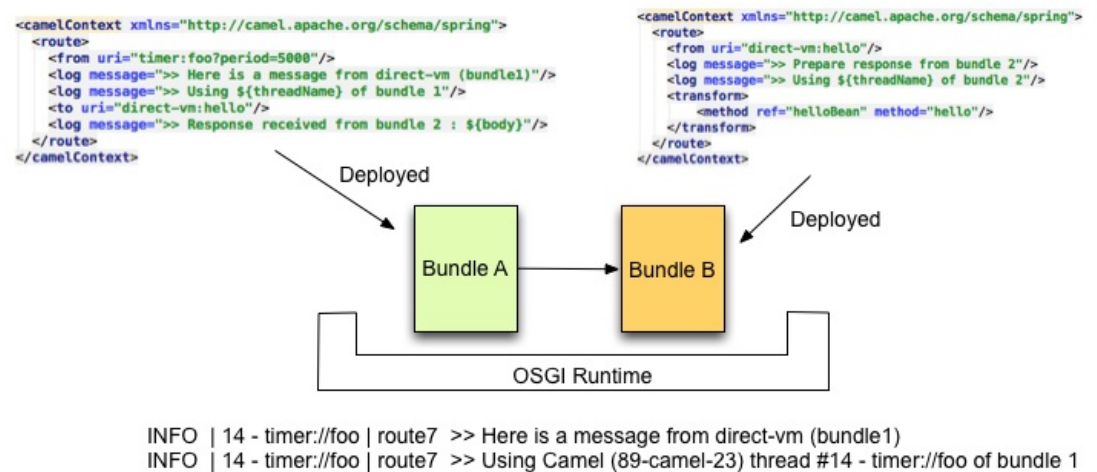

- 
- INFO | 14 timer://foo | route8 >> Prepare response from bundle 2
- INFO | 14 timer://foo | route8 >> Using Camel (89-camel-23) thread #14 timer://foo of bundle 2
- INFO | 14 timer://foo | route7 >> Response received from bundle 2 : Hi from Camel direct-vm at 2012-06-21 15:21:22

### 81.1. URI 形式

direct-vm:someName

someName は、エンドポイントを一意に識別する任意の文字列にすることができます。

## 81.2. オプション

Direct 仮想マシンコンポーネントは、以下に示す 5 個のオプションをサポートします。

<span id="page-583-0"></span>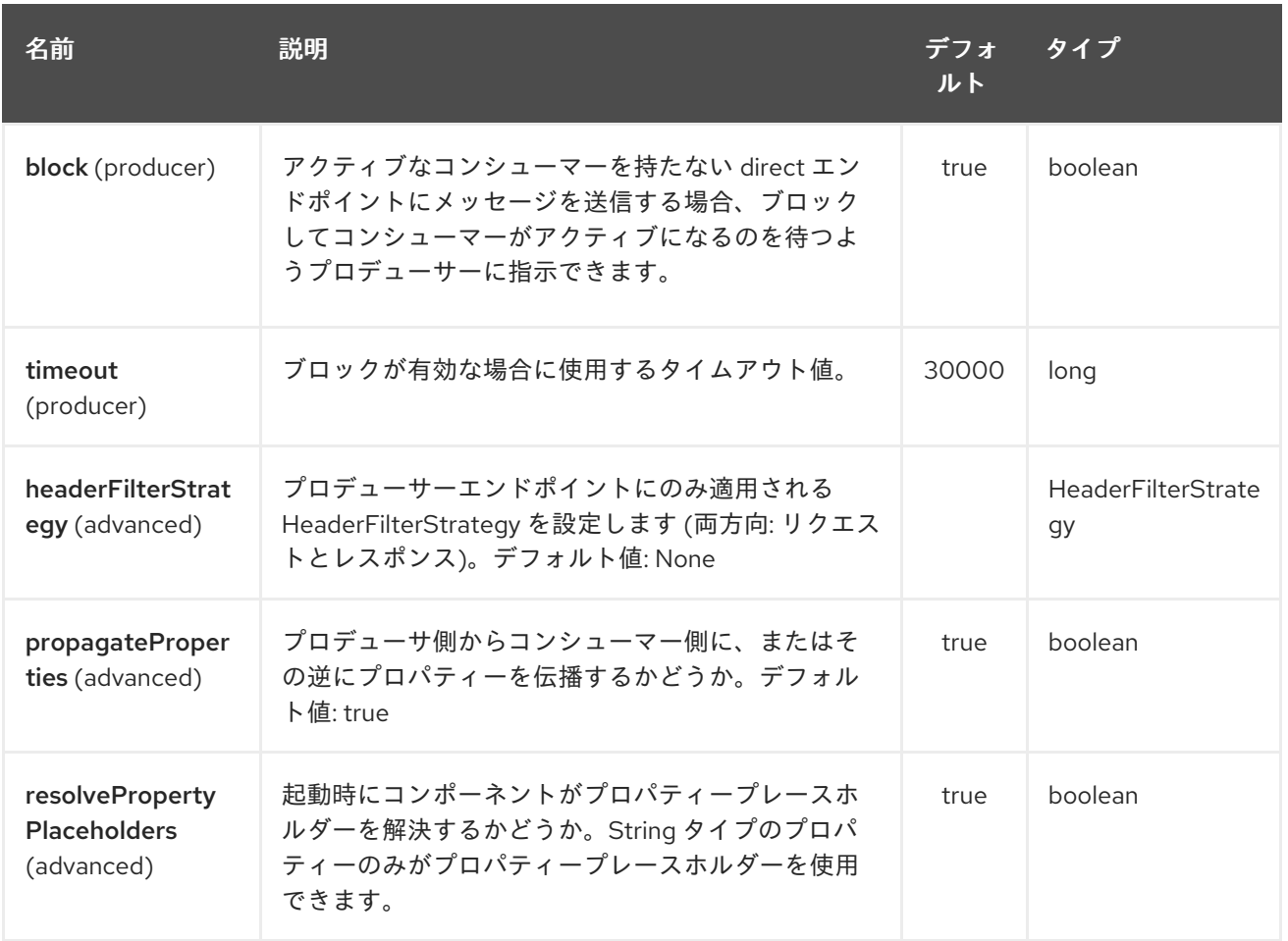

Direct 仮想マシンエンドポイントは、URI 構文を使用して設定されます。

direct-vm:name

パスおよびクエリーパラメーターを使用します。

# 81.2.1. パスパラメーター (1 個のパラメーター):

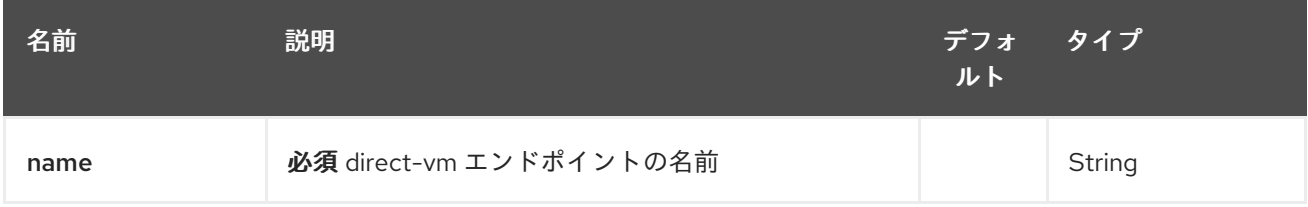

# 81.2.2. クエリーパラメーター(9 パラメーター):

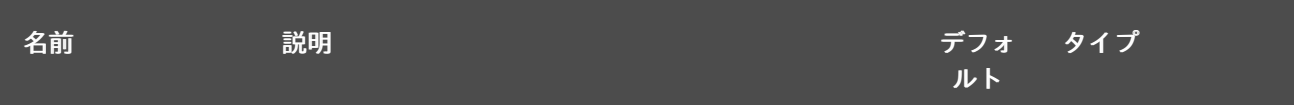

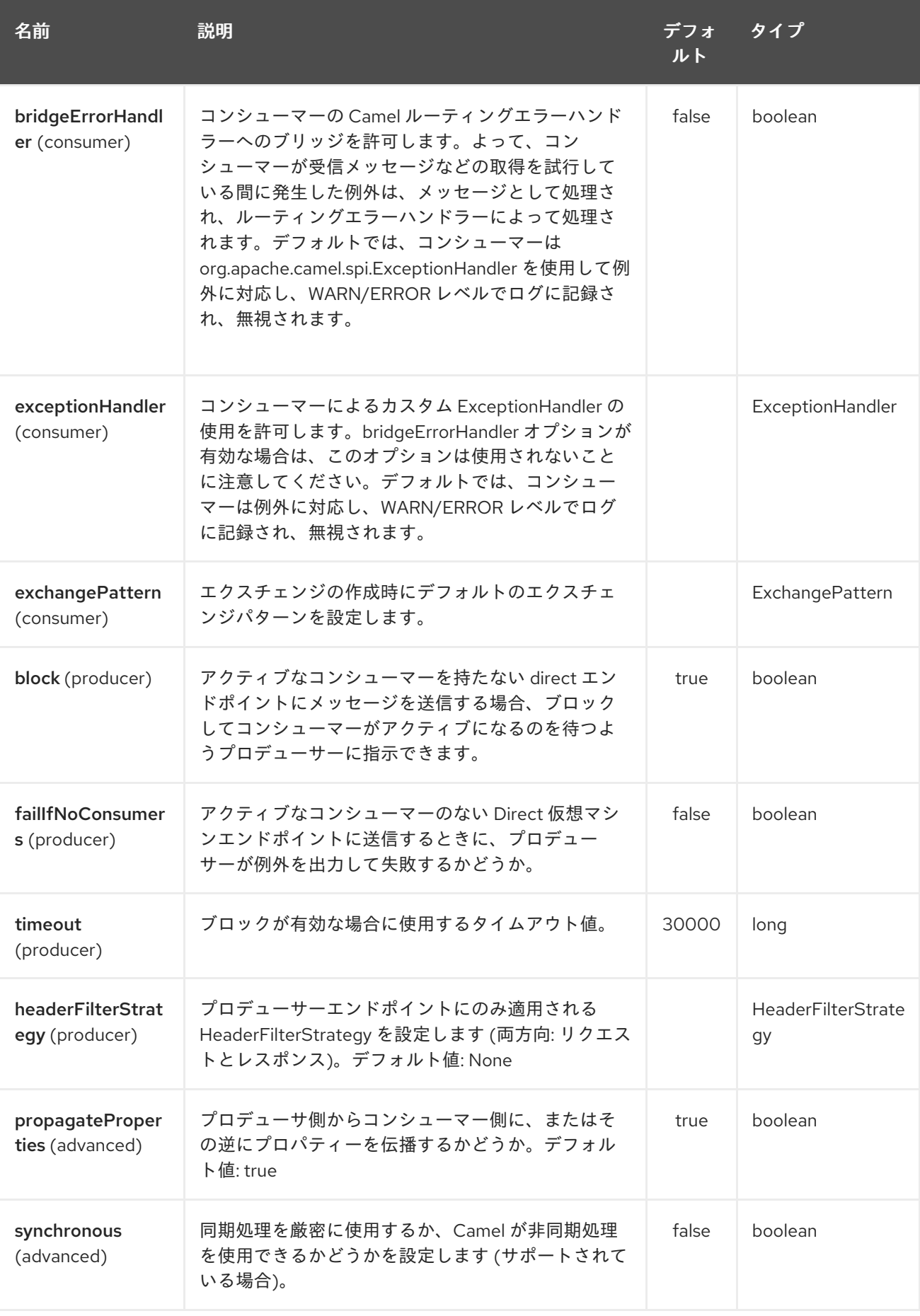

# 81.3. サンプル

以下のルートでは、direct コンポーネントを使用して 2 つのルートをリンクします。

from("activemq:queue:order.in") .to("bean:orderServer?method=validate") .to("direct-vm:processOrder");

そして、別の OSGi バンドルなど、別の CamelContext で

from("direct-vm:processOrder") .to("bean:orderService?method=process") .to("activemq:queue:order.out");

Spring DSL を使用した例:

```
<route>
<from uri="activemq:queue:order.in"/>
<to uri="bean:orderService?method=validate"/>
<to uri="direct-vm:processOrder"/>
</route>
```
<route> <from uri="direct-vm:processOrder"/> <to uri="bean:orderService?method=process"/> <to uri="activemq:queue:order.out"/> </route>

# 81.4. 関連項目

- **•** [Direct](#page-580-0)
- [SEDA](#page-1884-0)
- $\bullet$  [VM](#page-2285-0)

# 第82章 DISRUPTOR コンポーネント

#### Camel バージョン 2.12 以降で利用可能

disruptor: コンポーネントは、標準の SEDA コンポーネントと同様に非同期 [SEDA](http://www.eecs.harvard.edu/~mdw/proj/seda/) の動作を提供します が、標準の [SEDA](#page-1884-0) で使用される [BlockingQueue](http://docs.oracle.com/javase/1.5.0/docs/api/java/util/concurrent/BlockingQueue.html) の代わりに [Disruptor](https://github.com/LMAX-Exchange/disruptor) を使用します。または、次のよう になります。

interruptor-vm: エンドポイントはこのコンポーネントでサポートされており、標準の [仮想マシン](#page-2285-0) に代 わるものを提供します。SEDA コンポーネントと同様に、ディスラプターのバッファー: エンドポイン トは 単一の CamelContext 内でのみ表示され、永続性または回復のサポートは提供されません。ま た、disruptor-vm: エンドポイントのバッファーは、CamelContexts インスタンス間の通信をサポート するため、このメカニズムを使用して Web アプリケーション間で通信できます (camel-disruptor.jar が システム/ブート クラスパスにある場合)。

SEDA または仮想マシンコンポーネントよりも Disruptor コンポーネントを使用することを選択する主 な利点は、プロデューサ間および/またはマルチキャストまたは同時コンシューマー間の競合が激しい ユースケースでのパフォーマンスです。これらのケースでは、スループットの大幅な向上とレイテン シーの削減が観察されています。競合のないシナリオでのパフォーマンスは、SEDA および VM コン ポーネントに匹敵します。

Disruptor は、SEDA および仮想マシンコンポーネントの動作とオプションを可能な限り模倣すること を目的として実装されています。それらとの主な違いは次のとおりです。

- 使用されるバッファーのサイズは常に制限されています (デフォルトでは 1024 エクスチェン ジ)。
- バッファーは常にバウンドしているため、Disruptor のデフォルトの動作は、例外を出力する代 わりに、バッファーがいっぱいの間ブロックすることです。このデフォルトの動作は、コン ポーネントで設定できます (オプションを参照)。
- Disruptor エンドポイントは BrowsableEndpoint インターフェイスを実装しません。そのため、 現在 Disruptor にあるエクスチェンジは取得できず、エクスチェンジの量のみが取得されま す。
- Disruptor は、そのコンシューマー (マルチキャストまたはその他) を静的に設定する必要があ ります。その場でコンシューマーを追加または削除するには、Disruptor で保留中のすべてのエ クスチェンジを完全にフラッシュする必要があります。
- 再設定の結果: Disruptor 経由で送信されたデータは直接処理され、少なくとも1つのコン シューマーが存在する場合はなくなります。遅れて参加したユーザーは、参加した後に公開さ れた新しいエクスチェンジのみを取得します。
- pollTimeout オプションは Disruptor コンポーネントではサポートされていません。
- プロデューサーが完全な Disruptor でブロックすると、スレッド割り込みに応答しません。

Maven ユーザーは、このコンポーネントの **pom.xml** に以下の依存関係を追加する必要があります。

<dependency> <groupId>org.apache.camel</groupId> <artifactId>camel-disruptor</artifactId> <version>x.x.x</version> <!-- use the same version as your Camel core version --> </dependency>

# 82.1. URI 形式

disruptor:someName[?options]

または

disruptor-vm:someName[?options]

someName は、現在の CamelContext 内 (またはコンテキスト全体) でエンドポイントを一意に識別す る任意の文字列にすることができます。

disruptor-vm:)。 URI には、次の形式でクエリーオプションを追加できます。

?option=value&option=value&…

# 82.2. オプション

次のすべてのオプションは、disruptor: および interruptor-vm: コンポーネントの両方で有効です。

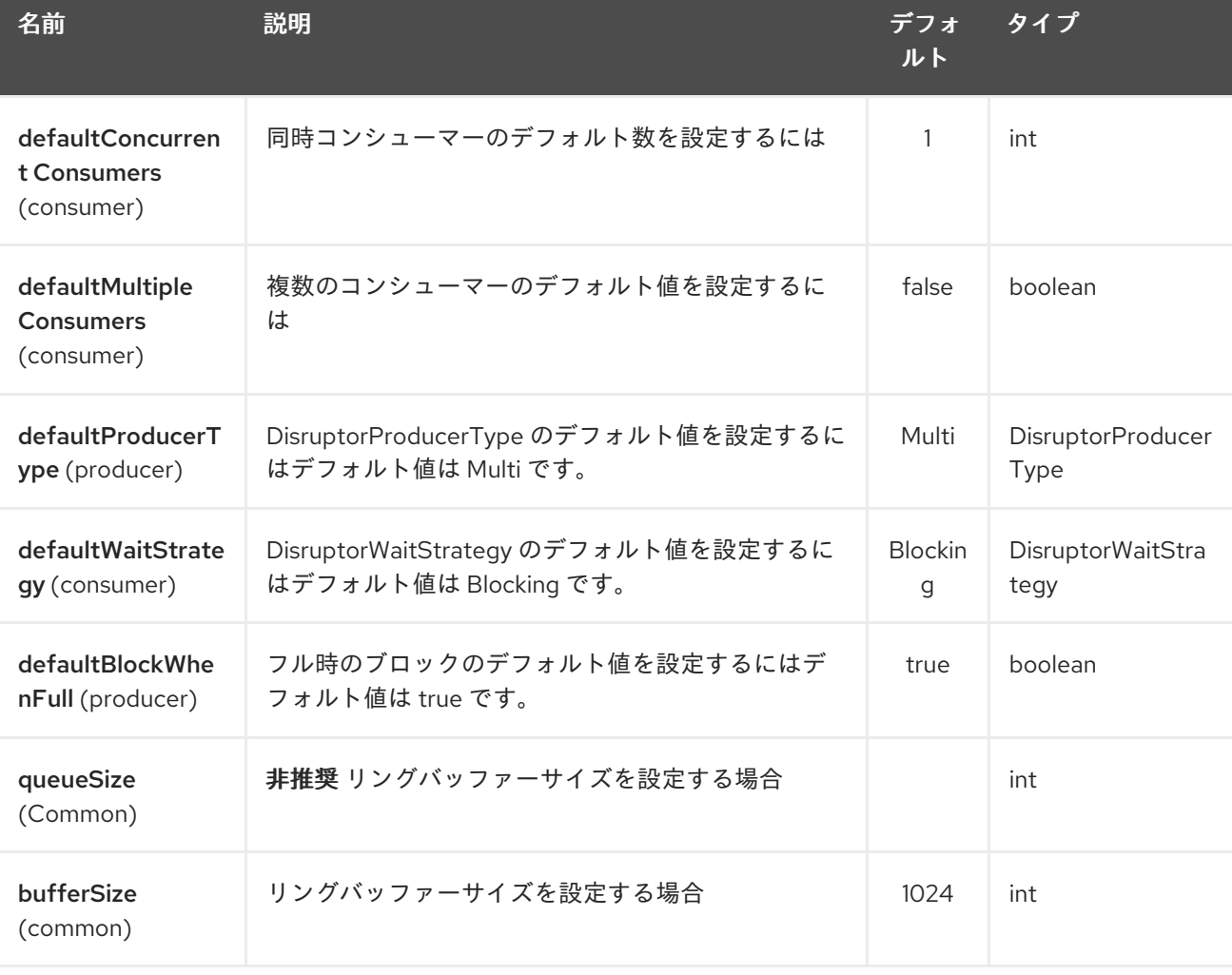

Disruptor コンポーネントは、以下に示す 8 個のオプションをサポートしています。

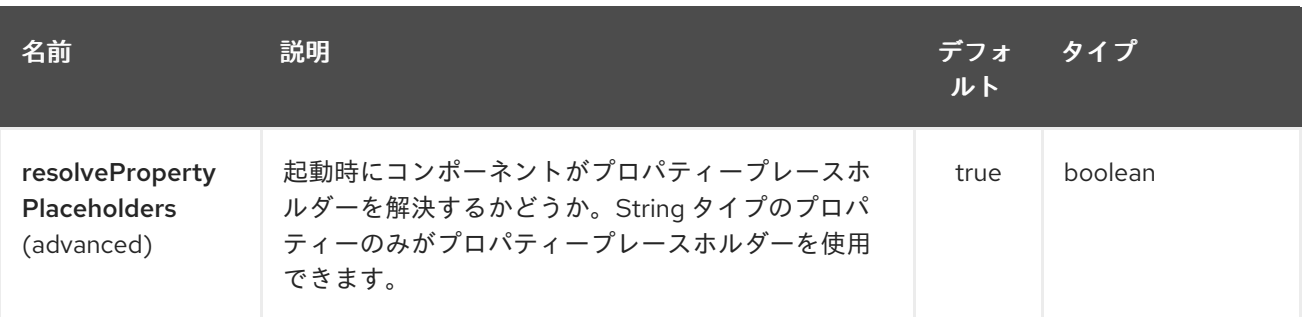

Disruptor エンドポイントは、URI 構文を使用して設定されます。

disruptor:name

I

パスおよびクエリーパラメーターを使用します。

# 82.2.1. パスパラメーター (1 個のパラメーター):

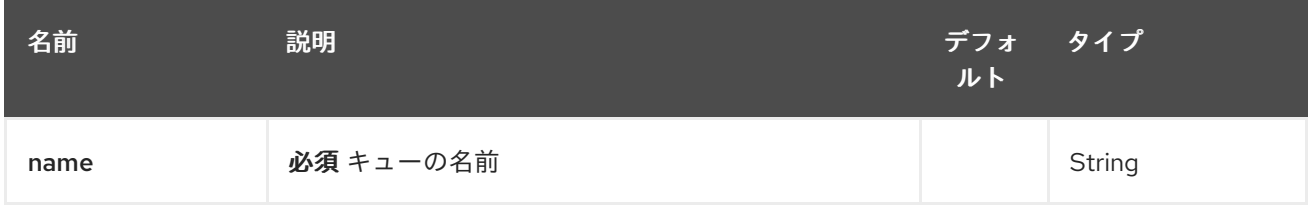

# 82.2.2. クエリーパラメーター (12 パラメーター)

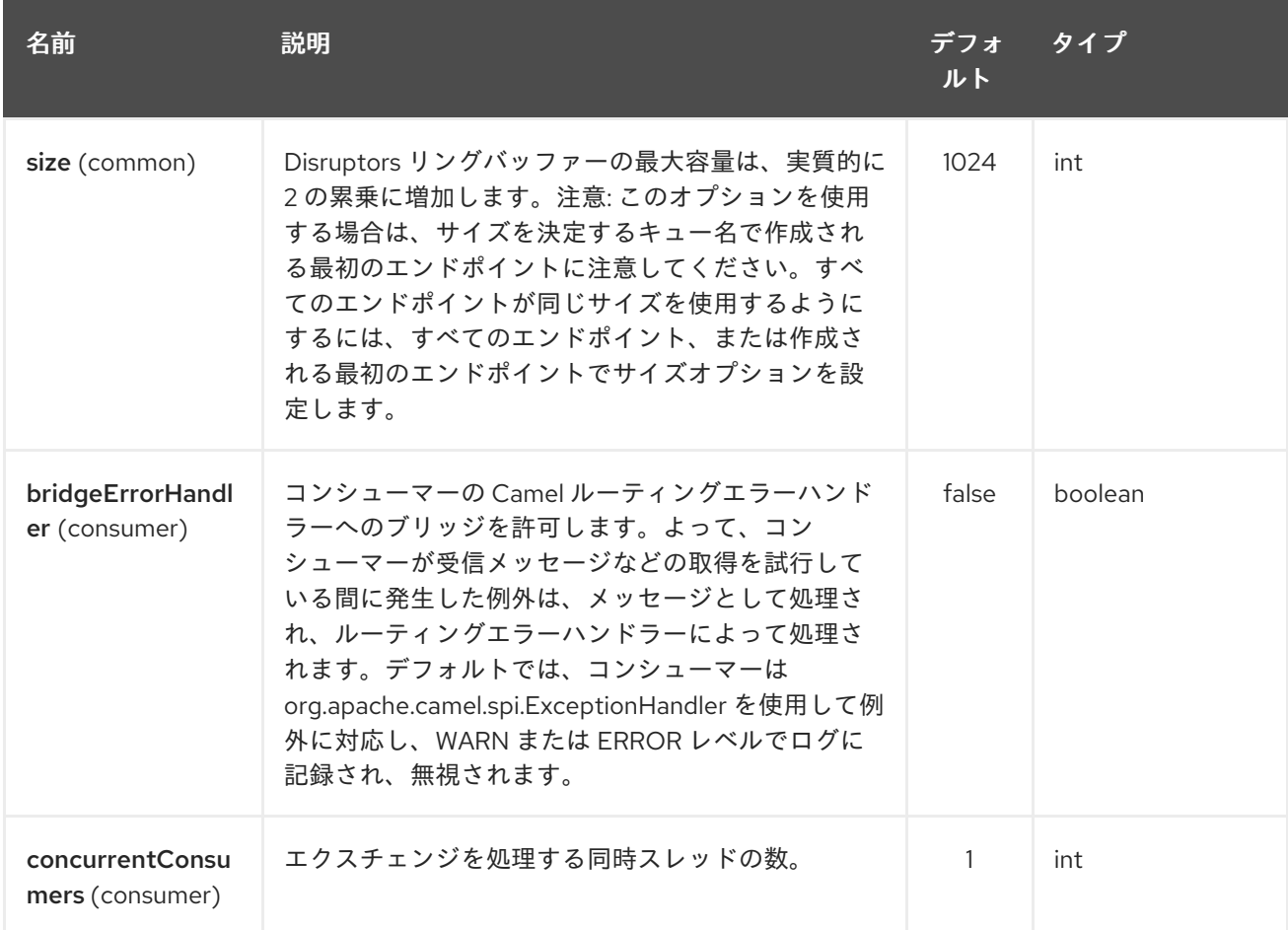

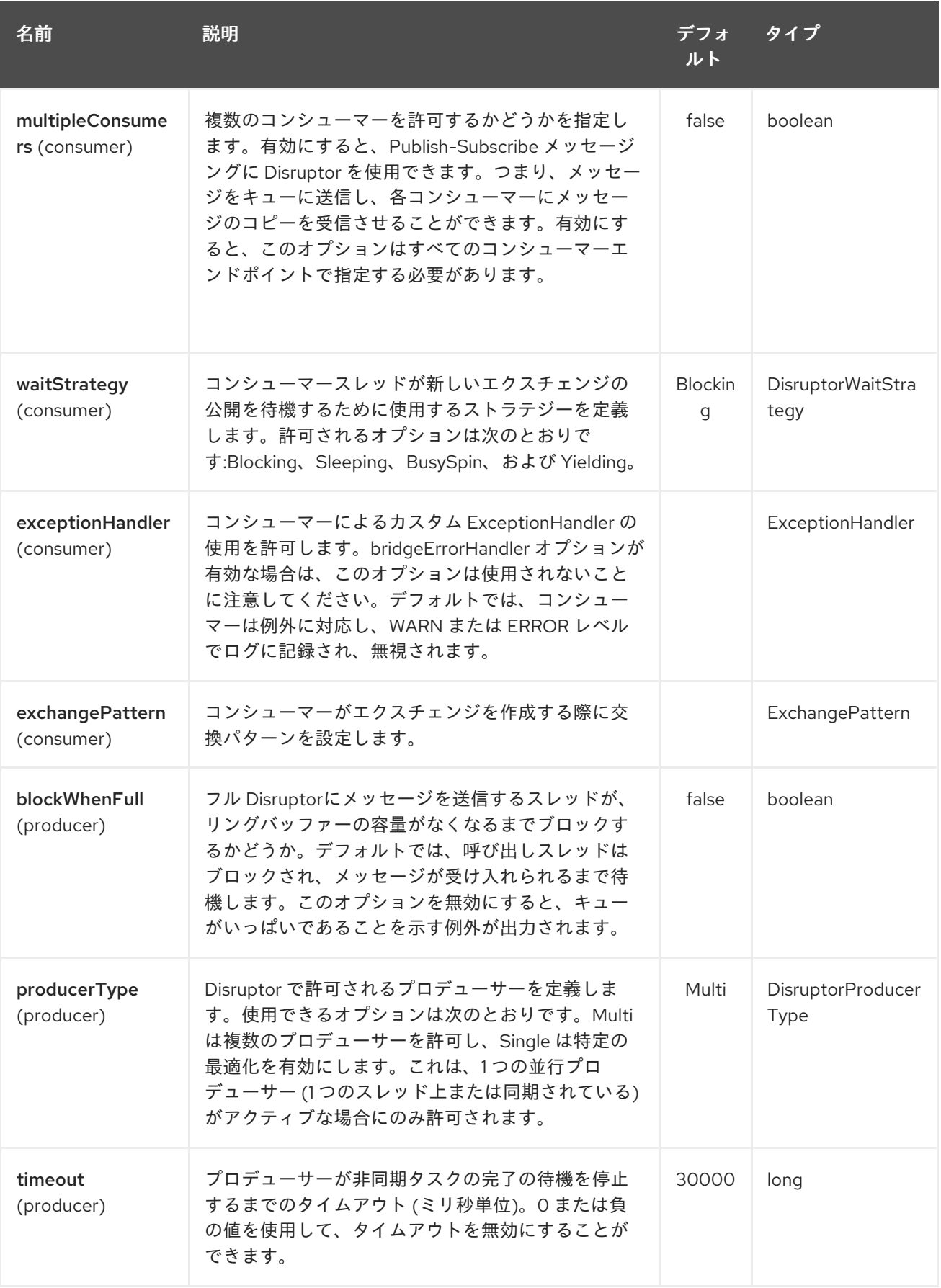

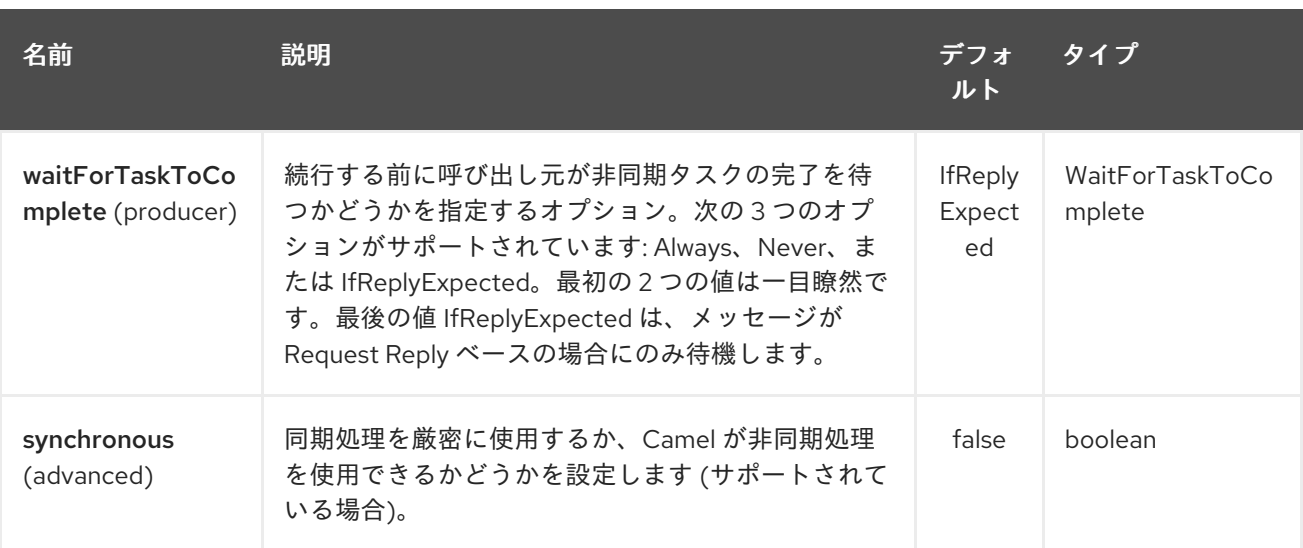

### 82.3. 待機戦略

待機戦略は、次のエクスチェンジが発行されるのを現在待機しているコンシューマースレッドによって 実行される待機のタイプに影響します。次の戦略を選択できます。

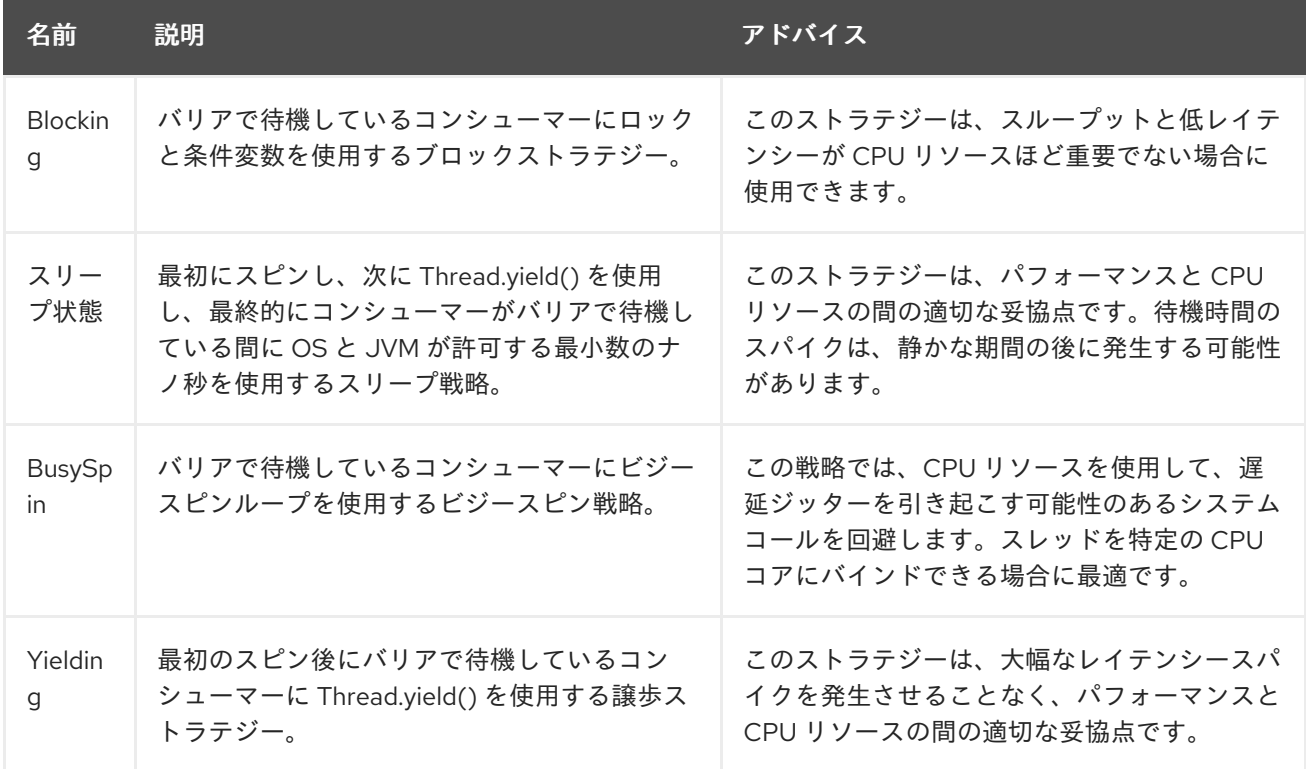

# 82.4. REQUEST REPLY (リクエストリプライ) の利用

Disruptor コンポーネントは、発信者が非同期ルートの完了を待機する [Request](request-reply.html) Reply の使用をサポー トしています。たとえば、以下のようになります。

from("mina:tcp://0.0.0.0:9876?textline=true&sync=true").to("disruptor:input"); from("disruptor:input").to("bean:processInput").to("bean:createResponse");

上記の経路では、受信リクエストを受け入れるポート 9876 に TCP リスナーがあります。リクエスト は、disruptor:input バッファーにルーティングされます。Request Reply メッセージなので、レスポン スを待ちます。interruptor:input バッファーのコンシューマーが完了すると、レスポンスを元のメッ

セージレスポンスにコピーします。

### 82.5. 同時利用者

デフォルトでは、Disruptor エンドポイントは単一のコンシューマースレッドを使用しますが、コン シューマースレッドを同時に使用するように設定できます。したがって、スレッドプールの代わりに次 を使用できます。

from("disruptor:stageName?concurrentConsumers=5").process(...)

2 つの違いについては、スレッドプールは負荷に応じて実行時に動的に増減できることに注意してくだ さい。一方、同時コンシューマーの数は常に固定されており、Disruptor によって内部的にサポートさ れているため、パフォーマンスが高くなります。

## 82.6. THREAD POOLS

次のような方法でスレッドプールを Disruptor エンドポイントに追加することに注意してください。

from("disruptor:stageName").thread(5).process(...)

Disruptor と組み合わせて使用する通常の [BlockingQueue](http://docs.oracle.com/javase/1.5.0/docs/api/java/util/concurrent/BlockingQueue.html) を追加することで、Disruptor を使用すること によって達成されるパフォーマンスの向上の一部を効果的に無効にすることができます。代わりに、 concurrentConsumers オプションを使用して、Disruptor エンドポイントでメッセージを処理するス レッドの数を直接設定することをお勧めします。

### 82.7. 例

}

以下のルートでは、Disruptor を使用してこの非同期キューにリクエストを送信し、別のスレッドでさ らに処理するためにファイアアンドフォーゲットメッセージを送信し、このスレッドで一定の応答を元 の呼び出し元に返すことができるようにします。

```
public void configure() throws Exception {
  from("direct:start")
     // send it to the disruptor that is async
     .to("disruptor:next")
     // return a constant response
     .transform(constant("OK"));
```
from("disruptor:next").to("mock:result");

Hello World メッセージを送信し、応答が OK であることを期待します。

Object out = template.requestBody("direct:start", "Hello World"); assertEquals("OK", out);

Hello World メッセージは、さらに処理するために別のスレッドの Disruptor から消費されます。これは 単体テストからのものであるため、単体テストでアサーションを実行できる mock エンドポイントに送 信されます。

### 82.8. MULTIPLECONSUMERS の使用

この例では、2 つのコンシューマーを定義し、Spring Bean として登録しました。

<!-- define the consumers as spring beans --> <bean id="consumer1" class="org.apache.camel.spring.example.FooEventConsumer"/>

<bean id="consumer2" class="org.apache.camel.spring.example.AnotherFooEventConsumer"/>

<camelContext xmlns="http://camel.apache.org/schema/spring"> <!-- define a shared endpoint which the consumers can refer to instead of using url --> <endpoint id="foo" uri="disruptor:foo?multipleConsumers=true"/> </camelContext>

Disruptor foo エンドポイントで multipleConsumers=true を指定したので、これら 2 つ以上のコン シューマーに、一種の pub-sub スタイルメッセージングとしてメッセージの独自のコピーを受信させる ことができます。Bean は単体テストの一部であるため、メッセージをモックエンドポイントに送信す るだけですが、@Consume を使用して Disruptor から消費する方法に注目してください。

```
public class FooEventConsumer {
```
@EndpointInject(uri = "mock:result") private ProducerTemplate destination;

```
@Consume(ref = "foo")
public void doSomething(String body) {
  destination.sendBody("foo" + body);
}
```
## 82.9. DISRUPTOR 情報の展開

}

必要に応じて、次の方法で JMX を使用せずにバッファーサイズなどの情報を取得できます。

DisruptorEndpoint disruptor = context.getEndpoint("disruptor:xxxx"); int size = disruptor.getBufferSize();

# 第83章 DNS コンポーネント

#### Camel バージョン 2.7 以降で利用可能

これは、DNSJava を使用して DNS クエリーを実行するための Camel の追加コンポーネントです。コ ンポーネントは、[DNSJava](http://www.xbill.org/dnsjava/) の上の薄いレイヤーです。 このコンポーネントは、次の操作を提供します。

- ip、IP でドメインを解決する
- lookup、ドメインに関する情報を検索する
- dig、DNS クエリーを実行する

情報:\*SUN JVM が必要です\* DNSJava ライブラリーは、SUN JVM で実行する必要があります。 Apache ServiceMix または Apache Karaf を使用する場合は、 **etc/jre.properties** ファイルを調整して、 エクスポートされた Java プラットフォームパッケージのリストに **sun.net.spi.nameservice** を追加す る必要があります。この変更を有効にするには、サーバーを再起動する必要があります。

Maven ユーザーは、このコンポーネントの **pom.xml** に以下の依存関係を追加する必要があります。

```
<dependency>
  <groupId>org.apache.camel</groupId>
  <artifactId>camel-dns</artifactId>
  <version>x.x.x</version>
  <!-- use the same version as your Camel core version -->
</dependency>
```
## 83.1. URI 形式

DNS コンポーネントの URI スキームは次のとおりです。

dns:*//operation[?options]*

このコンポーネントはプロデューサーのみをサポートします。

## 83.2. オプション

DNS コンポーネントにはオプションがありません。

DNS エンドポイントは、URI 構文を使用して設定されます。

dns:dnsType

パスおよびクエリーパラメーターを使用します。

### 83.2.1. パスパラメーター (1 個のパラメーター):

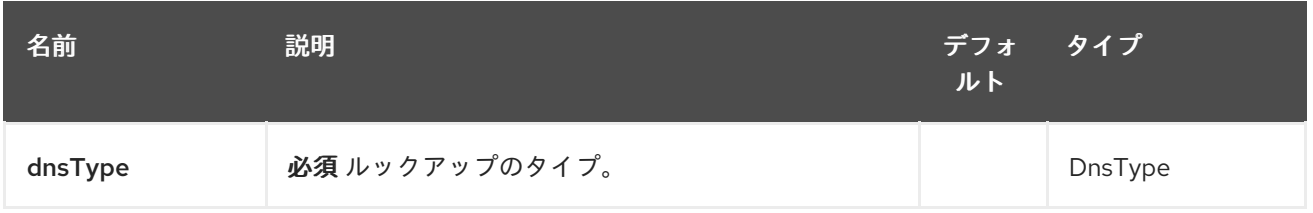

### 83.2.2. クエリーパラメーター(1 個のパラメーター):

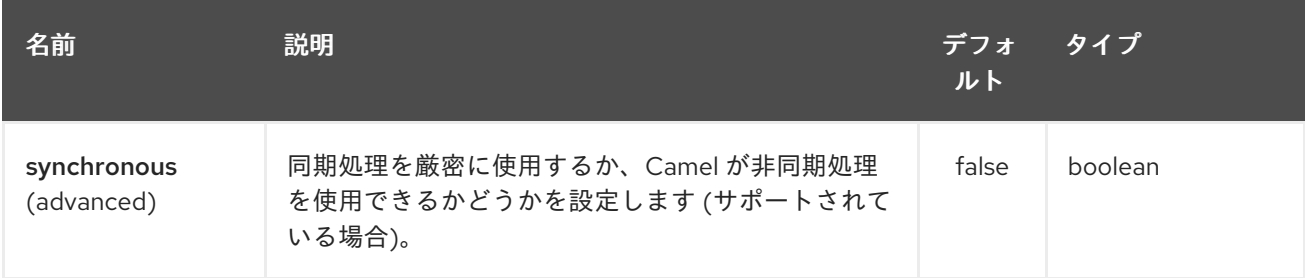

# 83.3. ヘッダー

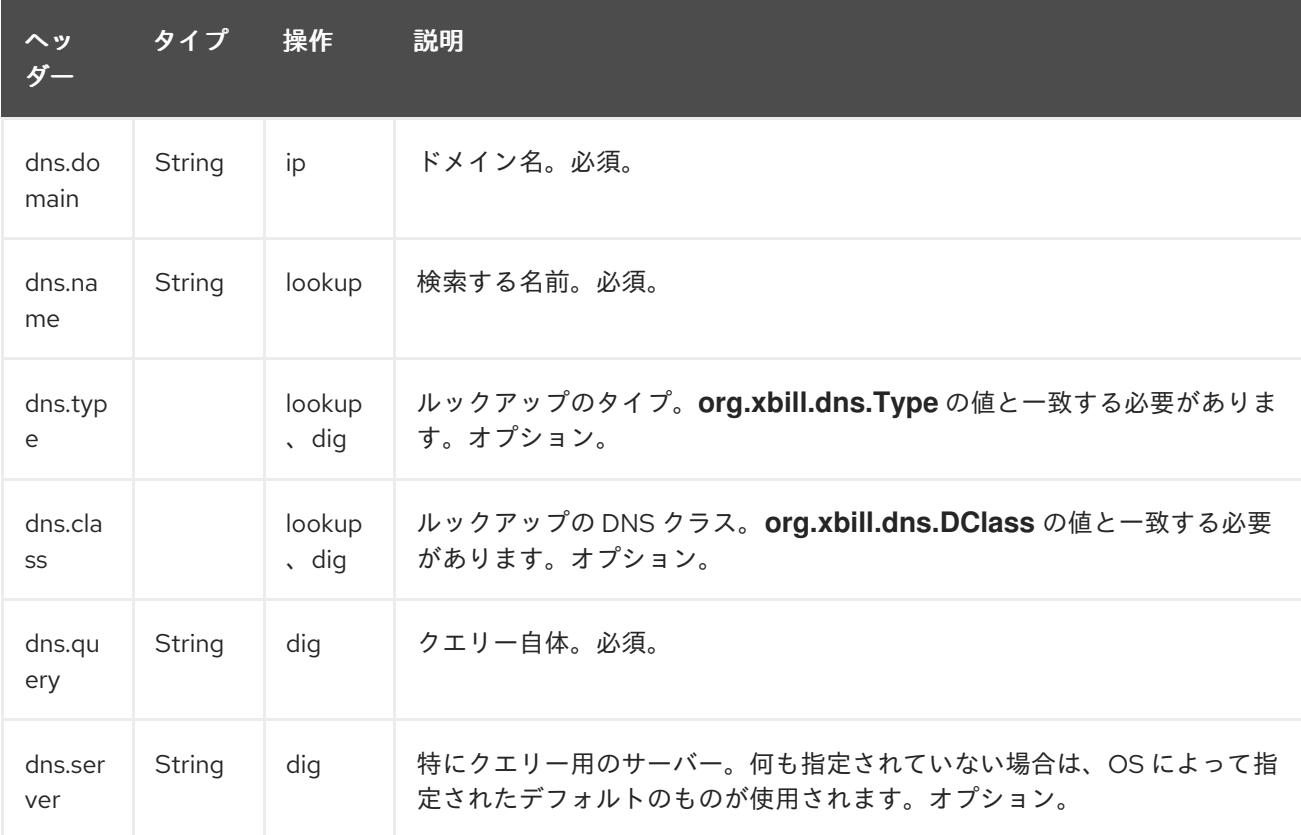

# 83.4. 例

83.4.1. IP ルックアップ

<route id="IPCheck"> <from uri="direct:start"/> <to uri="dns:ip"/> </route>

これにより、ドメインの IP が検索されます。たとえば、www.example.com は 192.0.32.10 に解決され ます。 検索する IP アドレスは、キー **"dns.domain"** を含むヘッダーで指定する必要があります。

### 83.4.2. DNS ルックアップ

<route id="IPCheck">

<from uri="direct:start"/> <to uri="dns:lookup"/> </route>

これは、ドメインに関連付けられた一連の DNS レコードを返します。 検索する名前は、キー **"dns.name"** を使用してヘッダーに指定する必要があります。

### 83.4.3. DNS Dig

Dig は、DNS クエリーを実行する Unix コマンドラインユーティリティーです。

```
<route id="IPCheck">
  <from uri="direct:start"/>
  <to uri="dns:dig"/>
</route>
```
クエリーは、キー **"dns.query"** を使用してヘッダーに指定する必要があります。

## 83.5. DNS アクティベーションポリシー

DnsActivationPolicy を使用して、dns の状態に基づいてルートを動的に開始および停止できます。

異なるリージョンで実行されている同じコンポーネントのインスタンスがある場合、各リージョンで ルートを設定して、dns がそのリージョンを指している場合にのみ有効化できます。

つまり、NYC にインスタンスがあり、SFO にインスタンスがあるとします。サービス CNAME service.example.com を nyc-service.example.com を指すように設定して、NYC インスタンスを起動 し、SFO インスタンスを停止します。CNAME service.example.com を sfo-service.example.com を指 すように変更すると、nyc インスタンスはそのルートを停止し、sfo はそのルートを起動します。これ により、実際のコンポーネントを再起動せずにリージョンを切り替えることができます。

```
<bean id="dnsActivationPolicy"
class="org.apache.camel.component.dns.policy.DnsActivationPolicy">
 <property name="hostname" value="service.example.com" />
 <property name="resolvesTo" value="nyc-service.example.com" />
 <property name="ttl" value="60000" />
</bean>
```
<route id="routeId" autoStartup="false" routePolicyRef="dnsActivationPolicy"> </route>

# 第84章 DOCKER コンポーネント

#### Camel バージョン 2.15 以降で利用可能

Docker と通信するための Camel コンポーネント。

Docker Camel コンポーネントは、Docker [Remote](https://docs.docker.com/reference/api/docker_remote_api) API を介して [docker-java](https://github.com/docker-java/docker-java) を利用します。

# 84.1. URI 形式

docker:*//[operation]?[options]*

operation は、Docker で実行する特定のアクションです。

# 84.2. 一般的なオプション

Docker コンポーネントは、以下に示す 2 個のオプションをサポートします。

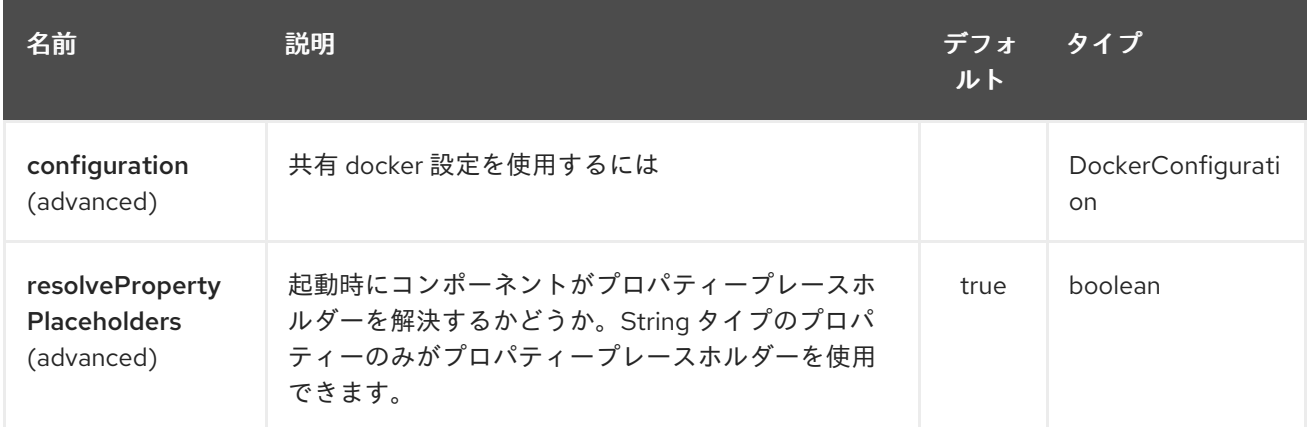

Docker エンドポイントは、URI 構文を使用して設定されます。

docker:operation

パスおよびクエリーパラメーターを使用します。

### 84.2.1. パスパラメーター (1 個のパラメーター):

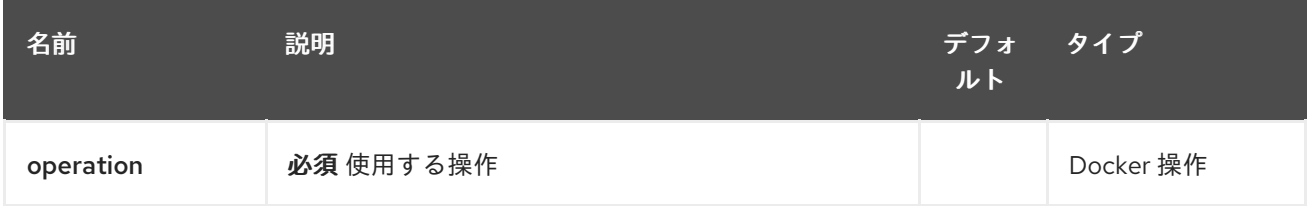

84.2.2. クエリーパラメーター (20 パラメーター)

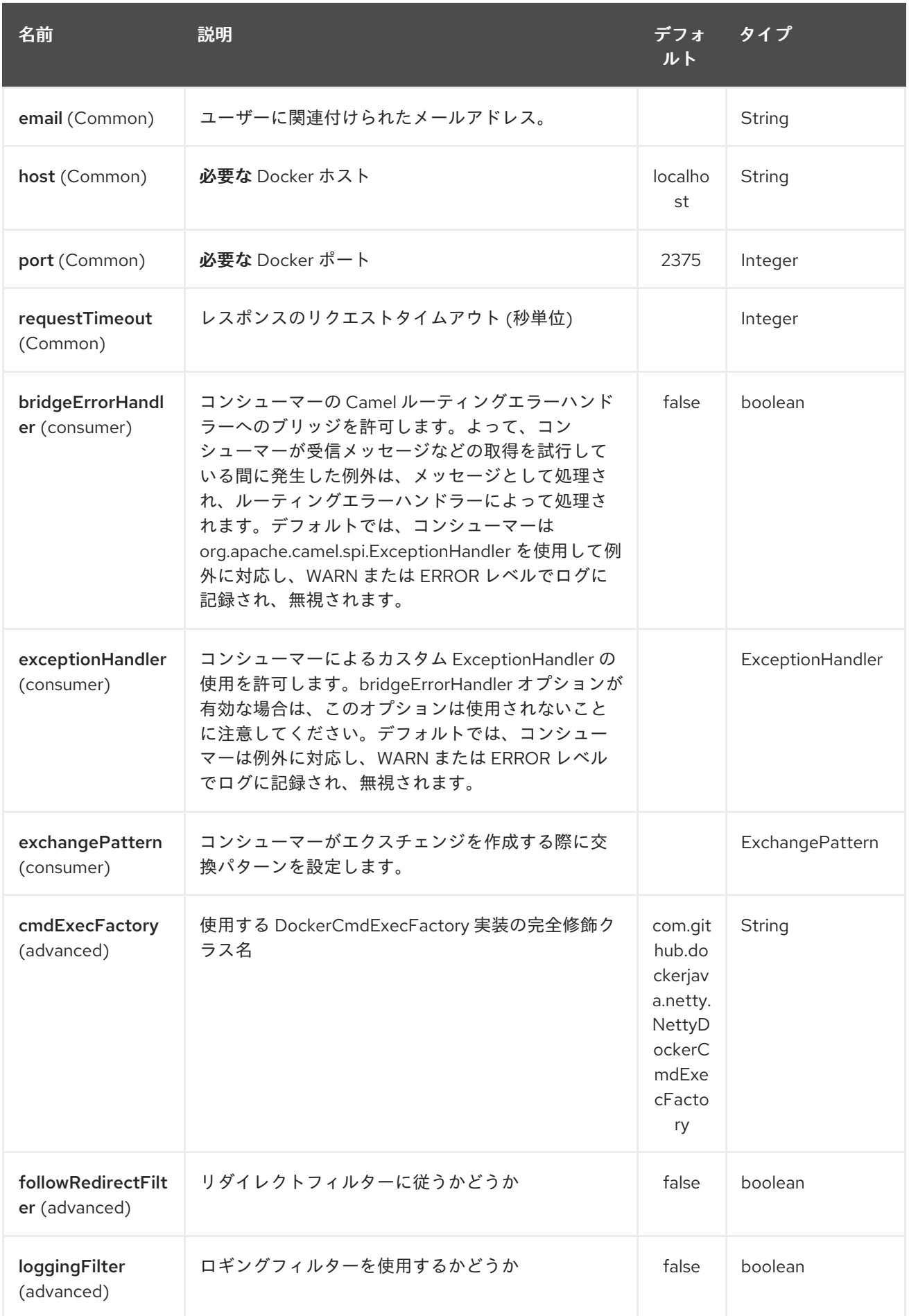

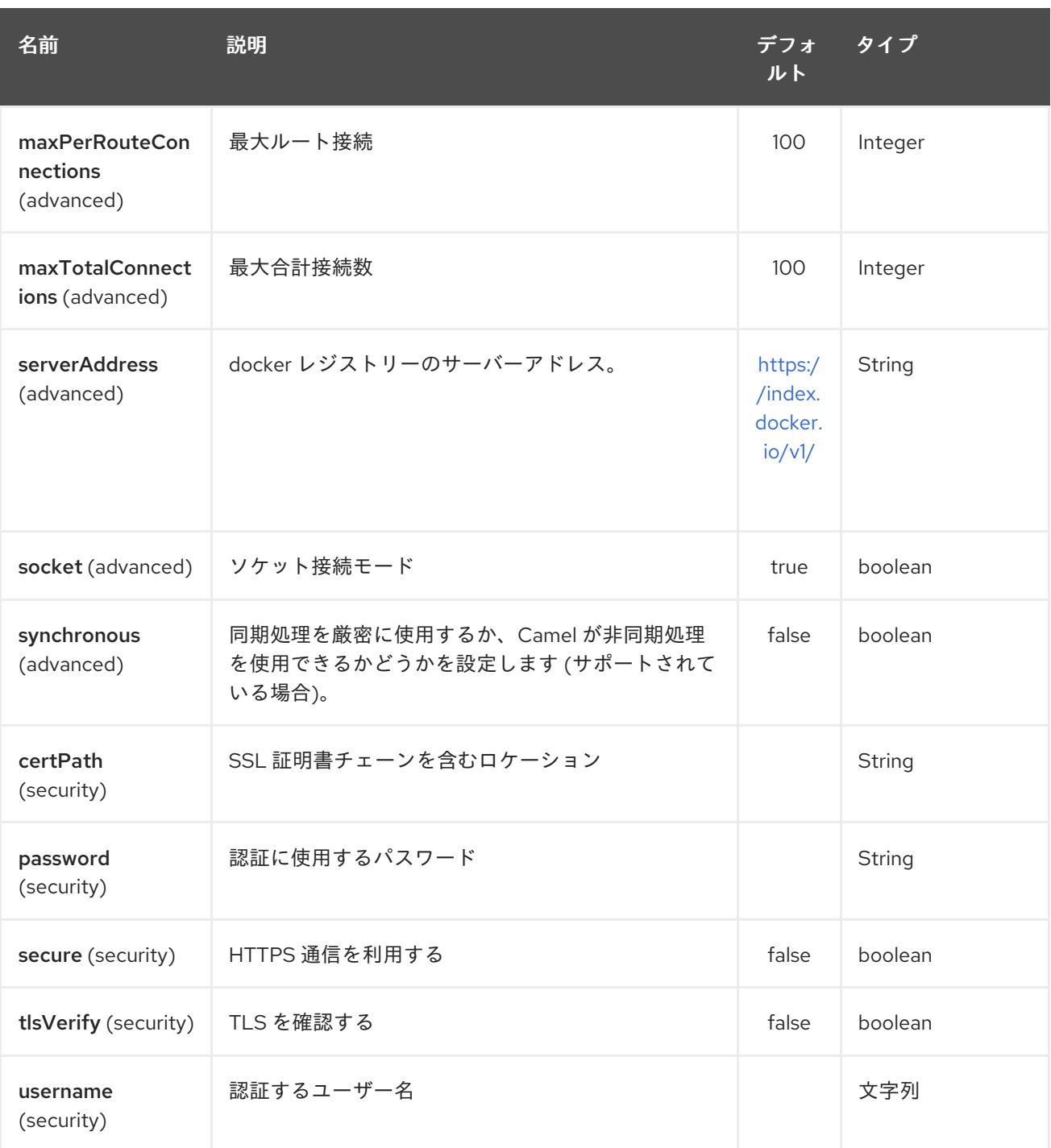

# 84.3. ヘッダーストラテジー

すべての URI オプションは、ヘッダープロパティーとして渡すことができます。メッセージヘッダーに ある値は、URI パラメーターよりも優先されます。ヘッダープロパティーは、以下に示すよう に、CamelDocker で始まる URI オプションの形式を取ります

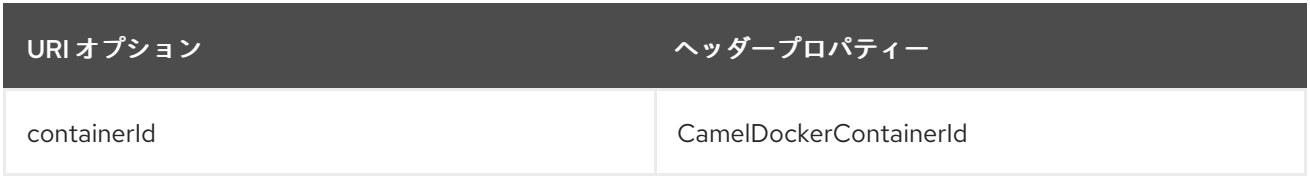

## 84.4. 例

次の例では、Docker からのイベントを使用します。

from("docker://events?host=192.168.59.103&port=2375").to("log:event");

次の例では、システム全体の情報について Docker にクエリーを実行します。

from("docker://info?host=192.168.59.103&port=2375").to("log:info");

# 84.5. 依存関係

Camel ルートで Docker を使用するには、コンポーネントを実装する camel-docker に依存関係を追加 する必要があります。

Maven を使用する場合は、pom.xml に以下を追加して、バージョン番号を最新かつ最高のリリースに 置き換えます (最新バージョンのダウンロードページを参照してください)。

<dependency> <groupId>org.apache.camel</groupId> <artifactId>camel-docker</artifactId> <version>x.x.x</version> </dependency>

# 第85章 DOZER コンポーネント

#### Camel バージョン 2.15 以降で利用可能

dozer: コンポーネントは、Camel 2.15.0 以降の [Dozer](http://camel.apache.org/dozer-type-conversion.html) マッピングフレームワークを使用して Java Bean 間をマッピングする機能を提供します。 Camel は、[タイプコンバーターとして](http://camel.apache.org/dozer-type-conversion.html) Dozer マッピング をトリガーする機能もサポートしています。 Dozer エンドポイントと Dozer コンバーターの使用の主 な違いは次のとおりです。

- エンドポイントごとに Dozer マッピング設定を管理する機能と、コンバーターレジストリーを 介したグローバル設定を管理する機能。
- Dozer エンドポイントは、Camel データ形式を使用して入出力データをマーシャリング/アン マーシャリングするように設定して、単一の any-to-any 変換エンドポイントをサポートできま す。
- Dozer コンポーネントを使用すると、Dozer をきめ細かく統合および拡張して、追加機能 (リテ ラル値のマッピング、マッピングの式の使用など) をサポートできます。

Dozer コンポーネントを使用するには、Maven ユーザーは **pom.xml** に次の依存関係を追加する必要が あります。

```
<dependency>
  <groupId>org.apache.camel</groupId>
  <artifactId>camel-dozer</artifactId>
  <version>x.x.x</version>
  <!-- use the same version as your Camel core version -->
</dependency>
```
### 85.1. URI 形式

Dozer コンポーネントはプロデューサーエンドポイントのみをサポートします。

dozer:endpointId[?options]

endpointId は、 Dozer エンドポイント設定を一意に識別するために使用される名前です。

Dozer エンドポイント URI の例:

from("direct:orderInput"). to("dozer:transformOrder?mappingFile=orderMapping.xml&targetModel=example.XYZOrder"). to("direct:orderOutput");

### 85.2. オプション

Dozer コンポーネントにはオプションがありません。

Dozer エンドポイントは、URI 構文を使用して設定されます。

#### dozer:name

パスおよびクエリーパラメーターを使用します。

## 85.2.1. パスパラメーター (1 個のパラメーター):

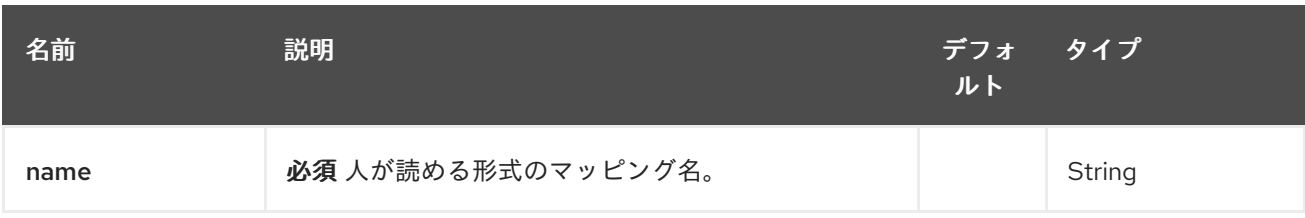

## 85.2.2. クエリーパラメーター (7 個のパラメーター):

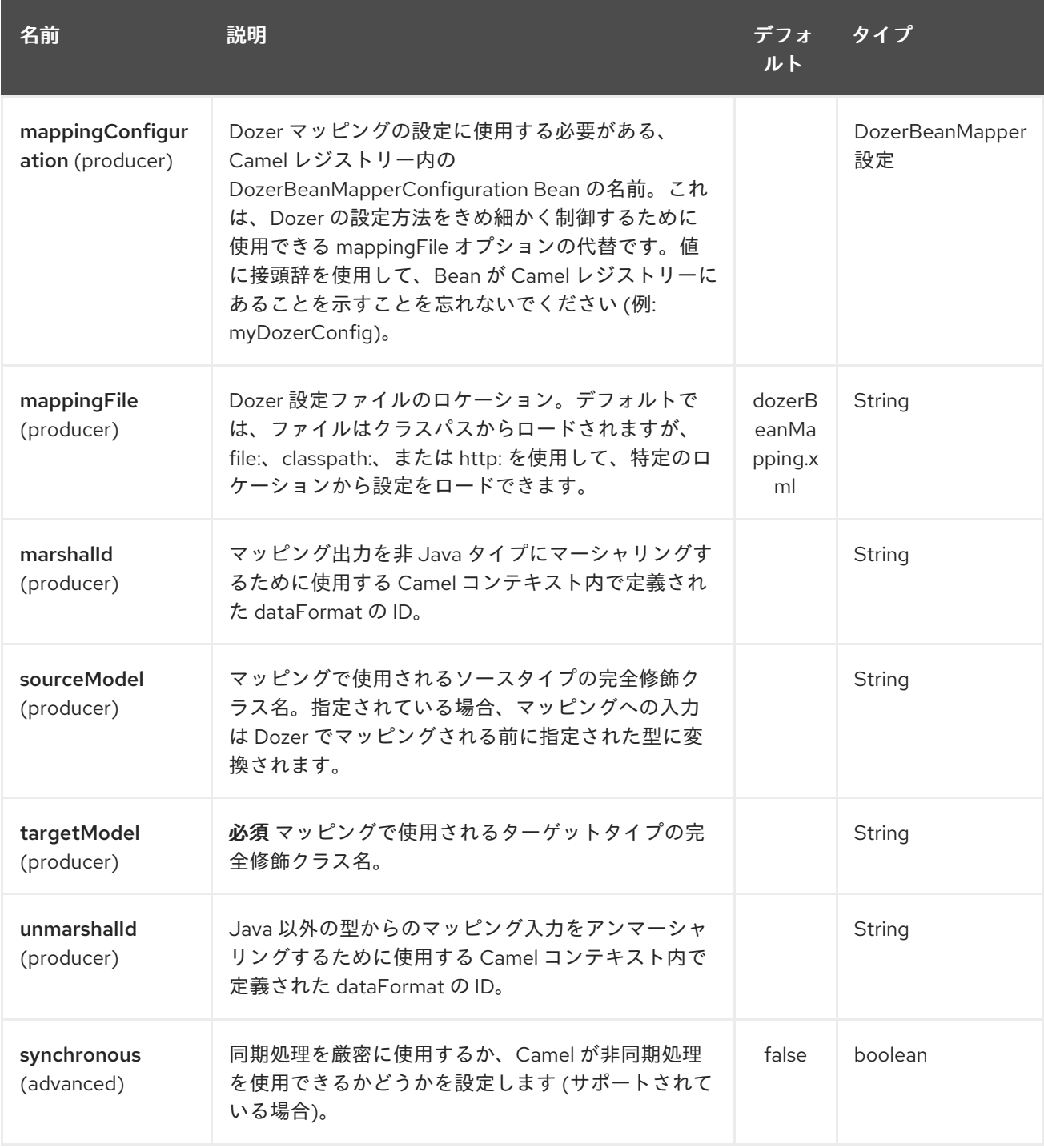

# 85.3. DOZER でのデータ形式の使用

Dozer は、Java 以外のソースとマッピングのターゲットをサポートしていないため、たとえば、XML ドキュメントを単独で Java オブジェクトにマッピングすることはできません。 幸いなことに、Camel は Java と [データフォーマット](http://camel.apache.org/data-format.html) を使用したさまざまなフォーマットとの間のマーシャリングを幅広くサ ポートしています。 Dozer コンポーネントは、このサポートを利用して、入力および出力データを Dozer 経由で処理する前にデータ形式で渡す必要があることを指定できるようにします。 これは、 Dozer への呼び出しの外でいつでも自分で行うことができますが、Dozer コンポーネントで直接サポー トすることで、単一のエンドポイントを使用して Camel 内でエニーツーエニー変換を設定できます。

例として、Dozer コンポーネントを使用して、XML データ構造と JSON データ構造の間をマッピング したいとします。 Camel コンテキストで次のデータ形式が定義されているとします。

<dataFormats> <json library="Jackson" id="myjson"/> <jaxb contextPath="org.example" id="myjaxb"/> </dataFormats>

次に Dozer エンドポイントを設定して、JAXB データ形式を使用して入力 XML をアンマーシャリング し、Jackson を使用してマッピング出力をマーシャリングします。

<endpoint uri="dozer:xml2json? marshalld=myjson&unmarshalld=myjaxb&targetModel=org.example.Order"/>

### 85.4. DOZER の設定

すべての Dozer エンドポイントには、ソースオブジェクトとターゲットオブジェクト間のマッピングを 定義する Dozer マッピング設定ファイルが必要です。 エンドポイントで mappingFile または mappingConfiguration オプションが指定されていない場合、コンポーネントはデフォルトで META-INF/dozerBeanMapping.xml のロケーションになります。 単一のエンドポイントに複数のマッピング設 定ファイルを提供するか、追加の設定オプション (イベントリスナー、カスタムコンバーターなど) を指 定する必要がある場合は、**org.apache.camel.converter.dozer.DozerBeanMapperConfiguration** のイ ンスタンスを使用できます。

<bean id="mapper" class="org.apache.camel.converter.dozer.DozerBeanMapperConfiguration"> <property name="mappingFiles"> <list> <value>mapping1.xml</value> <value>mapping2.xml</value> </list> </property> </bean>

85.5. 拡張機能のマッピング

Dozer コンポーネントは、カスタムコンバーターとして Dozer マッピングフレームワークに多数の拡張 機能を実装します。 これらのコンバーターは、Dozer 自体によって直接サポートされていないマッピン グ機能を実装します。

85.5.1. 変数のマッピング

変数マッピングを使用すると、ソースフィールドの値を使用する代わりに、Dozer 設定内の変数定義の 値をターゲットフィールドにマッピングできます。 これは、ターゲットフィールドにリテラル値を割り 当てることができる他のマッピングフレームワークでの定数マッピングと同等です。 変数マッピングを 使用するには、マッピング設定内で変数を定義し、VariableMapper クラスから選択したターゲット フィールドにマップするだけです。

<mappings xmlns="http://dozermapper.github.io/schema/bean-mapping" xmlns:xsi="http://www.w3.org/2001/XMLSchema-instance" xsi:schemaLocation="http://dozermapper.github.io/schema/bean-mapping http://dozermapper.github.io/schema/bean-mapping.xsd"> <configuration> <variables> <variable name="CUST\_ID">ACME-SALES</variable> </variables> </configuration> <mapping> <class-a>org.apache.camel.component.dozer.VariableMapper</class-a> <class-b>org.example.Order</class-b> <field custom-converter-id="\_variableMapping" custom-converter-param="\${CUST\_ID}"> <a>literal</a> **ch**>custId</h> </field> </mapping> </mappings>

#### 85.5.2. カスタムマッピング

カスタムマッピングを使用すると、ソースフィールドをターゲットフィールドにマップする方法につい て独自のロジックを定義できます。 これらは Dozer のカスタマーコンバーターと機能が似ています が、次の 2 つの顕著な違いがあります。

- カスタムマッピングを使用して、1つのクラスに複数のコンバーターメソッドを含めることがで きます。
- カスタムマッピングを使用して Dozer 固有のインターフェイスを実装する必要はありません。

カスタムマッピングは、マッピング設定で組み込みの '\_customMapping' コンバーターを使用して宣言 されます。 このコンバーターのパラメーターの構文は次のとおりです。

[class-name][,method-name]

メソッド名はオプションです。Dozer コンポーネントは、マッピングに必要な入力と出力のタイプに一 致するメソッドを検索します。 カスタムマッピングと設定の例を以下に示します。

```
public class CustomMapper {
  // All customer ids must be wrapped in "[ ]"
  public Object mapCustomer(String customerId) {
    return "[" + customerId + "]";
  }
}
<mappings xmlns="http://dozermapper.github.io/schema/bean-mapping"
     xmlns:xsi="http://www.w3.org/2001/XMLSchema-instance"
      xsi:schemaLocation="http://dozermapper.github.io/schema/bean-mapping
http://dozermapper.github.io/schema/bean-mapping.xsd">
 <mapping>
  <class-a>org.example.A</class-a>
  <class-b>org.example.B</class-b>
  <field custom-converter-id="_customMapping"
    custom-converter-param="org.example.CustomMapper,mapCustomer">
```
<a>header.customerNum</a> **cb**>custId</b> </field> </mapping> </mappings>

### 85.5.3. 式のマッピング

式マッピングを使用すると、Camel の強力な [言語](http://camel.apache.org/languages.html) 機能を使用して式を評価し、結果をマッピングの ターゲットフィールドに割り当てることができます。 Camel がサポートする任意の言語を式マッピン グで使用できます。 式の基本的な例には、Camel メッセージヘッダーまたはエクスチェンジプロパ ティーをターゲットフィールドにマップする機能や、複数のソースフィールドをターゲットフィールド に連結する機能が含まれます。 マッピング式の構文は次のとおりです。

[language]:[expression]

メッセージヘッダーをターゲットフィールドにマッピングする例:

```
<mappings xmlns="http://dozermapper.github.io/schema/bean-mapping"
     xmlns:xsi="http://www.w3.org/2001/XMLSchema-instance"
     xsi:schemaLocation="http://dozermapper.github.io/schema/bean-mapping
http://dozermapper.github.io/schema/bean-mapping.xsd">
 <mapping>
  <class-a>org.apache.camel.component.dozer.ExpressionMapper</class-a>
  <class-b>org.example.B</class-b>
  <field custom-converter-id="_expressionMapping" custom-converter-
param="simple:\${header.customerNumber}">
   <a>expression</a>
   cb>custId</b>
  </field>
 </mapping>
</mappings>
```
Dozer が EL を使用して定義された変数値を解決しようとするときのエラーを防ぐために、式内のすべ てのプロパティーを \ でエスケープする必要があることに注意してください。

# 第86章 DRILL コンポーネント

#### Camel バージョン 2.19 以降で利用可能

drill: コンポーネントを使用する と、[Apache](https://drill.apache.org/) Drill Cluster にクエリーを実行できます

Drill は、ビッグデータ探索用の Apache オープンソース SQL クエリーエンジンです。Drill は、業界標 準のクエリー言語である ANSI SQL の親しみやすさとエコシステムを提供しながら、最新のビッグデー タアプリケーションから得られる半構造化された急速に進化するデータの高性能分析をサポートするよ うにゼロから設計されています。

Maven ユーザーは、このコンポーネントの **pom.xml** に以下の依存関係を追加する必要があります。

<dependency> <groupId>org.apache.camel</groupId> <artifactId>camel-drill</artifactId> <version>x.x.x</version> *<!-- use the same version as your Camel core version -->* </dependency>

## 86.1. URI 形式

drill:*//host[?options]*

URI には、**?option=value&option=value&…** の形式でクエリーオプションを追加できます。

### 86.2. DRILL プロデューサー

プロデューサーは CamelDrillQuery ヘッダーを使用してクエリーを実行し、結果をボディーに入れま す。

# 86.3. オプション

Drill コンポーネントにはオプションがありません。

Drill エンドポイントは、URI 構文を使用して設定されます。

drill:host

パスおよびクエリーパラメーターを使用します。

### 86.3.1. パスパラメーター (1 個のパラメーター):

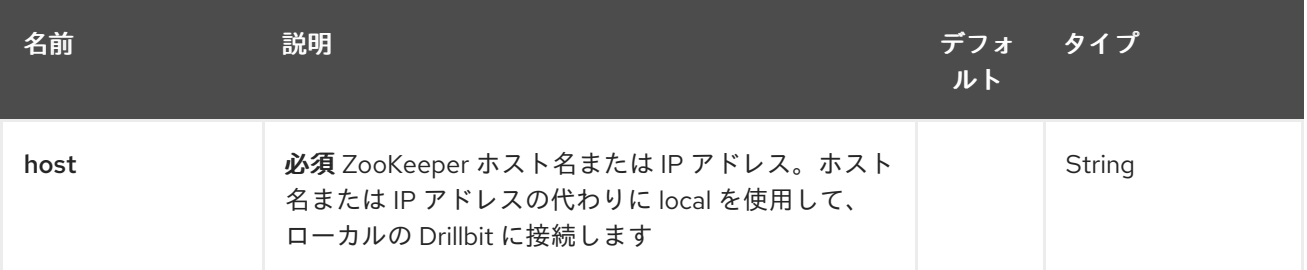

# 86.3.2. クエリーパラメーター (5 つのパラメーター):

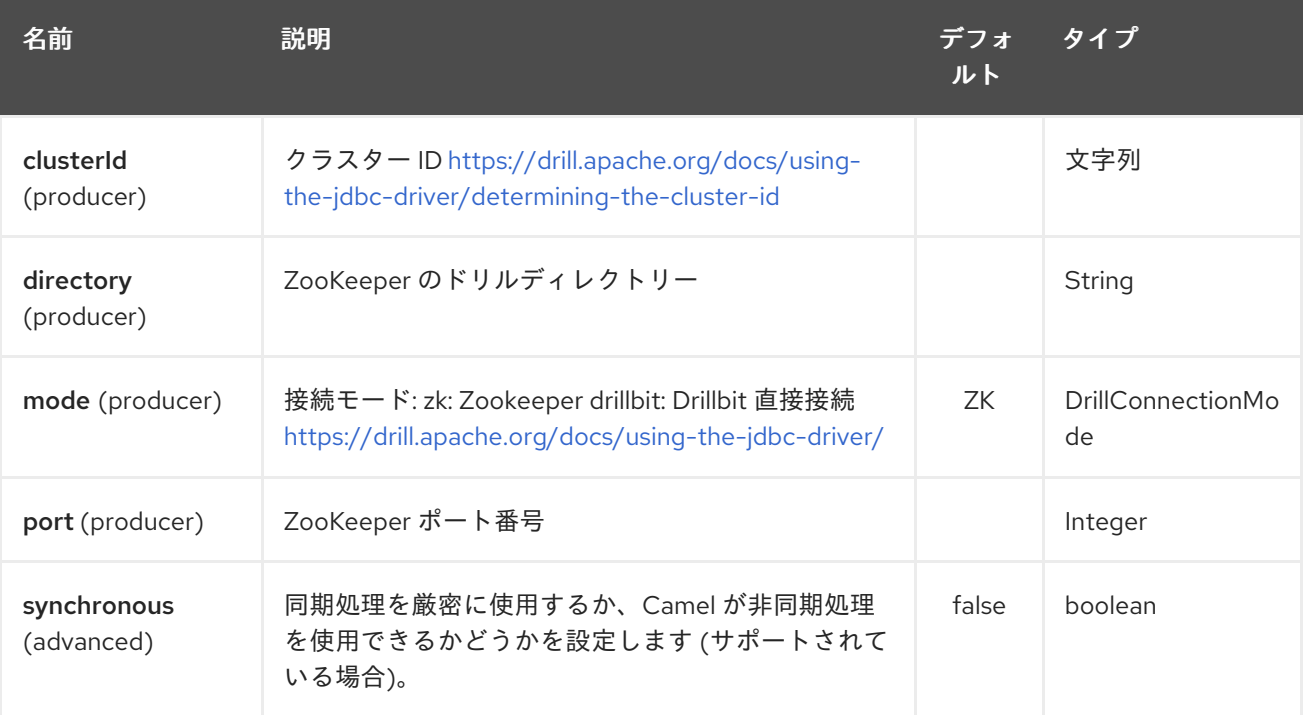

# 86.4. 関連項目

- Configuring Camel (Camel の設定)
- コンポーネント
- エンドポイント
- スタートガイド

# 第87章 DROPBOX コンポーネント

#### Camel バージョン 2.14 以降で利用可能

dropbox: コンポーネントを使用すると、[Dropbox](https://www.dropbox.com) リモートフォルダーをメッセージのプロデューサー またはコンシューマーとして扱うことができます。[Dropbox](http://dropbox.github.io/dropbox-sdk-java/api-docs/v1.7.x/) Java Core API (このコンポーネントのリ ファレンスバージョンは 1.7.x) を使用すると、この camel コンポーネントには次の機能があります。

- コンシューマーとして、ファイルをダウンロードし、クエリーでファイルを検索します
- プロデューサーとして、ファイルのダウンロード、リモートディレクトリー間でのファイルの 移動、ファイル/ディレクトリーの削除、ファイルのアップロード、およびクエリーによるファ イルの検索

Maven ユーザーは、このコンポーネントの **pom.xml** に以下の依存関係を追加する必要があります。

<dependency> <groupId>org.apache.camel</groupId> <artifactId>camel-dropbox</artifactId> <version>x.x.x</version> *<!-- use the same version as your Camel core version -->* </dependency>

# 87.1. URI 形式

dropbox://[operation]?[options]

operation は、Dropbox リモートフォルダーで実行する特定のアクション (通常は CRUD アクション) です。

## 87.2. 操作

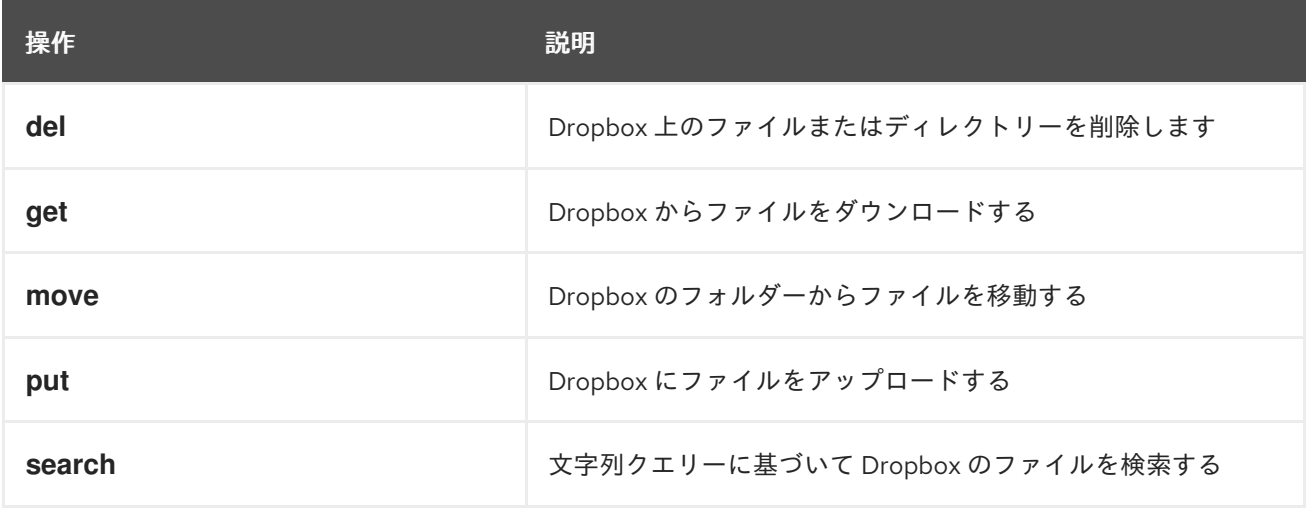

操作 には追加のオプションが必要です。特定の操作には必須のオプションもあります。

### 87.3. オプション

Dropbox API を使用するには、accessToken と clientIdentifier を取得する必要があります。 それらを取得する方法を説明している Dropbox [のドキュメント](https://www.dropbox.com/developers/core/start/java) を参照できます。

Dropbox コンポーネントにはオプションがありません。

Dropbox エンドポイントは、URI 構文を使用して設定されます。

dropbox:operation

Π

パスおよびクエリーパラメーターを使用します。

# 87.3.1. パスパラメーター (1 個のパラメーター):

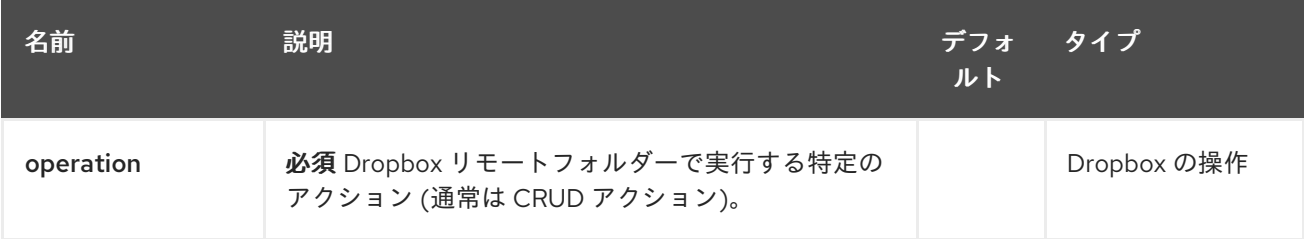

## 87.3.2. クエリーパラメーター (12 パラメーター)

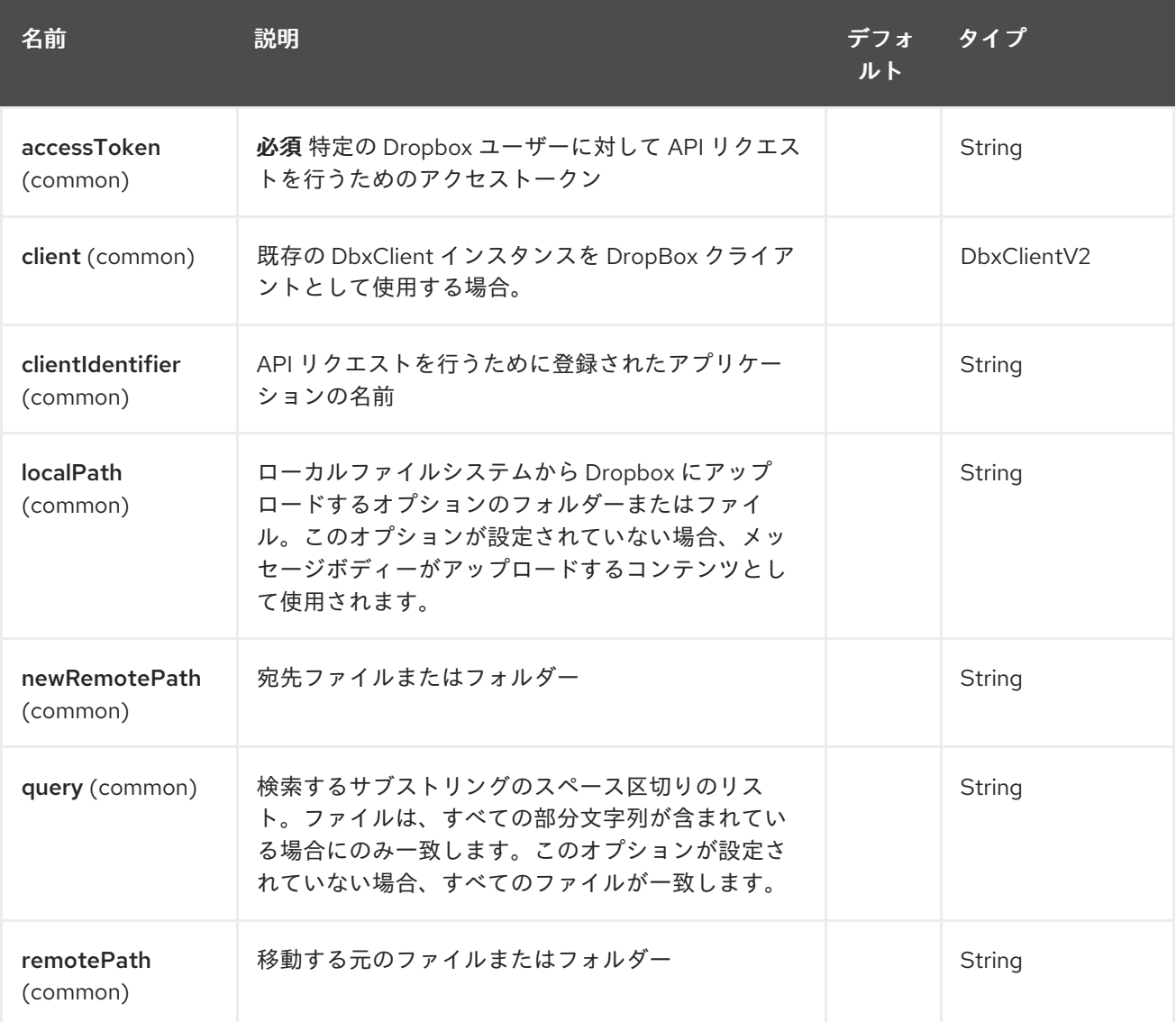

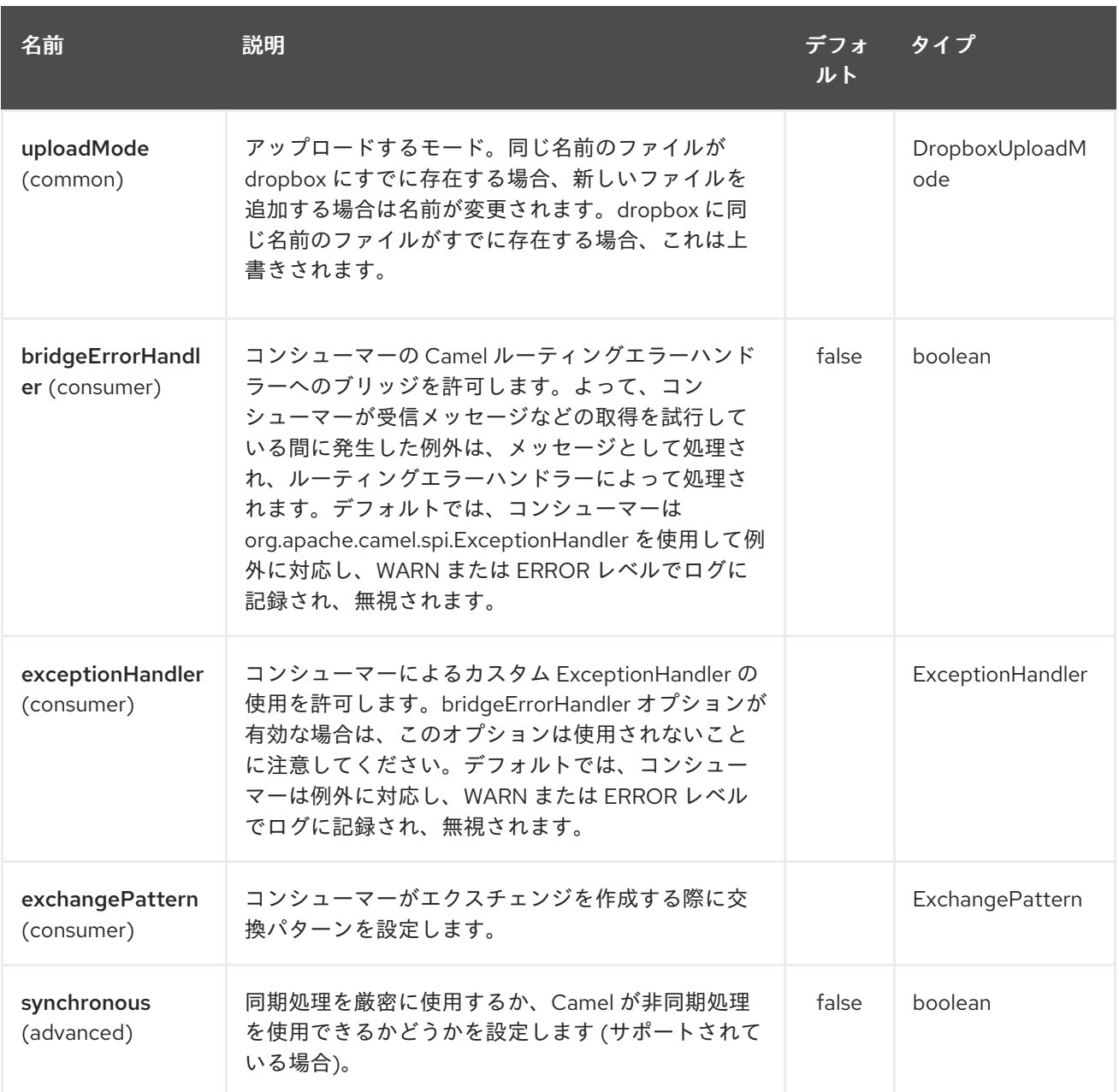

# 87.4. DEL 操作

Dropbox 上のファイルを削除します。

Camel プロデューサーとしてのみ機能します。

以下に、この操作のオプションを示します。

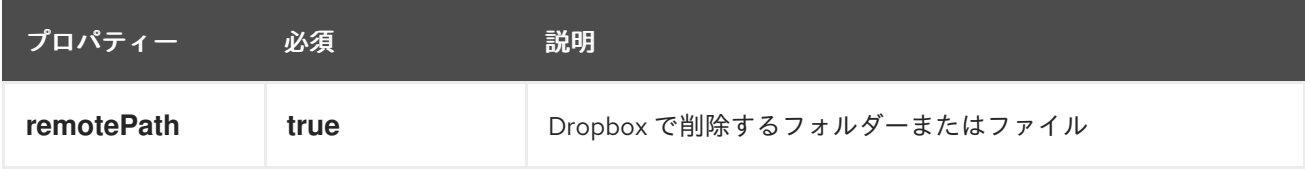

# 87.4.1. サンプル

```
from("direct:start")
 .to("dropbox://del?accessToken=XXX&clientIdentifier=XXX&remotePath=/root/folder1")
 .to("mock:result");
```

```
from("direct:start")
 .to("dropbox://del?accessToken=XXX&clientIdentifier=XXX&remotePath=/root/folder1/file1.tar.gz")
 .to("mock:result");
```
### 87.4.2. 結果メッセージのヘッダー

メッセージの結果には、次のヘッダーが設定されます。

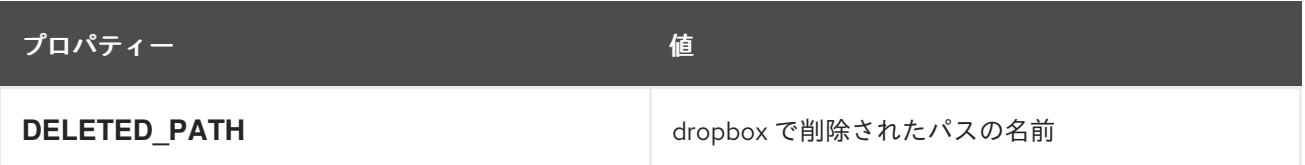

### 87.4.3. 結果メッセージボディー

メッセージボディーの結果には、次のオブジェクトが設定されます。

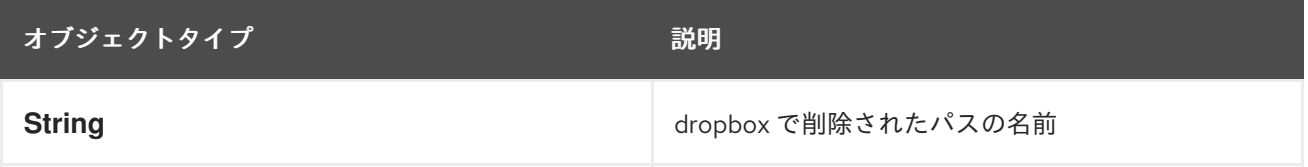

## 87.5. GET (ダウンロード) 操作

Dropbox からファイルをダウンロードします。

Camel プロデューサーまたは Camel コンシューマーとして機能します。

以下に、この操作のオプションを示します。

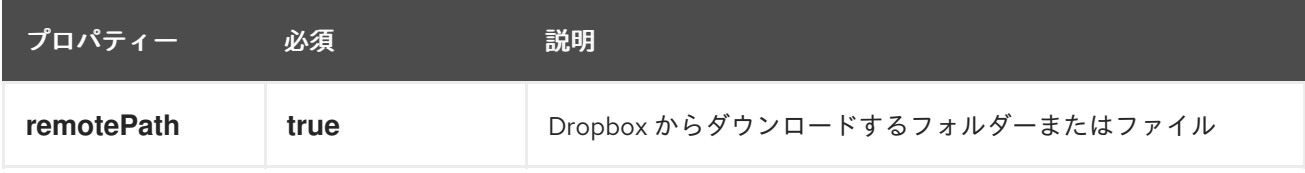

### 87.5.1. サンプル

```
from("direct:start")
 .to("dropbox://get?accessToken=XXX&clientIdentifier=XXX&remotePath=/root/folder1/file1.tar.gz")
 .to("file:///home/kermit/?fileName=file1.tar.gz");
from("direct:start")
 .to("dropbox://get?accessToken=XXX&clientIdentifier=XXX&remotePath=/root/folder1")
 .to("mock:result");
from("dropbox://get?accessToken=XXX&clientIdentifier=XXX&remotePath=/root/folder1")
 .to("file:///home/kermit/");
```

```
87.5.2. 結果メッセージのヘッダー
```
メッセージの結果には、次のヘッダーが設定されます。

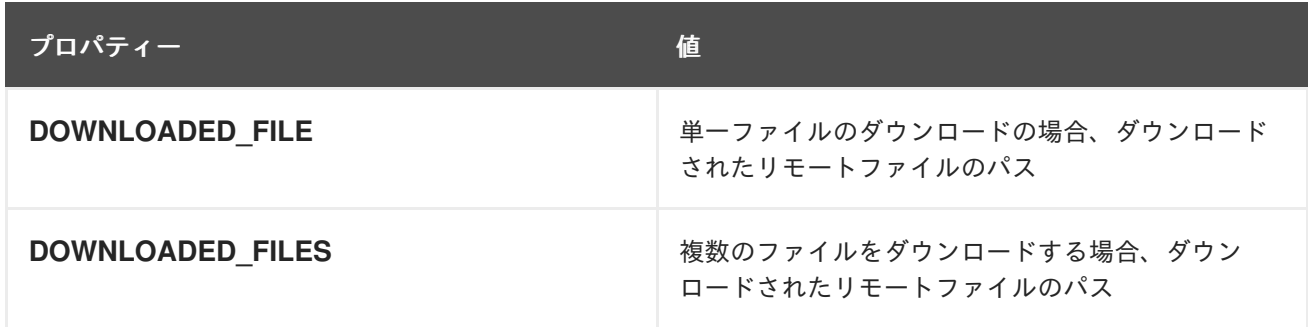

### 87.5.3. 結果メッセージボディー

メッセージボディーの結果には、次のオブジェクトが設定されます。

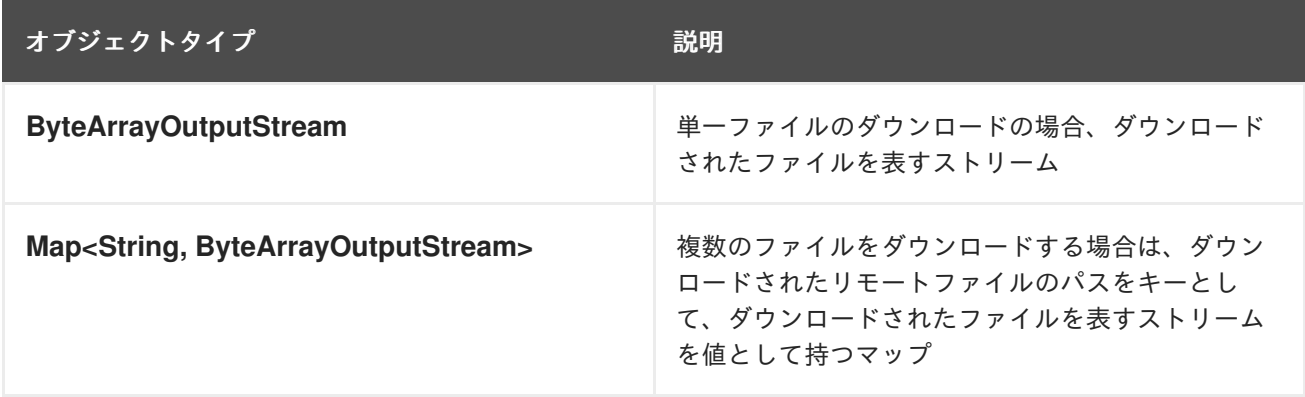

### 87.6. MOVE 操作

Dropbox 上のファイルを1つのフォルダー間で別のフォルダーに移動します。

Camel プロデューサーとしてのみ機能します。

以下に、この操作のオプションを示します。

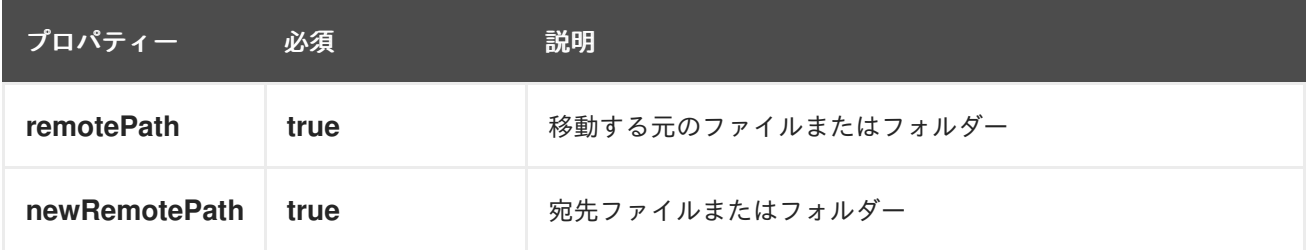

### 87.6.1. サンプル

from("direct:start") .to("dropbox://move? accessToken=XXX&clientIdentifier=XXX&remotePath=/root/folder1&newRemotePath=/root/folder2") .to("mock:result");

#### 87.6.2. 結果メッセージのヘッダー

メッセージの結果には、次のヘッダーが設定されます。
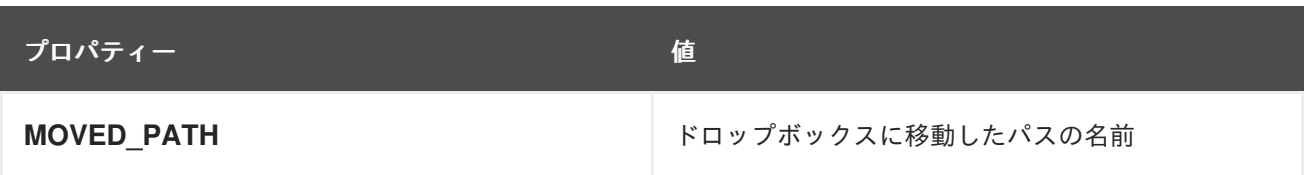

#### 87.6.3. 結果メッセージボディー

メッセージボディーの結果には、次のオブジェクトが設定されます。

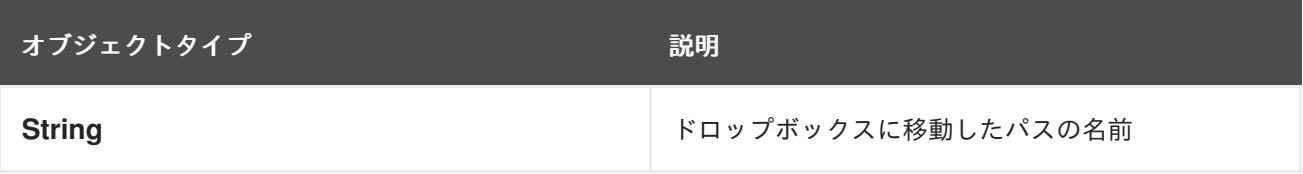

# 87.7. PUT (アップロード) 操作

Dropbox にファイルをアップロードします。

キャメルプロデューサーとして活動。

以下に、この操作のオプションを示します。

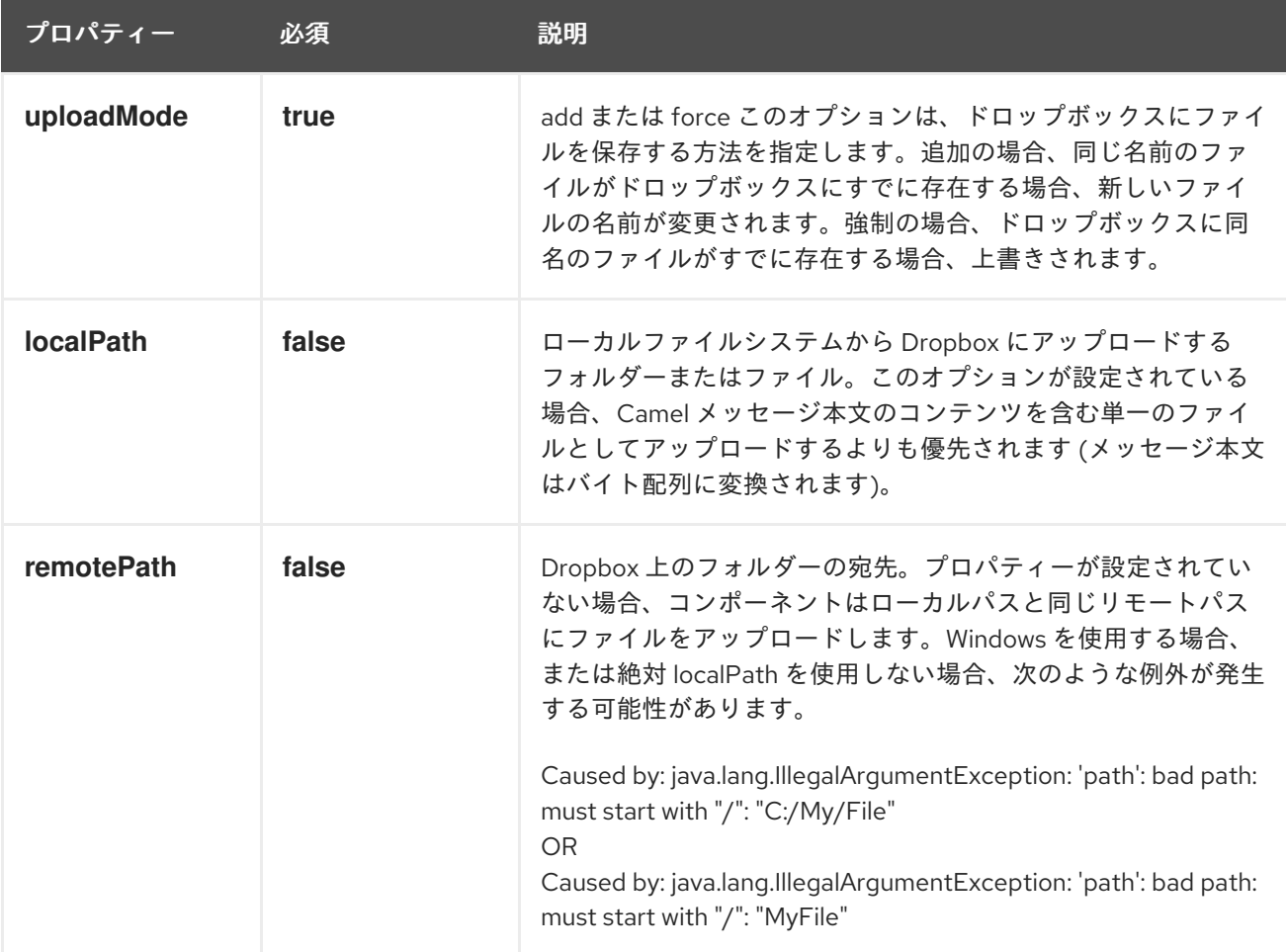

#### 87.7.1. サンプル

from("direct:start").to("dropbox://put?

accessToken=XXX&clientIdentifier=XXX&uploadMode=add&localPath=/root/folder1") .to("mock:result"); from("direct:start").to("dropbox://put? accessToken=XXX&clientIdentifier=XXX&uploadMode=add&localPath=/root/folder1&remotePath=/root/f older2") .to("mock:result");

メッセージボディーのコンテンツを含む単一のファイルをアップロードするには

```
from("direct:start")
 .setHeader(DropboxConstants.HEADER_PUT_FILE_NAME, constant("myfile.txt"))
 .to("dropbox://put?
accessToken=XXX&clientIdentifier=XXX&uploadMode=add&remotePath=/root/folder2")
 .to("mock:result");
```
ファイルの名前は、優先順位に従ってヘッダー **DropboxConstants.HEADER\_PUT\_FILE\_NAME** また は **Exchange.FILE\_NAME** に指定できます。ヘッダーが指定されていない場合、メッセージ ID (uuid) がファイル名として使用されます。

87.7.2. 結果メッセージのヘッダー

メッセージの結果には、次のヘッダーが設定されます。

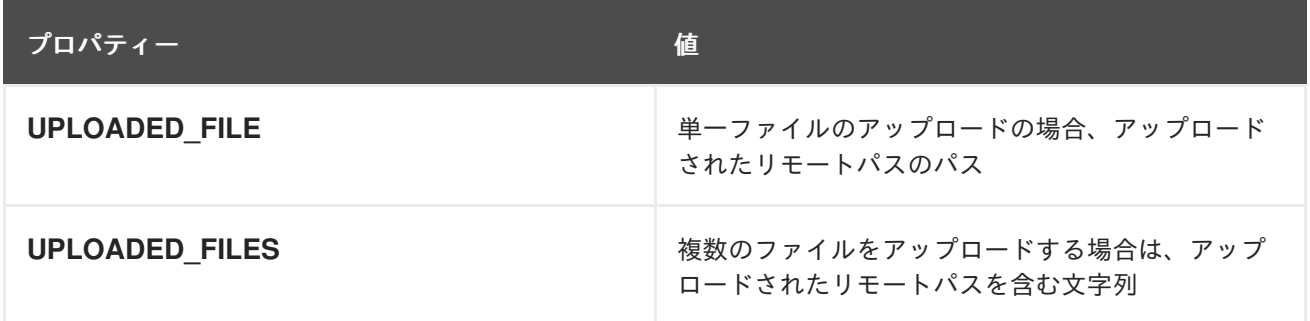

87.7.3. 結果メッセージボディー

メッセージボディーの結果には、次のオブジェクトが設定されます。

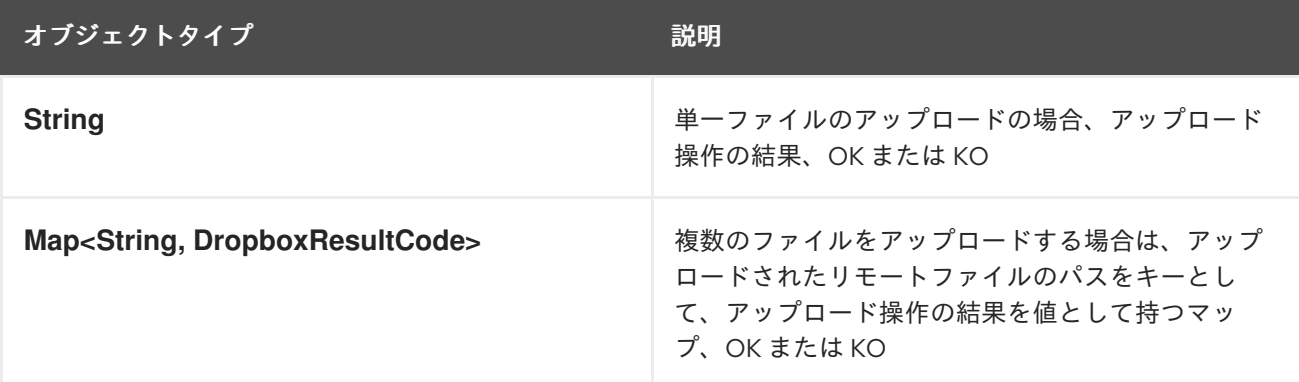

#### 87.8. 検索操作

サブディレクトリーを含むリモート Dropbox フォルダー内を検索します。

Camel プロデューサーおよび Camel コンシューマーとして機能します。

#### 以下に、この操作のオプションを示します。

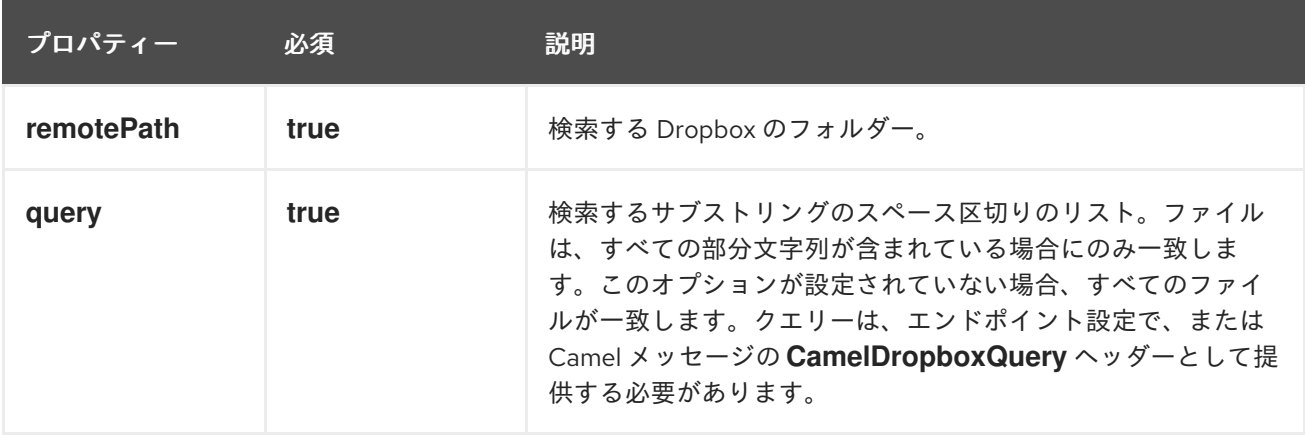

#### 87.8.1. サンプル

from("dropbox://search?accessToken=XXX&clientIdentifier=XXX&remotePath=/XXX&query=XXX") .to("mock:result");

```
from("direct:start")
 .setHeader("CamelDropboxQuery", constant("XXX"))
 .to("dropbox://search?accessToken=XXX&clientIdentifier=XXX&remotePath=/XXX")
 .to("mock:result");
```
#### 87.8.2. 結果メッセージのヘッダー

メッセージの結果には、次のヘッダーが設定されます。

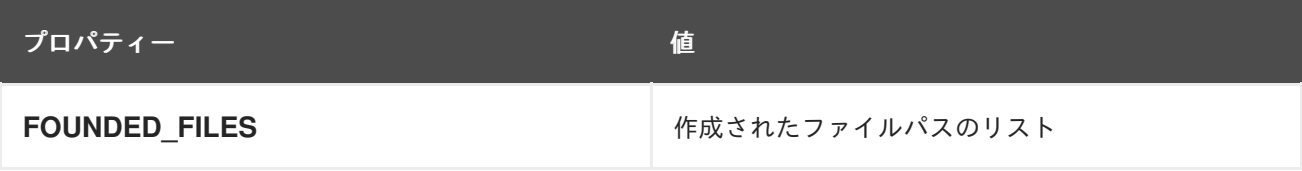

87.8.3. 結果メッセージボディー

メッセージボディーの結果には、次のオブジェクトが設定されます。

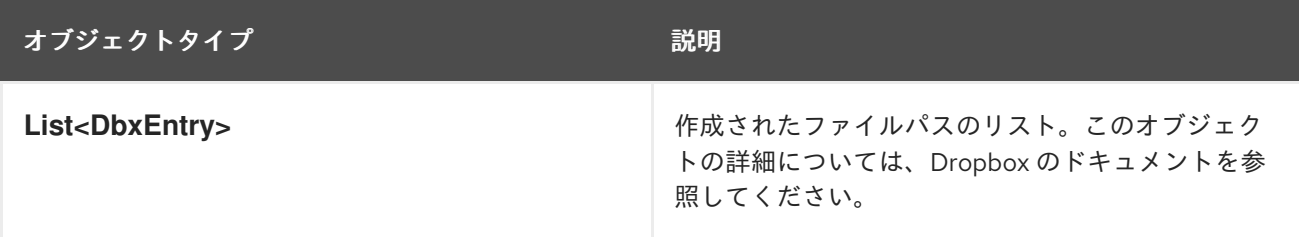

# 第88章 EHCACHE コンポーネント

#### Camel バージョン 2.18 以降で利用可能

ehcache コンポーネントを使用すると、Ehcache 3 をキャッシュ実装として使用してキャッシュ操作を 実行できます。

このコンポーネントは、プロデューサーおよびイベントベースのコンシューマーエンドポイントをサ ポートします。

キャッシュコンシューマーはイベントベースのコンシューマーであり、特定のキャッシュアクティビ ティーをリッスンして応答するために使用できます。

Maven ユーザーは、このコンポーネントの **pom.xml** に以下の依存関係を追加する必要があります。

<dependency> <groupId>org.apache.camel</groupId> <artifactId>camel-ehcache</artifactId> <version>x.x.x</version> *<!-- use the same version as your Camel core version -->* </dependency>

#### 88.1. URI 形式

ehcache:*//cacheName[?options]*

次の形式でクエリーオプションを URI に追加できます: **?option=value&option=#beanRef&…**

### 88.2. オプション

Ehcache コンポーネントは、以下に示す 7個のオプションをサポートしています。

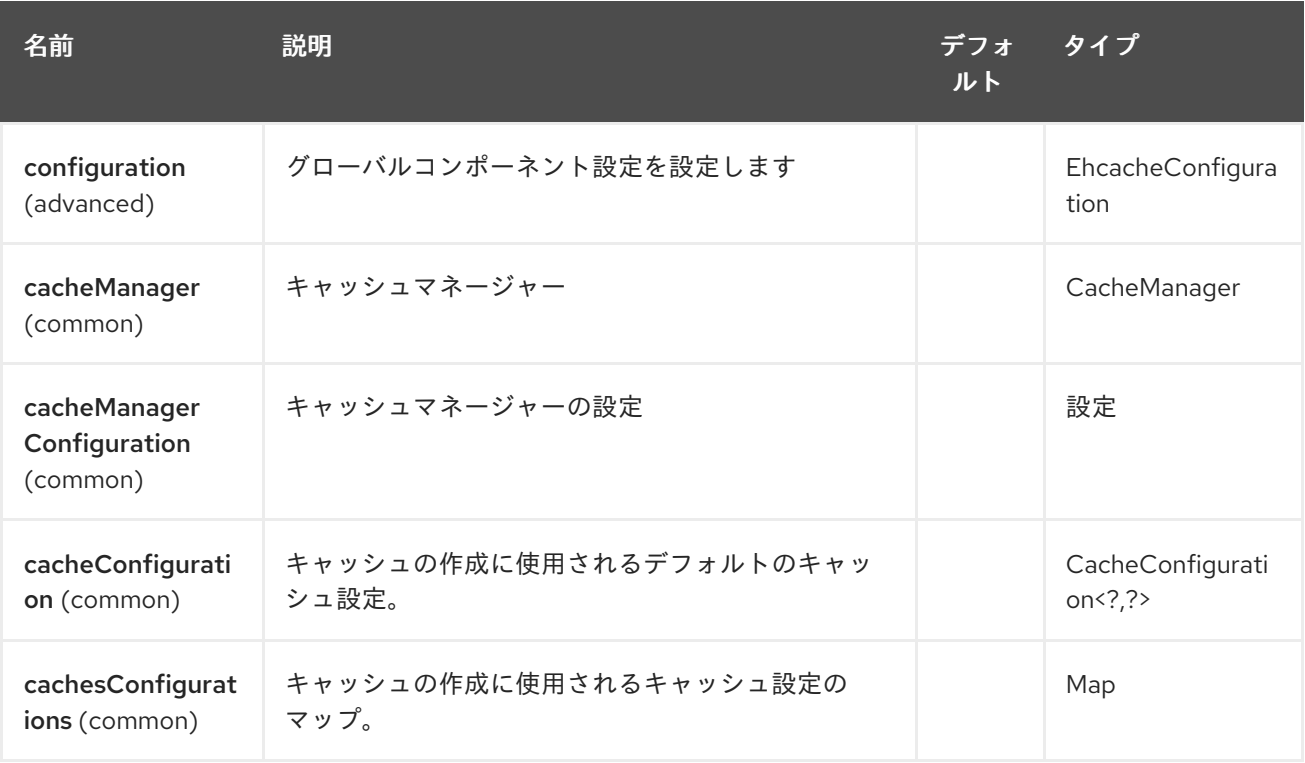

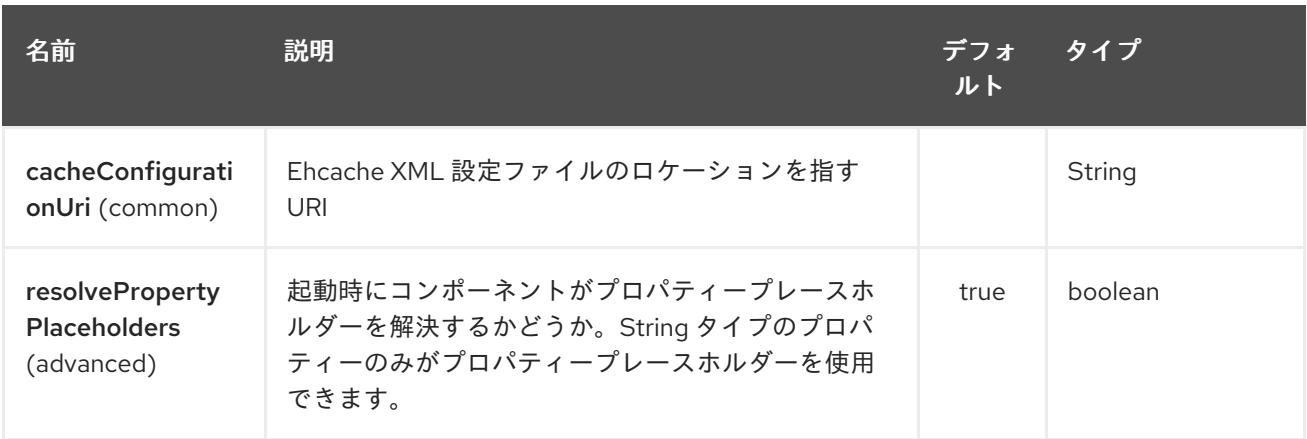

Ehcache エンドポイントは、URI 構文を使用して設定されます。

ehcache:cacheName

ı

パスおよびクエリーパラメーターを使用します。

## 88.2.1. パスパラメーター (1 個のパラメーター):

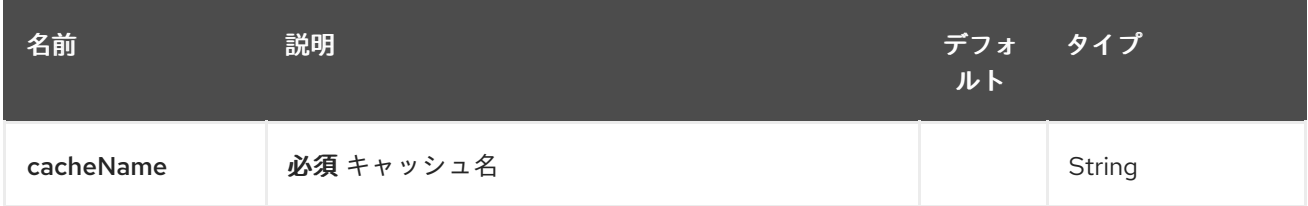

# 88.2.2. クエリーパラメーター (17 パラメーター)

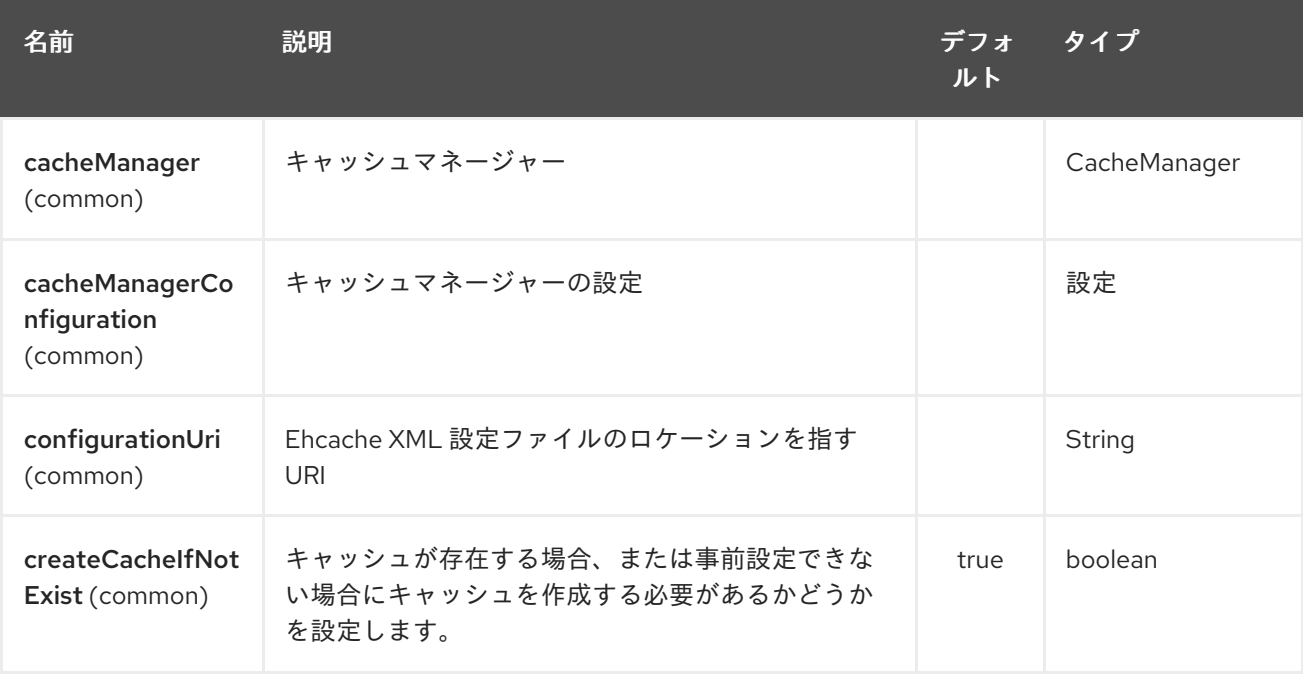

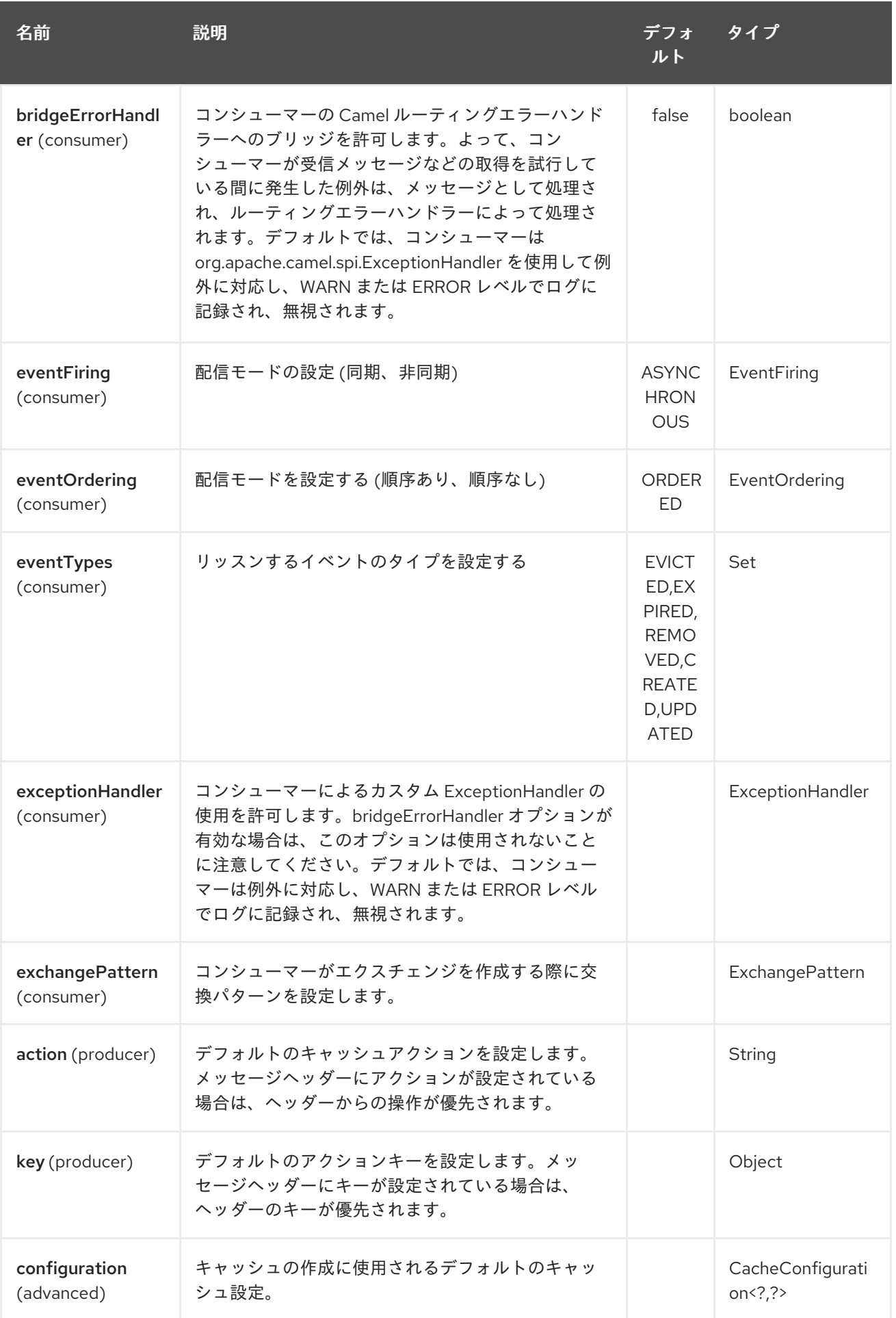

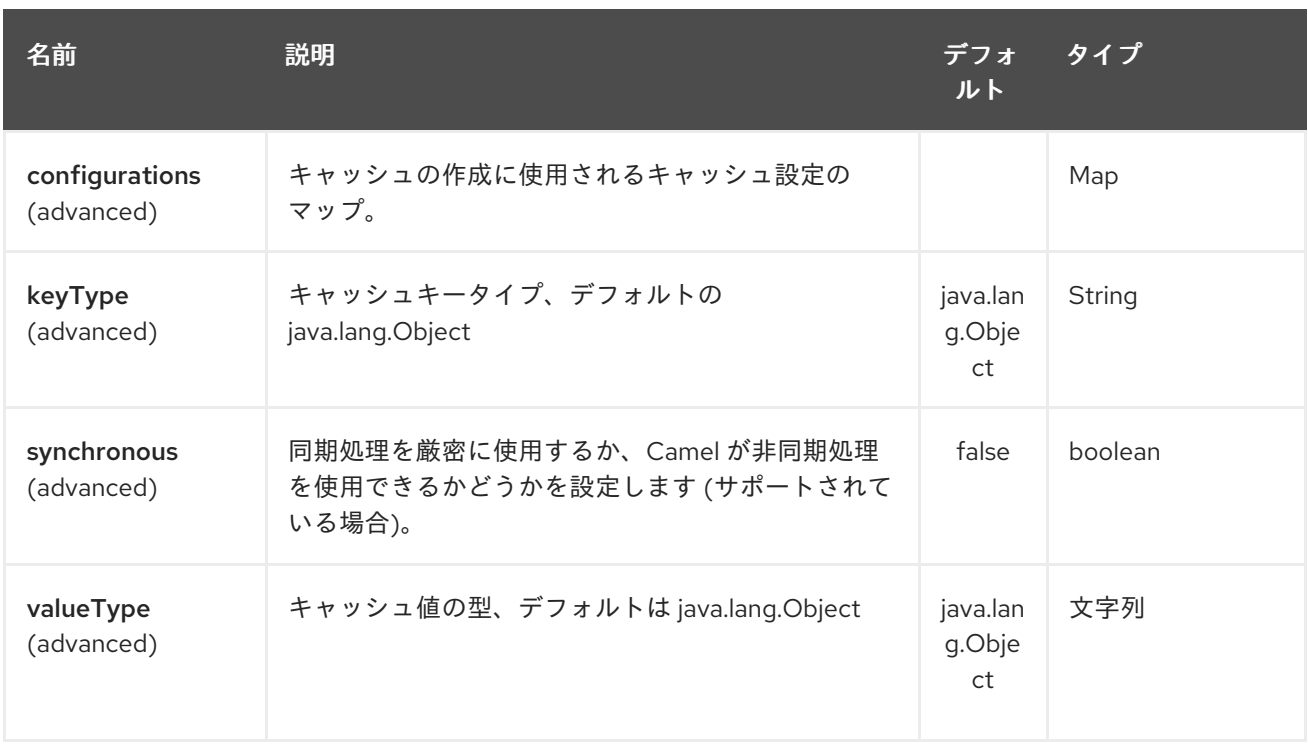

## 88.2.3. Message Headers Camel

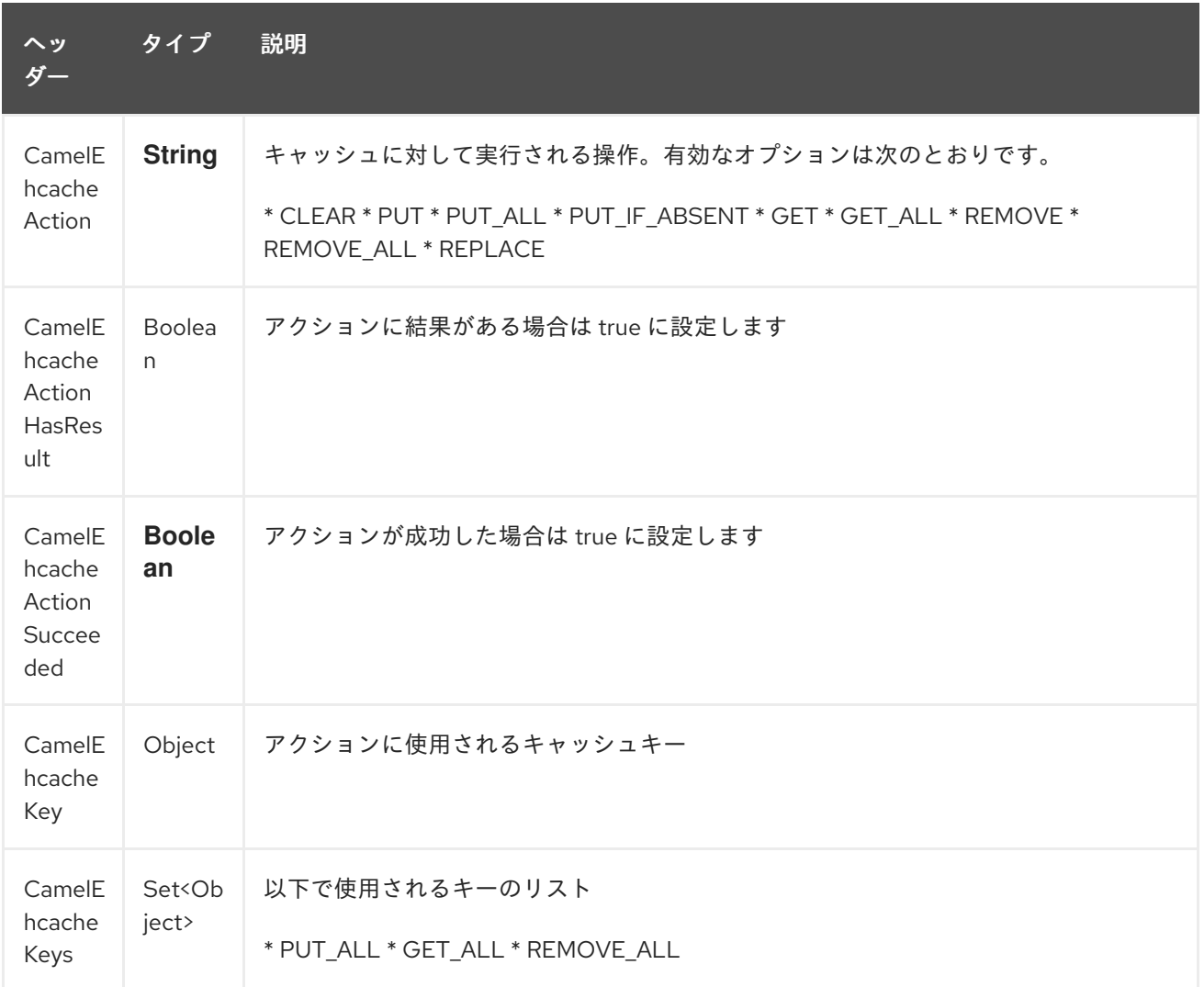

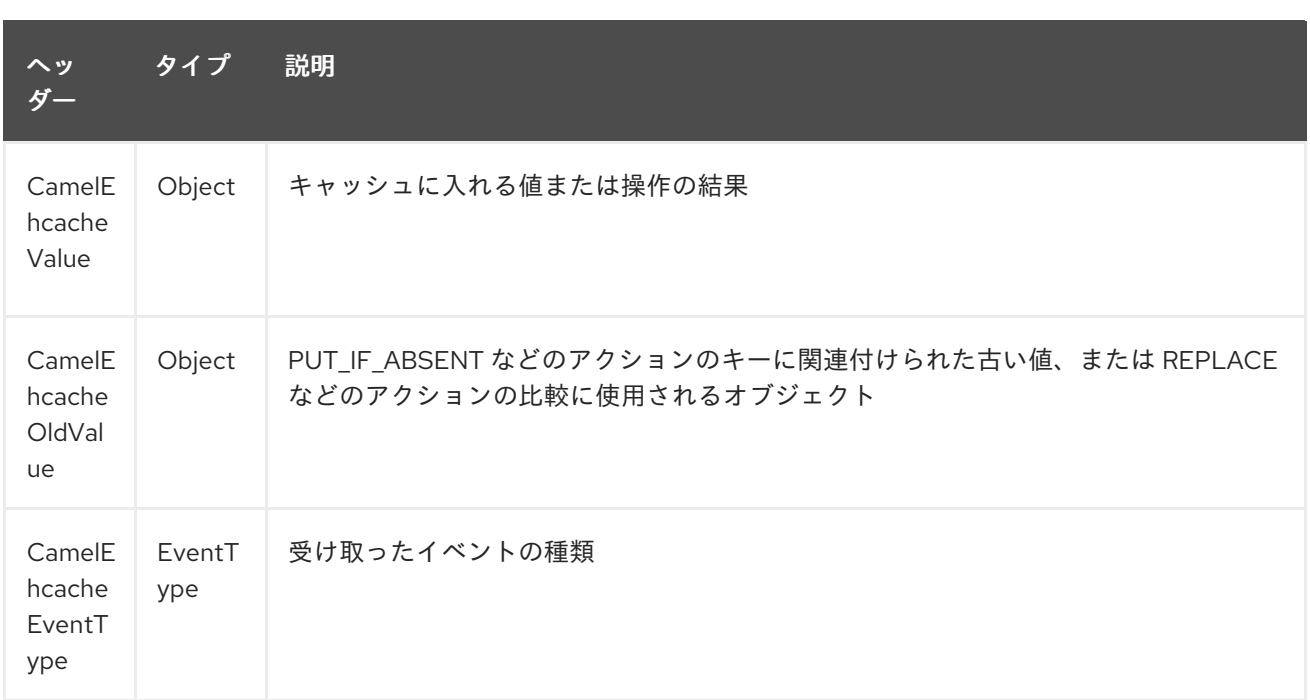

### 88.3. EHCACHE ベースのべき等リポジトリーの例:

```
CacheManager manager = CacheManagerBuilder.newCacheManager(new
XmlConfiguration("ehcache.xml"));
EhcacheIdempotentRepository repo = new EhcacheIdempotentRepository(manager, "idempotent-
cache");
```

```
from("direct:in")
  .idempotentConsumer(header("messageId"), idempotentRepo)
  .to("mock:out");
```
### 88.4. EHCACHE ベースの集計リポジトリーの例:

public class EhcacheAggregationRepositoryRoutesTest extends CamelTestSupport { private static final String ENDPOINT\_MOCK = "mock:result"; private static final String ENDPOINT\_DIRECT = "direct:one"; private static final int[] VALUES = generateRandomArrayOfInt(10, 0, 30); private static final int SUM =  $IntStream.of(VALUES).reduce(0, (a, b) -> a + b);$ private static final String CORRELATOR = "CORRELATOR";

@EndpointInject(uri = ENDPOINT\_MOCK) private MockEndpoint mock;

@Produce(uri = ENDPOINT\_DIRECT) private ProducerTemplate producer;

@Test

public void checkAggregationFromOneRoute() throws Exception { mock.expectedMessageCount(VALUES.length); mock.expectedBodiesReceived(SUM);

IntStream.of(VALUES).forEach(

```
i -> producer.sendBodyAndHeader(i, CORRELATOR, CORRELATOR)
    );
    mock.assertIsSatisfied();
  }
  private Exchange aggregate(Exchange oldExchange, Exchange newExchange) {
    if (oldExchange == null) {
       return newExchange;
    } else {
       Integer n = newExchange.getIn().getBody(Integer.class);
       Integer o = oldExchange.getIn().getBody(Integer.class);
       Integer v = (o == null ? 0 : o) + (n == null ? 0 : n);oldExchange.getIn().setBody(v, Integer.class);
       return oldExchange;
    }
  }
  @Override
  protected RoutesBuilder createRouteBuilder() throws Exception {
    return new RouteBuilder() {
       @Override
       public void configure() throws Exception {
         from(ENDPOINT_DIRECT)
           .routeId("AggregatingRouteOne")
           .aggregate(header(CORRELATOR))
           .aggregationRepository(createAggregateRepository())
           .aggregationStrategy(EhcacheAggregationRepositoryRoutesTest.this::aggregate)
           .completionSize(VALUES.length)
.to("log:org.apache.camel.component.ehcache.processor.aggregate.level=INFO&showAll=true&mulltilin
e=true")
              .to(ENDPOINT_MOCK);
       }
    };
  }
  protected EhcacheAggregationRepository createAggregateRepository() throws Exception {
    CacheManager cacheManager = CacheManagerBuilder.newCacheManager(new
XmlConfiguration("ehcache.xml"));
    cacheManager.init();
    EhcacheAggregationRepository repository = new EhcacheAggregationRepository();
    repository.setCacheManager(cacheManager);
    repository.setCacheName("aggregate");
    return repository;
  }
}
```
# 第89章 EJB コンポーネント

#### Camel バージョン 2.4 以降で利用可能

ejb: コンポーネント BIND EJB から Camel へのメッセージエクスチェンジ。

Maven ユーザーは、このコンポーネントの **pom.xml** に以下の依存関係を追加する必要があります。

<dependency> <groupId>org.apache.camel</groupId> <artifactId>camel-ejb</artifactId> <version>x.x.x</version> *<!-- use the same version as your Camel core version -->* </dependency>

### 89.1. URI 形式

ejb:ejbName[?options]

ejbName は、アプリケーションサーバー JNDI レジストリーで EJB をルックアップするために使用さ れる任意の文字列です。

### 89.2. オプション

EJB コンポーネントは、以下に示す 3 個のオプションをサポートしています。

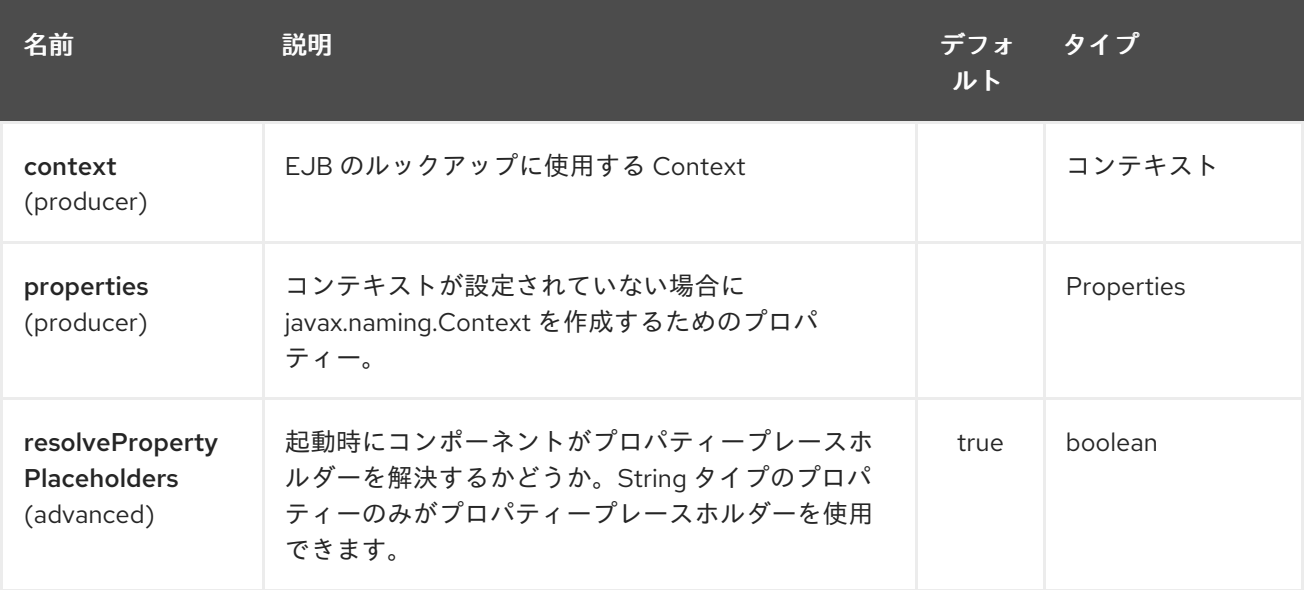

EJB エンドポイントは、URI 構文を使用して設定されます。

ejb:beanName

パスおよびクエリーパラメーターを使用します。

89.2.1. パスパラメーター (1 個のパラメーター):

<span id="page-622-0"></span>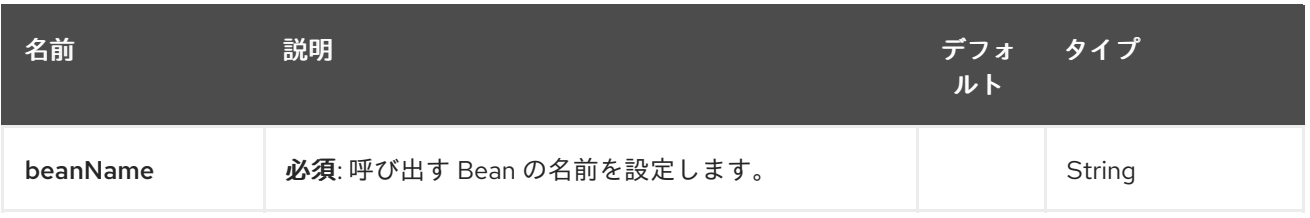

## 89.2.2. クエリーパラメーター (5 つのパラメーター):

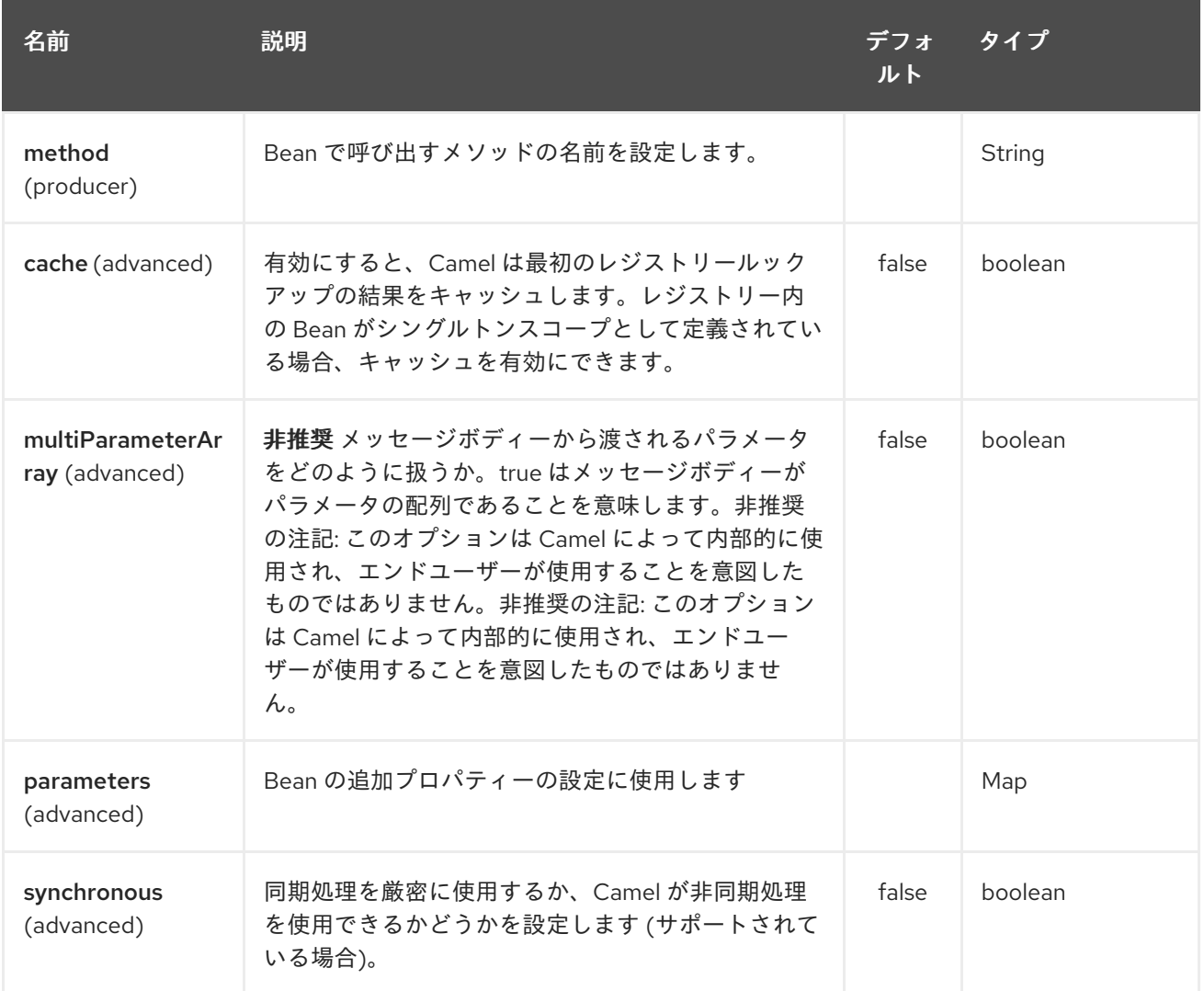

### 89.3. BEAN バインディング

呼び出される Bean メソッドの選択方法 (method パラメーターで明示的に指定されていない場合) と、 メッセージからパラメーター値が構築される方法は、Camel 内のさまざまな Bean 統合メカニズム全体 で使用される Bean バインディングメカニズムによりすべて定義されます。

#### 89.4. 例

次の例では、次のように定義された Greater EJB を使用します。

#### GreaterLocal.java

public interface GreaterLocal {

String hello(String name);

String bye(String name);

```
そして実装
```
}

GreaterImpl.java

```
@Stateless
public class GreaterImpl implements GreaterLocal {
  public String hello(String name) {
     return "Hello " + name;
  }
  public String bye(String name) {
     return "Bye " + name;
  }
}
```
#### 89.4.1. Java DSL の使用

この例では、EJB で **hello** メソッドを呼び出します。この例は Apache OpenEJB を使用した単体テス トに基づいているため、OpenEJB 設定を使用して [EJB](#page-622-0) コンポーネントに **JndiContext** を設定する必 要があります。

```
これで、Camel ルートで EJB を使用する準備が整いました。
  @Override
  protected CamelContext createCamelContext() throws Exception {
     CamelContext answer = new DefaultCamelContext();
     // enlist EJB component using the JndiContext
     EjbComponent ejb = answer.getComponent("ejb", EjbComponent.class);
     ejb.setContext(createEjbContext());
     return answer;
  }
  private static Context createEjbContext() throws NamingException {
     // here we need to define our context factory to use OpenEJB for our testing
     Properties properties = new Properties();
     properties.setProperty(Context.INITIAL_CONTEXT_FACTORY,
  "org.apache.openejb.client.LocalInitialContextFactory");
     return new InitialContext(properties);
  }
```

```
from("direct:start")
  // invoke the greeter EJB using the local interface and invoke the hello method
  .to("ejb:GreaterImplLocal?method=hello")
```
.to("mock:result");

#### 実際のアプリケーションサーバーで

実際のアプリケーションサーバーでは、ほとんどの場合、[EJB](#page-622-0) コンポーネントに **JndiContext** をセッ トアップする必要はありません。これは、アプリケーションサーバーと同じ JVM にデフォルトの **JndiContext** を作成するためです。これにより、通常、JNDI レジストリーにアクセスして [EJB](#page-622-0) をルッ クアップできます。ただし、リモート JVM などのアプリケーションサーバーにアクセスする必要があ る場合は、事前にプロパティーを準備する必要があります。

#### 89.4.2. Spring XML の使用

これは、代わりに Spring XML を使用した同じ例です。

これも単体テストに基づいているため、[EJB](#page-622-0) コンポーネントをセットアップする必要があります。

```
<!-- setup Camel EJB component -->
<bean id="ejb" class="org.apache.camel.component.ejb.EjbComponent">
  <property name="properties" ref="jndiProperties"/>
</bean>
<!-- use OpenEJB context factory -->
<p:properties id="jndiProperties">
  <prop
key="java.naming.factory.initial">org.apache.openejb.client.LocalInitialContextFactory</prop>
</p:properties>
```
Camel ルートで [EJB](#page-622-0) を使用する準備が整う前に:

```
<camelContext xmlns="http://camel.apache.org/schema/spring">
  <route>
    <from uri="direct:start"/>
     <to uri="ejb:GreaterImplLocal?method=hello"/>
     <to uri="mock:result"/>
  </route>
</camelContext>
```
#### 89.5. 関連項目

- Configuring Camel (Camel の設定)
- コンポーネント
- エンドポイント
- スタートガイド
- [Bean](#page-309-0)
- Bean バインディング
- Bean インテグレーション

# 第90章 ELASTICSEARCH コンポーネント (非推奨)

#### Camel バージョン 2.11 以降で利用可能

ElasticSearch コンポーネントを使用すると、[ElasticSearch](http://elasticsearch.org) サーバーとやり取りできます。

Maven ユーザーは、このコンポーネントの **pom.xml** に以下の依存関係を追加する必要があります。

<dependency> <groupId>org.apache.camel</groupId> <artifactId>camel-elasticsearch</artifactId> <version>x.x.x</version> *<!-- use the same version as your Camel core version -->* </dependency>

### 90.1. URI 形式

elasticsearch:*//clusterName[?options]*

### 90.2. エンドポイントオプション

Elasticsearch コンポーネントは、以下にリストされている 2 個のオプションをサポートしています。

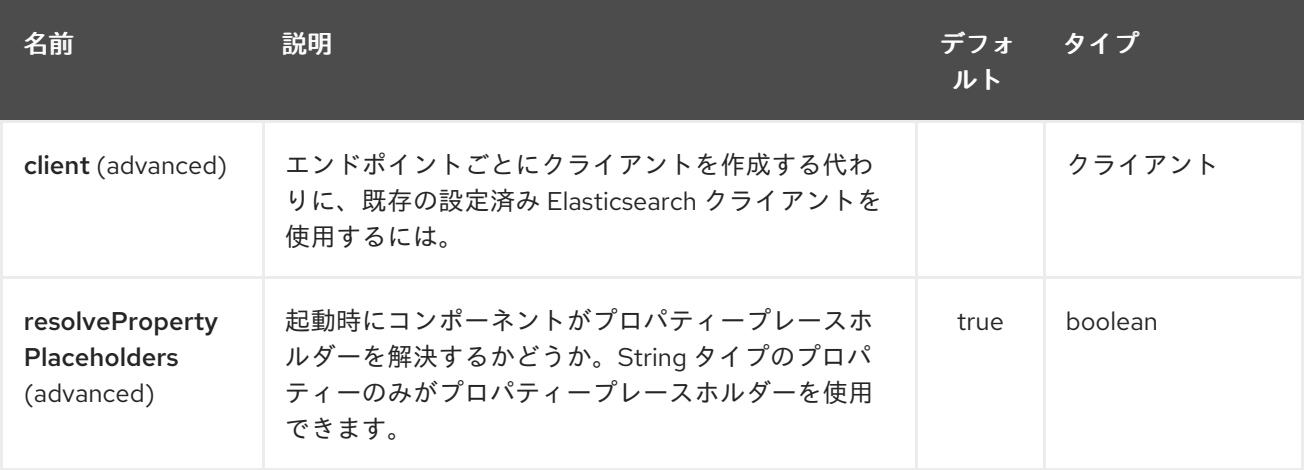

Elasticsearch エンドポイントは、URI 構文を使用して設定されます。

elasticsearch:clusterName

パスおよびクエリーパラメーターを使用します。

#### 90.2.1. パスパラメーター (1 個のパラメーター):

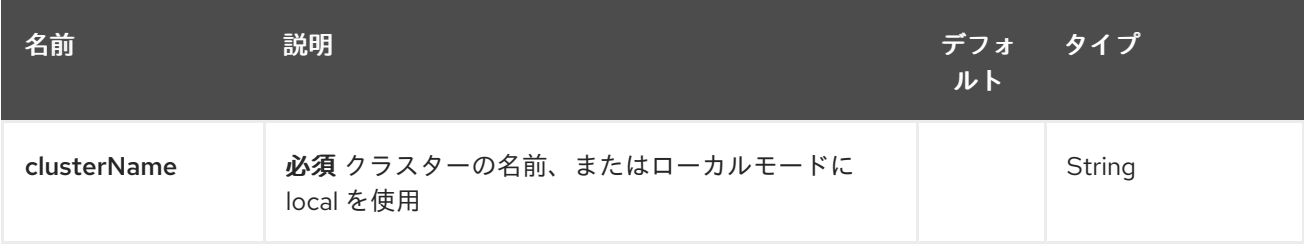

# 90.2.2. クエリーパラメーター (11 パラメーター)

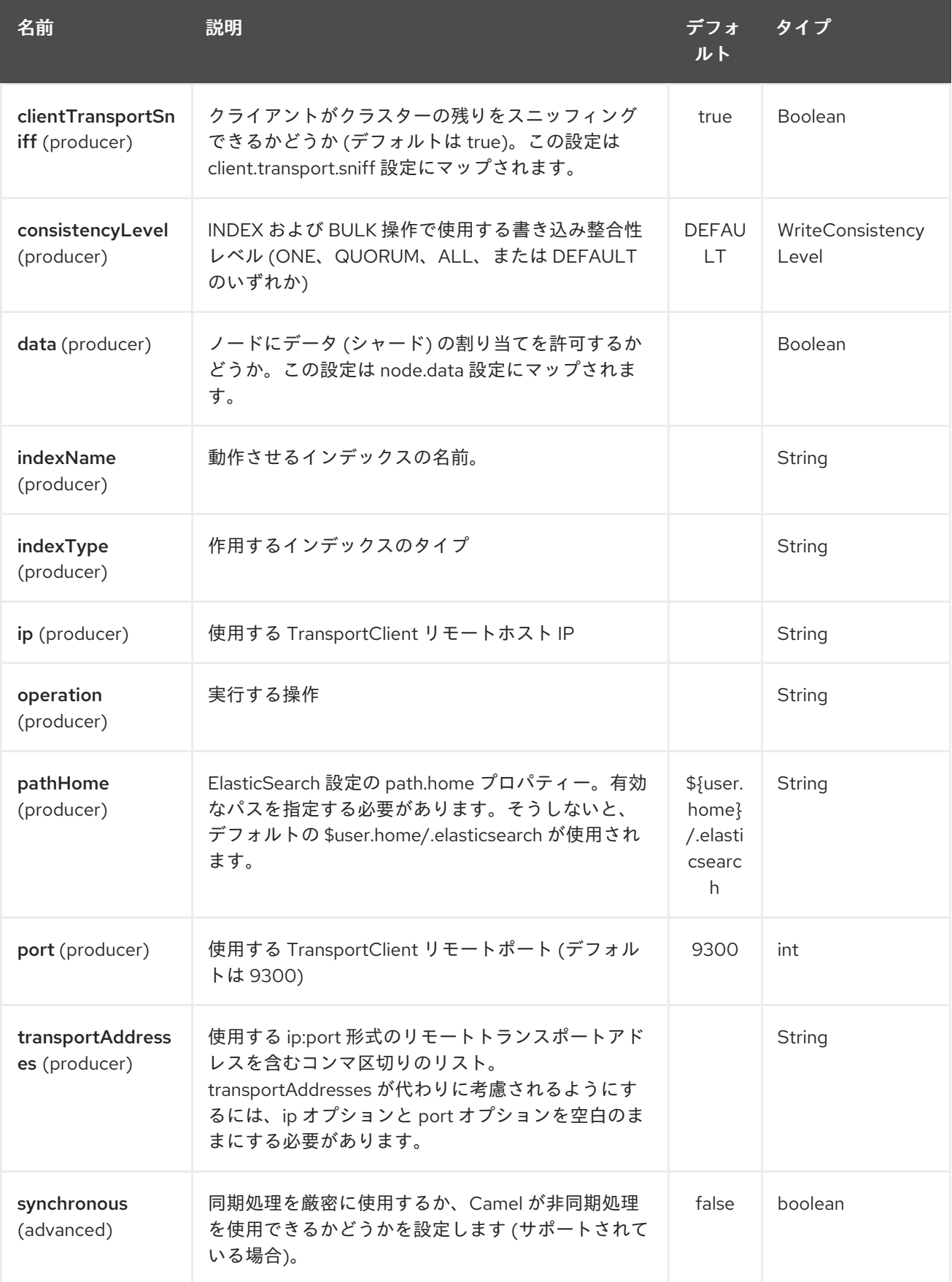

ローカル (JVM/クラスローダー) の ElasticSearch サーバーに対して実行する場合は、URI の

# 90.3. ローカルテスト

ローカル (JVM/クラスローダー) の ElasticSearch サーバーに対して実行する場合は、URI の clusterName 値を local に設定するだけです。詳細については、[クライアントガイド](http://www.elasticsearch.org/guide/reference/java-api/client.html) を参照してくださ い。

### 90.4. メッセージ操作

現在、次の ElasticSearch 操作がサポートされています。操作のキーと次のいずれかに設定された値を 使用して、エンドポイント URI オプションまたはエクスチェンジヘッダーを設定するだけです。一部の 操作では、他のパラメーターまたはメッセージ本文を設定する必要もあります。

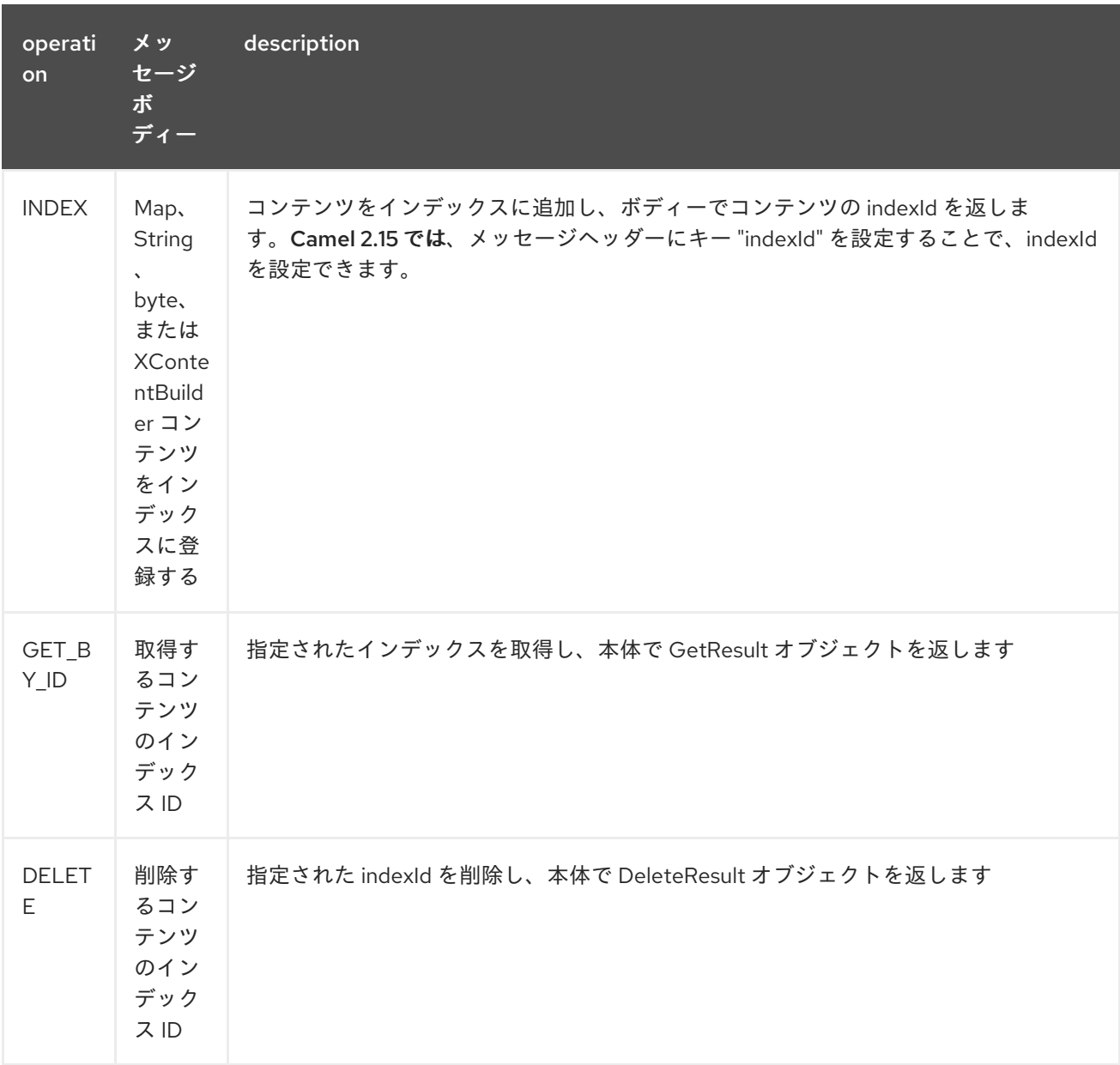

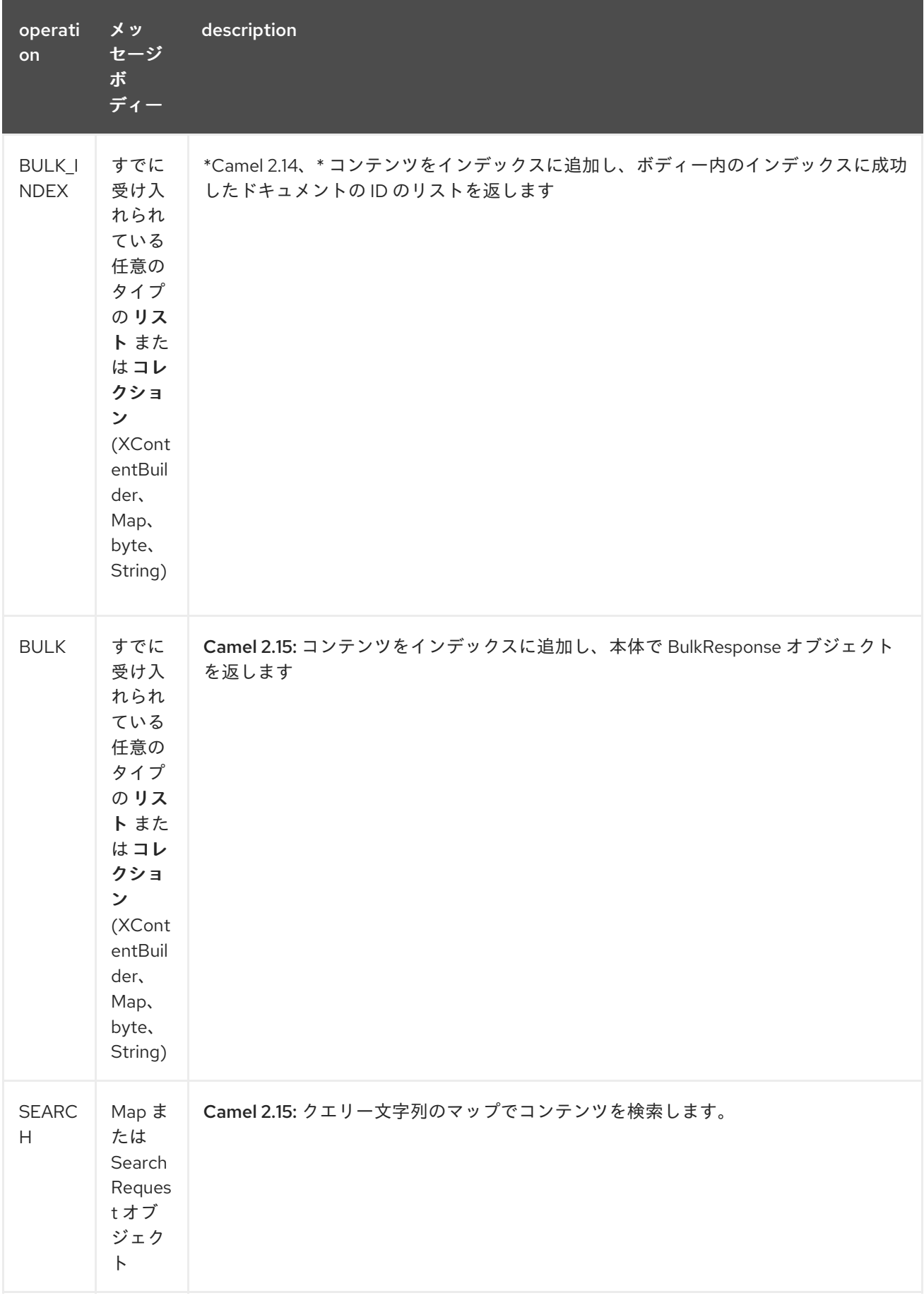

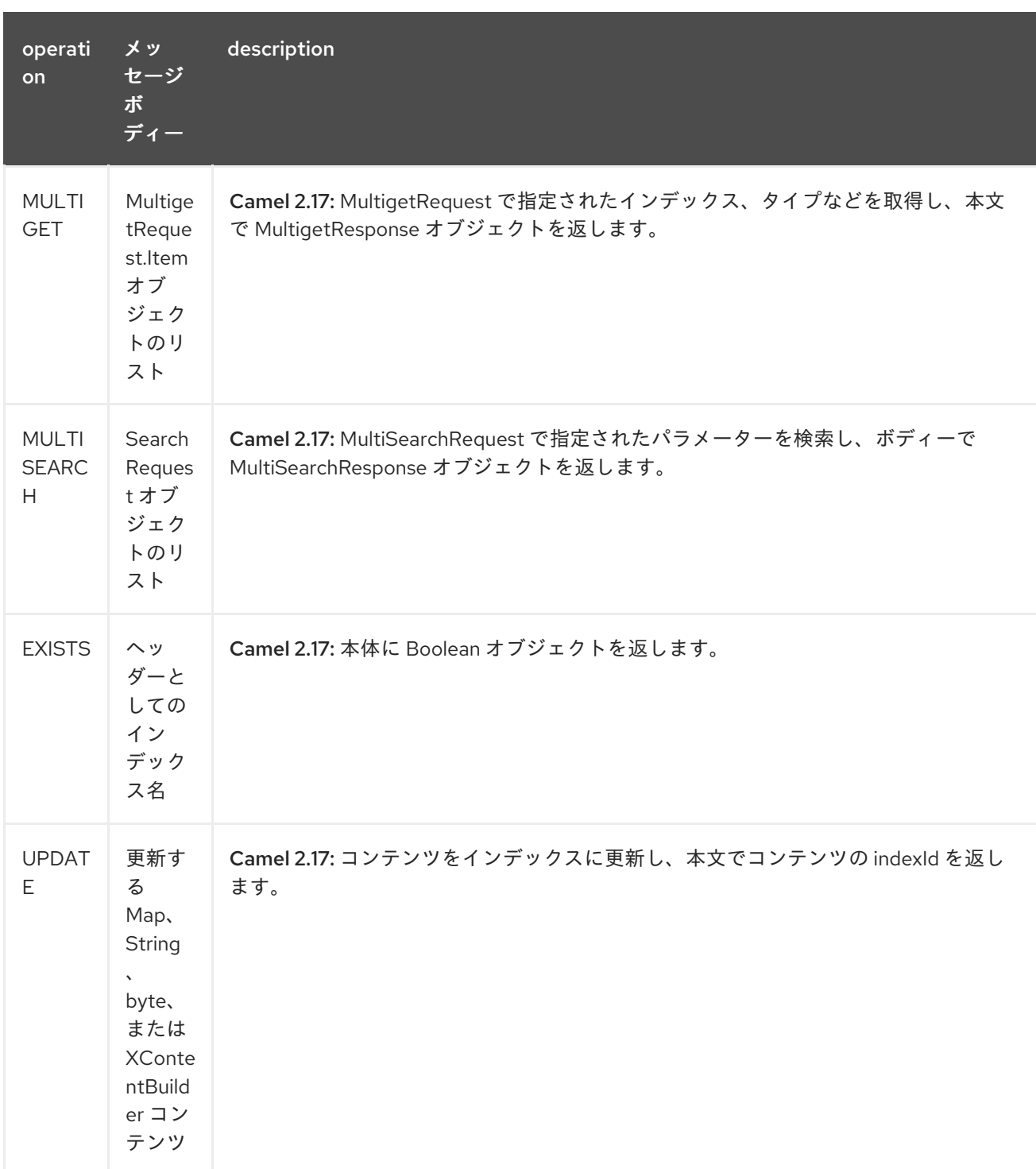

## 90.5. インデックスの例

以下は単純な INDEX の例です

```
from("direct:index")
.to("elasticsearch://local?operation=INDEX&indexName=twitter&indexType=tweet");
```

```
<route>
  <from uri="direct:index" />
  <to uri="elasticsearch://local?operation=INDEX&indexName=twitter&indexType=tweet"/>
</route>
```
クライアントは、Map を含む本文メッセージをルートに渡すだけで済みます。結果の本文には、作成さ

クライアントは、Map を含む本文メッセージをルートに渡すだけで済みます。結果の本文には、作成さ れた indexId が含まれます。

Map<String, String> map = new HashMap<String, String>(); map.put("content", "test"); String indexId = template.requestBody("direct:index", map, String.class);

# 90.6. 詳細については、これらのリソースを参照してください

#### [ElasticSearch](http://elasticsearch.org) メインサイト

[ElasticSearch](http://www.elasticsearch.org/guide/reference/java-api/) Java API

### 90.7. 関連項目

- Configuring Camel (Camel の設定)
- コンポーネント
- エンドポイント
- スタートガイド

# 第91章 ELASTICSEARCH5 コンポーネント (非推奨)

#### Camel バージョン 2.19 以降で利用可能

ElasticSearch コンポーネントを使用すると、[ElasticSearch](https://www.elastic.co/products/elasticsearch) 5.x API と連携できます。

Maven ユーザーは、このコンポーネントの **pom.xml** に以下の依存関係を追加する必要があります。

<dependency> <groupId>org.apache.camel</groupId> <artifactId>camel-elasticsearch5</artifactId> <version>x.x.x</version> *<!-- use the same version as your Camel core version -->* </dependency>

### 91.1. URI 形式

elasticsearch5:*//clusterName[?options]*

## 91.2. エンドポイントオプション

Elasticsearch5 コンポーネントは、以下にリストされている 2 個のオプションをサポートしています。

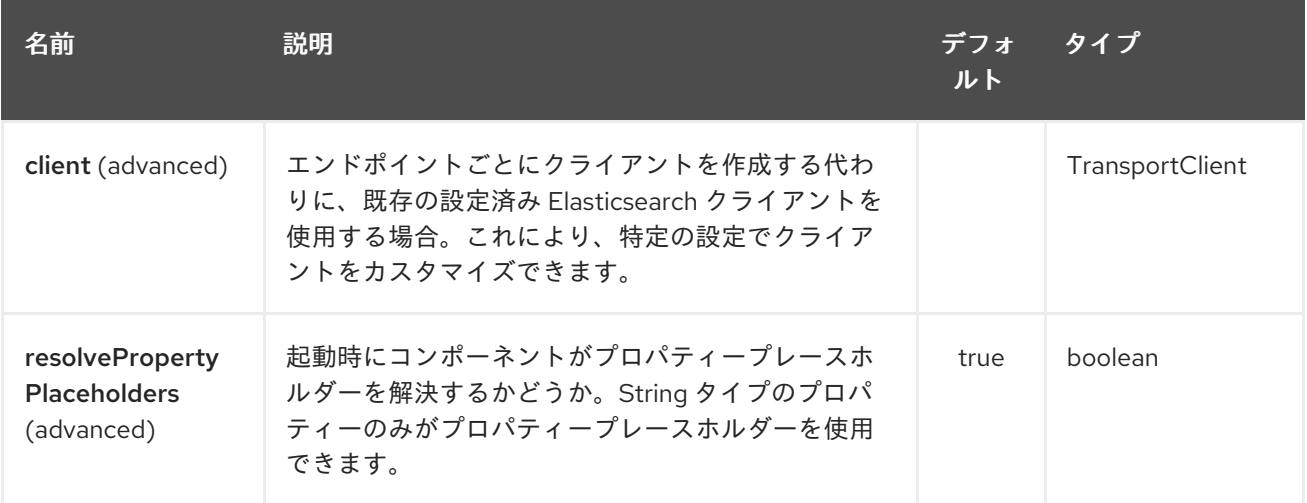

Elasticsearch5 エンドポイントは、URI 構文を使用して設定されます。

elasticsearch5:clusterName

パスおよびクエリーパラメーターを使用します。

#### 91.2.1. パスパラメーター (1 個のパラメーター):

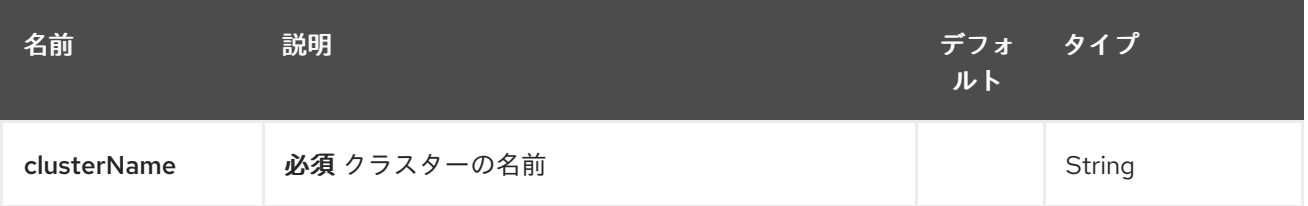

## 91.2.2. クエリーパラメーター (16 個のパラメーター):

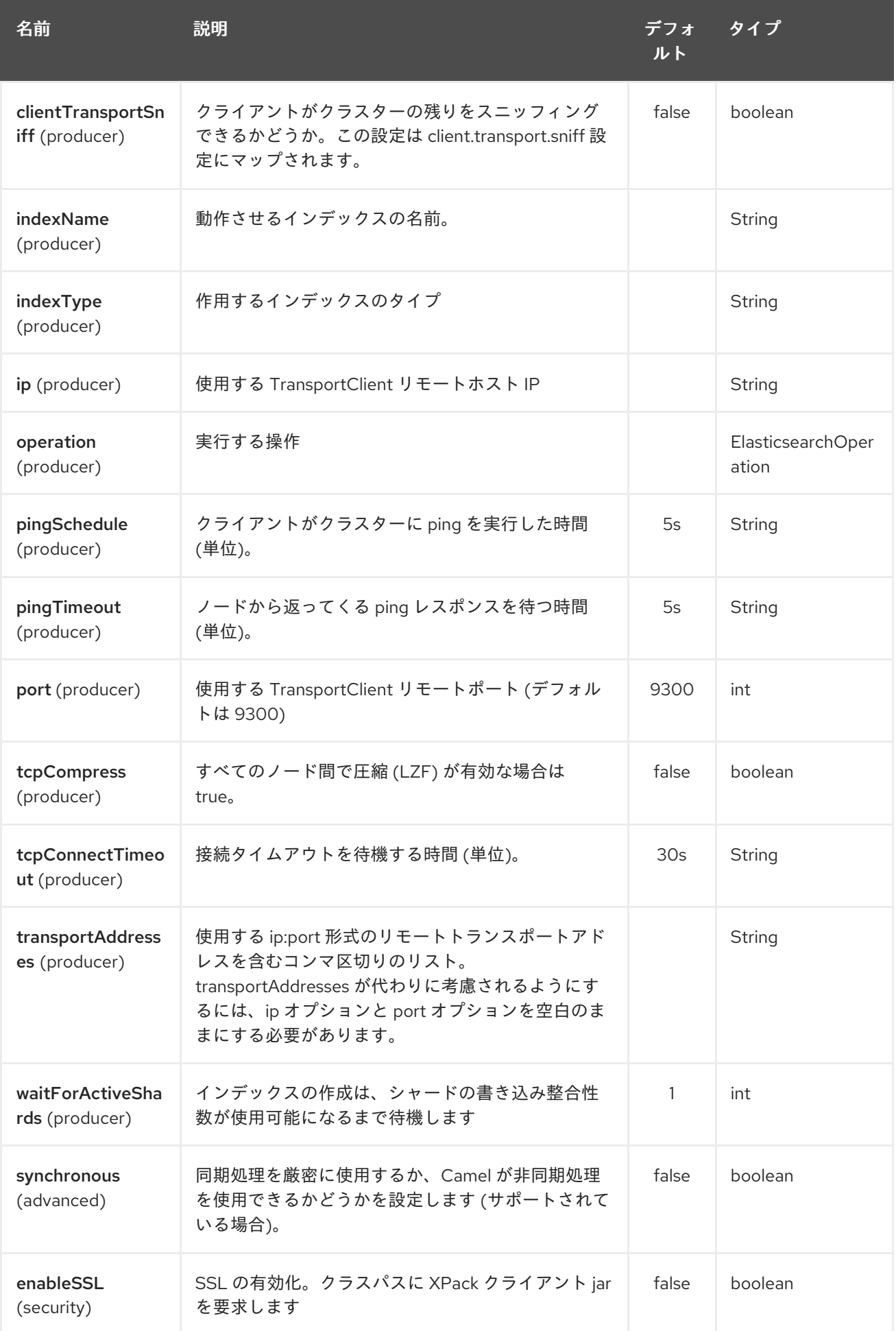

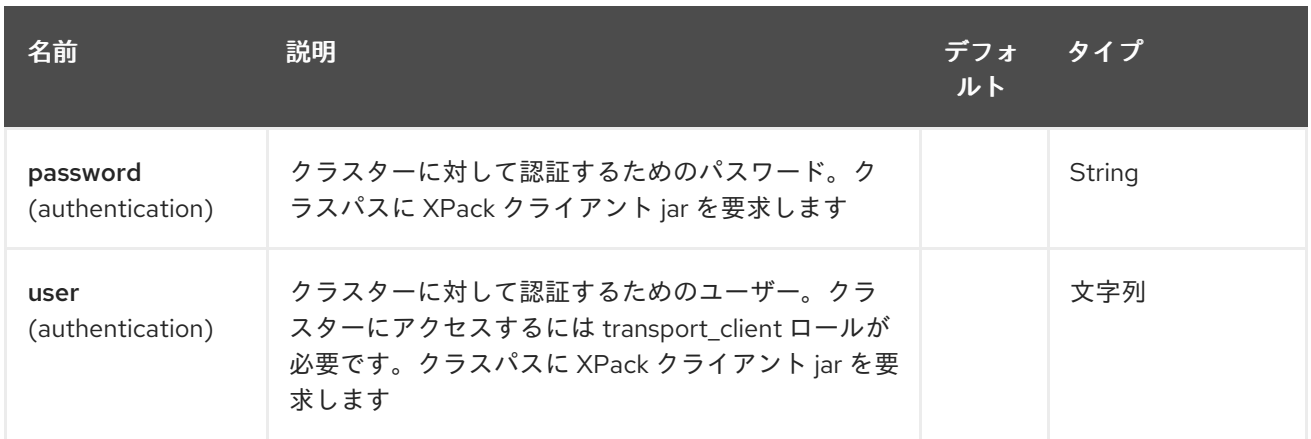

### 91.3. メッセージ操作

現在、次の ElasticSearch 操作がサポートされています。操作のキーと次のいずれかに設定された値を 使用して、エンドポイント URI オプションまたはエクスチェンジヘッダーを設定するだけです。一部の 操作では、他のパラメーターまたはメッセージ本文を設定する必要もあります。

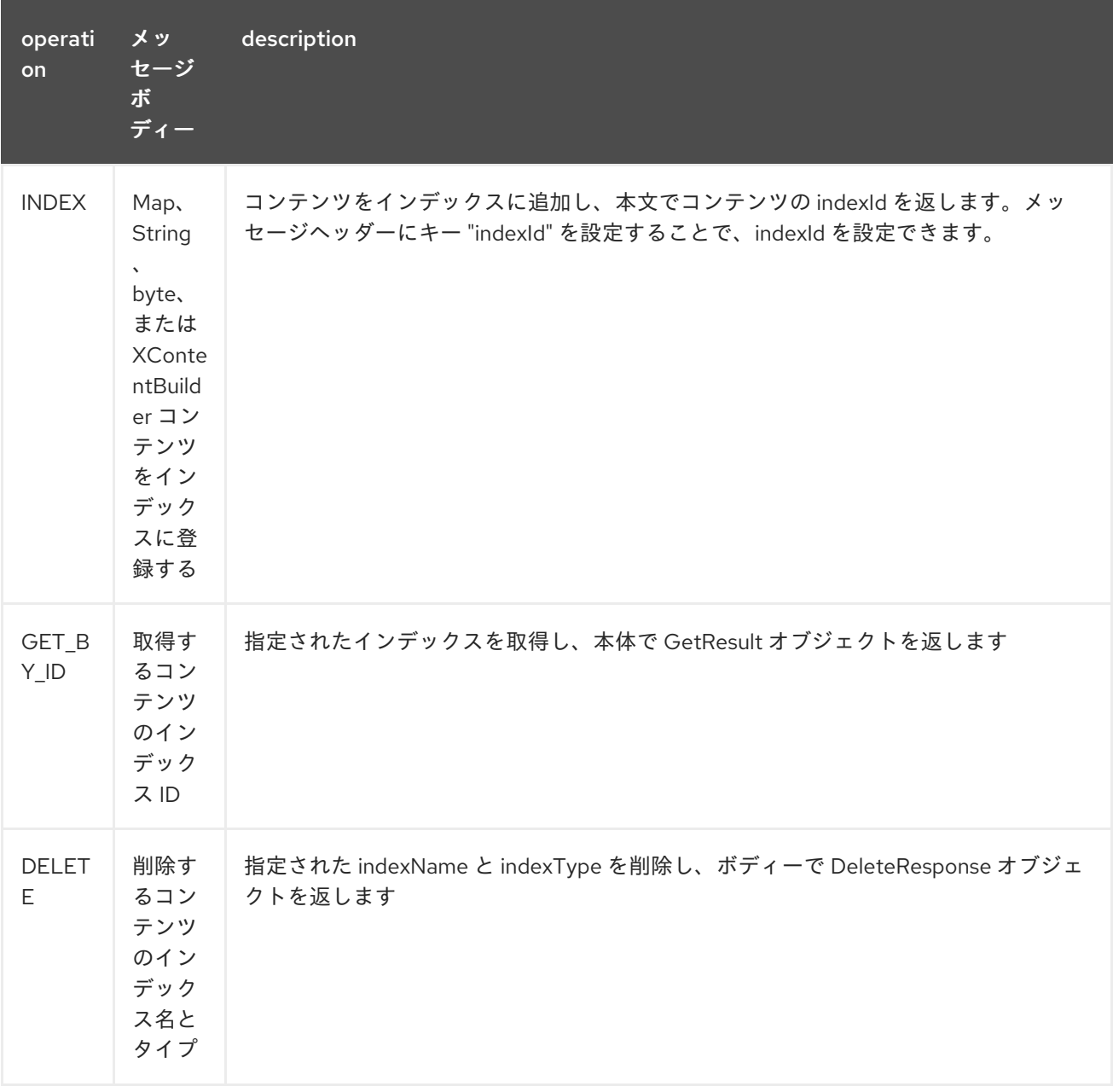

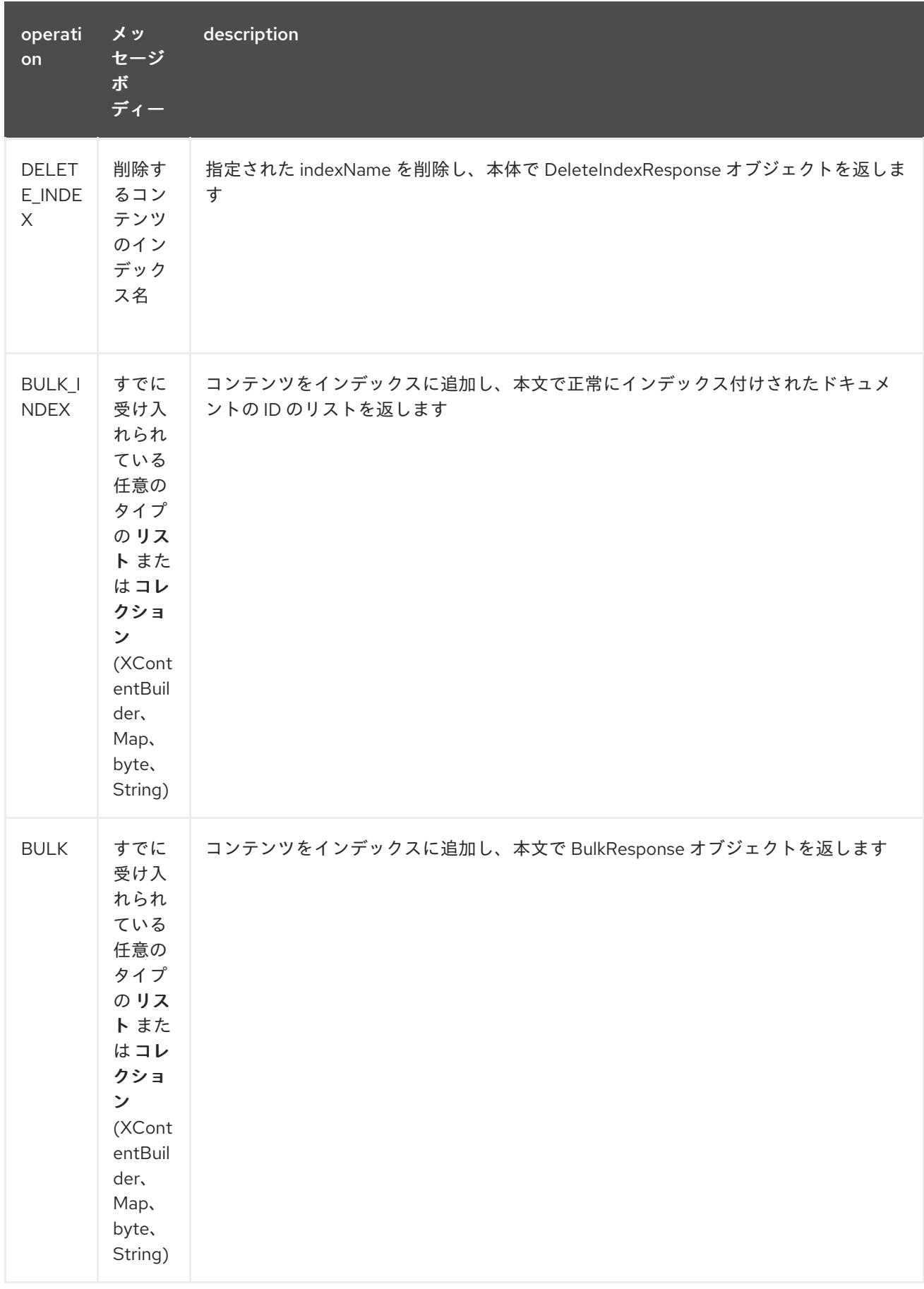

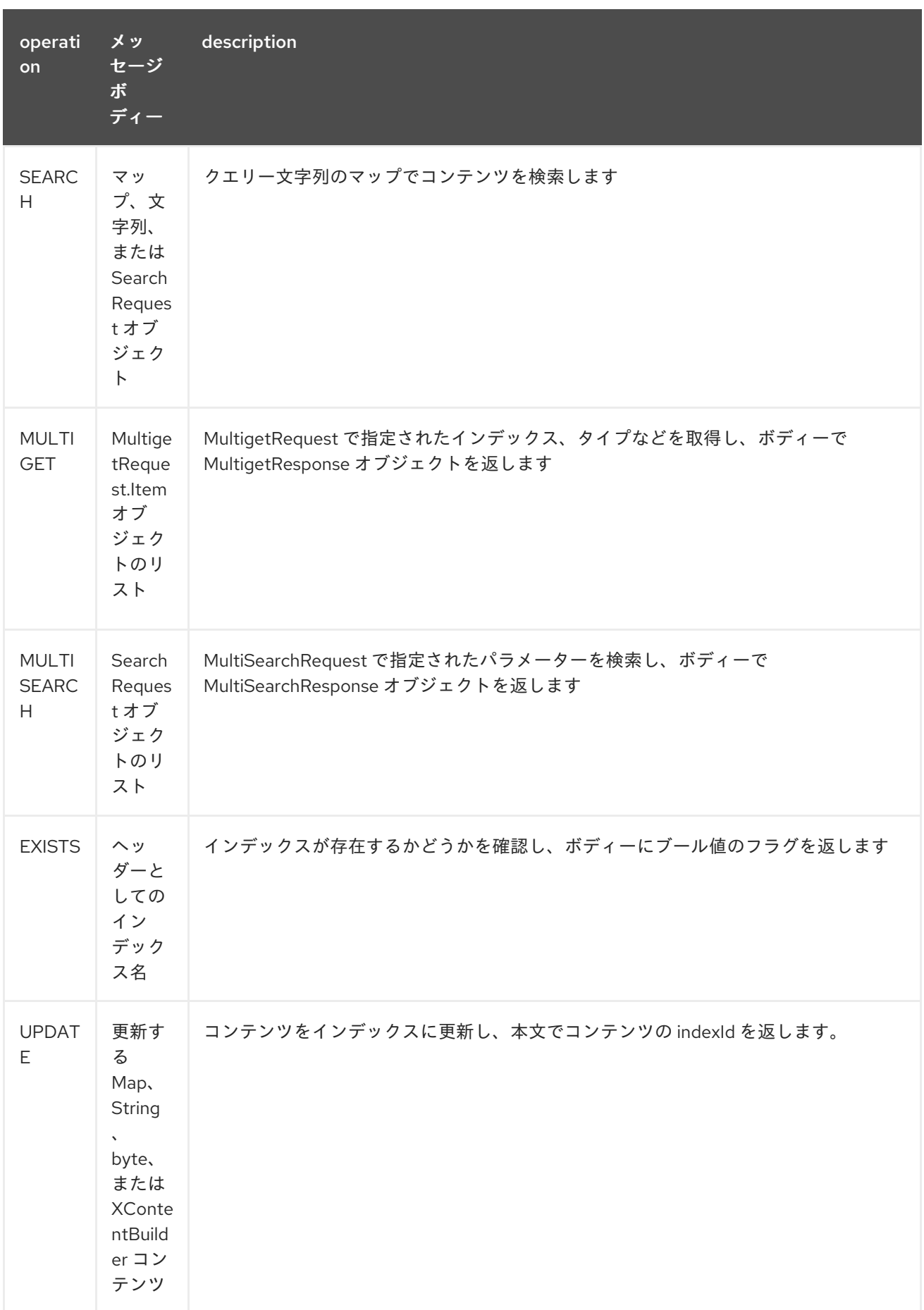

# 91.4. インデックスの例

以下は単純な INDEX の例です

from("direct:index") .to("elasticsearch5://elasticsearch?operation=INDEX&indexName=twitter&indexType=tweet");

<route>

<from uri="direct:index" />

<to uri="elasticsearch5://elasticsearch?operation=INDEX&indexName=twitter&indexType=tweet"/> </route>

クライアントは、Map を含む本文メッセージをルートに渡すだけで済みます。結果の本文には、作成さ れた indexId が含まれます。

Map<String, String> map = new HashMap<String, String>(); map.put("content", "test"); String indexId = template.requestBody("direct:index", map, String.class);

91.5. 詳細については、これらのリソースを参照してください

Elastic [メインサイト](http://www.elastic.co)

[ElasticSearch](https://www.elastic.co/guide/en/elasticsearch/client/java-api/current/java-api.html) Java API

### 91.6. 関連項目

- Configuring Camel (Camel の設定)
- コンポーネント
- エンドポイント
- スタートガイド

# 第92章 ELASTICHSEARCH REST コンポーネント

#### Camel バージョン 2.21 以降で利用可能

ElasticSearch コンポーネントを使用すると、REST クライアントライブラリーを使用して [ElasticSearch](https://www.elastic.co/products/elasticsearch) 6.x API とやり取りできます。

Maven ユーザーは、このコンポーネントの **pom.xml** に以下の依存関係を追加する必要があります。

<dependency> <groupId>org.apache.camel</groupId> <artifactId>camel-elasticsearch-rest</artifactId> <version>x.x.x</version> *<!-- use the same version as your Camel core version -->* </dependency>

### 92.1. URI 形式

elasticsearch-rest://clusterName[?options]

## 92.2. エンドポイントオプション

Elastichsearch Rest コンポーネントは、以下にリストされている 12 個のオプションをサポートしてい ます。

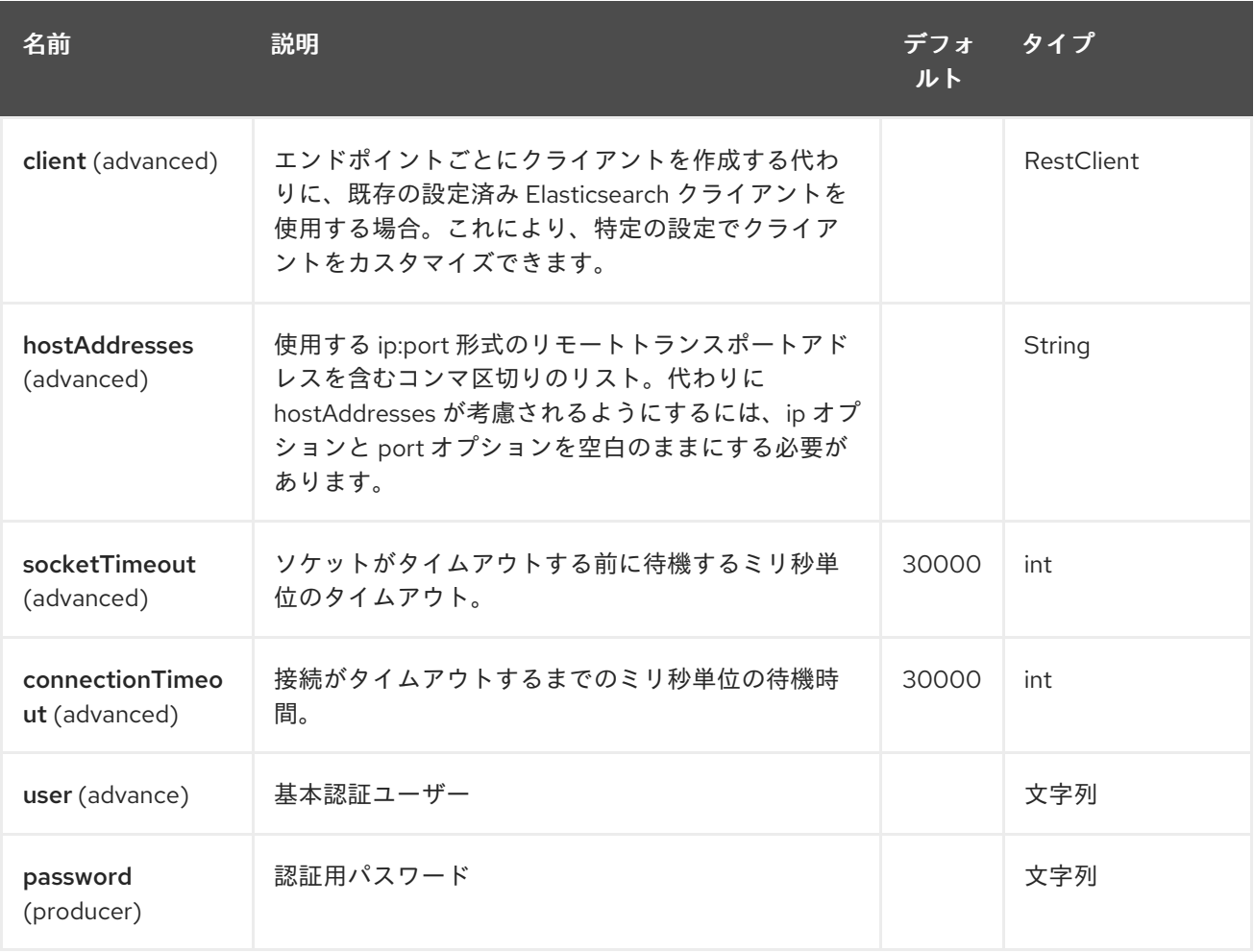

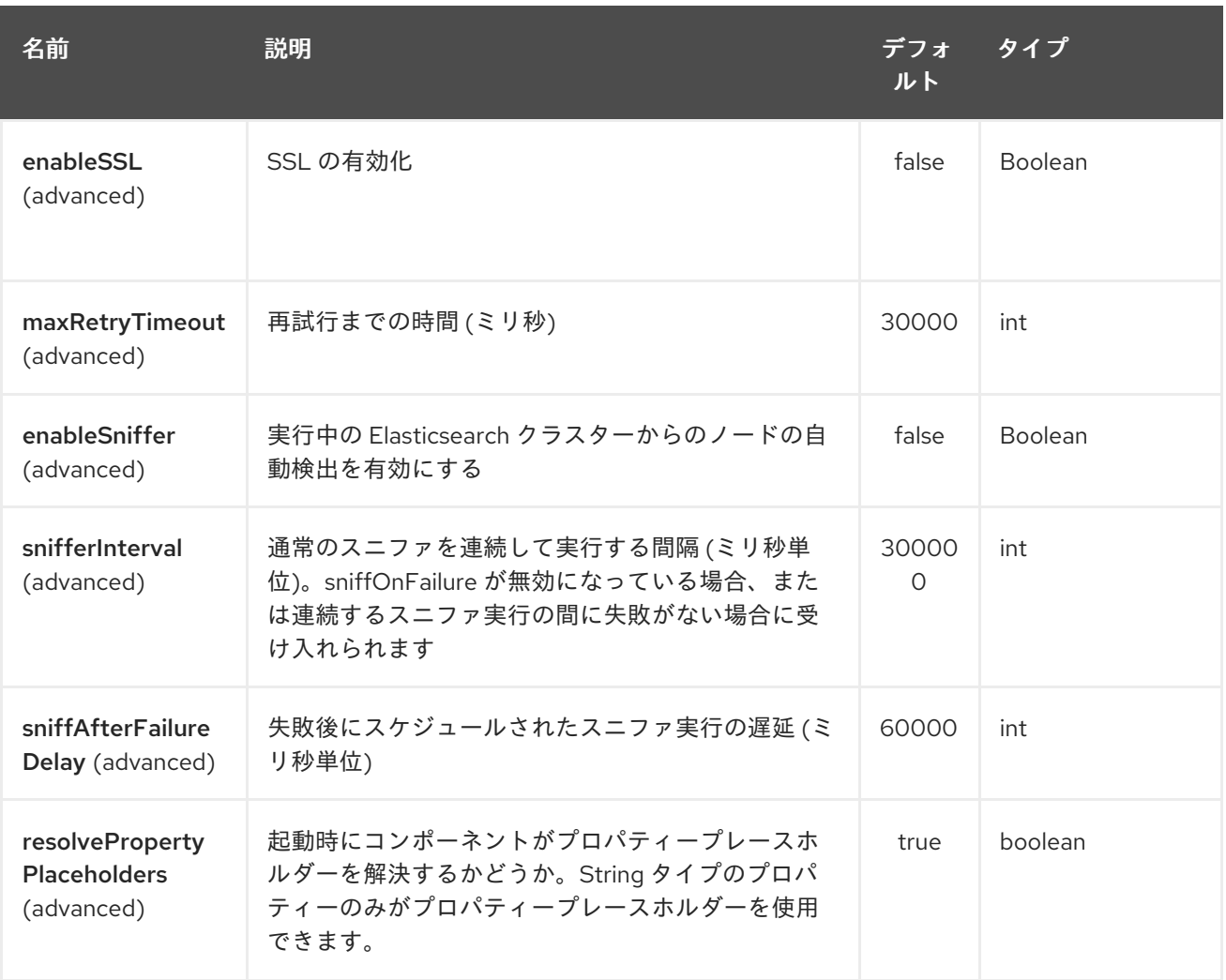

Elastichsearch Rest エンドポイントは、URI 構文を使用して設定されます。

### elasticsearch-rest:clusterName

П

パスおよびクエリーパラメーターを使用します。

## 92.2.1. パスパラメーター (1 個のパラメーター):

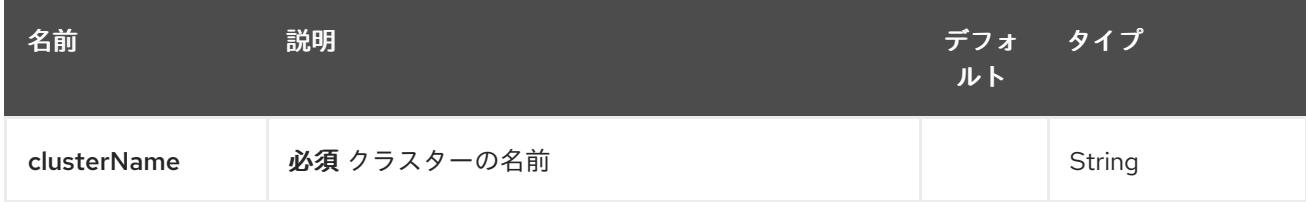

## 92.2.2. クエリーパラメーター (11 パラメーター)

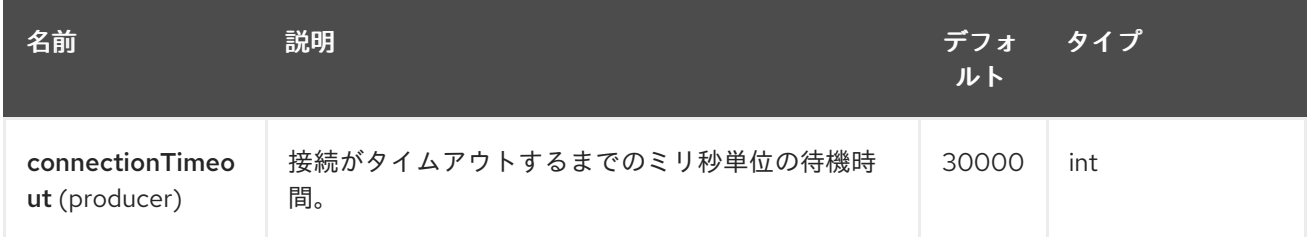

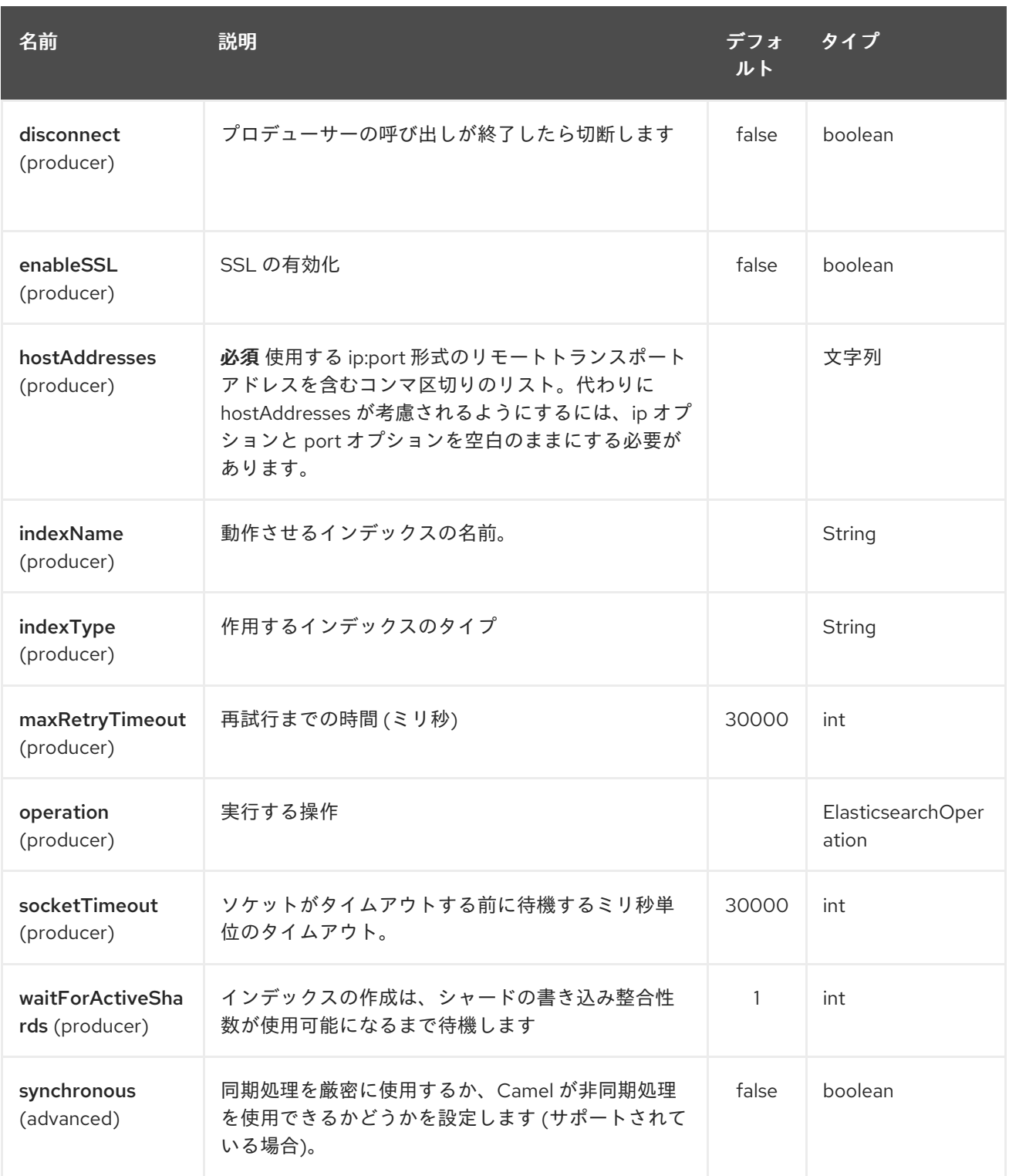

### 92.3. メッセージ操作

現在、次の ElasticSearch 操作がサポートされています。操作のキーと次のいずれかに設定された値を 使用して、エンドポイント URI オプションまたはエクスチェンジヘッダーを設定するだけです。一部の 操作では、他のパラメーターまたはメッセージ本文を設定する必要もあります。

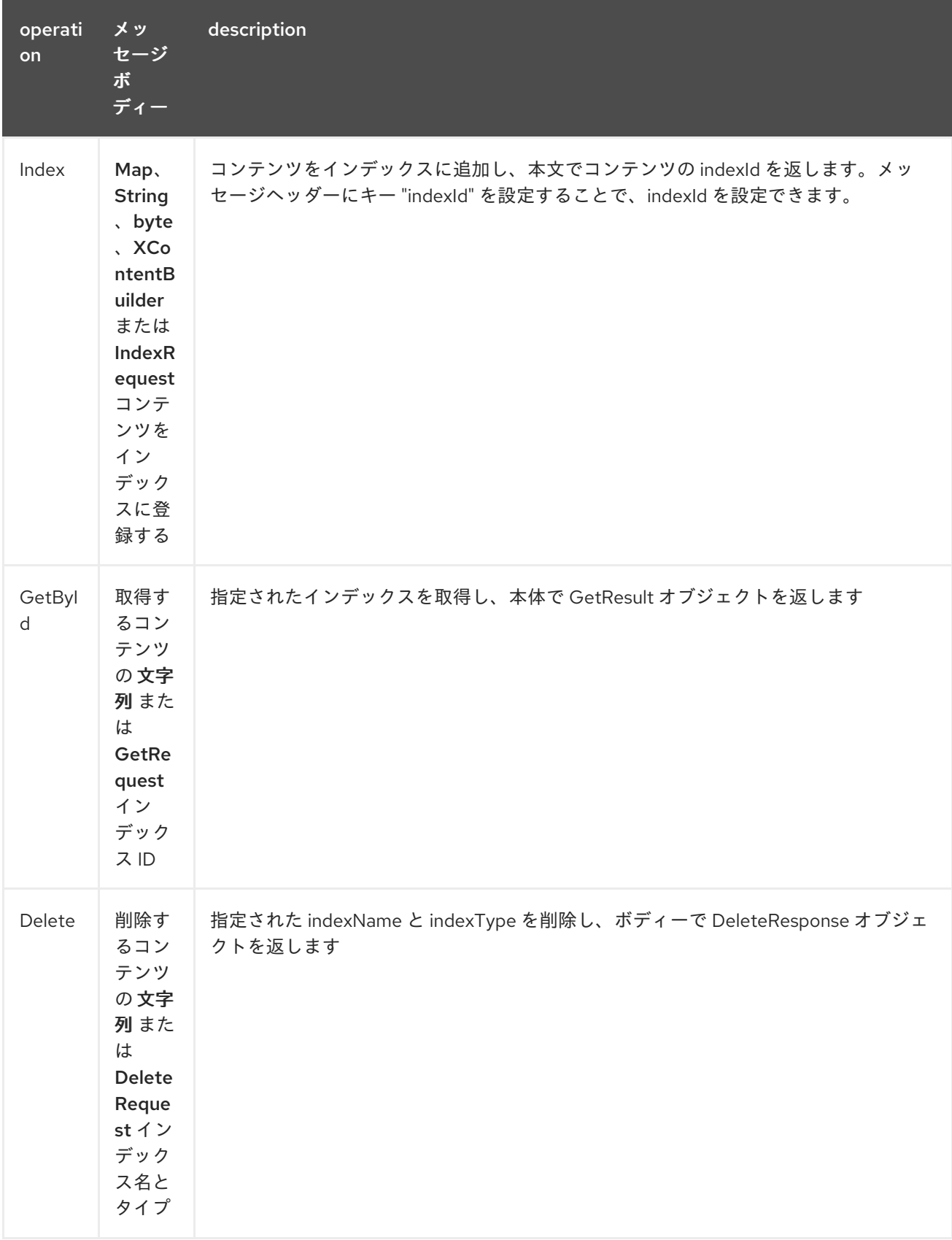

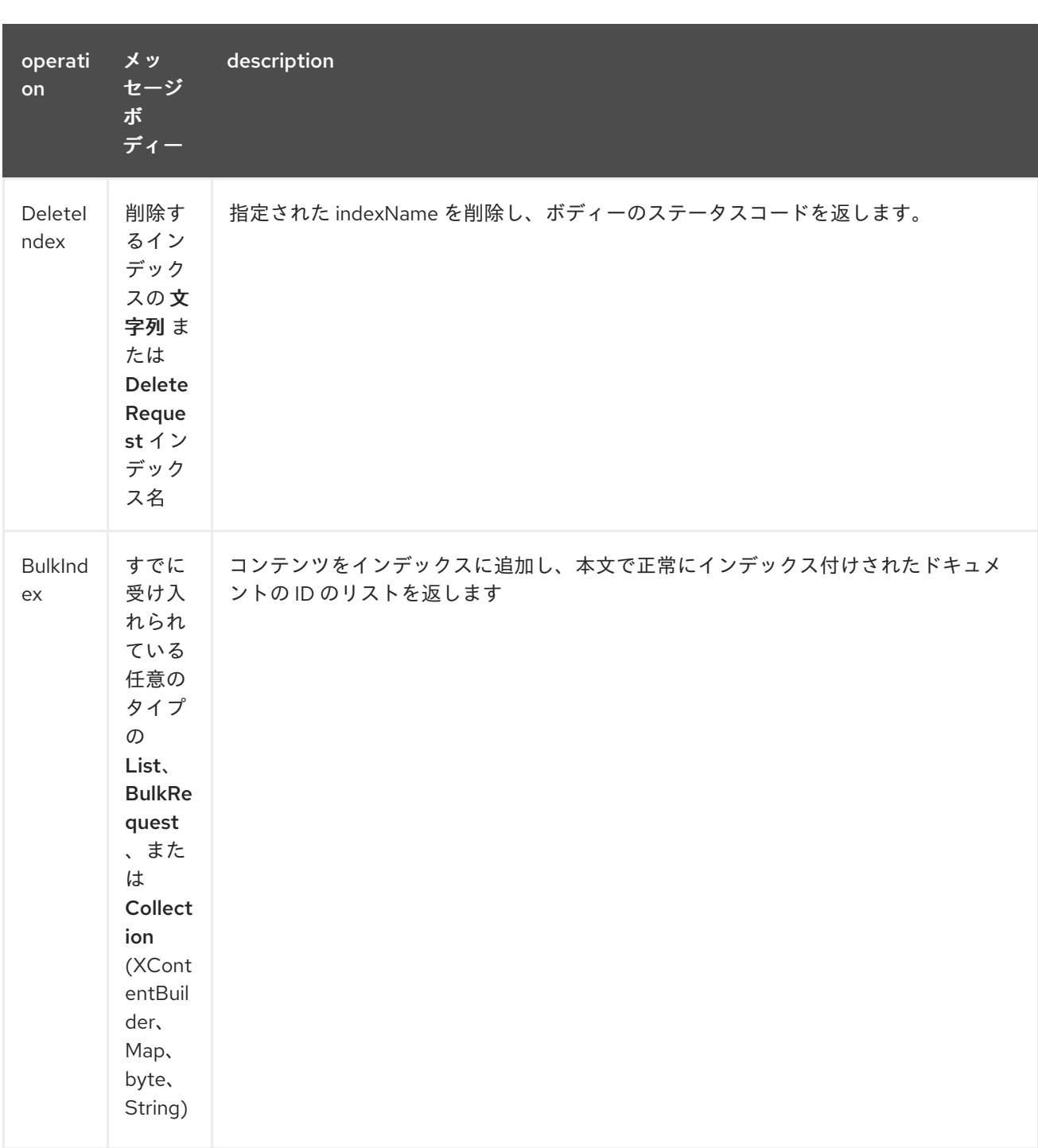

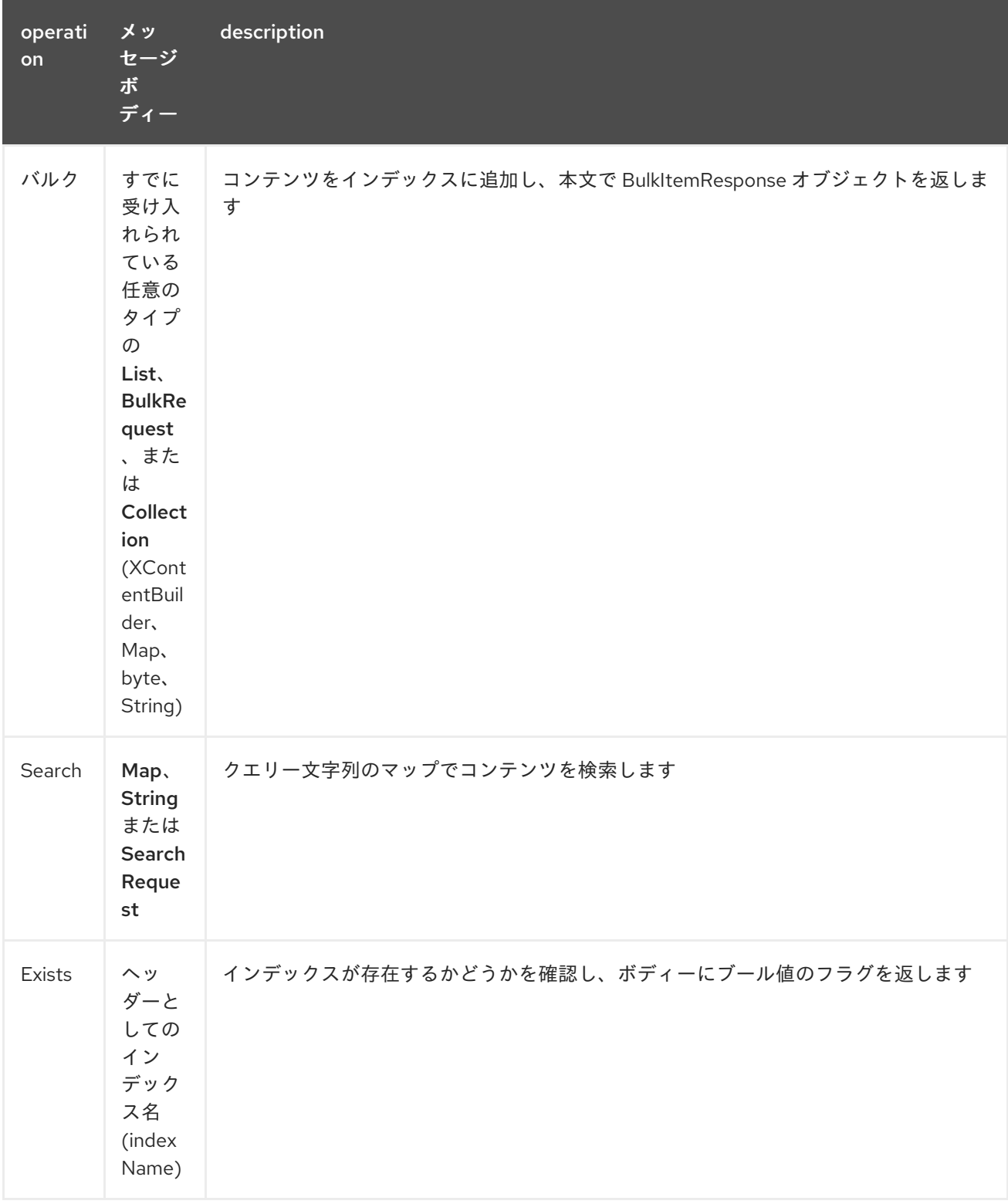

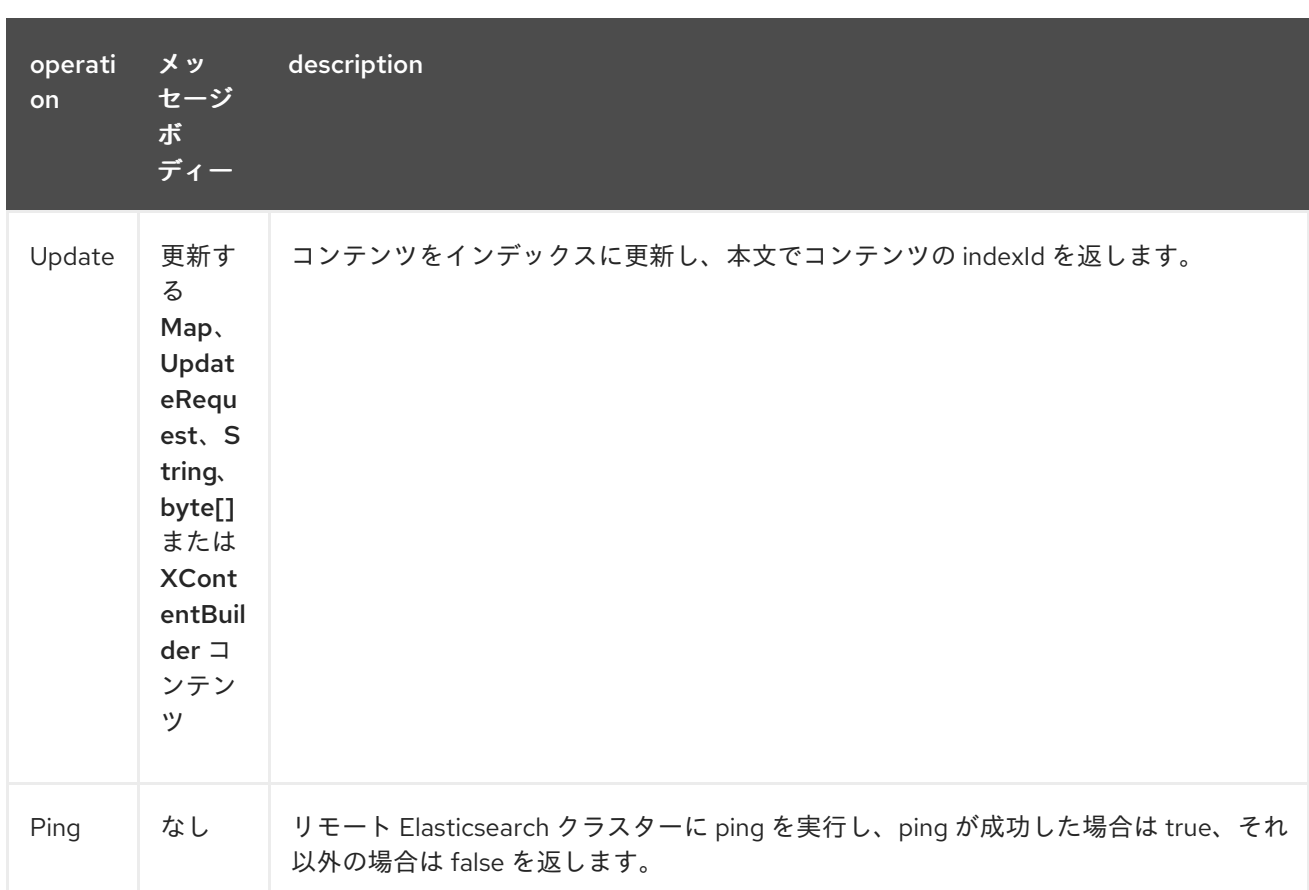

### 92.4. コンポーネントを設定して基本認証を有効にする

Elasticsearch コンポーネントを使用するには、最小構成で設定する必要があります。

ElasticsearchComponent elasticsearchComponent = new ElasticsearchComponent(); elasticsearchComponent.setHostAddresses("myelkhost:9200"); camelContext.addComponent("elasticsearch-rest", elasticsearchComponent);

```
Elasticsearch を使用した基本認証、または Elasticsearch クラスターの前でリバース HTTP プロキシー
を使用する場合は、以下の例のようにコンポーネントで基本認証と SSL をセットアップするだけで
す。
```
ElasticsearchComponent elasticsearchComponent = new ElasticsearchComponent(); elasticsearchComponent.setHostAddresses("myelkhost:9200"); elasticsearchComponent.setUser("elkuser"); elasticsearchComponent.setPassword("secure!!"); elasticsearchComponent.setEnableSSL(true);

camelContext.addComponent("elasticsearch-rest", elasticsearchComponent);

### 92.5. インデックスの例

以下は単純な INDEX の例です

```
from("direct:index")
 .to("elasticsearch-rest://elasticsearch?operation=Index&indexName=twitter&indexType=tweet");
```

```
<route>
  <from uri="direct:index" />
  <to uri="elasticsearch-rest://elasticsearch?
operation=Index&indexName=twitter&indexType=tweet"/>
</route>
```
クライアントは、Map を含む本文メッセージをルートに渡すだけで済みます。結果の本文には、作成さ れた indexId が含まれます。

```
Map<String, String> map = new HashMap<String, String>();
map.put("content", "test");
String indexId = template.requestBody("direct:index", map, String.class);
```
### 92.6. 検索例

特定のフィールドと値を検索するには、検索操作を使用します。クエリーの JSON 文字列またはマップ を渡します

```
from("direct:search")
 .to("elasticsearch-rest://elasticsearch?operation=Search&indexName=twitter&indexType=tweet");
```

```
<route>
  <from uri="direct:search" />
  <to uri="eelasticsearch-rest://elasticsearch?
operation=Search&indexName=twitter&indexType=tweet"/>
</route>
```

```
String query = "{\"query\":{\"match\":{\"content\":\"new release of ApacheCamel\"}}}";
SearchHits response = template.requestBody("direct:search", query, SearchHits.class);
```
マップを使用して特定のフィールドを検索します。

```
Map<String, Object> actualQuery = new HashMap<>();
actualQuery.put("content", "new release of ApacheCamel");
```
Map<String, Object> match = new HashMap<>(); match.put("match", actualQuery);

Map<String, Object> query = new HashMap<>(); query.put("query", match); SearchHits response = template.requestBody("direct:search", query, SearchHits.class);

## 第93章 ELSQL コンポーネント

Camel バージョン 2.16 以降で利用可能

elsql: コンポーネントは、[ElSql](https://github.com/OpenGamma/ElSql) を使用して SQL クエリーを定義する既存の SQL [コンポーネント](#page-2130-0) の拡 張です。

このコンポーネントは、実際の SQL 処理のために舞台裏で **spring-jdbc** を使用します。

このコンポーネントは、[Transactional](http://camel.apache.org/transactional-client.html) Client として使用できます。

Maven ユーザーは、このコンポーネントの **pom.xml** に以下の依存関係を追加する必要があります。

<dependency> <groupId>org.apache.camel</groupId> <artifactId>camel-elsql</artifactId> <version>x.x.x</version> *<!-- use the same version as your Camel core version -->* </dependency>

SQL コンポーネントは、次のエンドポイント URI 表記を使用します。

sql:elSqlName:resourceUri[?options]

URI には、**?option=value&option=value&…** の形式でクエリーオプションを追加できます。

SQL クエリーへのパラメーターは、elsql マッピングファイル内の名前付きパラメーターであり、指定 された優先順位で Camel メッセージから対応するキーにマップされます。

1. Camel 2.16.1: [Simple](#page-1955-0) 式の場合はメッセージボディーから。

2. `java.util.Map` の場合はメッセージ本文から 3.メッセージヘッダーから

名前付きパラメーターを解決できない場合は、例外が出力されます。

#### 93.1. オプション

ElSQL コンポーネントは、以下に示す 5 個のオプションをサポートしています。

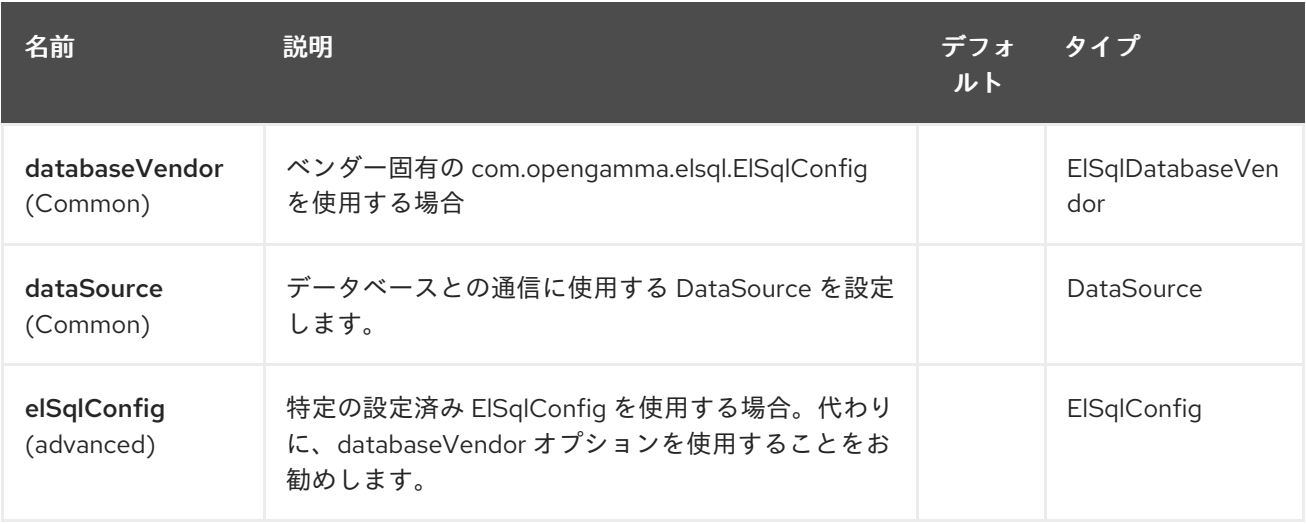

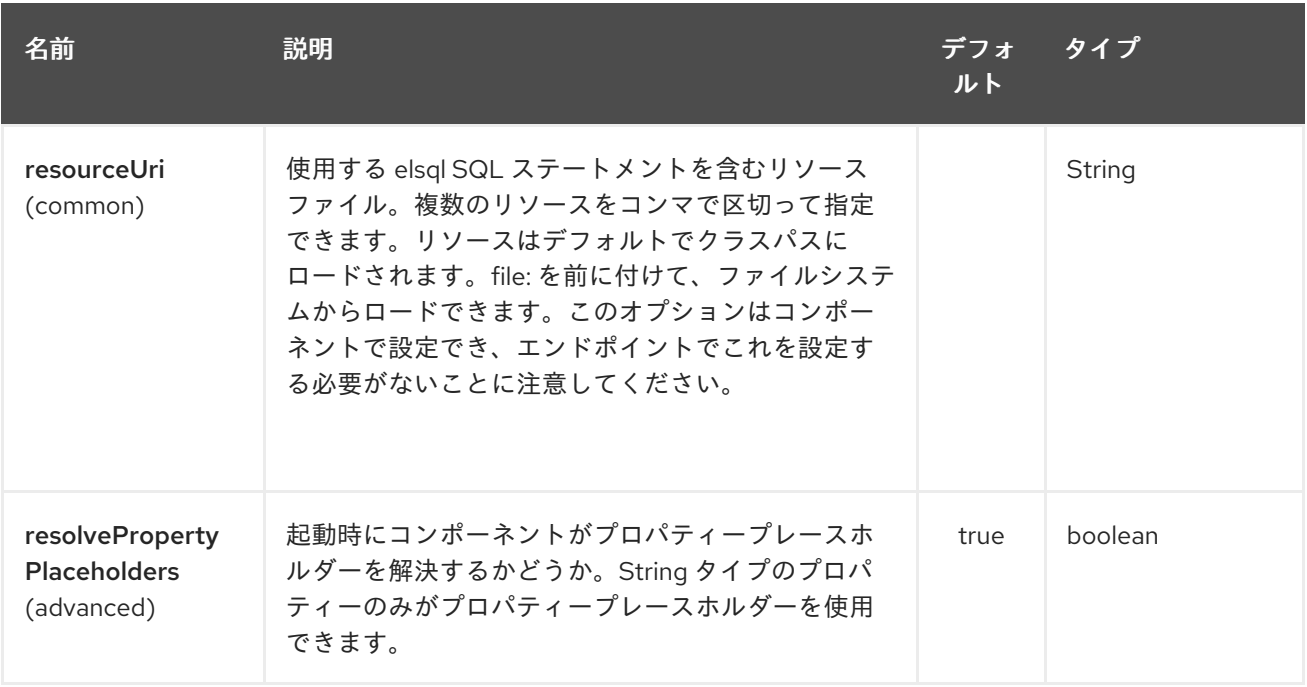

ElSQL エンドポイントは、URI 構文を使用して設定されます。

elsql:elsqlName:resourceUri

パスおよびクエリーパラメーターを使用します。

# 93.1.1. パスパラメーター (2 個のパラメーター):

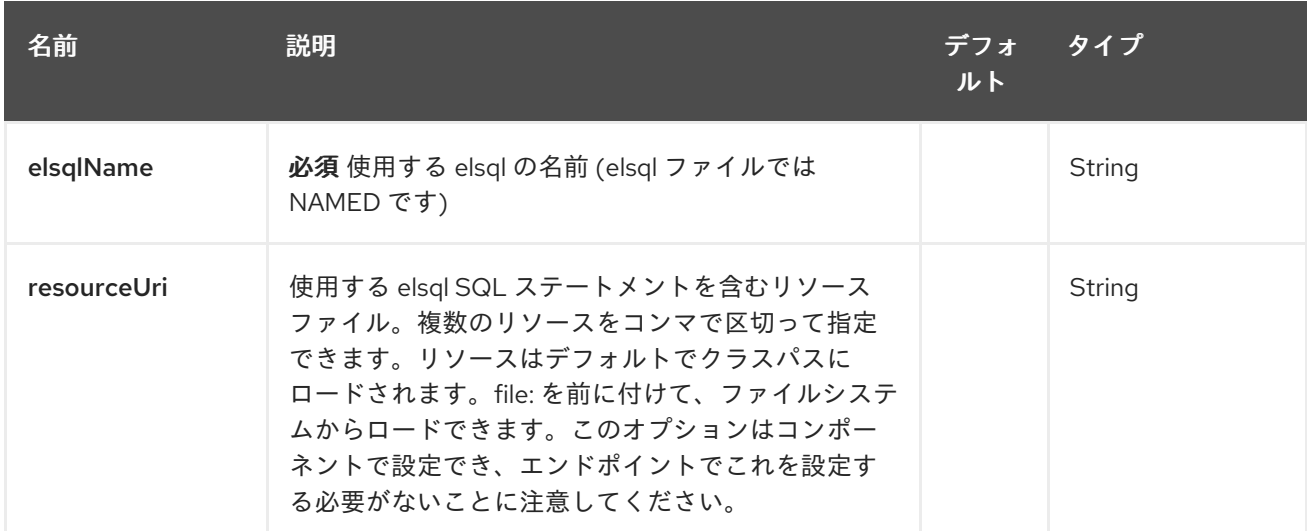

## 93.1.2. クエリーパラメーター(47 個のパラメーター):

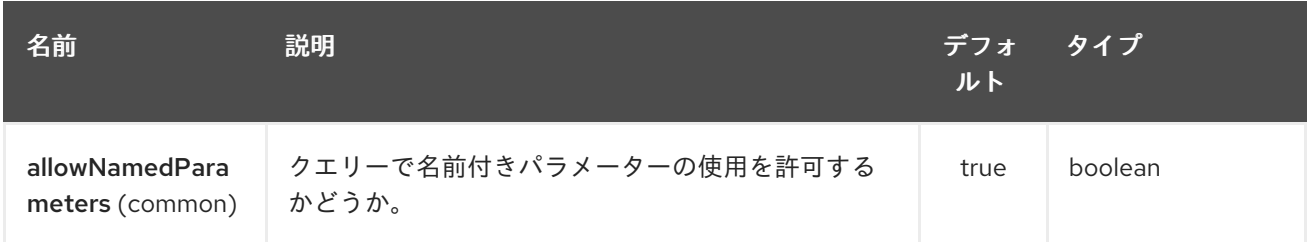

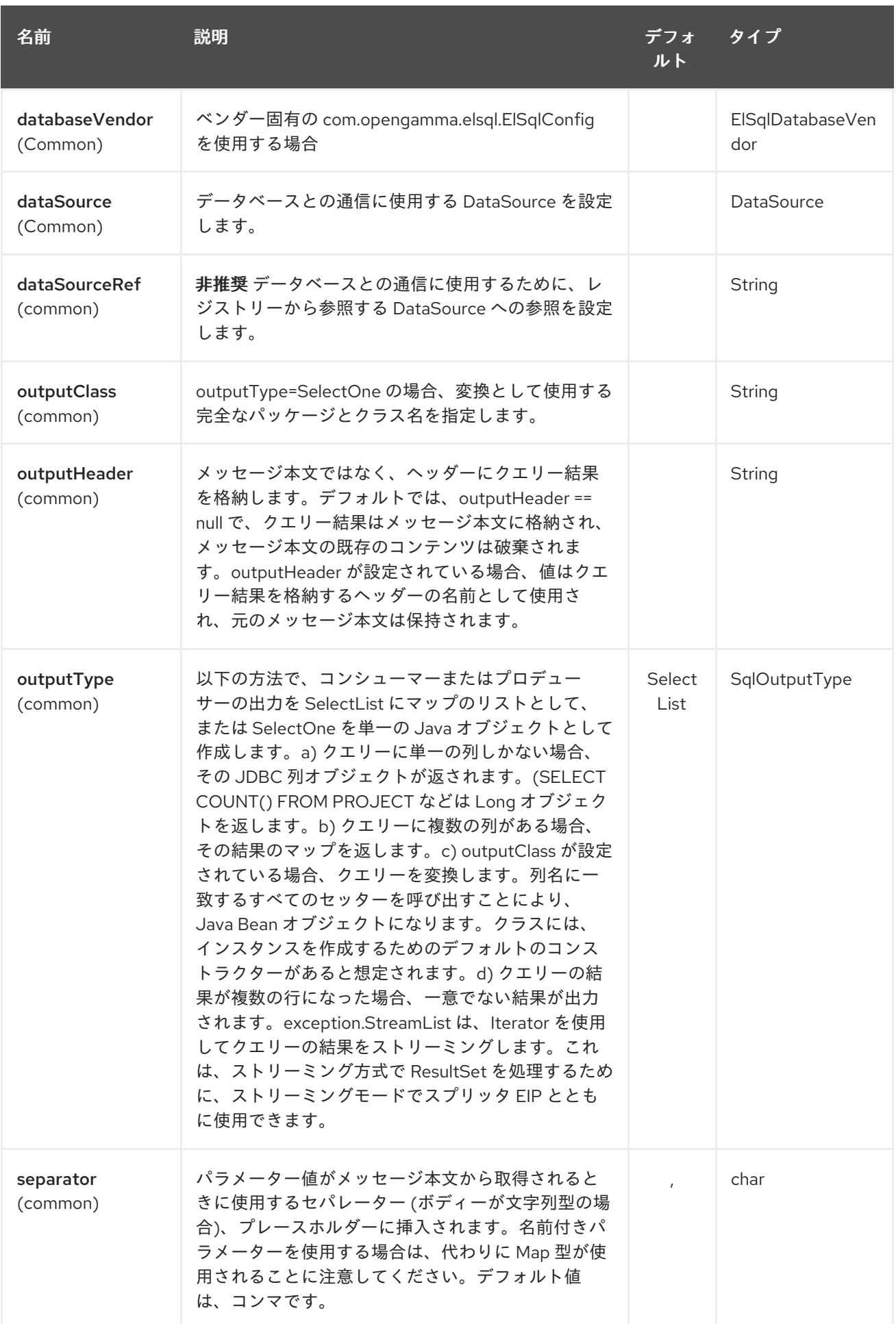
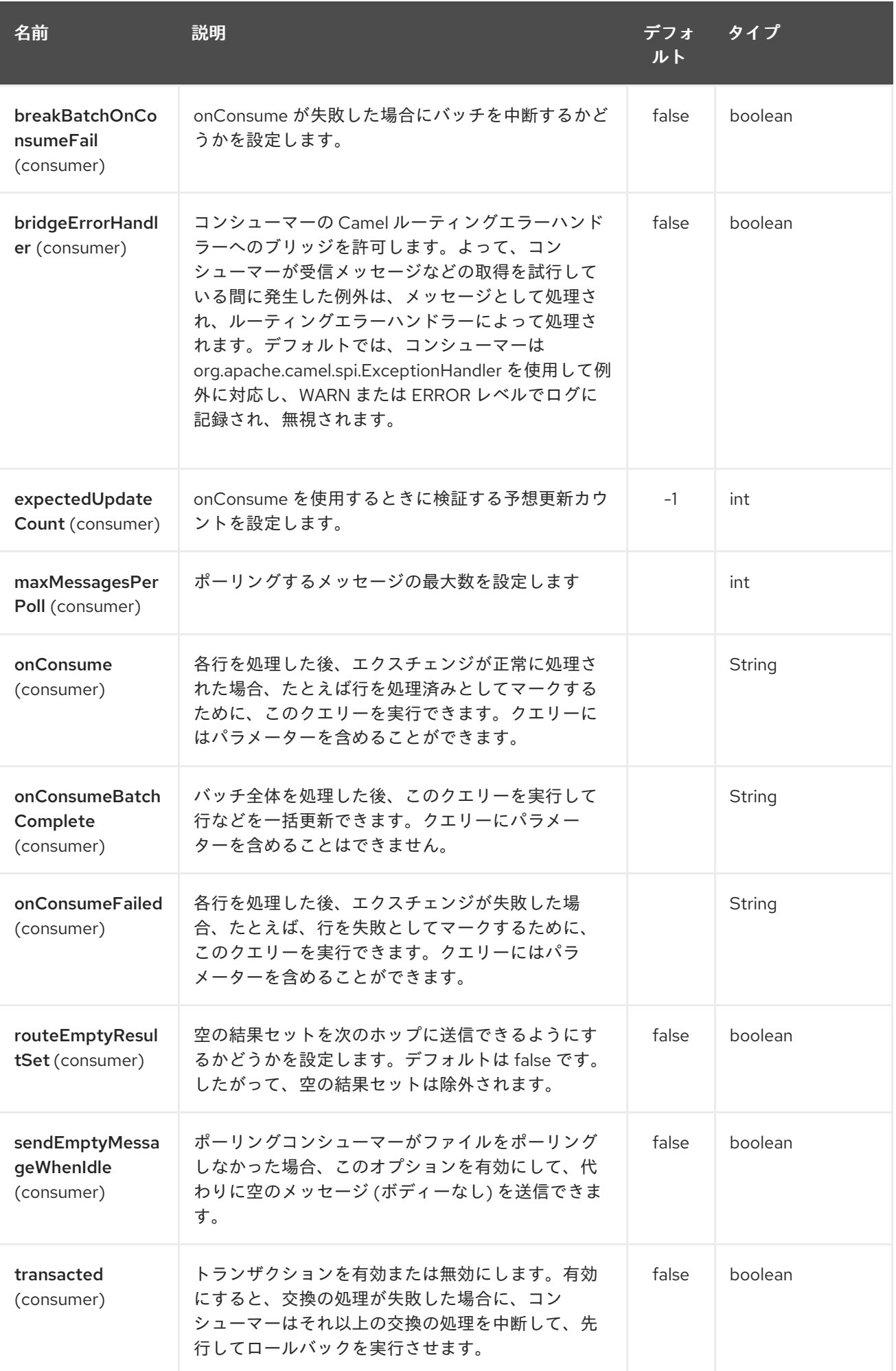

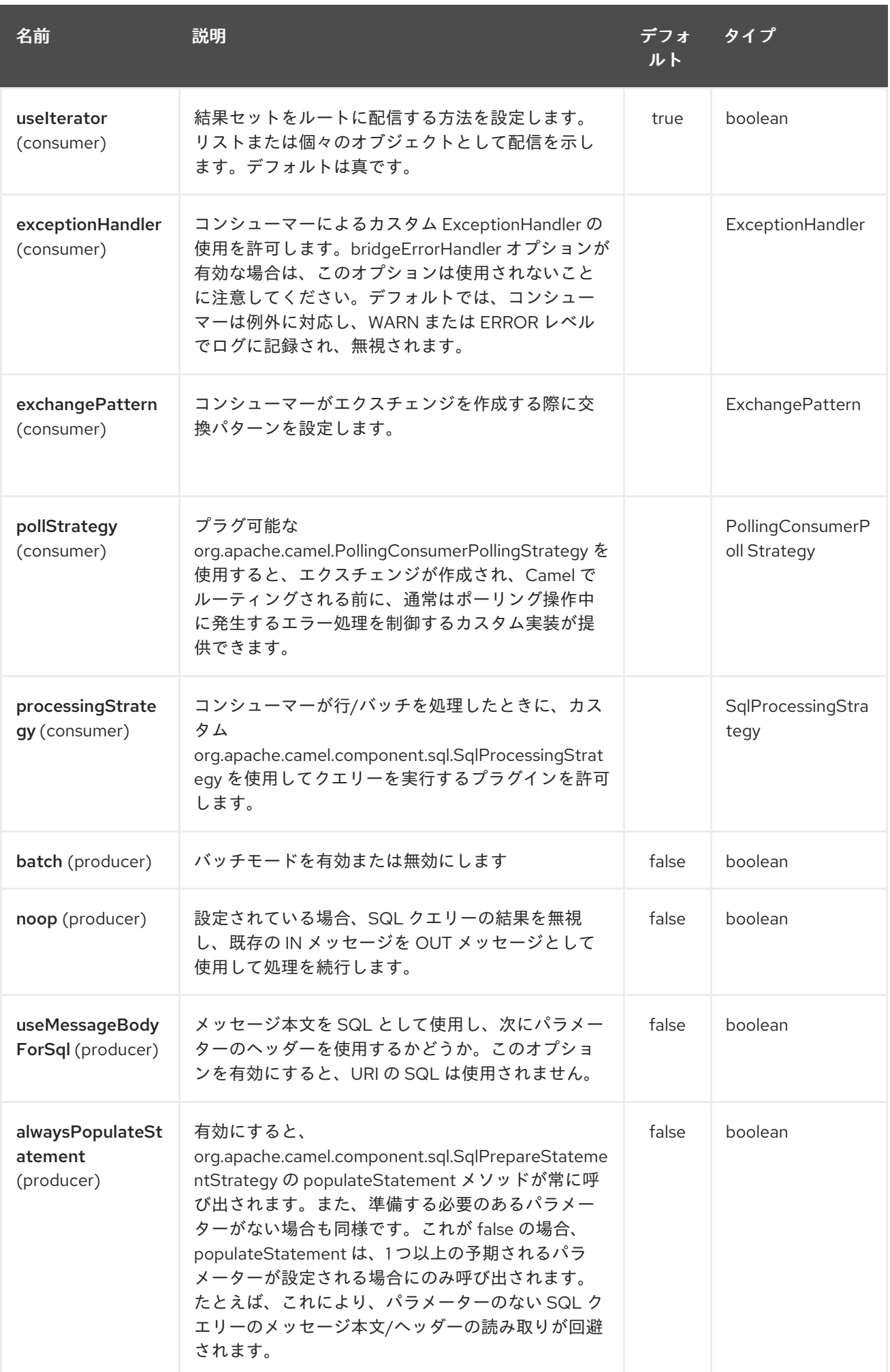

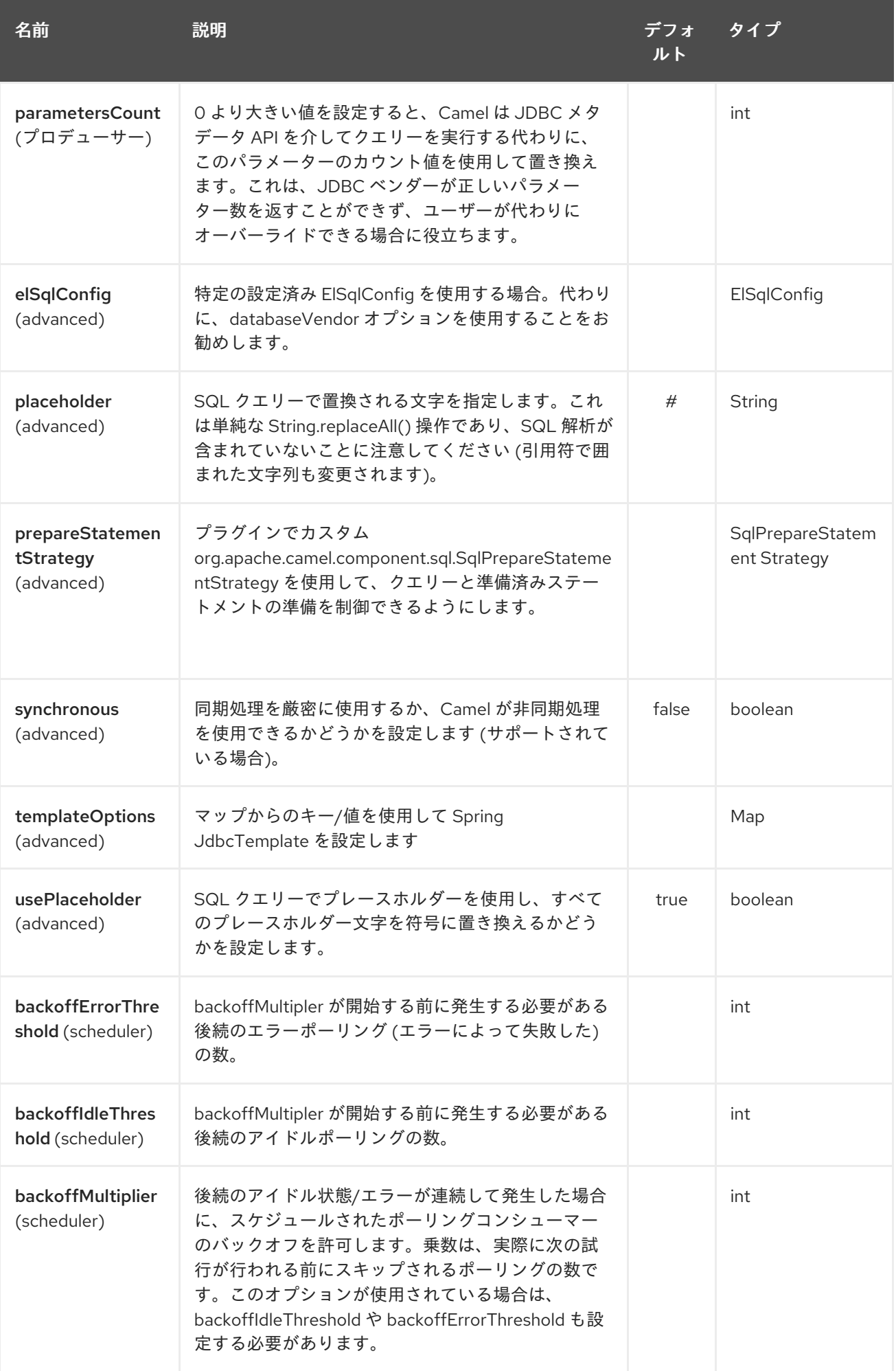

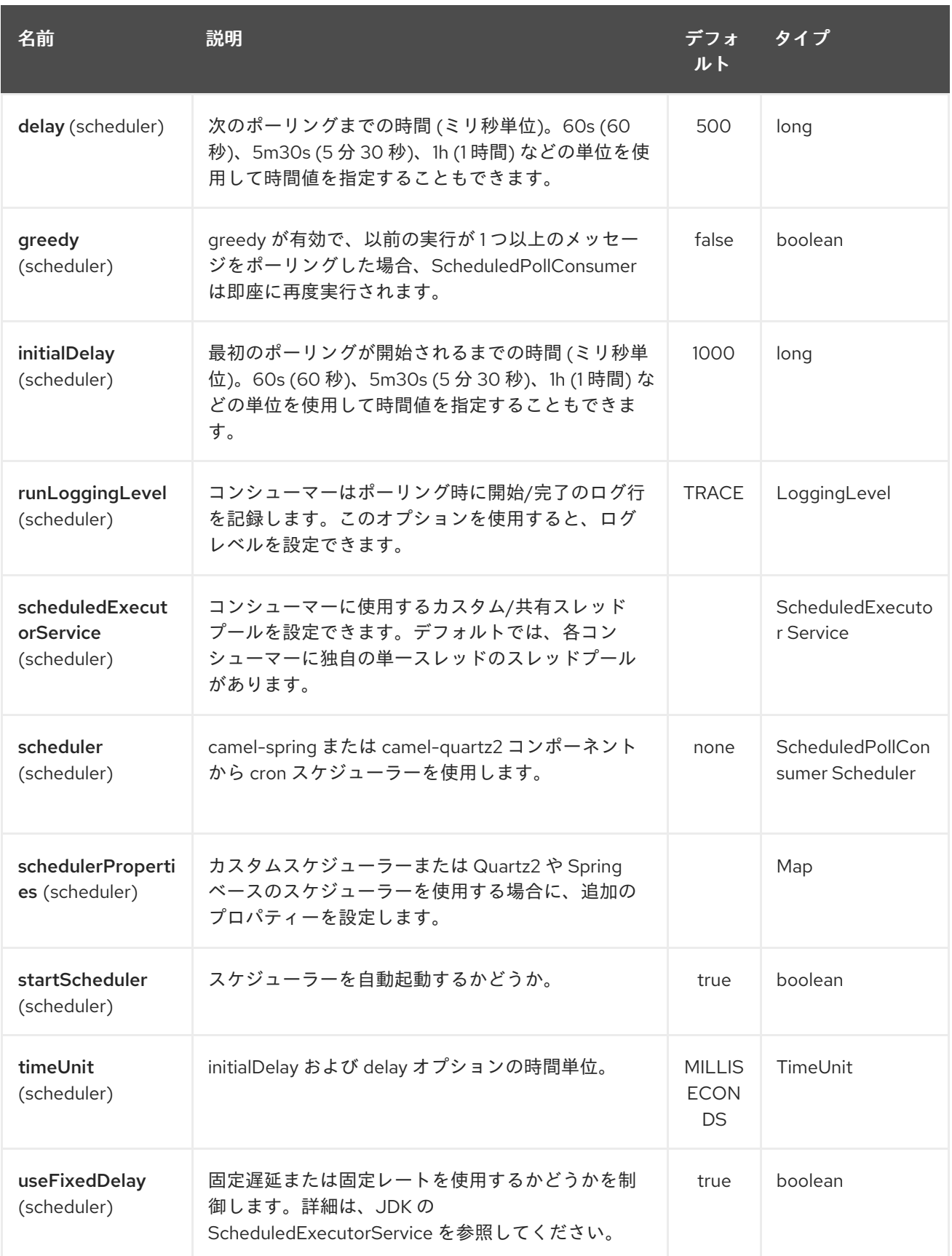

# 93.2. クエリーの結果

**select** 操作の場合、結果は JdbcTemplate.queryForList() メソッドによって返される **List<Map<String, Object>>** タイプのインスタンスです。更新 操作の場合、結果は更新された行の数であり、**Integer** と して返されます。

デフォルトでは、結果はメッセージボディーに配置されます。 outputHeader パラメーターが設定され ている場合、結果はヘッダーに配置されます。 これは、完全なメッセージエンリッチメントパターン を使用してヘッダーを追加する代わりの方法であり、シーケンスまたはその他の小さな値をヘッダーに クエリーするための簡潔な構文を提供します。 outputHeader と outputType を一緒に使用すると便利 です。

#### 93.3. ヘッダーの値

**update** 操作を実行すると、SQL コンポーネントは更新カウントを次のメッセージヘッダーに格納しま す。

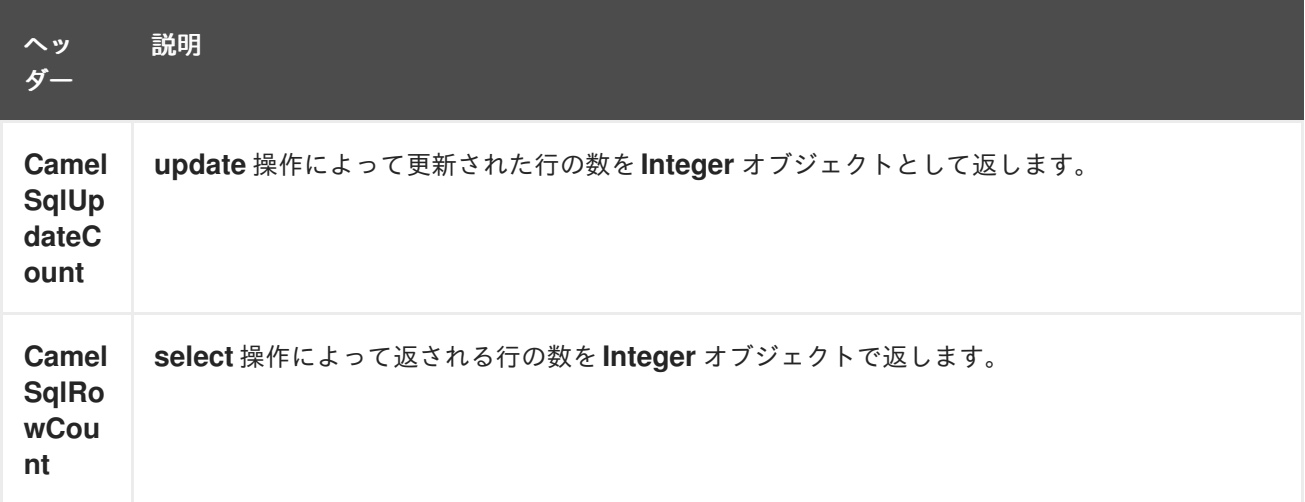

#### 93.3.1. 例

以下の特定のルートでは、projects テーブルからすべてのプロジェクトを取得します。SQL クエリーに は、:#lic と :#min という 2 つの名前付きパラメーターがあることに注意してください。

Camel は、メッセージ本文またはメッセージヘッダーからこれらのパラメーターを検索します。上記の 例では、2 つのヘッダーに定数値を設定していることに注意してください。 名前付きパラメーターの場合:

from("direct:projects") .setHeader("lic", constant("ASF")) .setHeader("min", constant(123)) .to("elsql:projects:com/foo/orders.elsql")

そして [elsql](https://github.com/OpenGamma/ElSql) マッピングファイル

@NAME(projects) SELECT \* FROM projects WHERE license  $=$  :lic AND id  $>$  :min ORDER BY id

ただし、メッセージボディーが **java.util.Map** の場合、名前付きパラメーターは本文から取得されま す。

from("direct:projects") .to("elsql:projects:com/foo/orders.elsql") Camel 2.16.1 以降では、Simple 式も使用できます。これにより、メッセージボディーで OGNL のよう な表記を使用できます。ここでは、**getLicense** および **getMinimum** メソッドがあることを前提として います。

```
@NAME(projects)
SELECT *
FROM projects
WHERE license = :${body.license} AND id > :${body.minimum}
ORDER BY id
```
## 93.4. 関連項目

- Configuring Camel (Camel の設定)
- コンポーネント
- エンドポイント
- スタートガイド
- SQL [コンポーネント](#page-2130-0)
- [MyBatis](#page-1483-0)
- [JDBC](#page-1056-0)

# 第94章 ETCD コンポーネント

#### Camel バージョン 2.18 以降で利用可能

camel etcd コンポーネントを使用すると、分散型の信頼できるキー値ストアである Etcd を操作できま す。

## 94.1. URI 形式

etcd:namespace/path[?options]

## 94.2. URI オプション

etcd コンポーネントは、次に示す 7 個のオプションをサポートしています。

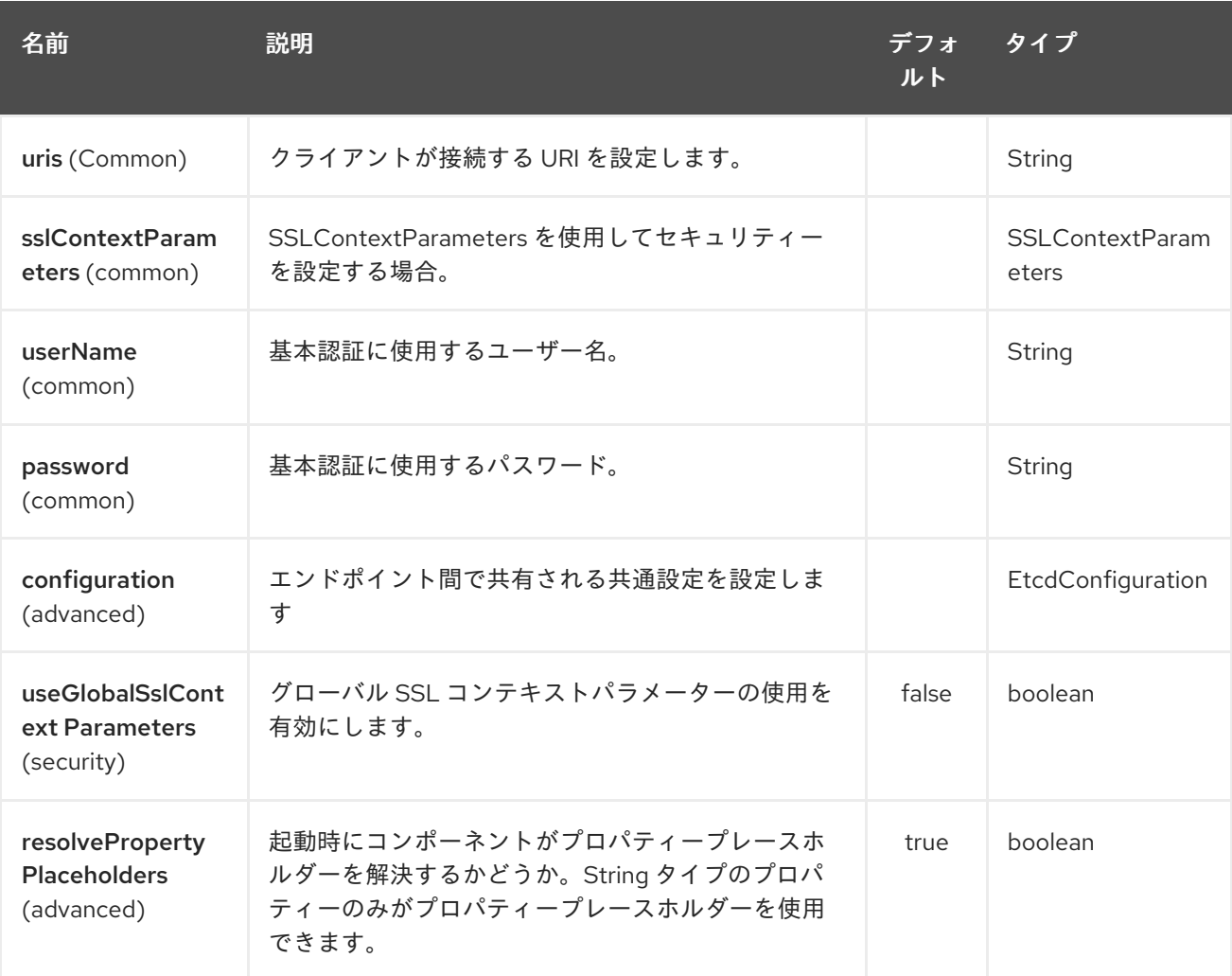

etcd エンドポイントは、URI 構文を使用して設定されます。

#### etcd:namespace/path

パスおよびクエリーパラメーターを使用します。

94.2.1. パスパラメーター (2 個のパラメーター):

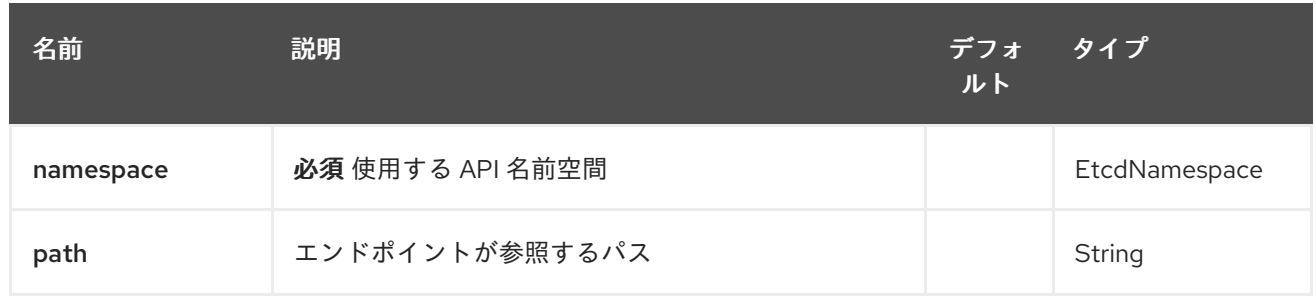

# 94.2.2. クエリーパラメーター (29 個のパラメーター):

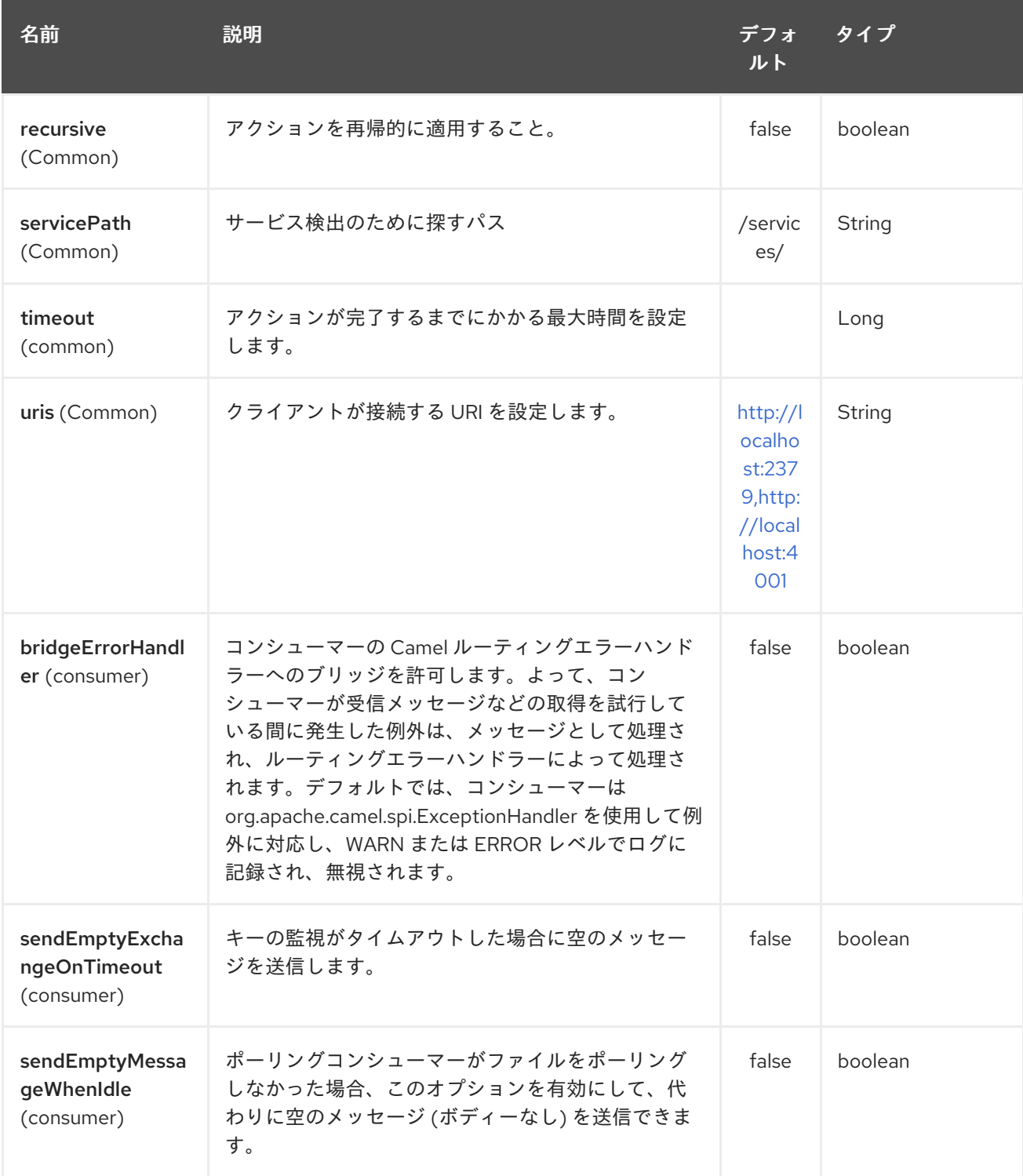

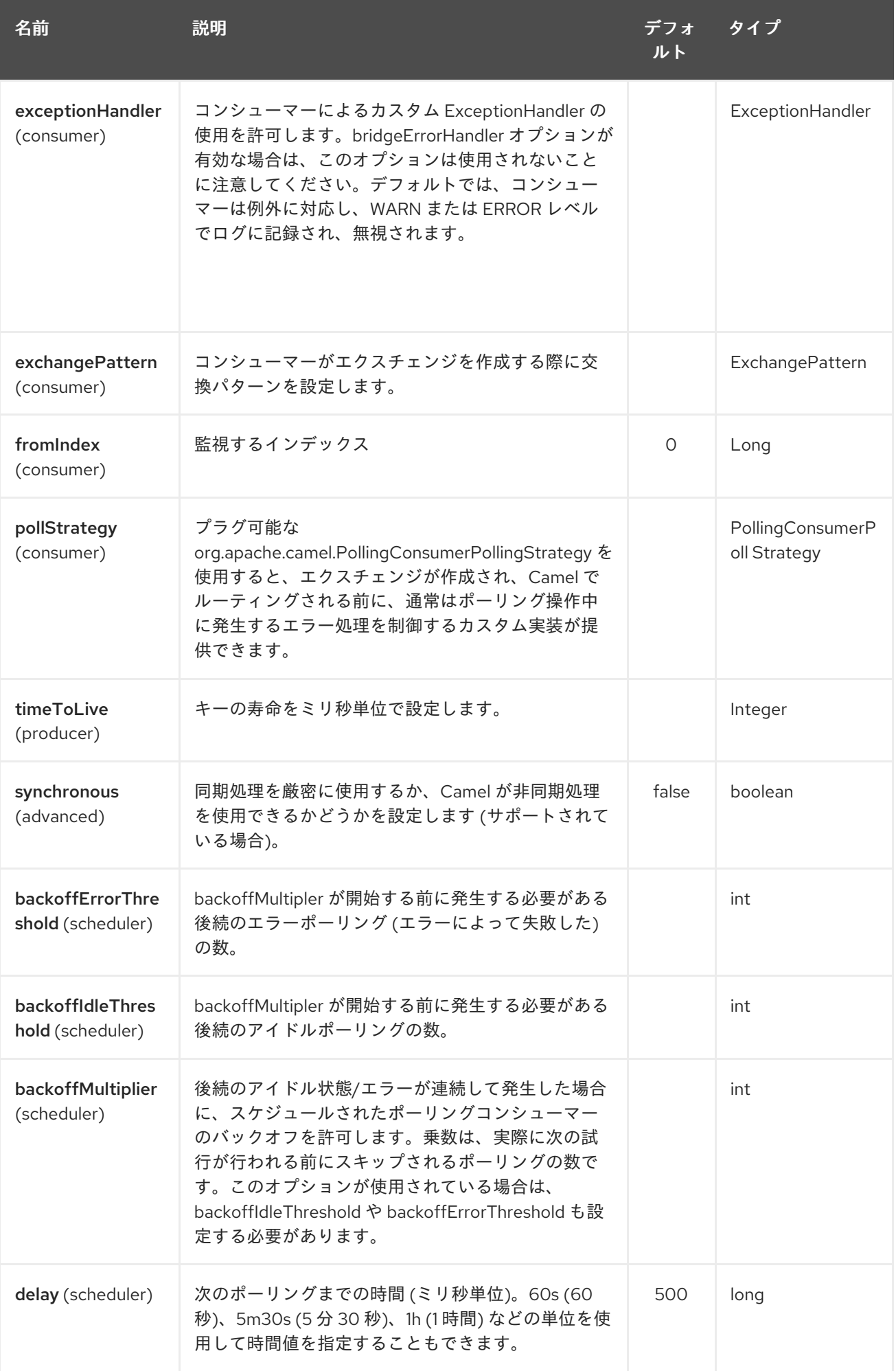

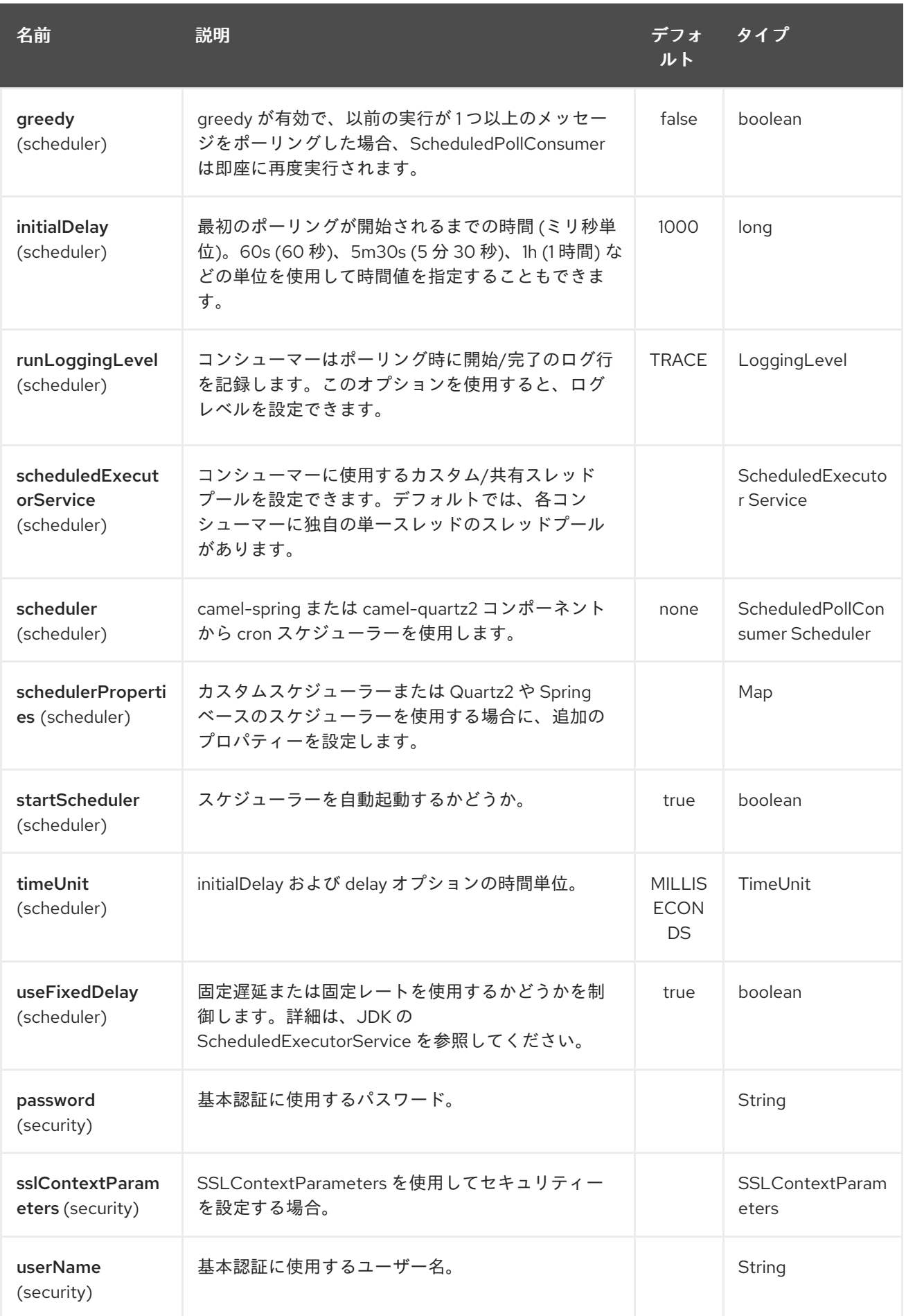

# 第95章 OSGI EVENTADMIN コンポーネント

#### Camel バージョン 2.6 以降で利用可能

OSGi 環境で **eventadmin** コンポーネントを使用して、OSGi EventAdmin イベントを受け取り、処理す ることができます。

## 95.1. 依存関係

Maven ユーザーは以下の依存関係を **pom.xml** に追加する必要があります。

<dependency> <groupId>org.apache.camel</groupId> <artifactId>camel-eventadmin</artifactId> <version>\${camel-version}</version> </dependency>

**\${camel-version**} は Camel の実際のバージョン (2.6.0 以降) に置き換える必要があります。

## 95.2. URI 形式

eventadmin:topic[?options]

ここで、**topic** もリッスンするトピックの名前です。

## 95.3. URI オプション

OSGi EventAdmin コンポーネントは、以下にリストされている 2 つのオプションをサポートしていま す。

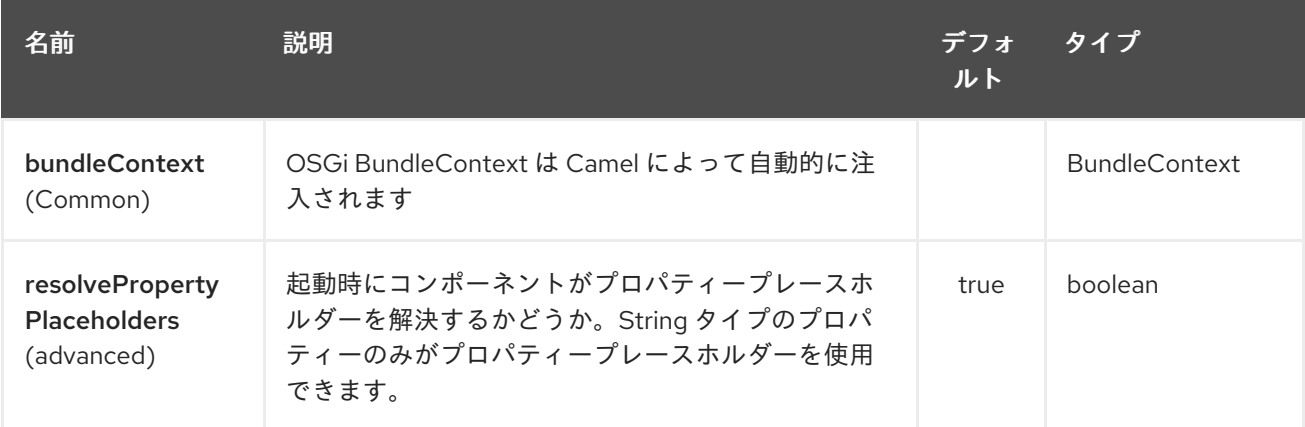

OSGi EventAdmin エンドポイントは、URI 構文を使用して設定されます。

eventadmin:topic

パスおよびクエリーパラメーターを使用します。

95.3.1. パスパラメーター (1 個のパラメーター):

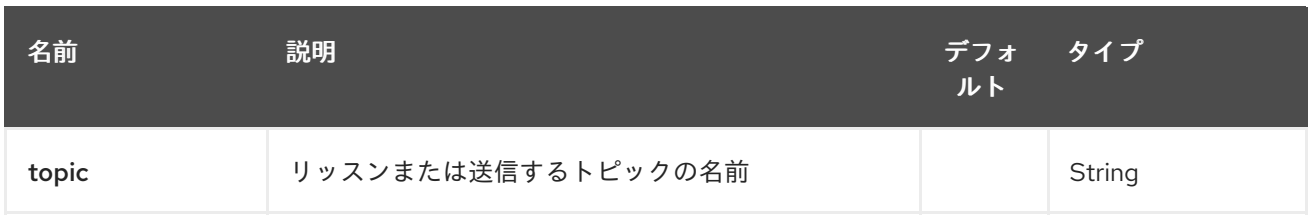

# 95.3.2. クエリーパラメーター (5 つのパラメーター):

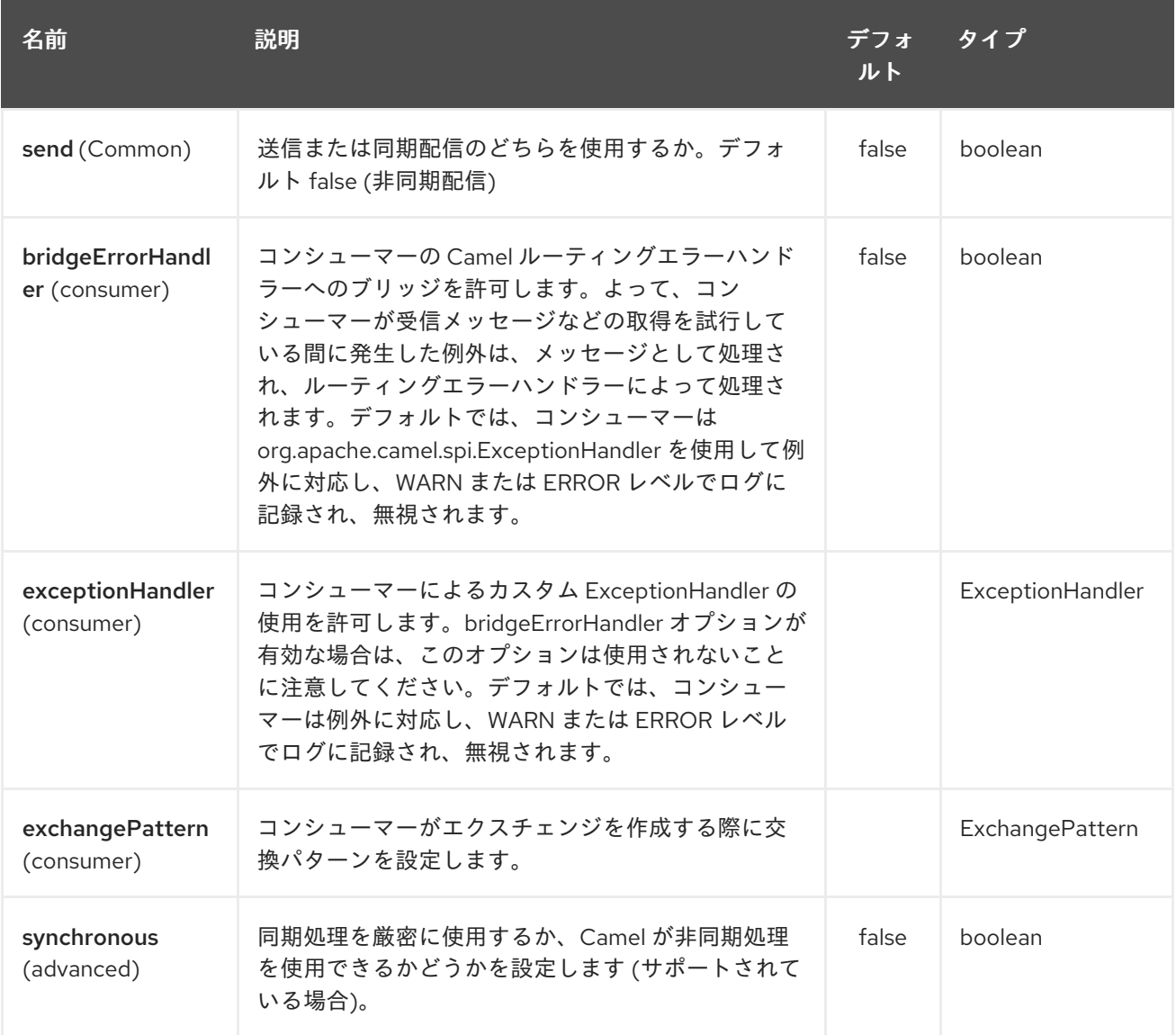

# 95.4. メッセージヘッダー

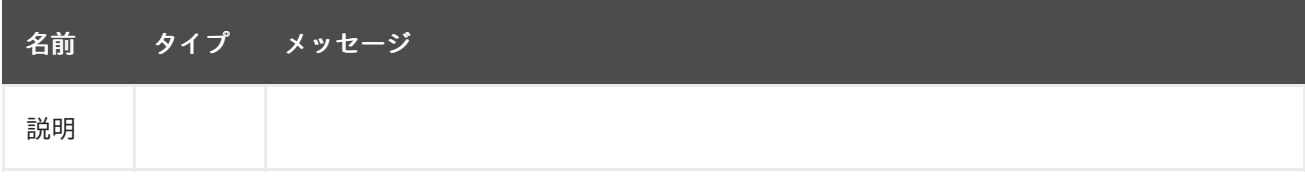

## 95.5. メッセージボディー

**in** メッセージボディーは、受信したイベントに設定されます。

# 95.6. 使用例

<route> <from uri="eventadmin:\*"/> <to uri="stream:out"/> </route>

# 第96章 EXEC コンポーネント

#### Camel バージョン 2.3 以降で利用可能

**exec** コンポーネントを使用して、システムコマンドを実行できます。

### 96.1. 依存関係

Maven ユーザーは以下の依存関係を **pom.xml** に追加する必要があります。

<dependency> <groupId>org.apache.camel</groupId> <artifactId>camel-exec</artifactId> <version>\${camel-version}</version> </dependency>

**\${camel-version**} は Camel の実際のバージョン (2.3.0 以降) に置き換える必要があります。

### 96.2. URI 形式

exec://executable[?options]

ここで、**executable** は、実行されるシステムコマンドの名前またはファイルパスです。実行可能ファ イル名を使用する場合 (例: **exec:java**)、実行可能ファイルはシステムパスにある必要があります。

## 96.3. URI オプション

Exec コンポーネントにはオプションがありません。

Exec エンドポイントは、URI 構文を使用して設定されます。

exec:executable

パスおよびクエリーパラメーターを使用します。

### 96.3.1. パスパラメーター (1 個のパラメーター):

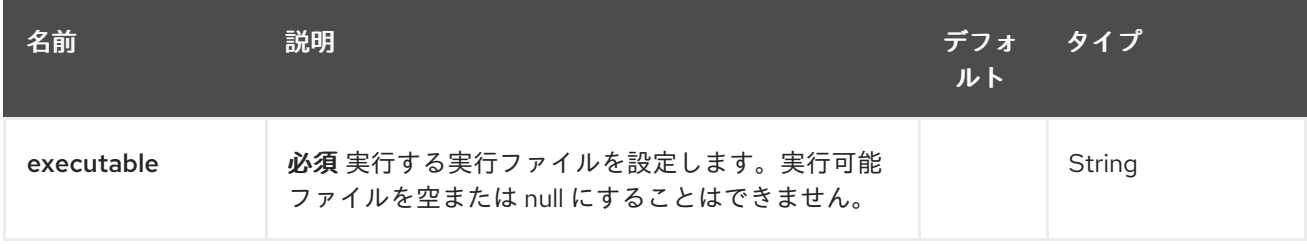

### 96.3.2. クエリーパラメーター (8 つのパラメーター):

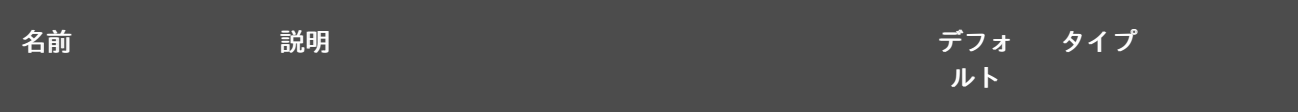

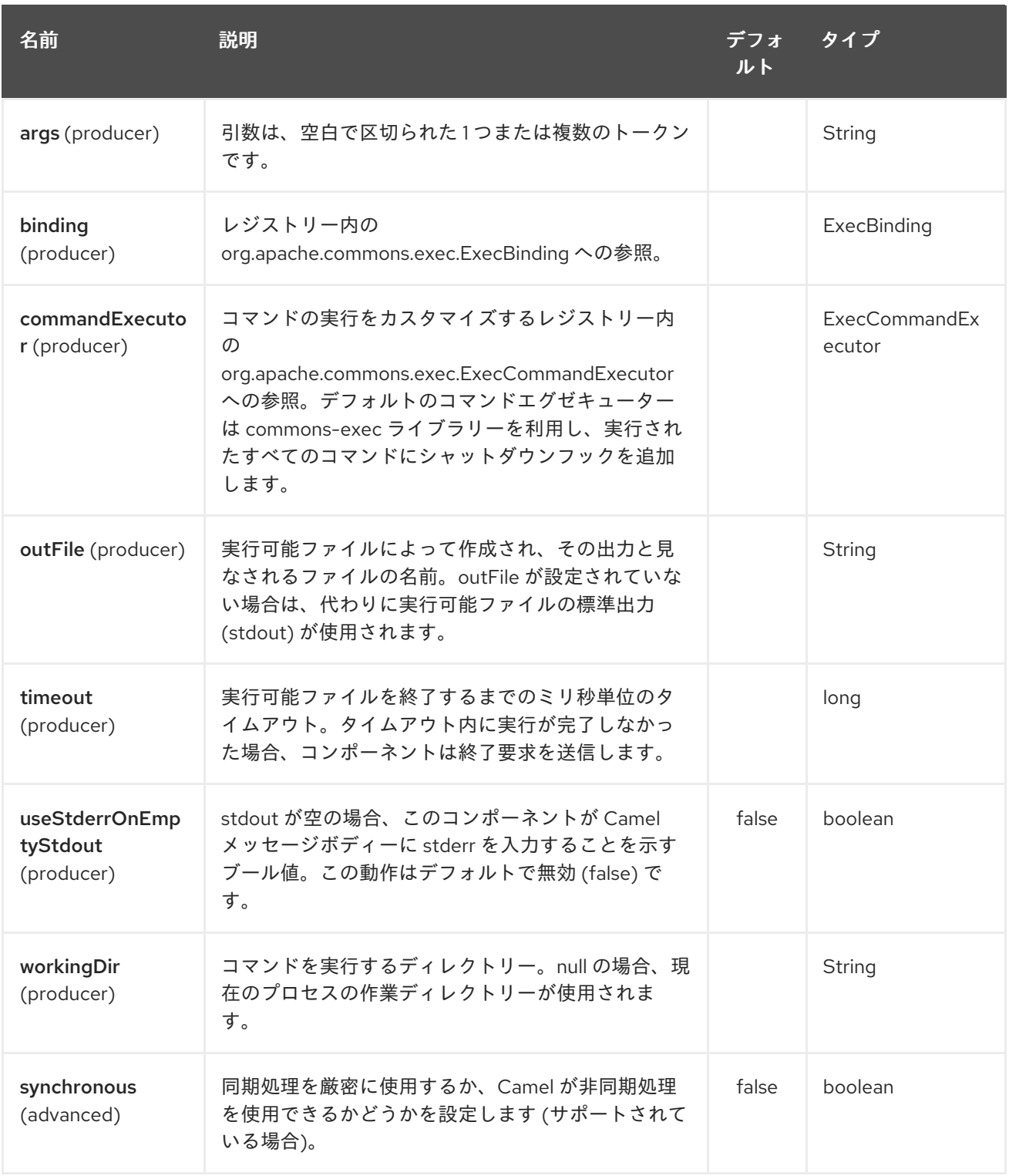

# 96.4. メッセージヘッダー

サポートされているヘッダーは **org.apache.camel.component.exec.ExecBinding** で定義されていま す。

<span id="page-663-0"></span>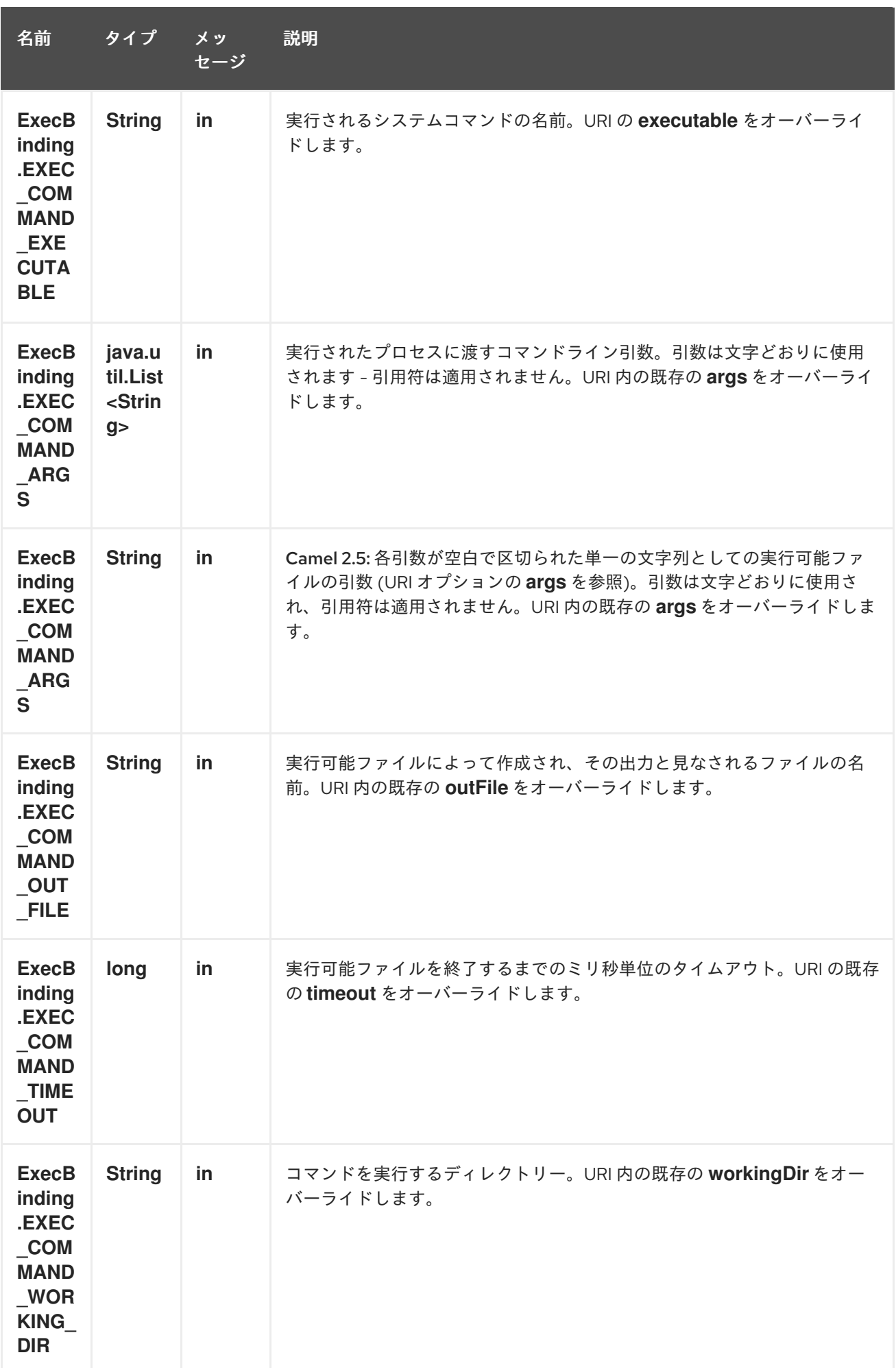

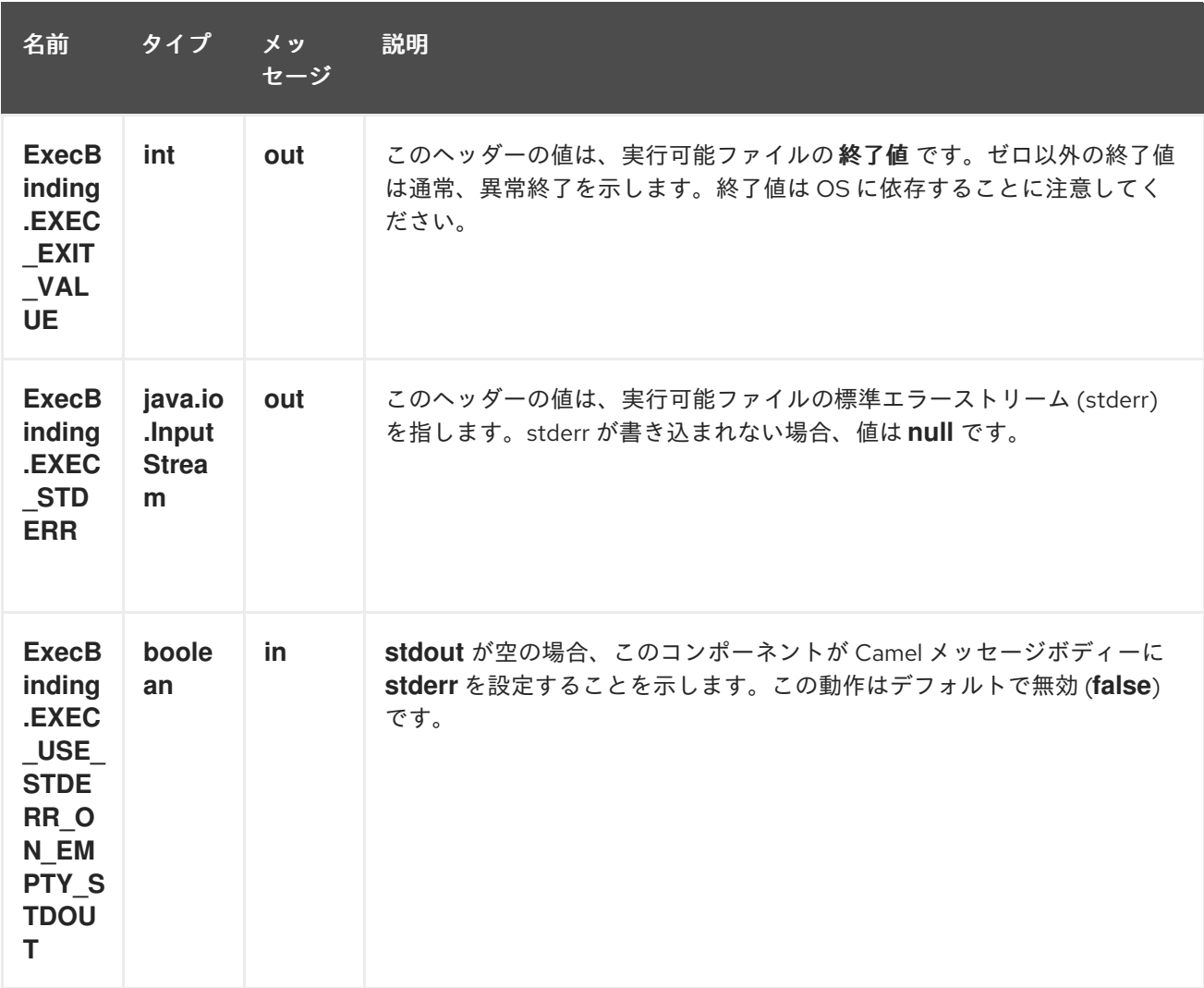

## 96.5. メッセージボディー

**Exec** コンポーネントが **java.io.InputStream** に変換可能な **in** メッセージボディーを受信した場合、 stdin を介して実行可能ファイルに入力を供給するために使用されます。実行後、[メッセージボディー](http://camel.apache.org/exchange.html) は実行の結果、つまり、stdout、stderr、終了値、および出力ファイルを含む

**org.apache.camel.components.exec.ExecResult** インスタンスです。このコンポーネントは、便宜 上、次の **ExecResult**[型コンバーター](http://camel.apache.org/type-converter.html) をサポートしています。

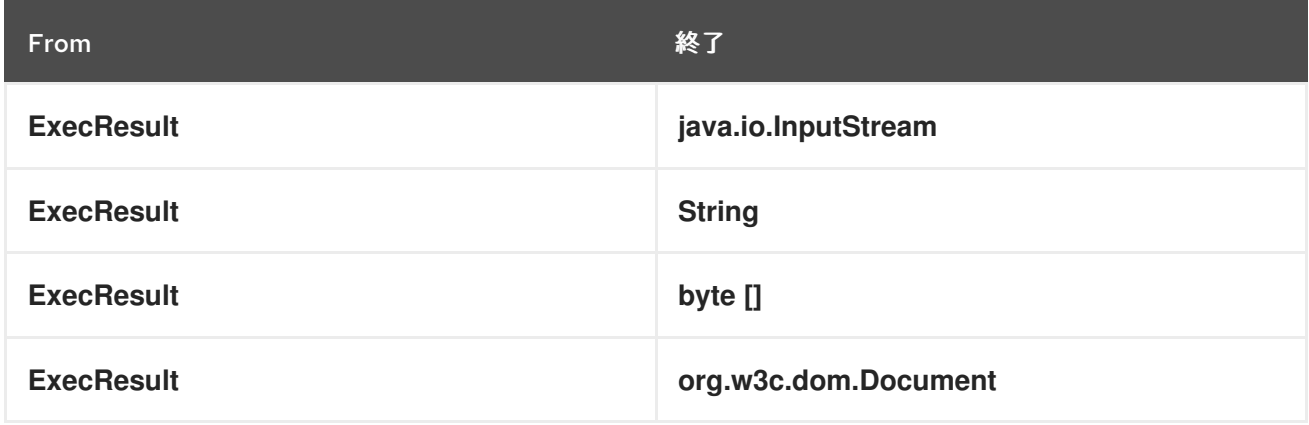

out ファイルが (**outFile** を介してエンドポイントで、または

ExecBinding.EXEC COMMAND OUT FILE を介してメッセージヘッダーで) 指定されている場合、コ ンバーターは out ファイルの内容を返します。out ファイルが使用されていない場合、このコンポーネ

ントはプロセスの stdout をターゲットタイプに変換します。詳細については、以下の [使用例](#page-663-0) を参照し てください。

96.6. 使用例

96.6.1. ワードカウントの実行 (Linux)

以下の例では、**wc** (単語カウント、Linux) を実行して、ファイル **/usr/share/dict/words** 内の単語をカ ウントします。単語数 (出力) は、**wc** の標準出力ストリームに書き込まれます。

```
from("direct:exec")
.to("exec:wc?args=--words /usr/share/dict/words")
.process(new Processor() {
   public void process(Exchange exchange) throws Exception {
    // By default, the body is ExecResult instance
    assertIsInstanceOf(ExecResult.class, exchange.getIn().getBody());
    // Use the Camel Exec String type converter to convert the ExecResult to String
    // In this case, the stdout is considered as output
    String wordCountOutput = exchange.getIn().getBody(String.class);
    // do something with the word count
   }
});
```
96.6.2. **java** の実行

次の例では、**java** がシステムパスにある場合、**-server** と **-version** の 2 つの引数を指定して **java** を実 行します。

from("direct:exec") .to("exec:java?args=-server -version")

以下の例では、3 つの引数 **-server**、**-version**、およびシステムプロパティー **user.name** を使用して **c:\temp** で **java** を実行します。

from("direct:exec") .to("exec:c:/program files/jdk/bin/java?args=-server -version - Duser.name=Camel&workingDir=c:/temp")

#### 96.6.3. Ant スクリプトの実行

次の例では、**ant.bat** がシステムパスにあり、**CamelExecBuildFile.xml** が現在のディレクトリーにあ る場合に、ビルドファイル **CamelExecBuildFile.xml** を使用して [Apache](http://ant.apache.org/) Ant (Windows のみ) を実行し ます。

```
from("direct:exec")
.to("exec:ant.bat?args=-f CamelExecBuildFile.xml")
```
次の例では、**ant.bat** コマンドは **-l** を使用してその出力を **CamelExecOutFile.txt** にリダイレクトしま す。ファイル **CamelExecOutFile.txt** は **outFile=CamelExecOutFile.txt** で出力ファイルとして使用さ れます。この例では、**ant.bat** がシステムパスにあり、**CamelExecBuildFile.xml** が現在のディレクト リーにあると想定しています。

```
from("direct:exec")
.to("exec:ant.bat?args=-f CamelExecBuildFile.xml -l
CamelExecOutFile.txt&outFile=CamelExecOutFile.txt")
.process(new Processor() {
   public void process(Exchange exchange) throws Exception {
    InputStream outFile = exchange.getIn().getBody(InputStream.class);
    assertIsInstanceOf(InputStream.class, outFile);
    // do something with the out file here
  }
 });
```
### 96.6.4. **echo** の実行 (Windows)

**echo** や **dir** などのコマンドは、オペレーティングシステムのコマンドインタープリターでのみ実行で きます。この例は、Windows でこのようなコマンド (**echo**) を実行する方法を示しています。

from("direct:exec").to("exec:cmd?args=/C echo echoString")

## 96.7. 関連項目

- Configuring Camel (Camel の設定)
- コンポーネント
- エンドポイント
- スタートガイド

## 第97章 FACEBOOK コンポーネント

#### Camel バージョン 2.14 以降で利用可能

Facebook コンポーネントは、[Facebook4J](http://facebook4j.org/en/index.html) を使用してアクセス可能なすべての Facebook API へのア クセスを提供します。メッセージを生成して、投稿、いいね、コメント、写真、アルバム、ビデオ、写 真、チェックイン、ロケーション、リンクなどを取得、追加、および削除できます。また、投稿、ユー ザー、チェックイン、グループ、ロケーションなどのポーリングを可能にする API もサポートしていま す。

Facebook では、すべてのクライアントアプリケーション認証に OAuth を使用する必要があります。ア カウントで camel-facebook を使用するには、<https://developers.facebook.com/apps> で Facebook 内 に新しいアプリケーションを作成し、アプリケーションにアカウントへのアクセスを許可する必要があ ります。Facebook アプリケーションの ID とシークレットは、現在のユーザーを必要としない Facebook API へのアクセスを許可します。ログインユーザーが必要な API には、ユーザーアクセス トークンが必要です。ユーザーアクセストークンの取得の詳細について

は、<https://developers.facebook.com/docs/facebook-login/access-tokens/> を参照してください。

Maven ユーザーは、このコンポーネントの pom.xml に以下の依存関係を追加する必要があります。

<dependency> <groupId>org.apache.camel</groupId> <artifactId>camel-facebook</artifactId> <version>\${camel-version}</version> </dependency>

## 97.1. URI 形式

facebook:*//[endpoint]?[options]*

## 97.2. FACEBOOKCOMPONENT

Facebook コンポーネントは、以下の必須の Facebook アカウント設定で構成できます。値は、タイプ org.apache.camel.component.facebook.config.FacebookConfiguration の Bean プロパティー 設定 を使用してコンポーネントに提供できます。oAuthAccessToken オプションは省略できますが、アプ リケーション API へのアクセスのみが許可されます。

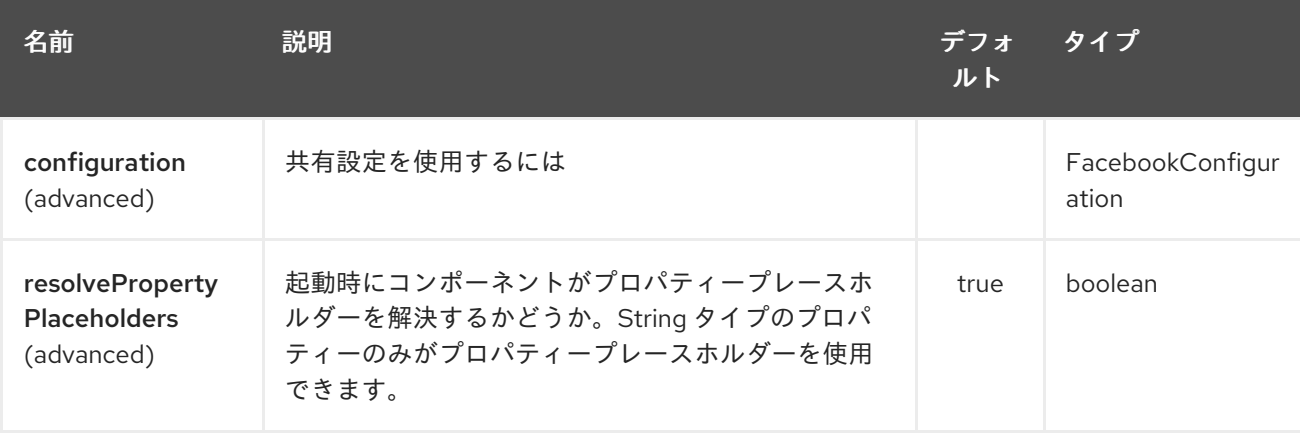

Facebook コンポーネントは、以下に示す 2 個のオプションをサポートしています。

Facebook エンドポイントは、URI 構文を使用して設定されます。

facebook:methodName

パスおよびクエリーパラメーターを使用します。

# 97.2.1. パスパラメーター (1 個のパラメーター):

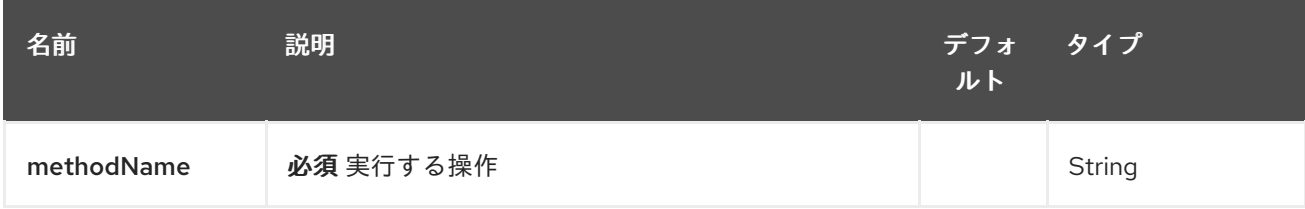

## 97.2.2. クエリーパラメーター(102 個のパラメーター):

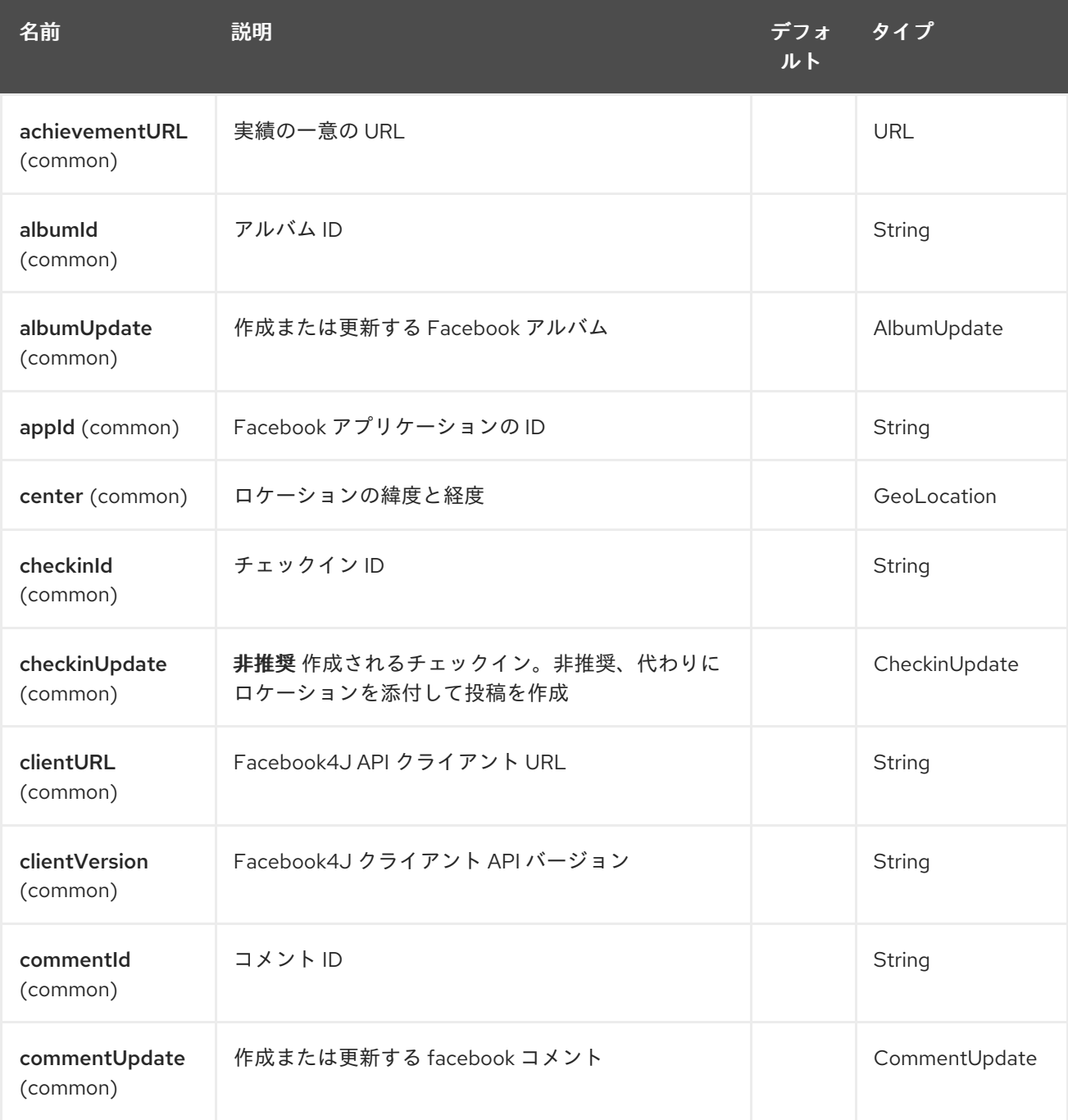

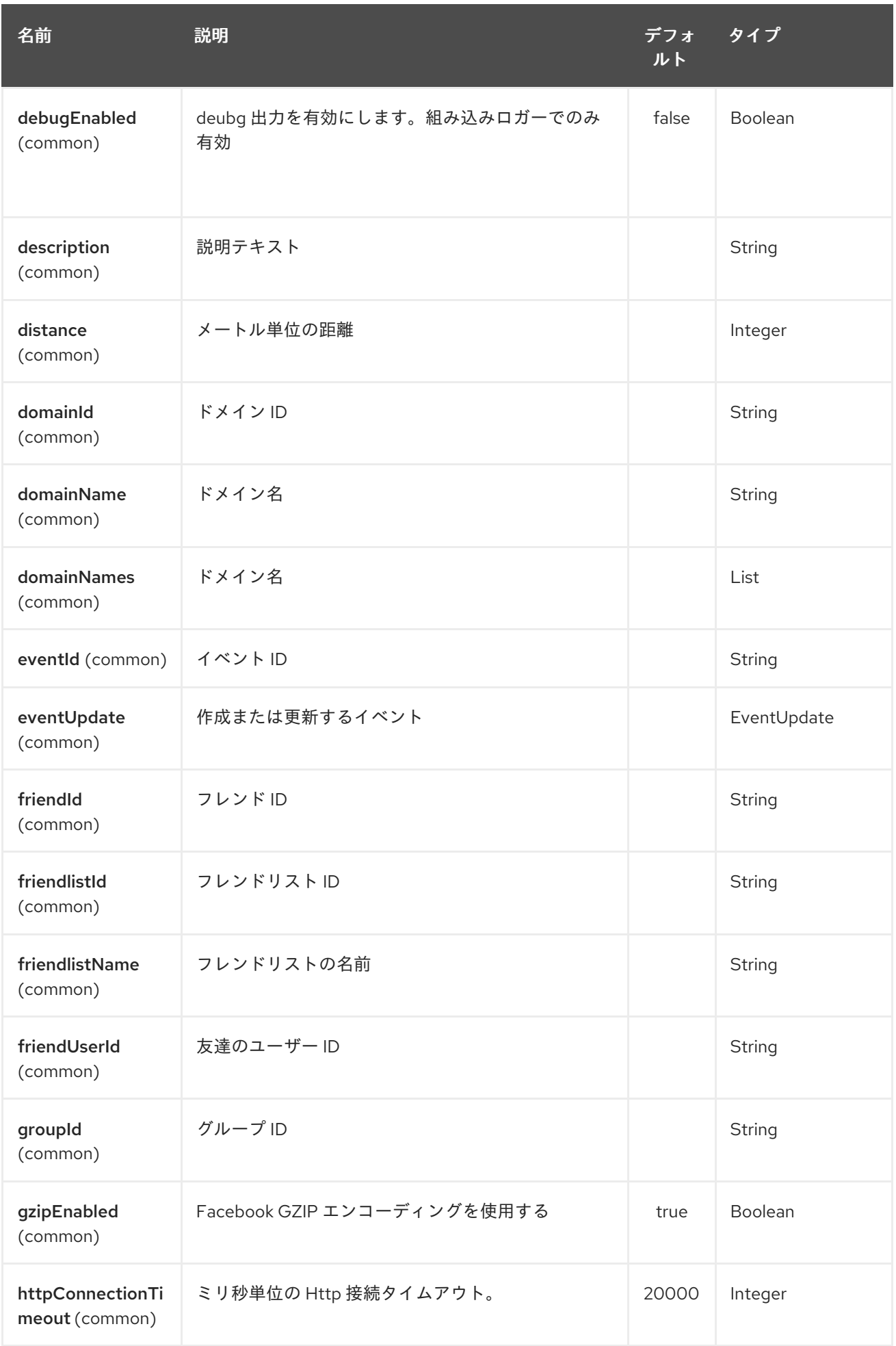

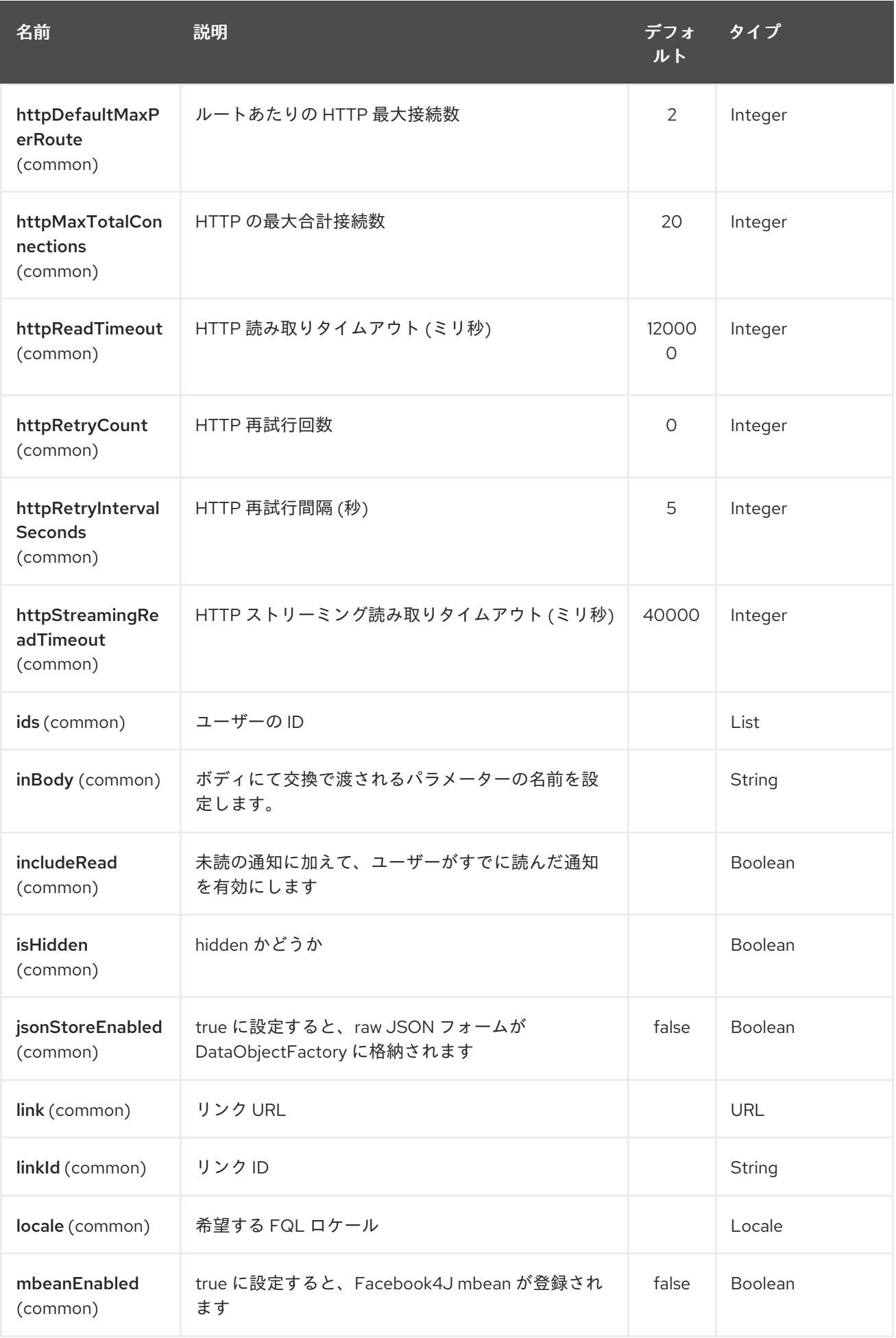

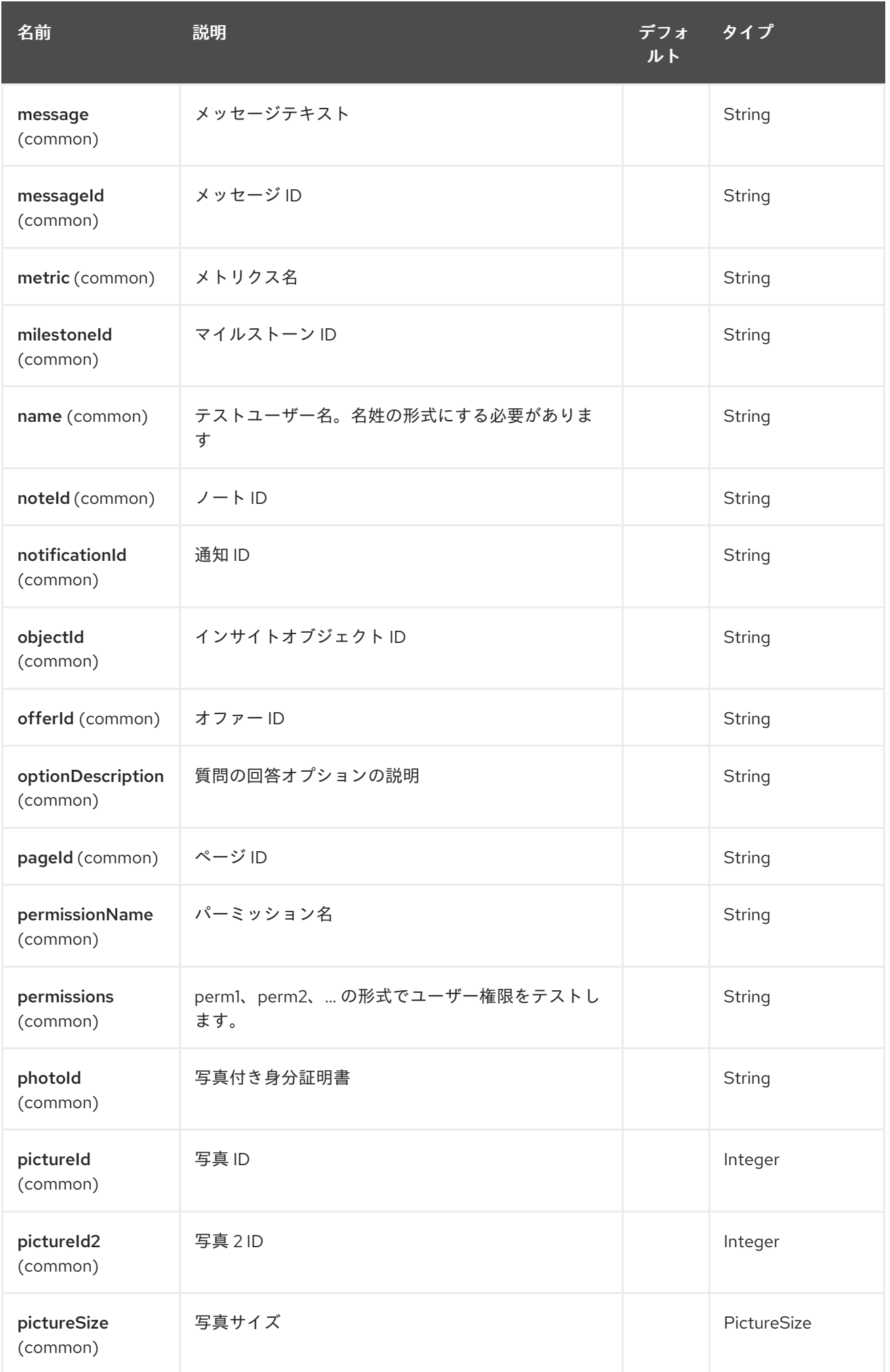

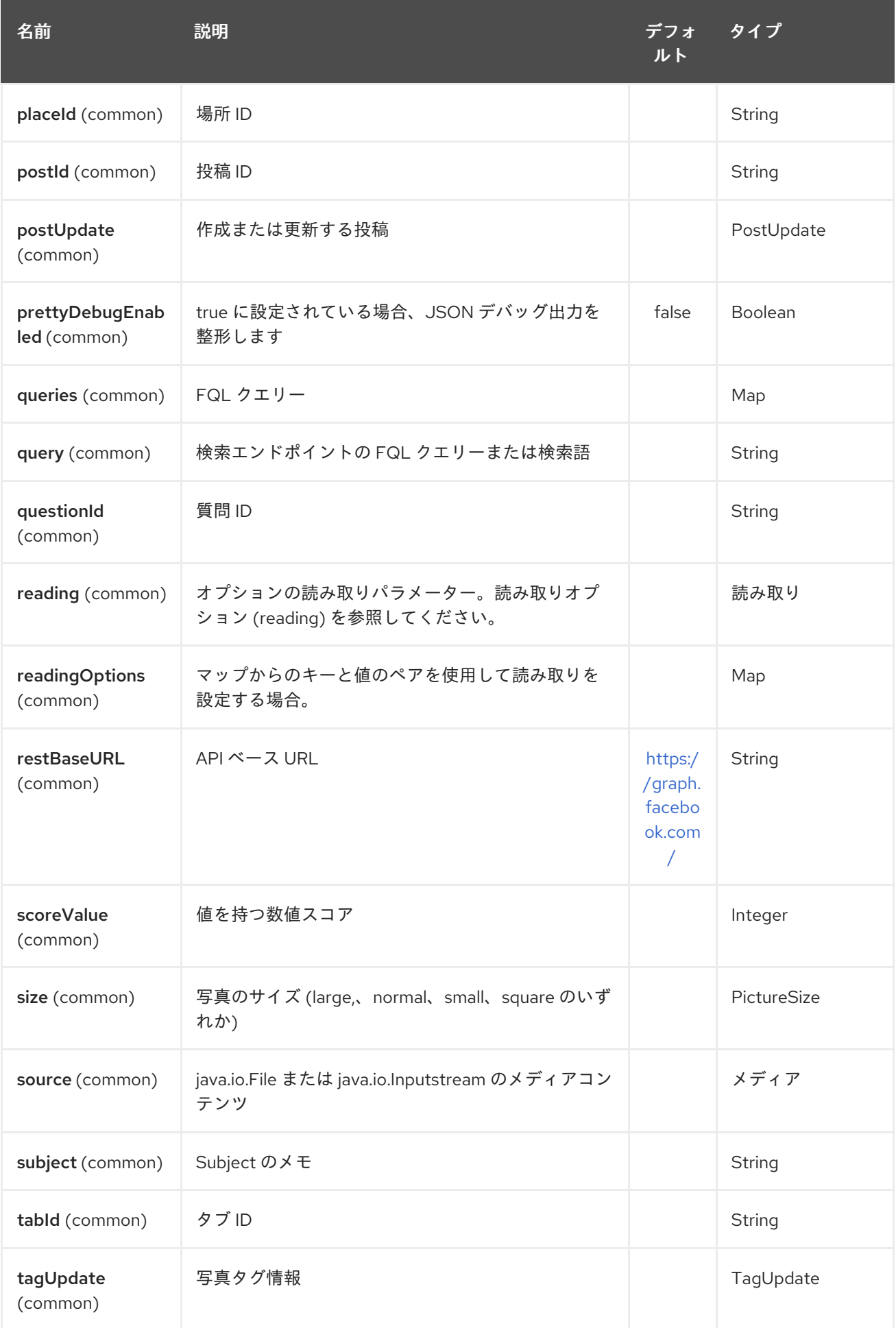

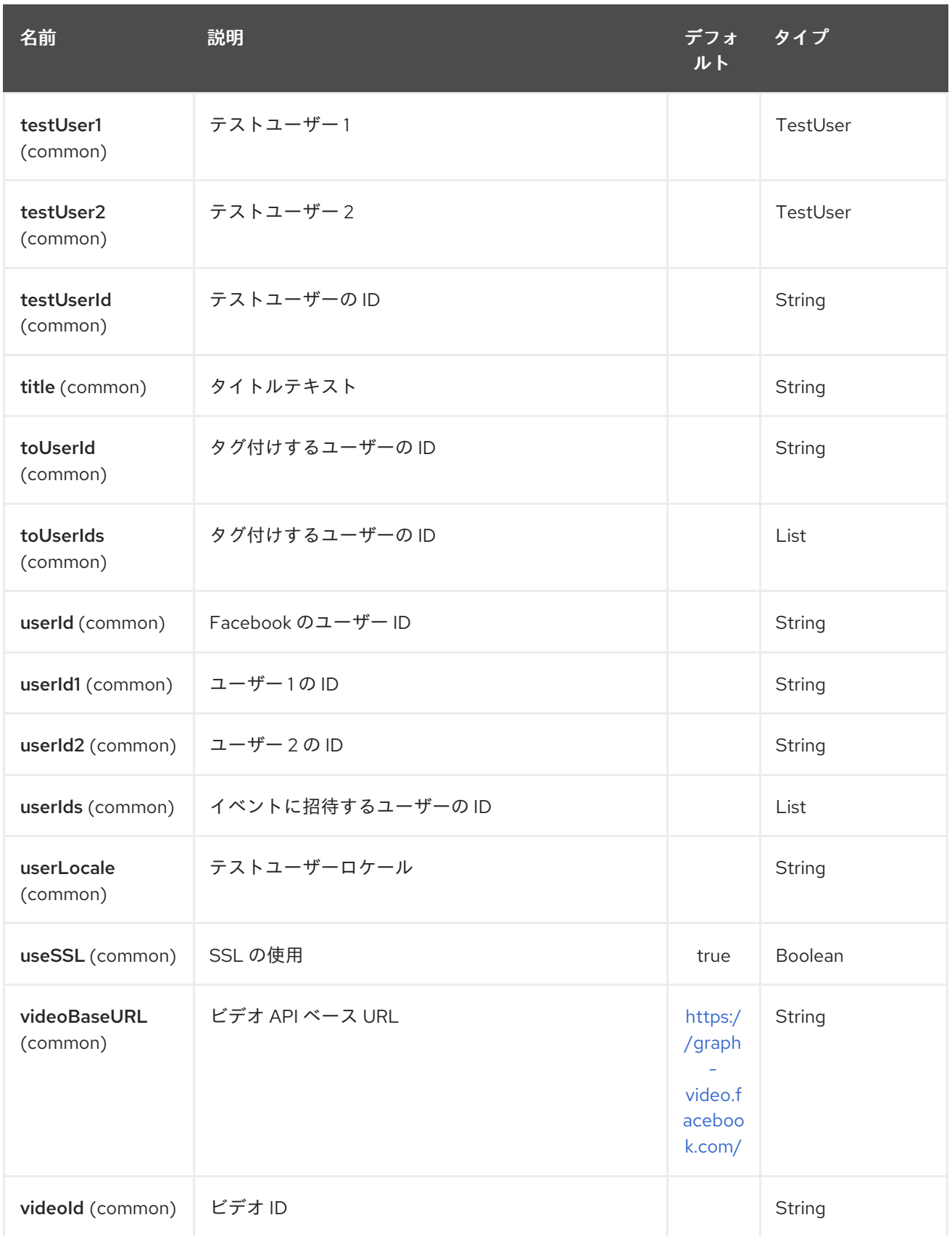

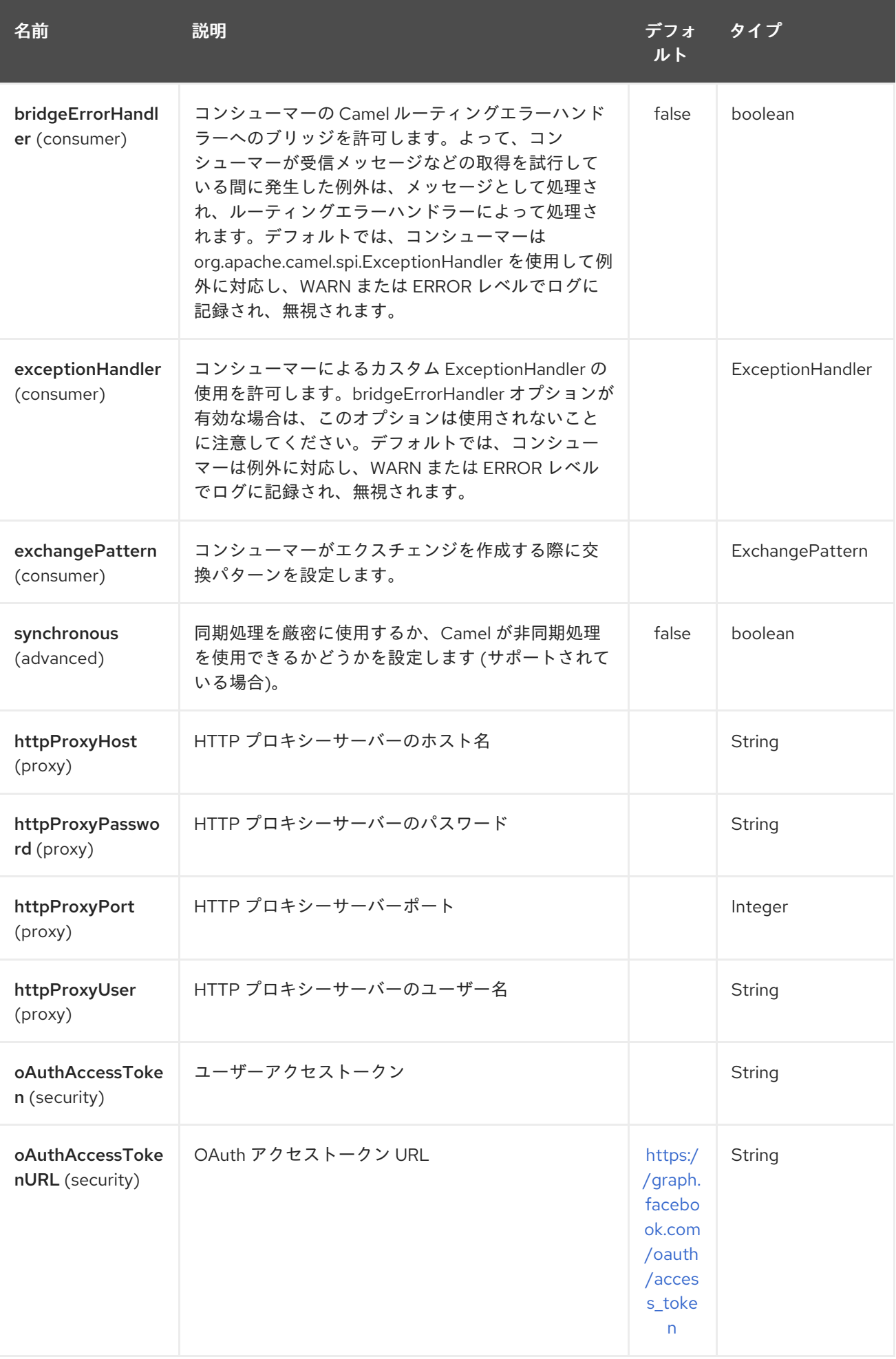

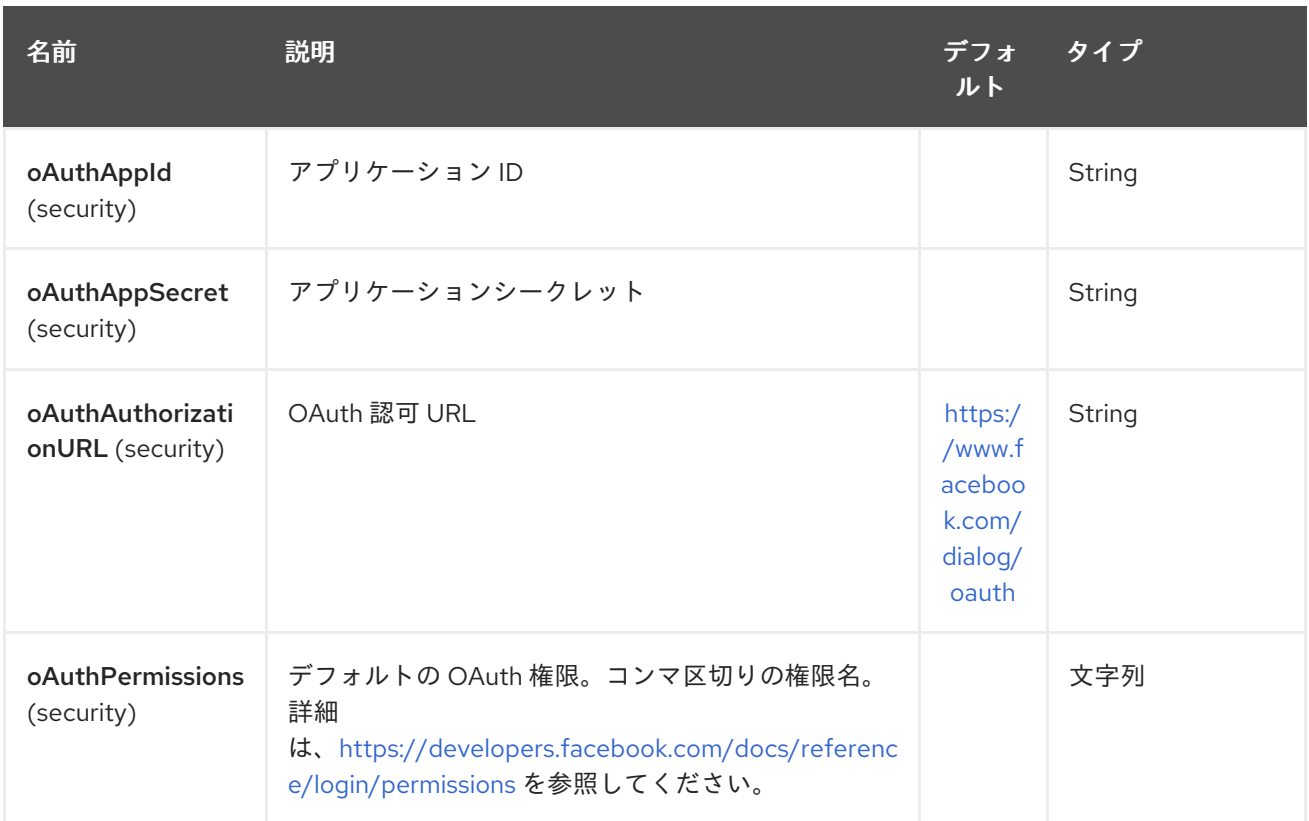

## 97.3. プロデューサーエンドポイント:

プロデューサーエンドポイントは、以下の表のエンドポイント名とオプションを使用できま す。getCheckin と searchCheckin の間にあいまいさがあるため、checkin を除いて、エンドポイント は get または search 接頭辞なしで短い名前を使用することもできます。必須ではないエンドポイント オプションはで示されます。

プロデューサーエンドポイントは、特別なオプション inBody を使用することもできます。このオプ ションには、値が Camel Exchange In メッセージに含まれるエンドポイントオプションの名前が含まれ ている必要があります。たとえば、次のルートの facebook エンドポイントは、受信メッセージボ ディーのユーザー ID 値のアクティビティーを取得します。

from("direct:test").to("facebook://activities?inBody=userId")...

エンドポイントオプションは、エンドポイント URI またはメッセージヘッダーで動的に指定できます。 メッセージヘッダー名は

CamelFacebook.https://cwiki.apache.org/confluence/pages/createpage.action? spaceKey=CAMEL&title=option&linkCreation=true&fromPageId=34020899[option] 形式である必 要があります。たとえば、前のルートの userId オプション値は、代わりにメッセージヘッダー CamelFacebook.userId で提供できます。inBody オプションはメッセージヘッダーをオーバーライド することに注意してください。たとえば、エンドポイントオプション inBody=user は CamelFacebook.userId ヘッダーをオーバーライドします。

文字列を返すエンドポイントは、作成または変更されたエンティティーの ID を返します。たとえ ば、addAlbuPhoto は 新しいアルバム ID を返します。ブール値を返すエンドポイントは、成功した場 合は true を返し、それ以外の場合は false を返します。Facebook API エラーの場合、エンドポイント は facebook4j.FacebookException が原因で RuntimeCamelException を出力します。

## 97.4. コンシューマーエンドポイント

[reading#reading](https://cwiki.apache.org/confluence/pages/createpage.action?spaceKey=CAMEL&title=reading&linkCreation=true&fromPageId=34020899) パラメーターを受け取るプロデューサーエンドポイントはどれも、コンシューマーエ

ンドポイントとして使用できます。ポーリングコンシューマーは、since および until フィールドを使用 して、ポーリング間隔内に応答を取得します。他の読み取りフィールドに加えて、最初のポーリングの エンドポイントで 初期 値を指定できます。

エンドポイントが単一のルート交換を通じて List (または facebook4j.ResponseList) を返すのではな く、camel-facebook は返されたオブジェクトごとに 1 つのルート交換を作成します。例とし て、facebook://home の結果が 5 つの投稿になる場合、ルートは 5 回 (投稿ごとに 1 回) 実行されま す。

### 97.5. 読み取りオプション

タイプ facebook4j.Reading の 読み取り オプションは、読み取りパラメーターのサポートを追加しま す。これにより、特定のフィールドを選択したり、結果の数を制限したりできます。詳細について は、Graph [API#reading](https://cwiki.apache.org/confluence/pages/createpage.action?spaceKey=CAMEL&title=Graph+API&linkCreation=true&fromPageId=34020899) - Facebook [Developers](https://developers.facebook.com/docs/reference/api/#reading) を参照してください。

また、コンシューマーエンドポイントが Facebook データをポーリングして、複数のポーリング間で メッセージが重複して送信されないようにするためにも使用されます。

読み取りオプションは、facebook4j.Reading 型の参照または値であるか、またはCamelFacebook. 接 頭辞を持つエンドポイントURIまたはエクスチェンジヘッダーのいずれかに以下の読み取りオプション を使用して指定することができます。

### 97.6. メッセージヘッダー

URI オプション [#urioptions](https://cwiki.apache.org/confluence/pages/createpage.action?spaceKey=CAMEL&title=URI+options&linkCreation=true&fromPageId=34020899) のいずれかを、CamelFacebook 接頭辞を持つプロデューサーエンドポイ ントのメッセージヘッダーで指定できます。

### 97.7. メッセージボディー

すべての結果メッセージ本文は、Facebook4J API によって提供されるオブジェクトを利用します。プ ロデューサーエンドポイントは、inBody エンドポイントパラメーターで受信メッセージボディーのオ プション名を指定できます。

配列、または facebook4j.ResponseList、または java.util.List を返すエンドポイントの場合、コン シューマーエンドポイントはリスト内のすべての要素を個別のメッセージにマップします。

### 97.8. ユースケース

Facebook プロファイル内に投稿を作成するには、このプロデューサーに facebook4j.PostUpdate ボ ディーを送信します。

from("direct:foo") .to("facebook://postFeed/inBody=postUpdate);

5 秒ごとにポーリングするには (consumer の接頭辞を追加して polling [consumer](polling-consumer.html) オプションを設定でき ます)、ホームフィードのすべてのステータスを次のようにします。

from("facebook://home?consumer.delay=5000") .to("bean:blah");

ヘッダーから動的オプションを使用してプロデューサーを使用して検索します。

バーヘッダーには、公開投稿で実行する Facebook 検索文字列があるため、この値を CamelFacebook.query ヘッダーに割り当てる必要があります。

from("direct:foo") .setHeader("CamelFacebook.query", header("bar")) .to("facebook://posts");

# 第98章 FHIR JSON データ形式

#### Camel バージョン 2.21 以降で利用可能Camel バージョン 2.21 以降で利用可能 Camel バージョン 2.21 以 降で利用可能

FHIR-JSON データ形式は、[HAPI-FHIR](https://github.com/jamesagnew/hapi-fhir/blob/master/hapi-fhir-base/src/main/java/ca/uhn/fhir/parser/JsonParser.java) の JSON パーサーを利用して、JSON 形式との間で HAPI-FHIR の **IBaseResource** との間で解析を行います。

## 98.1. FHIR JSON 形式のオプション

FHIR JSon データ形式は、以下に示す 2 個のオプションをサポートしています。

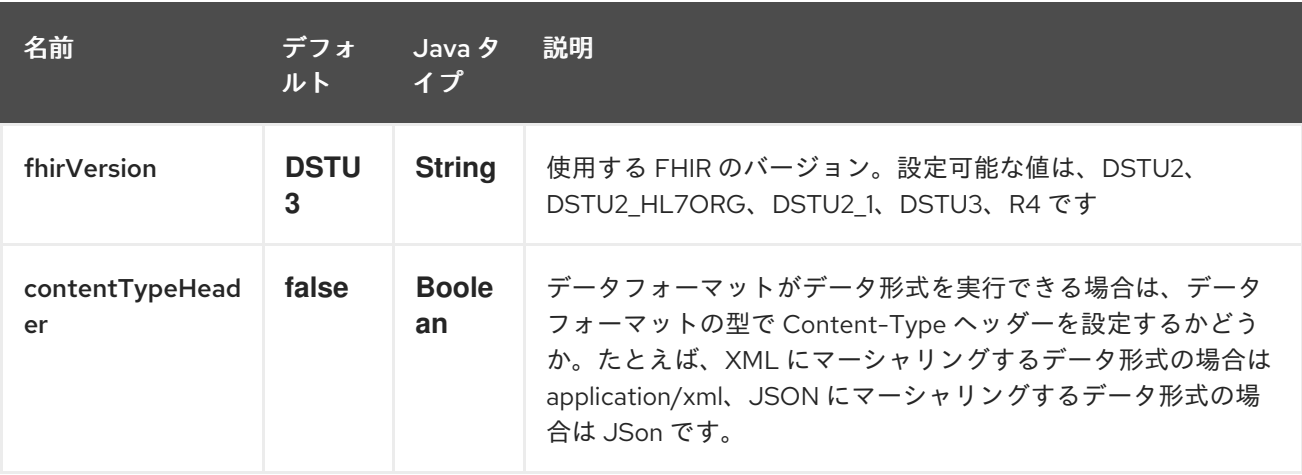

# 第99章 FHIR XML DATAFORMAT

#### Camel バージョン 2.21 以降で利用可能 Camel バージョン 2.21 以降で利用可能

FHIR-XML データフォーマットは、[HAPI-FHIR](https://github.com/jamesagnew/hapi-fhir/blob/master/hapi-fhir-base/src/main/java/ca/uhn/fhir/parser/XmlParser.java) の XML パーサーを利用して、HAPI-FHIR の **IBaseResource** から/へ XML フォーマットから/へ解析を行います。

## 99.1. FHIR XML 形式のオプション

FHIR XML データ形式は、以下に示す 2 個のオプションをサポートしています。

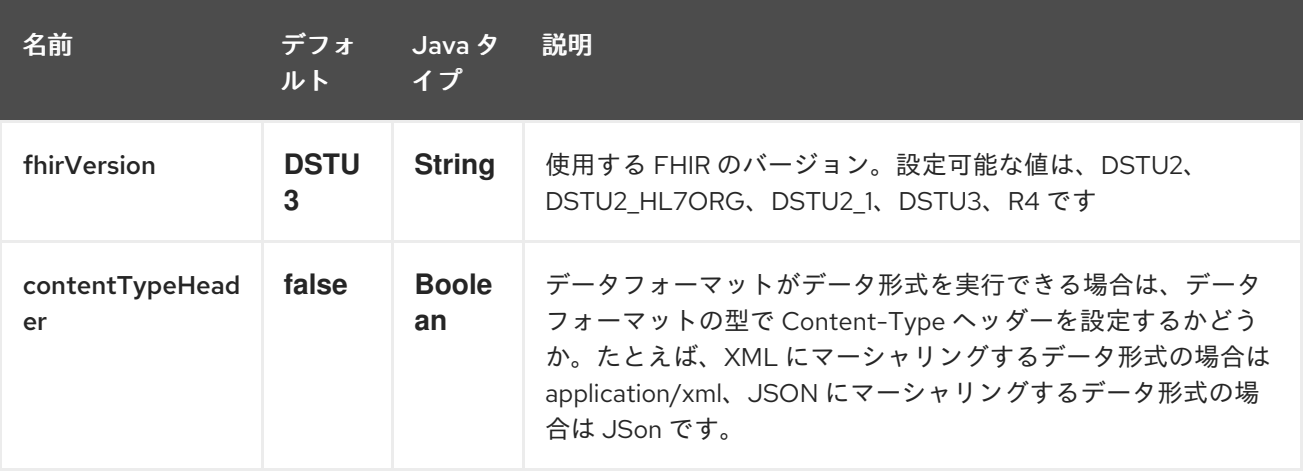

# 第100章 FILE コンポーネント

#### Camel バージョン 1.0 以降で利用可能

File コンポーネントはファイルシステムへのアクセスを提供します。これにより、ファイルを他の Camel コンポーネントで処理したり、他のコンポーネントからのメッセージをディスクに保存したりで きます。

### 100.1. URI 形式

file:directoryName[?options]

または

file://directoryName[?options]

directoryName は基礎となるファイルディレクトリーを表します。

URI には、**?option=value&option=value&…** の形式でクエリーオプションを追加できます。

ディレクトリーのみ

Camel は、開始ディレクトリーで設定されたエンドポイントのみをサポートします。そのた め、directoryName はディレクトリーである必要があります。 1 つのファイルのみ使用する場合は、fileName オプションを使用できます (例:

**fileName=thefilename**)。

警告

また、開始ディレクトリーに \$\{ } プレースホルダーを使用した動的な式を含めることはできません。 ここでも、**fileName** オプションを使用してファイル名の動的部分を指定します。

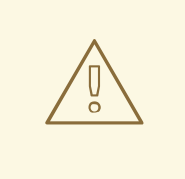

別のアプリケーションによって書き込まれている最中のファイルの読み取りは回避 してください。JDK File IO API は、別のアプリケーションがファイルに対して書き 込み/コピーを実行している最中かどうかの検出に少し制限があることに注意して ください。実装は、OS プラットフォームによっても異なる場合があります。これ により、別のプロセスでロックされていないと Camel が判断して消費を開始する 可能性があります。したがって、お使いの環境に何が適しているかを独自に調査す る必要があります。これを支援するために、Camel では、使用できるさまざまな **readLock** オプションと **doneFileName** オプションを提供していま す。Consuming files from folders where others drop files directlyセクションも 参照してください。

## 100.2. URI オプション

ファイルコンポーネントにはオプションがありません。

File エンドポイントは、URI 構文を使用して設定されます。

file:directoryName

パスおよびクエリーパラメーターを使用します。

# 100.2.1. パスパラメーター (1 個のパラメーター):

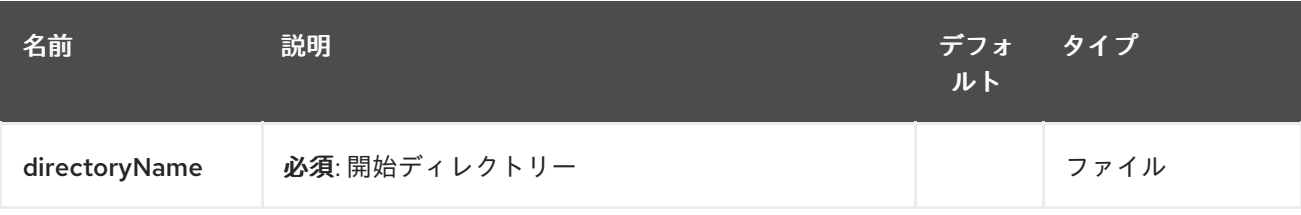

# 100.2.2. クエリーパラメーター (81 パラメーター)

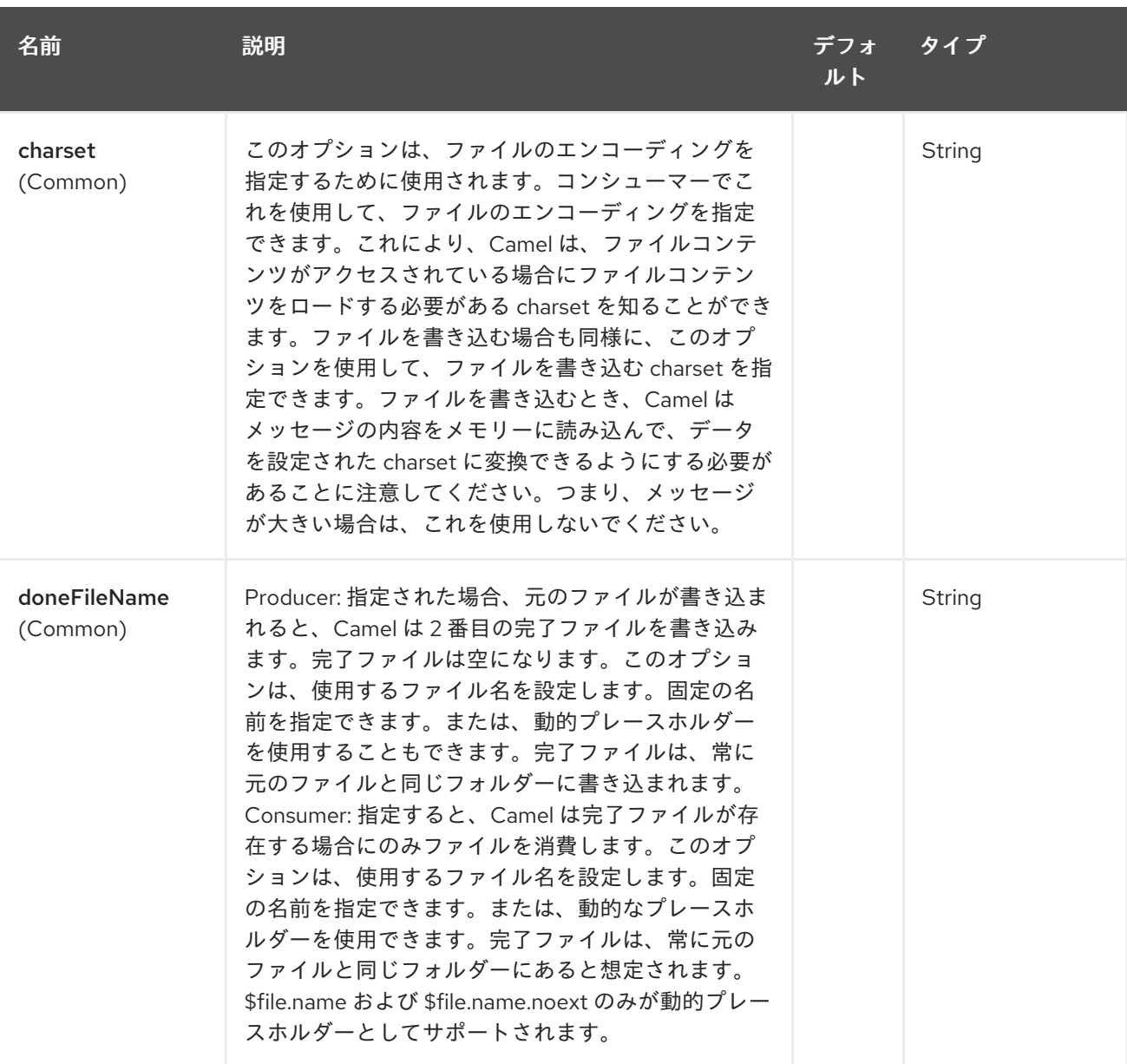

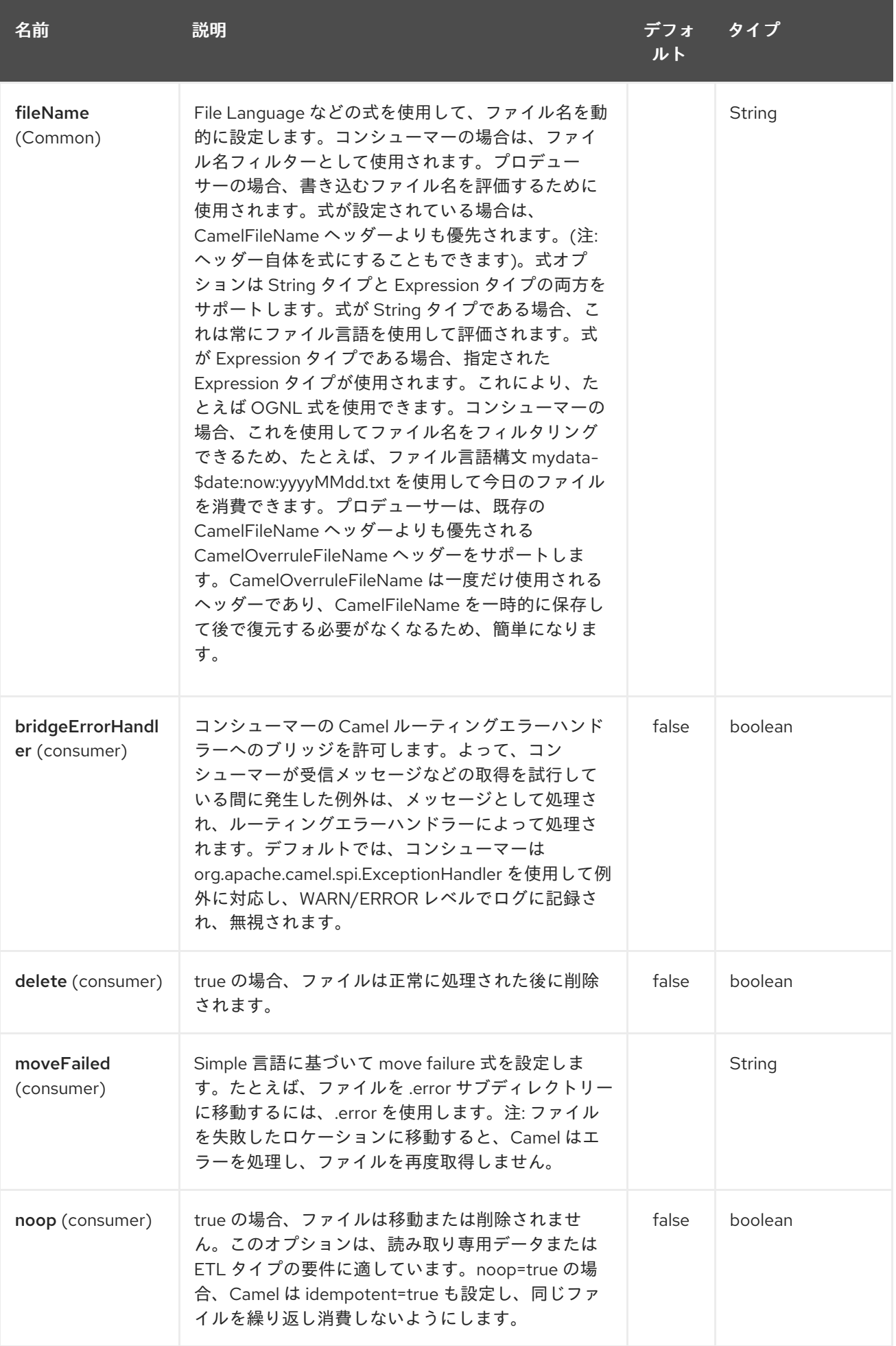

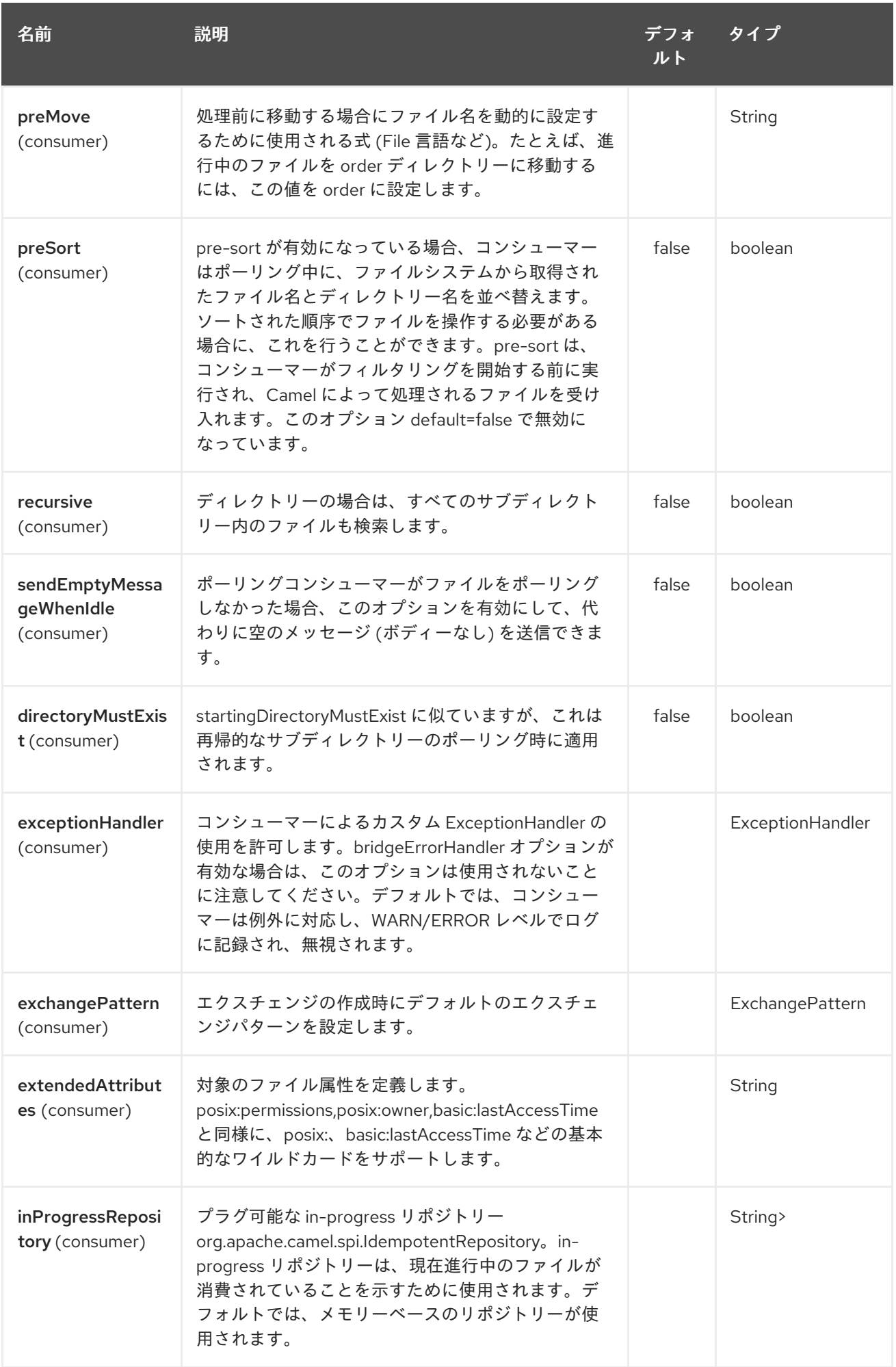
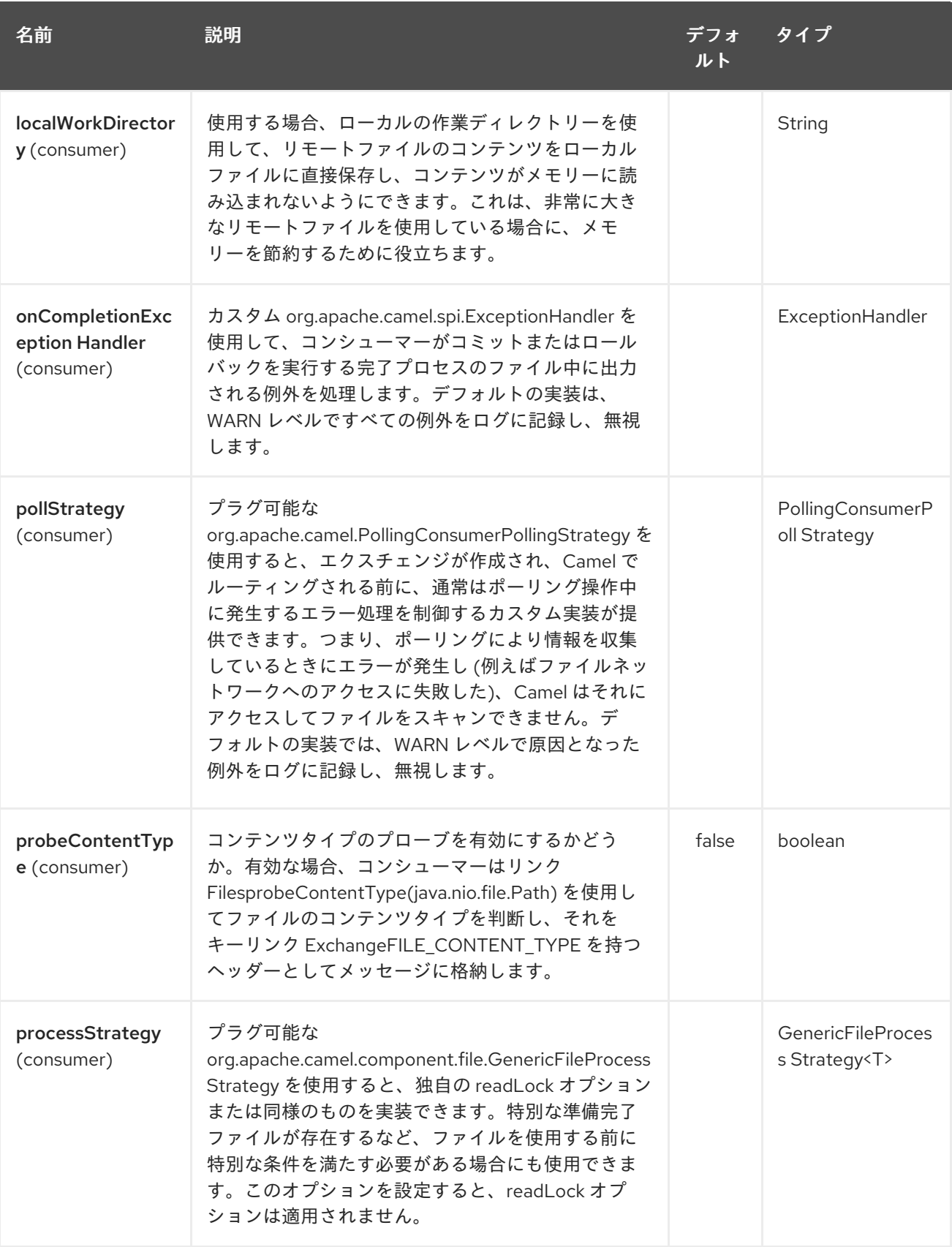

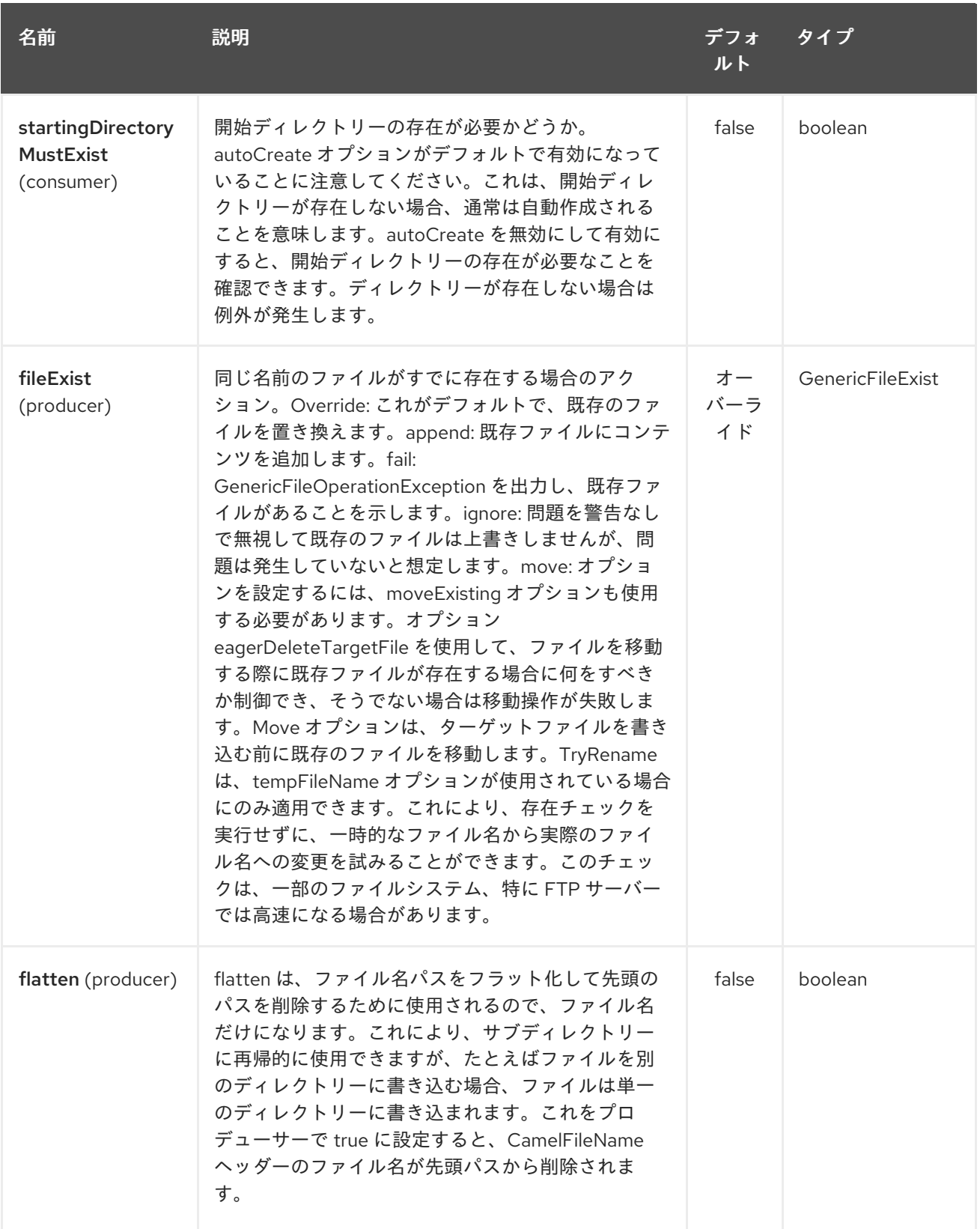

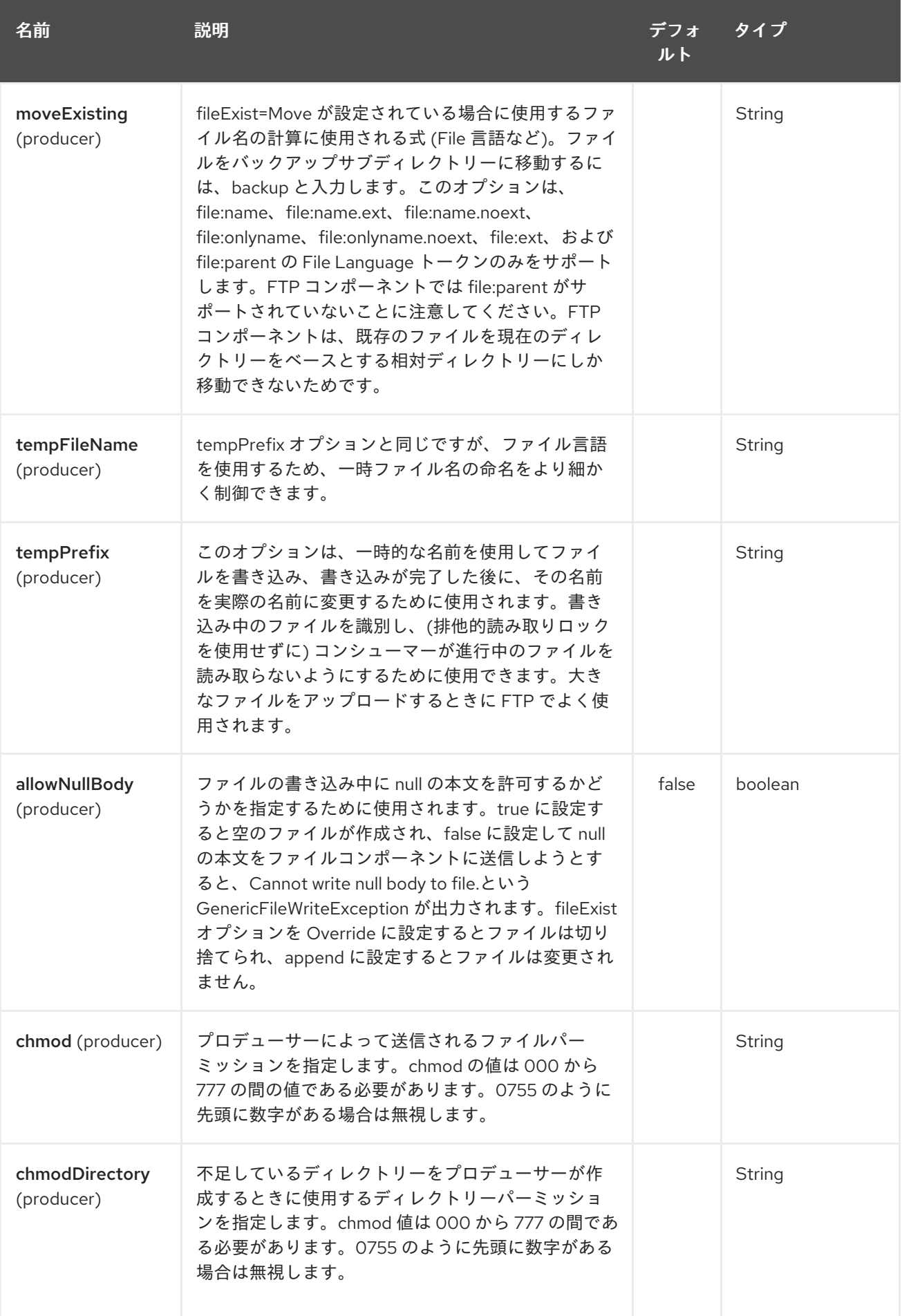

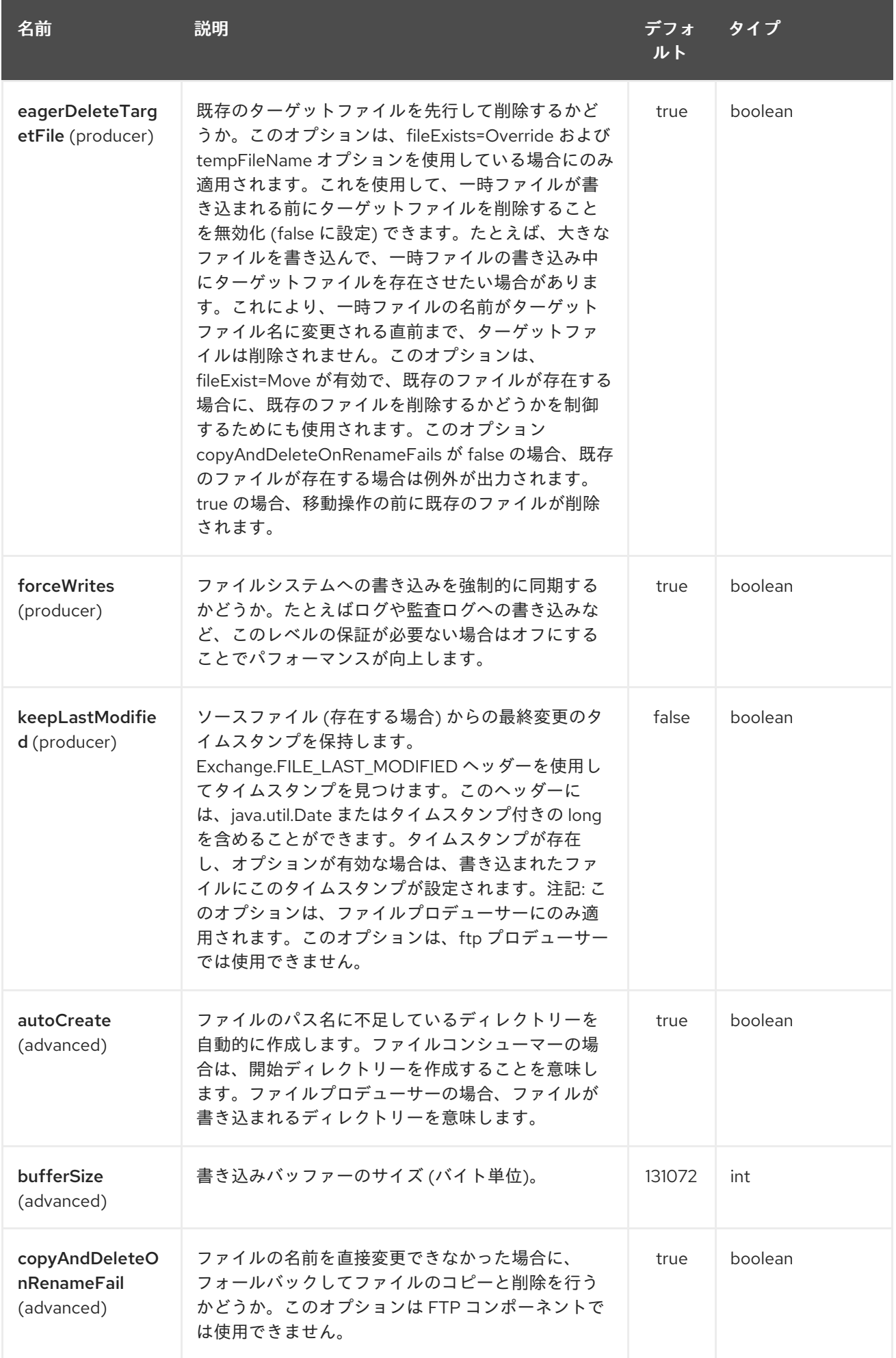

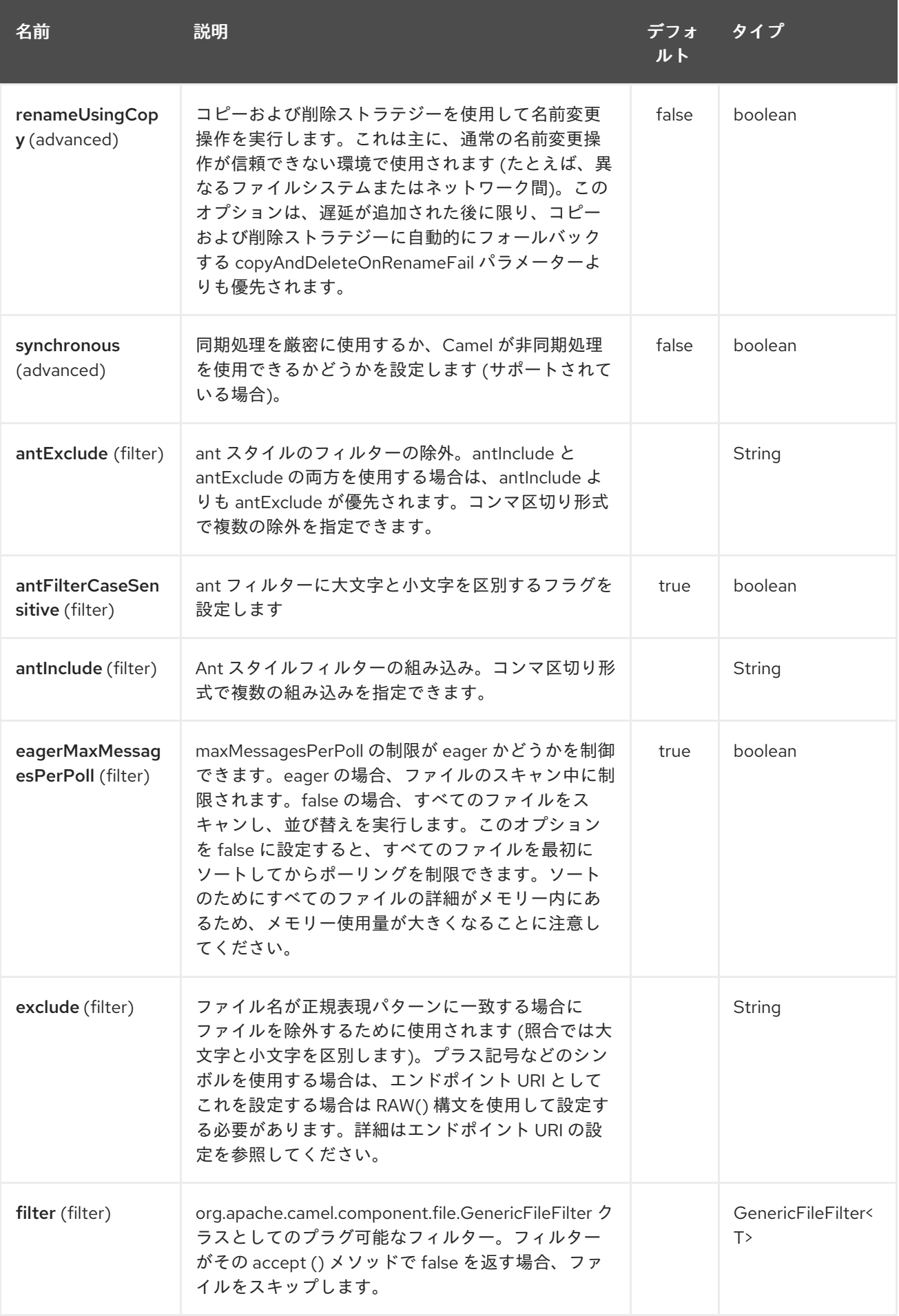

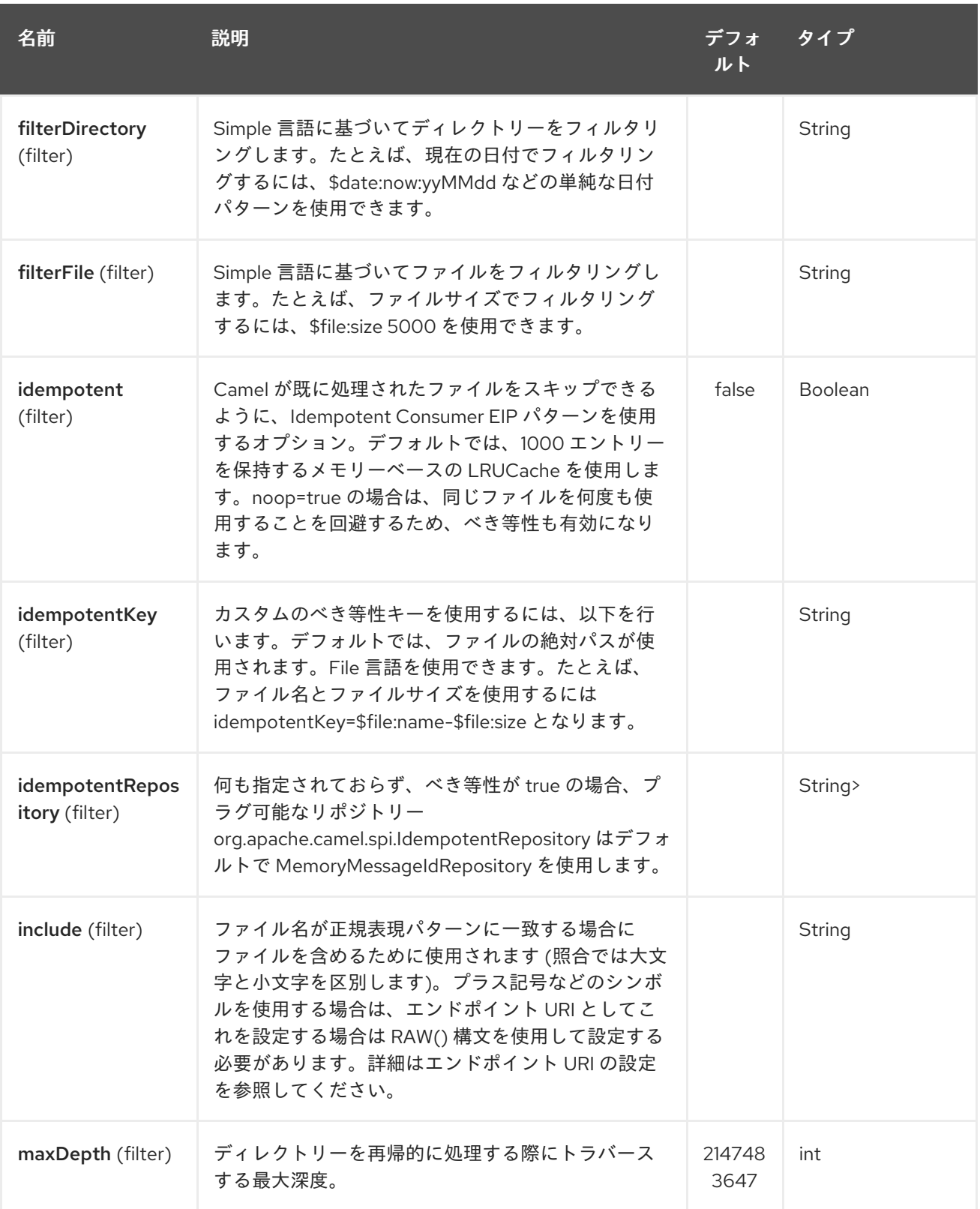

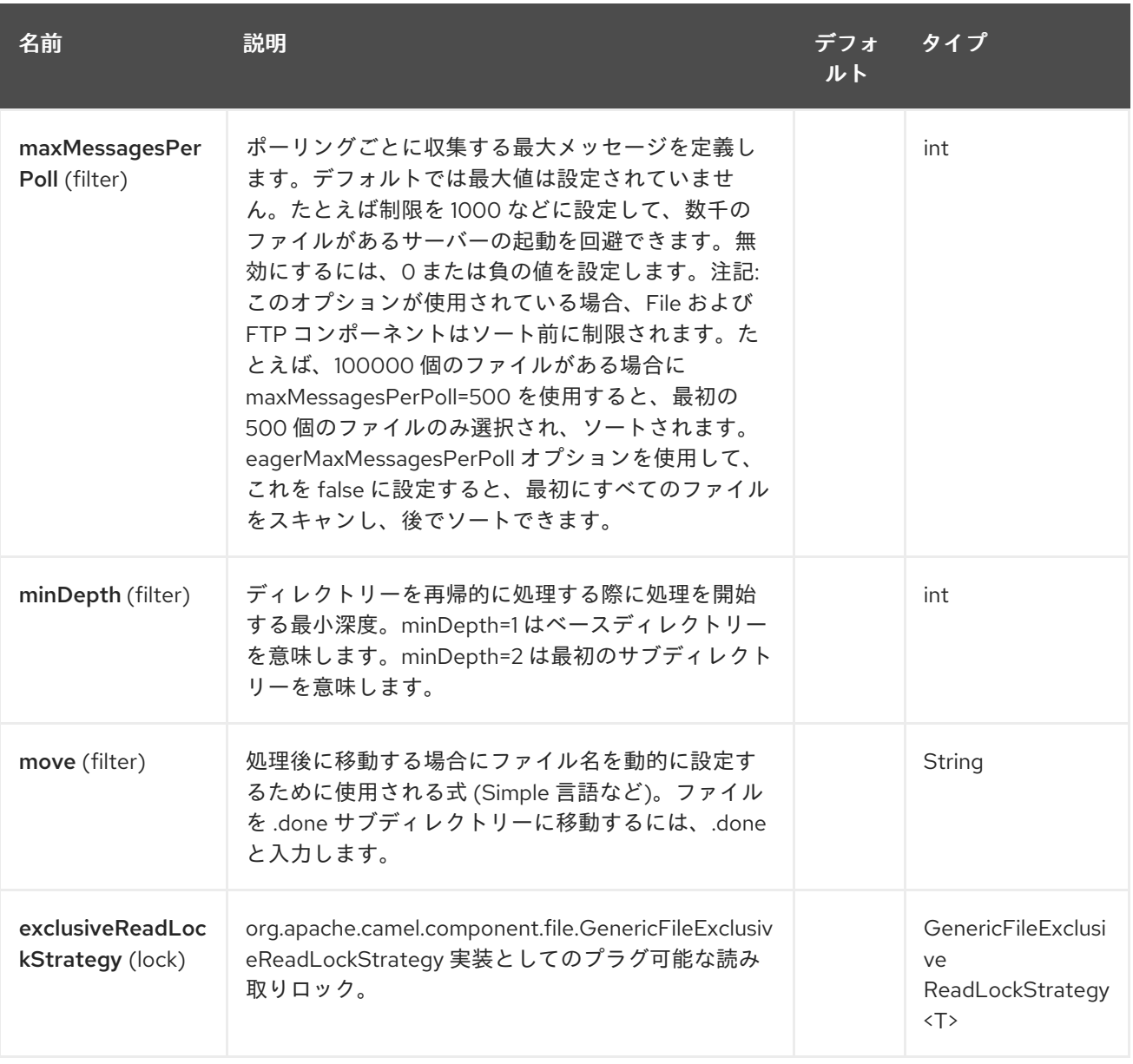

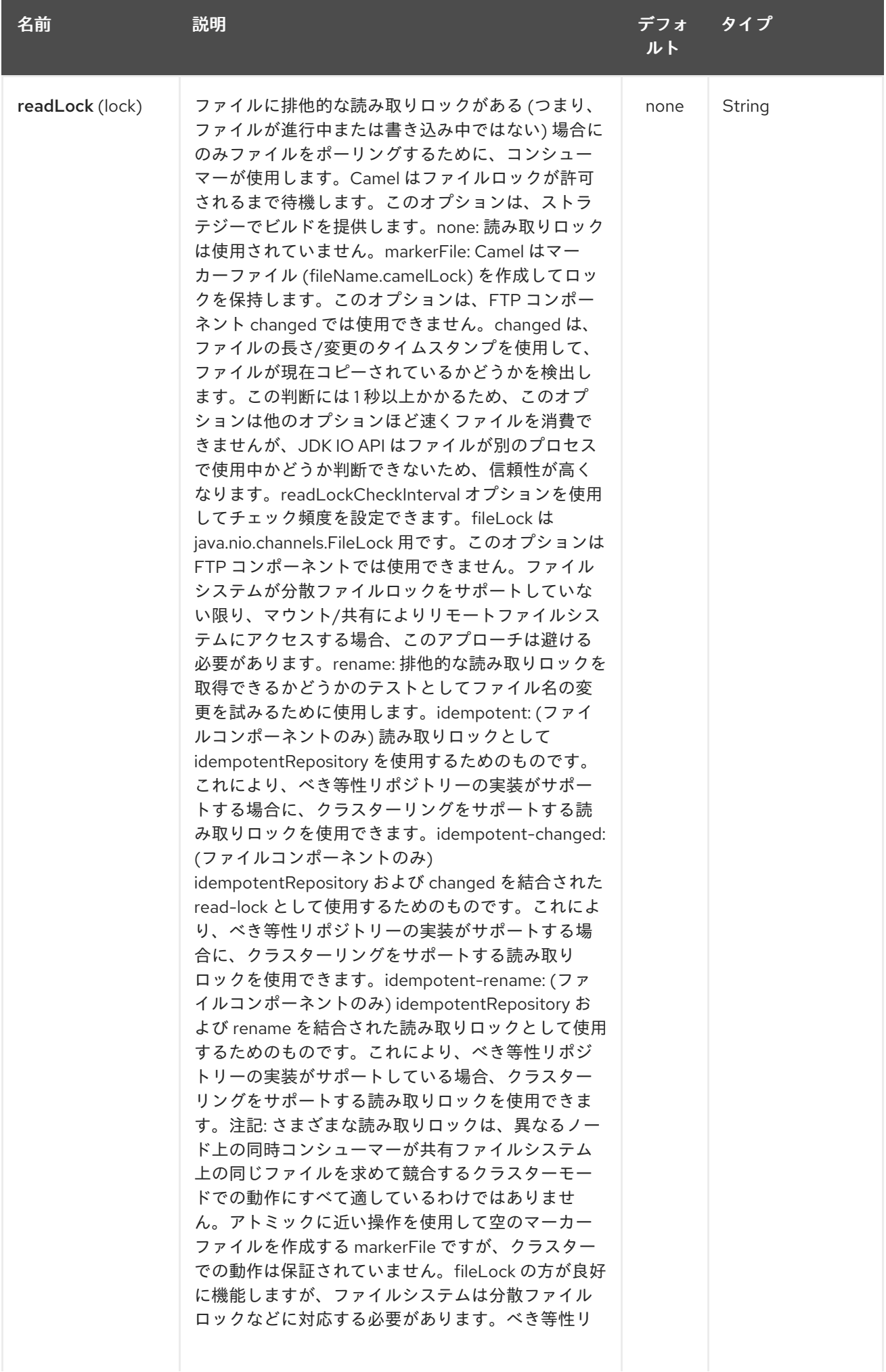

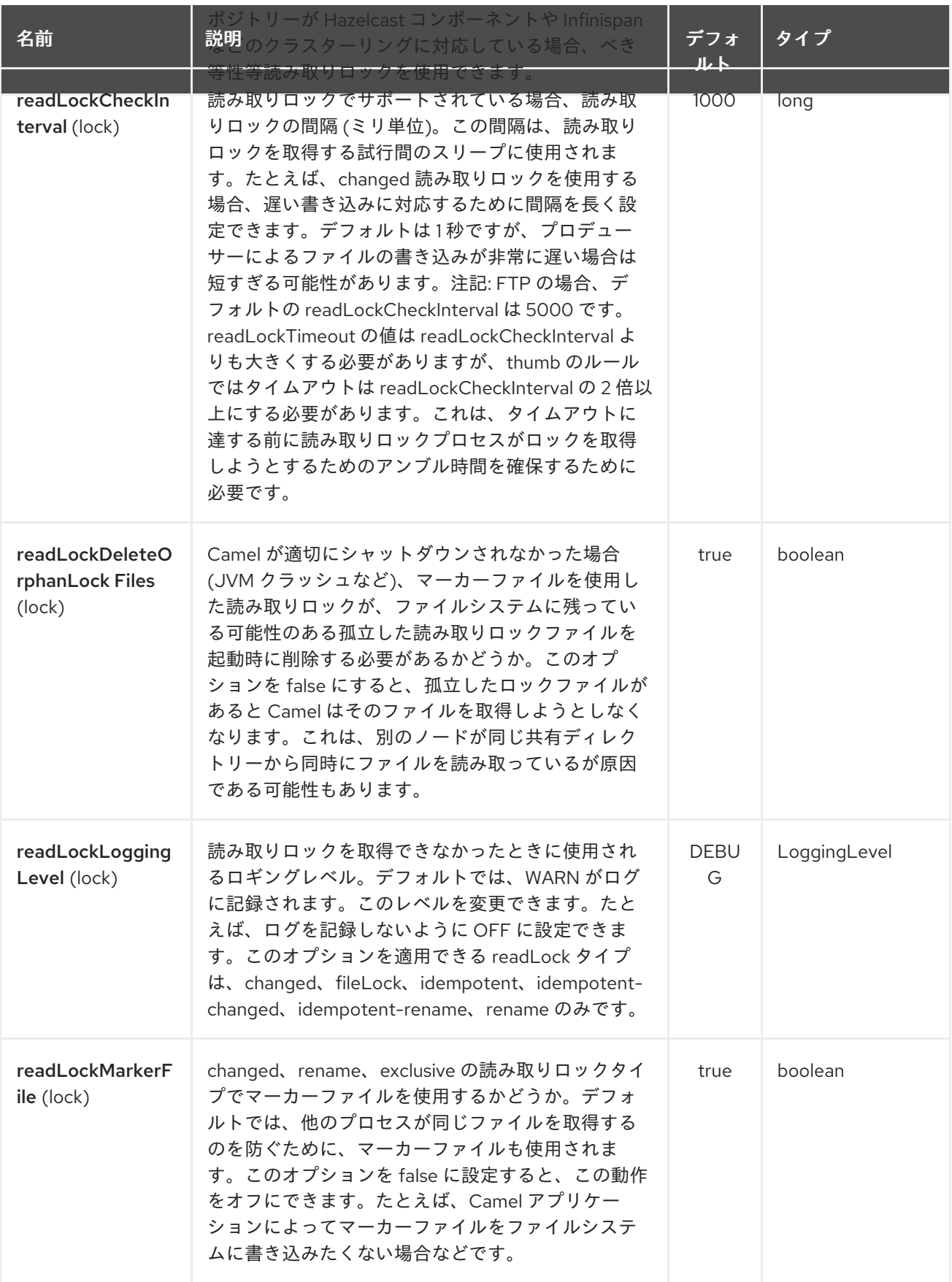

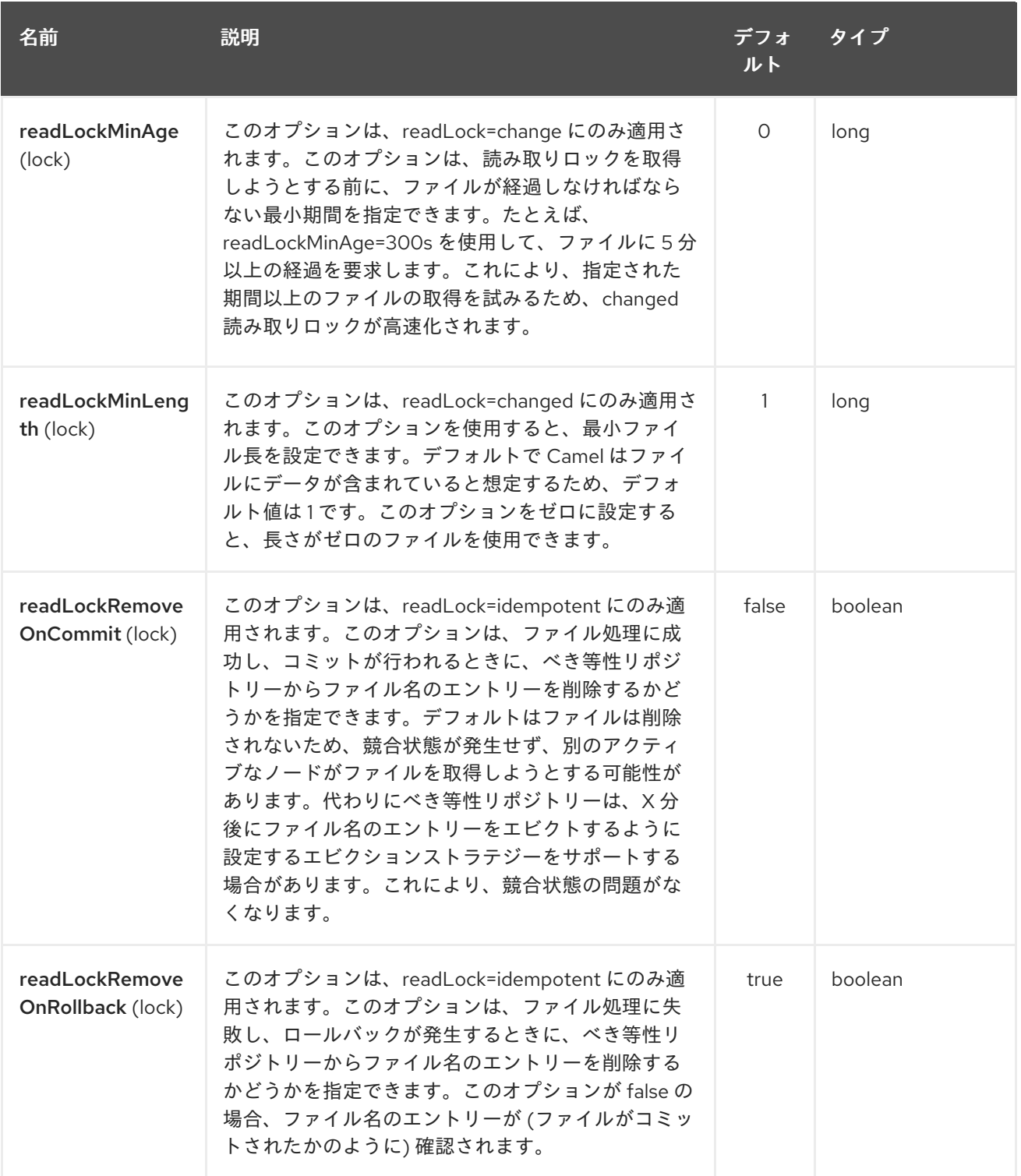

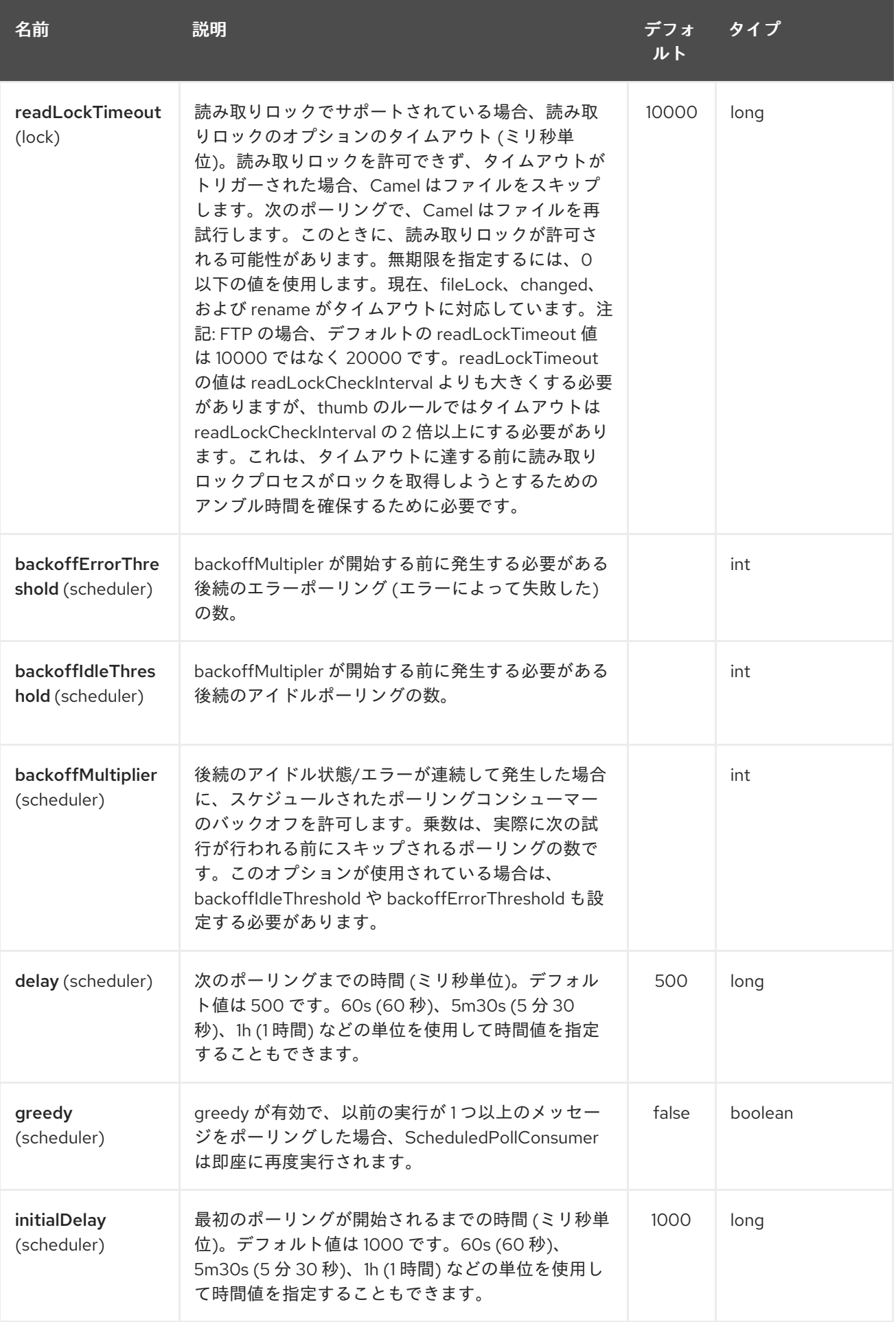

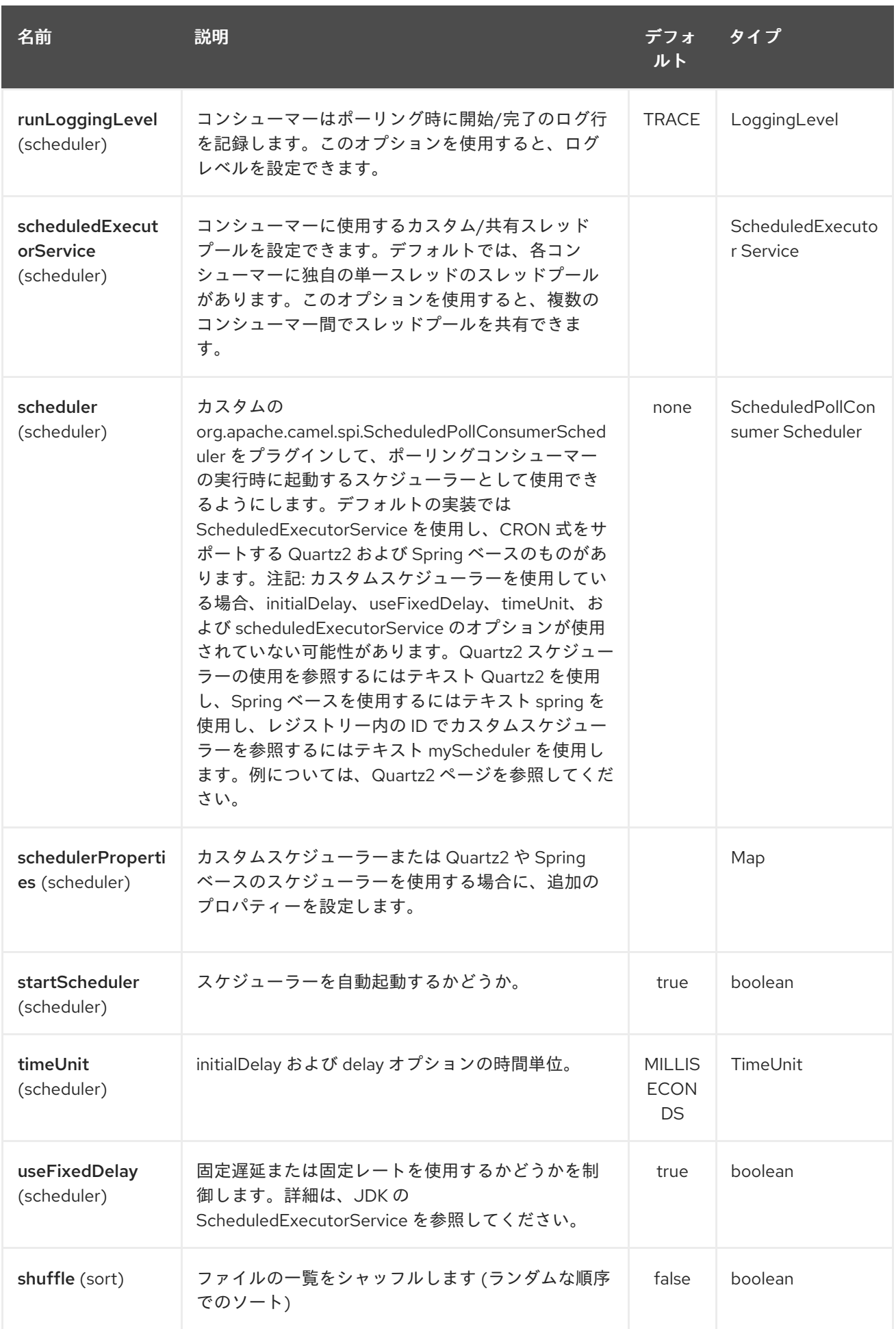

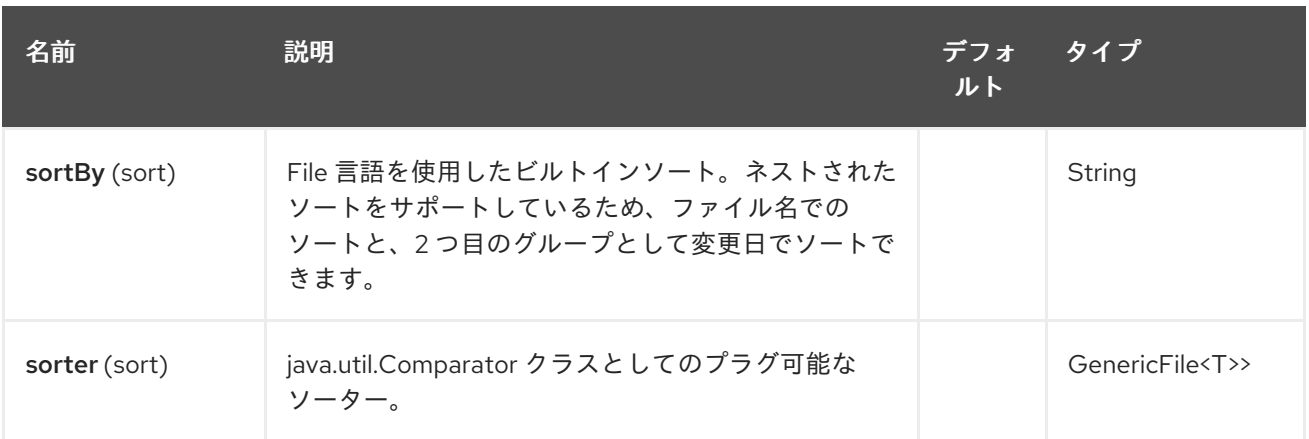

#### ヒント

ファイルプロデューサーのデフォルト動作 デフォルトでは、同じ名前の既存ファイルが存在する場合 は、既存ファイルをオーバーライドします。

### 100.3. 移動および削除操作

移動または削除操作は、ルーティングが完了した後 (ポストコマンド) に実行されます。そのた め、**Exchange** の処理中、ファイルはまだ受信トレイフォルダーにあります。

これを例で説明しましょう。

from("file://inbox?move=.done").to("bean:handleOrder");

ファイルが **inbox** フォルダーにドロップされると、ファイルコンシューマーはこれに気づ き、**handleOrder** Bean にルーティングされる新しい **FileExchange** を作成します。次に、Bean は **File** オブジェクトを処理します。この時点で、ファイルはまだ **inbox** フォルダーにあります。Bean が完了 してルートが完了すると、ファイルコンシューマーは移動操作を実行し、ファイルを **.done** サブフォル ダーに移動します。

move および preMove オプションは、ディレクトリー名と見なされます (ただし、[File](#page-714-0) 言語 や [Simple](#page-1955-0) などの式を使用する場合は、式の評価結果が使用されるファイル名になります。

move=../backup/copy-of-\${file:name}

次に、使用する File [言語](#page-714-0) で、使用するファイル名を返します)。これは、相対または絶対パスのいずれ かです。相対の場合、ディレクトリーは、ファイルが消費されたフォルダー内のサブフォルダーとして 作成されます。

デフォルトでは、Camel は消費されたファイルを、ファイルが消費されたディレクトリーに相対的な **.camel** サブフォルダーに移動します。

処理後にファイルを削除する場合、ルートは次のようになります。

from("file://inobox?delete=true").to("bean:handleOrder");

処理 前 にファイルを移動する 事前 移動操作が導入されました。これにより、処理される前にこのサブ フォルダーに移動されるときに、どのファイルがスキャンされたかをマークできます。

from("file://inbox?preMove=inprogress").to("bean:handleOrder");

pre の動きと通常の動きを組み合わせることができます。

from("file://inbox?preMove=inprogress&move=.done").to("bean:handleOrder");

したがって、この状況では、ファイルは処理中は **inprogress** フォルダーにあり、処理後は **.done** フォ ルダーに移動されます。

## 100.4. MOVE および PREMOVE オプションのきめ細かな制御

move および preMove オプションは式ベースであるため、ディレクトリーおよび名前パターンの高度 な設定を行う [File](#page-714-0) 言語の機能をフルに活用できます。

実際、Camel は、入力したディレクトリー名を File [言語](#page-714-0) 式に内部的に変換します。したがっ て、**move=.done** と入力すると、Camel はこれを **\${file:parent}/.done/\${``file:onlyname**} に変換しま す。これは、オプション値に \$\{ } を指定していないことを Camel が検出した場合にのみ行われます。 したがって、\$\{}を入力すると Camel はそれを変換し ない ため、フルパワーを使用できます。

そのため、ファイルを今日の日付をパターンとしてバックアップフォルダーに移動する場合は、次のよ うにします。

move=backup/\${date:now:yyyyMMdd}/\${file:name}

#### 100.5. MOVEFAILED について

**moveFailed** オプションを使用すると、正常に処理 できなかった ファイルを別のロケーション (選択し たエラーフォルダーなど) に移動できます。たとえば、エラーフォルダー内のファイルをタイムスタン プ付きで移動するには、**moveFailed=/error/\${file:name.noext}- \${date:now:yyyyMMddHHmmssSSS}.\${``file:ext**} を使用できます。

[ファイル言語](#page-714-0) でさらに例を参照してください

100.6. メッセージヘッダー

このコンポーネントでは、次のヘッダーがサポートされています。

#### 100.6.1. ファイルプロデューサーのみ

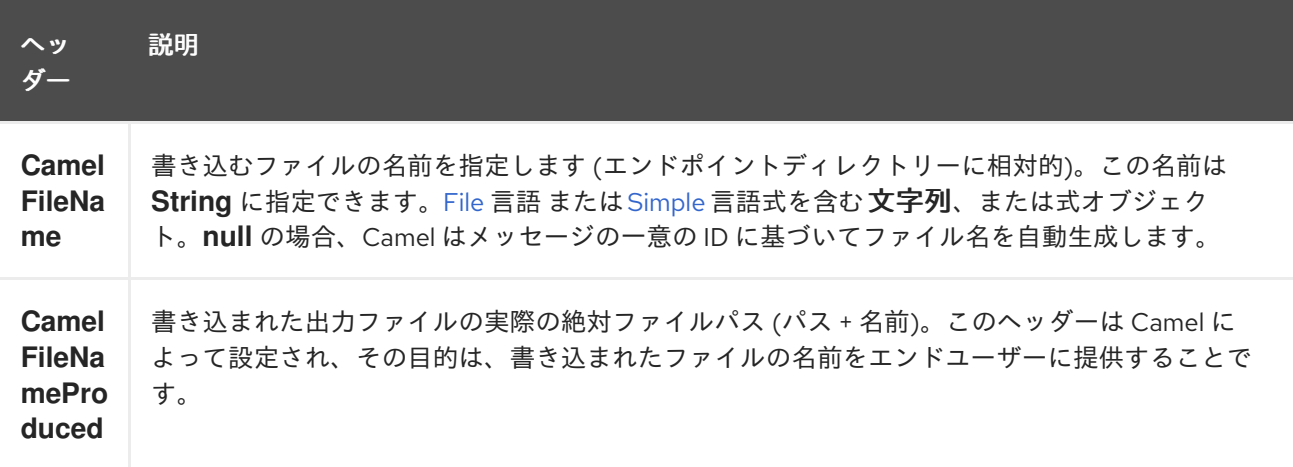

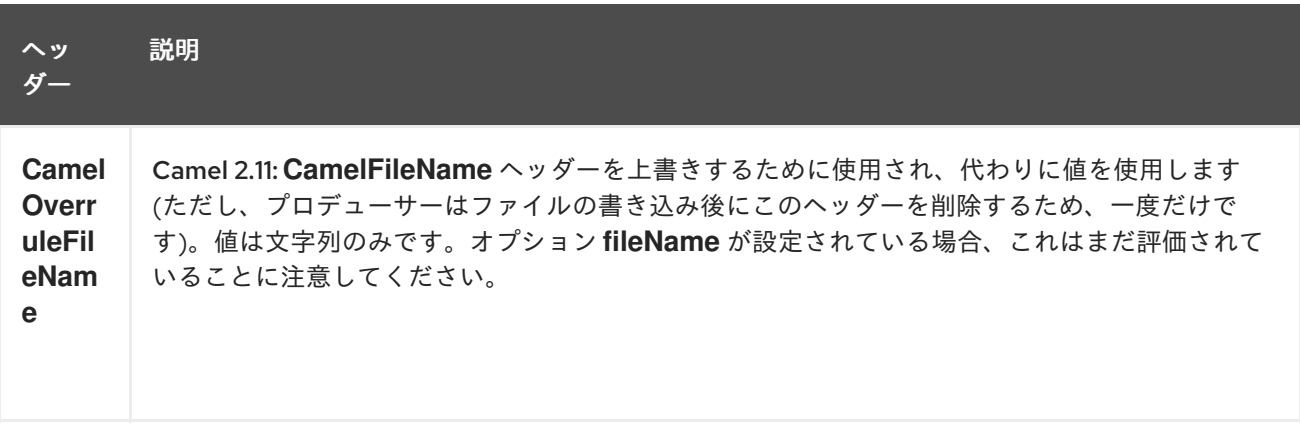

## 100.6.2. ファイルコンシューマーのみ

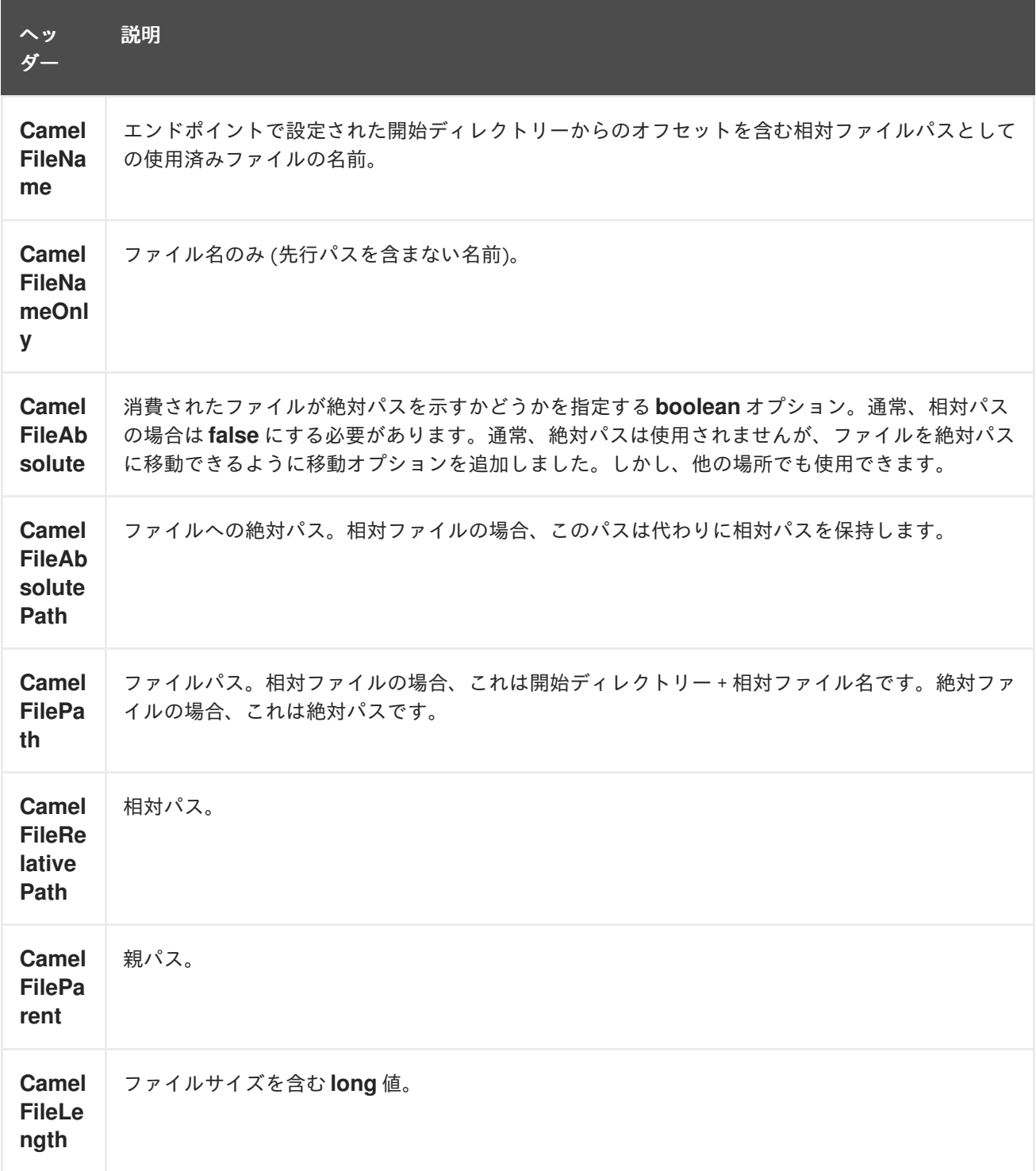

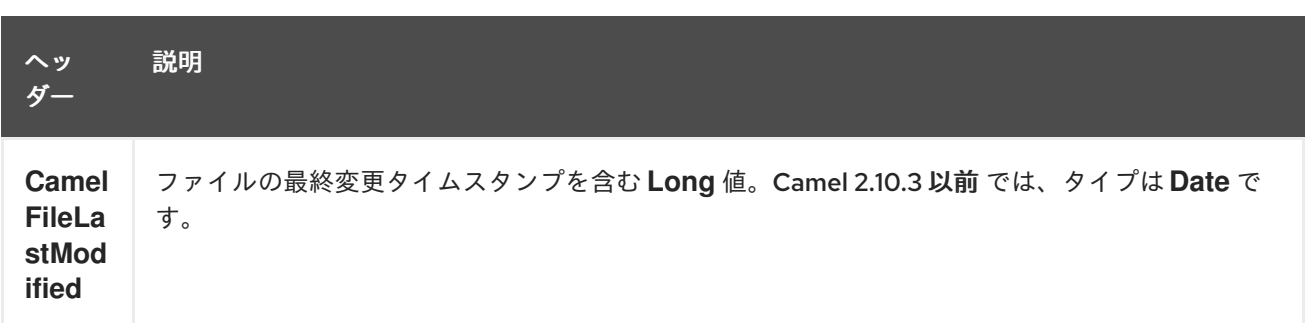

## 100.7. バッチコンシューマー

このコンポーネントは、Batch Consumer を実装します。

## 100.8. EXCHANGE プロパティー (ファイルコンシューマーのみ)

ファイルコンシューマーは **BatchConsumer** を実装するため、ポーリングするファイルのバッチ処理を サポートします。バッチ処理とは、Camel が次の追加プロパティーを Exchange に追加することを意味 します。これにより、ポーリングされたファイルの数、現在のインデックス、およびバッチがすでに完 了しているかどうかがわかります。

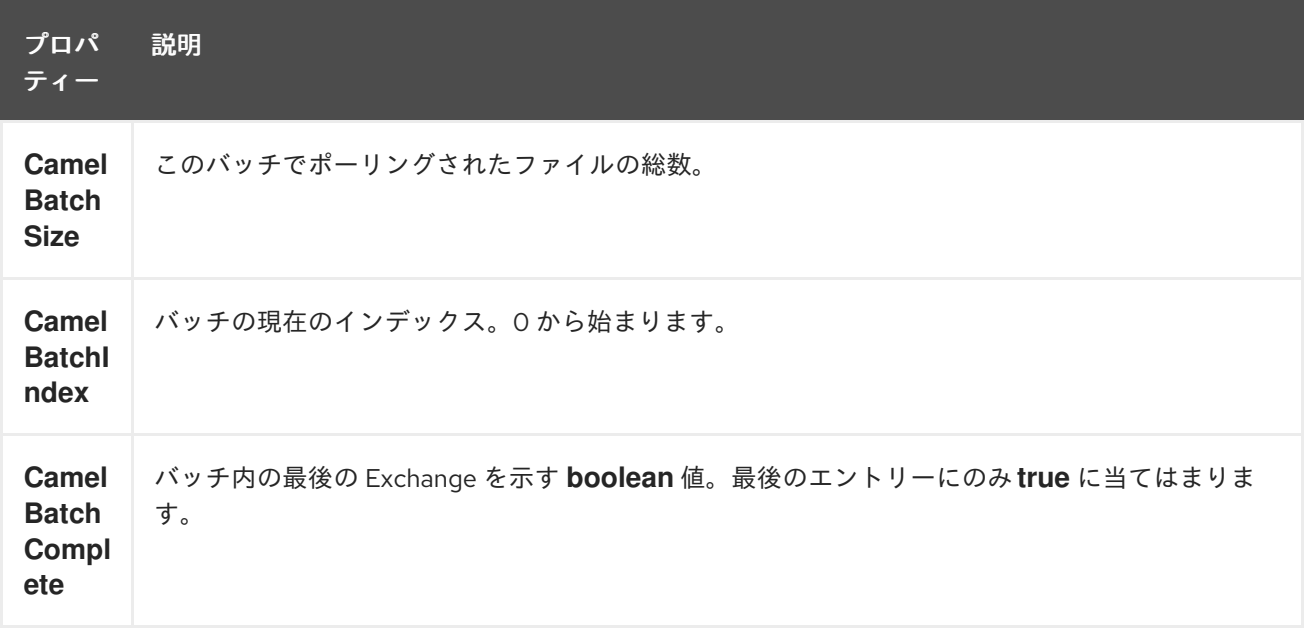

これにより、たとえば、このバッチに存在するファイルの数を知ることができ、たとえば、 Aggregator2 にこの数のファイルを集約させることができます。

## 100.9. 文字セットの使用

#### Camel 2.9.3 以降で利用可能

charset オプションを使用すると、コンシューマーエンドポイントとプロデューサーエンドポイントの 両方でファイルのエンコードを設定できます。たとえば、utf-8 ファイルを読み込んで、ファイルを iso-8859-1 に変換する場合は、次のようにします。

ルートで **convertBodyTo** を使用することもできます。以下の例では、まだ utf-8 形式の入力ファイル

from("file:inbox?charset=utf-8") .to("file:outbox?charset=iso-8859-1") ルートで **convertBodyTo** を使用することもできます。以下の例では、まだ utf-8 形式の入力ファイル がありますが、ファイルの内容を iso-8859-1 形式のバイト配列に変換します。そして、Bean にデータ を処理させます。現在の文字セットを使用して送信トレイフォルダーにコンテンツを書き込む前。

from("file:inbox?charset=utf-8") .convertBodyTo(byte[].class, "iso-8859-1") .to("bean:myBean") .to("file:outbox");

コンシューマーエンドポイントで文字セットを省略した場合、Camel はファイルの文字セットを認識せ ず、デフォルトで UTF-8 を使用します。ただし、キー **org.apache.camel.default.charset** を使用し て、JVM システムプロパティーをオーバーライドし、別のデフォルトエンコーディングを使用するよ うに設定できます。

以下の例では、ファイルが UTF-8 エンコーディングでない場合、これが問題になる可能性がありま す。これは、ファイルを読み取るためのデフォルトのエンコーディングです。 この例では、ファイルを書き込むときに、コンテンツはすでにバイト配列に変換されているため、コン テンツをそのまま (さらにエンコーディングせずに) 直接書き込みます。

from("file:inbox") .convertBodyTo(byte[].class, "iso-8859-1") .to("bean:myBean") .to("file:outbox");

キー **Exchange.CHARSET\_NAME** を使用してエクスチェンジのプロパティーを設定することにより、 ファイルの書き込み時に動的なエンコーディングをオーバーライドして制御することもできます。たと えば、以下のルートでは、メッセージヘッダーの値を使用してプロパティーを設定します。

from("file:inbox") .convertBodyTo(byte[].class, "iso-8859-1") .to("bean:myBean") .setProperty(Exchange.CHARSET\_NAME, header("someCharsetHeader")) .to("file:outbox");

より単純にすることをお勧めします。同じエンコーディングのファイルをピックアップし、特定のエン コーディングでファイルを書き込みたい場合は、エンドポイントで **charset** オプションを使用すること をお勧めします。

エンドポイントで **charset** オプションを明示的に設定した場合は、**Exchange.CHARSET\_NAME** プロ パティーに関係なく、その設定が使用されることに注意してください。

いくつかの問題がある場合は、**org.apache.camel.component.file** で DEBUG ロギングを有効にし、特 定の文字セットを使用してファイルを読み書きするときに Camel ログを有効にすることができます。 たとえば、以下のルートでは次のログが記録されます。

from("file:inbox?charset=utf-8") .to("file:outbox?charset=iso-8859-1")

そしてログ:

DEBUG GenericFileConverter - Read file /Users/davsclaus/workspace/camel/camelcore/target/charset/input/input.txt with charset utf-8 DEBUG FileOperations - Using Reader to write file: target/charset/output.txt with charset: iso-8859-1

# 100.10. フォルダーとファイル名に関するよくある問題

Camel がファイルを生成する (ファイルを書き込む) 場合、選択したファイル名を設定する方法に影響 するいくつかの問題があります。デフォルトでは、Camel はメッセージ ID をファイル名として使用し ます。メッセージ ID は通常、一意に生成された ID であるため、**ID-MACHINENAME-2443- 1211718892437-1-0** のようなファイル名になります。そのようなファイル名が望ましくない場合 は、**CamelFileName** メッセージヘッダーにファイル名を指定する必要があります。定数 **Exchange.FILE\_NAME** も使用できます。

以下のサンプルコードは、メッセージ ID をファイル名として使用してファイルを生成します。

from("direct:report").to("file:target/reports");

**report.txt** をファイル名として使用するには、次の手順を実行する必要があります。

from("direct:report").setHeader(Exchange.FILE\_NAME, constant("report.txt")).to( "file:target/reports");

i. 上記と同じですが、**CamelFileName** を使用します:

from("direct:report").setHeader("CamelFileName", constant("report.txt")).to( "file:target/reports");

そして、fileName URI オプションを使用してエンドポイントにファイル名を設定する構文。

from("direct:report").to("file:target/reports/?fileName=report.txt");

## 100.11. ファイル名式

ファイル名は、expression オプションを使用するか、**CamelFileName** ヘッダーの文字列ベースの File 言語 [式として設定できます。構文とサンプルについては、](#page-714-0)File [言語](#page-714-0) を参照してください。

## 100.12. 他のユーザーがファイルを直接ドロップしたフォルダーからファイ ルを消費する

他のアプリケーションがファイルを直接書き込むフォルダーからファイルを使用する場合は注意してく ださい。さまざまな readLock オプションを見て、ユースケースに適したオプションを確認してくださ い。ただし、最善の方法は、別のフォルダーに書き込み、書き込み後にファイルをドロップフォルダー に移動することです。ただし、ファイルをドロップフォルダーに直接書き込む場合、変更されたオプ ションは、ファイルサイズ/変更が一定期間にわたって変更されたかどうかを確認するためにファイル 変更アルゴリズムを使用するため、ファイルが現在書き込み/コピーされているかどうかをより適切に 検出できます。他の readLock オプションは Java File API に依存していますが、残念ながら、これは必 ずしもこれを検出するのに適しているとは限りません。また、doneFileName オプションを確認するこ ともできます。これは、マーカーファイル (完了ファイル) を使用して、ファイルが完了し、使用する準 備が整ったときに通知します。

## 100.13. 完了ファイルの使用

Camel 2.6 以降で利用可能

以下のセクション 書き込み完了ファイル も参照してください。

完了ファイルが存在する場合にのみファイルを使用する場合は、エンドポイントで **doneFileName** オ プションを使用できます。

from("file:bar?doneFileName=done");

完了した ファイル がターゲットファイルと同じディレクトリーに存在する場合、bar フォルダーのファ イルのみを消費します。Camel は、ファイルの消費が完了すると、完了したファイルを自動的に削除 します。Camel 2.9.3 以降では、**noop=true** が設定されている場合、Camel は 完了したファイルを 自 動的に削除しません。

ただし、ターゲットファイルごとに 1つの **完了ファイル** を作成する方が一般的です。これは、1:1 の相 関があることを意味します。これを行うには、**doneFileName** オプションで動的プレースホルダーを使 用する必要があります。現在、Camel は次の 2 つの動的トークンをサポートしています: **file:name** と **file:name.noext** は \$\{ } で囲む必要があります。コンシューマーは、done ファイル 名の静的部分のみ を接頭辞または接尾辞 (両方ではない) としてサポートします。

from("file:bar?doneFileName=\${file:name}.done");

この例では、ファイル名 が .done の完了ファイルが存在する場合にのみ、ファイルがポーリングされま す。以下に例を示します。

- **hello.txt** 使用するファイルです
- **hello.txt.done** 関連する完了ファイルです

次のように、done ファイルの接頭辞を使用することもできます。

from("file:bar?doneFileName=ready-\${file:name}");

- **hello.txt** 使用するファイルです
- ready-hello.txt 関連する完了ファイルです

100.14. 完了ファイルの書き込み

#### Camel 2.6 以降で利用可能

ファイルを書き終わったら、ファイルが完成して書き終わったことを他の人に示すために、一種のマー カーとして追加の 完了 ファイル を書きたいと思うかもしれません。これを行うには、ファイルプロ デューサーエンドポイントで **doneFileName** オプションを使用できます。

.to("file:bar?doneFileName=done");

ターゲットファイルと同じディレクトリーに **done** という名前のファイルを作成するだけです。

ただし、ターゲットファイルごとに 1 つの完了ファイルを作成する方が一般的です。これは、1:1 の相関 があることを意味します。これを行うには、**doneFileName** オプションで動的プレースホルダーを使用 する必要があります。現在、Camel は次の 2 つの動的トークンをサポートしています: **file:name** と **file:name.noext** は \$\{ } で囲む必要があります。

.to("file:bar?doneFileName=done-\${file:name}");

たとえば、ターゲットファイルがターゲットファイルと同じディレクトリーにある **foo.txt** の場 合、**done-foo.txt** という名前のファイルを作成します。

.to("file:bar?doneFileName=\${file:name}.done");

たとえば、ターゲットファイルがターゲットファイルと同じディレクトリーにある **foo.txt** の場 合、**foo.txt.done** という名前のファイルを作成します。

.to("file:bar?doneFileName=\${file:name.noext}.done");

たとえば、ターゲットファイルがターゲットファイルと同じディレクトリーにある **foo.txt** の場 合、**foo.done** という名前のファイルが作成されます。

100.15. サンプル

#=== ディレクトリーから読み取り、別のディレクトリーに書き込む

from("file://inputdir/?delete=true").to("file://outputdir")

100.15.1. オーバーライド動的名を使用して、ディレクトリーから読み取り、別のディレ クトリーに書き込みます

from("file://inputdir/?delete=true").to("file://outputdir?overruleFile=copy-of-\${file:name}")

ディレクトリーをリッスンし、そこにドロップされた各ファイルのメッセージを作成します。内容を **outputdir** にコピーし、**inputdir** 内のファイルを削除します。

100.15.2. ディレクトリーから再帰的に読み取り、別のディレクトリーに書き込む

from("file://inputdir/?recursive=true&delete=true").to("file://outputdir")

ディレクトリーをリッスンし、そこにドロップされた各ファイルのメッセージを作成します。内容を **outputdir** にコピーし、**inputdir** 内のファイルを削除します。サブディレクトリーに再帰的にスキャン します。サブディレクトリーを含めて、**outputdir** 内の **inputdir** と同じディレクトリー構造にファイル を配置します。

inputdir/foo.txt inputdir/sub/bar.txt

次の出力レイアウトになります。

outputdir/foo.txt outputdir/sub/bar.txt

## 100.16. フラット化の使用

ファイルを同じディレクトリーの outputdir ディレクトリーに保存する場合に、ソースディレクトリー のレイアウトを無視して (パスをフラット化するなど)、ファイルプロデューサー側で **flatten=true** オプ ションを追加するだけです。

from("file://inputdir/?recursive=true&delete=true").to("file://outputdir?flatten=true")

次の出力レイアウトになります。

outputdir/foo.txt outputdir/bar.txt

## 100.17. ディレクトリーからの読み取りとデフォルトの移動操作

Camel はデフォルトで、処理されたファイルをファイルが消費されたディレクトリーの **.camel** サブ ディレクトリーに移動します。

from("file://inputdir/?recursive=true&delete=true").to("file://outputdir")

次のようにレイアウトに影響します。 前

inputdir/foo.txt inputdir/sub/bar.txt

after

inputdir/.camel/foo.txt inputdir/sub/.camel/bar.txt outputdir/foo.txt outputdir/sub/bar.txt

## 100.18. ディレクトリーから読み取り、JAVA でメッセージを処理する

```
from("file://inputdir/").process(new Processor() {
 public void process(Exchange exchange) throws Exception {
  Object body = exchange.getIn().getBody();
  // do some business logic with the input body
 }
});
```
本体は、**inputdir** ディレクトリーにドロップされたばかりのファイルを指す **File** オブジェクトになりま す。

## 100.19. ファイルへの書き込み

もちろん、Camel はファイルを書き込むこともできます。つまり、ファイルを生成します。以下のサン プルでは、ディレクトリーに書き込まれる前に処理する SEDA キューに関するいくつかのレポートを受 け取ります。

#### 100.19.1. **Exchange.FILE\_NAME** を使用してサブディレクトリーに書き込む

単一のルートを使用して、任意の数のサブディレクトリーにファイルを書き込むことができます。その ようなルート設定がある場合:

<route> <from uri="bean:myBean"/> <to uri="file:/rootDirectory"/> </route>

**myBean** でヘッダー **Exchange.FILE\_NAME** を次のような値に設定できます。

Exchange.FILE\_NAME = hello.txt => /rootDirectory/hello.txt Exchange.FILE\_NAME = foo/bye.txt => /rootDirectory/foo/bye.txt

これにより、単一のルートでファイルを複数の宛先に書き込むことができます。

100.19.2. 最終宛先に相対的な一時ディレクトリーを介してファイルを書き込む

宛先ディレクトリーからの相対ディレクトリーにファイルを一時的に書き込む必要がある場合がありま す。このような状況は通常、フィルタリング機能が制限された外部プロセスが、書き込み先のディレク トリーから読み取っているときに発生します。以下の例では、ファイルは **/var/myapp/filesInProgress** ディレクトリーに書き込まれ、データ転送が完了すると、原子的に /var/myapp/finalDirectory ディレ クトリーに移動されます。

from("direct:start"). to("file:///var/myapp/finalDirectory?tempPrefix=/../filesInProgress/");

## 100.20. ファイル名に式を使用する

このサンプルでは、今日の日付をサブフォルダー名として使用して、消費されたファイルをバックアッ プフォルダーに移動します。

from("file://inbox?move=backup/\${date:now:yyyyMMdd}/\${file:name}").to("...");

その他のサンプルについては、File [言語](#page-714-0) を参照してください。

# 100.21. 同じファイルを複数回読み取ることを避ける (べき等コンシュー マー)

Camel は Idempotent Consumer をコンポーネント内で直接サポートしているため、すでに処理された ファイルはスキップされます。この機能は、**idempotent=true** オプションを設定することで有効にでき ます。

from("file://inbox?idempotent=true").to("...");

Camel は絶対ファイル名を冪等キーとして使用して、重複ファイルを検出します。Camel 2.11 以降で は、idempotentKey オプションで式を使用して、このキーをカスタマイズできます。たとえば、名前と ファイルサイズの両方をキーとして使用するには

<route> <from uri="file://inbox?idempotent=true&idempotentKey=\${file:name}-\${file:size}"/> <to uri="bean:processInbox"/> </route>

デフォルトでは、Camel は消費されたファイルを追跡するためにインメモリーベースのストアを使用 し、最大 1000 エントリーを保持する最も使用頻度の低いキャッシュを使用します。値に **#** 記号を使用 して **idempotentRepository** オプションを使用して、指定された **id** を持つレジストリー内の Bean を 参照していることを示すことにより、このストアの独自の実装をプラグインできます。

*<!-- define our store as a plain spring bean -->* <bean id="myStore" class="com.mycompany.MyIdempotentStore"/>

```
<route>
 <from uri="file://inbox?idempotent=true&amp:idempotentRepository=#myStore"/>
 <to uri="bean:processInbox"/>
</route>
```
以前に消費されたためにファイルをスキップした場合、Camel は **DEBUG** レベルでログを記録しま す。

DEBUG FileConsumer is idempotent and the file has been consumed before. Will skip this file: target\idempotent\report.txt

## 100.22. ファイルベースの冪等リポジトリーの使用

このセクションでは、デフォルトとして使用されるメモリー内ベースの代わりに、ファイルベースのべ き等リポジトリー **org.apache.camel.processor.idempotent.FileIdempotentRepository** を使用しま す。

このリポジトリーは、ファイルリポジトリーの読み取りを回避するために、第1レベルのキャッシュを 使用します。ファイルリポジトリーのみを使用して、第 1 レベルのキャッシュのコンテンツを格納しま す。これにより、リポジトリーはサーバーの再起動後も存続できます。起動時にファイルのコンテンツ を第 1 レベルのキャッシュにロードします。ファイル内の別々の行にキーを格納するため、ファイル構 造は非常に単純です。デフォルトでは、ファイルストアのサイズ制限は 1MB です。ファイルが大きく なると、Camel はファイルストアを切り詰め、第 1 レベルのキャッシュを新しい空のファイルにフラッ シュしてコンテンツを再構築します。

ファイルべき等リポジトリーを作成する Spring XML を使用してリポジトリーを設定し、**#** 記号を使用 して **idempotentRepository** でリポジトリーを使用するようにファイルコンシューマーを定義して、レ ジストリールックアップを示します。

## 100.23. JPA ベースのべき等リポジトリーの使用

このセクションでは、デフォルトとして使用されるメモリー内ベースの代わりに、JPA ベースのべき等 リポジトリーを使用します。

まず、クラス **org.apache.camel.processor.idempotent.jpa.MessageProcessed** をモデルとして使用 する必要がある **META-INF/persistence.xml** に persistence-unit が必要です。

```
<persistence-unit name="idempotentDb" transaction-type="RESOURCE_LOCAL">
 <class>org.apache.camel.processor.idempotent.jpa.MessageProcessed</class>
 <properties>
  <property name="openjpa.ConnectionURL" value="jdbc:derby:target/idempotentTest;create=true"/>
  <property name="openjpa.ConnectionDriverName"
value="org.apache.derby.jdbc.EmbeddedDriver"/>
  <property name="openjpa.jdbc.SynchronizeMappings" value="buildSchema"/>
  <property name="openjpa.Log" value="DefaultLevel=WARN, Tool=INFO"/>
  <property name="openjpa.Multithreaded" value="true"/>
 </properties>
</persistence-unit>
```
次に、Spring XML ファイルにも JPA べき等リポジトリーを作成できます。

*<!-- we define our jpa based idempotent repository we want to use in the file consumer -->* <bean id="jpaStore" class="org.apache.camel.processor.idempotent.jpa.JpaMessageIdRepository">

*<!-- Here we refer to the entityManagerFactory -->* <constructor-arg index="0" ref="entityManagerFactory"/> *<!-- This 2nd parameter is the name (= a category name). You can have different repositories with different names -->* <constructor-arg index="1" value="FileConsumer"/> </bean>

はい、**#** 構文オプションを使用して **idempotentRepository** を使用して、ファイルコンシューマーエン ドポイントで jpaStore Bean を参照する必要があります。

```
<route>
 <from uri="file://inbox?idempotent=true&idempotentRepository=#jpaStore"/>
 <to uri="bean:processInbox"/>
</route>
```
# 100.24. ORG.APACHE.CAMEL.COMPONENT.FILE.GENERICFILEFILTER を使用するフィルター

Camel は、プラグイン可能なフィルタリング戦略をサポートしています。次に、そのようなフィルター を使用してエンドポイントを設定し、処理中の特定のファイルをスキップできます。

サンプルでは、ファイル名が **skip** で始まるファイルをスキップする独自のフィルターを作成しまし た。

そして、フィルター 属性を使用してルートを設定し、Spring XML ファイルで定義したフィルターを (**#** 表記を使用して) 参照できます。

*<!-- define our filter as a plain spring bean -->* <bean id="myFilter" class="com.mycompany.MyFileFilter"/>

```
<route>
 <from uri="file://inbox?filter=#myFilter"/>
 <to uri="bean:processInbox"/>
</route>
```
## 100.25. ANT パスマッチャーを使用したフィルタリング

ANT パスマッチャーは、camel-Spring jar ですぐに利用できる状態で出荷されています。したがって、 Maven を使用している場合は camel-spring に依存する必要があります。 その理由は、Spring の [AntPathMatcher](http://static.springframework.org/spring/docs/2.5.x/api/org/springframework/util/AntPathMatcher.html) を利用して実際のマッチングを行うためです。

ファイルパスは、次のルールに一致します。

- ?1 文字に一致
- \* 0 個以上の文字に一致
- **\*\*** パス内の 0 個以上のディレクトリーに一致

ヒント

Camel 2.10 以降の新しいオプション **antInclude** および **antExclude** オプションが追加され、フィル ターを定義しなくても ANT スタイルの include/exclude を簡単に指定できるようになりました。詳細に ついては、上記の URI オプションを参照してください。

以下のサンプルは、その使用方法を示しています。

100.25.1. コンパレータを使用した並べ替え

Camel は、プラグイン可能な並べ替え戦略をサポートしています。この戦略は、Java の **java.util.Comparator** でビルドを使用することです。次に、このようなコンパレーターを使用してエン ドポイントを設定し、処理する前に Camel にファイルをソートさせることができます。

サンプルでは、ファイル名でソートする独自のコンパレータを作成しました。

次に、sorter オプションを使用してルートを設定し、Spring XML ファイルで定義したソーター (**mySorter**) を参照できます。

*<!-- define our sorter as a plain spring bean -->* <bean id="mySorter" class="com.mycompany.MyFileSorter"/>

<route>

<from uri="file://inbox?sorter=#mySorter"/> <to uri="bean:processInbox"/> </route>

ヒント

URI オプションは、# 構文を使用して Bean を参照できます。上記の Spring DSL アプリケーションで は、id の前に **#** を付けることで、レジストリー内の Bean を参照できます。したがっ て、**sorter=#mySorter** と記述すると、Camel はレジストリーで ID が **mySorter** の Bean を探すように 指示されます。

100.25.2. sortBy を使用した並べ替え

Camel は、プラグイン可能な並べ替え戦略をサポートしています。このストラテジーは、File [言語](#page-714-0) を 使用して並べ替えを設定することです。**sortBy** オプションは次のように設定されます。

sortBy=group 1;group 2;group 3;...

各グループはセミコロンで区切ります。単純な状況では、1 つのグループのみを使用するため、単純な 例は次のようになります。

sortBy=file:name

これはファイル名でソートされます。グループの先頭に **reverse:** を付けることで順序を逆にすること ができるため、ソートは Z..A: になります。

sortBy=reverse:file:name

File [言語](#page-714-0) の全機能を使用できるので、他のパラメーターの一部を使用できるので、ファイルサイズで並 べ替える場合は、次のようにします。

sortBy=file:length

文字列の比較に **ignoreCase:** を使用して、大文字と小文字を区別しないように設定できます。そのた め、ファイル名の並べ替えを使用したいが大文字と小文字を区別したくない場合は、次のようにしま す。

sortBy=ignoreCase:file:name

ignore case と reverse を組み合わせることができますが、reverse を最初に指定する必要があります。

sortBy=reverse:ignoreCase:file:name

以下のサンプルでは、最後に変更されたファイルで並べ替えたいので、次のようにします。

sortBy=file:modified

次に、2 番目のオプションとして名前でグループ化し、同じ変更を含むファイルが名前でソートされる ようにします。

sortBy=file:modified;file:name

ここで問題が発生しました。それを見つけることができますか?ファイルの変更されたタイムスタンプ はミリ秒単位なので細かすぎますが、日付のみで並べ替えてから名前でサブグループ化したい場合はど うすればよいでしょうか?

File [言語](#page-714-0) の実際の機能で、パターンをサポートする date コマンドを使用できます。したがって、これ は次のように解決できます。

sortBy=date:file:yyyyMMdd;file:name

ええ、それは非常に強力です。ちなみに、グループごとにリバースを使用することもできるので、ファ イル名を逆にすることができます。

sortBy=date:file:yyyyMMdd;reverse:file:name

## 100.26. GENERICFILEPROCESSSTRATEGY の使用

オプション **processStrategy** を使用して、独自の begin、commit、および rollback ロジックを実装で きるカスタム **GenericFileProcessStrategy** を使用できます。

たとえば、システムが、使用する必要があるフォルダーにファイルを書き込むと仮定します。ただし、 別の 準備完了 ファイルが同様に書き込まれる前に、ファイルの使用を開始しないでください。

したがって、独自の **GenericFileProcessStrategy** を実装することで、これを次のように実装できま す。

- **begin ()** メソッドでは、特別な 準備完了 ファイルが存在するかどうかをテストできます。 begin メソッドはブール値を返し、ファイルを使用できるかどうかを示します。
- abort() メソッド (Camel 2.10) では、begin オペレーションが false を返した場合に、リソース のクリーンアップなどの特別なロジックを実行できます。
- **commit ()** メソッドでは、実際のファイルを移動し、準備完了 ファイルを削除することもでき ます。

# 100.27. フィルターの使用

**filter** オプションを使用すると、**org.apache.camel.component.file.GenericFileFilter** インターフェイ スを実装することにより、Java コードでカスタムフィルターを実装できます。このインターフェイス には、ブール値を返す **accept** メソッドがあります。ファイルを含めるには **true** を返し、ファイルをス キップするには **false** を返します。Camel 2.10 以降では、ファイルがディレクトリーであるかどうかに かかわらず、**GenericFile** に **isDirectory** メソッドがあります。これにより、不要なディレクトリーを フィルタリングして、不要なディレクトリーをたどることを回避できます。

たとえば、名前が **"skip"** で始まるディレクトリーをスキップするには、次のように実装できます。

## 100.28. CONSUMER.BRIDGEERRORHANDLER の使用

#### Camel 2.10 以降で利用可能

Camel エラーハンドラーを使用してファイルコンシューマーで発生した例外を処理する場合は、以下に 示すように **consumer.bridgeErrorHandler** オプションを有効にできます。

*// to handle any IOException being thrown* onException(IOException.class) .handled(true) .log("IOException occurred due: \${exception.message}") .transform().simple("Error \${exception.message}") .to("mock:error");

this is the file route that pickup files, notice how we bridge the consumer to use the Camel routing *error handler // the exclusiveReadLockStrategy is only configured because this is from an unit test, so we use that to simulate exceptions* from("file:target/nospace?consumer.bridgeErrorHandler=true") .convertBodyTo(String.class) .to("mock:result");

したがって、このオプションを有効にするだけで、ルート内のエラーハンドラーがそこから取得しま す。

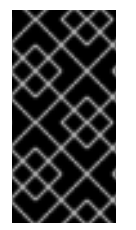

#### 重要

consumer.bridgeErrorHandler を使用する場合の重要事項 consumer.bridgeErrorHandler を使用する場合、インターセプター、OnCompletions は適用さ れません。Exchange は Camel エラーハンドラーによって直接処理され、インターセプターや onCompletion な どの前のアクションがアクションを実行することを許可しません。

100.29. デバッグロギング

このコンポーネントには、問題が発生した場合に役立つログレベル TRACE があります。

## 100.30. 関連項目

- File [言語](#page-714-0)
- FTP
- Polling Consumer

# 第101章 FILE 言語

#### Camel バージョン 1.1 以降で利用可能

情報:\*ファイル言語は Simple 言語に統合されました\* Camel 2.2 以降、ファイル言語は [Simple](#page-1955-0) 言語に統 合されました。これは、すべてのファイル構文を Simple 言語内で直接使用できることを意味します。

File Expression Language は [Simple](#page-1955-0) 言語の拡張機能であり、File 関連の機能が追加されています。これ らの機能は、ファイルパスと名前を操作する一般的なユースケースに関連しています。目標は、式をコ ンシューマーとプロデューサーの両方に動的ファイルパターンを設定するためのファイルおよび FTP コンポーネントと合わせて使用することです。

## 101.1. FILE 言語オプション

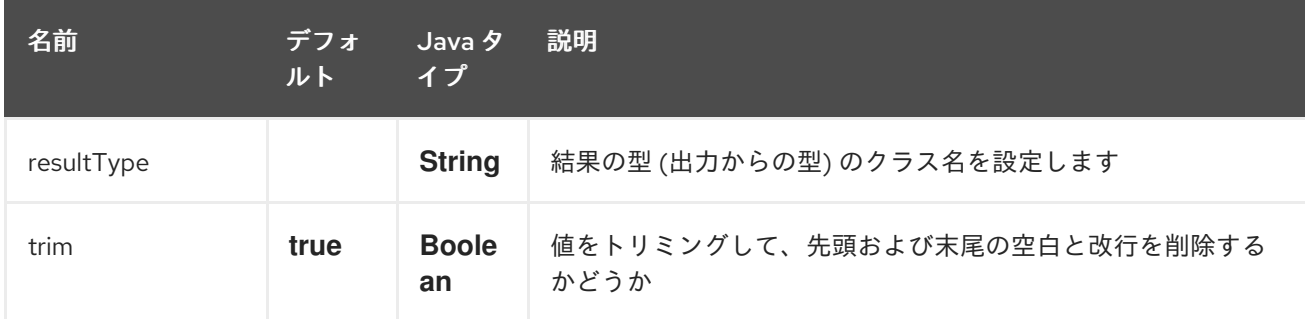

File 言語は、以下に示す 2 つのオプションをサポートしています。

## 101.2. 構文

この言語は [Simple](#page-1955-0) 言語の 拡張 であるため、[Simple](#page-1955-0) 構文も適用されます。したがって、以下の表には 追加のみがリストされています。

[Simple](#page-1955-0) 言語とは対照的に、[ファイル言語は](#page-714-0) [定数式も](#page-460-0) サポートしているため、固定のファイル名を入力 できます。

すべての File トークンは、**java.io.File** オブジェクトのメソッドと同じ式名を使用します。たとえ ば、**file:absolute** は **java.io.File.getAbsolute ()** メソッドを参照します。すべての式が現在の Exchange でサポートされているわけではないことに注意してください。たとえば、[FTP](#page-754-0) コンポーネン トはいくつかのオプションをサポートしていますが、ファイルコンポーネントはそれらすべてをサポー トしています。

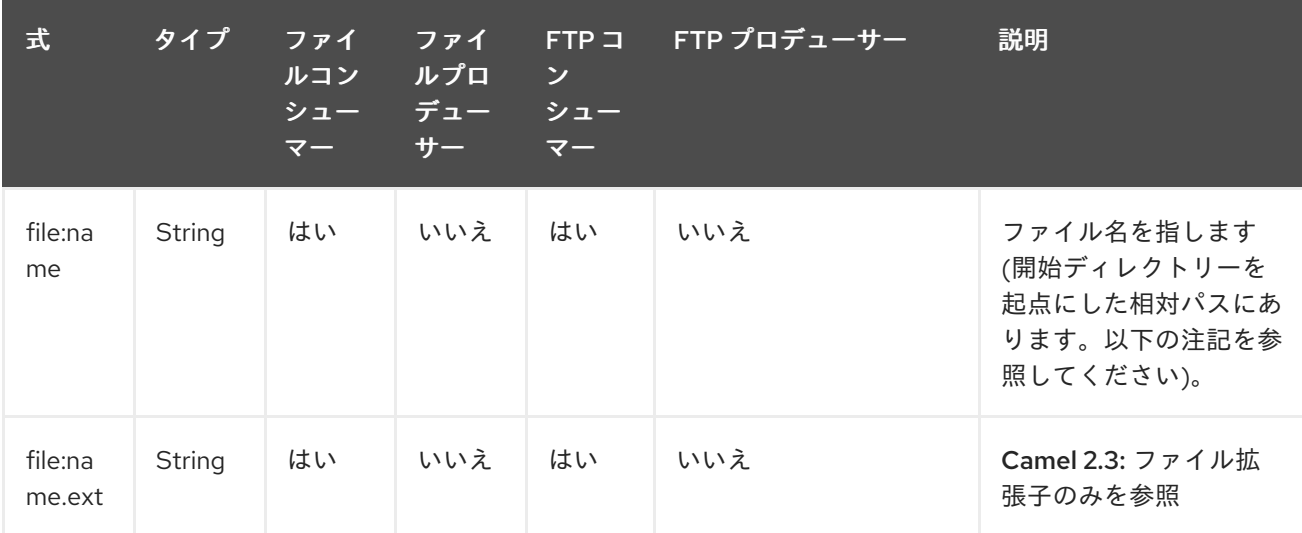

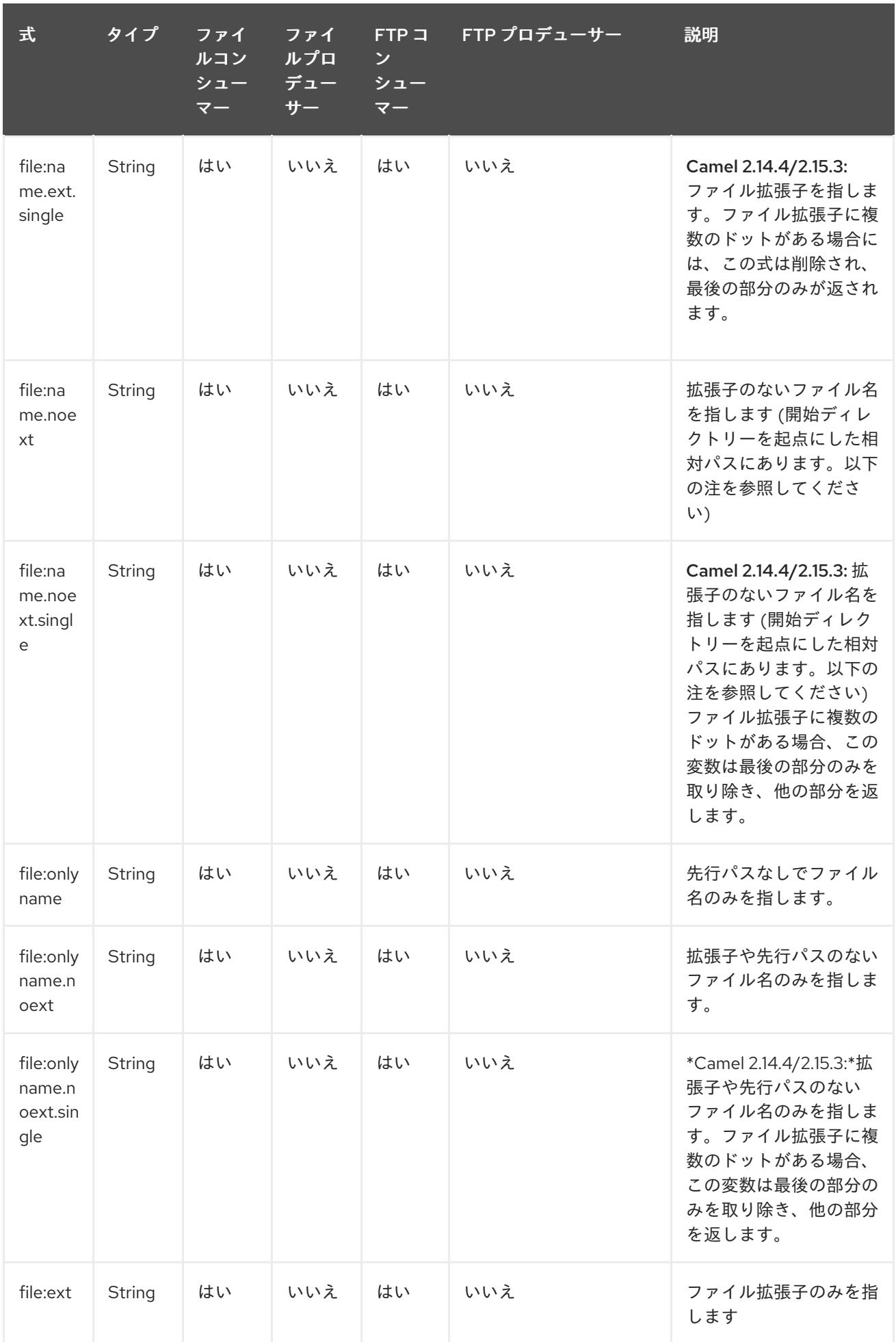

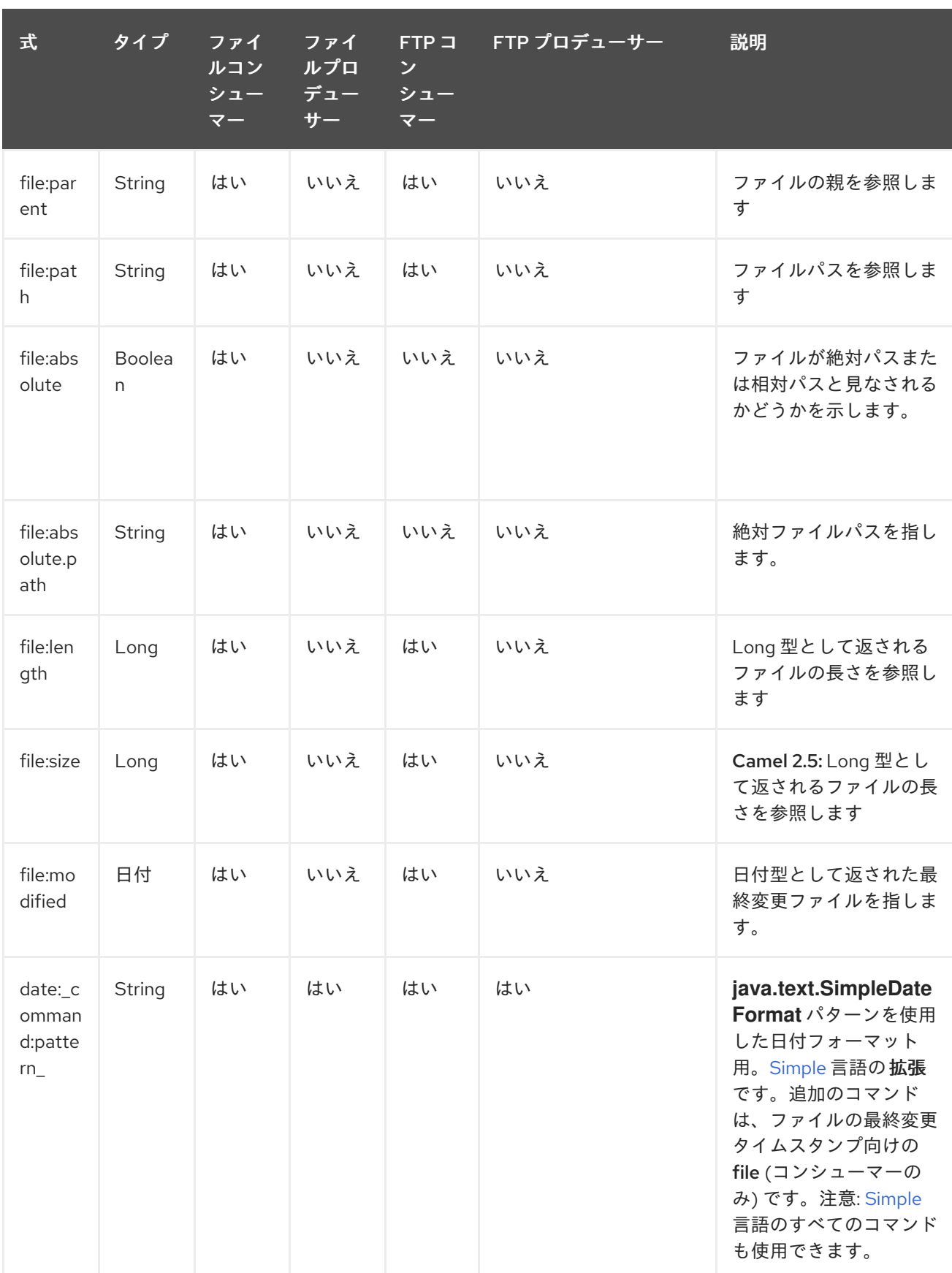

相対 ディレクトリー (**.\filelanguage\test**) にファイル **hello.txt** の **java.io.File** ハンドルがあります。そ

# 101.3. FILE トークンの例

101.3.1. 相対パス

<span id="page-714-0"></span>相対 ディレクトリー (**.\filelanguage\test**) にファイル **hello.txt** の **java.io.File** ハンドルがあります。そ して、この開始ディレクトリー **.\filelanguage** を使用するようにエンドポイントを設定します。File トークンは次のように返されます。

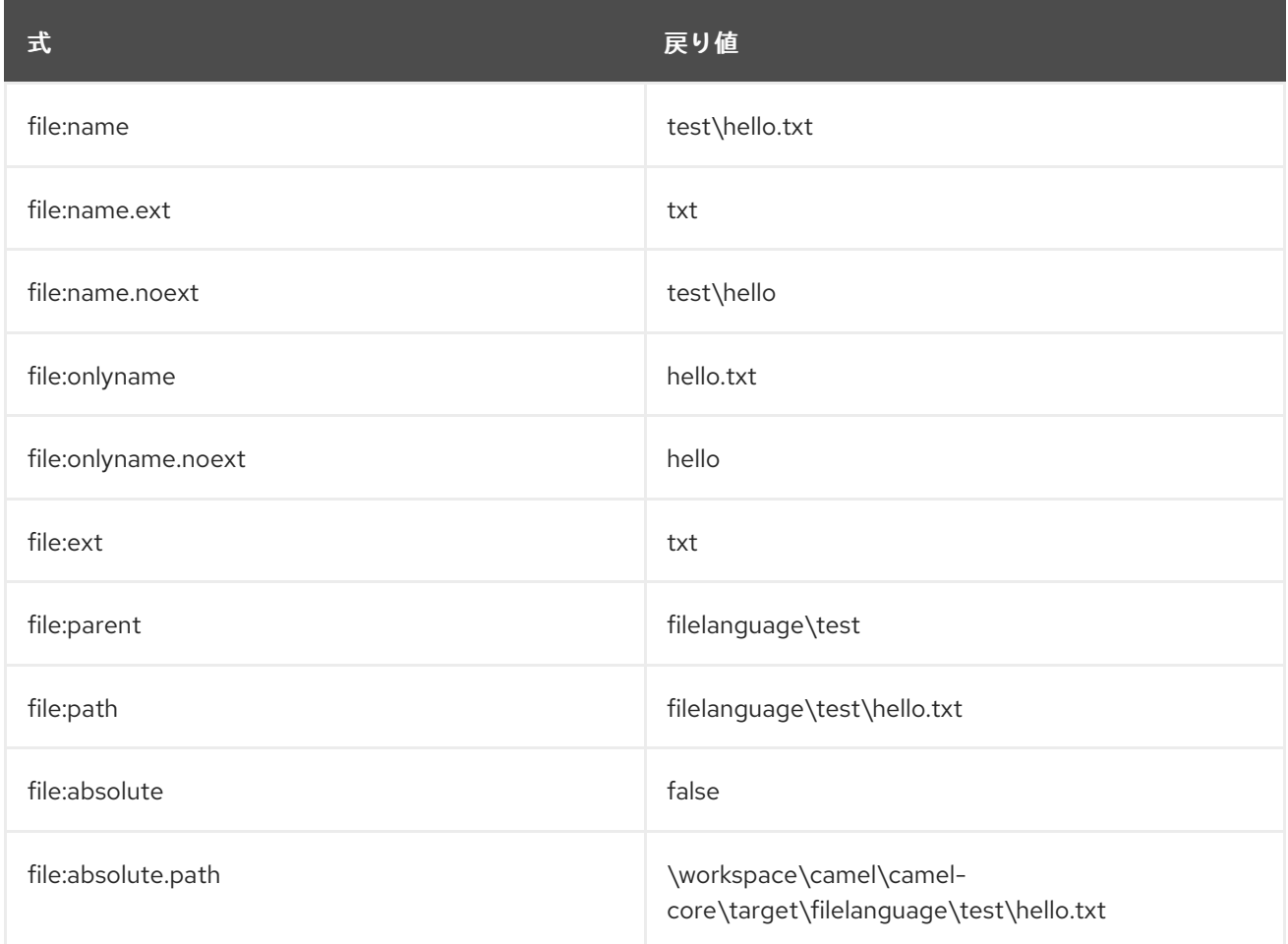

## 101.3.2. 絶対パス

絶対 ディレクトリー (**\workspace\camel\camel-core\target\filelanguage\test**) にファイル **hello.txt** の **java.io.File** ハンドルがあります。そして、絶対開始ディレクトリー **\workspace\camel\camelcore\target\filelanguage** を使用するように out エンドポイントを設定します。File トークンは次のよ うに返されます。

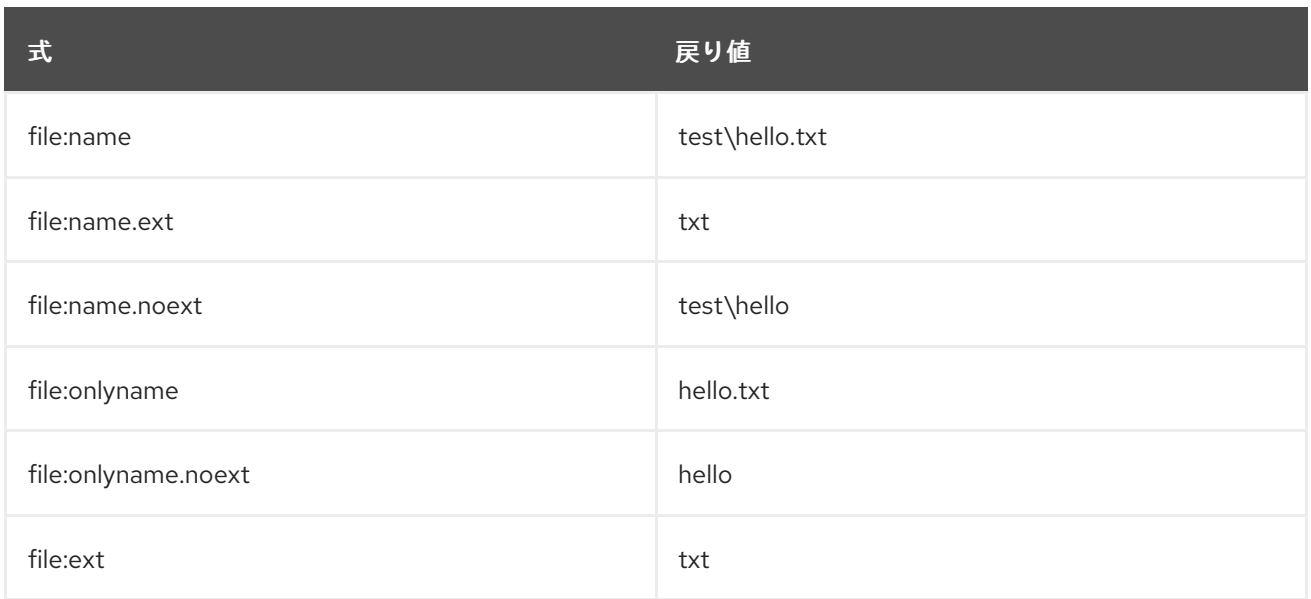

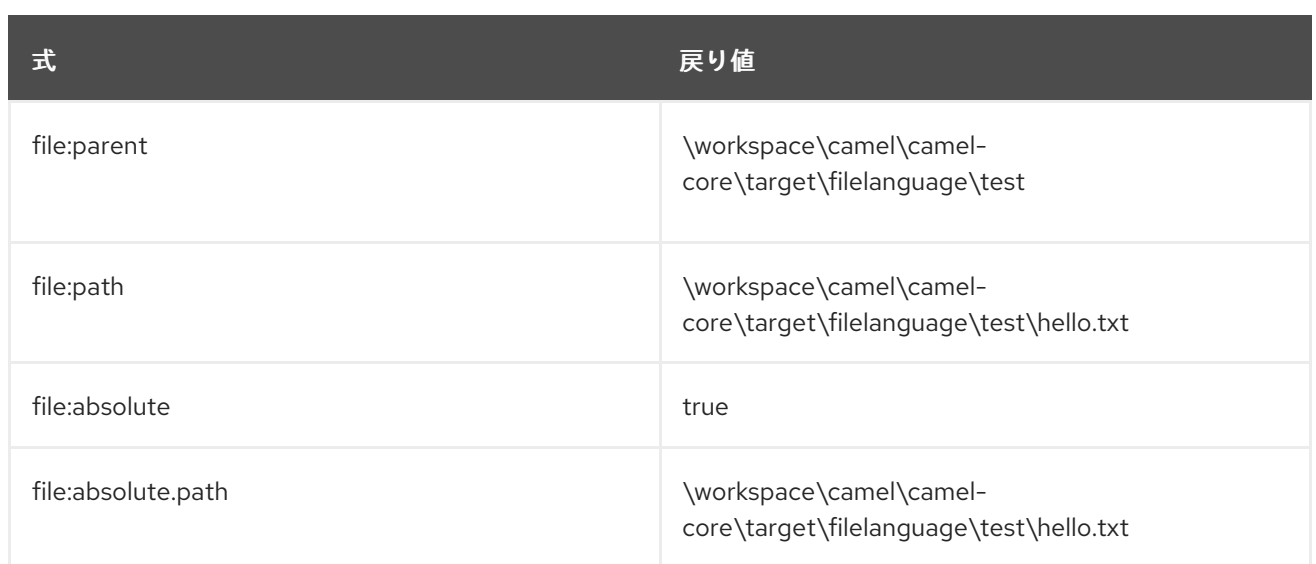

# 101.4. サンプル

**myfile.txt** などの固定 [定数](#page-460-0) 式を入力できます。

fileName="myfile.txt"

ファイルコンシューマーを使用してファイルを読み取り、読み取ったファイルを移動して、現在の日付 をサブフォルダーとして持つバックアップフォルダーに移動するとします。これは、次のような式を使 用してアーカイブできます。

fileName="backup/\${date:now:yyyyMMdd}/\${file:name.noext}.bak"

相対フォルダー名もサポートされているため、バックアップフォルダーがシブリングフォルダーである と仮定すると、次のように .. を追加できます。

fileName="../backup/\${date:now:yyyyMMdd}/\${file:name.noext}.bak"

これは [Simple](#page-1955-0) 言語の拡張であるため、この言語の利点をすべて活用できるので、このユースケースで は、in.header.type を動的式のパラメーターとして使用します。

fileName="../backup/\${date:now:yyyyMMdd}/type-\${in.header.type}/backup-of-\${file:name.noext}.bak"

式で使用するカスタムの日付がある場合、Camel はメッセージヘッダーからの日付の取得をサポートし ます

fileName="orders/order-\${in.header.customerId}-\${date:in.header.orderDate:yyyyMMdd}.xml"

最後に、Bean 式を使用して、使用する文字列出力 (または文字列に変換可能) を生成する POJO クラス を呼び出すこともできます。

fileName="uniquefile-\${bean:myguidgenerator.generateid}.txt"

そしてもちろん、これらすべてを 1 つの式に結合して、[ファイル言語、](#page-714-0)[Simple](#page-714-0) および [Bean](#page-309-0) 言語を 1 つ の結合式で使用できます。これは、これらの一般的なファイルパスパターンに対して非常に強力です。

# 101.5. SPRING PROPERTYPLACEHOLDERCONFIGURER を FILE コン ポーネントと一緒に使用する

Camel では、[Simple](#page-1955-0) 言語から [ファイル言語](#page-714-0) を直接使用できます。これにより、以下に示すように、 ファイル拡張子に基づいてルーティングできる Spring XML でコンテンツベースのルーターを簡単に実 行できます。

```
<from uri="file://input/orders"/>
 <choice>
  <when>
     <simple>${file:ext} == 'txt'</simple>
     <to uri="bean:orderService?method=handleTextFiles"/>
  </when>
  <when>
     <simple>${file:ext} == 'xml'</simple>
     <to uri="bean:orderService?method=handleXmlFiles"/>
  </when>
  <otherwise>
     <to uri="bean:orderService?method=handleOtherFiles"/>
  </otherwise>
 </choice>
```
File エンドポイントで **fileName** オプションを使用して、[ファイル言語](#page-714-0) で動的ファイル名を設定する場 合は、 別の構文 (Camel 2.5 以降で使用可能) を使用して、Springs **PropertyPlaceholderConfigurer** との衝突 を回避します。

#### bundle-context.xml

```
<bean id="propertyPlaceholder"
class="org.springframework.beans.factory.config.PropertyPlaceholderConfigurer">
  <property name="location" value="classpath:bundle-context.cfg" />
</bean>
```

```
<bean id="sampleRoute" class="SampleRoute">
  <property name="fromEndpoint" value="${fromEndpoint}" />
  <property name="toEndpoint" value="${toEndpoint}" />
</bean>
```
bundle-context.cfg

fromEndpoint=activemq:queue:test toEndpoint=file://fileRoute/out?fileName=test-\$simple{date:now:yyyyMMdd}.txt

```
上記の toEndpoint で $simple\{ } 構文を使用する方法に注意してください。
これを行わないと、衝突が発生し、Spring は次のような例外を出力します。
```
org.springframework.beans.factory.BeanDefinitionStoreException: Invalid bean definition with name 'sampleRoute' defined in class path resource [bundle-context.xml]: Could not resolve placeholder 'date:now:yyyyMMdd'

# 101.6. 依存関係

File 言語は camel-core の一部です。

# 第102章 FLATPACK コンポーネント

#### Camel バージョン 1.4 以降で利用可能

Flatpack コンポーネントは、FlatPack [ライブラリー](http://flatpack.sourceforge.net) を介した固定幅および区切りファイルの解析をサ ポートしています。

注意: このコンポーネントは、フラットパックファイルからオブジェクトモデルへの消費のみをサポー トします。(まだ) オブジェクトモデルから flatpack 形式に書き込むことはできません。

Maven ユーザーは、このコンポーネントの **pom.xml** に以下の依存関係を追加する必要があります。

```
<dependency>
  <groupId>org.apache.camel</groupId>
  <artifactId>camel-flatpack</artifactId>
  <version>x.x.x</version>
  <!-- use the same version as your Camel core version -->
</dependency>
```
#### 102.1. URI 形式

flatpack:[delim|fixed]:flatPackConfig.pzmap.xml[?options]

または、設定ファイルのない区切りファイルハンドラーの場合は、単に使用します

flatpack:someName[?options]

URI には、**?option=value&option=value&…** の形式でクエリーオプションを追加できます。

## 102.2. URI オプション

Flatpack コンポーネントにはオプションがありません。

Flatpack エンドポイントは、URI 構文を使用して設定されます。

flatpack:type:resourceUri

パスおよびクエリーパラメーターを使用します。

#### 102.2.1. パスパラメーター (2 個のパラメーター):

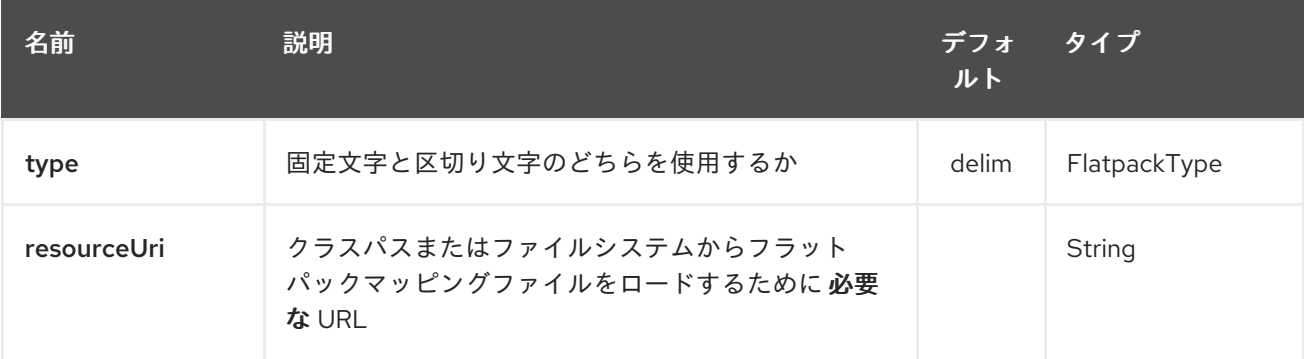

102.2.2. クエリーパラメーター(25 個のパラメーター):

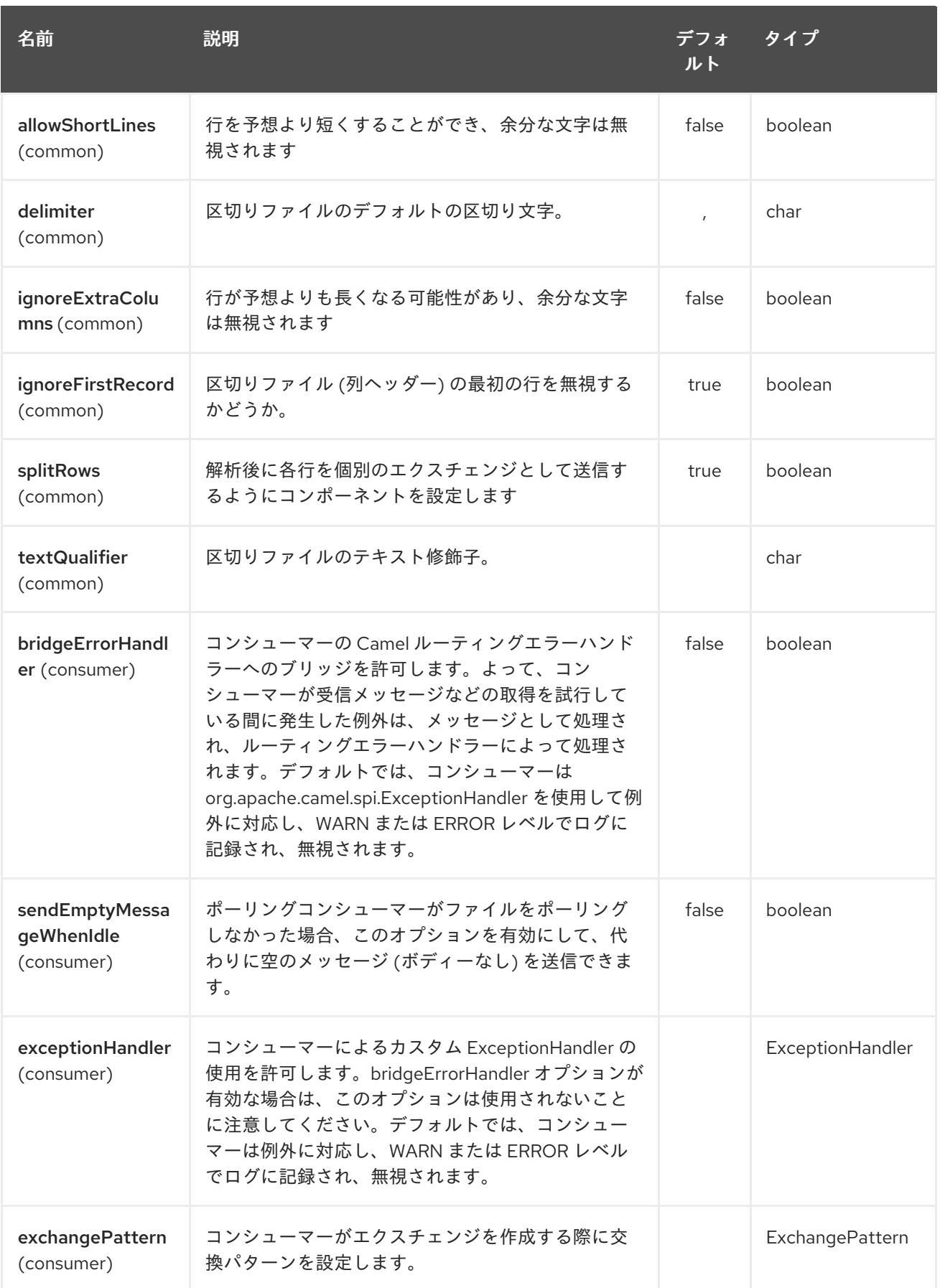
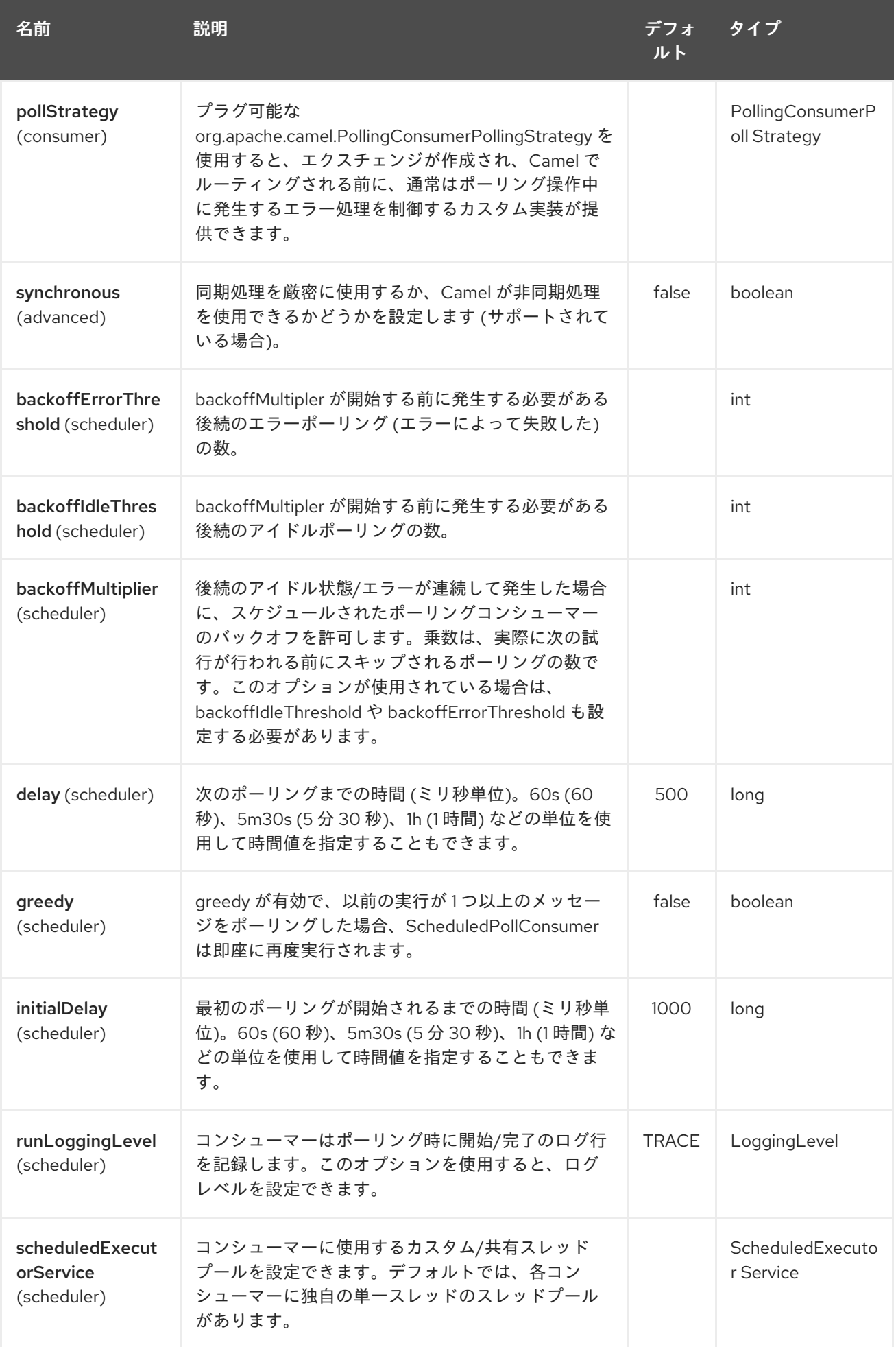

<span id="page-721-0"></span>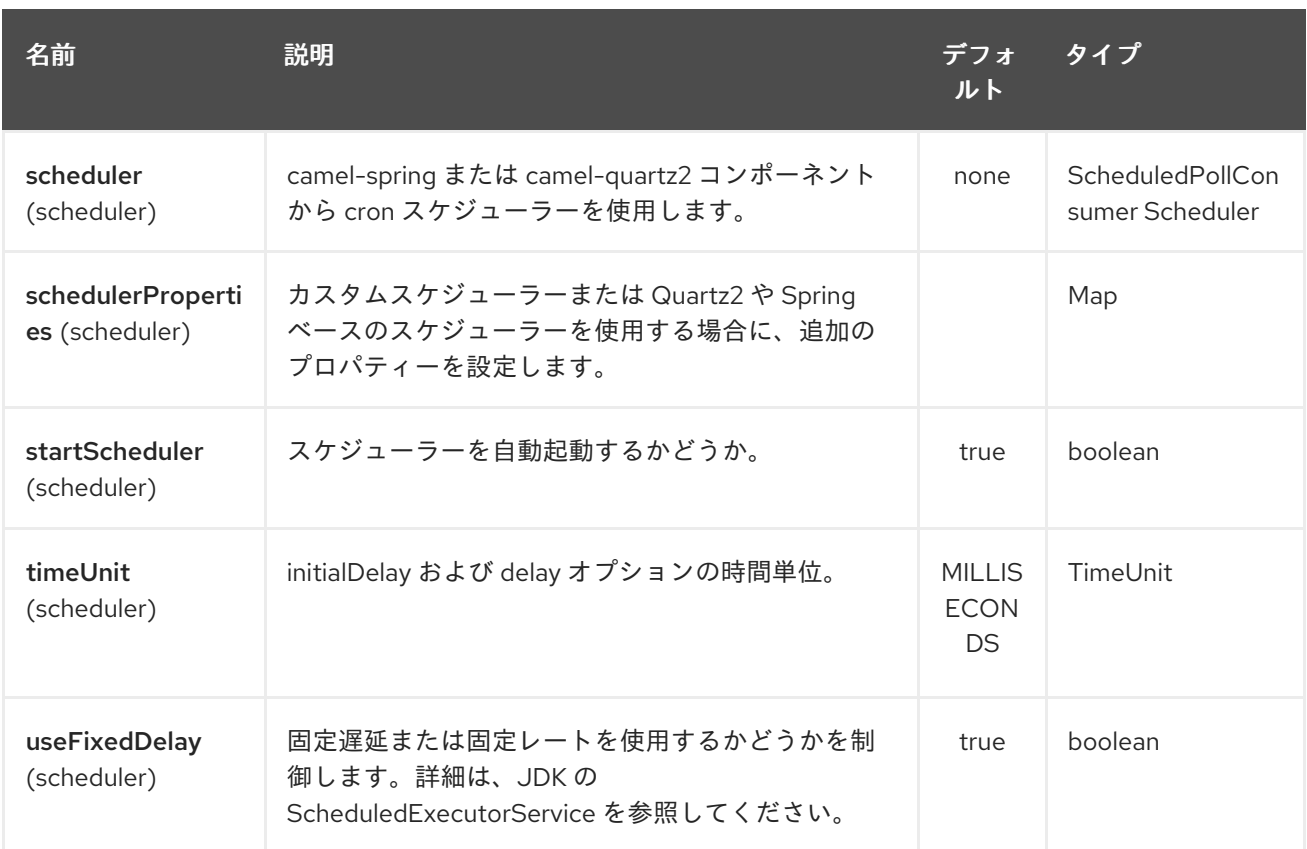

## 102.3. 例

- **flatpack:fixed:foo.pzmap.xml** は、**foo.pzmap.xml** ファイル設定を使用して固定幅のエンドポ イントを作成します。
- **flatpack:delim:bar.pzmap.xml** は、**bar.pzmap.xml** ファイル設定を使用して、区切られたエン ドポイントを作成します。
- **flatpack:foo** は、ファイル設定のない **foo** という区切りのエンドポイントを作成します。

### 102.4. メッセージヘッダー

Camel は、IN メッセージに次のヘッダーを保存します。

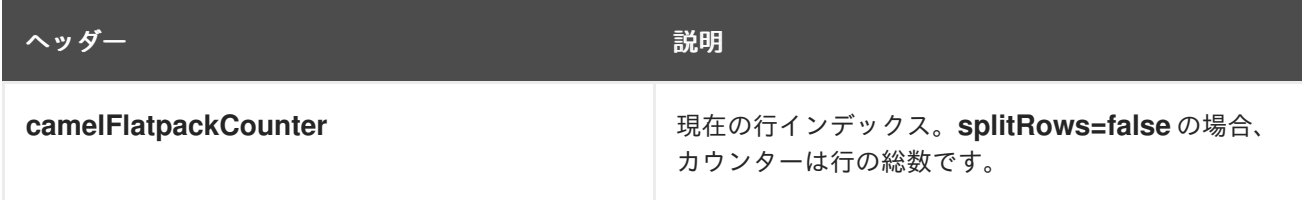

### 102.5. メッセージボディー

コンポーネントは、IN メッセージ内のデータを、**java.util.Map** または **java.util.List** のコンバーターを 持つ **org.apache.camel.component.flatpack.DataSetList** オブジェクトとして配信します。 一度に 1 つの行を処理する場合 (**splitRows=true**)、通常は **Map** が必要です。コンテンツ全体 (**splitRows=false**) には **List** を使用します。リスト内の各要素は **Map** です。 各 **Map** には、列名のキーとそれに対応する値が含まれています。

たとえば、以下のサンプルから名を取得するには:

Map row = exchange.getIn().getBody(Map.class); String firstName = row.get("FIRSTNAME");

ただし、常に **List** として取得することもできます (**splitRows=true** の場合でも)。同じ例:

List data = exchange.getIn().getBody(List.class); Map row  $=$  (Map)data.get(0); String firstName = row.get("FIRSTNAME");

#### 102.6. ヘッダーおよびトレーラーレコード

Flatpack のヘッダーとトレーラーの概念がサポートされています。ただし、固定レコード ID を使用す る 必要があります。

- ヘッダーレコードの header (小文字にする必要があります)
- **トレーラーレコードの trailer** (小文字にする必要があります)

以下の例は、ヘッダーとトレーラーがあるという事実を示しています。不要な場合は、一方または両方 を省略できます。

```
<RECORD id="header" startPosition="1" endPosition="3" indicator="HBT">
  <COLUMN name="INDICATOR" length="3"/>
  <COLUMN name="DATE" length="8"/>
</RECORD>
<COLUMN name="FIRSTNAME" length="35" />
<COLUMN name="LASTNAME" length="35" />
<COLUMN name="ADDRESS" length="100" />
```

```
<COLUMN name="CITY" length="100" />
<COLUMN name="STATE" length="2" />
<COLUMN name="ZIP" length="5" />
<RECORD id="trailer" startPosition="1" endPosition="3" indicator="FBT">
```

```
<COLUMN name="INDICATOR" length="3"/>
  <COLUMN name="STATUS" length="7"/>
</RECORD>
```
## 102.7. エンドポイントの使用

一般的な使用例は、別のルートでさらに処理するために、このエンドポイントにファイルを送信するこ とです。以下に例を示します。

```
<camelContext xmlns="http://activemq.apache.org/camel/schema/spring">
 <route>
  <from uri="file://someDirectory"/>
  <to uri="flatpack:foo"/>
 </route>
 <route>
  <from uri="flatpack:foo"/>
```
... </route> </camelContext>

簡単な Bean 統合のために、作成された各メッセージのペイロードを **Map** に変換することもできます

# 102.8. FLATPACK DATAFORMAT

[Flatpack](#page-721-0) コンポーネントには Flatpack データ形式が付属しており、これを使用して、固定幅または区 切りテキストメッセージを **Map** として行の **List** にフォーマットすることができます。

- marshal = **List<Map<String, Object>>** から **OutputStream** へ (**String** に変換可能)
- unmarshal = **java.io.InputStream** (**File** や **String** など) から **org.apache.camel.component.flatpack.DataSetList** インスタンスとしての **java.util.List** へ。 操作の結果には、すべてのデータが含まれます。各行を 1 つずつ処理する必要がある場合は、 Splitter を使用してエクスチェンジを分割できます。

注意: Flatpack ライブラリーは現在、マーシャル操作のヘッダーとトレーラーをサポートしていませ ん。

102.9. オプション

データ形式には次のオプションがあります。

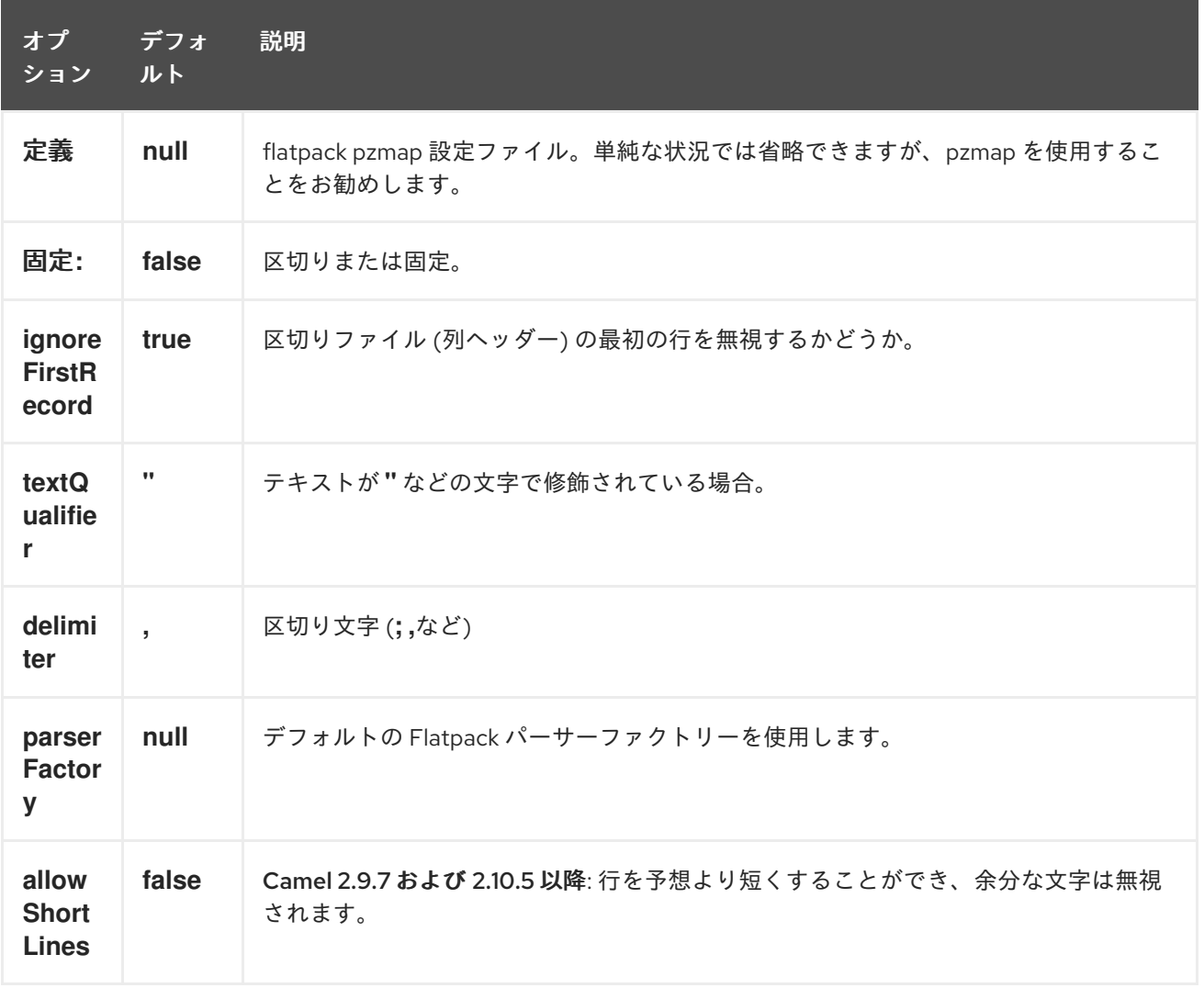

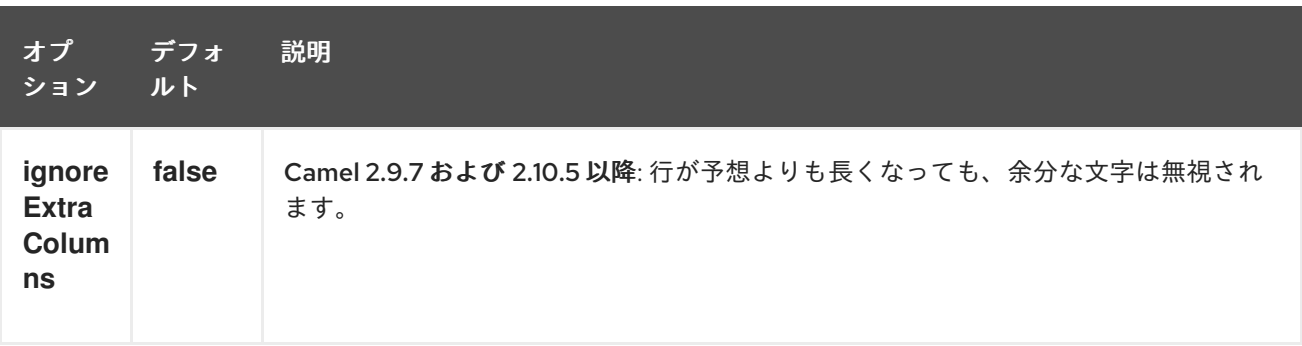

#### 102.10. 使用方法

データ形式を使用するには、単にインスタンスをインスタンス化し、ルートビルダーで整列化または非 整列化操作を呼び出します。

FlatpackDataFormat fp = new FlatpackDataFormat(); fp.setDefinition(new ClassPathResource("INVENTORY-Delimited.pzmap.xml")); ...

from("file:order/in").unmarshal(df).to("seda:queue:neworder");

上記のサンプルは、**order/in** フォルダーからファイルを読み取り、ファイルの構造を設定する Flatpack 設定ファイル **INVENTORY-Delimited.pzmap.xml** を使用して入力を非整列化します。結果は、SEDA キューに格納する **DataSetList** オブジェクトです。

FlatpackDataFormat df = new FlatpackDataFormat(); df.setDefinition(new ClassPathResource("PEOPLE-FixedLength.pzmap.xml")); df.setFixed(true); df.setIgnoreFirstRecord(false);

from("seda:people").marshal(df).convertBodyTo(String.class).to("jms:queue:people");

上記のコードでは、Object 表現からのデータを、行の **List** として **Maps** としてマーシャリングしま す。**Map** としての行には、キーとしての列名と、対応する値が含まれます。この構造は、プロセッサー などから Java コードで作成できます。Flatpack 形式に従ってデータをマーシャリングし、結果を **String** オブジェクトとして変換して JMS キューに格納します。

#### 102.11. 依存関係

camel ルートで Flatpack を使用するには、このデータ形式を実装する camel-flatpack に依存関係を追 加する必要があります。

Maven を使用する場合は、pom.xml に以下を追加するだけで、バージョン番号を最新かつ最高のリ リースに置き換えます (最新バージョンのダウンロードページを参照してください)。

<dependency> <groupId>org.apache.camel</groupId> <artifactId>camel-flatpack</artifactId> <version>x.x.x</version> </dependency>

#### 102.12. 関連項目

● Configuring Camel (Camel の設定)

- コンポーネント
- エンドポイント
- スタートガイド

# 第103章 FLATPACK DATAFORMAT

#### Camel バージョン 2.1 以降で利用可能

[Flatpack](#page-721-0) コンポーネントには Flatpack データ形式が付属しており、これを使用して、固定幅または区 切りテキストメッセージを **Map** として行の **List** にフォーマットすることができます。

- marshal = **List<Map<String, Object>>** から **OutputStream** へ (**String** に変換可能)
- unmarshal = **java.io.InputStream** (**File** や **String** など) から **org.apache.camel.component.flatpack.DataSetList** インスタンスとしての **java.util.List** へ。 操作の結果には、すべてのデータが含まれます。各行を 1 つずつ処理する必要がある場合は、 Splitter を使用してエクスチェンジを分割できます。

注意: Flatpack ライブラリーは現在、マーシャル操作のヘッダーとトレーラーをサポートしていませ ん。

103.1. オプション

Flatpack データ形式は、以下に示す 9 個のオプションをサポートしています。

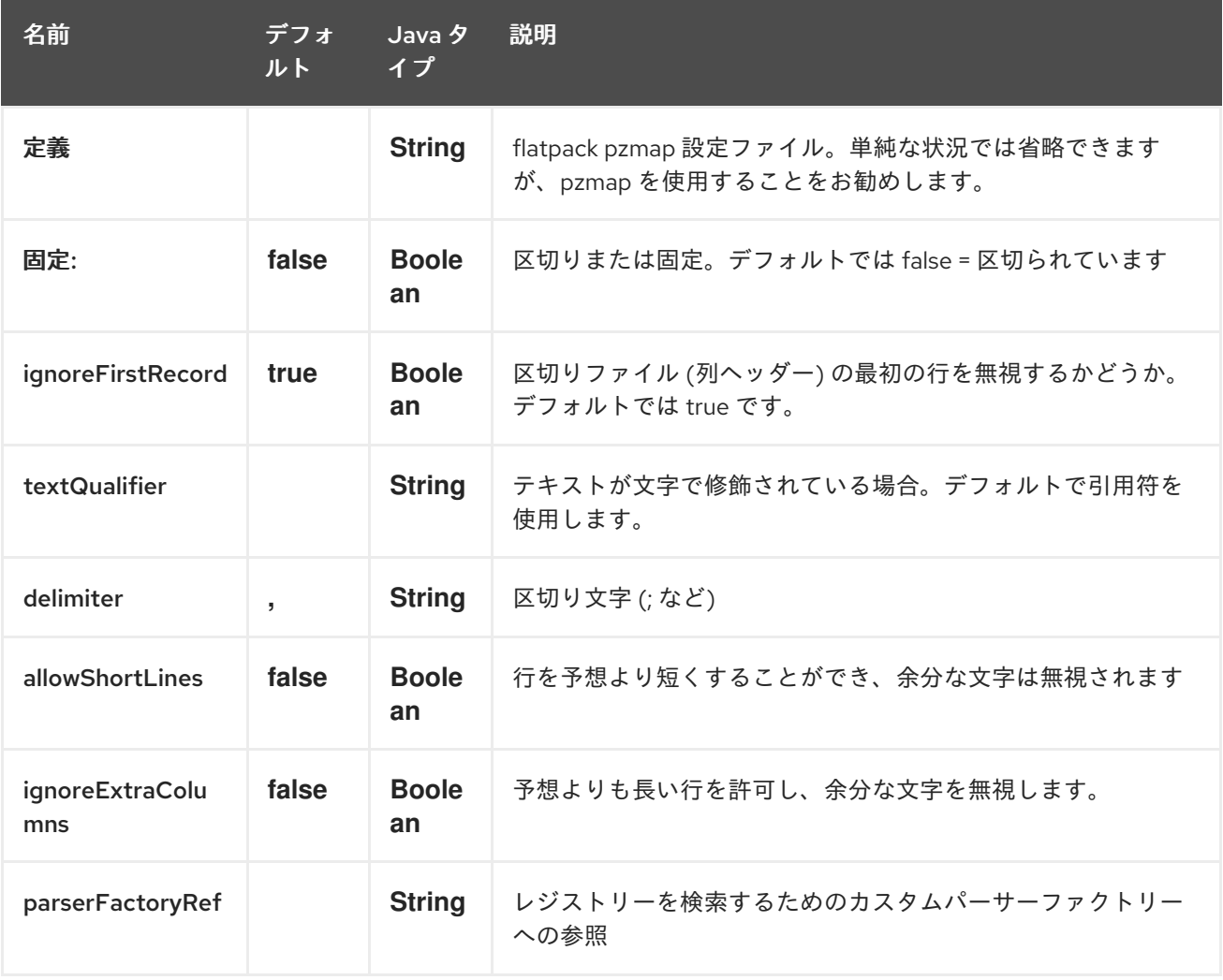

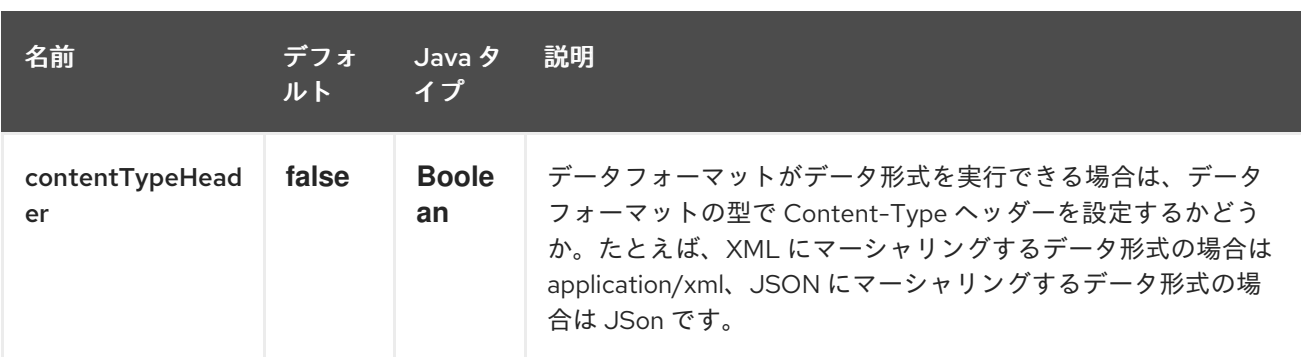

## 103.2. 使用方法

...

データ形式を使用するには、単にインスタンスをインスタンス化し、ルートビルダーで整列化または非 整列化操作を呼び出します。

 $FlatbackDataFormat$  fp = new FlatpackDataFormat(); fp.setDefinition(new ClassPathResource("INVENTORY-Delimited.pzmap.xml"));

from("file:order/in").unmarshal(df).to("seda:queue:neworder");

上記のサンプルは、**order/in** フォルダーからファイルを読み取り、ファイルの構造を設定する Flatpack 設定ファイル **INVENTORY-Delimited.pzmap.xml** を使用して入力を非整列化します。結果は、SEDA キューに格納する **DataSetList** オブジェクトです。

FlatpackDataFormat df = new FlatpackDataFormat(); df.setDefinition(new ClassPathResource("PEOPLE-FixedLength.pzmap.xml")); df.setFixed(true); df.setIgnoreFirstRecord(false);

from("seda:people").marshal(df).convertBodyTo(String.class).to("jms:queue:people");

上記のコードでは、Object 表現からのデータを、行の **List** として **Maps** としてマーシャリングしま す。**Map** としての行には、キーとしての列名と、対応する値が含まれます。この構造は、プロセッサー などから Java コードで作成できます。Flatpack 形式に従ってデータをマーシャリングし、結果を **String** オブジェクトとして変換して JMS キューに格納します。

#### 103.3. 依存関係

camel ルートで Flatpack を使用するには、このデータ形式を実装する camel-flatpack に依存関係を追 加する必要があります。

Maven を使用する場合は、pom.xml に以下を追加するだけで、バージョン番号を最新かつ最高のリ リースに置き換えます (最新バージョンのダウンロードページを参照してください)。

<dependency> <groupId>org.apache.camel</groupId> <artifactId>camel-flatpack</artifactId> <version>x.x.x</version> </dependency>

# 第104章 APACHE FLINK コンポーネント

#### Camel バージョン 2.18 以降で利用可能

このドキュメントページでは、Apache Camel の [Apache](https://flink.apache.org) Flink コンポーネントについて説明しま す。camel-flink コンポーネントは、Camel コネクターと Flink タスクの間のブリッジを提供します。 この Camel Flink コネクターは、さまざまなトランスポートからメッセージをルーティングし、実行す る flink タスクを動的に選択し、着信メッセージをタスクの入力データとして使用し、最終的に結果を Camel パイプラインに戻す方法を提供します。

Maven ユーザーは、このコンポーネントの **pom.xml** に以下の依存関係を追加する必要があります。

<dependency> <groupId>org.apache.camel</groupId> <artifactId>camel-flink</artifactId> <version>x.x.x</version> *<!-- use the same version as your Camel core version -->* </dependency>

### 104.1. URI 形式

現在、Flink コンポーネントはプロデューサーのみをサポートしています。DataSet、DataStream ジョ ブを作成できます。

flink:dataset?dataset=#myDataSet&dataSetCallback=#dataSetCallback flink:datastream?datastream=#myDataStream&dataStreamCallback=#dataStreamCallback

FlinkEndpoint オプション

Apache Flink エンドポイントは、URI 構文を使用して設定されます。

flink:endpointType

パスおよびクエリーパラメーターを使用します。

#### 104.1.1. パスパラメーター (1 個のパラメーター):

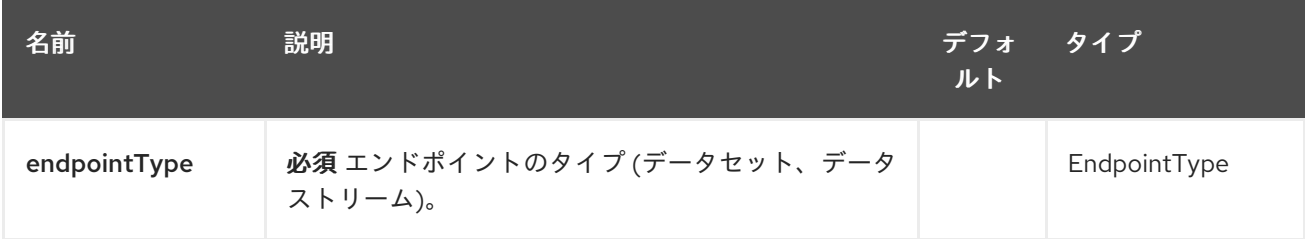

#### 104.1.2. クエリーパラメーター (6 個のパラメーター):

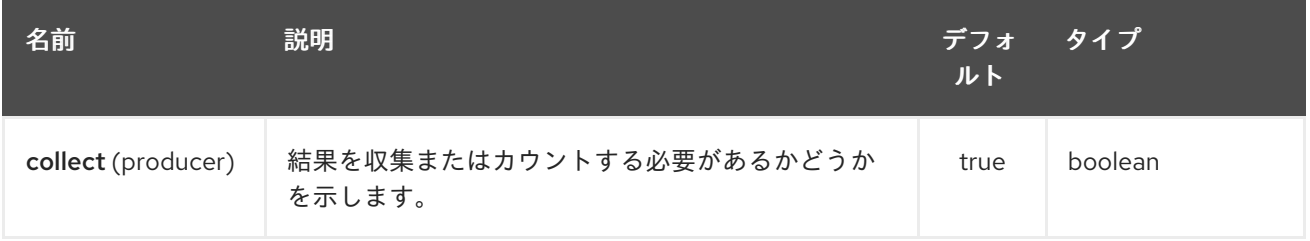

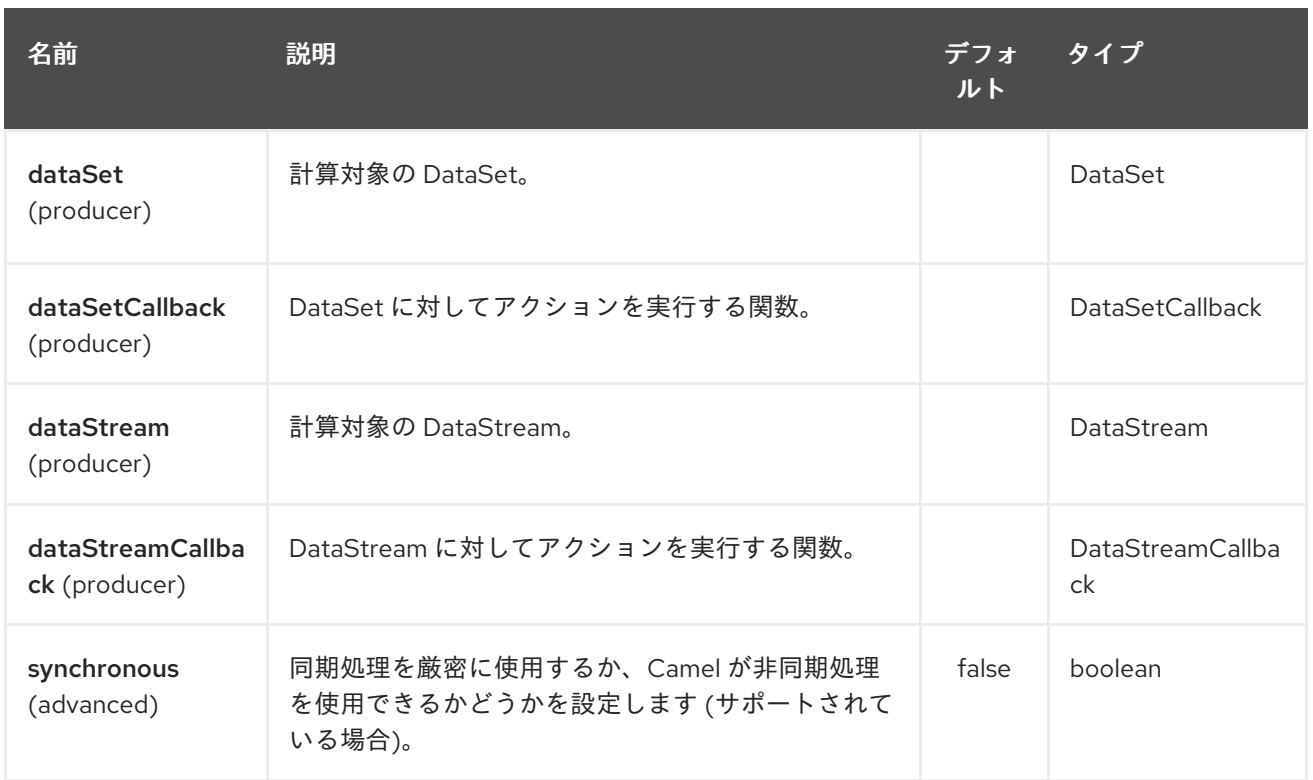

# 104.2. FLINKCOMPONENT オプション

Apache Flink コンポーネントは、以下に示す 5 個のオプションをサポートしています。

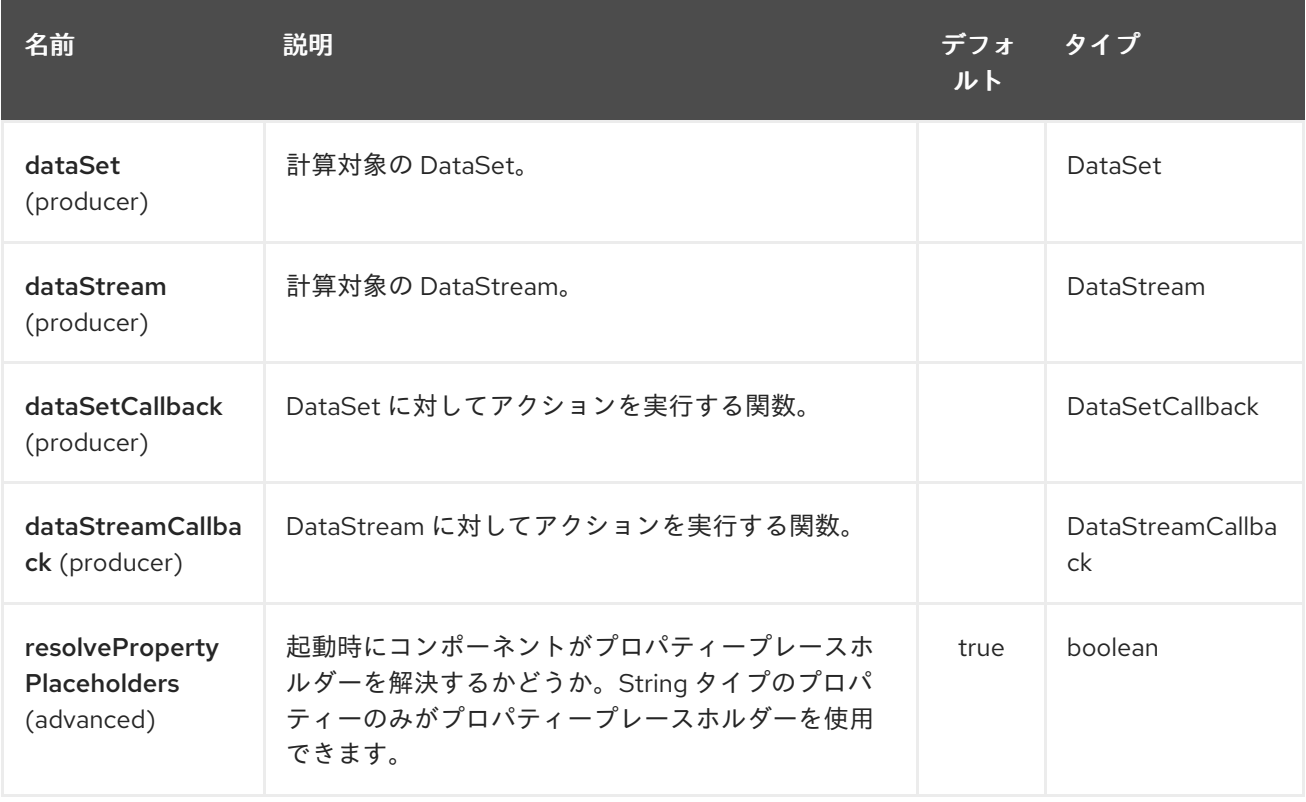

# 104.3. FLINK DATASET コールバック

@Bean public DataSetCallback<Long> dataSetCallback() { return new DataSetCallback<Long>() {

```
public Long onDataSet(DataSet dataSet, Object... objects) {
       try {
          dataSet.print();
          return new Long(0);
       } catch (Exception e) {
          return new Long(-1);
       }
     }
  };
}
```
## 104.4. FLINK DATASTREAM CALLBACK

```
@Bean
public VoidDataStreamCallback dataStreamCallback() {
  return new VoidDataStreamCallback() {
    @Override
    public void doOnDataStream(DataStream dataStream, Object... objects) throws Exception {
       dataStream.flatMap(new Splitter()).print();
       environment.execute("data stream test");
    }
  };
}
```
# 104.5. CAMEL-FLINK プロデューサー呼び出し

```
CamelContext camelContext = new SpringCamelContext(context);
String pattern = "foo";
try {
  ProducerTemplate template = camelContext.createProducerTemplate();
  camelContext.start();
  Long count = template.requestBody("flink:dataSet?
dataSet=#myDataSet&dataSetCallback=#countLinesContaining", pattern, Long.class);
  } finally {
    camelContext.stop();
  }
```
# 104.6. 関連項目

- Configuring Camel (Camel の設定)
- コンポーネント
- エンドポイント
- スタートガイド

# 第105章 FOP コンポーネント

#### Camel バージョン 2.10 以降で利用可能

FOP コンポーネントを使用すると、[Apache](http://xmlgraphics.apache.org/fop/index.html) FOP を使用してメッセージをさまざまな出力形式にレンダ リングできます。

Maven ユーザーは、このコンポーネントの **pom.xml** に以下の依存関係を追加する必要があります。

```
<dependency>
  <groupId>org.apache.camel</groupId>
  <artifactId>camel-fop</artifactId>
  <version>x.x.x</version>
  <!-- use the same version as your Camel core version -->
</dependency>
```
### 105.1. URI 形式

fop:*//outputFormat?[options]*

## 105.2. 出力形式

主な出力形式は PDF ですが、他の出力 [形式](http://xmlgraphics.apache.org/fop/0.95/output.html) もサポートされています。

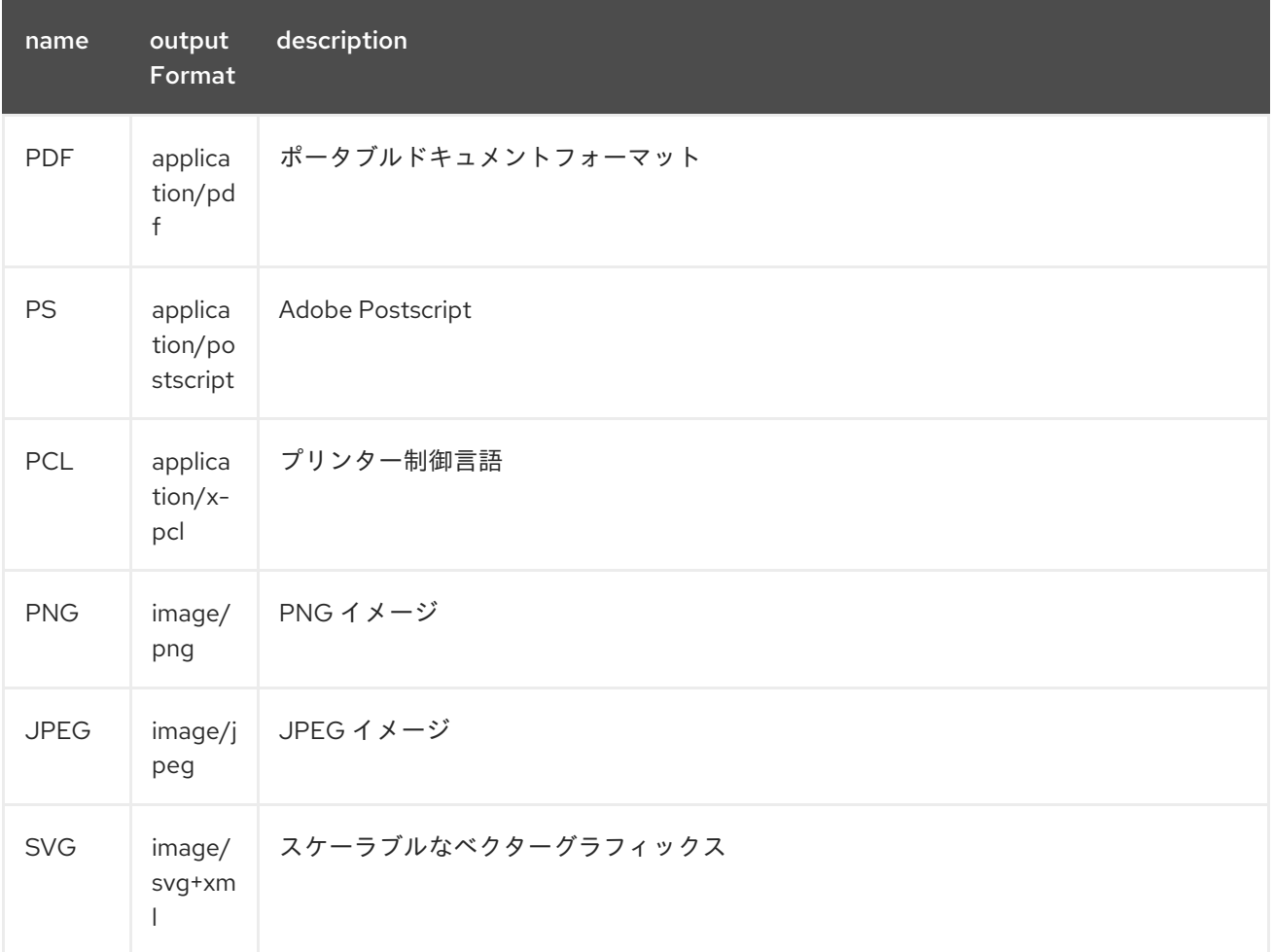

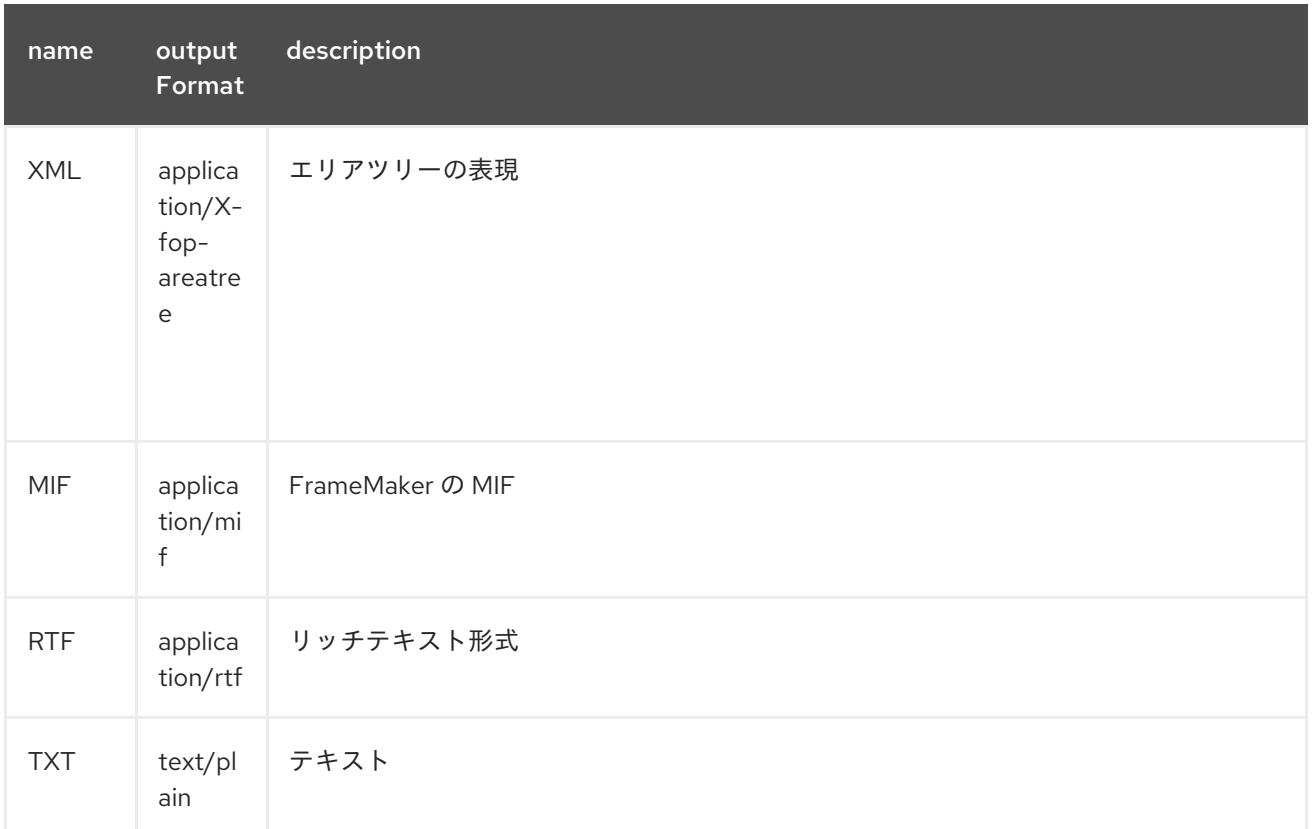

有効な出力形式の完全なリストは、[ここ](http://svn.apache.org/repos/asf/xmlgraphics/commons/trunk/src/java/org/apache/xmlgraphics/util/MimeConstants.java) にあります。

## 105.3. エンドポイントオプション

FOP コンポーネントにはオプションがありません。

FOP エンドポイントは、URI 構文を使用して設定されます。

fop:outputType

パスおよびクエリーパラメーターを使用します。

# 105.3.1. パスパラメーター (1 個のパラメーター):

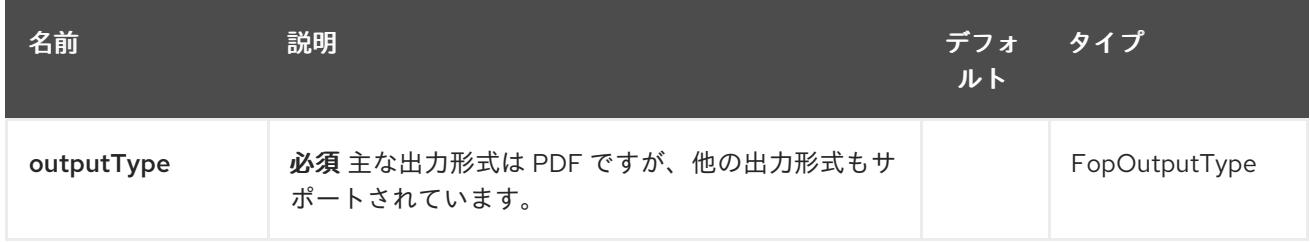

## 105.3.2. クエリーパラメーター(3 個のパラメーター):

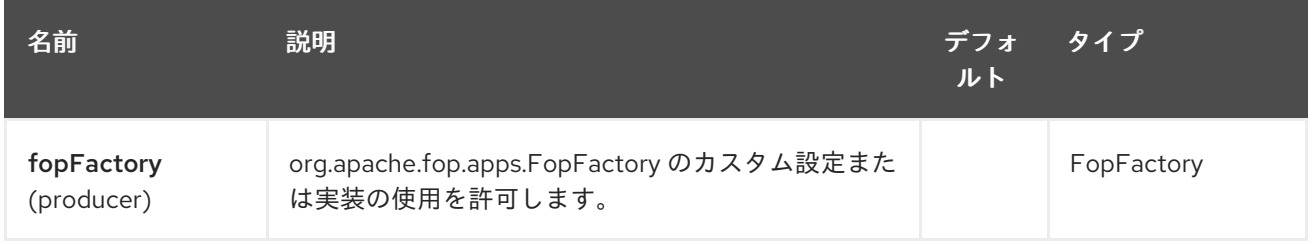

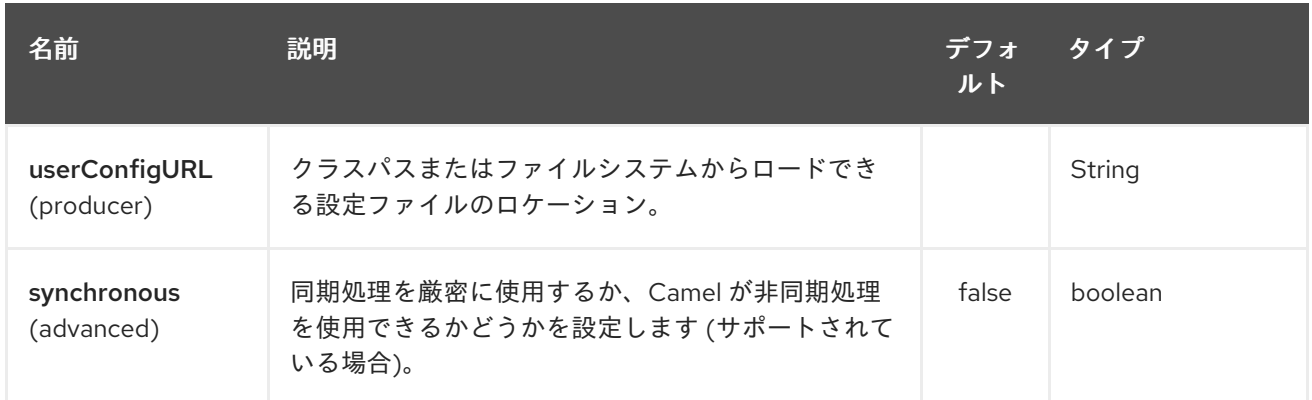

次の [構造](http://xmlgraphics.apache.org/fop/1.0/configuration.html) を持つ設定ファイルのロケーション。Camel 2.12 以降、ファイルはデフォルトでクラスパス からロードされます。**file:** または **classpath:** を接頭辞として使用して、ファイルまたはクラスパスか らリソースをロードできます。以前のリリースでは、ファイルは常にファイルシステムからロードされ ていました。

fopFactory

**org.apache.fop.apps.FopFactory** のカスタム設定または実装の使用を許可します。

### 105.4. メッセージ操作

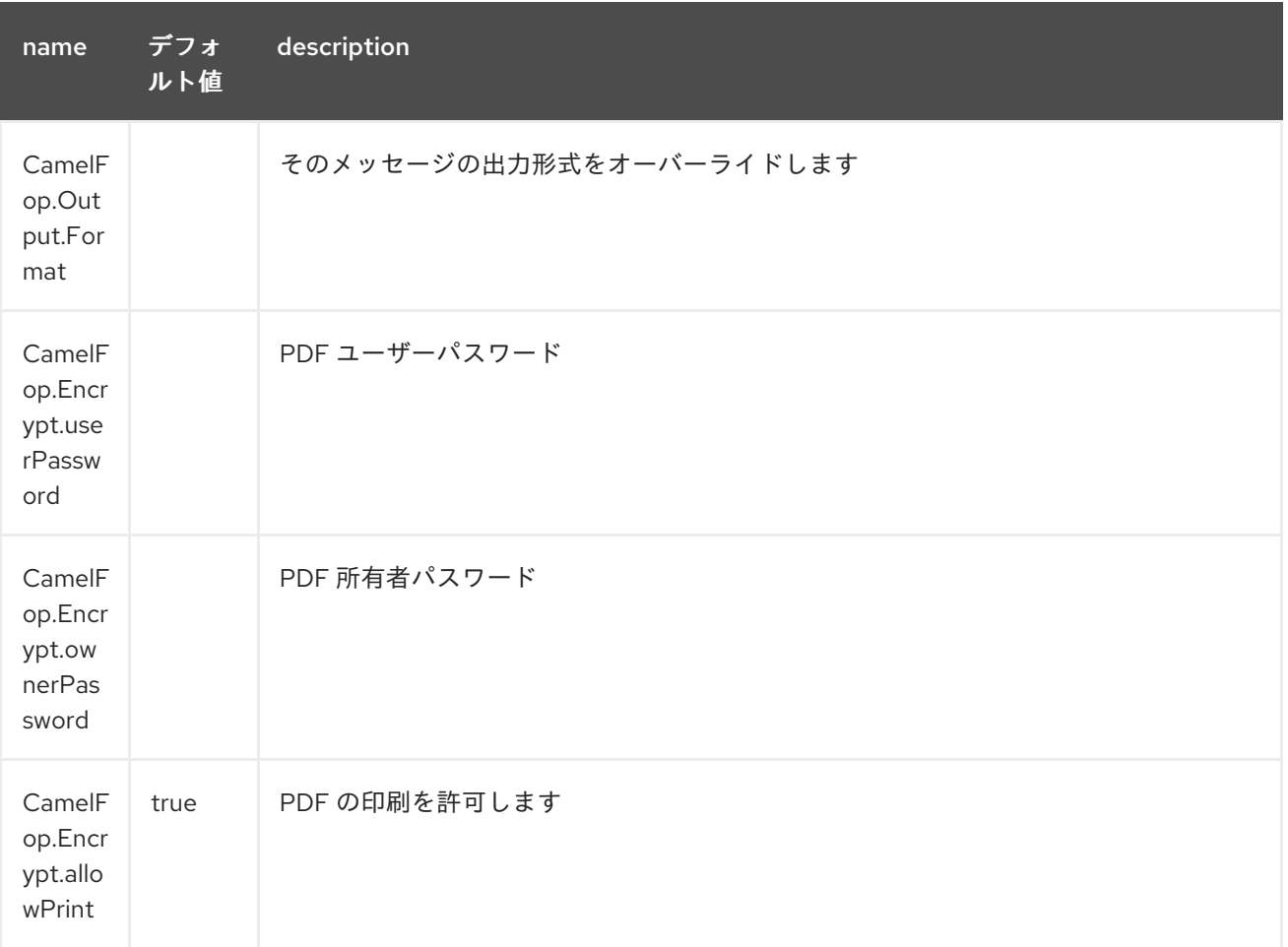

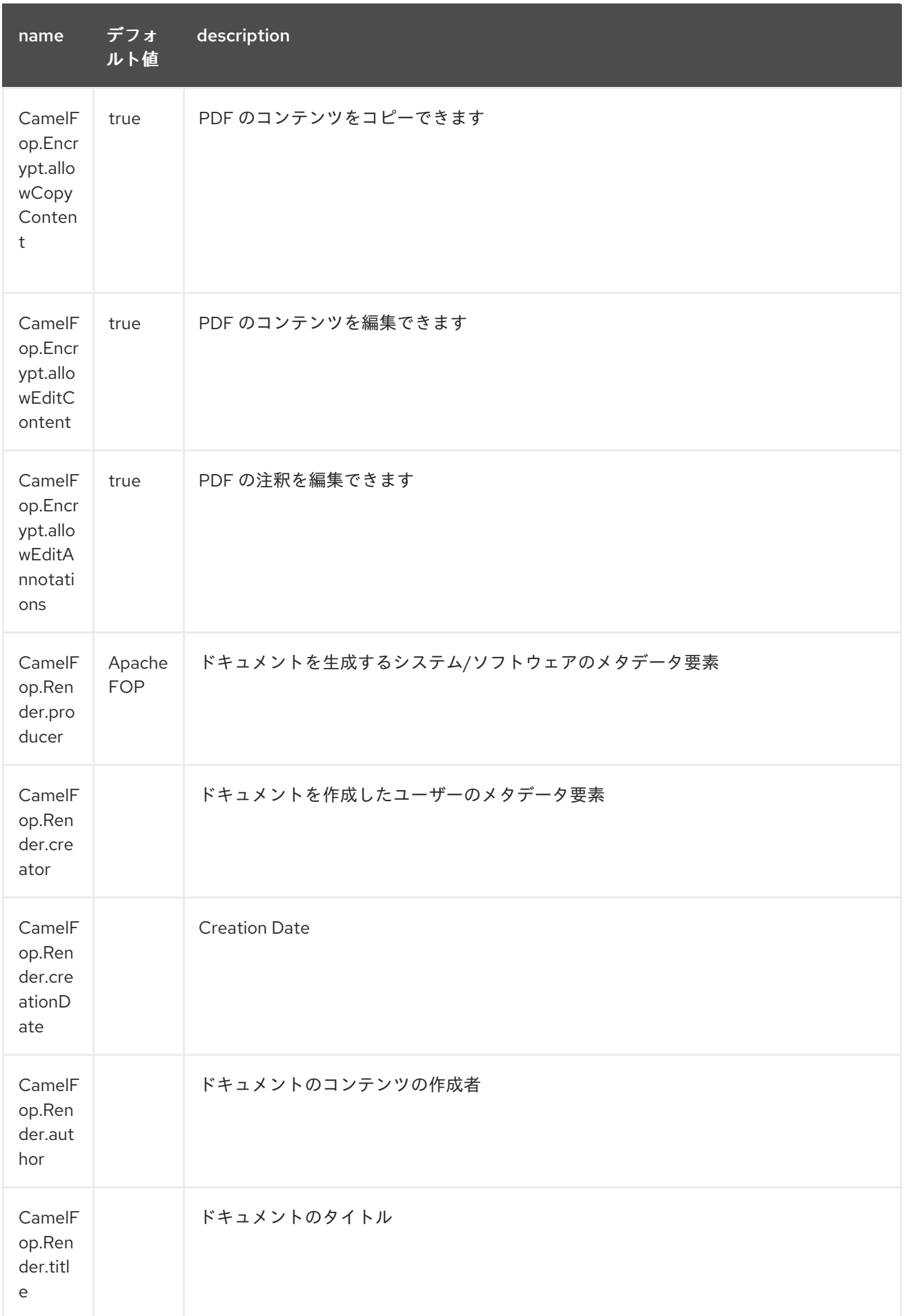

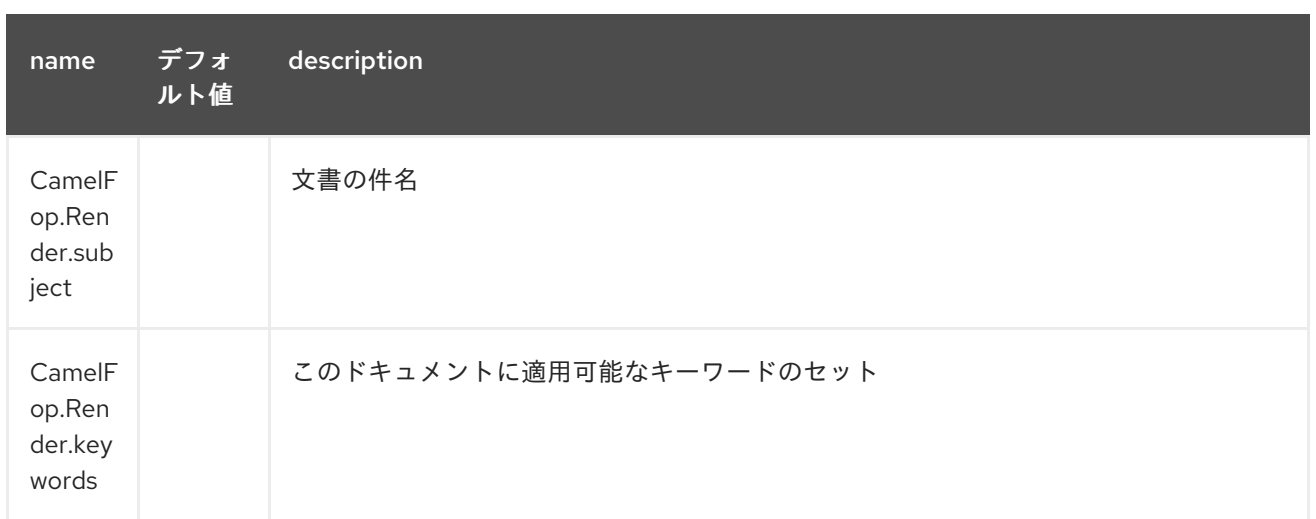

## 105.5. 例

以下は、xml データと xslt テンプレートから PDF をレンダリングし、PDF ファイルをターゲットフォ ルダーに保存するルートの例です。

```
from("file:source/data/xml")
  .to("xslt:xslt/template.xsl")
  .to("fop:application/pdf")
  .to("file:target/data");
```
詳細については、これらのリソースを参照してください…

### 105.6. 関連項目

- Configuring Camel (Camel の設定)
- コンポーネント
- エンドポイント
- スタートガイド

# 第106章 FREEMARKER コンポーネント

#### Camel バージョン 2.10 以降で利用可能

freemarker: コンポーネントを使用すると、[FreeMarker](http://freemarker.org/) テンプレートを使用してメッセージを処理でき ます。これは、Templating を使用してリクエストに対するレスポンスを生成する場合に理想的です。

Maven ユーザーは、このコンポーネントの **pom.xml** に以下の依存関係を追加する必要があります。

<dependency> <groupId>org.apache.camel</groupId> <artifactId>camel-freemarker</artifactId> <version>x.x.x</version> *<!-- use the same version as your Camel core version -->* </dependency>

## 106.1. URI 形式

freemarker:templateName[?options]

templateName は呼び出すテンプレートのクラスパスローカル URI です。またはリモートテンプレー トの完全な URL (例: [file://folder/myfile.ftl\)](file://folder/myfile.ftl)。

URI には、**?option=value&option=value&…** の形式でクエリーオプションを追加できます。

# 106.2. オプション

Freemarker コンポーネントは、以下に示す 2 個のオプションをサポートしています。

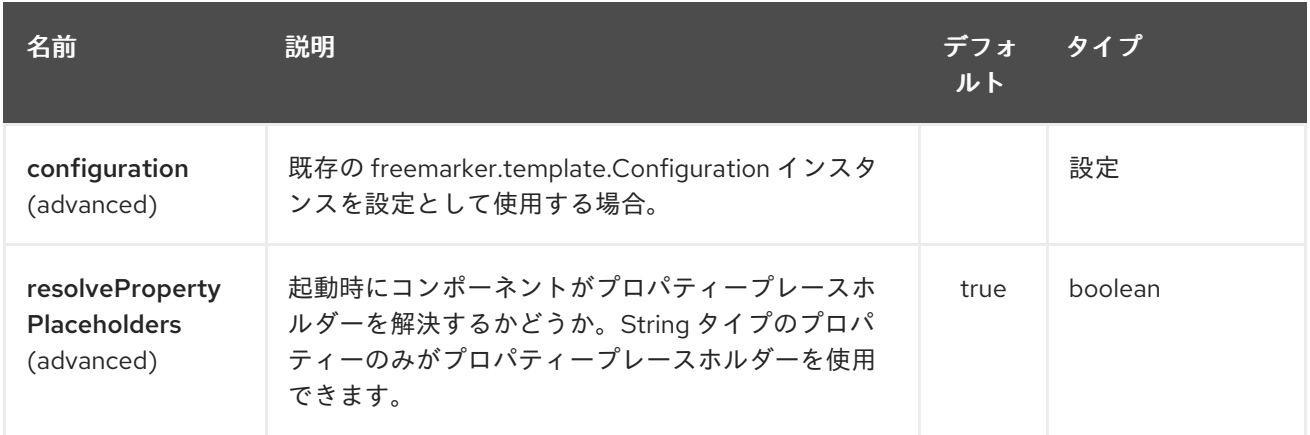

Freemarker エンドポイントは、URI 構文を使用して設定されます。

freemarker:resourceUri

パスおよびクエリーパラメーターを使用します。

106.2.1. パスパラメーター (1 個のパラメーター):

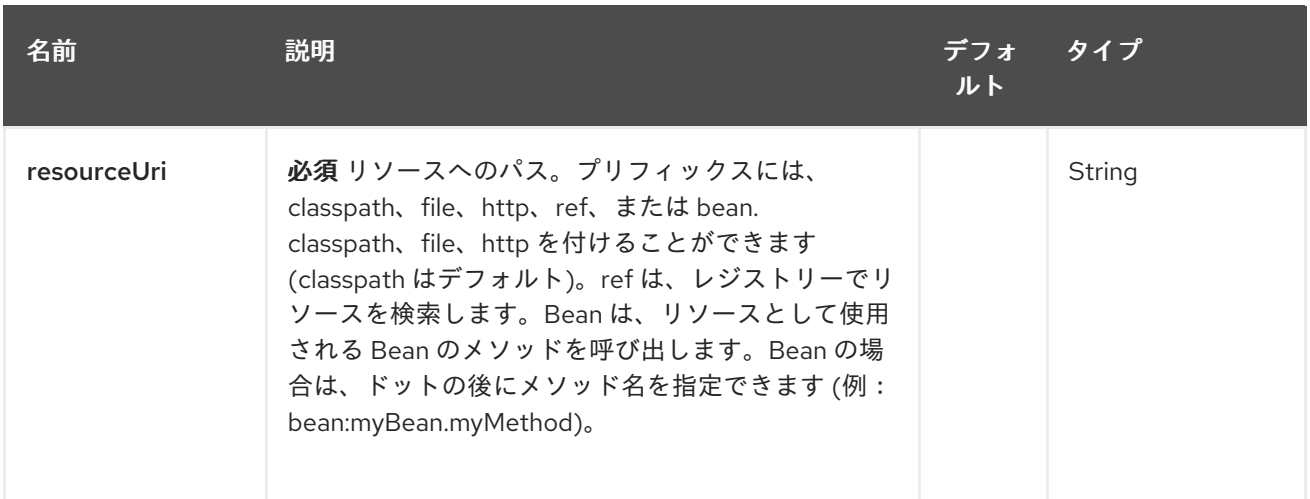

### 106.2.2. クエリーパラメーター (5 つのパラメーター):

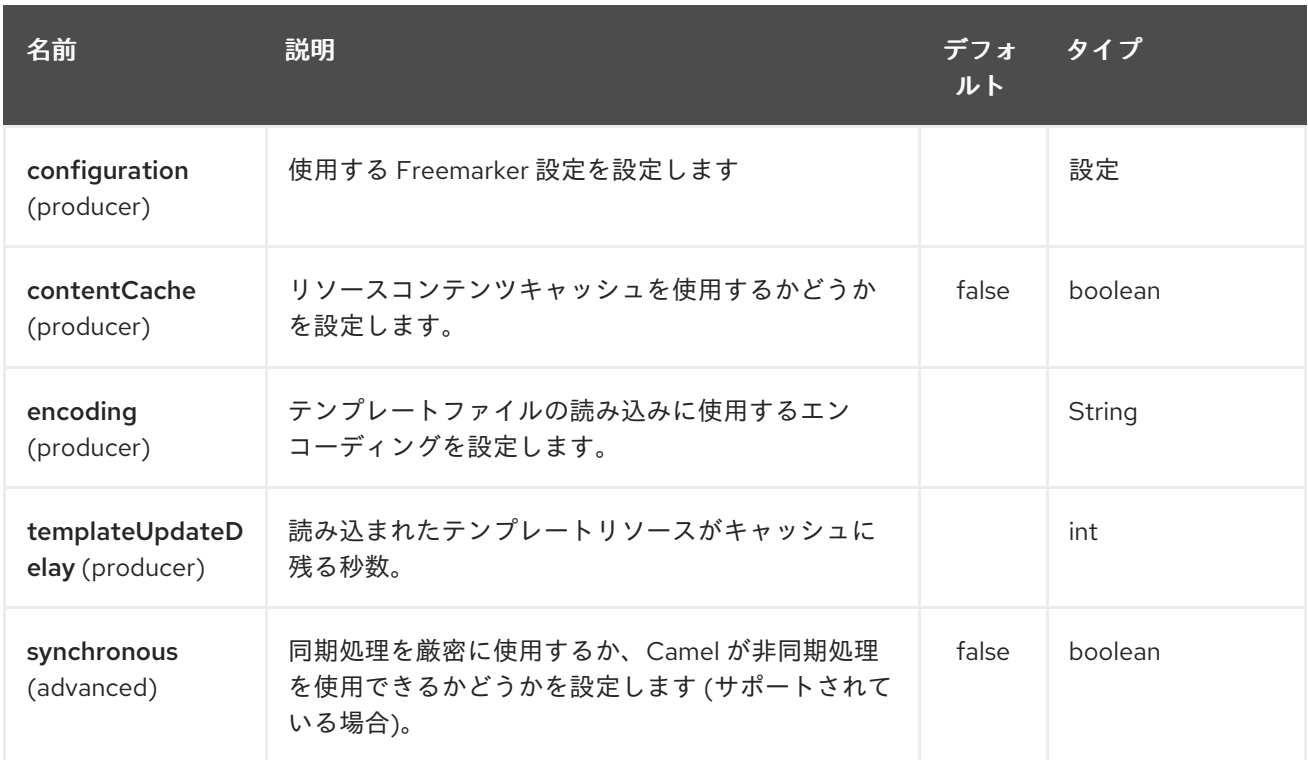

## 106.3. ヘッダー

FreeMarker の評価中に設定されたヘッダーはメッセージに返され、ヘッダーとして追加されます。こ れにより、FreeMarker コンポーネントが Message に値を返すメカニズムが提供されます。

例: FreeMarker テンプレートで **fruit** のヘッダー値を設定します。

\${request.setHeader('fruit', 'Apple')}

ヘッダーの **fruit** は、**message.out.headers** からアクセスできるようになりました。

## 106.4. FREEMARKER コンテキスト

Camel は FreeMarker コンテキスト (単なる **Map**) で交換情報を提供します。**Exchange** は次のように 転送されます。

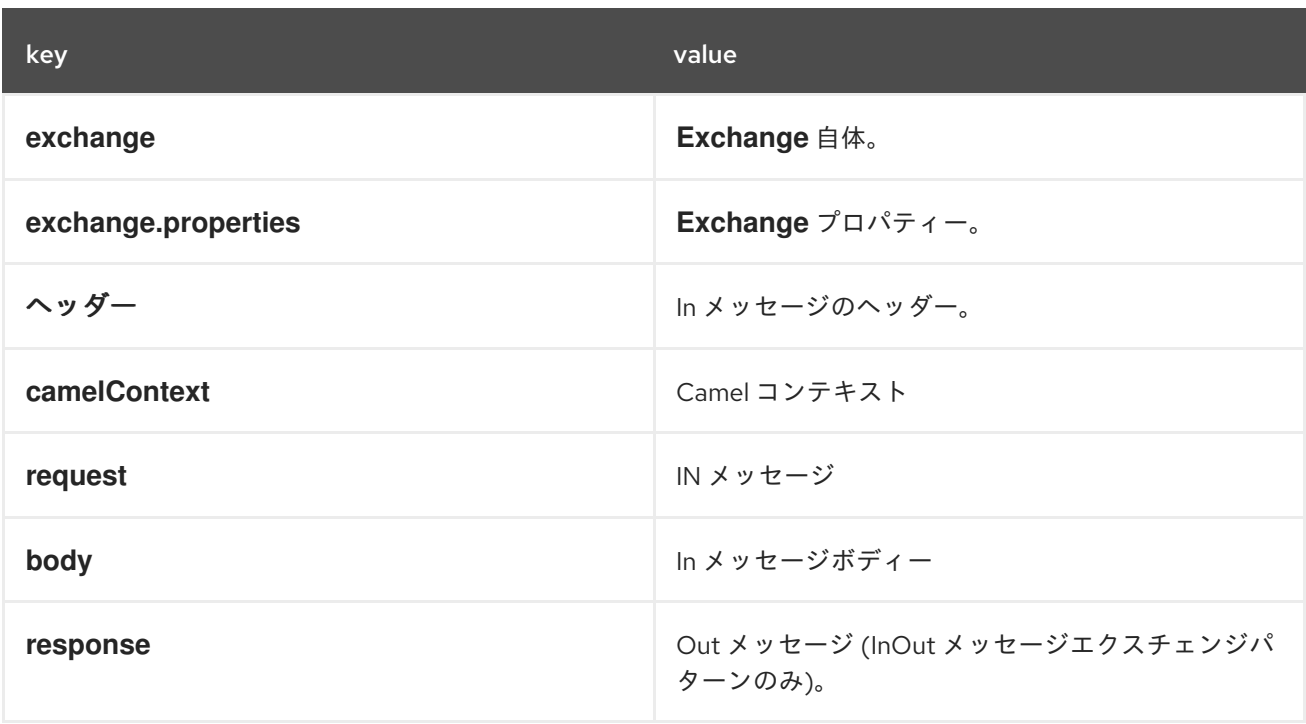

Camel 2.14 から、このようにキー "CamelFreemarkerDataModel" を使用して、メッセージヘッダーに カスタム FreeMarker コンテキストをセットアップできます。

Map<String, Object> variableMap = new HashMap<String, Object>(); variableMap.put("headers", headersMap); variableMap.put("body", "Monday"); variableMap.put("exchange", exchange); exchange.getIn().setHeader("CamelFreemarkerDataModel", variableMap);

### 106.5. ホットリロード

FreeMarker テンプレートリソースは、デフォルトでは、ファイルリソースとクラスパスリソース (拡張 jar) の両方でホットリロード できません。**contentCache=false** を設定すると、Camel はリソースを キャッシュしないため、ホットリロードが有効になります。このシナリオは、開発で使用できます。

## 106.6. 動的テンプレート

Camel は、テンプレートまたはテンプレートコンテンツ自体の異なるリソースのロケーションを定義で きる 2 つのヘッダーを提供します。これらのヘッダーのいずれかが設定されている場合、Camel はエン ドポイントで設定されたリソースに対してこれを使用します。これにより、実行時に動的なテンプレー トを提供できます。

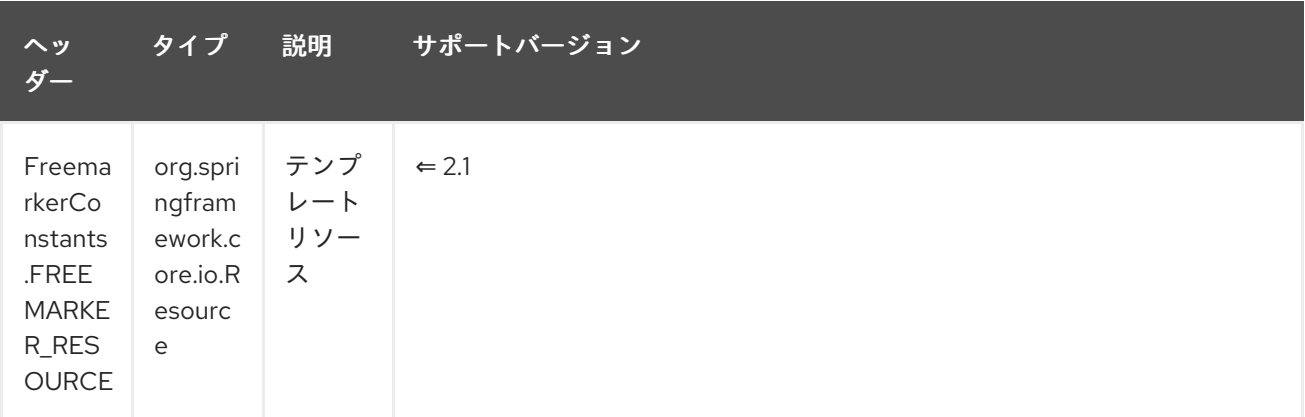

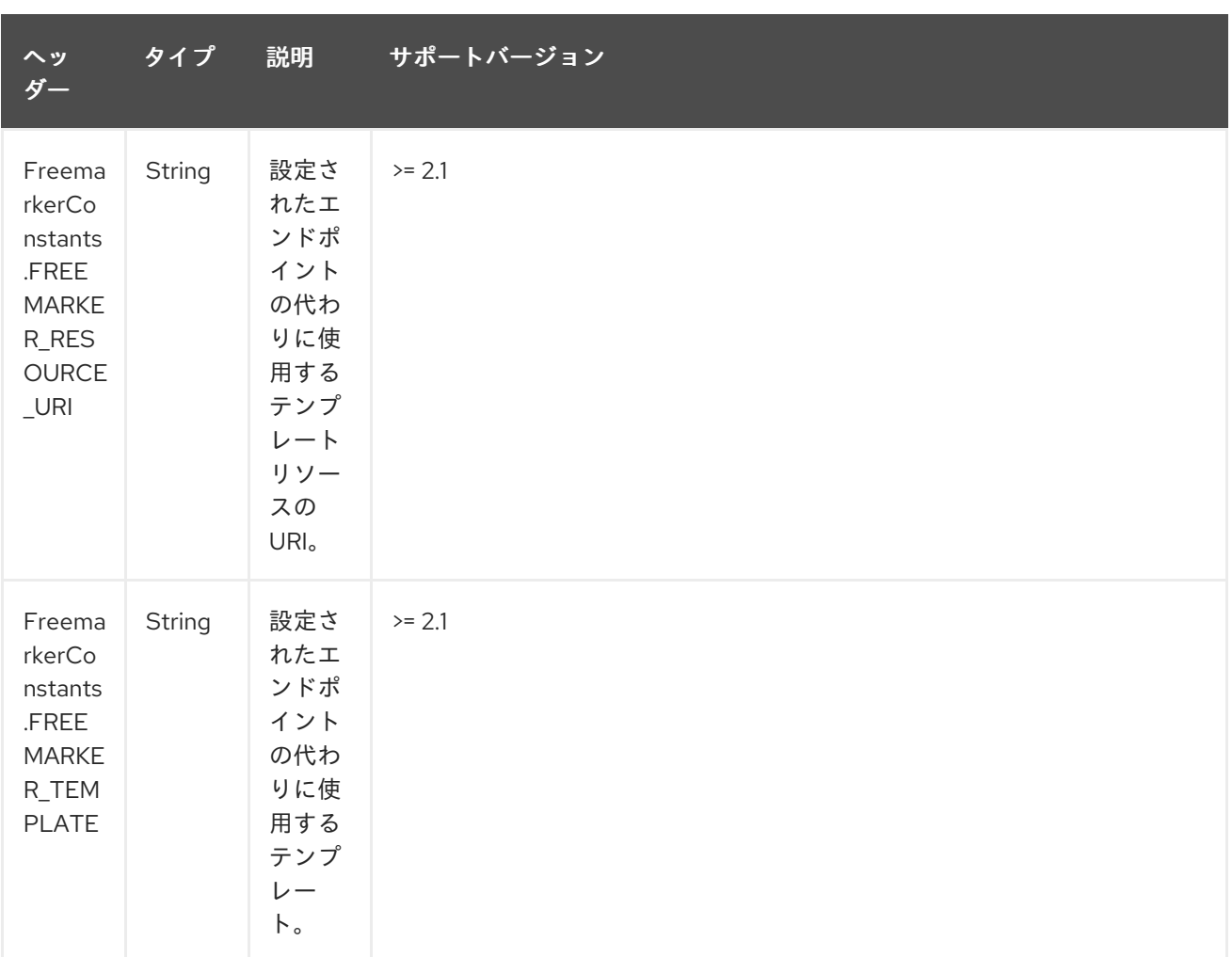

## 106.7. サンプル

たとえば、次のようなものを使用できます。

```
from("activemq:My.Queue").
 to("freemarker:com/acme/MyResponse.ftl");
```
FreeMarker テンプレートを使用して、InOut メッセージ交換 (**JMSReplyTo** ヘッダーがある場合) の メッセージに対する応答を作成します。

InOnly を使用してメッセージを消費し、別の宛先に送信する場合は、次を使用できます。

from("activemq:My.Queue"). to("freemarker:com/acme/MyResponse.ftl"). to("activemq:Another.Queue");

また、**.ftl** テンプレートをホットリロードする必要がある開発用途などで、コンテンツキャッシュを無 効にするには:

from("activemq:My.Queue"). to("freemarker:com/acme/MyResponse.ftl?contentCache=false"). to("activemq:Another.Queue");

そしてファイルベースのリソース:

from("activemq:My.Queue"). to("freemarker:file://myfolder/MyResponse.ftl?contentCache=false"). to("activemq:Another.Queue");

Camel 2.1 では、コンポーネントがヘッダーを介して動的に使用するテンプレートを指定できます。た とえば、次のようになります。

from("direct:in").

setHeader(FreemarkerConstants.FREEMARKER\_RESOURCE\_URI).constant("path/to/my/template.ft l").

to("freemarker:dummy");

## 106.8. 電子メールのサンプル

このサンプルでは、注文確認メールに FreeMarker テンプレートを使用します。電子メールテンプレー トは、FreeMarker で次のようにレイアウトされます。

Dear \${headers.lastName}, \${headers.firstName}

Thanks for the order of \${headers.item}.

Regards Camel Riders Bookstore \${body}

そして Java コード:

#### 106.9. 関連項目

- Configuring Camel (Camel の設定)
- コンポーネント
- エンドポイント
- スタートガイド

# 第107章 FTP コンポーネント

#### Camel バージョン 1.1 以降で利用可能

このコンポーネントは、FTP および SFTP プロトコルを介したリモートファイルシステムへのアクセス を提供します。

リモート FTP サーバーから使用する場合は、ファイルの使用に関する詳細について、さらに下の ファ イルを使用する場合のデフォルト というタイトルのセクションを必ずお読みください。

絶対パスはサポートされて いません。Camel 2.16 は、**directoryname** から先頭のスラッシュをすべて 削除することにより、絶対パスを相対パスに変換します。ログに WARN メッセージが出力されます。

Maven ユーザーは、このコンポーネントの **pom.xml** に以下の依存関係を追加する必要があります。

<dependency> <groupId>org.apache.camel</groupId> <artifactId>camel-ftp</artifactId> <version>x.x.x</version>See the documentation of the Apache Commons *<!-- use the same version as your Camel core version -->* </dependency>

#### 107.1. URI 形式

ftp:*//[username@]hostname[:port]/directoryname[?options]* sftp:*//[username@]hostname[:port]/directoryname[?options]* ftps:*//[username@]hostname[:port]/directoryname[?options]*

directoryname は、基礎となるディレクトリーを表します。ディレクトリー名は相対パスです。絶対パ スはサポートされて いません。相対パスには、/inbox/us などのネストされたフォルダーを含めること ができます。

Camel 2.16 より前のバージョンの Camel の場合、このコンポーネントは **autoCreate** オプション (ファ イルコンポーネントがサポートする) をサポートしていないため、directoryName はすでに存在してい る 必要があります。その理由は、FTP 管理者 (FTP サーバー) のタスクが適切にユーザーアカウントを 設定し、適切なファイルアクセス許可を持つホームディレクトリーなどを設定するためです。

Camel 2.16 では、**autoCreate** オプションがサポートされています。コンシューマーが開始すると、 ポーリングがスケジュールされる前に、エンドポイント用に設定されたディレクトリーを作成するため に追加の FTP 操作が実行されます。**autoCreate** のデフォルト値は **true** です。

ユーザー名 が指定されていない場合、パスワードを使用せずに 匿名 ログインが試行されます。 ポート 番号が指定されていない場合、Camel はプロトコル (ftp = 21、sftp = 22、ftps = 2222) に従って デフォルト値を提供します。

URI には、**?option=value&option=value&…** の形式でクエリーオプションを追加できます。

このコンポーネントは、実際の FTP 作業に 2 つの異なるライブラリーを使用します。FTP と FTPS は Apache [Commons](http://commons.apache.org/net/) Net を使用し、SFTP は [JCraft](http://www.jcraft.com/jsch/) JSCH を使用します。

FTPS コンポーネントは、Camel 2.2 以降でのみ使用できます。 FTPS (FTP セキュアとも呼ばれる) は、Transport Layer Security (TLS) および Secure Sockets Layer (SSL) 暗号化プロトコルのサポートを追加する FTP の拡張機能です。

# 107.2. URI オプション

以下のオプションは、FTP コンポーネント専用です。

FTP コンポーネントにはオプションがありません。

MLLP エンドポイントは、URI 構文を使用して設定されます。

ftp:host:port/directoryName

П

パスおよびクエリーパラメーターを使用します。

## 107.2.1. パスパラメーター (3 パラメーター):

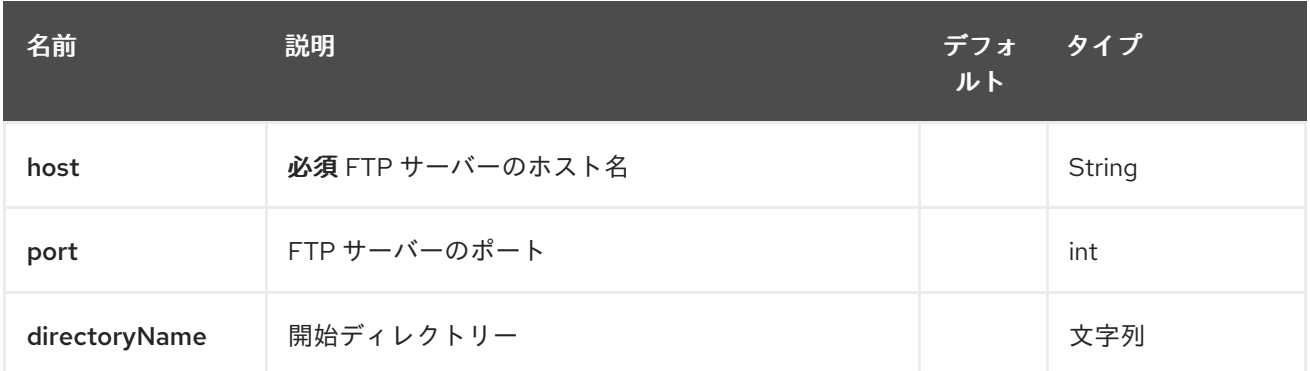

# 107.2.2. クエリーパラメーター (108 パラメーター)

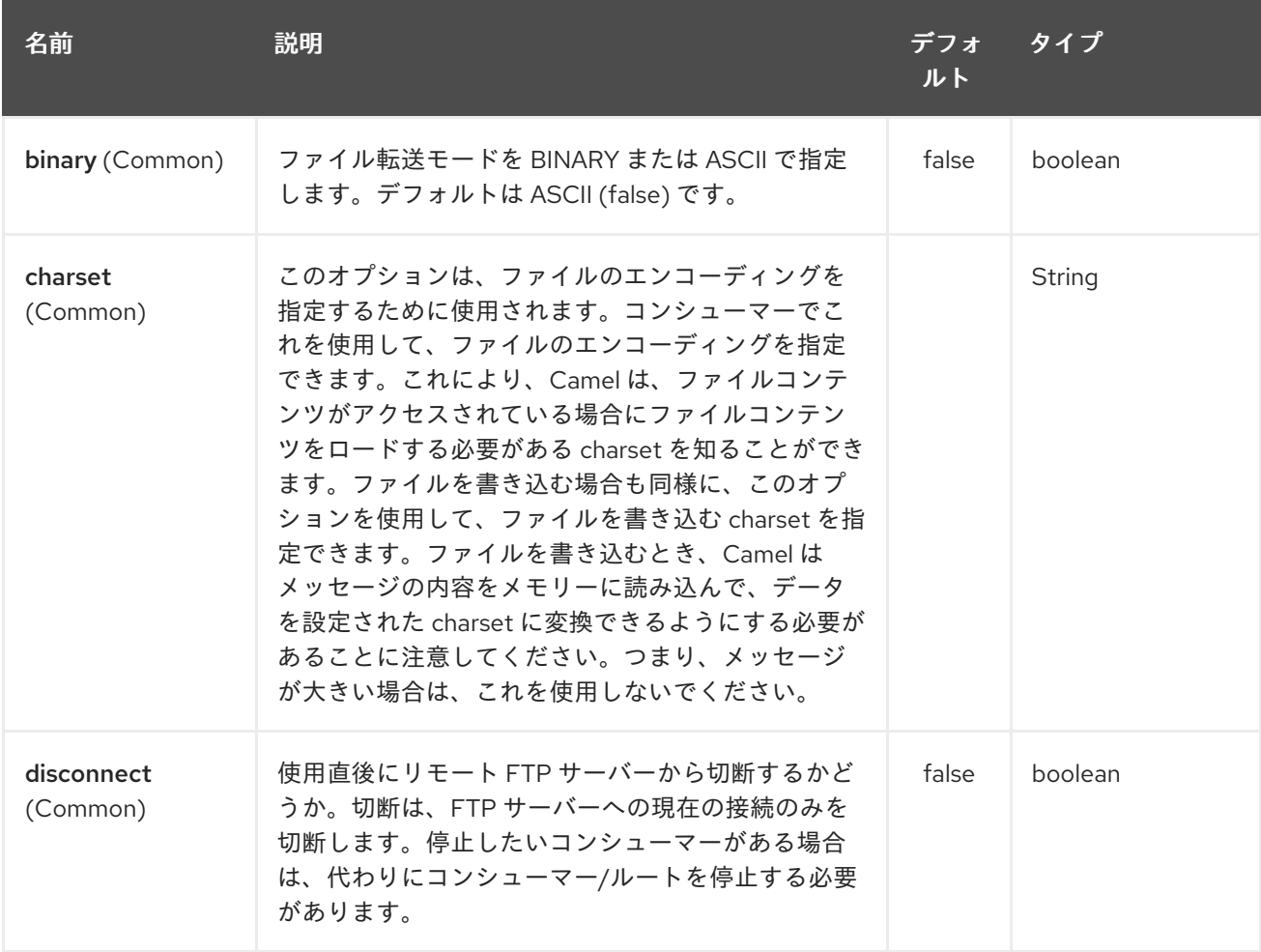

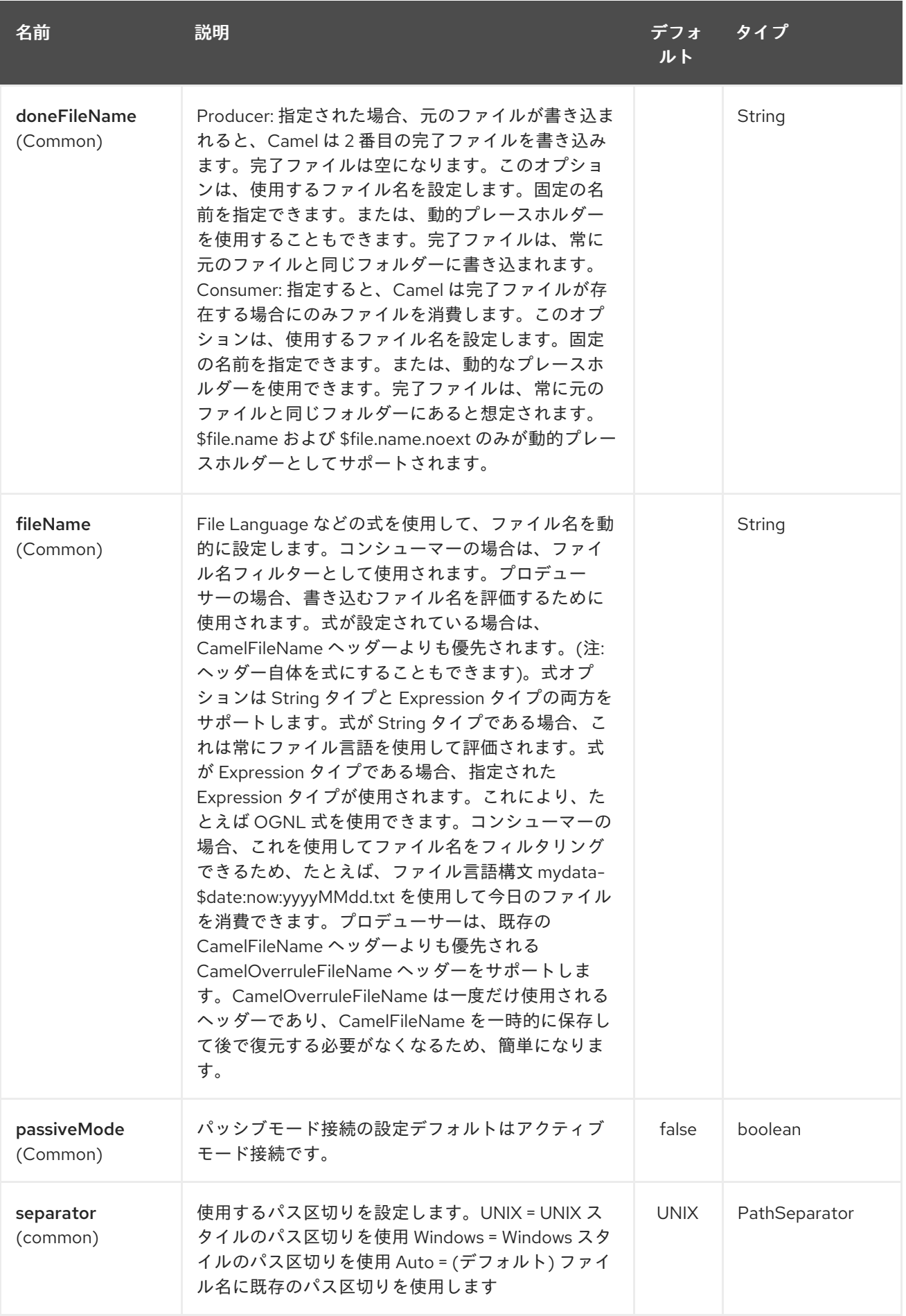

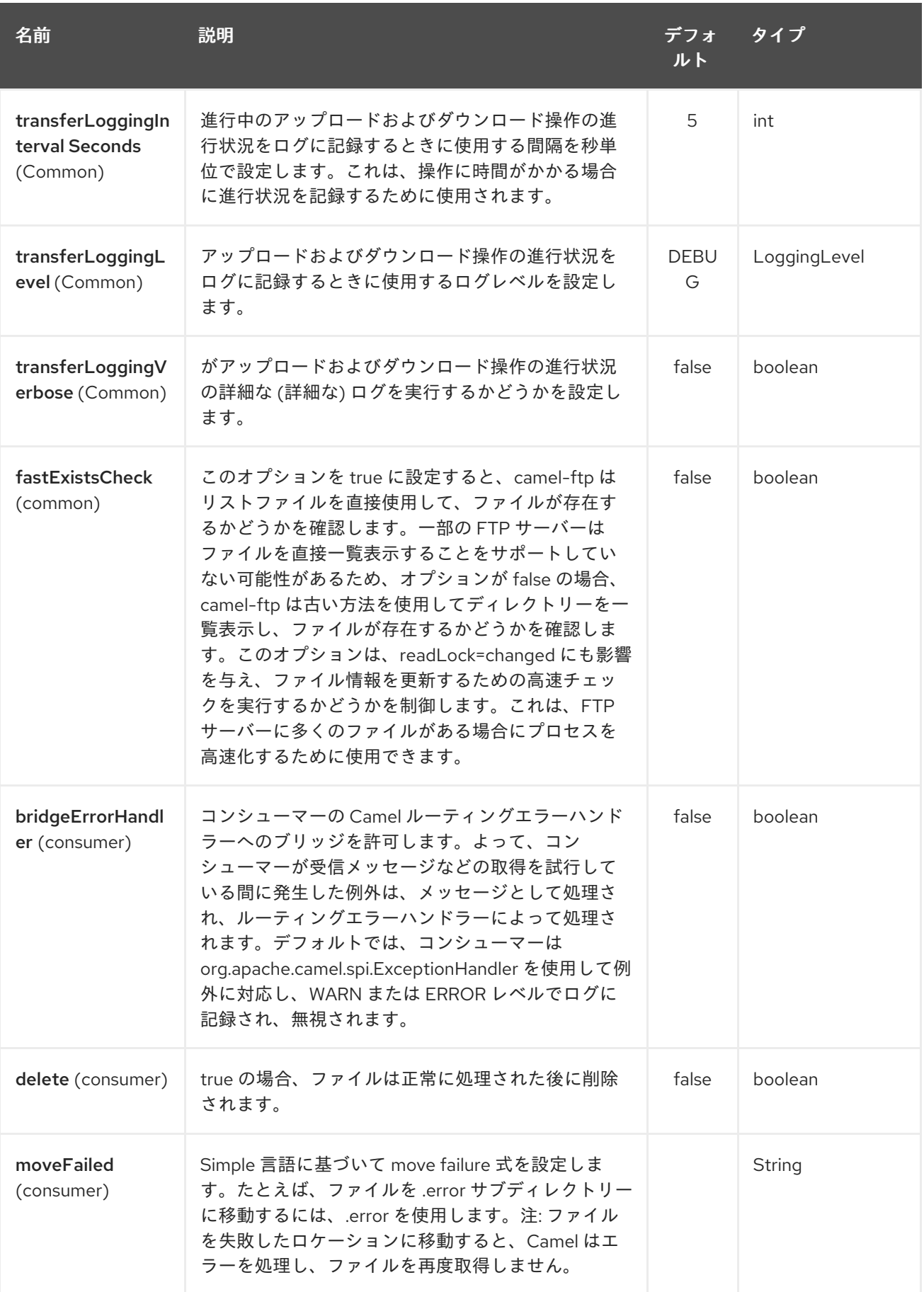

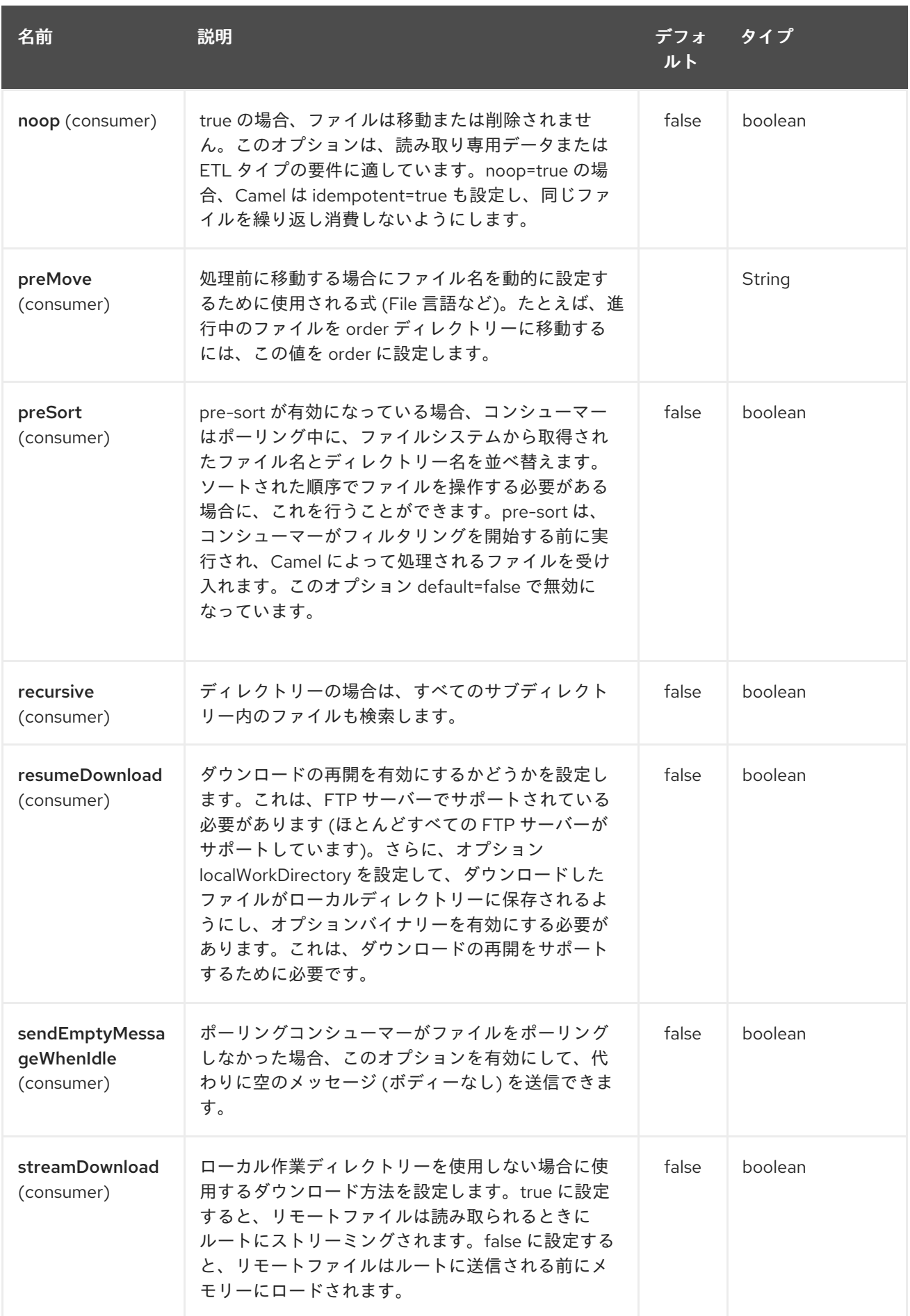

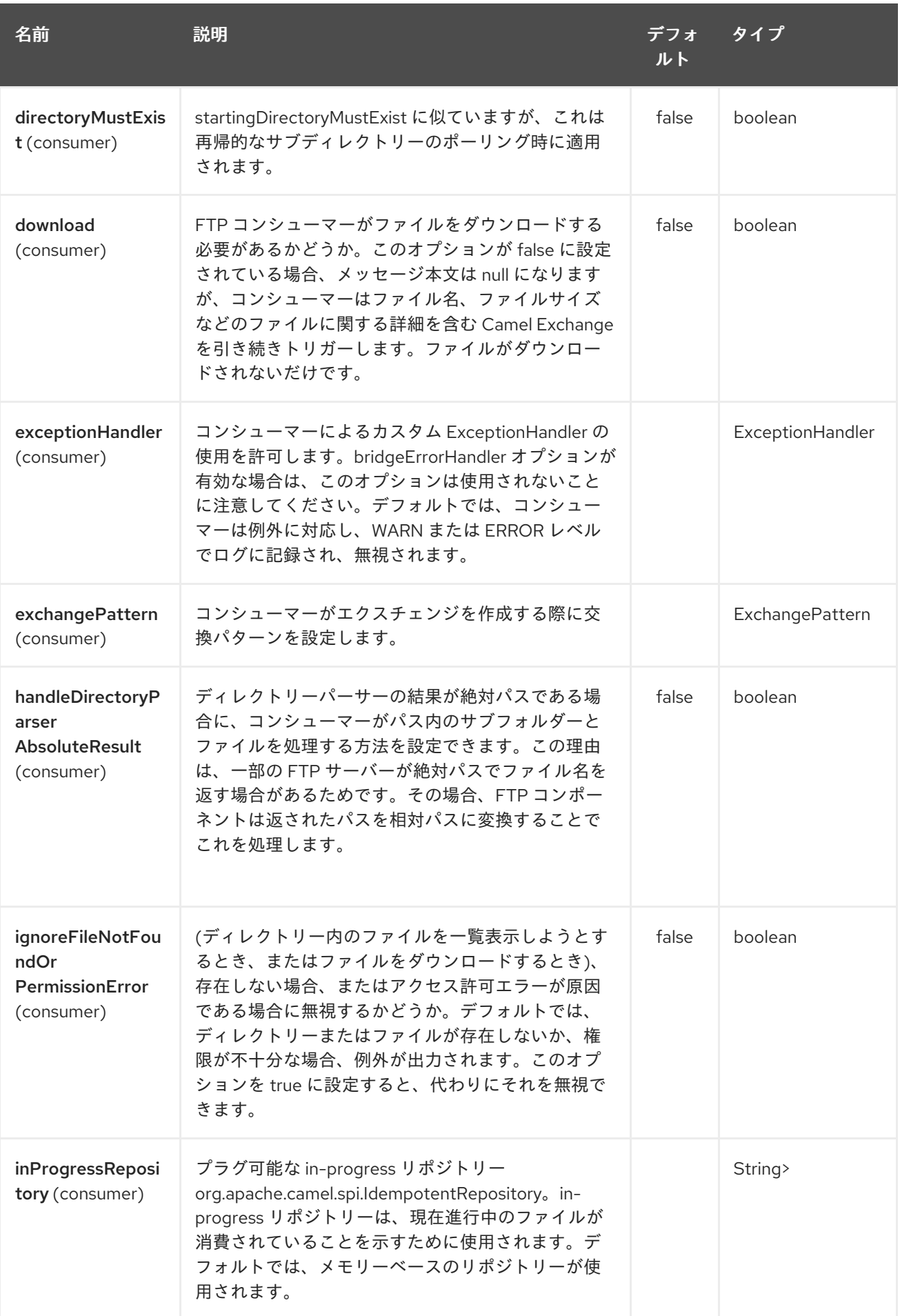

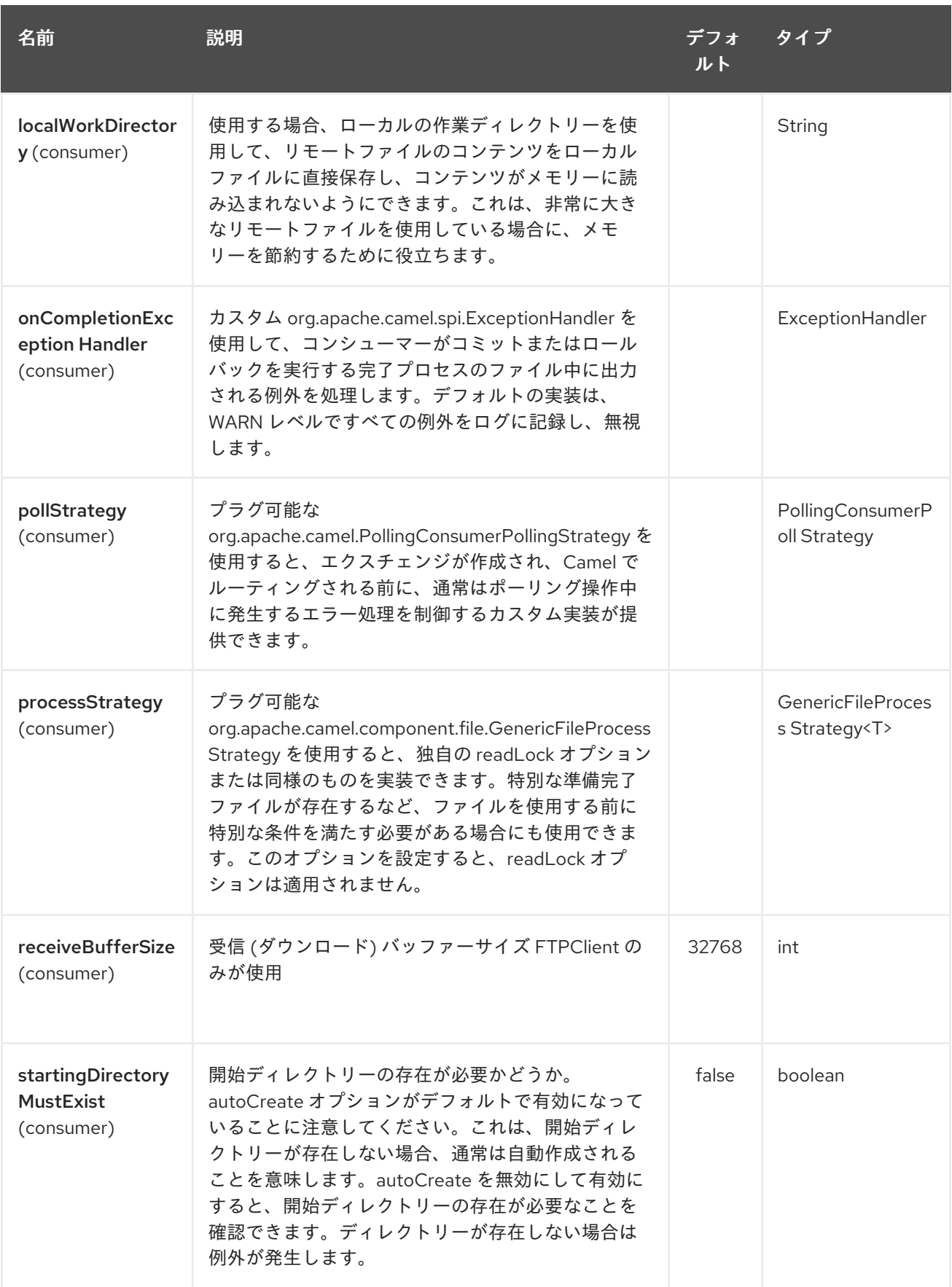

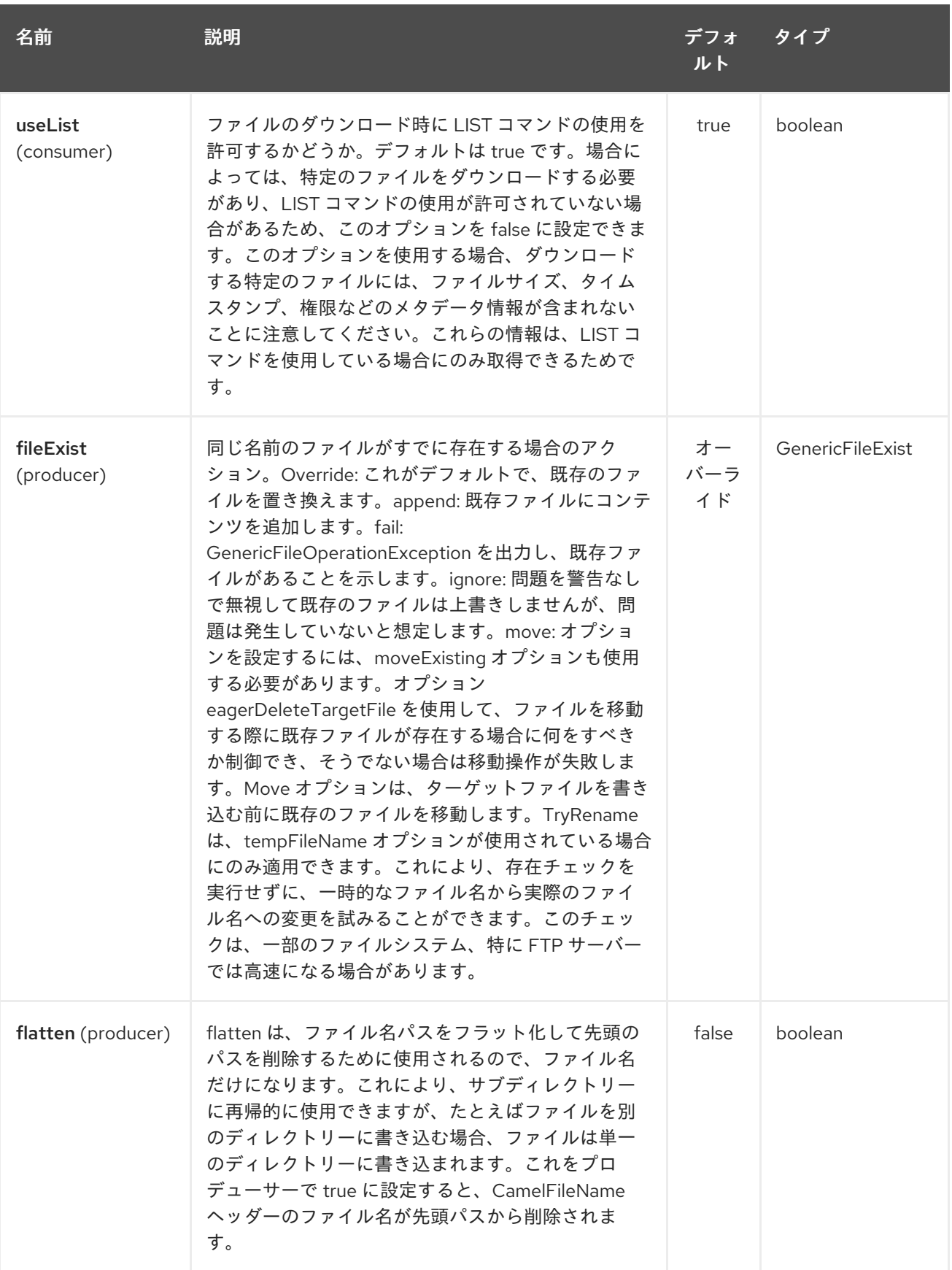

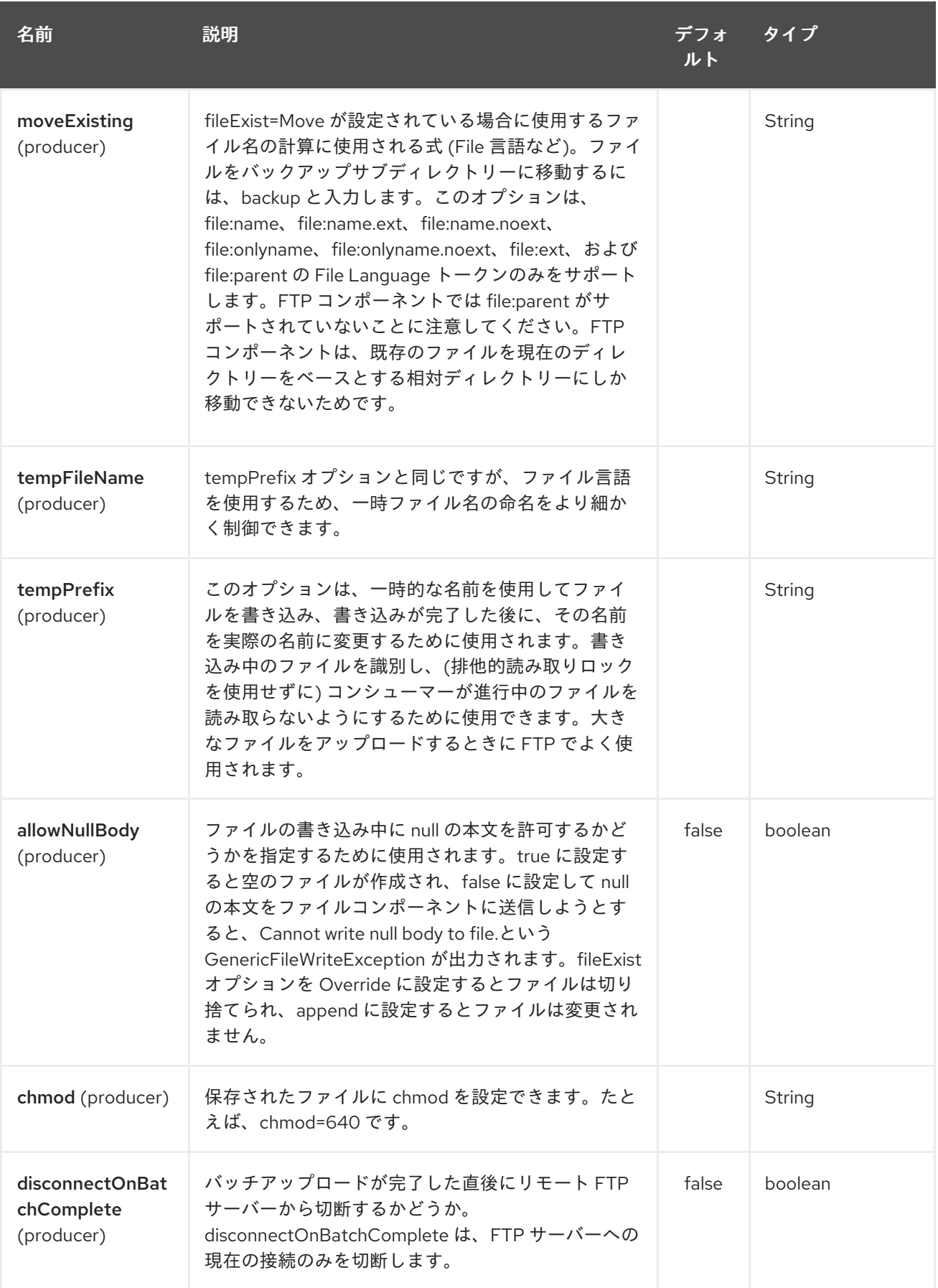

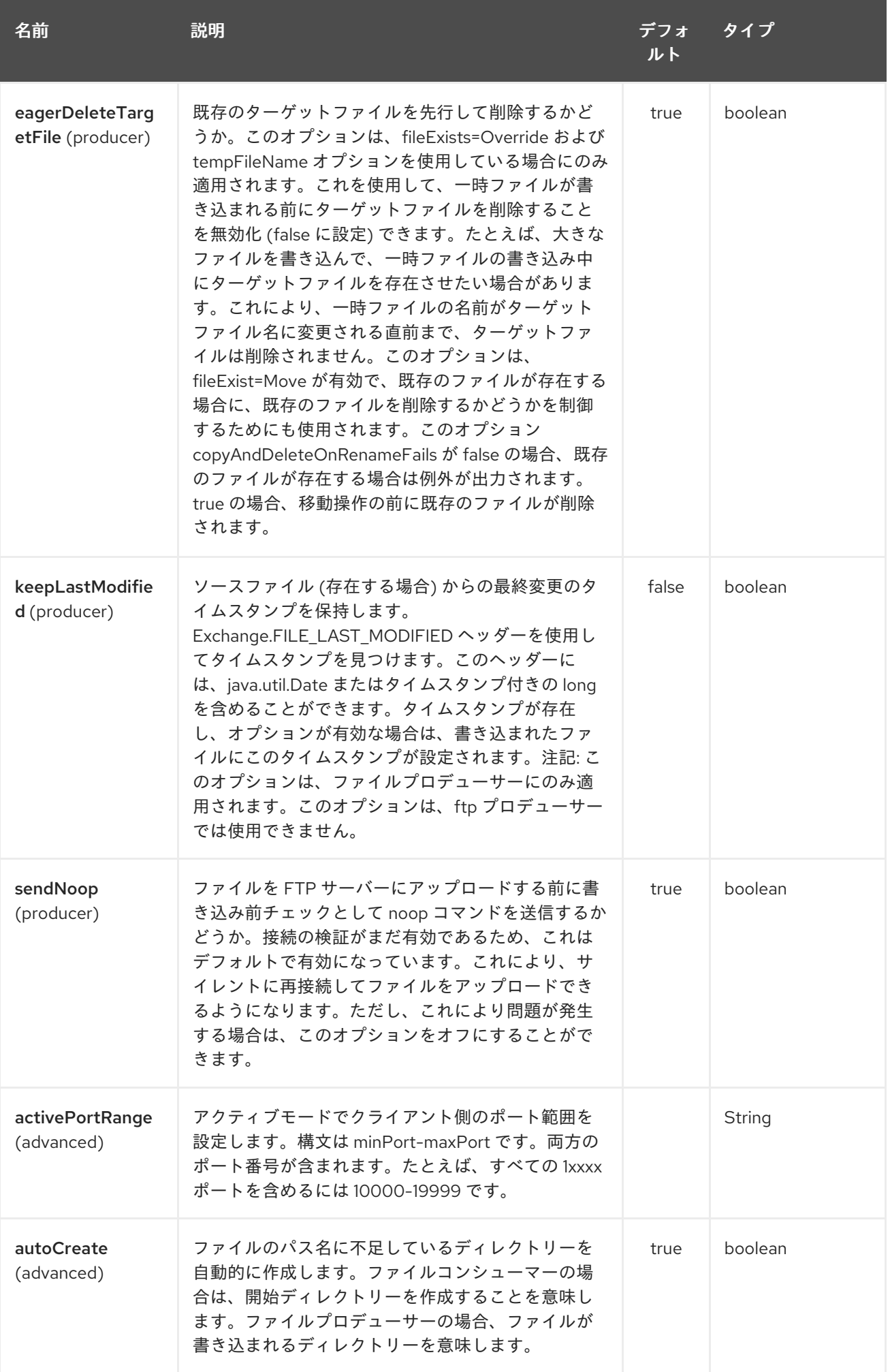

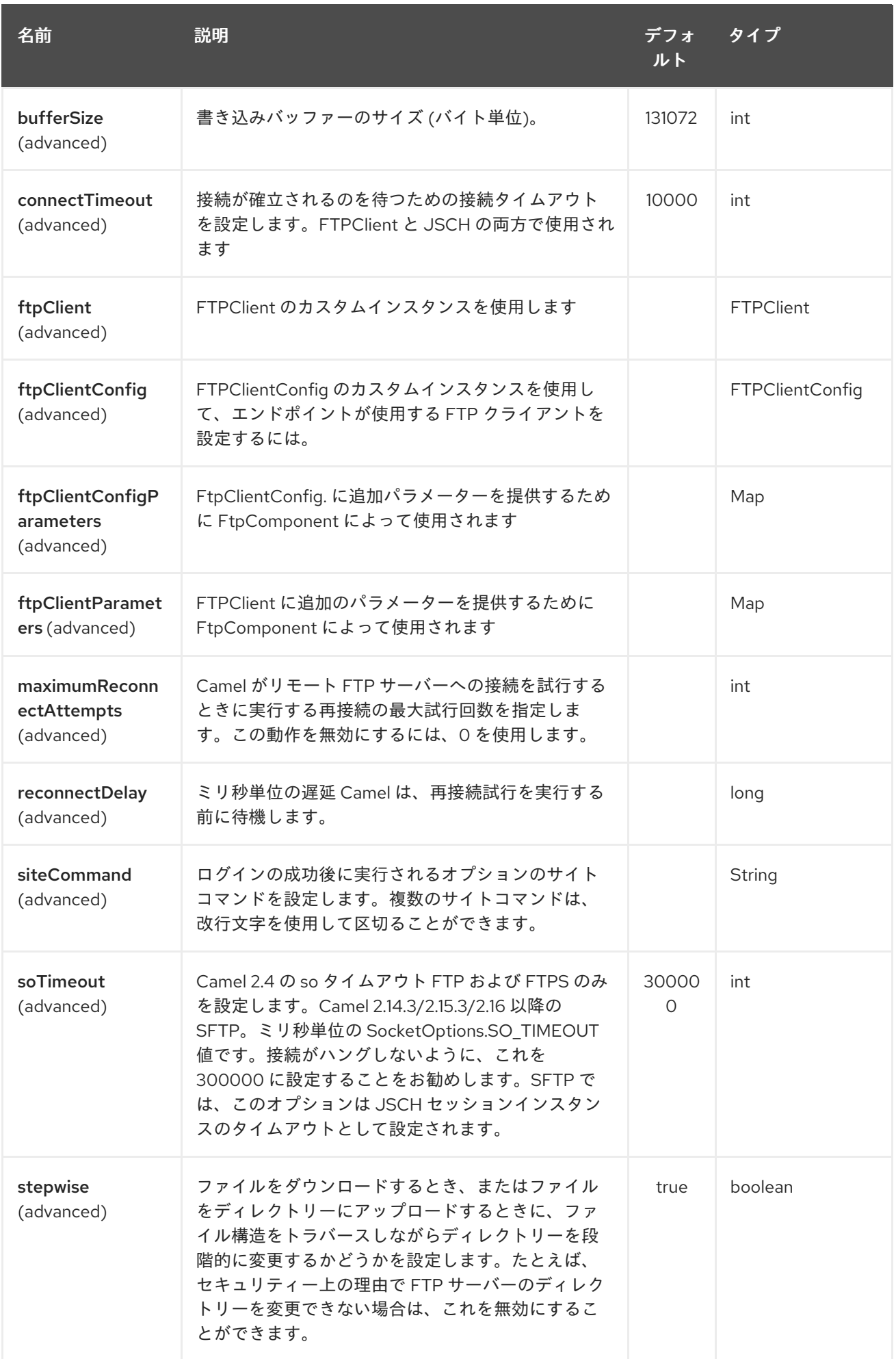

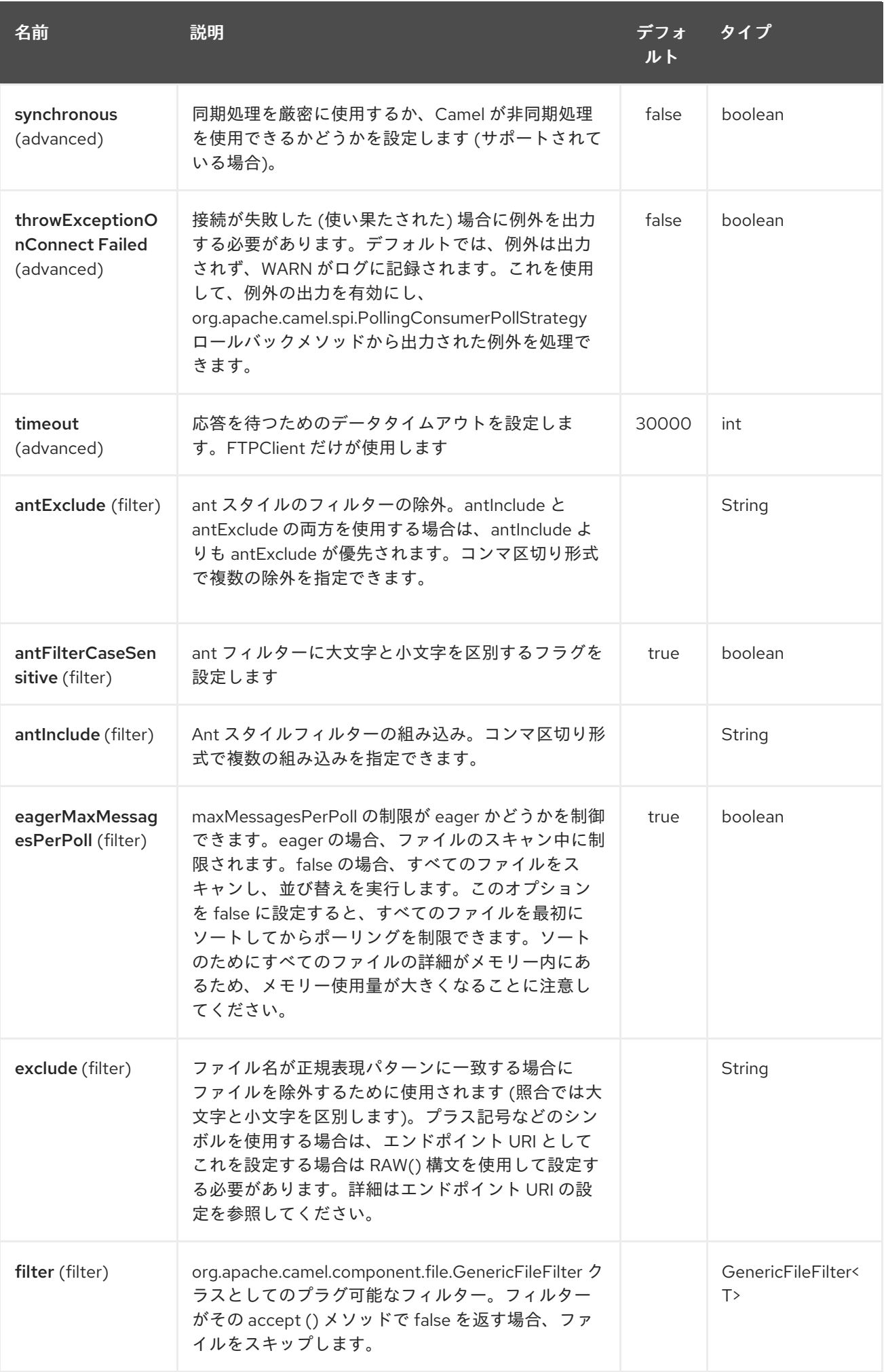

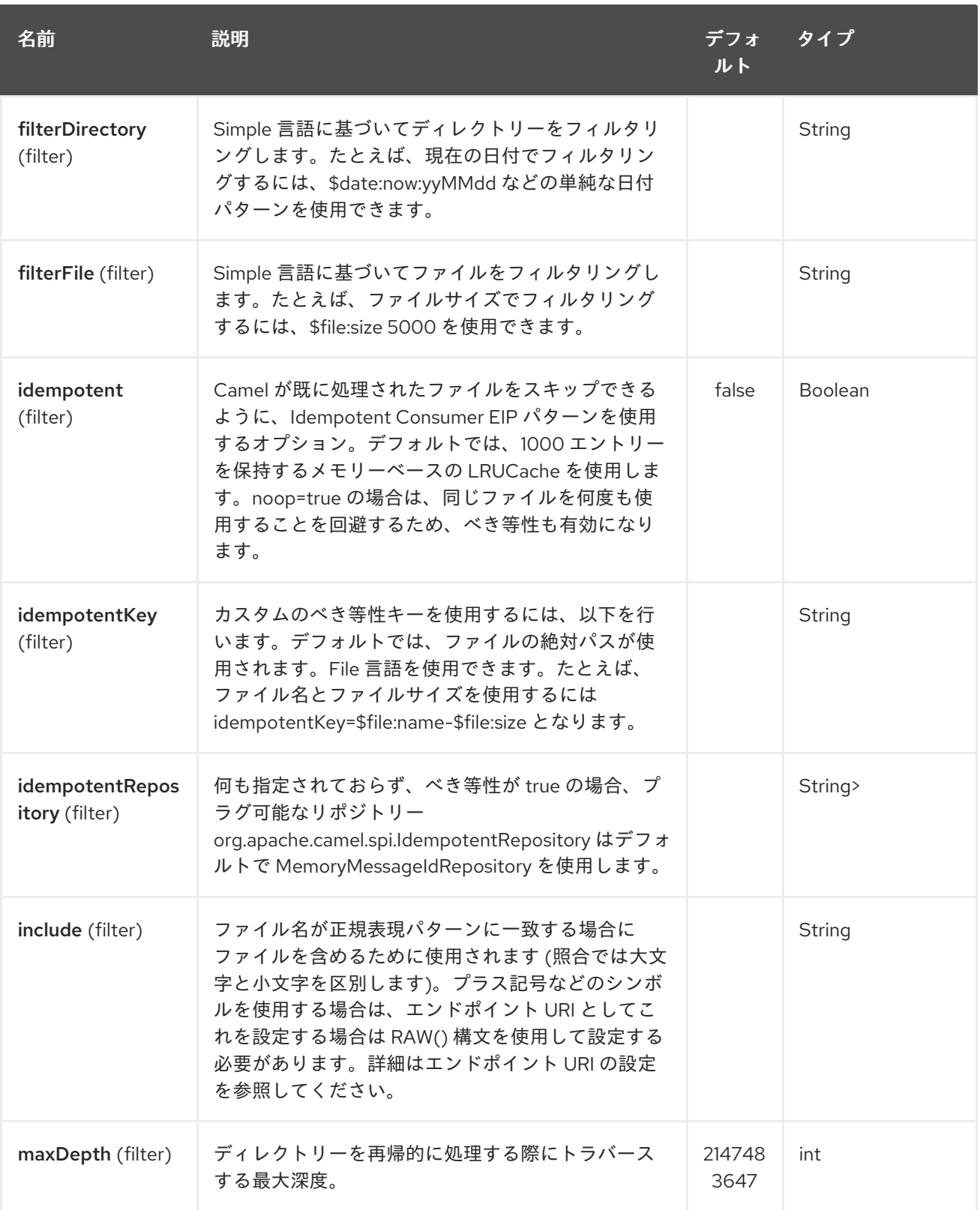

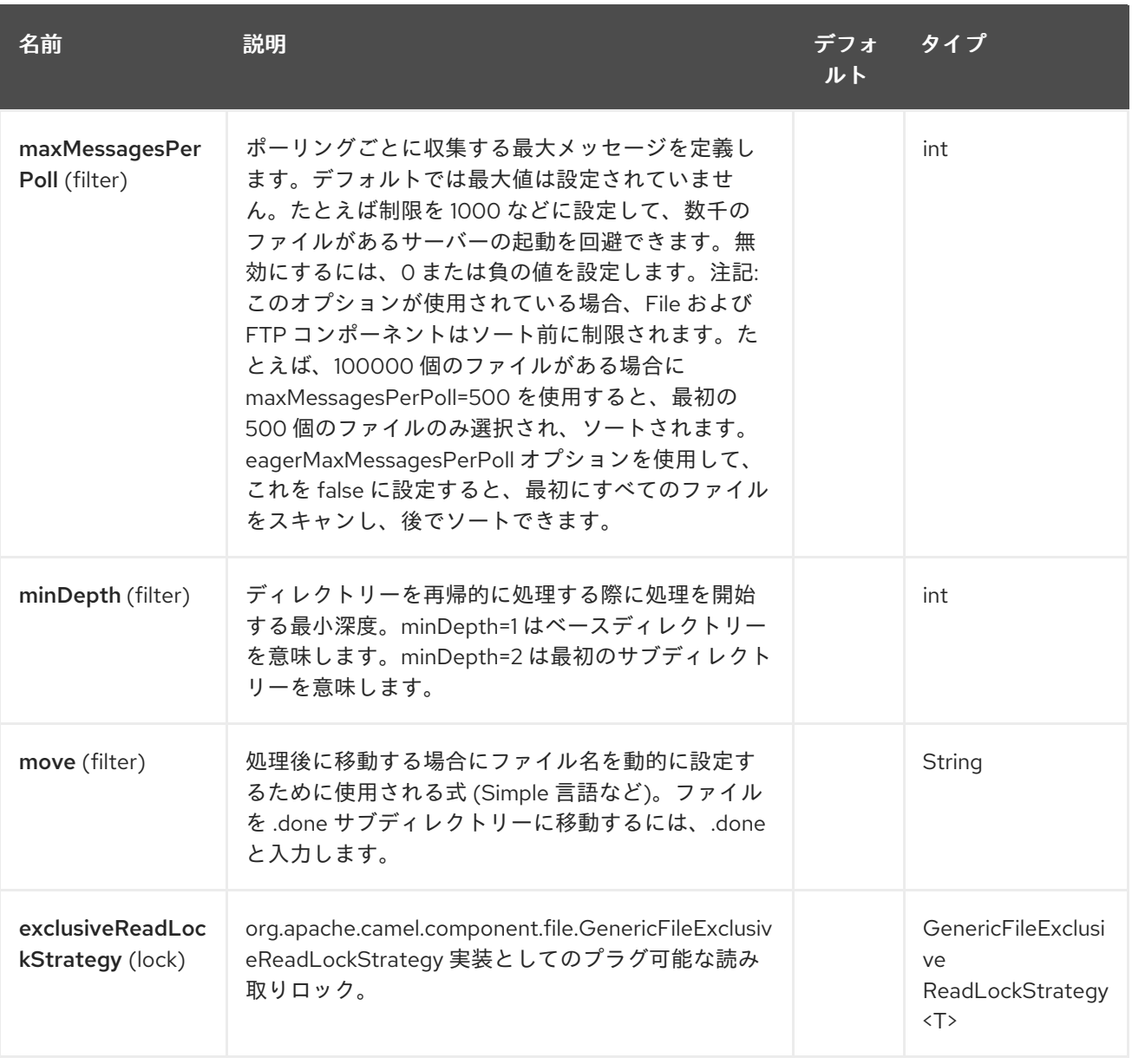

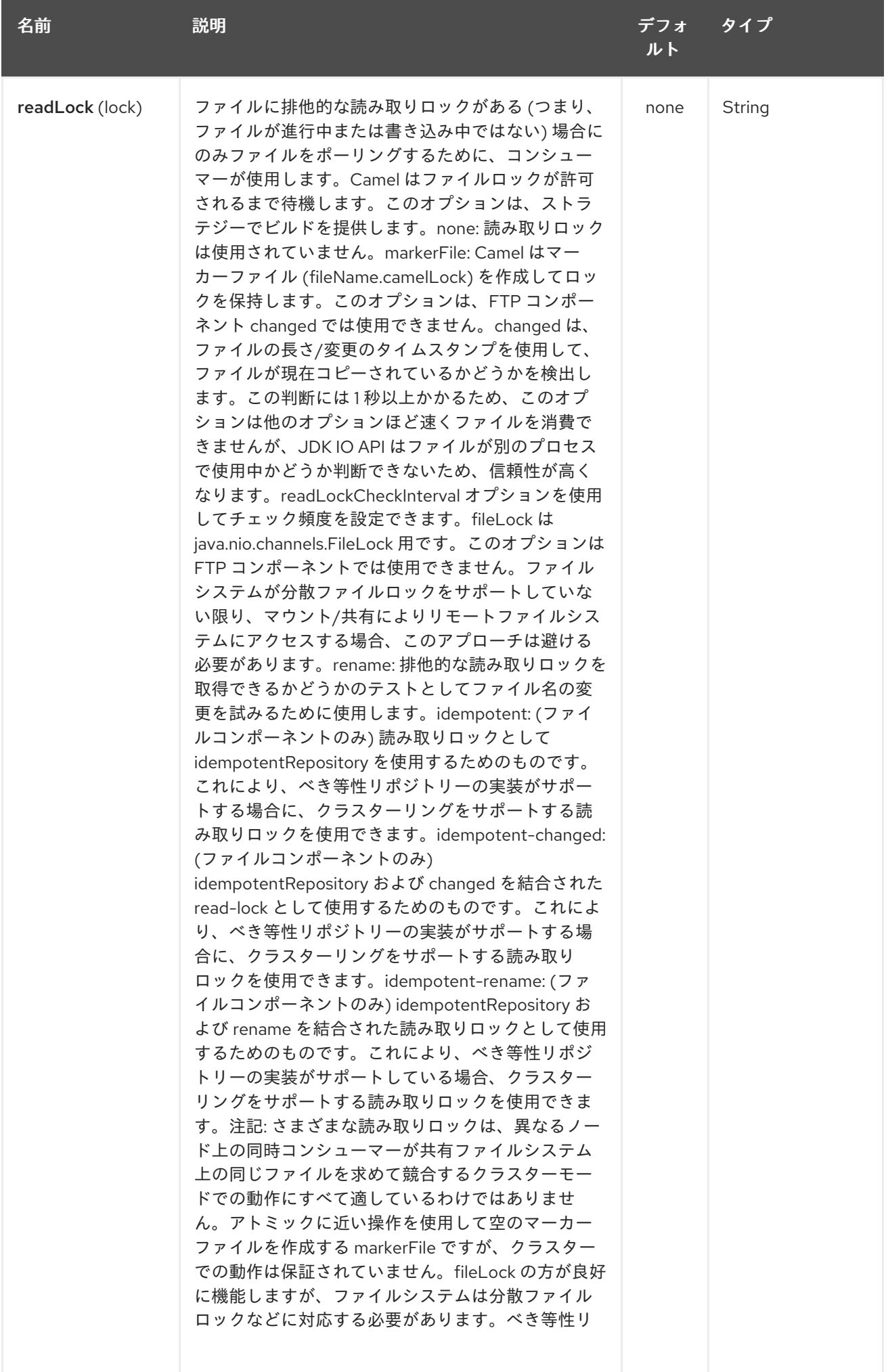
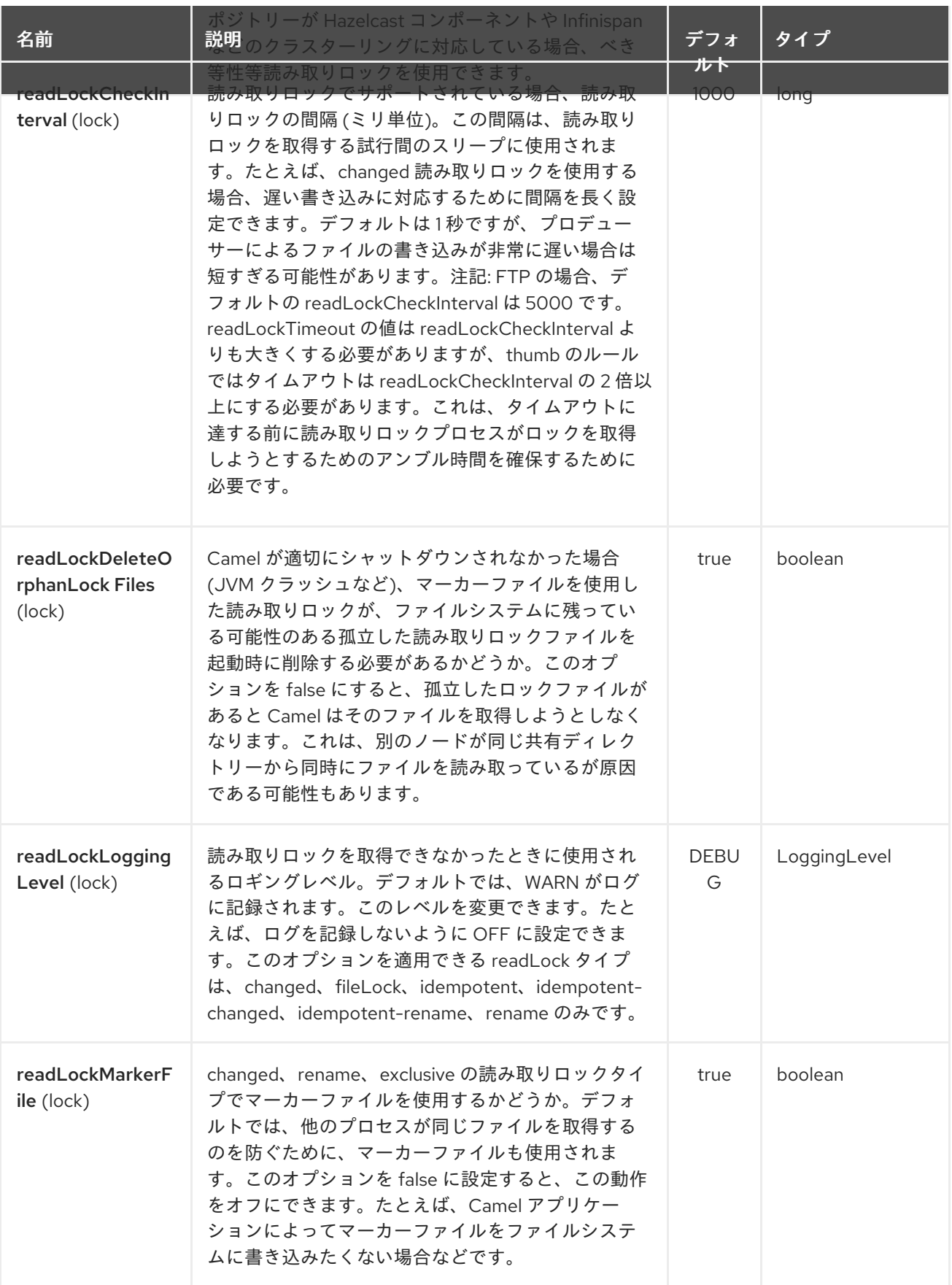

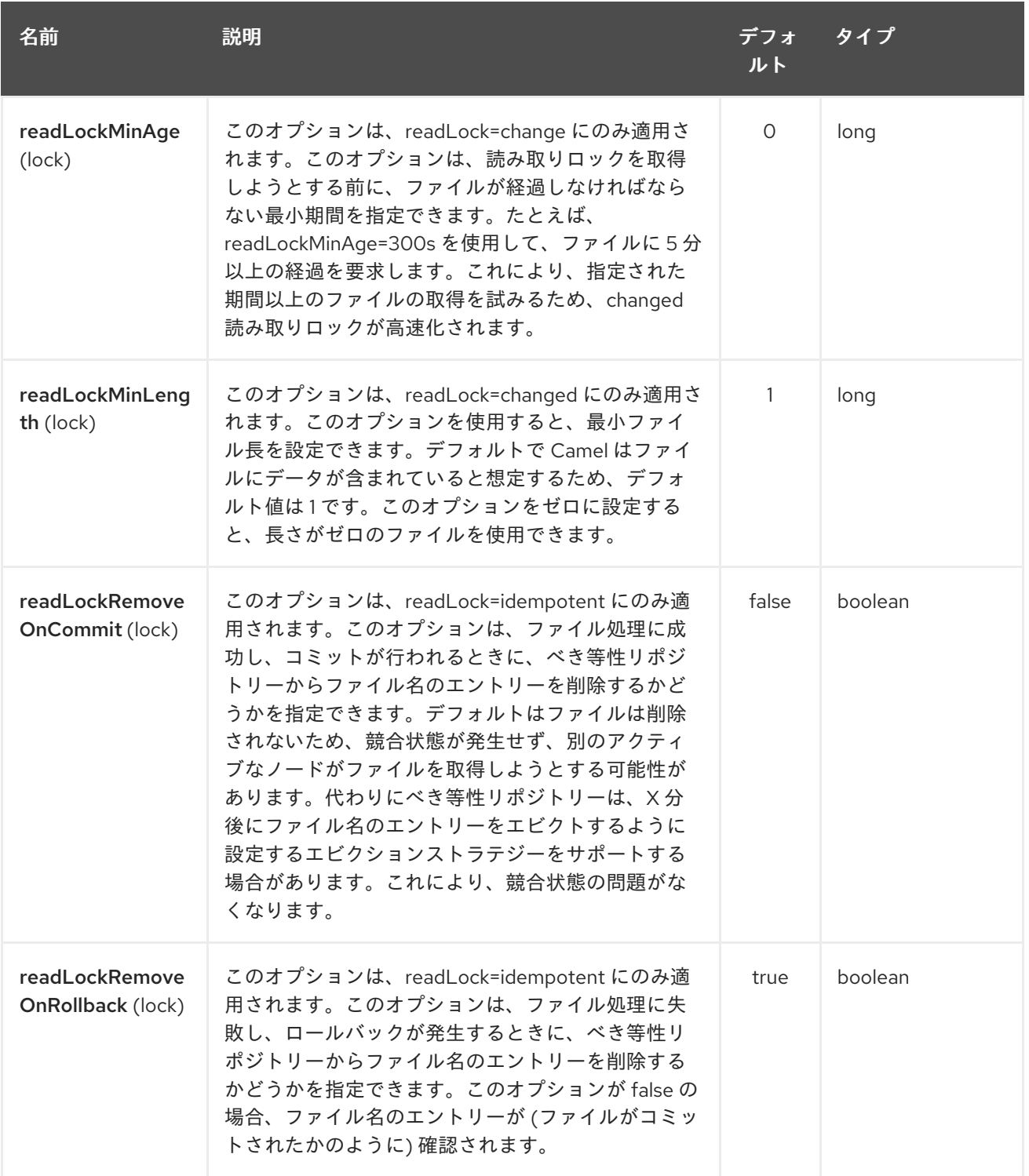

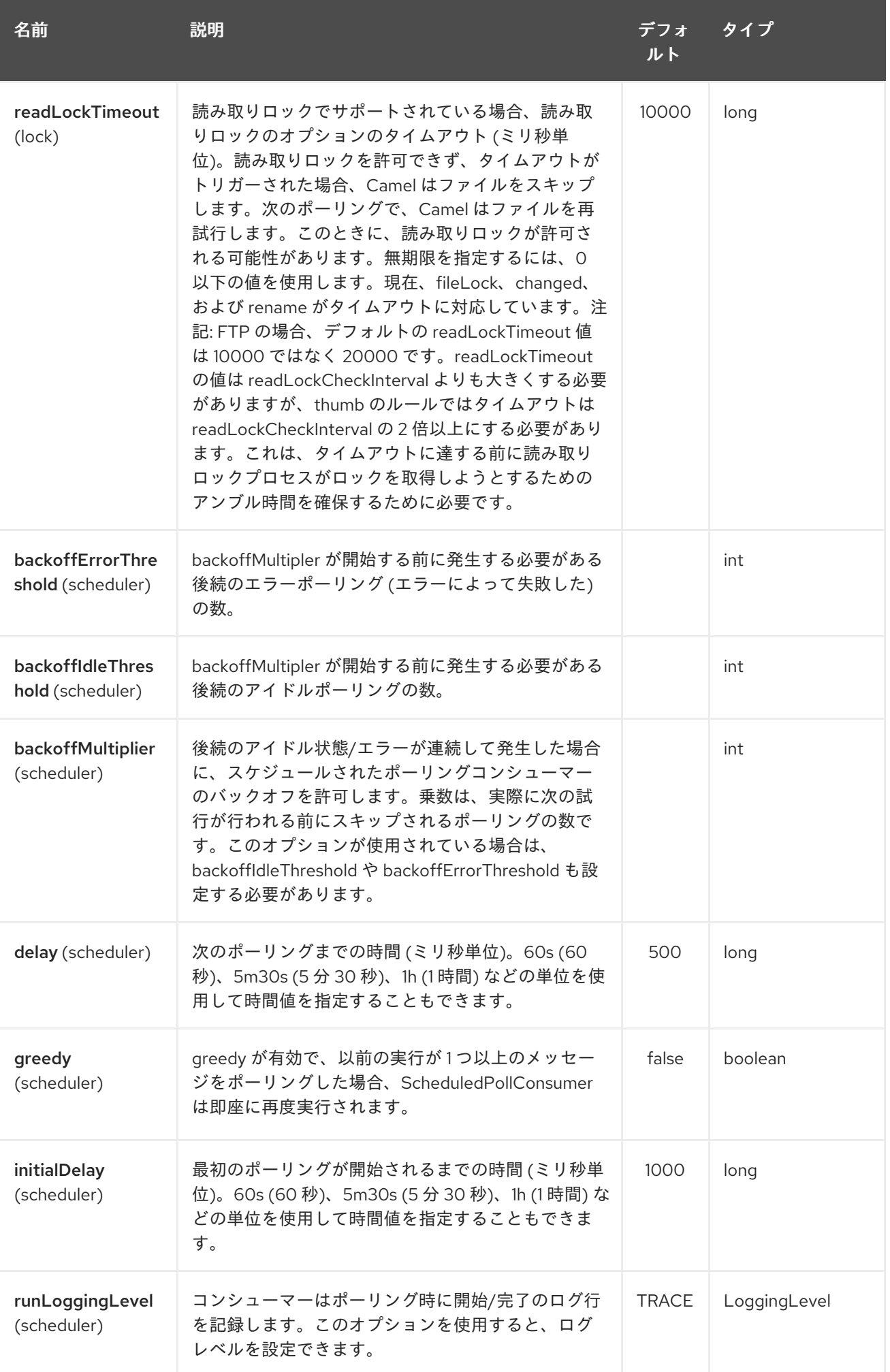

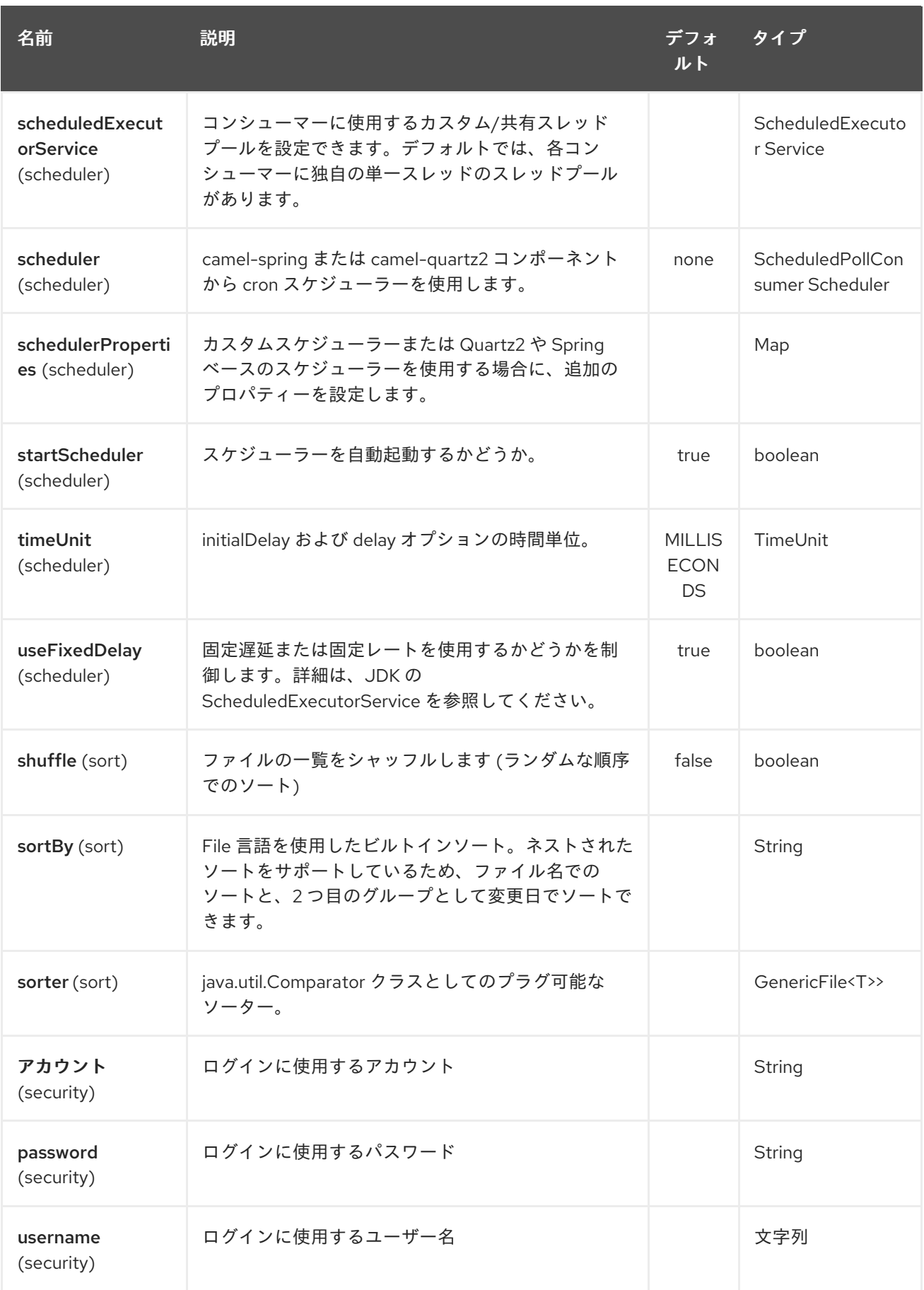

## 107.3. FTPS コンポーネントのデフォルトの信頼ストア

**ftpClient.** を使用する場合。トラストストアはすべての証明書を受け入れます。トラスト選択証明書の

**ftpClient.** を使用する場合。トラストストアはすべての証明書を受け入れます。トラスト選択証明書の みが必要な場合は、**ftpClient.trustStore.xxx** オプションを使用するか、カスタム **ftpClient** を設定し て、トラストストアを設定する必要があります。

**sslContextParameters** を使用する場合、トラストストアは提供された SSLContextParameters インス タンスの設定によって管理されます。

**ftpClient** を使用して、URI から直接 **ftpClient** および **ftpClientConfig** の追加オプションを設定できま す。または **ftpClientConfig.** 接頭辞。

たとえば、**FTPClient** の **setDataTimeout** を 30 秒に設定するには、次のようにします。

from("ftp://foo@myserver?password=secret&ftpClient.dataTimeout=30000").to("bean:foo");

たとえば、日付形式やタイムゾーンを設定するために、両方の接頭辞を組み合わせて使用することがで きます。

from("ftp://foo@myserver? password=secret&ftpClient.dataTimeout=30000&ftpClientConfig.serverLanguageCode=fr").to("bean:f oo");

これらのオプションはいくつでも使用できます。

可能なオプションと詳細については、Apache Commons FTP FTPClientConfig のドキュメントを参照 してください。 Apache Commons FTP FTPClient についても同様です。

URL に多くの長い設定を含めるのが気に入らない場合は、キャメルがレジストリーで検索できるように することで、使用する **ftpClient** または **ftpClientConfig** を参照できます。

以下に例を示します。

<bean id="myConfig" class="org.apache.commons.net.ftp.FTPClientConfig"> <property name="lenientFutureDates" value="true"/> <property name="serverLanguageCode" value="fr"/> </bean>

そして、URL で # 表記を使用すると、Camel がこの Bean をルックアップします。

from("ftp://foo@myserver?password=secret&ftpClientConfig=#myConfig").to("bean:foo");

### 107.4. 例

**[ftp://someone@someftpserver.com/public/upload/images/holiday2008?](ftp://someone@someftpserver.com/public/upload/images/holiday2008?password=secret&binary=true) password=secret&binary=true**

**<ftp://someoneelse@someotherftpserver.co.uk:12049/reports/2008/password=secret&binary=false> <ftp://publicftpserver.com/download>**

#### 107.5. 並行処理性

FTP コンシューマーは同時実行をサポートしていません

FTP コンシューマー (同じエンドポイントを持つ) は同時実行をサポートしません (バッキング FTP ク ライアントはスレッドセーフではありません)。

複数の FTP コンシューマーを使用して、異なるエンドポイントからポーリングできます。同時コン シューマーをサポートしないのは、単一のエンドポイントのみです。

FTP プロデューサーにはこの問題は なく、並行性がサポートされています。

#### 107.6. 補足情報

このコンポーネントは、File コンポーネントの拡張です。そのため、ファイルコンポーネントページに は、より多くのサンプルと詳細があります。

#### 107.7. ファイルを使用するときのデフォルト

FTP コンシューマーは、デフォルトで、消費されたファイルをリモート FTP サーバーにそのまま残し ます。ファイルを削除したり、別のロケーションに移動したりする場合は、明示的に設定する必要があ ります。たとえば、**delete=true** を使用してファイルを削除したり、**move=.done** を使用してファイル を非表示の done サブディレクトリーに移動したりできます。

デフォルトでファイルを **.camel** サブディレクトリーに移動するため、通常のファイルコンシューマー は異なります。Camel が FTP コンシューマーに対してデフォルトでこれを行わ ない 理由は、ファイル を移動または削除できる権限がデフォルトで不足している可能性があるためです。

#### 107.7.1. limitations

オプション readLock を使用して、Camel が現在書き込み中のファイルを消費し ないようにすること ができます。ただし、このオプションは、ユーザーが書き込みアクセス権を持っている必要があるた め、デフォルトではオフになっています。読み取りロックの詳細については、File2 のオプションテー ブルを参照してください。

現在 FTP 経由で書き込まれているファイルを消費しないようにするための解決策は他にもあります。 たとえば、一時的な宛先に書き込み、書き込み後にファイルを移動できます。

**move** または **preMove** オプションを使用してファイルを移動する場合、ファイルは FTP\_ROOT フォル ダーに制限されます。これにより、FTP 領域外にファイルを移動できなくなります。ファイルを別の領 域に移動する場合は、ソフトリンクを使用してファイルをソフトリンクフォルダーに移動できます。

### 107.8. メッセージヘッダー

次のメッセージヘッダーを使用して、コンポーネントの動作に影響を与えることができます。

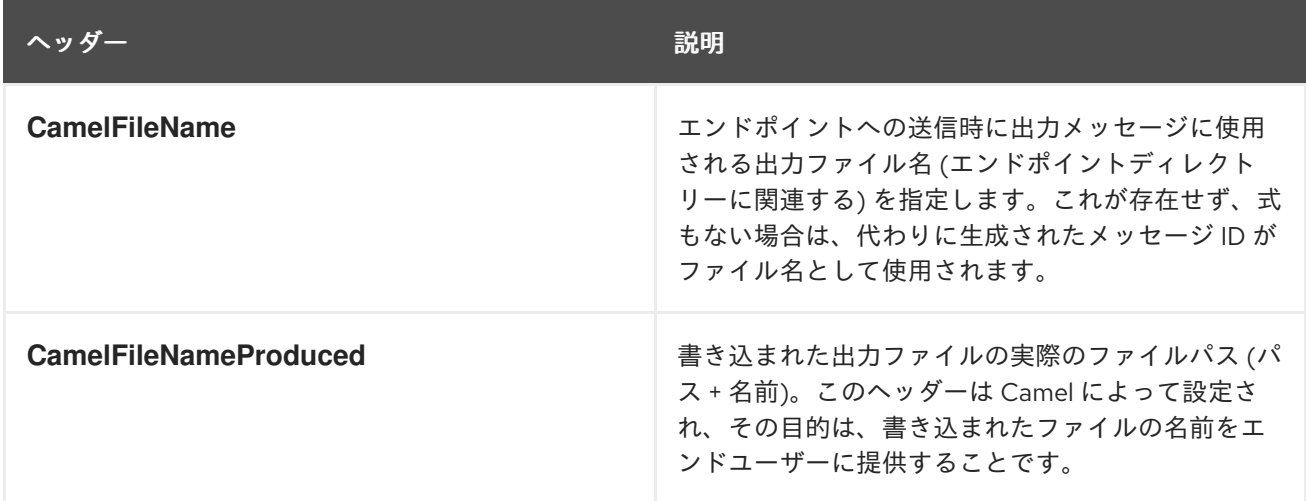

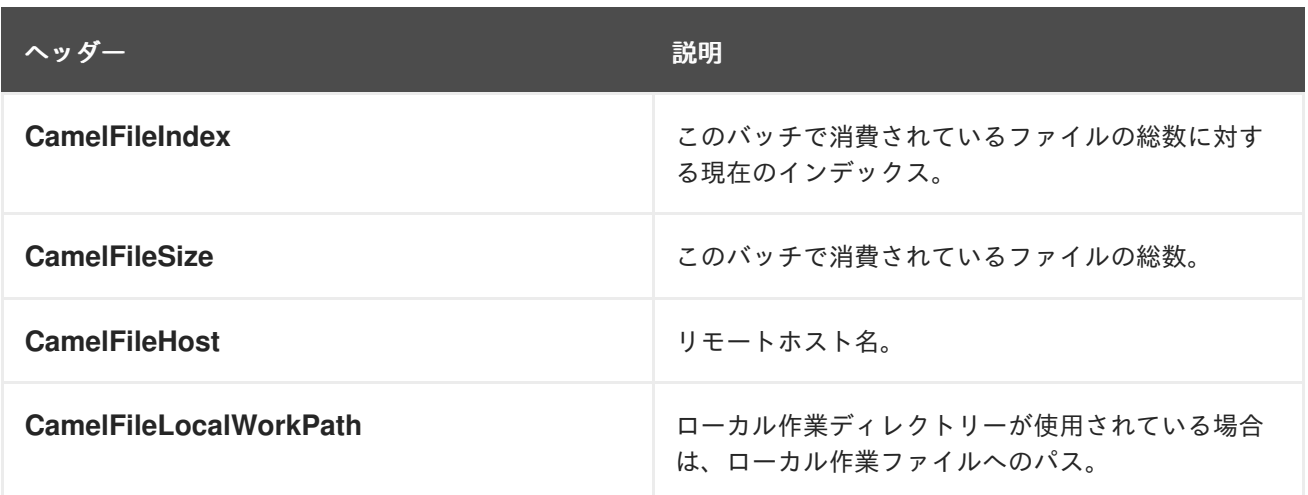

さらに、FTP/FTPS のコンシューマーとプロデューサーは、次のヘッダーを使用してキャメル **Message** を強化します。

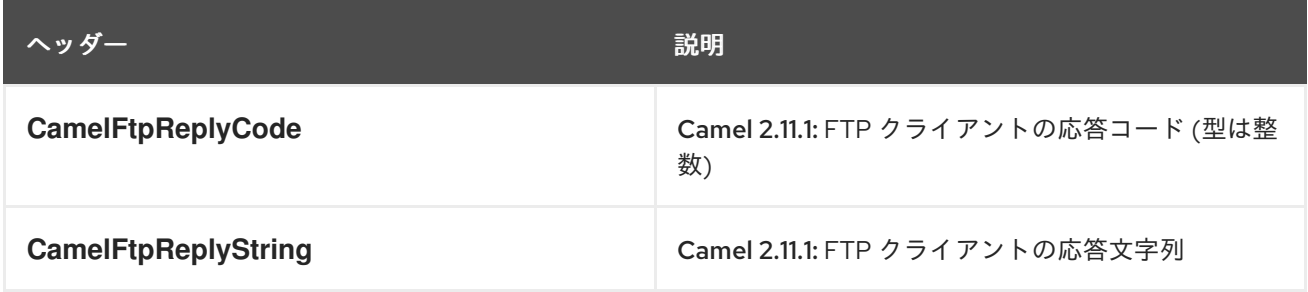

## 107.9. タイムアウトについて

ライブラリーの 2 つのセット (上を参照) には、タイムアウトを設定するための異なる API がありま す。どちらにも **connectTimeout** オプションを使用して、ミリ秒単位でタイムアウトを設定し、ネット ワーク接続を確立できます。個々の **soTimeout** は、FTP/FTPS で設定することもできます。これ は、**ftpClient.soTimeout** の使用に対応します。SFTP は自動的に **connectTimeout** を **soTimeout** と して使用することに注意してください。**timeout** オプションは、**ftpClient.dataTimeout** 値に対応する データタイムアウトとして FTP/FTSP にのみ適用されます。すべてのタイムアウト値はミリ単位で す。

## 107.10. ローカル作業ディレクトリーの使用

Camel は、リモート FTP サーバーからの消費と、ローカルの作業ディレクトリーへのファイルの直接 ダウンロードをサポートしています。これにより、**FileOutputStream** を使用してローカルファイルに 直接ストリーミングされるため、リモートファイルのコンテンツ全体がメモリーに読み込まれるのを回 避できます。

Camel はリモートファイルと同じ名前のローカルファイルに保存しますが、ファイルのダウンロード中 は拡張子 **.inprogress** が付きます。その後、ファイルの名前が変更され、**.inprogress** 接尾辞が削除さ れます。最後に、Exchange が完了すると、ローカルファイルが削除されます。

したがって、リモート FTP サーバーからファイルをダウンロードしてファイルとして保存する場合 は、次のようなファイルエンドポイントにルーティングする必要があります。

from("ftp://someone@someserver.com?password=secret&localWorkDirectory=/tmp").to("file://inbox");

#### ヒント

上記のルートは、ファイルの内容全体をメモリーに読み込まないようにするため、非常に効率的です。 リモートファイルをローカルファイルストリームに直接ダウンロードします。次に、**java.io.File** ハン ドルが Exchange 本体として使用されます。ファイルプロデューサーはこの事実を利用して、作業ファ イルの **java.io.File** ハンドルを直接操作し、ターゲットファイル名に対して **java.io.File.rename** を実行 できます。Camel はそれがローカルの作業ファイルであることを認識しているため、作業ファイルはと にかく削除することを意図しているため、最適化してファイルのコピーの代わりに名前の変更を使用で きます。

### 107.11. ディレクトリーを段階的に変更する

Camel FTP は、ファイルの消費時 (ダウンロードなど) またはファイルの生成時 (アップロードなど) に ディレクトリーをトラバースするという点で、2 つのモードで動作できます。

- stepwise
- 段階的ではない

状況とセキュリティーの問題に応じて、どちらかを選択することをお勧めします。ステップワイズを使 用する場合にのみファイルをダウンロードできる Camel エンドユーザーもいれば、そうでない場合に のみダウンロードできる Camel エンドユーザーもいます。少なくとも、選択する選択肢があります (Camel 2.6 以降)。

Camel 2.0 - 2.5 にはモードが 1 つしかなく、それは次のとおりです。

- 2.5 より前のバージョンは段階的ではありません
- 2.5 は段階的です

Camel 2.6 以降では、動作を制御するために使用できる **stepwise** オプションがあります。

ディレクトリーの段階的な変更は、ほとんどの場合、ユーザーがそのホームディレクトリーに限定され ていて、ホームディレクトリーが **"/"** として報告されている場合にのみ機能することに注意してくださ い。

それらの 2 つの違いは、例を使用して最もよく説明されています。ファイルをトラバースしてダウン ロードする必要があるリモート FTP サーバーに次のディレクトリー構造があるとします。

/ /one /one/two /one/two/sub-a /one/two/sub-b

そして、サブ a (a.txt) とサブ b (b.txt) フォルダーのそれぞれにファイルがあることを確認します。

#### 107.11.1. stepwise=true の使用 (デフォルトモード)

TYPE A 200 Type set to A PWD 257 "/" is current directory. CWD one 250 CWD successful. "/one" is current directory. CWD two 250 CWD successful. "/one/two" is current directory. **SYST** 215 UNIX emulated by FileZilla PORT 127,0,0,1,17,94 200 Port command successful LIST 150 Opening data channel for directory list. 226 Transfer OK CWD sub-a 250 CWD successful. "/one/two/sub-a" is current directory. PORT 127,0,0,1,17,95 200 Port command successful LIST 150 Opening data channel for directory list. 226 Transfer OK **CDUP** 200 CDUP successful. "/one/two" is current directory. CWD sub-b 250 CWD successful. "/one/two/sub-b" is current directory. PORT 127,0,0,1,17,96 200 Port command successful LIST 150 Opening data channel for directory list. 226 Transfer OK **CDUP** 200 CDUP successful. "/one/two" is current directory. CWD / 250 CWD successful. "/" is current directory. PWD 257 "/" is current directory. CWD one 250 CWD successful. "/one" is current directory. CWD two 250 CWD successful. "/one/two" is current directory. PORT 127,0,0,1,17,97 200 Port command successful RETR foo.txt 150 Opening data channel for file transfer. 226 Transfer OK CWD / 250 CWD successful. "/" is current directory. PWD 257 "/" is current directory. CWD one 250 CWD successful. "/one" is current directory. CWD two 250 CWD successful. "/one/two" is current directory. CWD sub-a 250 CWD successful. "/one/two/sub-a" is current directory. PORT 127,0,0,1,17,98 200 Port command successful RETR a.txt 150 Opening data channel for file transfer. 226 Transfer OK CWD /

250 CWD successful. "/" is current directory. PWD 257 "/" is current directory. CWD one 250 CWD successful. "/one" is current directory. CWD two 250 CWD successful. "/one/two" is current directory. CWD sub-b 250 CWD successful. "/one/two/sub-b" is current directory. PORT 127,0,0,1,17,99 200 Port command successful RETR b.txt 150 Opening data channel for file transfer. 226 Transfer OK CWD / 250 CWD successful. "/" is current directory. **QUIT** 221 Goodbye disconnected.

stepwise が有効になるとわかるように、CD xxx を使用してディレクトリー構造をトラバースします。

#### 107.11.2. stepwise=false の使用

230 Logged on TYPE A 200 Type set to A **SYST** 215 UNIX emulated by FileZilla PORT 127,0,0,1,4,122 200 Port command successful LIST one/two 150 Opening data channel for directory list 226 Transfer OK PORT 127,0,0,1,4,123 200 Port command successful LIST one/two/sub-a 150 Opening data channel for directory list 226 Transfer OK PORT 127,0,0,1,4,124 200 Port command successful LIST one/two/sub-b 150 Opening data channel for directory list 226 Transfer OK PORT 127,0,0,1,4,125 200 Port command successful RETR one/two/foo.txt 150 Opening data channel for file transfer. 226 Transfer OK PORT 127,0,0,1,4,126 200 Port command successful RETR one/two/sub-a/a.txt 150 Opening data channel for file transfer. 226 Transfer OK PORT 127,0,0,1,4,127

200 Port command successful RETR one/two/sub-b/b.txt 150 Opening data channel for file transfer. 226 Transfer OK **QUIT** 221 Goodbye disconnected.

stepwise を使用しない場合にわかるように、CD 操作はまったく呼び出されません。

## 107.12. サンプル

以下のサンプルでは、すべてのレポートを 1 時間 (60 分) ごとに FTP サーバーからバイナリーコンテン ツとしてダウンロードし、ローカルファイルシステムにファイルとして保存するように Camel をセッ トアップします。

そして、Spring DSL を使用したルート:

<route> <from uri="ftp://scott@localhost/public/reports? password=tiger&binary=true&delay=60000"/> <to uri="file://target/test-reports"/> </route>

#### 107.12.1. リモート FTPS サーバー (暗黙的 SSL) とクライアント認証の使用

from("ftps://admin@localhost:2222/public/camel? password=admin&securityProtocol=SSL&isImplicit=true &ftpClient.keyStore.file=./src/test/resources/server.jks &ftpClient.keyStore.password=password&ftpClient.keyStore.keyPassword=password") .to("bean:foo");

### 107.12.2. リモート FTPS サーバー (明示的な TLS) とカスタム信頼ストア設定の使用

from("ftps://admin@localhost:2222/public/camel? password=admin&ftpClient.trustStore.file=./src/test/resources/server.jks&ftpClient.trustStore.password= password") .to("bean:foo");

## 107.13. **ORG.APACHE.CAMEL.COMPONENT.FILE.GENERICFILEFILTER** を使用するフィル ター

Camel は、プラグイン可能なフィルタリング戦略をサポートしています。この戦略は、Java で **org.apache.camel.component.file.GenericFileFilter** のビルドを使用することです。次に、そのような フィルターを使用してエンドポイントを設定し、処理される前に特定のフィルターをスキップできま す。

サンプルでは、ファイル名が report で始まるファイルのみを受け入れる独自のフィルターを作成しまし た。

そして、フィルター 属性を使用してルートを設定し、Spring XML ファイルで定義したフィルターを (**#** 表記を使用して) 参照できます。

*<!-- define our sorter as a plain spring bean -->* <bean id="myFilter" class="com.mycompany.MyFileFilter"/>

<route>

<from uri="ftp://someuser@someftpserver.com?password=secret&amp:filter=#myFilter"/> <to uri="bean:processInbox"/> </route>

## 107.14. ANT パスマッチャーを使用したフィルタリング

ANT パスマッチャーは、camel-spring jar ですぐに使用できるフィルターです。したがって、Maven を使用している場合は camel-spring に依存する必要があります。 その理由は、Spring の [AntPathMatcher](http://static.springsource.org/spring/docs/3.0.x/api/org/springframework/util/AntPathMatcher.html) を利用して実際のマッチングを行うためです。

ファイルパスは、次のルールに一致します。

- ?1 文字に一致
- \* 0個以上の文字に一致
- **\*\* パス内の 0 個以上のディレクトリーに一致**

以下のサンプルは、その使用方法を示しています。

## 107.15. SFTP でプロキシーを使用する

HTTP プロキシーを使用してリモートホストに接続するには、次の方法でルートを設定できます。

```
<!-- define our sorter as a plain spring bean -->
<bean id="proxy" class="com.jcraft.jsch.ProxyHTTP">
 <constructor-arg value="localhost"/>
 <constructor-arg value="7777"/>
</bean>
<route>
```
<from uri="sftp://localhost:9999/root?username=admin&password=admin&proxy=#proxy"/> <to uri="bean:processFile"/> </route>

必要に応じて、ユーザー名とパスワードをプロキシーに割り当てることもできます。すべてのオプショ ンについては、**com.jcraft.jsch.Proxy** のドキュメントを参照してください。

## 107.16. 優先 SFTP 認証方式の設定

**sftp** コンポーネントで使用する認証方法のリストを明示的に指定する場合 は、**preferredAuthentications** オプションを使用します。たとえば、Camel にプライベート/パブリッ ク SSH キーで認証を試みさせ、公開キーが利用できない場合にユーザー/パスワード認証にフォール バックさせたい場合は、次のルート設定を使用します。

from("sftp://localhost:9999/root? username=admin&password=admin&preferredAuthentications=publickey,password"). to("bean:processFile");

## 107.17. 固定名を使用して単一のファイルを使用する

単一のファイルをダウンロードする必要があり、ファイル名がわかっている場合 は、**fileName=myFileName.txt** を使用して、ダウンロードするファイルの名前を Camel に伝えること ができます。デフォルトでは、コンシューマーは引き続き FTP LIST コマンドを実行してディレクト リーのリストを作成し、次に **fileName** オプションに基づいてこれらのファイルをフィルタリングしま す。ただし、このユースケースでは、**useList=false** を設定してディレクトリーリストをオフにするこ とが望ましい場合があります。たとえば、FTP サーバーへのログインに使用されるユーザーアカウント には、FTP LIST コマンドを実行する権限がない場合があります。したがって、**useList=false** でこれを オフにしてから、ダウンロードするファイルの固定名を **fileName=myFileName.txt** で指定すると、 FTP コンシューマーは引き続きファイルをダウンロードできます。何らかの理由でファイルが存在しな い場合、Camel はデフォルトで例外を出力します。これをオフにし

て、**ignoreFileNotFoundOrPermissionError=true** を設定することでこれを無視できます。

たとえば、単一のファイルを取得し、使用後に削除する Camel ルートを作成するには、次のようにし ます。

from("ftp://admin@localhost:21/nolist/? password=admin&stepwise=false&useList=false&ignoreFileNotFoundOrPermissionError=true&fileName =report.txt&delete=true") .to("activemq:queue:report");

上記で説明したすべてのオプションを使用したことに注意してください。

これは **ConsumerTemplate** でも使用できます。たとえば、単一のファイル (存在する場合) をダウン ロードし、ファイルの内容を文字列型として取得するには、次のようにします。

String data = template.retrieveBodyNoWait("ftp://admin@localhost:21/nolist/? password=admin&stepwise=false&useList=false&ignoreFileNotFoundOrPermissionError=true&fileName =report.txt&delete=true", String.class);

## 107.18. デバッグロギング

このコンポーネントには、問題が発生した場合に役立つログレベル TRACE があります。

### 107.19. 関連項目

- Configuring Camel (Camel の設定)
- コンポーネント
- エンドポイント
- スタートガイド
- File2

## 第108章 FTPS コンポーネント

#### Camel バージョン 2.2 以降で利用可能

このコンポーネントは、FTP および SFTP プロトコルを介したリモートファイルシステムへのアクセス を提供します。

Maven ユーザーは、このコンポーネントの **pom.xml** に以下の依存関係を追加する必要があります。

<dependency> <groupId>org.apache.camel</groupId> <artifactId>camel-ftp</artifactId> <version>x.x.x</version> *<!-- use the same version as your Camel core version -->* </dependency>

詳細については、FTP [コンポーネント](#page-754-0) を参照してください。

## 108.1. URI オプション

以下のオプションは、FTPS コンポーネント専用です。

FTSP コンポーネントは、以下に示す 2 個のオプションをサポートしています。

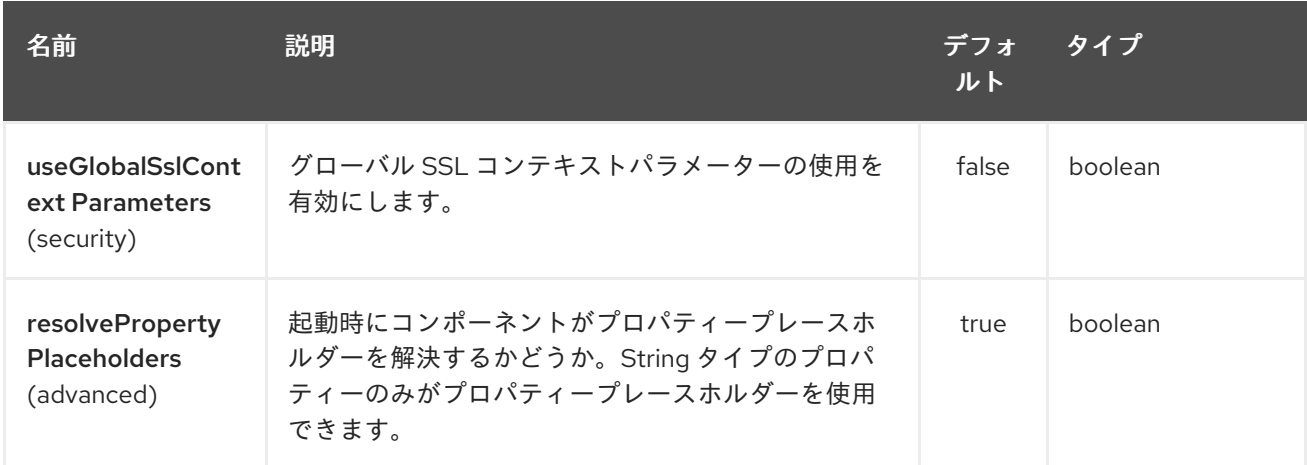

FTPS エンドポイントは、URI 構文を使用して設定されます。

ftps:host:port/directoryName

パスおよびクエリーパラメーターを使用します。

#### 108.1.1. パスパラメーター (3 パラメーター):

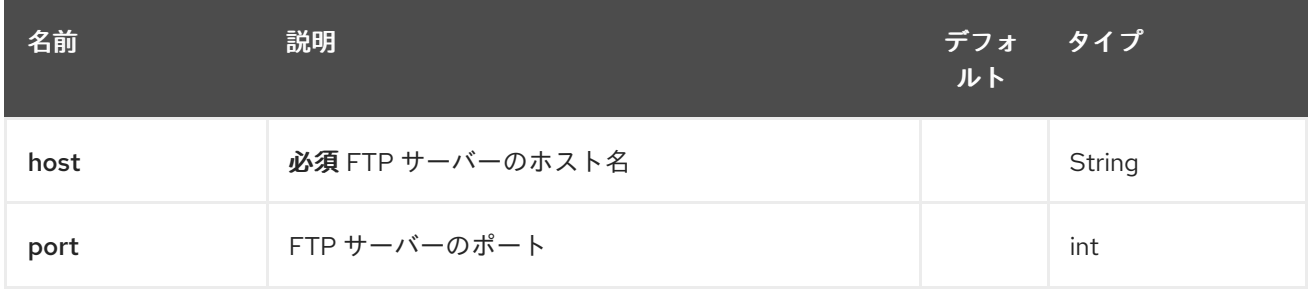

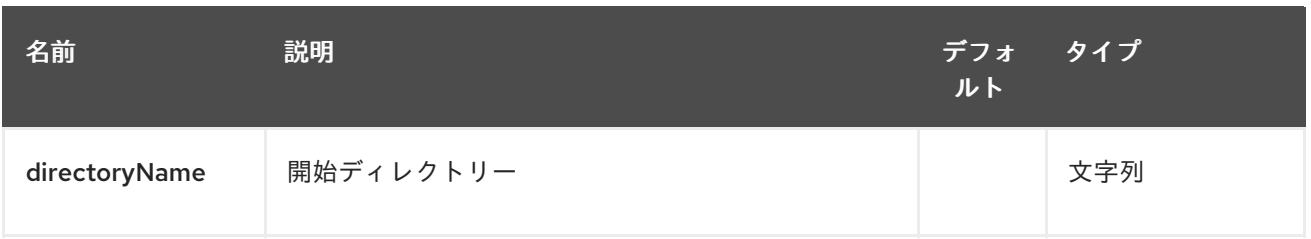

# 108.1.2. クエリーパラメーター (116 パラメーター)

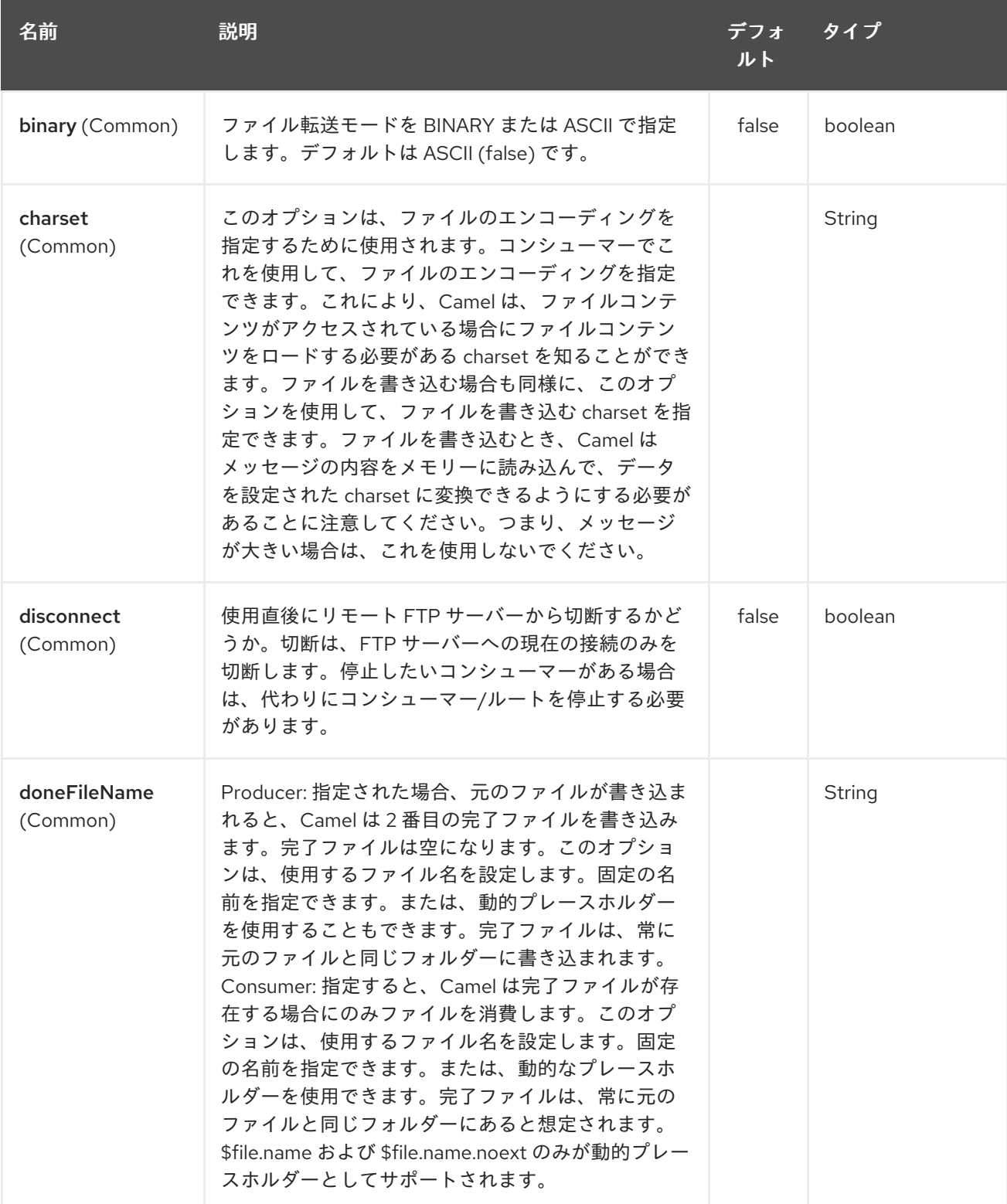

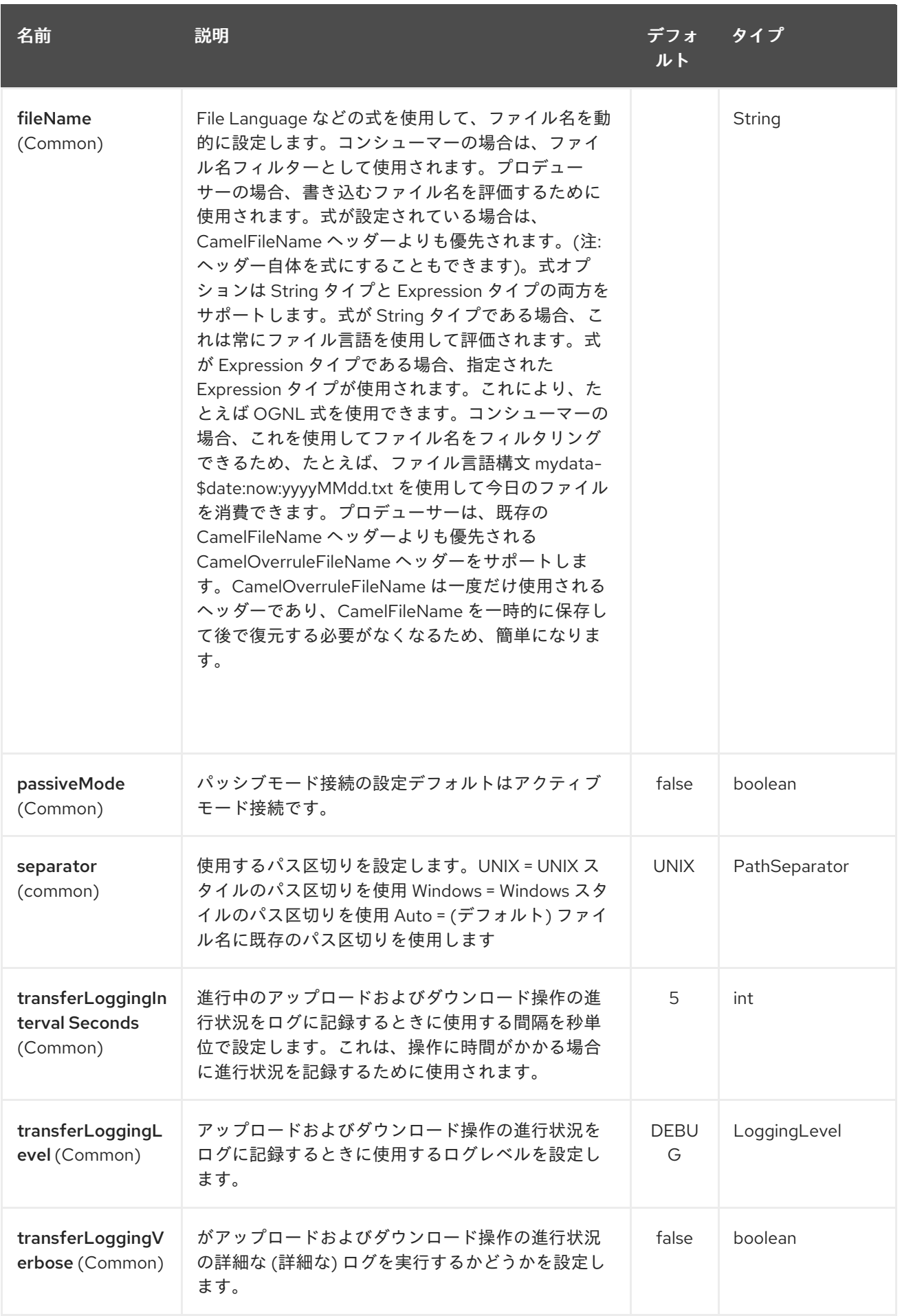

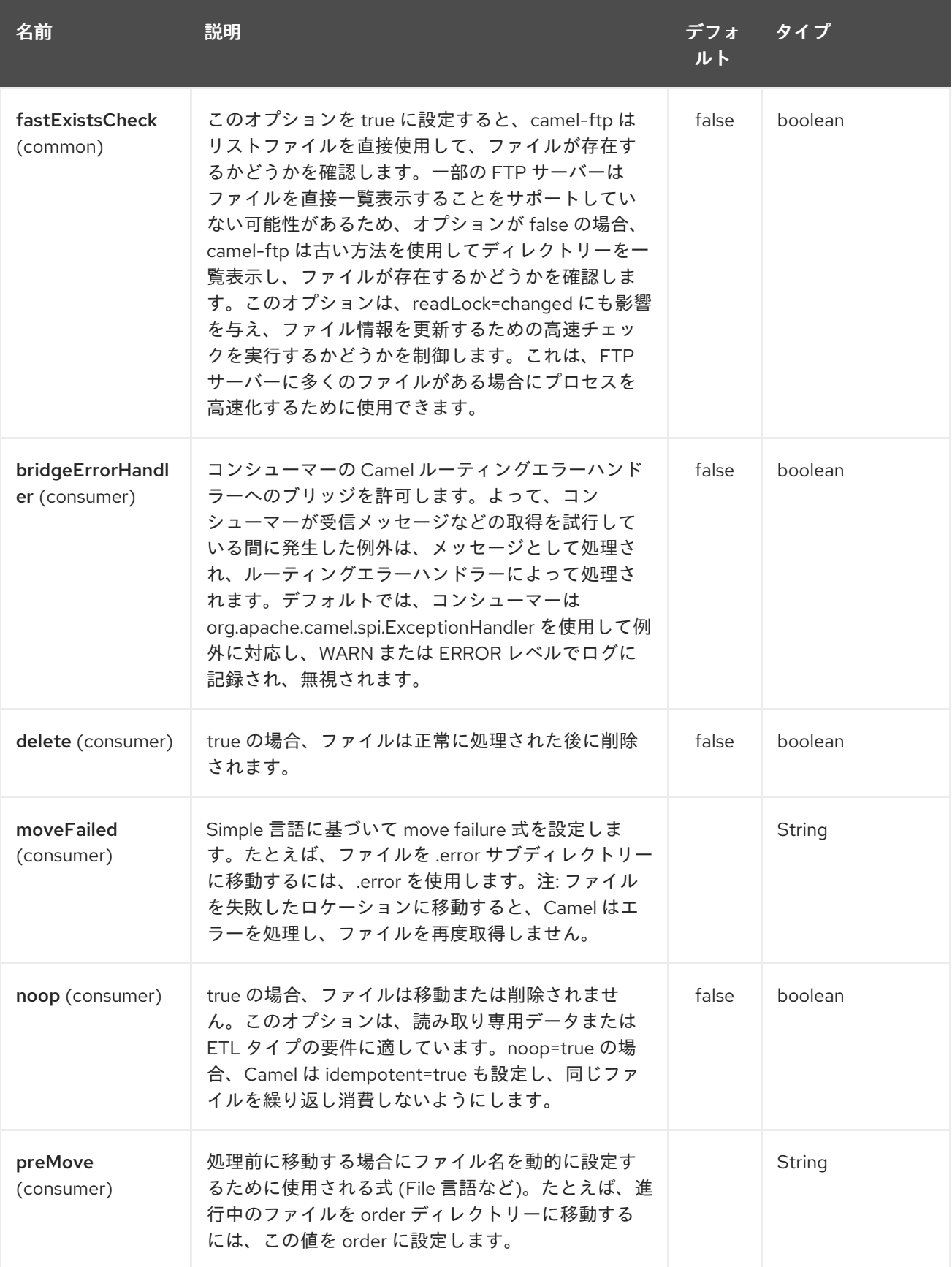

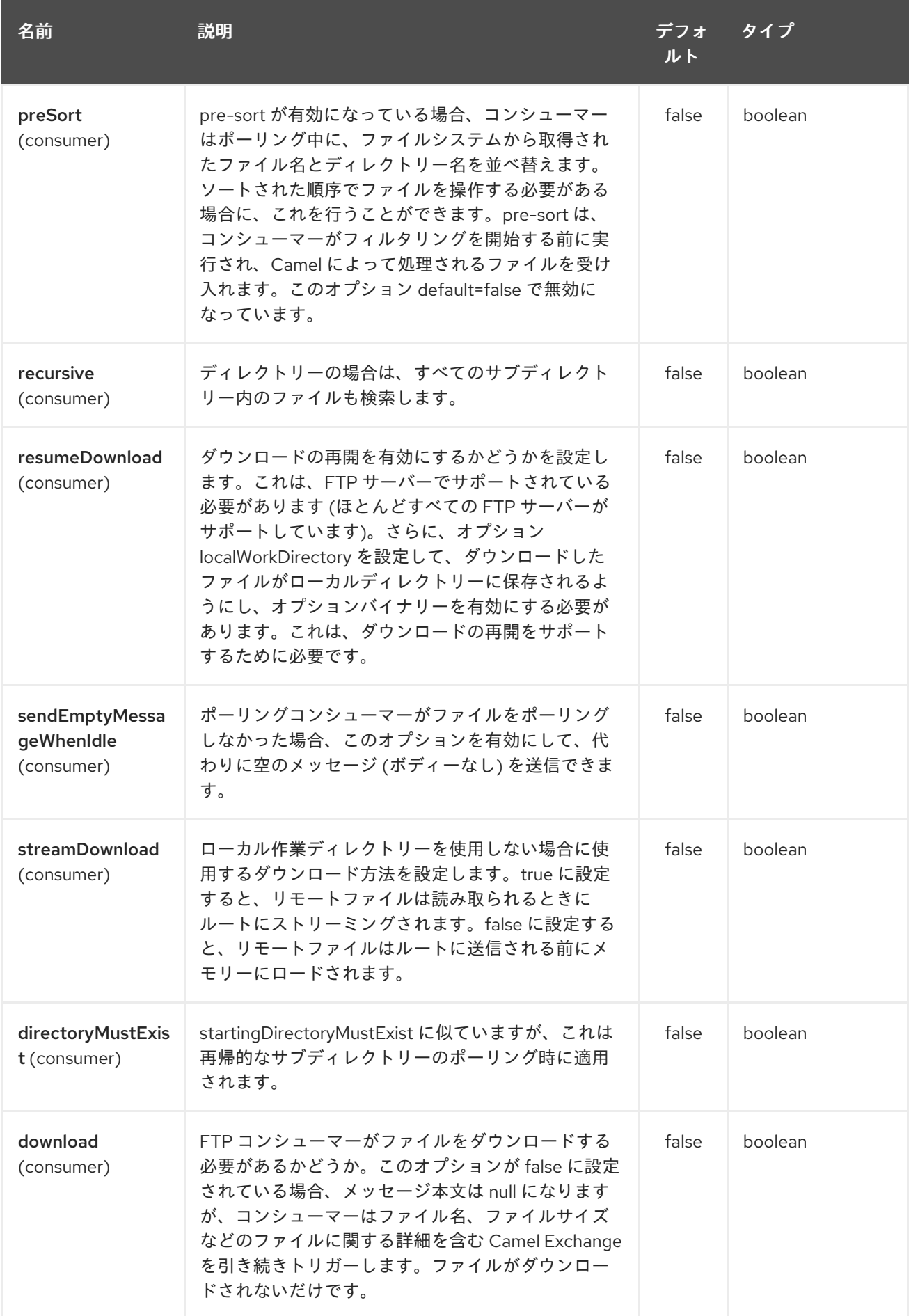

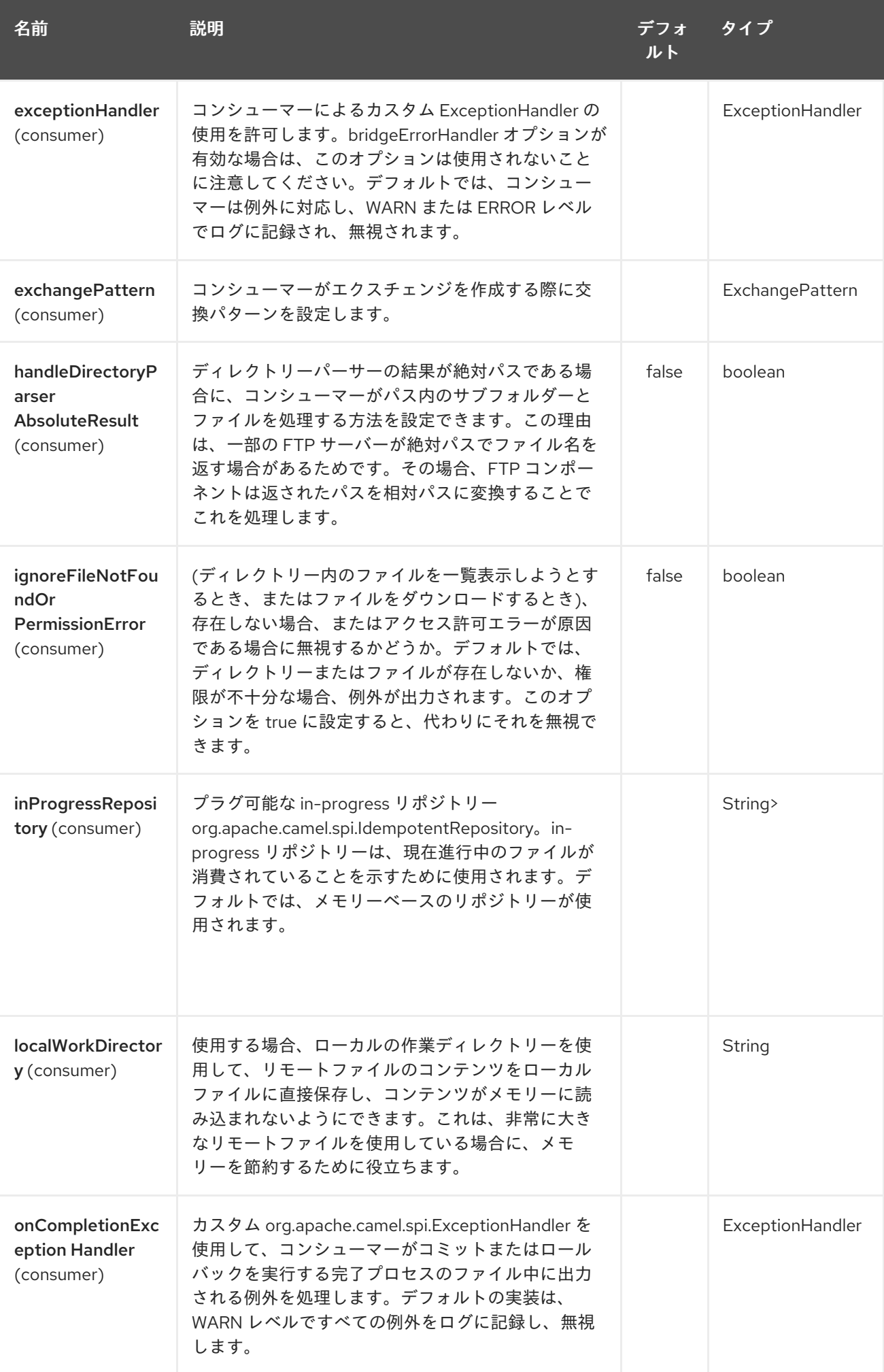

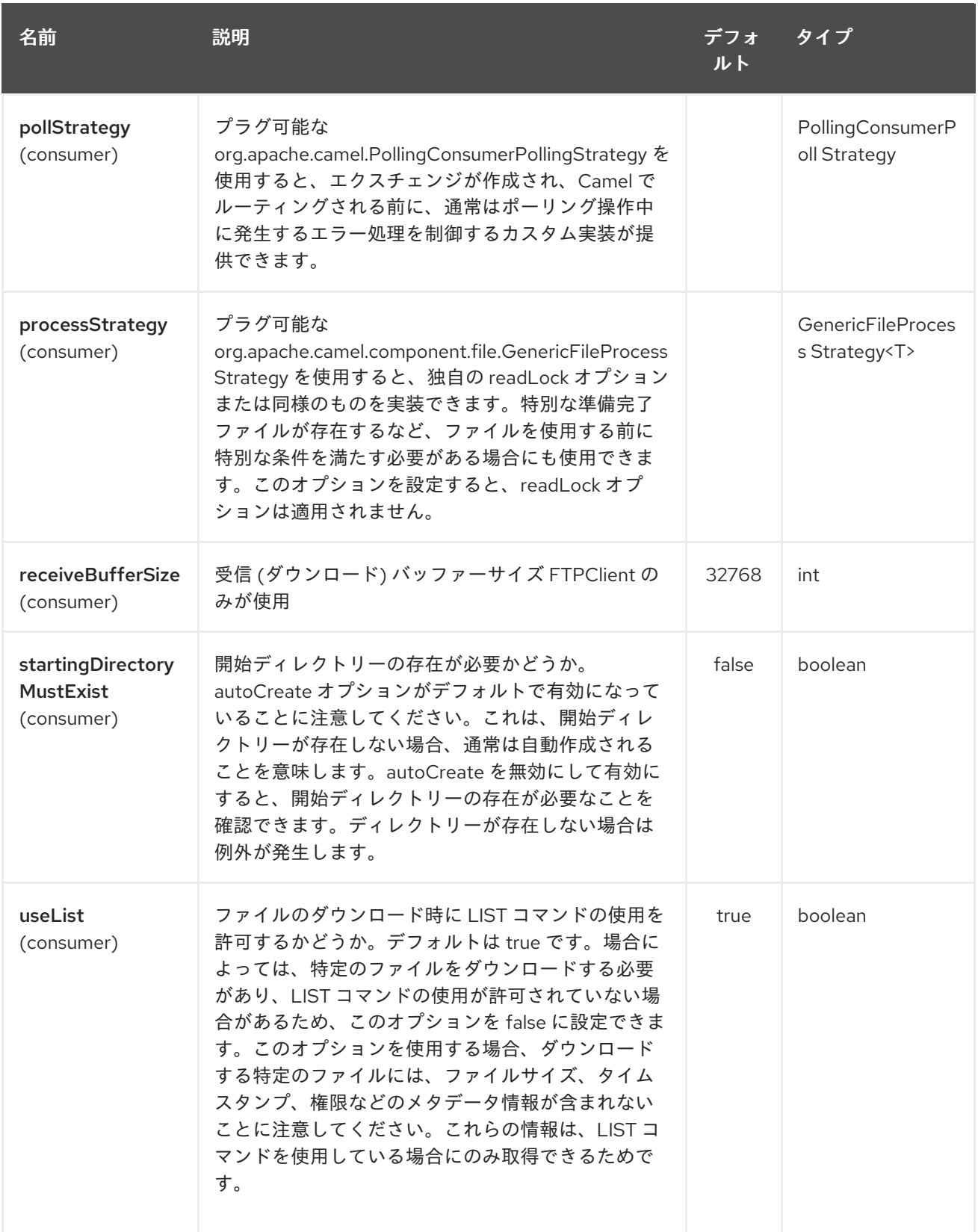

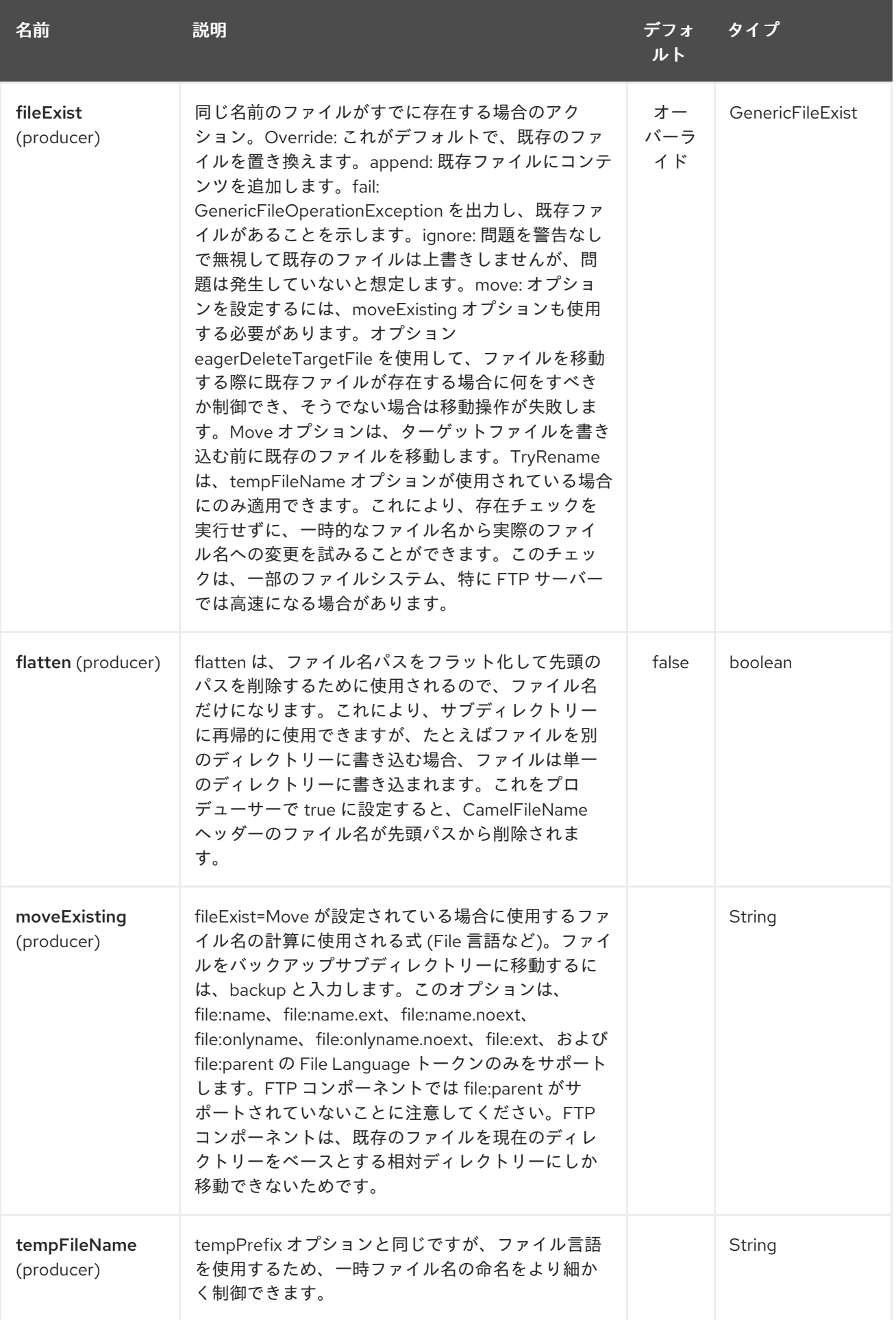

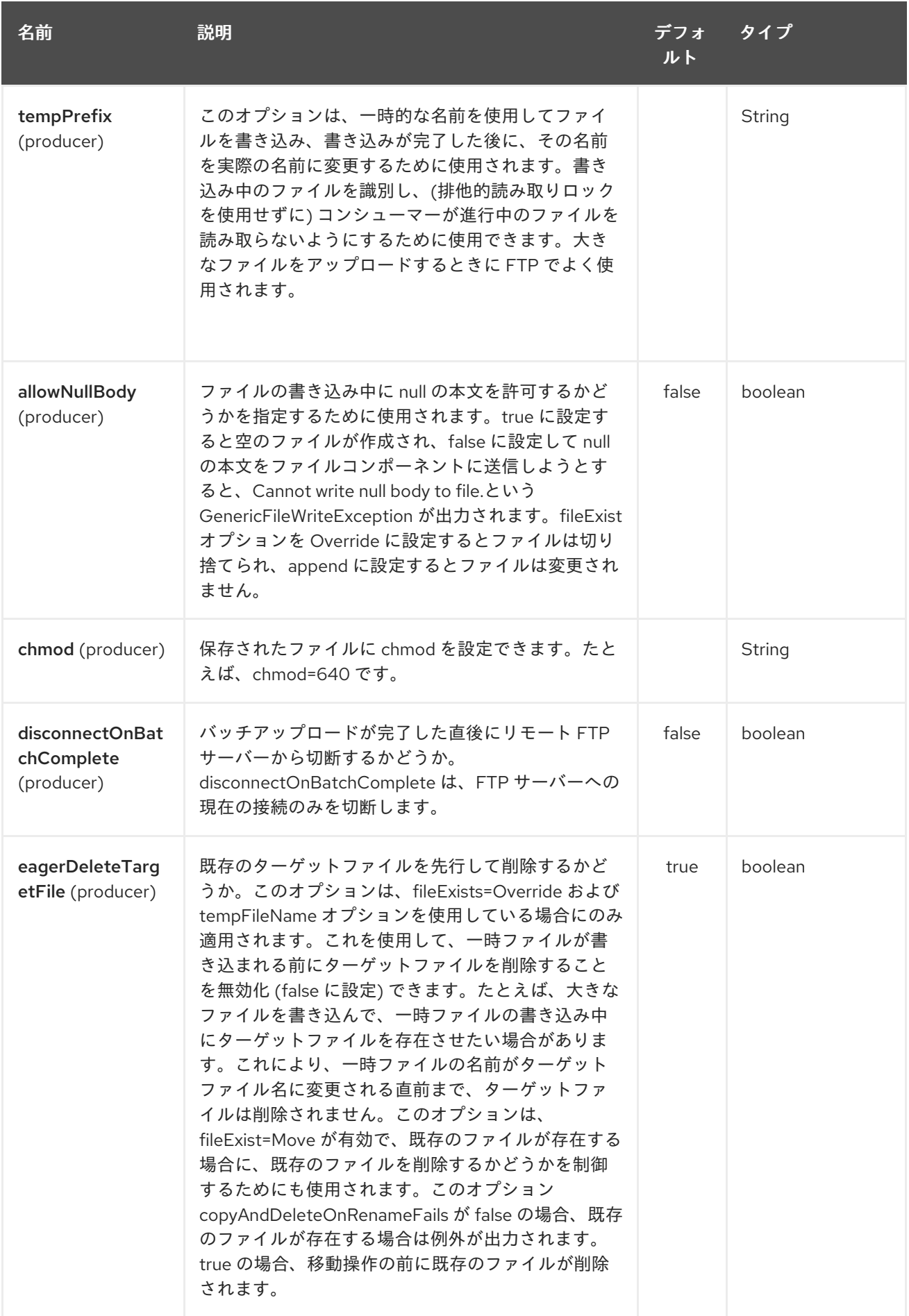

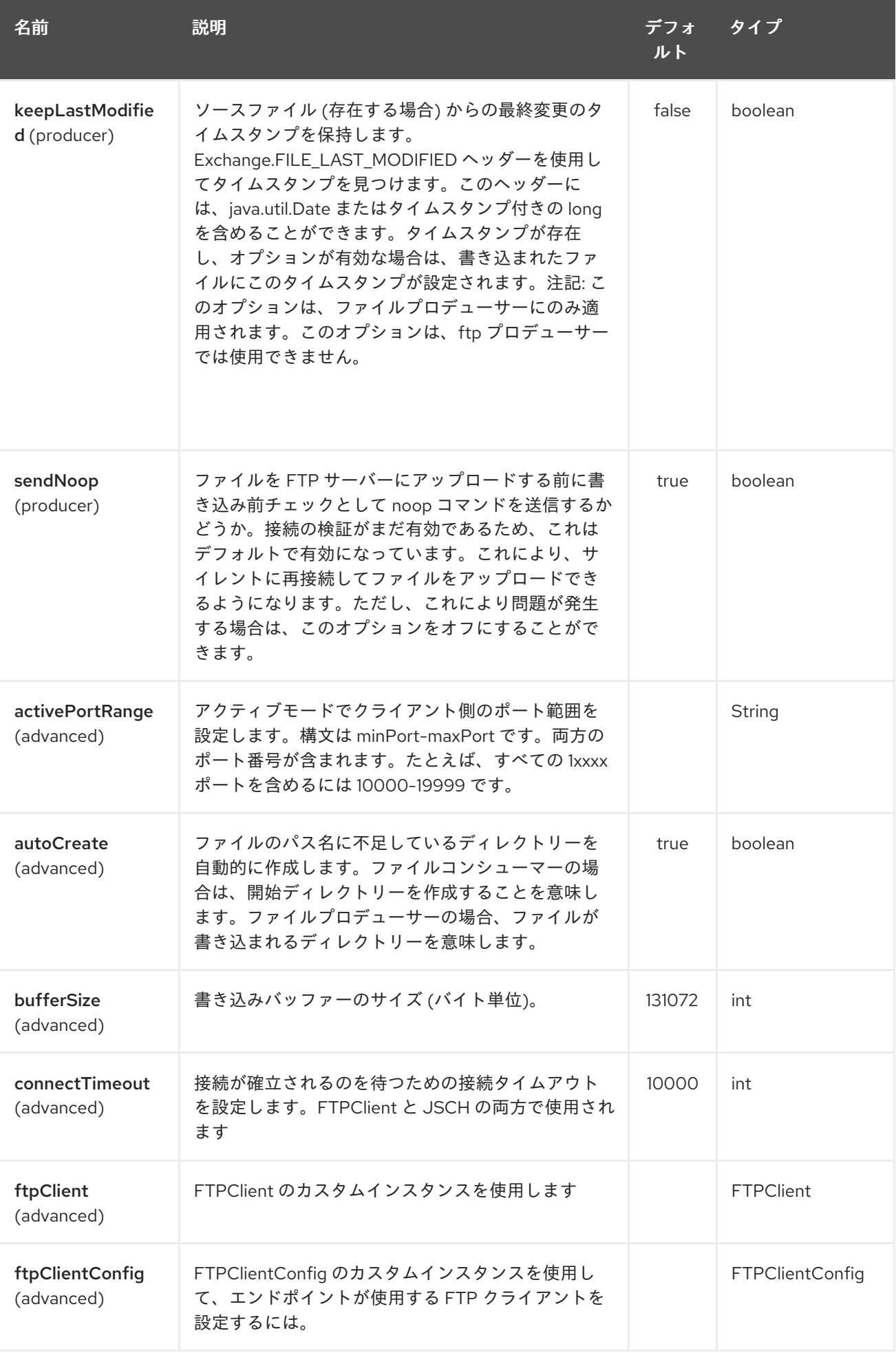

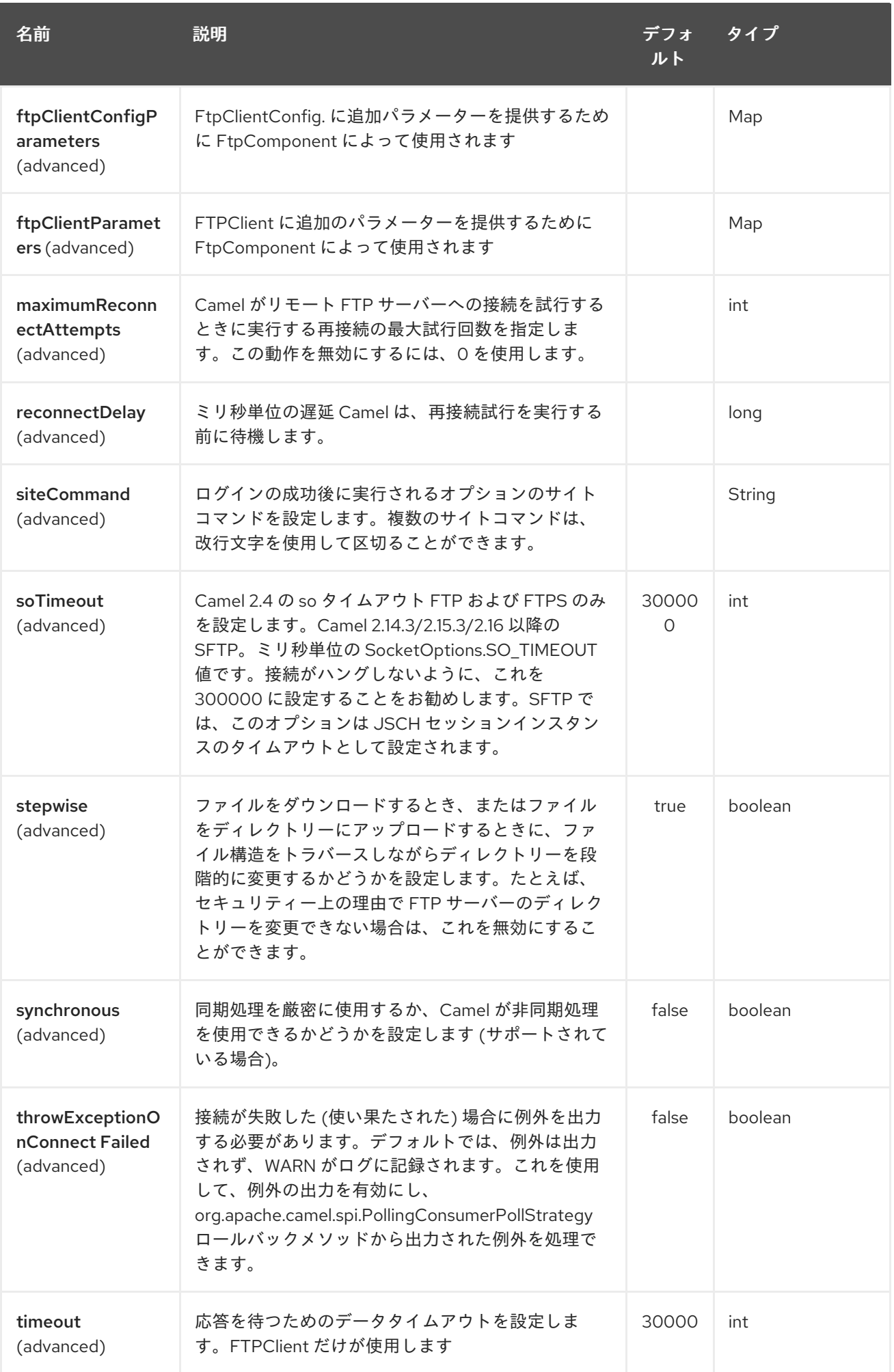

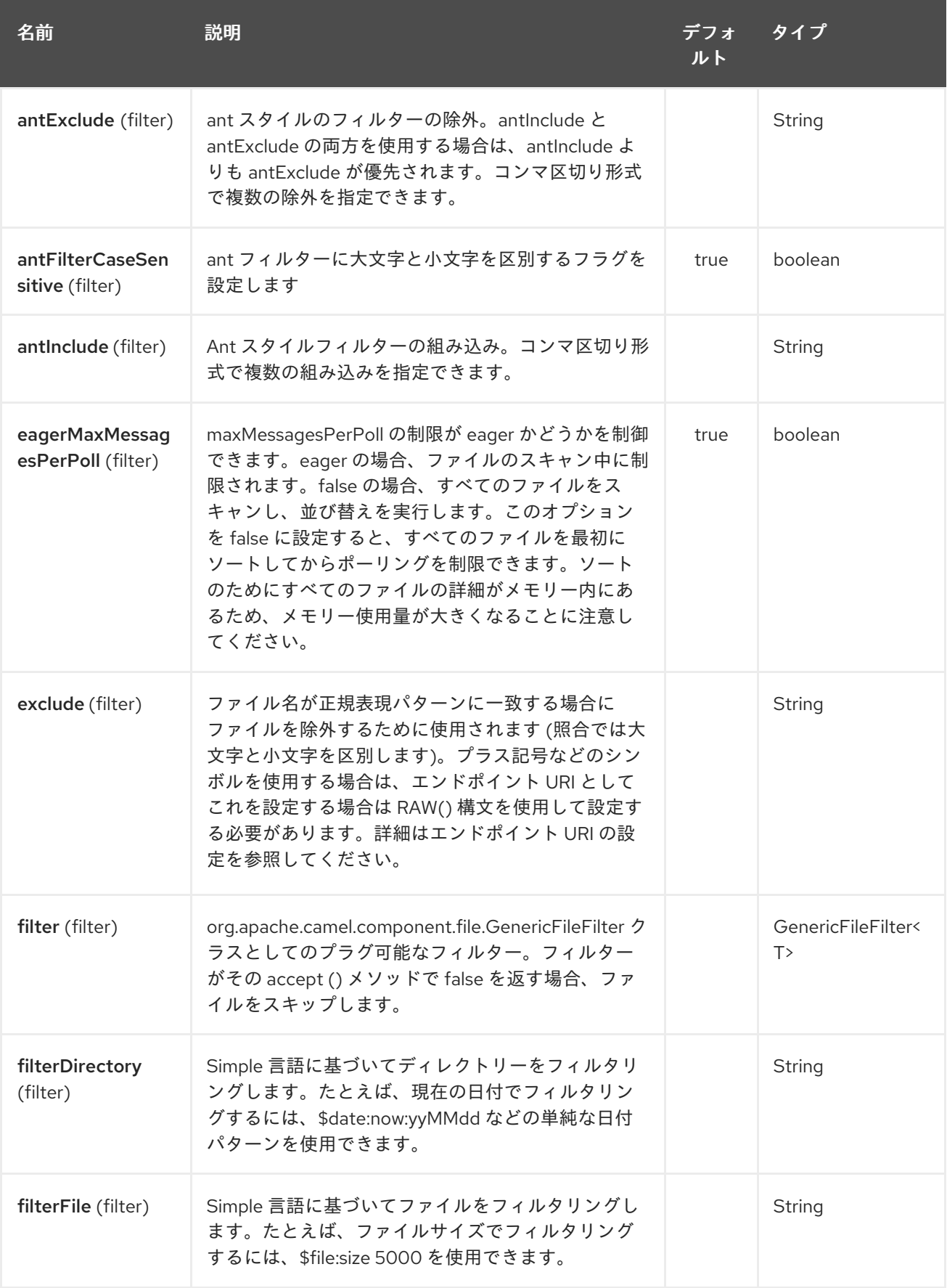

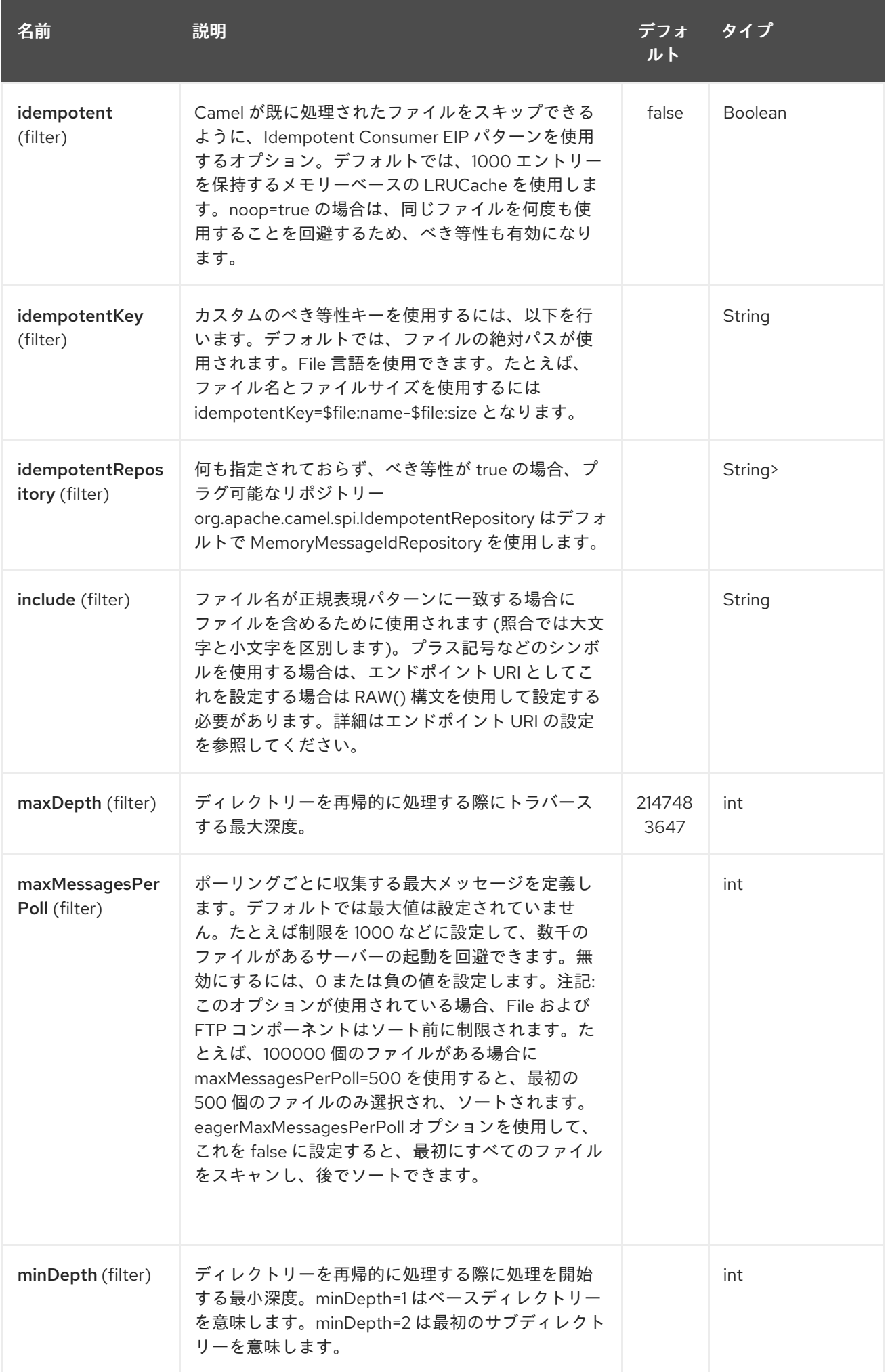

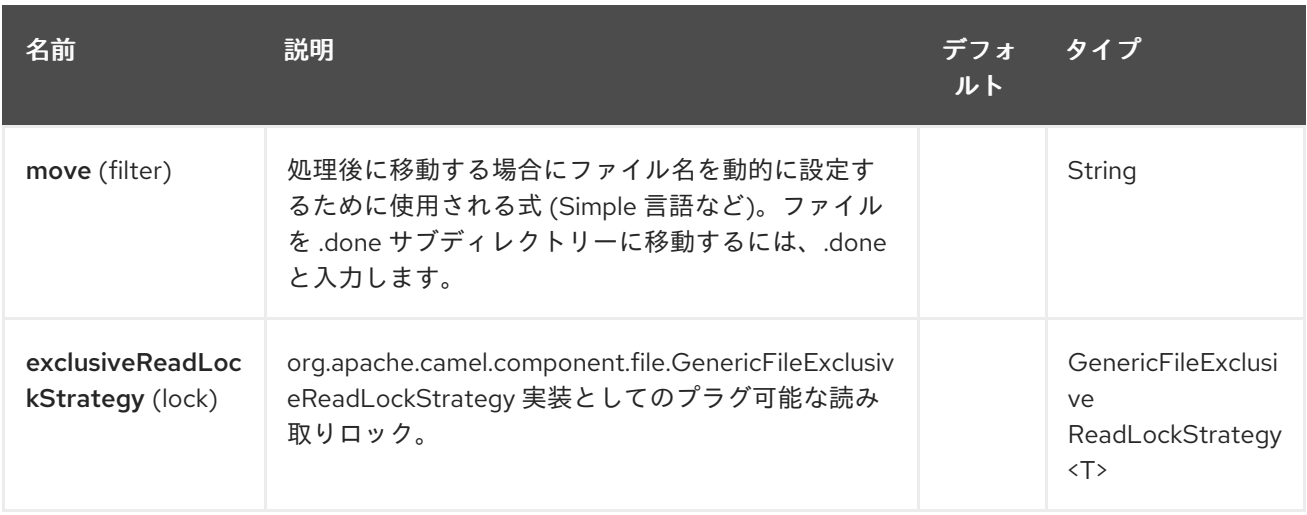

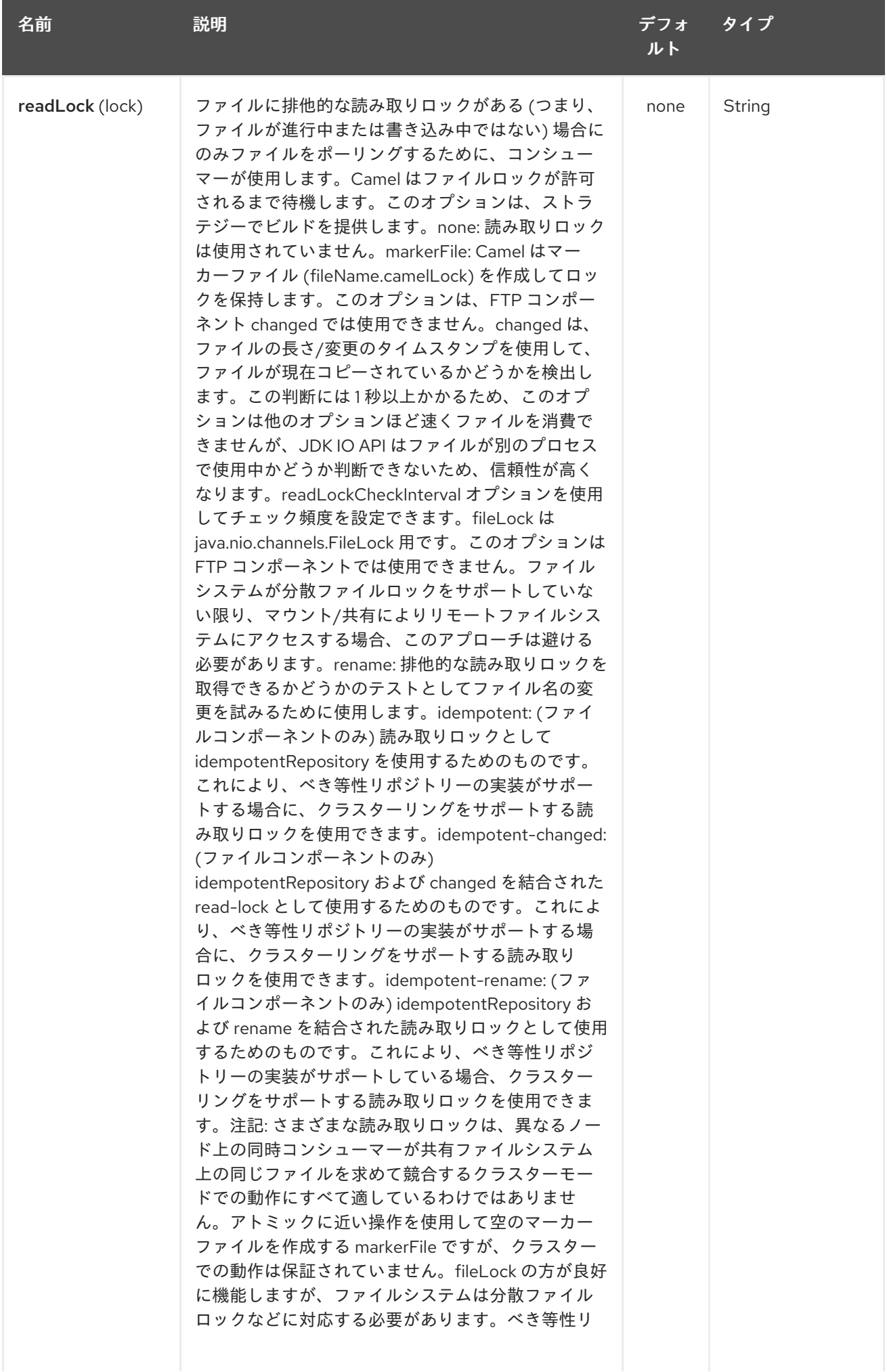

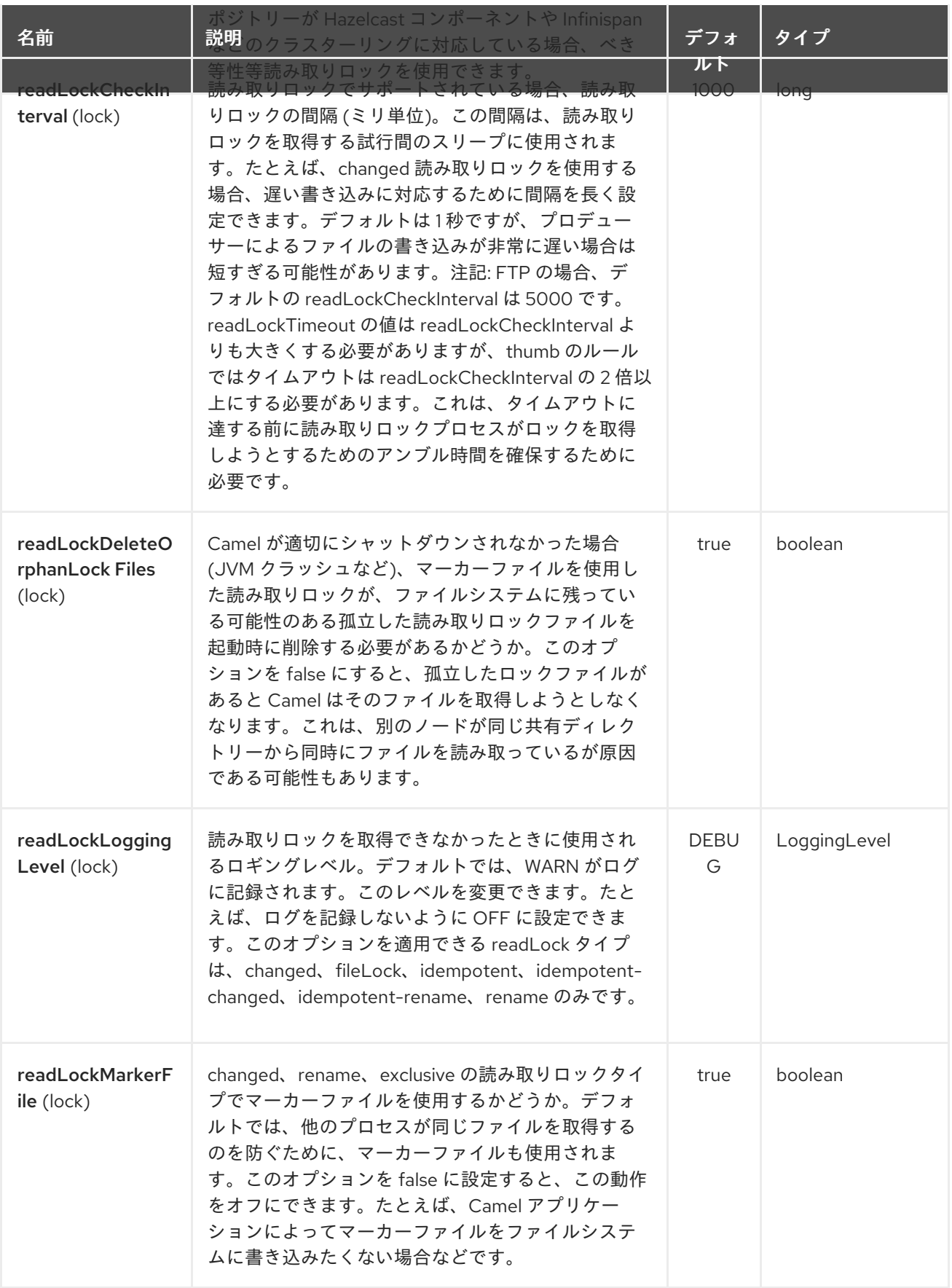

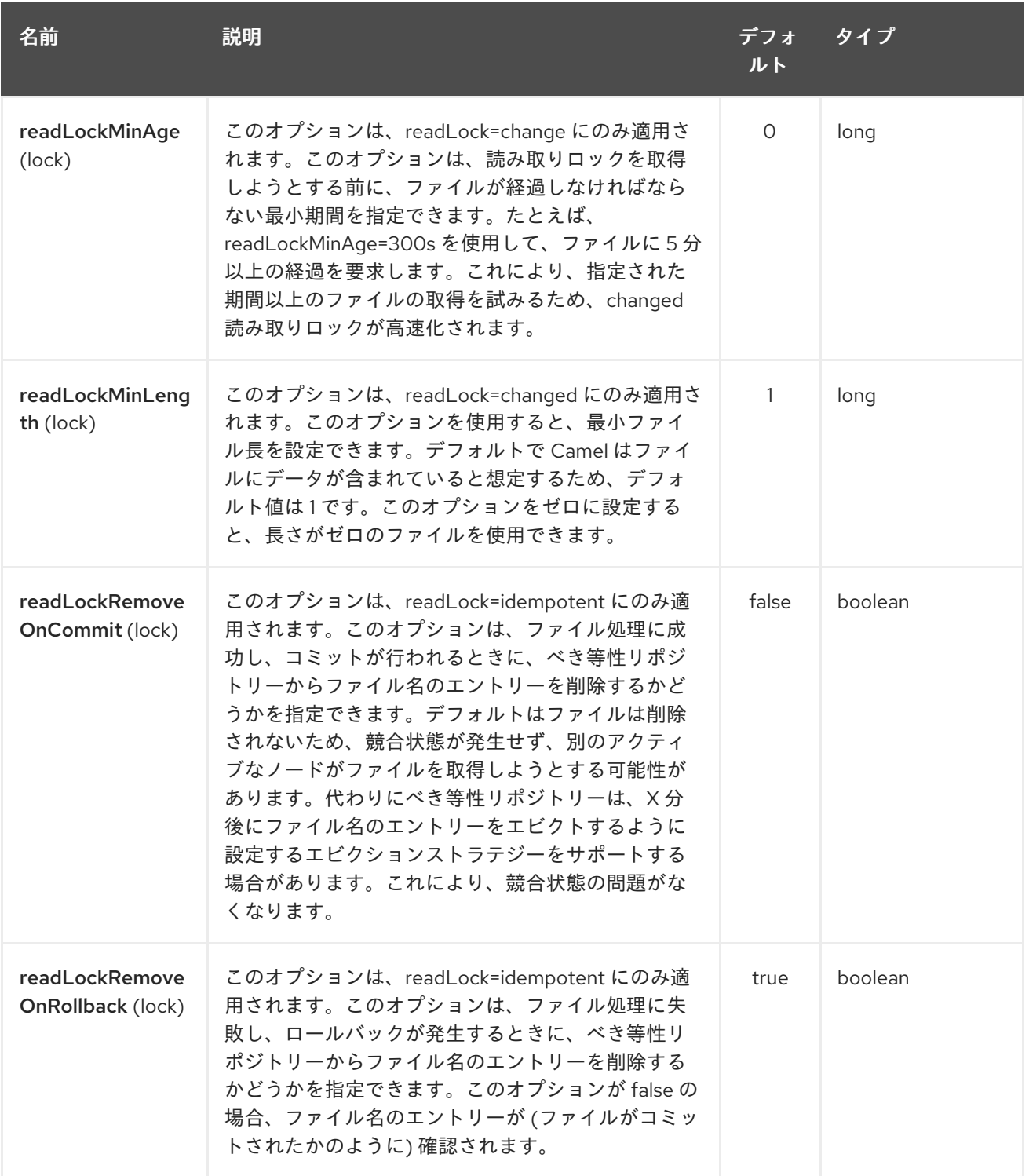

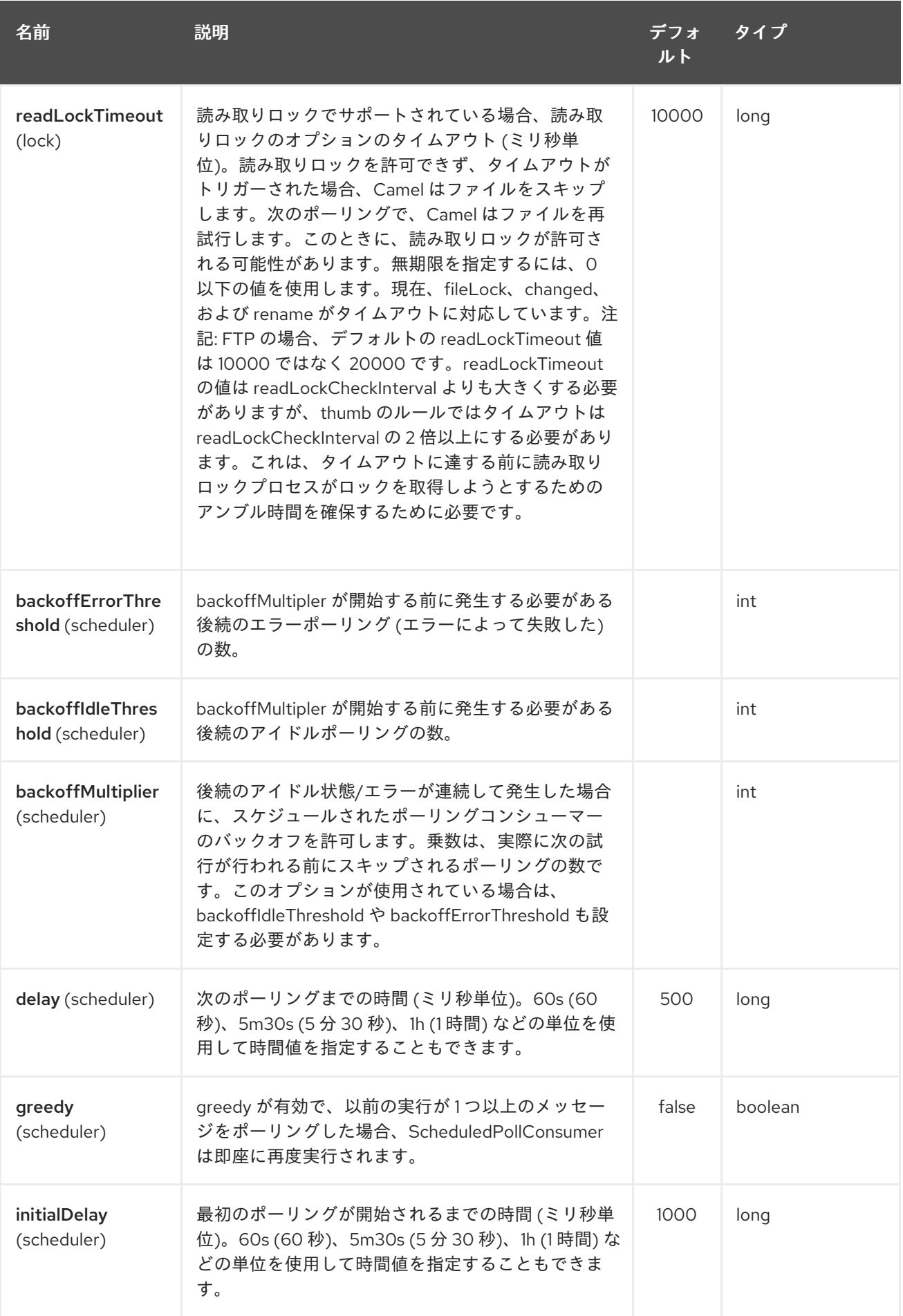

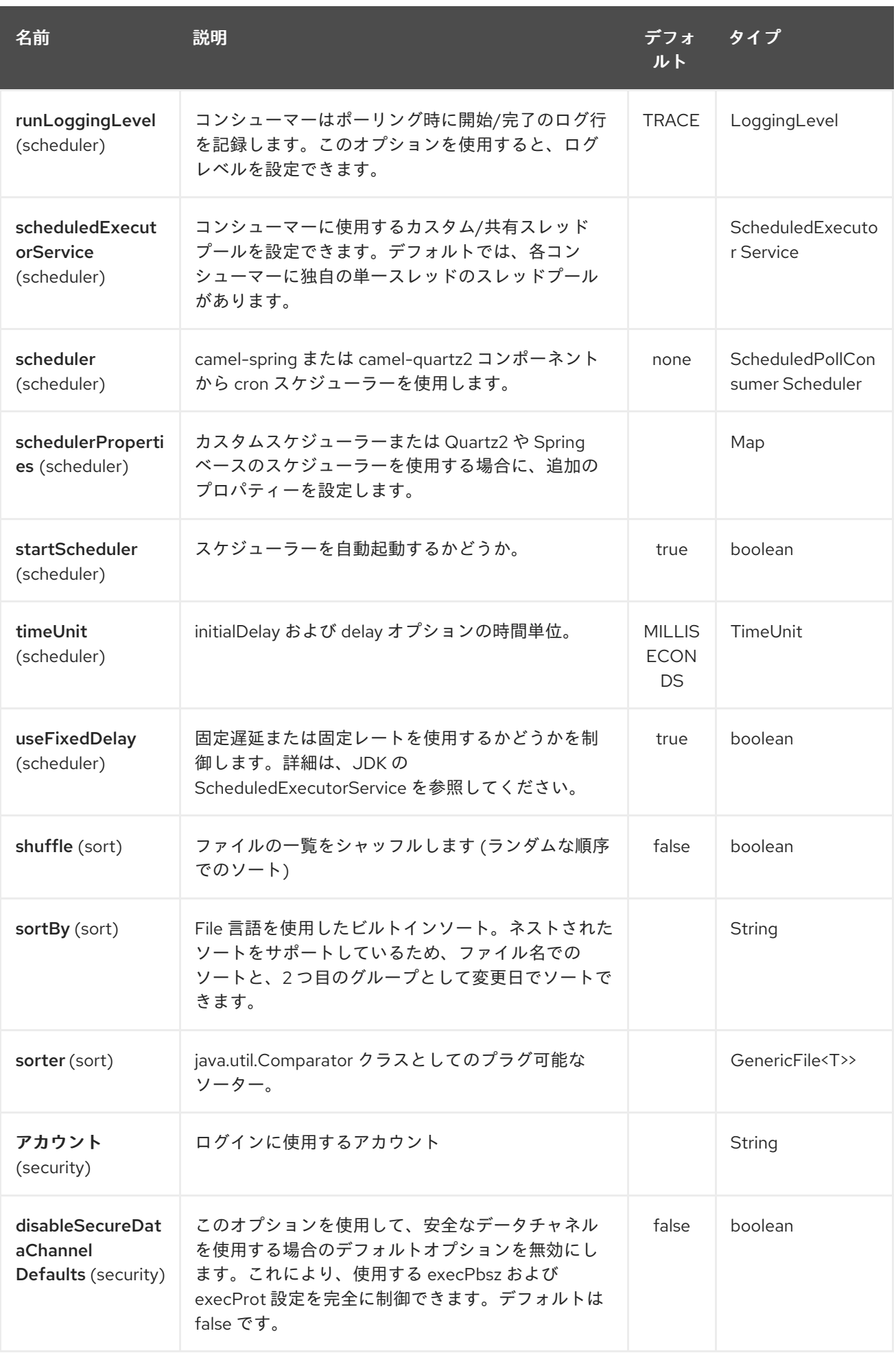

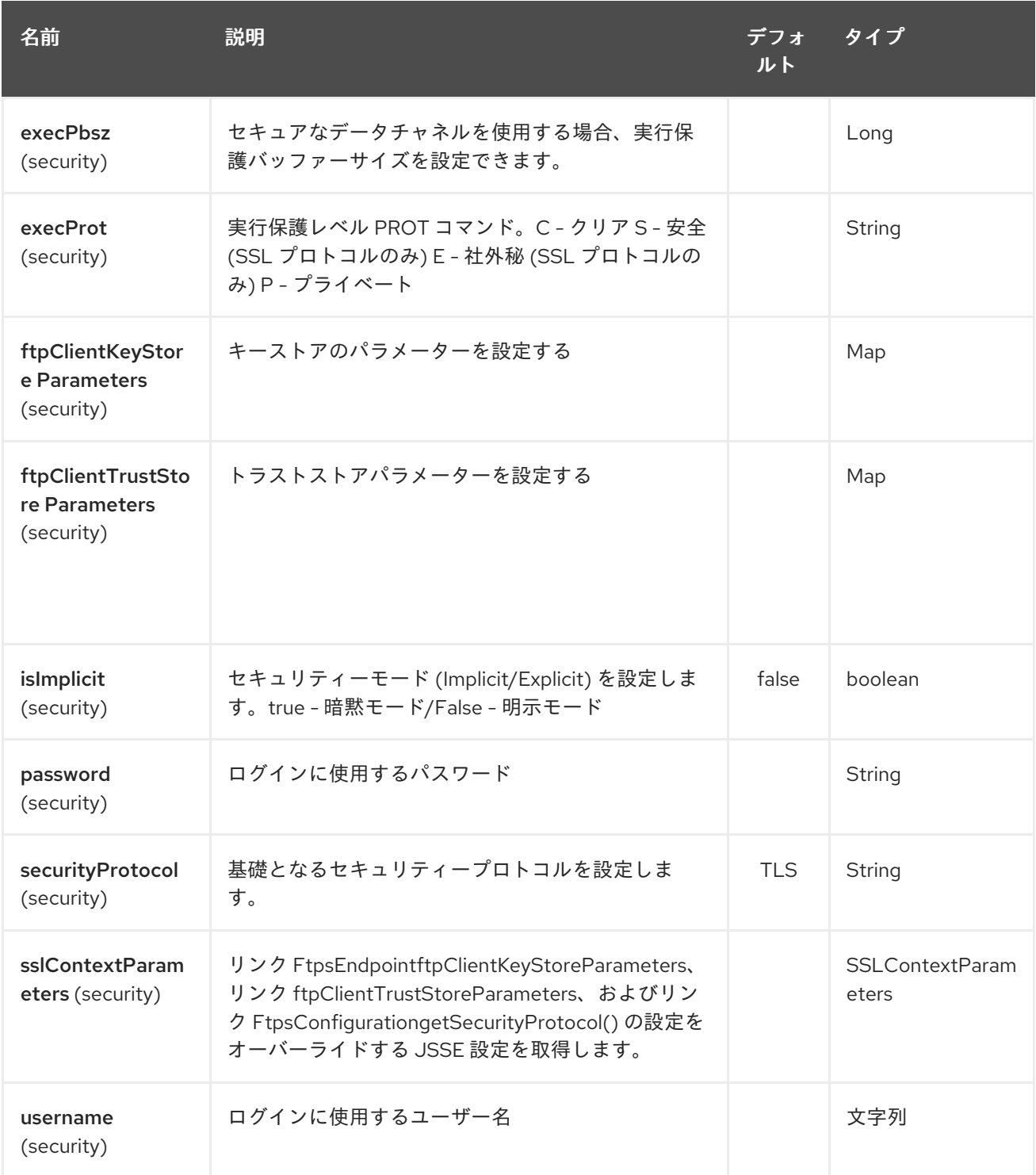

# 第109章 GANGLIA コンポーネント

#### Camel バージョン 2.15 以降で利用可能

値 (メッセージボディー) をメトリクスとして [Ganglia](http://ganglia.info) モニタリングシステムに送信するメカニズムを提 供します。 gmetric4j ライブラリーを使用します。 標準の [Ganglia](http://ganglia.info) および [JMXetric](https://github.com/ganglia/jmxetric) と組み合わせて使 用し、OS、JVM、およびビジネスプロセスからのメトリックを単一のプラットフォームでモニタリン グできます。

JVM を実行するマシンで、Ganglia gmond エージェントを実行する必要があります。 gmond は、 Ganglia インフラストラクチャーにハートビートを送信します。camel-ganglia は現在、ハートビート自 体を送信できません。

ほとんどの Linux システム (Debian、Ubuntu、Fedora、および EPEL を使用する RHEL/CentOS) で は、Ganglia エージェントパッケージをインストールするだけで、マルチキャスト設定を使用して自動 的に実行されます。 必要に応じて、通常の UDP ユニキャストを使用するように設定できます。

Maven ユーザーは、このコンポーネントの **pom.xml** に以下の依存関係を追加する必要があります。

<dependency> <groupId>org.apache.camel</groupId> <artifactId>camel-ganglia</artifactId> <version>x.x.x</version> *<!-- use the same version as your Camel core version -->* </dependency>

### 109.1. URI 形式

ganglia:address:port[?options]

URI には、**?option=value&option=value&…** の形式でクエリーオプションを追加できます。

## 109.2. GANGLIA コンポーネントとエンドポイント URI オプション

Ganglia コンポーネントは、以下に示す 2 個のオプションをサポートしています。

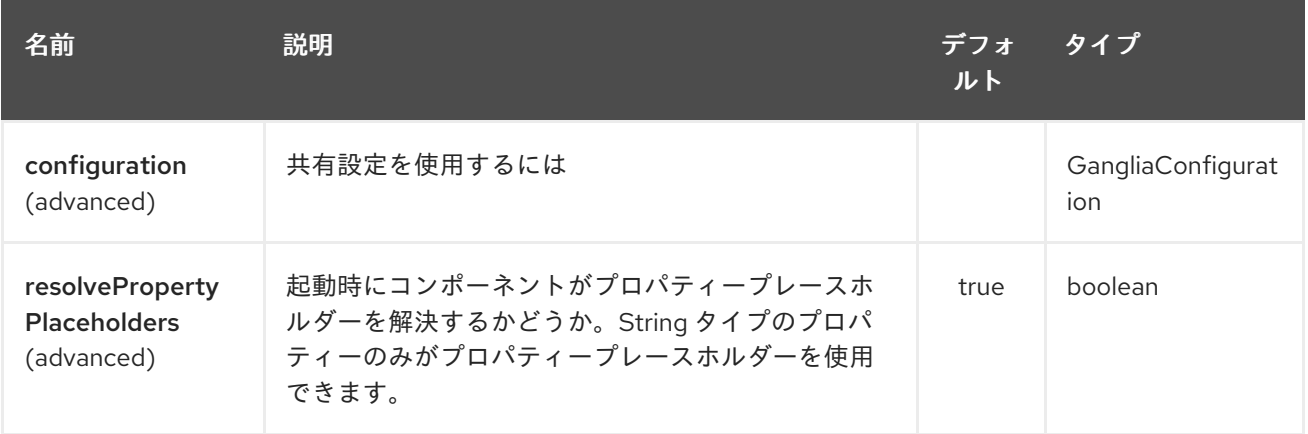

Ganglia エンドポイントは、URI 構文を使用して設定されます。

ganglia:host:port

ı

パスおよびクエリーパラメーターを使用します。

## 109.2.1. パスパラメーター (2 個のパラメーター):

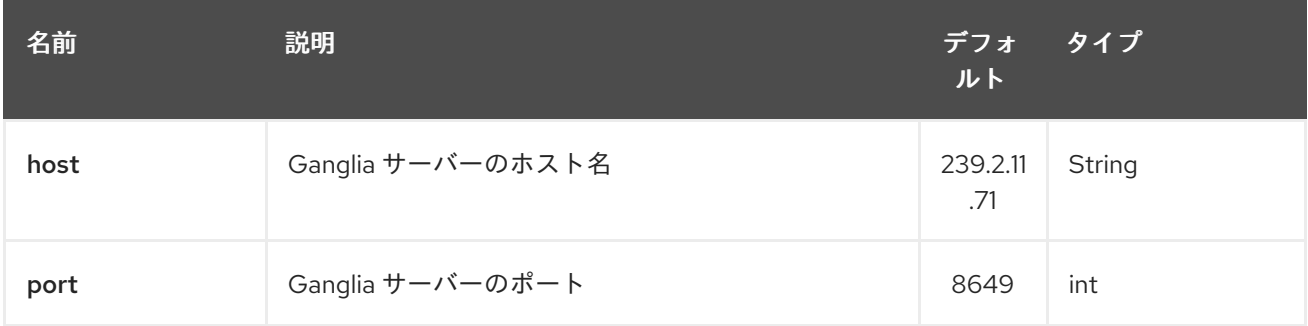

# 109.2.2. クエリーパラメーター (13 パラメーター)

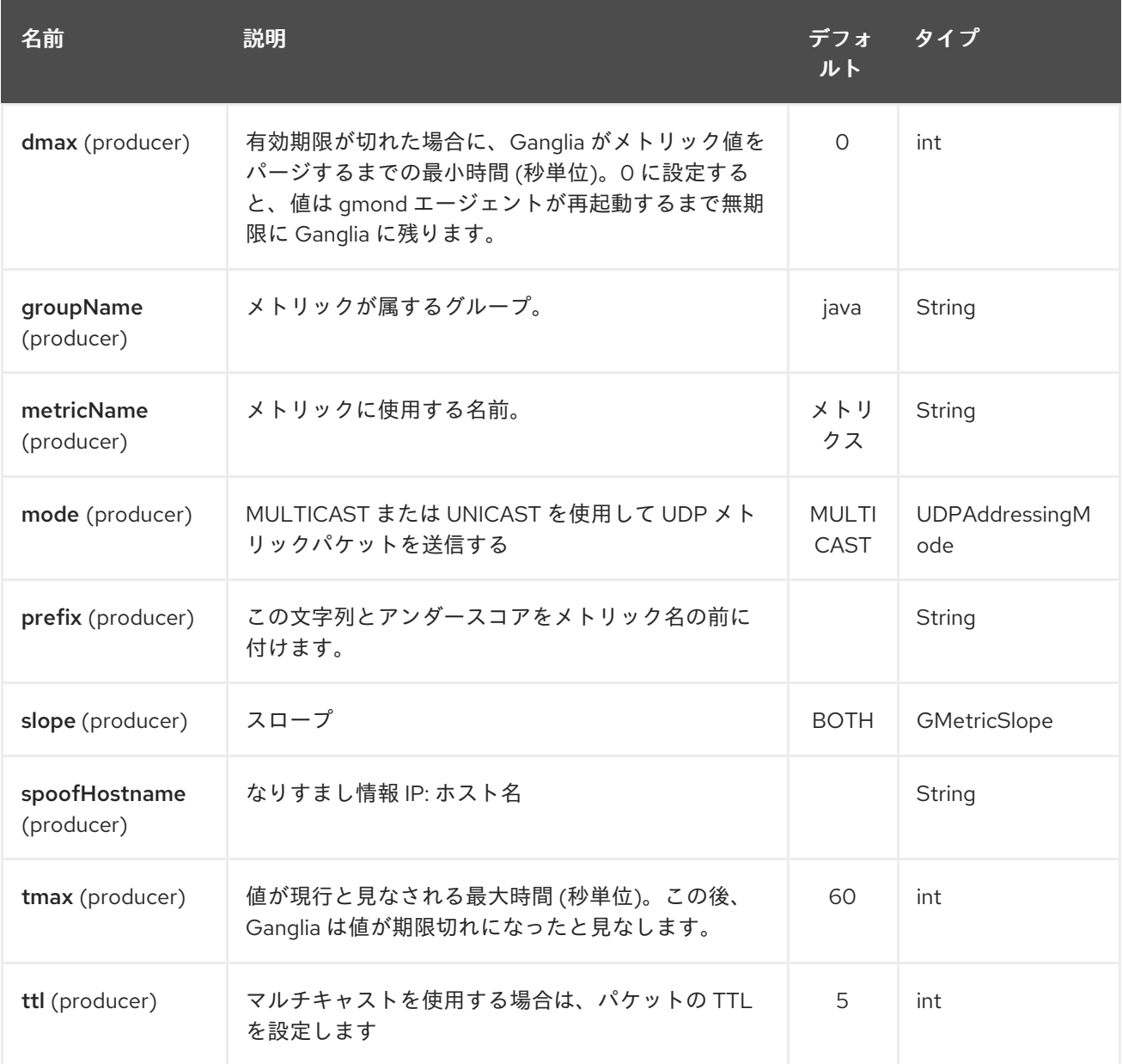

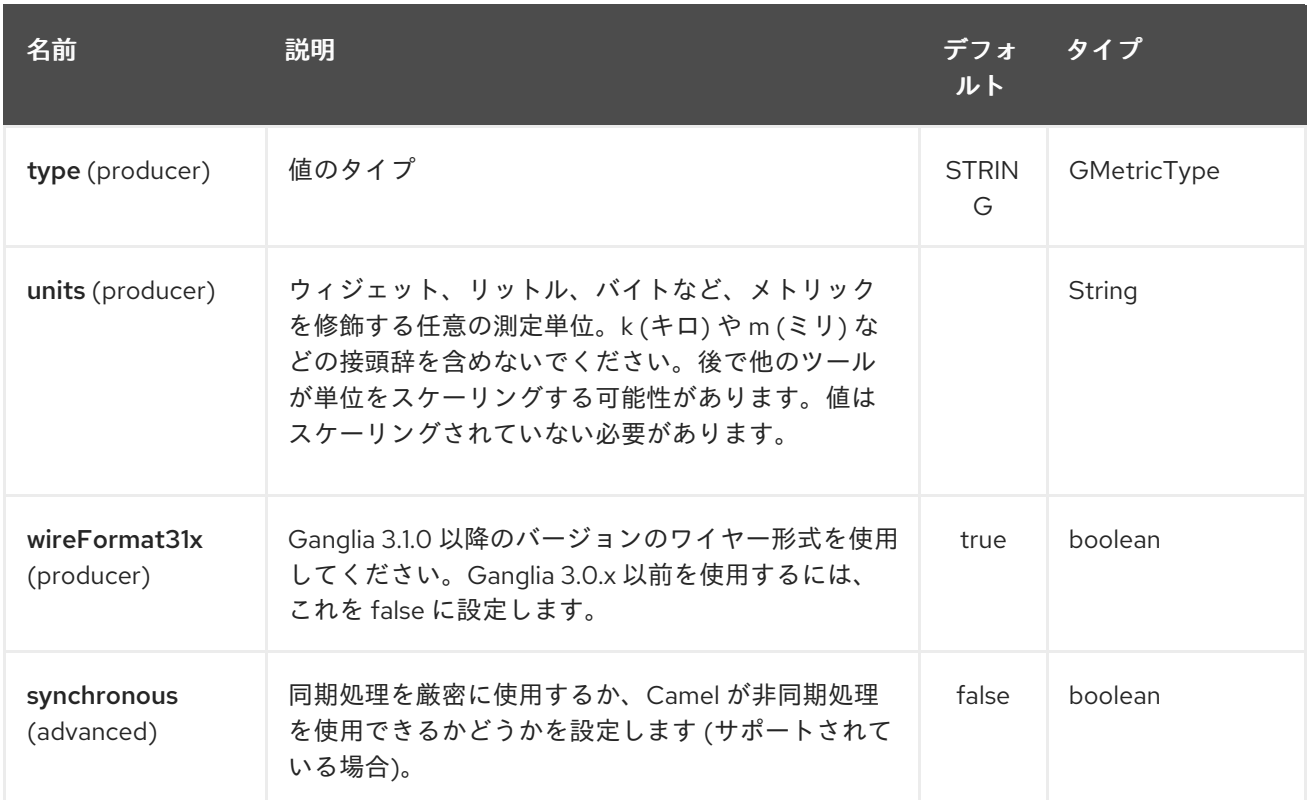

## 109.3. メッセージボディー

ボディーの値 (文字列や数値型など) は、Ganglia システムに送信されます。

## 109.4. 戻り値レスポンス

Ganglia は、単方向 UDP またはマルチキャストを使用してメトリクスを送信します。 メッセージボ ディーへのレスポンスまたは変更はありません。

### 109.5. 例

#### 109.5.1. 文字列メトリクスの送信

メッセージボディーは文字列に変換され、メトリック値として送信されます。 数値メトリクスとは異 なり、文字列値はグラフ化できませんが、Ganglia ではレポートに使用できます。 すべての Ganglia ホ ストページの上部にある os\_version 文字列は、文字列メトリックの例です。

from("direct:string.for.ganglia") .setHeader(GangliaConstants.METRIC\_NAME, simple("my\_string\_metric")) .setHeader(GangliaConstants.METRIC\_TYPE, GMetricType.STRING) .to("direct:ganglia.tx");

from("direct:ganglia.tx") .to("ganglia:239.2.11.71:8649?mode=MULTICAST&prefix=test");

## 109.5.2. 数値メトリクスの送信

```
from("direct:value.for.ganglia")
  .setHeader(GangliaConstants.METRIC_NAME, simple("widgets_in_stock"))
```
.setHeader(GangliaConstants.METRIC\_TYPE, GMetricType.UINT32) .setHeader(GangliaConstants.METRIC\_UNITS, simple("widgets")) .to("direct:ganglia.tx");

from("direct:ganglia.tx") .to("ganglia:239.2.11.71:8649?mode=MULTICAST&prefix=test");

# 第110章 GEOCODER コンポーネント

#### Camel バージョン 2.12 以降で利用可能

geocoder: コンポーネントは、指定された住所のジオコード (緯度と経度) の検索、または逆引きに使用 されます。このコンポーネントは、Google Geocoder [ライブラリーの](https://code.google.com/p/geocoder-java/) Java API を使用します。

Maven ユーザーは、このコンポーネントの **pom.xml** に以下の依存関係を追加する必要があります。

<dependency> <groupId>org.apache.camel</groupId> <artifactId>camel-geocoder</artifactId> <version>x.x.x</version> *<!-- use the same version as your Camel core version -->* </dependency>

### 110.1. URI 形式

geocoder:address:name[?options] geocoder:latlng:latitude,longitude[?options]

## 110.2. オプション

Geocoder コンポーネントにはオプションがありません。

Geocoder エンドポイントは、URI 構文を使用して設定されます。

geocoder:address:latlng

パスおよびクエリーパラメーターを使用します。

#### 110.2.1. パスパラメーター (2 個のパラメーター):

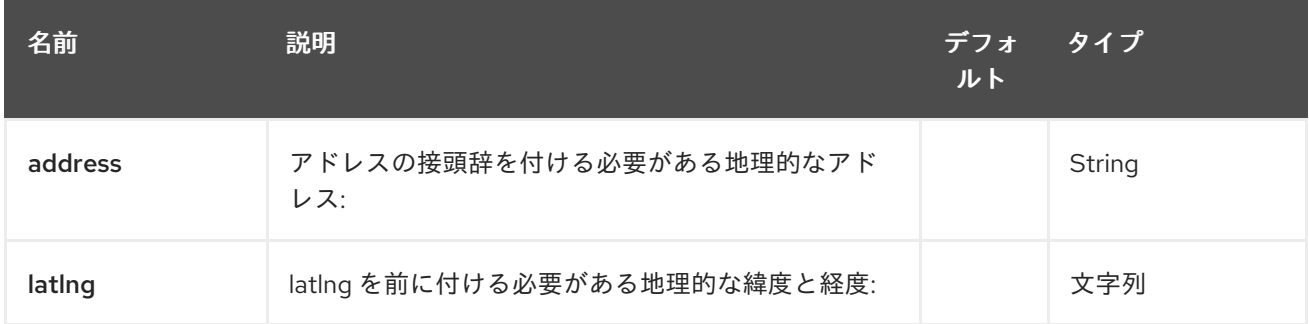

## 110.2.2. クエリーパラメーター (14 パラメーター)

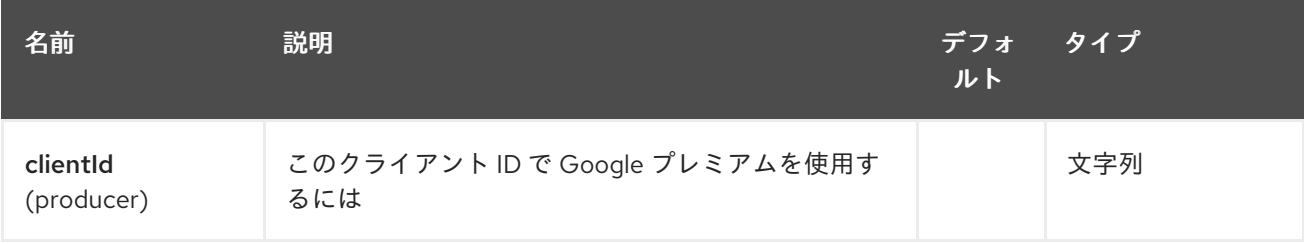

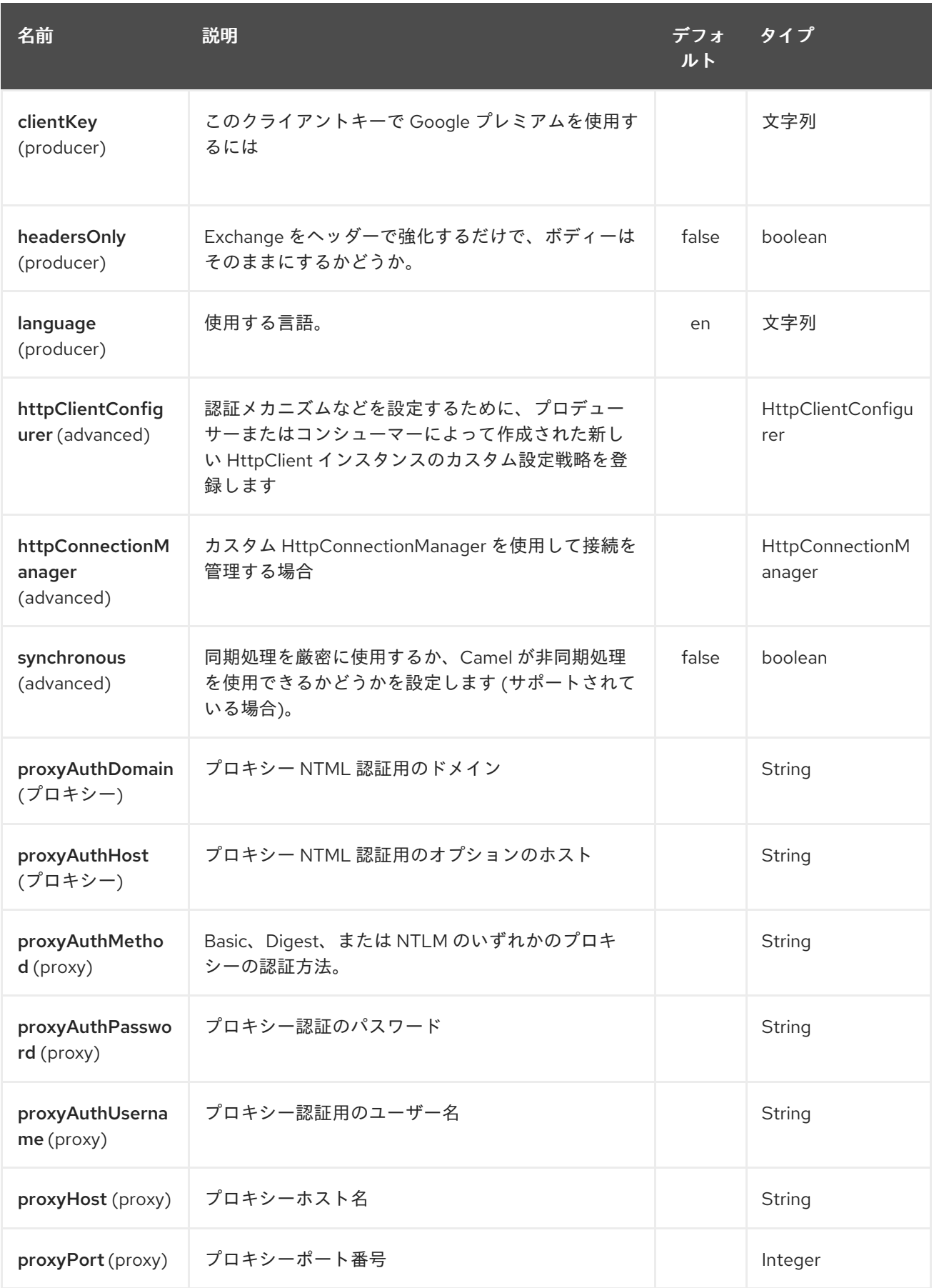

# 110.3. EXCHANGE データ形式

Camel はボディを **com.google.code.geocoder.model.GeocodeResponse** 型として配信します。 また、住所が **"current"** の場合、レスポンスは現在のロケーションを JSON で表現した文字列型になり ます。

オプション **headersOnly** が **true** に設定されている場合、メッセージボディーはそのまま残り、ヘッ ダーのみが Exchange に追加されます。

110.4. メッセージヘッダー

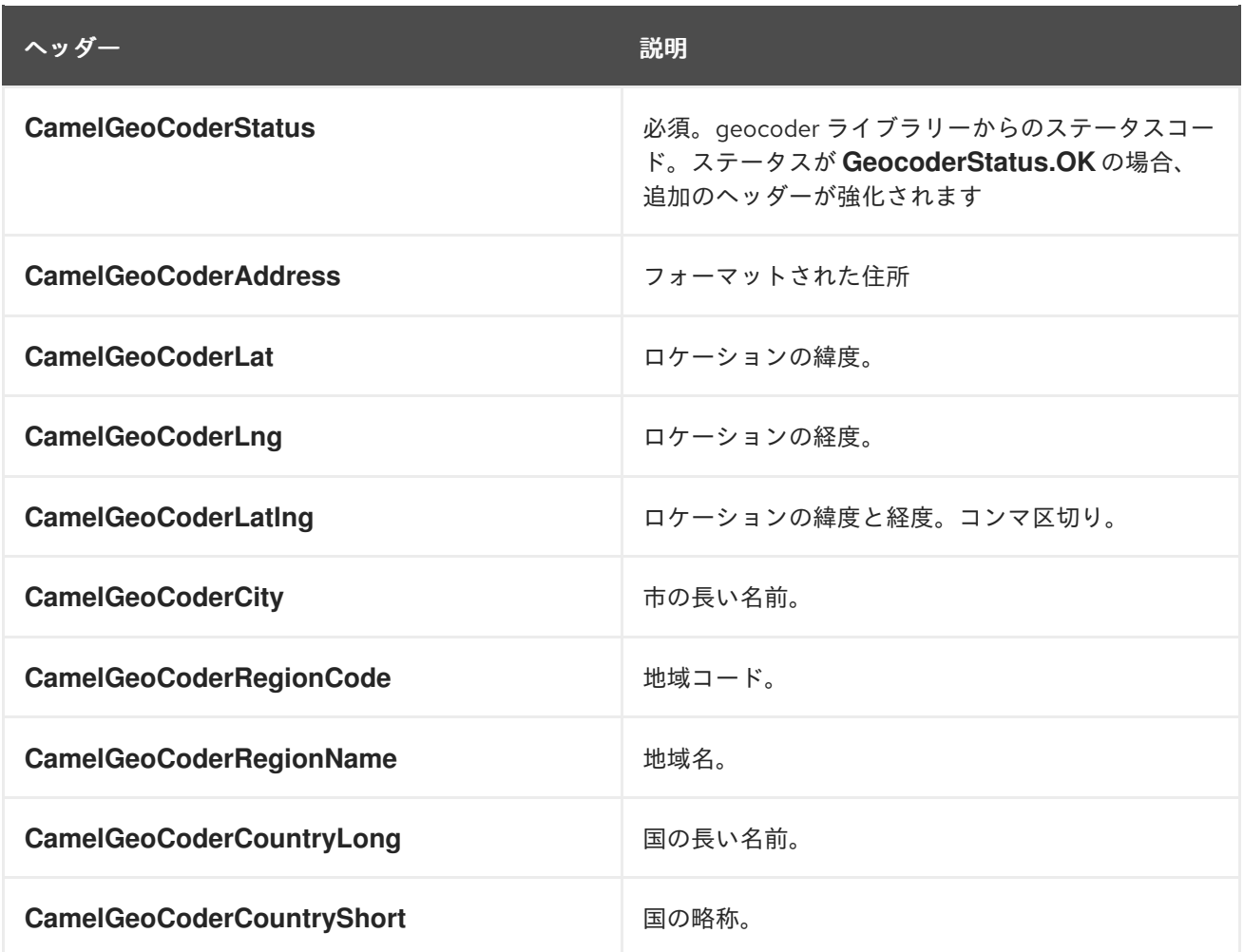

利用可能なデータと使用中のモード (アドレスと latlng) によっては、すべてのヘッダーが提供されるわ けではないことに注意してください。

110.5. サンプル

以下の例では、フランスのパリの緯度と経度を取得しています。

from("direct:start") .to("geocoder:address:Paris, France")

**CamelGeoCoderAddress** を含むヘッダーを指定すると、エンドポイントの設定がオーバーライドされ るため、デンマークのコペンハーゲンのロケーションを取得するために、次のようなヘッダーを含む メッセージを送信できます。

template.sendBodyAndHeader("direct:start", "Hello", GeoCoderConstants.ADDRESS, "Copenhagen, Denmark");

緯度と経度の住所を取得するには、次のようにします。

from("direct:start") .to("geocoder:latlng:40.714224,-73.961452") .log("Location \${header.CamelGeocoderAddress} is at lat/lng: \${header.CamelGeocoderLatlng} and in country \${header.CamelGeoCoderCountryShort}")

どちらがログに記録されますか

Location 285 Bedford Avenue, Brooklyn, NY 11211, USA is at lat/lng: 40.71412890,-73.96140740 and in country US

現在のロケーションを取得するには、次のようにアドレスとして current を使用できます。

from("direct:start") .to("geocoder:address:current")

# 第111章 GIT コンポーネント

#### Camel バージョン 2.16 以降で利用可能

git: コンポーネントを使用すると、一般的な Git リポジトリーを操作できます。

<dependency> <groupId>org.apache.camel</groupId> <artifactId>camel-git</artifactId> <version>x.x.x</version> *<!-- use the same version as your Camel core version -->* </dependency>

#### URI 形式

git:*//localRepositoryPath[?options]*

### 111.1. URI オプション

プロデューサーは、特定のリポジトリーでの操作を許可します。 コンシューマーは、特定のリポジトリーでコミット、タグ、およびブランチを使用できます。

Git コンポーネントにはオプションがありません。

Git エンドポイントは、URI 構文を使用して設定されます。

git:localPath

パスおよびクエリーパラメーターを使用します。

#### 111.1.1. パスパラメーター (1 個のパラメーター):

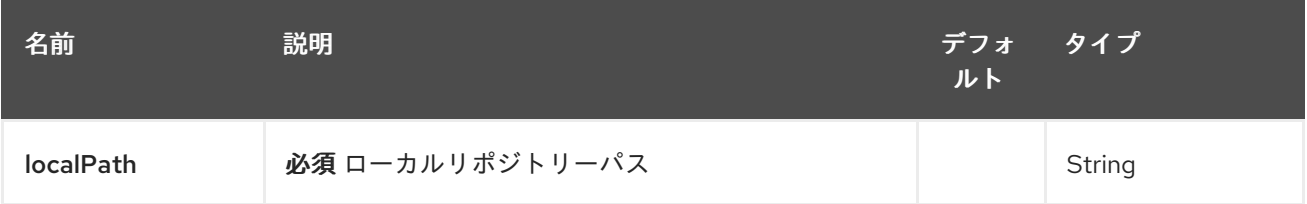

#### 111.1.2. クエリーパラメーター (13 パラメーター)

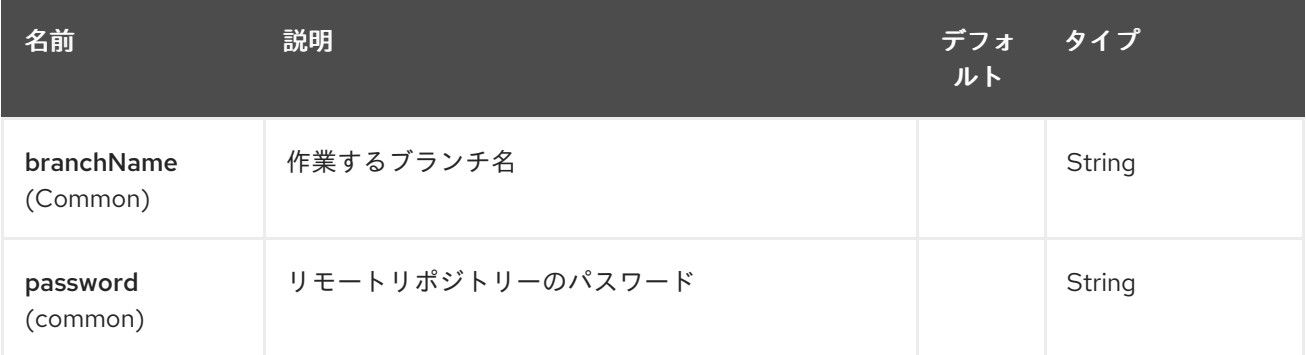

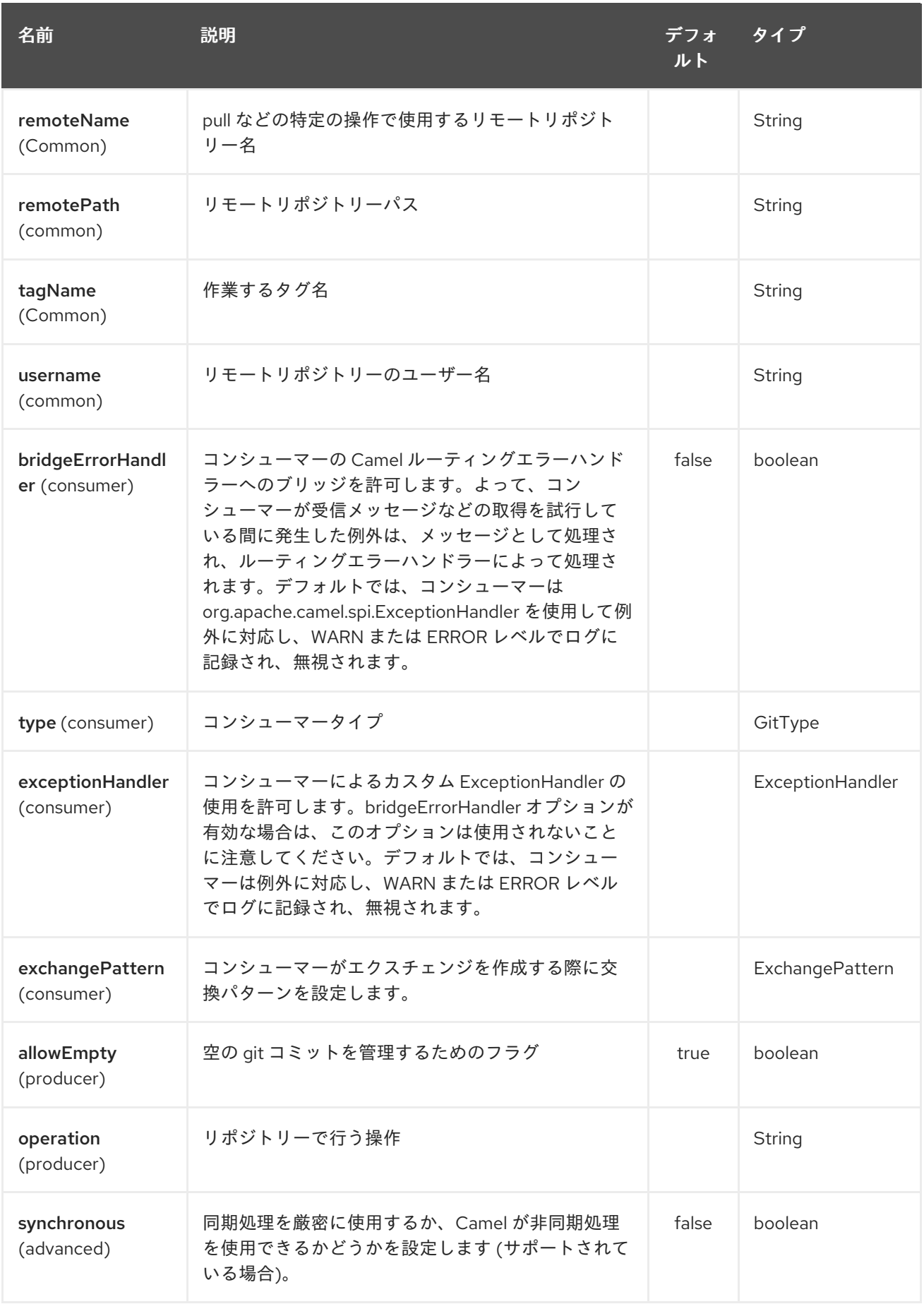

111.2. メッセージヘッダー

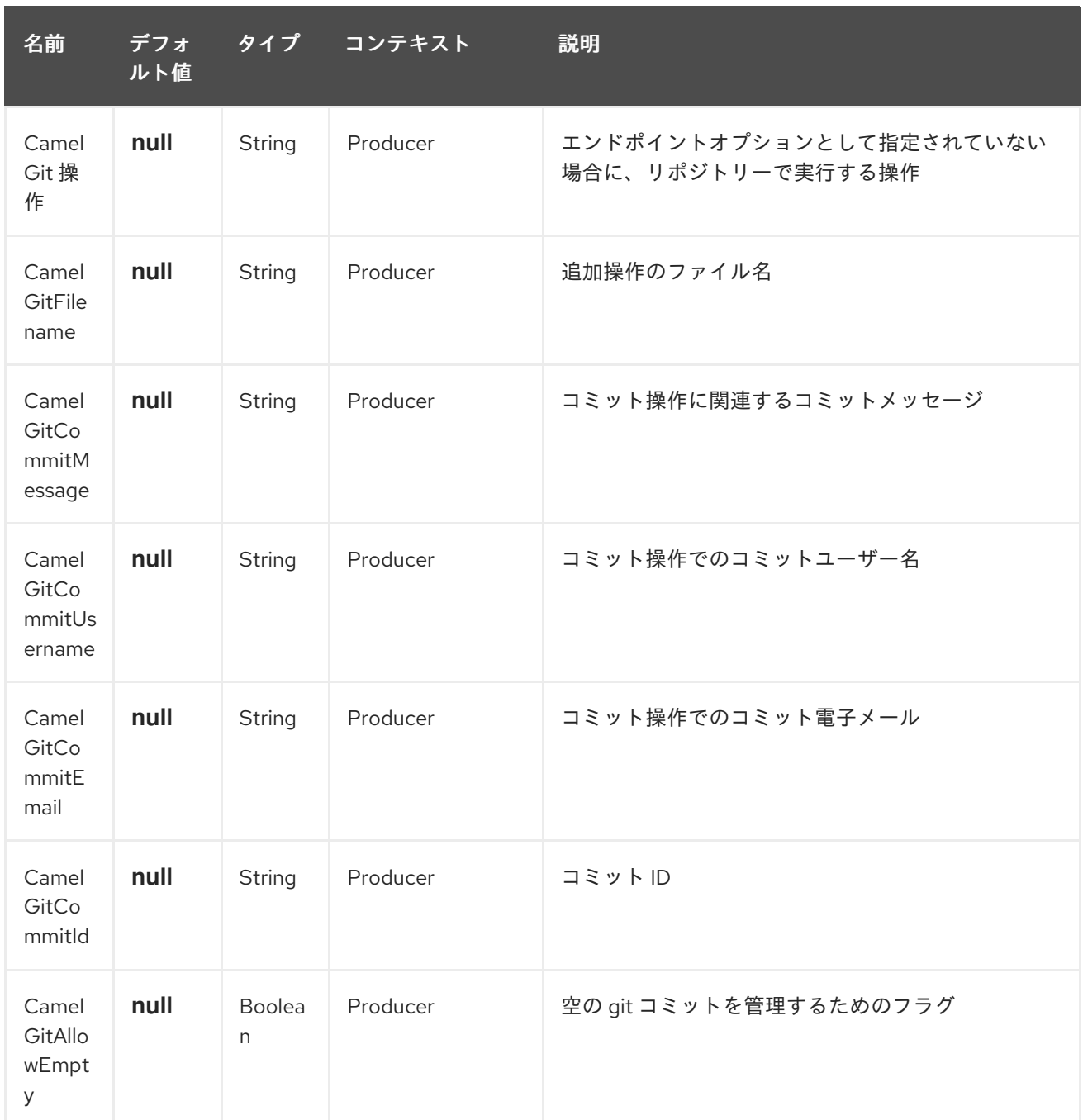

## 111.3. プロデューサーの例

以下は、ファイル test.java をローカルリポジトリーに追加し、マスターブランチで特定のメッセージを 使用してコミットし、リモートリポジトリーにプッシュするプロデューサーのルート例です。

from("direct:start") .setHeader(GitConstants.GIT\_FILE\_NAME, constant("test.java")) .to("git:///tmp/testRepo?operation=add") .setHeader(GitConstants.GIT\_COMMIT\_MESSAGE, constant("first commit")) .to("git:///tmp/testRepo?operation=commit") .to("git:///tmp/testRepo? operation=push&remotePath=https://foo.com/test/test.git&username=xxx&password=xxx")

111.4. コンシューマーの例

以下は、コミットを消費するコンシューマーのルートの例です。

from("git:///tmp/testRepo?type=commit")  $\mathsf{.to}(\ldots)$ 

ı

# 第112章 GITHUB コンポーネント

#### Camel バージョン 2.15 以降で利用可能

GitHub コンポーネントは、[egit-github](http://org.eclipse.egit.github.core) をカプセル化することで GitHub API と対話します。現在、新 しいプルリクエスト、プルリクエストのコメント、タグ、およびコミットのポーリングを提供していま す。 また、プルリクエストにコメントを付けたり、プルリクエストを完全に閉じたりすることもできま す。

このエンドポイントは Webhook ではなく、単純なポーリングに依存しています。理由は次のとおりで す。

- 信頼性安定性への懸念
- 通常、ポーリングするペイロードの種類は大きくありません (さらに、ページングは API で利 用できます)。
- Webhook が失敗するような一般公開されていない場所で実行されているアプリをサポートする 必要性

GitHub API はかなり広範囲に及ぶことに注意してください。 したがって、このコンポーネントを簡単 に拡張して、追加の相互作用を提供できます。

Maven ユーザーは、このコンポーネントの pom.xml に以下の依存関係を追加する必要があります。

<dependency> <groupId>org.apache.camel</groupId> <artifactId>camel-github</artifactId> <version>\${camel-version}</version> </dependency>

## 112.1. URI 形式

github://endpoint[?options]

### 112.2. 必須オプション:

これらはエンドポイントから直接設定できることに注意してください。

GitHub コンポーネントにはオプションがありません。

GitHub エンドポイントは、URI 構文を使用して設定されます。

github:type/branchName

パスおよびクエリーパラメーターを使用します。

112.2.1. パスパラメーター (2 個のパラメーター):

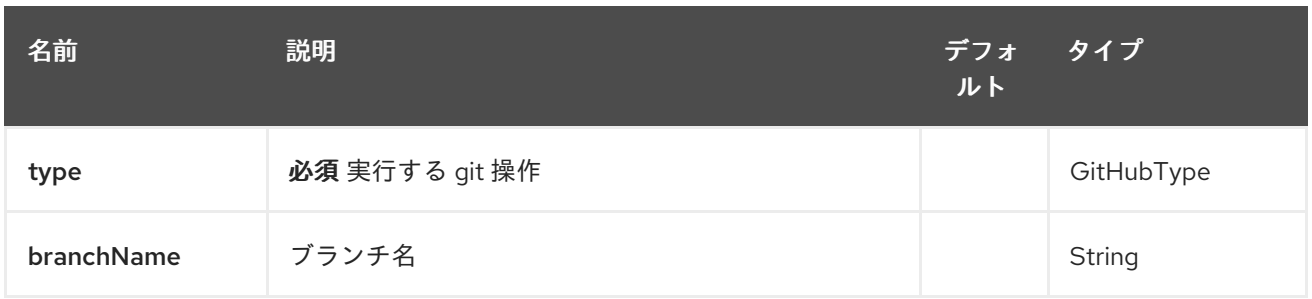

# 112.2.2. クエリーパラメーター (12 パラメーター)

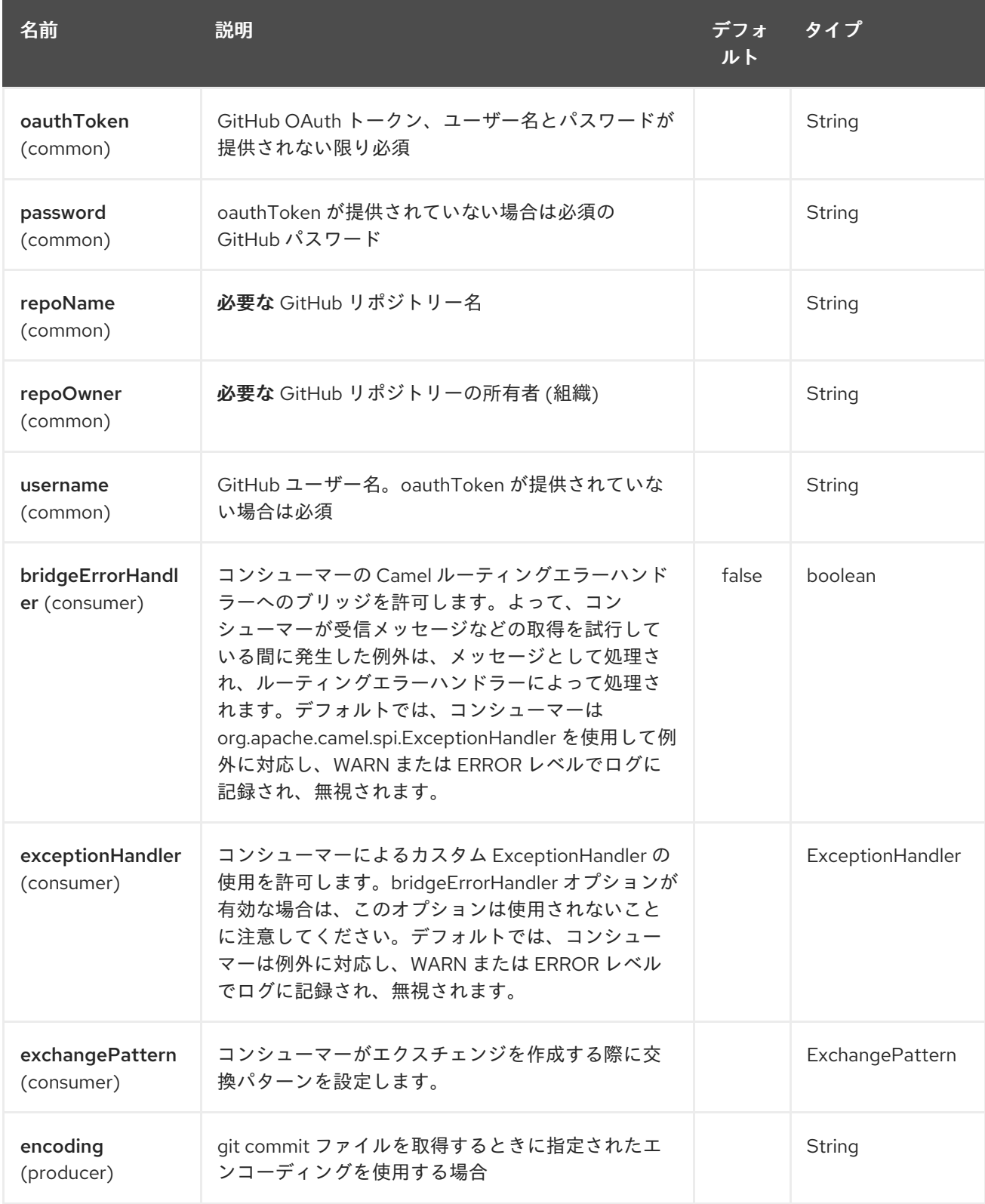

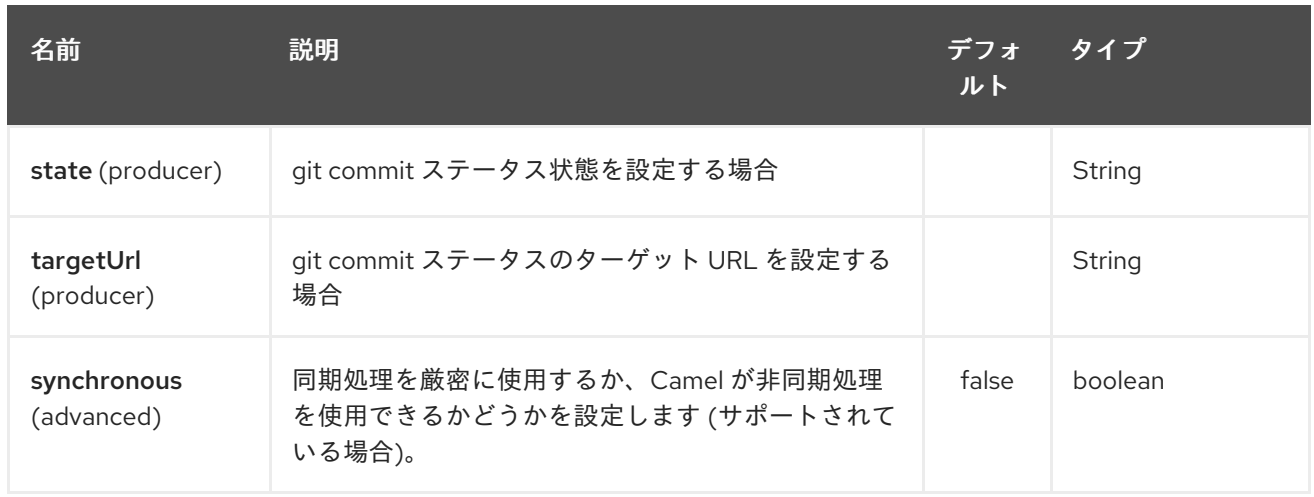

# 112.3. コンシューマーエンドポイント

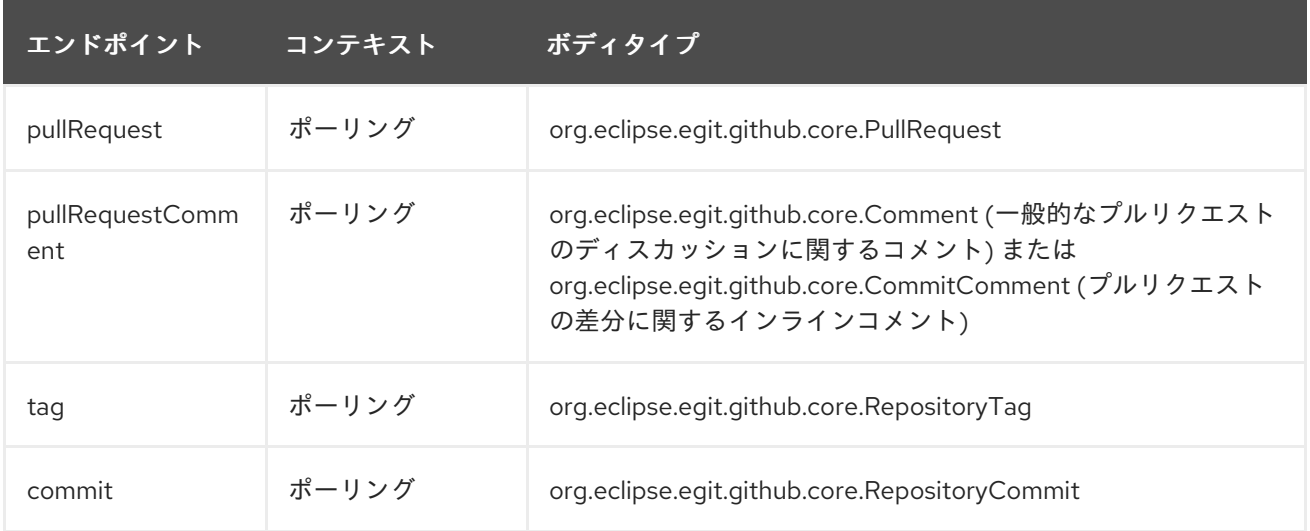

# 112.4. プロデューサーエンドポイント:

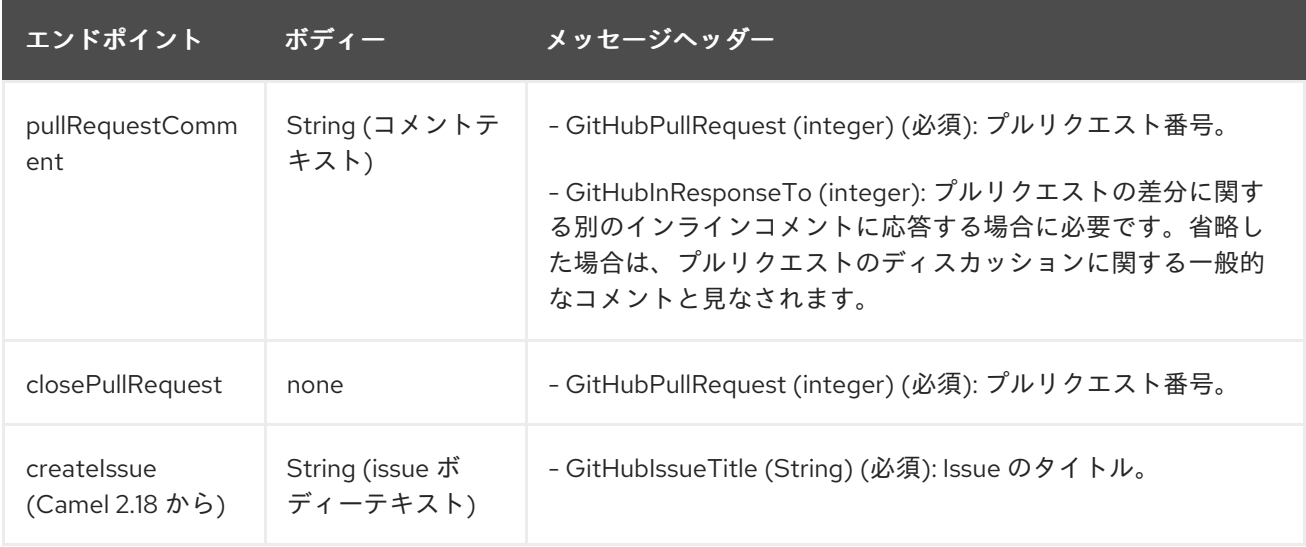

## 第113章 GZIP DATAFORMAT

#### Camel バージョン 2.0 以降で利用可能

GZip データ形式は、メッセージの圧縮および解凍形式です。Zip [DataFormat](#page-2383-0) で使用されるものと同じ deflate アルゴリズムを使用しますが、追加のヘッダーがいくつか提供されます。この形式は、一般的 な **gzip**/**gunzip** ツールによって生成されます。GZip 圧縮を使用してマーシャリングされたメッセージ は、エンドポイントで消費される直前に GZip 解凍を使用してアンマーシャリングできます。圧縮機能 は、大きな XML およびテキストベースのペイロードを処理する場合、または **gzip** ツールを使用して以 前に圧縮されたメッセージを読み取る場合に非常に役立ちます。

#### 113.1. オプション

GZip データ形式は、以下にリストされている 1 個のオプションをサポートしています。

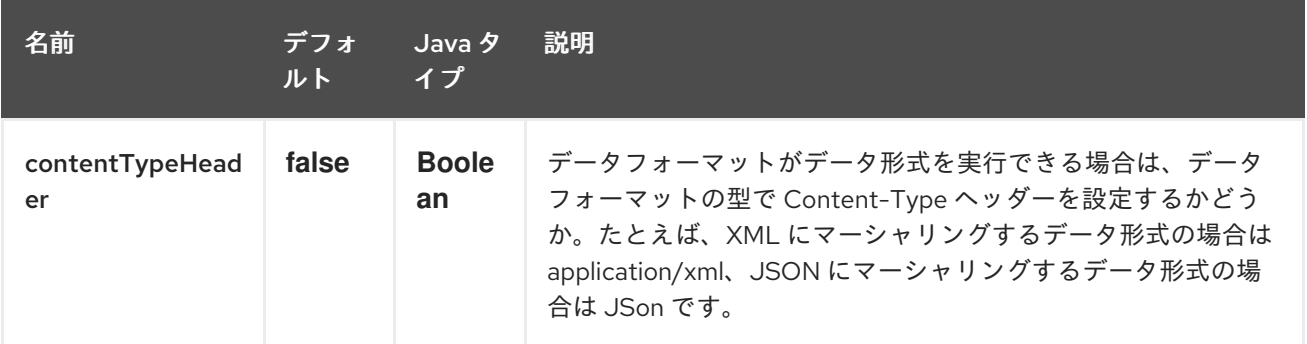

#### 113.2. MARSHAL

この例では、通常のテキスト/XML ペイロードを gzip 圧縮形式を使用する圧縮ペイロードにマーシャリ ングし、MY\_QUEUE という ActiveMQ キューに送信します。

from("direct:start").marshal().gzip().to("activemq:queue:MY\_QUEUE");

### 113.3. UNMARSHAL

この例では、MY\_QUEUE という ActiveMQ キューから gzipped されたペイロードを元の形式にアン マーシャリングして **UnGZippedMessageProcessor** に転送し、処理します。

from("activemq:queue:MY\_QUEUE").unmarshal().gzip().process(new UnGZippedMessageProcessor());

#### 113.4. 依存関係

このデータ形式は camel-core で提供されるため、追加の依存関係は必要ありません。

# 第114章 GOOGLE BIGQUERY コンポーネント

#### Camel バージョン 2.20 以降で利用可能

#### 114.1. コンポーネントの説明

Google Bigquery コンポーネントは、Google Client [Services](https://developers.google.com/api-client-library/java/apis/bigquery/v2) API を介して Cloud BigQuery インフラス トラクチャー [へのアクセスを提供します。](https://cloud.google.com/bigquery/)

現在の実装では gRPC を使用していません。

現在の実装は、BigQuery のクエリーをサポートしていません。つまり、プロデューサーのみです。

Maven ユーザーは、このコンポーネントの pom.xml に以下の依存関係を追加する必要があります。

<dependency> <groupId>org.apache.camel</groupId> <artifactId>camel-google-bigquery</artifactId> <version>x.x.x</version> *<!-- use the same version as your Camel core version -->* </dependency>

## 114.2. AUTHENTICATION-CONFIGURATION

Google BigQuery コンポーネント認証は、GCP サービスアカウントでの使用を対象としています。詳 細については、Google Cloud [Platform](https://cloud.google.com/docs/authentication) Auth ガイド を参照してください。

Google のセキュリティー認証情報は、次の 2 個のオプションのいずれかを使用して明示的に設定でき ます。

- サービスアカウントのメールとサービスアカウントキー (PEM 形式)
- GCP認証情報ファイルのロケーション

両方が設定されている場合、サービスアカウントの電子メール/キーが優先されます。

または暗黙的に、接続ファクトリーが Application Default [Credentials](https://developers.google.com/identity/protocols/application-default-credentials#howtheywork) にフォールバックします。

OBS!デフォルトの認証情報ファイルのロケーションは、GOOGLE\_APPLICATION\_CREDENTIALS 環 境変数を介して設定できます。

サービスアカウントのメールとサービスアカウントキーは、GCP JSON 認証情報ファイルでそれぞれ client email と private key として見つかります。

### 114.3. URI 形式

google-bigquery:*//project-id:datasetId[:tableId]?[options]*

## 114.4. オプション

Google BigQuery コンポーネントは、以下に示す 4 個のオプションをサポートしています。

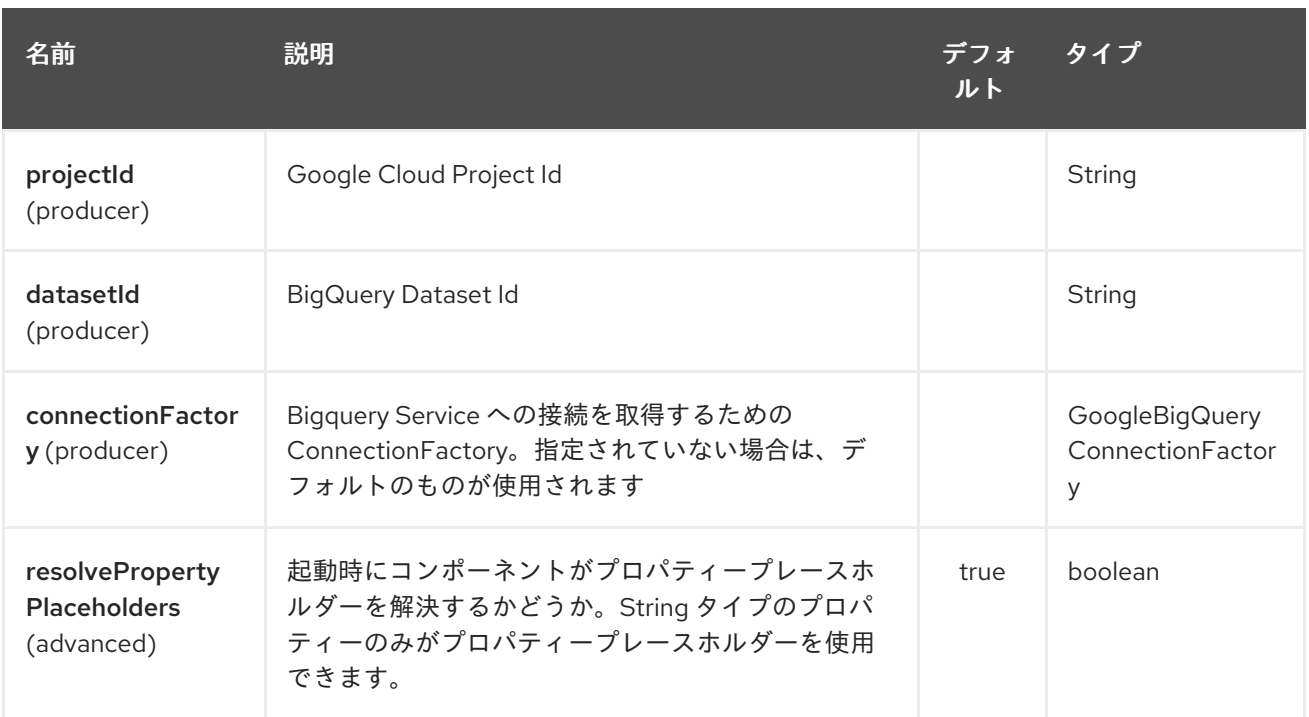

Google BigQuery エンドポイントは、URI 構文を使用して設定されます。

google-bigquery:projectId:datasetId:tableName

パスおよびクエリーパラメーターを使用します。

Π

## 114.4.1. パスパラメーター (3 パラメーター):

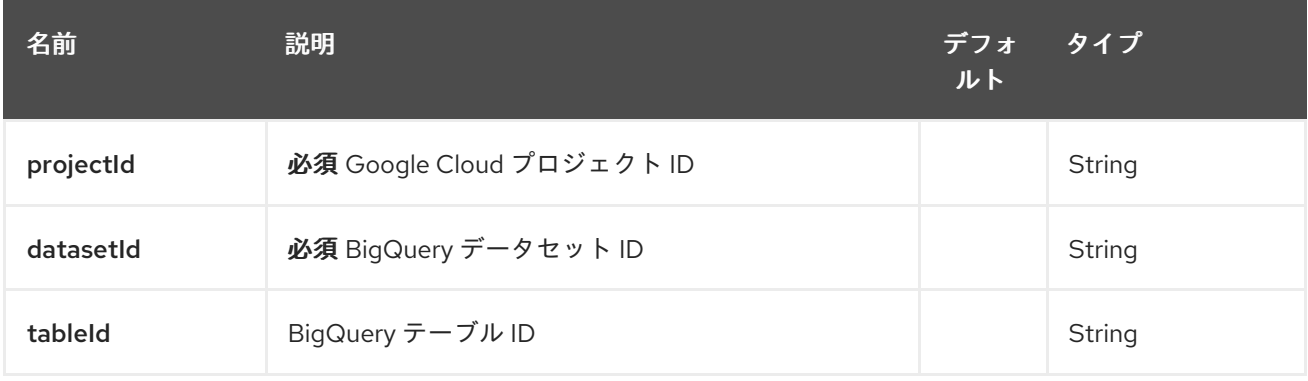

# 114.4.2. クエリーパラメーター(3 個のパラメーター):

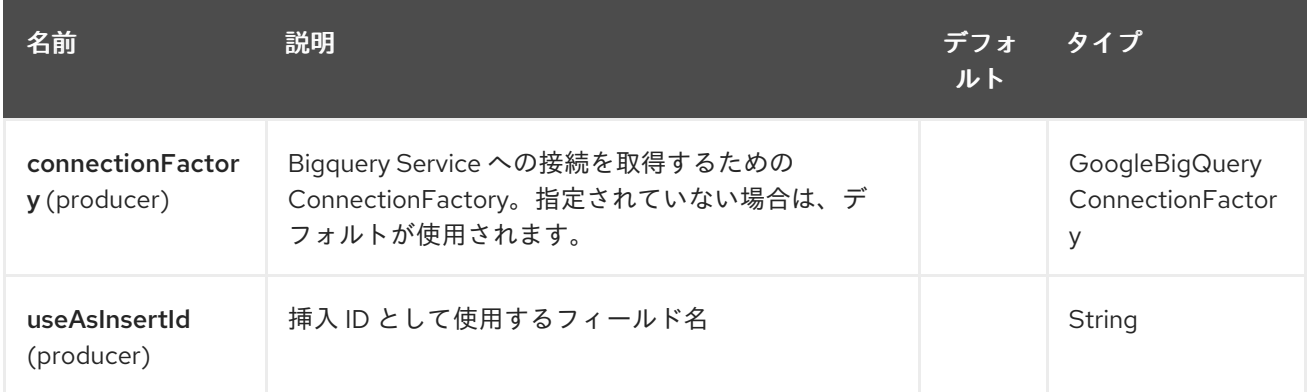

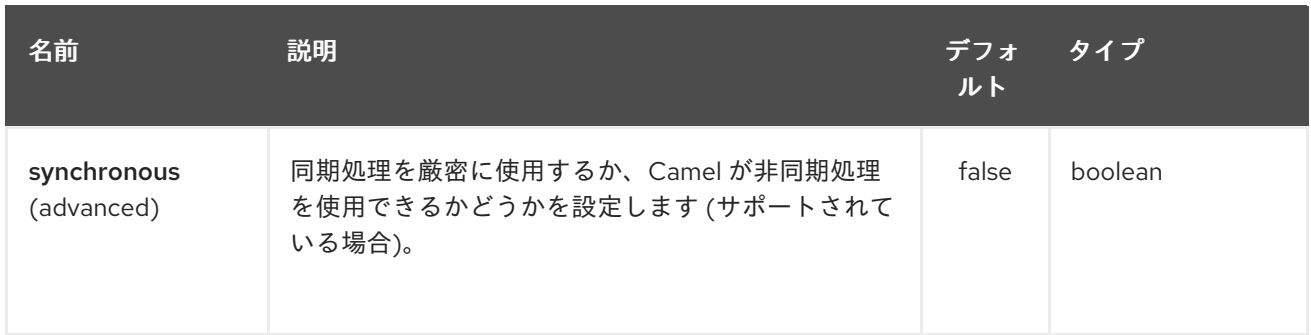

### 114.5. メッセージヘッダー

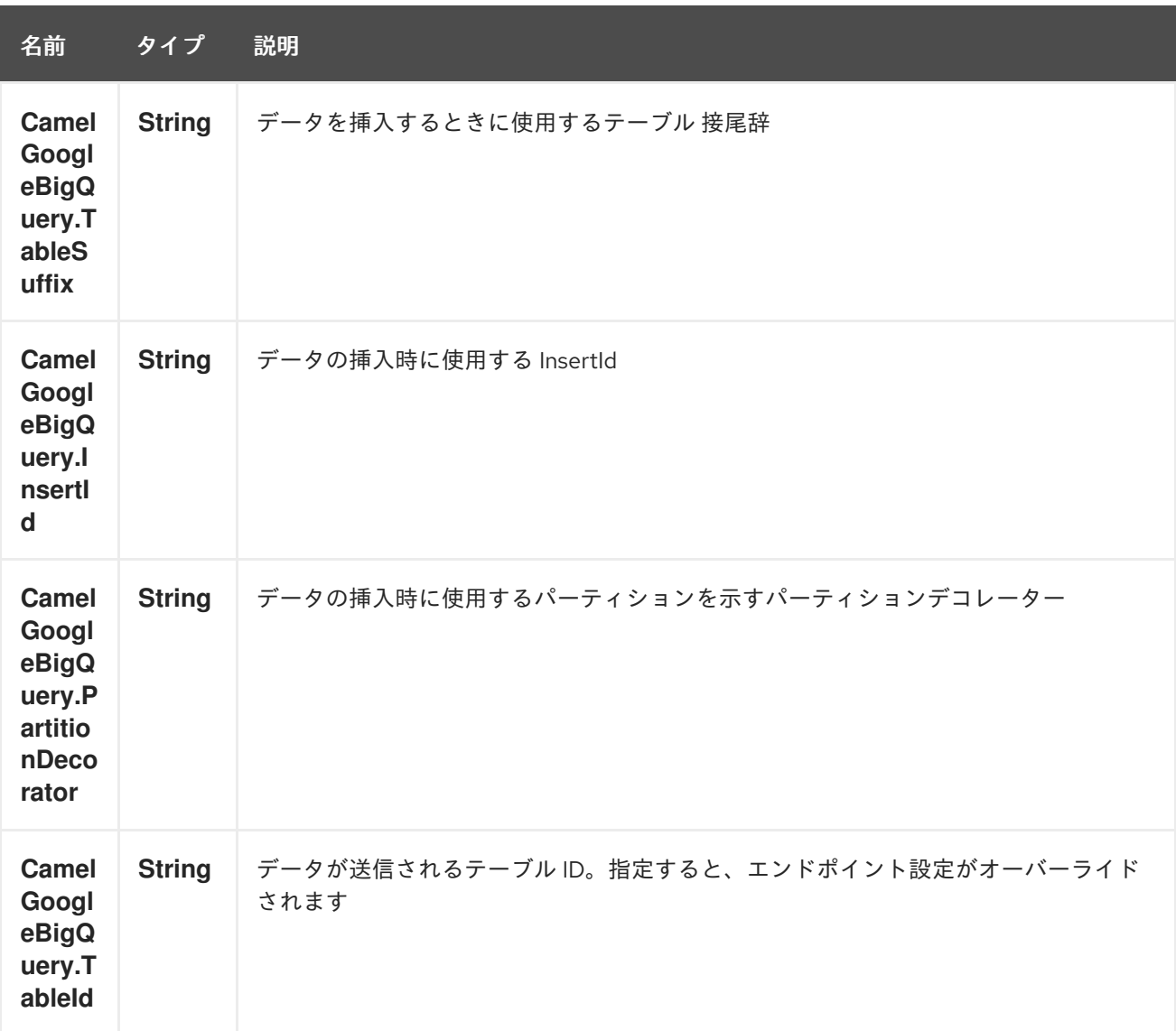

## 114.6. プロデューサーエンドポイント

プロデューサーエンドポイントは、BigQuery の個別のエクスチェンジとグループ化されたエクスチェ ンジを同様に受け入れて配信できます。グループ化された取引所に は、**Exchange.GROUPED\_EXCHANGE** プロパティーセットがあります。

Goole BigQuery プロデューサーは、異なるテーブル 接尾辞またはパーティションデコレータが指定さ れていない限り、グループ化されたエクスチェンジを 1 回の API 呼び出しで送信します。指定された場 合は、データが正しい接尾辞またはパーティションデコレータで書き込まれるように分割されます。

Google BigQuery エンドポイントは、ペイロードがマップまたはマップのリストであると想定していま す。マップを含むペイロードは単一の行を挿入し、マップのリストを含むペイロードはリスト内の各エ ントリーの行を挿入します。

## 114.7. テンプレートテーブル

参照: <https://cloud.google.com/bigquery/streaming-data-into-bigquery#template-tables>

テンプレート化されたテーブルは、**GoogleBigQueryConstants.TABLE\_SUFFIX** ヘッダーを使用して 指定できます。

つまり、次のルートはテーブルを作成し、1 日ごとに分割されたレコードを挿入します。

from("direct:start") .header(GoogleBigQueryConstants.TABLE\_SUFFIX, "\_\${date:now:yyyyMMdd}") .to("google-bigquery:sampleDataset:sampleTable")

このユースケースではパーティショニングを使用することをお勧めします。

## 114.8. パーティション設定

参照: <https://cloud.google.com/bigquery/docs/creating-partitioned-tables>

テーブルの作成時にパーティショニングを指定すると、設定されたデータは自動的に個別のテーブルに パーティショニングされます。データを挿入するときに、エクスチェンジで **GoogleBigQueryConstants.PARTITION\_DECORATOR** ヘッダーを設定することにより、特定のパー ティションを指定できます。

## 114.9. データの整合性の確保

参照: <https://cloud.google.com/bigquery/streaming-data-into-bigquery#dataconsistency>

挿入 ID は、ヘッダー **GoogleBigQueryConstants.INSERT\_ID** を使用するか、クエリーパラメーター **useAsInsertId** を指定することによって、エクスチェンジに設定できます。挿入される行ごとに挿入 ID を指定する必要があるため、ペイロードがリストの場合はエクスチェンジヘッダーを使用できません。 ペイロードがリストの場合、**GoogleBigQueryConstants.INSERT\_ID** は無視されます。その場合、ク エリーパラメーター **useAsInsertId** を使用します。

# 第115章 GOOGLE CALENDAR コンポーネント

#### Camel バージョン 2.15 以降で利用可能

Google Calendar コンポーネントは、Google [Calendar](https://developers.google.com/google-apps/calendar/v3/reference/) Web API を介して Google [カレンダー](http://google.com/calendar) へのアク セスを提供します。

Google カレンダーは、OAuth 2.0 [プロトコル](https://developers.google.com/accounts/docs/OAuth2) を使用して Google アカウントを認証し、ユーザーデー [タへのアクセスを承認します。このコンポーネントを使用する前に、アカウントを作成して](https://developers.google.com/google-apps/calendar/auth) OAuth 認 証情報を生成する 必要があります。認証情報は、clientId、clientSecret、および refreshToken で設定 されます。長期間有効な refreshToken を生成するための便利なリソースは、OAuth [プレイグラウンド](https://developers.google.com/oauthplayground) です。

Maven ユーザーは、このコンポーネントの pom.xml に以下の依存関係を追加する必要があります。

<dependency> <groupId>org.apache.camel</groupId> <artifactId>camel-google-calendar</artifactId> <version>2.15.0</version> </dependency>

## 115.1. 1.GOOGLE カレンダーのオプション

Google カレンダーコンポーネントは、以下に示す 3 個のオプションをサポートしています。

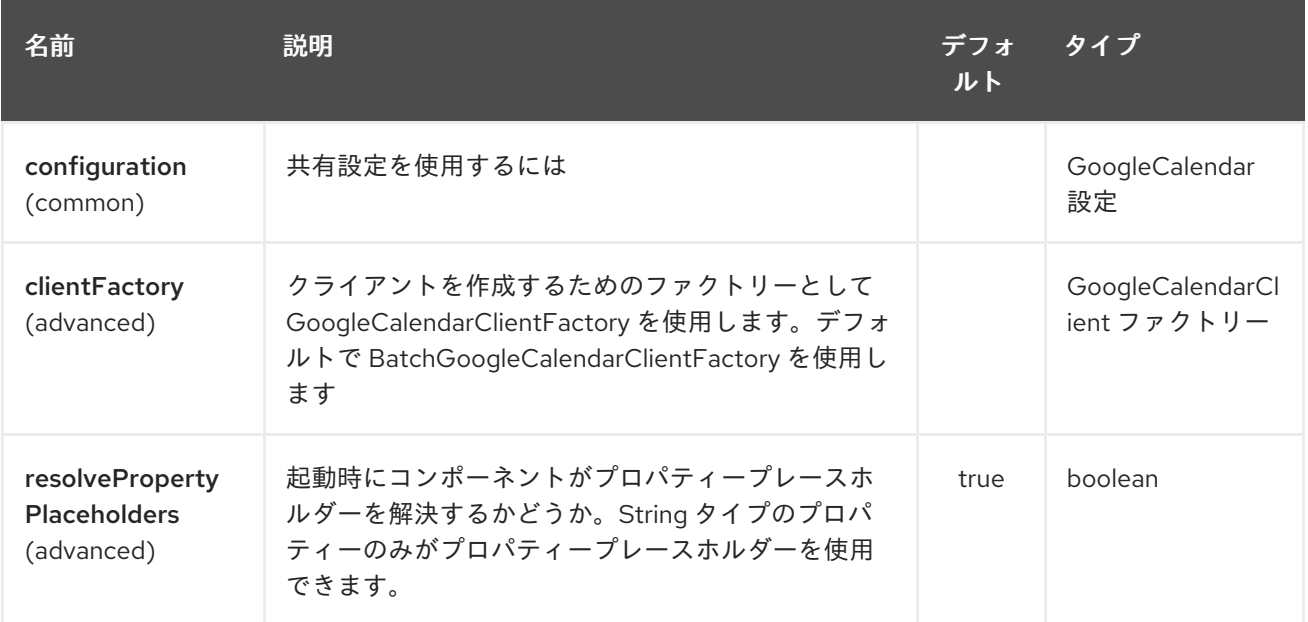

Google カレンダーエンドポイントは、URI 構文を使用して設定されます。

google-calendar:apiName/methodName

パスおよびクエリーパラメーターを使用します。

115.1.1. パスパラメーター (2 個のパラメーター):

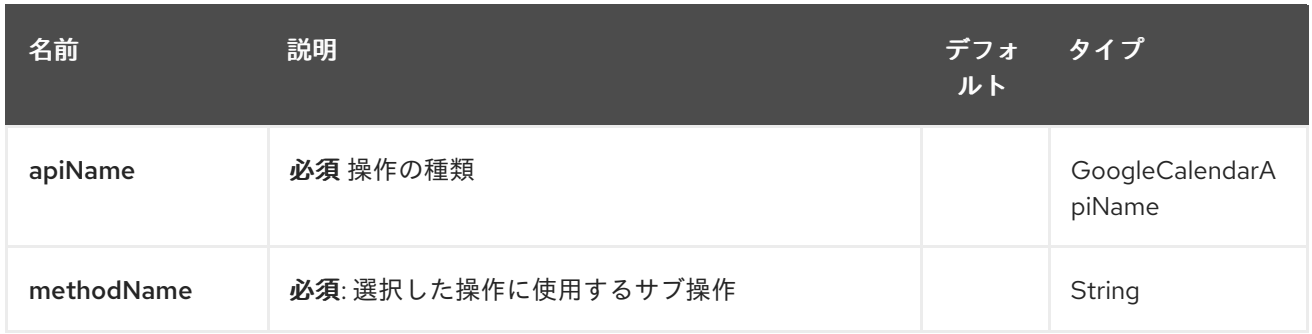

# 115.1.2. クエリーパラメーター (14 パラメーター)

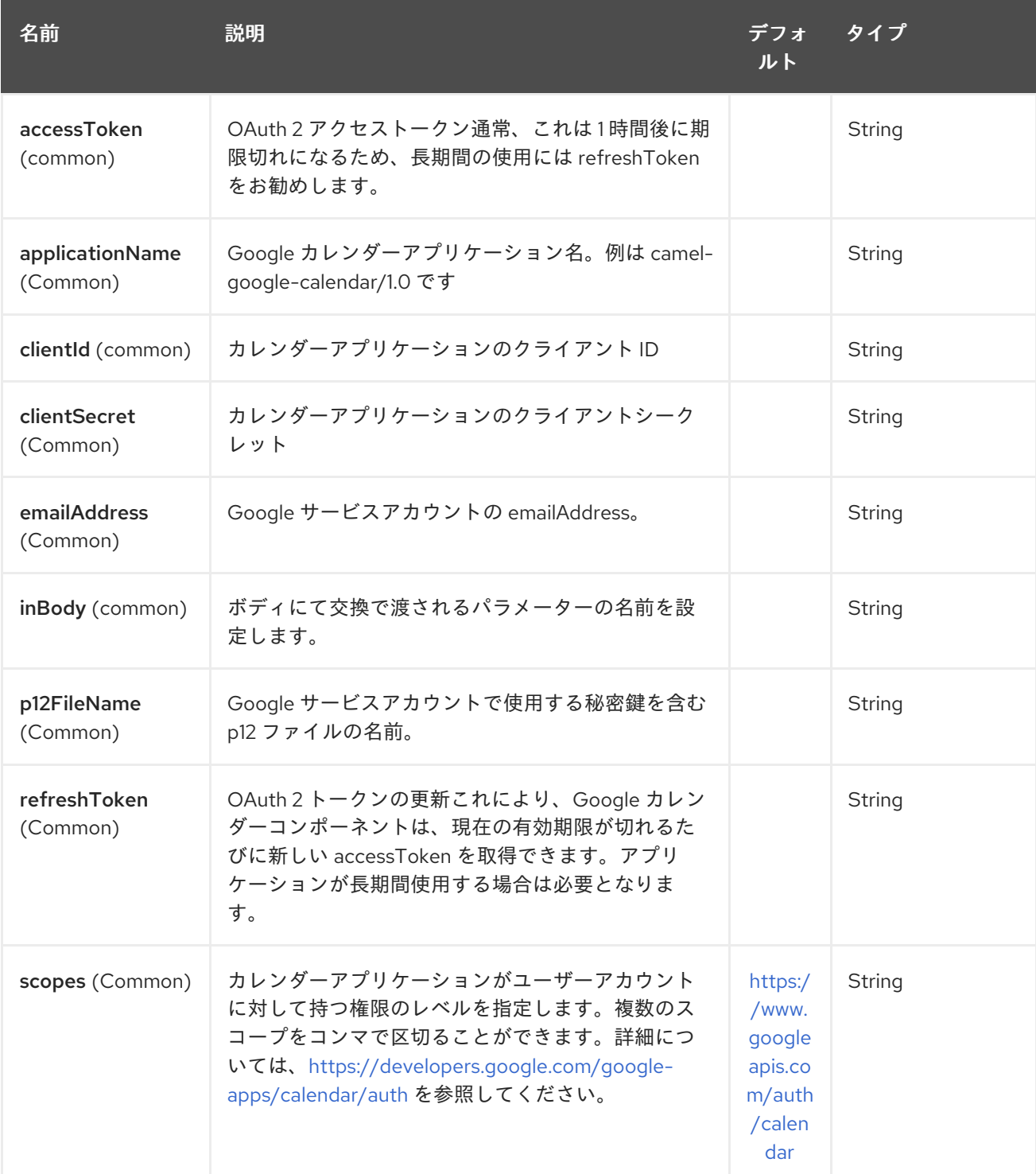

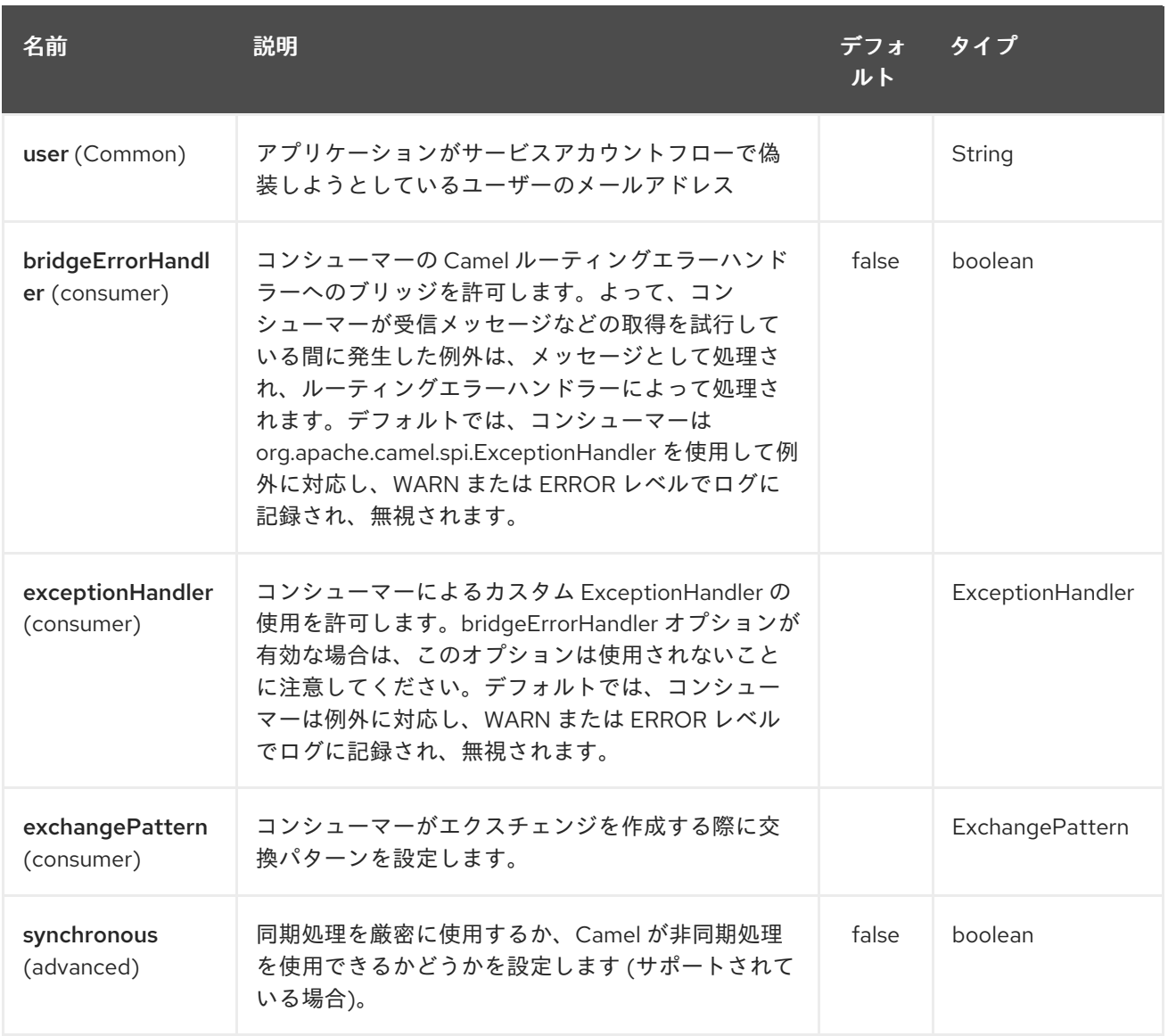

# 115.2. URI 形式

GoogleCalendar コンポーネントは、次の URI 形式を使用します。

google-calendar://endpoint-prefix/endpoint?[options]

エンドポイント 接頭辞は次のいずれかです。

• acl

I

- calendars
- channels
- colors
- events
- freebusy
- list
- settings  $\bullet$

#### 115.3. プロデューサーエンドポイント

プロデューサーエンドポイントは、エンドポイント 接頭辞の後にエンドポイント名と次に説明する関連 オプションを使用できます。一部のエンドポイントには省略形のエイリアスを使用できます。エンドポ イント URI には接頭辞が含まれている必要があります。

必須ではないエンドポイントオプションはで示されます。エンドポイントに必須のオプションがない場 合、オプションのセットの 1 つを提供する必要があります。プロデューサーエンドポイントは、特別な オプション **inBody** を使用することもできます。このオプションには、値が Camel Exchange In メッ セージに含まれるエンドポイントオプションの名前が含まれている必要があります。

エンドポイントオプションは、エンドポイント URI またはメッセージヘッダーで動的に指定できます。 メッセージヘッダー名は **CamelGoogleCalendar.<option>** の形式である必要があります。**inBody** オ プションはメッセージヘッダーをオーバーライドすることに注意してください。つまり、エンドポイン トオプション **inBody=option** は **CamelGoogleCalendar.option** ヘッダーをオーバーライドします。

#### 115.4. コンシューマーエンドポイント

どのプロデューサーエンドポイントもコンシューマーエンドポイントとして使用できます。コンシュー マーエンドポイントは、[Scheduled](http://camel.apache.org/polling-consumer.html#PollingConsumer-ScheduledPollConsumerOptions) Poll Consumer Options と **consumer.** の接頭辞を使用して、エンド ポイントの呼び出しをスケジュールすることができます。配列またはコレクションを返すコンシュー マーエンドポイントは、要素ごとに 1 つのエクスチェンジを生成し、それらのルートはエクスチェンジ ごとに 1 回実行されます。

115.5. メッセージヘッダー

**CamelGoogleCalendar.** 接頭辞を持つプロデューサーエンドポイントのメッセージヘッダーには、任意 の URI オプションを指定できます。

115.6. メッセージボディー

すべての結果メッセージボディーは、GoogleCalendarComponent によって使用される基礎となる API によって提供されるオブジェクトを利用します。プロデューサエンドポイントは、**inBody** エンドポイ ント URI パラメーターで受信メッセージボディーのオプション名を指定できます。配列またはコレク ションを返すエンドポイントの場合、コンシューマーエンドポイントはすべての要素を個別のメッセー ジにマップします。

# 第116章 GOOGLE ドライブコンポーネント

#### Camel バージョン 2.14 以降で利用可能

Google ドライブコンポーネントは 、Google [ドライブ](https://developers.google.com/drive/v2/reference) Web API を介して Google ドライブファイルス トレージサービス [へのアクセスを提供します。](http://drive.google.com)

Google ドライブは、OAuth 2.0 [プロトコル](https://developers.google.com/accounts/docs/OAuth2) を使用して Google アカウントを認証し、ユーザーデータ [へのアクセスを承認します。このコンポーネントを使用する前に、アカウントを作成して](https://developers.google.com/drive/web/auth/web-server) OAuth 認証 情報を生成する 必要があります。認証情報は、clientId、clientSecret、および refreshToken で設定さ れます。長期間有効な refreshToken を生成するための便利なリソースは、OAuth [プレイグラウンド](https://developers.google.com/oauthplayground) で す。

Maven ユーザーは、このコンポーネントの pom.xml に以下の依存関係を追加する必要があります。

<dependency> <groupId>org.apache.camel</groupId> <artifactId>camel-google-drive</artifactId> <version>2.14-SNAPSHOT</version> </dependency>

## 116.1. URI 形式

GoogleDrive コンポーネントは、次の URI 形式を使用します。

google-drive://endpoint-prefix/endpoint?[options]

エンドポイント 接頭辞は次のいずれかです。

- drive-about
- drive-apps
- drive-changes
- drive-channels
- drive-children
- drive-comments
- drive-files
- drive-parents
- drive-permissions
- drive-properties
- drive-realtime
- drive-replies
- **•** drive-revisions

## 116.2. GOOGLEDRIVECOMPONENT

Google ドライブコンポーネントは、以下に示す 3 個のオプションをサポートしています。

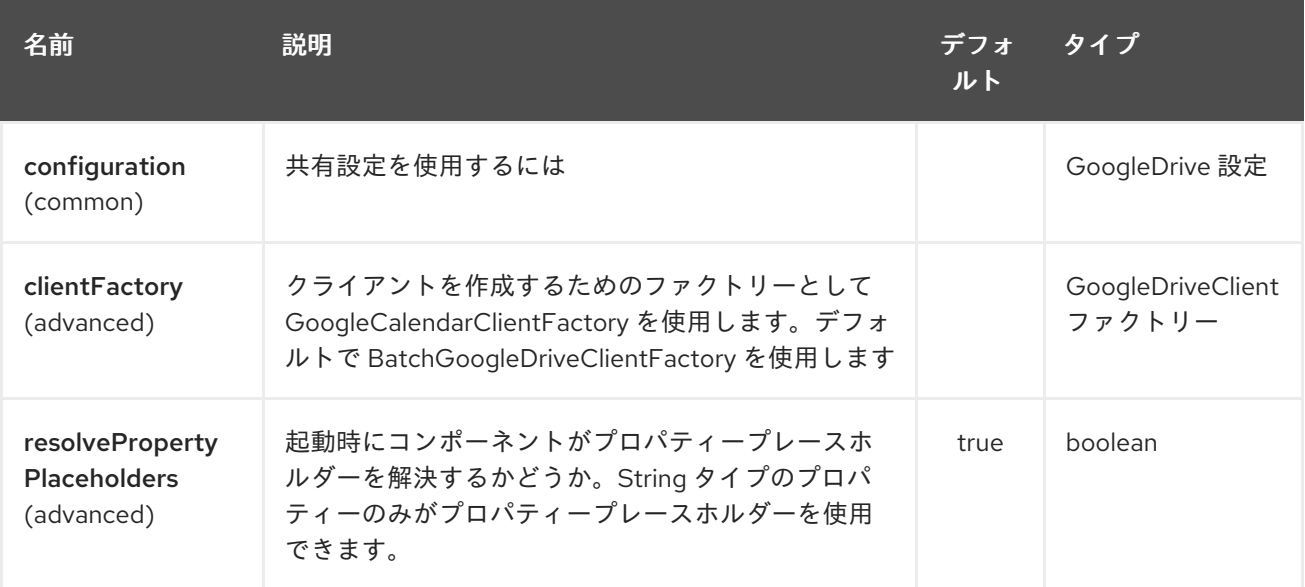

Google ドライブエンドポイントは、URI 構文を使用して設定されます。

google-drive:apiName/methodName

パスおよびクエリーパラメーターを使用します。

### 116.2.1. パスパラメーター (2 個のパラメーター):

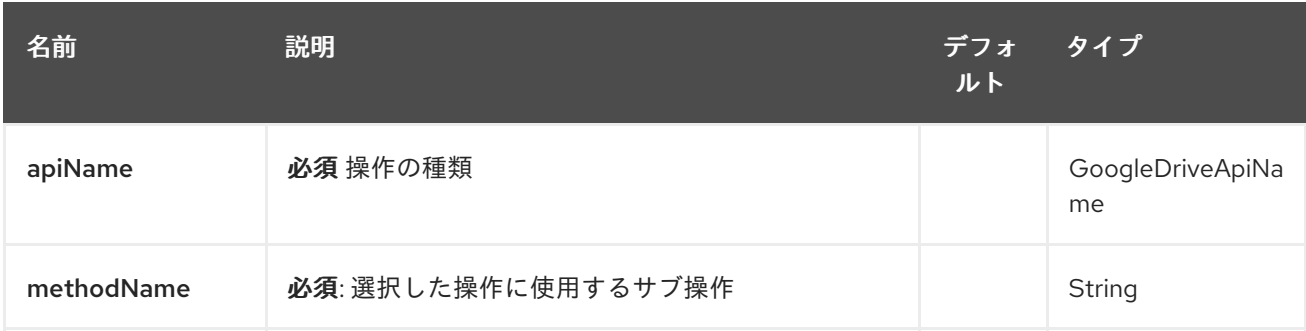

## 116.2.2. クエリーパラメーター (12 パラメーター)

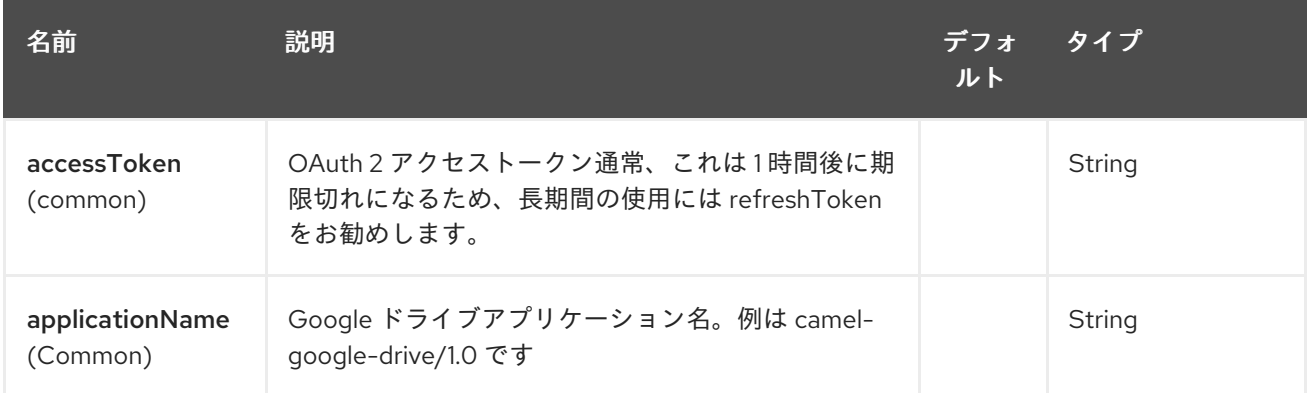

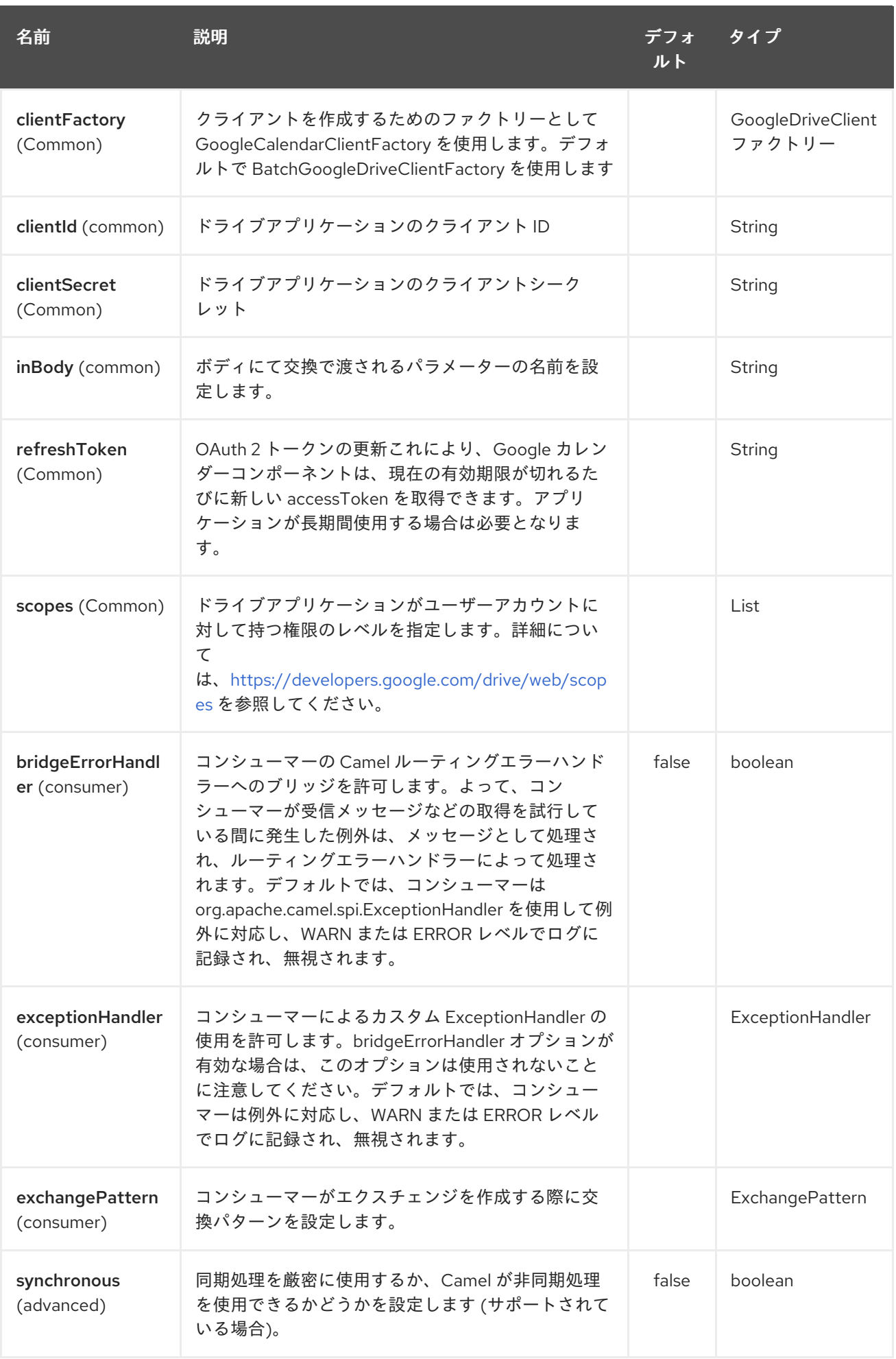

#### 116.3. プロデューサーエンドポイント

プロデューサーエンドポイントは、エンドポイント 接頭辞の後にエンドポイント名と次に説明する関連 オプションを使用できます。一部のエンドポイントには省略形のエイリアスを使用できます。エンドポ イント URI には接頭辞が含まれている必要があります。

必須ではないエンドポイントオプションはで示されます。エンドポイントに必須のオプションがない場 合、オプションのセットの 1 つを提供する必要があります。プロデューサーエンドポイントは、特別な オプション **inBody** を使用することもできます。このオプションには、値が Camel Exchange In メッ セージに含まれるエンドポイントオプションの名前が含まれている必要があります。

エンドポイントオプションは、エンドポイント URI またはメッセージヘッダーで動的に指定できます。 メッセージヘッダー名は **CamelGoogleDrive.<option>** の形式にする必要があります。**inBody** オプ ションはメッセージヘッダーをオーバーライドすることに注意してください。つまり、エンドポイント オプション **inBody=option** は**CamelGoogleDrive.option** ヘッダーをオーバーライドします。

エンドポイントとオプションの詳細については、https: [//developers.google.com/drive/v2/reference/](https://developers.google.com/drive/v2/reference/) の API ドキュメントを参照してください。

#### 116.4. コンシューマーエンドポイント

どのプロデューサーエンドポイントもコンシューマーエンドポイントとして使用できます。コンシュー マーエンドポイントは、[Scheduled](http://camel.apache.org/polling-consumer.html#PollingConsumer-ScheduledPollConsumerOptions) Poll Consumer Options と **consumer.** の接頭辞を使用して、エンド ポイントの呼び出しをスケジュールすることができます。配列またはコレクションを返すコンシュー マーエンドポイントは、要素ごとに 1 つのエクスチェンジを生成し、それらのルートはエクスチェンジ ごとに 1 回実行されます。

#### 116.5. メッセージヘッダー

**CamelGoogleDrive.** 接頭辞を持つプロデューサーエンドポイントのメッセージヘッダーには、任意の URI オプションを指定できます。

#### 116.6. メッセージボディー

すべての結果メッセージ本文は、GoogleDriveComponent によって使用される基礎となる API によっ て提供されるオブジェクトを利用します。プロデューサエンドポイントは、**inBody** エンドポイント URI パラメーターで受信メッセージボディーのオプション名を指定できます。配列またはコレクション を返すエンドポイントの場合、コンシューマーエンドポイントはすべての要素を個別のメッセージに マップします。

# 第117章 GOOGLE メールコンポーネント

#### Camel バージョン 2.15 以降で利用可能

Google Mail コンポーネントは、[Google](https://developers.google.com/gmail/api/v1/reference/) Mail Web API を介して [Gmail](http://gmail.com/) へのアクセスを提供します。

Google Mail は、OAuth 2.0 [プロトコル](https://developers.google.com/accounts/docs/OAuth2) を使用して Google アカウントを認証し、ユーザーデータへの [アクセスを承認します。このコンポーネントを使用する前に、アカウントを作成して](https://developers.google.com/gmail/api/auth/web-server) OAuth 認証情報 を生成する 必要があります。認証情報は、clientId、clientSecret、および refreshToken で設定されま す。長期間有効な refreshToken を生成するための便利なリソースは、OAuth [プレイグラウンド](https://developers.google.com/oauthplayground) です。

Maven ユーザーは、このコンポーネントの pom.xml に以下の依存関係を追加する必要があります。

<dependency> <groupId>org.apache.camel</groupId> <artifactId>camel-google-mail</artifactId> <version>2.15-SNAPSHOT</version> </dependency>

## 117.1. URI 形式

GoogleMail コンポーネントは、次の URI 形式を使用します。

google-mail://endpoint-prefix/endpoint?[options]

エンドポイント 接頭辞は次のいずれかです。

- attachments
- drafts
- history
- labels
- messages
- threads
- users

## 117.2. GOOGLEMAILCOMPONENT

Google Mail コンポーネントは、以下に示す 3 個のオプションをサポートしています。

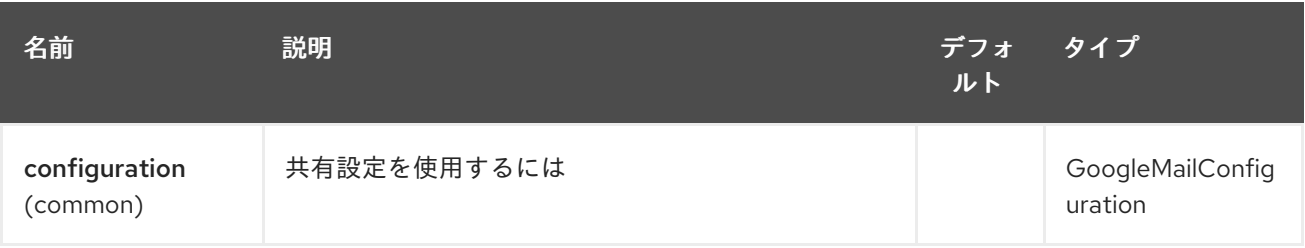

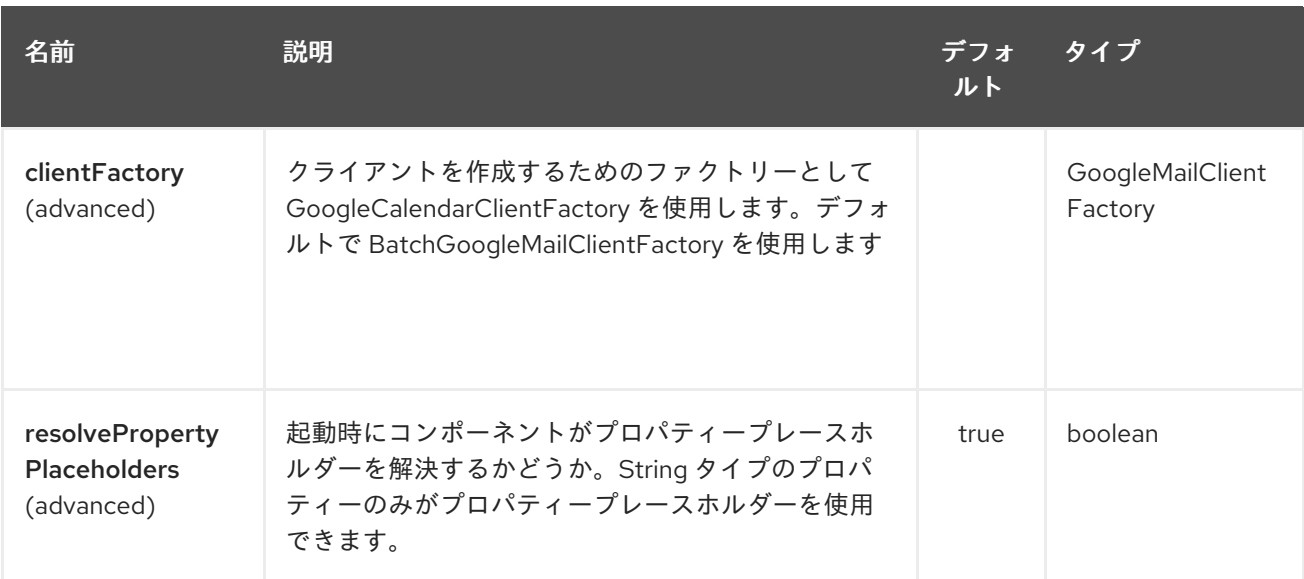

Google Mail エンドポイントは、URI 構文を使用して設定されます。

google-mail:apiName/methodName

Π

パスおよびクエリーパラメーターを使用します。

# 117.2.1. パスパラメーター (2 個のパラメーター):

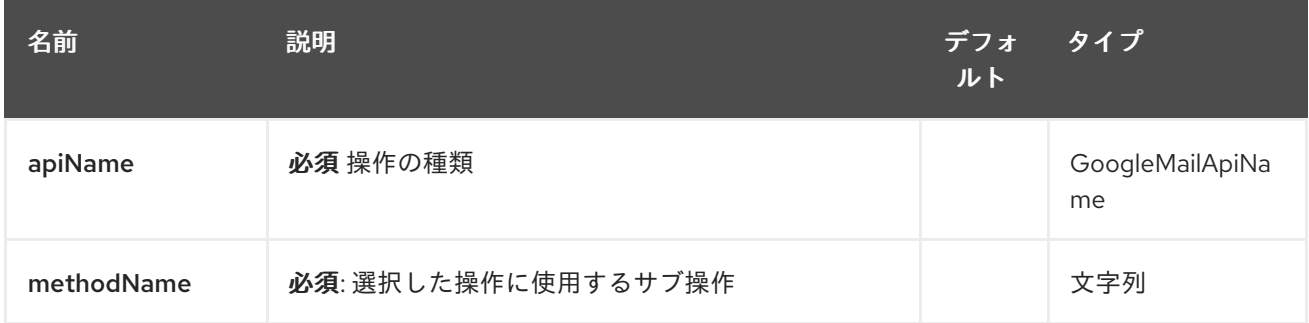

# 117.2.2. クエリーパラメーター (11 パラメーター)

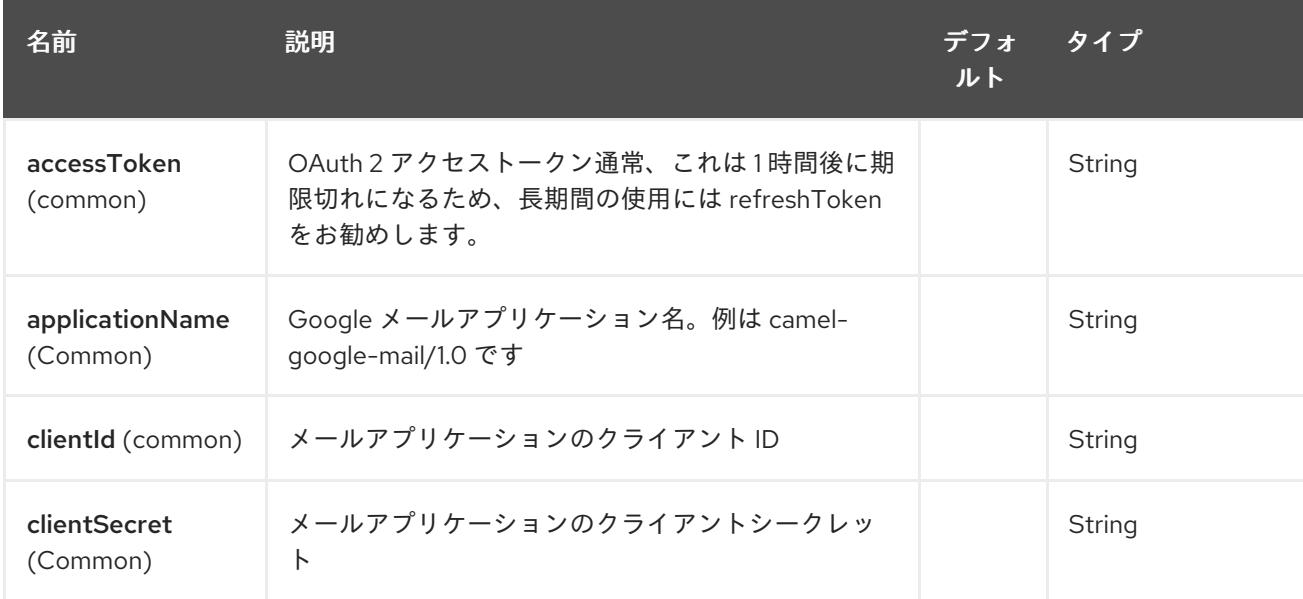

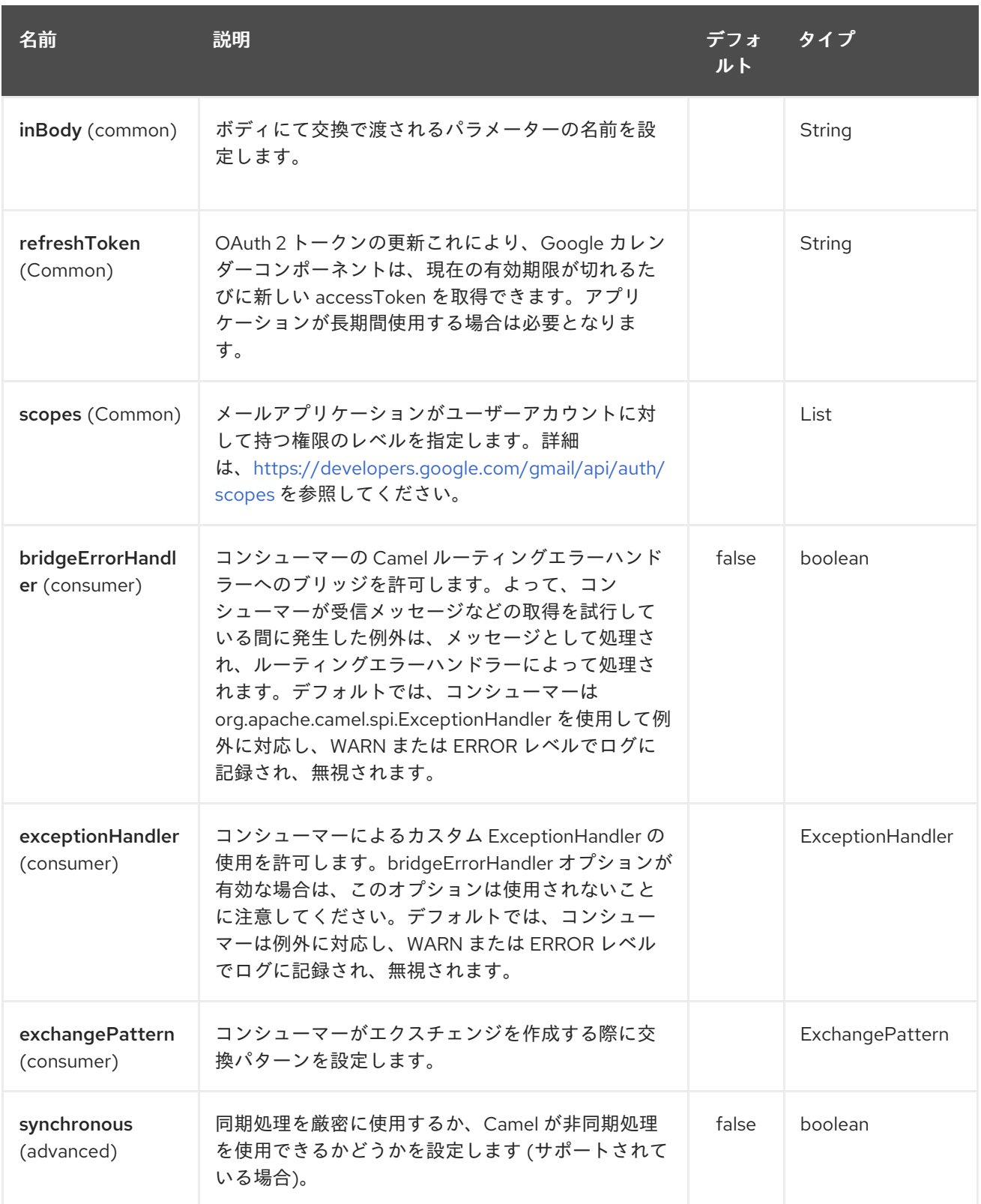

## 117.3. プロデューサーエンドポイント

プロデューサーエンドポイントは、エンドポイント 接頭辞の後にエンドポイント名と次に説明する関連 オプションを使用できます。一部のエンドポイントには省略形のエイリアスを使用できます。エンドポ イント URI には接頭辞が含まれている必要があります。

必須ではないエンドポイントオプションはで示されます。エンドポイントに必須のオプションがない場 合、オプションのセットの1つを提供する必要があります。プロデューサーエンドポイントは、特別な オプション **inBody** を使用することもできます。このオプションには、値が Camel Exchange In メッ セージに含まれるエンドポイントオプションの名前が含まれている必要があります。

エンドポイントオプションは、エンドポイント URI またはメッセージヘッダーで動的に指定できます。 メッセージヘッダー名は **CamelGoogleMail.<option>** の形式にする必要があります。**inBody** オプショ ンはメッセージヘッダーをオーバーライドすることに注意してください。つまり、エンドポイントオプ ション **inBody=option** は **CamelGoogleMail.option** ヘッダーをオーバーライドします。

エンドポイントとオプションの詳細については、https: [//developers.google.com/gmail/api/v1/reference/](https://developers.google.com/gmail/api/v1/reference/) の API ドキュメントを参照してください。

#### 117.4. コンシューマーエンドポイント

どのプロデューサーエンドポイントもコンシューマーエンドポイントとして使用できます。コンシュー マーエンドポイントは、[Scheduled](http://camel.apache.org/polling-consumer.html#PollingConsumer-ScheduledPollConsumerOptions) Poll Consumer Options と **consumer.** の接頭辞を使用して、エンド ポイントの呼び出しをスケジュールすることができます。配列またはコレクションを返すコンシュー マーエンドポイントは、要素ごとに1つのエクスチェンジを生成し、それらのルートはエクスチェンジ ごとに1回実行されます。

#### 117.5. メッセージヘッダー

**CamelGoogleMail.** 接頭辞を持つプロデューサーエンドポイントのメッセージヘッダーには、任意の URI オプションを指定できます。

### 117.6. メッセージボディー

すべての結果メッセージボディーは、GoogleMailComponent によって使用される基礎となる API に よって提供されるオブジェクトを利用します。プロデューサエンドポイントは、**inBody** エンドポイン ト URI パラメーターで受信メッセージボディーのオプション名を指定できます。配列またはコレクショ ンを返すエンドポイントの場合、コンシューマーエンドポイントはすべての要素を個別のメッセージに マップします。

# 第118章 GOOGLE PUBSUB コンポーネント

#### Camel バージョン 2.19 以降で利用可能

Google Pubsub コンポーネントは、Google Client [Services](https://cloud.google.com/apis/docs/client-libraries-explained) API を介して Cloud Pub/Sub インフラスト ラクチャー [へのアクセスを提供します。](https://cloud.google.com/pubsub/)

現在の実装では gRPC を使用していません。

Maven ユーザーは、このコンポーネントの pom.xml に以下の依存関係を追加する必要があります。

<dependency> <groupId>org.apache.camel</groupId> <artifactId>camel-google-pubsub</artifactId> <version>x.x.x</version> <!-- use the same version as your Camel core version --> </dependency>

### 118.1. URI 形式

GoogleMail コンポーネントは、次の URI 形式を使用します。

google-pubsub://project-id:destinationName?[options]

宛先名は、トピック名またはサブスクリプション名のいずれかです。

## 118.2. オプション

Google Pubsub コンポーネントは、以下に示す 2 個のオプションをサポートしています。

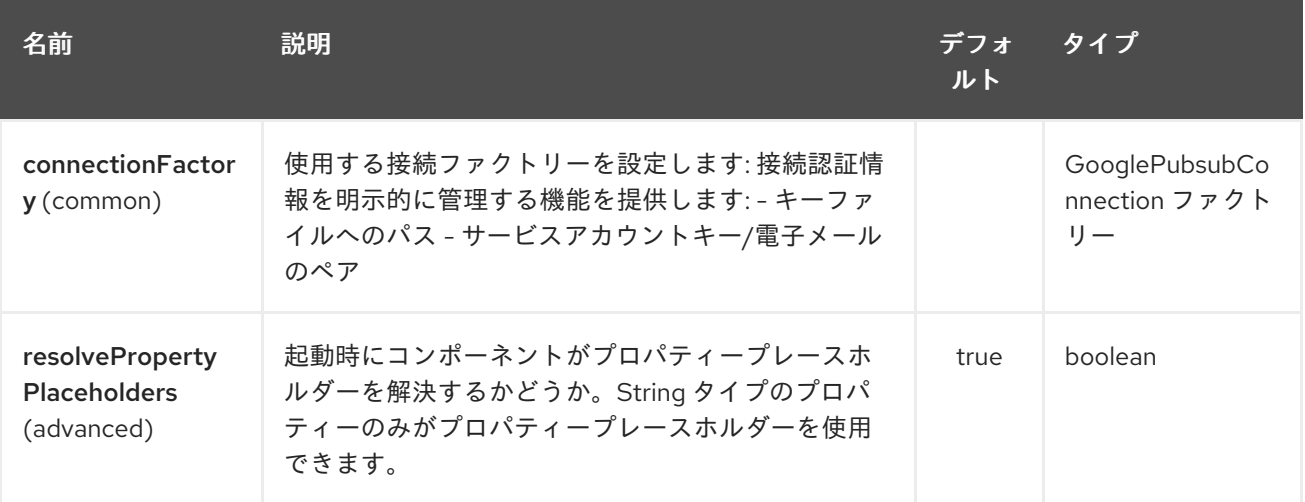

Google Pubsub エンドポイントは、URI 構文を使用して設定されます。

google-pubsub:projectId:destinationName

パスおよびクエリーパラメーターを使用します。

118.2.1. パスパラメーター (2 個のパラメーター):

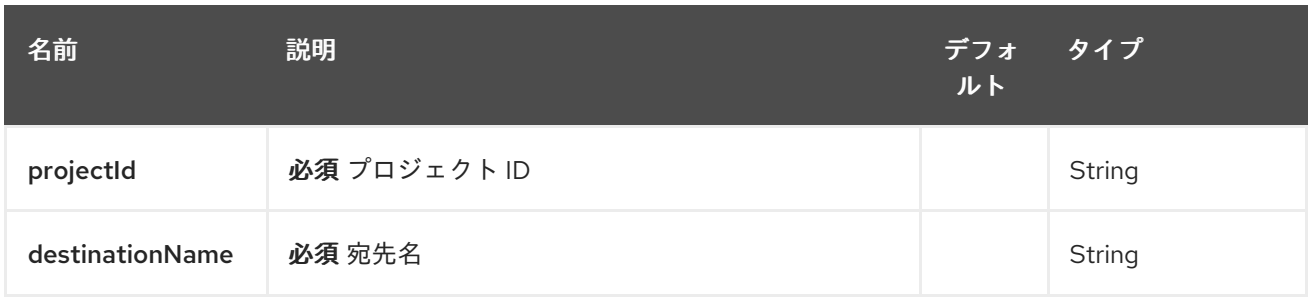

# 118.2.2. クエリーパラメーター(9 パラメーター):

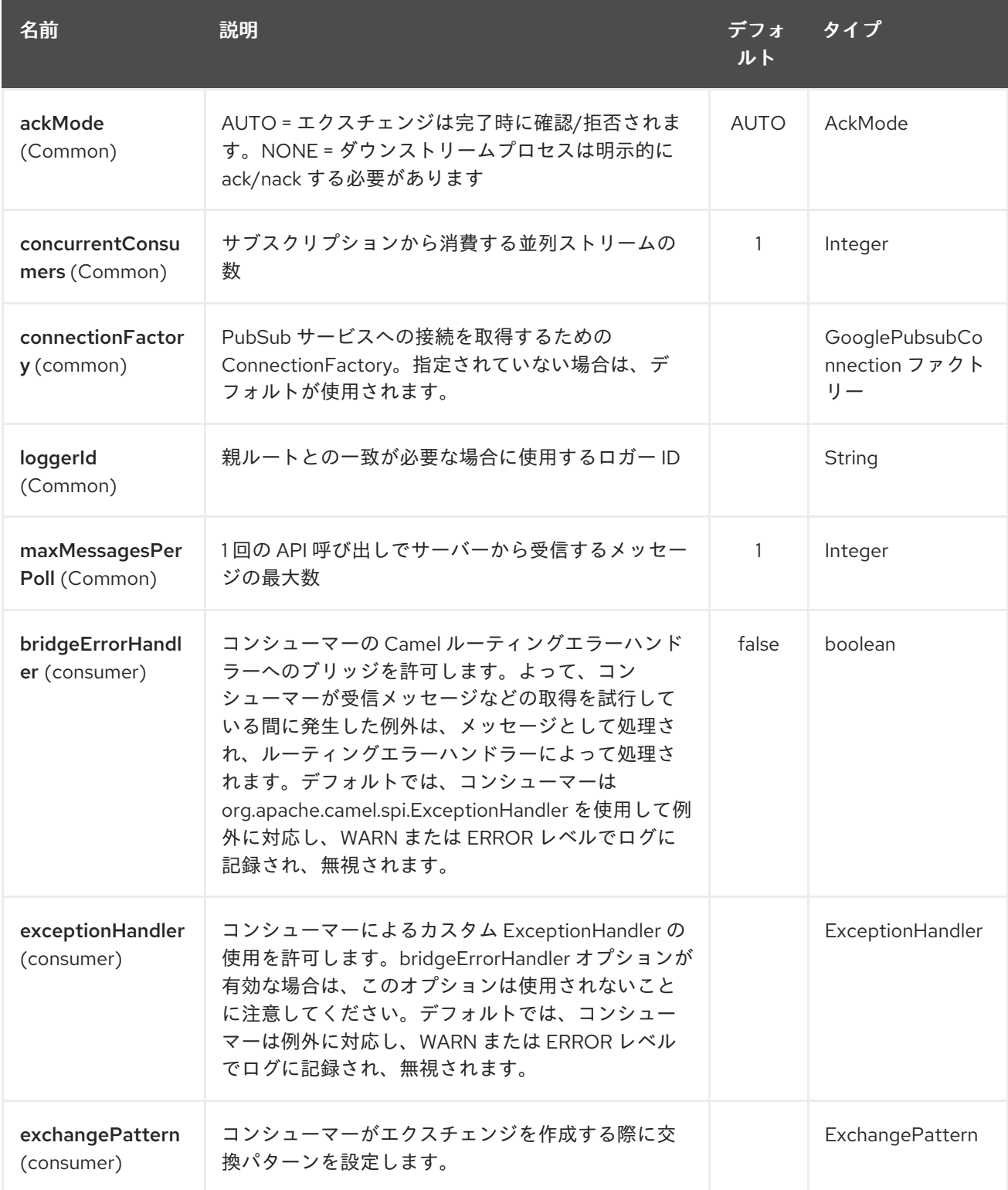

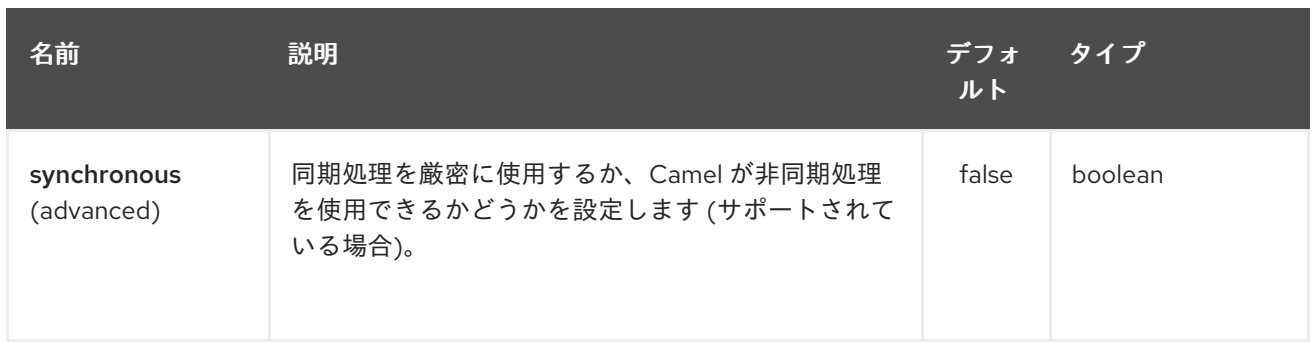

## 118.3. プロデューサーエンドポイント

プロデューサーエンドポイントは、PubSub の個別のエクスチェンジとグループ化されたエクスチェン ジを同様に受け入れて配信できます。グループ化された取引所に は、**Exchange.GROUPED\_EXCHANGE** プロパティーセットがあります。

Google PubSub は、ペイロードが byte[] 配列であることを想定しており、プロデューサーエンドポイ ントは次を送信します。

- UTF-8 としてエンコードされた byte[] としての String ボディー
- byte[] ボディそのまま
- それ以外はすべて byte[] 配列にシリアル化される

メッセージヘッダー **GooglePubsubConstants.ATTRIBUTES** として設定されたマップは、PubSub 属 性として送信されます。エクスチェンジが PubSub に配信されると、PubSub メッセージ ID がヘッ ダー **GooglePubsubConstants.MESSAGE\_ID** に割り当てられます。

#### 118.4. コンシューマーエンドポイント

サブスクリプションの設定オプションとして設定された期間内にメッセージが確認されない場合、 Google PubSub はメッセージを再配信します。

エクスチェンジ処理が完了すると、コンポーネントはメッセージを確認します。

ルートが例外を出力した場合、エクスチェンジは失敗としてマークされ、コンポーネントはメッセージ に NACK を送信します。メッセージはすぐに再配信されます。

メッセージを確認/拒否するために、コンポーネントはヘッダー **GooglePubsubConstants.ACK\_ID** と して保存されている確認 ID を使用します。ヘッダーが削除または改ざんされた場合、ack は失敗し、 ack の期限後にメッセージが再配信されます。

#### 118.5. メッセージヘッダー

コンシューマーエンドポイントによって設定されるヘッダー:

- GooglePubsubConstants.MESSAGE\_ID
- GooglePubsubConstants.ATTRIBUTES
- GooglePubsubConstants.PUBLISH\_TIME
- GooglePubsubConstants.ACK\_ID

#### 118.6. メッセージボディー

コンシューマーエンドポイントは、メッセージの内容を byte[] として返します。これは、基になるシス テムが送信するのとまったく同じです。コンテンツを変換/アンマーシャリングするのはルート次第で す。

#### 118.7. AUTHENTICATION-CONFIGURATION

Google Pubsub コンポーネント認証は、GCP サービスアカウントでの使用を対象としています。詳細 については、Google Cloud [Platform](https://cloud.google.com/docs/authentication) Auth ガイド を参照してください。

Google のセキュリティー認証情報は、次の 2 個のオプションのいずれかを使用して明示的に設定でき ます。

- サービスアカウントのメールとサービスアカウントキー (PEM 形式)
- GCP 認証情報ファイルのロケーション

両方が設定されている場合、サービスアカウントの電子メール/キーが優先されます。

または暗黙的に、接続ファクトリーが Application Default [Credentials](https://developers.google.com/identity/protocols/application-default-credentials#howtheywork) にフォールバックします。

OBS!デフォルトの認証情報ファイルのロケーションは、GOOGLE APPLICATION CREDENTIALS 環 境変数を介して設定できます。

サービスアカウントのメールとサービスアカウントキーは、GCP JSON 認証情報ファイルでそれぞれ client email と private key として見つかります。

#### 118.8. ロールバックと再配信

Google PubSub のロールバックは、確認応答期限 (Google PubSub が確認応答を受け取る予定の期間) の考え方に依存しています。受信確認が受信されていない場合、メッセージは再配信されます。

Google は、メッセージの期限を延長するための API を提供しています。

詳細については、Google PubSub [ドキュメント](https://cloud.google.com/pubsub/docs/subscriber#ack_deadline) を参照してください

したがって、ロールバックは事実上、値がゼロの期限延長 API 呼び出しです。つまり、期限に達したの で、メッセージを次のコンシューマーに再配信できます。

メッセージヘッダー **GooglePubsubConstants.ACK\_DEADLINE** を秒単位の値に設定して、ロール バックの確認期限を明示的に設定することで、メッセージの再配信を遅らせることができます。

# 第119章 GROOVY 言語

#### Camel バージョン 1.3 以降で利用可能

Camel は、他のスクリプト言語の中でも [Groovy](http://groovy.codehaus.org/) をサポートし、式または述語を DSL または Xml [設定](xml-configuration.html) で使用できるようにします。

Groovy 式を使用するには、次の Java コードを使用します

... groovy("someGroovyExpression") ...

たとえば、groovy 関数を使用して、[メッセージフィルター](message-filter.html) で述語を作成したり、受信者リストの式と して使用したりできます。

#### 119.1. GROOVY オプション

Groovy 言語は、以下に示す 1 個のオプションをサポートしています。

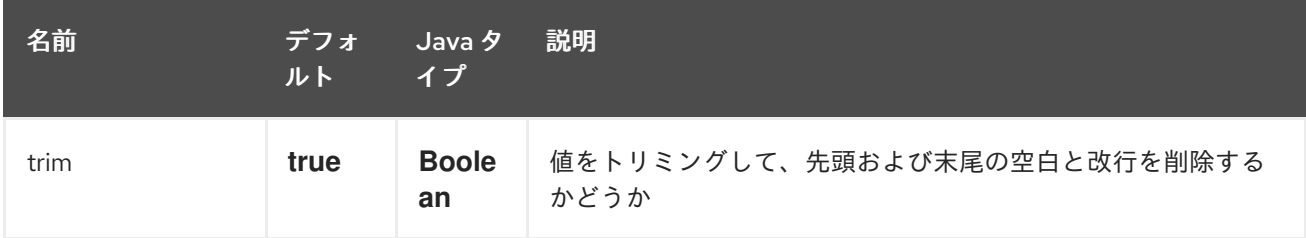

## 119.2. GROOVY SHELL のカスタマイズ

Groovy 式でカスタム **GroovyShell** インスタンスを使用する必要がある場合があります。カスタム **GroovyShell** を指定するには、**org.apache.camel.language.groovy.GroovyShellFactory** SPI イン ターフェイスの実装を Camel レジストリーに追加します。たとえば、次の Bean を Spring コンテキス トに追加した後…

```
public class CustomGroovyShellFactory implements GroovyShellFactory {
```

```
public GroovyShell createGroovyShell(Exchange exchange) {
 ImportCustomizer importCustomizer = new ImportCustomizer();
 importCustomizer.addStaticStars("com.example.Utils");
 CompilerConfiguration configuration = new CompilerConfiguration();
 configuration.addCompilationCustomizers(importCustomizer);
 return new GroovyShell(configuration);
}
```

```
}
```
…Camel は、デフォルトのインスタンスではなく、カスタムの GroovyShell インスタンス (カスタムの 静的インポートを含む) を使用します。

#### 119.3. 例

*// lets route if a line item is over \$100* from("queue:foo").filter(groovy("request.lineItems.any { i -> i.value > 100 }")).to("queue:bar") そして Spring DSL:

```
<route>
  <from uri="queue:foo"/>
  <filter>
     <groovy>request.lineItems.any { i -> i.value > 100 }</groovy>
     <to uri="queue:bar"/>
  </filter>
</route>
```
## 119.4. SCRIPTCONTEXT

JSR-223 スクリプト言語の ScriptContext は、すべて **ENGINE\_SCOPE** に設定された次の属性で事前 設定されています。

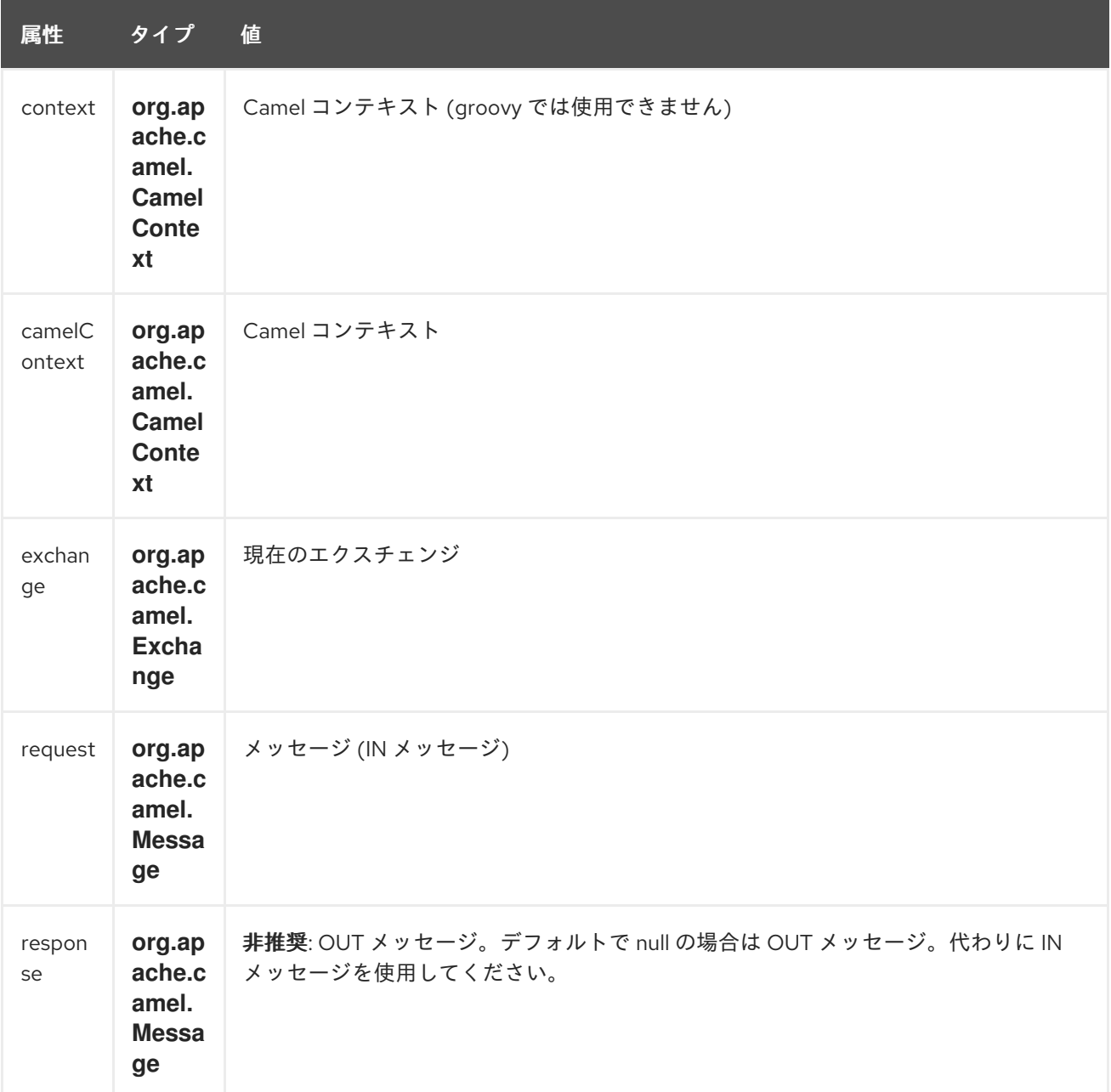

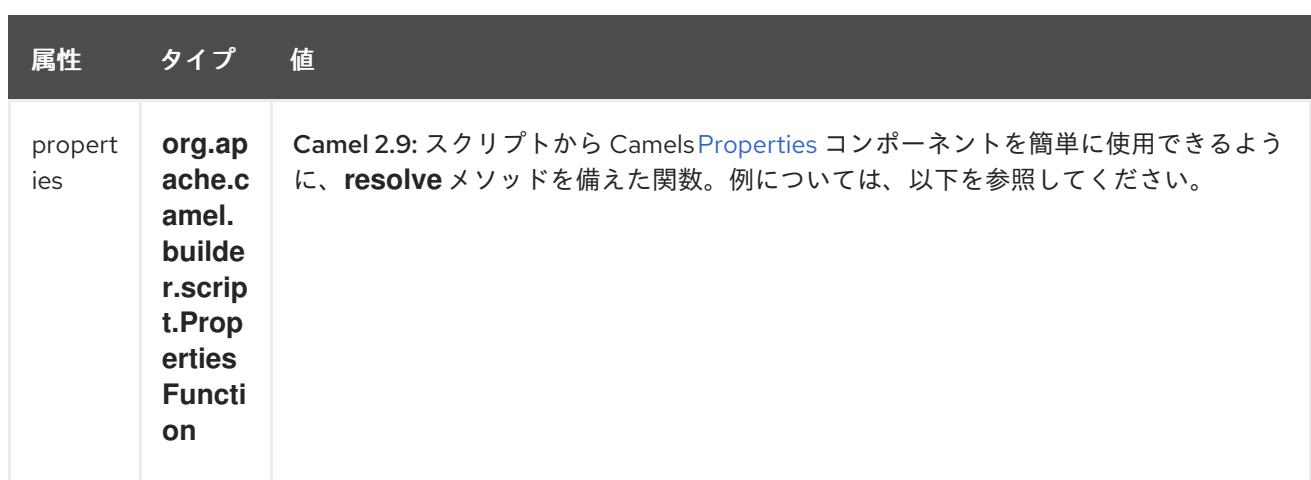

明示的な DSL をサポートする言語のリストについては、スクリプト言語を参照してください。

#### 119.5. SCRIPTINGENGINE への追加の引数

#### Camel 2.8 から利用可能

**CamelScriptArguments** キーを持つ Camel メッセージのヘッダーを使用して、**ScriptingEngine** に追 加の引数を提供できます。 次の例を参照してください。

#### 119.6. プロパティー機能の使用

#### Camel 2.9 以降で利用可能

スクリプトから [Properties](#page-1666-0) コンポーネントを使用してプロパティープレースホルダーを検索する必要が ある場合は、少し面倒です。たとえば、ヘッダー名 myHeader をプロパティープレースホルダーの値で 設定するには、そのキーは foo という名前のヘッダーで提供されます。

.setHeader("myHeader").groovy(""context.resolvePropertyPlaceholders( + '{{' + request.headers.get( $&\#39;$ foo $&\#39$ ;) + '}}' + ")")

Camel 2.9 以降では、プロパティー関数を使用できるようになり、同じ例がより単純になりました。

.setHeader("myHeader").groovy("properties.resolve(request.headers.get('foo'))")

#### 119.7. 外部リソースからスクリプトを読み込み

#### Camel 2.11 から利用可能

スクリプトを外部化して、**"classpath:"**、**"file:"**、または **"http:"** などのリソースから Camel に読み込 むことができます。

これは、**"resource:scheme:location"** の構文を使用して行われます。たとえば、クラスパス上のファ イルを参照するには、以下を実行します。

.setHeader("myHeader").groovy("resource:classpath:mygroovy.groovy")

### 119.8. 複数ステートメントのスクリプトから結果を取得する方法
#### Camel 2.14 から利用可能

scripteengine の evale メソッドは、複数のステートメントスクリプトを実行する場合、Null を返すだけ です。Camel は、値セットから結果のキーを使用して、スクリプトの結果の値を検索するようになりま した。複数のステートメントスクリプトがある場合は、結果変数の値をスクリプトの戻り値として設定 する必要があります。

 $bar = "baz";$ # some other statements ... # camel take the result value as the script evaluation result result = body  $* 2 + 1$ 

### 119.9. 依存関係

camel ルートでスクリプト言語を使用するには、camel-groovy に依存関係を追加する必要がありま す。

Maven を使用する場合は、pom.xml に以下を追加するだけで、バージョン番号を最新かつ最高のリ リースに置き換えます (最新バージョンのダウンロードページを参照してください)。

<dependency> <groupId>org.apache.camel</groupId> <artifactId>camel-groovy</artifactId> <version>x.x.x</version> </dependency>

# 第120章 GRPC COMPONENT

#### Camel バージョン 2.19 以降で利用可能

gRPC コンポーネントを使用すると、HTTP/2 トランスポートで [プロトコルバッファー](https://developers.google.com/protocol-buffers/docs/overview) (protobuf) エ クスチェンジフォーマットを使用して、リモートプロシージャコール (RPC) サービスを呼び出した り、公開したりできます。

Maven ユーザーは、このコンポーネントの **pom.xml** に以下の依存関係を追加する必要があります。

<dependency> <groupId>org.apache.camel</groupId> <artifactId>camel-grpc</artifactId> <version>x.x.x</version> *<!-- use the same version as your Camel core version -->* </dependency>

## 120.1. URI 形式

grpc:*//service[?options]*

## 120.2. エンドポイントオプション

gRPC コンポーネントにはオプションがありません。

gRPC エンドポイントは、URI 構文を使用して設定されます。

grpc:host:port/service

パスおよびクエリーパラメーターを使用します。

### 120.2.1. パスパラメーター (3 パラメーター):

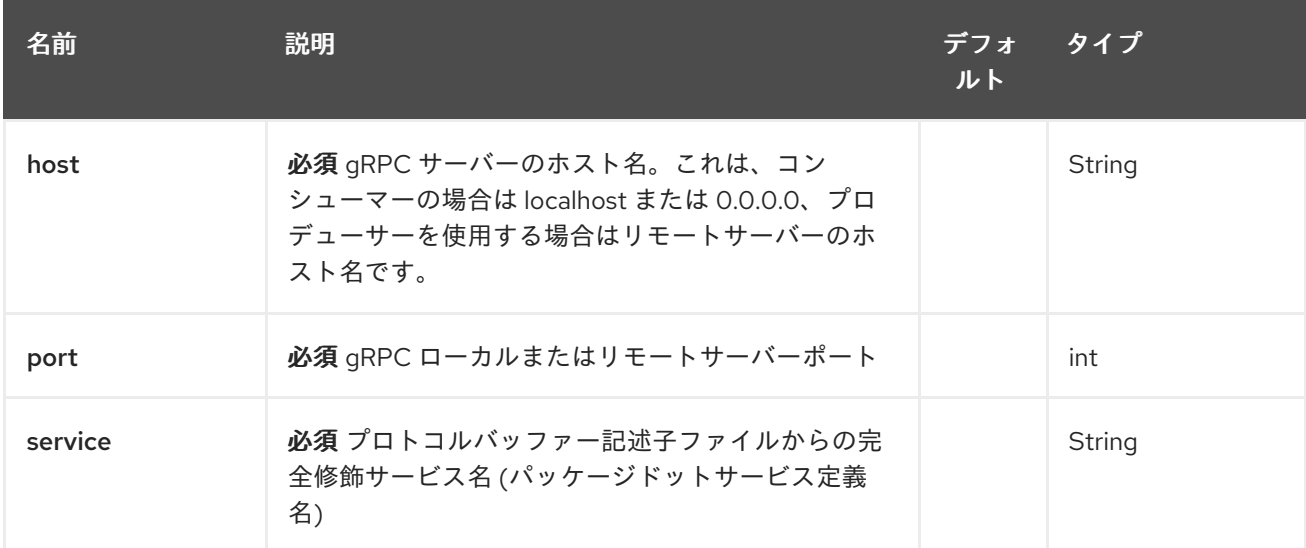

120.2.2. クエリーパラメーター(25 個のパラメーター):

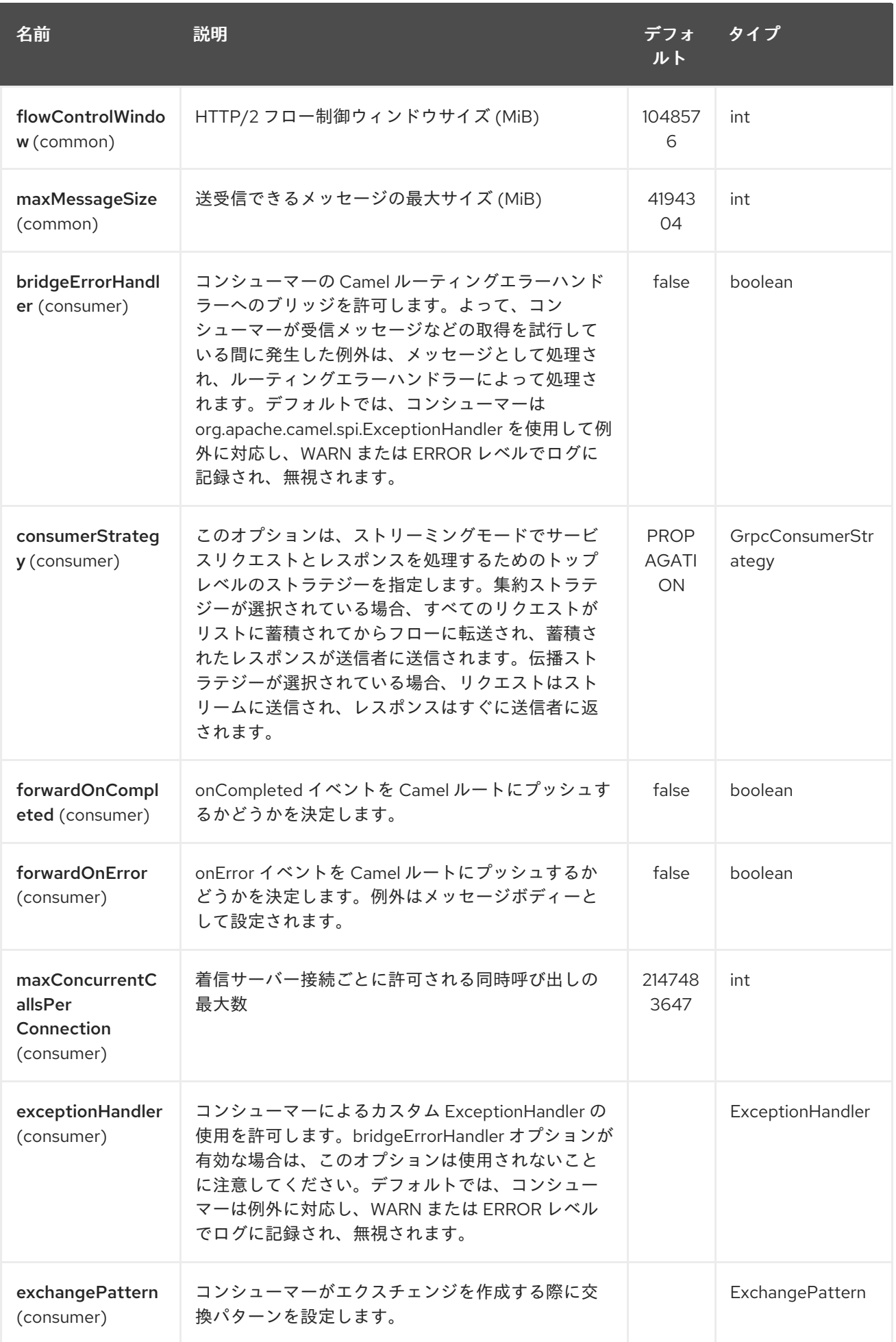

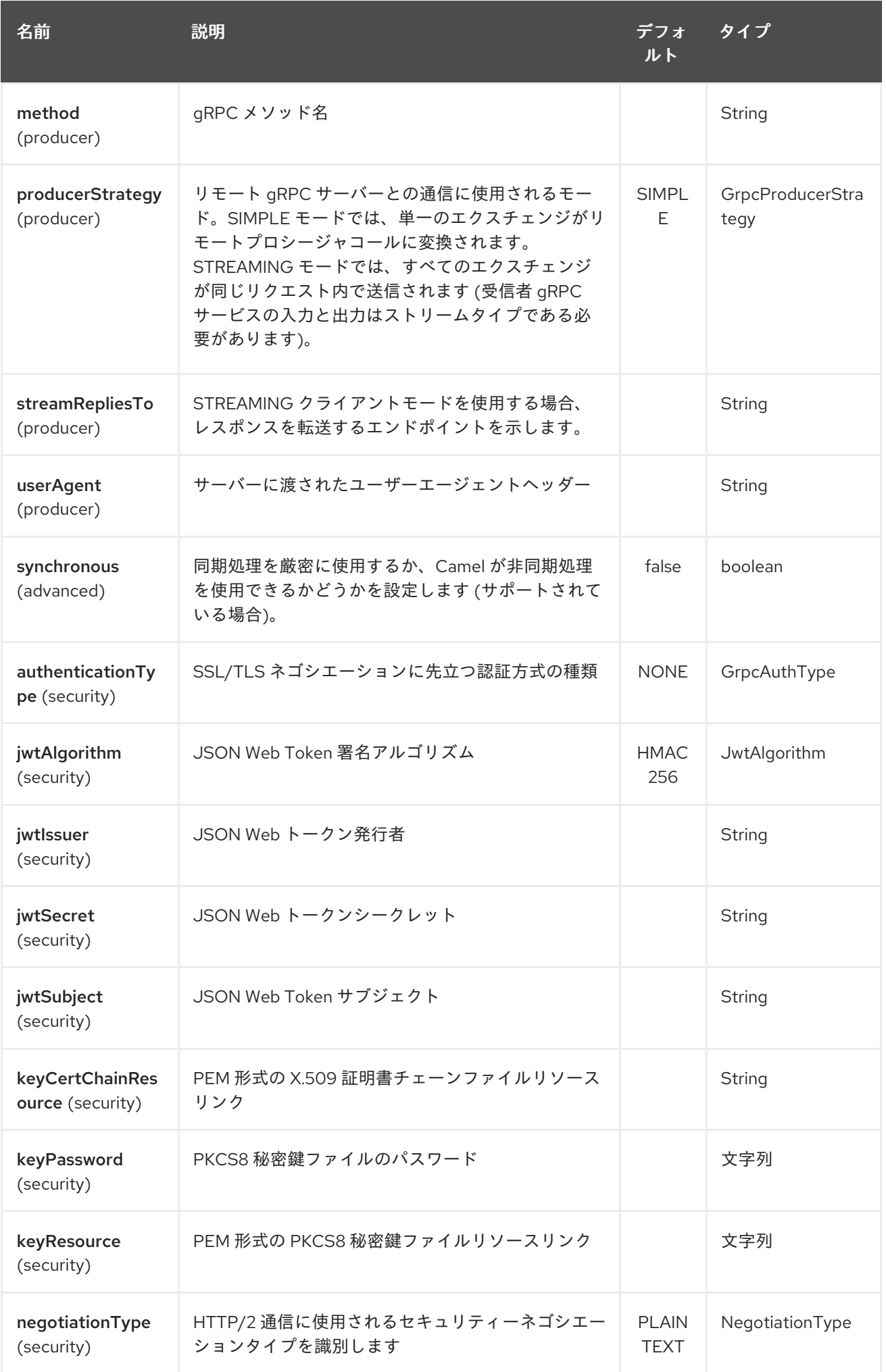

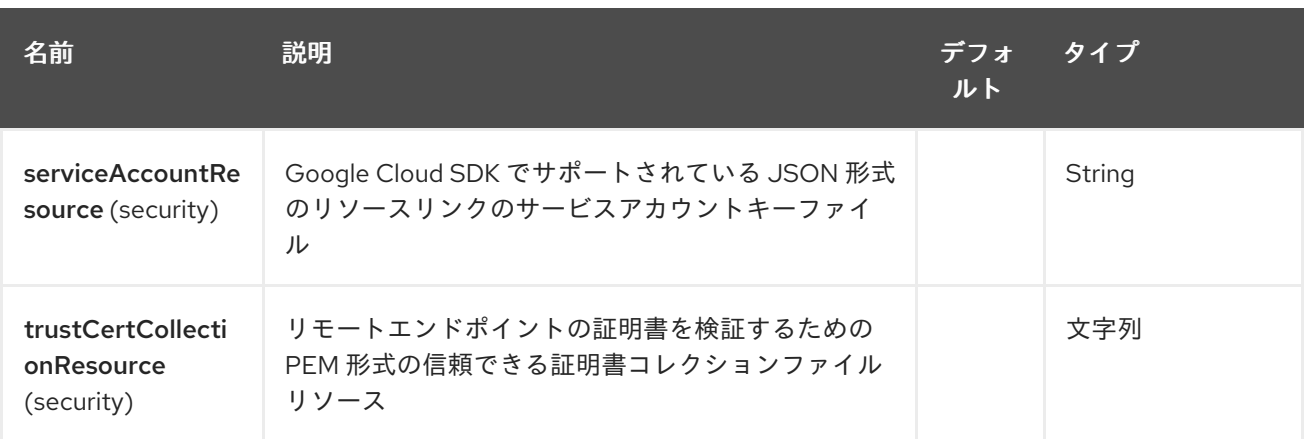

120.3. トランスポートセキュリティーと認証のサポート (CAMEL 2.20 から 利用可能)

次の [認証](https://grpc.io/docs/guides/auth.html) メカニズムは gRPC に組み込まれており、このコンポーネントで使用できます。

- SSL/TLS: gRPC には SSL/TLS 統合があり、SSL/TLS を使用してサーバーを認証し、クライ アントとサーバー間でエクスチェンジされるすべてのデータを暗号化することを促進します。 クライアントが相互認証用の証明書を提供するためのオプションのメカニズムを使用できま す。
- Google によるトークンベースの認証: gRPC は、メタデータベースの認証情報を要求と応答に 添付するための一般的なメカニズムを提供します。gRPC を介して Google API にアクセスしな がらアクセストークンを取得するための追加のサポートが提供されます。一般に、このメカニ ズムは、チャネルで SSL/TLS と同様に使用する必要があります。

これらの機能を有効にするには、次のコンポーネントプロパティーの組み合わせを設定する必要があり ます。

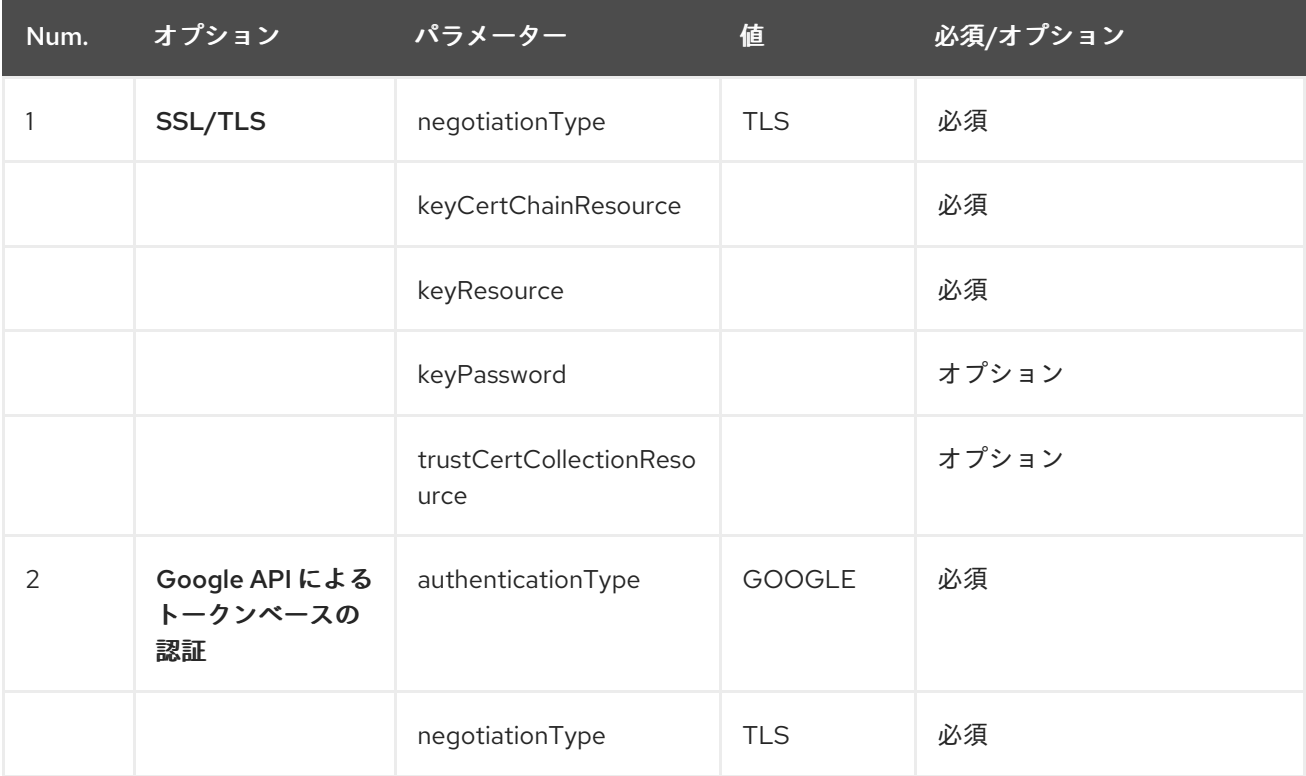

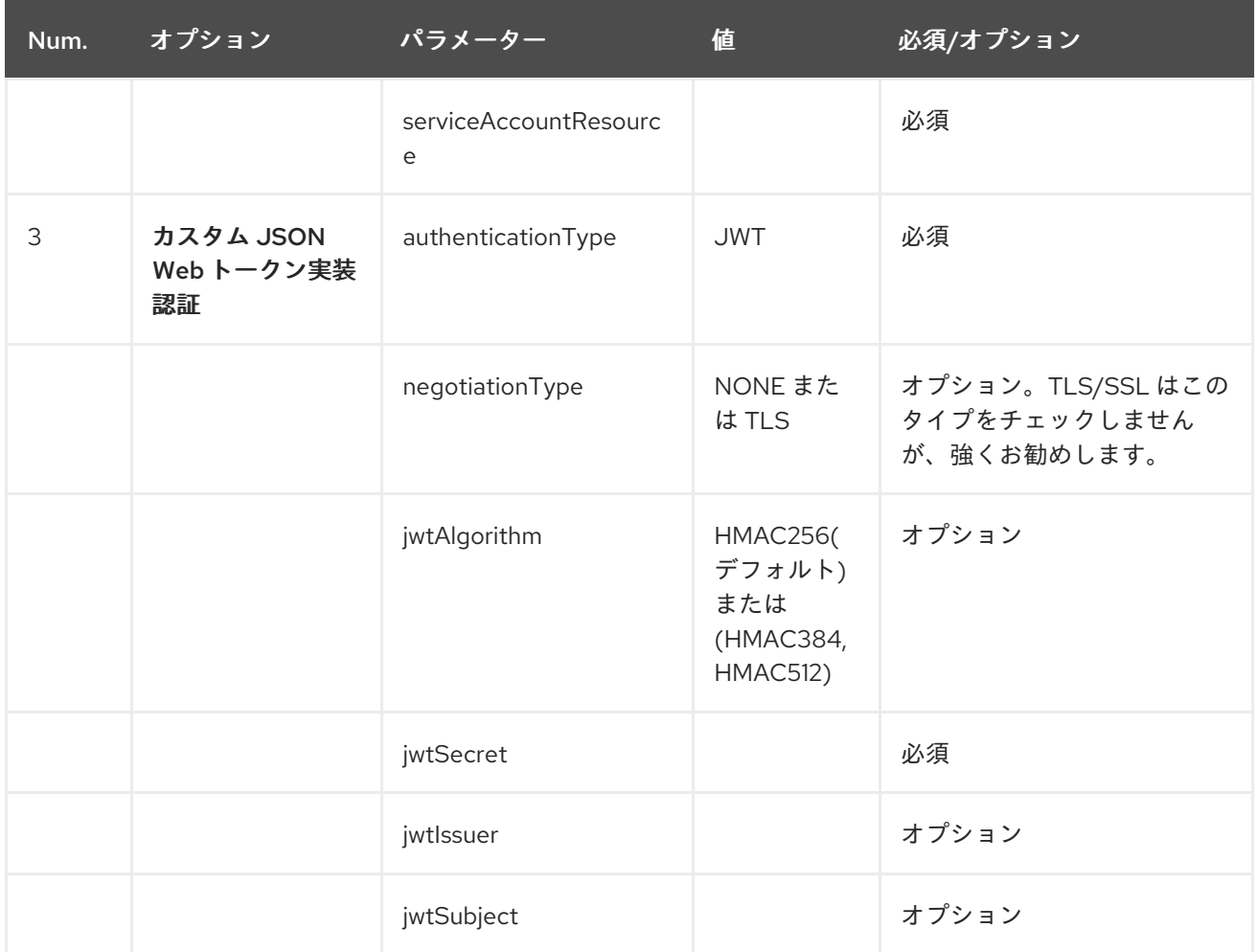

OpenSSL を使用した TLS は、gRPC over TLS コンポーネントを使用するための現在推奨されるアプ ローチです。ALPN に JDK を使用すると、通常ははるかに遅くなり、HTTP2 に必要な暗号をサポート しない場合があります。この機能はコンポーネントには実装されていません。

# 120.4. GRPC プロデューサーリソースタイプのマッピング

以下の表は、入力および出力パラメーターのタイプ (単純またはストリーム) と呼び出しスタイル (同期 または非同期) に応じた、メッセージボディー内のオブジェクトのタイプを示しています。非同期スタ イルの入力ストリームパラメーターを使用したプロシージャの呼び出しは許可されていないことに注意 してください。

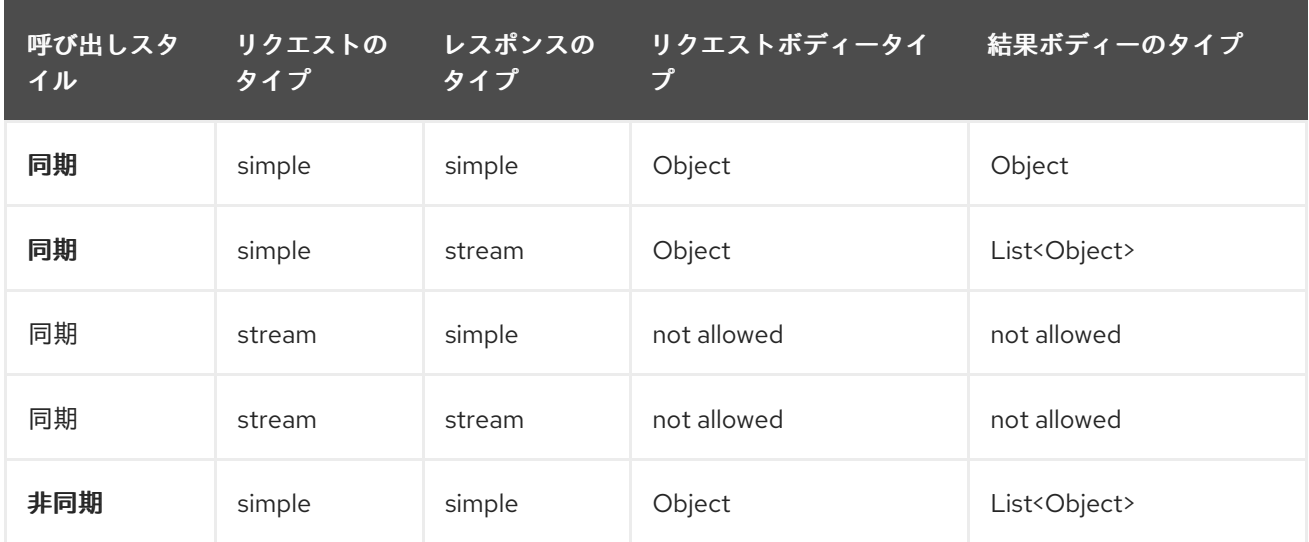

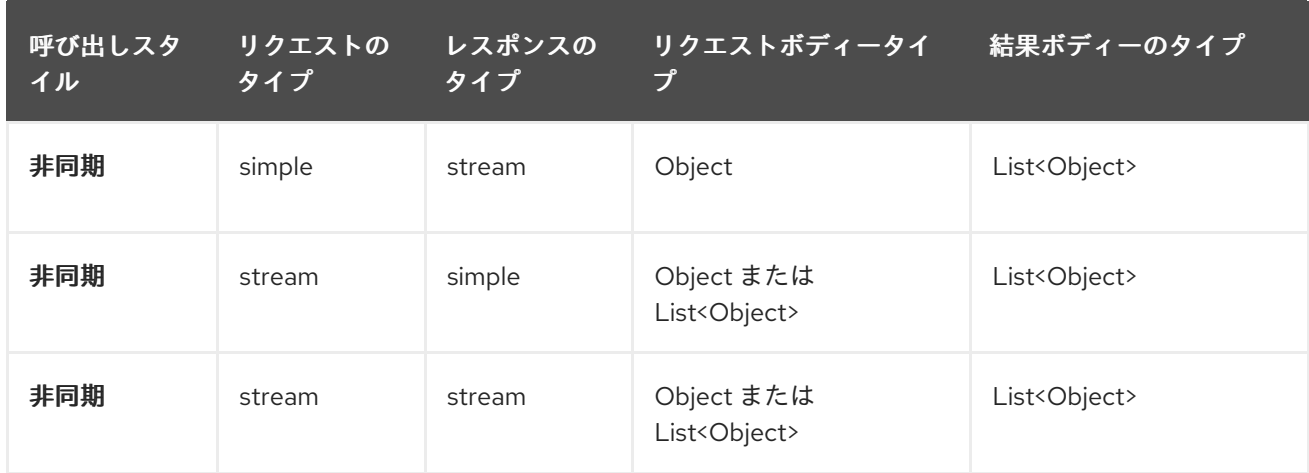

# 120.5. GRPC コンシューマーヘッダー (コンシューマーの呼び出し後にイン ストールされます)

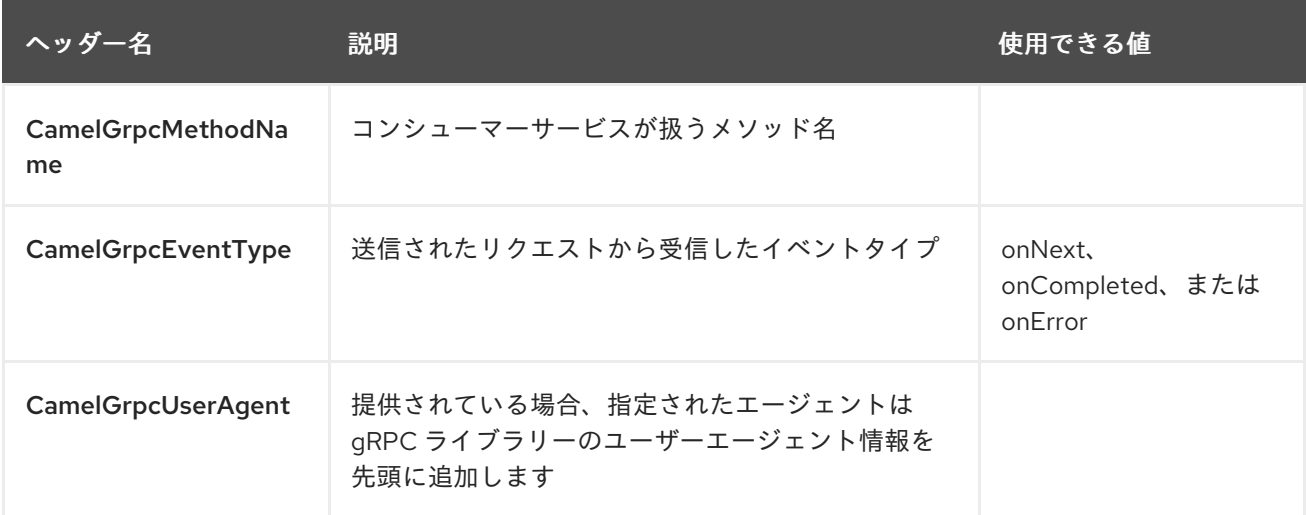

## 120.6. 例

以下は、ホストとポートのパラメーターを使用した単純な同期メソッドの呼び出しです。

```
from("direct:grpc-sync")
.to("grpc://remotehost:1101/org.apache.camel.component.grpc.PingPong?
method=sendPing&synchronous=true");
```

```
<route>
  <from uri="direct:grpc-sync" />
  <to uri="grpc://remotehost:1101/org.apache.camel.component.grpc.PingPong?
method=sendPing&synchronous=true"/>
</route>
```

```
非同期メソッド呼び出し
```

```
from("direct:grpc-async")
.to("grpc://remotehost:1101/org.apache.camel.component.grpc.PingPong?
method=pingAsyncResponse");
```
伝播コンシューマーストラテジーを使用した gRPC サービスコンシューマー

from("grpc://localhost:1101/org.apache.camel.component.grpc.PingPong? consumerStrategy=PROPAGATION") .to("direct:grpc-service");

ストリーミングプロデューサーストラテジーを使用した gRPC サービスプロデューサー (ストリーム モードを入力および出力として使用するサービスが必要です)

from("direct:grpc-request-stream") .to("grpc://remotehost:1101/org.apache.camel.component.grpc.PingPong? method=PingAsyncAsync&producerStrategy=STREAMING&streamRepliesTo=direct:grpc-responsestream");

from("direct:grpc-response-stream") .log("Response received: \${body}");

gRPC サービスコンシューマー TLS/SLL セキュリティーネゴシエーションの有効化

from("grpc://localhost:1101/org.apache.camel.component.grpc.PingPong? consumerStrategy=PROPAGATION&negotiationType=TLS&keyCertChainResource=file:src/test/resour ces/certs/server.pem&keyResource=file:src/test/resources/certs/server.key&trustCertCollectionResource =file:src/test/resources/certs/ca.pem") .to("direct:tls-enable")

カスタム JSON Web トークン実装認証を使用した gRPC サービスプロデューサー

```
from("direct:grpc-jwt")
.to("grpc://localhost:1101/org.apache.camel.component.grpc.PingPong?
method=pingSyncSync&synchronous=true&authenticationType=JWT&jwtSecret=supersecuredsecret"
);
```
### 120.7. 設定

カスタムプロジェクトの .proto (プロトコルバッファー定義) ファイルから Java ソースファイルを生成 するために Protocol Buffer Compiler (protoc) ツールを呼び出す Maven Protocol Buffers Plugin を使用 することをお勧めします。このプラグインは、プロシージャのリクエストとレスポンスのクラス、それ らのビルダー、および gRPC プロシージャのスタブクラスも生成します。

次の手順が必要です。

プロジェクト pom.xml の <build> タグ内にオペレーティングシステムと CPU アーキテクチャー検出拡 張機能を挿入するか、手動で \${os.detected.classifier} パラメーターを設定します。

```
<extensions>
 <extension>
  <groupId>kr.motd.maven</groupId>
  <artifactId>os-maven-plugin</artifactId>
  <version>1.4.1.Final</version>
 </extension>
</extensions>
```
プロジェクト pom.xml の gRPC および protobuf Java コードジェネレータープラグイン <plugins> タグ を挿入します。

<plugin> <groupId>org.xolstice.maven.plugins</groupId> <artifactId>protobuf-maven-plugin</artifactId> <version>0.5.0</version> <configuration> <protocArtifact>com.google.protobuf:protoc:\${protobufversion}:exe:\${os.detected.classifier}</protocArtifact> <pluginId>grpc-java</pluginId> <pluginArtifact>io.grpc:protoc-gen-grpc-java:\${grpcversion}:exe:\${os.detected.classifier}</pluginArtifact> </configuration> <executions> <execution> <goals> <goal>compile</goal> <goal>compile-custom</goal> <goal>test-compile</goal> <goal>test-compile-custom</goal> </goals> </execution> </executions> </plugin>

# 120.8. 詳細については、これらのリソースを参照してください

gRPC [プロジェクトサイト](http://www.grpc.io/)

Maven [プロトコルバッファープラグイン](https://www.xolstice.org/protobuf-maven-plugin)

## 120.9. 関連項目

- スタートガイド
- Configuring Camel (Camel の設定)
- コンポーネント
- エンドポイント
- [プロトコルバッファーのデータ形式](#page-1676-0)

# 第121章 GUAVA EVENTBUS コンポーネント

#### Camel バージョン 2.10 以降で利用可能

Google Guava [EventBus](http://docs.guava-libraries.googlecode.com/git/javadoc/com/google/common/eventbus/package-summary.html) を使用すると、コンポーネントを相互に明示的に登録する必要なく (したがっ て、相互に認識しなくても)、コンポーネント間のパブリッシュ/サブスクライブスタイルの通信が可能 になります。guava-eventbus: コンポーネントは、Camel と Google Guava [EventBus](http://docs.guava-libraries.googlecode.com/git/javadoc/com/google/common/eventbus/package-summary.html) インフラストラ クチャー間の統合ブリッジを提供します。後者のコンポーネントを使用すると、Guava **EventBus** とエ クスチェンジされるメッセージを透過的に Camel ルートに転送できます。EventBus コンポーネントを 使用すると、Camel エクスチェンジのボディーを Guava **EventBus** にルーティングすることもできま す。

Maven ユーザーは、このコンポーネントの **pom.xml** に以下の依存関係を追加する必要があります。

```
<dependency>
  <groupId>org.apache.camel</groupId>
  <artifactId>camel-guava-eventbus</artifactId>
  <version>x.x.x</version>
  <!-- use the same version as your Camel core version -->
</dependency>
```
## 121.1. URI 形式

guava-eventbus:busName[?options]

busName は、 Camel レジストリーにある **com.google.common.eventbus.EventBus** インスタンスの 名前を表します。

# 121.2. オプション

Guava EventBus コンポーネントは、以下に示す 3 つのオプションをサポートしています。

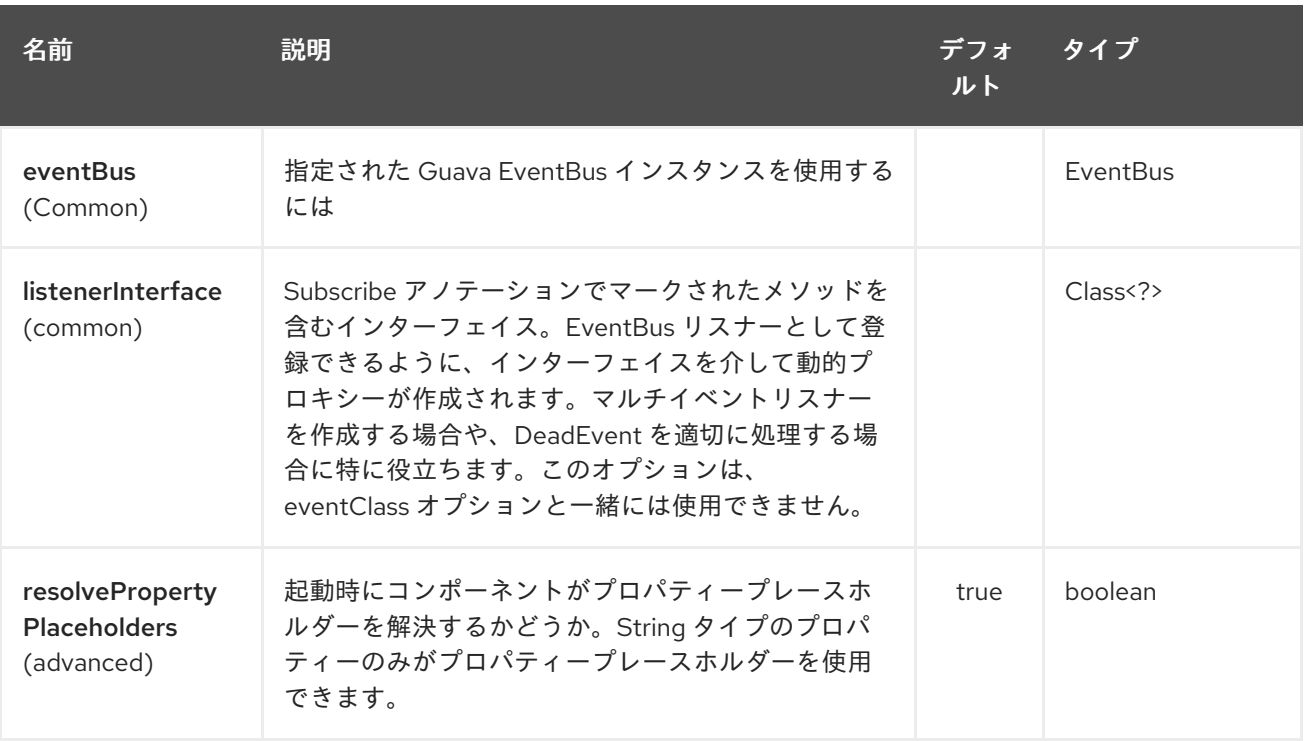

Guava EventBus エンドポイントは、URI 構文を使用して設定されます。

guava-eventbus:eventBusRef

I

パスおよびクエリーパラメーターを使用します。

## 121.2.1. パスパラメーター (1 個のパラメーター):

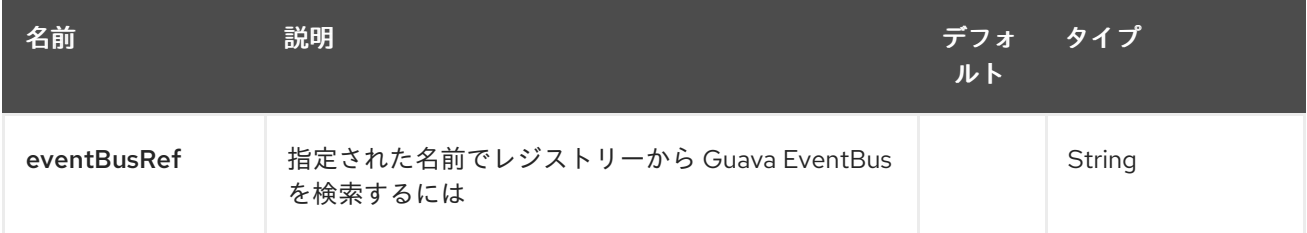

### 121.2.2. クエリーパラメーター (6 個のパラメーター):

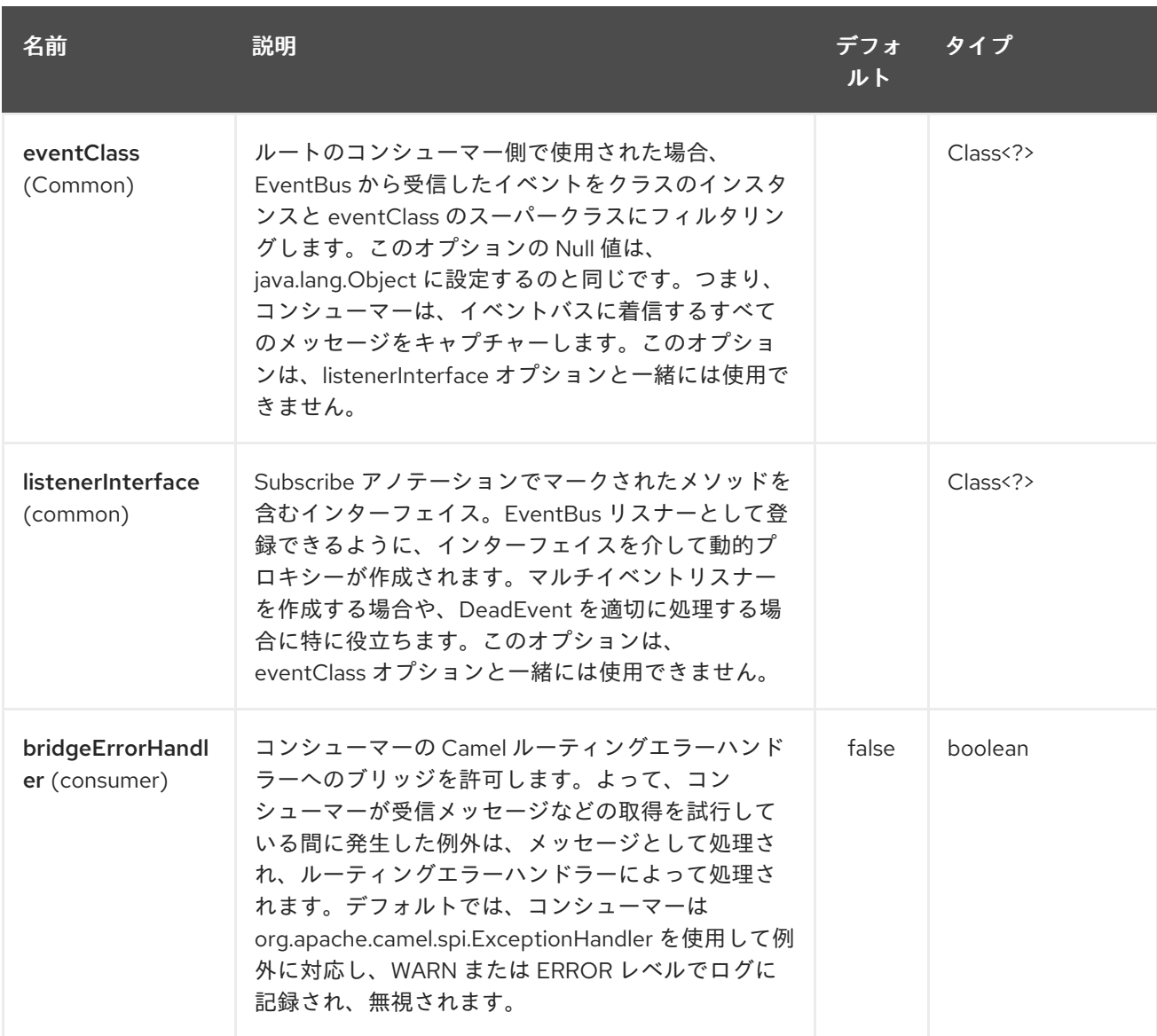

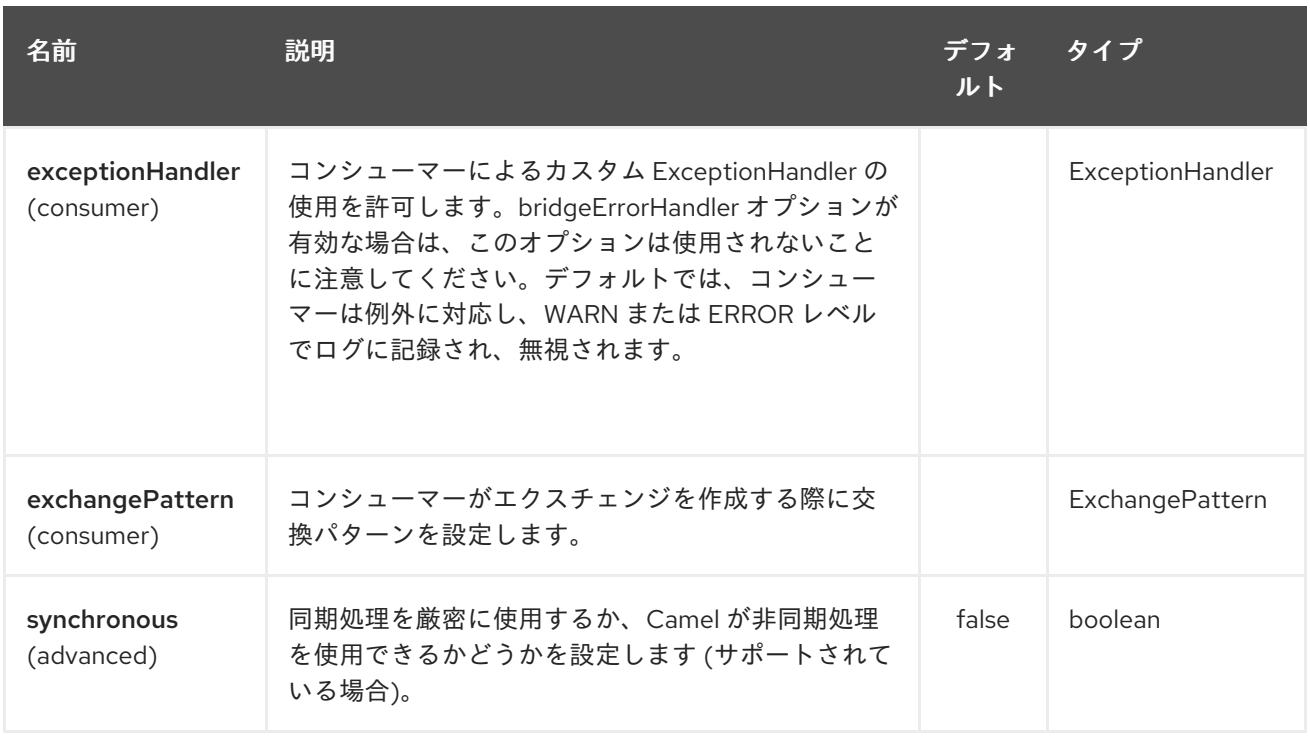

### 121.3. 使用方法

ルートのコンシューマー側で **guava-eventbus** コンポーネントを使用すると、Guava **EventBus** に送信 されたメッセージがキャプチャーされ、Camel ルートに転送されます。Guava EventBus コンシュー マーは、入力メッセージを [非同期的に](http://camel.apache.org/asynchronous-routing-engine.html) 処理します。

SimpleRegistry registry = new SimpleRegistry(); EventBus eventBus = new EventBus(); registry.put("busName", eventBus); CamelContext camel = new DefaultCamelContext(registry);

from("guava-eventbus:busName").to("seda:queue");

eventBus.post("Send me to the SEDA queue.");

ルートのプロデューサー側で **guava-eventbus** コンポーネントを使用すると、Camel 交換の本体が Guava **EventBus** インスタンスに転送されます。

SimpleRegistry registry = new SimpleRegistry(); EventBus eventBus = new EventBus(); registry.put("busName", eventBus); CamelContext camel = new DefaultCamelContext(registry);

from("direct:start").to("guava-eventbus:busName");

ProducerTemplate producerTemplate = camel.createProducerTemplate(); producer.sendBody("direct:start", "Send me to the Guava EventBus.");

```
eventBus.register(new Object(){
 @Subscribe
 public void messageHander(String message) {
  System.out.println("Message received from the Camel: " + message);
 }
});
```

```
836
```
### 121.4. DEADEVENT に関する考慮事項

Guava EventBus の設計による制限により、**@Subscribe** メソッドでアノテーションが付けられたクラ スを作成しないと、リスナーが受信するイベントクラスを指定できないことに注意してください。この 制限は、指定された **eventClass** オプションを持つエンドポイントが実際にすべての可能なイベント (**java.lang.Object**) をリッスンし、実行時にプログラムによって適切なメッセージをフィルタリングす ることを意味します。以下は、Camel コードベースからの適切な抜粋を示しています。

```
@Subscribe
public void eventReceived(Object event) {
 if (eventClass == null || eventClass.isAssignableFrom(event.getClass())) {
  doEventReceived(event);
...
```
このアプローチの欠点は、Camel で使用される **EventBus** インスタンスが **com.google.common.eventbus.DeadEvent** 通知を生成しないことです。Camel が正確に指定された イベントのみをリッスンする (したがって、**DeadEvent** サポートを有効にする) 場合 は、**listenerInterface** エンドポイントオプションを使用します。Camel は、後者のオプションで指定し たインターフェイス上に動的プロキシーを作成し、インターフェイスハンドラーメソッドによって指定 されたメッセージのみをリッスンします。**SpecificEvent** インスタンスのみを処理する単一のメソッド を持つリスナーインターフェイスの例を以下に示します。

package com.example;

public interface CustomListener {

@Subscribe void eventReceived(SpecificEvent event);

}

}

上記のリスナーは、次のようにエンドポイント定義で使用できます。

from("guava-eventbus:busName?listenerInterface=com.example.CustomListener").to("seda:queue");

### 121.5. 複数のタイプのイベントの消費

Guava EventBus コンシューマーによって消費される複数のタイプのイベントを定義するに は、**listenerInterface** エンドポイントオプションを使用します。これは、リスナーインターフェイスが **@Subscribe** アノテーションでマークされた複数のメソッドを提供できるためです。

package com.example;

public interface MultipleEventsListener {

@Subscribe void someEventReceived(SomeEvent event);

@Subscribe void anotherEventReceived(AnotherEvent event); 上記のリスナーは、次のようにエンドポイント定義で使用できます。

from("guava-eventbus:busName? listenerInterface=com.example.MultipleEventsListener").to("seda:queue");

### 121.6. HAWTDB

#### Camel 2.3 の時点で利用可能

[HawtDB](http://hawtdb.fusesource.org/) は非常に軽量で組み込み可能なキー値データベースです。Camel と一緒に、Aggregator など のさまざまな Camel 機能の永続的なサポートを提供できます。

#### 非推奨

[HawtDB](http://hawtdb.fusesource.org/) プロジェクトは非推奨になり、軽量で埋め込み可能なキー値データベースとして [leveldb](https://code.google.com/p/leveldb/) に置 き換えられています。leveldb を簡単に使用できるようにするための [leveldbjni](https://github.com/fusesource/leveldbjni) プロジェクトがありま す。Apache ActiveMQ プロジェクトは、今後 kahadb を置き換えるために、主要なファイルベースの メッセージストアとして leveldb を使用することを計画しています。

これの代わりに使用することをお勧めする camel-leveldb コンポーネントがあります。

#### HawtDB 1.4 以前の問題

HawtDB 1.4 以前にはバグがあり、ファイルストアが未使用のスペースを解放しません。これは、ファ イルが増え続けることを意味します。これは、Camel 2.5 以降に同梱されている HawtDB 1.5 で修正さ れています。

それが提供する現在の機能:

HawtDBAggregationRepository

#### 121.6.1. HawtDBAggregationRepository の使用

**HawtDBAggregationRepository** は **AggregationRepository** であり、その場で集約されたメッセージ を永続化します。デフォルトのアグリゲーターはメモリー内のみの **AggregationRepository** を使用す るため、これによりメッセージが失われないことが保証されます。

以下のオプションがあります。

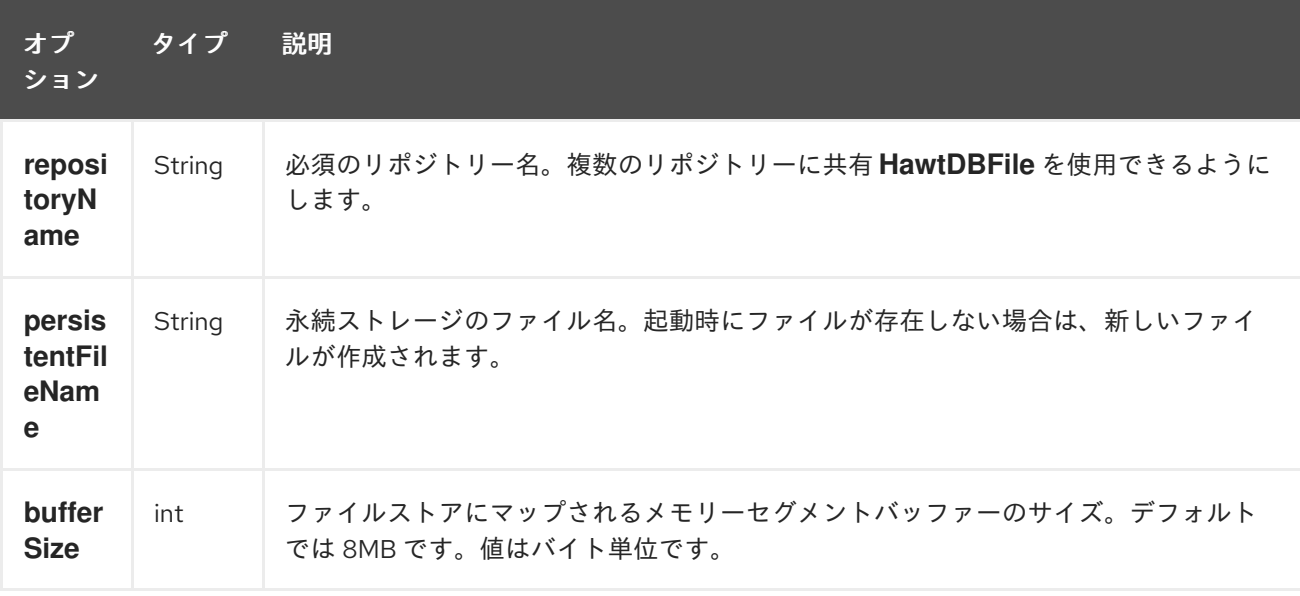

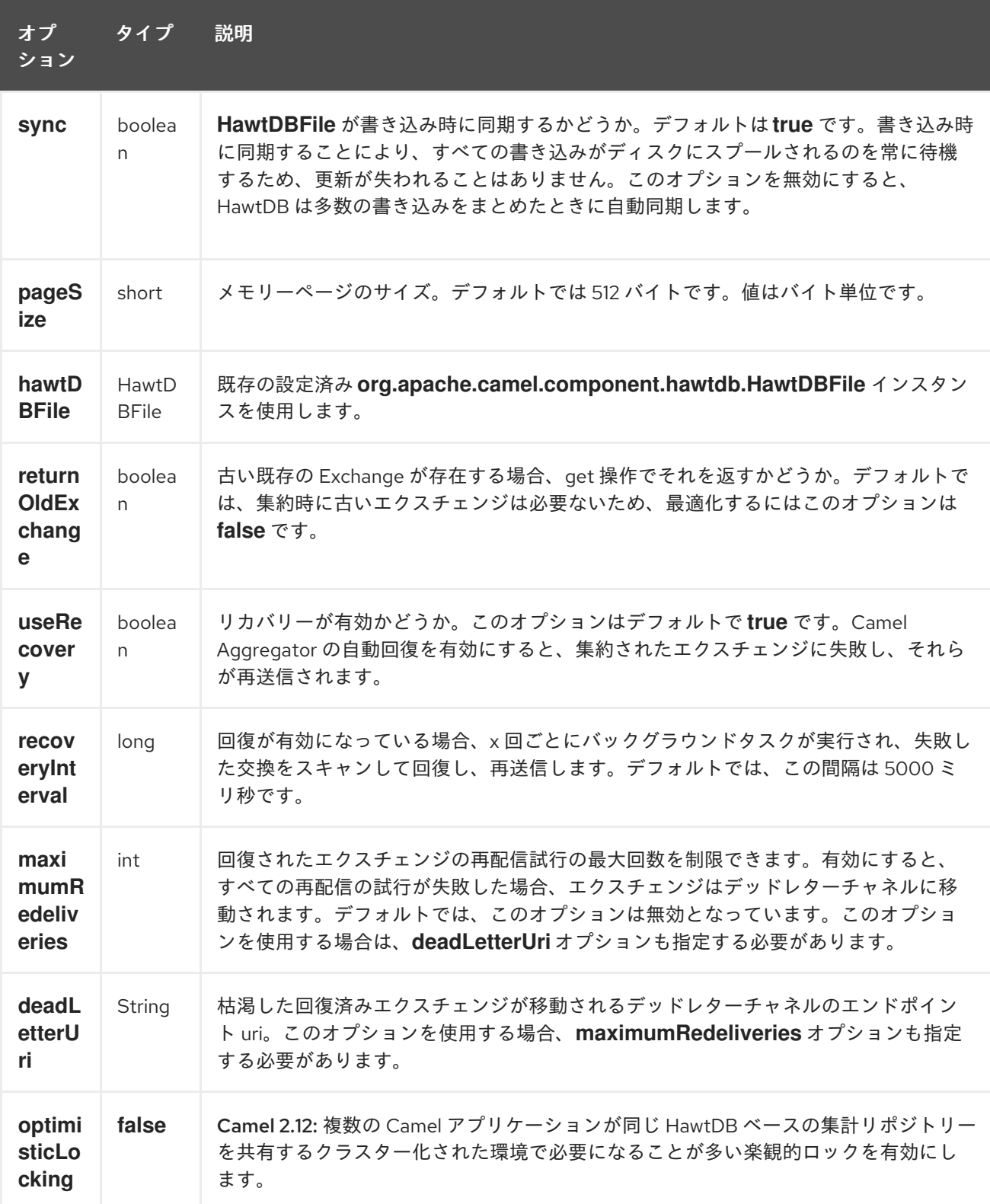

**repositoryName** オプションを指定する必要があります。次に、**persistentFileName** または **hawtDBFile** を指定する必要があります。

121.6.2. 持続時に保持されるもの

**HawtDBAggregationRepository** は、**Serializable** な互換性のあるデータ型のみを保持します。データ 型がそのような型でない場合は削除され、**WARN** がログに記録されます。また、**Message** ボディーと **Message** ヘッダーのみを保持します。**Exchange** プロパティーは保持され ません。

121.6.3. 復元

**HawtDBAggregationRepository** はデフォルトで、失敗したエクスチェンジを回復します。これは、永 続ストア内の失敗したエクスチェンジをスキャンするバックグラウンドタスクを持つことによって行わ れます。**checkInterval** オプションを使用して、このタスクの実行頻度を設定できます。回復はトラン ザクションとして機能するため、Camel は失敗したエクスチェンジを回復して再配信しようとします。 回復されたことが判明したエクスチェンジは、永続ストアから復元され、再送信され、再度送信されま す。

次のヘッダーは、エクスチェンジが回復または再配信されるときに設定されます。

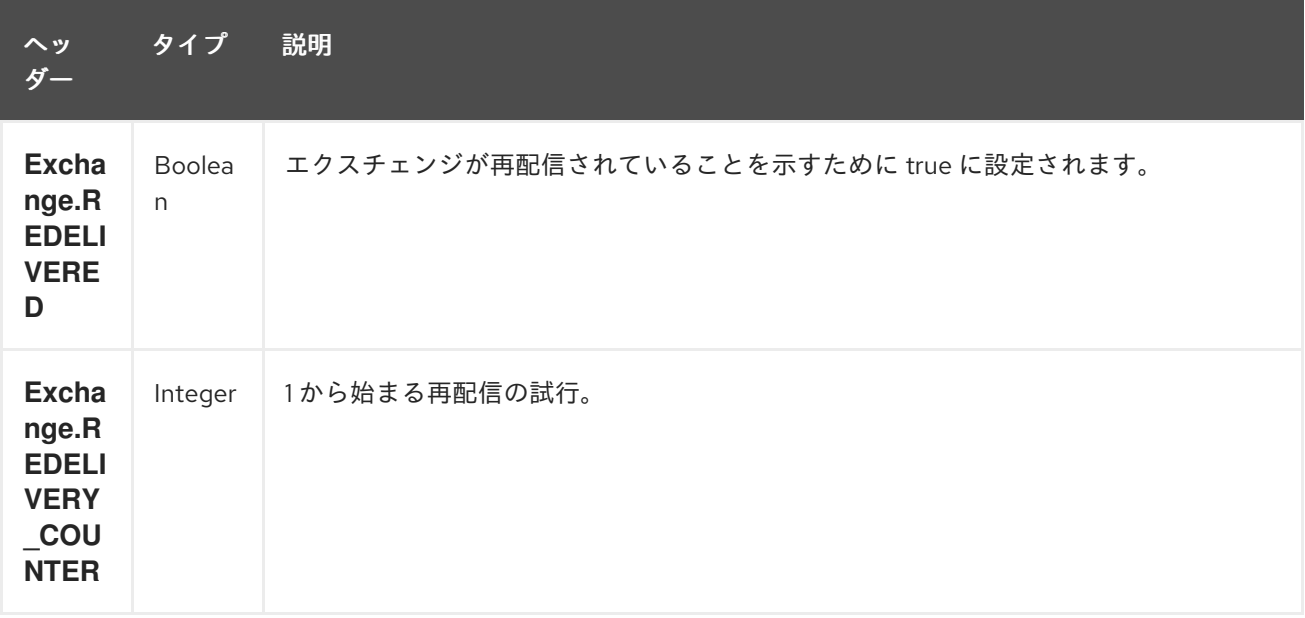

エクスチェンジが正常に処理された場合にのみ、**AggregationRepository** で **confirm** メソッドが呼び 出されたときに完了としてマークされます。これは、同じエクスチェンジが再び失敗した場合、成功す るまで再試行されることを意味します。

オプション **maximumRedeliveries** を使用して、復元された特定の Exchange の再配信試行の最大回数 を制限できます。**maximumRedeliveries** に達したときに Camel がエクスチェンジの送信先を認識でき るように、**deadLetterUri** オプションも設定する必要があります。

[このテスト](https://svn.apache.org/repos/asf/camel/trunk/components/camel-hawtdb/src/test/java/org/apache/camel/component/hawtdb/HawtDBAggregateRecoverTest.java) など、camel-hawtdb の単体テストでいくつかの例を確認できます。

#### 121.6.3.1. Java DSL での HawtDBAggregationRepository の使用

この例では、集計されたメッセージを **target/data/hawtdb.dat** ファイルに保存します。

#### 121.6.3.2. Spring XML での HawtDBAggregationRepository の使用

同じ例ですが、代わりに Spring XML を使用しています。

#### 121.6.4. 依存関係

camel ルートで HawtDB を使用するには、camel-hawtdb に依存関係を追加する必要があります。

Maven を使用する場合は、pom.xml に以下を追加するだけで、バージョン番号を最新かつ最高のリ リースに置き換えます (最新バージョンのダウンロードページを参照してください)。

#### <dependency> <groupId>org.apache.camel</groupId> <artifactId>camel-hawtdb</artifactId>

#### <version>2.3.0</version> </dependency>

### 121.6.5. 関連項目

- Configuring Camel (Camel の設定)
- コンポーネント
- エンドポイント
- スタートガイド
- アグリゲーター
- コンポーネント

# 第122章 HAZELCAST コンポーネント

#### Camel バージョン 2.7 以降で利用可能

hazelcast- コンポーネントを使用すると、[Hazelcast](http://www.hazelcast.com) 分散データグリッド/キャッシュを操作できます。 Hazelcast はインメモリーデータグリッドであり、Java で完全に記述されています (単一の jar)。マッ プ、マルチマップ (同じキー、n 値)、キュー、リスト、原子番号など、さまざまなデータストアの優れ たパレットを提供します。Hazelcast を使用する主な理由は、単純なクラスターサポートです。ネット ワークでマルチキャストを有効にしている場合は、追加の設定なしで数百のノードを持つクラスターを 実行できます。Hazelcast は、ノード間の n 個のコピー (デフォルトは 1)、キャッシュの永続性、ネット ワーク設定 (必要な場合)、ニアキャッシュ、enviction などの追加機能を追加するように簡単に設定で きます。詳細については、<http://www.hazelcast.com/docs.jsp> にある Hazelcast のドキュメントを参照 してください。

Maven ユーザーは、このコンポーネントの **pom.xml** に以下の依存関係を追加する必要があります。

<dependency> <groupId>org.apache.camel</groupId> <artifactId>camel-hazelcast</artifactId> <version>x.x.x</version> *<!-- use the same version as your Camel core version -->* </dependency>

# 122.1. HAZELCAST コンポーネント

各コンポーネントの使用法については、以下を参照してください: \* [map](#page-864-0) \* [multimap](#page-871-0) \* [queue](#page-877-0) \* [topic](#page-897-0) \* [list](#page-858-0) \* [seda](#page-890-0) \* [set](#page-894-0) \* atomic [number](#page-850-0) \* cluster support [\(instance\)](#page-854-0) \* [replicatedmap](#page-882-0) \* [ringbuffer](#page-887-0)

### 122.2. HAZELCAST 参照の使用

#### 122.2.1. その名前別

<bean id="hazelcastLifecycle" class="com.hazelcast.core.LifecycleService" factory-bean="hazelcastInstance" factory-method="getLifecycleService" destroy-method="shutdown" />

```
<bean id="config" class="com.hazelcast.config.Config">
  <constructor-arg type="java.lang.String" value="HZ.INSTANCE" />
</bean>
```

```
<bean id="hazelcastInstance" class="com.hazelcast.core.Hazelcast" factory-
method="newHazelcastInstance">
```

```
<constructor-arg type="com.hazelcast.config.Config" ref="config"/>
</bean>
```

```
<camelContext xmlns="http://camel.apache.org/schema/spring">
  <route id="testHazelcastInstanceBeanRefPut">
    <from uri="direct:testHazelcastInstanceBeanRefPut"/>
```

```
<setHeader headerName="CamelHazelcastOperationType">
  <constant>put</constant>
```

```
</setHeader>
```

```
<to uri="hazelcast-map:testmap?hazelcastInstanceName=HZ.INSTANCE"/>
</route>
```

```
<route id="testHazelcastInstanceBeanRefGet">
    <from uri="direct:testHazelcastInstanceBeanRefGet" />
    <setHeader headerName="CamelHazelcastOperationType">
      <constant>get</constant>
    </setHeader>
    <to uri="hazelcast-map:testmap?hazelcastInstanceName=HZ.INSTANCE"/>
    <to uri="seda:out" />
  </route>
</camelContext>
```
### 122.2.2. インスタンス別

```
<bean id="hazelcastInstance" class="com.hazelcast.core.Hazelcast"
   factory-method="newHazelcastInstance" />
<bean id="hazelcastLifecycle" class="com.hazelcast.core.LifecycleService"
   factory-bean="hazelcastInstance" factory-method="getLifecycleService"
   destroy-method="shutdown" />
<camelContext xmlns="http://camel.apache.org/schema/spring">
  <route id="testHazelcastInstanceBeanRefPut">
    <from uri="direct:testHazelcastInstanceBeanRefPut"/>
    <setHeader headerName="CamelHazelcastOperationType">
       <constant>put</constant>
    </setHeader>
    <to uri="hazelcast-map:testmap?hazelcastInstance=#hazelcastInstance"/>
  </route>
  <route id="testHazelcastInstanceBeanRefGet">
    <from uri="direct:testHazelcastInstanceBeanRefGet" />
    <setHeader headerName="CamelHazelcastOperationType">
       <constant>get</constant>
    </setHeader>
    <to uri="hazelcast-map:testmap?hazelcastInstance=#hazelcastInstance"/>
    <to uri="seda:out" />
  </route>
</camelContext>
```
# 122.3. HAZELCAST インスタンスを OSGI サービスとして公開する

OSGI コンテナーで操作していて、同じコンテナー内のすべてのバンドルで hazelcast の 1 つのインスタ ンスを使用する場合。キャッシュを使用してインスタンスを OSGI サービスおよびバンドルとして公開 できます。必要なのは、hazelcast エンドポイントでサービスを参照することです。

122.3.1. バンドル A インスタンスを作成し、OSGI サービスとして公開します

<bean id="config" class="com.hazelcast.config.FileSystemXmlConfig"> <argument type="java.lang.String" value="\${hazelcast.config}"/> </bean>

<bean id="hazelcastInstance" class="com.hazelcast.core.Hazelcast" factorymethod="newHazelcastInstance"> <argument type="com.hazelcast.config.Config" ref="config"/>

#### </bean>

*<!-- publishing the hazelcastInstance as a service -->* <service ref="hazelcastInstance" interface="com.hazelcast.core.HazelcastInstance" />

### 122.3.2. バンドル B はインスタンスを使用します

```
<!-- referencing the hazelcastInstance as a service -->
<reference ref="hazelcastInstance" interface="com.hazelcast.core.HazelcastInstance" />
<camelContext xmlns="http://camel.apache.org/schema/blueprint">
  <route id="testHazelcastInstanceBeanRefPut">
    <from uri="direct:testHazelcastInstanceBeanRefPut"/>
    <setHeader headerName="CamelHazelcastOperationType">
       <constant>put</constant>
    </setHeader>
    <to uri="hazelcast-map:testmap?hazelcastInstance=#hazelcastInstance"/>
  </route>
  <route id="testHazelcastInstanceBeanRefGet">
    <from uri="direct:testHazelcastInstanceBeanRefGet" />
    <setHeader headerName="CamelHazelcastOperationType">
       <constant>get</constant>
    </setHeader>
    <to uri="hazelcast-map:testmap?hazelcastInstance=#hazelcastInstance"/>
    <to uri="seda:out" />
  </route>
</camelContext>
```
# 第123章 HAZELCAST ATOMIC NUMBER コンポーネント

#### Camel バージョン 2.7 以降で利用可能

[Hazelcast](http://www.hazelcast.com/) atomic number コンポーネントは、Hazelcast atomic number にアクセスできる Camel Hazelcast コンポーネントの1つです。atomic number は、単純にグリッド全体の数 (長い) を提供する オブジェクトです。

#### このエンドポイントのコンシューマーはありません!

# 123.1. オプション

Hazelcast Atomic Number コンポーネントは、以下に示す 3 つのオプションをサポートしています。

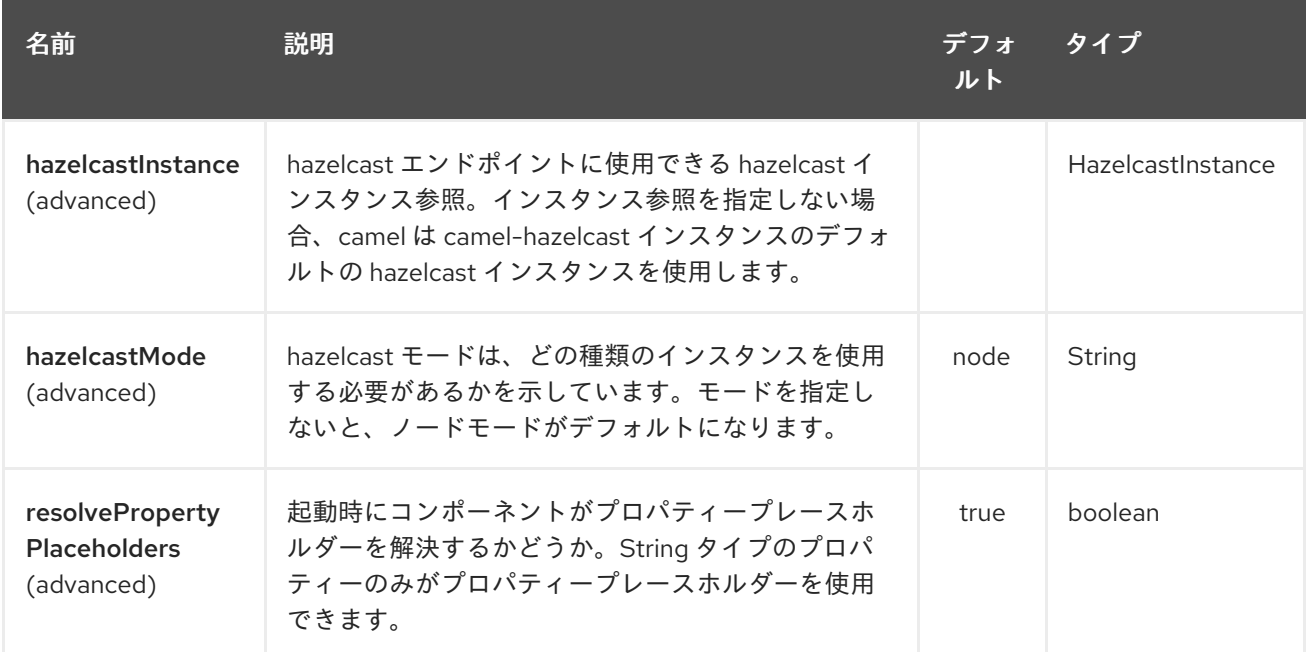

Hazelcast Atomic Number エンドポイントは、URI 構文を使用して設定されます。

hazelcast-atomicvalue:cacheName

パスおよびクエリーパラメーターを使用します。

### 123.1.1. パスパラメーター (1 個のパラメーター):

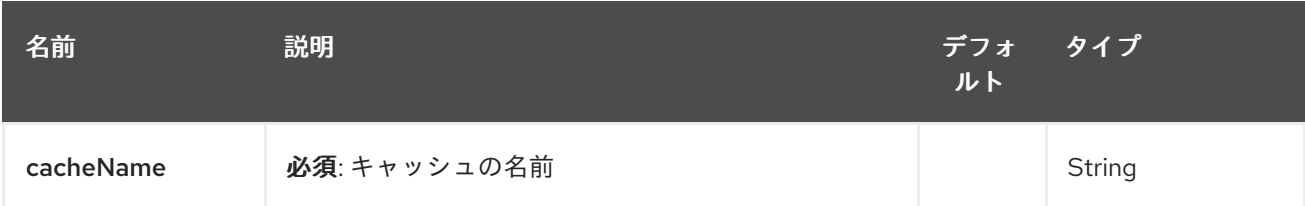

123.1.2. クエリーパラメーター (10 パラメーター)

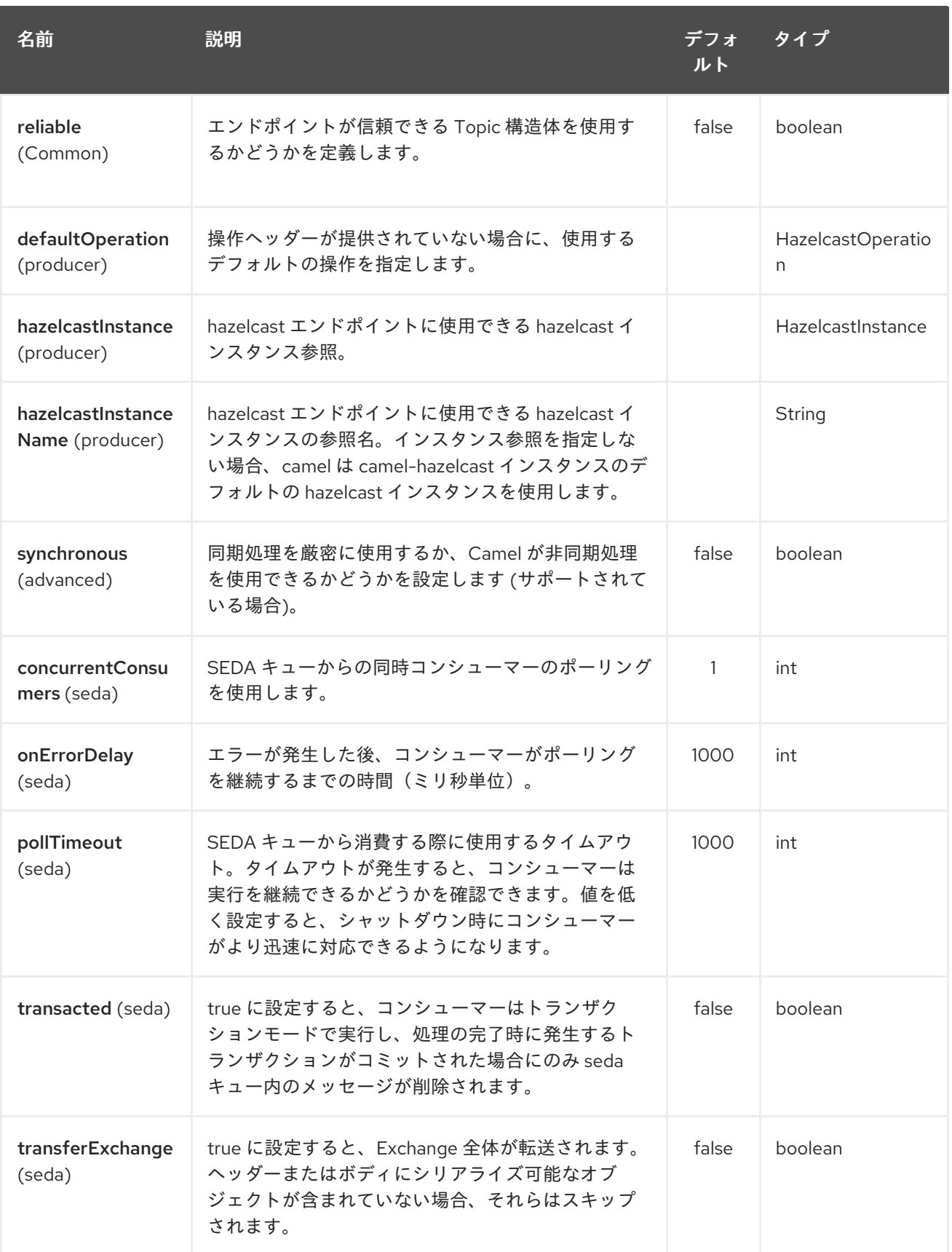

# 123.2. ATOMIC NUMBER PRODUCER - TO("HAZELCAST-ATOMICVALUE:FOO")

このプロデューサの操作は次のとおりです。

リクエストメッセージのヘッダー変数:

<span id="page-850-0"></span>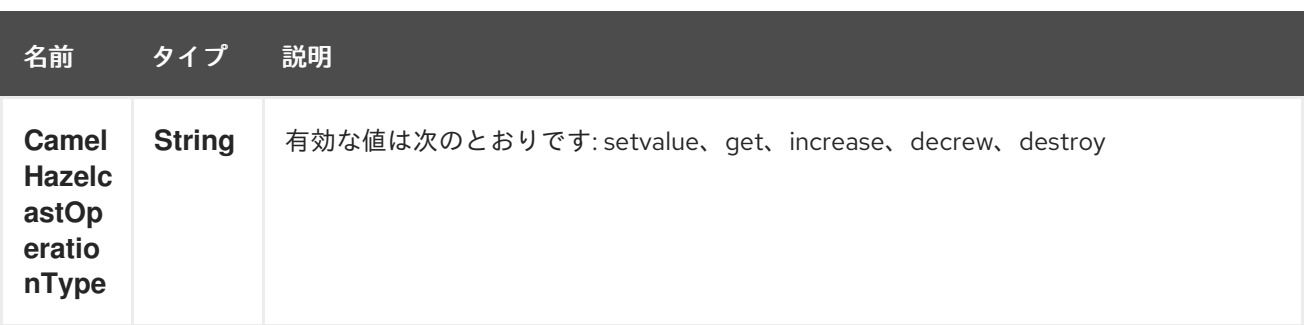

123.2.1. セット のサンプル:

Java DSL の場合

```
from("direct:set")
.setHeader(HazelcastConstants.OPERATION, constant(HazelcastOperation.SET_VALUE))
.toF("hazelcast-%sfoo", HazelcastConstants.ATOMICNUMBER_PREFIX);
```
Spring DSL:

```
<route>
  <from uri="direct:set" />
    <!-- If using version 2.8 and above set headerName to "CamelHazelcastOperationType" -->
  <setHeader headerName="hazelcast.operation.type">
    <constant>setvalue</constant>
  </setHeader>
  <to uri="hazelcast-atomicvalue:foo" />
</route>
```

```
メッセージボディー内に設定する値を指定します (ここでは値は 10 です):
template.sendBody("direct:set", 10);
```
123.2.2. get のサンプル:

Java DSL の場合

```
from("direct:get")
.setHeader(HazelcastConstants.OPERATION, constant(HazelcastOperation.GET))
.toF("hazelcast-%sfoo", HazelcastConstants.ATOMICNUMBER_PREFIX);
```
Spring DSL:

```
<route>
  <from uri="direct:get" />
    <!-- If using version 2.8 and above set headerName to "CamelHazelcastOperationType" -->
  <setHeader headerName="hazelcast.operation.type">
    <constant>get</constant>
  </setHeader>
  <to uri="hazelcast-atomicvalue:foo" />
</route>
```
**long body = template.requestBody("direct:get", null, Long.class);** で数値を取得できます。

# 123.2.3. increment のサンプル:

```
Java DSL の場合
```

```
from("direct:increment")
.setHeader(HazelcastConstants.OPERATION, constant(HazelcastOperation.INCREMENT))
.toF("hazelcast-%sfoo", HazelcastConstants.ATOMICNUMBER_PREFIX);
```
Spring DSL:

```
<route>
  <from uri="direct:increment" />
    <!-- If using version 2.8 and above set headerName to "CamelHazelcastOperationType" -->
  <setHeader headerName="hazelcast.operation.type">
    <constant>increment</constant>
  </setHeader>
  <to uri="hazelcast-atomicvalue:foo" />
</route>
```
実際の値 (インクリメント後) は、メッセージボディー内に提供されます。

### 123.2.4. decrement のサンプル:

Java DSL の場合

```
from("direct:decrement")
.setHeader(HazelcastConstants.OPERATION, constant(HazelcastOperation.DECREMENT))
.toF("hazelcast-%sfoo", HazelcastConstants.ATOMICNUMBER_PREFIX);
```
Spring DSL:

```
<route>
  <from uri="direct:decrement" />
    <!-- If using version 2.8 and above set headerName to "CamelHazelcastOperationType" -->
  <setHeader headerName="hazelcast.operation.type">
    <constant>decrement</constant>
  </setHeader>
  <to uri="hazelcast-atomicvalue:foo" />
</route>
```
実際の値 (デクリメント後) は、メッセージボディー内に提供されます。

### 123.2.5. destroy のサンプル

Java DSL の場合

```
from("direct:destroy")
.setHeader(HazelcastConstants.OPERATION, constant(HazelcastOperation.DESTROY))
.toF("hazelcast-%sfoo", HazelcastConstants.ATOMICNUMBER_PREFIX);
```
Spring DSL:

<route>

```
<from uri="direct:destroy" />
    <!-- If using version 2.8 and above set headerName to "CamelHazelcastOperationType" -->
  <setHeader headerName="hazelcast.operation.type">
    <constant>destroy</constant>
  </setHeader>
  <to uri="hazelcast-atomicvalue:foo" />
</route>
```
# 第124章 HAZELCAST INSTANCE コンポーネント

#### Camel バージョン 2.7 以降で利用可能

[Hazelcast](http://www.hazelcast.com/) instance コンポーネントは、キャメル Hazelcast コンポーネントの1つで、クラスター内の キャッシュインスタンスの参加/脱退イベントを使用できます。Hazelcast は 1 つのサーバーノードでは 意味がありますが、クラスター化された環境では非常に強力です。

#### このエンドポイントはプロデューサーを提供しません!

## 124.1. オプション

Hazelcast Instance コンポーネントは、以下に示す 3 個のオプションをサポートしています。

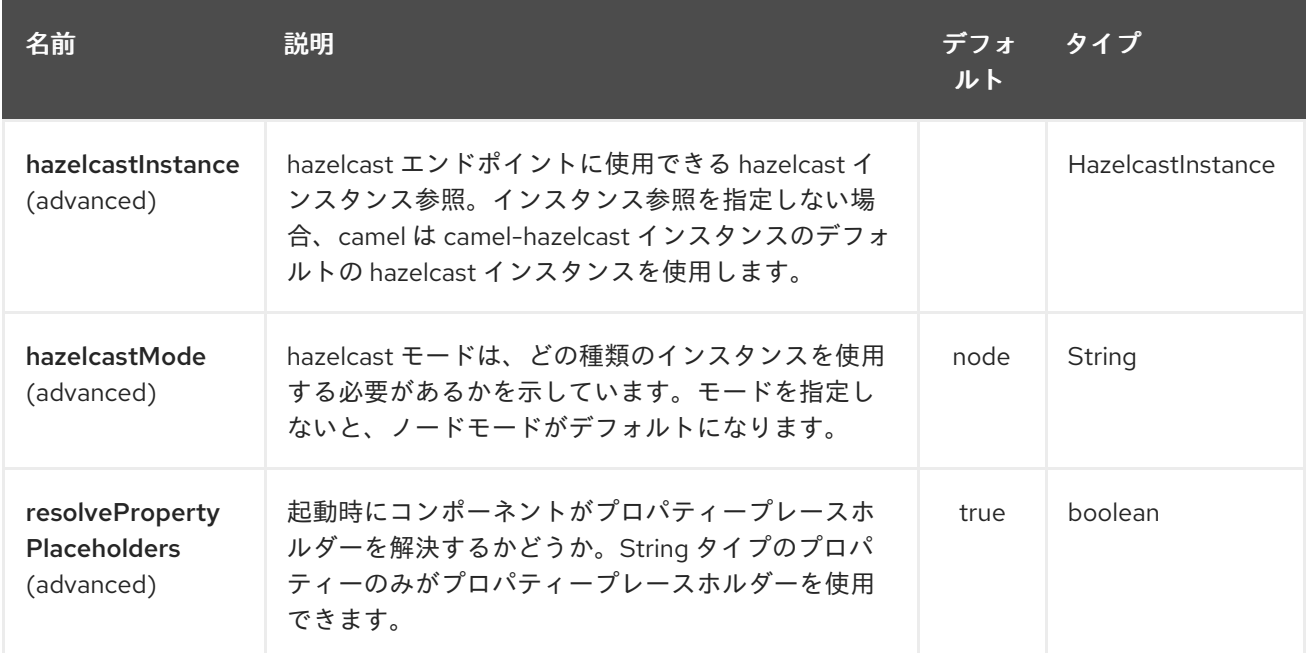

Hazelcast インスタンスエンドポイントは、URI 構文を使用して設定されます。

hazelcast-instance:cacheName

パスおよびクエリーパラメーターを使用します。

### 124.1.1. パスパラメーター (1 個のパラメーター):

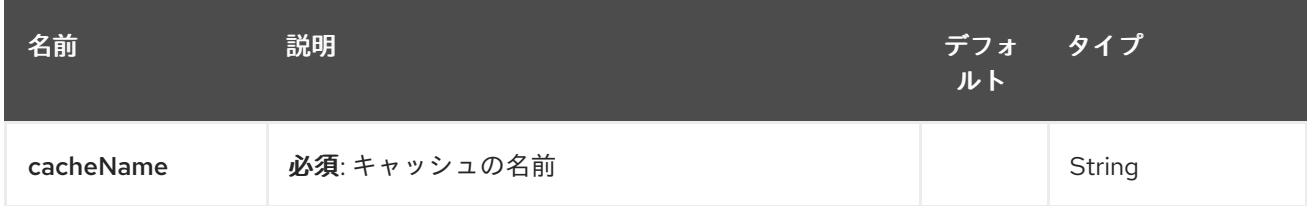

124.1.2. クエリーパラメーター (16 個のパラメーター):

<span id="page-854-0"></span>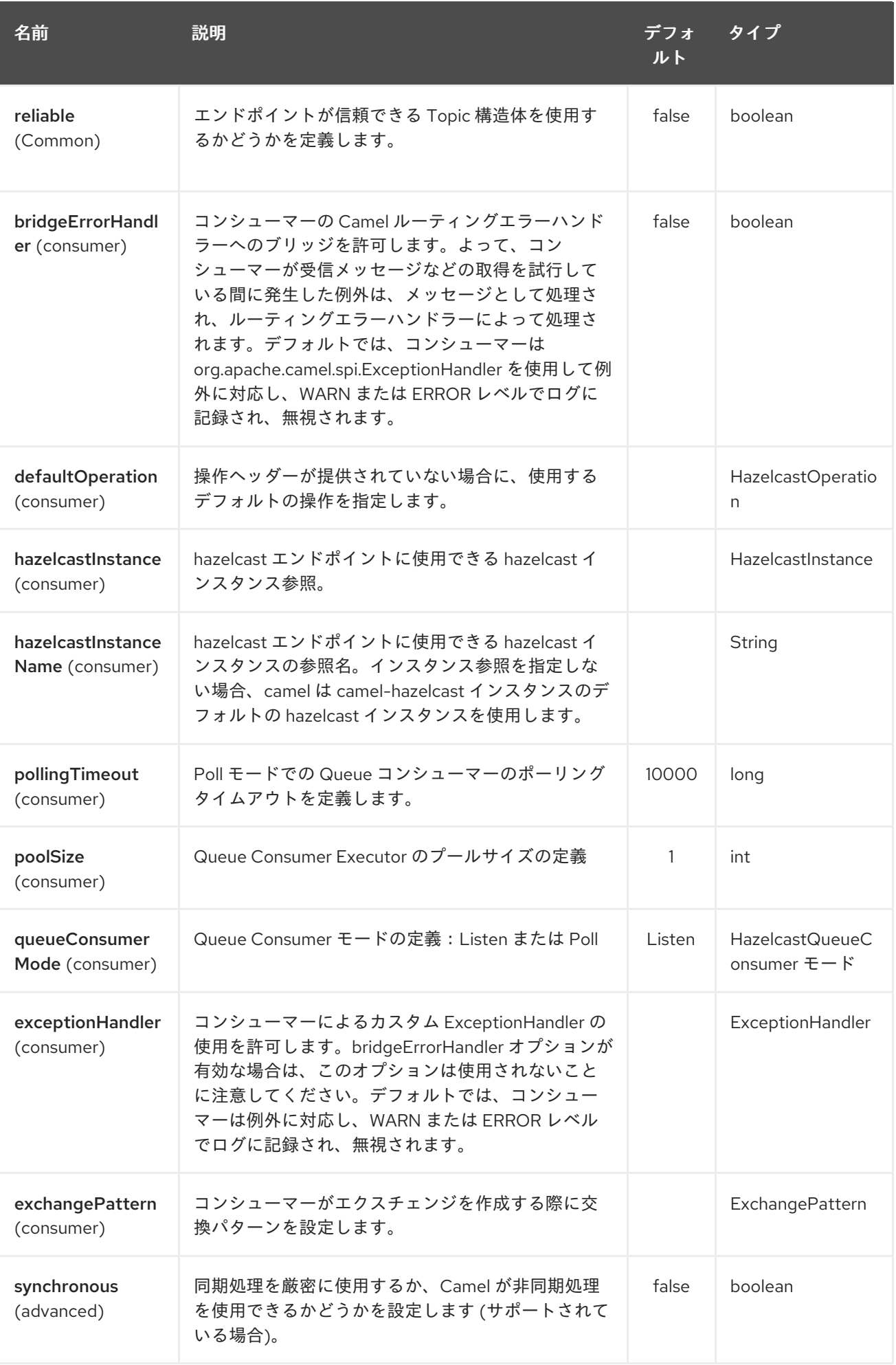

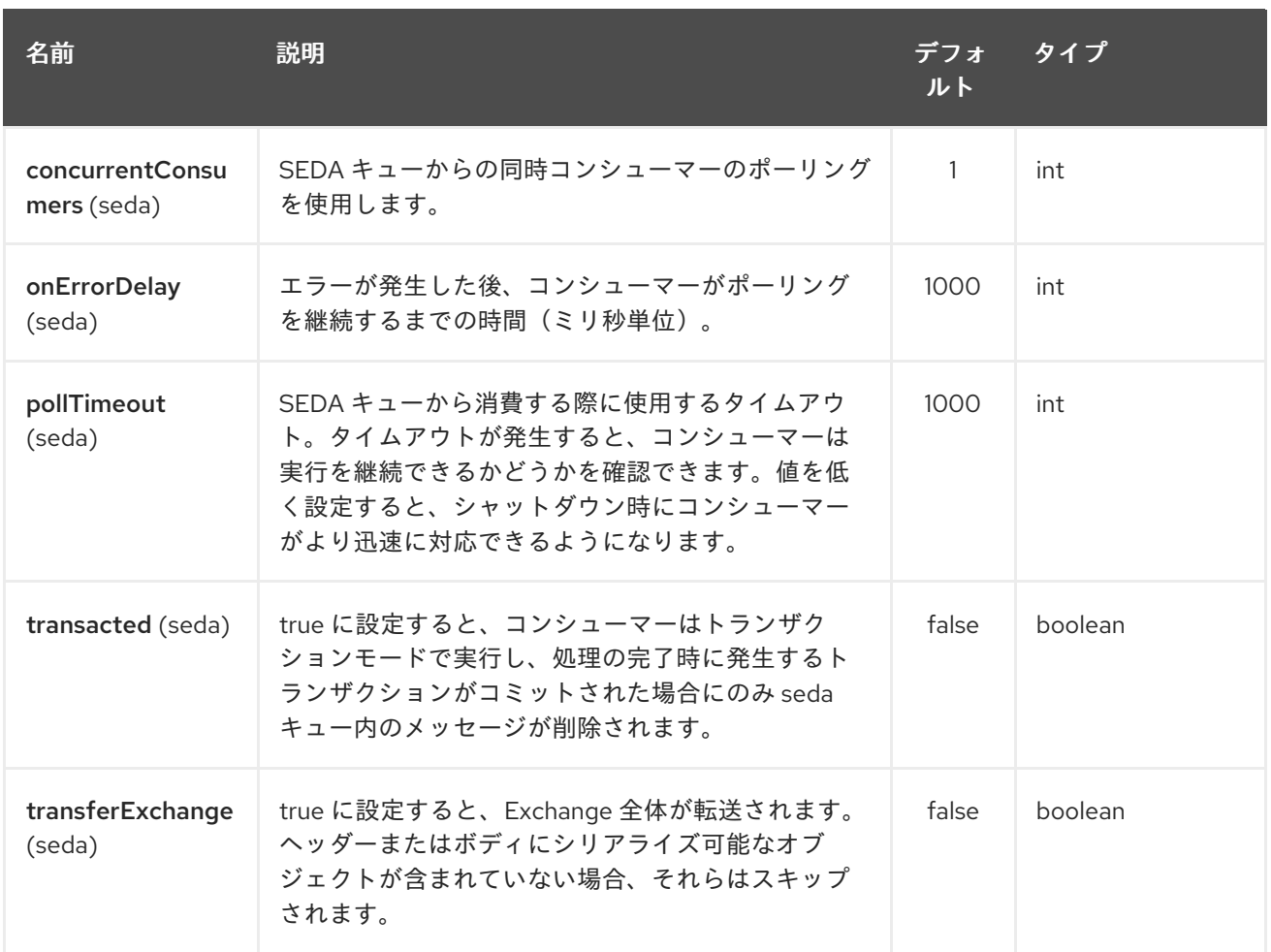

# 124.2. インスタンスコンシューマー - FROM ("HAZELCAST-INSTANCE:FOO")

The instance consumer fires if a new cache instance will join or leave the cluster.

```
サンプルは次のとおりです。
```

```
fromF("hazelcast-%sfoo", HazelcastConstants.INSTANCE_PREFIX)
.log("instance...")
.choice()
  .when(header(HazelcastConstants.LISTENER_ACTION).isEqualTo(HazelcastConstants.ADDED))
    .log("...added")
    .to("mock:added")
  .otherwise()
    .log("...removed")
    .to("mock:removed");
```
各イベントは、メッセージヘッダー内に次の情報を提供します。

レスポンスメッセージ内のヘッダー変数:

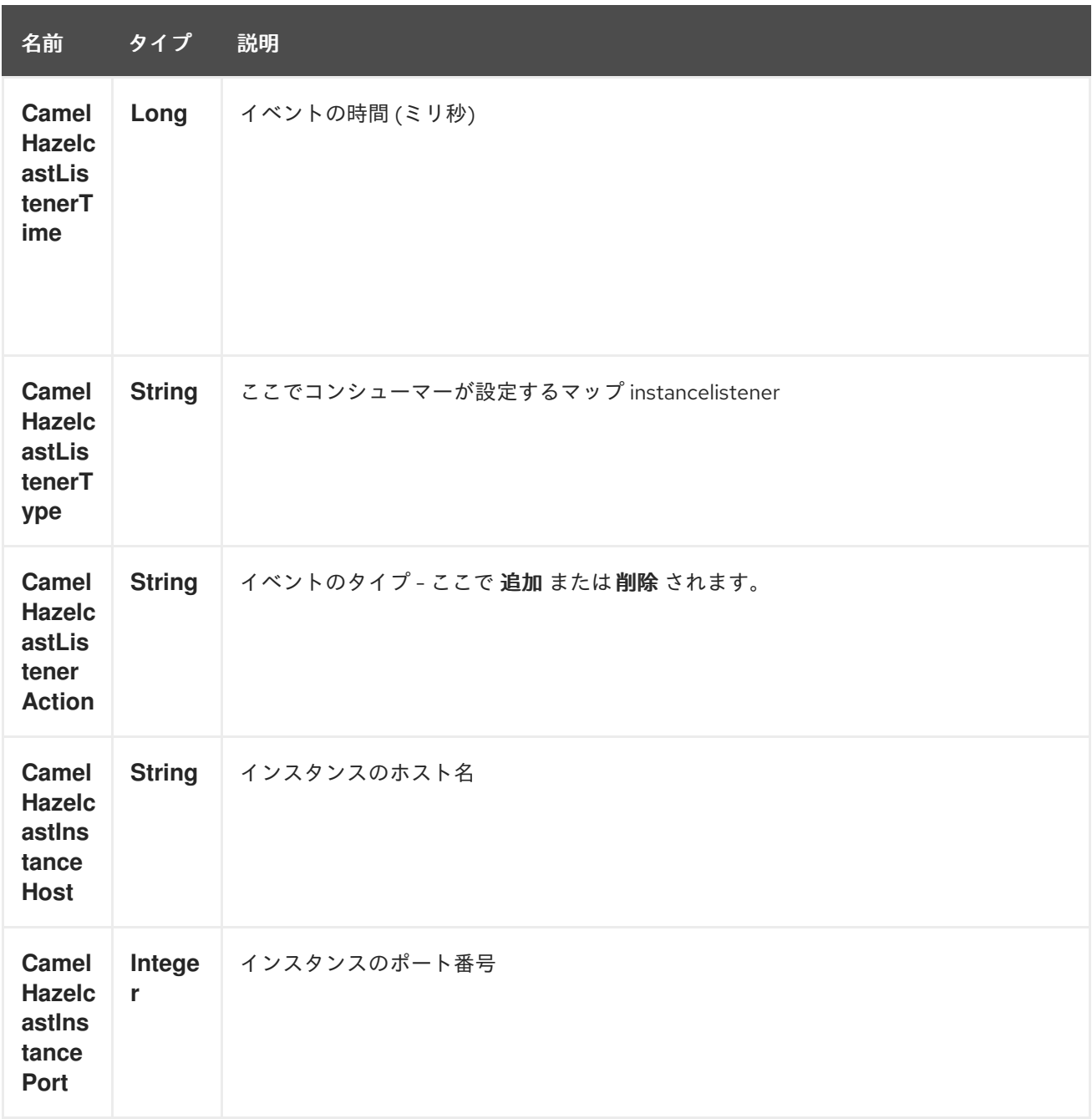

# 第125章 HAZELCAST LIST コンポーネント

#### Camel バージョン 2.7 以降で利用可能

[Hazelcast](http://www.hazelcast.com/) List コンポーネントは、Hazelcast 分散リストにアクセスできる Camel Hazelcast コンポーネ ントの 1 つです。

# 125.1. オプション

Hazelcast List コンポーネントは、以下に示す 3 個のオプションをサポートしています。

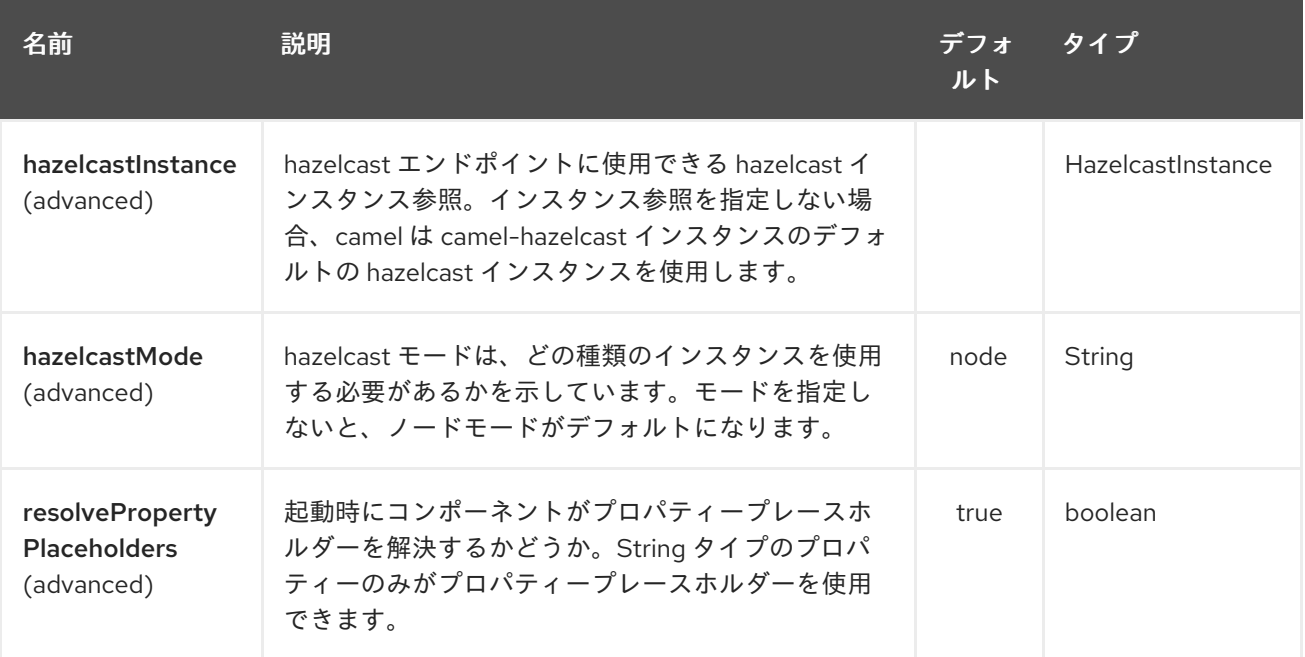

Hazelcast List エンドポイントは、URI 構文を使用して設定されます。

hazelcast-list:cacheName

パスおよびクエリーパラメーターを使用します。

### 125.1.1. パスパラメーター (1 個のパラメーター):

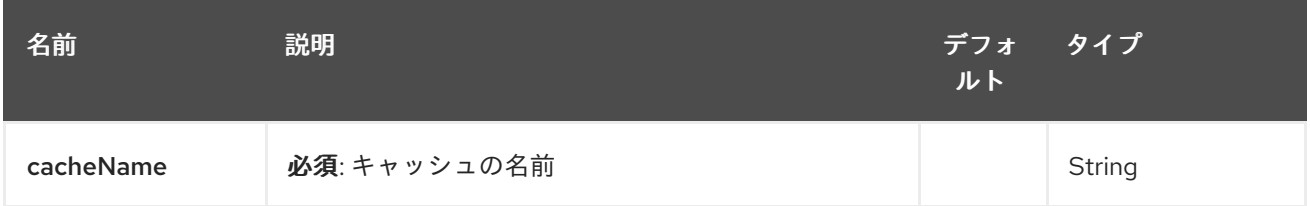

## 125.1.2. クエリーパラメーター (16 個のパラメーター):

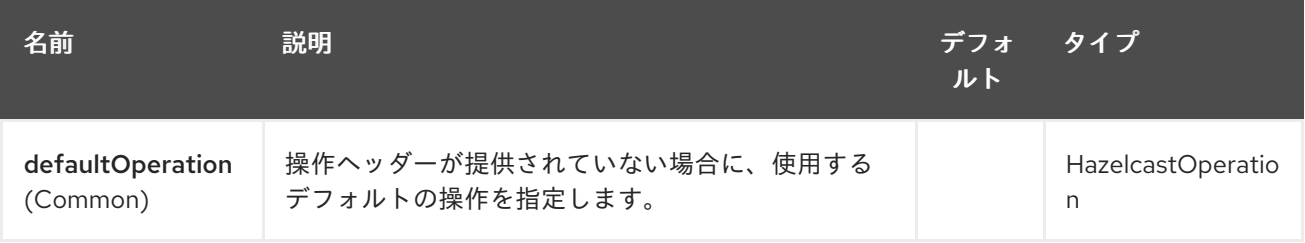

<span id="page-858-0"></span>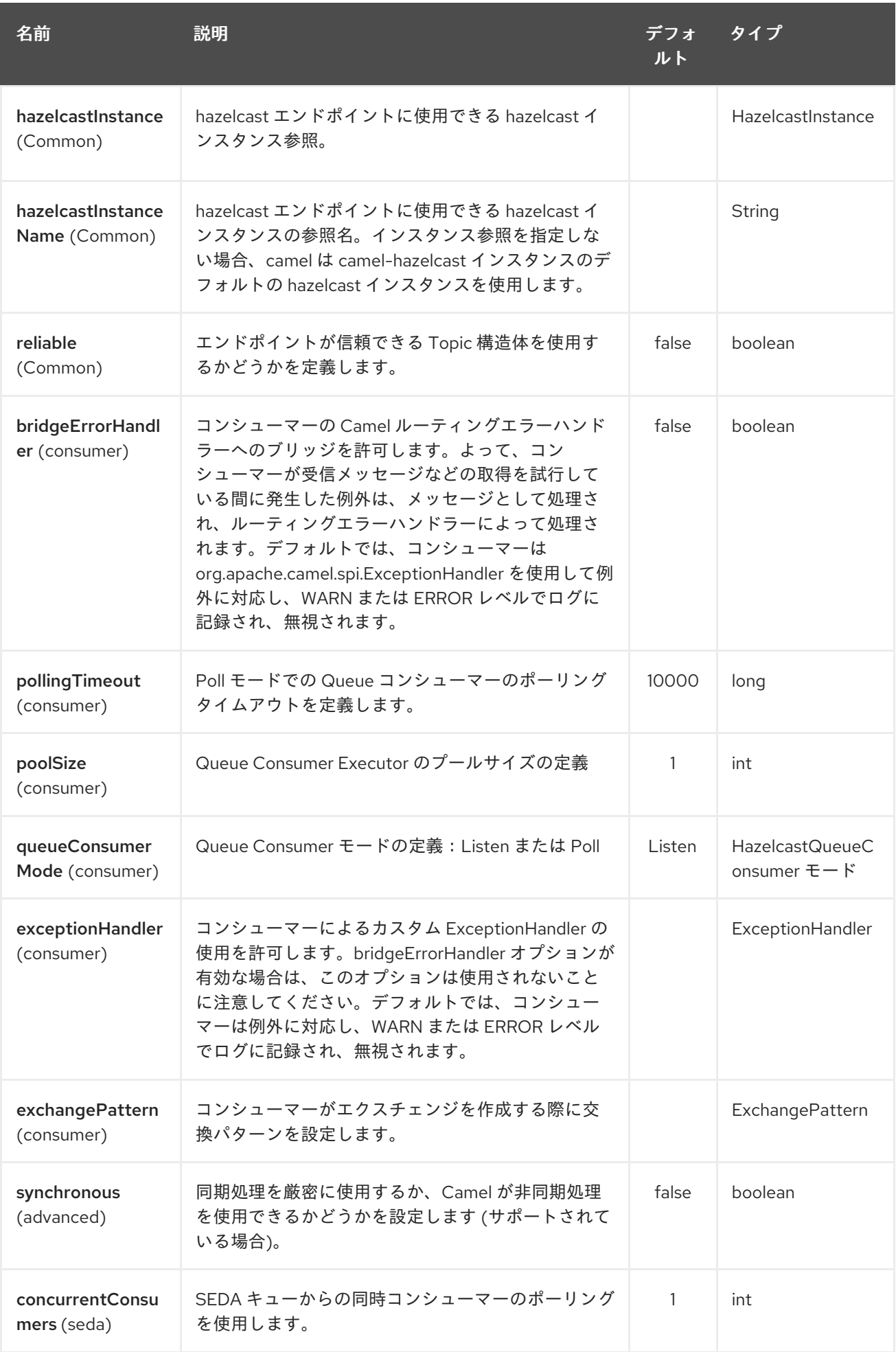

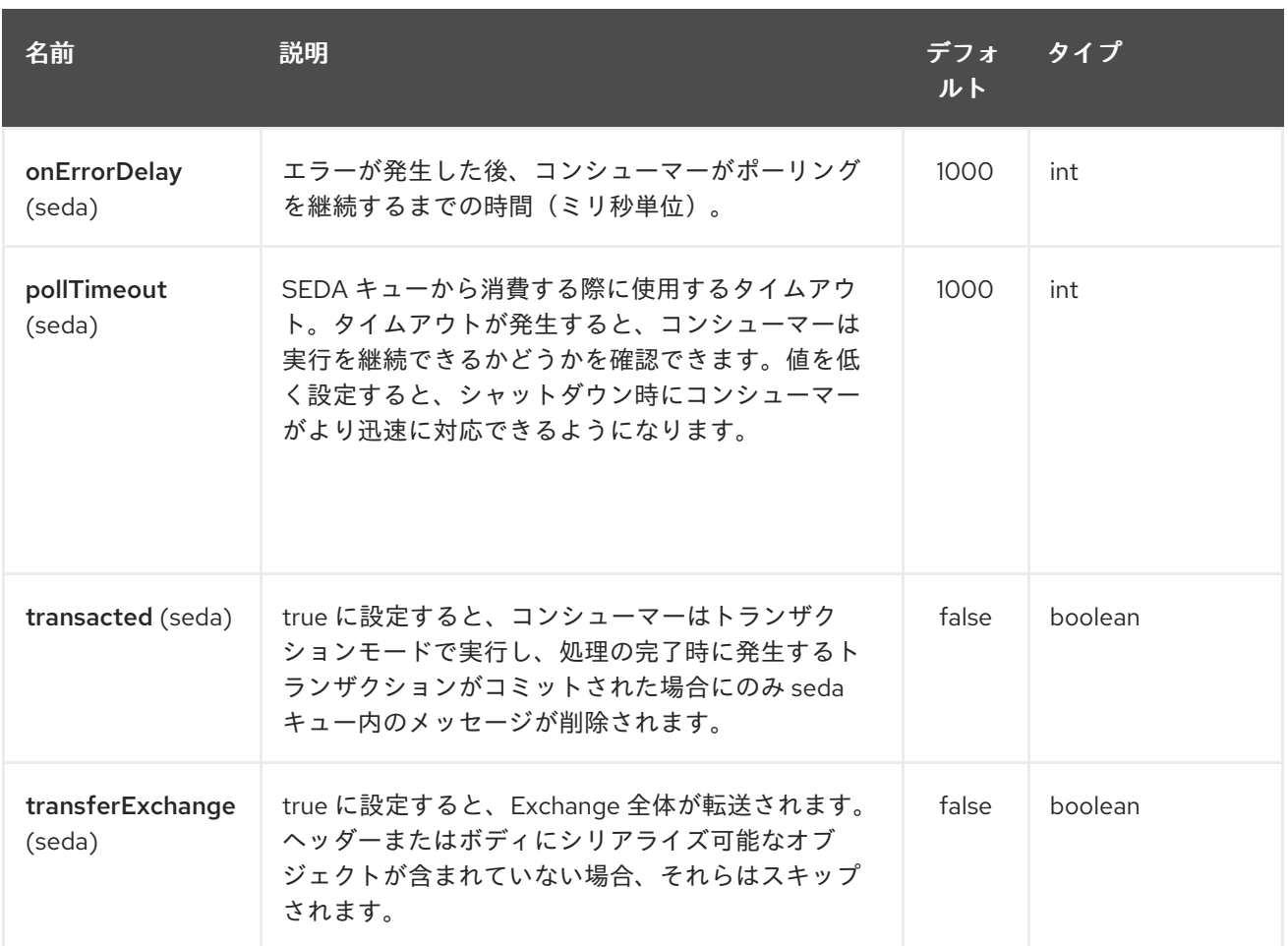

# 125.2. リストプロデューサー – TO ("HAZELCAST-LIST:FOO")

リストプロデューサーは 7 つの操作を提供します: \* add \* addAll \* set \* get \* removevalue \* removeAll \* clear

### 125.2.1. add のサンプル:

from("direct:add") .setHeader(HazelcastConstants.OPERATION, constant(HazelcastOperation.ADD)) .toF("hazelcast-%sbar", HazelcastConstants.LIST\_PREFIX);

### 125.2.2. get のサンプル:

```
from("direct:get")
.setHeader(HazelcastConstants.OPERATION, constant(HazelcastOperation.GET))
.toF("hazelcast-%sbar", HazelcastConstants.LIST_PREFIX)
.to("seda:out");
```
### 125.2.3. setvalue のサンプル:

```
from("direct:set")
.setHeader(HazelcastConstants.OPERATION, constant(HazelcastOperation.SET_VALUE))
.toF("hazelcast-%sbar", HazelcastConstants.LIST_PREFIX);
```
#### 125.2.4. removevalue のサンプル:

from("direct:removevalue") .setHeader(HazelcastConstants.OPERATION, constant(HazelcastOperation.REMOVE\_VALUE)) .toF("hazelcast-%sbar", HazelcastConstants.LIST\_PREFIX);

CamelHazelcastObjectIndex ヘッダーはインデックス作成の目的で使用されることに注意してくださ い。

## 125.3. コンシューマーのリスト – FROM ("HAZELCAST-LIST:FOO")

リストコンシューマーは 2 つの操作を提供します: \* 追加 \* 削除

fromF("hazelcast-%smm", HazelcastConstants.LIST\_PREFIX) .log("object...") .choice()

.when(header(HazelcastConstants.LISTENER\_ACTION).isEqualTo(HazelcastConstants.ADDED)) .log("...added") .to("mock:added")

.when(header(HazelcastConstants.LISTENER\_ACTION).isEqualTo(HazelcastConstants.REMOVED))

.log("...removed") .to("mock:removed") .otherwise() .log("fail!");

# 第126章 HAZELCAST マップコンポーネント

#### Camel バージョン 2.7 以降で利用可能

[Hazelcast](http://www.hazelcast.com/) Map コンポーネントは、Hazelcast 分散マップにアクセスできる Camel Hazelcast コンポー ネントの1つです。

# 126.1. オプション

Hazelcast Map コンポーネントは、以下に示す 3個のオプションをサポートしています。

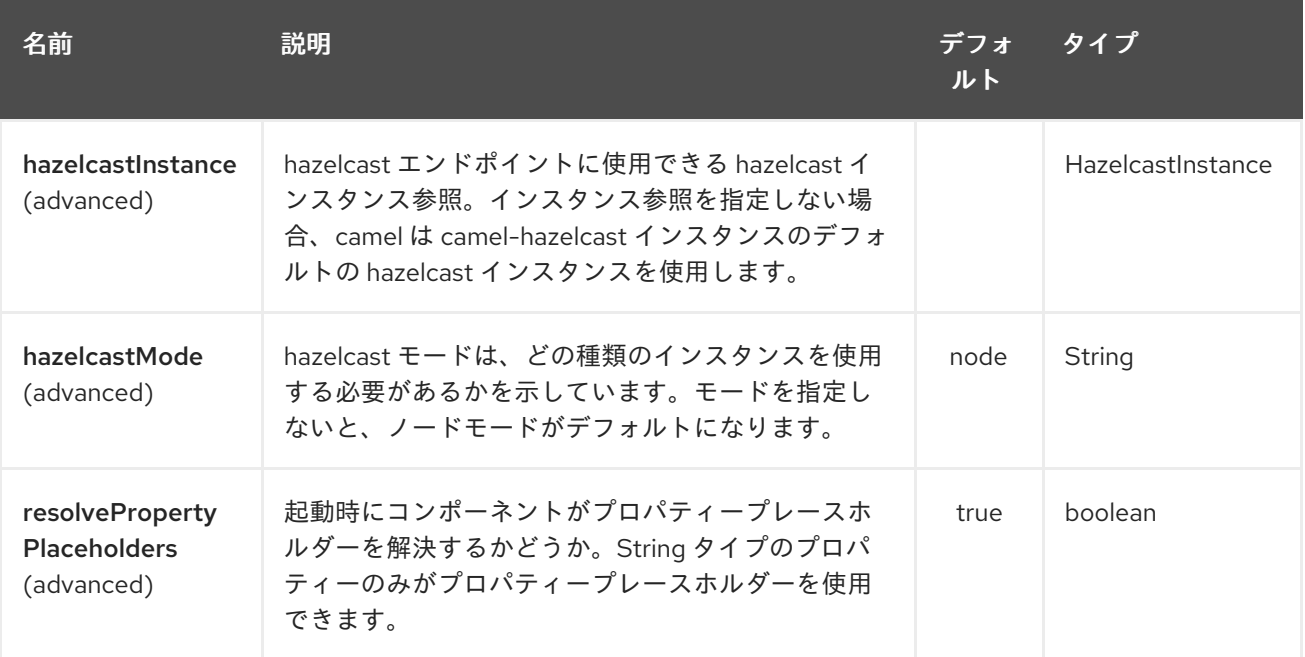

Hazelcast Map エンドポイントは、URI 構文を使用して設定されます。

hazelcast-map:cacheName

パスおよびクエリーパラメーターを使用します。

### 126.1.1. パスパラメーター (1 個のパラメーター):

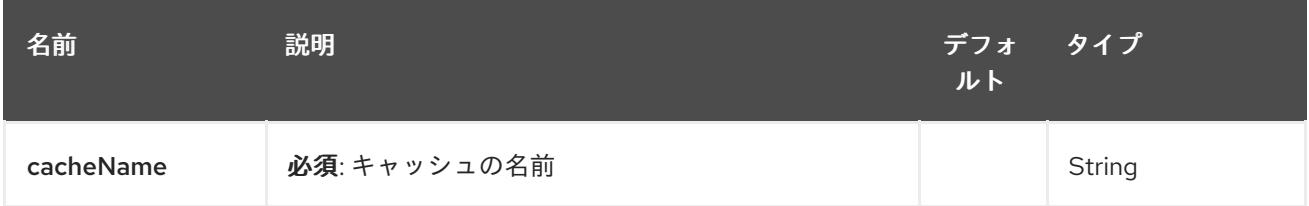

## 126.1.2. クエリーパラメーター (16 個のパラメーター):

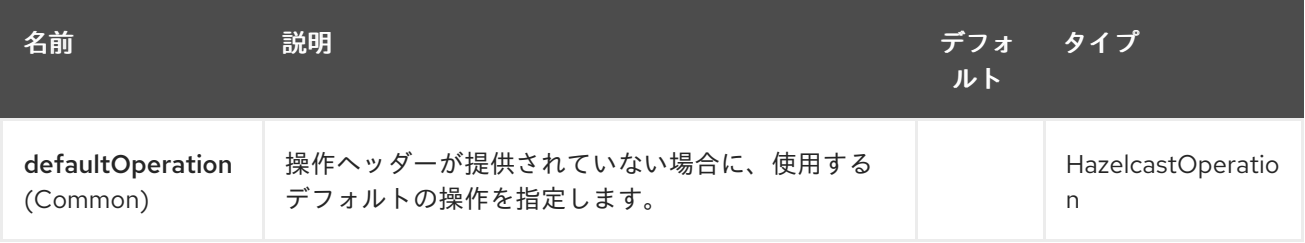

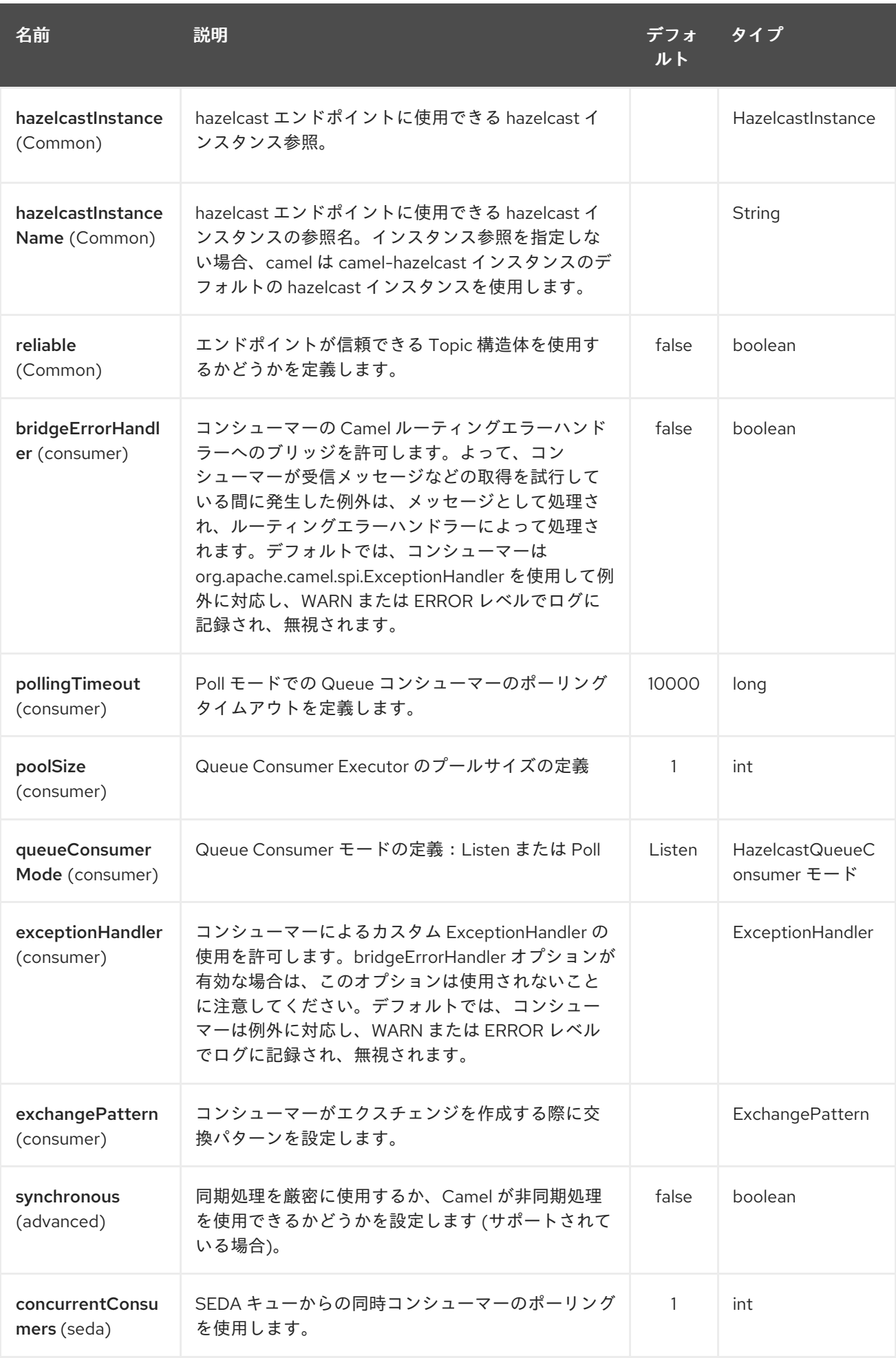

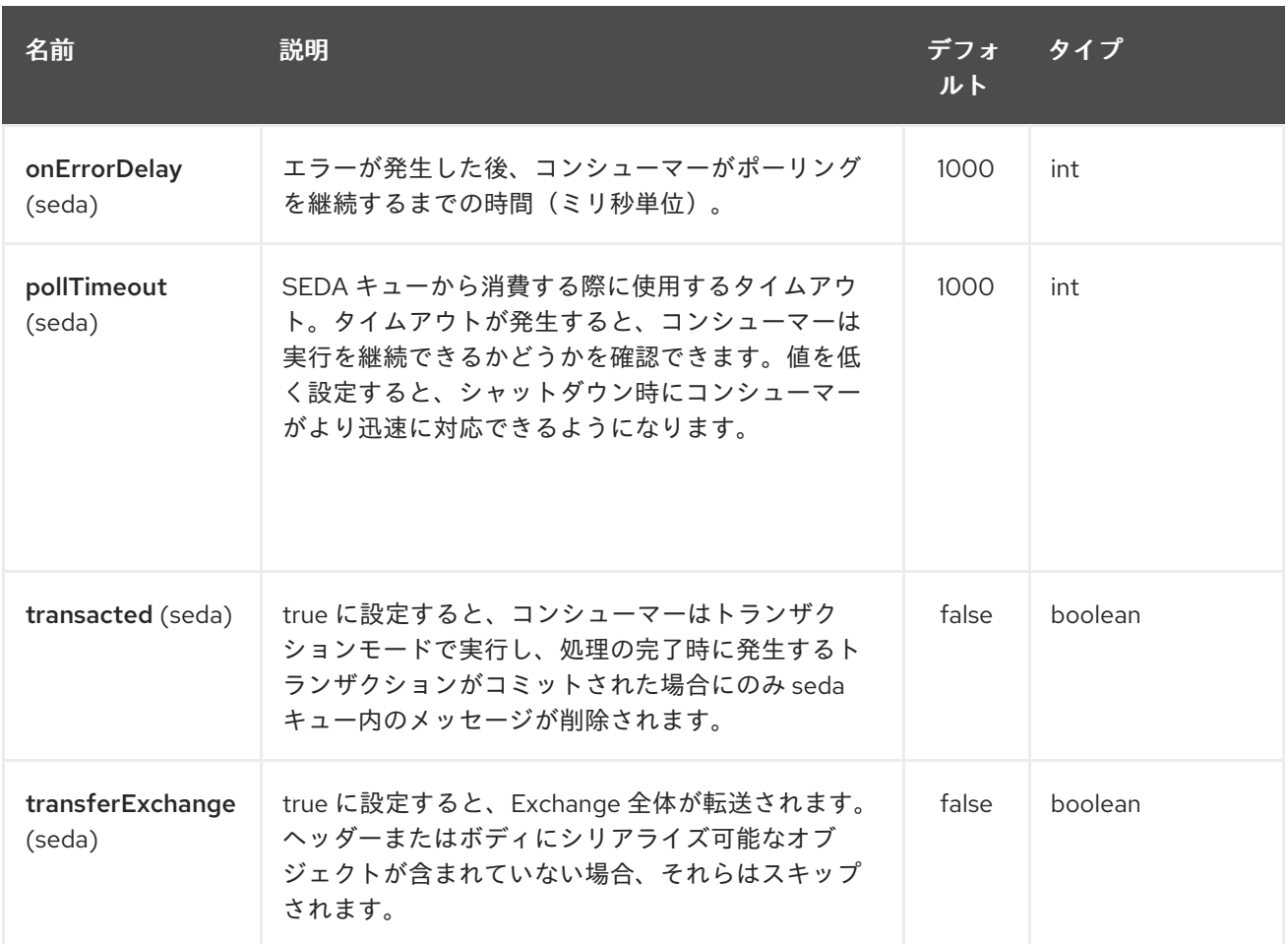

# 126.2. マップキャッシュプロデューサー - TO ("HAZELCAST-MAP:FOO")

マップに値を格納する場合は、マップキャッシュプロデューサーを使用できます。

マップキャッシュプロデューサーは、CamelHazelcastOperationType ヘッダーで指定された次の操作 を提供します。

- $\bullet$  put
- putIfAbsent
- get
- getAll
- keySet
- containsKey
- containsValue
- delete
- update
- query
- clear
- $\bullet$ evict
- evictAll

すべての操作は、hazelcast.operation.type ヘッダー変数内で提供されます。Java DSL で は、**org.apache.camel.component.hazelcast.HazelcastOperation** の定数を使用できます。

リクエストメッセージのヘッダー変数:

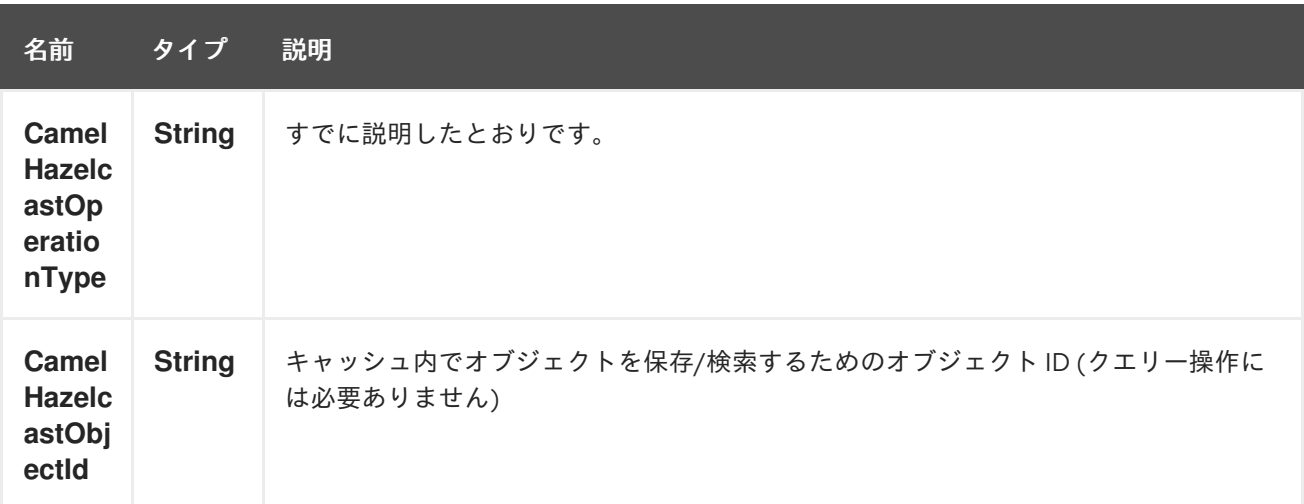

put および putIfAbsent 操作は、エビクションメカニズムを提供します。

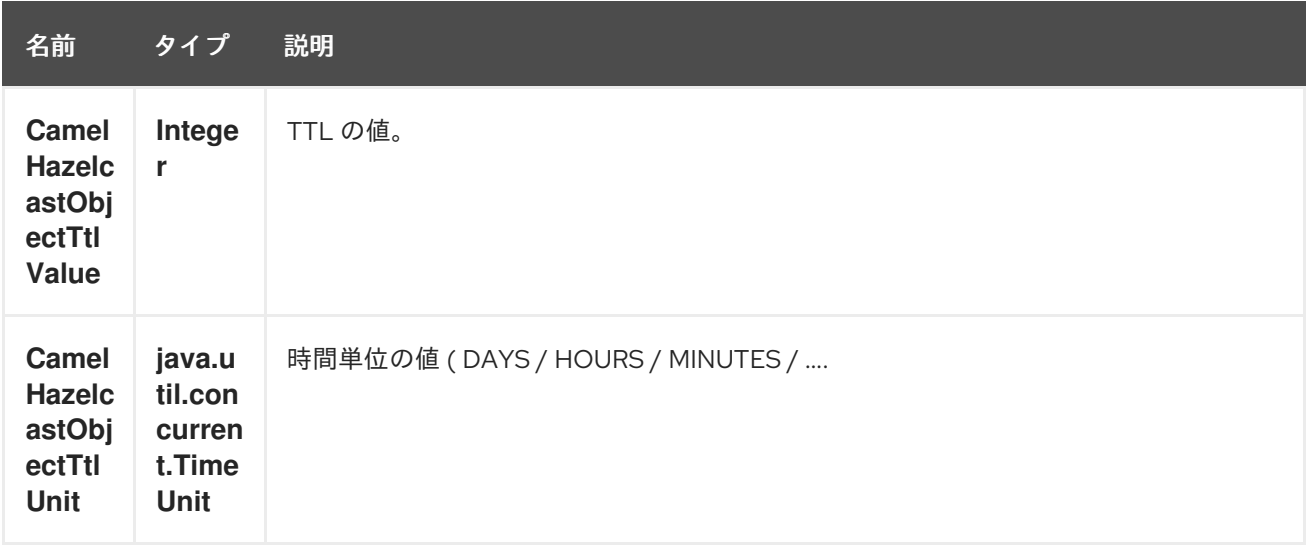

サンプルは次の方法で呼び出すことができます。

template.sendBodyAndHeader("direct:[put|get|update|delete|query|evict]", "my-foo", HazelcastConstants.OBJECT\_ID, "4711");

126.2.1. put のサンプル:

Java DSL の場合

```
from("direct:put")
.setHeader(HazelcastConstants.OPERATION, constant(HazelcastOperation.PUT))
.toF("hazelcast-%sfoo", HazelcastConstants.MAP_PREFIX);
```
Spring DSL:

```
<route>
  <from uri="direct:put" />
    <!-- If using version 2.8 and above set headerName to "CamelHazelcastOperationType" -->
  <setHeader headerName="hazelcast.operation.type">
    <constant>put</constant>
  </setHeader>
  <to uri="hazelcast-map:foo" />
</route>
```

```
エビクションを使用した put のサンプル:
```
Java DSL の場合

```
from("direct:put")
.setHeader(HazelcastConstants.OPERATION, constant(HazelcastOperation.PUT))
.setHeader(HazelcastConstants.TTL_VALUE, constant(Long.valueOf(1)))
.setHeader(HazelcastConstants.TTL_UNIT, constant(TimeUnit.MINUTES))
.toF("hazelcast-%sfoo", HazelcastConstants.MAP_PREFIX);
```
Spring DSL:

```
<route>
  <from uri="direct:put" />
    <!-- If using version 2.8 and above set headerName to "CamelHazelcastOperationType" -->
  <setHeader headerName="hazelcast.operation.type">
    <constant>put</constant>
  </setHeader>
  <setHeader headerName="HazelcastConstants.TTL_VALUE">
    <simple resultType="java.lang.Long">1</simple>
  </setHeader>
  <setHeader headerName="HazelcastConstants.TTL_UNIT">
    <simple resultType="java.util.concurrent.TimeUnit">TimeUnit.MINUTES</simple>
  </setHeader>
  <to uri="hazelcast-map:foo" />
</route>
```
# 126.2.2. get のサンプル:

#### Java DSL の場合

```
from("direct:get")
.setHeader(HazelcastConstants.OPERATION, constant(HazelcastOperation.GET))
.toF("hazelcast-%sfoo", HazelcastConstants.MAP_PREFIX)
.to("seda:out");
```
Spring DSL:

```
<route>
  <from uri="direct:get" />
    <!-- If using version 2.8 and above set headerName to "CamelHazelcastOperationType" -->
  <setHeader headerName="hazelcast.operation.type">
    <constant>get</constant>
```

```
</setHeader>
  <to uri="hazelcast-map:foo" />
  <to uri="seda:out" />
</route>
```
126.2.3. update のサンプル:

Java DSL の場合

```
from("direct:update")
.setHeader(HazelcastConstants.OPERATION, constant(HazelcastOperation.UPDATE))
.toF("hazelcast-%sfoo", HazelcastConstants.MAP_PREFIX);
```
Spring DSL:

```
<route>
  <from uri="direct:update" />
    <!-- If using version 2.8 and above set headerName to "CamelHazelcastOperationType" -->
  <setHeader headerName="hazelcast.operation.type">
    <constant>update</constant>
  </setHeader>
  <to uri="hazelcast-map:foo" />
</route>
```
### 126.2.4. delete のサンプル:

Java DSL の場合

```
from("direct:delete")
.setHeader(HazelcastConstants.OPERATION, constant(HazelcastOperation.DELETE))
.toF("hazelcast-%sfoo", HazelcastConstants.MAP_PREFIX);
```
Spring DSL:

```
<route>
  <from uri="direct:delete" />
    <!-- If using version 2.8 and above set headerName to "CamelHazelcastOperationType" -->
  <setHeader headerName="hazelcast.operation.type">
    <constant>delete</constant>
  </setHeader>
  <to uri="hazelcast-map:foo" />
</route>
```
## 126.2.5. query のサンプル

Java DSL の場合

```
from("direct:query")
.setHeader(HazelcastConstants.OPERATION, constant(HazelcastOperation.QUERY))
.toF("hazelcast-%sfoo", HazelcastConstants.MAP_PREFIX)
.to("seda:out");
```
Spring DSL:

```
<route>
  <from uri="direct:query" />
    <!-- If using version 2.8 and above set headerName to "CamelHazelcastOperationType" -->
  <setHeader headerName="hazelcast.operation.type">
    <constant>query</constant>
  </setHeader>
  <to uri="hazelcast-map:foo" />
  <to uri="seda:out" />
</route>
```
クエリー操作の場合、Hazelcast は、分散マップをクエリーするための SQL のような構文を提供しま す。

String  $q1 = "bar > 1000";$ template.sendBodyAndHeader("direct:query", null, HazelcastConstants.QUERY, q1);

# 126.3. マップキャッシュコンシューマー - FROM ("HAZELCAST-MAP:FOO")

Hazelcast は、データグリッドでイベントリスナーを提供します。キャッシュが操作される場合に通知 を受け取りたい場合は、マップコンシューマーを使用できます。4 つのイベントがあります: put、update、delete、および envict です。イベントタイプは、hazelcast.listener.action ヘッダー変 数に格納されます。マップコンシューマーは、これらの変数内にいくつかの追加情報を提供します。

レスポンスメッセージ内のヘッダー変数:

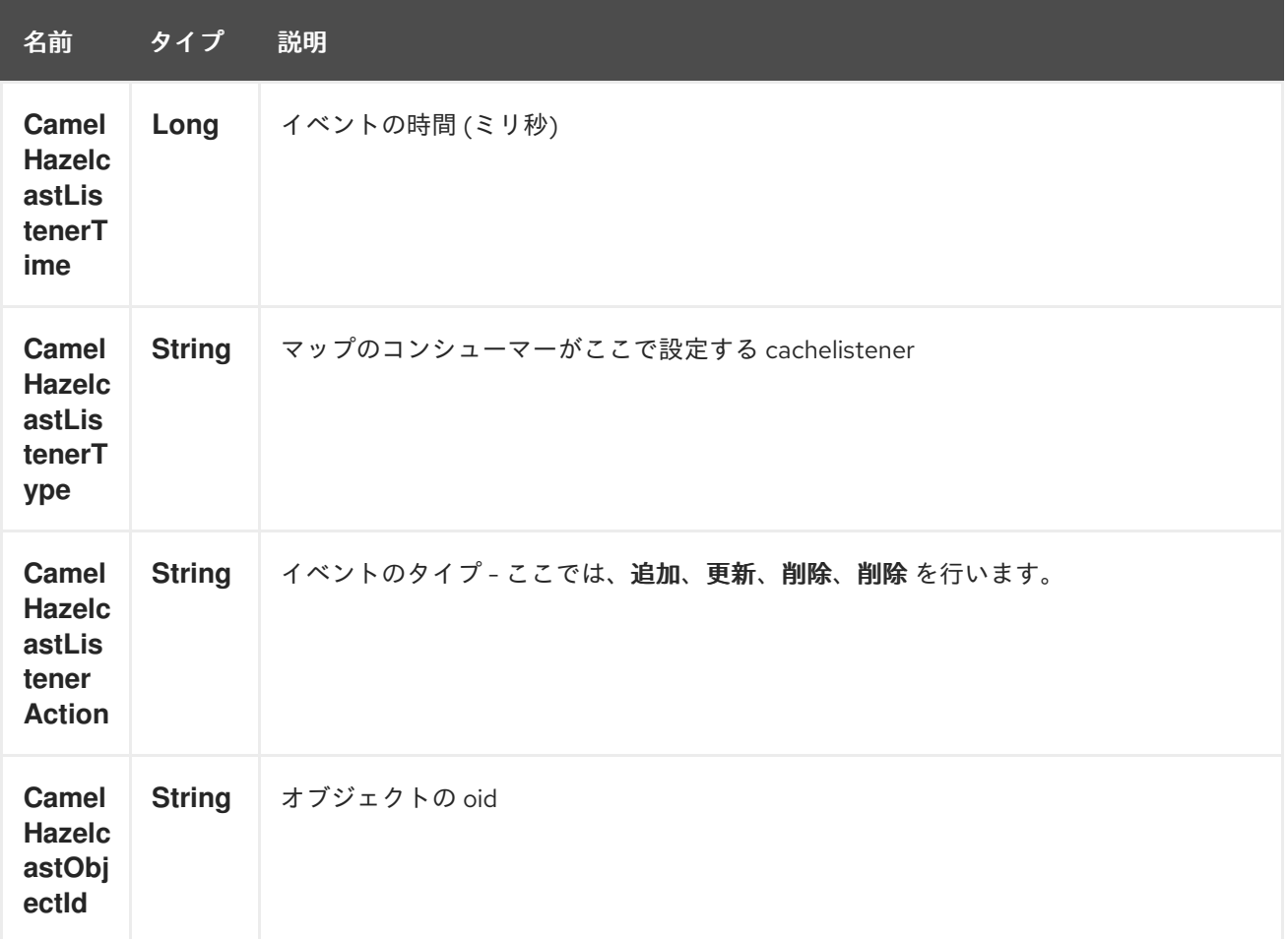

#### 名前 タイプ 説明

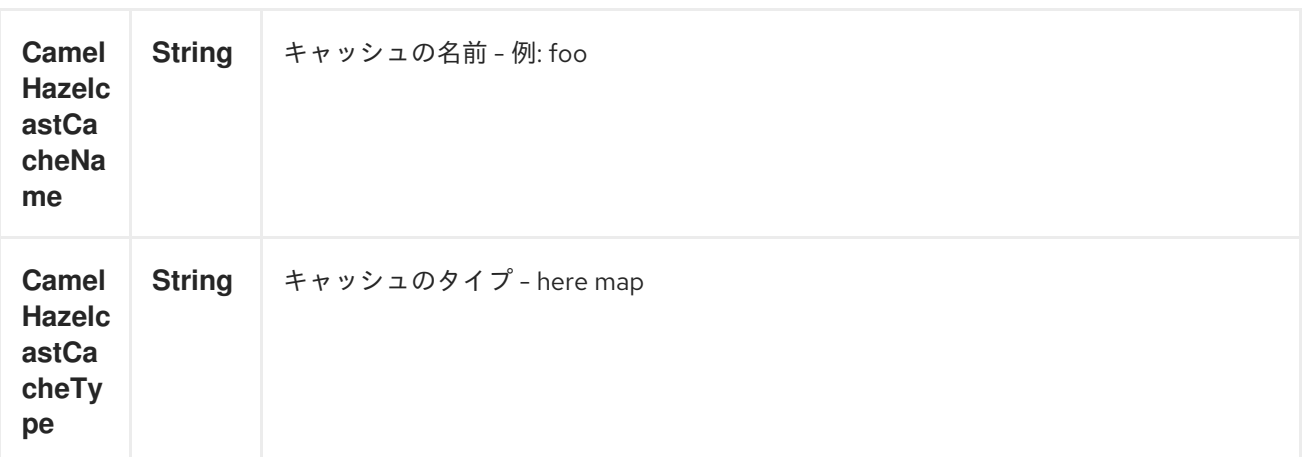

オブジェクト値は、メッセージボディー内の put および update アクション内に格納されます。

サンプルは次のとおりです。

```
fromF("hazelcast-%sfoo", HazelcastConstants.MAP_PREFIX)
.log("object...")
.choice()
  .when(header(HazelcastConstants.LISTENER_ACTION).isEqualTo(HazelcastConstants.ADDED))
     .log("...added")
     .to("mock:added")
```
.when(header(HazelcastConstants.LISTENER\_ACTION).isEqualTo(HazelcastConstants.ENVICTED))

```
.log("...envicted")
.to("mock:envicted")
```

```
.when(header(HazelcastConstants.LISTENER_ACTION).isEqualTo(HazelcastConstants.UPDATED))
     .log("...updated")
     .to("mock:updated")
```
.when(header(HazelcastConstants.LISTENER\_ACTION).isEqualTo(HazelcastConstants.REMOVED))

```
.log("...removed")
   .to("mock:removed")
.otherwise()
   .log("fail!");
```
# 第127章 HAZELCAST MULTIMAP コンポーネント

#### Camel バージョン 2.7 以降で利用可能

[Hazelcast](http://www.hazelcast.com/) Multimap コンポーネントは、Hazelcast 分散マルチマップにアクセスできる Camel Hazelcast コンポーネントの1つです。

# 127.1. オプション

Hazelcast Multimap コンポーネントは、以下に示す 3 個のオプションをサポートしています。

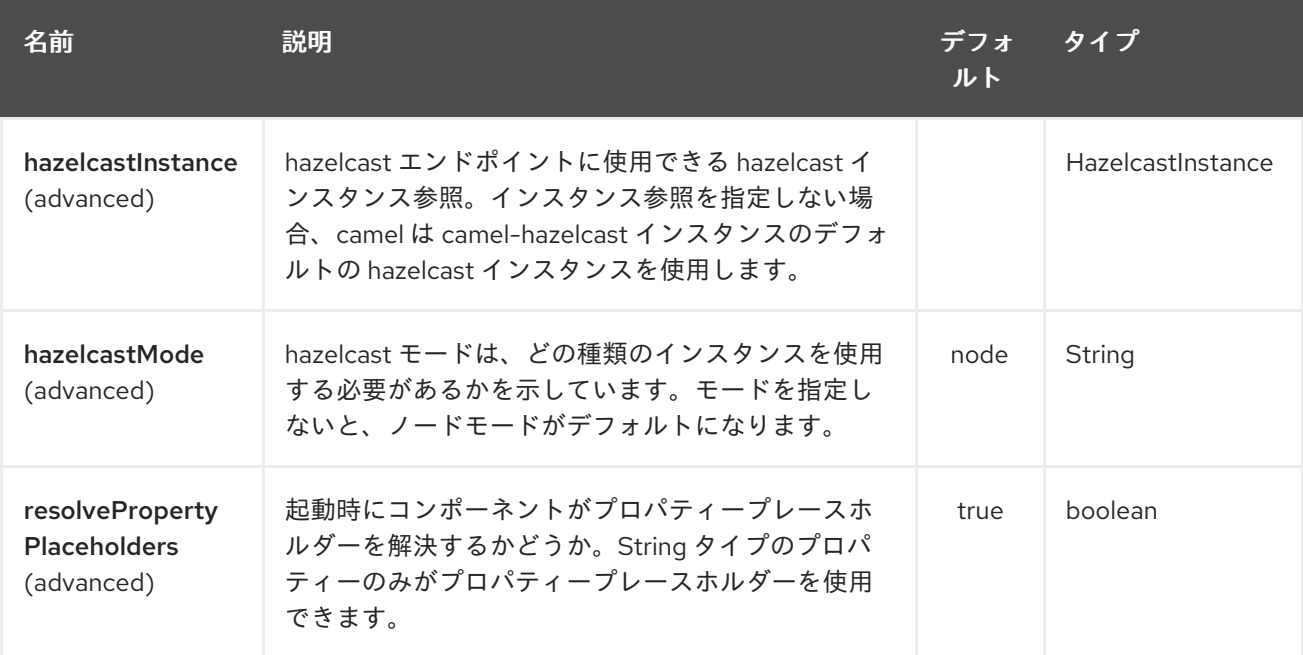

Hazelcast Multimap エンドポイントは、URI 構文を使用して設定されます。

hazelcast-multimap:cacheName

パスおよびクエリーパラメーターを使用します。

# 127.1.1. パスパラメーター (1 個のパラメーター):

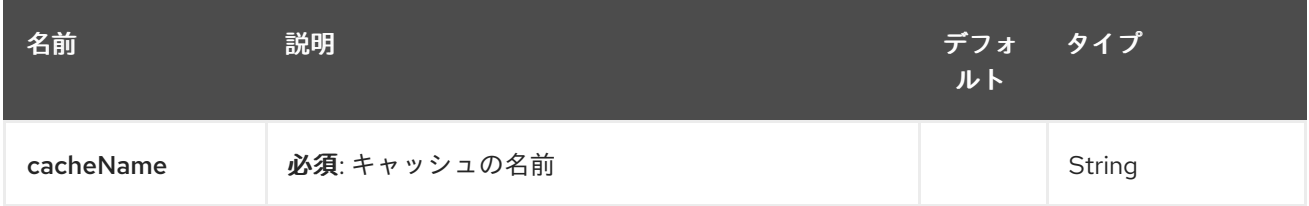

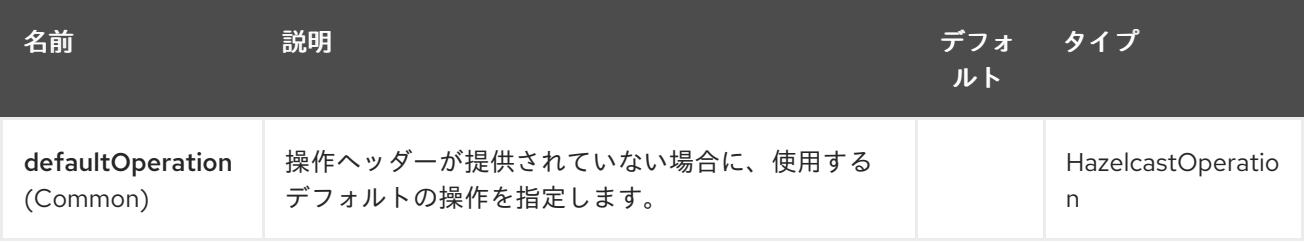

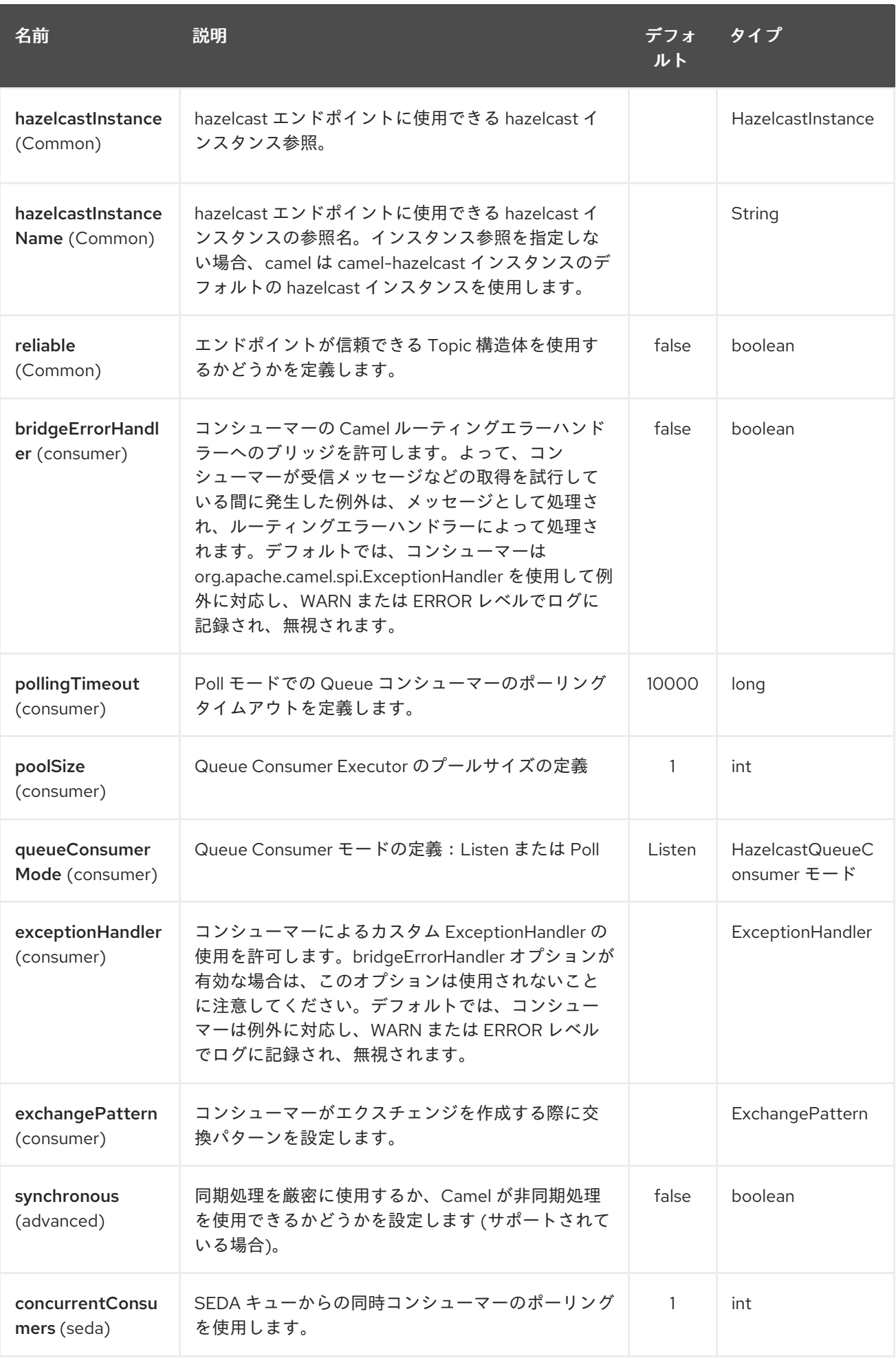

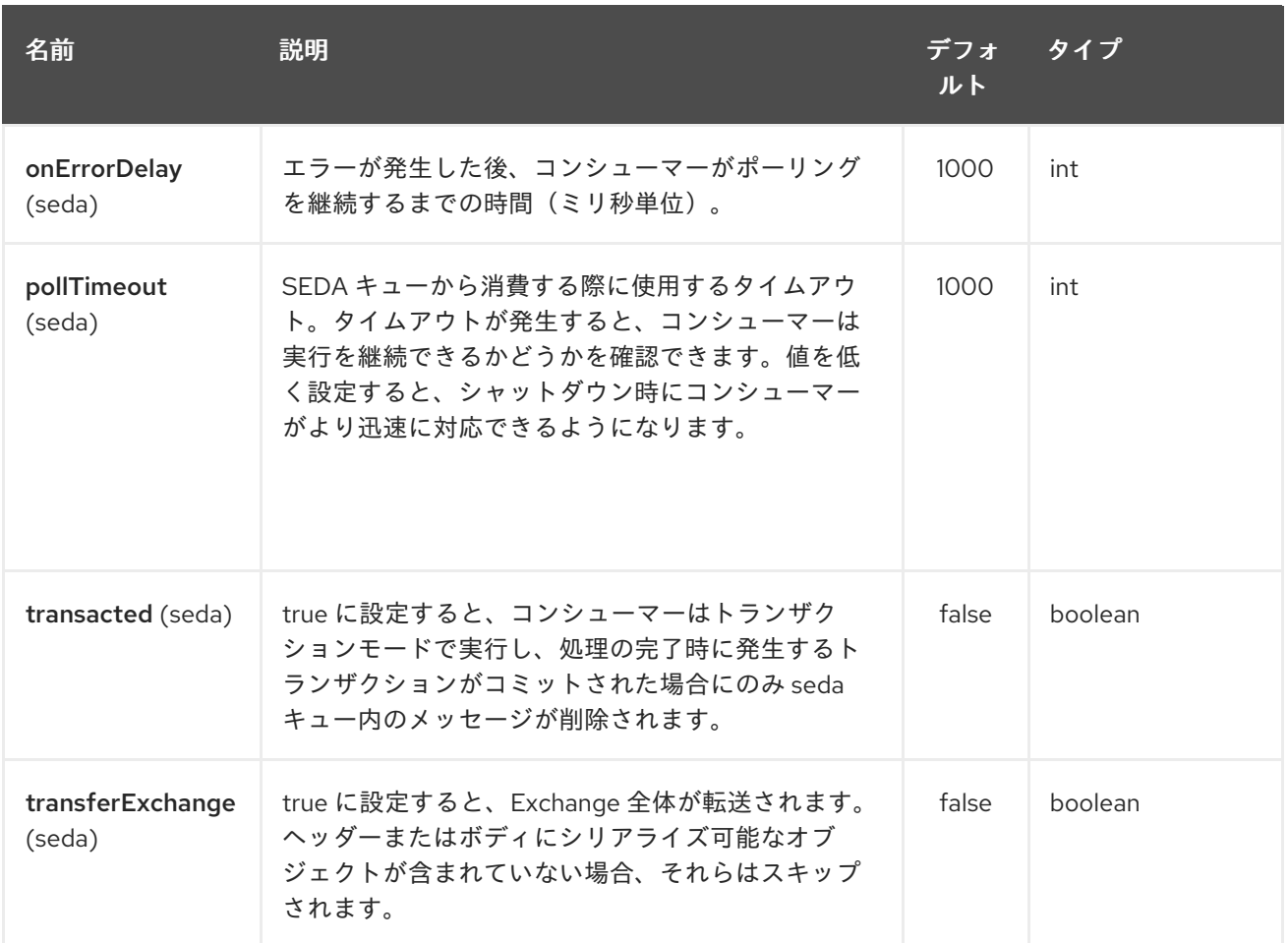

# 127.2. MULTIMAP CACHE PRODUCER - TO("HAZELCAST-MULTIMAP:FOO")

multimap は、n 個の値を 1 つのキーに格納できるキャッシュです。multimap プロデューサーは、4 つ の操作 (put、get、removevalue、delete) を提供します。

リクエストメッセージのヘッダー変数:

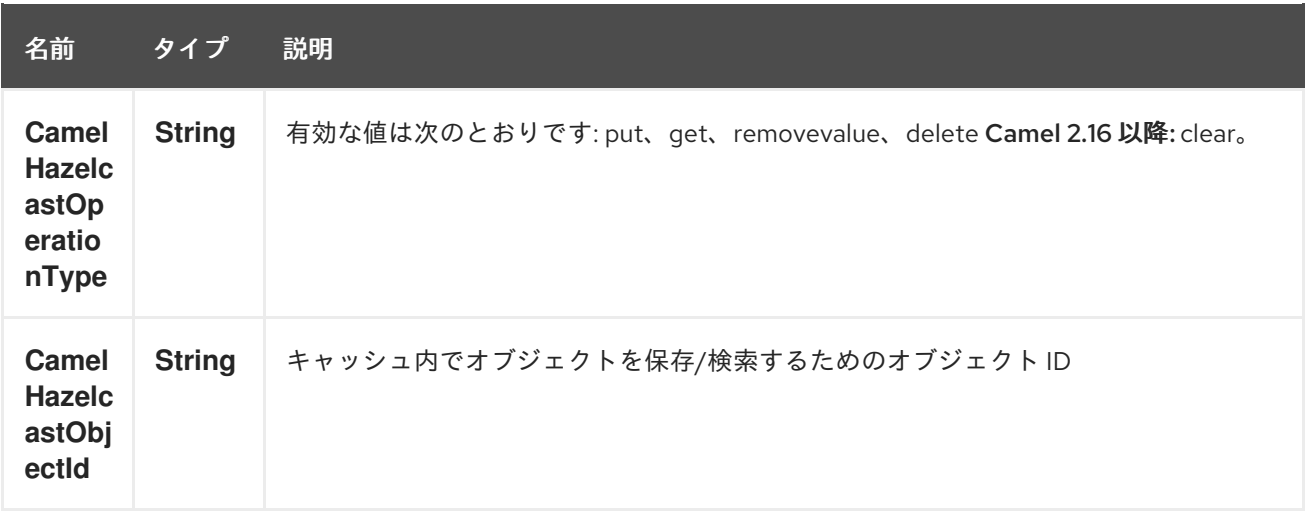

# 127.2.1. put のサンプル:

Java DSL の場合

```
from("direct:put")
.setHeader(HazelcastConstants.OPERATION, constant(HazelcastOperation.PUT))
.to(String.format("hazelcast-%sbar", HazelcastConstants.MULTIMAP_PREFIX));
```
Spring DSL:

```
<route>
  <from uri="direct:put" />
  <log message="put.."/>
    <!-- If using version 2.8 and above set headerName to "CamelHazelcastOperationType" -->
  <setHeader headerName="hazelcast.operation.type">
    <constant>put</constant>
  </setHeader>
  <to uri="hazelcast-multimap:foo" />
</route>
```
#### 127.2.2. removevalue のサンプル:

```
Java DSL の場合
```

```
from("direct:removevalue")
.setHeader(HazelcastConstants.OPERATION, constant(HazelcastOperation.REMOVE_VALUE))
.toF("hazelcast-%sbar", HazelcastConstants.MULTIMAP_PREFIX);
```
Spring DSL:

```
<route>
  <from uri="direct:removevalue" />
  <log message="removevalue..."/>
    <!-- If using version 2.8 and above set headerName to "CamelHazelcastOperationType" -->
  <setHeader headerName="hazelcast.operation.type">
    <constant>removevalue</constant>
  </setHeader>
  <to uri="hazelcast-multimap:foo" />
</route>
```
値を削除するには、メッセージボディー内で削除する値を指定する必要があります。マルチマップオブ ジェクト \{**key: "4711" values: { "my-foo", "my-bar"**}} がある場合、メッセージボディーの中に myfoo を入れて my-foo 値を削除する必要があります。

```
127.2.3. get のサンプル:
```
Java DSL の場合

```
from("direct:get")
.setHeader(HazelcastConstants.OPERATION, constant(HazelcastOperation.GET))
.toF("hazelcast-%sbar", HazelcastConstants.MULTIMAP_PREFIX)
.to("seda:out");
```
Spring DSL:

<route> <from uri="direct:get" />

```
<log message="get.."/>
    <!-- If using version 2.8 and above set headerName to "CamelHazelcastOperationType" -->
  <setHeader headerName="hazelcast.operation.type">
    <constant>get</constant>
  </setHeader>
  <to uri="hazelcast-multimap:foo" />
  <to uri="seda:out" />
</route>
```
127.2.4. delete のサンプル:

Java DSL の場合

```
from("direct:delete")
.setHeader(HazelcastConstants.OPERATION, constant(HazelcastOperation.DELETE))
.toF("hazelcast-%sbar", HazelcastConstants.MULTIMAP_PREFIX);
```
Spring DSL:

```
<route>
  <from uri="direct:delete" />
  <log message="delete.."/>
    <!-- If using version 2.8 and above set headerName to "CamelHazelcastOperationType" -->
  <setHeader headerName="hazelcast.operation.type">
    <constant>delete</constant>
  </setHeader>
  <to uri="hazelcast-multimap:foo" />
</route>
```
以下を使用して、テストクラスでそれらを呼び出すことができます。

template.sendBodyAndHeader("direct:[put|get|removevalue|delete]", "my-foo", HazelcastConstants.OBJECT\_ID, "4711");

# 127.3. MULTIMAP CACHE CONSUMER - FROM("HAZELCAST-MULTIMAP:FOO")

マルチマップキャッシュの場合、このコンポーネントはマップキャッシュコンシューマーと同じリス ナー/変数を提供します (更新および環境リスナーを除く)。唯一の違いは、URI 内の マルチマップ 接頭 辞です。以下にサンプルを示します。

```
fromF("hazelcast-%sbar", HazelcastConstants.MULTIMAP_PREFIX)
.log("object...")
.choice()
  .when(header(HazelcastConstants.LISTENER_ACTION).isEqualTo(HazelcastConstants.ADDED))
    .log("...added")
         .to("mock:added")
```
*//.when(header(HazelcastConstants.LISTENER\_ACTION).isEqualTo(HazelcastConstants.ENVICTED))*

*// .log("...envicted")*

*// .to("mock:envicted")*

```
.when(header(HazelcastConstants.LISTENER_ACTION).isEqualTo(HazelcastConstants.REMOVED))
```
.log("...removed") .to("mock:removed") .otherwise() .log("fail!");

レスポンスメッセージ内のヘッダー変数:

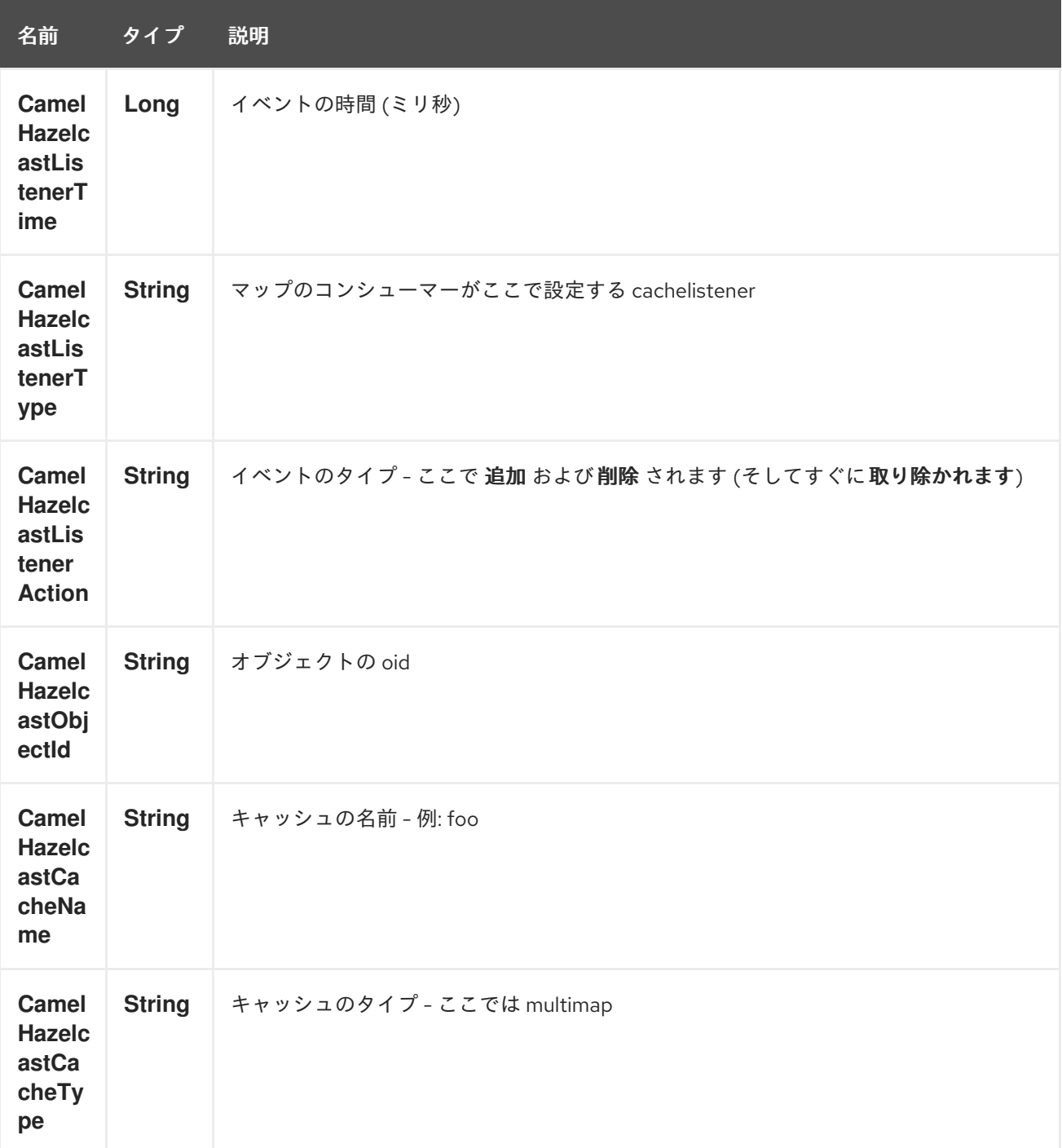

# 第128章 HAZELCAST QUEUE コンポーネント

#### Camel バージョン 2.7 以降で利用可能

[Hazelcast](http://www.hazelcast.com/) Queue コンポーネントは、Hazelcast 分散キューにアクセスできる Camel Hazelcast コン ポーネントの1つです。

# 128.1. オプション

Hazelcast Queue コンポーネントは、以下に示す 3 個のオプションをサポートしています。

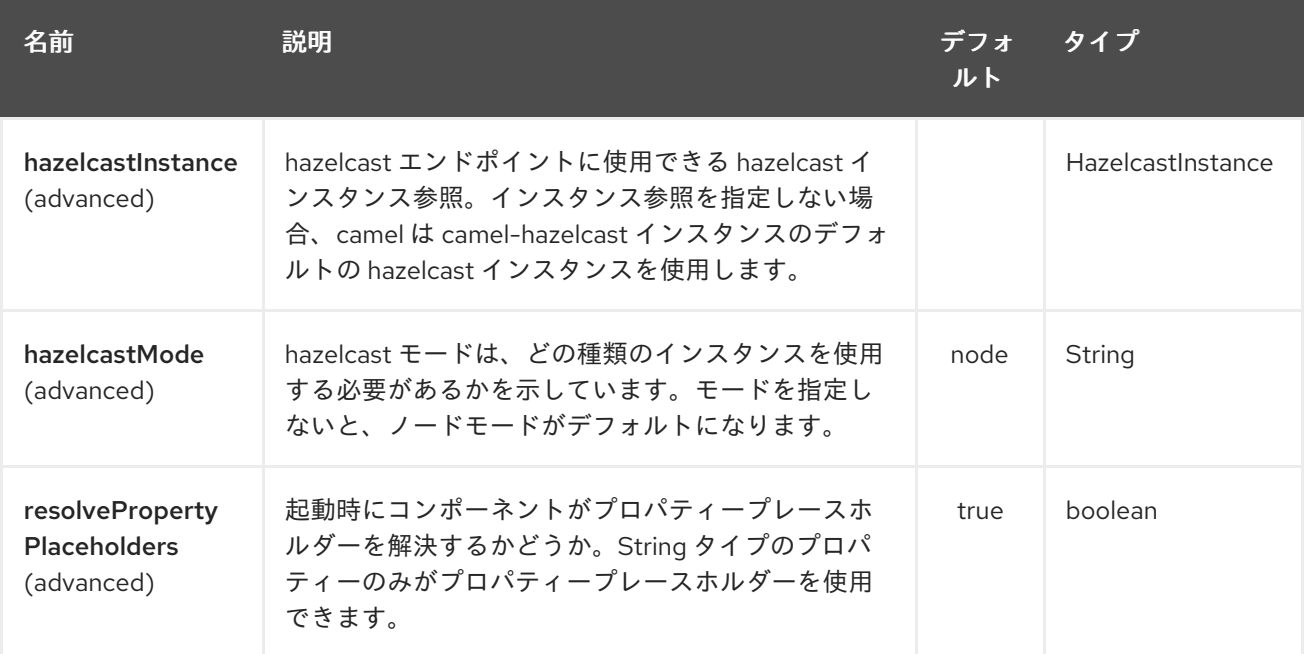

Hazelcast キューエンドポイントは、URI 構文を使用して設定されます。

hazelcast-queue:cacheName

パスおよびクエリーパラメーターを使用します。

## 128.1.1. パスパラメーター (1 個のパラメーター):

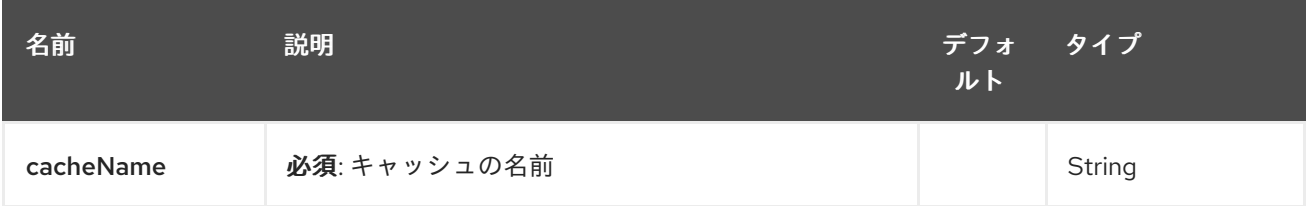

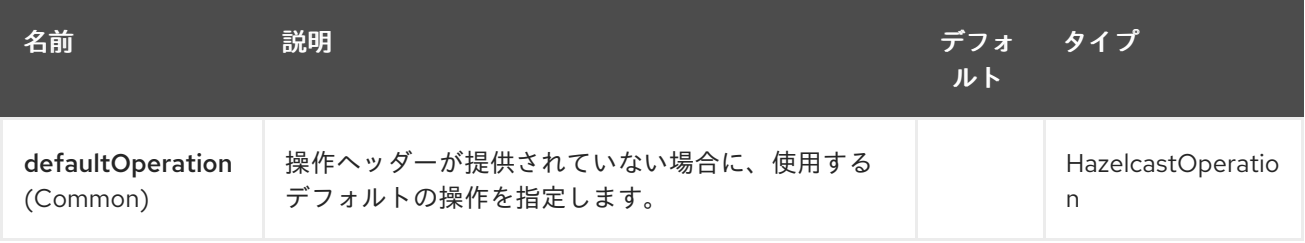

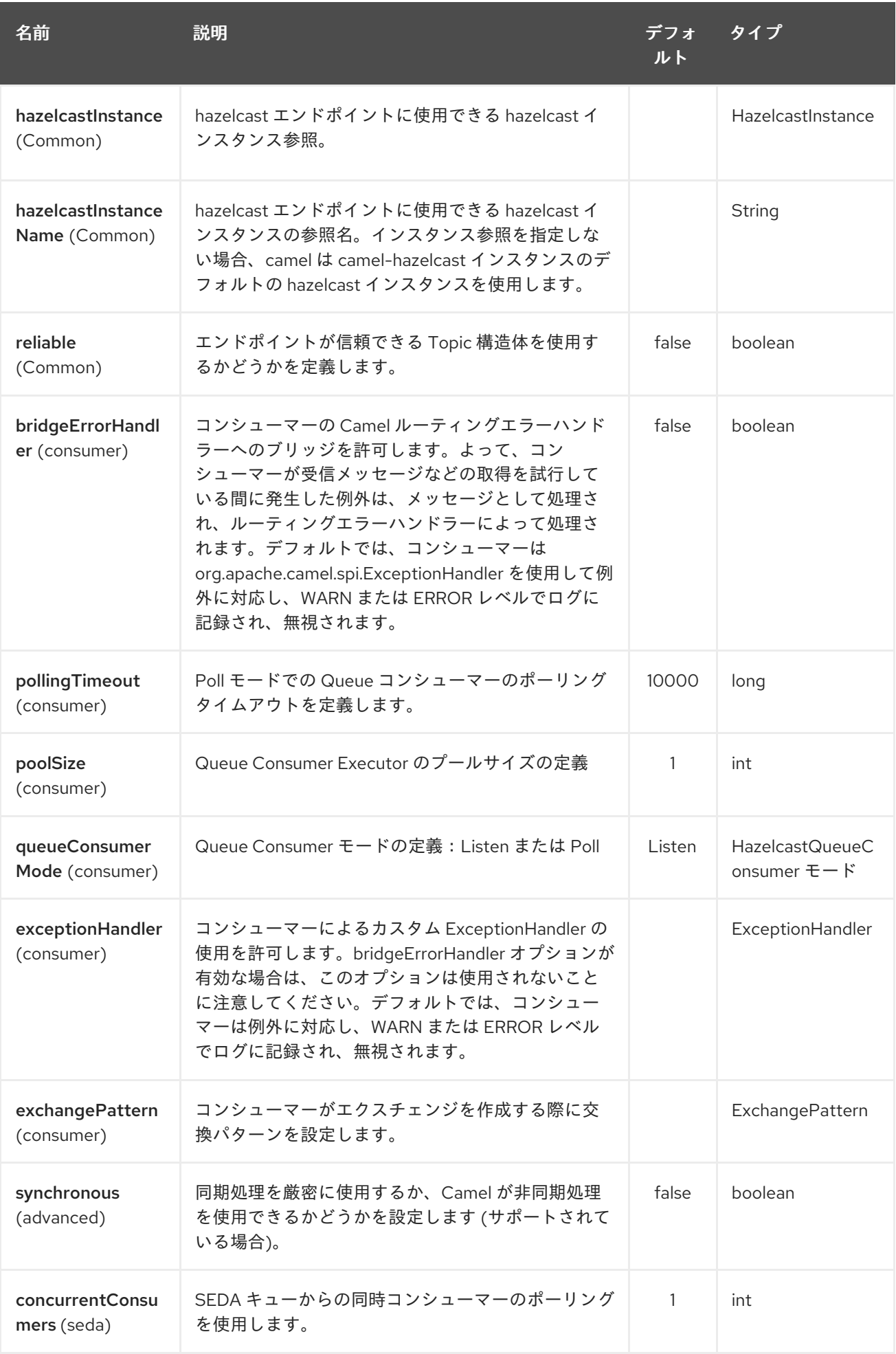

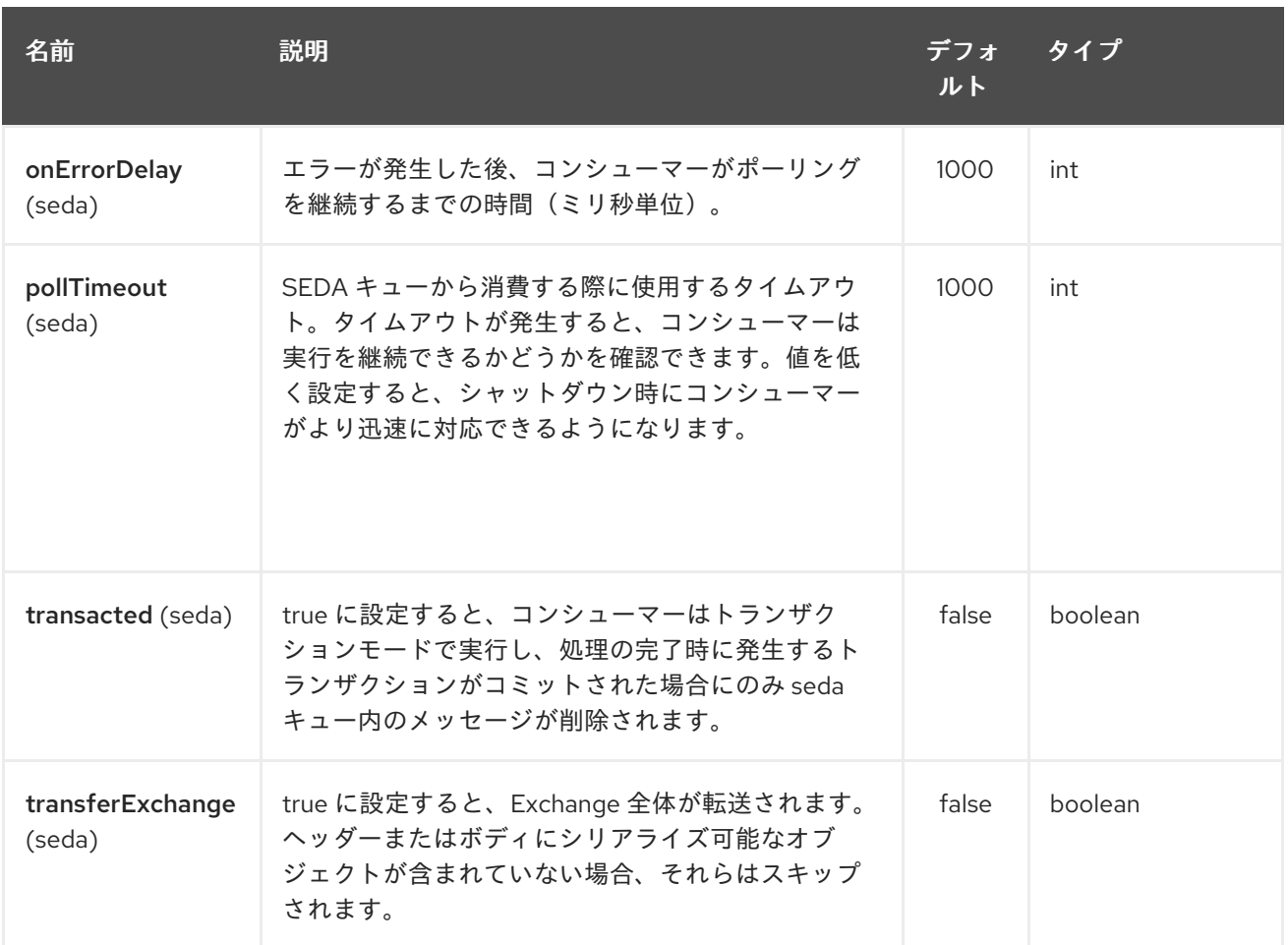

# 128.2. キュープロデューサー – TO ("HAZELCAST-QUEUE:FOO")

キュープロデューサーは 10 の操作を提供します。\* Add \* put \* poll \* peek \* offer \* remove value \* remaining capacity \* remove all \* remove if \* drain to \* take \* retain all

## 128.2.1. add のサンプル:

from("direct:add") .setHeader(HazelcastConstants.OPERATION, constant(HazelcastOperation.ADD)) .toF("hazelcast-%sbar", HazelcastConstants.QUEUE\_PREFIX);

## 128.2.2. put のサンプル:

from("direct:put") .setHeader(HazelcastConstants.OPERATION, constant(HazelcastOperation.PUT)) .toF("hazelcast-%sbar", HazelcastConstants.QUEUE\_PREFIX);

### 128.2.3. poll のサンプル:

```
from("direct:poll")
.setHeader(HazelcastConstants.OPERATION, constant(HazelcastOperation.POLL))
.toF("hazelcast:%sbar", HazelcastConstants.QUEUE_PREFIX);
```
## 128.2.4. peek のサンプル:

from("direct:peek") .setHeader(HazelcastConstants.OPERATION, constant(HazelcastOperation.PEEK)) .toF("hazelcast:%sbar", HazelcastConstants.QUEUE\_PREFIX);

## 128.2.5. offer のためのサンプル:

from("direct:offer") .setHeader(HazelcastConstants.OPERATION, constant(HazelcastOperation.OFFER)) .toF("hazelcast:%sbar", HazelcastConstants.QUEUE\_PREFIX);

128.2.6. removevalue のサンプル:

from("direct:removevalue") .setHeader(HazelcastConstants.OPERATION, constant(HazelcastOperation.REMOVE\_VALUE)) .toF("hazelcast-%sbar", HazelcastConstants.QUEUE\_PREFIX);

## 128.2.7.remaining capacity のサンプル:

from("direct:remaining-capacity").setHeader(HazelcastConstants.OPERATION, constant(HazelcastOperation.REMAINING\_CAPACITY)).to( String.format("hazelcast-%sbar", HazelcastConstants.QUEUE\_PREFIX));

## 128.2.8. remove all のサンプル:

from("direct:removeAll").setHeader(HazelcastConstants.OPERATION, constant(HazelcastOperation.REMOVE\_ALL)).to( String.format("hazelcast-%sbar", HazelcastConstants.QUEUE\_PREFIX));

## 128.2.9. remove if のサンプル:

from("direct:removeIf").setHeader(HazelcastConstants.OPERATION, constant(HazelcastOperation.REMOVE\_IF)).to( String.format("hazelcast-%sbar", HazelcastConstants.QUEUE\_PREFIX));

## 128.2.10. drain to のサンプル:

from("direct:drainTo").setHeader(HazelcastConstants.OPERATION, constant(HazelcastOperation.DRAIN\_TO)).to( String.format("hazelcast-%sbar", HazelcastConstants.QUEUE\_PREFIX));

## 128.2.11. take のサンプル:

from("direct:take").setHeader(HazelcastConstants.OPERATION, constant(HazelcastOperation.TAKE)).to( String.format("hazelcast-%sbar", HazelcastConstants.QUEUE\_PREFIX));

# 128.2.12. retain all のサンプル:

from("direct:retainAll").setHeader(HazelcastConstants.OPERATION, constant(HazelcastOperation.RETAIN\_ALL)).to( String.format("hazelcast-%sbar", HazelcastConstants.QUEUE\_PREFIX));

# 128.3. キューコンシューマー – FROM("HAZELCAST-QUEUE:FOO")

キューコンシューマーには、次の 2 つの異なるモードがあります。

- $\bullet$  Poll
- $\bullet$  Listen

```
Poll モードのサンプル
```
fromF("hazelcast-%sfoo?queueConsumerMode=Poll", HazelcastConstants.QUEUE\_PREFIX)).to("mock:result");

このようにして、コンシューマーはキューをポーリングし、タイムアウト後にキューの先頭または null を返します。

代わりに Listen モードでは、コンシューマーはキューのイベントをリッスンします。

Listen モードのキューコンシューマーは、次の 2 つの操作を提供します: \* 追加 \* 削除

Listen モードのサンプル

```
fromF("hazelcast-%smm", HazelcastConstants.QUEUE_PREFIX)
 .log("object...")
 .choice()
  .when(header(HazelcastConstants.LISTENER_ACTION).isEqualTo(HazelcastConstants.ADDED))
      .log("...added")
    .to("mock:added")
```
.when(header(HazelcastConstants.LISTENER\_ACTION).isEqualTo(HazelcastConstants.REMOVED))

```
.log("...removed")
  .to("mock:removed")
.otherwise()
  .log("fail!");
```
# 第129章 HAZELCAST REPLICATED MAP コンポーネント

#### Camel バージョン 2.16 以降で利用可能

[Hazelcast](http://www.hazelcast.com/) instance コンポーネントは、キャメル Hazelcast コンポーネントの1つで、クラスター内の キャッシュインスタンスの参加/脱退イベントを使用できます。レプリケートされたマップは、データ パーティションのない、一貫性の低い分散キー値データ構造です。

# 129.1. オプション

Hazelcast Replicated Map コンポーネントは、以下に示す 3 個のオプションをサポートしています。

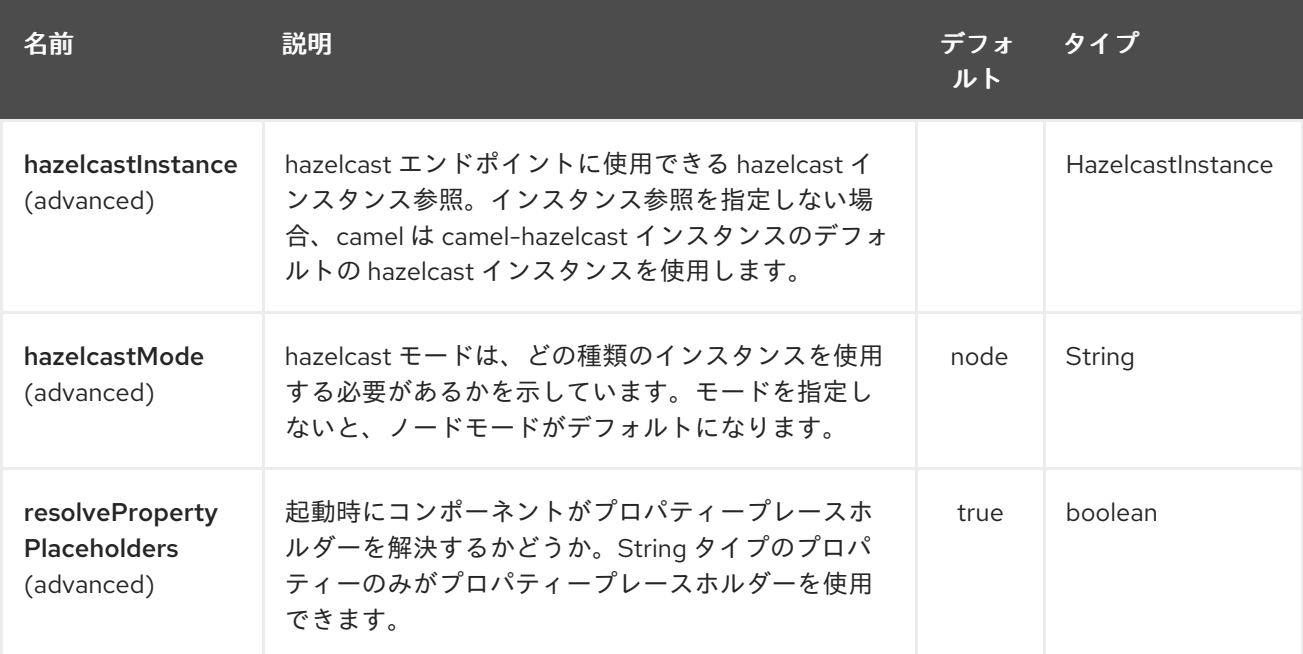

Hazelcast Replicated Map エンドポイントは、URI 構文を使用して設定されます。

hazelcast-replicatedmap:cacheName

パスおよびクエリーパラメーターを使用します。

## 129.1.1. パスパラメーター (1 個のパラメーター):

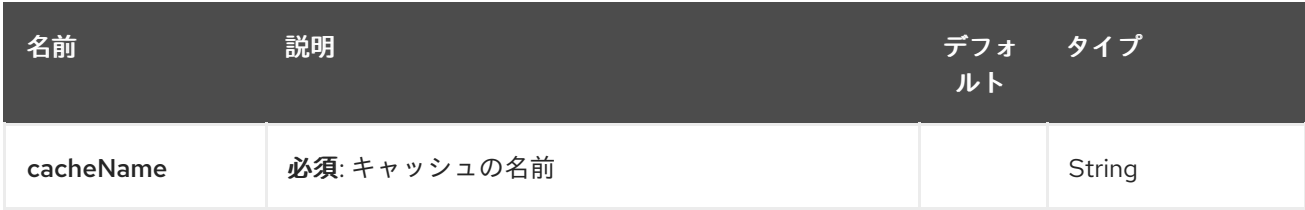

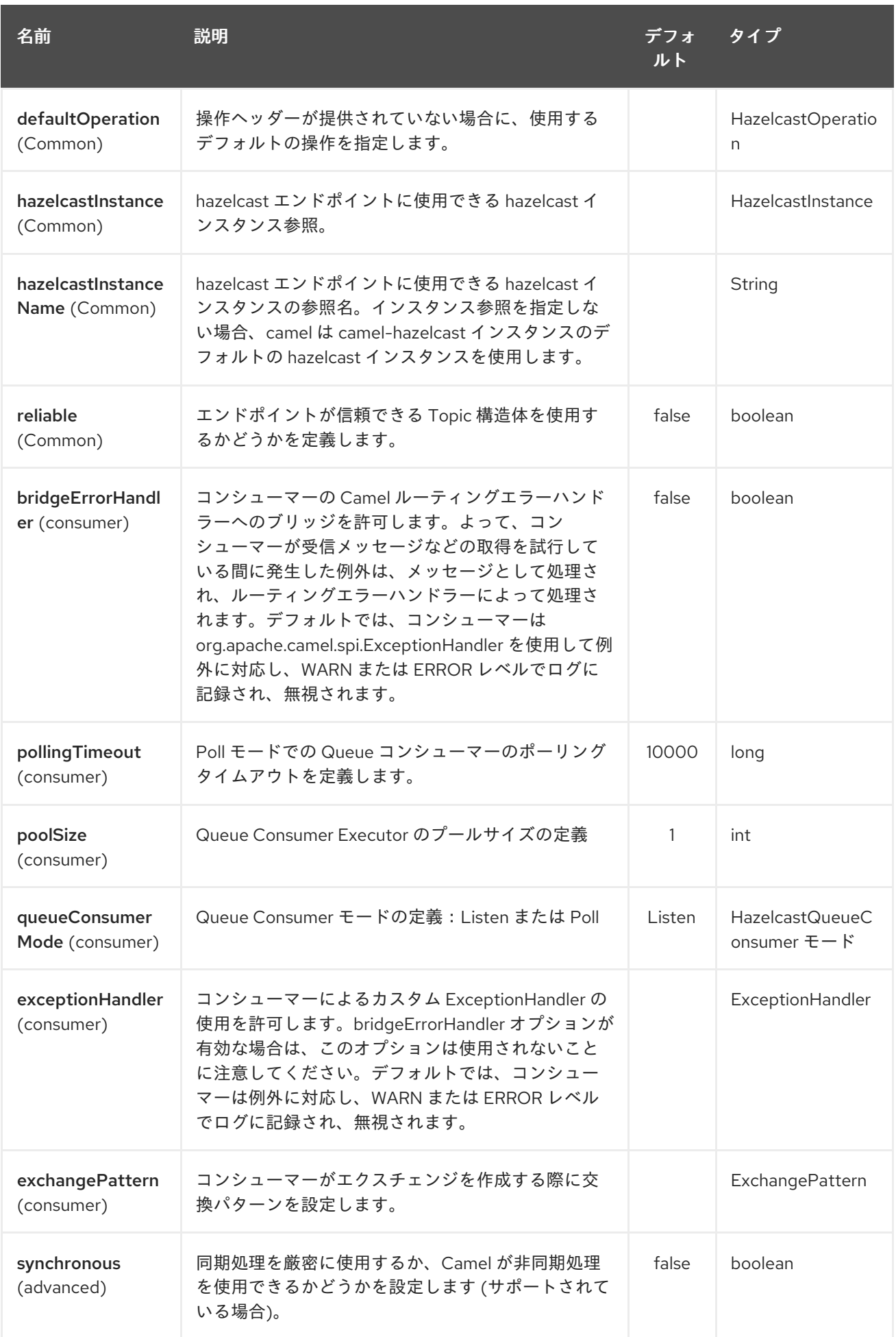

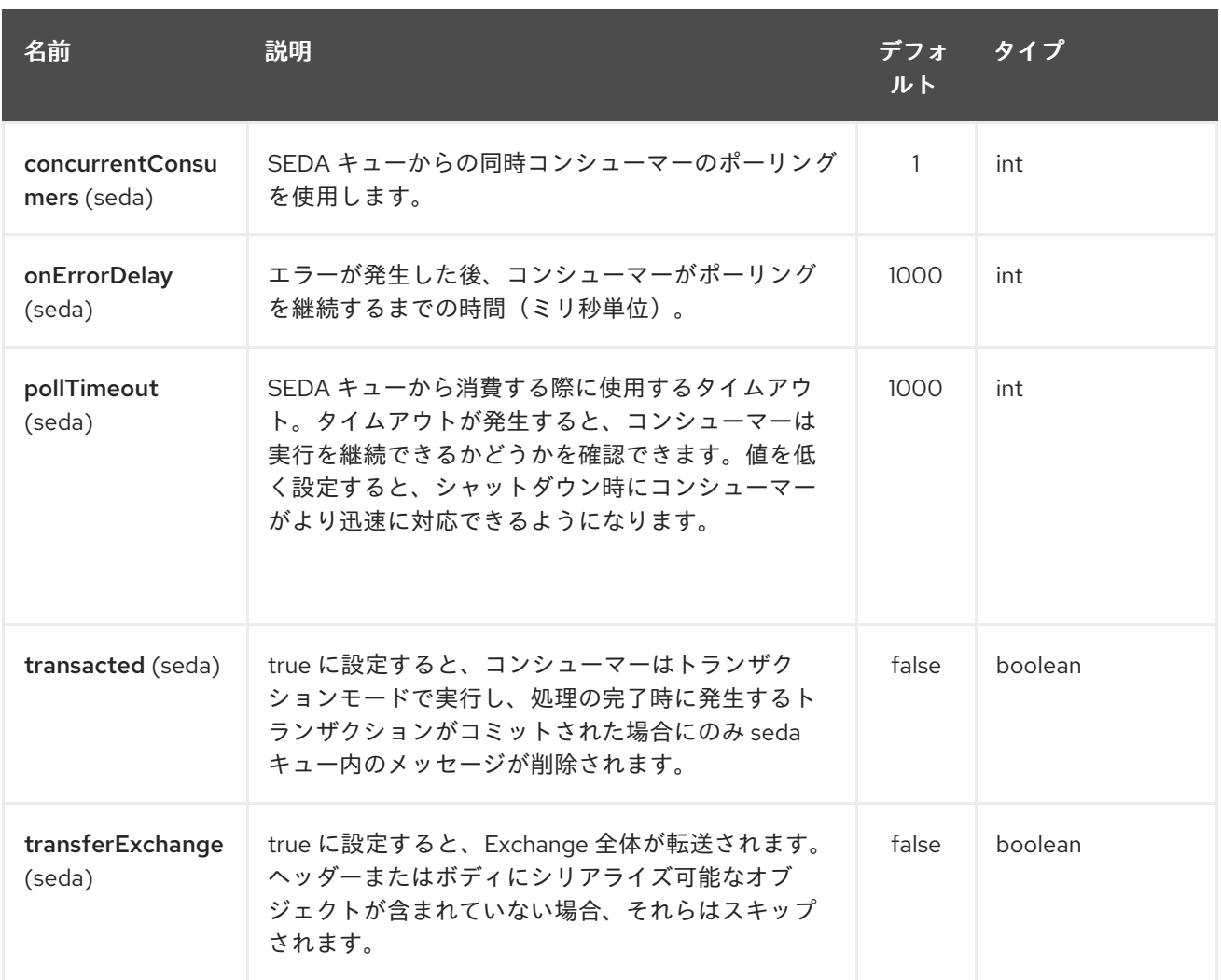

# 129.2. レプリケートされたマップキャッシュプロデューサー

レプリケートマッププロデューサーは 4 つの操作を提供します: \* put \* get \* delete \* clear

リクエストメッセージのヘッダー変数:

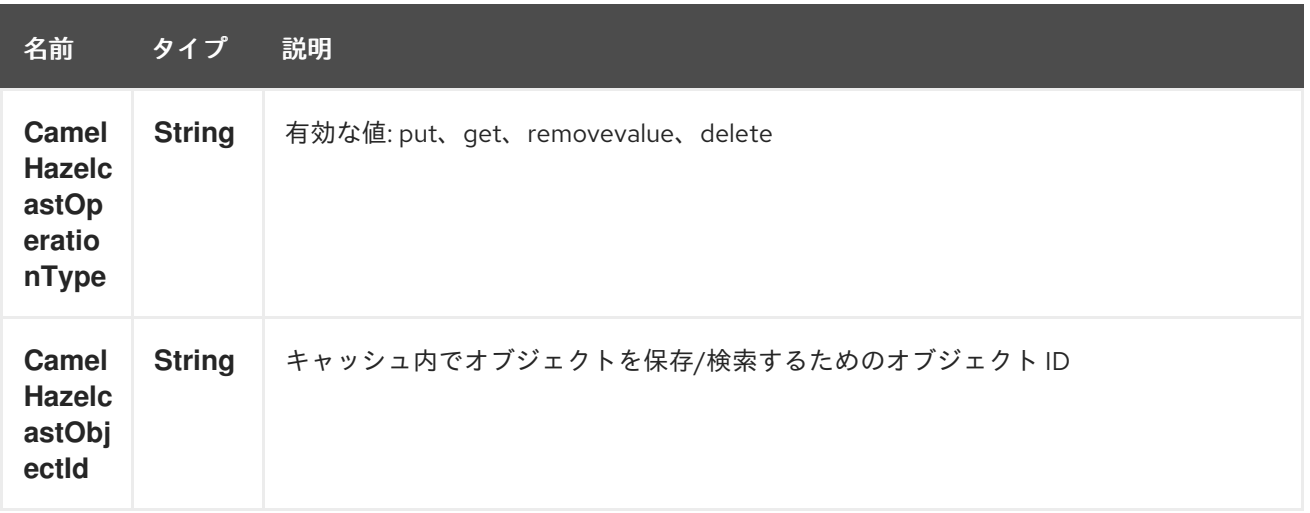

129.2.1. put のサンプル:

Java DSL の場合

from("direct:put") .setHeader(HazelcastConstants.OPERATION, constant(HazelcastOperation.PUT)) .to(String.format("hazelcast-%sbar", HazelcastConstants.REPLICATEDMAP\_PREFIX));

Spring DSL:

```
<route>
  <from uri="direct:put" />
  <log message="put.."/>
    <!-- If using version 2.8 and above set headerName to "CamelHazelcastOperationType" -->
  <setHeader headerName="hazelcast.operation.type">
    <constant>put</constant>
  </setHeader>
  <to uri="hazelcast-replicatedmap:foo" />
</route>
```
## 129.2.2. get のサンプル:

Java DSL の場合

```
from("direct:get")
.setHeader(HazelcastConstants.OPERATION, constant(HazelcastOperation.GET))
.toF("hazelcast-%sbar", HazelcastConstants.REPLICATEDMAP_PREFIX)
.to("seda:out");
```
Spring DSL:

```
<route>
  <from uri="direct:get" />
  <log message="get.."/>
     <!-- If using version 2.8 and above set headerName to "CamelHazelcastOperationType" -->
  <setHeader headerName="hazelcast.operation.type">
     <constant>get</constant>
  </setHeader>
  <to uri="hazelcast-replicatedmap:foo" />
  <to uri="seda:out" />
</route>
```
#### 129.2.3. delete のサンプル:

```
Java DSL の場合
```

```
from("direct:delete")
.setHeader(HazelcastConstants.OPERATION, constant(HazelcastOperation.DELETE))
.toF("hazelcast-%sbar", HazelcastConstants.REPLICATEDMAP_PREFIX);
```
Spring DSL:

```
<route>
  <from uri="direct:delete" />
  <log message="delete.."/>
    <!-- If using version 2.8 and above set headerName to "CamelHazelcastOperationType" -->
  <setHeader headerName="hazelcast.operation.type">
```

```
<constant>delete</constant>
  </setHeader>
  <to uri="hazelcast-replicatedmap:foo" />
</route>
```
以下を使用して、テストクラスでそれらを呼び出すことができます。

template.sendBodyAndHeader("direct:[put|get|delete|clear]", "my-foo", HazelcastConstants.OBJECT\_ID, "4711");

# 129.3. レプリケートされたマップキャッシュコンシューマー

マルチマップキャッシュの場合、このコンポーネントはマップキャッシュコンシューマーと同じリス ナー/変数を提供します (更新および環境リスナーを除く)。唯一の違いは、URI 内の multimap 接頭辞で す。以下にサンプルを示します。

```
fromF("hazelcast-%sbar", HazelcastConstants.MULTIMAP_PREFIX)
.log("object...")
.choice()
  .when(header(HazelcastConstants.LISTENER_ACTION).isEqualTo(HazelcastConstants.ADDED))
    .log("...added")
         .to("mock:added")
```
*//.when(header(HazelcastConstants.LISTENER\_ACTION).isEqualTo(HazelcastConstants.ENVICTED))*

*// .log("...envicted")*

*// .to("mock:envicted")*

.when(header(HazelcastConstants.LISTENER\_ACTION).isEqualTo(HazelcastConstants.REMOVED))

```
.log("...removed")
     .to("mock:removed")
.otherwise()
     .log("fail!");
```
レスポンスメッセージ内のヘッダー変数:

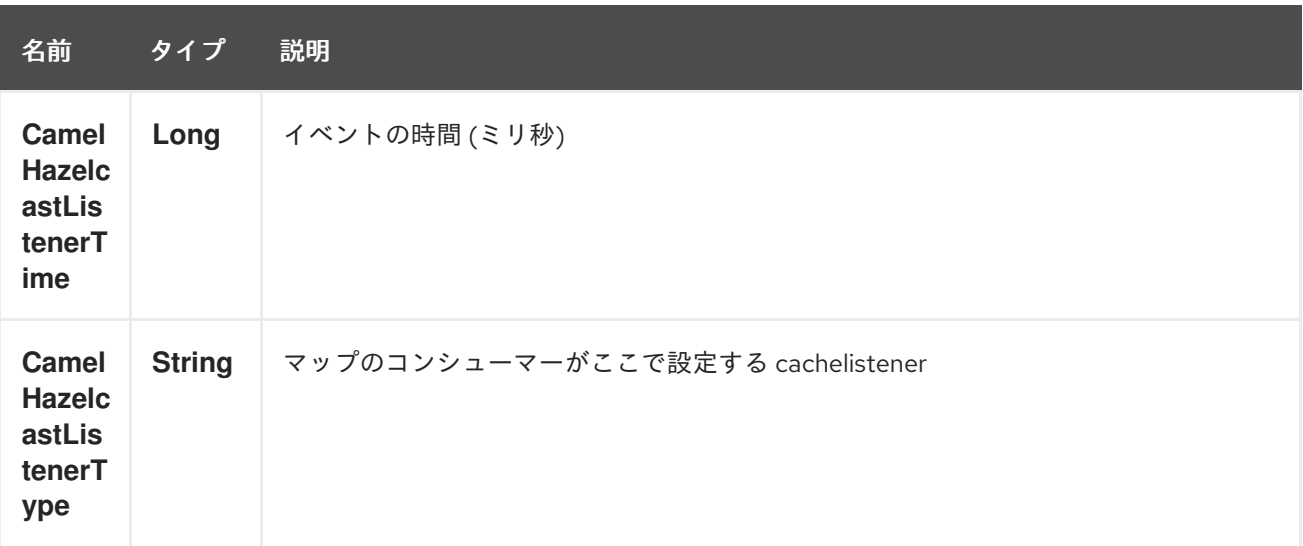

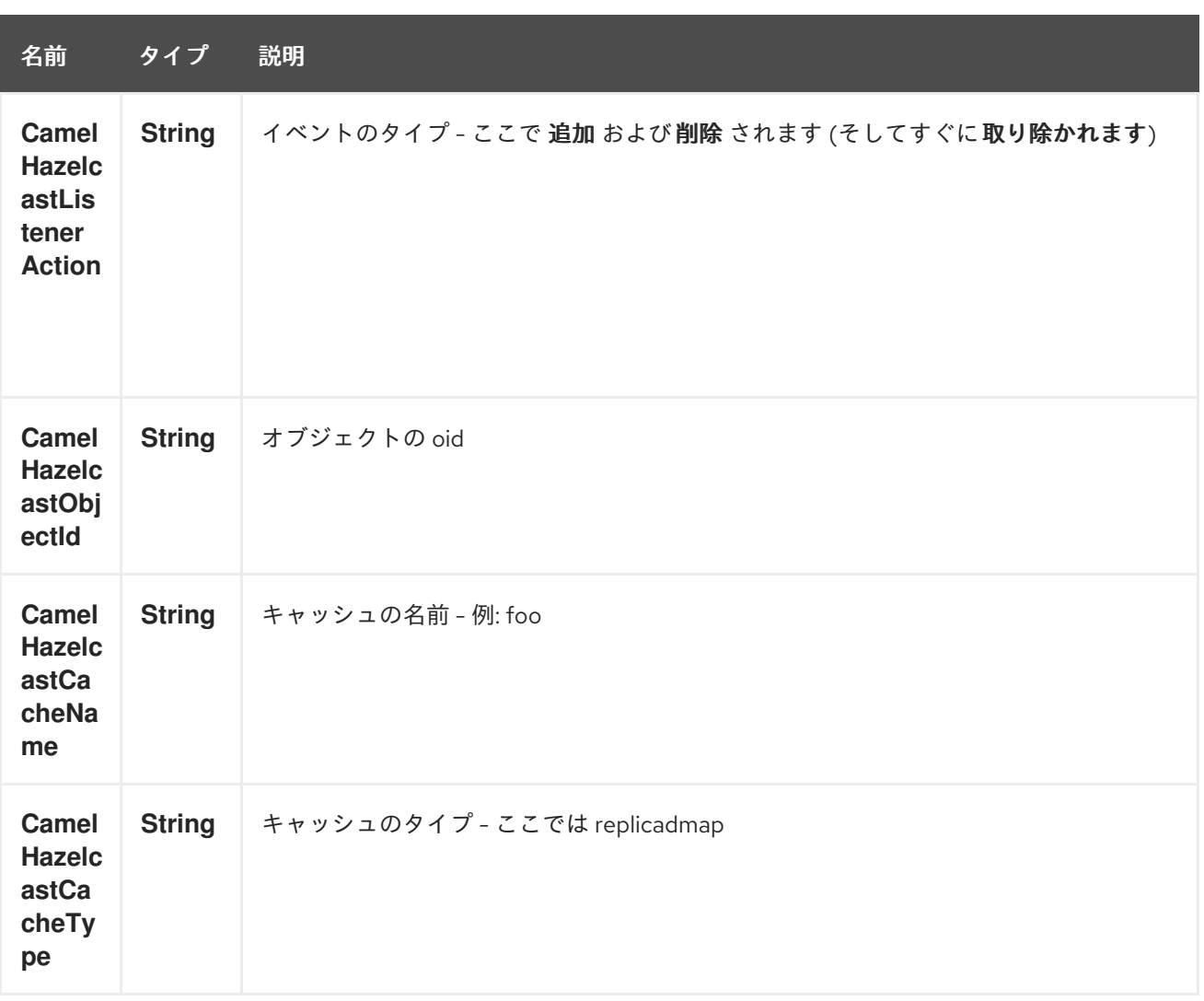

# 第130章 HAZELCAST RINGBUFFER コンポーネント

Camel バージョン 2.16 以降で利用可能

#### Camel 2.16 から利用可能

[Hazelcast](http://www.hazelcast.com/) ringbuffer コンポーネントは、Hazelcast ringbuffer にアクセスできる Camel Hazelcast コン ポーネントの 1 つです。Ringbuffer は、データがリング状の構造に格納される分散データ構造です。こ れは、一定の容量を持つ円形配列と考えることができます。

# 130.1. オプション

Hazelcast Ringbuffer コンポーネントは、以下に示す 3 個のオプションをサポートしています。

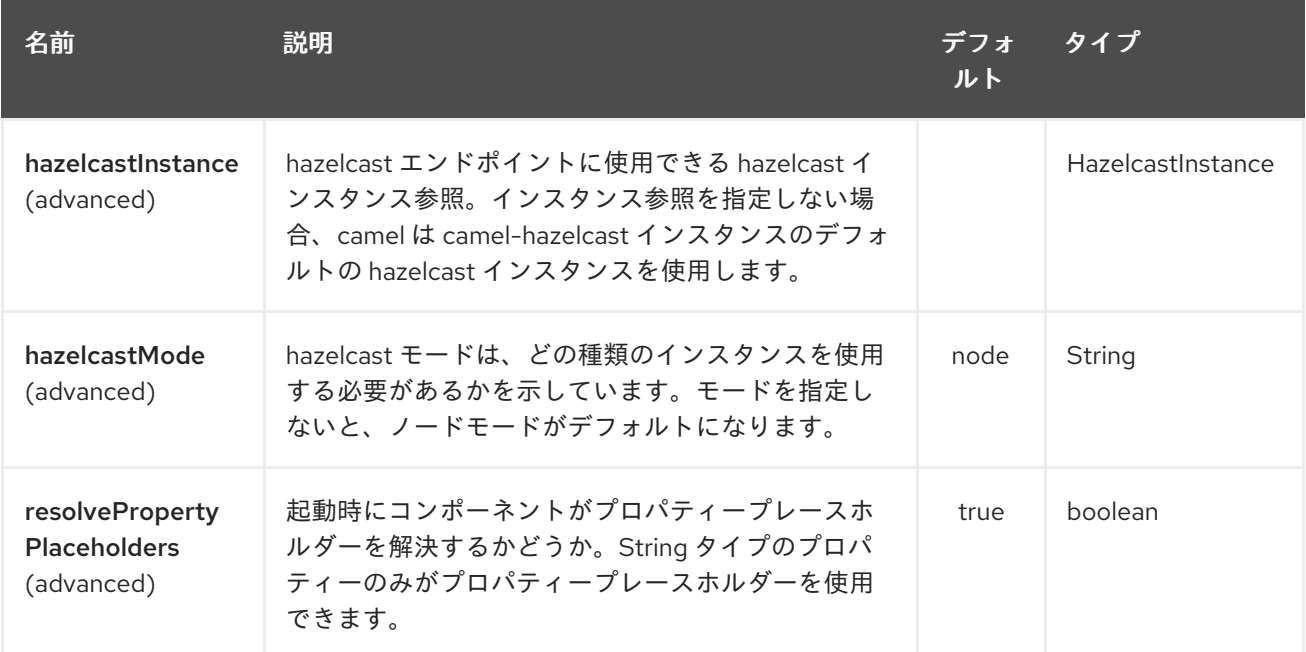

Hazelcast Ringbuffer エンドポイントは、URI 構文を使用して設定されます。

hazelcast-ringbuffer:cacheName

パスおよびクエリーパラメーターを使用します。

# 130.1.1. パスパラメーター (1 個のパラメーター):

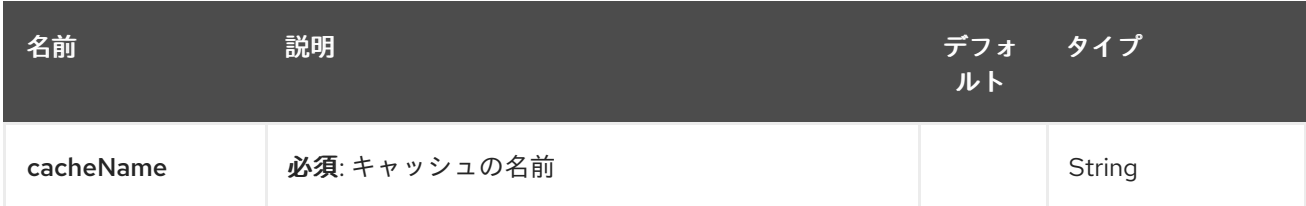

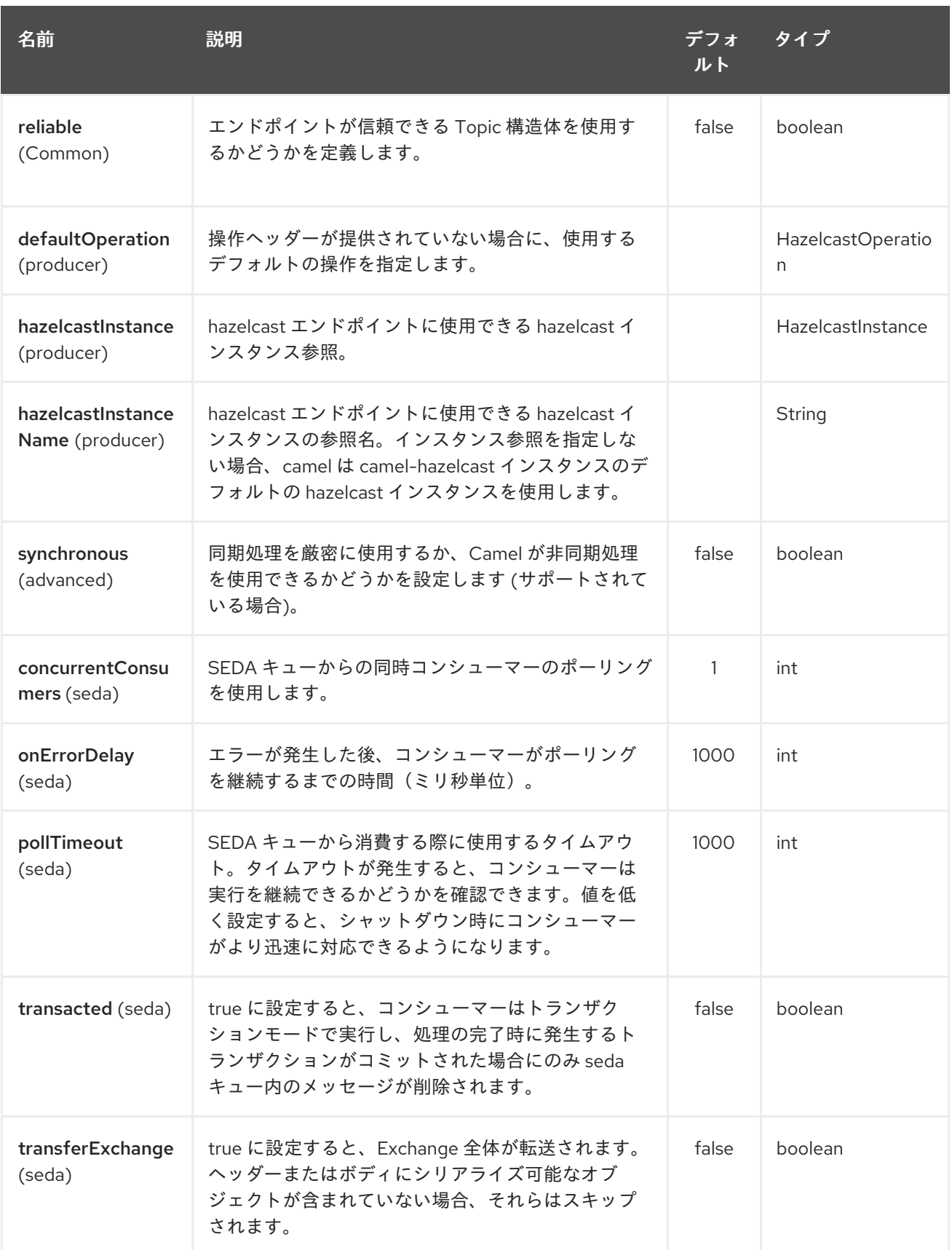

# 130.2. RINGBUFFER キャッシュプロデューサー

ringbuffer プロデューサーは 5 つの操作を提供します: \* add \* readonceHead \* readonceTail \* remainingCapacity \* capacity

リクエストメッセージのヘッダー変数:

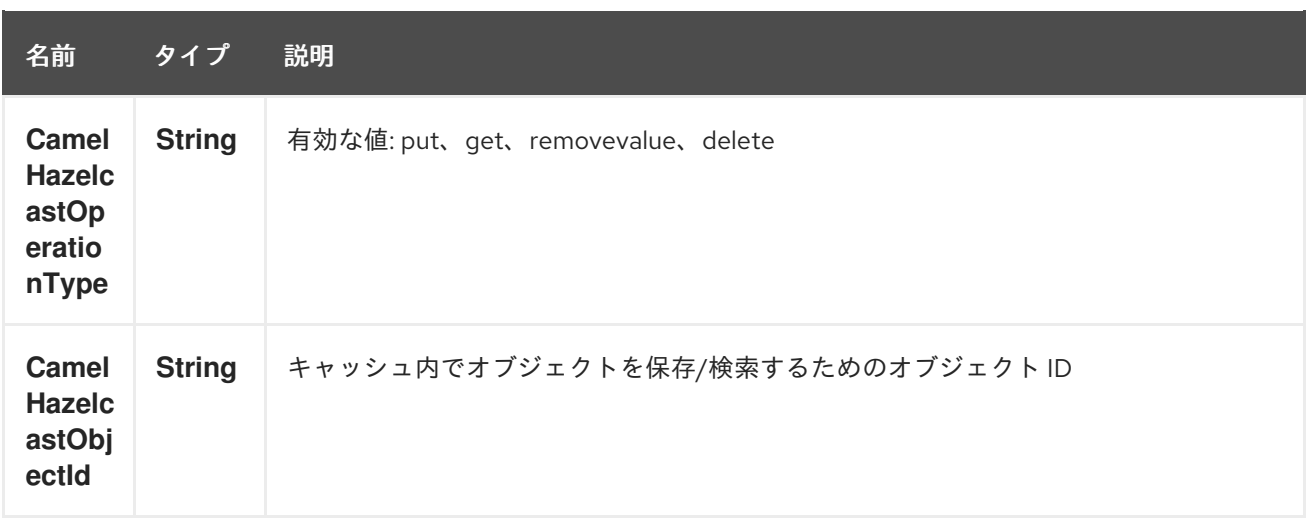

## 130.2.1. put のサンプル:

Java DSL の場合

from("direct:put") .setHeader(HazelcastConstants.OPERATION, constant(HazelcastOperation.ADD)) .to(String.format("hazelcast-%sbar", HazelcastConstants.RINGBUFFER\_PREFIX));

Spring DSL:

```
<route>
  <from uri="direct:put" />
  <log message="put.."/>
    <!-- If using version 2.8 and above set headerName to "CamelHazelcastOperationType" -->
  <setHeader headerName="hazelcast.operation.type">
    <constant>add</constant>
  </setHeader>
  <to uri="hazelcast-ringbuffer:foo" />
</route>
```
## 130.2.2. readonce from head のサンプル:

Java DSL の場合

```
from("direct:get")
.setHeader(HazelcastConstants.OPERATION, constant(HazelcastOperation.READ_ONCE_HEAD))
.toF("hazelcast-%sbar", HazelcastConstants.RINGBUFFER_PREFIX)
.to("seda:out");
```
# 第131章 HAZELCAST SEDA コンポーネント

#### Camel バージョン 2.7 以降で利用可能

[Hazelcast](http://www.hazelcast.com/) SEDA コンポーネントは、Hazelcast BlockingQueue へのアクセスを可能にする Camel Hazelcast コンポーネントの1つです。SEDA コンポーネントは、提供されている残りのコンポーネン トとは異なります。コアの SEDA コンポーネントと同様に、非同期 SEDA アーキテクチャーをサポート するために作業キューを実装します。

# 131.1. オプション

Hazelcast SEDA コンポーネントは、以下に示す 3 個のオプションをサポートしています。

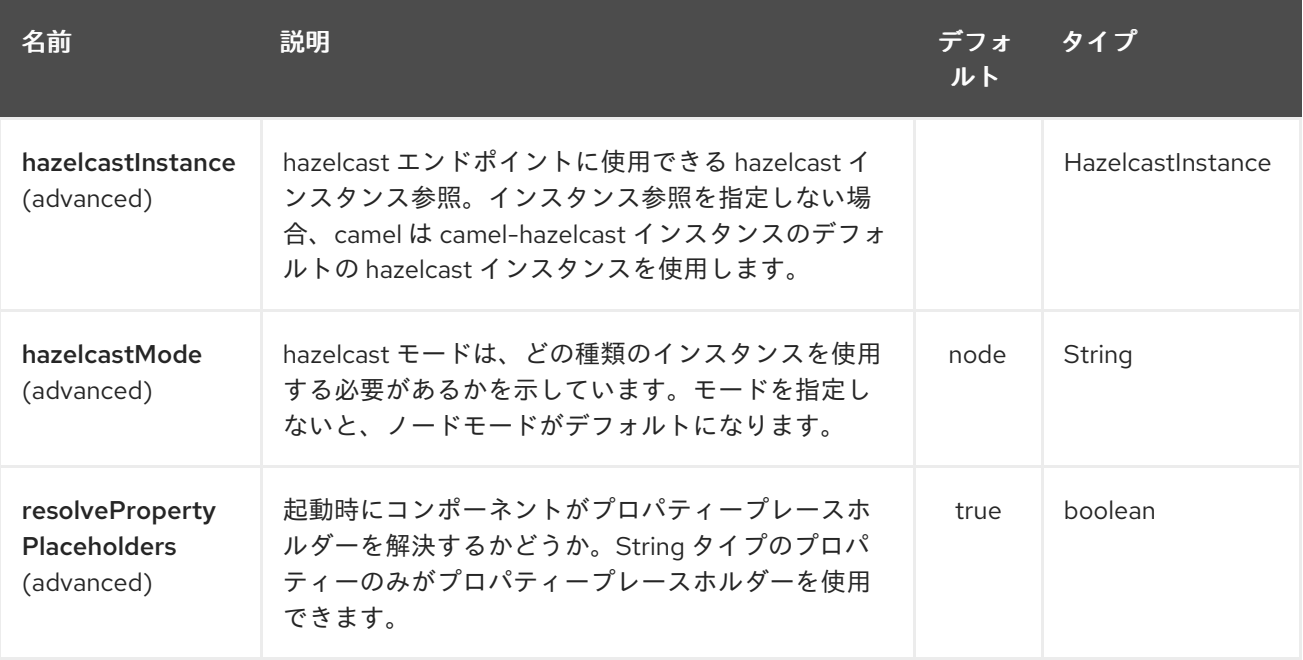

Hazelcast SEDA エンドポイントは、URI 構文を使用して設定されます。

hazelcast-seda:cacheName

パスおよびクエリーパラメーターを使用します。

## 131.1.1. パスパラメーター (1 個のパラメーター):

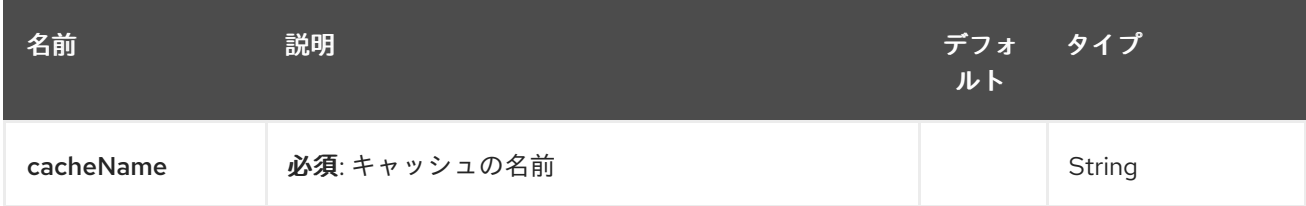

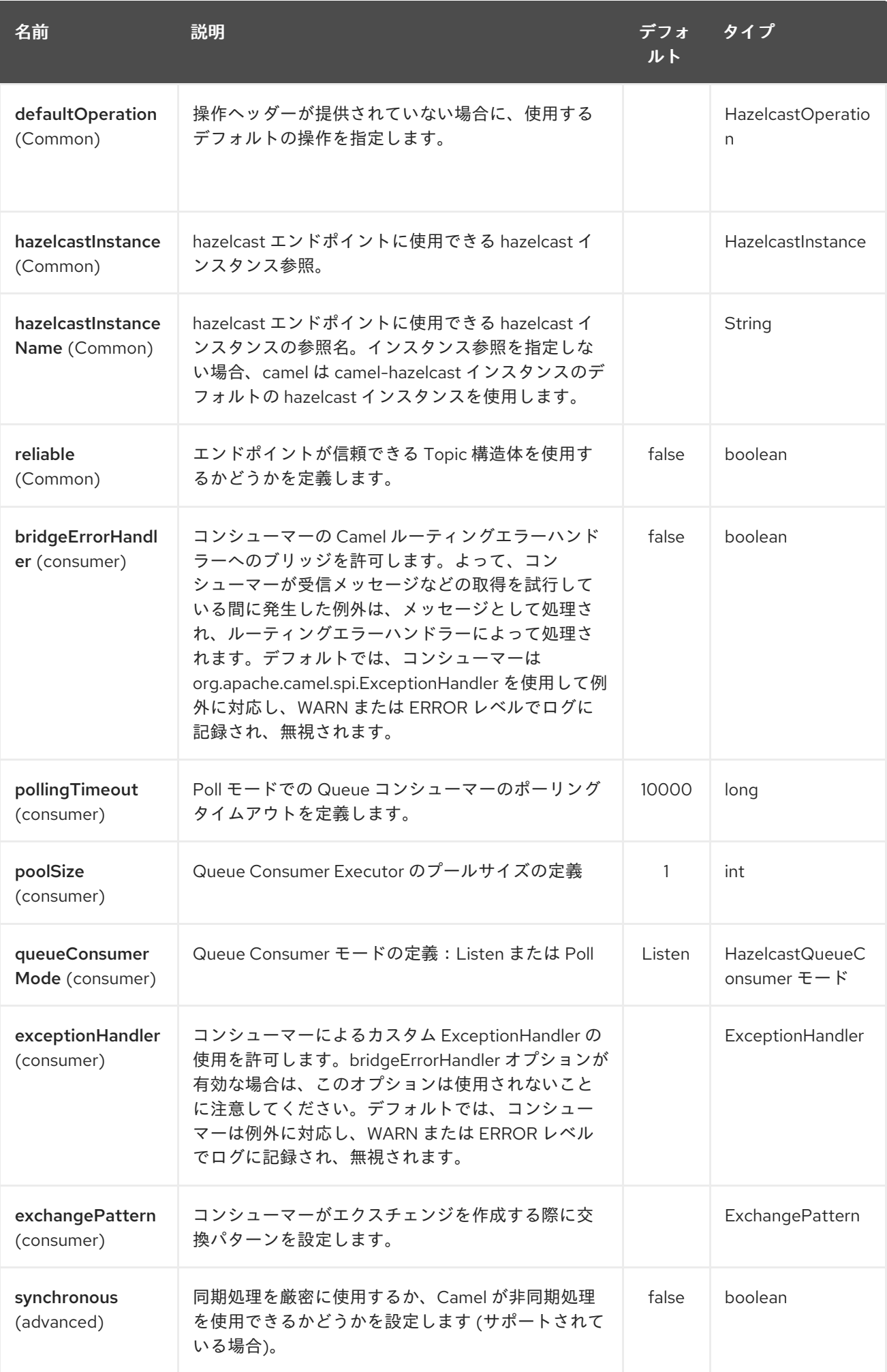

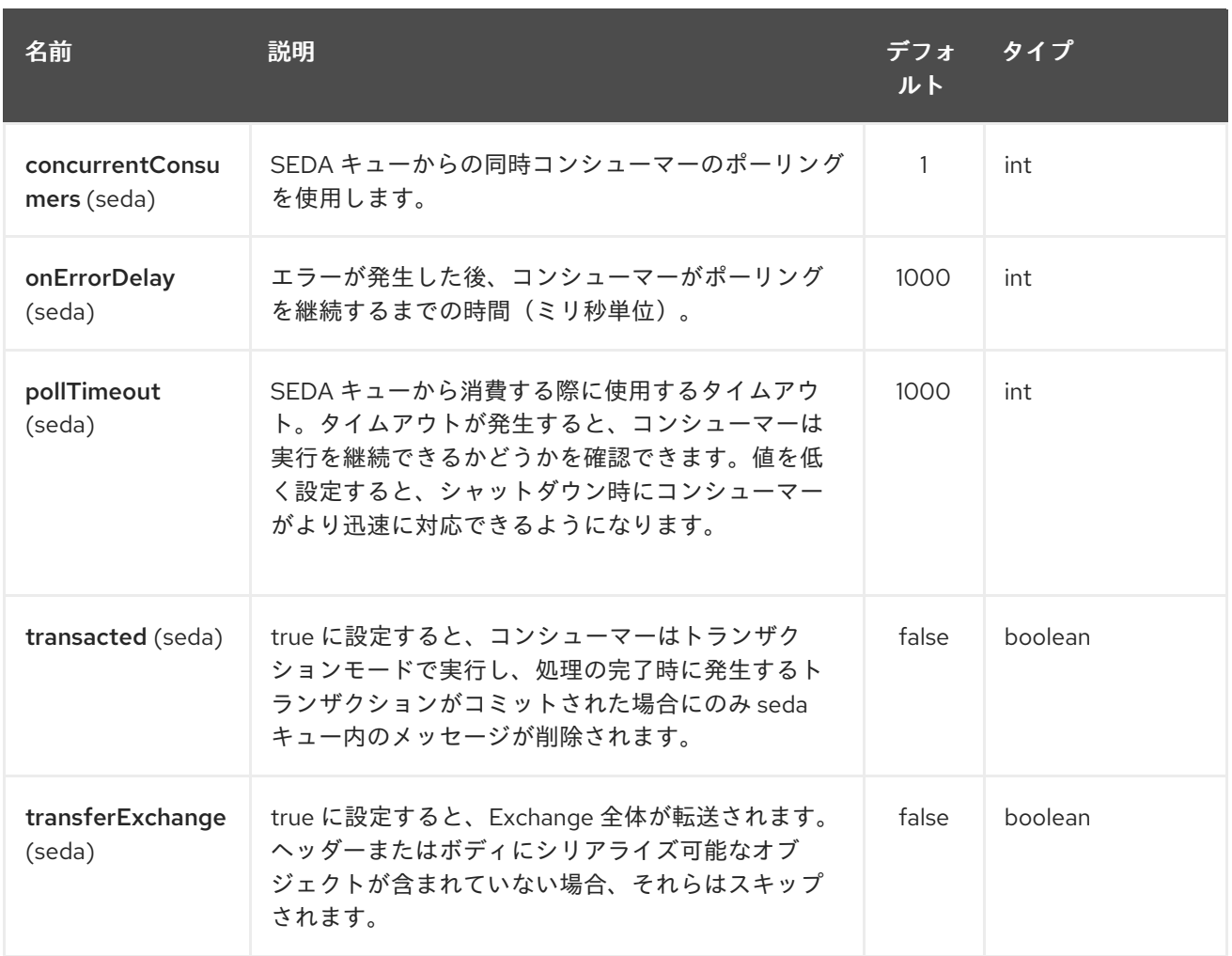

# 131.2. SEDA プロデューサー – TO ("HAZELCAST-SEDA:FOO")

SEDA プロデューサは操作を提供しません。指定したキューにのみデータを送信します。

Java DSL:

from("direct:foo") .to("hazelcast-seda:foo");

Spring DSL :

```
<route>
 <from uri="direct:start" />
  <to uri="hazelcast-seda:foo" />
</route>
```
# 131.3. SEDA コンシューマー – FROM("HAZELCAST-SEDA:FOO")

SEDA コンシューマーは操作を提供しません。指定したキューからのみデータを取得します。

Java DSL:

```
from("hazelcast-seda:foo")
.to("mock:result");
```
Spring DSL:

```
<route>
<from uri="hazelcast-seda:foo" />
<to uri="mock:result" />
</route>
```
# 第132章 HAZELCAST SET コンポーネント

#### Camel バージョン 2.7 以降で利用可能

[Hazelcast](http://www.hazelcast.com/) Set コンポーネントは、Hazelcast 分散セットにアクセスできる Camel Hazelcast コンポーネ ントの1つです。

# 132.1. オプション

Hazelcast Set コンポーネントは、以下に示す 3 個のオプションをサポートしています。

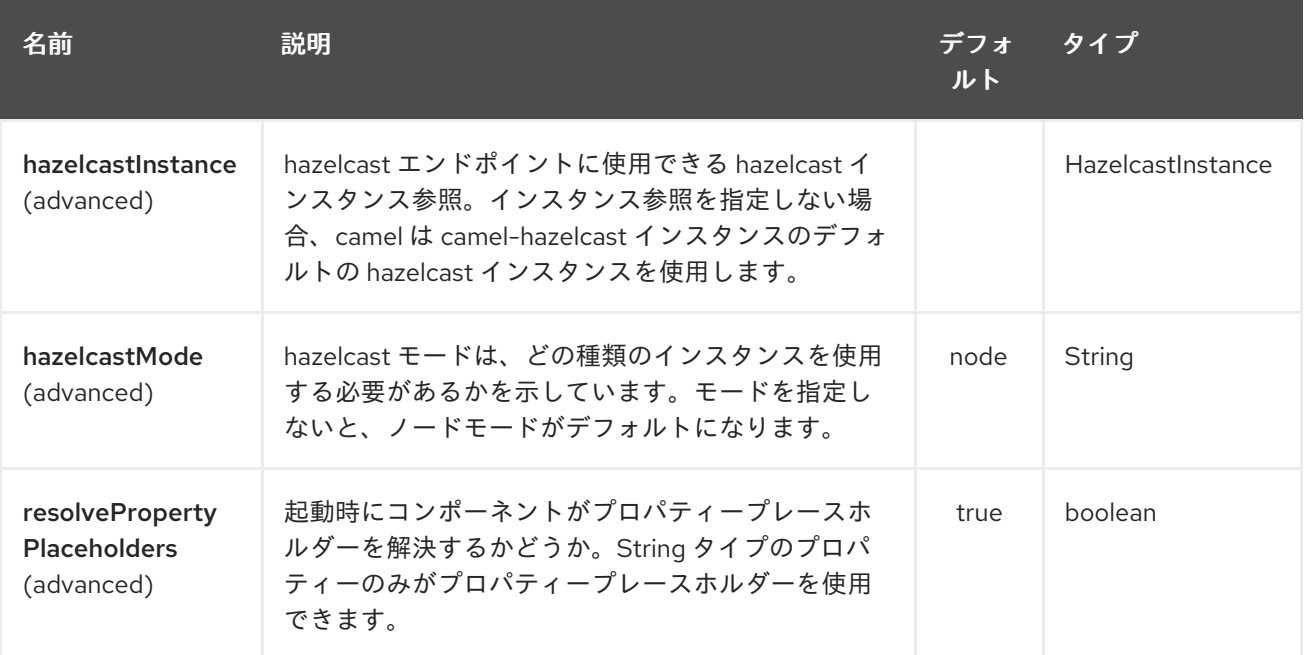

Hazelcast Set エンドポイントは、URI 構文を使用して設定されます。

hazelcast-set:cacheName

パスおよびクエリーパラメーターを使用します。

## 132.1.1. パスパラメーター (1 個のパラメーター):

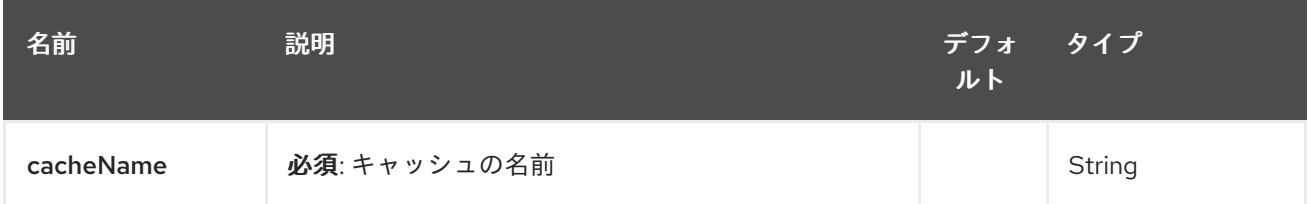

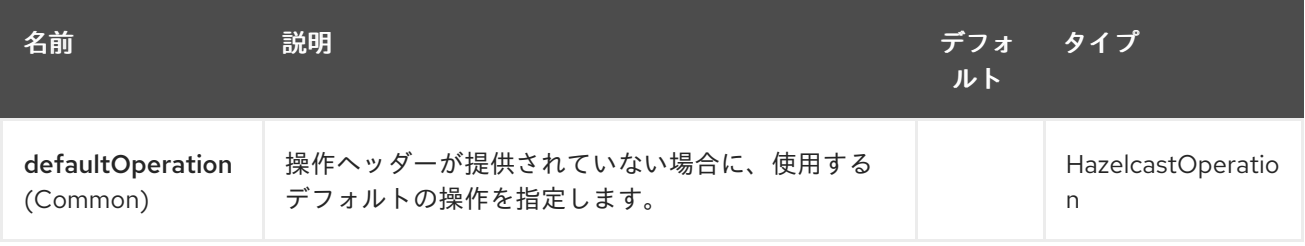

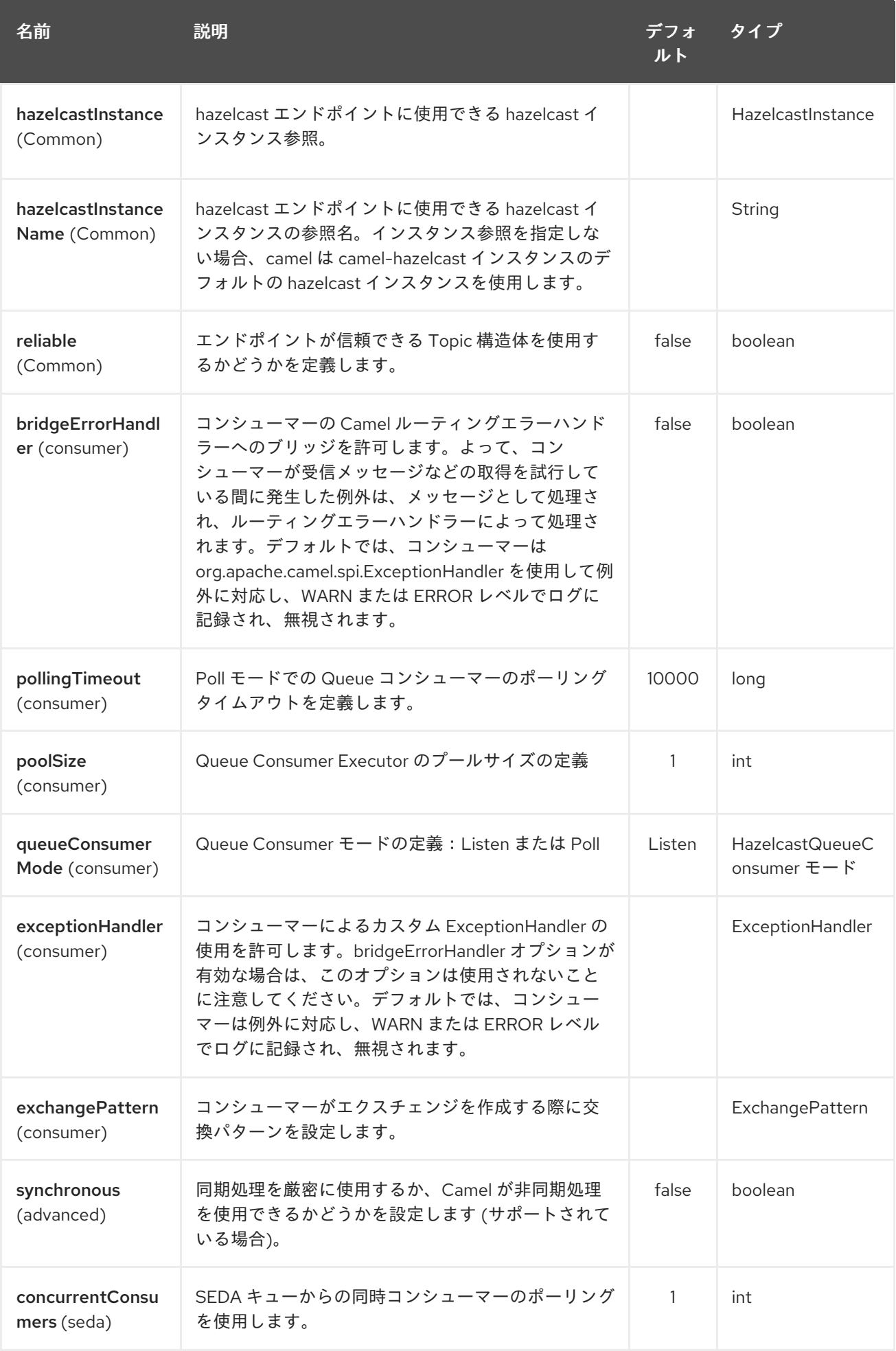

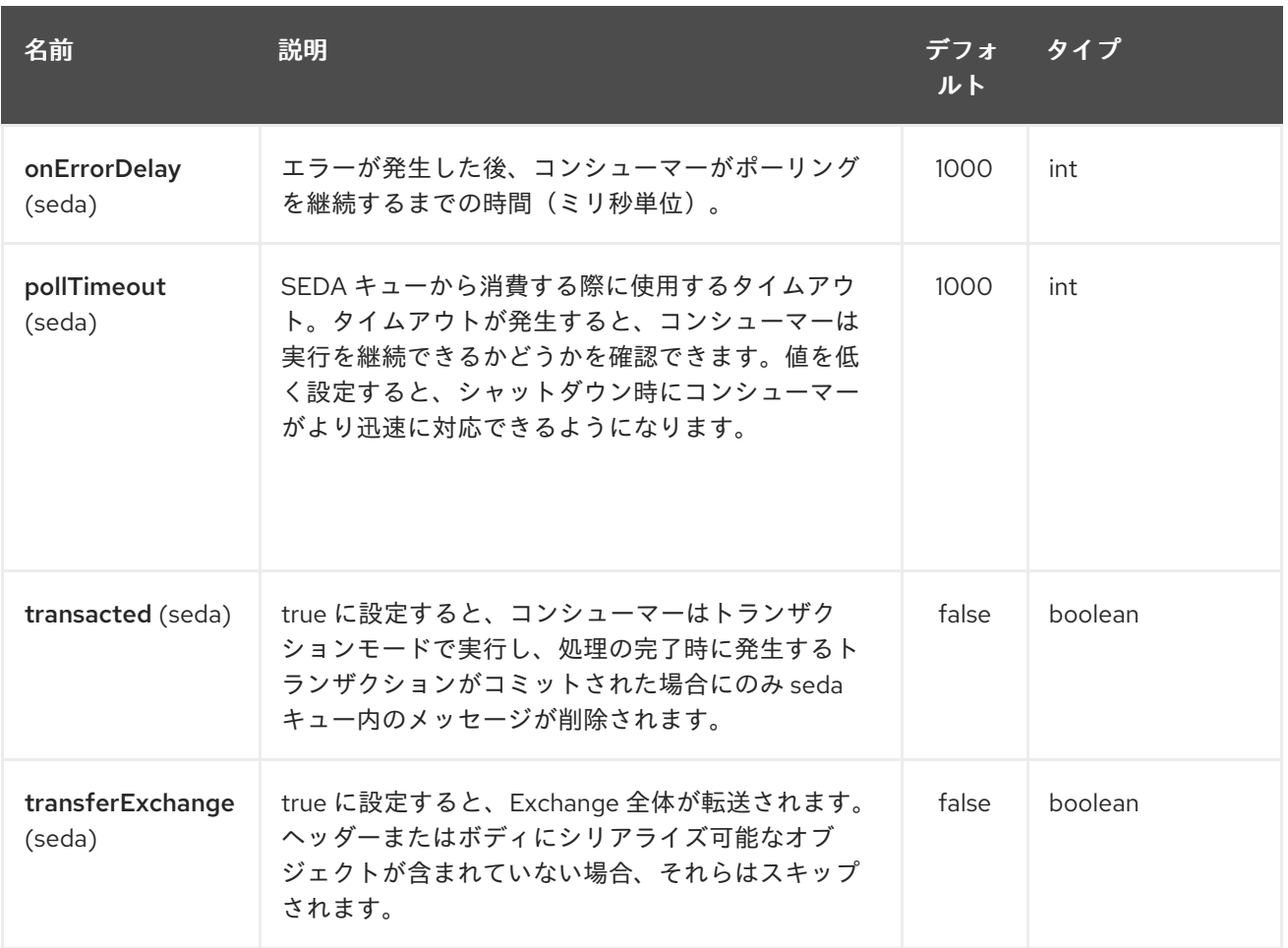

# 第133章 HAZELCAST TOPIC コンポーネント

#### Camel バージョン 2.15 以降で利用可能

[Hazelcast](http://www.hazelcast.com/) Topic コンポーネントは、Hazelcast 分散トピックにアクセスできる Camel Hazelcast コン ポーネントの1つです。

# 133.1. オプション

Hazelcast Topic コンポーネントは、以下に示す 3 個のオプションをサポートしています。

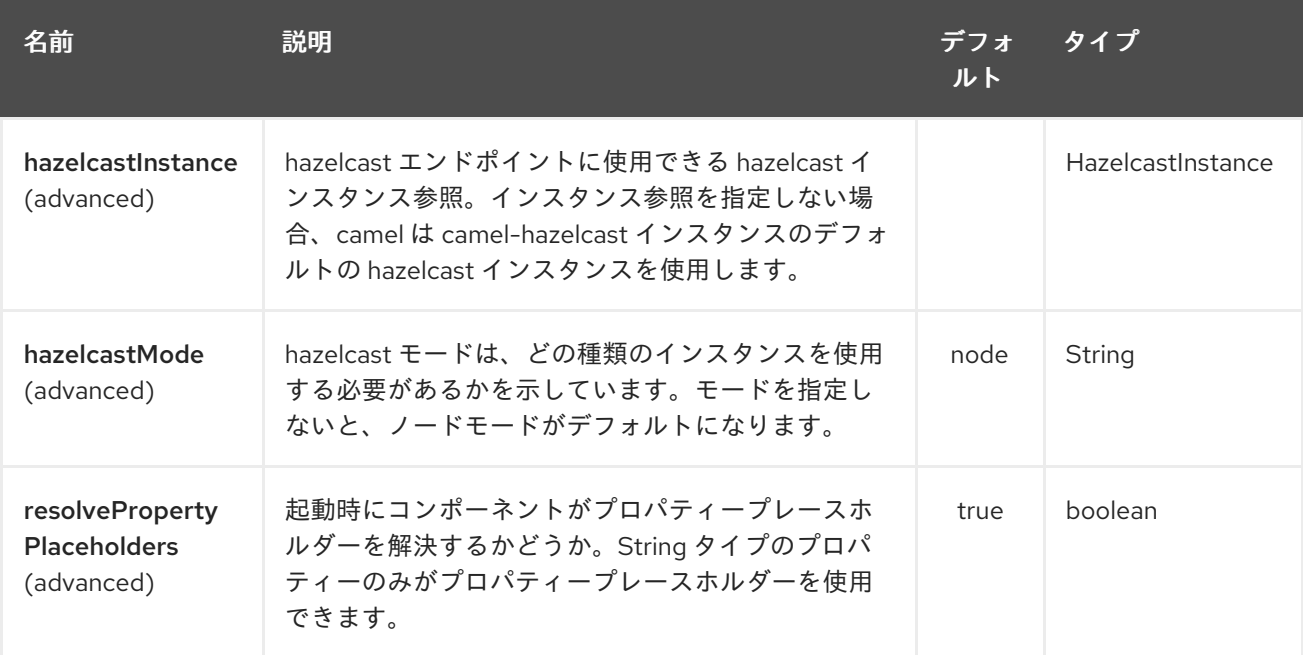

Hazelcast トピックエンドポイントは、URI 構文を使用して設定されます。

hazelcast-topic:cacheName

パスおよびクエリーパラメーターを使用します。

## 133.1.1. パスパラメーター (1 個のパラメーター):

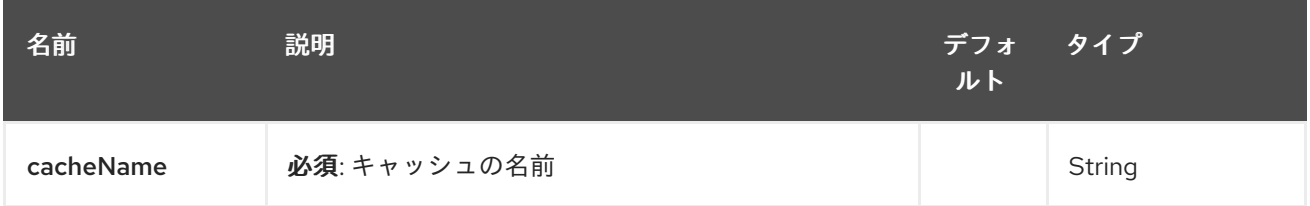

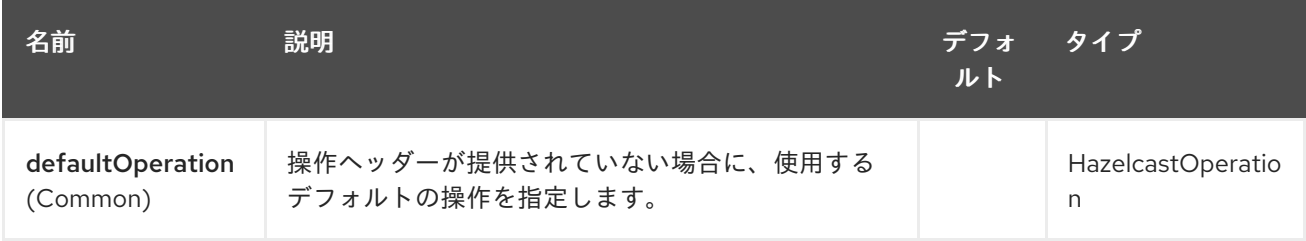

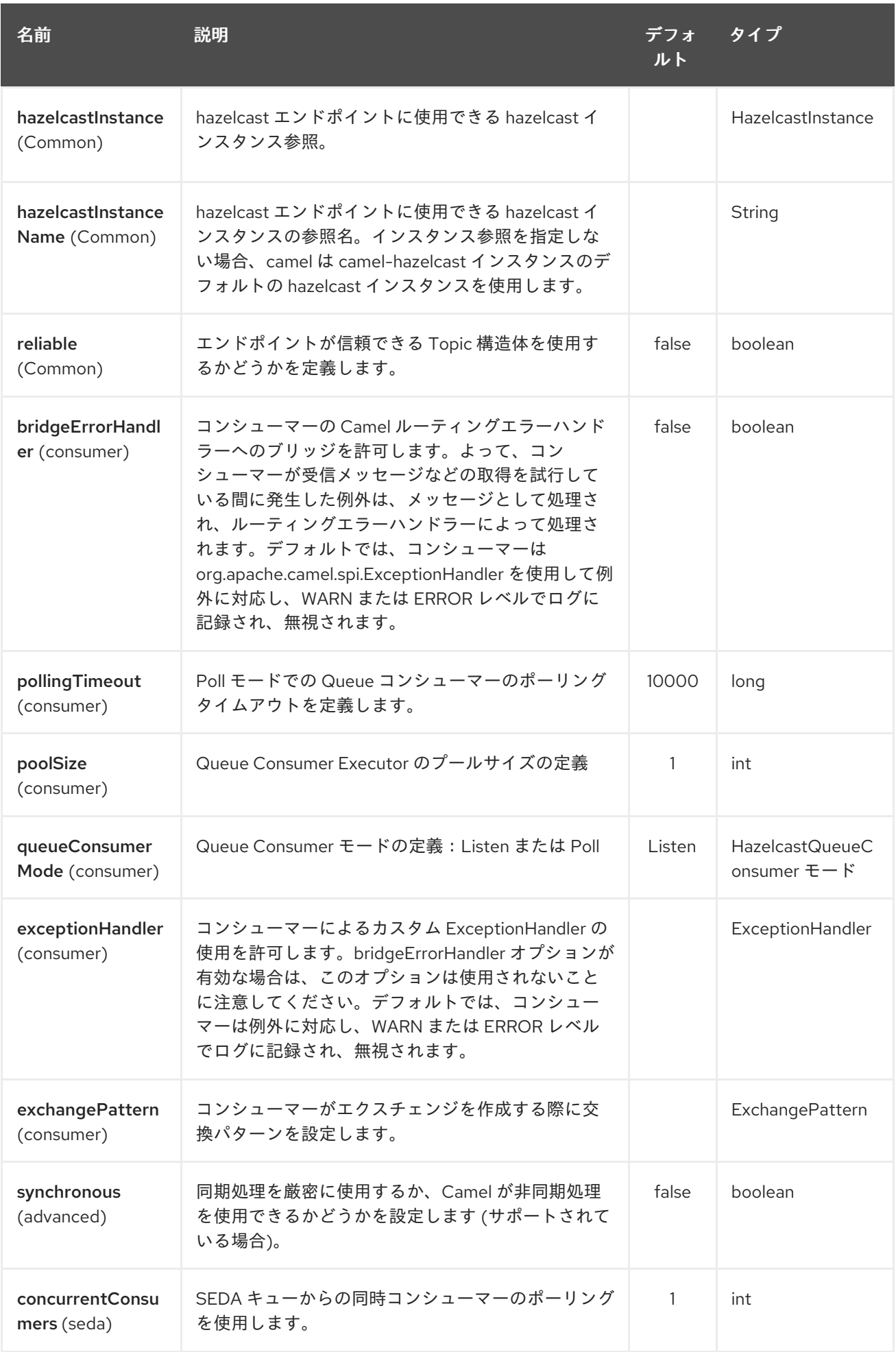

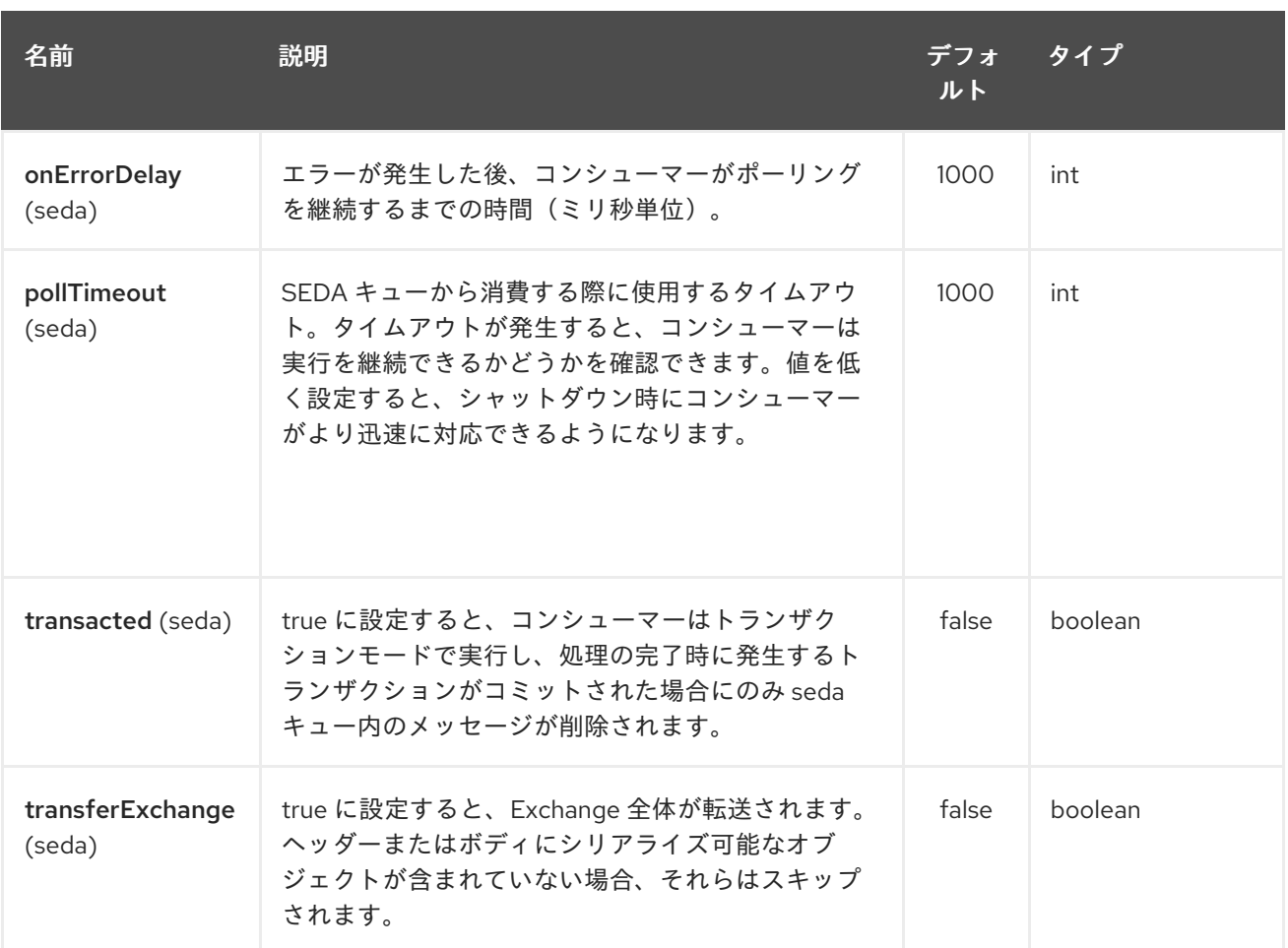

# 133.2. トピックプロデューサー – TO ("HAZELCAST-TOPIC:FOO")

トピックプロデューサーが提供する操作は1つだけです (パブリッシュ)。

## 133.2.1. publish のサンプル:

from("direct:add") .setHeader(HazelcastConstants.OPERATION, constant(HazelcastOperation.PUBLISH)) .toF("hazelcast-%sbar", HazelcastConstants.PUBLISH\_OPERATION);

# 133.3. トピックコンシューマー – FROM("HAZELCAST-TOPIC:FOO")

トピックコンシューマーは、1 つの操作 (受信) のみを提供します。このコンポーネントは、トピックに 関して予想されるように複数の消費をサポートすることになっているため、同じ hazelcast トピックで 必要な数のコンシューマーを自由に使用できます。

fromF("hazelcast-%sfoo", HazelcastConstants.TOPIC\_PREFIX) .choice()

.when(header(HazelcastConstants.LISTENER\_ACTION).isEqualTo(HazelcastConstants.RECEIVED))

.log("...message received") .otherwise() .log("...this should never have happened")

# 第134章 HBASE コンポーネント

#### Camel バージョン 2.10 以降で利用可能

このコンポーネントは、[Apache](http://hbase.apache.org/) HBase のべき等のリポジトリー、プロデューサー、およびコンシュー マーを提供します。

Maven ユーザーは、このコンポーネントの **pom.xml** に以下の依存関係を追加する必要があります。

<dependency> <groupId>org.apache.camel</groupId> <artifactId>camel-hbase</artifactId> <version>x.x.x</version> *<!-- use the same version as your Camel core version -->* </dependency>

## 134.1. APACHE HBASE の概要

HBase は、Google の Bigtable: A Distributed Storage System for Structured Data をモデルにした、 オープンソースで分散型のバージョン管理された列指向のストアです。ビッグデータへのランダムなリ アルタイムの読み取り/書き込みアクセスが必要な場合は、HBase を使用できます。詳細について は、[Apache](http://hbase.apache.org) HBase を参照してください。

# 134.2. CAMEL と HBASE

camel ルート内でデータストアを使用する場合、camel メッセージをデータストアに保存する方法を指 定するという課題が常にあります。ドキュメントベースのストアでは、メッセージボディーをドキュメ ントに直接マップできるため、作業がより簡単になります。リレーショナルデータベースでは、ORM ソリューションを使用して、プロパティーを列などにマップできます。列ベースのストアでは、その種 のマッピングを実行する標準的な方法がないため、より困難です。

HBase はさらに 2 つの課題を追加します。

- HBase は列をファミリーにグループ化するため、名前付け規則を使用してプロパティーを列に マッピングするだけでは十分ではありません。
- HBase には型の概念がありません。つまり、すべてを byte[] として格納し、byte[] が文字列、 数値、シリアル化された Java オブジェクト、または単にバイナリーデータを表しているかどう かはわかりません。

これらの課題を克服するために、camel-hbase はメッセージヘッダーを使用して、メッセージの HBase 列へのマッピングを指定します。また、HBase データをモデル化し、xml/json などとの間で簡単に変換 できる、camel-hbase が提供するいくつかのクラスを使用する機能も提供します。 最後に、ユーザーが独自のマッピングストラテジーを実装して使用できるようにします。

マッピングストラテジーに関係なく、camel-hbase はメッセージを org.apache.camel.component.hbase.model.HBaseData オブジェクトに変換し、そのオブジェクトを内 部操作に使用します。

# 134.3. コンポーネントの設定

HBase コンポーネントには、カスタム HBaseConfiguration オブジェクトをプロパティーとして提供す るか、クラスパスにある HBase 関連リソースに基づいて HBase 設定オブジェクトを独自に作成できま す。
<bean id="hbase" class="org.apache.camel.component.hbase.HBaseComponent"> <property name="configuration" ref="config"/> </bean>

コンポーネントに設定オブジェクトが提供されていない場合、コンポーネントは設定オブジェクトを作 成します。作成された設定は、hbase-site.xml ファイルのクラスパスを検索し、そこから設定を引き出 します。HBase クライアントの設定方法の詳細については、HBase [クライアントの設定と依存関係](http://archive.apache.org/dist/hbase/docs/client_dependencies.html) を 参照してください。

### 134.4. HBASE プロデューサー

前述のように、camel は HBase のプロデューサーエンドポイントを提供します。これにより、camel ルートを使用して HBase からデータを保存、削除、取得、またはクエリーできます。

hbase:*//table[?options]*

ここで、table はテーブル名です。

サポートされている演算は次のとおりです。

- $\bullet$  Put
- $\bullet$  Get
- Delete
- スキャン

#### 134.4.1. サポートされている URI オプション

HBase コンポーネントは、以下に示す 3 個のオプションをサポートしています。

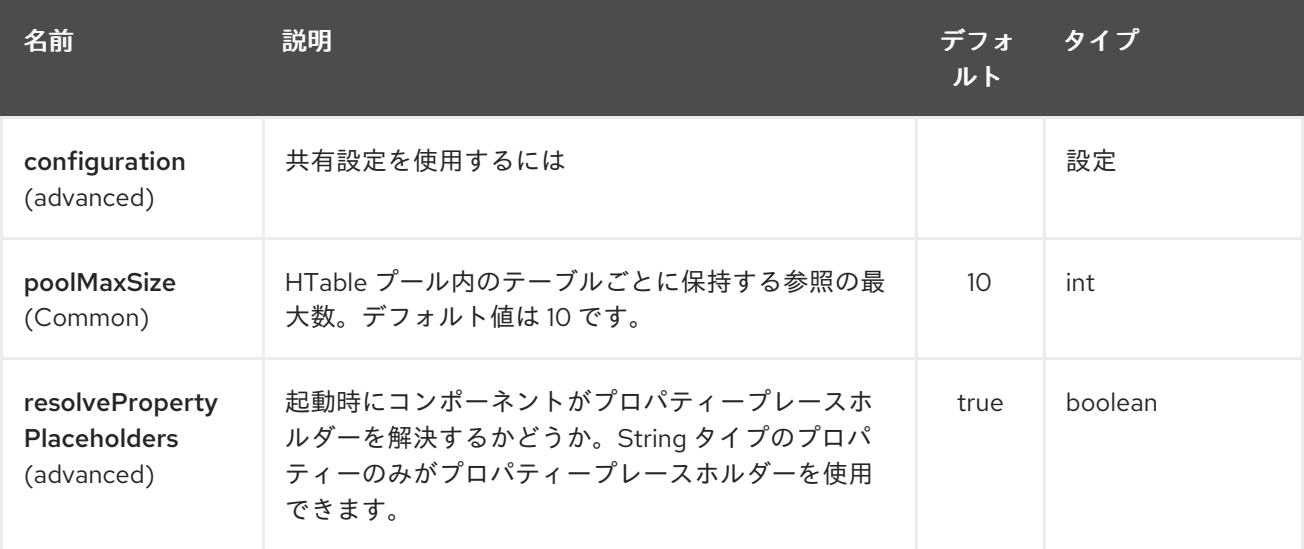

HBase エンドポイントは、URI 構文を使用して設定されます。

#### hbase:tableName

パスおよびクエリーパラメーターを使用します。

# 134.4.2. パスパラメーター (1 個のパラメーター):

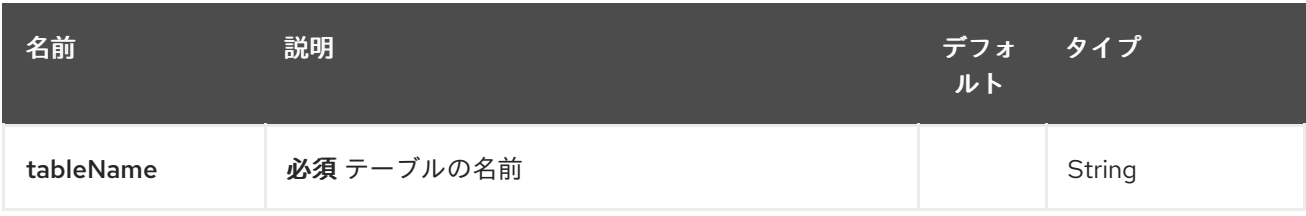

# 134.4.3. クエリーパラメーター (16 個のパラメーター):

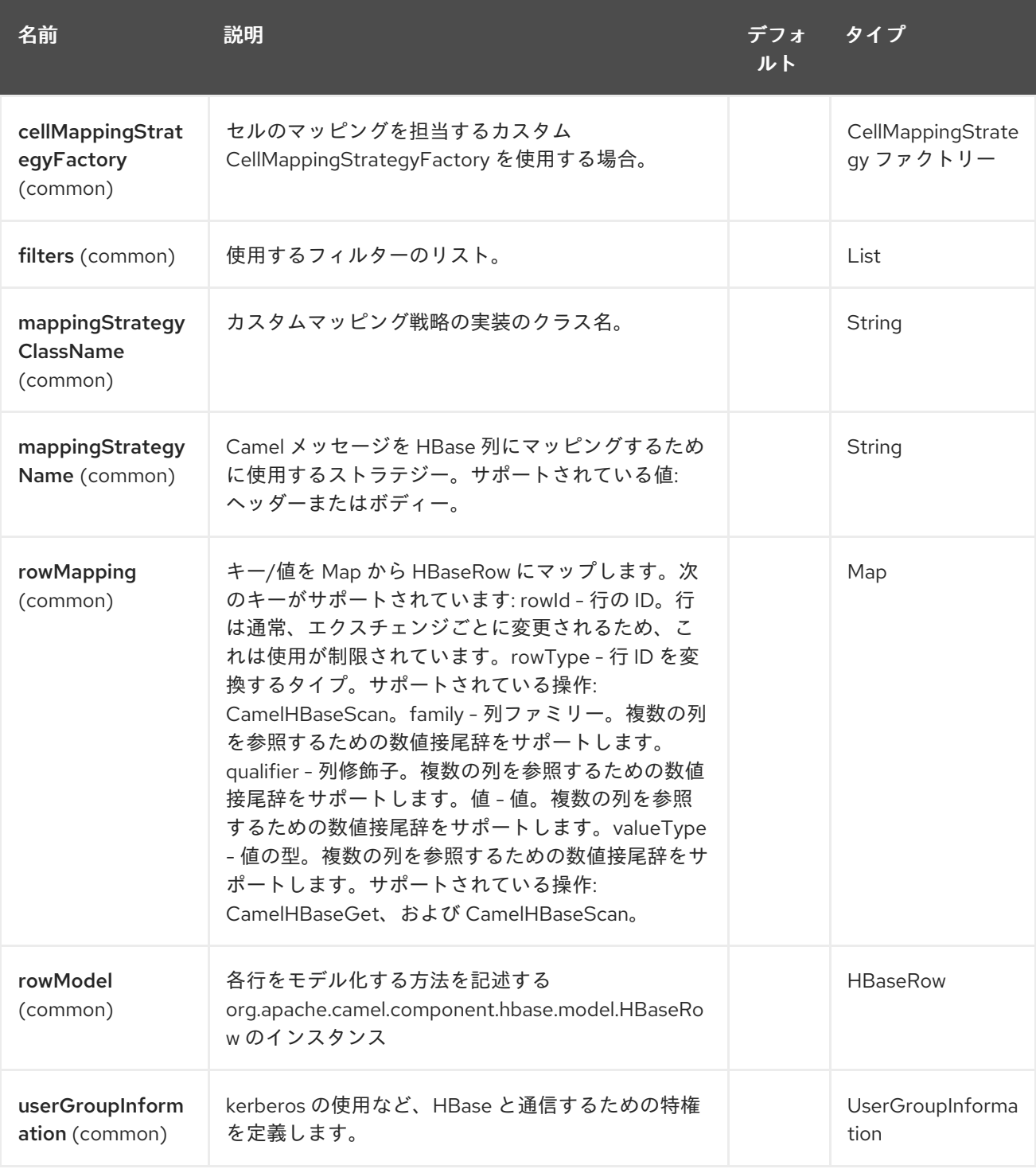

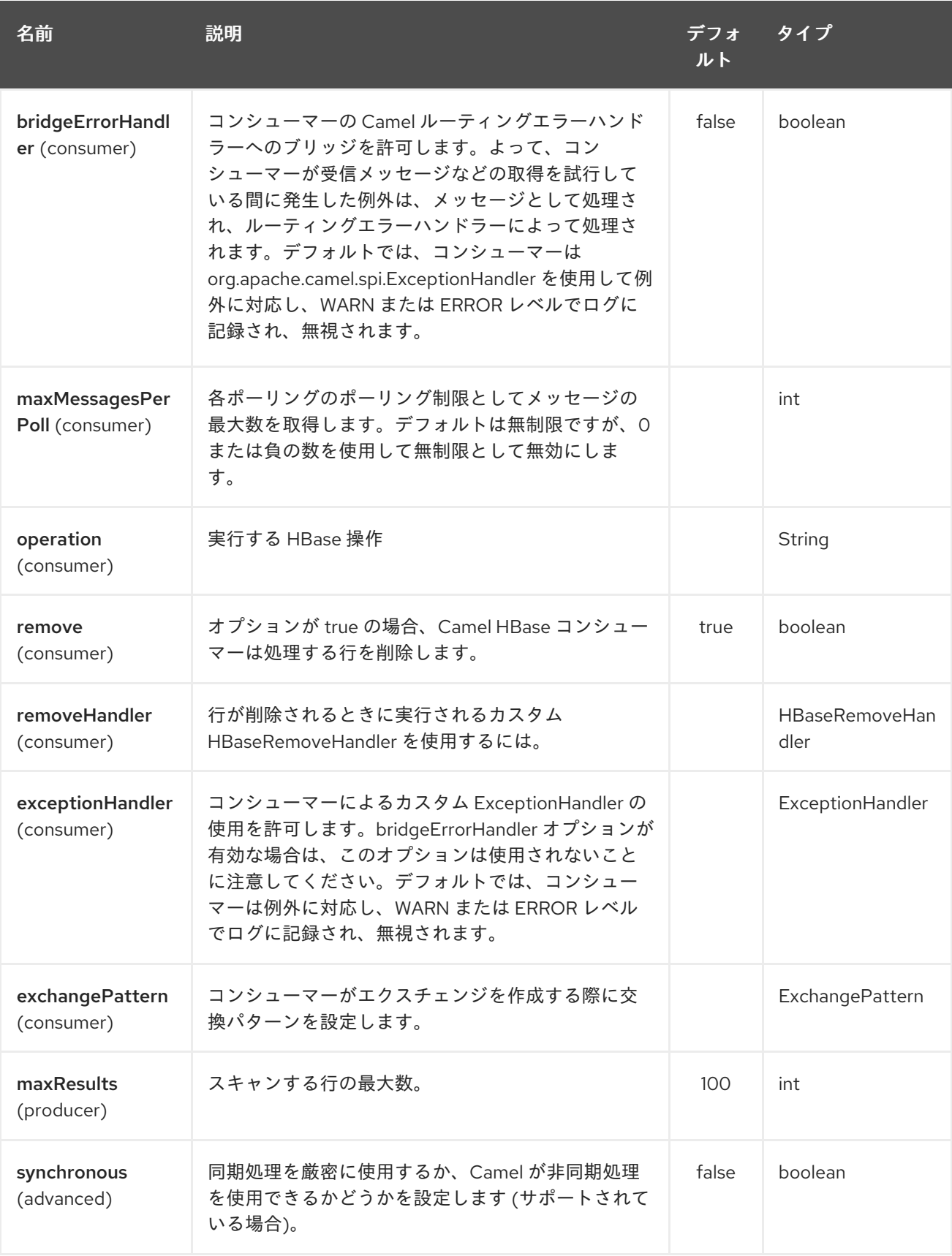

### 134.4.4. Put 操作

HBase は列ベースのストアであり、特定の行の特定の列にデータを格納できます。列はファミリーにグ ループ化されるため、列を指定するには、列ファミリーとその列の修飾子を指定する必要があります。 特定の列にデータを格納するには、列と行の両方を指定する必要があります。

camel 2012 - Andreas Camel Alexander International Alexander International Alexander International Alexander I<br>Alexander International Alexander International Alexander International Alexander International Alexander Inte

camel ルートから HBase にデータを格納する最も単純なシナリオは、メッセージボディーの一部を指 定された HBase 列に格納することです。

<route> <from uri="direct:in"/> *<!-- Set the HBase Row -->* <setHeader headerName="CamelHBaseRowId"> <el>\${in.body.id}</el> </setHeader> *<!-- Set the HBase Value -->* <setHeader headerName="CamelHBaseValue"> <el>\${in.body.value}</el> </setHeader> <to uri="hbase:mytable? operation=CamelHBasePut&amp:family=myfamily&amp:qualifier=myqualifier"/> </route>

上記のルートは、メッセージボディーに id および value プロパティーを持つオブジェクトが含まれてい ることを前提としており、id で指定された行の HBase 列 myfamily:myqualifier に value の内容を格納し ます。複数の列/値のペアを指定する必要がある場合は、追加の列マッピングを指定するだけで済みま す。RowId2、RowId3、RowId4 など、2 番目のヘッダー以降の数字を使用する必要があることに注意し てください。最初のヘッダーのみ番号1がありません。

```
<route>
        <from uri="direct:in"/>
        <!-- Set the HBase Row 1st column -->
       <setHeader headerName="CamelHBaseRowId">
          <el>${in.body.id}</el>
       </setHeader>
        <!-- Set the HBase Row 2nd column -->
        <setHeader headerName="CamelHBaseRowId2">
          <el>${in.body.id}</el>
       </setHeader>
        <!-- Set the HBase Value for 1st column -->
       <setHeader headerName="CamelHBaseValue">
          <el>${in.body.value}</el>
       </setHeader>
        <!-- Set the HBase Value for 2nd column -->
       <setHeader headerName="CamelHBaseValue2">
          <el>${in.body.othervalue}</el>
       </setHeader>
       <to uri="hbase:mytable?
operation=CamelHBasePut&family=myfamily&qualifier=myqualifier&family2=myfamily&amily&amily&family&family&family&family&family&family&family&family&family&family&famil
p;qualifier2=myqualifier2"/>
     </route>
```
uri オプション、メッセージヘッダー、または両方の組み合わせを使用できることを覚えておくことが 重要です。uri の一部として定数を指定し、ヘッダーとして動的な値を指定することをお勧めします。 ヘッダーと uri の両方で何かが定義されている場合は、ヘッダーが使用されます。

#### 134.4.5. Get 操作

Get 操作は、指定された HBase 行から 1 つ以上の値を取得するために使用される操作です。取得する値 を指定するには、それらを uri の一部またはメッセージヘッダーとして指定するだけです。

<route> <from uri="direct:in"/> *<!-- Set the HBase Row of the Get -->* <setHeader headerName="CamelHBaseRowId"> <el>\${in.body.id}</el> </setHeader> <to uri="hbase:mytable? operation=CamelHBaseGet&family=myfamily&qualifier=myqualifier&valueType=java.lang Long"/> <to uri="log:out"/> </route>

上記の例では、get 操作の結果は CamelHBaseValue という名前のヘッダーとして保存されます。

#### 134.4.6. Delete 操作

また、camel-hbase を使用して HBase の削除操作を実行することもできます。削除操作は行全体を削 除します。指定する必要があるのは、メッセージヘッダーの一部として 1 つ以上の行だけです。

```
<route>
  <from uri="direct:in"/>
  <!-- Set the HBase Row of the Get -->
  <setHeader headerName="CamelHBaseRowId">
    <el>${in.body.id}</el>
  </setHeader>
  <to uri="hbase:mytable?operation=CamelHBaseDelete"/>
</route>
```

```
134.4.7. スキャン操作。
```
スキャン操作は、HBase のクエリーに相当します。スキャン操作を使用して、複数の行を取得できま す。結果の一部にする列を指定し、値をオブジェクトに変換する方法を指定するには、uri オプション またはヘッダーを使用できます。

```
<route>
      <from uri="direct:in"/>
      <to uri="hbase:mytable?
operation=CamelHBaseScan&family=myfamily&qualifier=myqualifier&valueType=java.lar
g.Long&rowType=java.lang.String"/>
      <to uri="log:out"/>
    </route>
```
この場合、結果を制限するためのフィルターのリストも指定する必要がある可能性があります。URI の 一部としてフィルターのリストを指定すると、camel はすべての フィルターを満たす行のみを返しま す。

メッセージの一部である情報を認識するフィルターを持つために、camel は ModelAwareFilter を定義 します。これにより、メッセージとマッピング戦略によって定義されたモデルをフィルターで考慮する ことができます。

ModelAwareFilter を使用すると、camel-hbase は選択されたマッピングストラテジーをメッセージに適 用し、マッピングをモデル化するオブジェクトを作成し、そのオブジェクトをフィルターに渡します。

たとえば、メッセージヘッダーを条件として使用してスキャンを実行するには、以下に示すように ModelAwareColumnMatchingFilter を使用できます。

```
<route>
       <from uri="direct:scan"/>
       <!-- Set the Criteria -->
       <setHeader headerName="CamelHBaseFamily">
         <constant>name</constant>
       </setHeader>
       <setHeader headerName="CamelHBaseQualifier">
         <constant>first</constant>
       </setHeader>
       <setHeader headerName="CamelHBaseValue">
         <el>in.body.firstName</el>
       </setHeader>
       <setHeader headerName="CamelHBaseFamily2">
         <constant>name</constant>
       </setHeader>
       <setHeader headerName="CamelHBaseQualifier2">
         <constant>last</constant>
       </setHeader>
       <setHeader headerName="CamelHBaseValue2">
         <el>in.body.lastName</el>
      </setHeader>
       <!-- Set additional fields that you want to be return by skipping value -->
       <setHeader headerName="CamelHBaseFamily3">
         <constant>address</constant>
       </setHeader>
       <setHeader headerName="CamelHBaseQualifier3">
         <constant>country</constant>
      </setHeader>
       <to uri="hbase:mytable?operation=CamelHBaseScan&filters=#myFilterList"/>
    </route>
    <bean id="myFilters" class="java.util.ArrayList">
       <constructor-arg>
         <list>
           <bean
class="org.apache.camel.component.hbase.filters.ModelAwareColumnMatchingFilter"/>
         </list>
       </constructor-arg>
    </bean>
```
上記のルートは、pojo にプロパティー firstName と lastName がメッセージボディーとして渡されるこ とを想定しており、これらのプロパティーを取得して、メッセージヘッダーの一部として追加します。 デフォルトのマッピングストラテジーは、ヘッダーを HBase 列にマップするモデルオブジェクトを作 成し、そのモデルに ModelAwareColumnMatchingFilter を渡します。フィルターは、モデルに一致する 列を含まない行を除外します。例によるクエリーのようなものです。

## 134.5. HBASE コンシューマー

Camel HBase コンシューマーは、指定された HBase テーブルで繰り返しスキャンを実行し、メッセー ジの一部としてスキャン結果を返します。ヘッダーマッピング (デフォルト) またはボディーマッピング のいずれかを指定できます。後者は、メッセージボディーの一部として org.apache.camel.component.hbase.model.HBaseData を追加するだけです。

hbase:*//table[?options]*

返される列とそのタイプを uri オプションの一部として指定できます。

hbase:mutable?

family=name&qualifer=first&valueType=java.lang.String&family=address&qualifer=number&valueType2= ava.lang.Integer&rowType=java.lang.Long

上記の例では、指定されたフィールドで設定されるモデルオブジェクトが作成され、スキャン結果に よってモデルオブジェクトに値が入力されます。最後に、マッピングストラテジーを使用して、このモ デルを camel メッセージにマッピングします。

### 134.6. HBASE べき等リポジトリー

camel-hbase コンポーネントは、各メッセージが 1 回だけ処理されるようにする場合に使用できるべき 等リポジトリーも提供します。HBase べき等リポジトリーは、テーブル、列ファミリー、および列修飾 子で設定され、メッセージごとにそのテーブルに行を作成します。

HBaseConfiguration configuration = HBaseConfiguration.create(); HBaseIdempotentRepository repository = new HBaseIdempotentRepository(configuration, tableName, family, qualifier);

from("direct:in") .idempotentConsumer(header("messageId"), repository) .to("log:out);

## 134.7. HBASE マッピング

デフォルトのマッピングストラテジーは ヘッダー と ボディの マッピングであることは前述しました。 以下に、各マッピングストラテジーがどのように機能するかの詳細な例をいくつか示します。

#### 134.7.1. HBase ヘッダーマッピングの例

ヘッダーマッピングはデフォルトのマッピングです。値 myvalue を HBase の行 myrow と列 myfamily:mycolum に入れるには、メッセージに次のヘッダーを含める必要があります。

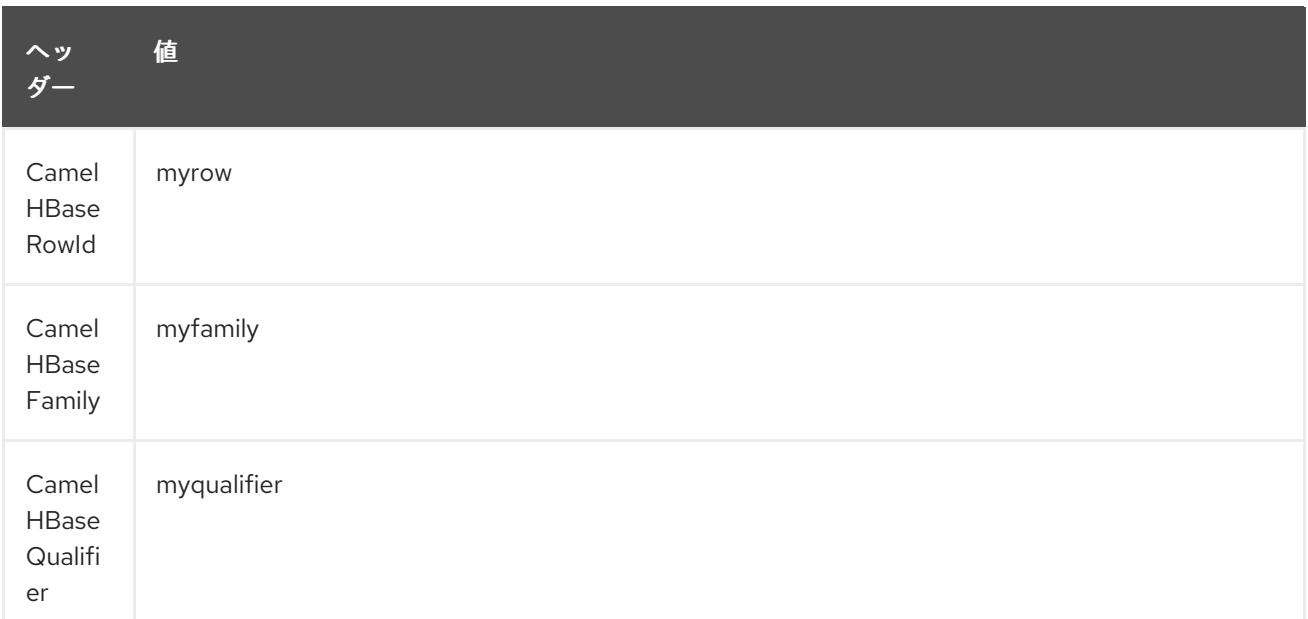

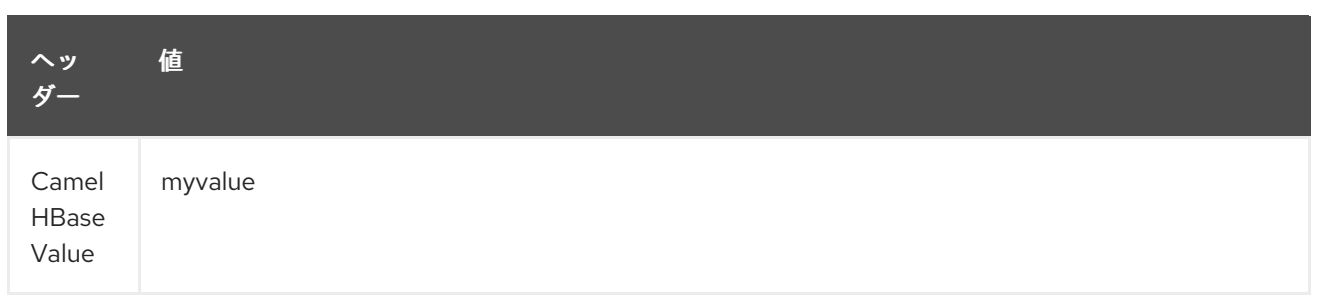

#### 異なる列および/または異なる行にさらに値を入れるには、ヘッダーのインデックスを接尾辞として付 けた追加のヘッダーを指定できます。次に例を示します。

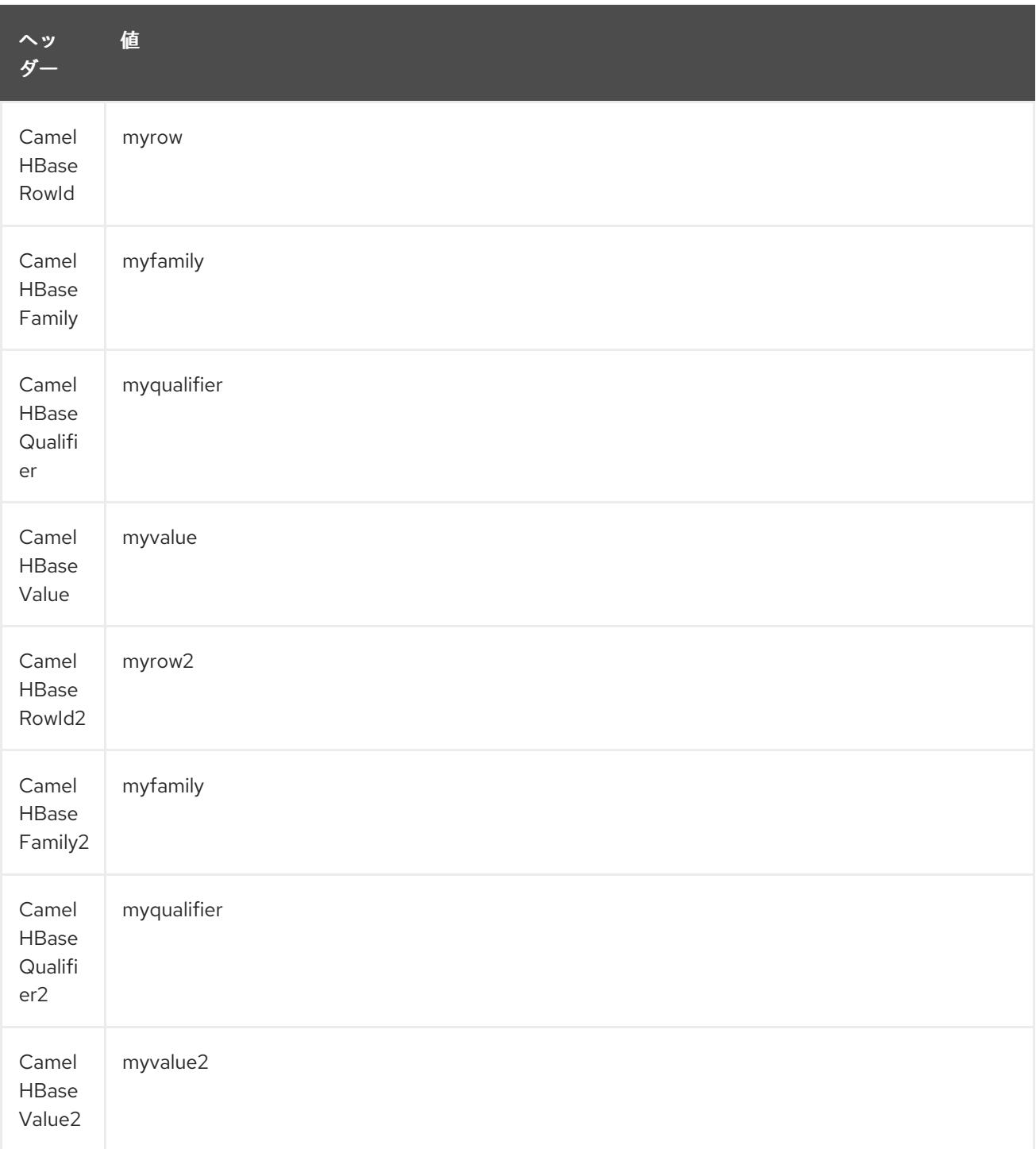

get や scan などの取得操作の場合、データを変換する型を列ごとに指定することもできます。例:

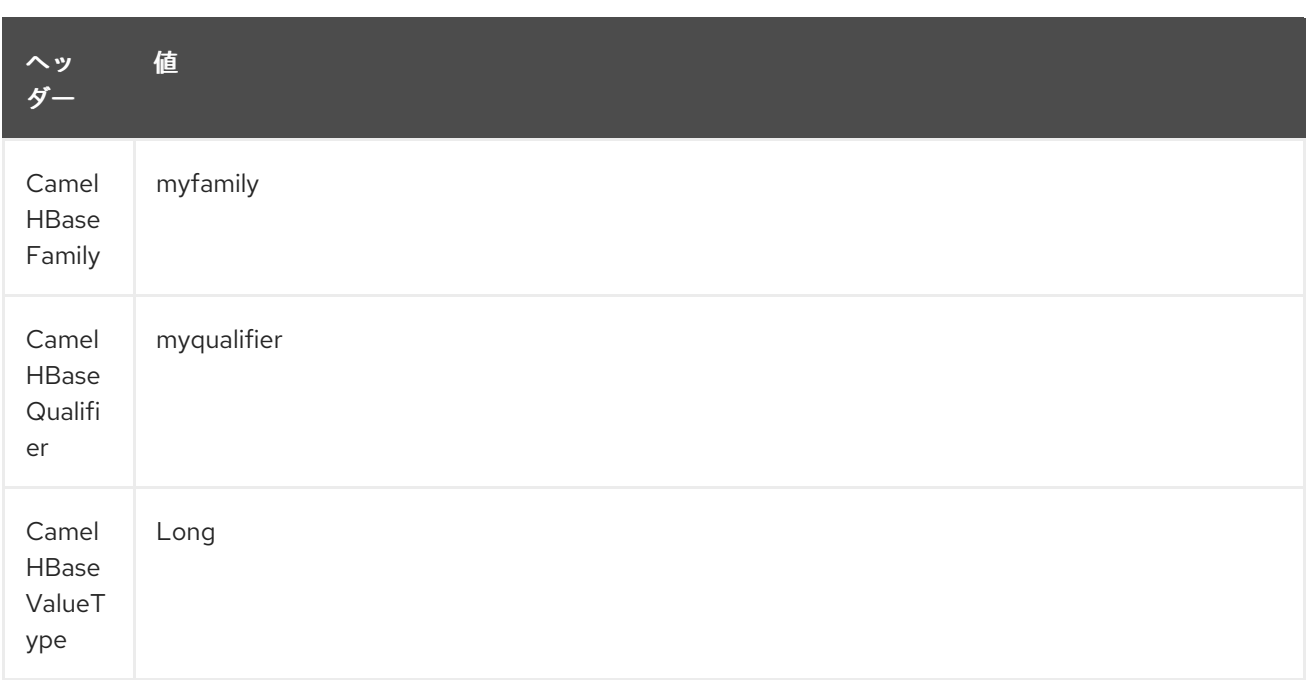

以下に示すように、すべてのメッセージで一定と見なされるボイラープレートヘッダーを回避するため に、それらをエンドポイント uri の一部として指定することもできます。

#### 134.7.2. ボディーマッピングの例

ボディーマッピング戦略を使用するには、uri の一部としてオプション mappingStrategy を指定する必 要があります。次に例を示します。

hbase:mytable?mappingStrategyName=body

ボディーマッピングストラテジーを使用するには、ボディーに org.apache.camel.component.hbase.model.HBaseData のインスタンスが含まれている必要がありま す。t を構築することができます

HBaseData data = new HBaseData(); HBaseRow row = new HBaseRow(); row.setId("myRowId"); HBaseCell cell = new HBaseCell(); cell.setFamily("myfamily"); cell.setQualifier("myqualifier"); cell.setValue("myValue"); row.getCells().add(cell); data.addRows().add(row);

上記のオブジェクトは、たとえば put 操作で使用でき、id myRowId の行を作成または更新し、値 myvalue を列 myfamily:myqualifier に追加します。 ボディマッピングストラテジーは、最初はあまり魅力的ではないように見えるかもしれません。ヘッ ダーマッピングストラテジーに対する利点は、HBaseData オブジェクトを xml/json との間で簡単に変 換できることです。

### 134.8. その他の参考資料

- Polling Consumer
- [Apache](http://hbase.apache.org) HBase

# 第135章 HDFS コンポーネント (非推奨)

#### Camel バージョン 2.8 以降で利用可能

hdfs コンポーネントを使用すると、HDFS ファイルシステムとの間でメッセージを読み書きできま す。HDFS は、[Hadoop](http://hadoop.apache.org) の中心にある分散ファイルシステムです。

Maven ユーザーは、このコンポーネントの **pom.xml** に以下の依存関係を追加する必要があります。

<dependency> <groupId>org.apache.camel</groupId> <artifactId>camel-hdfs</artifactId> <version>x.x.x</version> *<!-- use the same version as your Camel core version -->* </dependency>

### 135.1. URI 形式

hdfs:*//hostname[:port][/path][?options]*

次の形式でクエリーオプションを URI に追加できます: **?option=value&option=value&…** パスは次のように処理されます。

- 1. コンシューマーとして、それがファイルの場合はファイルを読み取るだけで、それ以外の場合 はディレクトリーを表す場合は、設定されたパターンを満たすパスの下にあるすべてのファイ ルをスキャンします。そのディレクトリーの下にあるすべてのファイルは、同じタイプである 必要があります。
- 2. プロデューサーとして、少なくとも1つの分割ストラテジーが定義されている場合、パスは ディレクトリーと見なされ、そのディレクトリーの下で、プロデューサーは設定された UuidGenerator を使用して名前が付けられた分割ごとに異なるファイルを作成します。

#### 注記

通常モードで hdfs から消費する場合、ファイルはチャンクに分割され、チャンクごとにメッセージが 生成されます。chunkSize オプションを使用して、チャンクのサイズを設定できます。hdfs から読み取 り、file コンポーネントを使用して通常のファイルに書き込みたい場合は、fileMode=Append を使用し て各チャンクを一緒に追加できます。

### 135.2. オプション

HDFS コンポーネントは、次に示す 2 個のオプションをサポートしています。

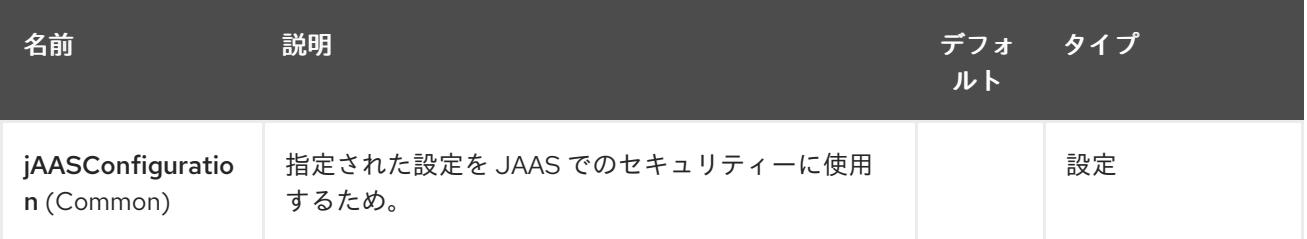

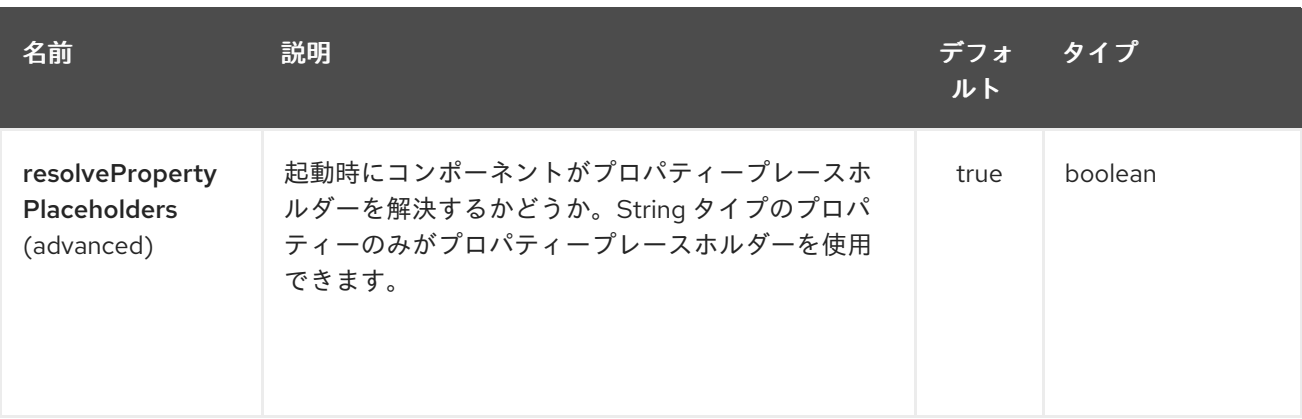

HDFS エンドポイントは、URI 構文を使用して設定されます。

hdfs:hostName:port/path

ı

パスおよびクエリーパラメーターを使用します。

# 135.2.1. パスパラメーター (3 パラメーター):

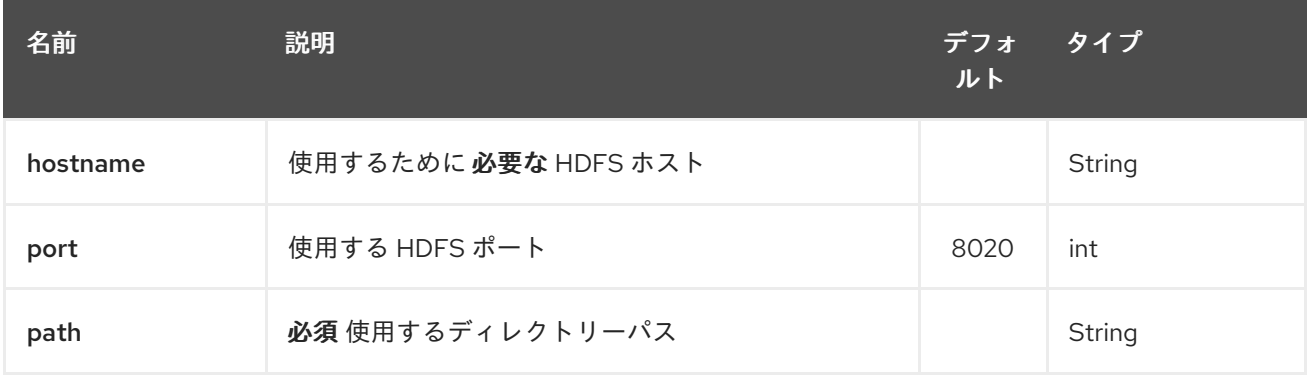

## 135.2.2. クエリーパラメーター (38 パラメーター)

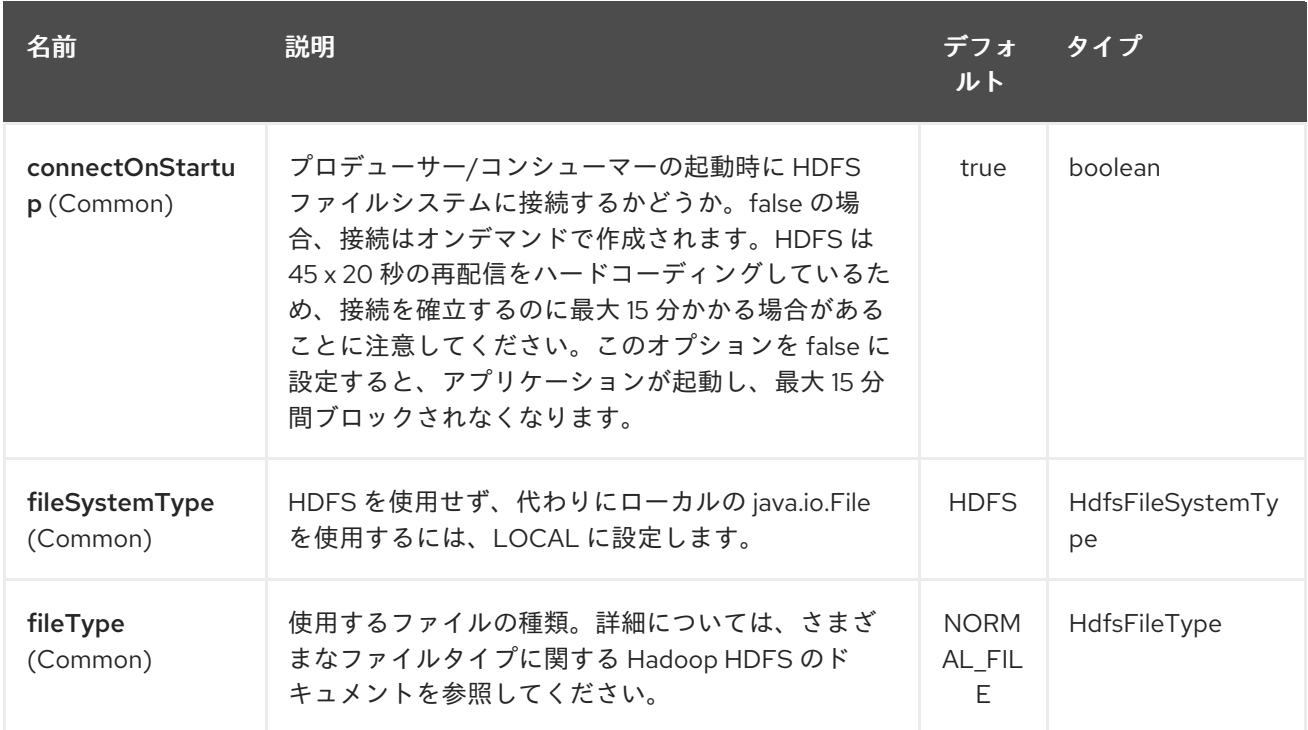

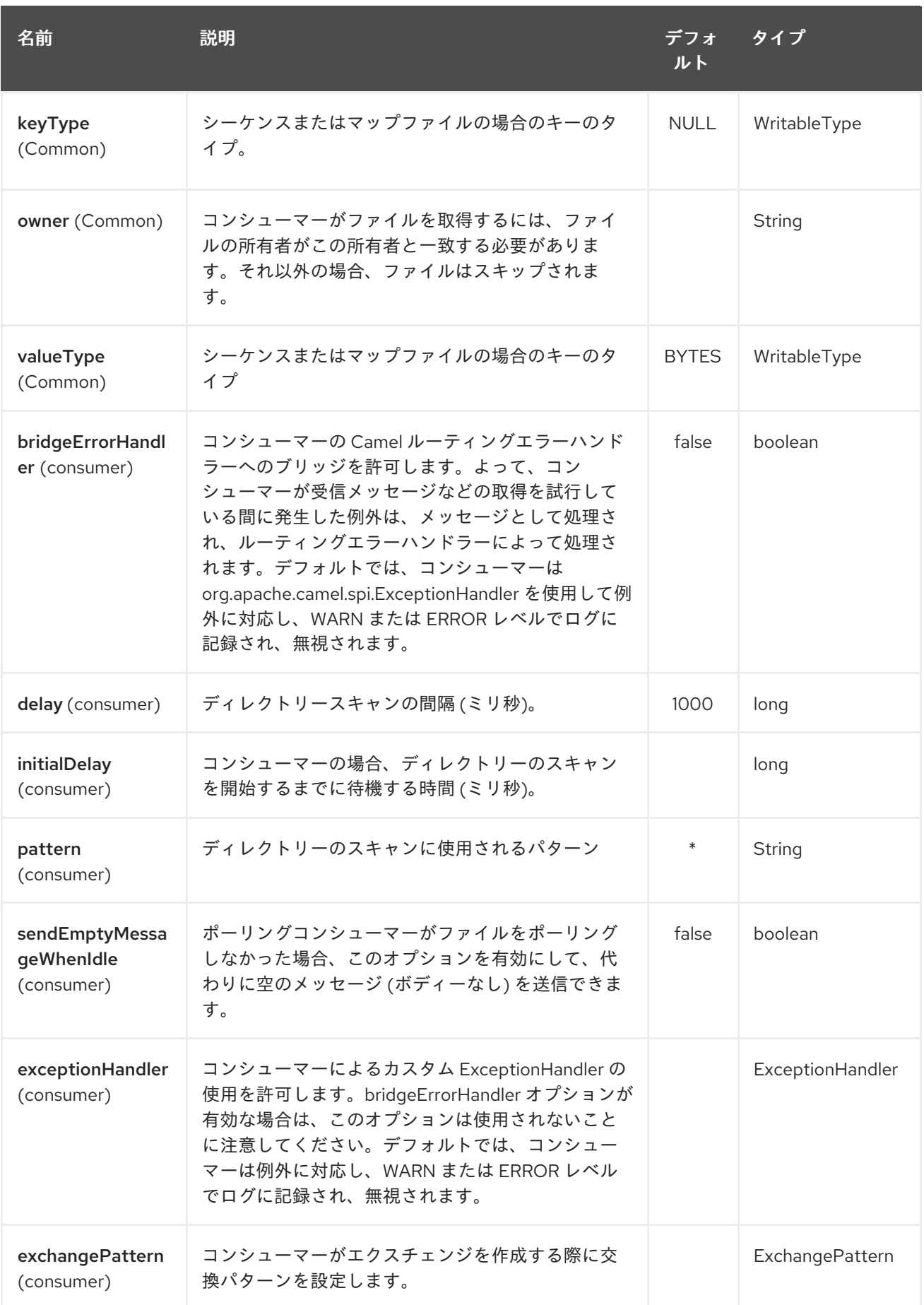

<span id="page-912-0"></span>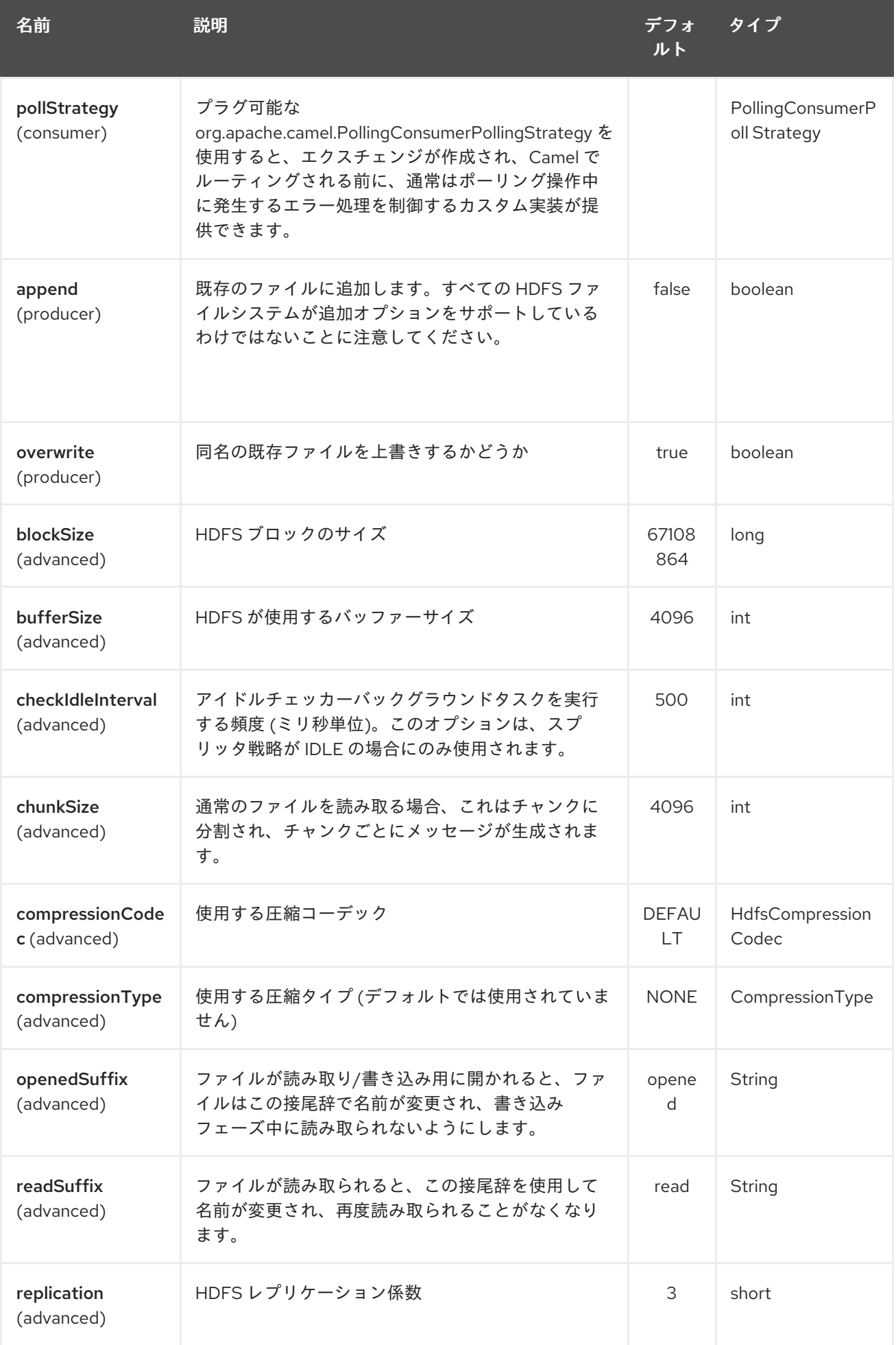

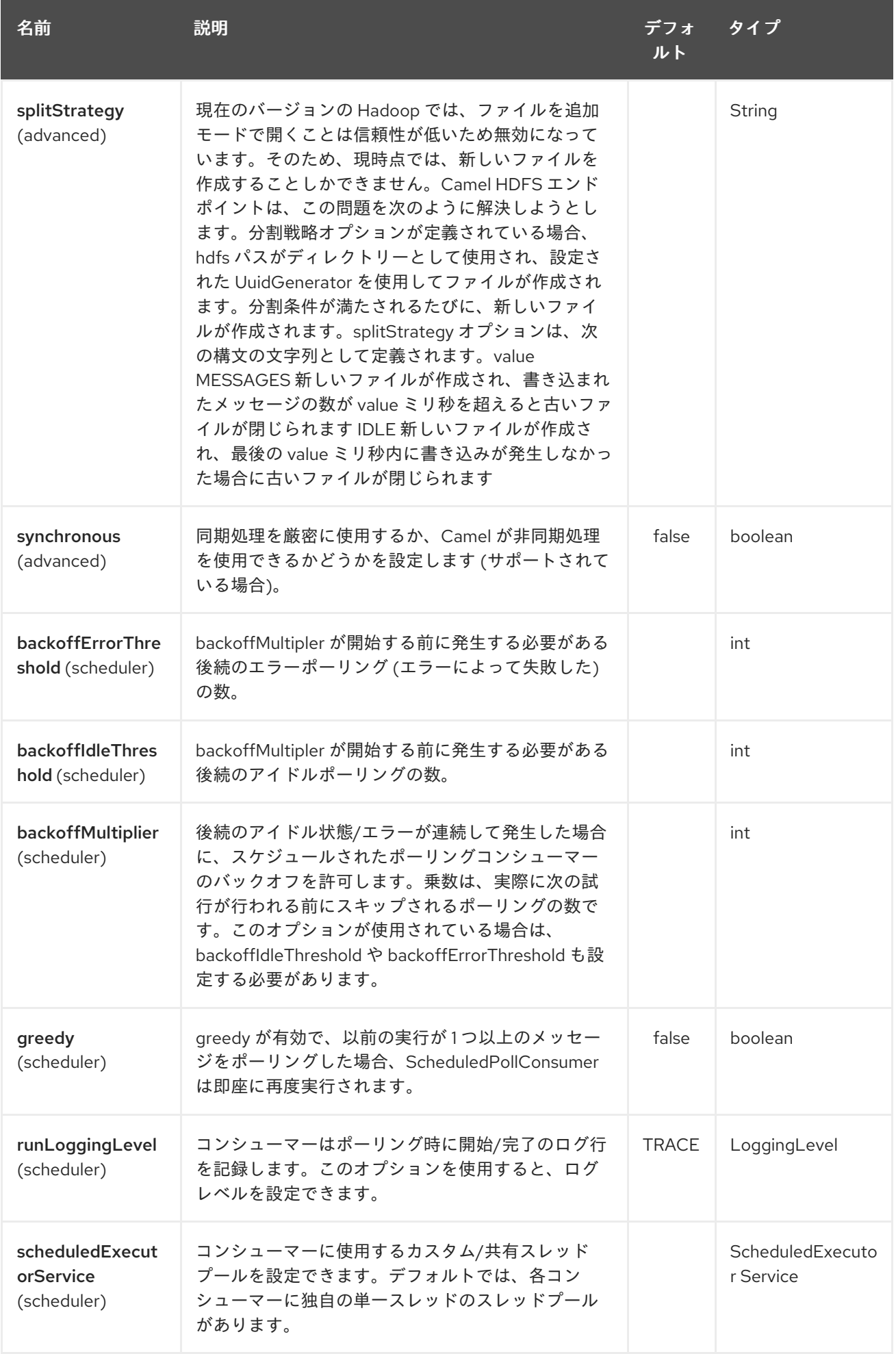

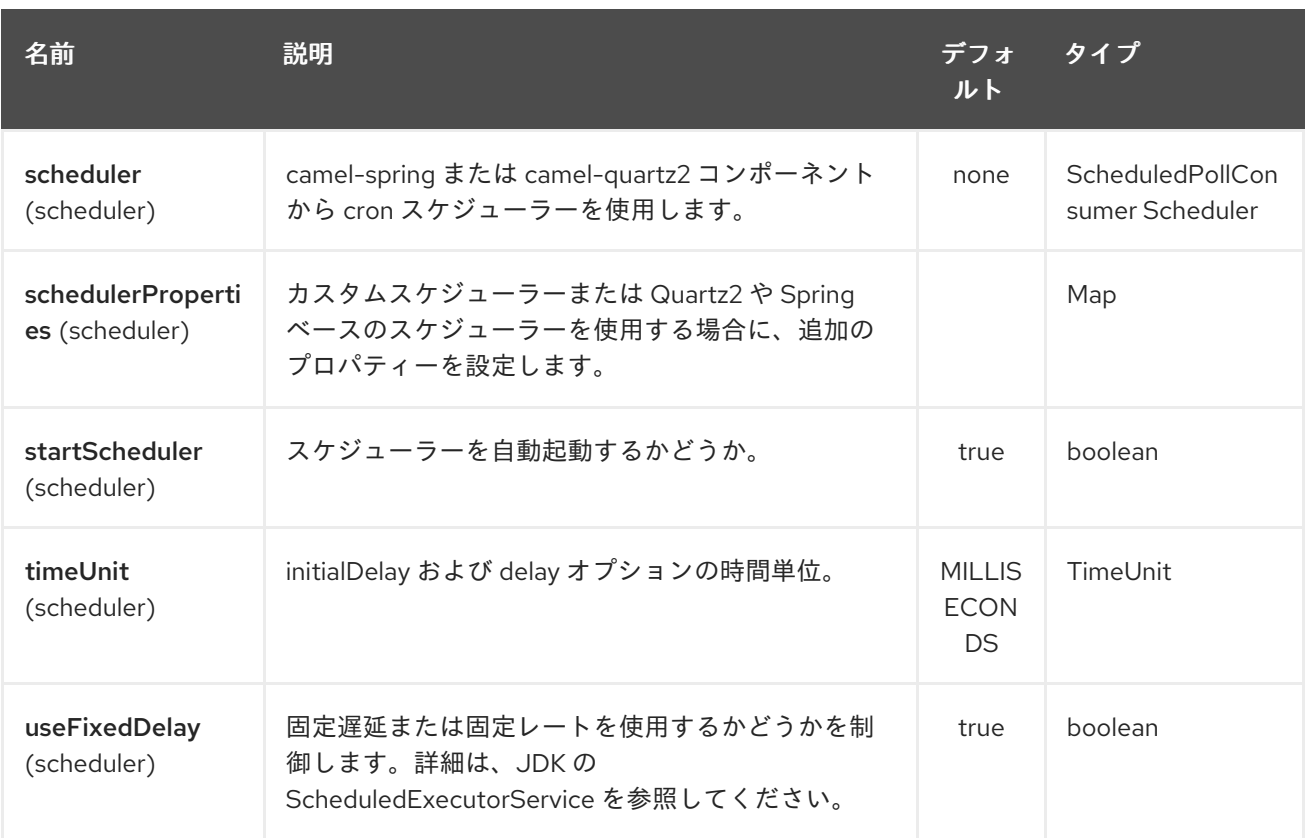

#### 135.2.3. KeyType と ValueType

- NULL キーまたは値が存在しないことを意味します
- バイトを書き込むための BYTE。Java Byte クラスは BYTE にマップされます。
- 一連のバイトを書き込むための BYTES。Java ByteBuffer クラスをマップします
- Java 整数を書き込むための INT
- Java float を書き込むための FLOAT
- Java long を書き込むための LONG
- Java double を書き込むための DOUBLE
- Java 文字列を書き込むための TEXT

BYTES は他のすべてでも使用されます。たとえば、Camel では、ファイルは InputStream として送信 されます。この場合、シーケンスファイルまたはマップファイルにバイトシーケンスとして書き込まれ ます。

## 135.3. 分割ストラテジー

現在のバージョンの Hadoop では、ファイルを追加モードで開くことは信頼性が低いため無効になって います。そのため、現時点では、新しいファイルを作成することしかできません。Camel HDFS エンド ポイントは、この問題を次の方法で解決しようとします。

分割条件が満たされるたびに、新しいファイルが作成されます。

● 分割ストラテジーオプションが定義されている場合、hdfs パスがディレクトリーとして使用さ れ、設定された UuidGenerator を使用してファイルが作成されます。

● 分割条件が満たされるたびに、新しいファイルが作成されます。 splitStrategy オプションは、次の構文の文字列として定義されます。 splitStrategy=<ST>:< 値 >,<ST>:< 値 >,\*

ここで <ST> は次のとおりです。

- BYTES 新しいファイルが作成され、書き込まれたバイト数が <value> を超えると古いファイル が閉じられます
- MESSAGES 新しいファイルが作成され、書き込まれたメッセージの数が <value> を超えると古 いファイルが閉じられます
- IDLE 新しいファイルが作成され、最後の <value> ミリ秒内に書き込みが発生しなかった場合、 古いファイルは閉じられます

#### 注記

この戦略では現在、IDLE 値を設定するか、HdfsConstants.HDFS\_CLOSE ヘッダーを false に設定して BYTES/MESSAGES 設定を使用する必要があることに注意してください。それ以外の場合、ファイル はメッセージごとに閉じられます。

以下に例を示します。

hdfs:*//localhost/tmp/simple-file?splitStrategy=IDLE:1000,BYTES:5*

つまり、1 秒以上アイドル状態だった場合、または 5 バイト以上が書き込まれた場合に、新しいファイ ルが作成されます。したがって、**hadoop fs -ls/tmp/simple-file** を実行すると、複数のファイルが作成 されていることがわかります。

#### 135.4. メッセージヘッダー

このコンポーネントでは、次のヘッダーがサポートされています。

135.4.1. プロデューサーのみ

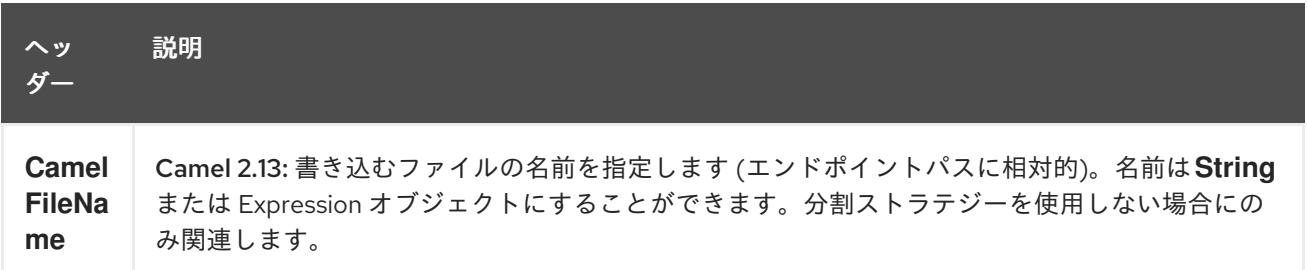

### 135.5. ファイルストリームを閉じるための制御

#### Camel 2.10.4 以降で利用可能

分割ストラテジー なしで[HDFS](#page-912-0) プロデューサーを使用する場合、ファイル出力ストリームはデフォルト で書き込み後に閉じられます。ただし、ストリームを開いたままにし、後でストリームを明示的に閉じ るだけにしたい場合があります。そのために、ヘッダー **HdfsConstants.HDFS\_CLOSE** (value = **"CamelHdfsClose"**) を使用してこれを制御できます。この値をブール値に設定すると、ストリームを 閉じるかどうかを明示的に制御できます。

ストリームがいつ閉じられるかを制御できるさまざまなストラテジーがあるため、分割ストラテジーを

ストリームがいつ閉じられるかを制御できるさまざまなストラテジーがあるため、分割ストラテジーを 使用する場合、これは当てはまらないことに注意してください。

## 135.6. このコンポーネントを OSGI で使用する

このコンポーネントは OSGi 環境で完全に機能しますが、ユーザーによるいくつかのアクションが必要 です。リソースをロードするために、Hadoop はスレッドコンテキストクラスローダーを使用します。 通常、スレッドコンテキストクラスローダーは、ルートを含むバンドルのバンドルクラスローダーにな ります。したがって、デフォルトの設定ファイルは、バンドルクラスローダーから見えるようにする必 要があります。これに対処する一般的な方法は、バンドルルートに core-default.xml のコピーを保持す ることです。そのファイルは hadoop-common.jar にあります。

# 第136章 HDFS2 コンポーネント

#### Camel バージョン 2.14 以降で利用可能

hdfs2 コンポーネントを使用すると、Hadoop 2.x を使用して HDFS ファイルシステムとの間でメッ セージを読み書きできます。HDFS は、[Hadoop](http://hadoop.apache.org) の中心にある分散ファイルシステムです。

Maven ユーザーは、このコンポーネントの **pom.xml** に以下の依存関係を追加する必要があります。

<dependency> <groupId>org.apache.camel</groupId> <artifactId>camel-hdfs2</artifactId> <version>x.x.x</version> *<!-- use the same version as your Camel core version -->* </dependency>

## 136.1. URI 形式

hdfs2:*//hostname[:port][/path][?options]*

次の形式でクエリーオプションを URI に追加できます: **?option=value&option=value&…** パスは次のように処理されます。

- 1. コンシューマーとして、それがファイルの場合はファイルを読み取るだけで、それ以外の場合 はディレクトリーを表す場合は、設定されたパターンを満たすパスの下にあるすべてのファイ ルをスキャンします。そのディレクトリーの下にあるすべてのファイルは、同じタイプである 必要があります。
- 2. プロデューサーとして、少なくとも1つの分割ストラテジーが定義されている場合、パスは ディレクトリーと見なされ、そのディレクトリーの下で、プロデューサーは設定された UuidGenerator を使用して名前が付けられた分割ごとに異なるファイルを作成します。

hdfs2 から通常モードで消費すると、ファイルはチャンクに分割され、チャンクごとにメッセージが生 成されます。chunkSize オプションを使用して、チャンクのサイズを設定できます。hdfs から読み取 り、file コンポーネントを使用して通常のファイルに書き込みたい場合は、fileMode=Append を使用し て各チャンクを一緒に追加できます。

## 136.2. オプション

HDFS2 コンポーネントは、以下に示す 2 個のオプションをサポートしています。

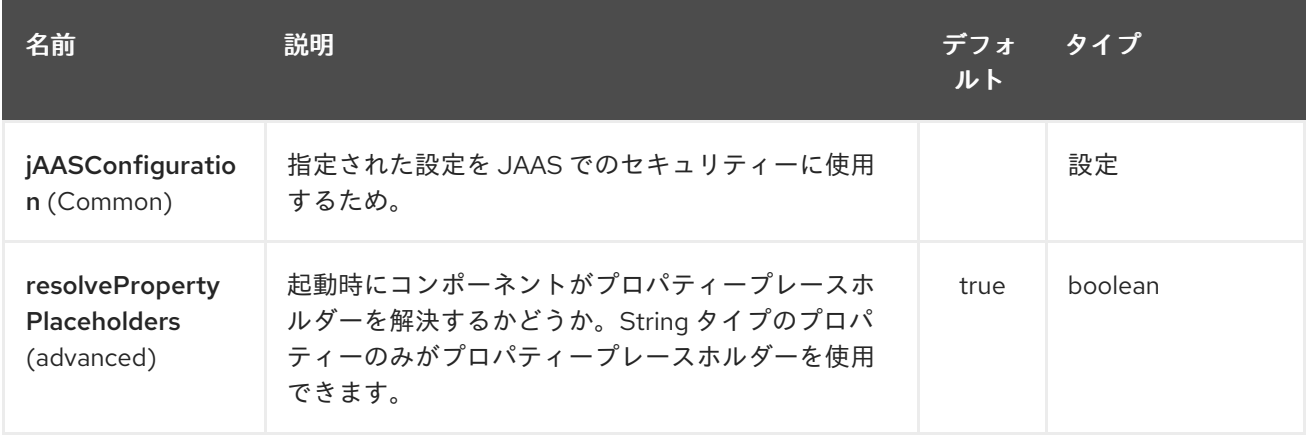

HDFS2 エンドポイントは、URI 構文を使用して設定されます。

hdfs2:hostName:port/path

パスおよびクエリーパラメーターを使用します。

## 136.2.1. パスパラメーター (3 パラメーター):

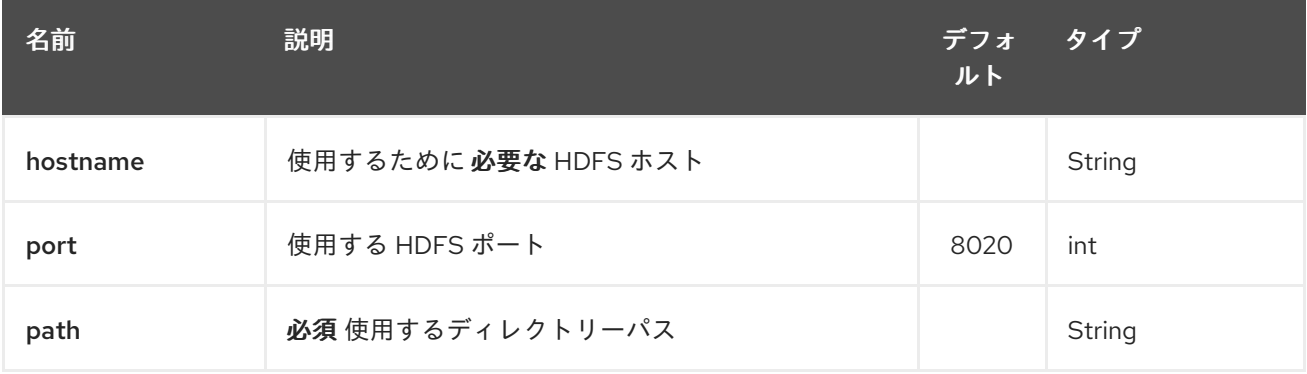

## 136.2.2. クエリーパラメーター (38 パラメーター)

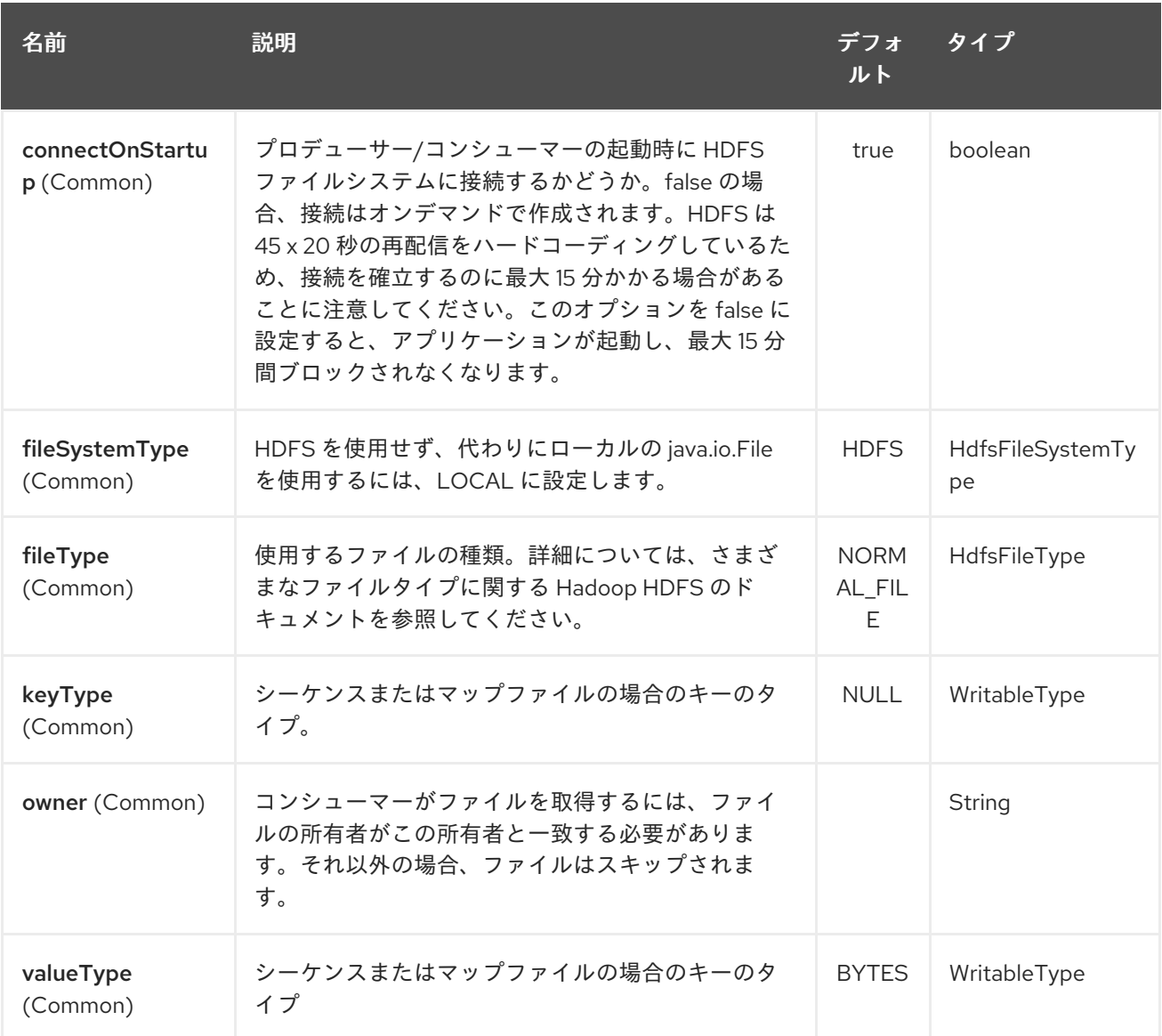

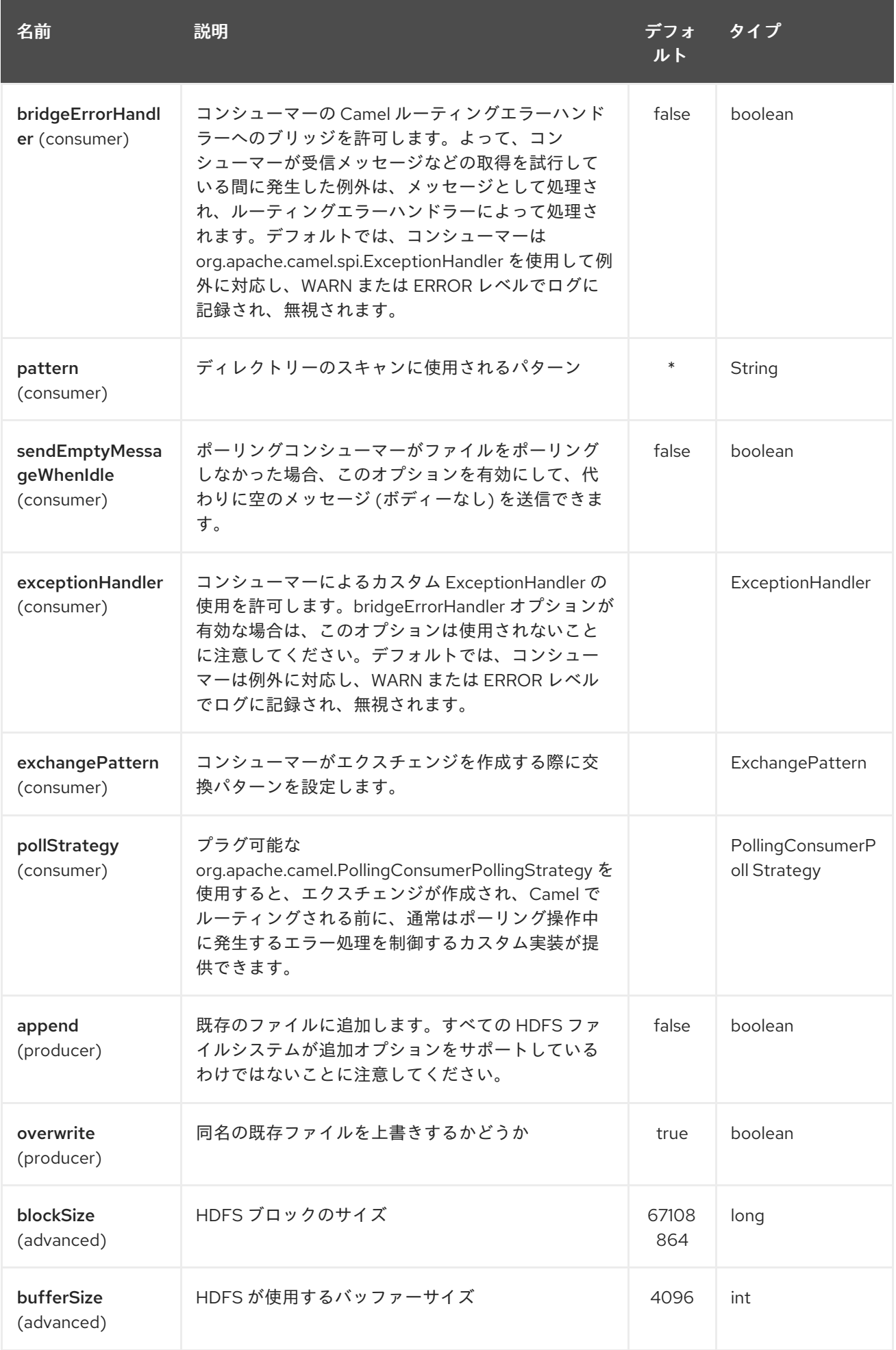

<span id="page-920-0"></span>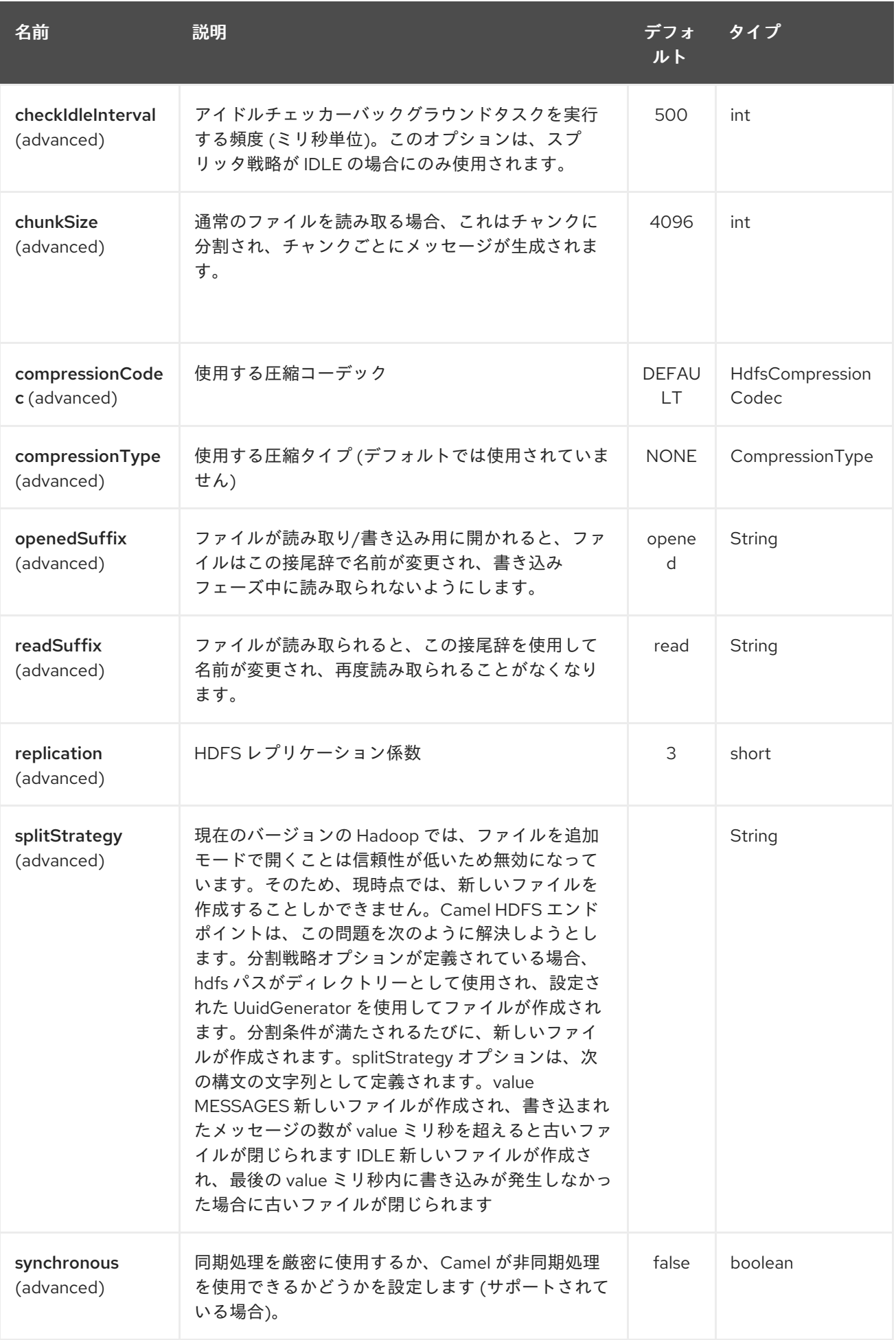

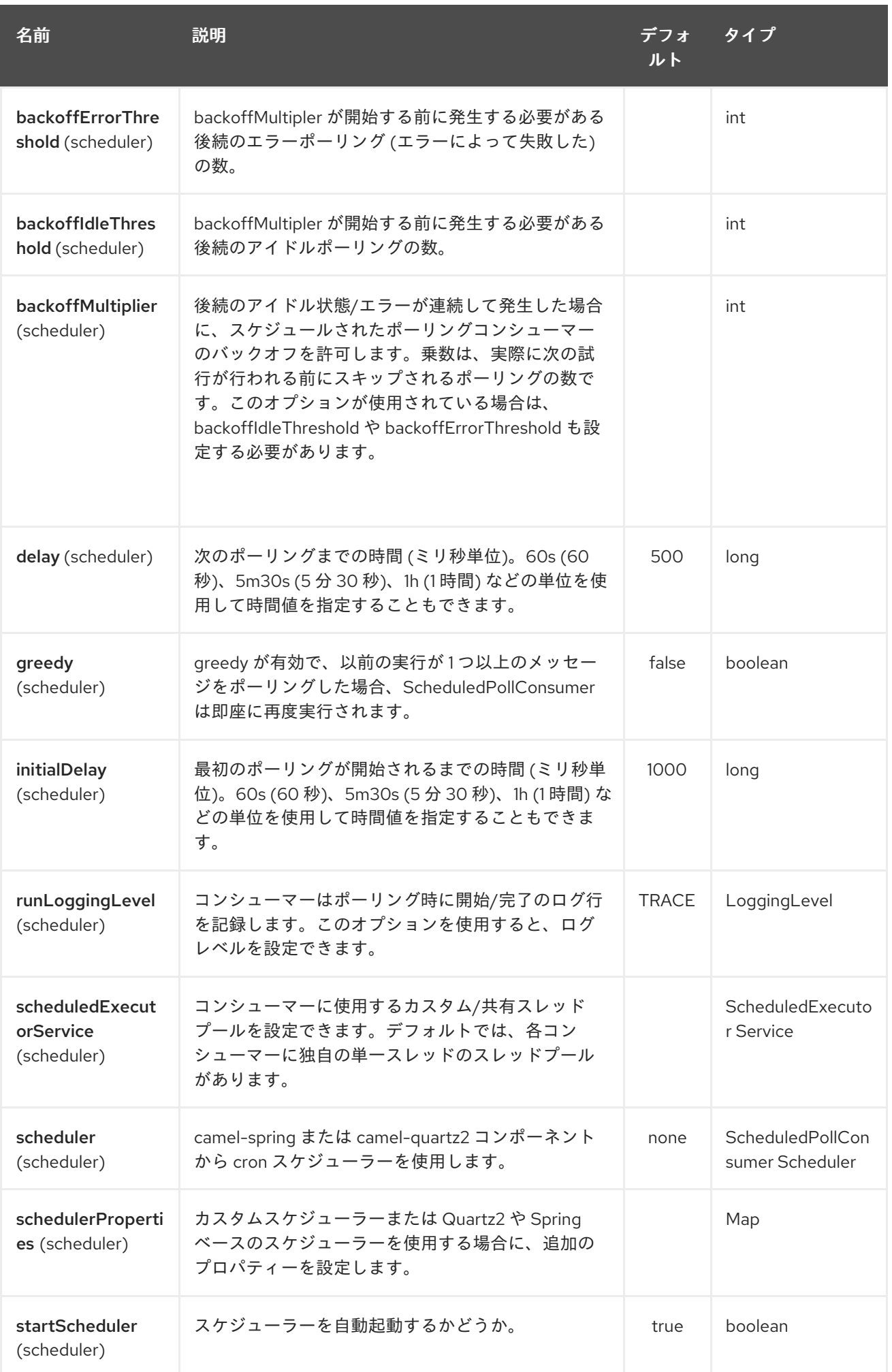

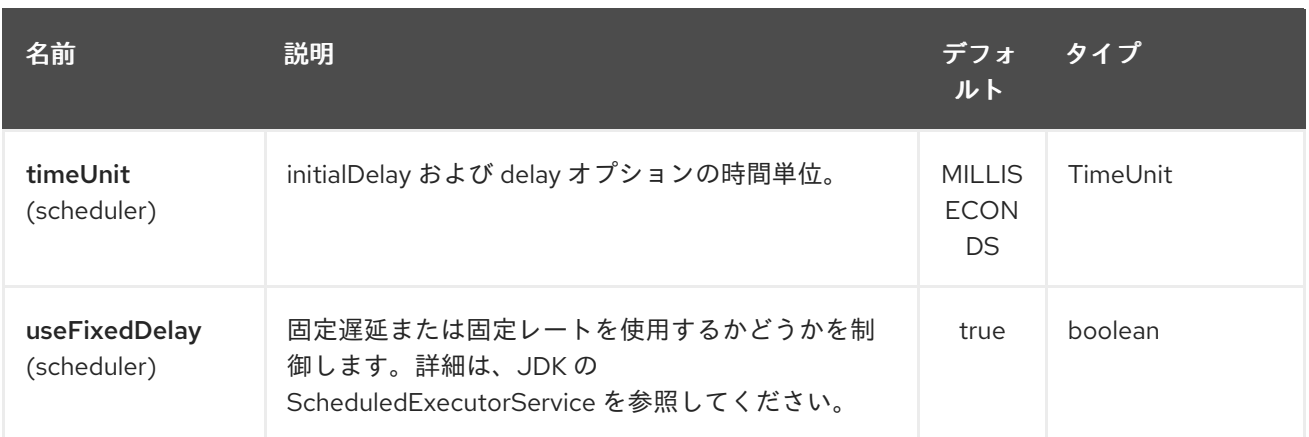

#### 136.2.3. KeyType と ValueType

- NULL キーまたは値が存在しないことを意味します
- バイトを書き込むための BYTE。Java Byte クラスは BYTE にマップされます。
- 一連のバイトを書き込むための BYTES。Java ByteBuffer クラスをマップします
- Java 整数を書き込むための INT
- Java float を書き込むための FLOAT
- Java long を書き込むための LONG
- Java double を書き込むための DOUBLE
- Java 文字列を書き込むための TEXT

BYTES は他のすべてでも使用されます。たとえば、Camel では、ファイルは InputStream として送信 されます。この場合、シーケンスファイルまたはマップファイルにバイトシーケンスとして書き込まれ ます。

### 136.3. 分割ストラテジー

現在のバージョンの Hadoop では、ファイルを追加モードで開くことは信頼性が低いため無効になって います。そのため、現時点では、新しいファイルを作成することしかできません。Camel HDFS エンド ポイントは、この問題を次の方法で解決しようとします。

- 分割ストラテジーオプションが定義されている場合、hdfs パスがディレクトリーとして使用さ れ、設定された UuidGenerator を使用してファイルが作成されます。
- 分割条件が満たされるたびに、新しいファイルが作成されます。 splitStrategy オプションは、次の構文の文字列として定義されます: splitStrategy=<ST>:<value>, <ST>:<value>,\*

ここで <ST> は次のとおりです。

- BYTES 新しいファイルが作成され、書き込まれたバイト数が <value> を超えると古いファイル が閉じられます
- MESSAGES 新しいファイルが作成され、書き込まれたメッセージの数が <value> を超えると古 いファイルが閉じられます

● IDLE 新しいファイルが作成され、最後の <value> ミリ秒内に書き込みが発生しなかった場合、 古いファイルは閉じられます

この戦略では現在、IDLE 値を設定するか、HdfsConstants.HDFS\_CLOSE ヘッダーを false に設定して BYTES/MESSAGES 設定を使用する必要があることに注意してください。それ以外の場合、ファイル はメッセージごとに閉じられます。

以下に例を示します。

hdfs2:*//localhost/tmp/simple-file?splitStrategy=IDLE:1000,BYTES:5*

つまり、1 秒以上アイドル状態だった場合、または 5 バイト以上が書き込まれた場合に、新しいファイ ルが作成されます。したがって、**hadoop fs -ls/tmp/simple-file** を実行すると、複数のファイルが作成 されていることがわかります。

#### 136.4. メッセージヘッダー

このコンポーネントでは、次のヘッダーがサポートされています。

136.4.1. プロデューサーのみ

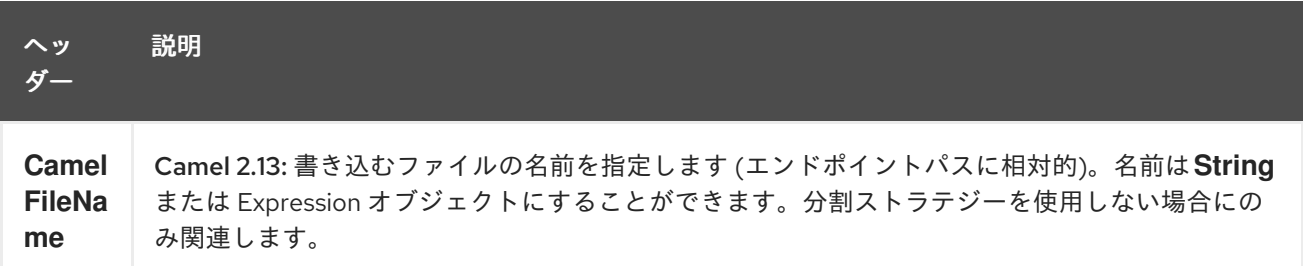

# 136.5. ファイルストリームを閉じるための制御

分割ストラテジー なしで [HDFS2](#page-920-0) プロデューサーを使用する場合、ファイル出力ストリームはデフォル トで書き込み後に閉じられます。ただし、ストリームを開いたままにし、後でストリームを明示的に閉 じるだけにしたい場合があります。そのために、ヘッダー **HdfsConstants.HDFS\_CLOSE** (value = **"CamelHdfsClose"**) を使用してこれを制御できます。この値をブール値に設定すると、ストリームを 閉じるかどうかを明示的に制御できます。

ストリームがいつ閉じられるかを制御できるさまざまなストラテジーがあるため、分割ストラテジーを 使用する場合、これは当てはまらないことに注意してください。

#### 136.6. このコンポーネントを OSGI で使用する

このコンポーネントを OSGi 環境で実行する場合、Hadoop 2.x がさまざまな **org.apache.hadoop.fs.FileSystem** 実装を検出するために使用するメカニズムに関連するいくつかの特 異な点があります。Hadoop 2.x は、利用可能なファイルシステムのタイプと実装を定義する **/META-INF/services/org.apache.hadoop.fs.FileSystem** ファイルを探す **java.util.ServiceLoader** を使用しま す。OSGi 内で実行している場合、これらのリソースは使用できません。

**camel-hdfs** コンポーネントと同様に、デフォルトの設定ファイルはバンドルクラスローダーから見え る必要があります。これに対処する一般的な方法は、**core-default.xml** (および **hdfs-default.xml** など) のコピーをバンドルルートに保持することです。

136.6.1. 手動で定義されたルートでこのコンポーネントを使用する

以下の 2 つのオプションがあります。

- 1. **/META-INF/services/org.apache.hadoop.fs.FileSystem** リソースを、ルートを定義するバン ドルとともにパッケージ化します。このリソースには、必要な Hadoop 2.x ファイルシステムの 実装がすべてリストされている必要があります。
- 2. **org.apache.hadoop.fs.FileSystem** クラス内に内部の静的キャッシュを設定するボイラープ レート初期化コードを提供します。

org.apache.hadoop.conf.Configuration conf = new org.apache.hadoop.conf.Configuration(); conf.setClass("fs.file.impl", org.apache.hadoop.fs.LocalFileSystem.class, FileSystem.class); conf.setClass("fs.hdfs.impl", org.apache.hadoop.hdfs.DistributedFileSystem.class, FileSystem.class);

... FileSystem.get("file:///", conf); FileSystem.get("hdfs://localhost:9000/", conf);

...

136.6.2. ブループリントコンテナーでこのコンポーネントを使用する

2 つのオプション:

- 1. **/META-INF/services/org.apache.hadoop.fs.FileSystem** リソースをブループリント定義を含 むバンドルでパッケージ化します。
- 2. 以下をブループリント定義ファイルに追加します。

<bean id="hdfsOsgiHelper" class="org.apache.camel.component.hdfs2.HdfsOsgiHelper"> <argument> <map> <entry key="file:///" value="org.apache.hadoop.fs.LocalFileSystem" /> <entry key="hdfs://localhost:9000/" value="org.apache.hadoop.hdfs.DistributedFileSystem" /> ...  $<$ /map $>$ </argument> </bean> <bean id="hdfs2" class="org.apache.camel.component.hdfs2.HdfsComponent" depends-

on="hdfsOsgiHelper" />

このようにして、Hadoop 2.x は URI スキームをファイルシステム実装に正しくマッピングします。

# 第137章 HEADERSMAP

#### Camel 2.20 以降で利用可能

camel-headersmap は、大文字と小文字を区別しないマップのより高速な実装であり、Camel が実行時 にプラグインして使用することで、Camel Message ヘッダーのパフォーマンスをわずかに高速化でき ます。

## 137.1. クラスパスからの自動検出

この実装を使用するには、**camel-headersmap** 依存関係をクラスパスに追加するだけです。Camel は 起動時にこれを自動検出し、次のようにログに記録します。

Detected and using custom HeadersMapFactory: org.apache.camel.component.headersmap.FastHeadersMapFactory@71e9ebae

spring-boot には、使用する必要がある **camel-headersmap-starter** 依存関係があります。

## 137.2. 手動有効化

OSGi を使用するか、実装がクラスパスに追加されていない場合は、次のように明示的に有効にする必 要があります。

CamelContext camel = ...

camel.setHeadersMapFactory(new FastHeadersMapFactory());

または、XML DSL (Spring または Blueprint XML ファイル) では、ファクトリーを **<bean>** として宣言 できます。

<bean id="fastMapFactory" class="org.apache.camel.component.headersmap.FastHeadersMapFactory"/>

次に、Camel は Bean を検出し、ログに記録されたファクトリーを使用する必要があります。

# 第138章 HESSIAN DATAFORMAT (非推奨)

#### Camel バージョン 2.17 以降で利用可能

Hessian は、Caucho の Hessian 形式を使用してメッセージをマーシャリングおよびアンマーシャリン グするためのデータ形式です。

Maven の Hessian Data Format を使用する場合は、次の依存関係を **pom.xml** に追加します。

<dependency> <groupId>org.apache.camel</groupId> <artifactId>camel-hessian</artifactId> <version>x.x.x</version> *<!-- use the same version as your Camel core version -->* </dependency>

## 138.1. オプション

Hessian データ形式は、以下に示す 4 個のオプションをサポートしています。

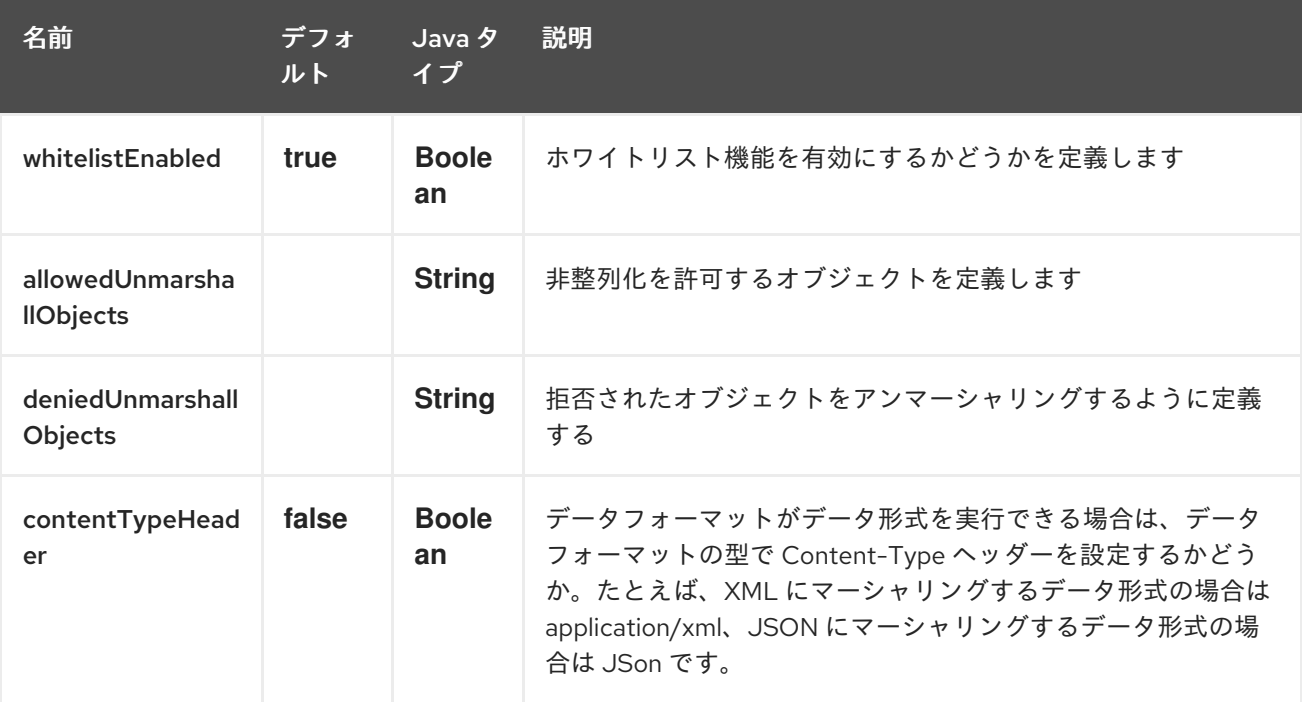

## 138.2. JAVA DSL での HESSIAN データ形式の使用

from("direct:in") .marshal().hessian();

## 138.3. SPRING DSL での HESSIAN データ形式の使用

<camelContext id="camel" xmlns="http://camel.apache.org/schema/spring"> <route> <from uri="direct:in"/>

<marshal ref="hessian"/> </route> </camelContext>

Г

# 第139章 HIPCHAT コンポーネント

#### Camel バージョン 2.15 以降で利用可能

Hipchat コンポーネントは、[Hipchat](https://www.hipchat.com) サービスとの間のメッセージの生成と消費をサポートします。

#### 前提条件

有効な Hipchat [ユーザーアカウントを持ち、メッセージの生成](https://www.hipchat.com/account/api)/消費に使用できる 個人用アクセストー クン を取得する必要があります。

# 139.1. URI 形式

hipchat:*//[host][:port]?options*

URI には、?options=value&option2=value&… という形式でクエリーオプションを追加できます。

### 139.2. URI オプション

Hipchat コンポーネントにはオプションがありません。

Hipchat エンドポイントは、URI 構文を使用して設定されます。

hipchat:protocol:host:port

パスおよびクエリーパラメーターを使用します。

### 139.2.1. パスパラメーター (3 パラメーター):

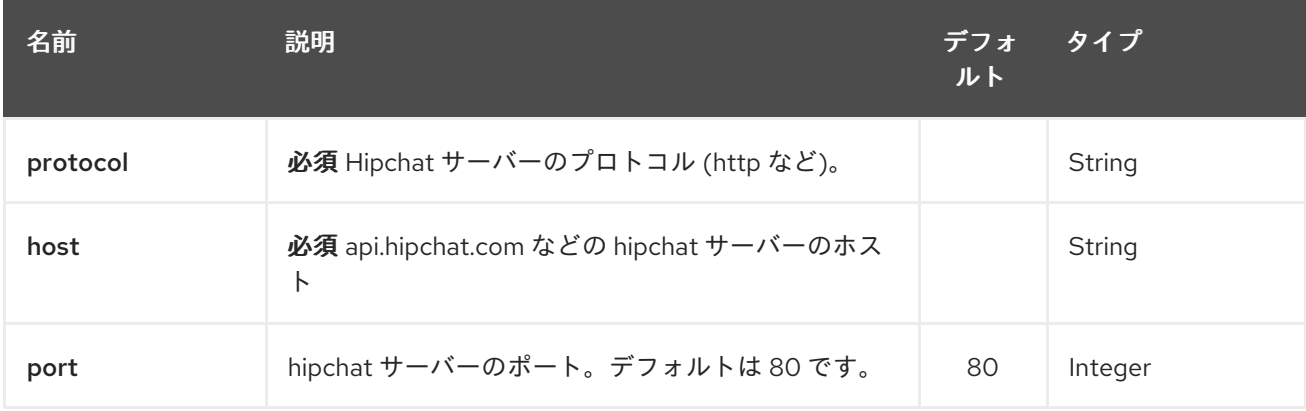

#### 139.2.2. クエリーパラメーター(22 個のパラメーター):

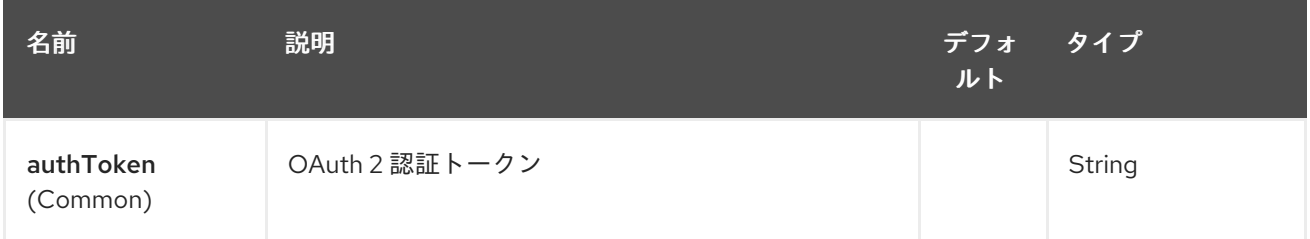

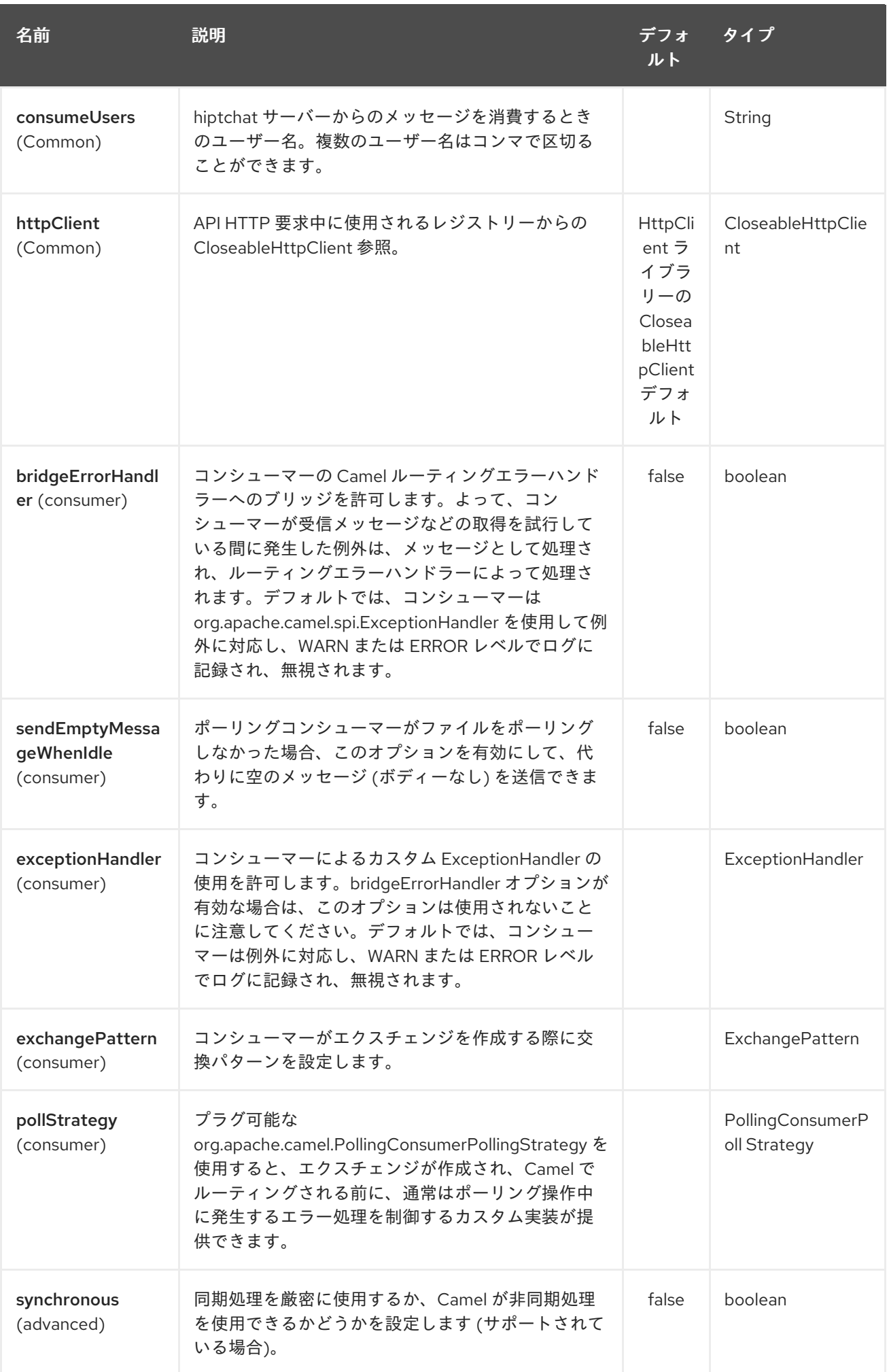

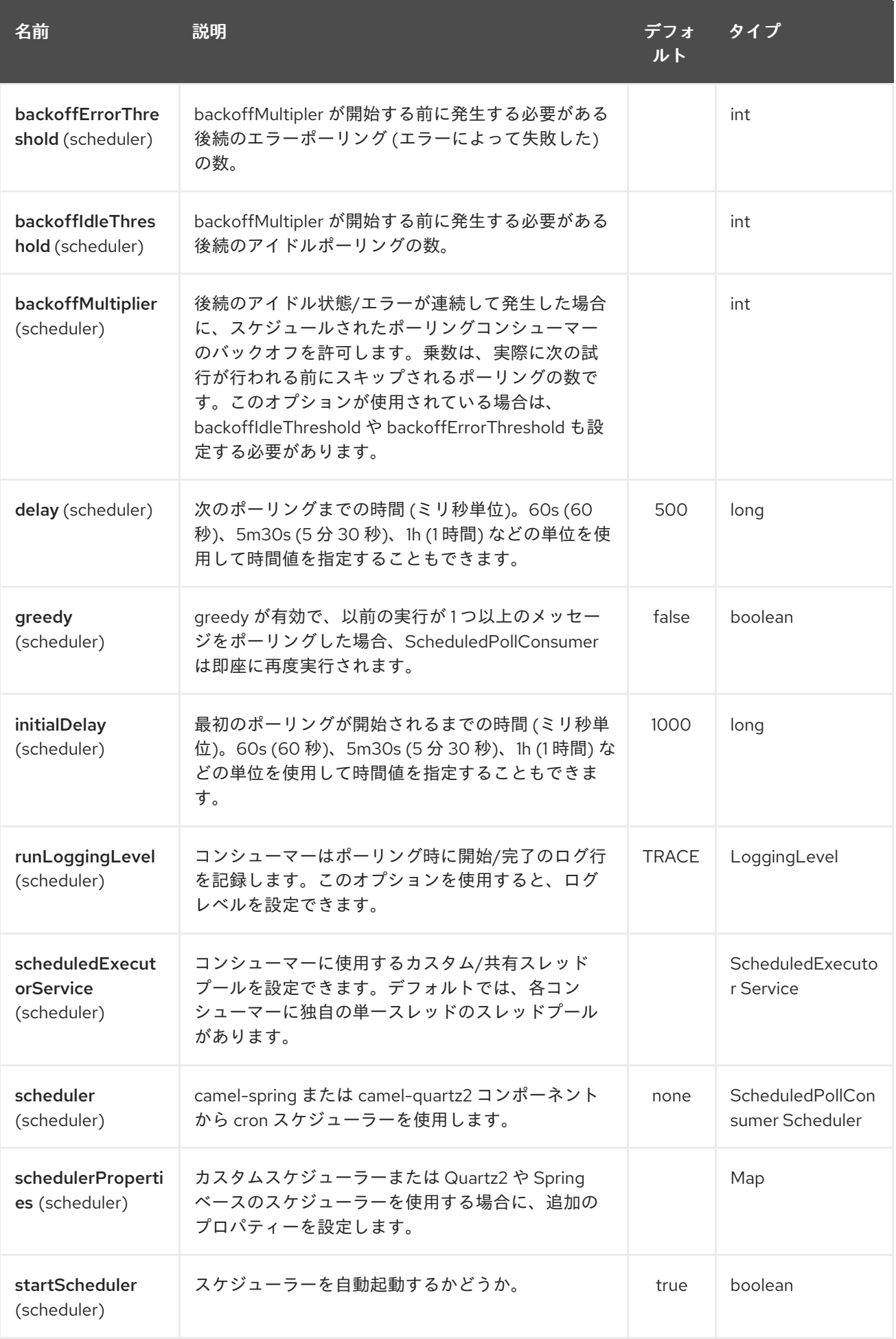

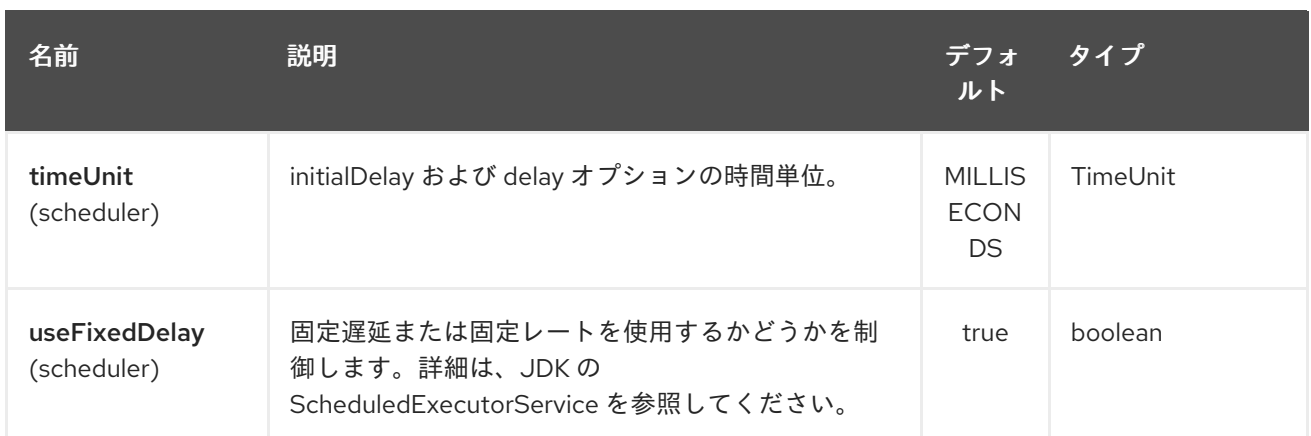

## 139.3. スケジュールされたポーリングコンシューマー

このコンポーネントは、ScheduledPollConsumer を実装します。指定された consumeUsers からの最 後のメッセージのみが取得され、エクスチェンジボディーとして送信されます。次のポーリングで新し いメッセージがないときに同じメッセージを再度取得したくない場合は、以下に示すようにべき等コン シューマーを追加できます。ScheduledPollConsumer のすべてのオプションを使用して、コンシュー マーをより詳細に制御することもできます。

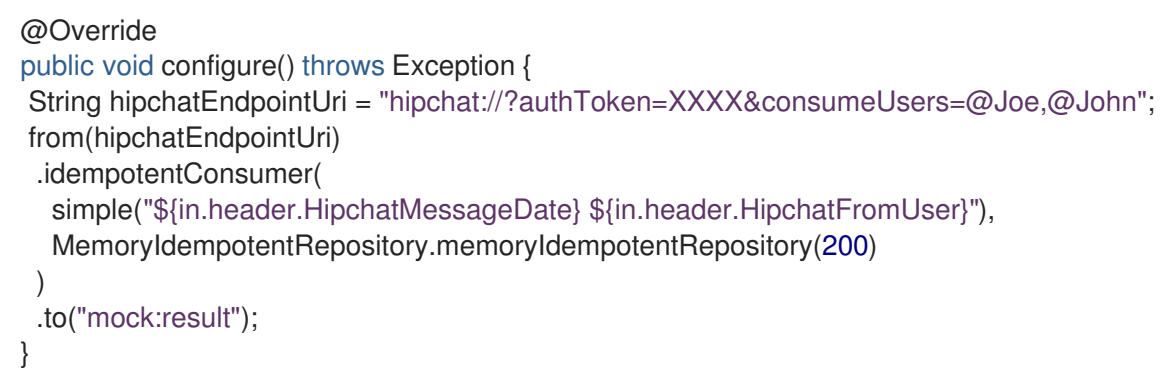

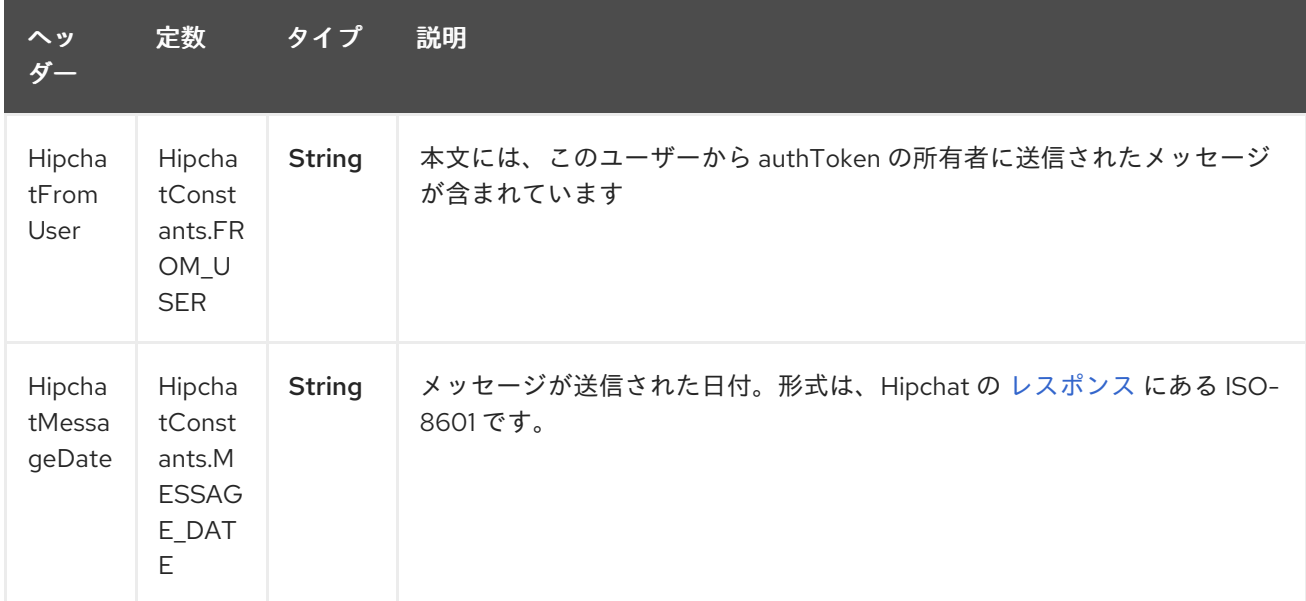

## 139.3.1. Hipchat コンシューマーによって設定されたメッセージヘッダー

# 139.4. HIPCHAT プロデューサー

プロデューサーは、ルームとユーザーの両方に同時にメッセージを送信できます。エクスチェンジのボ ディーはメッセージとして送信されます。使用例を以下に示します。適切なヘッダーを設定する必要が あります。

```
@Override
public void configure() throws Exception {
String hipchatEndpointUri = "hipchat://?authToken=XXXX";
from("direct:start")
 .to(hipchatEndpointUri)
 .to("mock:result");
}
```
## 139.4.1. Hipchat プロデューサーによって評価されるメッセージヘッダー

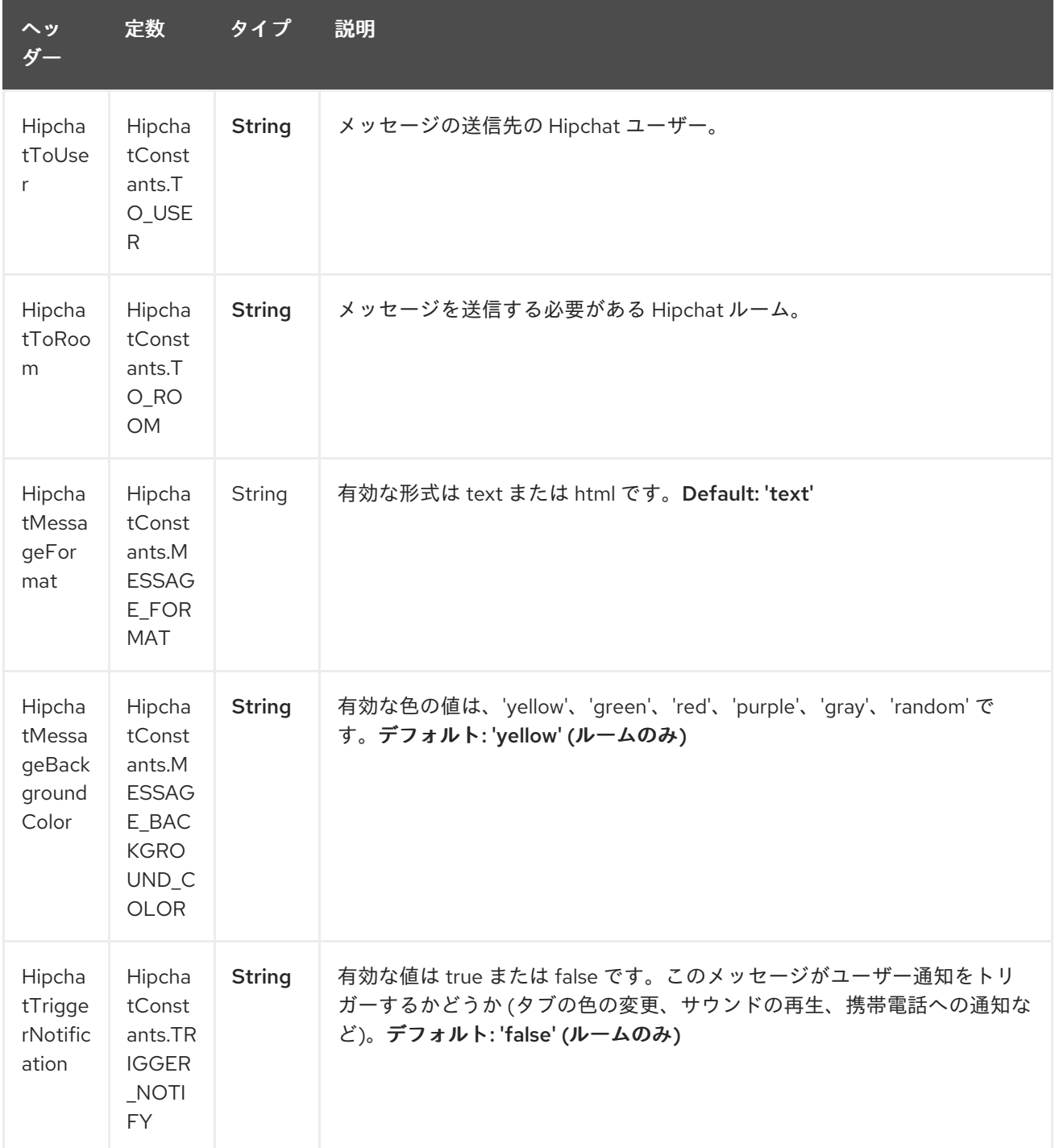

### 139.4.2. Hipchat プロデューサーによって設定されたメッセージヘッダー

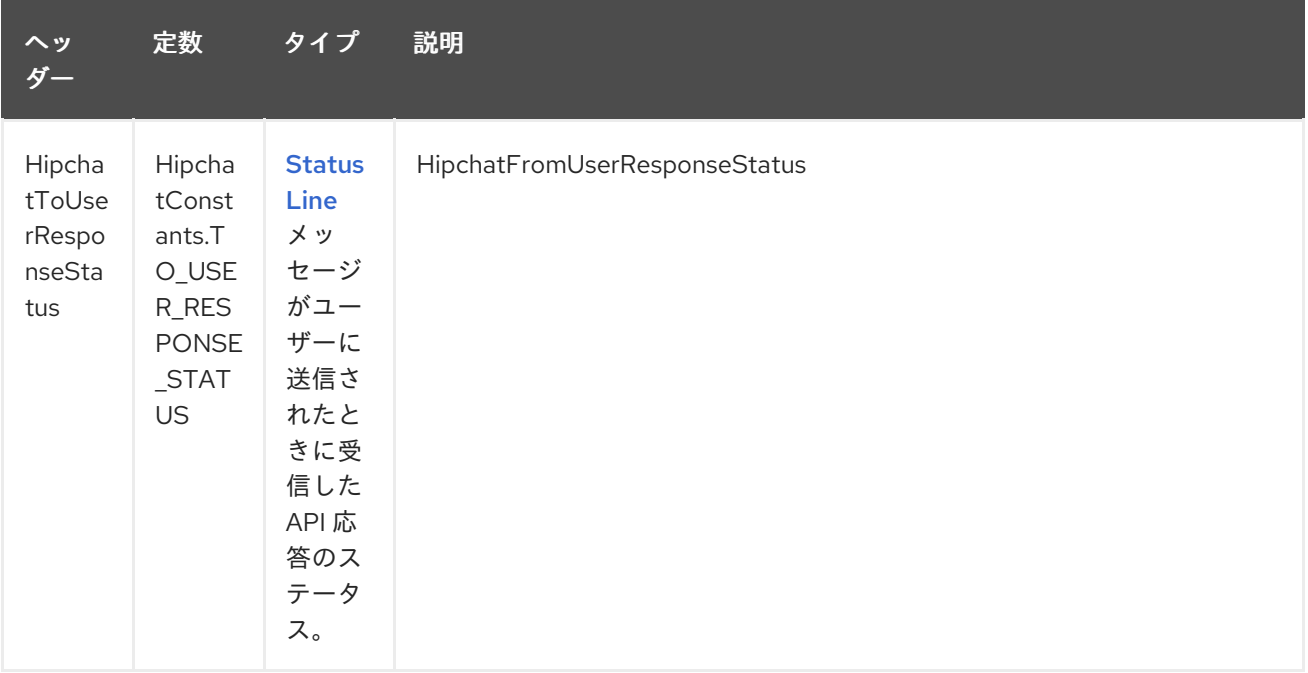

### 139.4.3. HTTP クライアントの設定

HipChat コンポーネントでは、独自の **HttpClient** 設定が可能です。これは、[レジストリー](http://camel.apache.org/registry.html) (Spring Context など) で **CloseableHttpClient** の参照を定義し、エンドポイントの定義中にパラメーターを設 定することで実行できます (例: **hipchat:http://api.hipchat.com?httpClient=#myHttpClient**)。

CloseableHttpClient httpclient = HttpClients.custom() .setConnectionManager(connManager) .setDefaultCookieStore(cookieStore) .setDefaultCredentialsProvider(credentialsProvider) .setProxy(new HttpHost("myproxy", 8080)) .setDefaultRequestConfig(defaultRequestConfig) .build();

HTTP クライアント設定の詳細については[、公式ドキュメント](https://hc.apache.org/httpcomponents-client-ga/examples.html) を確認してください。

#### 139.4.4. 依存関係

Maven ユーザーは、以下の依存関係を pom.xml に追加する必要があります。

pom.xml

```
<dependency>
  <groupId>org.apache.camel</groupId>
  <artifactId>camel-hipchat</artifactId>
  <version>${camel-version}</version>
</dependency>
```
**\${camel-version}** は、Camel の実際のバージョン (2.15.0 以降) に置き換える必要があります。

# 第140章 HL7 DATAFORMAT

#### Camel バージョン 2.0 以降で利用可能

HL7 コンポーネントは、HAPI [ライブラリー](http://hl7api.sourceforge.net) を使用して HL7 MLLP プロトコルおよび HL7 v2 メッセー ジ [を操作するために使用されます。](http://www.hl7.org/implement/standards/product_brief.cfm?product_id=185)

このコンポーネントは以下をサポートします。

- [Mina](#page-1396-0) 用 HL7 MLLP コーデック
- Camel 2.15 以降の [Netty4](#page-1540-0) 用の HL7 MLLP コーデック
- HAPI および文字列との間の型コンバーター
- HAPI ライブラリーを使用した HL7 DataFormat
- [camel-mina2](#page-1396-0) コンポーネントとうまく統合されているため、さらに使いやすくなっています。

Maven ユーザーは、このコンポーネントの **pom.xml** に以下の依存関係を追加する必要があります。

<dependency> <groupId>org.apache.camel</groupId> <artifactId>camel-hl7</artifactId> <version>x.x.x</version> *<!-- use the same version as your Camel core version -->* </dependency>

## 140.1. HL7 MLLP プロトコル

HL7 は、多くの場合、テキストベースの TCP ソケットベースのプロトコルである HL7 MLLP プロトコ ルと共に使用されます。このコンポーネントには、MLLP プロトコルに準拠する Mina および Netty4 コーデックが付属しているため、TCP トランスポート層を介して HL7 要求を受け入れる HL7 リスナー を簡単に公開できます。HL7 リスナーサービスを公開するには、[camel-mina2](#page-1396-0) または [camel-netty4](#page-1540-0) コ ンポーネントを **HL7MLLPCodec** (mina2) または **HL7MLLPNettyDecoder/HL7MLLPNettyEncoder** (Netty4) と共に使用します。

HL7 MLLP コーデックは、次のように設定できます。

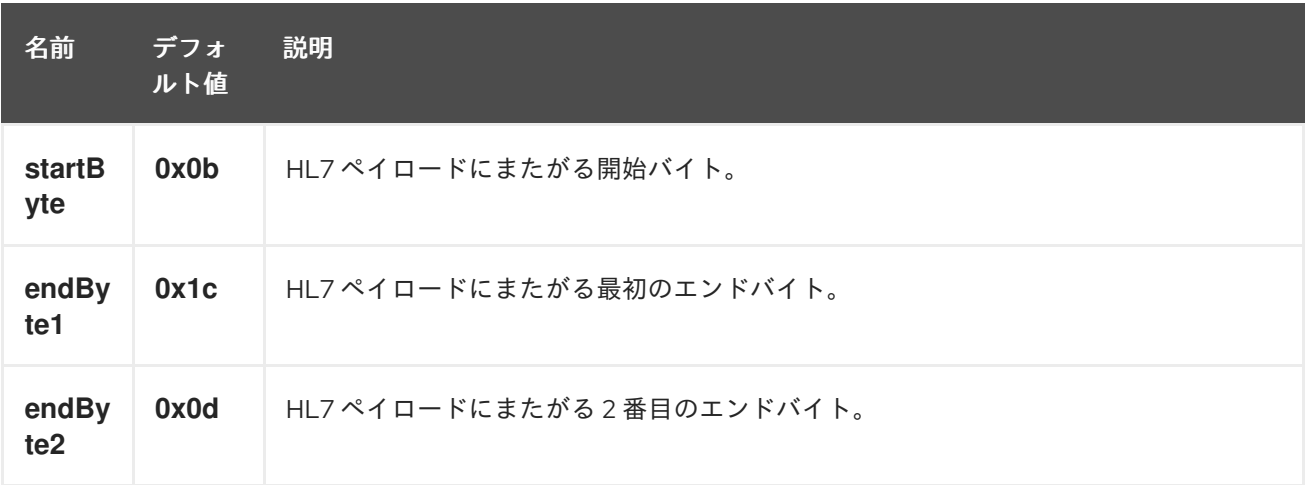

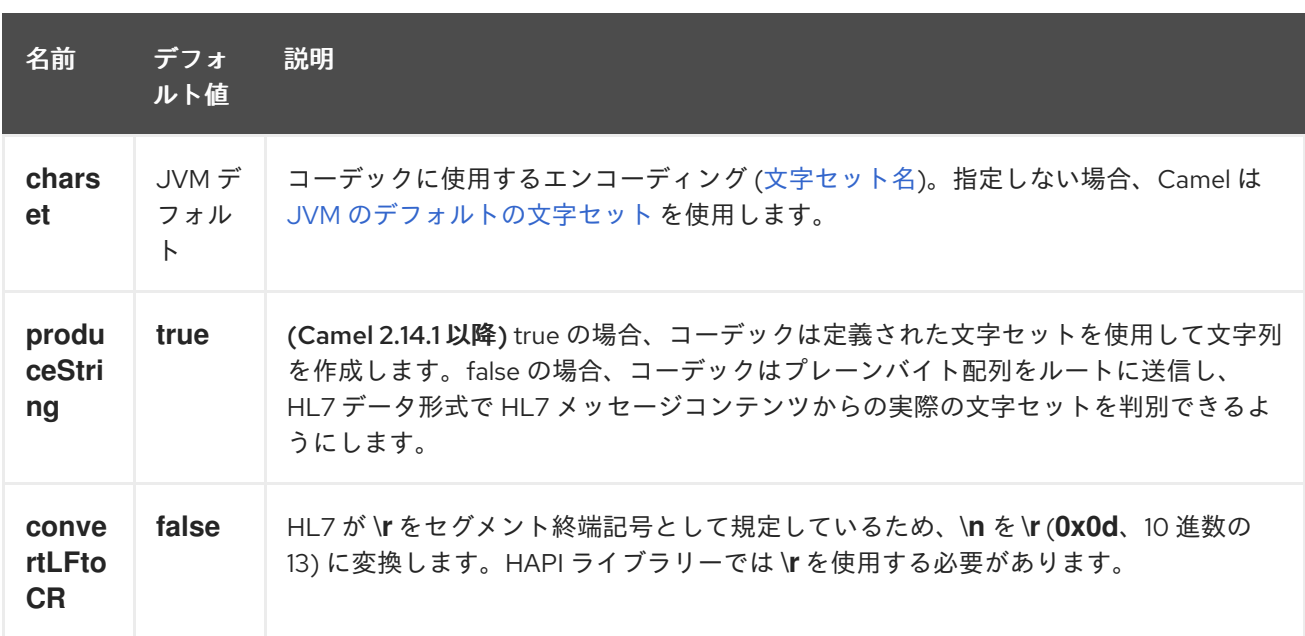

### 140.1.1. Mina を使用した HL7 リスナーの公開

Spring XML ファイルでは、ポート **8888** で TCP を使用して HL7 リクエストをリッスンするように mina2 エンドポイントを設定します。

<endpoint id="hl7MinaListener" uri="mina2:tcp://localhost:8888?sync=true&amp;codec=#hl7codec"/>

sync=true は、このリスナーが同期的であるため、HL7 応答を呼び出し元に返すことを示します。HL7 コーデックは、codec=#hl7codec で設定されます。**hl7codec** は単なる Spring Bean ID であるた め、**mygreatcodecforhl7** などの名前を指定できることに注意してください。コーデックは、Spring XML ファイルにも設定されています。

<bean id="hl7codec" class="org.apache.camel.component.hl7.HL7MLLPCodec"> <property name="charset" value="iso-8859-1"/> </bean>

次の Java DSL の例が示すように、エンドポイント hl7MinaLlistener をルートでコンシューマーとして 使用できます。

from("hl7MinaListener") .bean("patientLookupService");

これは、HL7 をリッスンし、patientLookupService という名前のサービスにルーティングする非常に 単純なルートです。これは Spring Bean ID でもあり、Spring XML で次のように設定されます。

<bean id="patientLookupService" class="com.mycompany.healthcare.service.PatientLookupService"/>

次に示すように、Camel に依存しない POJO クラスでビジネスロジックを実装できます。

import ca.uhn.hl7v2.HL7Exception; import ca.uhn.hl7v2.model.Message; import ca.uhn.hl7v2.model.v24.segment.QRD;

public class PatientLookupService {
```
public Message lookupPatient(Message input) throws HL7Exception {
  QRD qrd = (QRD)input.get("QRD");
  String patientId = qrd.getWhoSubjectFilter(0).getIDNumber().getValue();
  // find patient data based on the patient id and create a HL7 model object with the response
```
Message response = ... create and set response data return response

140.1.2. Netty を使用した HL7 リスナーの公開 (Camel 2.15 以降で使用可能)

Spring XML ファイルでは、ポート **8888** で TCP を使用して HL7 リクエストをリッスンするように netty4 エンドポイントを設定します。

<endpoint id="hl7NettyListener" uri="netty4:tcp://localhost:8888? sync=true&encoder=#hl7encoder&decoder=#hl7decoder"/>

sync=true は、このリスナーが同期的であるため、HL7 応答を呼び出し元に返すことを示します。HL7 コーデックは、encoder=#hl7encoder\*and\*decoder=#hl7decoder でセットアップされま す。**hl7encoder** と **hl7decoder** は単なる Bean ID であるため、異なる名前が付けられる可能性がある ことに注意してください。Bean は Spring XML ファイルで設定できます。

<bean id="hl7decoder" class="org.apache.camel.component.hl7.HL7MLLPNettyDecoderFactory"/> <bean id="hl7encoder" class="org.apache.camel.component.hl7.HL7MLLPNettyEncoderFactory"/>

次の Java DSL の例が示すように、エンドポイント hl7NettyListener をコンシューマーとしてルート で使用できます。

from("hl7NettyListener") .bean("patientLookupService");

}

## 140.2. JAVA.LANG.STRING または BYTE を使用する HL7 モデル

HL7 MLLP コーデックは、プレーンな String をデータ形式として使用します。Camel は Type Converter を使用して文字列を HAPI HL7 モデルオブジェクトに変換しますが、たとえば、データを自 分で解析する場合など、必要に応じてプレーンな String オブジェクトを使用することもできます。

Camel 2.14.1 の時点では、**ProduceString** プロパティーを false に設定することで、Mina コーデックと Netty コーデックの両方でプレーンな **byte[]** をデータ形式として使用できるようにします。Type Converter は、**byte[]** を HAPI HL7 モデルオブジェクトとの間で変換することもできます。

## 140.3. HAPI を使用した HL7V2 モデル

HL7v2 モデルは、HAPI ライブラリーの Java オブジェクトを使用します。このライブラリーを使用す ると、HL7v2 で主に使用される EDI 形式 (ER7) からエンコードおよびデコードできます。

以下のサンプルは、患者 ID が **0101701234** の患者を検索するリクエストです。

MSH|^~\\&|MYSENDER|MYRECEIVER|MYAPPLICATION||200612211200||QRY^A19|1234|P|2.4 QRD|200612211200|R|I|GetPatient|||1^RD|0101701234|DEM||

HL7 モデルを使用すると、**ca.uhn.hl7v2.model.Message** オブジェクトを操作して、患者 ID などを取 得できます。

Message msg = exchange.getIn().getBody(Message.class); QRD qrd = (QRD)msg.get("QRD"); String patientId = qrd.getWhoSubjectFilter(0).getIDNumber().getValue(); *// 0101701234*

**byte**、**String**、またはその他の単純なオブジェクト形式を操作する必要がないため、これは HL7 リス ナーと組み合わせると強力です。HAPI HL7v2 モデルオブジェクトをそのまま使用できます。メッセー ジのタイプが事前にわかっている場合は、型の安全性をさらに確保できます。

 $QRY$  A19 msg = exchange.getIn().getBody( $QRY$  A19.class); String patientId = msg.getQRD().getWhoSubjectFilter(0).getIDNumber().getValue();

## 140.4. HL7 DATAFORMAT

[HL7](#page-939-0) コンポーネントには、HL7 モデルオブジェクトのマーシャリングまたはアンマーシャリングに使 用できる HL7 データ形式が付属しています。

HL7 データ形式は、以下にリストされている 2 個のオプションをサポートしています。

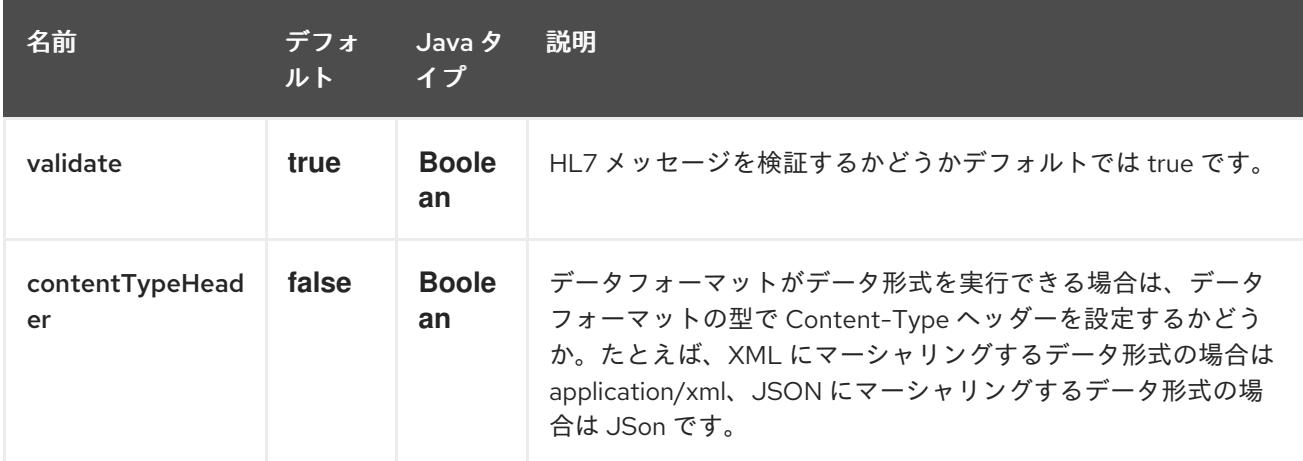

- **marshal** = メッセージからバイトストリームへ (HL7 MLLP コーデックを使用して応答するとき に使用できます)
- **unmarshal** = バイトストリームからメッセージへ (HL7 MLLP からストリーミングデータを受 信するときに使用できます)

データ形式を使用するには、単にインスタンスをインスタンス化し、ルートビルダーで整列化または非 整列化操作を呼び出します。

DataFormat hl7 = new HL7DataFormat();

```
from("direct:hl7in")
 .marshal(hl7)
 .to("jms:queue:hl7out");
```
上記のサンプルでは、HL7 が HAPI メッセージオブジェクトからバイトストリームにマーシャリングさ れ、JMS キューに配置されます。 次の例は逆です。

```
DataFormat hl7 = new HL7DataFormat();
```

```
from("jms:queue:hl7out")
```
.unmarshal(hl7) .to("patientLookupService");

ここでは、患者の検索サービスに渡される HAPI メッセージオブジェクトにバイトストリームを非整列 化します。

140.4.1. シリアライズ可能なメッセージ

HAPI 2.0 (Camel 2.11 で使用) の時点で、HL7v2 モデルクラスは完全にシリアライズ可能です。した がって、HL7v2 メッセージを直接 JMS キューに入れ (つまり、**marshal()** を呼び出さずに)、キューか ら直接 (つまり、**unmarshal()** を呼び出さずに) 再度読み取ることができます。

140.4.2. セグメント区切り

Camel 2.11 の時点で、**unmarshal** は **\n** を **\r** に変換することによってセグメントセパレーターを自動的 に修正しなくなりました。 この変換が必要な場合には、**org.apache.camel.component.hl7.HL7#convertLFToCR** は、この目的向 けに便利な **Expression** を提供します。

140.4.3. Charset

Camel 2.14.1 の時点で、**marshal and unmarshal** の両方が、フィールド **MSH-18** で提供される文字 セットを評価します。このフィールドが空の場合には、デフォルトで、対応する Camel 文字セットプ ロパティー/ヘッダーに含まれる文字セットが想定されます。**HL7DataFormat** クラスから継承するとき に、**guessCharsetName** メソッドをオーバーライドして、このデフォルトの動作を変更することもで きます。

Camel には、一般的に使用される既知のデータ形式の簡略構文があります。**HL7DataFormat** オブジェ クトのインスタンスを作成する必要はありません。

from("direct:hl7in") .marshal().hl7() .to("jms:queue:hl7out");

from("jms:queue:hl7out") .unmarshal().hl7() .to("patientLookupService");

140.5. メッセージヘッダー

非整列化操作は、MSH セグメントからこれらのフィールドを Camel メッセージのヘッダーとして追加 します。

<span id="page-939-0"></span>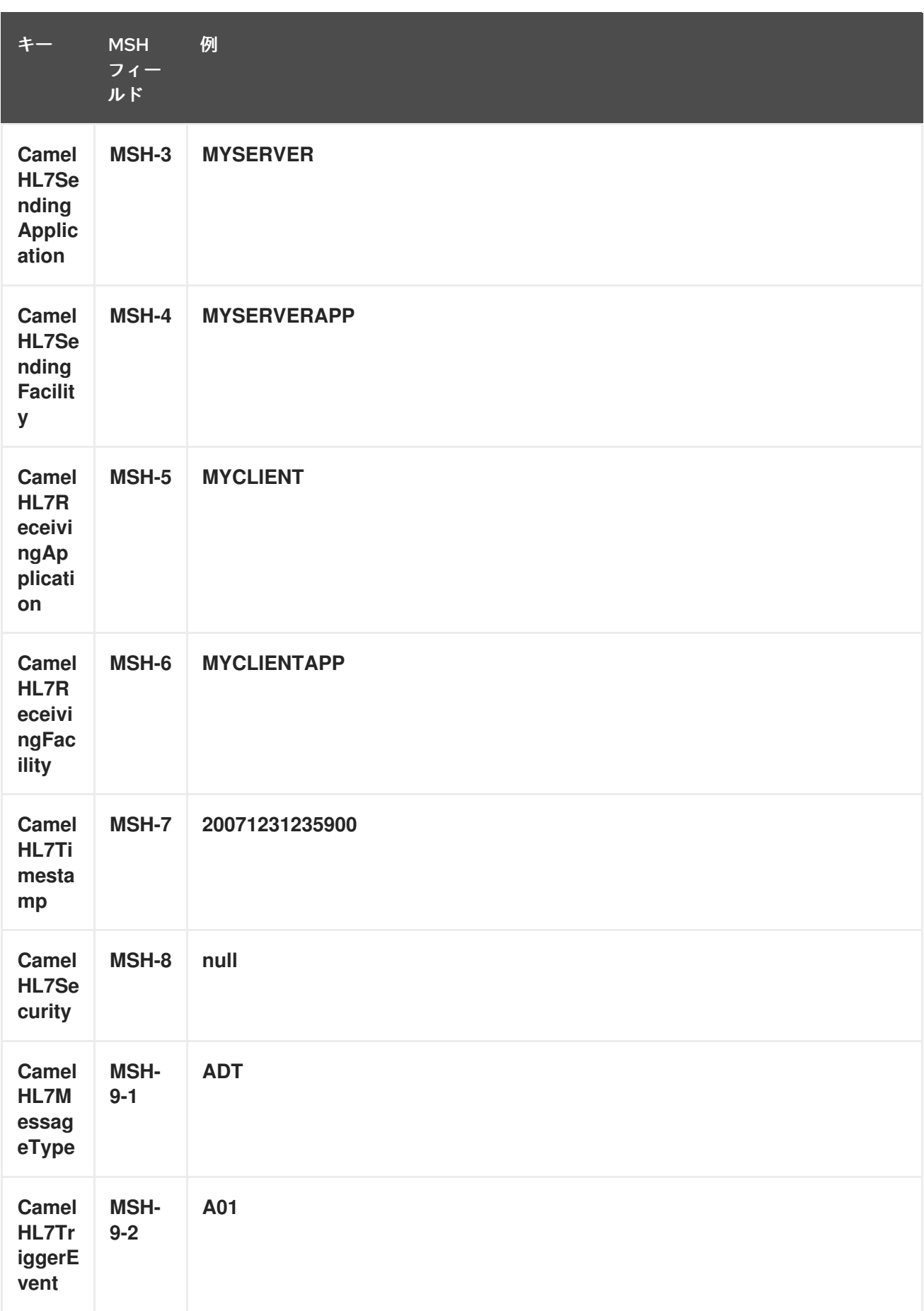

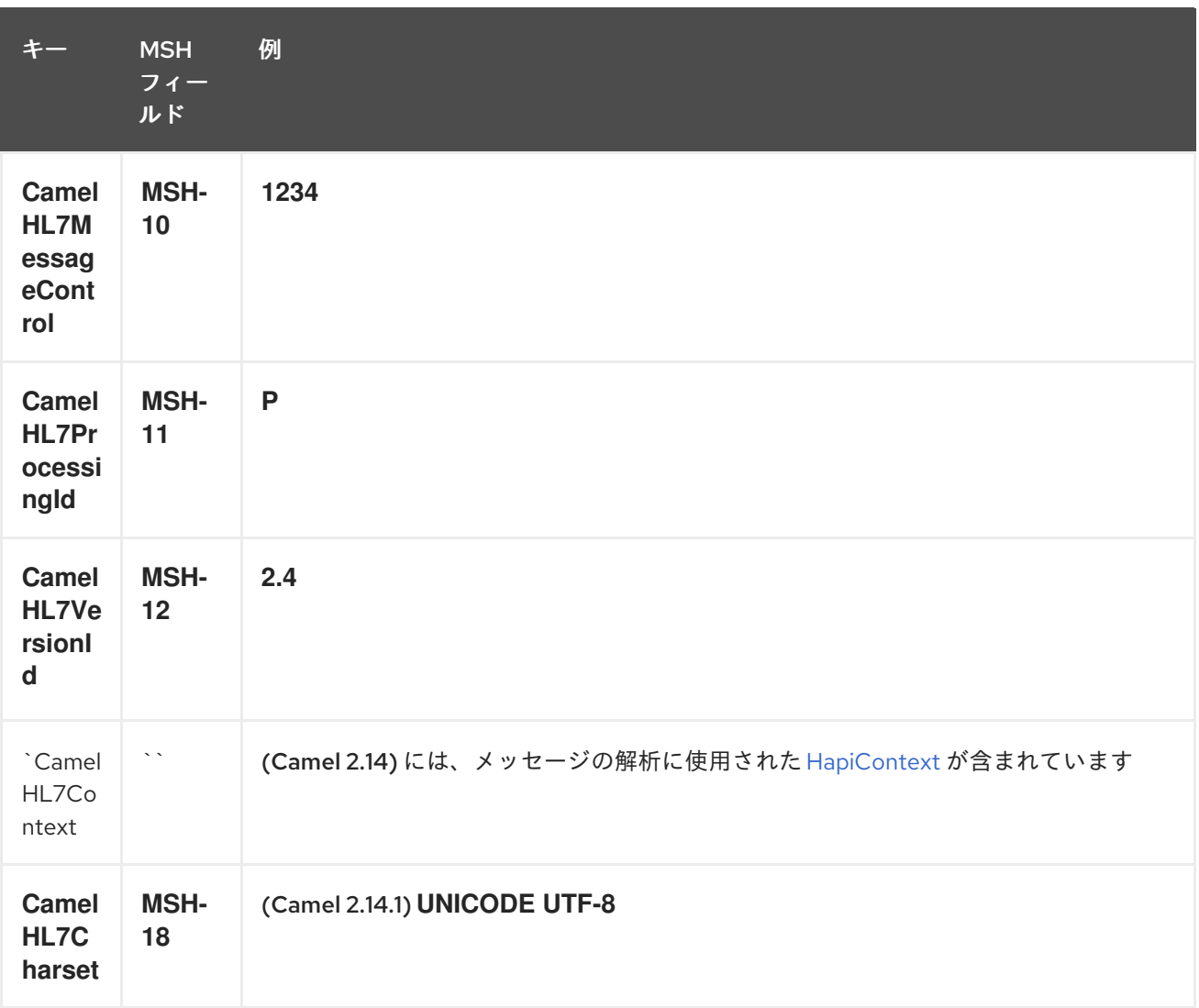

**CamelHL7Context** 以外のヘッダーはすべて String 型です。ヘッダー値が欠落している場合、その値は **null** です。

## 140.6. オプション

HL7 データ形式は、次のオプションをサポートしています。

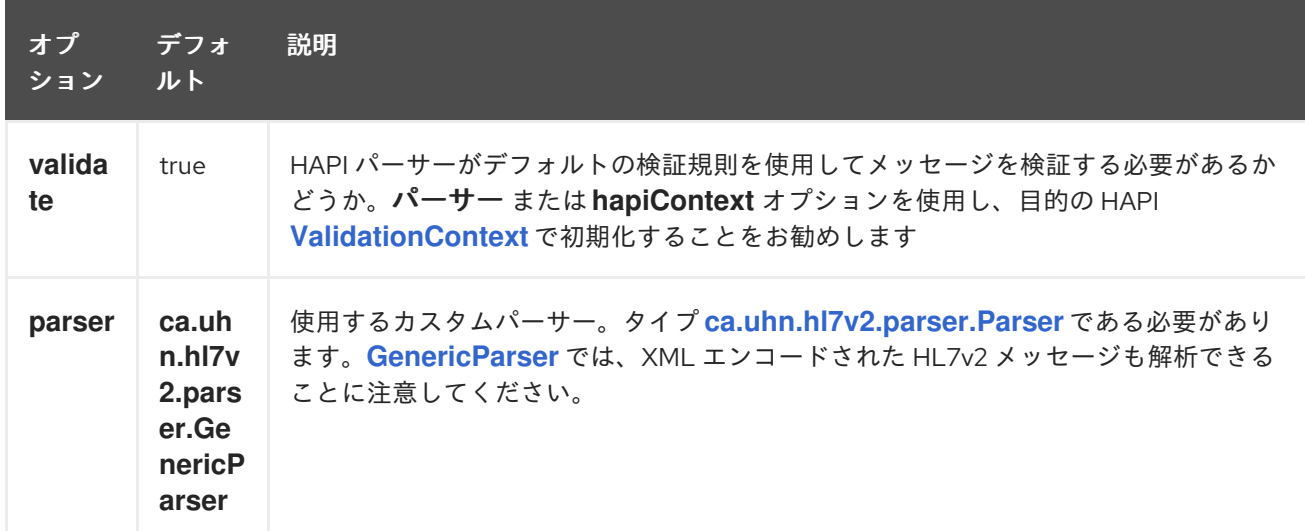

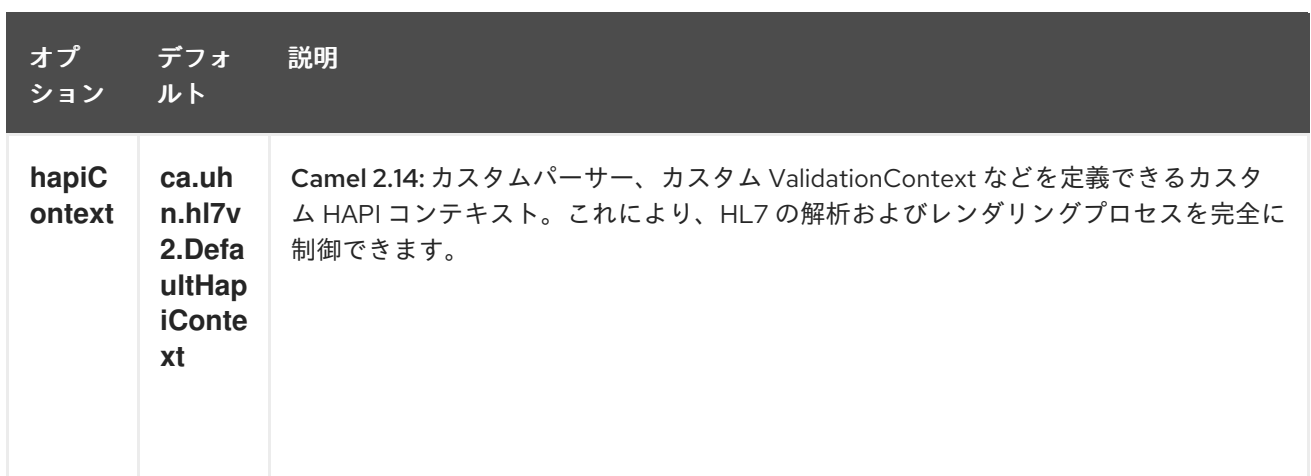

### 140.7. 依存関係

Camel ルートで HL7 を使用するには、このデータ形式を実装する上記の camel-hl7 に依存関係を追加 する必要があります。

HAPI ライブラリーは[、基本ライブラリー](http://repo1.maven.org/maven2/ca/uhn/hapi/hapi-base) といくつかの構造ライブラリー (HL7v2 メッセージバージョ ンごとに 1 つ) に分割されています。

- v2.1 [構造ライブラリー](http://repo1.maven.org/maven2/ca/uhn/hapi/hapi-structures-v21)
- v2.2 [構造ライブラリー](http://repo1.maven.org/maven2/ca/uhn/hapi/hapi-structures-v22)
- v2.3 [構造ライブラリー](http://repo1.maven.org/maven2/ca/uhn/hapi/hapi-structures-v23)
- v2.3.1 [構造ライブラリー](http://repo1.maven.org/maven2/ca/uhn/hapi/hapi-structures-v231)
- v2.4 [構造ライブラリー](http://repo1.maven.org/maven2/ca/uhn/hapi/hapi-structures-v24)
- v2.5 [構造ライブラリー](http://repo1.maven.org/maven2/ca/uhn/hapi/hapi-structures-v25)
- v2.5.1 [構造ライブラリー](http://repo1.maven.org/maven2/ca/uhn/hapi/hapi-structures-v251)
- v2.6 [構造ライブラリー](http://repo1.maven.org/maven2/ca/uhn/hapi/hapi-structures-v26)

デフォルトでは、**camel-hl7** は HAPI [基本ライブラリー](http://repo1.maven.org/maven2/ca/uhn/hapi/hapi-base) のみを参照します。アプリケーションは、構造 ライブラリー自体を追加します。たとえば、アプリケーションが HL7v2 メッセージバージョン 2.4 お よび 2.5 で動作する場合には、次の依存関係を追加する必要があります。

あるいは、基本ライブラリー、また、基本ライブラリー、およびの基本ライブラリー、およびの基本ライブラリー、およびの基本ライブラリー、およびの基本ライブラリー、および<br>アイブラリー、およびの基本ライブラリー、および必要な依存関係 (バンドルクラスパー)

```
<dependency>
  <groupId>ca.uhn.hapi</groupId>
  <artifactId>hapi-structures-v24</artifactId>
  <version>2.2</version>
  <!-- use the same version as your hapi-base version -->
</dependency>
<dependency>
  <groupId>ca.uhn.hapi</groupId>
  <artifactId>hapi-structures-v25</artifactId>
  <version>2.2</version>
  <!-- use the same version as your hapi-base version -->
</dependency>
```
あるいは、基本ライブラリー、すべての構造ライブラリー、および必要な依存関係 (バンドルクラスパ ス上) を含む OSGi バンドルを 中央の Maven [リポジトリー](http://repo1.maven.org/maven2/ca/uhn/hapi/hapi-osgi-base) からダウンロードできます。

<dependency> <groupId>ca.uhn.hapi</groupId> <artifactId>hapi-osgi-base</artifactId> <version>2.2</version> </dependency>

## 140.8. TERSER 言語

[HAPI](http://hl7api.sourceforge.net) は、一般的に使用される簡潔なロケーション指定構文を使用してフィールドへのアクセスを提供 する [Terser](http://hl7api.sourceforge.net/base/apidocs/ca/uhn/hl7v2/util/Terser.html) クラスを提供します。Terser 言語では、この構文を使用してメッセージから値を抽出し、 フィルタリングやコンテンツベースのルーティングなどの式や述語として使用できます。

例:

import static org.apache.camel.component.hl7.HL7.terser;

*// extract patient ID from field QRD-8 in the QRY\_A19 message above and put into message header*

```
from("direct:test1")
 .setHeader("PATIENT_ID",terser("QRD-8(0)-1"))
 .to("mock:test1");
```

```
// continue processing if extracted field equals a message header
from("direct:test2")
  .filter(terser("QRD-8(0)-1").isEqualTo(header("PATIENT_ID"))
  .to("mock:test2");
```
## 140.9. HL7 検証述語

多くの場合、最初に HL7v2 メッセージを解析し、別の手順で HAPI [ValidationContext](http://hl7api.sourceforge.net/base/apidocs/ca/uhn/hl7v2/validation/ValidationContext.html) に対して検証す ることをお勧めします。

例:

import static org.apache.camel.component.hl7.HL7.messageConformsTo; import ca.uhn.hl7v2.validation.impl.DefaultValidation;

*// Use standard or define your own validation rules* ValidationContext defaultContext = new DefaultValidation();

```
// Throws PredicateValidationException if message does not validate
from("direct:test1")
  .validate(messageConformsTo(defaultContext))
  .to("mock:test1");
```
## 140.10. HAPICONTEXT を使用した HL7 検証述語 (CAMEL 2.14)

HAPI コンテキストは常に [ValidationContext](http://hl7api.sourceforge.net/base/apidocs/ca/uhn/hl7v2/validation/ValidationContext.html) (または [ValidationRuleBuilder](http://hl7api.sourceforge.net/base/apidocs/ca/uhn/hl7v2/validation/builder/ValidationRuleBuilder.html)) で設定されるため、検証 ルールに間接的にアクセスできます。さらに、HL7DataFormat をアンマーシャリングすると、設定さ れた HAPI コンテキストが **CamelHL7Context** ヘッダーに転送され、このコンテキストの検証ルールを 簡単に再利用できます。

```
import static org.apache.camel.component.hl7.HL7.messageConformsTo;
import static org.apache.camel.component.hl7.HL7.messageConforms
 HapiContext hapiContext = new DefaultHapiContext();
 hapiContext.getParserConfiguration().setValidating(false); // don't validate during parsing
 // customize HapiContext some more ... e.g. enforce that PID-8 in ADT_A01 messages of version
2.4 is not empty
 ValidationRuleBuilder builder = new ValidationRuleBuilder() {
   @Override
   protected void configure() {
     forVersion(Version.V24)
        .message("ADT", "A01")
        .terser("PID-8", not(empty()));
     }
   };
 hapiContext.setValidationRuleBuilder(builder);
 HL7DataFormat hl7 = new HL7DataFormat();
 hl7.setHapiContext(hapiContext);
 from("direct:test1")
   .unmarshal(hl7) // uses the GenericParser returned from the HapiContext
   .validate(messageConforms()) // uses the validation rules returned from the HapiContext
                     // equivalent with .validate(messageConformsTo(hapiContext))
```

```
// route continues from here
```
## 140.11. HL7 確認式

HL7v2 処理の一般的なタスクは、受信した HL7v2 メッセージへのレスポンスとして、たとえば検証結 果に基づいて確認メッセージを生成することです。**ack** 式を使用すると、これを非常にエレガントに実 現できます。

```
import static org.apache.camel.component.hl7.HL7.messageConformsTo;
import static org.apache.camel.component.hl7.HL7.ack;
import ca.uhn.hl7v2.validation.impl.DefaultValidation;
```

```
// Use standard or define your own validation rules
ValidationContext defaultContext = new DefaultValidation();
```

```
from("direct:test1")
 .onException(Exception.class)
   .handled(true)
   .transform(ack()) // auto-generates negative ack because of exception in Exchange
   .end()
 .validate(messageConformsTo(defaultContext))
 // do something meaningful here
```

```
// acknowledgement
.transform(ack())
```
### 140.12. その他のサンプル

次の例では、プレーンな **String** HL7 リクエストが、レスポンスを返す HL7 リスナーに送信されます。

次のサンプルでは、HL7 リスナーからの HL7 リクエストがビジネスロジックにルーティングされま す。ビジネスロジックは、レジストリーに **hl7service** として登録されたプレーンな POJO として実装 されます。

次に、**RouteBuilder** を使用した Camel ルートは次のようになります。

HL7 DataFormat を使用すると、Camel メッセージヘッダーに MSH セグメントのフィールドが入力さ れることに注意してください。ヘッダーは、上記の例に示すように、フィルタリングやコンテンツベー スのルーティングに特に役立ちます。

# 第141章 HTTP コンポーネント (非推奨)

#### Camel バージョン 1.0 以降で利用可能

http: コンポーネントは、外部 HTTP リソースを消費するための HTTP ベースのエンドポイントを提供 します (HTTP を使用して外部サーバーを呼び出すクライアントとして)。

Maven ユーザーは、このコンポーネントの **pom.xml** に以下の依存関係を追加する必要があります。

<dependency> <groupId>org.apache.camel</groupId> <artifactId>camel-http</artifactId> <version>x.x.x</version> *<!-- use the same version as your Camel core version -->* </dependency>

## 141.1. URI 形式

http:hostname[:port][/resourceUri][?param1=value1][&param2=value2]

デフォルトでは、HTTP にはポート 80、HTTPS には 443 を使用します。

#### camel-http vs camel-jetty

HTTP コンポーネントによって生成されたエンドポイントに対してのみ生成できます。したがって、 camel ルートへの入力として使用しないでください。HTTP サーバーを介して camel ルートへの入力と して HTTP [エンドポイントをバインド](#page-1914-0)/公開するには、Jetty [コンポーネント](#page-1069-0) または Servlet コンポーネ ント を使用できます。

### 141.2. 例

POST を使用して本文で URL を呼び出し、応答を out メッセージとして返します。body が null の場 合、GET を使用して URL を呼び出し、レスポンスを out メッセージとして返します。

Java DSL

Spring DSL

from("direct:start") .to("http://myhost/mypath");

<from uri="direct:start"/> <to uri="http://oldhost"/>

ヘッダーを追加することで、HTTP エンドポイント URI をオーバーライドできます。Camel は <http://newhost> を呼び出します。これは、REST URL などで非常に便利です。

Java DSL

```
from("direct:start")
 .setHeader(Exchange.HTTP_URI, simple("http://myserver/orders/${header.orderId}"))
 .to("http://dummyhost");
```
URI パラメーターは、エンドポイント URI に直接設定するか、ヘッダーとして設定できます

Java DSL

from("direct:start") .to("http://oldhost?order=123&detail=short"); from("direct:start") .setHeader(Exchange.HTTP\_QUERY, constant("order=123&detail=short")) .to("http://oldhost");

HTTP リクエストメソッドを POST に設定します

Java DSL

Spring DSL

```
from("direct:start")
 .setHeader(Exchange.HTTP_METHOD, constant("POST"))
 .to("http://www.google.com");
```

```
<from uri="direct:start"/>
<setHeader headerName="CamelHttpMethod">
<constant>POST</constant>
</setHeader>
<to uri="http://www.google.com"/>
<to uri="mock:results"/>
```
## 141.3. HTTP オプション

HTTP コンポーネントは、以下に示す 8 個のオプションをサポートしています。

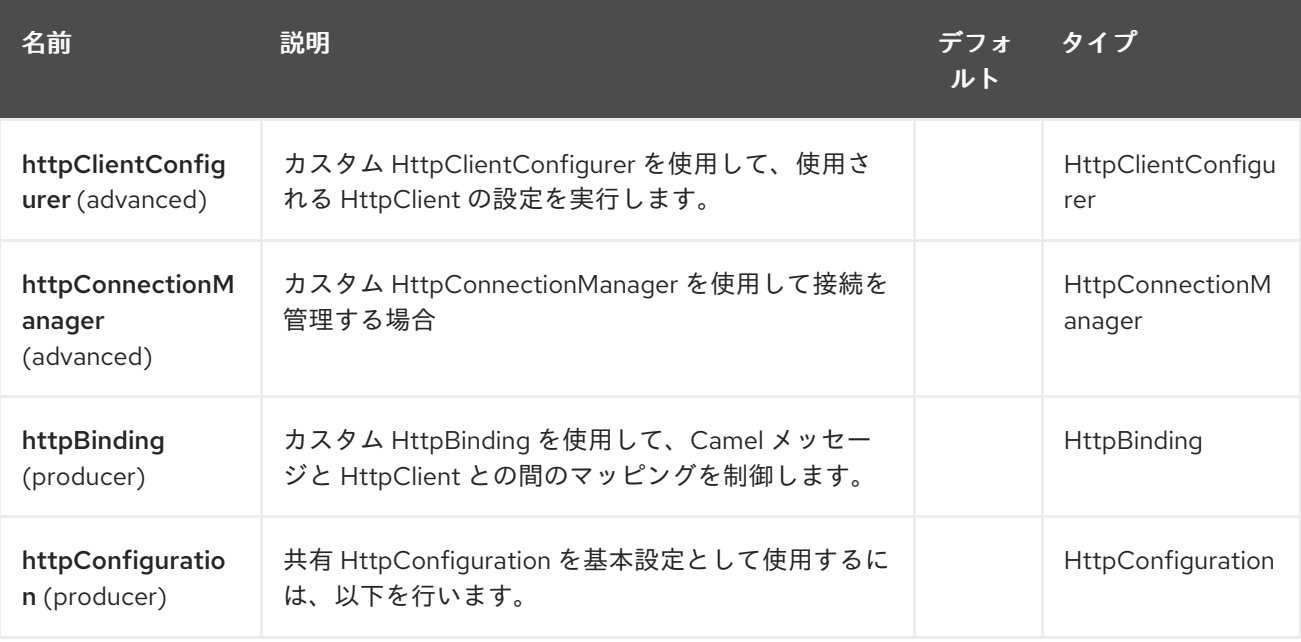

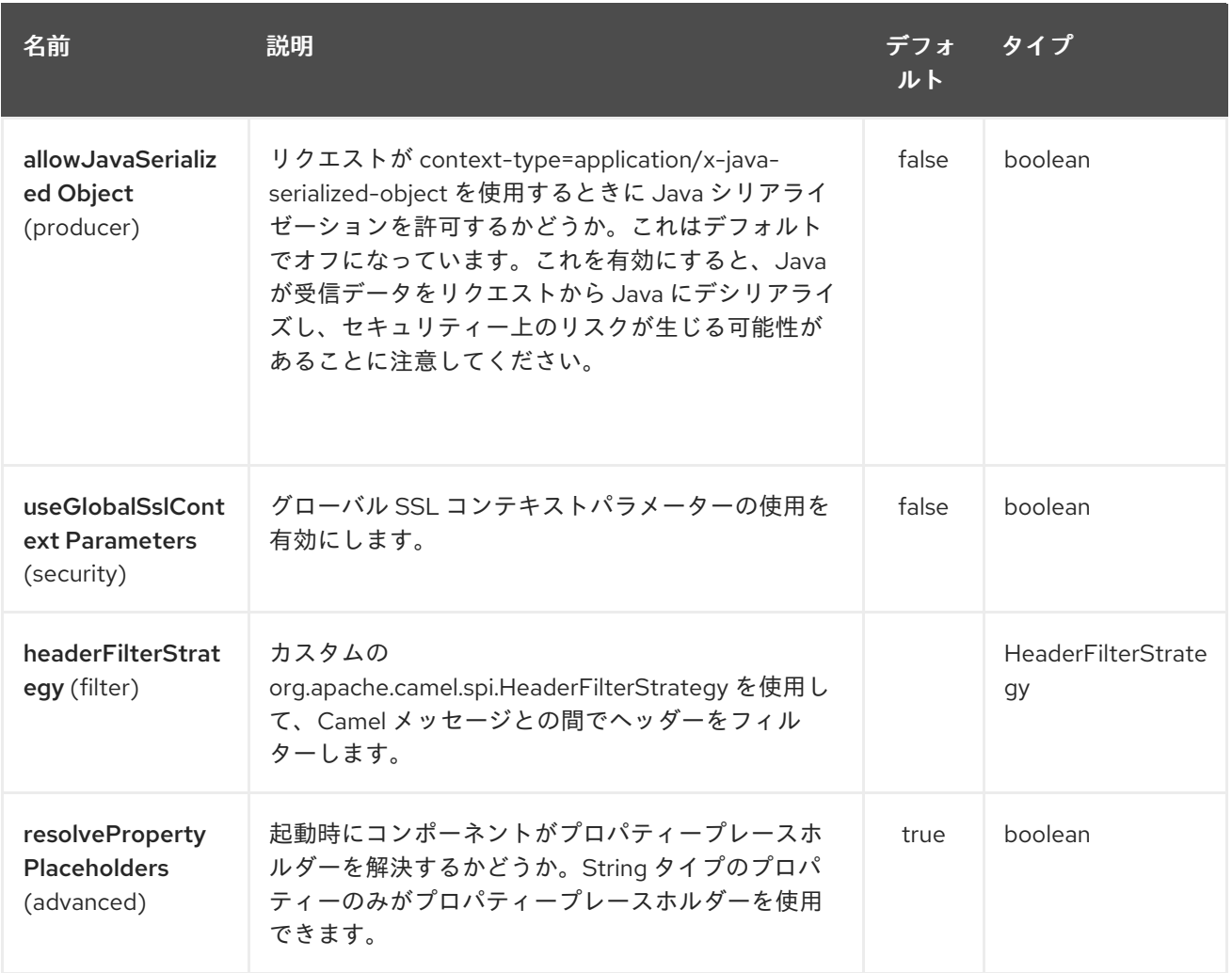

HTTP エンドポイントは、URI 構文を使用して設定されます。

http:httpUri

I

パスおよびクエリーパラメーターを使用します。

# 141.3.1. パスパラメーター (1 個のパラメーター):

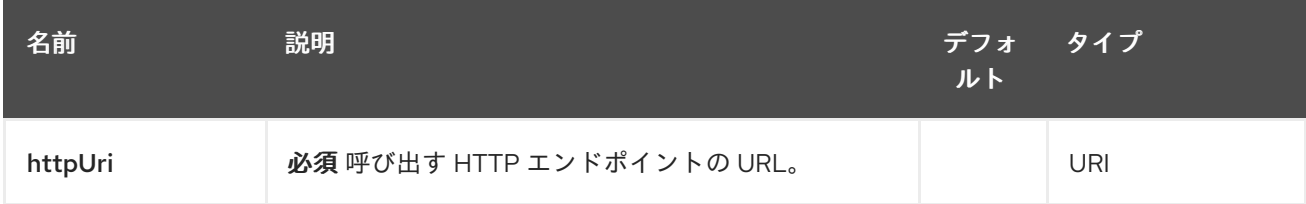

# 141.3.2. クエリーパラメーター (38 パラメーター)

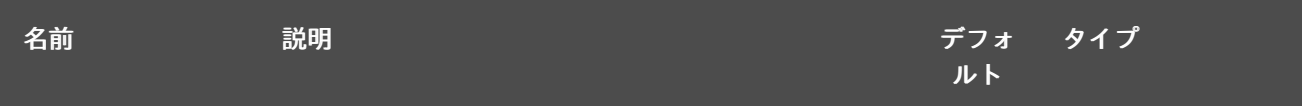

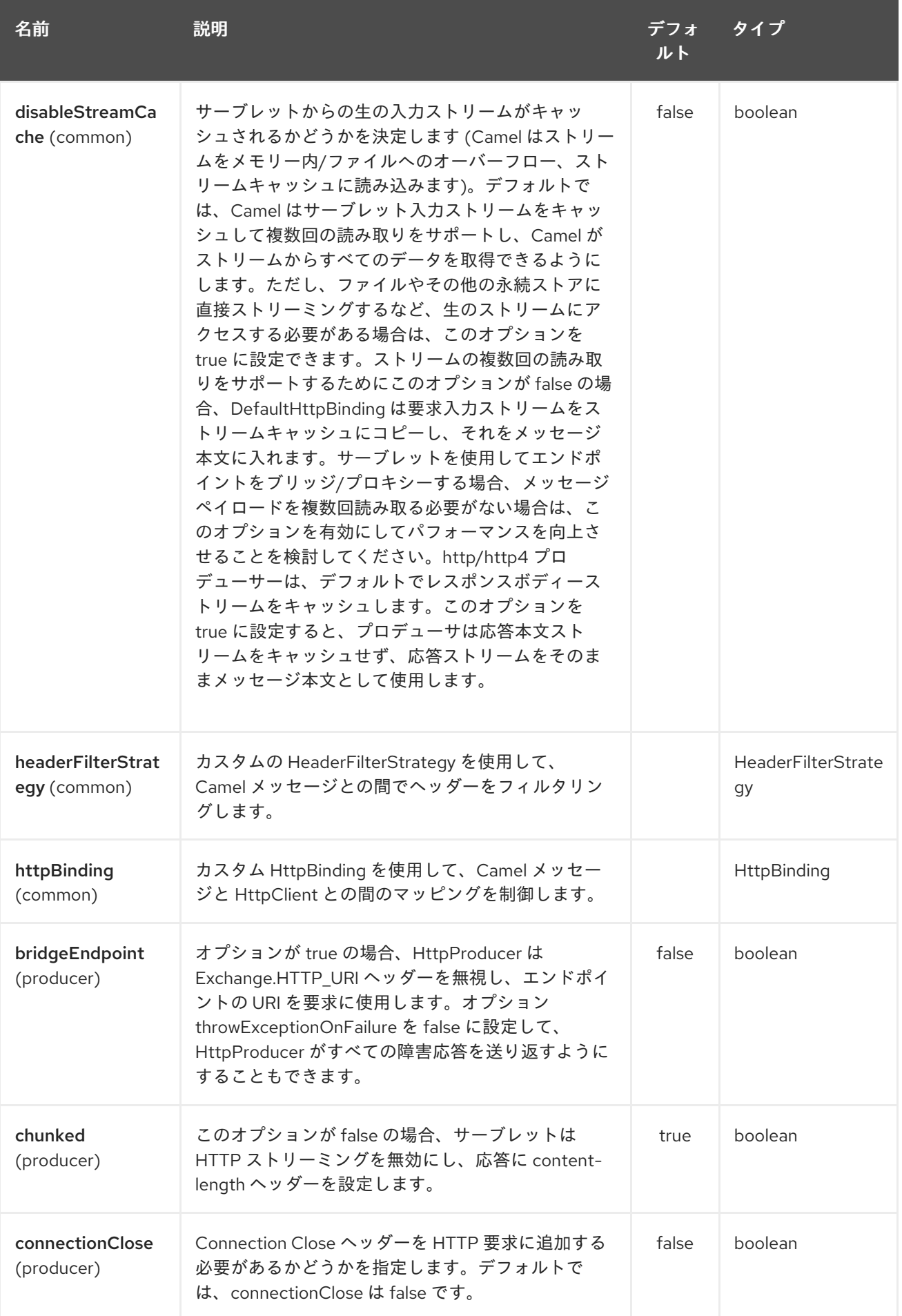

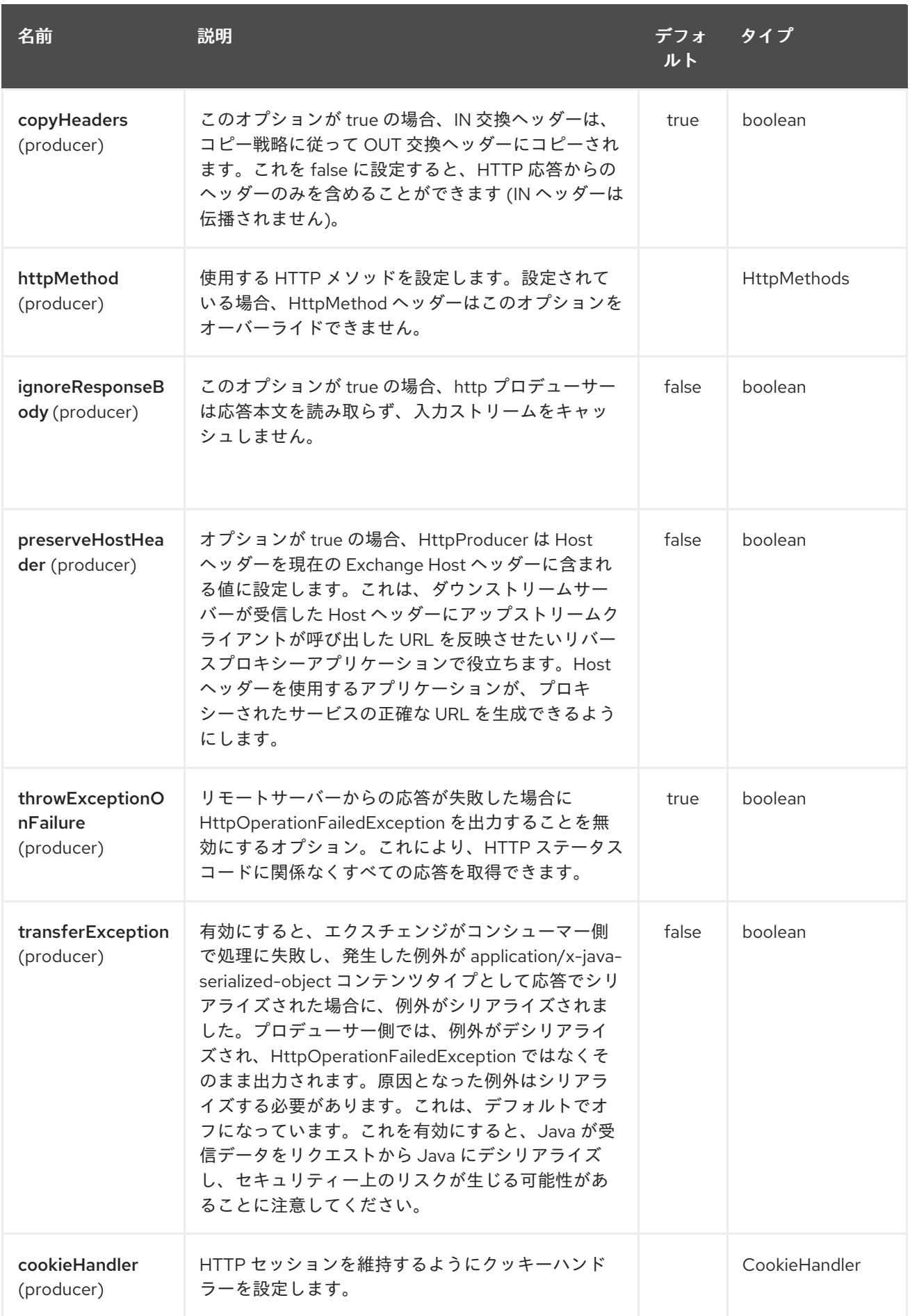

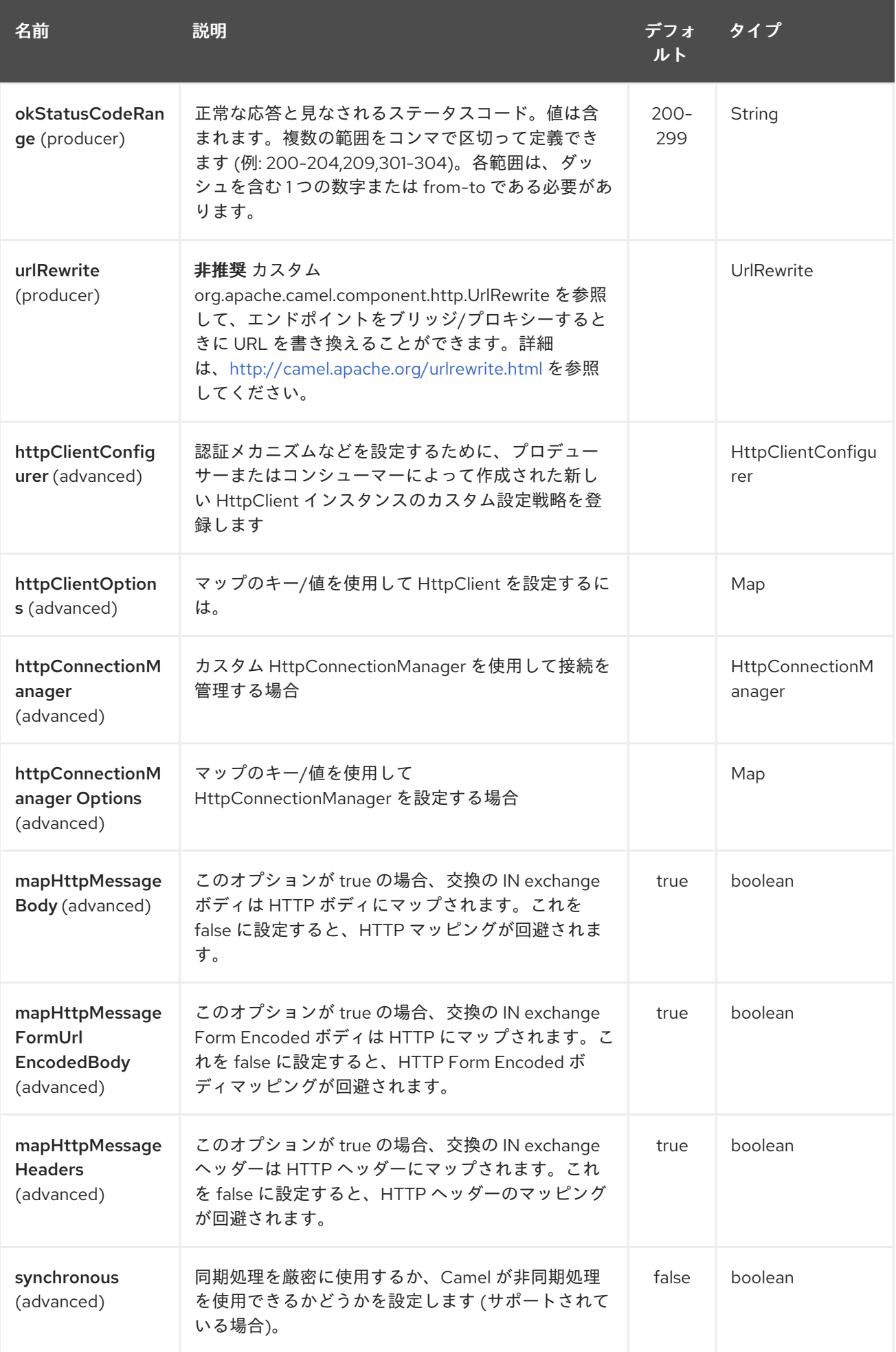

<span id="page-951-0"></span>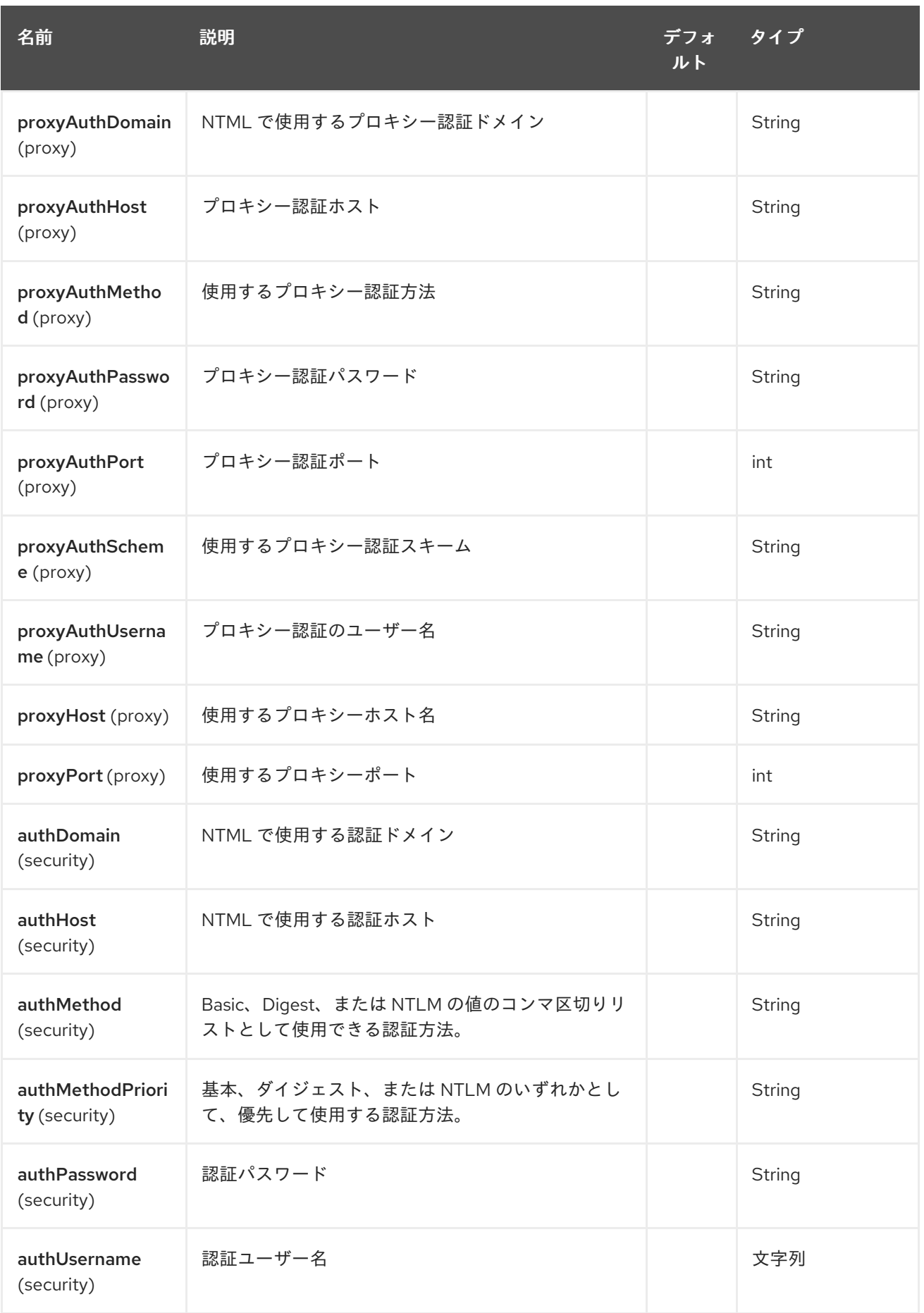

141.4. メッセージヘッダー

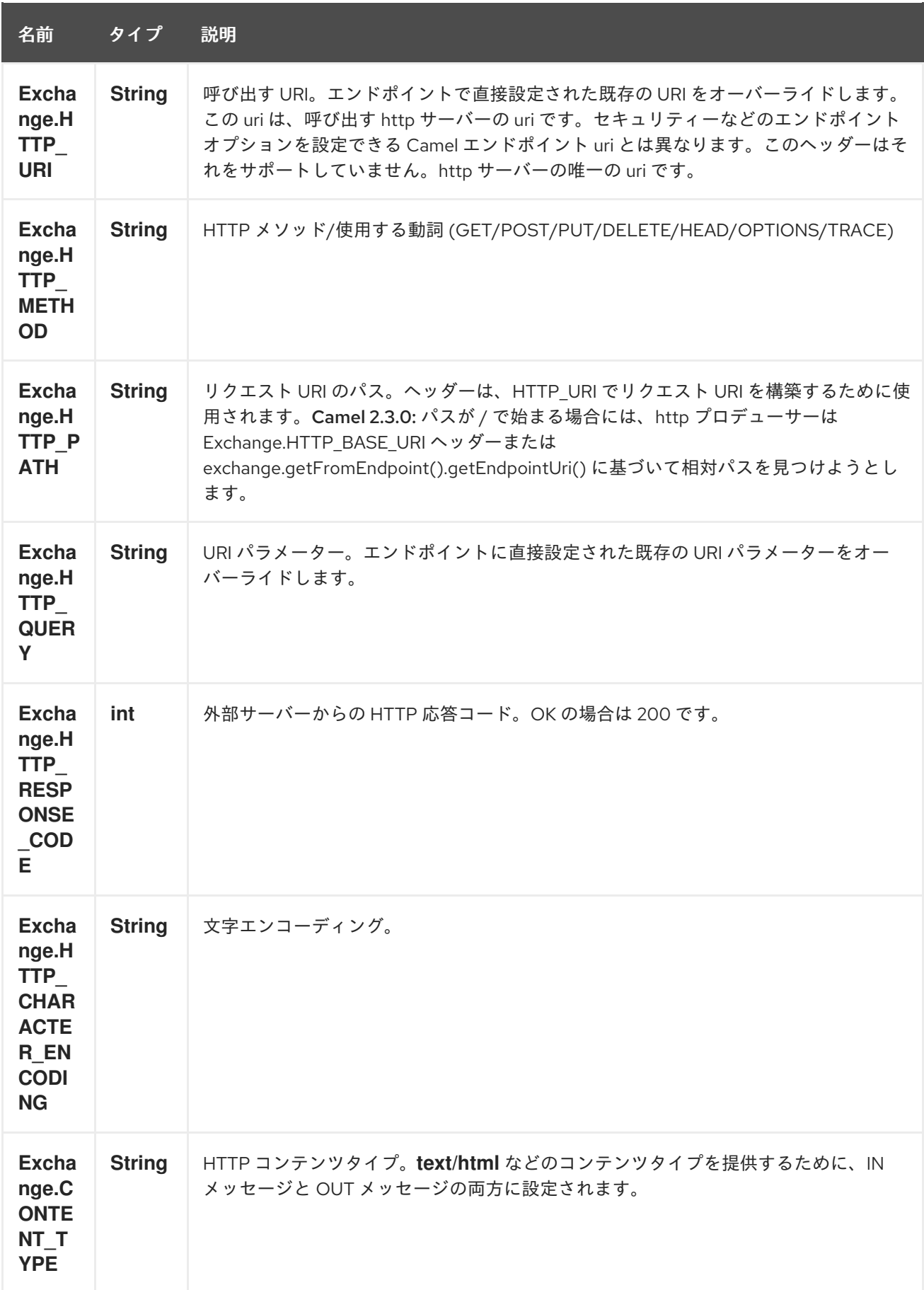

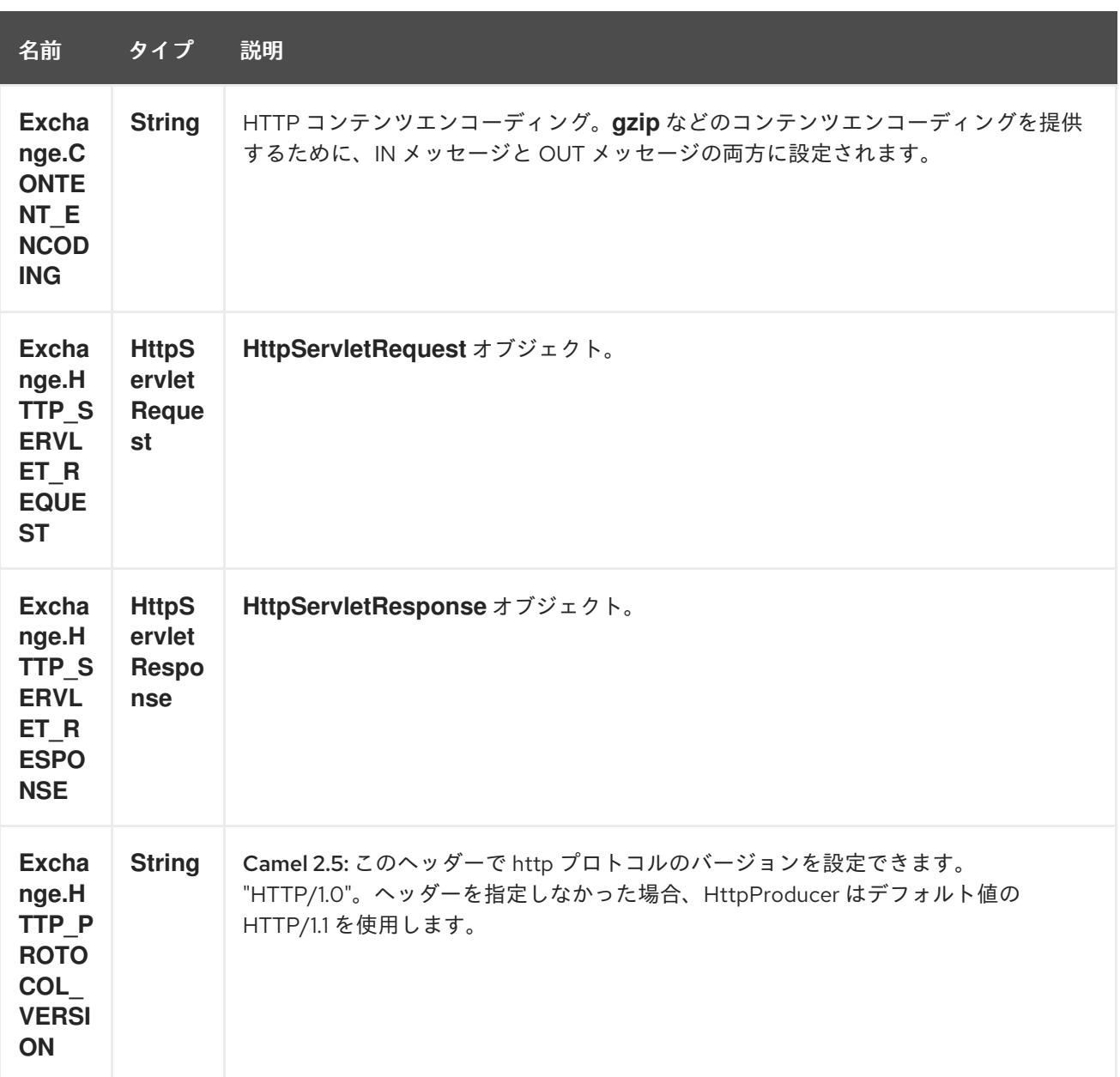

上記のヘッダー名は定数です。Spring の DSL では、名前の代わりに定数の値を使用する必要がありま す。

## 141.5. メッセージボディー

Camel は、外部サーバーからの HTTP レスポンスを OUT ボディに保存します。IN メッセージのすべて のヘッダーが OUT メッセージにコピーされるため、ヘッダーはルーティング中に保持されます。さら に、Camel は HTTP 応答ヘッダーも OUT メッセージヘッダーに追加します。

## 141.6. レスポンスコード

Camel は HTTP 応答コードに従って処理します。

- 応答コードは 100..299 の範囲で、Camel はそれを成功応答と見なします。
- 応答コードは 300..399 の範囲にあり、Camel はこれをリダイレクト応答と見なし、情報とと もに **HttpOperationFailedException** を出力します。

● 応答コードが 400+ の場合、Camel はこれを外部サーバーの障害と見なし、その情報とともに **HttpOperationFailedException** を出力します。

throwExceptionOnFailure

オプション **throwExceptionOnFailure** を **false** に設定して、失敗したレスポンスコードに対して **HttpOperationFailedException** が出力されないようにすることができます。これにより、リモート サーバーからの応答を取得できます。 これを示すサンプルを以下に示します。

### 141.7. HTTPOPERATIONFAILEDEXCEPTION

この例外には、次の情報が含まれています。

- HTTP ステータスコード
- HTTP ステータス行 (ステータスコードのテキスト)
- サーバーがリダイレクトを返した場合は、ロケーションをリダイレクトします
- サーバーがレスポンスとして本文を提供した場合、**java.lang.String** としてのレスポンス本文

### 141.8. どの HTTP メソッドを使用するか

次のアルゴリズムを使用して、使用する HTTP メソッドを決定します。 1.エンドポイント設定 (**httpMethod**) として提供されるメソッドを使用します。 2.ヘッダーで提供されるメソッドを使用します (**Exchange.HTTP\_METHOD**)。 3.ヘッダーにクエリー文字列が指定されている場合は **GET**。 4.エンドポイントがクエリー文字列で設定されている場合は **GET**。 5.送信するデータがある場合は **POST** (本文が **null** ではない)。 6.それ以外の場合は **GET**。

## 141.9. HTTPSERVLETREQUEST と HTTPSERVLETRESPONSE にアクセ スする方法

を使用して Camel 型コンバーターシステムを使用して、これら 2 つにアクセスできます。

HttpServletRequest request = exchange.getIn().getBody(HttpServletRequest.class); HttpServletRequest response = exchange.getIn().getBody(HttpServletResponse.class);

## 141.10. クライアントタイムアウトの使用 - SO\_TIMEOUT

[このリンク](http://svn.apache.org/viewvc?view=rev&revision=781775) の単体テストを参照してください

141.11. その他の例

141.11.1. プロキシーの設定

Java DSL

```
from("direct:start")
 .to("http://oldhost?proxyHost=www.myproxy.com&proxyPort=80");
```
また、**proxyUsername** および **proxyPassword** オプションによるプロキシー認証もサポートされてい ます。

141.11.2. URI の外部でプロキシー設定を使用する

Java DSL

Spring DSL

context.getProperties().put("http.proxyHost", "172.168.18.9"); context.getProperties().put("http.proxyPort" "8080");

```
<camelContext>
  <properties>
     <property key="http.proxyHost" value="172.168.18.9"/>
     <property key="http.proxyPort" value="8080"/>
 </properties>
</camelContext>
```
エンドポイントのオプションは、コンテキストのオプションをオーバーライドします。

141.12. 文字セットの設定

**POST** を使用してデータを送信している場合は、**charset** を設定できます

setProperty(Exchange.CHARSET\_NAME, "iso-8859-1");

141.13. スケジュールされたポーリングのサンプル

このサンプルは、Google ホームページを 10 秒ごとにポーリングし、そのページをファイル **message.html** に書き込みます。

from("timer://foo?fixedRate=true&delay=0&period=10000") .to("http://www.google.com") .setHeader(FileComponent.HEADER\_FILE\_NAME, "message.html").to("file:target/google");

## 141.14. 応答コードの取得

**Exchange.HTTP\_RESPONSE\_CODE** を使用して Out メッセージヘッダーから値を取得することによ り、HTTP コンポーネントから HTTP 応答コードを取得できます。

Exchange exchange = template.send("http://www.google.com/search", new Processor() { public void process(Exchange exchange) throws Exception { exchange.getIn().setHeader(Exchange.HTTP\_QUERY, constant("hl=en&q=activemq")); } }); Message out = exchange.getOut(); int responseCode = out.getHeader(Exchange.HTTP\_RESPONSE\_CODE, Integer.class);

## 141.15. **THROWEXCEPTIONONFAILURE=FALSE** を使用して応答を取得する

以下のルートでは、リモート HTTP 呼び出しから返されたデータで強化するメッセージをルーティング します。リモートサーバーからの応答が必要なため、**throwExceptionOnFailure** オプションを **false** に 設定して、**AggregationStrategy** でレスポンスを取得します。コードは HTTP ステータスコード 404 をシミュレートした単体テストに基づいているため、一部アサーションコードなどがあります。

#### 141.16. クッキーの無効化

Cookie を無効にするには、次の URI オプションを追加して、HTTP クライアントが Cookie を無視する ように設定します。

#### **httpClient.cookiePolicy=ignoreCookies**

#### 141.17. 高度な使用方法

HTTP プロデューサーをさらに制御する必要がある場合は、さまざまなクラスを設定してカスタム動作 を提供できる **HttpComponent** を使用する必要があります。

#### 141.17.1. MaxConnectionsPerHost の設定

[HTTP](#page-951-0) コンポーネントには、特定のコンポーネントのさまざまなグローバル設定を設定できる **org.apache.commons.httpclient.HttpConnectionManager** があります。

グローバルとは、コンポーネントが作成するすべてのエンドポイントが同じ共有

**HttpConnectionManager** を持つことを意味します。したがって、ホストごとの最大接続数に別の値を 設定する場合は、通常使用するエンドポイント URI では なく、HTTP コンポーネントで定義する必要が あります。ですから、次のようになります。

まず、Spring XML で **http** コンポーネントを定義します。はい、同じスキーム名 **http** を使用します。 それ以外の場合、Camel は自動検出し、デフォルト設定でコンポーネントを作成します。必要なのは、 これを却下して、オプションを設定できるようにすることです。以下のサンプルでは、最大接続数をデ フォルトの 2 ではなく 5 に設定しています。

そして、ルートで通常どおりに使用できます。

#### 141.17.2. プリエンプティブ認証の使用

あるエンドユーザーが、HTTPS での認証に問題があると報告しました。HTTPS サーバーが HTTP コー ド 401 Authorization Required を返さないことを発見したとき、問題は最終的に解決されました。解決 策は、次の URI オプションを設定することでした: **httpClient.authenticationPreemptive=true**

#### 141.17.3. リモートサーバーからの自己署名証明書の受け入れ

Apache Commons HTTP API でこれを行う方法を概説するいくつかのコードを含むメーリングリスト ディスカッションのこの [リンク](http://www.nabble.com/Using-HTTPS-in-camel-http-when-remote-side-has-self-signed-cert-td25916878.html) を参照してください。

#### 141.17.4. HTTP クライアントの SSL の設定

JSSE 設定ユーティリティーの使用

Camel 2.8 の時点で、HTTP4 コンポーネントは Camel JSSE [Configuration](camel-configuration-utilities.html) Utility を介した SSL/TLS 設定をサポートしています。 このユーティリティーは、記述する必要があるコンポーネント固有の コードの量を大幅に削減し、エンドポイントおよびコンポーネントレベルで設定できます。 次の例 は、HTTP4 コンポーネントでユーティリティーを使用する方法を示しています。

このコンポーネントで使用される Apache HTTP クライアントのバージョンは、グローバルなプロトコ ルレジストリーから SSL/TLS 情報を解決します。 このコンポーネントは、Camel JSSE 設定ユーティ

リティーの使用をサポートするために、HTTP クライアントのプロトコルソケットファクトリーの実装 **org.apache.camel.component.http.SSLContextParametersSecureProtocolSocketFactory** を提供し ます。 次の例は、プロトコルレジストリーを設定し、登録されたプロトコル情報をルートで使用する 方法を示しています。

KeyStoreParameters ksp = new KeyStoreParameters(); ksp.setResource("/users/home/server/keystore.jks"); ksp.setPassword("keystorePassword");

KeyManagersParameters kmp = new KeyManagersParameters(); kmp.setKeyStore(ksp); kmp.setKeyPassword("keyPassword");

SSLContextParameters scp = new SSLContextParameters(); scp.setKeyManagers(kmp);

ProtocolSocketFactory factory = new SSLContextParametersSecureProtocolSocketFactory(scp);

Protocol.registerProtocol("https", new Protocol( "https", factory, 443));

from("direct:start") .to("https://mail.google.com/mail/").to("mock:results");

Apache HTTP クライアントを直接設定する

基本的に camel-http コンポーネントは Apache HTTP クライアントの上に構築されており、カスタム **org.apache.camel.component.http.HttpClientConfigurer** を実装して、http クライアントを完全に制 御する必要がある場合に設定を行うことができます。

ただし、キーストアとトラストストアを指定する だけ の場合は、Apache HTTP **HttpClientConfigurer** を使用してこれを行うことができます。次に例を示します。

Protocol authhttps = new Protocol("https", new AuthSSLProtocolSocketFactory( new URL("file:my.keystore"), "mypassword", new URL("file:my.truststore"), "mypassword"), 443);

Protocol.registerProtocol("https", authhttps);

次に、**HttpClientConfigurer** を実装するクラスを作成し、上記の例に従ってキーストアまたはトラスト ストアを提供する https プロトコルを登録する必要があります。次に、キャメルルートビルダークラス から次のように接続できます。

HttpComponent httpComponent = getContext().getComponent("http", HttpComponent.class); httpComponent.setHttpClientConfigurer(new MyHttpClientConfigurer());

Spring DSL を使用してこれを行う場合、URI を使用して **HttpClientConfigurer** を指定できます。以下 に例を示します。

<bean id="myHttpClientConfigurer" class="my.https.HttpClientConfigurer"> </bean>

<to uri="https://myhostname.com:443/myURL?httpClientConfigurerRef=myHttpClientConfigurer"/>

上記のように HttpClientConfigurer を実装し、キーストアとトラストストアを設定する限り、問題なく 動作します。

## 141.18. 関連項目

- Configuring Camel (Camel の設定)
- コンポーネント
- エンドポイント
- スタートガイド
- [Jetty](#page-1069-0)

# 第142章 HTTP4 コンポーネント

#### Camel バージョン 2.3 以降で利用可能

http4: コンポーネントは、外部 HTTP リソースを呼び出すための HTTP ベースのエンドポイントを提 供します (HTTP を使用して外部サーバーを呼び出すクライアントとして)。

Maven ユーザーは、このコンポーネントの **pom.xml** に以下の依存関係を追加する必要があります。

<dependency> <groupId>org.apache.camel</groupId> <artifactId>camel-http4</artifactId> <version>x.x.x</version> *<!-- use the same version as your Camel core version -->* </dependency>

#### camel-http4 vs camel-http

Camel-http4 は Apache [HttpClient](http://hc.apache.org/httpcomponents-client-ga/) 4.x を使用し、camel-http は Apache [HttpClient](http://hc.apache.org/httpclient-3.x/) 3.x を使用しま す。

## 142.1. URI 形式

http4:hostname[:port][/resourceUri][?options]

デフォルトでは、HTTP にはポート 80、HTTPS には 443 を使用します。

URI には、**?option=value&option=value&…** の形式でクエリーオプションを追加できます。

#### camel-http4 と camel-jetty の比較

HTTP4 コンポーネントによって生成されたエンドポイントに対してのみ生成できます。したがって、 Camel ルートへの入力として使用しないでください。Camel ルートへの入力として HTTP サーバー経 由で HTTP エンドポイントをバインド/公開するには、代わりに Jetty [コンポーネント](#page-1069-0) を使用します。

## 142.2. HTTP4 コンポーネントオプション

HTTP4 コンポーネントは、以下に示す 18 個のオプションをサポートしています。

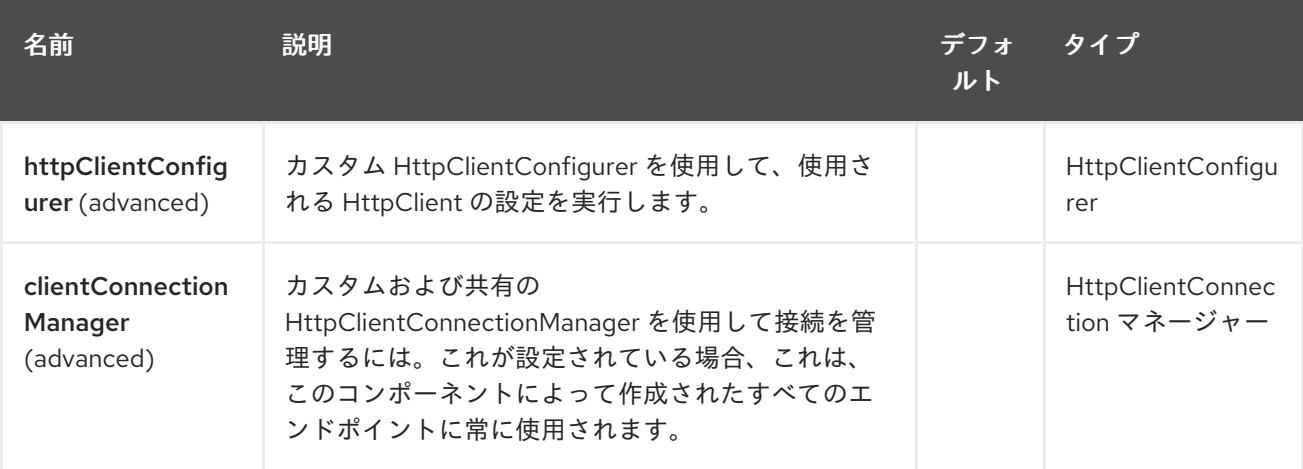

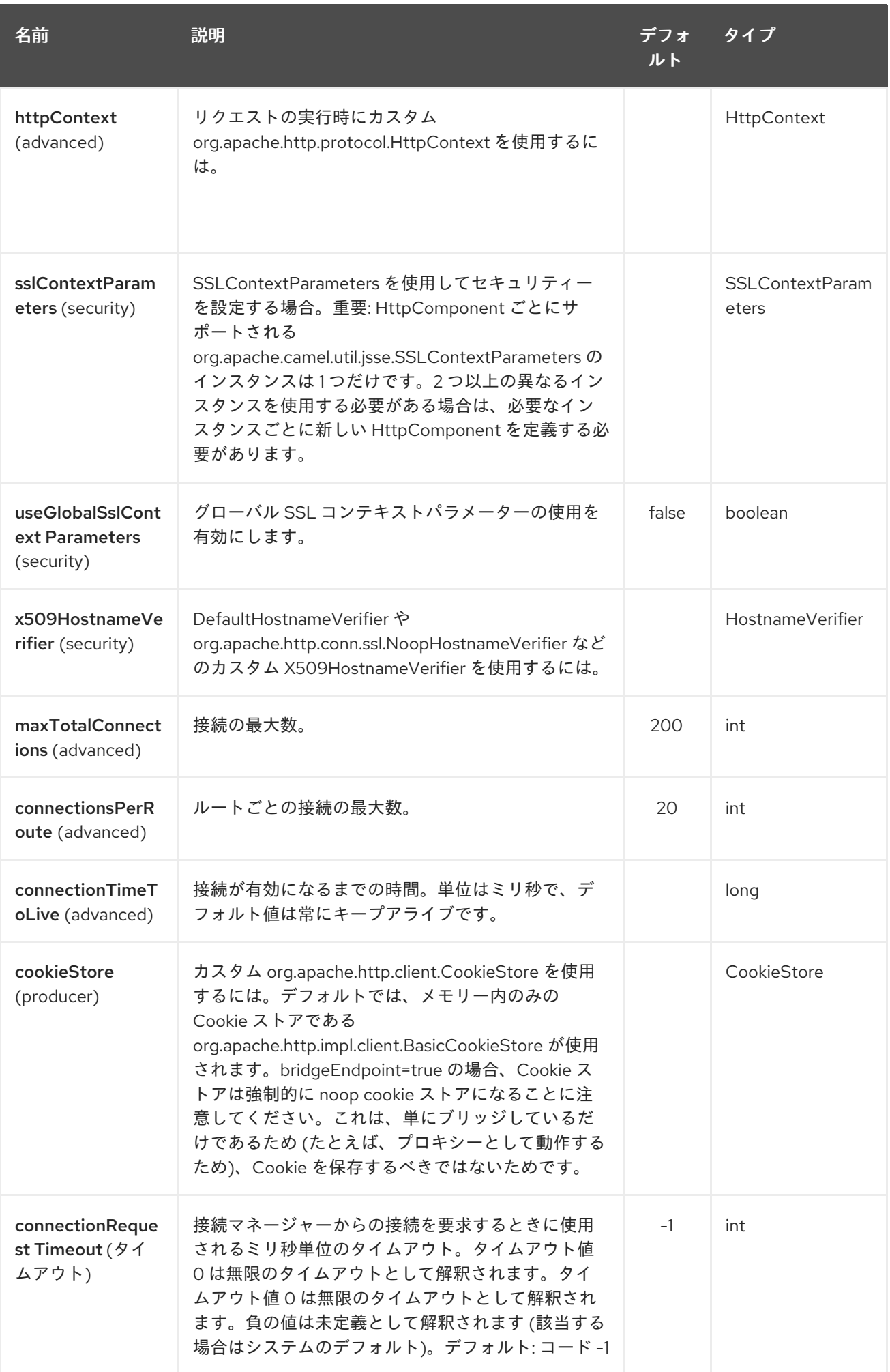

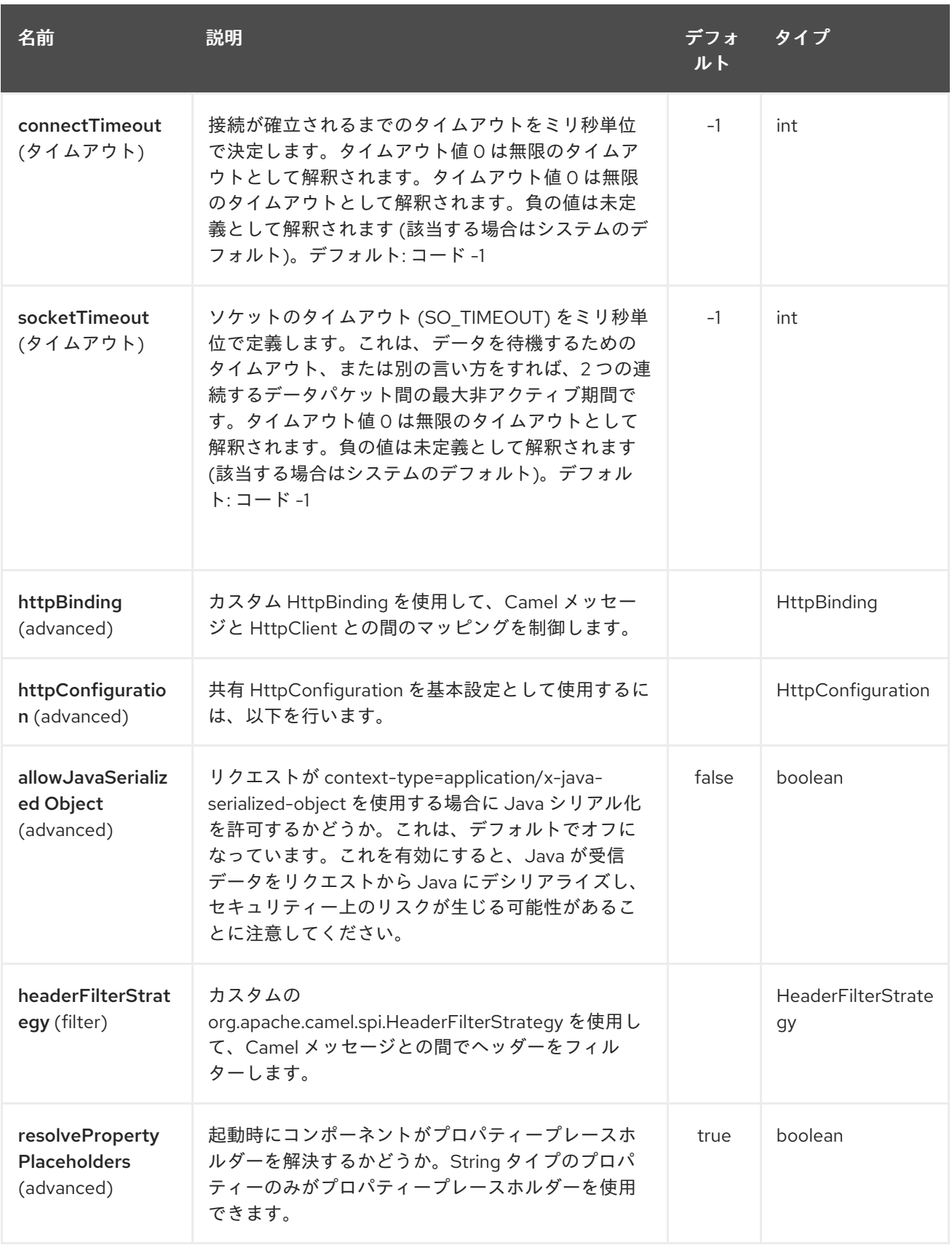

HTTP4 エンドポイントは、URI 構文を使用して設定されます。

# http4:httpUri

パスおよびクエリーパラメーターを使用します。

## 142.2.1. パスパラメーター (1 個のパラメーター):

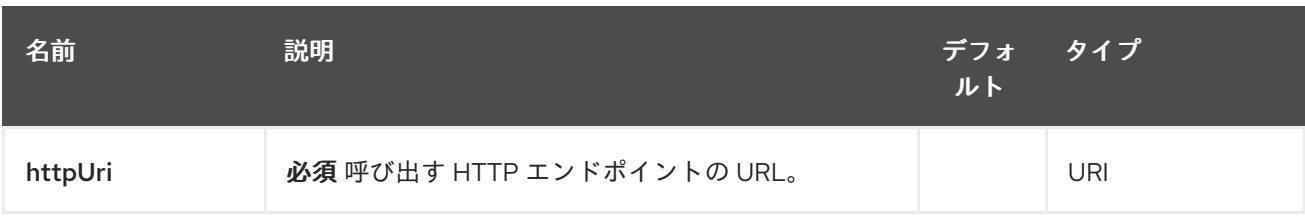

## 142.2.2. クエリーパラメーター (48 パラメーター)

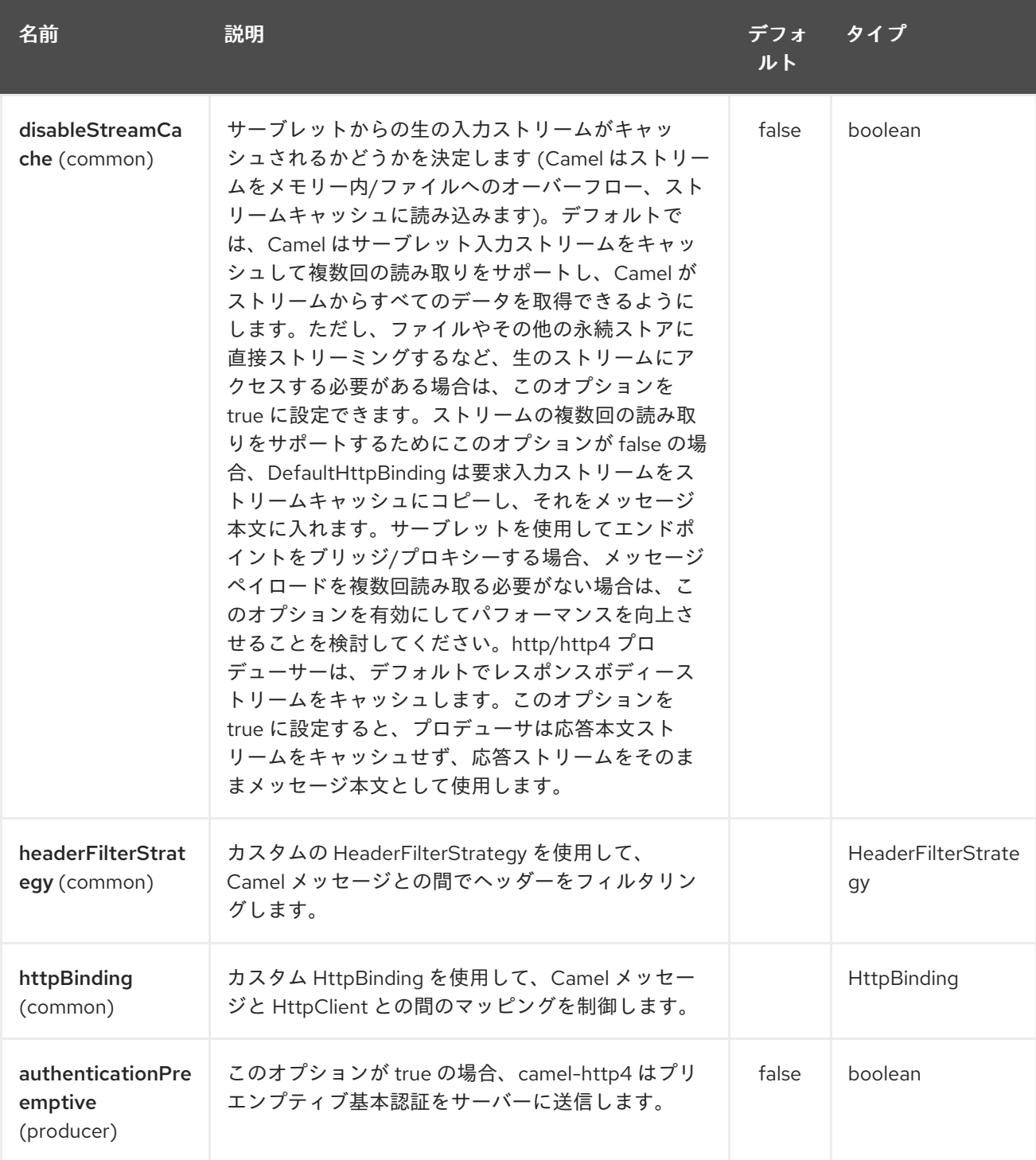

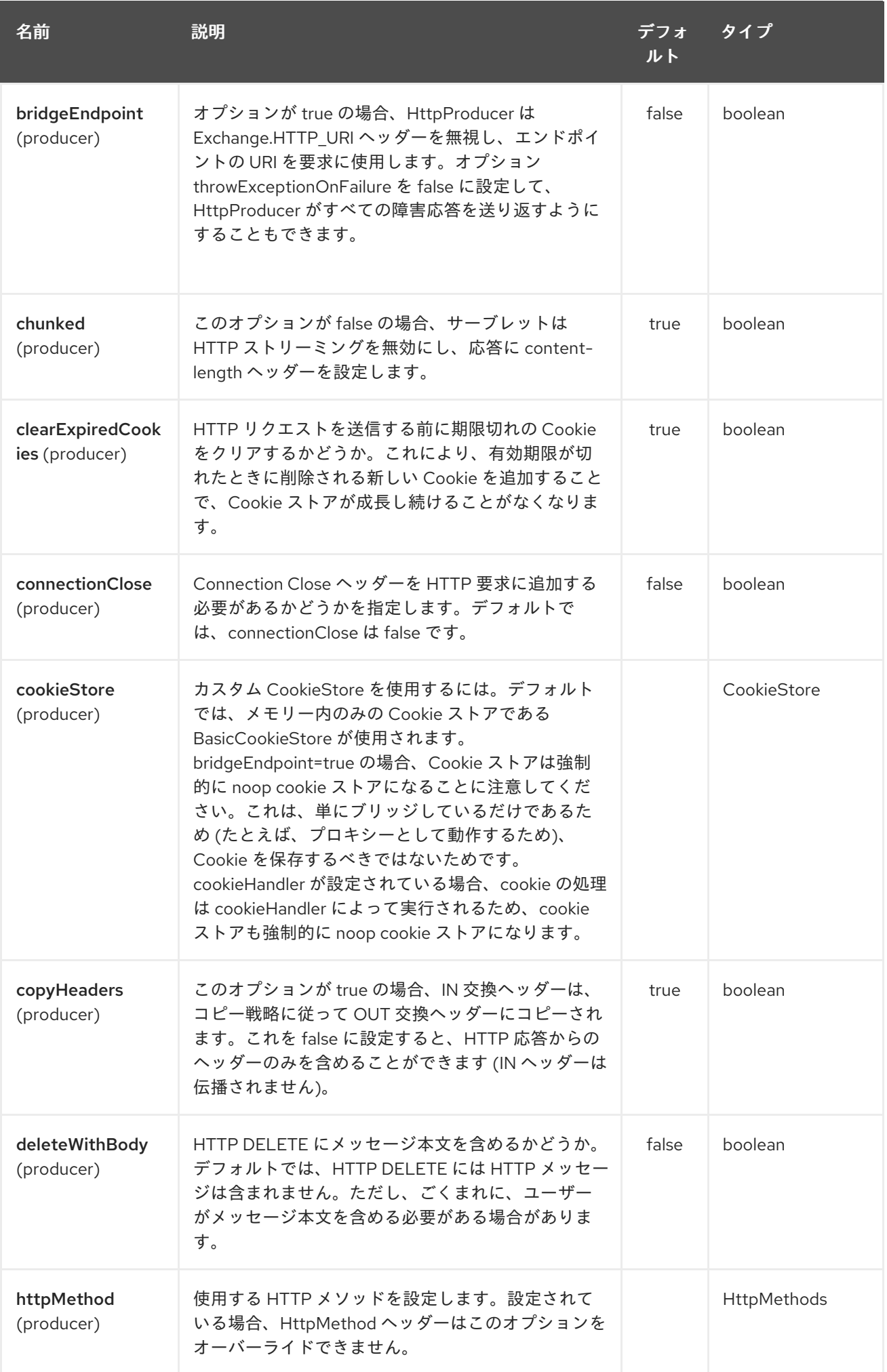

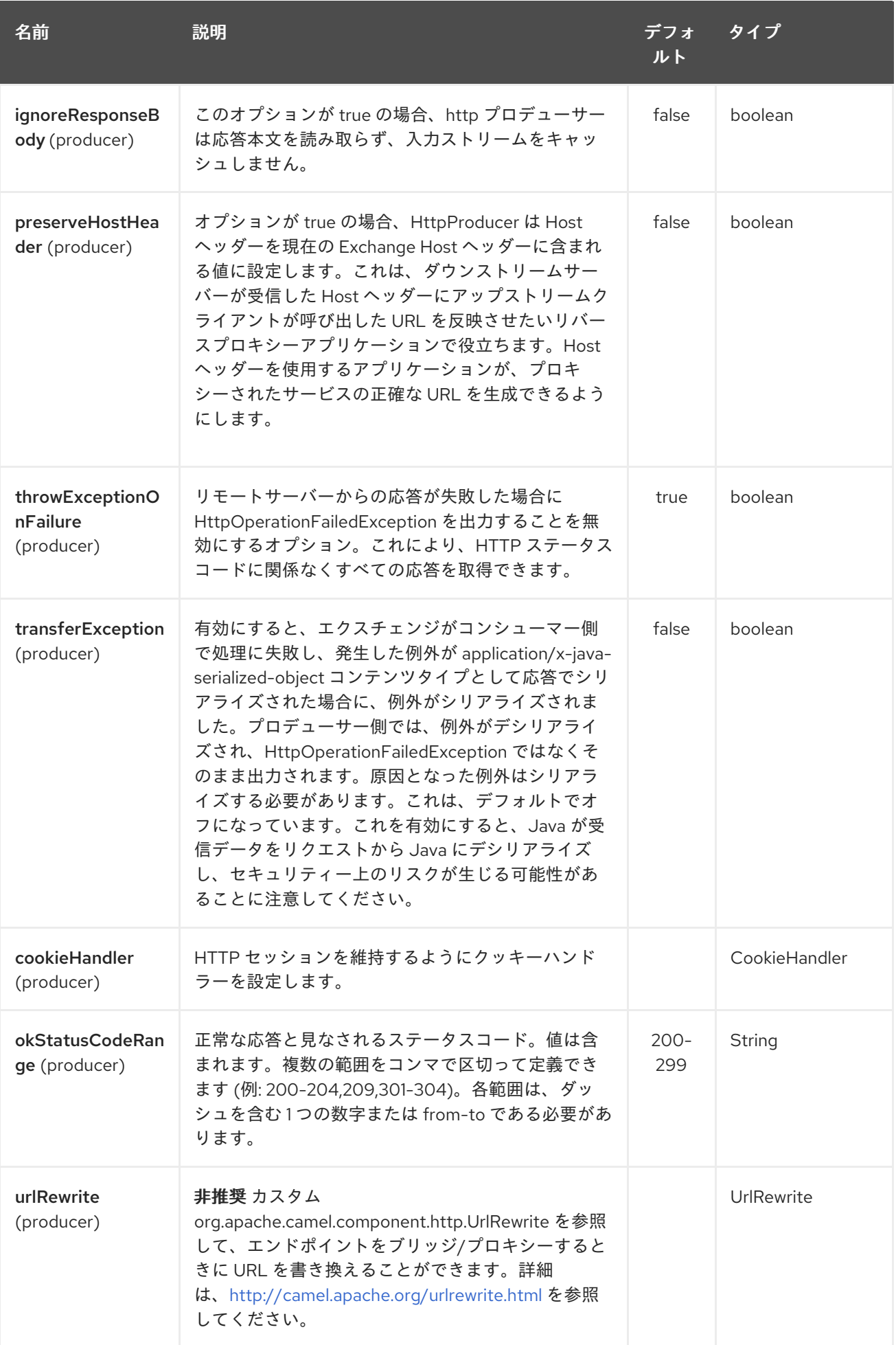

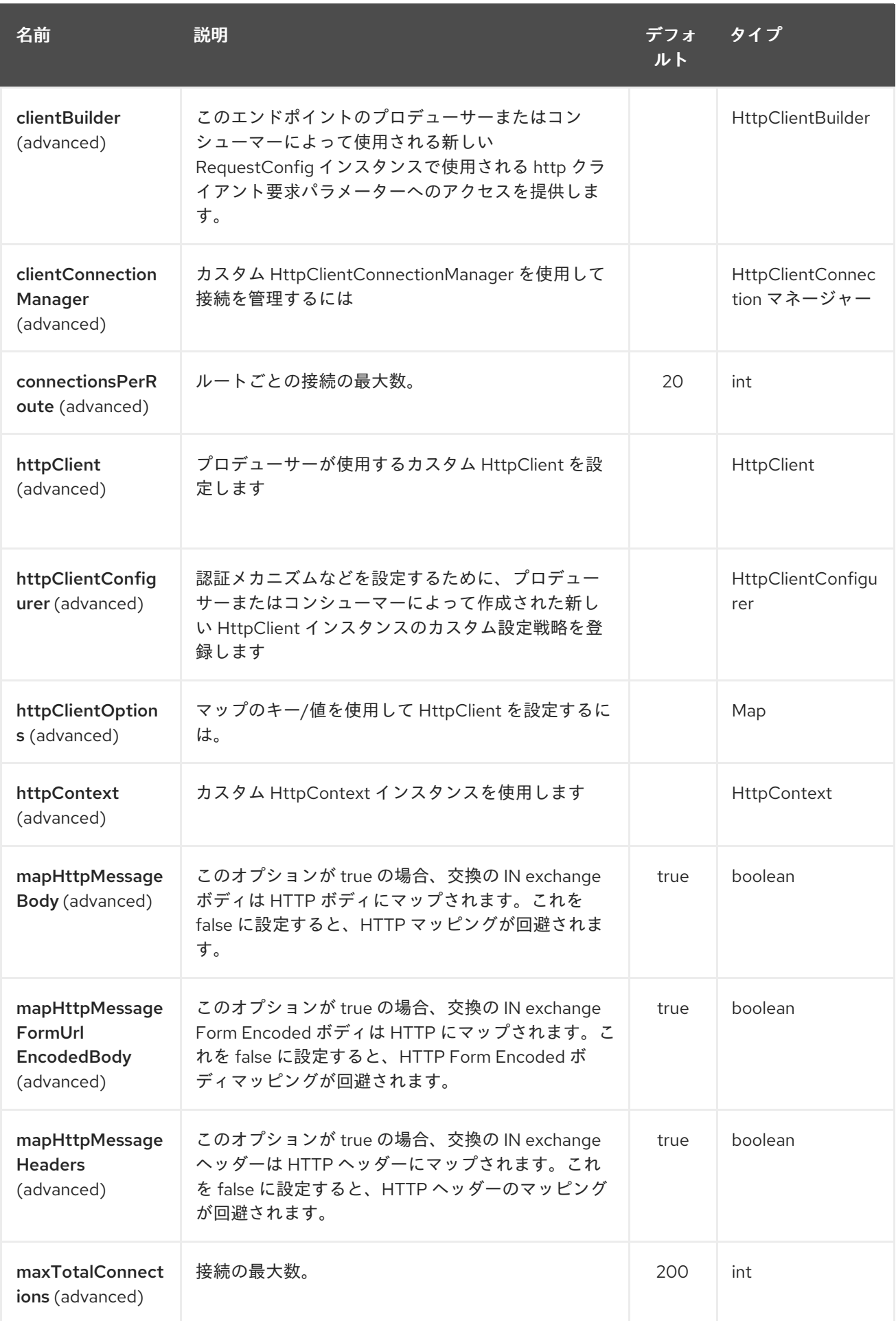

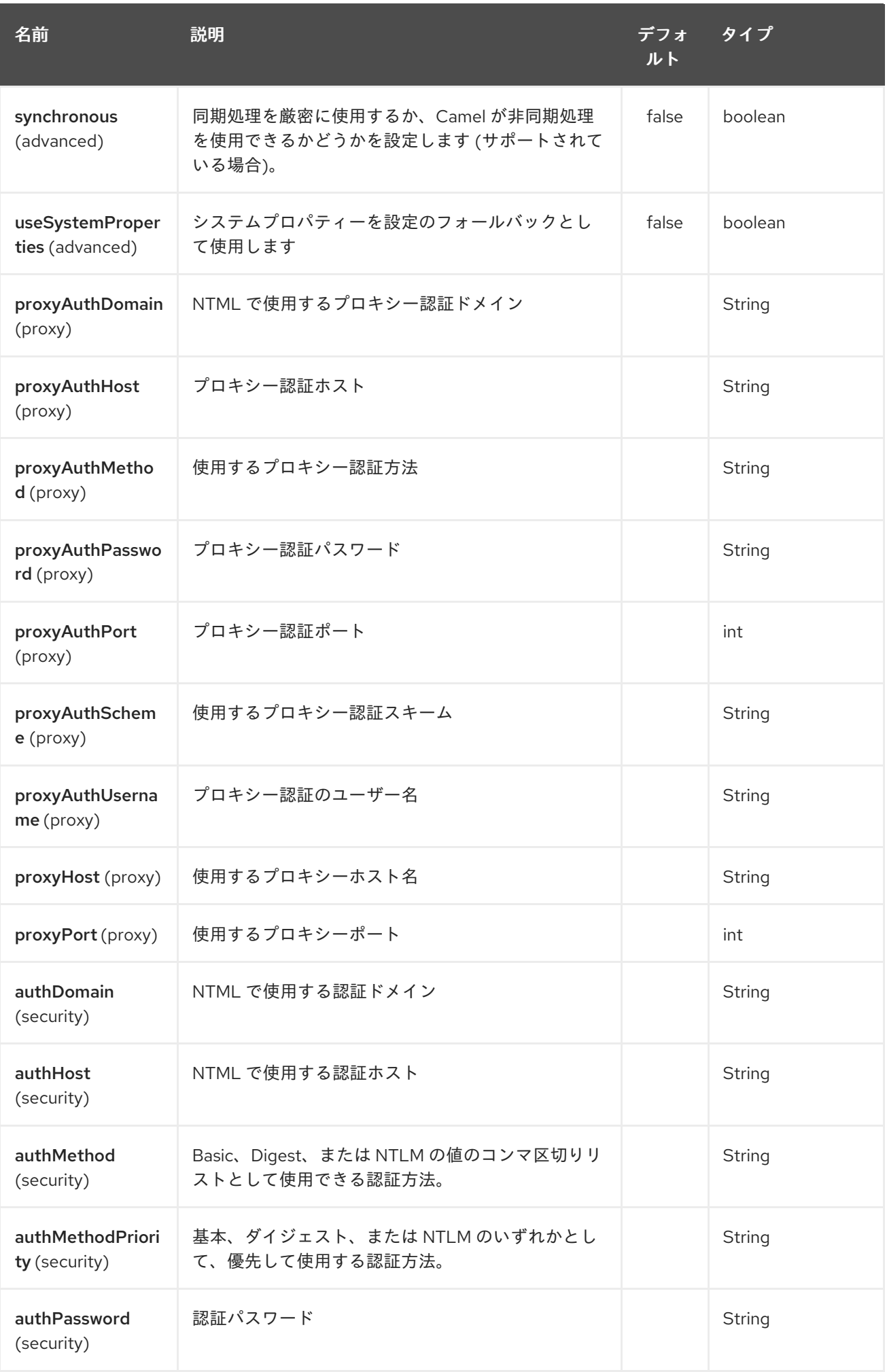

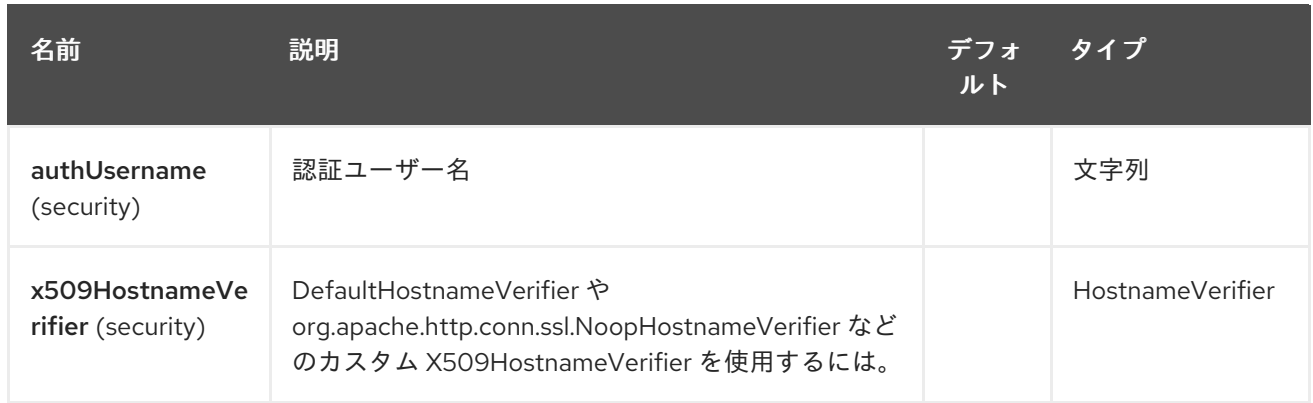

# 142.3. メッセージヘッダー

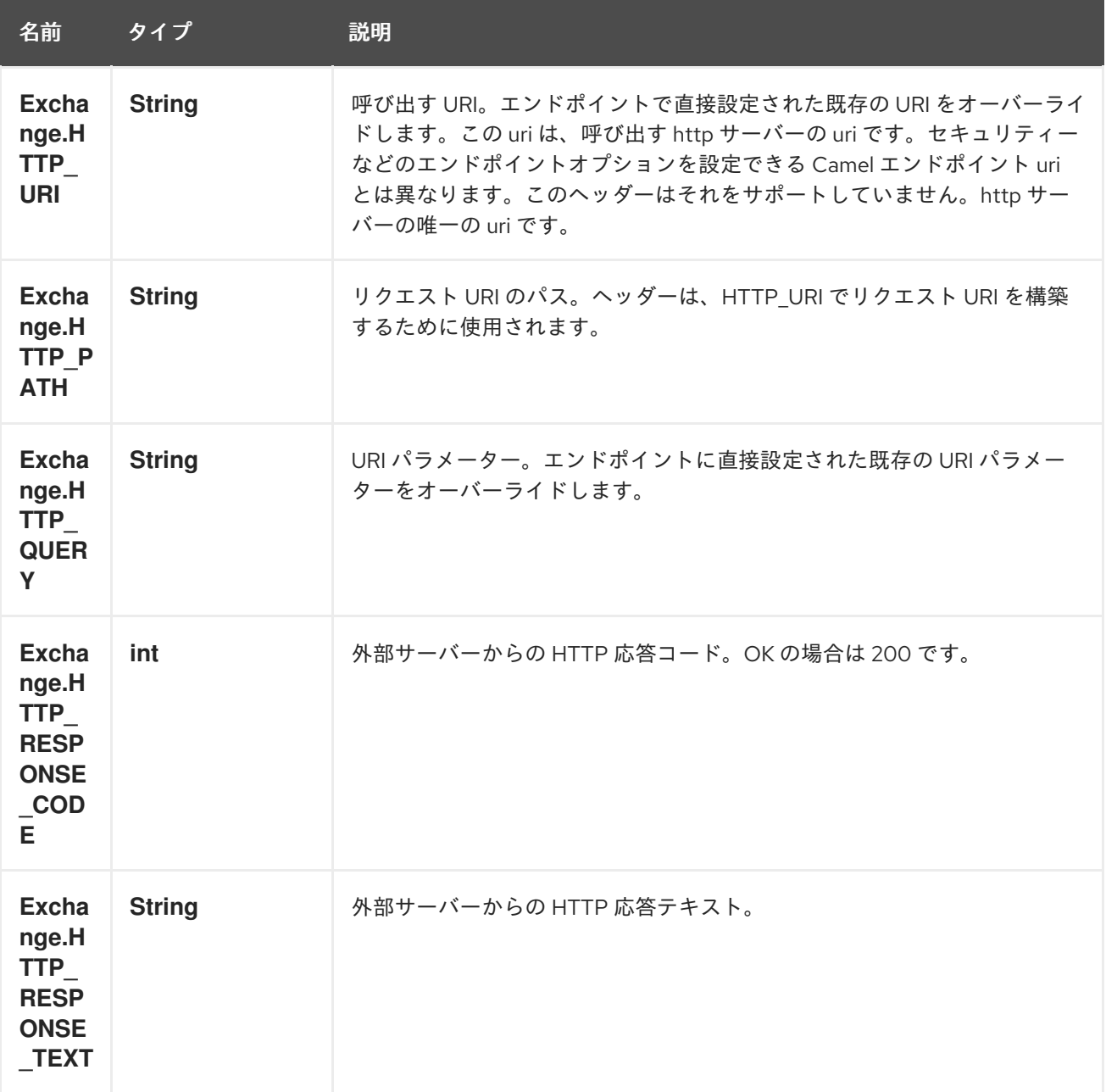

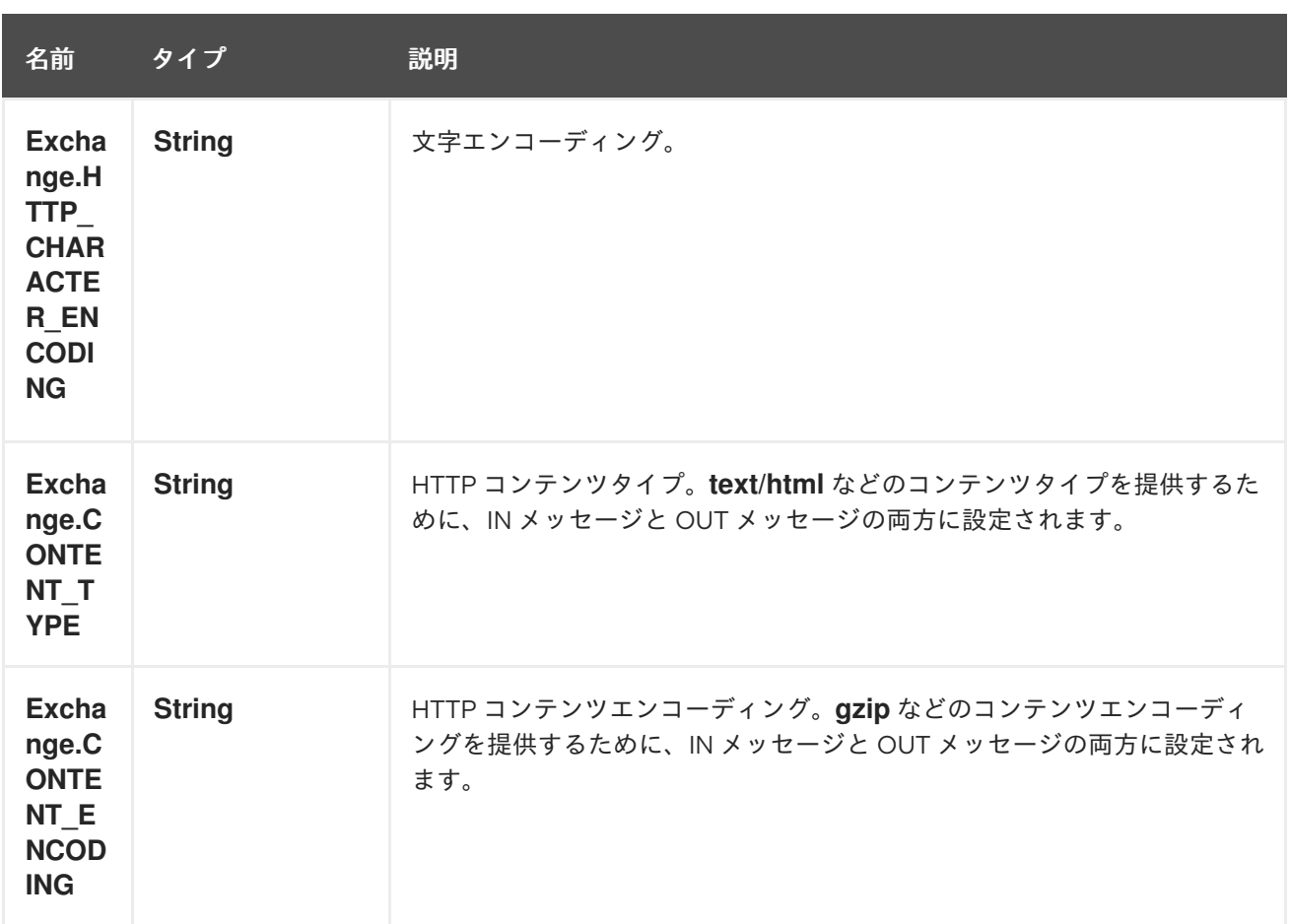

## 142.4. メッセージボディー

Camel は、外部サーバーからの HTTP レスポンスを OUT ボディに保存します。IN メッセージのすべて のヘッダーが OUT メッセージにコピーされるため、ヘッダーはルーティング中に保持されます。さら に、Camel は HTTP 応答ヘッダーも OUT メッセージヘッダーに追加します。

## 142.5. システムプロパティーの使用

useSystemProperties を true に設定すると、HTTP クライアントは次のシステムプロパティーを探して 使用します。

- ssl.TrustManagerFactory.algorithm
- [javax.net.](http://javax.net/)ssl.trustStoreType
- [javax.net.](http://javax.net/)ssl.trustStore
- [javax.net.](http://javax.net/)ssl.trustStoreProvider
- [javax.net.](http://javax.net/)ssl.trustStorePassword
- java.home
- ssl.KeyManagerFactory.algorithm
- [javax.net.](http://javax.net/)ssl.keyStoreType
- [javax.net.](http://javax.net/)ssl.keyStore
- [javax.net.](http://javax.net/)ssl.keyStoreProvider
- [javax.net.](http://javax.net/)ssl.keyStorePassword
- http.proxyHost
- http.proxyPort
- http.nonProxyHosts
- http.keepAlive
- http.maxConnections

## 142.6. レスポンスコード

Camel は HTTP 応答コードに従って処理します。

- 応答コードは 100..299 の範囲で、Camel はそれを成功応答と見なします。
- 応答コードは 300..399 の範囲にあり、Camel はこれをリダイレクト応答と見なし、情報とと もに **HttpOperationFailedException** を出力します。
- 応答コードが 400+ の場合、Camel はこれを外部サーバーの障害と見なし、その情報とともに **HttpOperationFailedException** を出力します。

throwExceptionOnFailure オプション **throwExceptionOnFailure** を **false** に設定して、失敗した応答 コードに対して **HttpOperationFailedException** が出力されないようにすることができます。これによ り、リモートサーバーからの応答を取得できます。 これを示すサンプルを以下に示します。

## 142.7. HTTPOPERATIONFAILEDEXCEPTION

この例外には、次の情報が含まれています。

- HTTP ステータスコード
- HTTP ステータス行 (ステータスコードのテキスト)
- サーバーがリダイレクトを返した場合は、ロケーションをリダイレクトします
- サーバーがレスポンスとして本文を提供した場合、**java.lang.String** としてのレスポンス本文

### 142.8. どの HTTP メソッドを使用するか

次のアルゴリズムを使用して、使用する HTTP メソッドを決定します。 1.エンドポイント設定 (**httpMethod**) として提供されるメソッドを使用します。 2.ヘッダーで提供されるメソッドを使用します (**Exchange.HTTP\_METHOD**)。 3.ヘッダーにクエリー文字列が指定されている場合は **GET**。 4.エンドポイントがクエリー文字列で設定されている場合は **GET**。 5.送信するデータがある場合は **POST** (本文が **null** ではない)。 6.それ以外の場合は **GET**。

## 142.9. HTTPSERVLETREQUEST と HTTPSERVLETRESPONSE にアクセ スする方法

を使用して Camel 型コンバーターシステムを介し、これら2つにアクセスできます。注記 camel-jetty または camel-cxf エンドポイントの後のプロセッサーからだけでなく、リクエストとレスポンスを取得 できます。

HttpServletRequest request = exchange.getIn().getBody(HttpServletRequest.class); HttpServletRequest response = exchange.getIn().getBody(HttpServletResponse.class);

## 142.10. 呼び出す URI の設定

HTTP プロデューサーの URI は、エンドポイント URI から直接設定できます。以下のルートでは、 Camel は HTTP を使用して外部サーバー **oldhost** を呼び出します。

```
from("direct:start")
     .to("http4://oldhost");
```
同等の Spring の例:

<camelContext xmlns="http://activemq.apache.org/camel/schema/spring"> <route> <from uri="direct:start"/> <to uri="http4://oldhost"/> </route> </camelContext>

メッセージにキー **Exchange.HTTP\_URI** を含むヘッダーを追加することで、HTTP エンドポイント URI をオーバーライドできます。

from("direct:start") .setHeader(Exchange.HTTP\_URI, constant("http://newhost")) .to("http4://oldhost");

上記のサンプルでは、エンドポイントが http4://oldhost で設定されているにもかかわらず、Camel は <http://newhost> を呼び出します。 http4 エンドポイントがブリッジモードで動作している場合、**Exchange.HTTP\_URI** のメッセージヘッ ダーは無視されます。

## 142.11. URI パラメーターの設定

http プロデューサーは、HTTP サーバーに送信される URI パラメーターをサポートしています。URI パ ラメーターは、エンドポイント URI に直接設定するか、メッセージのキー **Exchange.HTTP\_QUERY** を含むヘッダーとして設定できます。

from("direct:start") .to("http4://oldhost?order=123&detail=short");

または、ヘッダーで提供されるオプション:

from("direct:start") .setHeader(Exchange.HTTP\_QUERY, constant("order=123&detail=short")) .to("http4://oldhost");

## 142.12. HTTP プロデューサに HTTP メソッド (GET/PATCH/POST/PUT/DELETE/HEAD/OPTIONS/TRACE) を設定す る方法

#### http PATCH メソッドの使用

http PATCH メソッドは、Camel 2.11.3/2.12.1 以降でサポートされています。

HTTP4 コンポーネントは、メッセージヘッダーを定めることにより、HTTP リクエストメソッドを設 定する方法を提供します。以下に例を示します。

from("direct:start") .setHeader(Exchange.HTTP\_METHOD, constant(org.apache.camel.component.http4.HttpMethods.POST)) .to("http4://www.google.com") .to("mock:results");

このメソッドは、文字列定数を使用して少し短く書くことができます。

.setHeader("CamelHttpMethod", constant("POST"))

同等の Spring の例:

```
<camelContext xmlns="http://activemq.apache.org/camel/schema/spring">
 <route>
  <from uri="direct:start"/>
  <setHeader headerName="CamelHttpMethod">
    <constant>POST</constant>
  </setHeader>
  <to uri="http4://www.google.com"/>
  <to uri="mock:results"/>
 </route>
</camelContext>
```
## 142.13. クライアントタイムアウトの使用 - SO\_TIMEOUT

[HttpSOTimeoutTest](https://svn.apache.org/repos/asf/camel/trunk/components/camel-http4/src/test/java/org/apache/camel/component/http4/HttpSOTimeoutTest.java) 単体テストを参照してください。

Camel 2.13.0 以降: 更新された [HttpSOTimeoutTest](https://github.com/apache/camel/blob/master/components/camel-http4/src/test/java/org/apache/camel/component/http4/HttpSOTimeoutTest.java) 単体テストを参照してください。

## 142.14. プロキシーの設定

HTTP4 コンポーネントは、プロキシーを設定する方法を提供します。

#### from("direct:start")

.to("http4://oldhost?proxyAuthHost=www.myproxy.com&proxyAuthPort=80");
また、**proxyAuthUsername** および **proxyAuthPassword** オプションによるプロキシー認証もサポー トされています。

142.14.1. URI の外部でプロキシー設定を使用する

システムプロパティーの競合を避けるために、CamelContext または URI からのみプロキシー設定を設 定できます。 Java DSL:

context.getProperties().put("http.proxyHost", "172.168.18.9"); context.getProperties().put("http.proxyPort" "8080");

Spring XML

```
<camelContext>
  <properties>
    <property key="http.proxyHost" value="172.168.18.9"/>
    <property key="http.proxyPort" value="8080"/>
 </properties>
</camelContext>
```
Camel は最初に Java システムまたは CamelContext プロパティーから設定を行い、次にエンドポイン トプロキシーオプションが提供されている場合はそれを設定します。 そのため、システムプロパティーをエンドポイントオプションでオーバーライドできます。

Camel 2.8 には、使用するスキームを明示的に設定できる **http.proxyScheme** プロパティーもありま す。

142.15. 文字セットの設定

**POST** を使用してデータを送信している場合は、**Exchange** プロパティーを使用して **charset** を設定で きます。

exchange.setProperty(Exchange.CHARSET\_NAME, "ISO-8859-1");

142.15.1. スケジュールされたポーリングのサンプル

このサンプルは、Google ホームページを 10 秒ごとにポーリングし、そのページをファイル **message.html** に書き込みます。

from("timer://foo?fixedRate=true&delay=0&period=10000") .to("http4://www.google.com") .setHeader(FileComponent.HEADER\_FILE\_NAME, "message.html") .to("file:target/google");

142.15.2. エンドポイント URI からの URI パラメーター

このサンプルには、Web ブラウザーに入力したものとまったく同じ完全な URI エンドポイントがあり ます。もちろん、Web ブラウザーと同じように **&** 文字を区切り文字として使用して、複数の URI パラ メーターを設定できます。Camel はここでトリックを行いません。

*// we query for Camel at the Google page* template.sendBody("http4://www.google.com/search?q=Camel", null);

### 142.15.3. メッセージからの URI パラメーター

Map headers  $=$  new HashMap(); headers.put(Exchange.HTTP\_QUERY, "q=Camel&lr=lang\_en"); *// we query for Camel and English language at Google* template.sendBody("http4://www.google.com/search", null, headers);

上記のヘッダー値では、**?** を接頭辞として付けるべきでは ない ことに注意してください。**&** 文字を使 用して、通常どおりパラメーターを区切ることができます。

### 142.15.4. 応答コードの取得

**Exchange.HTTP\_RESPONSE\_CODE** を使用して Out メッセージヘッダーから値を取得することによ り、HTTP4 コンポーネントから HTTP レスポンスコードを取得できます。

Exchange exchange = template.send("http4://www.google.com/search", new Processor() { public void process(Exchange exchange) throws Exception { exchange.getIn().setHeader(Exchange.HTTP\_QUERY, constant("hl=en&q=activemq")); } }); Message out = exchange.getOut(); int responseCode = out.getHeader(Exchange.HTTP\_RESPONSE\_CODE, Integer.class);

### 142.16. クッキーの無効化

Cookie を無効にするには、次の URI オプションを追加して、HTTP クライアントが Cookie を無視する ように設定します。

#### **httpClient.cookieSpec=ignoreCookies**

### 142.17. 高度な使用方法

HTTP プロデューサーをさらに制御する必要がある場合は、さまざまなクラスを設定してカスタム動作 を提供できる **HttpComponent** を使用する必要があります。

### 142.17.1. HTTP クライアントの SSL の設定

JSSE 設定ユーティリティーの使用

Camel 2.8 の時点で、HTTP4 コンポーネントは Camel JSSE [Configuration](camel-configuration-utilities.html) Utility を介した SSL/TLS 設定をサポートしています。 このユーティリティーは、記述する必要があるコンポーネント固有の コードの量を大幅に削減し、エンドポイントおよびコンポーネントレベルで設定できます。 次の例 は、HTTP4 コンポーネントでユーティリティーを使用する方法を示しています。

コンポーネントのプログラムによる設定

KeyStoreParameters ksp = new KeyStoreParameters(); ksp.setResource("/users/home/server/keystore.jks"); ksp.setPassword("keystorePassword");

KeyManagersParameters kmp = new KeyManagersParameters(); kmp.setKeyStore(ksp); kmp.setKeyPassword("keyPassword");

SSLContextParameters scp = new SSLContextParameters(); scp.setKeyManagers(kmp);

HttpComponent httpComponent = getContext().getComponent("https4", HttpComponent.class); httpComponent.setSslContextParameters(scp);

エンドポイントの Spring DSL ベースの設定

... <camel:sslContextParameters id="sslContextParameters"> <camel:keyManagers keyPassword="keyPassword"> <camel:keyStore resource="/users/home/server/keystore.jks" password="keystorePassword"/> </camel:keyManagers> </camel:sslContextParameters>... ...

<to uri="https4://127.0.0.1/mail/?sslContextParameters=#sslContextParameters"/>...

Apache HTTP クライアントを直接設定する

基本的に camel-http4 コンポーネントは Apache [HttpClient](http://hc.apache.org/httpcomponents-client-ga/) の上に構築されます。詳細について は、SSL/TLS [customization](http://hc.apache.org/httpcomponents-client-ga/tutorial/html/connmgmt.html#d4e537) を参照する

か、**org.apache.camel.component.http4.HttpsServerTestSupport** 単体テスト基本クラスを調べてく ださい。

カスタム **org.apache.camel.component.http4.HttpClientConfigurer** を実装して、http クライアント を完全に制御する必要がある場合は、その設定を行うこともできます。

ただし、キーストアとトラストストアを指定する だけ の場合は、Apache HTTP **HttpClientConfigurer** を使用してこれを行うことができます。次に例を示します。

KeyStore keystore = ...; KeyStore truststore = ...;

SchemeRegistry registry = new SchemeRegistry(); registry.register(new Scheme("https", 443, new SSLSocketFactory(keystore, "mypassword", truststore)));

次に、**HttpClientConfigurer** を実装するクラスを作成し、上記の例に従ってキーストアまたはトラスト ストアを提供する https プロトコルを登録する必要があります。次に、キャメルルートビルダークラス から次のように接続できます。

HttpComponent httpComponent = getContext().getComponent("http4", HttpComponent.class); httpComponent.setHttpClientConfigurer(new MyHttpClientConfigurer());

Spring DSL を使用してこれを行う場合、URI を使用して **HttpClientConfigurer** を指定できます。以下 に例を示します。

<bean id="myHttpClientConfigurer"

class="my.https.HttpClientConfigurer"> </bean>

<to uri="https4://myhostname.com:443/myURL?httpClientConfigurer=myHttpClientConfigurer"/>

上記のように HttpClientConfigurer を実装し、キーストアとトラストストアを設定する限り、問題なく 動作します。

HTTPS を使用して落とし穴を認証する

あるエンドユーザーが、HTTPS での認証に問題があると報告しました。この問題は、カスタム設定の **org.apache.http.protocol.HttpContext** を提供することで最終的に解決されました。

● 1.HttpContexts の (Spring) ファクトリーを作成します。

public class HttpContextFactory {

```
private String httpHost = "localhost";
private String httpPort = 9001;
```

```
private BasicHttpContext httpContext = new BasicHttpContext();
private BasicAuthCache authCache = new BasicAuthCache();
private BasicScheme basicAuth = new BasicScheme();
```

```
public HttpContext getObject() {
 authCache.put(new HttpHost(httpHost, httpPort), basicAuth);
```

```
httpContext.setAttribute(ClientContext.AUTH_CACHE, authCache);
```
return httpContext;

```
}
```

```
// getter and setter
```
}

● 2.Spring アプリケーションコンテキストファイルで HttpContext を宣言します。

<bean id="myHttpContext" factory-bean="httpContextFactory" factory-method="getObject"/>

● 3.http4 URL でコンテキストを参照します。

<to uri="https4://myhostname.com:443/myURL?httpContext=myHttpContext"/>

#### 異なる SSLContextParameters の使用

```
HTTP4 コンポーネントは、コンポーネントごとに
```
**org.apache.camel.util.jsse.SSLContextParameters** の 1 つのインスタンスのみをサポートします。2 つ以上の異なるインスタンスを使用する必要がある場合は、以下に示すように複数の [HTTP4](#page-967-0) コンポー ネントを設定する必要があります。2 つのコンポーネントがあり、それぞれが **sslContextParameters** プロパティーの独自のインスタンスを使用しています。

```
<bean id="http4-foo" class="org.apache.camel.component.http4.HttpComponent">
 <property name="sslContextParameters" ref="sslContextParams1"/>
 <property name="x509HostnameVerifier" ref="hostnameVerifier"/>
</bean>
```

```
<bean id="http4-bar" class="org.apache.camel.component.http4.HttpComponent">
 <property name="sslContextParameters" ref="sslContextParams2"/>
 <property name="x509HostnameVerifier" ref="hostnameVerifier"/>
</bean>
```
# 第143章 HYSTRIX コンポーネント

### Camel バージョン 2.18 以降で利用可能

hystrix コンポーネントは、キャメルルートに Netflix Hystrix サーキットブレーカーを統合します。

Maven ユーザーは、このコンポーネントの **pom.xml** に以下の依存関係を追加する必要があります。

<dependency> <groupId>org.apache.camel</groupId> <artifactId>camel-hystrix</artifactId> <version>x.x.x</version> *<!-- use the same version as your Camel core version -->* </dependency>

詳細は、[Hystrix](http://camel.apache.org/hystrix-eip.html) EIP を参照してください。

## 第144章 ICAL DATAFORMAT

#### Camel バージョン 2.12 以降で利用可能

ICal データ形式は、[iCalendar](http://en.wikipedia.org/wiki/ICalendar) メッセージの操作に使用されます。

典型的な iCalendar メッセージは次のようになります。

BEGIN:VCALENDAR VERSION:2.0 PRODID:-*//Events Calendar//iCal4j 1.0//EN* CALSCALE:GREGORIAN BEGIN:VEVENT DTSTAMP:20130324T180000Z DTSTART:20130401T170000 DTEND:20130401T210000 SUMMARY:Progress Meeting TZID:America/New\_York UID:00000000 ATTENDEE;ROLE=REQ-PARTICIPANT;CN=Developer 1:mailto:dev1@mycompany.com ATTENDEE;ROLE=OPT-PARTICIPANT;CN=Developer 2:mailto:dev2@mycompany.com END:VEVENT END:VCALENDAR

### 144.1. オプション

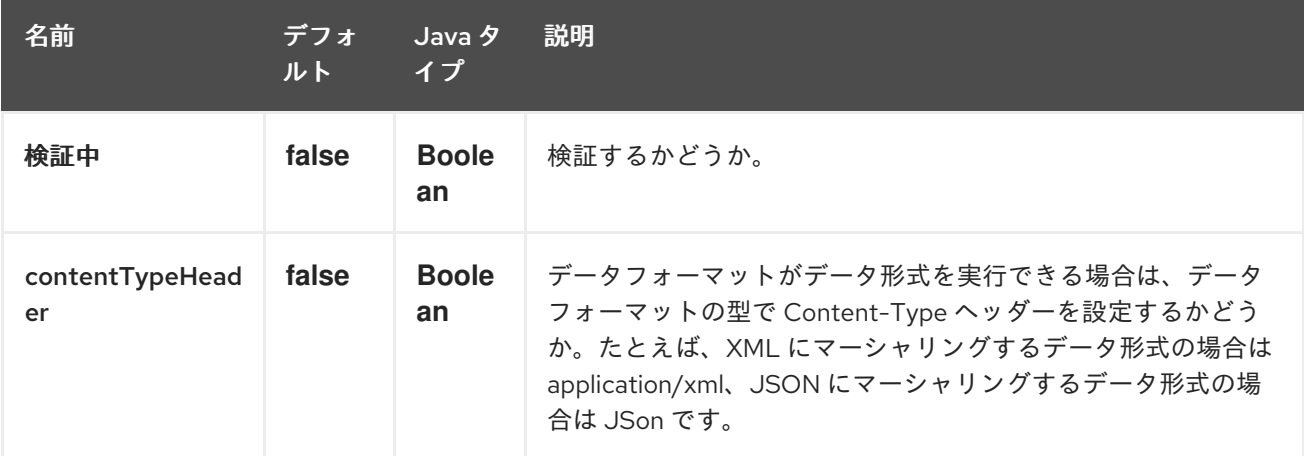

iCal データ形式は、以下にリストされている 2 個のオプションをサポートしています。

## 144.2. 基本的な使用方法

上記のメッセージをアンマーシャリングしてマーシャリングするには、ルートは次のようになります。

from("direct:ical-unmarshal") .unmarshal("ical") .to("mock:unmarshaled") .marshal("ical") .to("mock:marshaled");

Maven ユーザーは、このコンポーネントの **pom.xml** に以下の依存関係を追加する必要があります。

<dependency> <groupId>org.apache.camel</groupId> <artifactId>camel-ical</artifactId> <version>x.x.x</version> *<!-- use the same version as your Camel core version -->* </dependency>

## 144.3. 関連項目

- Configuring Camel (Camel の設定)
- コンポーネント
- エンドポイント
- スタートガイド

## 第145章 IEC 60870 CLIENT コンポーネント

#### Camel バージョン 2.20 以降で利用可能

IEC 60870-5-104 クライアント コンポーネントは、Eclipse [NeoSCADA™](http://eclipse.org/eclipsescada) 実装を使用して IEC 60870 サーバーへのアクセスを提供します。

Maven ユーザーは、このコンポーネントの **pom.xml** に以下の依存関係を追加する必要があります。

<dependency> <groupId>org.apache.camel</groupId> <artifactId>camel-iec60870</artifactId> <version>x.x.x</version> *<!-- use the same version as your Camel core version -->* </dependency>

IEC 60870 クライアントコンポーネントは、以下に示す 2 個のオプションをサポートしています。

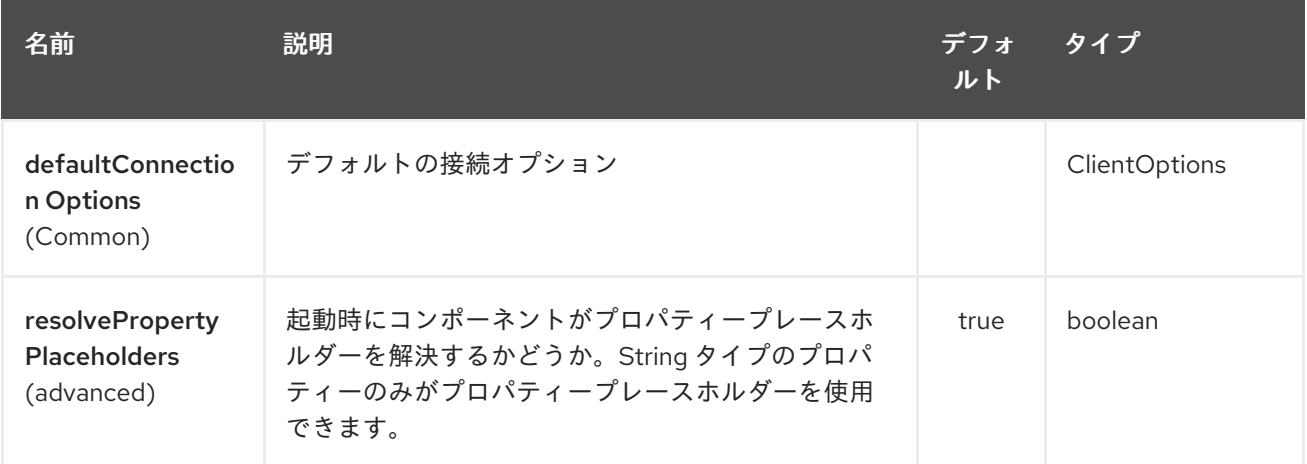

### 145.1. URI 形式

エンドポイントの URI 構文は次のとおりです。

iec60870-client:host:port/00-01-02-03-04

情報オブジェクトのアドレスは、上記の構文でパスにエンコードされます。常に完全な 5 オクテットの アドレス形式が使用されていることに注意してください。未使用のオクテットはゼロで埋める必要があ ります。

### 145.2. URI オプション

IEC 60870 クライアントエンドポイントは、URI 構文を使用して設定されます。

iec60870-client:uriPath

パスおよびクエリーパラメーターを使用します。

145.2.1. パスパラメーター (1 個のパラメーター):

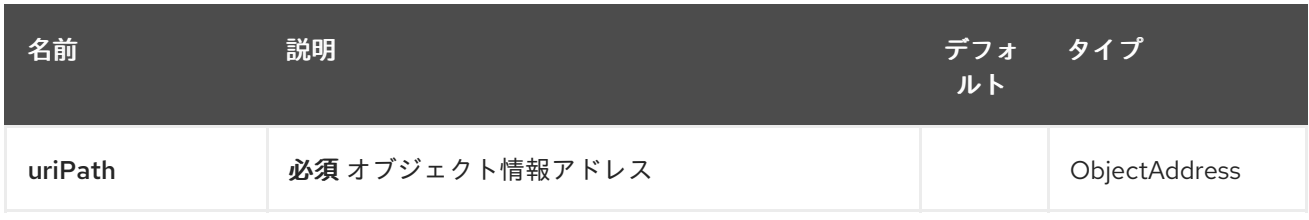

# 145.2.2. クエリーパラメーター (18 パラメーター)

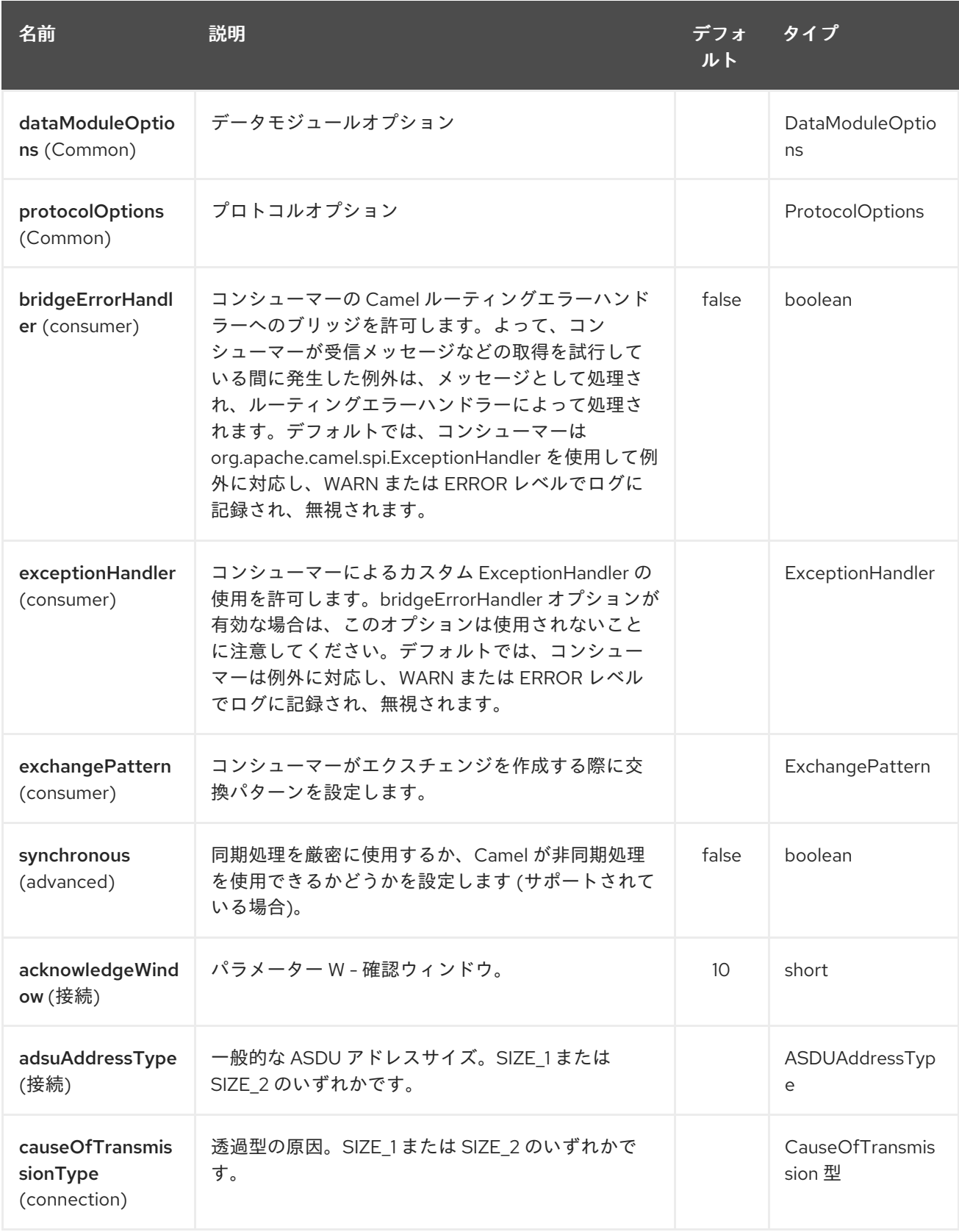

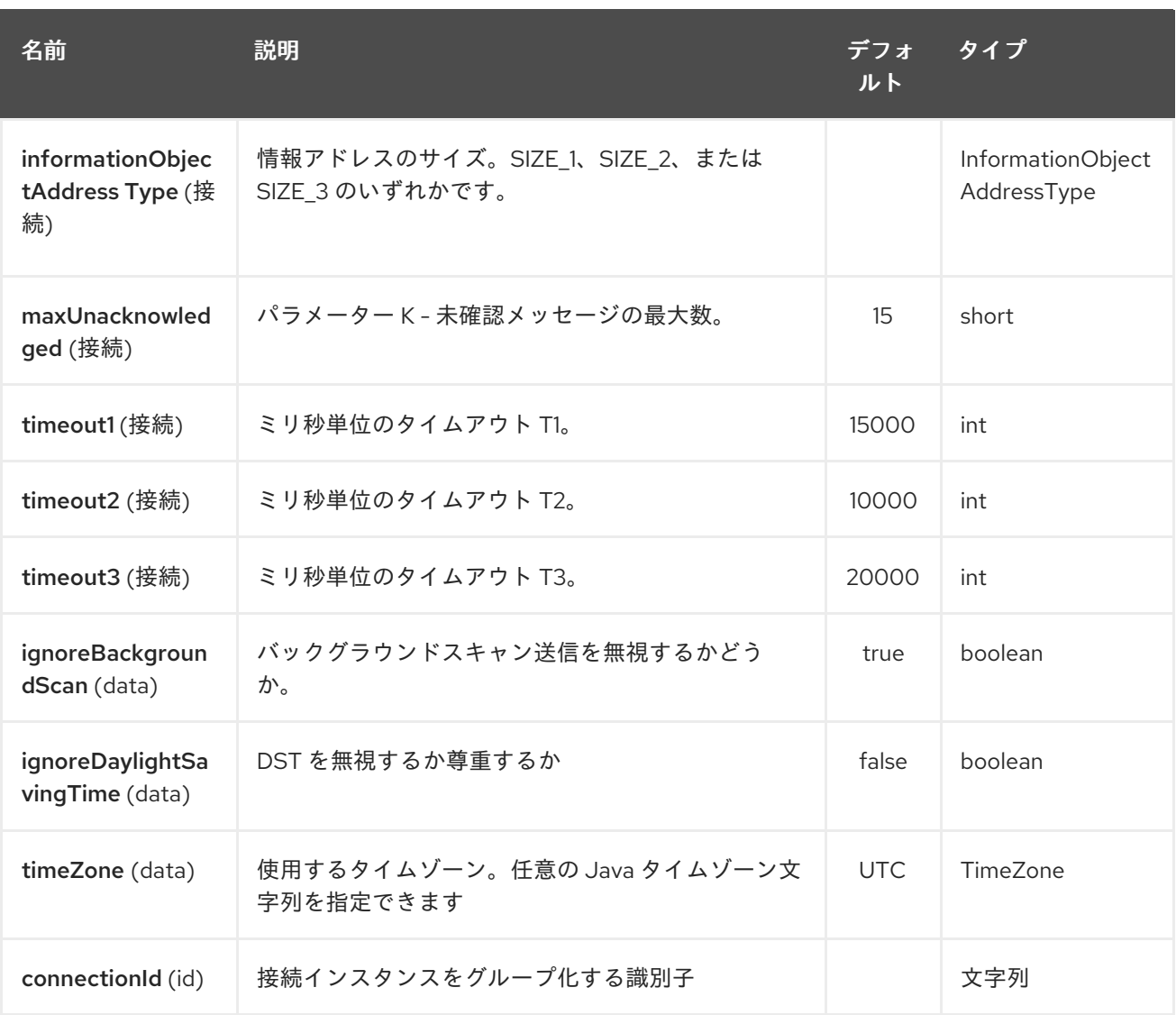

URI のホストとポートの部分、および id グループのすべてのパラメーターによって識別される場合は、 接続インスタンス。新しい接続 ID が検出されると、接続オプションが評価され、それらのオプション を使用して接続インスタンスが作成されます。

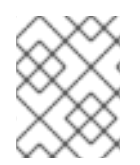

#### 注記

2 つの URI が同じ接続 (ホスト、ポートなど) を指定しているが、接続オプションが異な る場合、それらの接続オプションのどちらが使用されるかは未定義です。

最終的な接続オプションは、次の順序で評価されます。

- 存在する場合、connectionOptions パラメーターが使用されます
- それ以外の場合は、次の手順で defaultConnectionOptions インスタンスがコピーされ、カスタ マイズされます。
- 存在する場合は protocolOptions を適用します
- 存在する場合は dataModuleOptions を適用します
- すべての明示的な接続パラメーター (timeZone など) を適用します。

# 第146章 IEC 60870 SERVER コンポーネント

#### Camel バージョン 2.20 以降で利用可能

IEC 60870-5-104 サーバーコンポーネントは、Eclipse [NeoSCADA™](http://eclipse.org/eclipsescada) 実装を使用して IEC 60870 サー バーへのアクセスを提供します。

Maven ユーザーは、このコンポーネントの **pom.xml** に以下の依存関係を追加する必要があります。

<dependency> <groupId>org.apache.camel</groupId> <artifactId>camel-iec60870</artifactId> <version>x.x.x</version> *<!-- use the same version as your Camel core version -->* </dependency>

IEC 60870 サーバーコンポーネントは、以下に示す 2個のオプションをサポートします。

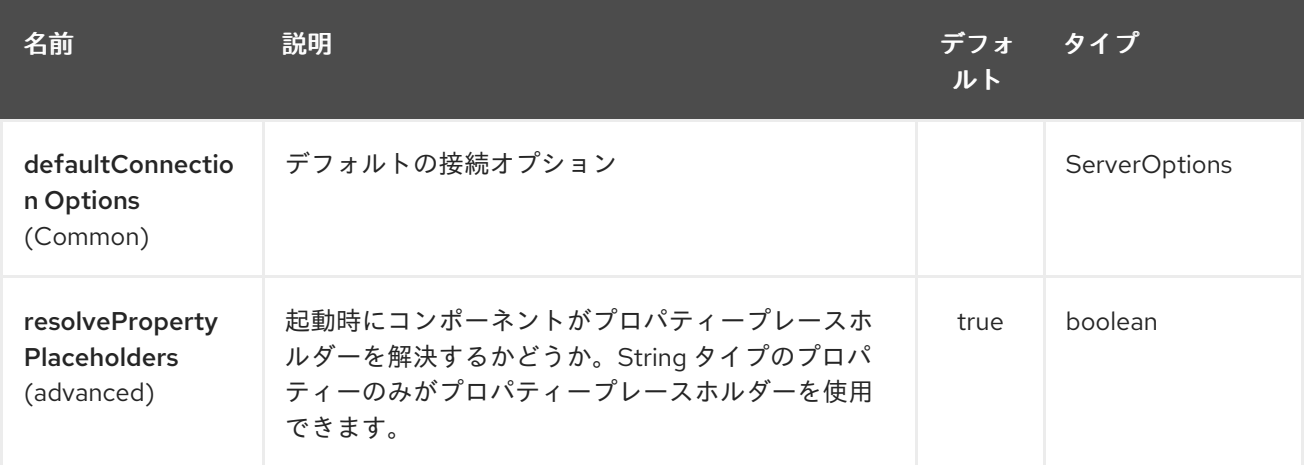

### 146.1. URI 形式

エンドポイントの URI 構文は次のとおりです。

iec60870-server:host:port/00-01-02-03-04

情報オブジェクトのアドレスは、上記の構文でパスにエンコードされます。常に完全な 5 オクテットの アドレス形式が使用されていることに注意してください。未使用のオクテットはゼロで埋める必要があ ります。

### 146.2. URI オプション

IEC 60870 サーバーエンドポイントは、URI 構文を使用して設定されます。

iec60870-server:uriPath

パスおよびクエリーパラメーターを使用します。

146.2.1. パスパラメーター (1 個のパラメーター):

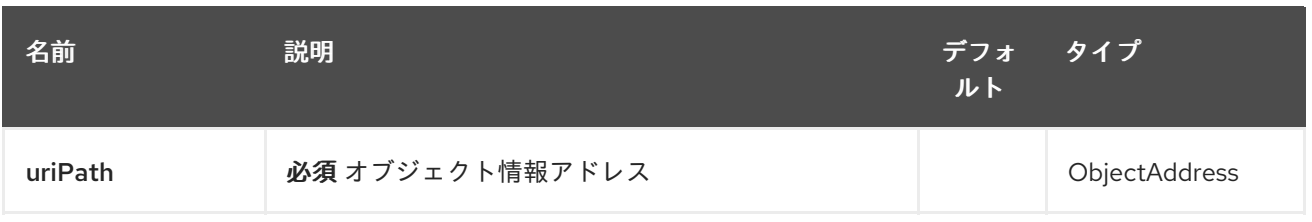

# 146.2.2. クエリーパラメーター (19 パラメーター)

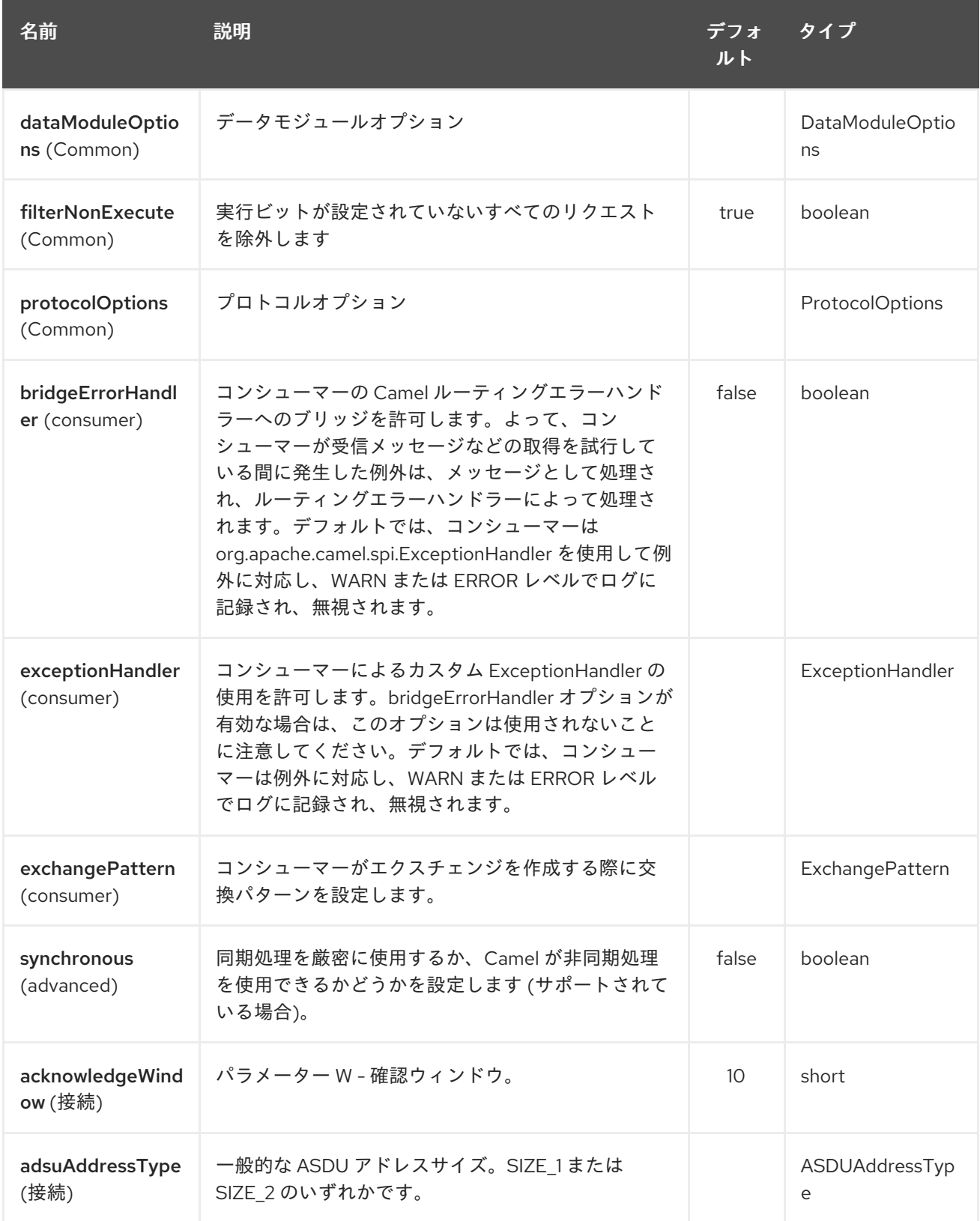

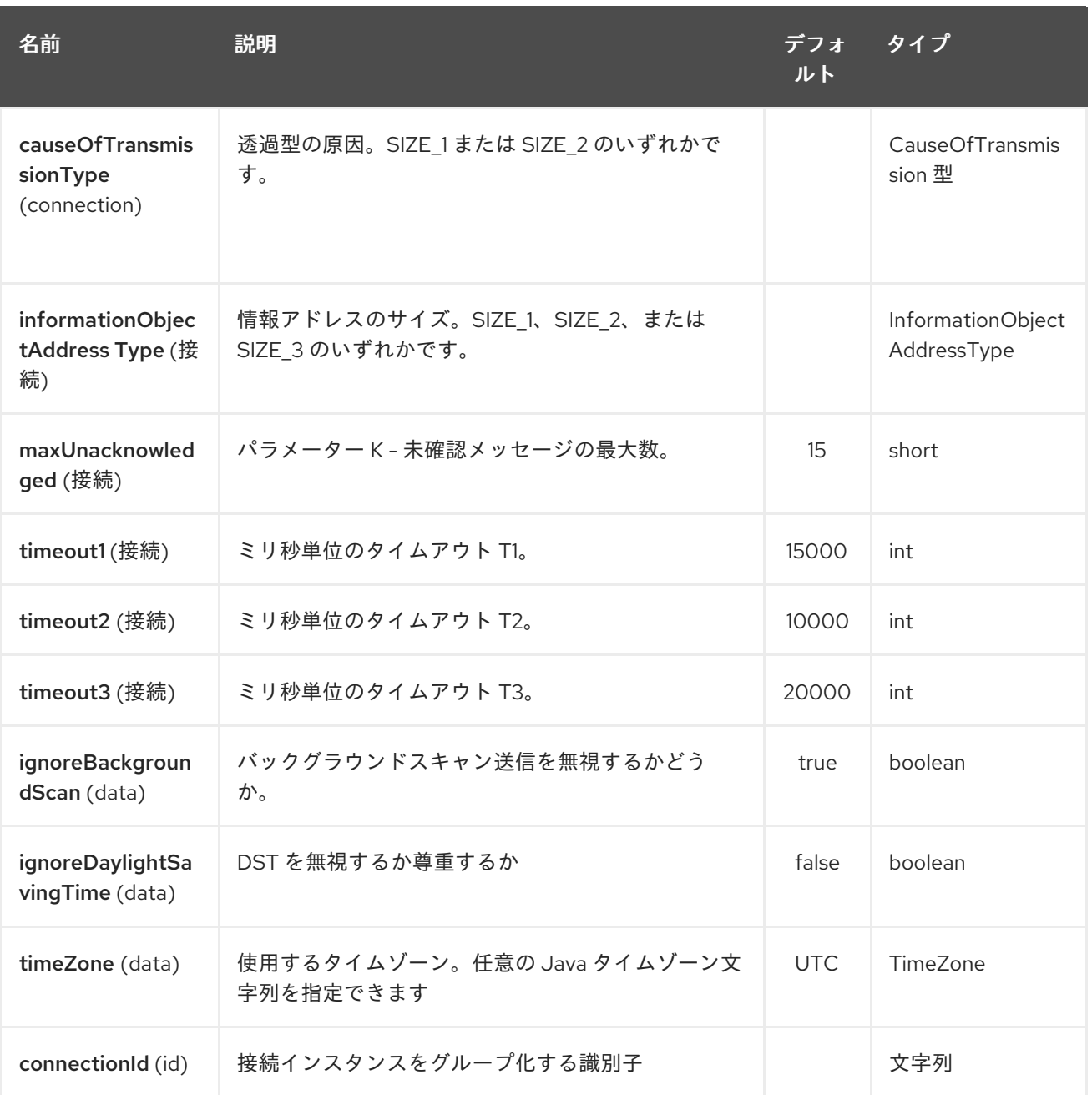

## 第147章 IGNITE CACHE コンポーネント

#### Camel バージョン 2.17 以降で利用可能

Ignite Cache エンドポイントは、Ignite [Cache](https://apacheignite.readme.io/docs/data-grid) との対話を可能にする camel-ignite エンドポイントの 1 つです。これにより、プロデューサー (Ignite キャッシュでキャッシュ操作を呼び出すため) とコン シューマー (継続的なクエリーからの変更を使用するため) の両方が提供されます。

キャッシュ値は常にメッセージのボディーですが、キャッシュキーは常に **IgniteConstants.IGNITE\_CACHE\_KEY** メッセージヘッダーに格納されます。

エンドポイント URI で固定操作を設定する場合でも、IgniteConstants.IGNITE CACHE OPERATION メッセージヘッダーを設定することでエクスチェンジごとに変更できます。

### 147.1. オプション

Ignite Cache コンポーネントは、以下に示す 4 個のオプションをサポートしています。

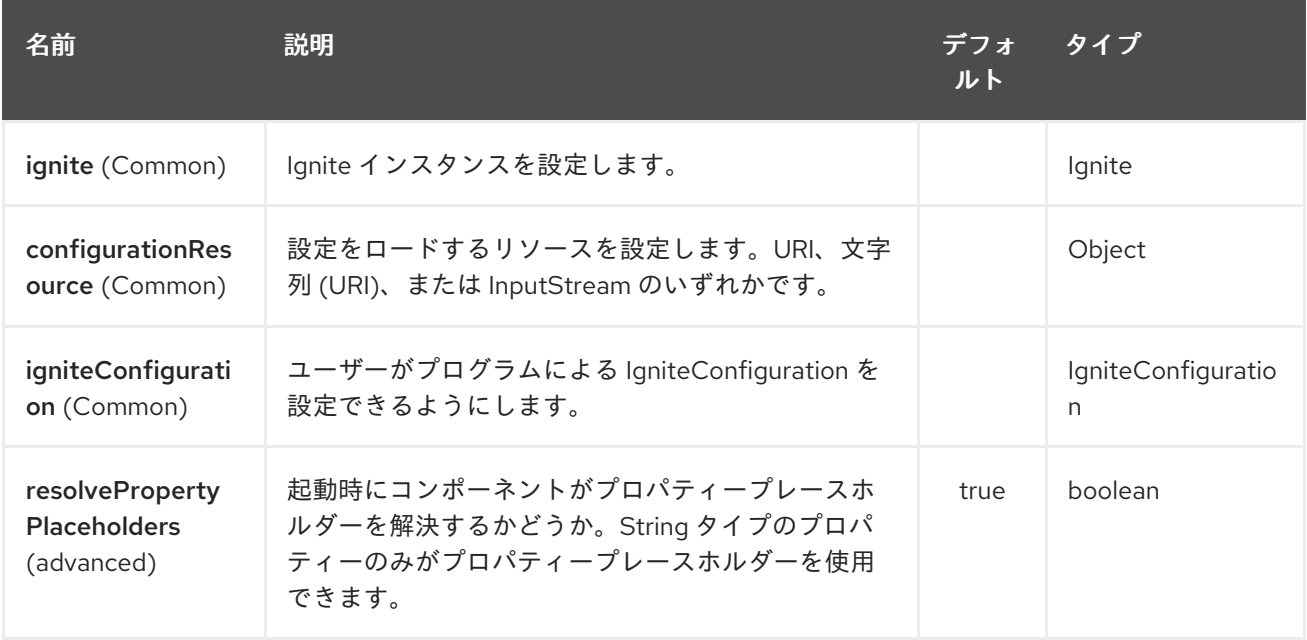

Ignite Cache エンドポイントは、URI 構文を使用して設定されます。

ignite-cache:cacheName

パスおよびクエリーパラメーターを使用します。

#### 147.1.1. パスパラメーター (1 個のパラメーター):

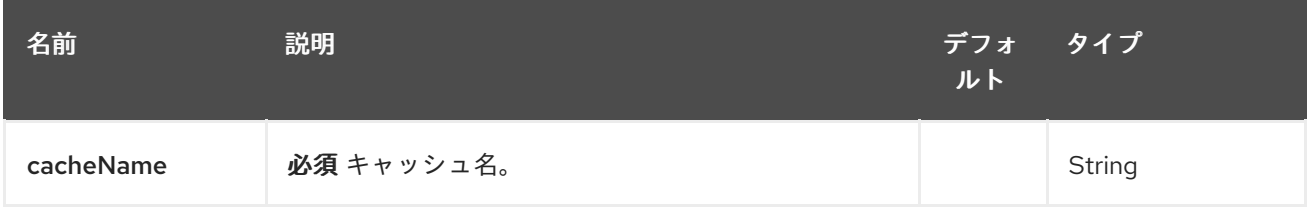

147.1.2. クエリーパラメーター (16 個のパラメーター):

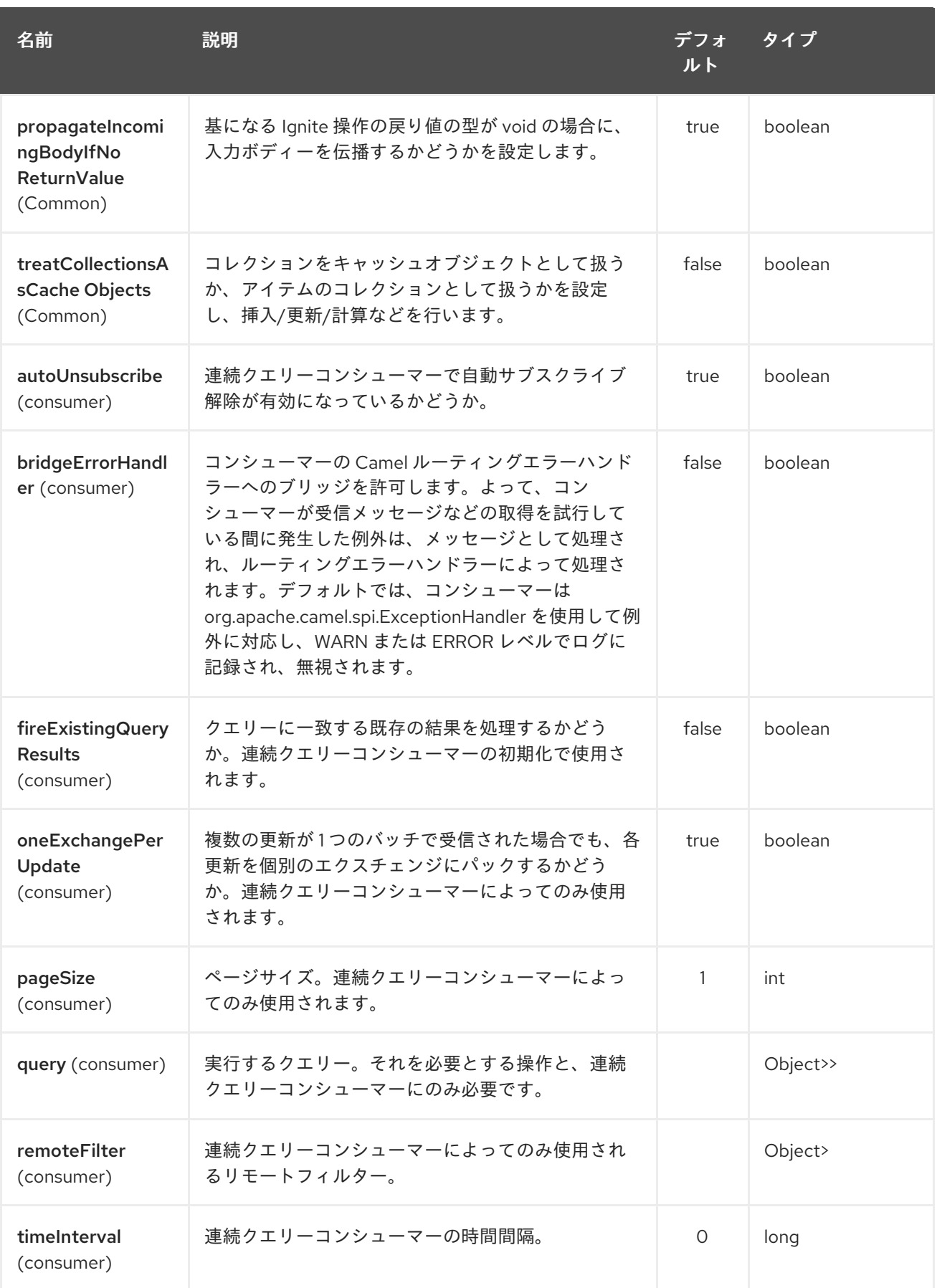

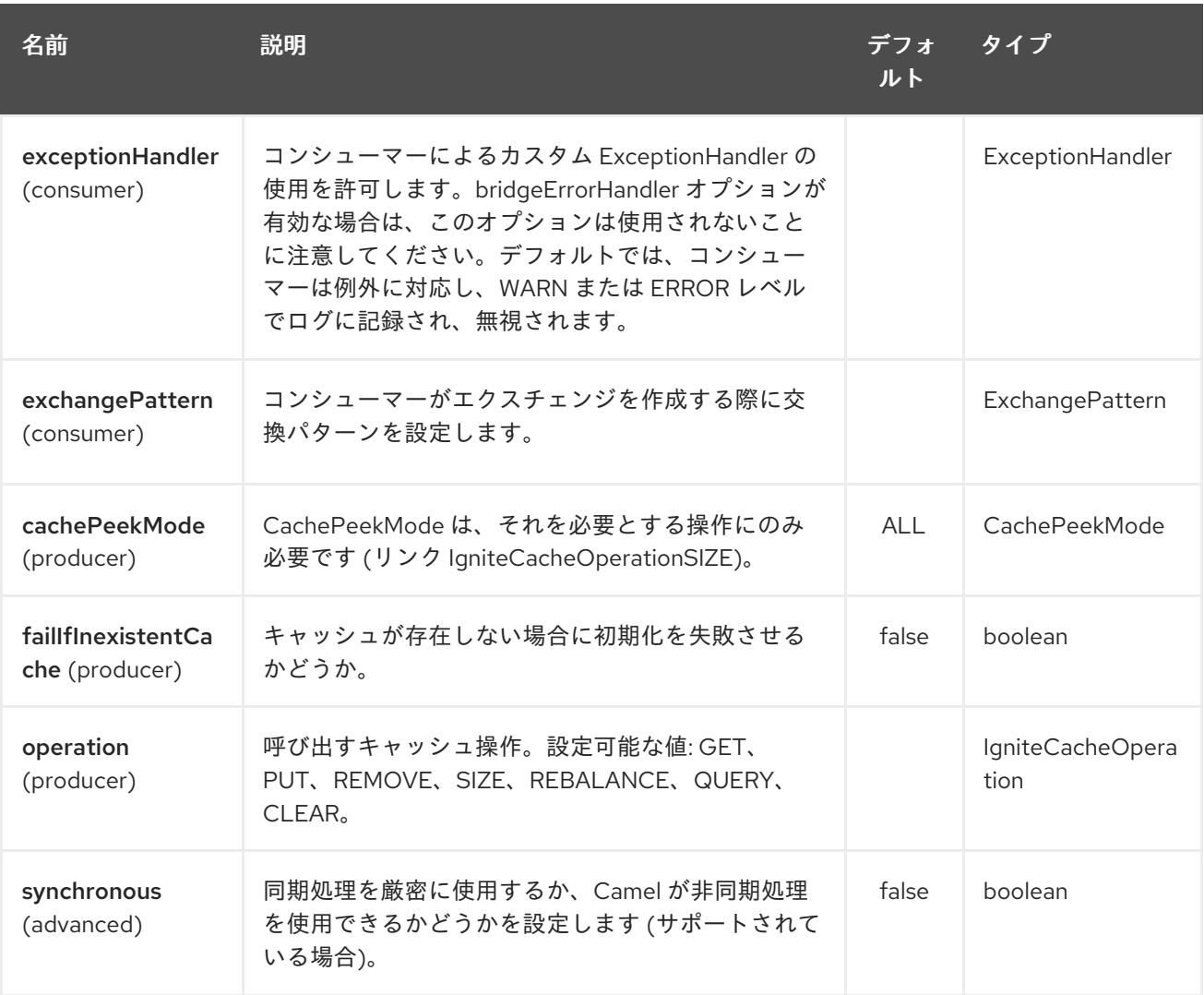

## 147.1.3. 使用されるヘッダー

このエンドポイントは、次のヘッダーを使用します。

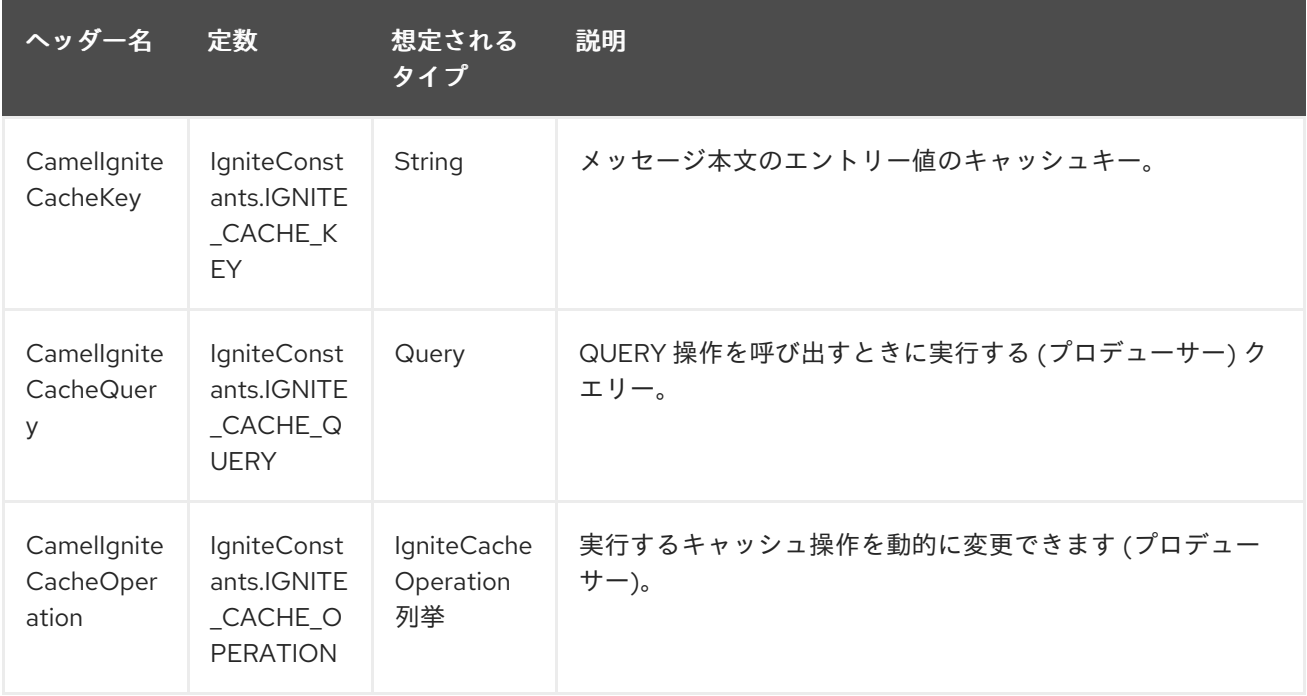

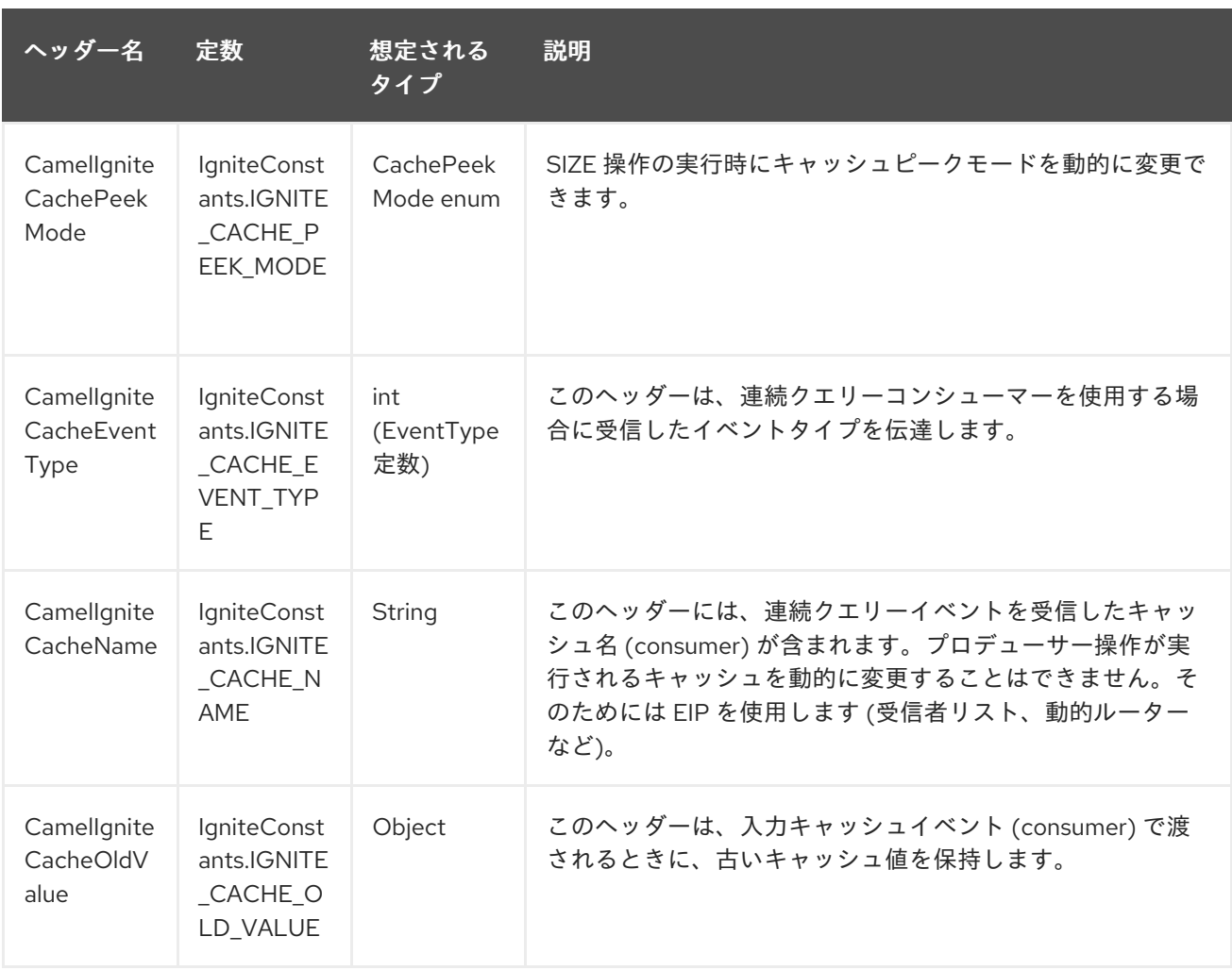

## 第148章 IGNITE COMPUTE コンポーネント

#### Camel バージョン 2.17 以降で利用可能

Ignite Compute エンドポイントは camel-ignite エンドポイントの1つで、必要に応じてパラメーターと 共に IgniteCallable、IgniteRunnable、IgniteClosure、またはそれらのコレクションを渡すことにより、 クラスターで [コンピュート操作](https://apacheignite.readme.io/docs/compute-grid) を実行できます。

このエンドポイントはプロデューサーのみをサポートします。

エンドポイント URI のホスト部分は、シンボリックエンドポイント ID であり、いかなる目的にも使用 されません。

エンドポイントは、IN メッセージの本文で渡されたオブジェクトをコンピューティングジョブとして実 行しようとします。実行タイプに応じて、さまざまなペイロードタイプが想定されます。

### 148.1. オプション

Ignite Compute コンポーネントは、以下に示す 4 個のオプションをサポートしています。

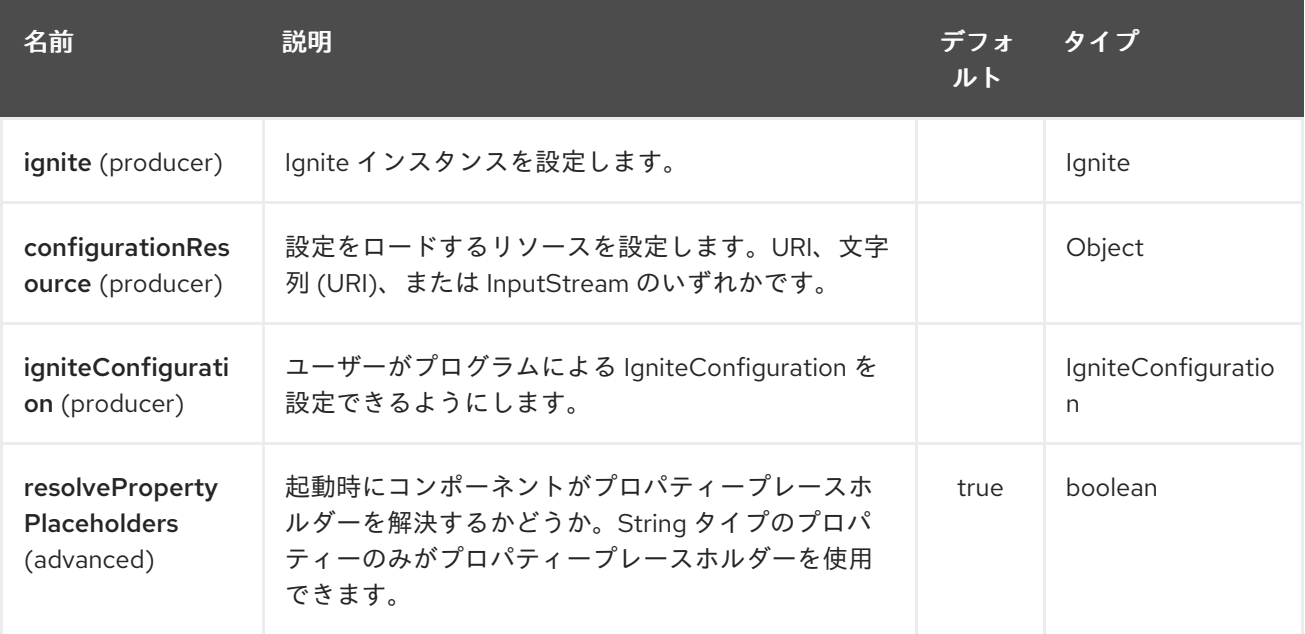

Ignite Compute エンドポイントは、URI 構文を使用して設定されます。

ignite-compute:endpointId

パスおよびクエリーパラメーターを使用します。

### 148.1.1. パスパラメーター (1 個のパラメーター):

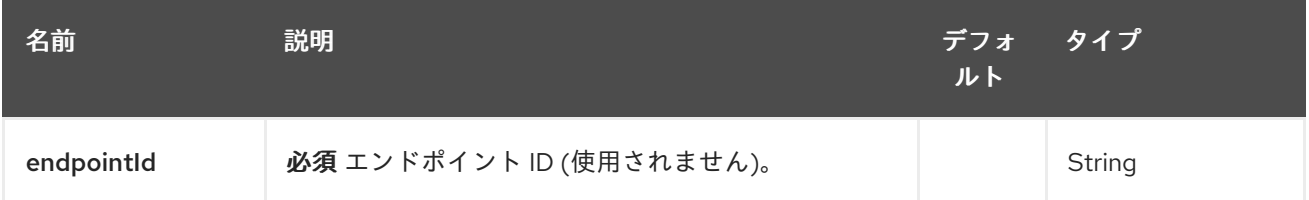

# 148.1.2. クエリーパラメーター (8 つのパラメーター):

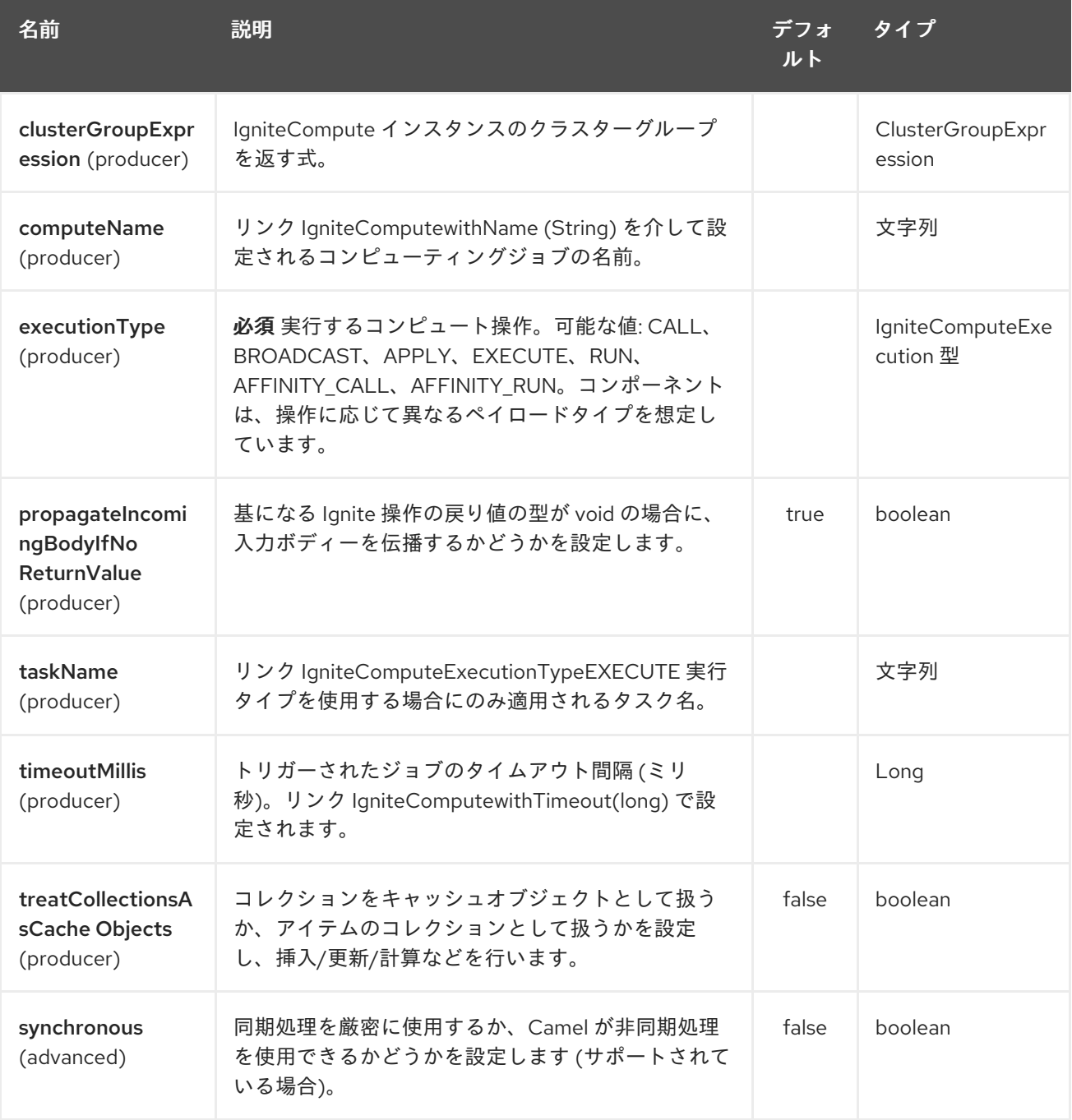

### 148.1.3. 予想されるペイロードの型

各操作には、指定された型が必要です。

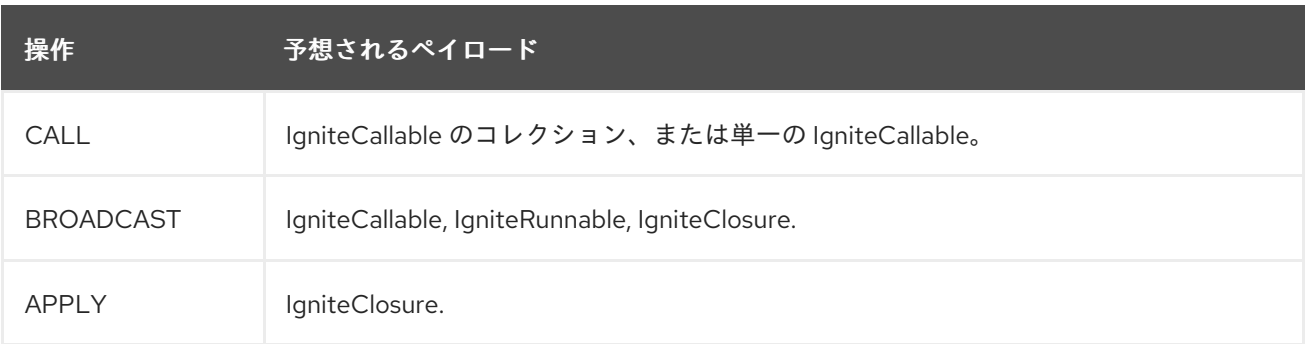

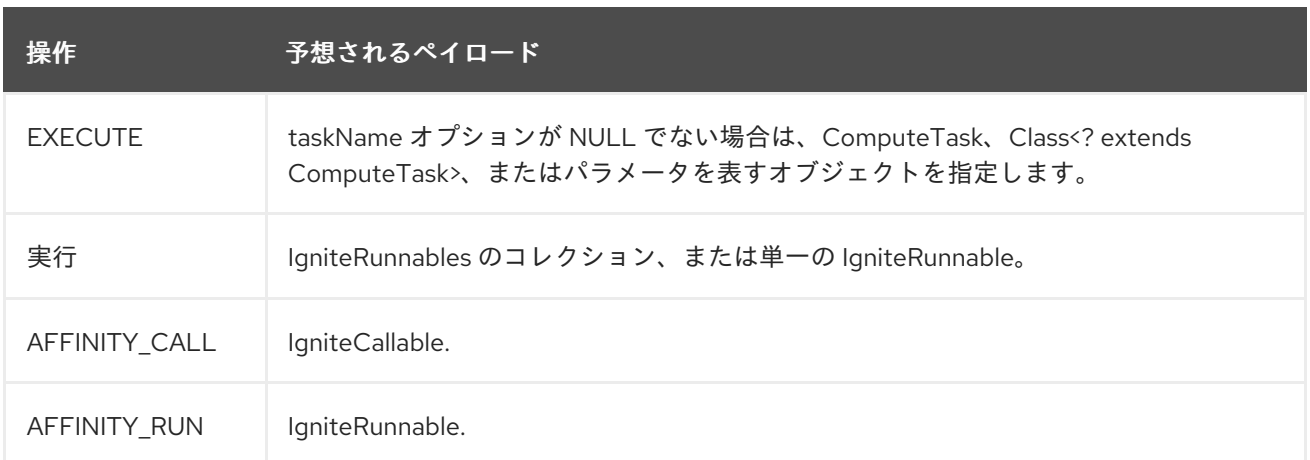

## 148.1.4. 使用されるヘッダー

このエンドポイントは、次のヘッダーを使用します。

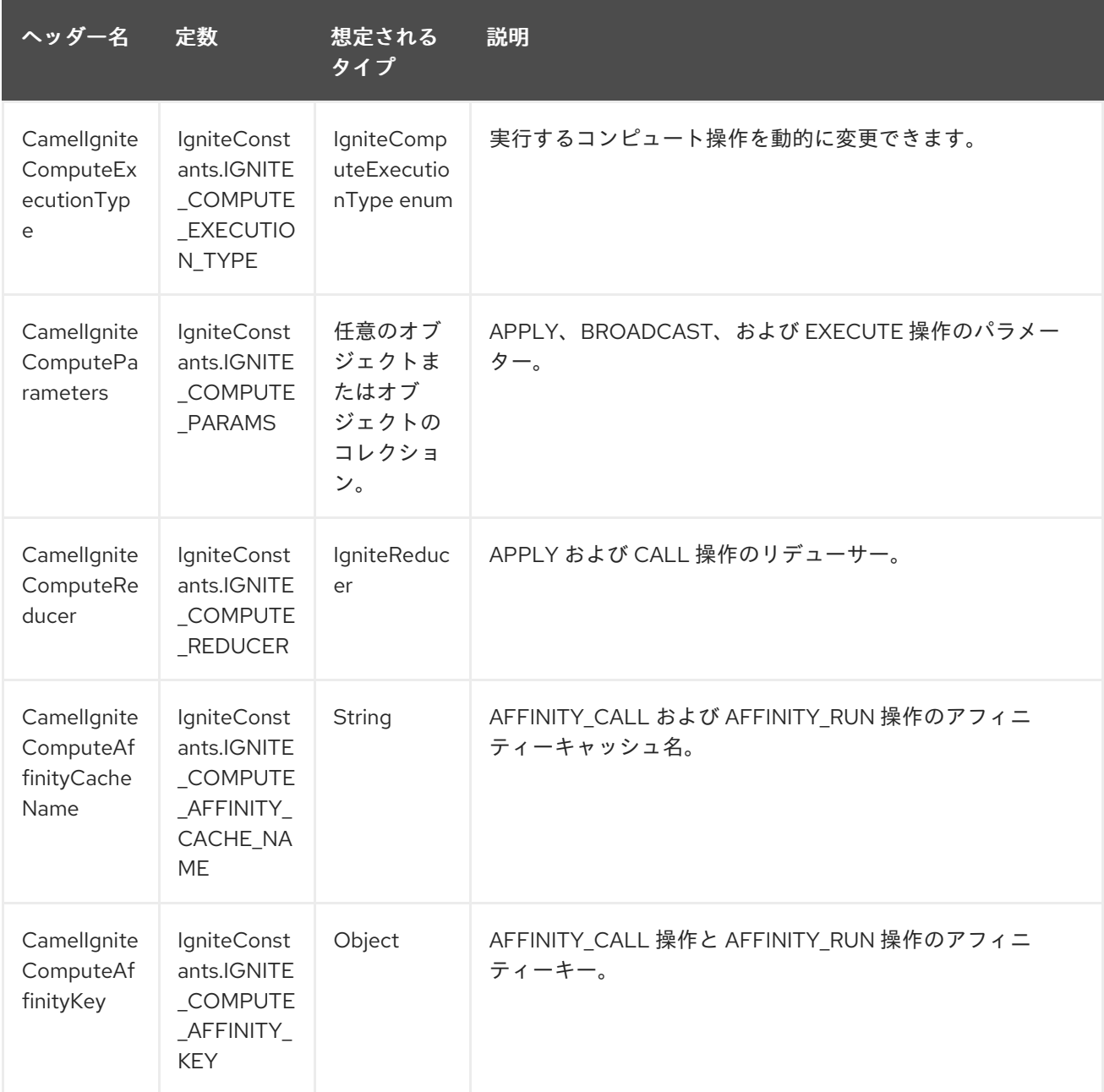

# 第149章 IGNITE EVENTS コンポーネント

#### Camel バージョン 2.17 以降で利用可能

Ignite Events エンドポイントは camel-ignite エンドポイントの1つで、ローカルイベントリスナーを作 成することで Ignite クラスターから [イベントを受け取る](https://apacheignite.readme.io/docs/events) ことができます。

このエンドポイントはコンシューマーのみをサポートします。このコンシューマーによって作成された エクスチェンジは、受信した Event オブジェクトを IN メッセージのボディーに入れます。

## 149.1. オプション

Ignite Events コンポーネントは、以下に示す 4 個のオプションをサポートしています。

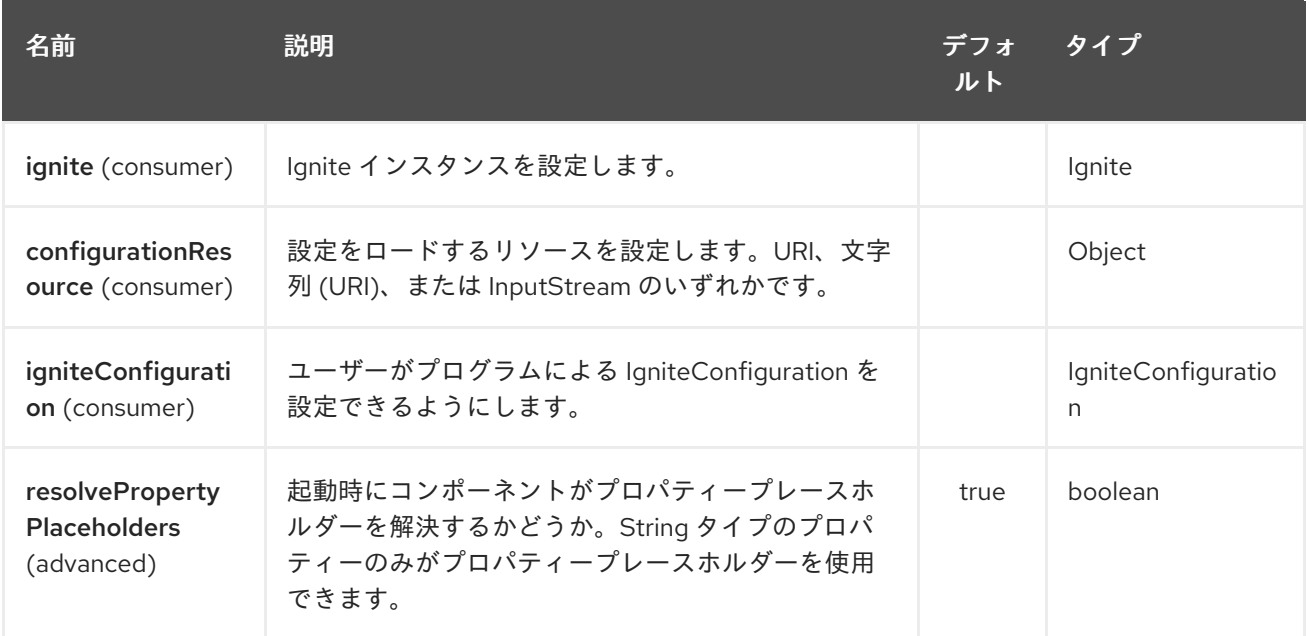

Ignite Events エンドポイントは、URI 構文を使用して設定されます。

ignite-events:endpointId

パスおよびクエリーパラメーターを使用します。

### 149.1.1. パスパラメーター (1 個のパラメーター):

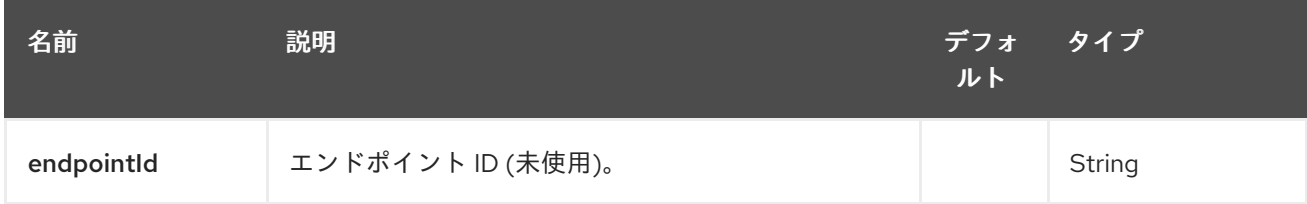

149.1.2. クエリーパラメーター (8 つのパラメーター):

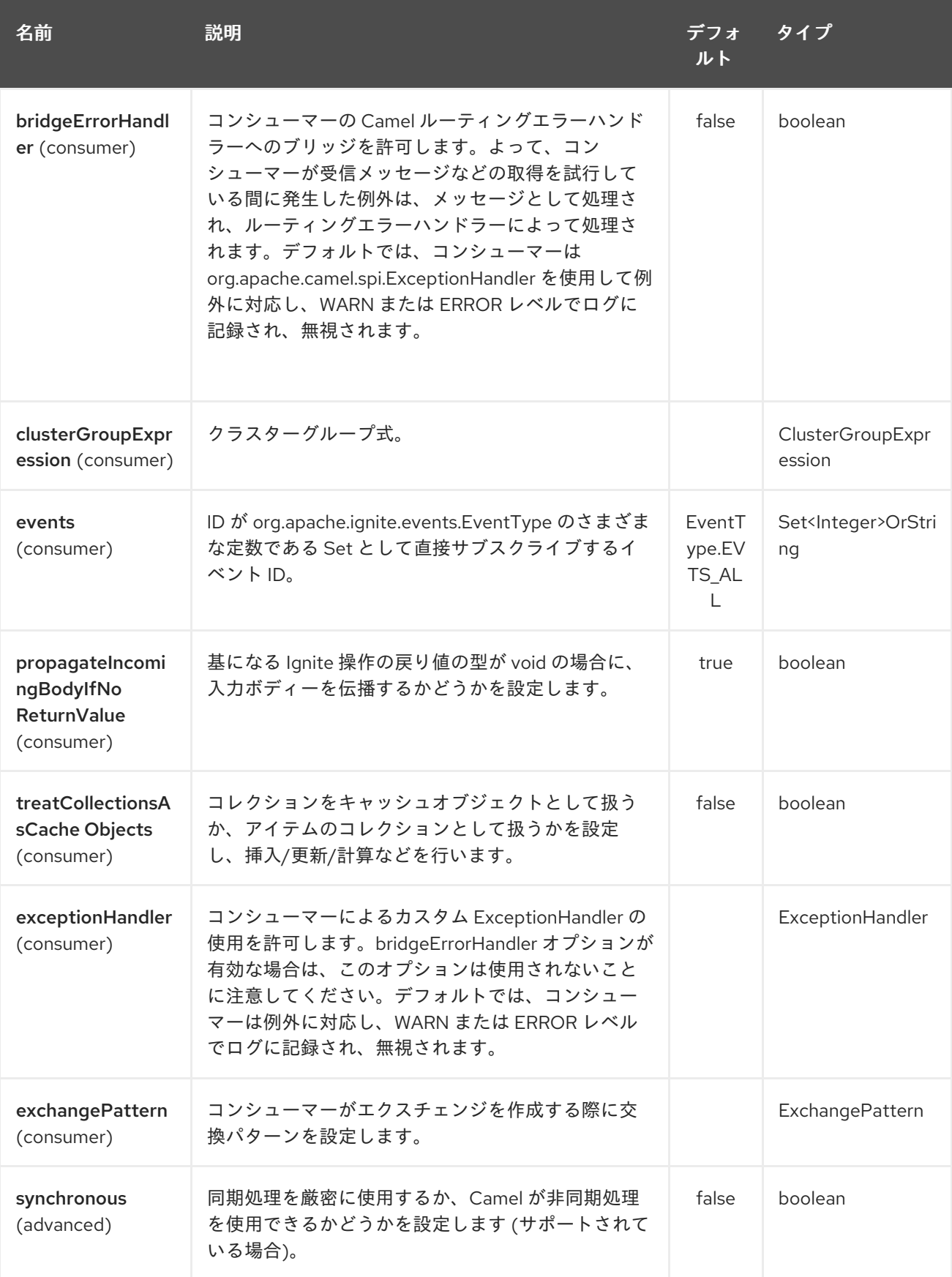

# 第150章 IGNITE ID GENERATOR コンポーネント

#### Camel バージョン 2.17 以降で利用可能

Ignite ID Generator エンドポイントは camel-ignite [エンドポイントの](https://apacheignite.readme.io/docs/id-generator)1つで、Ignite アトミックシーケ ンスおよび ID ジェネレーター と対話できます。

このエンドポイントはプロデューサーのみをサポートします。

## 150.1. オプション

Ignite ID Generator コンポーネントは、以下に示す 4 個のオプションをサポートしています。

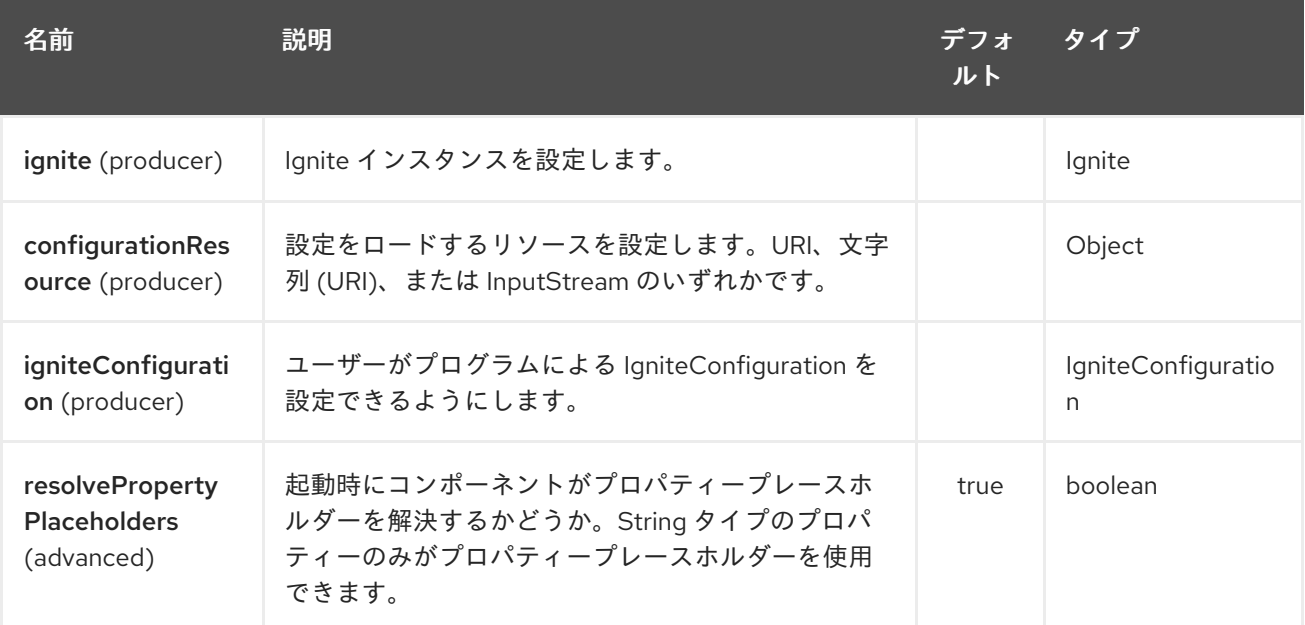

Ignite ID ジェネレーターエンドポイントは、URI 構文を使用して設定されます。

ignite-idgen:name

パスおよびクエリーパラメーターを使用します。

## 150.1.1. パスパラメーター (1 個のパラメーター):

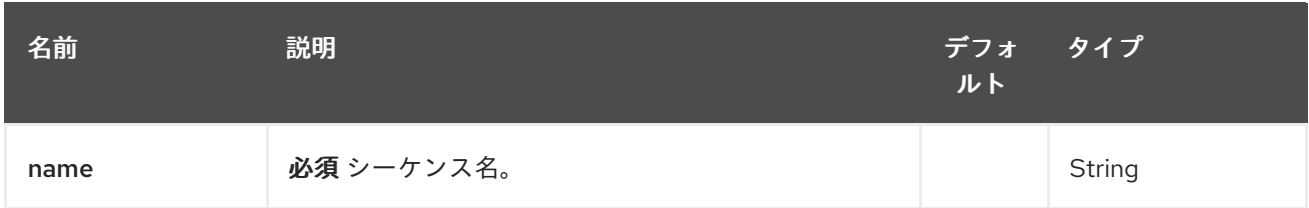

150.1.2. クエリーパラメーター (6 個のパラメーター):

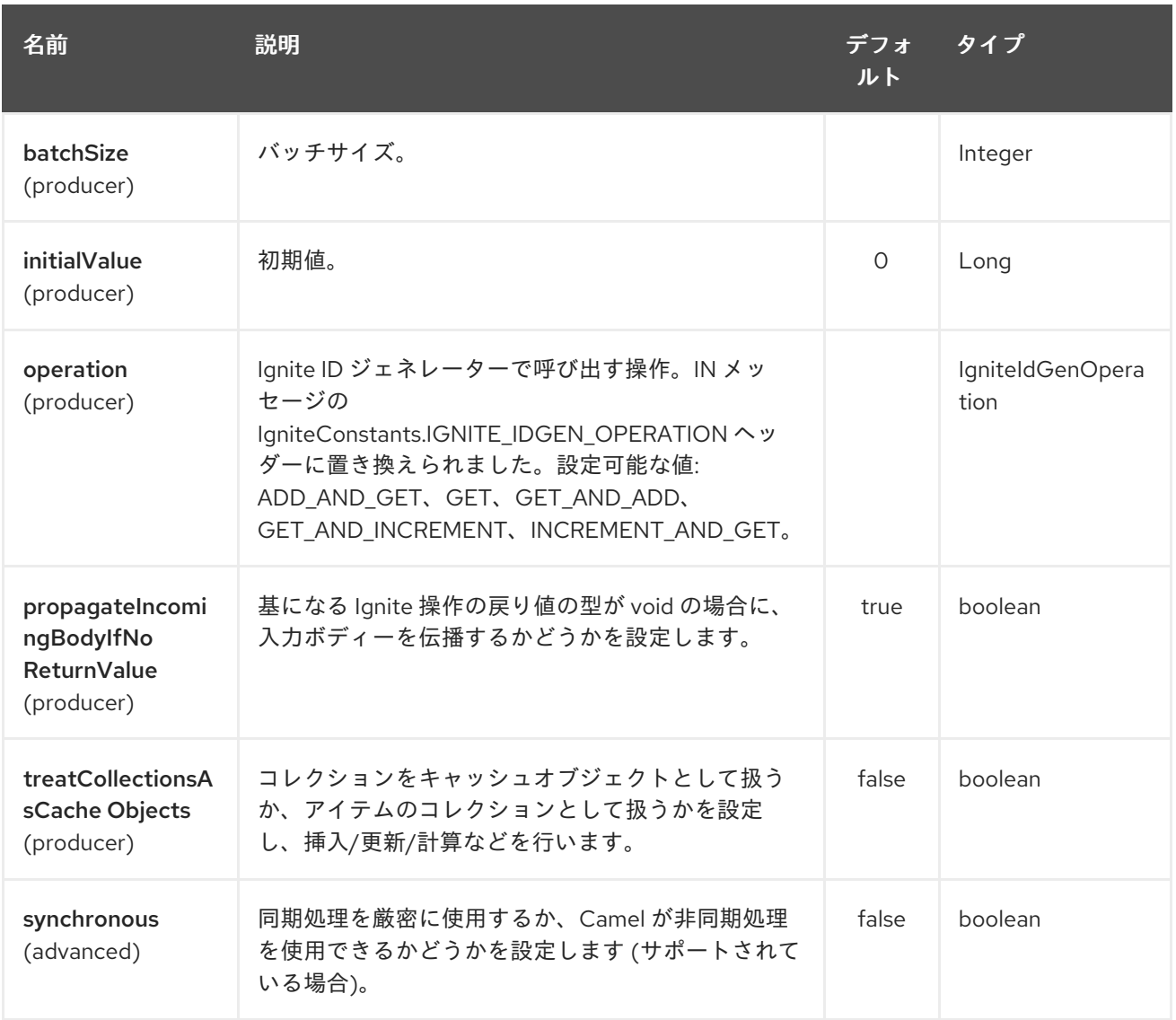

# 第151章 IGNITE MESSAGING コンポーネント

### Camel バージョン 2.17 以降で利用可能

Ignite Messaging エンドポイントは camel-ignite エンドポイントの1つで、Ignite [トピック](https://apacheignite.readme.io/docs/messaging) からメッ セージを送信および使用できます。

このエンドポイントは、プロデューサー (メッセージを送信するため) とコンシューマー (メッセージを 受信するため) をサポートします。

### 151.1. オプション

Ignite Messaging コンポーネントは、以下に示す 4 つのオプションをサポートしています。

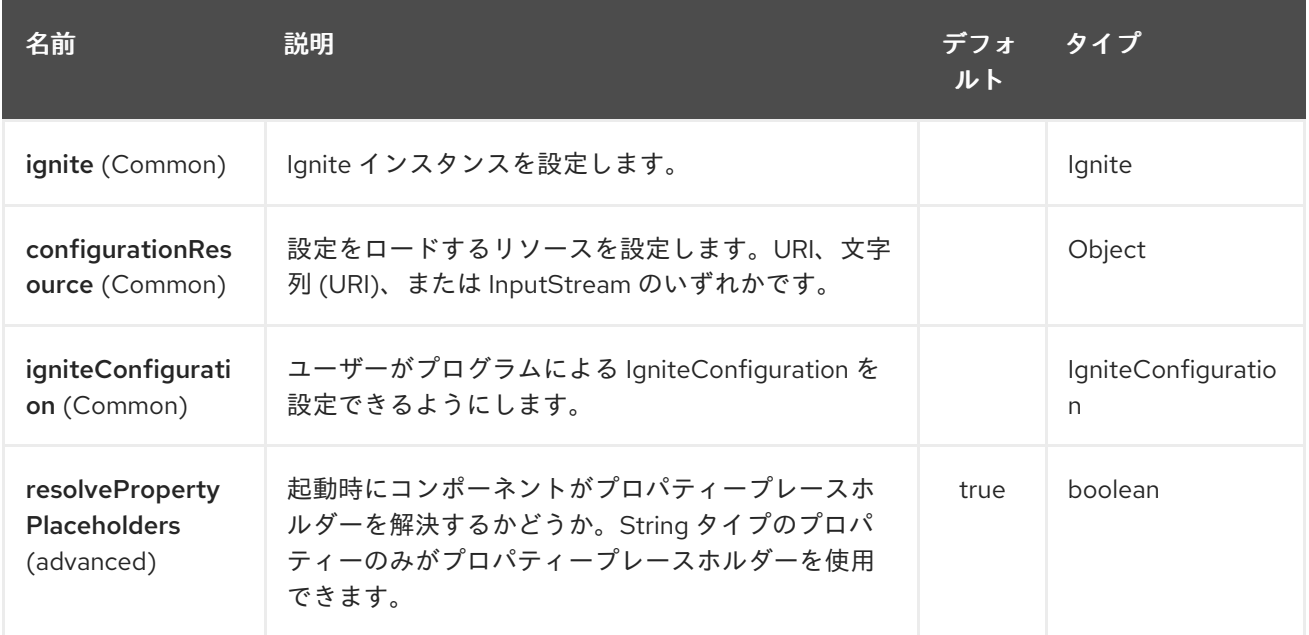

Ignite Messaging エンドポイントは、URI 構文を使用して設定されます。

ignite-messaging:topic

パスおよびクエリーパラメーターを使用します。

### 151.1.1. パスパラメーター (1 個のパラメーター):

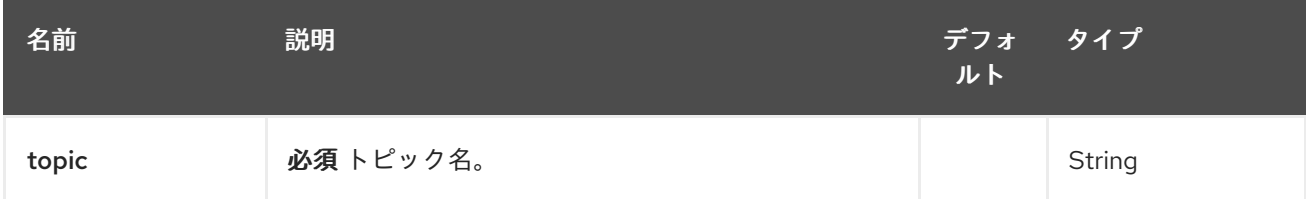

151.1.2. クエリーパラメーター(9 パラメーター):

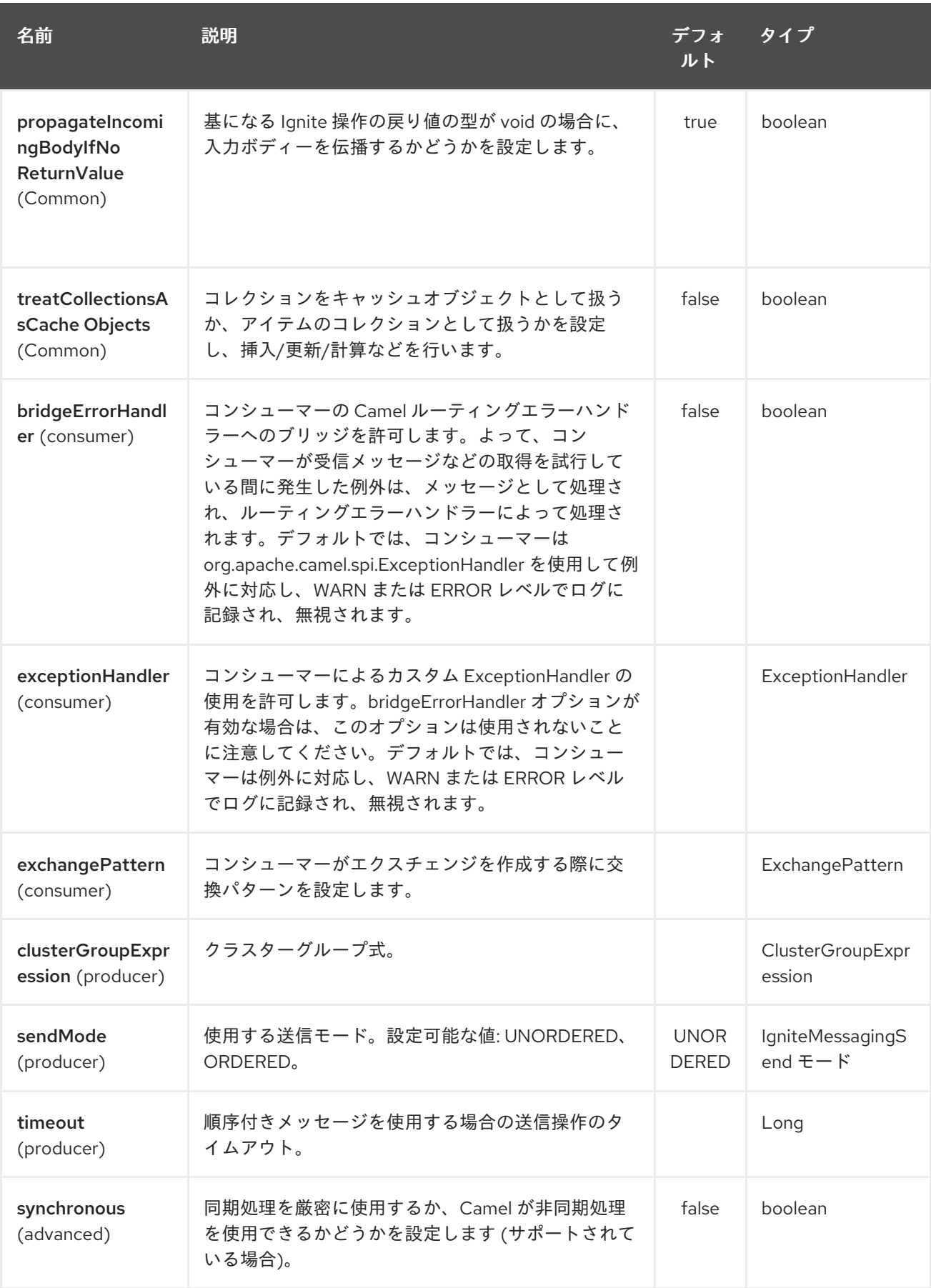

151.1.3. 使用されるヘッダー

このエンドポイントは、次のヘッダーを使用します。

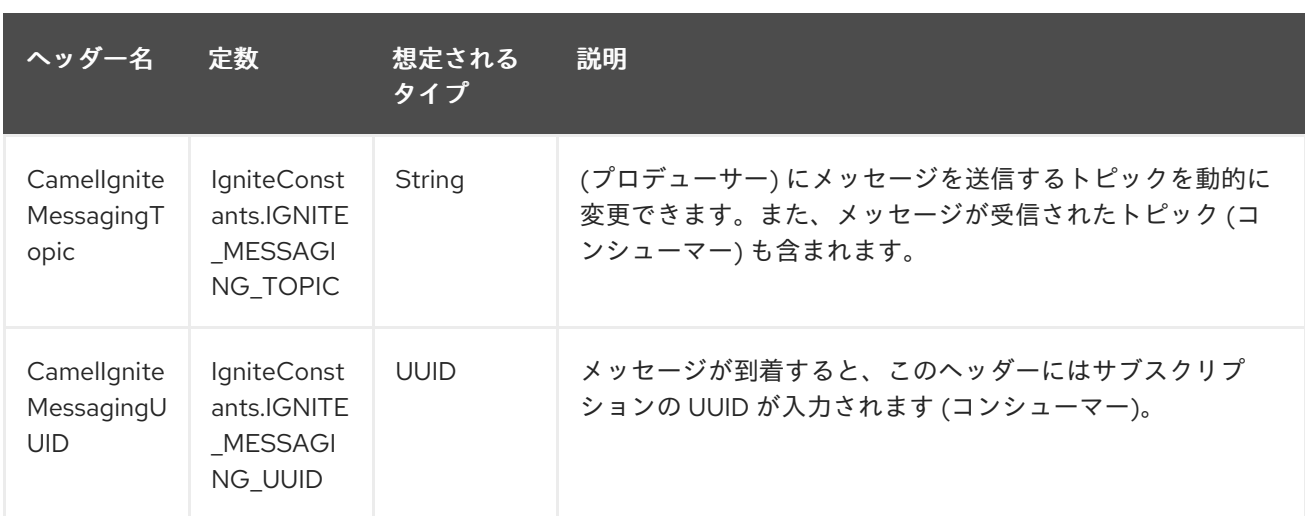

# 第152章 IGNITE QUEUES コンポーネント

#### Camel バージョン 2.17 以降で利用可能

Ignite Queue エンドポイントは camel-ignite エンドポイントの 1 つで、Ignite Queue [のデータ構造](https://apacheignite.readme.io/docs/queue-and-set) を 操作できるようにします。

このエンドポイントはプロデューサーのみをサポートします。

## 152.1. オプション

Ignite Queues コンポーネントは、以下に示す 4 個のオプションをサポートしています。

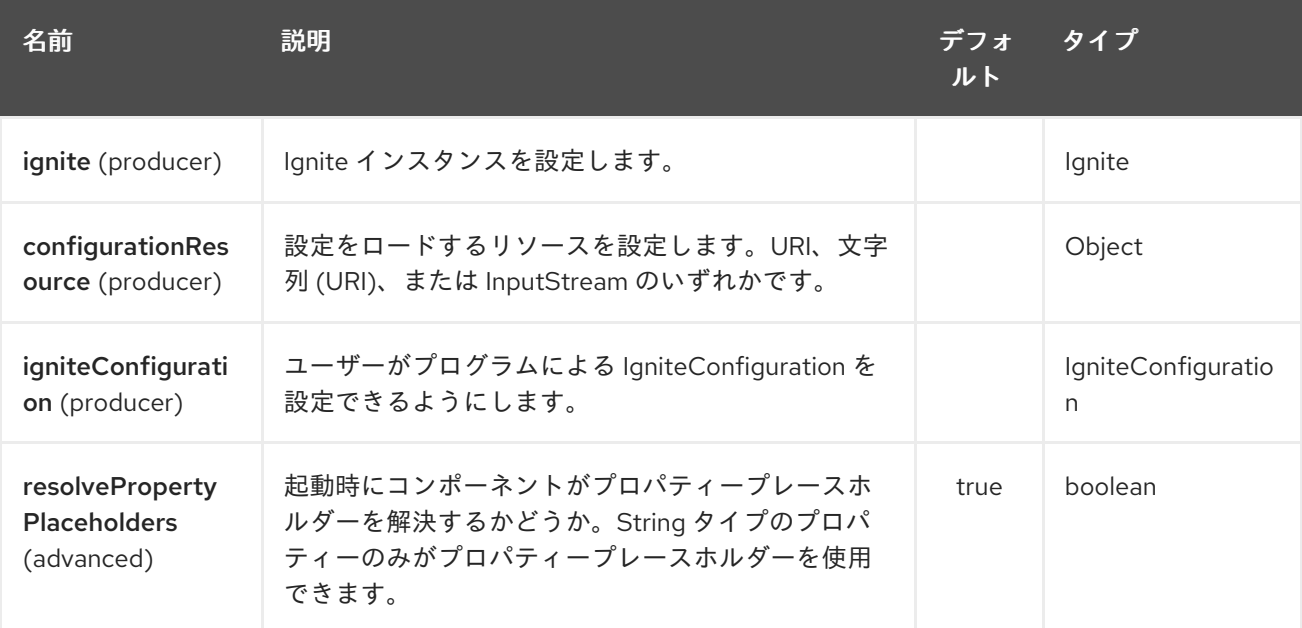

Ignite Queues エンドポイントは、URI 構文を使用して設定されます。

ignite-queue:name

パスおよびクエリーパラメーターを使用します。

## 152.1.1. パスパラメーター (1 個のパラメーター):

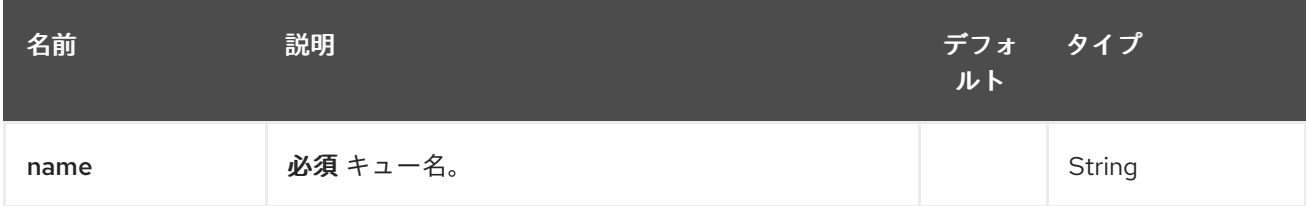

152.1.2. クエリーパラメーター (7 個のパラメーター):

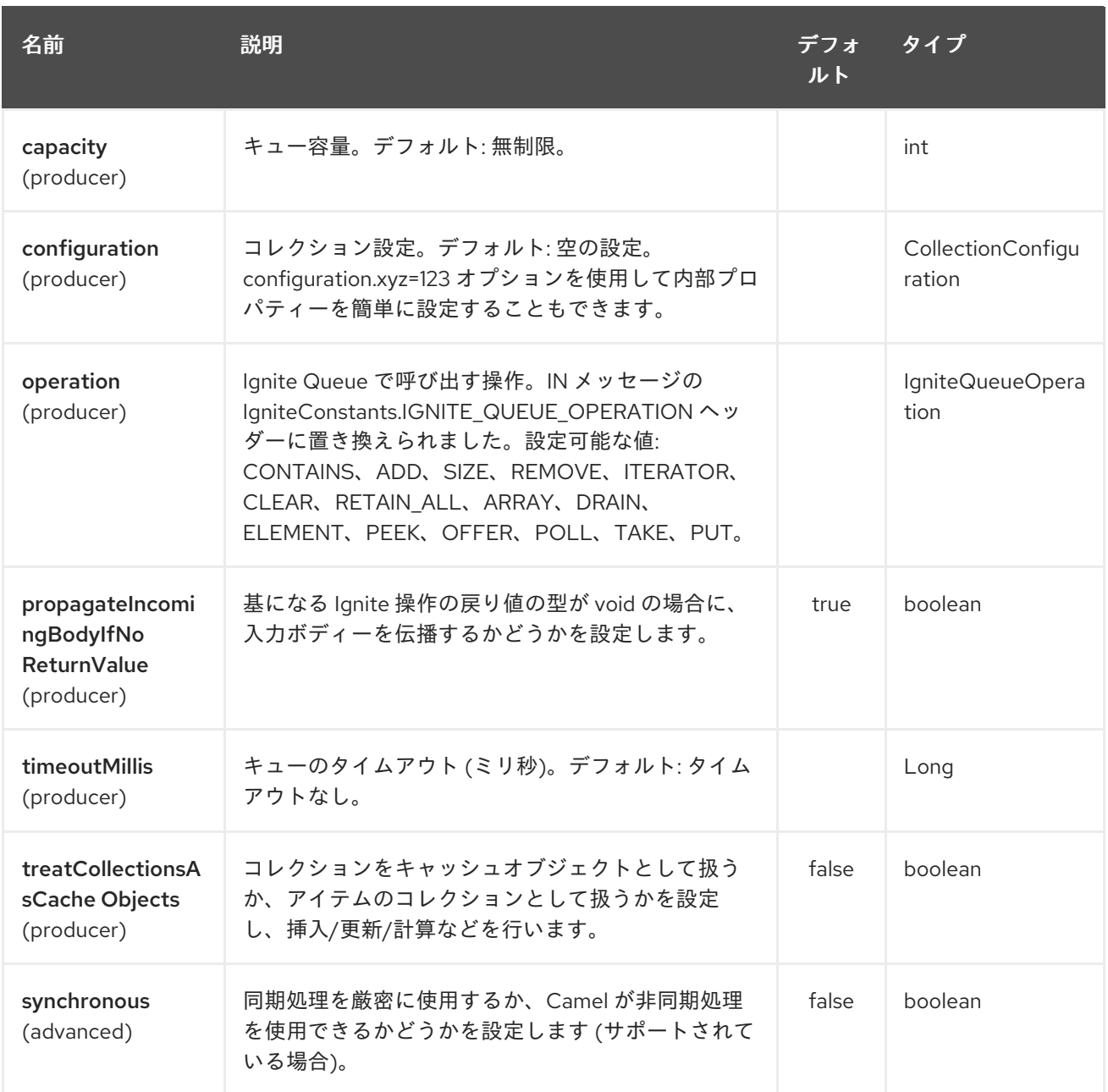

# 152.1.3. 使用されるヘッダー

このエンドポイントは、次のヘッダーを使用します。

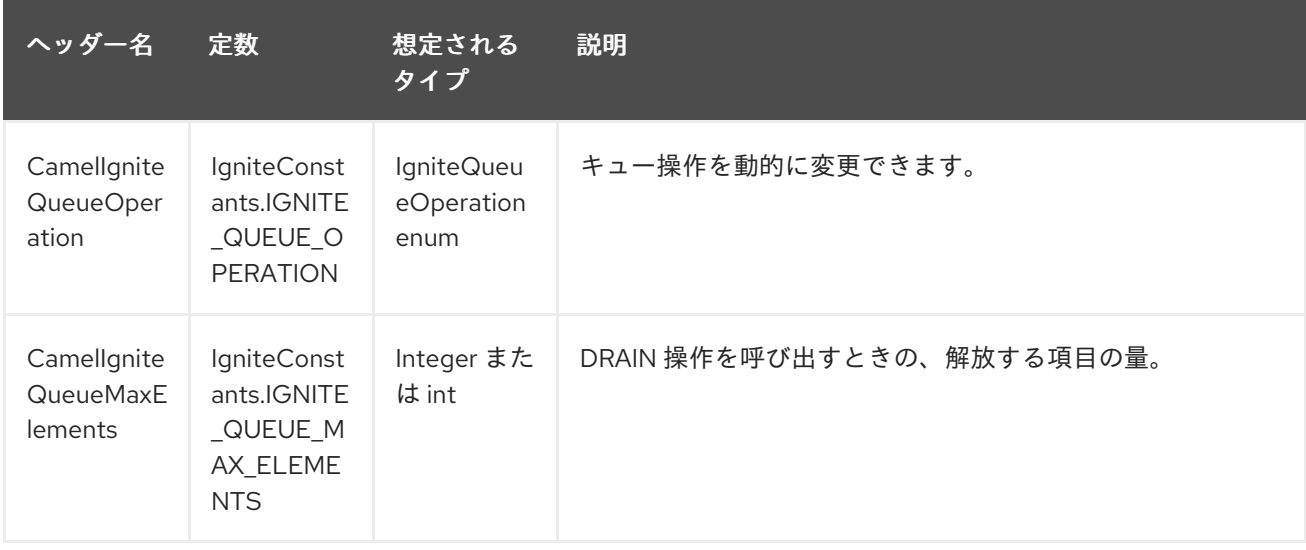

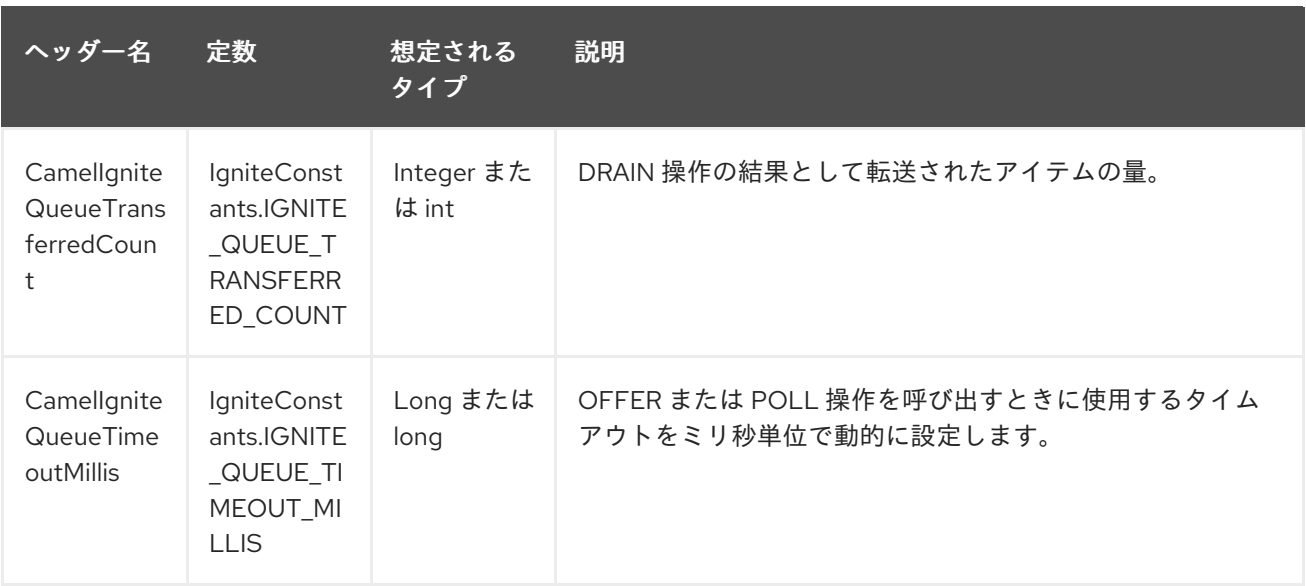

# 第153章 IGNITE SETS コンポーネント

#### Camel バージョン 2.17 以降で利用可能

Ignite Sets エンドポイントは camel-ignite エンドポイントの1つで、Ignite Set [データ構造](https://apacheignite.readme.io/docs/queue-and-set) と対話でき ます。

このエンドポイントはプロデューサーのみをサポートします。

## 153.1. オプション

Ignite Sets コンポーネントは、以下に示す 4個のオプションをサポートしています。

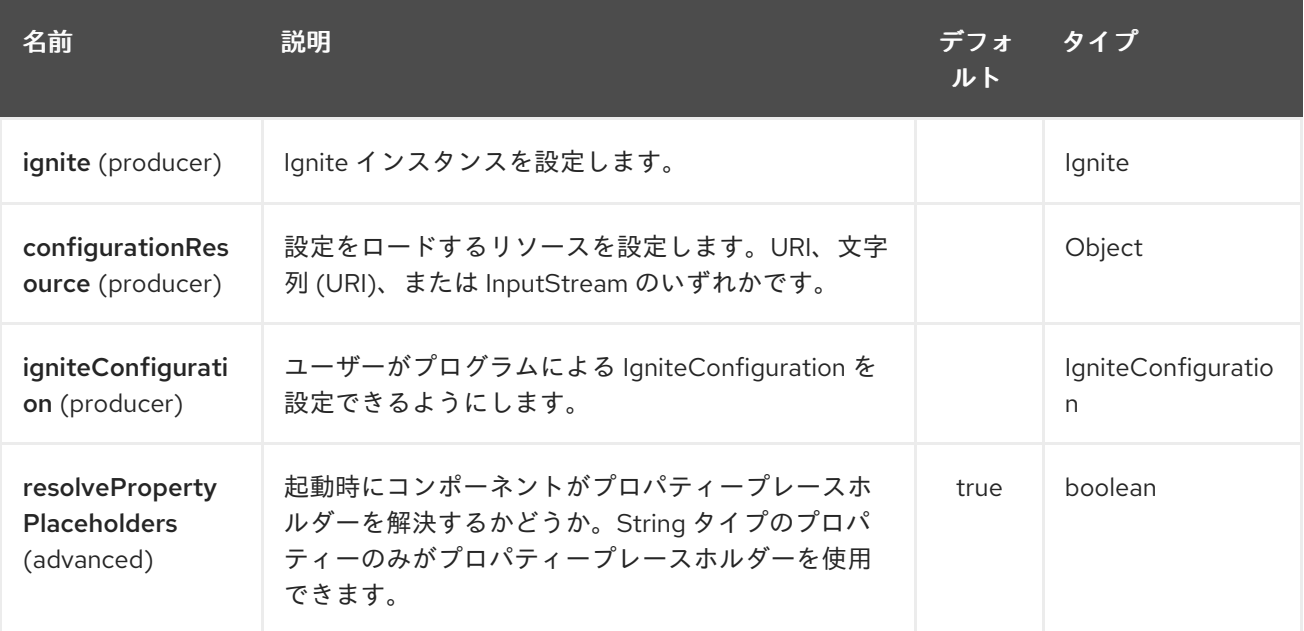

Ignite Sets エンドポイントは、URI 構文を使用して設定されます。

ignite-set:name

パスおよびクエリーパラメーターを使用します。

## 153.1.1. パスパラメーター (1 個のパラメーター):

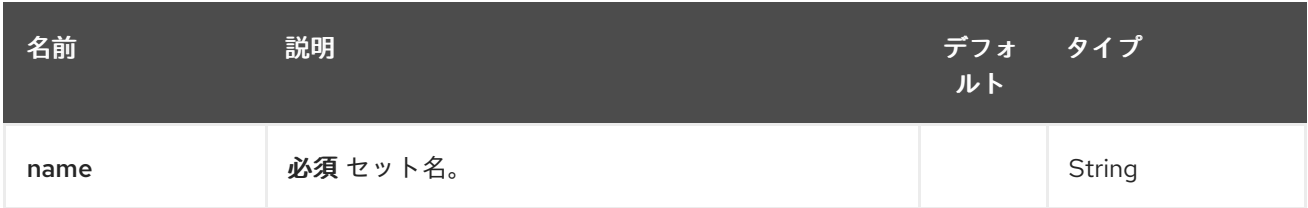

153.1.2. クエリーパラメーター (5 つのパラメーター):

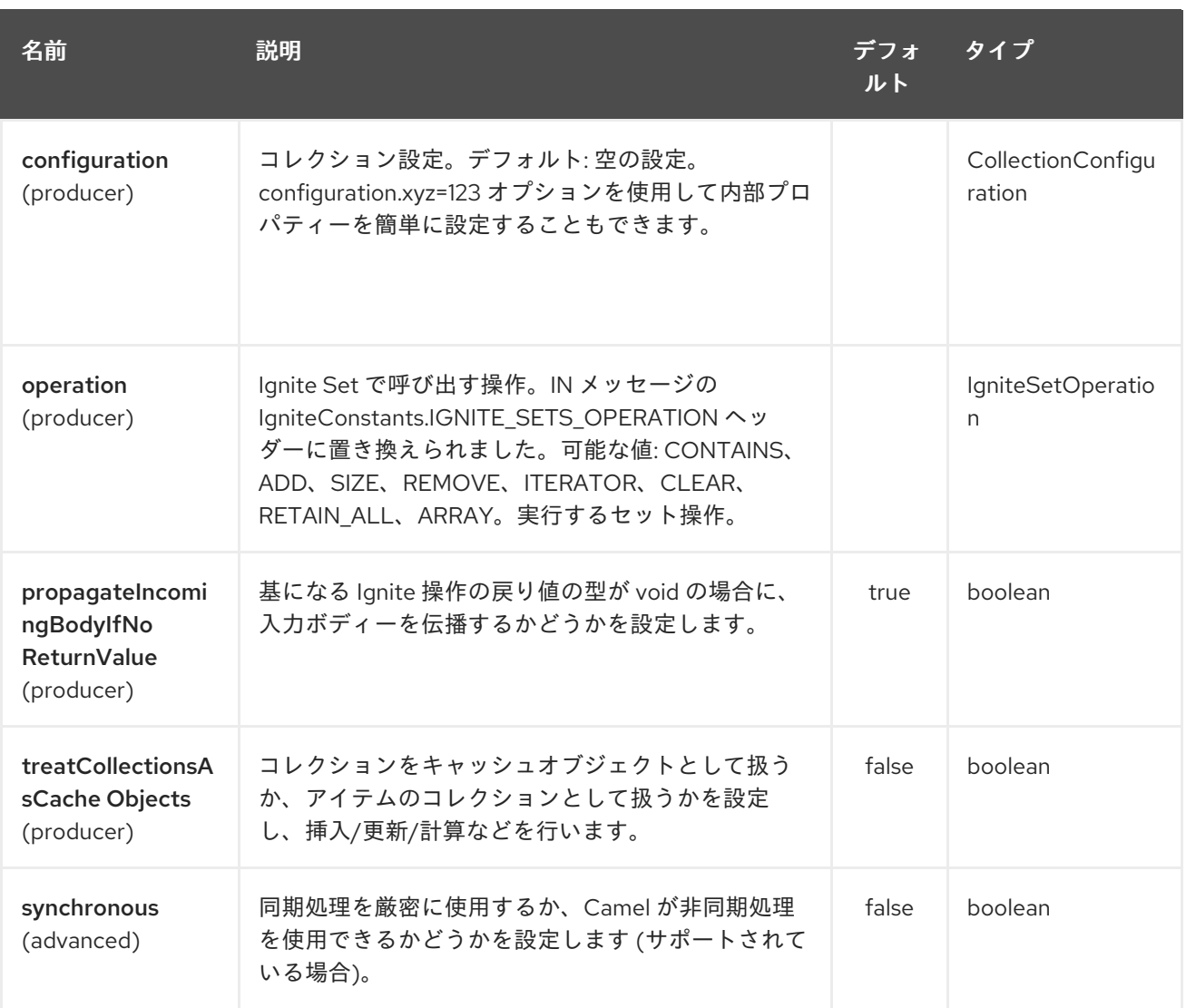

## 153.1.3. 使用されるヘッダー

このエンドポイントは、次のヘッダーを使用します。

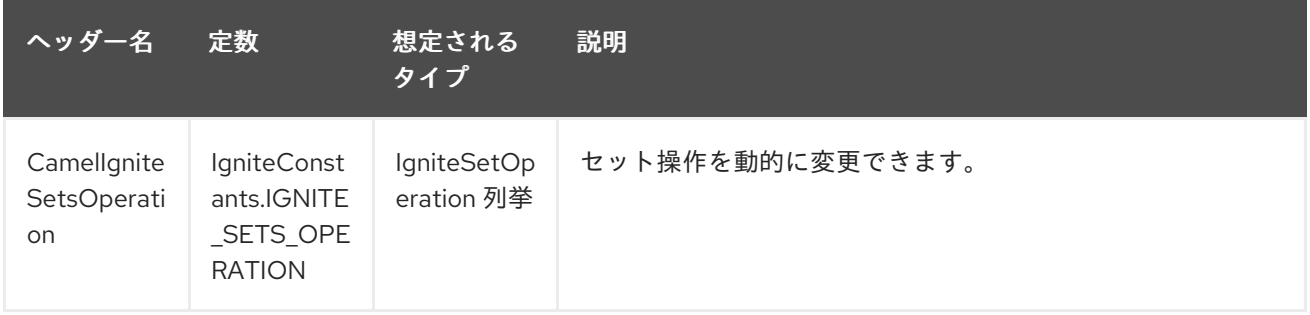

# 第154章 INFINISPAN コンポーネント

#### Camel バージョン 2.13 以降で利用可能

このコンポーネントを使用すると、[Infinispan](http://infinispan.org/) 分散データグリッド/キャッシュと対話できます。 Infinispan は、Java で記述された、非常にスケーラブルで可用性の高いキー/バリューデータストアお よび Data Grid プラットフォームです。

Camel 2.17 以降、Infinispan には Java 8 が必要です。

Maven ユーザーは、このコンポーネントの **pom.xml** に以下の依存関係を追加する必要があります。

```
<dependency>
  <groupId>org.apache.camel</groupId>
  <artifactId>camel-infinispan</artifactId>
  <version>x.x.x</version>
  <!-- use the same version as your Camel core version -->
</dependency>
```
### 154.1. URI 形式

infinispan:*//cacheName?[options]*

### 154.2. URI オプション

プロデューサーは、レジストリーで設定されたローカルの infinispan キャッシュ、または HotRod プロ トコルを使用したリモートキャッシュにメッセージを送信できます。コンシューマーは、レジストリー からアクセス可能なローカルの infinispan キャッシュからのイベントをリッスンできます。

Infinispan コンポーネントは、以下に示す 3 個のオプションをサポートしています。

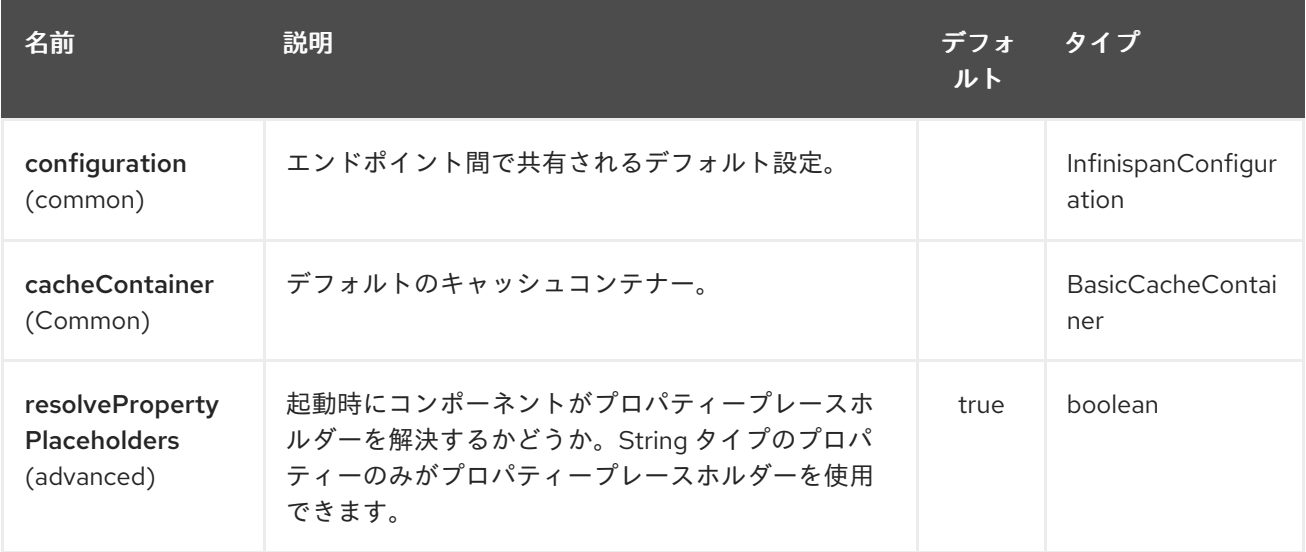

Infinispan エンドポイントは、URI 構文を使用して設定されます。

#### infinispan:cacheName

パスおよびクエリーパラメーターを使用します。

## 154.2.1. パスパラメーター (1 個のパラメーター):

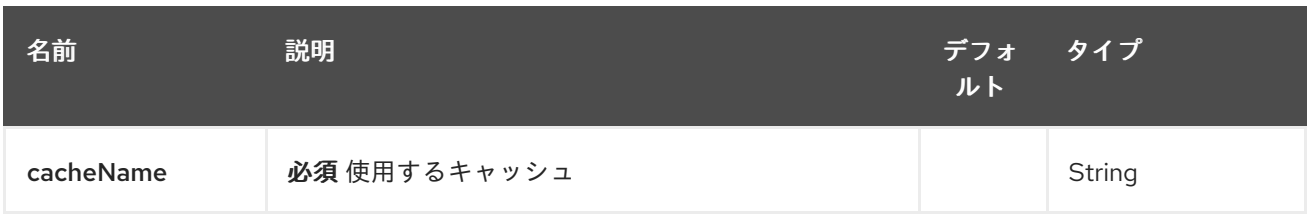

# 154.2.2. クエリーパラメーター (18 パラメーター)

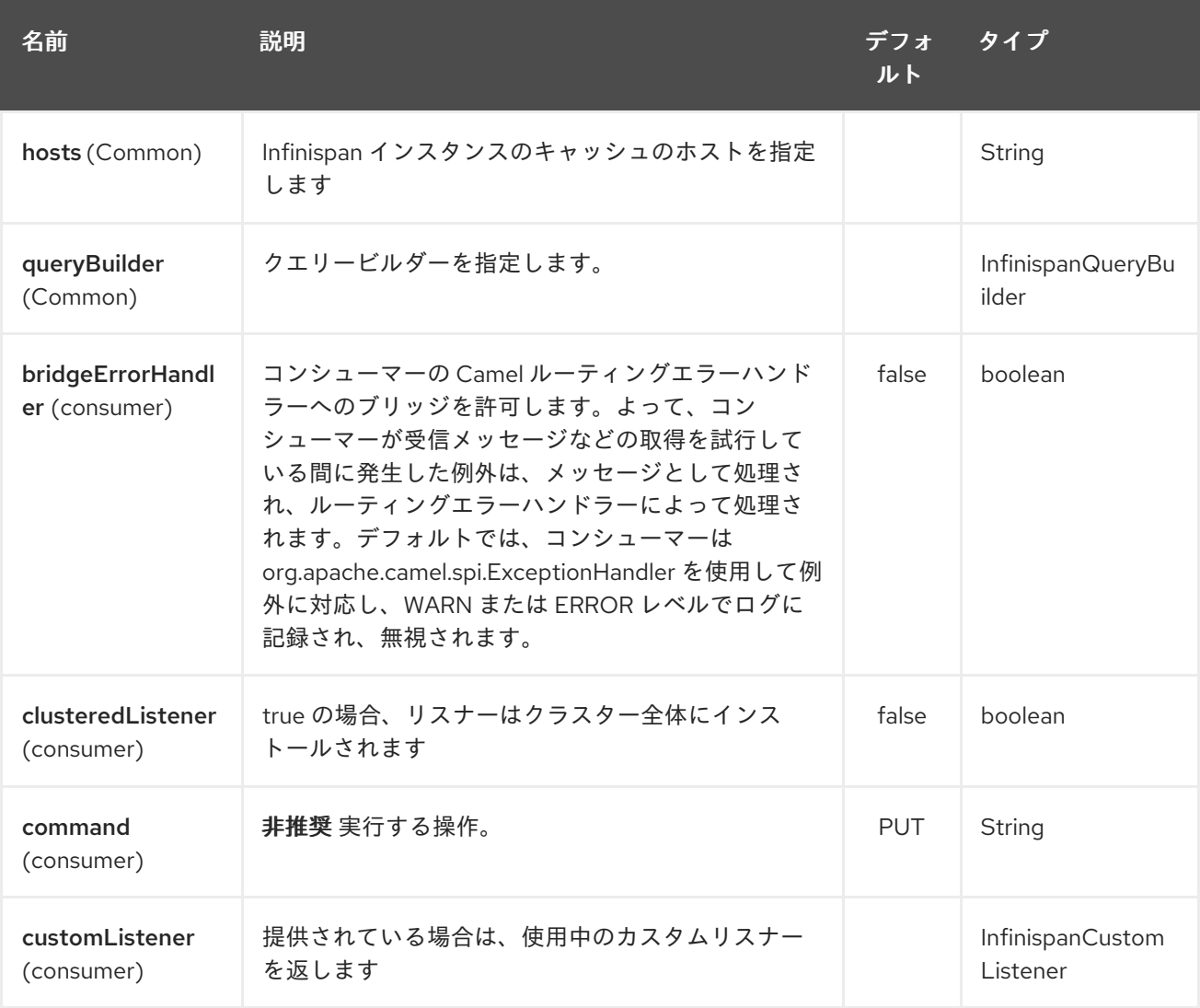

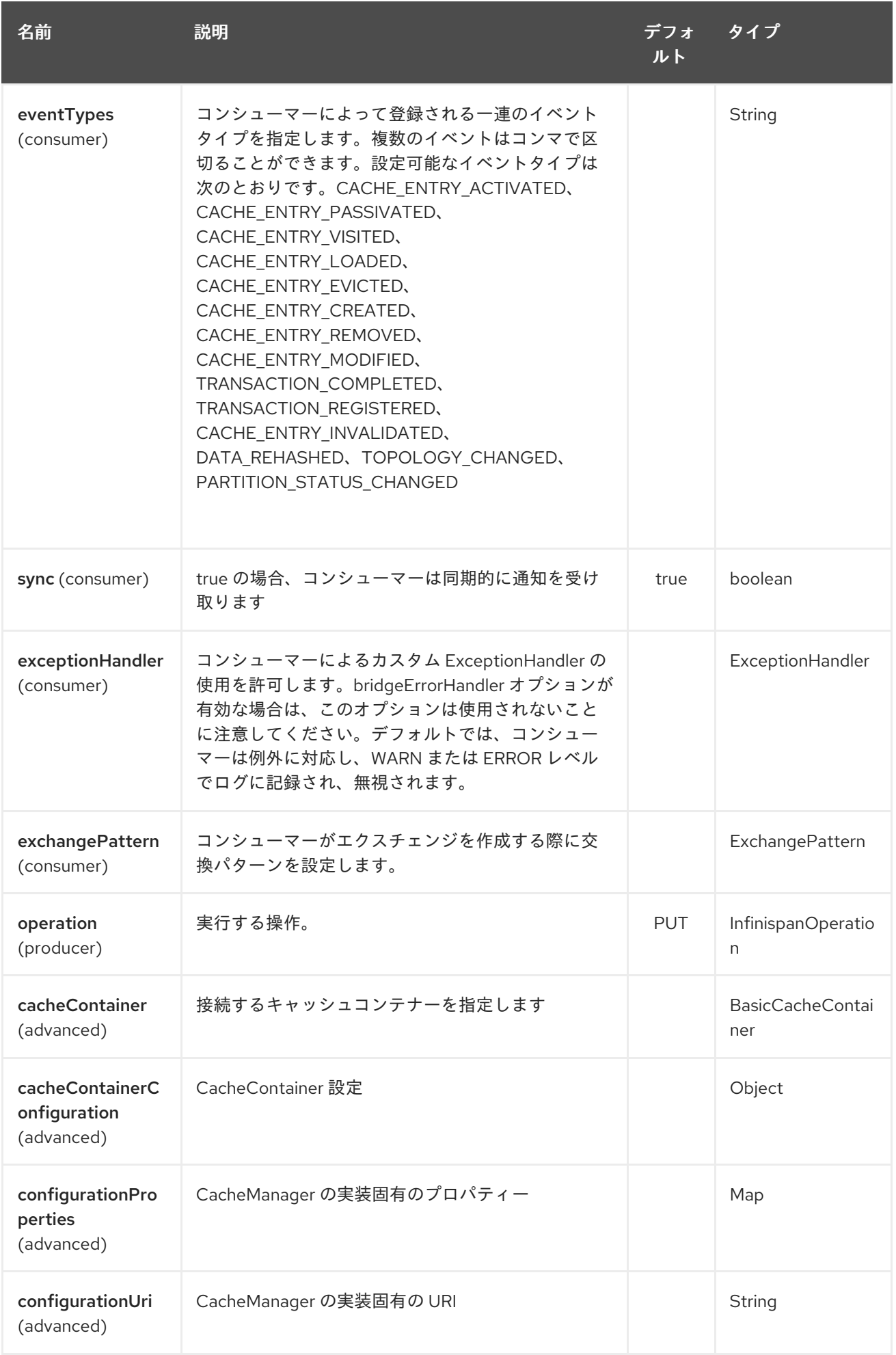
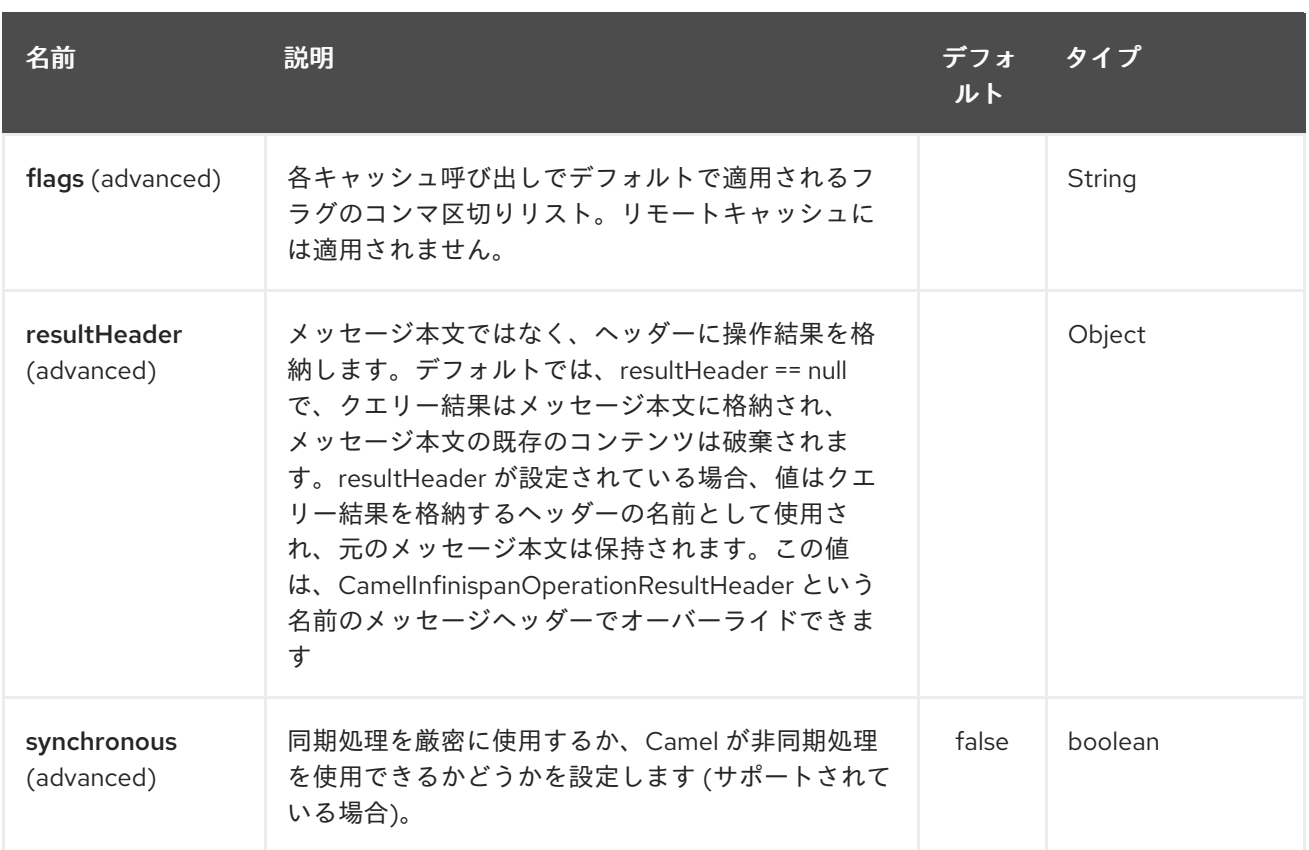

# 154.3. メッセージヘッダー

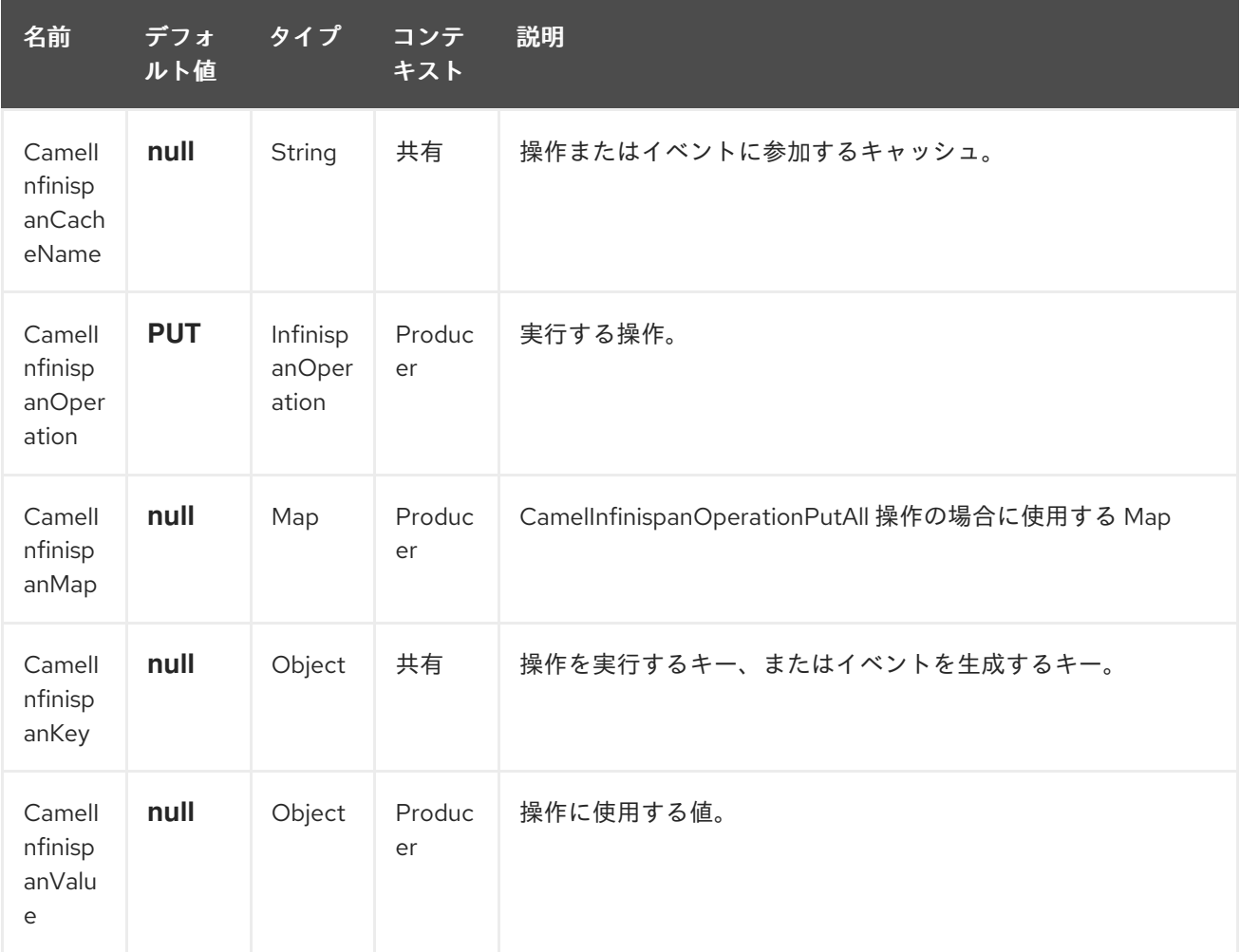

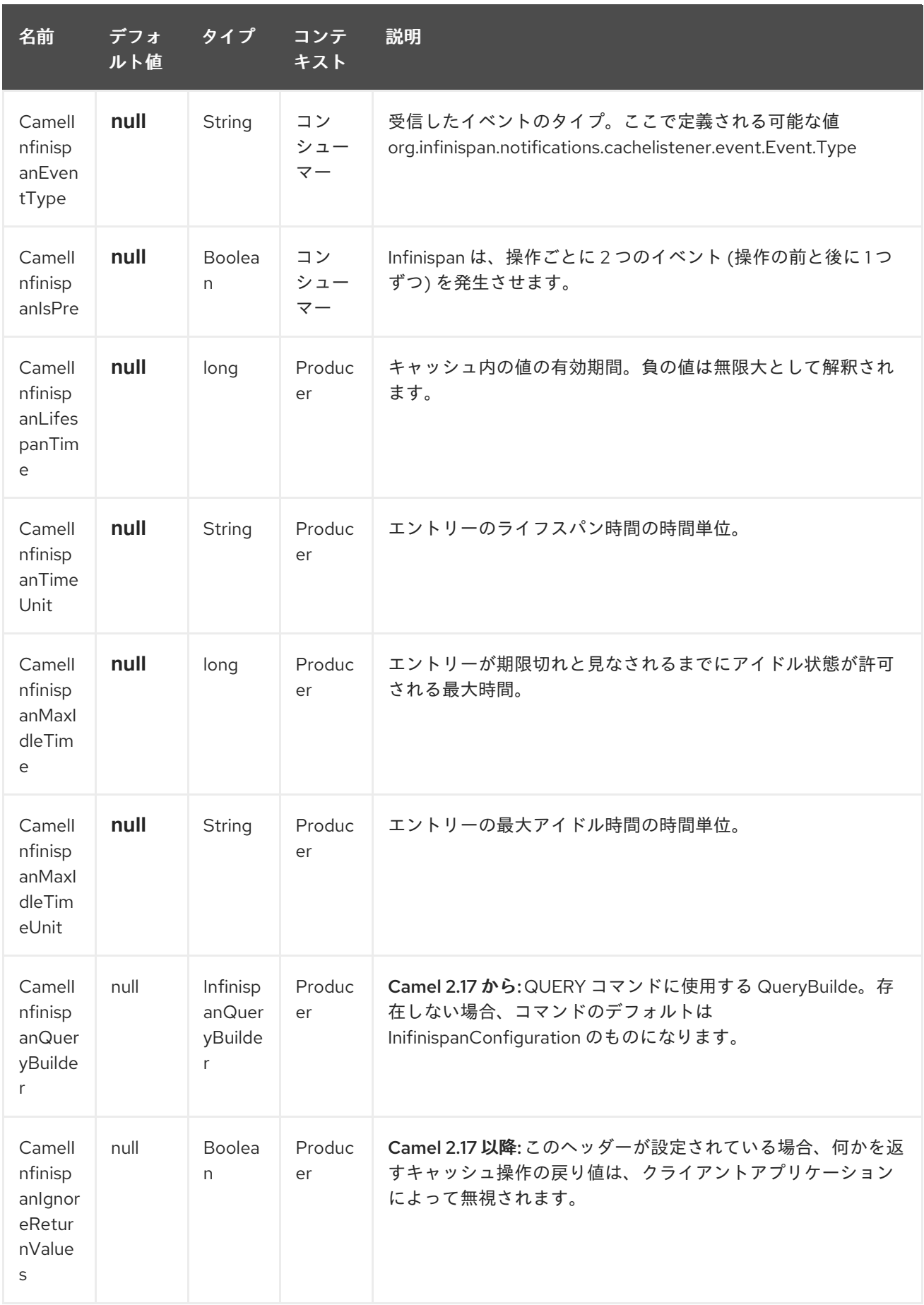

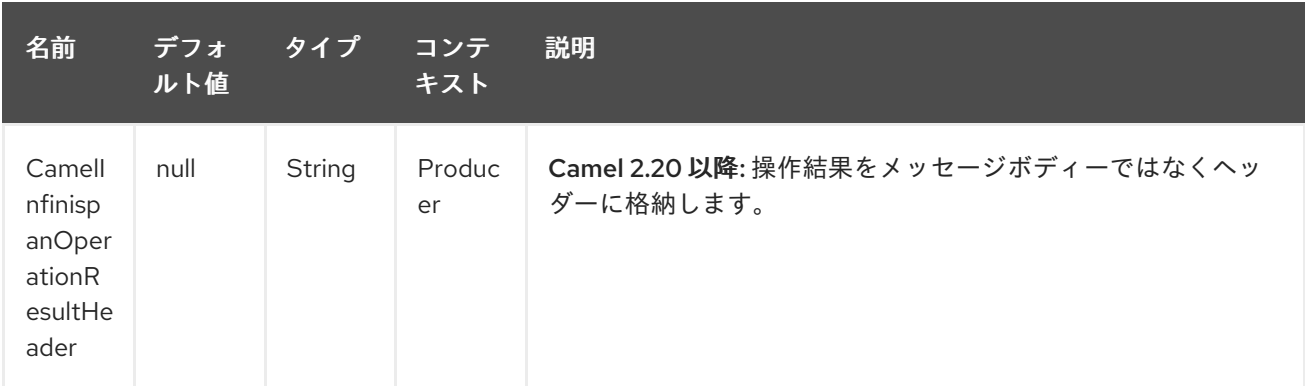

### 154.4. 例

カスタムキャッシュコンテナーを使用して、既定のキャッシュから特定のキーを取得します。

from("direct:start") .setHeader(InfinispanConstants.OPERATION).constant(InfinispanOperation.GET) .setHeader(InfinispanConstants.KEY).constant("123") .to("infinispan?cacheContainer=#cacheContainer");

名前付きキャッシュから特定のキーを取得します。

from("direct:start") .setHeader(InfinispanConstants.OPERATION).constant(InfinispanOperation.PUT) .setHeader(InfinispanConstants.KEY).constant("123") .to("infinispan:myCacheName");

有効期間に値を入れる

```
from("direct:start")
  .setHeader(InfinispanConstants.OPERATION).constant(InfinispanOperation.GET)
  .setHeader(InfinispanConstants.KEY).constant("123")
  .setHeader(InfinispanConstants.LIFESPAN_TIME).constant(100L)
```
.setHeader(InfinispanConstants.LIFESPAN\_TIME\_UNIT.constant(TimeUnit.MILLISECONDS.t oString())

.to("infinispan:myCacheName");

## 154.5. INFINISPAN ベースのべき等リポジトリーの使用

このセクションでは、Infinispan ベースのべき等リポジトリーを使用します。

最初に、cacheManager を作成してから設定する必要があります。

org.apache.camel.component.infinispan.processor.idempotent.InfinispanIdempotentRepository:

*<!-- set up the cache manager -->* <bean id="cacheManager" class="org.infinispan.manager.DefaultCacheManager" init-method="start" destroy-method="stop"/>

```
<!-- set up the repository -->
<bean id="infinispanRepo"
class="org.apache.camel.component.infinispan.processor.idempotent.InfinispanIdempotentRepository"
   factory-method="infinispanIdempotentRepository">
  <argument ref="cacheManager"/>
  <argument value="idempotent"/>
</bean>
```
次に、Spring XML ファイルにも Infinispan べき等リポジトリーを作成できます。

```
<camelContext xmlns="http://camel.apache.org/schema/spring">
  <route id="JpaMessageIdRepositoryTest">
    <from uri="direct:start" />
    <idempotentConsumer messageIdRepositoryRef="infinispanStore">
       <header>messageId</header>
       <to uri="mock:result" />
    </idempotentConsumer>
  </route>
</camelContext>
```
## 154.6. INFINISPAN ベースのルートポリシーの使用

## 154.7. 関連項目

- Configuring Camel (Camel の設定)
- コンポーネント
- エンドポイント
- スタートガイド

# 第155章 INFLUXDB コンポーネント

#### Camel バージョン 2.18 以降で利用可能

このコンポーネントを使用すると、InfluxDB <https://influxdata.com/time-series-platform/influxdb/> 時 系列データベースと対話できます。このコンポーネントのネイティブなボディタイプは Point (influxdb のネイティブクラス) ですが、メッセージボディーとして Map<String, Object> を受け取ることもでき、 Point.class に変換されますが、Map には InfluxDbConstants.MEASUREMENT\_NAME をキーとして持つ 要素を含まなければならないことに注意してください。

もちろん、独自のコンバーターをポイントへのデータ型に登録するか、camel が提供する (非) マーシャ リングツールを使用することもできます。

Camel 2.18 以降、Influxdb には Java 8 が必要です。

Maven ユーザーは、このコンポーネントの **pom.xml** に以下の依存関係を追加する必要があります。

<dependency> <groupId>org.apache.camel</groupId> <artifactId>camel-influxdb</artifactId> <version>x.x.x</version> *<!-- use the same version as your Camel core version -->* </dependency>

### 155.1. URI 形式

influxdb:*//beanName?[options]*

## 155.2. URI オプション

プロデューサーは、ネイティブ Java ドライバーを使用して、レジストリーで設定された influxdb に メッセージを送信できます。

InfluxDB コンポーネントにはオプションがありません。

InfluxDB エンドポイントは、URI 構文を使用して設定されます。

influxdb:connectionBean

パスおよびクエリーパラメーターを使用します。

#### 155.2.1. パスパラメーター (1 個のパラメーター):

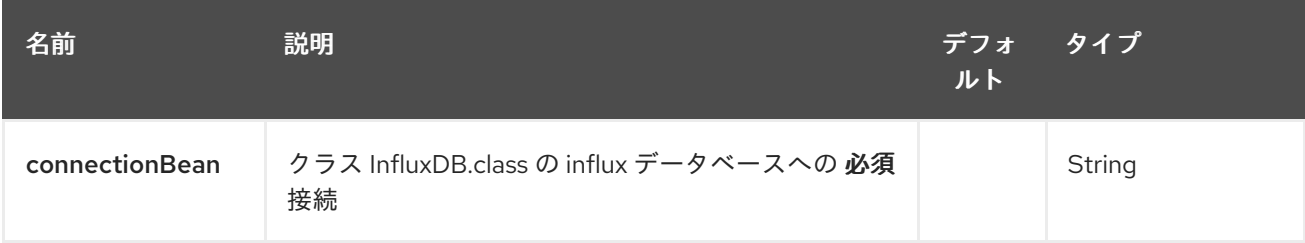

155.2.2. クエリーパラメーター (6 個のパラメーター):

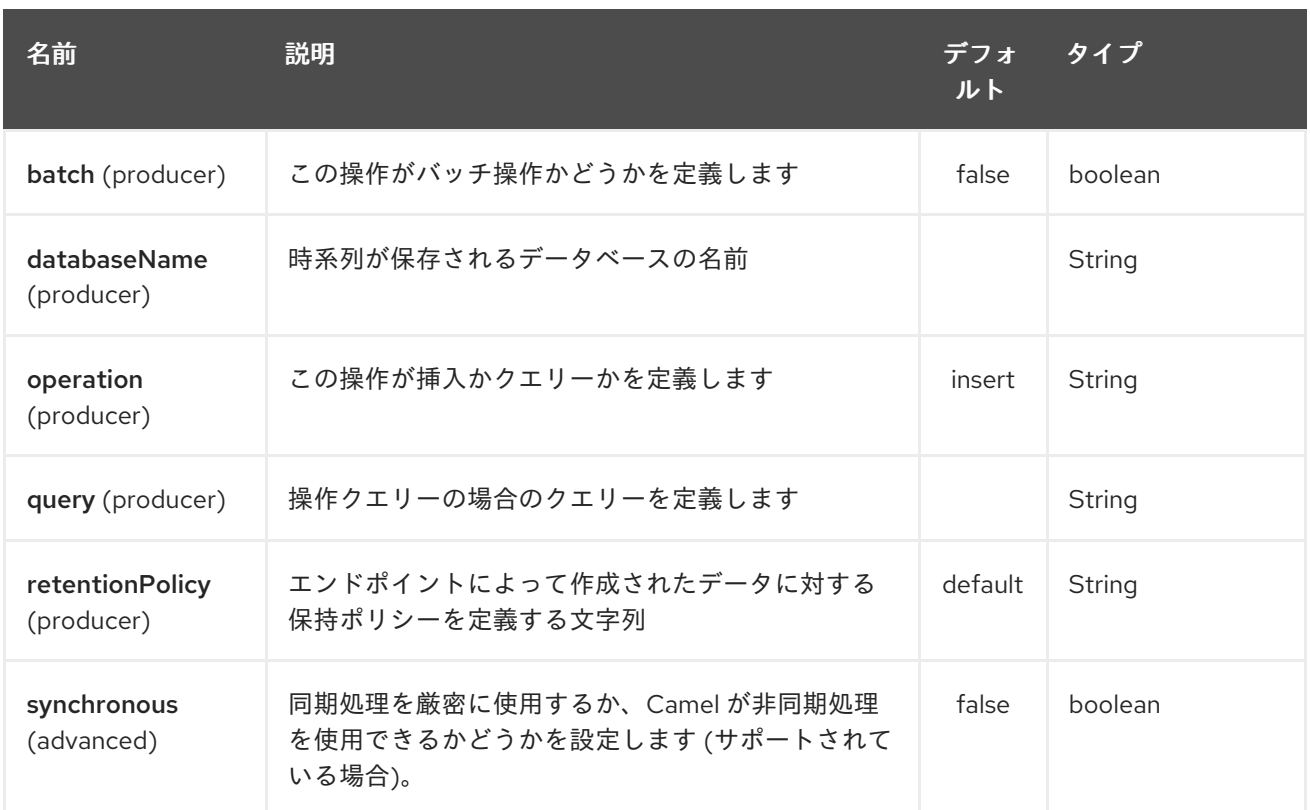

## 155.3. メッセージヘッダー

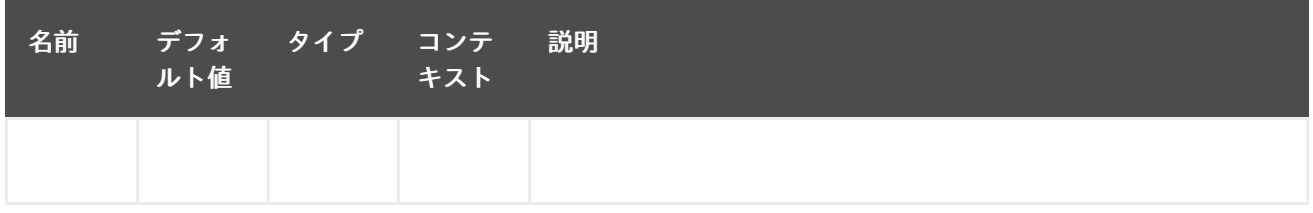

## 155.4. 例

以下は、ポイントを db (URI から db 名を取得) 固有のキーに格納するルートの例です。

from("direct:start") .setHeader(InfluxDbConstants.DBNAME\_HEADER, constant("myTimeSeriesDB")) .to("influxdb://connectionBean);

```
from("direct:start")
    .to("influxdb://connectionBean?databaseName=myTimeSeriesDB");
```
詳細については、これらのリソースを参照してください…

### 155.5. 関連項目

- Configuring Camel (Camel の設定)
- コンポーネント
- エンドポイント

スタートガイド

# 第156章 IRC コンポーネント

#### Camel バージョン 1.1 以降で利用可能

irc コンポーネントは、[IRC](http://en.wikipedia.org/wiki/Internet_Relay_Chat) (Internet Relay Chat) トランスポートを実装します。

Maven ユーザーは、このコンポーネントの **pom.xml** に以下の依存関係を追加する必要があります。

<dependency> <groupId>org.apache.camel</groupId> <artifactId>camel-irc</artifactId> <version>x.x.x</version> *<!-- use the same version as your Camel core version -->* </dependency>

### 156.1. URI 形式

irc:nick@host[:port]/#room[?options] irc:nick@host[:port]?channels=#channel1,#channel2,#channel3[?options]

URI には、**?option=value&option=value&…** の形式でクエリーオプションを追加できます。

## 156.2. オプション

IRC コンポーネントは、以下に示す 8 個のオプションをサポートしています。

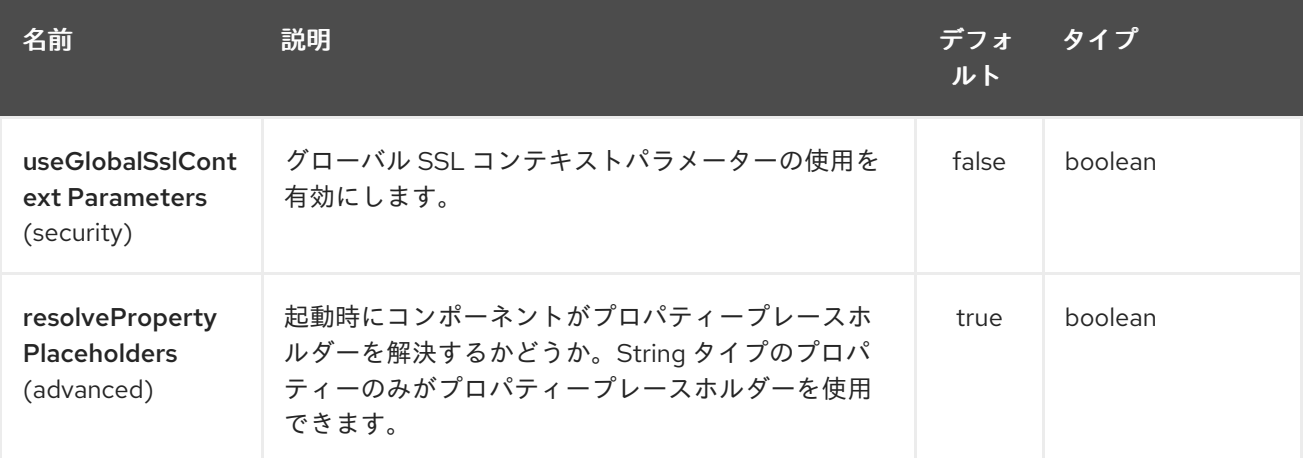

IRC エンドポイントは、URI 構文を使用して設定されます。

irc:hostname:port

パスおよびクエリーパラメーターを使用します。

156.2.1. パスパラメーター (2 個のパラメーター):

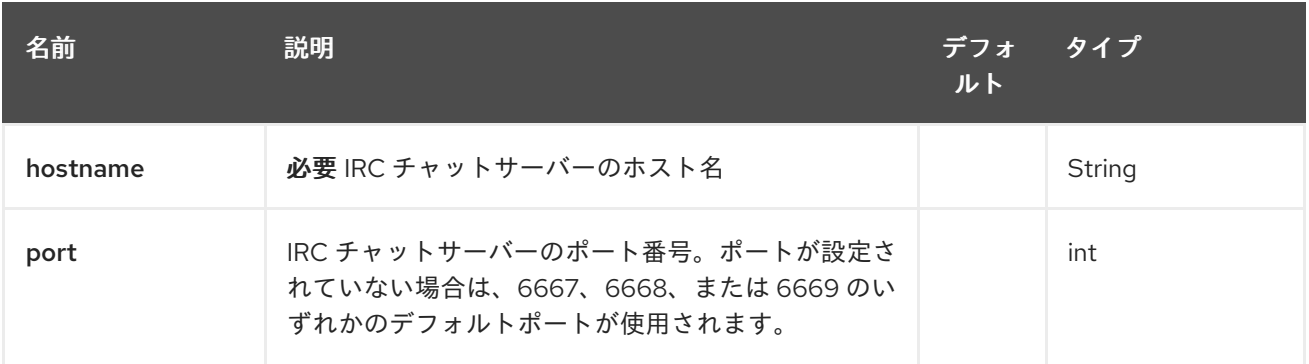

# 156.2.2. クエリーパラメーター (24 パラメーター)

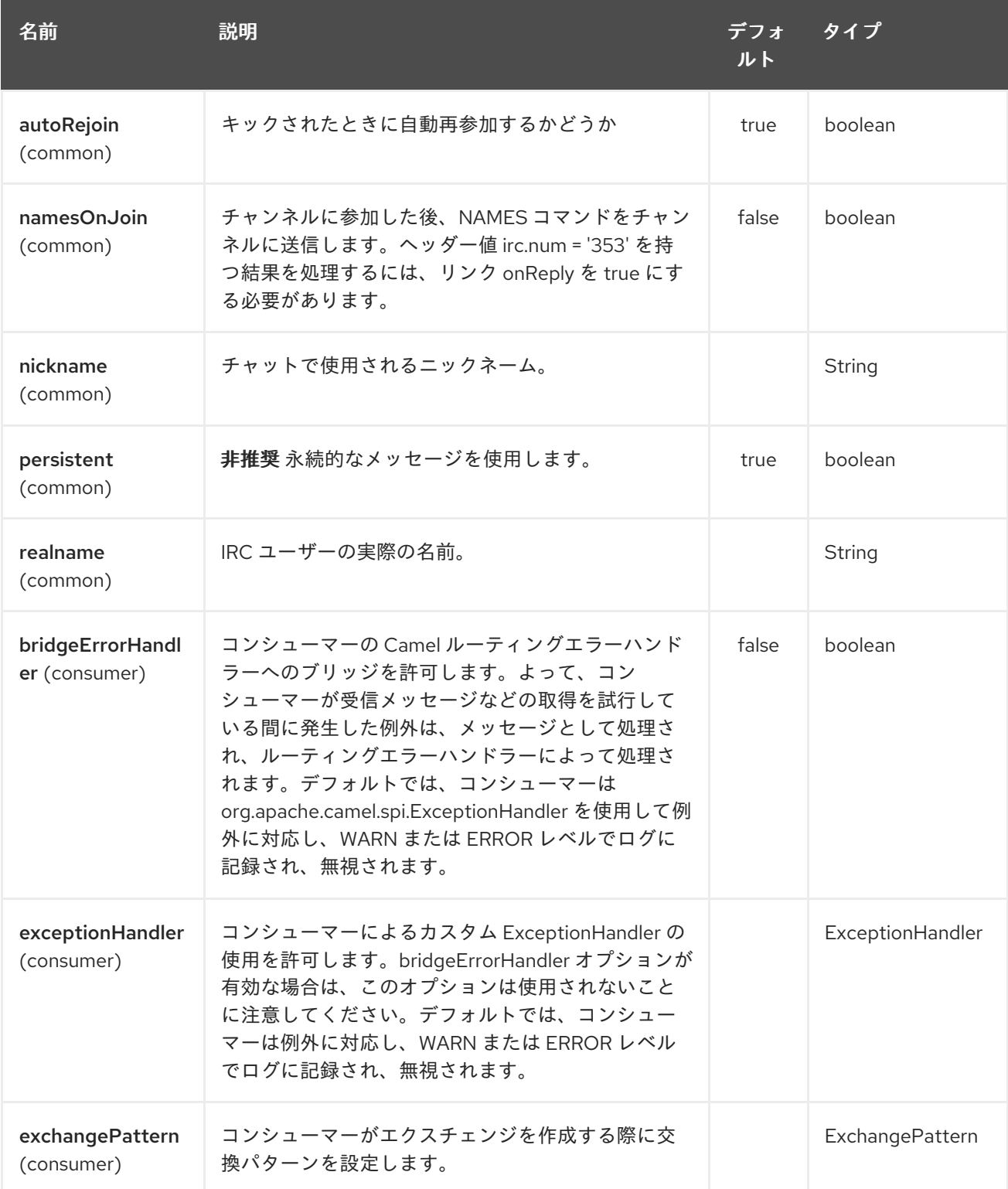

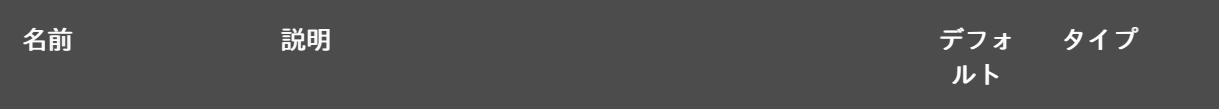

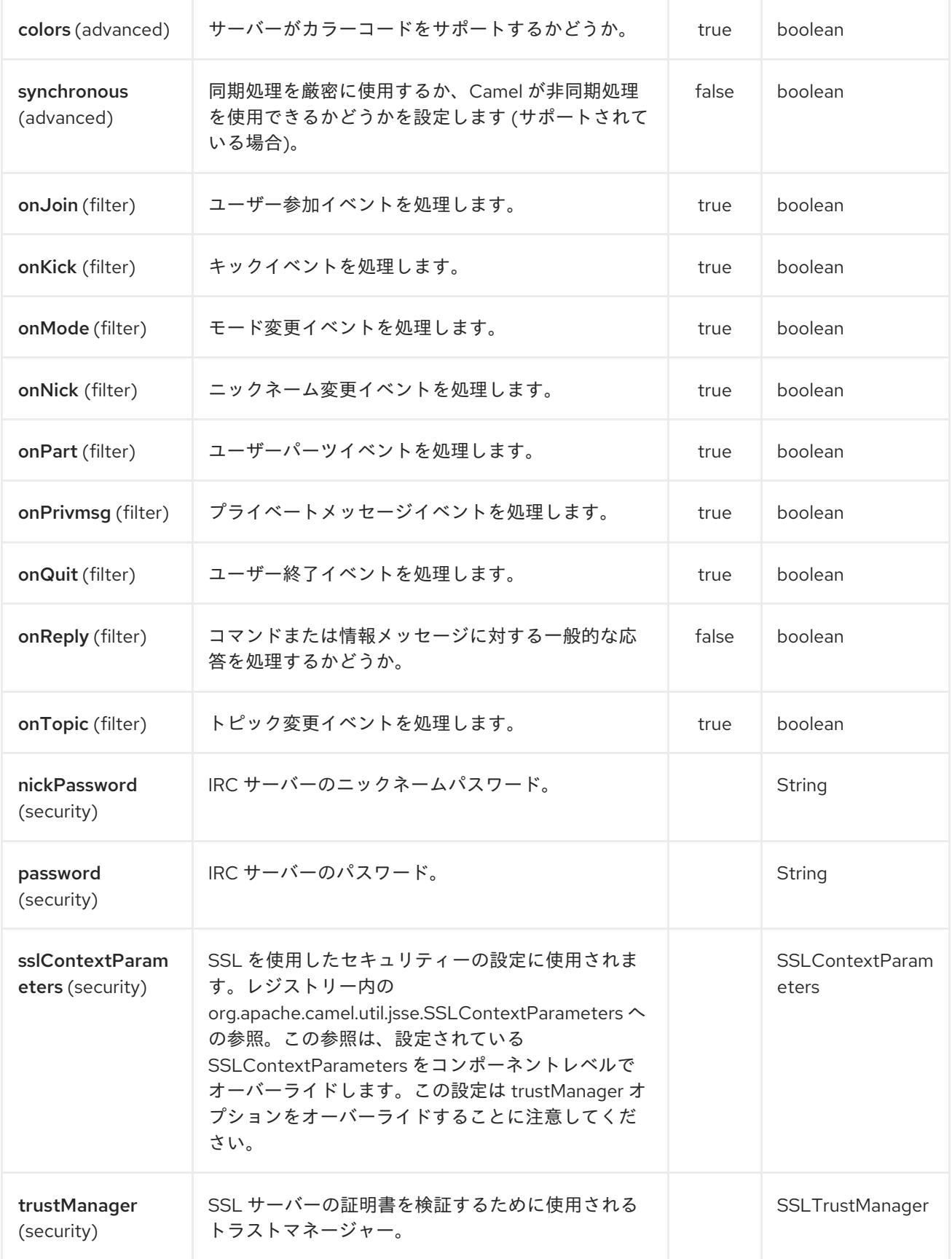

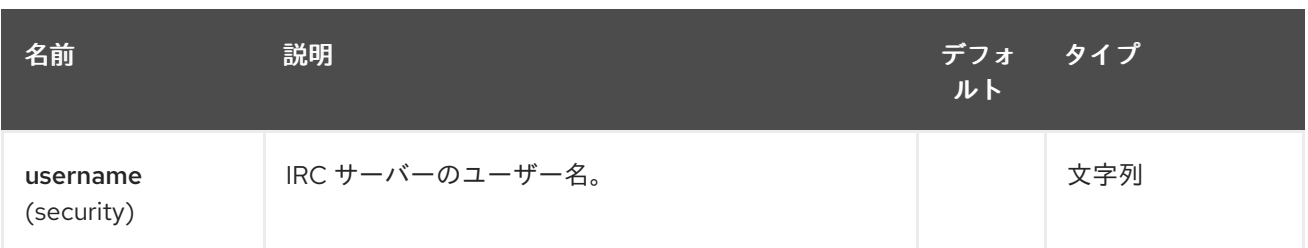

### 156.3. SSL サポート

156.3.1. JSSE 設定ユーティリティーの使用

Camel 2.9 の時点で、IRC コンポーネントは Camel JSSE [Configuration](camel-configuration-utilities.html) Utility を介した SSL/TLS 設定 をサポートしています。 このユーティリティーは、記述する必要があるコンポーネント固有のコード の量を大幅に削減し、エンドポイントおよびコンポーネントレベルで設定できます。 次の例は、IRC コンポーネントでユーティリティーを使用する方法を示しています。

エンドポイントのプログラムによる設定

KeyStoreParameters ksp = new KeyStoreParameters(); ksp.setResource("/users/home/server/truststore.jks"); ksp.setPassword("keystorePassword");

TrustManagersParameters tmp = new TrustManagersParameters(); tmp.setKeyStore(ksp);

SSLContextParameters scp = new SSLContextParameters(); scp.setTrustManagers(tmp);

```
Registry registry = ...
registry.bind("sslContextParameters", scp);
```
...

from(...)

.to("ircs://camel-prd-user@server:6669/#camel-test?nickname=camelprd&password=password&sslContextParameters=#sslContextParameters");

エンドポイントの Spring DSL ベースの設定

... <camel:sslContextParameters id="sslContextParameters"> <camel:trustManagers> <camel:keyStore resource="/users/home/server/truststore.jks" password="keystorePassword"/> </camel:keyManagers> </camel:sslContextParameters>... ... <to uri="ircs://camel-prd-user@server:6669/#camel-test?nickname=camelprd&password=password&sslContextParameters=#sslContextParameters"/>...

156.3.2. 従来の基本設定オプションの使用

次のように、SSL 対応の IRC サーバーに接続することもできます。

ircs:host[:port]/#room?username=user&password=pass

デフォルトでは、IRC トランスポートは [SSLDefaultTrustManager](http://moepii.sourceforge.net/irclib/javadoc/org/schwering/irc/lib/ssl/SSLDefaultTrustManager.html) を使用します。独自のカスタムトラ ストマネージャーを提供する必要がある場合は、次のように **trustManager** パラメーターを使用しま す。

ircs:host[:port]/#room? username=user&password=pass&trustManager=#referenceToMyTrustManagerBean

156.4. キーの使用

Camel 2.2 で利用可能

一部の irc ルームでは、そのチャネルに参加できるようにするためにキーを提供する必要があります。 キーはただの秘密の言葉です。

たとえば、チャネル 1 と 3 だけがキーを使用する 3 つのチャネルに参加します。

irc:nick@irc.server.org?channels=#chan1,#chan2,#chan3&keys=chan1Key,,chan3key

### 156.5. チャンネルのユーザーのリストを取得する

コンポーネントがチャネルに参加した後、**namesOnJoin** オプションを使用して IRC- **NAMES** コマン ドを呼び出すことができます。サーバーは **irc.num = 353** で応答します。したがって、結果を処理する には、プロパティー **onReply** を **true** にする必要があります。さらに、名前を取得するため に、**onReply** エクスチェンジをフィルタリングする必要があります。

たとえば、チャネルのユーザー名を含むすべてのエクスチェンジを取得したい場合:

from("ircs:nick@myserver:1234/#mychannelname?namesOnJoin=true&onReply=true") .choice() .when(header("irc.messageType").isEqualToIgnoreCase("REPLY")) .filter(header("irc.num").isEqualTo("353")) .to("mock:result").stop();

### 156.6. 関連項目

- Configuring Camel (Camel の設定)
- コンポーネント
- エンドポイント
- スタートガイド

## 第157章 JACKSONXML DATAFORMAT

#### Camel バージョン 2.16 以降で利用可能

Jackson XML は、Jackson [ライブラリー](http://wiki.fasterxml.com/JacksonHome/) と [XMLMapper](https://github.com/FasterXML/jackson-dataformat-xml) 拡張機能 を使用して、XML ペイロードを Java オブジェクトにアンマーシャリングするか、Java オブジェクトを XML ペイロードにマーシャリ ングするデータ形式です。

情報: Jackson に精通している場合、この XML データ形式は対応する JSON と同じように動作するた め、JSON シリアライゼーション/デシリアライゼーションのアノテーションが付けられたクラスで使 用できます。

この拡張機能は、JAXB [のコードファーストアプローチ](https://github.com/FasterXML/jackson-dataformat-xml/blob/master/README.md) も模倣しています。

このデータ形式は、高速で効率的な XML プロセッサーである [Woodstox](http://wiki.fasterxml.com/WoodstoxHome) (特に Pretty Print などの機能) に依存しています。

from("activemq:My.Queue"). unmarshal().jacksonxml(). to("mqseries:Another.Queue");

### 157.1. JACKSONXML オプション

JacksonXML データ形式は、以下に示す 15 のオプションをサポートしています。

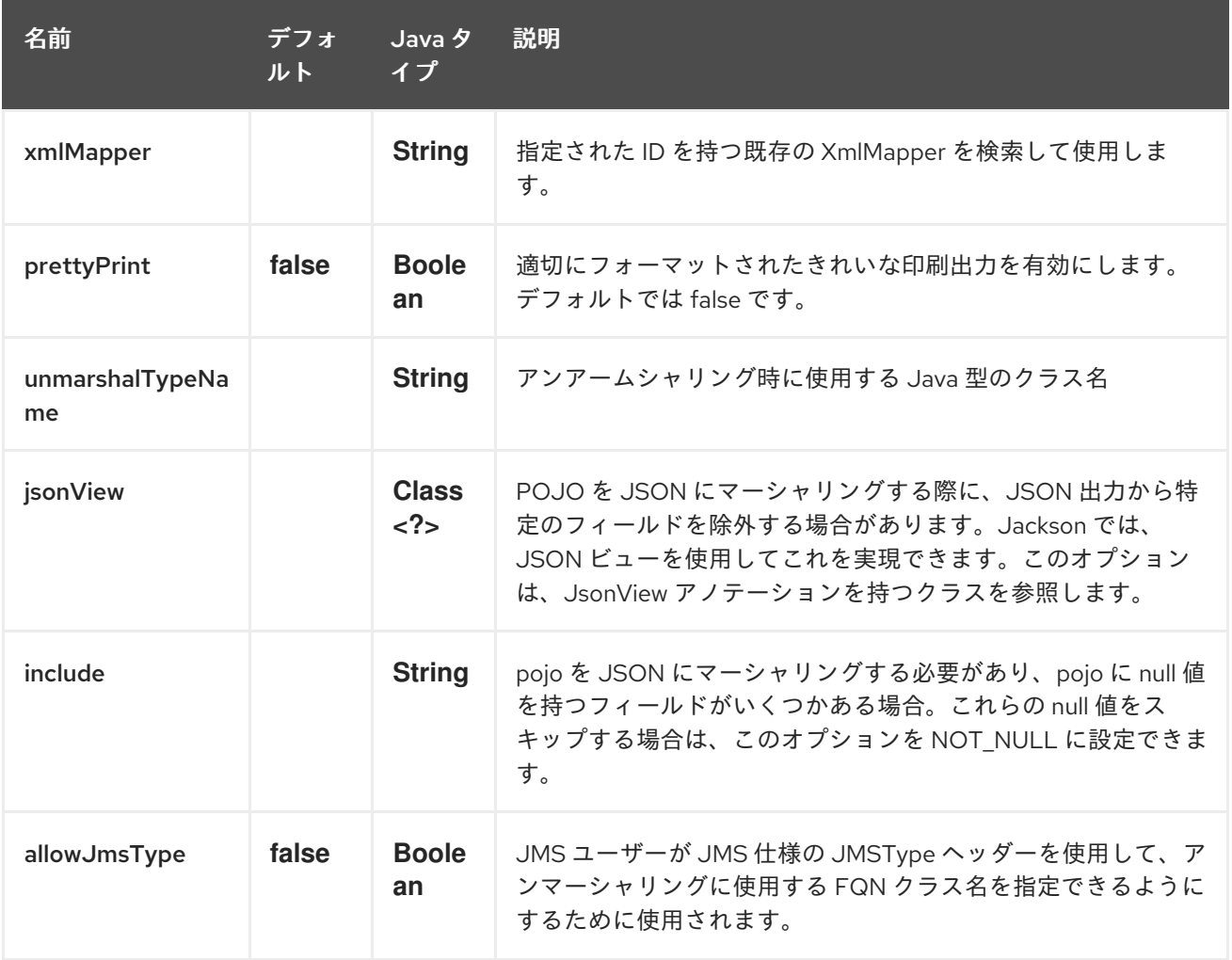

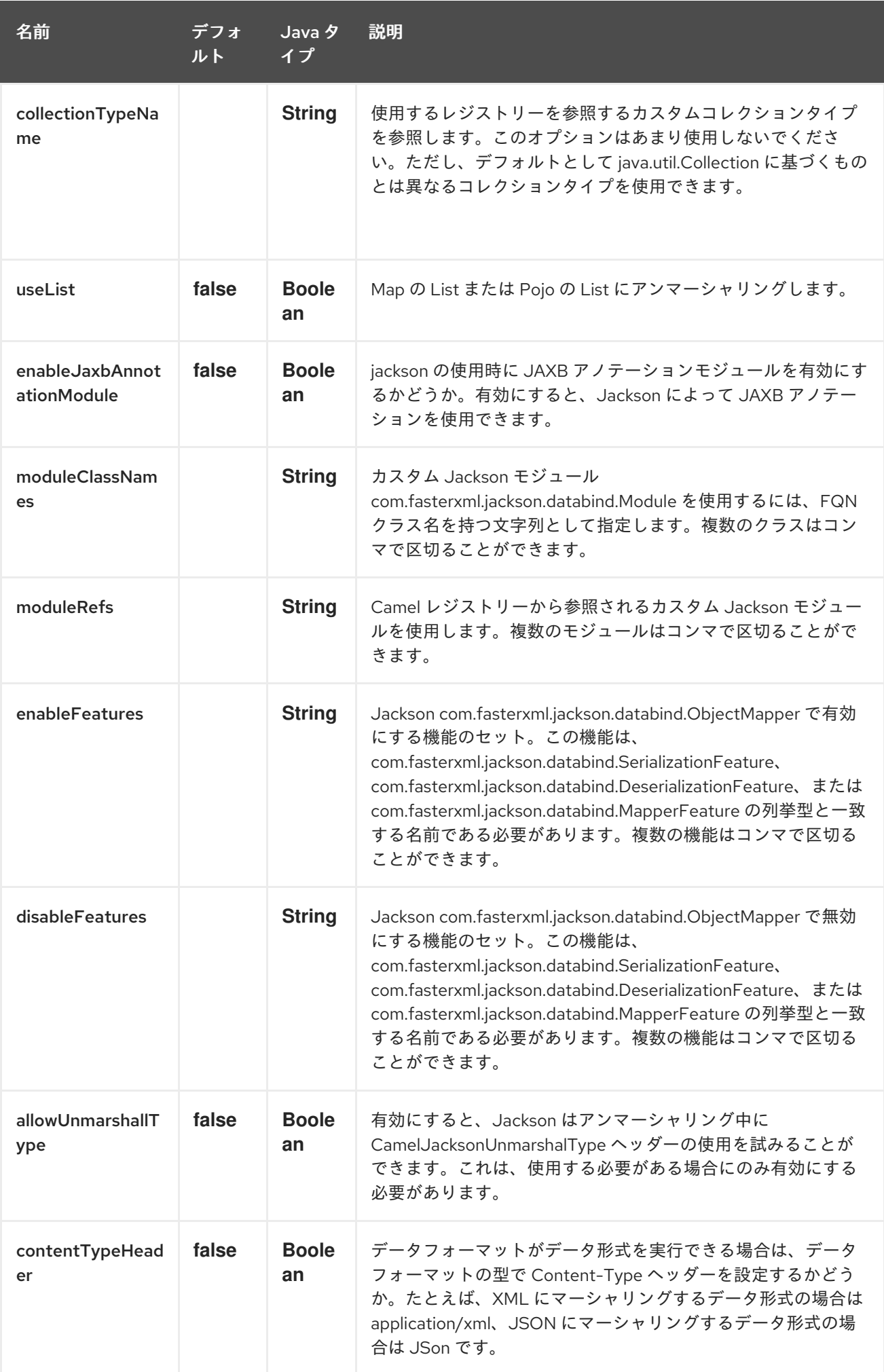

#### 157.1.1. Spring DSL での Jackson XML の使用

Spring DSL でデータ形式を使用する場合には、最初にデータ形式を宣言する必要があります。これは DataFormats XML タグで行われます。

#### <dataFormats>

<!-- here we define a Xml data format with the id jack and that it should use the TestPojo as *the class type when*

*doing unmarshal. The unmarshalTypeName is optional, if not provided Camel will use a Map as the type -->*

<jacksonxml id="jack"

unmarshalTypeName="org.apache.camel.component.jacksonxml.TestPojo"/> </dataFormats>

#### そして、ルートでこの ID を参照できます。

<route> <from uri="direct:back"/> <unmarshal ref="jack"/> <to uri="mock:reverse"/> </route>

### 157.2. POJO フィールドをマーシャリングから除外する

POJO を XML にマーシャリングするときに、XML 出力から特定のフィールドを除外する場合がありま す。Jackson では、JSON [ビュー](http://wiki.fasterxml.com/JacksonJsonViews) を使用してこれを実現できます。まず、1 つ以上のマーカークラスを 作成します。

**@JsonView** アノテーションでマーカークラスを使用して、特定のフィールドの追加や除外を行いま す。アノテーションは getter でも機能します。

最後に、Camel **JacksonXMLDataFormat** を使用して、上記の POJO を XML にマーシャリングしま す。

結果の XML に weight フィールドがないことに注意してください。

<pojo age="30" weight="70"/>

## 157.3. `JACKSONXML`DATAFORMAT で**JSONVIEW** 属性を使用する INCLUDE/EXCLUDE フィールド

この属性を使用する例として、代わりに次のことができます。

JacksonXMLDataFormat ageViewFormat = new JacksonXMLDataFormat(TestPojoView.class, Views.Age.class); from("direct:inPojoAgeView"). marshal(ageViewFormat);

Java DSL 内で JSON [ビュー](http://wiki.fasterxml.com/JacksonJsonViews) を次のように直接指定します。

from("direct:inPojoAgeView"). marshal().jacksonxml(TestPojoView.class, Views.Age.class); XML DSL でも同じです。

<from uri="direct:inPojoAgeView"/> <marshal> <jacksonxml unmarshalTypeName="org.apache.camel.component.jacksonxml.TestPojoView" jsonView="org.apache.camel.component.jacksonxml.Views\$Age"/> </marshal>

## 157.4. シリアル化の INCLUDE オプションの設定

pojo を XML にマーシャリングする必要があり、pojo に null 値を持つフィールドがいくつかある場合。 これらの null 値をスキップする場合は、pojo にアノテーションを設定する必要があります。

```
@JsonInclude(Include.NON_NULL)
public class MyPojo {
 ...
}
```
ただし、これには pojo ソースコードにそのアノテーションを含める必要があります。以下に示すよう に、Camel JacksonXMLDataFormat を設定して include オプションを設定することもできます。

JacksonXMLDataFormat format = new JacksonXMLDataFormat(); format.setInclude("NON\_NULL");

または、XML DSL から、これを次のように設定します。

<dataFormats> <jacksonxml id="jacksonxml" include="NOT\_NULL"/> </dataFormats>

## 157.5. 動的クラス名を使用した XML から POJO へのアンマーシャリング

jackson を使用して XML を POJO に非整列化する場合、非整列化先のクラス名を示すヘッダーをメッ セージに指定できるようになりました。 そのヘッダーがメッセージに存在する場合、ヘッダーにはキー **CamelJacksonUnmarshalType** があ

り、Jackson はそれを POJO クラスの FQN として使用して、XML ペイロードを非整列化します。

JMS エンドユーザー向けには、JMS 仕様の JMSType ヘッダーもあり、これもそれを示しています。 JMSType のサポートを有効にするには、次のように jackson データ形式で有効にする必要がありま す。

JacksonDataFormat format = new JacksonDataFormat(); format.setAllowJmsType(true);

または、XML DSL から、これを次のように設定します。

```
<dataFormats>
 <jacksonxml id="jacksonxml" allowJmsType="true"/>
</dataFormats>
```
157.6. XML から LIST<MAP> または LIST<POJO> へのアンマーシャリング

Jackson を使用して XML を map/pojo のリストに非整列化する場合には、**useList="true"** を設定する か、**org.apache.camel.component.jacksonxml.ListJacksonXMLDataFormat** を使用してこれを指定 できるようになりました。たとえば、Java を使用すると、次のように実行できます。

JacksonXMLDataFormat format = new ListJacksonXMLDataFormat(); *// or* JacksonXMLDataFormat format = new JacksonXMLDataFormat(); format.useList(); *// and you can specify the pojo class type also* format.setUnmarshalType(MyPojo.class);

また、XML DSL を使用する場合は、以下に示すように **useList** 属性でリストを使用するように設定し ます。

<dataFormats> <jacksonxml id="jack" useList="true"/> </dataFormats>

また、pojo タイプも指定できます。

```
<dataFormats>
 <jacksonxml id="jack" useList="true" unmarshalTypeName="com.foo.MyPojo"/>
</dataFormats>
```
## 157.7. カスタム JACKSON モジュールの使用

以下に示すように、moduleClassNames オプションを使用してそれらのクラス名を指定して、カスタム Jackson モジュールを使用できます。

```
<dataFormats>
   <jacksonxml id="jack" useList="true" unmarshalTypeName="com.foo.MyPojo"
moduleClassNames="com.foo.MyModule,com.foo.MyOtherModule"/>
  </dataFormats>
```
moduleClassNames を使用する場合には、デフォルトのコンストラクターを使用して作成され、そのま ま使用されるので、カスタム jackson モジュールは設定されません。カスタムモジュールにカスタム設 定が必要な場合は、モジュールのインスタンスを作成して設定し、次に示すように modulesRefs を使用 してモジュールを参照できます。

<bean id="myJacksonModule" class="com.foo.MyModule"> ... *// configure the module as you want* </bean>

<dataFormats>

```
<jacksonxml id="jacksonxml" useList="true" unmarshalTypeName="com.foo.MyPojo"
moduleRefs="myJacksonModule"/>
  </dataFormats>
```
moduleRefs="myJacksonModule,myOtherModule" のように、コンマで区切って複数のモジュールを指 定できます。

157.8. JACKSON を使用した機能の有効化または無効化

Jackson には、有効または無効にできる機能が多くあり、その ObjectMapper が使用します。たとえ ば、マーシャリング時に不明なプロパティーでの失敗を無効にするには、disableFeatures を使用して これを設定できます。

<dataFormats> <jacksonxml id="jacksonxml" unmarshalTypeName="com.foo.MyPojo" disableFeatures="FAIL\_ON\_UNKNOWN\_PROPERTIES"/> </dataFormats>

コンマを使用して値を区切って、複数の機能を無効にすることができます。機能の値は、次の列挙型ク ラスの Jackson の列挙型の名前である必要があります

- com.fasterxml.jackson.databind.SerializationFeature
- com.fasterxml.jackson.databind.DeserializationFeature
- com.fasterxml.jackson.databind.MapperFeature

機能を有効にするには、代わりに enableFeatures オプションを使用します。

Java コードからは、camel-jackson モジュールのタイプセーフなメソッドを使用できます。

JacksonDataFormat df = new JacksonDataFormat(MyPojo.class); df.disableFeature(DeserializationFeature.FAIL\_ON\_UNKNOWN\_PROPERTIES); df.disableFeature(DeserializationFeature.FAIL\_ON\_NULL\_FOR\_PRIMITIVES);

## 157.9. JACKSON を使用してマップを POJO に変換する

Jackson **ObjectMapper** を使用して、マップを POJO オブジェクトに変換できます。Jackson コンポー ネントには、**java.util.Map** インスタンスを String、Primitive、および Number 以外のオブジェクトに変 換のに使用できるデータコンバーターが付属しています。

Map<String, Object> invoiceData = new HashMap<String, Object>(); invoiceData.put("netValue", 500); producerTemplate.sendBody("direct:mapToInvoice", invoiceData);

... *// Later in the processor* Invoice invoice = exchange.getIn().getBody(Invoice.class);

Camel レジストリーで利用可能な **ObjectMapper** インスタンスが 1 つある場合には、コンバーターはそ れを使用して変換します。それ以外の場合は、デフォルトのマッパーが使用されます。

## 157.10. フォーマット済み XML マーシャリング (PRETTY-PRINTING)

**prettyPrint** オプションを使用すると、マーシャリング中に適切にフォーマットされた XML を出力でき ます。

<dataFormats> <jacksonxml id="jack" prettyPrint="true"/> </dataFormats>

そして Java DSL の場合:

from("direct:inPretty").marshal().jacksonxml(true);

**unmarshalType**、**jsonView** などの他の設定と組み合わせて **prettyPrint** オプションをサポートする、 オーバーロードされた **jacksonxml ()** DSL メソッドが 5 種あることに注意してください。

### 157.11. 依存関係

camel ルートで Jackson XML を使用するには、このデータ形式を実装する camel-jacksonxml に依存 関係を追加する必要があります。

Maven を使用する場合は、pom.xml に以下を追加するだけで、バージョン番号を最新かつ最高のリ リースに置き換えます (最新バージョンのダウンロードページを参照してください)。

<dependency> <groupId>org.apache.camel</groupId> <artifactId>camel-jacksonxml</artifactId> <version>x.x.x</version> *<!-- use the same version as your Camel core version -->* </dependency>

# 第158章 JASYPT コンポーネント

#### Camel 2.5 で利用可能

[Jasypt](http://www.jasypt.org/) は、暗号化と復号化を簡単にする単純化された暗号化ライブラリーです。Camel は Jasypt と統 合して[、プロパティー](#page-1666-0) ファイル内の機密情報を暗号化できるようにします。クラスパスに **cameljasypt** を ドロップすると、これらの暗号化された値は Camel によってオンザフライで自動的に復号化 されます。これにより、ユーザー名やパスワードなどの機密情報を人間の目で簡単に見つけることがで きなくなります。

Maven を使用している場合は、このコンポーネントの **pom.xml** に次の依存関係を追加する必要があり ます。

<dependency> <groupId>org.apache.camel</groupId> <artifactId>camel-jasypt</artifactId> <version>x.x.x</version> *<!-- use the same version as your Camel core version -->* </dependency>

Apache Karaf コンテナーを使用している場合は、このコンポーネントの **pom.xml** に次の依存関係を追 加する必要があります。

<dependency> <groupId>org.apache.karaf.jaas</groupId> <artifactId>org.apache.karaf.jaas.jasypt</artifactId> <version>x.x.x.x</version> *<!-- use the same version as your Camel core version -->* </dependency>

158.1. ツール

Jasypt コンポーネントは、値を暗号化または復号化するための小さなコマンドラインツールを提供しま す。

コンソールは、構文とそれが提供するオプションを出力します。

Apache Camel Jasypt takes the following options

-h or -help = Displays the help screen -c or -command <command> = Command either encrypt or decrypt -p or -password <password> = Password to use  $-i$  or  $-i$ nput  $\langle i$ nput $\rangle$  = Text to encrypt or decrypt -a or -algorithm <algorithm> = Optional algorithm to use

たとえば、次のパラメーターを使用して実行する値 **tiger** を暗号化します。apache camel kit では、cd で lib フォルダーに移動し、次の Java コマンドを実行します。<CAMEL\_HOME> は、Camel ディスト リビューションをダウンロードして展開した場所です。

\$ cd <CAMEL\_HOME>/lib \$ java -jar camel-jasypt-2.5.0.jar -c encrypt -p secret -i tiger

次の結果を出力するもの

Encrypted text: qaEEacuW7BUti8LcMgyjKw==

これは、暗号化された表現 **qaEEacuW7BUti8LcMgyjKw==** を 復号化して、**secret** のマスターパス ワードを知っていれば **tiger** に戻すことができることを意味します。 ツールを再度実行すると、暗号化された値は別の結果を返します。ただし、値を復号化すると、常に正 しい元の値が返されます。

したがって、次のパラメーターを使用してツールを実行することでテストできます。

\$ cd <CAMEL\_HOME>/lib \$ java -jar camel-jasypt-2.5.0.jar -c decrypt -p secret -i qaEEacuW7BUti8LcMgyjKw==

次の結果が出力されます。

Decrypted text: tiger

次に、これらの暗号化された値を [プロパティー](#page-1666-0) ファイルで使用することを考えます。パスワード値が どのように暗号化され、値が **ENC(value here)** を囲むトークンを持っているかに注目してください。

#### ヒント

jasypt ツールの実行中に **java.lang.NoClassDefFoundError:**

**org/jasypt/encryption/pbe/StandardPBEStringEncryptor** に遭遇した場合は、クラスパスに jasypt7.3.jar を含める必要があることを意味します。jar をクラスパスに追加する例は、**java -jar …** とし て実行する場合、jasypt7.3.jarを \$JAVA\_HOME\jre\lib\ext にコピーすることです。後者は **-cp** を使用 してクラスパスに jasypt7.4.jarを追加している可能性があります。その場合、実行するメインクラスを (**java -cp jasypt-1.9.2.jar:camel-jasypt-2.18.2.jar org.apache.camel.component.jasypt.Main -c encrypt -p secret -i tiger**) のように指定する必要があります。

### 158.2. URI オプション

以下のオプションは、Jasypt コンポーネント専用です。

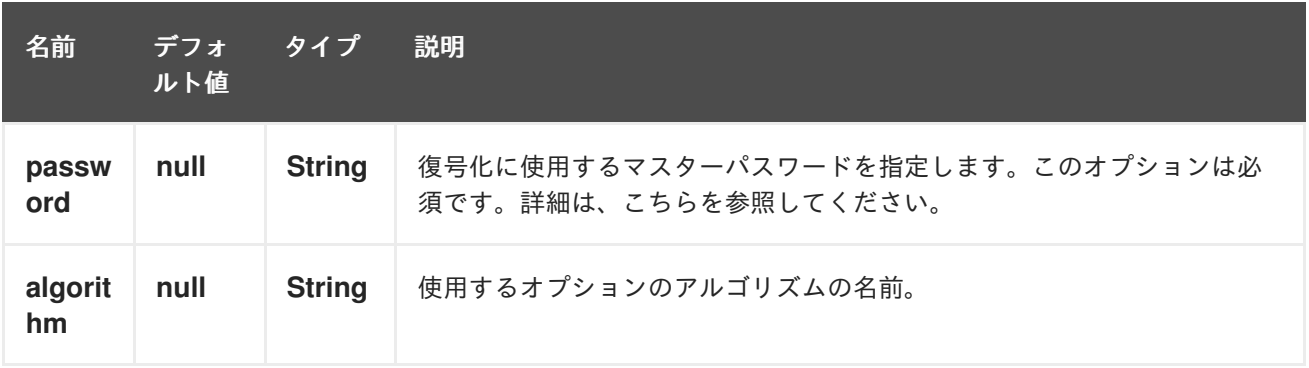

#### 158.3. マスターパスワードの保護

Jasypt が使用するマスターパスワードを提供して、値を解読できるようにする必要があります。ただ し、このマスターパスワードを公開することは、理想的な解決策ではない可能性があります。したがっ て、たとえば、JVM システムプロパティーまたは OS 環境設定として提供できます。そうすることにし た場合、**password** オプションはこれを指示する接頭辞をサポートします。**sysenv:** 指定されたキーで OS システム環境を検索することを意味します。**sys:** JVM システムプロパティーを検索することを意 味します。

たとえば、アプリケーションを起動する前にパスワードを提供できます

\$ export CAMEL\_ENCRYPTION\_PASSWORD=secret

次に、起動スクリプトを実行するなどして、アプリケーションを起動します。

アプリケーションが起動して実行されたら、環境の設定を解除できます。

\$ unset CAMEL\_ENCRYPTION\_PASSWORD

**password** オプションは、**password=sysenv:CAMEL\_ENCRYPTION\_PASSWORD** のように定義する だけです。

### 158.4. JAVA DSL の例

Java DSL では、Jasypt を **JasyptPropertiesParser** インスタンスとして設定し、以下に示すように [Properties](#page-1666-0) コンポーネントで設定する必要があります。

プロパティーファイル **myproperties.properties** には、次に示すように、暗号化された値が含まれま す。パスワード値がどのように暗号化され、値が **ENC(value here)** を囲むトークンを持っているかに注 目してください。

### 158.5. SPRING XML の例

Spring XML では、以下に示す **JasyptPropertiesParser** を設定する必要があります。次に、Camel [Properties](#page-1666-0) コンポーネントはプロパティーパーサーとして **jasypt** を使用するように指示されます。こ れは、Jasypt がプロパティーで検索された値を復号化する機会があることを意味します。

*<!-- define the jasypt properties parser with the given password to be used -->* <bean id="jasypt" class="org.apache.camel.component.jasypt.JasyptPropertiesParser"> <property name="password" value="secret"/> </bean>

*<!-- define the camel properties component -->*

<bean id="properties" class="org.apache.camel.component.properties.PropertiesComponent"> *<!-- the properties file is in the classpath -->* <property name="location"

value="classpath:org/apache/camel/component/jasypt/myproperties.properties"/> *<!-- and let it leverage the jasypt parser -->*

<property name="propertiesParser" ref="jasypt"/>

```
</bean>
```
[Properties](#page-1666-0) コンポーネントは、以下に示す **<camelContext>** タグ内にインライン化することもできま す。**propertiesParserRef** 属性を使用して Jasypt を参照する方法に注目してください。

```
<!-- define the jasypt properties parser with the given password to be used -->
<bean id="jasypt" class="org.apache.camel.component.jasypt.JasyptPropertiesParser">
  <!-- password is mandatory, you can prefix it with sysenv: or sys: to indicate it should use
     an OS environment or JVM system property value, so you dont have the master password
defined here -->
  <property name="password" value="secret"/>
</bean>
<camelContext xmlns="http://camel.apache.org/schema/spring">
```

```
<!-- define the camel properties placeholder, and let it leverage jasypt -->
  <propertyPlaceholder id="properties"
               location="classpath:org/apache/camel/component/jasypt/myproperties.properties"
               propertiesParserRef="jasypt"/>
  <route>
    <from uri="direct:start"/>
    <to uri="{{cool.result}}"/>
  </route>
</camelContext>
```
## 158.6. ブループリント XML を使用した例

ブループリント XML では、以下に示す **JasyptPropertiesParser** を設定する必要があります。次に、 Camel [Properties](#page-1666-0) コンポーネントはプロパティーパーサーとして **jasypt** を使用するように指示されま す。これは、Jasypt がプロパティーで検索された値を復号化する機会があることを意味します。

```
<blueprint xmlns="http://www.osgi.org/xmlns/blueprint/v1.0.0"
      xmlns:xsi="http://www.w3.org/2001/XMLSchema-instance"
      xmlns:cm="http://aries.apache.org/blueprint/xmlns/blueprint-cm/v1.0.0"
      xsi:schemaLocation="
      http://www.osgi.org/xmlns/blueprint/v1.0.0
http://www.osgi.org/xmlns/blueprint/v1.0.0/blueprint.xsd">
 <cm:property-placeholder id="myblue" persistent-id="mypersistent">
   <!-- list some properties for this test -->
   <cm:default-properties>
      <cm:property name="cool.result" value="mock:{{cool.password}}"/>
      <cm:property name="cool.password" value="ENC(bsW9uV37gQ0QHFu7KO03Ww==)"/>
   </cm:default-properties>
 </cm:property-placeholder>
  <!-- define the jasypt properties parser with the given password to be used -->
  <bean id="jasypt" class="org.apache.camel.component.jasypt.JasyptPropertiesParser">
     <property name="password" value="secret"/>
  </bean>
  <camelContext xmlns="http://camel.apache.org/schema/blueprint">
   <!-- define the camel properties placeholder, and let it leverage jasypt -->
   <propertyPlaceholder id="properties"
                location="blueprint:myblue"
                propertiesParserRef="jasypt"/>
     <route>
       <from uri="direct:start"/>
       <to uri="{{cool.result}}"/>
     </route>
  </camelContext>
</blueprint>
```
[Properties](#page-1666-0) コンポーネントは、以下に示す **<camelContext>** タグ内にインライン化することもできま す。**propertiesParserRef** 属性を使用して Jasypt を参照する方法に注目してください。

```
<blueprint xmlns="http://www.osgi.org/xmlns/blueprint/v1.0.0"
      xmlns:xsi="http://www.w3.org/2001/XMLSchema-instance"
      xmlns:cm="http://aries.apache.org/blueprint/xmlns/blueprint-cm/v1.0.0"
```

```
xsi:schemaLocation="
      http://www.osgi.org/xmlns/blueprint/v1.0.0
http://www.osgi.org/xmlns/blueprint/v1.0.0/blueprint.xsd">
  <!-- define the jasypt properties parser with the given password to be used -->
  <bean id="jasypt" class="org.apache.camel.component.jasypt.JasyptPropertiesParser">
     <property name="password" value="secret"/>
  </bean>
  <camelContext xmlns="http://camel.apache.org/schema/blueprint">
   <!-- define the camel properties placeholder, and let it leverage jasypt -->
   <propertyPlaceholder id="properties"
                location="classpath:org/apache/camel/component/jasypt/myproperties.properties"
                propertiesParserRef="jasypt"/>
     <route>
       <from uri="direct:start"/>
       <to uri="{{cool.result}}"/>
     </route>
  </camelContext>
</blueprint>
```
## 158.7. 関連項目

- セキュリティー
- [Properties](#page-1666-0)
- ActiveMQ [の暗号化されたパスワード](http://activemq.apache.org/encrypted-passwords.html) ActiveMQ には、この camel-jasypt コンポーネントと 同様の機能があります。

# 第159章 JAXB DATAFORMAT

#### Camel バージョン 1.0 以降で利用可能

JAXB は、Java 6 に含まれている JAXB2 XML マーシャリング標準を使用して、XML ペイロードを Java オブジェクトにアンマーシャリングするか、Java オブジェクトを XML ペイロードにマーシャリ ングするデータ形式です。

## 159.1. オプション

JAXB データ形式は、以下にリストされているオプションを 18 個サポートしています。

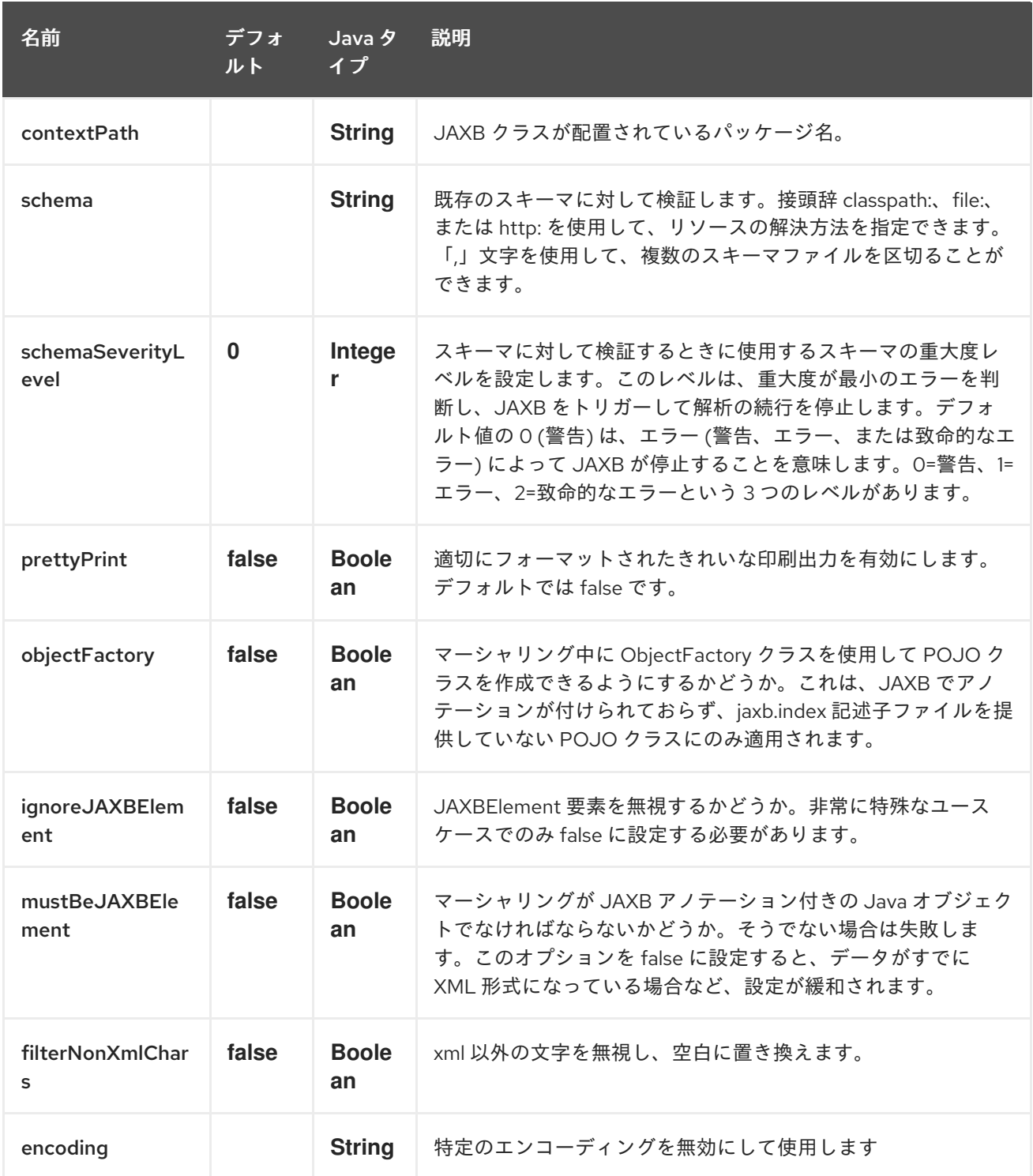

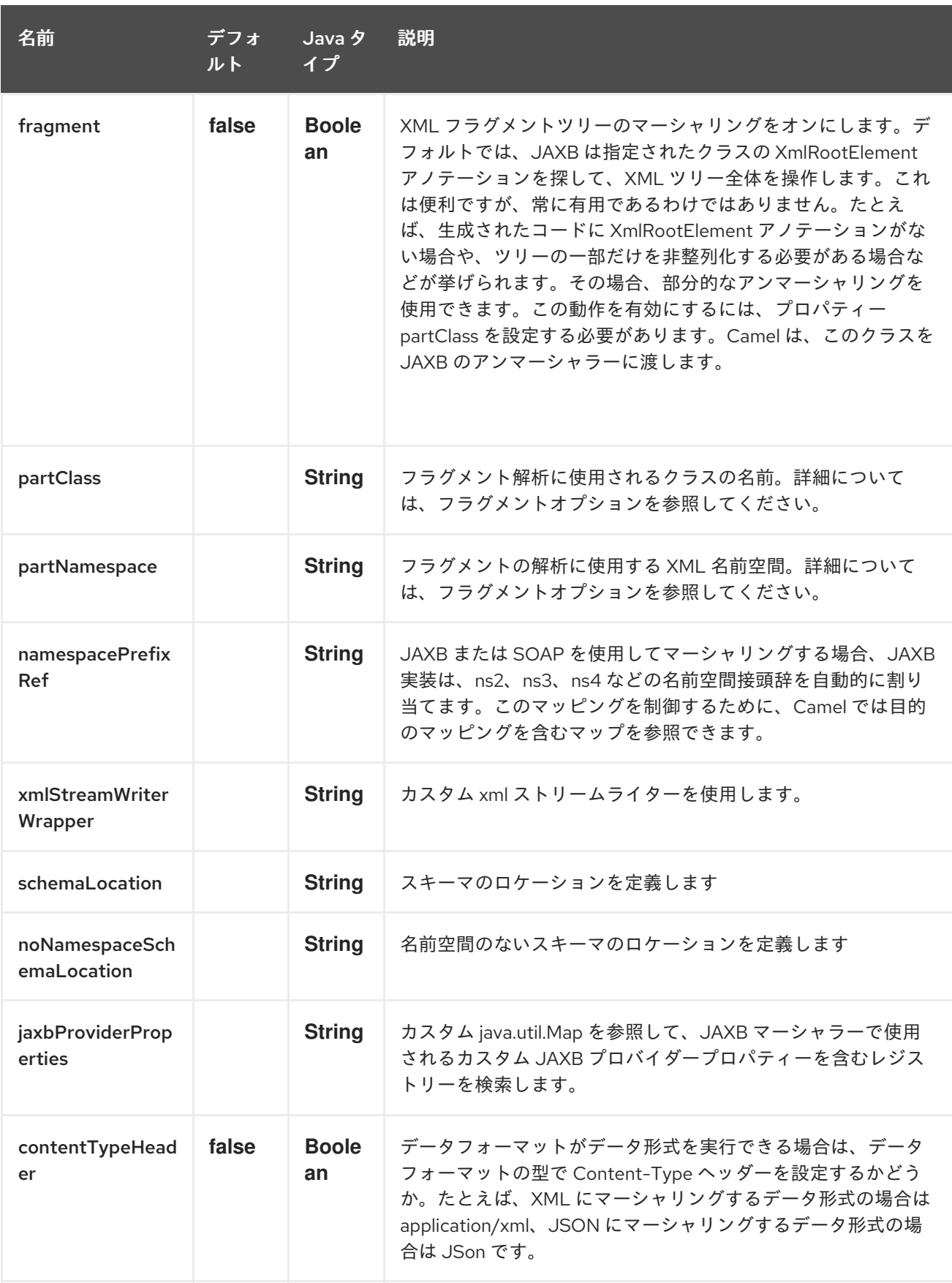

# 159.2. JAVA DSL を使用

たとえば、次の例では、多数の Java パッケージ名で設定された jaxb の名前付き DataFormat を使用し て [JAXBContext](http://java.sun.com/javase/6/docs/api/javax/xml/bind/JAXBContext.html) を初期化します。

DataFormat jaxb = new JaxbDataFormat("com.acme.model");

ı

from("activemq:My.Queue"). unmarshal(jaxb). to("mqseries:Another.Queue");

必要に応じて、Spring XML ファイルなどを介してレジストリーで定義できるデータ形式への名前付き 参照を使用できます。以下の例を示します。

from("activemq:My.Queue"). unmarshal("myJaxbDataType"). to("mqseries:Another.Queue");

### 159.3. SPRING XML の使用

次の例は、jaxb データ型を設定する Spring を使用して JAXB を使用して非整列化する方法を示してい ます。

この例は、データ型を 1 回だけ設定し、それを複数のルートで再利用する方法を示しています。

#### 複数のコンテキストパス

このデータ形式は、複数のコンテキストパスで使用できます。**com.mycompany:com.mycompany2** のように、セパレータとして **:** を使用してコンテキストパスを指定できます。これは JAXB 実装によっ て処理され、RI とは異なるベンダーを使用すると変更される可能性があることに注意してください。

### 159.4. 部分マーシャリング/アンマーシャリング

#### この機能は Camel 2.2.0 の新機能です。

JAXB 2 は、XML ツリーフラグメントのマーシャリングとアンマーシャリングをサポートしています。 デフォルトでは、JAXB は指定されたクラスの **@XmlRootElement** アノテーションを探して、XML ツ リー全体を操作します。これは便利ですが、常に有用であるわけではありません。たとえば、生成され たコードに @XmlRootElement アノテーションがない場合や、ツリーの一部だけを非整列化する必要が ある場合などが挙げられます。

その場合、部分的なアンマーシャリングを使用できます。この動作を有効にするには、プロパティー **partClass** を設定する必要があります。Camel は、このクラスを JAXB のアンマーシャラーに渡しま す。**JaxbConstants.JAXB PART CLASS** がヘッダーの1つとして設定されている場合 (DataFormat に partClass プロパティーが設定されていても)、DataFormat のプロパティーが優先され、ヘッダーに 設定されているものが使用されます。

マーシャリング用に、宛先名前空間の QName を含む **partNamespace** 属性を追加する必要がありま す。Spring DSL の例は、上記で確認できます。**JaxbConstants.JAXB\_PART\_NAMESPACE** がヘッ ダーの 1 つとして設定されている場合 (DataFormat で partNamespace プロパティーが設定されていて も)、DataFormat のプロパティーが優先されて、ヘッダーに設定されているものが使用されま す。**JaxbConstants.JAXB\_PART\_NAMESPACE** を使用して **partNamespace** を設定する際、それに 対する値 \{namespaceUri}localPart を指定する必要があることに注意してください。

... .setHeader(JaxbConstants.JAXB\_PART\_NAMESPACE, simple(" {http://www.camel.apache.org/jaxb/example/address/1}address")); ...

159.5. フラグメント

#### <span id="page-1035-0"></span>この機能は Camel 2.8.0 の新機能です。

JaxbDataFormat には、JAXB Marshaller で **Marshaller.JAXB\_FRAGMENT** エンコーディングプロパ ティーを設定できる新しいプロパティーフラグメントがあります。JAXB Marshaller に XML 宣言を生成 さない場合は、このオプションを true に設定できます。このプロパティーのデフォルト値は false で す。

### 159.6. XML 以外の文字の無視

#### この機能は Camel 2.2.0 の新機能です。

JaxbDataFormat では、NonXML [Character](http://www.w3.org/TR/2004/REC-xml-20040204/#NT-Char) を無視できます。filterNonXmlChars プロパティーを true に設定するだけで、JaxbDataFormat はメッセージのマーシャリングまたはアンマーシャリング時に NonXML 文字を " " に置き換えます。Exchange プロパティー **Exchange.FILTER\_NON\_XML\_CHARS** を設定して行うこともできます。

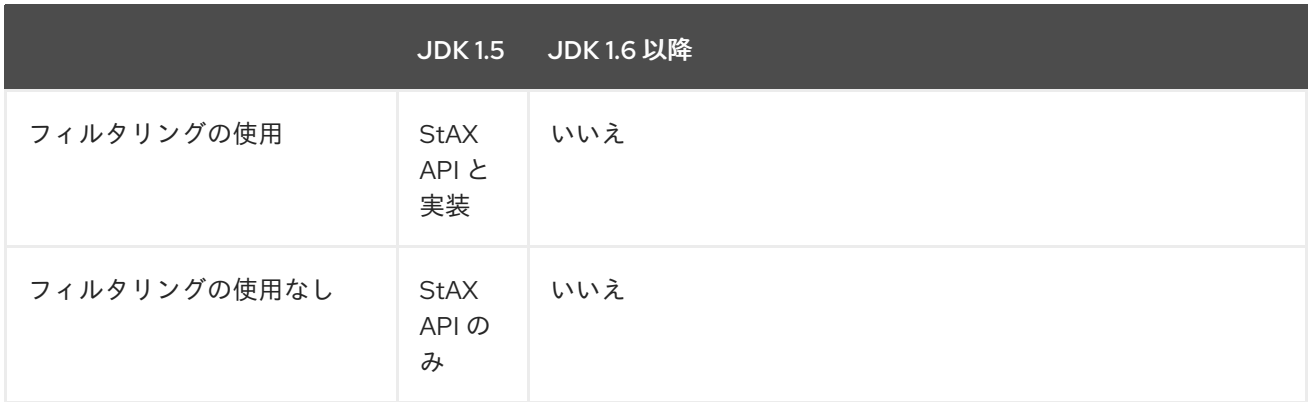

この機能は、Woodstox 3.2.9 および Sun JDK 1.6 StAX 実装でテストされています。

#### New for Camel 2.12.1

JaxbDataFormat では、ストリームを XML にマーシャリングするために使用される XMLStreamWriter をカスタマイズできるようになりました。この設定を使用すると、独自のストリームライターを追加し て、xml 以外の文字を完全に削除、エスケープ、または置換できます。

JaxbDataFormat customWriterFormat = new JaxbDataFormat("org.apache.camel.foo.bar"); customWriterFormat.setXmlStreamWriterWrapper(new TestXmlStreamWriter());

```
次の例は、Spring DSL を使用し、Camel の NonXML フィルタリングも有効にすることを示していま
す。
```
<bean id="testXmlStreamWriterWrapper" class="org.apache.camel.jaxb.TestXmlStreamWriter"/> <jaxb filterNonXmlChars="true" contextPath="org.apache.camel.foo.bar" xmlStreamWriterWrapper="#testXmlStreamWriterWrapper" />

## 159.7. OBJECTFACTORY の操作

XJC を使用してスキーマから Java クラスを作成すると、JAXB コンテキストの ObjectFactory が取得 されます。ObjectFactory は [JAXBElement](http://java.sun.com/javase/6/docs/api/javax/xml/bind/JAXBElement.html) を使用してスキーマと要素インスタンス値の参照を保持す るため、jaxbDataformat はデフォルトで JAXBElement を無視し、アンマーシャリングされたメッセー ジボディーから JAXBElement オブジェクトの代わりに要素インスタンス値を取得します。 アンマーシャリングされたメッセージボディーから JAXBElement オブジェクトを取得する場合は、 JaxbDataFormat オブジェクトの ignoreJAXBElement プロパティーを false に設定する必要がありま す。

### 159.8. エンコーディングの設定

マーシャリング時に使用する エンコード オプションを設定できます。JAXB Marshaller の **Marshaller.JAXB\_ENCODING** エンコーディングプロパティーです。

JAXB データ形式を宣言するときに使用するエンコーディングを設定できます。Exchange プロパ ティー **Exchange.CHARSET\_NAME** でエンコーディングを指定することもできます。このプロパ ティーは、JAXB データ形式に設定されたエンコーディングを無効にします。

この Spring DSL で、エンコードとして **iso-8859-1** を使用するように定義しました。

#### 159.9. 名前空間接頭辞のマッピングの制御

#### Camel 2.11 から利用可能

[JAXB](#page-1035-0) または [SOAP](#page-1035-0) を使用してマーシャリングする場合に、JAXB 実装は、ns2、ns3、ns4 などの名前 空間の接頭辞を自動的に割り当てます。このマッピングを制御するために、Camel では目的のマッピン グを含むマップを参照できます。

マッピング機能は、サポートされているかどうかにかかわらず、JAXB の実装に依存するため、クラス パスに JAXB-RI 2.1 以降 (SUN から) が必要であることに注意してください。

たとえば、Spring XML では、マッピングを使用して Map を定義できます。以下のマッピングファイル では、SOAP を接頭辞として使用するように SOAP をマッピングします。カスタムの名前空間 http://www.mycompany.com/foo/2 は接頭辞を使用していません。

<util:map id="myMap"> <entry key="http://www.w3.org/2003/05/soap-envelope" value="soap"/> *<!-- we dont want any prefix for our namespace -->* <entry key="http://www.mycompany.com/foo/2" value=""/> </util:map>

これを [JAXB](#page-1035-0) または [SOAP](#page-1035-0) で使用するには、以下に示すように **namespacePrefixRef** 属性を使用し て、このマップを参照します。次に、Camel はレジストリーで、上記で定義した ID "myMap" を持つ **java.util.Map** を検索します。

<marshal> <soapjaxb version="1.2" contextPath="com.mycompany.foo" namespacePrefixRef="myMap"/> </marshal>

### 159.10. スキーマ検証

Camel 2.11 から利用可能

JAXB データ形式は、XML との間でマーシャリングおよびアンマーシャリングによる検証をサポートし ています。接頭辞 classpath:、file:、または http: を使用して、リソースの解決方法を指定できます。',' 文字を使用して、複数のスキーマファイルを区切ることができます。

#### 既知の問題

Camel 2.11.0 および 2.11.1 には、複数のエクスチェンジを並行して検証することによる既知の問題があり ます。[CAMEL-6630](https://issues.apache.org/jira/browse/CAMEL-6630) を参照してください。これは Camel 2.11.2/2.12.0 で修正されています。

Java DSL を使用すると、次のように設定できます。

JaxbDataFormat jaxbDataFormat = new JaxbDataFormat(); jaxbDataFormat.setContextPath(Person.class.getPackage().getName()); jaxbDataFormat.setSchema("classpath:person.xsd,classpath:address.xsd");

XML DSL を使用して同じことができます。

<marshal> <jaxb id="jaxb" schema="classpath:person.xsd,classpath:address.xsd"/> </marshal>

JDK に同梱されている **SchemaFactory** はスレッドセーフではないため、Camel はその場で下層の **SchemaFactory** インスタンスを作成してプールします。 ただし、スレッドセーフな **SchemaFactory** 実装がある場合は、JAXB データ形式を設定して、この実 装を使用できます。

JaxbDataFormat jaxbDataFormat = new JaxbDataFormat(); jaxbDataFormat.setSchemaFactory(thradSafeSchemaFactory);

### 159.11. スキーマのロケーション

#### Camel 2.14 から利用可能

JAXB データ形式は、XML のマーシャリング時に SchemaLocation の指定をサポートしています。

Java DSL を使用すると、次のように設定できます。

JaxbDataFormat jaxbDataFormat = new JaxbDataFormat(); jaxbDataFormat.setContextPath(Person.class.getPackage().getName()); jaxbDataFormat.setSchemaLocation("schema/person.xsd");

XML DSL を使用して同じことができます。

<marshal> <jaxb id="jaxb" schemaLocation="schema/person.xsd"/> </marshal>

## 159.12. すでに XML になっているデータのマーシャリング

#### Camel 2.14.1 以降で利用可能

JAXB マーシャラーは、メッセージボディーが JAXB 互換である必要があります (例: JAXBElement、 JAXB アノテーションを持つ、または JAXBElement を拡張する Java インスタンス)。メッセージボ ディーがすでに XML になっている場合があります (例: String 型)。このチェックを緩和するために、 false に設定できる新しいオプション **mustBeJAXBElement** があるため、JAXB マーシャラーは JAXBElement のみをマーシャリングしようとします (javax.xml.bind.JAXBIntrospector#isElement は true を返します)。このような状況では、マーシャラーはフォールバックして、メッセージボディーを そのままマーシャリングします。

### 159.13. 依存関係

camel ルートで JAXB を使用するには、このデータ形式を実装する camel-jaxb に依存関係を追加する 必要があります。

Maven を使用する場合は、pom.xml に以下を追加するだけで、バージョン番号を最新かつ最高のリ リースに置き換えます (最新バージョンのダウンロードページを参照してください)。

<dependency> <groupId>org.apache.camel</groupId> <artifactId>camel-jaxb</artifactId> <version>x.x.x</version> </dependency>

# 第160章 JBOSS DATA GRID コンポーネント

## 160.1. RED HAT JBOSS DATA GRID コンポーネントと APACHE CAMEL

Red Hat JBoss Data Grid および Red Hat JBoss Fuse で Camel を使用すると、接続を追加するさまざ まなトランスポートと API が提供されるため、大規模なエンタープライズアプリケーションでの統合が 簡素化されます。

JBoss Data Grid は、JBoss Fuse の Camel ルートでのキャッシングをサポートし、部分的に Ehcache を置き換えます。JBoss Data Grid は、埋め込みキャッシュ (ローカルまたはクラスター化) または Camel ルートのリモートキャッシュとしてサポートされます。

Red Hat JBoss Data Grid を Apache Camel で実行する方法は、Red Hat JBoss Data Grid [の紹介](https://access.redhat.com/documentation/ja-JP/Red_Hat_JBoss_Data_Grid/6.4/html/Getting_Started_Guide/chap-Running_Red_Hat_JBoss_Data_Grid_with_Apache_Camel.html) を参 照してください。

# 第161章 JCACHE COMPONENT

#### Camel バージョン 2.17 以降で利用可能

jcache コンポーネントを使用すると、JSR107/JCache をキャッシュ実装として使用してキャッシュ操 作を実行できます。

## 161.1. URI 形式

jcache:cacheName[?options]

## 161.2. URI オプション

JCache エンドポイントは、URI 構文を使用して設定されます。

jcache:cacheName

П

パスおよびクエリーパラメーターを使用します。

### 161.2.1. パスパラメーター (1 個のパラメーター):

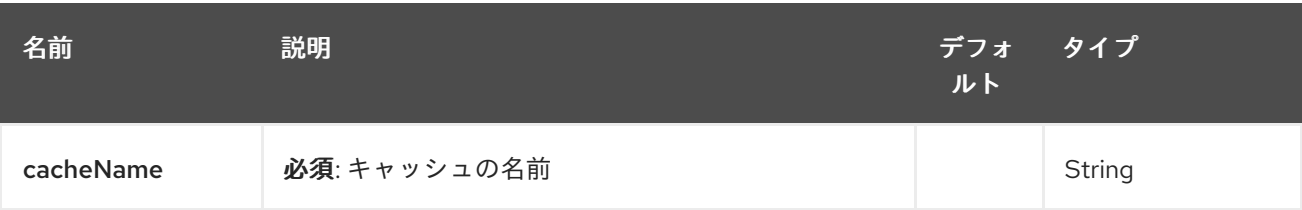

### 161.2.2. クエリーパラメーター(22 個のパラメーター):

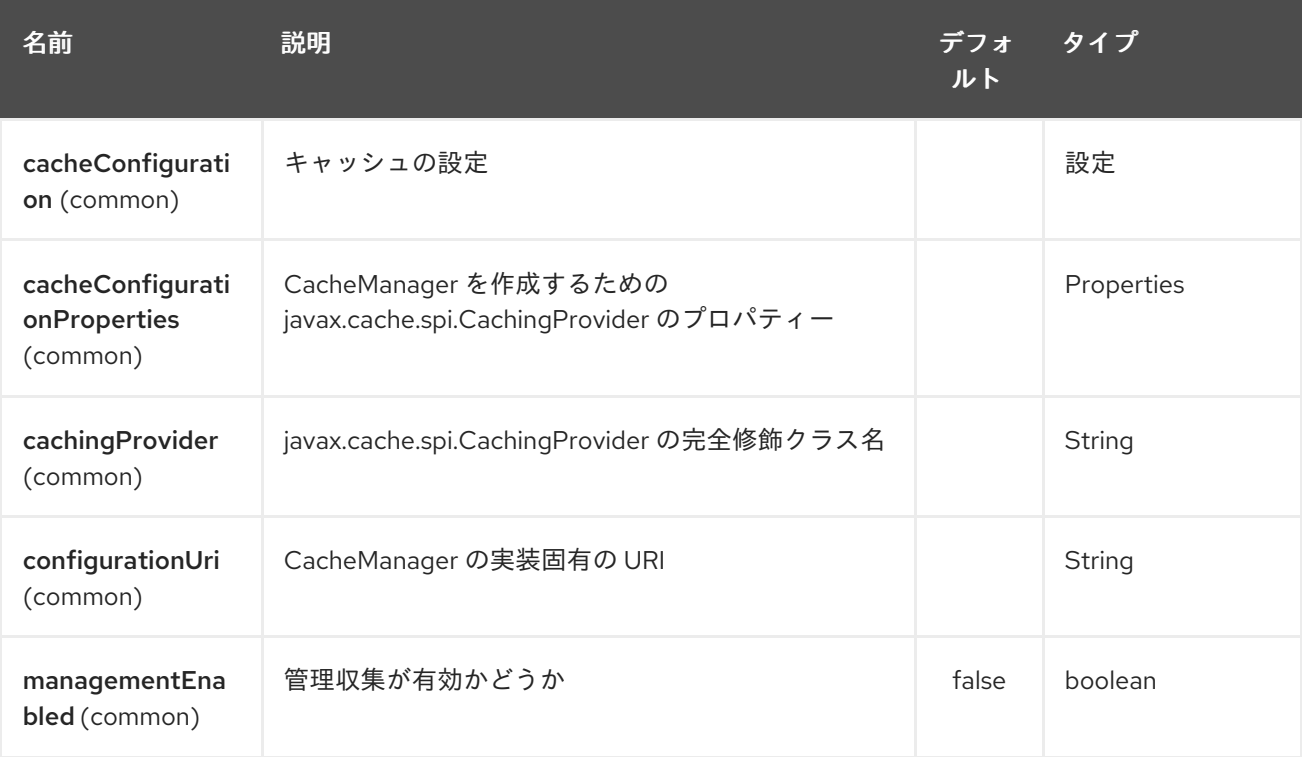

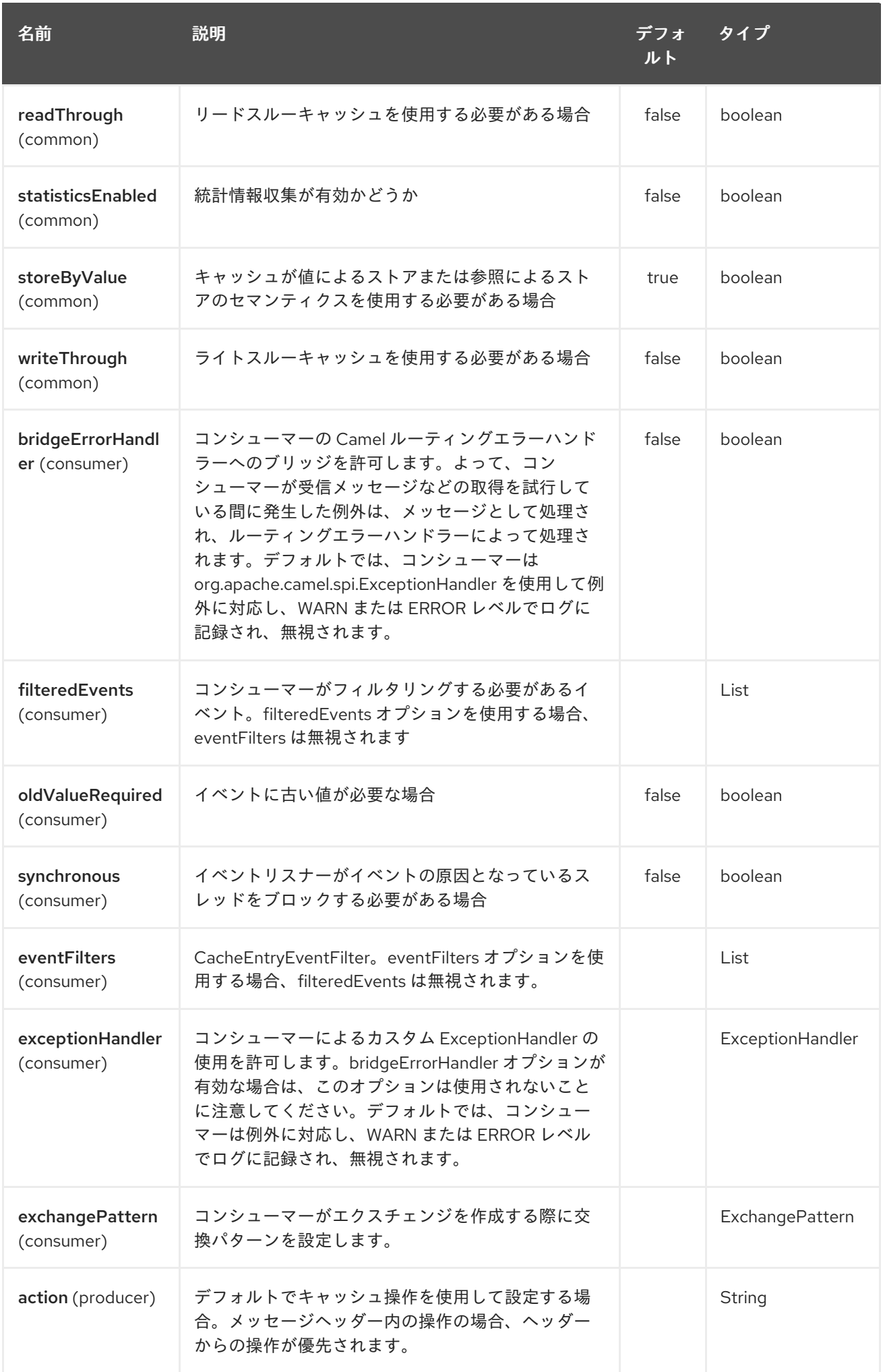

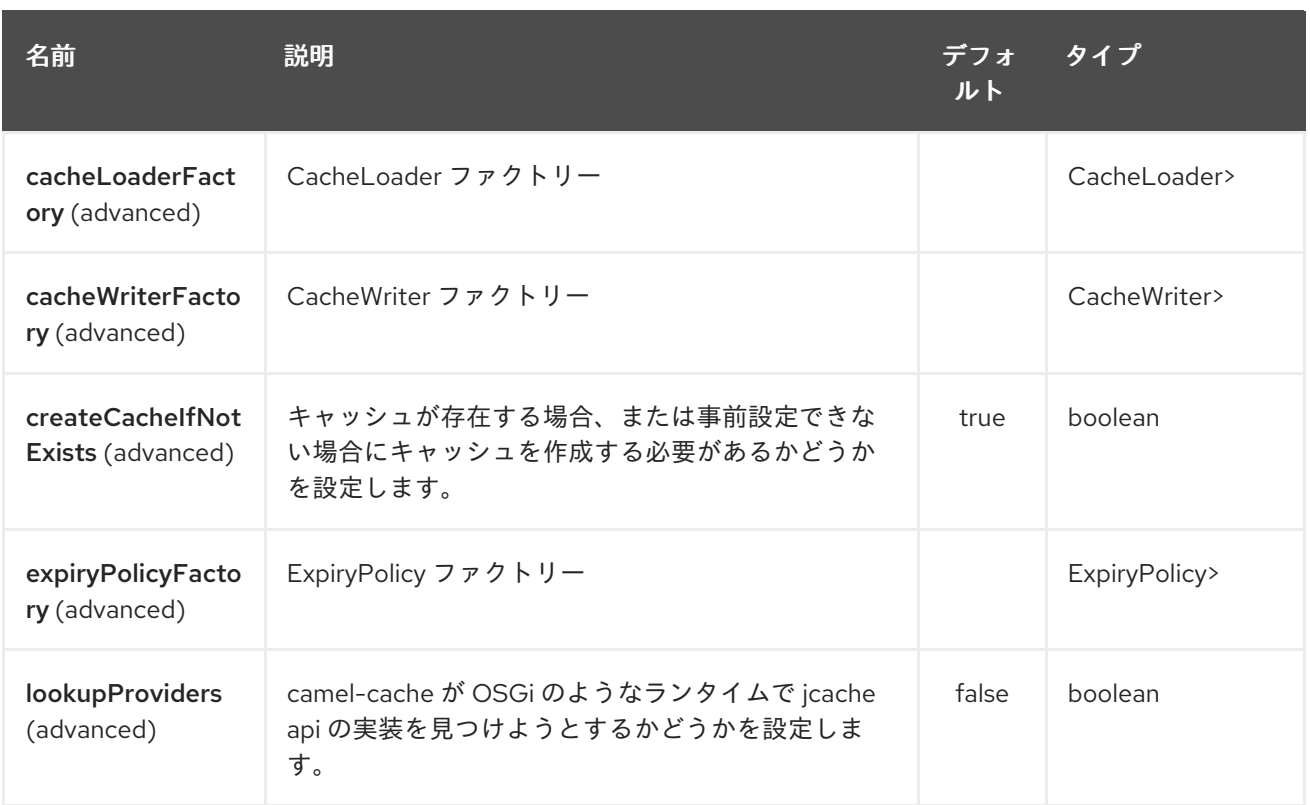

## JCache コンポーネントは、以下に示す 5 個のオプションをサポートします。

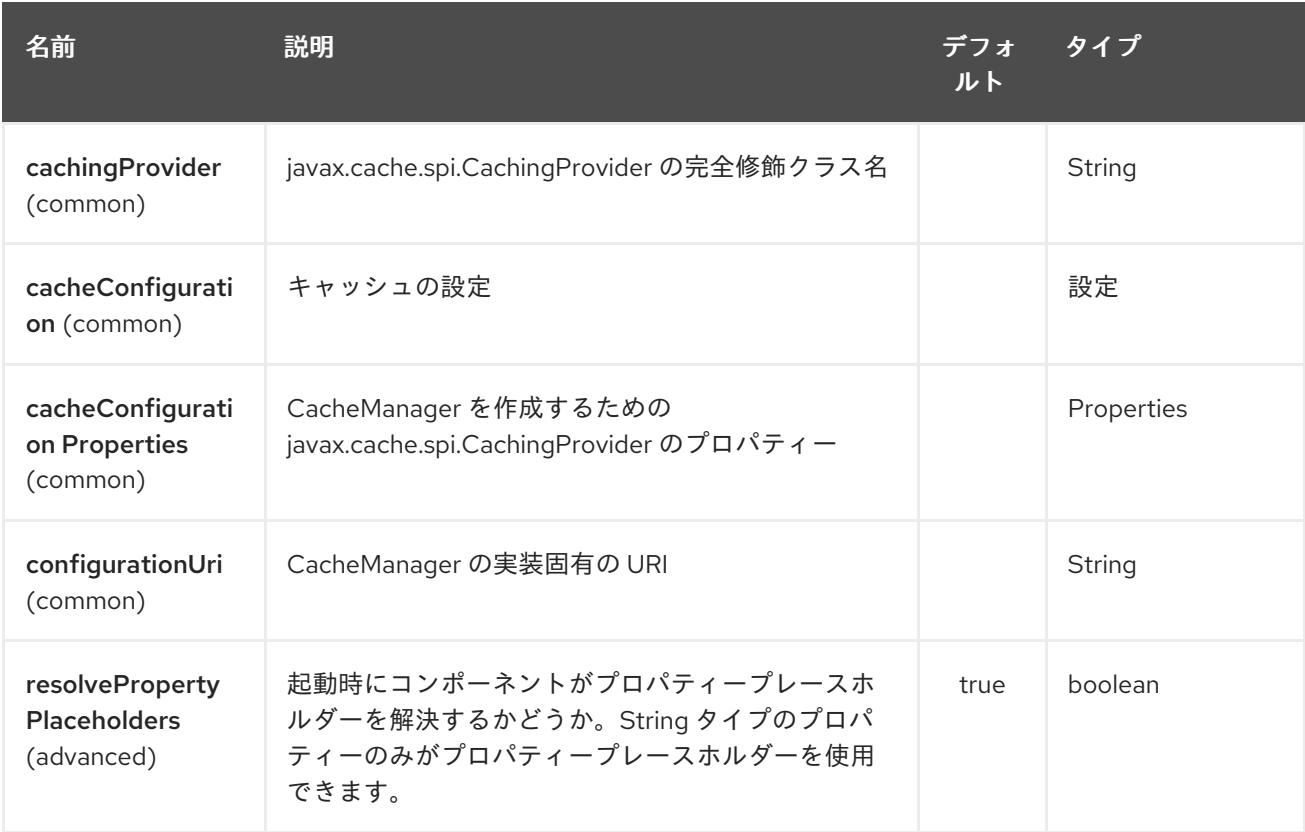

# 第162章 JCLOUDS COMPONENT

#### Camel バージョン 2.9 以降で利用可能

このコンポーネントにより、クラウドプロバイダーのキー値エンジン (BlobStores) およびコンピュー ティングサービスとのやり取りが可能になります。コンポーネントは [jclouds](http://code.google.com/p/jclouds) を使用します。 BlobStores とコンピューティングサービスの抽象化を提供するライブラリー。

ComputeService は、クラウド内のマシンを管理するタスクを簡素化します。たとえば、 ComputeService を使用して 5 台のマシンを起動し、それらにソフトウェアをインストールできます。 BlobStore は、Amazon S3 などのキー値プロバイダーの処理を簡素化します。たとえば、BlobStore を 使用すると、コンテナーの単純なマップビューを表示できます。

camel jclouds コンポーネントでは、JcloudsBlobStoreEndpoint と JcloudsComputeEndpoint という 2 種類のエンドポイントを指定するため、両方の抽象化を使用できます。blobstore エンドポイントには プロデューサーとコンシューマーの両方を配置できますが、コンピューティングエンドポイントにはプ ロデューサーしか配置できません。

Maven ユーザーは、このコンポーネントの **pom.xml** に以下の依存関係を追加する必要があります。

<dependency> <groupId>org.apache.camel</groupId> <artifactId>camel-jclouds</artifactId> <version>x.x.x</version> *<!-- use the same version as your Camel core version -->* </dependency>

### 162.1. コンポーネントの設定

camel jclouds コンポーネントは、初期化中にコンポーネントに渡される限り、複数の jclouds blobstore と計算サービスを利用します。このコンポーネントは、blobstores とコンピュートサービスのリストを 受け入れます。設定方法は次のとおりです。

```
<bean id="jclouds" class="org.apache.camel.component.jclouds.JcloudsComponent">
    <property name="computeServices">
       <list>
         <ref bean="computeService"/>
       </list>
    </property>
    <property name="blobStores">
       <list>
         <ref bean="blobStore"/>
       </list>
    </property>
  </bean>
  <!-- Creating a blobstore from spring / blueprint xml -->
  <bean id="blobStoreContextFactory" class="org.jclouds.blobstore.BlobStoreContextFactory"/>
  <bean id="blobStoreContext" factory-bean="blobStoreContextFactory" factory-
method="createContext">
    <constructor-arg name="provider" value="PROVIDER_NAME"/>
    <constructor-arg name="identity" value="IDENTITY"/>
    <constructor-arg name="credential" value="CREDENTIAL"/>
  </bean>
```
<bean id="blobStore" factory-bean="blobStoreContext" factory-method="getBlobStore"/> *<!-- Creating a compute service from spring / blueprint xml -->* <bean id="computeServiceContextFactory" class="org.jclouds.compute.ComputeServiceContextFactory"/> <bean id="computeServiceContext" factory-bean="computeServiceContextFactory" factorymethod="createContext"> <constructor-arg name="provider" value="PROVIDER\_NAME"/> <constructor-arg name="identity" value="IDENTITY"/> <constructor-arg name="credential" value="CREDENTIAL"/> </bean>

<bean id="computeService" factory-bean="computeServiceContext" factorymethod="getComputeService"/>

ご覧のとおり、コンポーネントは複数の blobstores とコンピュートサービスを処理できます。各エンド ポイントで使用される実際の実装は、URI 内でプロバイダーを渡すことによって指定されます。

## 162.2. JCLOUD オプション

jclouds:blobstore:[provider id][?options] jclouds:compute:[provider id][?options]

プロバイダー ID は、ターゲットサービスを提供するクラウドプロバイダーの名前です (例: aws-s3 また は aws\_ec2)。

URI には、**?option=value&option=value&…** の形式でクエリーオプションを追加できます。

## 162.3. ブロブストア URI オプション

JClouds コンポーネントは、以下にリストされている 3 つのオプションをサポートしています。

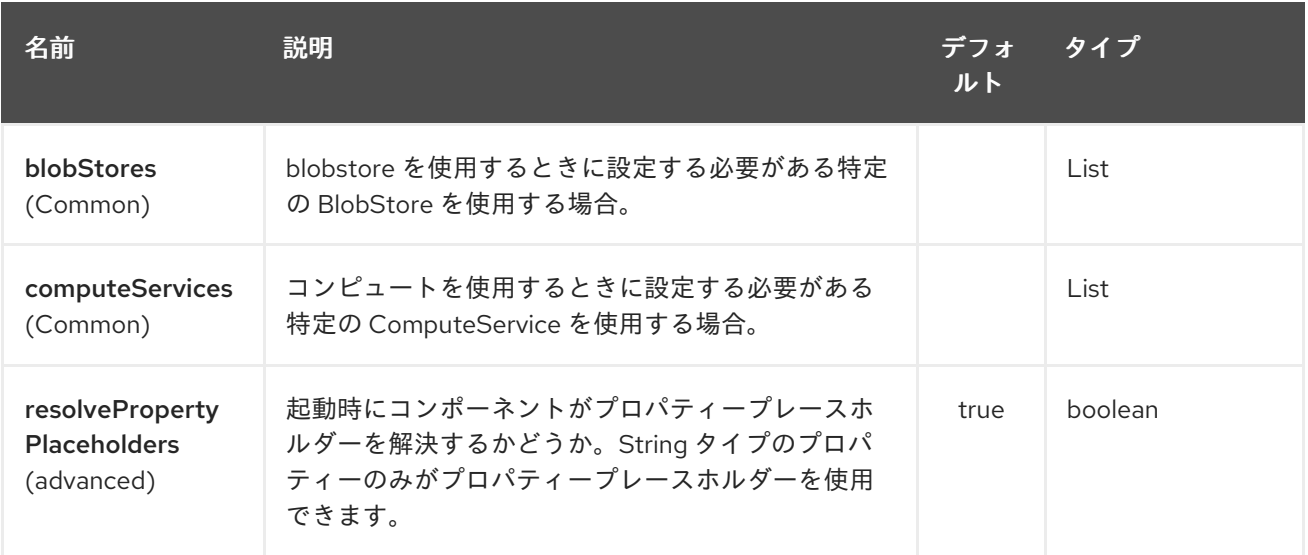

JClouds エンドポイントは、URI 構文を使用して設定されます。

jclouds:command:providerId

パスおよびクエリーパラメーターを使用します。

## 162.3.1. パスパラメーター (2 個のパラメーター):

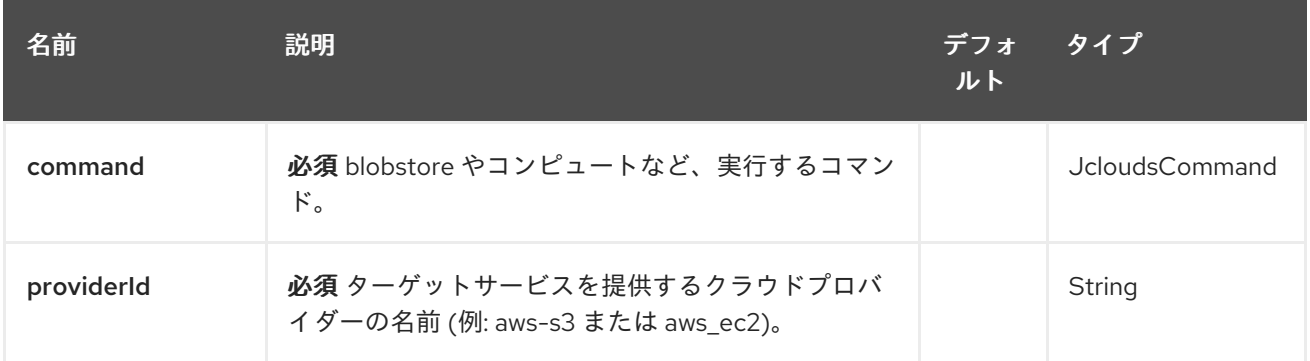

## 162.3.2. クエリーパラメーター(15 個のパラメーター):

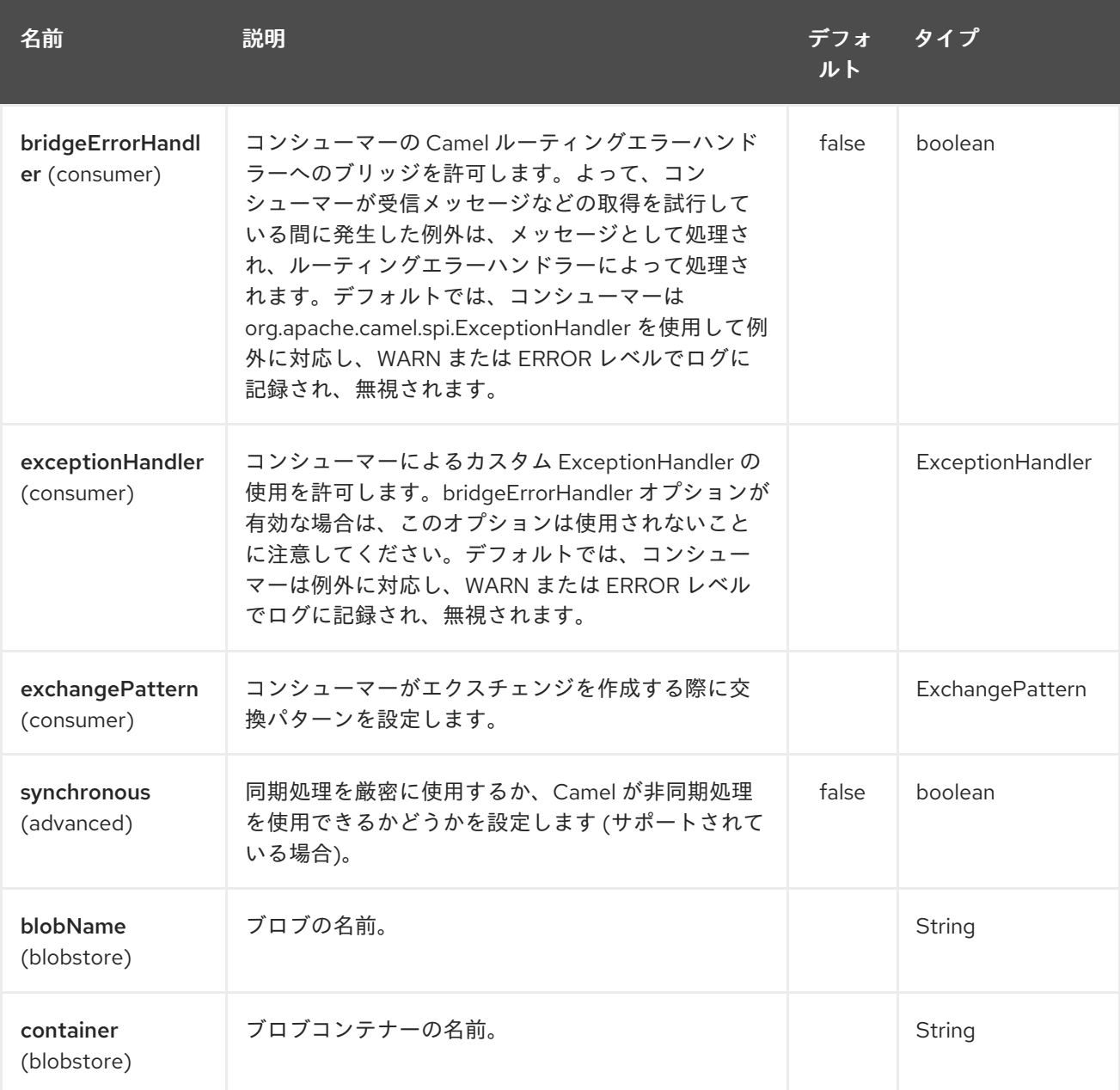

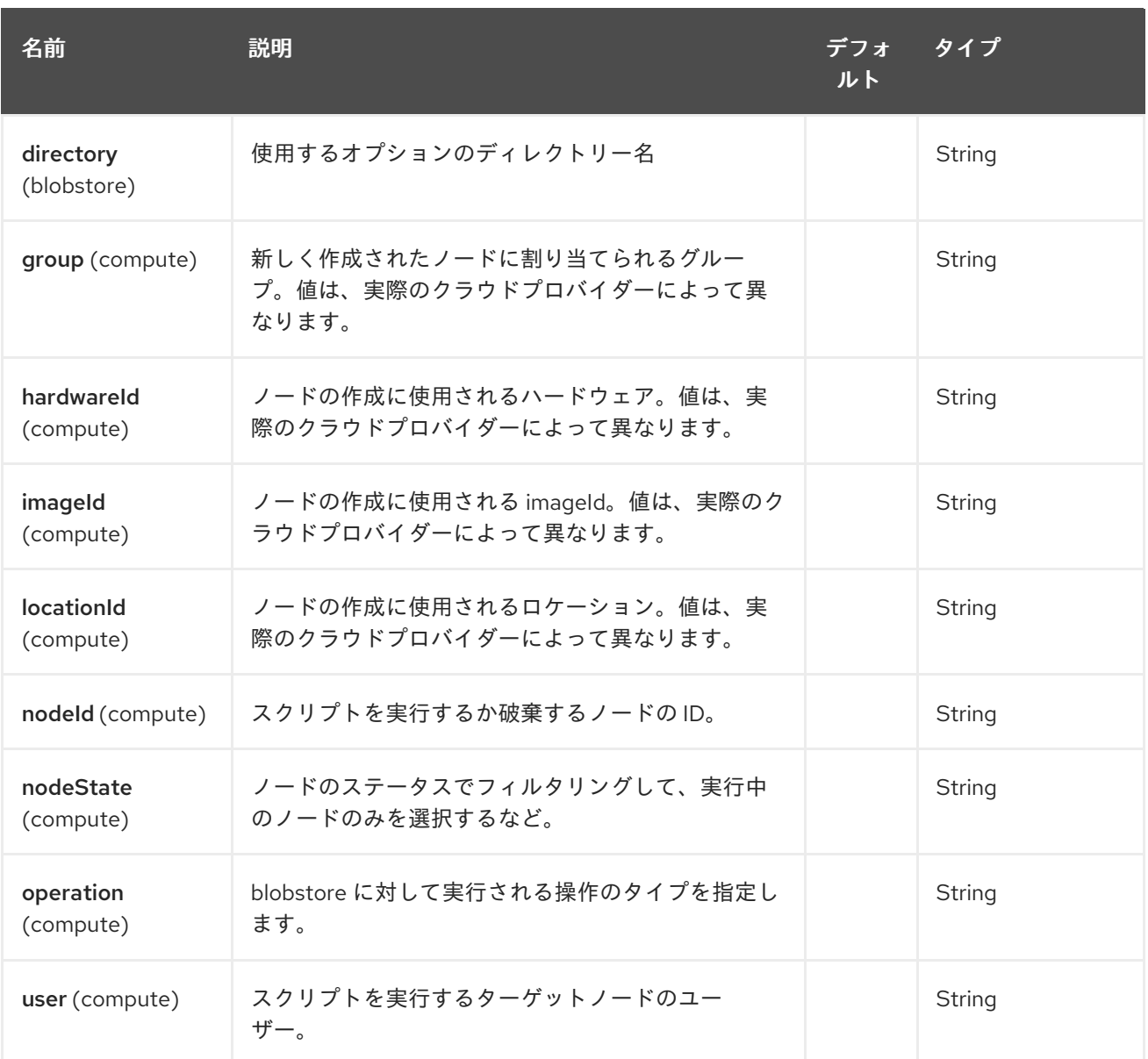

これらのオプションはいくつでも使用できます。

jclouds:blobstore:aws-s3? operation=CamelJcloudsGet&container=mycontainer&blobName=someblob

プロデューサーエンドポイントの場合、適切なヘッダーをメッセージに渡すことで、上記の URI オプ ションをすべてオーバーライドできます。

## 162.3.3. blobstore のメッセージヘッダー

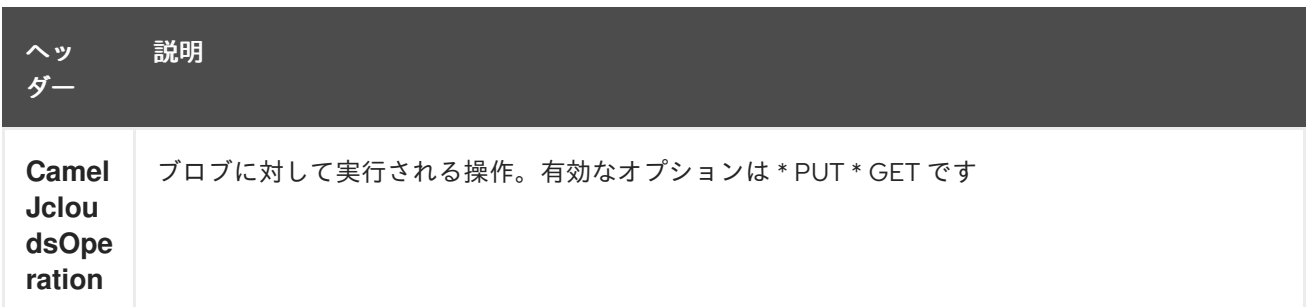

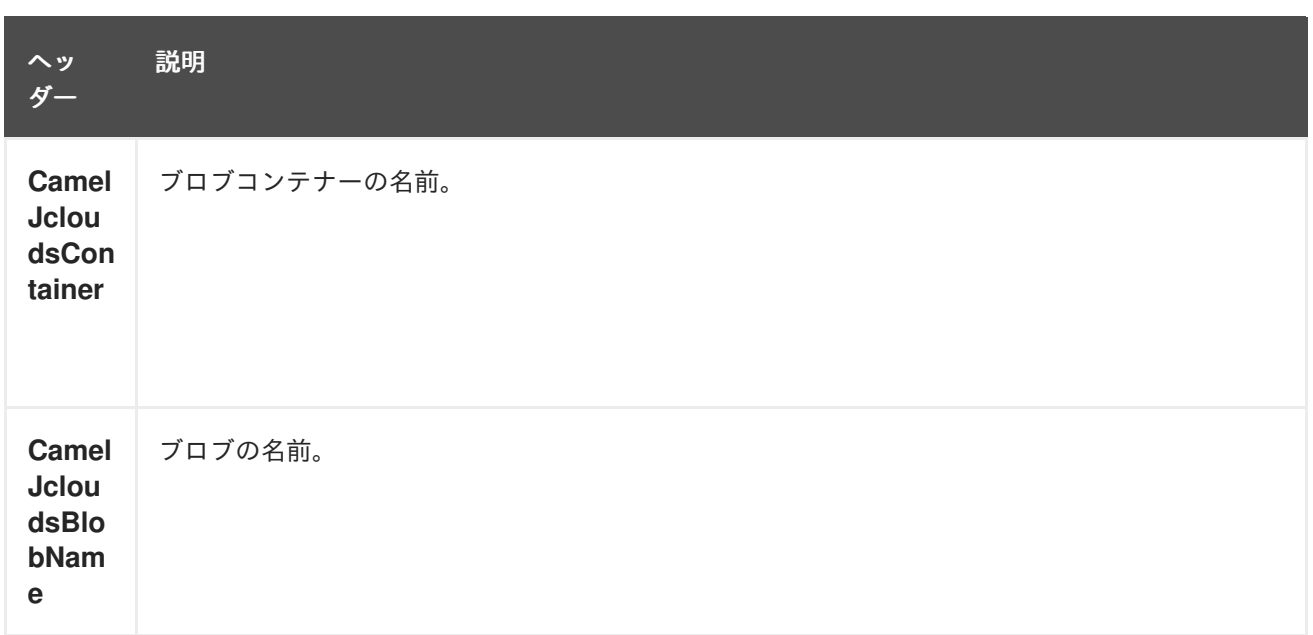

## 162.4. BLOBSTORE の使用例

### 162.4.1. 例 1: ブロブへの書き込み

この例では、jclouds コンポーネントを使用して blob 内にメッセージを保存する方法を示します。

```
from("direct:start")
  .to("jclouds:blobstore:aws-s3" +
     "?operation=PUT" +
     "&container=mycontainer" +
    "&blobName=myblob");
```
上記の例では、URI パラメーターのいずれかをメッセージのヘッダーでオーバーライドできます。上記 の例が xml を使用してルートを定義すると、次のようになります。

```
<route>
  <from uri="direct:start"/>
  <to uri="jclouds:blobstore:aws-s3?operation=PUT&container=mycontainer&blobName=myblob"/>
</route>
```
### 162.4.2. 例 2: ブロブからの取得/読み取り

この例では、jclouds コンポーネントを使用してブロブの内容を読み取る方法を示します。

```
from("direct:start")
  .to("jclouds:blobstore:aws-s3" +
     "?operation=GET" +
    "&container=mycontainer" +
    "&blobName=myblob");
```
上記の例では、URI パラメーターのいずれかをメッセージのヘッダーでオーバーライドできます。上記 の例が xml を使用してルートを定義すると、次のようになります。

```
<route>
  <from uri="direct:start"/>
```
<to uri="jclouds:blobstore:aws-s3?operation=PUT&container=mycontainer&blobName=myblob"/> </route>

### 162.4.3. 例 3: ブロブの消費

この例では、指定されたコンテナーの下にあるすべてのブロブが消費されます。生成された交換には、 ブロブのペイロードが本文として含まれます。

```
from("jclouds:blobstore:aws-s3" +
  "?container=mycontainer")
  .to("direct:next");
```
以下に示すように、xml を使用して同じ目標を達成できます。

```
<route>
  <from uri="jclouds:blobstore:aws-s3?
operation=GET&container=mycontainer&blobName=myblob"/>
  <to uri="direct:next"/>
</route>
```
jclouds:compute:aws-ec2? operation=CamelJcloudsCreateNode&imageId=AMI\_XXXXX&locationId=eu-west-1&group=mygroup

## 162.5. コンピュート使用状況のサンプル

以下は、java dsl および spring/blueprint xml での jclouds コンピュートプロデューサーの使用を示すい くつかの例です。

162.5.1. 例 1: 利用可能なイメージを一覧表示します。

```
from("jclouds:compute:aws-ec2" +
  "&operation=CamelJCloudsListImages")
  .to("direct:next");
```
これにより、本文内にイメージのリストを含むメッセージが作成されます。xml を使用して同じことを 行うこともできます。

<route> <from uri="jclouds:compute:aws-ec2?operation=CamelJCloudsListImages"/> <to uri="direct:next"/> </route>

### 162.5.2. 例 2: 新しいノードを作成します。

```
from("direct:start").
to("jclouds:compute:aws-ec2" +
  "?operation=CamelJcloudsCreateNode" +
  "&imageId=AMI_XXXXX" +
  "&locationId=XXXXX" +
  "&group=myGroup");
```
これにより、クラウドプロバイダーに新しいノードが作成されます。この場合の出力メッセージは、新 しく作成されたノードに関する情報 (IP、ホスト名など) を含む一連のメタデータになります。これは、 Spring xml を使用した場合と同じです。

```
<route>
  <from uri="direct:start"/>
  <to uri="jclouds:compute:aws-ec2?
operation=CamelJcloudsCreateNode&imageId=AMI_XXXXX&locationId=XXXXX&group=myGroup"/>
</route>
```
162.5.3. 例 3: 実行中のノードでシェルスクリプトを実行します。

```
from("direct:start").
to("jclouds:compute:aws-ec2" +
  "?operation=CamelJcloudsRunScript" +
  "?nodeId=10" +
  "&user=ubuntu");
```
上記のサンプルは、実行されるシェルスクリプトを含むと予想される in メッセージのボディーを取得し ます。スクリプトが取得されると、指定されたユーザー (ubuntu の場合) の下で実行するためにノード に送信されます。ターゲットノードは、その nodeId を使用して指定されます。nodeId は、ノードの作 成時に、結果のメタデータの一部になるか、または LIST\_NODES 操作を実行することによって取得で きます。

注記 これには、コンポーネントに渡されるコンピュートサービスが、適切な jclouds ssh 対応モジュー ル (jsch または sshj など) で初期化される必要があります。

これは、Spring xml を使用した場合と同じです。

```
<route>
  <from uri="direct:start"/>
  <to uri="jclouds:compute:aws-ec2?operation=CamelJcloudsListNodes&?
nodeId=10&user=ubuntu"/>
</route>
```
### 162.5.4. その他の参考資料

jclouds について詳しく知りたい場合は、興味深いリソースのリストをご覧ください。

Jclouds [Blobstore](http://jclouds.incubator.apache.org/documentation/userguide/blobstore-guide/) wiki

Jclouds [コンピュート](http://jclouds.incubator.apache.org/documentation/userguide/compute/) wiki Compute wiki

## 第163章 JCR コンポーネント

#### Camel バージョン 1.3 以降で利用可能

**jcr** コンポーネントを使用すると、プロデューサーを使用して JCR 準拠のコンテンツリポジトリー (Apache [Jackrabbit](http://jackrabbit.apache.org/) など) にノードを追加したり、そこからノードを読み取ったり、コンシューマーに EventListener を登録したりできます。

Maven ユーザーは、このコンポーネントの **pom.xml** に以下の依存関係を追加する必要があります。

<dependency> <groupId>org.apache.camel</groupId> <artifactId>camel-jcr</artifactId> <version>x.x.x</version> <!-- use the same version as your Camel core version --> </dependency>

## 163.1. URI 形式

jcr:*//user:password@repository/path/to/node*

#### コンシューマーが追加された

Camel 2.10 以降では、consumer を JCR の EventListener として、またはプロデューサーとして使用し て、識別子でノードを読み取ることができます。

### 163.2. 使用方法

URI の **repository** 要素は、Camel コンテキストレジストリーで JCR **Repository** オブジェクトを検索 するために使用されます。

### 163.2.1. JCR オプション

JCR コンポーネントにはオプションがありません。

JCR エンドポイントは、URI 構文を使用して設定されます。

jcr:host/base

パスおよびクエリーパラメーターを使用します。

### 163.2.2. パスパラメーター (2 個のパラメーター):

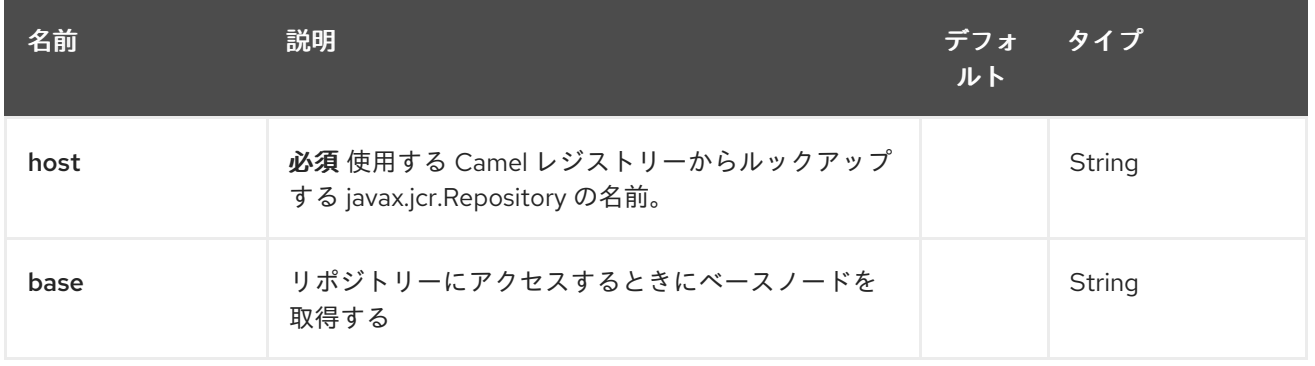

# 163.2.3. クエリーパラメーター (14 パラメーター)

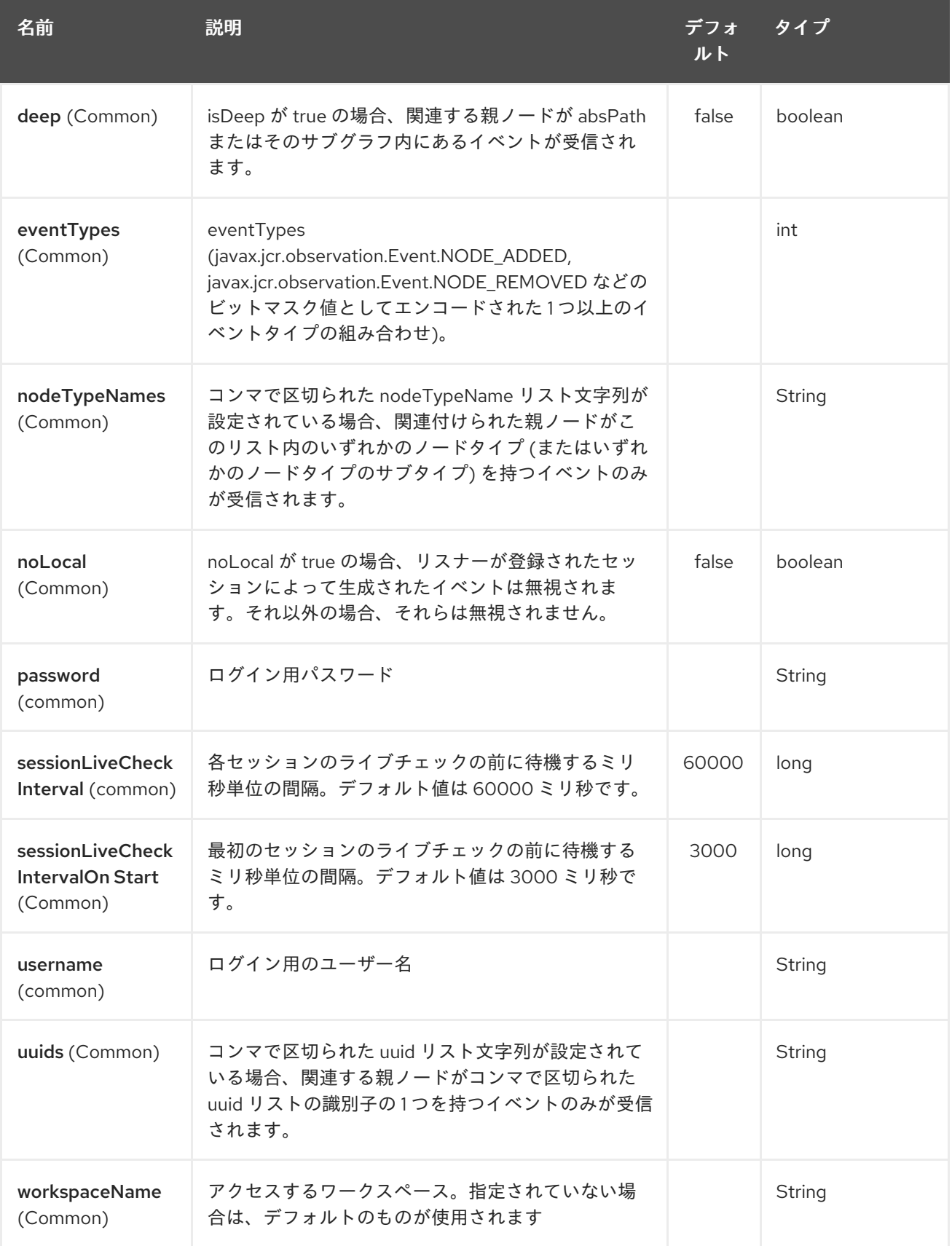

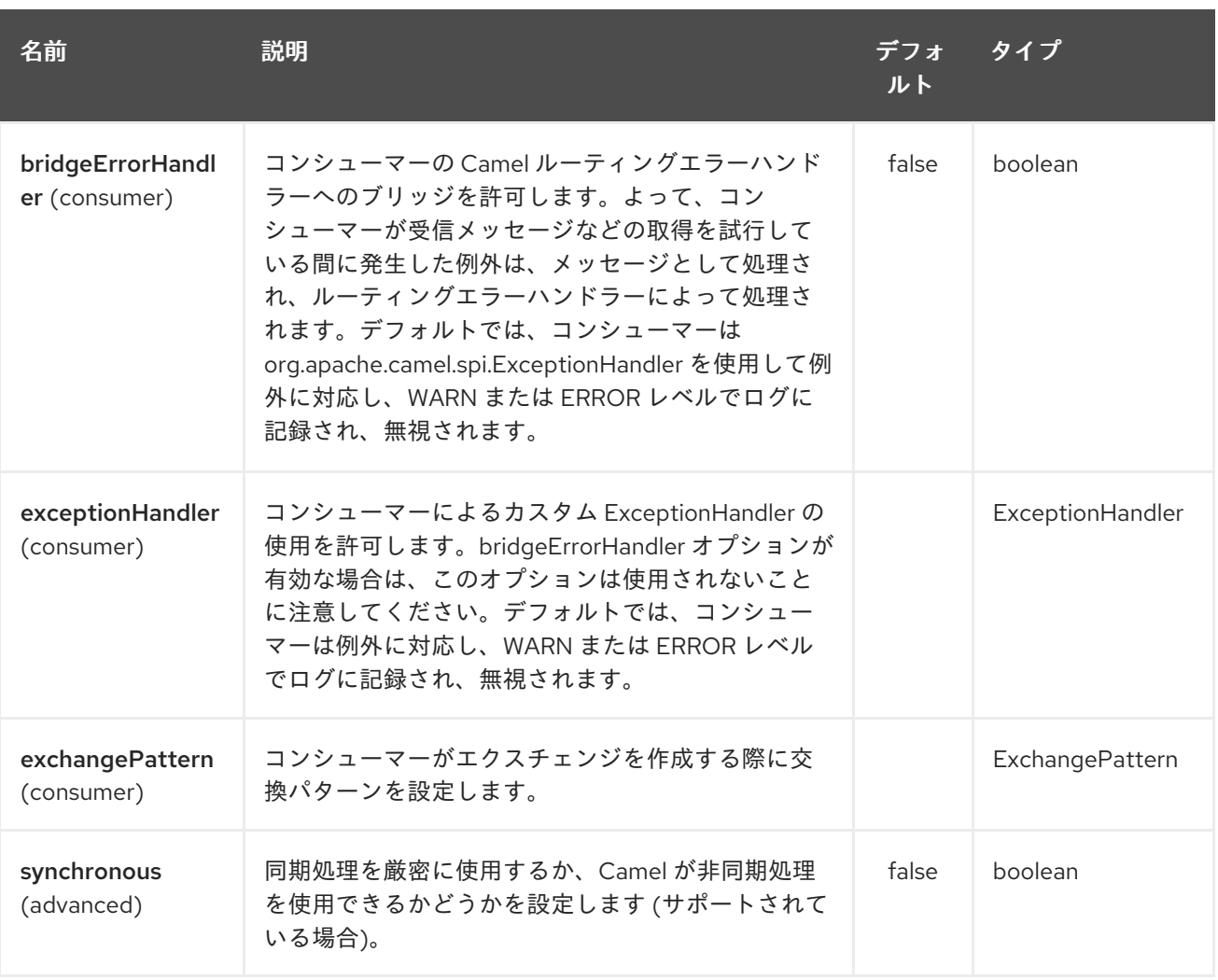

2.12.3 より前のバージョンの Camel では、JCR Producer がメッセージヘッダーの代わりにメッセージ プロパティーを使用していたことに注意してください。詳細について は、<https://issues.apache.org/jira/browse/CAMEL-7067> を参照してください。

## 163.3. 例

以下のスニペットは、コンテンツリポジトリーの **/home/test** ノードの下に node という名前の **node** を 作成します。送信されるメッセージの本文を含む **my.contents.property** という 1 つの追加プロパ ティーもノードに追加されます。

from("direct:a").setHeader(JcrConstants.JCR\_NODE\_NAME, constant("node")) .setHeader("my.contents.property", body()) .to("jcr://user:pass@repository/home/test");

次のコードは、Event.NODE\_ADDED および Event.NODE\_REMOVED イベント (イベントタイプ1およ び 2、両方とも 3 としてマスク) のパス import-application/inbox の下に EventListener を登録し、すべ ての子を深くリッスンします。

#### <route>

<from uri="jcr://user:pass@repository/import-application/inbox?eventTypes=3&deep=true" /> <to uri="direct:execute-import-application" /> </route>

## 163.4. 関連項目

- Configuring Camel (Camel の設定)
- コンポーネント
- エンドポイント
- スタートガイド

## 第164章 JDBC コンポーネント

#### Camel バージョン 1.2 以降で利用可能

jdbc コンポーネントを使用すると、SQL クエリー (SELECT) と操作 (INSERT、UPDATE など) がメッ セージ本文で送信される JDBC を介してデータベースにアクセスできます。このコンポーネントは、 spring-jdbc を使用する SQL [コンポーネント](#page-2130-0) コンポーネントとは異なり、標準の JDBC API を使用しま す。

Maven ユーザーは、このコンポーネントの **pom.xml** に以下の依存関係を追加する必要があります。

<dependency> <groupId>org.apache.camel</groupId> <artifactId>camel-jdbc</artifactId> <version>x.x.x</version> <!-- use the same version as your Camel core version --> </dependency>

このコンポーネントはプロデューサーエンドポイントの定義にのみ使用できます。つまり、**from()** ス テートメントで JDBC コンポーネントを使用することはできません。

## 164.1. URI 形式

jdbc:dataSourceName[?options]

このコンポーネントはプロデューサーエンドポイントのみをサポートします。

URI には、**?option=value&option=value&…** の形式でクエリーオプションを追加できます。

## 164.2. オプション

JDBC コンポーネントは、以下に示す 2 個のオプションをサポートしています。

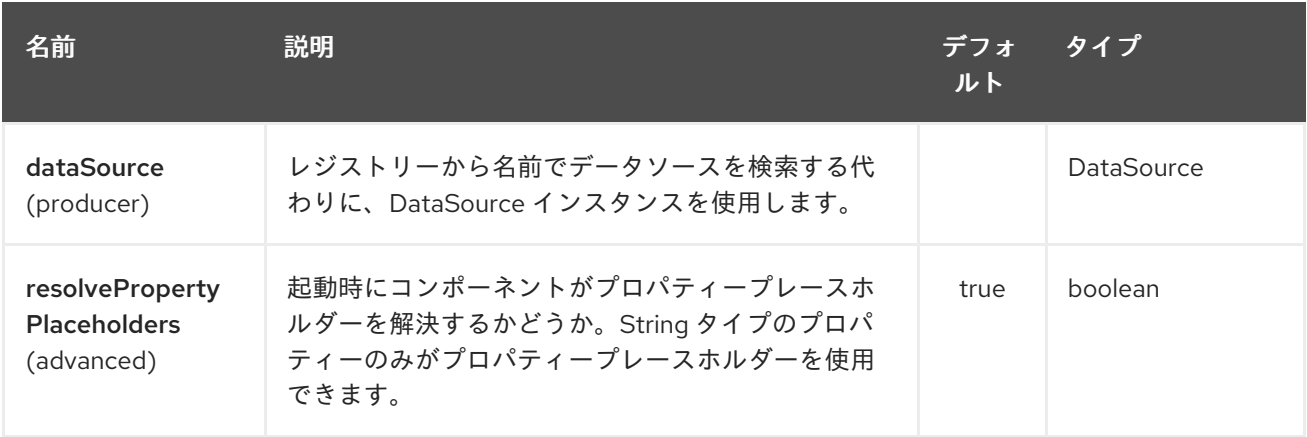

JDBC エンドポイントは、URI 構文を使用して設定されます。

jdbc:dataSourceName

パスおよびクエリーパラメーターを使用します。

164.2.1. パスパラメーター (1 個のパラメーター):

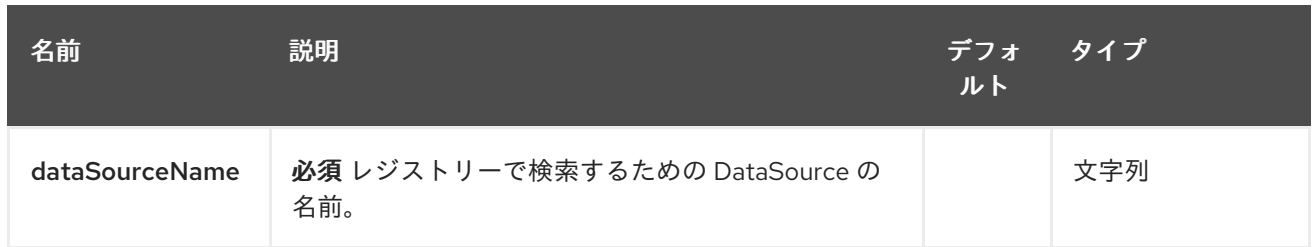

## 164.2.2. クエリーパラメーター (13 パラメーター)

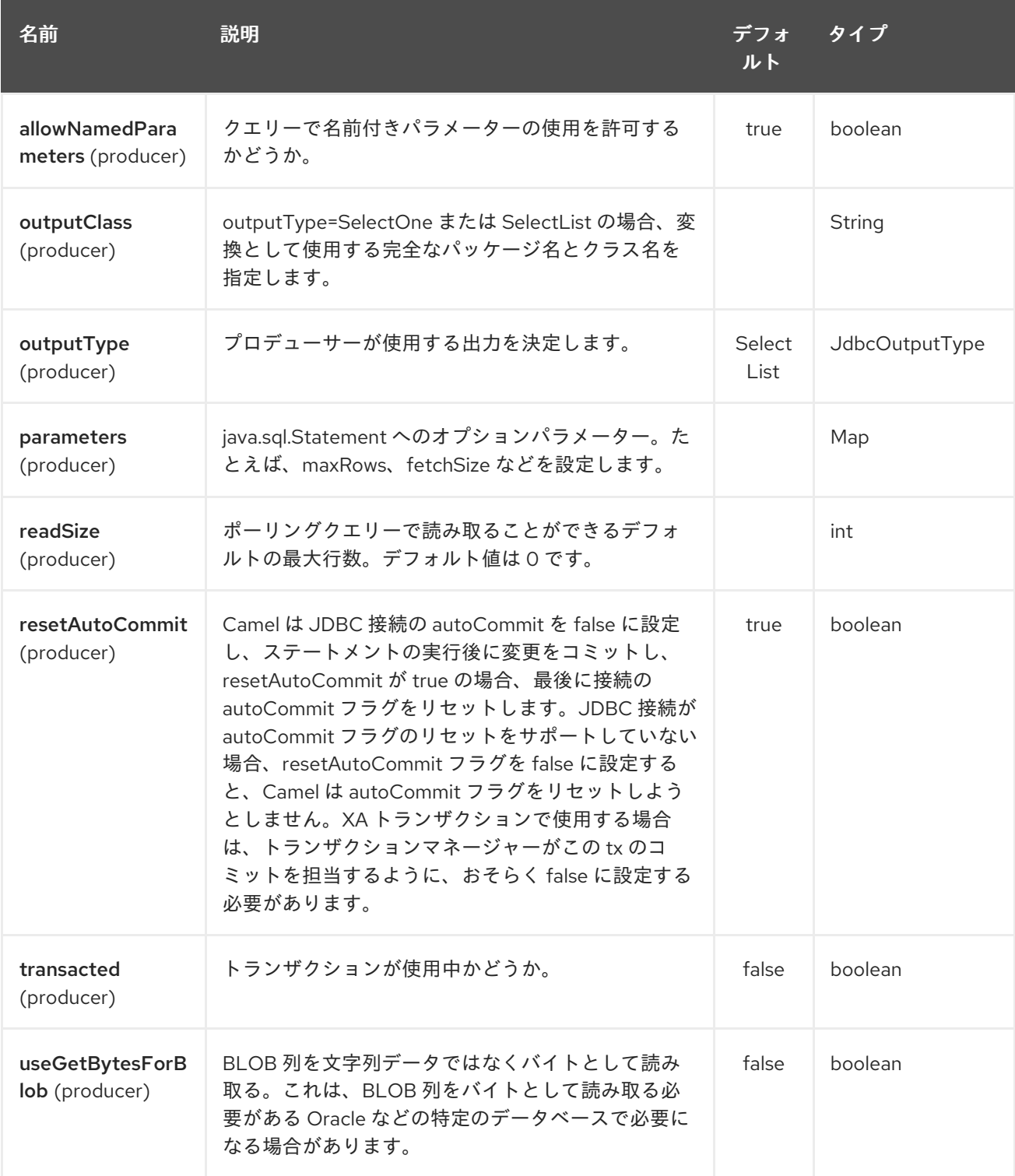

<span id="page-1056-0"></span>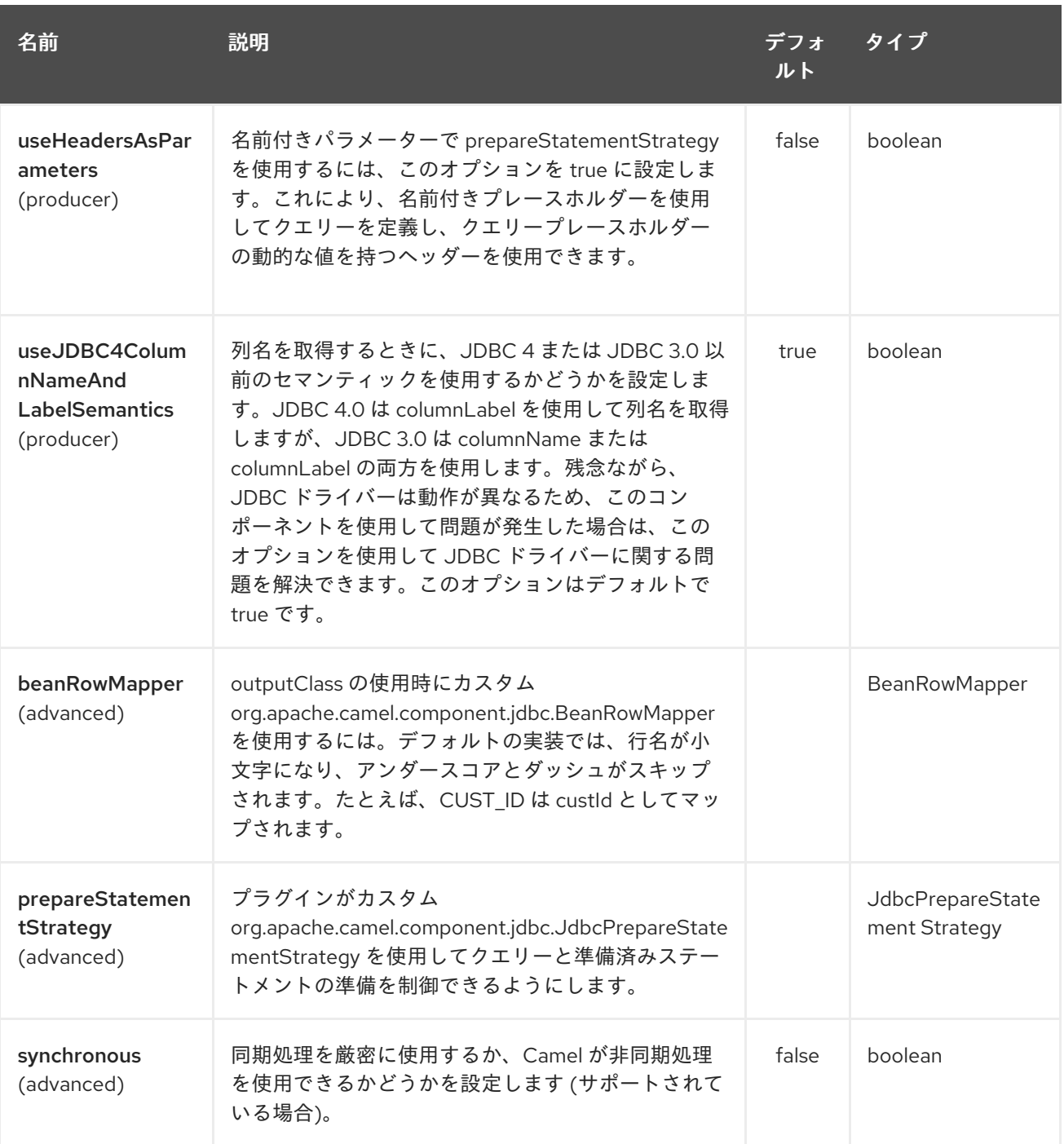

## 164.3. 結果

デフォルトでは、結果は **ArrayList<HashMap<String, Object>>** として OUT ボディーに返されま す。**List** オブジェクトには行のリストが含まれ、**Map** オブジェクトには列名として **String** キーを持つ 各行が含まれます。オプション **outputType** を使用して、結果を制御できます。

注記: このコンポーネントは **ResultSetMetaData** をフェッチして、列名を **Map** のキーとして返すこと ができるようにします。

164.3.1. メッセージヘッダー

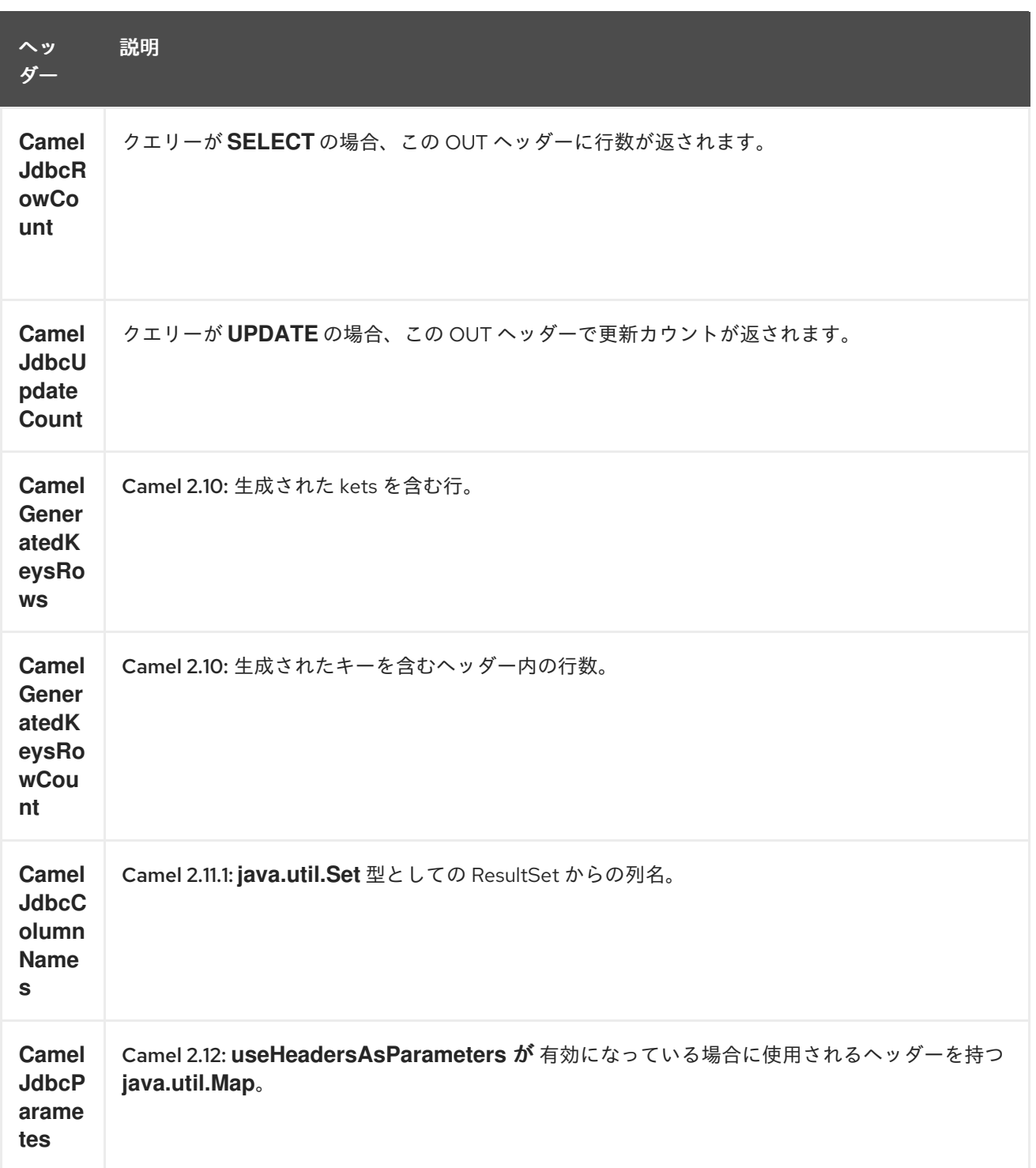

## 164.4. 生成されたキー

#### Camel 2.10 以降で利用可能

SQL INSERT を使用してデータを挿入する場合、RDBMS は自動生成されたキーをサポートしている可 能性があります。生成されたキーをヘッダーで返すように [JDBC](#page-1056-0) プロデューサーに指示できます。 これを行うには、ヘッダー **CamelRetrieveGeneratedKeys=true** を設定します。次に、生成されたキー は、上記の表にリストされているキーを含むヘッダーとして提供されます。

この [単体テスト](https://svn.apache.org/repos/asf/camel/trunk/components/camel-jdbc/src/test/java/org/apache/camel/component/jdbc/JdbcGeneratedKeysTest.java) で詳細を確認できます。

生成されたキーの使用は、名前付きパラメーターと一緒には機能しません。

### 164.5. 名前付きパラメーターの使用

#### Camel 2.12 以降で利用可能

以下の特定のルートでは、projects テーブルからすべてのプロジェクトを取得します。SQL クエリーに は、:?lic と :?min という 2 つの名前付きパラメーターがあることに注意してください。 その後、Camel はメッセージヘッダーからこれらのパラメーターを検索します。上記の例では、2 つの ヘッダーに定数値を設定していることに注意してください。 名前付きパラメーターの場合:

from("direct:projects") .setHeader("lic", constant("ASF")) .setHeader("min", constant(123)) .setBody("select \* from projects where license = :?lic and id > :?min order by id") .to("jdbc:myDataSource?useHeadersAsParameters=true")

ヘッダー値を **java.util.Map** に保存し、キー **CamelJdbcParameters** を使用してヘッダーにマップを保 存することもできます。

## 164.6. サンプル

次の例では、customer テーブルから行をフェッチします。

まず、データソースを Camel レジストリーに **testdb** として登録します。

次に、JDBC コンポーネントにルーティングするルートを設定して、SQL が実行されるようにします。 前のステップでバインドされた **testdb** データソースを参照する方法に注意してください。

または、次のように Spring で **DataSource** を作成できます。

エンドポイントを作成し、IN メッセージの本文に SQL クエリーを追加して、エクスチェンジを送信し ます。クエリーの結果は、OUT ボディーで返されます。

一度に ResultSet 全体ではなく、行を 1 つずつ処理する場合は、次のようなスプリッター EIP を使用す る必要があります。

Camel 2.13.x 以前

Camel 2.14.x 以降

from("direct:hello") *// here we split the data from the testdb into new messages one by one // so the mock endpoint will receive a message per row in the table // the StreamList option allows to stream the result of the query without creating a List of rows // and notice we also enable streaming mode on the splitter* .to("jdbc:testdb?outputType=StreamList") .split(body()).streaming() .to("mock:result");

## 164.7. サンプル - データベースを毎分ポーリングする

JDBC コンポーネントを使用してデータベースをポーリングする場合は、[Timer](#page-2207-0) や [Quartz](#page-1689-0) などのポー リングスケジューラーと組み合わせる必要があります。次の例では、60 秒ごとにデータベースから データを取得します。

from("timer://foo?period=60000").setBody(constant("select \* from customer")).to("jdbc:testdb").to("activemq:queue:customers");

## 164.8. サンプル - データソース間でデータを移動する

一般的なユースケースは、データのクエリー、処理、および別のデータソースへの移動 (ETL 操作) で す。次の例では、1 時間ごとにソーステーブルから新しい顧客レコードを取得し、それらをフィルター 処理/変換して、宛先テーブルに移動します。

from("timer://MoveNewCustomersEveryHour?period=3600000") .setBody(constant("select \* from customer where create\_time > (sysdate-1/24)")) .to("jdbc:testdb") .split(body()) .process(new MyCustomerProcessor()) *//filter/transform results as needed* .setBody(simple("insert into processed\_customer values('\${body[ID]}','\${body[NAME]}')")) .to("jdbc:testdb");

## 164.9. 関連項目

- Configuring Camel (Camel の設定)
- コンポーネント
- エンドポイント
- スタートガイド
- [SQL](#page-2130-0)

## 第165章 JETTY 9 コンポーネント

#### Camel バージョン 1.2 以降で利用可能

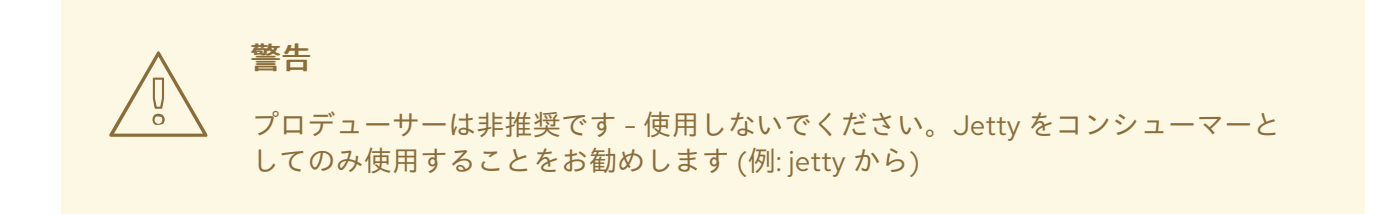

jetty コンポーネントは、HTTP 要求を消費および生成するための HTTP ベースのエンドポイントを提 供します。つまり、Jetty コンポーネントは単純な Web サーバーとして動作します。 Jetty は http クライアントとしても使用できます。つまり、プロデューサーとして Camel で使用する こともできます。

#### ストリーム

コードは単体テストの一部であるため、この例では **assert** 呼び出しが表示されます。Jetty はストリー ムベースです。つまり、受信した入力はストリームとして Camel に送信されます。つまり、ストリー ムのコンテンツを 一度 だけ読み取ることができます。 メッセージボディーが空のように見える場合や、何度も Exchange.HTTP\_RESPONSE\_CODE データに

アクセスする必要がある場合 (例: マルチキャストや再配送エラー処理)、ストリームキャッシュを使用 するか、何度読み込んでも安全な **String** にメッセージボディーを変換する必要があります。

Maven ユーザーは、このコンポーネントの **pom.xml** に以下の依存関係を追加する必要があります。

<dependency> <groupId>org.apache.camel</groupId> <artifactId>camel-jetty</artifactId> <version>x.x.x</version> *<!-- use the same version as your Camel core version -->* </dependency>

### 165.1. URI 形式

jetty:http:*//hostname[:port][/resourceUri][?options]*

URI には、**?option=value&option=value&…** の形式でクエリーオプションを追加できます。

## 165.2. オプション

Jetty 9 コンポーネントは、以下に示す 33 個のオプションをサポートしています。

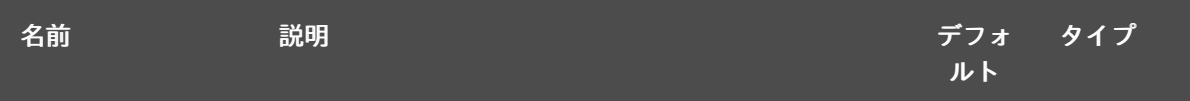

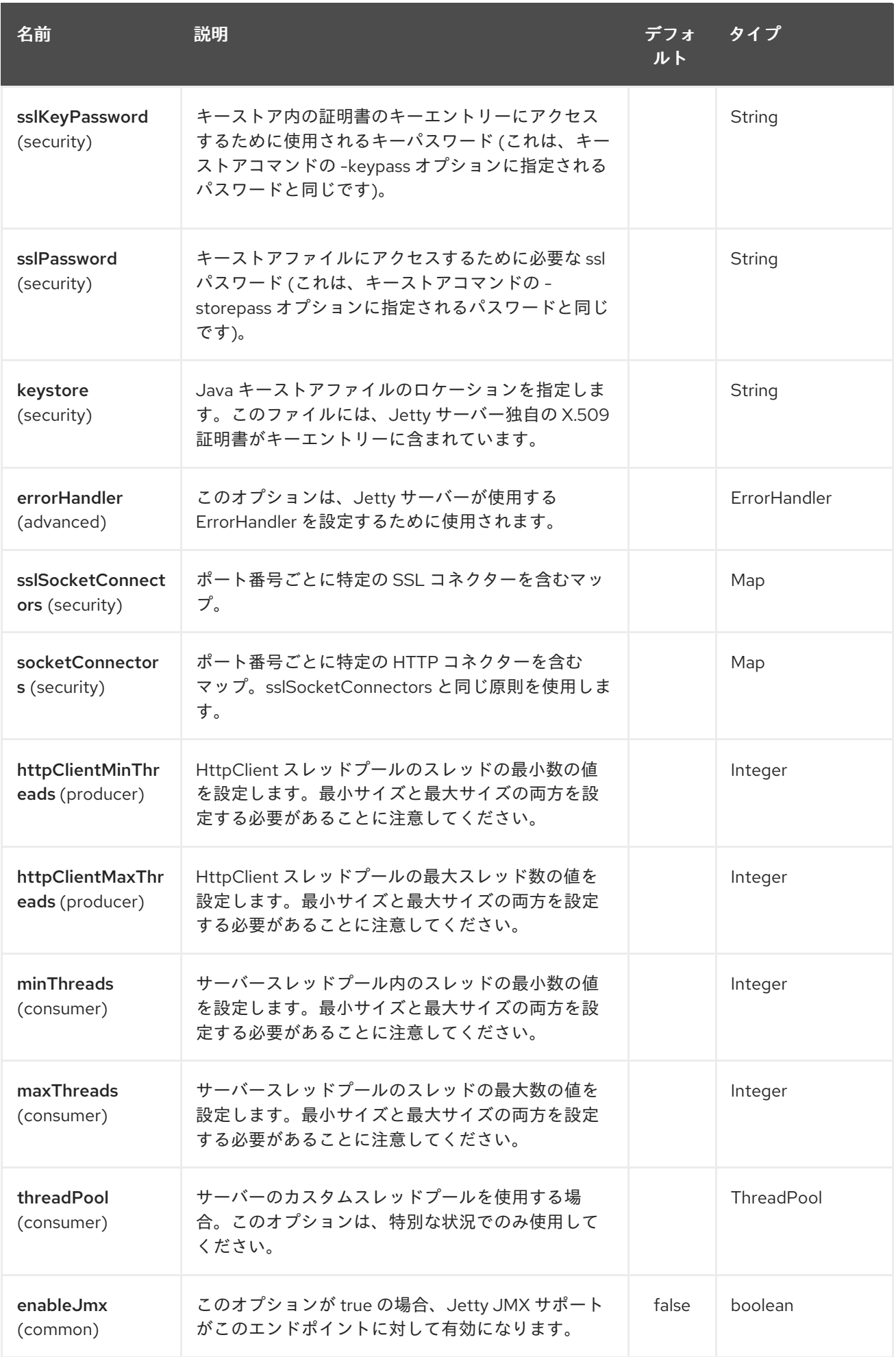

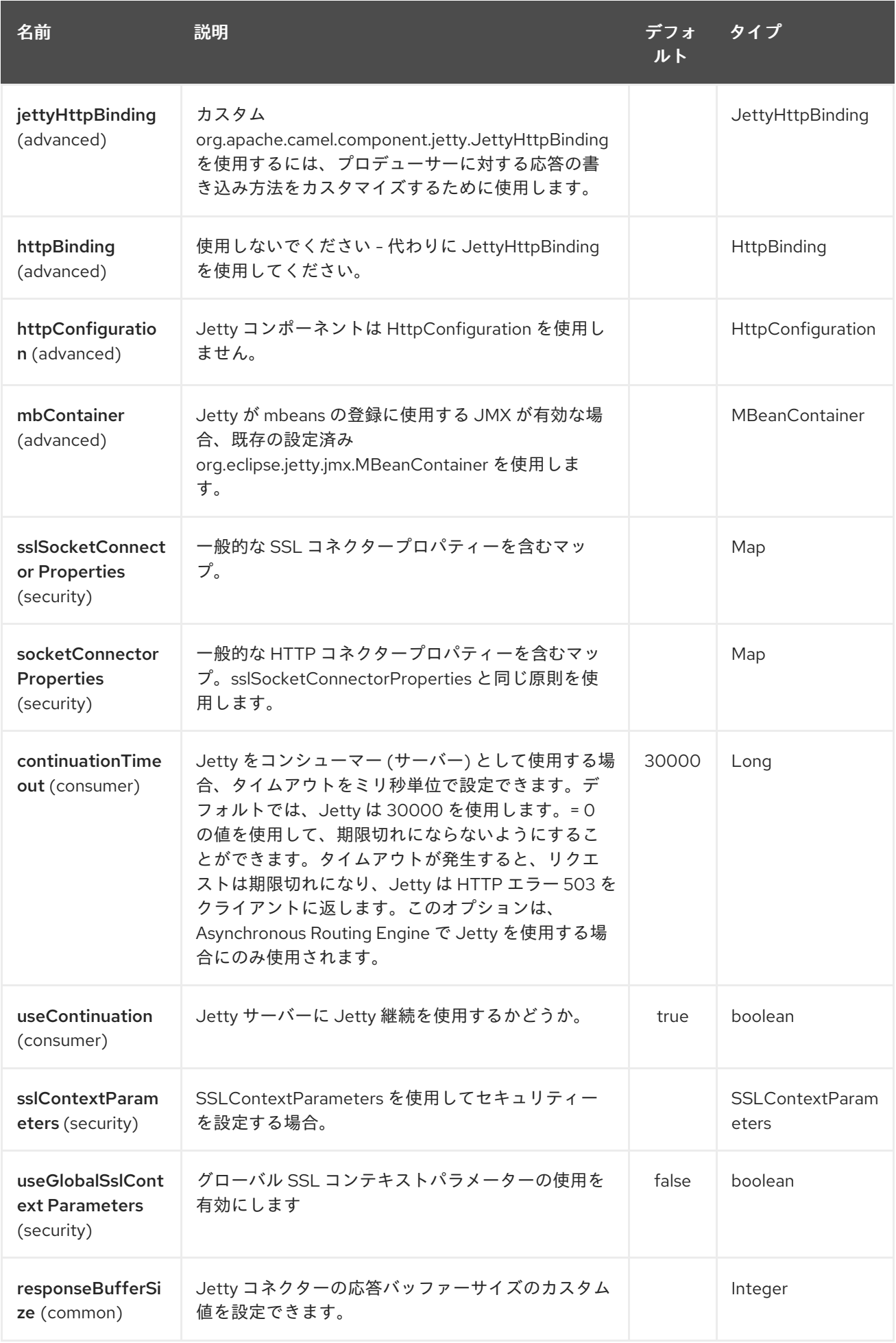

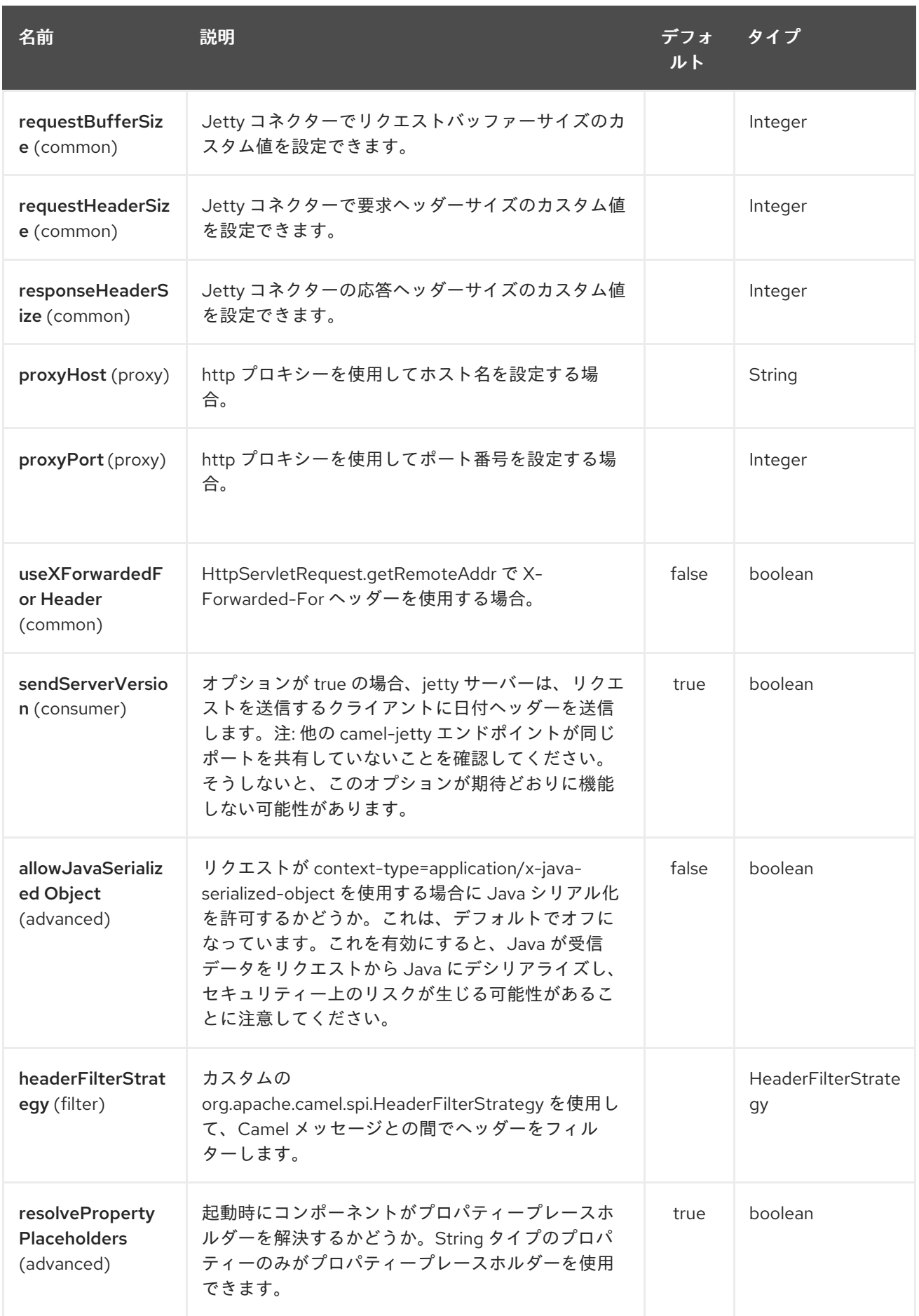

Jetty 9 エンドポイントは、URI 構文を使用して設定されます。

jetty:httpUri

パスおよびクエリーパラメーターを使用します。

## 165.2.1. パスパラメーター (1 個のパラメーター):

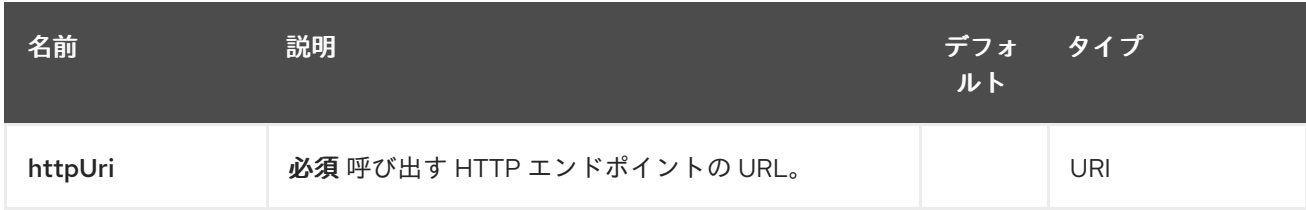

## 165.2.2. クエリーパラメーター(54 個のパラメーター):

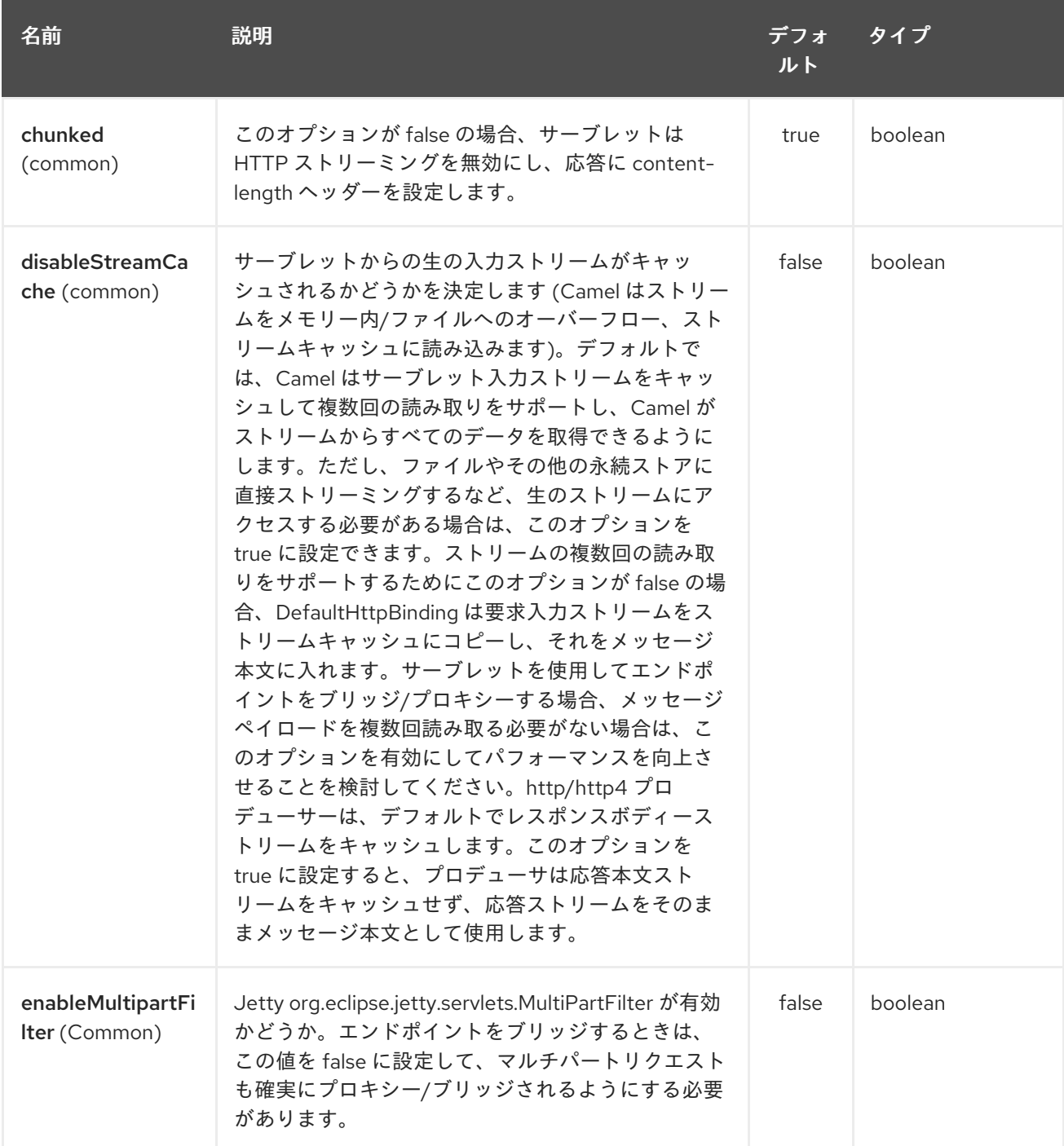

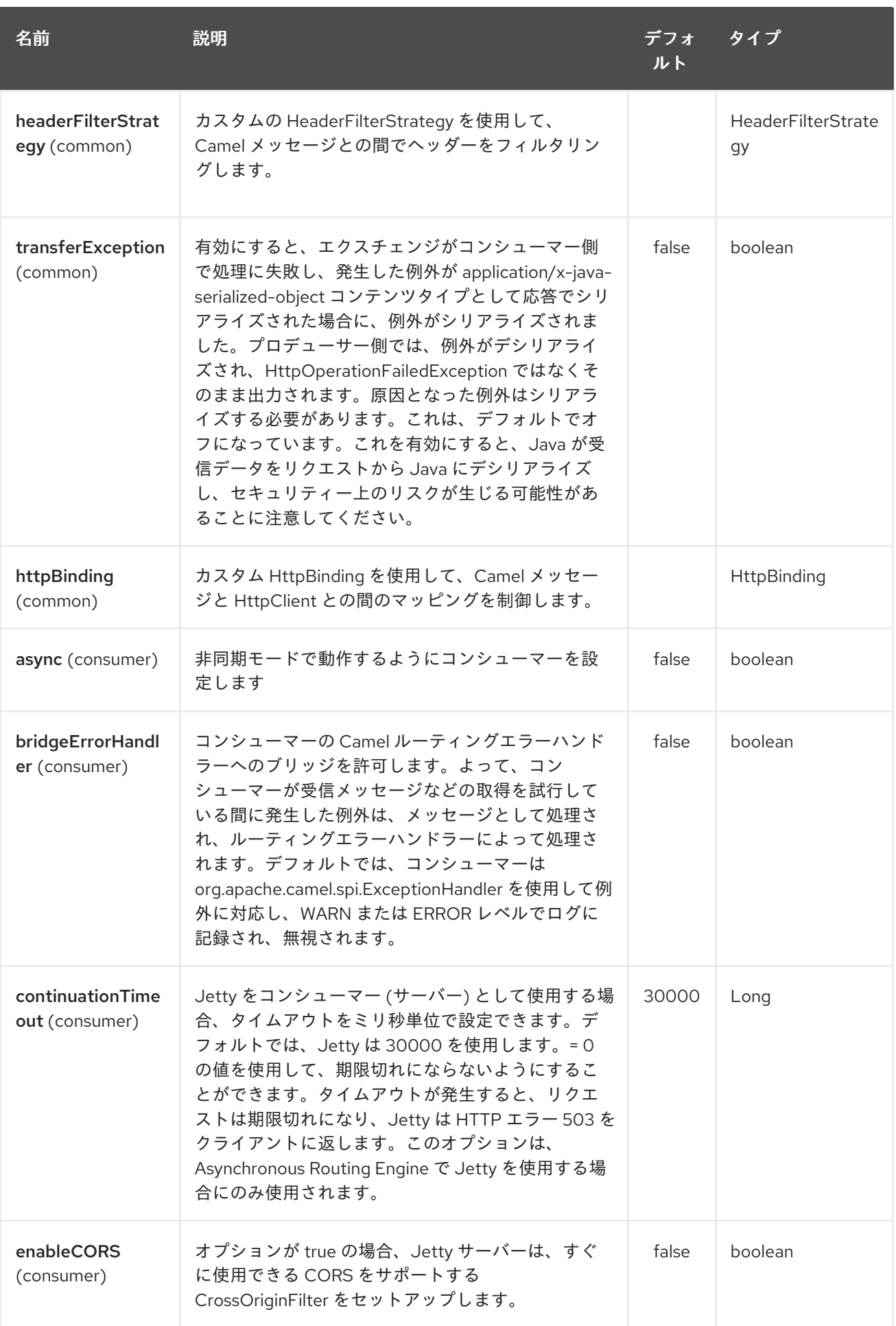

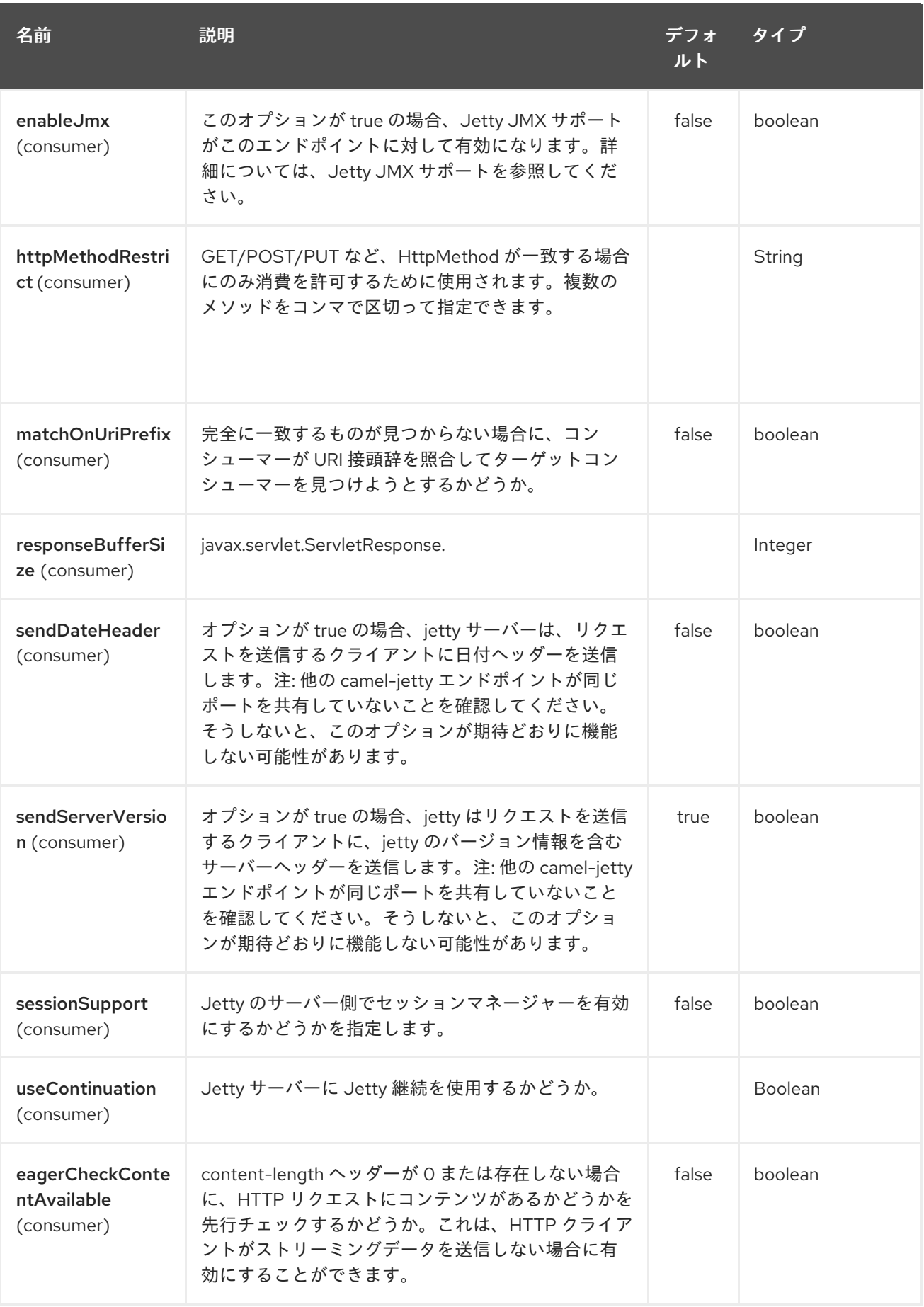

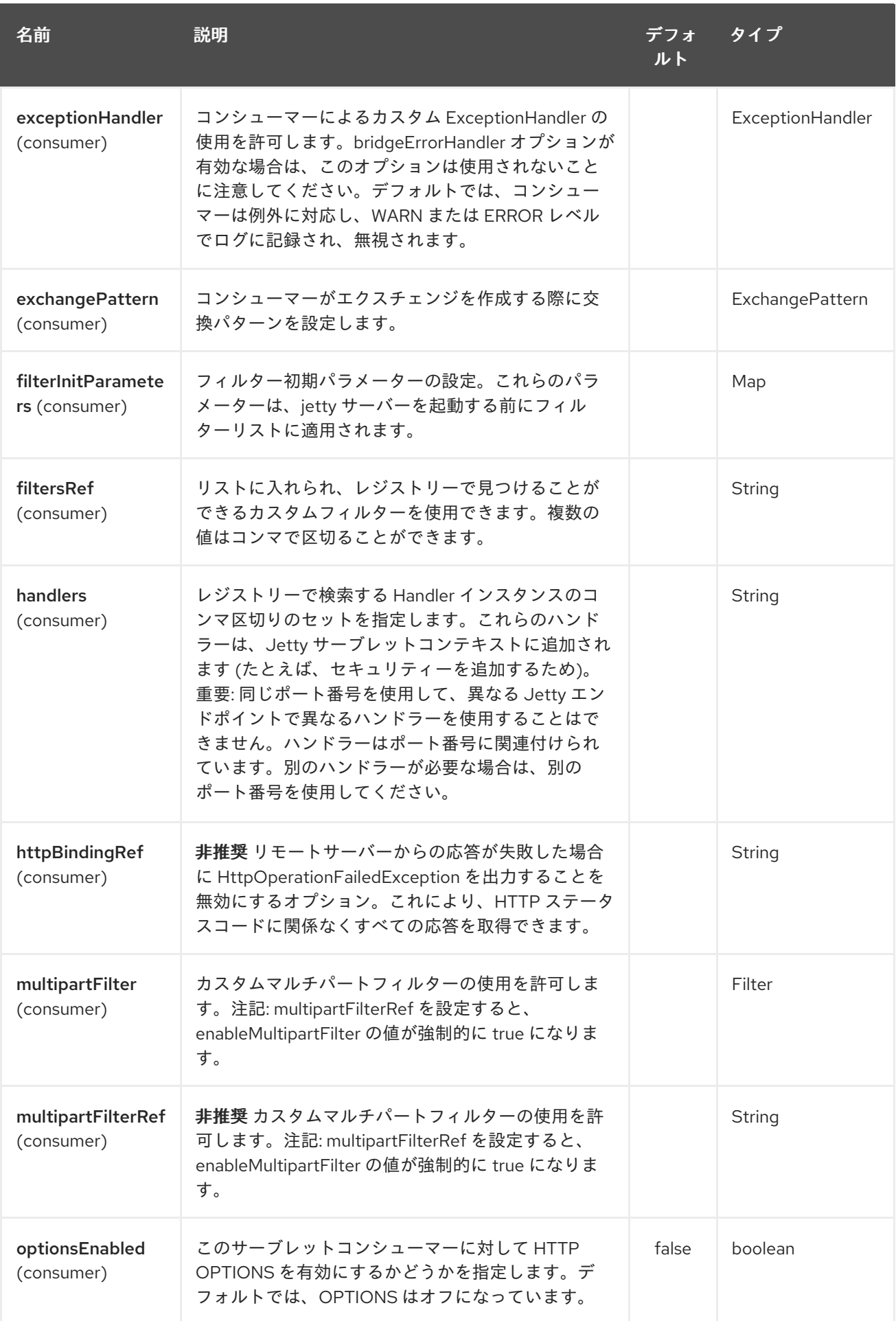

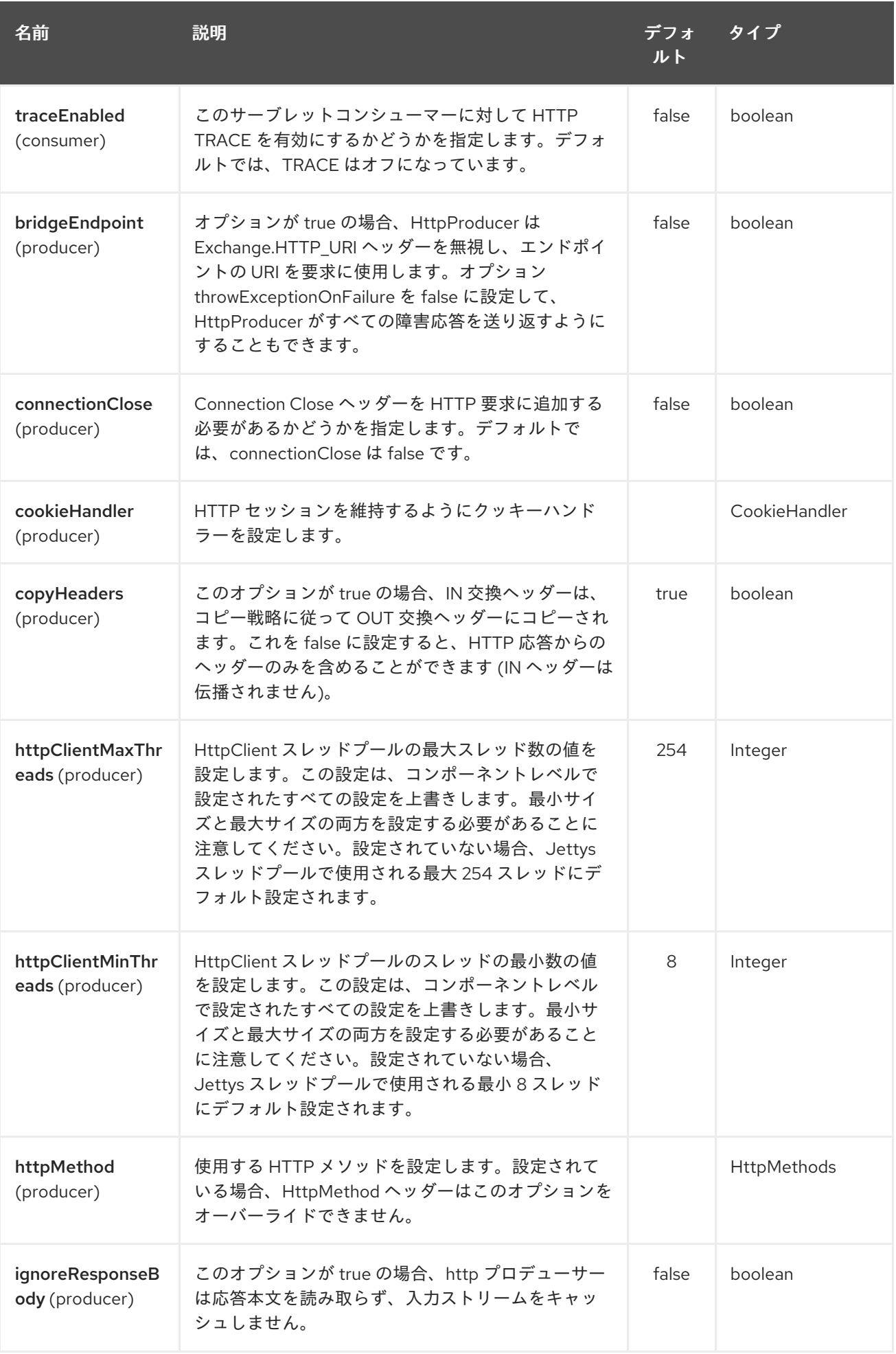

<span id="page-1069-0"></span>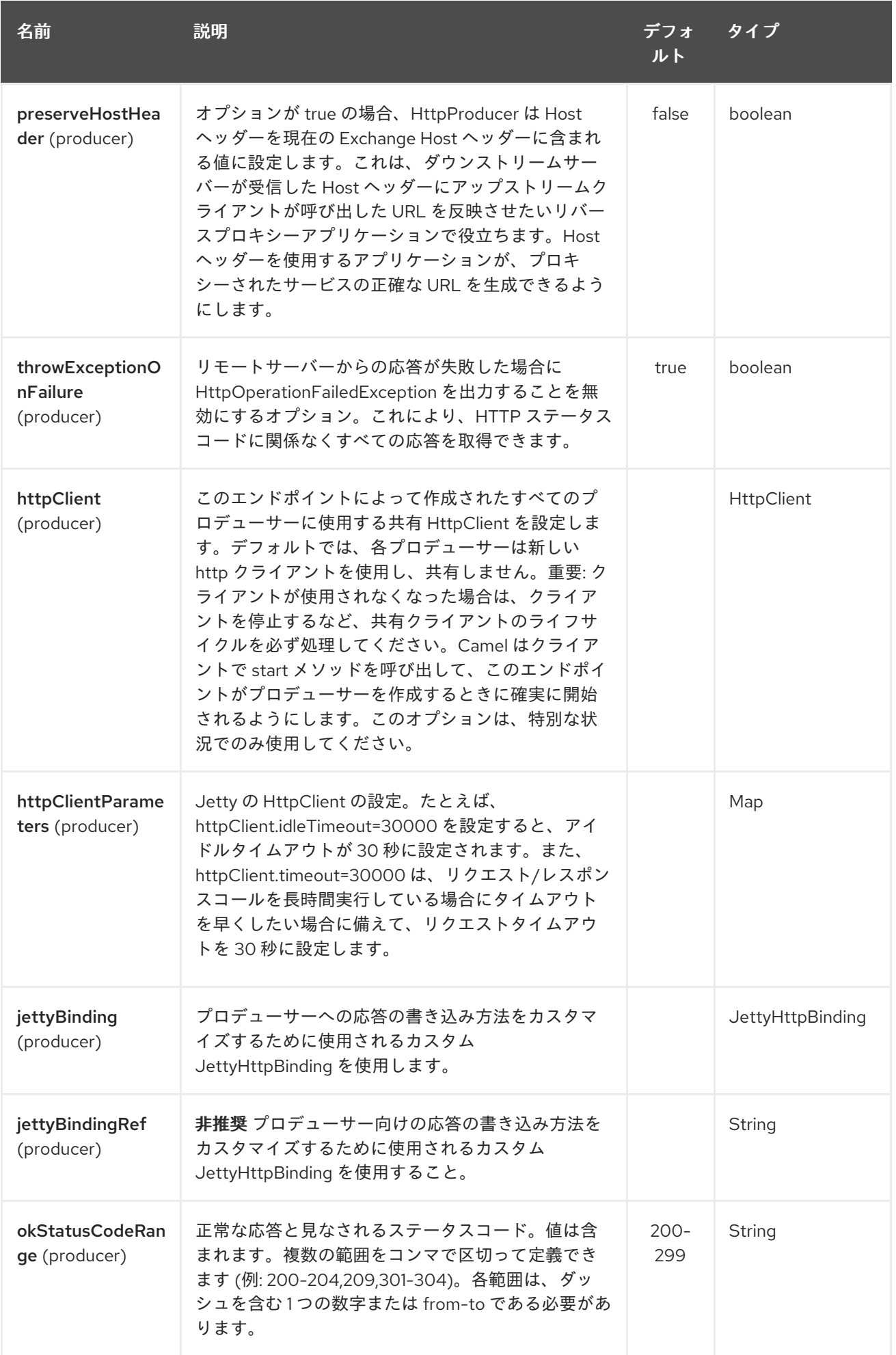

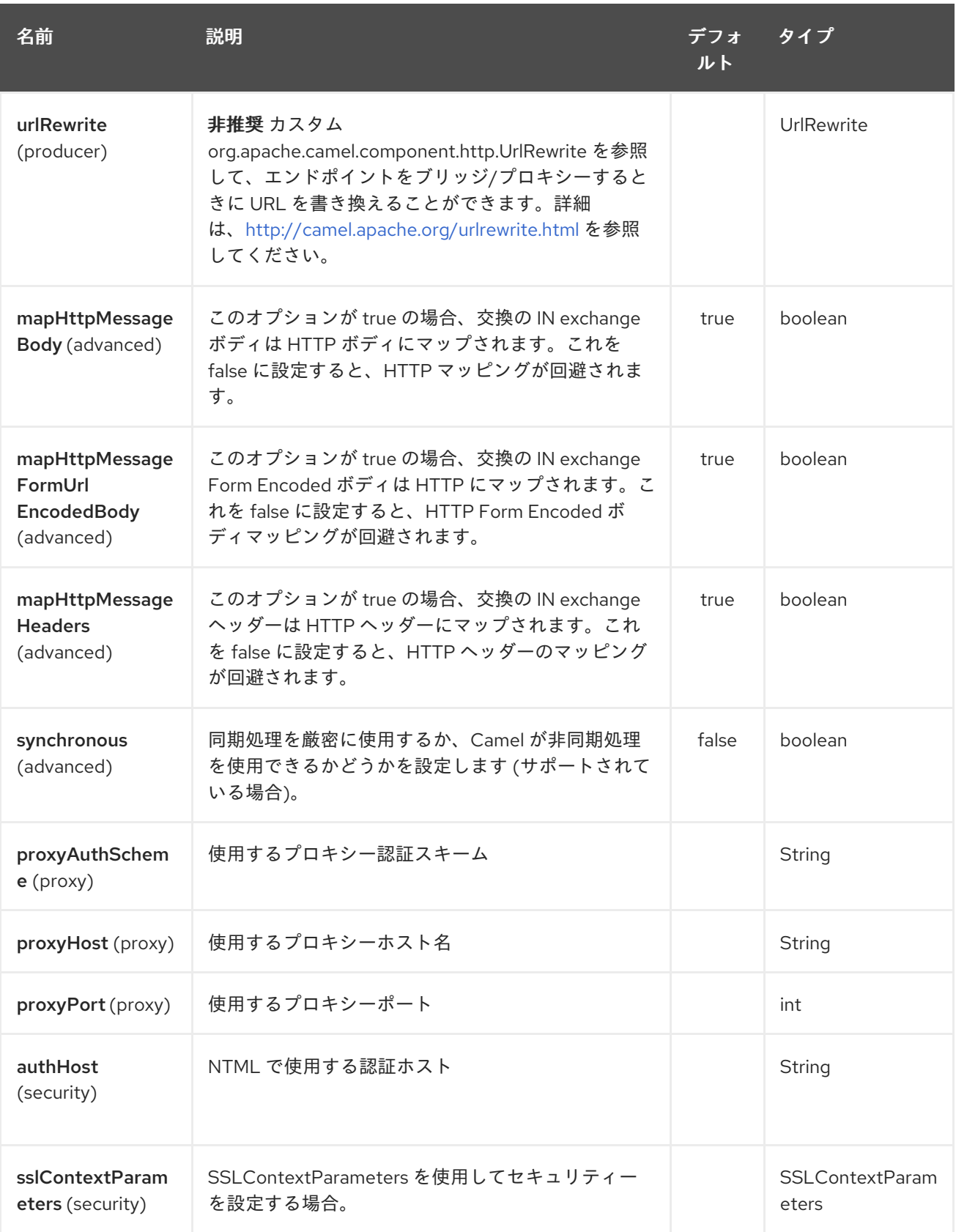

## 165.3. メッセージヘッダー

Camel は、[HTTP](#page-951-0) コンポーネントと同じメッセージヘッダーを使用します。Camel 2.2 からは、 (Exchange.HTTP\_CHUNKED,CamelHttpChunked) ヘッダーも使用して、camel-jetty コンシューマーで chuched エンコーディングをオンまたはオフにします。

 $\mathcal{L}$  is the requester of requested request.headers corresponding to  $\mathcal{L}$ 

Camel はすべての request.parameter と request.headers にもデータを取り込みます。たとえば、クラ イアントリクエストの URL が **<http://myserver/myserver?orderid=123>** の場合、エクスチェンジには、 値が 123 の **orderid** という名前のヘッダーが含まれます。

Camel 2.2.0 から、Get メソッドだけでなく、他の HTTP メソッドからもメッセージヘッダーから request.parameter を取得できるようになりました。

## 165.4. 使用方法

Jetty コンポーネントは、コンシューマーエンドポイントとプロデューサーエンドポイントの両方をサ ポートします。他の HTTP [エンドポイントにプロデュースするもう](#page-951-0) 1 つのオプションは、HTTP コン ポーネント を使用することです。

## 165.5. プロデューサーの例

警告

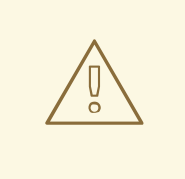

プロデューサーは非推奨です - 使用しないでください。Jetty をコンシューマーと してのみ使用することをお勧めします (例: jetty から)

以下は、HTTP 要求を既存の HTTP エンドポイントに送信する方法の基本的な例です。

Java DSL で

from("direct:start").to("jetty://http://www.google.com");

または Spring XML で

```
<route>
  <from uri="direct:start"/>
  <to uri="jetty://http://www.google.com"/>
<route>
```
### 165.6. コンシューマーの例

このサンプルでは、**<http://localhost:8080/myapp/myservice>** で HTTP サービスを公開するルートを定 義します。

### ローカルホストの使用

URL で **localhost** を指定すると、Camel はローカルの TCP/IP ネットワークインターフェイスでのみエ ンドポイントを公開するため、動作するマシンの外部からはアクセスできません。

特定のネットワークインターフェイスで Jetty エンドポイントを公開する必要がある場合は、このイン ターフェイスの数値 IP アドレスをホストとして使用する必要があります。すべてのネットワークイン ターフェイスで Jetty エンドポイントを公開する必要がある場合は、**0.0.0.0** アドレスを使用する必要が あります。

URI 接頭辞全体をリッスンするには、Jetty [でワイルドカードをマッチさせるには](how-do-i-let-jetty-match-wildcards.html) を参照してくださ い。

実際に HTTP [でルートを公開する必要があり、すでにサーブレットがある場合は、代わりに](https://cwiki.apache.org/confluence/pages/viewpage.action?pageId=46339) サーブ レットトランスポート を参照する必要があります。

ビジネスロジックは **MyBookService** クラスに実装されており、HTTP 要求の内容にアクセスして応答 を返します。

注記: コードは単体テストの一部であるため、この例では **assert** 呼び出しが表示されます。

次のサンプルは、URI パラメーター **one** を含むすべてのリクエストをエンドポイント **mock:one** に ルーティングし、その他すべてを **mock:other** にルーティングするコンテンツベースのルートを示して います。

したがって、クライアントが HTTP リクエスト **[http://serverUri?one=hello](http://serveruri?one=hello)** を送信すると、Jetty コン ポーネントは HTTP リクエストパラメーターを **one** エクスチェンジの **in.header** にコピーします。次 に、**simple** 言語を使用して、このヘッダーを含むエクスチェンジを特定のエンドポイントにルーティ ングし、他のすべてのエクスチェンジを別のエンドポイントにルーティングできます。[Simple](#page-1955-0) よりも 強力な言語 ([OGNL](#page-1569-0) など) を使用した場合は、パラメーター値をテストし、ヘッダー値に基づいてルー ティングを行うこともできます。

### 165.7. セッションサポート

セッションサポートオプション **sessionSupport** を使用して、**HttpSession** オブジェクトを有効にし、 エクスチェンジの処理中にセッションオブジェクトにアクセスできます。たとえば、次のルートはセッ ションを有効にします。

<route> <from uri="jetty:http://0.0.0.0/myapp/myservice/?sessionSupport=true"/> <processRef ref="myCode"/> <route>

**myCode** プロセッサーは、Spring **Bean** 要素によってインスタンス化できます。

<bean id="myCode"class="com.mycompany.MyCodeProcessor"/>

プロセッサーの実装は、次のように **HttpSession** にアクセスできます。

public void process(Exchange exchange) throws Exception { HttpSession session = exchange.getIn(HttpMessage.class).getRequest().getSession(); ... }

### 165.8. SSL サポート (HTTPS)

JSSE 設定ユーティリティーの使用

Camel 2.8 の時点で、Jetty コンポーネントは Camel JSSE [Configuration](camel-configuration-utilities.html) Utility を介した SSL/TLS 設 定をサポートしています。 このユーティリティーは、記述する必要があるコンポーネント固有のコー ドの量を大幅に削減し、エンドポイントおよびコンポーネントレベルで設定できます。 次の例は、 Jetty コンポーネントでユーティリティーを使用する方法を示しています。

コンポーネントのプログラムによる設定

KeyStoreParameters ksp = new KeyStoreParameters(); ksp.setResource("/users/home/server/keystore.jks"); ksp.setPassword("keystorePassword");

KeyManagersParameters kmp = new KeyManagersParameters(); kmp.setKeyStore(ksp); kmp.setKeyPassword("keyPassword");

SSLContextParameters scp = new SSLContextParameters(); scp.setKeyManagers(kmp);

JettyComponent jettyComponent = getContext().getComponent("jetty", JettyComponent.class); jettyComponent.setSslContextParameters(scp);

#### エンドポイントの Spring DSL ベースの設定

```
...
 <camel:sslContextParameters
   id="sslContextParameters">
  <camel:keyManagers
    keyPassword="keyPassword">
   <camel:keyStore
     resource="/users/home/server/keystore.jks"
     password="keystorePassword"/>
  </camel:keyManagers>
</camel:sslContextParameters>...
...
 <to uri="jetty:https://127.0.0.1/mail/?sslContextParameters=#sslContextParameters"/>
...
```
Jetty を直接設定する

Jetty は、すぐに使える SSL サポートを提供します。Jetty を SSL モードで実行できるようにするに は、URI を **https://** 接頭辞でフォーマットします。たとえば、次のようになります。

<from uri="jetty:https://0.0.0.0/myapp/myservice/"/>

Jetty は、正しい SSL 証明書をロードするために、キーストアのロード元と使用するパスワードを知る 必要もあります。次の JVM システムプロパティーを設定します。

### Camel 2.2 まで

- **jetty.ssl.keystore** は、Jetty サーバー独自の X.509 証明書を キーエントリー に含む Java キー ストアファイルのロケーションを指定します。キーエントリーには、X.509 証明書 (事実上、公 開鍵) とそれに関連付けられた秘密鍵が格納されます。
- **jetty.ssl.password** キーストアファイルにアクセスするために必要なストアパスワード (これ は、**keystore** コマンドの **-storepass** オプションに指定されるパスワードと同じです)。
- **jetty.ssl.keypassword** キーストア内の証明書のキーエントリーにアクセスするために使用され るキーパスワード (これは、**keystore** コマンドの **-keypass** オプションに指定されるパスワー ドと同じです)。

Camel 2.3 以降

- **org.eclipse.jettv.ssl.keystore** は、Jetty サーバー独自の X.509 証明書を キーエントリー に含 む Java キーストアファイルのロケーションを指定します。キーエントリーには、X.509 証明書 (事実上、公開鍵) とそれに関連付けられた秘密鍵が格納されます。
- **org.eclipse.jetty.ssl.password** キーストアファイルにアクセスするために必要なストアパス ワード (これは、**keystore** コマンドの **-storepass** オプションに指定されるパスワードと同じで す)。
- **org.eclipse.jetty.ssl.keypassword** キーストア内の証明書のキーエントリーにアクセスするた めに使用されるキーパスワード (これは、**keystore** コマンドの **-keypass** オプションに提供さ れるパスワードと同じです)。

Jetty エンドポイントで SSL を設定する方法の詳細については、Jetty サイトの次のドキュメントを参 照してください: <http://docs.codehaus.org/display/JETTY/How+to+configure+SSL>

一部の SSL プロパティは Camel によって直接公開されていませんが、Camel は基礎となる SslSocketConnector を公開しており、これにより、クライアント証明書を必要とする相互認証のため の needClientAuth や、クライアントが証明書を必要としないが証明書を持つことができる相互認証の ための wantClientAuth などのプロパティを設定することができます。さまざまな Camel バージョンに はわずかな違いがあります。

### Camel 2.2 まで

```
<bean id="jetty" class="org.apache.camel.component.jetty.JettyHttpComponent">
  <property name="sslSocketConnectors">
    <map>
       <entry key="8043">
         <bean class="org.mortbay.jetty.security.SslSocketConnector">
            <property name="password"value="..."/>
            <property name="keyPassword"value="..."/>
            <property name="keystore"value="..."/>
            <property name="needClientAuth"value="..."/>
            <property name="truststore"value="..."/>
         </bean>
       </entry>
    </map>
  </property>
</bean>
```

```
Camel 2.3, 2.4
```

```
<bean id="jetty" class="org.apache.camel.component.jetty.JettyHttpComponent">
  <property name="sslSocketConnectors">
    <map>
       <entry key="8043">
         <bean class="org.eclipse.jetty.server.ssl.SslSocketConnector">
            <property name="password"value="..."/>
            <property name="keyPassword"value="..."/>
            <property name="keystore"value="..."/>
            <property name="needClientAuth"value="..."/>
            <property name="truststore"value="..."/>
         </bean>
       </entry>
    </map>
  </property>
</bean>
```
\*Camel 2.5 から SslSelectChannelConnector を使用するように切り替えます \*

```
<bean id="jetty" class="org.apache.camel.component.jetty.JettyHttpComponent">
  <property name="sslSocketConnectors">
    <map>
       <entry key="8043">
         <bean class="org.eclipse.jetty.server.ssl.SslSelectChannelConnector">
            <property name="password"value="..."/>
            <property name="keyPassword"value="..."/>
            <property name="keystore"value="..."/>
            <property name="needClientAuth"value="..."/>
            <property name="truststore"value="..."/>
         </bean>
       </entry>
    </map>
  </property>
</bean>
```
上記のマップでキーとして使用する値は、Jetty がリッスンするように設定したポートです。

165.8.1. 一般的な SSL プロパティーの設定

#### Camel 2.5 で利用可能

ポート番号ごとに固有の SSL ソケットコネクター (上記のように) の代わりに、すべての SSL ソケット コネクターに適用される一般的なプロパティーを設定できるようになりました (これは、上記のように ポート番号をエントリーとして明示的に設定するものではありません)。

```
<bean id="jetty" class="org.apache.camel.component.jetty.JettyHttpComponent">
  <property name="sslSocketConnectorProperties">
    <map>
       <entry key="password"value="..."/>
       <entry key="keyPassword"value="..."/>
       <entry key="keystore"value="..."/>
       <entry key="needClientAuth"value="..."/>
       <entry key="truststore"value="..."/>
    </map>
  </property>
</bean>
```
### 165.8.2. X509Certificate への参照を取得する方法

Jetty は、次のようにコードからアクセスできる HttpServletRequest に証明書への参照を格納します。

HttpServletRequest req = exchange.getIn().getBody(HttpServletRequest.class); X509Certificate cert = (X509Certificate) req.getAttribute("javax.servlet.request.X509Certificate")

 $\mathbf{R}$  is the set of the HTTP International dependence of  $\mathbf{R}$  ,  $\mathbf{R}$  ,  $\mathbf{R}$  ,  $\mathbf{R}$  ,  $\mathbf{R}$  ,  $\mathbf{R}$  ,  $\mathbf{R}$  ,  $\mathbf{R}$  ,  $\mathbf{R}$  ,  $\mathbf{R}$  ,  $\mathbf{R}$  ,  $\mathbf{R}$  ,  $\mathbf{R}$  ,  $\mathbf{R}$  ,  $\mathbf{R}$ 

165.8.3. 一般的な HTTP プロパティーの設定

Camel 2.5 で利用可能

ポート番号ごとの特定の HTTP ソケットコネクター (上記のように) の代わりに、すべての HTTP ソ ケットコネクターに適用される一般的なプロパティーを設定できるようになりました (これは、上記の ようにポート番号をエントリーとして明示的に設定するものではありません)。

```
<bean id="jetty" class="org.apache.camel.component.jetty.JettyHttpComponent">
  <property name="socketConnectorProperties">
    <map>
       <entry key="acceptors" value="4"/>
       <entry key="maxIdleTime" value="300000"/>
    </map>
  </property>
</bean>
```
### 165.8.4. Obtaining X-Forwarded-For header with HttpServletRequest.getRemoteAddr()

HTTP 要求が Apache サーバーによって処理され、mod\_proxy を使用して jetty に転送される場合、元 のクライアント IP アドレスは X-Forwarded-For ヘッダーにあり、 HttpServletRequest.getRemoteAddr () は Apache プロキシーのアドレスを返します。

Jetty には、X-Forwarded-For から値を取得して HttpServletRequest remoteAddr プロパティーに配置 する forwarded プロパティーがあります。 このプロパティーは、エンドポイント設定から直接利用す ることはできませんが、socketConnectors プロパティーを使用して簡単に追加できます。

```
<bean id="jetty" class="org.apache.camel.component.jetty.JettyHttpComponent">
  <property name="socketConnectors">
    <map>
       <entry key="8080">
         <bean class="org.eclipse.jetty.server.nio.SelectChannelConnector">
            <property name="forwarded" value="true"/>
         </bean>
       </entry>
    </map>
  </property>
</bean>
```
これは、既存の Apache サーバーがドメインの TLS 接続を処理し、それらを内部でアプリケーション サーバーにプロキシーする場合に特に役立ちます。

## 165.9. HTTP ステータスコードを返すデフォルトの動作

HTTP ステータスコードのデフォルトの動作 は、**org.apache.camel.component.http.DefaultHttpBinding** クラスによって定義されます。このクラ スは、レスポンスの書き込み方法を処理し、HTTP ステータスコードも設定します。

エクスチェンジが正常に処理された場合、200 HTTP ステータスコードが返されます。 エクスチェンジが例外で失敗した場合、500 HTTP ステータスコードが返され、スタックトレースがボ ディーで返されます。返す HTTP ステータスコードを指定する場合は、OUT メッセージの **Exchange.HTTP\_RESPONSE\_CODE**ヘッダーにコードを設定します。

## 165.10. CUSTOMIZING HTTPBINDING

デフォルトでは、Camel は **org.apache.camel.component.http.DefaultHttpBinding** を使用して、レ スポンスの書き込み方法を処理します。必要に応じて、独自の **HttpBinding** クラスを実装する

か、**DefaultHttpBinding** を 拡張して適切なメソッドをオーバーライドすることにより、この動作をカ スタマイズできます。

次の例は、例外が返される方法を変更するために **DefaultHttpBinding** をカスタマイズする方法を示し ています。

次に、バインディングのインスタンスを作成し、次のように Spring レジストリーに登録できます。

<bean id="mybinding"class="com.mycompany.MyHttpBinding"/>

そして、ルートを定義するときにこのバインディングを参照できます。

<route><from uri="jetty:http://0.0.0.0:8080/myapp/myservice?httpBindingRef=mybinding"/><to uri="bean:doSomething"/></route>

## 165.11. JETTY ハンドラーとセキュリティー設定

エンドポイントで Jetty ハンドラーのリストを設定できます。これは、高度な Jetty セキュリティー機 能を有効にするのに役立ちます。これらのハンドラーは、Spring XML で次のように設定されます。

```
<-- Jetty Security handling -->
<bean id="userRealm" class="org.mortbay.jetty.plus.jaas.JAASUserRealm">
  <property name="name" value="tracker-users"/>
  <property name="loginModuleName" value="ldaploginmodule"/>
</bean>
<bean id="constraint" class="org.mortbay.jetty.security.Constraint">
  <property name="name" value="BASIC"/>
  <property name="roles" value="tracker-users"/>
  <property name="authenticate" value="true"/>
</bean>
<bean id="constraintMapping" class="org.mortbay.jetty.security.ConstraintMapping">
  <property name="constraint" ref="constraint"/>
  <property name="pathSpec" value="/*"/>
</bean>
<bean id="securityHandler" class="org.mortbay.jetty.security.SecurityHandler">
  <property name="userRealm" ref="userRealm"/>
  <property name="constraintMappings" ref="constraintMapping"/>
</bean>
```
Camel 2.3 以降では、 次のように Jetty ハンドラーのリストを設定できます。

```
<-- Jetty Security handling -->
<bean id="constraint" class="org.eclipse.jetty.http.security.Constraint">
  <property name="name" value="BASIC"/>
  <property name="roles" value="tracker-users"/>
  <property name="authenticate" value="true"/>
</bean>
<bean id="constraintMapping" class="org.eclipse.jetty.security.ConstraintMapping">
  <property name="constraint" ref="constraint"/>
  <property name="pathSpec" value="/*"/>
```

```
</bean>
<bean id="securityHandler" class="org.eclipse.jetty.security.ConstraintSecurityHandler">
  <property name="authenticator">
     <bean class="org.eclipse.jetty.security.authentication.BasicAuthenticator"/>
  </property>
  <property name="constraintMappings">
     <list>
       <ref bean="constraintMapping"/>
     </list>
  </property>
</bean>
```
次に、エンドポイントを次のように定義できます。

from("jetty:http://0.0.0.0:9080/myservice?handlers=securityHandler")

さらにハンドラーが必要な場合は、**handlers** オプションを Bean ID のコンマ区切りのリストに等しく 設定します。

### 165.12. カスタム HTTP 500 応答メッセージを返す方法

Camel [Jetty](#page-1069-0) が返信するデフォルトの返信メッセージの代わりに、何か問題が発生したときにカスタム の返信メッセージを返したい場合があります。

カスタム **HttpBinding** を使用してメッセージマッピングを制御することもできますが、多くの場合、 Camel の Exception Clause を使用してカスタムレスポンスメッセージを作成する方が簡単です。例え ば、このように HTTP エラーコード 500 で **Dude something went wrong** を返しています。

### 165.13. マルチパートフォームのサポート

Camel 2.3.0 から、マルチパートフォームポストへの camel-jetty のサポートがすぐに使用できるように なりました。送信されたフォームデータは、メッセージヘッダーにマップされます。Camel-jetty は、 アップロードされたファイルごとに添付を作成します。ファイル名は、添付の名前にマップされます。 コンテンツタイプは、添付名のコンテンツタイプとして設定されます。ここで例を見つけることができ ます。

注記: getName() は、バージョン 2.5 以降では以下のように機能します。以前のバージョンでは、代わ りに添付の一時ファイル名を受け取ります

### 165.14. JETTY JMX サポート

Camel 2.3.0 から、camel-jetty は、コンポーネントおよびエンドポイントレベルでの Jetty の JMX 機 能の有効化をサポートし、エンドポイント設定が優先されます。コンポーネントは Camel コンテキス トに登録された MBeanServer への参照を Jetty に提供するため、このコンポーネントで JMX サポート を有効にするには、Camel コンテキスト内で JMX を有効にする必要があることに注意してください。 camel-jetty コンポーネントは、特定のプロトコル/ホスト/ポートの組み合わせに対して Jetty リソース をキャッシュして再利用するため、この設定オプションは、プロトコル/ホスト/ポートの組み合わせを 使用する最初のエンドポイントの作成中にのみ評価されます。たとえば、次の XML フラグメントから 作成された 2 つのルートがある場合、https://0.0.0.0 でリッスンするすべてのエンドポイントに対して JMX サポートが有効なままになります。

<from uri="jetty:https://0.0.0.0/myapp/myservice1/?enableJmx=true"/>

<from uri="jetty:https://0.0.0.0/myapp/myservice2/?enableJmx=false"/>

camel-jetty コンポーネントは、Jetty MBeanContainer の直接設定も提供します。Jetty は MBean 名を 動的に作成します。Camel コンテキストの外部で Jetty の別のインスタンスを実行し、インスタンス間 で同じ MBeanServer を共有している場合、Jetty MBean の登録時に名前の衝突を回避するために、両 方のインスタンスに同じ MBeanContainer への参照を提供できます。

## 165.15. 関連項目

- Configuring Camel (Camel の設定)
- コンポーネント
- エンドポイント
- スタートガイド
- [HTTP](#page-951-0)
# 第166章 JGROUPS COMPONENT

### Camel バージョン 2.13 以降で利用可能

[JGroups](http://www.jgroups.org) は、信頼できるマルチキャスト通信のためのツールキットです。jgroups: コンポーネントは、 Camel インフラストラクチャーと [JGroups](http://jgroups.org) クラスター間のメッセージエクスチェンジを提供します。

Maven ユーザーは、このコンポーネントの **pom.xml** に以下の依存関係を追加する必要があります。

<dependency> <groupId>org.apache-extras.camel-extra</groupId> <artifactId>camel-jgroups</artifactId> *<!-- use the same version as your Camel core version -->* <version>x.y.z</version> </dependency>

Camel 2.13.0 から、JGroups コンポーネントは Camel Extra から Apache Camel の傘下に移されまし た。Camel 2.13.0 以降を使用している場合は、代わりに次の POM エントリーを使用してください。

<dependency> <groupId>org.apache.camel</groupId> <artifactId>camel-jgroups</artifactId> *<!-- use the same version as your Camel core version -->* <version>x.y.z</version> </dependency>

## 166.1. URI 形式

jgroups:clusterName[?options]

clusterName は、コンポーネントが接続する JGroups クラスターの名前を表します。

## 166.2. オプション

JGroups コンポーネントは、以下に示す 4 個のオプションをサポートしています。

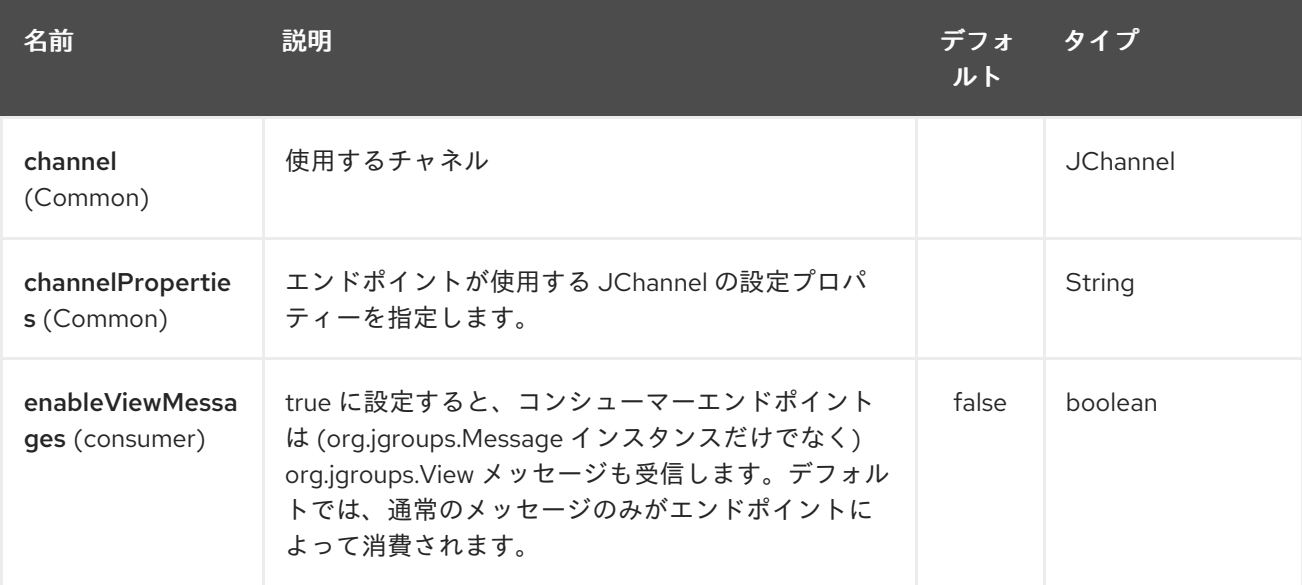

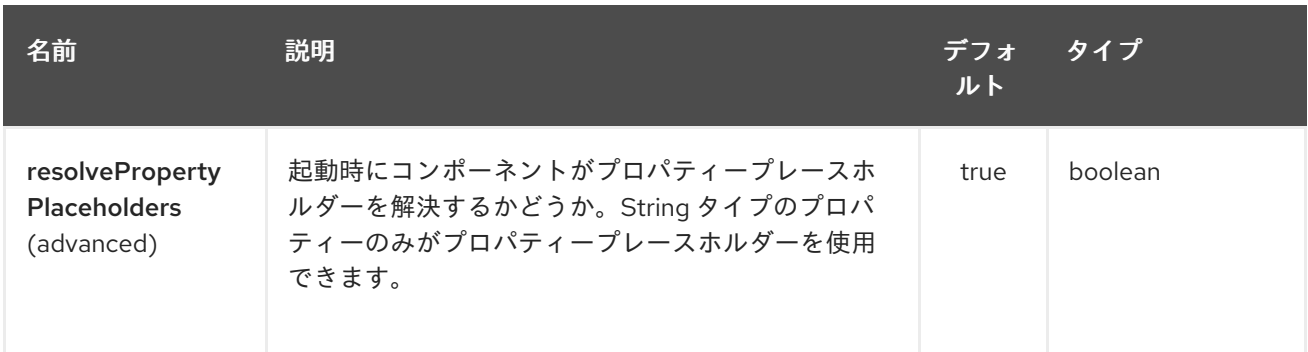

JGroups エンドポイントは、URI 構文を使用して設定されます。

jgroups:clusterName

パスおよびクエリーパラメーターを使用します。

# 166.2.1. パスパラメーター (1 個のパラメーター):

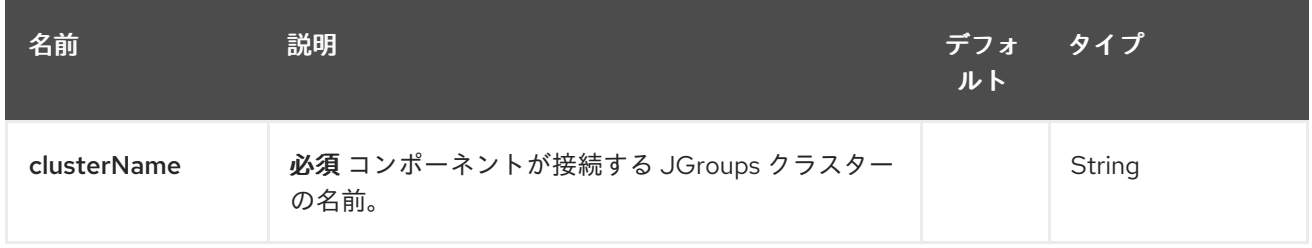

# 166.2.2. クエリーパラメーター (6 個のパラメーター):

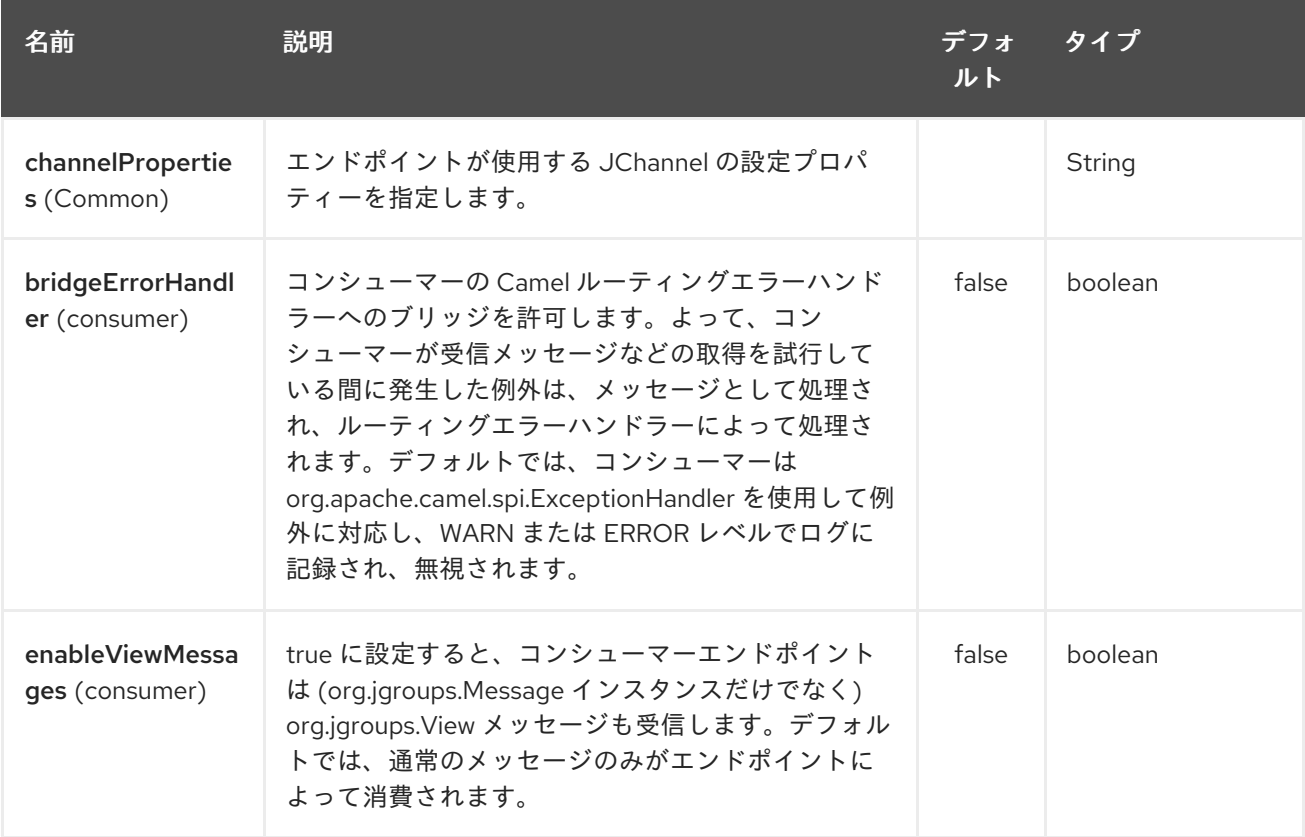

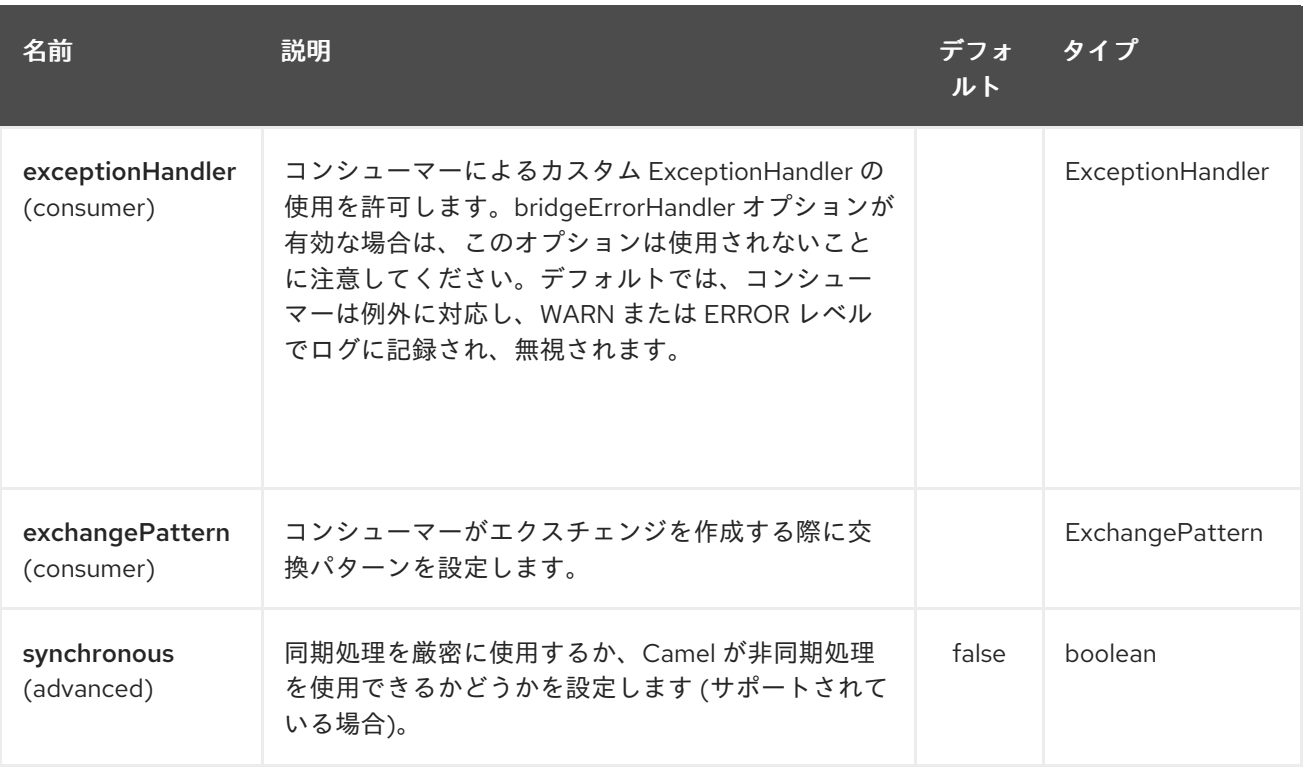

# 166.3. ヘッダー

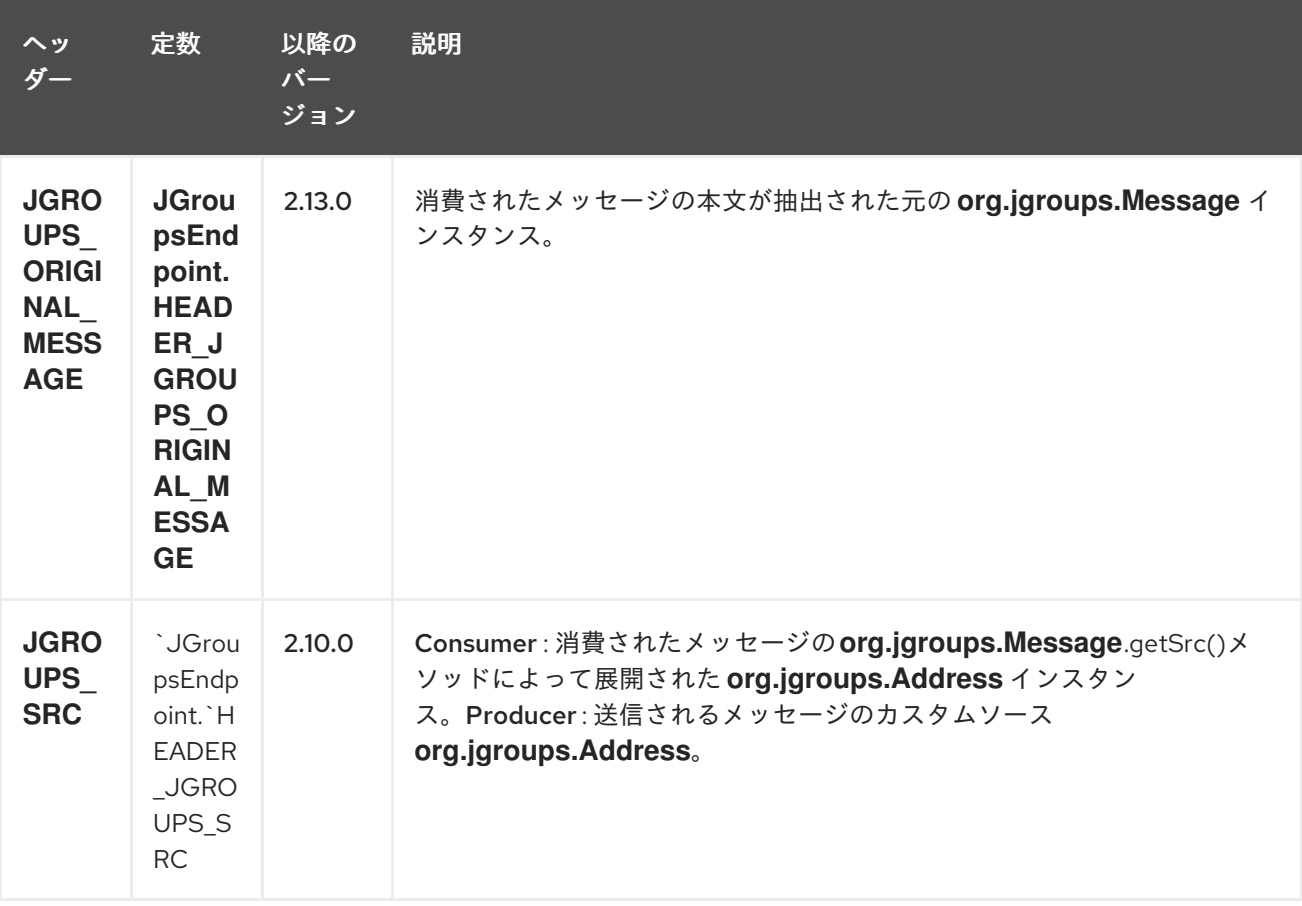

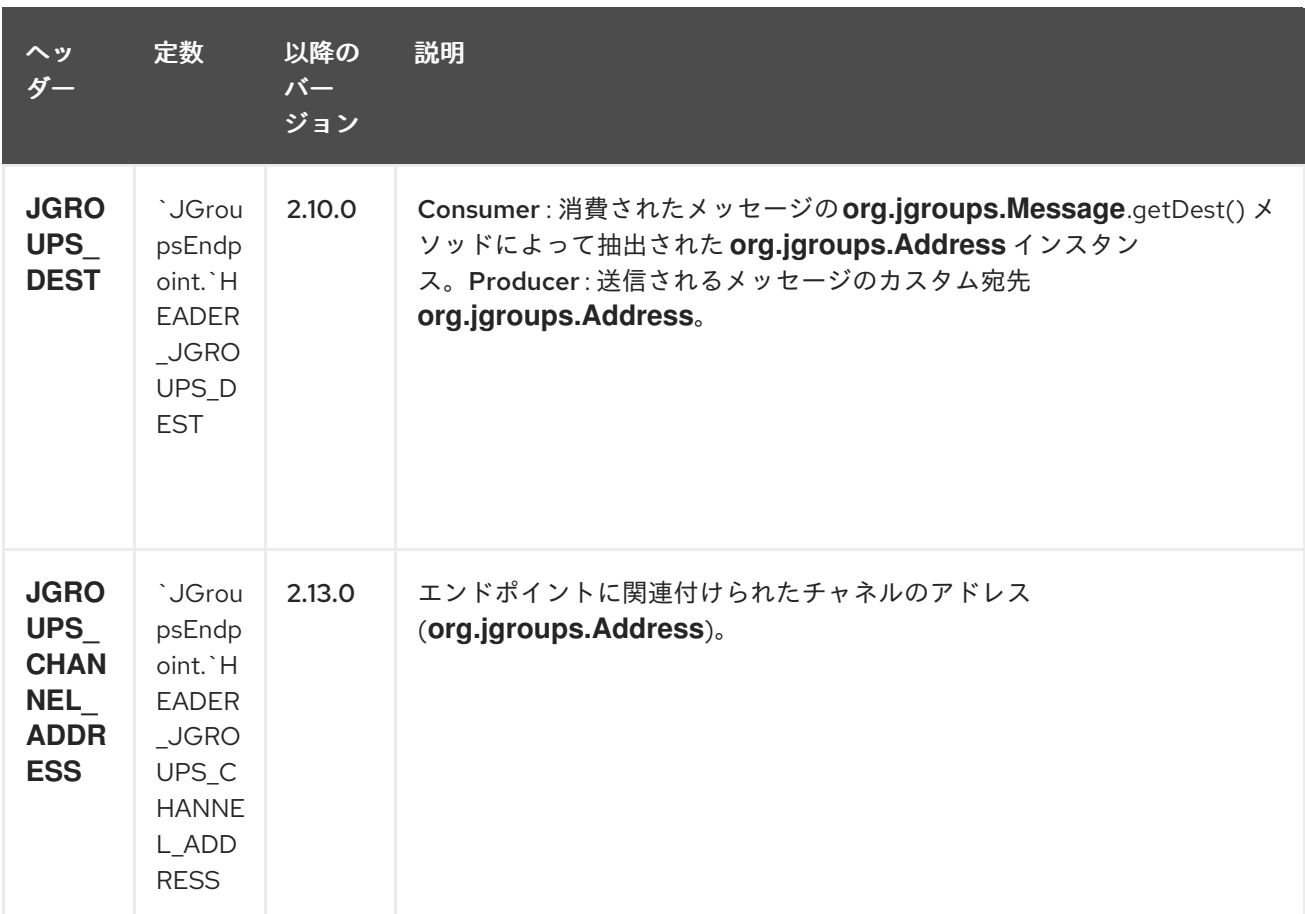

#### # 用途

ルートのコンシューマー側で **jgroups** コンポーネントを使用すると、エンドポイントに関連付けられた **JChannel** によって受信されたメッセージがキャプチャーされ、Camel ルートに転送されます。 JGroups コンシューマーは、入力メッセージを [非同期的に](http://camel.apache.org/asynchronous-routing-engine.html) 処理します。

*// Capture messages from cluster named // 'clusterName' and send them to Camel route.* from("jgroups:clusterName").to("seda:queue");

ルートのプロデューサー側で **jgroups** コンポーネントを使用すると、Camel エクスチェンジのボ ディーがエンドポイントによって管理される **JChannel** インスタンスに転送されます。

*// Send message to the cluster named 'clusterName'* from("direct:start").to("jgroups:clusterName");

### 166.4. 定義済みフィルター

Camel のバージョン 2.13.0 から、JGroups コンポーネントには、**JGroupsFilters.** という名前の定義済 みフィルターファクトリークラスが付属しています。

クラスターのコーディネーターに送信されたビュー変更通知のみを使用する (スレーブノードに送信さ れたこれらの通知を無視する) 場合は、**JGroupsFilters.dropNonCoordinatorViews()** フィルターを使 用します。このフィルターは、単一の Camel ノードをクラスター内のマスターにしたい場合に特に便 利です。これは、このフィルターを通過するメッセージが、特定のノードがクラスターのコーディネー ターになったことを通知するためです。以下のスニペットは、マスターノードによって受信されたメッ セージのみを収集する方法を示しています。

import static org.apache.camel.component.jgroups.JGroupsFilters.dropNonCoordinatorViews;

... from("jgroups:clusterName?enableViewMessages=true"). filter(dropNonCoordinatorViews()). to("seda:masterNodeEventsQueue");

## 166.5. 定義済みの式

Camel のバージョン 2.13.0 から、JGroups コンポーネントには、**JGroupsExpressions.** という名前の 定義済み式ファクトリークラスが付属しています。

Camel コンテキストがまだ開始されていない場合にのみルートに影響を与える遅延を作成する場合 は、**JGroupsExpressions.delayIfContextNotStarted(long delay)** ファクトリーメソッドを使用しま す。このファクトリーメソッドによって作成された式は、Camel コンテキストが **started** とは異なる状 態にある場合にのみ、指定された遅延値を返します。この式は、クラスター内でシングルトン (マス ター) ルートを維持するために JGroups コンポーネントを使用する場合に特に役立ちます。Camel コン テキストがまだ開始されていない場合[、コントロールバスの](#page-472-0)開始 コマンドはシングルトンルートを初期 化しません。そのため、Camel コンテキストの起動後にマスタールートが確実に初期化されるように、 マスタールートの起動を遅らせる必要があります。このようなシナリオはクラスターの初期化中にのみ 発生する可能性があるため、新しいマスターになるスレーブノードの起動を遅らせたくありません。そ のため、条件付き遅延式が必要です。

以下のスニペットは、JGroups コンポーネントで条件付き遅延を使用して、クラスター内のマスター ノードの初期起動を遅らせる方法を示しています。

import static java.util.concurrent.TimeUnit.SECONDS;

import static org.apache.camel.component.jgroups.JGroupsExpressions.delayIfContextNotStarted; import static org.apache.camel.component.jgroups.JGroupsFilters.dropNonCoordinatorViews;

... from("jgroups:clusterName?enableViewMessages=true").

filter(dropNonCoordinatorViews()).

threads().delay(delayIfContextNotStarted(SECONDS.toMillis(5))). *// run in separated and delayed thread. Delay only if the context hasn't been started already.*

to("controlbus:route?routeId=masterRoute&action=start&async=true");

from("timer://master?repeatCount=1").routeId("masterRoute").autoStartup(false).to(masterMockUri);

## 166.6. 例

### 166.6.1. JGroups クラスターへの (からの) メッセージの送信 (受信)

JGroups クラスターにメッセージを送信するには、以下のスニペットで示されているように、プロ デューサーエンドポイントを使用します。

from("direct:start").to("jgroups:myCluster");

... producerTemplate.sendBody("direct:start", "msg")

上記のスニペットからメッセージを受信するには (同じ物理マシンまたは別の物理マシンで)、以下の コードフラグメントで示されているように、特定のクラスターからのメッセージをリッスンします。

mockEndpoint.setExpectedMessageCount(1); mockEndpoint.message(0).body().isEqualTo("msg");

... from("jgroups:myCluster").to("mock:messagesFromTheCluster");

mockEndpoint.assertIsSatisfied();

...

...

### 166.6.2. クラスタービューの変更通知を受け取る

以下のスニペットは、クラスターメンバーシップの変更に関する通知をリッスンするコンシューマーエ ンドポイントを作成する方法を示しています。デフォルトでは、通常のメッセージのみがエンドポイン トによって消費されます。

mockEndpoint.setExpectedMessageCount(1); mockEndpoint.message(0).body().isInstanceOf(org.jgroups.View.class);

from("jgroups:clusterName?enableViewMessages=true").to(mockEndpoint);

... mockEndpoint.assertIsSatisfied();

### 166.6.3. クラスター内にシングルトンルートを保持する

以下のスニペットは、キャメルコンテキストのクラスターにシングルトンコンシューマールートを保持 する方法を示しています。マスターノードが停止するとすぐに、スレーブの1つが新しいマスターとし て選出され、開始されます。この特定の例では、アドレス ` <http://localhost:8080/orders`> でリクエス トをリッスンするシングルトン [jetty](#page-1069-0) インスタンスを維持したいと考えています。

import static java.util.concurrent.TimeUnit.SECONDS;

import static org.apache.camel.component.jgroups.JGroupsExpressions.delayIfContextNotStarted; import static org.apache.camel.component.jgroups.JGroupsFilters.dropNonCoordinatorViews; ...

from("jgroups:clusterName?enableViewMessages=true").

filter(dropNonCoordinatorViews()).

threads().delay(delayIfContextNotStarted(SECONDS.toMillis(5))). *// run in separated and delayed thread. Delay only if the context hasn't been started already.*

to("controlbus:route?routeId=masterRoute&action=start&async=true");

from("jetty:http://localhost:8080/orders").routeId("masterRoute").autoStartup(false).to("jms:orders");

# 第167章 JIBX DATAFORMAT

### Camel バージョン 2.6 以降で利用可能

JiBX は、JiBX [ライブラリー](http://jibx.sourceforge.net) を使用して Java オブジェクトを XML との間でマーシャリングおよびア ンマーシャリングするデータ形式です。

*// lets turn Object messages into XML then send to MQSeries* from("activemq:My.Queue"). marshal().jibx(). to("mqseries:Another.Queue");

マーシャリングプロセスは実行時にメッセージタイプを認識できることに注意してください。ただし、 XML からメッセージをアンマーシャリングするときは、ターゲットクラスを明示的に指定する必要が あります。

*// lets turn XML into PurchaseOrder message* from("mqseries:Another.Queue"). unmarshal().jibx(PurchaseOrder.class). to("activemq:My.Queue");

## 167.1. オプション

JiBX データ形式は、以下に示す 3 個のオプションをサポートしています。

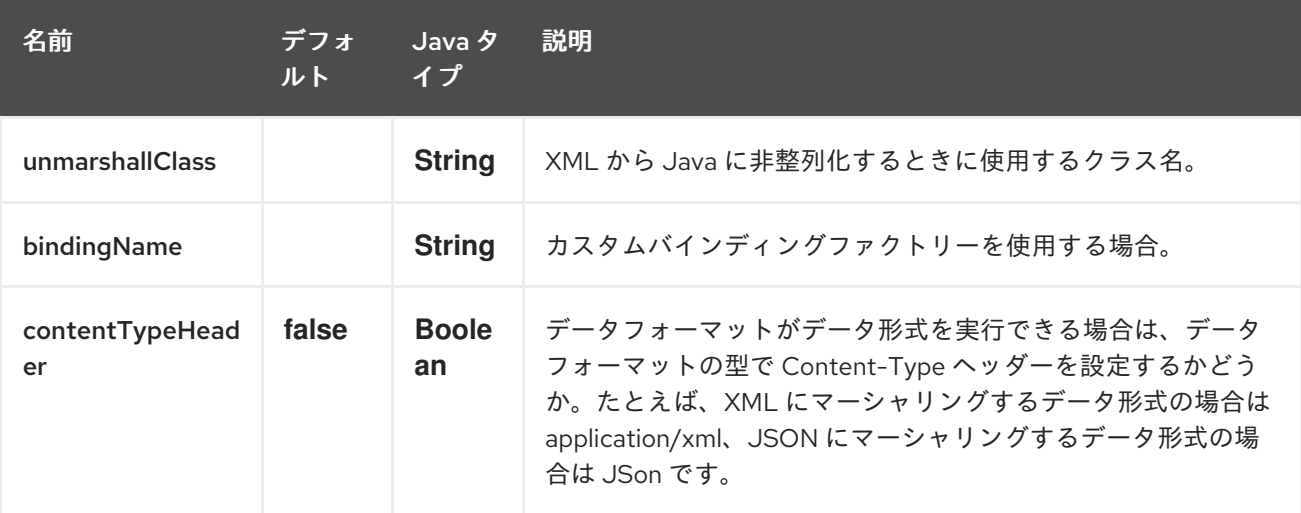

## 167.2. JIBX SPRING DSL

<route>

JiBX データ形式は、Camel Spring DSL でもサポートされています。

```
<camelContext id="camel" xmlns="http://camel.apache.org/schema/spring">
 <!-- Define data formats -->
 <dataFormats>
  <jibx id="jibx" unmarshallClass="org.apache.camel.dataformat.jibx.PurchaseOrder"/>
 </dataFormats>
 <!-- Marshal message to XML -->
```

```
<from uri="direct:marshal"/>
 <marshal ref="jibx"/>
 <to uri="mock:result"/>
</route>
<!-- Unmarshal message from XML -->
<route>
 <from uri="direct:unmarshal"/>
 <unmarshal ref="jibx"/>
 <to uri="mock:result"/>
</route>
```
</camelContext>

## 167.3. 依存関係

camel ルートで JiBX を使用するには、このデータ形式を実装する camel-jibx に依存関係を追加する必 要があります。

Maven を使用する場合は、pom.xml に以下を追加するだけで、バージョン番号を最新かつ最高のリ リースに置き換えます (最新バージョンのダウンロードページを参照してください)。

<dependency> <groupId>org.apache.camel</groupId> <artifactId>camel-jibx</artifactId> <version>2.6.0</version> </dependency>

# 第168章 JING コンポーネント

#### Camel バージョン 1.1 以降で利用可能

Jing コンポーネントは、Jing [ライブラリー](http://www.thaiopensource.com/relaxng/jing.html) を使用して、メッセージボディーの XML 検証を実行しま す。

- [RelaxNG](http://relaxng.org/) XML 構文
- RelaxNG [Compact](http://relaxng.org/compact-tutorial-20030326.html) 構文

Maven ユーザーは、このコンポーネントの **pom.xml** に以下の依存関係を追加する必要があります。

```
<dependency>
  <groupId>org.apache.camel</groupId>
  <artifactId>camel-jing</artifactId>
  <version>x.x.x</version>
  <!-- use the same version as your Camel core version -->
</dependency>
```
[MSV](#page-1466-0) コンポーネントは、RelaxNG XML 構文もサポートできることに注意してください。

## 168.1. URI 形式 CAMEL 2.16

jing:someLocalOrRemoteResource

Camel 2.16 から、コンポーネントは jing を名前として使用し、オプション compactSyntax を使用して RNG または RNC モードをオンにすることができます。

## 168.2. オプション

Jing コンポーネントにはオプションがありません。

Jing エンドポイントは、URI 構文を使用して設定されます。

jing:resourceUri

パスおよびクエリーパラメーターを使用します。

### 168.2.1. パスパラメーター (1 個のパラメーター):

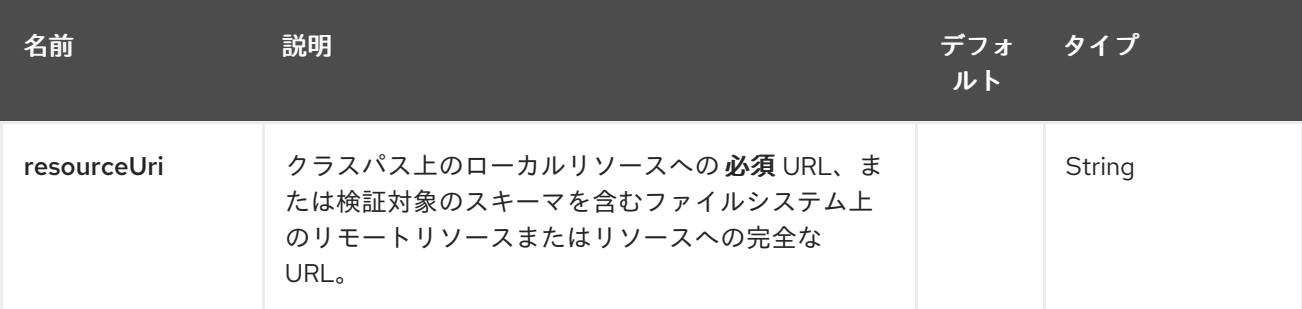

168.2.2. クエリーパラメーター(2 個のパラメーター):

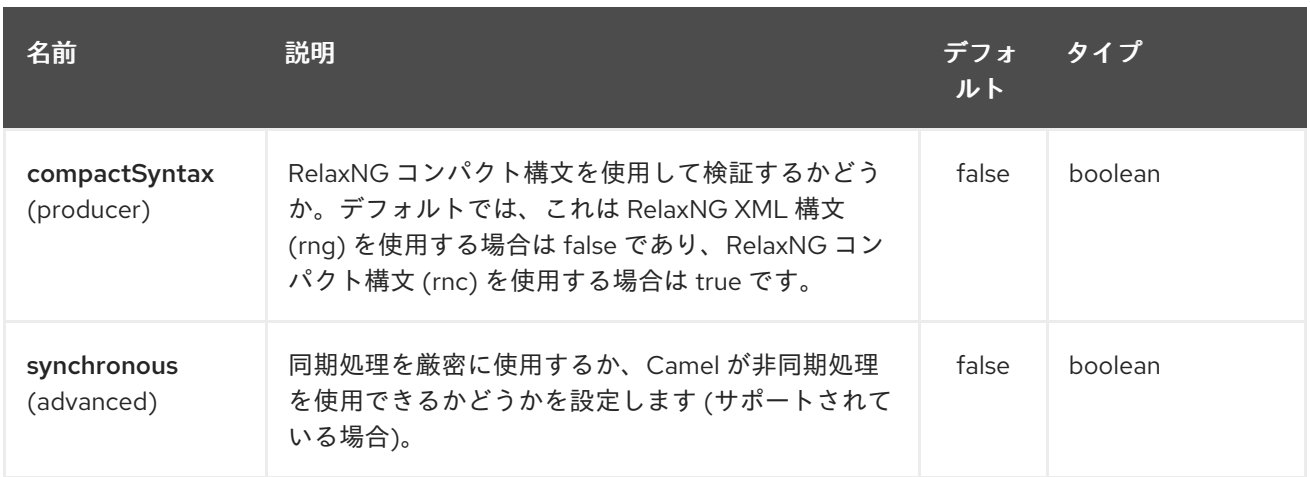

## 168.3. 例

次の [例](http://svn.apache.org/repos/asf/camel/trunk/components/camel-jing/src/test/resources/org/apache/camel/component/validator/jing/rnc-context.xml) は、エンドポイント direct:start からのルートを設定する方法を示しており、このルートは、 XML が指定された RelaxNG [Compact](http://relaxng.org/compact-tutorial-20030326.html) Syntax スキーマ (クラスパスで提供される) と一致するかどうか に基づいて、mock:valid または mock:invalid の 2 つのエンドポイントのいずれかに移動します。

## 168.4. 関連項目

- Configuring Camel (Camel の設定)
- コンポーネント
- エンドポイント
- スタートガイド

# 第169章 JIRA コンポーネント

#### Camel バージョン 2.15 以降で利用可能

JIRA コンポーネントは、Atlassian の REST Java [Client](https://marketplace.atlassian.com/plugins/com.atlassian.jira.jira-rest-java-client) for JIRA をカプセル化することにより、JIRA API と対話します。現在、新しい問題と新しいコメントのポーリングを提供しています。 また、新しい 問題を作成することもできます。

このエンドポイントは Webhook ではなく、単純なポーリングに依存しています。理由は次のとおりで す。

- 信頼性安定性への懸念
- 通常、ポーリングするペイロードの種類は大きくありません (さらに、ページングは API で利 用できます)。
- Webhook が失敗するような一般公開されていない場所で実行されているアプリをサポートする 必要性

JIRA API はかなり拡張性があることに注意してください。 したがって、このコンポーネントを簡単に 拡張して、追加の相互作用を提供できます。

Maven ユーザーは、このコンポーネントの pom.xml に以下の依存関係を追加する必要があります。

<dependency> <groupId>org.apache.camel</groupId> <artifactId>camel-jira</artifactId> <version>\${camel-version}</version> </dependency>

### 169.1. URI 形式

jira://endpoint[?options]

### 169.2. JIRA オプション

JIRA コンポーネントにはオプションがありません。

JIRA エンドポイントは、URI 構文を使用して設定されます。

jira:type

パスおよびクエリーパラメーターを使用します。

### 169.2.1. パスパラメーター (1 個のパラメーター):

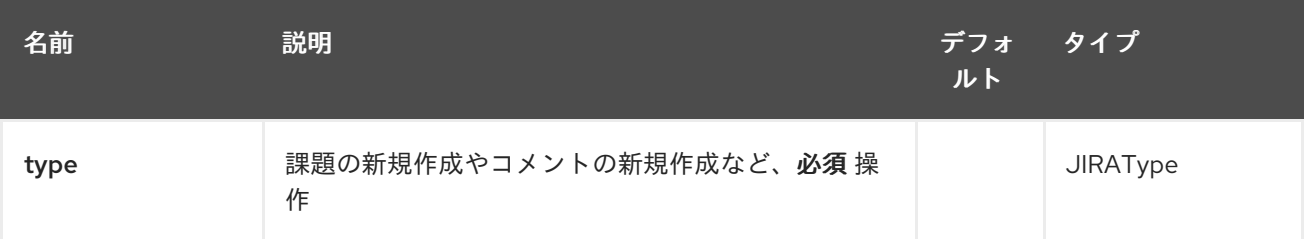

## 169.2.2. クエリーパラメーター(9 パラメーター):

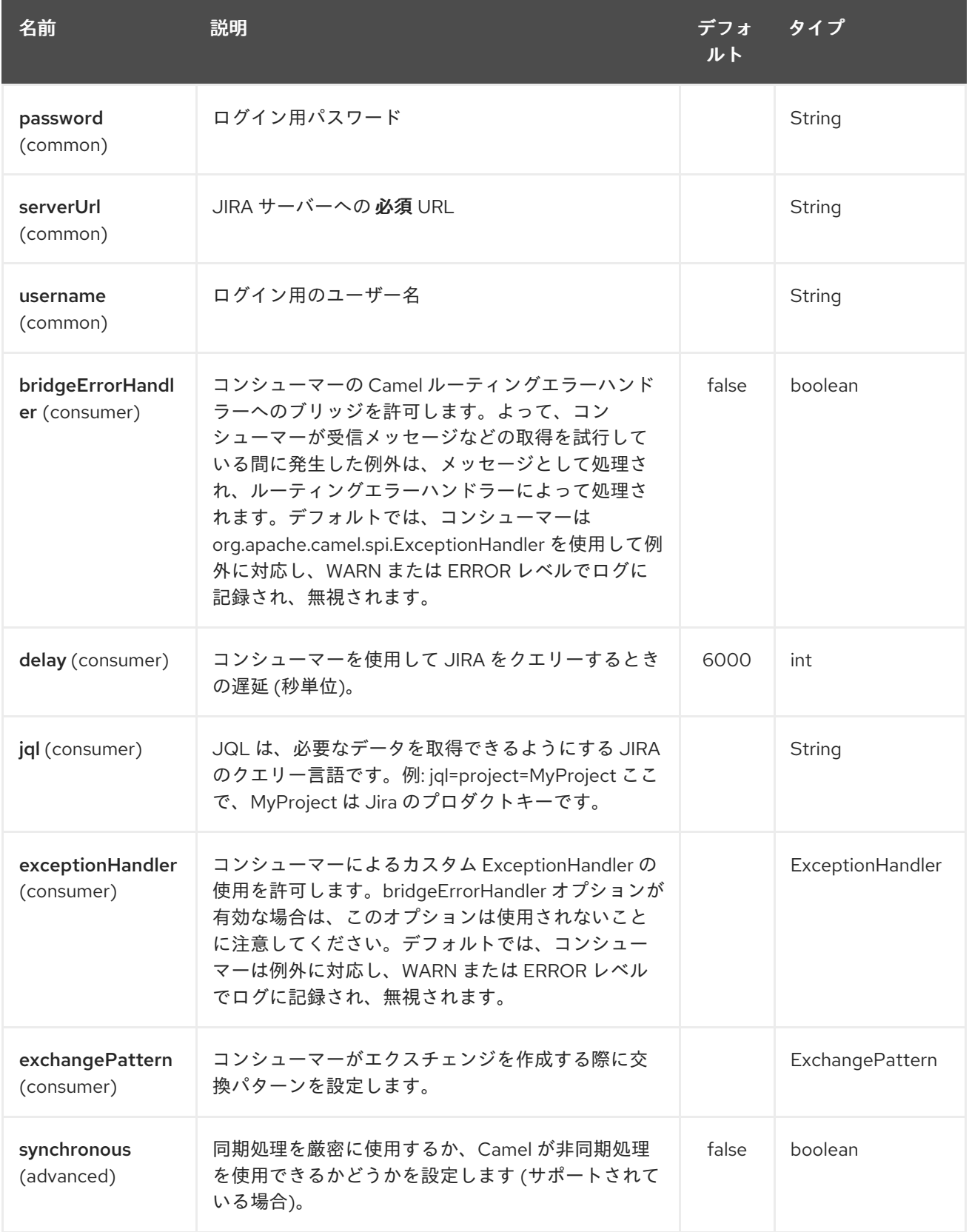

## 169.3. JQL:

JQL URI オプションは、両方のコンシューマーエンドポイントで使用されます。 理論的には、プロ ジェクトキーなどの項目は URI オプション自体である可能性があります。 ただし、JQL の使用を要求 することで、コンシューマーはより柔軟で強力になります。

最低限、コンシューマーは以下を必要とします。

jira://[endpoint]?[required options]&jql=project=[project key]

注意すべき重要な点の1つは、newIssue コンシューマーが自動的に ORDER BY key desc を JQL に追 加することです。 これは、プロジェクト内のすべての問題をインデックス化するのではなく、起動処理 を最適化するためです。

もう1つの注意点は、同様に、newComment コンシューマーは、プロジェクト内のすべての問題とコ メントをインデックス化する必要があることです。 したがって、大規模なプロジェクトでは、JQL 式 を可能な限り最適化することが 不可欠 です。たとえば、JIRA ツールキットプラグインにはコメント数 カスタムフィールドが含まれています。クエリーでコメント数 > 0 を使用します。また、状態 (status=Open) に基づいて最小化したり、ポーリングの遅延を増やしたりするなどしてください。 例:

jira://[endpoint]?[required options]&jql=RAW(project=[project key] AND status in (Open, \"Coding In Progress\") AND \"Number of comments\">0)"

## 第170章 JMS コンポーネント

## 170.1. JMS コンポーネント

### ヒント

### ActiveMQ の使用

Apache [ActiveMQ](http://activemq.apache.org/) を使用している場合は、ActiveMQ 用に最適化されている ActiveMQ コンポーネント を優先する必要があります。このページのすべてのオプションとサンプルは、ActiveMQ コンポーネン トにも有効です。

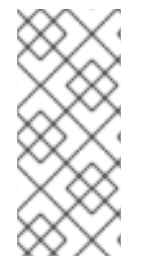

### 注記

### トランザクションとキャッシング

[JMS](#page-1116-0) でトランザクションを使用している場合は、パフォーマンスに影響を与える可能性 があるため、以下の トランザクションとキャッシュレベル セクションを参照してくださ い。

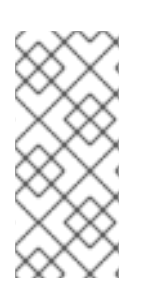

### 注記

JMS を介したリクエスト/リプライ

Camel はパフォーマンスとクラスター化された環境を設定する多くのオプションを提供 するため、リクエスト/リプライに関する重要な注意事項については、このページのさら に下にあるセクション JMS を介したリクエスト - リプライを必ずお読みください。

このコンポーネントを使用すると、メッセージを [JMS](http://java.sun.com/products/jms/) キューまたはトピックに送信 (またはそこから消 費) できます。送信用の Spring の **JmsTemplate** や消費用の **MessageListenerContainer** など、Spring の JMS サポートを宣言型トランザクションに使用します。

Maven ユーザーは、このコンポーネントの **pom.xml** に以下の依存関係を追加する必要があります。

<dependency> <groupId>org.apache.camel</groupId> <artifactId>camel-jms</artifactId> <version>x.x.x</version> *<!-- use the same version as your Camel core version -->* </dependency>

## 170.2. URI 形式

jms:[queue:|topic:]destinationName[?options]

ここで、**destinationName** は JMS キューまたはトピック名です。デフォルトでは、**destinationName** はキュー名として解釈されます。たとえば、キューに接続するには、**FOO.BAR** を次のように使用しま す。

jms:FOO.BAR

必要に応じて、オプションの **queue:** 接頭辞を含めることができます。

jms:queue:FOO.BAR

トピックに接続するには、**topic:** 接頭辞を含める 必要 があります。たとえば、トピック **Stocks.Prices** に接続する には、次を使用します。

jms:topic:Stocks.Prices

**?option=value&option=value&…** の形式を使用して、クエリーオプションを URI に追加します。

170.3. 注記

### 170.3.1. ActiveMQ の使用

JMS コンポーネントは、Spring 2 の **JmsTemplate** を再利用してメッセージを送信します。これは非 J2EE コンテナーでの使用には理想的ではなく、通常、[パフォーマンスの低下](http://activemq.apache.org/jmstemplate-gotchas.html) を避けるために JMS プ ロバイダーでのキャッシュが必要になります。

Message Broker として Apache [ActiveMQ](http://activemq.apache.org/) を使用する場合 (ActiveMQ が優れているため、これは適切 な選択です)、次のいずれかを推奨します。

- ActiveMQ を効率的に使用するためにすでに最適化されている ActiveMQ コンポーネントを使 用する
- ActiveMQ で PoolingConnectionFactory を使用します。

170.3.2. トランザクションとキャッシュレベル

メッセージを消費してトランザクションを使用している場合 (**transacted=true**)、キャッシュレベルの デフォルト設定がパフォーマンスに影響を与える可能性があります。

XA トランザクションを使用している場合は、XA トランザクションが正しく機能しなくなる可能性があ るため、キャッシュできません。

XA を使用して いない 場合は、**cacheLevelName=CACHE\_CONSUMER** を設定するなど、キャッシュ を使用してパフォーマンスを高速化することを検討する必要があります。

Camel 2.7.x では、**cacheLevelName** のデフォルト設定は **CACHE\_CONSUMER** で す。**cacheLevelName=CACHE\_NONE** を明示的に設定する必要があります。

Camel 2.8 以降では、**cacheLevelName** のデフォルト設定は **CACHE\_AUTO** です。このデフォルトの 自動モードはモードを検出し、それに応じてキャッシュレベルを設定します。

- **transacted=false** の場合は **CACHE\_CONSUMER**
- **transacted=true の場合は CACHE\_NONE**

したがって、デフォルト設定は保守的であると言えます。非 XA トランザクションを使用している場合 は、**cacheLevelName=CACHE\_CONSUMER** の使用を検討してください。

170.3.3. 永続サブスクリプション

永続的なトピックサブスクリプションを使用する場合は、**clientId** と **durableSubscriptionName** の両 方を指定する必要があります。**clientId** の値は一意である必要があり、ネットワーク全体で単一の JMS 接続インスタンスによってのみ使用できます。この制限を回避するために、代わりに [仮想トピック](http://activemq.apache.org/virtual-destinations.html) を 使用することをお勧めします。耐久性のあるメッセージングの詳細については[、こちら](http://activemq.apache.org/how-do-durable-queues-and-topics-work.html) をご覧くださ い。

#### 170.3.4. メッセージヘッダーのマッピング

JMS 仕様では、メッセージヘッダーを使用する場合、ヘッダー名は有効な Java 識別子である必要があ ると規定されています。そのため、有効な Java 識別子になるようにヘッダーに名前を付けるようにし てください。これを行う利点の1つは、JMS セレクター内でヘッダーを使用できることです (その SQL92 構文では、ヘッダーの Java 識別子構文が義務付けられています)。

デフォルトでは、ヘッダー名をマッピングする単純な方法が使用されます。以下に示すように、ヘッ ダー名のドットとハイフンをすべて置き換え、ネットワーク経由で送信された JMS メッセージから ヘッダー名が復元されたときに置き換えを元に戻す方法です。意味を確認するBean コンポーネントで 呼び出すメソッド名が失われたり、ファイルコンポーネントのファイル名ヘッダーが失われたりするこ とはもうありません。

Camel でヘッダー名を受け入れるための現在のヘッダー名戦略は次のとおりです。

- ドットは DOT に置き換えられ、Camel がメッセージを消費すると置換が逆になります
- ハイフンは HYPHEN に置き換えられ、Camel がメッセージを消費すると置換が逆になります

### 170.4. オプション

JMS エンドポイントでさまざまなプロパティーを設定できます。これらのプロパティー は、[JMSConfiguration](http://camel.apache.org/maven/current/camel-jms/apidocs/org/apache/camel/component/jms/JmsConfiguration.html) POJO オブジェクトのプロパティーにマップされます。

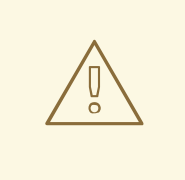

警告

Spring JMS へのマッピング

これらのプロパティーの多くは、Camel がメッセージの送受信に使用する Spring JMS のプロパティーにマップされます。したがって、関連する Spring ドキュメン トを参照することで、これらのプロパティーに関する詳細情報を取得できます。

### 170.4.1. コンポーネントのオプション

JMS コンポーネントは、以下に示す 80 個のオプションをサポートしています。

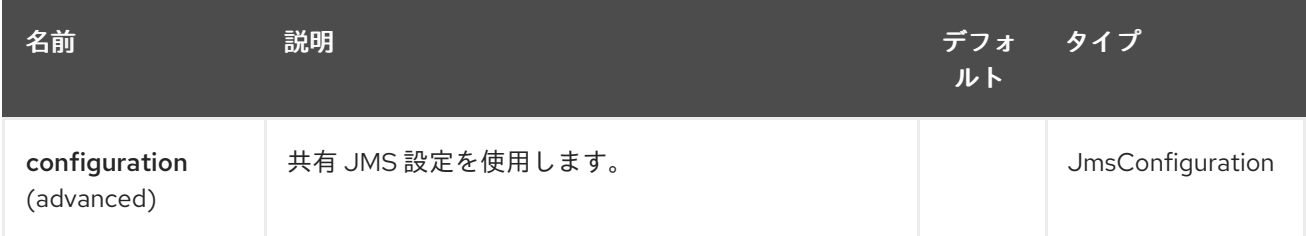

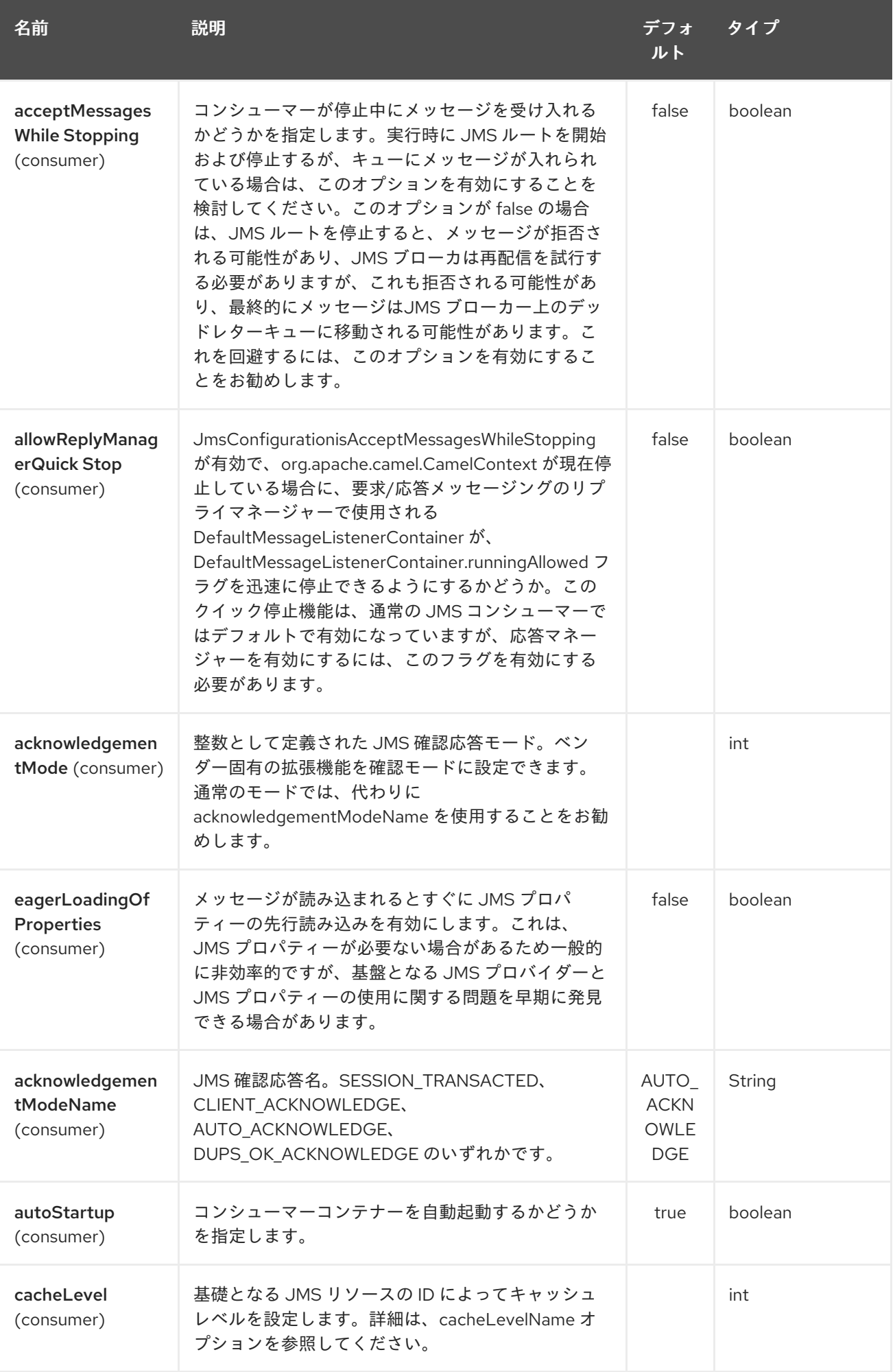

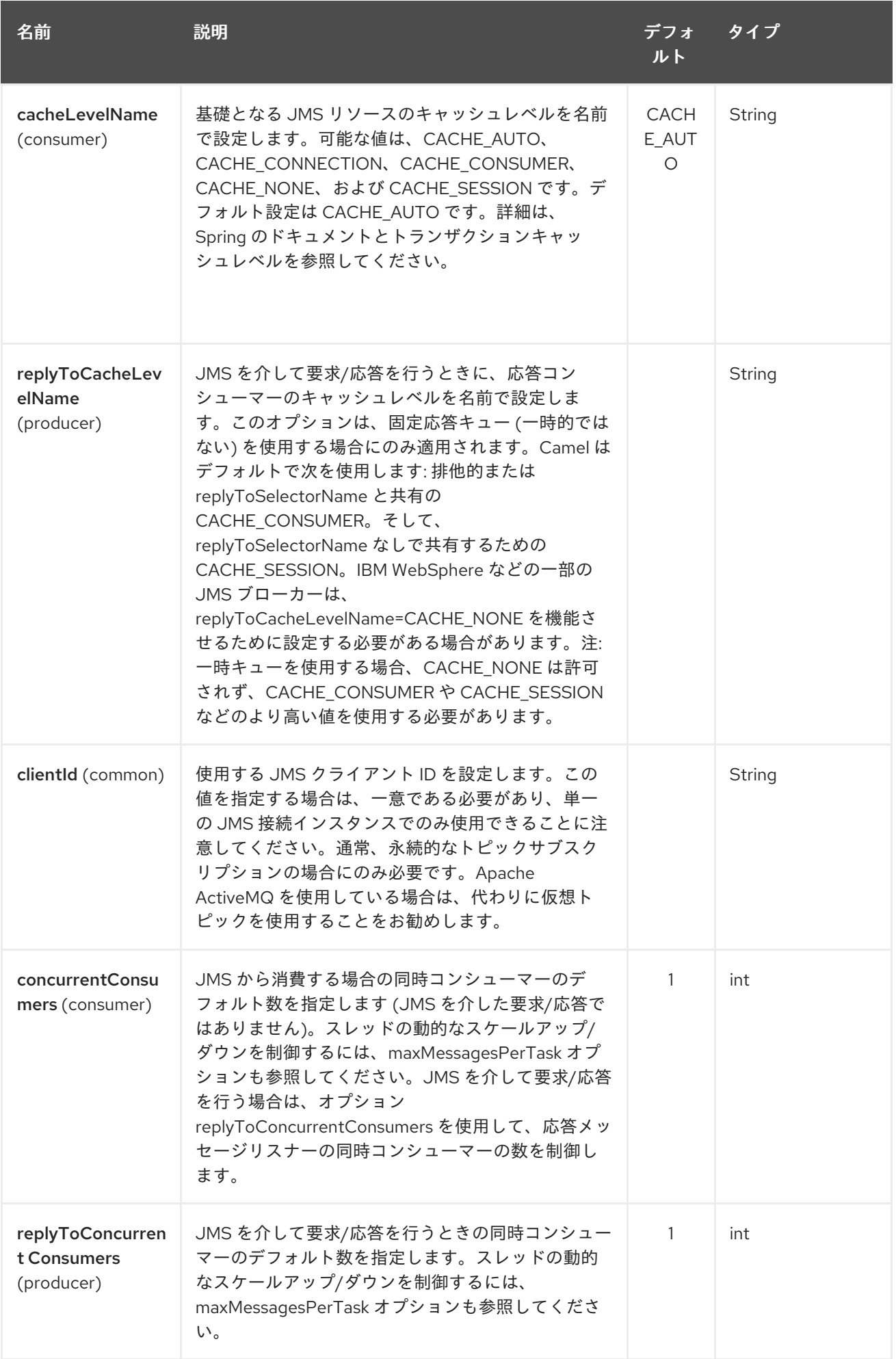

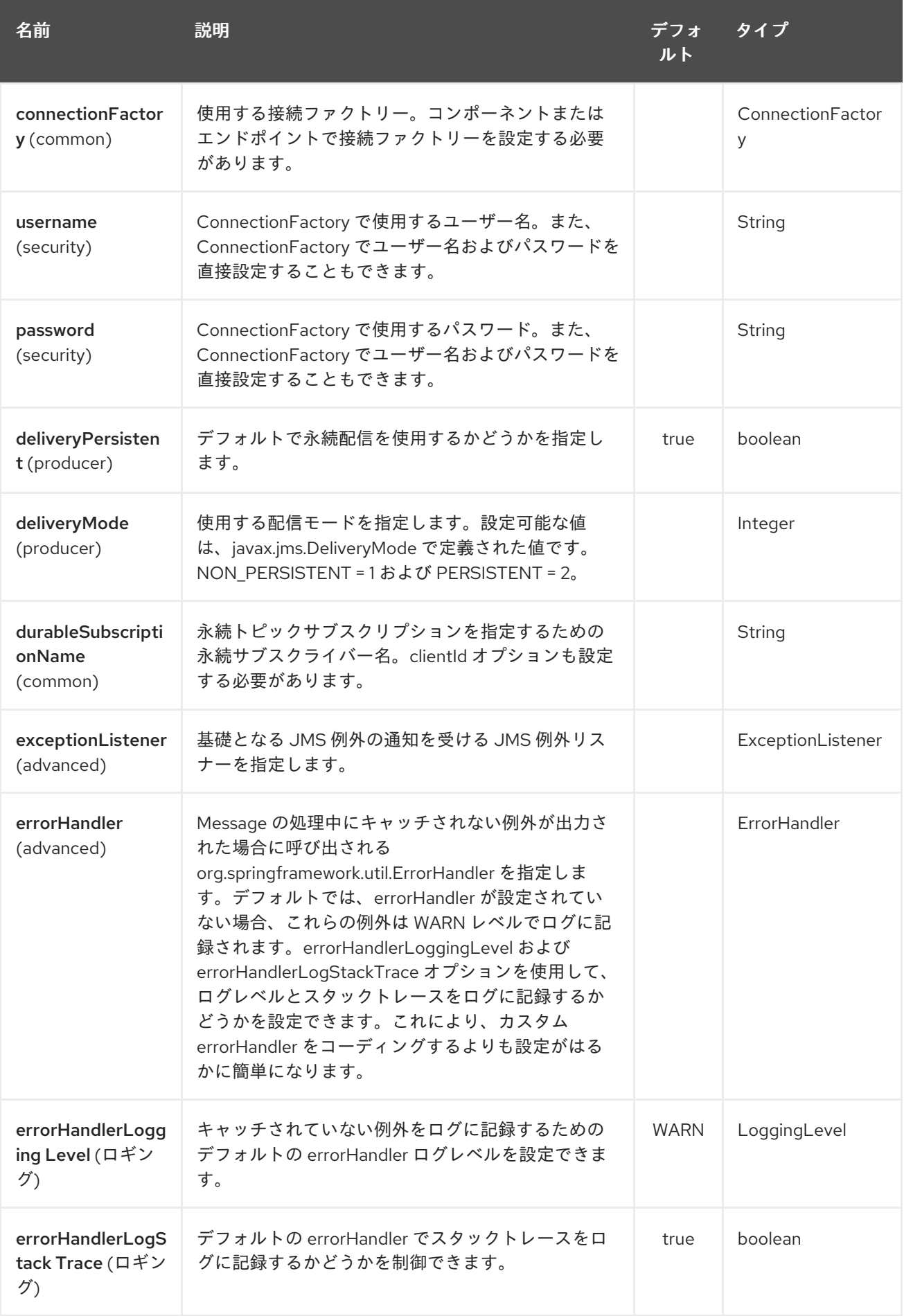

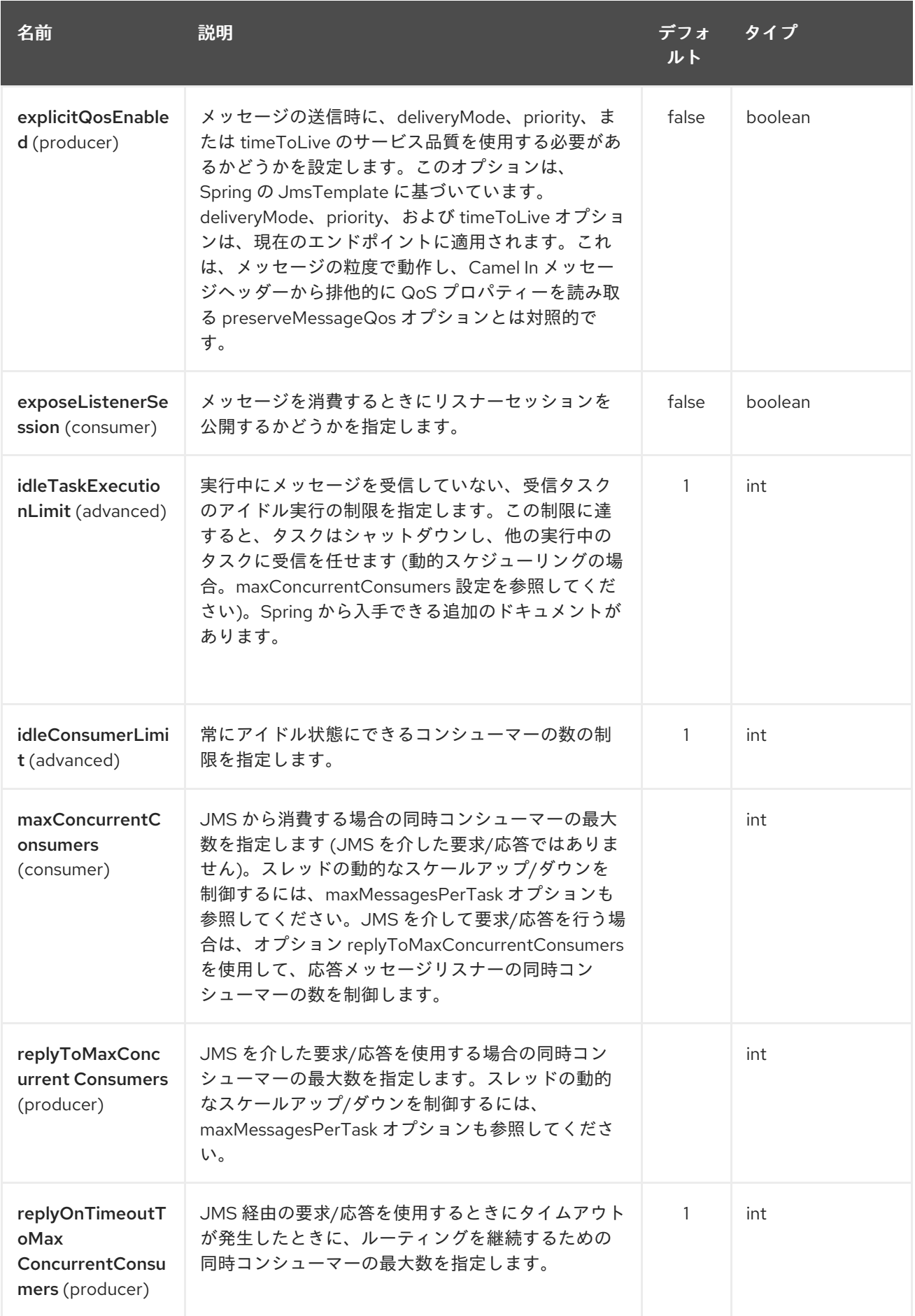

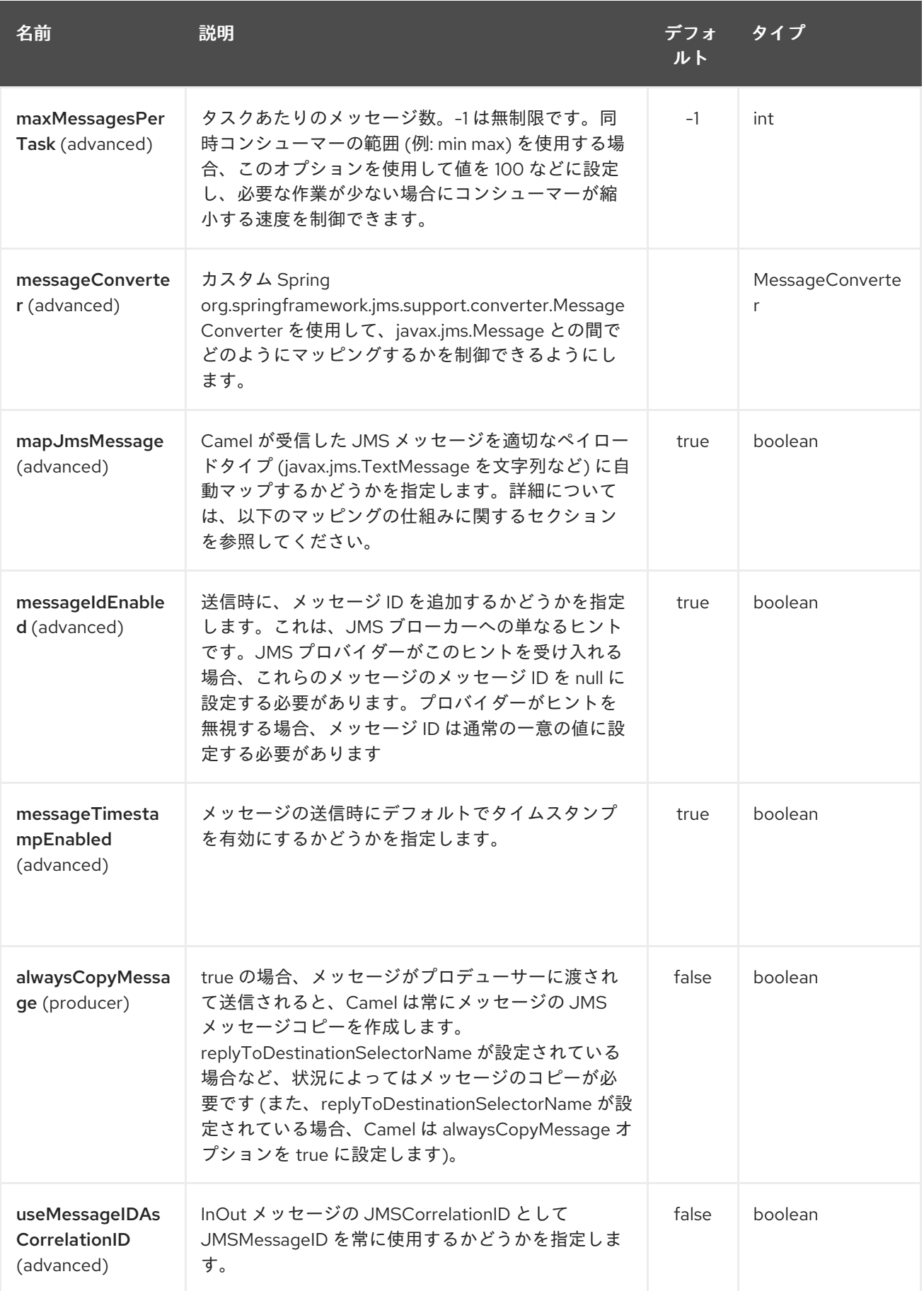

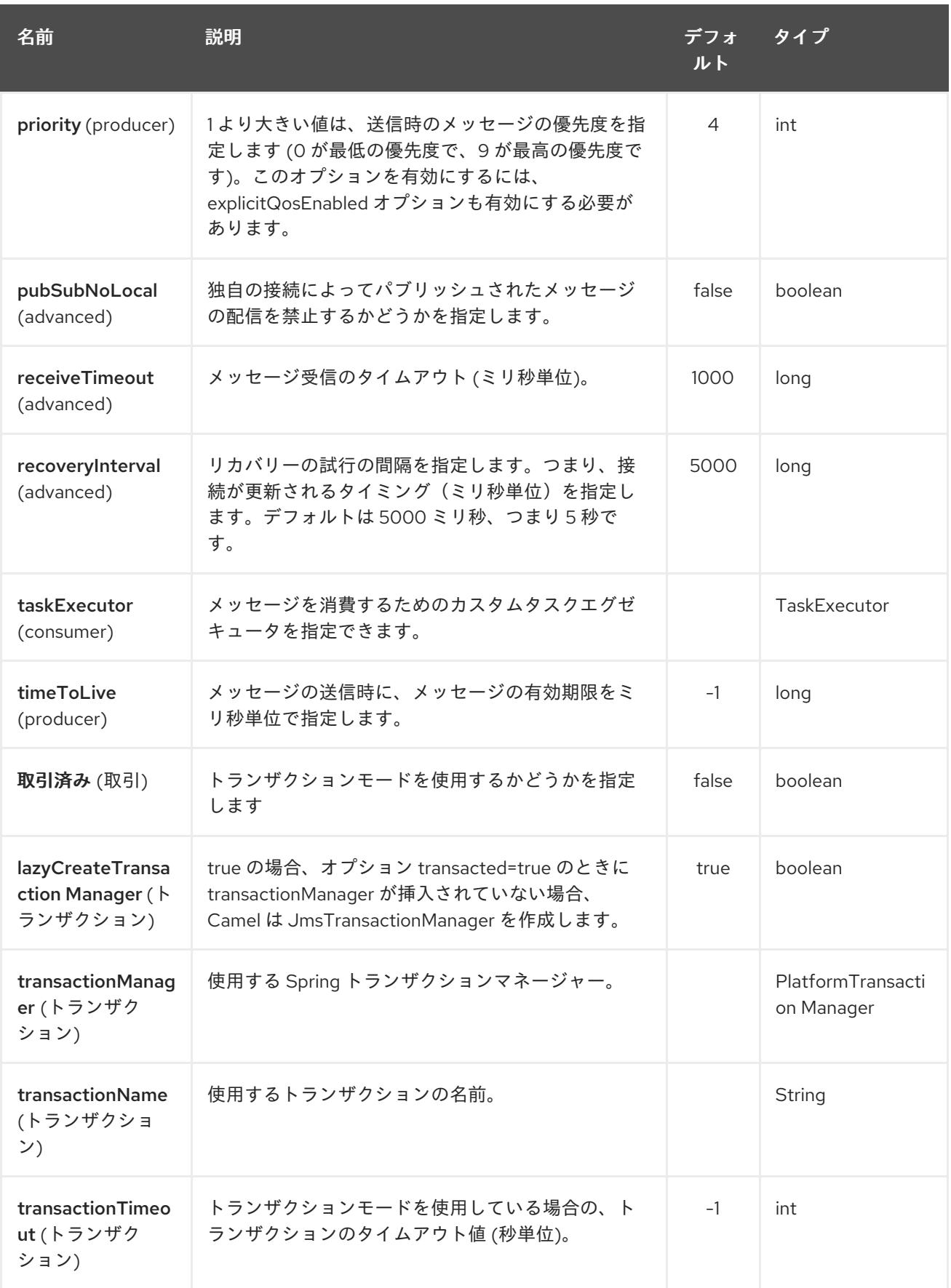

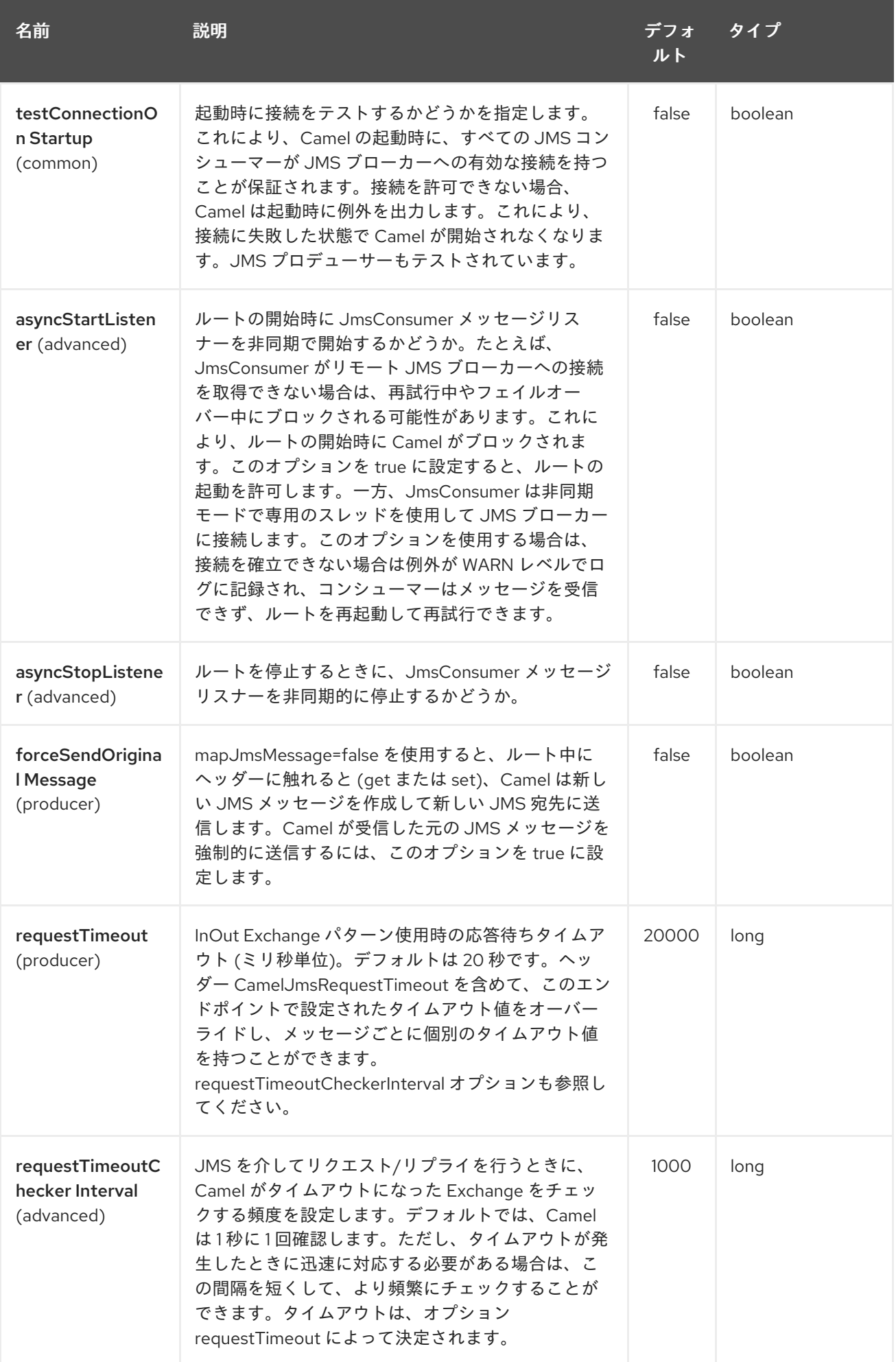

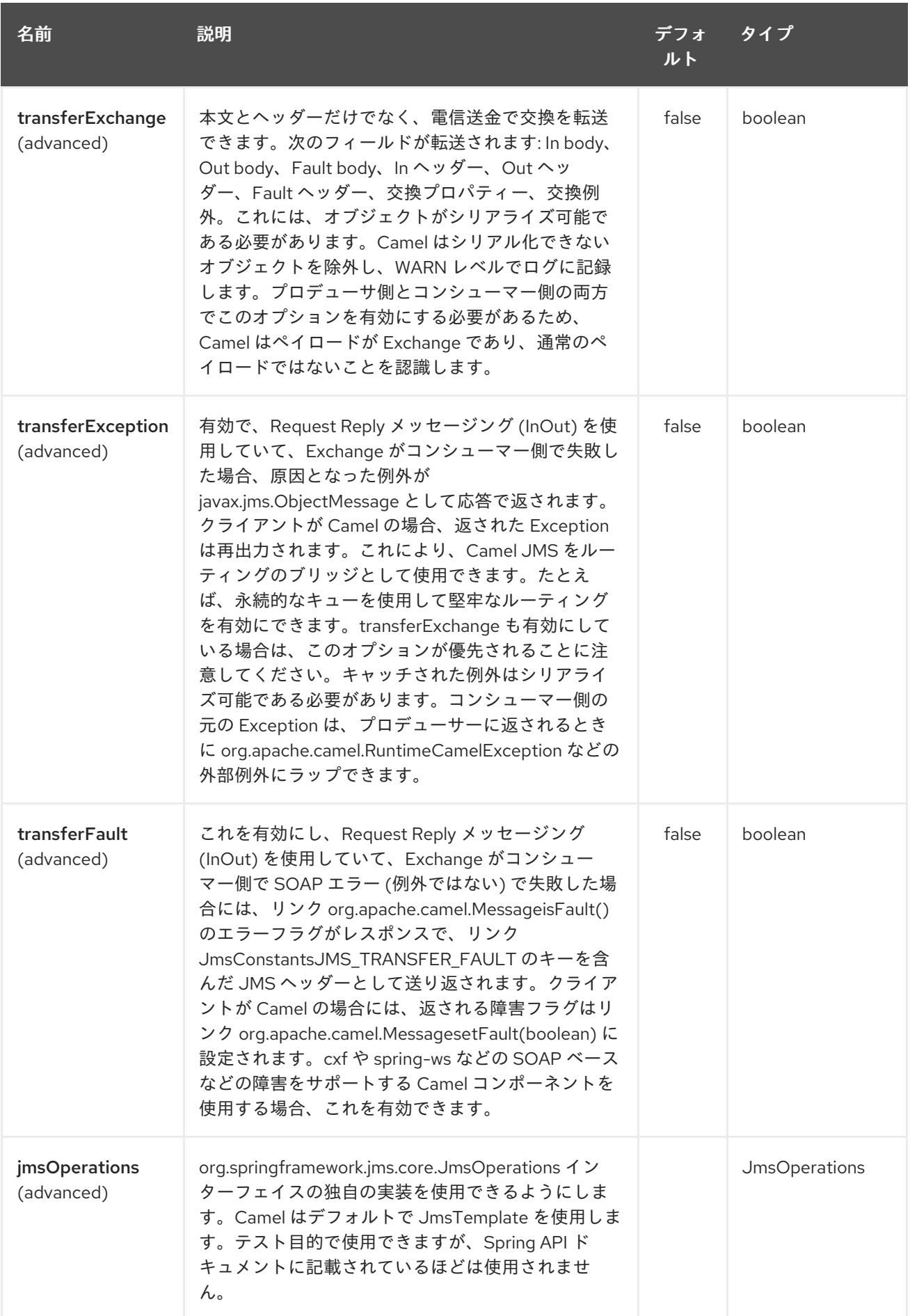

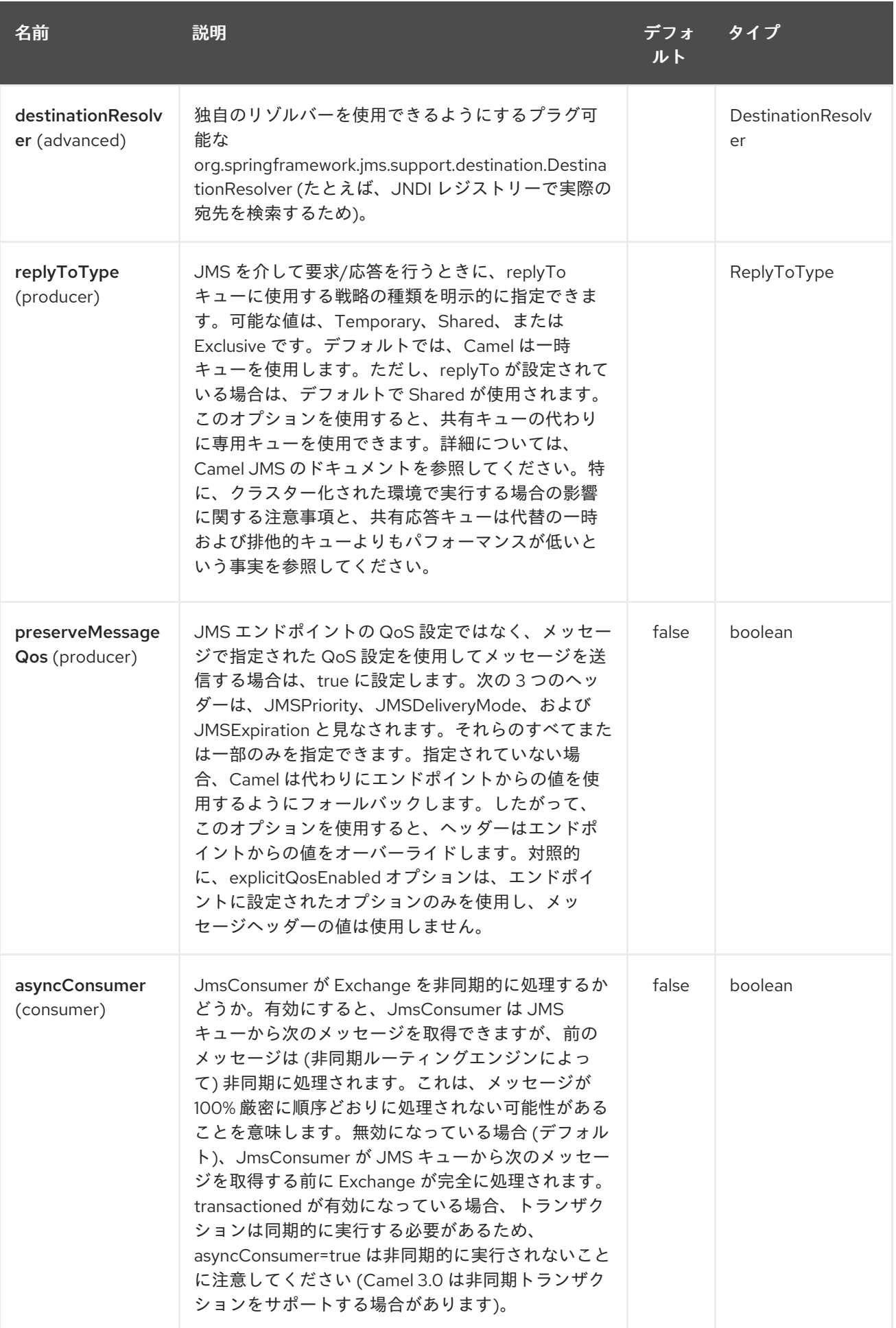

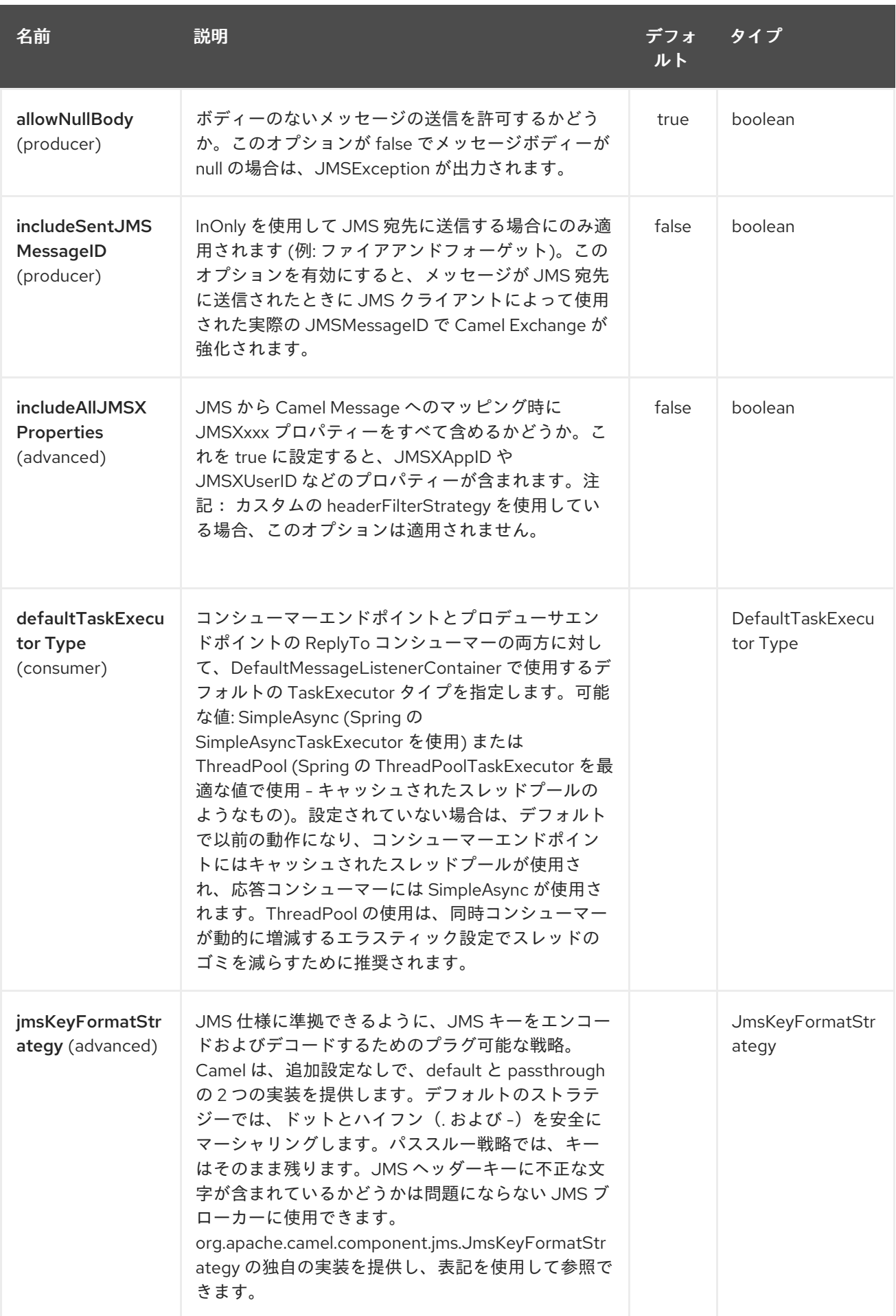

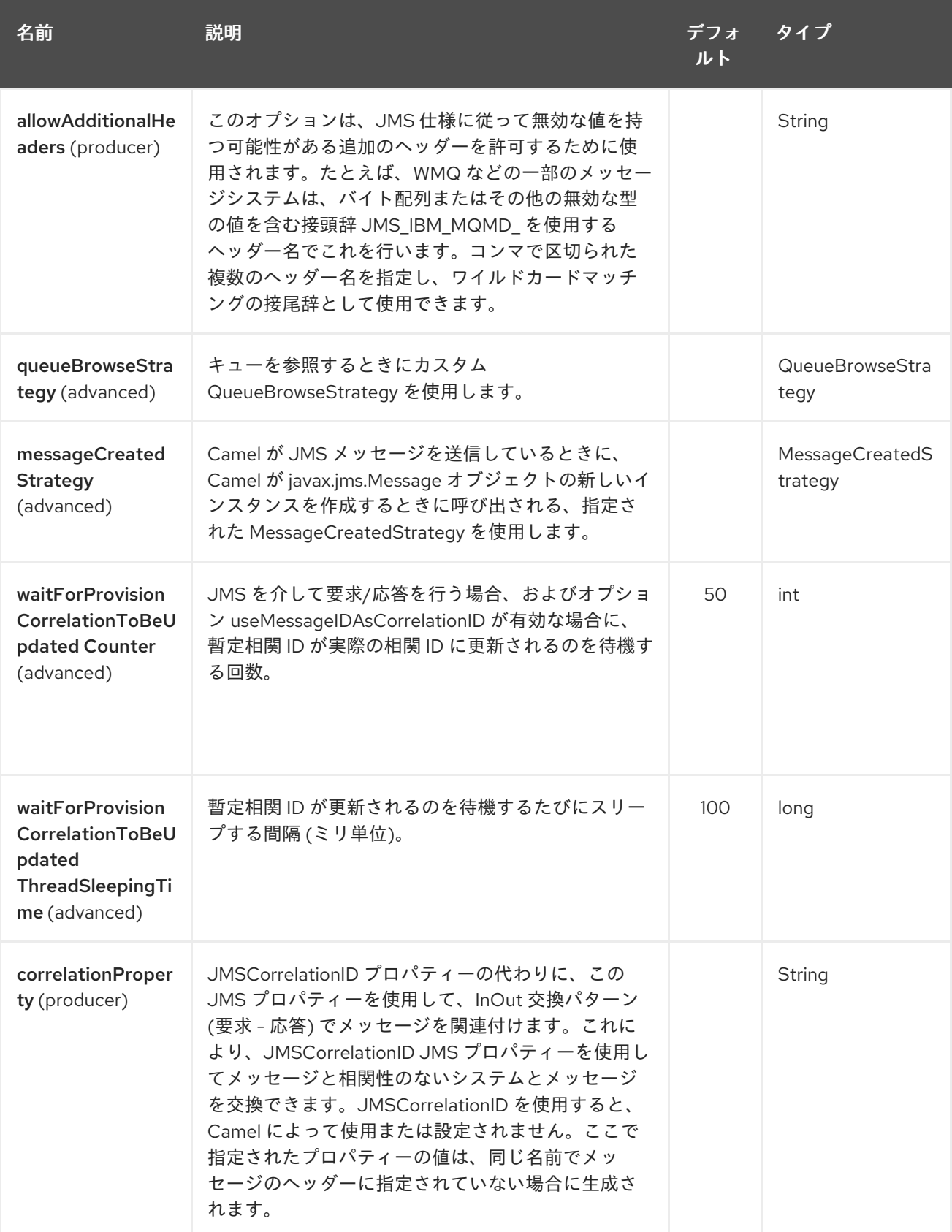

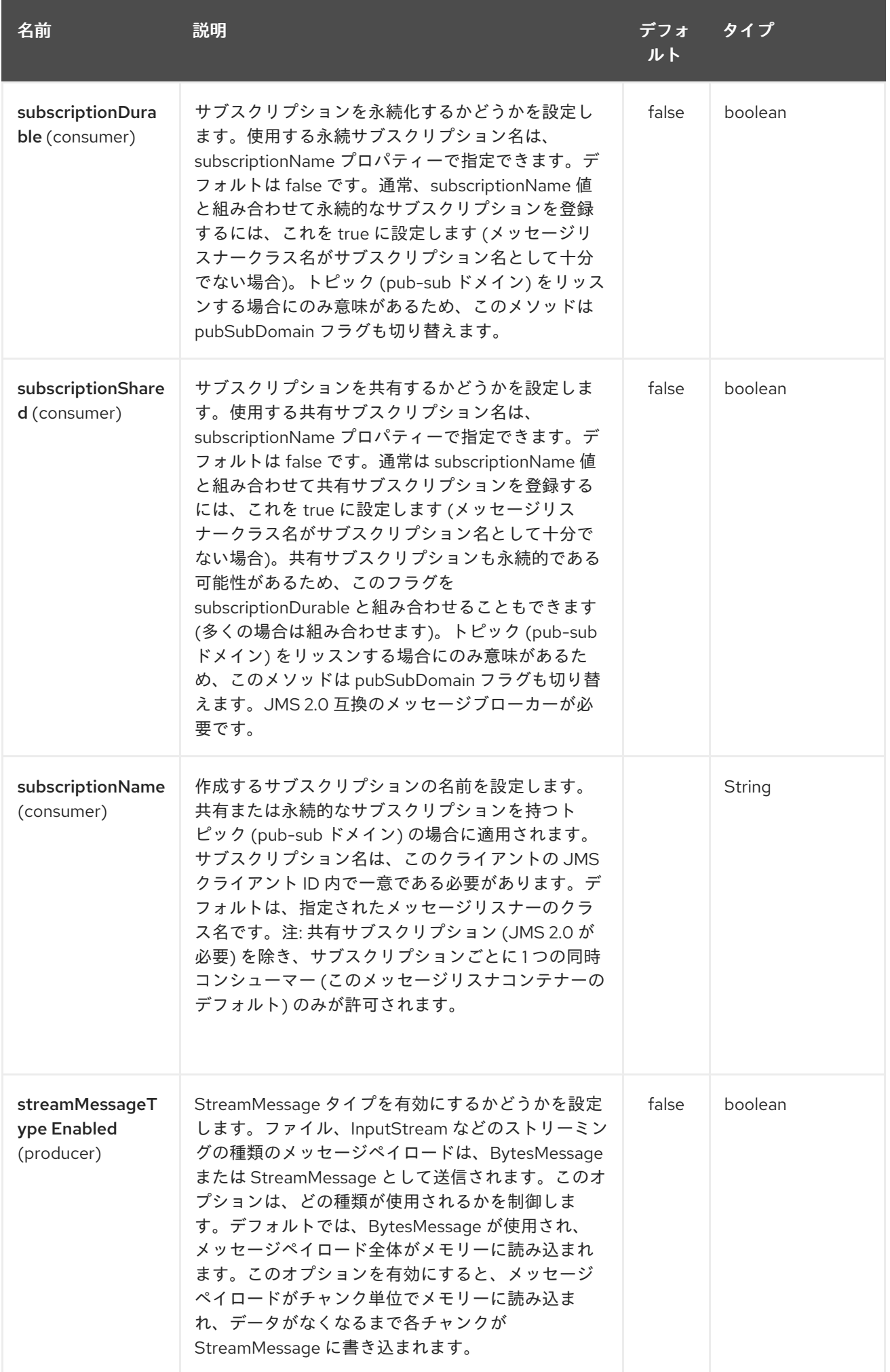

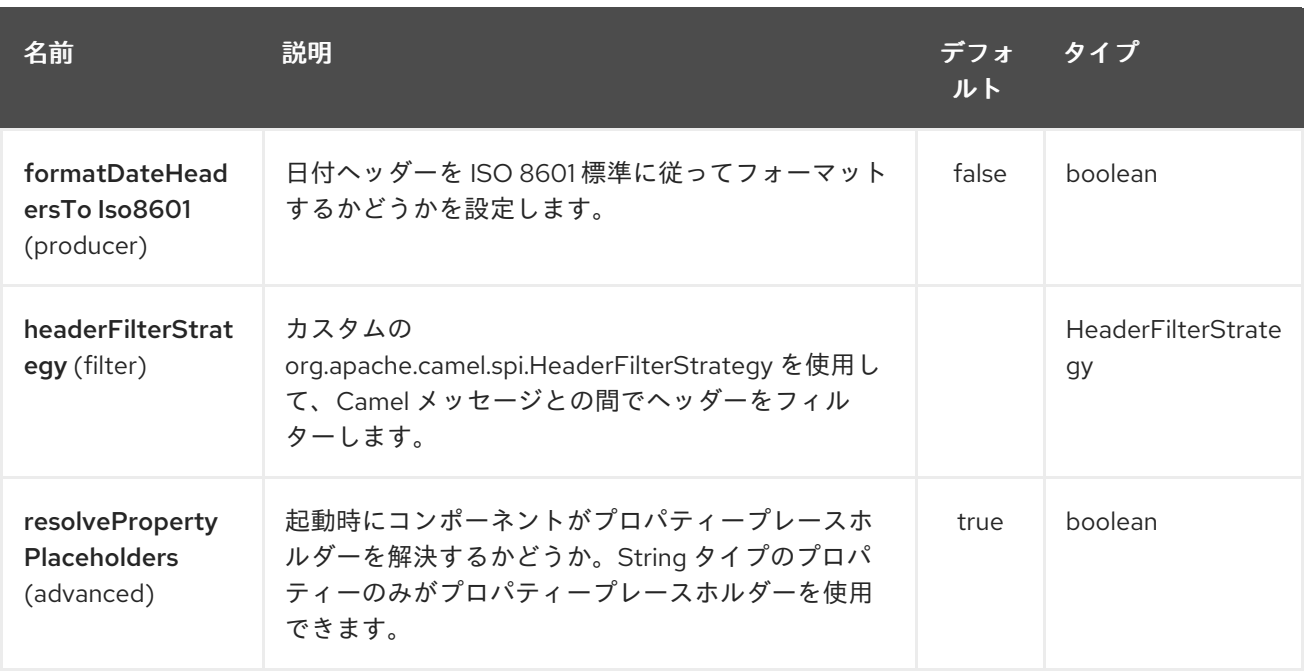

### 170.4.2. エンドポイントオプション

JMS エンドポイントは、URI 構文を使用して設定されます。

jms:destinationType:destinationName

ı

パスおよびクエリーパラメーターを使用します。

## 170.4.3. パスパラメーター (2 個のパラメーター):

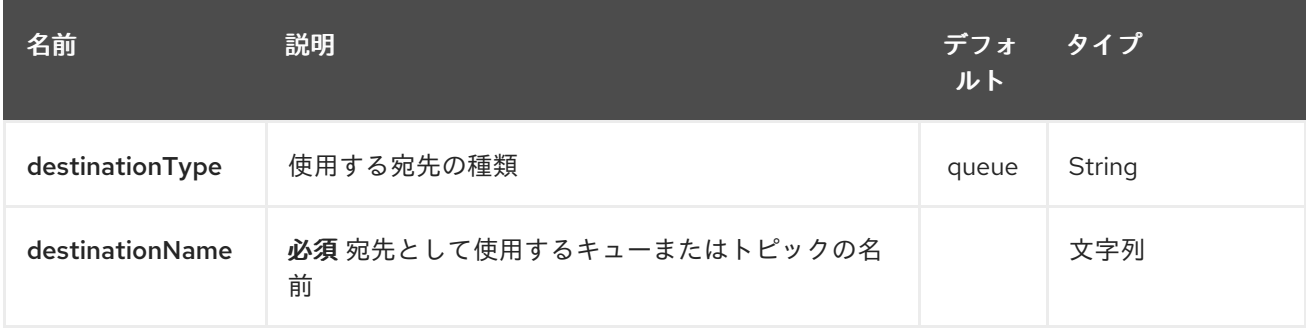

# 170.4.4. クエリーパラメーター (91 パラメーター)

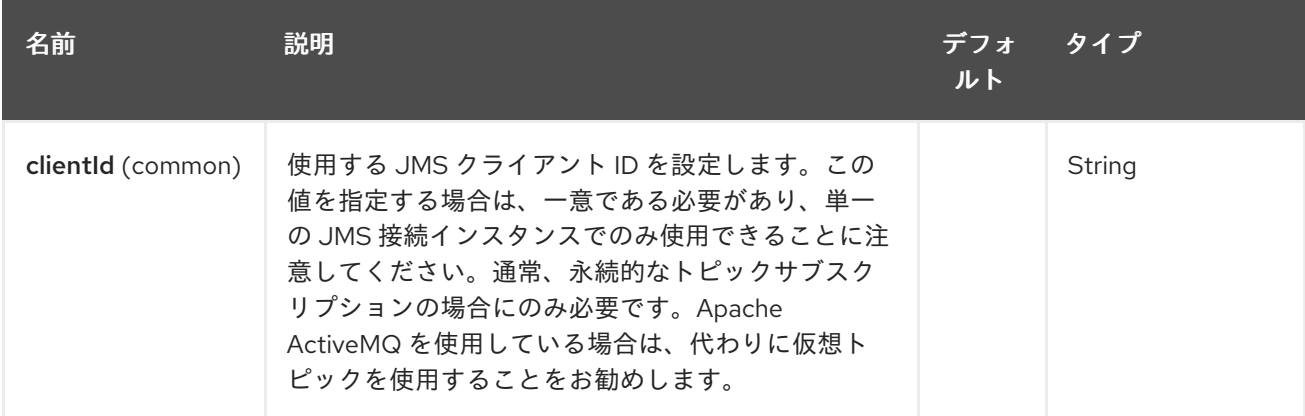

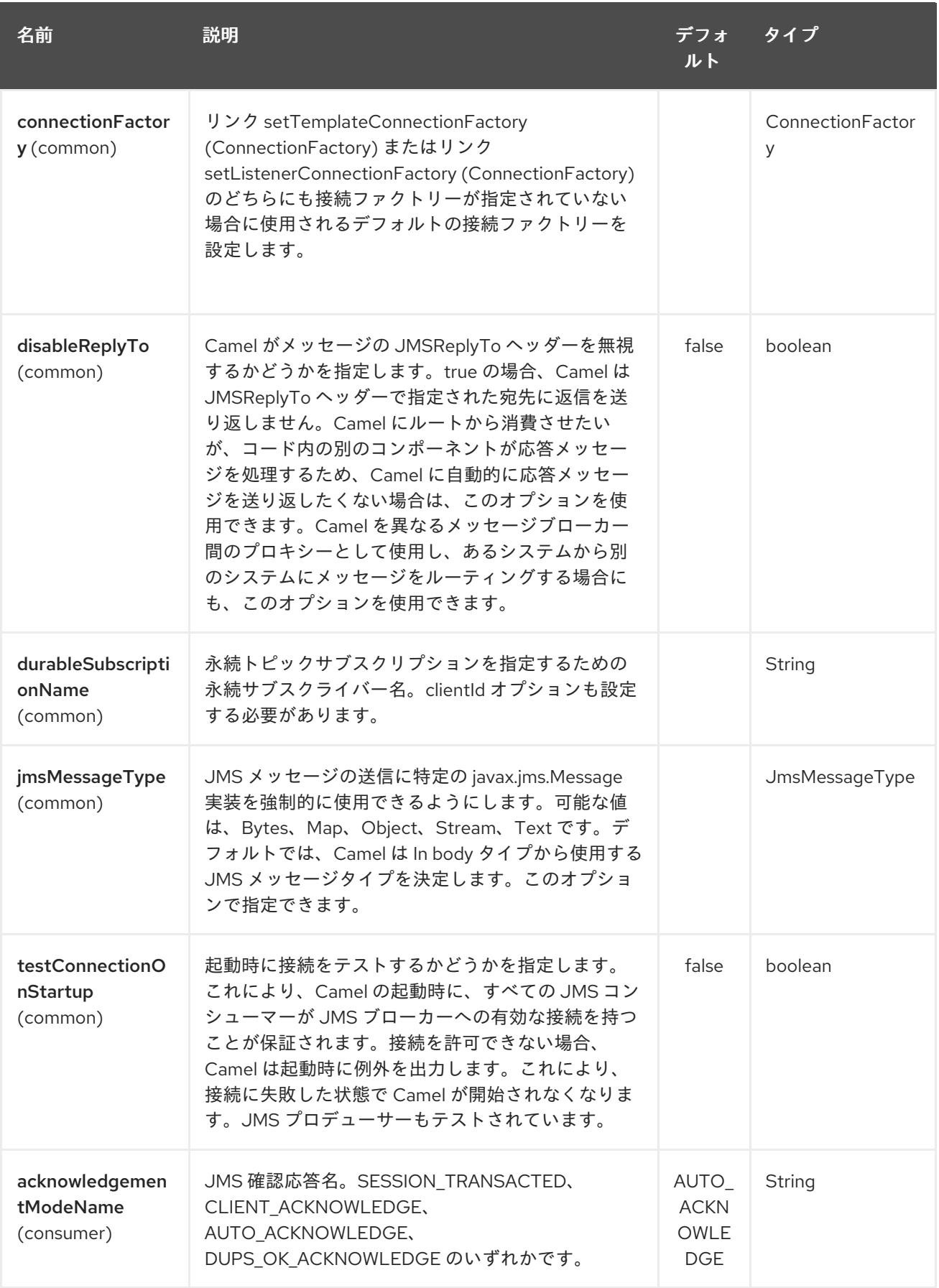

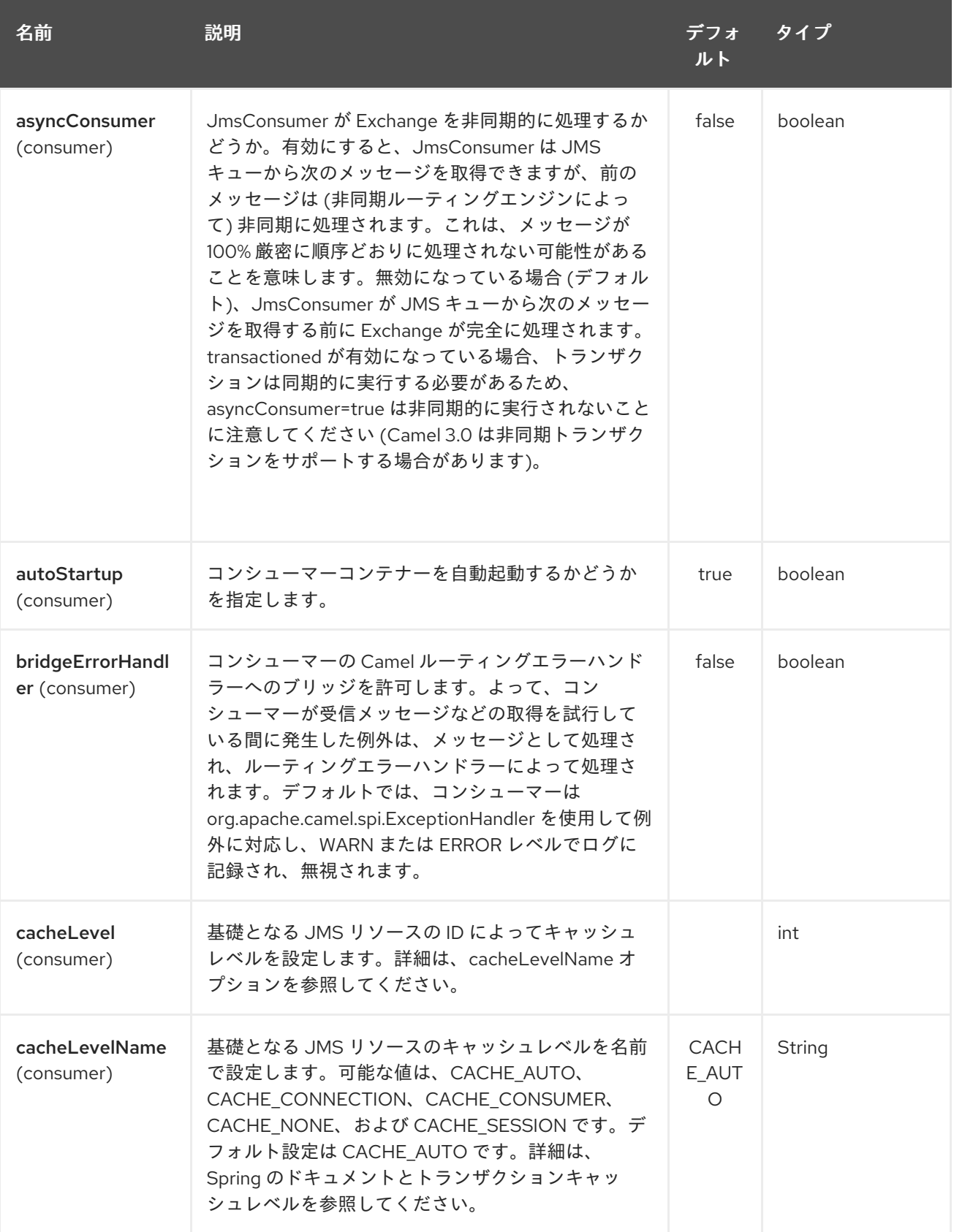

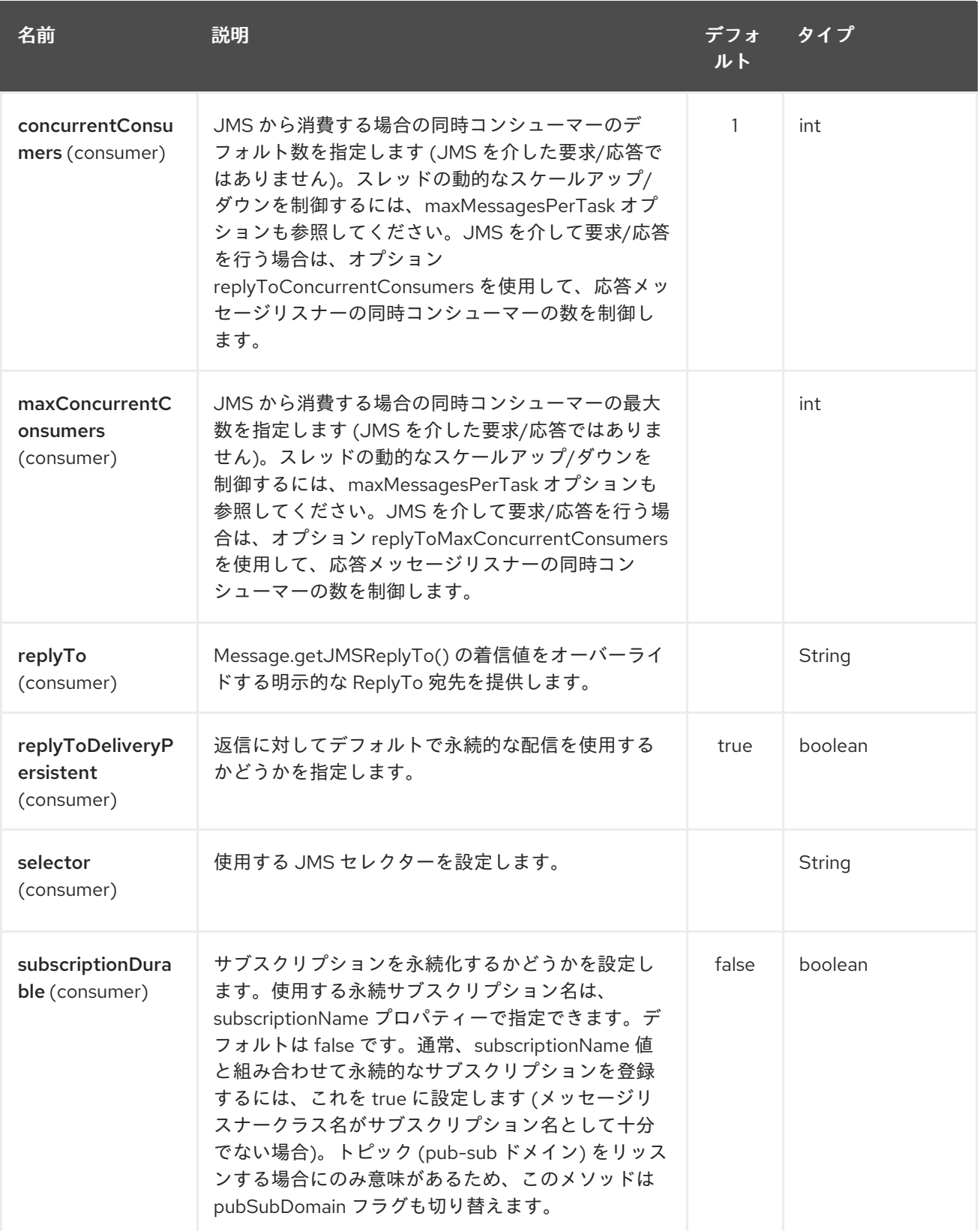

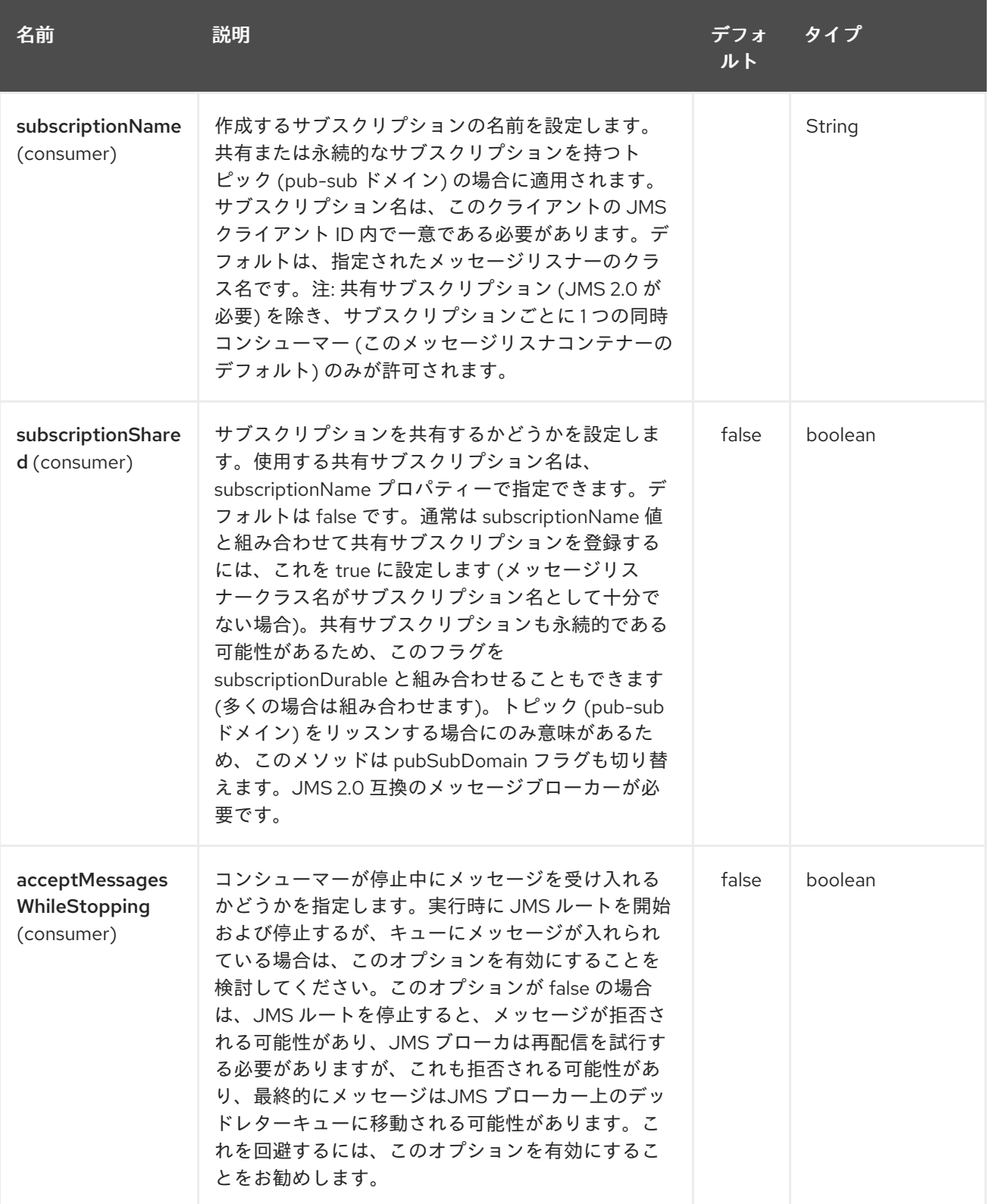

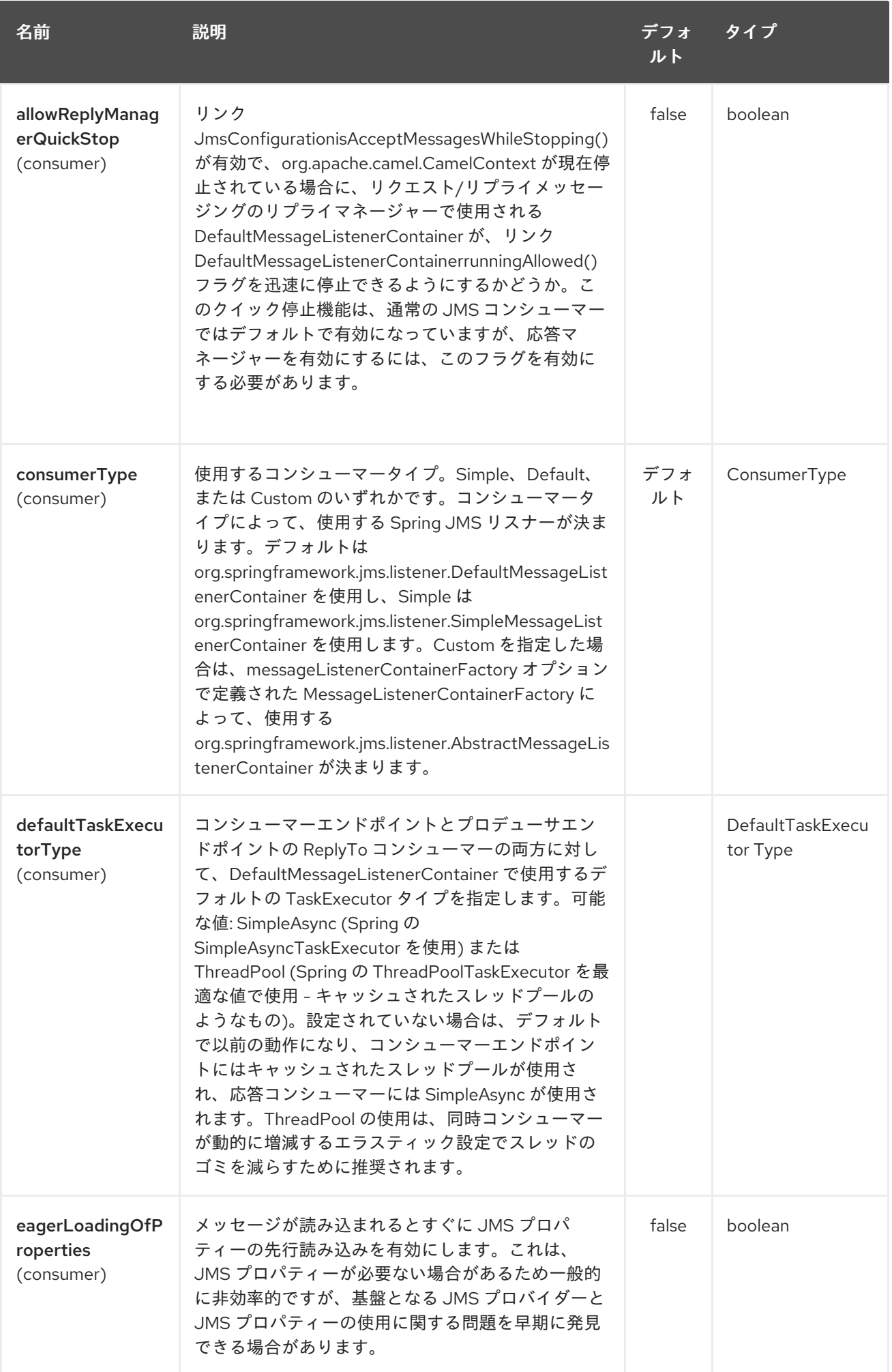

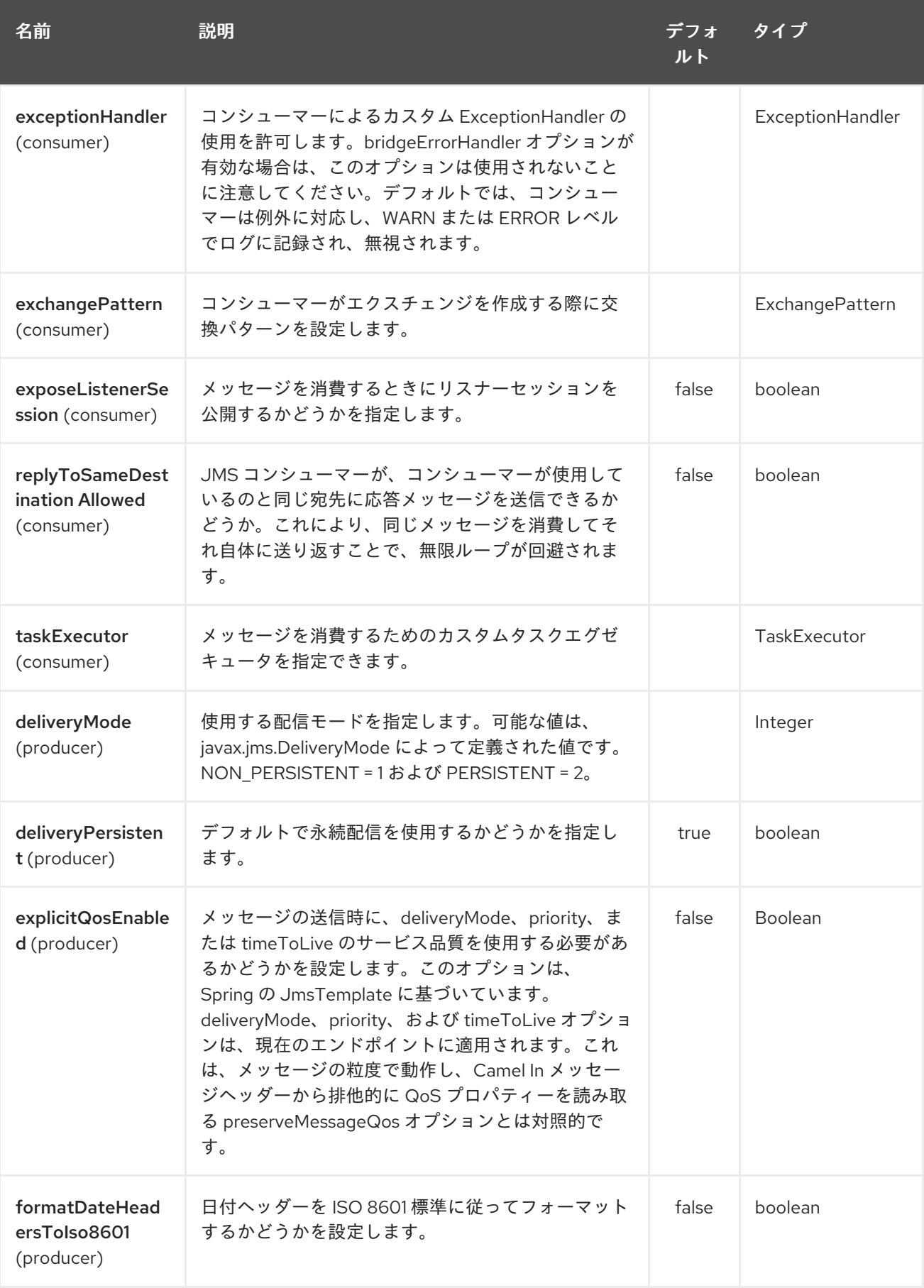

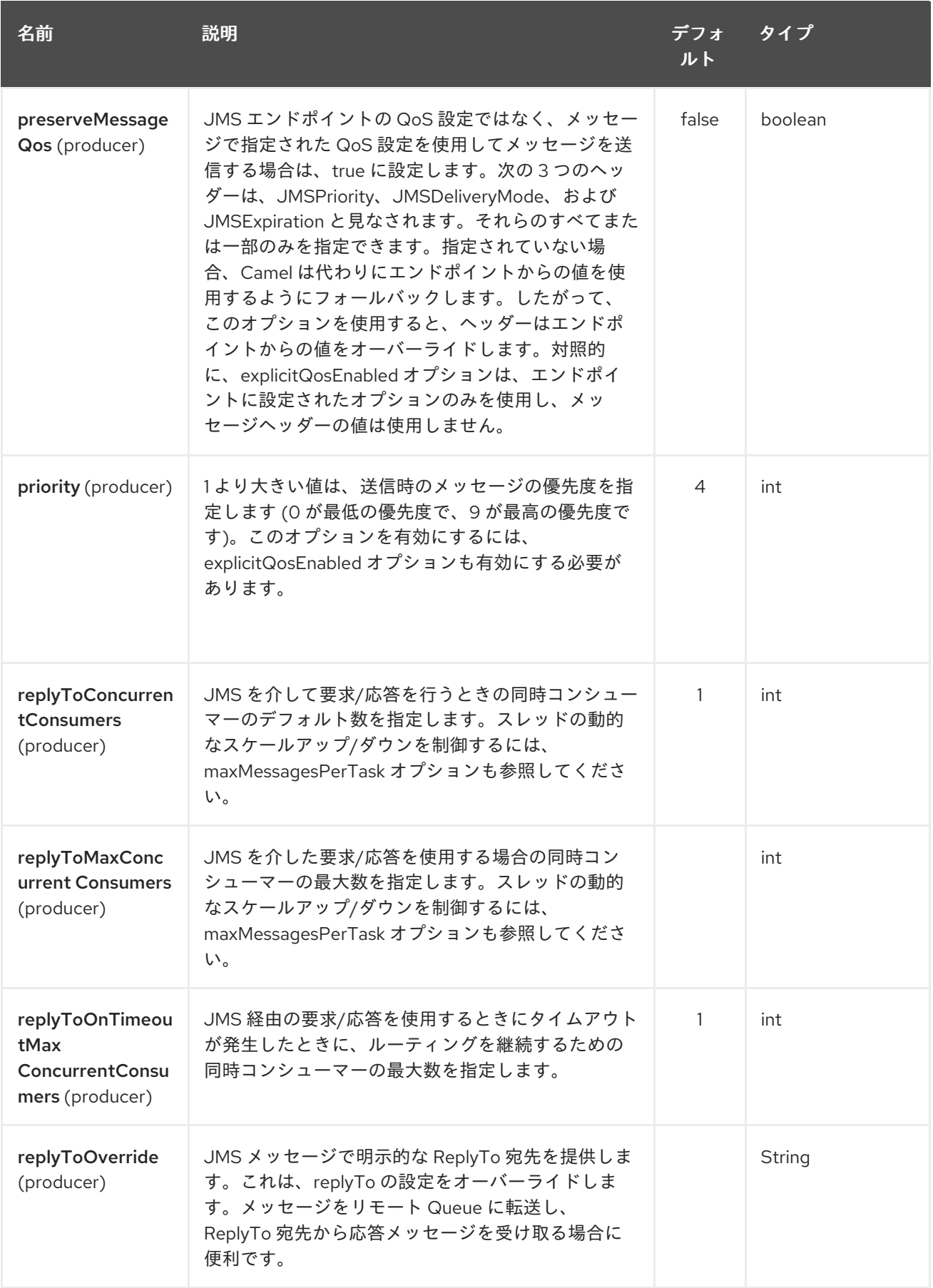
<span id="page-1116-0"></span>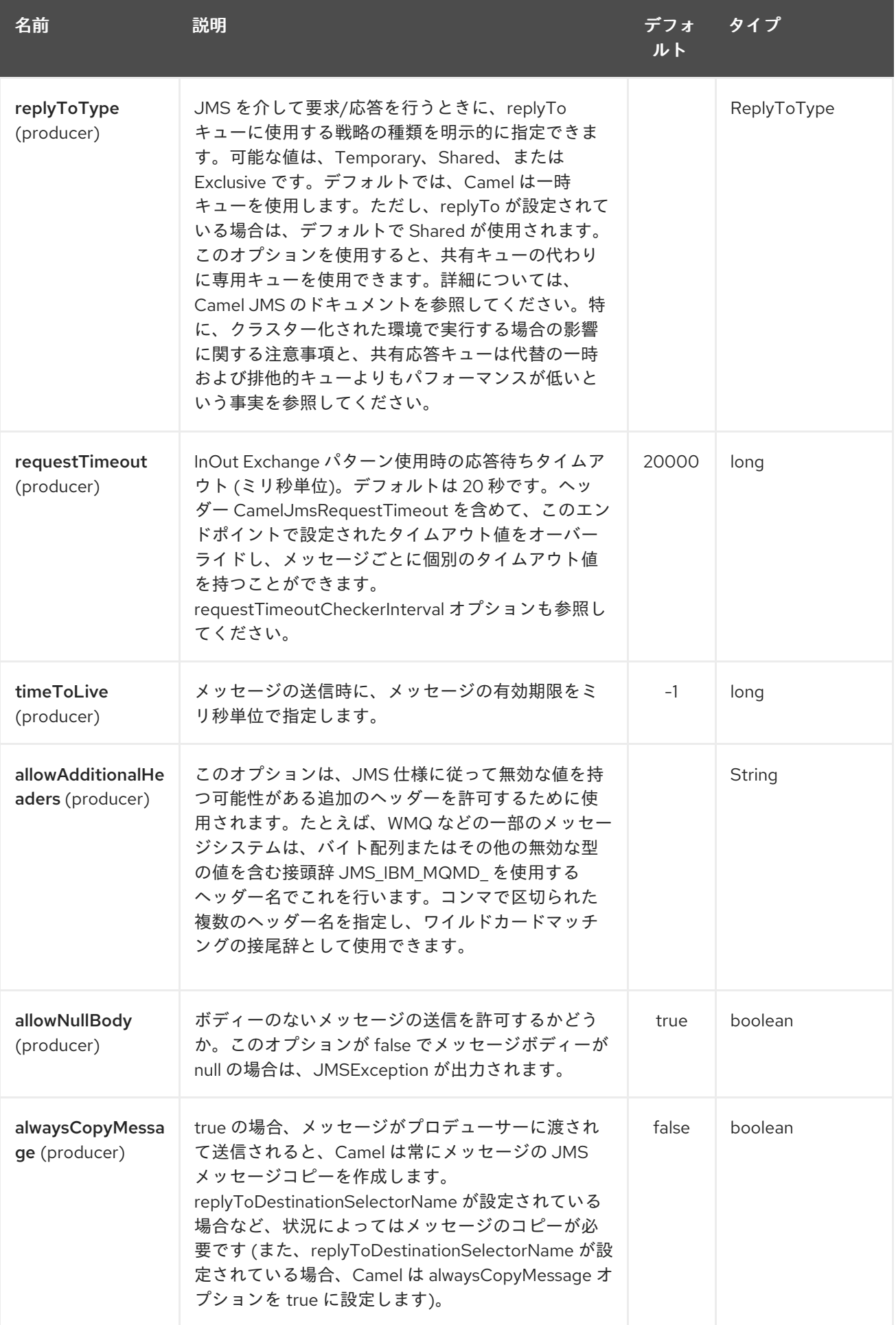

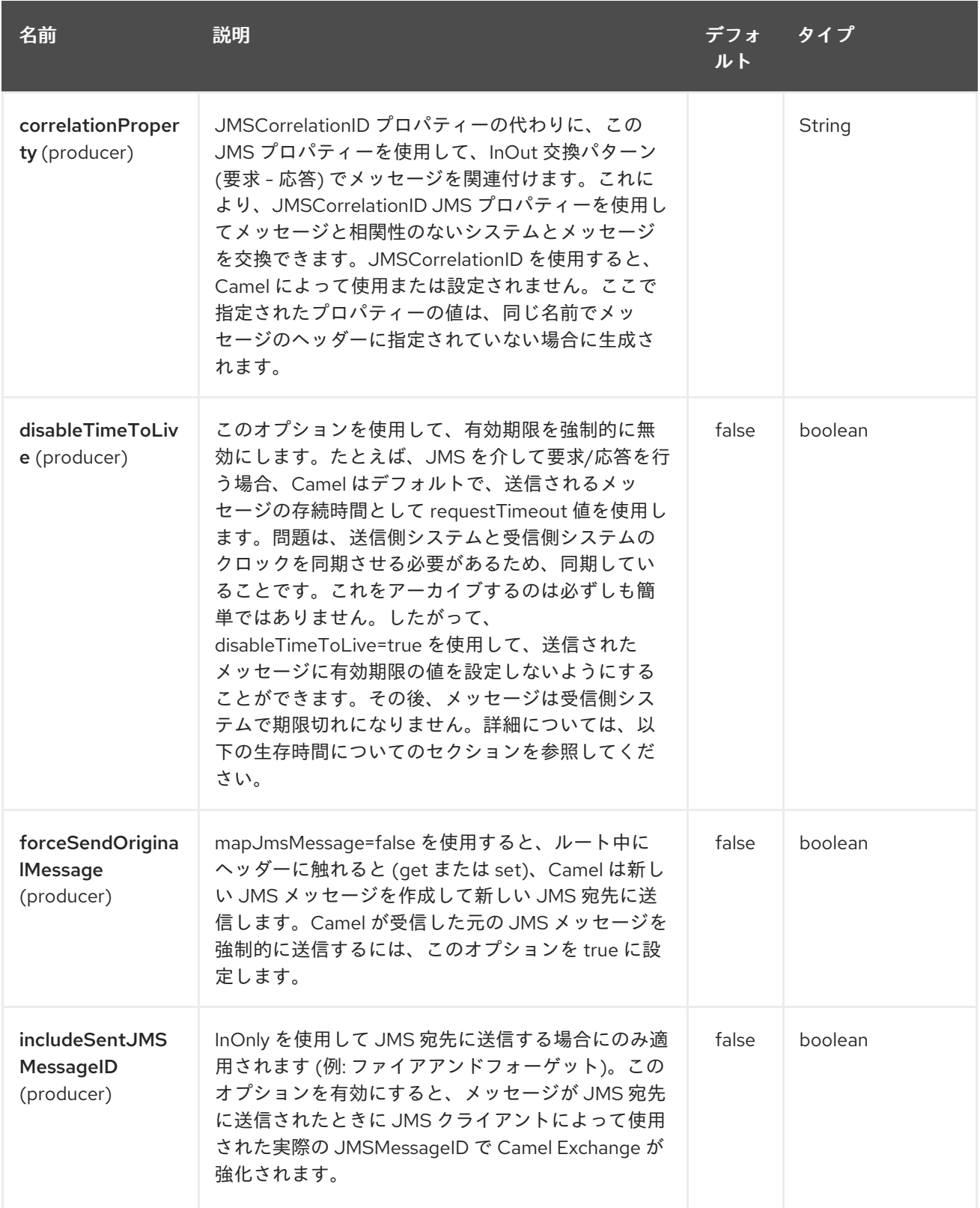

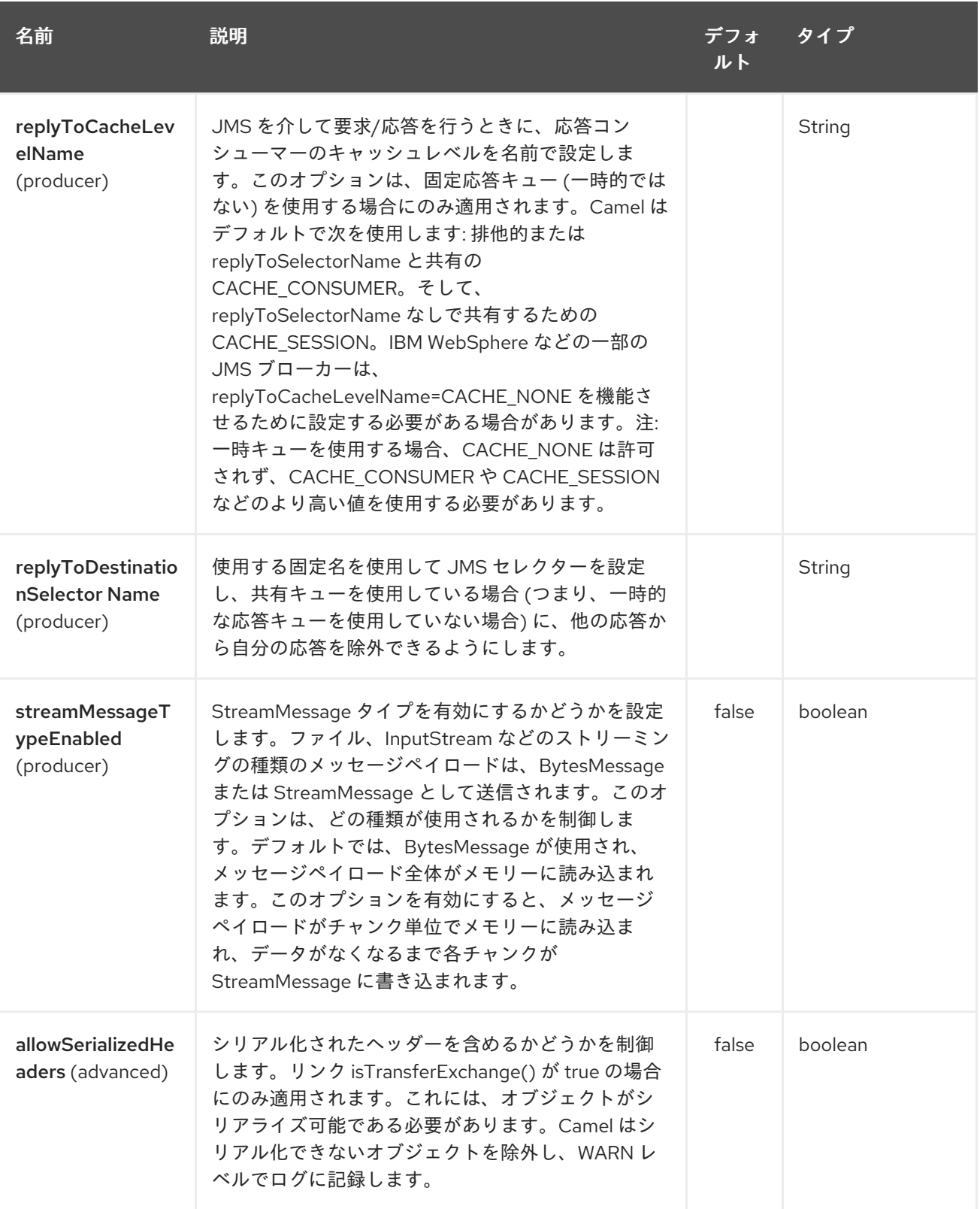

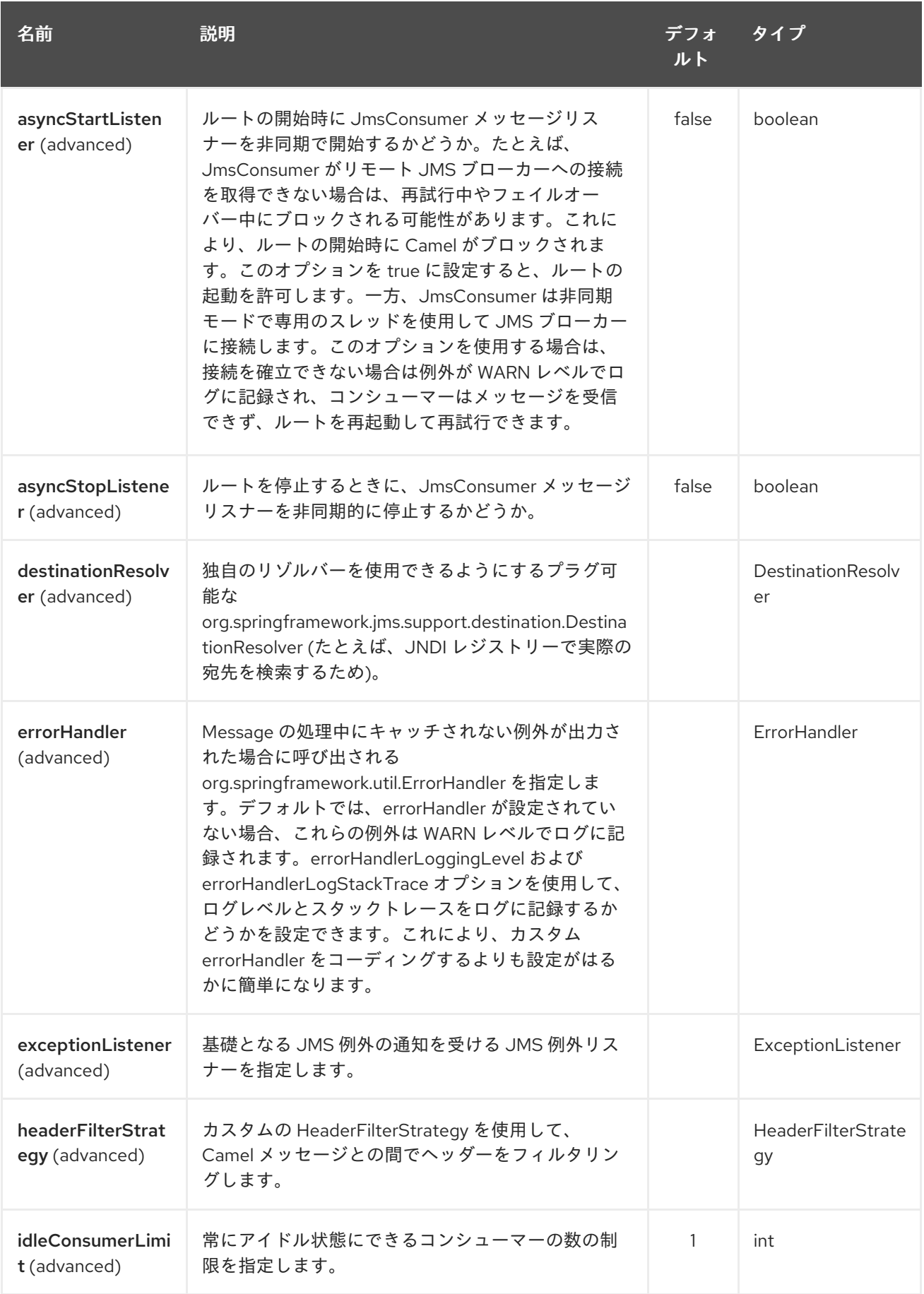

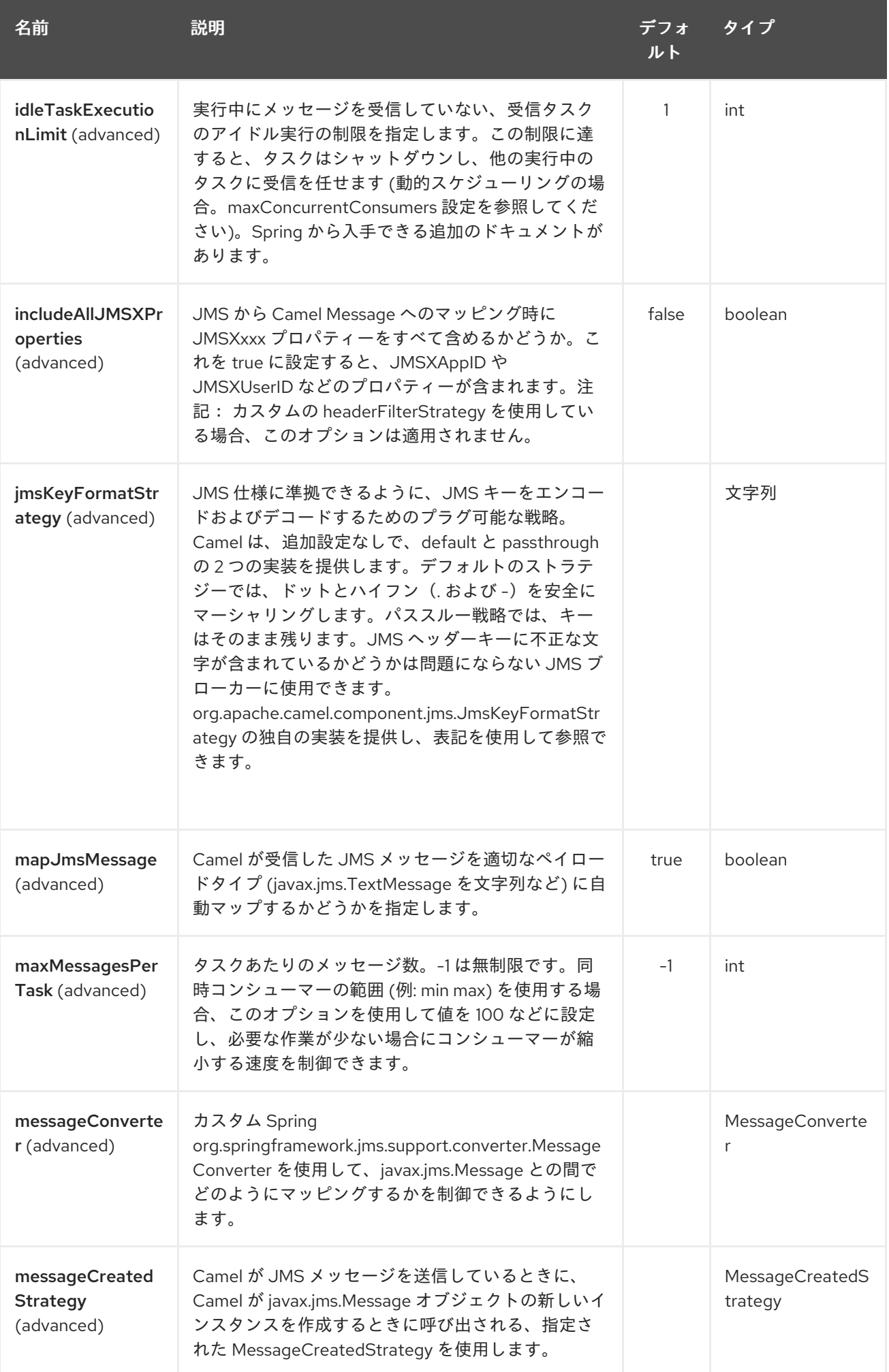

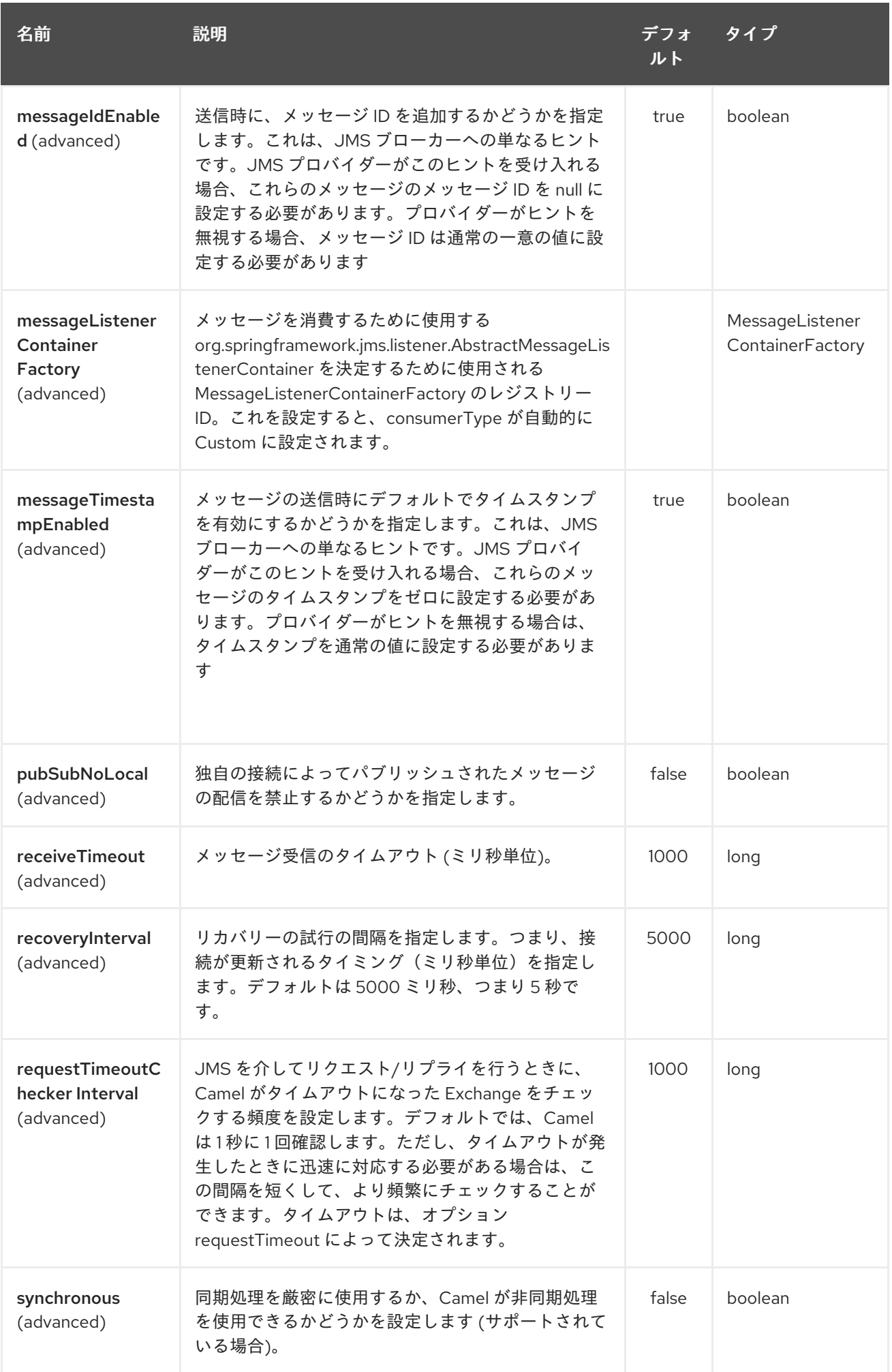

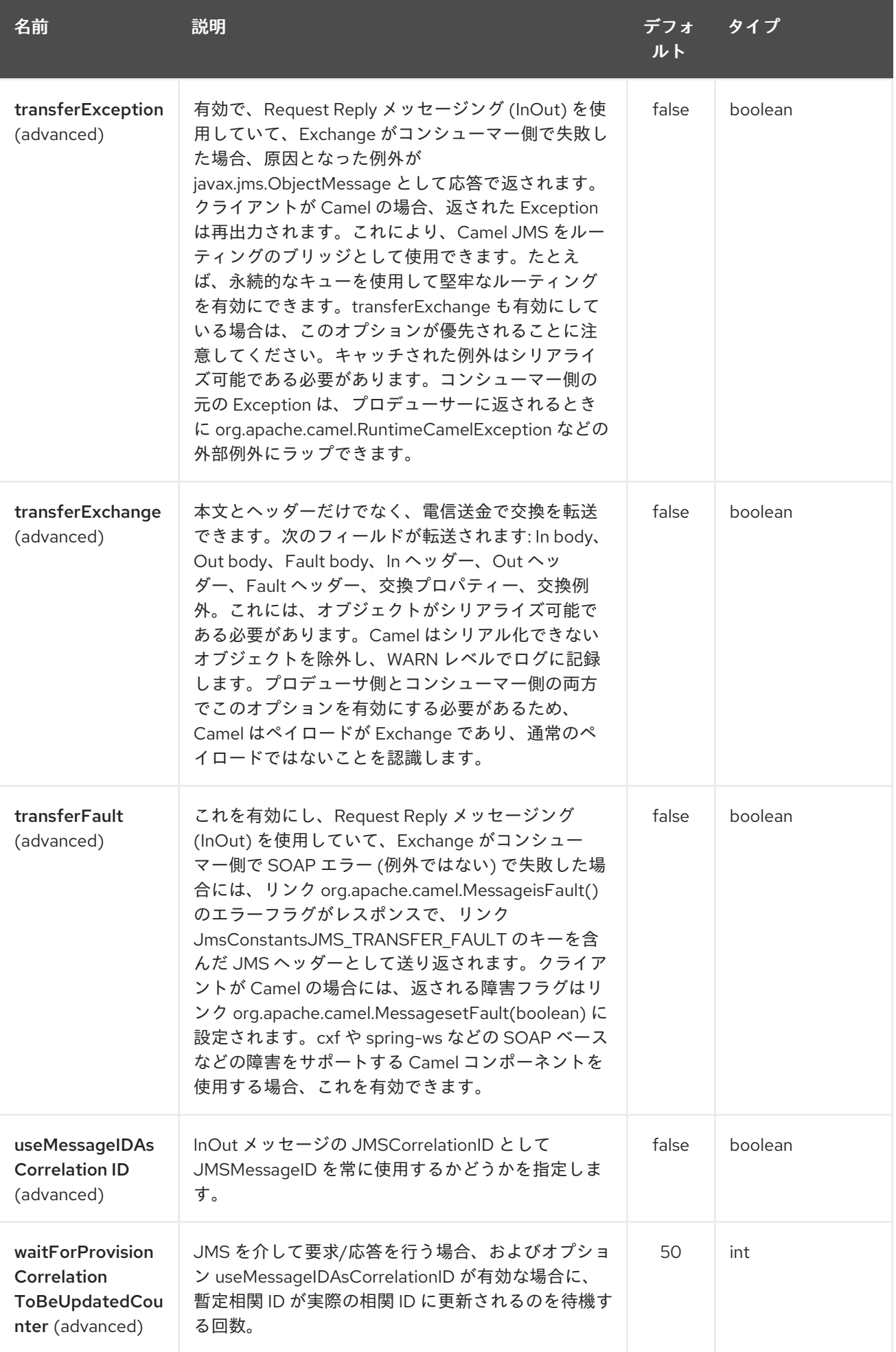

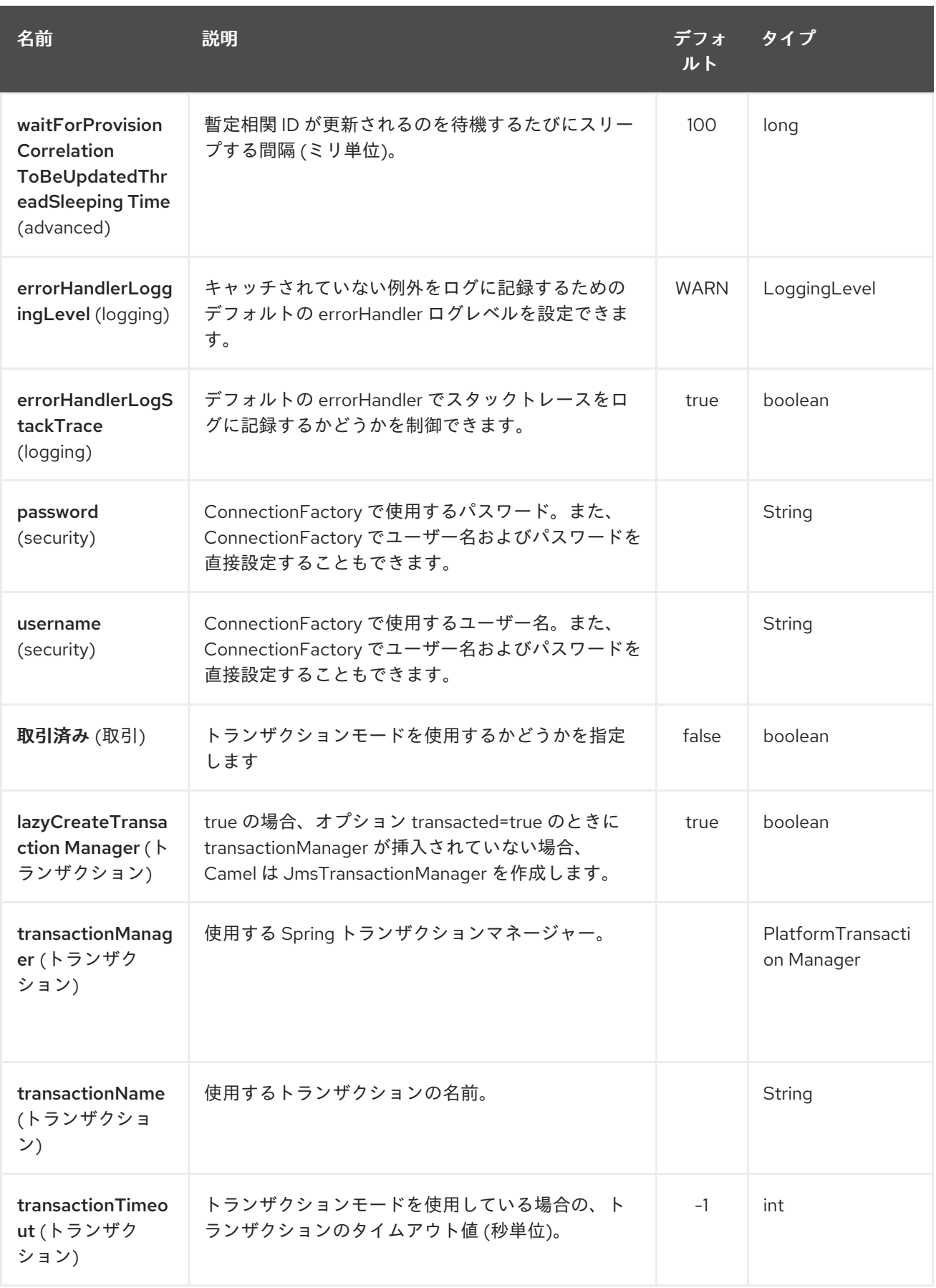

170.5. JMS と CAMEL 間のメッセージマッピング

Camel は **javax.jms.Message** と **org.apache.camel.Message** の間でメッセージを自動的にマップしま す。

JMS メッセージを送信するとき、Camel はメッセージ本文を次の JMS メッセージタイプに変換しま す。

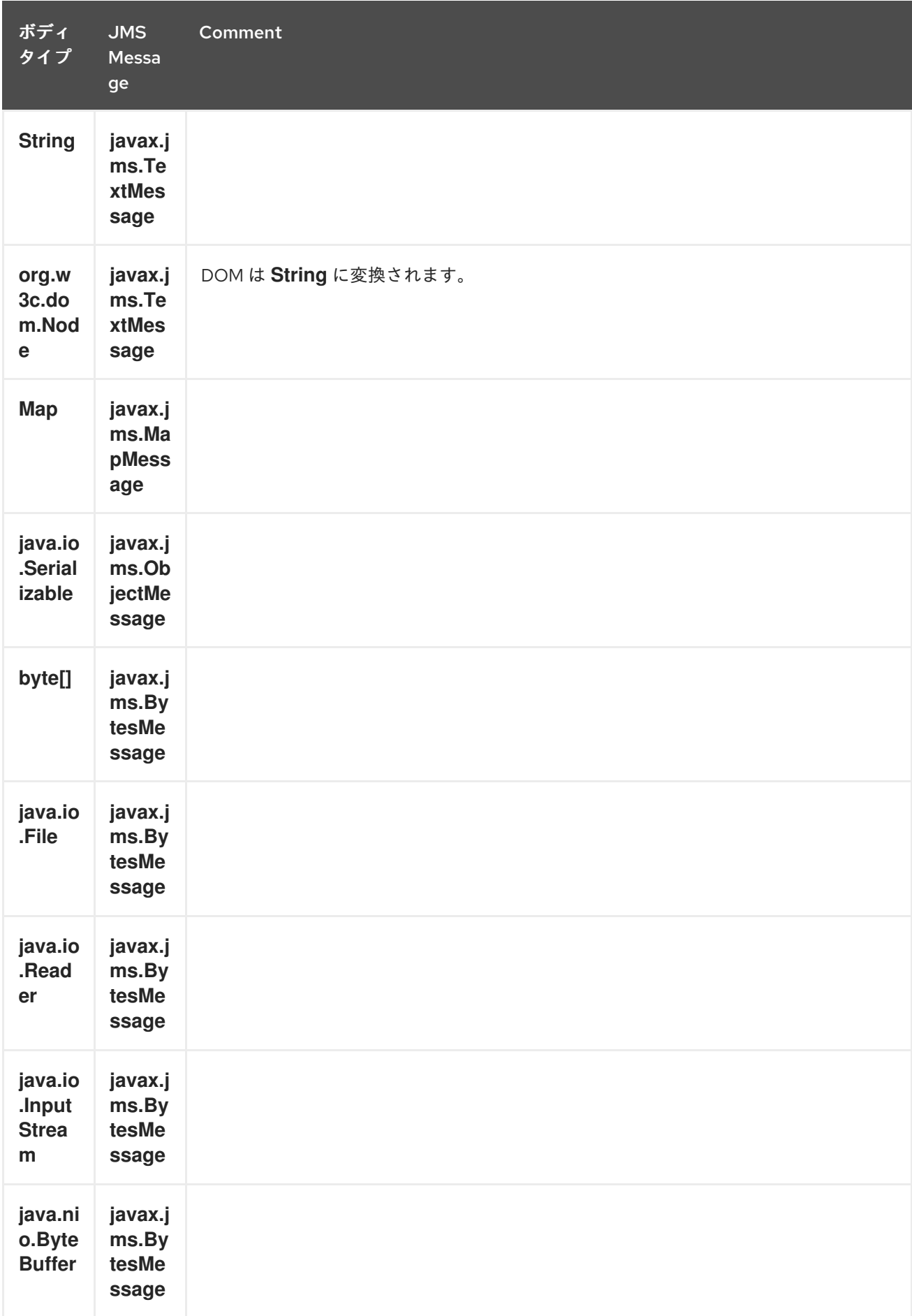

JMS メッセージを受信すると、Camel は JMS メッセージを次のボディタイプに変換します。

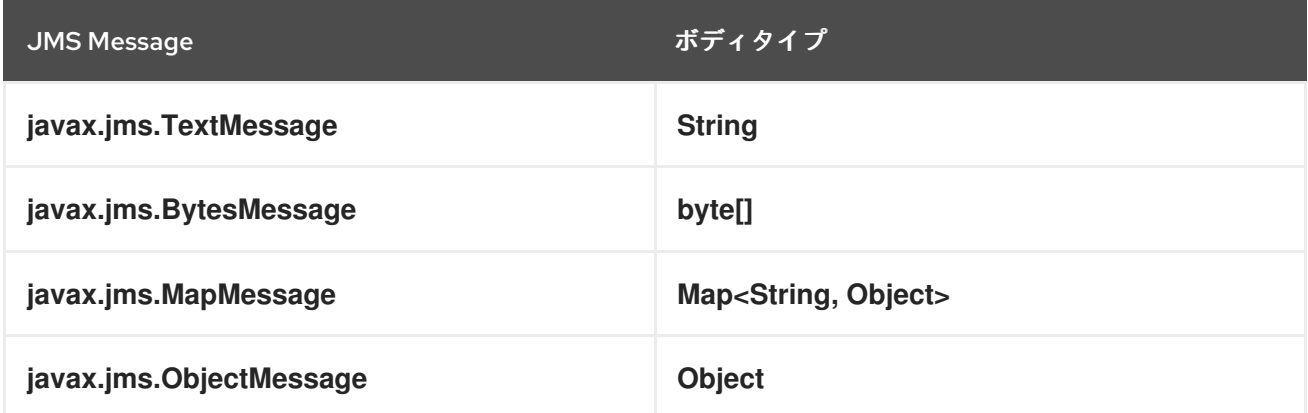

170.5.1. JMS メッセージの自動マッピングの無効化

**mapJmsMessage** オプションを使用して、上記の自動マッピングを無効にすることができます。無効 にすると、Camel は受信した JMS メッセージをマップしようとせず、ペイロードとして直接使用しま す。これにより、マッピングのオーバーヘッドを回避し、Camel に JMS メッセージを通過させること ができます。たとえば、クラスパスに ない クラスを使用して **javax.jms.ObjectMessage** JMS メッ セージをルーティングすることもできます。

170.5.2. カスタム MessageConverter の使用

**messageConverter** オプションを使用して、Spring

**org.springframework.jms.support.converter.MessageConverter** クラスで自分でマッピングを行うこ とができます。

たとえば、以下のルートでは、メッセージを JMS オーダーキューに送信するときにカスタムメッセー ジコンバーターを使用します。

from("file://inbox/order").to("jms:queue:order?messageConverter=#myMessageConverter");

JMS 宛先から消費する場合は、カスタムメッセージコンバーターを使用することもできます。

170.5.3. 選択したマッピング戦略の制御

エンドポイント URL で **jmsMessageType** オプションを使用して、すべてのメッセージに対して特定の メッセージタイプを強制することができます。

以下のルートでは、フォルダーからファイルをポーリングし、それらを **javax.jms.TextMessage** とし て送信します。これは、JMS プロデューサーエンドポイントにテキストメッセージの使用を強制した ためです。

from("file://inbox/order").to("jms:queue:order?jmsMessageType=Text");

キー **CamelJmsMessageType** でヘッダーを設定することにより、各メッセージに使用するメッセージ タイプを指定することもできます。以下に例を示します。

from("file://inbox/order").setHeader("CamelJmsMessageType", JmsMessageType.Text).to("jms:queue:order");

可能な値は **enum** 型クラス **org.apache.camel.jms.JmsMessageType** で定義されています。

### 170.6. 送信時のメッセージ形式

JMS ワイヤを介して送信される交換は、JMS [メッセージ仕様](http://java.sun.com/j2ee/1.4/docs/api/javax/jms/Message.html) に準拠する必要があります。

**exchange.in.header** の場合、次のルールがヘッダー キー に適用されます。

- **JMS** または **JMSX** で始まるキーは予約されています。
- **exchange.in.headers** キーはリテラルで、すべて有効な Java 識別子である必要があります (キー名にドットを使用しないでください)。
- Camel は、JMS メッセージを消費するときにドットとハイフンを置き換え、その逆を行いま す。 **.** は **DOT** に置き換えられ、Camel がメッセージを消費するときは逆の置き換えになります。 **-** は **HYPHEN** に置き換えられ、Camel がメッセージを消費するときは逆の置き換えになりま す。
- オプション jmsKeyFormatStrategy も参照してください。これにより、キーのフォーマットに 独自のカスタム戦略を使用できます。

**exchange.in.header** の場合、次のルールがヘッダー 値 に適用されます。

値は、プリミティブまたはそのカウンターオブジェクト (**Integer**、**Long**、**Character** など) で ある必要があります。タイプ **String**、**CharSequence**、**Date**、**BigDecimal**、および **BigInteger** はすべて、それらの **toString()** 表現に変換されます。他のすべてのタイプはドロッ プされます。

Camel は、特定のヘッダー値を削除すると、カテゴリー **org.apache.camel.component.jms.JmsBinding** で DEBUG レベルでログに記録します。以下に例を 示します。

2008-07-09 06:43:04,046 [main ] DEBUG JmsBinding - Ignoring non primitive header: order of class: org.apache.camel.component.jms.issues.DummyOrder with value: DummyOrder{orderId=333, itemId=4444, quantity=2}

#### 170.7. 受信時のメッセージフォーマット

Camel は、メッセージを受信すると、次のプロパティーを **Exchange** に追加します。

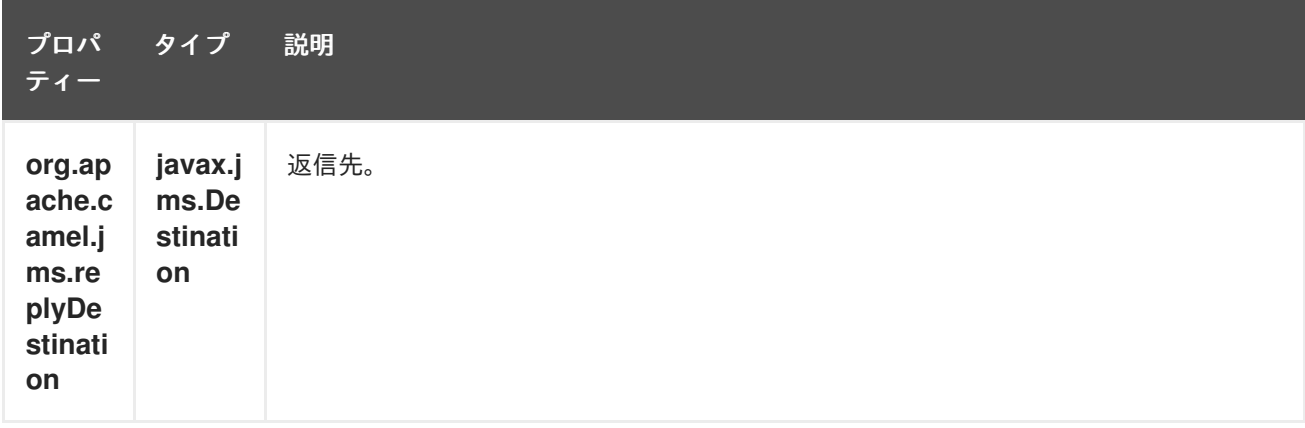

Camel は、JMS メッセージを受信すると、In メッセージヘッダーに次の JMS プロパティーを追加しま す。

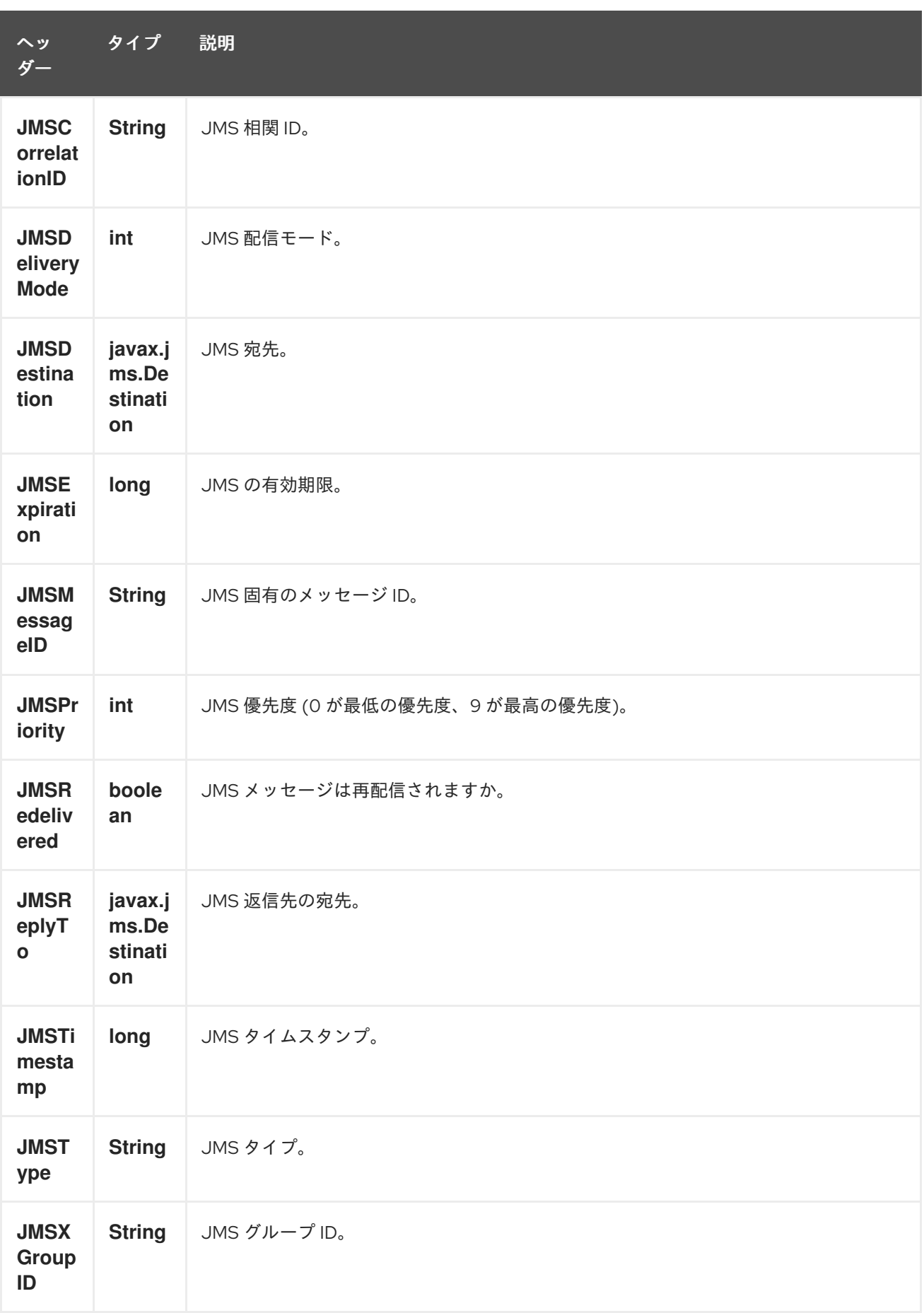

上記の情報はすべて標準の JMS であるため、詳細については JMS [のドキュメント](http://java.sun.com/javaee/5/docs/api/javax/jms/Message.html) を参照してくださ い。

# 170.8. CAMEL を使用したメッセージの送受信と JMSREPLYTO について

JMS コンポーネントは複雑で、場合によってはその動作に細心の注意を払う必要があります。した がって、これは探すべき領域/落とし穴のいくつかの簡単な要約です.

Camel が **JMSProducer** を使用してメッセージを送信すると、次の条件がチェックされます。

- メッセージ交換パターン、
- **JMSReplyTo** がエンドポイントまたはメッセージヘッダーで設定されたかどうか、
- 次のいずれかのオプションが JMS エンドポイントに設定されているかどうか: **disableReplyTo**、**preserveMessageQos**、**explicitQosEnabled**。

これらすべてを理解し、ユースケースをサポートするように設定するには、少し複雑になる可能性があ ります。

#### 170.8.1. JmsProducer

**JmsProducer** は、設定に応じて次のように動作します。

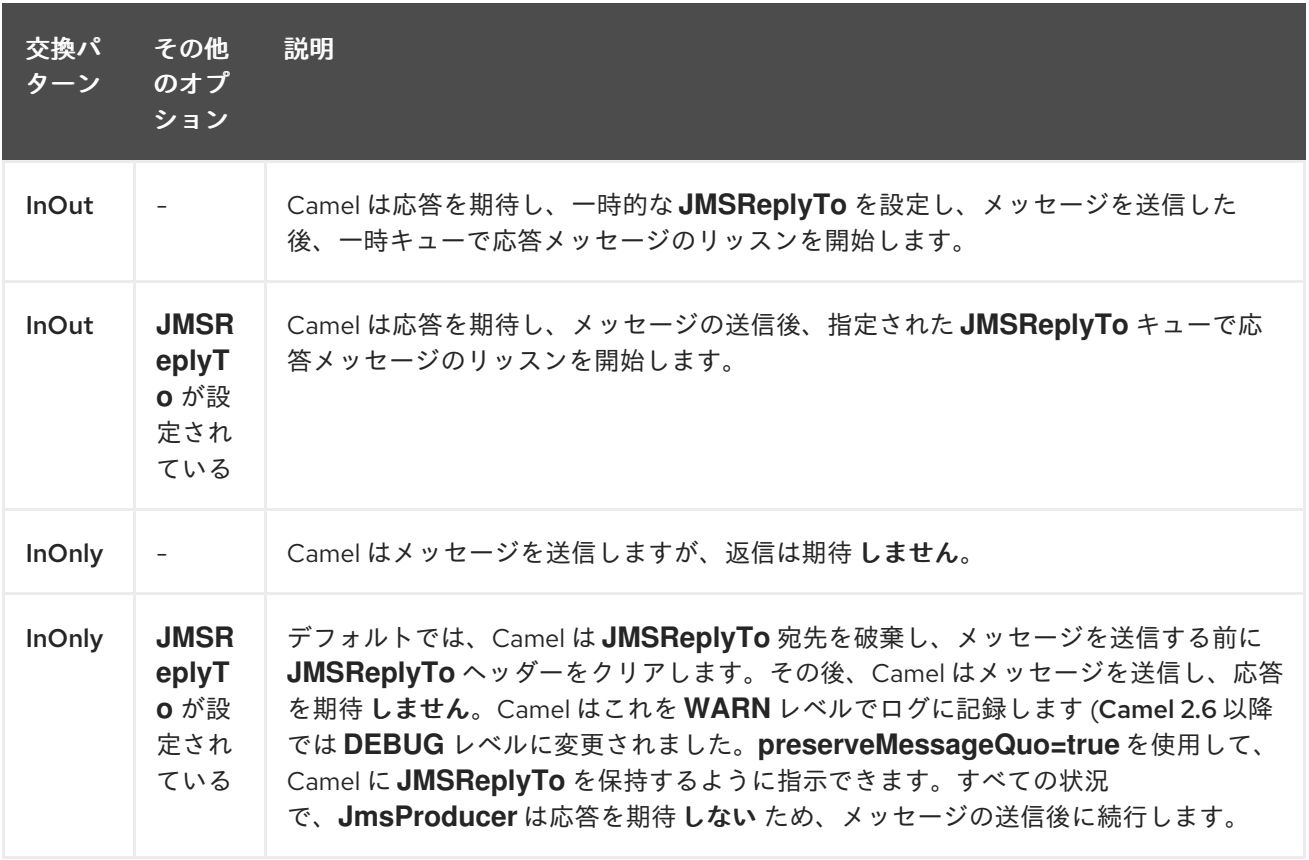

#### 170.8.2. JmsConsumer

**JmsConsumer** は、設定に応じて次のように動作します。

Red Hat Fuse 7.3 Apache Camel コンポーネントリファレンス

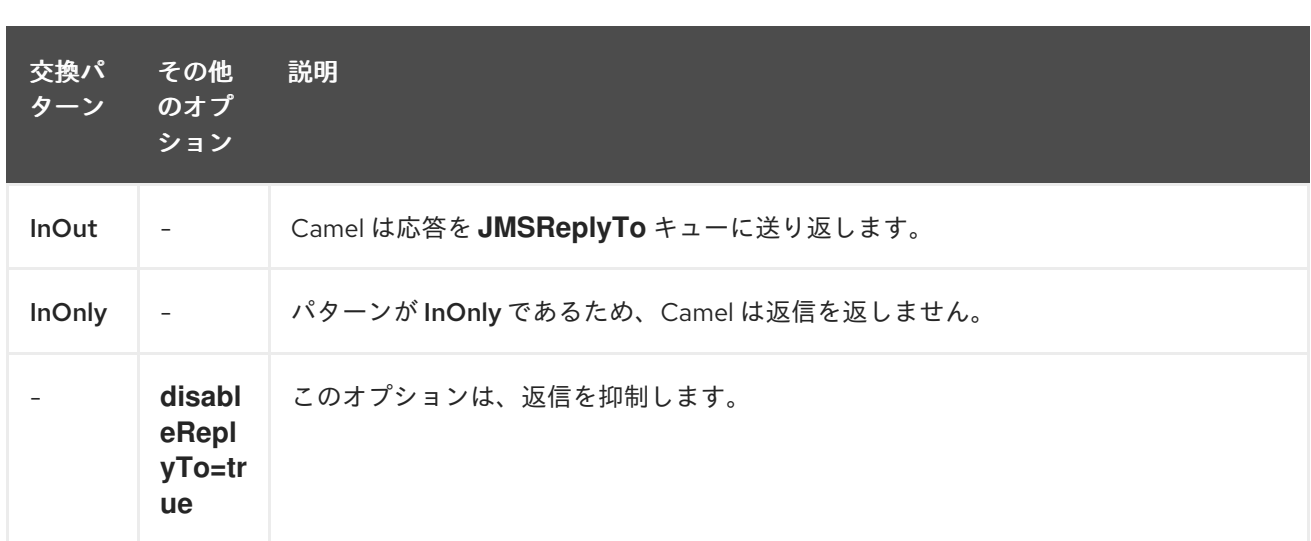

そのため、取引所に設定されているメッセージ交換パターンに注意してください。

ルートの途中で JMS 宛先にメッセージを送信する場合は、使用する交換パターンを指定できます。詳 細については、Request Reply を参照してください。 これは、**InOnly** メッセージを JMS トピックに送信する場合に便利です。

from("activemq:queue:in") .to("bean:validateOrder") .to(ExchangePattern.InOnly, "activemq:topic:order") .to("bean:handleOrder");

170.9. エンドポイントを再利用し、実行時に計算されたさまざまな宛先に送 信します

多くの異なる JMS 宛先にメッセージを送信する必要がある場合は、JMS エンドポイントを再利用し て、メッセージヘッダーで実際の宛先を指定するのが理にかなっています。これにより、Camel は同じ エンドポイントを再利用できますが、異なる宛先に送信できます。これにより、作成されるエンドポイ ントの数が大幅に削減され、メモリーとスレッドリソースが節約されます。

次のヘッダーで宛先を指定できます。

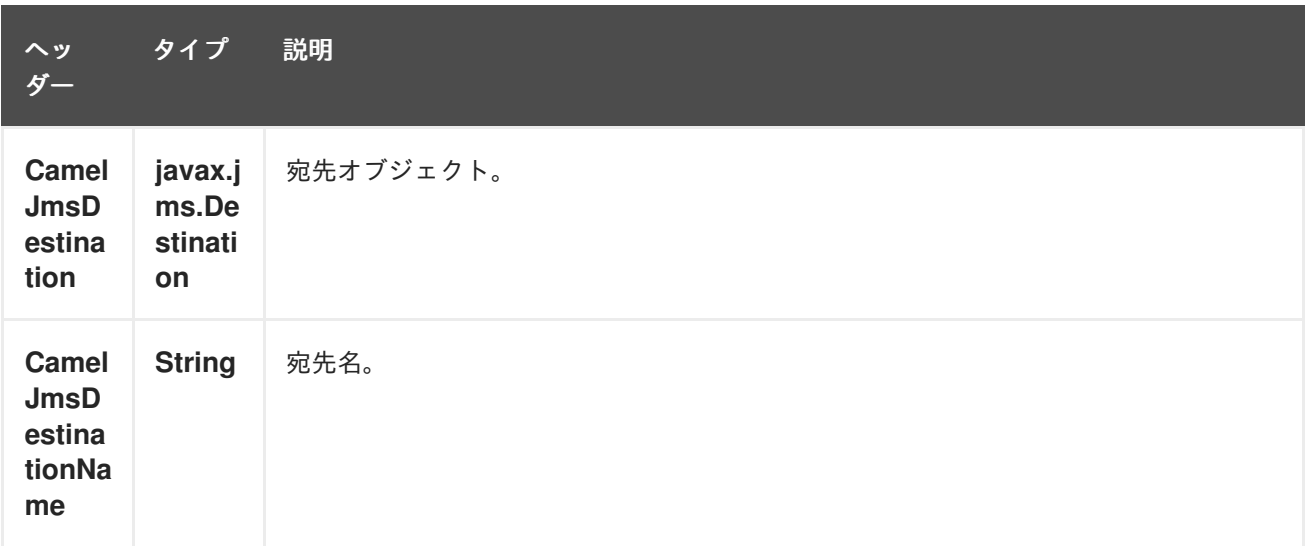

たとえば、次のルートは、実行時に宛先を計算し、それを使用して JMS URL に表示される宛先をオー バーライドする方法を示しています。

from("file://inbox") .to("bean:computeDestination") .to("activemq:queue:dummy");

キュー名の **dummy** は単なるプレースホルダーです。JMS エンドポイント URL の一部として指定する 必要がありますが、この例では無視されます。

**computeDestination** bean で、**CamelJmsDestinationName** ヘッダーを次のように設定して、実際の 宛先を指定します。

public void setJmsHeader(Exchange exchange) { String  $id = ...$ exchange.getIn().setHeader("CamelJmsDestinationName", "order:" + id"); }

次に、Camel はこのヘッダーを読み取り、エンドポイントで設定されたものの代わりに宛先として使用 します。したがって、この例では、**id** 値が 2 であると仮定して、Camel はメッセージを **activemq:queue:order:2** に送信します。

**CamelJmsDestination** ヘッダーと **CamelJmsDestinationName** ヘッダーの両方が設定されている場 合、**CamelJmsDestination** が優先されます。JMS プロデューサーは、**CamelJmsDestination** ヘッ ダーと **CamelJmsDestinationName** ヘッダーの両方を交換から削除し、作成された JMS メッセージに 伝播しないことに注意してください。これは、ルートでの偶発的なループを回避するためです (メッ セージが別の JMS エンドポイントに転送されるシナリオで)。

# 170.10. 異なる JMS プロバイダーの設定

次のように、Spring XML で JMS プロバイダーを設定できます。

基本的に、必要な数の JMS コンポーネントインスタンスを設定し、**id** 属性 を使用して一意の名前 を付 けることができます。前の例では、**activemq** コンポーネントを設定しています。同じことを行って、 MQSeries、TibCo、BEA、Sonic などを設定できます。

名前付き JMS コンポーネントを作成したら、URI を使用してそのコンポーネント内のエンドポイント を参照できます。たとえば、コンポーネント名 **activemq** の場合、URI 形式 **activemq:queue:|topic:destinationName** を使用して宛先を参照できます。他のすべての JMS プロバ イダーに対して同じアプローチを使用できます。

これは、SpringCamelContext がエンドポイント URI に使用するスキーム名のスプリングコンテキスト からコンポーネントを遅延フェッチし、コンポーネントにエンドポイント URI を解決させることによっ て機能します。

### 170.10.1. JNDI を使用して ConnectionFactory を見つける

J2EE コンテナーを使用している場合は、Spring で通常の **<bean>** メカニズムを使用するのではなく、 JNDI を検索して JMS **ConnectionFactory** を見つける必要がある場合があります。これは、Spring の ファクトリー bean または新しい Spring XML 名前空間を使用して行うことができます。以下に例を示 します。

<bean id="weblogic" class="org.apache.camel.component.jms.JmsComponent"> <property name="connectionFactory" ref="myConnectionFactory"/> </bean>

<jee:jndi-lookup id="myConnectionFactory" jndi-name="jms/connectionFactory"/>

JNDI ルックアップの詳細については、Spring リファレンスドキュメントの jee [スキーマ](http://static.springsource.org/spring/docs/3.0.x/spring-framework-reference/html/xsd-config.html#xsd-config-body-schemas-jee) を参照してく ださい。

## 170.11. 同時消費

JMS の一般的な要件は、アプリケーションの応答性を高めるために、複数のスレッドで同時にメッ セージを消費することです。次のように、**concurrentConsumers** オプションを設定して、JMS エン ドポイントにサービスを提供するスレッドの数を指定できます。

from("jms:SomeQueue?concurrentConsumers=20"). bean(MyClass.class);

このオプションは、次のいずれかの方法で設定できます。

- **JmsComponent** で、
- エンドポイント URI または、
- **JmsEndpoint** で直接 **setConcurrentConsumers ()** を呼び出す。

170.11.1. 非同期コンシューマーによる同時消費

各同時コンシューマーは、現在のメッセージが完全に処理されたときに、JMS ブローカーから次に利 用可能なメッセージのみを取得することに注意してください。オプション **asyncConsumer=true** を設 定すると、前のメッセージが (非同期ルーティングエンジンによって) 非同期に処理されている間に、コ ンシューマーが JMS キューから次のメッセージをピックアップできるようになりま す。**asyncConsumer** オプションの詳細については、ページ上部の表を参照してください。

from("jms:SomeQueue?concurrentConsumers=20&asyncConsumer=true"). bean(MyClass.class);

# 170.12. JMS を介したリクエスト/リプライ

Camel は JMS 経由の Request Reply をサポートしています。本質的に、メッセージを JMS キューに送 信する場合、Exchange の MEP は **InOut** である必要があります。

Camel は、パフォーマンスとクラスター化された環境に影響を与える JMS を介した要求/応答を設定す るための多くのオプションを提供します。次の表は、オプションをまとめたものです。

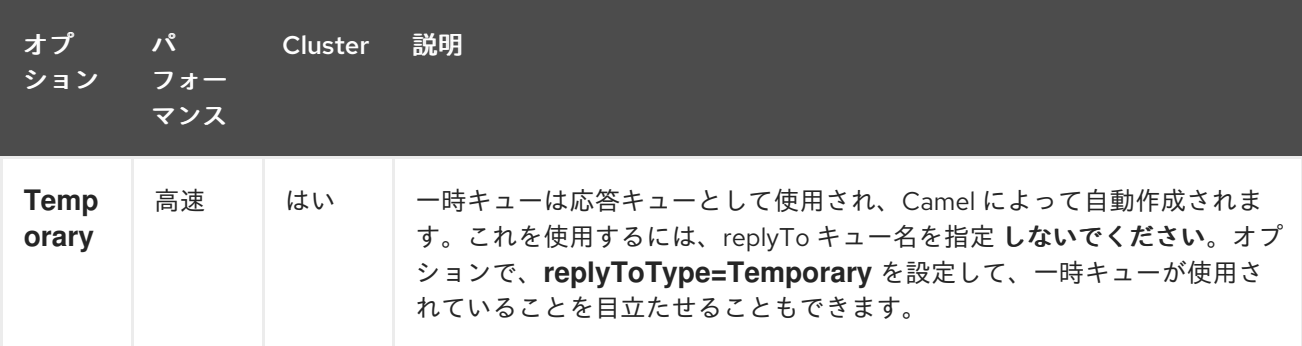

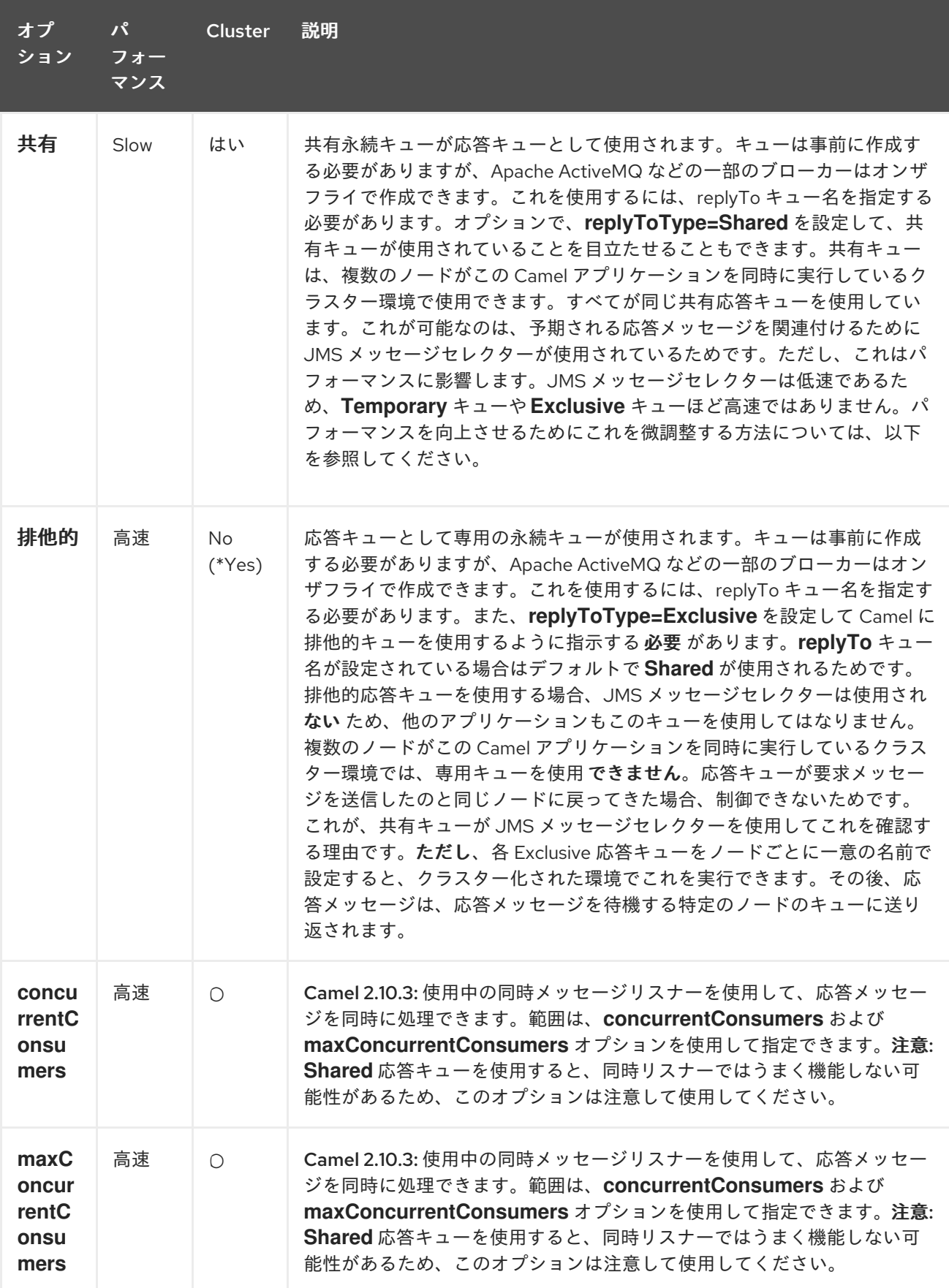

**JmsProducer** は **InOut** を検出し、使用する返信先を含む **JMSReplyTo** ヘッダーを提供します。デ フォルトでは、Camel は一時キューを使用しますが、エンドポイントで **replyTo** オプションを使用し て、固定応答キューを指定できます (固定応答キューについては以下を参照してください)。

Camel は応答キューをリッスンするコンシューマーを自動的にセットアップするので、何もする必要は あり ません。

このコンシューマーは、返信をリッスンする Spring **DefaultMessageListenerContainer** です。ただ し、同時コンシューマーは1つに固定されています。

つまり、返信を処理するスレッドは 1 つしかないため、返信は順番に処理されます。返信をより速く処 理したい場合は、同時実行を使用する必要があります。ただし、**concurrentConsumer** オプションは 使用 しません。以下のルートに示すように、代わりに Camel DSL の **threads** を使用する必要がありま す。

Camel 2.10.3 以降を使用している場合は、スレッドを使用する代わりに、concurrentConsumers オプ ションを使用します。以下を参照してください。

```
from(xxx)
.inOut().to("activemq:queue:foo")
.threads(5)
to(yyy)to (zzz);
```
このルートでは、5 つのスレッドを持つスレッドプールを使用して応答を非同期にルーティングするよ うに Camel に指示します。

Camel 2.10.3 以降では、**concurrentConsumers** および **maxConcurrentConsumers** オプションを使 用して、同時スレッドを使用するようにリスナーを設定できるようになりました。これにより、以下に 示すように Camel でこれを簡単に設定できます。

from(xxx) .inOut().to("activemq:queue:foo?concurrentConsumers=5") .to(yyy) .to(zzz);

### 170.12.1. JMS を介したリクエスト/リプライと共有固定リプライキューの使用

以下の例に示すように、JMS を介して Request Reply を実行するときに固定のリプライキューを使用 する場合は、注意してください。

from(xxx) .inOut().to("activemq:queue:foo?replyTo=bar") .to(yyy)

この例では、bar という名前の固定応答キューが使用されています。デフォルトでは、Camel は、固定 応答キューを使用する場合にキューが共有されていると想定するため、**JMSSelector** を使用して、予想 される応答メッセージのみをピックアップします (たとえば、**JMSCorrelationID** に基づいて)。排他的 な固定応答キューについては、次のセクションを参照してください。つまり、一時キューほど高速では ありません。**receiveTimeout** オプションを使用して、Camel が応答メッセージをプルする頻度を高速 化できます。デフォルトでは 1000 ミリ秒です。したがって、より高速にするために、次のように 250 ミリ秒に設定して、1 秒あたり 4 回プルすることができます。

from(xxx) .inOut().to("activemq:queue:foo?replyTo=bar&receiveTimeout=250") .to(yyy)

これにより、Camel がプルリクエストをメッセージブローカーにより頻繁に送信するようになり、より 多くのネットワークトラフィックが必要になることに注意してください。 一般に、可能であれば一時キューを使用することをお勧めします。

170.12.2. JMS を介したリクエストとリプライ、および専用の固定リプライキューを使 用

Camel 2.9 以降で利用可能

前の例では、Camel は bar という名前の固定応答キューが共有されていると予想し、**JMSSelector** を 使用して、期待する応答メッセージのみを消費します。ただし、JMS selectos は低速であるため、これ を行うには欠点があります。また、応答キューのコンシューマーは、新しい JMS セレクター ID での更 新が遅くなります。実際には、**receiveTimeout** オプションがタイムアウトしたときにのみ更新されま す。デフォルトでは 1 秒です。したがって、理論的には、応答メッセージが検出されるまでに約 1 秒か かる可能性があります。一方、固定リプライキューが Camel リプライコンシューマー専用である場合 は、JMS セレクターの使用を避けることができるため、パフォーマンスが向上します。実際、一時 キューを使用するのと同じくらい高速です。そのため、Camel 2.9 以降では、**Exclusive** に設定できる **ReplyToType** オプションを導入しました。

以下の例に示すように、応答キューが排他的であることを Camel に伝えます。

from(xxx) .inOut().to("activemq:queue:foo?replyTo=bar&replyToType=Exclusive") .to(yyy)

キューはすべてのエンドポイントに対して排他的でなければならないことに注意してください。した がって、ルートが 2 つある場合は、次の例に示すように、それぞれに一意の応答キューが必要です。

from(xxx) .inOut().to("activemq:queue:foo?replyTo=bar&replyToType=Exclusive") .to(yyy)

from(aaa) .inOut().to("activemq:queue:order?replyTo=order.reply&replyToType=Exclusive") .to(bbb)

クラスター環境で実行する場合も同様です。次に、クラスター内の各ノードは一意の応答キュー名を使 用する必要があります。そうしないと、クラスター内の各ノードが、別のノードでの応答として意図さ れたメッセージを取得する可能性があります。クラスター化された環境では、代わりに共有応答キュー を使用することをお勧めします。

### 170.13. 送信側と受信側のクロックの同期

システム間でメッセージングを行う場合、システムのクロックが同期していることが望ましいです。た とえば、[JMS](#page-1116-0) メッセージを送信する場合には、メッセージに Time to Live 値を設定できます。次に、 受信者はこの値を検査し、メッセージがすでに期限切れになっているかどうかを判断し、メッセージを 消費して処理する代わりにドロップします。ただし、これには、送信側と受信側の両方でクロックが同 期されている必要があります。[ActiveMQ](http://activemq.apache.org/) を使用している場合は、[タイムスタンププラグイン](http://activemq.apache.org/timestampplugin.html) を使用し てクロックを同期できます。

## 170.14. 生きる時間について

上記の同期クロックについて最初に読んでください。

Camel を使用して [JMS](#page-1116-0) 経由で要求/応答 (InOut) を行う場合に、Camel は送信側でタイムアウトを使用 します。これは、**requestTimeout** オプションのデフォルトの 20 秒です。これは、より高い/より低い 値を設定することで制御できます。ただし、送信される [JMS](#page-1116-0) メッセージには存続時間の値が設定され たままです。そのため、システム間でクロックを同期する必要があります。そうでない場合は、設定さ れている存続時間の値を無効にすることができます。これは、Camel 2.8 以降の **disableTimeToLive**

オプションを使用して可能になりました。したがって、このオプションを **disableTimeToLive=true** に 設定すると、Camel では [JMS](#page-1116-0) メッセージの送信時に time to live の値は設定されません。ただし、リ クエストのタイムアウトはまだ有効です。たとえば、[JMS](#page-1116-0) を介してリクエスト/リプライを行い、time to live を無効にしている場合に、Camel は引き続き 20 秒のタイムアウトを使用します (**requestTimeout** オプション)。もちろん、そのオプションも設定できます。そのた め、**requestTimeout** と **disableTimeToLive** の 2 つのオプションを使用すると、リクエスト/リプライ を行うときにきめ細かい制御が可能になります。

Camel 2.13/2.12.3 以降では、メッセージにヘッダーを指定してオーバーライドし、エンドポイントの 設定値の代わりにリクエストのタイムアウト値として使用できます。以下に例を示します。

from("direct:someWhere") .to("jms:queue:foo?replyTo=bar&requestTimeout=30s") .to("bean:processReply");

上記のルートでは、**requestTimeout** が 30 秒に設定されたエンドポイントがあります。そのため、 Camel は、その応答メッセージがバーキューに戻ってくるまで最大 30 秒待機します。応答メッセージ が受信されない場合、Exchange で **org.apache.camel.ExchangeTimedOutException** が設定され、 Camel はメッセージのルーティングを続行しますが、例外が原因で失敗し、Camel のエラーハンド ラーが反応します。

メッセージごとのタイムアウト値を使用する場合は、長型としてタイムアウト値を持つ定数値 **"CamelJmsRequestTimeout"** を持つキー

**org.apache.camel.component.jms.JmsConstants#JMS\_REQUEST\_TIMEOUT** でヘッダーを設定で きます。

たとえば、bean を使用して、以下に示すようにサービス Bean で **"whatIsTheTimeout"** メソッドを呼 び出すなど、個々のメッセージごとのタイムアウト値を計算できます。

from("direct:someWhere") .setHeader("CamelJmsRequestTimeout", method(ServiceBean.class, "whatIsTheTimeout")) .to("jms:queue:foo?replyTo=bar&requestTimeout=30s") .to("bean:processReply");

Camel を使用して [JMS](#page-1116-0) を介して fire および forget (InOut) を行う場合には、Camel はデフォルトで、 メッセージに Time to Live 値を設定 しません。**timeToLive** オプションを使用して値を設定できます。 たとえば、5 秒を示すには、**timeToLive=5000** を設定します。オプション **disableTimeToLive** を使用 して、有効期限を強制的に無効にすることができます。また、InOnly メッセージングについても同様で す。**requestTimeout** オプションは、InOnly メッセージングには使用されていません。

# 170.15. 取引消費の有効化

一般的な要件は、トランザクション内のキューから消費し、Camel ルートを使用してメッセージを処理 することです。これを行うには、コンポーネント/エンドポイントで次のプロパティーを設定している ことを確認してください。

- **transacted** = true
- **transactionManager** = トランザクションマネージャー 通常は **JmsTransactionManager**

詳細については、Transactional Client EIP パターンを参照してください。

JMS を介したトランザクションと [Request Reply]

Request Reply over JMS を使用する場合、単一のトランザクションを使用することはできません。JMS

はコミットが実行されるまでメッセージを送信しないため、サーバー側はトランザクションがコミット されるまで何も受信しません。したがって[、リクエストリプライ](request-reply.html) を使用するには、リクエストの送信後 にトランザクションをコミットし、別のトランザクションを使用してレスポンスを受信する必要があり ます。

この問題に対処するために、JMS コンポーネントは異なるプロパティーを使用して、一方向メッセー ジングと要求応答メッセージングのトランザクションの使用を指定します。

**transacted** プロパティーは、InOnly メッセージ交換パターン (MEP) に のみ 適用されます。

**transactedInOut** プロパティーは、InOut (Request Reply) メッセージエクスチェンジパターン (MEP) に適用されます。

[Request](request-reply.html) Reply (InOut MEP) にトランザクションを使用する場合は、**transactedInOut=true** を設定する 必要があります。

#### Camel 2.10 以降で利用可能

コンポーネント/[エンドポイントで次のプロパティーを使用して、](http://static.springsource.org/spring/docs/3.0.x/javadoc-api/org/springframework/jms/listener/AbstractPollingMessageListenerContainer.html#setSessionTransacted(boolean))DMLC トランザクションセッション API を利用できます。

- **transacted** = true
- **lazyCreateTransactionManager** = false

そうすることの利点は、設定された TransactionManager なしでローカルトランザクションを使用する ときに、cacheLevel 設定が受け入れられることです。TransactionManager が設定されている場合、 DMLC レベルでキャッシュは発生せず、プールされた接続ファクトリーに依存する必要があります。こ の種のセットアップの詳細については[、こちら](http://tmielke.blogspot.com/2012/03/camel-jms-with-transactions-lessons.html) と [こちら](http://forum.springsource.org/showthread.php?123631-JMS-DMLC-not-caching connection-when-using-TX-despite-cacheLevel-CACHE_CONSUMER&p=403530&posted=1#post403530) を参照してください。

### 170.16. 遅延応答に対する JMSREPLYTO の使用

Camel を JMS リスナーとして使用する場合、キー **ReplyTo** を持つ ReplyTo **javax.jms.Destination** オ ブジェクトの値で Exchange プロパティーを設定します。この **Destination** は次のように取得できま す。

Destination replyDestination = exchange.getIn().getHeader(JmsConstants.JMS\_REPLY\_DESTINATION, Destination.class);

そして後でそれを使用して、通常の JMS または Camel を使用して応答を送信します。

*// we need to pass in the JMS component, and in this sample we use ActiveMQ* JmsEndpoint endpoint = JmsEndpoint.newInstance(replyDestination, activeMQComponent); *// now we have the endpoint we can use regular Camel API to send a message to it* template.sendBody(endpoint, "Here is the late reply.");

返信を送信する別の解決策は、送信時に同じ Exchange プロパティーに **replyDestination** オブジェクト を提供することです。Camel はこのプロパティーを取得し、実際の目的地に使用します。ただし、エン ドポイント URI にはダミーの宛先を含める必要があります。以下に例を示します。

*// we pretend to send it to some non existing dummy queue* template.send("activemq:queue:dummy, new Processor() { public void process(Exchange exchange) throws Exception { // and here we override the destination with the ReplyTo destination object so the message is sent to there instead of dummy

exchange.getIn().setHeader(JmsConstants.JMS\_DESTINATION, replyDestination); exchange.getIn().setBody("Here is the late reply.");

# 170.17. リクエストタイムアウトの使用

以下のサンプルでは、Request Reply スタイルのメッセージ Exchange (**requestBody** メソッド = **InOut** を使用) を出力 キューに送信して、Camel でさらに処理し、返信を待ちます。

170.18. サンプル

} }

JMS は、他のコンポーネントの多くの例でも使用されています。ただし、開始するためのいくつかの サンプルを以下に示します。

#### 170.18.1. JMS からの受信

次のサンプルでは、JMS メッセージを受信し、メッセージを POJO にルーティングするルートを設定 します。

from("jms:queue:foo"). to("bean:myBusinessLogic");

もちろん、任意の EIP パターンを使用して、ルートをコンテキストベースにすることができます。たと えば、次のように、高額の支出者向けに注文トピックをフィルター処理します。

from("jms:topic:OrdersTopic"). filter().method("myBean", "isGoldCustomer"). to("jms:queue:BigSpendersQueue");

#### 170.18.2. JMS への送信

以下のサンプルでは、ファイルフォルダーをポーリングし、ファイルコンテンツを JMS トピックに送 信します。ファイルの内容を **BytesMessage** ではなく **TextMessage** にしたいので、本文を **String** に 変換する必要があります。

from("file://orders"). convertBodyTo(String.class). to("jms:topic:OrdersTopic");

170.18.3. アノテーションの使用

Camel にはアノテーションもあるため、POJO [Consuming](pojo-consuming.html) と POJO Producing を使用できます。

#### 170.18.4. Spring の DSL サンプル

前の例では、Java DSL を使用しています。Camel は Spring XML DSL もサポートしています。以下 は、Spring DSL を使用した高額支出者のサンプルです。

<route> <from uri="jms:topic:OrdersTopic"/>

<filter> <method bean="myBean" method="isGoldCustomer"/> <to uri="jms:queue:BigSpendersQueue"/> </filter> </route>

#### 170.18.5. その他のサンプル

JMS は、この Camel ドキュメントだけでなく、他のコンポーネントや EIP パターンの例の多くにも登 場します。そのため、ドキュメントを自由に参照してください。時間があれば、JMS を使用するこの チュートリアルをチェックしてください。ただし、Spring Remoting と Camel がどのように連携するか に焦点を当てています。Tutorial-JmsRemoting.

170.18.6. JMS を Exchange を格納するデッドレターキューとして使用する

通常、[JMS](#page-1116-0) をトランスポートとして使用する場合、ペイロードとしてボディーとヘッダーのみを転送 します。Dead Letter [Channel](dead-letter-channel.html) で [JMS](#page-1116-0) を使用する場合、JMS キューをデッドレターキューとして使用 する場合、通常、発生した例外は JMS メッセージに格納されません。ただし、JMS デッドレター キューで **transferExchange** オプションを使用して、Exchange 全体を **org.apache.camel.impl.DefaultExchangeHolder** を保持する **javax.jms.ObjectMessage** としてキュー に格納するよう Camel に指示できます。これにより、デッドレターキューから消費し、キー **Exchange.EXCEPTION\_CAUGHT** を使用して Exchange プロパティーから原因の例外を取得できま す。以下のデモは、これを示しています。

*// setup error handler to use JMS as queue and store the entire Exchange* errorHandler(deadLetterChannel("jms:queue:dead?transferExchange=true"));

次に、JMS キューから消費して問題を分析できます。

from("jms:queue:dead").to("bean:myErrorAnalyzer");

*// and in our bean* String body = exchange.getIn().getBody(); Exception cause = exchange.getProperty(Exchange.EXCEPTION\_CAUGHT, Exception.class); *// the cause message is* String problem = cause.getMessage();

### 170.18.7. エラーのみを格納するデッドレターチャネルとして JMS を使用する

JMS を使用して、原因エラーメッセージを格納したり、自分で初期化できるカスタムボディーを格納 したりできます。次の例では、Message Translator EIP を使用して、失敗した交換を [JMS](#page-1116-0) デッドレ ターキューに移動する前に変換を行います。

*// we sent it to a seda dead queue first* errorHandler(deadLetterChannel("seda:dead"));

// and on the seda dead queue we can do the custom transformation before its sent to the JMS queue from("seda:dead").transform(exceptionMessage()).to("jms:queue:dead");

ここでは、元の原因のエラーメッセージのみを変換に保存します。ただし、任意の式を使用して、好き なものを送信できます。たとえば、Bean でメソッドを呼び出したり、カスタムプロセッサーを使用し たりできます。

# 170.19. INONLY メッセージを送信し、JMSREPLYTO ヘッダーを保持する

camel-jms を使用して [JMS](#page-1116-0) 宛先に送信する場合に、プロデューサーは MEP を使用して、その InOnly または InOut メッセージングを検出します。ただし、InOnly メッセージを送信したい が、**JMSReplyTo** ヘッダーを保持したい場合があります。そのためには、Camel にそれを保持するよ うに指示する必要があります。そうしないと、**JMSReplyTo** ヘッダーがドロップされます。

たとえば、InOnly メッセージを foo キューに送信しますが、**JMSReplyTo** と bar キューを使用する と、次のように実行できます。

```
template.send("activemq:queue:foo?preserveMessageQos=true", new Processor() {
  public void process(Exchange exchange) throws Exception {
    exchange.getIn().setBody("World");
    exchange.getIn().setHeader("JMSReplyTo", "bar");
  }
});
```
**preserveMessageQos=true** を使用して Camel に **JMSReplyTo** ヘッダーを保持するように指示してい ることに注意してください。

# 170.20. 宛先での JMS プロバイダーオプションの設定

IBM の WebSphere MQ などの一部の JMS プロバイダーでは、JMS 宛先にオプションを設定する必要 があります。たとえば、**targetClient** オプションを指定する必要がある場合があります。**targetClient** は Camel URI オプションではなく WebSphere MQ オプションであるため、次のように JMS 宛先名に 設定する必要があります。

```
// ...
.setHeader("CamelJmsDestinationName", constant("queue:///MY_QUEUE?targetClient=1"))
.to("wmq:queue:MY_QUEUE?useMessageIDAsCorrelationID=true");
```
WMQ の一部のバージョンは、宛先名でこのオプションを受け入れず、次のような例外が発生します。

```
com.ibm.msg.client.jms.DetailedJMSException: JMSCC0005: The specified
value 'MY_QUEUE?targetClient=1' is not allowed for
'XMSC_DESTINATION_NAME'
```
回避策は、カスタムの DestinationResolver を使用することです。

```
JmsComponent wmq = new JmsComponent(connectionFactory);
```

```
wmq.setDestinationResolver(new DestinationResolver() {
  public Destination resolveDestinationName(Session session, String destinationName, boolean
pubSubDomain) throws JMSException {
    MQQueueSession wmqSession = (MQQueueSession) session;
    return wmqSession.createQueue("queue:///" + destinationName + "?targetClient=1");
  }
});
```
# 170.21. 関連項目

● Configuring Camel (Camel の設定)

- コンポーネント
- エンドポイント
- スタートガイド
- **•** Transactional Client
- Bean インテグレーション
- Tutorial-JmsRemoting
- [JMSTemplate](http://activemq.apache.org/jmstemplate-gotchas.html) の落とし穴

# 第171章 JMX コンポーネント

# 171.1. CAMEL JMX

Apache Camel は JMX を幅広くサポートしており、JMX クライアントを使用して Camel 管理対象オブ ジェクトを監視および制御できます。

Camel は、MBean 通知をサブスクライブできる [JMX](#page-1151-0) コンポーネントも提供します。このページでは、 JMX を使用して Camel を管理および監視する方法について説明します。

# 171.2. オプション

JMX コンポーネントにはオプションがありません。

JMX エンドポイントは、URI 構文を使用して設定されます。

jmx:serverURL

パスおよびクエリーパラメーターを使用します。

# 171.2.1. パスパラメーター (1 個のパラメーター):

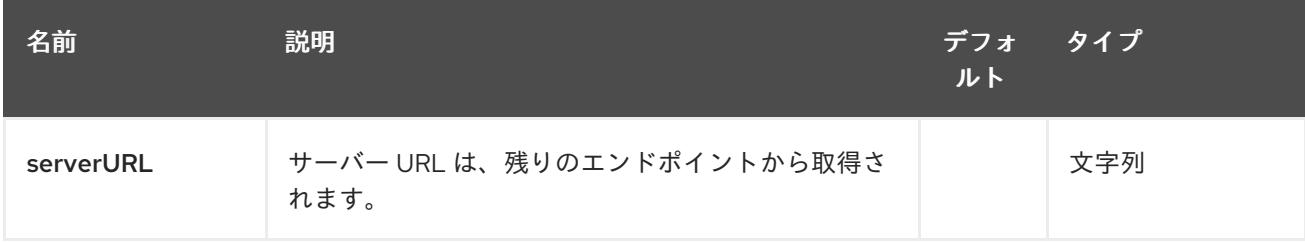

### 171.2.2. クエリーパラメーター (29 個のパラメーター):

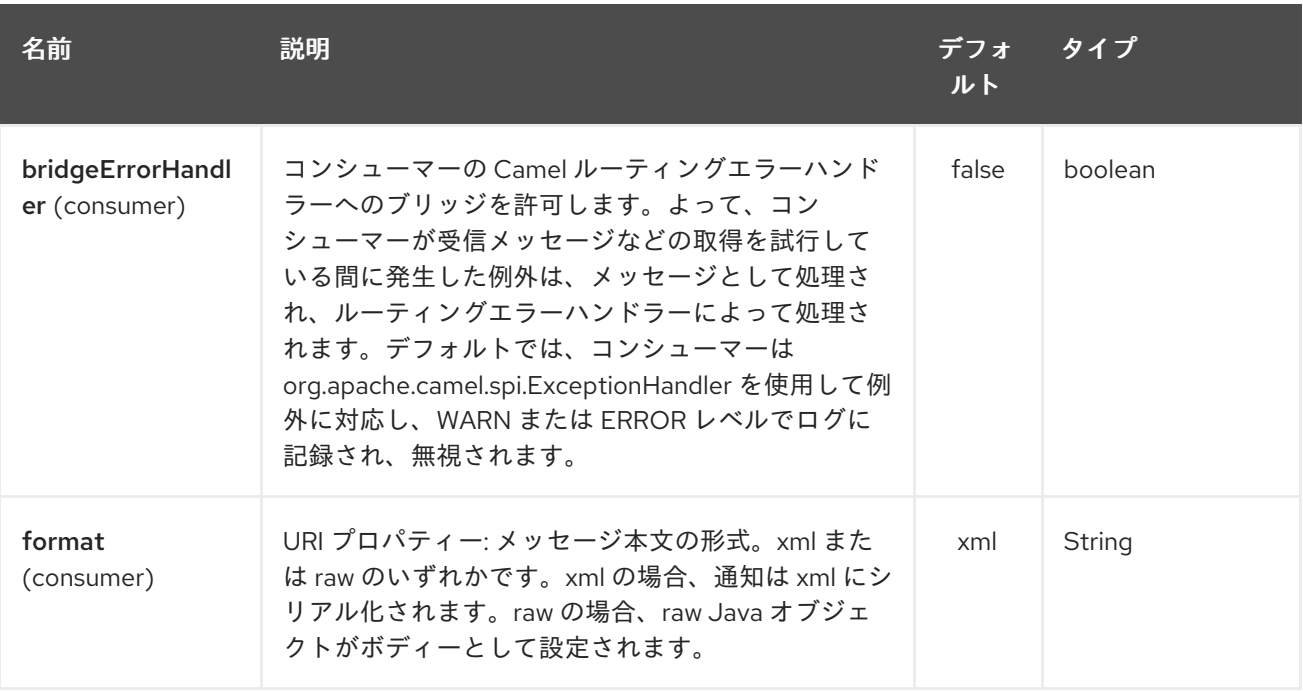

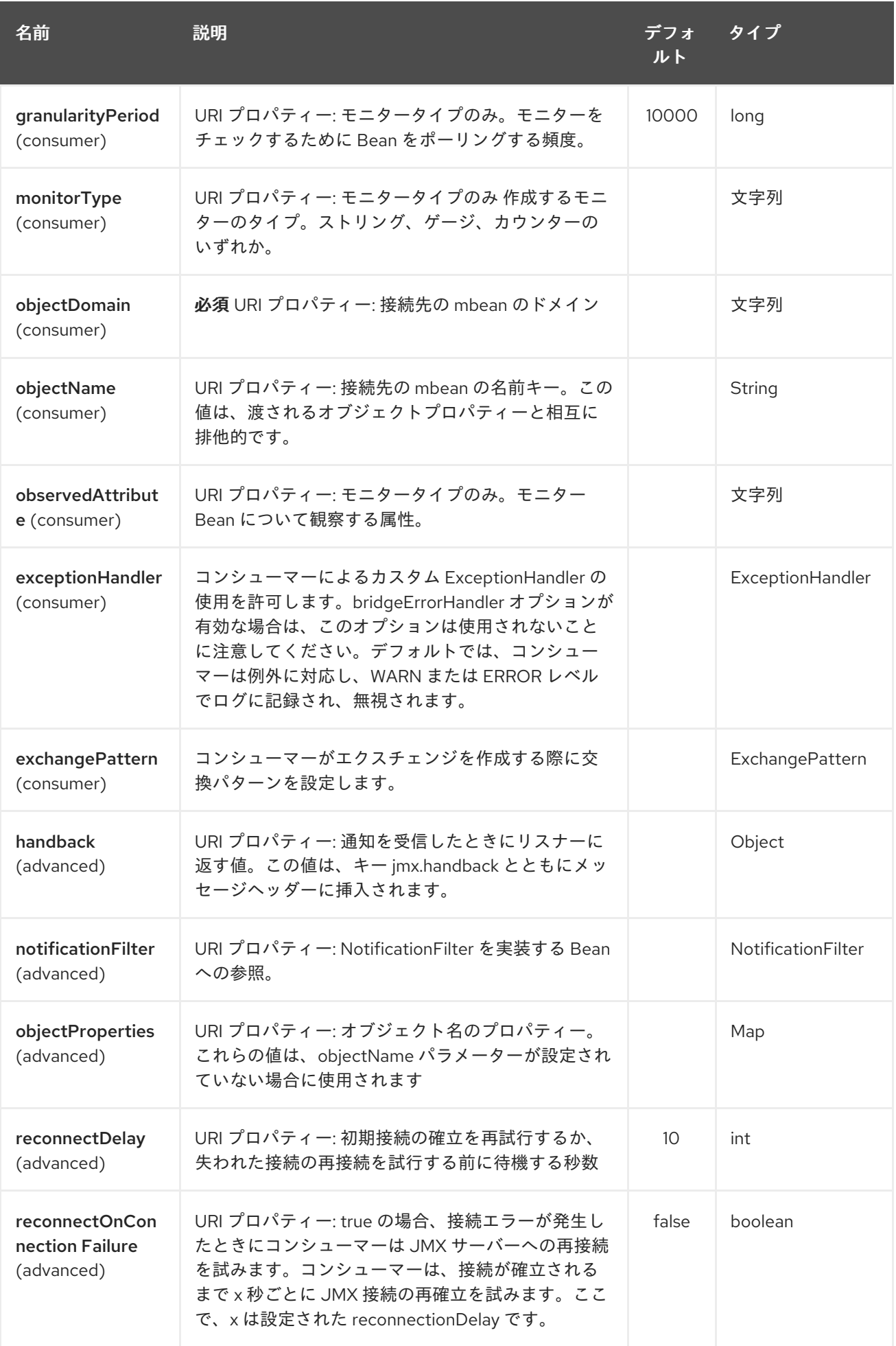

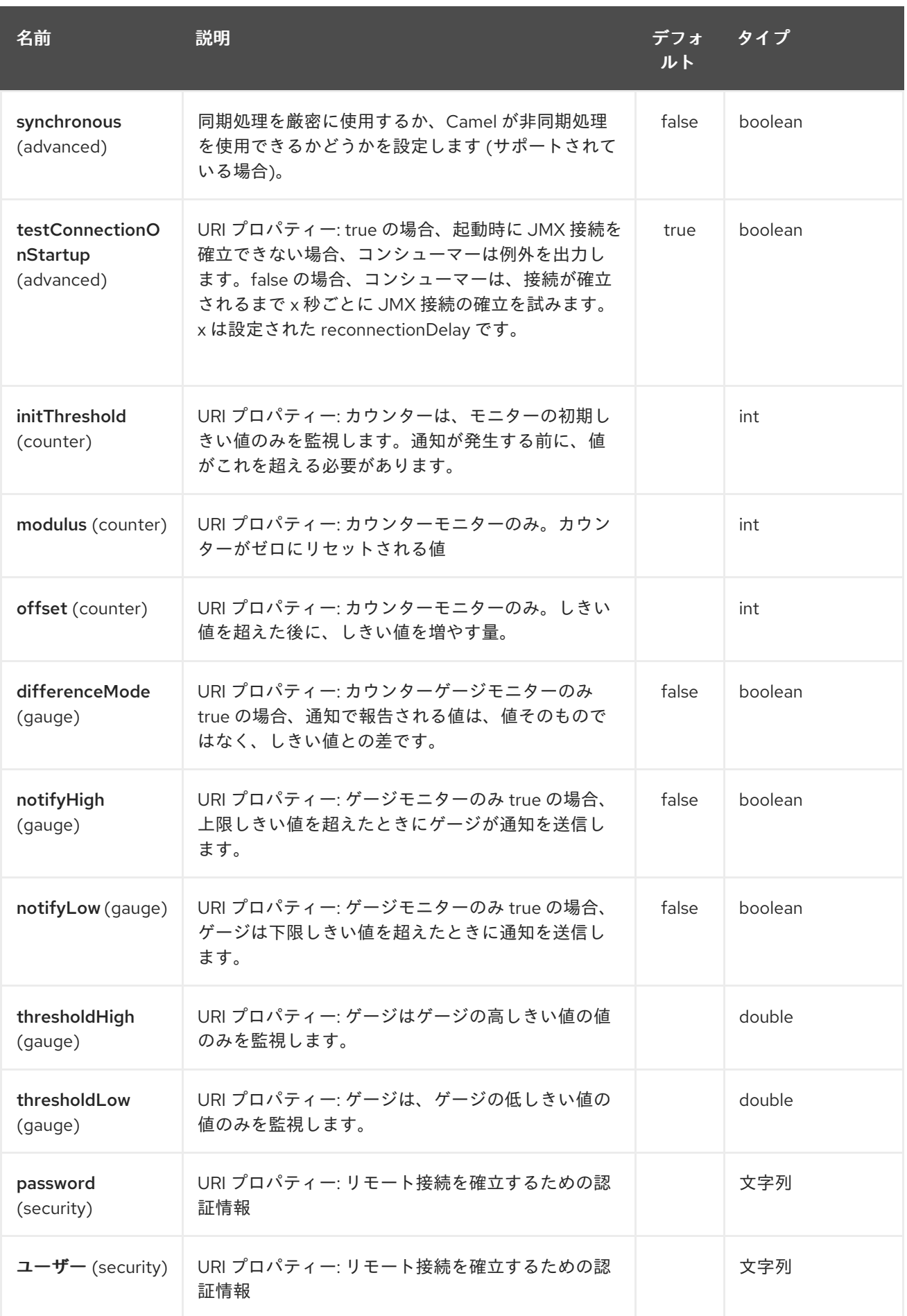

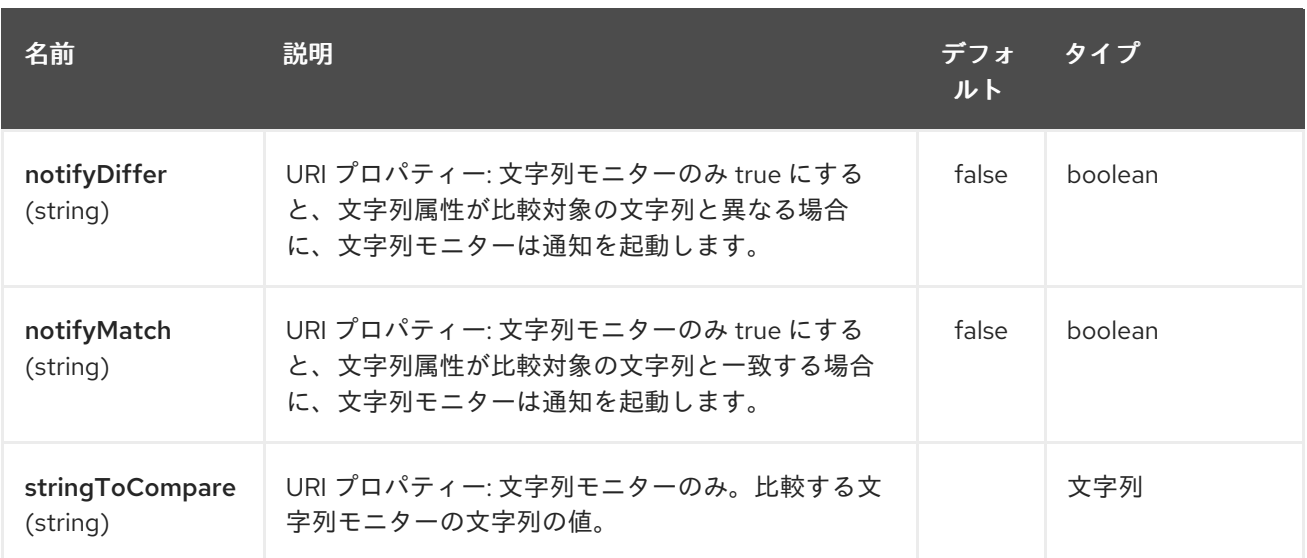

# 171.3. CAMEL で JMX を有効にする

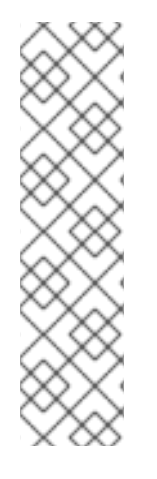

#### 注記

Camel 2.8 以前に必要な Spring JAR 依存関係

JMX インストルメンテーションを使用できるようにするには、Camel がクラスパスで **spring-context.jar**、**spring -aop.jar**、**spring -beans.jar**、および **spring-core.jar** を必 要とします。これらの .jar がクラスパスにない場合、Camel は非 JMX モードにフォール バックします。この状況は、ロガー名 **org.apache.camel.impl.DefaultCamelContext** を 使用して **WARN** レベルで記録されます。

Camel 2.9 以降、JMX モードで Camel を実行するために Spring JAR は 不要 になりま した。

#### 171.3.1. JMX を使用して Apache Camel を管理する

デフォルトでは、JMX 計測エージェントは Camel で有効になっています。これは、Camel ランタイム が MBean 管理オブジェクトを作成し、VM の **MBeanServer** インスタンスに登録することを意味しま す。これにより、Camel ユーザーは、Camel ルートが個々のプロセッサーレベルでどのように実行さ れるかについての洞察を即座に得ることができます。

サポートされている管理オブジェクトのタイプは、[endpoint](http://camel.apache.org/maven/current/camel-core/apidocs/org/apache/camel/management/mbean/ManagedEndpoint.html)、[route](http://camel.apache.org/maven/current/camel-core/apidocs/org/apache/camel/management/mbean/ManagedRoute.html)、[service](http://camel.apache.org/maven/current/camel-core/apidocs/org/apache/camel/management/mbean/ManagedService.html)、および [processor](http://camel.apache.org/maven/current/camel-core/apidocs/org/apache/camel/management/mbean/ManagedProcessor.html) で す。これらの管理オブジェクトの一部は、パフォーマンスカウンター属性に加えて、ライフサイクル操 作も公開します。

**[DefaultManagementNamingStrategy](http://camel.apache.org/maven/current/camel-core/apidocs/org/apache/camel/management/DefaultManagementNamingStrategy.html)** は、MBean 登録に使用されるオブジェクト名を構築するデフォ ルトの命名ストラテジーです。デフォルトでは、**org.apache.camel** は**CamelNamingStrategy** によっ て作成されたすべてのオブジェクト名のドメイン名です。MBean オブジェクトのドメイン名は、Java VM システムプロパティーで設定できます。

-Dorg.apache.camel.jmx.mbeanObjectDomainName=your.domain.name

または、Spring 設定の camelContext 要素内に **jmxAgent** 要素を追加することによって:

<camelContext id="camel" xmlns="http://camel.apache.org/schema/spring"> <jmxAgent id="agent" mbeanObjectDomainName="your.domain.name"/> ...

# </camelContext>

Spring 設定は、両方が存在する場合、システムプロパティーよりも常に優先されます。これは、すべて の JMX 関連の設定に当てはまります。

171.3.2. Camel で JMX インストルメンテーションエージェントを無効にする

Java VM システムプロパティーを次のように設定することで、JMX インストルメンテーションエー ジェントを無効にできます。

-Dorg.apache.camel.jmx.disabled=true

プロパティー値は **boolean** として扱われます。

または、Spring 設定の **camelContext** 要素内に **jmxAgent** 要素を追加することによって:

<camelContext id="camel" xmlns="http://camel.apache.org/schema/spring"> <jmxAgent id="agent" disabled="true"/> ...

</camelContext>

または、Camel 2.1 では、次のように無効にできるため、純粋な Java を使用している場合は少し簡単で す (JVM システムプロパティーを使用する必要はありません)。

CamelContext camel = new DefaultCamelContext(); camel.disableJMX();

### 171.3.3. Java VM での MBeanServer の検索

各 CamelContext は、**[InstrumentationLifecycleStrategy](http://camel.apache.org/maven/current/camel-core/apidocs/org/apache/camel/management/InstrumentationLifecycleStrategy.html)** 内にラップされた **[InstrumentationAgent](http://camel.apache.org/maven/current/camel-core/apidocs/org/apache/camel/spi/InstrumentationAgent.html)** の インスタンスを持つことができます。InstrumentationAgent は、Camel MBean を登録/登録解除するた めに **[MBeanServer](http://java.sun.com/j2se/1.5.0/docs/api/javax/management/MBeanServer.html)** とやり取りするオブジェクトです。複数の CamelContexts/InstrumentationAgent が **MBeanServer** を共有できる/共有する必要があります。デフォルトでは、Camel ランタイム は、[MBeanServerFactory.findMBeanServer](http://java.sun.com/j2se/1.5.0/docs/api/javax/management/MBeanServerFactory.html#findMBeanServer(java.lang.String)) メソッド によって返された最初の **MBeanServer** を選択し ます。これは、**org.apache.camel** のデフォルトドメイン名と一致します。

アプリケーションですでに使用している **MBeanServer** インスタンスに一致するように、デフォルトの ドメイン名を変更したい場合があります。特に、**MBeanServer** が JMX コネクターサーバーに接続され ている場合、Camel でコネクターサーバーを作成する必要はありません。

システムプロパティーを使用して、一致するデフォルトドメイン名を設定できます。

-Dorg.apache.camel.jmx.mbeanServerDefaultDomain=<your.domain.name>

または、Spring 設定の camelContext 要素内に **jmxAgent** 要素を追加することによって:

<camelContext id="camel" xmlns="http://camel.apache.org/schema/spring"> <jmxAgent id="agent" mbeanServerDefaultDomain="your.domain.name"/> ...

</camelContext>

一致する **MBeanServer** が見つからない場合は、新しい MBeanServer が作成され、新しい `MBeanServer のデフォルトドメイン名が、上記のデフォルトおよび設定に従って設定されます。 システムプロパティーを設定して JVM MBean を管理することが望ましい場合 は、**[PlatformMBeanServer](http://java.sun.com/j2se/1.5.0/docs/api/java/lang/management/ManagementFactory.html#getPlatformMBeanServer())** を使用することもできます。**MBeanServer** のデフォルトのドメイン名設 定は、適用できないため無視されます。

### 注意

次のリリース (1.5) から、**usePlatformMBeanServer** のデフォルト値は **true** に変更されます。プロパ ティーを **false** に設定して、プラットフォーム **MBeanServer** の使用を無効にすることができます。

-Dorg.apache.camel.jmx.usePlatformMBeanServer=True

または、Spring 設定の **camelContext** 要素内に **jmxAgent** 要素を追加することによって:

<camelContext id="camel" xmlns="http://camel.apache.org/schema/spring"> <jmxAgent id="agent" usePlatformMBeanServer="true"/>

</camelContext>

...

#### 171.3.4. JMX RMI コネクターサーバーの作成

JMX コネクターサーバーを使用すると、JConsole などの JMX クライアントによって MBean をリモー トで管理できます。Camel JMX RMI コネクターサーバーは、システムプロパティーを設定することで オプションで有効にすることができ、Camel が使用する **MBeanServer** はそのコネクターサーバーに接 続されます。

-Dorg.apache.camel.jmx.createRmiConnector=True

```
または、Spring 設定の camelContext 要素内に jmxAgent 要素を追加することによって:
```
<camelContext id="camel" xmlns="http://camel.apache.org/schema/spring"> <jmxAgent id="agent" createConnector="true"/>

</camelContext>

...

...

#### 171.3.5. JMX Service URL

デフォルトの JMX サービス URL の形式は次のとおりです。

service:jmx:rmi:///jndi/rmi://localhost:<registryPort>/<serviceUrlPath>

**registryPort** は RMI レジストリーポートで、デフォルト値は **1099** です。

システムプロパティーで RMI レジストリーポートを設定できます。

-Dorg.apache.camel.jmx.rmiConnector.registryPort=<port number>

または、Spring 設定の **camelContext** 要素内に **jmxAgent** 要素を追加することによって:

<camelContext id="camel" xmlns="http://camel.apache.org/schema/spring"> <jmxAgent id="agent" createConnector="true" registryPort="port number"/>

# </camelContext>

**serviceUrlPath** は URL のパス名で、デフォルト値は **/jmxrmi/camel** です。

システムプロパティーでサービス URL パスを設定できます。

-Dorg.apache.camel.jmx.serviceUrlPath=<path>

ヒント

Java での ManagementAgent 設定の設定

Camel 2.4 以降では、**ManagementAgent** でさまざまなオプションを設定することもできます。

context.getManagementStrategy().getManagementAgent().setServiceUrlPath("/foo/bar"); context.getManagementStrategy().getManagementAgent().setRegistryPort(2113); context.getManagementStrategy().getManagementAgent().setCreateConnector(true);

または、Spring 設定の camelContext 要素内に **jmxAgent** 要素を追加することによって:

<camelContext id="camel" xmlns="http://camel.apache.org/schema/spring"> <jmxAgent id="agent" createConnector="true" serviceUrlPath="path"/>

</camelContext>

...

デフォルトでは、RMI サーバーオブジェクトは動的に生成されたポートをリッスンします。これは、 ファイアウォール経由で確立された接続で問題になる可能性があります。このような状況では、RMI 接 続ポートをシステムプロパティーで明示的に設定できます。

-Dorg.apache.camel.jmx.rmiConnector.connectorPort=<port number>

または、Spring 設定の **camelContext** 要素内に **jmxAgent** 要素を追加することによって:

<camelContext id="camel" xmlns="http://activemq.apache.org/camel/schema/spring"> <jmxAgent id="agent" createConnector="true" connectorPort="port number"/>

</camelContext>

...

コネクターポートオプションが設定されている場合、JMX サービス URL は次のようになります。

service:jmx:rmi://localhost:<connectorPort>/jndi/rmi://localhost:<registryPort>/<serviceUrlPath>

## 171.3.6. Camel JMX サポートのシステムプロパティー

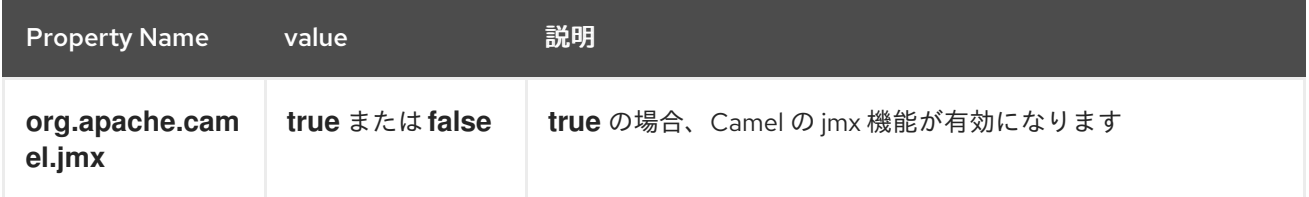

メタニアン・システムプロパティーのポケーションで、Windows Agent プロパティーの<br>-<br>-

以下のこのセクションで、システムプロパティーの詳細を参照してください: jmxAgent プロパティーリ ファレンス。

171.3.7. JMX で認証を使用する方法

JDK の JMX には、認証のための機能と、SSL を介した安全な接続を使用するための機能があります。 これを使用する方法については、SUN のドキュメントを参照する必要があります。

- <http://java.sun.com/j2se/1.5.0/docs/guide/management/agent.html>
- <http://java.sun.com/javase/6/docs/technotes/guides/management/agent.html>

#### 171.3.8. アプリケーションサーバー内の JMX

### 171.3.8.1. Tomcat 6

Tomcat で JMX を有効にする方法の詳細については[、このページ](http://tomcat.apache.org/tomcat-6.0-doc/monitoring.html) を参照してください。

つまり、catalina.sh (Windows では catalina.bat) ファイルを変更して、次のオプションを設定します。

set CATALINA\_OPTS=-Dcom.sun.management.jmxremote \ -Dcom.sun.management.jmxremote.port=1099 \ -Dcom.sun.management.jmxremote.ssl=false \ -Dcom.sun.management.jmxremote.authenticate=false

#### 171.3.8.2. JBoss AS 4

デフォルトでは、JBoss は独自の **MBeanServer** を作成します。Camel が同じサーバーに公開できるよ うにするには、次の手順に従います。

1. プラットフォーム **MBeanServer** を使用するように Camel に指示します (Camel 1.5 ではデフォ ルトで true になります)。

<camel:camelContext id="camelContext"> <camel:jmxAgent id="jmxAgent" mbeanObjectDomainName="org.yourname" usePlatformMBeanServer="true" /> </camel:camelContext>

1. Platform **MBeanServer** を使用するように JBoss インスタンスを変更します。 **run.sh** または **run.conf -Djboss.platform.mbeanserver** を編集して、次のプロパティーを **JAVA\_OPTS** に追加します。See <http://wiki.jboss.org/wiki/JBossMBeansInJConsole>

#### 171.3.8.3. WebSphere

**mbeanServerDefaultDomain** を **WebSphere** に変更します。

<camel:jmxAgent id="agent" createConnector="true" mbeanObjectDomainName="org.yourname" usePlatformMBeanServer="false" mbeanServerDefaultDomain="WebSphere"/>

Oracle OC4J J2EE アプリケーションサーバーは、Camel がプラットフォーム **MBeanServer** にアクセ

171.3.8.4. Oracle OC4j

Oracle OC4J J2EE アプリケーションサーバーは、Camel がプラットフォーム **MBeanServer** にアクセ スすることを許可しません。Camel は **WARNING** をログに記録するため、ログでこれを識別できま す。

xxx xx, xxxx xx:xx:xx xx org.apache.camel.management.InstrumentationLifecycleStrategy onContextStart WARNING: Could not register CamelContext MBean java.lang.SecurityException: Unauthorized access from application: xx to MBean: java.lang:type=ClassLoading at

oracle.oc4j.admin.jmx.shared.UserMBeanServer.checkRegisterAccess(UserMBeanServer.java:873)

これを解決するには、Camel で JMX エージェントを無効にする必要があります。Camel で JMX イン スツルメンテーションエージェントを無効にする セクションを参照してください。

### 171.3.9. 高度な JMX 設定

Spring 設定ファイルを使用すると、管理のために Camel を JMX に公開する方法を設定できます。場合 によっては、コネクターのポートやパス名などの詳細情報をここで指定できます。

### 171.3.10. 例:

```
<camelContext id="camel" xmlns="http://camel.apache.org/schema/spring">
 <jmxAgent id="agent" createConnector="true" registryPort="2000"
mbeanServerDefaultDomain="org.apache.camel.test"/>
  <route>
   <from uri="seda:start"/>
   <to uri="mock:result"/>
  </route>
</camelContext>
```
Java 5 JMX 設定を変更する場合は、さまざまな JMX [システムプロパティー](http://java.sun.com/j2se/1.5.0/docs/guide/management/agent.html#properties) を使用できます。

たとえば、次の環境変数を設定することにより (プラットフォームに応じて set または export を使 用)、Sun JMX コネクターへのリモート JMX 接続を有効にすることができます。これらの設定は、 Java 1.5+ 内の Sun JMX コネクターのみを設定し、Camel がデフォルトで作成する JMX コネクターは 設定しません。

SUNJMX=-Dcom.sun.management.jmxremote=true -Dcom.sun.management.jmxremote.port=1616 \ -Dcom.sun.management.jmxremote.authenticate=false -Dcom.sun.management.jmxremote.ssl=false

(SUNJMX 環境変数は、JVM の追加の起動パラメーターとして、Camel の起動スクリプトによって単 純に使用されます。Camel を直接起動する場合は、これらのパラメーターを自分で渡す必要がありま す。)

# 171.3.11. **jmxAgent** プロパティーリファレンス

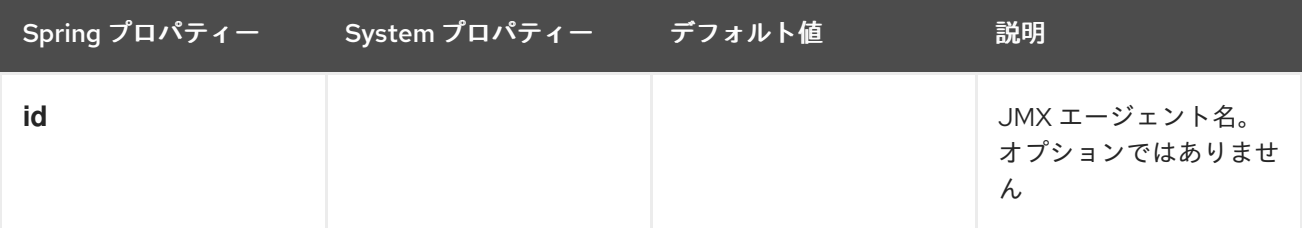

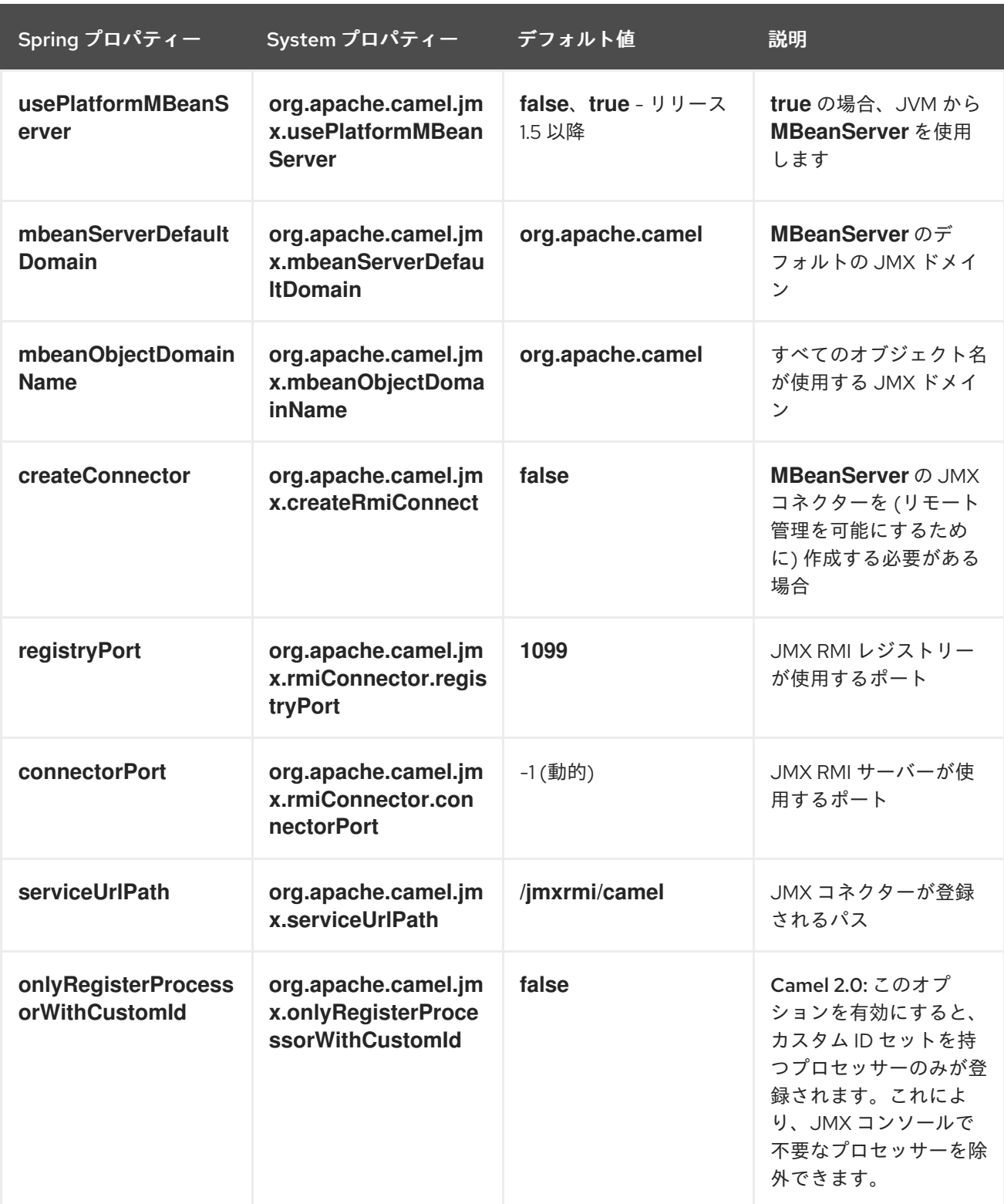

<span id="page-1151-0"></span>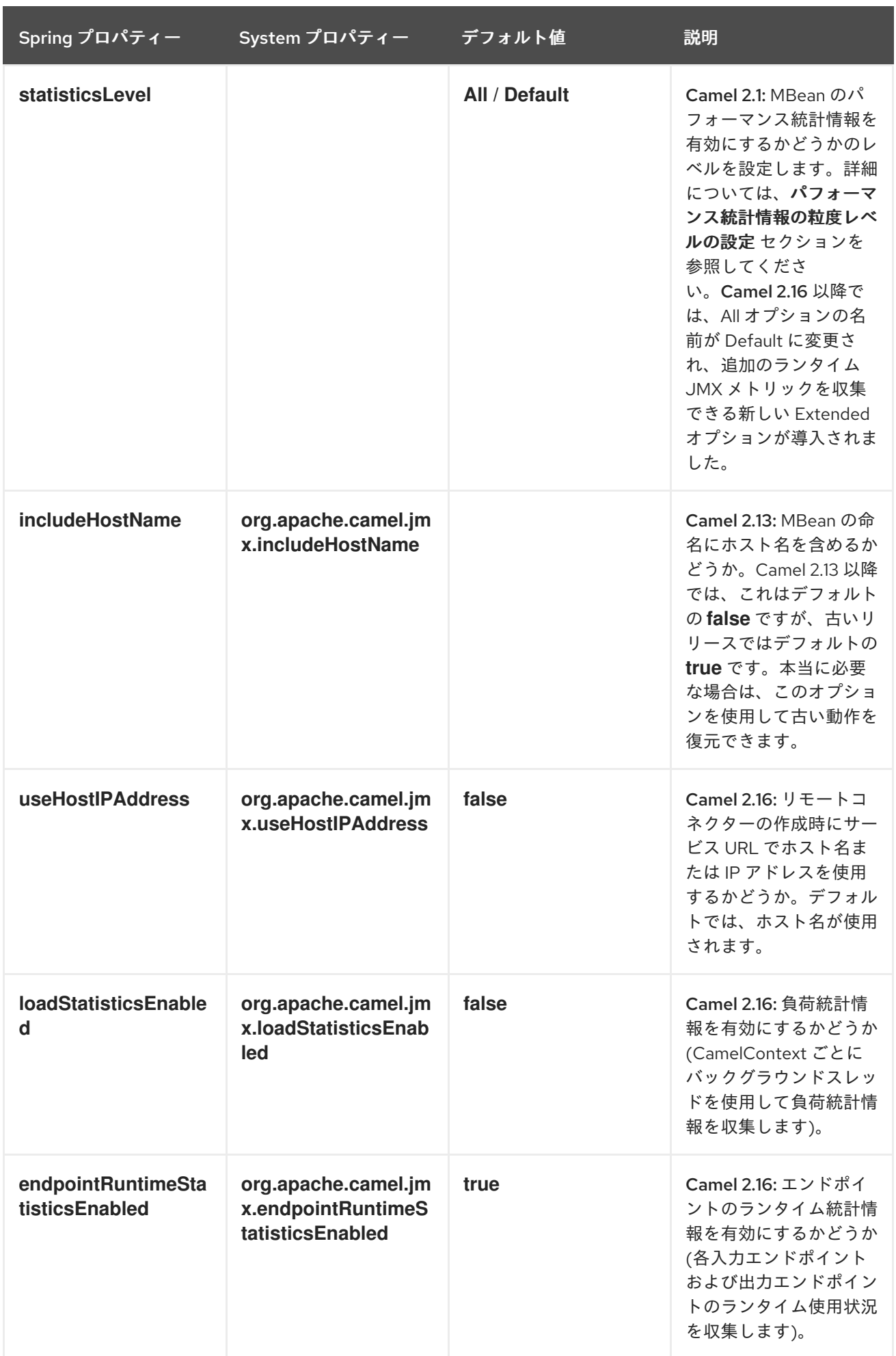
171.3.12. MBean を常に登録するか、新しいルートに登録するか、デフォルトでのみ登 録するかの設定

#### Camel 2.7 以降で利用可能

Camel は、mbeans を登録するかどうかを制御する 2 つの設定を提供するようになりました

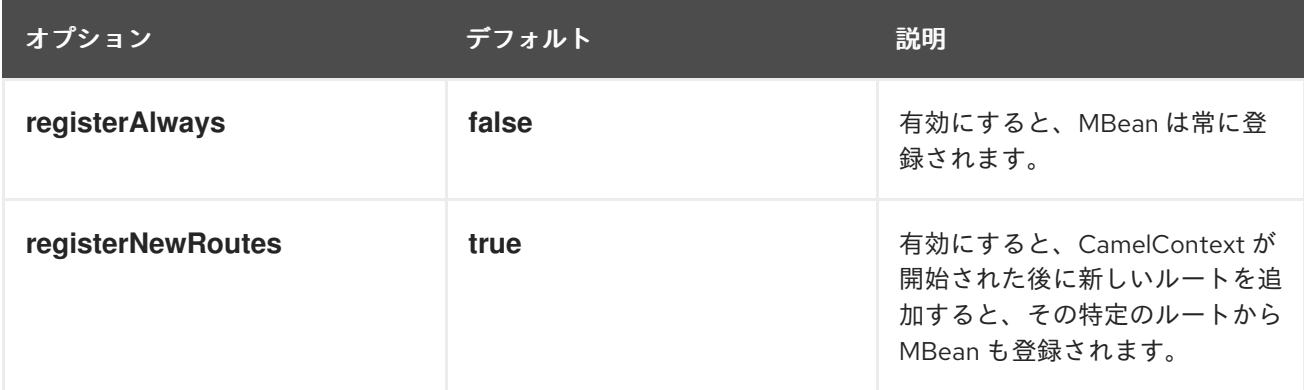

デフォルトでは、Camel は起動時に設定されたすべてのルートに MBean を登録しま

す。**registerNewRoutes** オプションは、後で新しいルートを追加する場合に MBean も登録する必要が あるかどうかを制御します。たとえば、管理が不要な一時的なルートを追加および削除する場合は、こ れを無効にすることができます。

一意のエンドポイントを持つ受信者リストなどの動的 EIP パターンを使用する場合は、**registerAlways** オプションを使用するように少し注意してください。その場合、それぞれの固有のエンドポイントとそ れに関連付けられたサービス/プロデューサーも登録されます。これは、レジストリー内の mbean の数 が増加するため、システムの機能低下につながる可能性があります。MBean は軽量オブジェクトでは ないため、メモリーを消費します。

### 171.4. JMX を使用した CAMEL のモニタリング

171.4.1. JConsole を使用して Camel をモニターする

Camel と同じホストで JConsole を実行している場合は、ローカル接続のリストに **CamelContext** が表 示されます。

リモートの Camel インスタンスに接続するには、またはローカルプロセスが表示されない場合は、リ モートプロセスオプションを使用して URL を入力します。以下は localhost **URL:service:jmx:rmi:///jndi/rmi://localhost:1099/jmxrmi/camel** の例です。

JConsole で Apache Camel を使用する:

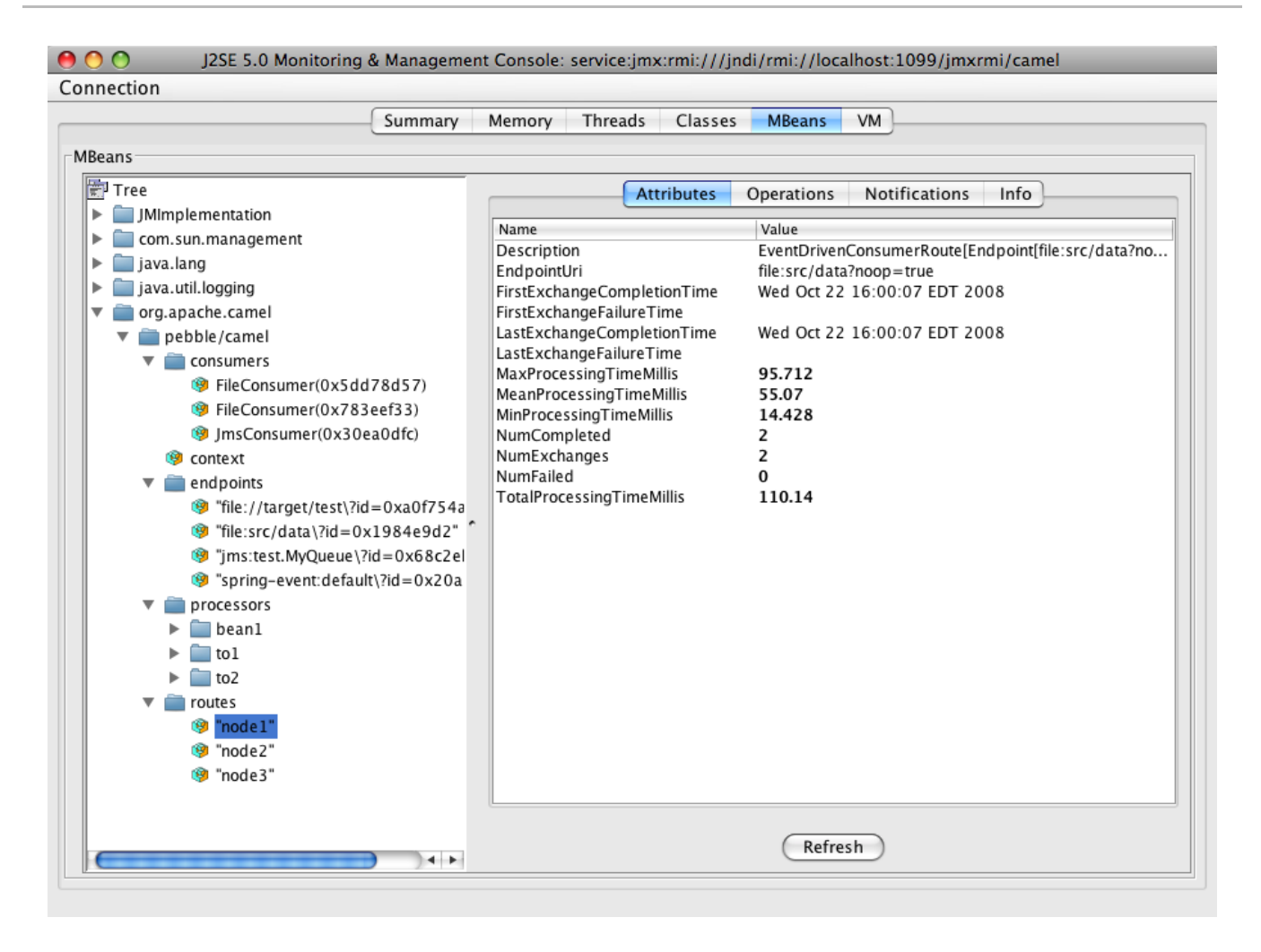

### 171.4.2. 登録されているエンドポイント

Camel 2.1 以降では、数千または数百万のエンドポイントが使用される場合、非シングルトンのオー バーヘッドがかなり大きくなるため、**singleton**エンドポイント のみ が登録されます。これは、受信者 リスト EIP を使用する場合、または大量のメッセージを送信する **ProducerTemplate** から発生する可能 性があります。

171.4.3. 登録されているプロセッサー

この FAQ を参照してください。

171.4.4. JMX NotificationListener を使用して camel イベントをリッスンする方法は?

Camel の通知イベントは、何が起こっているかを大まかに示します。コンテキストとエンドポイントか らライフサイクルイベントを確認でき、エンドポイントで送受信されるエクスチェンジを確認できま す。

Camel 2.4 から、カスタム JMX NotificationListener を使用して camel イベントをリッスンできます。

CamelContext を開始する前に、まず **JmxNotificationEventNotifier** を設定する必要があります。

*// Set up the JmxNotificationEventNotifier* notifier = new JmxNotificationEventNotifier(); notifier.setSource("MyCamel"); notifier.setIgnoreCamelContextEvents(true); notifier.setIgnoreRouteEvents(true); notifier.setIgnoreServiceEvents(true);

CamelContext context = new DefaultCamelContext(createRegistry()); context.getManagementStrategy().addEventNotifier(notifier);

#### 次に、イベントをリッスンするためのリスナーを登録できます。

```
// register the NotificationListener
ObjectName on = ObjectName.getInstance("org.apache.camel:context=camel-
1,type=eventnotifiers,name=JmxEventNotifier");
MyNotificationListener listener = new MyNotificationListener();
context.getManagementStrategy().getManagementAgent().getMBeanServer().addNotificationListener(o
n,
  listener,
  new NotificationFilter() {
    private static final long serialVersionUID = 1L;
    public boolean isNotificationEnabled(Notification notification) {
       return notification.getSource().equals("MyCamel");
    }
  }, null);
```
### 171.4.5. Tracer MBean を使用して粒度の細かいトレースを取得する

Camel 2.9.0 上のあらい粒度の通知に加えて、細かい粒度のトレースイベントの JMX 通知がサポート されます。

これらは Tracer MBean にあります。詳細なトレースを有効にするには、まずコンテキストまたはルー トでトレースを有効にする必要があります。

これは、コンテキストの設定時、またはコンテキスト/ルート MBean で実行できます。

2 番目のステップとして、トレーサーで **jmxTraceNotifications** 属性を **true** に設定する必要がありま す。これは、コンテキストを設定するとき、または実行時にトレーサー MBean で実行できます。

これで、JConsole を使用してトレーサー MBean で TraceEvent 通知を登録できるようになりました。 すべてのエクスチェンジとメッセージの詳細を含む、ルートのすべてのステップに対して1つの通知が あります。

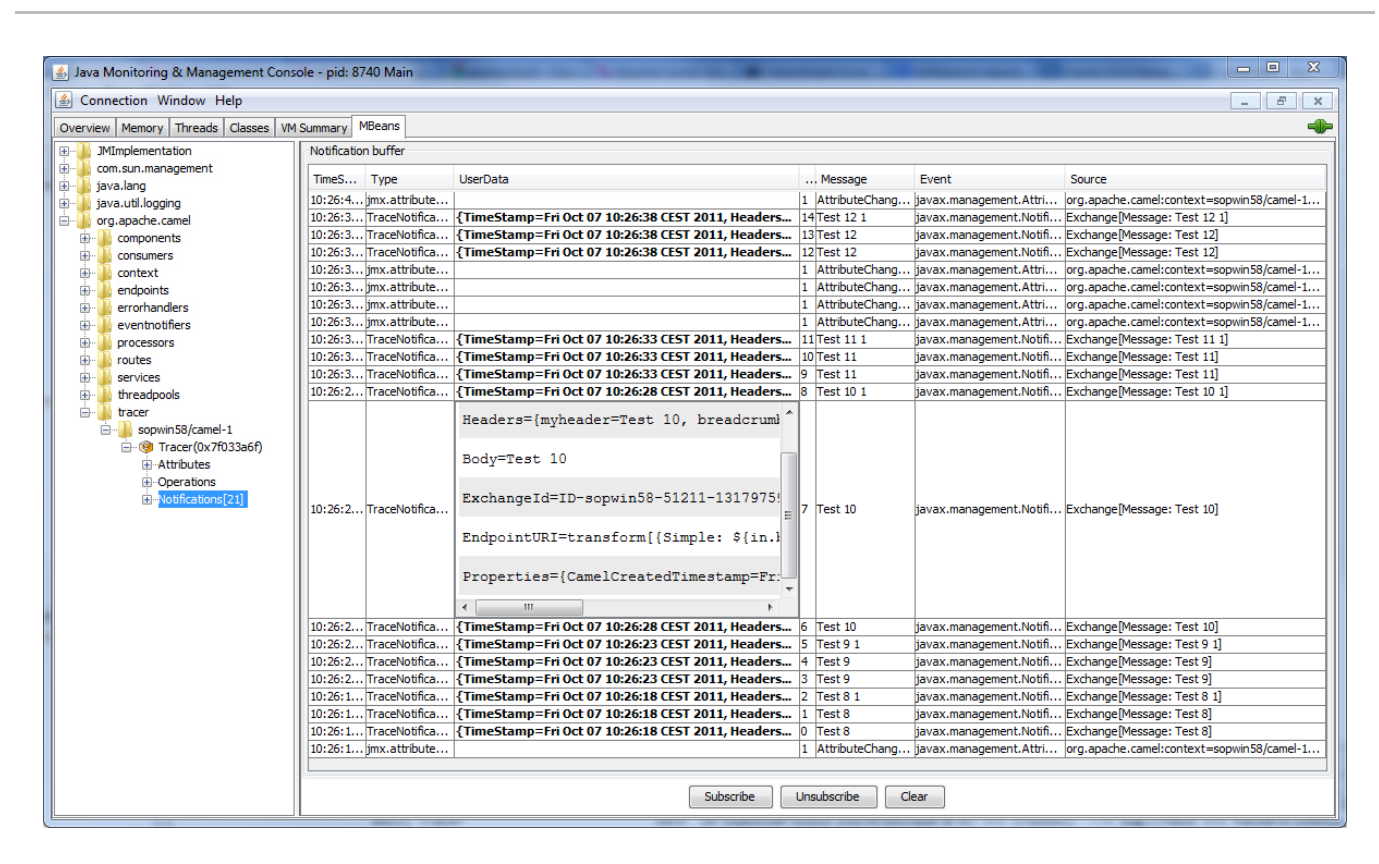

## 171.5. 独自の CAMEL コードに JMX を使用する

171.5.1. 独自のマネージドエンドポイントの登録

#### Camel 2.0 以降で利用可能

独自のエンドポイントを Spring マネージドアノテーション **@ManagedResource** で装飾して、それら を Camel **MBeanServer** に登録し、JMX を使用してカスタム MBean にアクセスできるようにすること ができます。

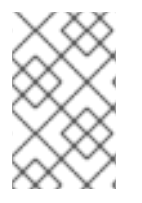

### 注記

Camel 2.1 では、これをエンドポイント以外にも適用するように変更しましたが、イン ターフェイス **org.apache.camel.spi.ManagementAware** も実装する必要があります。 これについては後で詳しく説明します。

たとえば、管理するオプションを定義する次のカスタムエンドポイントがあります。

```
@ManagedResource(description = "Our custom managed endpoint")
public class CustomEndpoint extends MockEndpoint implements
ManagementAware<CustomEndpoint> {
  public CustomEndpoint(final String endpointUri, final Component component) {
    super(endpointUri, component);
  }
  public Object getManagedObject(CustomEndpoint object) {
    return this;
  }
  public boolean isSingleton() {
    return true;
```

```
}
  protected String createEndpointUri() {
     return "custom";
  }
  @ManagedAttribute
  public String getFoo() {
     return "bar";
  }
  @ManagedAttribute
  public String getEndpointUri() {
     return super.getEndpointUri();
  }
}
```
Camel 2.9 以降では、**org.apache.camel.api.management** パッケージの **@ManagedResource**、**@ManagedAttribute**、および **@ManagedOperation** を使用することが推奨さ れています。これにより、カスタムコードは Spring JAR に依存しなくなります。

### 171.5.2. 独自のマネージドサービスのプログラミング

Camel 2.1 以降で利用可能

Camel は、管理のためにサービスを登録するときに、独自の MBean を使用できるようになりました。 つまり、たとえば、カスタム Camel コンポーネントを開発し、エンドポイント、コンシューマー、プ ロデューサーなどの MBean を公開することができます。インターフェイス **org.apache.camel.spi.ManagementAware** を実装し、Camel が使用する管理対象オブジェクトを返す だけです。

JMX API は本当に苦痛で酷いものだと考える前に、実際にそうです。Spring にとっても幸運なこと に、既存の Bean の管理をエクスポートするために使用できるさまざまなアノテーションが作成されま した。つまり、これを頻繁に使用し、**ManagementAware** インターフェイスから **getManagedObject** で **this** を返すだけです。例については、**CustomEndpoint** を使用した上記のコード例を参照してくだ さい。

現在、Camel 2.1 では、Camel が管理のために登録するすべてのオブジェクトに対してこれを行うこと ができますが、これはすべてではありません。

この **ManagementAware** インターフェイスを実装しないサービスの場合、Camel は以下の表で定義さ れているデフォルトのラッパーを使用するようにフォールバックします。

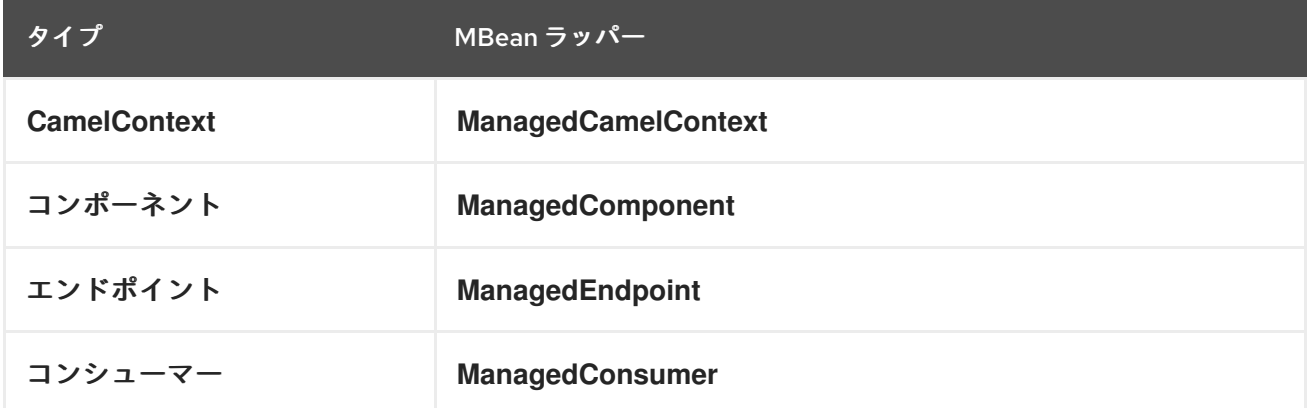

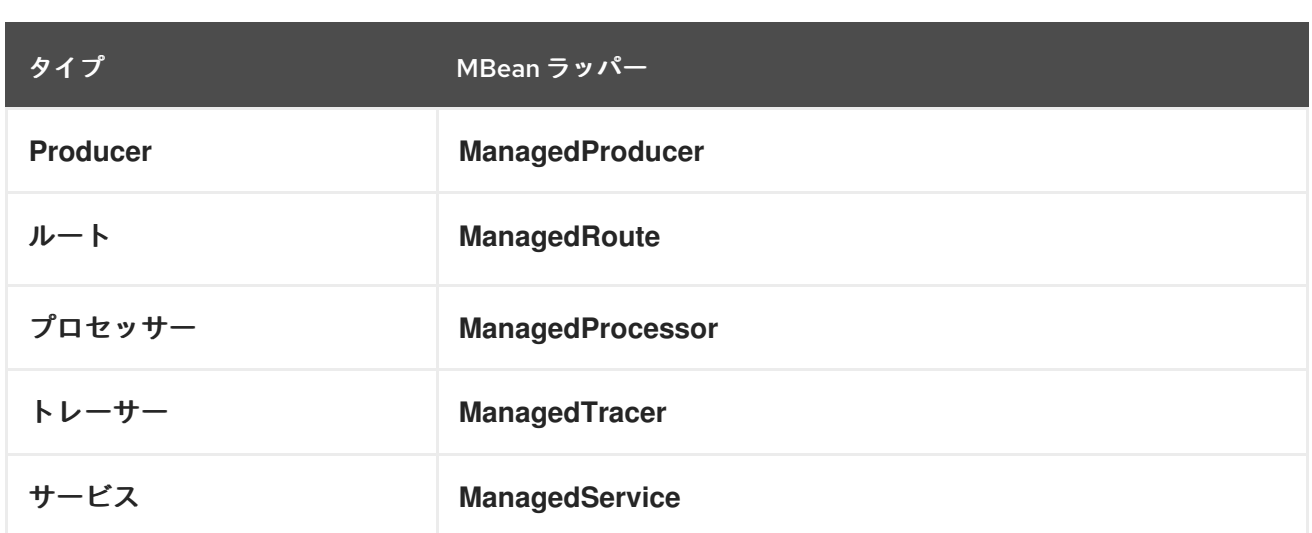

それに加えて、次のような特殊なタイプの拡張ラッパーがいくつかあります。

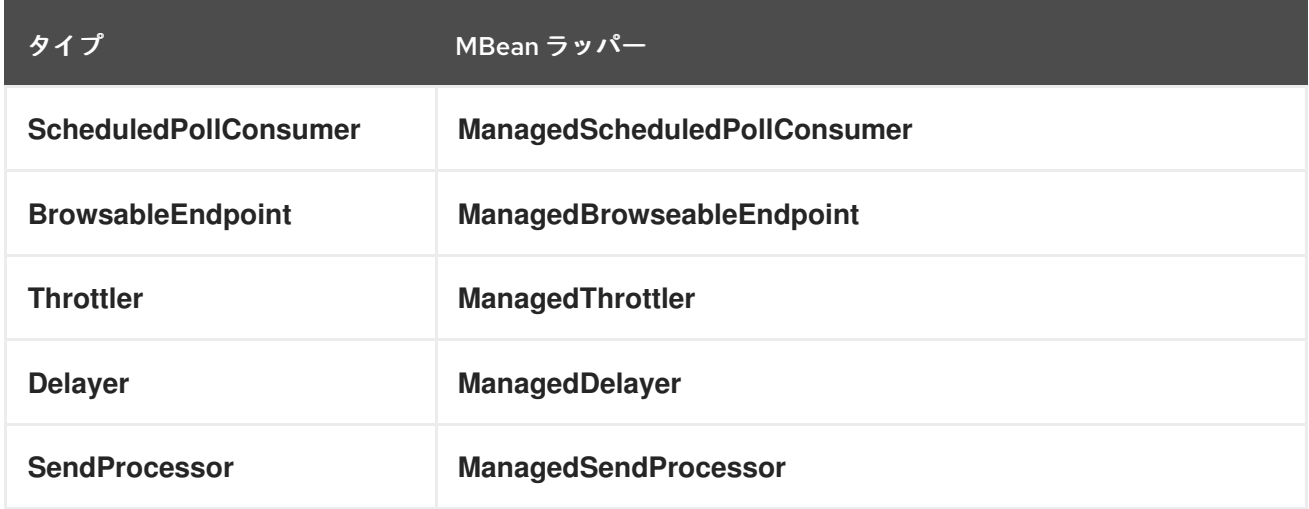

将来的には、より多くの EIP パターンのラッパーを追加する予定です。

### 171.5.3. ManagementNamingStrategy

#### Camel 2.1 以降で利用可能

Camel は、**org.apache.camel.spi.ManagementNamingStrategy** による命名戦略のためのプラグ可能 な API を提供します。デフォルトの実装は、すべての MBean が登録されている MBean 名を計算する ために使用されます。

171.5.4. 管理命名パターン

Camel 2.10 以降で利用可能

Camel 2.10 以降では、MBean の命名パターンを簡単に設定できるようになりました。パターンは、ド メイン名の後にキーとして **ObjectName** の一部として使用されます。

デフォルトでは、Camel は次のように **ManagedCamelContextMBean** の MBean 名を使用します。

org.apache.camel:context=localhost/camel-1,type=context,name=camel-1

また、Camel 2.13 以降では、ホスト名は MBean 名に含まれていないため、上記の例は次のようになり ます。

org.apache.camel:context=camel-1,type=context,name=camel-1

**CamelContext** で名前を設定すると、その名前も **ObjectName** の一部になります。たとえば、

<camelContext id="myCamel" ...>

MBean 名は次のようになります。

org.apache.camel:context=localhost/myCamel,type=context,name=myCamel

上記の指定された名前の MBean がすでに存在するなど、JVM で名前の競合が発生した場合、Camel は デフォルトで、カウンターを使用して **JMXMBeanServer** で新しいフリーネームを見つけてこれを自動 修正しようとします。以下に示すように、カウンターが追加されたので、**ObjectName** の一部として **myCamel-1** があります。

org.apache.camel:context=localhost/myCamel-1,type=context,name=myCamel

これが可能なのは、Camel がデフォルトで次のトークンをサポートする命名パターンを使用しているた めです。

- **camelId** = the CamelContext id (eq the name)
- name camelId と同じ
- **counter** 増分カウンター **\* bundleId** OSGi バンドル ID (OSGi 環境のみ)
- **symbolicName** OSGi シンボリック名 (OSGi 環境のみ)
- **version** OSGi バンドルのバージョン (OSGi 環境のみ)

デフォルトの命名パターンは、OSGi と非 OSGi で次のように区別されます。

- 非 OSGI: **name**
- OSGi: **bundleId-name**
- OSGi Camel 2.13: **symbolicName**

ただし、**JMXMBeanServer** に名前の競合がある場合、Camel は自動的にフォールバックし、パターン 内の **counter** を使用してこれを修正します。したがって、次のパターンが使用されます。

- 非 OSGI: **name-counter**
- OSGi: **bundleId-name-counter**
- OSGi Camel 2.13: **symbolicName-counter**

明示的な命名パターンを設定すると、そのパターンが常に使用され、上記のデフォルトパターンは使用 され ません。

これにより、レジストリーの **CamelContext** id と **JMXMBeanRegistry** の JMX MBean の両方の命名を 非常に簡単に完全に制御できます。

Camel 2.15 以降では、JVM システムプロパティーを使用してデフォルトの管理名パターンを設定し、 これを JVM に対してグローバルに設定できます。以下の例に示すように、このパターンを明示的に設 定することでオーバーライドできることに注意してください。

JVM システムプロパティーを設定して、名前の前に cool を付けたデフォルトの管理名パターンを使用 します。

System.setProperty(JmxSystemPropertyKeys.MANAGEMENT\_NAME\_PATTERN, "cool-#name#");

したがって、**CamelContext** の 両方に明示的な名前を付け、変更されない (たとえば、カウンターがな い) 固定の MBean 名を使用する場合は、新しい **managementNamePattern** 属性を使用できます。

<camelContext id="myCamel" managementNamePattern="#name#">

その場合、MBean 名は常に次のようになります。

org.apache.camel:context=localhost/myCamel,type=context,name=myCamel

Java では、次のように **managementNamePattern** を設定できます。

context.getManagementNameStrategy().setNamePattern("#name#");

**managementNamePattern** で id とは異なる名前を使用することもできます。たとえば、次のようにで きます。

<camelContext id="myCamel" managementNamePattern="coolCamel">

OSGi バンドル ID を MBean 名の一部として使用したくない場合は、OSGi 環境でこれを行うことがで きます。OSGi バンドル ID は、サーバーを再起動するか、同じアプリケーションをアンインストールし てインストールすると変更される可能性があるためです。OSGi バンドル ID を名前の一部として使用し ないようにするには、次のようにします。

<camelContext id="myCamel" managementNamePattern="#name#">

これには、**myCamel** が JVM 全体で一意である必要があることに注意してください。同じ **CamelContext** id と **managementNamePattern** を持つ 2 番目の Camel アプリケーションをインス トールすると、Camel は起動時に失敗し、MBean がすでに存在する例外を報告します。

#### 171.5.5. ManagementStrategy

Camel 2.1 以降で利用可能

Camel は、完全にプラグ可能な管理ストラテジーを提供するようになり、管理を 100% 制御できるよう になりました。これは、管理のための多くの方法を備えた豊富なインターフェイスです。管理対象オブ ジェクトを **MBeanServer** に追加および削除するためだけでな

く、**org.apache.camel.spi.EventNotifier** API を使用してイベント通知も提供されます。たとえば、他 の管理製品へのアダプターの提供を容易にします。さらに、Apache ですぐに提供される詳細と機能を 提供することもできます。

171.5.6. パフォーマンス統計情報の粒度レベルの設定

Camel 2.1 以降で利用可能

Camel の起動時にパフォーマンス統計情報が有効かどうかに関係なく、事前に設定されたレベルを設定 できるようになりました。レベルは

- **Extended** デフォルトですが、エンドポイントの使用状況のきめ細かいレベルなど、実行時に 追加の統計が収集されます。このオプションには Camel 2.16 が必要です
- All / Default Camel は、ルートとプロセッサーの両方の統計情報を有効にします (きめ細か い)。Camel 2.16 以降、All オプションの名前が Default に変更されました。
- **RoutesOnly** Camel はルートの統計情報のみを有効にします (あらい粒度)
- オフ Camel は統計情報を有効にしません。

Camel 2.9 以降、パフォーマンス統計情報には、CamelContext および Route MBean ごとの平均負荷統 計情報も含まれます。統計は、1 分、5 分、および 15 分あたりのレートでの、進行中のエクスチェンジ の数に基づく平均負荷です。これは、Unix システムの負荷統計情報に似ています。Camel 2.11 以降で は、**<jmxAgent>** で **loadStatisticsEnabled=false** を設定することにより、負荷パフォーマンス統計情 報を明示的に無効にすることができます。静的レベルもオフに設定されている場合はオフになることに 注意してください。Camel 2.13 以降、ロードパフォーマンス統計情報はデフォルトで無効になっていま す。これを有効にするには、**<jmxAgent>** で **loadStatisticsEnabled=true** を設定します。

実行時に、管理コンソール (JConsole など) を使用して、特定のルートまたはプロセッサーの統計情報 が有効かどうかをいつでも変更できます。

#### 注記

#### 統計情報が有効になっているとはどういう意味ですか?

Statistics enabled は、Camel がその特定の MBean の詳細なパフォーマンス統計情報を 行うことを意味します。表示できる統計情報は、完了/失敗した交換の数、最後/合計/最 小/最大/平均処理時間、最初/最後に失敗した時間など、多数あります。

Java DSL を使用して、次の方法でこのレベルを設定します。

*// only enable routes when Camel starts* context.getManagementStrategy().setStatisticsLevel(ManagementStatisticsLevel.RoutesOnly);

そして、Spring DSL から次のことを行います。

<camelContext id="camel" xmlns="http://camel.apache.org/schema/spring"> <jmxAgent id="agent" statisticsLevel="RoutesOnly"/>

</camelContext>

...

#### 171.6. 機密情報の隠蔽

#### Camel 2.12 以降で利用可能

デフォルトでは、Camel は URI を使用して設定されたエンドポイントなどの MBean を JMX に登録し ます。この設定では、パスワードなどの機密情報が含まれる場合があります。

この情報は、以下に示すように **mask** オプションを有効にすることで非表示にすることができます。

Java DSL を使用して、次のようにしてこれをオンにします。

*// only enable routes when Camel starts* context.getManagementStrategy().getManagementAgent().setMask(true);

そして、Spring DSL から次のことを行います。

<camelContext id="camel" xmlns="http://camel.apache.org/schema/spring"> <jmxAgent id="agent" mask="true"/>

#### </camelContext>

...

これにより、パスワードやパスフレーズなどのオプションを持つ URI がマスクされ、代わりの値として **xxxxxx** が使用されます。

### 171.6.1. マスクする JMX 属性と操作の宣言

#### **org.apache.camel.api.management.ManagedAttribute** および

**org.apache.camel.api.management.ManagedOperation** では、属性 **mask** を **true** に設定して、この JMX 属性/操作の結果をマスクする必要があることを示すことができます (JMX エージェントで有効化 されています。上記を参照してください)。

たとえば、camel-core **org.apache.camel.api.management.mbean.ManagedEndpointMBean** のデ フォルトのマネージドエンドポイントでは、**EndpointUri** JMX 属性がマスクされていると宣言してい ます。

 $@$ ManagedAttribute(description = "Endpoint URI", mask = true) String getEndpointUri();

## 171.7. 関連項目

- 管理例
- プロセッサーが JConsole [に表示されないのはなぜですか](why-is-my-processor-not-showing-up-in-jconsole.html)

## 第172章 JOLT コンポーネント

#### Camel バージョン 2.16 以降で利用可能

jolt: コンポーネントを使用すると、[JOLT](http://bazaarvoice.github.io/jolt/) 仕様を使用して JSON メッセージを処理できます。これは、 JSON から JSON への変換を行う場合に理想的です。

Maven ユーザーは、このコンポーネントの **pom.xml** に以下の依存関係を追加する必要があります。

<dependency> <groupId>org.apache.camel</groupId> <artifactId>camel-jolt</artifactId> <version>x.x.x</version> *<!-- use the same version as your Camel core version -->* </dependency>

### 172.1. URI 形式

jolt:specName[?options]

ここで、specName は、呼び出す仕様のクラスパスローカル URI です。またはリモート仕様の完全な URL (例: [file://folder/myfile.json\)](file://folder/myfile.vm)。

URI には、**?option=value&option=value&…** の形式でクエリーオプションを追加できます。

## 172.2. オプション

JOLT コンポーネントは、以下に示す 2 個のオプションをサポートしています。

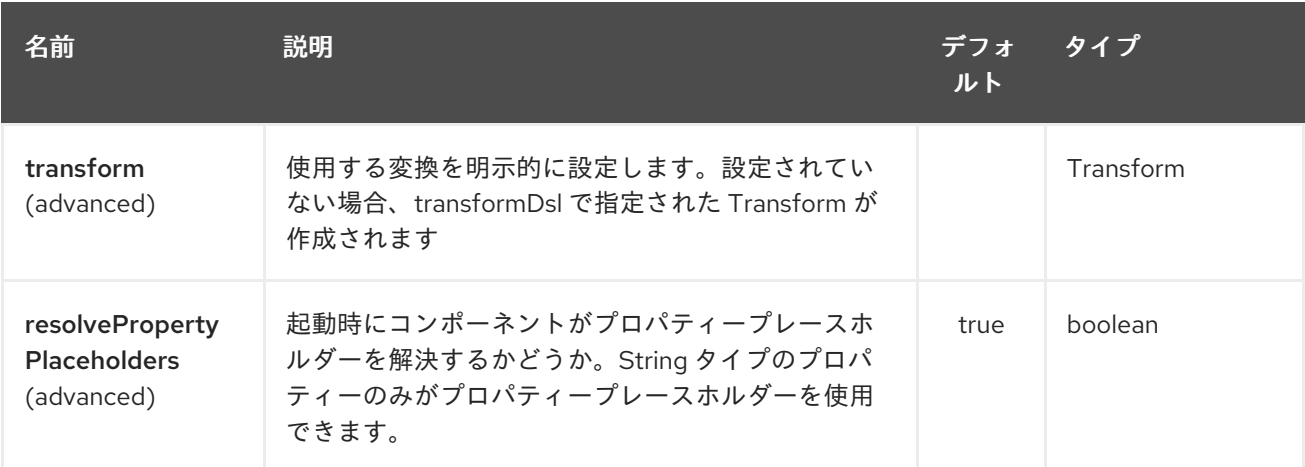

JOLT エンドポイントは、URI 構文を使用して設定されます。

#### jolt:resourceUri

パスおよびクエリーパラメーターを使用します。

172.2.1. パスパラメーター (1 個のパラメーター):

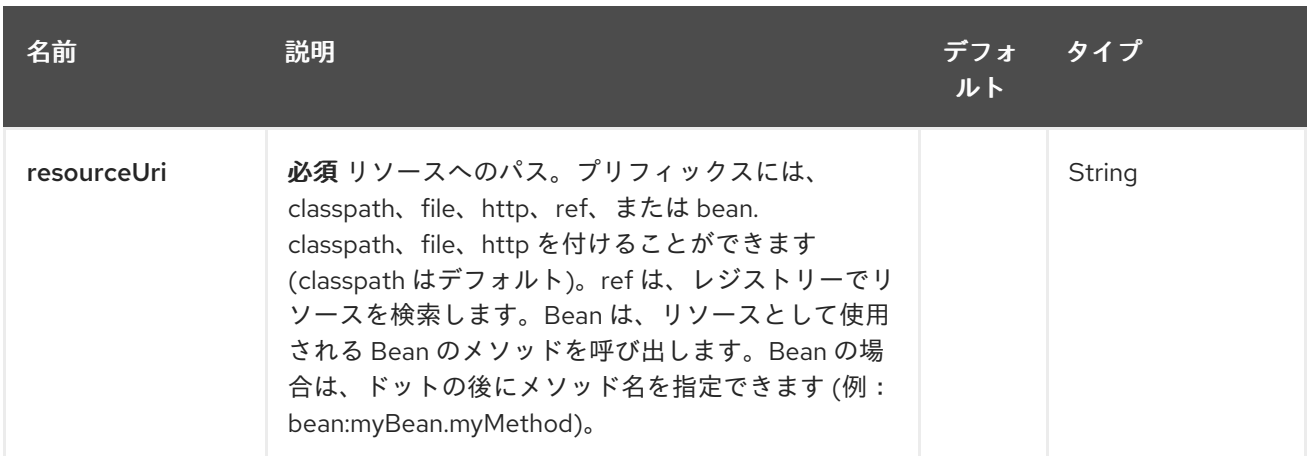

## 172.2.2. クエリーパラメーター (5 つのパラメーター):

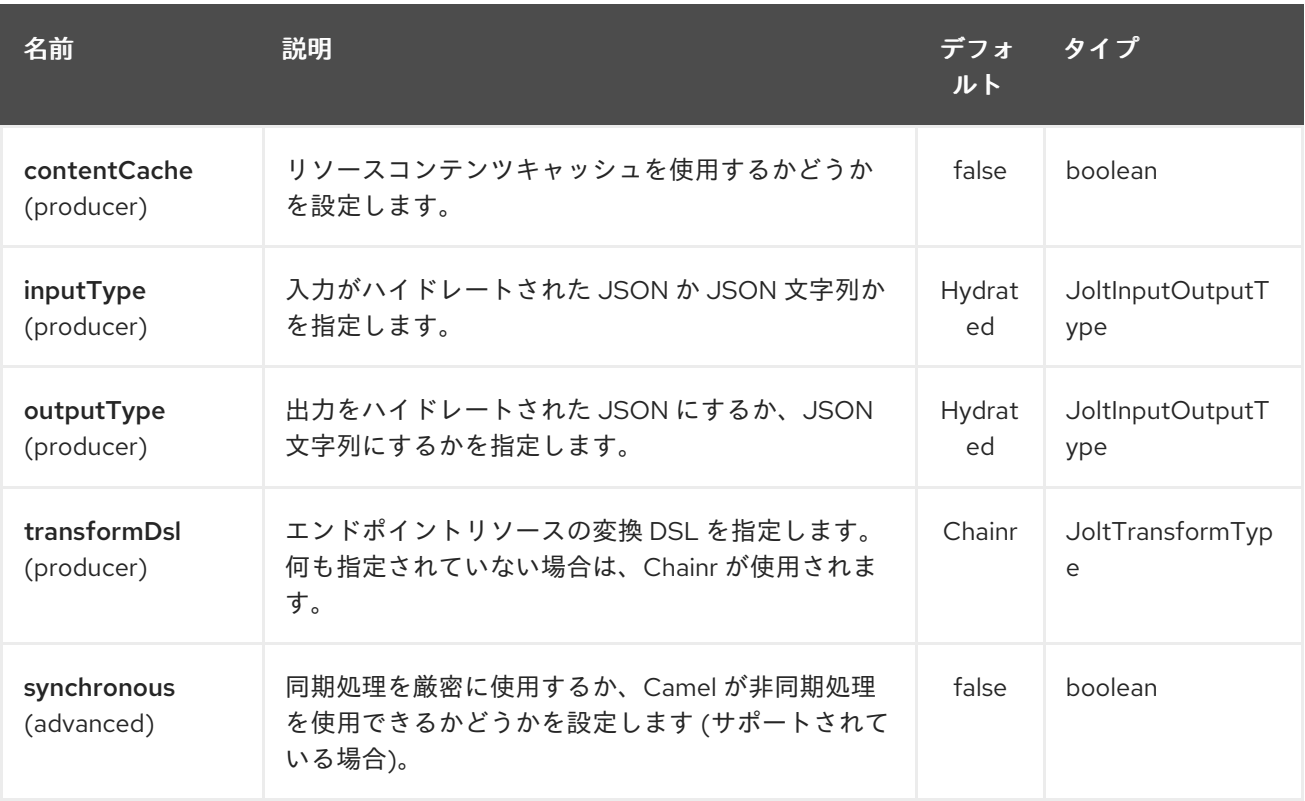

## 172.3. サンプル

たとえば、次のようなものを使用できます

from("activemq:My.Queue"). to("jolt:com/acme/MyResponse.json");

そしてファイルベースのリソース:

```
from("activemq:My.Queue").
 to("jolt:file://myfolder/MyResponse.json?contentCache=true").
 to("activemq:Another.Queue");
```
コンポーネントがヘッダーを介して動的に使用する仕様を指定することもできます。たとえば、次のよ うになります。

```
from("direct:in").
 setHeader("CamelJoltResourceUri").constant("path/to/my/spec.json").
 to("jolt:dummy");
```
## 172.4. 関連項目

- Configuring Camel (Camel の設定)
- コンポーネント
- エンドポイント
- スタートガイド

## 第173章 JPA コンポーネント

#### Camel バージョン 1.0 以降で利用可能

jpa コンポーネントを使用すると、EJB 3 の Java Persistence Architecture (JPA) を使用して永続スト レージから Java オブジェクトを格納および取得できます。JPA は、OpenJPA、Hibernate、TopLink などのオブジェクト/リレーショナルマッピング (ORM) 製品をラップする標準インターフェイス層で す。

Maven ユーザーは、このコンポーネントの **pom.xml** に以下の依存関係を追加する必要があります。

<dependency> <groupId>org.apache.camel</groupId> <artifactId>camel-jpa</artifactId> <version>x.x.x</version> *<!-- use the same version as your Camel core version -->* </dependency>

## 173.1. エンドポイントへの送信

Java エンティティー Bean を JPA プロデューサーエンドポイントに送信することにより、データベー スに格納できます。In メッセージのボディーは、エンティティー Bean (つまり、[@Entity](http://java.sun.com/javaee/5/docs/api/javax/persistence/Entity.html) アノテーショ ンが付けられた POJO) またはエンティティー Bean のコレクションまたは配列であると想定されま す。

ボディーがエンティティーのリストである場合は、プロデューサーエンドポイントに渡される設定とし て entityType=java.util.ArrayList を必ず使用してください。

本文に前にリストされたタイプのいずれも含まれていない場合は、エンドポイントの前に Message Translator を配置して、最初に必要な変換を実行します。

Camel 2.19 以降では、プロデューサーにも **query**、**namedQuery** または **nativeQuery** を使用できま す。また、**parameters** の値では、メッセージボディー、ヘッダーなどからパラメーター値を取得でき る単純な式を使用できます。これらのクエリーは、**SELECT** JPQL/SQL ステートメントを使用した一 連のデータの取得、および **UPDATE**/**DELETE** JPQL/SQL ステートメントを使用した一括更新/削除の 実行に使用できます。camel は **query** や **nativeQuery** とは異なり、名前付きクエリーを調べないた め、**namedQuery** で **UPDATE**/**DELETE** を実行する場合は、**useExecuteUpdate** を **true** に指定する必 要があることに注意してください。

### 173.2. エンドポイントからの消費

JPA コンシューマーエンドポイントからメッセージを消費すると、データベース内のエンティティー Bean が削除 (または更新) されます。これにより、データベーステーブルを論理キューとして使用でき ます。コンシューマーはキューからメッセージを取得し、それらを削除/更新してキューから論理的に 削除します。

エンティティー Bean が処理されたとき (およびルーティングが完了したとき) にエンティティー Bean を削除したくない場合は、URI で **consumeDelete=false** を指定できます。これにより、ポーリングご とにエンティティーが処理されます。

エンティティーに何らかの更新を実行して、処理済みとしてマークする (今後のクエリーから除外する など) 場合は、[@Consumed](http://camel.apache.org/maven/current/camel-jpa/apidocs/org/apache/camel/component/jpa/Consumed.html) で Bean にアノテーションを付けることができます。処理済み (およびルー ティングが完了したとき)。

Camel 2.13 以降では、エンティティー Bean が処理される前 (ルーティング前) に呼び出される [@PreConsumed](http://camel.apache.org/maven/current/camel-jpa/apidocs/org/apache/camel/component/jpa/PreConsumed.html) を使用できます。

大量 (100K+) の行を消費していて OutOfMemory の問題が発生している場合は、maximumResults を適 切な値に設定する必要があります。

### 173.3. URI 形式

jpa:entityClassName[?options]

エンドポイントに送信する場合、entityClassName はオプションです。指定すると、[型コンバーターが](http://camel.apache.org/type-converter.html) 本体が正しい型であることを確認するのに役立ちます。

消費する場合、entityClassName は必須です。

URI には、**?option=value&option=value&…** の形式でクエリーオプションを追加できます。

### 173.4. オプション

JPA コンポーネントは、以下に示す 5 個のオプションをサポートしています。

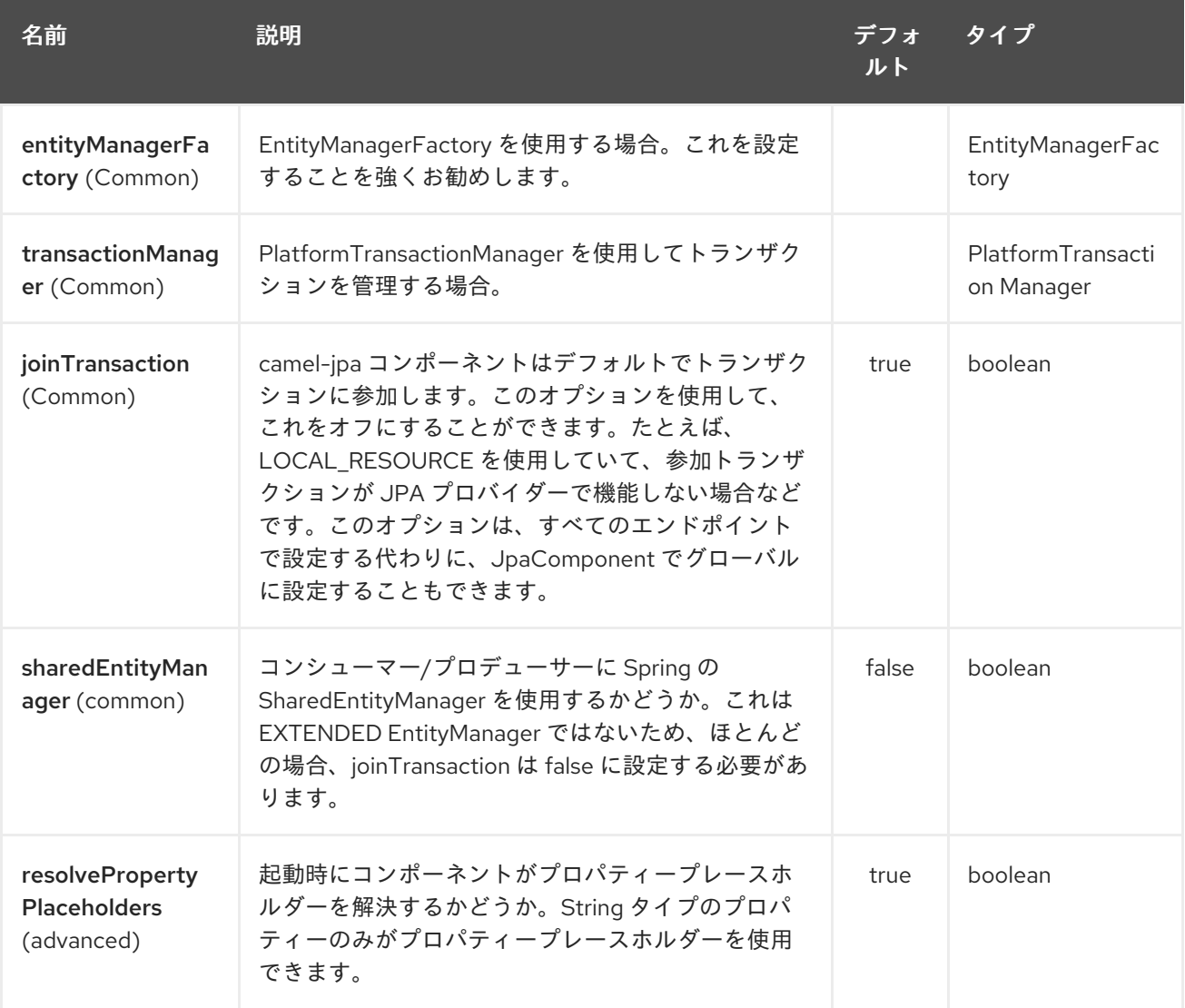

JPA エンドポイントは、URI 構文を使用して設定されます。

## jpa:entityType

パスおよびクエリーパラメーターを使用します。

## 173.4.1. パスパラメーター (1 個のパラメーター):

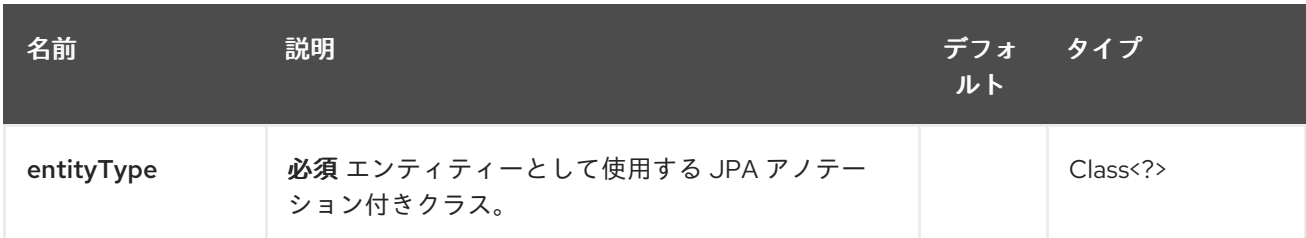

## 173.4.2. クエリーパラメーター (42 個のパラメーター):

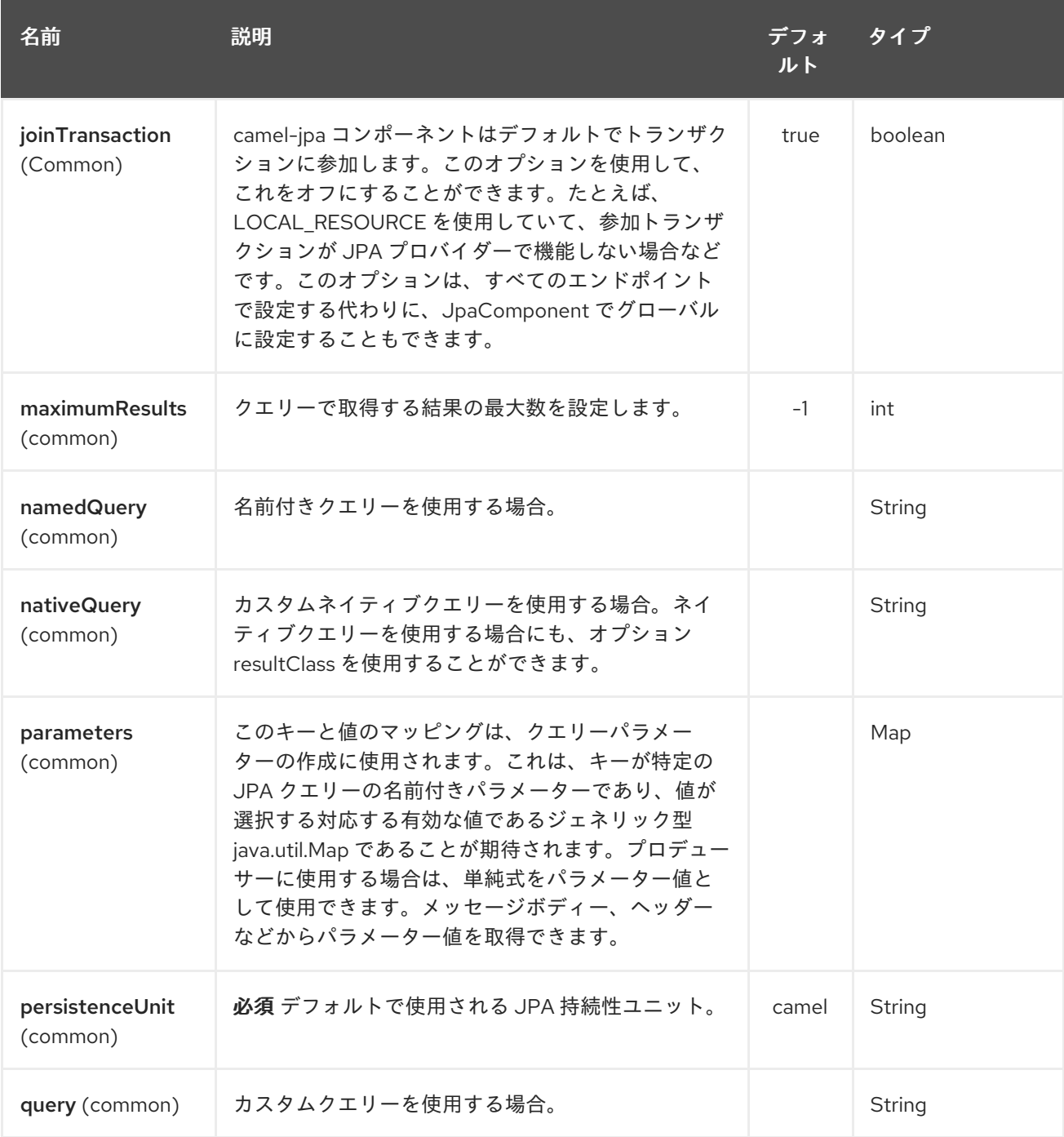

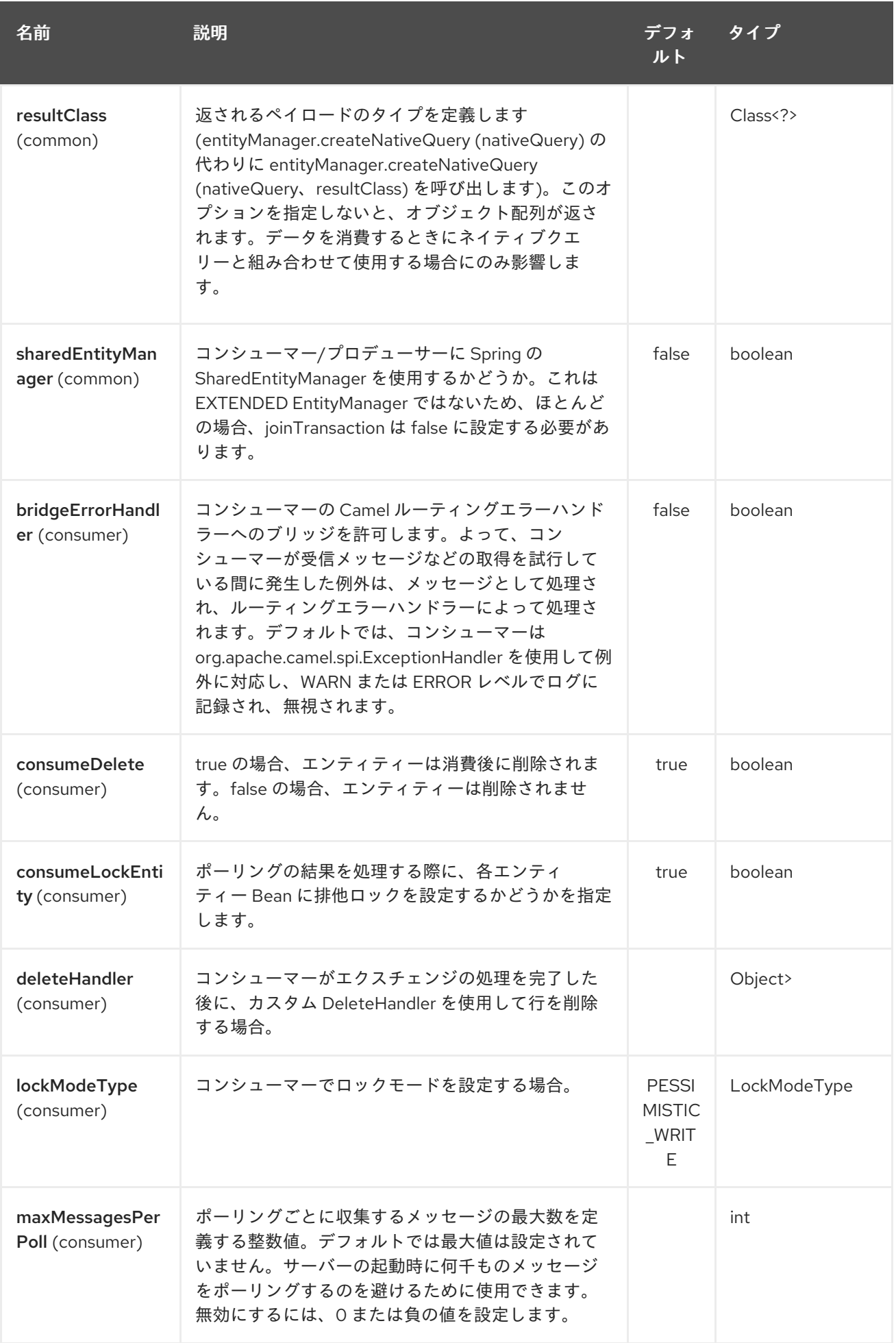

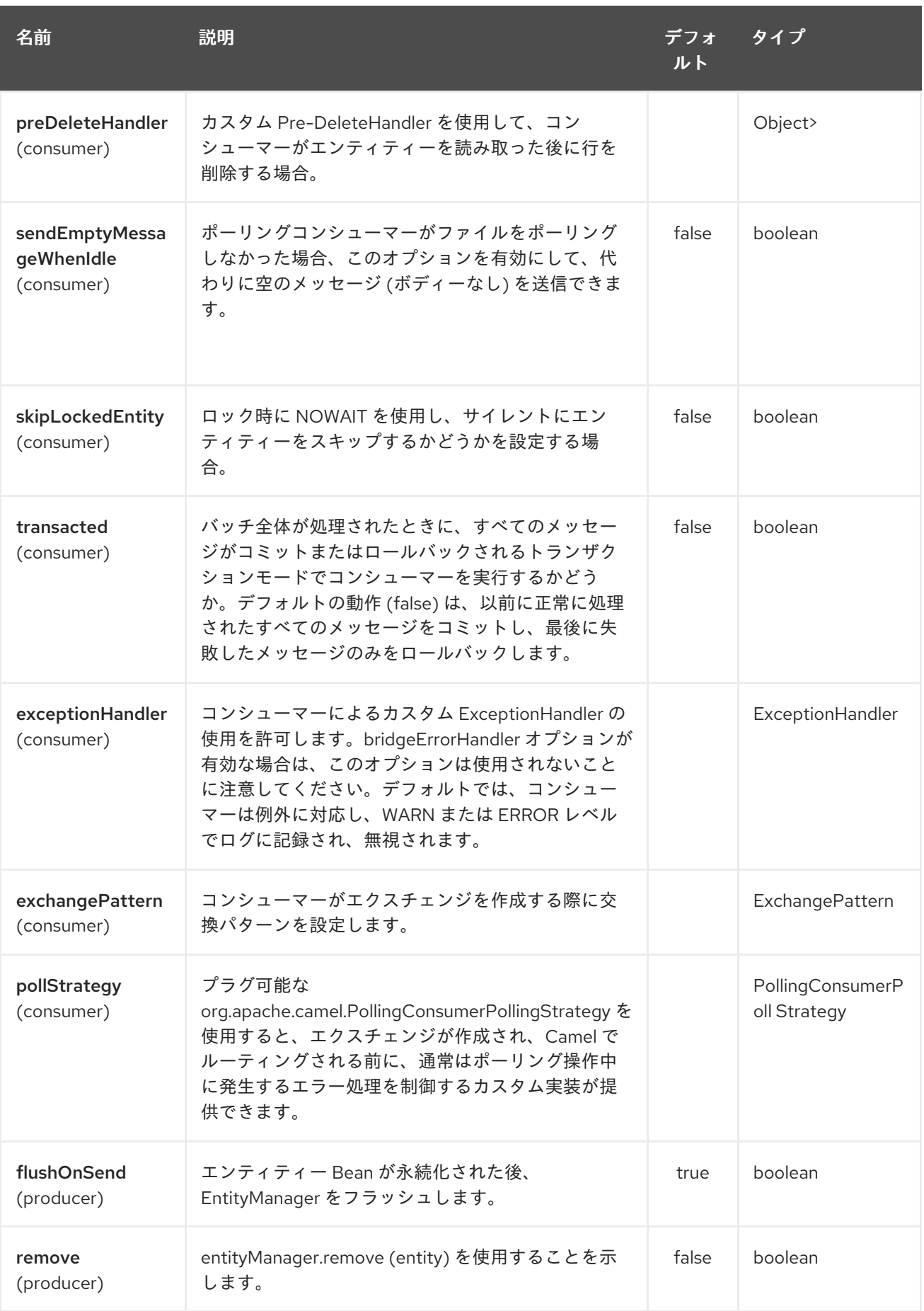

<span id="page-1170-0"></span>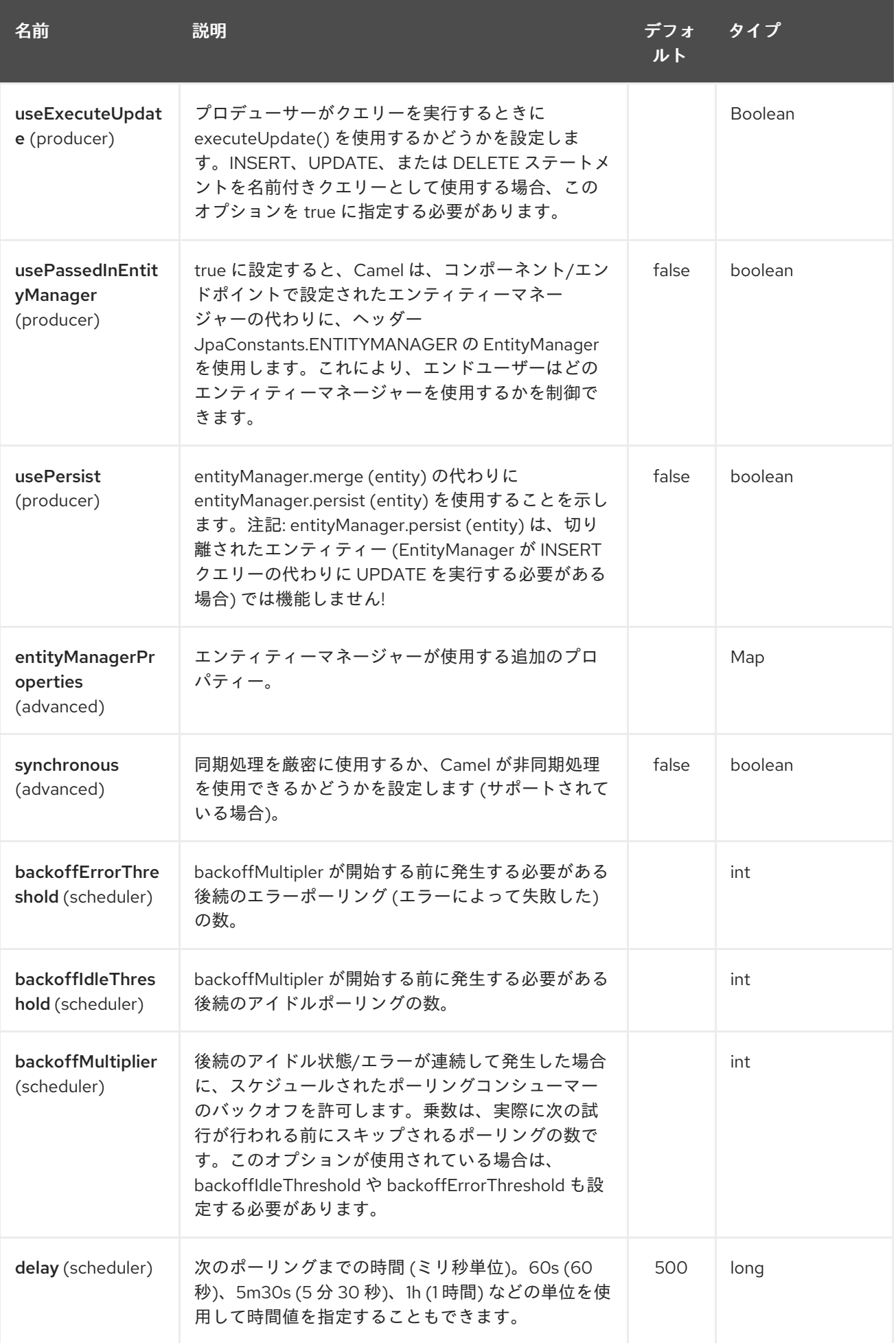

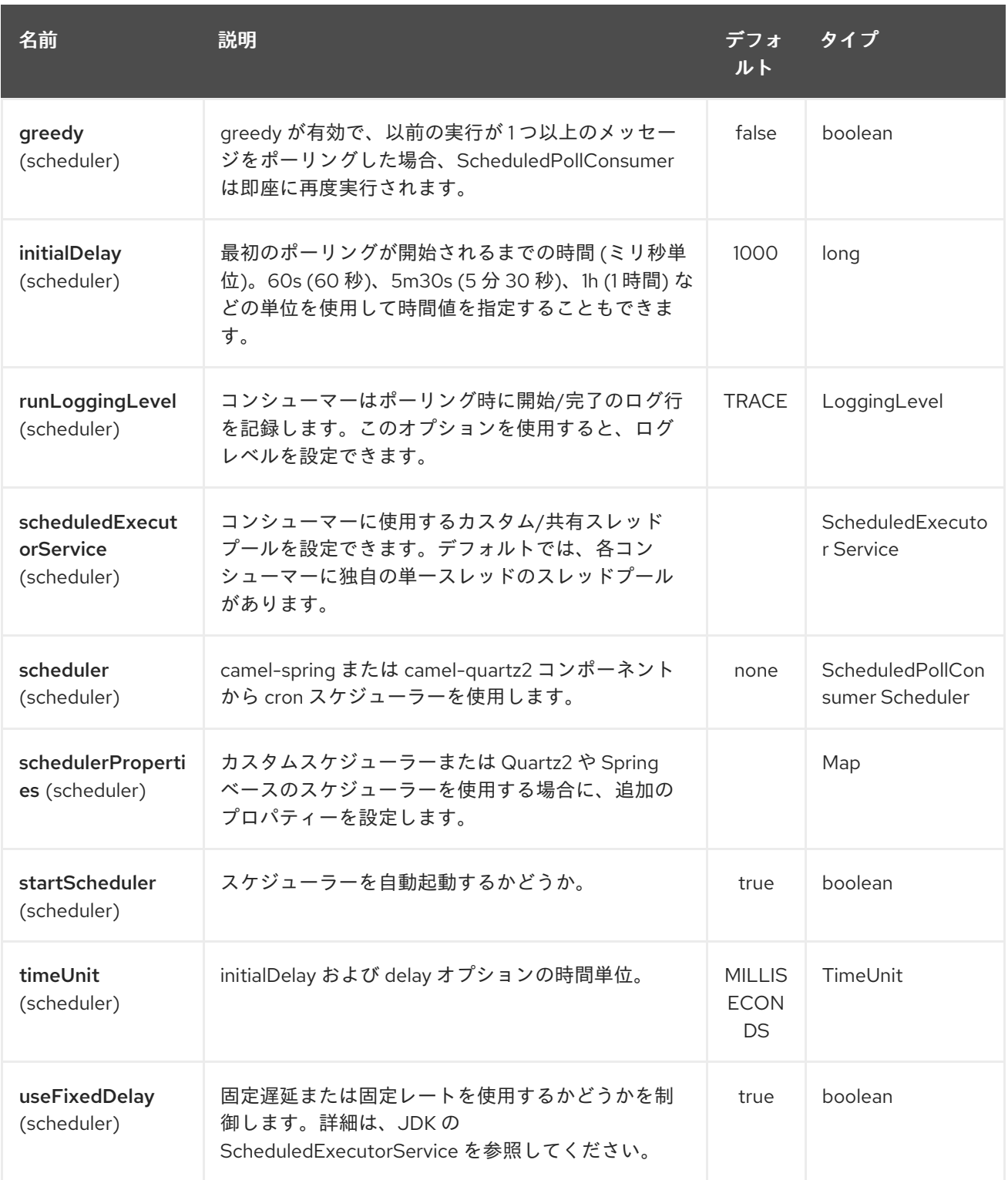

## 173.5. メッセージヘッダー

Camel は、次のメッセージヘッダーをエクスチェンジに追加します。

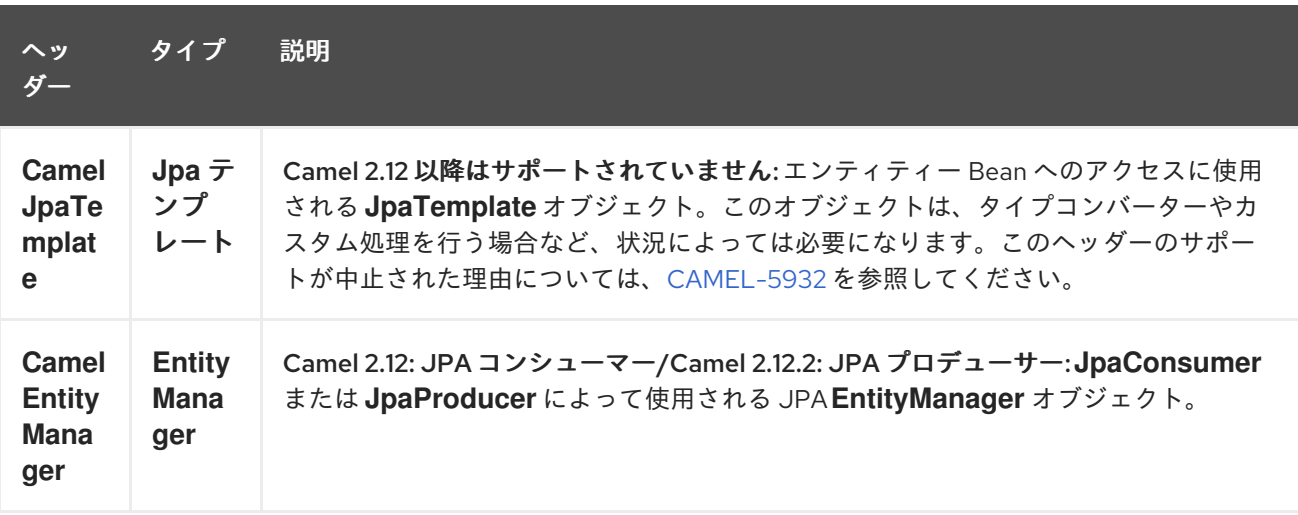

## 173.6. ENTITYMANAGERFACTORY の設定

特定の **EntityManagerFactory** インスタンスを使用するように JPA コンポーネントを設定することを 強くお勧めします。そうしないと、各 **JpaEndpoint** が **EntityManagerFactory** の独自のインスタンス を自動作成しますが、これはほとんどの場合、必要なものではありません。

たとえば、次のように、**myEMFactory** エンティティーマネージャーファクトリーを参照する JPA コン ポーネントをインスタンス化できます。

<bean id="jpa" class="org.apache.camel.component.jpa.JpaComponent"> <property name="entityManagerFactory" ref="myEMFactory"/> </bean>

Camel 2.3 では、**JpaComponent** はレジストリーから **EntityManagerFactory** を自動検索します。つ まり、上記のように **JpaComponent** でこれを設定する必要はありません。あいまいさがある場合にの みそうする必要があります。その場合、Camel は WARN をログに記録します。

## 173.7. TRANSACTIONMANAGER の設定

Camel 2.3 以降、**JpaComponent** はレジストリーから **TransactionManager** を自動検索します。 Camel が登録されている **TransactionManager** インスタンスを見つけられない場 合、**TransactionTemplate** も検索し、そこから **TransactionManager** を抽出しようとします。

レジストリーで使用可能な **TransactionTemplate** がない場合、**JpaEndpoint** は **TransactionManager** の独自のインスタンスを自動的に作成しますが、これはほとんどの場合、必要なものではありません。

**TransactionManager** の複数のインスタンスが見つかった場合、Camel は WARN をログに記録しま す。このような場合、次のように、**myTransactionManager** トランザクションマネージャーを参照す る JPA コンポーネントをインスタンス化し、明示的に設定することができます。

<bean id="jpa" class="org.apache.camel.component.jpa.JpaComponent"> <property name="entityManagerFactory" ref="myEMFactory"/> <property name="transactionManager" ref="myTransactionManager"/> </bean>

173.8. 名前付きクエリーでコンシューマーを使用する

選択したエンティティーのみを使用するには、**consumer.namedQuery** URI クエリーオプションを使用 できます。まず、JPA Entity クラスで名前付きクエリーを定義する必要があります。

```
@Entity
@NamedQuery(name = "step1", query = "select x from MultiSteps x where x.step = 1")
public class MultiSteps {
  ...
}
```
その後、次のようなコンシューマー uri を定義できます。

from("jpa://org.apache.camel.examples.MultiSteps?consumer.namedQuery=step1") .to("bean:myBusinessLogic");

## 173.9. クエリーでコンシューマーを使用する

選択したエンティティーのみを使用するには、**consumer.query** URI クエリーオプションを使用できま す。クエリーオプションを定義するだけです。

from("jpa://org.apache.camel.examples.MultiSteps?consumer.query=select o from org.apache.camel.examples.MultiSteps o where o.step = 1") .to("bean:myBusinessLogic");

## 173.10. ネイティブクエリーでコンシューマーを使用する

選択したエンティティーのみを使用するには、**consumer.nativeQuery** URI クエリーオプションを使用 できます。ネイティブクエリーオプションを定義するだけです。

from("jpa://org.apache.camel.examples.MultiSteps?consumer.nativeQuery=select \* from MultiSteps where  $step = 1"$ .to("bean:myBusinessLogic");

ネイティブクエリーオプションを使用すると、メッセージ本文でオブジェクト配列を受け取ります。

## 173.11. 名前付きクエリーでプロデューサーを使用する

選択したエンティティーを取得するか、一括更新/削除を実行するには、**namedQuery** URI クエリーオ プションを使用できます。まず、JPA Entity クラスで名前付きクエリーを定義する必要があります。

```
@Entity
@NamedQuery(name = "step1", query = "select x from MultiSteps x where x.step = 1")
public class MultiSteps {
  ...
}
```
その後、次のようなプロデューサー uri を定義できます。

```
from("direct:namedQuery")
.to("jpa://org.apache.camel.examples.MultiSteps?namedQuery=step1");
```
**UPDATE**/**DELETE** ステートメントを名前付きクエリーとして実行するには、**useExecuteUpdate** オプ ションを **true** に指定する必要があることに注意してください。

### 173.12. クエリーでプロデューサーを使用する

選択したエンティティーを取得するか、一括更新/削除を実行するには、クエリー URI クエリーオプ ションを使用できます。クエリーオプションを定義するだけです。

from("direct:query") .to("jpa://org.apache.camel.examples.MultiSteps?query=select o from org.apache.camel.examples.MultiSteps o where o.step = 1");

## 173.13. ネイティブクエリーでプロデューサーを使用する

選択したエンティティーを取得するか、一括更新/削除を実行するには、**nativeQuery** URI クエリーオ プションを使用できます。ネイティブクエリーオプションを定義するだけです。

from("direct:nativeQuery") .to("jpa://org.apache.camel.examples.MultiSteps? resultClass=org.apache.camel.examples.MultiSteps&nativeQuery=select \* from MultiSteps where step  $= 1$ ");

**resultClass** を指定せずにネイティブクエリーオプションを使用すると、メッセージ本文でオブジェク ト配列を受け取ります。

### 173.14. 例

[JPA](#page-1170-0) を使用してトレースされたメッセージをデータベースに格納する例については、[トレーサーの例](http://camel.apache.org/tracer-example.html) を参照してください。

173.15. JPA ベースのべき等リポジトリーの使用

EIP [パターン](http://camel.apache.org/enterprise-integration-patterns.html) の Idempotent Consumer は、重複するメッセージを除外するために使用されます。JPA ベースのべき等リポジトリーが提供されます。

JPA ベースのべき等リポジトリーを使用するには。

#### 手順

- 1. persistence.xml ファイルで **persistence-unit** を設定します。
- 2. **org.apache.camel.processor.idempotent.jpa.JpaMessageIdRepository** で使用される **org.springframework.orm.jpa.JpaTemplate** を設定します。
- 3. エラー形式のマクロを設定します: snippet: java.lang.IndexOutOfBoundsException: Index: 20、 Size: 20
- 4. べき等リポジトリーを設定します: **org.apache.camel.processor.idempotent.jpa.JpaMessageIdRepository** :
- 5. Spring XML ファイルに JPA べき等リポジトリーを作成します。

<camelContext xmlns="http://camel.apache.org/schema/spring">

<route id="JpaMessageIdRepositoryTest"> <from uri="direct:start" /> <idempotentConsumer messageIdRepositoryRef="jpaStore"> <header>messageId</header> <to uri="mock:result" /> </idempotentConsumer> </route> </camelContext>

### IDE 内でこの Camel コンポーネントテストを実行する場合

[このコンポーネントのテスト](https://svn.apache.org/repos/asf/camel/trunk/components/camel-jpa/src/test) を、Maven を介さずに IDE 内で直接実行すると、次のような例外が発生 する可能性があります。

ここでの問題は、ソースが Maven ではなく IDE を介してコンパイルまたは再コンパイルされているこ org.springframework.transaction.CannotCreateTransactionException: Could not open JPA EntityManager for transaction; nested exception is <openjpa-2.2.1-r422266:1396819 nonfatal user error> org.apache.openjpa.persistence.ArgumentException: This configuration disallows runtime optimization, but the following listed types were not enhanced at build time or at class load time with a javaagent: "org.apache.camel.examples.SendEmail". at org.springframework.orm.jpa.JpaTransactionManager.doBegin(JpaTransactionManager.java:427) at org.springframework.transaction.support.AbstractPlatformTransactionManager.getTransaction(Abstra ctPlatformTransactionManager.java:371) at org.springframework.transaction.support.TransactionTemplate.execute(TransactionTemplate.java:12 7) at org.apache.camel.processor.jpa.JpaRouteTest.cleanupRepository(JpaRouteTest.java:96) at org.apache.camel.processor.jpa.JpaRouteTest.createCamelContext(JpaRouteTest.java:67) at org.apache.camel.test.junit4.CamelTestSupport.doSetUp(CamelTestSupport.java:238) at org.apache.camel.test.junit4.CamelTestSupport.setUp(CamelTestSupport.java:208)

[とです。これにより、ビ](http://openjpa.apache.org/entity-enhancement.html#dynamic-enhancement)[ルド時にバイトコードが拡張](https://svn.apache.org/repos/asf/camel/trunk/components/camel-jpa/pom.xml) されます。これを克服するには、OpenJPA の動 的バイトコード拡張 を有効にする必要があります。たとえば、Camel で使用されている現在の OpenJPA のバージョンが 2.2.1 であるとすると、IDE 内でテストを実行するには、次の引数を JVM に 渡す必要があります。

-javaagent:<path\_to\_your\_local\_m2\_cache>/org/apache/openjpa/openjpa/2.2.1/openjpa-2.2.1.jar

## 173.16. 関連項目

- [Configuring](http://camel.apache.org/configuring-camel.html) Camel (Camel の設定)
- Component ([コンポーネント](http://camel.apache.org/component.html))
- Endpoint ([エンドポイント](http://camel.apache.org/endpoint.html))
- [スタートガイド](http://camel.apache.org/getting-started.html)
- [トレーサーの例](http://camel.apache.org/tracer-example.html)

## 第174章 JSON FASTJSON DATAFORMAT

### Camel バージョン 2.20 以降で利用可能

Fastjson は、Fastjson [ライブラリー](https://github.com/alibaba/fastjson) を使用するデータ形式です。

from("activemq:My.Queue"). marshal().json(JsonLibrary.Fastjson). to("mqseries:Another.Queue");

## 174.1. FASTJSON オプション

JSON Fastjson データ形式は、以下に示す 19 のオプションをサポートしています。

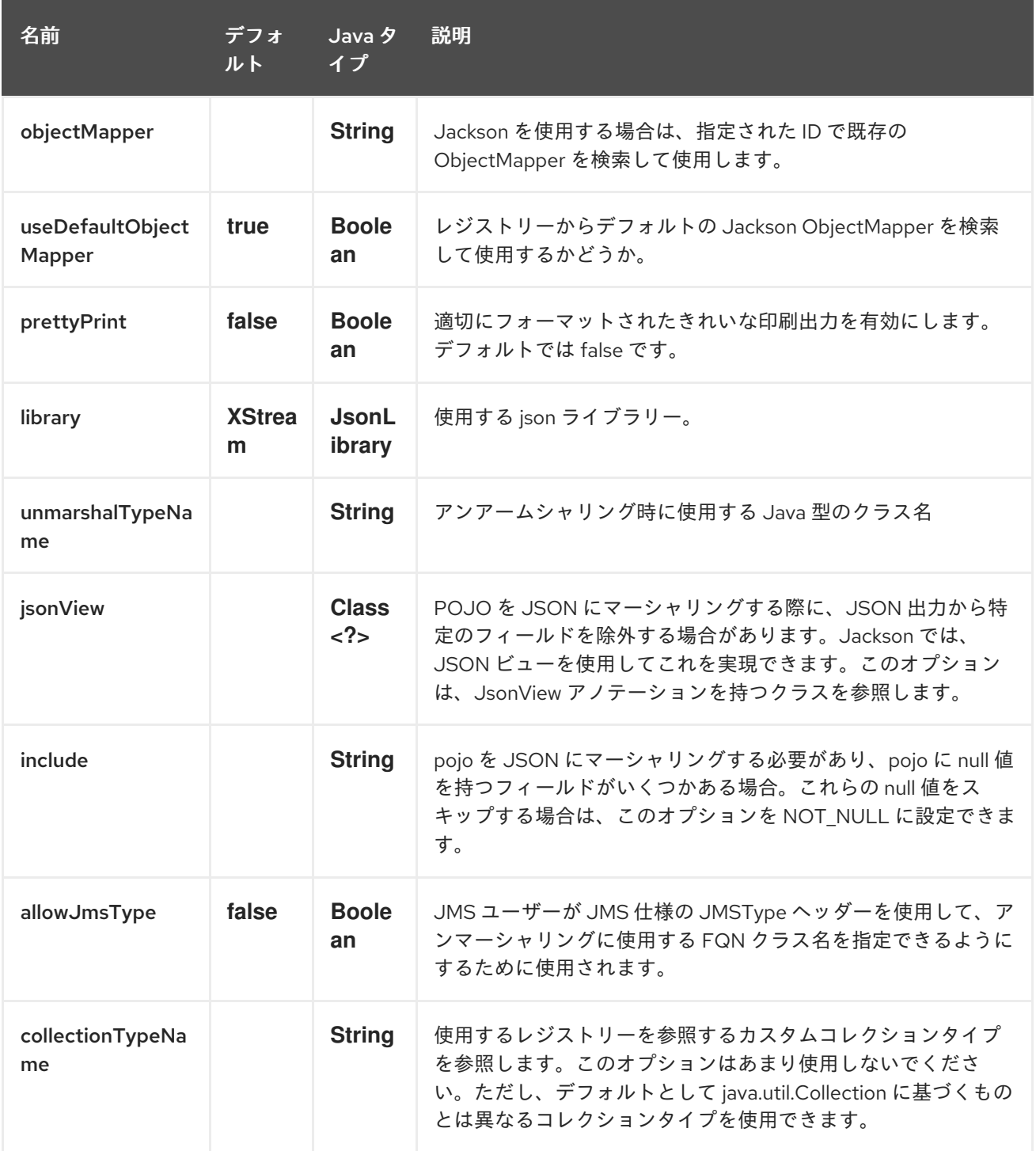

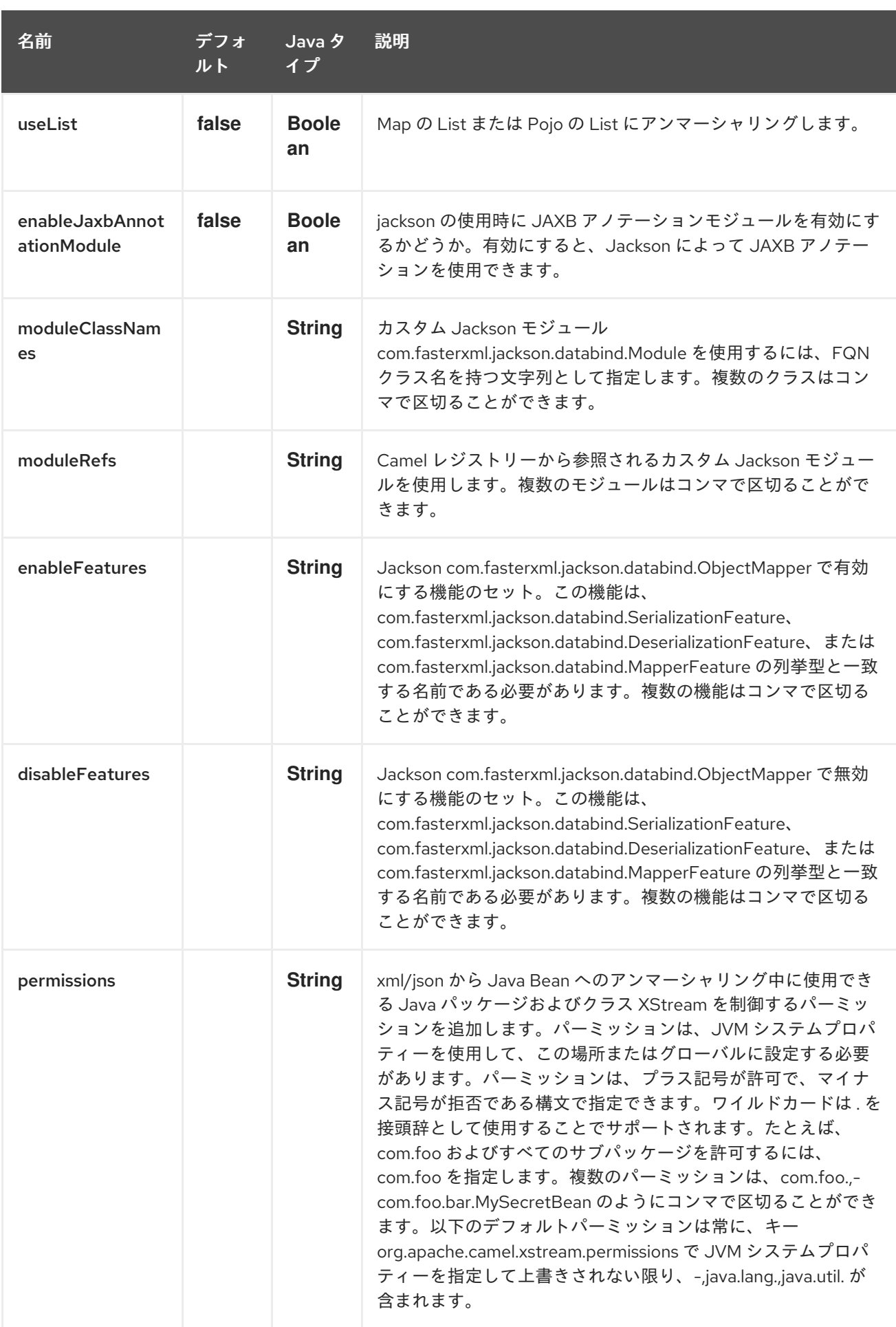

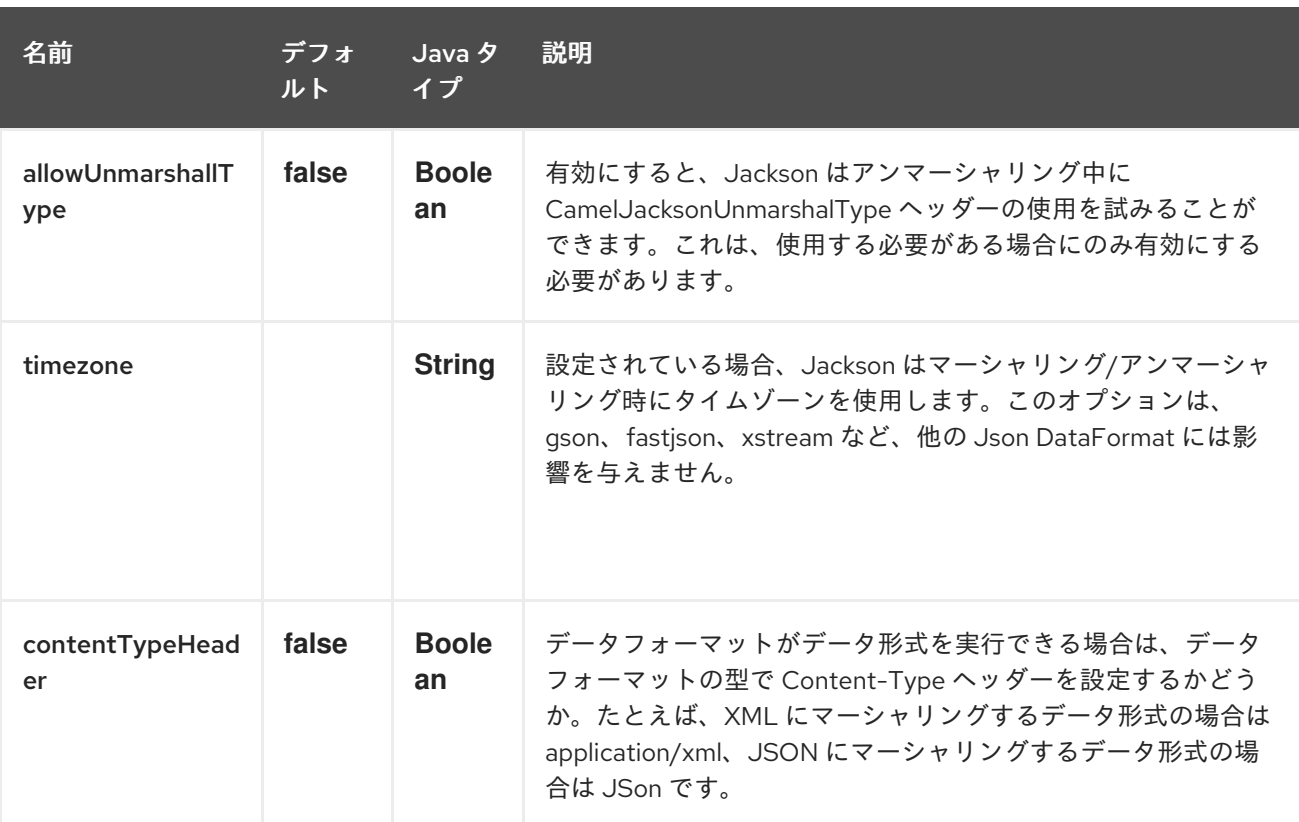

## 174.2. 依存関係

camel ルートで Fastjson を使用するには、このデータ形式を実装する camel-fastjson への依存関係を 追加する必要があります。

Maven を使用する場合は、pom.xml に以下を追加するだけで、バージョン番号を最新かつ最高のリ リースに置き換えます (最新バージョンのダウンロードページを参照してください)。

<dependency> <groupId>org.apache.camel</groupId> <artifactId>camel-fastjson</artifactId> <version>x.x.x</version> *<!-- use the same version as your Camel core version -->* </dependency>

## 第175章 JSON GSON DATAFORMAT

### Camel バージョン 2.10 以降で利用可能

Gson は、Gson [Library](https://github.com/google/gson) を使用するデータ形式です

from("activemq:My.Queue"). marshal().json(JsonLibrary.Gson). to("mqseries:Another.Queue");

## 175.1. GSON オプション

JSon GSon データ形式は、以下に示す 19 個のオプションをサポートしています。

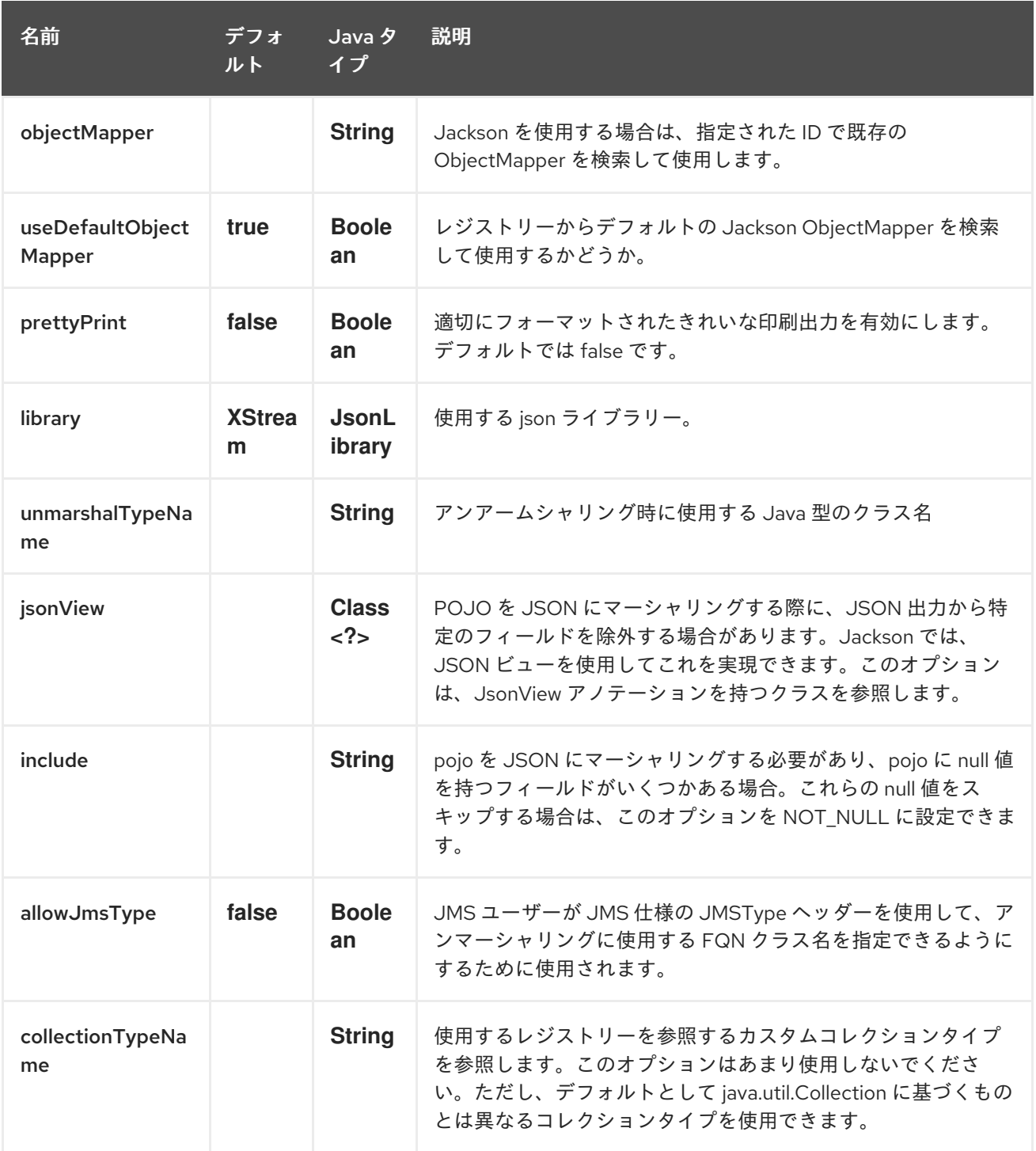

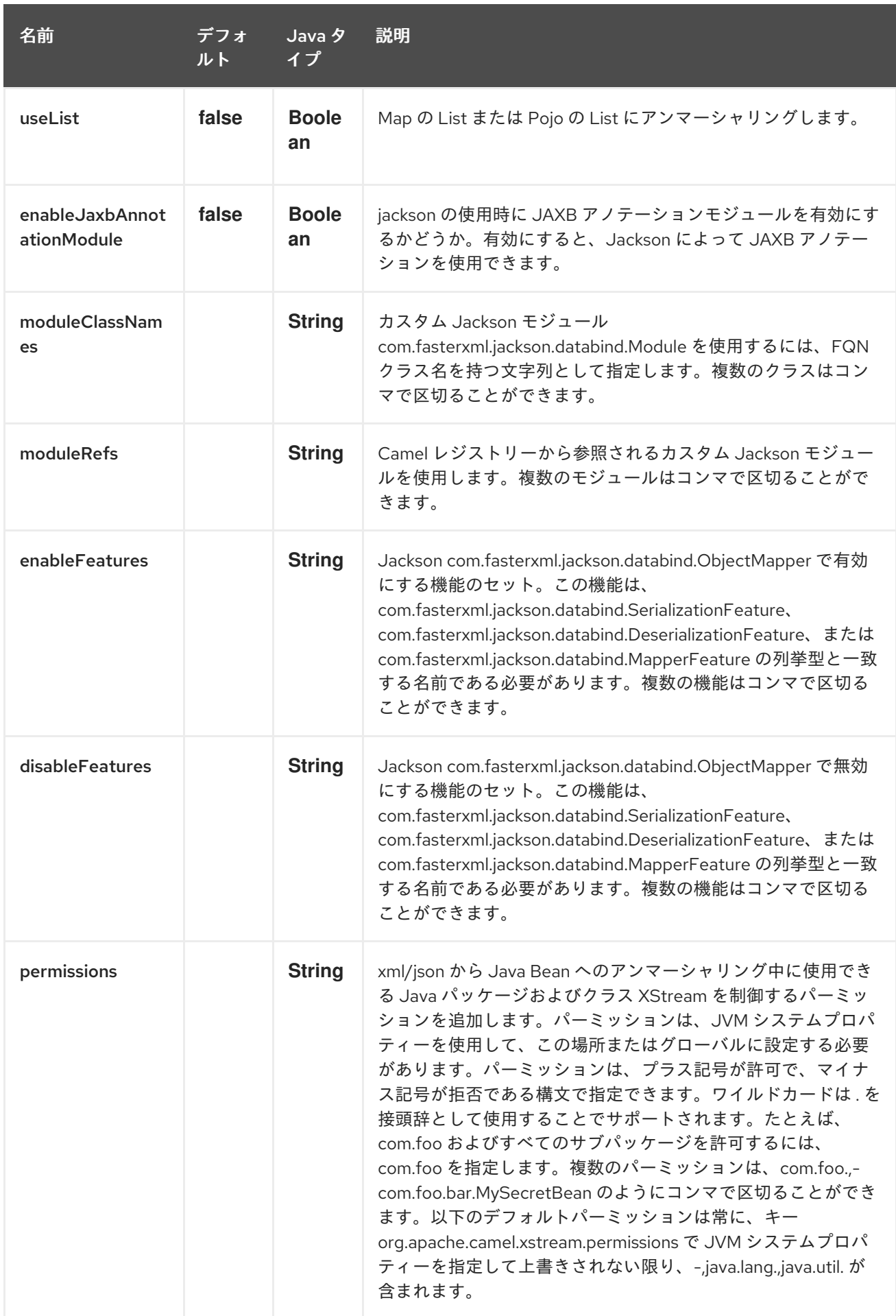

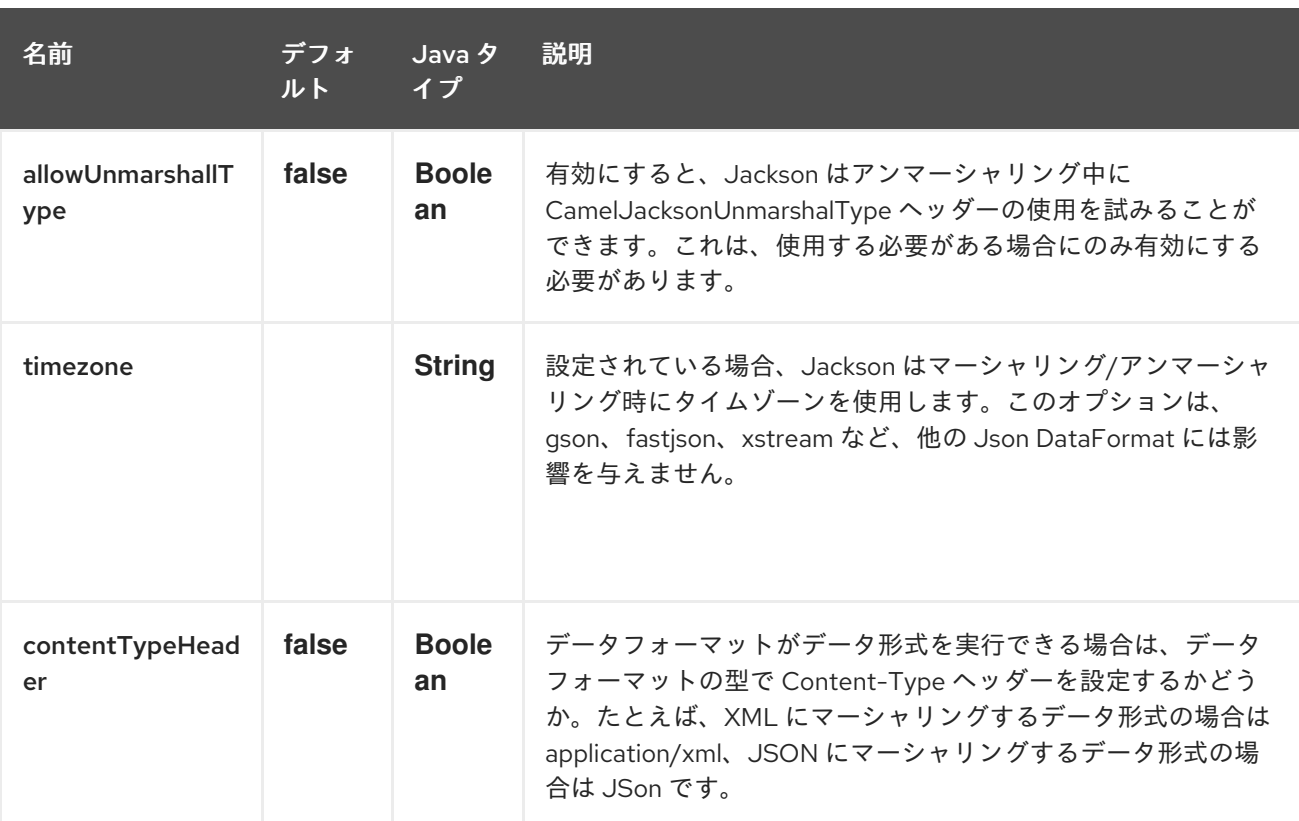

## 175.2. 依存関係

camel ルートで Gson を使用するには、このデータ形式を実装する camel-gson への依存関係を追加す る必要があります。

Maven を使用する場合は、pom.xml に以下を追加するだけで、バージョン番号を最新かつ最高のリ リースに置き換えます (最新バージョンのダウンロードページを参照してください)。

<dependency> <groupId>org.apache.camel</groupId> <artifactId>camel-gson</artifactId> <version>x.x.x</version> *<!-- use the same version as your Camel core version -->* </dependency>

## 第176章 JSON JACKSON DATAFORMAT

### Camel バージョン 2.0 以降で利用可能

Jackson は、[Jackson](https://github.com/FasterXML/jackson-core) Library を使用するデータ形式です。

from("activemq:My.Queue"). marshal().json(JsonLibrary.Jackson). to("mqseries:Another.Queue");

## 176.1. JACKSON オプション

JSon Jackson データ形式は、以下に示す 19 個のオプションをサポートしています。

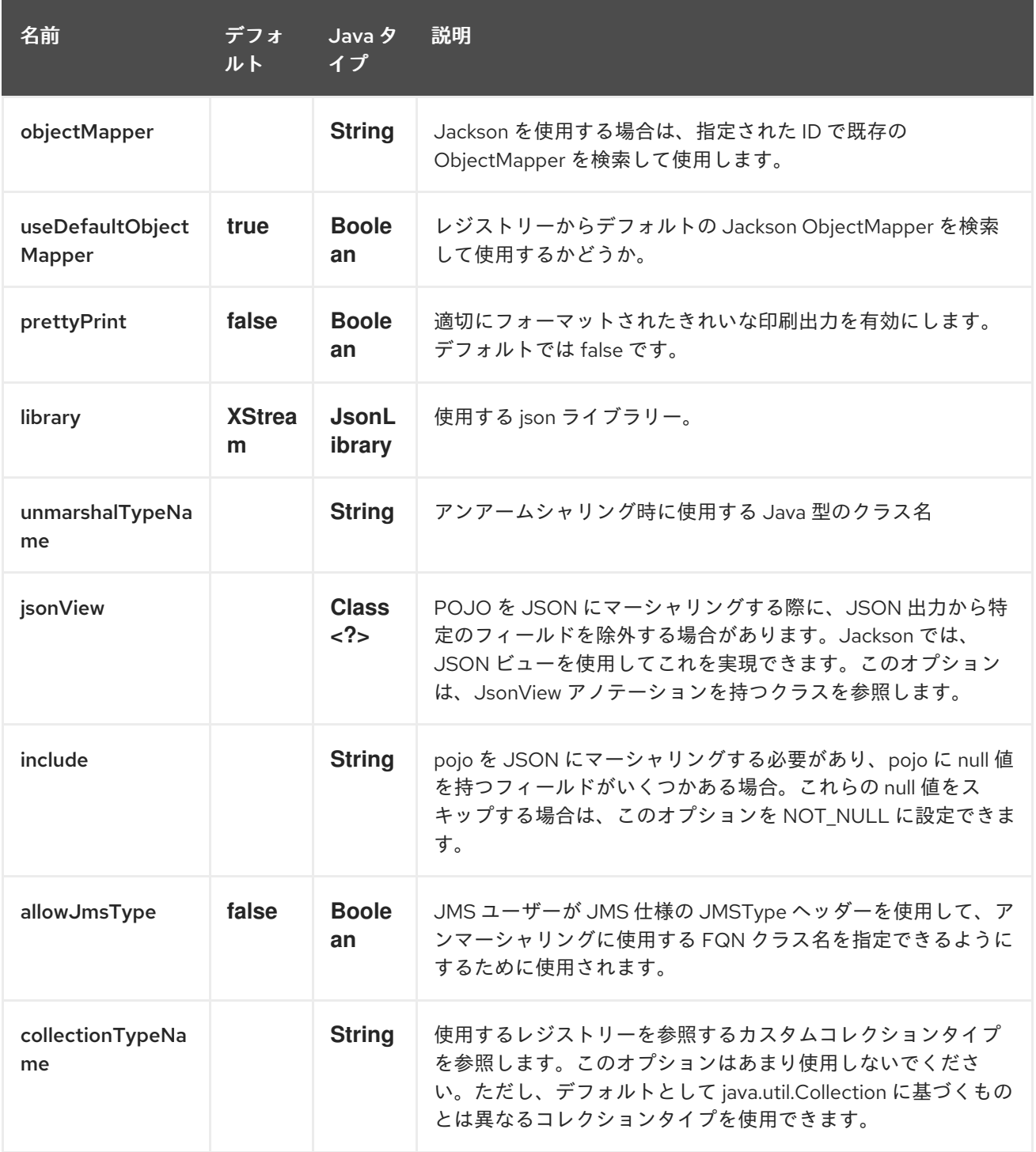

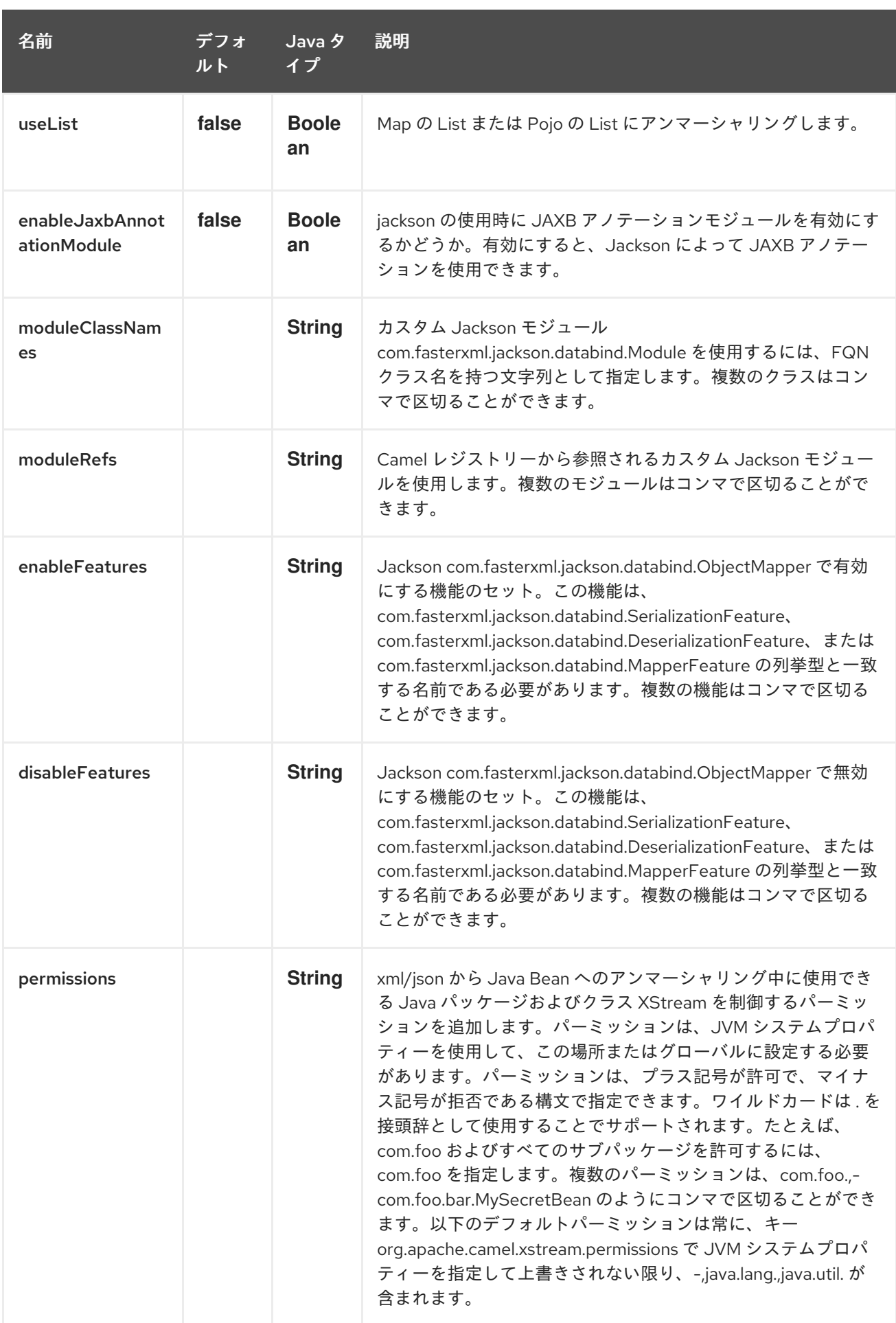

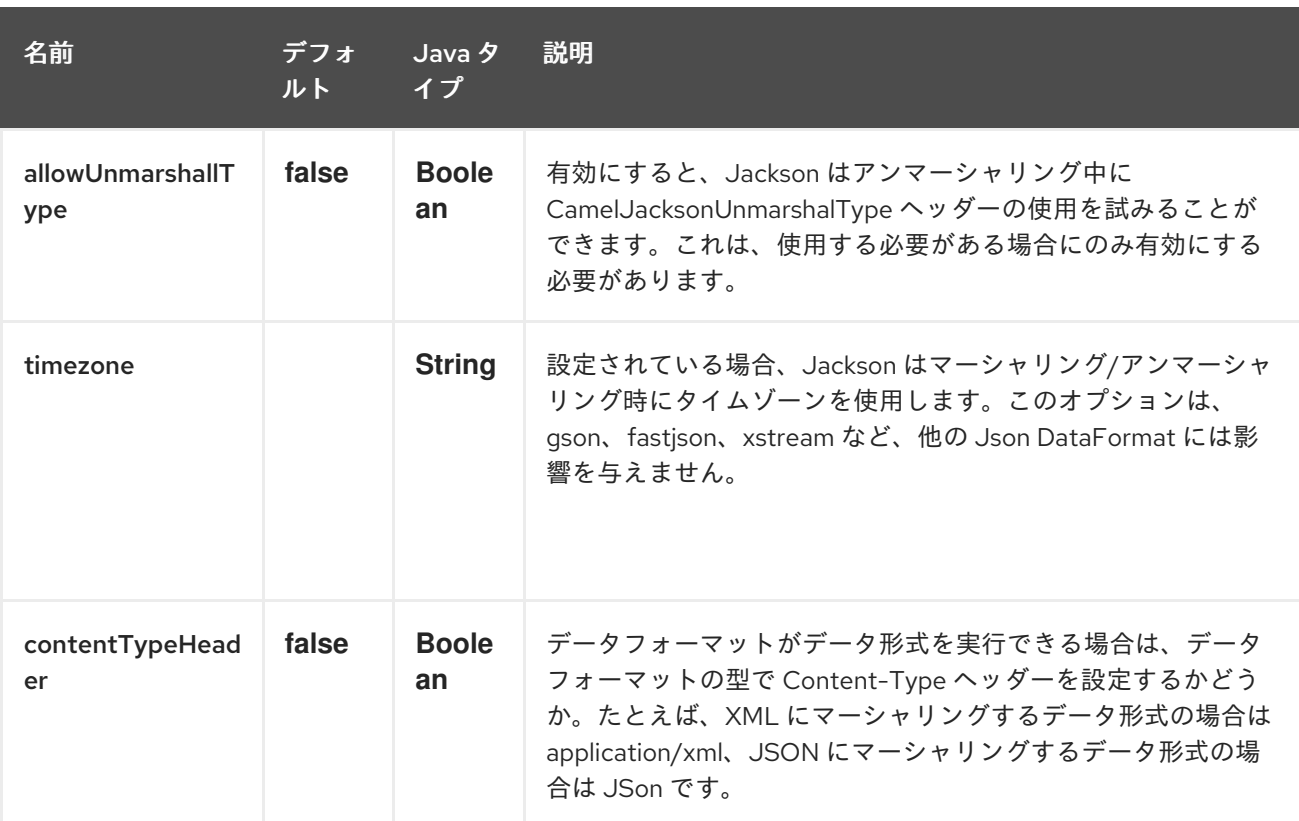

## 176.2. カスタム OBJECTMAPPER の使用

マッピング設定をさらに制御する必要がある場合は、カスタムの **ObjectMapper** を使用するように **JacksonDataFormat** を設定できます。

レジストリーに単一の **ObjectMapper** を設定すると、Camel は自動検索してこの **ObjectMapper** を使 用します。たとえば、Spring Boot を使用する場合、Spring MVC が有効になっている場合、Spring Boot はデフォルトの **ObjectMapper** を提供できます。これにより、Camel は、Spring Boot Bean レジ ストリーに **ObjectMapper** クラス型の Bean が 1 つあることを検出し、その Bean を使用します。この ような場合には、Camel からの **INFO** ログを設定する必要があります。

## 176.3. 依存関係

camel ルートで Jackson を使用するには、このデータ形式を実装する camel-jackson に依存関係を追 加する必要があります。

Maven を使用する場合は、pom.xml に以下を追加するだけで、バージョン番号を最新かつ最高のリ リースに置き換えます (最新バージョンのダウンロードページを参照してください)。

<dependency> <groupId>org.apache.camel</groupId> <artifactId>camel-jackson</artifactId> <version>x.x.x</version> *<!-- use the same version as your Camel core version -->* </dependency>

# 第177章 JSON JOHNZON DATAFORMAT

### Camel バージョン 2.18 以降で利用可能

Johnzon は、Johnzon [ライブラリー](http://johnzon.apache.org/) を使用するデータ形式です。

from("activemq:My.Queue"). marshal().json(JsonLibrary.Johnzon). to("mqseries:Another.Queue");

## 177.1. JOHNZON オプション

JSon Johnzon データ形式は、以下に示す 19 個のオプションをサポートしています。

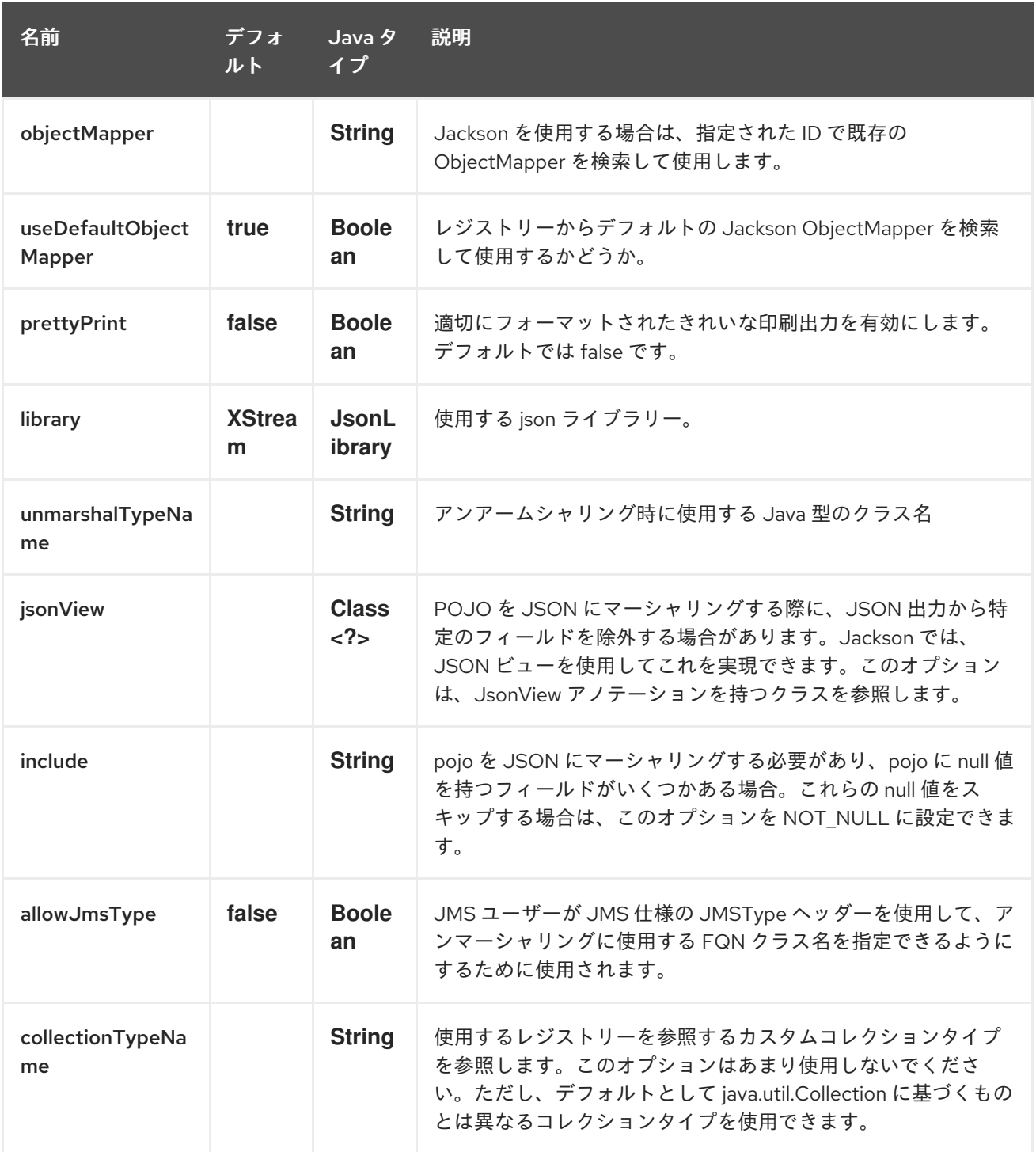

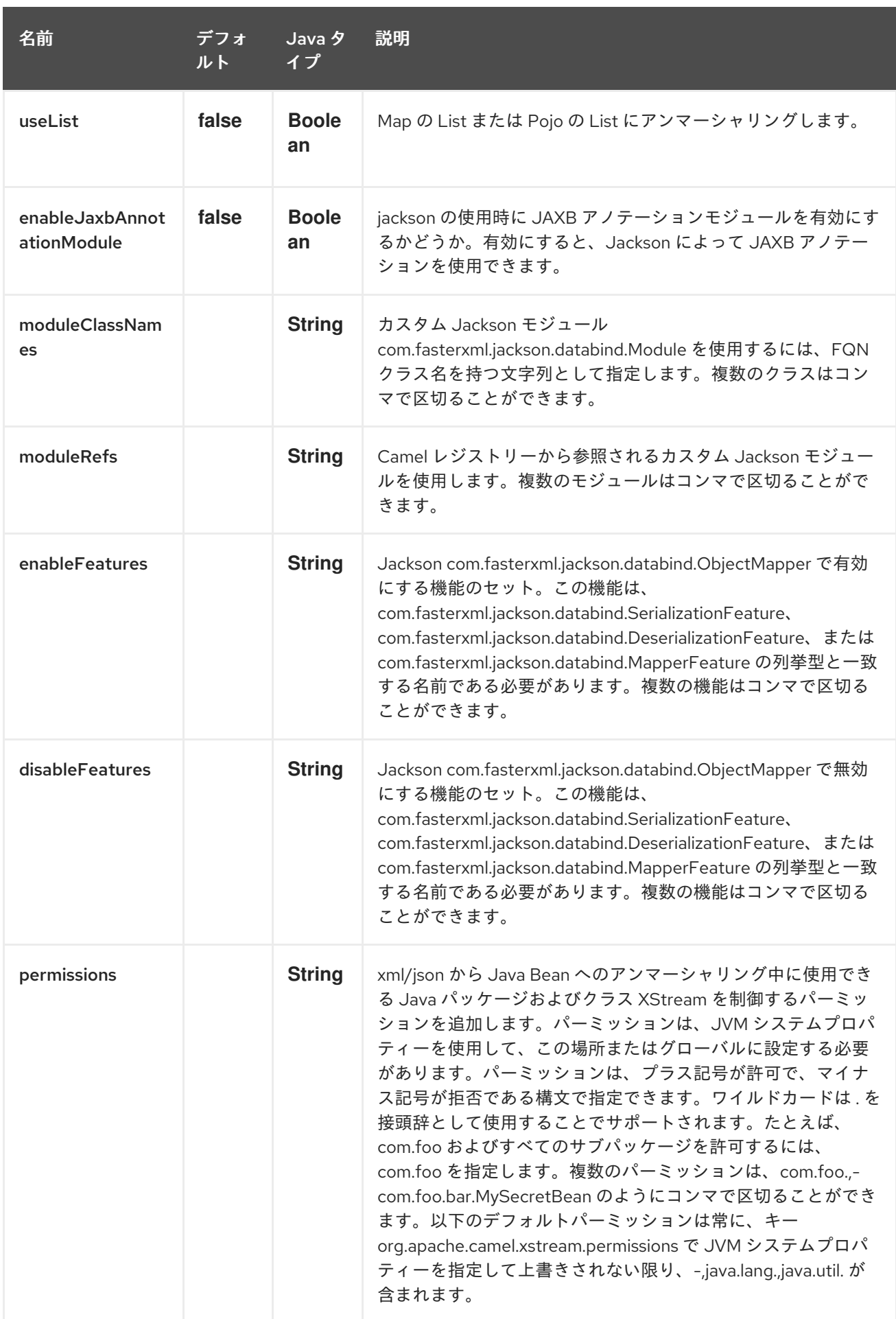

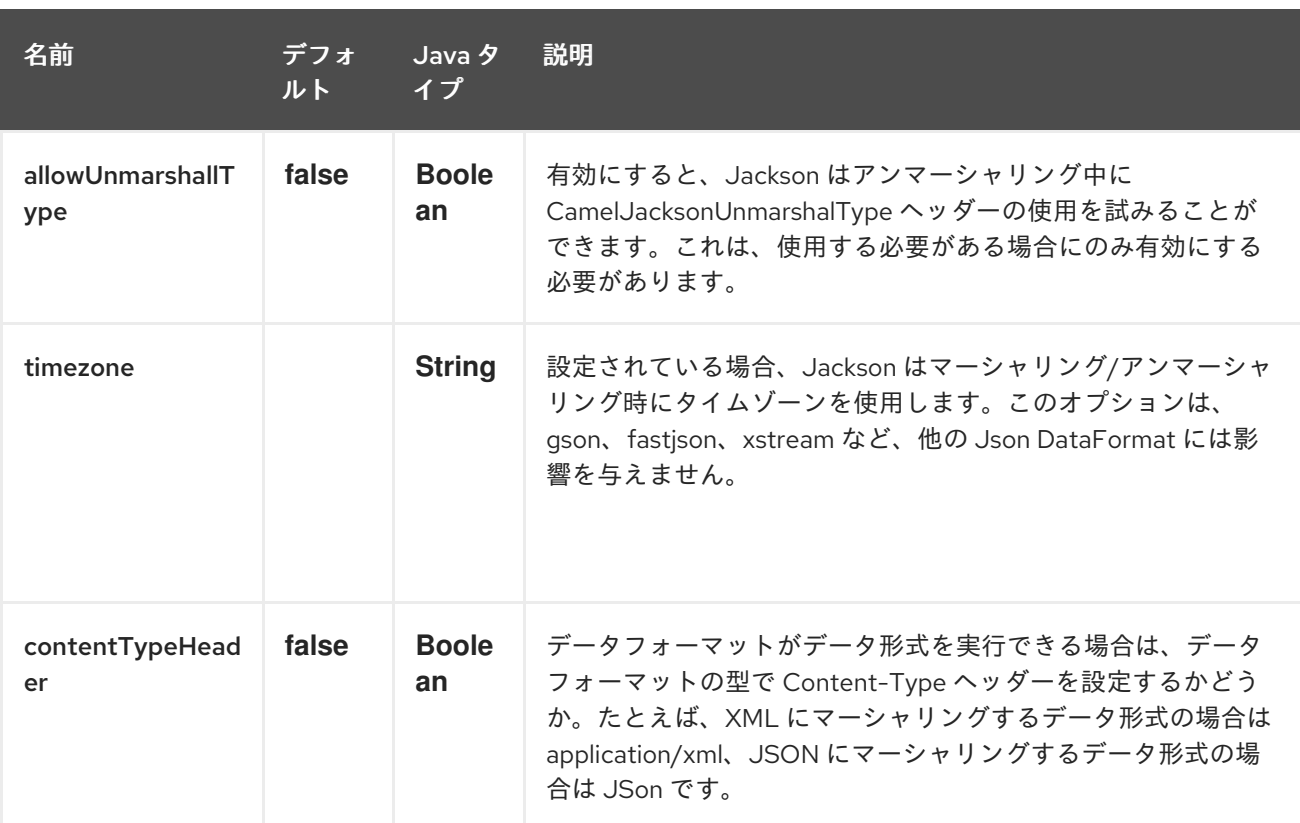

## 177.2. 依存関係

camel ルートで Johnzon を使用するには、このデータ形式を実装する camel-johnzon に依存関係を追 加する必要があります。

Maven を使用する場合は、pom.xml に以下を追加するだけで、バージョン番号を最新かつ最高のリ リースに置き換えます (最新バージョンのダウンロードページを参照してください)。

<dependency> <groupId>org.apache.camel</groupId> <artifactId>camel-johnzon</artifactId> <version>x.x.x</version> *<!-- use the same version as your Camel core version -->* </dependency>
# 第178章 JSON SCHEMA VALIDATOR コンポーネント

#### Camel バージョン 2.20 以降で利用可能

JSON Schema Validator コンポーネントは、NetworkNT JSON Schema ライブラリー [\(https://github.com/networknt/json-schema-validator](https://github.com/networknt/json-schema-validator)) を使用して、JSON Schemas v4 ドラフトに対 してメッセージ本文の Bean 検証を実行します。

Maven ユーザーは、このコンポーネントの **pom.xml** に以下の依存関係を追加する必要があります。

<dependency> <groupId>org.apache.camel</groupId> <artifactId>camel-json-validator</artifactId> <version>x.y.z</version> *<!-- use the same version as your Camel core version -->* </dependency>

## 178.1. URI 形式

json-validator:resourceUri[?options]

ここで、resourceUri は、クラスパス上のローカルリソースへの URL、または検証対象の JSON スキー マを含むファイルシステム上のリモートリソースまたはリソースへの完全な URL です。

# 178.2. URI オプション

JSON Schema Validator コンポーネントにはオプションがありません。

JSON Schema Validator エンドポイントは、URI 構文を使用して設定されます。

json-validator:resourceUri

パスおよびクエリーパラメーターを使用します。

### 178.2.1. パスパラメーター (1 個のパラメーター):

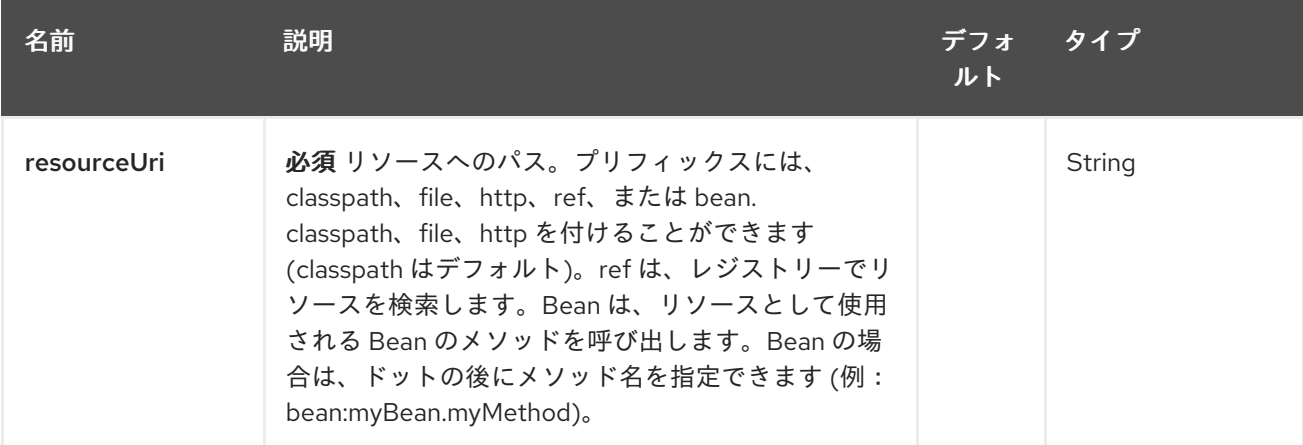

178.2.2. クエリーパラメーター (7 個のパラメーター):

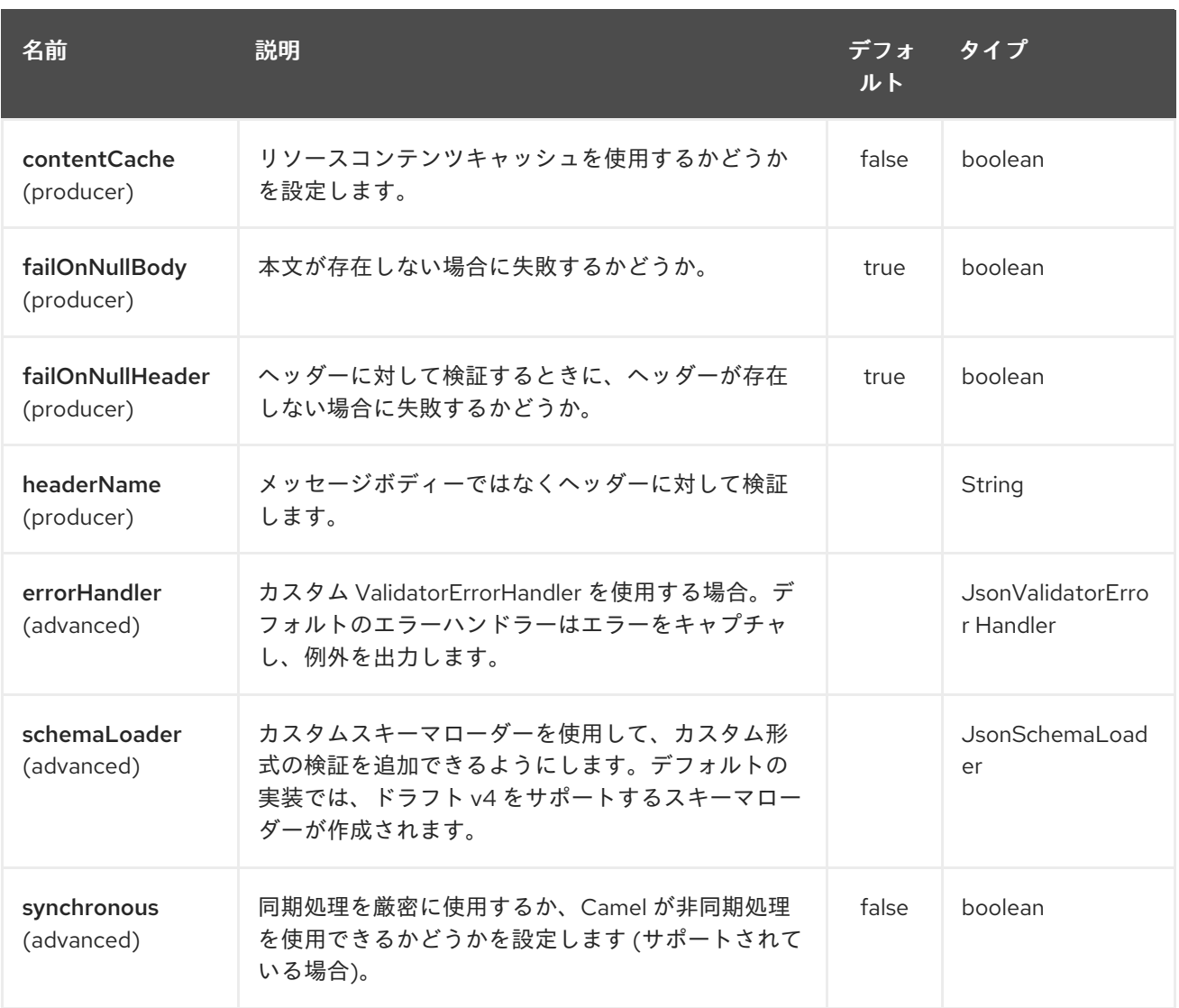

# 178.3. 例

次の JSON スキーマがあると仮定します

#### myschema.json

```
{
 "$schema": "http://json-schema.org/draft-04/schema#",
 "definitions": {},
 "id": "my-schema",
 "properties": {
  "id": {
   "default": 1,
   "description": "An explanation about the purpose of this instance.",
   "id": "/properties/id",
   "title": "The id schema",
    "type": "integer"
  },
  "name": {
   "default": "A green door",
   "description": "An explanation about the purpose of this instance.",
   "id": "/properties/name",
    "title": "The name schema",
```

```
"type": "string"
  },
  "price": {
   "default": 12.5,
    "description": "An explanation about the purpose of this instance.",
   "id": "/properties/price",
    "title": "The price schema",
   "type": "number"
  }
 },
 "required": [
  "name",
  "id",
  "price"
 ],
 "type": "object"
}
```
**myschema.json** が クラスパスから読み込まれる次の Camel ルートを使用して、入力 JSON を検証で きます。

```
from("direct:start")
 .to("json-validator:myschema.json")
 .to("mock:end")
```
# 第179章 JSON XSTREAM DATAFORMAT

#### Camel バージョン 2.0 以降で利用可能

XStream は、XStream [ライブラリー](http://xstream.codehaus.org/) を使用して Java オブジェクトを XML との間でマーシャリングお よびアンマーシャリングするデータ形式です。

camel ルートで XStream を使用するには、このデータ形式を実装する camel-xstream に依存関係を追 加する必要があります。

Maven ユーザーは、このコンポーネントの **pom.xml** に以下の依存関係を追加する必要があります。

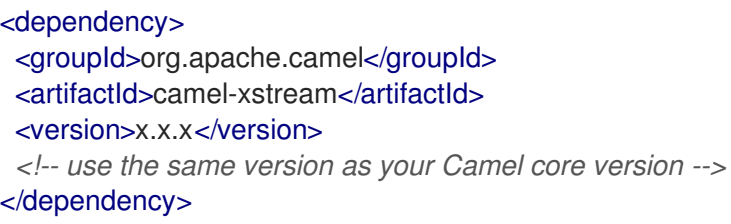

# 179.1. オプション

JSON XStream データ形式は、以下に示す 19 個のオプションをサポートしています。

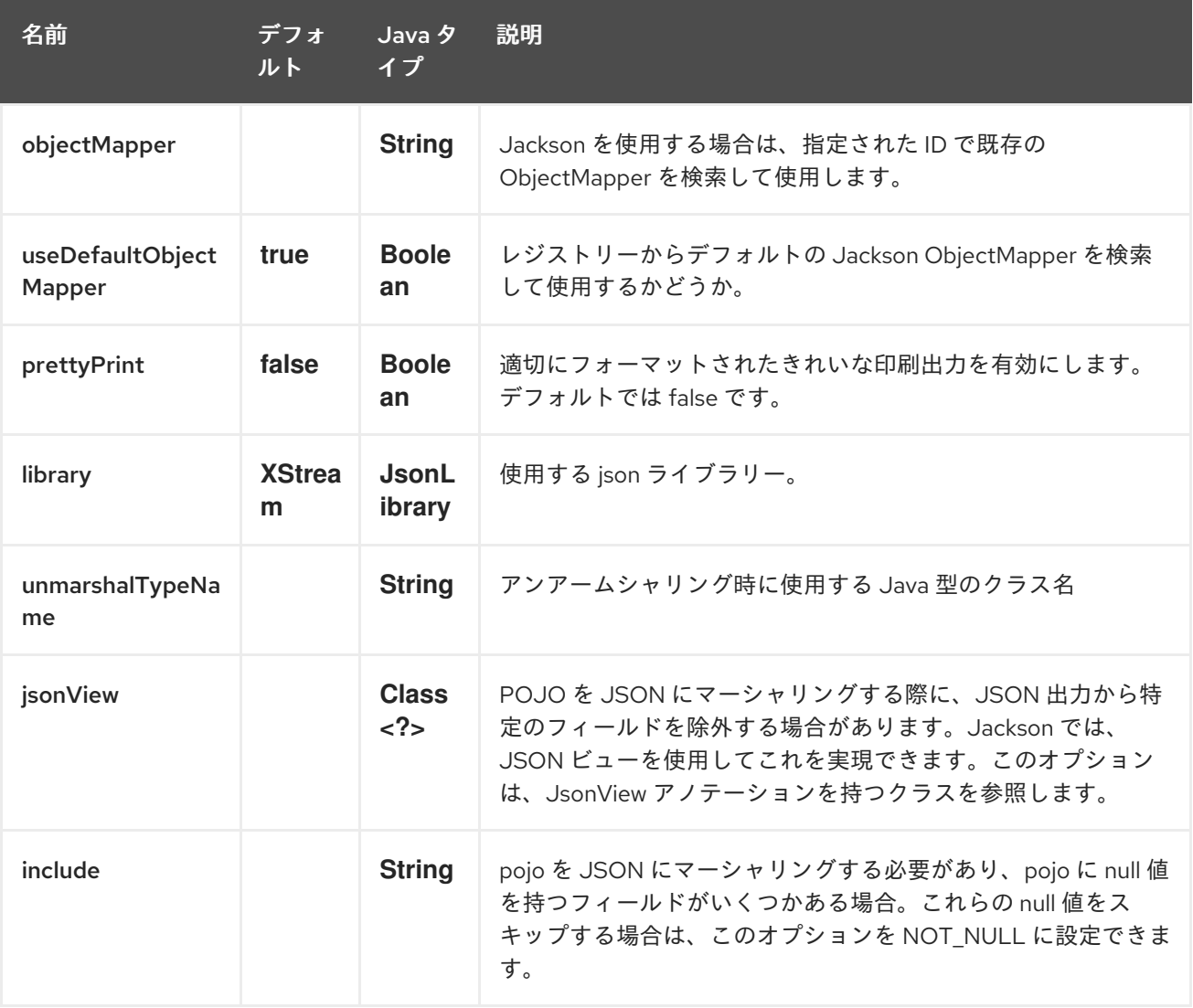

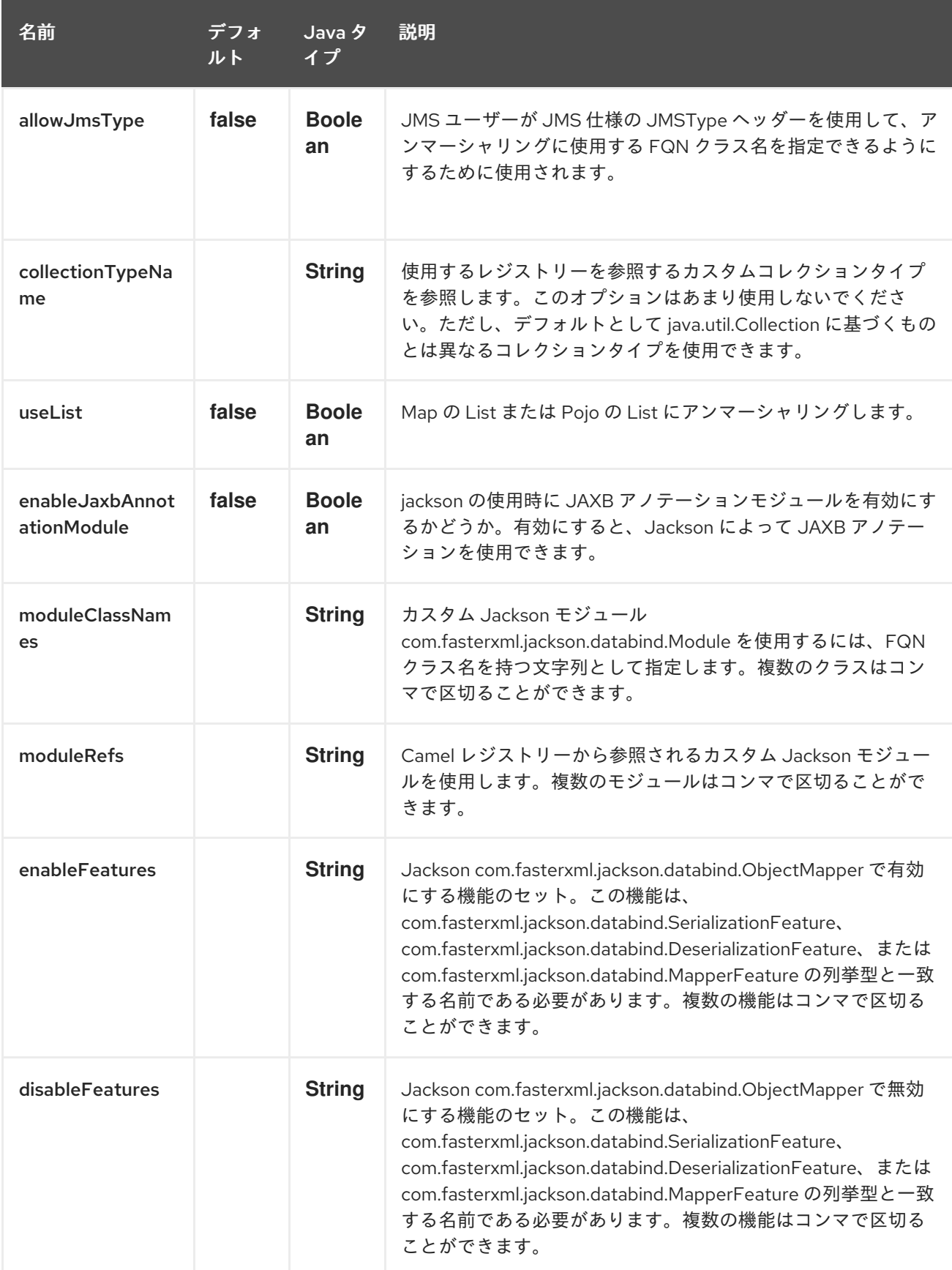

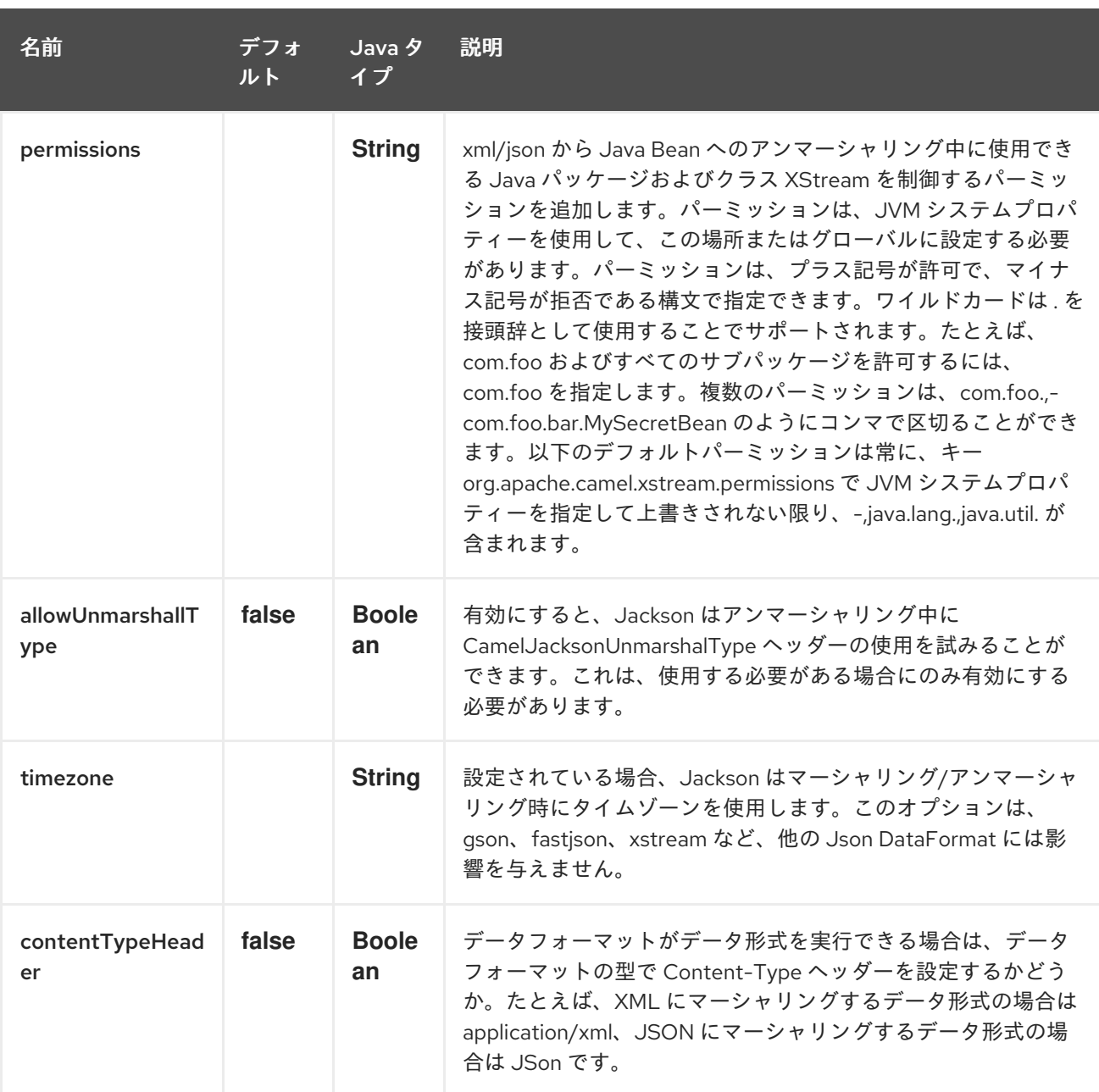

# 179.2. JAVA DSL を使用

*// lets turn Object messages into XML then send to MQSeries* from("activemq:My.Queue"). marshal().xstream(). to("mqseries:Another.Queue");

Camel がメッセージ変換に使用する **XStream** インスタンスを設定する場合は、DSL レベルでそのイン スタンスへの参照を渡すだけです。

XStream xStream = new XStream(); xStream.aliasField("money", PurchaseOrder.class, "cash"); *// new Added setModel option since Camel 2.14* xStream.setModel("NO\_REFERENCES"); ...

from("direct:marshal"). marshal(new XStreamDataFormat(xStream)). to("mock:marshaled");

# 179.3. XMLINPUTFACTORY と XMLOUTPUTFACTORY

#### XStream [ライブラリー](http://xstream.codehaus.org/) は **javax.xml.stream.XMLInputFactory** と

**javax.xml.stream.XMLOutputFactory** を使用します。このファクトリーのどの実装を使用するかを制 御できます。

Factory は、次のアルゴリズムを使用して検出されます:

1.**javax.xml.stream.XMLInputFactory**、**javax.xml.stream.XMLOutputFactory** システムプロパティー を使用します。2.**JRE\_HOME** ディレクトリーにある **lib/xml.stream.properties** ファイルを使用しま す。3.JRE で使用可能な jar 内の **META-INF/services/javax.xml.stream.XMLInputFactory**、**META-INF/services/javax.xml.stream.XMLOutputFactory** ファイルを調べて、可能であればサービス API を 使用してクラス名を決定します。.4.プラットフォームのデフォルトの XMLInputFactory,XMLOutputFactory インスタンスを使用します。

# 179.4. XSTREAM DATAFORMAT で XML エンコーディングを設定するに は?

Camel 2.2.0 から、キー **Exchange.CHARSET\_NAME** を使用して Exchange のプロパティーを設定す るか、DSL または Spring 設定から Xstream でエンコーディングプロパティーを設定することにより、 Xstream DataFormat で XML のエンコーディングを設定できます。

from("activemq:My.Queue"). marshal().xstream("UTF-8"). to("mqseries:Another.Queue");

# 179.5. XSTREAM DATAFORMAT のタイプ権限の設定

Camel では、ルートで常に独自の処理ステップを使用して、XStream の unmarhall ステップにルーティ ングされる特定の XML ドキュメントをフィルタリングおよびブロックできます。Camel 2.16.1、2.15.5 から、XStream [のタイプのパーミッション](http://x-stream.github.io/security.html) を設定して、特定のタイプのインスタンス化を自動的に許 可または拒否できます。

Camel で使用されるデフォルトのタイプ権限設定は、java.lang および java.util パッケージのタイプを除 くすべてのタイプを拒否します。この設定は、システムプロパティー

org.apache.camel.xstream.permissions を設定することで変更できます。その値はコンマで区切られた 許可条件の文字列であり、それぞれが許可または拒否されるタイプを表します。これは、用語の前に '' (注記 '' は省略される場合があります) または '-' がそれぞれ付けられているかどうかによって異なりま す。

各用語にはワイルドカード文字を含めることができます ''。たとえば、値 "-,java.lang.,java.util." は、 java.lang.\* および java.util.\* クラスを除くすべてのタイプを拒否することを示します。この値を空の文 字列 "" に設定すると、ブラックリストに登録された特定のクラスを拒否し、他のクラスを許可する、デ フォルトの XStream の型パーミッション処理に戻ります。

タイプパーミッションの設定は、タイプパーミッションプロパティーを設定することにより、個々の XStream DataFormat インスタンスで拡張できます。

<dataFormats> <xstream id="xstream-default" ...

ı

permissions="org.apache.camel.samples.xstream.\*"/>

# 第180章 JSONPATH 言語

#### Camel バージョン 2.13 以降で利用可能

Camel は [JSonPath](https://code.google.com/p/json-path/) をサポートし、JSON メッセージで式または述語を使用できるようにします。

from("queue:books.new") .choice() .when().jsonpath("\$.store.book[?(@.price < 10)]") .to("jms:queue:book.cheap") .when().jsonpath("\$.store.book[?(@.price < 30)]") .to("jms:queue:book.average") .otherwise() .to("jms:queue:book.expensive")

# 180.1. JSONPATH オプション

JSonPath 言語は、以下にリストされている 7 個のオプションをサポートしています。

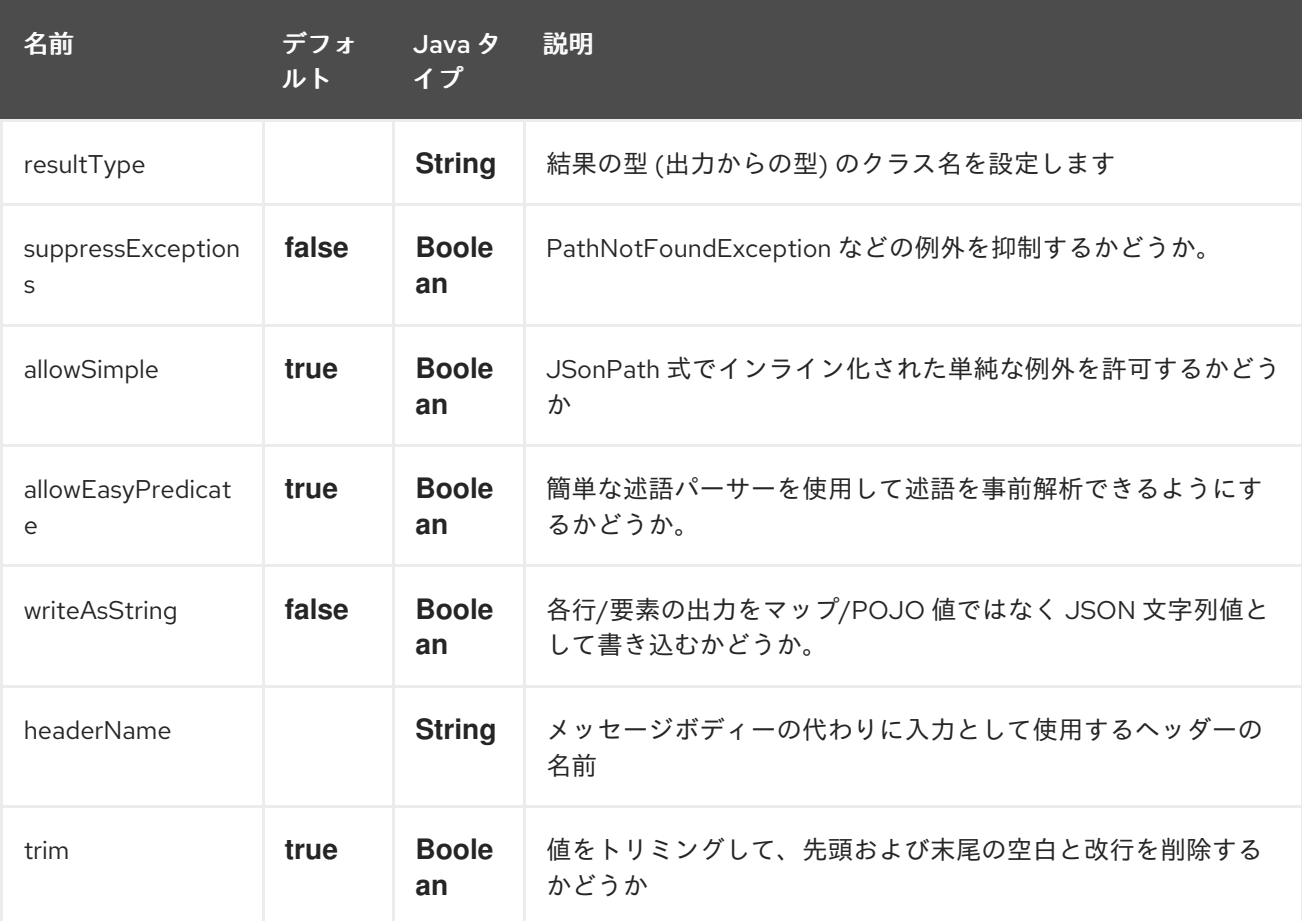

# 180.2. XML 設定の使用

Spring XML ファイルでルートを設定する場合は、次のように [JSonPath](#page-1198-0) 式を使用できます。

```
<camelContext id="camel" xmlns="http://camel.apache.org/schema/spring">
 <route>
  <from uri="direct:start"/>
  <choice>
```
<when> <isonpath>\$.store.book[?(@.price &lt; 10)]</isonpath> <to uri="mock:cheap"/> </when> <when> <jsonpath>\$.store.book[?(@.price < 30)]</jsonpath> <to uri="mock:average"/> </when> <otherwise> <to uri="mock:expensive"/> </otherwise> </choice> </route> </camelContext>

## 180.3. 構文

その他の例については、[JSonPath](https://code.google.com/p/json-path/) プロジェクトページを参照してください。

## 180.4. 簡略化構文

#### Camel 2.19 以降で利用可能

jsonpath の構文を使用して基本的な述語を定義する場合、構文を覚えるのが少し難しいかもしれませ ん。たとえば、安価な書籍をすべて検索する場合は、以下を行う必要があります

\$.store.book[?(@.price < 20)]

しかし、以下のように簡略化した記述もできます

store.book.price < 20

また、価格キーを持つノードを確認する場合は、パスを省略することもできます

price < 20

これをサポートするために、基本的なスタイルを使用して述語を定義した場合に起動する **EasyPredicateParser** があります。つまり、述語は **\$** 記号で開始してはならず、演算子を 1 つだけ含め る必要があります。

簡単な構文は次のとおりです。

left OP right

適切な演算子で Camel Simple 言語を使用できます。たとえば、次のようになります

store.book.price < \${header.limit}

# 180.5. サポートされるメッセージボディーのタイプ

Camel JSonPath は、以下のタイプのメッセージボディーをサポートしています。

<span id="page-1198-0"></span>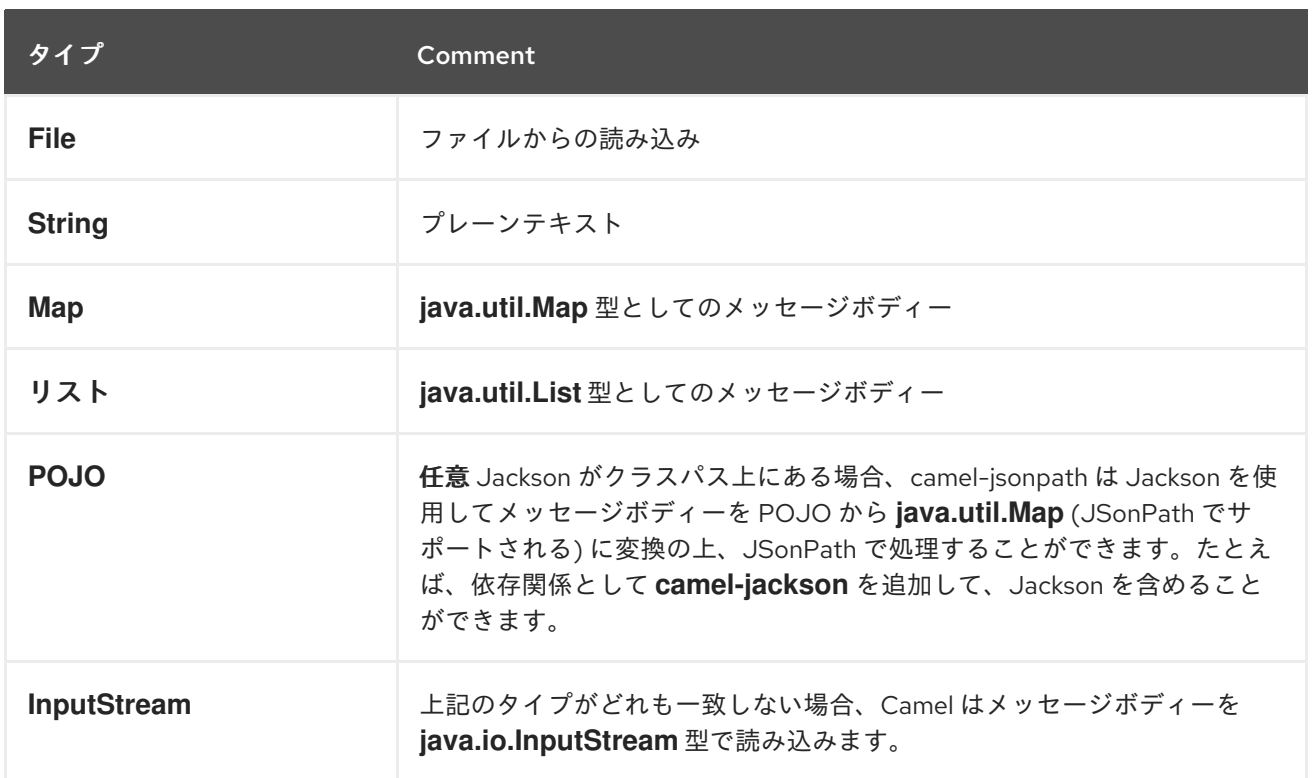

メッセージボディーがサポートされないタイプの場合は、デフォルトでは例外が出力されますが、 JSonPath の設定で例外を抑止できます (以下を参照)。

## 180.6. SUPPRESS EXCEPTIONS

#### Camel 2.16 以降で利用可能

デフォルトでは、設定された jsonpath 式に従って json ペイロードに有効なパスがない場合には、 jsonpath は例外を出力します。ユースケースによっては、json ペイロードにオプションのデータが含ま れている時にはこれを無視する場合があります。したがって、以下に示すように、オプション suppressExceptions を true に設定して、これを無視できます。

```
from("direct:start")
  .choice()
    // use true to suppress exceptions
     .when().jsonpath("person.middlename", true)
       .to("mock:middle")
     .otherwise()
       .to("mock:other");
```
そして XML DSL では:

```
<route>
 <from uri="direct:start"/>
 <choice>
  <when>
   <jsonpath suppressExceptions="true">person.middlename</jsonpath>
   <to uri="mock:middle"/>
  </when>
  <otherwise>
   <to uri="mock:other"/>
```
</otherwise> </choice> </route>

このオプションは、**@JsonPath** アノテーションでも使用できます。

## 180.7. インラインの単純な例外

#### Camel 2.18 から利用可能

単純な構文 \${xxx} を使用して、JSonPath 式で Simple 言語式をインライン化できるようになりまし た。以下に例を示します。

```
from("direct:start")
 .choice()
  .when().jsonpath("$.store.book[?(@.price < ${header.cheap})]")
   .to("mock:cheap")
  .when().jsonpath("$.store.book[?(@.price < ${header.average})]")
   .to("mock:average")
  .otherwise()
   .to("mock:expensive");
```
そして XML DSL では:

```
<route>
<from uri="direct:start"/>
<choice>
  <when>
   <jsonpath>$.store.book[?(@.price < ${header.cheap})]</jsonpath>
   <to uri="mock:cheap"/>
  </when>
  <when>
   <jsonpath>$.store.book[?(@.price < ${header.average})]</jsonpath>
   <to uri="mock:average"/>
  </when>
  <otherwise>
   <to uri="mock:expensive"/>
  </otherwise>
</choice>
</route>
```
次のように、オプション allowSimple を false に設定して、インライン化された Simple 式のサポートを 無効にすることができます。

.when().jsonpath("\$.store.book[?(@.price < 10)]", false, false)

そして XML DSL では:

<jsonpath allowSimple="false">\$.store.book[?(@.price < 10)]</jsonpath>

# 180.8. JSONPATH INJECTION

Bean インテグレーションを使用して Bean のメソッドを呼び出す場合、JSonPath (他の 言語も使用可) を使用してメッセージから値を抽出し、メソッドパラメーターにバインドすることができます。

以下に例を示します。

```
public class Foo {
  @Consume(uri = "activemq:queue:books.new")
  public void doSomething(@JsonPath("$.store.book[*].author") String author, @Body String json) {
   // process the inbound message here
  }
}
```
### 180.9. エンコーディング検出

Camel バージョン 2.16 以降、ドキュメントが RFC-4627 で指定されているように Unicode (UTF-8、 UTF-16LE、UTF-16BE、UTF-32LE、UTF-32BE) でエンコードされている場合に、JSON ドキュメント のエンコードは自動的に検出されます。エンコーディングが非 Unicode エンコーディングの場合は、ド キュメントを文字列形式で JSONPath コンポーネントに入力するか、ヘッダー "CamelJsonPathJsonEncoding" (JsonpathConstants.HEADER\_JSON\_ENCODING) でエンコーディ ングを指定することができます。

## 180.10. JSON データを JSON としてサブ行に分割する

jsonpath を使用して、次のように JSon ドキュメントを分割できます。

from("direct:start") .split().jsonpath("\$.store.book[\*]") .to("log:book");

次に、各書籍がログに記録されますが、メッセージボディーは **Map** インスタンスです。Camel 2.20 以 降では、次のように **writeAsString** オプションを使用して実行できます。

from("direct:start") .split().jsonpathWriteAsString("\$.store.book[\*]") .to("log:book");

次に、各書籍が String JSon 値としてログに記録されます。以前のバージョンの Camel では、cameljackson データ形式を使用し、メッセージ本文をマーシャリングして、メッセージ本文を **Map** から **String** 型に変換する必要がありました。

180.11. ヘッダーの入力としての使用

#### Camel 2.20 以降で利用可能

デフォルトでは、jsonpath はメッセージボディーを入力ソースとして使用します。ただ し、**headerName** オプションを指定して、ヘッダーを入力として使用することもできます。

たとえば、**books** という名前のヘッダーに保存された json ドキュメントから書籍数をカウントするに は、次のようにします。

from("direct:start") .setHeader("numberOfBooks")

.jsonpath("\$..store.book.length()", false, int.class, "books") .to("mock:result");

上記の **jsonpath** 式では、ヘッダーの名前を **books** として指定し、結果を **int.class** で整数として変換 することも指示しました。

XML DSL での同じ例は次のようになります。

<route> <from uri="direct:start"/> <setHeader headerName="numberOfBooks"> <jsonpath headerName="books" resultType="int">\$..store.book.length()</jsonpath> </transform> <to uri="mock:result"/> </route>

### 180.12. 依存関係

camel ルートで JSonPath を使用するには、JSonPath 言語を実装する camel-jsonpath に依存関係を 追加する必要があります。

Maven を使用する場合は、pom.xml に以下を追加するだけで、バージョン番号を最新かつ最高のリ リースに置き換えます (最新バージョンのダウンロードページを参照してください)。

<dependency> <groupId>org.apache.camel</groupId> <artifactId>camel-jsonpath</artifactId> <version>x.x.x</version> </dependency>

# 第181章 JT400 コンポーネント

#### Camel バージョン 1.5 以降で利用可能

**jt400** コンポーネントを使用すると、データ待ち行列を使用して AS/400 システムとメッセージをエク スチェンジできます。

Maven ユーザーは、このコンポーネントの **pom.xml** に以下の依存関係を追加する必要があります。

```
<dependency>
  <groupId>org.apache.camel</groupId>
  <artifactId>camel-jt400</artifactId>
  <version>x.x.x</version>
  <!-- use the same version as your Camel core version -->
</dependency>
```
## 181.1. URI 形式

jt400:*//user:password@system/QSYS.LIB/LIBRARY.LIB/QUEUE.DTAQ[?options]*

リモートプログラムを呼び出すには (Camel 2.7)

jt400:*//user:password@system/QSYS.LIB/LIBRARY.LIB/program.PGM[?options]*

URI には、**?option=value&option=value&…** の形式でクエリーオプションを追加できます。

## 181.2. JT400 オプション

JT400 コンポーネントは、次に示す 2 個のオプションをサポートしています。

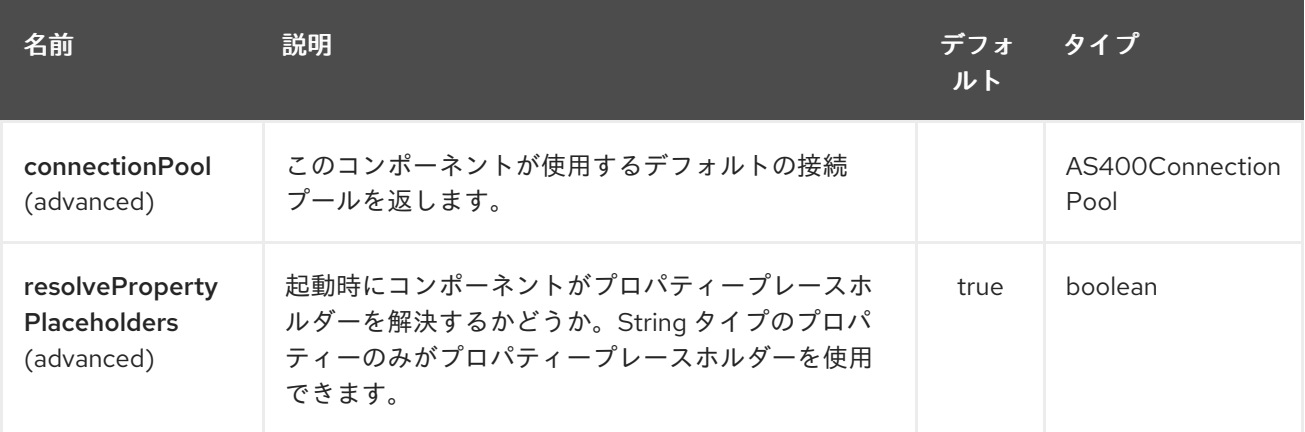

JT400 エンドポイントは、URI 構文を使用して設定されます。

jt400:userID:password/systemName/objectPath.type

パスおよびクエリーパラメーターを使用します。

181.2.1. パスパラメーター (5 個のパラメーター)

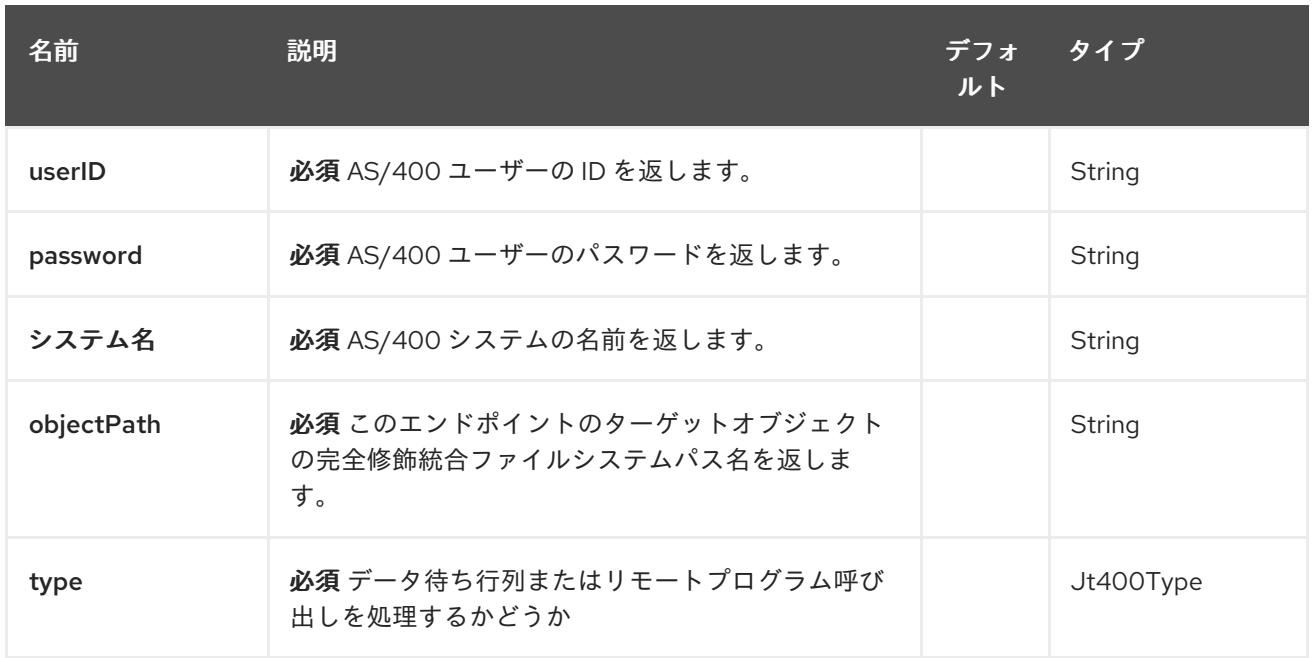

# 181.2.2. クエリーパラメーター (30 パラメーター)

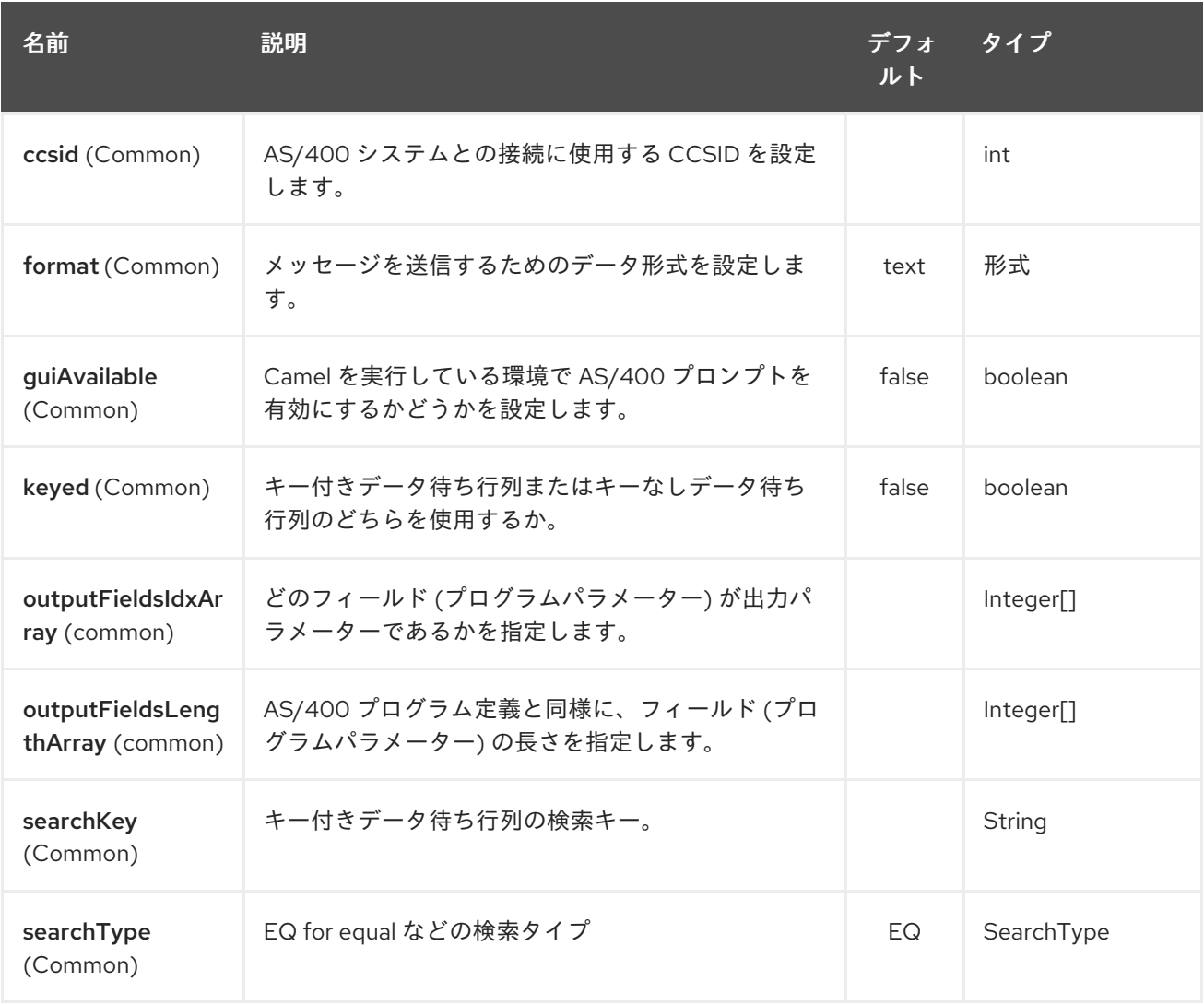

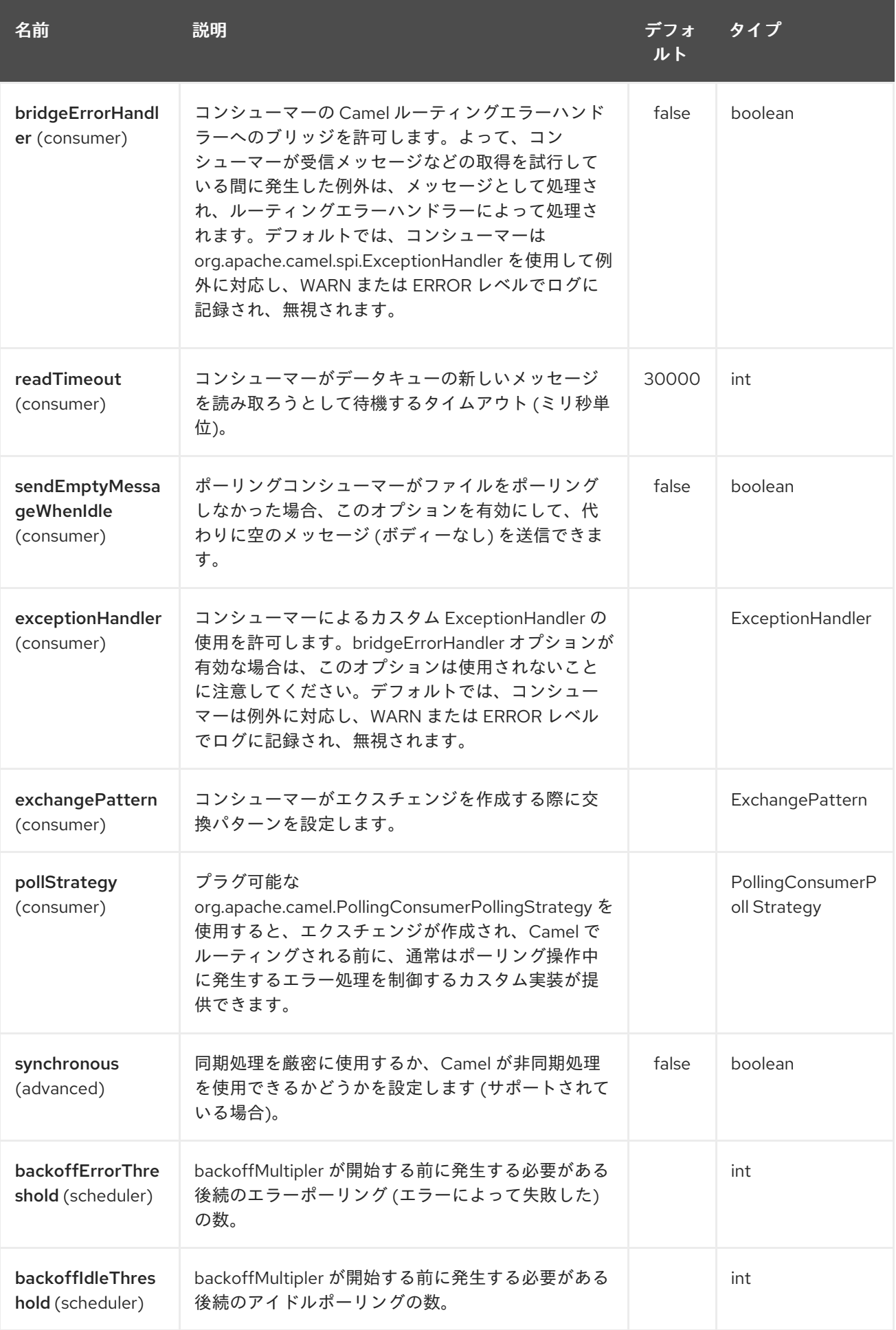

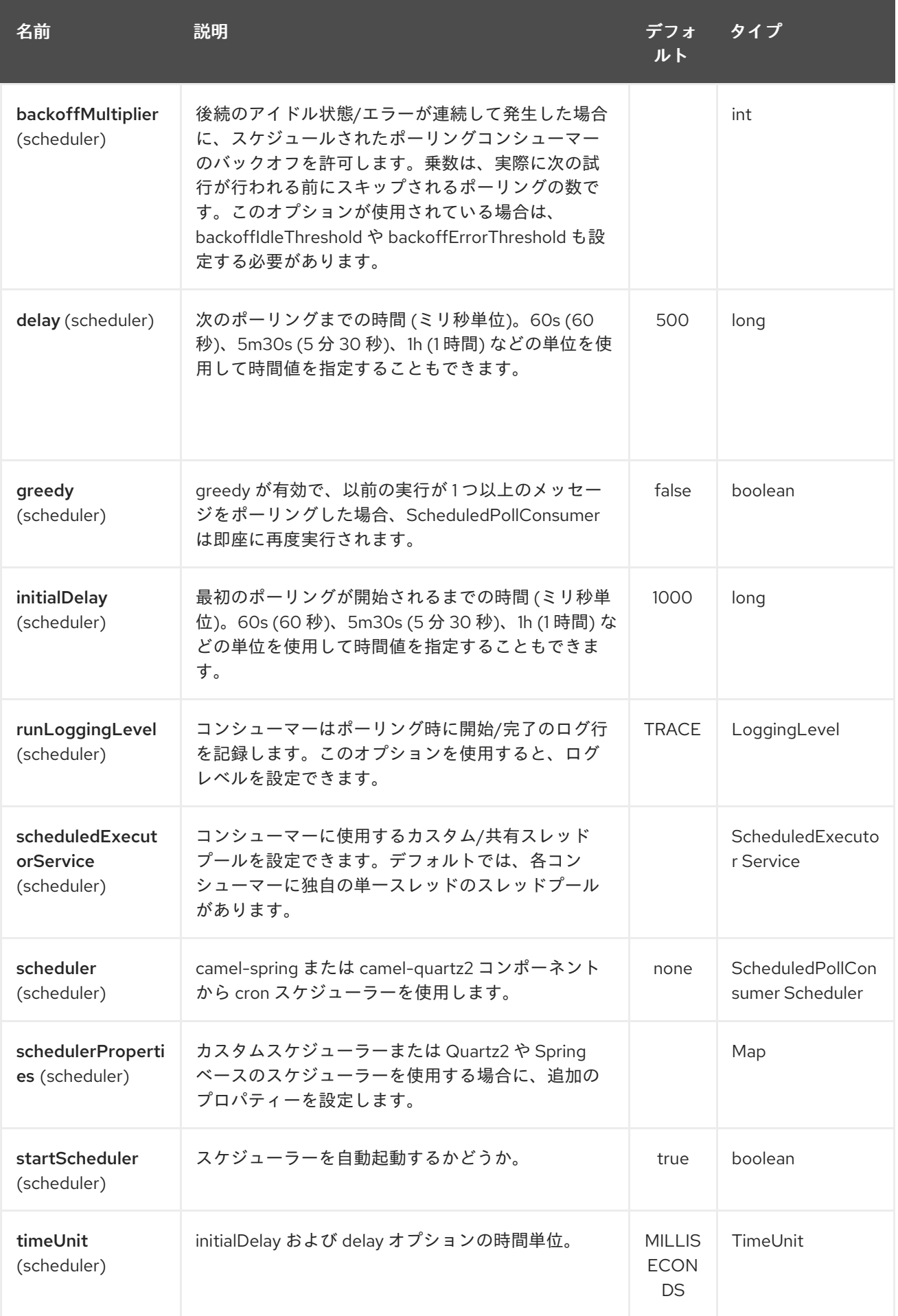

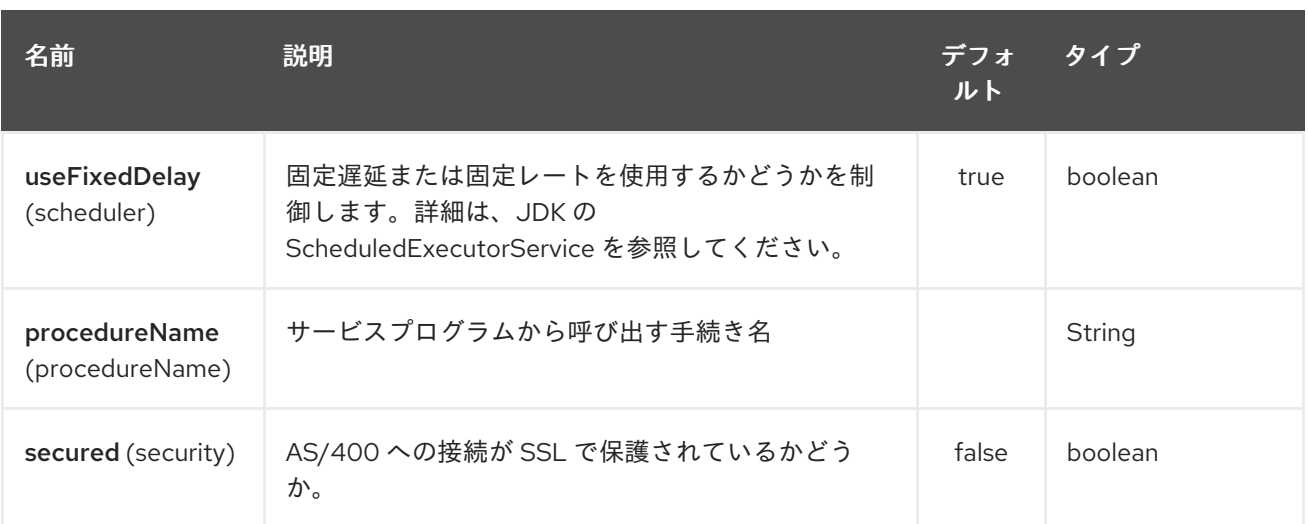

## 181.3. 使用方法

コンシューマーエンドポイントとして設定されている場合、エンドポイントはリモートシステムのデー タキューをポーリングします。データキューのすべてのエントリーに対して、In メッセージのボディー にエントリーのデータが格納された新しい **Exchange** が送信され、形式に応じて **String** または **byte[]** としてフォーマットされます。プロバイダーエンドポイントの場合、In メッセージボディーの内容は、 未加工のバイトまたはテキストとしてデータキューに配置されます。

#### 181.4. 接続プール

#### Camel 2.10 以降で利用可能

接続プーリングは Camel 2.10 以降で使用されています。Jt400Component で接続プールを明示的に設 定するか、エンドポイントで uri オプションとして設定できます。

#### 181.4.1. リモートプログラムコール (Camel 2.7)

このエンドポイントは、入力が String 配列または byte[] 配列 (形式に応じて) であると想定し、ネイ ティブの jt400 ライブラリーメカニズムを介してすべての CCSID 処理を処理します。パラメーター は、その位置の値として null を渡すことで 省略 できます (リモートプログラムはそれをサポートする必 要があります)。プログラムの実行後、エンドポイントは、プログラムによって返された値を含む String 配列または byte[] 配列を返します (入力のみのパラメーターには、呼び出しの開始時と同じデータが含 まれます)。このエンドポイントはプロバイダーエンドポイントを実装していません!

#### 181.5. 例

以下のスニペットでは、**direct:george** エンドポイントに送信されるエクスチェンジのデータ は、**LIVERPOOL** という名前のシステム上のライブラリー **BEATLES** 内のデータキュー **PENNYLANE** に配置されます。 別のユーザーが同じデータキューに接続して、データキューから情報を受け取り、**mock:ringo** エンド ポイントに転送します。

public class Jt400RouteBuilder extends RouteBuilder { @Override public void configure() throws Exception {

from("direct:george").to("jt400://GEORGE:EGROEG@LIVERPOOL/QSYS.LIB/BEATLES.LIB/PENNY LANE.DTAQ");

```
from("jt400://RINGO:OGNIR@LIVERPOOL/QSYS.LIB/BEATLES.LIB/PENNYLANE.DTAQ").to("mock
:ringo");
  }
```
}

### 181.5.1. リモートプログラム呼び出しの例 (Camel 2.7)

以下のスニペットでは、Exchange が direct:work エンドポイントに送信するデータに 3 つの文字列が含 まれます。これらの文字列は、ライブラリー assets 内のプログラム compute の引数として使用されま す。このプログラムは、出力値を 2 番目と 3 番目のパラメーターに書き込みます。すべてのパラメー ターが direct:play エンドポイントに送信されます。

```
public class Jt400RouteBuilder extends RouteBuilder {
  @Override
  public void configure() throws Exception {
    from("direct:work").to("jt400://GRUPO:ATWORK@server/QSYS.LIB/assets.LIB/compute.PGM?
fieldsLength=10,10,512&ouputFieldsIdx=2,3").to("direct:play");
  }
}
```
## 181.5.2. キー付きデータ待ち行列への書き込み

```
from("jms:queue:input")
.to("jt400://username:password@system/lib.lib/MSGINDQ.DTAQ?keyed=true");
```
### 181.5.3. キー付きデータ待ち行列からの読み取り

```
from("jt400://username:password@system/lib.lib/MSGOUTDQ.DTAQ?
keyed=true&searchKey=MYKEY&searchType=GE")
.to("jms:queue:output");
```
# 181.6. 関連項目

- Configuring Camel (Camel の設定)
- コンポーネント
- エンドポイント
- スタートガイド

# 第182章 KAFKA コンポーネント

#### Camel バージョン 2.13 以降で利用可能

kafka: コンポーネントは、[Apache](http://kafka.apache.org/) Kafka メッセージブローカーとの通信に使用されます。

Maven ユーザーは、このコンポーネントの **pom.xml** に以下の依存関係を追加する必要があります。

<dependency> <groupId>org.apache.camel</groupId> <artifactId>camel-kafka</artifactId> <version>x.x.x</version> *<!-- use the same version as your Camel core version -->* </dependency>

#### 182.1. URI 形式

kafka:topic[?options]

## 182.2. オプション

Kafka コンポーネントは、以下にリストされている 8 個のオプションをサポートしています。

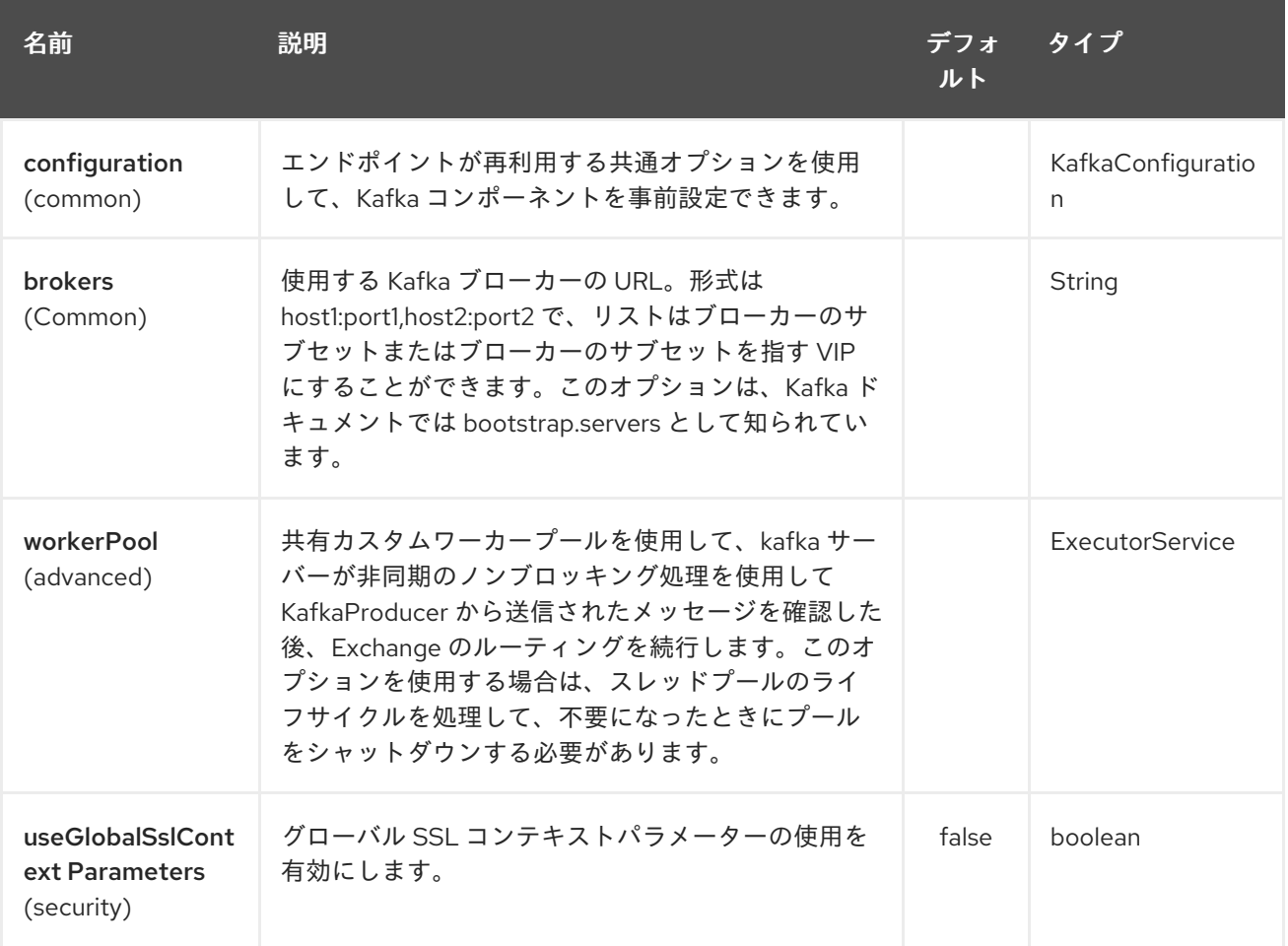

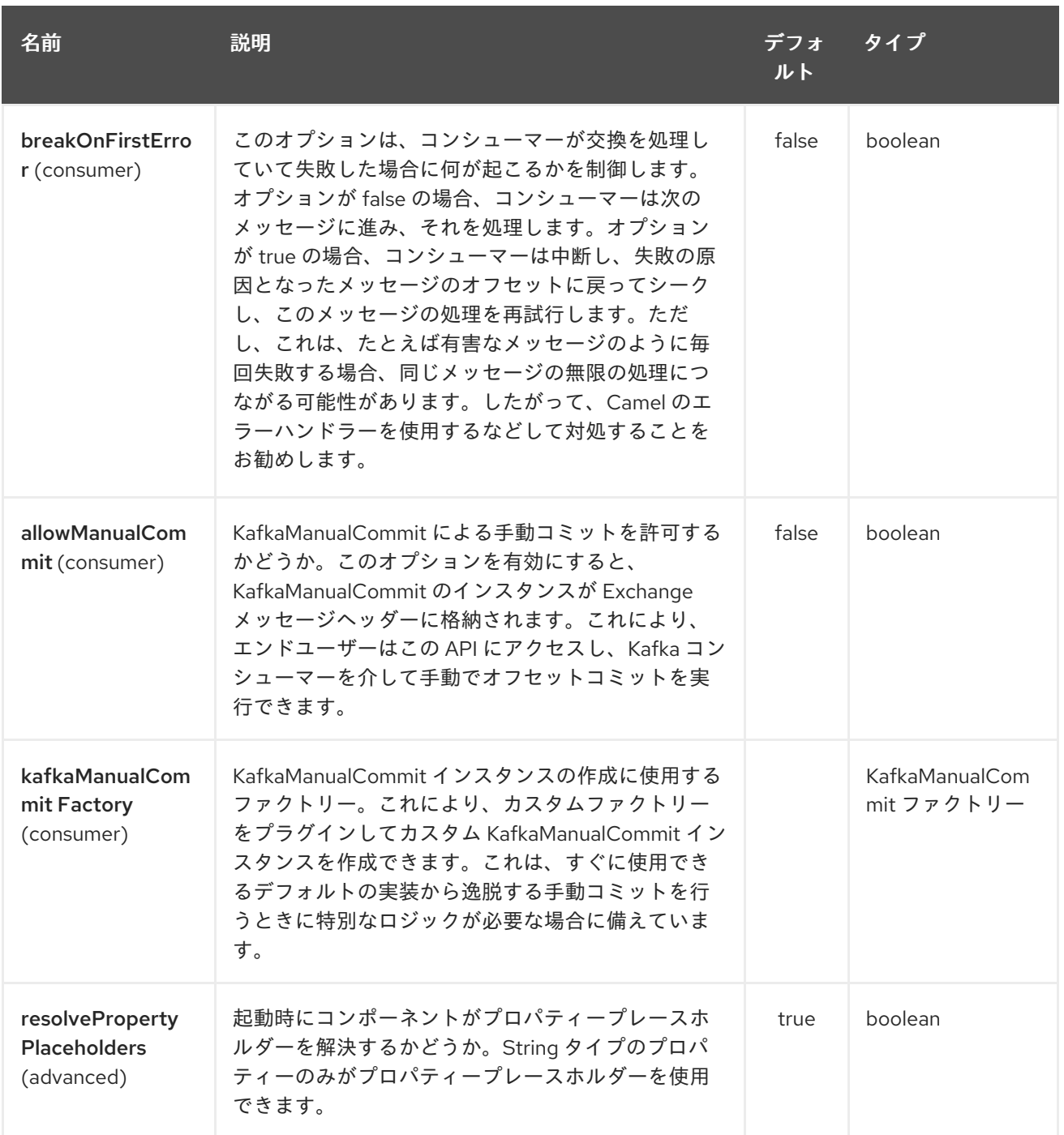

Kafka エンドポイントは、URI 構文を使用して設定されます。

kafka:topic

パスおよびクエリーパラメーターを使用します。

# 182.2.1. パスパラメーター (1 個のパラメーター):

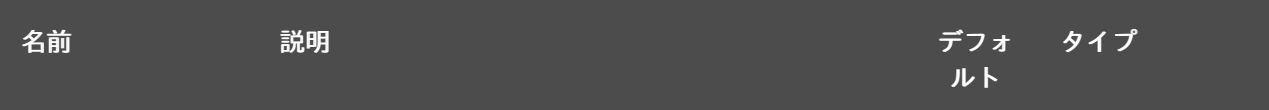

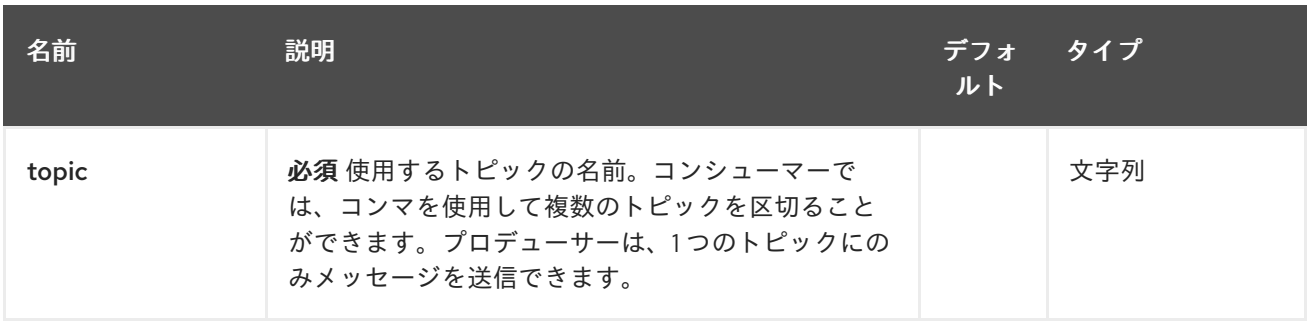

# 182.2.2. クエリーパラメーター (93 個のパラメーター):

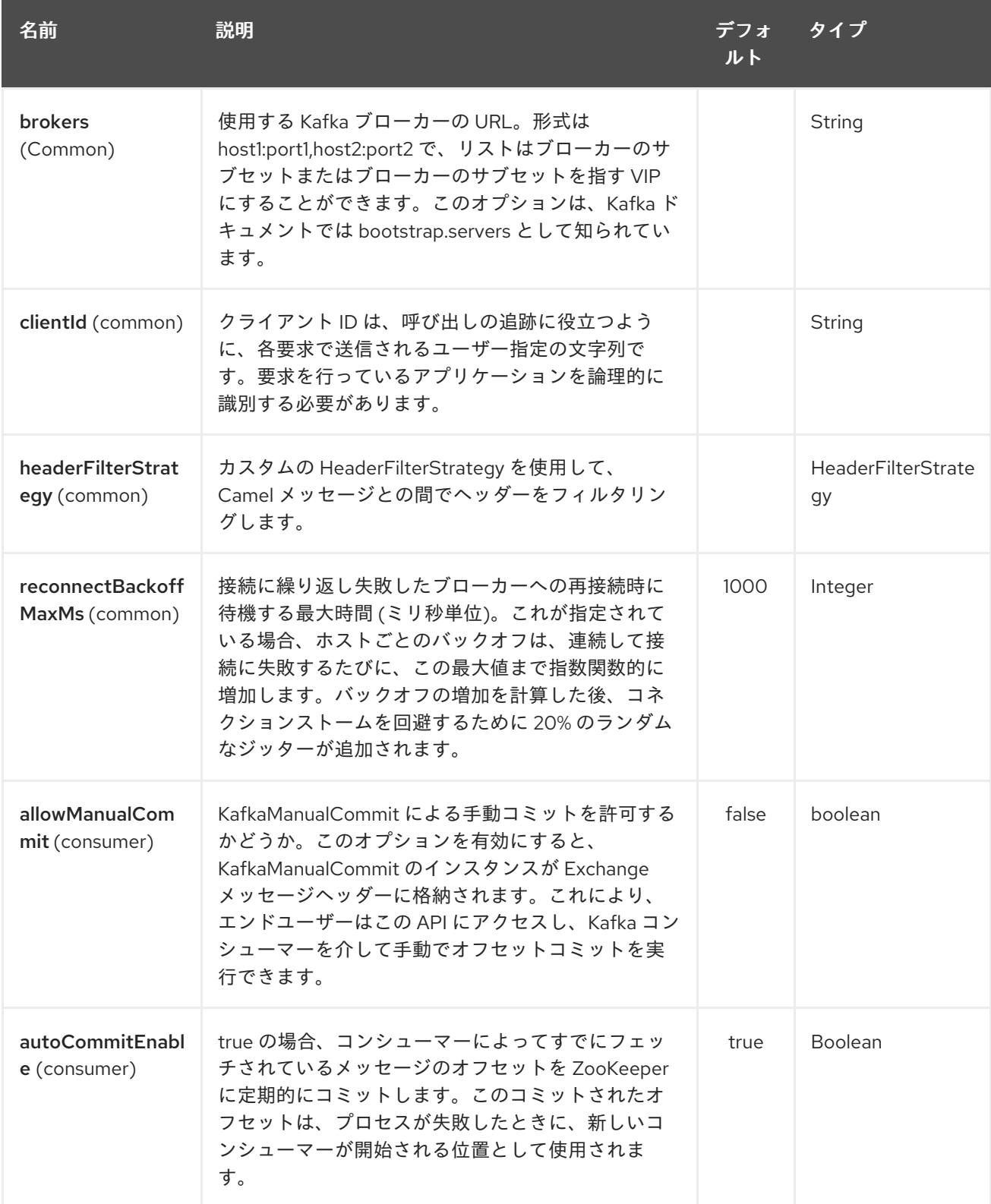

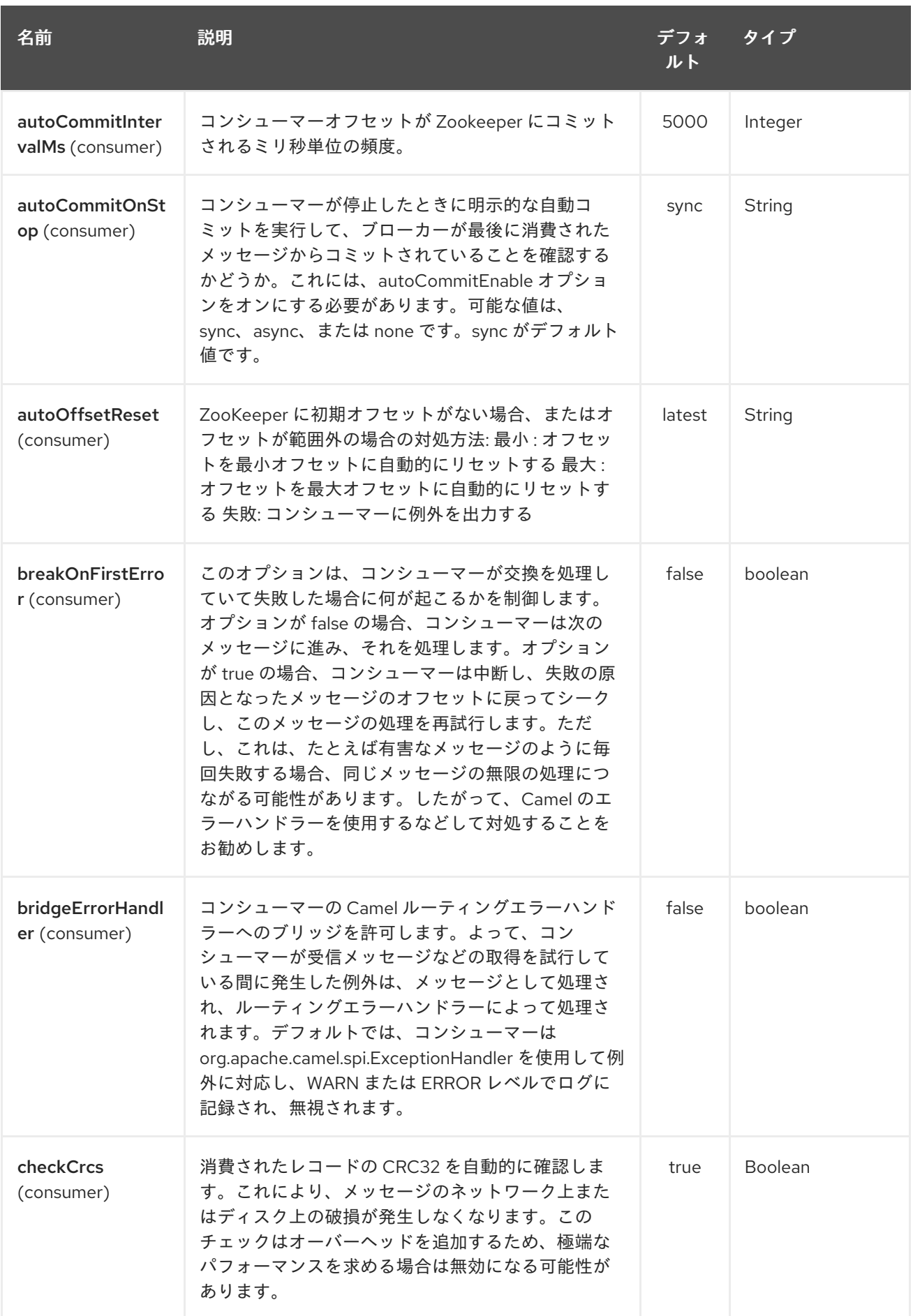

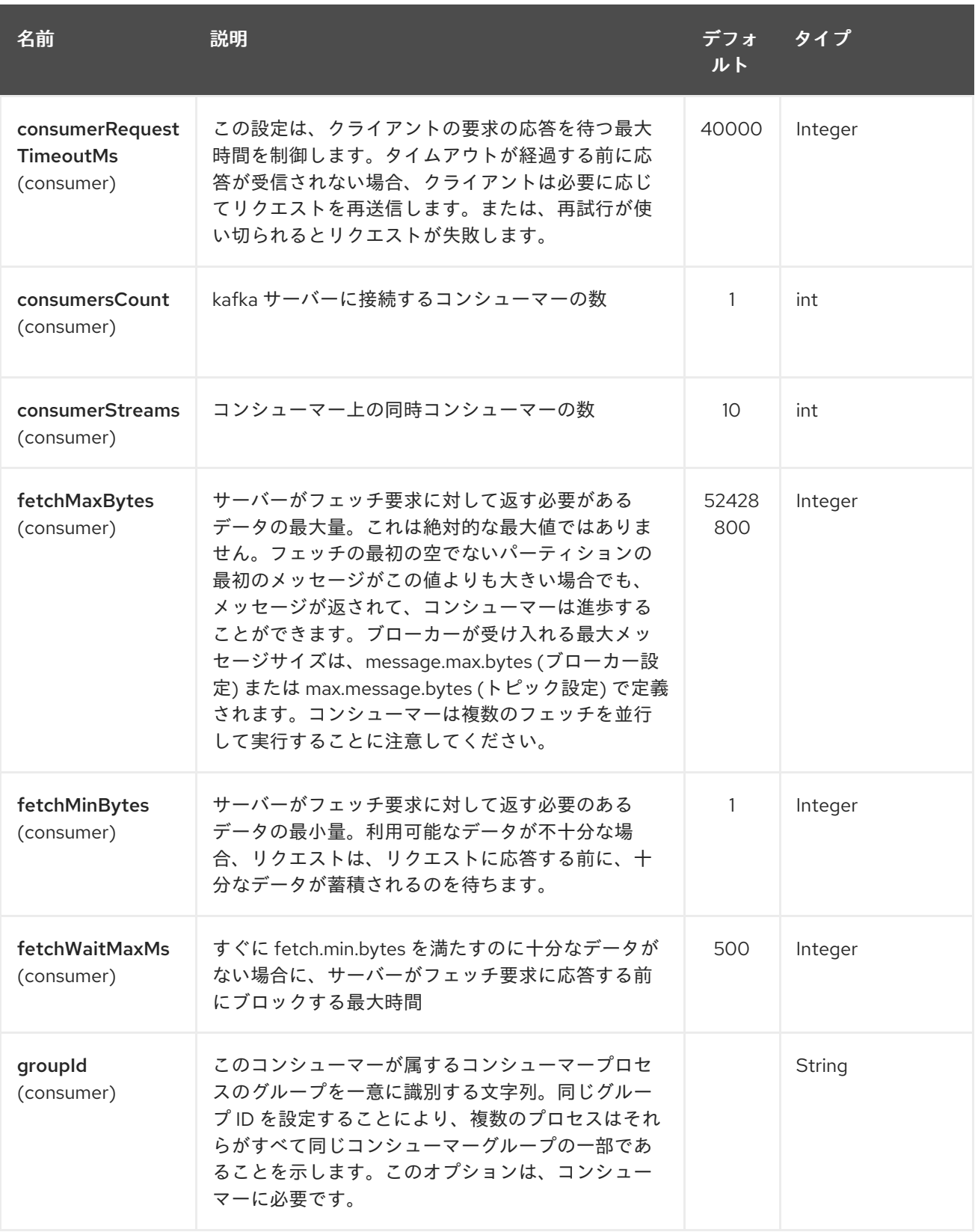

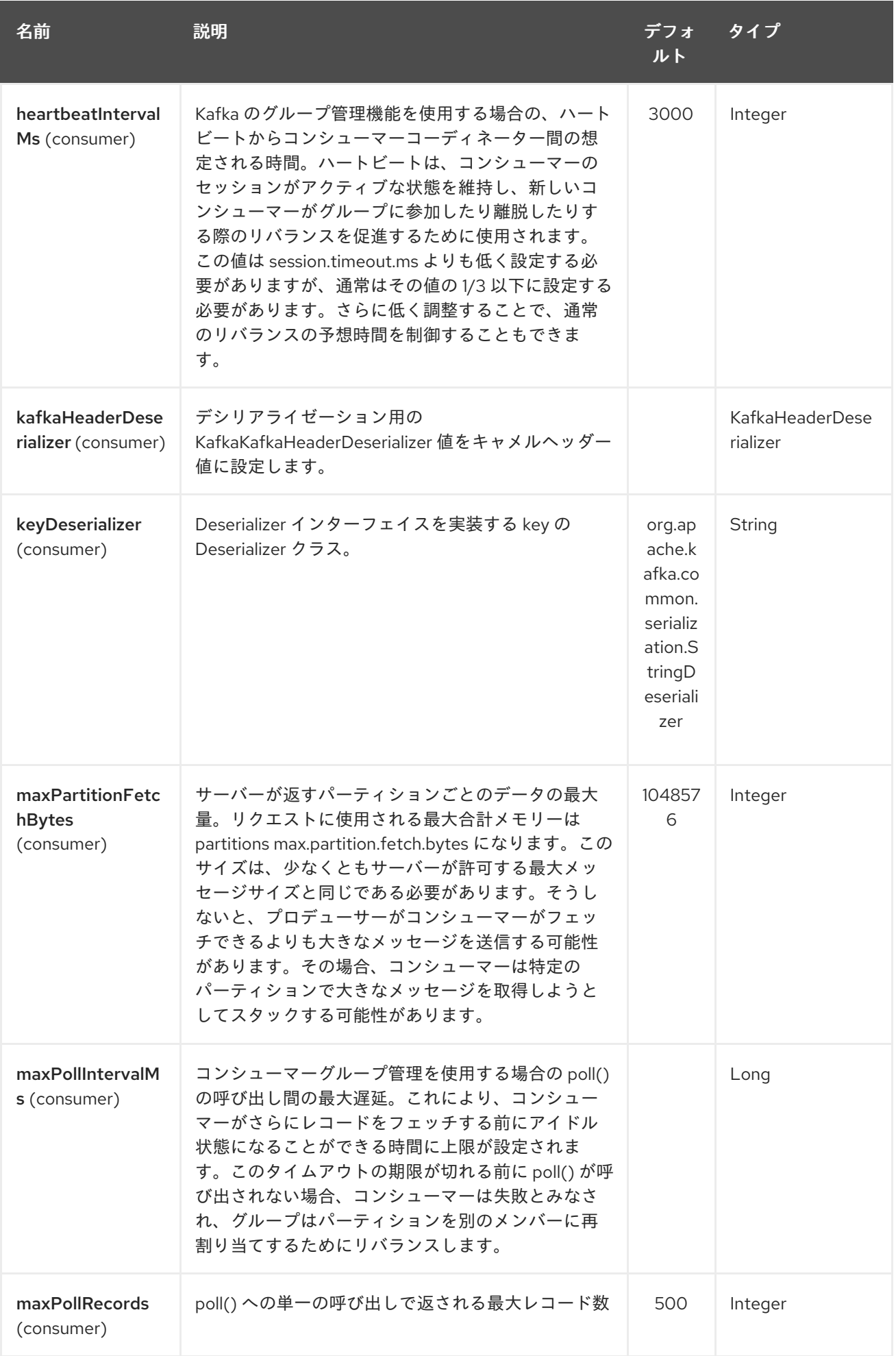

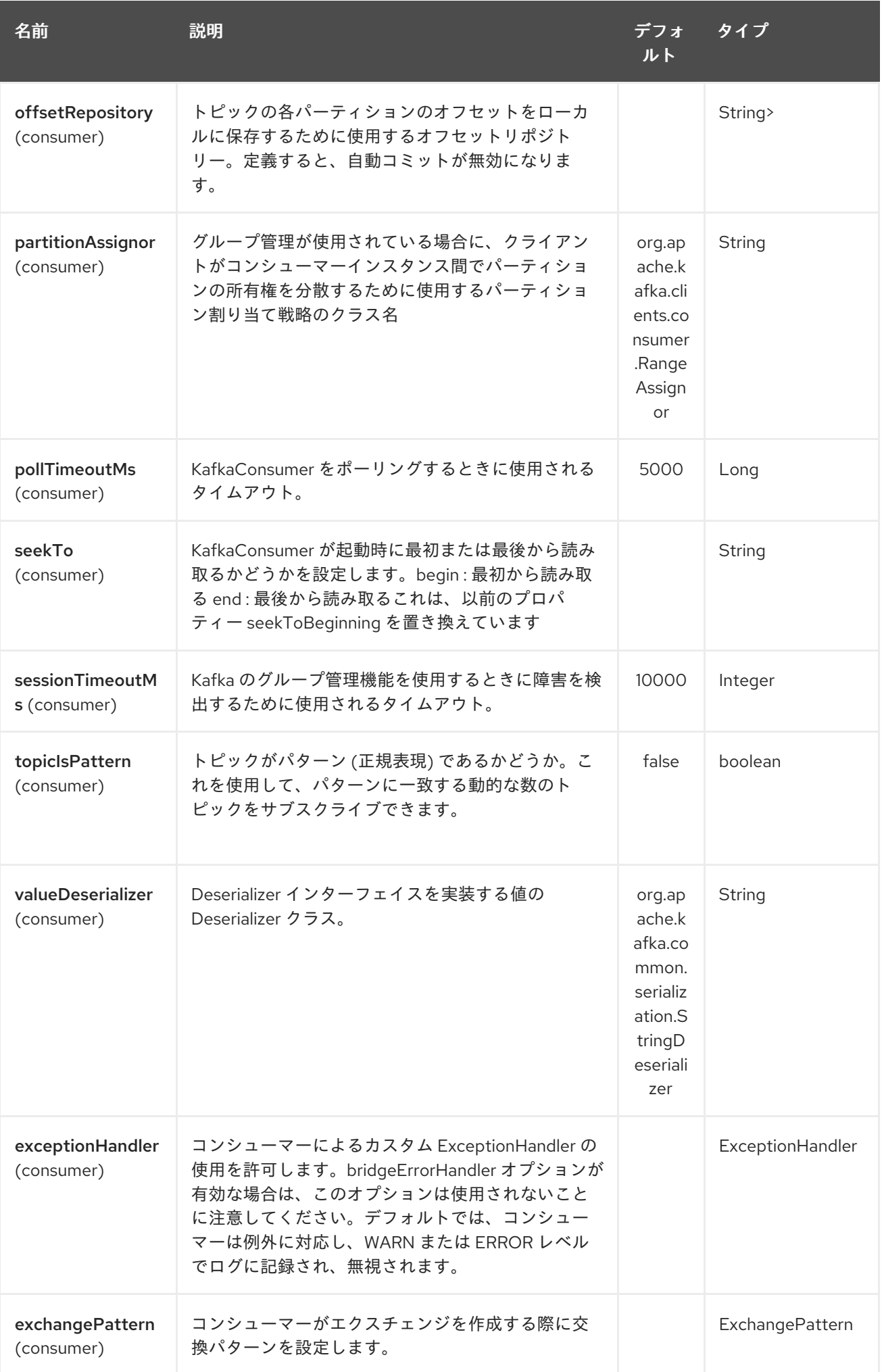

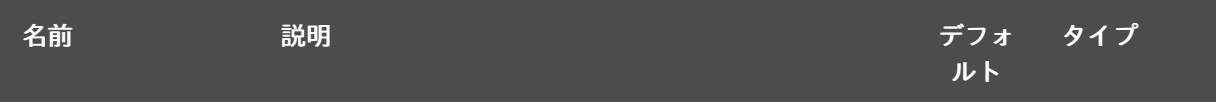

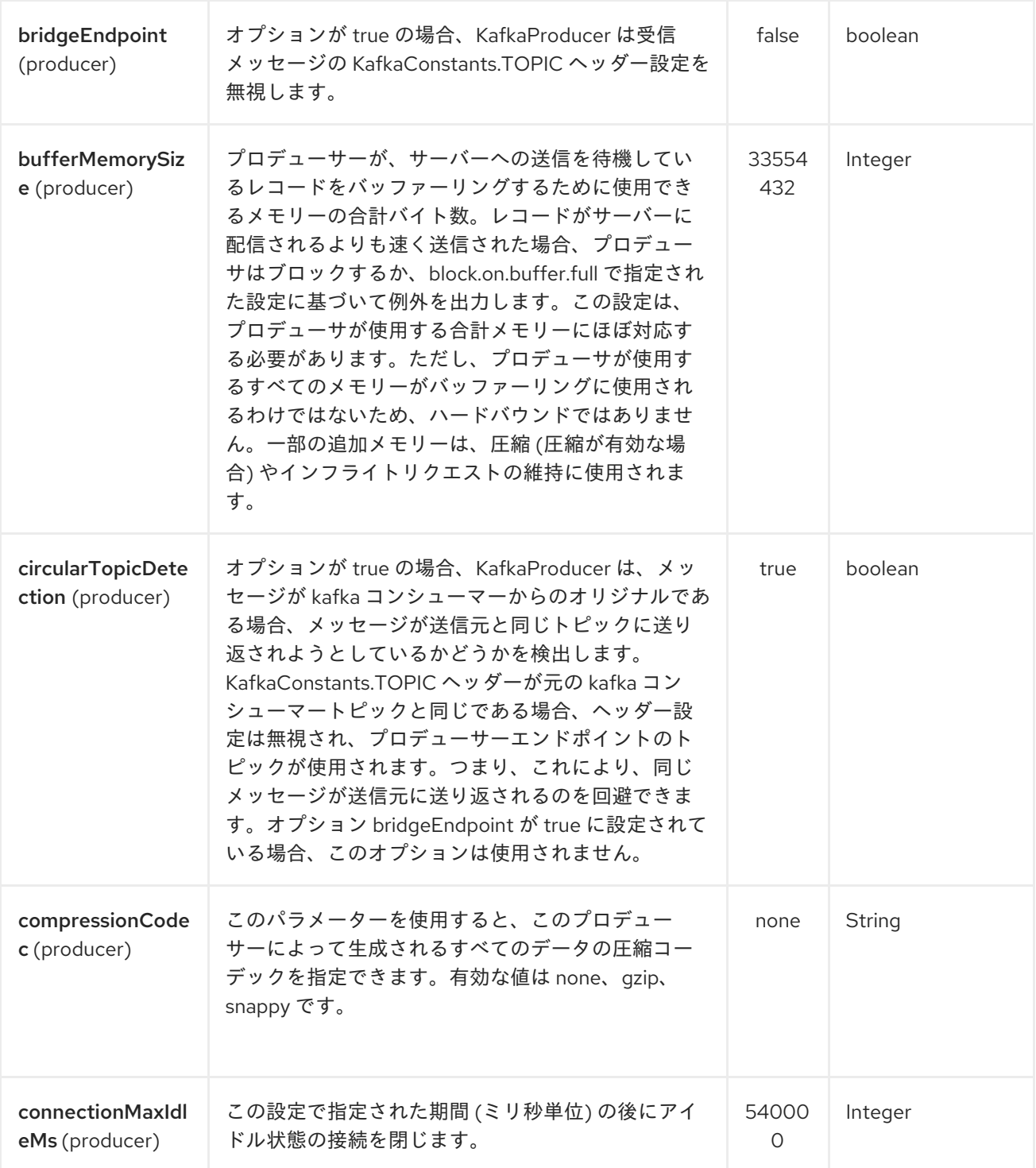

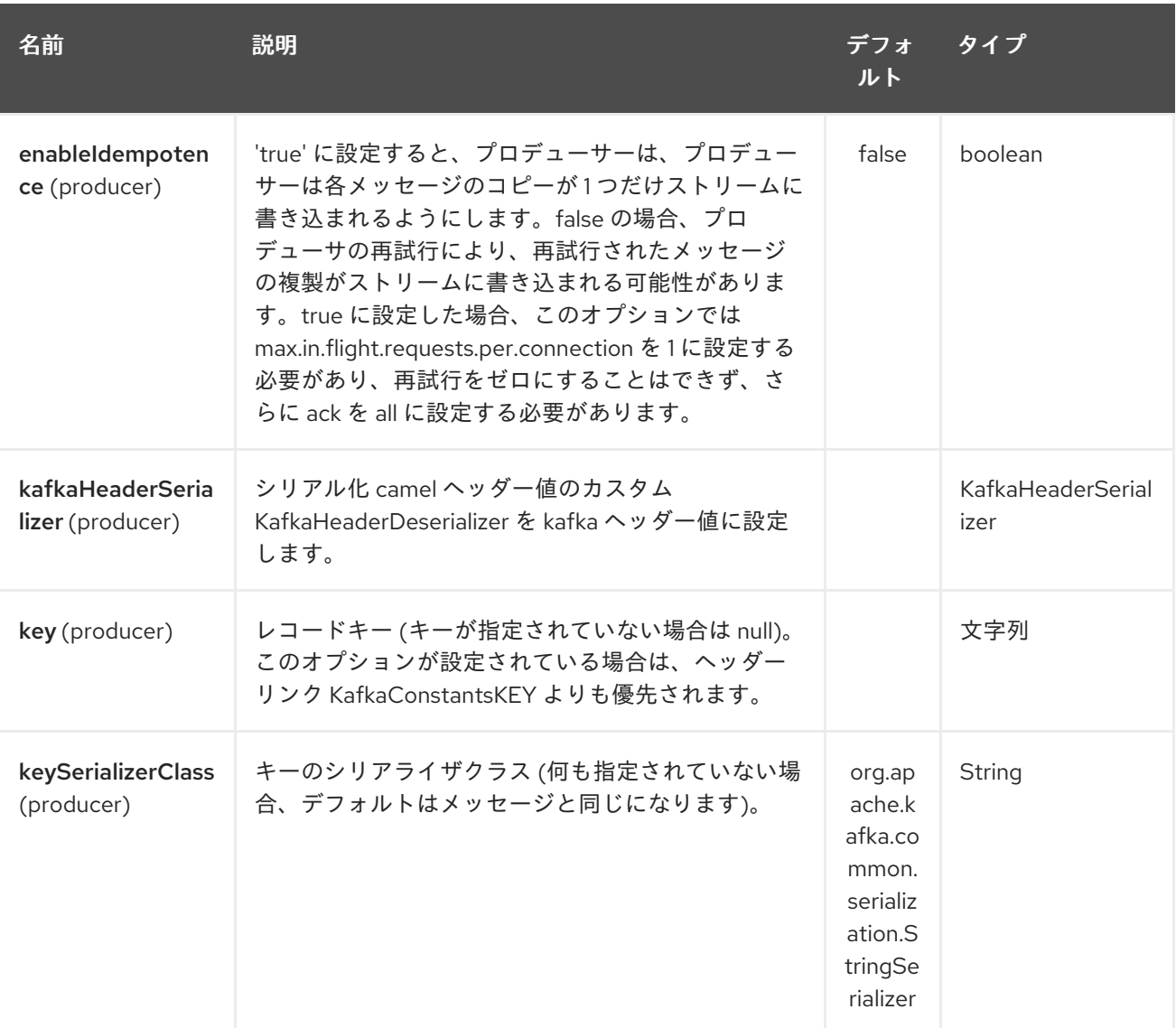

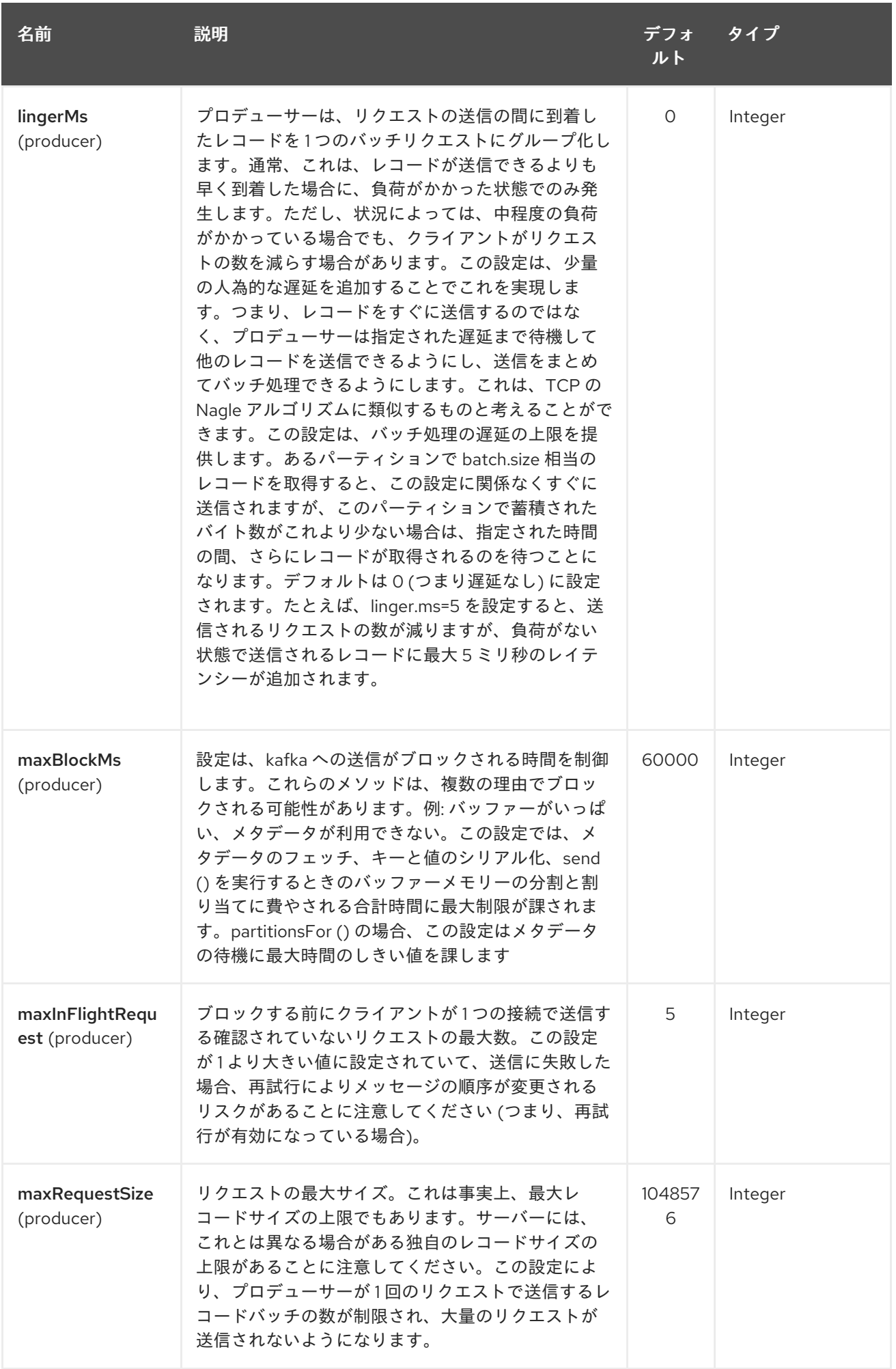

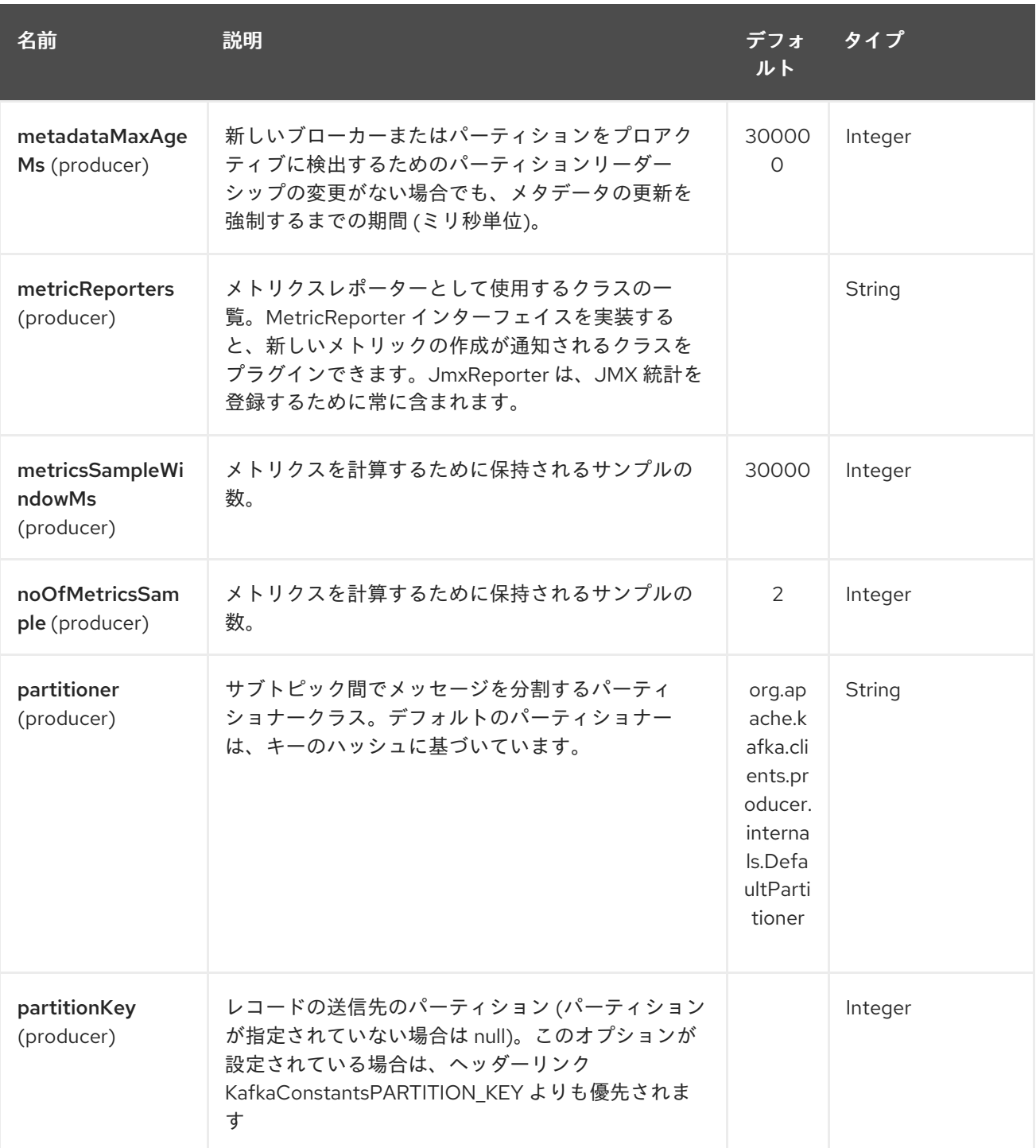

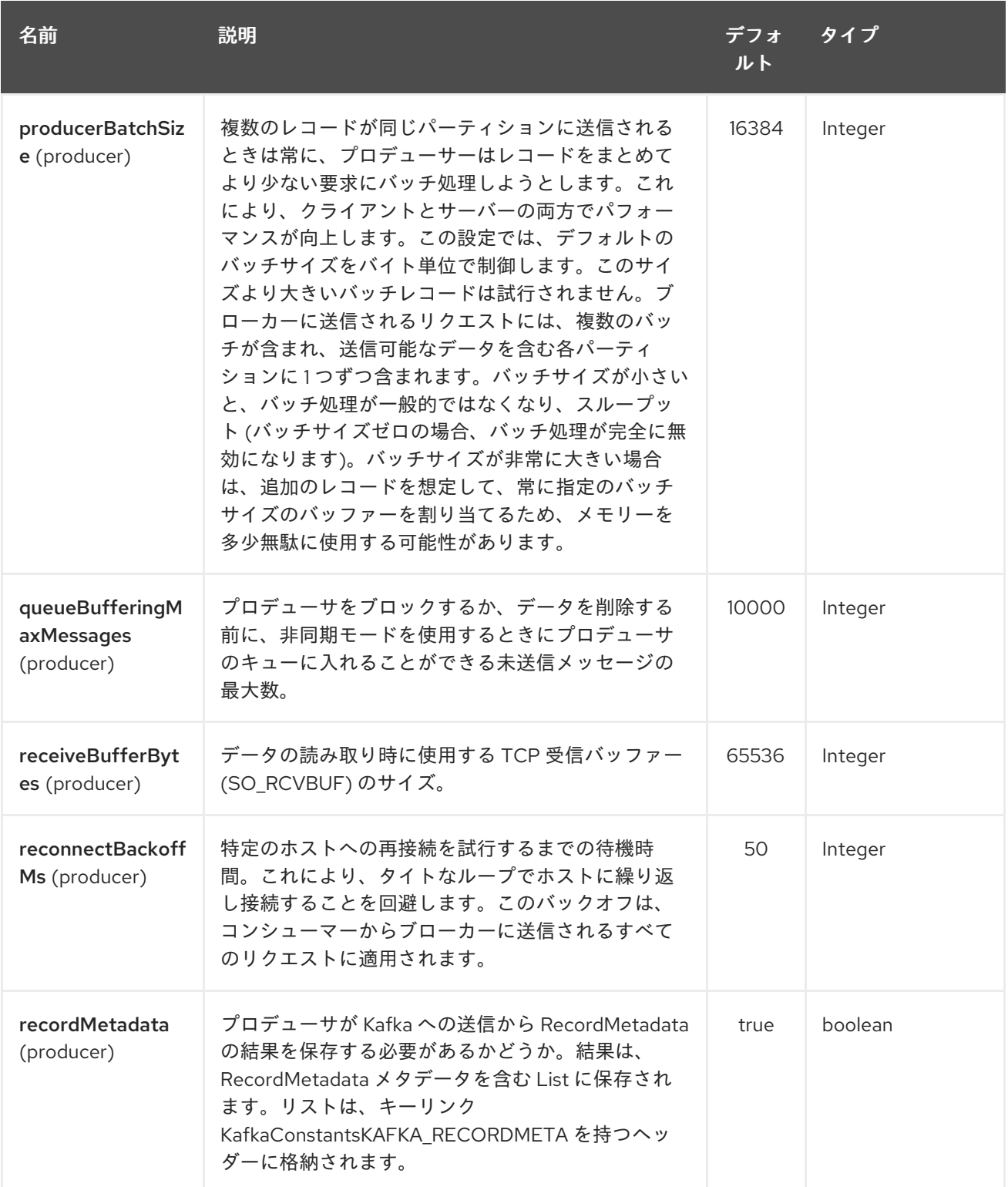

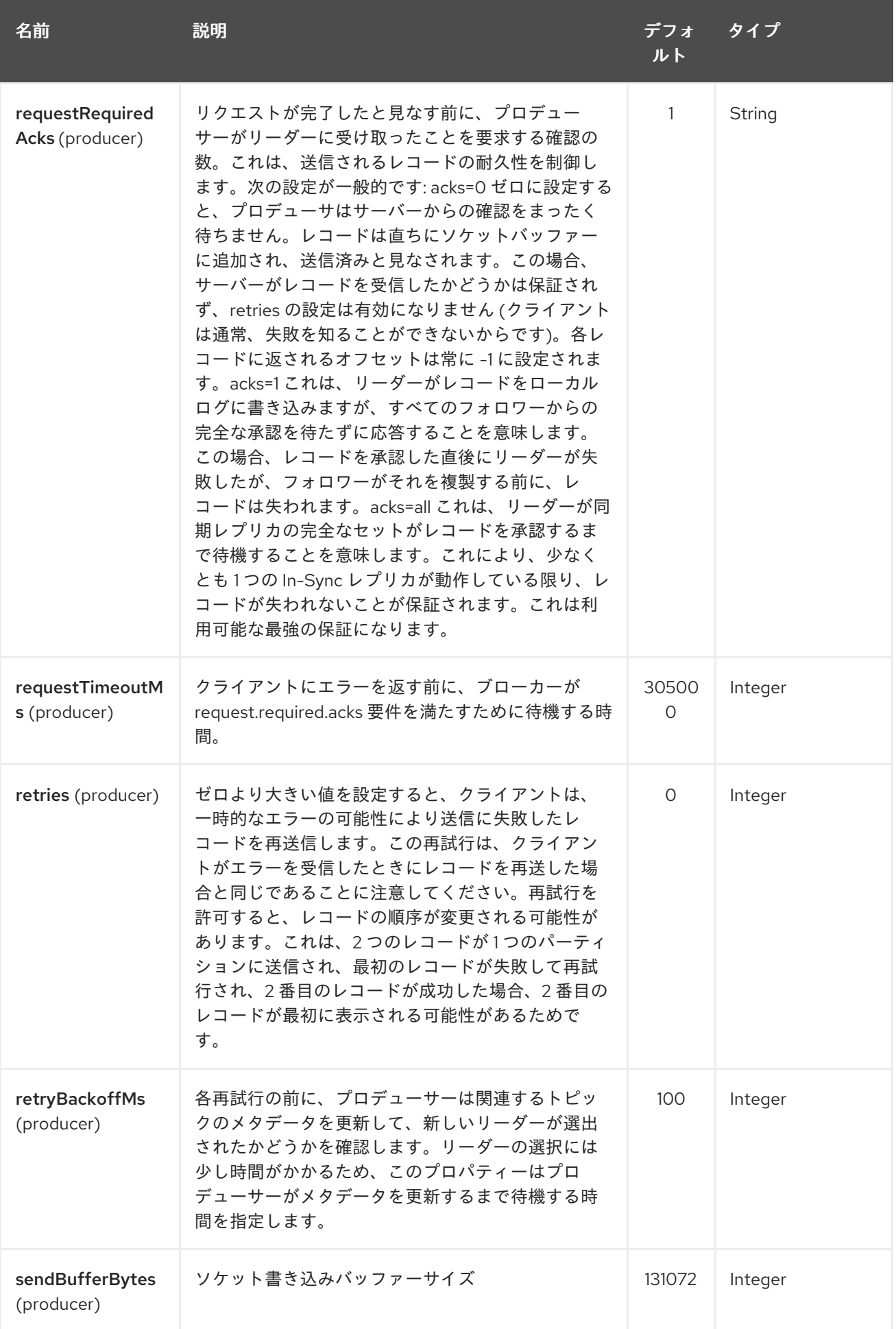

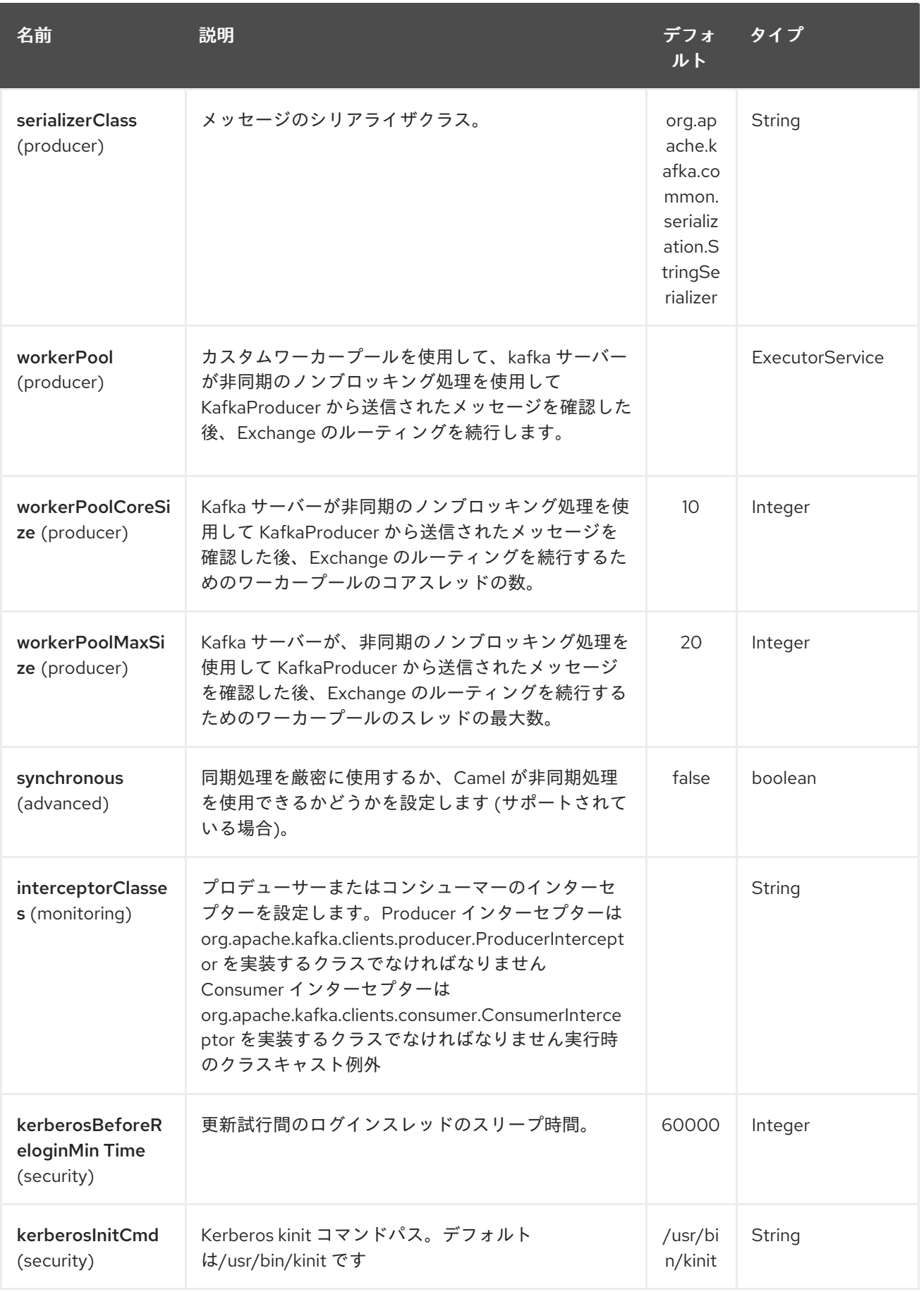

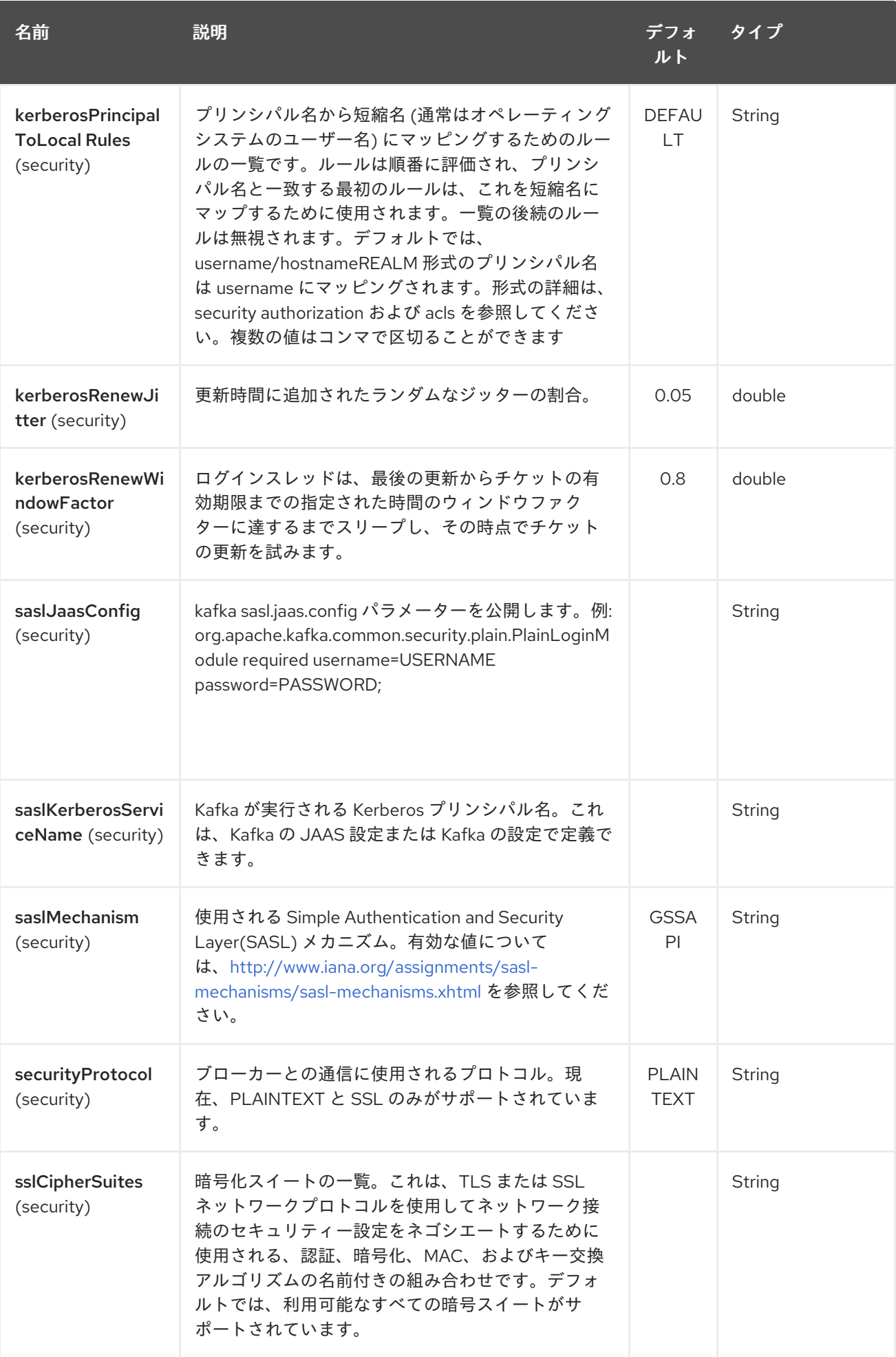

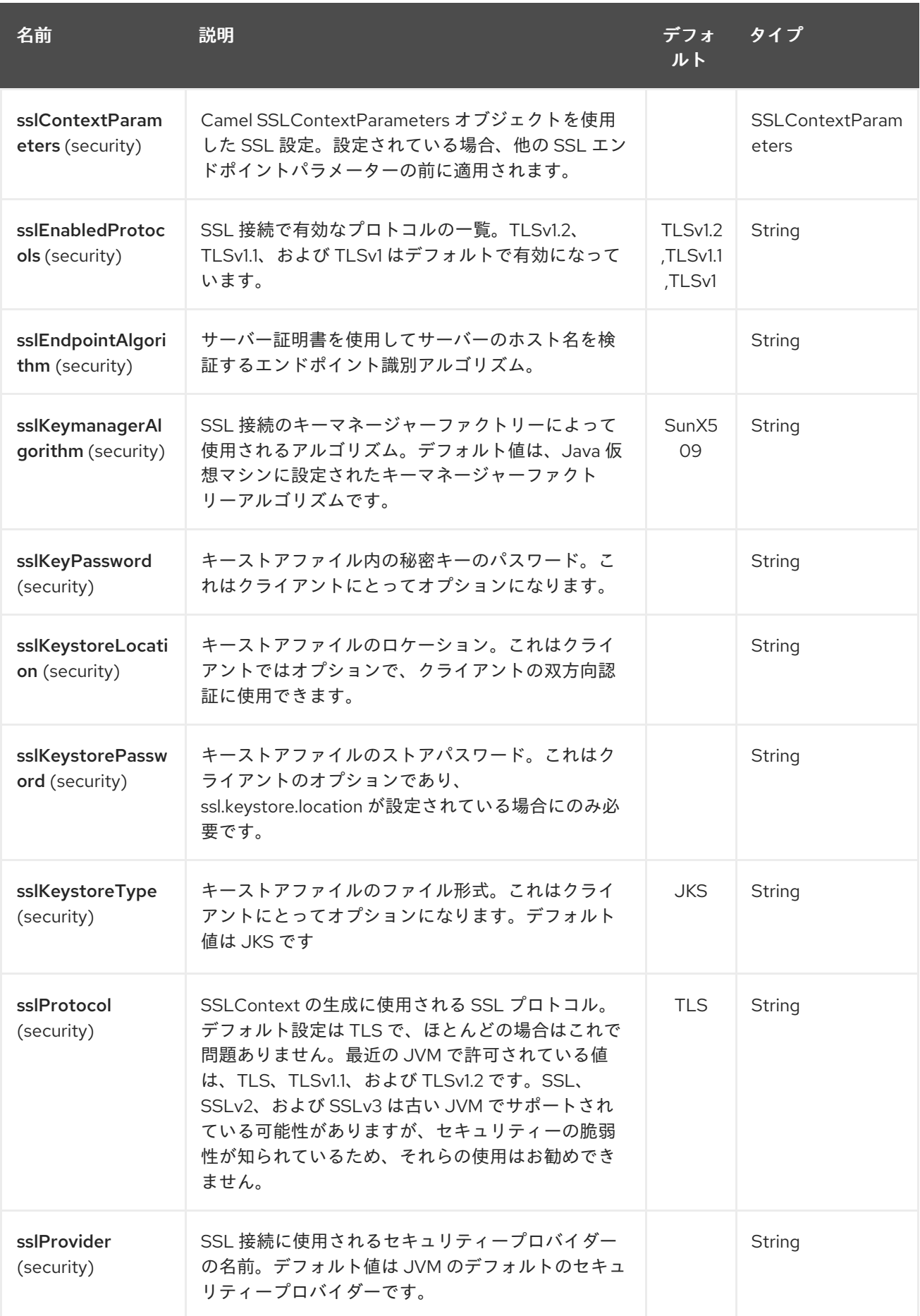
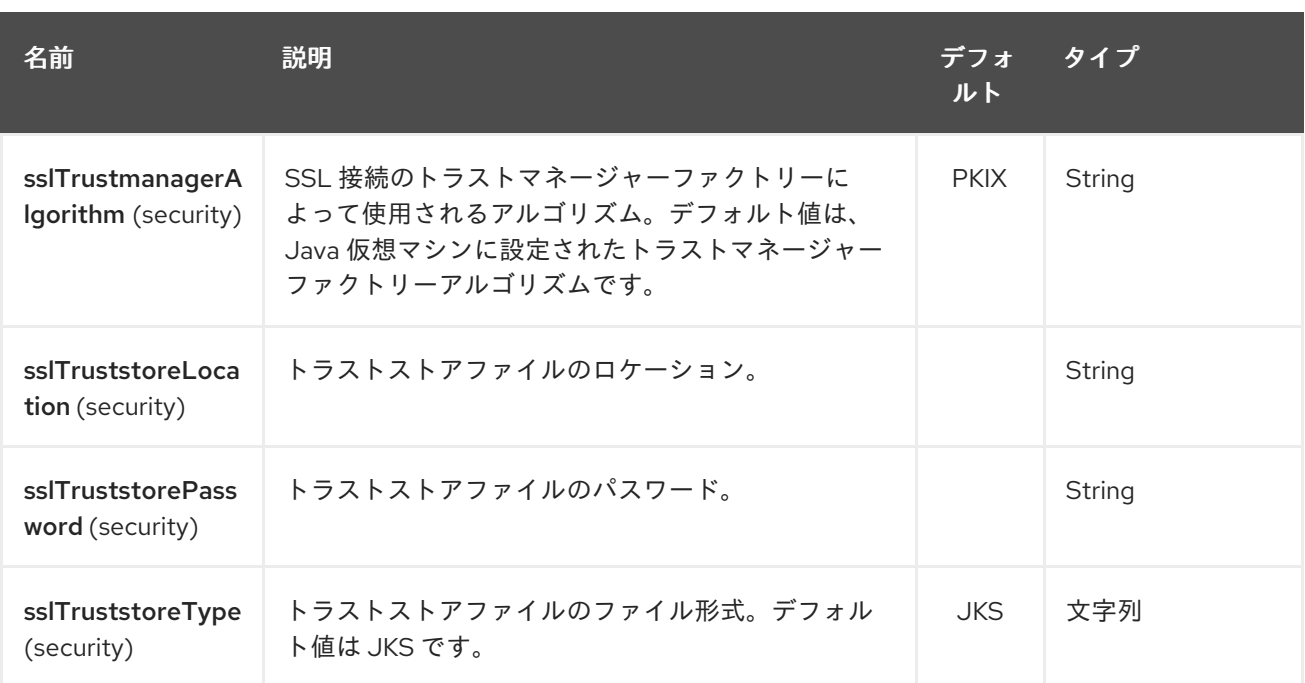

Producer/Consumer 設定の詳細については、以下を参照してください。

<http://kafka.apache.org/documentation.html#newconsumerconfigs> <http://kafka.apache.org/documentation.html#producerconfigs>

# 182.3. メッセージヘッダー

182.3.1. コンシューマーヘッダー

次のヘッダーは、Kafka からのメッセージを使用するときに使用できます。

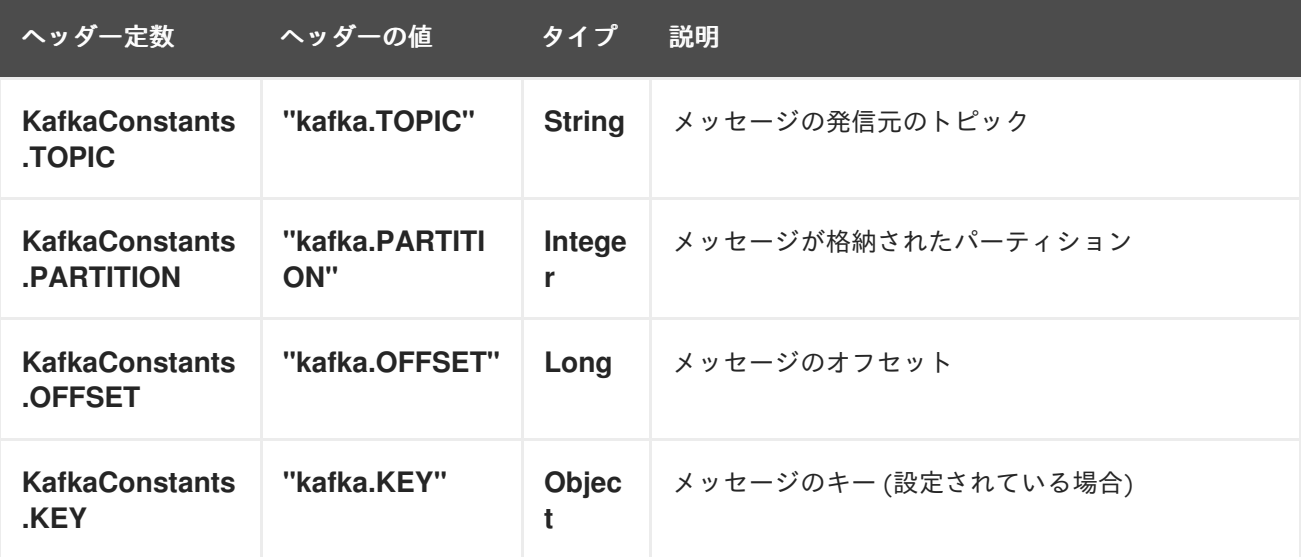

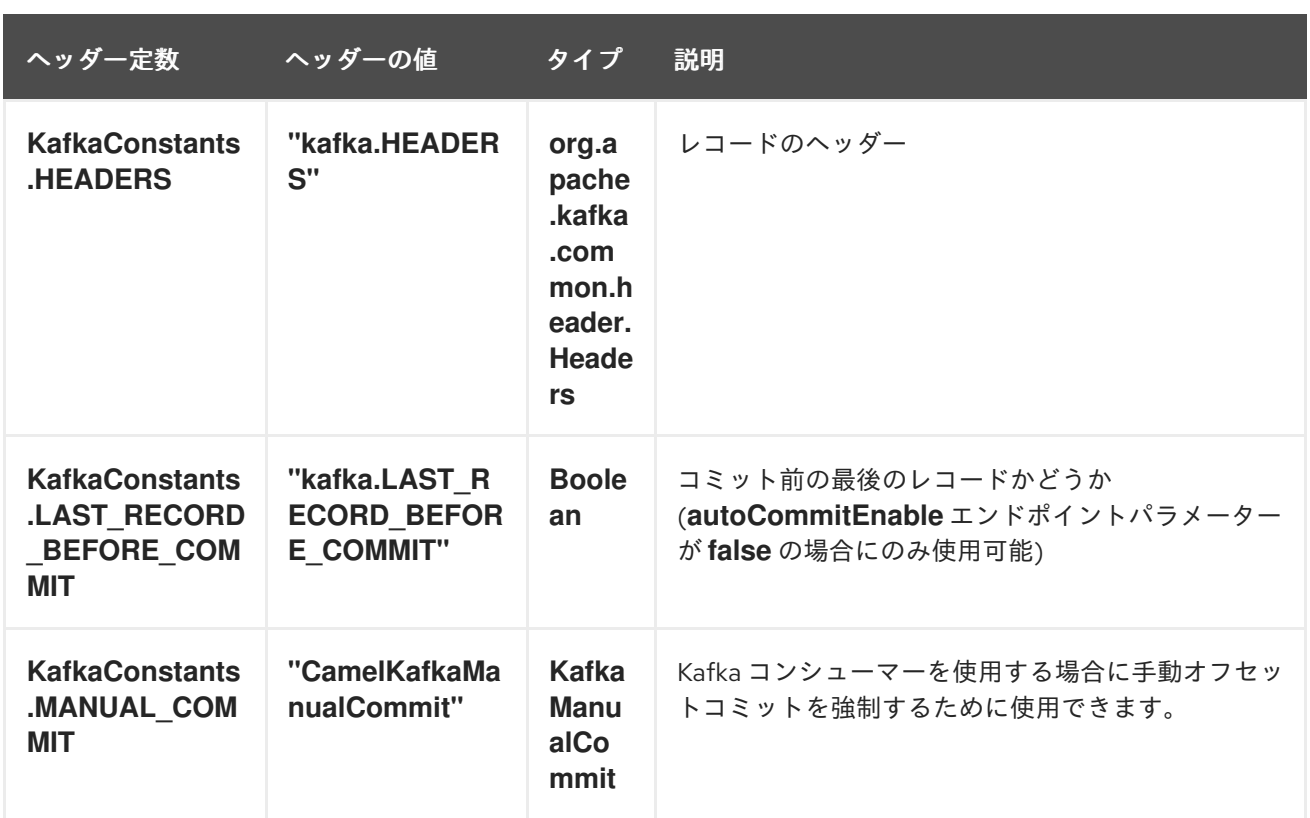

# 182.3.2. プロデューサーヘッダー

メッセージを Kafka に送信する前に、次のヘッダーを設定できます。

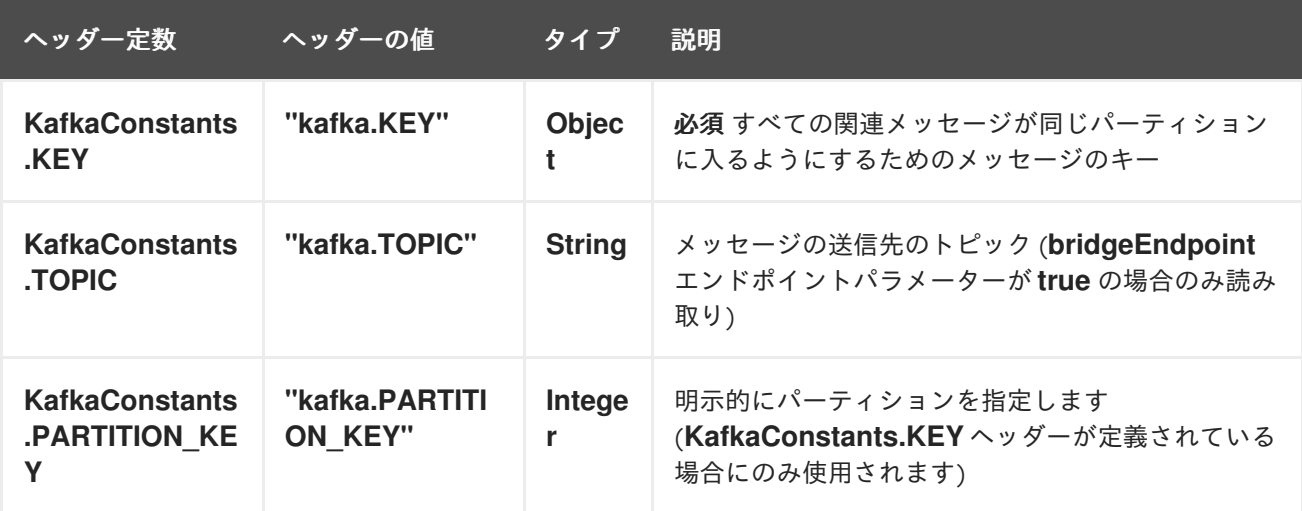

メッセージが Kafka に送信された後、次のヘッダーを使用できます

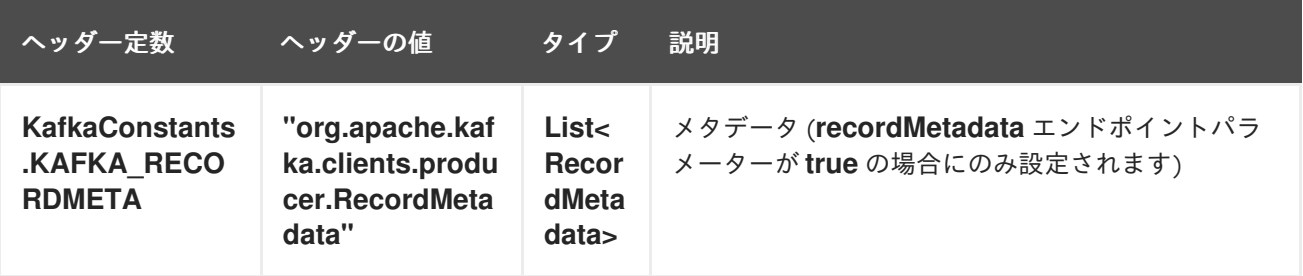

182.4. サンプル

#### 182.4.1. Kafka からのメッセージの消費

```
Kafka からメッセージを読み取るために必要な最小限のルートを次に示します。
```

```
Kafka からのメッセージを消費する場合、独自のオフセット管理を使用でき、この管理を Kafka に委任
する必要はありません。オフセットを保持するために、コンポーネントには FileStateRepository など
の StateRepository 実装が必要です。この Bean は、レジストリーで使用できるはずです。ここでそれ
を使用する方法:
  from("kafka:test?brokers=localhost:9092")
    .log("Message received from Kafka : ${body}")
    .log(" on the topic ${headers[kafka.TOPIC]}")
    .log(" on the partition ${headers[kafka.PARTITION]}")
    .log(" with the offset ${headers[kafka.OFFSET]}")
    .log(" with the key ${headers[kafka.KEY]}")
  // Create the repository in which the Kafka offsets will be persisted
  FileStateRepository repository = FileStateRepository.fileStateRepository(new
  File("/path/to/repo.dat"));
  // Bind this repository into the Camel registry
  JndiRegistry registry = new JndiRegistry);
  registry.bind("offsetRepo", repository);
  // Configure the camel context
  DefaultCamelContext camelContext = new DefaultCamelContext(registry);
  camelContext.addRoutes(new RouteBuilder() {
    @Override
    public void configure() throws Exception {
       from("kafka:" + TOPIC + "?brokers=localhost:{{kafkaPort}}" +
              "&groupId=A" + //
              "&autoOffsetReset=earliest" + // Ask to start from the beginning if we have
  unknown offset
              "&offsetRepository=#offsetRepo") // Keep the offsets in the previously configured
  repository
           .to("mock:result");
    }
  });
```
#### 182.4.2. Kafka へのメッセージの生成

Kafka にメッセージを書き込むために必要な最小限のルートを次に示します。

```
from("direct:start")
  .setBody(constant("Message from Camel")) // Message to send
  .setHeader(KafkaConstants.KEY, constant("Camel")) // Key of the message
  .to("kafka:test?brokers=localhost:9092");
```
### 182.5. SSL 設定

Kafka` コンポーネントで SSL 通信を設定するには、2 つの異なる方法があります。

最初の方法は、多くの SSL エンドポイントパラメーターを使用する方法です。

```
from("kafka:" + TOPIC + "?brokers=localhost:{{kafkaPort}}" +
       "&groupId=A" +
       "&sslKeystoreLocation=/path/to/keystore.jks" +
        "&sslKeystorePassword=changeit" +
       "&sslKeyPassword=changeit")
    .to("mock:result");
```
2 つ目の方法は、**sslContextParameters** エンドポイントパラメーターを使用することです。

```
// Configure the SSLContextParameters object
KeyStoreParameters ksp = new KeyStoreParameters();
ksp.setResource("/path/to/keystore.jks");
ksp.setPassword("changeit");
KeyManagersParameters kmp = new KeyManagersParameters();
kmp.setKeyStore(ksp);
kmp.setKeyPassword("changeit");
SSLContextParameters scp = new SSLContextParameters();
scp.setKeyManagers(kmp);
// Bind this SSLContextParameters into the Camel registry
JndiRegistry registry = new JndiRegistry();
registry.bind("ssl", scp);
// Configure the camel context
DefaultCamelContext camelContext = new DefaultCamelContext(registry);
camelContext.addRoutes(new RouteBuilder() {
  @Override
  public void configure() throws Exception {
    from("kafka:" + TOPIC + "?brokers=localhost:{{kafkaPort}}" +
            "&groupId=A" + //
            "&sslContextParameters=#ssl") // Reference the SSL configuration
         .to("mock:result");
  }
});
```
# 182.6. KAFKA べき等リポジトリーの使用

#### Camel 2.19 から利用可能

**camel-kafka** ライブラリーは、Kafka トピックベースのべき等リポジトリーを提供します。このリポジ トリーは、べき等状態 (追加/削除) へのブロードキャストのすべての変更を Kafka トピックに保存し、 イベントソーシングを通じて各リポジトリーのプロセスインスタンスのローカルインメモリーキャッ シュにデータを取り込みます。

使用されるトピックは、べき等リポジトリーインスタンスごとに一意である必要があります。このメカ ニズムには、トピックパーティションの数に関する要件はありません。リポジトリーがすべてのパー ティションから同時に消費するためです。また、トピックのレプリケーションファクターに関する要件 もありません。

トピックを使用する各リポジトリーインスタンス (通常、並行して実行されている異なるマシン上) は独 自のコンシューマーグループを制御するため、同じトピックを使用する 10 個の Camel プロセスのクラ スターでは、それぞれが独自のオフセットを制御します。

起動時に、インスタンスはトピックにサブスクライブし、オフセットを先頭に巻き戻し、キャッシュを 最新の状態に再構築します。**pollDurationMs** の長さの 1 つのポーリングで 0 レコードが返されるま で、キャッシュはウォームアップされたと見なされません。キャッシュがウォームアップするか、30 秒経過するまで、起動は完了しません。後者の場合、コンシューマーがトピックの最後に追いつくま で、冪等リポジトリーは一貫性のない状態になる可能性があります。

**KafkaIdempotentRepository** には次のプロパティーがあります。

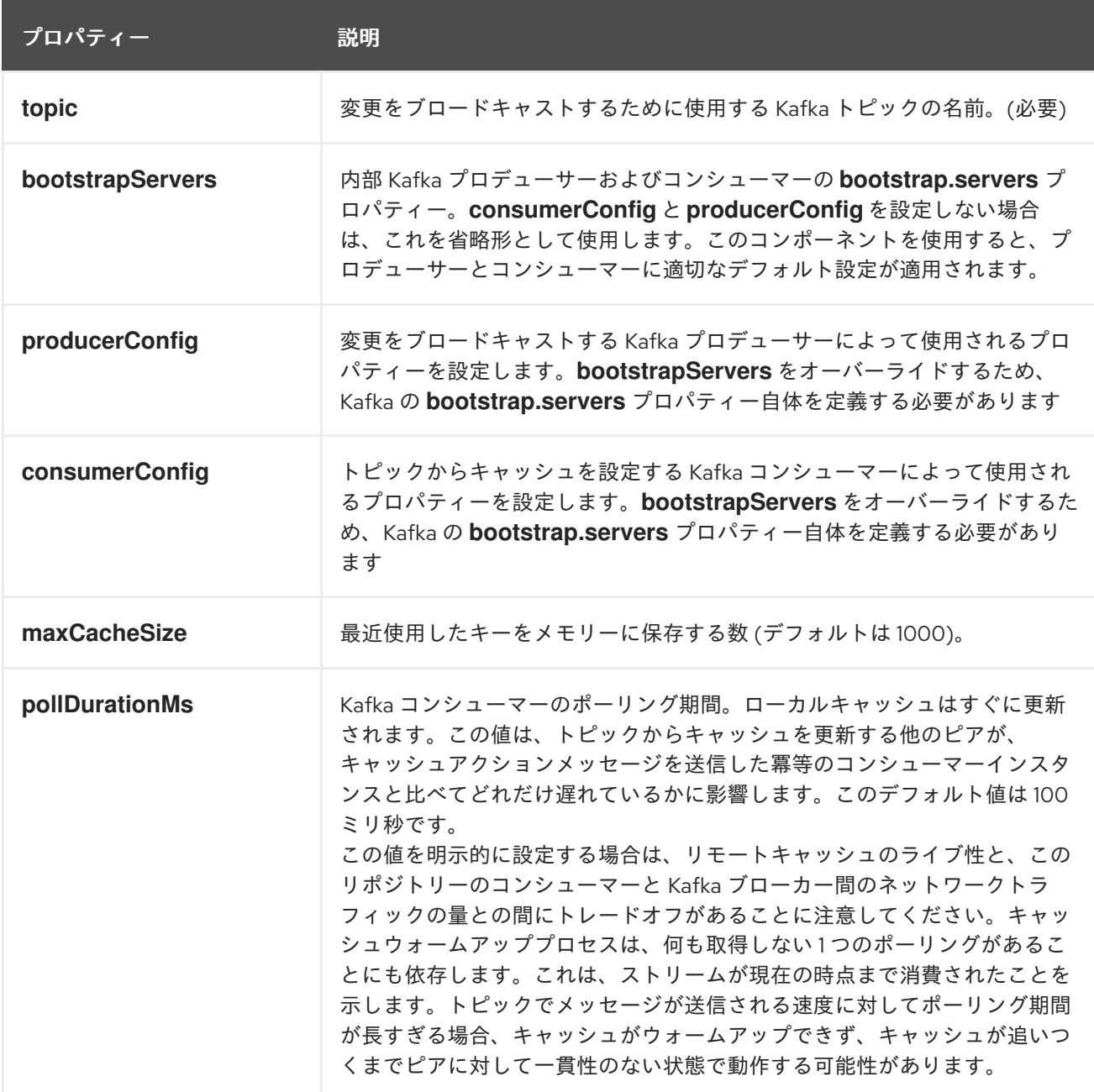

**topic** と **bootstrapServers** を定義してリポジトリーをインスタンス化するか、または **producerConfig** および **consumerConfig** プロパティーセットを明示的に定義して、SSL/SASL などの機能を有効にす ることができます。

使用するには、**CamelContext** に対応しているため、手動で、または Spring/Blueprint で Bean として 登録することにより、このリポジトリーを Camel レジストリーに配置する必要があります。

使用例は次のとおりです。

KafkaIdempotentRepository kafkaIdempotentRepository = new

KafkaIdempotentRepository("idempotent-db-inserts", "localhost:9091");

```
SimpleRegistry registry = new SimpleRegistry();
registry.put("insertDbIdemRepo", kafkaIdempotentRepository); // must be registered in the registry, to
enable access to the CamelContext
CamelContext context = new CamelContext(registry);
```
*// later in RouteBuilder...* from("direct:performInsert") .idempotentConsumer(header("id")).messageIdRepositoryRef("insertDbIdemRepo") *// once-only insert into database* .end()

XML の場合:

```
<!-- simple -->
<bean id="insertDbIdemRepo"
class="org.apache.camel.processor.idempotent.kafka.KafkaIdempotentRepository">
 <property name="topic" value="idempotent-db-inserts"/>
 <property name="bootstrapServers" value="localhost:9091"/>
</bean>
<!-- complex -->
<bean id="insertDbIdemRepo"
class="org.apache.camel.processor.idempotent.kafka.KafkaIdempotentRepository">
 <property name="topic" value="idempotent-db-inserts"/>
 <property name="maxCacheSize" value="10000"/>
 <property name="consumerConfig">
  <props>
   <prop key="bootstrap.servers">localhost:9091</prop>
  </props>
 </property>
 <property name="producerConfig">
  <props>
   <prop key="bootstrap.servers">localhost:9091</prop>
  </props>
 </property>
</bean>
```
### 182.7. KAFKA コンシューマーでの手動コミットの使用

#### Camel 2.21 以降で利用可能

デフォルトでは、Kafka コンシューマーは自動コミットを使用します。オフセットは、指定された間隔 を使用してバックグラウンドで自動的にコミットされます。

手動コミットを強制する場合は、メッセージヘッダーに保存されている Camel Exchange の **KafkaManualCommit** API を使用できます。これには、**KafkaComponent** またはエンドポイントでオ プション **allowManualCommit** を **true** に設定して、手動コミットを有効にする必要があります。次に 例を示します。

KafkaComponent kafka = new KafkaComponent(); kafka.setAllowManualCommit(true);

... camelContext.addComponent("kafka", kafka); その後、Camel **Processor** などの Java コードから **KafkaManualCommit** を使用できます。

public void process(Exchange exchange) { KafkaManualCommit manual = exchange.getIn().getHeader(KafkaConstants.MANUAL\_COMMIT, KafkaManualCommit.class); manual.commitSync(); }

これにより、同期コミットが強制され、Kafka でコミットが確認されるまでブロックされるか、失敗し た場合は例外が出力されます。

**KafkaManualCommit** のカスタム実装を使用する場合は、カスタム実装のインスタンスを作成する **KafkaComponent** でカスタム **KafkaManualCommitFactory** を設定できます。

### 182.8. KAFKA ヘッダーの伝播

#### Camel 2.22 以降で利用可能

...

Kafka からメッセージを消費する場合、ヘッダーは camel exchange ヘッダーに自動的に伝播されま す。同じ動作に裏打ちされたフローの生成 - 特定の交換のキャメルヘッダーは、kafka メッセージヘッ ダーに伝達されます。

kafka ヘッダーは **byte[]** 値のみを許可するため、camel exchange ヘッダーを伝播するには、その値を **bytes[]** にシリアル化する必要があります。そうしないと、ヘッダーはスキップされます。次のヘッ ダー値タイプがサポートされています: **String**、**Integer**、**Long**、**Double**、**Boolean**、**byte[]**。注: kafka から camel exchange に 伝播されるすべてのヘッダーには、デフォルトで **byte[]** 値が含まれます。デ フォルトの機能をオーバーライドするために、URI パラメーターを設定できます。ルート **from** の **kafkaHeaderDeserializer** とルート **to** の **kafkaHeaderSerializer** です。例:

from("kafka:my\_topic?kafkaHeaderDeserializer=#myDeserializer") ... .to("kafka:my\_topic?kafkaHeaderSerializer=#mySerializer")

デフォルトでは、すべてのヘッダーが **KafkaHeaderFilterStrategy** によってフィルタリングされていま す。Strategy は、**Camel** または **org.apache.camel** 接頭辞で始まるヘッダーを除外します。デフォル トの戦略は、**to** ルートと **from** ルートの両方で **headerFilterStrategy** uri パラメーターを使用してオー バーライドできます。

from("kafka:my\_topic?headerFilterStrategy=#myStrategy")

.to("kafka:my\_topic?headerFilterStrategy=#myStrategy")

**myStrategy** オブジェクトは **HeaderFilterStrategy** のサブクラスである必要があり、**CamelContext** に 対応しているため、手動で、または Spring/Blueprint で Bean として登録することにより、Camel レジ ストリーに配置する必要があります。

1227

# 第183章 KESTREL コンポーネント (非推奨)

#### Camel バージョン 2.6 以降で利用可能

Kestrel コンポーネントを使用すると、メッセージを [Kestrel](https://github.com/robey/kestrel) キューに送信したり、メッセージを Kestrel キューから消費したりできます。このコンポーネントは、Kestrel サーバーとの memcached プ ロトコル通信に [spymemcached](http://code.google.com/p/spymemcached/) クライアントを使用します。

警告 

kestrel プロジェクトは非アクティブであり、Camel チームはこのコンポーネント を非推奨と見なしています。

### 183.1. URI 形式

kestrel:*//[addresslist/]queuename[?options]*

queuename は、Kestrel 上のキューの名前です。URI の addresslist 部分には、1 つ以上の **host:port** ペ アが含まれる場合があります。たとえば、**kserver01:22133** のキュー **foo** に接続するには、次を使用し ます:

kestrel:*//kserver01:22133/foo*

addresslist を省略すると、**localhost:22133** が想定されます。つまり、次のようになります。

kestrel:*//foo*

同様に、ポートが addresslist の **host:port** ペアから省略されている場合、デフォルトのポート 22133 が 想定されます。つまり、次のようになります。

kestrel:*//kserver01/foo*

クラスター化されたキューを生成するために使用される Kestrel エンドポイント URI の例を次に示しま す。

kestrel:*//kserver01:22133,kserver02:22133,kserver03:22133/massive*

キューから同時に消費するために使用される Kestrel エンドポイント URI の例を次に示します。

kestrel:*//kserver03:22133/massive?concurrentConsumers=25&waitTimeMs=500*

# 183.2. オプション

Kestrel コンポーネントは、次に示す 2 個のオプションをサポートしています。

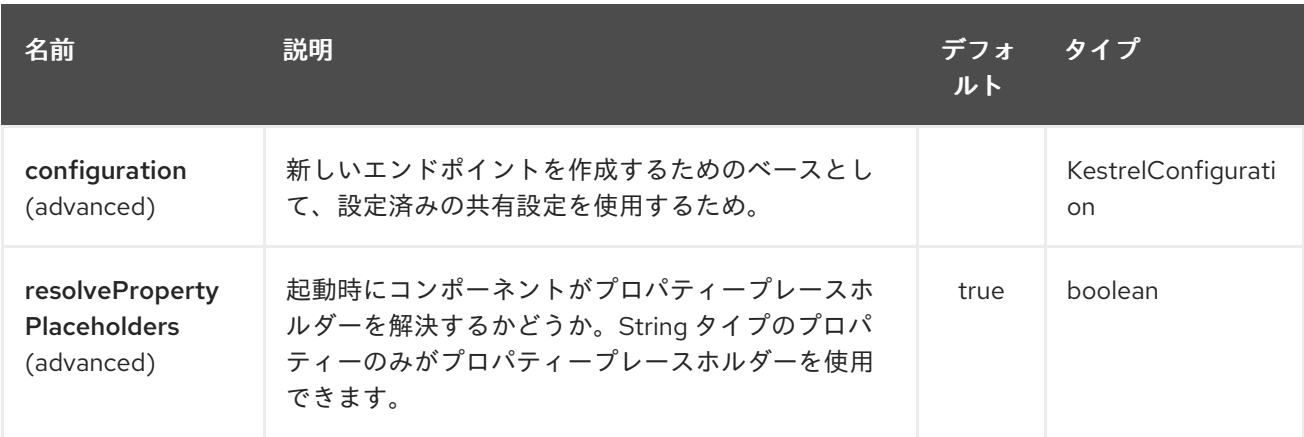

Kestrel エンドポイントは、URI 構文を使用して設定されます。

kestrel:addresses/queue

パスおよびクエリーパラメーターを使用します。

# 183.2.1. パスパラメーター (2 個のパラメーター):

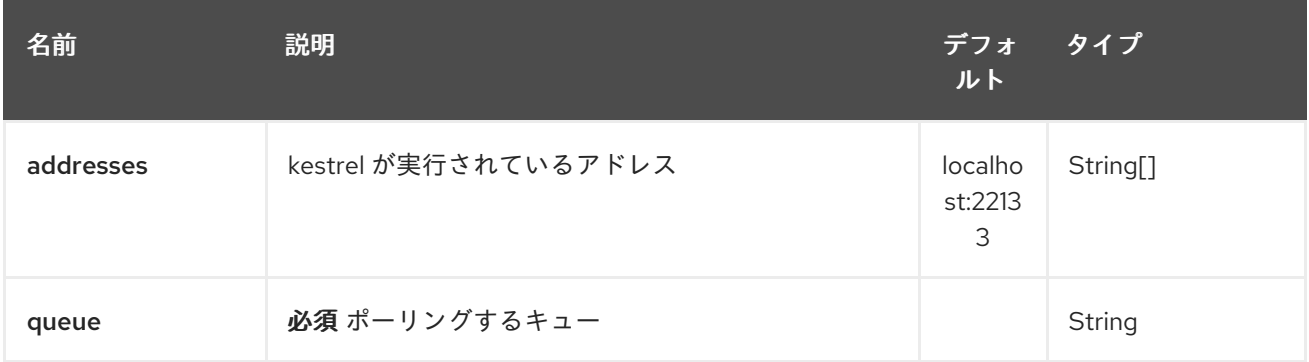

# 183.2.2. クエリーパラメーター (6 個のパラメーター):

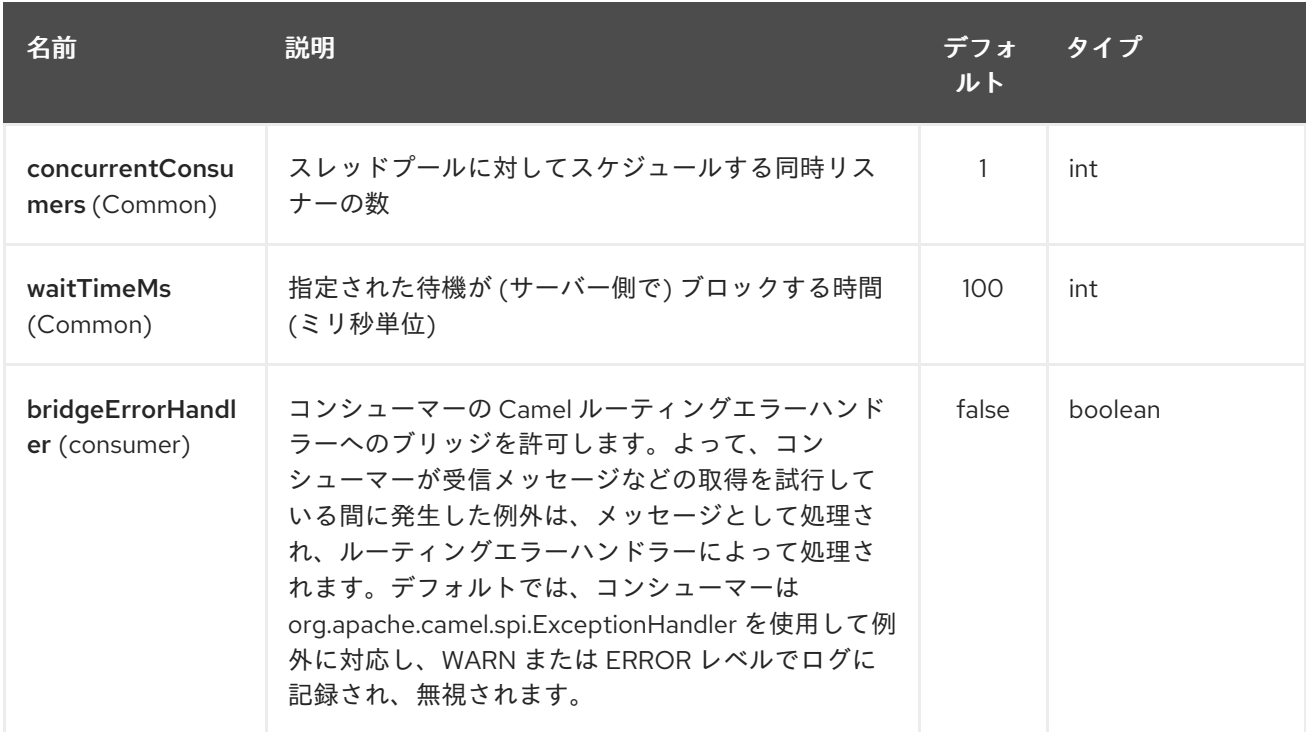

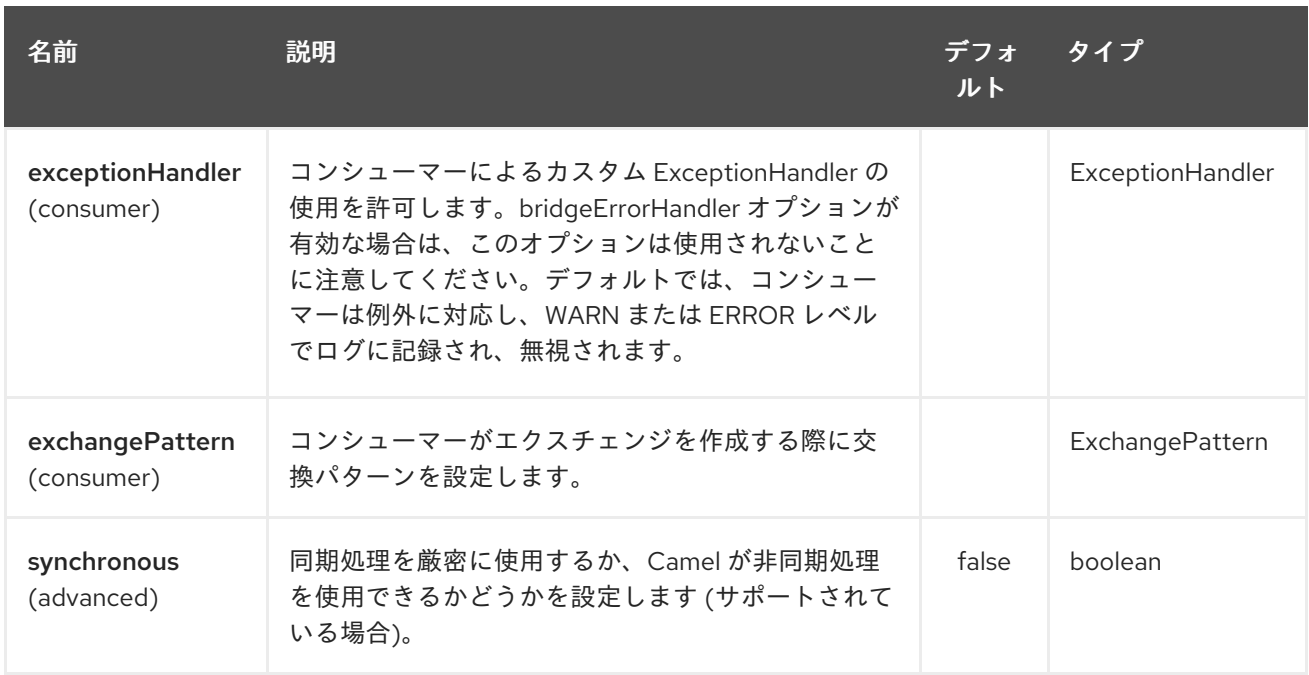

# 183.3. SPRING XML を使用した KESTREL コンポーネントの設定

明示的な設定の最も単純な形式は次のとおりです。

これにより、すべてのデフォルト設定で Kestrel コンポーネントが有効になります。つまり、デフォル <beans xmlns="http://www.springframework.org/schema/beans" xmlns:xsi="http://www.w3.org/2001/XMLSchema-instance" xsi:schemaLocation=" http://www.springframework.org/schema/beans http://www.springframework.org/schema/beans/spring-beans.xsd http://camel.apache.org/schema/spring http://camel.apache.org/schema/spring/camelspring.xsd"> <bean id="kestrel" class="org.apache.camel.component.kestrel.KestrelComponent"/> <camelContext xmlns="http://camel.apache.org/schema/spring"> </camelContext> </beans>

基本設定 (**?properties** が指定されていないエンドポイントに設定を提供する) で特定のオプションを使 用するには、次のように KestrelConfiguration POJO を設定できます。

トで **localhost:22133**、100 ミリ秒の待機時間、単一の非同時コンシューマーが使用されます。

<beans xmlns="http://www.springframework.org/schema/beans" xmlns:xsi="http://www.w3.org/2001/XMLSchema-instance" xsi:schemaLocation=" http://www.springframework.org/schema/beans http://www.springframework.org/schema/beans/spring-beans.xsd http://camel.apache.org/schema/spring http://camel.apache.org/schema/spring/camelspring.xsd">

<bean id="kestrelConfiguration" class="org.apache.camel.component.kestrel.KestrelConfiguration"> <property name="addresses" value="kestrel01:22133"/>

```
<property name="waitTimeMs" value="100"/>
  <property name="concurrentConsumers" value="1"/>
</bean>
<bean id="kestrel" class="org.apache.camel.component.kestrel.KestrelComponent">
  <property name="configuration" ref="kestrelConfiguration"/>
</bean>
<camelContext xmlns="http://camel.apache.org/schema/spring">
</camelContext>
</beans>
```
# 183.4. 使用例

### 183.4.1. 例 1: Consuming

```
from("kestrel://kserver02:22133/massive?concurrentConsumers=10&waitTimeMs=500")
 .bean("myConsumer", "onMessage");
public class MyConsumer {
  public void onMessage(String message) {
     ...
  }
}
```
# 183.4.2. 例 2: Producing

```
public class MyProducer {
  @EndpointInject(uri = "kestrel://kserver01:22133,kserver02:22133/myqueue")
  ProducerTemplate producerTemplate;
  public void produceSomething() {
     producerTemplate.sendBody("Hello, world.");
  }
}
```
# 183.4.3. 例 3: Spring XML 設定

```
<camelContext xmlns="http://camel.apache.org/schema/spring">
 <route>
  <from uri="kestrel://ks01:22133/sequential?concurrentConsumers=1&waitTimeMs=500"/>
  <bean ref="myBean" method="onMessage"/>
 </route>
 <route>
  <from uri="direct:start"/>
  <to uri="kestrel://ks02:22133/stuff"/>
 </route>
</camelContext>
```

```
public class MyBean {
```

```
public void onMessage(String message) {
     ...
  }
}
```
# 183.5. 依存関係

Kestrel コンポーネントには、次の依存関係があります。

● spymemcached 2.5 (またはそれ以上)

### 183.5.1. spymemcached

クラスパスに **spymemcached** jar が 必要です。pom.xml で使用できるスニペットを次に示します。

<dependency> <groupId>spy</groupId> <artifactId>memcached</artifactId> <version>2.5</version> </dependency>

#### または、jar [を直接ダウンロードする](http://code.google.com/p/spymemcached/downloads/list) こともできます。

警告: 制限事項

### 注記

JVM アサーションが有効になっている場合、spymemcached クライアントライブラリー は kestrel で正しく動作 しません。アサーションが有効で、要求されたキーに **/t=…** 拡張 子が含まれている場合、spymemcached には既知の問題があります (つまり、エンドポ イント URI で **waitTimeMs** オプションを使用している場合、これは強く推奨されます)。 幸い、JVM のアサーションは、[明示的に有効](http://download.oracle.com/javase/1.4.2/docs/guide/lang/assert.html) にしない限り、デフォルトで無効 なの で、通常の環境では問題にならないはずです。注意すべき点は、Maven の Surefire テス トプラグインがアサーションを 有効にすること です。このコンポーネントを Maven テ スト環境で使用している場合は、**enableAssertions** を **false** に設定する必要がある場合 があります。詳細については、surefire:test [リファレンス](http://maven.apache.org/plugins/maven-surefire-plugin/test-mojo.html) を参照してください。

# 183.6. 関連項目

- Configuring Camel (Camel の設定)
- コンポーネント
- エンドポイント
- スタートガイド

# 第184章 KIE-CAMEL

# 184.1. 概要

**Kie-Camel** は、KIE (Drools) と統合する Apache Camel コンポーネント (エンドポイント) です。ルート にプルして実行できる **KIE** モジュール (maven GAV を使用) を指定できます。また、ファクトとして メッセージボディーの一部を指定することもできます。

kie-camel コンポーネントの詳細は、Apache Camel [Integration](https://docs.jboss.org/drools/release/6.2.0.CR3/drools-docs/html/ch.camel.html) を参照してください。

# 第185章 KRATI コンポーネント (非推奨)

#### Camel バージョン 2.9 以降で利用可能

このコンポーネントにより、Camel 内で krati データストアとデータセットを使用できます。Krati は、 待ち時間が非常に短く、スループットが高い単純な永続データストアです。設定、パフォーマンス、お よび JVM ガベージコレクションの調整にほとんど労力をかけずに、読み書きが集中するアプリケー ションと簡単に統合できるように設計されています。

Camel は krati datastore (key/value engine) のプロデューサーとコンシューマーを提供します。ま た、重複メッセージを除外するためのべき等リポジトリーも提供します。

Maven ユーザーは、このコンポーネントの **pom.xml** に以下の依存関係を追加する必要があります。

```
<dependency>
  <groupId>org.apache.camel</groupId>
  <artifactId>camel-krati</artifactId>
  <version>x.x.x</version>
  <!-- use the same version as your Camel core version -->
</dependency>
```
### 185.1. URI 形式

krati:[the path of the datastore][?options]

データストアのパス は、krati がデータストアに使用するフォルダーの相対パスです。

URI には、**?option=value&option=value&…** の形式でクエリーオプションを追加できます。

# 185.2. KRATI オプション

Krati コンポーネントにはオプションがありません。

Krati エンドポイントは、URI 構文を使用して設定されます。

krati:path

パスおよびクエリーパラメーターを使用します。

#### 185.2.1. パスパラメーター (1 個のパラメーター):

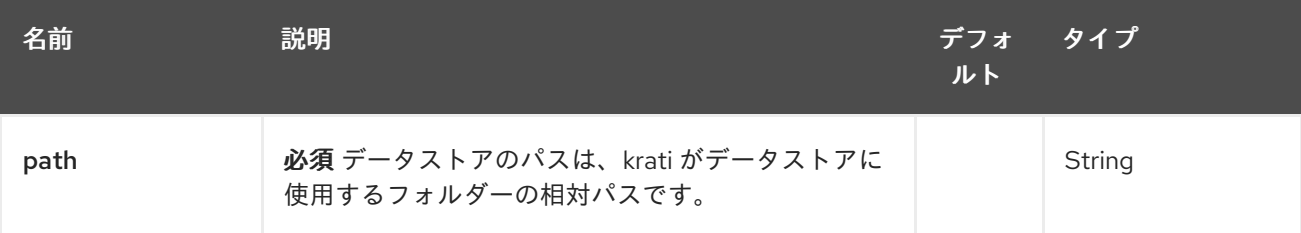

185.2.2. クエリーパラメーター (29 個のパラメーター):

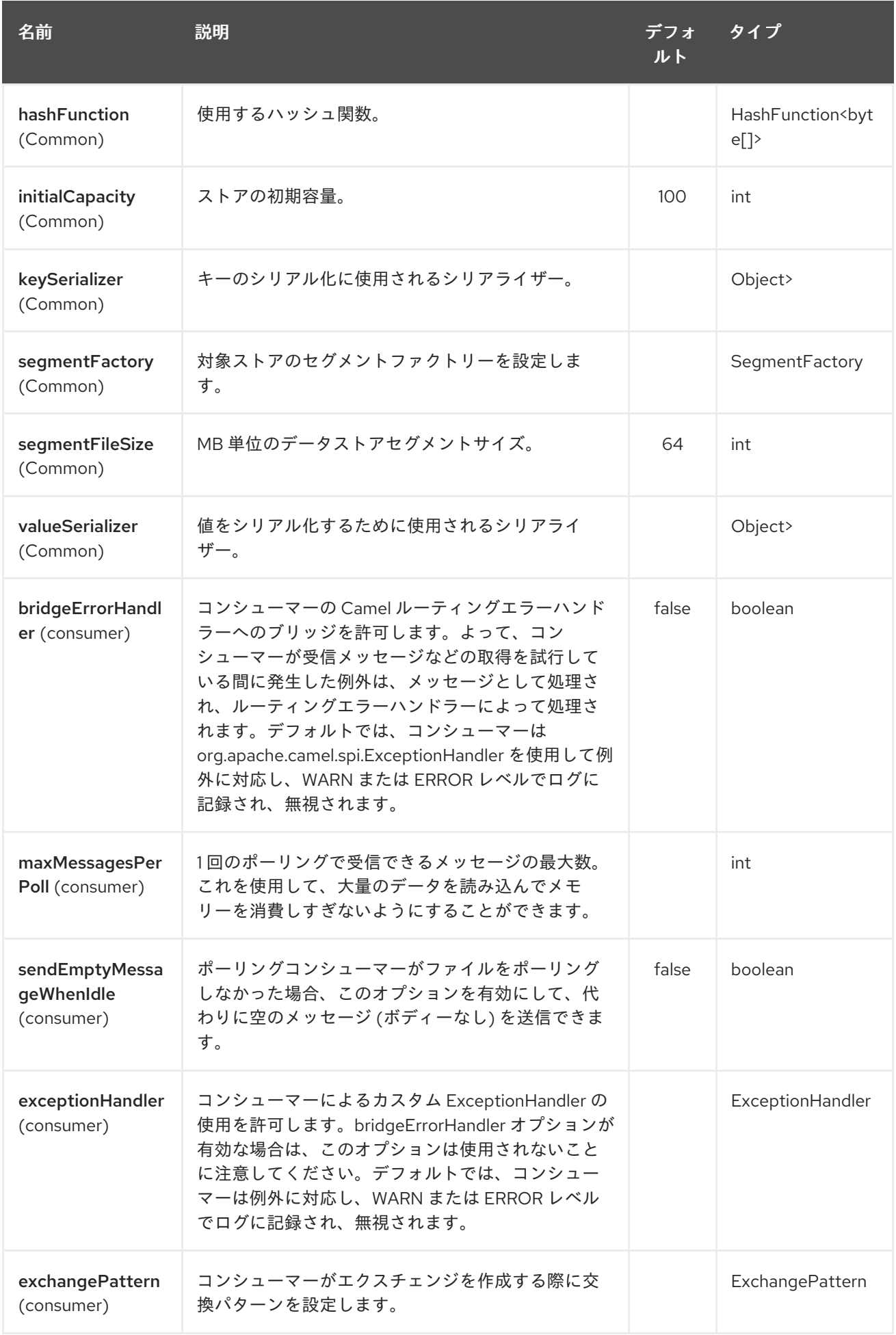

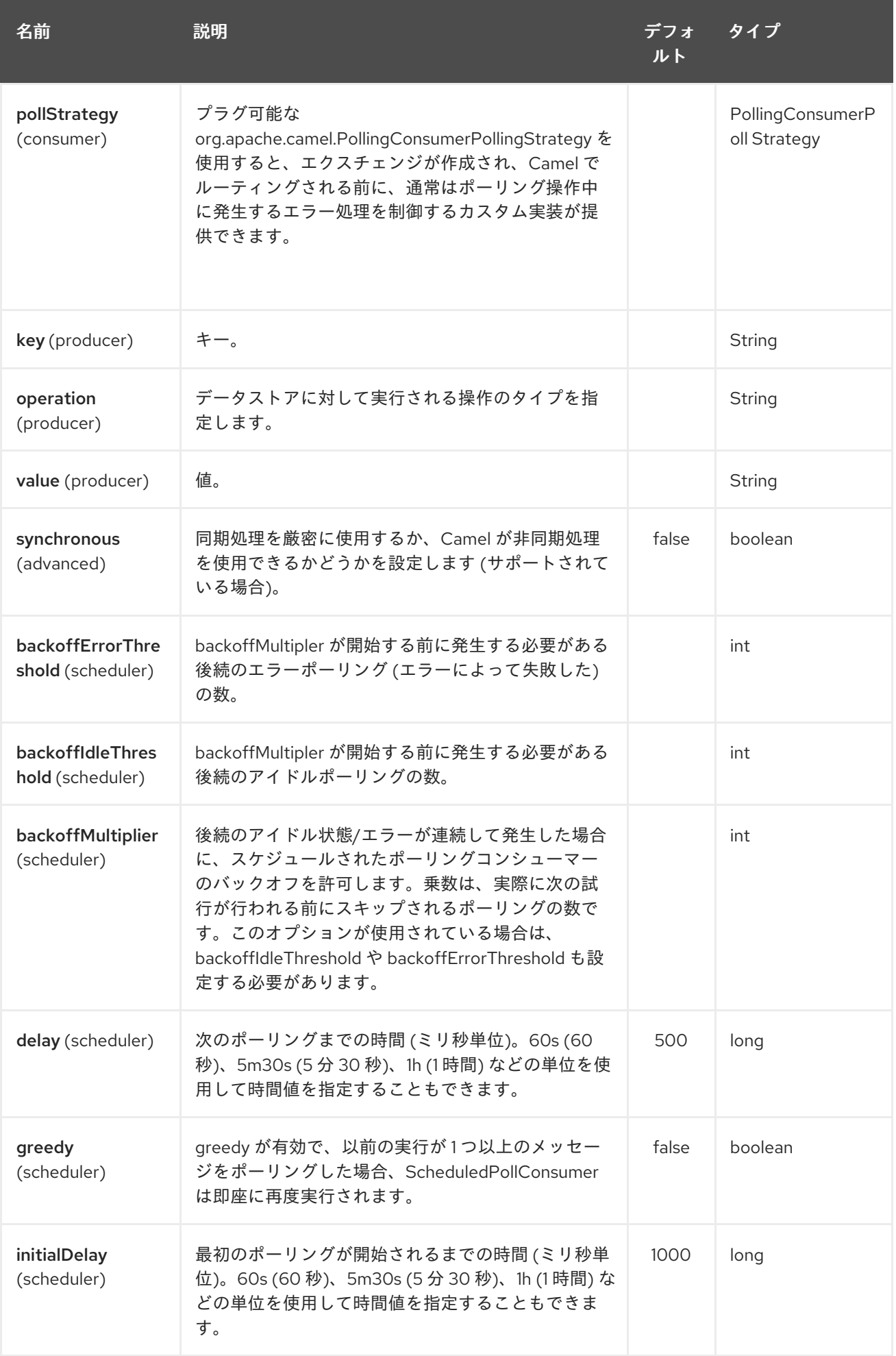

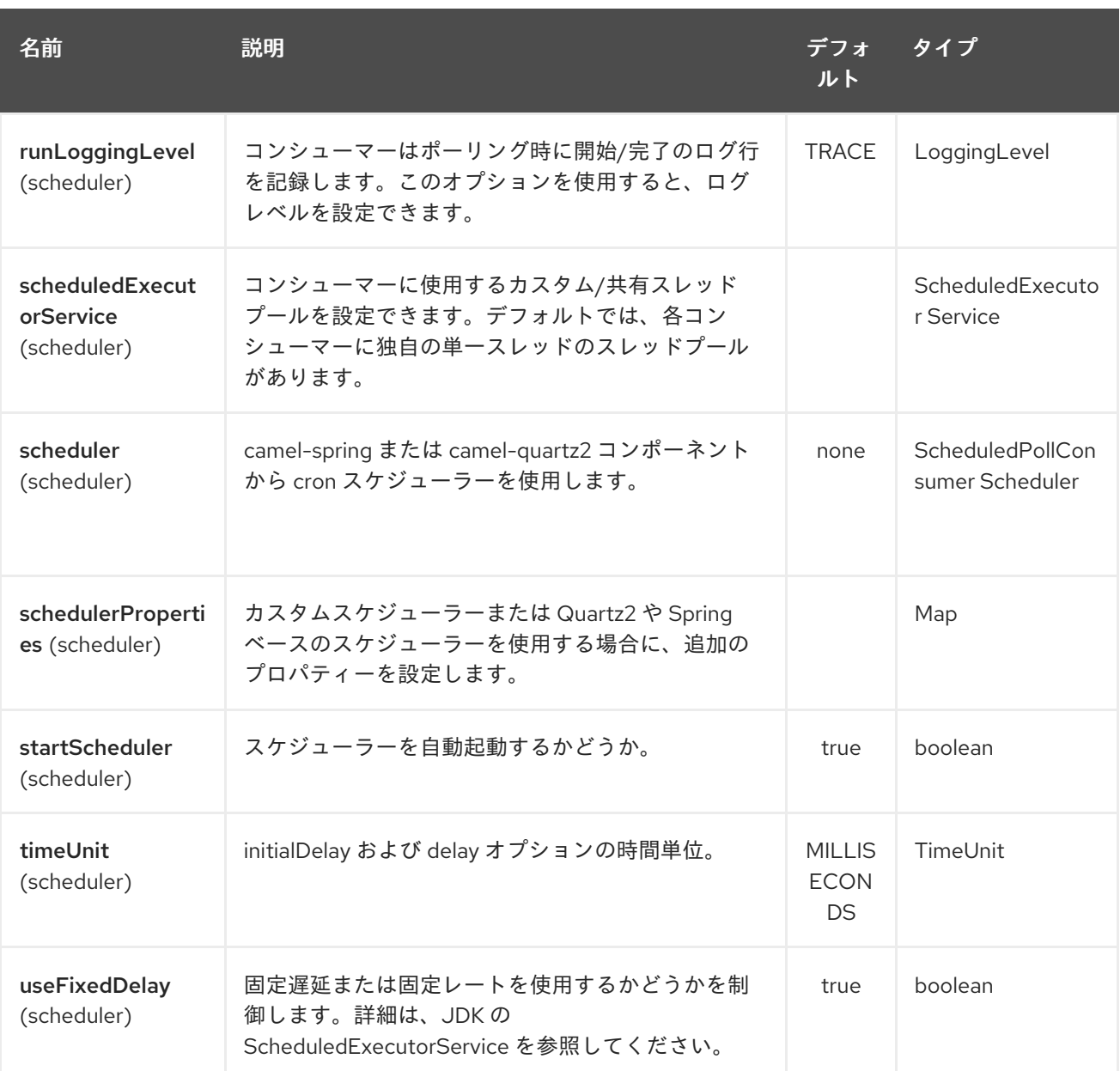

krati:/tmp/krati?operation=CamelKratiGet&initialCapacity=10000&keySerializer=#myCustomSerializer

プロデューサーエンドポイントの場合、適切なヘッダーをメッセージに渡すことで、上記の URI オプ ションをすべてオーバーライドできます。

# 185.2.3. データストアのメッセージヘッダー

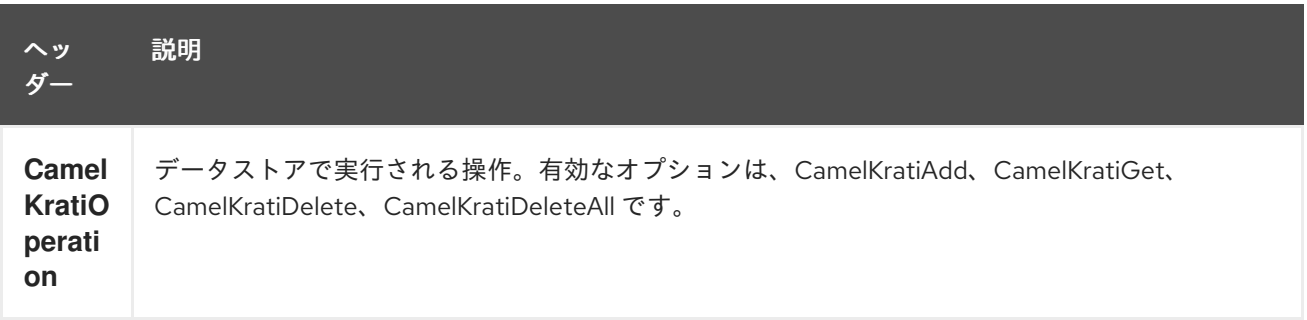

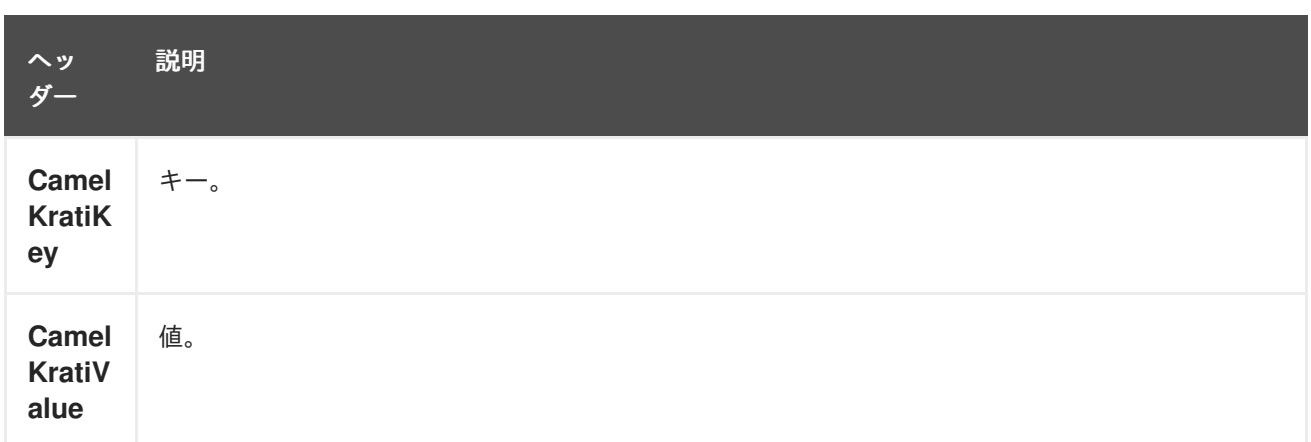

185.3. 使用例

185.3.1. 例 1: データストアへの書き込み。

この例では、データストア内にメッセージを格納する方法を示します。

from("direct:put").to("krati:target/test/producertest");

上記の例では、URI パラメーターのいずれかをメッセージのヘッダーでオーバーライドできます。 上記の例が xml を使用してルートを定義すると、次のようになります。

<route> <from uri="direct:put"/> <to uri="krati:target/test/producerspringtest"/> </route>

#### 185.3.2. 例 2: データストアからの取得/読み取り

この例では、データストアのコンテンツを読み取る方法を示します。

from("direct:get") .setHeader(KratiConstants.KRATI\_OPERATION, constant(KratiConstants.KRATI\_OPERATION\_GET)) .to("krati:target/test/producertest");

上記の例では、URI パラメーターのいずれかをメッセージのヘッダーでオーバーライドできます。 上記の例が xml を使用してルートを定義すると、次のようになります。

```
<route>
   <from uri="direct:get"/>
   <to uri="krati:target/test/producerspringtest?operation=CamelKratiGet"/>
</route>
```
#### 185.3.3. 例 3: データストアからの消費

この例では、指定されたデータストアの下にあるすべてのアイテムを消費します。

```
from("krati:target/test/consumertest")
  .to("direct:next");
```
以下に示すように、xml を使用して同じ目標を達成できます。

```
<route>
  <from uri="krati:target/test/consumerspringtest"/>
  <to uri="mock:results"/>
</route>
```
# 185.4. べき等リポジトリー

すでに述べたように、このコンポーネントは、重複メッセージをフィルタリングするために使用できる idemptonet リポジトリーも提供します。

from("direct://in").idempotentConsumer(header("messageId"), new KratiIdempotentRepositroy("/tmp/idempotent").to("log://out");

185.4.1. その他の参考資料

Krati の Web [サイト](http://sna-projects.com/krati/)

# 第186章 KUBERNETES コンポーネント

#### Camel バージョン 2.17 以降で利用可能

Kubernetes コンポーネントは、アプリケーションを Kubernetes スタンドアロンまたは Openshift 上 に統合します。

camel-kubernetes は 13 個のコンポーネントで設定されています。

- [Kubernetes](#page-1260-0) の ConfigMap
- Kubernetes [Namespace](#page-1266-0)
- [Kubernetes](#page-1269-0) Node
- Kubernetes [永続ボリューム](#page-1273-0)
- Kubernetes [永続ボリューム要求](#page-1271-0)
- [Kubernetes](#page-1276-0) Pod
- [Kubernetes](#page-1279-0) Replication Controller
- [Kubernetes](#page-1281-0) Resource Quota
- [Kubernetes](#page-1283-0) の Secret
- Kubernetes [サービスアカウント](#page-1285-0)
- **•** [Kubernetes](#page-1290-0) Service

OpenShift では、次のこともできます。

- [Kubernetes](#page-1594-0) ビルド設定
- Kubernetes ビルド

Maven ユーザーは、このコンポーネントの **pom.xml** に以下の依存関係を追加する必要があります。

<dependency> <groupId>org.apache.camel</groupId> <artifactId>camel-kubernetes</artifactId> <version>x.x.x</version> *<!-- use the same version as your Camel core version -->* </dependency>

# 186.1. ヘッダー

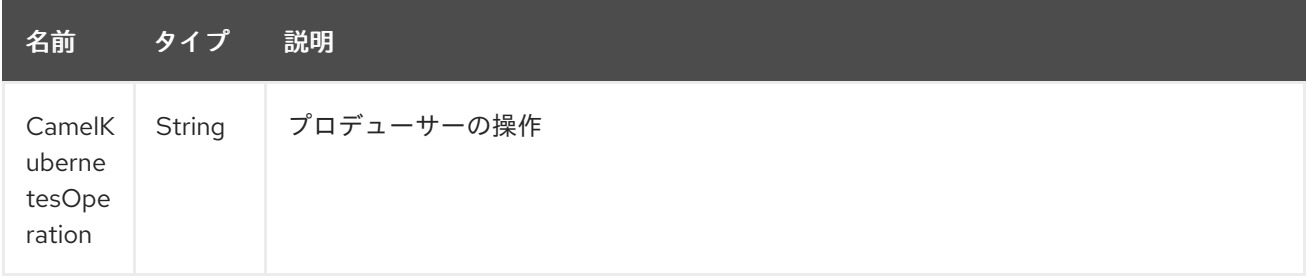

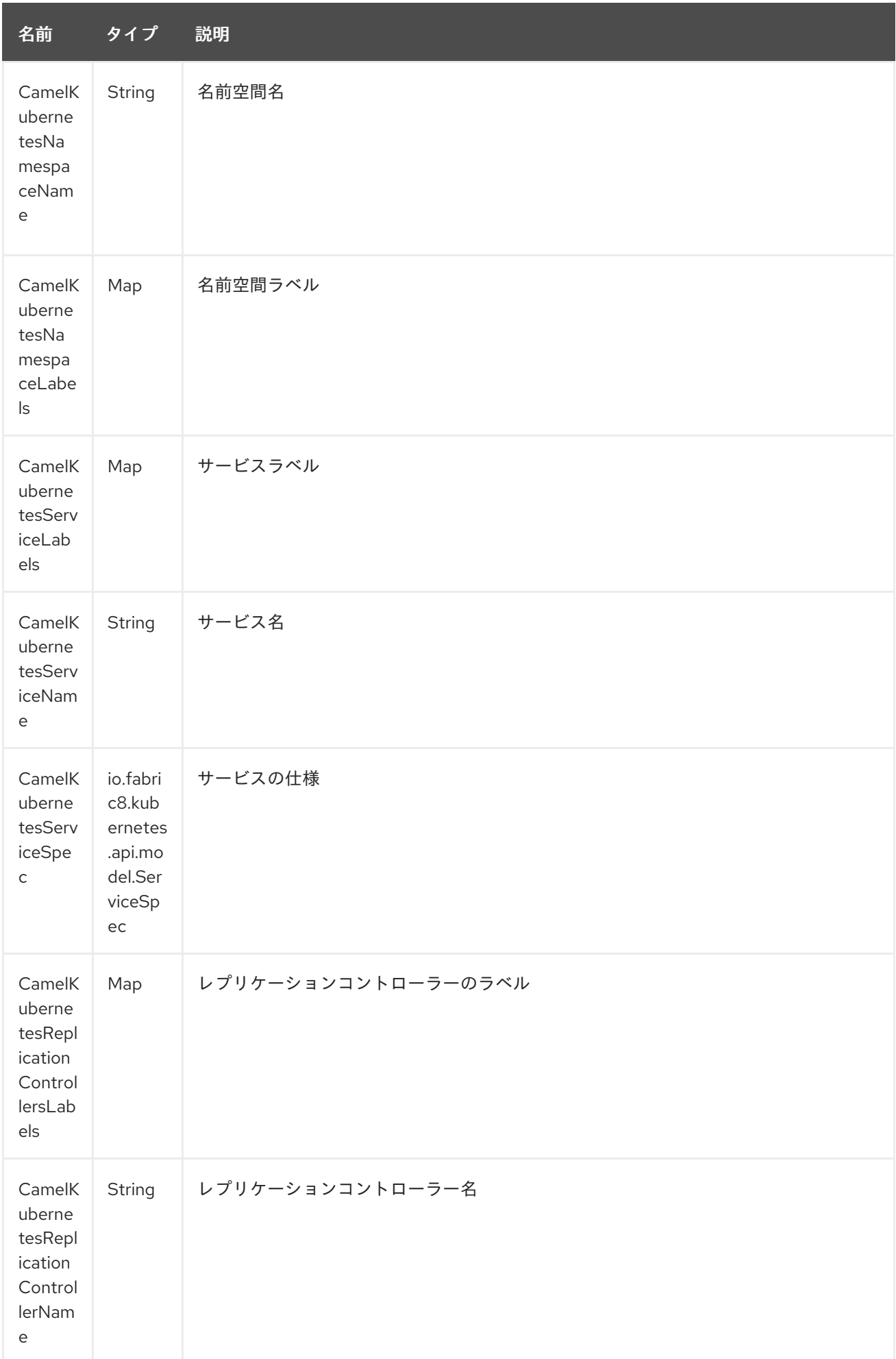

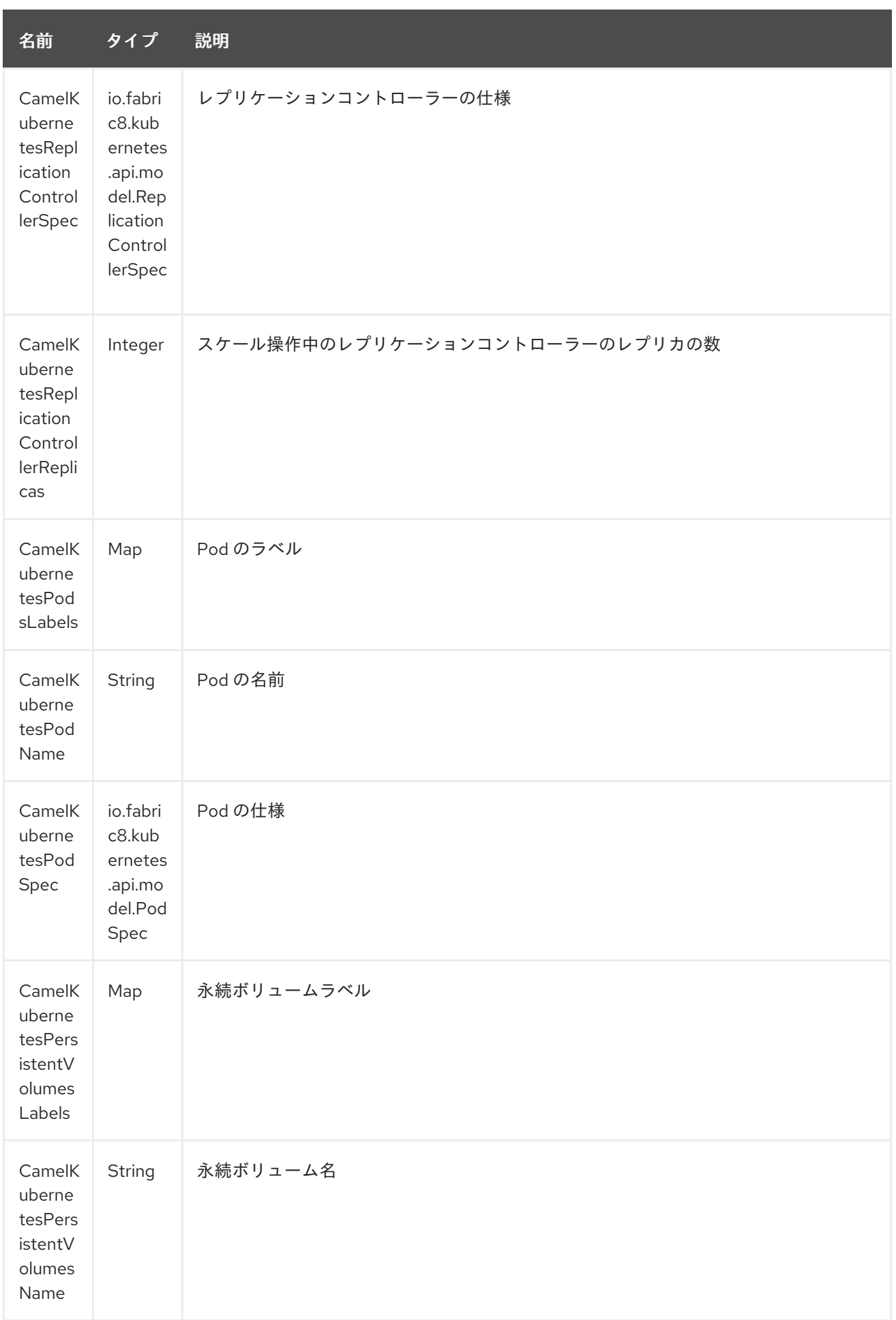

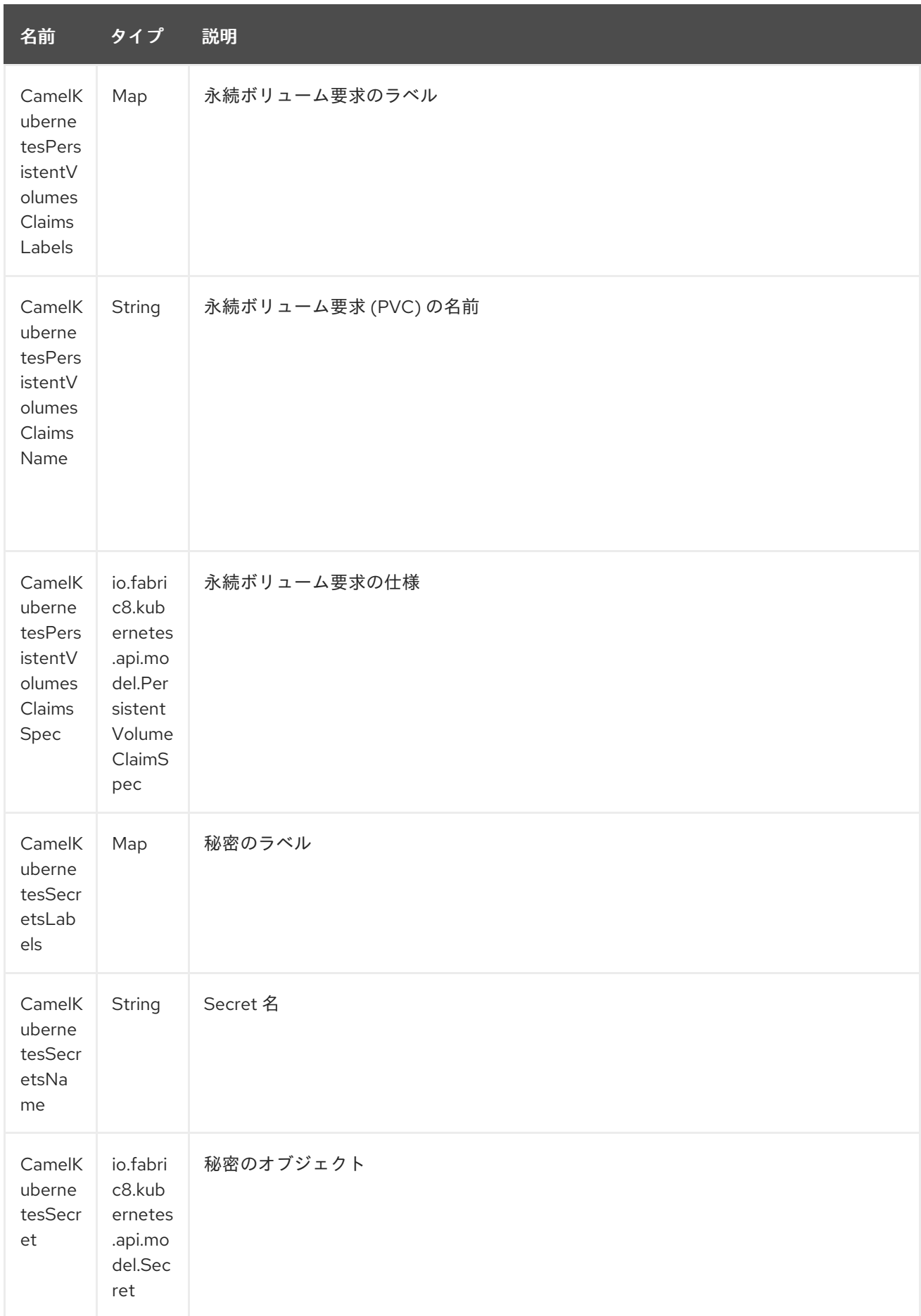

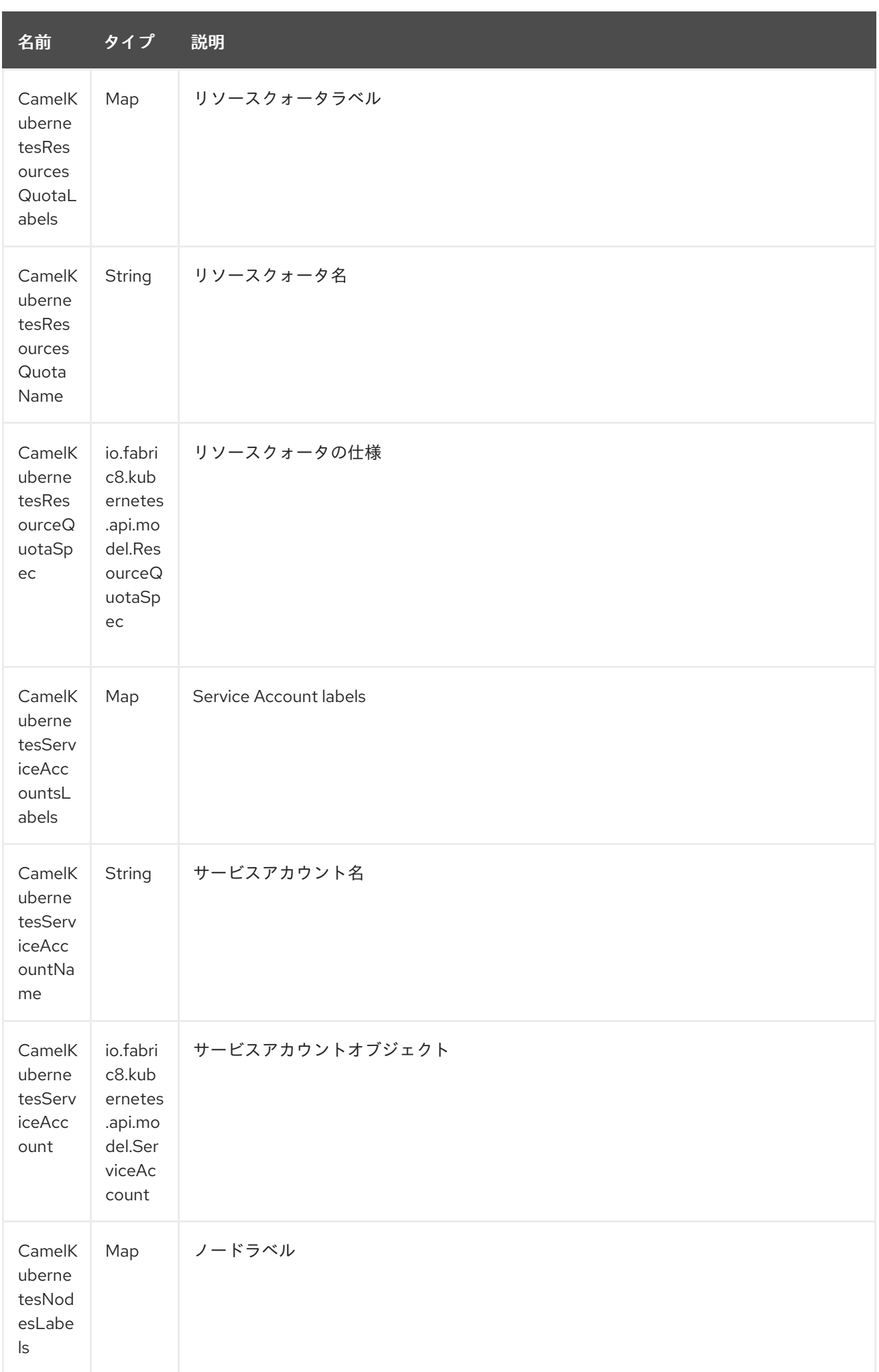

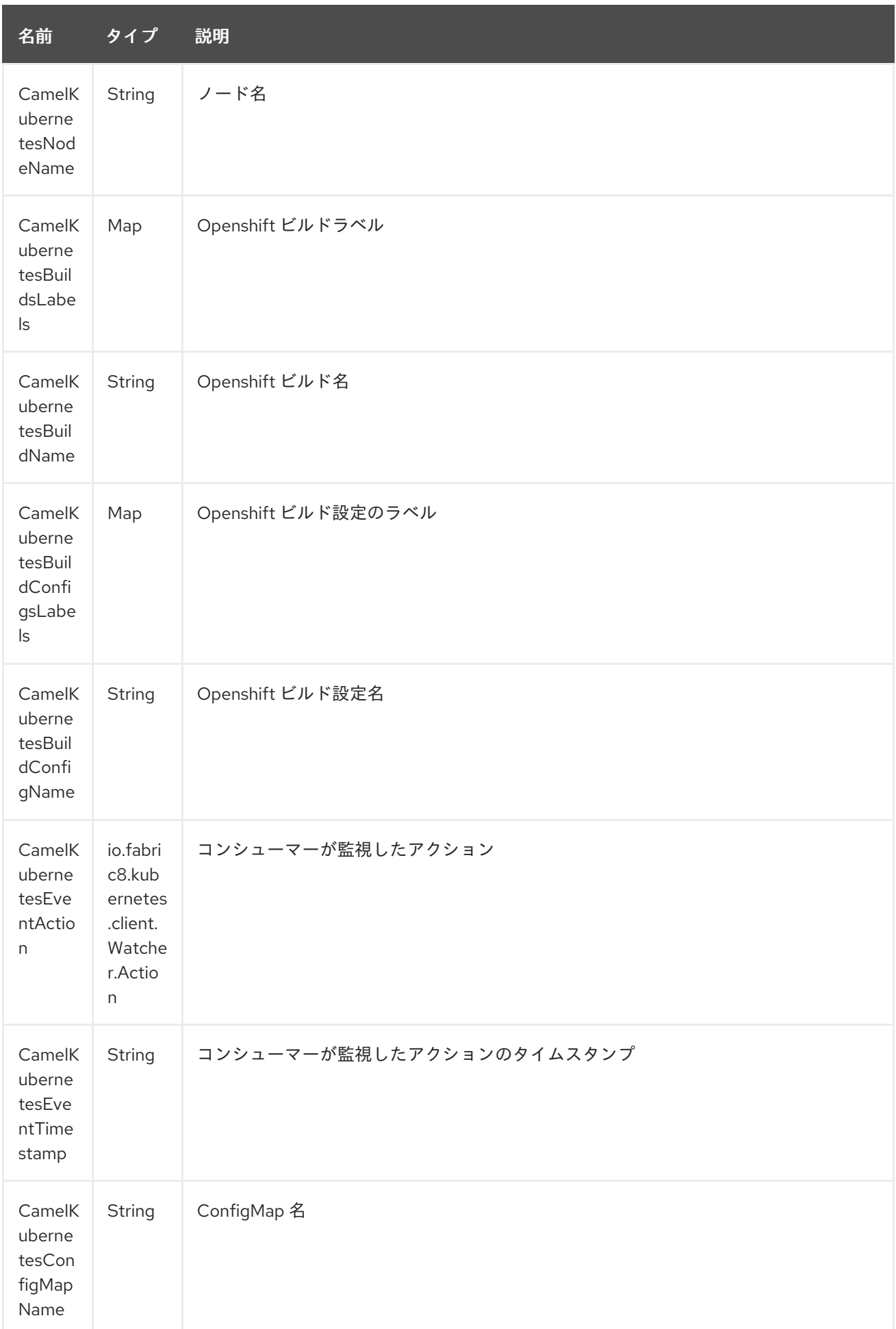

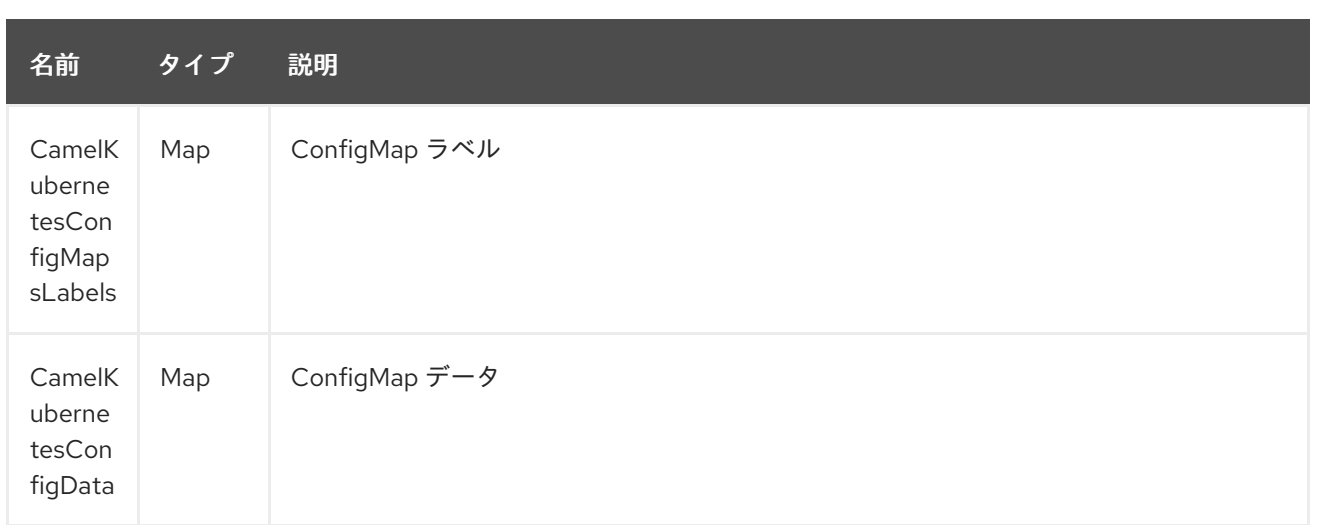

# 186.2. 使用方法

# 186.2.1. プロデューサーの例

ここでは、camel-kubernetes を使用したプロデューサーの例をいくつか示します。

### 186.2.2. Pod の作成

from("direct:createPod") .toF("kubernetes-pods://%s?oauthToken=%s&operation=createPod", host, authToken);

KubernetesConstants.KUBERNETES\_POD\_SPECヘッダーを使用することで、PodSpec を指定してこ の操作に渡すことができます。

### 186.2.3. Pod の削除

from("direct:createPod") .toF("kubernetes-pods://%s?oauthToken=%s&operation=deletePod", host, authToken);

KubernetesConstants.KUBERNETES POD NAME ヘッダーを使用することで、Pod 名を指定してこの 操作に渡すことができます。

# 第187章 KUBERNETES コンポーネント (非推奨)

#### Camel バージョン 2.17 以降で利用可能

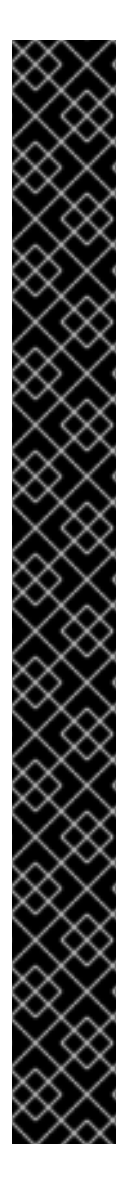

#### 重要

複合 kubernetes コンポーネントは非推奨になりました。次のように分割された個々のコ ンポーネントを使用します。

- Kubernetes [コンポーネント](#page-1254-0)
	- o [Kubernetes](#page-1594-0) ビルド設定
	- Kubernetes ビルド
	- o [Kubernetes](#page-1260-0) の ConfigMap
	- **o** Kubernetes [Namespace](#page-1266-0)
	- **o** [Kubernetes](#page-1269-0) Node
	- o Kubernetes [永続ボリューム](#page-1273-0)
	- Kubernetes [永続ボリューム要求](#page-1271-0)
	- **o** [Kubernetes](#page-1276-0) Pod
	- **o** [Kubernetes](#page-1279-0) Replication Controller
	- **o** [Kubernetes](#page-1281-0) Resource Quota
	- [Kubernetes](#page-1283-0) の Secret
	- Kubernetes [サービスアカウント](#page-1285-0)  $\circ$
	- **o** [Kubernetes](#page-1290-0) Service

Kubernetes コンポーネントは、アプリケーションを Kubernetes スタンドアロンまたは Openshift 上 に統合するためのコンポーネントです。

Maven ユーザーは、このコンポーネントの **pom.xml** に以下の依存関係を追加する必要があります。

<dependency> <groupId>org.apache.camel</groupId> <artifactId>camel-kubernetes</artifactId> <version>x.x.x</version> *<!-- use the same version as your Camel core version -->* </dependency>

### 187.1. URI 形式

kubernetes:masterUrl[?options]

URI には、**?option=value&option=value&…** の形式でクエリーオプションを追加できます。

# 187.2. オプション

Kubernetes コンポーネントにはオプションがありません。

Kubernetes エンドポイントは、URI 構文を使用して設定されます。

kubernetes:masterUrl

パスおよびクエリーパラメーターを使用します。

# 187.2.1. パスパラメーター (1 個のパラメーター):

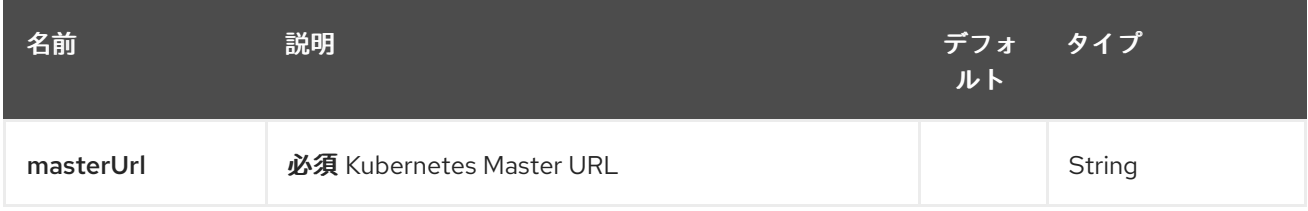

# 187.2.2. クエリーパラメーター(28 パラメーター):

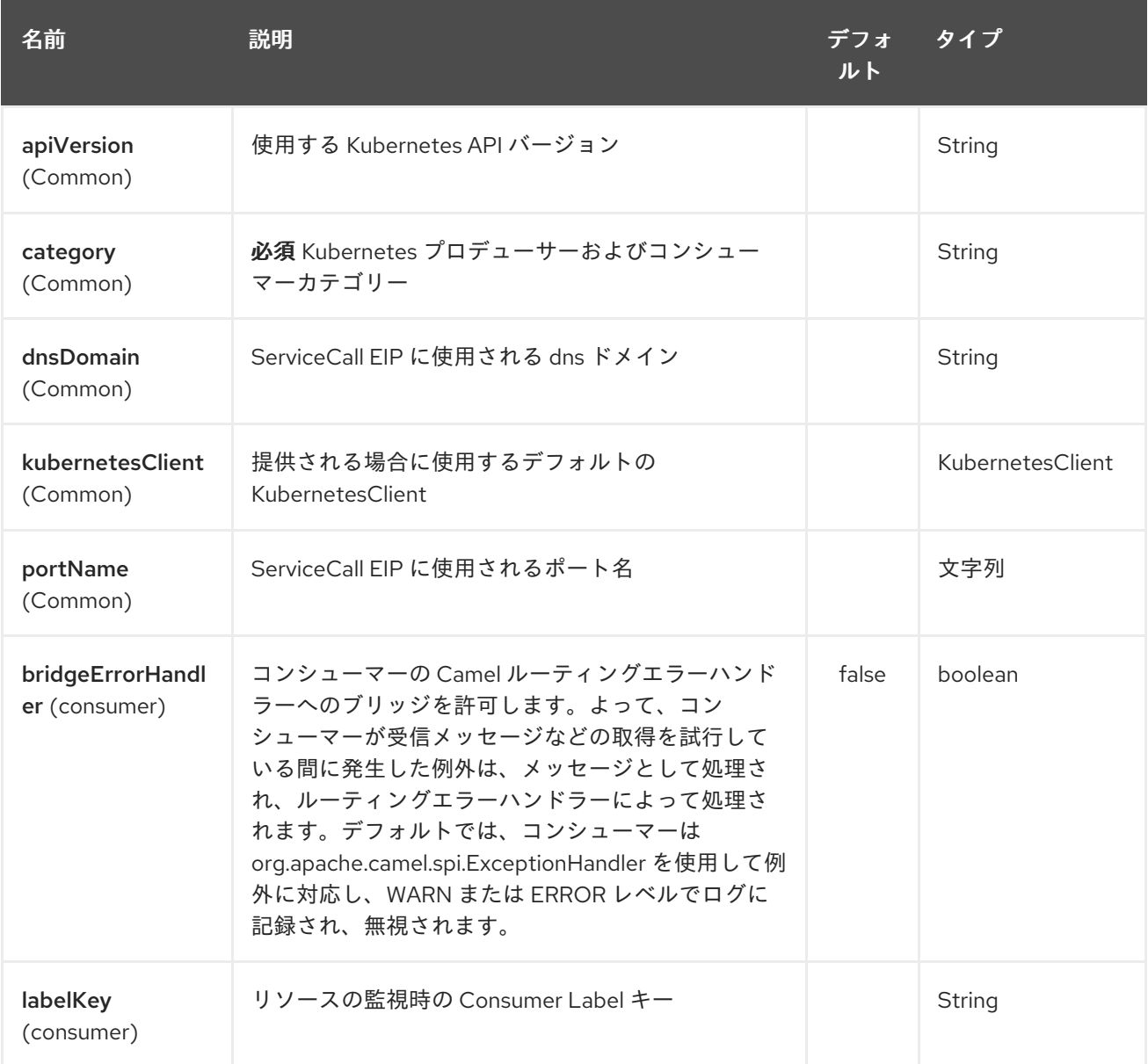

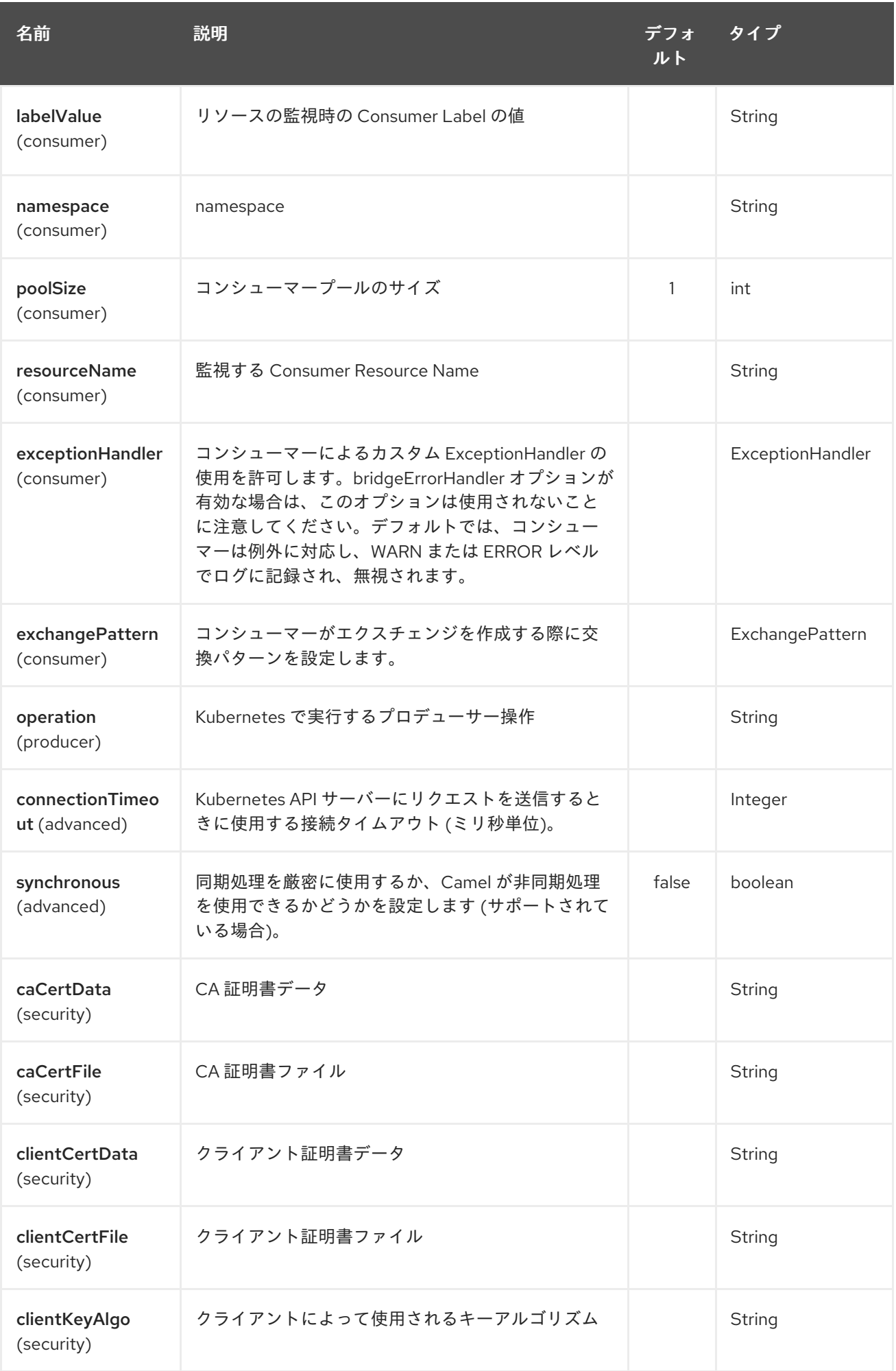

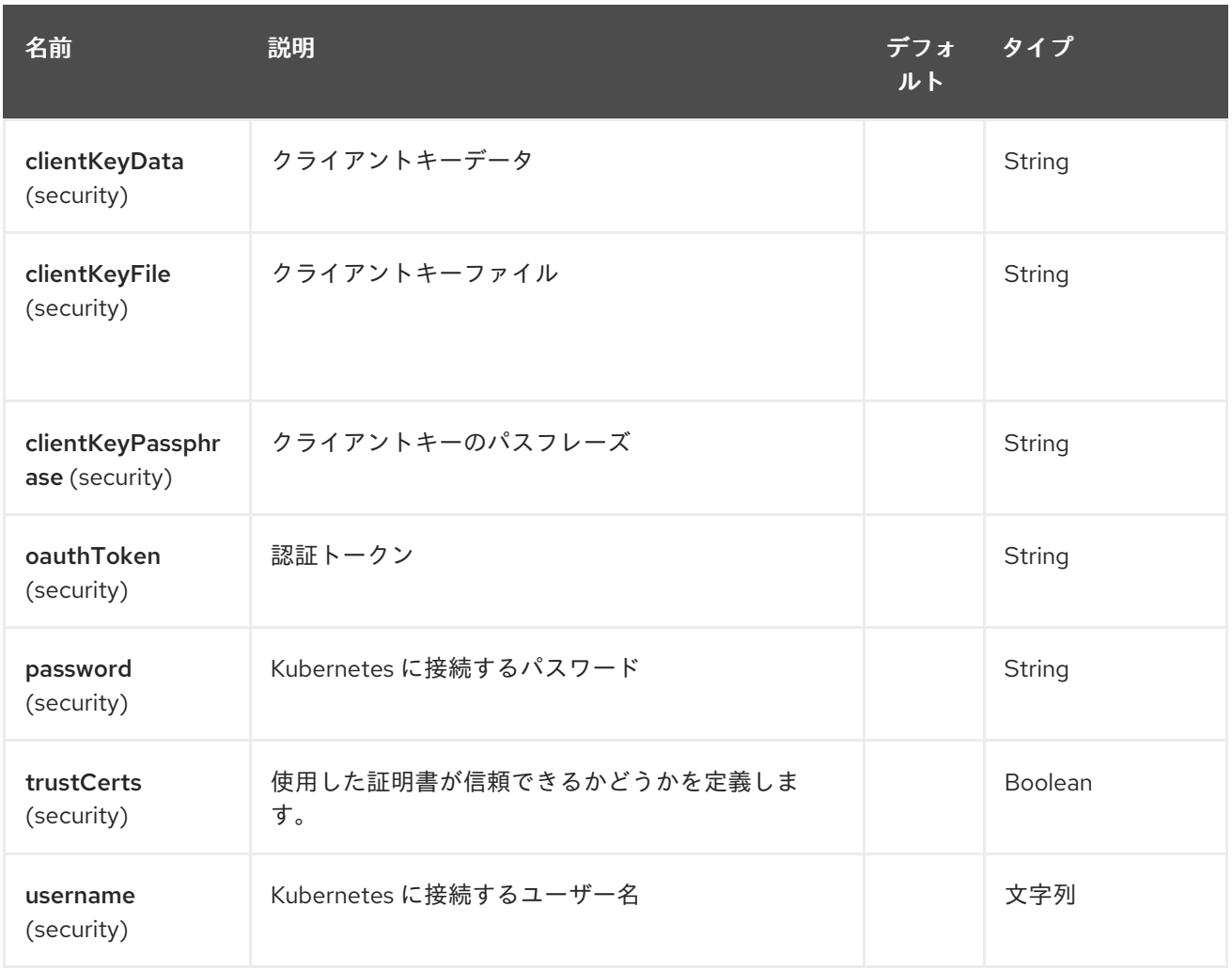

# 187.3. ヘッダー

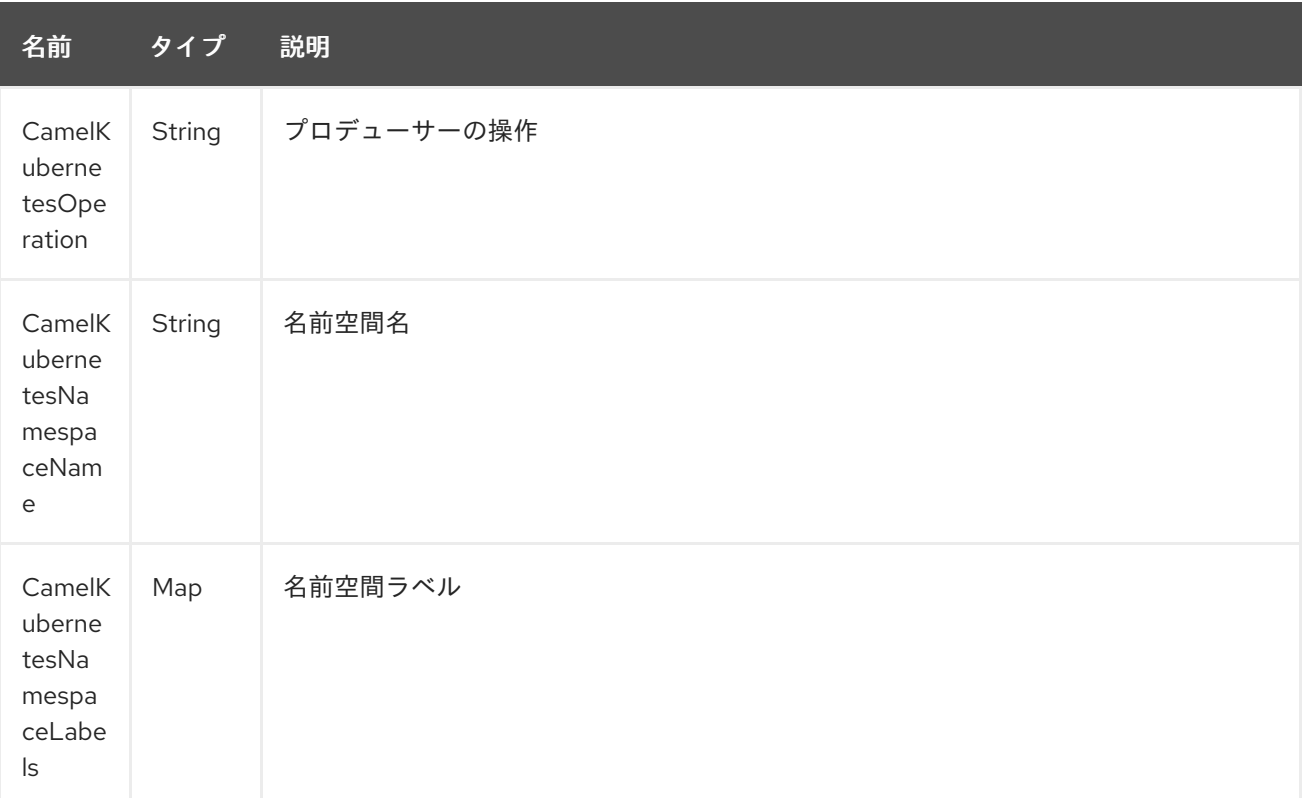

<span id="page-1254-0"></span>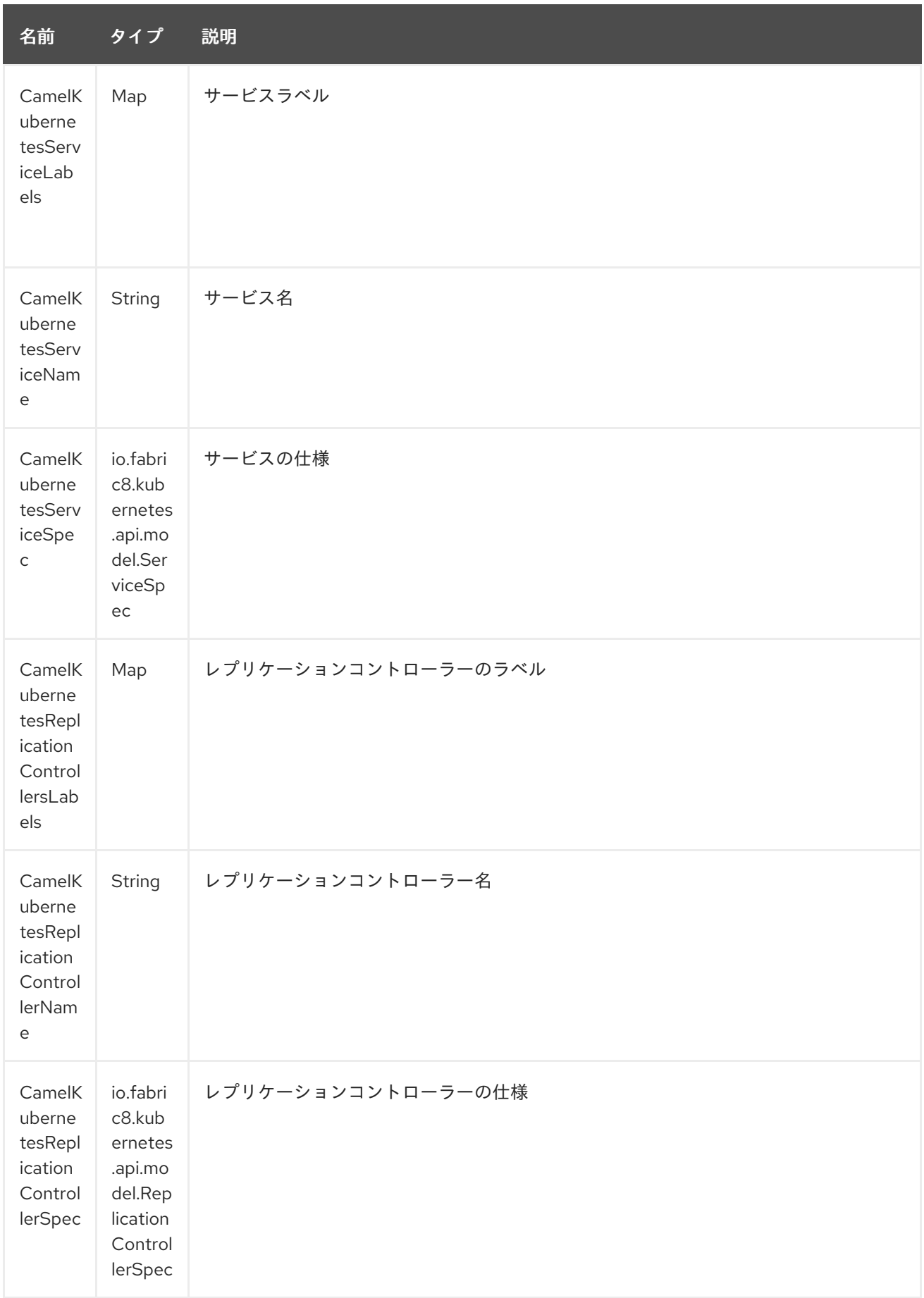

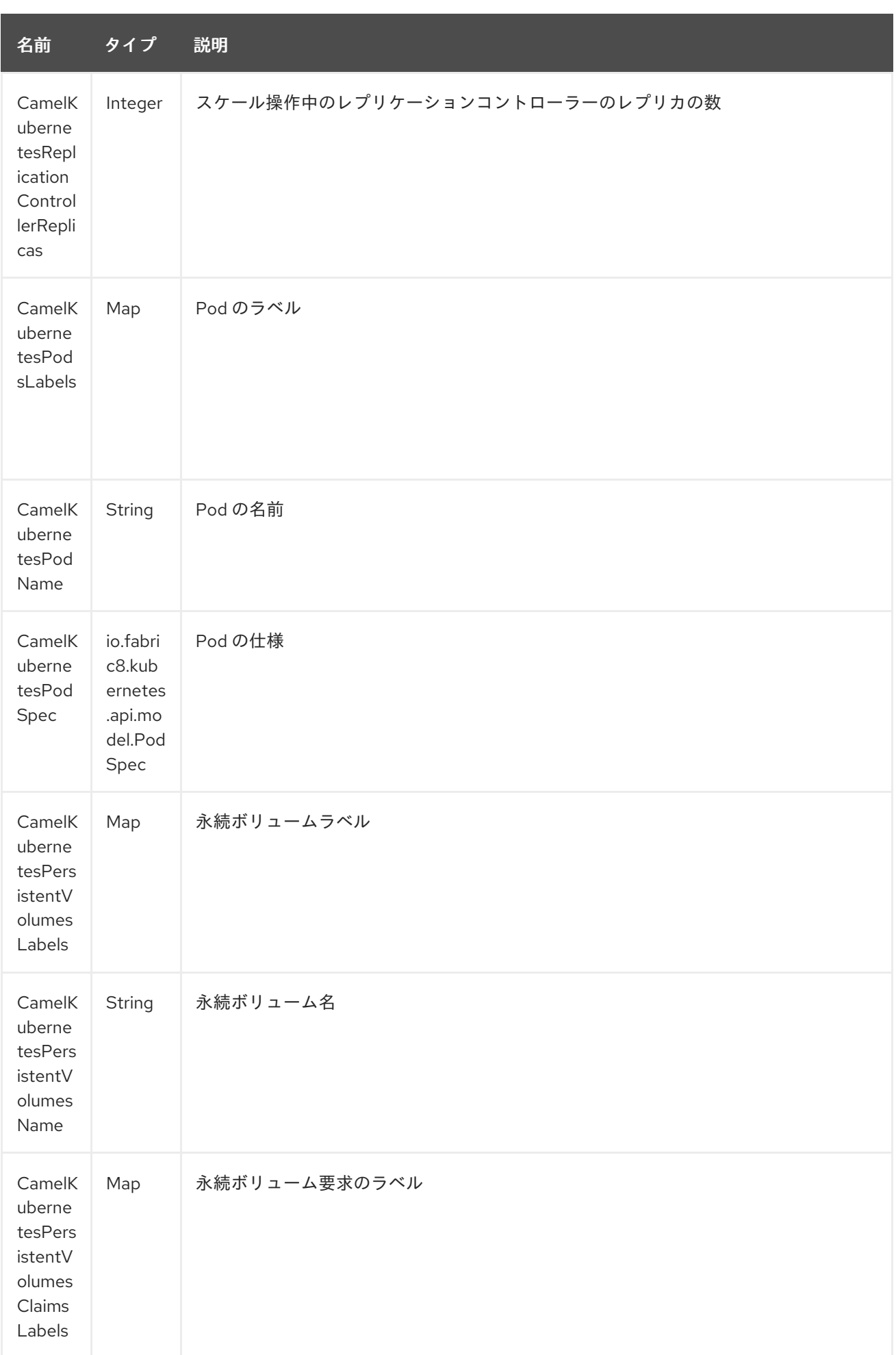

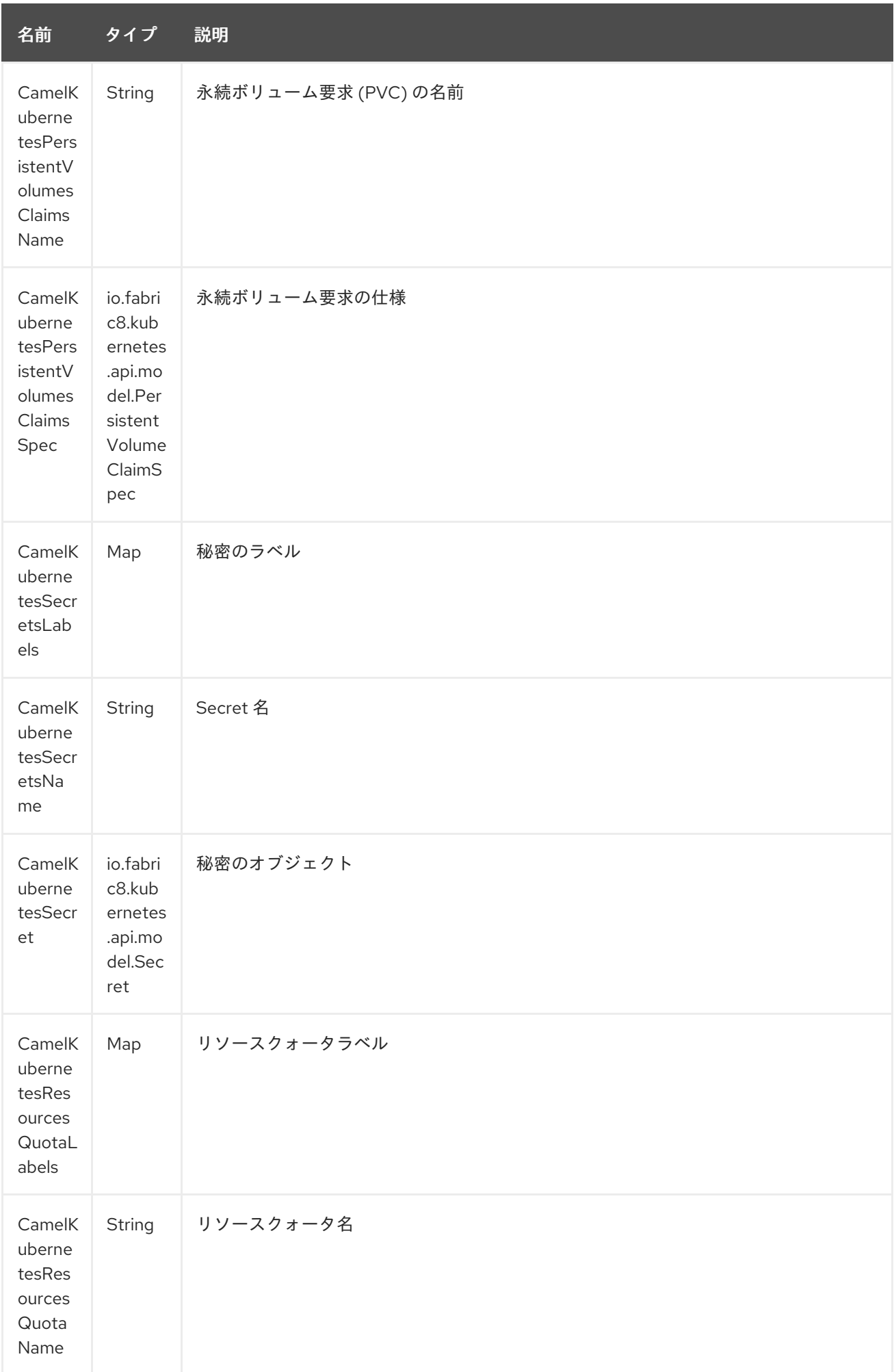

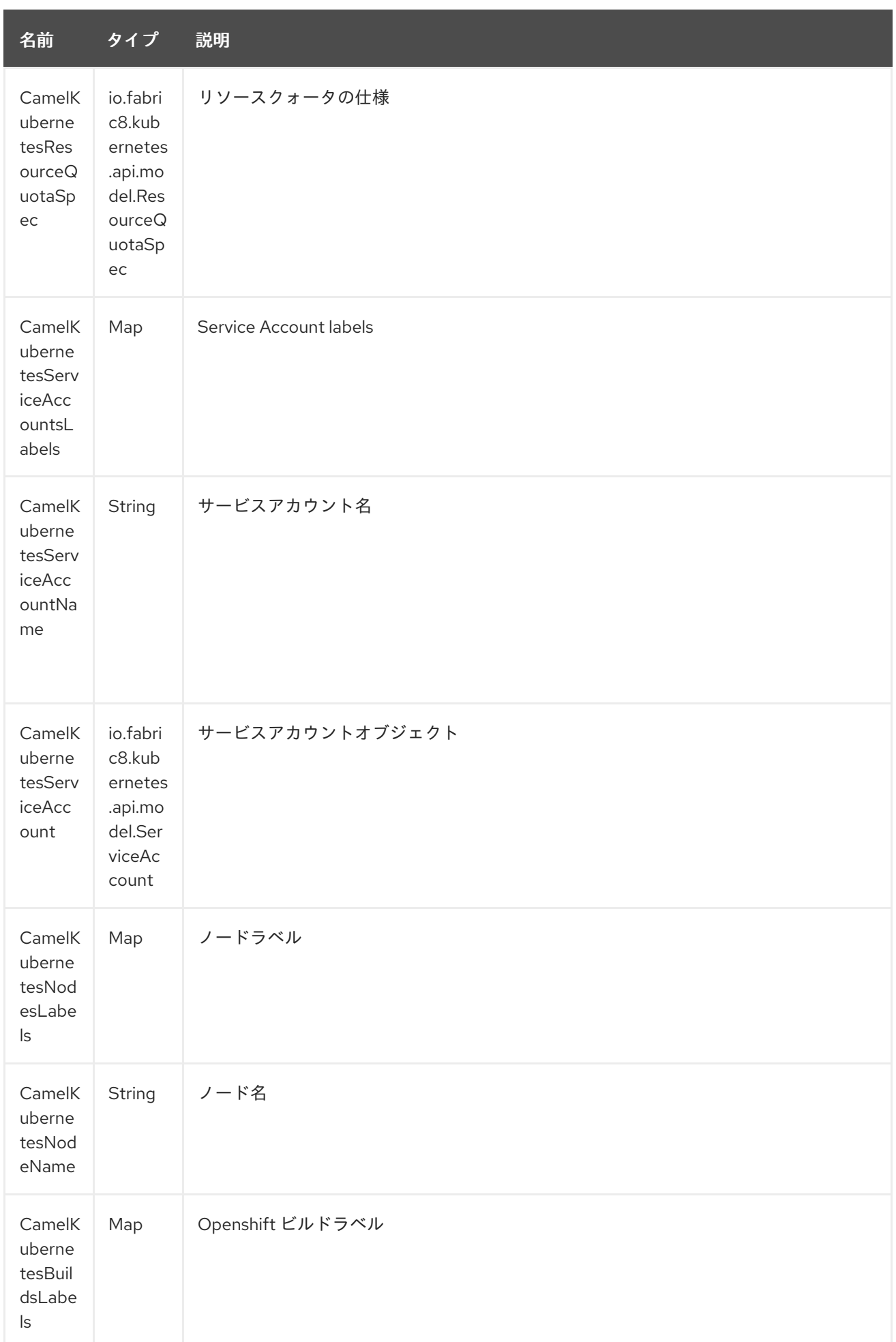

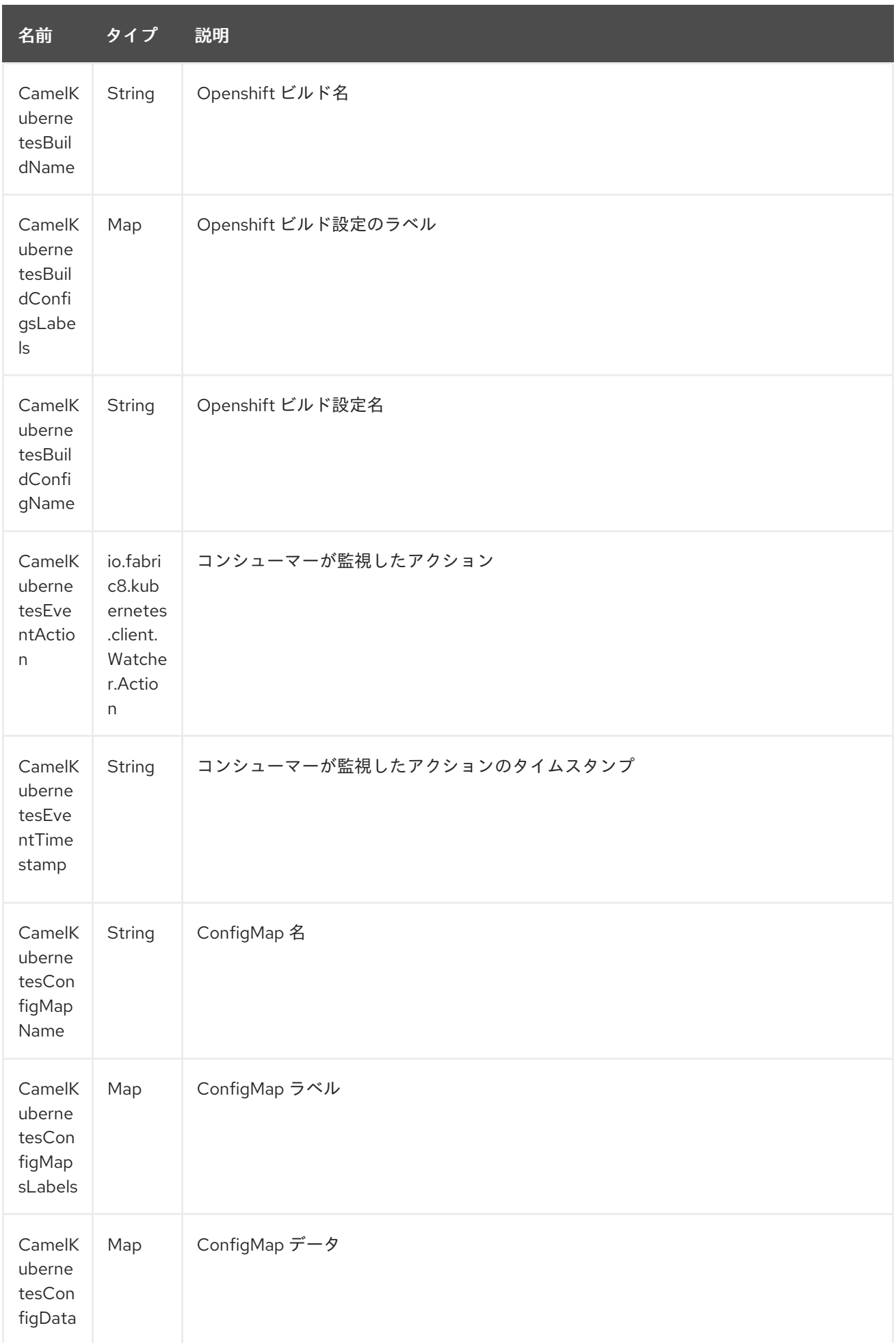

# 187.4. CATEGORIES

実際には camel-kubernetes コンポーネントは次の Kubernetes リソースをサポートしています

- Namespaces
- $\bullet$  Pod
- レプリケーションコントローラー
- サービス
- **•** Persistent Volumes
- Persistent Volume Claim (永続ボリューム要求、PVC)
- シークレット
- リソースクォータ
- サービスアカウント
- ノード
- Configmaps

オープンシフトでも

- ビルド
- BuildConfig

187.5. 使用方法

187.5.1. プロデューサーの例

ここでは、camel-kubernetes を使用したプロデューサーの例をいくつか示します。

#### 187.5.2. Pod の作成

from("direct:createPod") .toF("kubernetes://%s?oauthToken=%s&category=pods&operation=createPod", host, authToken);

KubernetesConstants.KUBERNETES\_POD\_SPEC ヘッダーを使用することで、PodSpec を指定してこ の操作に渡すことができます。

#### 187.5.3. Pod の削除

```
from("direct:createPod")
  .toF("kubernetes://%s?oauthToken=%s&category=pods&operation=deletePod", host, authToken);
```
KubernetesConstants.KUBERNETES\_POD\_NAME ヘッダーを使用することで、Pod 名を指定してこの 操作に渡すことができます。
# 第188章 KUBERNETES CONFIGMAP COMPONENT

### Camel バージョン 2.17 以降で利用可能

Kubernetes ConfigMap コンポーネントは、kubernetes ConfigMap 操作を実行するプロデューサーを 提供する Kubernetes [コンポーネント](#page-1254-0) の1つです。

# 188.1. コンポーネントオプション

Kubernetes ConfigMap コンポーネントにはオプションがありません。

## 188.2. エンドポイントオプション

Kubernetes ConfigMap エンドポイントは、URI 構文を使用して設定されます。

kubernetes-config-maps:masterUrl

パスおよびクエリーパラメーターを使用します。

## 188.2.1. パスパラメーター (1 個のパラメーター):

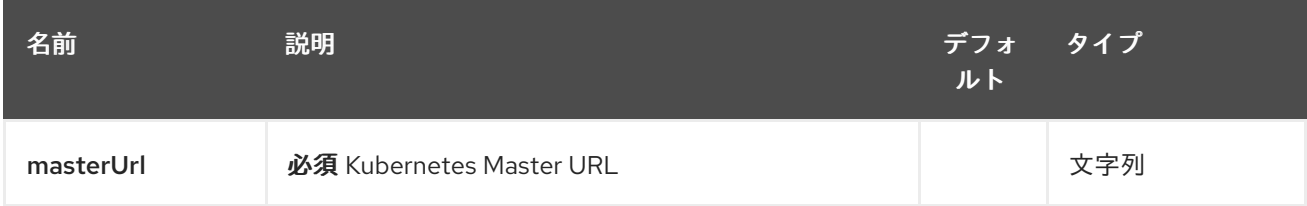

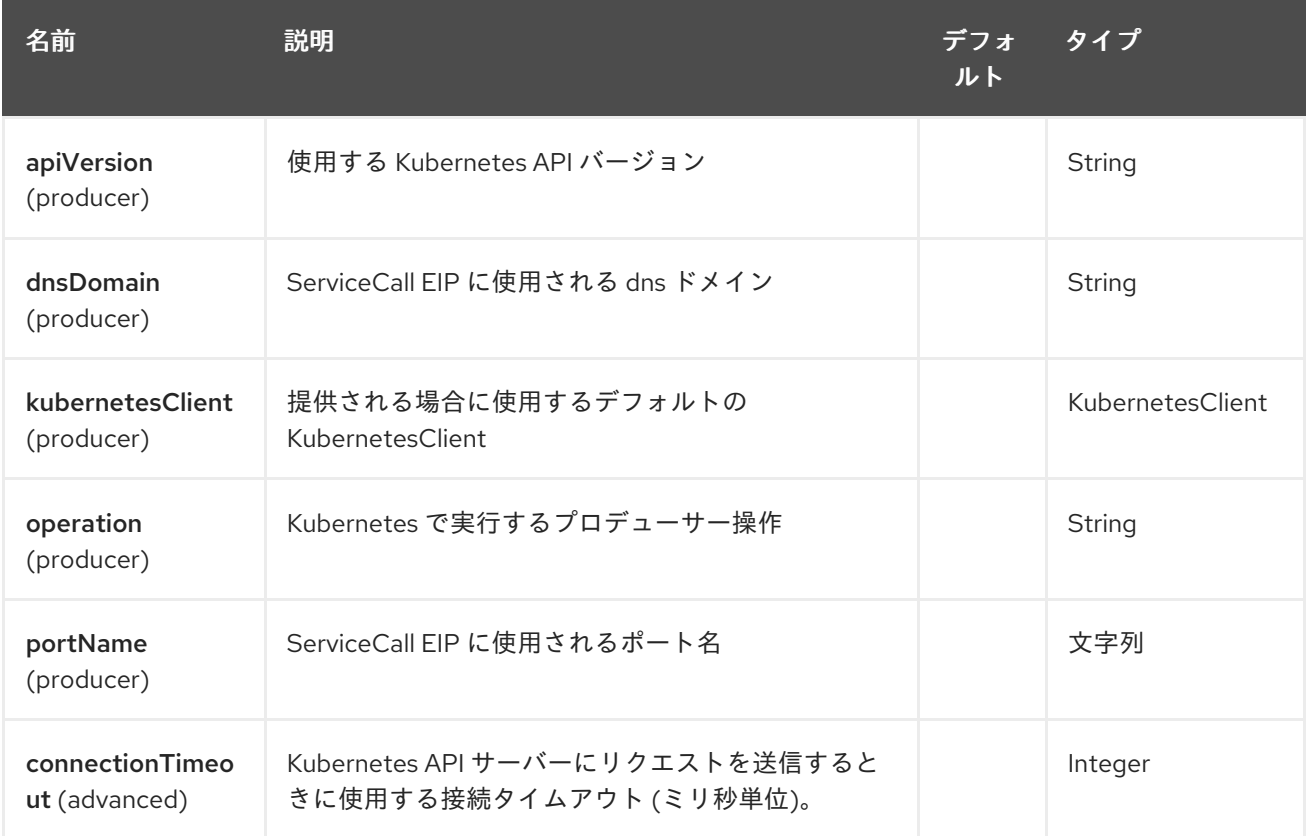

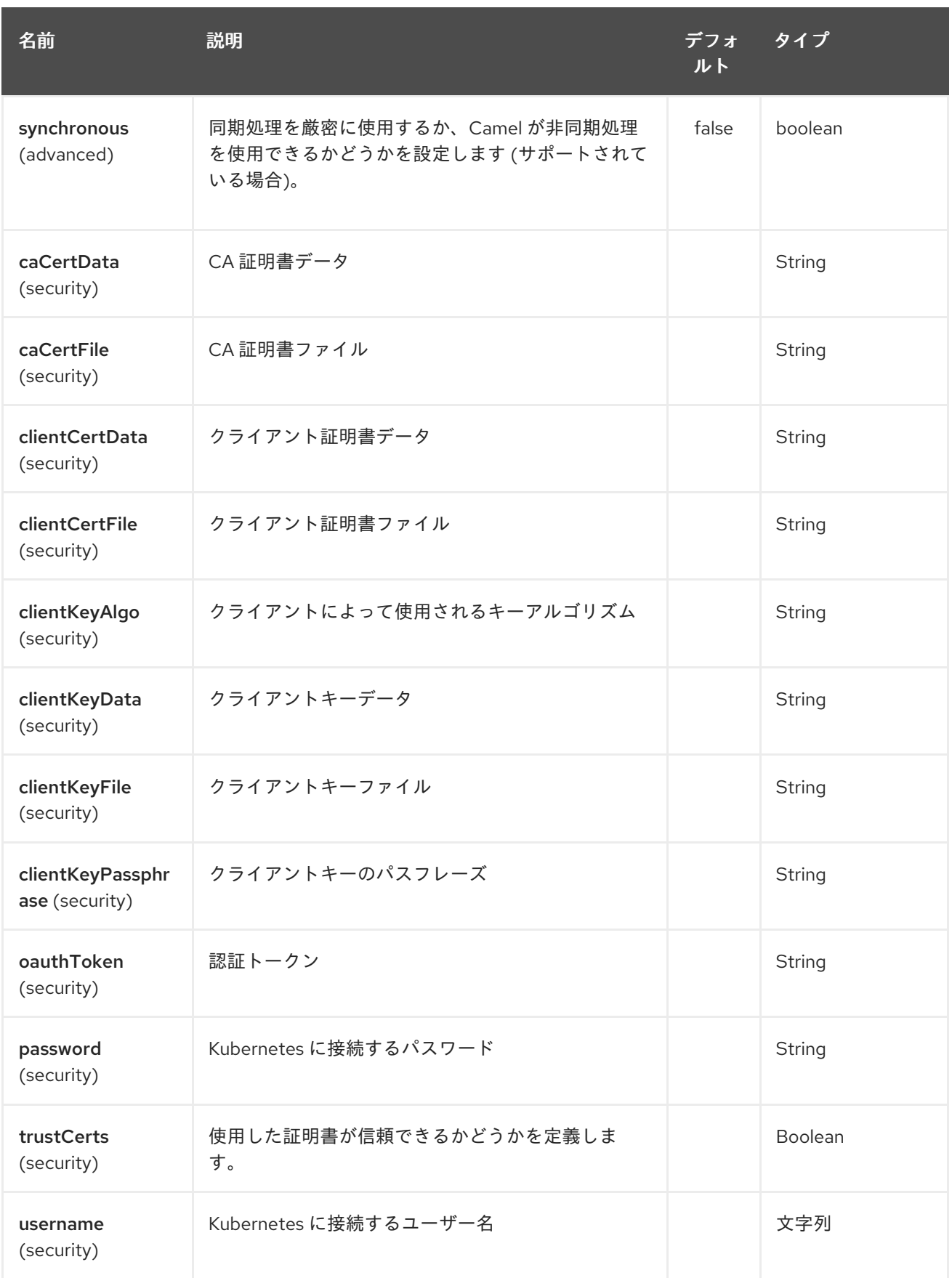

# 第189章 KUBERNETES DEPLOYMENTS コンポーネント

#### Camel バージョン 2.20 以降で利用可能

Kubernetes Deployments コンポーネントは、kubernetes シークレットオペレーションを実行するプ ロデューサーを提供する Kubernetes [コンポーネント](#page-1254-0) の 1 つです。

## 189.1. コンポーネントオプション

Kubernetes Deployments コンポーネントにはオプションがありません。

189.2. エンドポイントオプション

Kubernetes Deployments エンドポイントは、URI 構文を使用して設定されます。

kubernetes-deployments:masterUrl

パスおよびクエリーパラメーターを使用します。

## 189.2.1. パスパラメーター (1 個のパラメーター):

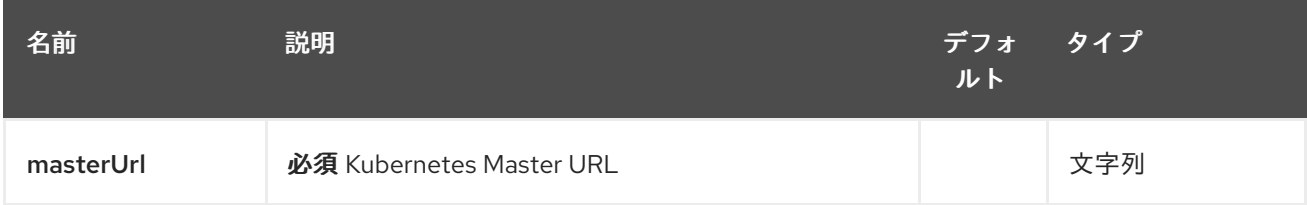

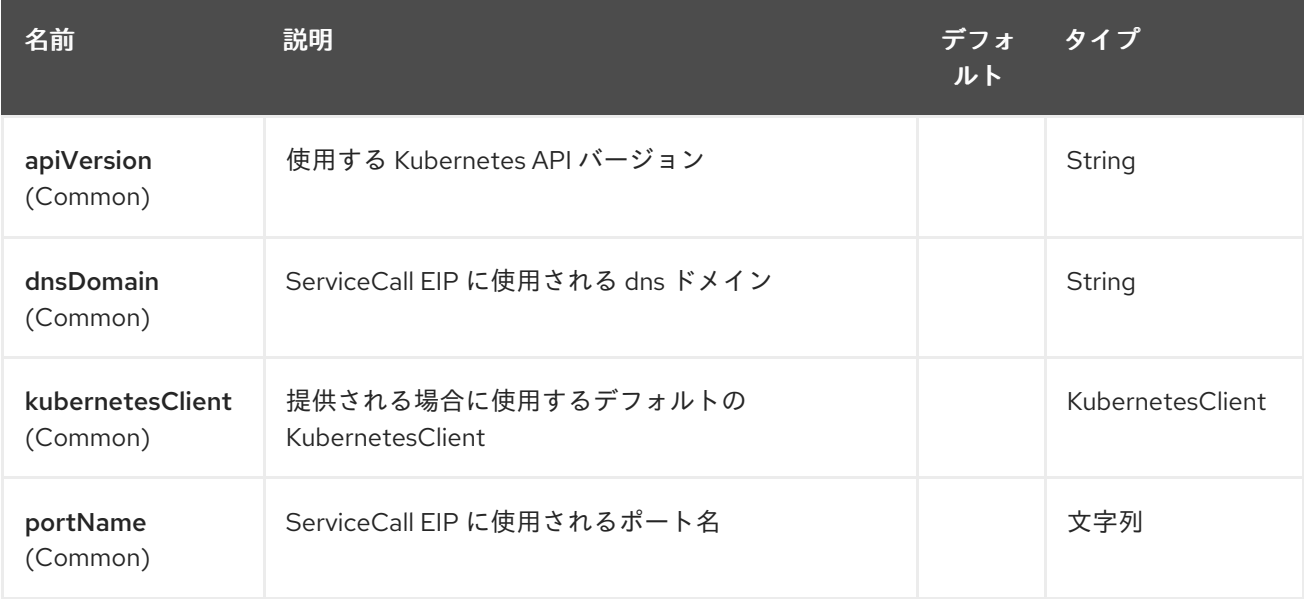

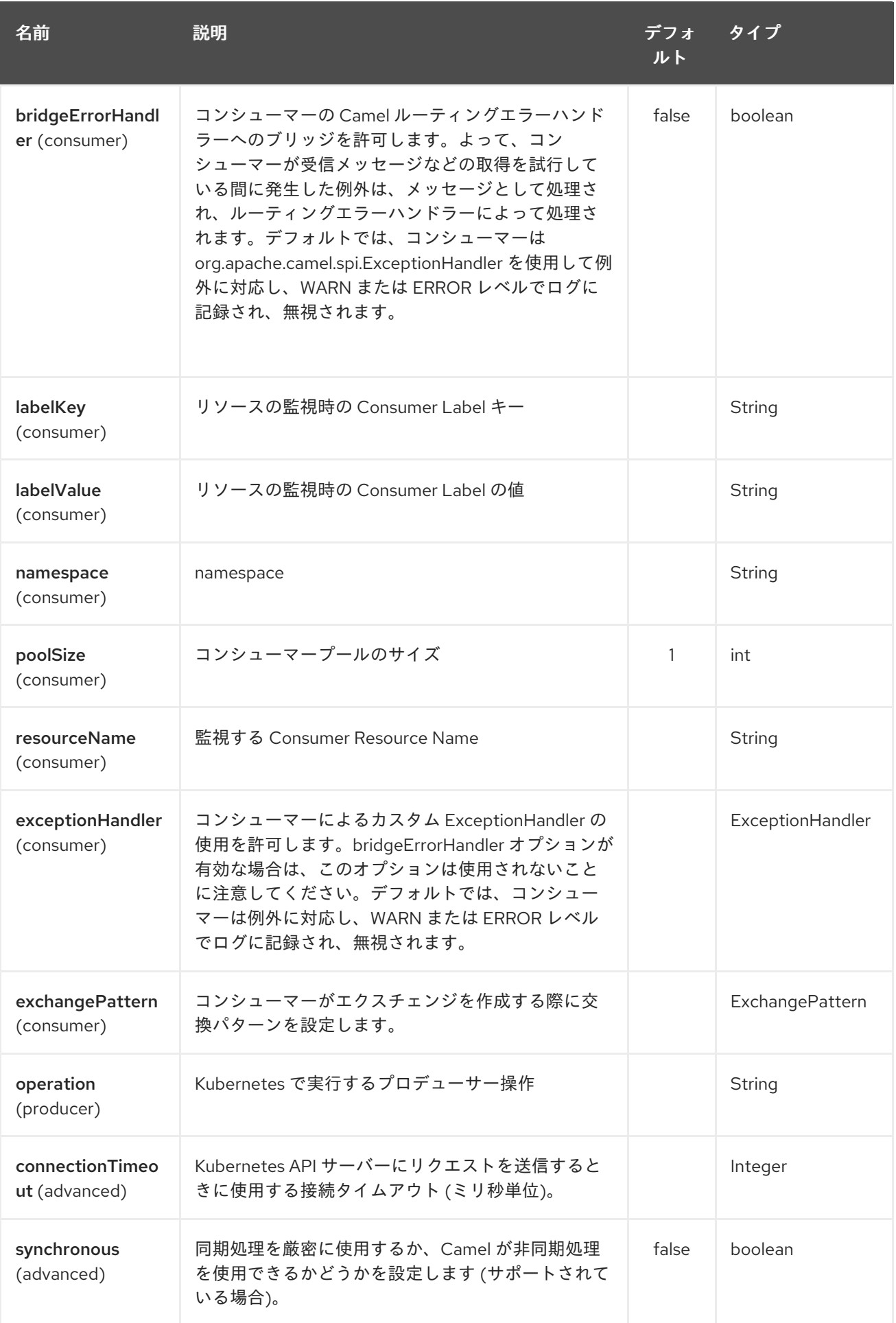

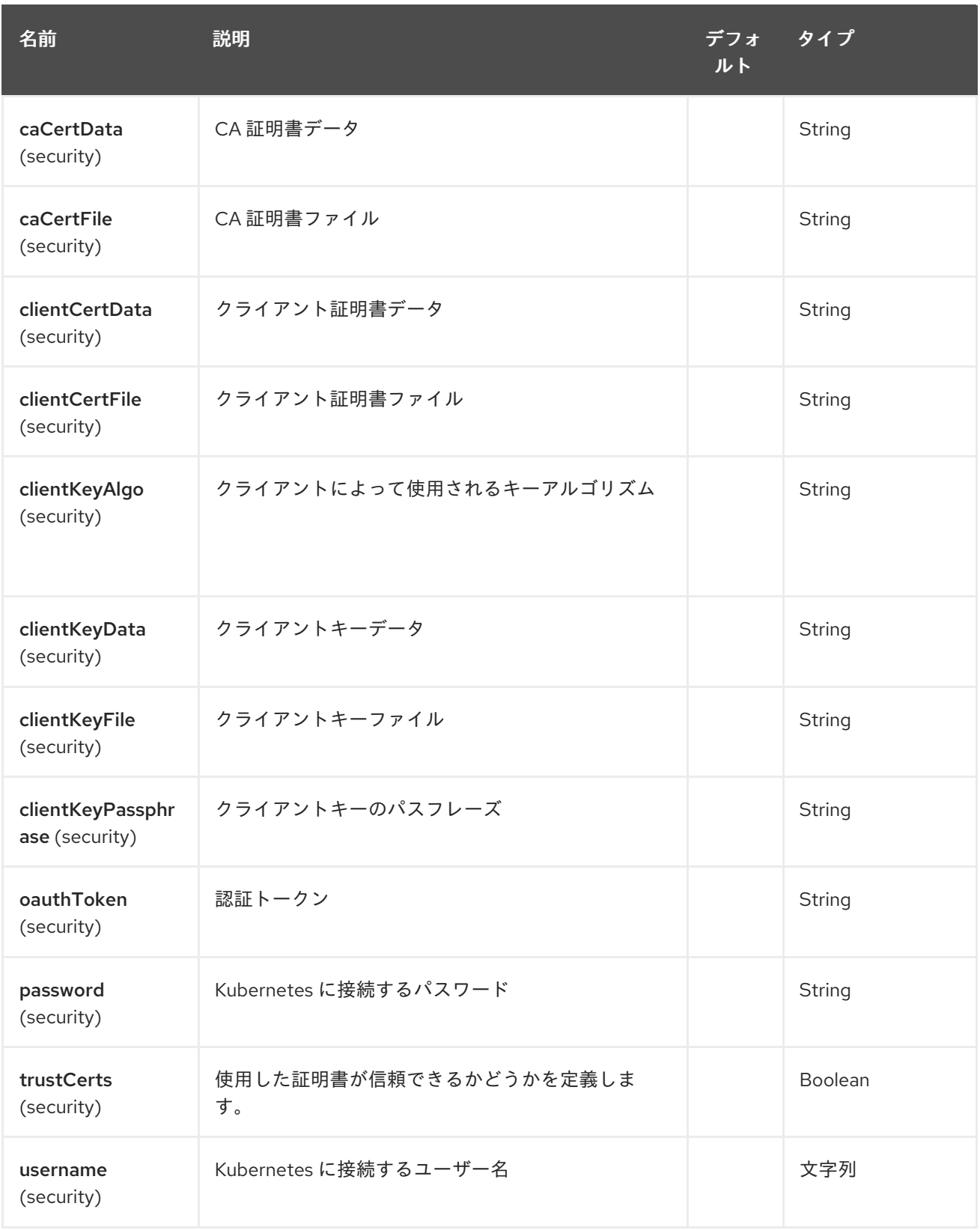

# 第190章 KUBERNETES NAMESPACES コンポーネント

### Camel バージョン 2.17 以降で利用可能

Kubernetes Namespaces コンポーネントは、kubernetes 名前空間操作を実行するプロデューサーと kubernetes 名前空間イベントを消費するコンシューマーを提供する Kubernetes [コンポーネント](#page-1254-0) の1つ です。

190.1. コンポーネントオプション

Kubernetes Namespaces コンポーネントにはオプションがありません。

# 190.2. エンドポイントオプション

Kubernetes Namespaces エンドポイントは、URI 構文を使用して設定されます。

kubernetes-namespaces:masterUrl

パスおよびクエリーパラメーターを使用します。

## 190.2.1. パスパラメーター (1 個のパラメーター):

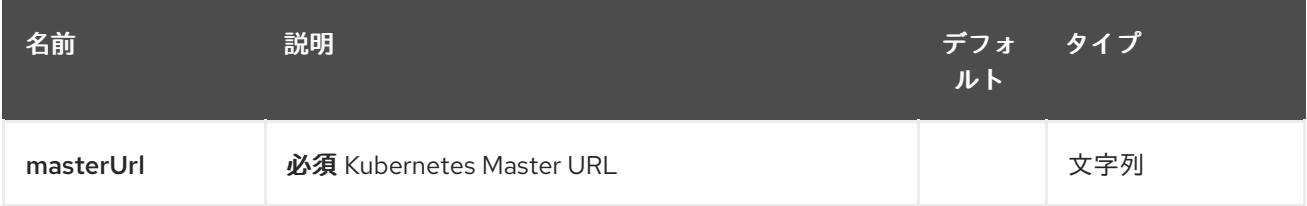

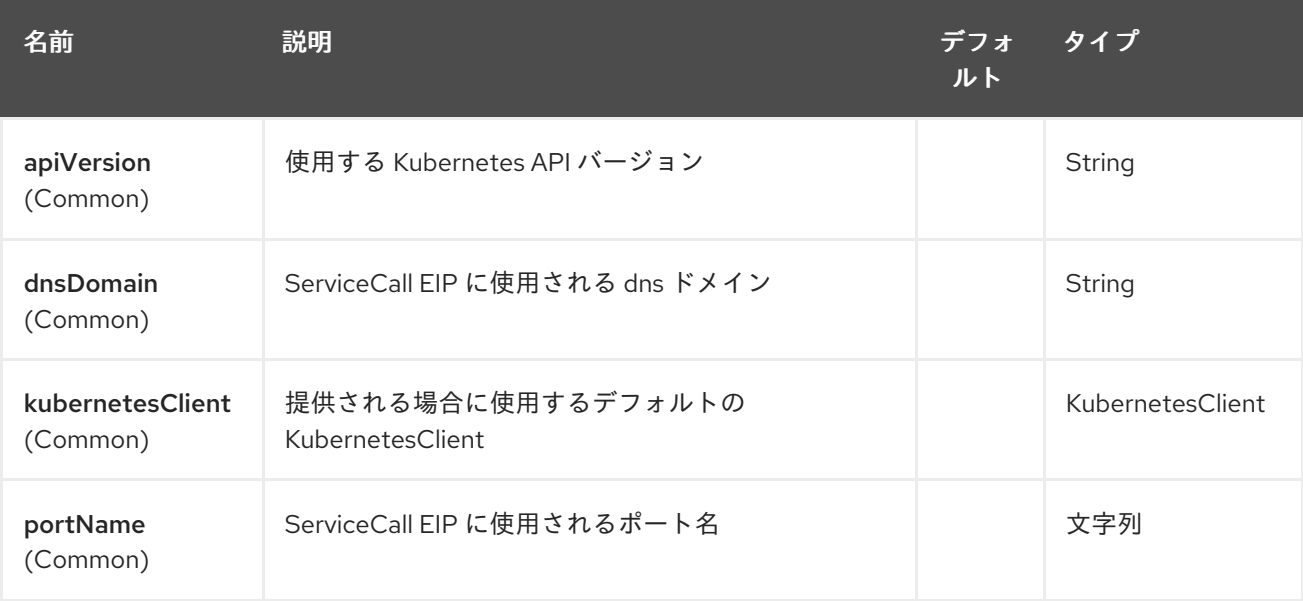

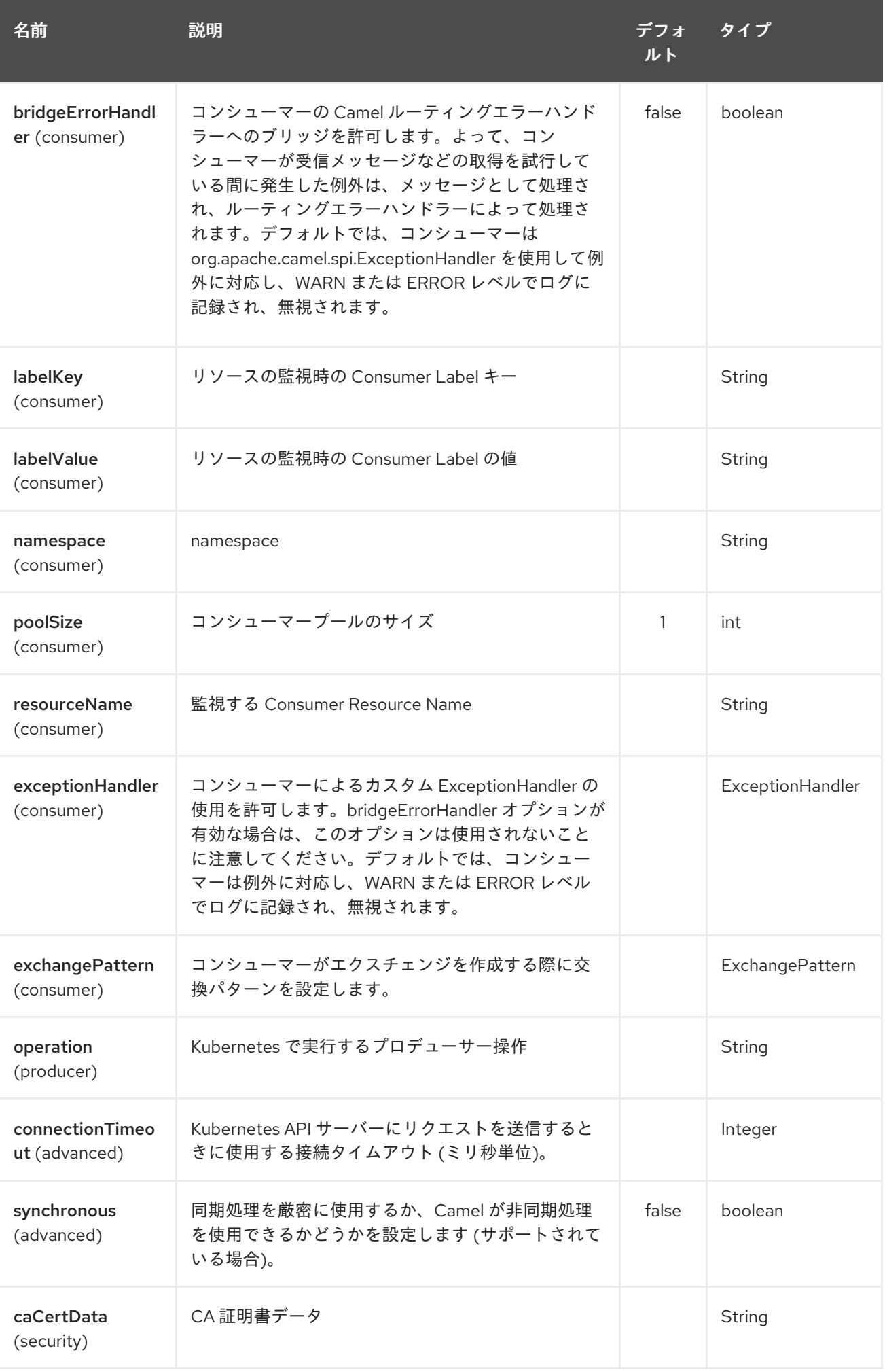

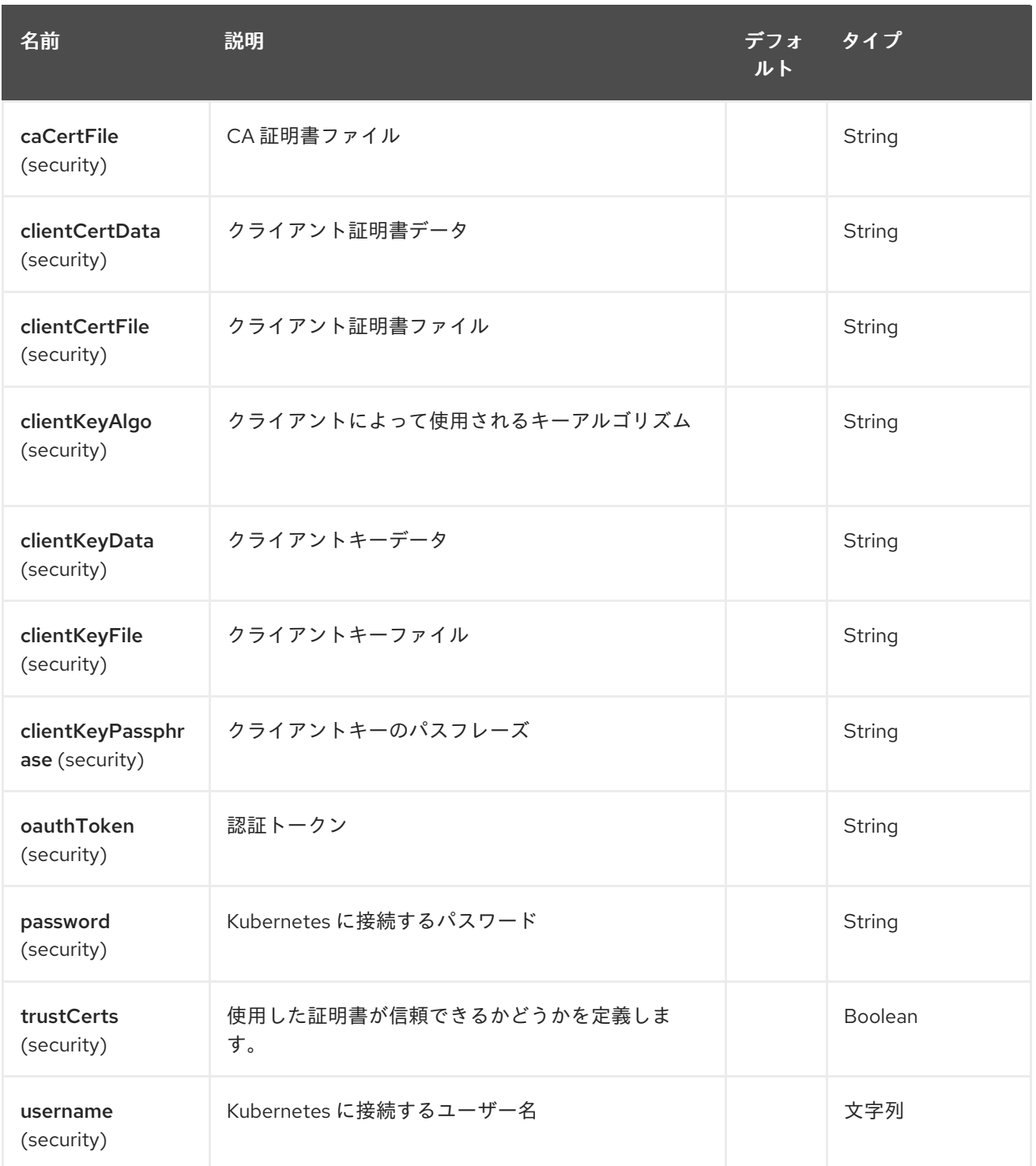

# 第191章 KUBERNETES NODES コンポーネント

#### Camel バージョン 2.17 以降で利用可能

Kubernetes Nodes コンポーネントは、kubernetes ノード操作を実行するプロデューサーと kubernetes ノードイベントを消費するコンシューマーを提供する Kubernetes [コンポーネント](#page-1254-0) の1つで す。

## 191.1. コンポーネントオプション

Kubernetes Nodes コンポーネントにはオプションがありません。

## 191.2. エンドポイントオプション

Kubernetes Nodes エンドポイントは、URI 構文を使用して設定されます。

kubernetes-nodes:masterUrl

パスおよびクエリーパラメーターを使用します。

### 191.2.1. パスパラメーター (1 個のパラメーター):

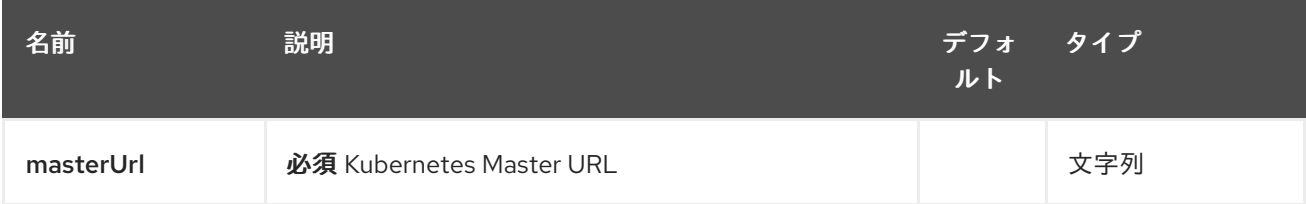

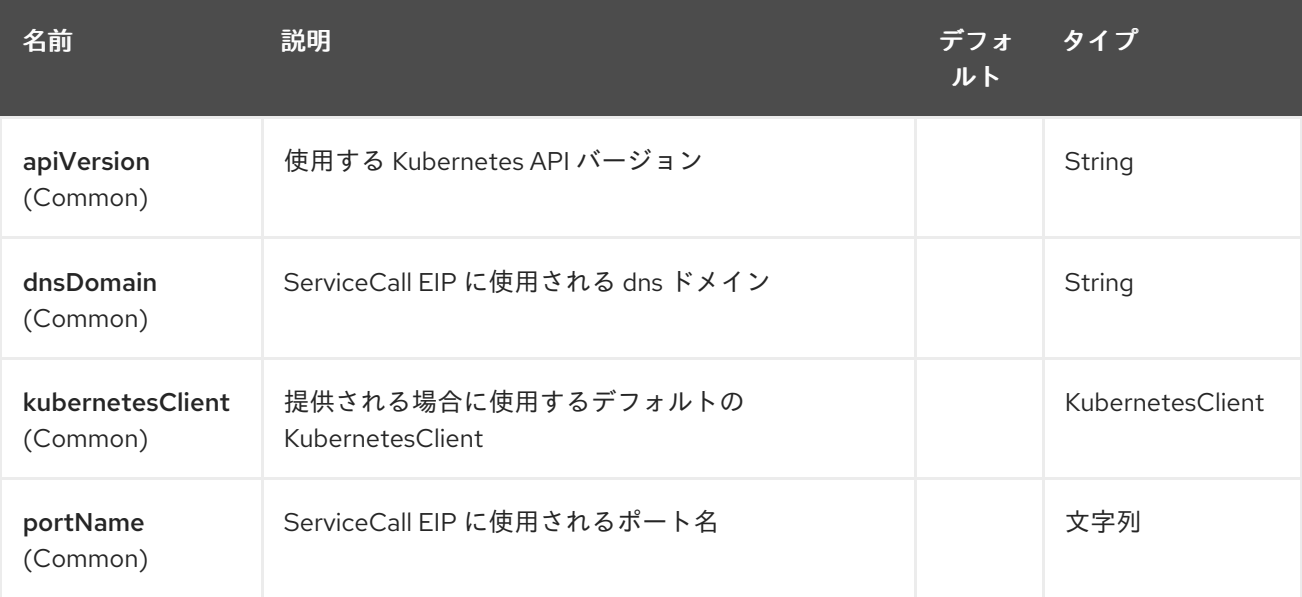

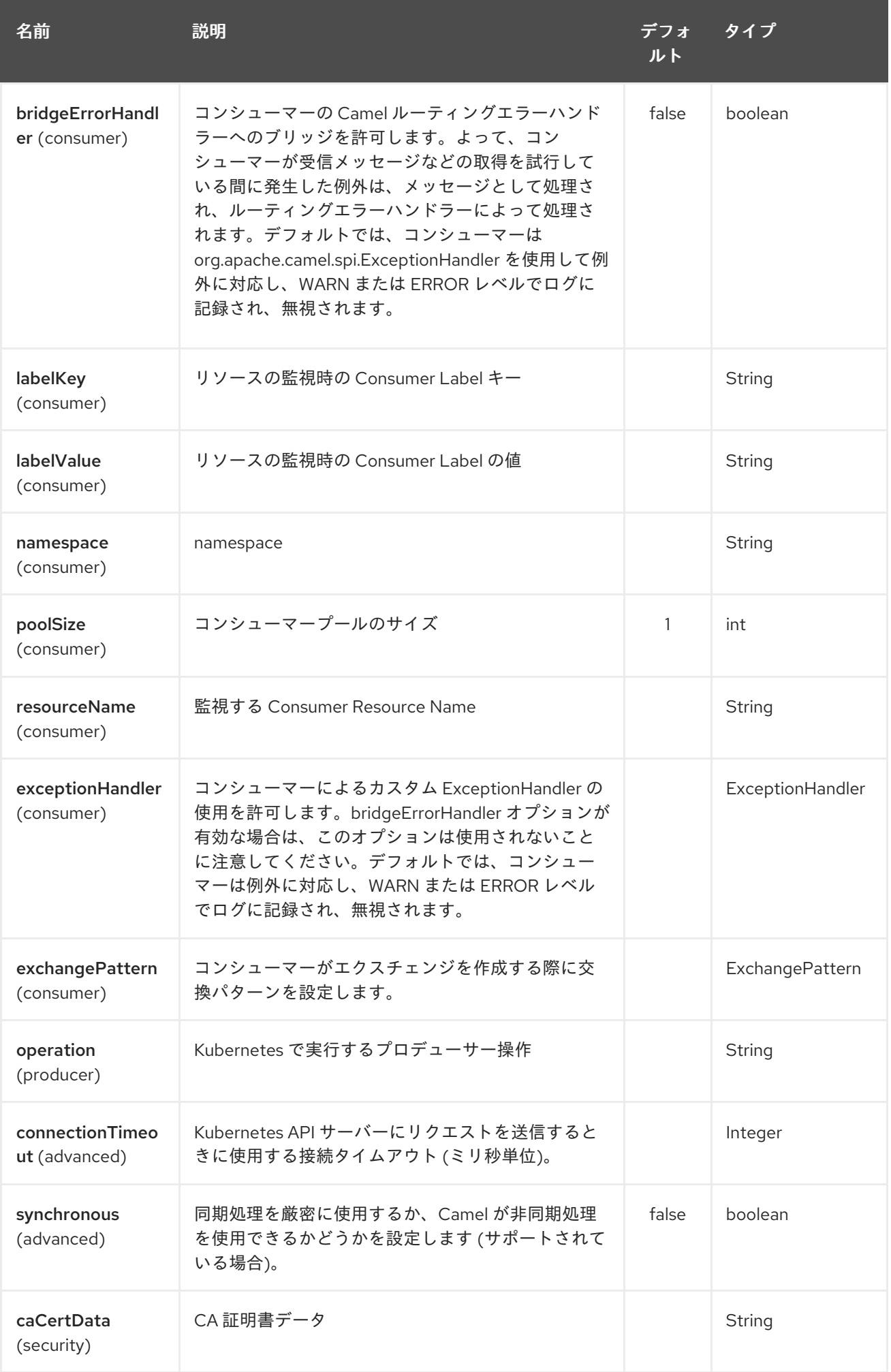

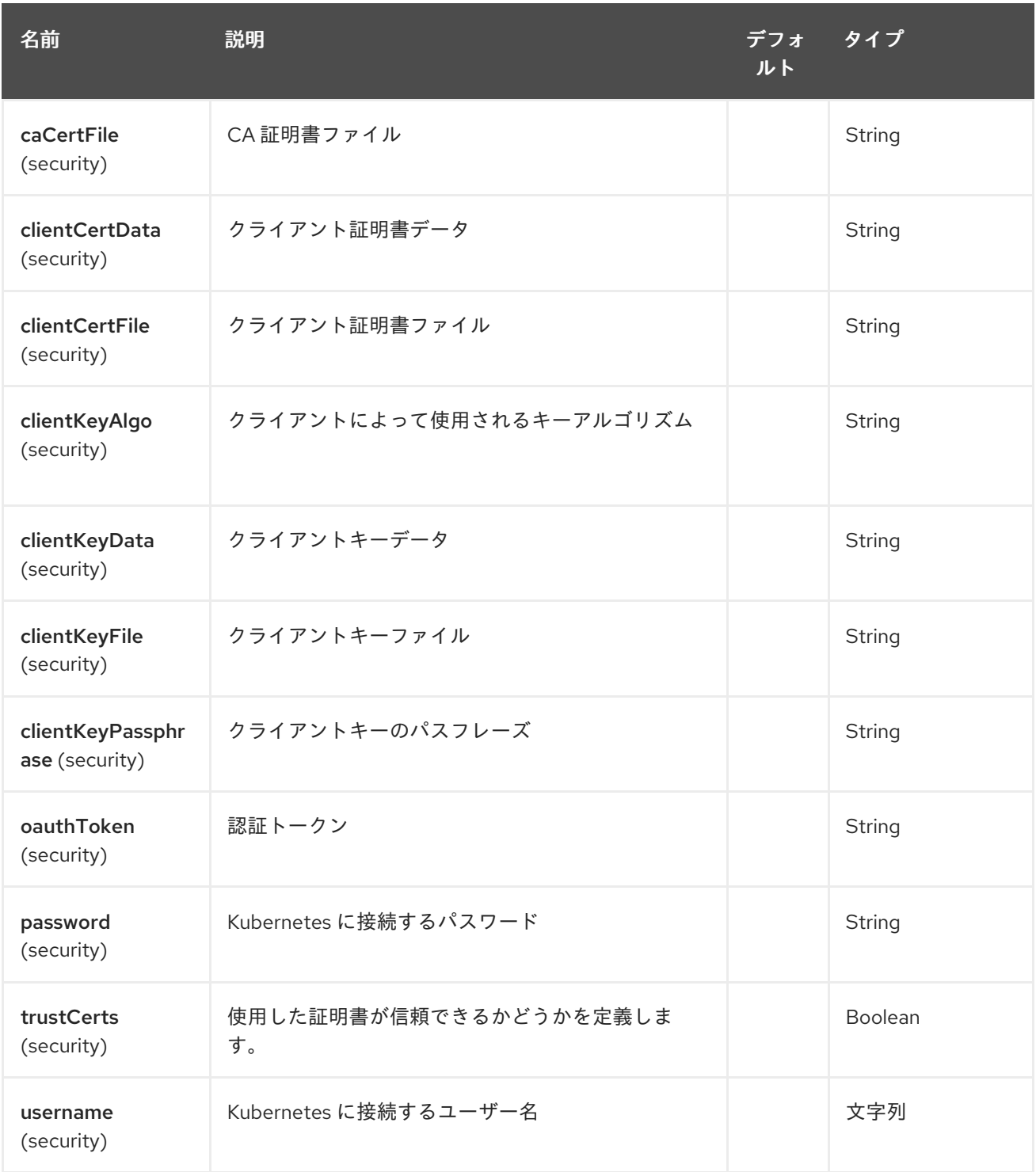

# 第192章 KUBERNETES PERSISTENT VOLUME CLAIM コンポー ネント

#### Camel バージョン 2.17 以降で利用可能

Kubernetes Persistent Volume Claimコンポーネントは、Kubernetes [コンポーネント](#page-1254-0) の 1 つであり、 kubernetes の永続ボリューム要求操作を実行するプロデューサーを提供します。

# 192.1. コンポーネントオプション

Kubernetes Persistent Volume Claim コンポーネントにはオプションがありません。

# 192.2. エンドポイントオプション

Kubernetes Persistent Volume Claim エンドポイントは、URI 構文を使用して設定されます。

kubernetes-persistent-volumes-claims:masterUrl

パスおよびクエリーパラメーターを使用します。

## 192.2.1. パスパラメーター (1 個のパラメーター):

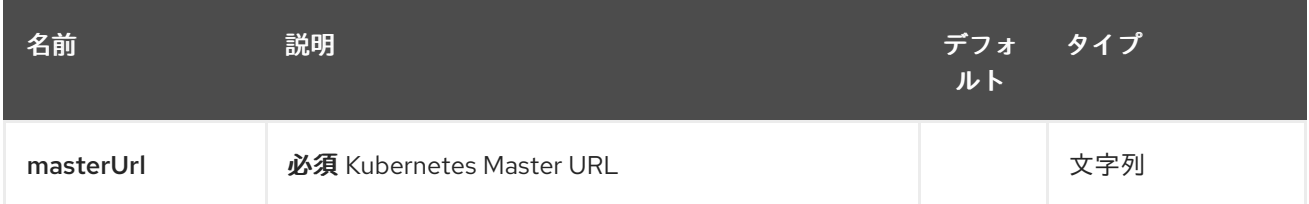

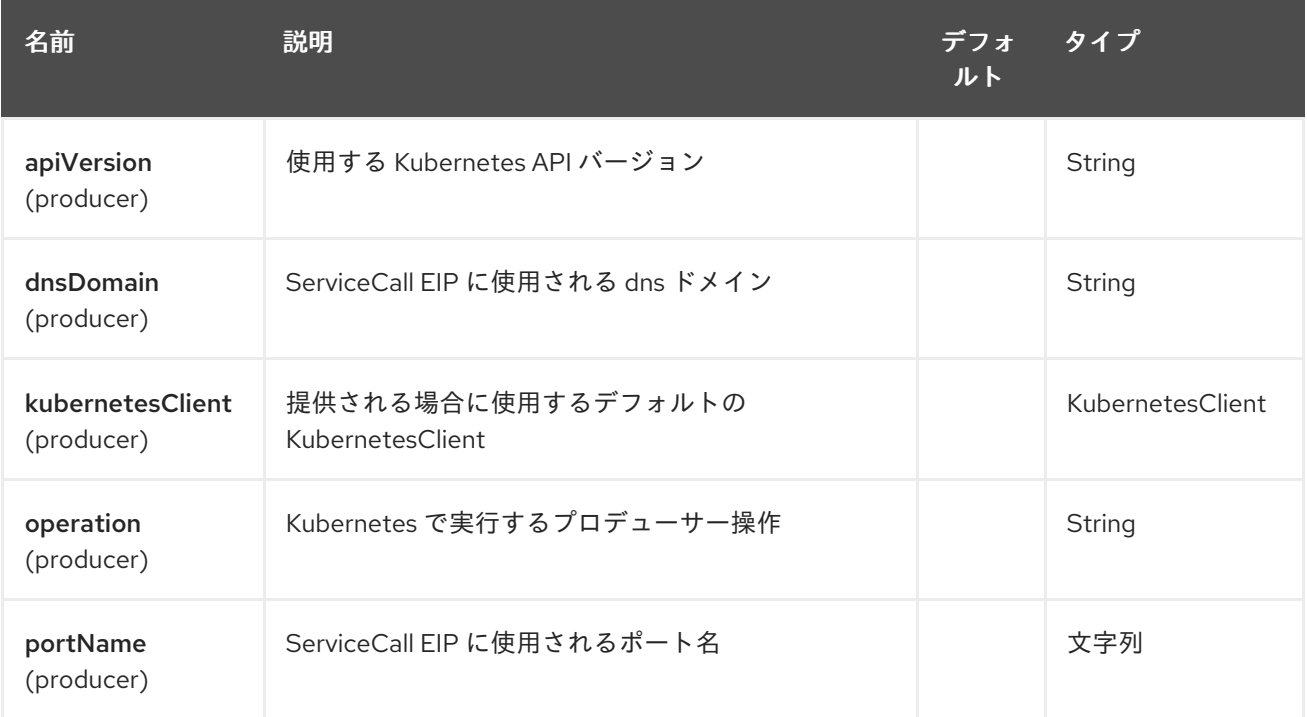

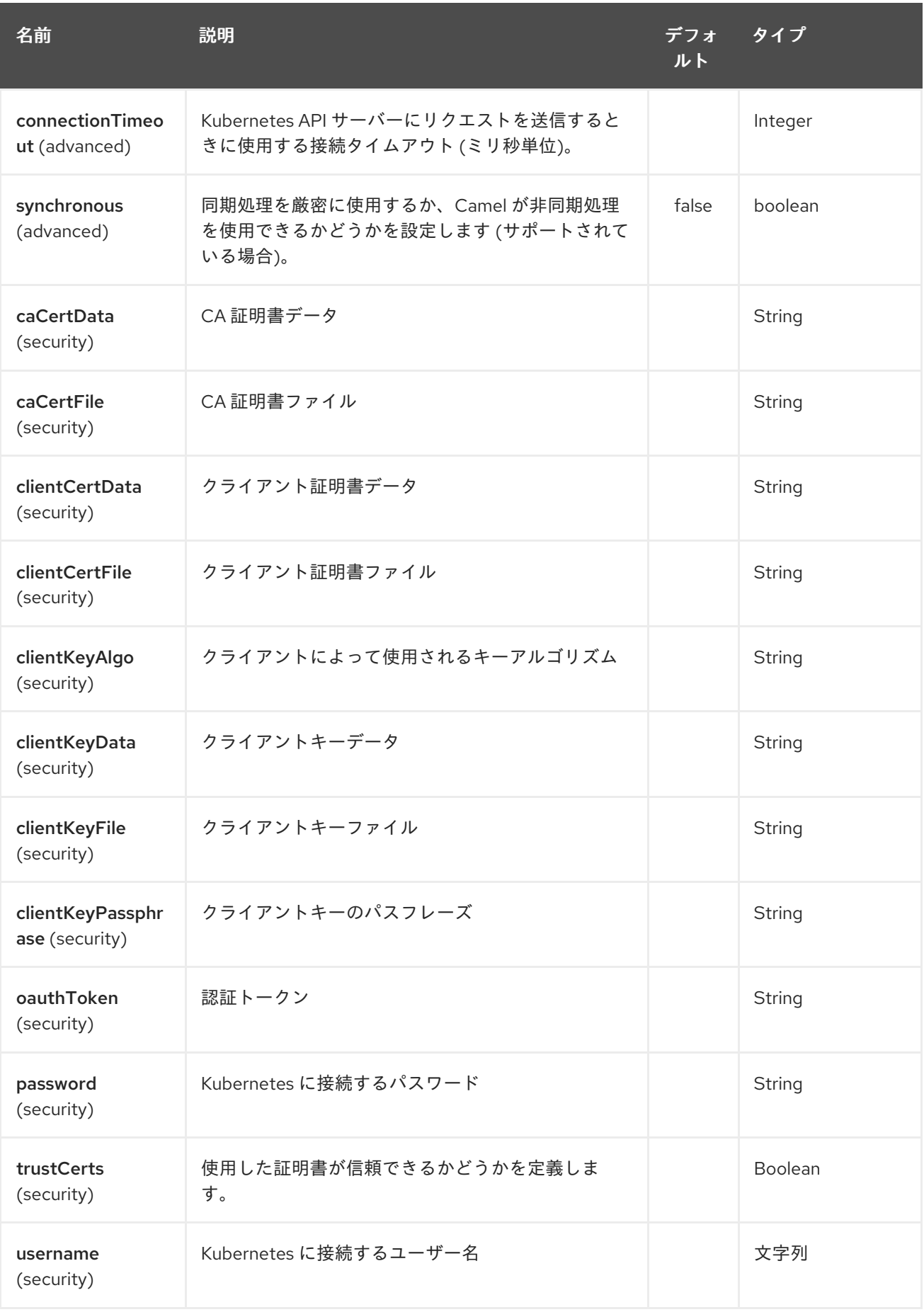

# 第193章 KUBERNETES PERSISTENT VOLUME コンポーネント

#### Camel バージョン 2.17 以降で利用可能

Kubernetes Persistent Volumeコンポーネントは、kubernetes の永続ボリューム操作を実行するプロ デューサーを提供する Kubernetes [コンポーネント](#page-1254-0) の1つです。

# 193.1. コンポーネントオプション

Kubernetes Persistent Volume コンポーネントにはオプションがありません。

# 193.2. エンドポイントオプション

Kubernetes Persistent Volume エンドポイントは、URI 構文を使用して設定されます。

kubernetes-persistent-volumes:masterUrl

パスおよびクエリーパラメーターを使用します。

## 193.2.1. パスパラメーター (1 個のパラメーター):

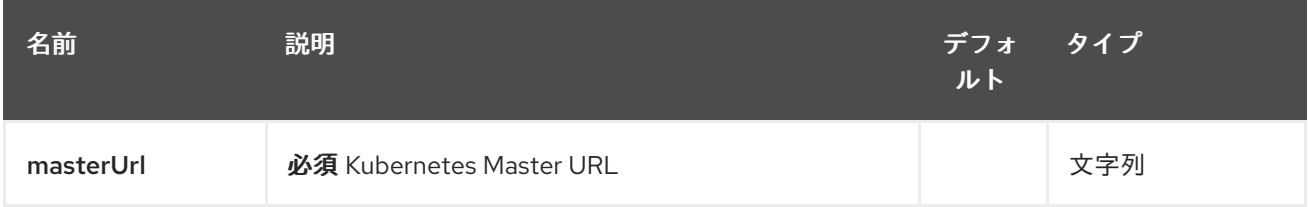

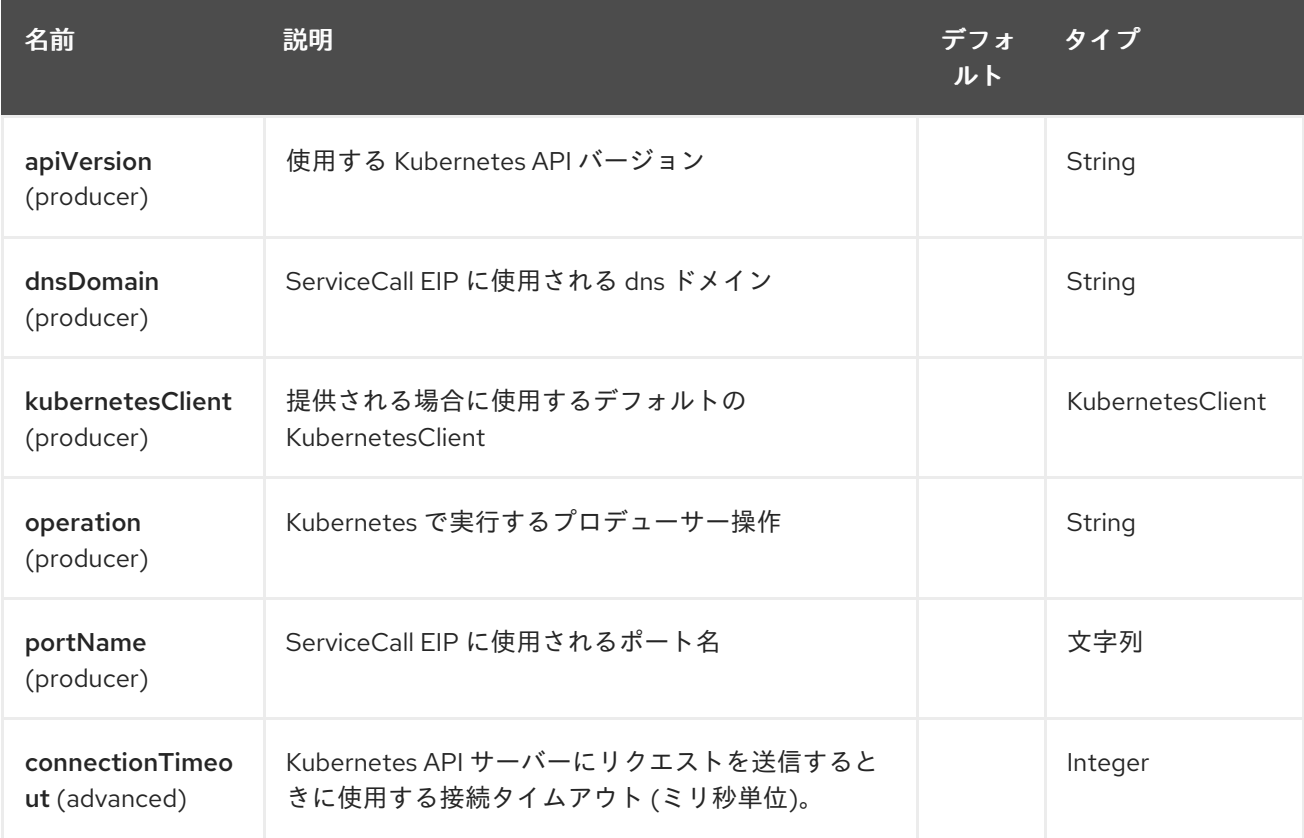

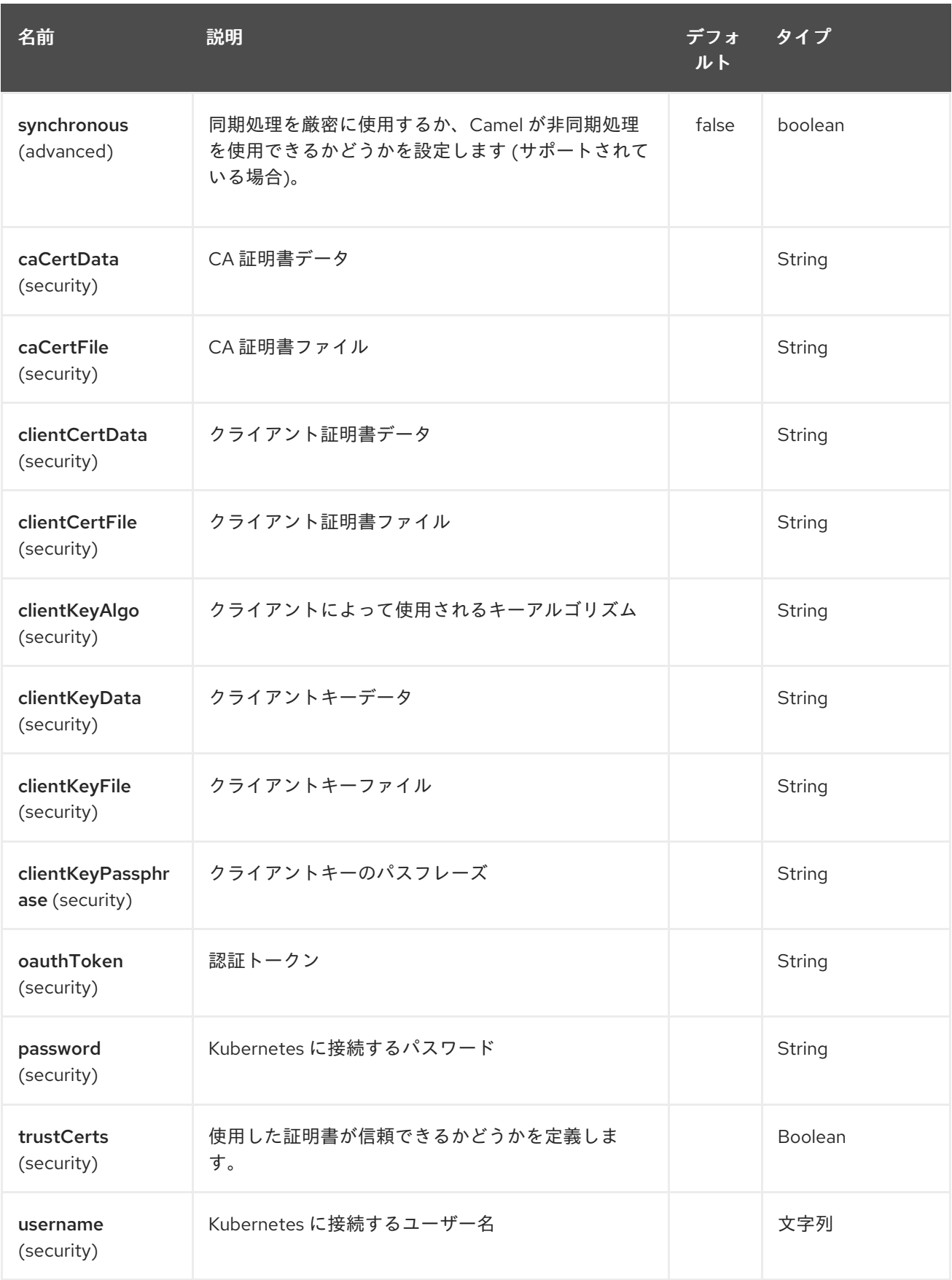

# 第194章 KUBERNETES PODS コンポーネント

#### Camel バージョン 2.17 以降で利用可能

Kubernetes Pods コンポーネントは、kubernetes Pod 操作を実行するプロデューサーを提供する Kubernetes [コンポーネント](#page-1254-0) の1つです。

# 194.1. コンポーネントオプション

Kubernetes Pods コンポーネントにはオプションがありません。

## 194.2. エンドポイントオプション

Kubernetes Pods エンドポイントは、URI 構文を使用して設定されます。

kubernetes-pods:masterUrl

パスおよびクエリーパラメーターを使用します。

### 194.2.1. パスパラメーター (1 個のパラメーター):

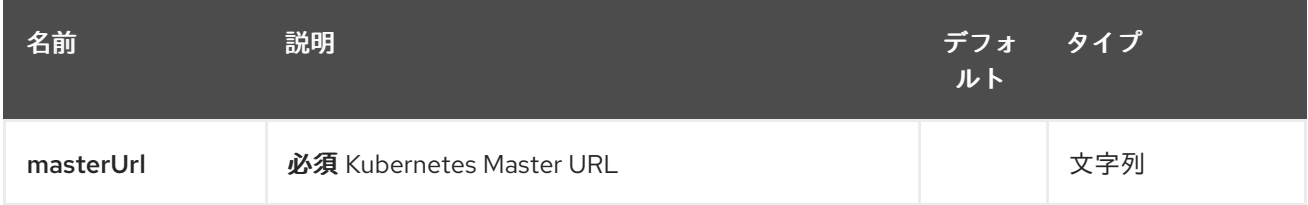

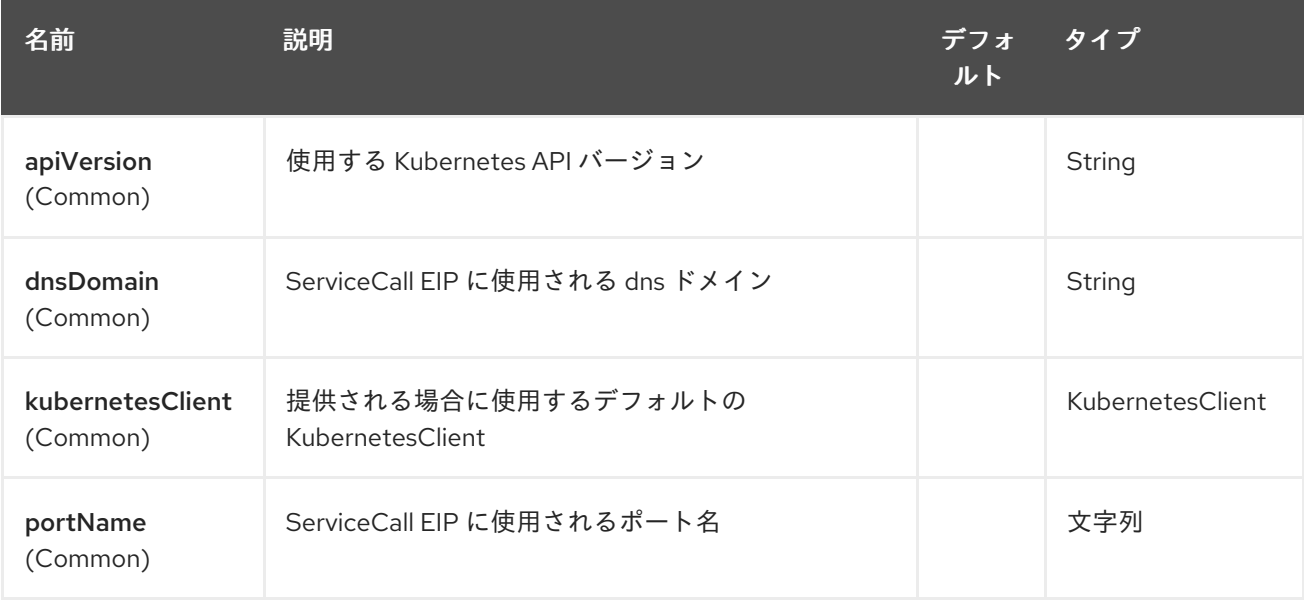

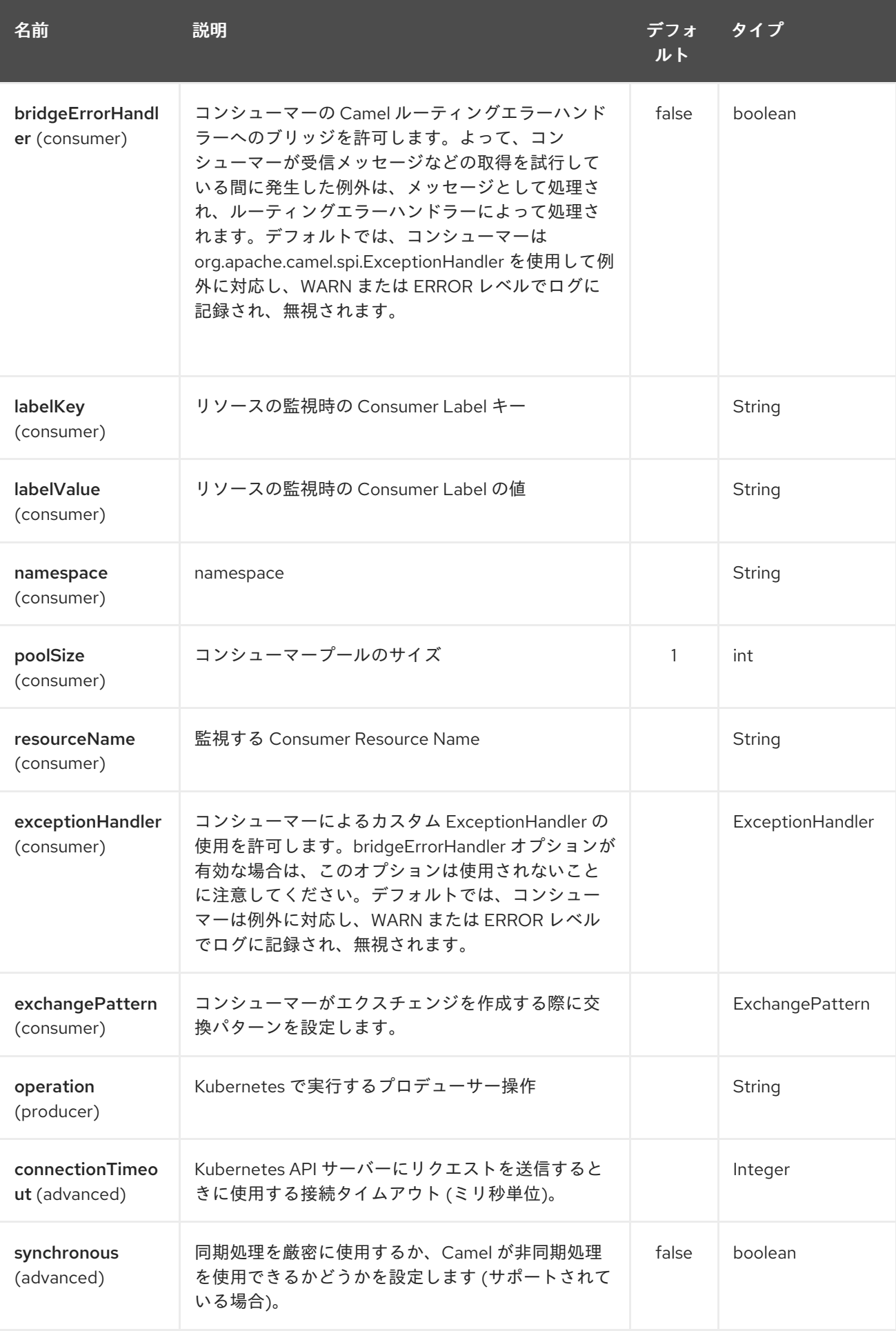

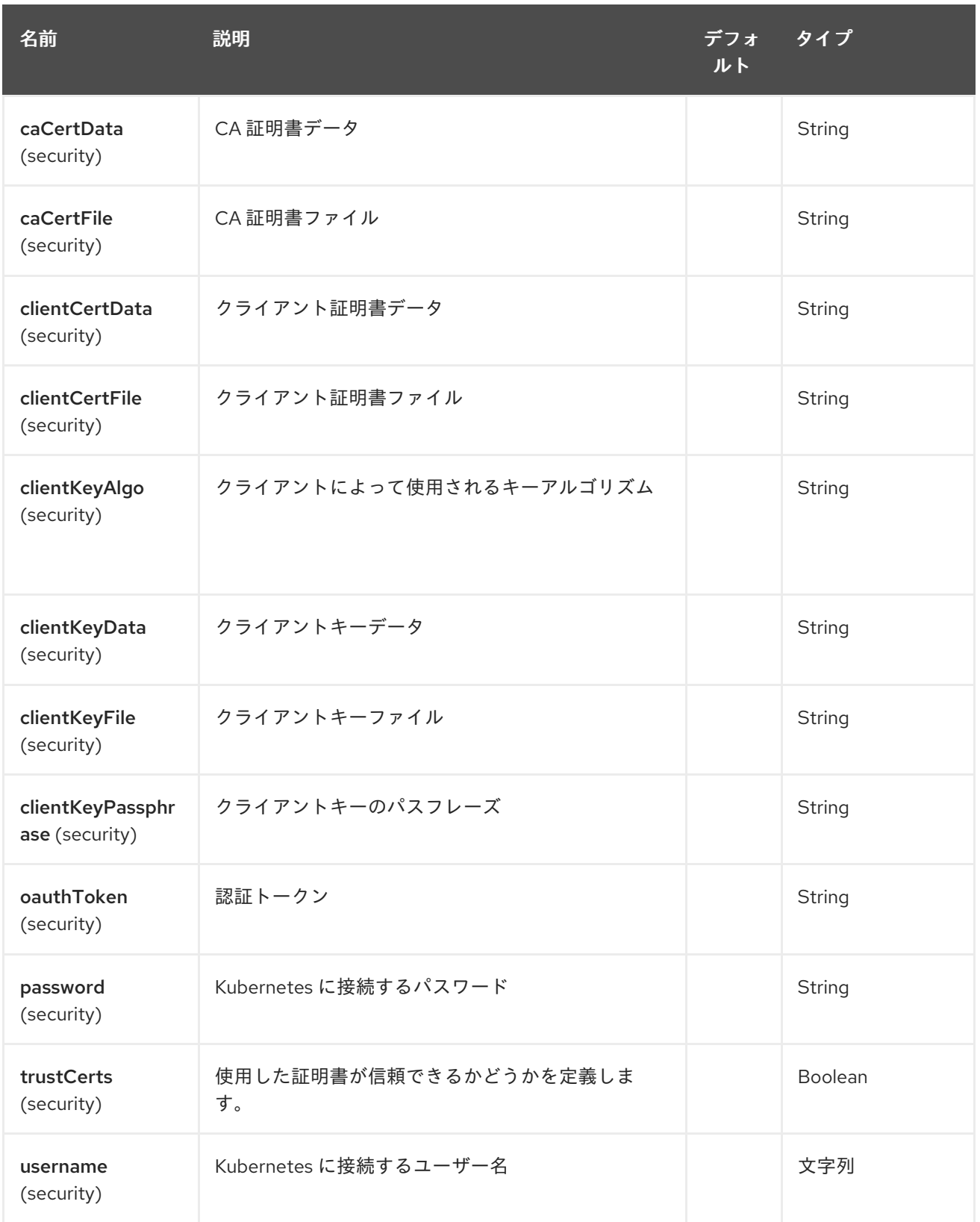

# 第195章 KUBERNETES REPLICATION CONTROLLER コンポーネ ント

#### Camel バージョン 2.17 以降で利用可能

Kubernetes Replication Controllerコンポーネントは、Kubernetes Replication Controller 操作を実行 するプロデューサーと、Kubernetes Replication Controller イベントを消費するコンシューマーを提供 する Kubernetes [コンポーネント](#page-1254-0) の1つです。

# 195.1. コンポーネントオプション

Kubernetes Replication Controller コンポーネントにはオプションがありません。

# 195.2. エンドポイントオプション

Kubernetes Replication Controller エンドポイントは、URI 構文を使用して設定されます。

kubernetes-replication-controllers:masterUrl

パスおよびクエリーパラメーターを使用します。

## 195.2.1. パスパラメーター (1 個のパラメーター):

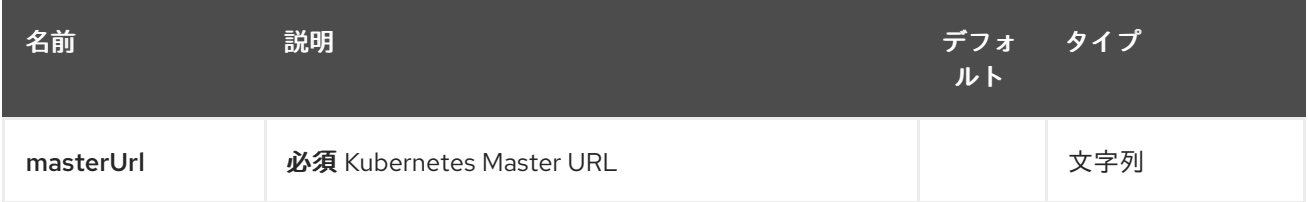

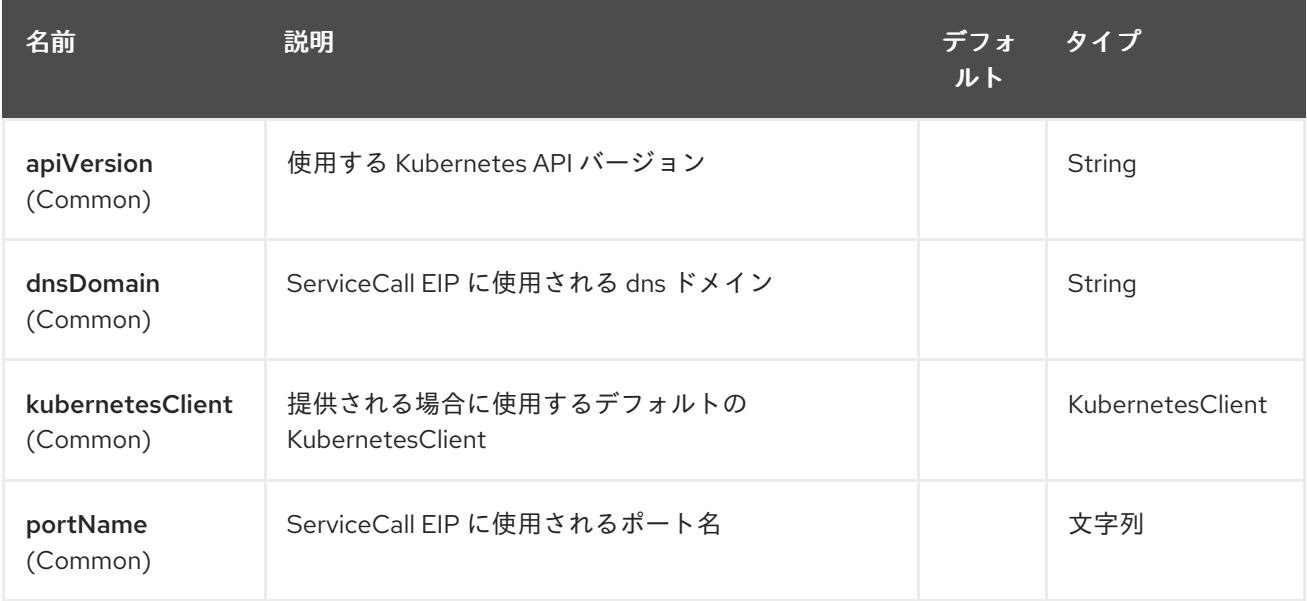

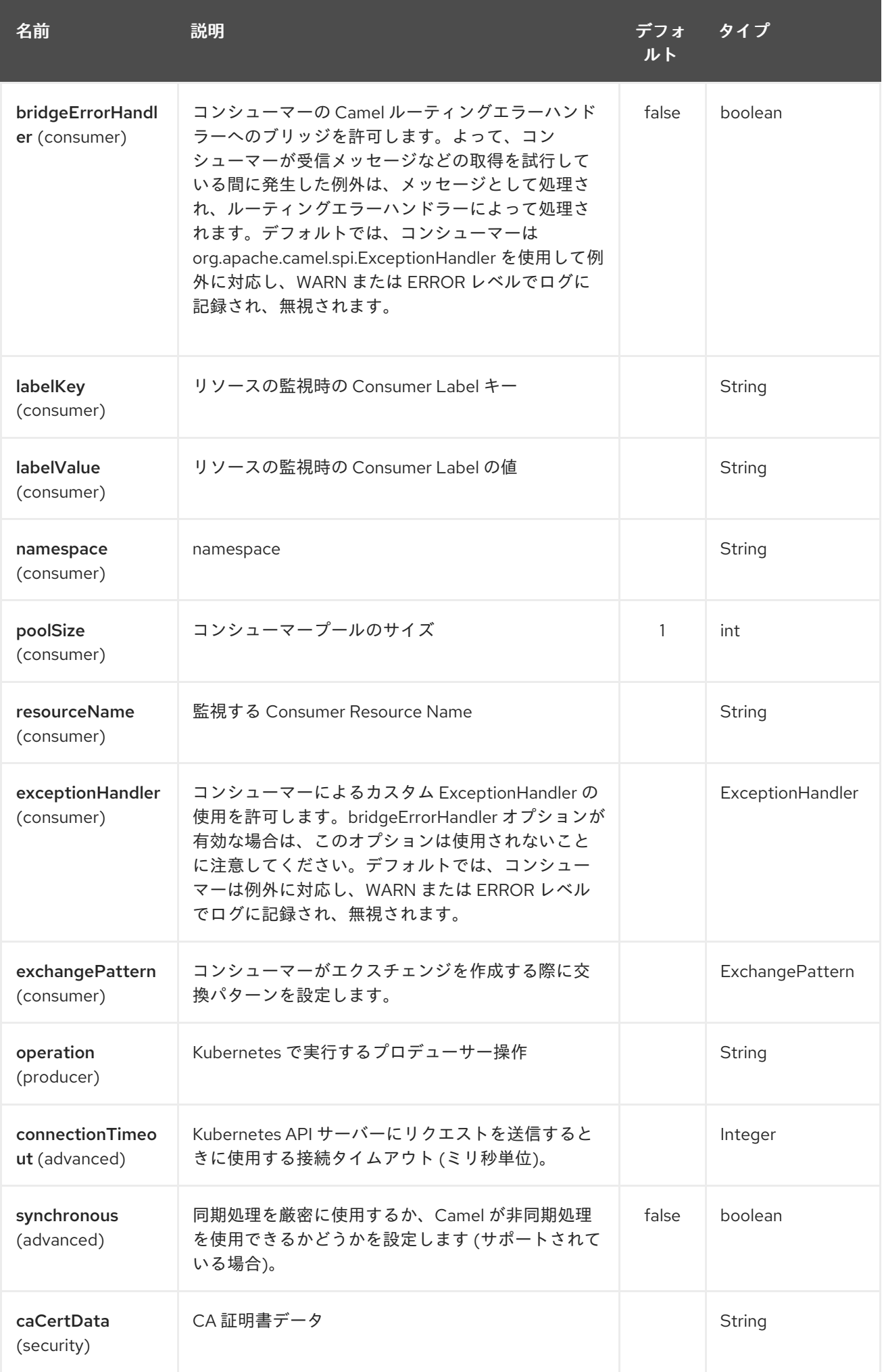

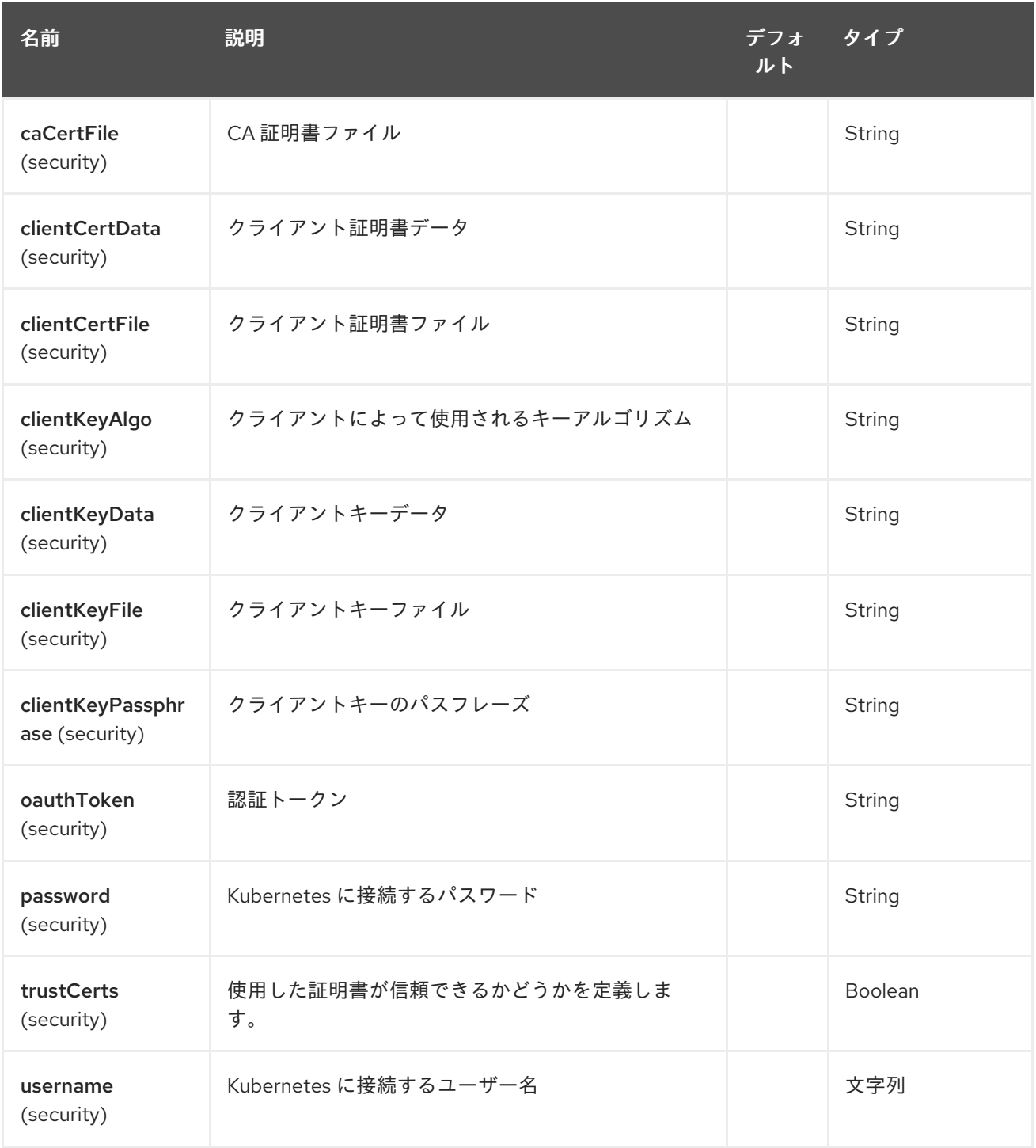

# 第196章 KUBERNETES RESOURCES QUOTA コンポーネント

#### Camel バージョン 2.17 以降で利用可能

Kubernetes Resources Quotaコンポーネントは、Kubernetes Resources Quota 操作を実行するプロ デューサーを提供する Kubernetes [コンポーネント](#page-1254-0) の1つです。

# 196.1. コンポーネントオプション

Kubernetes Resources Quota コンポーネントにはオプションがありません。

# 196.2. エンドポイントオプション

Kubernetes Resources Quota エンドポイントは、URI 構文を使用して設定されます。

kubernetes-resources-quota:masterUrl

パスおよびクエリーパラメーターを使用します。

## 196.2.1. パスパラメーター (1 個のパラメーター):

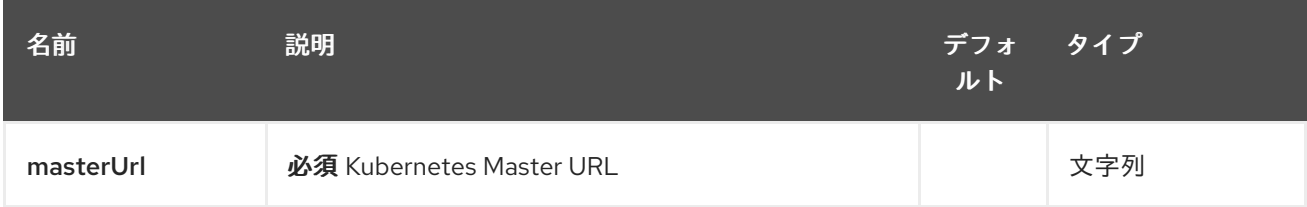

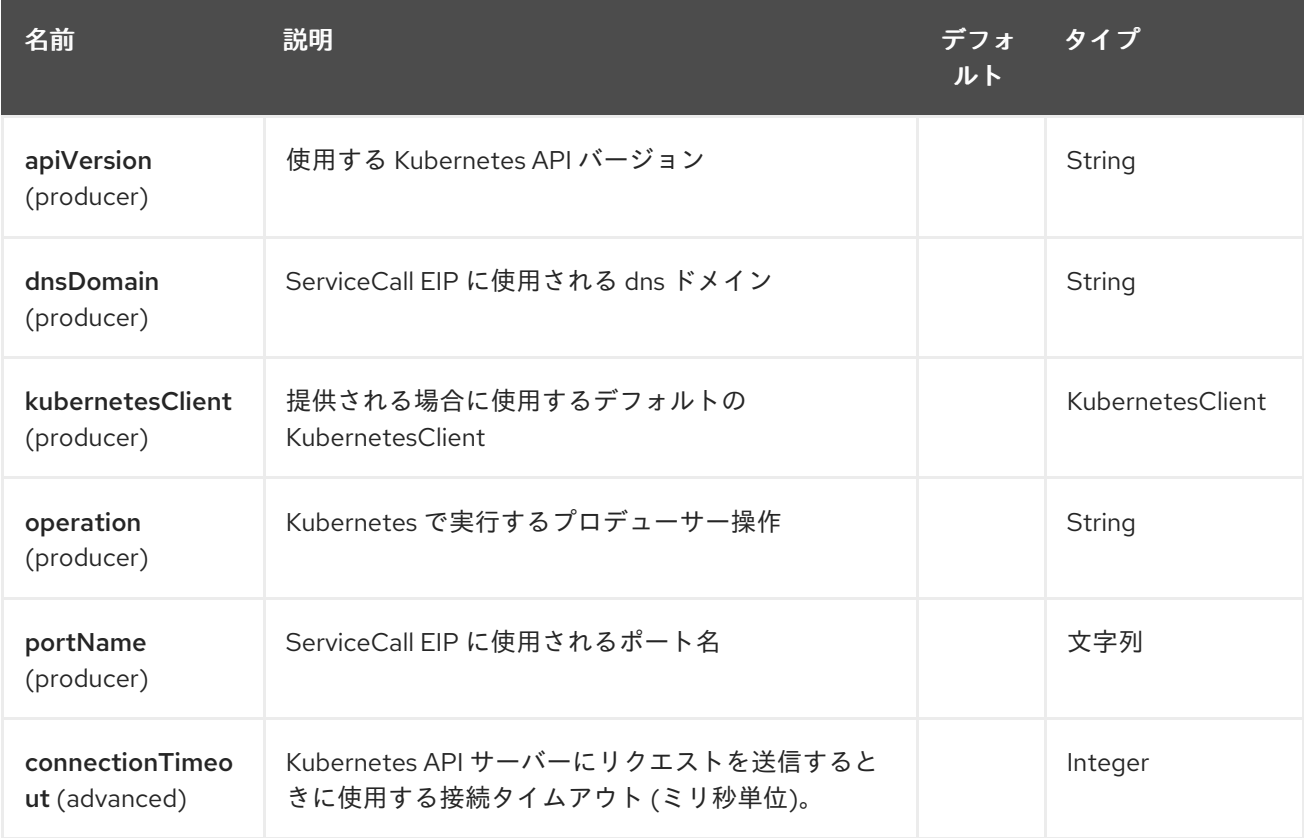

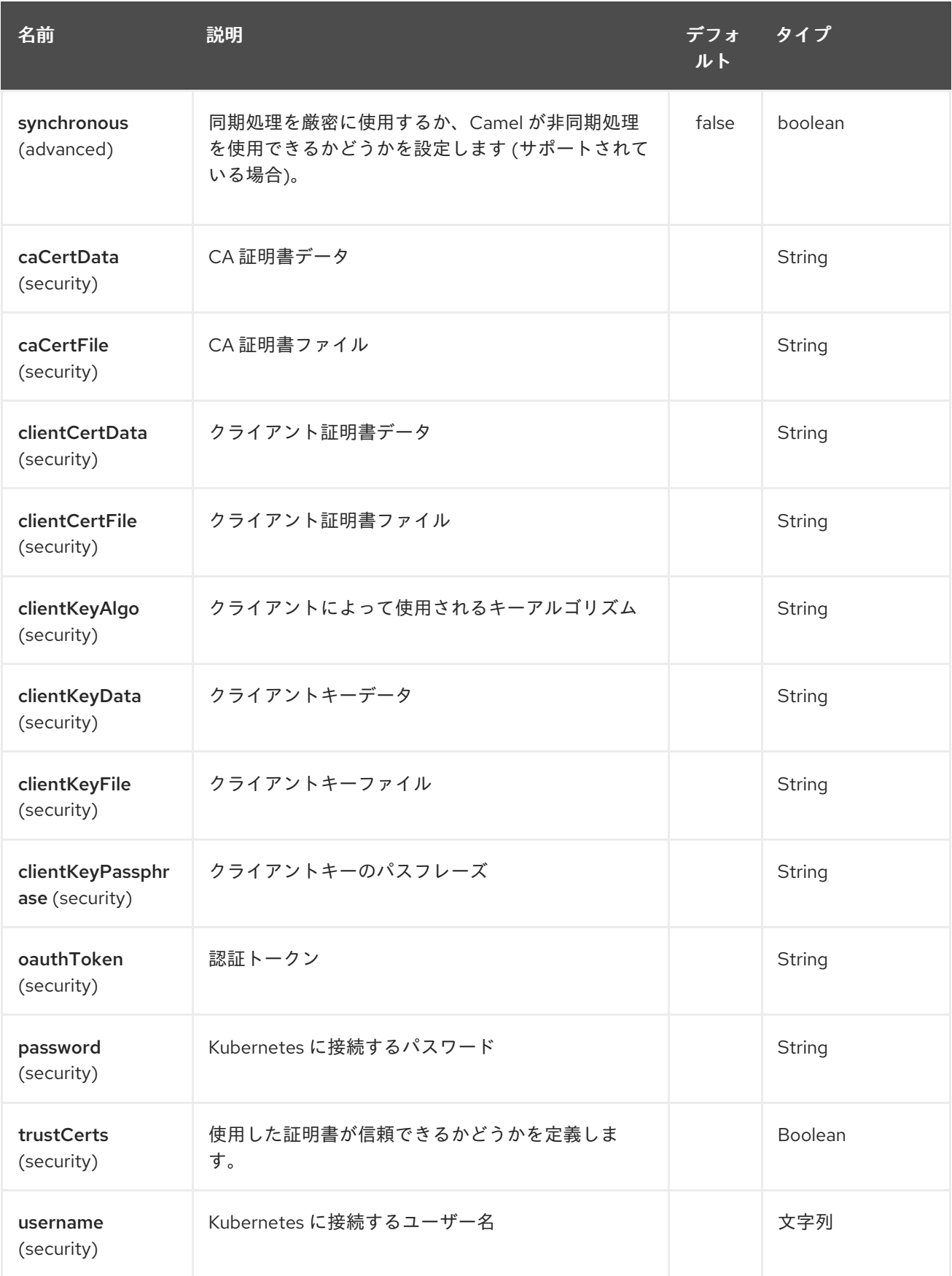

# 第197章 KUBERNETES SECRETS コンポーネント

#### Camel バージョン 2.17 以降で利用可能

Kubernetes Secretsコンポーネントは、Kubernetes Secrets 操作を実行するプロデューサーを提供す る Kubernetes [コンポーネント](#page-1254-0) の1つです。

# 197.1. コンポーネントオプション

Kubernetes Secrets コンポーネントにはオプションがありません。

197.2. エンドポイントオプション

Kubernetes Secrets エンドポイントは、URI 構文を使用して設定されます。

kubernetes-secrets:masterUrl

パスおよびクエリーパラメーターを使用します。

## 197.2.1. パスパラメーター (1 個のパラメーター):

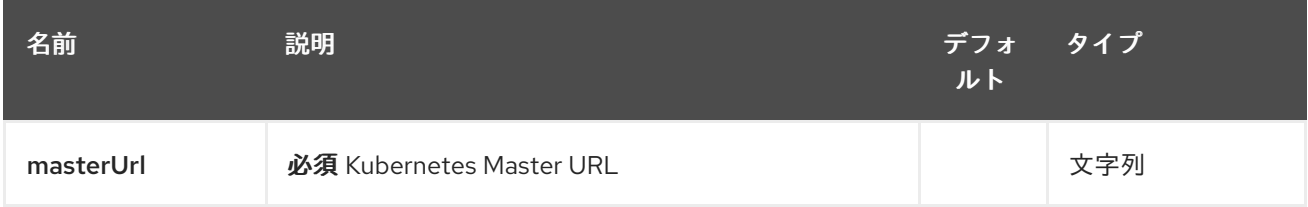

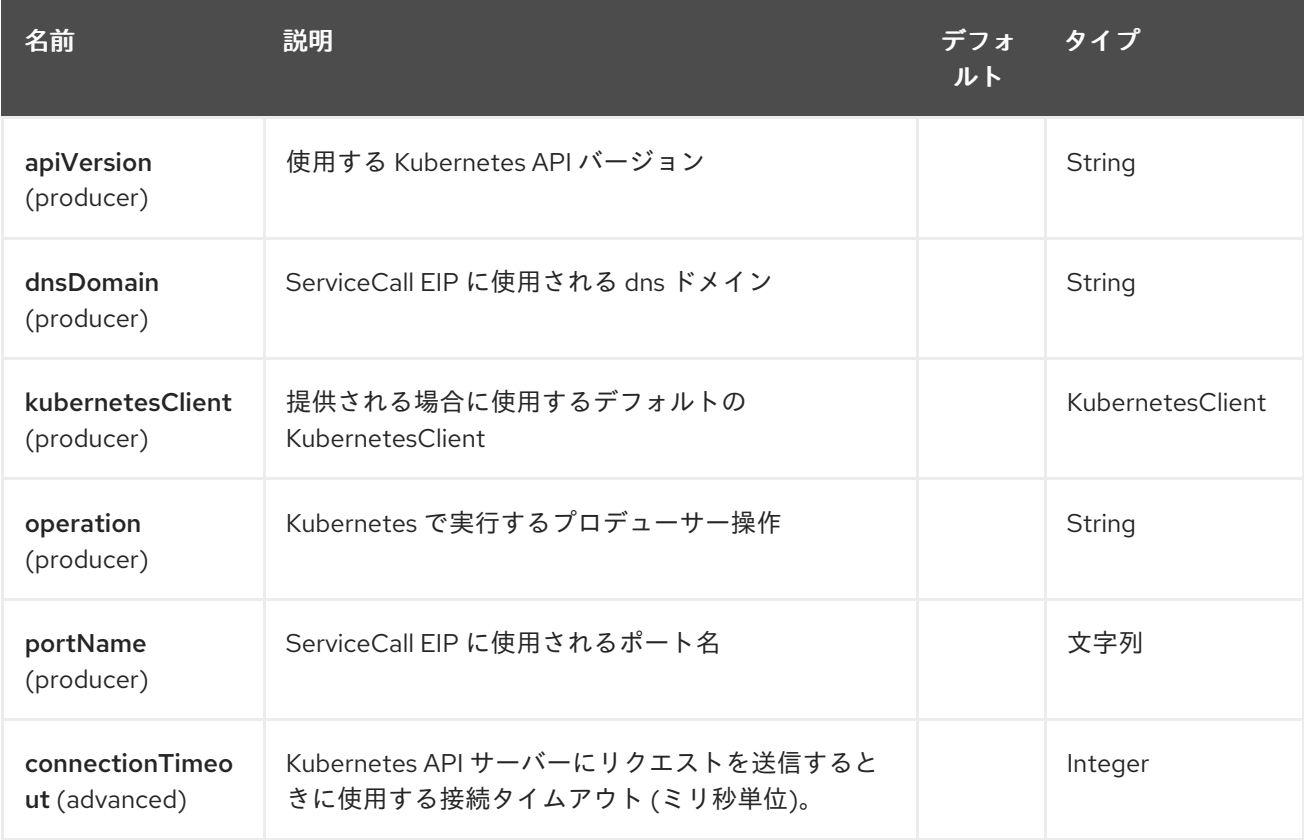

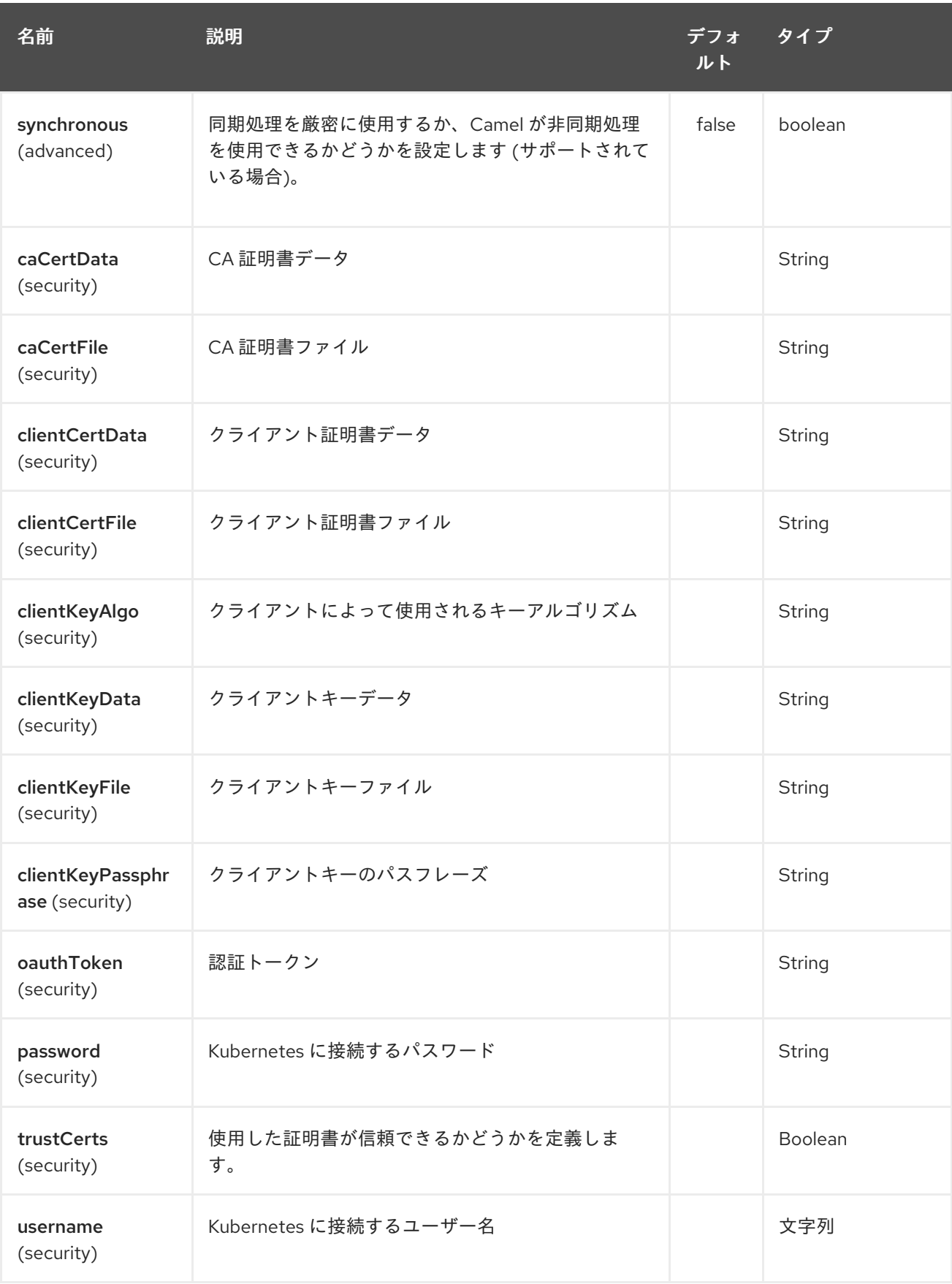

# 第198章 KUBERNETES SERVICE ACCOUNT コンポーネント

### Camel バージョン 2.17 以降で利用可能

Kubernetes Service Accountコンポーネントは、Kubernetes Service Account 操作を実行するプロ デューサーを提供する Kubernetes [コンポーネント](#page-1254-0) の1つです。

# 198.1. コンポーネントオプション

Kubernetes Service Account コンポーネントにはオプションがありません。

# 198.2. エンドポイントオプション

Kubernetes Service Account エンドポイントは、URI 構文を使用して設定されます。

kubernetes-service-accounts:masterUrl

パスおよびクエリーパラメーターを使用します。

## 198.2.1. パスパラメーター (1 個のパラメーター):

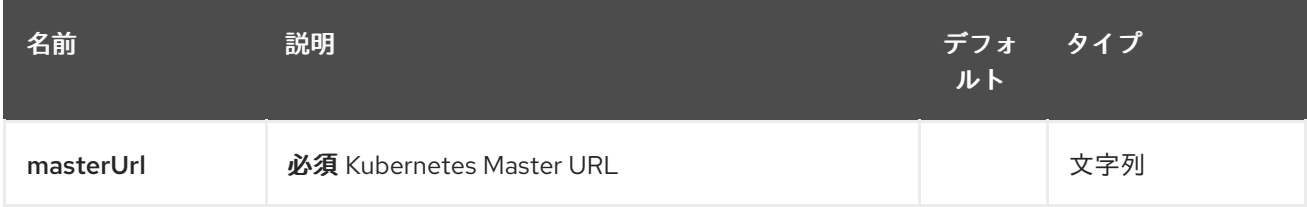

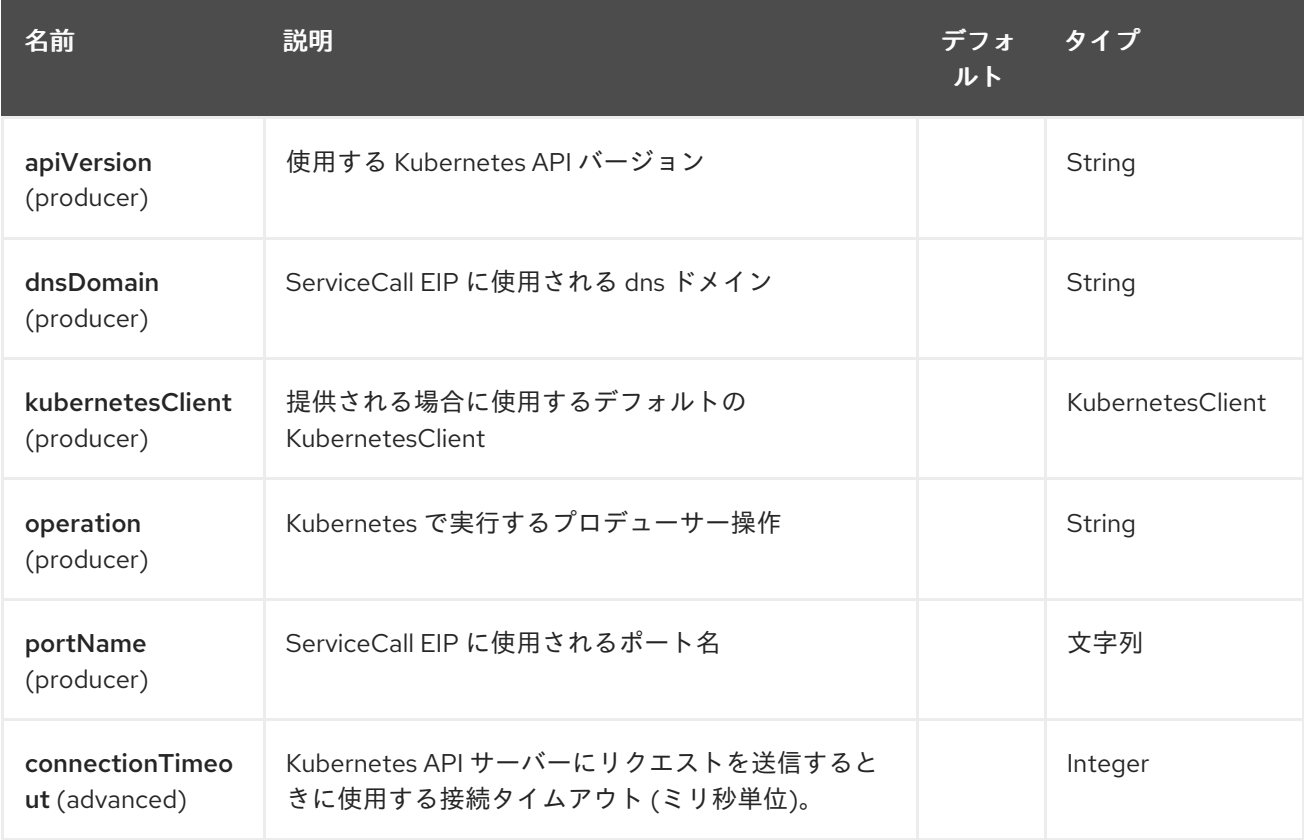

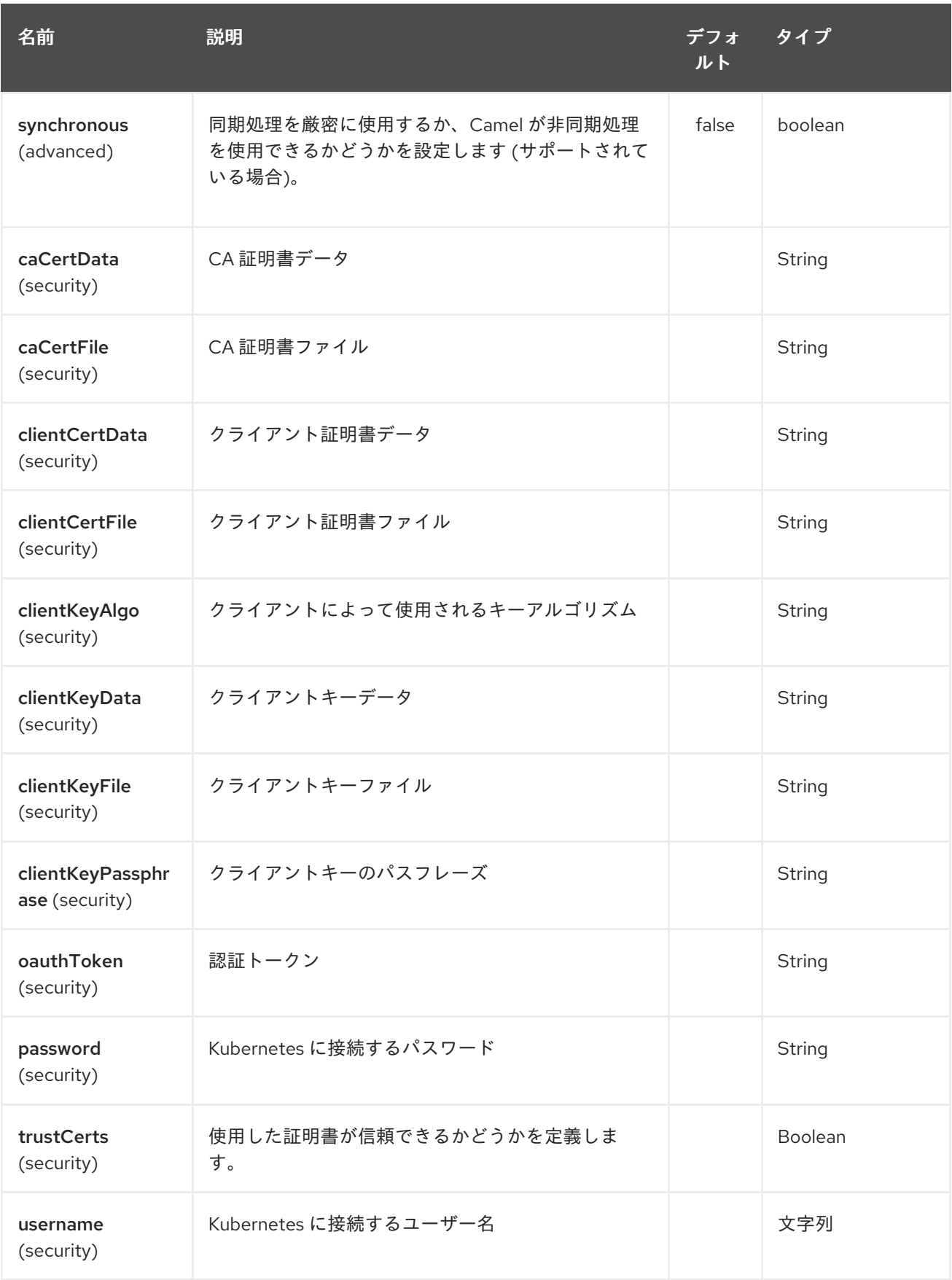

# 第199章 KUBERNETES SERVICES コンポーネント

#### Camel バージョン 2.17 以降で利用可能

Kubernetes Services コンポーネントは、Kubernetes Services 操作を実行するプロデューサーと Kubernetes Services イベントを消費するコンシューマーを提供する Kubernetes [コンポーネント](#page-1254-0) の 1 つ です。

## 199.1. コンポーネントオプション

Kubernetes Services コンポーネントにはオプションがありません。

# 199.2. エンドポイントオプション

Kubernetes Services エンドポイントは、URI 構文を使用して設定されます。

kubernetes-services:masterUrl

パスおよびクエリーパラメーターを使用します。

### 199.2.1. パスパラメーター (1 個のパラメーター):

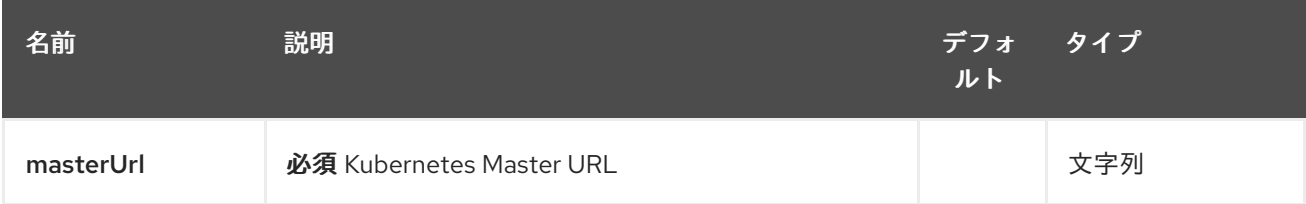

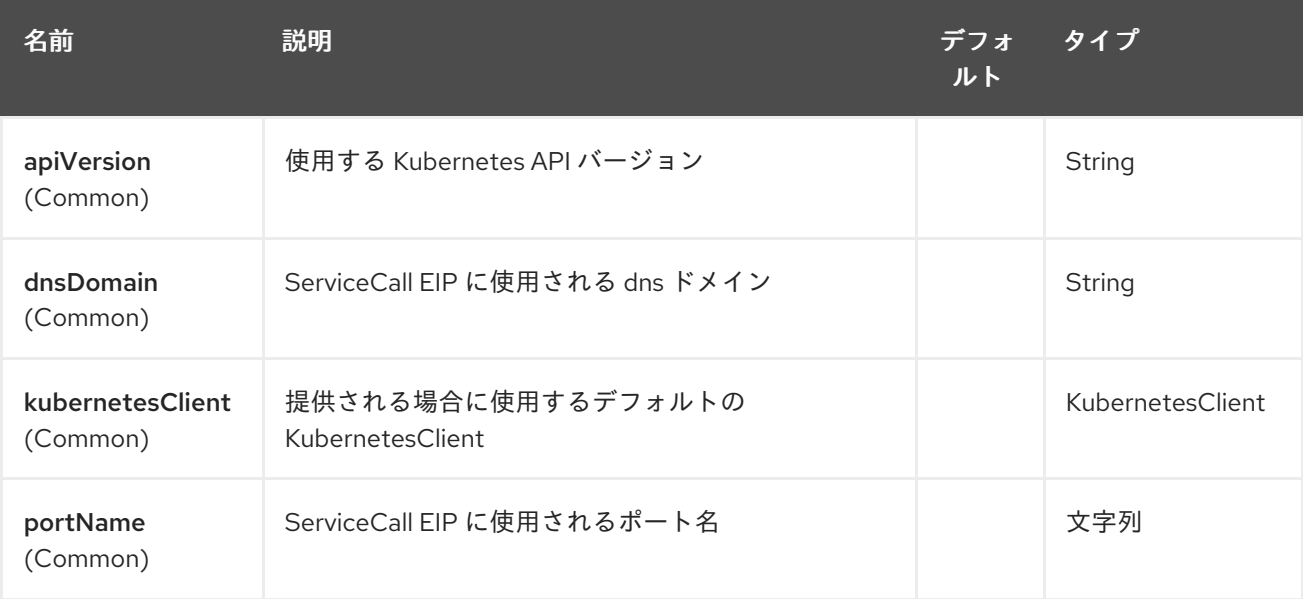

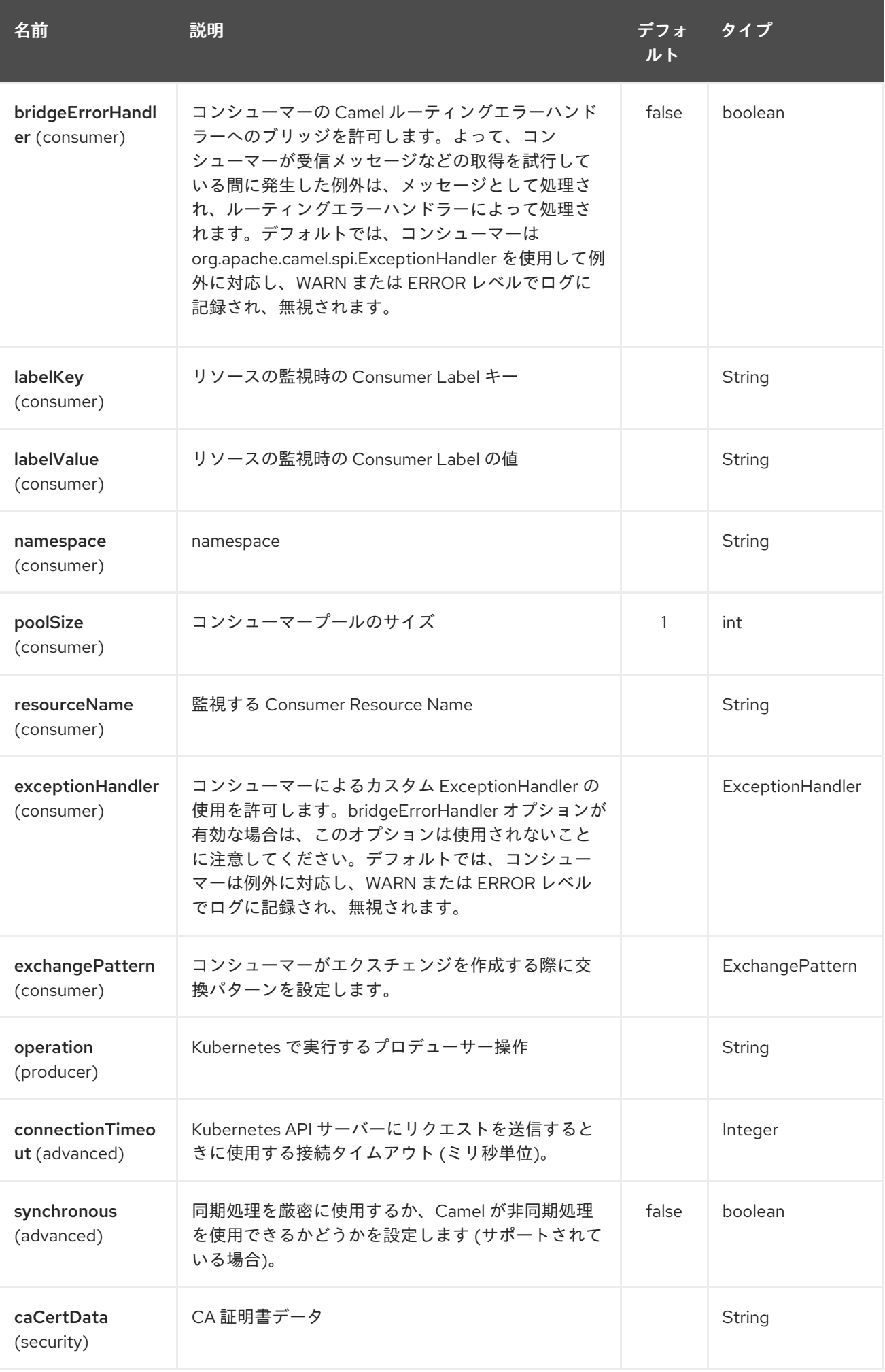

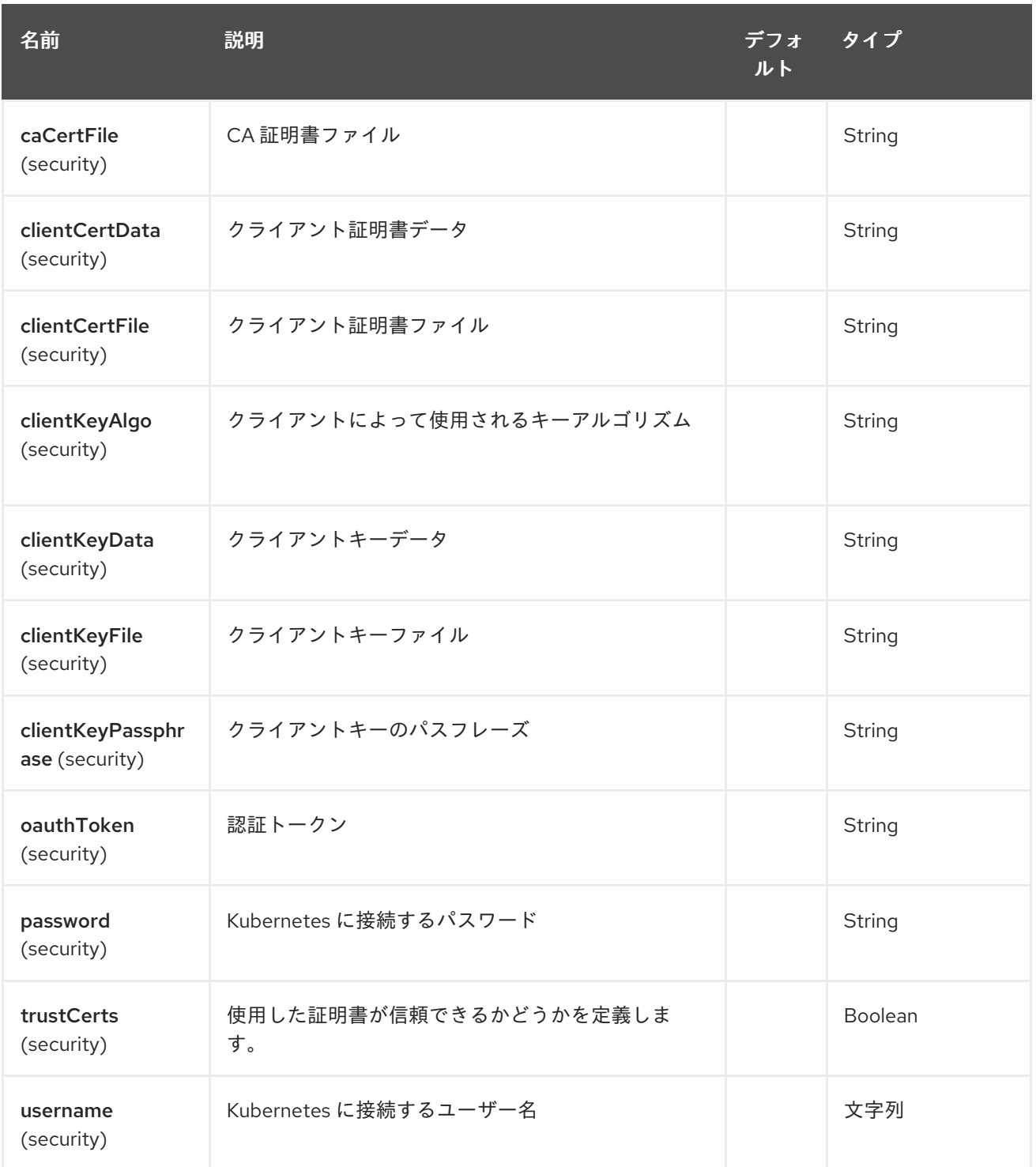

## 199.3. ECLIPSE KURA コンポーネント

#### Camel 2.15 以降で利用可能

このドキュメントページでは、Camel と [Eclipse](https://eclipse.org/kura/) Kura M2M ゲートウェイの統合オプションについて説 明します。Camel ルートを Eclipse Kura にデプロイする一般的な理由は、エンタープライズ統合パター ンと Camel コンポーネントをメッセージング M2M ゲートウェイに提供することです。たとえば、Kura を Raspberry PI にインストールし、Kura サービスを使用してその Raspberry PI に取り付けられたセン サーから温度を読み取り、最後に Camel EIP とコンポーネントを使用して現在の温度値をデータセン ターサービスに転送することができます。

## 199.3.1. KuraRouter アクティベーター

```
Eclipse Kura にデプロイされたバンドルは、通常、バンドルアクティベーターとして開発されます。し
たがって、Apache Camel ルートを Kura にデプロイする最も簡単な方法
は、org.apache.camel.kura.KuraRouter クラスを拡張するクラスを含む OSGi バンドルを作成するこ
とです。
```

```
public class MyKuraRouter extends KuraRouter {
 @Override
 public void configure() throws Exception {
  from("timer:trigger").
   to("netty-http:http://app.mydatacenter.com/api");
 }
}
```
**KuraRouter** は **org.osgi.framework.BundleActivator** インターフェイスを実装しているため、Kura バ [ンドルコンポーネントクラスを作成する](http://eclipse.github.io/kura/doc/hello-example.html#create-component-class) 際に、**start** および **stop** ライフサイクルメソッドを登録する 必要があることに注意してください。

Kura ルーターは、独自の OSGi 対応の **CamelContext** を開始します。これは、**KuraRouter** を拡張する すべてのクラスに対して、専用の **CamelContext** インスタンスが存在することを意味します。理想的に は、OSGi バンドルごとに 1 つの **KuraRouter** をデプロイすることをお勧めします。

### 199.3.2. KuraRouter のデプロイ

Kura ルータークラスを含むバンドルは、OSGi マニフェストに次のパッケージをインポートする必要が あります。

Import-Package: org.osgi.framework;version="1.3.0", org.slf4j;version="1.6.4",

org.apache.camel,org.apache.camel.impl,org.apache.camel.core.osgi,org.apache.camel.builder,org.apa che.camel.model,

org.apache.camel.component.kura

Camel コンポーネントはランタイムレベルでサービスとして解決されるため、ルートで使用する予定の すべての Camel コンポーネントバンドルをインポートする必要はないことに注意してください。

ルーターバンドルをデプロイメントする前に、次の Camel コアバンドルをデプロイメント (および開 始) していることを確認してください (Kura GoGo シェルを使用)…

install file:///home/user/.m2/repository/org/apache/camel/camel-core/2.15.0/camel-core-2.15.0.jar start <camel-core-bundle-id> install file:///home/user/.m2/repository/org/apache/camel/camel-core-osgi/2.15.0/camel-core-osgi-2.15.0.jar start <camel-core-osgi-bundle-id>

install file:///home/user/.m2/repository/org/apache/camel/camel-kura/2.15.0/camel-kura-2.15.0.jar start <camel-kura-bundle-id>

…そして、ルートで使用する予定のすべてのコンポーネント:

install file:///home/user/.m2/repository/org/apache/camel/camel-stream/2.15.0/camel-stream-2.15.0.jar start <camel-stream-bundle-id>

最後に、ルーターバンドルをデプロイします。

install file:///home/user/.m2/repository/com/example/myrouter/1.0/myrouter-1.0.jar start <your-bundle-id>

```
199.3.3. KuraRouter ユーティリティー
```
Kura ルーターの基本クラスは、多くの便利なユーティリティーを提供します。このセクションでは、 それぞれについて説明します。

199.3.3.1. SLF4J ロガー

Kura は、ロギング目的で SLF4J ファサードを使用します。保護されたメンバー **log** は、指定された Kura ルーターに関連付けられた SLF4J ロガーインスタンスを返します。

```
public class MyKuraRouter extends KuraRouter {
  @Override
  public void configure() throws Exception {
     log.info("Configuring Camel routes!");
     ...
  }
}
```
#### 199.3.3.2. BundleContext

```
保護されたメンバー bundleContext は、指定された Kura ルーターに関連付けられたバンドルコンテキ
ストを返します。
```

```
public class MyKuraRouter extends KuraRouter {
  @Override
  public void configure() throws Exception {
     ServiceReference<MyService> serviceRef =
bundleContext.getServiceReference(LogService.class.getName());
     MyService myService = bundleContext.getService(serviceRef);
     ...
  }
}
```
199.3.3.3. CamelContext

```
保護されたメンバー camelContext は、指定された Kura ルーターに関連付けられた CamelContext で
す。
```
public class MyKuraRouter extends KuraRouter {

```
@Override
public void configure() throws Exception {
  camelContext.getStatus();
  ...
```
1288

# } }

### 199.3.3.4. ProducerTemplate

```
保護されたメンバーの producerTemplate は、指定された Camel コンテキストに関連付けられた
ProducerTemplate インスタンスです。
```

```
public class MyKuraRouter extends KuraRouter {
  @Override
  public void configure() throws Exception {
     producerTemplate.sendBody("jms:temperature", 22.0);
     ...
  }
}
```
### 199.3.3.5. ConsumerTemplate

保護されたメンバーの **consumerTemplate** は、指定された Camel コンテキストに関連付けられた **ConsumerTemplate** インスタンスです。

```
public class MyKuraRouter extends KuraRouter {
  @Override
  public void configure() throws Exception {
    double currentTemperature = producerTemplate.receiveBody("jms:temperature", Double.class);
     ...
  }
}
```
### 199.3.3.6. OSGi サービスリゾルバー

OSGi サービスリゾルバー (**service(Class<T> serviceType)**) を使用すると、OSGi バンドルコンテキス トからタイプ別にサービスを簡単に取得できます。

```
public class MyKuraRouter extends KuraRouter {
  @Override
  public void configure() throws Exception {
     MyService myService = service(MyService.class);
     ...
  }
}
```
サービスが見つからない場合は、**null** 値が返されます。サービスが利用できない場合にアプリケーショ ンを失敗させたい場合は、代わりに **requiredService(Class)** メソッドを使用してください。サービス が見つからない場合、**requiredService** は **IllegalStateException** を出力します。

```
public class MyKuraRouter extends KuraRouter {
  @Override
  public void configure() throws Exception {
     MyService myService = requiredService(MyService.class);
     ...
  }
}
```

```
199.3.4. KuraRouter アクティベーターのコールバック
```
Kura ルーターには、Camel ルーターの動作方法をカスタマイズするために使用できるライフサイクル コールバックが付属しています。たとえば、ルーターが開始される直前にルーターに関連付けられた **CamelContext** インスタンスを設定するには、**KuraRouter** クラスの **beforeStart** メソッドをオーバー ライドします。

```
public class MyKuraRouter extends KuraRouter {
 ...
 protected void beforeStart(CamelContext camelContext) {
  OsgiDefaultCamelContext osgiContext = (OsgiCamelContext) camelContext;
  osgiContext.setName("NameOfTheRouter");
 }
}
```

```
199.3.5. ConfigurationAdmin からの XML ルートのロード
```
サーバー設定からルートの XML 定義を読み取ることが必要な場合があります。これは、OTA 再デプロ イのコストが大きくなる可能性がある IoT ゲートウェイの一般的なシナリオです。この要件に対処する ために、各 **KuraRouter** は、OSGi ConfigurationAdmin を使用して **kura.camel** PID から **kura.camel.BUNDLE-SYMBOLIC-NAME.route** プロパティーを探します。このアプローチにより、デ プロイされた **KuraRouter** ごとに Camel XML ルートファイルを定義できます。ルートを更新するに は、適切な設定プロパティーを編集し、それに関連付けられたバンドルを再起動するだけで す。**kura.camel.BUNDLE-SYMBOLIC-NAME.route** プロパティーのコンテンツは、次のような Camel XML ルートファイルである必要があります。

```
<routes xmlns="http://camel.apache.org/schema/spring">
  <route id="loaded">
     <from uri="direct:bar"/>
     <to uri="mock:bar"/>
  </route>
</routes>
```
## 199.3.6. Kura ルーターを宣言型 OSGi サービスとしてデプロイする

Kura ルーターを宣言型 OSGi サービスとしてデプロイしたい場合は、**KuraRouter** が提供する **activate** メソッドと **activate** メソッドを使用できます。

```
<scr:component name="org.eclipse.kura.example.camel.MyKuraRouter" activate="activate"
deactivate="deactivate" enabled="true" immediate="true">
 <implementation class="org.eclipse.kura.example.camel.MyKuraRouter"/>
</scr:component>
```
199.3.7. 関連項目

- Configuring Camel (Camel の設定)
- コンポーネント
- エンドポイント
- スタートガイド

# 第200章 LANGUAGE コンポーネント

#### Camel バージョン 2.5 以降で利用可能

言語コンポーネントを使用すると、Camel でサポートされている言語のいずれかでスクリプトを実行す るエンドポイントに Exchange を送信できます。

言語スクリプトを実行するコンポーネントを持つことで、より動的なルーティング機能が可能になりま す。たとえば、Routing Slip または [Dynamic](dynamic-router.html) Router EIP を使用して、スクリプトが動的に定義されてい る **language** エンドポイントにメッセージを送信できます。

このコンポーネントは **camel-core** でそのまま提供されるため、追加の JAR は必要ありませ ん。[Groovy](#page-826-0) や [JavaScript](#page-826-0) 言語を使用するなど、選択した言語で必要な場合にのみ、追加の Camel コン ポーネントを含める必要があります。

## 200.1. URI 形式

language://languageName[:script][?options]

また、Camel 2.11 以降では、Camel の他の [言語](#page-1296-0) でサポートされているのと同じ表記法を使用して、ス クリプトの外部リソースを参照できます。

language://languageName:resource:scheme:location][?options]

## 200.2. URI オプション

Language コンポーネントにはオプションがありません。

Language エンドポイントは、URI 構文を使用して設定されます。

language:languageName:resourceUri

パスおよびクエリーパラメーターを使用します。

## 200.2.1. パスパラメーター (2 個のパラメーター):

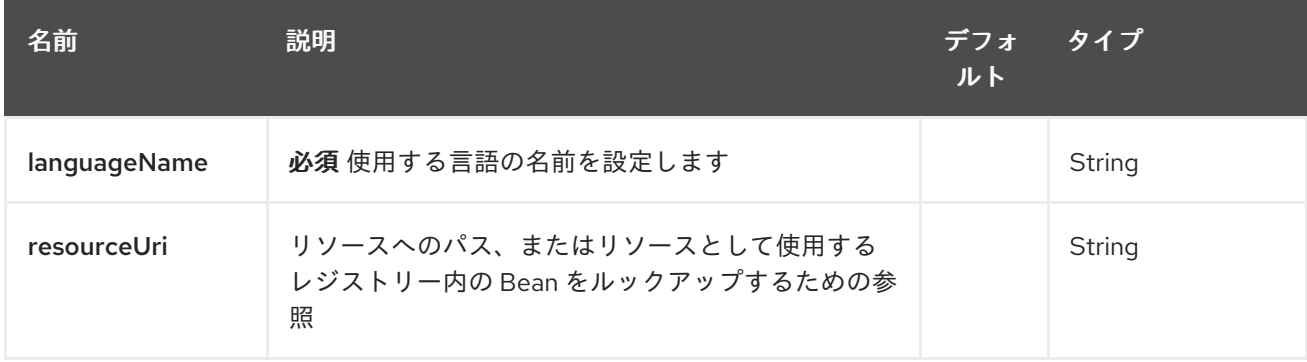

200.2.2. クエリーパラメーター (6 個のパラメーター):
<span id="page-1296-0"></span>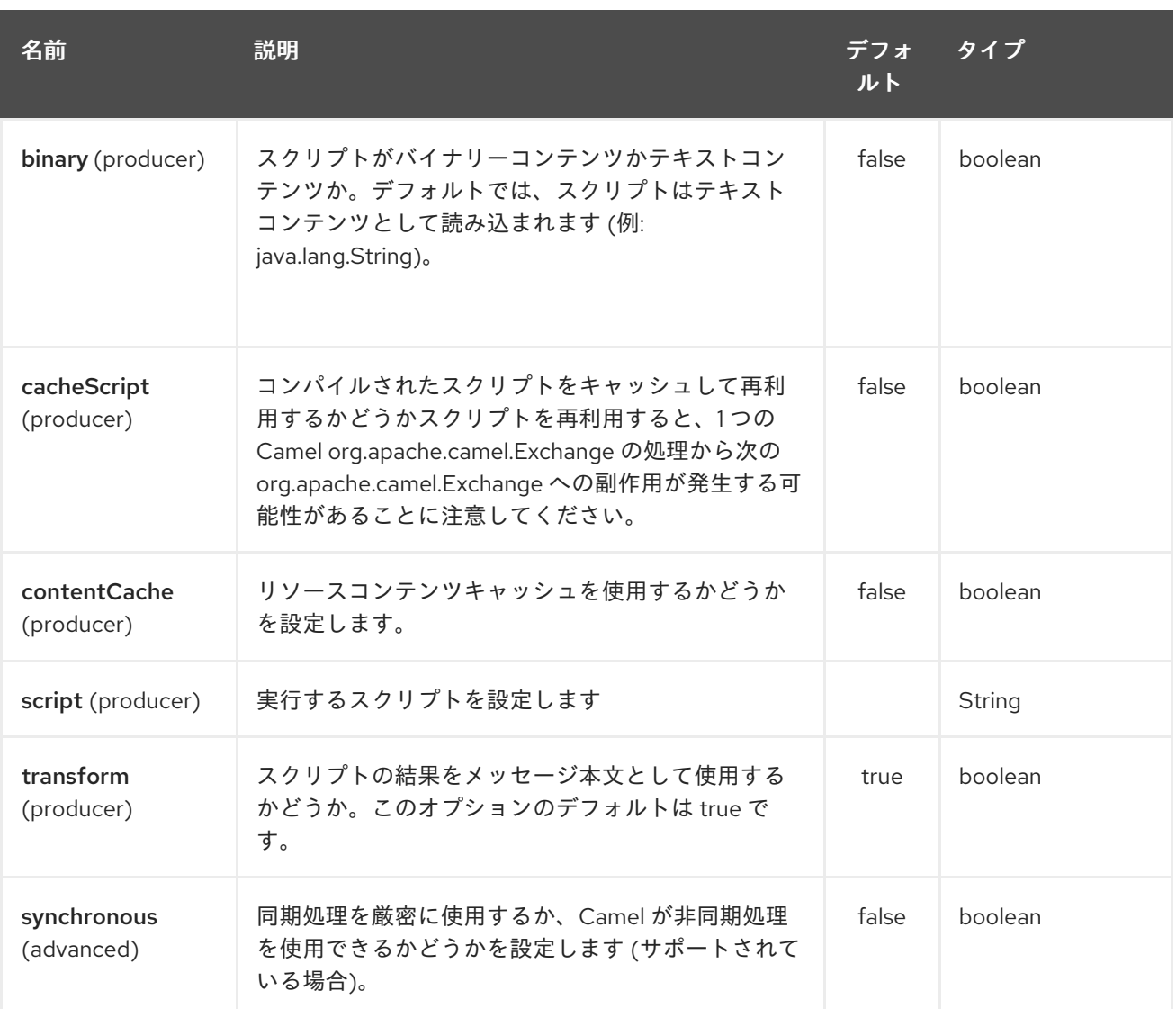

# 200.3. メッセージヘッダー

次のメッセージヘッダーを使用して、コンポーネントの動作に影響を与えることができます。

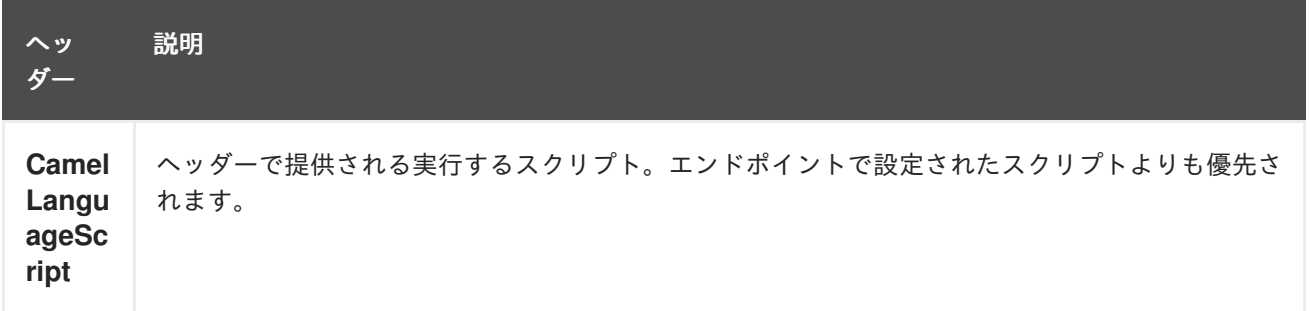

200.4. 例

たとえば、[Simple](#page-1955-0) 言語を使用してメッセージの変換を行います。

メッセージボディーのタイプを変換する場合は、次のようにすることもできます。

入力メッセージが 2 で乗算されるこの例のように、[Groovy](#page-826-0) 言語を使用することもできます。

以下に示すように、スクリプトをヘッダーとして提供することもできます。ここでは、[XPath](#page-2342-0) 言語を使 用して **<foo>** タグからテキストを抽出します。

Object out = producer.requestBodyAndHeader("language:xpath", "<foo>Hello World</foo>", Exchange.LANGUAGE\_SCRIPT, "/foo/text()"); assertEquals("Hello World", out);

## 200.5. リソースからのスクリプトのロード

#### Camel 2.9 以降で利用可能

エンドポイント uri または **Exchange.LANGUAGE\_SCRIPT** ヘッダーのいずれかで、ロードするスクリ プトのリソース uri を指定できます。 URI は、次のスキームのいずれかで始まる必要があります: file:、classpath:、または http:

たとえば、クラスパスからスクリプトをロードするには:

デフォルトでは、スクリプトは一度ロードされてキャッシュされます。ただし、**contentCache** オプ ションを無効にして、評価ごとにスクリプトをロードすることができます。 たとえば、ファイル myscript.txt がディスク上で変更された場合、更新されたスクリプトが使用されま す。

Camel 2.11 以降では、以下に示すように **resource:** を前に付けることで、Camel の他の [Language](#page-1296-0) と同 様のリソースを参照できます。

# 第201章 LDAP コンポーネント

#### Camel バージョン 1.5 以降で利用可能

ldap コンポーネントを使用すると、フィルターをメッセージペイロードとして使用して、LDAP サー バーで検索を実行できます。 このコンポーネントは、標準の JNDI (**javax.naming** パッケージ) を使用してサーバーにアクセスしま す。

Maven ユーザーは、このコンポーネントの **pom.xml** に以下の依存関係を追加する必要があります。

<dependency> <groupId>org.apache.camel</groupId> <artifactId>camel-ldap</artifactId> <version>x.x.x</version> *<!-- use the same version as your Camel core version -->* </dependency>

### 201.1. URI 形式

ldap:ldapServerBean[?options]

URI の ldapServerBean 部分は、レジストリー内の [DirContext](http://java.sun.com/j2se/1.4.2/docs/api/javax/naming/directory/DirContext.html) Bean を参照します。LDAP コンポーネ ントはプロデューサーエンドポイントのみをサポートします。つまり、**ldap** URI はルートの最初の **from** に表示されません。

URI には、**?option=value&option=value&…** の形式でクエリーオプションを追加できます。

## 201.2. オプション

LDAP コンポーネントにはオプションがありません。

LDAP エンドポイントは、URI 構文を使用して設定されます。

ldap:dirContextName

パスおよびクエリーパラメーターを使用します。

### 201.2.1. パスパラメーター (1 個のパラメーター):

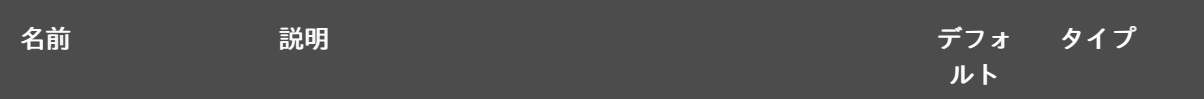

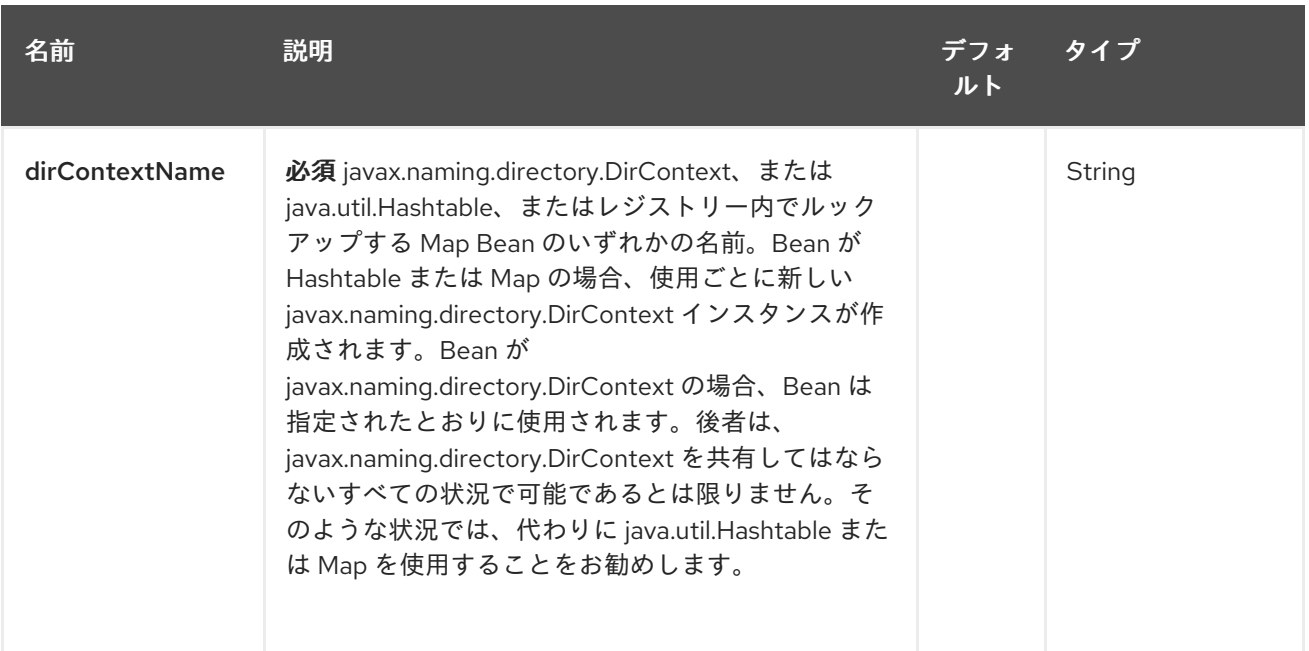

# 201.2.2. クエリーパラメーター (5 つのパラメーター):

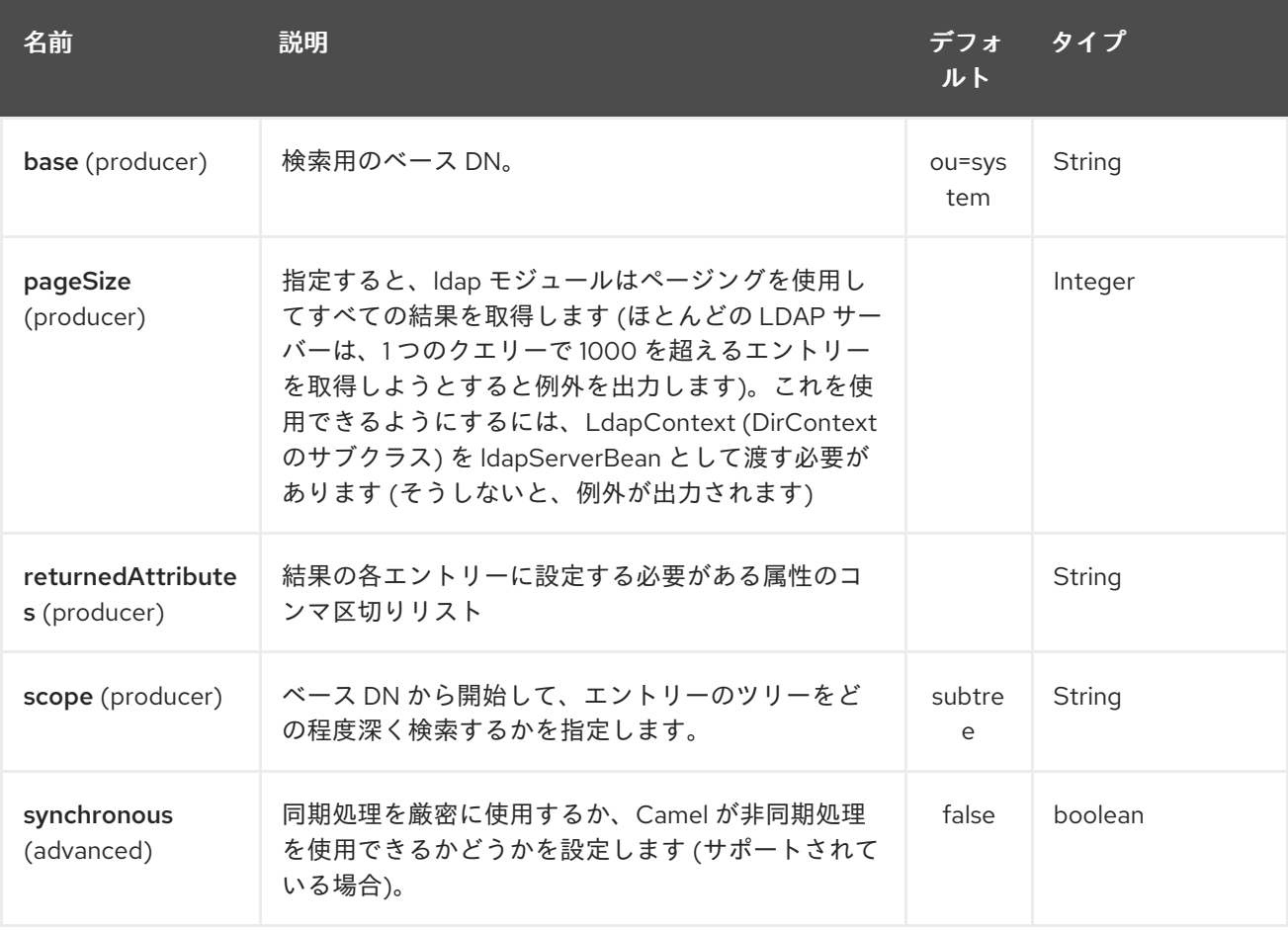

# 201.3. 結果

結果は、Out ボディーで **ArrayList<javax.naming.directory.SearchResult>** オブジェクトとして返さ れます。

# 201.4. DIRCONTEXT

URI **ldap:ldapserver** は、ID **ldapserver** を持つ Spring Bean を参照します。**ldapserver** Bean は次のよ うに定義できます。

<bean id="ldapserver" class="javax.naming.directory.InitialDirContext" scope="prototype"> <constructor-arg> <props> <prop key="java.naming.factory.initial">com.sun.jndi.ldap.LdapCtxFactory</prop> <prop key="java.naming.provider.url">ldap:*//localhost:10389</prop>* <prop key="java.naming.security.authentication">none</prop> </props> </constructor-arg> </bean>

前の例では、ローカルでホストされている LDAP サーバーに匿名で接続する通常の Sun ベースの LDAP **DirContext** を宣言しています。

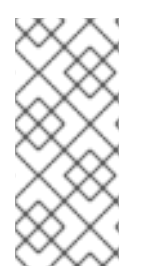

## 注記

**DirContext** オブジェクトは、コントラクトによる同時実行をサポートする必要は ありま せん。したがって、**Bean** 定義で **scope="prototype"** を設定してディレクトリーコンテ キストを宣言するか、コンテキストが同時実行をサポートすることが重要です。Spring フレームワークでは、**prototype** スコープのオブジェクトは、ルックアップされるたび にインスタンス化されます。

## 201.5. サンプル

上記の Spring 設定に続いて、以下のコードサンプルは LDAP リクエストを送信して、メンバーのグ ループをフィルター検索します。次に、共通名がレスポンスから抽出されます。

```
ProducerTemplate<Exchange> template = exchange
 .getContext().createProducerTemplate();
```

```
Collection<?> results = (Collection<?>) (template
 .sendBody(
  "ldap:ldapserver?base=ou=mygroup,ou=groups,ou=system",
  "(member=uid=huntc,ou=users,ou=system)"));
```

```
if (results.size() > 0) {
 // Extract what we need from the device's profile
```

```
Iterator<?> resultIter = results.iterator();
SearchResult searchResult = (SearchResult) resultIter
  .next();
Attributes attributes = searchResult
   .getAttributes();
Attribute deviceCNAttr = attributes.get("cn");
String deviceCN = (String) deviceCNAttr.get();
```
...

特定のフィルターが必要ない場合 (たとえば、単一のエントリーを検索するだけでよい場合) は、ワイル ドカードフィルター式を指定します。たとえば、LDAP エントリーに共通名がある場合は、次のような フィルター式を使用します。

# $(cn=*)$

## 201.5.1. 認証情報を使用したバインディング

```
Camel のエンドユーザーから、認証情報を使用して ldap サーバーにバインドするために使用したサン
プルコードを寄贈されました。
```

```
Properties props = new Properties();
props.setProperty(Context.INITIAL_CONTEXT_FACTORY, "com.sun.jndi.ldap.LdapCtxFactory");
props.setProperty(Context.PROVIDER_URL, "ldap://localhost:389");
props.setProperty(Context.URL_PKG_PREFIXES, "com.sun.jndi.url");
props.setProperty(Context.REFERRAL, "ignore");
props.setProperty(Context.SECURITY_AUTHENTICATION, "simple");
props.setProperty(Context.SECURITY_PRINCIPAL, "cn=Manager");
props.setProperty(Context.SECURITY_CREDENTIALS, "secret");
SimpleRegistry reg = new SimpleRegistry();
reg.put("myldap", new InitialLdapContext(props, null));
CamelContext context = new DefaultCamelContext(reg);
context.addRoutes(
  new RouteBuilder() {
    public void configure() throws Exception {
       from("direct:start").to("ldap:myldap?base=ou=test");
    }
  }
);
context.start();
ProducerTemplate template = context.createProducerTemplate();
Endpoint endpoint = context.getEndpoint("direct:start");
Exchange exchange = endpoint.createExchange();
exchange.getIn().setBody("(uid=test)");
Exchange out = template.send(endpoint, exchange);
Collection<SearchResult> data = out.getOut().getBody(Collection.class);
assert data != null;
assert !data.isEmpty();
System.out.println(out.getOut().getBody());
```
context.stop();

## 201.6. SSL の設定

必要なのは、カスタムソケットファクトリーを作成し、それを InitialDirContext Bean で参照すること だけです。以下のサンプルを参照してください。

### SSL 設定

```
<?xml version="1.0" encoding="UTF-8"?>
<blueprint xmlns="http://www.osgi.org/xmlns/blueprint/v1.0.0"
      xmlns:xsi="http://www.w3.org/2001/XMLSchema-instance"
```

```
xsi:schemaLocation="http://www.osgi.org/xmlns/blueprint/v1.0.0
http://www.osgi.org/xmlns/blueprint/v1.0.0/blueprint.xsd
          http://camel.apache.org/schema/blueprint http://camel.apache.org/schema/blueprint/camel-
blueprint.xsd">
  <sslContextParameters xmlns="http://camel.apache.org/schema/blueprint"
               id="sslContextParameters">
    <keyManagers
         keyPassword="{{keystore.pwd}}">
       <keyStore
            resource="{{keystore.url}}"
            password="{{keystore.pwd}}"/>
    </keyManagers>
  </sslContextParameters>
  <bean id="customSocketFactory" class="zotix.co.util.CustomSocketFactory">
    <argument ref="sslContextParameters" />
  </bean>
  <bean id="ldapserver" class="javax.naming.directory.InitialDirContext" scope="prototype">
    <argument>
       <props>
         <prop key="java.naming.factory.initial" value="com.sun.jndi.ldap.LdapCtxFactory"/>
         <prop key="java.naming.provider.url" value="ldaps://lab.zotix.co:636"/>
         <prop key="java.naming.security.protocol" value="ssl"/>
         <prop key="java.naming.security.authentication" value="simple" />
         <prop key="java.naming.security.principal" value="cn=Manager,dc=example,dc=com"/>
         <prop key="java.naming.security.credentials" value="passw0rd"/>
         <prop key="java.naming.ldap.factory.socket"
             value="zotix.co.util.CustomSocketFactory"/>
       </props>
    </argument>
  </bean>
</blueprint>
```
### カスタムソケットファクトリー

import org.apache.camel.util.jsse.SSLContextParameters;

import javax.net.SocketFactory; import javax.net.ssl.SSLContext; import javax.net.ssl.SSLSocketFactory; import javax.net.ssl.TrustManagerFactory; import java.io.IOException; import java.net.InetAddress; import java.net.Socket; import java.security.KeyStore;

*/\*\**

*\* The CustomSocketFactory. Loads the KeyStore and creates an instance of SSLSocketFactory \*/*

public class CustomSocketFactory extends SSLSocketFactory {

private static SSLSocketFactory socketFactory;

*/\*\**

```
* Called by the getDefault() method.
   */
  public CustomSocketFactory() {
  }
  /**
   * Called by Blueprint DI to initialise an instance of SocketFactory
   *
   * @param sslContextParameters
   */
  public CustomSocketFactory(SSLContextParameters sslContextParameters) {
    try {
       KeyStore keyStore =
sslContextParameters.getKeyManagers().getKeyStore().createKeyStore();
       TrustManagerFactory tmf = TrustManagerFactory.getInstance("SunX509");
       tmf.init(keyStore);
       SSLContext ctx = SSLContext.getInstance("TLS");
       ctx.init(null, tmf.getTrustManagers(), null);
       socketFactory = ctx.getSocketFactory();
     } catch (Exception ex) {
       ex.printStackTrace(System.err); /* handle exception */
     }
  }
  /**
   * Getter for the SocketFactory
   *
   * @return
   */
  public static SocketFactory getDefault() {
    return new CustomSocketFactory();
  }
  @Override
  public String[] getDefaultCipherSuites() {
     return socketFactory.getDefaultCipherSuites();
  }
  @Override
  public String[] getSupportedCipherSuites() {
     return socketFactory.getSupportedCipherSuites();
  }
  @Override
  public Socket createSocket(Socket socket, String string, int i, boolean bln) throws IOException {
     return socketFactory.createSocket(socket, string, i, bln);
  }
  @Override
  public Socket createSocket(String string, int i) throws IOException {
     return socketFactory.createSocket(string, i);
  }
  @Override
  public Socket createSocket(String string, int i, InetAddress ia, int i1) throws IOException {
```

```
return socketFactory.createSocket(string, i, ia, i1);
  }
  @Override
  public Socket createSocket(InetAddress ia, int i) throws IOException {
     return socketFactory.createSocket(ia, i);
  }
  @Override
  public Socket createSocket(InetAddress ia, int i, InetAddress ia1, int i1) throws IOException {
     return socketFactory.createSocket(ia, i, ia1, i1);
  }
}
```
# 201.7. 関連項目

- Configuring Camel (Camel の設定)
- コンポーネント
- エンドポイント
- スタートガイド

# 第202章 LDIF コンポーネント

#### Camel バージョン 2.20 以降で利用可能

ldif コンポーネントを使用すると、LDIF ボディーのコンテンツから LDAP サーバーで更新を行うこと ができます。

このコンポーネントは、基本的な URL 構文を使用してサーバーにアクセスします。Apache DS LDAP ライブラリーを使用して LDIF を処理します。LDIF を処理した後、レスポンスボディーは各エントリー の成功/失敗のステータスのリストになります。

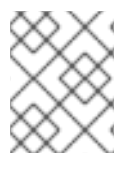

### 注記

Apache LDAP API は、LDIF 構文エラーに非常に敏感です。不明な場合は、単体テスト を参照して、各変更タイプの例を確認してください。

Maven ユーザーは、このコンポーネントの **pom.xml** に以下の依存関係を追加する必要があります。

<dependency> <groupId>org.apache.camel</groupId> <artifactId>camel-ldif</artifactId> <version>x.x.x</version> *<!-- use the same version as your Camel core version -->* </dependency>

## 202.1. URI 形式

ldap:ldapServerBean[?options]

URI の ldapServerBean 部分は [LdapConnection](https://directory.apache.org/api/gen-docs/latest/apidocs/org/apache/directory/ldap/client/api/LdapConnection.html) を参照します。これは、接続タイムアウトを回避する ために、使用時にファクトリーから構築する必要があります。LDIF コンポーネントはプロデューサー エンドポイントのみをサポートします。つまり、**ldif** URI はルートの先頭の **from** に表示できません。

SSL 設定については、カスタム SocketFactory インスタンスをセットアップする例がある **camel-ldap** コンポーネントを参照してください。

URI には、**?option=value&option=value&…** の形式でクエリーオプションを追加できます。

## 202.2. オプション

LDIF コンポーネントにはオプションがありません。

LDIF エンドポイントは、URI 構文を使用して設定されます。

ldif:ldapConnectionName

パスおよびクエリーパラメーターを使用します。

202.2.1. パスパラメーター (1 個のパラメーター):

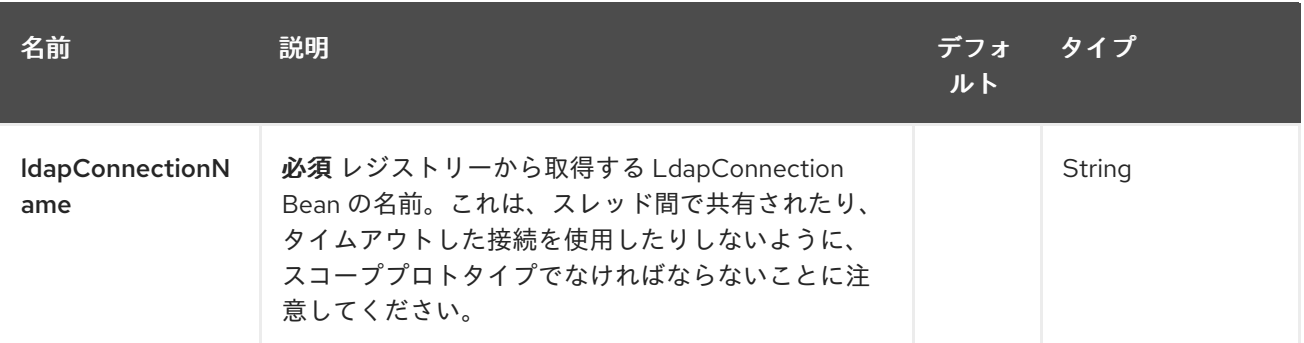

### 202.2.2. クエリーパラメーター(1 個のパラメーター):

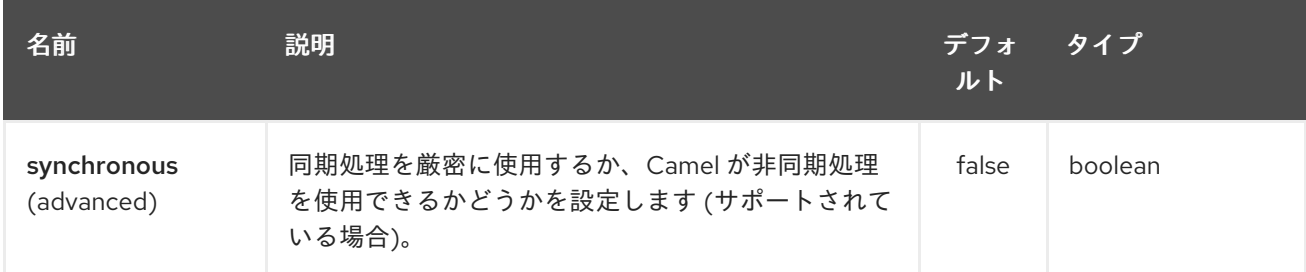

# 202.3. ボディータイプ

本文は、LDIF ファイルまたはインライン LDIF ファイルへの URL にすることができます。ボディータ イプの違いを示すには、インライン LDIF を次のように開始する必要があります。

version: 1

そうでない場合、コンポーネントはボディーを URL として解析しようとします。

### 202.4. 結果

結果は、Out ボディーで **ArrayList<java.lang.String>** オブジェクトとして返されます。これには、 LDIF エントリーごとに成功または例外メッセージが含まれます。

## 202.5. LDAPCONNECTION

URI **ldif:ldapConnectionName** は、ID **ldapConnectionName** を持つ Bean を参照します。 ldapConnection は、**LdapConnectionConfig** Bean を使用して設定できます。接続が共有されたり、古 い接続を取得したりしないように、スコープには **prototype** のスコープが必要であることに注意してく ださい。

**LdapConnection** Bean は、Spring XML で次のように定義できます。

```
<bean id="ldapConnectionOptions"
class="org.apache.directory.ldap.client.api.LdapConnectionConfig">
 <property name="ldapHost" value="${ldap.host}"/>
 <property name="ldapPort" value="${ldap.port}"/>
 <property name="name" value="${ldap.username}"/>
 <property name="credentials" value="${ldap.password}"/>
 <property name="useSsl" value="false"/>
 <property name="useTls" value="false"/>
</bean>
```
<bean id="ldapConnectionFactory" class="org.apache.directory.ldap.client.api.DefaultLdapConnectionFactory"> <constructor-arg index="0" ref="ldapConnectionOptions"/> </bean>

<bean id="ldapConnection" factory-bean="ldapConnectionFactory" factorymethod="newLdapConnection" scope="prototype"/>

または OSGi blueprint.xml で:

```
<bean id="ldapConnectionOptions"
class="org.apache.directory.ldap.client.api.LdapConnectionConfig">
 <property name="ldapHost" value="${ldap.host}"/>
 <property name="ldapPort" value="${ldap.port}"/>
 <property name="name" value="${ldap.username}"/>
 <property name="credentials" value="${ldap.password}"/>
 <property name="useSsl" value="false"/>
 <property name="useTls" value="false"/>
</bean>
<bean id="ldapConnectionFactory"
class="org.apache.directory.ldap.client.api.DefaultLdapConnectionFactory">
 <argument ref="ldapConnectionOptions"/>
```
</bean>

<bean id="ldapConnection" factory-ref="ldapConnectionFactory" factorymethod="newLdapConnection" scope="prototype"/>

# 202.6. サンプル

上記の Spring 設定に続いて、以下のコードサンプルは LDAP リクエストを送信して、メンバーのグ ループをフィルター検索します。次に、共通名がレスポンスから抽出されます。

ProducerTemplate<Exchange> template = exchange.getContext().createProducerTemplate();

List<?> results = (Collection<?>) template.sendBody("ldap:ldapConnection, "LDiff goes here");

```
if (results.size() > 0) {
 // Check for no errors
 for (String result : results) {
  if ("success".equalTo(result)) {
   // LDIF entry success
  } else {
    // LDIF entry failure
  }
 }
}
```
## 202.7. LEVELDB

Camel 2.10 以降で利用可能

[Leveldb](https://code.google.com/p/leveldb/) は、非常に軽量で組み込み可能なキー値データベースです。Camel と一緒に、Aggregator な どのさまざまな Camel 機能の永続的なサポートを提供できます。

それが提供する現在の機能:

LevelDBAggregationRepository

### 202.7.1. LevelDBAggregationRepository の使用

**LevelDBAggregationRepository** は **AggregationRepository** であり、その場で集約されたメッセージ を永続化します。デフォルトのアグリゲーターはメモリー内のみの **AggregationRepository** を使用す るため、これによりメッセージが失われないことが保証されます。

オプ ション タイプ 説明 **reposi toryN ame** String 必須のリポジトリー名。複数のリポジトリーで共有 **LevelDBFile** を使用できるように します。 **persis tentFil eNam e** String 永続ストレージのファイル名。起動時にファイルが存在しない場合は、新しいファイ ルが作成されます。 **levelD BFile** LevelD BFile 既存の設定済み **org.apache.camel.component.leveldb.LevelDBFile** インスタン スを使用します。 **sync** boolea n Camel 2.12: LevelDBFile が書き込み時に同期するかどうか。デフォルトは false です。 書き込み時に同期することにより、すべての書き込みがディスクにスプールされるの を常に待機するため、更新が失われることはありません。非同期書き込みと同期書き 込みの詳細については、LevelDB [のドキュメント](http://leveldb.googlecode.com/svn/trunk/doc/index.html) を参照してください。 **return OldEx chang e** boolea n 古い既存の Exchange が存在する場合、get 操作でそれを返すかどうか。デフォルトで は、集約時に古いエクスチェンジは必要ないため、最適化するにはこのオプションは **false** です。 **useRe cover y** boolea n リカバリーが有効かどうか。このオプションはデフォルトで **true** です。Camel Aggregator の自動回復を有効にすると、集約されたエクスチェンジに失敗し、それら が再送信されます。 **recov eryInt erval** long | 回復が有効になっている場合、x 回ごとにバックグラウンドタスクが実行され、失敗し た交換をスキャンして回復し、再送信します。デフォルトでは、この間隔は 5000 ミ リ秒です。 **maxi mumR edeliv eries** int 回復されたエクスチェンジの再配信試行の最大回数を制限できます。有効にすると、 すべての再配信の試行が失敗した場合、エクスチェンジはデッドレターチャネルに移 動されます。デフォルトでは、このオプションは無効となっています。このオプショ ンを使用する場合は、**deadLetterUri** オプションも指定する必要があります。

以下のオプションがあります。

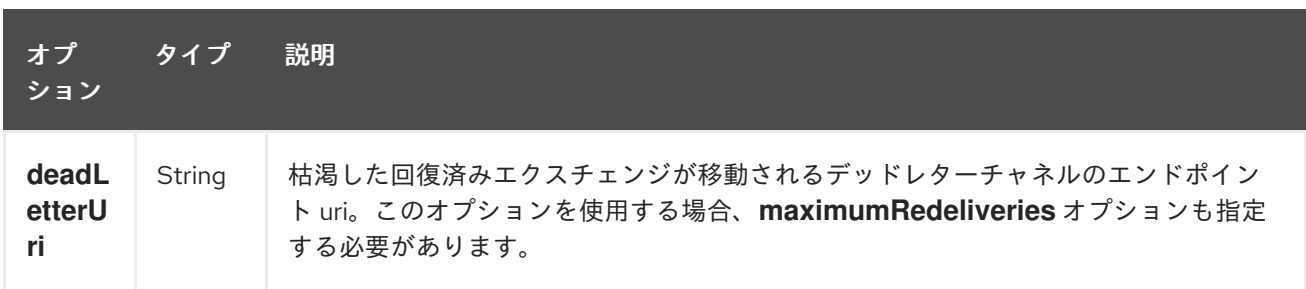

**repositoryName** オプションを指定する必要があります。次に、**persistentFileName** または **levelDBFile** を指定する必要があります。

### 202.7.2. 持続時に保持されるもの

**LevelDBAggregationRepository** は、**Serializable** な互換性のあるメッセージ本文のデータ型のみを保 持します。メッセージヘッダーは、プリミティブ/文字列/数字/などである必要があります。データ型 がそのような型でない場合は削除され、**WARN** がログに記録されます。また、**Message** ボディーと **Message** ヘッダーのみを保持します。**Exchange** プロパティーは保持され ません。

#### 202.7.3. 復元

**LevelDBAggregationRepository** はデフォルトで、失敗した Exchange を回復します。これは、永続ス トア内の失敗したエクスチェンジをスキャンするバックグラウンドタスクを持つことによって行われま す。**checkInterval** オプションを使用して、このタスクの実行頻度を設定できます。回復はトランザク ションとして機能するため、Camel は失敗したエクスチェンジを回復して再配信しようとします。回復 されたことが判明したエクスチェンジは、永続ストアから復元され、再送信され、再度送信されます。

次のヘッダーは、エクスチェンジが回復または再配信されるときに設定されます。

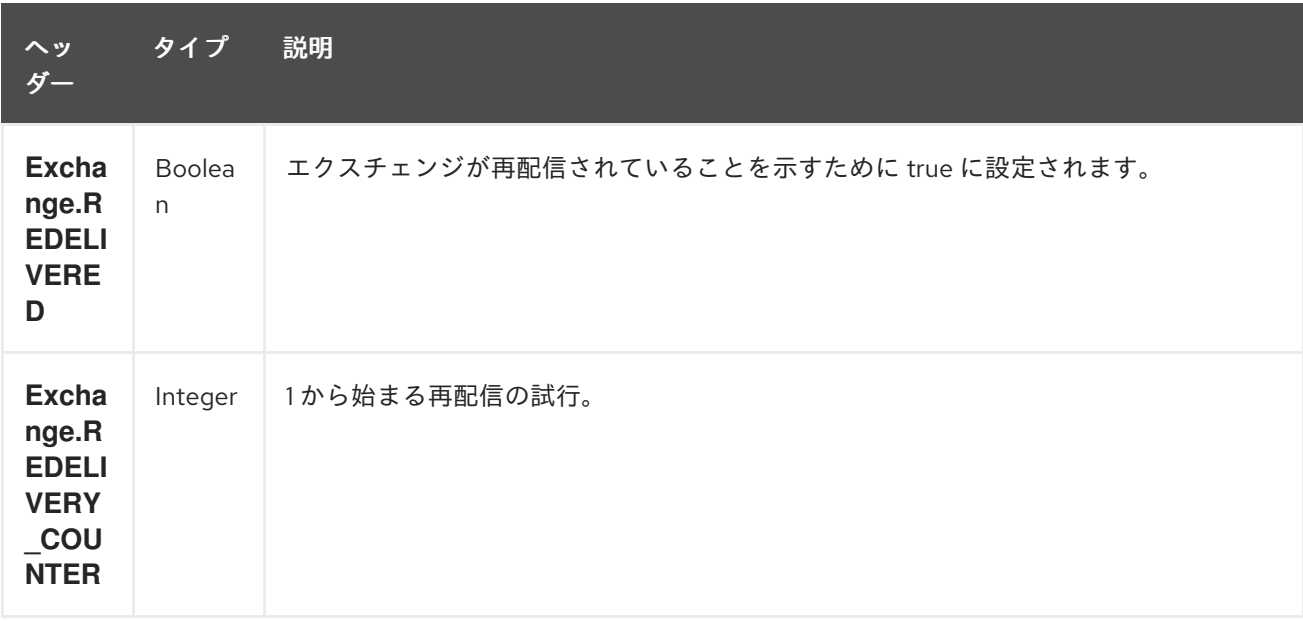

エクスチェンジが正常に処理された場合にのみ、**AggregationRepository** で **confirm** メソッドが呼び 出されたときに完了としてマークされます。これは、同じエクスチェンジが再び失敗した場合、成功す るまで再試行されることを意味します。

オプション **maximumRedeliveries** を使用して、復元された特定の Exchange の再配信試行の最大回数 を制限できます。**maximumRedeliveries** に達したときに Camel がエクスチェンジの送信先を認識でき るように、**deadLetterUri** オプションも設定する必要があります。

[このテスト](https://svn.apache.org/repos/asf/camel/trunk/components/camel-leveldb/src/test/java/org/apache/camel/component/leveldb/LevelDBAggregateRecoverTest.java) など、camel-leveldb の単体テストでいくつかの例を確認できます。

### 202.7.3.1. Java DSL での LevelDBAggregationRepository の使用

この例では、集計されたメッセージを **target/data/leveldb.dat** ファイルに保存します。

#### 202.7.3.2. Spring XML での LevelDBAggregationRepository の使用

同じ例ですが、代わりに Spring XML を使用しています。

### 202.7.4. 依存関係

camel ルートで LevelDB を使用するには、camel-leveldb に依存関係を追加する必要があります。

Maven を使用する場合は、pom.xml に以下を追加するだけで、バージョン番号を最新かつ最高のリ リースに置き換えます (最新バージョンのダウンロードページを参照してください)。

<dependency> <groupId>org.apache.camel</groupId> <artifactId>camel-leveldb</artifactId> <version>2.10.0</version> </dependency>

### 202.7.5. 関連項目

- Configuring Camel (Camel の設定)
- コンポーネント
- エンドポイント
- スタートガイド
- アグリゲーター
- HawtDB
- コンポーネント

# 第203章 LINKEDIN コンポーネント

### Camel バージョン 2.14 以降で利用可能

LinkedIn コンポーネントは、<https://developer.linkedin.com/rest> に記載されているすべての LinkedIn REST API へのアクセスを提供します。

LinkedIn は、すべてのクライアントアプリケーション認証に OAuth2.0 を使用します。アカウントで camel-linkedin を使用するには、<https://www.linkedin.com/secure/developer> で LinkedIn 用の新しいア プリケーションを作成する必要があります。LinkedIn アプリケーションのクライアント ID とシーク レットは、現在のユーザーを必要とする LinkedIn REST API へのアクセスを許可します。ユーザーアク セストークンは、エンドユーザーのコンポーネントによって生成および管理されます。または、Camel アプリケーションは org.apache.camel.component.linkedin.api.OAuthSecureStorage の実装を登録し て、org.apache.camel.component.linkedin.apiOAuthToken OAuth トークンを提供できます。

Maven ユーザーは、このコンポーネントの pom.xml に以下の依存関係を追加する必要があります。

<dependency> <groupId>org.apache.camel</groupId> <artifactId>camel-linkedin</artifactId> <version>\${camel-version}</version> </dependency>

# 203.1. URI 形式

linkedin:*//endpoint-prefix/endpoint?[options]*

エンドポイント 接頭辞は次のいずれかです。

- コメント
- companies
- groups
- $\bullet$  jobs
- ユーザー
- posts
- search

## 203.2. LINKEDINCOMPONENT

Linkedin コンポーネントは、以下に示す 2 つのオプションをサポートしています。

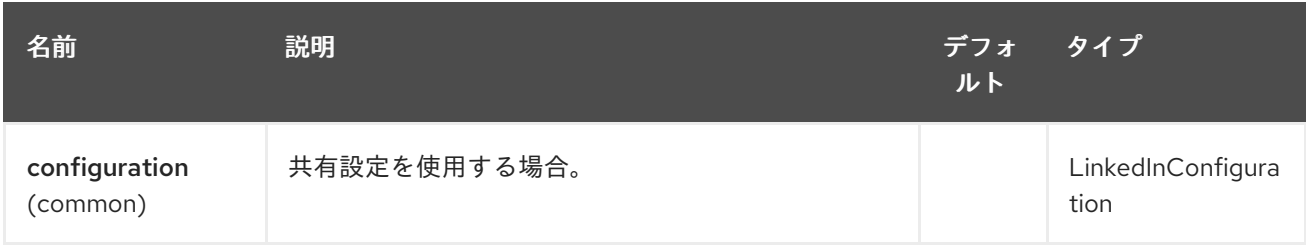

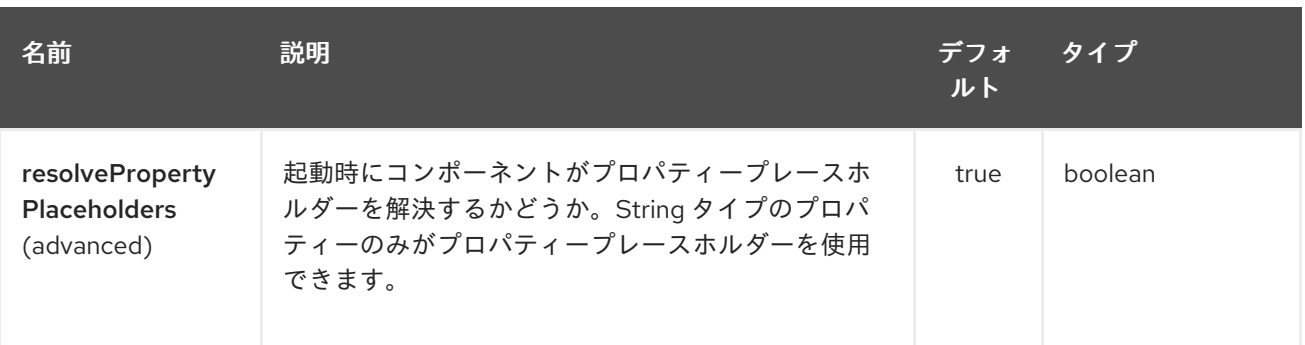

Linkedin エンドポイントは、URI 構文を使用して設定されます。

linkedin:apiName/methodName

パスおよびクエリーパラメーターを使用します。

# 203.2.1. パスパラメーター (2 個のパラメーター):

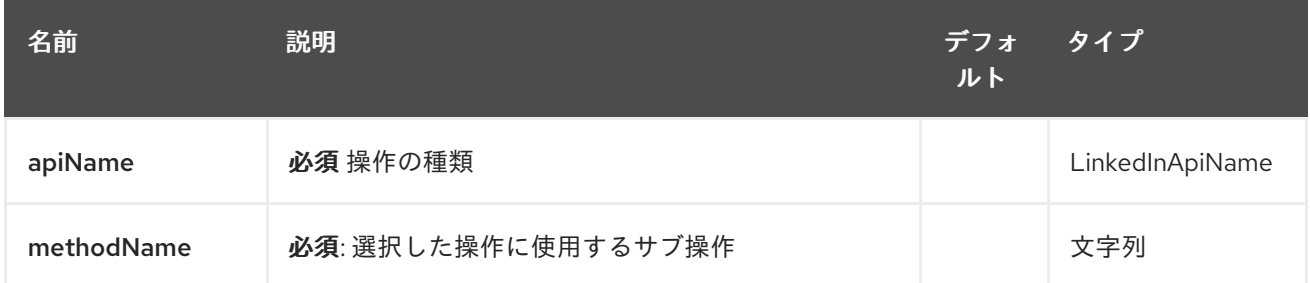

203.2.2. クエリーパラメーター (16 個のパラメーター):

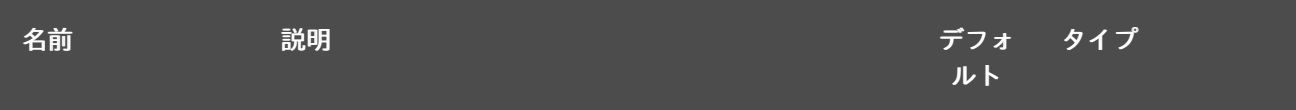

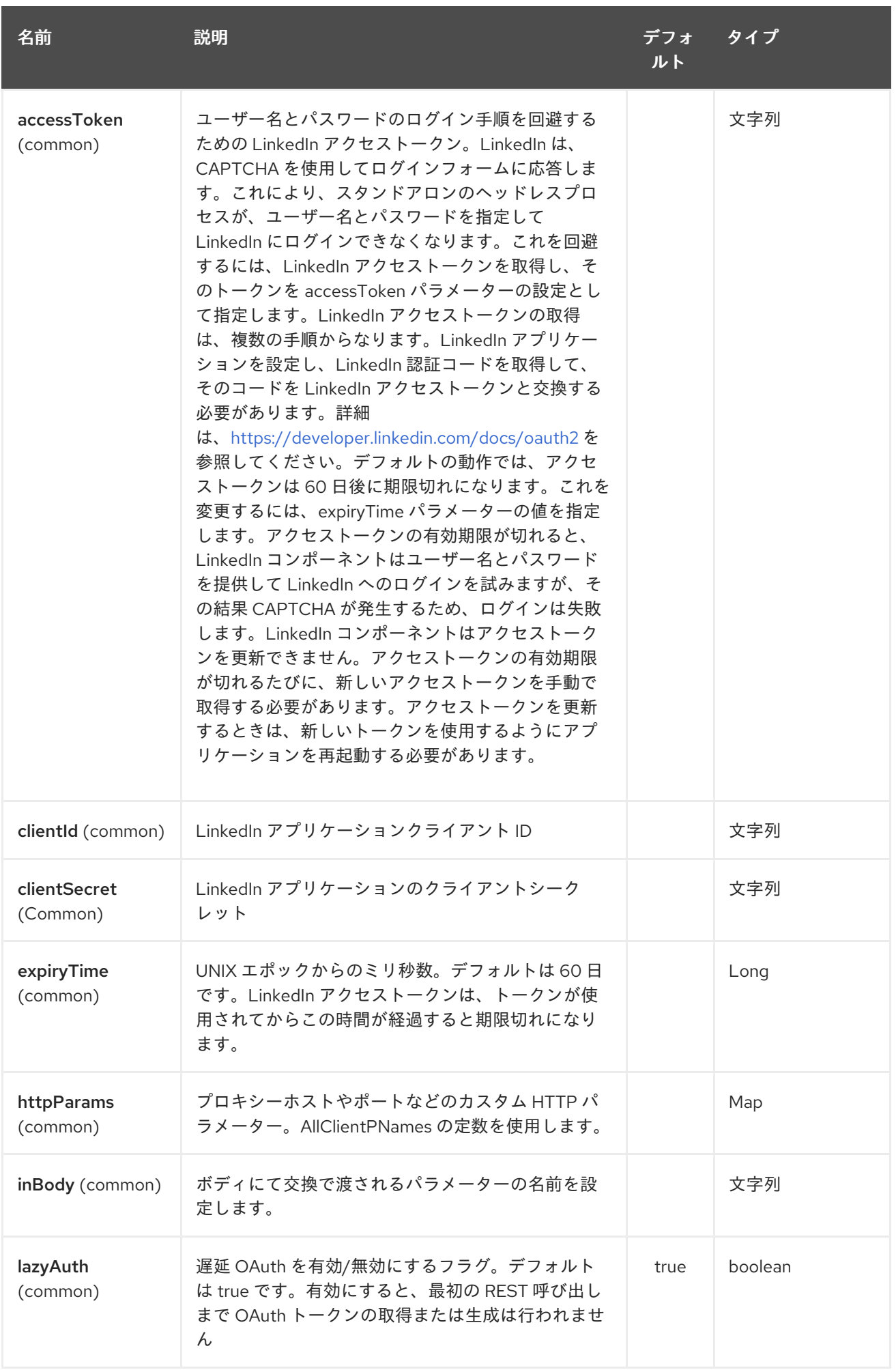

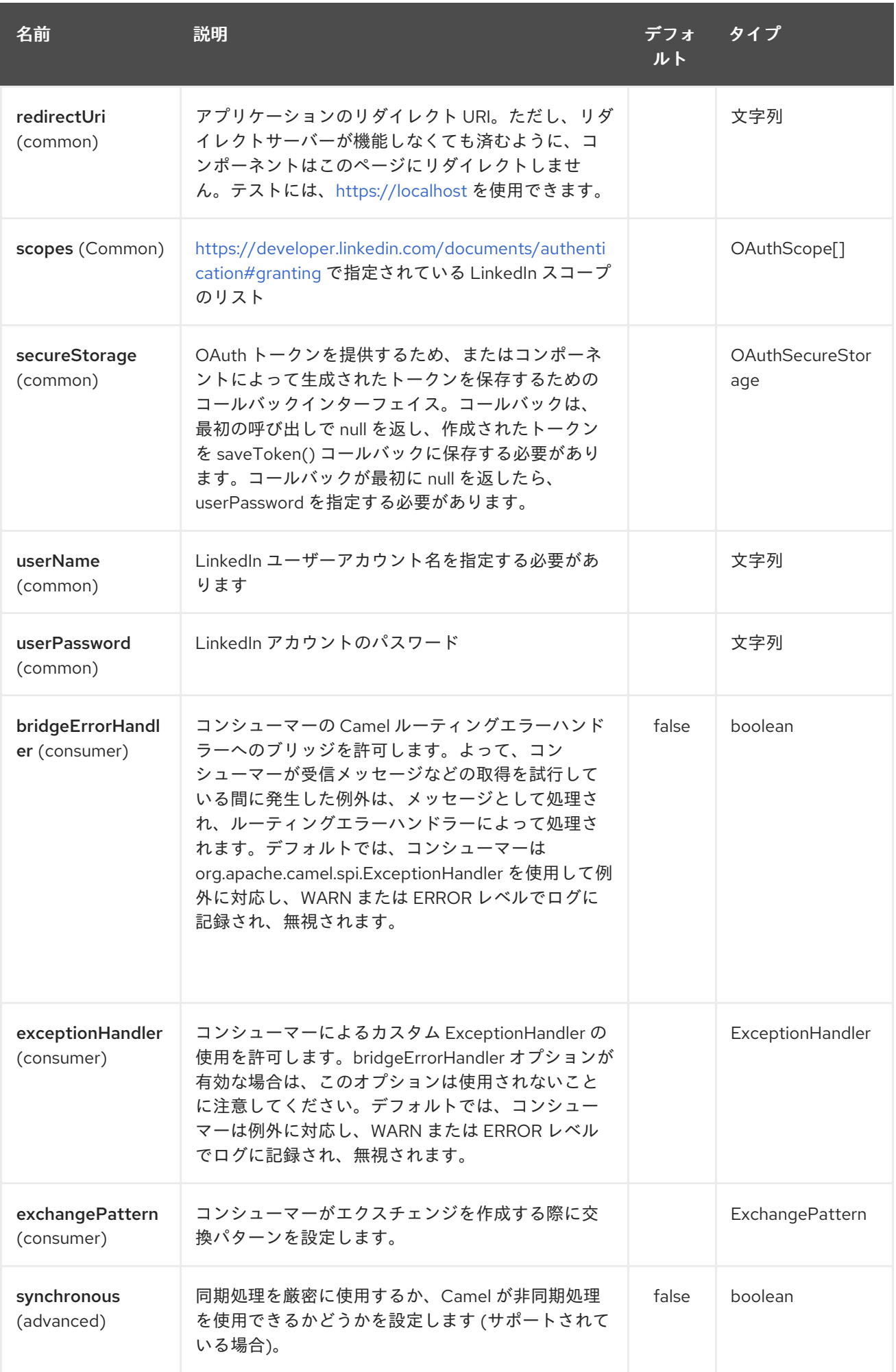

# 203.3. SPRING BOOT AUTO-CONFIGURATION

コンポーネントは、以下に記載される 15 のオプションをサポートします。

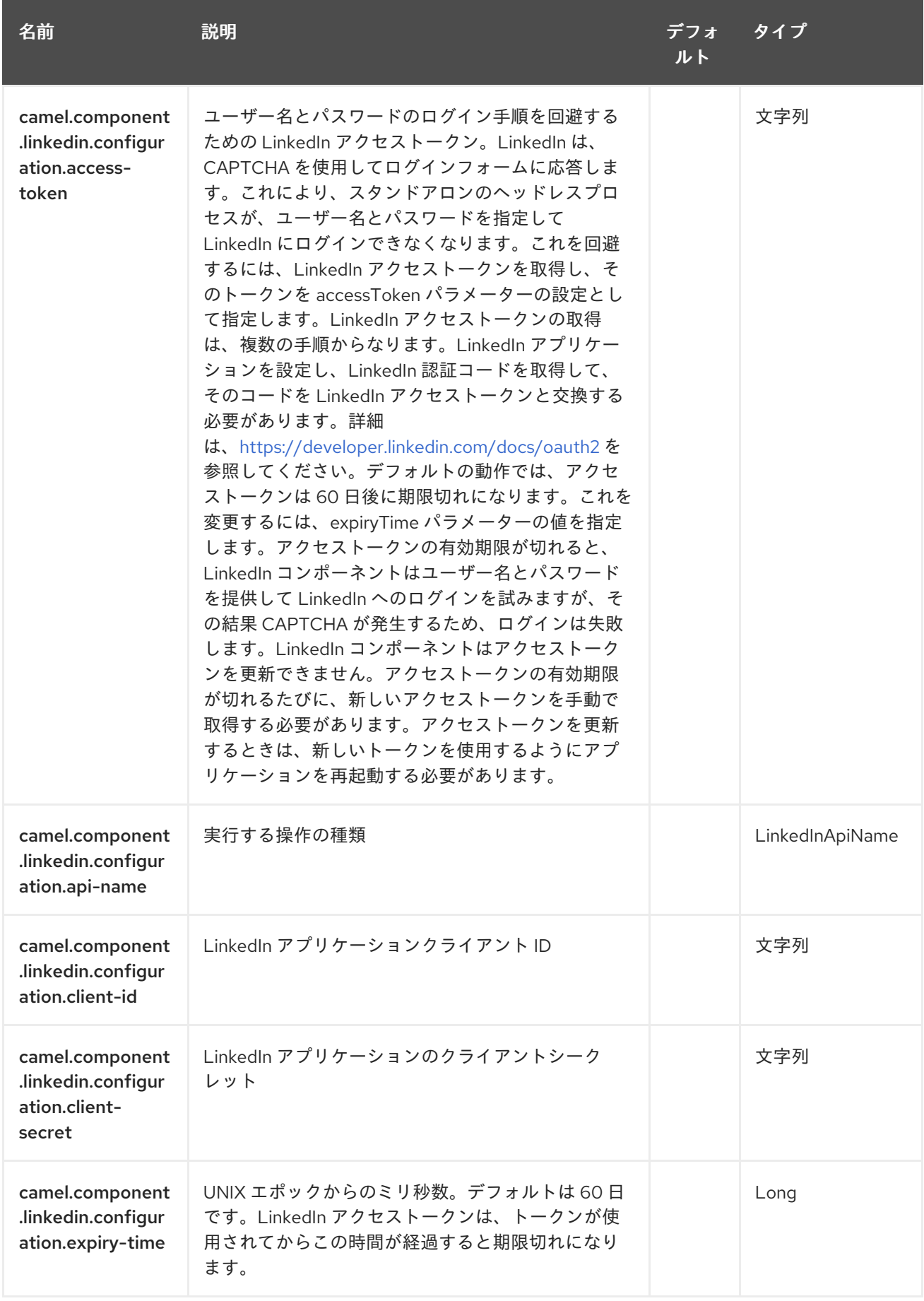

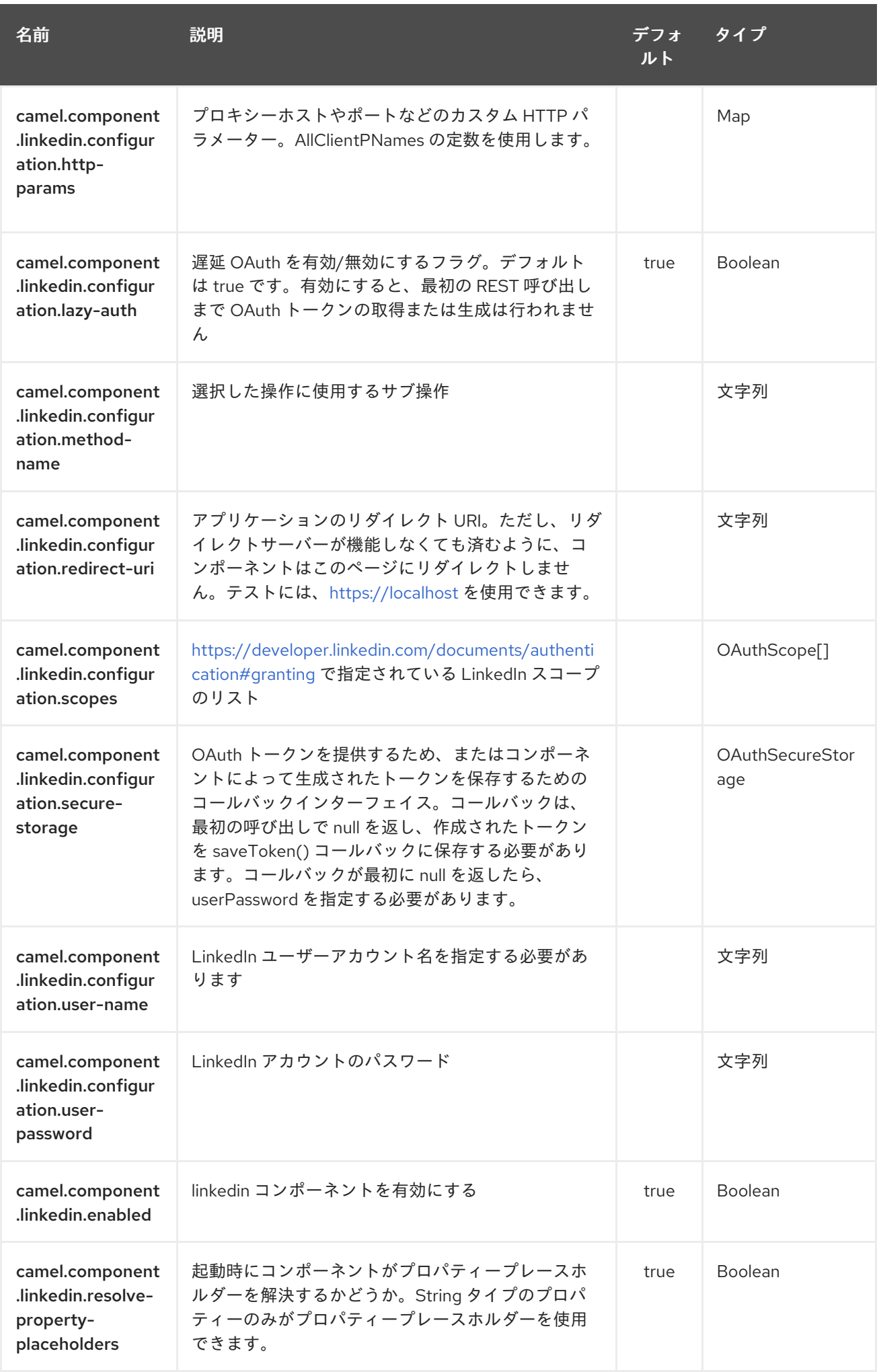

# 203.4. プロデューサーエンドポイント:

プロデューサーエンドポイントは、エンドポイント 接頭辞の後にエンドポイント名と次に説明する関連 オプションを使用できます。一部のエンドポイントには省略形のエイリアスを使用できます。エンドポ イント URI には接頭辞が含まれている必要があります。

必須ではないエンドポイントオプションはで示されます。エンドポイントに必須のオプションがない場 合、オプションのセットの 1 つを提供する必要があります。プロデューサエンドポイントは、特別なオ プション inBody を使用することもできます。このオプションには、値が Camel Exchange In メッセー ジに含まれるエンドポイントオプションの名前が含まれている必要があります。

エンドポイントオプションは、エンドポイント URI またはメッセージヘッダーで動的に指定できます。 メッセージヘッダー名は CamelLinkedIn.<option> の形式にする必要があります。inBody オプション はメッセージヘッダーをオーバーライドすることに注意してください。つまり、エンドポイントオプ ション inBody=option は CamelLinkedIn.option ヘッダーをオーバーライドします。

エンドポイントとオプションの詳細は、<https://developer.linkedin.com/rest> にある LinkedIn REST API のドキュメントを参照してください。

### 203.4.1. エンドポイント接頭辞 comments

次のエンドポイントは、次のように接頭辞 comments を使用して呼び出すことができます。

linkedin:*//comments/endpoint?[options]*

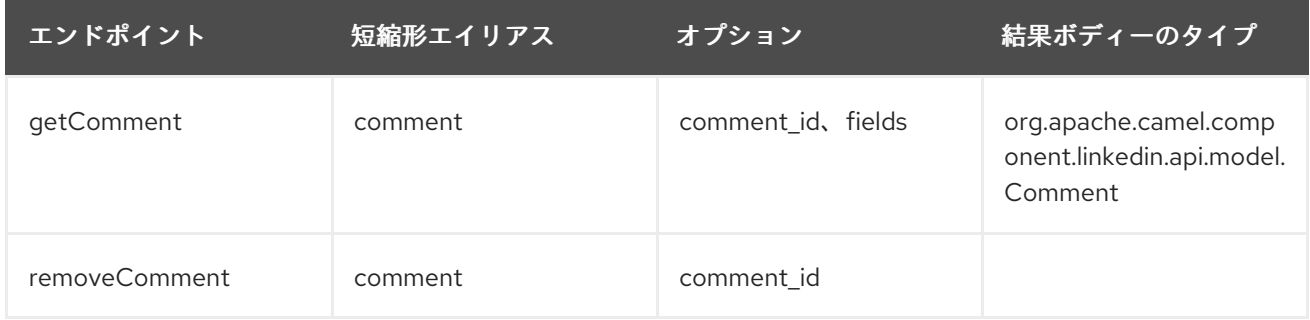

### comments の URI オプション

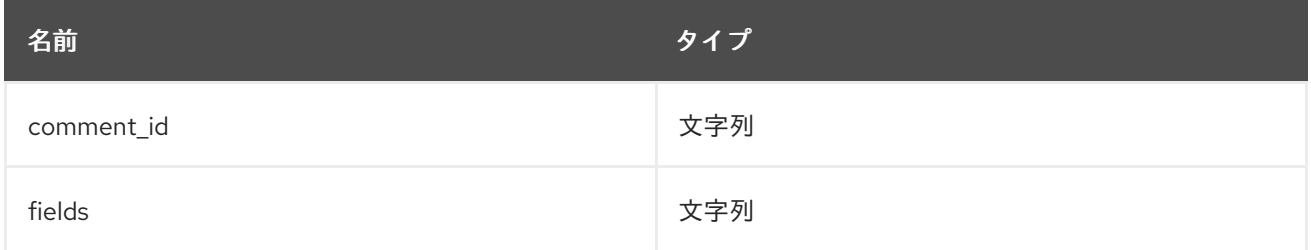

### 203.4.2. エンドポイント接頭辞 companies

次のエンドポイントは、次のように接頭辞 companies を使用して呼び出すことができます。

linkedin:*//companies/endpoint?[options]*

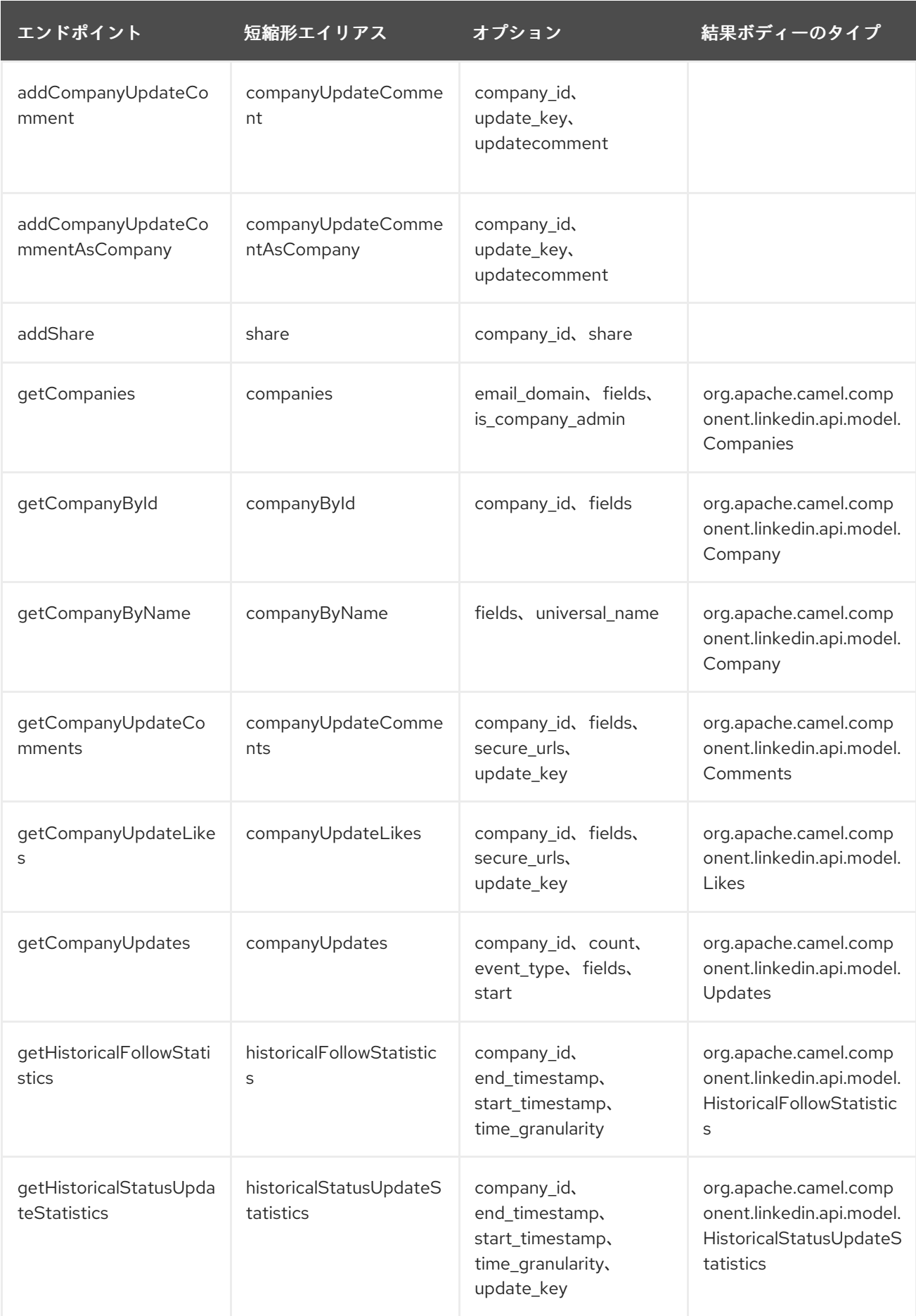

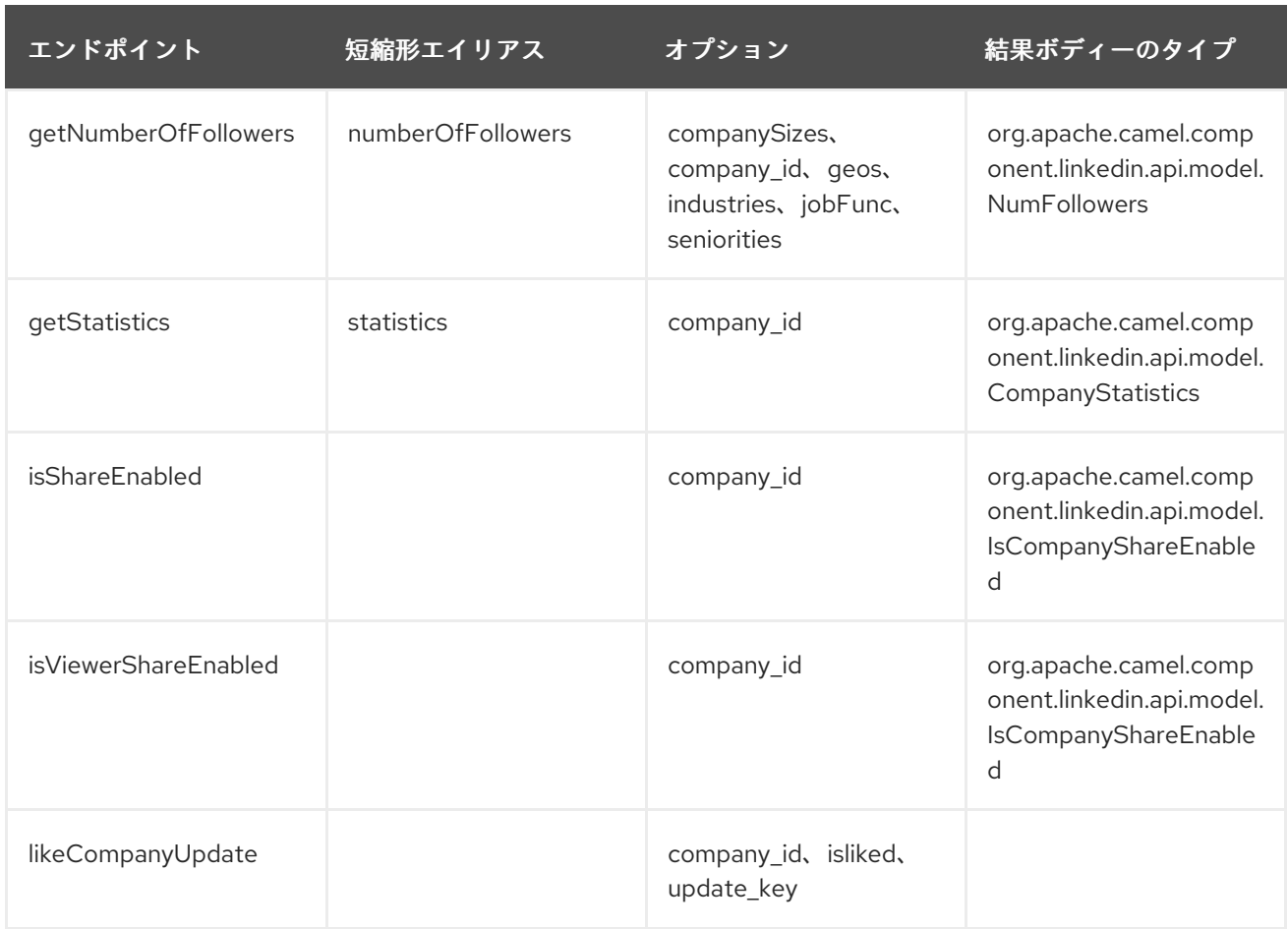

### companies の URI オプション

エンドポイント URI またはメッセージヘッダーのいずれかの [companySizes、count、

email\_domain、end\_timestamp、event\_type、geos、industries、is\_company\_admin、jobFunc、 secure\_urls、seniorities、start、start\_timestamp、time\_granularity] オプションのいずれかに値が 指定されていない場合は、null と見なされます。null 値は、他のオプションが一致するエンドポイント を満たさない場合にのみ使用されることに注意してください。

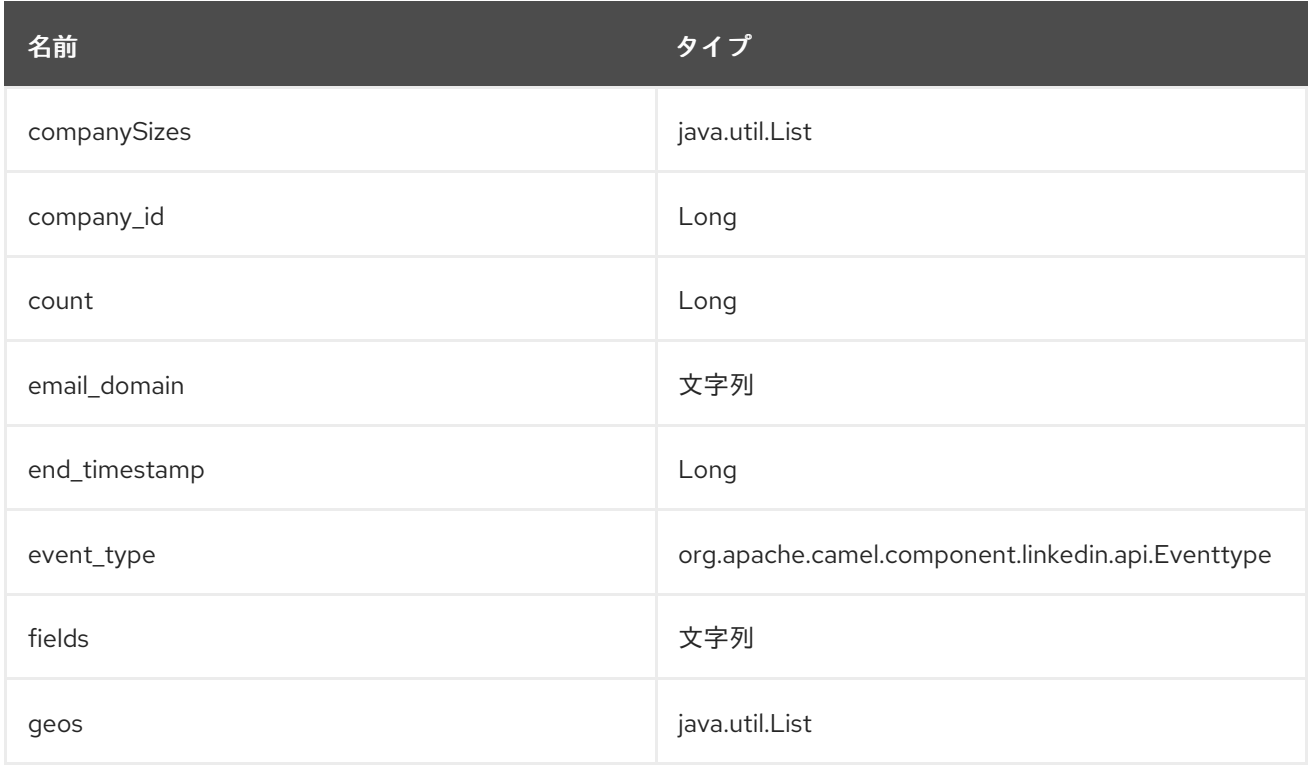

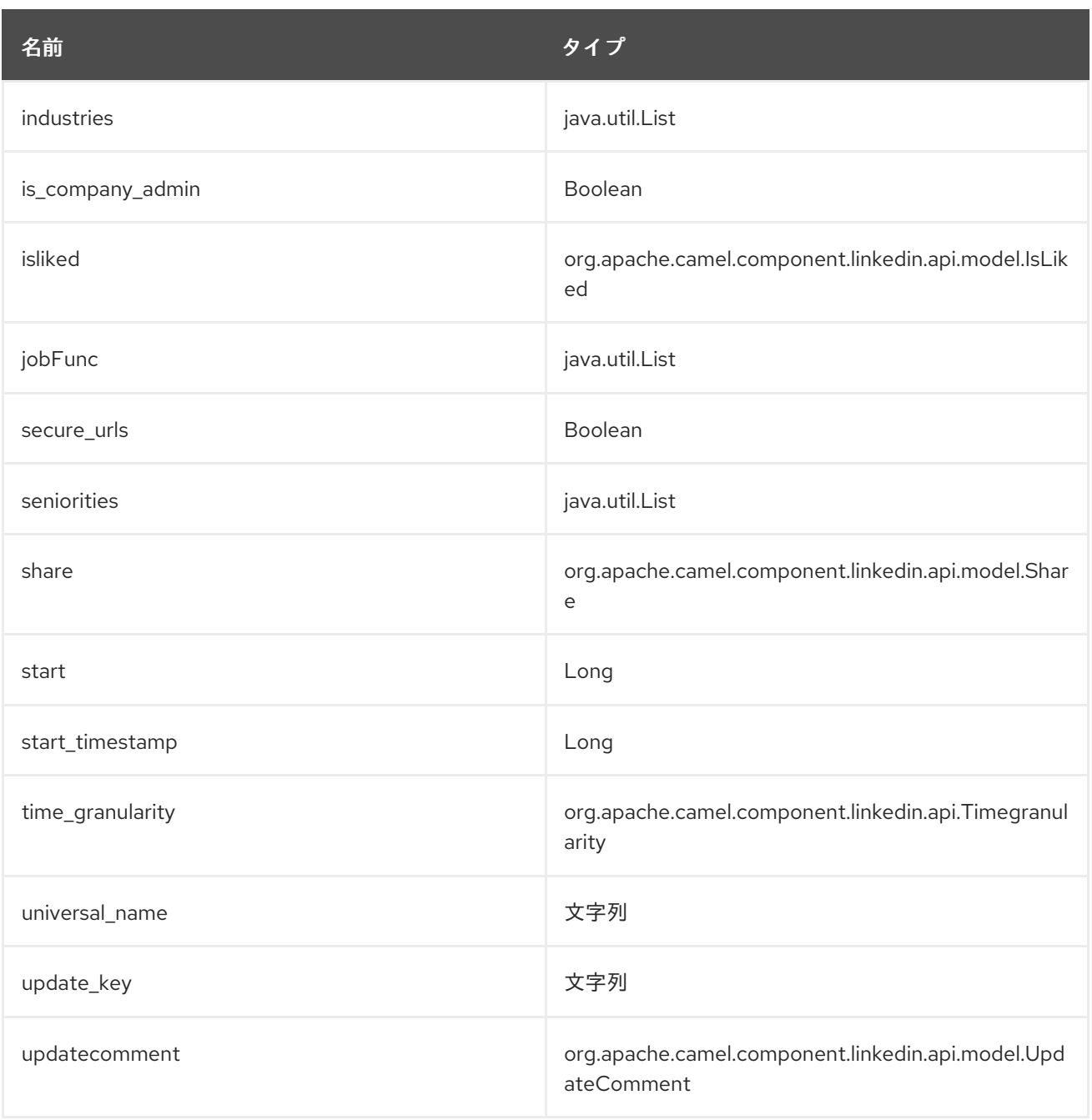

# 203.4.3. エンドポイント接頭辞 groups

次のエンドポイントは、次のように接頭辞 groups を使用して呼び出すことができます。

linkedin:*//groups/endpoint?[options]*

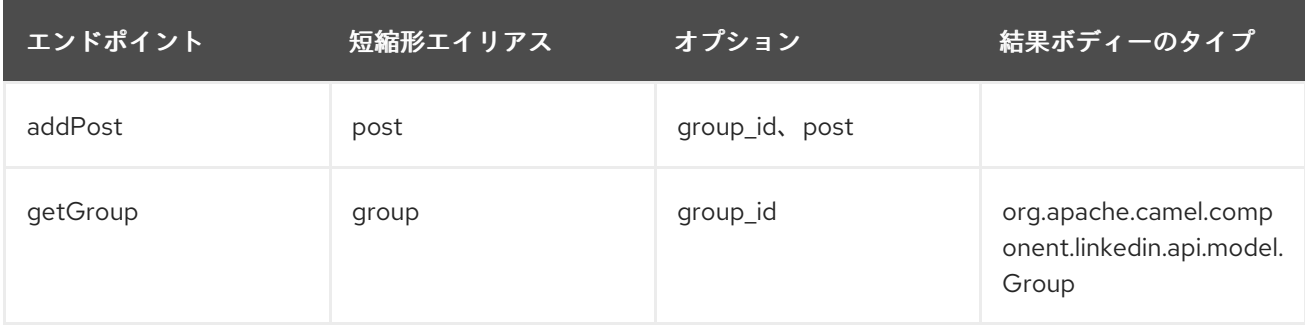

groups の URI オプション

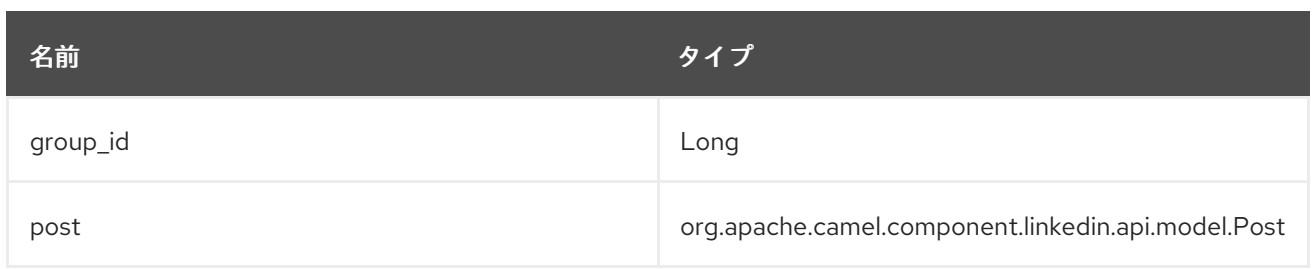

## 203.4.4. エンドポイント接頭辞 jobs

次のエンドポイントは、次のように接頭辞 jobs で呼び出すことができます。

linkedin:*//jobs/endpoint?[options]*

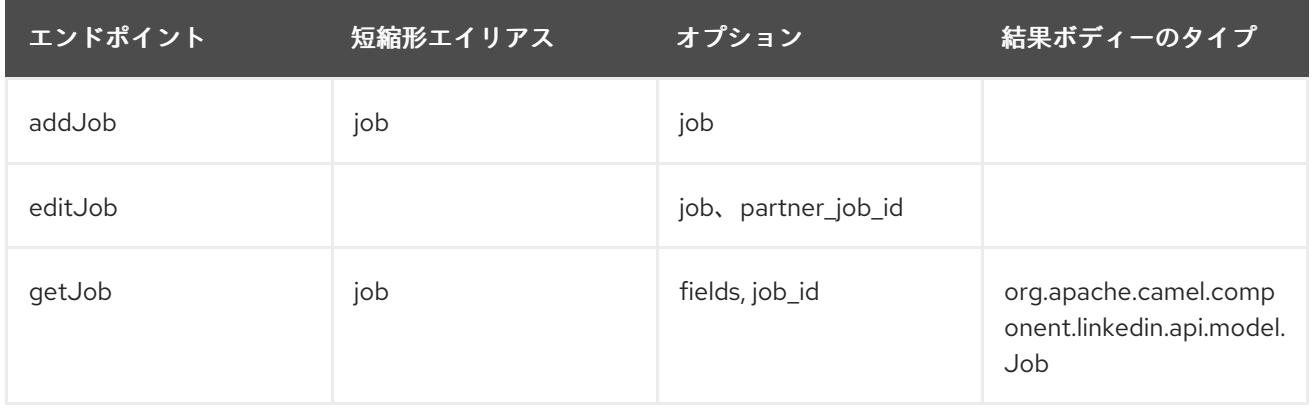

#### jobs の URI オプション

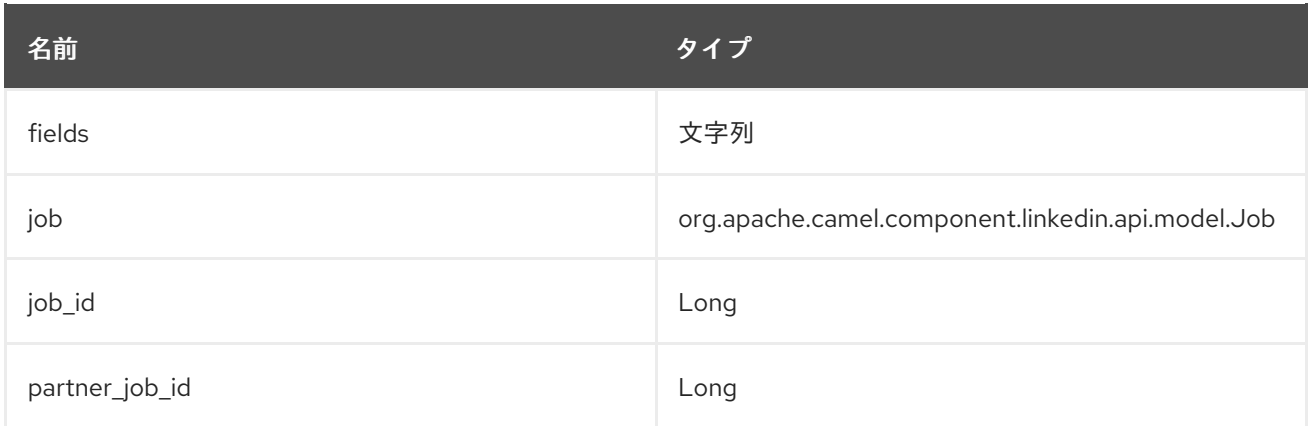

## 203.4.5. エンドポイント接頭辞 people

次のエンドポイントは、次のように接頭辞 people で呼び出すことができます。

### linkedin:*//people/endpoint?[options]*

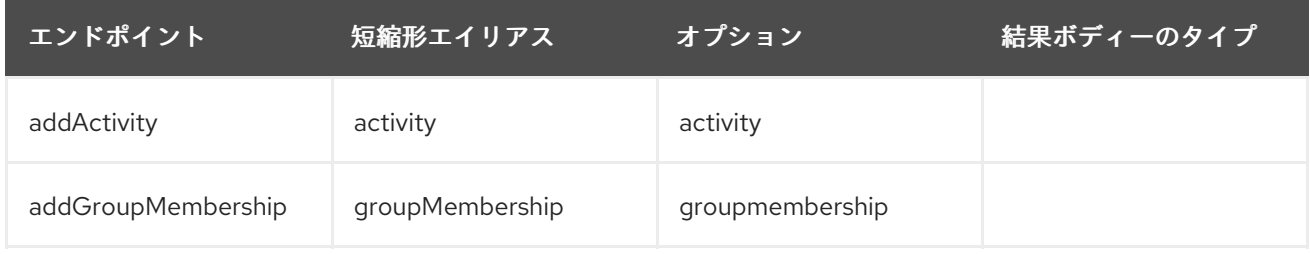

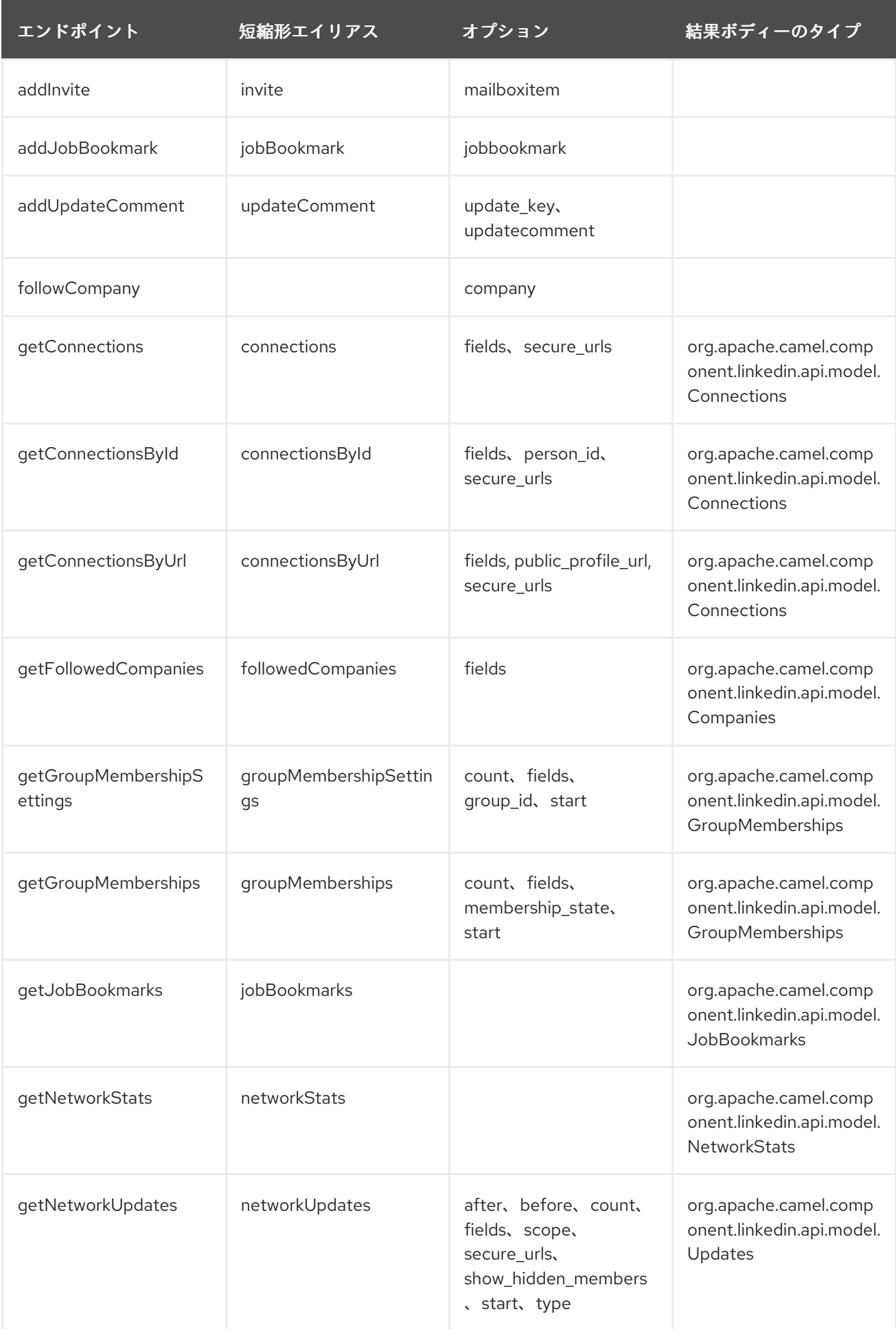

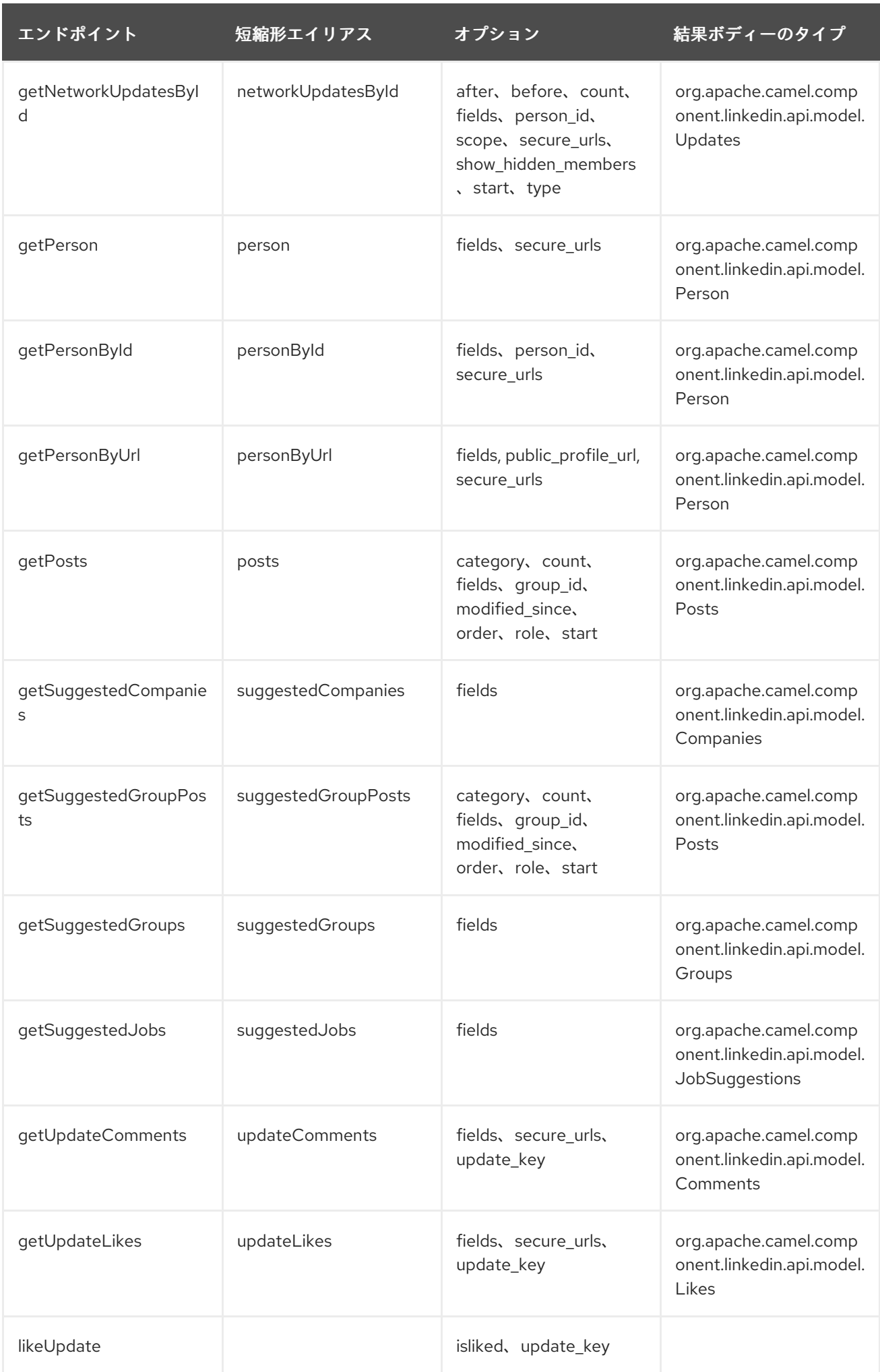

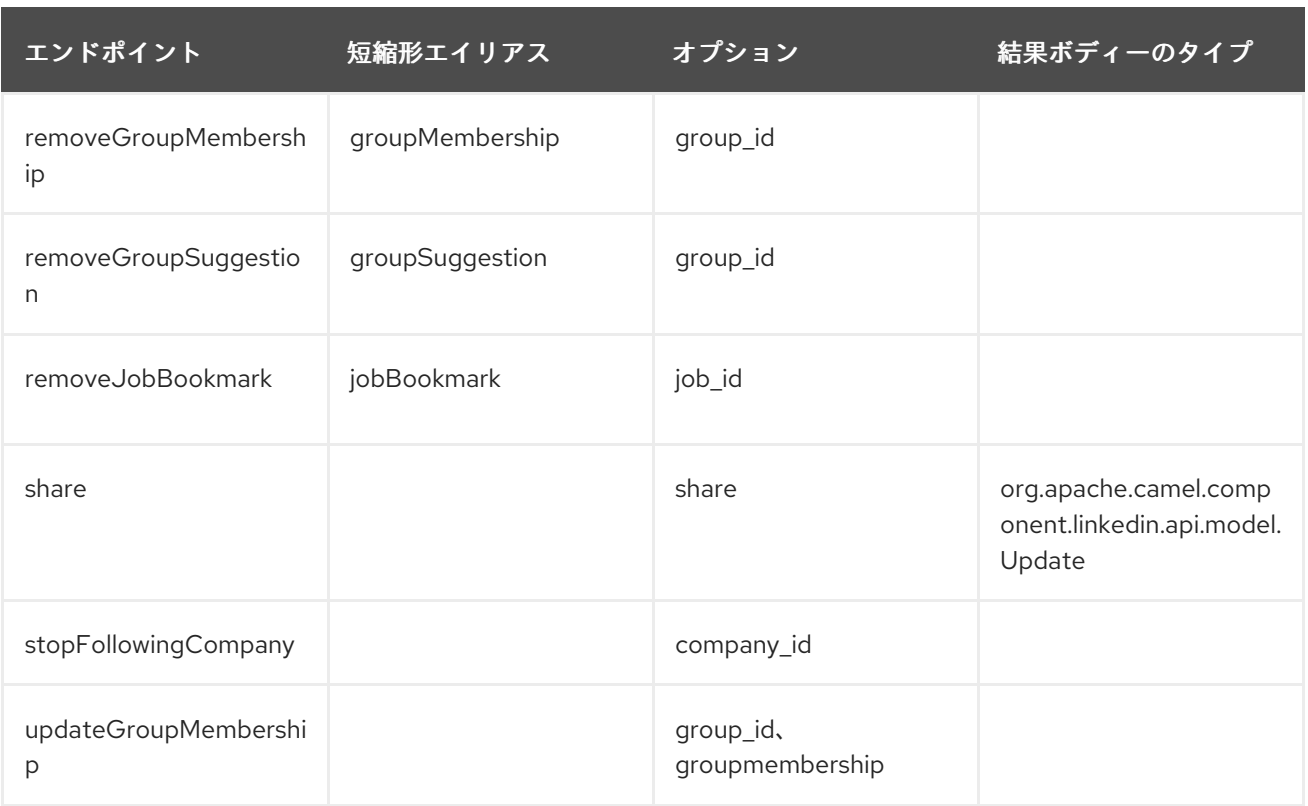

### people の URI オプション

エンドポイント URI またはメッセージヘッダーのいずれかの [after、before、category、count、 membership\_state、modified\_since、order、public\_profile\_url、role、scope、secure\_urls、 show\_hidden\_members、start、type] オプションのいずれかに値が指定されていない場合は、null と 見なされます。null 値は、他のオプションが一致するエンドポイントを満たさない場合にのみ使用され ることに注意してください。

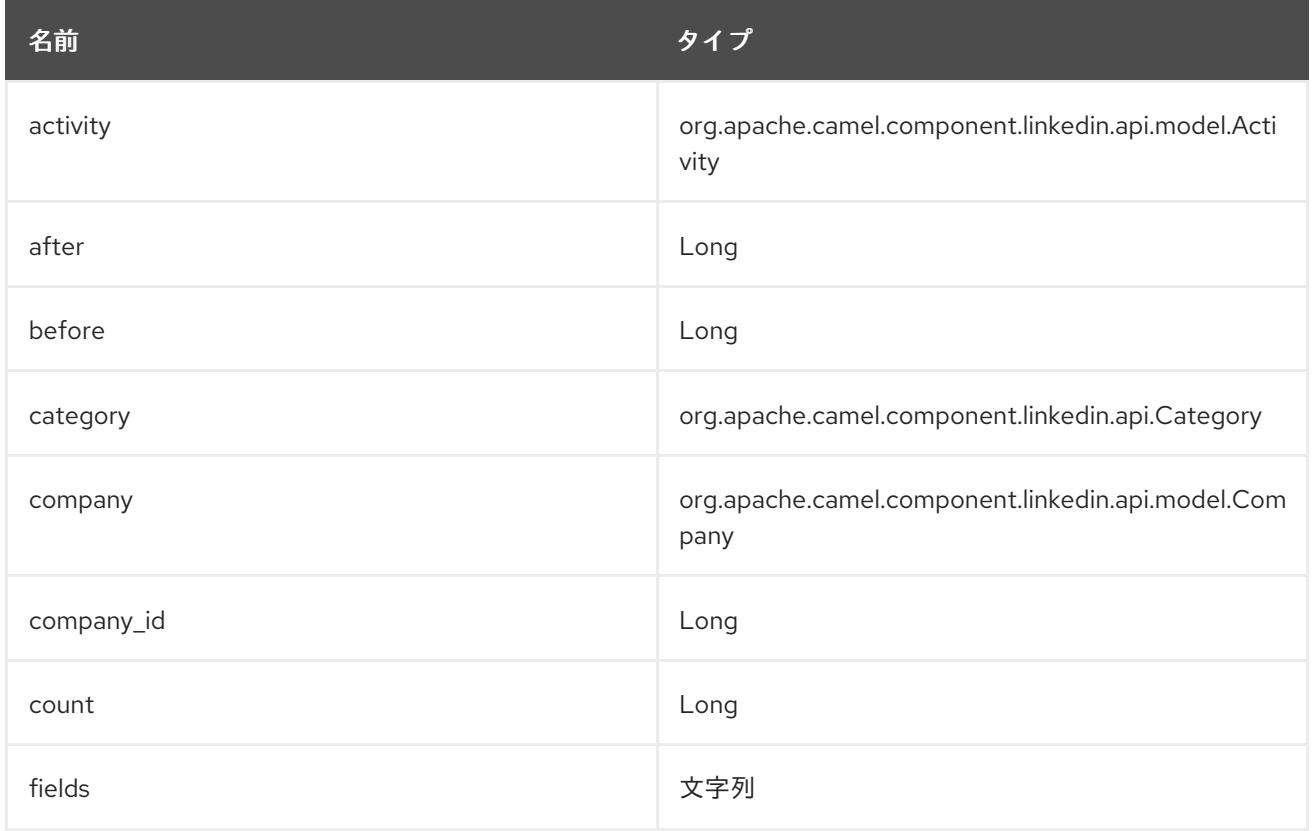

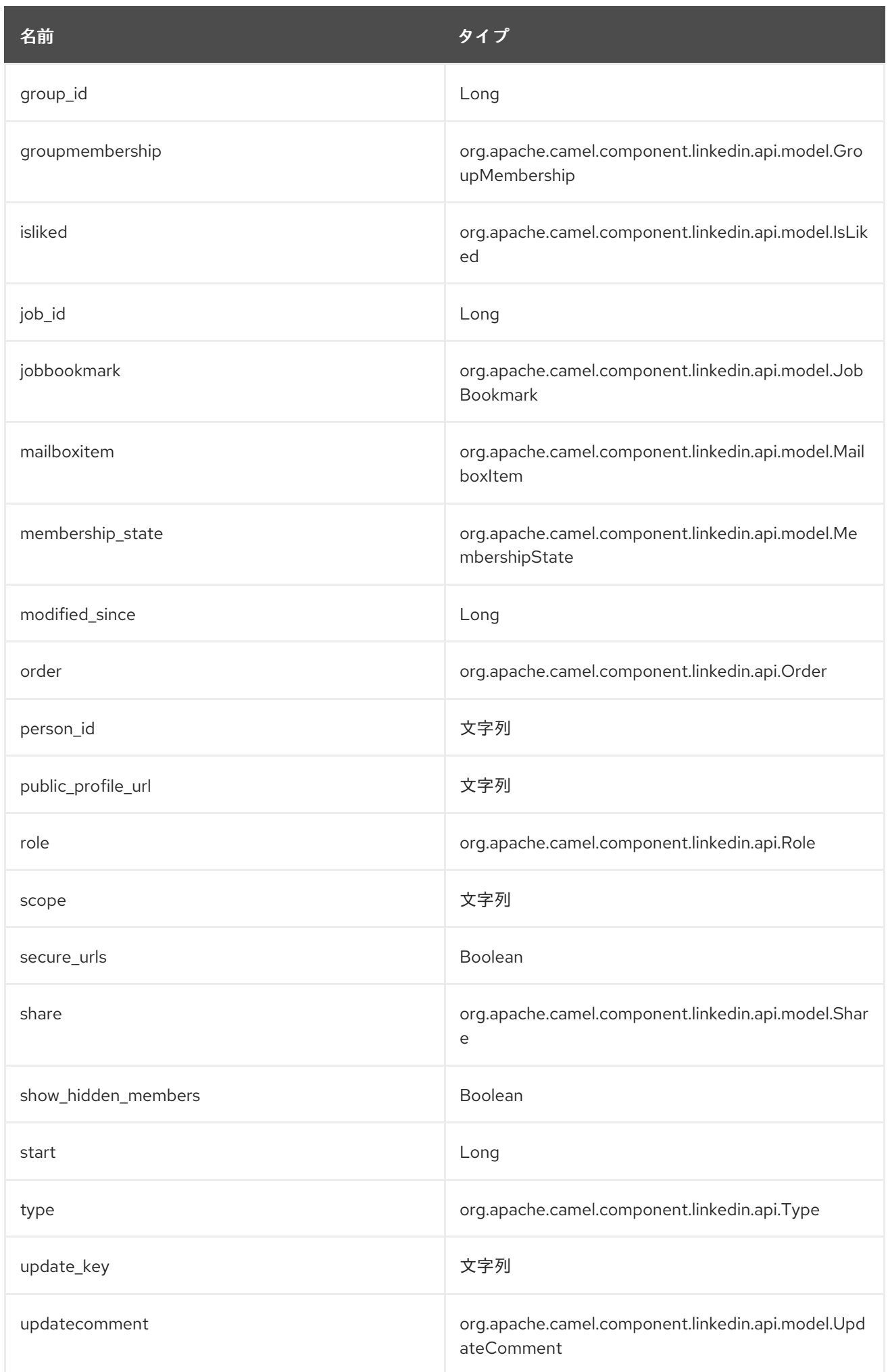

## 203.4.6. エンドポイント接頭辞 posts

### 次のエンドポイントは、次のように接頭辞 posts で呼び出すことができます。

linkedin:*//posts/endpoint?[options]*

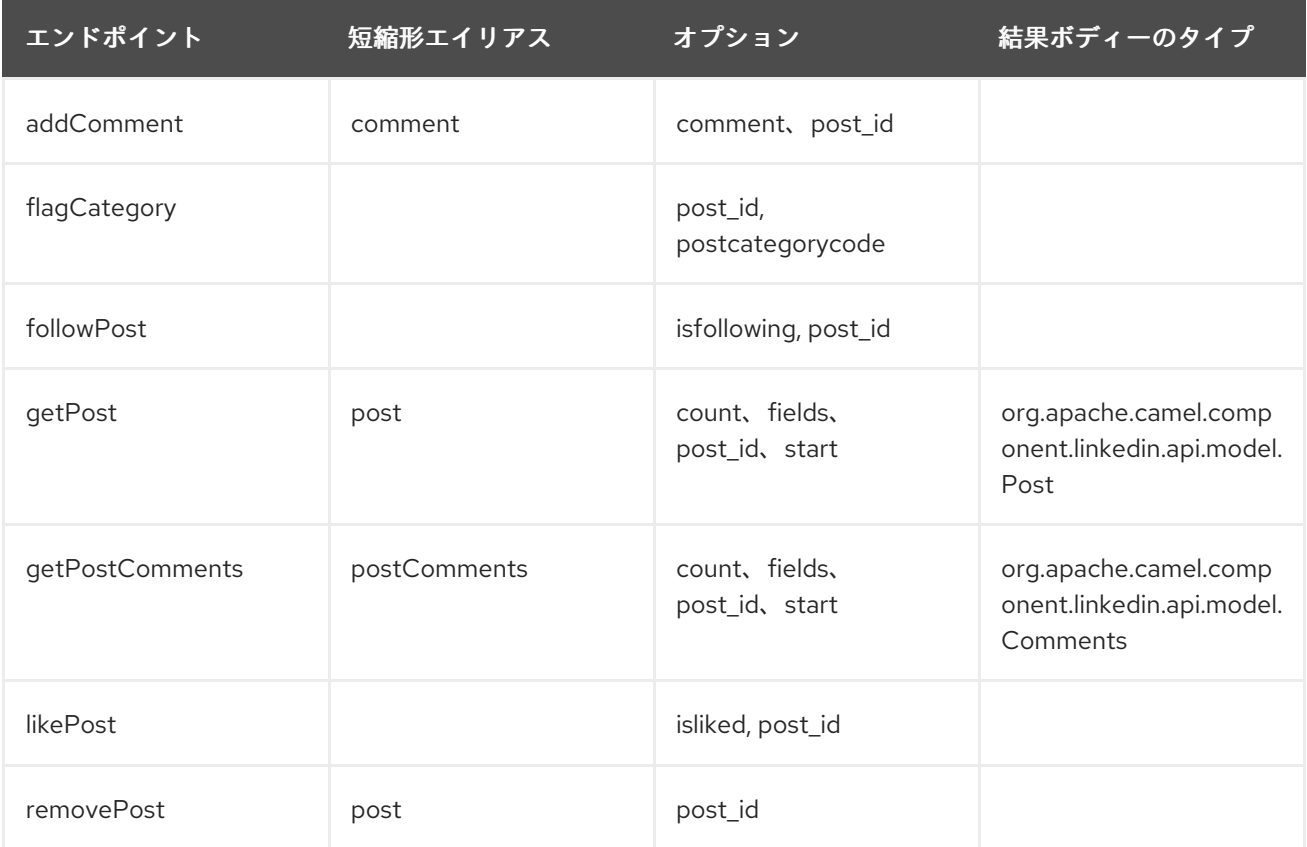

### posts の URI オプション

エンドポイント URI またはメッセージヘッダーのいずれかの [count、start] オプションのいずれかに 値が指定されていない場合は、null と見なされます。null 値は、他のオプションが一致するエンドポイ ントを満たさない場合にのみ使用されることに注意してください。

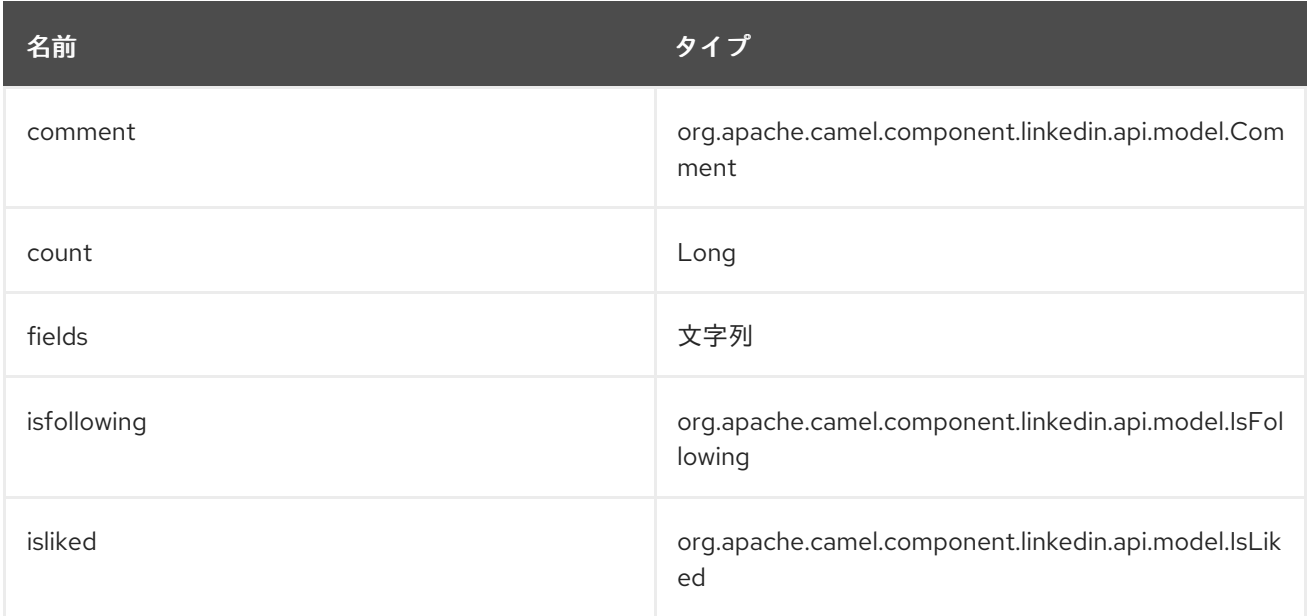

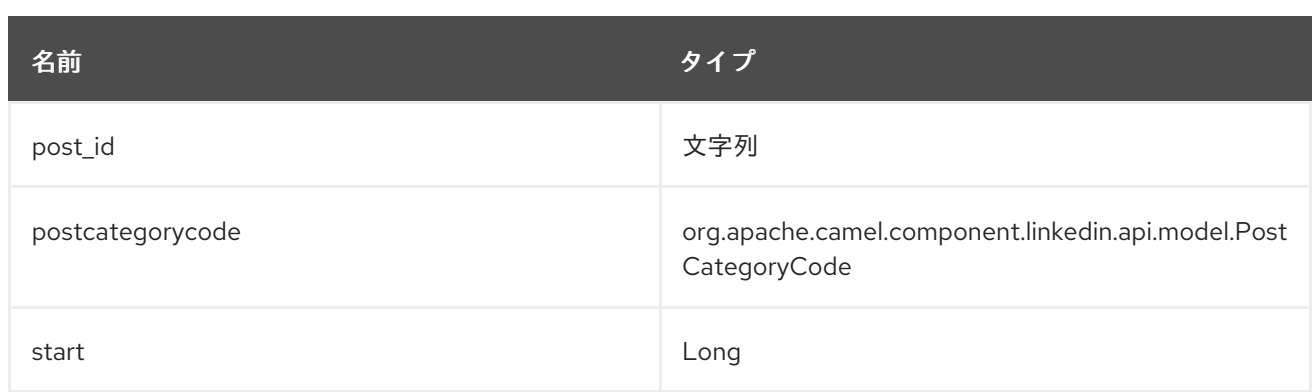

## 203.4.7. エンドポイント接頭辞 search

次のエンドポイントは、次のように接頭辞 search で呼び出すことができます。

linkedin:*//search/endpoint?[options]*

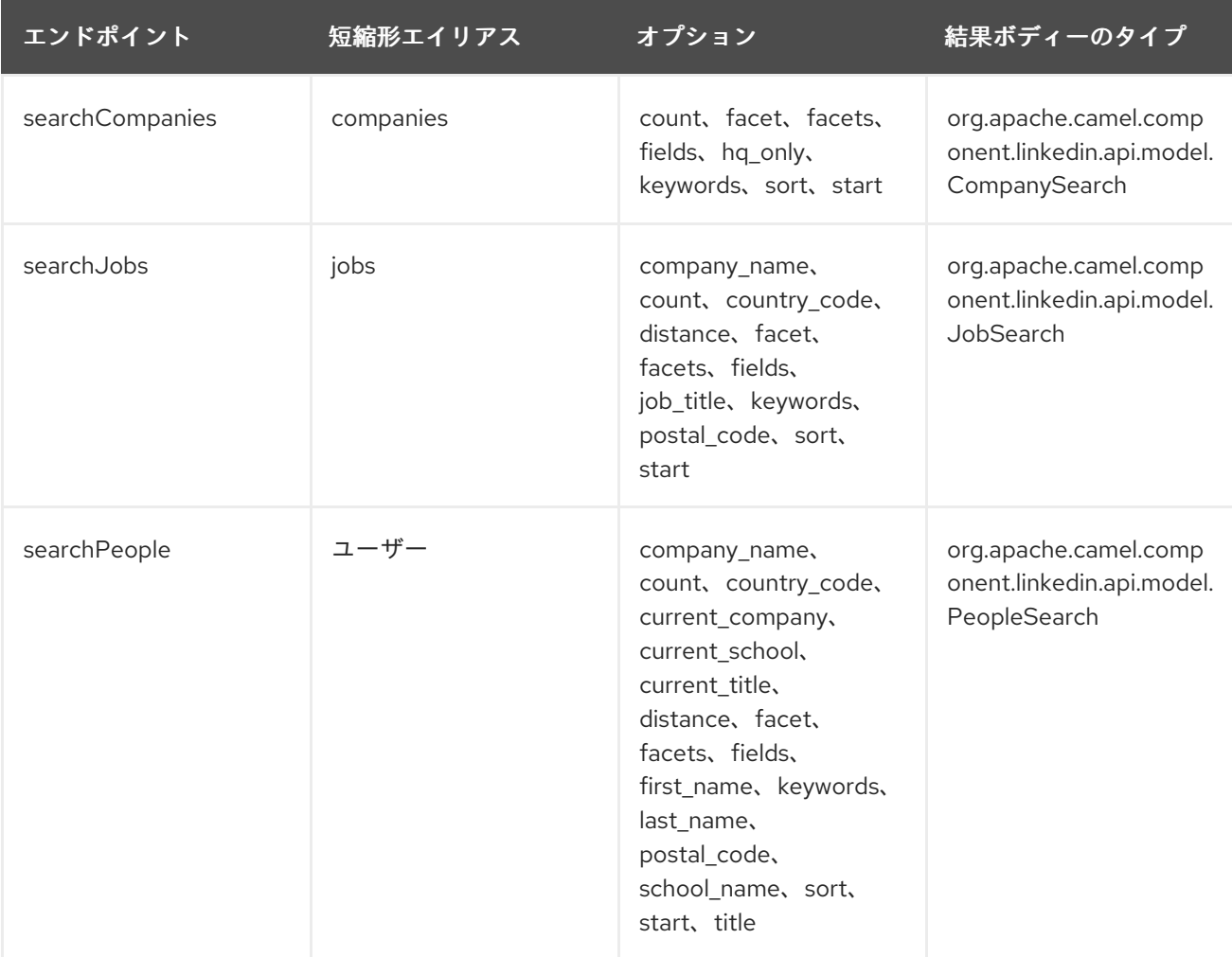

#### search の URI オプション

```
エンドポイント URI またはメッセージヘッダーのいずれかの [company_name、count、
country_code、current_company、current_school、current_title、distance、facet、facets、
first_name、hq_only、job_title、keywords、last_name、postal_code、school_name、sort、
start、title] オプションのいずれかに値が指定されていない場合は、null と見なされます。null 値は、
他のオプションが一致するエンドポイントを満たさない場合にのみ使用されることに注意してくださ
い。
```
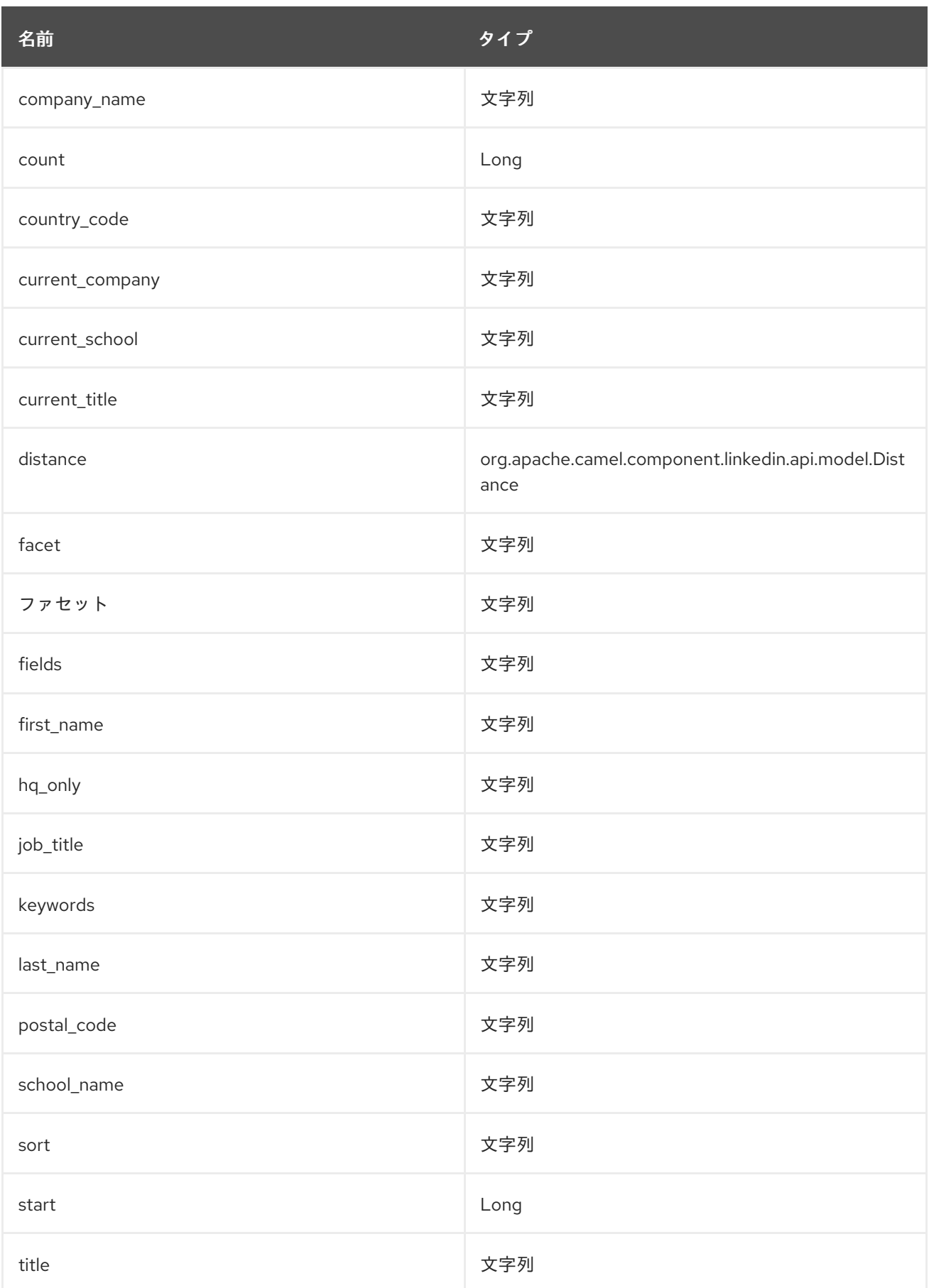

# 203.5. コンシューマーエンドポイント

どのプロデューサーエンドポイントもコンシューマーエンドポイントとして使用できます。コンシュー マーエンドポイントは、[Scheduled](http://camel.apache.org/polling-consumer.html#PollingConsumer-ScheduledPollConsumerOptions) Poll Consumer Optionsとconsumer.の接頭辞を使用して、エンドポ イントの呼び出しをスケジュールすることができます。デフォルトでは、配列またはコレクションを返 す Consumer エンドポイントは、要素ごとに 1 つのエクスチェンジを生成し、それらのルートはエクス チェンジごとに 1 回実行されます。この動作を変更するには、プロパティー

consumer.splitResults=true を使用して、リストまたは配列全体の単一のエクスチェンジを返します。

### 203.6. メッセージヘッダー

CamelLinkedIn. 接頭辞を使用するプロデューサーエンドポイントのメッセージヘッダーには、任意の URI オプションを指定できます。

203.7. メッセージボディー

すべての結果メッセージ本文は、Apache CXF JAX-RS を使用して構築された Camel LinkedIn API SDK によって提供されるオブジェクトを利用します。プロデューサーエンドポイントは、inBody エンドポ イントパラメーターで受信メッセージボディーのオプション名を指定できます。

## 203.8. ユースケース

次のルートは、ユーザーのプロファイルを取得します。

from("direct:foo") .to("linkedin://people/person");

次のルートは、ユーザーの接続を 30 秒ごとにポーリングします。

from("linkedin://people/connections?consumer.timeUnit=SECONDS&consumer.delay=30") .to("bean:foo");

次のルートでは、動的ヘッダーオプションを持つプロデューサーを使用します。 personId ヘッダーに は LinkedIn の個人 ID が含まれているため、次のように CamelLinkedIn.person\_id ヘッダーに割り当て られます。

from("direct:foo") .setHeader("CamelLinkedIn.person\_id", header("personId")) .to("linkedin://people/connectionsById") .to("bean://bar");

# 第204章 LOG コンポーネント

#### Camel バージョン 1.1 以降で利用可能

log: コンポーネントは、メッセージエクスチェンジを基になるロギングメカニズムに記録します。

Camel は [sfl4j](http://www.slf4j.org/) を使用します。これにより、特に次の方法でロギングを設定できます。

- Log4j
- **•** Logback
- Java Util Logging

### 204.1. URI 形式

log:loggingCategory[?options]

loggingCategory は、使用するログカテゴリーの名前です。URI には、**? option=value&option=value&…** の形式でクエリーオプションを追加できます。

情報:\*レジストリーからのロガーインスタンスの使用\* Camel 2.12.4/2.13.1 の時点で、レジストリーに **org.slf4j.Logger** の単一のインスタンスが見つかった場合、loggingCategory はロガーインスタンスの 作成に使用されなくなりました。登録されたインスタンスが代わりに使用されます。また、**? logger=#myLogger** URI パラメーターを使用して、特定の **Logger** インスタンスを参照することもでき ます。最終的に、登録された URI **logger** パラメーターがない場合、ロガーインスタンスは loggingCategory を使用して作成されます。

たとえば、ログエンドポイントは通常、次のように **level** オプションを使用してログレベルを指定しま す。

log:org.apache.camel.example?level=DEBUG

デフォルトのロガーは、すべての交換をログに記録します (通常のログ記録)。ただし、Camel には **Throughput** ロガーも同梱されており、これは **groupSize** オプションが指定されている場合に常に使用 されます。

ヒント:\* DSL にもログ\* DSL に直接 **log** もありますが、目的が異なります。軽量で人間のログ用です。 詳細については、LogEIP を参照してください。

### 204.2. オプション

ログ コンポーネントは、以下に示す 2 個のオプションをサポートしています。

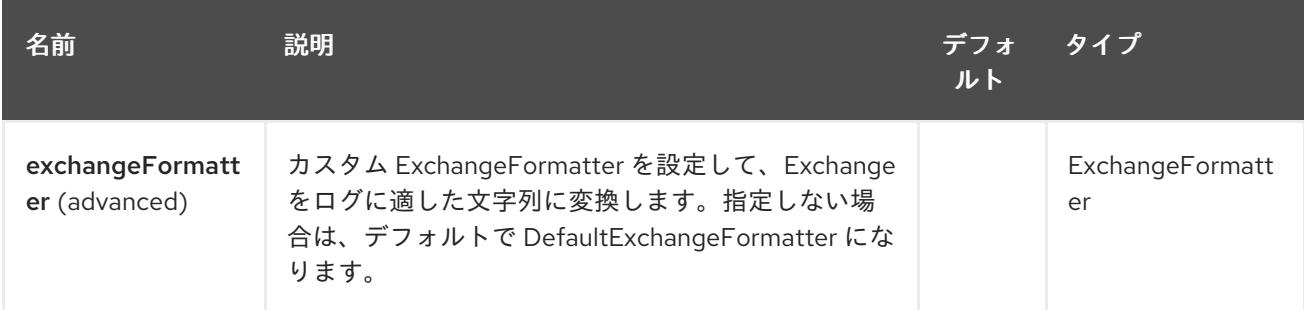

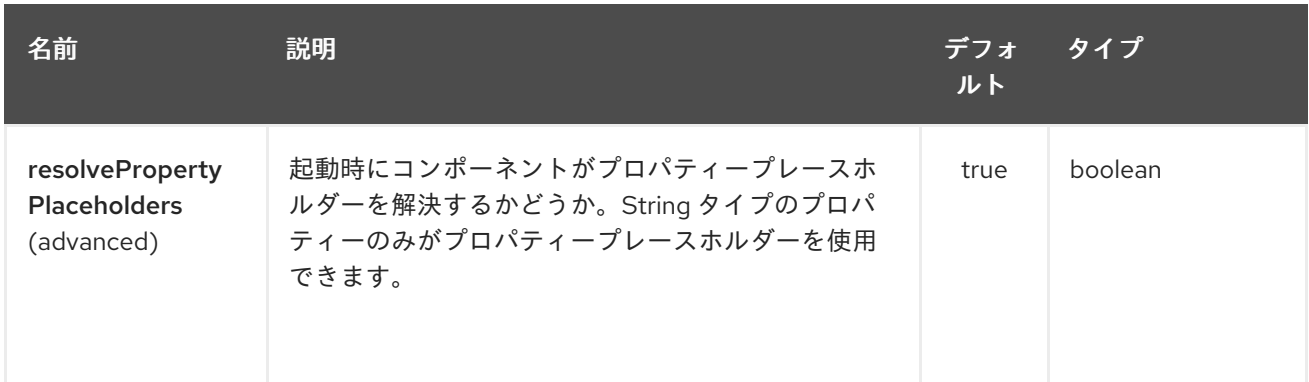

ログエンドポイントは、URI 構文を使用して設定されます。

log:loggerName

ı

パスおよびクエリーパラメーターを使用します。

# 204.2.1. パスパラメーター (1 個のパラメーター):

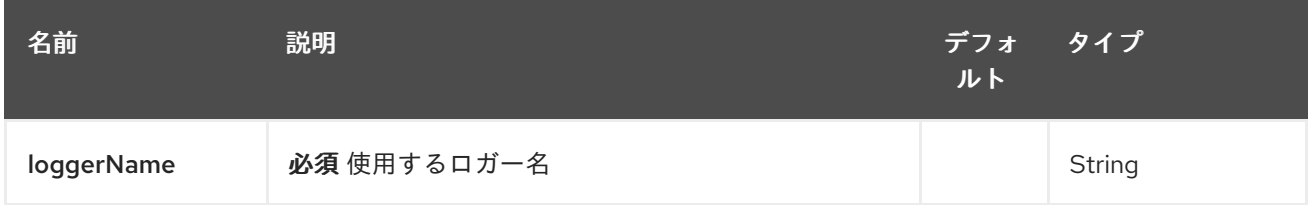

# 204.2.2. クエリーパラメーター(26 個のパラメーター):

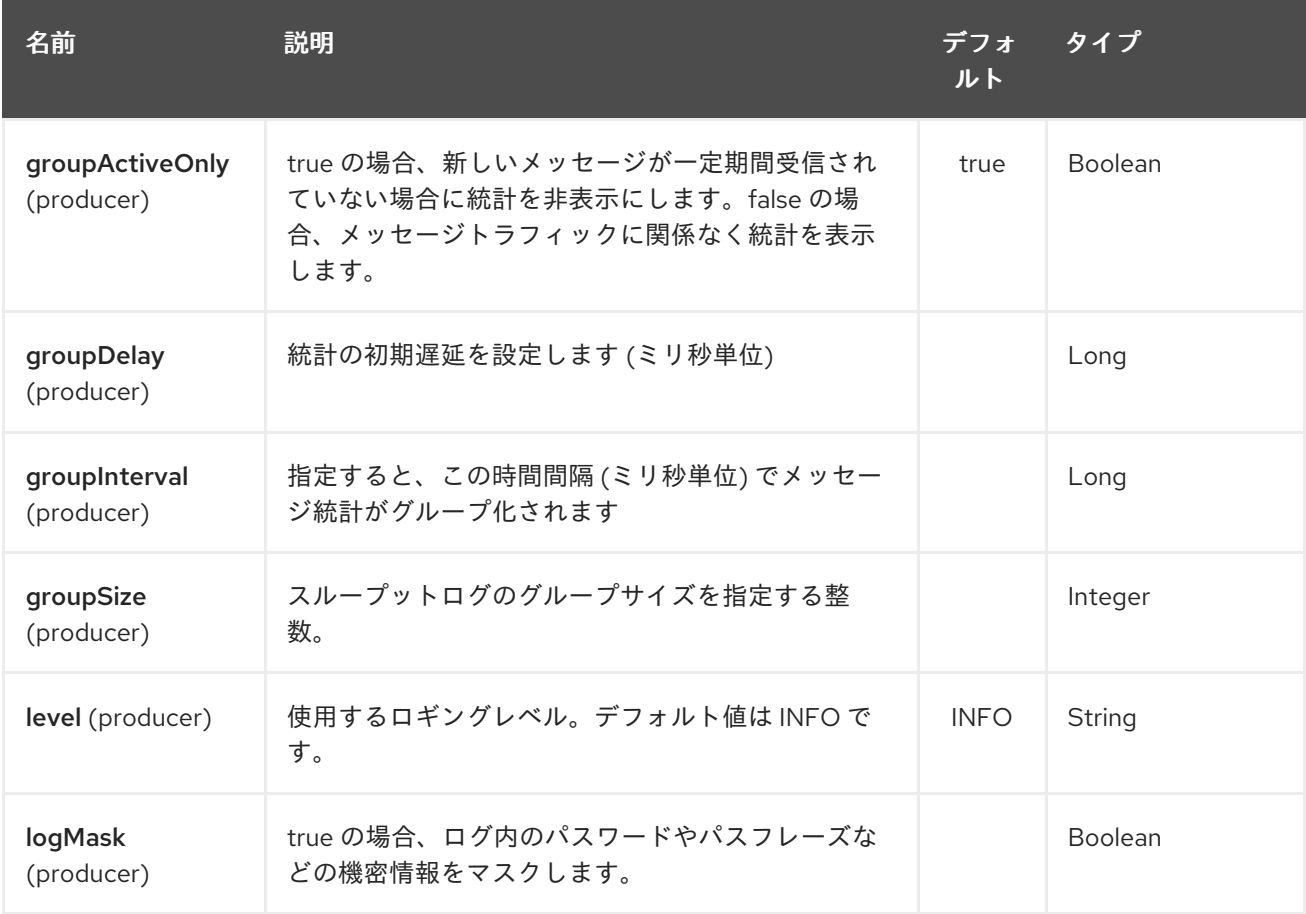
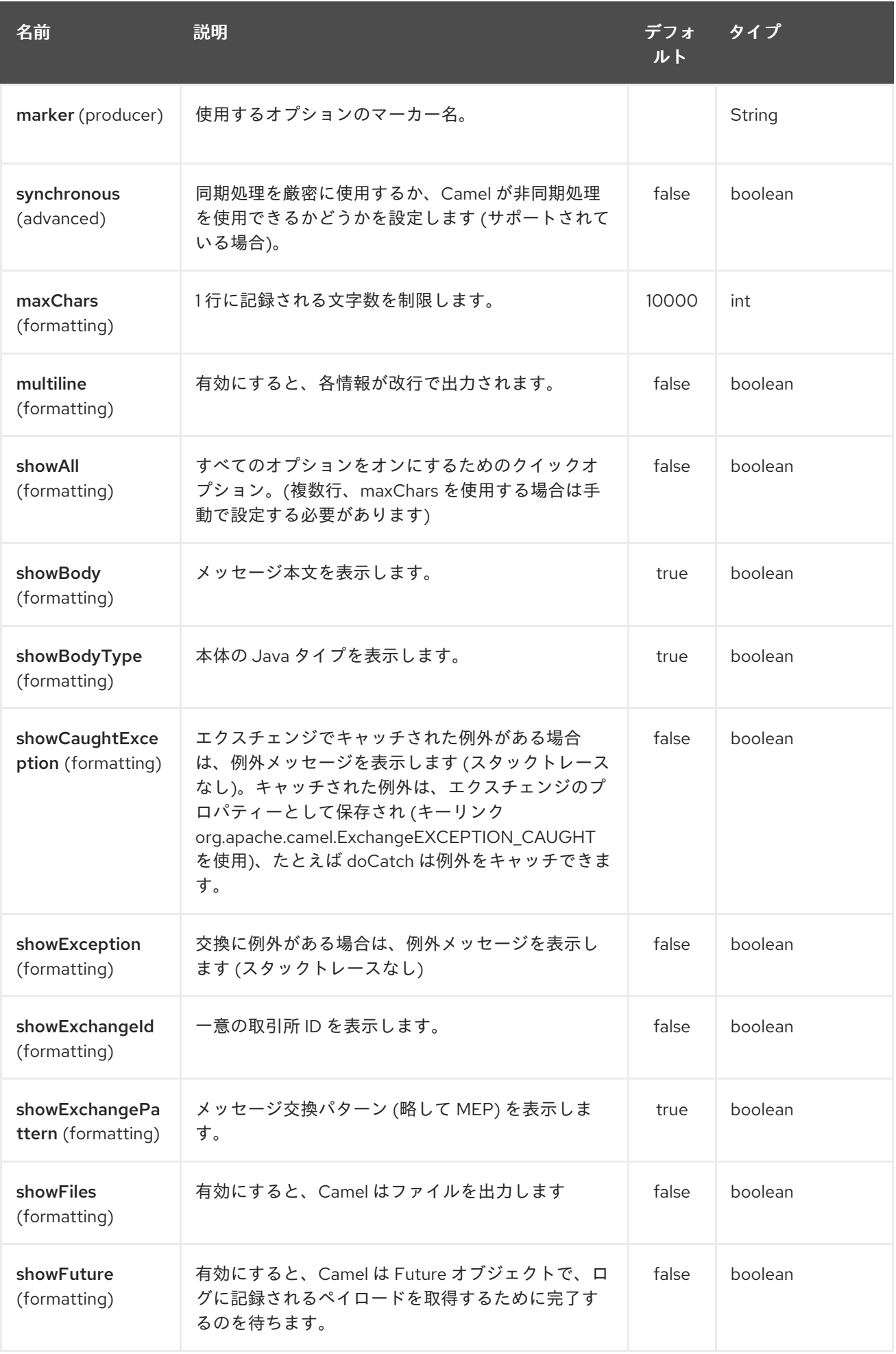

<span id="page-1333-0"></span>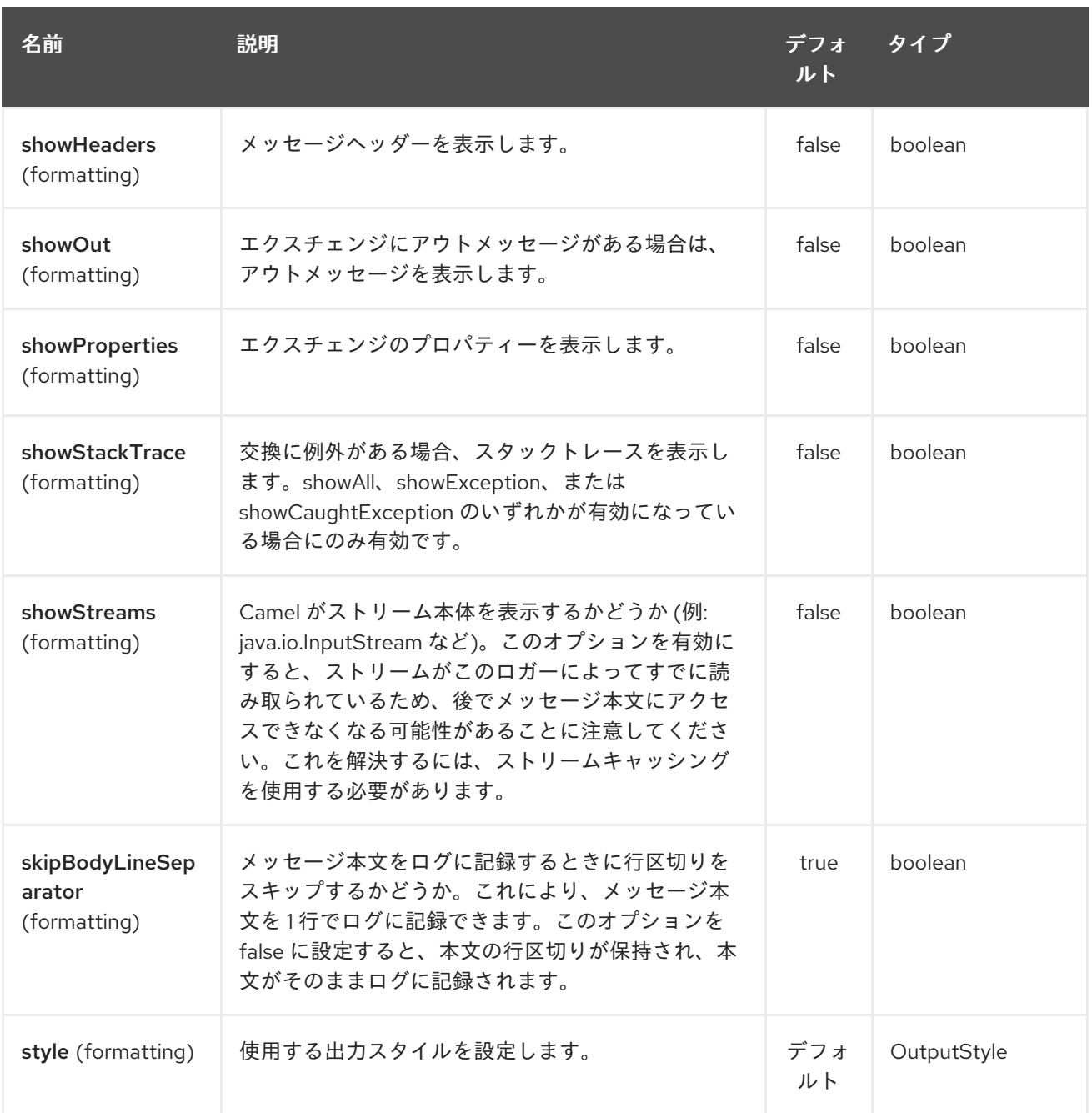

# 204.3. 通常のロガーのサンプル

以下のルートでは、注文が処理される前に、受信した注文を **DEBUG** レベルでログに記録します。

from("activemq:orders").to("log:com.mycompany.order?level=DEBUG").to("bean:processOrder");

または、Spring XML を使用してルートを定義します。

```
<route>
 <from uri="activemq:orders"/>
 <to uri="log:com.mycompany.order?level=DEBUG"/>
 <to uri="bean:processOrder"/>
</route>
```
204.4. フォーマッターサンプル付きの通常のロガー

Π

以下のルートでは、注文が処理される前に、受信した注文を **INFO** レベルでログに記録します。

from("activemq:orders"). to("log:com.mycompany.order?showAll=true&multiline=true").to("bean:processOrder");

# 204.5. GROUPSIZE サンプルを使用したスループットロガー

以下のルートでは、10 個のメッセージでグループ化された **DEBUG** レベルでの受注のスループットを ログに記録します。

from("activemq:orders"). to("log:com.mycompany.order?level=DEBUG&groupSize=10").to("bean:processOrder");

### 204.6. GROUPINTERVAL サンプルを使用したスループットロガー

このルートにより、10 秒ごとにログに記録されるメッセージの統計が生成されます。最初は 60 秒の遅 延があり、メッセージトラフィックがない場合でも統計が表示されます。

from("activemq:orders"). to("log:com.mycompany.order? level=DEBUG&groupInterval=10000&groupDelay=60000&groupActiveOnly=false").to("bean:process Order");

以下がログに記録されます。

"Received: 1000 new messages, with total 2000 so far. Last group took: 10000 millis which is: 100 messages per second. average: 100"

### 204.7. パスワードなどの機密情報のマスク

Camel 2.19 以降で利用可能

**logMask** フラグを **true** に設定することで、ログのセキュリティーマスキングを有効にできます。この オプションはログ EIP にも影響することに注意してください。

CamelContext レベルで Java DSL でマスクを有効にするには、以下を行います。

camelContext.setLogMask(true);

XML では次のようになります。

<camelContext logMask="true">

エンドポイントレベルでオン/オフにすることもできます。エンドポイントレベルで Java DSL のマスク を有効にするには、ログエンドポイントの URI に logMask=true オプションを追加します。

from("direct:start").to("log:foo?logMask=true");

XML では次のようになります。

<route>

<from uri="direct:foo"/> <to uri="log:foo?logMask=true"/> </route>

デフォルトでは、**org.apache.camel.processor.DefaultMaskingFormatter** がマスキングに使用されま す。カスタムマスキングフォーマッタを使用する場合は、**CamelCustomLogMask** という名前でレジ ストリーに配置します。マスキングフォーマッタは **org.apache.camel.spi.MaskingFormatter** を実装 する必要があることに注意してください。

# 204.8. ログ出力の完全なカスタマイズ

### Camel 2.11 から利用可能

[#Formatting](#page-1333-0) セクションで説明されているオプションを使用すると、ロガーの出力の大部分を制御でき ます。ただし、ログ行は常に次の構造に従います。

Exchange[Id:ID-machine-local-50656-1234567901234-1-2, ExchangePattern:InOut, Properties:{CamelToEndpoint=log://org.apache.camel.component.log.TEST?showAll=true, CamelCreatedTimestamp=Thu Mar 28 00:00:00 WET 2013}, Headers:{breadcrumbId=ID-machine-local-50656-1234567901234-1-1}, BodyType:String, Body:Hello World, Out: null]

この形式は、場合によっては不適切です。おそらく、必要があるためです…

- …出力されるヘッダーとプロパティーをフィルタリングして、インサイトと冗長性のバランス をとります。
- … ログメッセージを最も読みやすいと思われるものに調整します。
- … 例えばSplunk などのログマイニングシステムによる消化用にログメッセージを調整します。
- …特定のボディタイプを異なる方法で印刷します。
- など

完全なカスタマイズが必要な場合はいつでも、**[ExchangeFormatter](http://camel.apache.org/maven/current/camel-core/apidocs/org/apache/camel/spi/ExchangeFormatter.html)** インターフェイスを実装するクラ スを作成できます。**format(Exchange)** メソッド内では、完全な Exchange にアクセスできるため、必 要な正確な情報を選択して抽出し、カスタムの方法でフォーマットして返すことができます。戻り値が 最終的なログメッセージになります。

次の 2 つの方法のいずれかで、Log コンポーネントにカスタム **ExchangeFormatter** を取得させること ができます。

### レジストリーで LogComponent を明示的にインスタンス化します。

<bean name="log" class="org.apache.camel.component.log.LogComponent"> <property name="exchangeFormatter" ref="myCustomFormatter" /> </bean>

204.8.1. 設定より規約:\*

**logFormatter** という名前の Bean を登録するだけです。ログコンポーネントは、それを自動的に取得す るのに十分なほどインテリジェントです。

#### <bean name="logFormatter" class="com.xyz.MyCustomExchangeFormatter" />

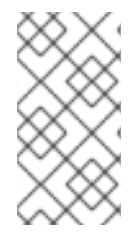

#### 注記

**ExchangeFormatter** は 、その Camel Context 内のすべての Log エンドポイントに適 用されます。エンドポイントごとに異なる ExchangeFormatters が必要な場合は、必要 な回数だけ LogComponent をインスタンス化し、関連する Bean 名をエンドポイント 接 頭辞として使用します。

Camel 2.11.2/2.12 以降、カスタムログフォーマッタを使用する場合、カスタムログフォーマッタで設定 されるログ URI にパラメーターを指定できます。ただし、その場合、logFormatter をスコープ付きの プロトタイプとして定義する必要があるため、異なるパラメーターがある場合は共有されません。たと えば、

<bean name="logFormatter" class="com.xyz.MyCustomExchangeFormatter" scope="prototype"/>

そして、さまざまなオプションでログ URI を使用して Camel ルートを作成できます。

<to uri="log:foo?param1=foo&amp;param2=100"/>

<to uri="log:bar?param1=bar&amp;param2=200"/>

### 204.9. OSGI で LOG コンポーネントを使用する

#### Camel 2.12.4/2.13.1 での改善

OSGi 内 (Karaf など) で Log コンポーネントを使用する場合、基礎となるロギングメカニズムは PAX ロギングによって提供されます。**org.slf4j.LoggerFactory.getLogger()** メソッドを呼び出すバンドルを 検索し、バンドルをロガーインスタンスに関連付けます。カスタム **org.sfl4j.Logger** インスタンスを指 定しないと、Log コンポーネントによって作成されたロガーが **camel-core** バンドルに関連付けられま す。

一部のシナリオでは、ロガーに関連付けられたバンドルがルート定義を含むバンドルである必要があり ます。これを行うには、**org.slf4j.Logger** の単一インスタンスをレジストリーに登録するか、**logger** URI パラメーターを使用して参照します。

### 204.10. 関連項目

● 人間のログの DSL で log を直接使用するための LogEIP。

# 第205章 LUCENE コンポーネント

#### Camel バージョン 2.2 以降で利用可能

lucene コンポーネントは、Apache Lucene プロジェクトに基づいています。Apache Lucene は、完全 に Java で記述された、強力で高性能なフル機能のテキスト検索エンジンライブラリーです。Lucene の 詳細については、次のリンクを参照してください。

- <http://lucene.apache.org/java/docs/>
- <http://lucene.apache.org/java/docs/features.html>

camel の lucene コンポーネントは、エンタープライズ統合パターンとシナリオでの Lucene エンドポイ ントの統合と利用を容易にします。lucene コンポーネントは次のことを行います。

- ペイロードが Lucene エンドポイントに送信されると、ドキュメントの検索可能なインデック スを構築します
- Camel でのインデックス付き検索の実行を容易にします

このコンポーネントはプロデューサーエンドポイントのみをサポートします。

Maven ユーザーは、このコンポーネントの **pom.xml** に以下の依存関係を追加する必要があります。

```
<dependency>
  <groupId>org.apache.camel</groupId>
  <artifactId>camel-lucene</artifactId>
  <version>x.x.x</version>
  <!-- use the same version as your Camel core version -->
</dependency>
```
# 205.1. URI 形式

lucene:searcherName:insert[?options] lucene:searcherName:query[?options]

URI には、**?option=value&option=value&…** の形式でクエリーオプションを追加できます。

# 205.2. 挿入オプション

Lucene コンポーネントは、以下に示す 2 個のオプションをサポートしています。

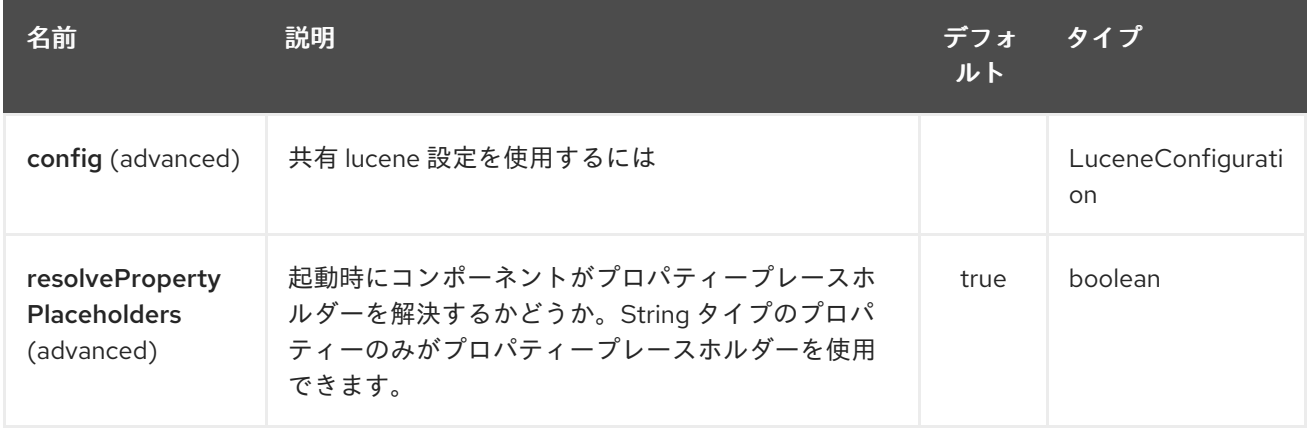

Lucene エンドポイントは、URI 構文を使用して設定されます。

lucene:host:operation

ı

パスおよびクエリーパラメーターを使用します。

# 205.2.1. パスパラメーター (2 個のパラメーター):

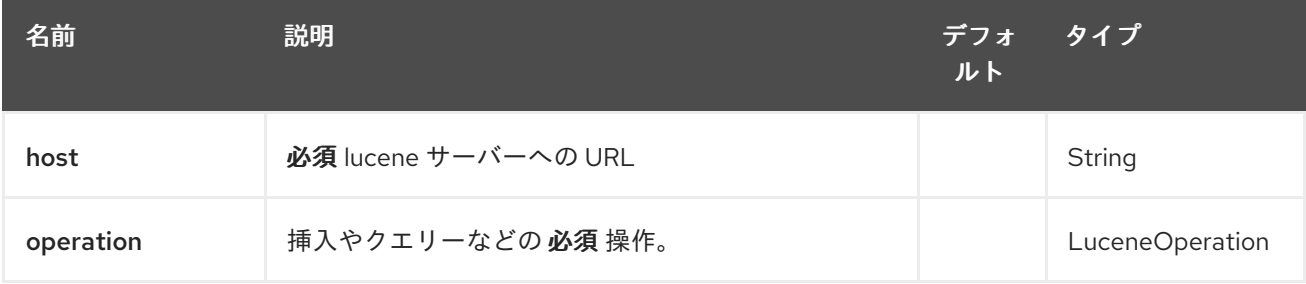

# 205.2.2. クエリーパラメーター (5 つのパラメーター):

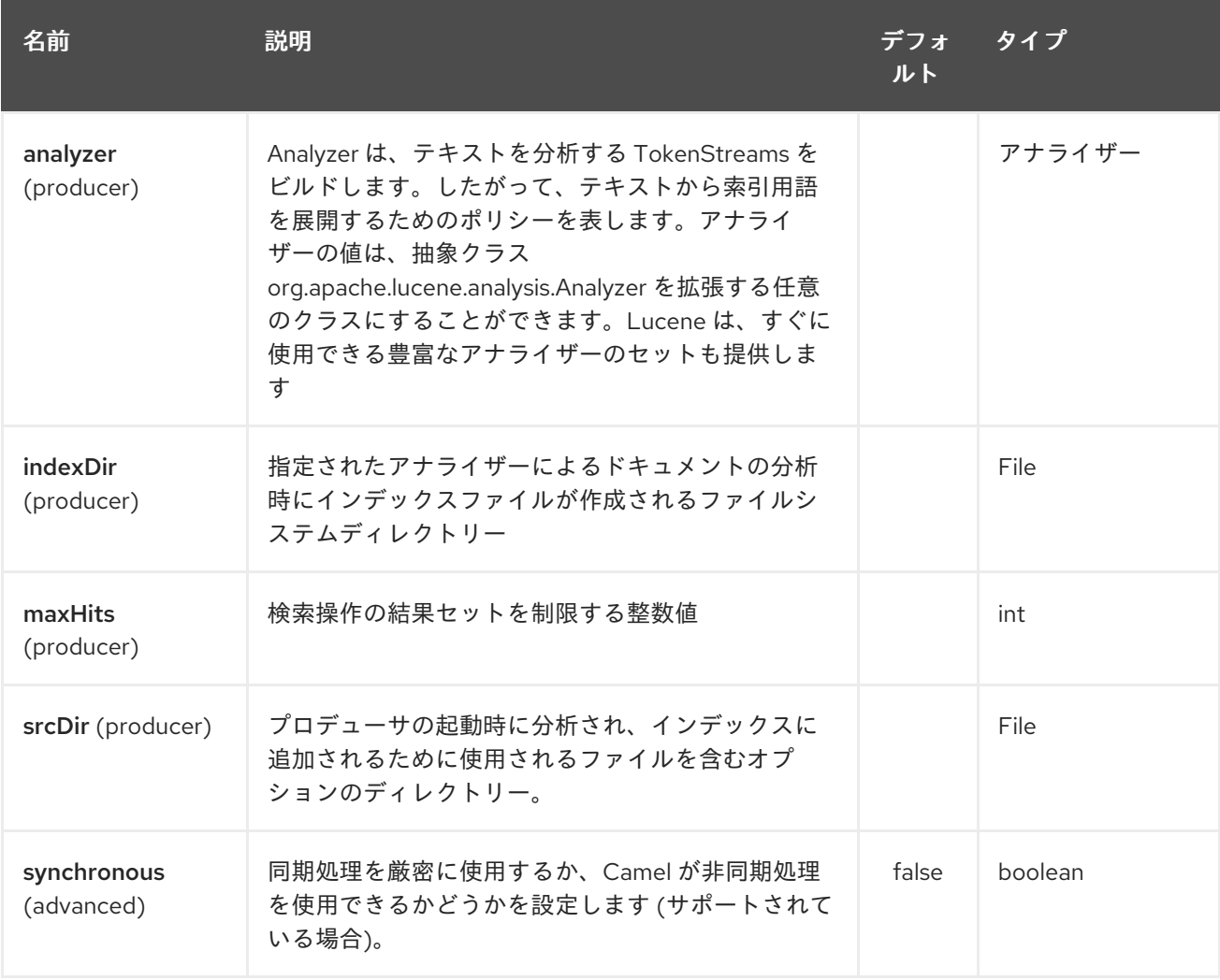

# 205.3. キャッシュとのメッセージの送受信

205.3.1. メッセージヘッダー

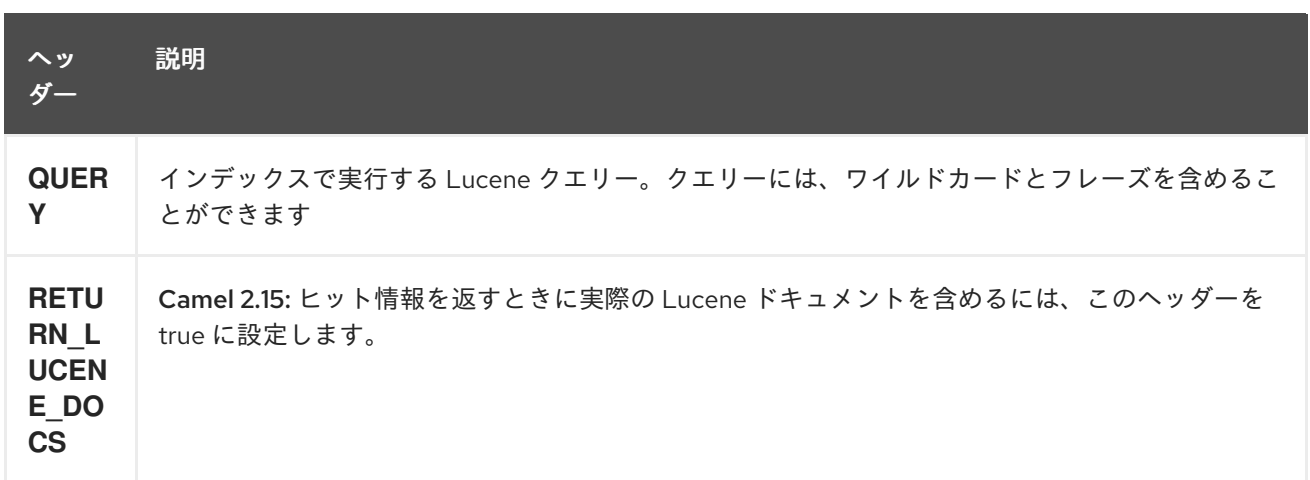

### 205.3.2. Lucene プロデューサー

このコンポーネントは、2 つのプロデューサーエンドポイントをサポートします。

insert - 挿入プロデューサーは、入力エクスチェンジのボディーを分析し、それをトークン (コンテン ツ) に関連付けることによって、検索可能なインデックスをビルドします。query - クエリープロ デューサーは、事前に作成されたインデックスで検索を実行します。クエリーは、検索可能なインデッ クスを使用して、スコアと関連性に基づく検索を実行します。クエリーは、QUERY と呼ばれるヘッ ダープロパティー名を含む入力エクスチェンジを介して送信されます。ヘッダープロパティー QUERY の値は Lucene Query です。Lucene クエリーの作成方法の詳細について は、[http://lucene.apache.org/java/3\\_0\\_0/queryparsersyntax.html](http://lucene.apache.org/java/3_0_0/queryparsersyntax.html) を参照してください。

#### 205.3.3. Lucene プロセッサー

プロデューサーを作成しなくても、lucene に対してクエリーを実行できる LuceneQueryProcessor とい うプロセッサーがあります。

### 205.4. LUCENE の使用例

205.4.1. 例 1: Lucene インデックスの作成

```
RouteBuilder builder = new RouteBuilder() {
  public void configure() {
    from("direct:start").
      to("lucene:whitespaceQuotesIndex:insert?
         analyzer=#whitespaceAnalyzer&indexDir=#whitespace&srcDir=#load_dir").
       to("mock:result");
  }
};
```
### 205.4.2. 例 2: Camel コンテキストでプロパティーを JNDI レジストリーにロードする

```
@Override
protected JndiRegistry createRegistry() throws Exception {
 JndiRegistry registry =
     new JndiRegistry(createJndiContext());
 registry.bind("whitespace", new File("./whitespaceIndexDir"));
 registry.bind("load_dir",
     new File("src/test/resources/sources"));
```

```
registry.bind("whitespaceAnalyzer",
     new WhitespaceAnalyzer());
 return registry;
}
...
CamelContext context = new DefaultCamelContext(createRegistry());
```

```
205.4.3. 例 2: クエリープロデューサーを使用して検索を実行する
```

```
RouteBuilder builder = new RouteBuilder() {
  public void configure() {
    from("direct:start").
      setHeader("QUERY", constant("Seinfeld")).
      to("lucene:searchIndex:query?
        analyzer=#whitespaceAnalyzer&indexDir=#whitespace&maxHits=20").
      to("direct:next");
    from("direct:next").process(new Processor() {
      public void process(Exchange exchange) throws Exception {
        Hits hits = exchange.getIn().getBody(Hits.class);
        printResults(hits);
      }
      private void printResults(Hits hits) {
         LOG.debug("Number of hits: " + hits.getNumberOfHits());
         for (int i = 0; i < hits.getNumberOfHits(); i++) {
           LOG.debug("Hit " + i + " Index Location:" + hits.getHit().get(i).getHitLocation());
           LOG.debug("Hit " + i + " Score:" + hits.getHit().get(i).getScore());
           LOG.debug("Hit " + i + " Data:" + hits.getHit().get(i).getData());
         }
       }
    }).to("mock:searchResult");
  }
};
```
### 205.4.4. 例 3: クエリープロセッサーを使用して検索を実行する

```
RouteBuilder builder = new RouteBuilder() {
  public void configure() {
     try {
       from("direct:start").
          setHeader("QUERY", constant("Rodney Dangerfield")).
          process(new LuceneQueryProcessor("target/stdindexDir", analyzer, null, 20)).
          to("direct:next");
     } catch (Exception e) {
       e.printStackTrace();
     }
     from("direct:next").process(new Processor() {
       public void process(Exchange exchange) throws Exception {
          Hits hits = exchange.getIn().getBody(Hits.class);
          printResults(hits);
       }
```

```
private void printResults(Hits hits) {
          LOG.debug("Number of hits: " + hits.getNumberOfHits());
          for (int i = 0; i < hits.getNumberOfHits(); i++) {
             LOG.debug("Hit " + i + " Index Location:" + hits.getHit().get(i).getHitLocation());
             LOG.debug("Hit " + i + " Score:" + hits.getHit().get(i).getScore());
             LOG.debug("Hit " + i + " Data:" + hits.getHit().get(i).getData());
          }
        }
    }).to("mock:searchResult");
  }
};
```
# 第206章 LUMBERJACK コンポーネント

#### Camel バージョン 2.18 以降で利用可能

Lumberjack コンポーネントは、Lumberjack プロトコルを使用してネットワーク経由で送信されたロ グを、たとえば [Filebeat](https://www.elastic.co/fr/products/beats/filebeat) から取得します。ネットワーク通信は SSL で保護できます。

このコンポーネントは、コンシューマーエンドポイントのみをサポートします。

Maven ユーザーは、このコンポーネントの **pom.xml** に以下の依存関係を追加する必要があります。

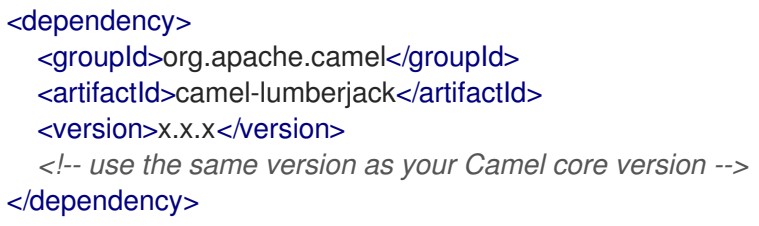

### 206.1. URI 形式

lumberjack:host lumberjack:host:port

URI には、**?option=value&option=value&…** の形式でクエリーオプションを追加できます。

# 206.2. オプション

Lumberjack コンポーネントは、以下に示す 3 つのオプションをサポートしています。

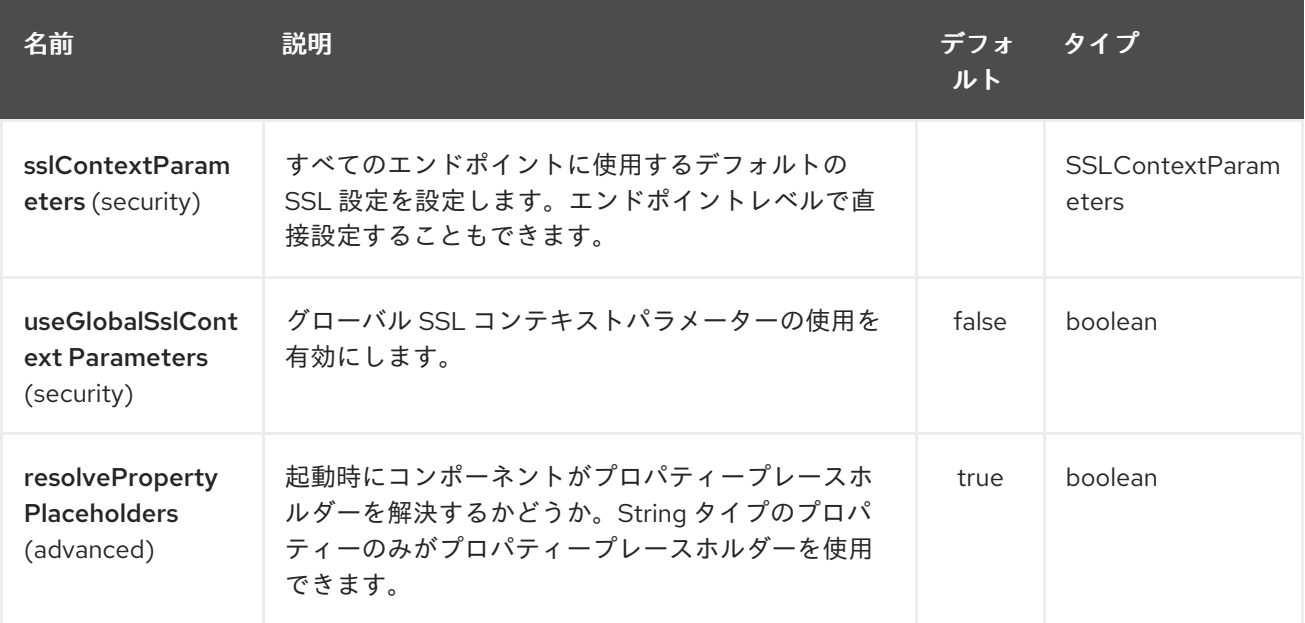

Lumberjack エンドポイントは、URI 構文を使用して設定されます。

#### lumberjack:host:port

パスおよびクエリーパラメーターを使用します。

# 206.2.1. パスパラメーター (2 個のパラメーター):

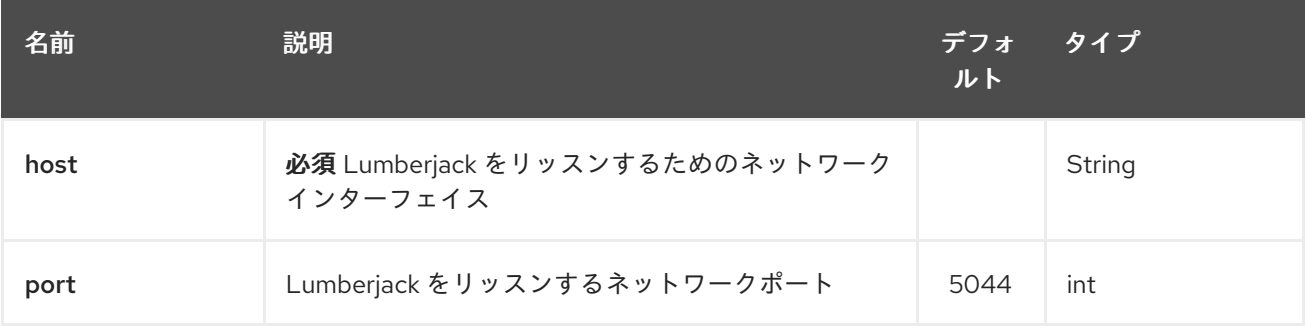

# 206.2.2. クエリーパラメーター (5 つのパラメーター):

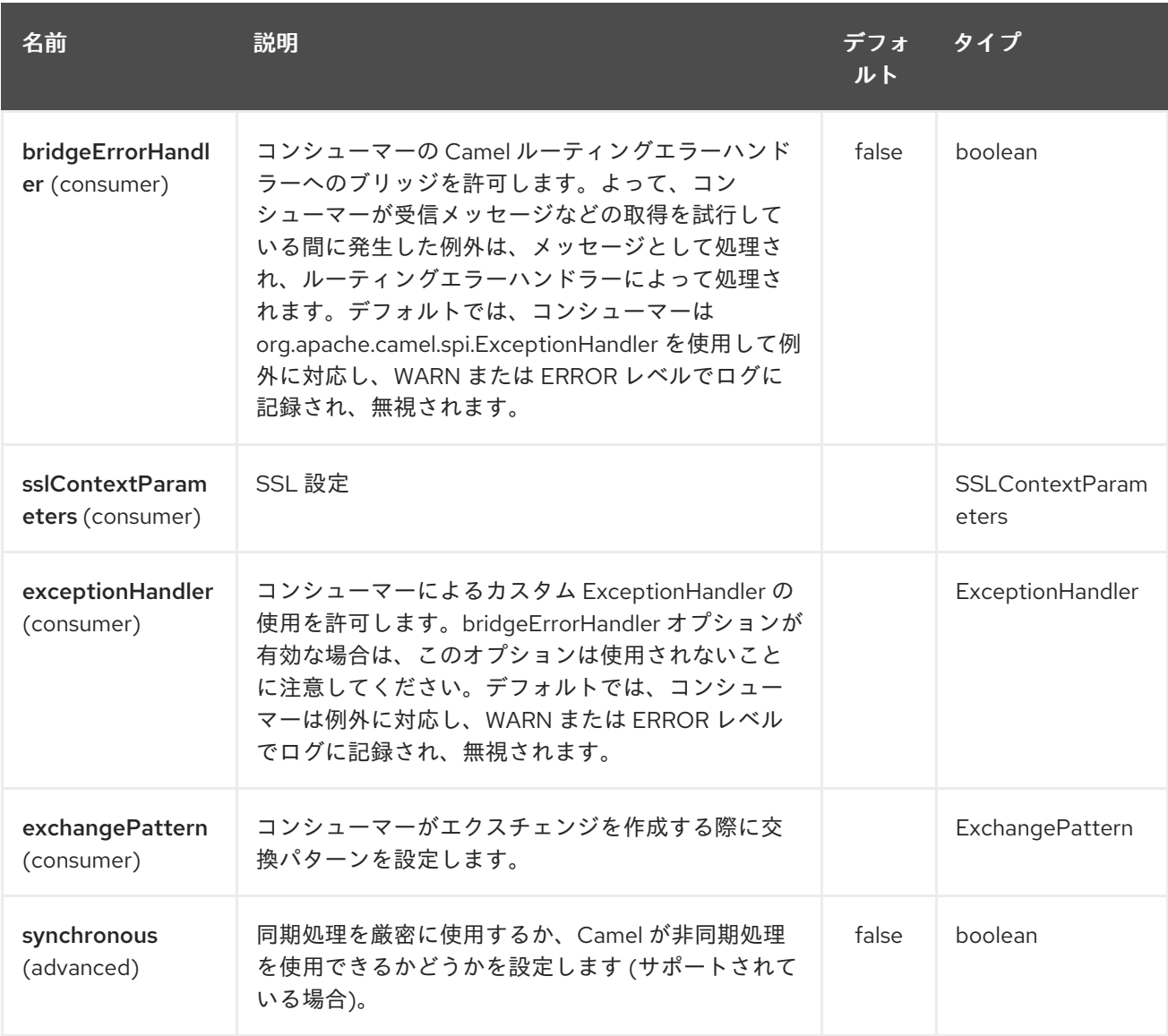

# 206.3. 結果

結果のボディーは **Map<String, Object>** オブジェクトです。

# 206.4. LUMBERJACK の使用例

206.4.1. 例 1: ログメッセージのストリーミング

```
RouteBuilder builder = new RouteBuilder() {
  public void configure() {<br>from("lumberjack:0.0.0.0").
                                               from("lumberjack:0.0.0.0"). // Listen on all network interfaces using the default port
       setBody(simple("${body[message]}")). // Select only the log message
       to("stream:out"); // Write it into the output stream
  }
};
```
# 第207章 LZF DEFLATE COMPRESSION DATAFORMAT

#### Camel バージョン 2.17 以降で利用可能

LZF [データ形式](https://cwiki.apache.org/confluence/display/CAMEL/Data+Format) は、メッセージの圧縮および解凍形式です。LZF deflate アルゴリズムを使用します。 LZF 圧縮を使用してマーシャリングされたメッセージは、エンドポイントで消費される直前に、LZF 解凍を使用してアンマーシャリングできます。圧縮機能は、大きな XML およびテキストベースのペイ ロードを処理する場合、または LZF アルゴリズムを使用して以前に圧縮されたメッセージを読み取る 場合に非常に役立ちます。

# 207.1. オプション

LZF Deflate 圧縮データ形式は、以下に示す 2 個のオプションをサポートしています。

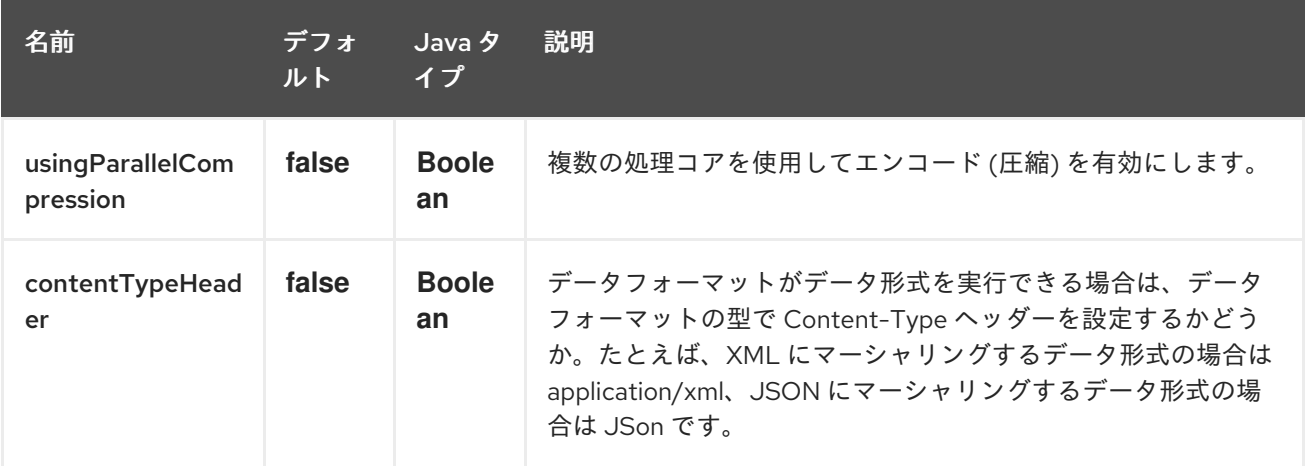

### 207.2. MARSHAL

この例では、通常のテキスト/XML ペイロードを LZF 圧縮形式を使用する圧縮ペイロードにマーシャリ ングし、MY\_QUEUE という ActiveMQ キューに送信します。

from("direct:start").marshal().lzf().to("activemq:queue:MY\_QUEUE");

### 207.3. UNMARSHAL

この例では、MY\_QUEUE という ActiveMQ キューから LZF ファイルペイロードを元の形式にアンマー シャリングして **UnGZippedMessageProcessor** に転送し、処理します。

from("activemq:queue:MY\_QUEUE").unmarshal().lzf().process(new UnCompressedMessageProcessor());

### 207.4. 依存関係

camel ルートで LZF 圧縮を使用するには、このデータ形式を実装する camel-lzf に依存関係を追加する 必要があります。

Maven を使用する場合は、**pom.xml** に以下を追加するだけで、バージョン番号を最新かつ最高のリ リースに置き換えます ([最新バージョンのダウンロードページ](https://cwiki.apache.org/confluence/display/CAMEL/Download) を参照してください)。

<dependency>

<groupId>org.apache.camel</groupId> <artifactId>camel-lzf</artifactId> <version>x.x.x</version> *<!-- use the same version as your Camel core version -->* </dependency>

# 第208章 MAIL コンポーネント

#### Camel バージョン 1.0 以降で利用可能

メールコンポーネントは、Spring の Mail サポートおよび基盤となる JavaMail システムを介して電子 メールへのアクセスを提供します。

Maven ユーザーは、このコンポーネントの **pom.xml** に以下の依存関係を追加する必要があります。

<dependency> <groupId>org.apache.camel</groupId> <artifactId>camel-mail</artifactId> <version>x.x.x</version> *<!-- use the same version as your Camel core version -->* </dependency>

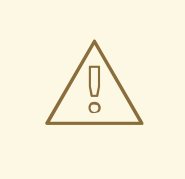

Geronimo mail .jar

警告

添付付きのメールをポーリングする際に、geronimo mail **.jar**(v1.6) にバグがあることを発見しまし た。**Content-Type** を正しく識別できません。そのため、メールに **.jpeg** ファイルを添付してポーリン グすると、**Content-Type** は **image/jpeg** ではなく **text/plain** として解決されます。そのた め、**org.apache.camel.component.ContentTypeResolver** SPI インターフェイスを追加しました。こ れにより、独自の実装を提供し、ファイル名に基づいて正しい Mime タイプを返すことでこのバグを修 正できます。したがって、ファイル名が **jpeg/jpg** で終わる場合、**image/jpeg** を返すことができます。

**MailComponent** インスタンスまたは **MailEndpoint** インスタンスでカスタムリゾルバーを設定できま す。

#### ヒント

POP3 または IMAP POP3 にはいくつかの制限があるため、エンドユーザーは可能であれば IMAP を使 用することをお勧めします。

情報: テスト用の模擬メールの使用 単体テストにモックフレームワークを使用できます。これにより、 実際のメールサーバーを必要とせずにテストできます。ただし、実際のメールサーバーにメールを送信 する必要がある本番環境やその他の環境に移行する場合は、モックメールを含めないことを忘れないで ください。クラスパスに mock-javamail.jar が存在するということは、それが作動してメールの送信を回 避することを意味します。

### 208.1. URI 形式

メールエンドポイントには、次の URI 形式のいずれかを使用できます (プロトコルはそれぞれ、 SMTP、POP3、または IMAP)。

smtp:*//[username@]host[:port][?options]* pop3:*//[username@]host[:port][?options]* imap:*//[username@]host[:port][?options]*

メールコンポーネントは、これらのプロトコルの安全なバリアント (SSL を介したレイヤー) もサポー トします。スキームに **s** を追加することで、安全なプロトコルを有効にできます。

smtps:*//[username@]host[:port][?options]* pop3s:*//[username@]host[:port][?options]* imaps:*//[username@]host[:port][?options]*

URI には、**?option=value&option=value&…** の形式でクエリーオプションを追加できます。

## 208.2.

Mail コンポーネントは、以下に示す 4 個のオプションをサポートしています。

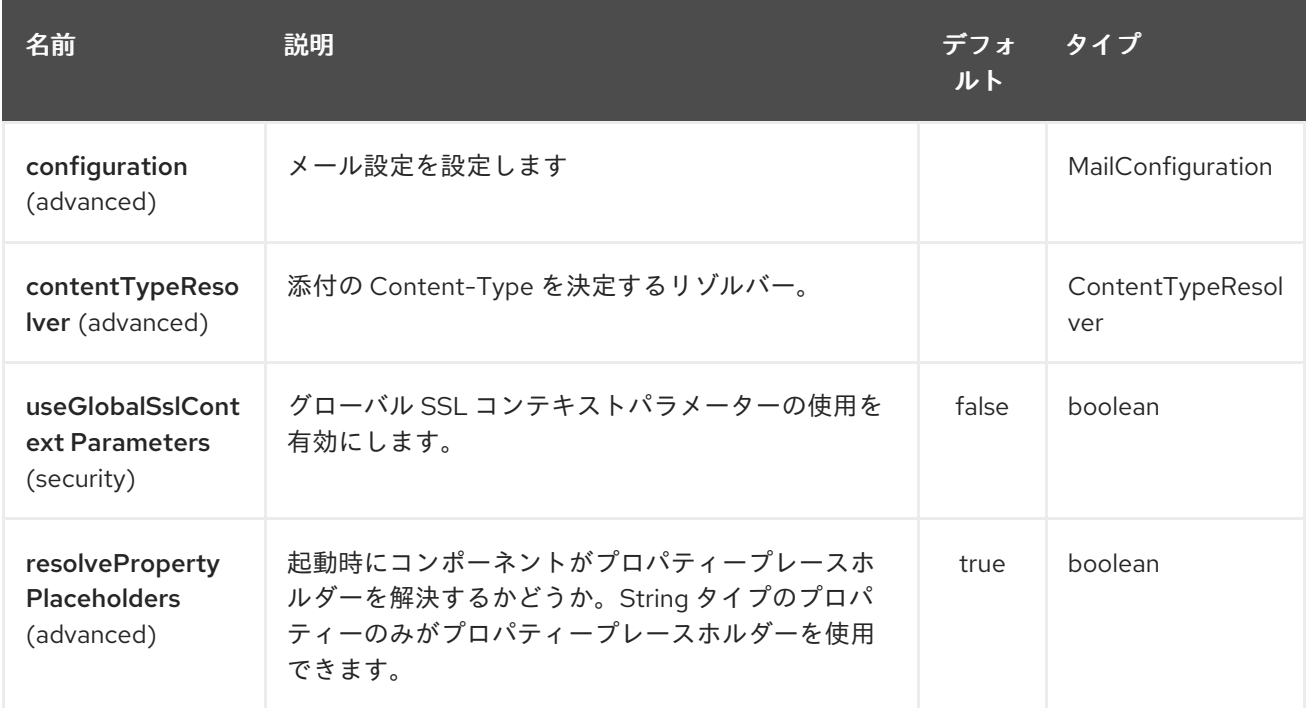

# 208.3.

Mail エンドポイントは、URI 構文を使用して設定されます。

imap:host:port

パスおよびクエリーパラメーターを使用します。

### 208.3.1. パスパラメーター (2 個のパラメーター):

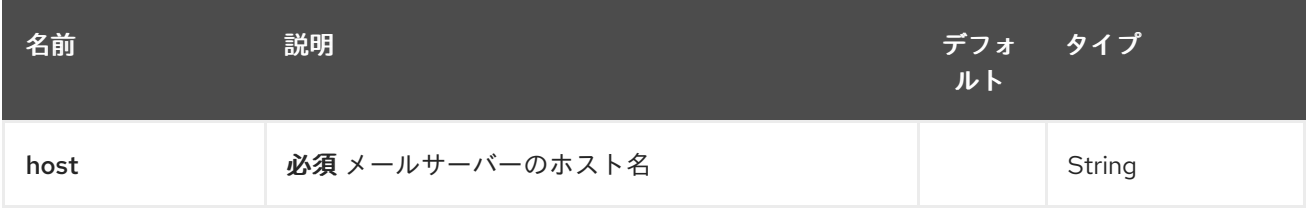

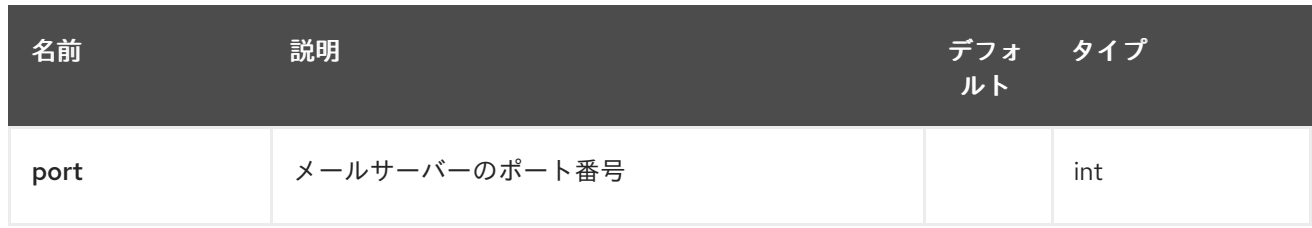

# 208.3.2. クエリーパラメーター(62 個のパラメーター):

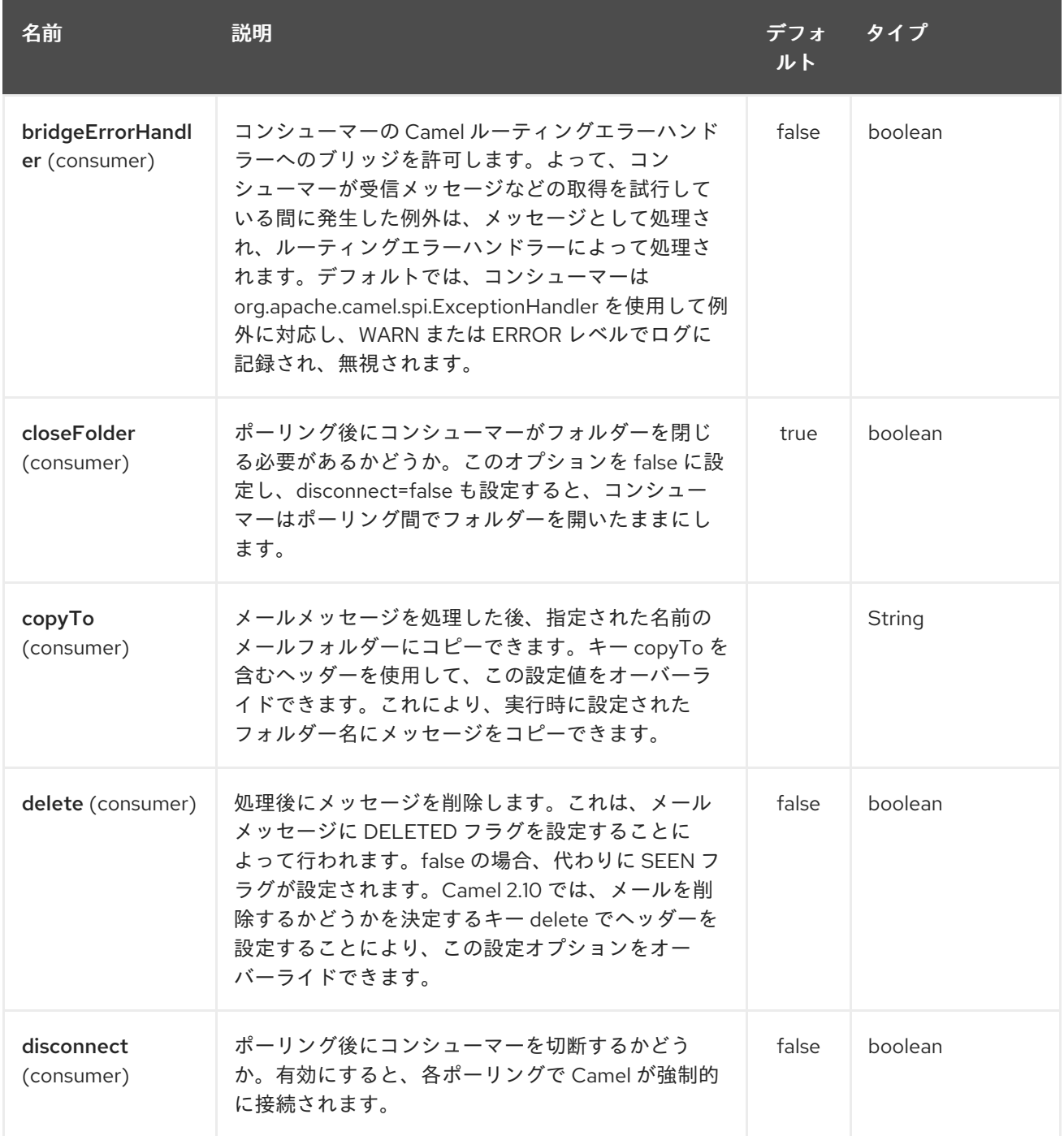

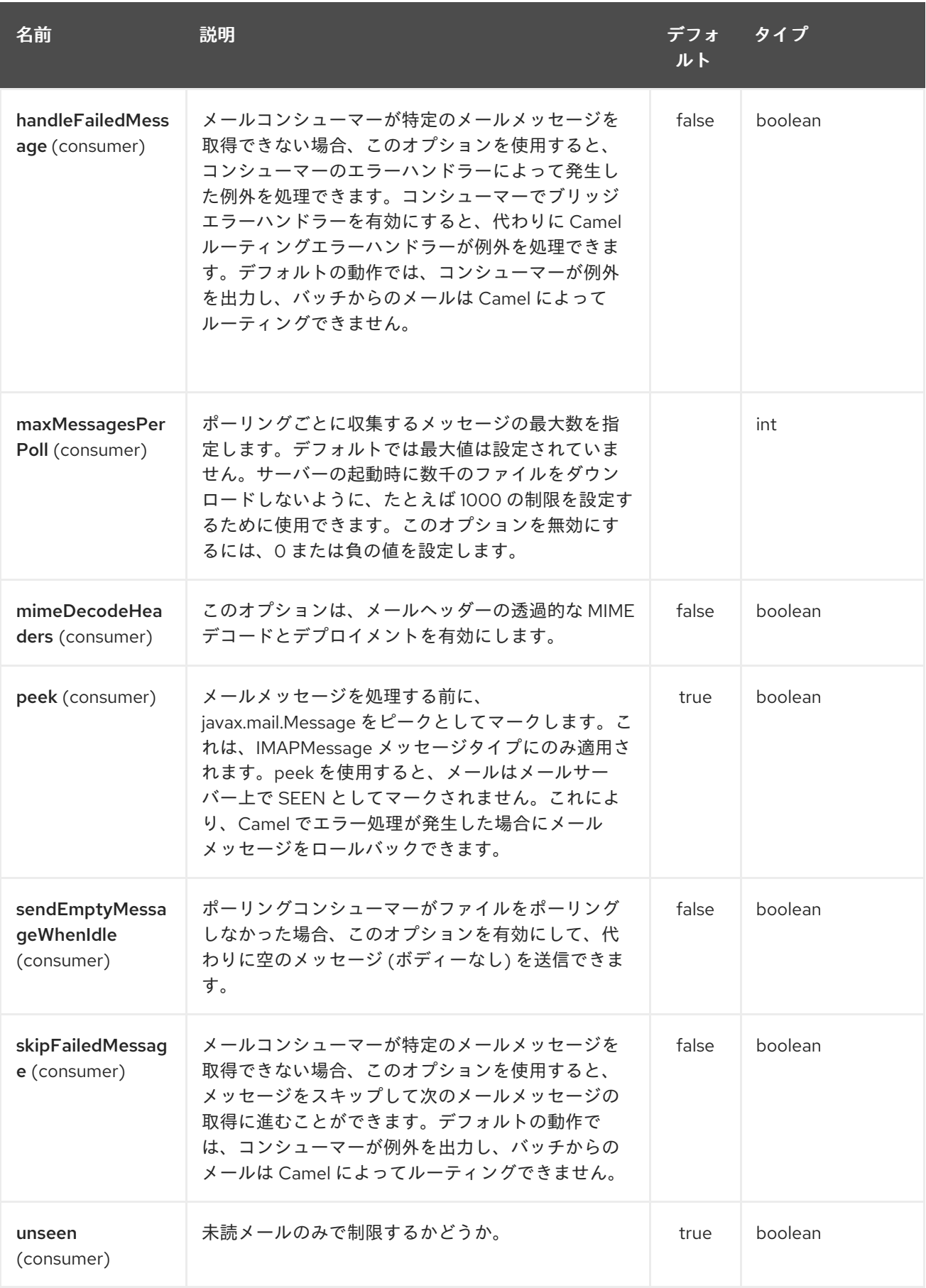

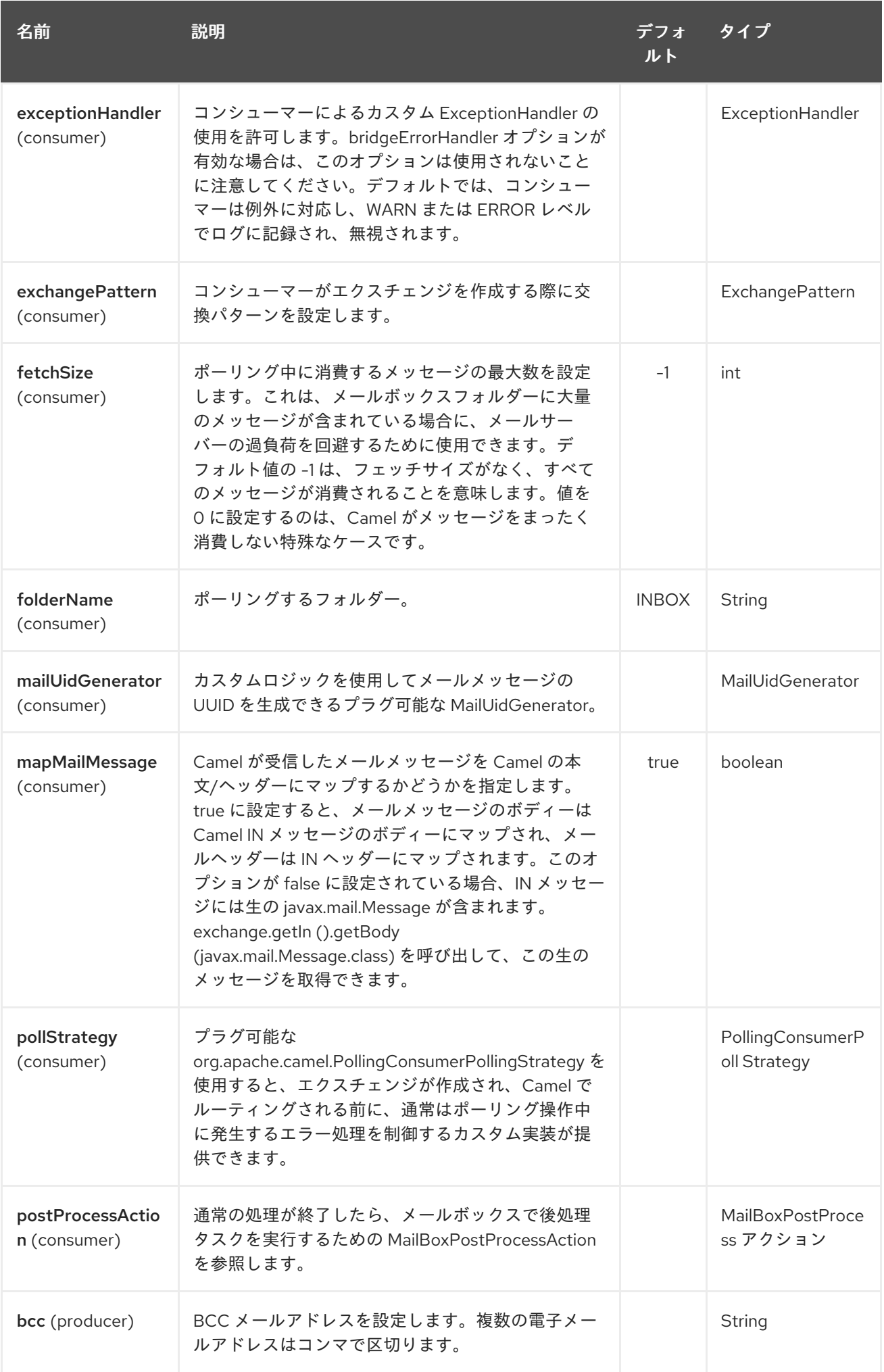

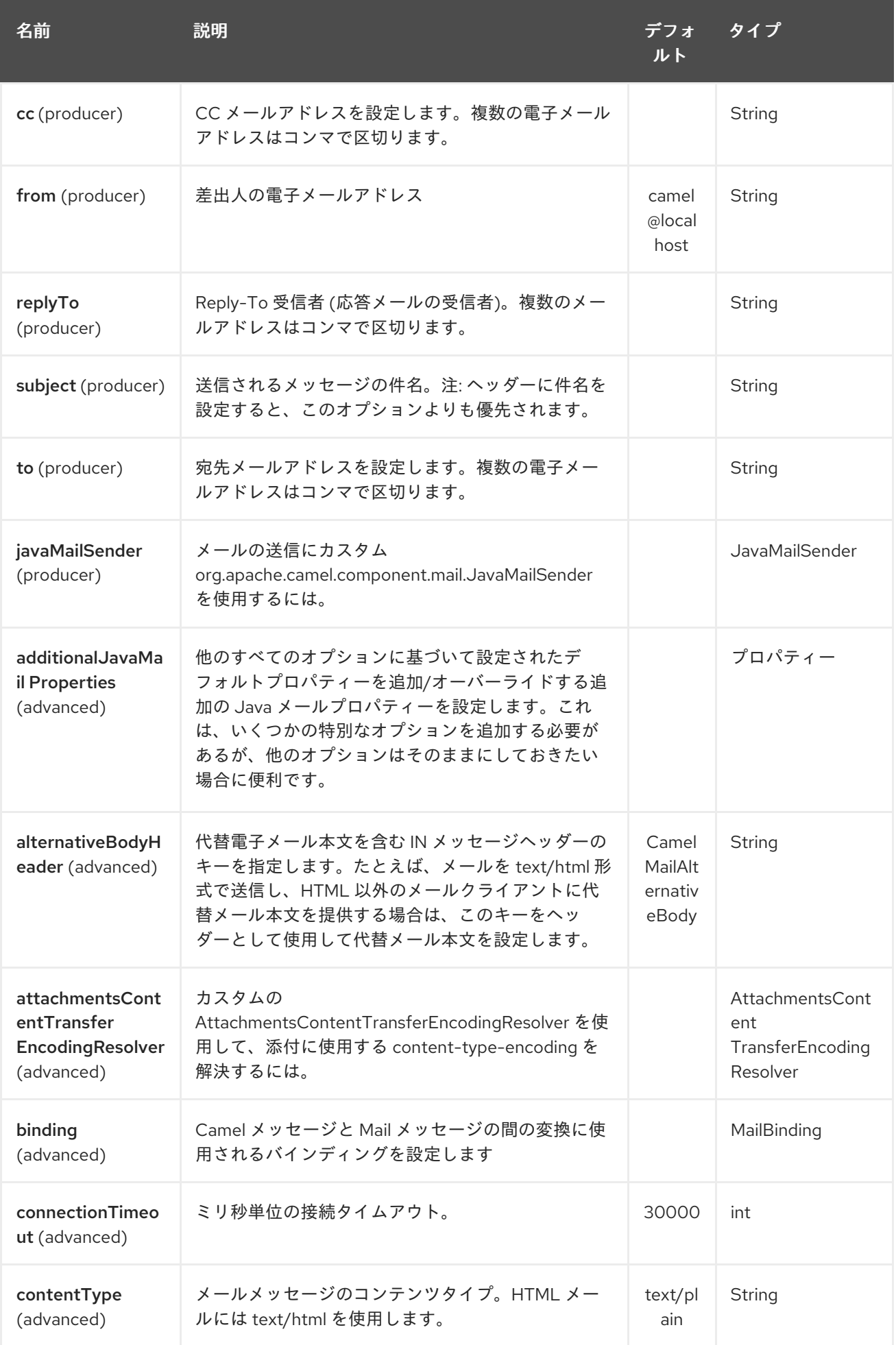

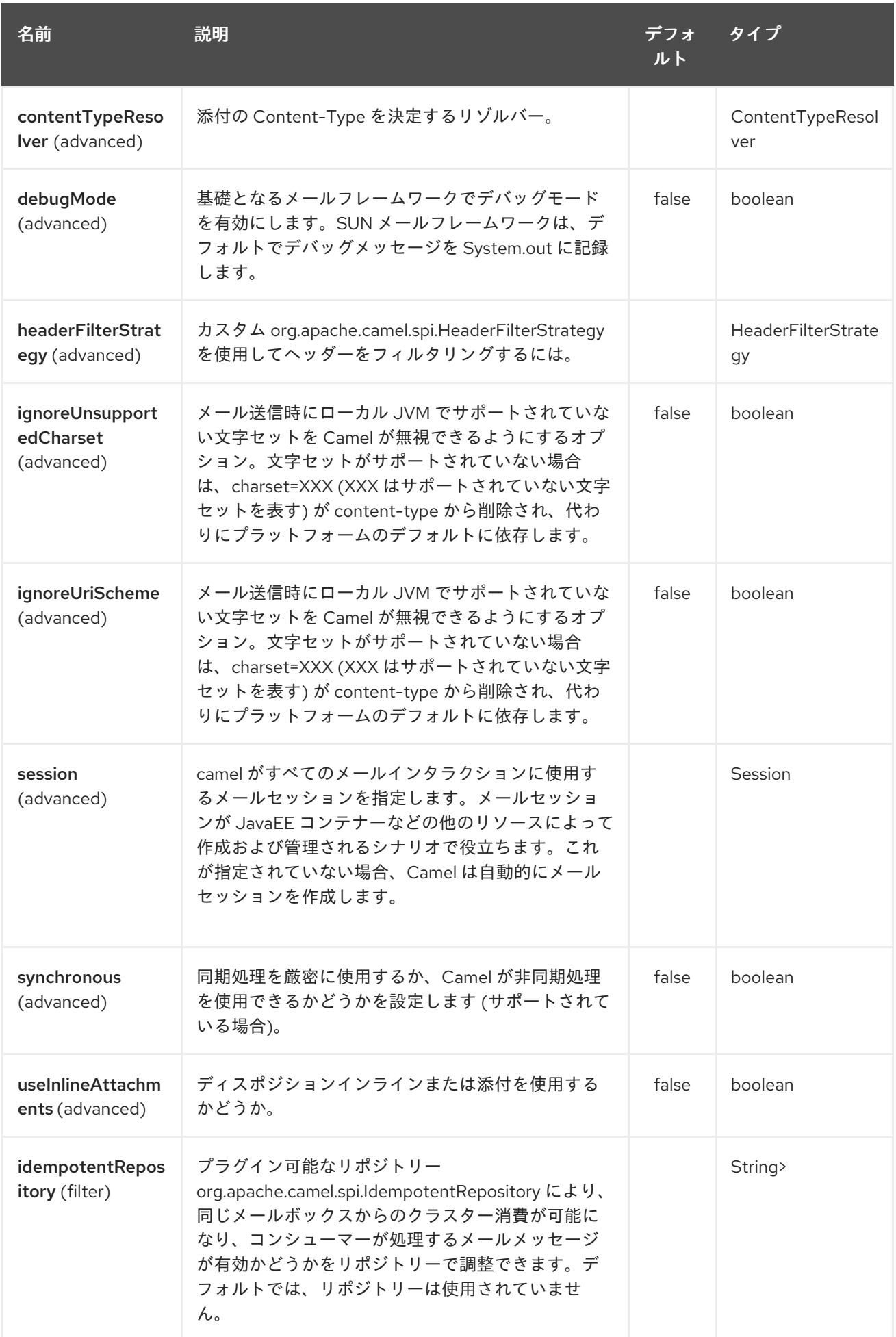

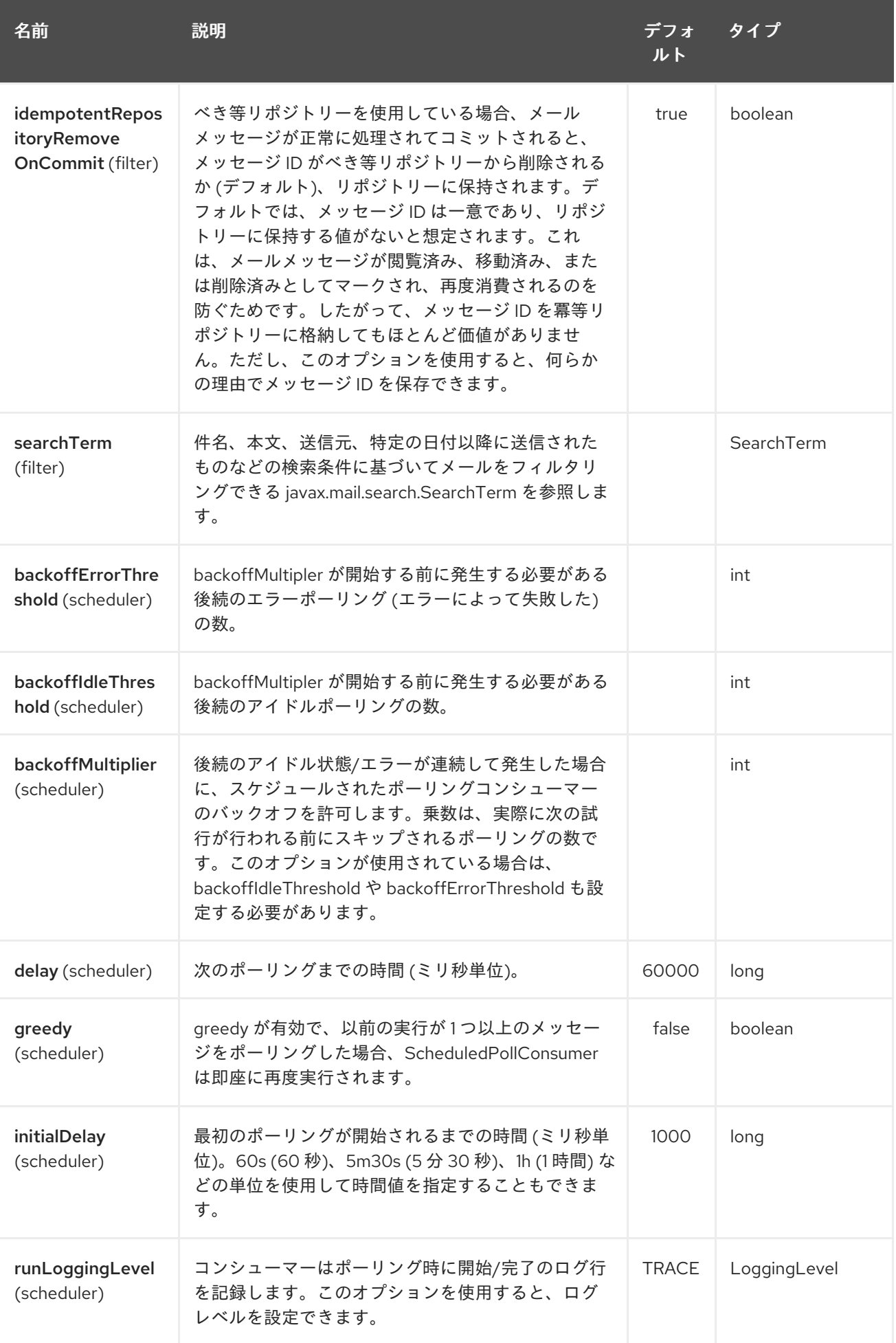

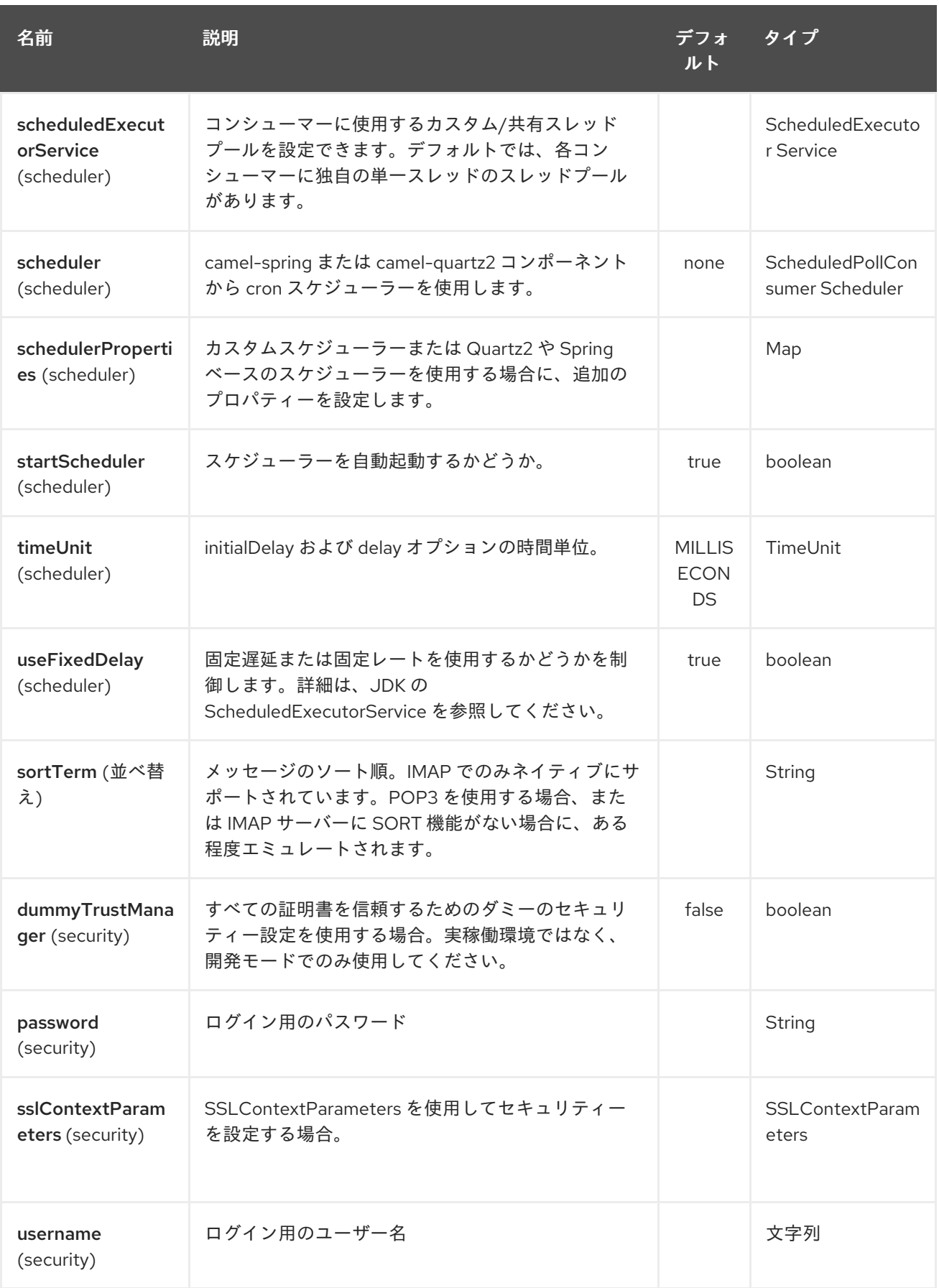

# 208.3.3. サンプルエンドポイント

通常、次のようにログイン認証情報を含む URI を指定します (例として SMTP を取り上げます)。

smtp:*//[username@]host[:port][?password=somepwd]*

ı

または、ユーザー名とパスワードの両方をクエリーオプションとして指定することもできます。

smtp:*//host[:port]?password=somepwd&username=someuser*

#### 以下に例を示します。

smtp:*//mycompany.mailserver:30?password=tiger&username=scott*

## 208.4. コンポーネント

- $\bullet$  IMAP
- $\bullet$  IMAPs
- POP3s
- POP3s
- SMTP
- SMTPs

208.4.1. デフォルトのポート

デフォルトのポート番号がサポートされています。ポート番号が省略された場合、Camel はプロトコル に基づいて使用するポート番号を決定します。

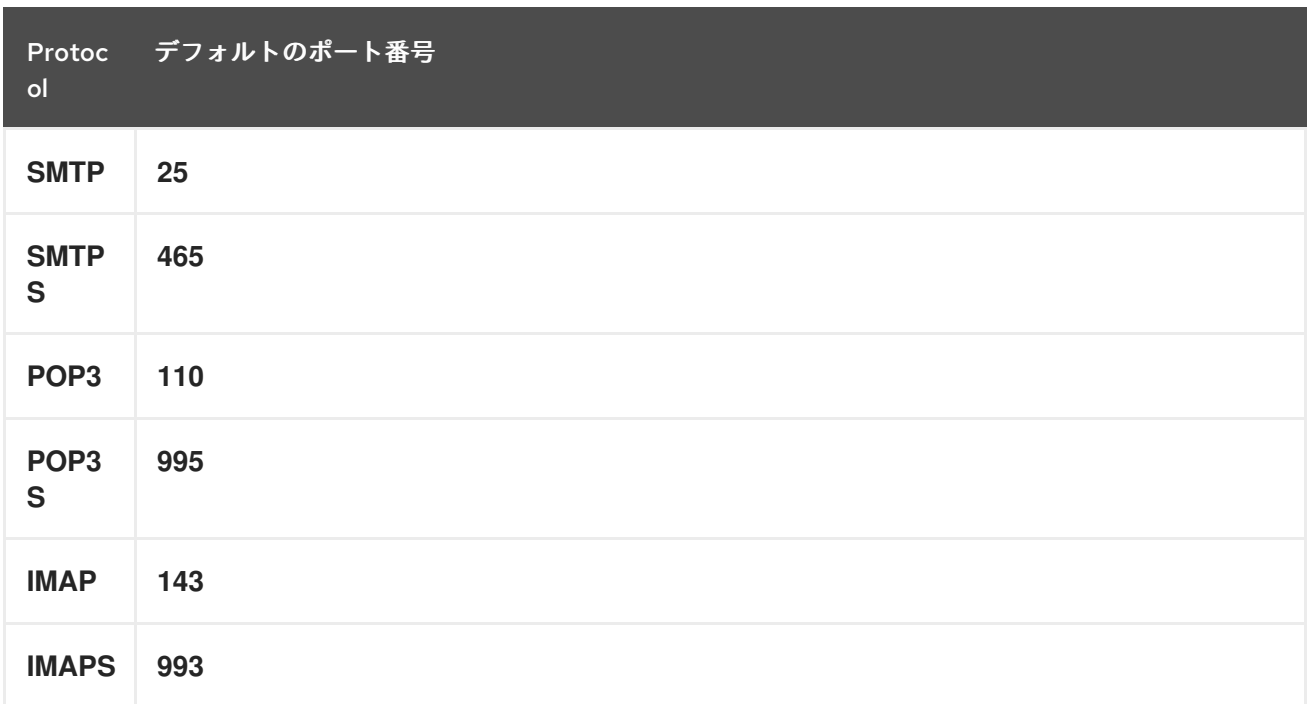

## 208.5. SSL サポート

基礎となるメールフレームワークは、SSL サポートの提供を担当します。 必要な Java Mail API 設定オ プションを完全に指定して SSL/TLS サポートを設定するか、コンポーネントまたはエンドポイント設 定を通じて設定済みの SSLContextParameters を提供することができます。

### 208.5.1. JSSE 設定ユーティリティーの使用

Camel 2.10 の時点で、メールコンポーネントは Camel JSSE [Configuration](camel-configuration-utilities.html) Utility を介した SSL/TLS 設定をサポートしています。 このユーティリティーは、記述する必要があるコンポーネント固有の コードの量を大幅に削減し、エンドポイントおよびコンポーネントレベルで設定できます。 次の例 は、メールコンポーネントでユーティリティーを使用する方法を示しています。

エンドポイントのプログラムによる設定

```
KeyStoreParameters ksp = new KeyStoreParameters();
ksp.setResource("/users/home/server/truststore.jks");
ksp.setPassword("keystorePassword");
TrustManagersParameters tmp = new TrustManagersParameters();
tmp.setKeyStore(ksp);
SSLContextParameters scp = new SSLContextParameters();
scp.setTrustManagers(tmp);
Registry registry = ...
registry.bind("sslContextParameters", scp);
...
from(...)
    .to("smtps://smtp.google.com?
username=user@gmail.com&password=password&sslContextParameters=#sslContextParameters");
```
エンドポイントの Spring DSL ベースの設定

```
...
<camel:sslContextParameters id="sslContextParameters">
 <camel:trustManagers>
  <camel:keyStore resource="/users/home/server/truststore.jks" password="keystorePassword"/>
 </camel:trustManagers>
</camel:sslContextParameters>...
...
<to uri="smtps://smtp.google.com?
username=user@gmail.com&password=password&sslContextParameters=#sslContextParameters"/
>...
```
### 208.5.2. JavaMail を直接設定する

Camel は SUN JavaMail を使用します。これは、よく知られている認証局 (デフォルトの JVM 信頼設 定) によって発行された証明書のみを信頼します。独自の証明書を発行する場合は、CA 証明書を JVM の Java 信頼/キーストアファイルにインポートし、デフォルトの JVM 信頼/キーストアファイルを上書 きする必要があります (詳細については、JavaMail の **SSLNOTES.txt** を参照してください)。

### 208.6. メールメッセージの内容

Camel は、メッセージ交換の IN 本文を [MimeMessage](http://java.sun.com/javaee/5/docs/api/javax/mail/internet/MimeMessage.html) テキストコンテンツとして使用します。ボディ は **String.class** に変換されます。

Camel は、交換のすべての IN ヘッダーを [MimeMessage](http://java.sun.com/javaee/5/docs/api/javax/mail/internet/MimeMessage.html) ヘッダーにコピーします。

[MimeMessage](http://java.sun.com/javaee/5/docs/api/javax/mail/internet/MimeMessage.html) の件名は、IN メッセージのヘッダープロパティーを使用して設定できます。以下のコー ドはこれを示しています。

同じことが受信者などの他の MimeMessage ヘッダーにも当てはまるため、ヘッダープロパティーを **To** として使用できます。

Camel 2.11 以降、MailProducer を使用してメールをサーバーに送信する場合、Camel メッセージヘッ ダーからキー **CamelMailMessageId** を使用して [MimeMessage](http://java.sun.com/javaee/5/docs/api/javax/mail/internet/MimeMessage.html) のメッセージ ID を取得できるはずで す。

#### 208.7. ヘッダーは事前設定された受信者よりも優先されます

メッセージヘッダーで指定された受信者は、エンドポイント URI で事前設定された受信者より常に優先 されます。アイデアは、メッセージヘッダーに受信者を指定すると、それが得られるというものです。 エンドポイント URI で事前設定された受信者は、フォールバックとして扱われます。

以下のサンプルコードでは、電子メールメッセージは **davsclaus@apache.org** に送信されます。これ は、事前設定された受信者 **info@mycompany.com** よりも優先されるためです。エンドポイント URI の **CC** および **BCC** 設定も無視され、それらの受信者はメールを受信しません。ヘッダーと事前設定さ れた設定の選択は、すべてかゼロ か です。メールコンポーネントは、受信者をヘッダーから排他的に 取得するか、事前設定済みの設定から排他的に取得します。ヘッダーと事前設定済みの設定を混在させ ることはできません。

Map<String, Object> headers = new HashMap<String, Object>(); headers.put("to", "davsclaus@apache.org");

template.sendBodyAndHeaders("smtp://admin@localhost?to=info@mycompany.com", "Hello World", headers);

### 208.8. 設定を容易にする複数の受信者

コンマ区切りまたはセミコロン区切りのリストを使用して、複数の受信者を設定できます。これは、 ヘッダー設定とエンドポイント URI の設定の両方に適用されます。以下に例を示します。

Map<String, Object> headers = new HashMap<String, Object>(); headers.put("to", "davsclaus@apache.org ; jstrachan@apache.org ; ningjiang@apache.org");

前の例では、セミコロン **;** を使用しています。、区切り文字として。

## 208.9. 送信者名と電子メールの設定

**name <email>** の形式で受信者を指定して、受信者の名前と電子メールアドレスの両方を含めることが できます。

たとえば、メッセージで次のヘッダーを定義します。

Map headers  $=$  new HashMap(); map.put("To", "Claus Ibsen <davsclaus@apache.org>"); map.put("From", "James Strachan <jstrachan@apache.org>"); map.put("Subject", "Camel is cool");

### 208.10. JAVAMAIL API (EX SUN JAVAMAIL)

[JavaMail](https://java.net/projects/javamail/pages/Home) API は、メールの消費と生成のために内部で使用されます。 エンドユーザーが POP3 または IMAP プロトコルを使用する場合は、これらのリファレンスを参照する ことをお勧めします。特に、POP3 の機能セットは IMAP よりもはるかに限定されていることに注意し てください。

- [JavaMail](https://javamail.java.net/nonav/docs/api/com/sun/mail/pop3/package-summary.html) POP3 API
- [JavaMail](https://javamail.java.net/nonav/docs/api/com/sun/mail/imap/package-summary.html) IMAP API
- そして、一般的に MAIL [フラグ](https://javamail.java.net/nonav/docs/api/javax/mail/Flags.html) について

### 208.11. サンプル

JMS キューから受信したメッセージを電子メールとして送信する単純なルートから始めます。電子 メールアカウントは **mymailserver.com** の **admin** アカウントです。

from("jms://queue:subscription").to("smtp://admin@mymailserver.com?password=secret");

次のサンプルでは、毎分 1 回メールボックスをポーリングして新しい電子メールを探します。ポーリン グ間隔、**consumer.delay** を 60000 ミリ秒 = 60 秒として設定するために、特別な **consumer** オプ ションを使用していることに注意してください。

from("imap://admin@mymailserver.com password=secret&unseen=true&consumer.delay=60000") .to("seda://mails");

このサンプルでは、複数の受信者にメールを送信します。

### 208.12. 添付付きメール送信サンプル

警告

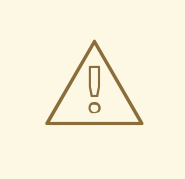

アタッチメントはすべての Camel コンポーネントでサポートされているわけでは ありません Attachments API は Java Activation Framework に基づいており、通常 はメール API でのみ使用されます。他の Camel コンポーネントの多くはアタッチ メントをサポートしていないため、アタッチメントがルートに沿って伝播するにつ れて、アタッチメントが失われる可能性があります。したがって、経験則として、 メールエンドポイントにメッセージを送信する直前に添付を追加します。

メールコンポーネントは添付をサポートしています。以下のサンプルでは、ロゴファイルが添付された プレーンテキストメッセージを含むメールメッセージを送信します。

### 208.13. SSL サンプル

このサンプルでは、Google メールの受信トレイでメールをポーリングします。メールをローカルメー ルクライアントにダウンロードするには、Google メールで SSL を有効にして設定する必要がありま す。これを行うには、Google メールアカウントにログインし、設定を変更して IMAP アクセスを許可 します。Google には、これを行う方法に関する広範なドキュメントがあります。

from("imaps://imap.gmail.com? username=YOUR\_USERNAME@gmail.com&password=YOUR\_PASSWORD" + "&delete=false&unseen=true&consumer.delay=60000").to("log:newmail");

上記のルートは、毎分 1 回、Google メールの受信トレイに新しいメールがないかどうかをポーリング し、受信したメッセージを **newmail** ロガーカテゴリーに記録します。 **DEBUG** ログを有効にしてサンプルを実行すると、ログで進行状況を監視できます。

2008-05-08 06:32:09,640 DEBUG MailConsumer - Connecting to MailStore imaps*//imap.gmail.com:993 (SSL enabled), folder=INBOX* 2008-05-08 06:32:11,203 DEBUG MailConsumer - Polling mailfolder: imaps*//imap.gmail.com:993 (SSL enabled), folder=INBOX* 2008-05-08 06:32:11,640 DEBUG MailConsumer - Fetching 1 messages. Total 1 messages. 2008-05-08 06:32:12,171 DEBUG MailConsumer - Processing message: messageNumber=[332], from=[James Bond <007@mi5.co.uk>], to=YOUR\_USERNAME@gmail.com], subject=[... 2008-05-08 06:32:12,187 INFO newmail - Exchange[MailMessage: messageNumber=[332], from= [James Bond <007@mi5.co.uk>], to=YOUR\_USERNAME@gmail.com], subject=[...]

## 208.14. 添付ファイル付きメールの利用例

このサンプルでは、メールボックスをポーリングし、メールのすべての添付ファイルをファイルとして 保存します。まず、メールボックスをポーリングするルートを定義します。このサンプルは Google メールに基づいているため、SSL サンプルに示されているのと同じルートを使用します。

from("imaps://imap.gmail.com? username=YOUR\_USERNAME@gmail.com&password=YOUR\_PASSWORD" + "&delete=false&unseen=true&consumer.delay=60000").process(new MyMailProcessor());

メールをログに記録する代わりに、Java コードからメールを処理できるプロセッサーを使用します。

```
public void process(Exchange exchange) throws Exception {
   // the API is a bit clunky so we need to loop
   Map<String, DataHandler> attachments = exchange.getIn().getAttachments();
   if (attachments.size() > 0) {
     for (String name : attachments.keySet()) {
        DataHandler dh = attachments.get(name);
        // get the file name
        String filename = dh.getName();
        // get the content and convert it to byte[]
        byte[] data = exchange.getContext().getTypeConverter()
                   .convertTo(byte[].class, dh.getInputStream());
        // write the data to a file
        FileOutputStream out = new FileOutputStream(filename);
        out.write(data);
        out.flush();
        out.close();
     }
   }
}
```
ご覧のとおり、添付を処理するための API は少し不格好ですが、**javax.activation.DataHandler** を取得 できるので、標準 API を使用して添付を処理できます。

# 208.15. 添付ファイル付きのメールメッセージを分割する方法

この例では、多数の添付ファイルを含む可能性のあるメールメッセージを使用します。やりたいこと は、個々の添付ファイルごとにスプリッタ EIP を使用して、添付ファイルを個別に処理することです。 たとえば、メールメッセージに 5 つの添付ファイルがある場合、Splitter は、それぞれに 1 つの添付 ファイルを持つ 5 つのメッセージを処理する必要があります。これを行うには、単一の添付ファイルを 持つ 5 つのメッセージを含む List<Message> を提供するスプリッターにカスタム式を提供する必要があ ります。

このコードは、**camel-mail** コンポーネントの Camel 2.10 以降でそのまま提供されます。コードはクラ ス: **org.apache.camel.component.mail.SplitAttachmentsExpression** にあり、ソースコードは [こちら](https://svn.apache.org/repos/asf/camel/trunk/components/camel-mail/src/main/java/org/apache/camel/component/mail/SplitAttachmentsExpression.java) にあります。

Camel ルートでは、次に示すようにルートでこの式を使用する必要があります。

XML DSL を使用する場合は、以下に示すように、Splitter でメソッド呼び出し式を宣言する必要があり ます。

<split> <method beanType="org.apache.camel.component.mail.SplitAttachmentsExpression"/> <to uri="mock:split"/> </split>

Camel 2.16 以降では、添付ファイルをバイトとして分割して、メッセージボディーとして保存すること もできます。これは、ブール値 true で式を作成することによって行われます

SplitAttachmentsExpression split = SplitAttachmentsExpression(true);

次に、式をスプリッター eip で使用します。

### 208.16. カスタム SEARCHTERM の使用

Camel 2.11 から利用可能

**MailEndpoint** で **searchTerm** を設定して、不要なメールを除外することができます。

たとえば、件名または本文に Camel が含まれるようにメールをフィルタリングするには、次のように します。

```
<route>
 <from uri="imaps://mymailseerver?
username=foo&password=secret&searchTerm.subjectOrBody=Camel"/>
 <to uri="bean:myBean"/>
</route>
```
**"searchTerm.subjectOrBody"** をパラメーターキーとして使用して、"Camel" という単語を含むメール の件名または本文を検索することを示していることに注意してください。

クラス **org.apache.camel.component.mail.SimpleSearchTerm** には、設定可能な多くのオプションが あります。

または、目に見えない新しいメールを 24 時間さかのぼって取得することもできます。"now-24h" 構文 に注意してください。詳細については、下の表を参照してください。

```
<route>
 <from uri="imaps://mymailseerver?
username=foo&password=secret&searchTerm.fromSentDate=now-24h"/>
 <to uri="bean:myBean"/>
</route>
```
エンドポイント uri 設定に複数の searchTerm を含めることができます。次に、AND 演算子を使用して それらを結合します。たとえば、両方の条件が一致する必要があります。たとえば、メールの件名に Camel が含まれる 24 時間前にさかのぼる最後の未読メールを取得するには、次のようにします。

```
<route>
 <from uri="imaps://mymailseerver?
username=foo&password=secret&searchTerm.subject=Camel&searchTerm.fromSentDate=now-
24h"/>
 <to uri="bean:myBean"/>
</route>
```
**SimpleSearchTerm** は POJO から簡単に設定できるように設計されているため、XML の <bean> スタ イルを使用して設定することもできます。

```
<bean id="mySearchTerm" class="org.apache.camel.component.mail.SimpleSearchTerm">
 <property name="subject" value="Order"/>
 <property name="to" value="acme-order@acme.com"/>
 <property name="fromSentDate" value="now"/>
</bean>
```
次に示すように、Camel ルートで #beanId を使用して、この Bean を参照できます。

```
<route>
 <from uri="imaps://mymailseerver?
username=foo&password=secret&searchTerm=#mySearchTerm"/>
 <to uri="bean:myBean"/>
</route>
```
Java には、**org.apache.camel.component.mail.SearchTermBuilder** クラスを使用して複合 **SearchTerms** を構築するビルダークラスがあります。これにより、次のような複雑な用語を作成でき ます。

*// we just want the unseen mails which is not spam* SearchTermBuilder builder = new SearchTermBuilder();

builder.unseen().body(Op.not, "Spam").subject(Op.not, "Spam") *// which was sent from either foo or bar* .from("foo@somewhere.com").from(Op.or, "bar@somewhere.com"); *// .. and we could continue building the terms*

SearchTerm term = builder.build();

# 208.17. 関連項目

- Configuring Camel (Camel の設定)
- コンポーネント
- エンドポイント
- スタートガイド

# 第209章 マスターコンポーネント

#### Camel バージョン 2.20 以降で利用可能

camel-master: エンドポイントは、クラスター内の単一のコンシューマーのみが特定のエンドポイント から消費するようにする方法を提供します。その JVM が停止した場合の自動フェイルオーバー。

これは、同時消費をサポートしていないレガシーバックエンドから消費する必要がある場合、または商 業的または安定性の理由により、任意の時点で 1 つの接続しか持てない場合に非常に役立ちます。

### 209.1. マスターエンドポイントの使用

camel エンドポイントの前に master:someName: を付けるだけです。ここで、someName は論理名で あり、マスターロックを取得するために使用されます。例えば

from("master:cheese:jms:foo").to("activemq:wine");

上記は、ActiveMQ の [Exclusive Consumers][\(http://activemq.apache.org/exclusive-consumer.html\)](http://activemq.apache.org/exclusive-consumer.html) タ イプの機能をシミュレートしています。しかし、サードパーティーの JMS プロバイダーでは、 Exclusive Consumers をサポートしていない場合があります。

### 209.2. URI 形式

master:namespace:endpoint[?options]

endpoint は、マスター/スレーブモードで実行する任意の Camel エンドポイントです。

### 209.3. オプション

マスターコンポーネントは、以下に示す 3 個のオプションをサポートします。

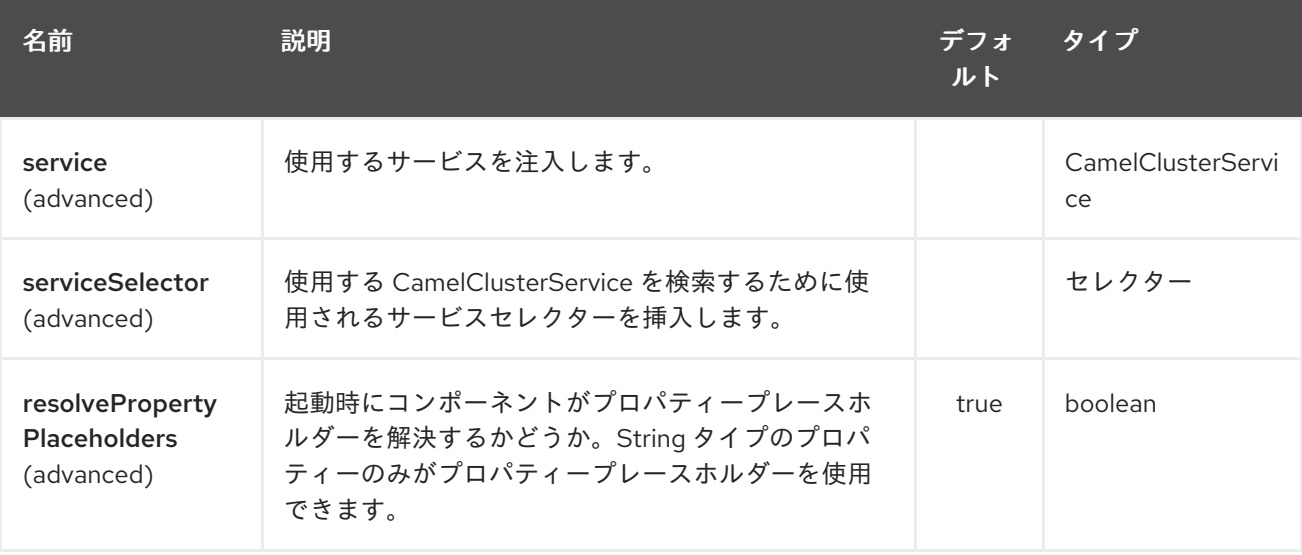

マスターエンドポイントは、URI 構文を使用して設定されます。

master:namespace:delegateUri

パスおよびクエリーパラメーターを使用します。

### 209.3.1. パスパラメーター (2 個のパラメーター):

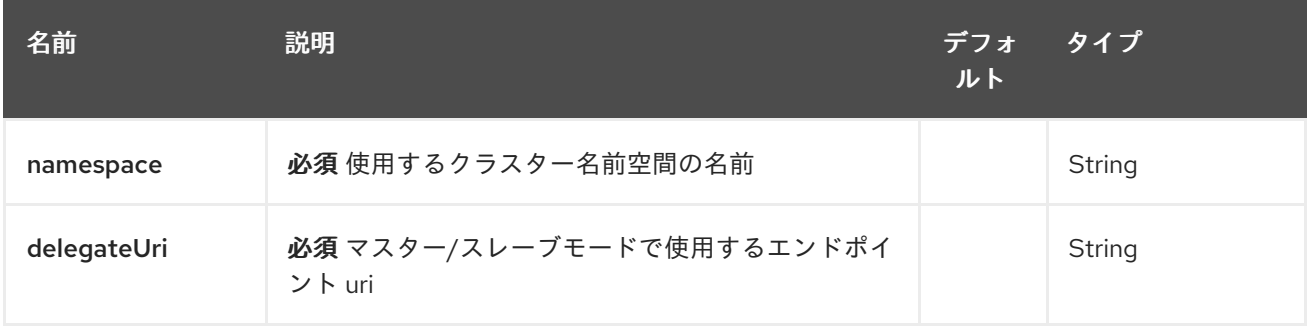

# 209.3.2. クエリーパラメーター (4 パラメーター)

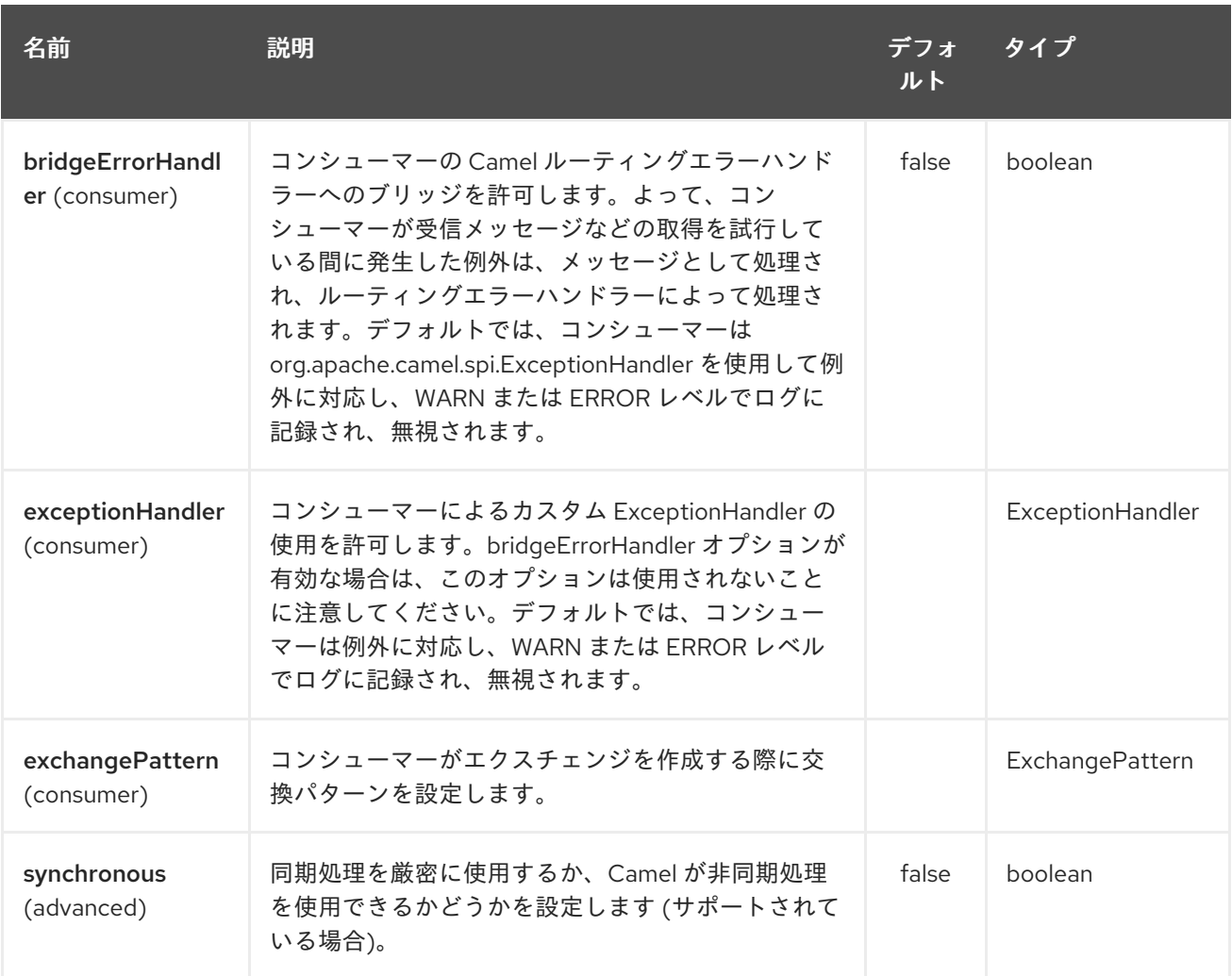

# 209.4. 例

クラスター化された Camel アプリケーションを保護して、1 つのアクティブノードからのファイルのみ を消費することができます。

*// the file endpoint we want to consume from* String url = "file:target/inbox?delete=true";

*// use the camel master component in the clustered group named myGroup // to run a master/slave mode in the following Camel url* from("master:myGroup:" + url)

```
.log(name + " - Received file: ${file:name}")
.delay(delay)
log(name + " - Done file: ${file:name}")
.to("file:target/outbox");
```
マスターコンポーネントは、次を使用して設定できる CamelClusterService を活用します。

```
Java
```

```
ZooKeeperClusterService service = new ZooKeeperClusterService();
service.setId("camel-node-1");
service.setNodes("myzk:2181");
service.setBasePath("/camel/cluster");
```

```
context.addService(service)
```
Xml (Spring/ブループリント)

<beans xmlns="http://www.springframework.org/schema/beans" xmlns:xsi="http://www.w3.org/2001/XMLSchema-instance" xsi:schemaLocation=" http://www.springframework.org/schema/beans http://www.springframework.org/schema/beans/spring-beans.xsd http://camel.apache.org/schema/spring http://camel.apache.org/schema/spring/camel-spring.xsd">

<bean id="cluster"

```
class="org.apache.camel.component.zookeeper.cluster.ZooKeeperClusterService">
  <property name="id" value="camel-node-1"/>
  <property name="basePath" value="/camel/cluster"/>
  <property name="nodes" value="myzk:2181"/>
 </bean>
```
<camelContext xmlns="http://camel.apache.org/schema/spring" autoStartup="false">

</camelContext>

</beans>

...

Spring boot

camel.component.zookeeper.cluster.service.enabled = true camel.component.zookeeper.cluster.service.id = camel-node-1 camel.component.zookeeper.cluster.service.base-path = /camel/cluster camel.component.zookeeper.cluster.service.nodes = myzk:2181

# 209.5. 実装

Camel は、次の ClusterService 実装を提供します。

- camel-atomix
- camel-consul
- camel-file
- camel-kubernetes
- camel-zookeeper

# 209.6. 関連項目

- Configuring Camel (Camel の設定)
- コンポーネント
- エンドポイント
- スタートガイド
# 第210章 METRICS コンポーネント

### 210.1. METRICS コンポーネント

metrics: コンポーネントを使用すると、さまざまなメトリックを Camel ルートから直接収集できま す。サポートされているメトリックタイプは、[counter](#page-1371-0)、[histogram](#page-1372-0)、[meter](#page-1373-0)、[timer](#page-1374-0)、および [Gauge](#page-1375-0) で す。 [メトリクス](http://metrics.dropwizard.io) は、アプリケーションの動作を測定する簡単な方法を提供します。設定可能なレポー トバックエンドにより、統計情報の収集と視覚化のためのさまざまな統合オプションが有効になりま す。このコンポーネントは、Dropwizard Metrics を使用してルート統計情報を公開できるようにする **MetricsRoutePolicyFactory** も提供します。詳細については、ページの下部を参照してください。

Maven ユーザーは、このコンポーネントの **pom.xml** に以下の依存関係を追加する必要があります。

```
<dependency>
  <groupId>org.apache.camel</groupId>
  <artifactId>camel-metrics</artifactId>
  <version>x.x.x</version>
  <!-- use the same version as your Camel core version -->
</dependency>
```
#### 210.2. URI 形式

metrics:[ meter | counter | histogram | timer | gauge ]:metricname[?options]

### 210.3. オプション

Metrics コンポーネントは、以下に示す 2 個のオプションをサポートしています。

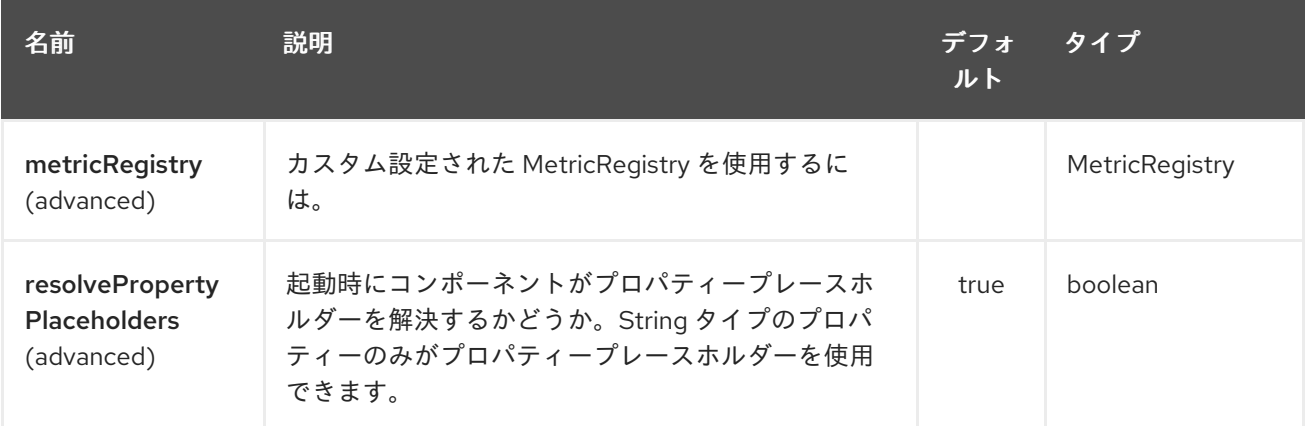

Metrics エンドポイントは、URI 構文を使用して設定されます。

metrics:metricsType:metricsName

パスおよびクエリーパラメーターを使用します。

210.3.1. パスパラメーター (2 個のパラメーター):

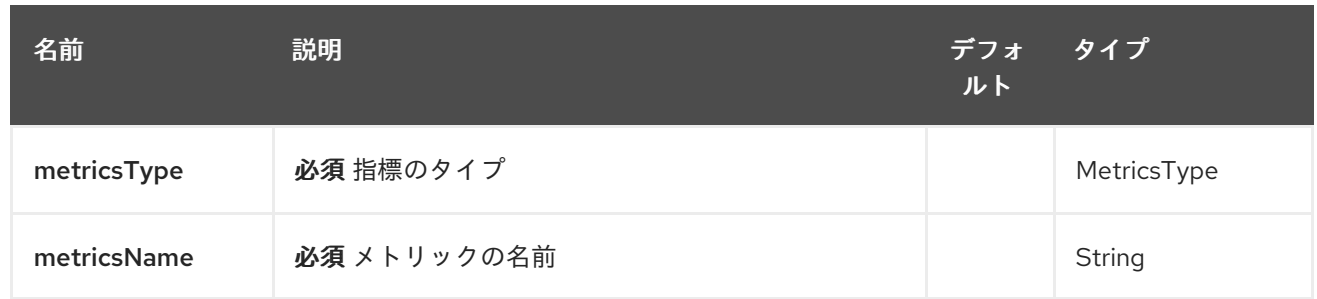

### 210.3.2. クエリーパラメーター (7 個のパラメーター):

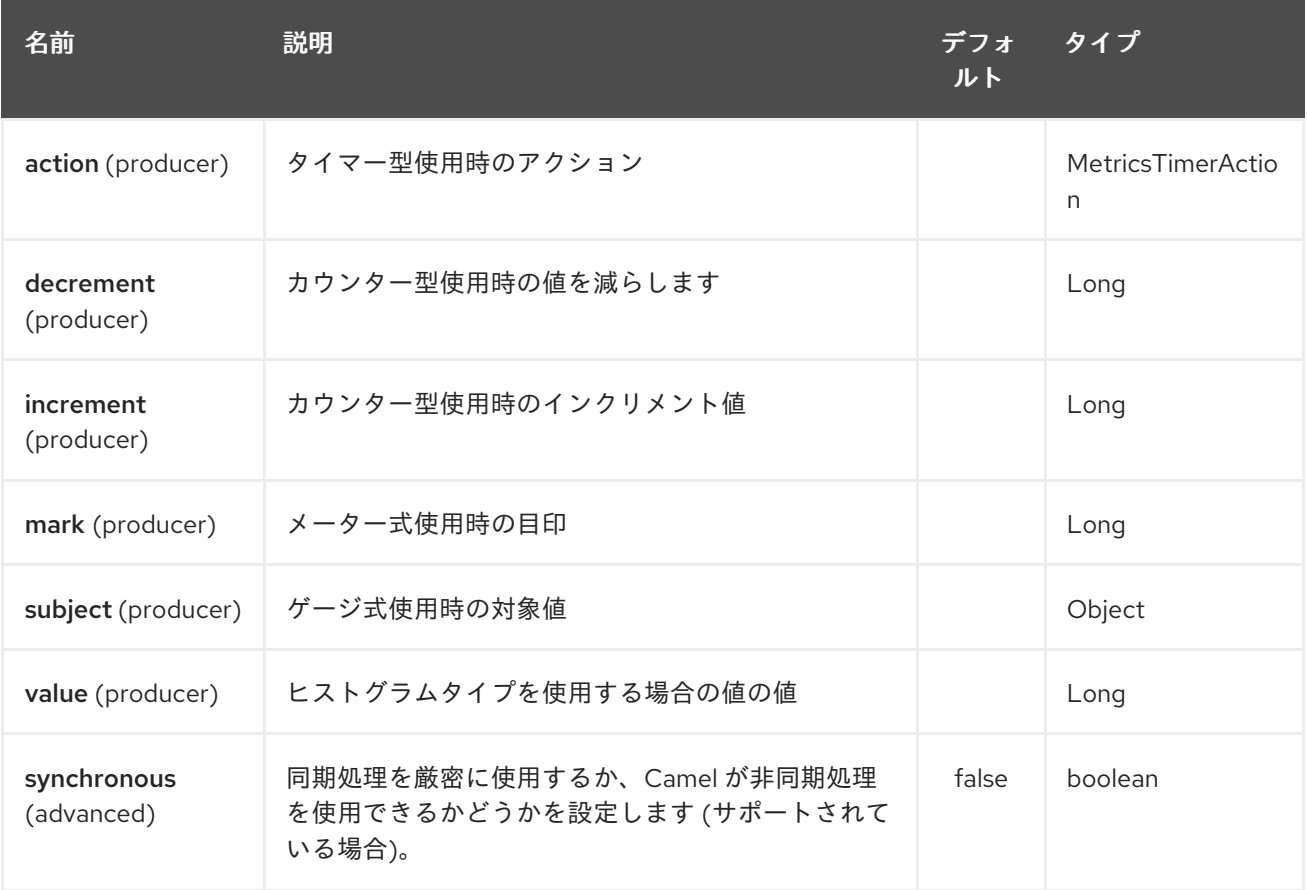

### 210.4. METRIC REGISTRY

Camel Metrics コンポーネントは、デフォルトで、60 秒のレポート間隔を持つ **Slf4jReporter** を持つ **MetricRegistry** インスタンスを使用します。このデフォルトのレジストリーは、**MetricRegistry** Bean を提供することでカスタムレジストリーに置き換えることができます。アプリケーションに複数の **MetricRegistry** Bean が存在する場合、名前が **metricRegistry** のものが使用されます。

たとえば、Spring Java 設定を使用すると、次のようになります。

@Configuration public static class MyConfig extends SingleRouteCamelConfiguration {

@Bean @Override public RouteBuilder route() { return new RouteBuilder() { @Override public void configure() throws Exception {

```
// define Camel routes here
       }
    };
  }
  @Bean(name = MetricsComponent.METRIC_REGISTRY_NAME)
  public MetricRegistry getMetricRegistry() {
    MetricRegistry registry = ...;
    return registry;
  }
}
```
または CDI を使用:

```
class MyBean extends RouteBuilder {
  @Override
  public void configure() {
   from("...")
      // Register the 'my-meter' meter in the MetricRegistry below
      .to("metrics:meter:my-meter");
  }
  @Produces
  // If multiple MetricRegistry beans
  // @Named(MetricsComponent.METRIC_REGISTRY_NAME)
  MetricRegistry registry() {
     MetricRegistry registry = new MetricRegistry();
    // ...
    return registry;
  }
}
```
#### 注意

**MetricRegistry** は、レポートに内部スレッドを使用します。バージョン DropWizard **3.0.1** には、ユー ザーが終了時にクリーンアップするためのパブリック API はありません。したがって、Camel Metrics コンポーネントを使用すると、Java クラスローダーリークが発生し、場合によっては **OutOfMemoryErrors** が発生します。

#### 210.5. 使用方法

各メトリックにはタイプと名前があります。サポートされているタイプ は、[counter](#page-1371-0)、[histogram](#page-1372-0)、[meter](#page-1373-0)、[timer](#page-1374-0)、および [gauge](#page-1375-0) です。メトリック名は単純な文字列です。メ トリックタイプが指定されていない場合、デフォルトでタイプ meter が使用されます。

210.5.1. ヘッダー

URI で定義されたメトリック名は、名前が **CamelMetricsName** の ヘッダーを使用してオーバーライド できます。

以下に例を示します。

from("direct:in")

.setHeader(MetricsConstants.HEADER\_METRIC\_NAME, constant("new.name")) .to("metrics:counter:name.not.used") .to("direct:out");

**name.not.used** の代わりに **new.name** という名前でカウンターを更新します。

Metrics エンドポイントが交換の処理を完了すると、すべての Metrics 固有のヘッダーがメッセージか ら削除されます。exchange Metrics エンドポイントの処理中に、すべての例外をキャッチし、level **warn** を使用してログエントリーを書き込みます。

#### <span id="page-1371-0"></span>210.6. メトリクスタイプカウンター

metrics:counter:metricname[?options]

#### 210.6.1. オプション

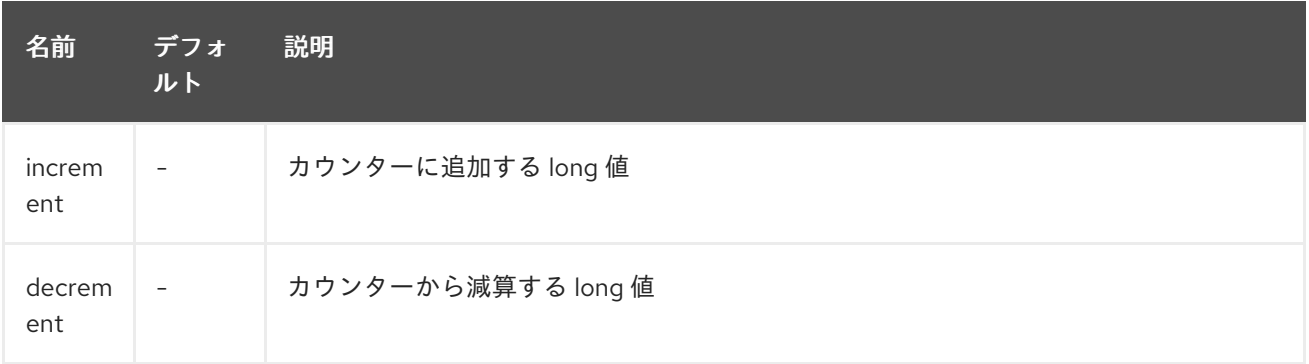

**increment** も **decrement** も定義されていない場合、カウンター値は 1 ずつ増加します。**increment** と **decrement** の両方が定義されている場合、インクリメント操作のみが呼び出されます。

*// update counter simple.counter by 7* from("direct:in") .to("metric:counter:simple.counter?increment=7") .to("direct:out");

*// increment counter simple.counter by 1* from("direct:in") .to("metric:counter:simple.counter") .to("direct:out");

*// decrement counter simple.counter by 3* from("direct:in") .to("metric:counter:simple.counter?decrement=3") .to("direct:out");

210.6.2. ヘッダー

メッセージヘッダーを使用して、メトリクスコンポーネント URI で指定された **increment** と **decrement** 値をオーバーライドできます。

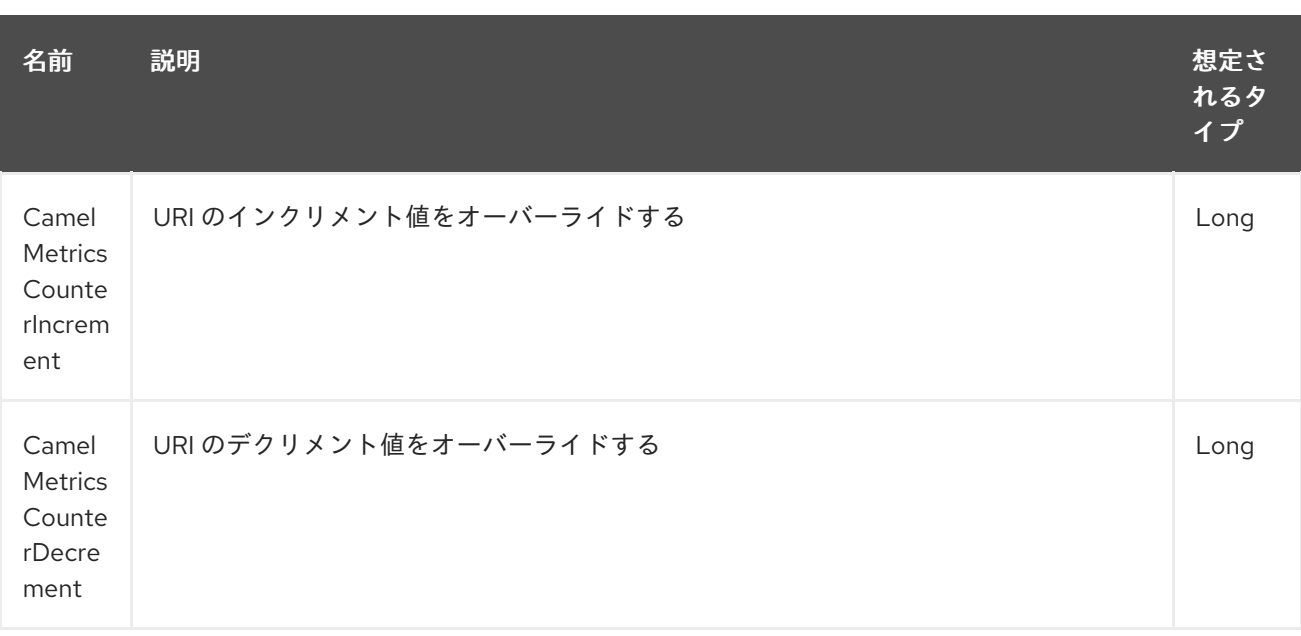

*// update counter simple.counter by 417* from("direct:in") .setHeader(MetricsConstants.HEADER\_COUNTER\_INCREMENT, constant(417L)) .to("metric:counter:simple.counter?increment=7") .to("direct:out");

*// updates counter using simple language to evaluate body.length* from("direct:in") .setHeader(MetricsConstants.HEADER\_COUNTER\_INCREMENT, simple("\${body.length}")) .to("metrics:counter:body.length") .to("mock:out");

# <span id="page-1372-0"></span>210.7. メトリクスタイプのヒストグラム

metrics:histogram:metricname[?options]

### 210.7.1. オプション

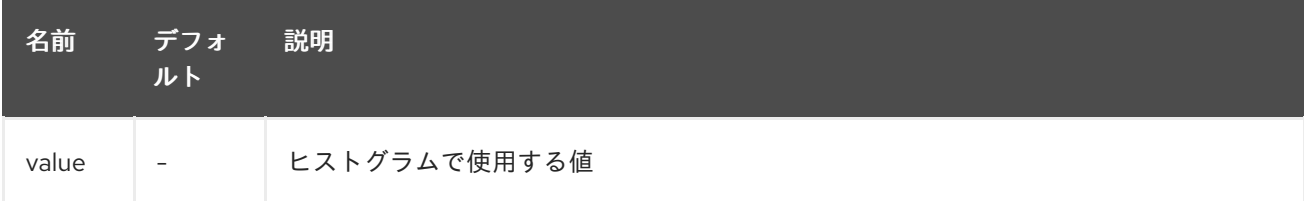

**value** が設定されていない場合、ヒストグラムには何も追加されず、警告がログに記録されます。

*// adds value 9923 to simple.histogram* from("direct:in") .to("metric:histogram:simple.histogram?value=9923") .to("direct:out");

*// nothing is added to simple.histogram; warning is logged* from("direct:in")

.to("metric:histogram:simple.histogram") .to("direct:out");

#### 210.7.2. ヘッダー

メッセージヘッダーを使用して、メトリクスコンポーネント URI で指定された値をオーバーライドでき ます。

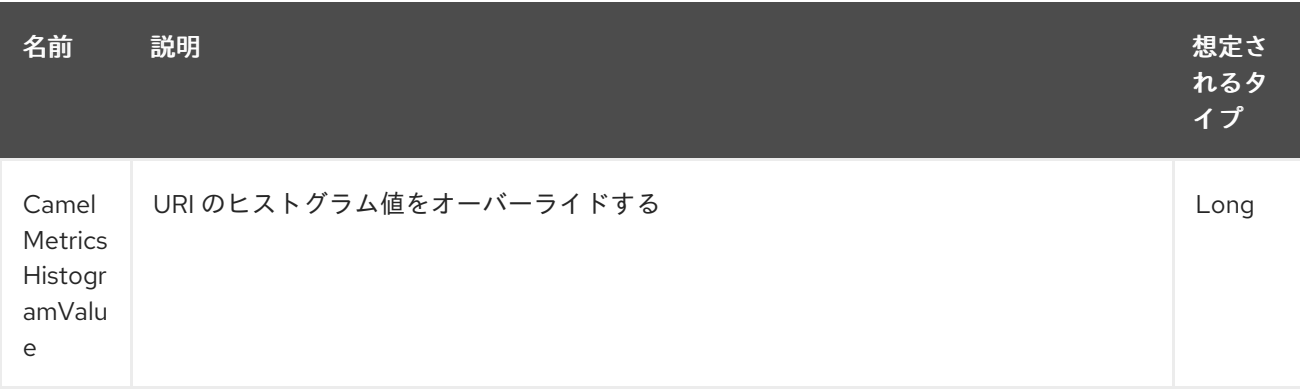

```
// adds value 992 to simple.histogram
from("direct:in")
  .setHeader(MetricsConstants.HEADER_HISTOGRAM_VALUE, constant(992L))
  .to("metric:histogram:simple.histogram?value=700")
  .to("direct:out")
```
### <span id="page-1373-0"></span>210.8. メトリックタイプメーター

metrics:meter:metricname[?options]

#### 210.8.1. オプション

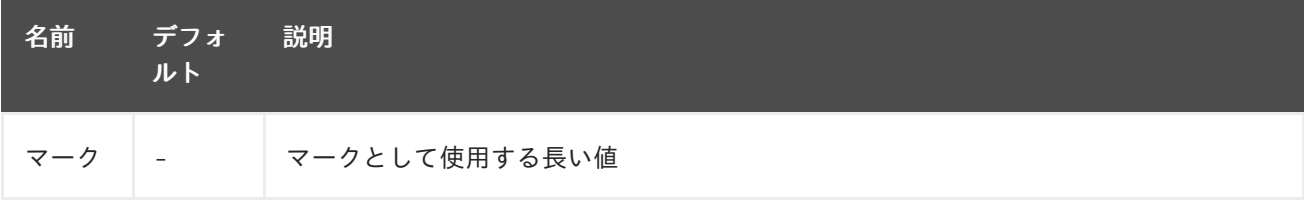

**mark** が設定されていない場合、**meter.mark()** が引数なしで呼び出されます。

```
// marks simple.meter without value
from("direct:in")
  .to("metric:simple.meter")
  .to("direct:out");
// marks simple.meter with value 81
from("direct:in")
```
.to("metric:meter:simple.meter?mark=81")

.to("direct:out");

#### 210.8.2. ヘッダー

メッセージヘッダーを使用して、Metrics コンポーネント URI で指定された **mark** 値をオーバーライド できます。

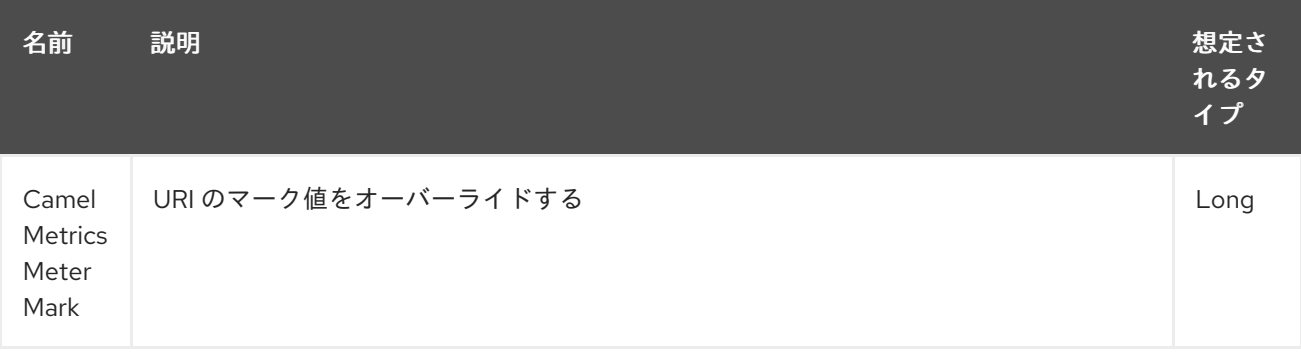

*// updates meter simple.meter with value 345* from("direct:in") .setHeader(MetricsConstants.HEADER\_METER\_MARK, constant(345L)) .to("metric:meter:simple.meter?mark=123") .to("direct:out");

### <span id="page-1374-0"></span>210.9. メトリクスタイプタイマー

metrics:timer:metricname[?options]

#### 210.9.1. オプション

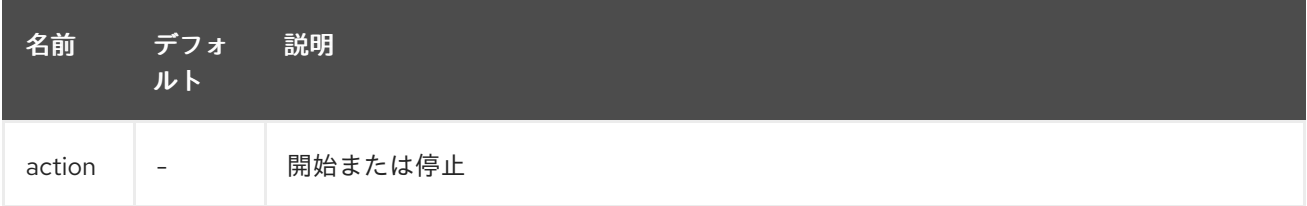

**action** または無効な値が指定されていない場合、タイマーの更新なしで警告がログに記録されます。す でに実行中のタイマーでアクション **start** が呼び出された場合、または実行されていないタイマーで **stop** が呼び出された場合、何も更新されず、警告がログに記録されます。

*// measure time taken by route "calculate"* from("direct:in") .to("metrics:timer:simple.timer?action=start") .to("direct:calculate") .to("metrics:timer:simple.timer?action=stop");

**TimerContext** オブジェクトは、異なる Metrics コンポーネントの呼び出し間で Exchange プロパ ティーとして格納されます。

210.9.2. ヘッダー

メッセージヘッダーを使用して、Metrics コンポーネント URI で指定されたアクション値をオーバーラ イドできます。

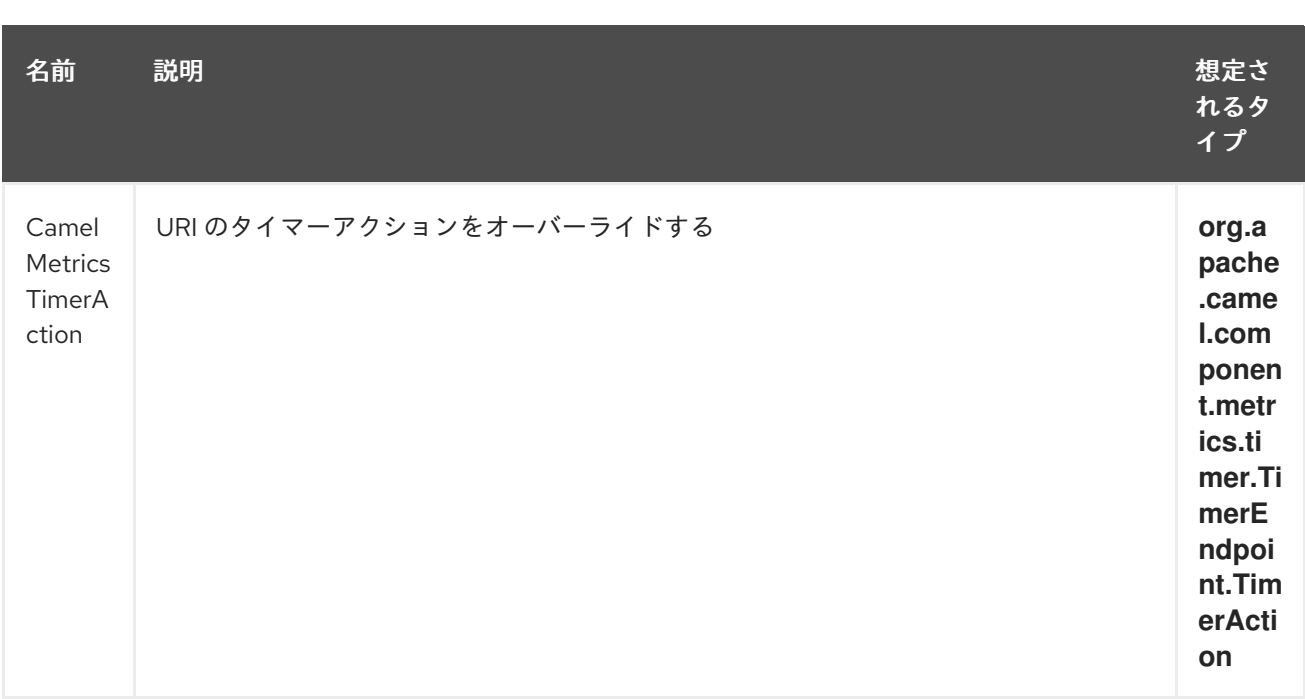

*// sets timer action using header* from("direct:in") .setHeader(MetricsConstants.HEADER\_TIMER\_ACTION, TimerAction.start) .to("metric:timer:simple.timer") .to("direct:out");

### 210.10. メトリックタイプゲージ

<span id="page-1375-0"></span>metrics:gauge:metricname[?options]

#### 210.10.1. オプション

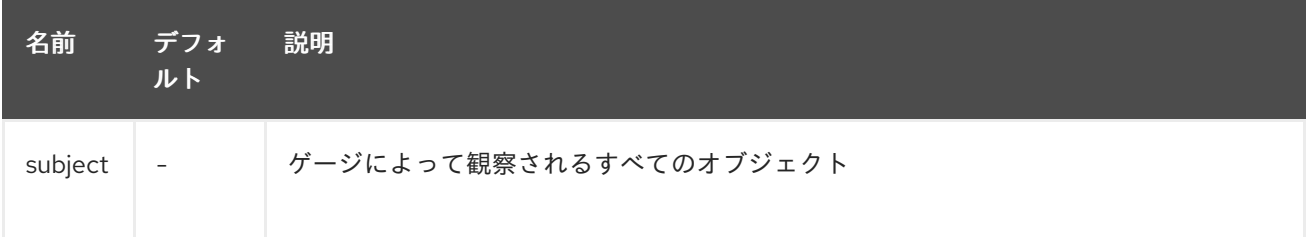

**subject** が定義されていない場合、単に無視されます。つまり、ゲージは登録されません。

*// update gauge "simple.gauge" by a bean "mySubjectBean"* from("direct:in") .to("metric:gauge:simple.gauge?subject=#mySubjectBean") .to("direct:out");

#### 210.10.2. ヘッダー

メッセージヘッダーを使用して、Metrics コンポーネント URI で指定された **subject** の値をオーバーラ イドできます。注記: **CamelMetricsName** ヘッダーが指定されている場合、URI で指定されたデフォル トのゲージに加えて、新しいゲージが登録されます。

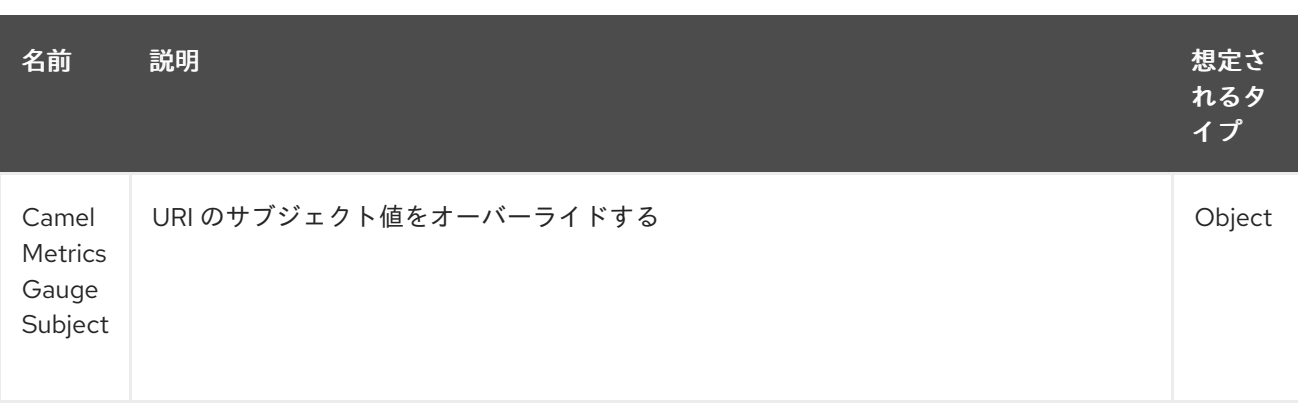

*// update gauge simple.gauge by a String literal "myUpdatedSubject"* from("direct:in") .setHeader(MetricsConstants.HEADER\_GAUGE\_SUBJECT, constant("myUpdatedSubject")) .to("metric:counter:simple.gauge?subject=#mySubjectBean") .to("direct:out");

### 210.11. METRICSROUTEPOLICYFACTORY

このファクトリーを使用すると、Dropwizard メトリックを使用してルート使用率の統計を公開する ルートごとに RoutePolicy を追加できます。このファクトリーは、以下の例のように Java および XML で使用できます。

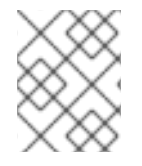

#### 注記

MetricsRoutePolicyFactory を使用する代わりに、選択した少数のルートのみを計測する 場合に備えて、計測するルートごとに MetricsRoutePolicy を定義できます。

Java DSL の場合は、以下のようにファクトリーを **CamelContext** に追加します。

context.addRoutePolicyFactory(new MetricsRoutePolicyFactory());

XML DSL の場合は、<bean> を以下のように定義します。

*<!-- use camel-metrics route policy to gather metrics for all routes -->* <bean id="metricsRoutePolicyFactory" class="org.apache.camel.component.metrics.routepolicy.MetricsRoutePolicyFactory"/>

**MetricsRoutePolicyFactory** および **MetricsRoutePolicy** は、以下のオプションをサポートします。

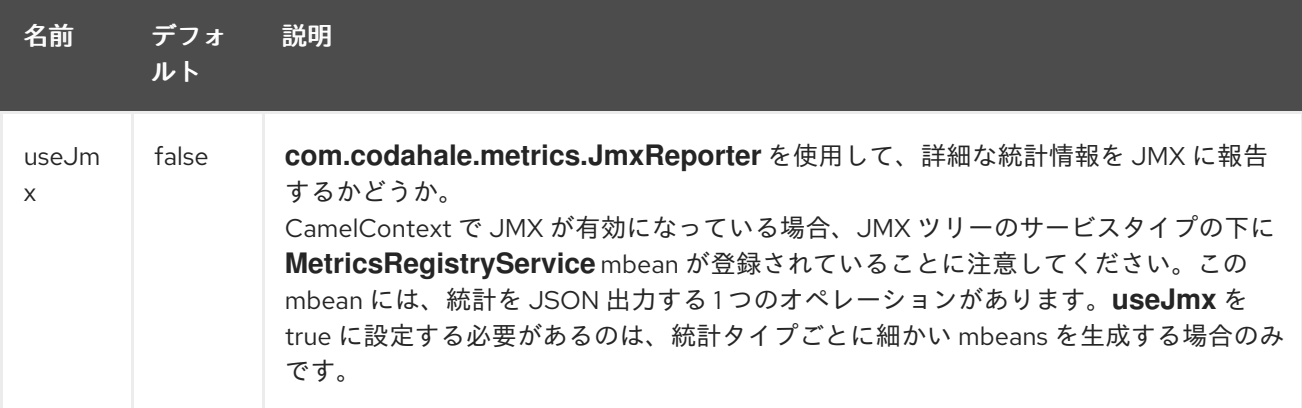

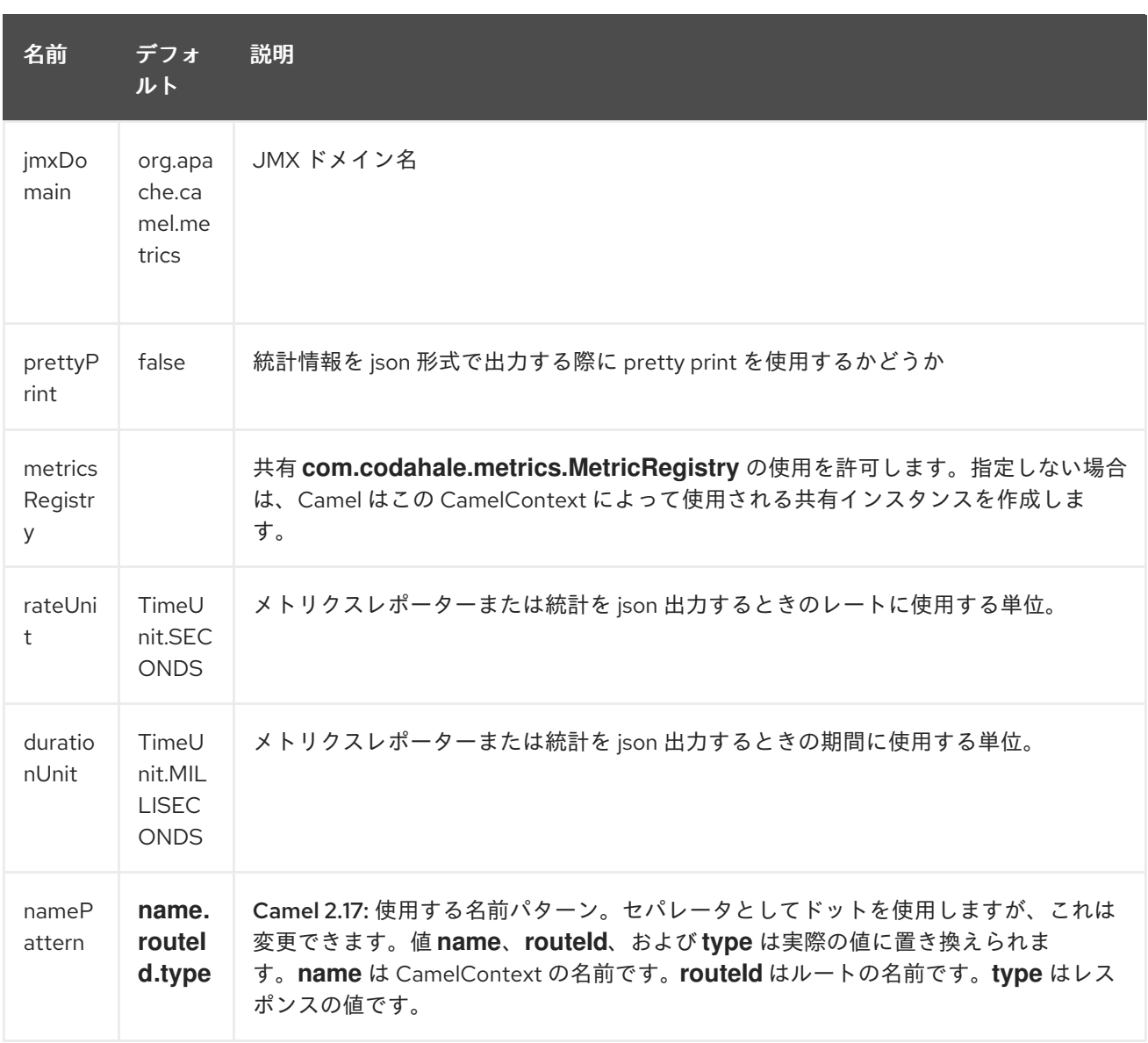

#### 以下に示すように、Java コードから

は、**org.apache.camel.component.metrics.routepolicy.MetricsRegistryService** から **com.codahale.metrics.MetricRegistry** を取得できます。

```
MetricRegistryService registryService = context.hasService(MetricsRegistryService.class);
if (registryService != null) {
 MetricsRegistry registry = registryService.getMetricsRegistry();
 ...
}
```
### 210.12. METRICSMESSAGEHISTORYFACTORY

#### Camel 2.17 以降で利用可能

このファクトリーを使用すると、メトリクスを使用して、メッセージのルーティング中にメッセージ履 歴のパフォーマンス統計を取得できます。これは、すべてのルートの各ノードにメトリクスタイマーを 使用することで機能します。 このファクトリーは、以下の例のように Java および XML で使用できま す。

Java DSL の場合は、以下のようにファクトリーを **CamelContext** に設定するだけです。

context.setMessageHistoryFactory(new MetricsMessageHistoryFactory());

XML DSL の場合は、<bean> を以下のように定義します。

*<!-- use camel-metrics message history to gather metrics for all messages being routed -->* <bean id="metricsMessageHistoryFactory" class="org.apache.camel.component.metrics.messagehistory.MetricsMessageHistoryFactory"/>

ファクトリーでは、次のオプションがサポートされています。

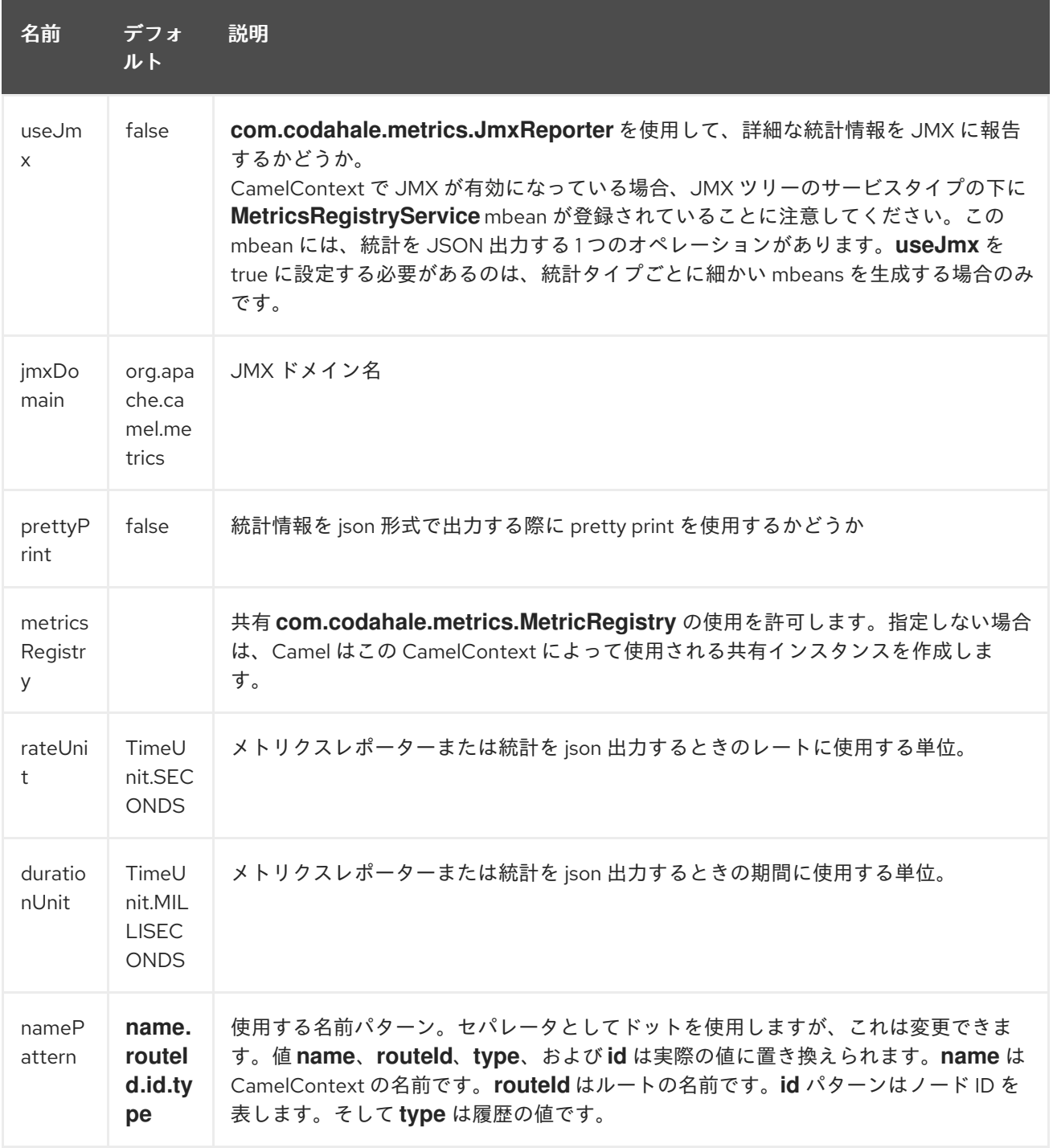

実行時に、メトリクスは Java API または JMX からアクセスでき、JSON 出力としてデータを収集でき ます。

Java コードから、次のように CamelContext からサービスを取得できます。

MetricsMessageHistoryService service = context.hasService(MetricsMessageHistoryService.class); String json = service.dumpStatisticsAsJson();

また、JMX API MBean は **type=services** ツリーに **name=MetricsMessageHistoryService** で登録され ます。

### 210.13. INSTRUMENTEDTHREADPOOLFACTORY

#### Camel 2.18 から利用可能

このファクトリーを使用すると、Camel の内部から情報を収集する InstrumentedThreadPoolFactory を注入することで、Camel スレッドプールに関するパフォーマンス情報を収集できます。詳細について は、Spring を使用した CamelContext の高度な設定を参照してください。

#### 210.14. 関連項目

Camel、Metrics、CDI の統合を示す **camel-example-cdi-metrics** の例。

# 第211章 OPC UA CLIENT コンポーネント

#### Camel バージョン 2.19 以降で利用可能

Milo Client コンポーネントは、[Eclipse](http://eclipse.org/milo) Milo™ 実装を使用して OPC UA サーバーへのアクセスを提供し ます。

Maven ユーザーは、このコンポーネントの **pom.xml** に以下の依存関係を追加する必要があります。

<dependency> <groupId>org.apache.camel</groupId> <artifactId>camel-milo</artifactId> <version>x.x.x</version> *<!-- use the same version as your Camel core version -->* </dependency>

OPC UA Client コンポーネントは、以下に示す 6 個のオプションをサポートしています。

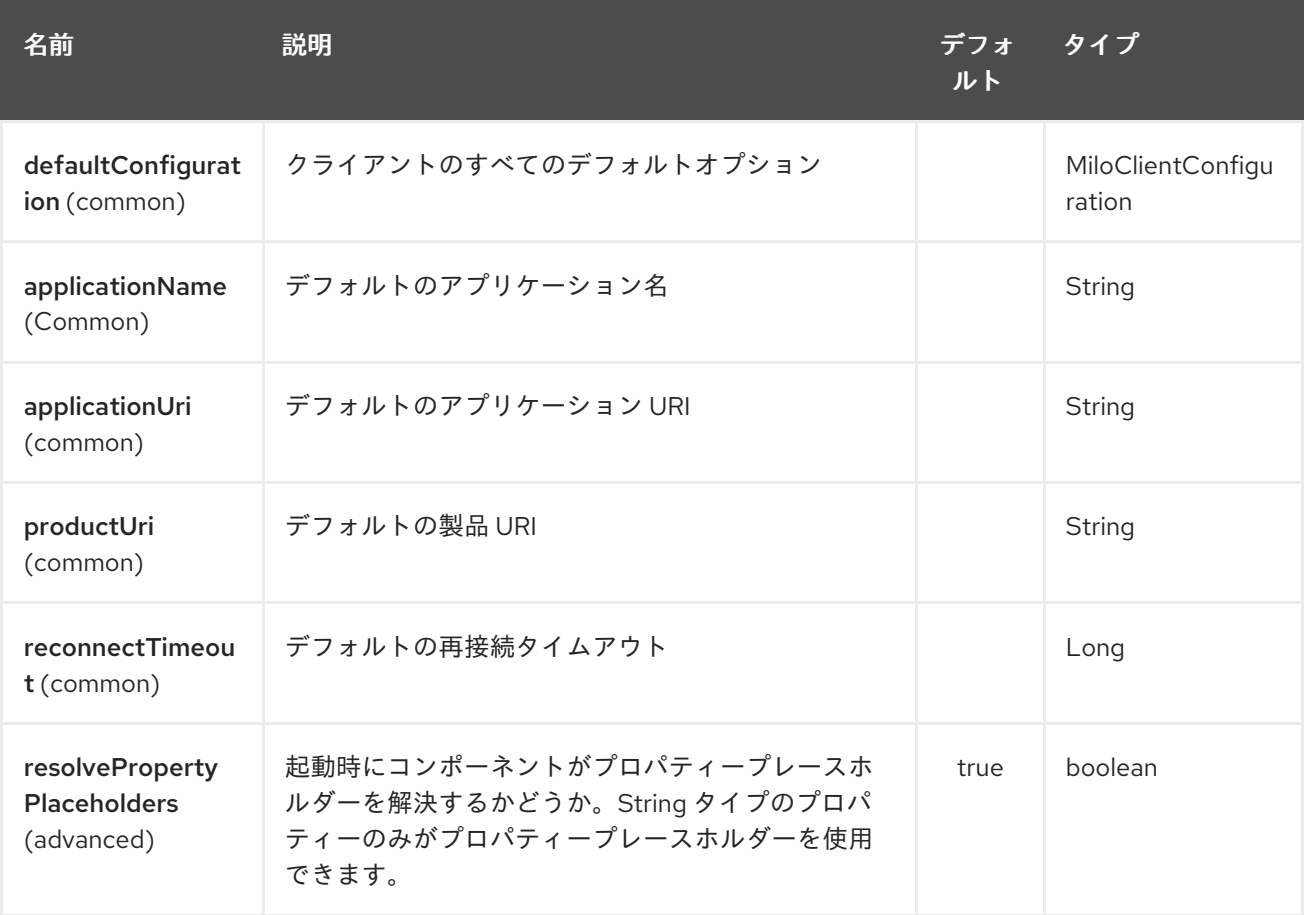

### 211.1. URI 形式

エンドポイントの URI 構文は次のとおりです。

milo-client:tcp://[user:password@]host:port/path/to/service?node=RAW(nsu=urn:foo:bar;s=item-1)

サーバーがパスを使用しない場合は、単純に省略できます。

milo-client:tcp://[user:password@]host:port?node=RAW(nsu=urn:foo:bar;s=item-1)

ユーザー認証情報が提供されない場合、クライアントは匿名モードに切り替わります。

#### 211.2. URI オプション

グループクライアントのすべての設定オプションは、共有クライアントインスタンスに適用されます。 エンドポイントは、エンドポイント URI ごとにクライアントインスタンスを共有します。したがって、 そのエンドポイント URI に対する最初の要求が行われたときに、クライアントグループのオプションが 適用されます。それ以降のインスタンスはすべて無視されます。

同じエンドポイント URI に別のオプションが必要な場合は、別の共有接続インスタンスを選択するため にエンドポイント URI に内部的に追加される clientId オプションを設定することができます。つまり、 エンドポイント URI とクライアント ID の組み合わせによって特定される共有接続です。

OPC UA クライアントエンドポイントは、URI 構文を使用して設定されます。

milo-client:endpointUri

パスおよびクエリーパラメーターを使用します。

#### 211.2.1. パスパラメーター (1 個のパラメーター):

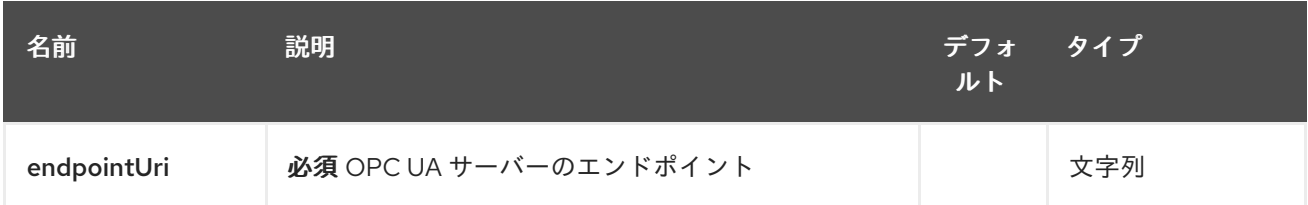

#### 211.2.2. クエリーパラメーター (24 パラメーター)

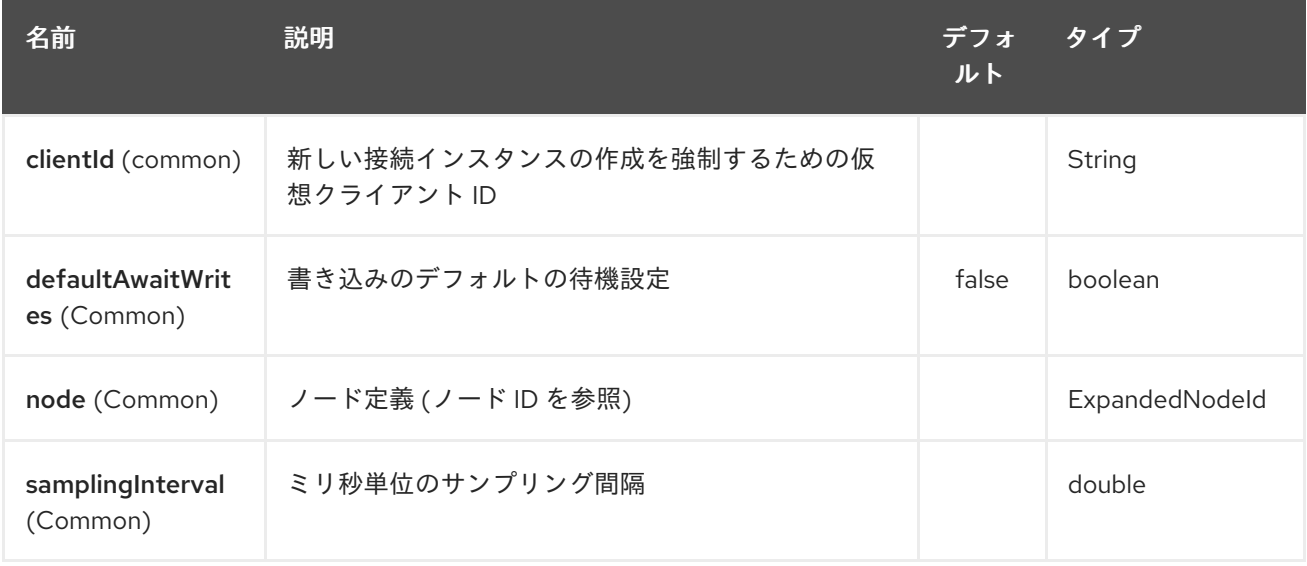

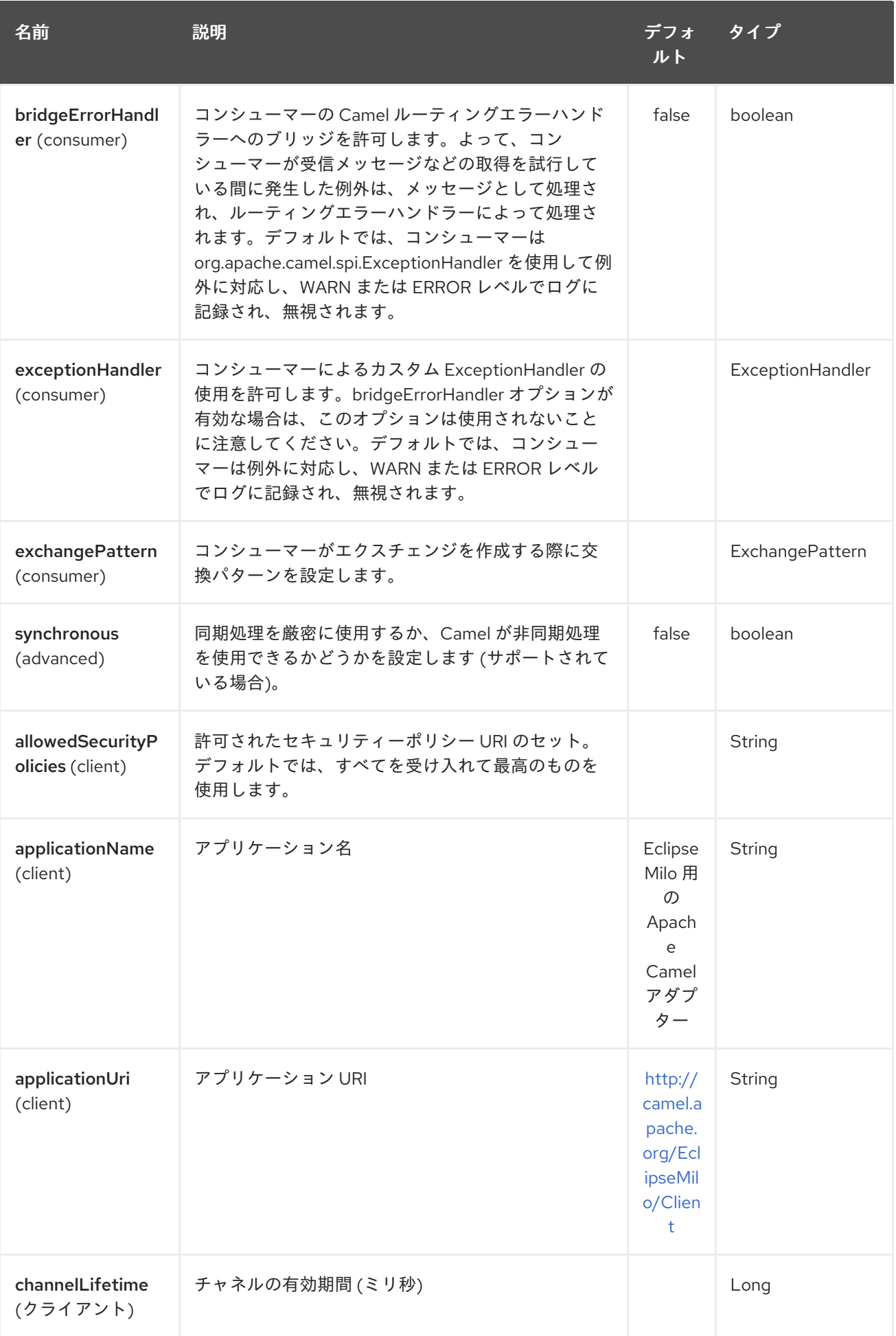

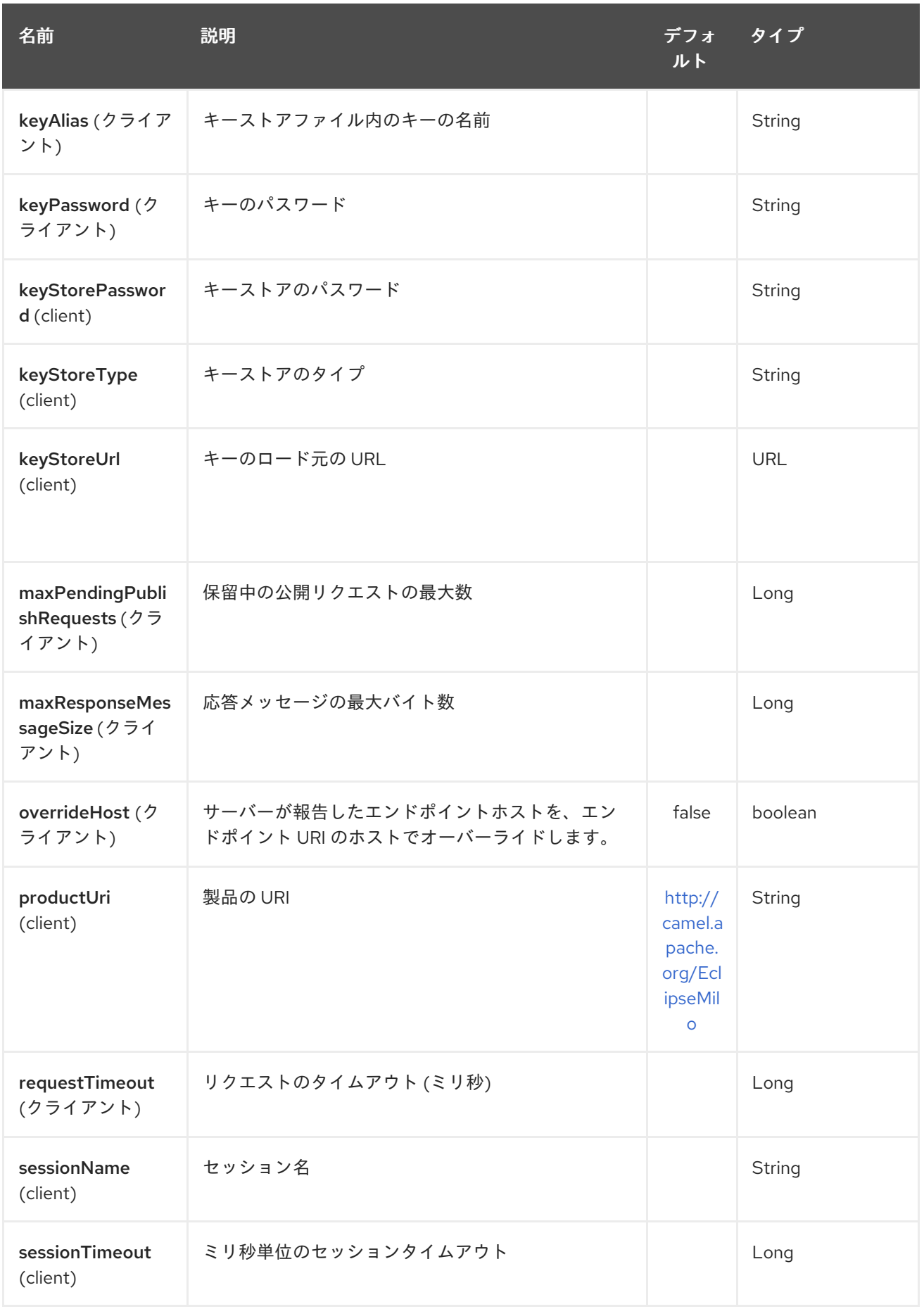

### 211.2.3. Node ID

ターゲットノードを定義するには、名前空間とノード ID が必要です。以前のバージョンでは、これは

**nodeId** と **namespaceUri** または **namespaceIndex** のいずれかを指定することで可能でした。ただ し、これは文字列ベースのノード ID の使用のみを許可していました。この設定はまだ可能ですが、新 しい方が優先されます。

新しいアプローチは、完全な名前空間とノード ID を **ns=1;i=1** の形式で指定することです。これによ り、他のノード ID 形式 (数値、GUID/UUID、不透明など) も使用できます。**node** パラメーターを使用 する場合、古いものは使用しないでください。このノード形式の構文は、セミコロン (**;**) で区切られた **key=value** のペアのセットです。

正確に 1 つの名前空間と 1 つのノード ID キーを使用する必要があります。設定可能なキーについては、 次の表を参照してください。

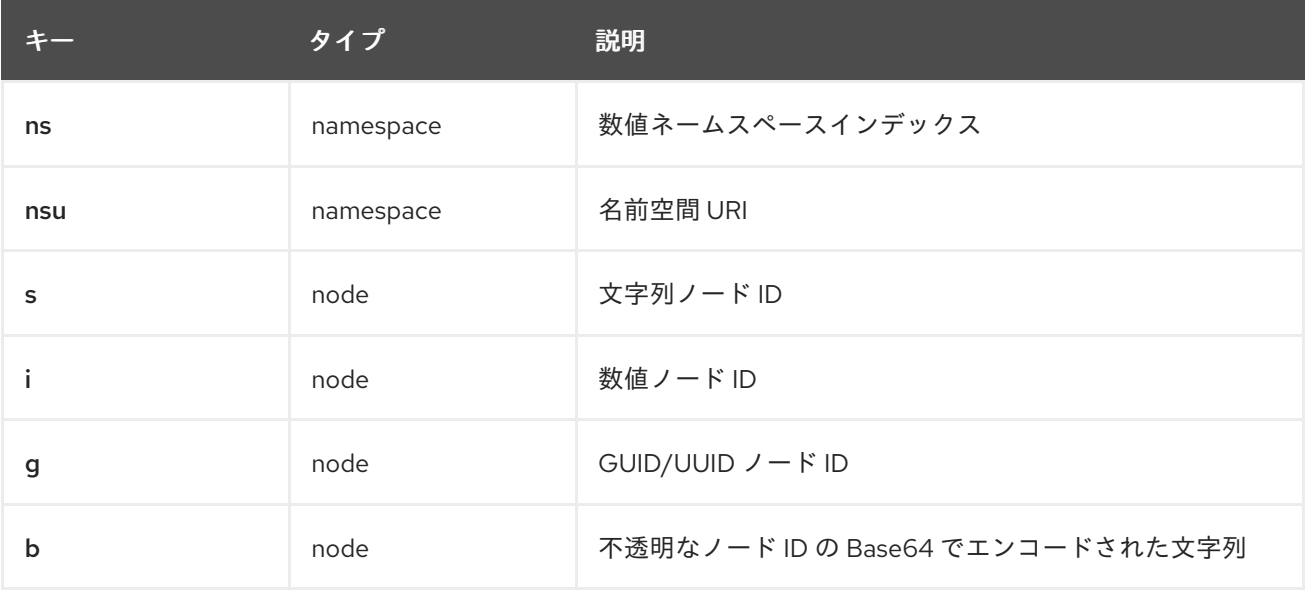

構文によって生成された値は透過的に URI パラメーター値にエンコードできないため、エスケープする 必要があります。ただし、Camel では実際の値を **RAW(…)** 内にラップできるため、エスケープが不要 になります。以下はその例です。

milo-client://user:password@localhost:12345?node=RAW(nsu=http://foo.bar;s=foo/bar)

211.2.4. セキュリティーポリシー

許可するセキュリティーポリシーを設定する場合、既知の OPC UA URI (例: **<http://opcfoundation.org/UA/SecurityPolicy#Basic128Rsa15>**) を使用するか、Milo 列挙型リテラル (例: **None**) を使用できます。不明なセキュリティーポリシーの URI または列挙を指定するとエラーにな ります。

既知のセキュリティーポリシー URI と列挙型リテラルは、[SecurityPolicy.java](https://github.com/eclipse/milo/blob/master/opc-ua-stack/stack-core/src/main/java/org/eclipse/milo/opcua/stack/core/security/SecurityPolicy.java) で確認できます。

注記: いずれの場合も、セキュリティーポリシーでは大文字と小文字が区別されると見なされます。

#### 211.3. 関連項目

- Configuring Camel (Camel の設定)
- コンポーネント
- エンドポイント

スタートガイド

# 第212章 OPC UA サーバーコンポーネント

Camel バージョン 2.19 以降で利用可能

Milo サーバー コンポーネントは 、[Eclipse](http://eclipse.org/milo) Milo™ 実装を使用して OPC UA サーバーを提供します。

Java 8 : このコンポーネントには、実行時に Java 8 が必要です。

Maven ユーザーは、このコンポーネントの **pom.xml** に以下の依存関係を追加する必要があります。

<dependency> <groupId>org.apache.camel</groupId> <artifactId>camel-milo</artifactId> <version>x.x.x</version> *<!-- use the same version as your Camel core version -->* </dependency>

Camel からエンドポイントに送信されたメッセージは、OPC UA サーバーから OPC UA クライアント で利用できます。OPC UA クライアントからの値の書き込み要求は、Apache Camel に送信されるメッ セージをトリガーします。

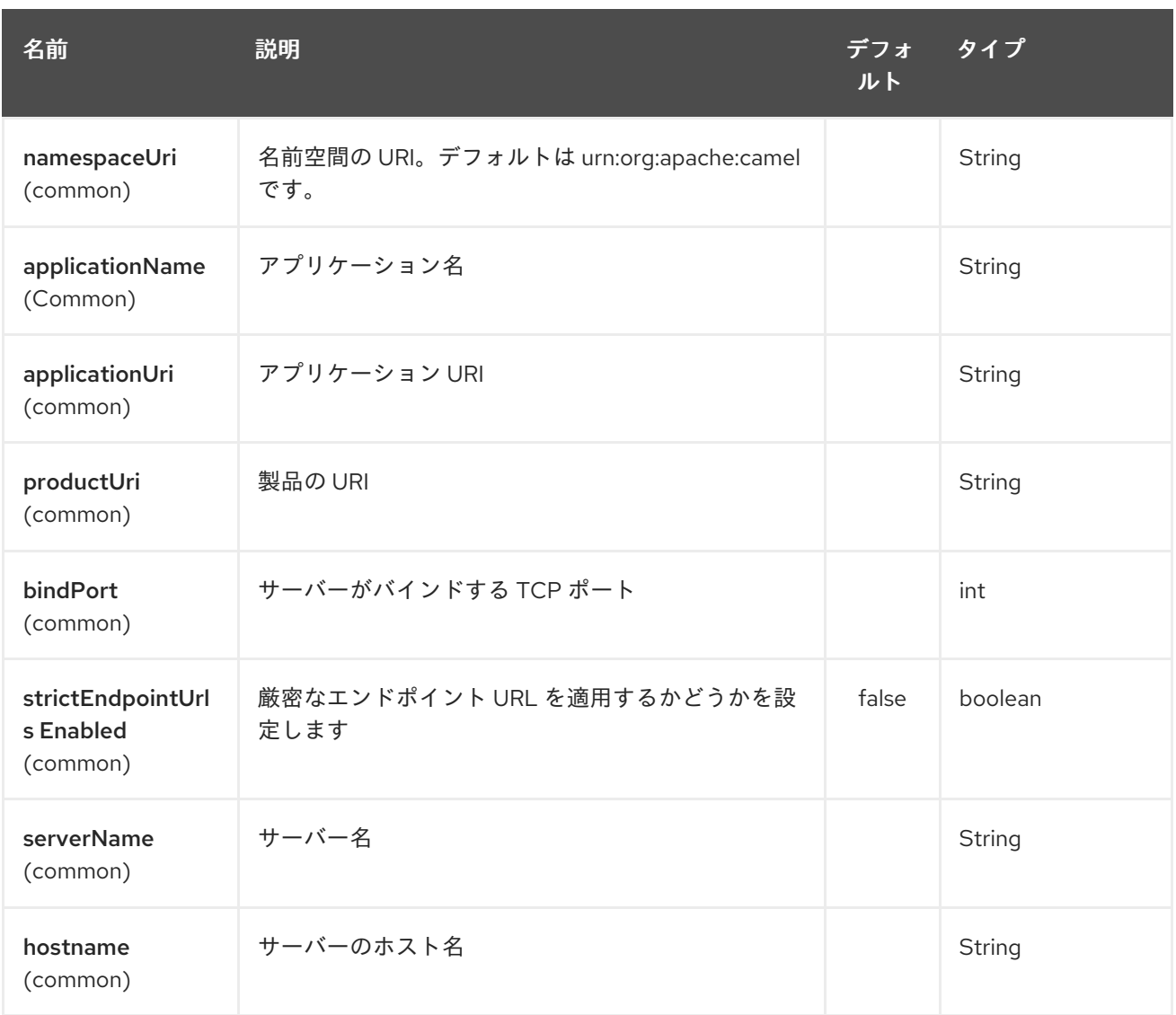

OPC UA サーバーコンポーネントは、以下に示す 19 個のオプションをサポートします。

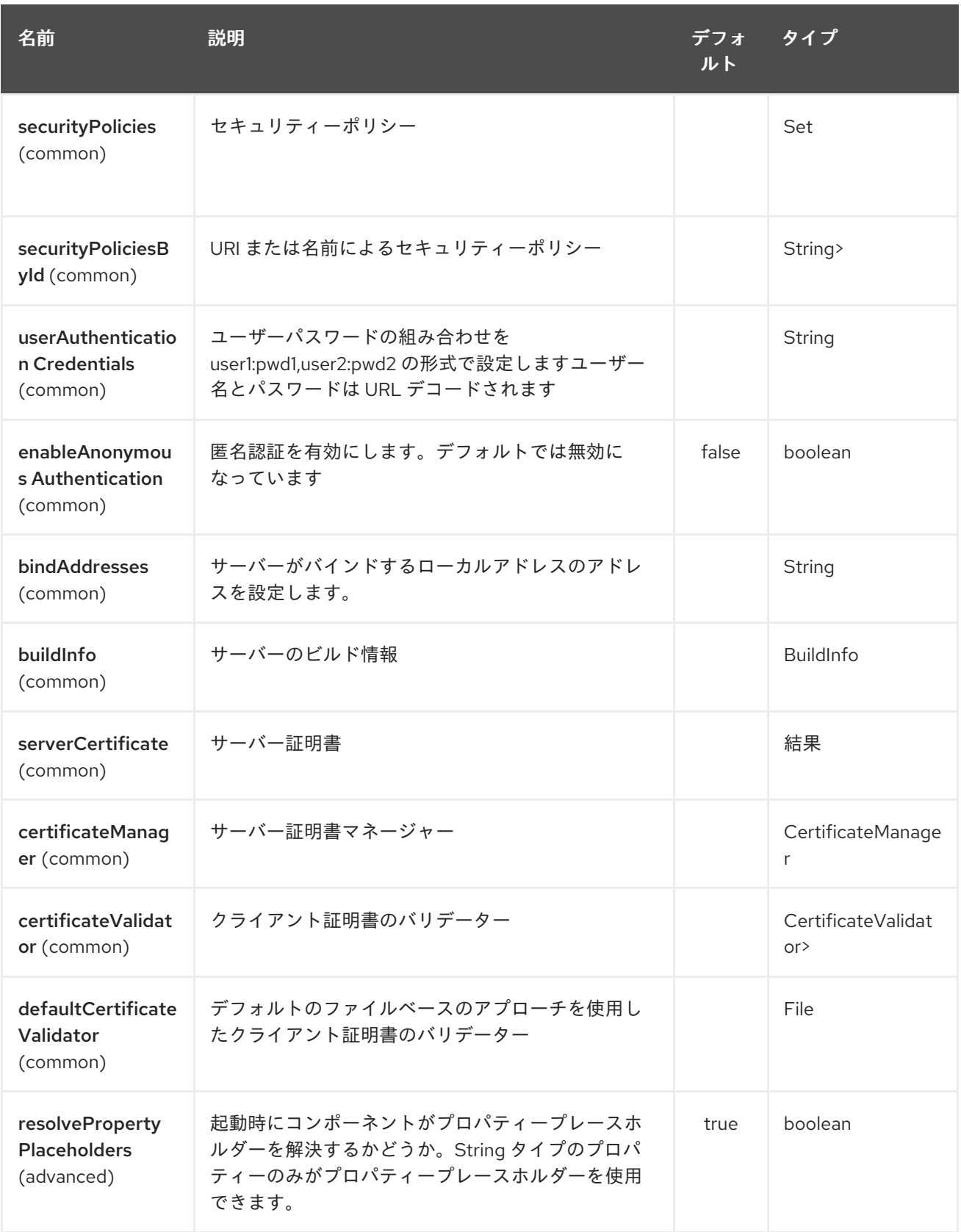

# 212.1. URI 形式

milo-server:itemId[?options]

# 212.2. URI オプション

OPC UA サーバーエンドポイントは、URI 構文を使用して設定されます。

milo-server:itemId

パスおよびクエリーパラメーターを使用します。

### 212.2.1. パスパラメーター (1 個のパラメーター):

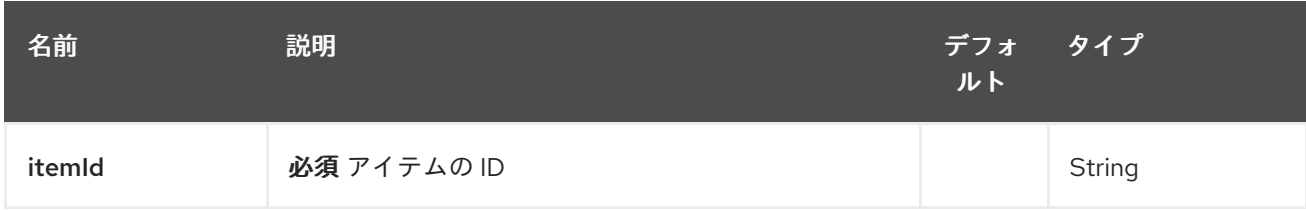

#### 212.2.2. クエリーパラメーター (4 パラメーター)

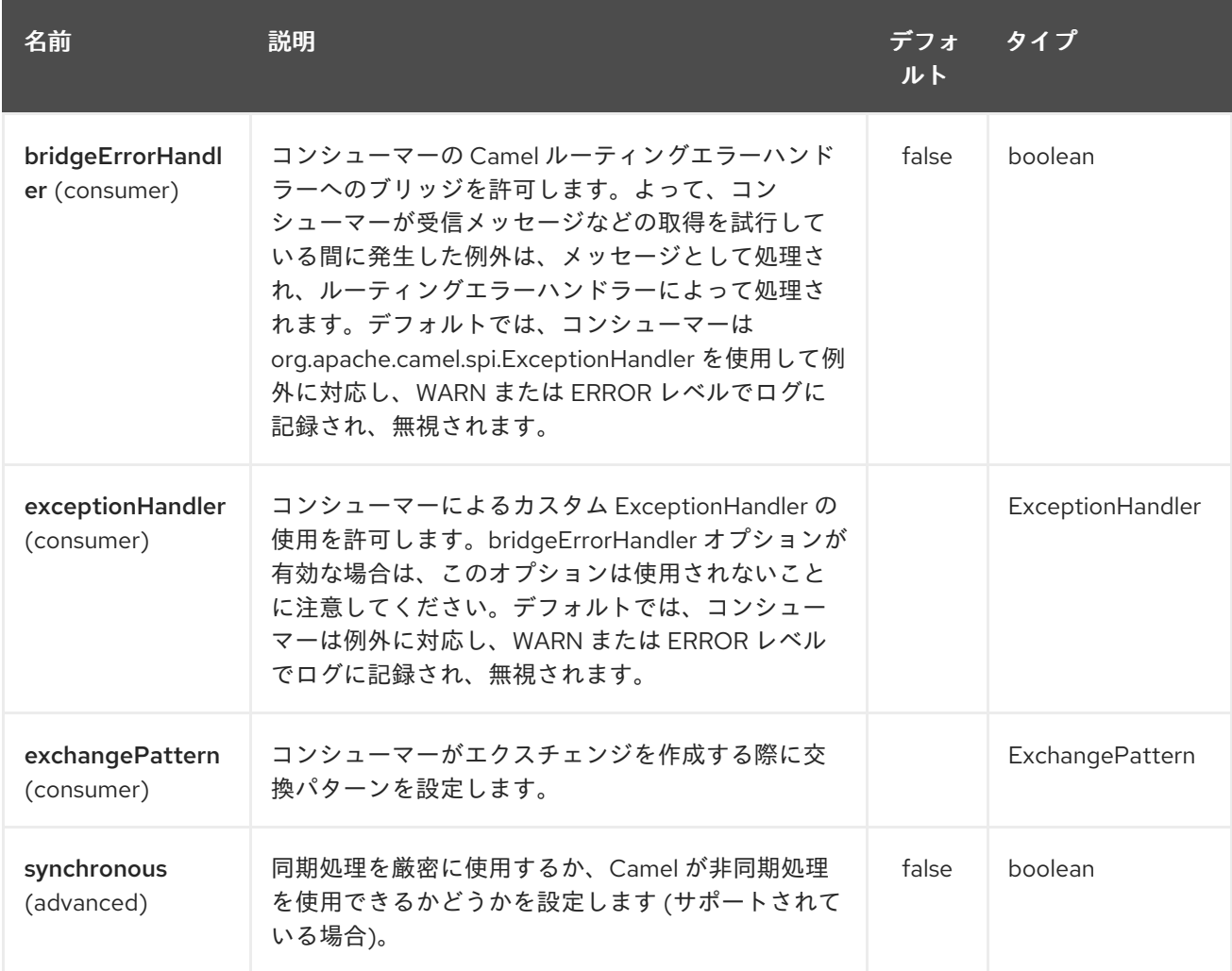

### 212.3. 関連項目

- Configuring Camel (Camel の設定)
- コンポーネント
- エンドポイント
- スタートガイド

# 第213章 MIME マルチパートデータ形式

#### Camel バージョン 2.17 以降で利用可能

添付ファイル付きの Camel メッセージを、メッセージボディーとして MIME-Multipart メッセージを持 つ (添付ファイルなしの) Camel メッセージに変換できるこのデータ形式。

これの使用例は、特別なプロトコルの実装 (例: HTTP エンドポイントを介して MIME マルチパートを送 信する) または一種のトンネリングソリューション (例: camel のため) として、添付を直接サポートして いないエンドポイントを介してユーザーが添付を送信できるようにすることです。-jms は添付をサポー トしませんが、添付のあるメッセージを MIME-Multipart にマーシャリングし、それを JMS キューに送 信し、JMS キューからメッセージを受信して、再度アンマーシャリングします (添付のあるメッセージ ボディーに)。

mime-multipart データ形式のマーシャルオプションは、添付ファイル付きのメッセージを MIME-Multipart メッセージに変換します。パラメーター multipartWithoutAttachment が true に設定されてい る場合、添付ファイルのないメッセージも単一のパートを持つマルチパートメッセージにマーシャリン グされます。パラメーターが false に設定されている場合、メッセージはそのままになります。

MIME-Version および Content-Type としてのマルチパートの MIME ヘッダーは、キャメルヘッダーと してメッセージに設定されます。パラメーター headersInline が true に設定されている場合、MIME マ ルチパートメッセージも作成されます。

さらに、マルチパートの MIME ヘッダーは、camel ヘッダーとしてではなく、メッセージボディーの一 部として書き込まれます。

mime-multipart データ形式の unmarshal オプションは、MIME-Multipart メッセージを添付ファイル付 きの camel メッセージに変換し、他のメッセージはそのままにします。MIME-Multipart メッセージの MIME-Headers は、Camel ヘッダーとして設定する必要があります。アンマーシャリングは、 Content-Type ヘッダーがマルチパートタイプに設定されている場合にのみ行われます。オプション headersInline が true に設定されている場合、ボディーは常に MIME メッセージとして解析されます。 その結果、メッセージボディーがストリームであり、ストリームキャッシングが有効になっていない場 合、実際にはメッセージボディーで MIME を使用した MIME メッセージではないメッセージボディーの ヘッダーは空のメッセージに置き換えられます。Camel バージョン 2.17.1 までは、ボディタイプとスト リームキャッシュ設定に関係なく、MIME マルチパートメッセージを含まないすべてのメッセージボ ディでこれが発生します。

#### 213.1. オプション

MIME Multipart データ形式は、以下に示す 6 個のオプションをサポートしています。

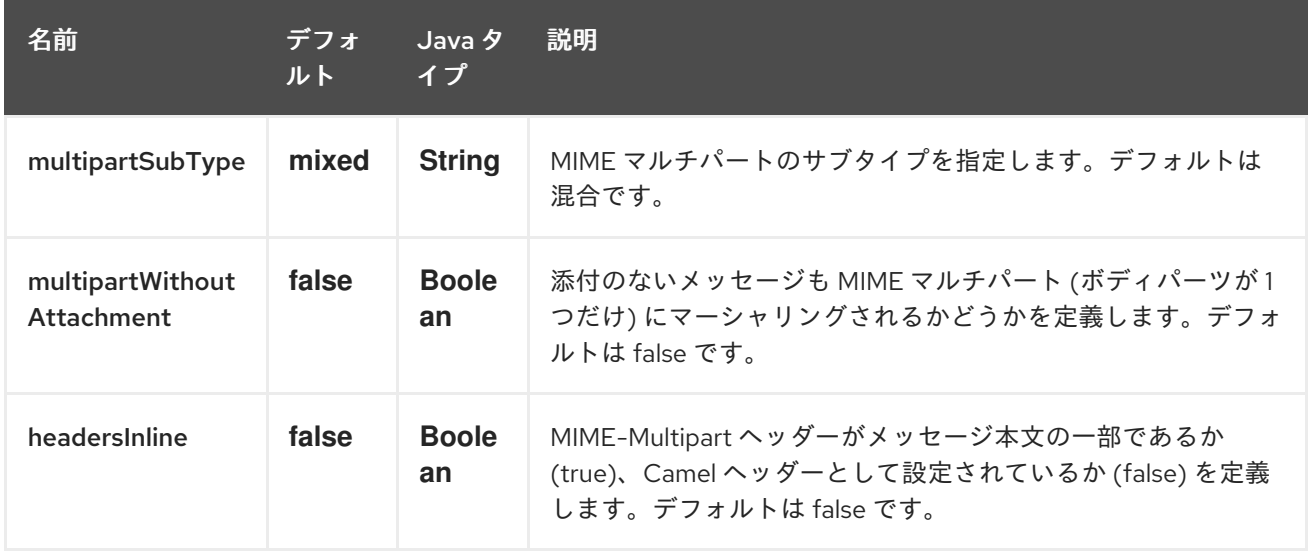

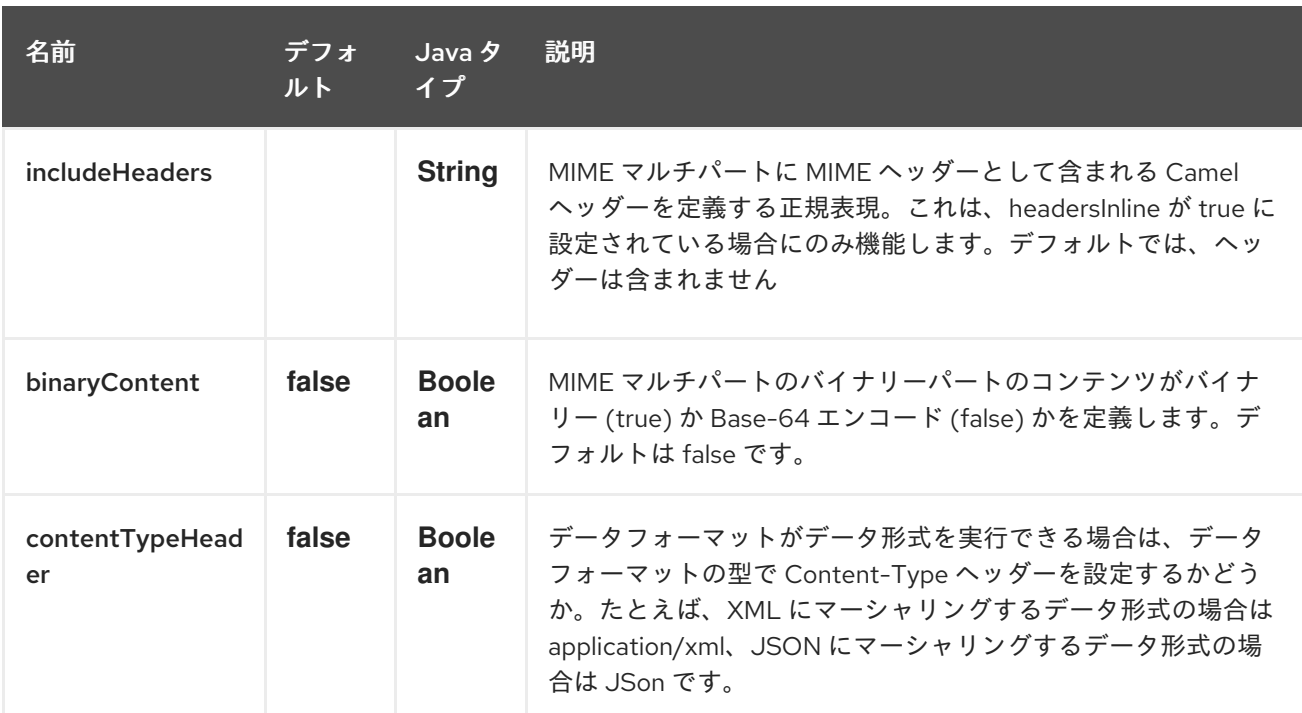

# 213.2. メッセージヘッダー (マーシャル)

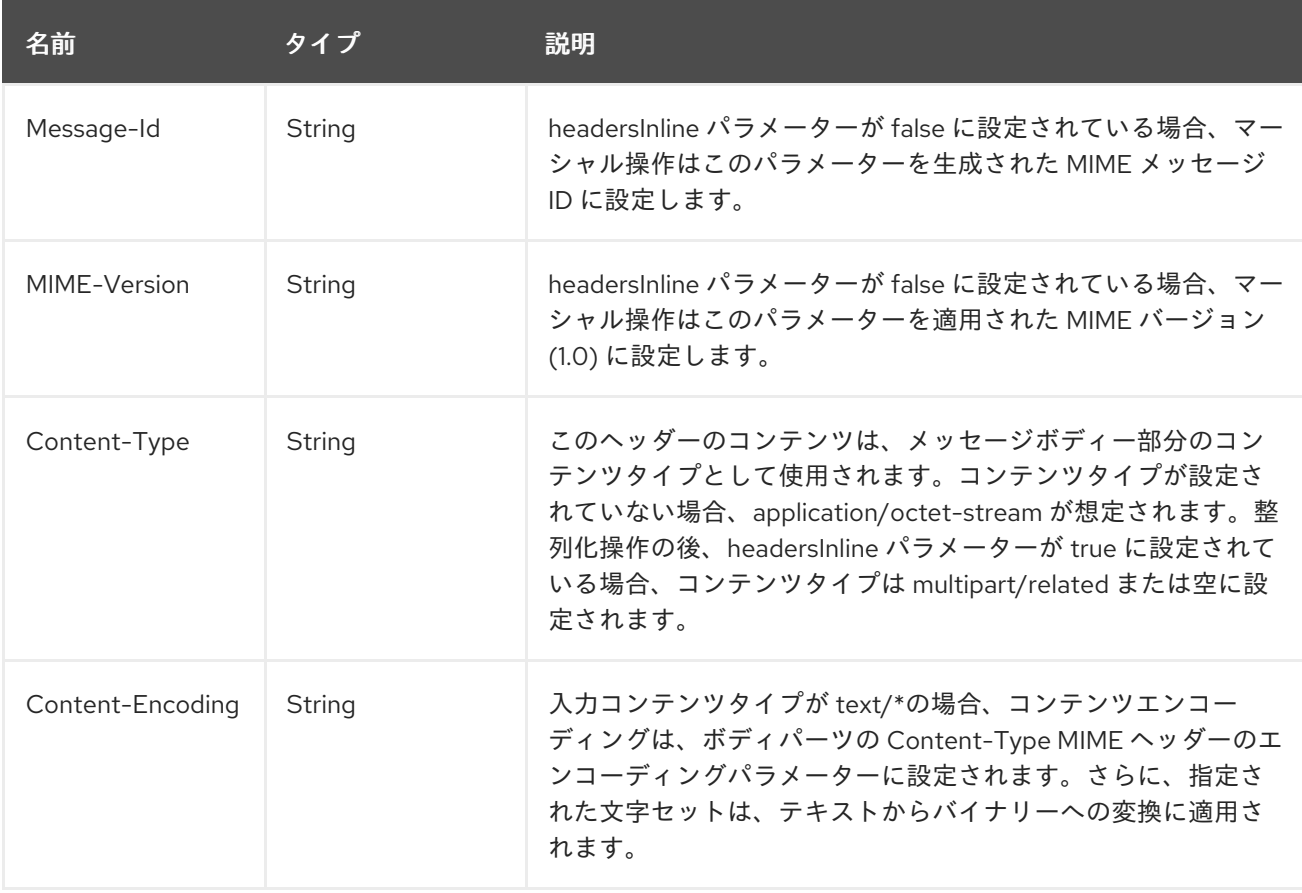

# 213.3. メッセージヘッダー (非整列化)

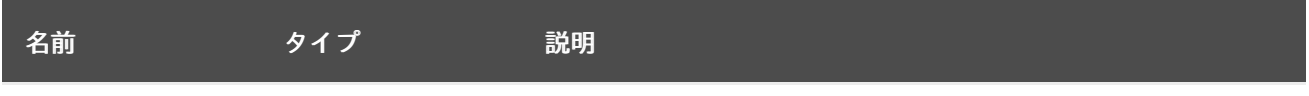

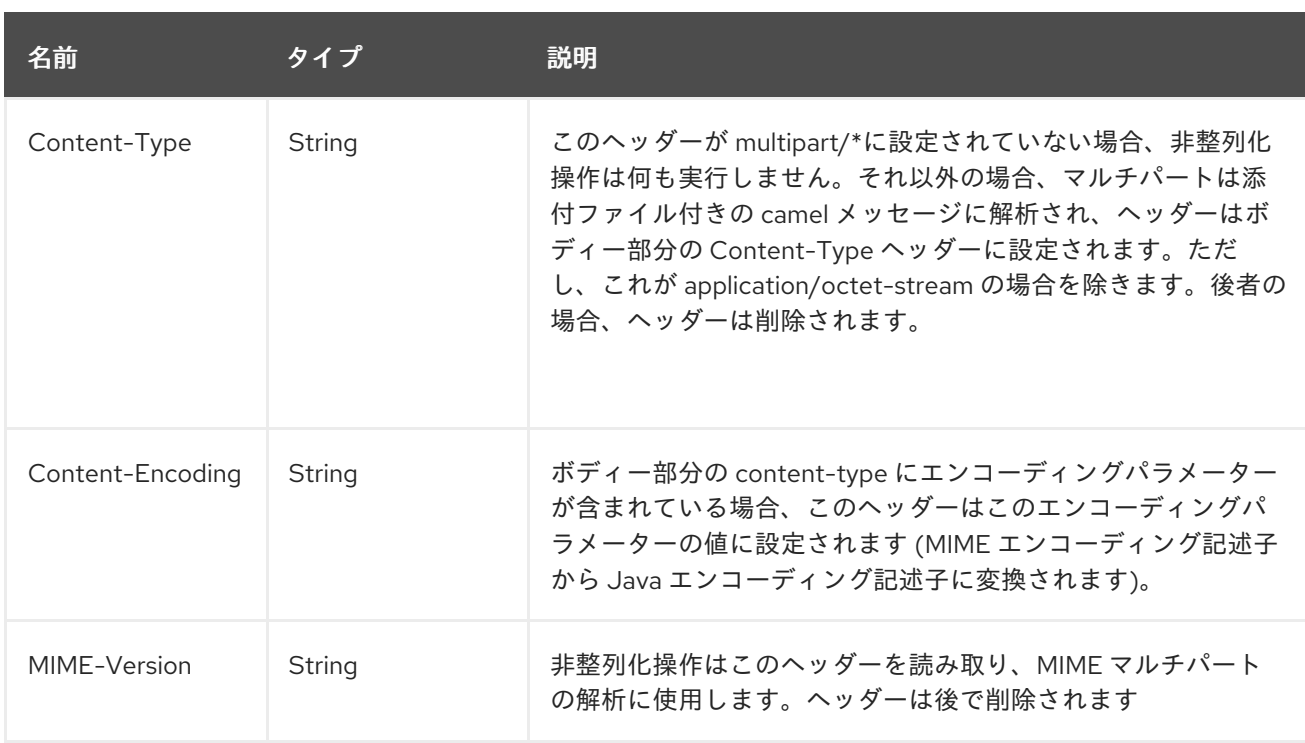

### 213.4. 例

from(...).marshal().mimeMultipart()

Content-Type ヘッダーが設定されていないメッセージでは、次のメッセージ Camel ヘッダーを持つ メッセージが作成されます。

#### Camel メッセージヘッダー

Content-Type=multipart/mixed; \n boundary="----=\_Part\_0\_14180567.1447658227051" Message-Id=<...> MIME-Version=1.0

The message body will be:

#### Camel メッセージボディー

------= Part 0 14180567.1447658227051 Content-Type: application/octet-stream Content-Transfer-Encoding: base64 Qm9keSB0ZXh0 ------=\_Part\_0\_14180567.1447658227051 Content-Type: application/binary Content-Transfer-Encoding: base64 Content-Disposition: attachment; filename="Attachment File Name" AAECAwQFBgc= ------=\_Part\_0\_14180567.1447658227051--

ヘッダー Content-Type が text/plain に設定されたメッセージがルートに送信されます

from("...").marshal().mimeMultipart("related", true, true, "(included|x-.\*)", true);

Camel ヘッダーとして設定された特定の MIME ヘッダーを持たないメッセージ (Content-Type ヘッ ダーは Camel メッセージから削除されます) と、x- で始まる元のメッセージのすべてのヘッダーと名前 include のヘッダーも含む次のメッセージボディーを作成します:

#### Camel メッセージボディー

Message-ID: <...> MIME-Version: 1.0 Content-Type: multipart/related; boundary="----=\_Part\_0\_1134128170.1447659361365" x-bar: also there included: must be included x-foo: any value

------= Part 0 1134128170.1447659361365 Content-Type: text/plain Content-Transfer-Encoding: 8bit

Body text ------=\_Part\_0\_1134128170.1447659361365 Content-Type: application/binary Content-Transfer-Encoding: binary Content-Disposition: attachment; filename="Attachment File Name"

[binary content] ------=\_Part\_0\_1134128170.1447659361365

### 213.5. 依存関係

Camel ルートで MIME-Multipart を使用するには、このデータ形式を実装する camel-mail に依存関係 を追加する必要があります。

Maven を使用する場合は、pom.xml に以下を追加するだけです。

<dependency> <groupId>org.apache.camel</groupId> <artifactId>camel-mail</artifactId> <version>x.x.x</version> *<!-- use the same version as your Camel core version -->* </dependency>

## 第214章 MINA2 コンポーネント

#### Camel バージョン 2.10 以降で利用可能

mina2: コンポーネントは、[Apache](http://mina.apache.org/) MINA 2.x を操作するためのトランスポートです。

#### ヒント

Netty は現在の Apache Mina よりもはるかに活発に維持され、人気のあるプロジェクトであるた め、[Netty](#page-1504-0) を使用することをお勧めします。

情報: コンシューマーエンドポイントで sync=false に注意してください。camel-mina2 以降、すべての コンシューマーエクスチェンジは InOut です。これは camel-mina とは異なります。

Maven ユーザーは、このコンポーネントの **pom.xml** に以下の依存関係を追加する必要があります。

<dependency> <groupId>org.apache.camel</groupId> <artifactId>camel-mina2</artifactId> <version>x.x.x</version> *<!-- use the same version as your Camel core version -->* </dependency>

#### 214.1. URI 形式

mina2:tcp:*//hostname[:port][?options]* mina2:udp:*//hostname[:port][?options]* mina2:vm:*//hostname[:port][?options]*

codec オプションを使用して、レジストリーでコーデックを指定できます。TCP を使用していて、 コーデックが指定されていない場合は、**textline** フラグを使用して、代わりにテキスト行ベースのコー デックまたはオブジェクトのシリアライゼーションを使用するかどうかを決定します。デフォルトで は、オブジェクトのシリアル化が使用されます。

UDP の場合、コーデックが指定されていない場合、デフォルトでは基本的な **ByteBuffer** ベースのコー デックが使用されます。

仮想マシンプロトコルは、同じ JVM で直接転送メカニズムとして使用されます。

Mina プロデューサーには、リモートサーバーからの応答を待つ間のデフォルトのタイムアウト値が 30 秒あります。

通常の使用では、**camel-mina** はボディーコンテンツのマーシャリングのみをサポートします。メッ セージヘッダーとエクスチェンジプロパティーは送信されません。 ただし、オプション transferExchange を使用すると、エクスチェンジ自体を転送することができま す。以下のオプションを参照してください。

URI には、**?option=value&option=value&…** の形式でクエリーオプションを追加できます。

#### 214.2. オプション

Mina2 コンポーネントは、以下に示す 3 個のオプションをサポートしています。

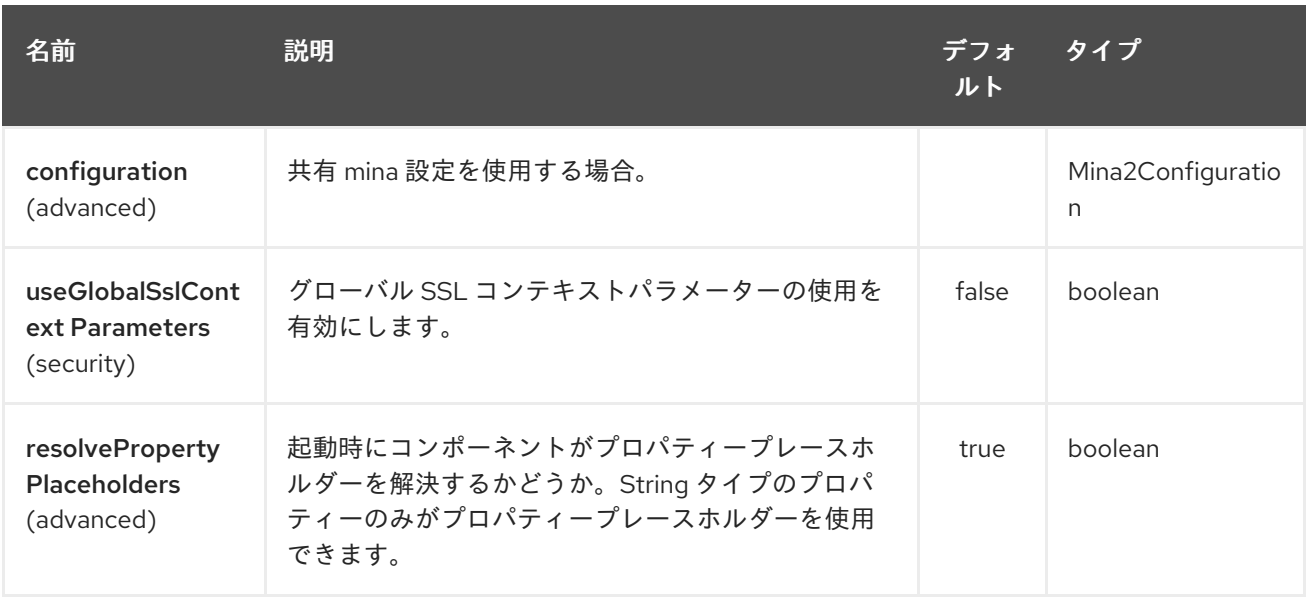

Mina2 エンドポイントは、URI 構文を使用して設定されます。

mina2:protocol:host:port

Π

パスおよびクエリーパラメーターを使用します。

# 214.2.1. パスパラメーター (3 パラメーター):

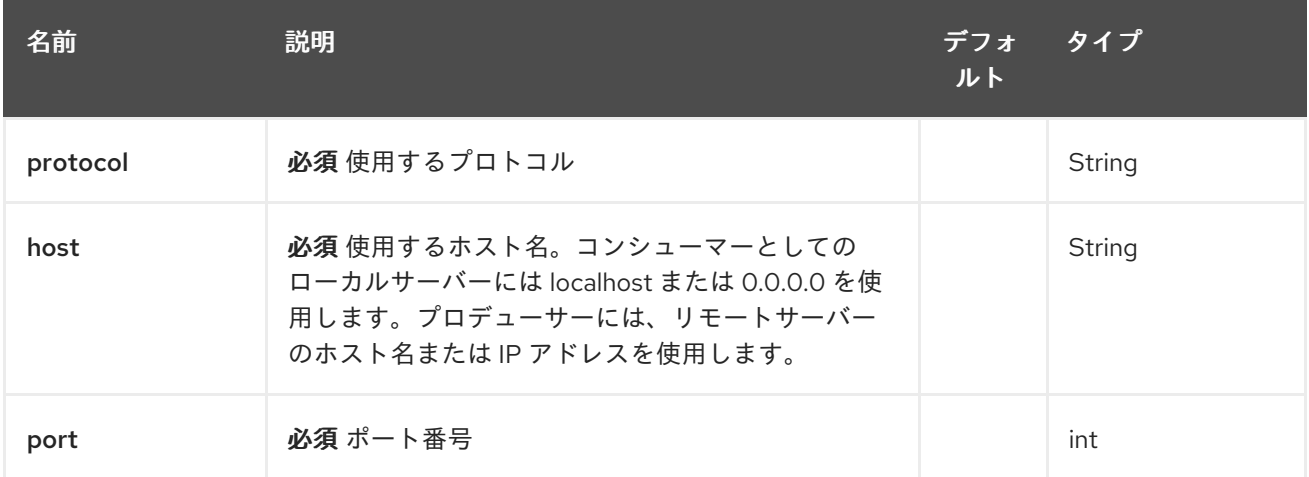

# 214.2.2. クエリーパラメーター ( 27 パラメーター)

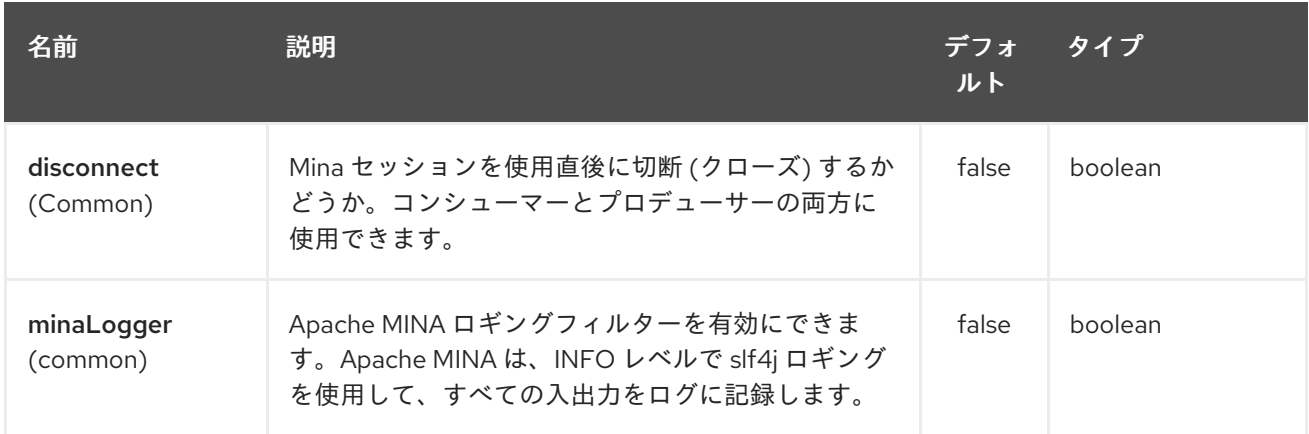

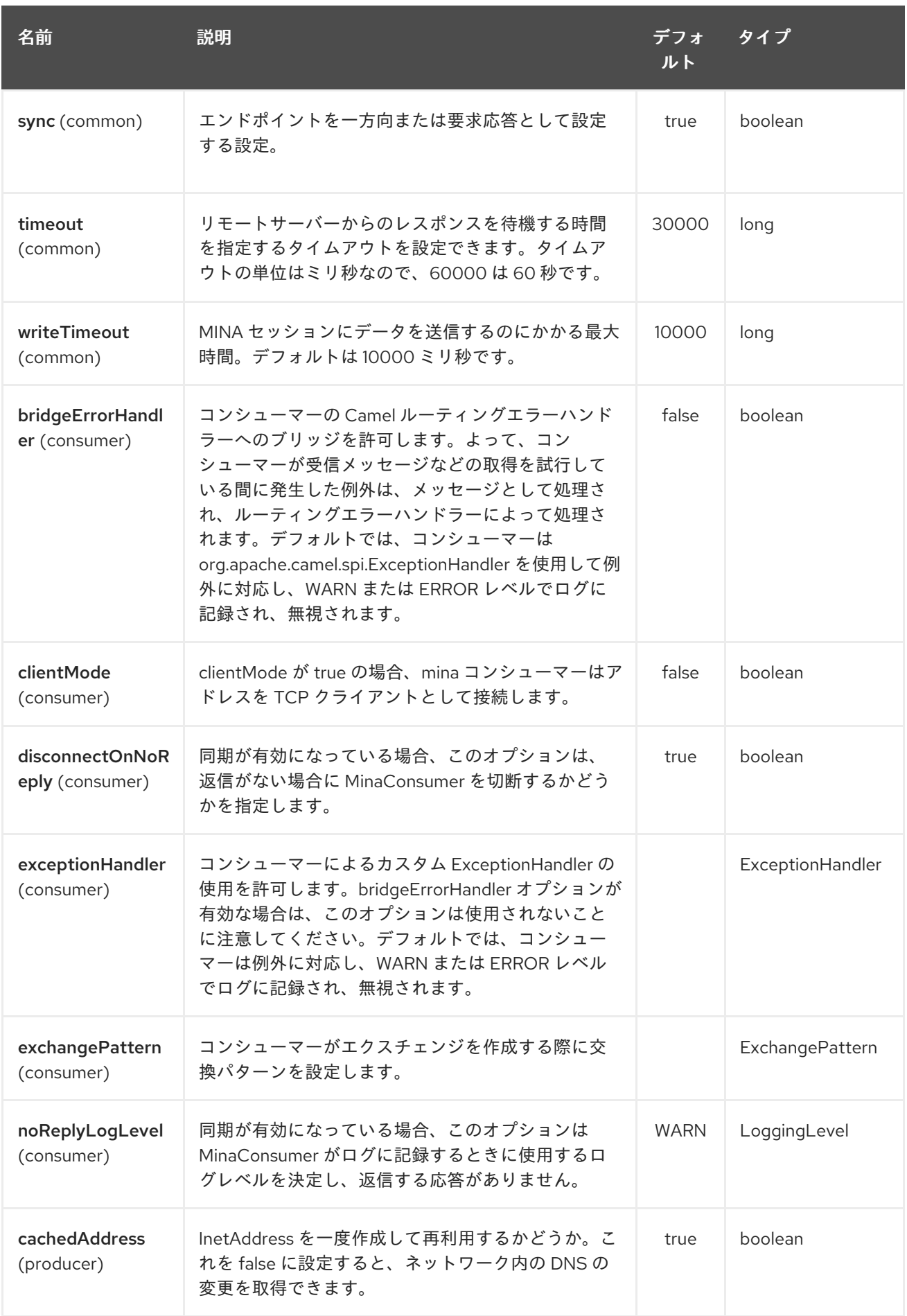

<span id="page-1396-0"></span>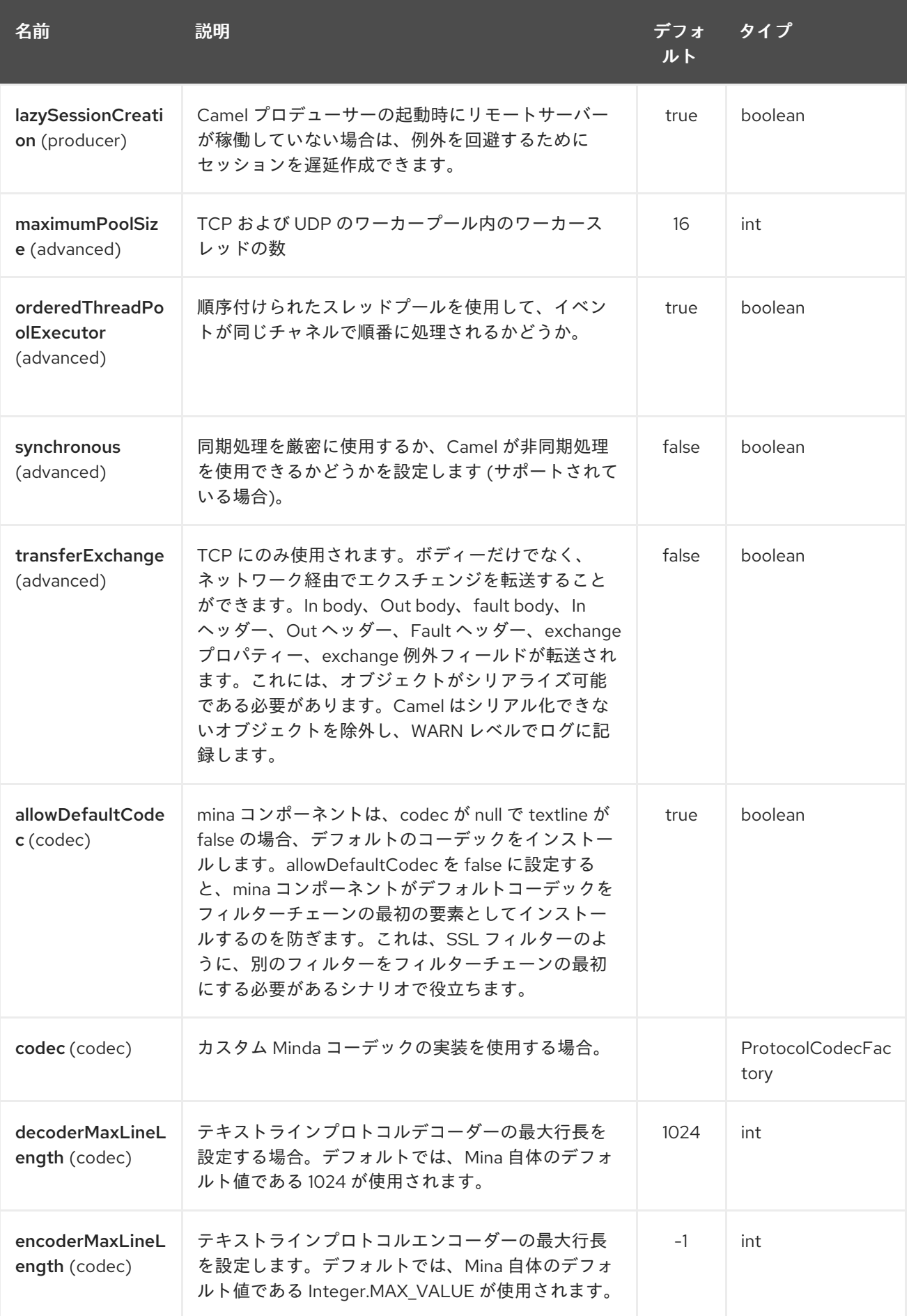

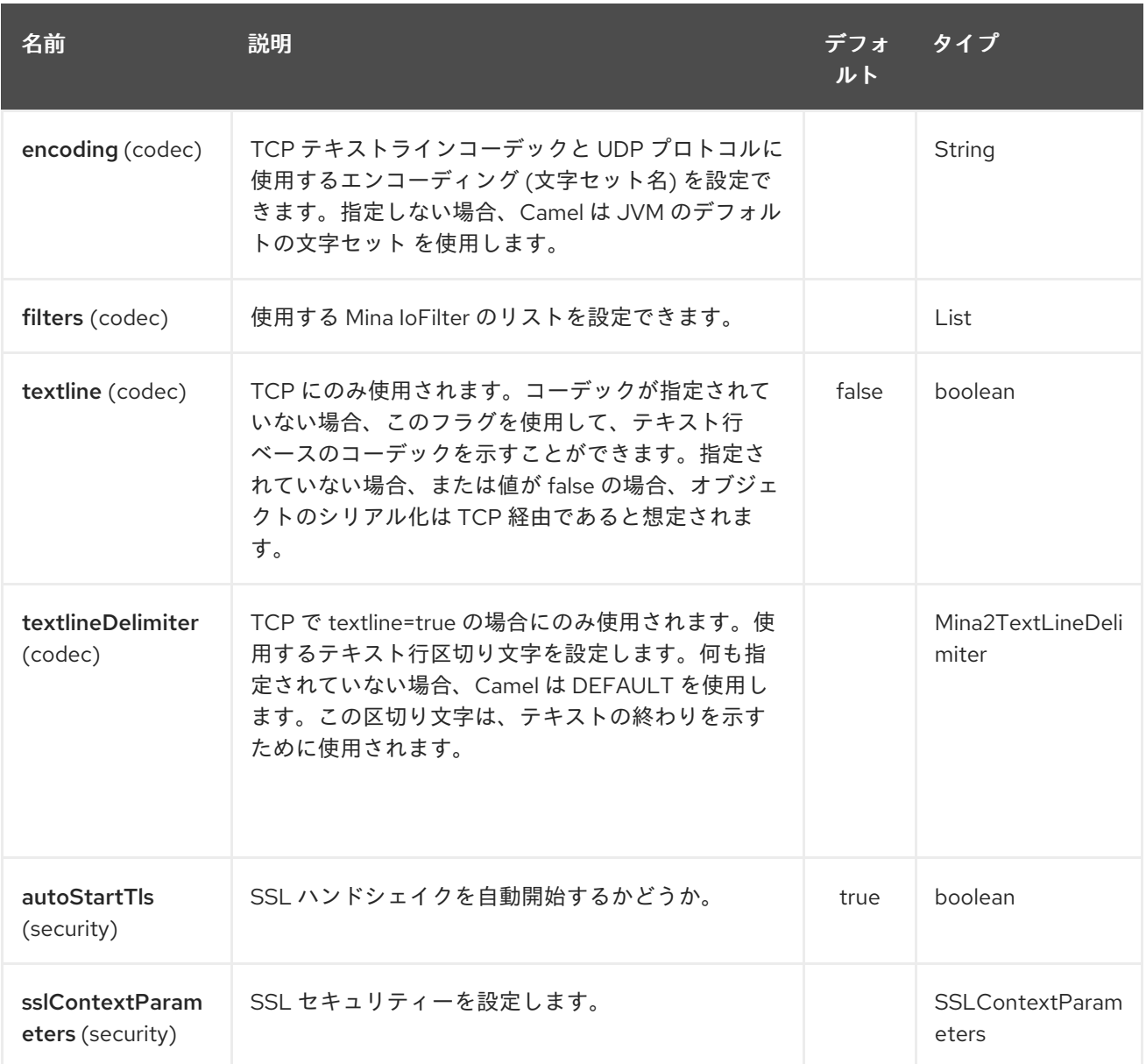

#### 214.3. カスタムコーデックの使用

Mina が独自のコーデックを作成する方法を参照してください。カスタムコーデックを **camel-mina** で 使用するには、コーデックをレジストリーに登録する必要があります。たとえば、Spring XML ファイ ルで Bean を作成します。次に **codec** オプションを使用して、コーデックの Bean ID を指定します。カ スタムコーデックを持つ [HL7](#page-939-0) を参照してください。

### 214.4. SYNC=FALSE のサンプル

このサンプルでは、Camel はポート 6200 で TCP 接続をリッスンするサービスを公開します。テキス トライン コーデックを使用します。このルートでは、ポート 6200 でリッスンする Mina コンシュー マーエンドポイントを作成します。

from("mina2:tcp://localhost:" + port1 + "?textline=true&sync=false").to("mock:result");

サンプルは単体テストの一部であるため、ポート 6200 でデータを送信してテストします。

MockEndpoint mock = getMockEndpoint("mock:result"); mock.expectedBodiesReceived("Hello World");

```
template.sendBody("mina2:tcp://localhost:" + port1 + "?textline=true&sync=false", "Hello World");
```
assertMockEndpointsSatisfied();

### 214.5. SYNC=TRUE のサンプル

次のサンプルでは、ポート 6201 で TCP サービスを公開し、テキストラインコーデックも使用する、よ り一般的なユースケースがあります。ただし、今回は応答を返す必要があるため、コンシューマーで **sync** オプションを **true** に設定します。

```
from("mina2:tcp://localhost:" + port2 + "?textline=true&sync=true").process(new Processor() {
  public void process(Exchange exchange) throws Exception {
     String body = exchange.getIn().getBody(String.class);
     exchange.getOut().setBody("Bye " + body);
  }
});
```
次に、いくつかのデータを送信し、**template.requestBody()** メソッドを使用してレスポンスを取得す ることにより、サンプルをテストします。レスポンスが **String** であることがわかっているので、それ を **String** にキャストし、レスポンスが実際にはプロセッサーコードロジックで動的に設定したもので あると断言できます。

String response = (String)template.requestBody("mina2:tcp://localhost:" + port2 + "? textline=true&sync=true", "World"); assertEquals("Bye World", response);

### 214.6. SPRING DSL を使用したサンプル

もちろん、Spring DSL は [MINA](#page-1396-0) にも使用できます。以下のサンプルでは、ポート 5555 で TCP サー バーを公開しています。

```
<route>
 <from uri="mina2:tcp://localhost:5555?textline=true"/>
 <to uri="bean:myTCPOrderHandler"/>
</route>
```
上記のルートでは、テキストラインコーデックを使用してポート 5555 で TCP サーバーを公開しま す。ID が **myTCPOrderHandler** の Spring Bean にリクエストを処理させ、応答を返します。たとえ ば、ハンドラー Bean は次のように実装できます。

```
public String handleOrder(String payload) {
   ...
   return "Order: OK"
}
```
### 214.7. 完了時にセッションを閉じる

サーバーとして機能している場合、たとえばクライアントの変換が終了したときにセッションを閉じた い場合があります。Camel にセッションを閉じるように指示するには、キー **CamelMinaCloseSessionWhenComplete** をブール値 **true** に設定したヘッダーを追加する必要があり ます。

たとえば、次の例では、**bye** メッセージをクライアントに書き戻した後にセッションを閉じます。

```
from("mina2:tcp://localhost:8080?sync=true&textline=true").process(new Processor() {
      public void process(Exchange exchange) throws Exception {
         String body = exchange.getIn().getBody(String.class);
         exchange.getOut().setBody("Bye " + body);
exchange.getOut().setHeader(Mina2Constants.MINA_CLOSE_SESSION_WHEN_COMPLETE,
```

```
true);
        }
```
});

#### 214.8. メッセージの IOSESSION を取得する

このキー **Mina2Constants.MINA\_IOSESSION** を使用してメッセージヘッダーから IoSession を取得で きます。また、キー **Mina2Constants.MINA\_LOCAL\_ADDRESS** を使用してローカルホストアドレス を取得し、キー **Mina2Constants.MINA\_REMOTE\_ADDRESS** を使用してリモートホストアドレスを 取得することもできます。

#### 214.9. MINA フィルターの設定

フィルターを使用すると、**SslFilter** などの一部の Mina フィルターを使用できます。カスタマイズされ たフィルターを実装することもできます。**codec** と **logger** も **IoFilter** タイプの Mina フィルターとし て実装されることに注意してください。定義できるフィルターはすべて、フィルターチェーンの最後に 追加されます。つまり、**codec** と **logger** の後です。

#### 214.10. 関連項目

- Configuring Camel (Camel の設定)
- コンポーネント
- エンドポイント
- スタートガイド
- [Netty](#page-1504-0)

# 第215章 MLLP コンポーネント

#### Camel バージョン 2.17 以降で利用可能

MLLP コンポーネントは、MLLP プロトコルのニュアンスを処理し、医療機関が MLLP プロトコルを使 用して他のシステムと通信するために必要な機能を提供するように特別に設計されています。 MLLP コ ンポーネントは、単純な設定 URI、自動化された HL7 確認応答生成、および自動確認応答問い合わせを 提供します。

MLLP プロトコルは、通常、多数の同時 TCP 接続を使用しません。通常、1 つのアクティブな TCP 接 続が使用されます。 したがって、MLLP コンポーネントは、標準の Java ソケットに基づく単純な接続 ごとのスレッドモデルを使用します。これにより、実装がシンプルになり、Camel 自体以外の依存関係 がなくなります。

コンポーネントは以下をサポートします。

- TCP サーバーを使用する Camel コンシューマー
- TCP クライアントを使用する Camel プロデューサー

MLLP コンポーネントは byte[] ペイロードを使用し、Camel 型変換に依存して byte[] を他の型に変換 します。

Maven ユーザーは、このコンポーネントの pom.xml に以下の依存関係を追加する必要があります。

<dependency> <groupId>org.apache.camel</groupId> <artifactId>camel-mllp</artifactId> <version>x.x.x</version> *<!-- use the same version as your Camel core version -->* </dependency>

### 215.1. MLLP オプション

MLLP コンポーネントは、以下に示す 5 個のオプションをサポートしています。

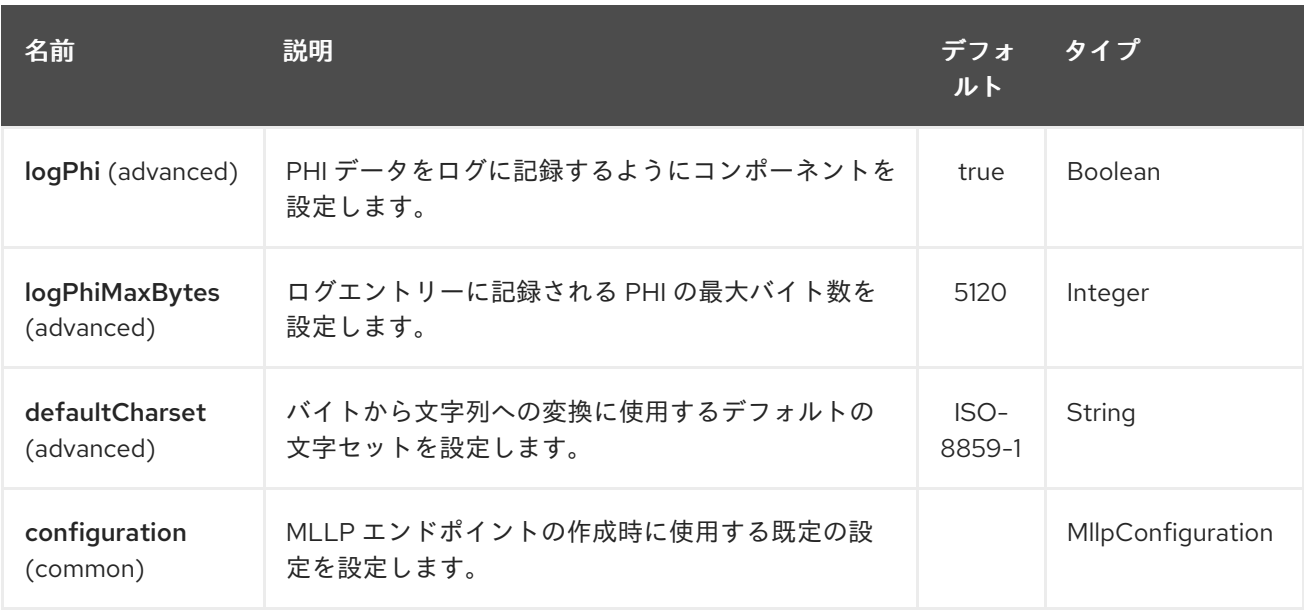

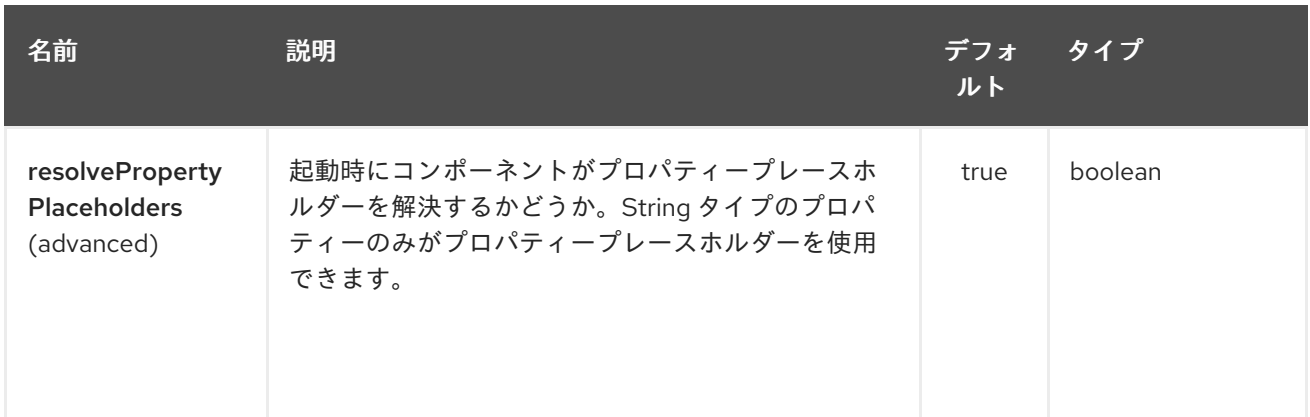

MLLP エンドポイントは、URI 構文を使用して設定されます。

mllp:hostname:port

П

パスおよびクエリーパラメーターを使用します。

## 215.1.1. パスパラメーター (2 個のパラメーター):

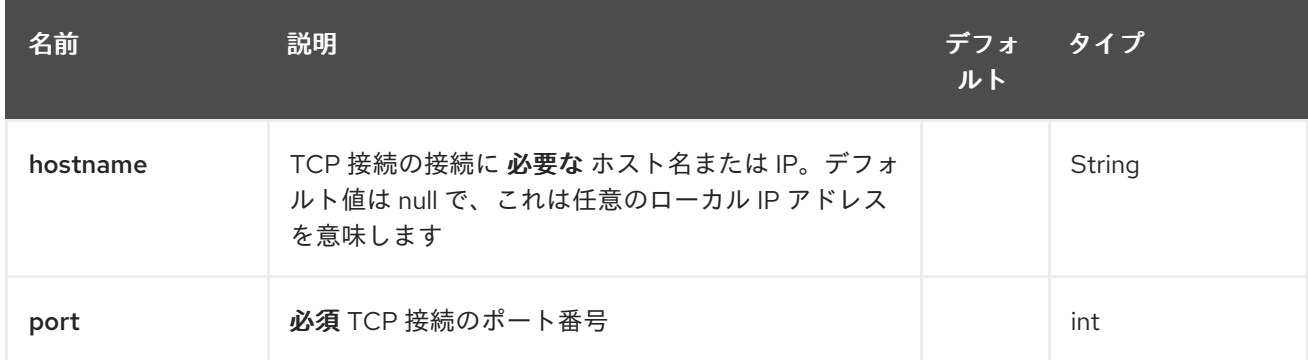

# 215.1.2. クエリーパラメーター ( 27 パラメーター)

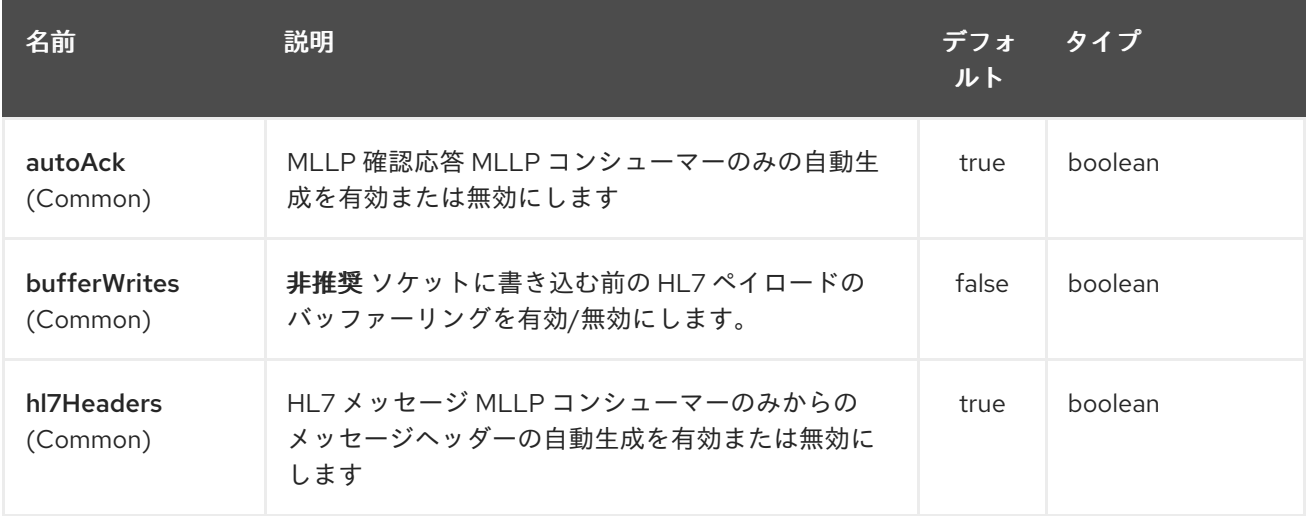

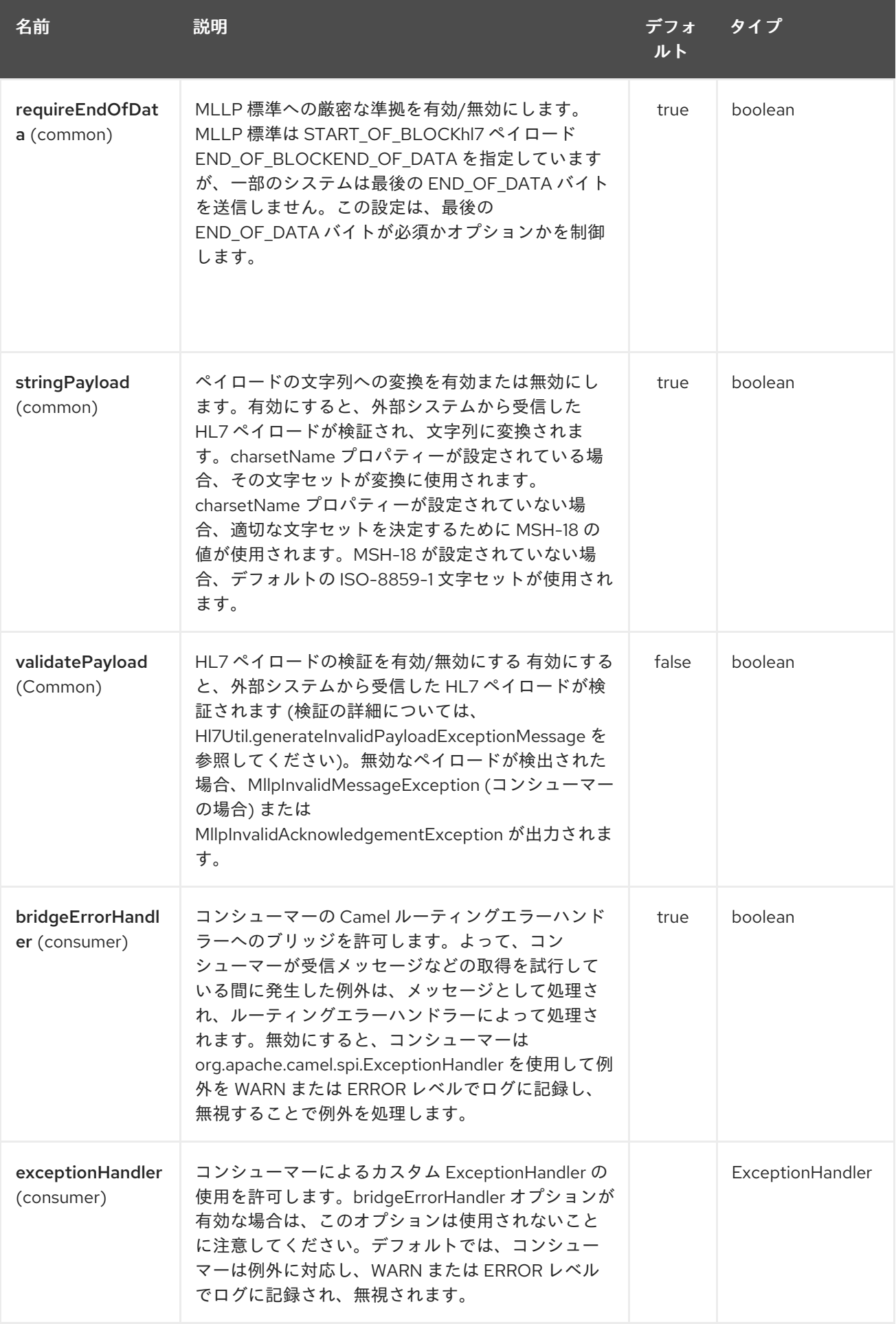

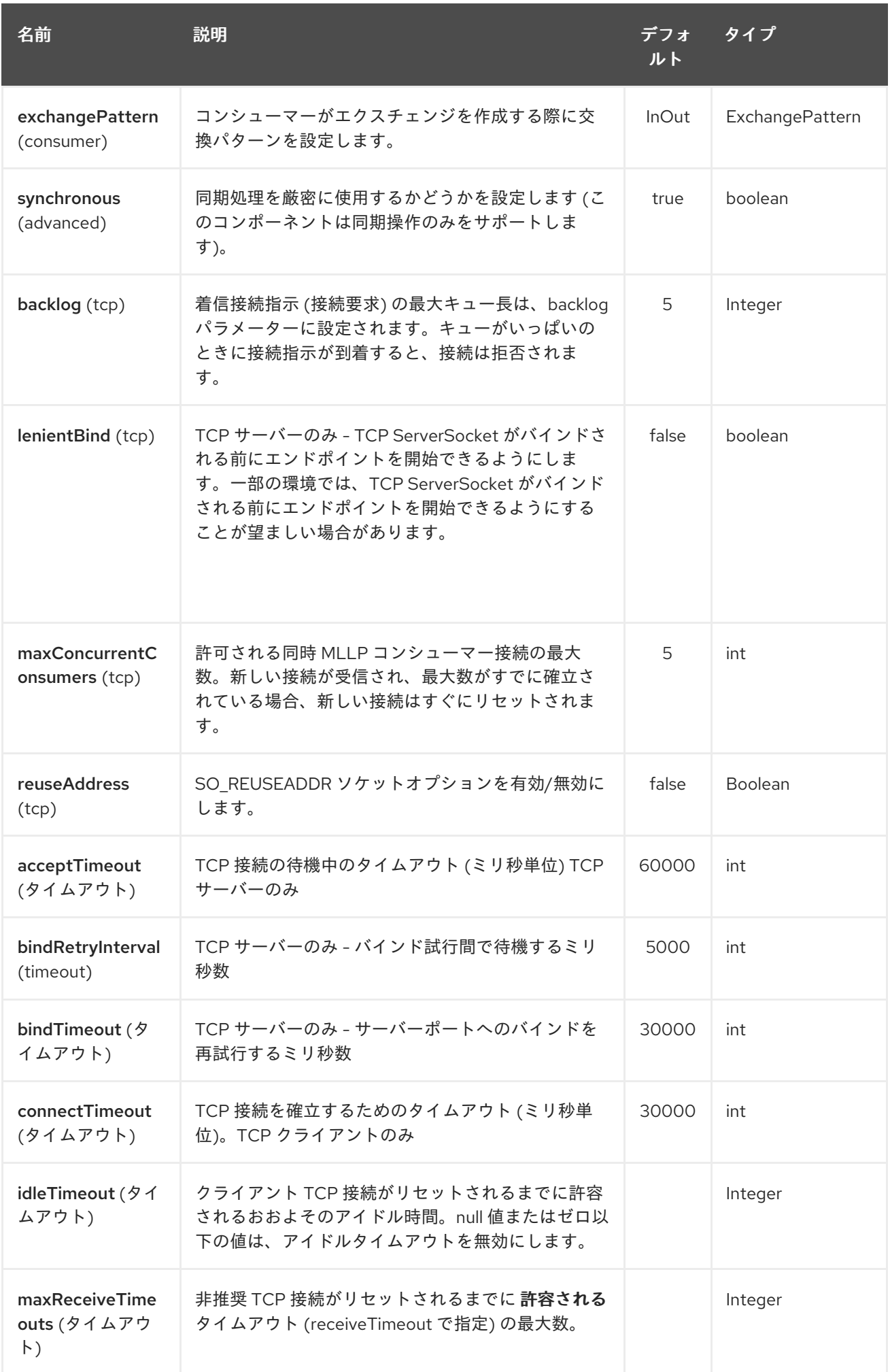
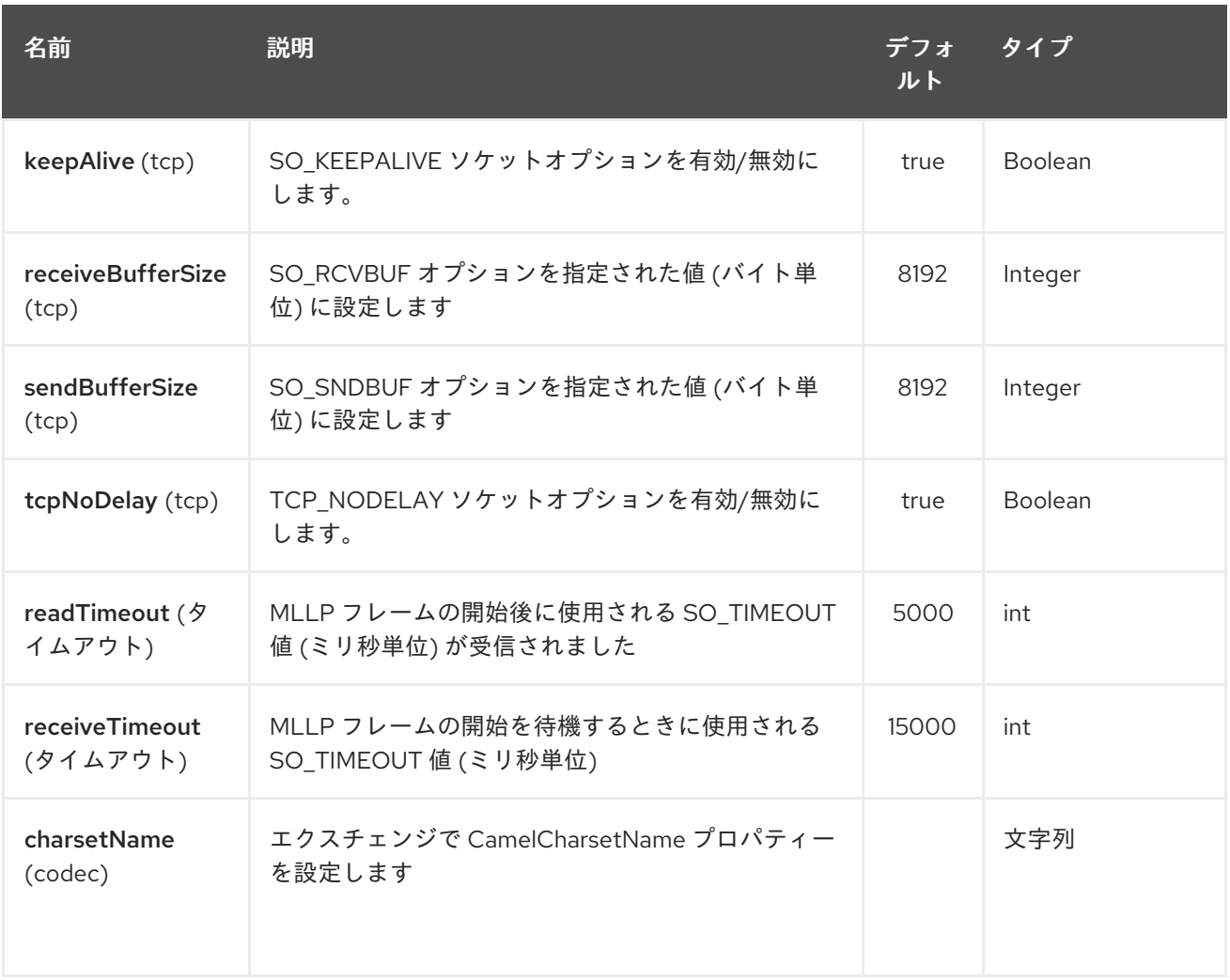

### 215.2. MLLP コンシューマー

MLLP コンシューマーは、MLLP フレームメッセージの受信と HL7 確認応答の送信をサポートしま す。 MLLP コンシューマーは、HL7 確認応答 (HL7 アプリケーション確認応答のみ - AA、AE、および AR) を自動的に生成するか、CamelMllpAcknowledgement エクスチェンジプロパティーを使用して確 認応答を指定できます。 さらに、生成される確認応答のタイプは、CamelMllpAcknowledgementType 交換プロパティーを設定することで制御できます。

### 215.3. メッセージヘッダー

MLLP コンシューマーは、Camel メッセージに次のヘッダーを追加します。

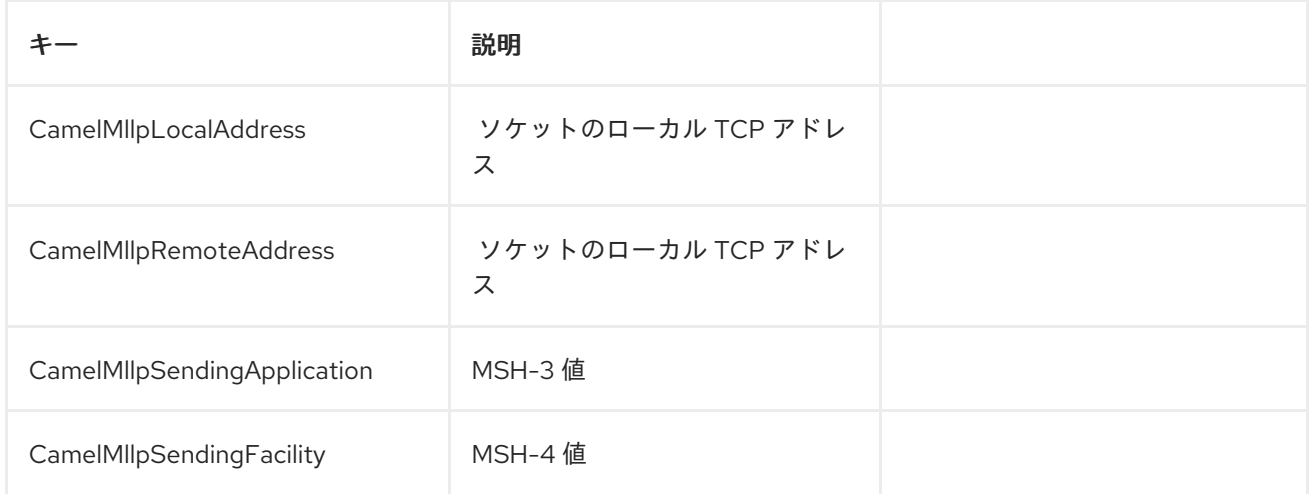

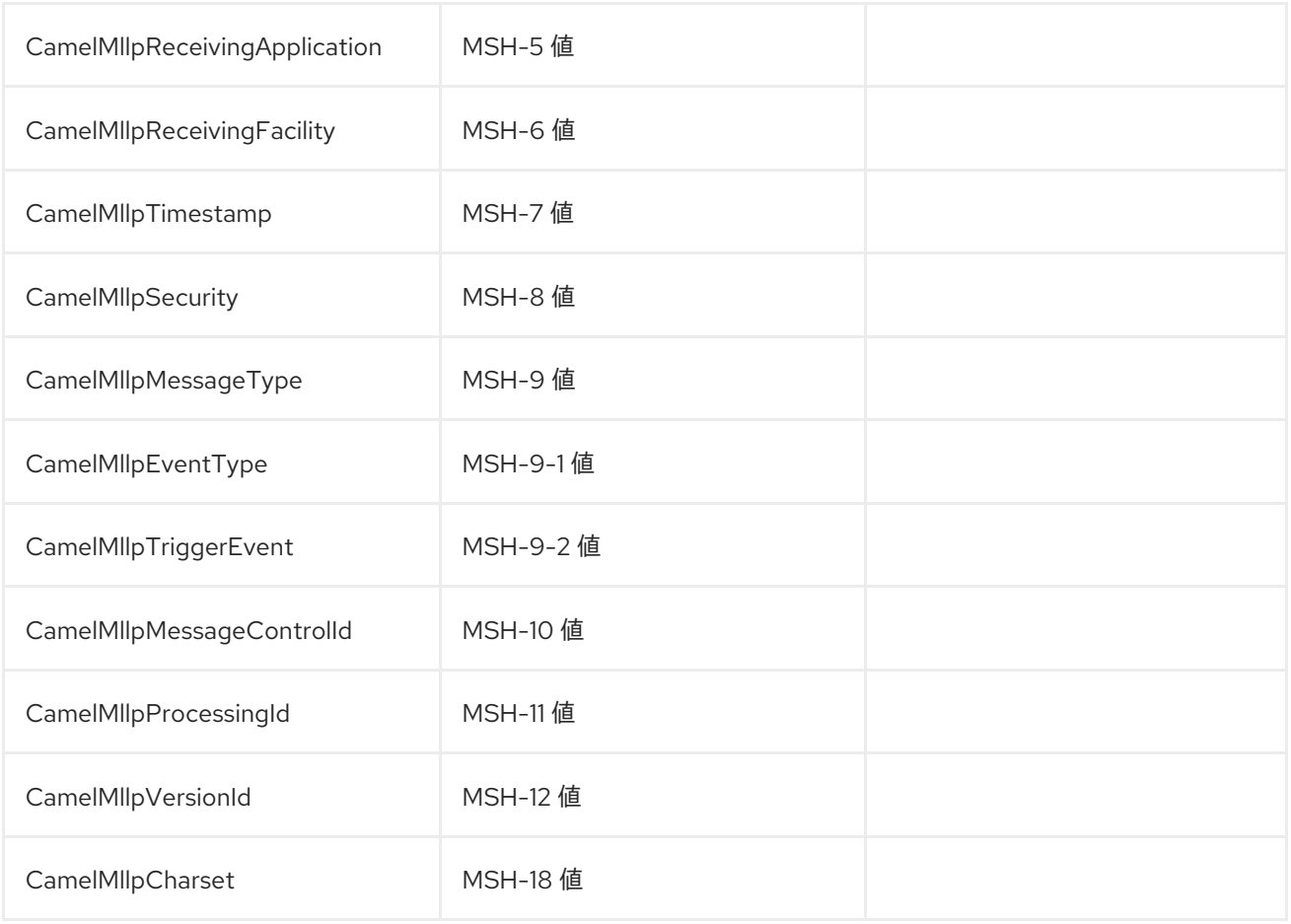

すべてのヘッダーは文字列型です。ヘッダー値が欠落している場合、その値は null です。

# 215.4. エクスチェンジプロパティー

MLLP コンシューマーが生成する確認応答のタイプと TCP ソケットの状態は、Camel 交換の次のプロ パティーによって制御できます。

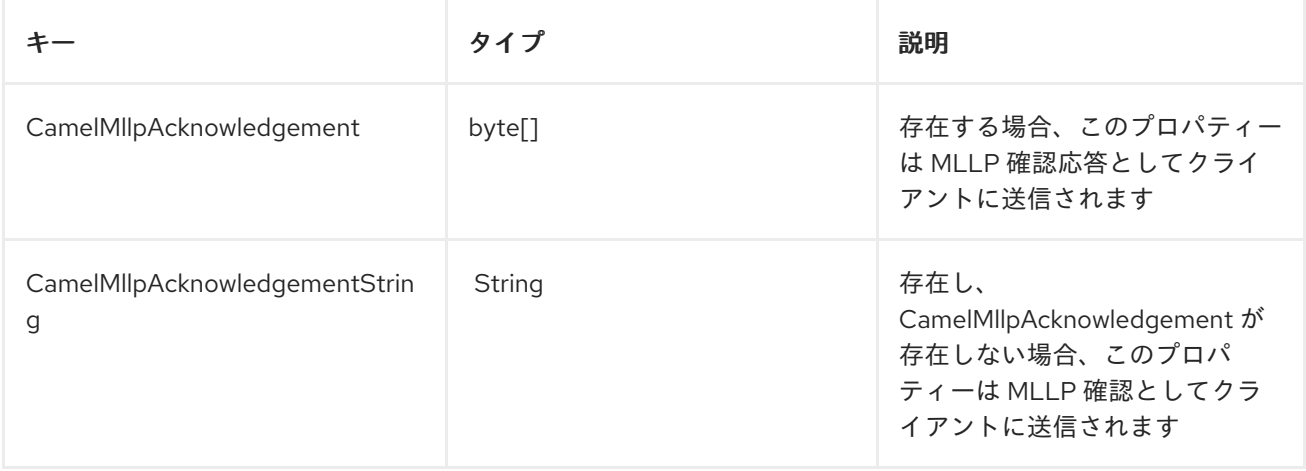

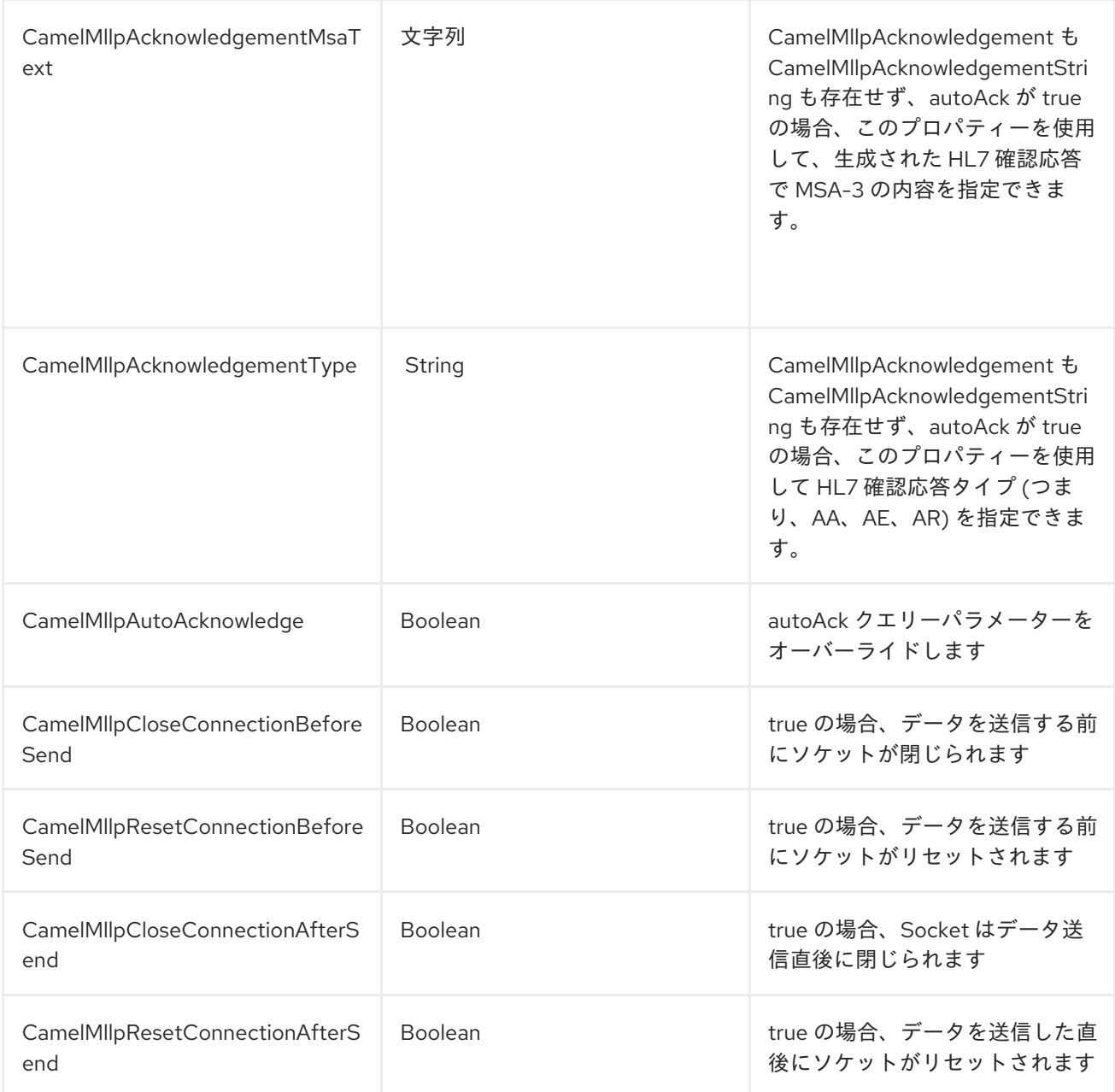

# 215.5. MLLP プロデューサー

MLLP Producer は、MLLP フレームメッセージの送信と HL7 確認応答の受信をサポートしています。 MLLP プロデューサーは HL7 確認応答を調べ、否定応答を受信した場合は例外を発生させます。 受信 した確認応答が調査され、否定応答の場合は例外が発生します。

# 215.6. メッセージヘッダー

MLLP プロデューサーは、Camel メッセージに次のヘッダーを追加します。

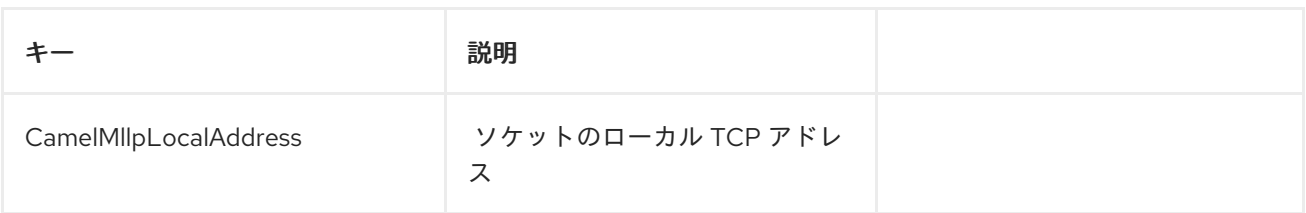

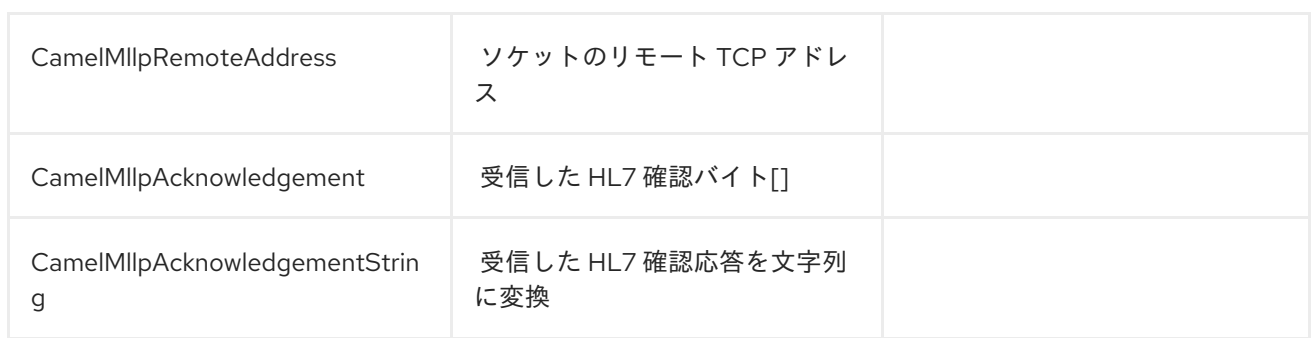

# 215.7. エクスチェンジプロパティー

TCP ソケットの状態は、Camel 交換の次のプロパティーによって制御できます。

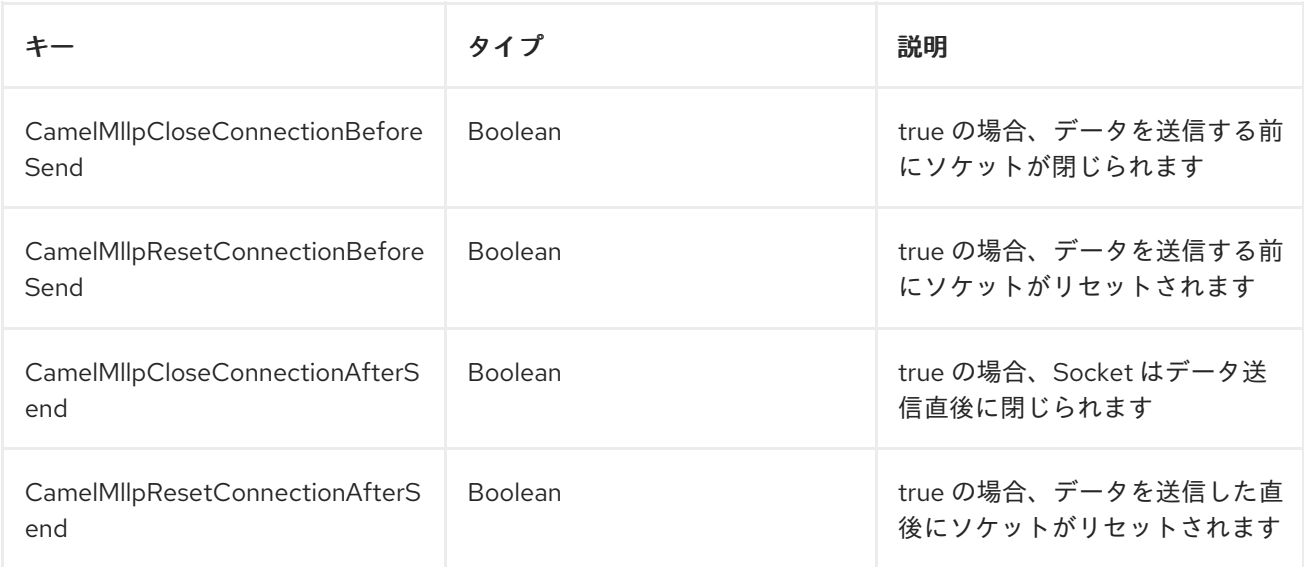

# 第216章 MOCK コンポーネント

Mock コンポーネントのドキュメントは現在利用できません。

# 第217章 MONGODB COMPONENT

#### Camel バージョン 2.10 以降で利用可能

ウィキペディアによると、NoSQL は、リレーショナルデータベースと ACID 保証の長い歴史を破る、 大まかに定義された非リレーショナルデータストアのクラスを促進する運動です。 ここ数年、NoSQL ソリューションの人気が高まっており、Facebook、LinkedIn、Twitter などの非常によく使用される主 要なサイトやサービスは、スケーラビリティとアジリティを実現するために NoSQL ソリューションを 広く使用することが知られています。

基本的に、NoSQL ソリューションは従来の RDBMS (リレーショナルデータベース管理システム) とは 異なり、SQL をクエリー言語として使用せず、一般に ACID のようなトランザクション動作やリレー ショナルデータを提供しません。代わりに、それらは柔軟なデータ構造とスキーマ (つまり、固定ス キーマを持つデータベーステーブルの従来の概念が削除されたもの)、コモディティハードウェアでの 極端なスケーラビリティ、および超高速処理の概念に基づいて設計されています。

MongoDB は非常に人気のある NoSQL ソリューションであり、camel-mongodb コンポーネントは Camel を MongoDB と統合し、MongoDB コレクションをプロデューサー (コレクションに対して操作 を実行する) とコンシューマー (MongoDB コレクションからドキュメントを消費する) の両方として操 作できるようにします。

MongoDB は、ドキュメント (オフィスドキュメントではなく、JSON/BSON で定義された階層データ) とコレクションの概念を中心にデプロイメントしています。このコンポーネントページは、それらに精 通していることを前提としています。それ以外の場合は、<http://www.mongodb.org/> にアクセスしてく ださい。

Maven ユーザーは、このコンポーネントの **pom.xml** に以下の依存関係を追加する必要があります。

<dependency> <groupId>org.apache.camel</groupId> <artifactId>camel-mongodb</artifactId> <version>x.y.z</version> *<!-- use the same version as your Camel core version -->* </dependency>

# 217.1. URI 形式

mongodb:connectionBean? database=databaseName&collection=collectionName&operation=operationName[&moreOptions...]

# 217.2. MONGODB オプション

MongoDB コンポーネントにはオプションがありません。

MongoDB エンドポイントは、URI 構文を使用して設定されます。

mongodb:connectionBean

パスおよびクエリーパラメーターを使用します。

217.2.1. パスパラメーター (1 個のパラメーター):

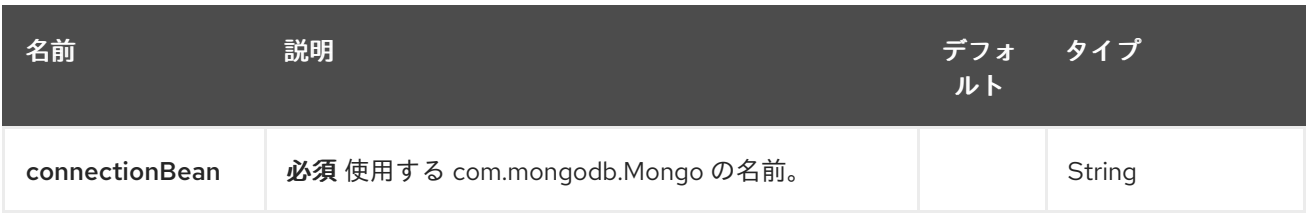

# 217.2.2. クエリーパラメーター(23 個のパラメーター):

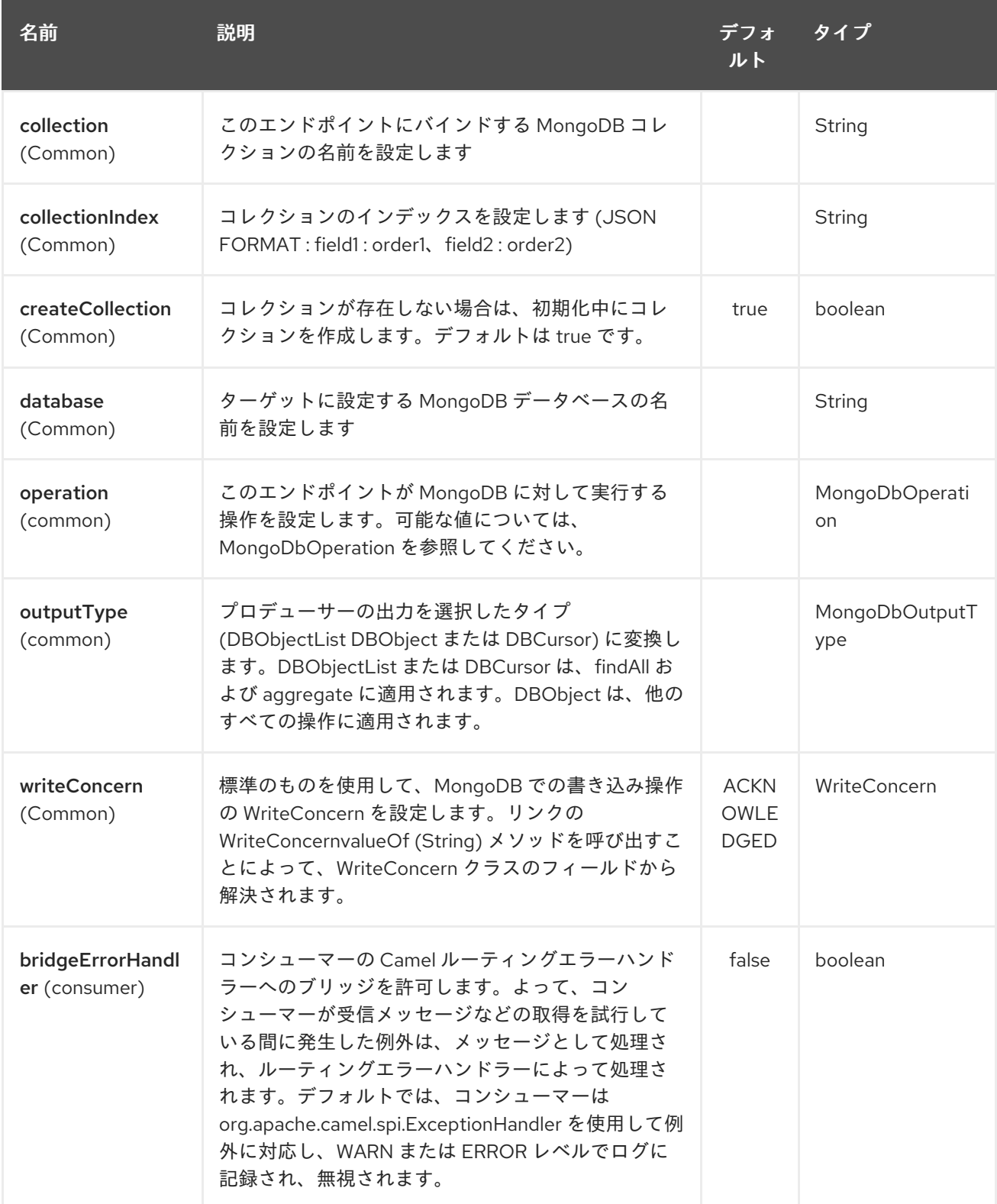

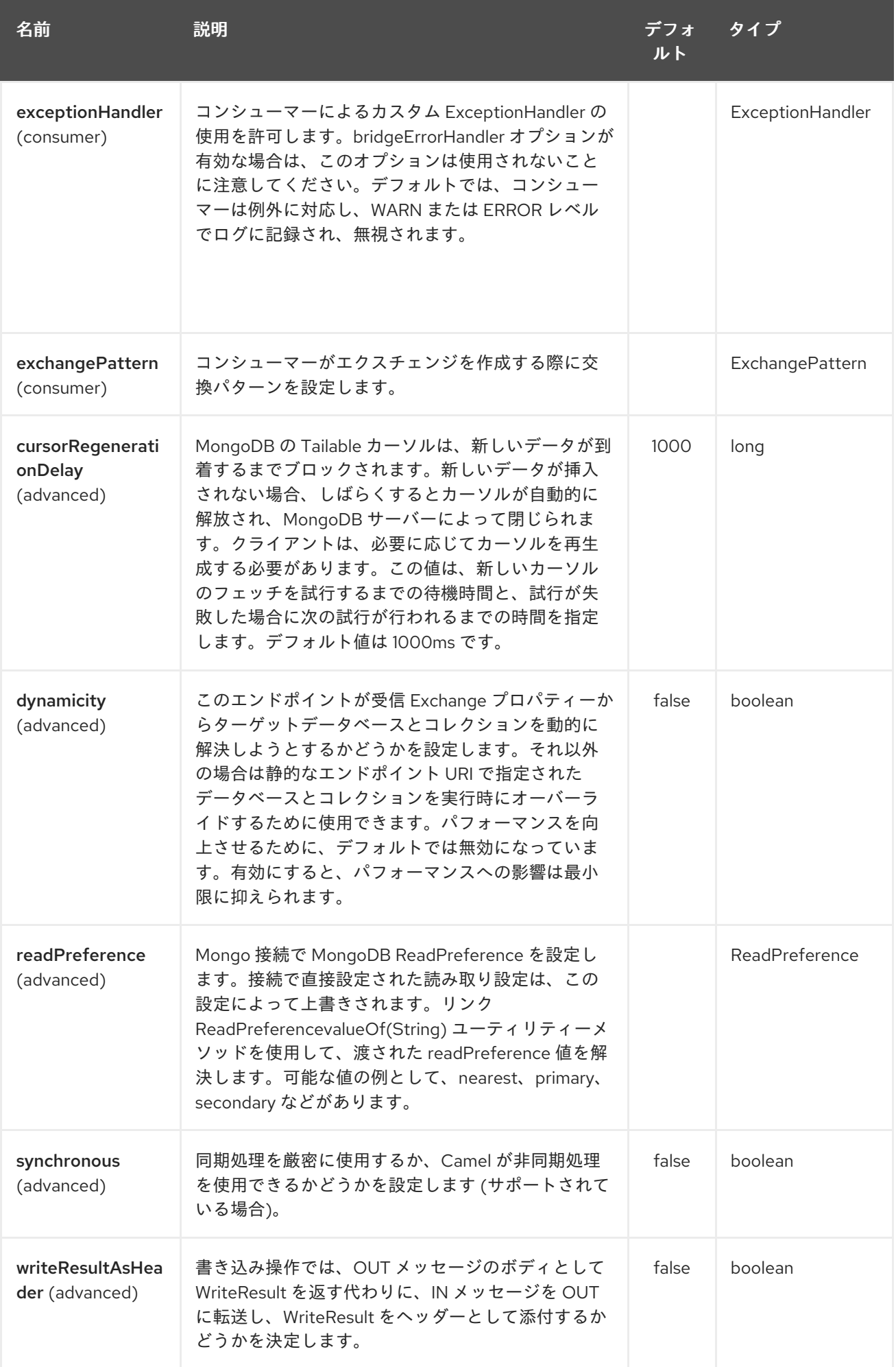

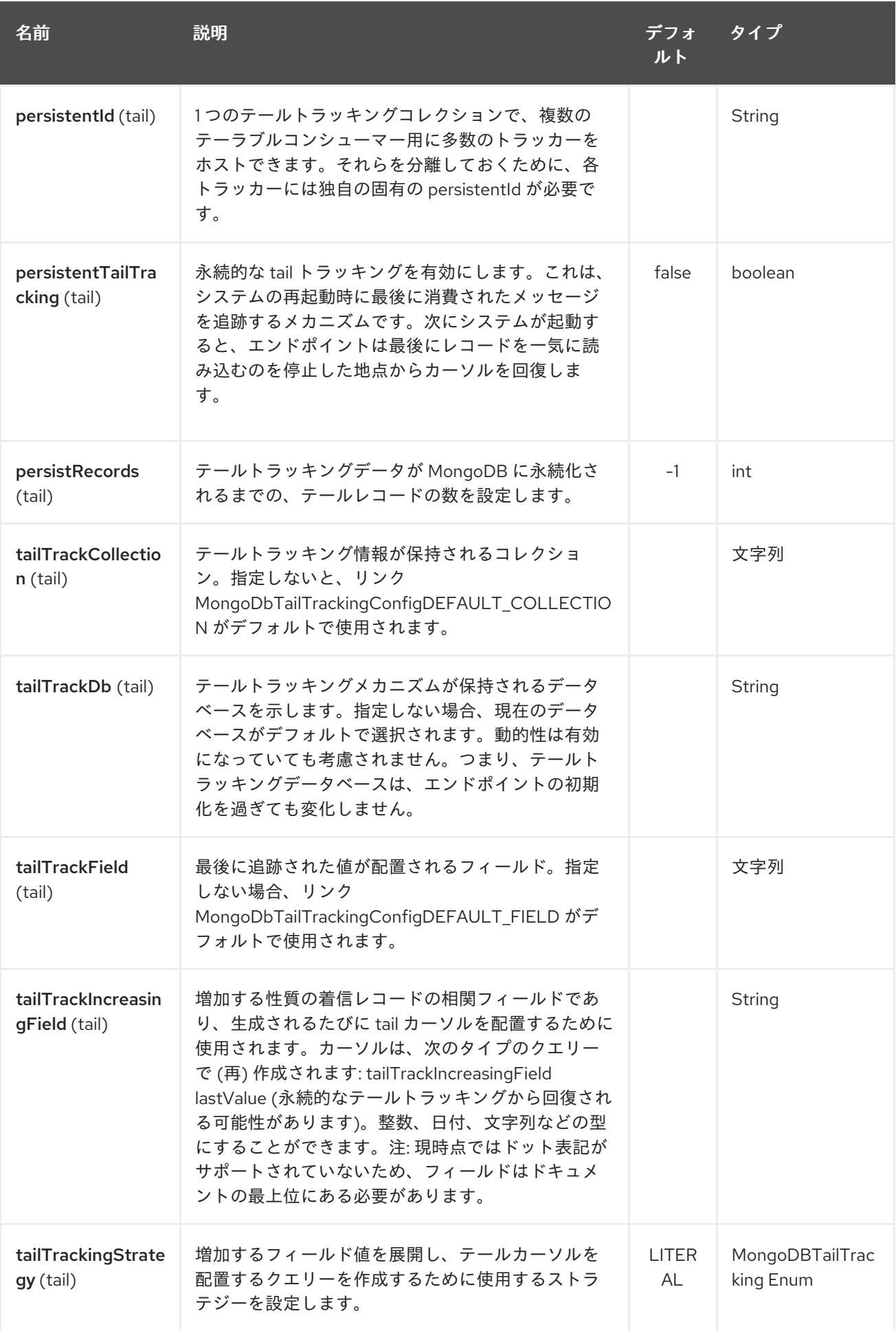

# 217.3. SPRING XML でのデータベースの設定

次の Spring XML は、MongoDB インスタンスへの接続を定義する Bean を作成します。

```
<?xml version="1.0" encoding="UTF-8"?>
<beans xmlns="http://www.springframework.org/schema/beans"
  xmlns:xsi="http://www.w3.org/2001/XMLSchema-instance"
  xsi:schemaLocation="http://www.springframework.org/schema/beans
http://www.springframework.org/schema/beans/spring-beans.xsd">
  <bean id="mongoBean" class="com.mongodb.Mongo">
    <constructor-arg name="host" value="${mongodb.host}" />
    <constructor-arg name="port" value="${mongodb.port}" />
  </bean>
</beans>
```
# 217.4. サンプルルート

Spring XML で定義された次のルートは、コレクションに対して操作 [dbStats](#page-1420-0) を実行します。

### 指定されたコレクションの DB 統計を取得する

```
<route>
 <from uri="direct:start" />
 <!-- using bean 'mongoBean' defined above -->
 <to uri="mongodb:mongoBean?
database=${mongodb.database}&collection=${mongodb.collection}&operation=getDbStats"
/>
 <to uri="direct:result" />
</route>
```
# 217.5. MONGODB 操作 - プロデューサーエンドポイント

217.5.1. クエリー操作

### 217.5.1.1. findById

この操作は、\_id フィールドが IN メッセージ本文の内容と一致するコレクションから1つの要素のみを 取得します。着信オブジェクトは、BSON 型と同等のものであれば何でもかまいませ ん。<http://bsonspec.org/>/specification[[http://bsonspec.org//](http://bsonspec.org/)specification] および <http://www.mongodb.org/display/DOCS/Java+Types> を参照してください。

```
from("direct:findById")
  .to("mongodb:myDb?database=flights&collection=tickets&operation=findById")
  .to("mock:resultFindById");
```
### ヒント

オプションのパラメーターをサポートします。この操作は、フィールドフィルターの指定をサポートし ます。[オプションのパラメーターの指定](#page-1420-0) を参照してください。

### 217.5.1.2. findOneByQuery

この操作を使用して、MongoDB クエリーに一致するコレクションから要素を 1つだけ取得します。ク エリーオブジェクトは、IN メッセージボディーから抽出されます。つまり、**DBObject** タイプである か、**DBObject** に変換可能である必要があります。JSON 文字列または Hashmap にすることができま す。詳細については、#[型変換](#page-1420-0) を参照してください。

クエリーのない例 (コレクションの任意のオブジェクトを返します):

from("direct:findOneByQuery") .to("mongodb:myDb?database=flights&collection=tickets&operation=findOneByQuery") .to("mock:resultFindOneByQuery");

クエリーのある例 (一致する結果を 1 つ返します):

from("direct:findOneByQuery") .setBody().constant("{ \"name\": \"Raul Kripalani\" }") .to("mongodb:myDb?database=flights&collection=tickets&operation=findOneByQuery") .to("mock:resultFindOneByQuery");

ヒント

オプションのパラメーターをサポートします。この操作は、フィールドフィルターおよび/または並べ 替え句の指定をサポートします。[オプションのパラメーターの指定](#page-1420-0) を参照してください。

217.5.1.3. findAll

**findAll** オペレーションは、クエリーに一致するすべてのドキュメントを返すか、またはまったく一致 しないドキュメントを返します。この場合、コレクションに含まれるすべてのドキュメントが返されま す。クエリーオブジェクトは、IN メッセージボディーから抽出されます。つまり、**DBObject** タイプで あるか、**DBObject** に変換可能である必要があります。JSON 文字列または Hashmap にすることがで きます。詳細については、#[型変換](#page-1420-0) を参照してください。

クエリーのない例 (コレクション内のすべてのオブジェクトを返します):

from("direct:findAll") .to("mongodb:myDb?database=flights&collection=tickets&operation=findAll") .to("mock:resultFindAll");

クエリーのある例 (一致するすべての結果を返します):

from("direct:findAll") .setBody().constant("{ \"name\": \"Raul Kripalani\" }") .to("mongodb:myDb?database=flights&collection=tickets&operation=findAll") .to("mock:resultFindAll");

ページングと効率的な検索は、次のヘッダーを介してサポートされています。

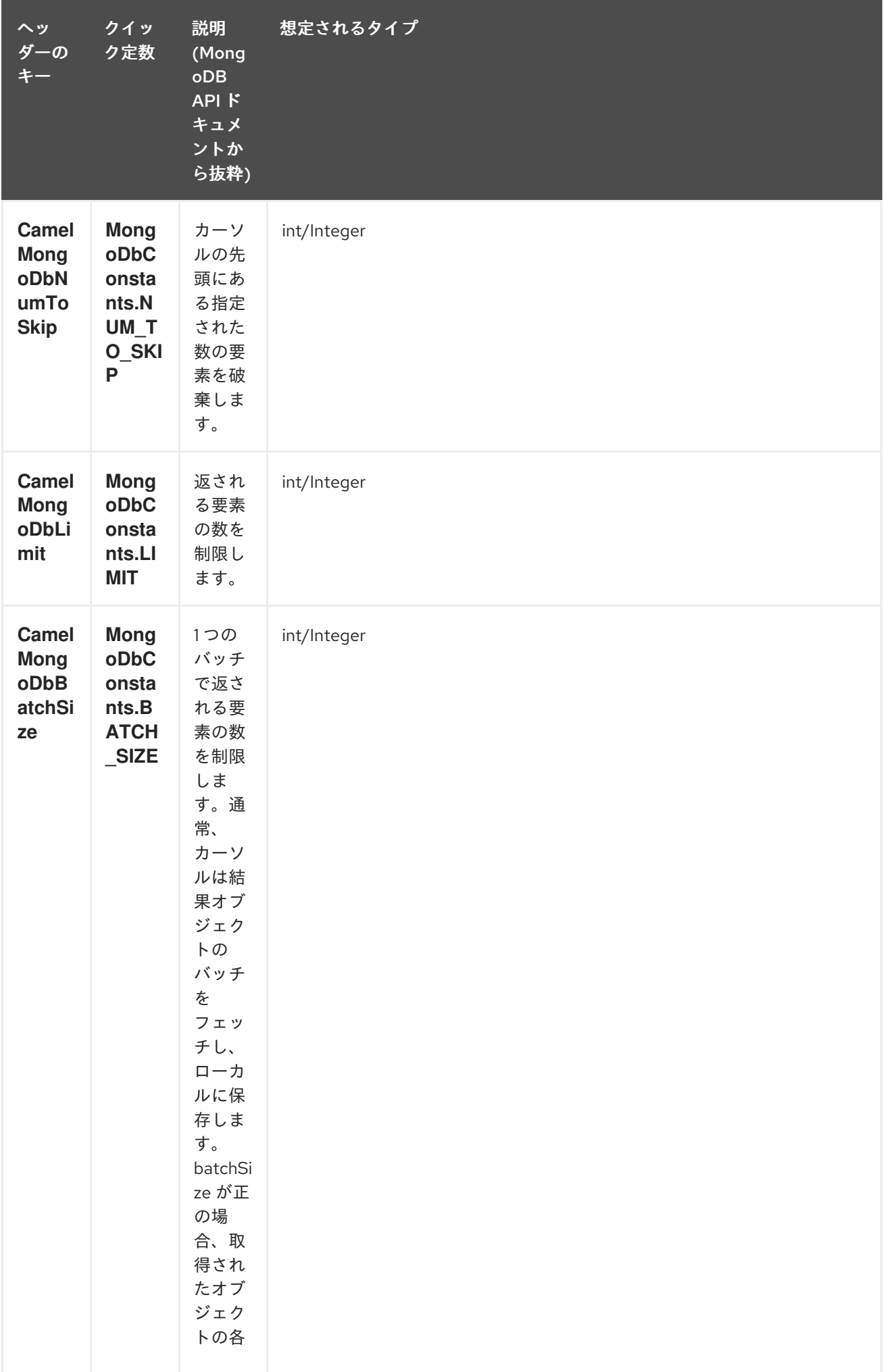

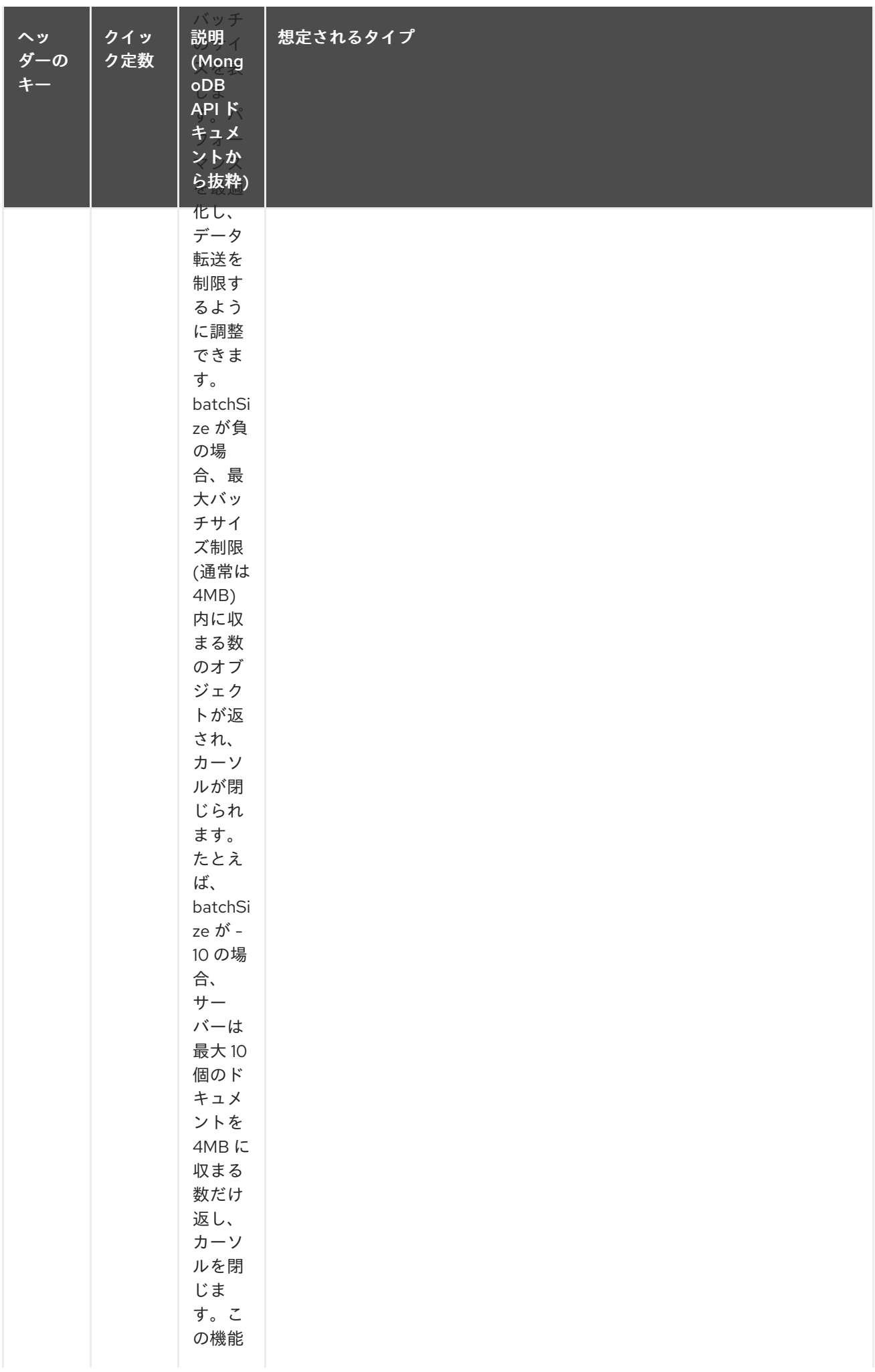

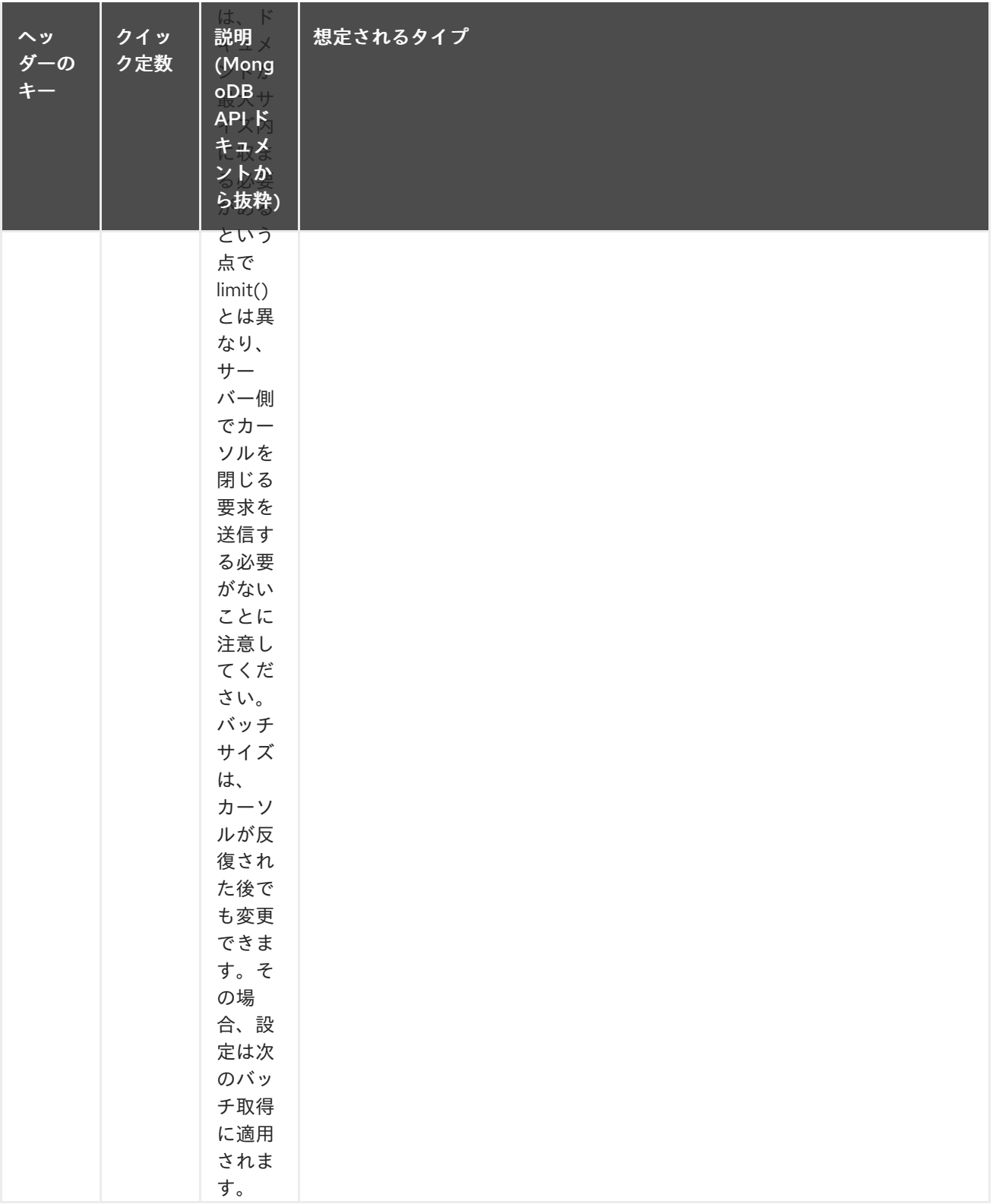

上記のヘッダーを設定するよりも簡単なエンドポイントオプションとして outputType=DBCursor (Camel 2.16+) を含めることで、サーバーから返されたドキュメントをルートにストリーミングするこ ともできます。これにより、Mongo シェル内で findAll() を実行しているかのように、Mongo ドライ バーから Exchange に DBCursor が渡され、ルートが結果を反復できるようになります。デフォルトで は、このオプションを指定しないと、このコンポーネントはドキュメントをドライバーのカーソルから List にロードし、これをルートに返します。これにより、多数のメモリー内オブジェクトが発生する可 能性があります。DBCursor では、一致したドキュメントの数を問い合わせないでください。詳細につ いては、MongoDB ドキュメントサイトを参照してください。

オプション outputType=DBCursor およびバッチサイズの例:

from("direct:findAll") .setHeader(MongoDbConstants.BATCH\_SIZE).constant(10) .setBody().constant("{ \"name\": \"Raul Kripalani\" }") .to("mongodb:myDb? database=flights&collection=tickets&operation=findAll&outputType=DBCursor") .to("mock:resultFindAll");

ページングを使用している場合、**findAll** 操作は次の OUT ヘッダーも返し、結果ページを反復処理でき るようにします。

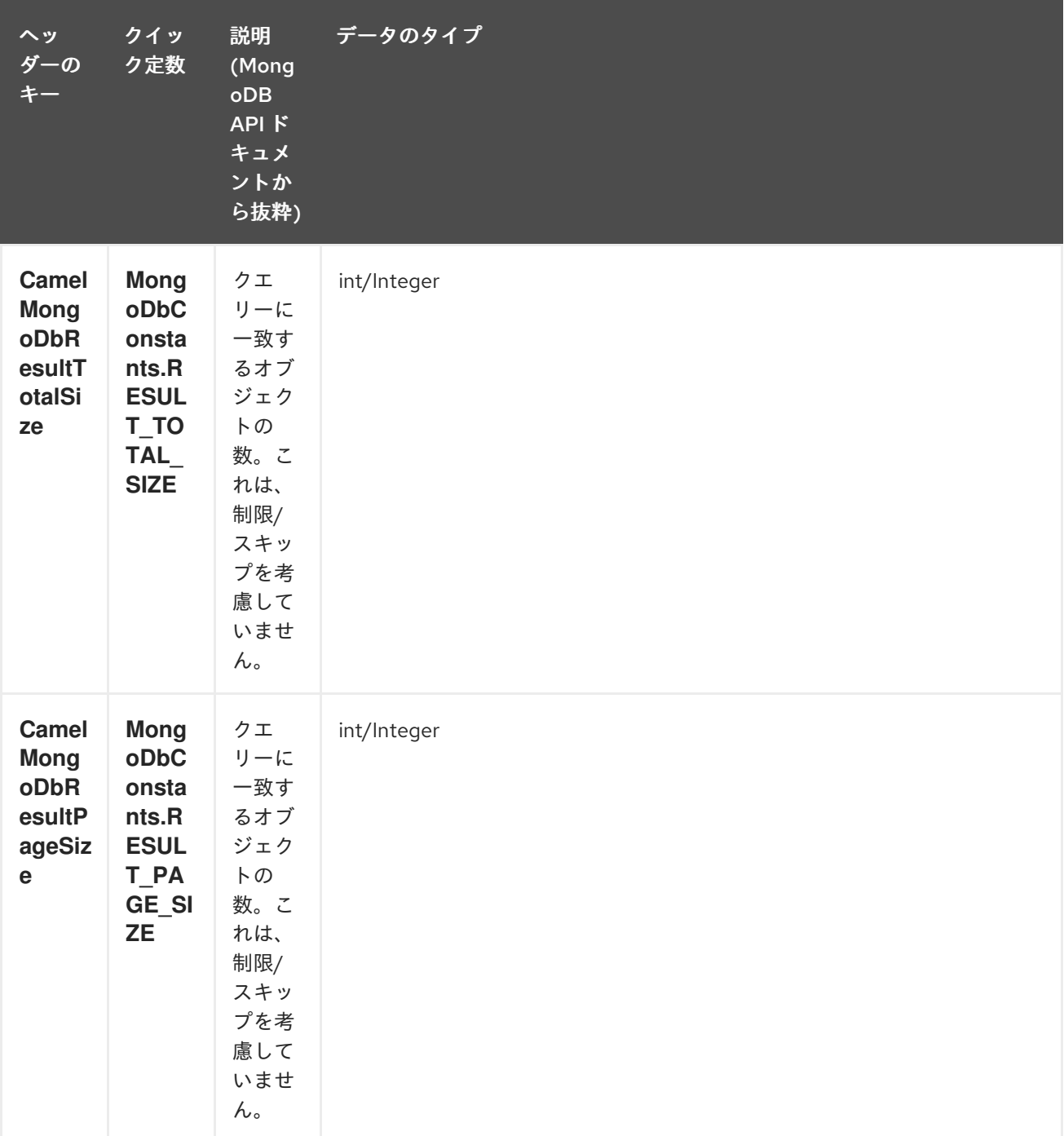

ヒント

オプションのパラメーターをサポートします。この操作は、フィールドフィルターおよび/または並べ 替え句の指定をサポートします。[オプションのパラメーターの指定](#page-1420-0) を参照してください。

#### 217.5.1.4. count

コレクション内のオブジェクトの総数を返し、OUT メッセージ本文として Long を返します。 次の例では、dynamicCollectionName コレクション内のレコード数をカウントします。動的性が有効に なっていることに注意してください。その結果、操作は "notableScientists" コレクションではなく、 "dynamicCollectionName" コレクションに対して実行されます。

*// from("direct:count").to("mongodb:myDb? database=tickets&collection=flights&operation=count&dynamicity=true");* Long result = template.requestBodyAndHeader("direct:count", "irrelevantBody", MongoDbConstants.COLLECTION, "dynamicCollectionName"); assertTrue("Result is not of type Long", result instanceof Long);

Camel 2.14 以降では、メッセージボディーで **com.mongodb.DBObject** オブジェクトをクエリーとし て提供できます。操作は、この条件に一致するドキュメントの量を返します。

DBObject query = ... Long count = template.requestBodyAndHeader("direct:count", query, MongoDbConstants.COLLECTION, "dynamicCollectionName");

#### 217.5.1.5. フィールドフィルターの指定 (プロジェクション)

デフォルトでは、クエリー操作は、一致するオブジェクト全体を (すべてのフィールドとともに) 返しま す。ドキュメントが大きく、フィールドのサブセットのみを取得する必要がある場合は、関連する **DBObject** (または JSON 文字列、マップなどの **DBObject** に変換可能な型) を設定するだけで、すべて のクエリー操作でフィールドフィルターを指定できます。) **CamelMongoDbFieldsFilter** ヘッダーの定 数ショートカット: **MongoDbConstants.FIELDS\_FILTER**。

以下は、MongoDB の BasicDBObjectBuilder を使用して DBObject の作成を簡素化する例です。**\_id** と **boringField** を除くすべてのフィールドを取得します。

*// route: from("direct:findAll").to("mongodb:myDb? database=flights&collection=tickets&operation=findAll")* DBObject fieldFilter = BasicDBObjectBuilder.start().add("\_id", 0).add("boringField", 0).get(); Object result = template.requestBodyAndHeader("direct:findAll", (Object) null, MongoDbConstants.FIELDS\_FILTER, fieldFilter);

#### 217.5.1.6. ソート句の指定

特定のフィールドによるソートに基づいて、コレクションから最小/最大レコードを取得する必要があ ることがよくあります。Mongo では、操作は次のような構文を使用して実行されます。

db.collection.find().sort({\_id: -1}).limit(1) // or db.collection.findOne({\$query:{},\$orderby:{\_id:-1}})

Camel ルートでは、SORT\_BY ヘッダーを findOneByQuery 操作で使用して、同じ結果を得ることがで きます。FIELDS\_FILTER ヘッダーも指定されている場合、操作は、別のコンポーネント (たとえば、パ ラメーター化された MyBatis SELECT クエリー) に直接渡すことができる単一のフィールド/値のペアを 返します。この例では、コレクションから一時的に最新のドキュメントをフェッチし、結果を documentTimestamp フィールドに基づいて1つのフィールドに削減する方法を示します。

<span id="page-1420-0"></span>.from("direct:someTriggeringEvent") .setHeader(MongoDbConstants.SORT\_BY).constant("{\"documentTimestamp\": -1}") .setHeader(MongoDbConstants.FIELDS\_FILTER).constant("{\"documentTimestamp\": 1}") .setBody().constant("{}") .to("mongodb:myDb?database=local&collection=myDemoCollection&operation=findOneByQuery") .to("direct:aMyBatisParameterizedSelect") ;

217.5.2. 操作の作成/更新

#### 217.5.2.1. insert

IN メッセージ本文から取得した新しいオブジェクトを MongoDB コレクションに挿入しま す。**DBObject** または **List** に変換するために型変換が試行されます。

シングル挿入とマルチ挿入の 2 つのモードがサポートされています。複数の挿入の場合、エンドポイン トは、DBObject である、または **DBObject** に変換できる限り、任意のタイプのオブジェクトのリス ト、配列、またはコレクションを期待します。すべてのオブジェクトが一度に挿入されます。エンドポ イントは、入力に応じて、呼び出すバックエンド操作 (単一または複数の挿入) をインテリジェントに決 定します。

例:

from("direct:insert") .to("mongodb:myDb?database=flights&collection=tickets&operation=insert");

オペレーションは WriteResult を返します 。**WriteConcern** または **invokeGetLastError** オプションの 値に応じて、**getLastError()** がすでに呼び出されているかどうかが決まります。書き込み操作の最終的 な結果にアクセスする場合は、**WriteResult** で **getLastError()** または **getCachedLastError()** を呼び出 して **CommandResult** を取得する必要があります。次

に、**CommandResult.ok()**、**CommandResult.getErrorMessage()** および/または **CommandResult.getException()** を呼び出して結果を確認できます。

新しいオブジェクトの **\_id** はコレクション内で一意である必要があることに注意してください。値を指 定しない場合、MongoDB が自動的に値を生成します。ただし、指定しても一意でない場合、挿入操作 は失敗します (Camel が気付くには、invokeGetLastError を有効にするか、書き込み結果を待機する WriteConcern を設定する必要があります)。

これはコンポーネントの制限ではありませんが、MongoDB でより高いスループットを実現する方法で す。カスタム **\_id** を使用している場合は、アプリケーションレベルで一意であることを確認する必要が あります (これも良い方法です)。

Camel 2.15 以降: 挿入されたレコードの OID は、**CamelMongoOid** キー (**MongoDbConstants.OID** 定 数) の下のメッセージヘッダーに格納されます。保存される値は、単一の挿入の場合は **org.bson.types.ObjectId**、複数のレコードが挿入された場合は **java.util.List<org.bson.types.ObjectId>** です。

#### 217.5.2.2. save

保存操作は upsert (UPdate、inSERT) 操作と同等で、レコードが更新され、レコードが存在しない場合 は挿入されます。これらはすべて1つのアトミック操作で行われます。MongoDB は id フィールドに 基づいてマッチングを実行します。

更新の場合、オブジェクトは完全に置き換えられ、MongoDB の [\\$modifiers](http://www.mongodb.org/display/DOCS/Updating#Updating-ModifierOperations) の使用は許可されないこと に注意してください。したがって、オブジェクトがすでに存在する場合にそのオブジェクトを操作する 場合は、次の 2 つのオプションがあります。

- 1. 最初にオブジェクト全体とそのすべてのフィールドを取得するためのクエリーを実行し (効率的 でない場合があります)、Camel 内で変更してから保存します。
- 2. [\\$modifiers](http://www.mongodb.org/display/DOCS/Updating#Updating-ModifierOperations) で更新操作を使用すると、代わりにサーバー側で更新が実行されます。upsert フラ グを有効にできます。この場合、挿入が必要な場合、MongoDB は \$modifiers をフィルターク エリーオブジェクトに適用し、結果を挿入します。

以下に例を示します。

from("direct:insert") .to("mongodb:myDb?database=flights&collection=tickets&operation=save");

#### 217.5.2.3. update

コレクションの1つまたは複数のレコードを更新します。正確に2つの要素を含む IN メッセージ本文 として List<DBObject> が必要です。

- 要素 1 (インデックス 0) ⇒ フィルタークエリー ⇒ 通常のクエリーオブジェクトと同じように、 影響を受けるオブジェクトを決定します
- 要素 2 (インデックス 1) ⇒ 更新ルール ⇒ 一致したオブジェクトがどのように更新されるか。 MongoDB からのすべての [修飾子操作](http://www.mongodb.org/display/DOCS/Updating#Updating-ModifierOperations) がサポートされています。

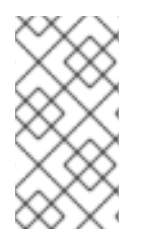

#### 注記

マルチアップデート。デフォルトでは、MongoDB は、複数のオブジェクトがフィル タークエリーに一致する場合でも、1 つのオブジェクトのみを更新します。一致する す べての レコードを更新するように MongoDB に指示するに

は、**CamelMongoDbMultiUpdate** IN メッセージヘッダーを **true** に設定します。

キー **CamelMongoDbRecordsAffected** を持つヘッダーが返されます (**MongoDbConstants.RECORDS\_AFFECTED** 定数) 更新されたレコードの数 (**WriteResult.getN()** か らコピーされます)。

次の IN メッセージヘッダーをサポートします。

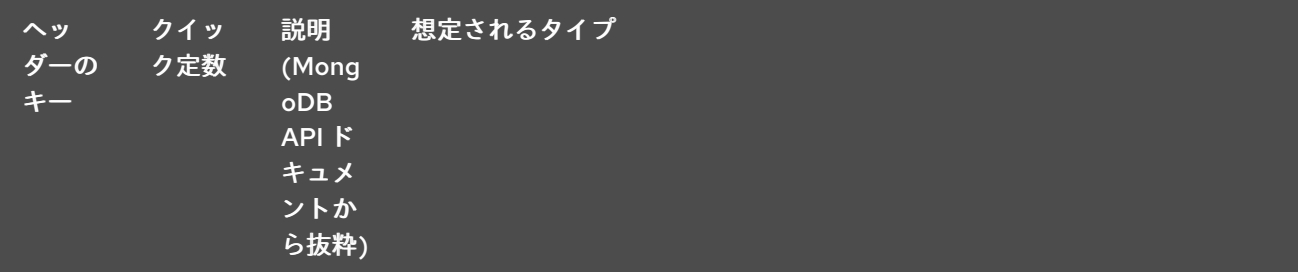

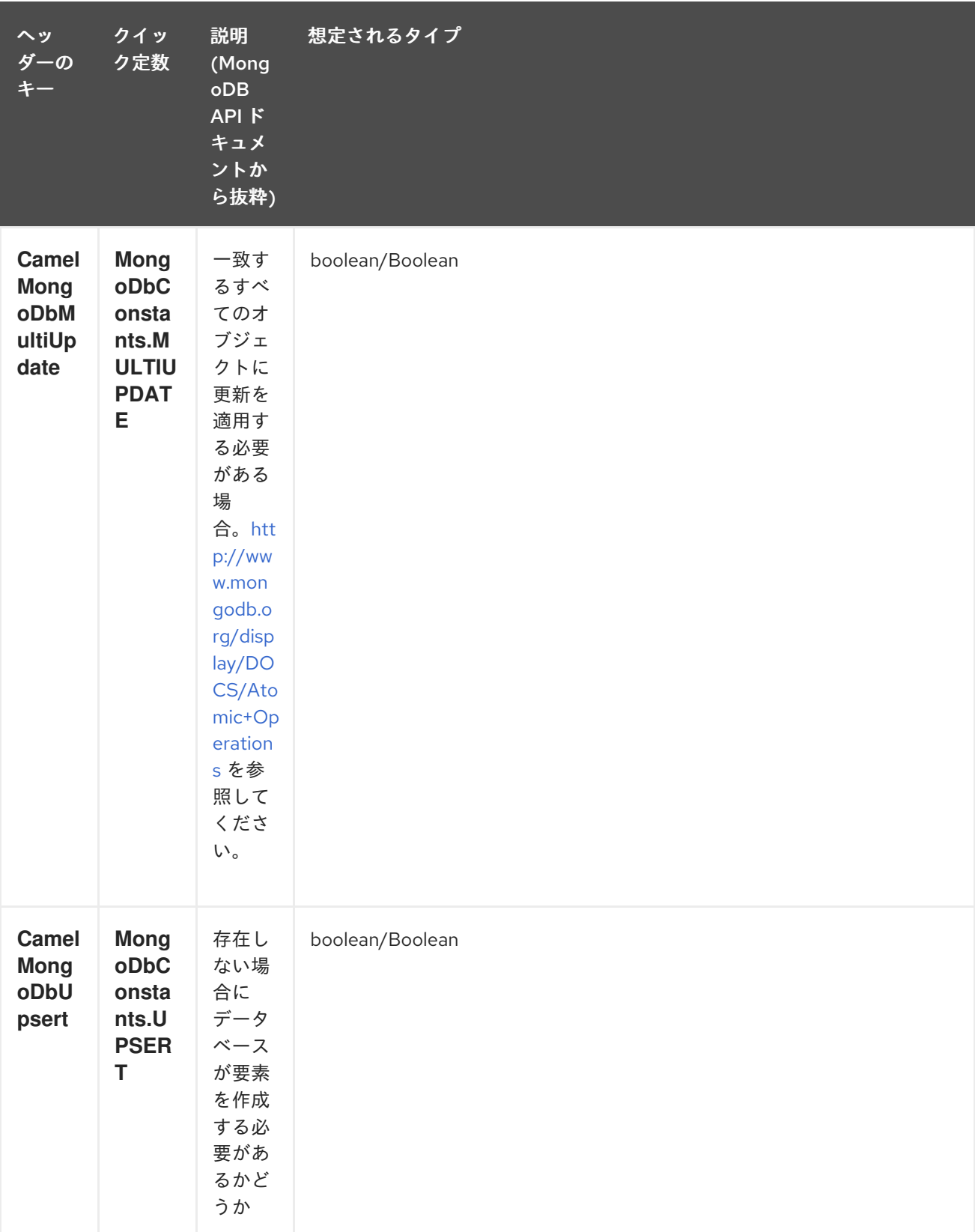

たとえば、次の例では、"scientist" フィールドの値を "Darwin" に設定することで、filterField フィール ドが true に等しい すべての レコードを更新します。

*// route: from("direct:update").to("mongodb:myDb? database=science&collection=notableScientists&operation=update");* DBObject filterField = new BasicDBObject("filterField", true); DBObject updateObj = new BasicDBObject("\$set", new BasicDBObject("scientist", "Darwin")); Object result = template.requestBodyAndHeader("direct:update", new Object[] {filterField, updateObj}, MongoDbConstants.MULTIUPDATE, true);

#### 217.5.3. 操作の削除

#### 217.5.3.1. remove

コレクションから一致するレコードを削除します。IN メッセージ本文は、削除フィルタークエリーとし て機能し、**DBObject** タイプまたはそれに変換可能なタイプであることが期待されます。 次の例では、科学データベースの notableScientists コレクションで、フィールド 'conditionField' が true に等しいすべてのオブジェクトを削除します。

*// route: from("direct:remove").to("mongodb:myDb? database=science&collection=notableScientists&operation=remove");* DBObject conditionField = new BasicDBObject("conditionField", true); Object result = template.requestBody("direct:remove", conditionField);

キー **CamelMongoDbRecordsAffected** を持つヘッダーが返されます (**MongoDbConstants.RECORDS\_AFFECTED** 定数)。タイプは **int** で、削除された (**WriteResult.getN()** からコピーされた) レコードの数を含みます。

217.5.4. 一括書き込み操作

#### 217.5.4.1. bulkWrite

#### Camel 2.21 以降で利用可能

実行順序を制御して書き込み操作を一括で実行します。挿入、更新、および削除操作のコマンドを含む IN メッセージ本文として **List<WriteModel<DBObject>>** が必要です。

次の例では、新しい科学者 "Pierre Curie" を挿入し、"scientist" フィールドの値を "Marie Curie" に設定 して ID "5" のレコードを更新し、ID "3" のレコードを削除します。

*// route: from("direct:bulkWrite").to("mongodb:myDb? database=science&collection=notableScientists&operation=bulkWrite");* List<WriteModel<DBObject>> bulkOperations = Arrays.asList( new InsertOneModel<>(new BasicDBObject("scientist", "Pierre Curie")), new UpdateOneModel<>(new BasicDBObject("\_id", "5"), new BasicDBObject("\$set", new BasicDBObject("scientist", "Marie Curie"))), new DeleteOneModel<>(new BasicDBObject(" id", "3")));

BulkWriteResult result = template.requestBody("direct:bulkWrite", bulkOperations, BulkWriteResult.class);

デフォルトでは、操作は順番に実行され、最初の書き込みエラーで中断され、リスト内の残りの書き込 み操作は処理されません。リスト内の残りの書き込み操作の処理を続行するように MongoDB に指示す るには、**CamelMongoDbBulkOrdered** IN メッセージヘッダーを **false** に設定します。順序付けされて いない操作は並行して実行され、この動作は保証されません。

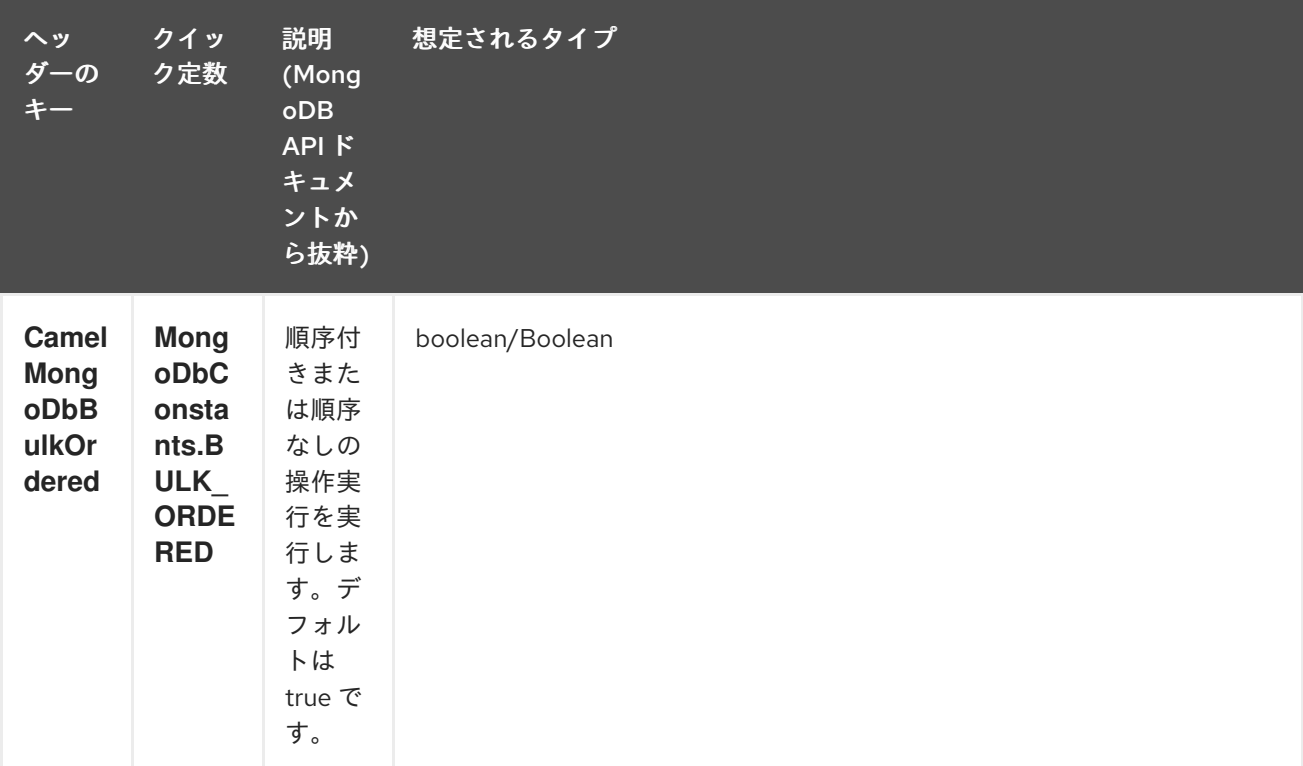

217.5.5. その他の操作

217.5.5.1. aggregate

Camel 2.14 から利用可能

本文に含まれる特定のパイプラインを使用して集計を実行します。集約は、長く重い操作になる可能性 があります。注意して使用してください。

*// route: from("direct:aggregate").to("mongodb:myDb? database=science&collection=notableScientists&operation=aggregate");* from("direct:aggregate") .setBody().constant("[{ \$match : {\$or : [{\"scientist\" : \"Darwin\"},{\"scientist\" : \"Einstein\"}]}},{ \$group: { \_id: \"\$scientist\", count: { \$sum: 1 }} } ]") .to("mongodb:myDb?database=science&collection=notableScientists&operation=aggregate") .to("mock:resultAggregate");

次の IN メッセージヘッダーをサポートします。

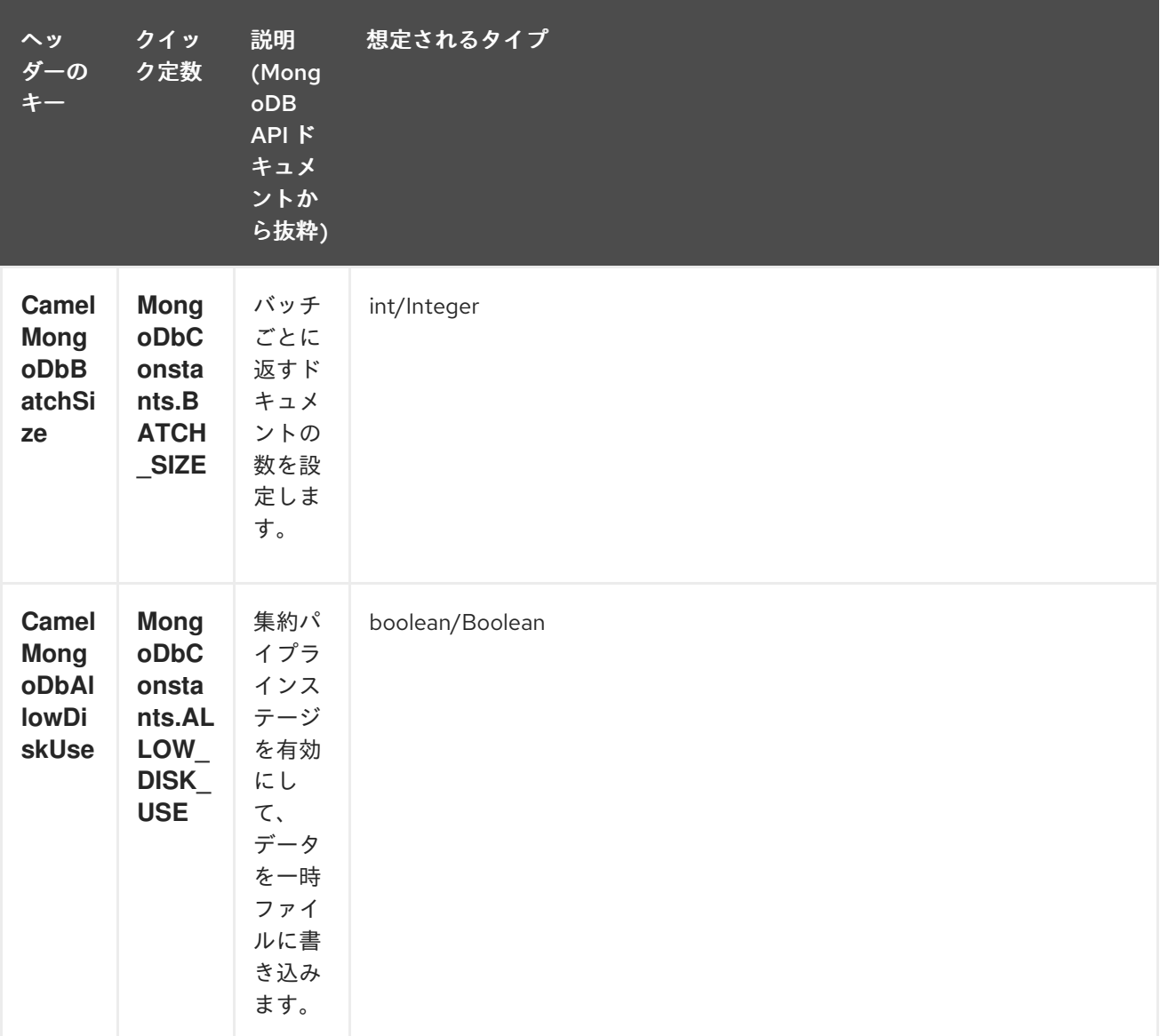

outputType=DBCursor を使用すると、効率的な取得がサポートされます。

上記のヘッダーを設定するよりも簡単なエンドポイントオプションとして outputType=DBCursor (Camel 2.21+) を含めることで、サーバーから返されたドキュメントをルートにストリーミングするこ ともできます。これにより、Mongo シェル内で aggregate() を実行しているかのように、Mongo ドラ イバーから Exchange に DBCursor が渡され、ルートが結果を反復できるようになります。デフォルト では、このオプションを指定しないと、このコンポーネントはドキュメントをドライバーのカーソルか ら List にロードし、これをルートに返します。これにより、多数のメモリー内オブジェクトが発生する 可能性があります。DBCursor では、一致したドキュメントの数を問い合わせないでください。詳細に ついては、MongoDB ドキュメントサイトを参照してください。

オプション outputType=DBCursor およびバッチサイズの例:

*// route: from("direct:aggregate").to("mongodb:myDb? database=science&collection=notableScientists&operation=aggregate");* from("direct:aggregate") .setHeader(MongoDbConstants.BATCH\_SIZE).constant(10) .setBody().constant("[{ \$match : {\$or : [{\"scientist\" : \"Darwin\"},{\"scientist\" : \"Einstein\"}]}},{ \$group: { \_id: \"\$scientist\", count: { \$sum: 1 }} } ]") .to("mongodb:myDb? database=science&collection=notableScientists&operation=aggregate&outputType=DBCursor") .to("mock:resultAggregate");

#### 217.5.5.2. getDbStats

```
MongoDB シェルで db.stats() コマンドを実行するのと同じです。これは、データベースに関する有用
な統計値を表示します。
以下に例を示します。
```

```
> db.stats();
{
  "db" : "test",
  "collections" : 7,
  "objects" : 719,
  "avgObjSize" : 59.73296244784423,
  "dataSize" : 42948,
  "storageSize" : 1000058880,
  "numExtents" : 9,
  "indexes" : 4,
  "indexSize" : 32704,
  "fileSize" : 1275068416,
  "nsSizeMB" : 16,
  "ok" : 1
}
```
使用例:

```
// from("direct:getDbStats").to("mongodb:myDb?
database=flights&collection=tickets&operation=getDbStats");
Object result = template.requestBody("direct:getDbStats", "irrelevantBody");
assertTrue("Result is not of type DBObject", result instanceof DBObject);
```
この操作は、シェルに表示されるものと同様のデータ構造を、OUT メッセージ本文の **DBObject** の形 式で返します。

#### 217.5.5.3. getColStats

コレクションに関する有用な統計値を表示する、MongoDB シェルで **db.collection.stats()** コマンドを 実行するのと同じです。 以下に例を示します。

```
> db.camelTest.stats();
{
  "ns" : "test.camelTest",
  "count" : 100,
  "size" : 5792,
  "avgObjSize" : 57.92,
  "storageSize" : 20480,
  "numExtents" : 2,
  "nindexes" : 1,
  "lastExtentSize" : 16384,
  "paddingFactor" : 1,
  "flags" : 1,
  "totalIndexSize" : 8176,
  "indexSizes" : {
     "_id_" : 8176
```
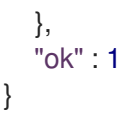

使用例:

*// from("direct:getColStats").to("mongodb:myDb? database=flights&collection=tickets&operation=getColStats");* Object result = template.requestBody("direct:getColStats", "irrelevantBody"); assertTrue("Result is not of type DBObject", result instanceof DBObject);

この操作は、シェルに表示されるものと同様のデータ構造を、OUT メッセージ本文の **DBObject** の形 式で返します。

#### 217.5.5.4. command

Camel 2.15 以降で利用可能

データベースで本体をコマンドとして実行します。ホスト情報、レプリケーション、またはシャーディ ングステータスを取得するなどの管理操作に役立ちます。

コレクションパラメーターは、この操作では使用されません。

*// route: from("command").to("mongodb:myDb?database=science&operation=command");* DBObject commandBody = new BasicDBObject("hostInfo", "1"); Object result = template.requestBody("direct:command", commandBody);

### 217.5.6. 動的操作

エクスチェンジは、**MongoDbConstants.OPERATION\_HEADER** 定数で定義された **CamelMongoDbOperation** ヘッダーを設定することにより、エンドポイントの固定操作をオーバーラ イドできます。

サポートされる値は、MongoDbOperation 列挙によって決定され、エンドポイント URI の **operation** パラメーターで受け入れられる値と一致します。

以下に例を示します。

*// from("direct:insert").to("mongodb:myDb?database=flights&collection=tickets&operation=insert");* Object result = template.requestBodyAndHeader("direct:insert", "irrelevantBody", MongoDbConstants.OPERATION\_HEADER, "count"); assertTrue("Result is not of type Long", result instanceof Long);

# 217.6. TAILABLE カーソルコンシューマー

MongoDB は、\*nix システムの **tail -f** コマンドのようにカーソルを開いたままにすることで、コレク ションから進行中のデータを瞬時に消費するメカニズムを提供します。このメカニズムは、クライアン トがスケジュールされた間隔で ping を返して新しいデータを取得するのではなく、新しいデータが利 用可能になったときにサーバーがクライアントにプッシュするため、スケジュールされたポーリングよ りもはるかに効率的です。また、冗長なネットワークトラフィックも削減されます。

tailable カーソルを使用するための必要条件は1つだけです。つまり、コレクションは "上限付きコレク ション " である必要があります。これは、N 個のオブジェクトのみを保持することを意味し、制限に達 すると、MongoDB は最初に挿入されたのと同じ順序で古いオブジェクトをフラッシュします。詳細

#### は、<http://www.mongodb.org/display/DOCS/Tailable+Cursors> を参照してください。

Camel MongoDB コンポーネントは、tailable カーソルコンシューマーを実装しているため、この機能 を Camel ルートで使用できるようになります。新しいオブジェクトが挿入されると、MongoDB はそれ らを DBObjects として自然な順序で tailable カーソルコンシューマーにプッシュします。tailable カー ソルコンシューマーはそれらをエクスチェンジに変換し、ルートロジックをトリガーします。

### 217.7. TAILABLE カーソルコンシューマーの仕組み

カーソルを tailable カーソルに変えるには、最初にカーソルを生成するときに、いくつかの特別なフラ グを MongoDB に通知する必要があります。作成されると、カーソルは開いたままになり、新しいデー タが到着するまで **DBCursor.next()** メソッドを呼び出すとブロックされます。ただし、MongoDB サー バーは、不確定な期間が経過しても新しいデータが表示されない場合、カーソルを強制終了する権利を 留保します。新しいデータを引き続き使用する場合は、カーソルを再生成する必要があります。そのた めには、中断した位置を覚えておく必要があります。そうしないと、もう一度最初から消費し始めま す。

Camel MongoDB テーラブルカーソルコンシューマーは、これらすべてのタスクを処理します。タイム スタンプ、シーケンシャル ID など、再生成されるたびにカーソルを配置するマーカーとして機能す る、増加する性質のデータ内のフィールドにキーを提供するだけで済みます。MongoDB でサポートさ れている任意のデータ型にすることができます。日付、文字列、および整数がうまく機能することがわ かっています。このコンポーネントのコンテキストでは、このメカニズムをテールトラッキングと呼び ます。

コンシューマーはこのフィールドの最後の値を記憶し、カーソルが再生成されるたびに、次のような フィルターを使用してクエリーを実行します。**increasingField > lastValue** のようなフィルタでクエリ を実行し、未読のデータのみが消費されるようにします。

増加フィールドの設定: エンドポイント URI の **tailTrackingIncreasingField** オプションで増加フィール ドのキーを設定します。Camel 2.10 では、このフィールドのネストされたナビゲーションがまだサポー トされていないため、データの最上位フィールドである必要があります。つまり、"timestamp" フィー ルドは問題ありませんが、"nested.timestamp" は機能しません。ネストされた増加するフィールドのサ ポートが必要な場合は、Camel JIRA でチケットを開いてください。

カーソル再生成の遅延: 注意すべきことの 1 つは、初期化時に新しいデータがまだ利用できない場合、 MongoDB はカーソルを即座に強制終了することです。この場合、サーバーに負荷をかけたくないの で、**cursorRegenerationDelay** オプションが導入されています (デフォルト値は 1000 ミリ秒です)。こ れは、ニーズに合わせて変更できます。

以下に例を示します。

from("mongodb:myDb? database=flights&collection=cancellations&tailTrackIncreasingField=departureTime") .id("tailableCursorConsumer1") .autoStartup(false) .to("mock:test");

上記のルートは、departureTime を増加フィールドとして使用し、デフォルトの再生成カーソル遅延を 1000 ミリ秒にして、flights.cancellations キャップコレクションから消費します。

### 217.8. 永続的なテールトラッキング

標準のテールトラッキングは揮発性であり、最後の値はメモリーにのみ保持されます。ただし、実際に は Camel コンテナーを時々再起動する必要がありますが、最後の値は失われ、tailable カーソルコン シューマーは再び先頭から消費を開始し、ルートに重複レコードを送信する可能性が非常に高くなりま す。

この状況を克服するために、永続的なテール追跡 機能を有効にして、MongoDB データベース内の特別 なコレクションで最後に消費された増加値を追跡することもできます。コンシューマーが再び初期化さ れると、最後に追跡された値が復元され、何も起こらなかったかのように続行されます。

最後に読み取られた値は、カーソルが再生成されるたびとコンシューマーがシャットダウンするときの 2 つの場合に保持されます。需要があれば、堅牢性を高めるために、将来的には定期的な間隔 (5 秒ごと にフラッシュ) で永続化することも検討する可能性があります。この機能をリクエストするには、 Camel JIRA でチケットを開いてください。

### 217.9. 永続的なテールトラッキングを有効にする

この機能を有効にするには、エンドポイント URI で少なくとも次のオプションを設定します。

- **persistentTailTracking** オプションを **true** に設定
- **このコンシューマーの一意の識別子に persistentId オプションを追加して、同じコレクション** を多くのコンシューマーで再利用できるようにします

さらに、**tailTrackDb**、**tailTrackCollection**、および **tailTrackField** オプションを設定して、ランタイ ム情報が保存される場所をカスタマイズできます。各オプションの説明については、このページの上部 にあるエンドポイントオプションの表を参照してください。

たとえば、次のルートは、departureTime を増加フィールドとして使用し、デフォルトの再生成カーソ ル遅延を 1000 ミリ秒に設定して、永続的なテールトラッキングをオンにし、cancellationsTracker の下 で永続化して、flights.cancellations キャップコレクションから消費します。flights.camelTailTracking の id で、最後に処理された値を lastTrackingValue フィールドに格納します (**camelTailTracking** と **lastTrackingValue** はデフォルトです)。

```
from("mongodb:myDb?
database=flights&collection=cancellations&tailTrackIncreasingField=departureTime&persistentTailTrack
ng=true" +
  "&persistentId=cancellationsTracker")
  .id("tailableCursorConsumer2")
  .autoStartup(false)
  .to("mock:test");
```
以下は、上記と同じ別の例ですが、永続的なテールトラッキングランタイム情報が trackers.camelTrackers コレクションの lastProcessedDepartureTime フィールドに格納されます。

```
from("mongodb:myDb?
database=flights&collection=cancellations&tailTrackIncreasingField=departureTime&persistentTailTrack
ng=true" +
   "&persistentId=cancellationsTracker&tailTrackDb=trackers&tailTrackCollection=camelTrackers" +
  "&tailTrackField=lastProcessedDepartureTime")
  .id("tailableCursorConsumer3")
  .autoStartup(false)
  .to("mock:test");
```
# 217.10. OPLOG テールトラッキング

oplog コレクション追跡機能により、MongoDB にトリガーのような機能を実装できます。このコレク ションをアクティブにするには、最初にレプリカセットをアクティブにする必要があります。このト

ピックの詳細については、<https://docs.mongodb.com/manual/tutorial/deploy-replica-set/> を確認して ください。

以下に、コンポーネントを使用して oplog コレクションを追跡する方法を示す Java DSL ベースのルー トの例を示します。この特定のケースでは、データベース optlog\_test 内のコレクション customers に影響を与えるイベントをフィルタリングしています。**tailTrackIncreasingField** はタイムスタンプ フィールド ('ts') であることに注意してください。これは、TIMESTAMP 値で **tailTrackingStrategy** パ ラメーターを使用する必要があることを意味します。

import com.mongodb.BasicDBObject; import com.mongodb.MongoClient; import org.apache.camel.Exchange; import org.apache.camel.Message; import org.apache.camel.Processor; import org.apache.camel.builder.RouteBuilder; import org.apache.camel.component.mongodb.MongoDBTailTrackingEnum; import org.apache.camel.main.Main;

import java.io.InputStream;

```
/**
* For this to work you need to turn on the replica set
* <p>
* Commands to create a replica set:
* <p>
* rs.initiate( {
* _id : "rs0",
* members: [ { _id : 0, host : "localhost:27017" } ]
* })
*/
public class MongoDbTracker {
  private final String database;
  private final String collection;
  private final String increasingField;
  private MongoDBTailTrackingEnum trackingStrategy;
  private int persistRecords = -1;
  private boolean persistenTailTracking;
  public MongoDbTracker(String database, String collection, String increasingField) {
     this.database = database;
     this.collection = collection;
     this.increasingField = increasingField;
  }
  public static void main(String[] args) throws Exception {
     final MongoDbTracker mongoDbTracker = new MongoDbTracker("local", "oplog.rs", "ts");
     mongoDbTracker.setTrackingStrategy(MongoDBTailTrackingEnum.TIMESTAMP);
     mongoDbTracker.setPersistRecords(5);
     mongoDbTracker.setPersistenTailTracking(true);
     mongoDbTracker.startRouter();
```

```
// run until you terminate the JVM
    System.out.println("Starting Camel. Use ctrl + c to terminate the JVM.\n");
  }
  public void setTrackingStrategy(MongoDBTailTrackingEnum trackingStrategy) {
    this.trackingStrategy = trackingStrategy;
  }
  public void setPersistRecords(int persistRecords) {
    this.persistRecords = persistRecords;
  }
  public void setPersistenTailTracking(boolean persistenTailTracking) {
    this.persistenTailTracking = persistenTailTracking;
  }
  void startRouter() throws Exception {
    // create a Main instance
    Main main = new Main();
    main.bind(MongoConstants.CONN_NAME, new MongoClient("localhost", 27017));
    main.addRouteBuilder(new RouteBuilder() {
       @Override
       public void configure() throws Exception {
         getContext().getTypeConverterRegistry().addTypeConverter(InputStream.class,
BasicDBObject.class,
              new MongoToInputStreamConverter());
         from("mongodb://" + MongoConstants.CONN_NAME + "?database=" + database
              + "&collection=" + collection
              + "&persistentTailTracking=" + persistenTailTracking
              + "&persistentId=trackerName" + "&tailTrackDb=local"
              + "&tailTrackCollection=talendTailTracking"
              + "&tailTrackField=lastTrackingValue"
              + "&tailTrackIncreasingField=" + increasingField
              + "&tailTrackingStrategy=" + trackingStrategy.toString()
              + "&persistRecords=" + persistRecords
              + "&cursorRegenerationDelay=1000")
              .filter().jsonpath("$[?(@.ns=='optlog_test.customers')]")
              .id("logger")
              .to("log:logger?level=WARN")
              .process(new Processor() {
                 public void process(Exchange exchange) throws Exception {
                   Message message = exchange.getIn();
                   System.out.println(message.getBody().toString());
                   exchange.getOut().setBody(message.getBody().toString());
                }
              \}:
       }
    });
    main.run();
  }
}
```
### 217.11. 型変換

camel-mongodb コンポーネントに含まれる **MongoDbBasicConverters** 型コンバーターは、次の変換 を提供します。

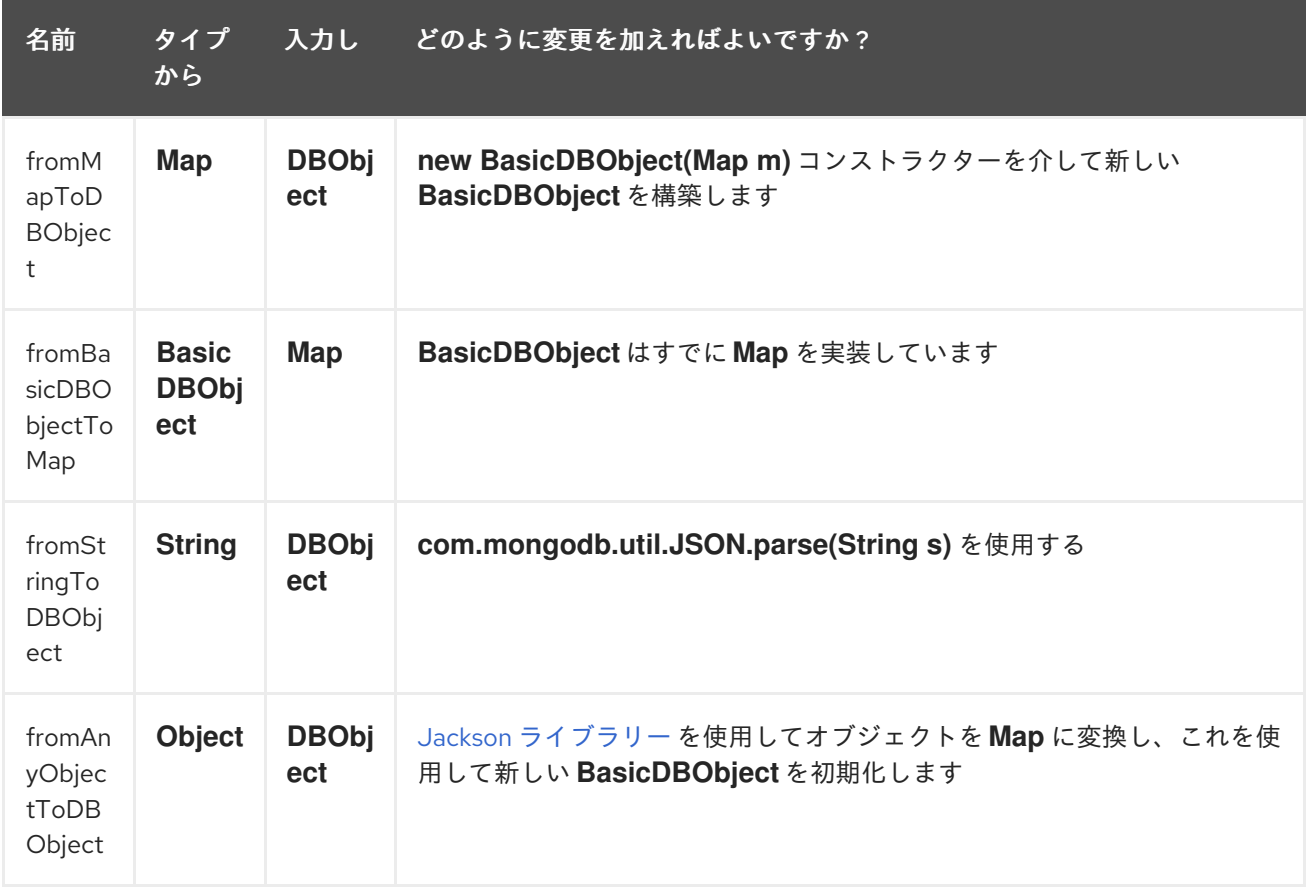

この型コンバーターは自動検出されるため、手動で設定する必要はありません。

# 217.12. その他の参考資料

- [MongoDB](http://www.mongodb.org/) web サイト
- NoSQL [ウィキペディアの記事](http://en.wikipedia.org/wiki/NoSQL)
- MongoDB Java ドライバー API ドキュメント [最新バージョン](http://api.mongodb.org/java/current/) \* 使用例の [単体テスト](https://github.com/apache/camel/tree/master/components/camel-mongodb/src/test)

# 第218章 MONGODB GRIDFS コンポーネント

#### Camel バージョン 2.18 以降で利用可能

Maven ユーザーは、このコンポーネントの **pom.xml** に以下の依存関係を追加する必要があります。

```
<dependency>
  <groupId>org.apache.camel</groupId>
  <artifactId>camel-mongodb-gridfs</artifactId>
  <version>x.y.z</version>
  <!-- use the same version as your Camel core version -->
</dependency>
```
## 218.1. URI 形式

mongodb-gridfs:connectionBean?database=databaseName&bucket=bucketName[&moreOptions...]

# 218.2. MONGODB GRIDFS OPTIONS

MongoDB GridFS コンポーネントにはオプションがありません。

MongoDB GridFS エンドポイントは、URI 構文を使用して設定されます。

mongodb-gridfs:connectionBean

パスおよびクエリーパラメーターを使用します。

### 218.2.1. パスパラメーター (1 個のパラメーター):

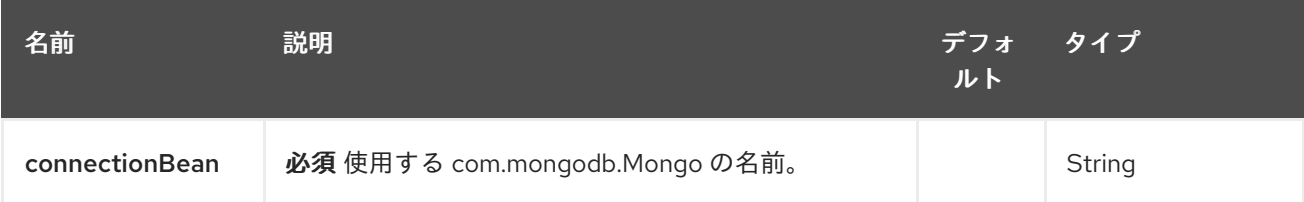

### 218.2.2. クエリーパラメーター (17 パラメーター)

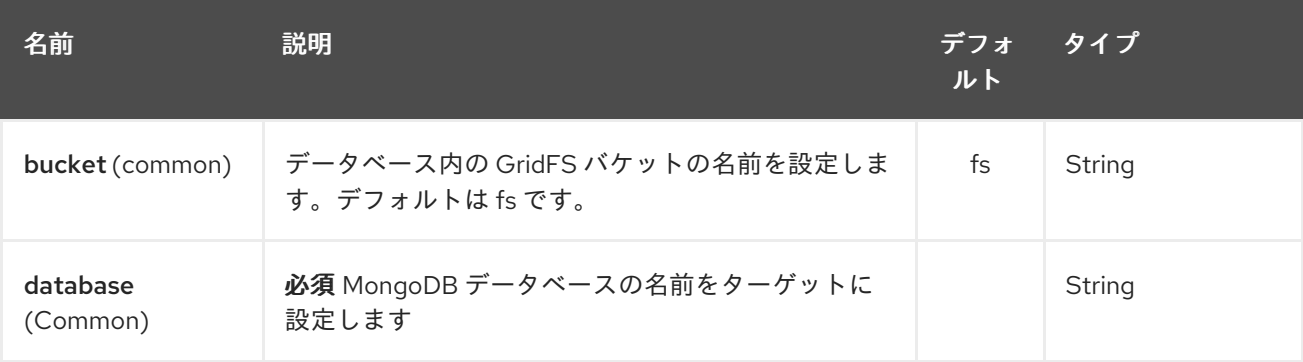

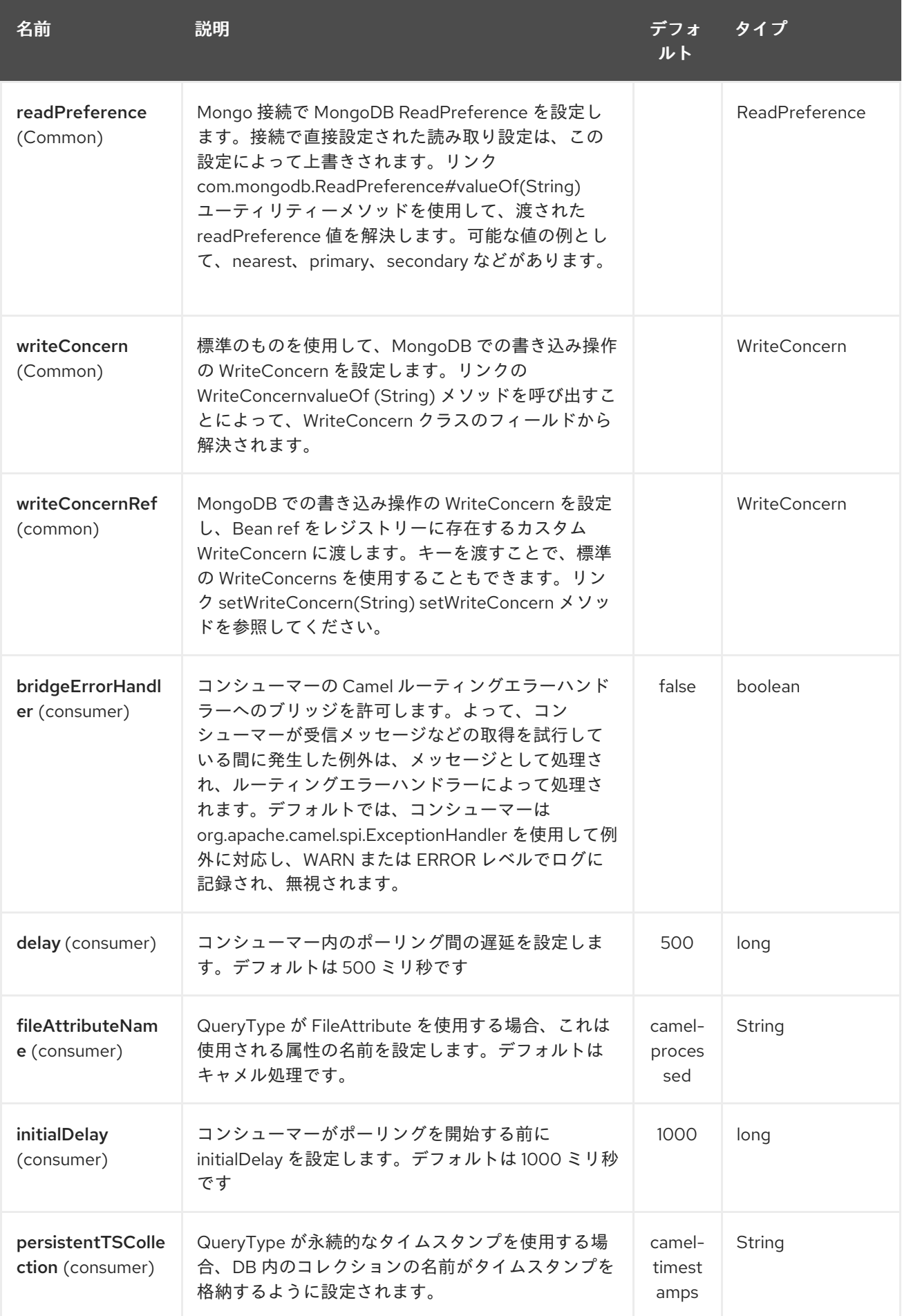

<span id="page-1435-0"></span>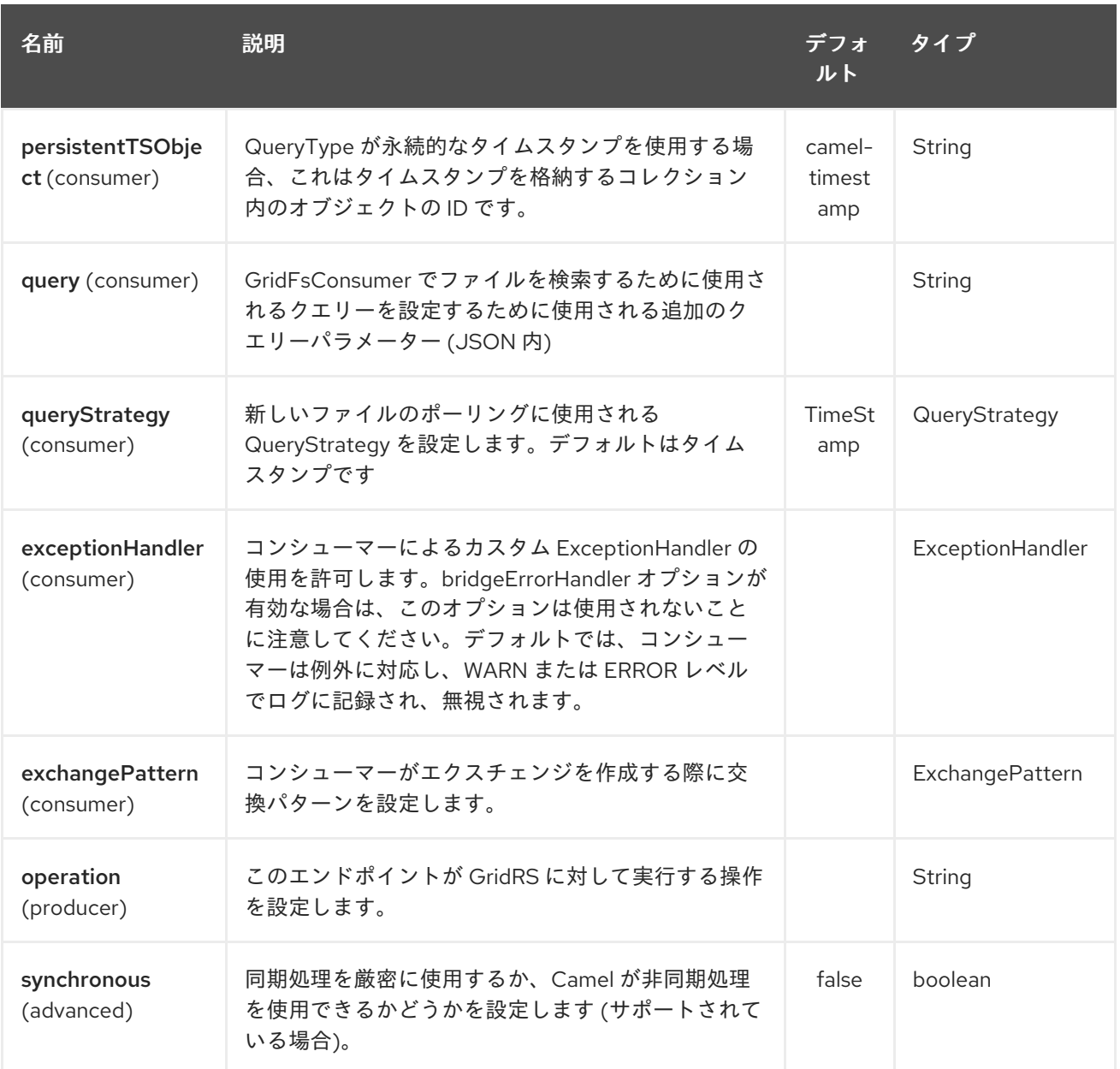

# 218.3. SPRING XML でのデータベースの設定

次の Spring XML は、MongoDB インスタンスへの接続を定義する Bean を作成します。

```
<beans xmlns="http://www.springframework.org/schema/beans"
  xmlns:xsi="http://www.w3.org/2001/XMLSchema-instance"
  xsi:schemaLocation="http://www.springframework.org/schema/beans
http://www.springframework.org/schema/beans/spring-beans.xsd">
  <bean id="mongoBean" class="com.mongodb.Mongo">
    <constructor-arg name="host" value="${mongodb.host}" />
    <constructor-arg name="port" value="${mongodb.port}" />
  </bean>
</beans>
```
# 218.4. サンプルルート

Spring XML で定義された次のルートは、コレクションに対して操作 [findOne](#page-1435-0) を実行します。

### GridFS からファイルを取得する

<route> <from uri="direct:start" /> *<!-- using bean 'mongoBean' defined above -->* <to uri="mongodb-gridfs:mongoBean?database=\${mongodb.database}&amp;operation=findOne" /> <to uri="direct:result" /> </route>

# 218.5. GRIDFS 操作 - プロデューサーエンドポイント

### 218.5.1. count

コレクション内のファイルの総数を返し、OUT メッセージボディーとして整数を返します。

*// from("direct:count").to("mongodb-gridfs?database=tickets&operation=count");* Integer result = template.requestBodyAndHeader("direct:count", "irrelevantBody"); assertTrue("Result is not of type Long", result instanceof Integer);

ファイル名ヘッダーを提供して、そのファイル名に一致するファイルの数を提供できます。

Map<String, Object> headers = new HashMap<String, Object>(); headers.put(Exchange.FILE\_NAME, "filename.txt"); Integer count = template.requestBodyAndHeaders("direct:count", query, headers);

### 218.5.2. listAll

すべてのファイル名とその ID をタブ区切りのストリームで一覧表示する Reader を返します。

// from("direct:listAll").to("mongodb-gridfs?database=tickets&operation=listAll"); Reader result = template.requestBodyAndHeader("direct:listAll", "irrelevantBody");

filename1.txt 1252314321 filename2.txt 2897651254

### 218.5.3. findOne

GridFS システムでファイルを検索し、本文をコンテンツの InputStream に設定します。 また、ヘッ ダーを持つメタデータも提供します。 受信ヘッダーの Exchange.FILE\_NAME を使用して、検索する ファイルを決定します。

*// from("direct:findOne").to("mongodb-gridfs?database=tickets&operation=findOne");* Map<String, Object> headers = new HashMap<String, Object>(); headers.put(Exchange.FILE\_NAME, "filename.txt"); InputStream result = template.requestBodyAndHeaders("direct:findOne", "irrelevantBody", headers); GridFs データベースに新しいファイルを作成します。これは、着信ヘッダーの Exchange.FILE\_NAME を名前として使用し、本文の内容を (InputStream として) コンテンツとして使用します。

*// from("direct:create").to("mongodb-gridfs?database=tickets&operation=create");* Map<String, Object> headers = new HashMap<String, Object>(); headers.put(Exchange.FILE\_NAME, "filename.txt"); InputStream stream  $=$  ... the data for the file ... template.requestBodyAndHeaders("direct:create", stream, headers);

### 218.5.5. remove

GridFS データベースからファイルを削除します。

*// from("direct:remove").to("mongodb-gridfs?database=tickets&operation=remove");* Map<String, Object> headers = new HashMap<String, Object>(); headers.put(Exchange.FILE\_NAME, "filename.txt"); template.requestBodyAndHeaders("direct:remove", "", headers);

# 218.6. GRIDFS CONSUMER

その他の参考資料

- [MongoDB](http://www.mongodb.org/) web サイト
- NoSQL [ウィキペディアの記事](http://en.wikipedia.org/wiki/NoSQL)
- MongoDB Java ドライバー API ドキュメント [最新バージョン](http://api.mongodb.org/java/current/) \* 使用例の [単体テスト](http://svn.apache.org/viewvc/camel/trunk/components/camel-mongodb/src/test/)

# 第219章 MONGODB COMPONENT

#### Camel バージョン 2.19 以降で利用可能

注意: Camel MongoDB3 コンポーネント Mongo Driver for Java 3.4 を使用します。プレビューバージョ ンを探している場合は、Camel MongoDB コンポーネントを探します

ウィキペディアによると、NoSQL は、リレーショナルデータベースと ACID 保証の長い歴史を破る、 大まかに定義された非リレーショナルデータストアのクラスを促進する運動です。 ここ数年、NoSQL ソリューションの人気が高まっており、Facebook、LinkedIn、Twitter などの非常によく使用される主 要なサイトやサービスは、スケーラビリティとアジリティを実現するために NoSQL ソリューションを 広く使用することが知られています。

基本的に、NoSQL ソリューションは従来の RDBMS (リレーショナルデータベース管理システム) とは 異なり、SQL をクエリー言語として使用せず、一般に ACID のようなトランザクション動作やリレー ショナルデータを提供しません。代わりに、それらは柔軟なデータ構造とスキーマ (つまり、固定ス キーマを持つデータベーステーブルの従来の概念が削除されたもの)、コモディティハードウェアでの 極端なスケーラビリティ、および超高速処理の概念に基づいて設計されています。

MongoDB は非常に人気のある NoSQL ソリューションであり、camel-mongodb コンポーネントは Camel を MongoDB と統合し、MongoDB コレクションをプロデューサー (コレクションに対して操作 を実行する) とコンシューマー (MongoDB コレクションからドキュメントを消費する) の両方として操 作できるようにします。

MongoDB は、ドキュメント (オフィスドキュメントではなく、JSON/BSON で定義された階層データ) とコレクションの概念を中心にデプロイメントしています。このコンポーネントページは、それらに精 通していることを前提としています。それ以外の場合は、<http://www.mongodb.org/> にアクセスしてく ださい。

Maven ユーザーは、このコンポーネントの **pom.xml** に以下の依存関係を追加する必要があります。

<dependency> <groupId>org.apache.camel</groupId> <artifactId>camel-mongodb3</artifactId> <version>x.y.z</version> *<!-- use the same version as your Camel core version -->* </dependency>

### 219.1. URI 形式

mongodb3:connectionBean? database=databaseName&collection=collectionName&operation=operationName[&moreOptions...]

# 219.2. MONGODB オプション

MongoDB コンポーネントにはオプションがありません。

MongoDB エンドポイントは、URI 構文を使用して設定されます。

mongodb3:connectionBean

パスおよびクエリーパラメーターを使用します。

# 219.2.1. パスパラメーター (1 個のパラメーター):

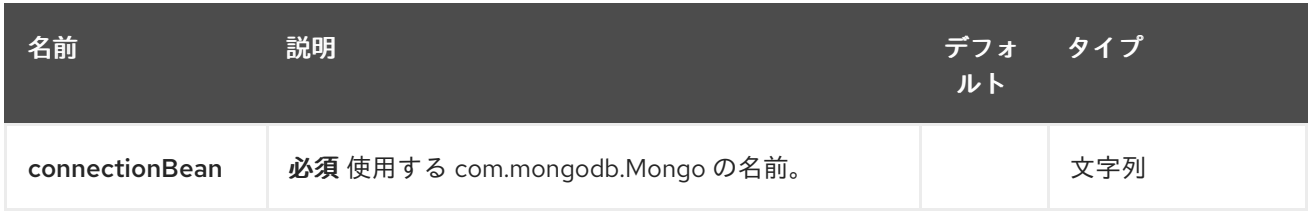

# 219.2.2. クエリーパラメーター (19 パラメーター)

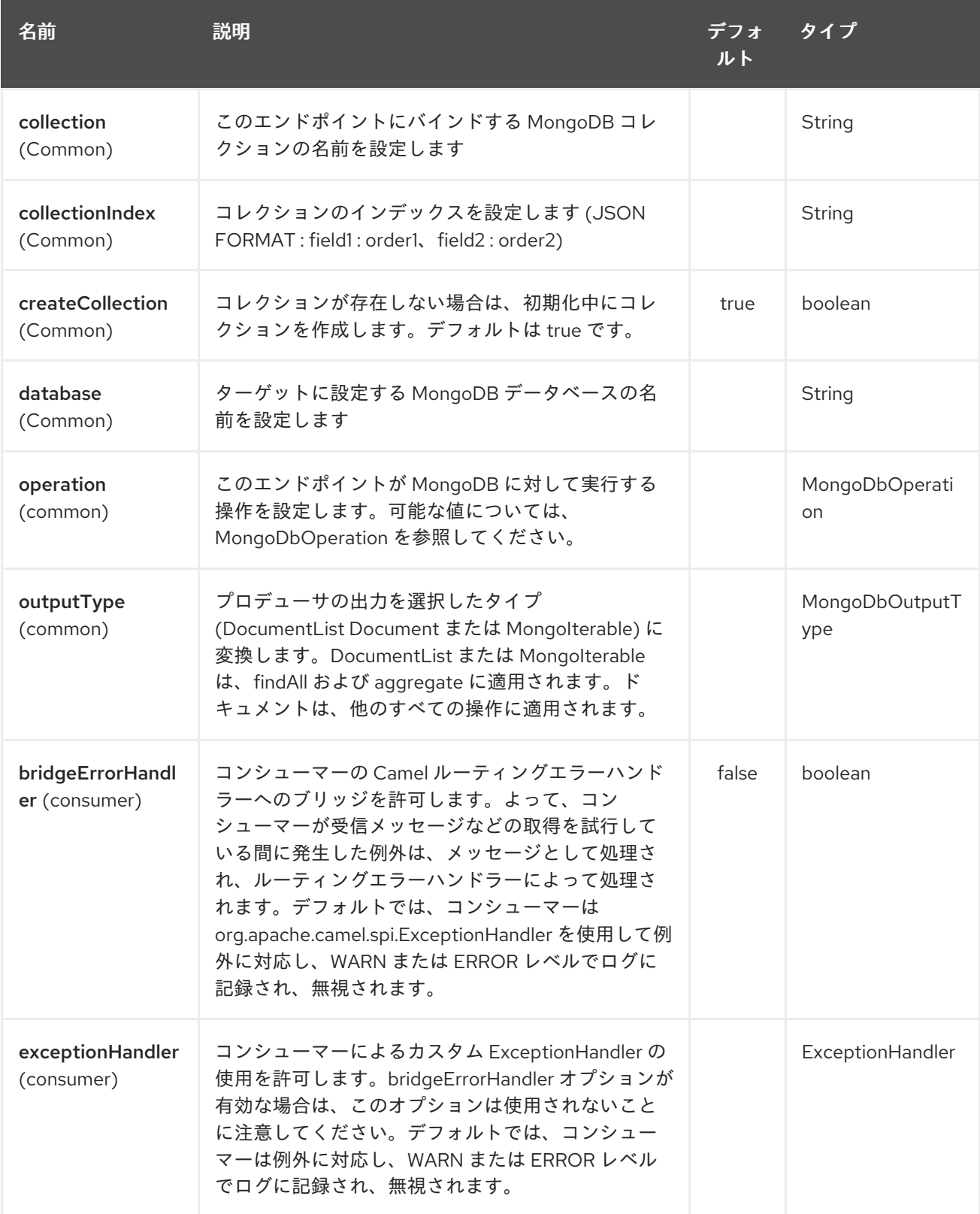
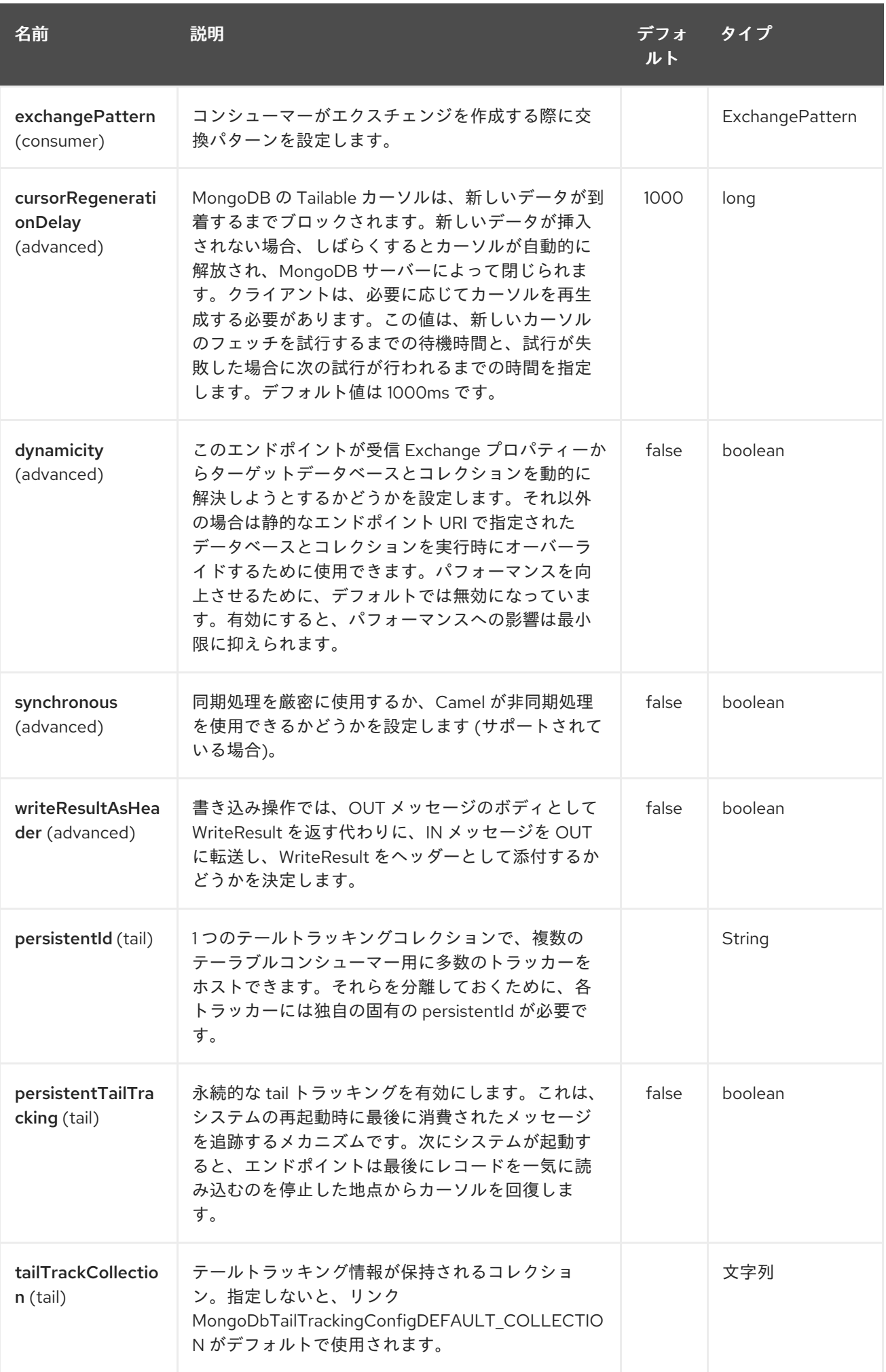

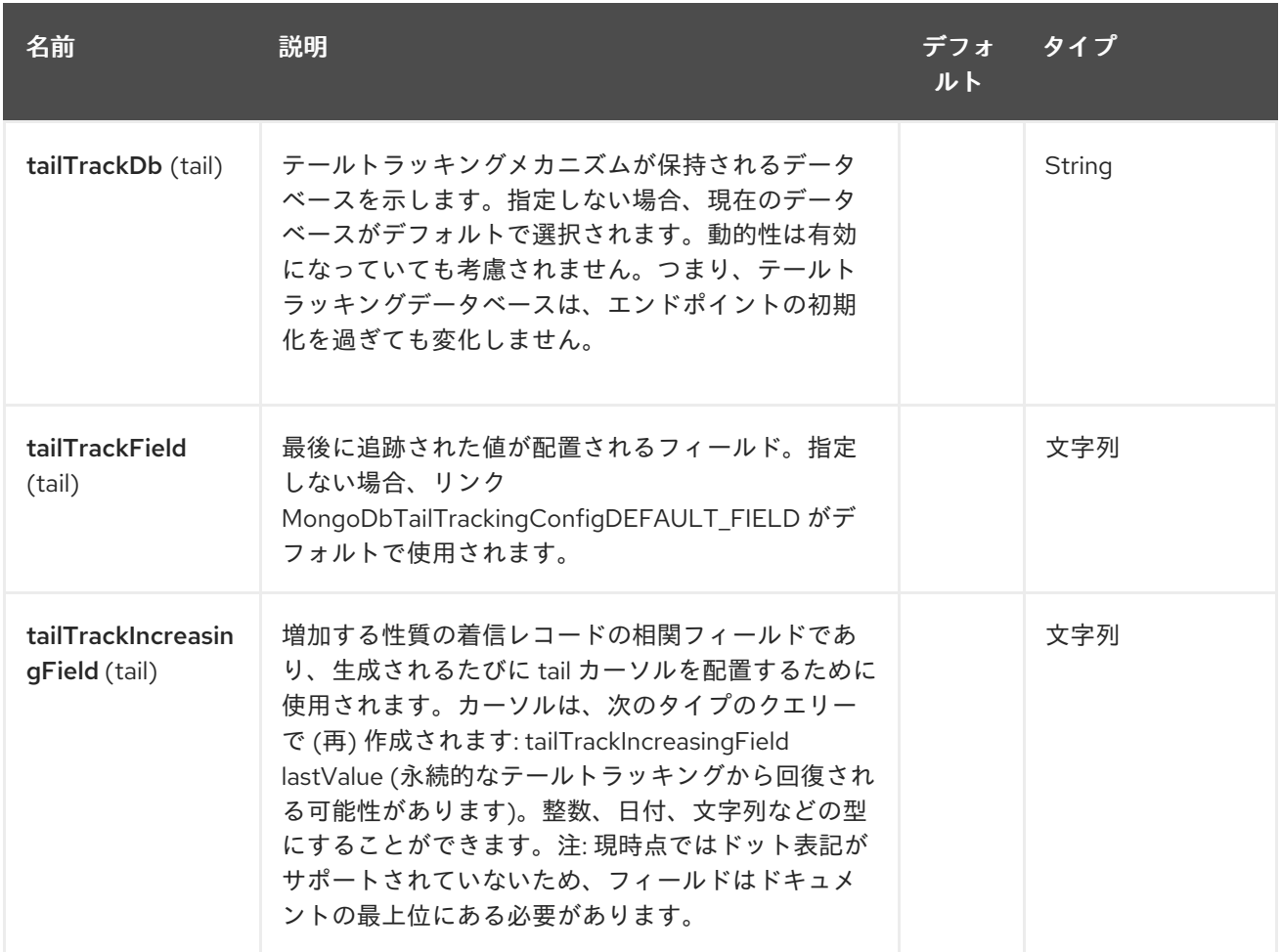

MoongoDB コンポーネントのオプションに関する注意

writeConcern camel 2.19 で削除。Mongo クライアントのオプション 「Spring XML でのデータベース の設定」 [を参照してください。標準のものを使用して、](#page-1441-0)MongoDB での書き込み操作の WriteConcern を設定します。リンクの WriteConcernvalueOf (String) メソッドを呼び出すことによって、 WriteConcern クラスのフィールドから解決されます。

readPreference camel 2.19 で削除Mongo [クライアントのオプション](#page-1441-0) 「Spring XML でのデータベース の設定」 を参照してください。Mongo 接続で MongoDB ReadPreference を設定します。接続で直接 設定された読み取り設定は、この設定によって上書きされます。リンク com.mongodb.ReadPreference#valueOf(String) ユーティリティーメソッドを使用して、渡された readPreference 値を解決します。可能な値の例として、nearest、primary、secondary などがありま す。

# <span id="page-1441-0"></span>219.3. SPRING XML でのデータベースの設定

次の Spring XML は、MongoDB インスタンスへの接続を定義する Bean を作成します。

mongo Java driver 3 以降、WriteConcern および readPreference オプションは動的に変更できませ ん。それらは mongoClient オブジェクトで定義されています

<beans xmlns="http://www.springframework.org/schema/beans" xmlns:xsi="http://www.w3.org/2001/XMLSchema-instance" xmlns:context="http://www.springframework.org/schema/context" xmlns:mongo="http://www.springframework.org/schema/data/mongo" xsi:schemaLocation="http://www.springframework.org/schema/context http://www.springframework.org/schema/context/spring-context.xsd

http://www.springframework.org/schema/data/mongo http://www.springframework.org/schema/data/mongo/spring-mongo.xsd http://www.springframework.org/schema/beans http://www.springframework.org/schema/beans/spring-beans.xsd"> <mongo:mongo-client id="mongoBean" host="\${mongo.url}" port="\${mongo.port}" credentials="\${mongo.user}:\${mongo.pass}@\${mongo.dbname}"> <mongo:client-options write-concern="NORMAL" /> </mongo:mongo-client> </beans>

## 219.4. サンプルルート

Spring XML で定義された次のルートは、コレクションに対して操作 [dbStats](#page-1447-0) を実行します。

### 指定されたコレクションの DB 統計を取得する

```
<route>
 <from uri="direct:start" />
 <!-- using bean 'mongoBean' defined above -->
 <to uri="mongodb3:mongoBean?
database=${mongodb.database}&collection=${mongodb.collection}&operation=getDbStats"
/>
 <to uri="direct:result" />
</route>
```
## 219.5. MONGODB 操作 - プロデューサーエンドポイント

219.5.1. クエリー操作

### 219.5.1.1. findById

この操作は、\_id フィールドが IN メッセージ本文の内容と一致するコレクションから 1つの要素のみを 取得します。着信オブジェクトは、**Bson** 型と同等のものであれば何でもかまいませ ん。<http://bsonspec.org/>/specification[[http://bsonspec.org//](http://bsonspec.org/)specification] および <http://www.mongodb.org/display/DOCS/Java+Types> を参照してください。

from("direct:findById") .to("mongodb3:myDb?database=flights&collection=tickets&operation=findById") .to("mock:resultFindById");

### ヒント

オプションのパラメーターをサポートします。この操作は、フィールドフィルターの指定をサポートし ます。[オプションのパラメーターの指定](#page-1447-0) を参照してください。

### 219.5.1.2. findOneByQuery

この操作を使用して、MongoDB クエリーに一致するコレクションから1つの要素(最初の要素)だけを 取得します。クエリーオブジェクトは **CamelMongoDbCriteria** ヘッダーから抽出されます。 CamelMongoDbCriteria ヘッダーが null の場合、クエリーオブジェクトは抽出されたメッセージ本文で

す。つまり、タイプ **Bson** であるか、または **Bson** に変換可能である必要があります。JSON 文字列ま たは Hashmap にすることができます。詳しくは # [型変換](#page-1447-0) を参照してください。MongoDB Driver の Filters クラスを使用できます。

クエリーのない例 (コレクションの任意のオブジェクトを返します):

from("direct:findOneByQuery") .to("mongodb3:myDb?database=flights&collection=tickets&operation=findOneByQuery") .to("mock:resultFindOneByQuery");

クエリーのある例 (一致する結果を 1 つ返します):

from("direct:findOneByQuery") .setHeader(MongoDbConstants.CRITERIA, Filters.eq("name", "Raul Kripalani")) .to("mongodb3:myDb?database=flights&collection=tickets&operation=findOneByQuery") .to("mock:resultFindOneByQuery");

### ヒント

オプションのパラメーターをサポートします。この操作は、フィールドプロジェクションおよび/また は並べ替え句の指定をサポートします[。オプションのパラメーターの指定](#page-1447-0) を参照してください。

#### 219.5.1.3. findAll

**findAll** オペレーションは、クエリーに一致するすべてのドキュメントを返すか、またはまったく一致 しないドキュメントを返します。この場合、コレクションに含まれるすべてのドキュメントが返されま す。クエリーオブジェクトは **CamelMongoDbCriteria** ヘッダーから抽出されます。 CamelMongoDbCriteria ヘッダーが null の場合、クエリーオブジェクトは抽出されたメッセージ本文で

す。つまり、タイプ **Bson** であるか、または **Bson** に変換可能である必要があります。JSON 文字列ま たは Hashmap にすることができます。詳細については、#[型変換](#page-1447-0) を参照してください。

クエリーのない例 (コレクション内のすべてのオブジェクトを返します):

from("direct:findAll") .to("mongodb3:myDb?database=flights&collection=tickets&operation=findAll") .to("mock:resultFindAll");

クエリーのある例 (一致するすべての結果を返します):

from("direct:findAll") .setHeader(MongoDbConstants.CRITERIA, Filters.eq("name", "Raul Kripalani")) .to("mongodb3:myDb?database=flights&collection=tickets&operation=findAll") .to("mock:resultFindAll");

ページングと効率的な検索は、次のヘッダーを介してサポートされています。

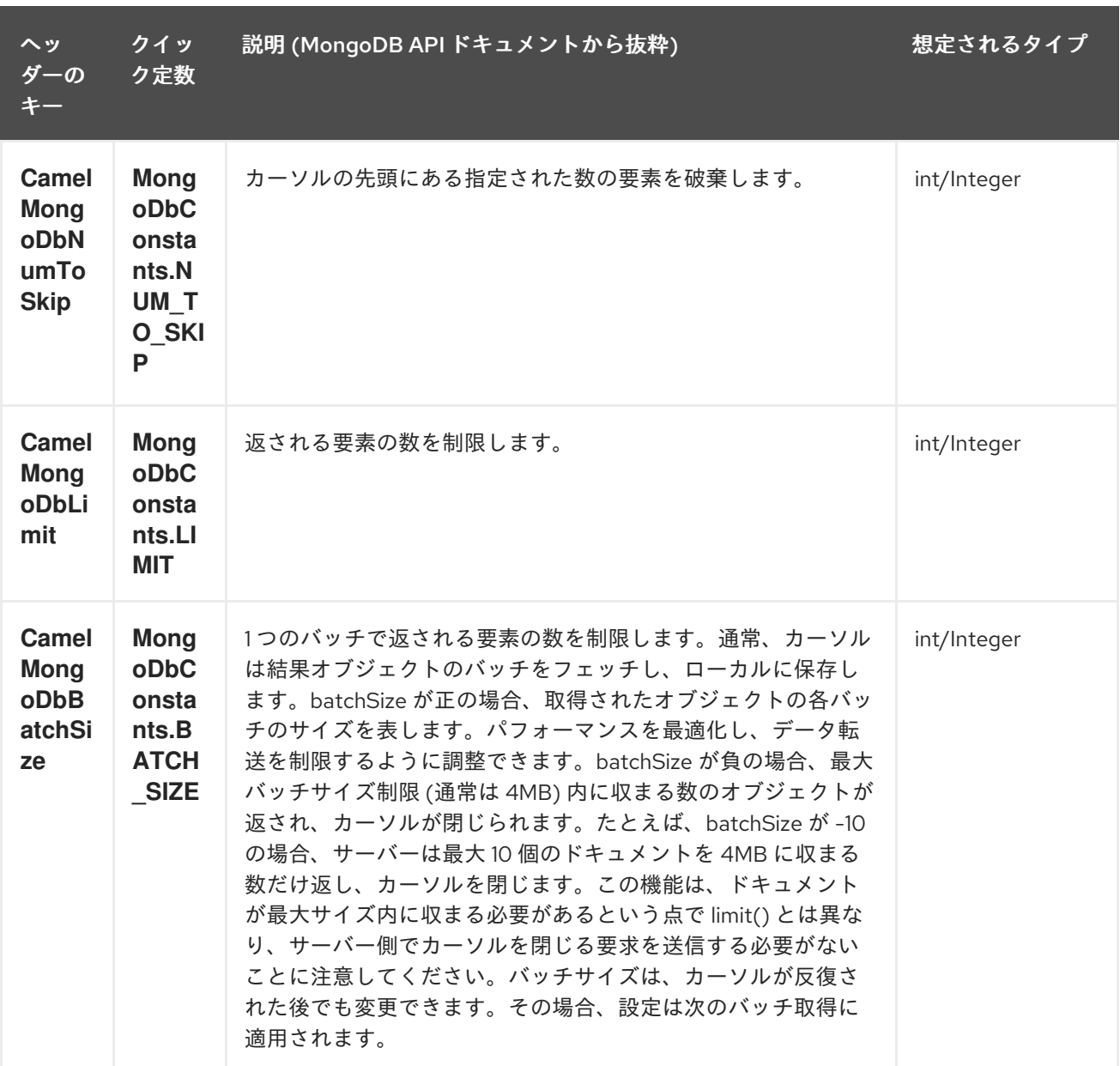

オプション outputType=MongoIterable とバッチサイズの例:

from("direct:findAll") .setHeader(MongoDbConstants.BATCH\_SIZE).constant(10) .setHeader(MongoDbConstants.CRITERIA, Filters.eq("name", "Raul Kripalani")) .to("mongodb3:myDb? database=flights&collection=tickets&operation=findAll&outputType=MongoIterable") .to("mock:resultFindAll");

ページングを使用している場合、**findAll** 操作は次の OUT ヘッダーも返し、結果ページを反復処理でき るようにします。

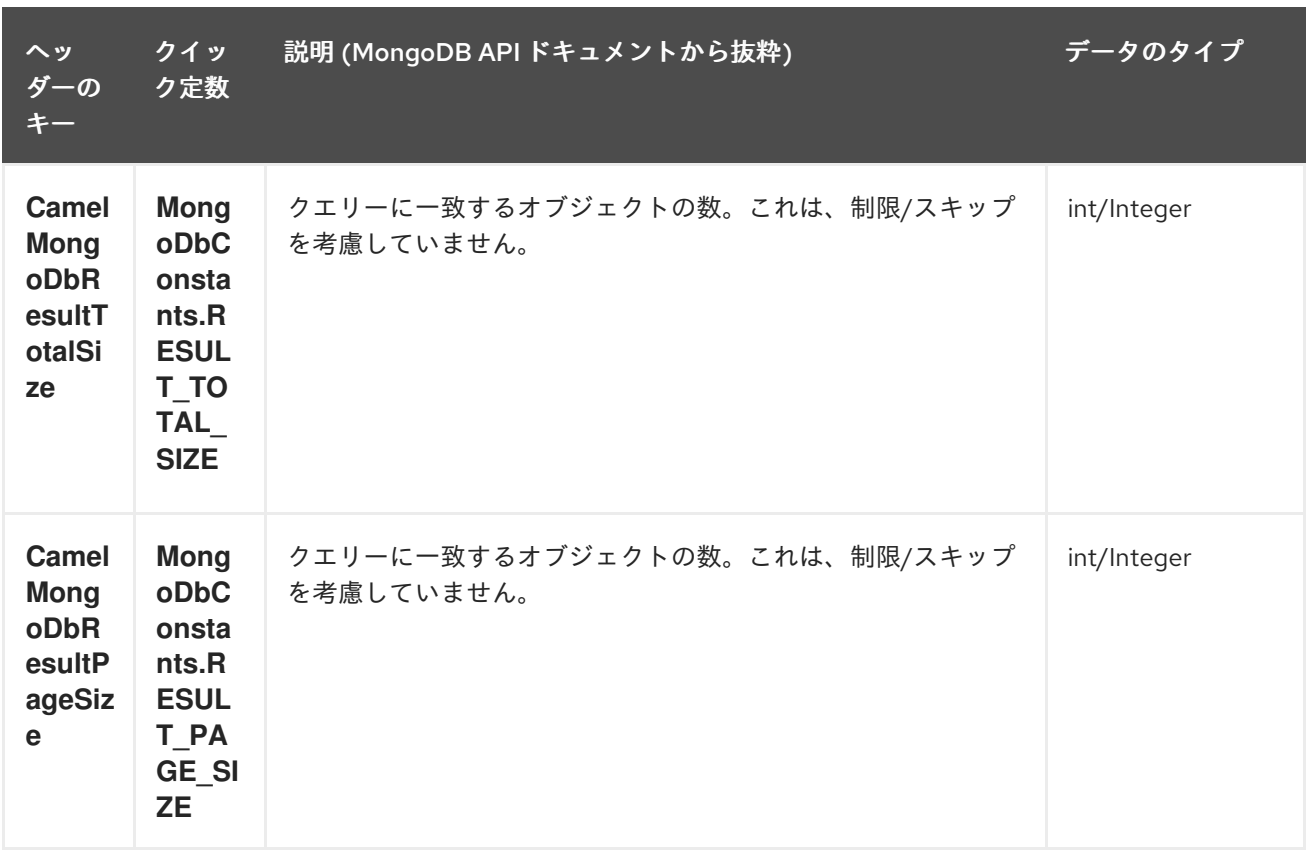

### ヒント

オプションのパラメーターをサポートします。この操作は、フィールドプロジェクションおよび/また は並べ替え句の指定をサポートします[。オプションのパラメーターの指定](#page-1447-0) を参照してください。

### 219.5.1.4. count

コレクション内のオブジェクトの総数を返し、OUT メッセージ本文として Long を返します。 次の例では、dynamicCollectionName コレクション内のレコード数をカウントします。動的性が有効に なっていることに注意してください。その結果、操作は "notableScientists" コレクションではなく、 "dynamicCollectionName" コレクションに対して実行されます。

*// from("direct:count").to("mongodb3:myDb? database=tickets&collection=flights&operation=count&dynamicity=true");* Long result = template.requestBodyAndHeader("direct:count", "irrelevantBody", MongoDbConstants.COLLECTION, "dynamicCollectionName"); assertTrue("Result is not of type Long", result instanceof Long);

クエリオブジェクトは **CamelMongoDbCriteria** ヘッダーから展開されます。CamelMongoDbCriteria ヘッダーが null の場合、クエリーオブジェクトは抽出されたメッセージ本文です。つまり、タイプ **Bson** または **Bson** に変換可能である必要があり、操作はこの条件に一致するドキュメントの量を返し ます。

Document query  $= \dots$ Long count = template.requestBodyAndHeader("direct:count", query, MongoDbConstants.COLLECTION, "dynamicCollectionName");

### 219.5.1.5. フィールドフィルターの指定 (プロジェクション)

デフォルトでは、クエリー操作は、一致するオブジェクト全体を (すべてのフィールドとともに) 返しま

す。ドキュメントが大きく、フィールドのサブセットのみを取得する必要がある場合は、関連する **Bson** (または JSON 文字列、マップなどの **Bson** に変換可能な型) を設定するだけで、すべてのクエ リー操作でフィールドフィルターを指定できます。) **CamelMongoDbFieldsProjection** ヘッダーの定数 ショートカット: **MongoDbConstants.FIELDS\_PROJECTION**。

これは、MongoDB の **Projections** を使用して Bson の作成を簡素化する例です。**\_id** と **boringField** を 除くすべてのフィールドを取得します。

*// route: from("direct:findAll").to("mongodb3:myDb? database=flights&collection=tickets&operation=findAll")* Bson fieldProjection = Projection.exclude(" id", "boringField"); Object result = template.requestBodyAndHeader("direct:findAll", ObjectUtils.NULL, MongoDbConstants.FIELDS\_PROJECTION, fieldProjection);

これは、MongoDB の **Projections** を使用して Bson の作成を簡素化する例です。**\_id** と **boringField** を 除くすべてのフィールドを取得します。

*// route: from("direct:findAll").to("mongodb3:myDb? database=flights&collection=tickets&operation=findAll")* Bson fieldProjection = Projection.exclude(" id", "boringField"); Object result = template.requestBodyAndHeader("direct:findAll", ObjectUtils.NULL, MongoDbConstants.FIELDS\_PROJECTION, fieldProjection);

### 219.5.1.6. ソート句の指定

Bson の作成を簡素化するために、MongoDB の **Sorts** を使用する特定のフィールドによるソートに基 づいて、コレクションから最小/最大レコードを取得する必要があることがよくあります。**\_id** と **boringField** を除くすべてのフィールドを取得します。

*// route: from("direct:findAll").to("mongodb3:myDb? database=flights&collection=tickets&operation=findAll")* Bson sorts = Sorts.descending(" id"); Object result = template.requestBodyAndHeader("direct:findAll", ObjectUtils.NULL, MongoDbConstants.SORT\_BY, sorts);

Camel ルートでは、SORT\_BY ヘッダーを findOneByQuery 操作で使用して、同じ結果を得ることがで きます。FIELDS\_PROJECTION ヘッダーも指定されている場合、操作は、別のコンポーネント (たとえ ば、パラメーター化された MyBatis SELECT クエリー) に直接渡すことができる単一のフィールド/値の ペアを返します。この例では、コレクションから一時的に最新のドキュメントをフェッチし、結果を **documentTimestamp** フィールドに基づいて 1 つのフィールドに削減する方法を示します。

```
.from("direct:someTriggeringEvent")
.setHeader(MongoDbConstants.SORT_BY).constant(Sorts.descending("documentTimestamp"))
.setHeader(MongoDbConstants.FIELDS_PROJECTION).constant(Projection.include("documentTime
stamp"))
.setBody().constant("{}")
.to("mongodb3:myDb?database=local&collection=myDemoCollection&operation=findOneByQuery")
.to("direct:aMyBatisParameterizedSelect")
;
```
219.5.2. 操作の作成/更新

219.5.2.1. insert

<span id="page-1447-0"></span>IN メッセージ本文から取得した新しいオブジェクトを MongoDB コレクションに挿入しま す。**Document** または **List** に変換するために型変換が試行されます。

シングル挿入とマルチ挿入の 2 つのモードがサポートされています。複数の挿入の場合、エンドポイン トは、Document であるか、または **Document** に変換できる限り、任意のタイプのオブジェクトのリ スト、配列、またはコレクションを期待します。以下に例を示します。

from("direct:insert") .to("mongodb3:myDb?database=flights&collection=tickets&operation=insert");

オペレーションは WriteResult を返します 。**WriteConcern** または **invokeGetLastError** オプションの 値に応じて、**getLastError()** がすでに呼び出されているかどうかが決まります。書き込み操作の最終的 な結果にアクセスする場合は、**WriteResult** で **getLastError()** または **getCachedLastError()** を呼び出 して **CommandResult** を取得する必要があります。次

に、**CommandResult.ok()**、**CommandResult.getErrorMessage()** および/または **CommandResult.getException()** を呼び出して結果を確認できます。

新しいオブジェクトの **\_id** はコレクション内で一意である必要があることに注意してください。値を指 定しない場合、MongoDB が自動的に値を生成します。ただし、指定しても一意でない場合、挿入操作 は失敗します (Camel が気付くには、invokeGetLastError を有効にするか、書き込み結果を待機する WriteConcern を設定する必要があります)。

これはコンポーネントの制限ではありませんが、MongoDB でより高いスループットを実現する方法で す。カスタム **\_id** を使用している場合は、アプリケーションレベルで一意であることを確認する必要が あります (これも良い方法です)。

挿入されたレコードの OID は、**CamelMongoOid** キー (**MongoDbConstants.OID** 定数) の下のメッ セージヘッダーに格納されます。保存される値は、単一の挿入の場合は **org.bson.types.ObjectId**、複 数のレコードが挿入された場合は **java.util.List<org.bson.types.ObjectId>** です。

MongoDB Java Driver 3.x では、insertOne および insertMany オペレーションは void を返します。 Camel 挿入操作は、挿入されたドキュメントまたはドキュメントのリストを返します。必要に応じて、 各ドキュメントが新しい OID によって更新されることに注意してください。

#### 219.5.2.2. save

保存操作は upsert (UPdate、inSERT) 操作と同等で、レコードが更新され、レコードが存在しない場合 は挿入されます。これらはすべて 1 つのアトミック操作で行われます。MongoDB は **\_id** フィールドに 基づいてマッチングを実行します。

更新の場合、オブジェクトは完全に置き換えられ、MongoDB の [\\$modifiers](http://www.mongodb.org/display/DOCS/Updating#Updating-ModifierOperations) の使用は許可されないこと に注意してください。したがって、オブジェクトがすでに存在する場合にそのオブジェクトを操作する 場合は、次の 2 つのオプションがあります。

- 1. 最初にオブジェクト全体とそのすべてのフィールドを取得するためのクエリーを実行し (効率的 でない場合があります)、Camel 内で変更してから保存します。
- 2. [\\$modifiers](http://www.mongodb.org/display/DOCS/Updating#Updating-ModifierOperations) で更新操作を使用すると、代わりにサーバー側で更新が実行されます。upsert フラ グを有効にできます。この場合、挿入が必要な場合、MongoDB は \$modifiers をフィルターク エリーオブジェクトに適用し、結果を挿入します。

保存するドキュメントに **\_id** 属性が含まれていない場合、操作は挿入になり、作成された新しい **\_id** が **CamelMongoOid** ヘッダーに配置されます。

以下に例を示します。

```
from("direct:insert")
  .to("mongodb3:myDb?database=flights&collection=tickets&operation=save");
```
### 219.5.2.3. update

コレクションの1つまたは複数のレコードを更新します。フィルタークエリーと更新ルールが必要で す。

MongoDBConstants.CRITERIA ヘッダーを使用してフィルターを **Bson** として定義し、更新ルールを本 文で **Bson** として定義できます。

2 番目の方法は、正確に 2 つの要素を含む IN メッセージボディーとして List<Bson> を要求します。

- 要素 1 (インデックス 0) ⇒ フィルタークエリー ⇒ 通常のクエリーオブジェクトと同じように、 影響を受けるオブジェクトを決定します
- 要素 2 (インデックス 1) ⇒ 更新ルール ⇒ 一致したオブジェクトがどのように更新されるか。 MongoDB からのすべての [修飾子操作](http://www.mongodb.org/display/DOCS/Updating#Updating-ModifierOperations) がサポートされています。

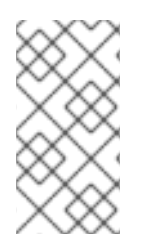

### 注記

マルチアップデート。デフォルトでは、MongoDB は、複数のオブジェクトがフィル タークエリーに一致する場合でも、1 つのオブジェクトのみを更新します。一致する す べての レコードを更新するように MongoDB に指示するに

は、**CamelMongoDbMultiUpdate** IN メッセージヘッダーを **true** に設定します。

キー **CamelMongoDbRecordsAffected** を持つヘッダーが返されます (**MongoDbConstants.RECORDS\_AFFECTED** 定数) 更新されたレコードの数 (**WriteResult.getN()** か らコピーされます)。

次の IN メッセージヘッダーをサポートします。

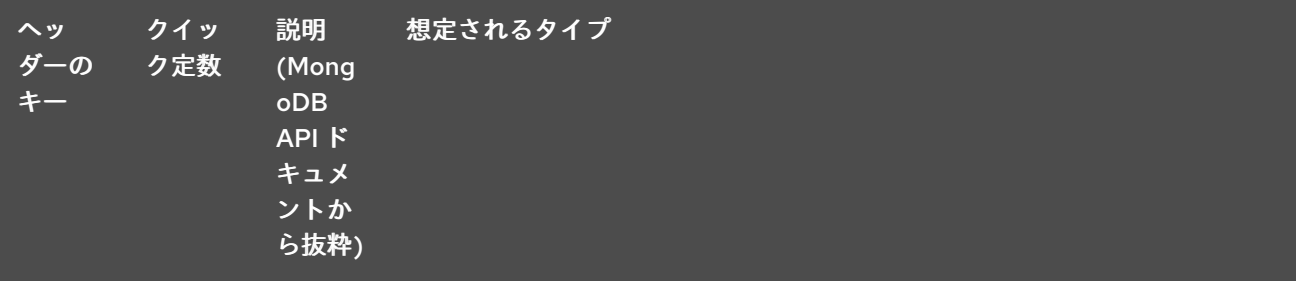

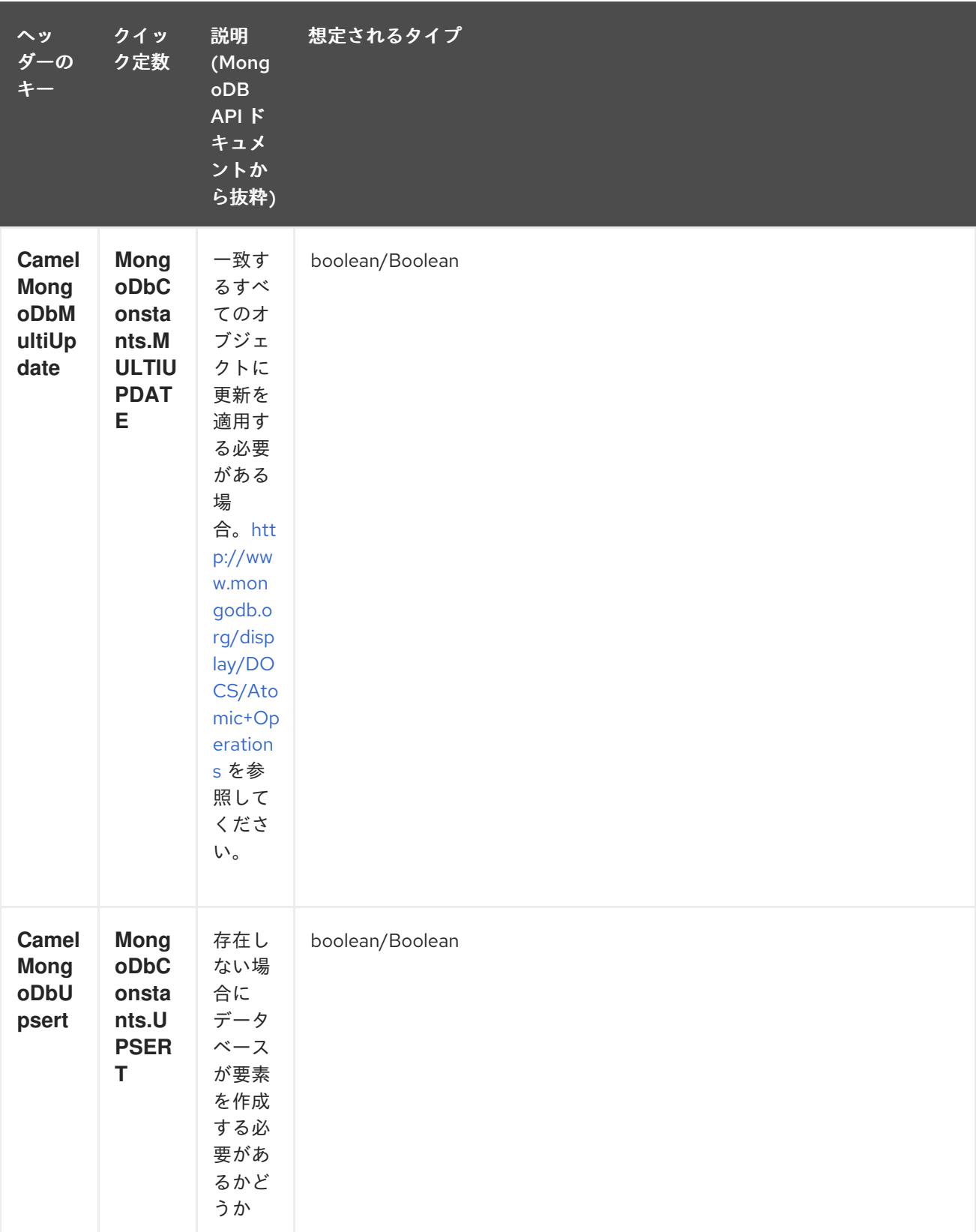

たとえば、次の例では、"scientist" フィールドの値を "Darwin" に設定することで、filterField フィール ドが true に等しい すべての レコードを更新します。

*// route: from("direct:update").to("mongodb3:myDb? database=science&collection=notableScientists&operation=update");* Bson filterField = Filters.eq("filterField", true); String updateObj = Updates.set("scientist", "Darwin"); Object result = template.requestBodyAndHeader("direct:update", new Bson[] {filterField, Document.parse(updateObj)}, MongoDbConstants.MULTIUPDATE, true);

*// route: from("direct:update").to("mongodb3:myDb? database=science&collection=notableScientists&operation=update");* Maps<String, Object> headers = new HashMap<>(2); headers.add(MongoDbConstants.MULTIUPDATE, true); headers.add(MongoDbConstants.FIELDS\_FILTER, Filters.eq("filterField", true)); String updateObj = Updates.set("scientist", "Darwin");; Object result = template.requestBodyAndHeaders("direct:update", updateObj, headers);

*// route: from("direct:update").to("mongodb3:myDb? database=science&collection=notableScientists&operation=update");* String updateObj = "[{\"filterField\": true}, {\"\$set\", {\"scientist\", \"Darwin\"}}]"; Object result = template.requestBodyAndHeader("direct:update", updateObj, MongoDbConstants.MULTIUPDATE, true);

219.5.3. 操作の削除

### 219.5.3.1. remove

コレクションから一致するレコードを削除します。IN メッセージ本文は、削除フィルタークエリーとし て機能し、**DBObject** タイプまたはそれに変換可能なタイプであることが期待されます。 次の例では、科学データベースの notableScientists コレクションで、フィールド 'conditionField' が true に等しいすべてのオブジェクトを削除します。

*// route: from("direct:remove").to("mongodb3:myDb? database=science&collection=notableScientists&operation=remove");* Bson conditionField = Filters.eq("conditionField", true); Object result = template.requestBody("direct:remove", conditionField);

キー **CamelMongoDbRecordsAffected** を持つヘッダーが返されます (**MongoDbConstants.RECORDS\_AFFECTED** 定数)。タイプは **int** で、削除された (**WriteResult.getN()** からコピーされた) レコードの数を含みます。

219.5.4. 一括書き込み操作

219.5.4.1. bulkWrite

Camel 2.21 以降で利用可能

実行順序を制御して書き込み操作を一括で実行します。挿入、更新、および削除操作のコマンドを含む IN メッセージ本文として **List<WriteModel<Document>>** が必要です。

次の例では、新しい科学者 "Pierre Curie" を挿入し、"scientist" フィールドの値を "Marie Curie" に設定 して ID "5" のレコードを更新し、ID "3" のレコードを削除します。

*// route: from("direct:bulkWrite").to("mongodb:myDb? database=science&collection=notableScientists&operation=bulkWrite");* List<WriteModel<Document>> bulkOperations = Arrays.asList( new InsertOneModel<>(new Document("scientist", "Pierre Curie")), new UpdateOneModel<>(new Document("\_id", "5"), new Document("\$set", new Document("scientist", "Marie Curie"))), new DeleteOneModel<>(new Document(" id", "3")));

BulkWriteResult result = template.requestBody("direct:bulkWrite", bulkOperations, BulkWriteResult.class);

デフォルトでは、操作は順番に実行され、最初の書き込みエラーで中断され、リスト内の残りの書き込 み操作は処理されません。リスト内の残りの書き込み操作の処理を続行するように MongoDB に指示す るには、**CamelMongoDbBulkOrdered** IN メッセージヘッダーを **false** に設定します。順序付けされて いない操作は並行して実行され、この動作は保証されません。

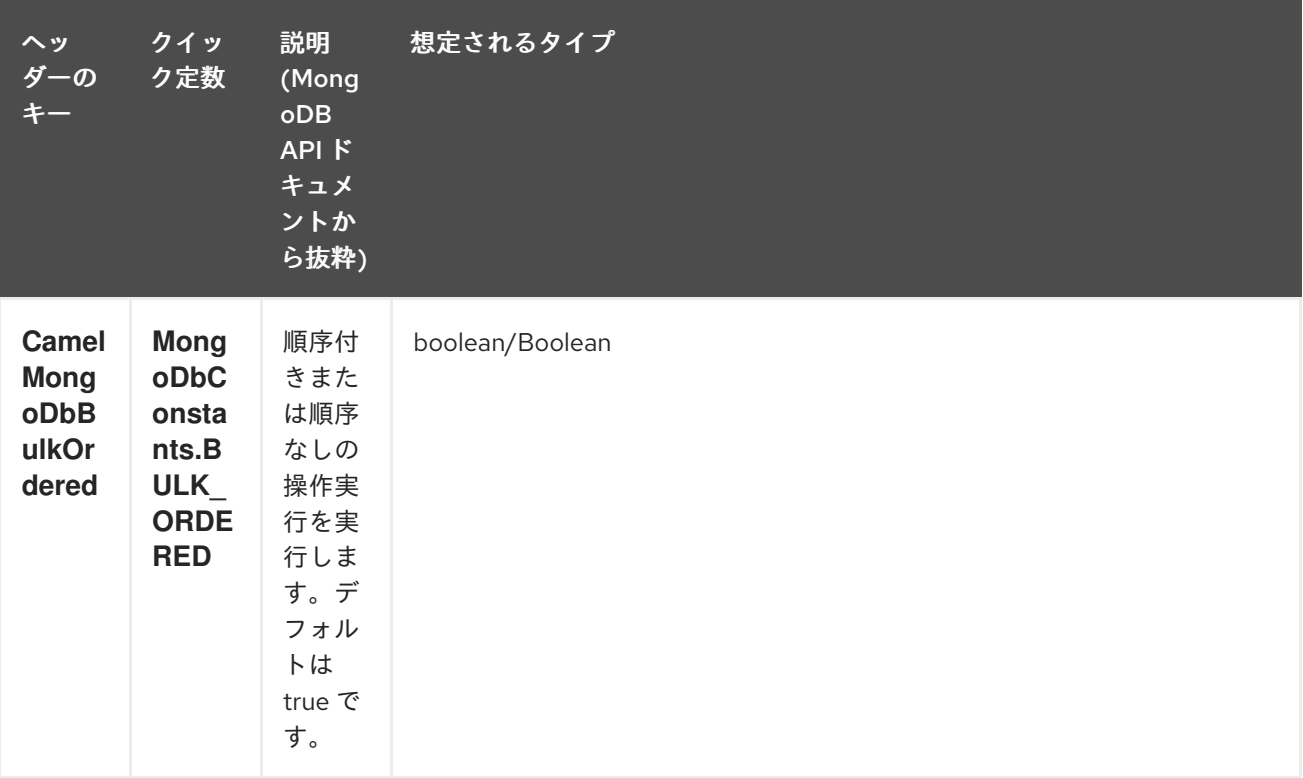

### 219.5.5. その他の操作

### 219.5.5.1. aggregate

本文に含まれる特定のパイプラインを使用して集計を実行します。集約は、長く重い操作になる可能性 があります。注意して使用してください。

```
// route: from("direct:aggregate").to("mongodb3:myDb?
database=science&collection=notableScientists&operation=aggregate");
List<Bson> aggregate = Arrays.asList(match(or(eq("scientist", "Darwin"), eq("scientist",
     group("$scientist", sum("count", 1)));
from("direct:aggregate")
  .setBody().constant(aggregate)
  .to("mongodb3:myDb?database=science&collection=notableScientists&operation=aggregate")
  .to("mock:resultAggregate");
```
次の IN メッセージヘッダーをサポートします。

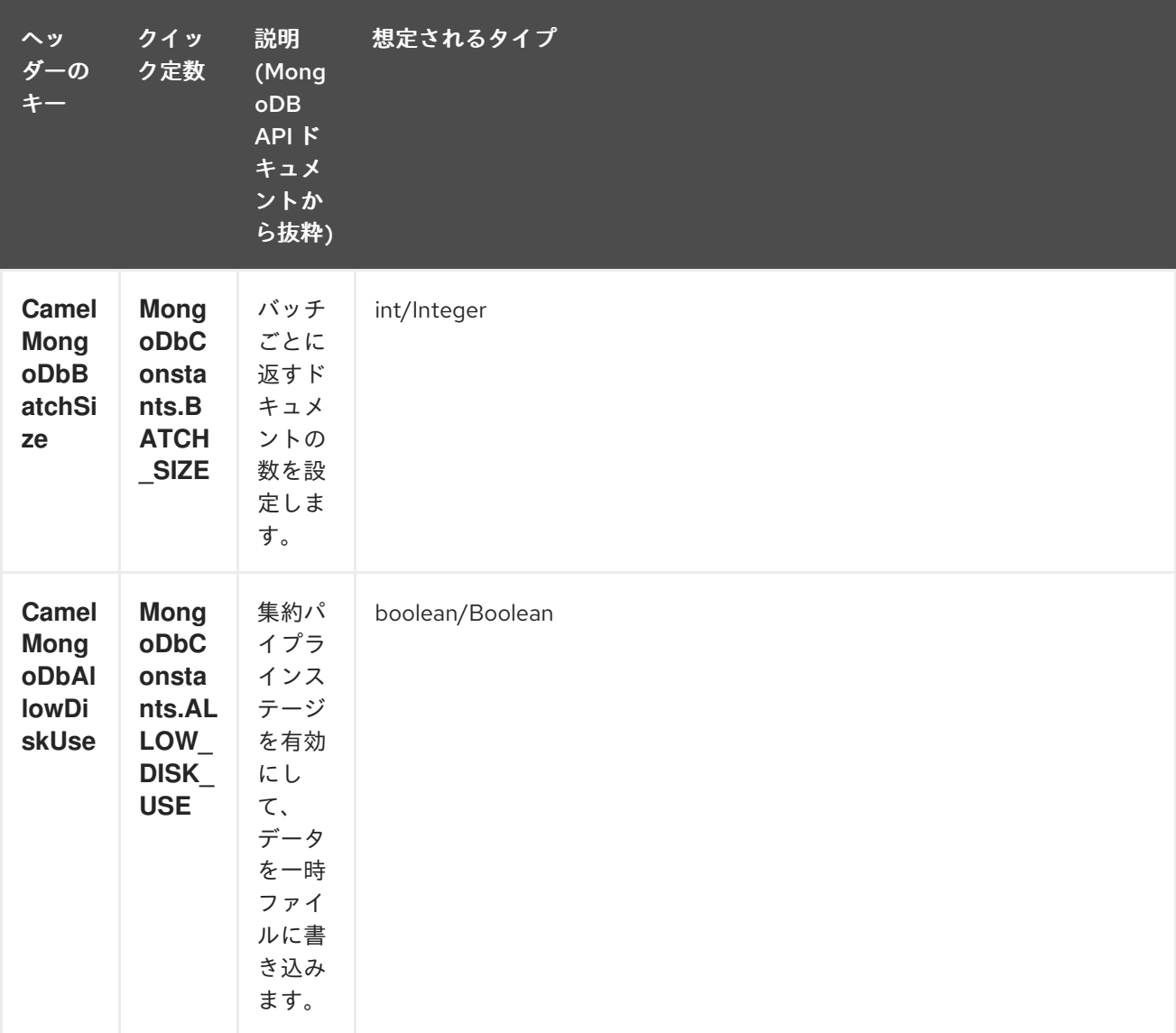

outputType=MongoIterable を使用すると、効率的な取得がサポートされます。

上記のヘッダーを設定するよりも簡単なエンドポイントオプションとして outputType=DBCursor (Camel 2.21+) を含めることで、サーバーから返されたドキュメントをルートにストリーミングするこ ともできます。これにより、Mongo シェル内で aggregate() を実行しているかのように、Mongo ドラ イバーから Exchange に DBCursor が渡され、ルートが結果を反復できるようになります。デフォルト では、このオプションを指定しないと、このコンポーネントはドキュメントをドライバーのカーソルか ら List にロードし、これをルートに返します。これにより、多数のメモリー内オブジェクトが発生する 可能性があります。DBCursor では、一致したドキュメントの数を問い合わせないでください。詳細に ついては、MongoDB ドキュメントサイトを参照してください。

オプション outputType=MongoIterable とバッチサイズの例:

```
// route: from("direct:aggregate").to("mongodb3:myDb?
database=science&collection=notableScientists&operation=aggregate&outputType=MongoIterable");
List<Bson> aggregate = Arrays.asList(match(or(eq("scientist", "Darwin"), eq("scientist",
    group("$scientist", sum("count", 1)));
from("direct:aggregate")
  .setHeader(MongoDbConstants.BATCH_SIZE).constant(10)
  .setBody().constant(aggregate)
  .to("mongodb3:myDb?
database=science&collection=notableScientists&operation=aggregate&outputType=MongoIterable")
  .to("mock:resultAggregate");
```
### 219.5.5.2. getDbStats

MongoDB シェルで **db.stats()** コマンドを実行するのと同じです。これは、データベースに関する有用 な統計値を表示します。 以下に例を示します。

```
> db.stats();
{
  "db" : "test",
  "collections" : 7,
  "objects" : 719,
  "avgObjSize" : 59.73296244784423,
  "dataSize" : 42948,
  "storageSize" : 1000058880,
  "numExtents" : 9,
  "indexes" : 4,
  "indexSize" : 32704,
  "fileSize" : 1275068416,
  "nsSizeMB" : 16,
  "ok" : 1
}
```
使用例:

```
// from("direct:getDbStats").to("mongodb3:myDb?
database=flights&collection=tickets&operation=getDbStats");
Object result = template.requestBody("direct:getDbStats", "irrelevantBody");
assertTrue("Result is not of type Document", result instanceof Document);
```
この操作は、シェルに表示されるものと同様のデータ構造を、OUT メッセージ本文の **Document** の形 式で返します。

### 219.5.5.3. getColStats

コレクションに関する有用な統計値を表示する、MongoDB シェルで **db.collection.stats()** コマンドを 実行するのと同じです。 以下に例を示します。

```
> db.camelTest.stats();
{
  "ns" : "test.camelTest",
  "count" : 100,
  "size" : 5792,
  "avgObjSize" : 57.92,
  "storageSize" : 20480,
  "numExtents" : 2,
  "nindexes" : 1,
  "lastExtentSize" : 16384,
  "paddingFactor" : 1,
  "flags" : 1,
  "totalIndexSize" : 8176,
  "indexSizes" : {
     "_id_" : 8176
```

$$
\begin{array}{c} \}, \\ "ok" : 1 \\ \} \end{array}
$$

使用例:

*// from("direct:getColStats").to("mongodb3:myDb? database=flights&collection=tickets&operation=getColStats");* Object result = template.requestBody("direct:getColStats", "irrelevantBody"); assertTrue("Result is not of type Document", result instanceof Document);

この操作は、シェルに表示されるものと同様のデータ構造を、OUT メッセージ本文の **Document** の形 式で返します。

219.5.5.4. command

データベースで本体をコマンドとして実行します。ホスト情報、レプリケーション、またはシャーディ ングステータスを取得するなどの管理操作に役立ちます。

コレクションパラメーターは、この操作では使用されません。

*// route: from("command").to("mongodb3:myDb?database=science&operation=command");* DBObject commandBody = new BasicDBObject("hostInfo", "1"); Object result = template.requestBody("direct:command", commandBody);

219.5.6. 動的操作

エクスチェンジは、**MongoDbConstants.OPERATION\_HEADER** 定数で定義された **CamelMongoDbOperation** ヘッダーを設定することにより、エンドポイントの固定操作をオーバーラ イドできます。 サポートされる値は、MongoDbOperation 列挙によって決定され、エンドポイント URI の **operation** パラメーターで受け入れられる値と一致します。

以下に例を示します。

*// from("direct:insert").to("mongodb3:myDb?database=flights&collection=tickets&operation=insert");* Object result = template.requestBodyAndHeader("direct:insert", "irrelevantBody", MongoDbConstants.OPERATION\_HEADER, "count"); assertTrue("Result is not of type Long", result instanceof Long);

### 219.6. TAILABLE カーソルコンシューマー

MongoDB は、\*nix システムの **tail -f** コマンドのようにカーソルを開いたままにすることで、コレク ションから進行中のデータを瞬時に消費するメカニズムを提供します。このメカニズムは、クライアン トがスケジュールされた間隔で ping を返して新しいデータを取得するのではなく、新しいデータが利 用可能になったときにサーバーがクライアントにプッシュするため、スケジュールされたポーリングよ りもはるかに効率的です。また、冗長なネットワークトラフィックも削減されます。

tailable カーソルを使用するための必要条件は1つだけです。つまり、コレクションは "上限付きコレク ション " である必要があります。これは、N 個のオブジェクトのみを保持することを意味し、制限に達 すると、MongoDB は最初に挿入されたのと同じ順序で古いオブジェクトをフラッシュします。詳細 は、<http://www.mongodb.org/display/DOCS/Tailable+Cursors> を参照してください。

Camel MongoDB コンポーネントは、tailable カーソルコンシューマーを実装しているため、この機能 を Camel ルートで使用できるようになります。新しいオブジェクトが挿入されると、MongoDB はそれ らを **Document** として自然な順序で tailable カーソルコンシューマーにプッシュします。tailable カー ソルコンシューマーはそれらをエクスチェンジに変換し、ルートロジックをトリガーします。

### 219.7. TAILABLE カーソルコンシューマーの仕組み

カーソルを tailable カーソルに変えるには、最初にカーソルを生成するときに、いくつかの特別なフラ グを MongoDB に通知する必要があります。作成されると、カーソルは開いたままになり、新しいデー タが到着するまで **MongoCursor.next()** メソッドを呼び出すとブロックされます。ただし、MongoDB サーバーは、不確定な期間が経過しても新しいデータが表示されない場合、カーソルを強制終了する権 利を留保します。新しいデータを引き続き使用する場合は、カーソルを再生成する必要があります。そ のためには、中断した位置を覚えておく必要があります。そうしないと、もう一度最初から消費し始め ます。

Camel MongoDB テーラブルカーソルコンシューマーは、これらすべてのタスクを処理します。タイム スタンプ、シーケンシャル ID など、再生成されるたびにカーソルを配置するマーカーとして機能す る、増加する性質のデータ内のフィールドにキーを提供するだけで済みます。MongoDB でサポートさ れている任意のデータ型にすることができます。日付、文字列、および整数がうまく機能することがわ かっています。このコンポーネントのコンテキストでは、このメカニズムをテールトラッキングと呼び ます。

コンシューマーはこのフィールドの最後の値を記憶し、カーソルが再生成されるたびに、次のような フィルターを使用してクエリーを実行します。**increasingField > lastValue** のようなフィルタでクエリ を実行し、未読のデータのみが消費されるようにします。

増加フィールドの設定: エンドポイント URI の **tailTrackingIncreasingField** オプションで増加フィール ドのキーを設定します。Camel 2.10 では、このフィールドのネストされたナビゲーションがまだサポー トされていないため、データの最上位フィールドである必要があります。つまり、"timestamp" フィー ルドは問題ありませんが、"nested.timestamp" は機能しません。ネストされた増加するフィールドのサ ポートが必要な場合は、Camel JIRA でチケットを開いてください。

カーソル再生成の遅延:注意すべきことの1つは、初期化時に新しいデータがまだ利用できない場合、 MongoDB はカーソルを即座に強制終了することです。この場合、サーバーに負荷をかけたくないの で、**cursorRegenerationDelay** オプションが導入されています (デフォルト値は 1000 ミリ秒です)。こ れは、ニーズに合わせて変更できます。

以下に例を示します。

from("mongodb3:myDb? database=flights&collection=cancellations&tailTrackIncreasingField=departureTime") .id("tailableCursorConsumer1") .autoStartup(false) .to("mock:test");

上記のルートは、departureTime を増加フィールドとして使用し、デフォルトの再生成カーソル遅延を 1000 ミリ秒にして、flights.cancellations キャップコレクションから消費します。

### 219.8. 永続的なテールトラッキング

標準のテールトラッキングは揮発性であり、最後の値はメモリーにのみ保持されます。ただし、実際に は Camel コンテナーを時々再起動する必要がありますが、最後の値は失われ、tailable カーソルコン シューマーは再び先頭から消費を開始し、ルートに重複レコードを送信する可能性が非常に高くなりま す。

この状況を克服するために、永続的なテール追跡 機能を有効にして、MongoDB データベース内の特別 なコレクションで最後に消費された増加値を追跡することもできます。コンシューマーが再び初期化さ れると、最後に追跡された値が復元され、何も起こらなかったかのように続行されます。

最後に読み取られた値は、カーソルが再生成されるたびとコンシューマーがシャットダウンするときの 2 つの場合に保持されます。需要があれば、堅牢性を高めるために、将来的には定期的な間隔 (5 秒ごと にフラッシュ) で永続化することも検討する可能性があります。この機能をリクエストするには、 Camel JIRA でチケットを開いてください。

### 219.9. 永続的なテールトラッキングを有効にする

この機能を有効にするには、エンドポイント URI で少なくとも次のオプションを設定します。

- **persistentTailTracking** オプションを **true** に設定
- **このコンシューマーの一意の識別子に persistentId オプションを追加して、同じコレクション** を多くのコンシューマーで再利用できるようにします

さらに、**tailTrackDb**、**tailTrackCollection**、および **tailTrackField** オプションを設定して、ランタイ ム情報が保存される場所をカスタマイズできます。各オプションの説明については、このページの上部 にあるエンドポイントオプションの表を参照してください。

たとえば、次のルートは、departureTime を増加フィールドとして使用し、デフォルトの再生成カーソ ル遅延を 1000 ミリ秒に設定して、永続的なテールトラッキングをオンにし、cancellationsTracker の下 で永続化して、flights.cancellations キャップコレクションから消費します。flights.camelTailTracking の id で、最後に処理された値を lastTrackingValue フィールドに格納します (**camelTailTracking** と **lastTrackingValue** はデフォルトです)。

from("mongodb3:myDb? database=flights&collection=cancellations&tailTrackIncreasingField=departureTime&persistentTailTracki ng=true" + "&persistentId=cancellationsTracker") .id("tailableCursorConsumer2") .autoStartup(false) .to("mock:test");

以下は、上記と同じ別の例ですが、永続的なテールトラッキングランタイム情報が trackers.camelTrackers コレクションの lastProcessedDepartureTime フィールドに格納されます。

```
from("mongodb3:myDb?
database=flights&collection=cancellations&tailTrackIncreasingField=departureTime&persistentTailTrack
ng=true" +
   "&persistentId=cancellationsTracker&tailTrackDb=trackers&tailTrackCollection=camelTrackers" +
  "&tailTrackField=lastProcessedDepartureTime")
  .id("tailableCursorConsumer3")
  .autoStartup(false)
  .to("mock:test");
```
### 219.10. 型変換

camel-mongodb コンポーネントに含まれる **MongoDbBasicConverters** 型コンバーターは、次の変換 を提供します。

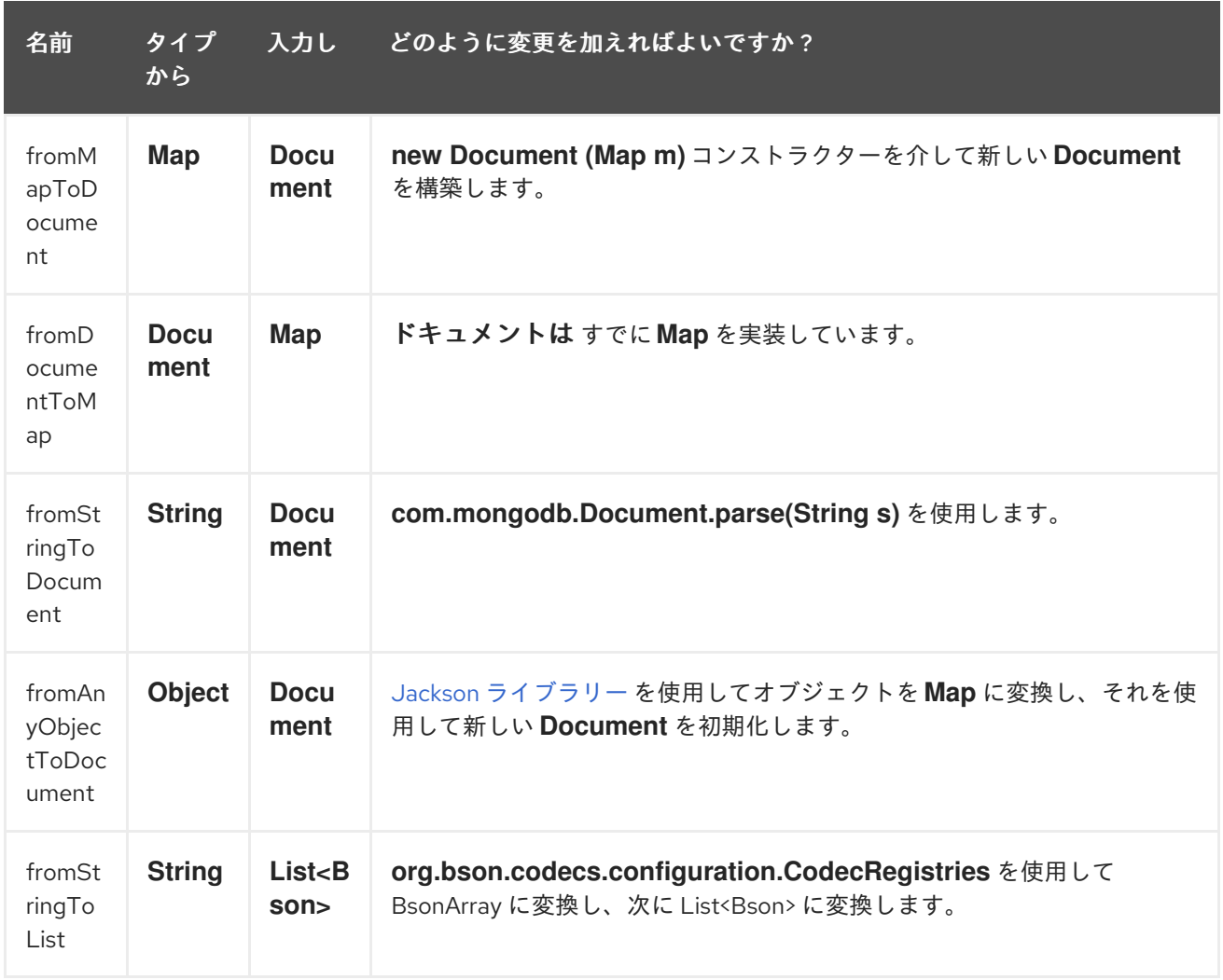

この型コンバーターは自動検出されるため、手動で設定する必要はありません。

# 219.11. その他の参考資料

- [MongoDB](http://www.mongodb.org/) web サイト
- NoSQL [ウィキペディアの記事](http://en.wikipedia.org/wiki/NoSQL)
- MongoDB Java ドライバー API ドキュメント [最新バージョン](http://api.mongodb.org/java/current/) \* 使用例の [単体テスト](http://svn.apache.org/viewvc/camel/trunk/components/camel-mongodb/src/test/)

# 第220章 MQTT コンポーネント

#### Camel バージョン 2.10 以降で利用可能

mqtt: コンポーネントは、Apache [ActiveMQ](http://activemq.apache.org) や [Mosquitto](http://mosquitto.org) などの [MQTT](http://mqtt.org) 準拠のメッセージブローカー との通信に使用されます。

Maven ユーザーは、このコンポーネントの **pom.xml** に以下の依存関係を追加する必要があります。

<dependency> <groupId>org.apache.camel</groupId> <artifactId>camel-mqtt</artifactId> <version>x.x.x</version> *<!-- use the same version as your Camel core version -->* </dependency>

### 220.1. URI 形式

mqtt:*//name[?options]*

name は、コンポーネントに割り当てる名前です。

## 220.2. オプション

MQTT コンポーネントは、以下に示す 4 個のオプションをサポートしています。

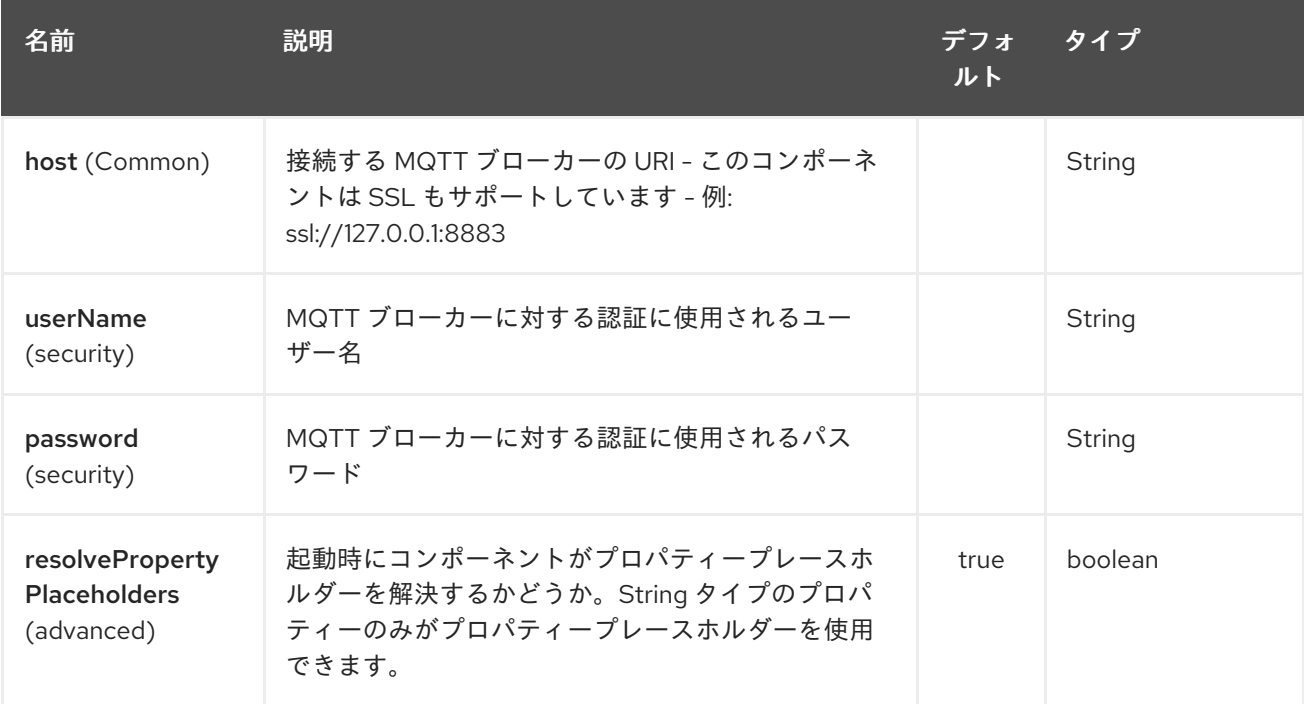

MQTT エンドポイントは、URI 構文を使用して設定されます。

mqtt:name

パスおよびクエリーパラメーターを使用します。

# 220.2.1. パスパラメーター (1 個のパラメーター):

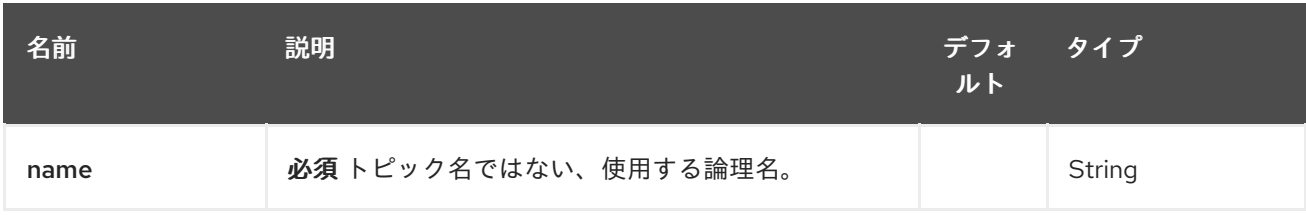

# 220.2.2. クエリーパラメーター(39 個のパラメーター):

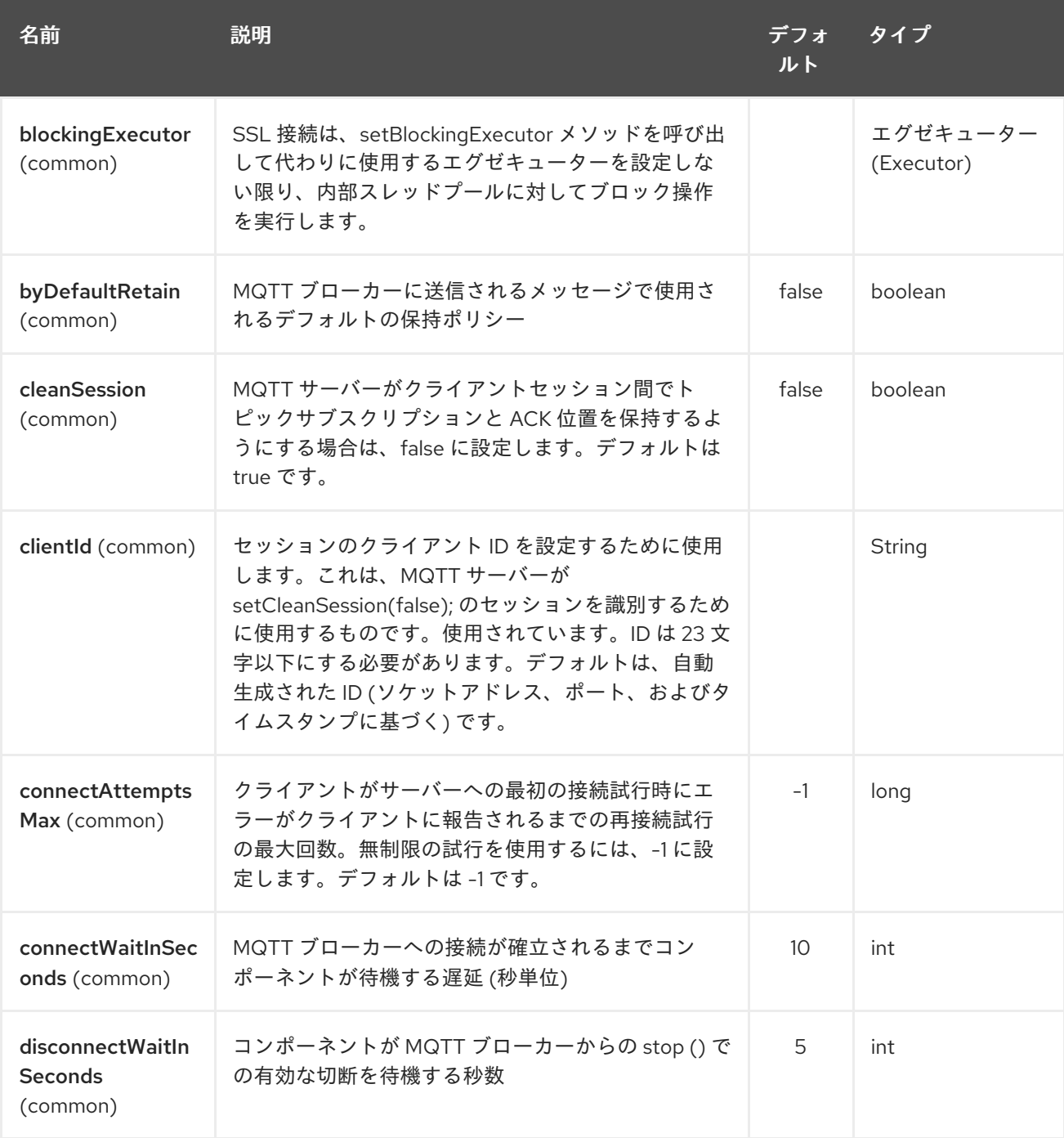

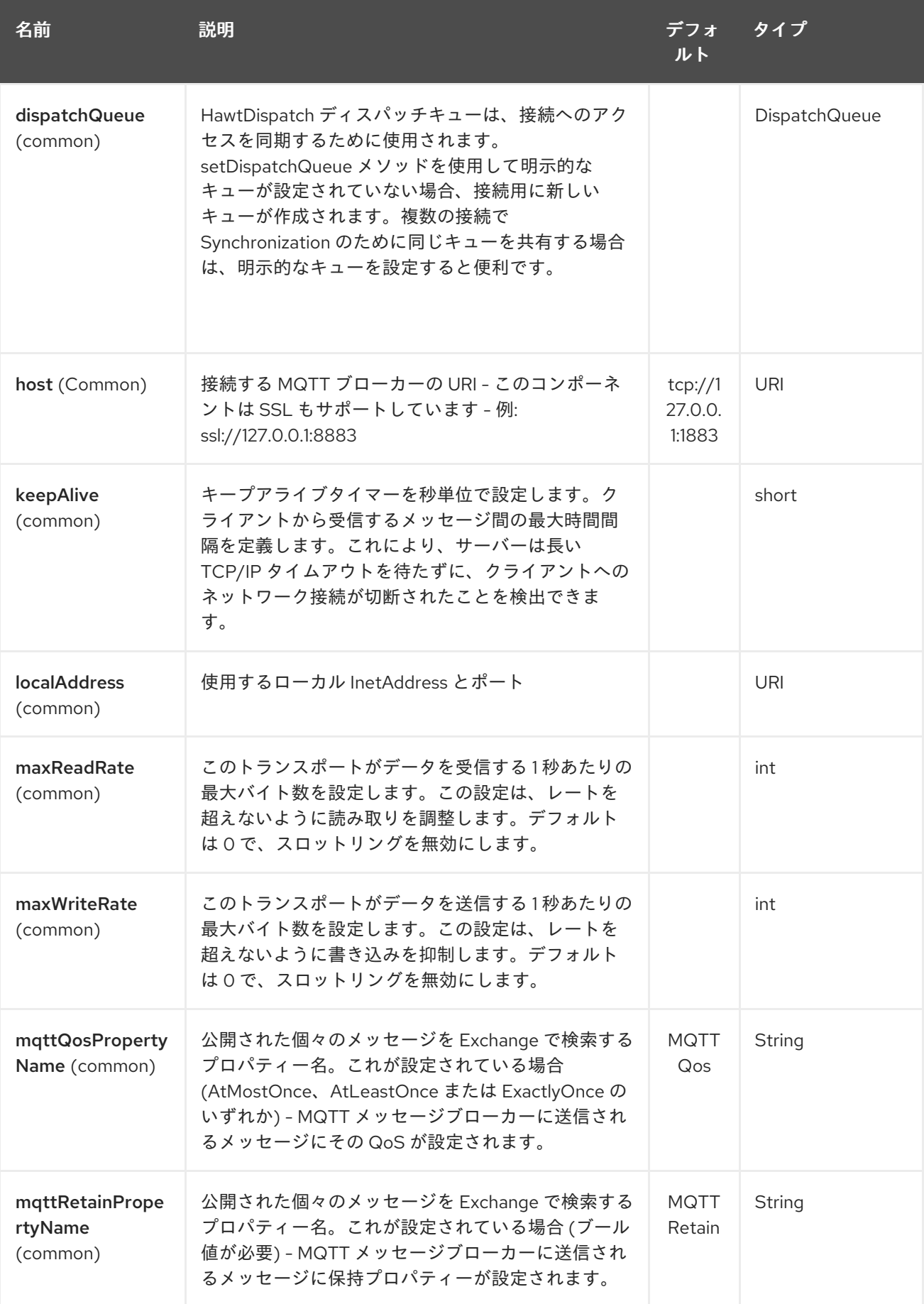

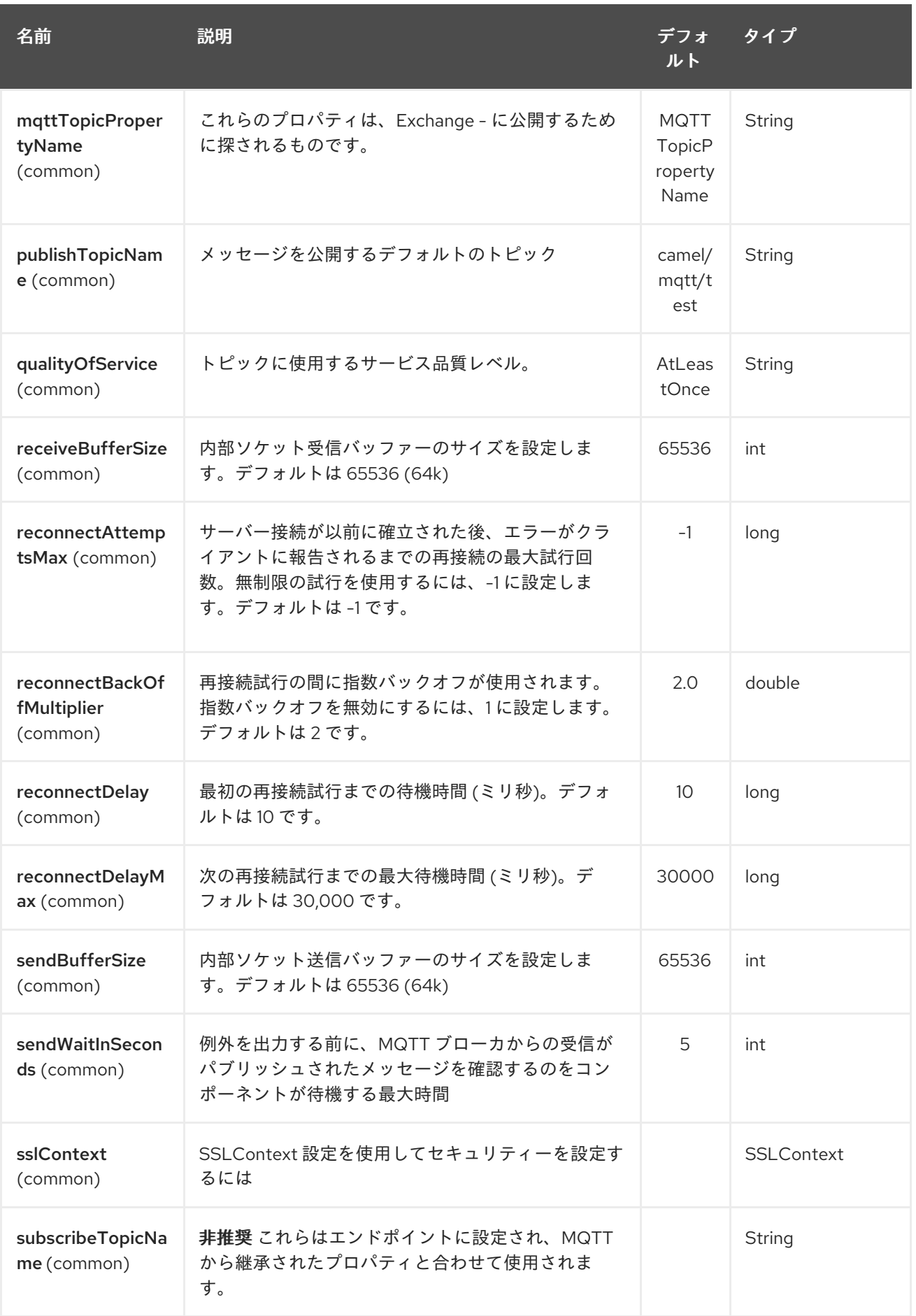

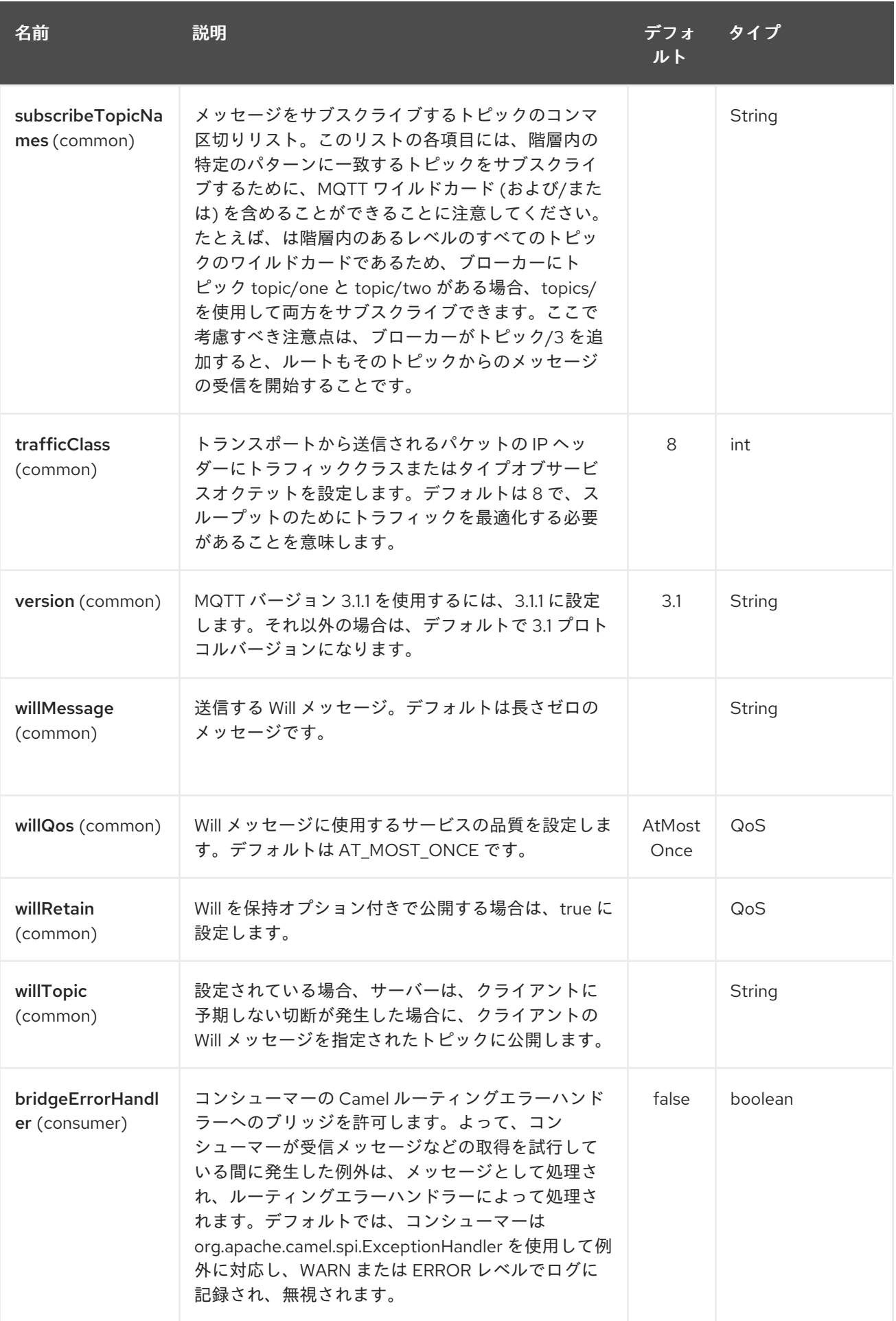

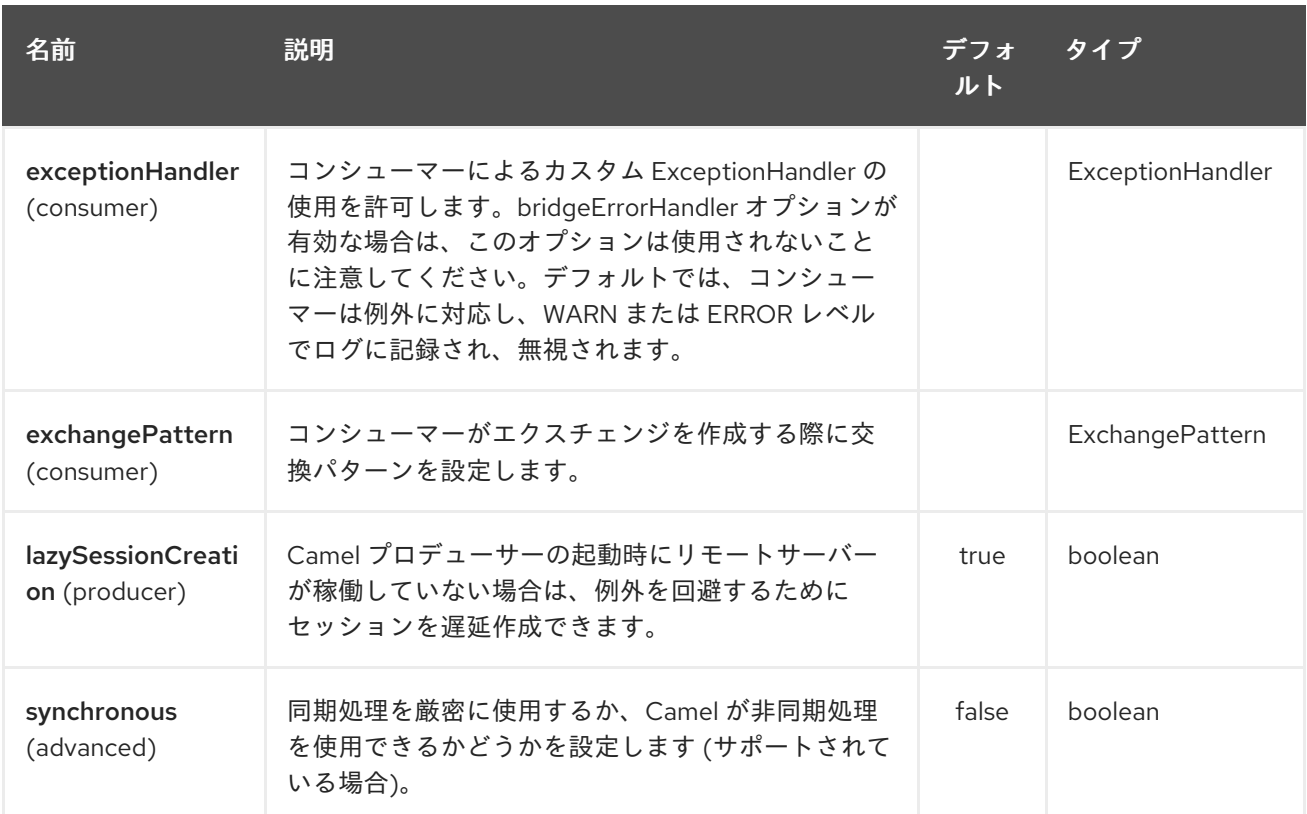

# 220.3. サンプル

メッセージの送信:

from("direct:foo").to("mqtt:cheese?publishTopicName=test.mqtt.topic");

### メッセージの消費:

from("mqtt:bar? subscribeTopicName=test.mqtt.topic").transform(body().convertToString()).to("mock:result")

# 220.4. エンドポイント

Camel は、[エンドポイント](http://camel.apache.org/maven/current/camel-core/apidocs/org/apache/camel/Endpoint.html) インターフェイスを使用してメッセージエンドポイントパターンをサポー トします。通常、エンドポイントはコンポーネントによって作成され、エンドポイントは通常、URI を 介して DSL で参照されます。

エンドポイントから、次のメソッドを使用できます

- [createProducer\(\)](http://camel.apache.org/maven/current/camel-core/apidocs/org/apache/camel/Endpoint.html#createProducer()) [は、メッセージエクスチェンジをエンドポイントに送信するための](http://camel.apache.org/maven/current/camel-core/apidocs/org/apache/camel/Producer.html)プロ デューサー を作成します
- [createConsumer\(\)](http://camel.apache.org/maven/current/camel-core/apidocs/org/apache/camel/Endpoint.html#createConsumer(org.apache.camel.Processor)) は、[コンシューマー](http://camel.apache.org/maven/current/camel-core/apidocs/org/apache/camel/Consumer.html) の作成時に、[プロセッサー](http://camel.apache.org/maven/current/camel-core/apidocs/org/apache/camel/Processor.html) を介してエンドポイントか らのメッセージ交換を消費するための Event Driven Consumer パターンを実装します。
- [createPollingConsumer](http://camel.apache.org/maven/current/camel-core/apidocs/org/apache/camel/Endpoint.html#createPollingConsumer()) () は、 [PollingConsumer](http://camel.apache.org/maven/current/camel-core/apidocs/org/apache/camel/PollingConsumer.html) を介してエンドポイントからのメッセージエ クスチェンジを消費するためのポーリングコンシューマーパターンを実装します

### 220.5. 関連項目

- Configuring Camel (Camel の設定)
- Message Endpoint パターン
- URI
- コンポーネントの作成

# 第221章 MSV コンポーネント

#### Camel バージョン 1.1 以降で利用可能

MSV コンポーネントは、MSV [ライブラリー](https://msv.dev.java.net/) と、XML [スキーマ](http://www.w3.org/XML/Schema) や [RelaxNG](http://relaxng.org/) XML Syntax などのサポー トされている XML スキーマ言語のいずれかを使用して、メッセージボディーの XML バリデーションを 実行します。

Maven ユーザーは、このコンポーネントの **pom.xml** に以下の依存関係を追加する必要があります。

```
<dependency>
  <groupId>org.apache.camel</groupId>
  <artifactId>camel-msv</artifactId>
  <version>x.x.x</version>
  <!-- use the same version as your Camel core version -->
</dependency>
```
[Jing](#page-1088-0) コンポーネントは RelaxNG [コンパクト構文](http://relaxng.org/compact-tutorial-20030326.html) もサポートしていることに注意してください

# 221.1. URI 形式

msv:someLocalOrRemoteResource[?options]

someLocalOrRemoteResource は、クラスパス上のローカルリソースへの URL、またはリモートリ ソースまたはファイルシステム上のリソースへの完全な URL です。以下に例を示します。

msv:org/foo/bar.rng msv:file:../foo/bar.rng msv:http:*//acme.com/cheese.rng*

URI には、**?option=value&option=value&…** の形式でクエリーオプションを追加できます。

# 221.2. オプション

MSV コンポーネントは、以下に示す 3 個のオプションをサポートしています。

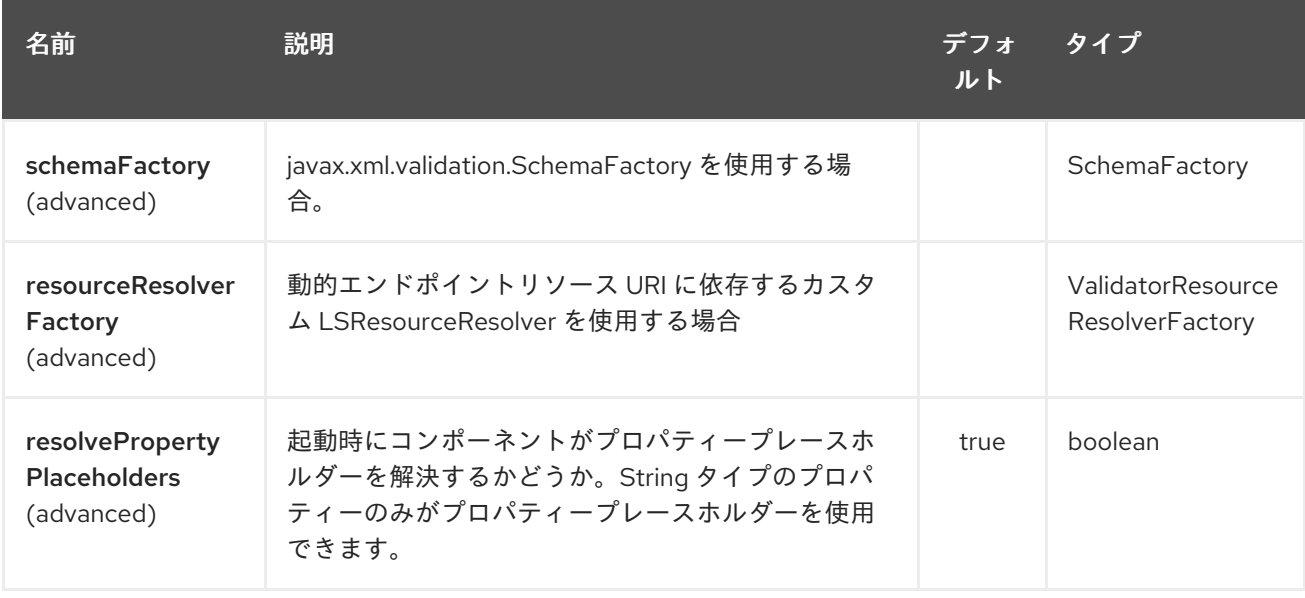

MSV エンドポイントは、URI 構文を使用して設定されます。

msv:resourceUri

I

パスおよびクエリーパラメーターを使用します。

# 221.2.1. パスパラメーター (1 個のパラメーター):

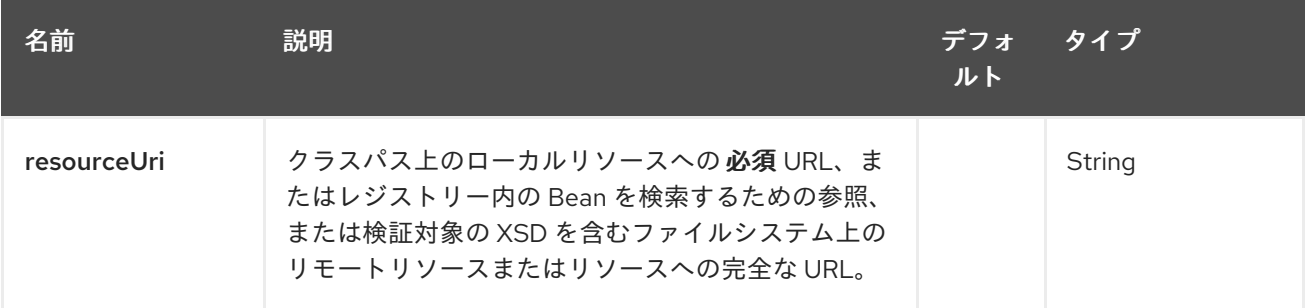

# 221.2.2. クエリーパラメーター (11 パラメーター)

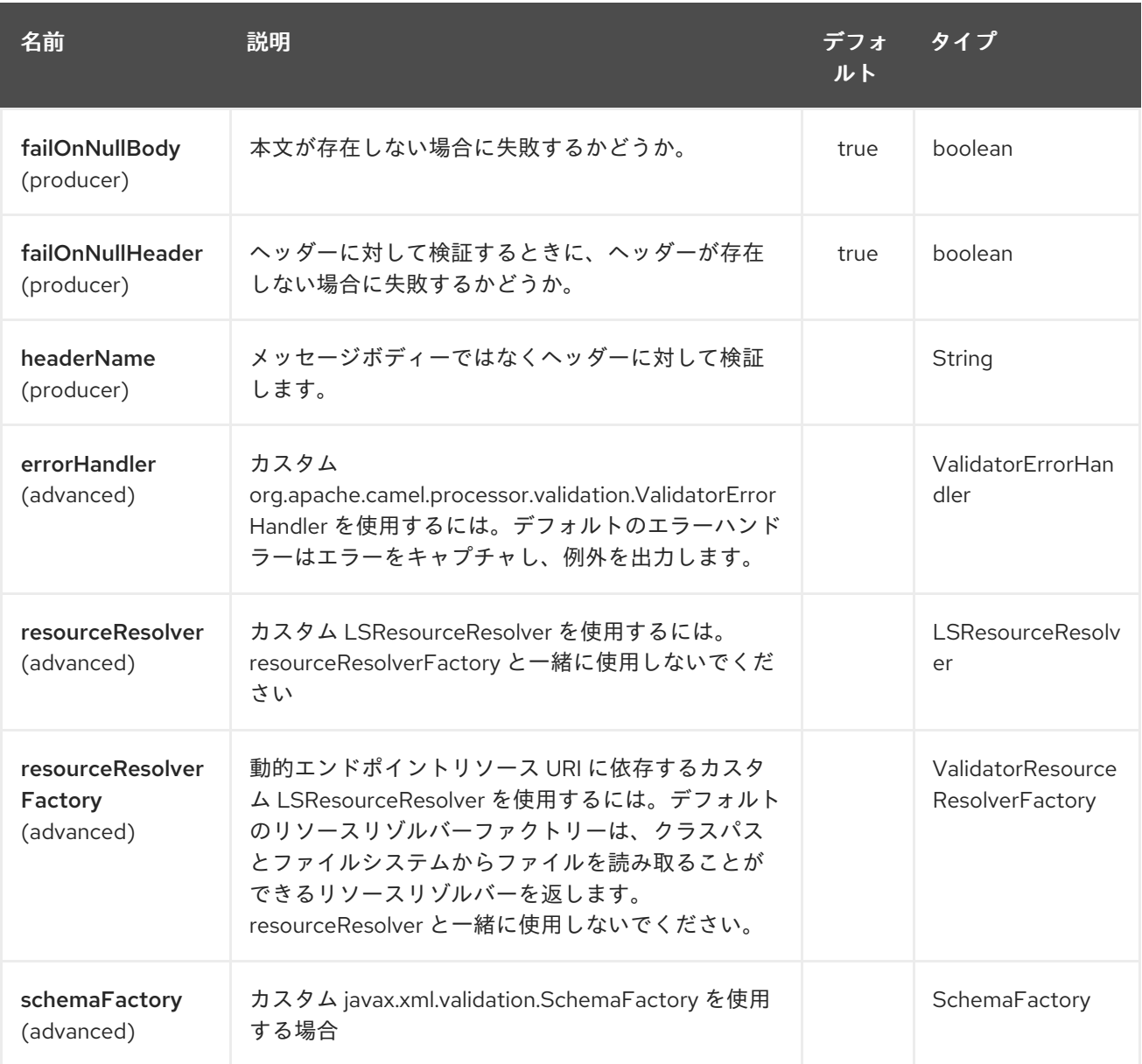

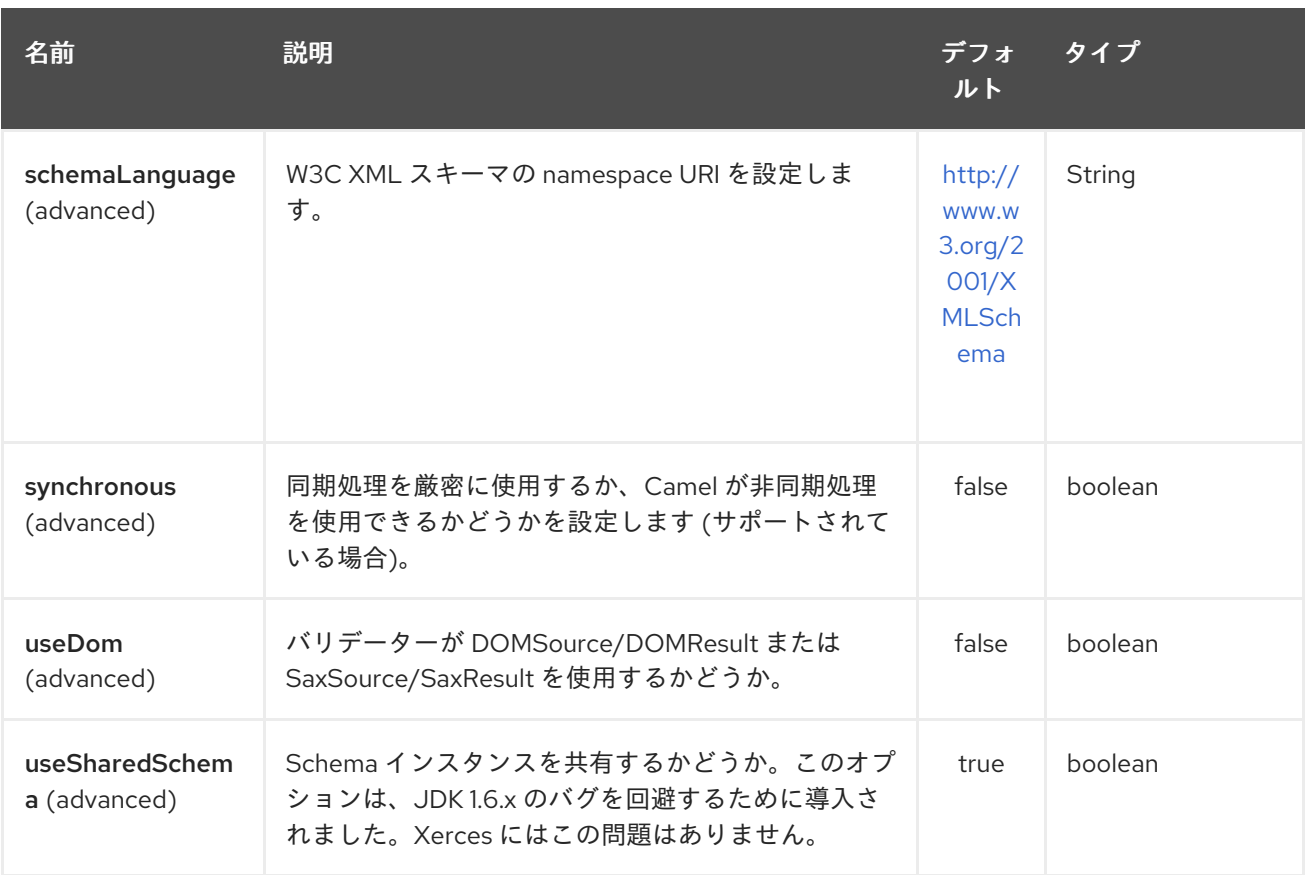

# 221.3. 例

次の [例](http://svn.apache.org/repos/asf/camel/trunk/components/camel-msv/src/test/resources/org/apache/camel/component/validator/msv/camelContext.xml) は、エンドポイント direct:start からのルートを設定する方法を示しており、このルートは、 XML が指定された [RelaxNG](http://relaxng.org/) XML Schema (クラスパスで提供される) と一致するかどうかに基づい て、mock:valid または mock:invalid の 2 つのエンドポイントのいずれかに移動します。.

# 221.4. 関連項目

- Configuring Camel (Camel の設定)
- コンポーネント
- エンドポイント
- スタートガイド

# 第222章 MUSTACHE コンポーネント

### Camel バージョン 2.12 以降で利用可能

mustache: コンポーネントを使用すると、[Mustache](http://mustache.github.io/) テンプレートを使用してメッセージを処理できま す。これは、Templating を使用してリクエストに対するレスポンスを生成する場合に理想的です。

Maven ユーザーは、このコンポーネントの **pom.xml** に以下の依存関係を追加する必要があります。

<dependency> <groupId>org.apache.camel</groupId> <artifactId>camel-mustache</artifactId> <version>x.x.x</version> *<!-- use the same version as your Camel core version -->* </dependency>

## 222.1. URI 形式

mustache:templateName[?options]

templateName は、呼び出すテンプレートのクラスパスローカル URI またはリモートテンプレートの 完全な URL です (例: <file://folder/myfile.mustache>)。

URI には、**?option=value&option=value&…** の形式でクエリーオプションを追加できます。

# 222.2. オプション

Mustache コンポーネントは、以下に示す 2 個のオプションをサポートしています。

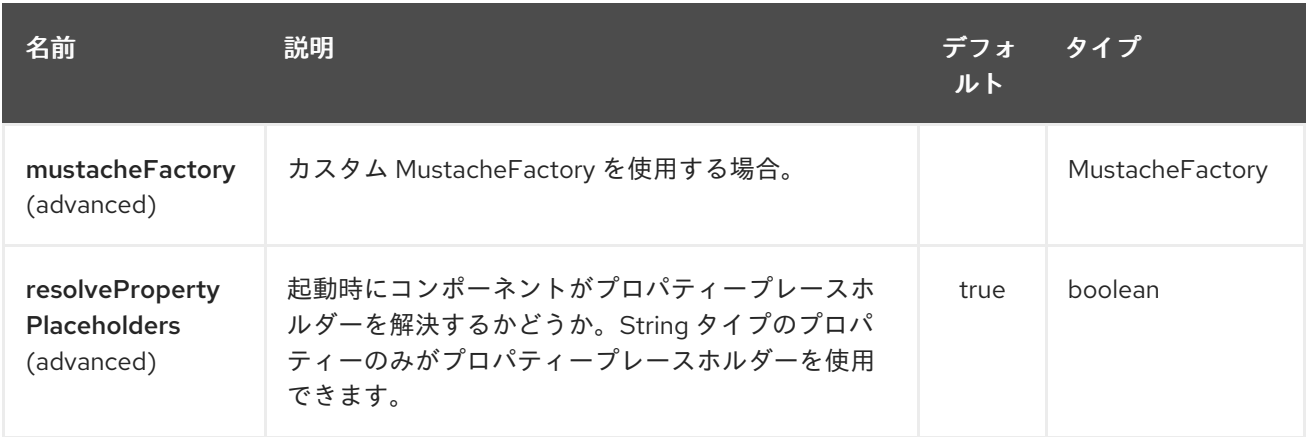

Mustache エンドポイントは、URI 構文を使用して設定されます。

mustache:resourceUri

パスおよびクエリーパラメーターを使用します。

222.2.1. パスパラメーター (1 個のパラメーター):

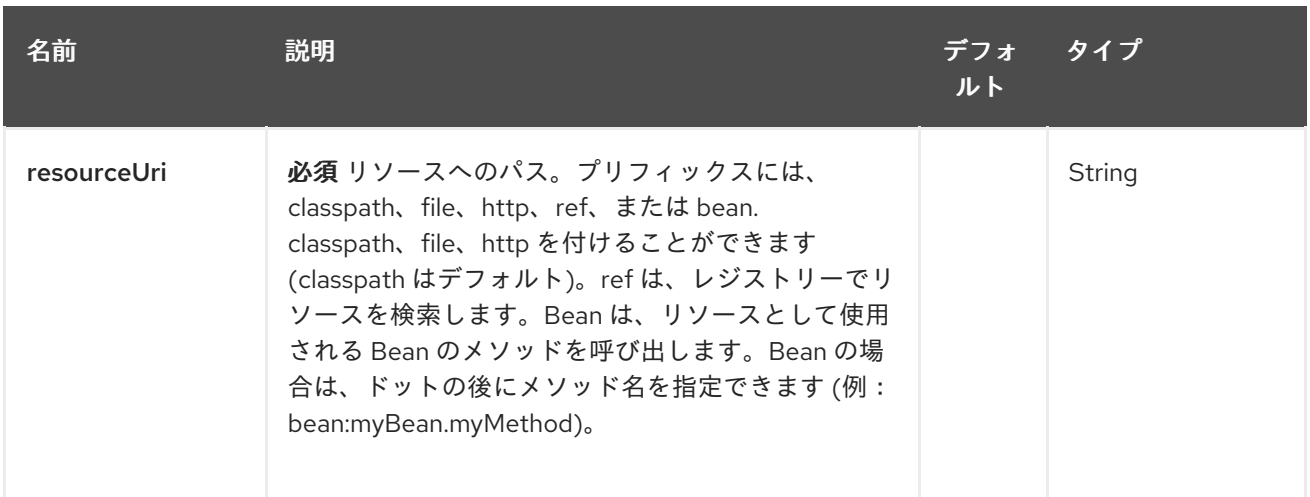

# 222.2.2. クエリーパラメーター (5 つのパラメーター):

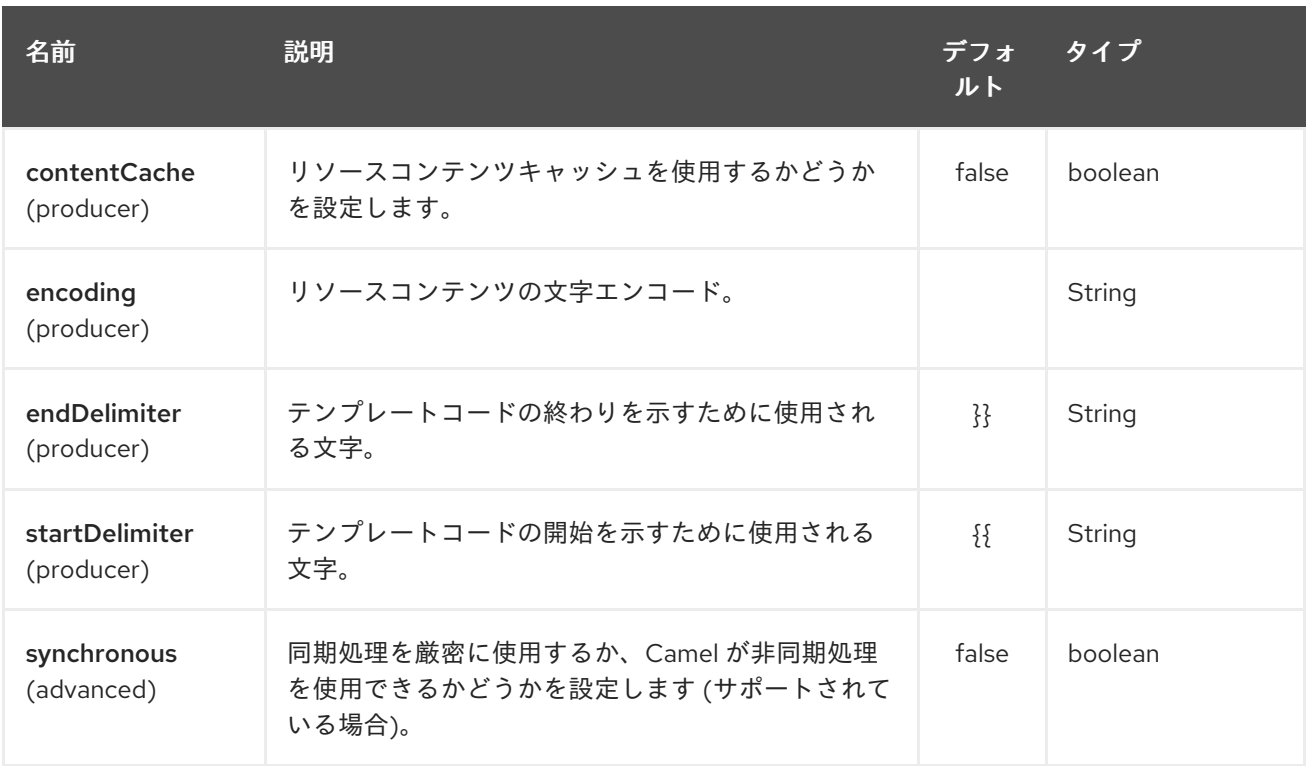

# 222.3. MUSTACHE コンテキスト

Camel は、Mustache コンテキスト (単なる **Map**) でエクスチェンジ情報を提供します。**Exchange** は 次のように転送されます。

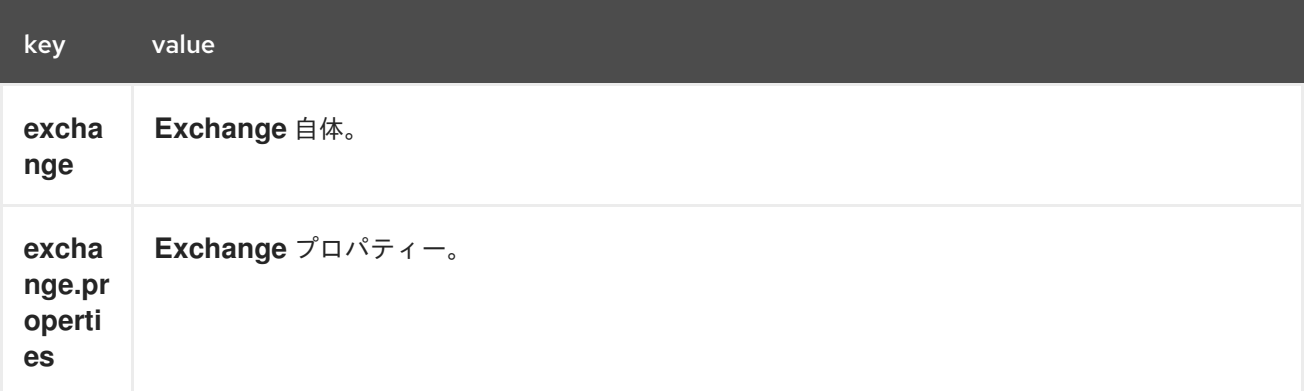

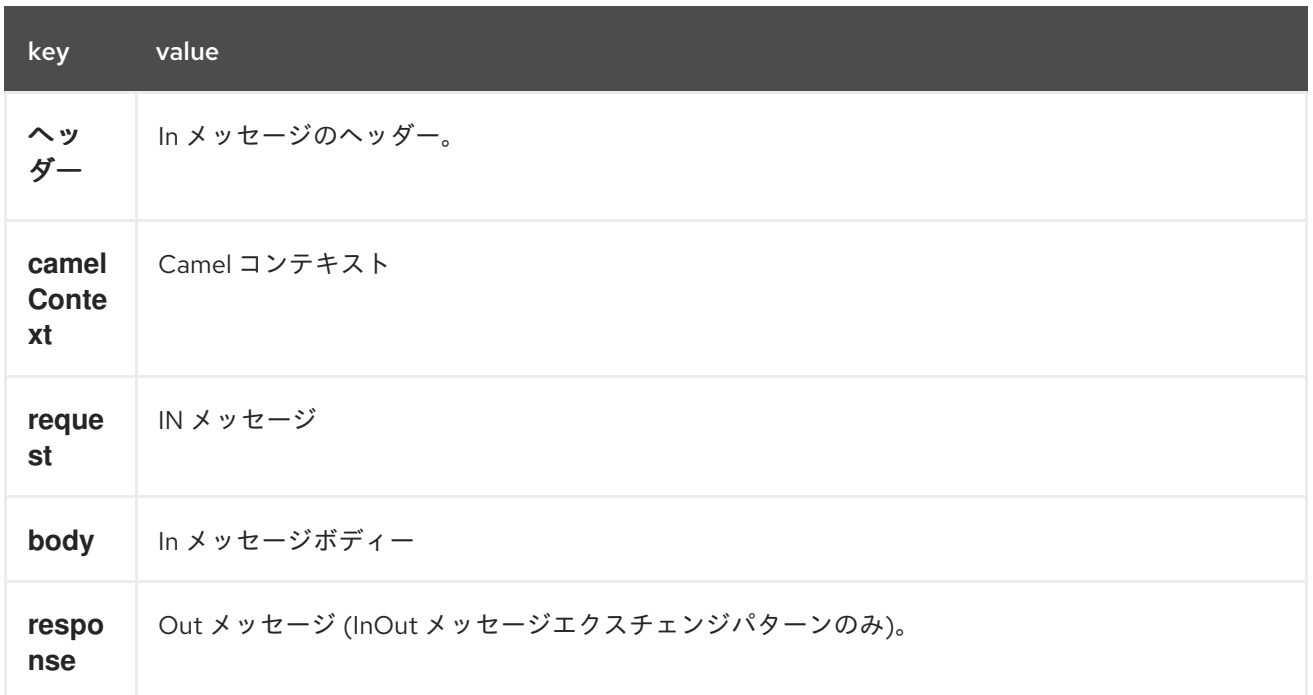

# 222.4. 動的テンプレート

Camel は、テンプレートまたはテンプレートコンテンツ自体の異なるリソースのロケーションを定義で きる 2 つのヘッダーを提供します。これらのヘッダーのいずれかが設定されている場合、Camel はエン ドポイントで設定されたリソースに対してこれを使用します。これにより、実行時に動的なテンプレー トを提供できます。

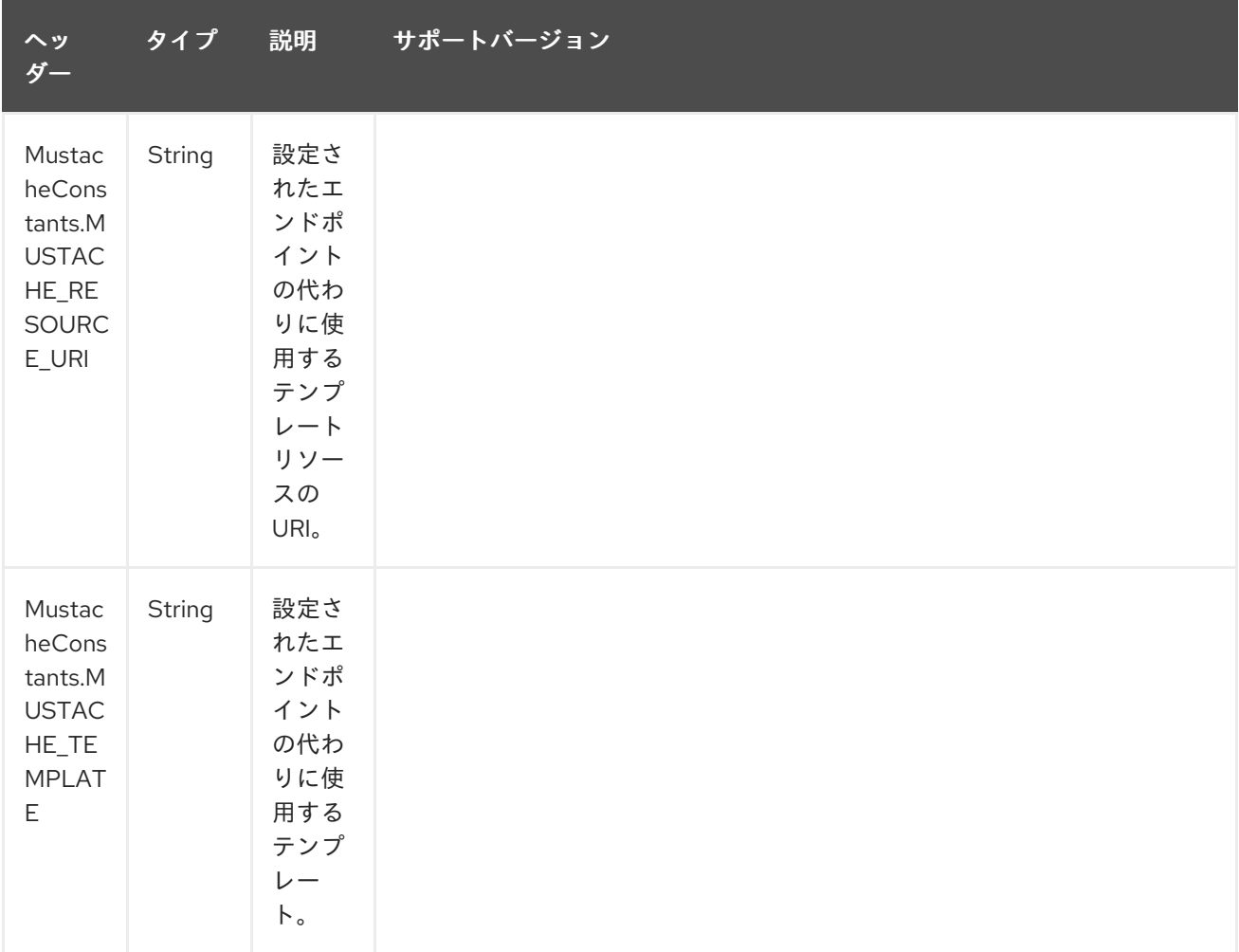

# 222.5. サンプル

たとえば、次のようなものを使用できます。

from("activemq:My.Queue"). to("mustache:com/acme/MyResponse.mustache");

Mustache テンプレートを使用して、InOut メッセージエクスチェンジ (**JMSReplyTo** ヘッダーがある 場合) のメッセージに対する応答を作成します。

InOnly を使用してメッセージを消費し、別の宛先に送信する場合は、次を使用できます。

from("activemq:My.Queue"). to("mustache:com/acme/MyResponse.mustache"). to("activemq:Another.Queue");

コンポーネントがヘッダーを介して動的に使用する必要があるテンプレートを指定することが可能で す。たとえば、次のようになります。

from("direct:in"). setHeader(MustacheConstants.MUSTACHE\_RESOURCE\_URI).constant("path/to/my/template.musta che"). to("mustache:dummy");

# 222.6. 電子メールのサンプル

このサンプルでは、注文確認メールに Mustache テンプレートを使用します。電子メールテンプレート は、Mustache で次のようにレイアウトされます。

Dear {{headers.lastName}}}, {{headers.firstName}}

Thanks for the order of {{headers.item}}.

Regards Camel Riders Bookstore {{body}}

### 222.7. 関連項目

- Configuring Camel (Camel の設定)
- コンポーネント
- エンドポイント
- スタートガイド

# 第223章 MVEL コンポーネント

### Camel バージョン 2.12 以降で利用可能

mvel: コンポーネントを使用すると、[MVEL](http://mvel.codehaus.org/) テンプレートを使用してメッセージを処理できます。これ は、Templating を使用してリクエストに対するレスポンスを生成する場合に理想的です。

Maven ユーザーは、このコンポーネントの **pom.xml** に以下の依存関係を追加する必要があります。

<dependency> <groupId>org.apache.camel</groupId> <artifactId>camel-mvel</artifactId> <version>x.x.x</version> *<!-- use the same version as your Camel core version -->* </dependency>

### 223.1. URI 形式

mvel:templateName[?options]

templateName は、呼び出すテンプレートのクラスパスローカル URI です。またはリモートテンプ レートの完全な URL (例: <file://folder/myfile.mvel>)。

URI には、**?option=value&option=value&…** の形式でクエリーオプションを追加できます。

## 223.2. オプション

MVEL コンポーネントにはオプションがありません。

MVEL エンドポイントは、URI 構文を使用して設定されます。

mvel:resourceUri

パスおよびクエリーパラメーターを使用します。

### 223.2.1. パスパラメーター (1 個のパラメーター):

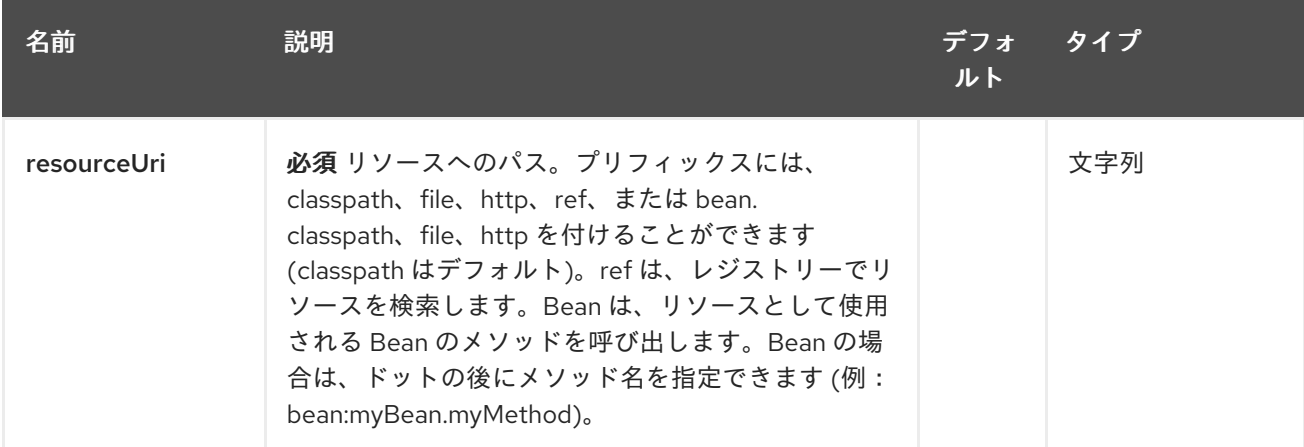

223.2.2. クエリーパラメーター(3 個のパラメーター):

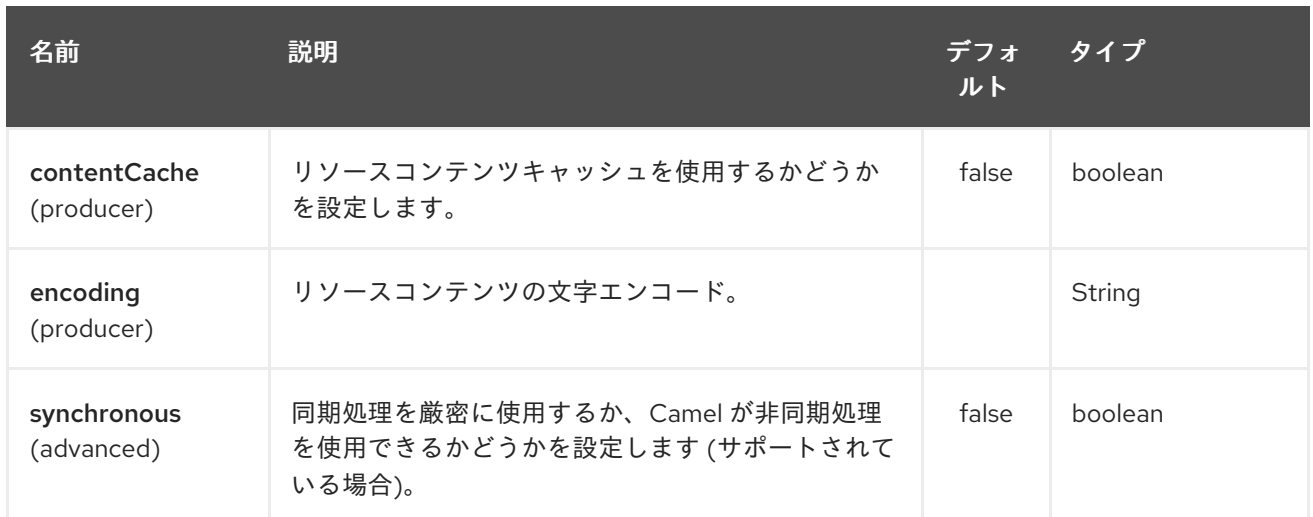

# 223.3. メッセージヘッダー

mvel コンポーネントは、メッセージにいくつかのヘッダーを設定します。

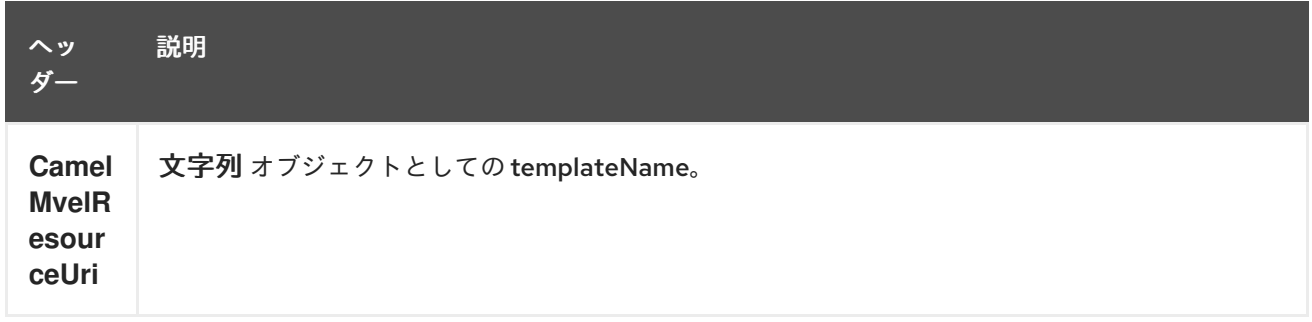

# 223.4. MVEL コンテキスト

Camel は MVEL コンテキスト (単なる **Map**) でエクスチェンジ情報を提供します。**Exchange** は次のよ うに転送されます。

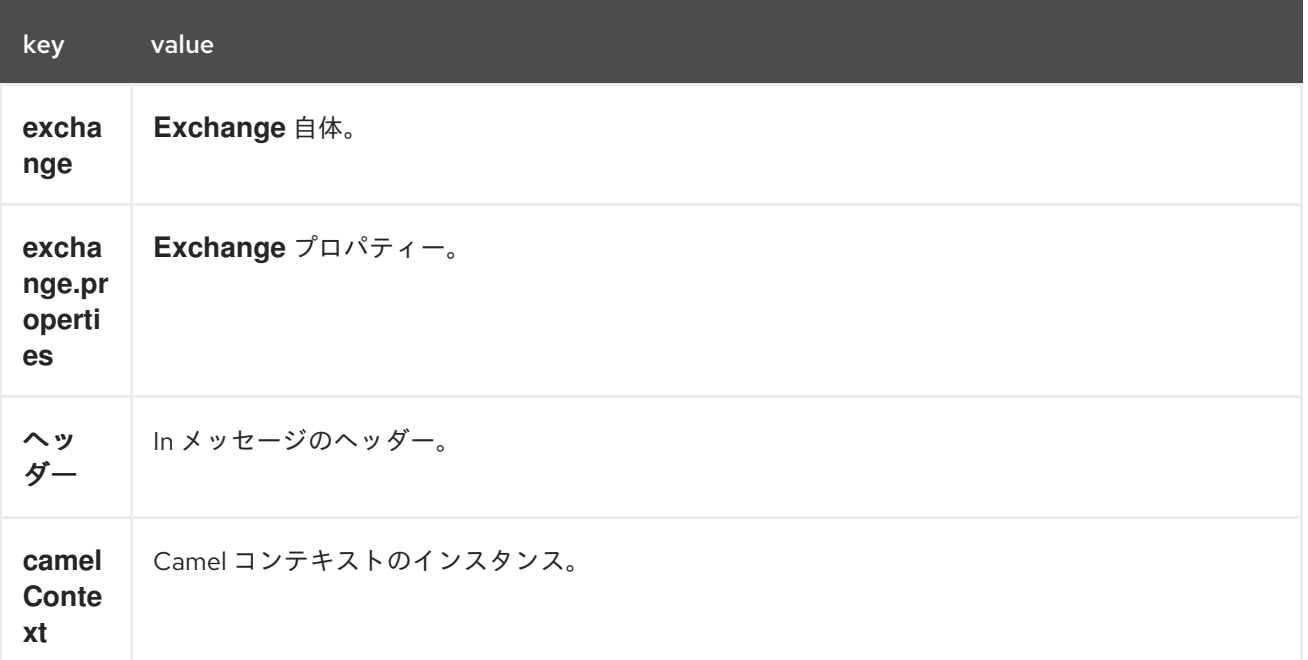

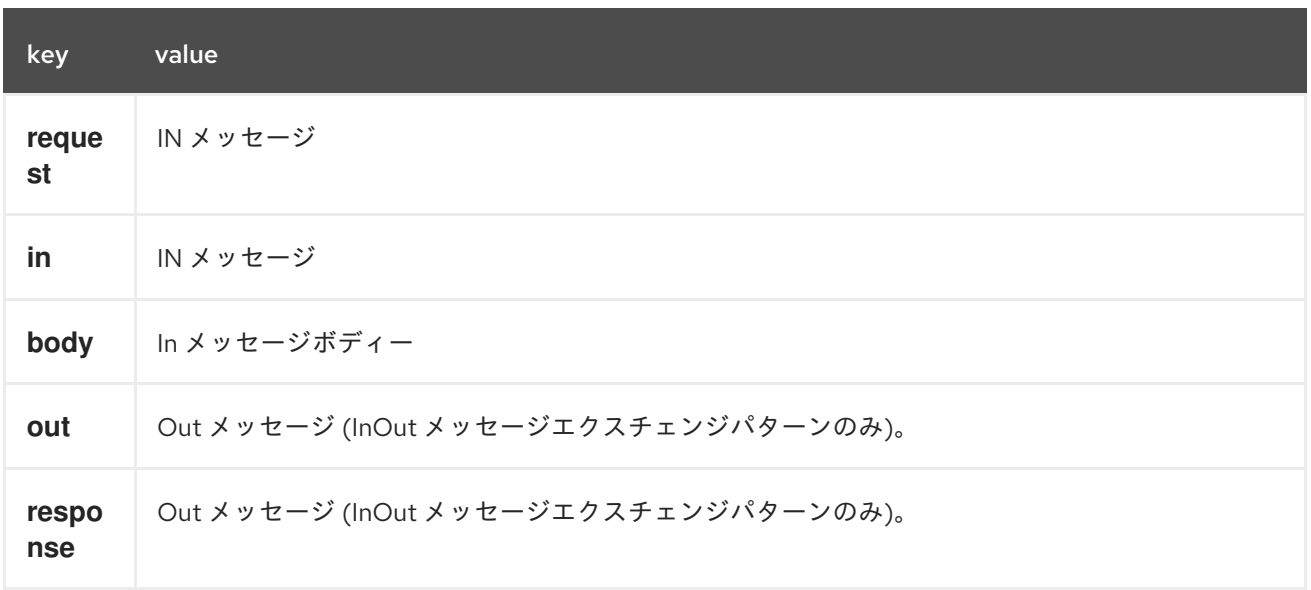

### 223.5. ホットリロード

mvel テンプレートリソースは、デフォルトで、ファイルリソースとクラスパスリソース (拡張 jar) の両 方でホットリロード可能です。**contentCache=true** を設定すると、Camel はリソースを 1 回だけロー ドするため、ホットリロードはできません。このシナリオは、リソースが変更されない場合、実稼働環 境で使用できます。

### 223.6. 動的テンプレート

Camel は、テンプレートまたはテンプレートコンテンツ自体の異なるリソースのロケーションを定義で きる 2 つのヘッダーを提供します。これらのヘッダーのいずれかが設定されている場合、Camel はエン ドポイントで設定されたリソースに対してこれを使用します。これにより、実行時に動的なテンプレー トを提供できます。

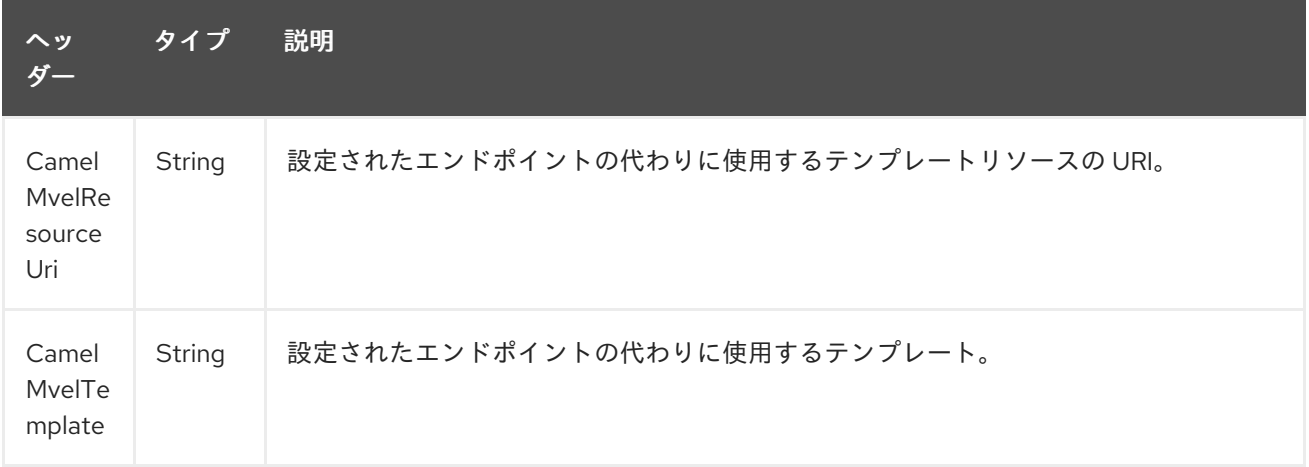

## 223.7. サンプル

たとえば、次のようなものを使用できます

```
from("activemq:My.Queue").
 to("mvel:com/acme/MyResponse.mvel");
```
MVEL テンプレートを使用して、InOut メッセージ交換 (**JMSReplyTo** ヘッダーがある場合) のメッ セージへの応答を作成します。

コンポーネントがヘッダーを介して動的に使用するテンプレートを指定するには、次のようにします。

from("direct:in"). setHeader("CamelMvelResourceUri").constant("path/to/my/template.mvel"). to("mvel:dummy");

テンプレートをヘッダーとして直接指定するには、コンポーネントがヘッダーを介して動的に使用する 必要があります。たとえば、次のようになります。

from("direct:in"). setHeader("CamelMvelTemplate").constant("@{\"The result is \" + request.body \* 3}\" }"). to("velocity:dummy");

## 223.8. 関連項目

- Configuring Camel (Camel の設定)
- コンポーネント
- エンドポイント
- スタートガイド
# 第224章 MVEL 言語

#### Camel バージョン 2.0 以降で利用可能

Camel では、Mvel を DSL または Xml 設定の式または述語として使用できます。

Mvel を使用して、メッセージフィルターで述語を作成したり、受信者リストの式として使用したりで きます。

Mvel ドット表記を使用して操作を呼び出すことができます。たとえば、**getFamiliyName** メソッドを 持つ POJO を含むボディーがある場合、次のように構文を作成できます。

```
"request.body.familyName"
 // or
"getRequest().getBody().getFamilyName()"
```
# 224.1. MVEL オプション

MVEL 言語は、以下にリストされている 1 個のオプションをサポートしています。

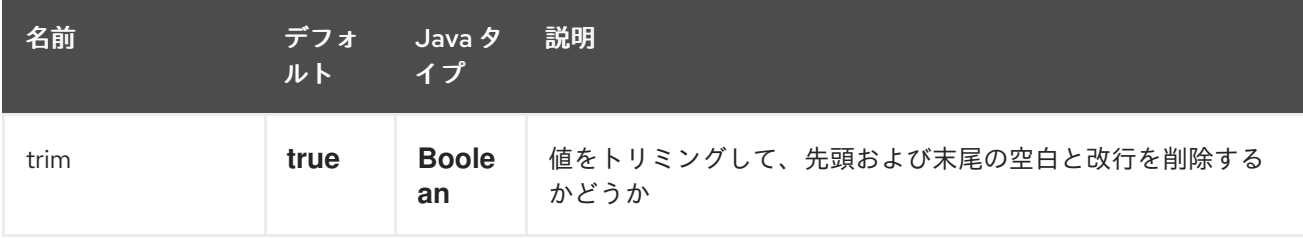

# 224.2. VARIABLES

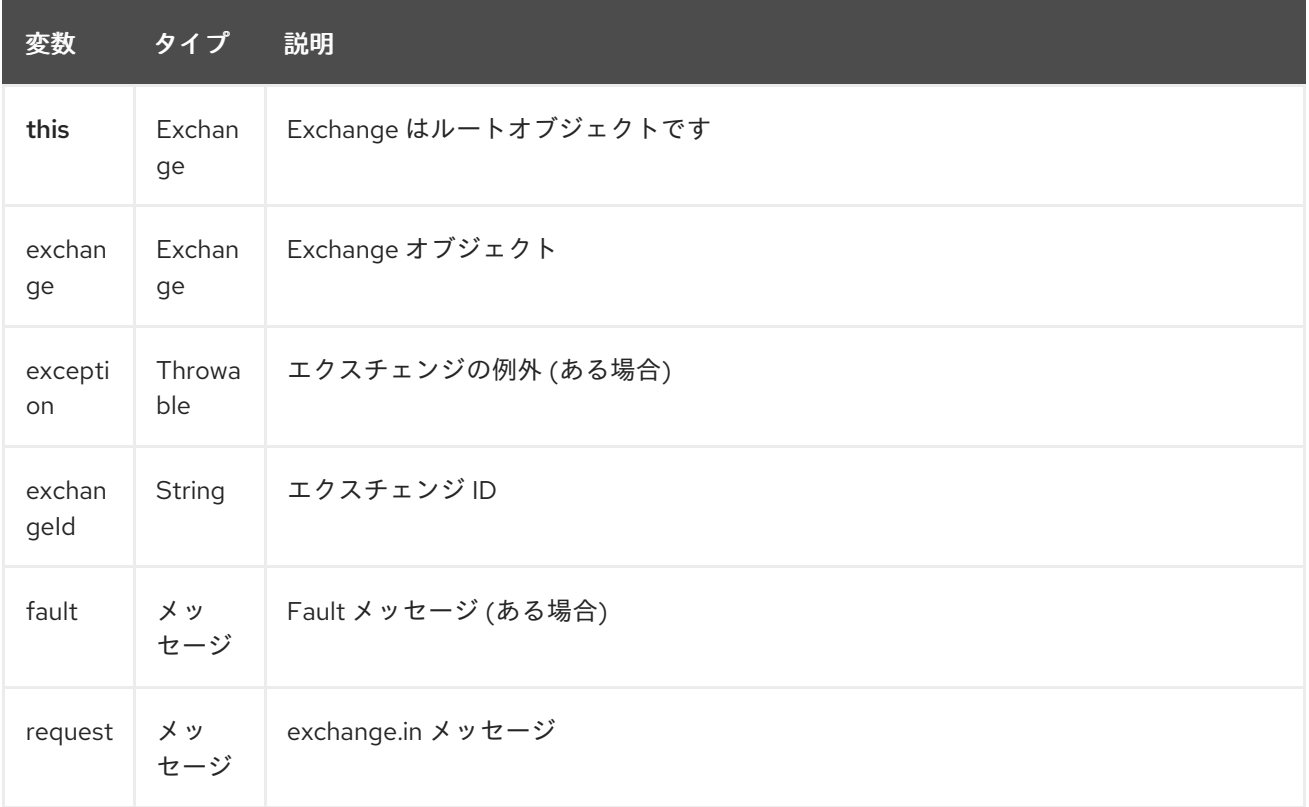

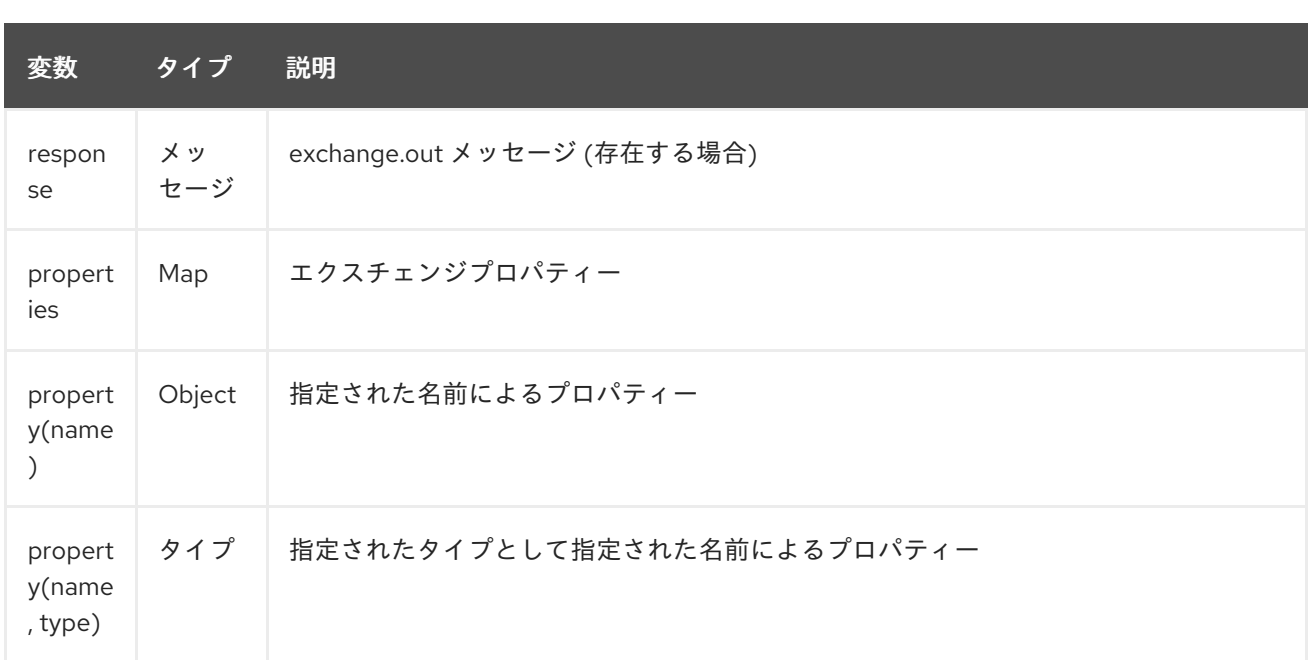

# 224.3. サンプル

たとえば、XML の [メッセージフィルター](message-filter.html) 内で Mvel を使用できます。

```
<route>
 <from uri="seda:foo"/>
 <filter>
  <mvel>request.headers.foo == 'bar'</mvel>
  <to uri="seda:bar"/>
 </filter>
</route>
```
Java DSL を使用したサンプル:

from("seda:foo").filter().mvel("request.headers.foo == 'bar'").to("seda:bar");

# 224.4. 外部リソースからスクリプトを読み込み

#### Camel 2.11 から利用可能

スクリプトを外部化して、**"classpath:"**、**"file:"**、または **"http:"** などのリソースから Camel に読み込 むことができます。

これは、**"resource:scheme:location"** の構文を使用して行われます。たとえば、クラスパス上のファ イルを参照するには、以下を実行します。

.setHeader("myHeader").mvel("resource:classpath:script.mvel")

### 224.5. 依存関係

camel ルートで Mvel を使用するには、Mvel 言語を実装する camel-mvel に依存関係を追加する必要が あります。

Maven を使用する場合は、pom.xml に以下を追加するだけで、バージョン番号を最新かつ最高のリ リースに置き換えます (最新バージョンのダウンロードページを参照してください)。

<dependency> <groupId>org.apache.camel</groupId> <artifactId>camel-mvel</artifactId> <version>x.x.x</version> </dependency>

# 第225章 MYBATIS コンポーネント

#### Camel バージョン 2.7 以降で利用可能

mybatis: コンポーネントを使用すると、[MyBatis](http://mybatis.org/) を使用してリレーショナルデータベースのデータをク エリー、ポーリング、挿入、更新、および削除できます。

Maven ユーザーは、このコンポーネントの **pom.xml** に以下の依存関係を追加する必要があります。

<dependency> <groupId>org.apache.camel</groupId> <artifactId>camel-mybatis</artifactId> <version>x.x.x</version> *<!-- use the same version as your Camel core version -->* </dependency>

### 225.1. URI 形式

mybatis:statementName[?options]

statementName は、 評価するクエリー、挿入、更新、または削除操作にマップされる MyBatis XML マッピングファイル内のステートメント名です。

URI には、**?option=value&option=value&…** の形式でクエリーオプションを追加できます。

このコンポーネントはデフォルトで、期待される名前 **SqlMapConfig.xml** でクラスパスのルートから MyBatis SqlMapConfig ファイルをロードします。

ファイルが別のロケーションにある場合は、**MyBatisComponent** コンポーネントで **configurationUri** オプションを設定する必要があります。

### 225.2. オプション

MyBatis コンポーネントは、以下に示す 3 個のオプションをサポートしています。

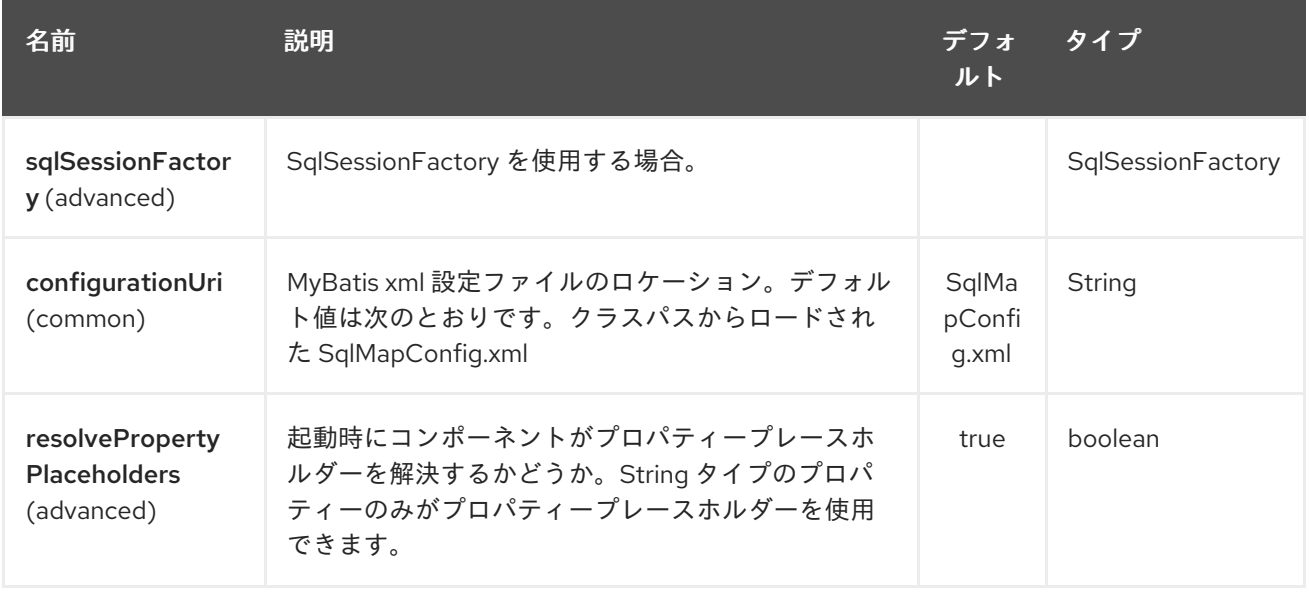

MyBatis エンドポイントは、URI 構文を使用して設定されます。

mybatis:statement

I

パスおよびクエリーパラメーターを使用します。

# 225.2.1. パスパラメーター (1 個のパラメーター):

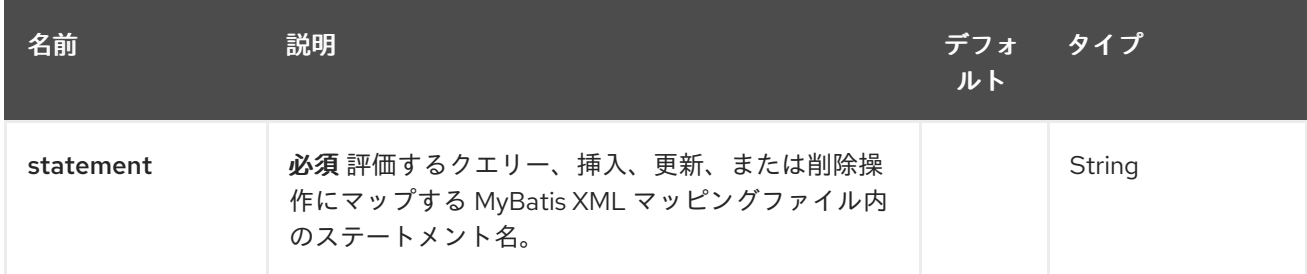

# 225.2.2. クエリーパラメーター (29 個のパラメーター):

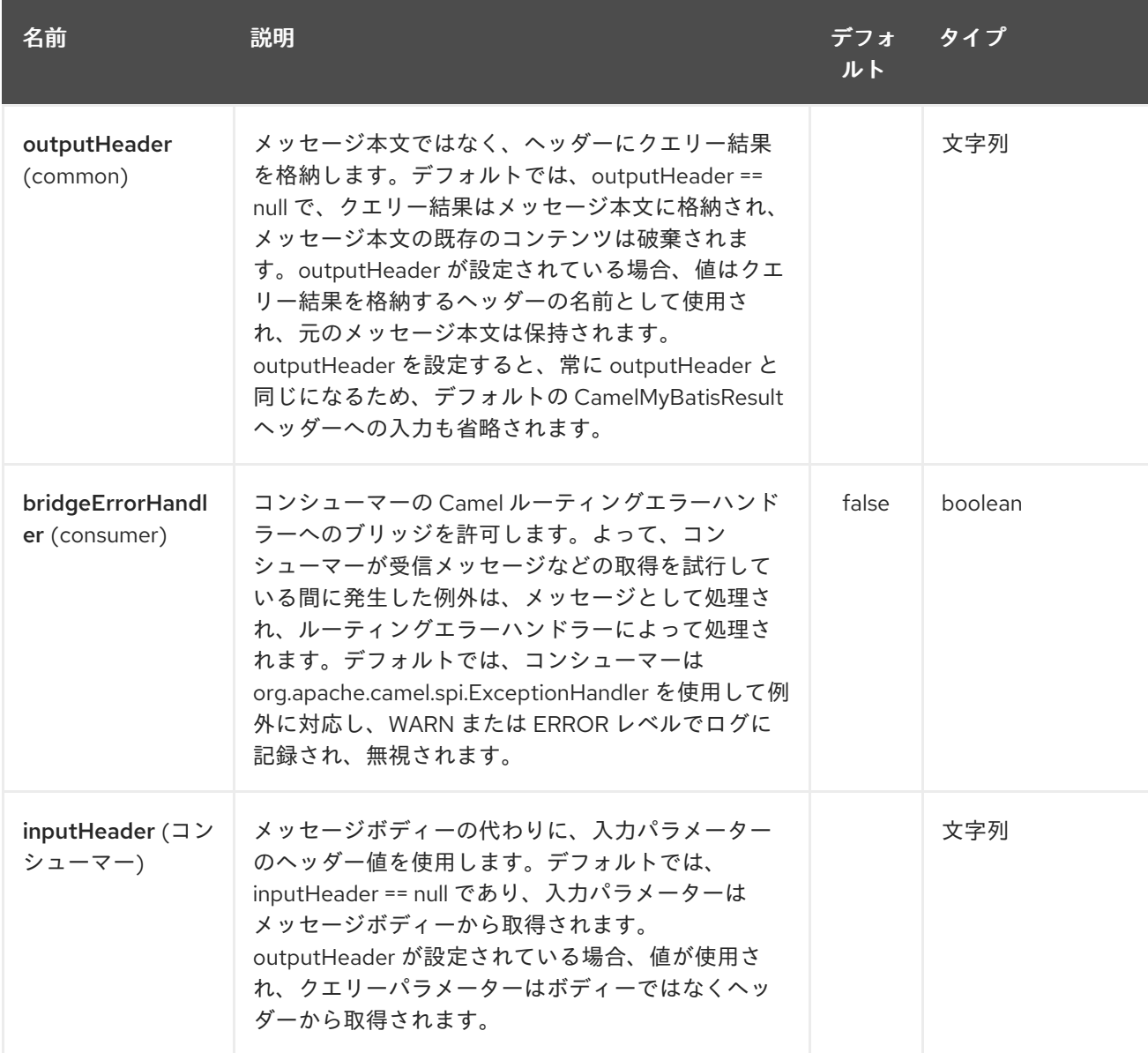

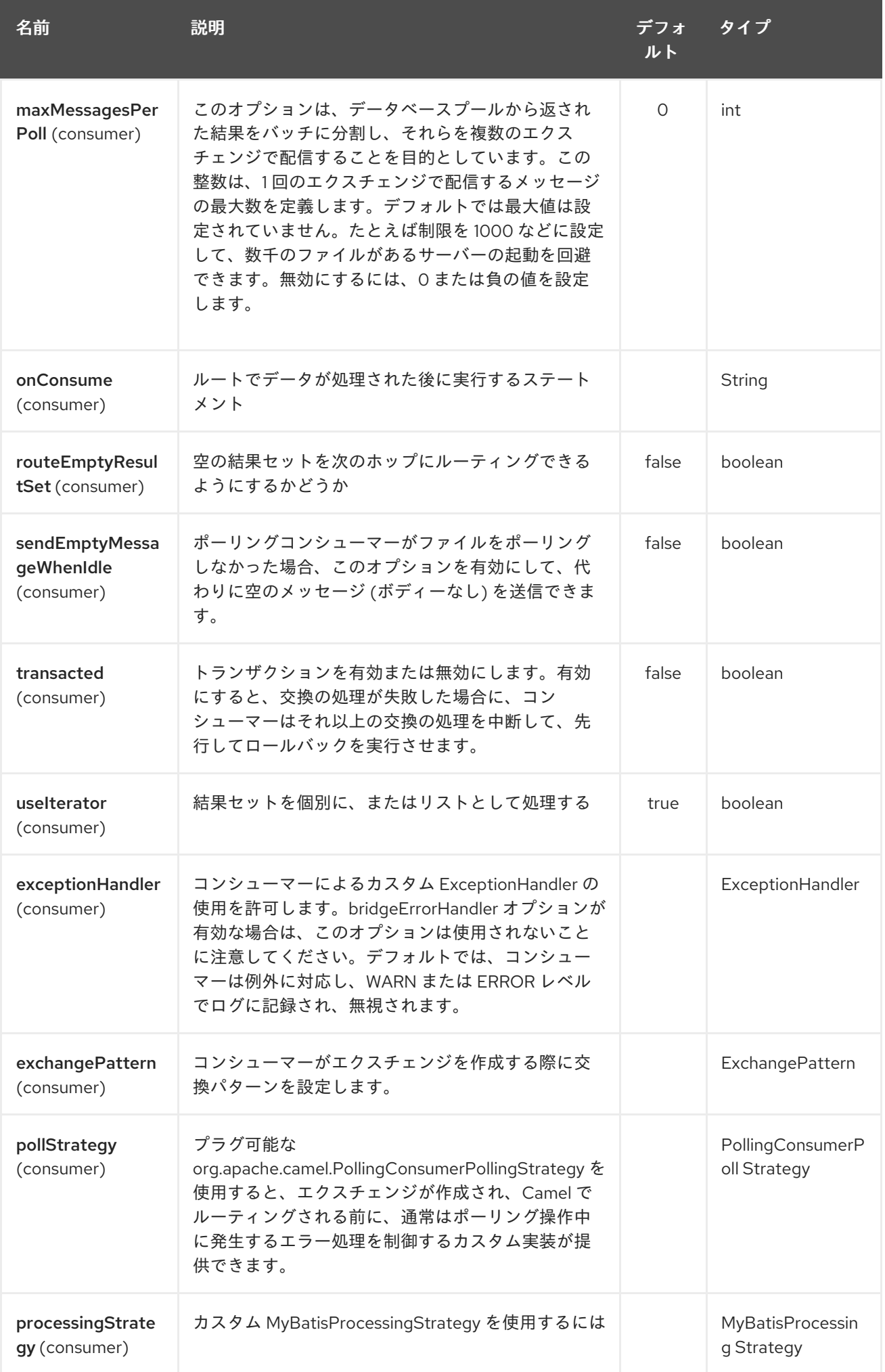

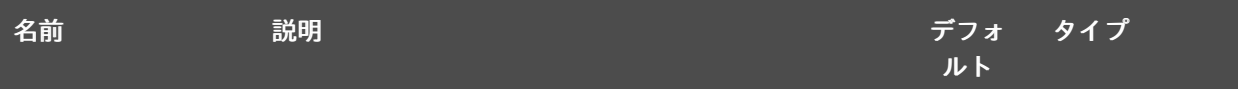

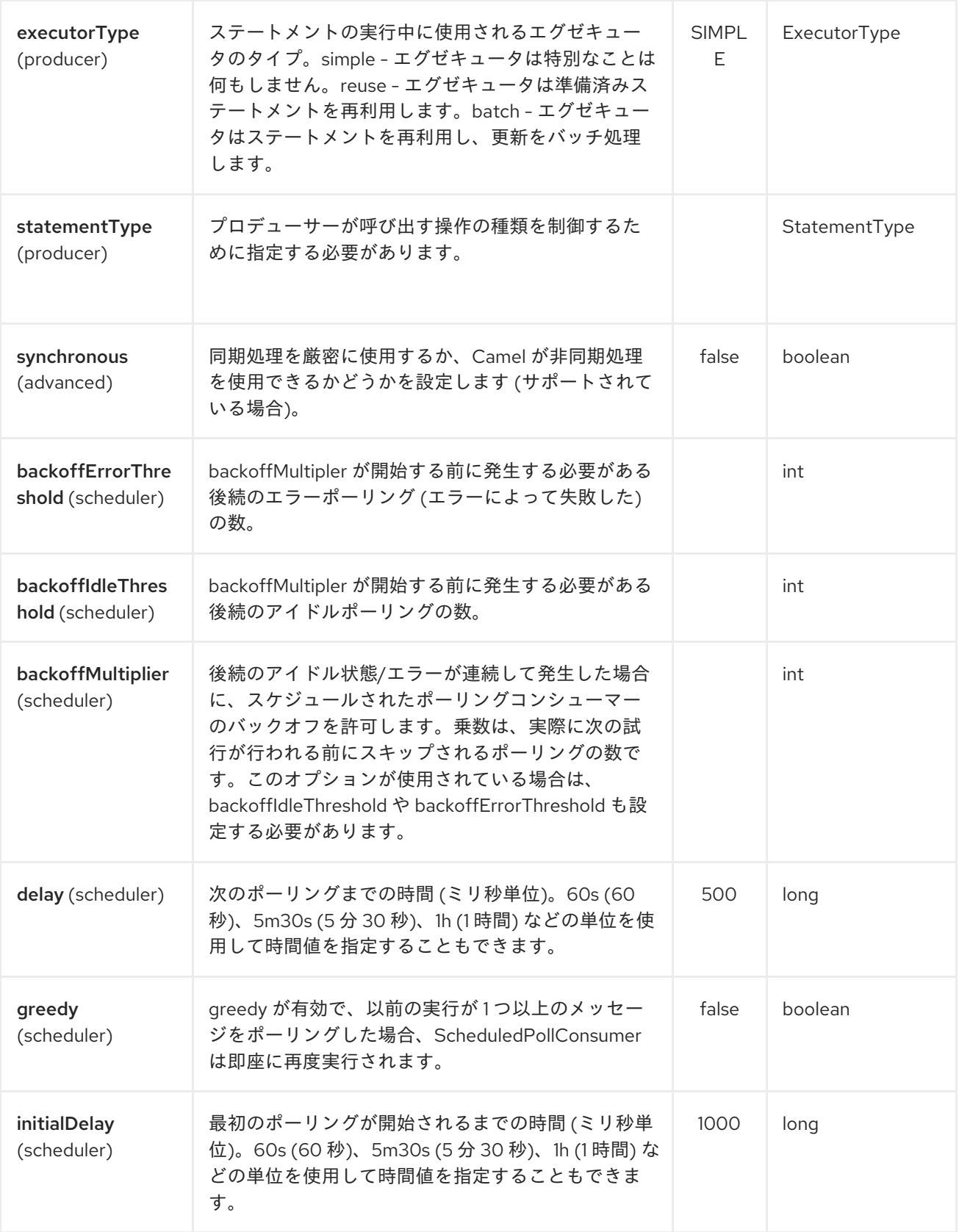

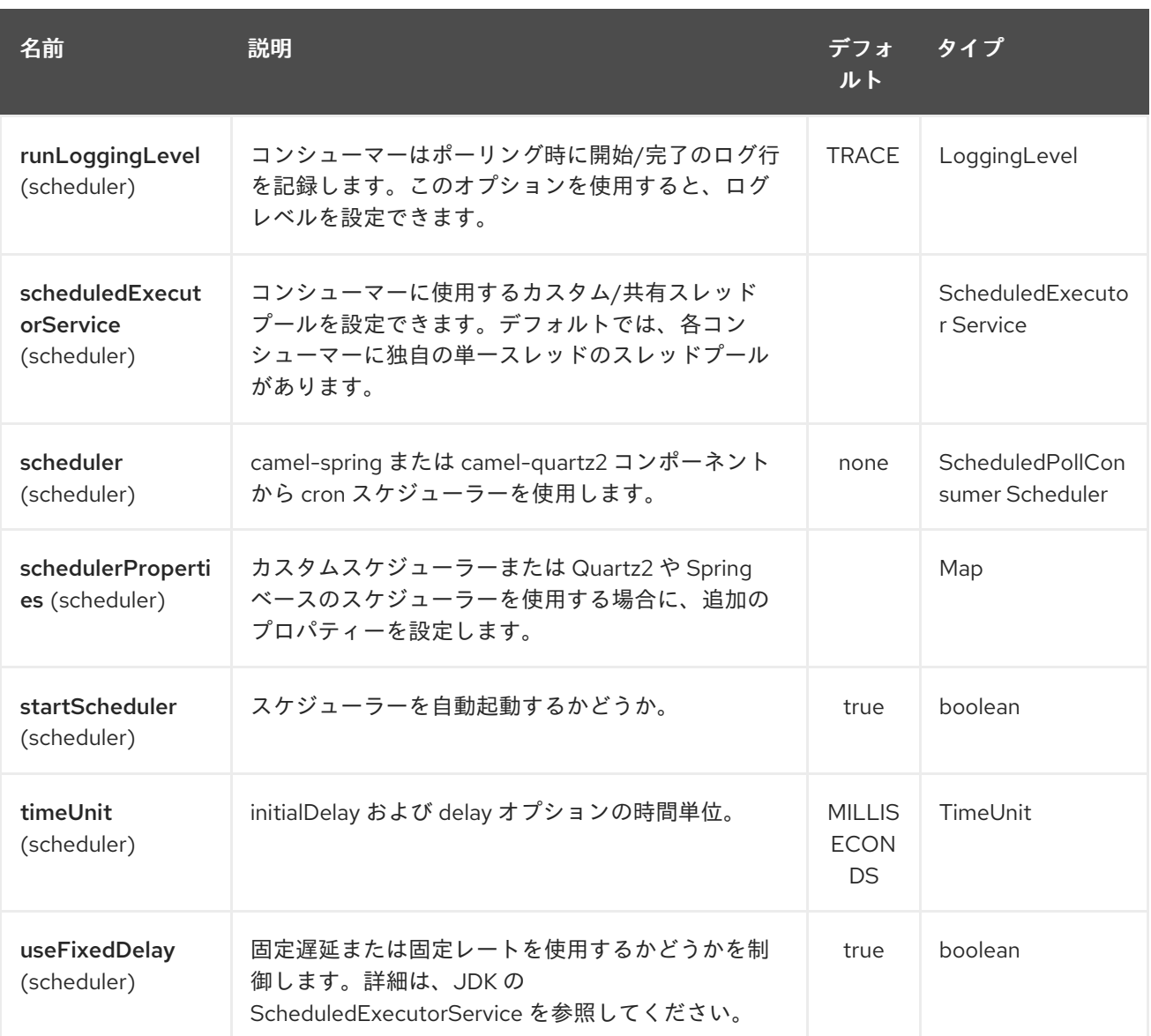

# 225.3. メッセージヘッダー

Camel は、IN または OUT のいずれかの結果メッセージに、使用されたステートメントを含むヘッダー を入力します。

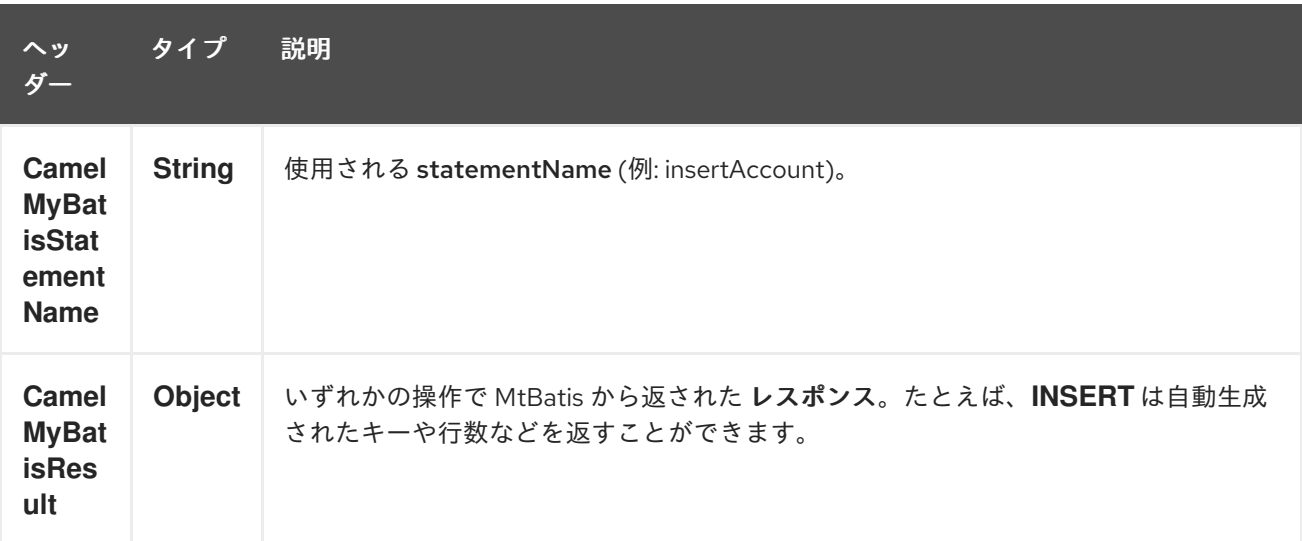

### 225.4. メッセージボディー

MyBatis からのレスポンスは、**SELECT** ステートメントの場合のみボディーとして設定されます。つま り、たとえば **INSERT** ステートメントの場合、Camel はボディーを置き換えません。これにより、 ルーティングを続行し、元のボディを維持できます。MyBatis からのレスポンスは、常に **CamelMyBatisResult** キーとともにヘッダーに格納されます。

### 225.5. サンプル

たとえば、JMS キューから Bean を消費してデータベースに挿入する場合は、次のようにします。

from("activemq:queue:newAccount"). to("mybatis:insertAccount?statementType=Insert");

どの種類の操作を呼び出すかを Camel に指示する必要があるため、**statementType** を指定する必要が あることに注意してください。

insertAccount は SQL マッピングファイルの MyBatis ID です。

*<!-- Insert example, using the Account parameter class -->* <insert id="insertAccount" parameterType="Account"> insert into ACCOUNT ( ACC\_ID, ACC\_FIRST\_NAME, ACC\_LAST\_NAME, ACC\_EMAIL ) values ( #{id}, #{firstName}, #{lastName}, #{emailAddress} ) </insert>

### 225.6. STATEMENTTYPE を使用して MYBATIS をより適切に制御する

MyBatis エンドポイントにルーティングする場合、実行する SQL ステートメントが **SELECT**、**UPDATE**、**DELETE** または **INSERT** などであるかどうかを制御できるように、よりきめ細 かい制御が必要になります。たとえば、IN ボディに **SELECT** ステートメントへのパラメーターが含ま れている MyBatis エンドポイントにルーティングする場合は、次のようにします。

上記のコードでは、MyBatis ステートメントの **selectAccountById** を呼び出すことができます。IN 本 文には、取得するアカウント ID (**Integer** 型など) が含まれている必要があります。

**SelectList** など、他のいくつかの操作についても同じことができます。

**UPDATE** についても同様で、**Account** オブジェクトを IN ボディとして MyBatis に送信できます。

#### 225.6.1. InsertList StatementType の使用

#### Camel 2.10 以降で利用可能

MyBatis では、for-each バッチドライバーを使用して複数の行を挿入できます。これを使用するには、 マッパー XML ファイルで <foreach> を使用する必要があります。たとえば、次のようになります。

次に、以下に示すように、**InsertList** ステートメントタイプを使用する **mybatis** エンドポイントに

次に、以下に示すように、**InsertList** ステートメントタイプを使用する **mybatis** エンドポイントに Camel メッセージを送信することにより、複数の行を挿入できます。

### 225.6.2. UpdateList StatementType の使用

#### Camel 2.11 から利用可能

MyBatis では、for-each バッチドライバーを使用して複数の行を更新できます。これを使用するには、 マッパー XML ファイルで <foreach> を使用する必要があります。たとえば、次のようになります。

```
<update id="batchUpdateAccount" parameterType="java.util.Map">
  update ACCOUNT set
  ACC EMAIL = #{emailAddress}
 where
  ACC_ID in
  <foreach item="Account" collection="list" open="(" close=")" separator=",">
    #{Account.id}
  </foreach>
</update>
```
次に、以下に示すように、UpdateList ステートメントタイプを使用する mybatis エンドポイントに Camel メッセージを送信することにより、複数の行を更新できます。

```
from("direct:start")
  .to("mybatis:batchUpdateAccount?statementType=UpdateList")
  .to("mock:result");
```
### 225.6.3. DeleteList StatementType の使用

#### Camel 2.11 から利用可能

MyBatis では、for-each バッチドライバーを使用して複数の行を削除できます。これを使用するには、 マッパー XML ファイルで <foreach> を使用する必要があります。たとえば、次のようになります。

```
<delete id="batchDeleteAccountById" parameterType="java.util.List">
  delete from ACCOUNT
  where
  ACC_ID in
  <foreach item="AccountID" collection="list" open="(" close=")" separator=",">
    #{AccountID}
  </foreach>
</delete>
```
次に、以下に示すように、DeleteList ステートメントタイプを使用する mybatis エンドポイントに Camel メッセージを送信することにより、複数の行を削除できます。

```
from("direct:start")
  .to("mybatis:batchDeleteAccount?statementType=DeleteList")
  .to("mock:result");
```
225.6.4. InsertList、UpdateList、および DeleteList StatementTypes に関する通知

任意のタイプ (List のパラメーター) のパラメーター mybatis に渡すことができる。エンドユーザーは、エンドコン<br>ユーザーは、

任意のタイプ (List、Map など) のパラメーターを mybatis に渡すことができ、エンドユーザーは mybatis [動的クエリー](http://www.mybatis.org/core/dynamic-sql.html) 機能の助けを借りて、必要に応じてそれを処理する責任があります  $\circ$ 

225.6.5. スケジュールされたポーリングの例

このコンポーネントはスケジュールされたポーリングをサポートしているため、ポーリングコンシュー マーとして使用できます。たとえば、毎分データベースをポーリングするには:

from("mybatis:selectAllAccounts?delay=60000").to("activemq:queue:allAccounts");

その他のオプションについては、Polling Consumer の ScheduledPollConsumer オプションを参照して ください。

あるいは、[Timer](#page-2207-0) や [Quartz](#page-2207-0) コンポーネントなど、スケジュールされたポーリングをトリガーする別の メカニズムを使用することもできます。 以下のサンプルでは、[Timer](#page-2207-0) コンポーネントを使用して 30 秒 ごとにデータベースをポーリングし、データを JMS キューに送信します。

from("timer://pollTheDatabase? delay=30000").to("mybatis:selectAllAccounts").to("activemq:queue:allAccounts");

そして、使用される MyBatis SQL マッピングファイル:

*<!-- Select with no parameters using the result map for Account class. -->* <select id="selectAllAccounts" resultMap="AccountResult"> select \* from ACCOUNT </select>

#### 225.6.6. onConsume の使用

このコンポーネントは、データが Camel によって消費および処理された 後の ステートメントの実行を サポートします。これにより、データベースでポスト更新を行うことができます。すべてのステートメ ントは **UPDATE** ステートメントでなければならないことに注意してください。Camel は、名前をコン マで区切る必要がある複数のステートメントの実行をサポートしています。

以下のルートは、consumeAccount ステートメントを実行してデータが処理されることを示していま す。これにより、データベース内の行のステータスを処理済みに変更できるため、2 回以上消費するこ とを回避できます。

そして、sqlmap ファイル内のステートメント:

#### 225.6.7. トランザクションへの参加

camel-mybatis の下でトランザクションマネージャーをセットアップするのは、標準の MyBatis **SqlMapConfig.xml** ファイルの外部にデータベース設定を外部化する必要があるため、少し手間がかか る場合があります。

最初の部分では、**DataSource** のセットアップが必要です。これは通常、Spring プロキシーでラップす る必要があるプール (DBCP または c3p0) です。このプロキシーにより、Spring 以外での **DataSource** の使用が Spring トランザクションに参加できるようになります (MyBatis **SqlSessionFactory** はまさに これを行います)。

<bean id="dataSource" class="org.springframework.jdbc.datasource.TransactionAwareDataSourceProxy">

<constructor-arg> <bean class="com.mchange.v2.c3p0.ComboPooledDataSource"> <property name="driverClass" value="org.postgresql.Driver"/> <property name="jdbcUrl" value="jdbc:postgresql://localhost:5432/myDatabase"/> <property name="user" value="myUser"/> <property name="password" value="myPassword"/> </bean> </constructor-arg> </bean>

これには、プロパティープレースホルダーを使用してデータベース設定を外部化できるという追加の利 点があります。

次に、最も外側の **DataSource** を管理するようにトランザクションマネージャーを設定します。

```
<bean id="txManager"
class="org.springframework.jdbc.datasource.DataSourceTransactionManager">
    <property name="dataSource" ref="dataSource"/>
  </bean>
```
[mybatis-spring](http://www.mybatis.org/spring/index.html) **[SqlSessionFactoryBean](http://www.mybatis.org/spring/factorybean.html)** は、同じ **DataSource** をラップします。

<bean id="sqlSessionFactory" class="org.mybatis.spring.SqlSessionFactoryBean"> <property name="dataSource" ref="dataSource"/> *<!-- standard mybatis config file -->* <property name="configLocation" value="/META-INF/SqlMapConfig.xml"/> *<!-- externalised mappers -->* <property name="mapperLocations" value="classpath\*:META-INF/mappers/\*\*/\*.xml"/> </bean>

camel-mybatis コンポーネントは、そのファクトリーで設定されます。

<bean id="mybatis" class="org.apache.camel.component.mybatis.MyBatisComponent"> <property name="sqlSessionFactory" ref="sqlSessionFactory"/> </bean>

```
最後に、トランザクションマネージャーの上にトランザクションポリシーが定義され、通常どおり使用
できます。
```

```
<bean id="PROPAGATION_REQUIRED"
class="org.apache.camel.spring.spi.SpringTransactionPolicy">
    <property name="transactionManager" ref="txManager"/>
    <property name="propagationBehaviorName" value="PROPAGATION_REQUIRED"/>
  <hean><camelContext id="my-model-context" xmlns="http://camel.apache.org/schema/spring">
    <route id="insertModel">
       <from uri="direct:insert"/>
       <transacted ref="PROPAGATION_REQUIRED"/>
       <to uri="mybatis:myModel.insert?statementType=Insert"/>
    </route>
  </camelContext>
```
# 225.7. 関連項目

- Configuring Camel (Camel の設定)
- コンポーネント
- エンドポイント
- スタートガイド

# 第226章 NAGIOS コンポーネント

#### Camel バージョン 2.3 以降で利用可能

[Nagios](#page-1490-0) コンポーネントを使用すると、パッシブチェックを [Nagios](http://nagios.org) に送信できます。

Maven ユーザーは、このコンポーネントの **pom.xml** に以下の依存関係を追加する必要があります。

<dependency> <groupId>org.apache.camel</groupId> <artifactId>camel-nagios</artifactId> <version>x.x.x</version> <!-- use the same version as your Camel core version --> </dependency>

# 226.1. URI 形式

nagios:*//host[:port][?Options]*

Camel は、[Nagios](#page-1490-0) コンポーネントで 2 つの機能を提供します。エンドポイントにメッセージを送信す ることで、パッシブチェックメッセージを送信できます。 Camel は、Nagios に通知を送信できるようにする EventNotifer も提供します。

# 226.2. オプション

Nagios コンポーネントは、以下にリストされている 2 個のオプションをサポートしています。

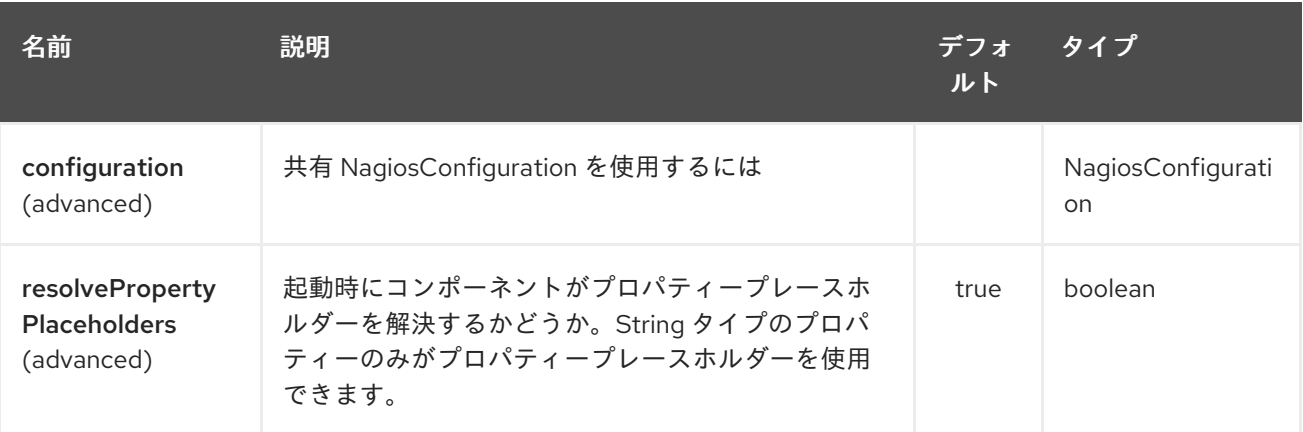

Nagios エンドポイントは、URI 構文を使用して設定されます。

nagios:host:port

パスおよびクエリーパラメーターを使用します。

226.2.1. パスパラメーター (2 個のパラメーター):

<span id="page-1490-0"></span>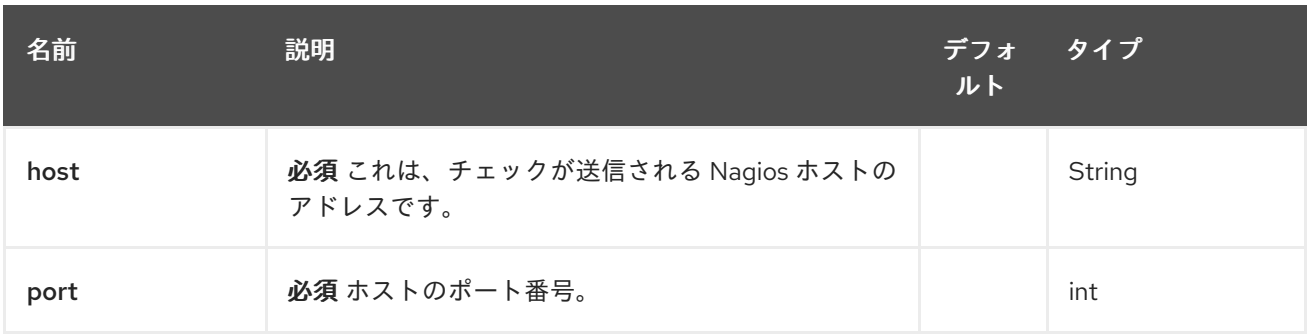

### 226.2.2. クエリーパラメーター (7 個のパラメーター):

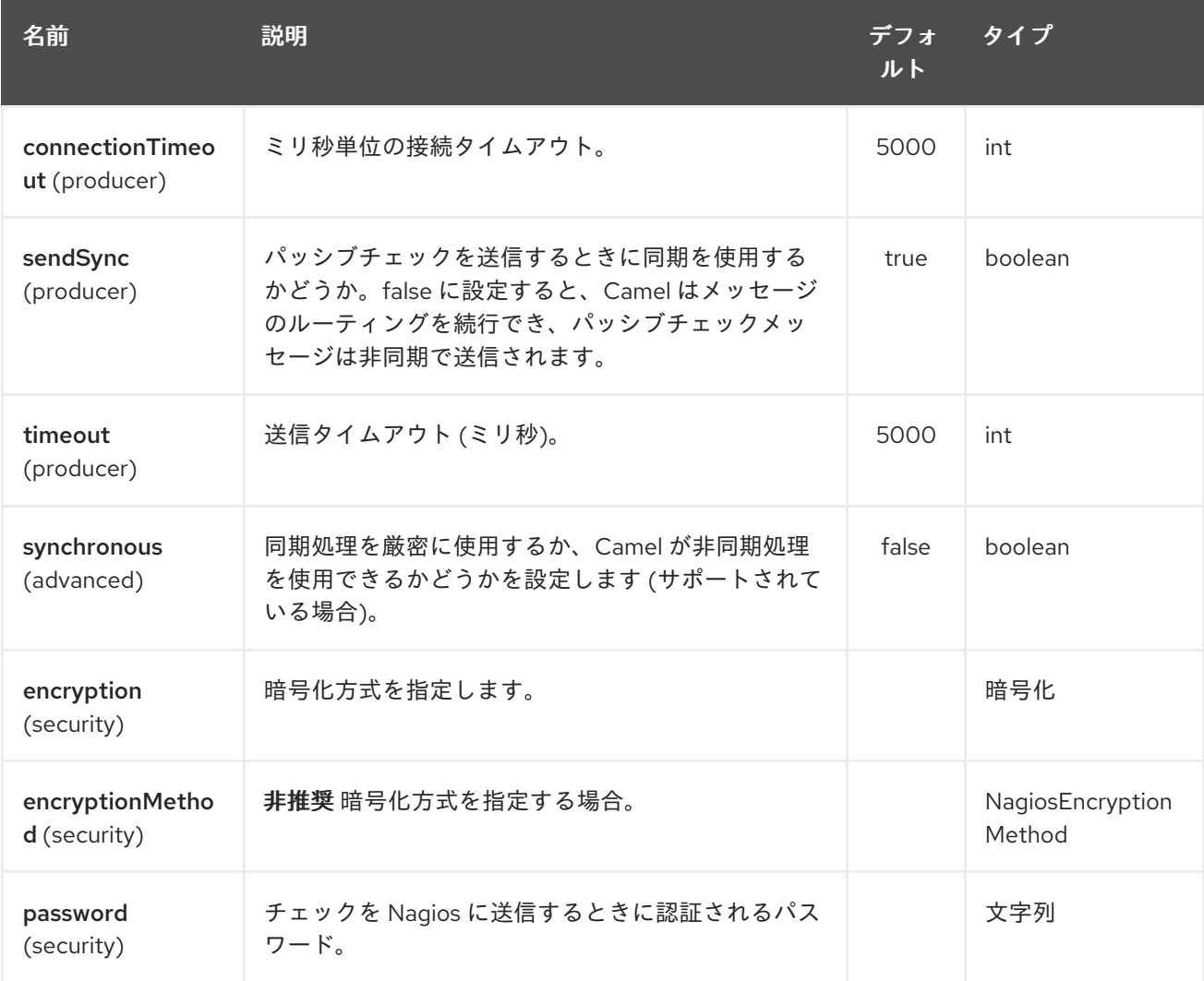

# 226.3. メッセージの送信例

メッセージペイロードにメッセージが含まれる Nagios にメッセージを送信できます。デフォルトでは **OK** レベルで、CamelContext 名をサービス名として使用します。上記のように、ヘッダーを使用して これらの値を無効にすることができます。

たとえば、次のように **Hello Nagios** メッセージを Nagios に送信します。

template.sendBody("direct:start", "Hello Nagios");

from("direct:start").to("nagios:127.0.0.1:5667?password=secret").to("mock:result");

**CRITICAL** メッセージを送信するには、次のようなヘッダーを送信できます。

Map headers = new  $HashMap()$ ; headers.put(NagiosConstants.LEVEL, "CRITICAL"); headers.put(NagiosConstants.HOST\_NAME, "myHost"); headers.put(NagiosConstants.SERVICE\_NAME, "myService"); template.sendBodyAndHeaders("direct:start", "Hello Nagios", headers);

### 226.4. **NAGIOSEVENTNOTIFER** の使用

[Nagios](#page-1490-0) コンポーネントは、イベントを Nagios に送信するために使用できる EventNotifer も提供しま す。たとえば、次のように Java からこれを有効にできます。

NagiosEventNotifier notifier = new NagiosEventNotifier(); notifier.getConfiguration().setHost("localhost"); notifier.getConfiguration().setPort(5667); notifier.getConfiguration().setPassword("password");

CamelContext context = ... context.getManagementStrategy().addEventNotifier(notifier); return context;

Spring XML では、タイプ **EventNotifier** で Spring Bean を定義するだけで、Camel はここに記載され ているようにそれを取得します: Spring を使用した [CamelContext](advanced-configuration-of-camelcontext-using-spring.html) の高度な設定。

## 226.5. 関連項目

- Configuring Camel (Camel の設定)
- コンポーネント
- エンドポイント
- スタートガイド

第227章 NATS コンポーネント

#### Camel バージョン 2.17 以降で利用可能

[NATS](http://nats.io/) は、高速で信頼性の高いメッセージングプラットフォームです。

Maven ユーザーは、このコンポーネントの **pom.xml** に以下の依存関係を追加する必要があります。

<dependency> <groupId>org.apache.camel</groupId> <artifactId>camel-nats</artifactId> *<!-- use the same version as your Camel core version -->* <version>x.y.z</version> </dependency>

### 227.1. URI 形式

nats:servers[?options]

ここで、servers は NATS サーバーのリストを表します。

# 227.2. オプション

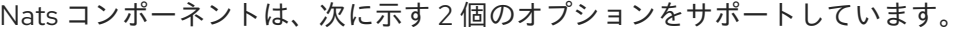

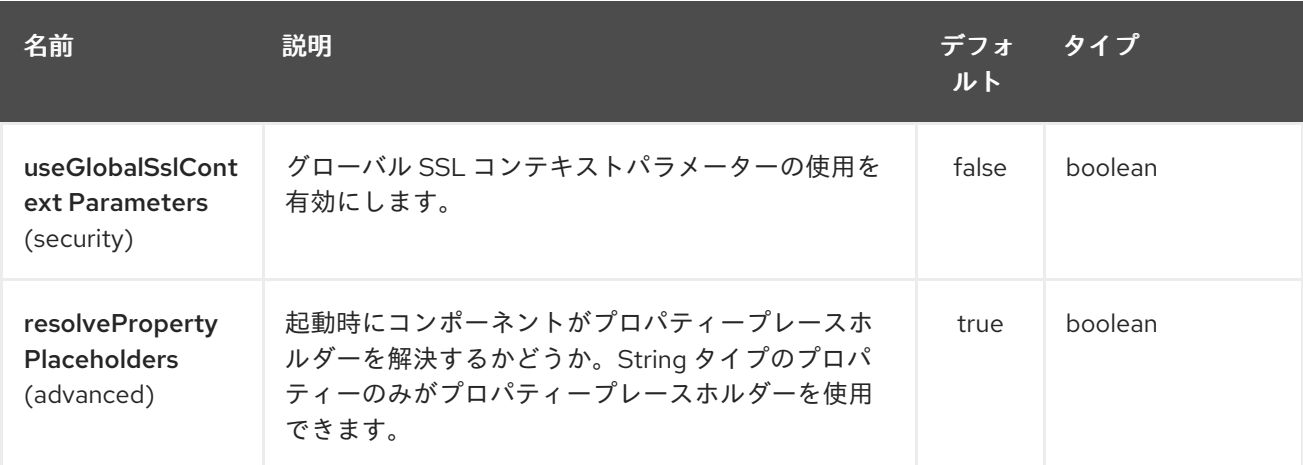

Nats エンドポイントは、URI 構文を使用して設定されます。

#### nats:servers

パスおよびクエリーパラメーターを使用します。

## 227.2.1. パスパラメーター (1 個のパラメーター):

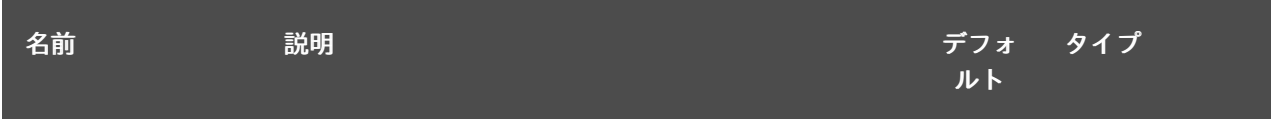

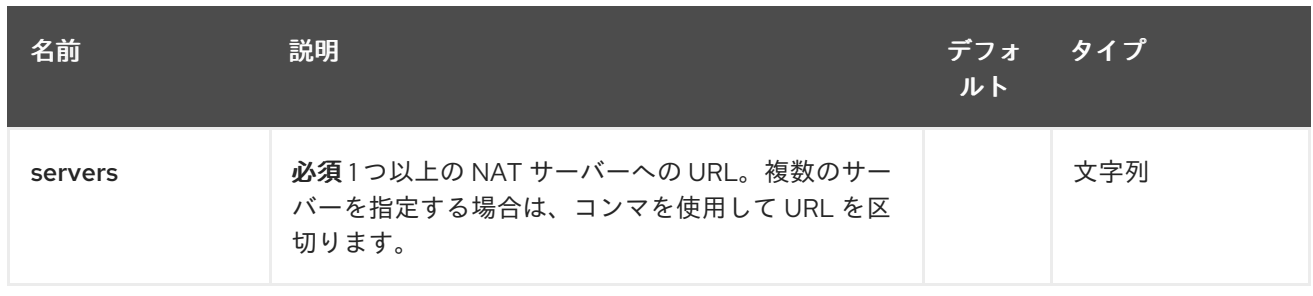

# 227.2.2. クエリーパラメーター(22 個のパラメーター):

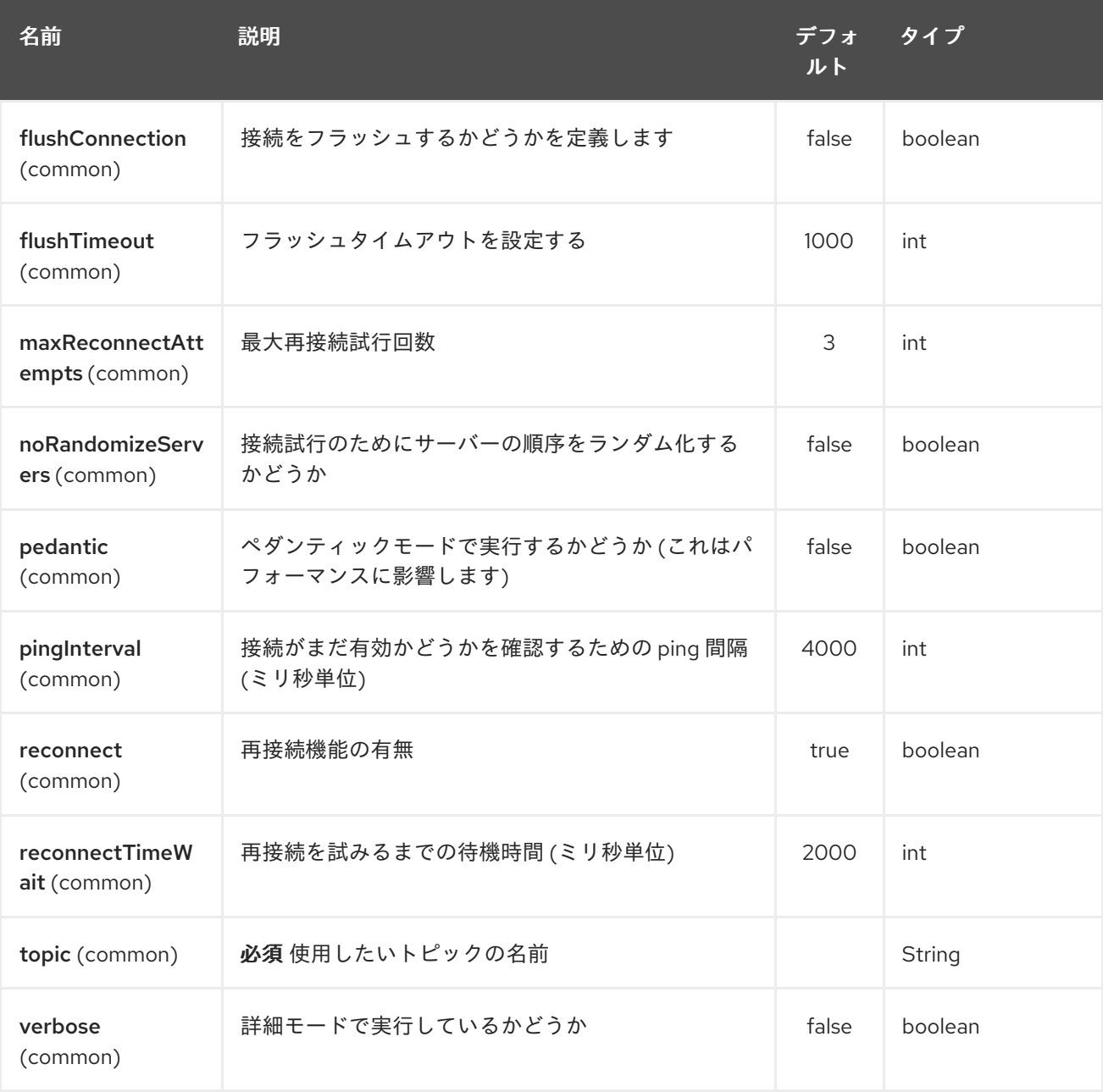

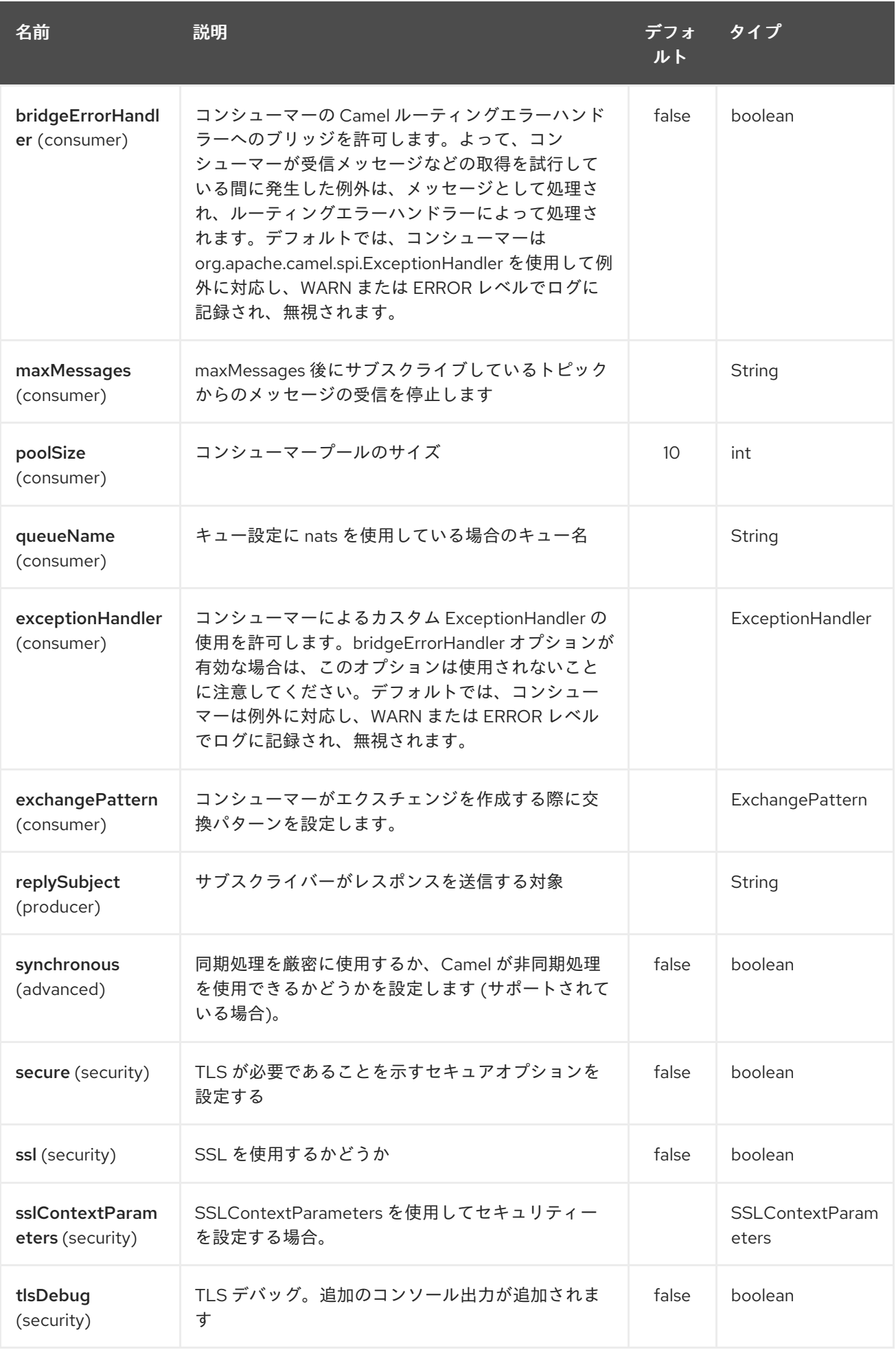

# 227.3. ヘッダー

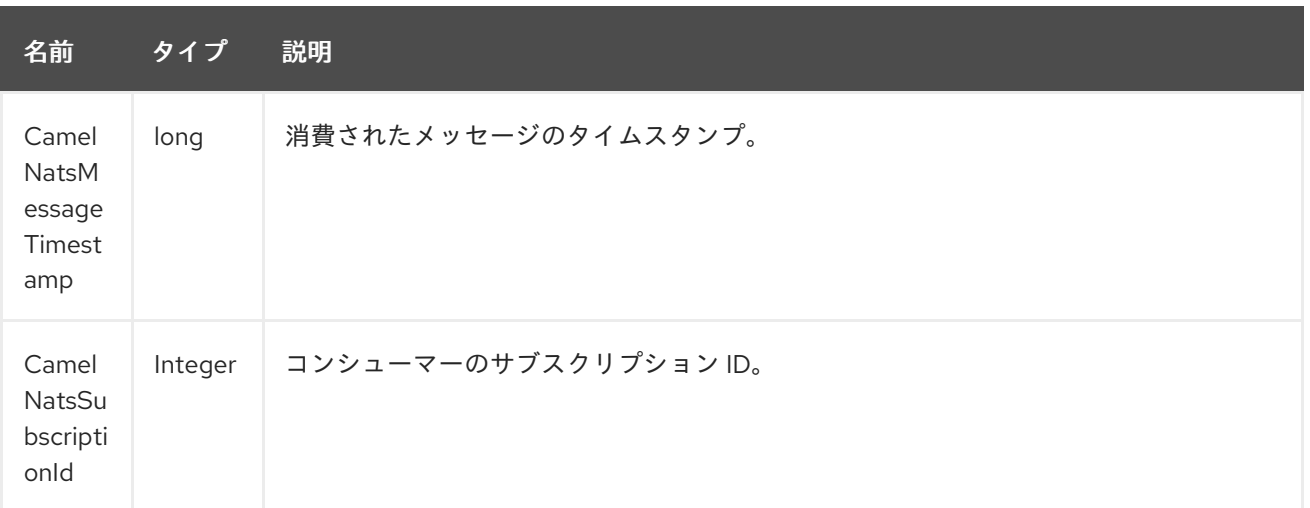

# プロデューサーの例:

from("direct:send").to("nats://localhost:4222?topic=test");

### コンシューマーの例:

ı

from("nats://localhost:4222?topic=test&maxMessages=5&queueName=test").to("mock:result");

# 第228章 NETTY コンポーネント (非推奨)

#### Camel バージョン 2.3 以降で利用可能

警告 このコンポーネントは非推奨です。[Netty4](#page-1540-0) を 使用する必要があります。 

Camel の netty コンポーネントは、[Netty](http://netty.io/) プロジェクトに基づくソケット通信コンポーネントです。

Netty は、プロトコルサーバーやクライアントなどのネットワークアプリケーションの迅速かつ簡単な 開発を可能にする NIO クライアントサーバーフレームワークです。 Netty は、TCP や UDP ソケットサーバーなどのネットワークプログラミングを大幅に簡素化および合 理化します。

この camel コンポーネントは、プロデューサーエンドポイントとコンシューマーエンドポイントの両方 をサポートします。

Netty コンポーネントにはいくつかのオプションがあり、多数の TCP/UDP 通信パラメーター (バッ ファーサイズ、keepAlive、tcpNoDelay など) をきめ細かく制御し、Camel ルートでの In-Only 通信と In-Out 通信の両方を容易にします。

Maven ユーザーは、このコンポーネントの **pom.xml** に以下の依存関係を追加する必要があります。

<dependency> <groupId>org.apache.camel</groupId> <artifactId>camel-netty</artifactId> <version>x.x.x</version> *<!-- use the same version as your Camel core version -->* </dependency>

### 228.1. URI 形式

netty コンポーネントの URI スキームは次のとおりです。

netty:tcp:*//localhost:99999[?options]* netty:udp:*//remotehost:99999/[?options]*

このコンポーネントは、TCP と UDP の両方のプロデューサーエンドポイントとコンシューマーエンド ポイントをサポートします。

URI には、**?option=value&option=value&…** の形式でクエリーオプションを追加できます。

## 228.2. オプション

Netty コンポーネントは、以下に示す 4 個のオプションをサポートしています。

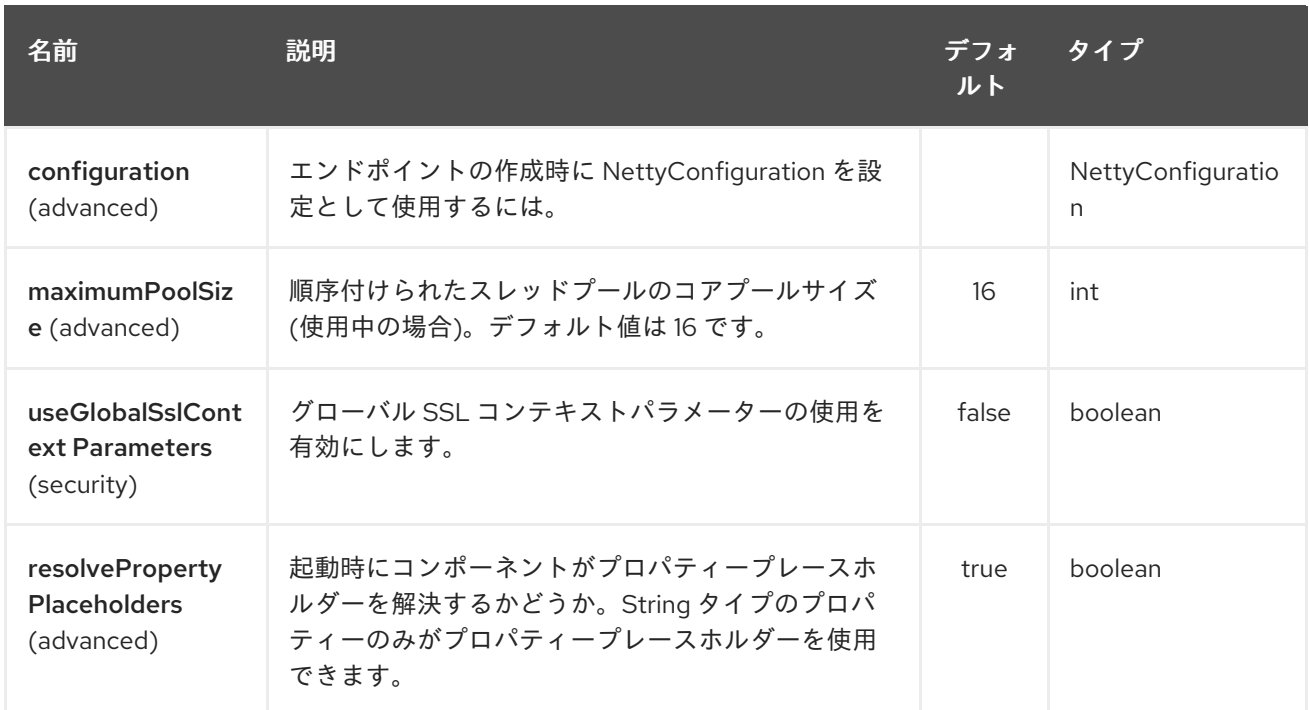

Netty エンドポイントは、URI 構文を使用して設定されます。

netty:protocol:host:port

П

パスおよびクエリーパラメーターを使用します。

# 228.2.1. パスパラメーター (3 パラメーター):

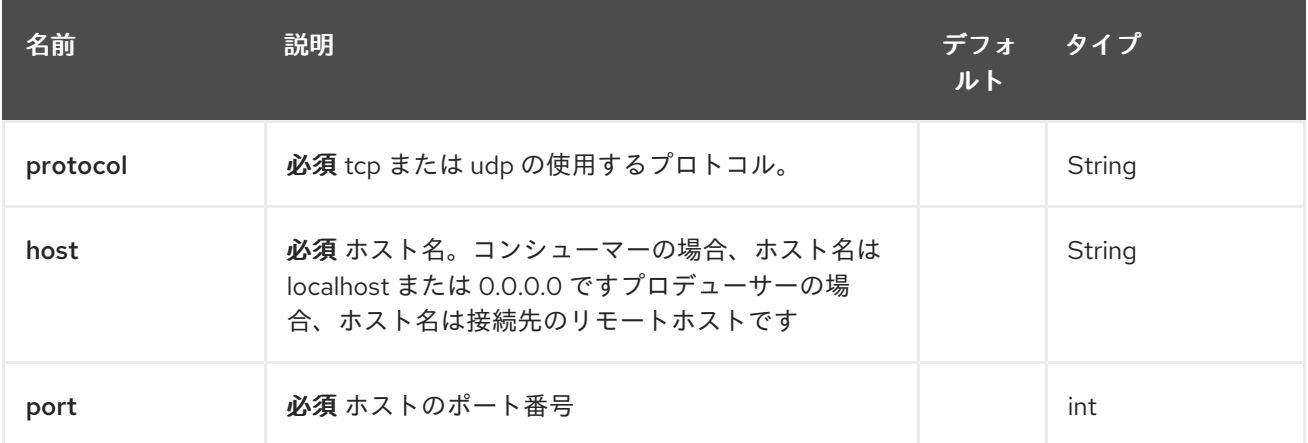

# 228.2.2. クエリーパラメーター(67 個のパラメーター):

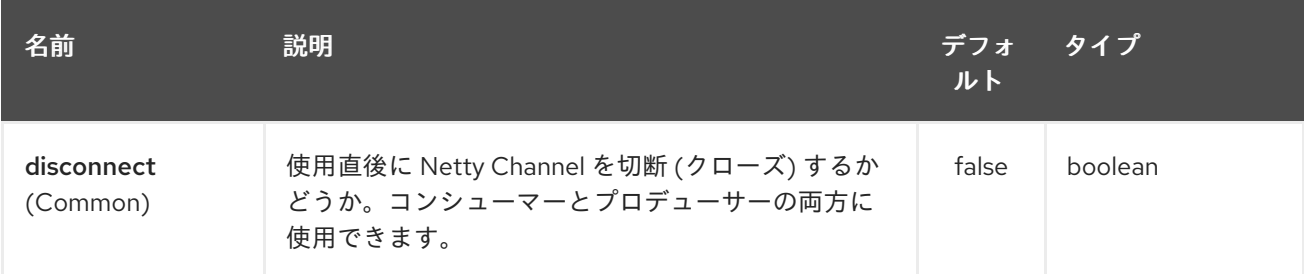

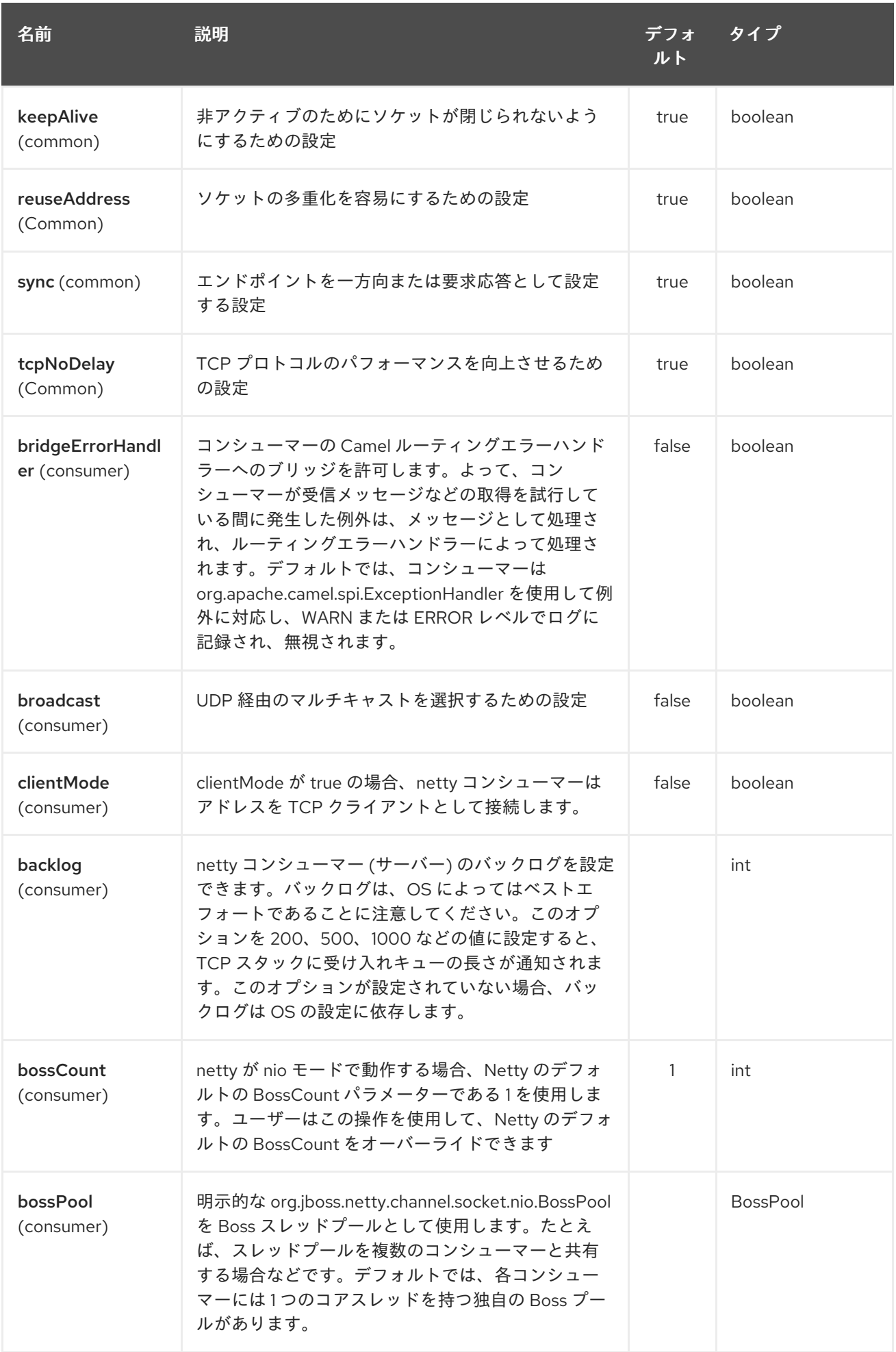

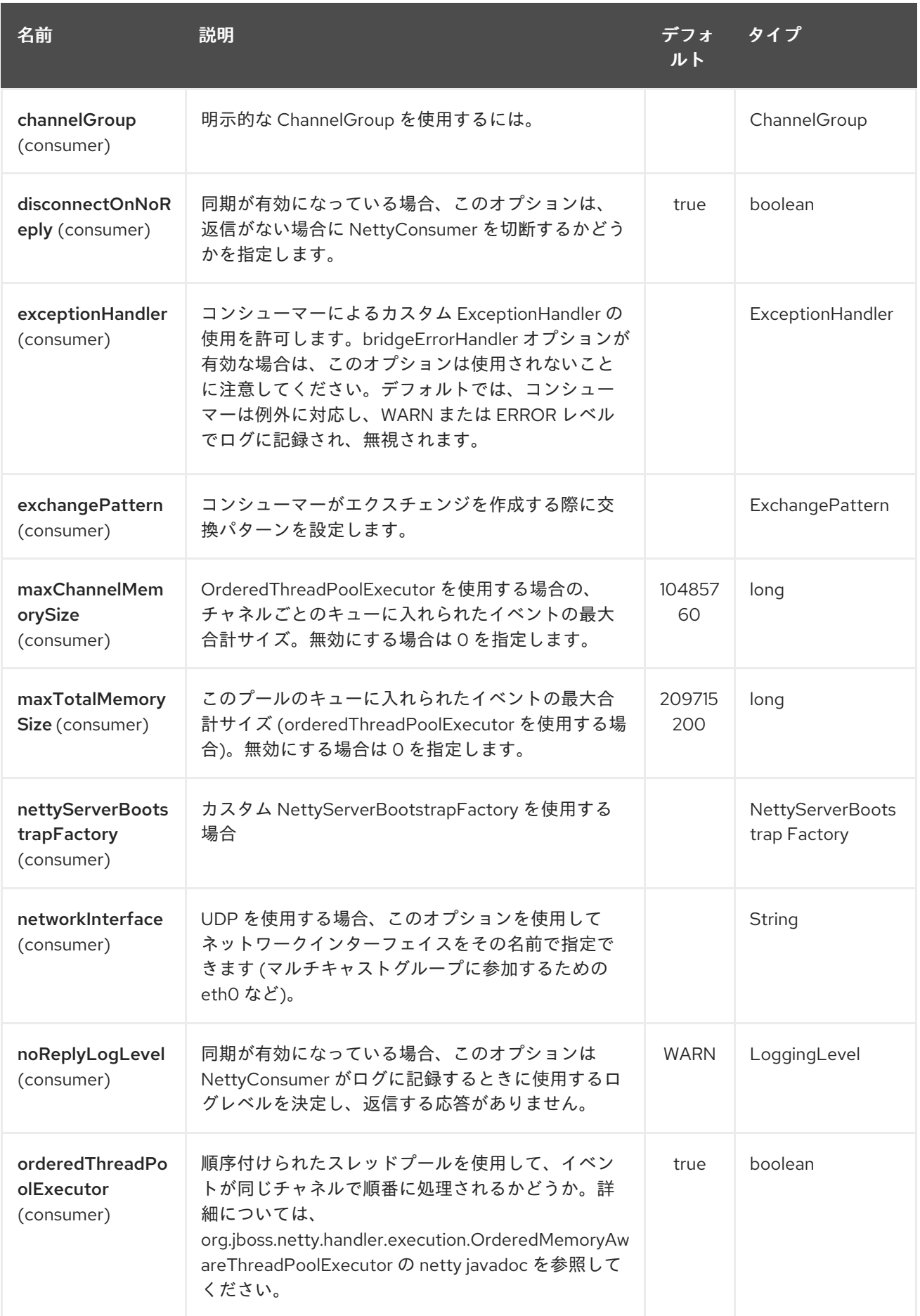

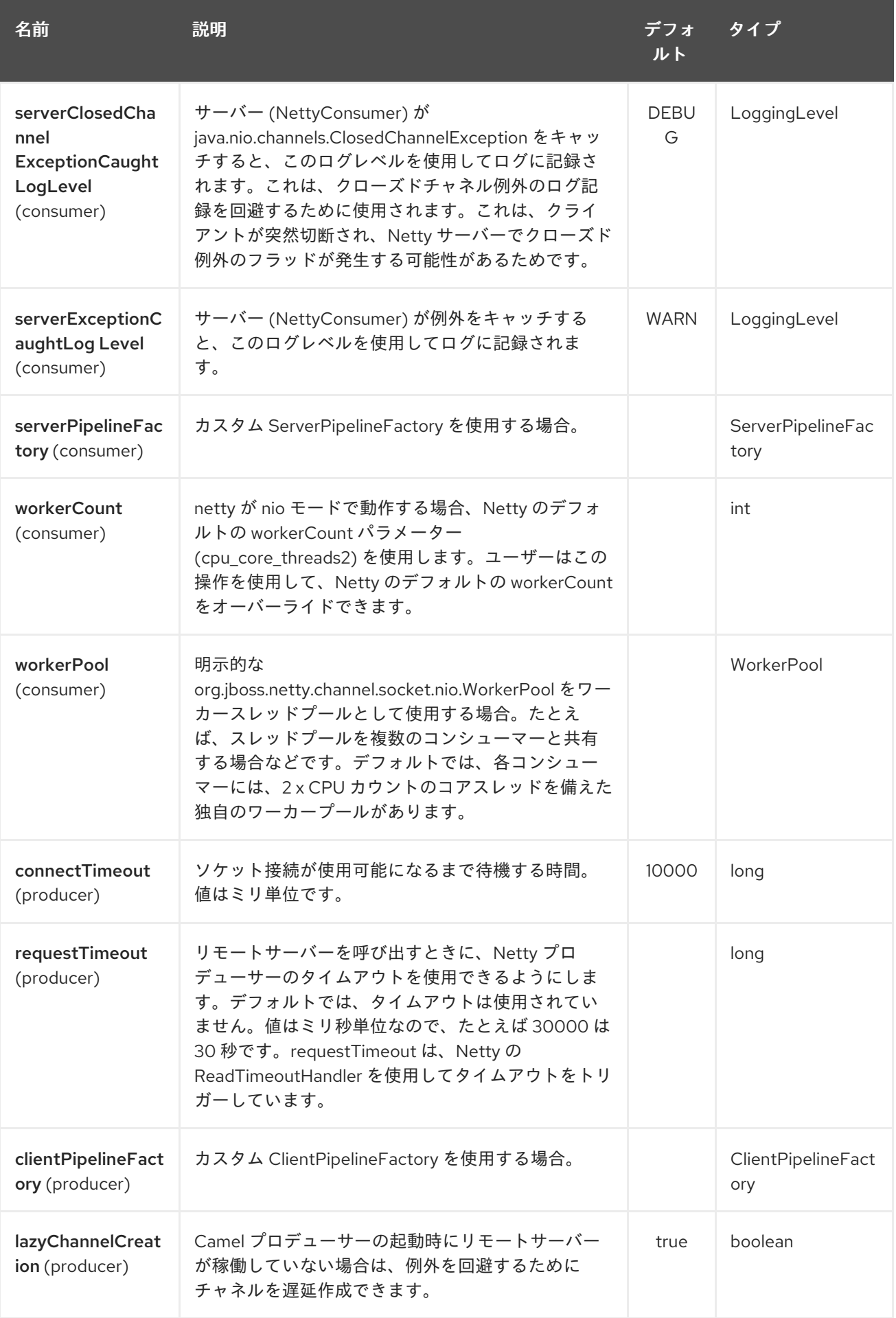

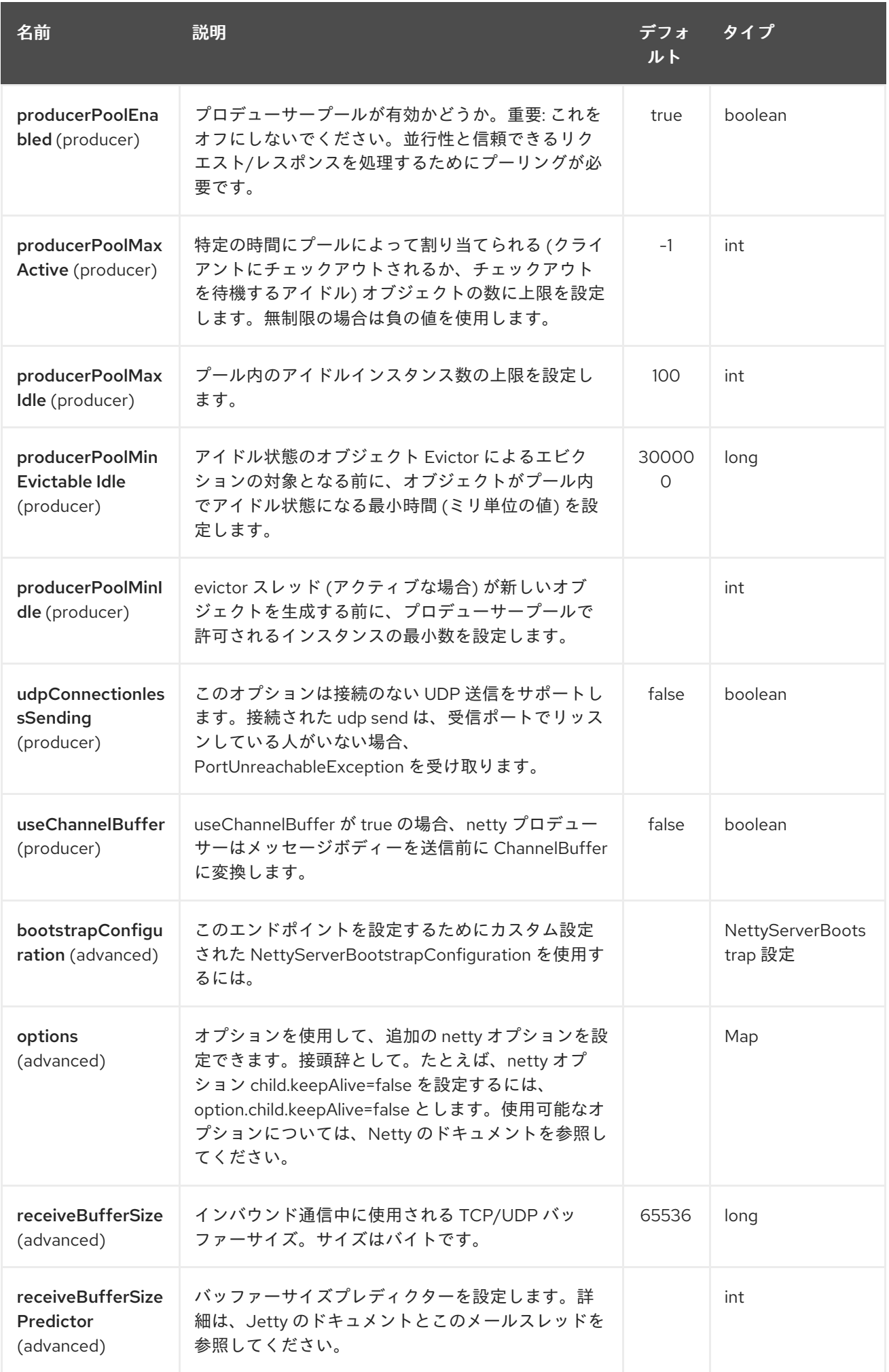

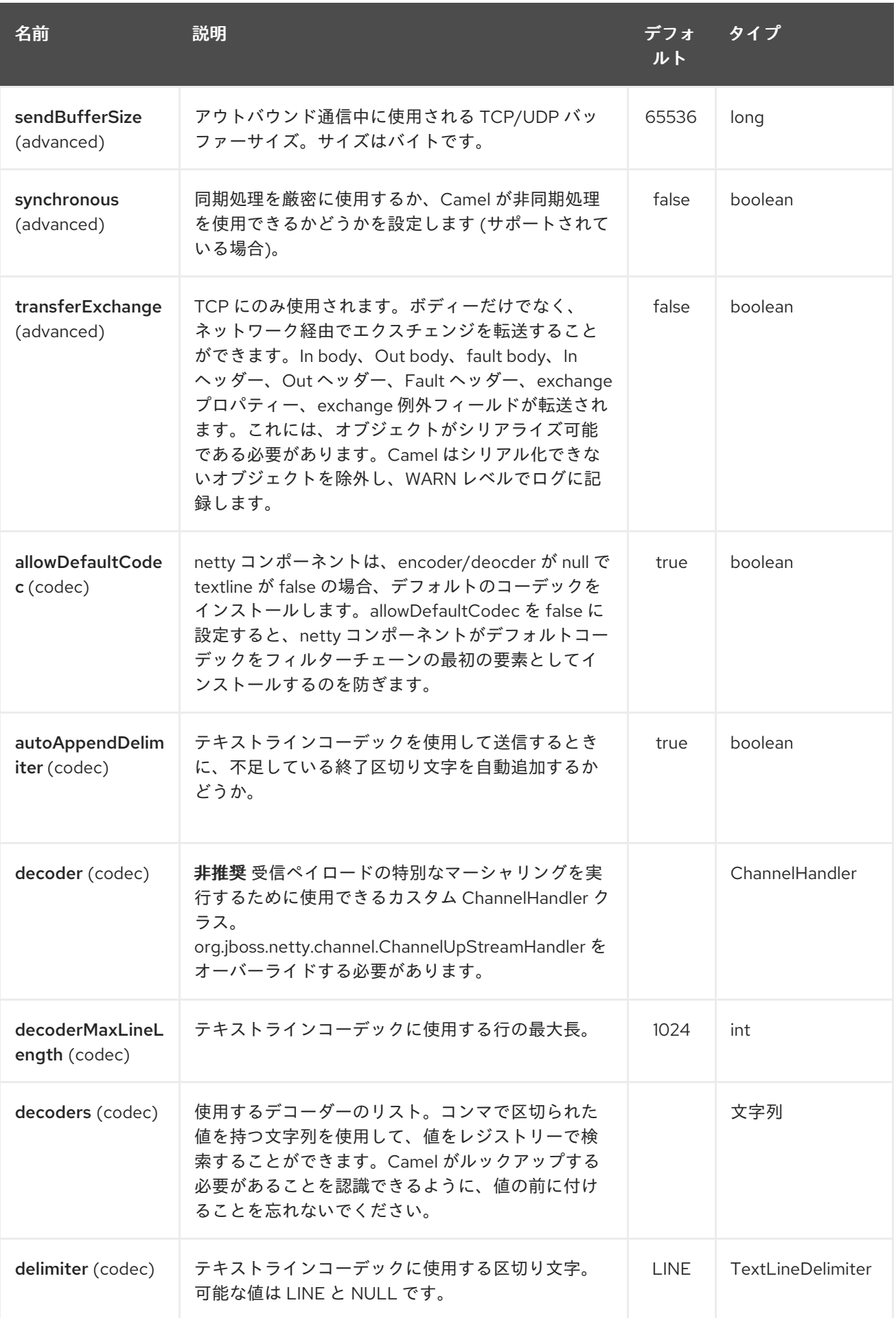

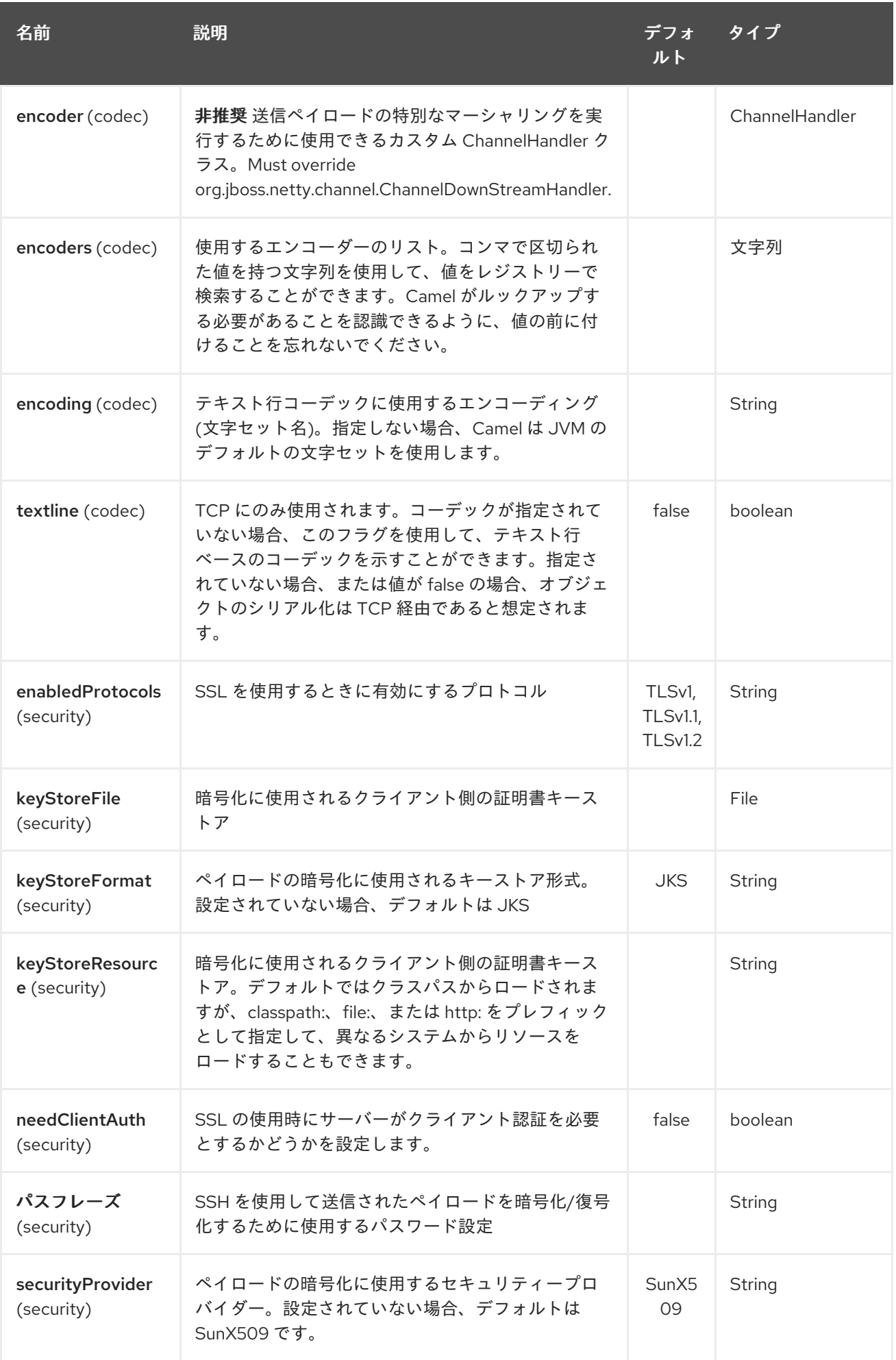

<span id="page-1504-0"></span>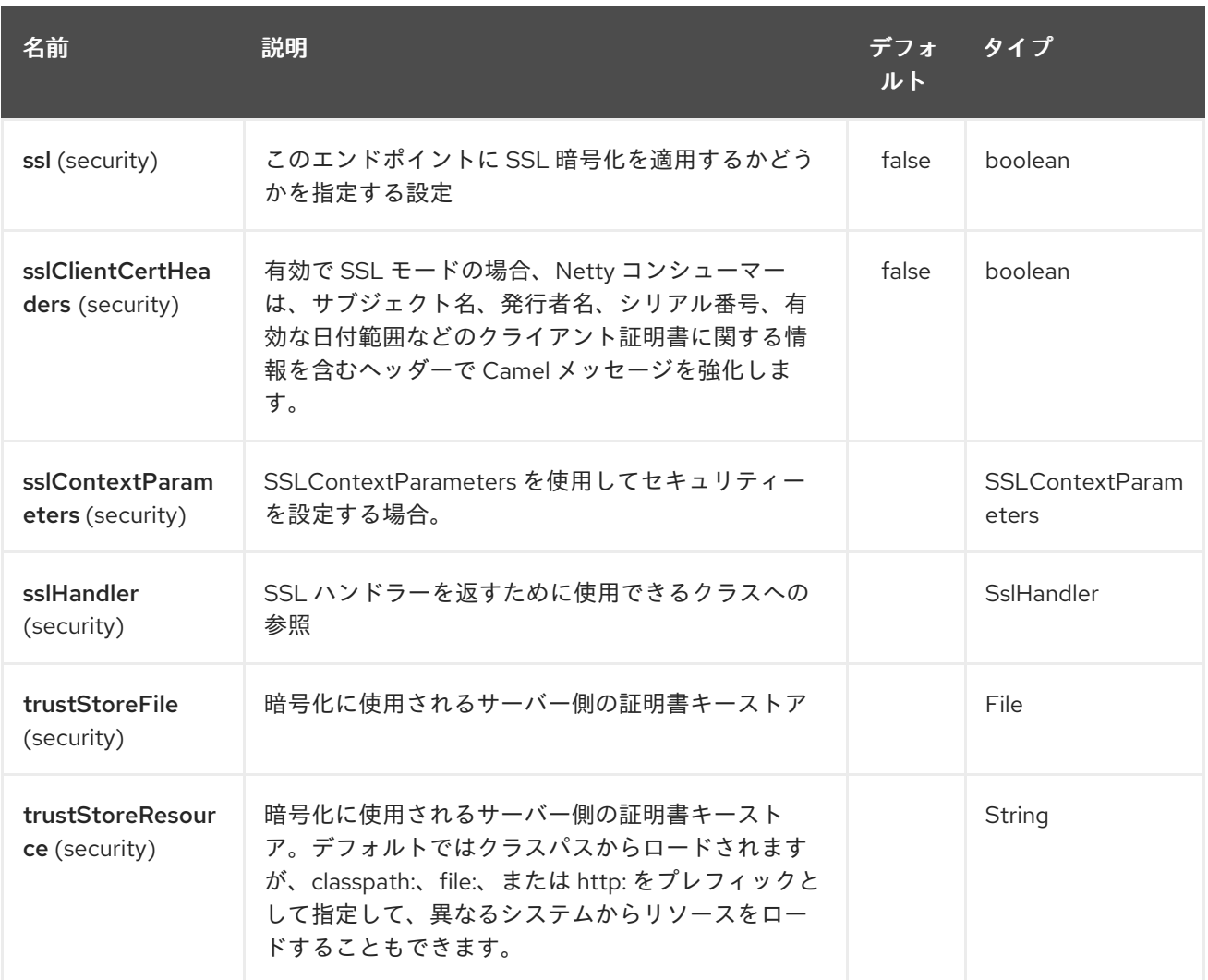

# 228.3. レジストリーベースのオプション

コーデックハンドラーと SSL キーストアは、Spring XML ファイルなどのレジストリーに登録できま す。渡すことができる値は次のとおりです。

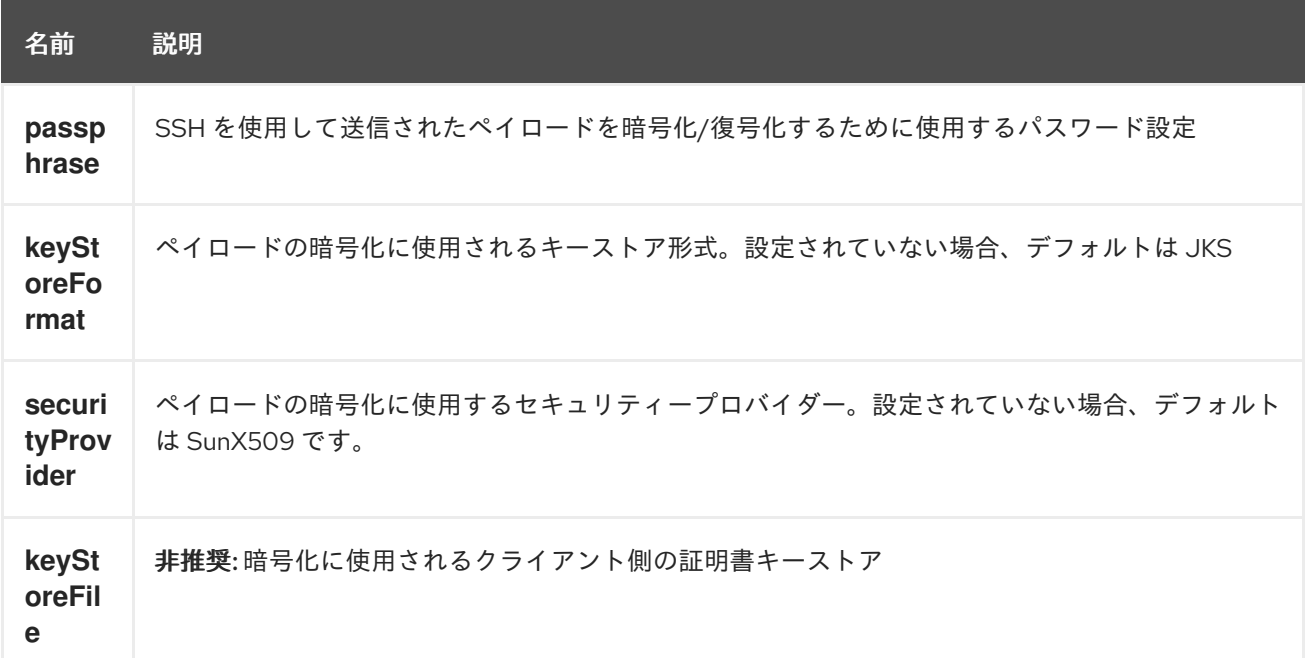

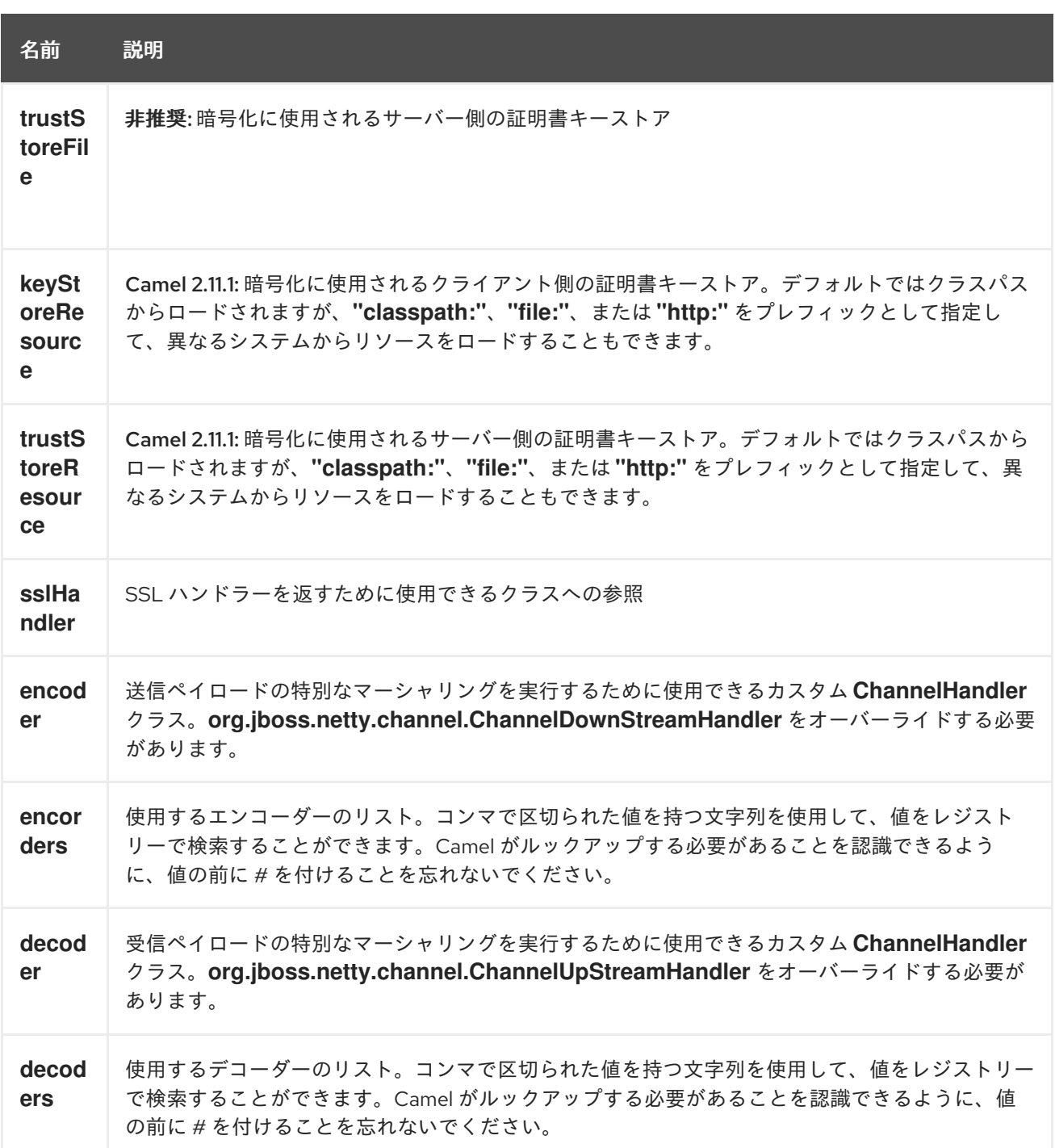

重要: 共有不可能なエンコーダー/デコーダーの使用については、以下をお読みください。

228.3.1. 共有不可能なエンコーダーまたはデコーダーの使用

エンコーダーまたはデコーダーが共有可能でない場合 (たとえば、@Shareable クラスアノテーションが ある場合)、エンコーダー/デコーダーは

**org.apache.camel.component.netty.ChannelHandlerFactory** インターフェイスを実装 し、**newChannelHandler** メソッドで新しいインスタンスを返さなければなりません。これは、エン コーダー/デコーダーを安全に使用できるようにするためです。そうでない場合、Netty コンポーネント は、エンドポイントの作成時 に WARN をログに記録します。

Netty コンポーネントは、多くの一般的に使用されるメソッドを持つ **org.apache.camel.component.netty.ChannelHandlerFactories** ファクトリークラスを提供します。

## 228.4. NETTY エンドポイントとの間でメッセージを送信する

228.4.1. Netty プロデューサー

Producer モードでは、コンポーネントは、TCP または UDP プロトコル (オプションの SSL サポート付 き) を使用してペイロードをソケットエンドポイント に送信する機能を提供します。

プロデューサーモードは、一方向および要求/応答ベースの操作の両方をサポートします。

228.4.2. Netty コンシューマー

コンシューマーモードでは、コンポーネントは次の機能を提供します。

- TCP または UDP プロトコル (オプションの SSL サポート付き) を使用して、指定されたソケッ トでリッスンします。
- text/xml、バイナリーおよびシリアライズされたオブジェクトベースのペイロードを使用して ソケットでリクエストを受信し、
- メッセージ交換としてルートに沿ってそれらを送信します。

コンシューマーモードは、一方向および要求/応答ベースの操作の両方をサポートします。

### 228.5. ヘッダー

次のヘッダーは、Netty コンシューマーによって作成されたエクスチェンジ用に入力されます。

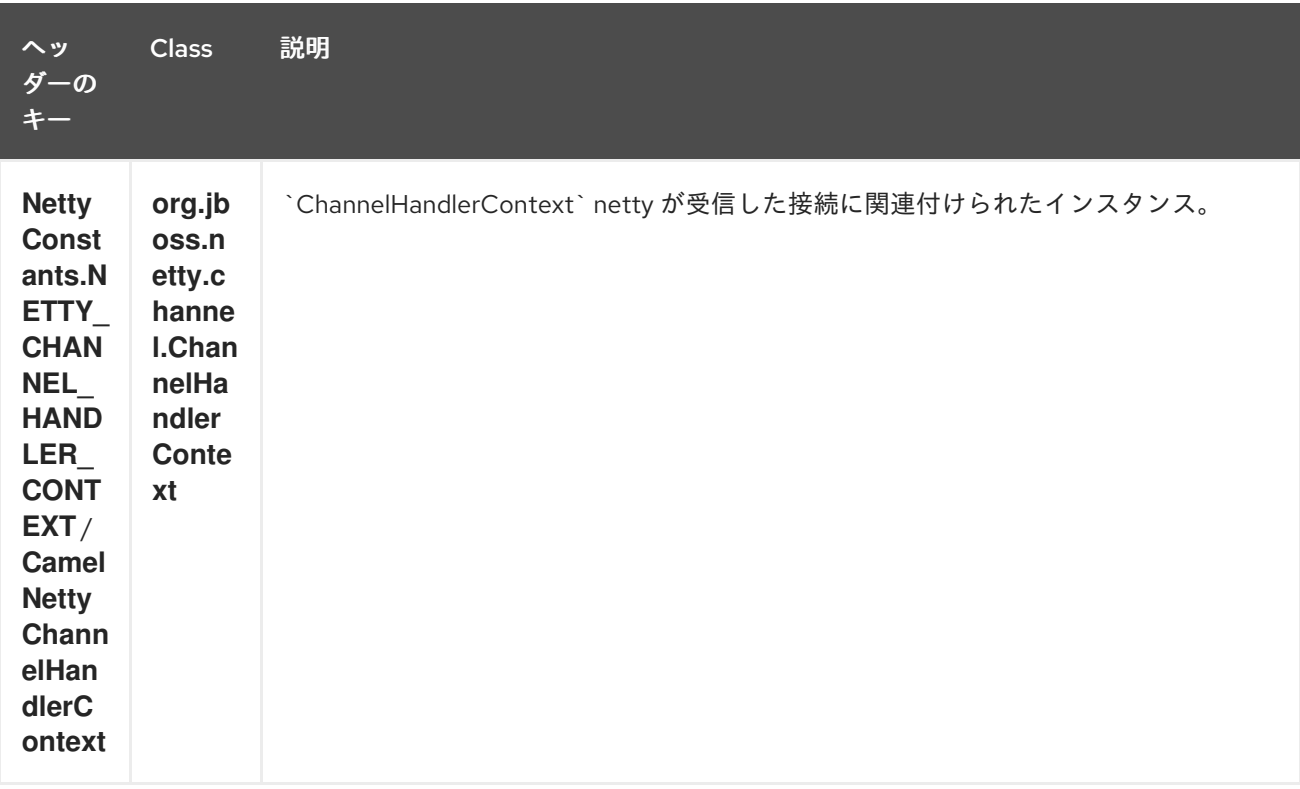

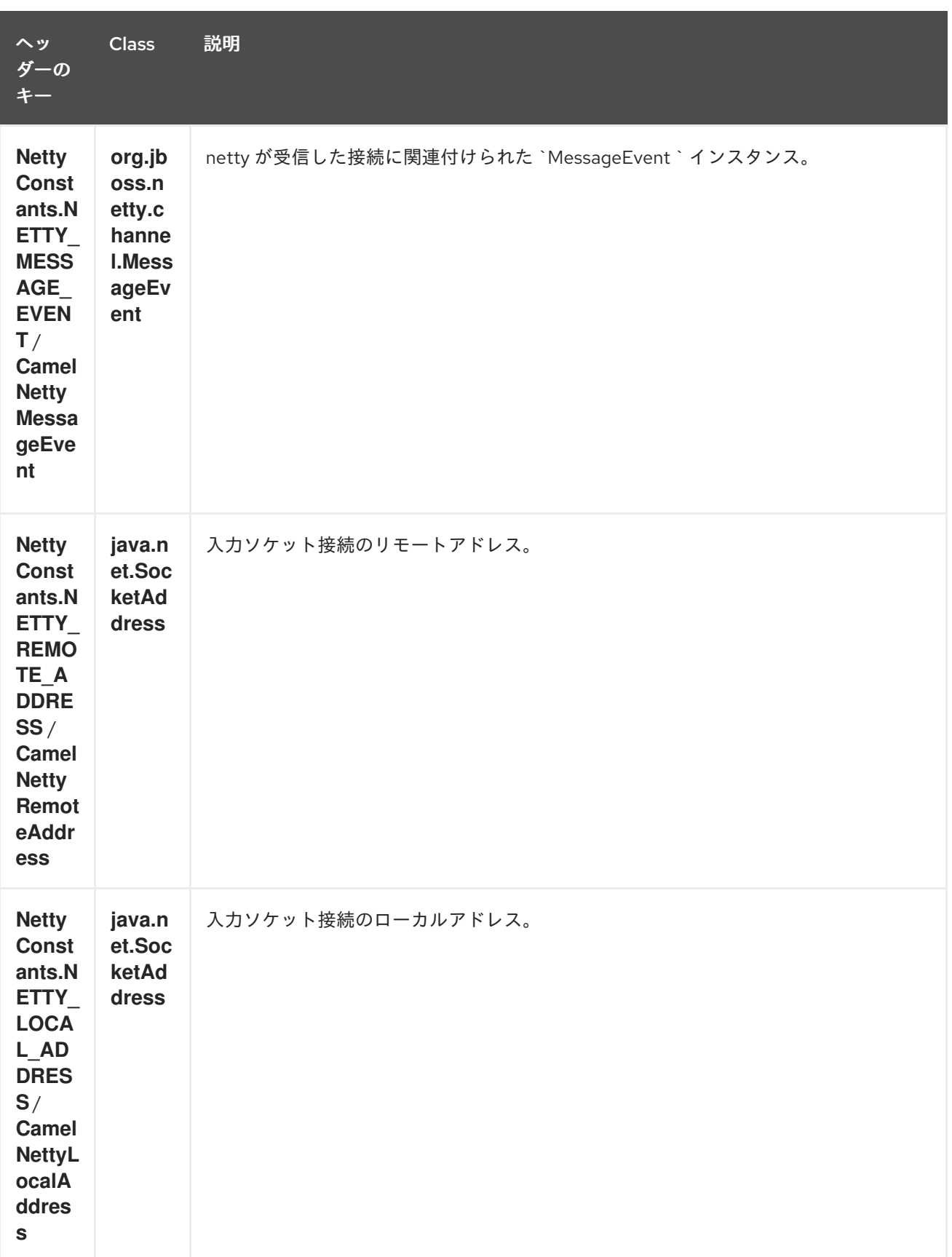

# 228.6. 使用例

228.6.1. Request-Reply とシリアライズされたオブジェクトペイロードを使用する UDP Netty エンドポイント

```
RouteBuilder builder = new RouteBuilder() {
```
Π

```
public void configure() {
  from("netty:udp://localhost:5155?sync=true")
    .process(new Processor() {
     public void process(Exchange exchange) throws Exception {
       Poetry poetry = (Poetry) exchange.getIn().getBody();
       poetry.setPoet("Dr. Sarojini Naidu");
       exchange.getOut().setBody(poetry);
     }
    }
  }
};
```
228.6.2. 一方向通信を使用する TCP ベースの Netty コンシューマーエンドポイント

```
RouteBuilder builder = new RouteBuilder() {
 public void configure() {
    from("netty:tcp://localhost:5150")
       .to("mock:result");
 }
};
```
228.6.3. Request-Reply 通信を使用する SSL/TCP ベースの Netty コンシューマーエ ンドポイント

JSSE 設定ユーティリティーの使用

Camel 2.9 の時点で、Netty コンポーネントは Camel JSSE [Configuration](camel-configuration-utilities.html) Utility を介した SSL/TLS 設 定をサポートしています。 このユーティリティーは、記述する必要があるコンポーネント固有のコー ドの量を大幅に削減し、エンドポイントおよびコンポーネントレベルで設定できます。 次の例は、 Netty コンポーネントでユーティリティーを使用する方法を示しています。

コンポーネントのプログラムによる設定

KeyStoreParameters ksp = new KeyStoreParameters(); ksp.setResource("/users/home/server/keystore.jks"); ksp.setPassword("keystorePassword");

KeyManagersParameters kmp = new KeyManagersParameters(); kmp.setKeyStore(ksp); kmp.setKeyPassword("keyPassword");

SSLContextParameters scp = new SSLContextParameters(); scp.setKeyManagers(kmp);

NettyComponent nettyComponent = getContext().getComponent("netty", NettyComponent.class); nettyComponent.setSslContextParameters(scp);

エンドポイントの Spring DSL ベースの設定

... <camel:sslContextParameters id="sslContextParameters"> <camel:keyManagers keyPassword="keyPassword">

```
Jetty コンポーネントでの基本的な SSL/TLS 設定の使用
       <camel:keyStore
         resource="/users/home/server/keystore.jks"
         password="keystorePassword"/>
     </camel:keyManagers>
    </camel:sslContextParameters>...
   ...
    <to uri="netty:tcp://localhost:5150?
   sync=true&ssl=true&sslContextParameters=#sslContextParameters"/>
   ...
   JndiRegistry registry = new JndiRegistry(createJndiContext());
   registry.bind("password", "changeit");
   registry.bind("ksf", new File("src/test/resources/keystore.jks"));
   registry.bind("tsf", new File("src/test/resources/keystore.jks"));
   context.createRegistry(registry);
   context.addRoutes(new RouteBuilder() {
    public void configure() {
       String netty_ssl_endpoint =
        "netty:tcp://localhost:5150?sync=true&ssl=true&passphrase=#password"
        + "&keyStoreFile=#ksf&trustStoreFile=#tsf";
       String return_string =
        "When You Go Home, Tell Them Of Us And Say,"
        + "For Your Tomorrow, We Gave Our Today.";
       from(netty_ssl_endpoint)
       .process(new Processor() {
         public void process(Exchange exchange) throws Exception {
          exchange.getOut().setBody(return_string);
         }
       }
    }
   });
```
SSLSession とクライアント証明書へのアクセスを取得する

### Camel 2.12 以降で利用可能

たとえば、クライアント証明書に関する詳細を取得する必要がある場合は、**javax.net.ssl.SSLSession** にアクセスできます。**ssl=true** の場合、以下に示すように、[Netty](#page-1504-0) コンポーネントは **SSLSession** を Camel メッセージのヘッダーとして保存します。

SSLSession session = exchange.getIn().getHeader(NettyConstants.NETTY\_SSL\_SESSION, SSLSession.class): *// get the first certificate which is client certificate*

javax.security.cert.X509Certificate cert = session.getPeerCertificateChain()[0]; Principal principal = cert.getSubjectDN();

クライアントを認証するには、必ず **needClientAuth=true** を設定してください。そうしない と、**SSLSession** はクライアント証明書に関する情報にアクセスできず、例外 **javax.net.ssl.SSLPeerUnverifiedException: peer not authenticated** が発生する可能性があります。 クライアント証明書の有効期限が切れているか、有効でない場合などにも、この例外が発生する可能性 があります。

ヒント

オプション **sslClientCertHeaders** を**true** に設定すると、Camel メッセージがクライアント証明書に関 する詳細を含むヘッダーで強化されます。たとえば、サブジェクト名はヘッダー **CamelNettySSLClientCertSubjectName** ですぐに利用できます。

#### 228.6.4. 複数のコーデックの使用

場合によっては、エンコーダーとデコーダーのチェーンを netty パイプラインに追加する必要がありま す。複数のコーデックを camel netty エンドポイントに追加するには、'encoders' および 'decoders' uri パラメーターを使用する必要があります。encoder および decoder パラメーターと同様に、パイプライ ンに追加する必要がある (ChannelUpstreamHandlers および ChannelDownstreamHandlers のリストへ の) 参照を提供するために使用されます。エンコーダーが指定されている場合、デコーダーとデコー ダーのパラメーターと同様に、エンコーダーのパラメーターは無視されることに注意してください。

情報: 共有不可能なエンコーダー/デコーダーの使用については、上記をお読みください。

エンドポイントの作成時に解決できるように、コーデックのリストを Camel のレジストリーに追加す る必要があります。

Spring のネイティブコレクションサポートを使用して、アプリケーションコンテキストでコーデックリ ストを指定できます。

Bean 名は、netty エンドポイント定義でコンマ区切りのリストとして使用するか、リストに含めること ができます。

または Spring 経由。

### 228.7. 完了時にチャネルを閉じる

サーバーとして機能している場合、たとえばクライアントの変換が終了したときにチャネルを閉じたい 場合があります。

これは、エンドポイントオプションの **disconnect=true** を設定するだけで実行できます。

ただし、次のようにメッセージごとに Camel に指示することもできます。 Camel にチャネルを閉じるように指示するには、キー **CamelNettyCloseChannelWhenComplete** を ブール値 **true** に設定したヘッダーを追加する必要があります。 たとえば、次の例では、bye メッセージをクライアントに書き戻した後にチャネルを閉じます。

from("netty:tcp://localhost:8080").process(new Processor() { public void process(Exchange exchange) throws Exception { String body = exchange.getIn().getBody(String.class); exchange.getOut().setBody("Bye " + body); *// some condition which determines if we should close* if (close) {

exchange.getOut().setHeader(NettyConstants.NETTY\_CLOSE\_CHANNEL\_WHEN\_COMPLETE, true);

```
}
  }
\}:
```
228.8. カスタムチャネルパイプラインファクトリーを追加して、作成され たパイプラインを完全に制御します

#### Camel 2.5 で利用可能

カスタムチャネルパイプラインは、Netty エンドポイント URL で非常に簡単な方法で指定することな く、カスタムハンドラー、エンコーダー、デコーダーを挿入することで、ハンドラー/インターセプ ターチェーンを完全に制御します。

カスタムパイプラインを追加するには、カスタムチャネルパイプラインファクトリーを作成し、コンテ キストレジストリー (JNDIRegistry、または camel-spring ApplicationContextRegistry など) を介してコ ンテキストに登録する必要があります。

カスタムパイプラインファクトリーは、次のように構築する必要があります。

- プロデューサーにリンクされたチャネルパイプラインファクトリーは、抽象クラス **ClientPipelineFactory** を拡張する必要があります。
- コンシューマーリンクチャネルパイプラインファクトリーは、抽象クラス **ServerPipelineFactory** を拡張する必要があります。
- カスタムハンドラー、エンコーダ、およびデコーダを挿入するには、クラスで getPipeline() メ ソッドをオーバーライドする必要があります。getPipeline() メソッドをオーバーライドしない と、パイプラインに接続されたハンドラー、エンコーダー、またはデコーダーのないパイプラ インが作成されます。

以下の例は、ServerChannel パイプラインファクトリーを作成する方法を示しています。

#### カスタムパイプラインファクトリーの使用

```
public class SampleServerChannelPipelineFactory extends ServerPipelineFactory {
  private int maxLineSize = 1024;
  public ChannelPipeline getPipeline() throws Exception {
    ChannelPipeline channelPipeline = Channels.pipeline();
    channelPipeline.addLast("encoder-SD", new StringEncoder(CharsetUtil.UTF_8));
    channelPipeline.addLast("decoder-DELIM", new DelimiterBasedFrameDecoder(maxLineSize,
true, Delimiters.lineDelimiter()));
    channelPipeline.addLast("decoder-SD", new StringDecoder(CharsetUtil.UTF_8));
    // here we add the default Camel ServerChannelHandler for the consumer, to allow Camel to
route the message etc.
    channelPipeline.addLast("handler", new ServerChannelHandler(consumer));
    return channelPipeline;
  }
}
```
次に、カスタムチャネルパイプラインファクトリーをレジストリーに追加し、次の方法でキャメルルー トでインスタンス化/利用できます。

```
Registry registry = camelContext.getRegistry();
serverPipelineFactory = new TestServerChannelPipelineFactory();
registry.bind("spf", serverPipelineFactory);
context.addRoutes(new RouteBuilder() {
 public void configure() {
   String netty_ssl_endpoint =
     "netty:tcp://localhost:5150?serverPipelineFactory=#spf"
   String return_string =
```
```
"When You Go Home, Tell Them Of Us And Say,"
     + "For Your Tomorrow, We Gave Our Today.";
   from(netty_ssl_endpoint)
    .process(new Processor() {
      public void process(Exchange exchange) throws Exception {
       exchange.getOut().setBody(return_string);
      }
    }
 }
});
```
## 228.9. NETTY ボスおよびワーカースレッドプールの再利用

#### Camel 2.12 以降で利用可能

Netty には、ボスとワーカーの 2 種類のスレッドプールがあります。デフォルトでは、各 Netty コン シューマーとプロデューサーにはプライベートスレッドプールがあります。複数のコンシューマーまた はプロデューサー間でこれらのスレッドプールを再利用する場合は、スレッドプールを作成してレジス トリーに登録する必要があります。

たとえば、Spring XML を使用すると、以下に示すように、2 つのワーカースレッドを持つ **NettyWorkerPoolBuilder** を使用して共有ワーカースレッドプールを作成できます。

*<!-- use the worker pool builder to help create the shared thread pool -->* <bean id="poolBuilder" class="org.apache.camel.component.netty.NettyWorkerPoolBuilder"> <property name="workerCount" value="2"/> </bean>

*<!-- the shared worker thread pool -->* <bean id="sharedPool" class="org.jboss.netty.channel.socket.nio.WorkerPool" factory-bean="poolBuilder" factory-method="build" destroy-method="shutdown"> </bean>

### ヒント

Boss スレッドプールには、Netty コンシューマー用の **org.apache.camel.component.netty.NettyServerBossPoolBuilder** ビルダーと、Netty プロデュー サー用の **org.apache.camel.component.netty.NettyClientBossPoolBuilder** があります。

次に、Camel ルートで、以下に示すように [URI](https://cwiki.apache.org/confluence/pages/createpage.action?spaceKey=CAMEL&title=URI&linkCreation=true&fromPageId=14814487) で **workerPool** オプションを設定することにより、こ のワーカープールを参照できます。

```
<route>
   <from uri="netty:tcp://localhost:5021?
textline=true&amp:sync=true&amp:workerPool=#sharedPool&amp:orderedThreadPoolExecutor=false"
/>
   <to uri="log:result"/>
    ...
  </route>
```
別のルートがある場合は、共有ワーカープールを参照できます。

```
<route>
   <from uri="netty:tcp://localhost:5022?
textline=true&sync=true&workerPool=#sharedPool&orderedThreadPoolExecutor=false"
/>
   <to uri="log:result"/>
   ...
  </route>
```
i. などがあります。

# 228.10. 関連項目

- Configuring Camel (Camel の設定)
- コンポーネント
- エンドポイント
- スタートガイド
- Netty [HTTP](#page-1522-0)
- [MINA](#page-1396-0)

# 第229章 NETTY HTTP コンポーネント (非推奨)

Camel バージョン 2.12 以降で利用可能

netty-http コンポーネントは、[Netty](#page-1504-0) による HTTP トランスポートを容易にする [Netty](#page-1504-0) コンポーネント の拡張機能です。

この camel コンポーネントは、プロデューサーエンドポイントとコンシューマーエンドポイントの両方 をサポートします。

警告 このコンポーネントは非推奨です。[Netty4](#page-1558-0) HTTP を使用する必要があります。 

情報: ストリーム。Netty はストリームベースです。つまり、受信した入力はストリームとして Camel に送信されます。つまり、ストリームのコンテンツを 一度 だけ読み取ることができます。もし、メッ セージボディーが空のように見える場合や、何度もデータにアクセスする必要がある場合 (例: マルチ キャストや再配送エラー処理)、ストリームキャッシュを使用するか、何度再読み込みしても安全な **String** にメッセージボディーを変換する必要があります。Netty4 HTTP

は、**io.netty.handler.codec.http.HttpObjectAggregator** を使用してストリーム全体をメモリーに読み 込み、完全な http メッセージ全体をビルドすることに注意してください。ただし、結果のメッセージ は、一度読み取り可能なストリームベースのメッセージのままです。

Maven ユーザーは、このコンポーネントの **pom.xml** に以下の依存関係を追加する必要があります。

<dependency> <groupId>org.apache.camel</groupId> <artifactId>camel-netty-http</artifactId> <version>x.x.x</version> *<!-- use the same version as your Camel core version -->* </dependency>

### 229.1. URI 形式

netty コンポーネントの URI スキームは次のとおりです。

netty-http:http:*//localhost:8080[?options]*

URI には、**?option=value&option=value&…** の形式でクエリーオプションを追加できます。

情報: クエリーパラメーターとエンドポイントオプション。Camel が URI クエリーパラメーターとエン ドポイントオプションをどのように認識するのか疑問に思われるかもしれません。たとえば、次のよう にエンドポイント URI を作成できます - **netty-http:http//example.com?**

**myParam=myValue&compression=true**。この例では、**myParam** がHTTP パラメーターであ り、**compression** が Camel エンドポイントオプションです。このような状況で Camel が使用するスト ラテジーは、利用可能なエンドポイントオプションを解決し、それらを URI から削除することです。こ れは、前述の例の場合、圧縮 エンドポイントオプションが解決され、ターゲット URL から削除される ため、Netty HTTP プロデューサーによってエンドポイントに送信される HTTP リクエストが **http//example.com?myParam=myValue** のようになることを意味します。また、動的ヘッダー

(**CamelHttpQuery** など) を使用してエンドポイントオプションを指定できないことにも注意してくださ い。エンドポイントオプションは、エンドポイント URI 定義レベル (DSL 要素 **to** または **from** など) で のみ指定できます。

# 229.2. HTTP オプション

情報: さらに多くのオプションがあります。重要: このコンポーネントは、[Netty](#page-1504-0) からすべてのオプショ ンを継承します。したがって、[Netty](#page-1504-0) のドキュメントも参照してください。 UDP トランスポートに関連するオプションなど、この Netty [HTTP](#page-1522-0) コンポーネントを使用する場 合、[Netty](#page-1504-0) の一部のオプションは適用されないことに注意してください。

Netty HTTP コンポーネントは、以下に示す 7 個のオプションをサポートしています。

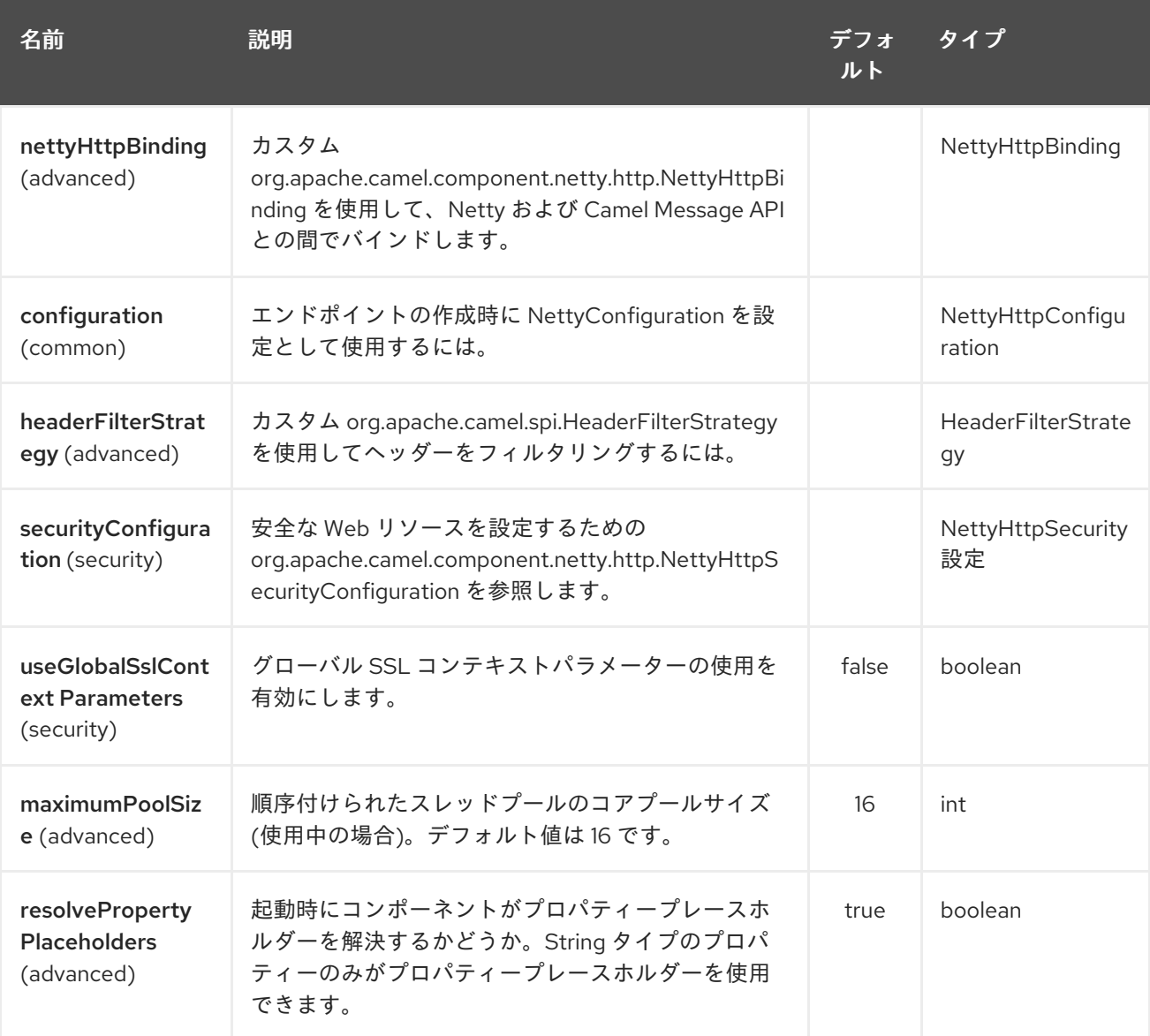

Netty HTTP エンドポイントは、URI 構文を使用して設定されます。

netty-http:protocol:host:port/path

パスおよびクエリーパラメーターを使用します。

229.2.1. パスパラメーター (4 パラメーター)

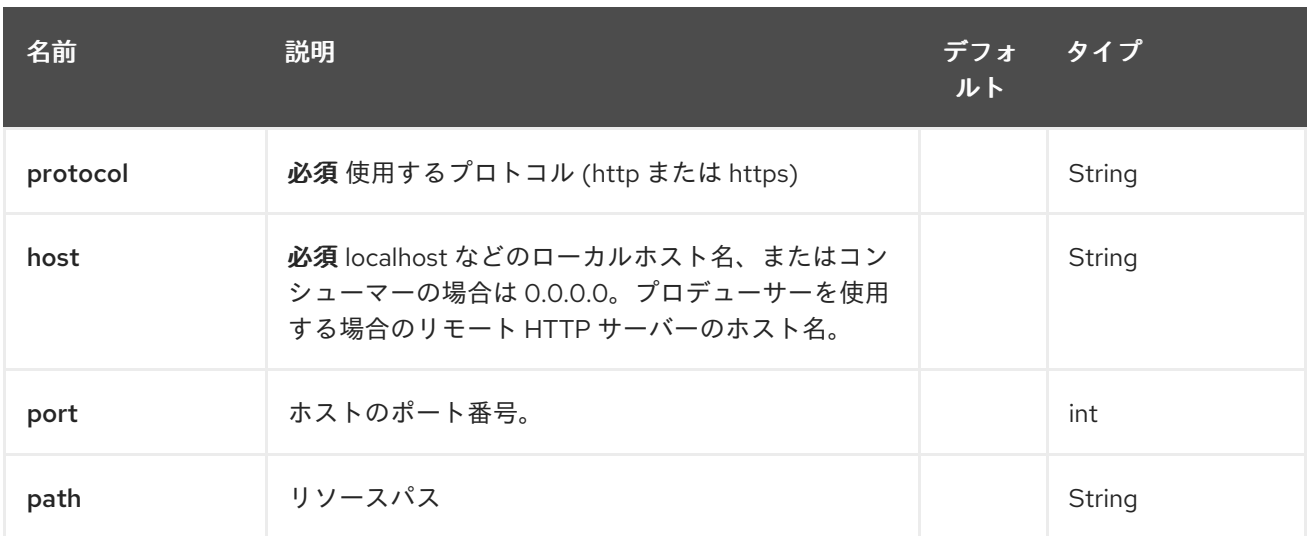

# 229.2.2. クエリーパラメーター(78 個のパラメーター):

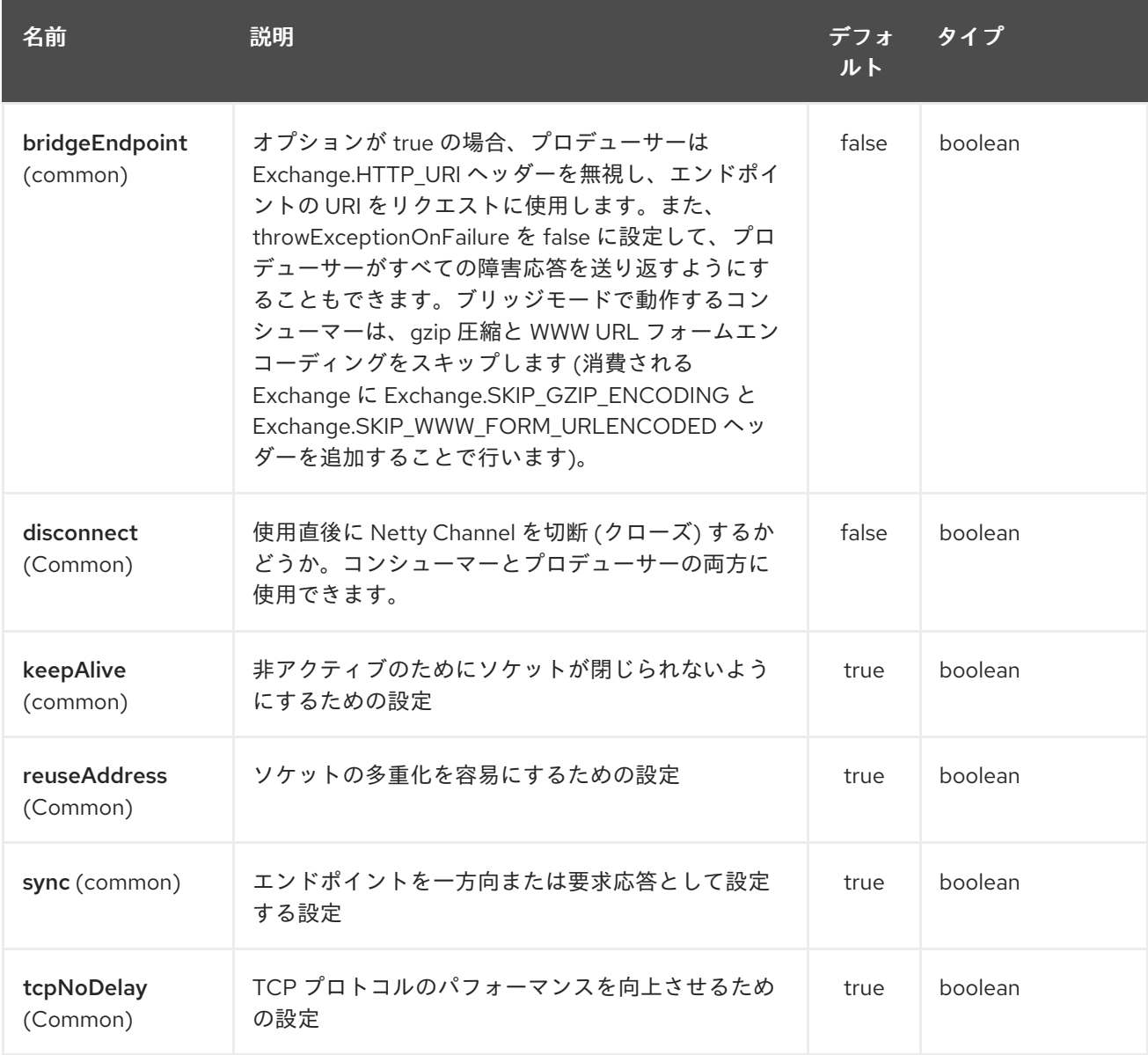

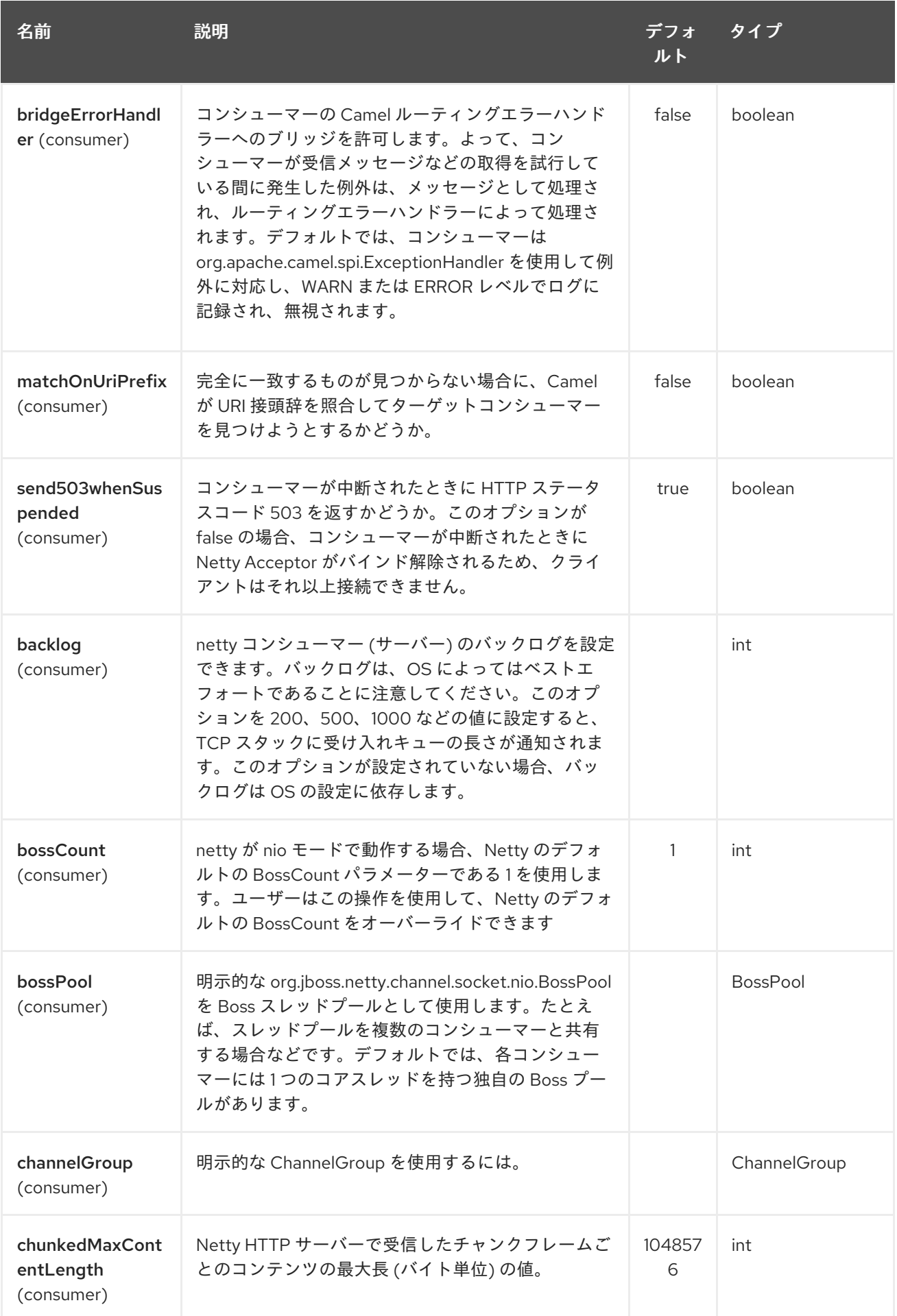

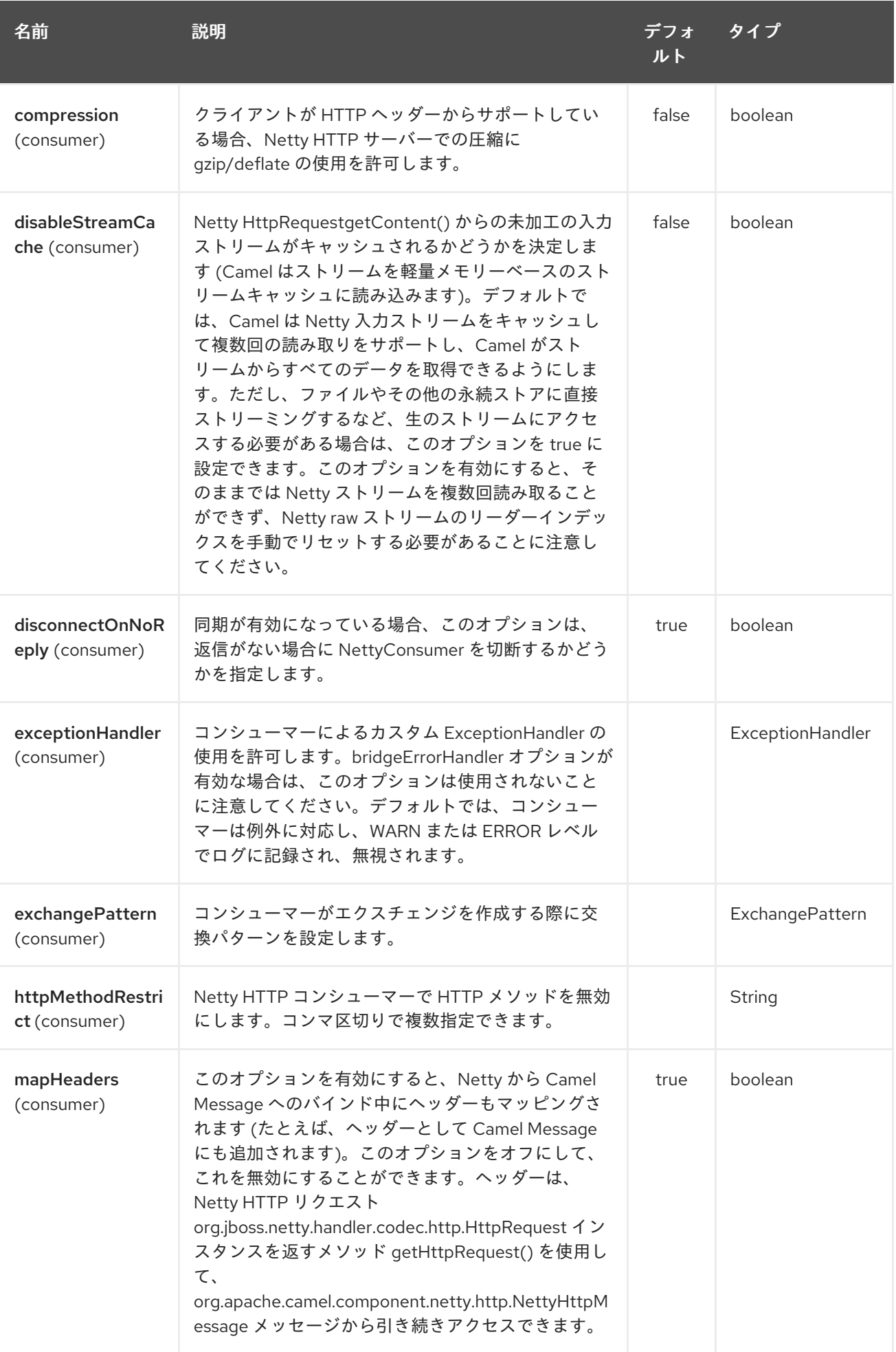

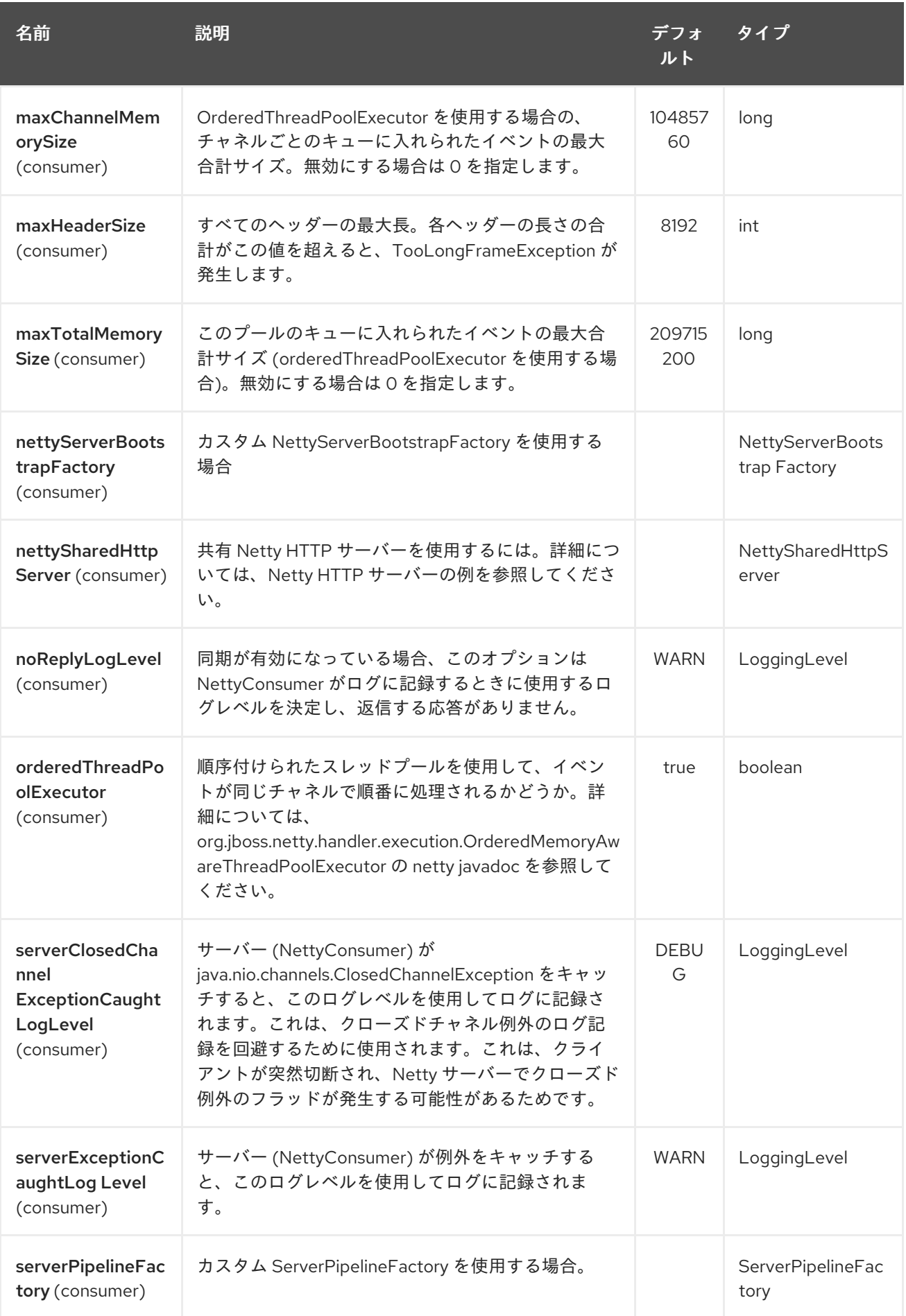

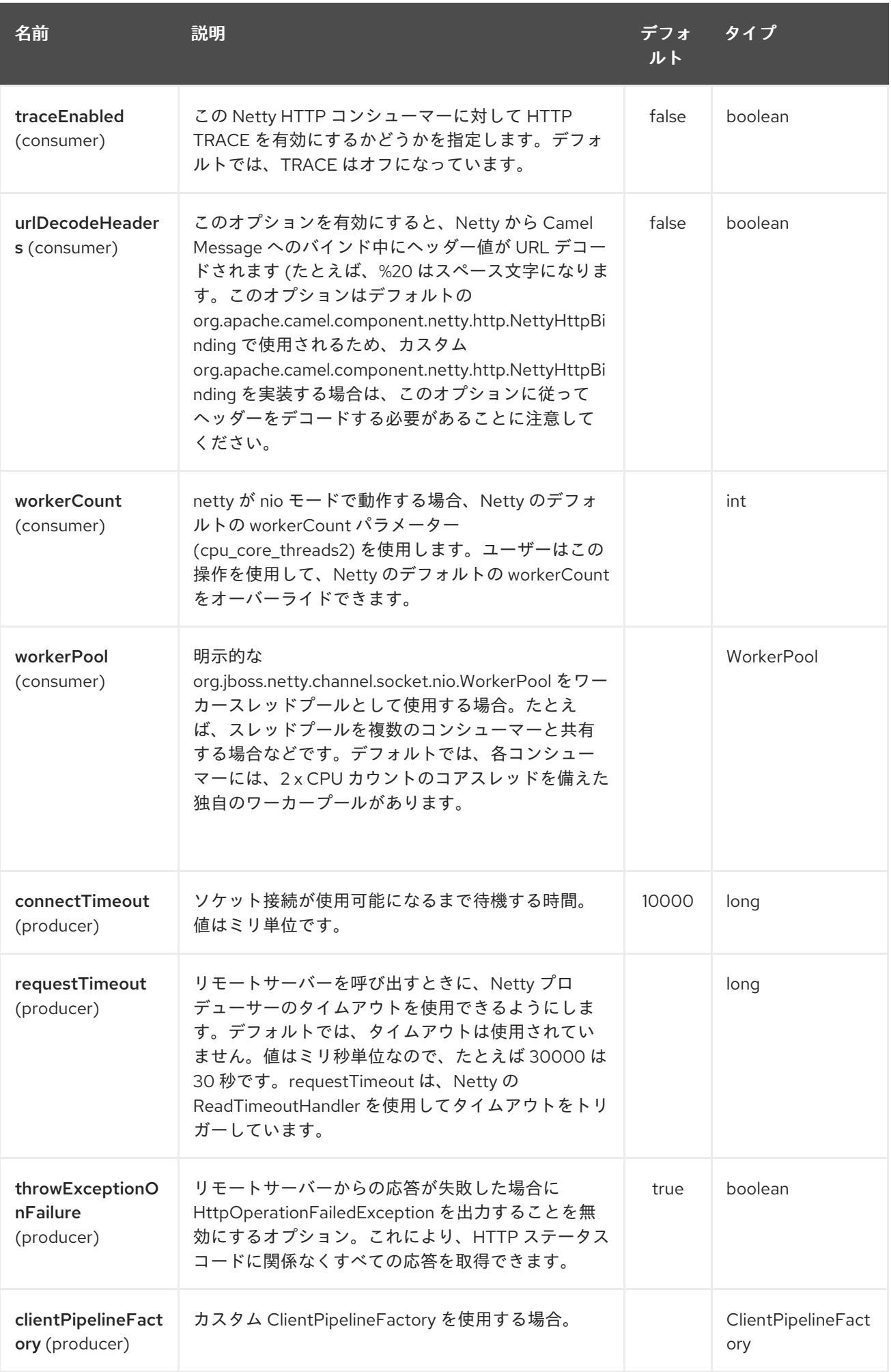

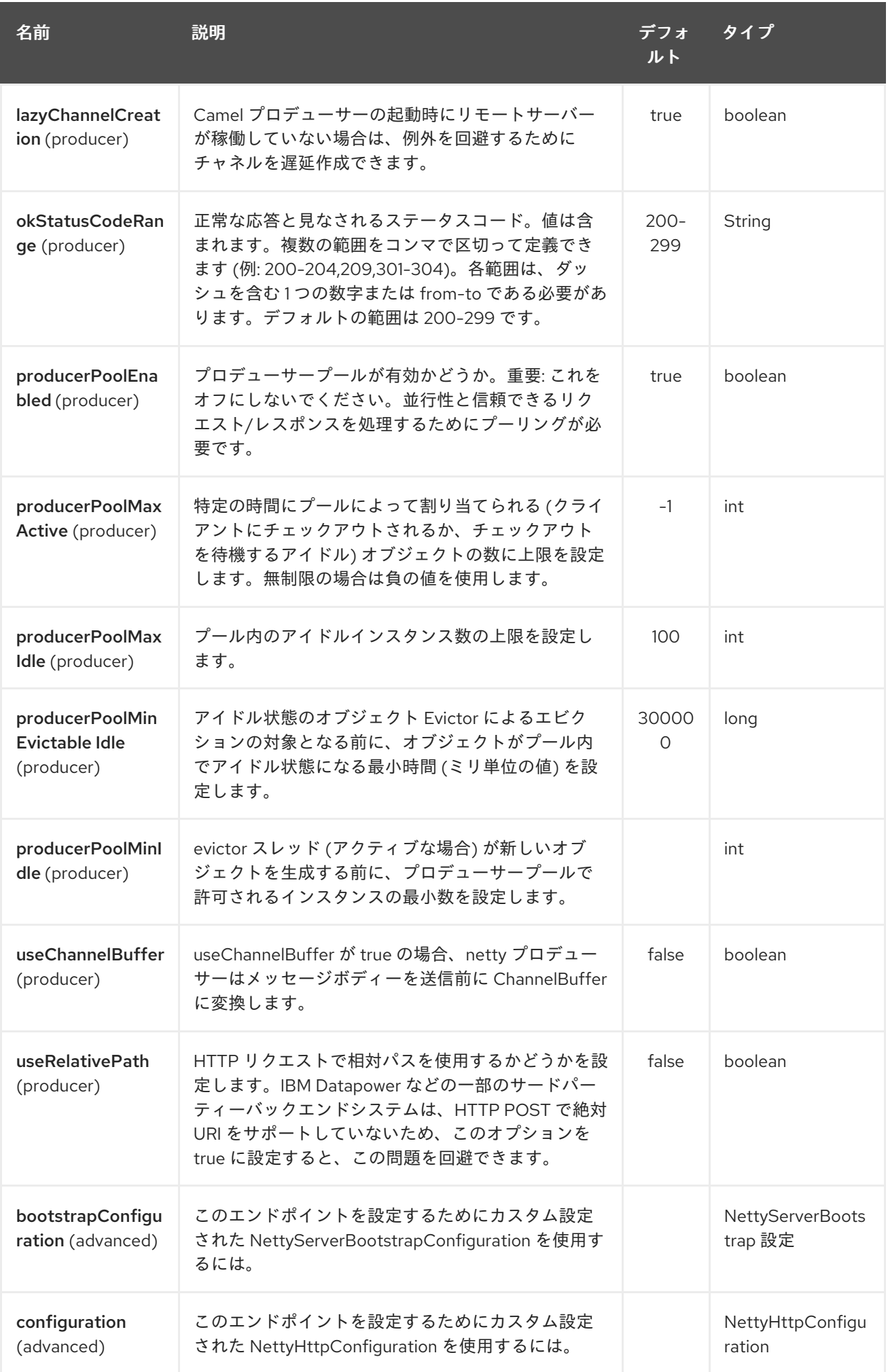

<span id="page-1522-0"></span>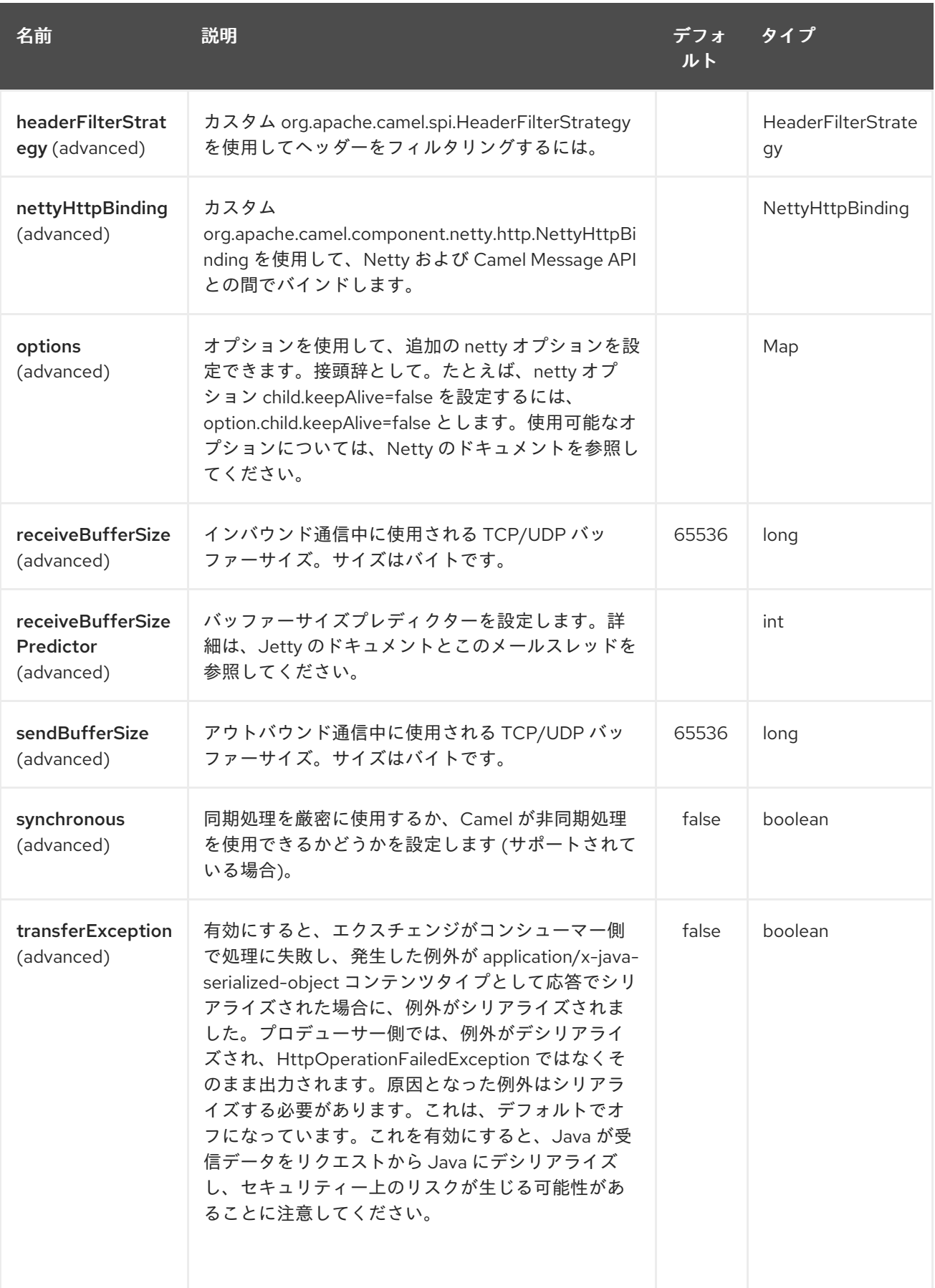

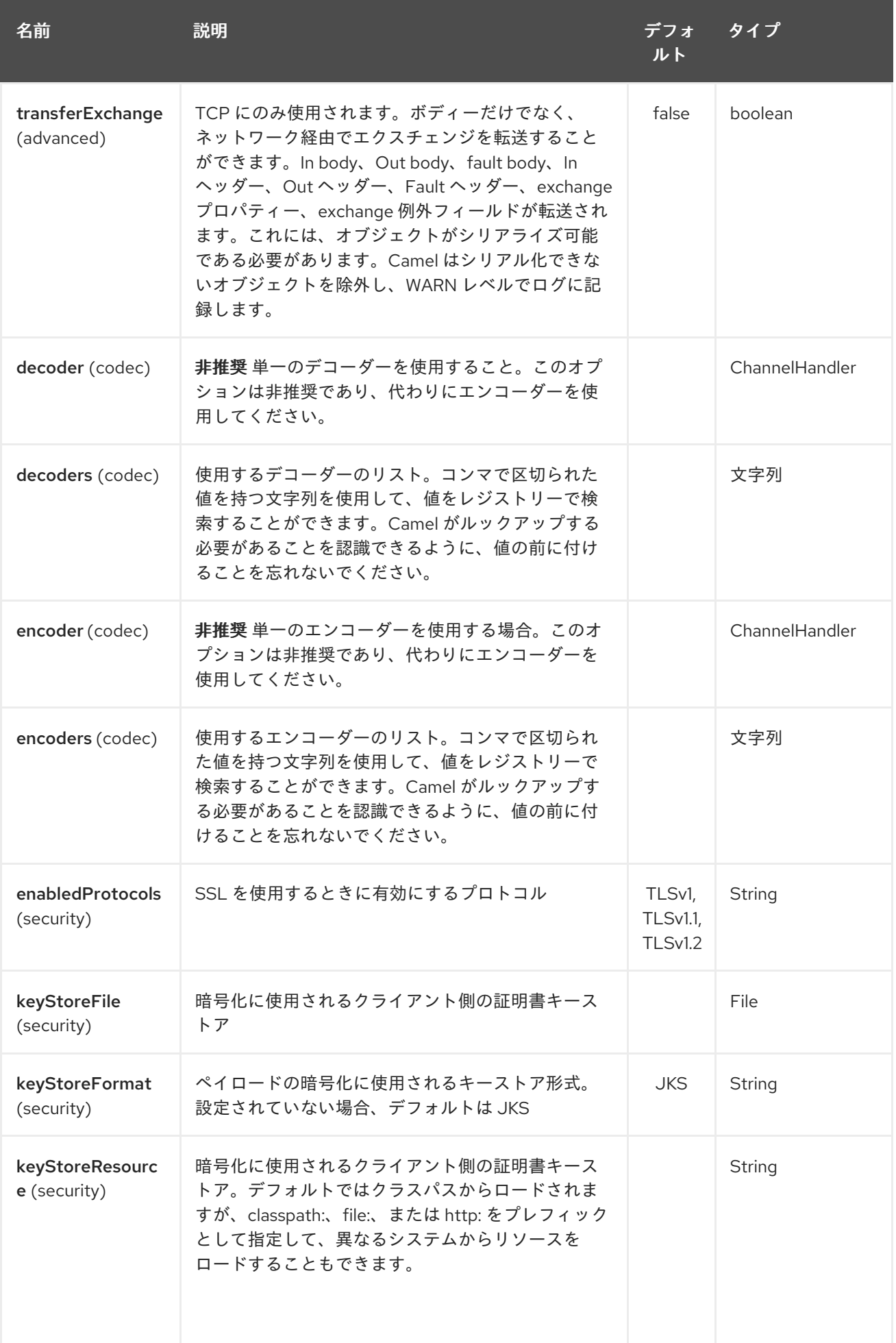

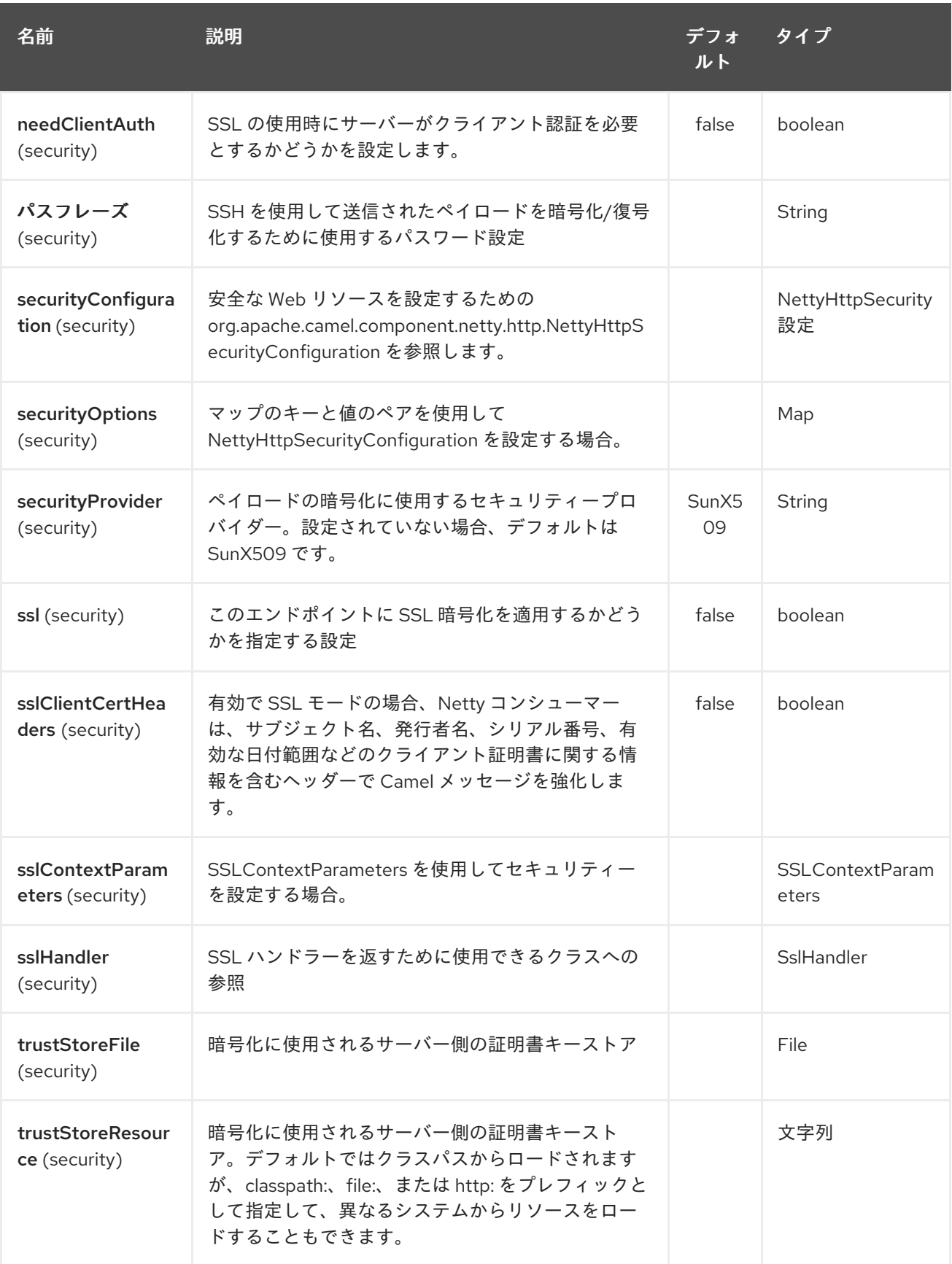

229.3. メッセージヘッダー

プロデューサーで次のヘッダーを使用して、HTTP リクエストを制御できます。

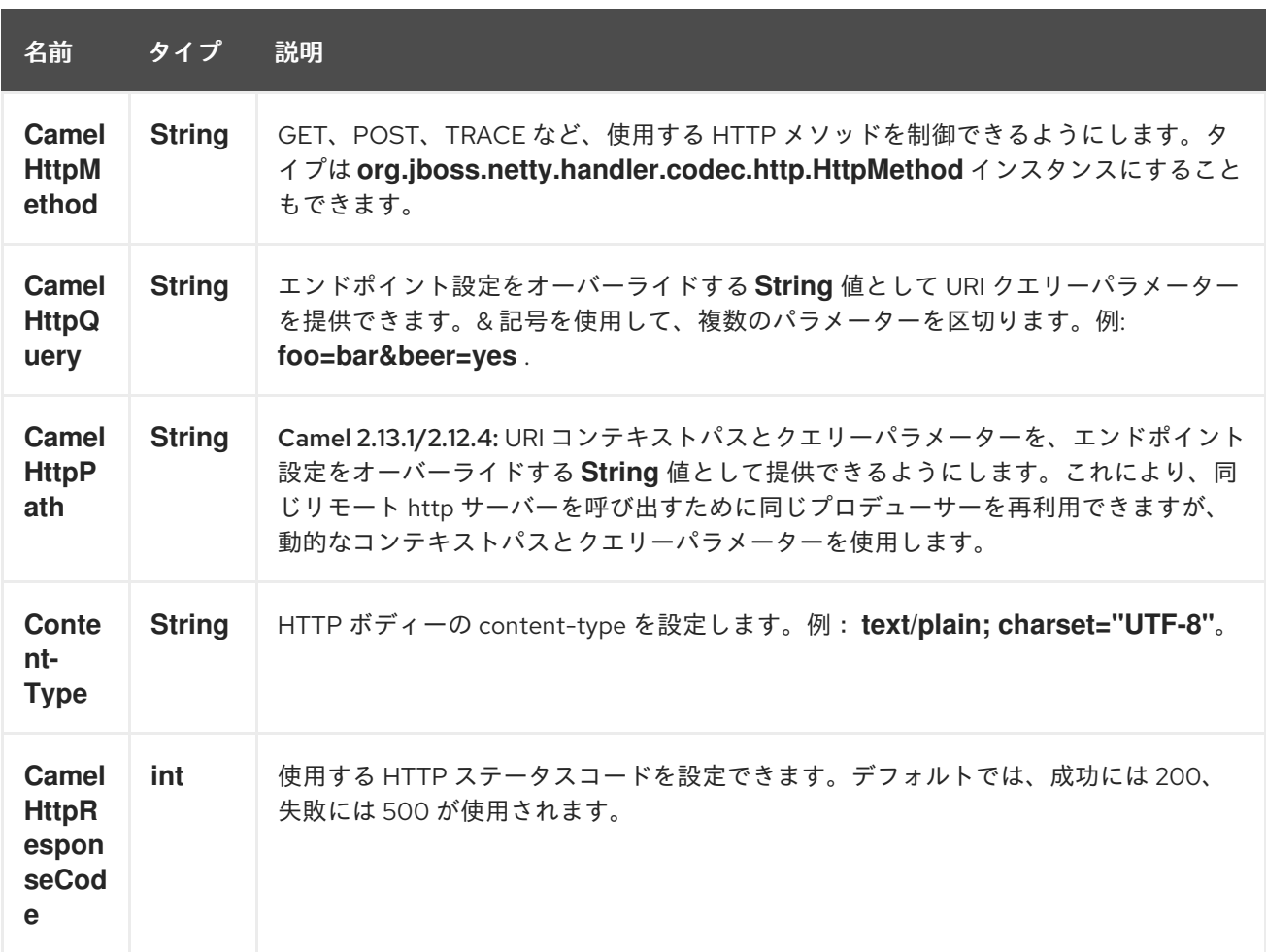

次のヘッダーは、ルートが Netty [HTTP](#page-1522-0) エンドポイントから開始するときにメタデータとして提供され ます。

表の説明は、次のルートでオフセットを取ります: **from("netty-http:http:0.0.0.0:8080/myapp")…**

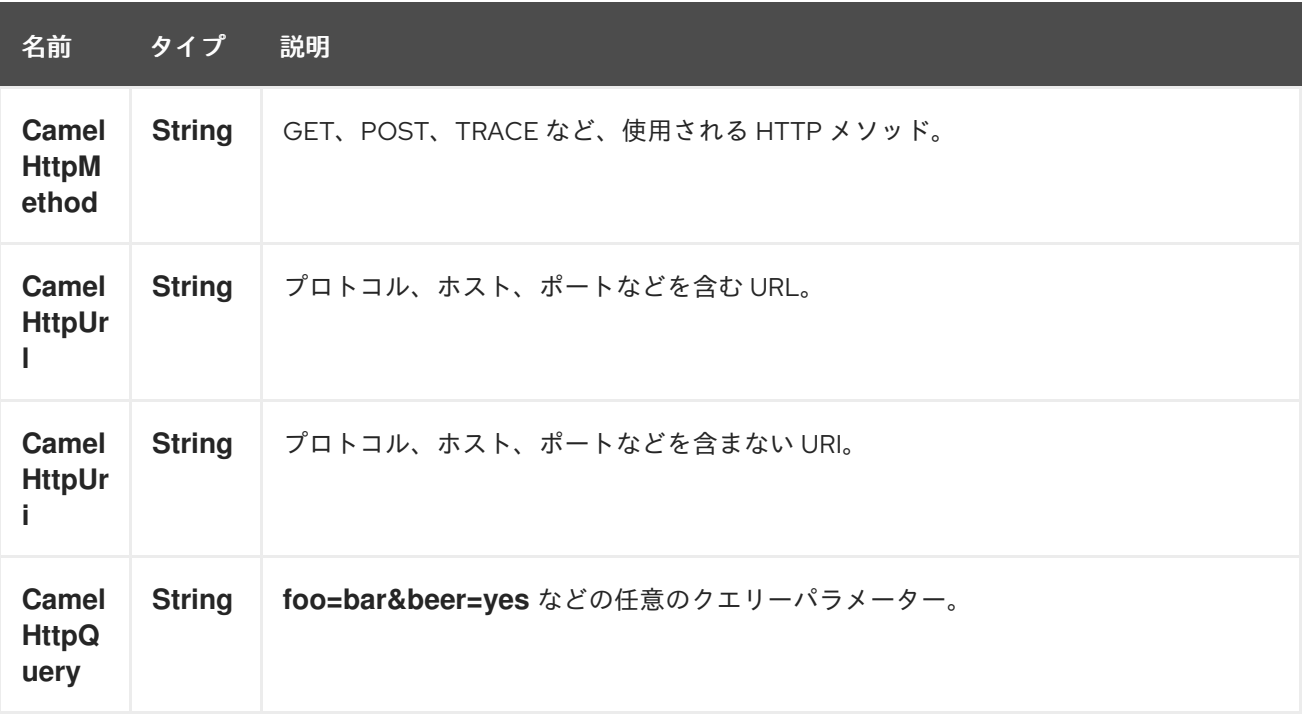

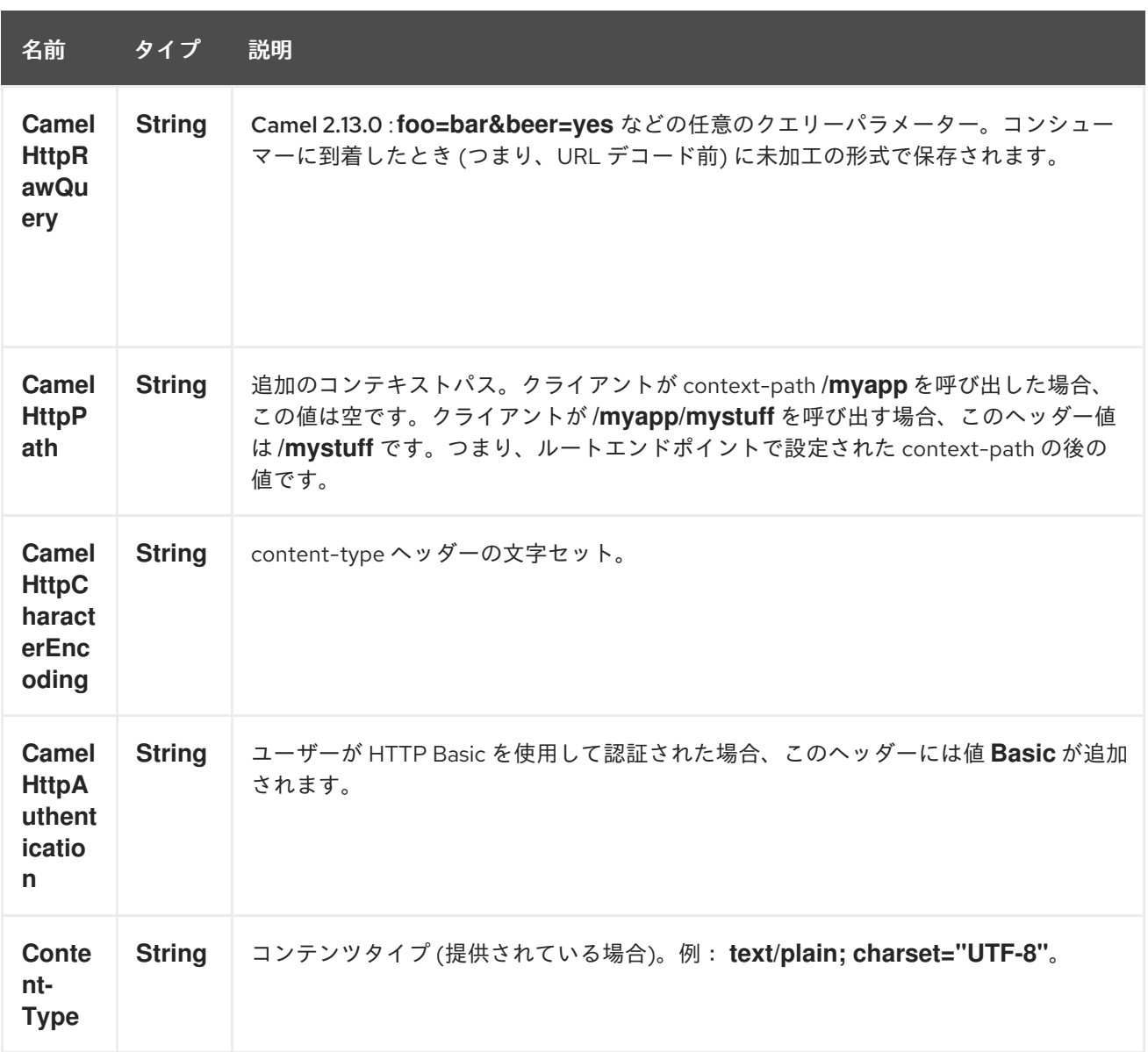

## 229.4. NETTY 型へのアクセス

このコンポーネントは、Exchange でのメッセージ実装として **org.apache.camel.component.netty.http.NettyHttpMessage** を使用します。これにより、以下に示す ように、エンドユーザーは必要に応じて元の Netty リクエスト/レスポンスインスタンスにアクセスで きます。元のレスポンスに常にアクセスできるとは限らないことに注意してください。

org.jboss.netty.handler.codec.http.HttpRequest request = exchange.getIn(NettyHttpMessage.class).getHttpRequest();

## 229.5. 例

以下のルートでは、ハードコーディングされた Bye World メッセージを返す HTTP サーバーとして Netty [HTTP](#page-1522-0) を使用します。

from("netty-http:http://0.0.0.0:8080/foo") .transform().constant("Bye World");

また、以下に示すように、ProducerTemplate を使用して、Camel を使用してこの HTTP サーバーを呼 び出すこともできます。

String out = template.requestBody("netty-http:http://localhost:8080/foo", "Hello World", String.class); System.out.println(out);

出力として Bye World が返されます。

## 229.6. NETTY にワイルドカードを一致させるにはどうすればよいですか

デフォルトでは、Netty [HTTP](#page-1522-0) は正確な uri にのみ一致します。ただし、Netty に接頭辞を一致させるよ うに指示することはできます。以下に例を示します。

from("netty-http:http://0.0.0.0:8123/foo").to("mock:foo");

上記のルートで Netty [HTTP](#page-1522-0) は uri が完全に同じ場合のみ符合するため、次のように入力すると一致し ます。

**<http://0.0.0.0:8123/foo>** ですが、**<http://0.0.0.0:8123/foo/bar>** を実行すると一致しません。

したがって、ワイルドカードマッチングを有効にする場合は、次のようにします。

from("netty-http:http://0.0.0.0:8123/foo?matchOnUriPrefix=true").to("mock:foo");

したがって、Netty は **foo** で始まるすべてのエンドポイントに一致します。

任意の エンドポイントに一致させるには、次のようにします。

from("netty-http:http://0.0.0.0:8123?matchOnUriPrefix=true").to("mock:foo");

### 229.7. 同じポートで複数のルートを使用する

同じ CamelContext で、同じポート (**org.jboss.netty.bootstrap.ServerBootstrap** インスタンスなど) を共有する Netty [HTTP](#page-1522-0) からの複数のルートを持つことができます。ルートは同じ **org.jboss.netty.bootstrap.ServerBootstrap** インスタンスを共有するため、これを行うには、ルート 内で多数のブートストラップオプションを同一にする必要があります。インスタンスは、最初に作成さ れたルートのオプションで設定されます。

ルートが同一に設定される必要があるオプション は、**org.apache.camel.component.netty.NettyServerBootstrapConfiguration** 設定クラスで定義され ているすべてのオプションです。異なるオプションで別のルートを設定した場合、Camel は起動時に例 外を出力し、オプションが同一でないことを示します。これを軽減するには、すべてのオプションが同 一であることを確認してください。

同じポートを共有する 2 つのルートの例を次に示します。

#### 同じポートを共有する 2 つのルート

from("netty-http:http://0.0.0.0:{{port}}/foo") .to("mock:foo") .transform().constant("Bye World");

from("netty-http:http://0.0.0.0:{{port}}/bar") .to("mock:bar") .transform().constant("Bye Camel");

そして、これは、1 番目のルートと同じ

**org.apache.camel.component.netty.NettyServerBootstrapConfiguration** オプションを持たない、 誤って設定された 2 番目のルートの例です。これにより、Camel は起動時に失敗します。

2 つのルートが同じポートを共有しているが、2 番目のルートが正しく設定されておらず、起動に失敗 する

from("netty-http:http://0.0.0.0:{{port}}/foo") .to("mock:foo") .transform().constant("Bye World");

*// we cannot have a 2nd route on same port with SSL enabled, when the 1st route is NOT* from("netty-http:http://0.0.0.0:{{port}}/bar?ssl=true") .to("mock:bar") .transform().constant("Bye Camel");

229.7.1. 複数のルートで同じサーバーのブートストラップ設定を再利用する

**org.apache.camel.component.netty.NettyServerBootstrapConfiguration** タイプの単一インスタンス で共通サーバーブートストラップオプションを設定することにより、Netty [HTTP](#page-1522-0) コンシューマーで **bootstrapConfiguration** オプションを使用して、すべてのコンシューマーで同じオプションを参照お よび再利用できます。

<bean id="nettyHttpBootstrapOptions" class="org.apache.camel.component.netty.NettyServerBootstrapConfiguration"> <property name="backlog" value="200"/> <property name="connectTimeout" value="20000"/> <property name="workerCount" value="16"/> </bean>

そしてルートでは、以下に示すようにこのオプションを参照します

```
<route>
 <from uri="netty-http:http://0.0.0.0:{{port}}/foo?
bootstrapConfiguration=#nettyHttpBootstrapOptions"/>
 ...
</route>
<route>
 <from uri="netty-http:http://0.0.0.0:{{port}}/bar?
bootstrapConfiguration=#nettyHttpBootstrapOptions"/>
 ...
</route>
<route>
 <from uri="netty-http:http://0.0.0.0:{{port}}/beer?
bootstrapConfiguration=#nettyHttpBootstrapOptions"/>
 ...
</route>
```
229.7.2. OSGi コンテナー内の複数のバンドルにまたがる複数のルートで同じサーバー のブートストラップ設定を再利用する

詳細とその方法の例については、Netty HTTP サーバーの例を参照してください。

# 229.8. HTTP BASIC 認証の使用

以下に示すように、Netty [HTTP](#page-1522-0) コンシューマーは、使用するセキュリティーレルム名を指定すること により、HTTP Basic 認証をサポートします。

```
<route>
```
<from uri="netty-http:http://0.0.0.0:{{port}}/foo?securityConfiguration.realm=karaf"/>

... </route>

Basic 認証を有効にするには、レルム名が必須です。デフォルトでは、JAAS ベースのオーセンティ ケーターが使用されます。これは、指定されたレルム名 (上記の例では karaf) を使用し、JAAS レルム とこのレルムの JAAS \{{LoginModule}} を認証に使用します。

Apache Karaf/ServiceMix のエンドユーザーはすぐに使用できる karaf レルムを持っているため、上記 の例がこれらのコンテナーですぐに機能する理由です。

229.8.1. Web リソースに ACL を指定する

**org.apache.camel.component.netty.http.SecurityConstraint** を使用すると、Web リソースに対する 制約を定義できます。また、**org.apache.camel.component.netty.http.SecurityConstraintMapping** はすぐに使用できるように提供されており、ロールを使用してインクルージョンとエクスクルージョン を簡単に定義できます。

たとえば、XML DSL で以下に示すように、制約 Bean を定義します。

```
<bean id="constraint" class="org.apache.camel.component.netty.http.SecurityConstraintMapping">
 <!-- inclusions defines url -> roles restrictions -->
 <!-- a * should be used for any role accepted (or even no roles) -->
 <property name="inclusions">
  <map>
   <entry key="/*" value="*"/>
   <entry key="/admin/*" value="admin"/>
   <entry key="/guest/*" value="admin,guest"/>
  </map>
 </property>
 <!-- exclusions is used to define public urls, which requires no authentication -->
 <property name="exclusions">
  <set>
   <value>/public/*</value>
  </set>
 </property>
</bean>
```
上記の制約は、次のように定義されます。

- /\* へのアクセスは制限され、すべてのロールが受け入れられます (ユーザーがロールを持って いない場合も同様)
- /admin/\* へのアクセスには管理者ロールが必要です
- /quest/\* へのアクセスには、管理者またはゲストのロールが必要です
- /public/\* へのアクセスは、認証が不要であることを意味するエクスクルージョンであるため、 ログインしなくても全員に公開されます

```
この制約を使用するには、以下に示すように Bean ID を参照するだけです。
```

```
<route>
```

```
<from uri="netty-http:http://0.0.0.0:{{port}}/foo?
matchOnUriPrefix=true&securityConfiguration.realm=karaf&securityConfiguration.securityCon
straint=#constraint"/>
 ...
```
</route>

# 229.9. 関連項目

- Configuring Camel (Camel の設定)
- コンポーネント
- エンドポイント
- スタートガイド
- [Netty](#page-1504-0)
- Netty HTTP サーバーの例
- **•** [Jetty](#page-1069-0)

# 第230章 NETTY4 コンポーネント

#### Camel バージョン 2.14 以降で利用可能

Camel の netty4 コンポーネントは、[Netty](http://netty.io/) プロジェクトバージョン 4 に基づくソケット通信コンポー ネントです。 Netty は、プロトコルサーバーやクライアントなどの netwServerInitializerFactoryork アプリケーション の迅速かつ簡単な開発を可能にする NIO クライアントサーバーフレームワークです。 Netty は、TCP や UDP ソケットサーバーなどのネットワークプログラミングを大幅に簡素化および合 理化します。

この camel コンポーネントは、プロデューサーエンドポイントとコンシューマーエンドポイントの両方 をサポートします。

Netty コンポーネントにはいくつかのオプションがあり、多数の TCP/UDP 通信パラメーター (バッ ファーサイズ、keepAlive、tcpNoDelay など) をきめ細かく制御し、Camel ルートでの In-Only 通信と In-Out 通信の両方を容易にします。

Maven ユーザーは、このコンポーネントの **pom.xml** に以下の依存関係を追加する必要があります。

<dependency> <groupId>org.apache.camel</groupId> <artifactId>camel-netty4</artifactId> <version>x.x.x</version> *<!-- use the same version as your Camel core version -->* </dependency>

### 230.1. URI 形式

netty コンポーネントの URI スキームは次のとおりです。

netty4:tcp://localhost:99999[?options] netty4:udp://remotehost:99999/[?options]

このコンポーネントは、TCP と UDP の両方のプロデューサーエンドポイントとコンシューマーエンド ポイントをサポートします。

URI には、**?option=value&option=value&…** の形式でクエリーオプションを追加できます。

# 230.2. オプション

Netty4 コンポーネントは、以下に示す 5 個のオプションをサポートしています。

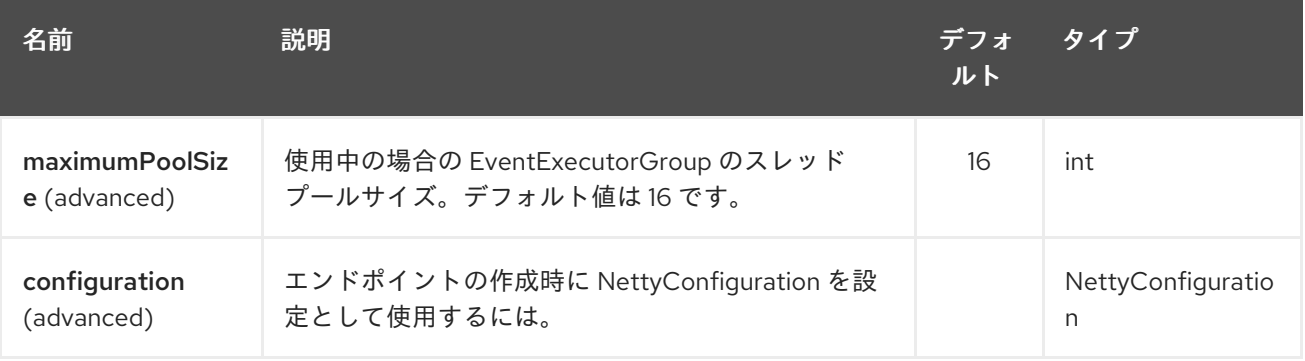

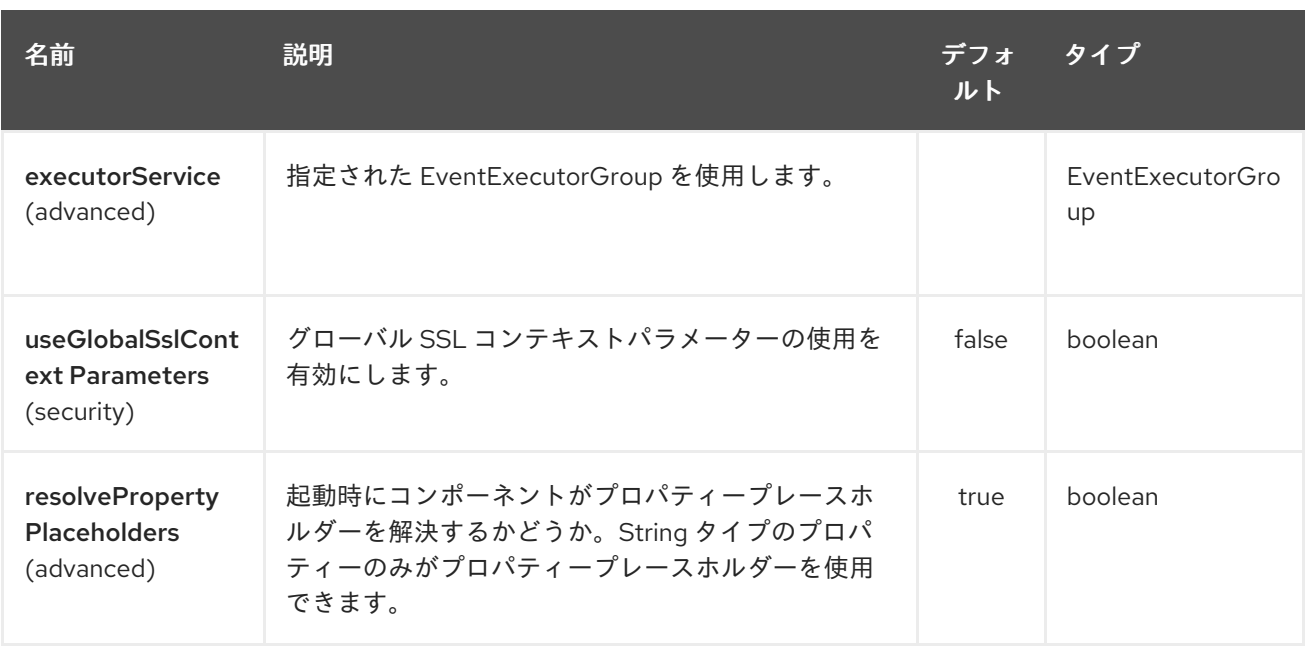

Netty4 エンドポイントは、URI 構文を使用して設定されます。

netty4:protocol:host:port

I

パスおよびクエリーパラメーターを使用します。

# 230.2.1. パスパラメーター (3 パラメーター):

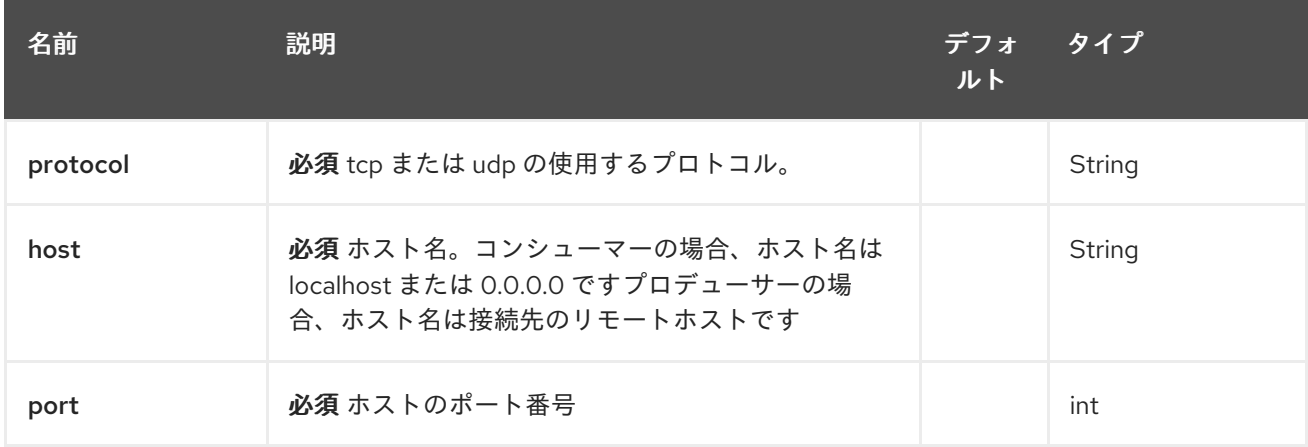

# 230.2.2. クエリーパラメーター(72 個のパラメーター):

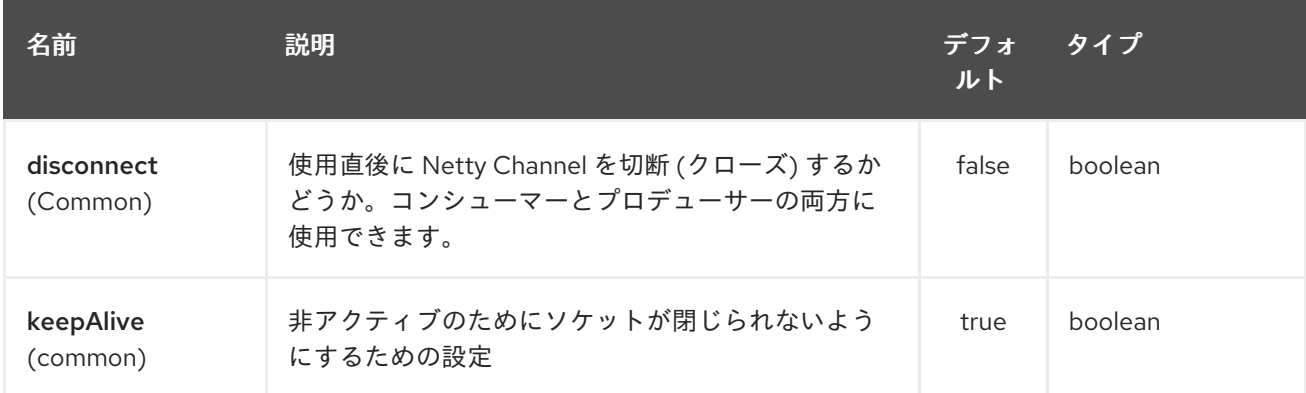

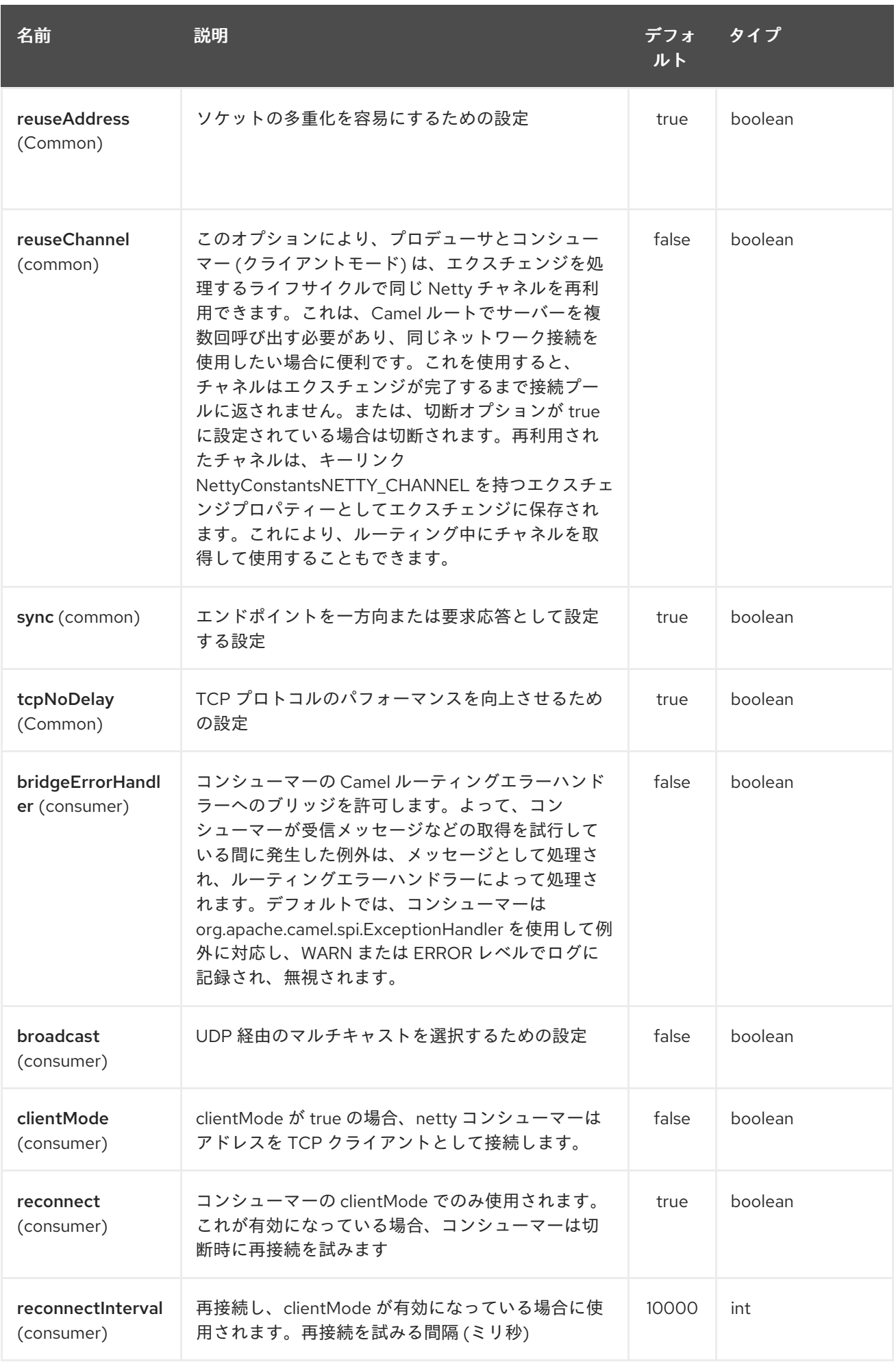

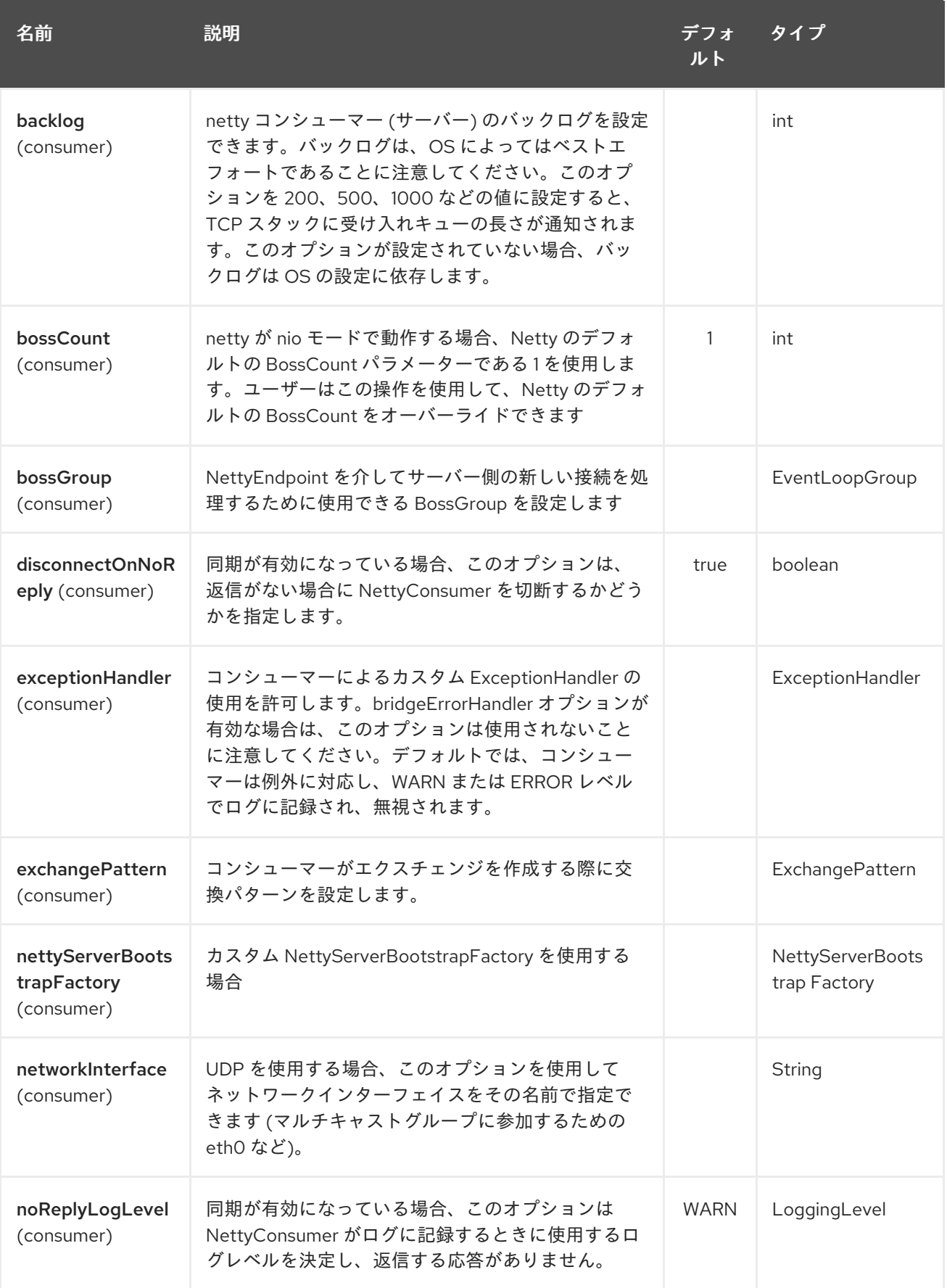

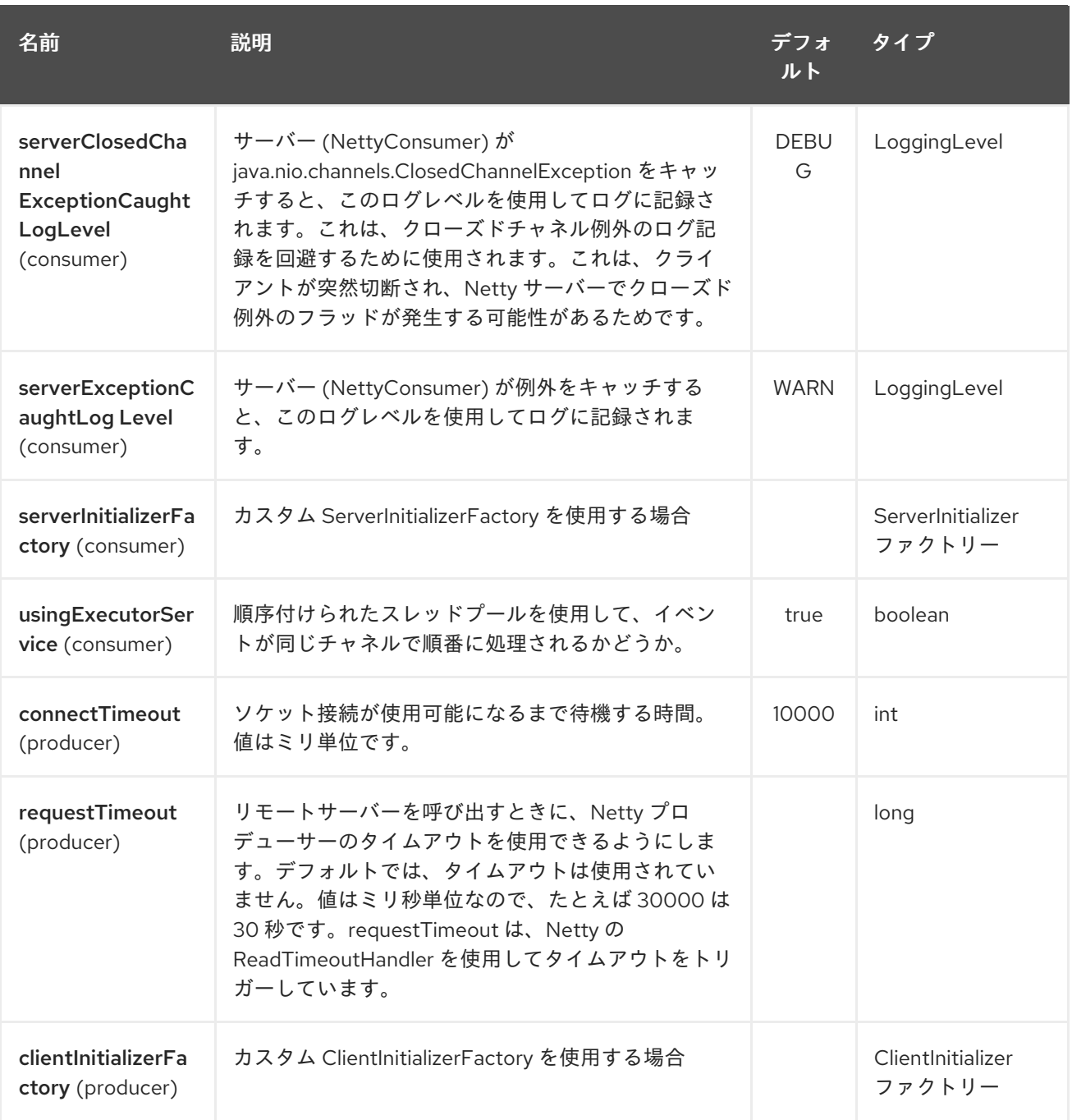

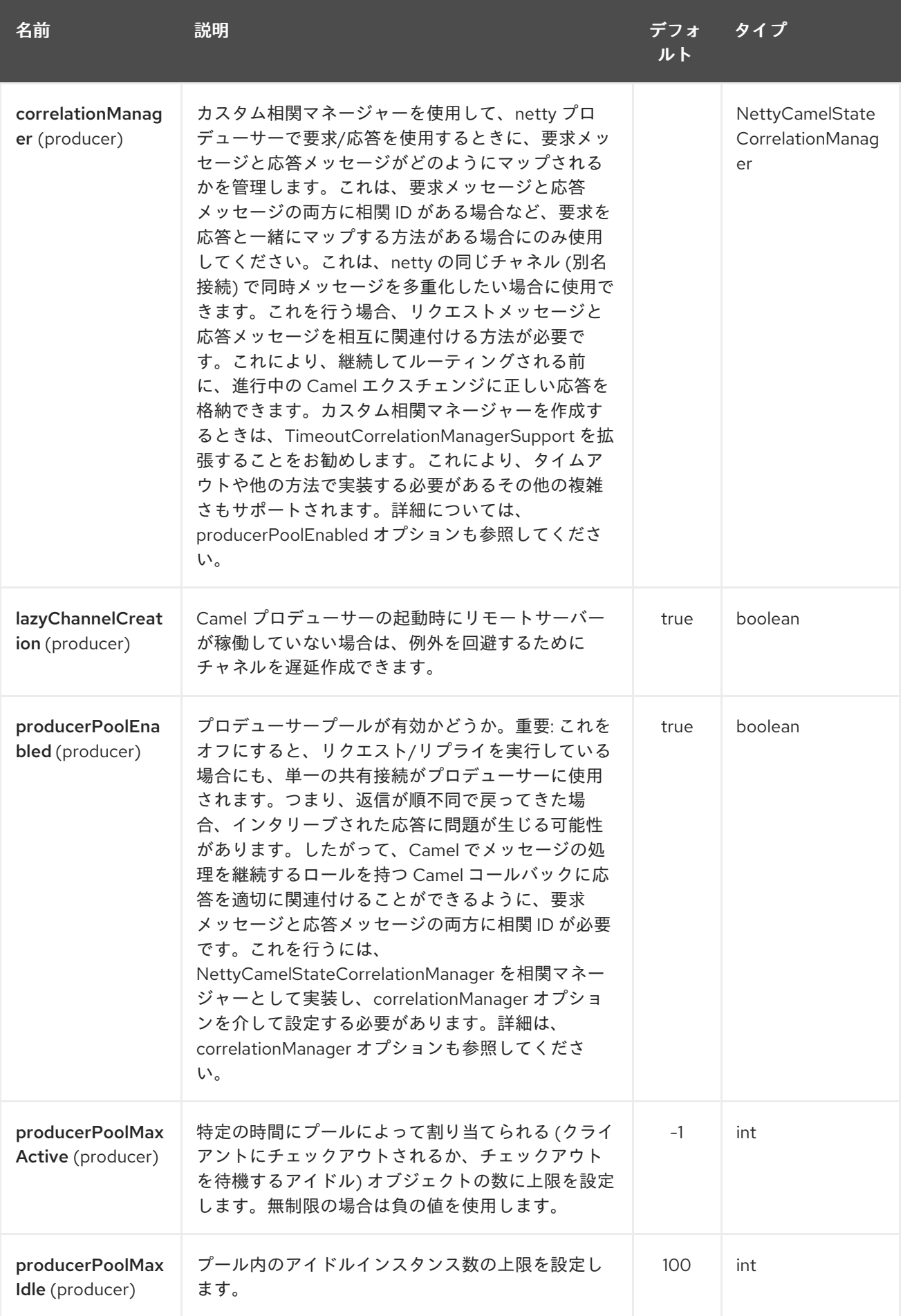

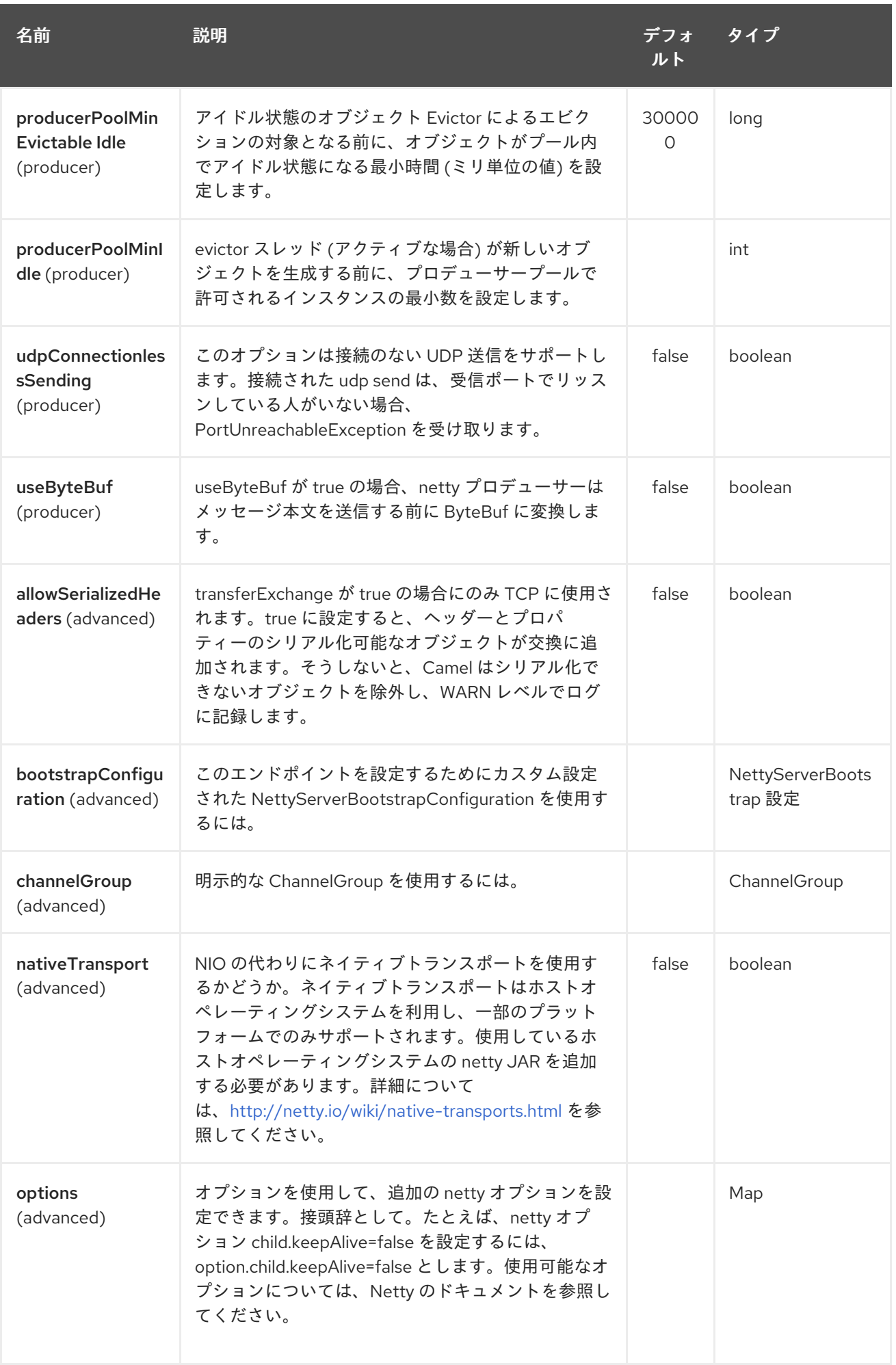

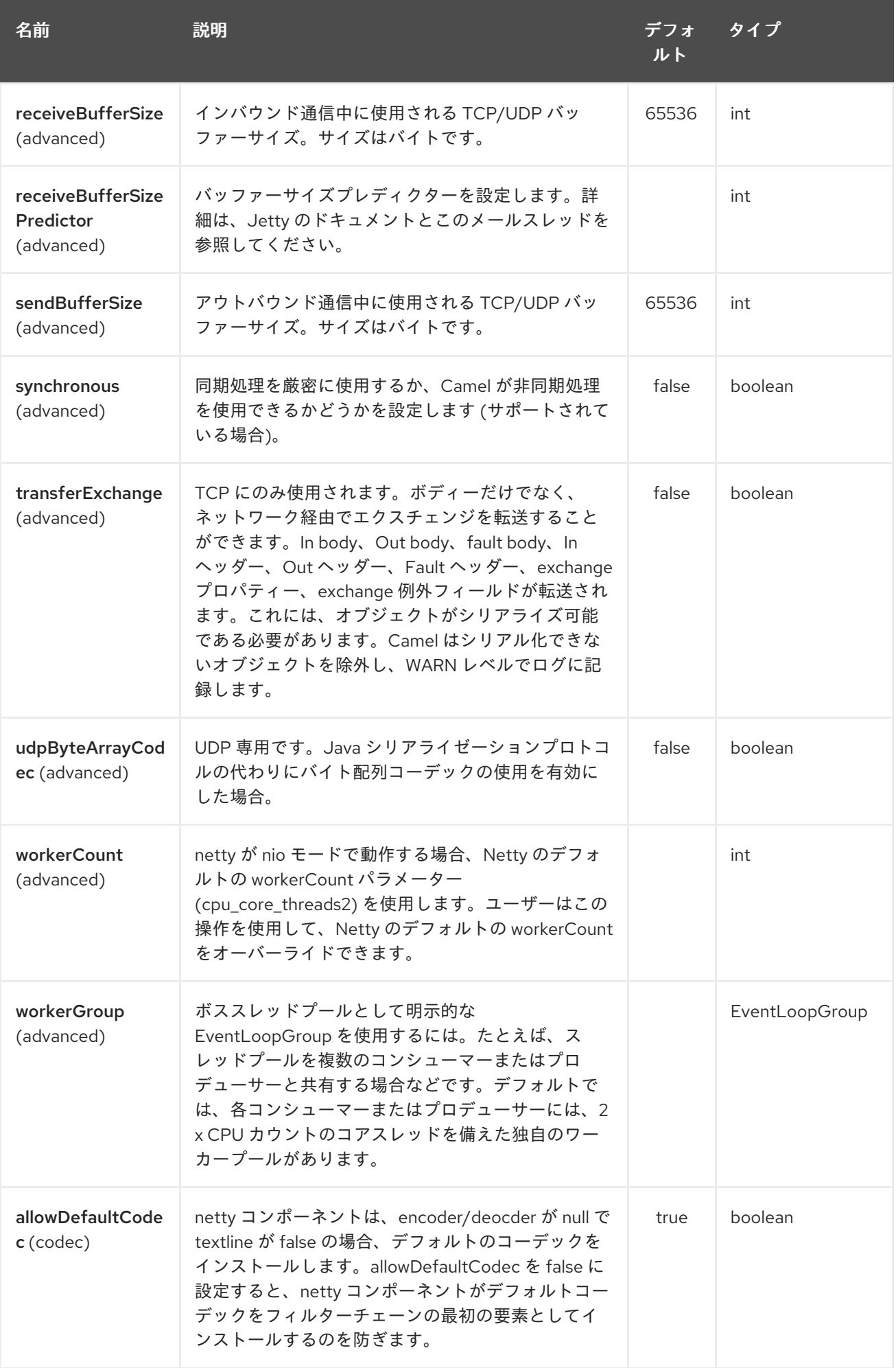

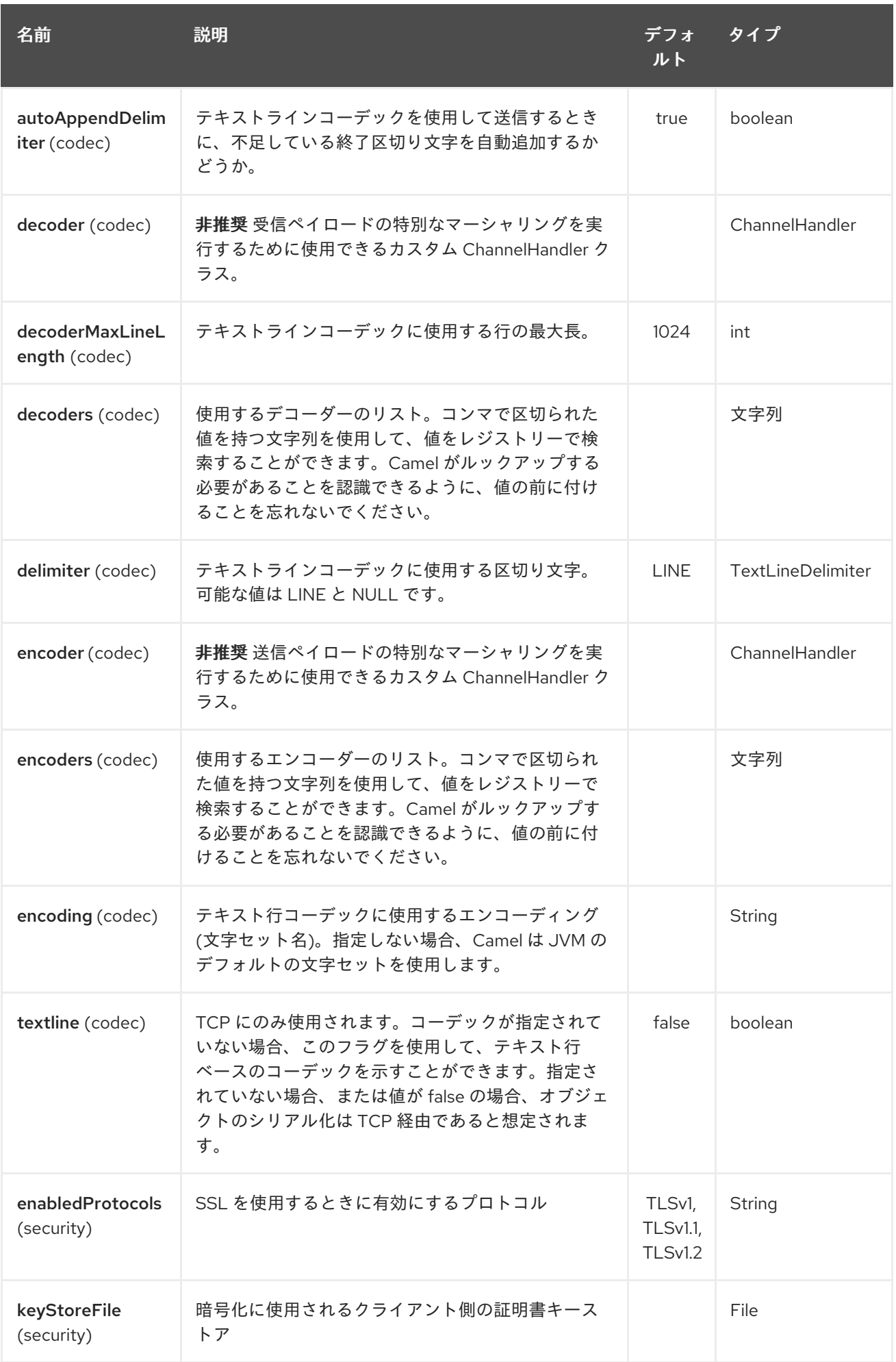

<span id="page-1540-0"></span>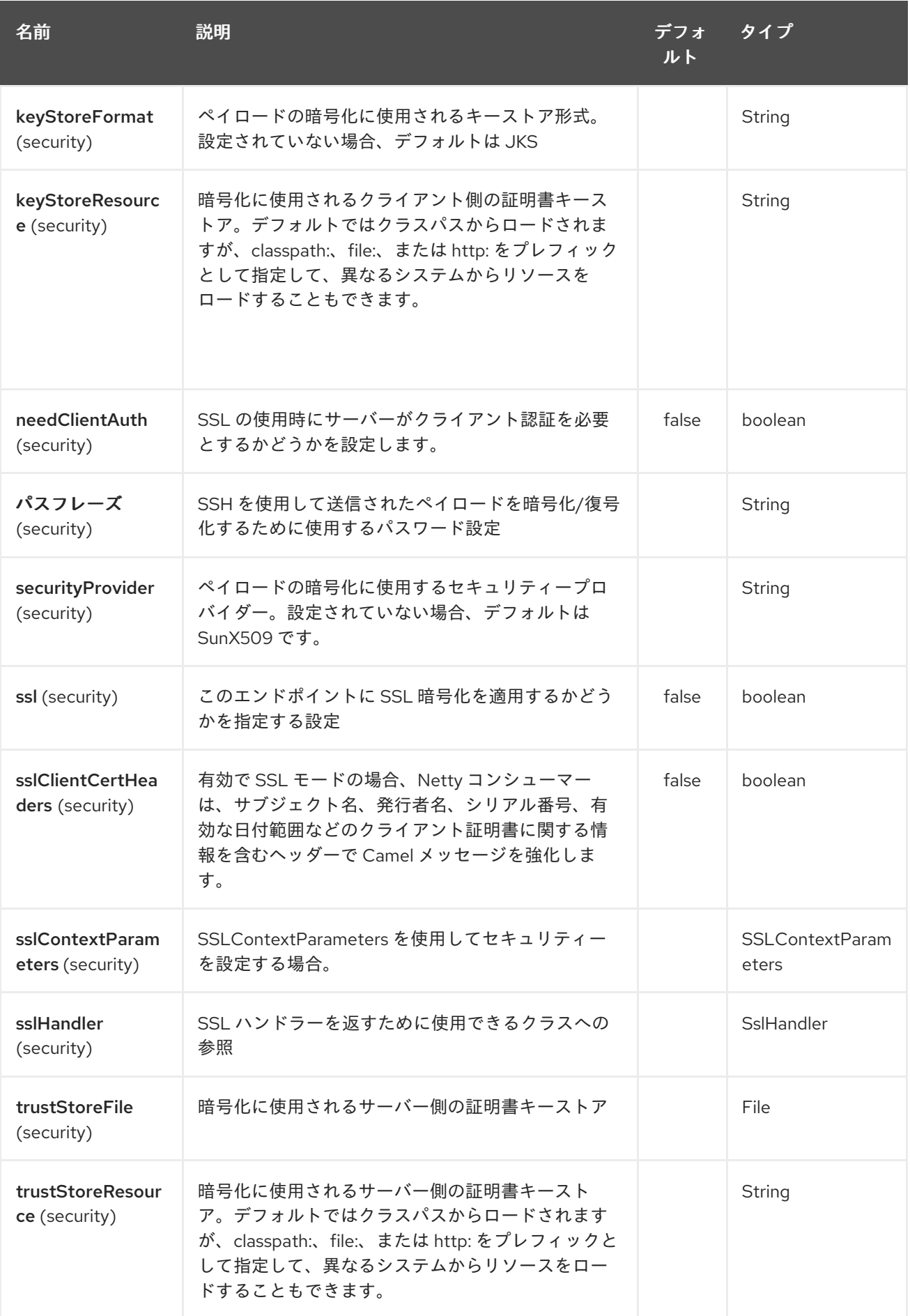

230.3. レジストリーベースのオプション

コーデックハンドラーと SSL キーストアは、Spring XML ファイルなどのレジストリーに登録できま す。渡すことができる値は次のとおりです。

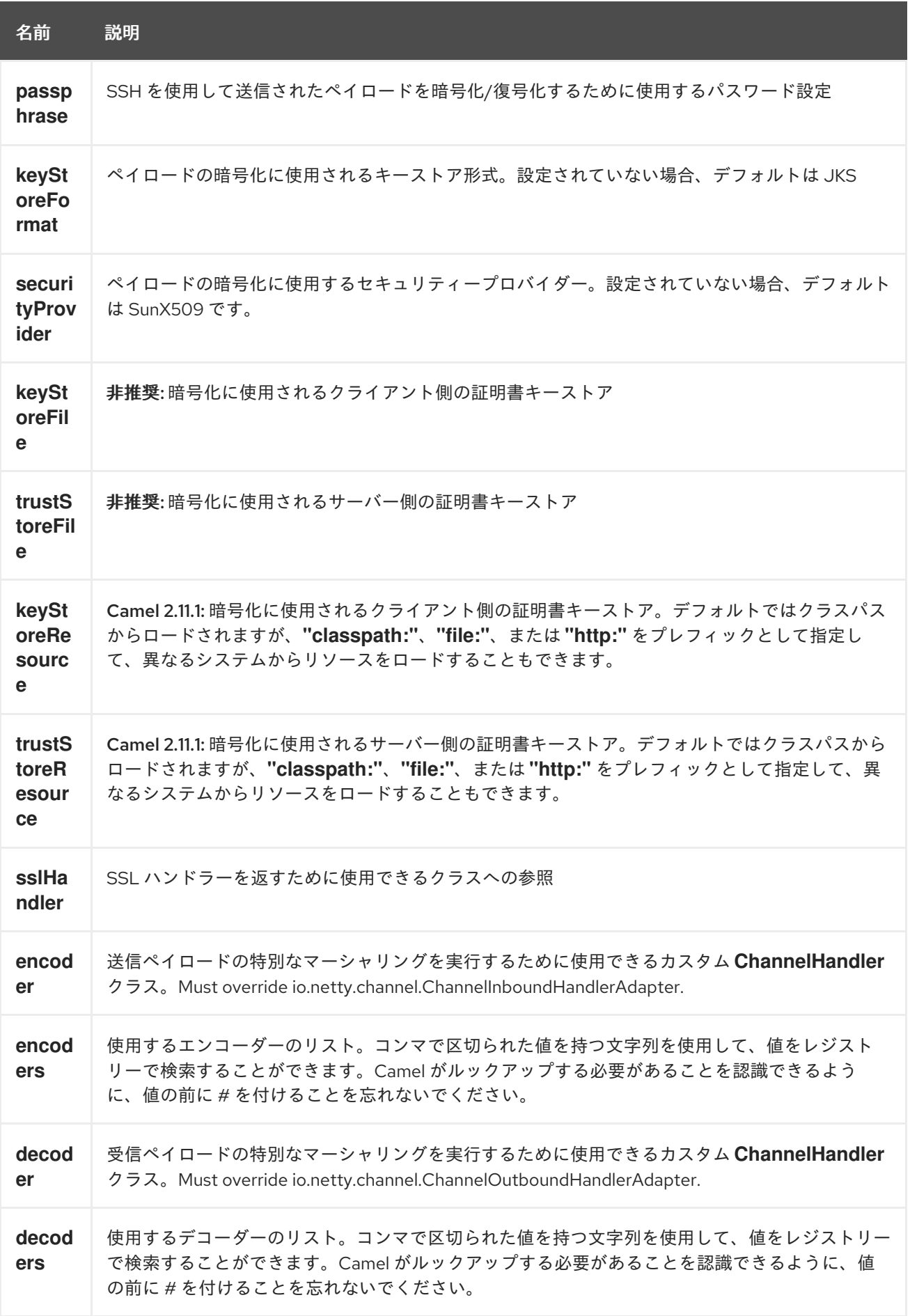

#### 注記

共有不可能なエンコーダー/デコーダーの使用については、以下をお読みください。

#### 230.3.1. 共有不可能なエンコーダーまたはデコーダーの使用

エンコーダーまたはデコーダーが共有可能でない場合 (たとえば、@Shareable クラスアノテーションが ある場合)、エンコーダー/デコーダーは

**org.apache.camel.component.netty.ChannelHandlerFactory** インターフェイスを実装 し、**newChannelHandler** メソッドで新しいインスタンスを返さなければなりません。これは、エン コーダー/デコーダーを安全に使用できるようにするためです。そうでない場合、Netty コンポーネント は、エンドポイントの作成時 に WARN をログに記録します。

Netty コンポーネントは、多くの一般的に使用されるメソッドを持つ **org.apache.camel.component.netty.ChannelHandlerFactories** ファクトリークラスを提供します。

### 230.4. NETTY エンドポイントとの間でメッセージを送信する

#### 230.4.1. Netty プロデューサー

Producer モードでは、コンポーネントは、TCP または UDP プロトコル (オプションの SSL サポート付 き) を使用してペイロードをソケットエンドポイントに送信する機能を提供します。

プロデューサーモードは、一方向および要求/応答ベースの操作の両方をサポートします。

#### 230.4.2. Netty コンシューマー

コンシューマーモードでは、コンポーネントは次の機能を提供します。

- TCP または UDP プロトコル (オプションの SSL サポート付き) を使用して、指定されたソケッ トでリッスンします。
- text/xml、バイナリーおよびシリアライズされたオブジェクトベースのペイロードを使用して ソケットでリクエストを受信し、
- メッセージ交換としてルートに沿ってそれらを送信します。

コンシューマーモードは、一方向および要求/応答ベースの操作の両方をサポートします。

### 230.5. 例

230.5.1. Request-Reply とシリアライズされたオブジェクトペイロードを使用する UDP Netty エンドポイント

RouteBuilder builder = new RouteBuilder() { public void configure() { from("netty4:udp://localhost:5155?sync=true") .process(new Processor() { public void process(Exchange exchange) throws Exception { Poetry poetry = (Poetry) exchange.getIn().getBody(); poetry.setPoet("Dr. Sarojini Naidu"); exchange.getOut().setBody(poetry);

```
}
    }
};
```
}

### 230.5.2. 一方向通信を使用する TCP ベースの Netty コンシューマーエンドポイント

```
RouteBuilder builder = new RouteBuilder() {
 public void configure() {
    from("netty4:tcp://localhost:5150")
       .to("mock:result");
 }
};
```
230.5.3. Request-Reply 通信を使用する SSL/TCP ベースの Netty コンシューマーエ ンドポイント

JSSE 設定ユーティリティーの使用

Camel 2.9 の時点で、Netty コンポーネントは Camel JSSE [Configuration](camel-configuration-utilities.html) Utility を介した SSL/TLS 設 定をサポートしています。 このユーティリティーは、記述する必要があるコンポーネント固有のコー ドの量を大幅に削減し、エンドポイントおよびコンポーネントレベルで設定できます。 次の例は、 Netty コンポーネントでユーティリティーを使用する方法を示しています。

コンポーネントのプログラムによる設定

```
KeyStoreParameters ksp = new KeyStoreParameters();
ksp.setResource("/users/home/server/keystore.jks");
ksp.setPassword("keystorePassword");
```
KeyManagersParameters kmp = new KeyManagersParameters(); kmp.setKeyStore(ksp); kmp.setKeyPassword("keyPassword");

SSLContextParameters scp = new SSLContextParameters(); scp.setKeyManagers(kmp);

NettyComponent nettyComponent = getContext().getComponent("netty4", NettyComponent.class); nettyComponent.setSslContextParameters(scp);

エンドポイントの Spring DSL ベースの設定

```
...
<camel:sslContextParameters
   id="sslContextParameters">
  <camel:keyManagers
    keyPassword="keyPassword">
   <camel:keyStore
     resource="/users/home/server/keystore.jks"
     password="keystorePassword"/>
  </camel:keyManagers>
</camel:sslContextParameters>...
...
```

```
Netty4-Jetty コンポーネントでの基本的な SSL/TLS 設定の使用 Jetty コンポーネントでの基本的な
SSL/TLS 設定の使用
    <to uri="netty4:tcp://localhost:5150?
   sync=true&ssl=true&sslContextParameters=#sslContextParameters"/>
   ...
   JndiRegistry registry = new JndiRegistry(createJndiContext());
   registry.bind("password", "changeit");
   registry.bind("ksf", new File("src/test/resources/keystore.jks"));
   registry.bind("tsf", new File("src/test/resources/keystore.jks"));
   context.createRegistry(registry);
   context.addRoutes(new RouteBuilder() {
    public void configure() {
      String netty_ssl_endpoint =
        "netty4:tcp://localhost:5150?sync=true&ssl=true&passphrase=#password"
        + "&keyStoreFile=#ksf&trustStoreFile=#tsf";
      String return_string =
        "When You Go Home, Tell Them Of Us And Say,"
        + "For Your Tomorrow, We Gave Our Today.";
      from(netty_ssl_endpoint)
       .process(new Processor() {
        public void process(Exchange exchange) throws Exception {
          exchange.getOut().setBody(return_string);
        }
       }
    }
  });
```

```
SSLSession とクライアント証明書へのアクセスを取得する
```
たとえば、クライアント証明書に関する詳細を取得する必要がある場合は、**javax.net.ssl.SSLSession** にアクセスできます。**ssl=true** の場合、以下に示すように、[Netty4](#page-1540-0) コンポーネントは **SSLSession** を Camel メッセージのヘッダーとして保存します。

SSLSession session = exchange.getIn().getHeader(NettyConstants.NETTY\_SSL\_SESSION, SSLSession.class); *// get the first certificate which is client certificate*

javax.security.cert.X509Certificate cert = session.getPeerCertificateChain()[0]; Principal principal = cert.getSubjectDN();

クライアントを認証するには、必ず **needClientAuth=true** を設定してください。そうしない と、**SSLSession** はクライアント証明書に関する情報にアクセスできず、例外

**javax.net.ssl.SSLPeerUnverifiedException: peer not authenticated** が発生する可能性があります。 クライアント証明書の有効期限が切れているか、有効でない場合などにも、この例外が発生する可能性 があります。

### ヒント

オプション **sslClientCertHeaders** を**true** に設定すると、Camel メッセージがクライアント証明書に関 する詳細を含むヘッダーで強化されます。たとえば、サブジェクト名はヘッダー **CamelNettySSLClientCertSubjectName** ですぐに利用できます。

### 230.5.4. 複数のコーデックの使用

場合によっては、エンコーダーとデコーダーのチェーンを netty パイプラインに追加する必要がありま す。複数のコーデックを camel netty エンドポイントに追加するには、'encoders' および 'decoders' uri パラメーターを使用する必要があります。encoder および decoder パラメーターと同様に、パイプライ ンに追加する必要がある (ChannelUpstreamHandlers および ChannelDownstreamHandlers のリストへ の) 参照を提供するために使用されます。エンコーダーが指定されている場合、デコーダーとデコー ダーのパラメーターと同様に、エンコーダーのパラメーターは無視されることに注意してください。

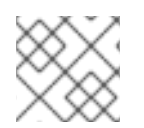

#### 注記

共有不可能なエンコーダー/デコーダーの使用については、上記をお読みください。

エンドポイントの作成時に解決できるように、コーデックのリストを Camel のレジストリーに追加す る必要があります。

ChannelHandlerFactory lengthDecoder = ChannelHandlerFactories.newLengthFieldBasedFrameDecoder(1048576, 0, 4, 0, 4);

StringDecoder stringDecoder = new StringDecoder(); registry.bind("length-decoder", lengthDecoder); registry.bind("string-decoder", stringDecoder);

LengthFieldPrepender lengthEncoder = new LengthFieldPrepender(4); StringEncoder stringEncoder = new StringEncoder(); registry.bind("length-encoder", lengthEncoder); registry.bind("string-encoder", stringEncoder);

List<ChannelHandler> decoders = new ArrayList<ChannelHandler>(); decoders.add(lengthDecoder); decoders.add(stringDecoder);

List<ChannelHandler> encoders = new ArrayList<ChannelHandler>(); encoders.add(lengthEncoder); encoders.add(stringEncoder);

registry.bind("encoders", encoders); registry.bind("decoders", decoders);

Spring のネイティブコレクションサポートを使用して、アプリケーションコンテキストでコーデックリ ストを指定できます。

```
<util:list id="decoders" list-class="java.util.LinkedList">
     <bean class="org.apache.camel.component.netty4.ChannelHandlerFactories" factory-
method="newLengthFieldBasedFrameDecoder">
       <constructor-arg value="1048576"/>
       <constructor-arg value="0"/>
       <constructor-arg value="4"/>
       <constructor-arg value="0"/>
       <constructor-arg value="4"/>
     <hean><bean class="io.netty.handler.codec.string.StringDecoder"/>
  </util:list>
```
<util:list id="encoders" list-class="java.util.LinkedList">

```
<bean class="io.netty.handler.codec.LengthFieldPrepender">
       <constructor-arg value="4"/>
     </bean>
     <bean class="io.netty.handler.codec.string.StringEncoder"/>
  </util:list>
  <bean id="length-encoder" class="io.netty.handler.codec.LengthFieldPrepender">
     <constructor-arg value="4"/>
  </bean>
  <bean id="string-encoder" class="io.netty.handler.codec.string.StringEncoder"/>
  <bean id="length-decoder" class="org.apache.camel.component.netty4.ChannelHandlerFactories"
factory-method="newLengthFieldBasedFrameDecoder">
     <constructor-arg value="1048576"/>
     <constructor-arg value="0"/>
     <constructor-arg value="4"/>
     <constructor-arg value="0"/>
     <constructor-arg value="4"/>
  </bean>
  <bean id="string-decoder" class="io.netty.handler.codec.string.StringDecoder"/>
```
Bean 名は、netty エンドポイント定義でコンマ区切りのリストとして使用するか、リストに含めること ができます。

```
from("direct:multiple-codec").to("netty4:tcp://localhost:{{port}}?encoders=#encoders&sync=false");
```

```
from("netty4:tcp://localhost:{{port}}?decoders=#length-decoder,#string-
decoder&sync=false").to("mock:multiple-codec");
```

```
または XML 経由。
```

```
<camelContext id="multiple-netty-codecs-context" xmlns="http://camel.apache.org/schema/spring">
  <route>
     <from uri="direct:multiple-codec"/>
     <to uri="netty4:tcp://localhost:5150?encoders=#encoders&amp;sync=false"/>
  </route>
  <route>
     <from uri="netty4:tcp://localhost:5150?decoders=#length-decoder,#string-
decoder&amp:sync=false"/>
     <to uri="mock:multiple-codec"/>
  </route>
</camelContext>
```
## 230.6. 完了時にチャネルを閉じる

サーバーとして機能している場合、たとえばクライアントの変換が終了したときにチャネルを閉じたい 場合があります。 これは、エンドポイントオプションの **disconnect=true** を設定するだけで実行できます。

ただし、次のようにメッセージごとに Camel に指示することもできます。 Camel にチャネルを閉じるように指示するには、キー **CamelNettyCloseChannelWhenComplete** を ブール値 **true** に設定したヘッダーを追加する必要があります。 たとえば、次の例では、bye メッセージをクライアントに書き戻した後にチャネルを閉じます。

```
from("netty4:tcp://localhost:8080").process(new Processor() {
  public void process(Exchange exchange) throws Exception {
     String body = exchange.getIn().getBody(String.class);
     exchange.getOut().setBody("Bye " + body);
    // some condition which determines if we should close
    if (close) {
exchange.getOut().setHeader(NettyConstants.NETTY_CLOSE_CHANNEL_WHEN_COMPLETE,
true);
    }
  }
});
```
カスタムチャネルパイプラインファクトリーを追加して、

# 230.7. カスタムパイプラインを完全に制御します

カスタムチャネルパイプラインは、Netty エンドポイント URL で非常に簡単な方法で指定することな く、カスタムハンドラー、エンコーダー、デコーダーを挿入することで、ハンドラー/インターセプ ターチェーンを完全に制御します。

カスタムパイプラインを追加するには、カスタムチャネルパイプラインファクトリーを作成し、コンテ キストレジストリー (Registry、または camel-spring ApplicationContextRegistry など) を介してコンテ キストに登録する必要があります。

カスタムパイプラインファクトリーは、次のように構築する必要があります。

- プロデューサーにリンクされたチャネルパイプラインファクトリーは、抽象クラス **ClientPipelineFactory** を拡張する必要があります。
- コンシューマーリンクチャネルパイプラインファクトリーは、抽象クラス **ServerInitializerFactory** を拡張する必要があります。
- カスタムハンドラー、エンコーダ、およびデコーダを挿入するには、クラスで initChannel () メ ソッドをオーバーライドする必要があります。**initChannel()** メソッドをオーバーライドしない と、パイプラインに接続されたハンドラー、エンコーダー、またはデコーダーのないパイプラ インが作成されます。

以下の例は、ServerInitializerFactory ファクトリーを作成する方法を示しています。

# 230.7.1. カスタムパイプラインファクトリーの使用

public class SampleServerInitializerFactory extends ServerInitializerFactory { private int maxLineSize = 1024;

protected void initChannel(Channel ch) throws Exception { ChannelPipeline channelPipeline = ch.pipeline();

channelPipeline.addLast("encoder-SD", new StringEncoder(CharsetUtil.UTF\_8)); channelPipeline.addLast("decoder-DELIM", new DelimiterBasedFrameDecoder(maxLineSize, true, Delimiters.lineDelimiter()));

channelPipeline.addLast("decoder-SD", new StringDecoder(CharsetUtil.UTF\_8)); *// here we add the default Camel ServerChannelHandler for the consumer, to allow Camel to route the message etc.*
```
次に、カスタムチャネルパイプラインファクトリーをレジストリーに追加し、次の方法でキャメルルー
トでインスタンス化/利用できます。
     }
  }
  Registry registry = camelContext.getRegistry();
  ServerInitializerFactory factory = new TestServerInitializerFactory();
  registry.bind("spf", factory);
  context.addRoutes(new RouteBuilder() {
    public void configure() {
      String netty_ssl_endpoint =
       "netty4:tcp://localhost:5150?serverInitializerFactory=#spf"
      String return string =
       "When You Go Home, Tell Them Of Us And Say,"
        + "For Your Tomorrow, We Gave Our Today.";
      from(netty_ssl_endpoint)
      .process(new Processor() {
        public void process(Exchange exchange) throws Exception {
         exchange.getOut().setBody(return_string);
        }
```
channelPipeline.addLast("handler", new ServerChannelHandler(consumer));

}

} });

Netty には、ボスとワーカーの 2 種類のスレッドプールがあります。デフォルトでは、各 Netty コン シューマーとプロデューサーにはプライベートスレッドプールがあります。複数のコンシューマーまた はプロデューサー間でこれらのスレッドプールを再利用する場合は、スレッドプールを作成してレジス トリーに登録する必要があります。

たとえば、Spring XML を使用すると、以下に示すように、2 つのワーカースレッドを持つ **NettyWorkerPoolBuilder** を使用して共有ワーカースレッドプールを作成できます。

230.8. NETTY ボスおよびワーカースレッドプールの再利用

*<!-- use the worker pool builder to help create the shared thread pool -->* <bean id="poolBuilder" class="org.apache.camel.component.netty.NettyWorkerPoolBuilder"> <property name="workerCount" value="2"/> </bean>

*<!-- the shared worker thread pool -->* <bean id="sharedPool" class="org.jboss.netty.channel.socket.nio.WorkerPool" factory-bean="poolBuilder" factory-method="build" destroy-method="shutdown"> </bean>

### ヒント

Boss スレッドプールには、Netty コンシューマー用の **org.apache.camel.component.netty4.NettyServerBossPoolBuilder** ビルダーと、Netty プロデュー サー用の **org.apache.camel.component.netty4.NettyClientBossPoolBuilder** があります。

次に、Camel ルートで、以下に示すように [URI](https://cwiki.apache.org/confluence/pages/createpage.action?spaceKey=CAMEL&title=URI&linkCreation=true&fromPageId=45877614) で **workerPool** オプションを設定することにより、こ のワーカープールを参照できます。

```
<route>
 <from uri="netty4:tcp://localhost:5021?
textline=true&sync=true&workerPool=#sharedPool&usingExecutorService=false"/>
 <to uri="log:result"/>
 ...
</route>
```
別のルートがある場合は、共有ワーカープールを参照できます。

<route>

<from uri="netty4:tcp://localhost:5022?

textline=true&sync=true&workerPool=#sharedPool&usingExecutorService=false"/> <to uri="log:result"/>

... </route>

などがあります。

## 230.9. リクエスト/リプライによる単一接続での同時メッセージの多重化

netty プロデューサーを介した要求/応答メッセージングに Netty を使用する場合、デフォルトでは、各 メッセージは非共有接続 (プール) を介して送信されます。これにより、返信が自動的に正しいリクエス トスレッドにマップされ、Camel でさらにルーティングできるようになります。言い換えると、リクエ スト/リプライメッセージ間の相関関係は、リクエストの送信に使用されたのと同じ接続でリプライが 返されるため、すぐに使用できます。この接続は他のユーザーと共有されません。応答が戻ってくる と、接続は接続プールに戻され、他のユーザーが再利用できるようになります。

ただし、単一の共有接続で同時要求/応答を多重化したい場合は、**producerPoolEnabled=false** を設定 して接続プールをオフにする必要があります。これは、返信が順不同で戻ってきた場合、インタリーブ された応答に潜在的な問題があることを意味します。したがって、Camel でメッセージの処理を継続す るロールを持つ Camel コールバックに応答を適切に関連付けることができるように、要求メッセージ と応答メッセージの両方に相関 ID が必要です。これを行うに

は、**NettyCamelStateCorrelationManager** を相関マネージャーとして実装

し、**correlationManager=#myManager** オプションを介して設定する必要があります。

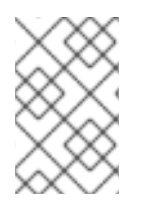

#### 注記

カスタム相関マネージャーを作成するときは、**TimeoutCorrelationManagerSupport** を 拡張することをお勧めします。これにより、タイムアウトや他の方法で実装する必要が あるその他の複雑さもサポートされます。

### 230.10. 関連項目

- Netty [HTTP](#page-1522-0)
- [MINA](#page-1396-0)

## 第231章 NETTY4 HTTP コンポーネント

#### Camel バージョン 2.14 以降で利用可能

netty4-http コンポーネントは、[Netty4](#page-1540-0) による HTTP トランスポートを容易にする [Netty4](#page-1540-0) コンポーネ ントの拡張機能です。

この camel コンポーネントは、プロデューサーエンドポイントとコンシューマーエンドポイントの両方 をサポートします。

情報: ストリーム。Netty はストリームベースです。つまり、受信した入力はストリームとして Camel に送信されます。つまり、ストリームのコンテンツを 一度 だけ読み取ることができます。もし、メッ セージボディーが空のように見える場合や、何度もデータにアクセスする必要がある場合 (例: マルチ キャストや再配送エラー処理)、ストリームキャッシュを使用するか、何度再読み込みしても安全な **String** にメッセージボディーを変換する必要があります。Netty4 HTTP

は、**io.netty.handler.codec.http.HttpObjectAggregator** を使用してストリーム全体をメモリーに読み 込み、完全な http メッセージ全体をビルドすることに注意してください。ただし、結果のメッセージ は、一度読み取り可能なストリームベースのメッセージのままです。

Maven ユーザーは、このコンポーネントの **pom.xml** に以下の依存関係を追加する必要があります。

<dependency> <groupId>org.apache.camel</groupId> <artifactId>camel-netty4-http</artifactId> <version>x.x.x</version> *<!-- use the same version as your Camel core version -->* </dependency>

### 231.1. URI 形式

netty コンポーネントの URI スキームは次のとおりです。

netty4-http:http:*//localhost:8080[?options]*

URI には、**?option=value&option=value&…** の形式でクエリーオプションを追加できます。

情報: クエリーパラメーターとエンドポイントオプション。Camel が URI クエリーパラメーターとエン ドポイントオプションをどのように認識するのか疑問に思われるかもしれません。たとえば、次のよう にエンドポイント URI を作成できます - **netty4-http:http//example.com?**

**myParam=myValue&compression=true**。この例では、**myParam** がHTTP パラメーターであ り、**compression** が Camel エンドポイントオプションです。このような状況で Camel が使用するスト ラテジーは、利用可能なエンドポイントオプションを解決し、それらを URI から削除することです。こ れは、前述の例の場合、圧縮 エンドポイントオプションが解決され、ターゲット URL から削除される ため、Netty HTTP プロデューサーによってエンドポイントに送信される HTTP リクエストが **http//example.com?myParam=myValue** のようになることを意味します。また、動的ヘッダー (**CamelHttpQuery** など) を使用してエンドポイントオプションを指定できないことにも注意してくださ い。エンドポイントオプションは、エンドポイント URI 定義レベル (DSL 要素 **to** または **from** など) で のみ指定できます。

### 231.2. HTTP オプション

情報: さらに多くのオプションがあります。重要: このコンポーネントは、[Netty4](#page-1540-0) からすべてのオプ ションを継承します。したがって、[Netty4](#page-1540-0) のドキュメントも参照してください。 この Netty4 HTTP コンポーネントを使用する場合、UDP トランスポートに関連するオプションな

#### ど、[Netty4](#page-1540-0) の一部のオプションは適用されないことに注意してください。

#### Netty4 HTTP コンポーネントは、以下に示す 8 個のオプションをサポートしています。

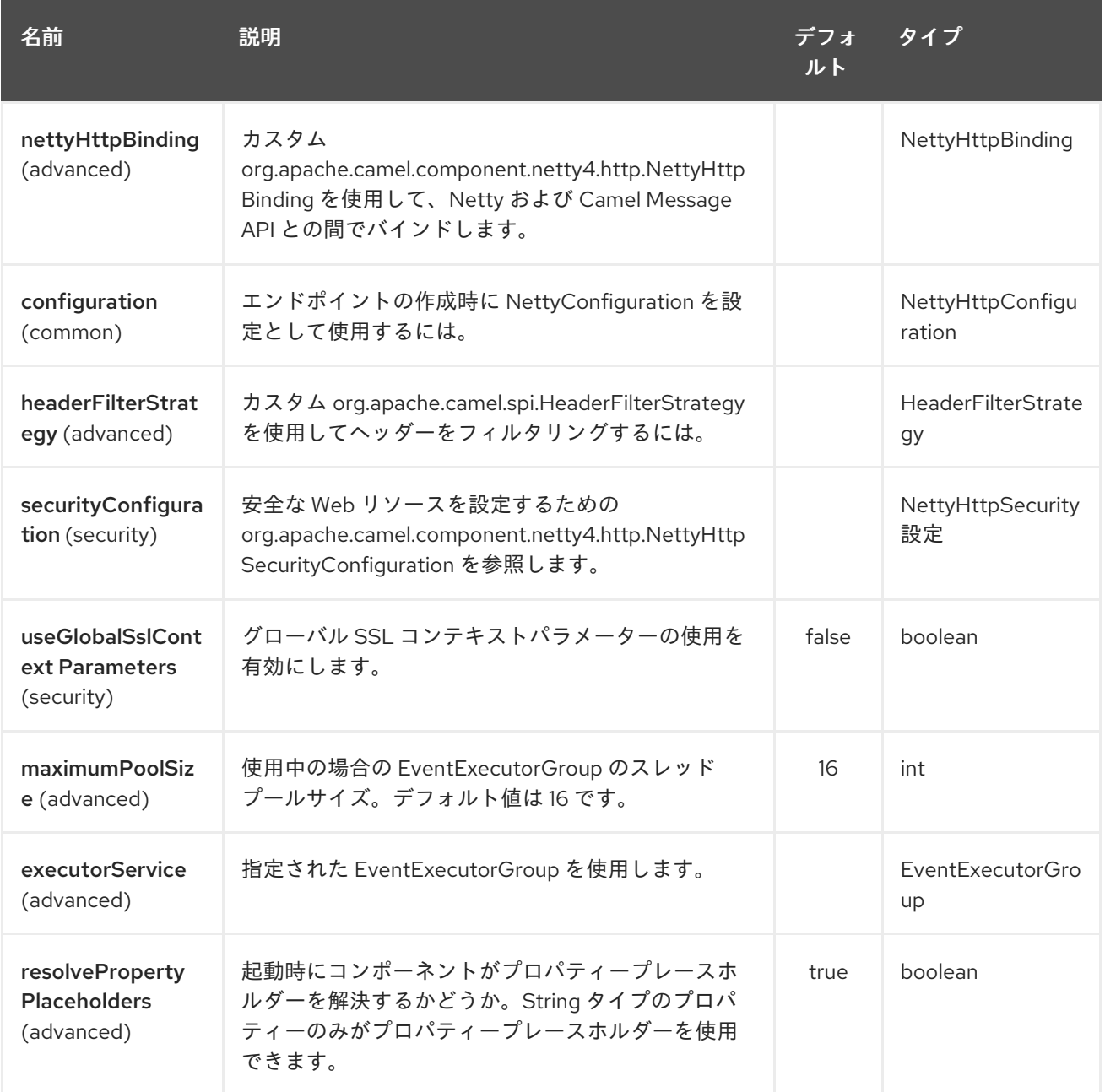

Netty4 HTTP エンドポイントは、URI 構文を使用して設定されます。

netty4-http:protocol:host:port/path

パスおよびクエリーパラメーターを使用します。

## 231.2.1. パスパラメーター (4 パラメーター)

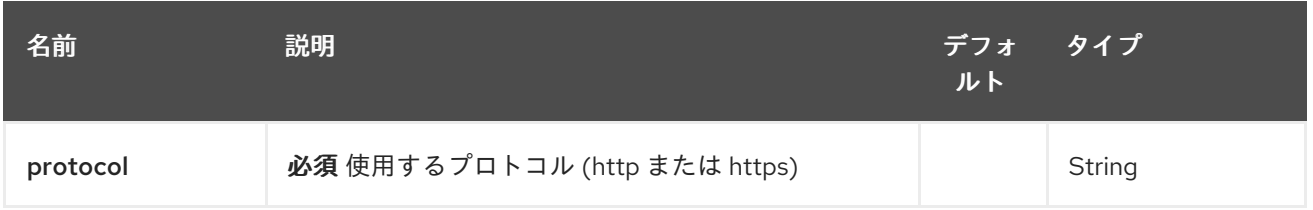

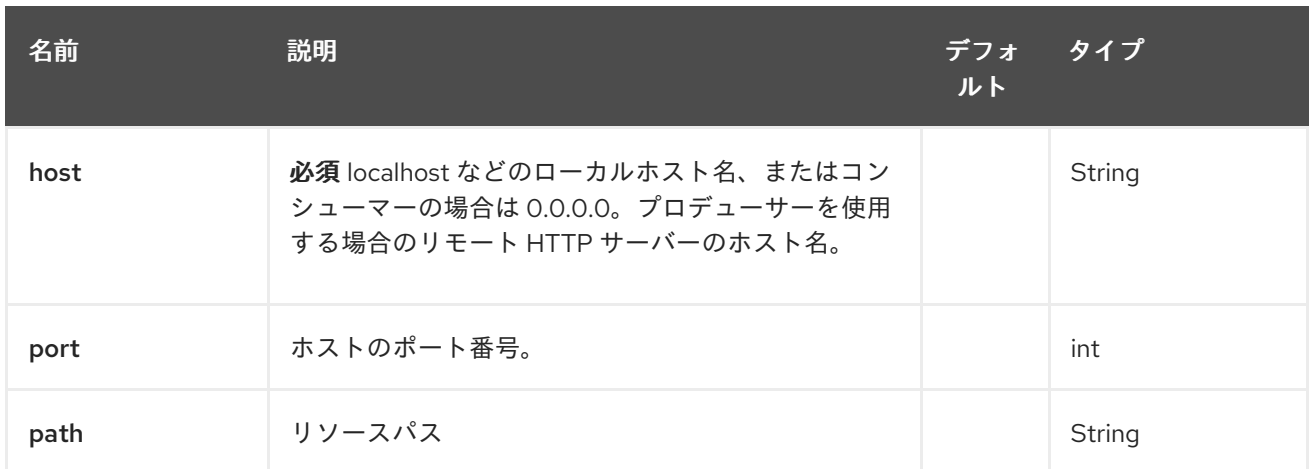

# 231.2.2. クエリーパラメーター(79 個のパラメーター):

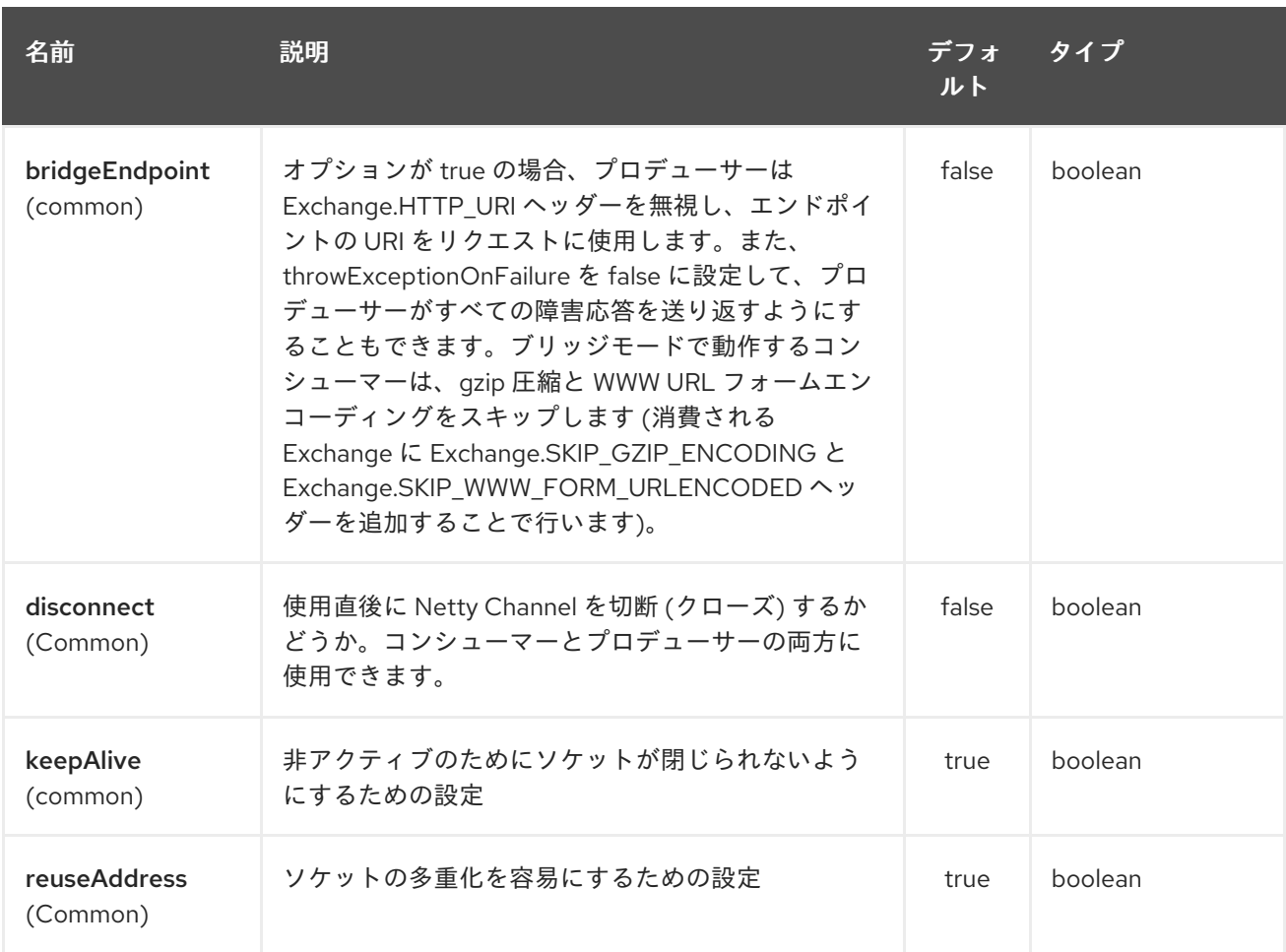

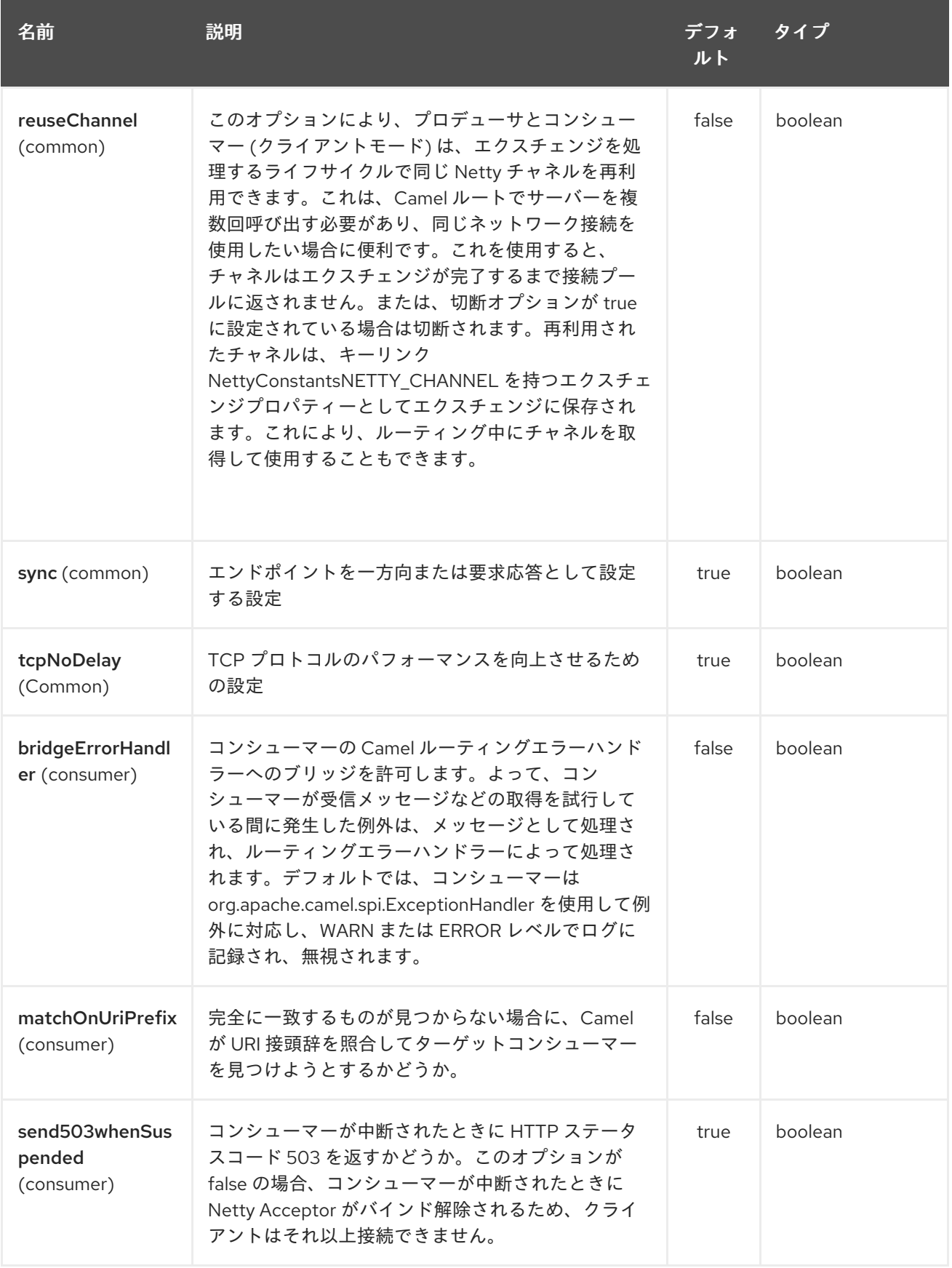

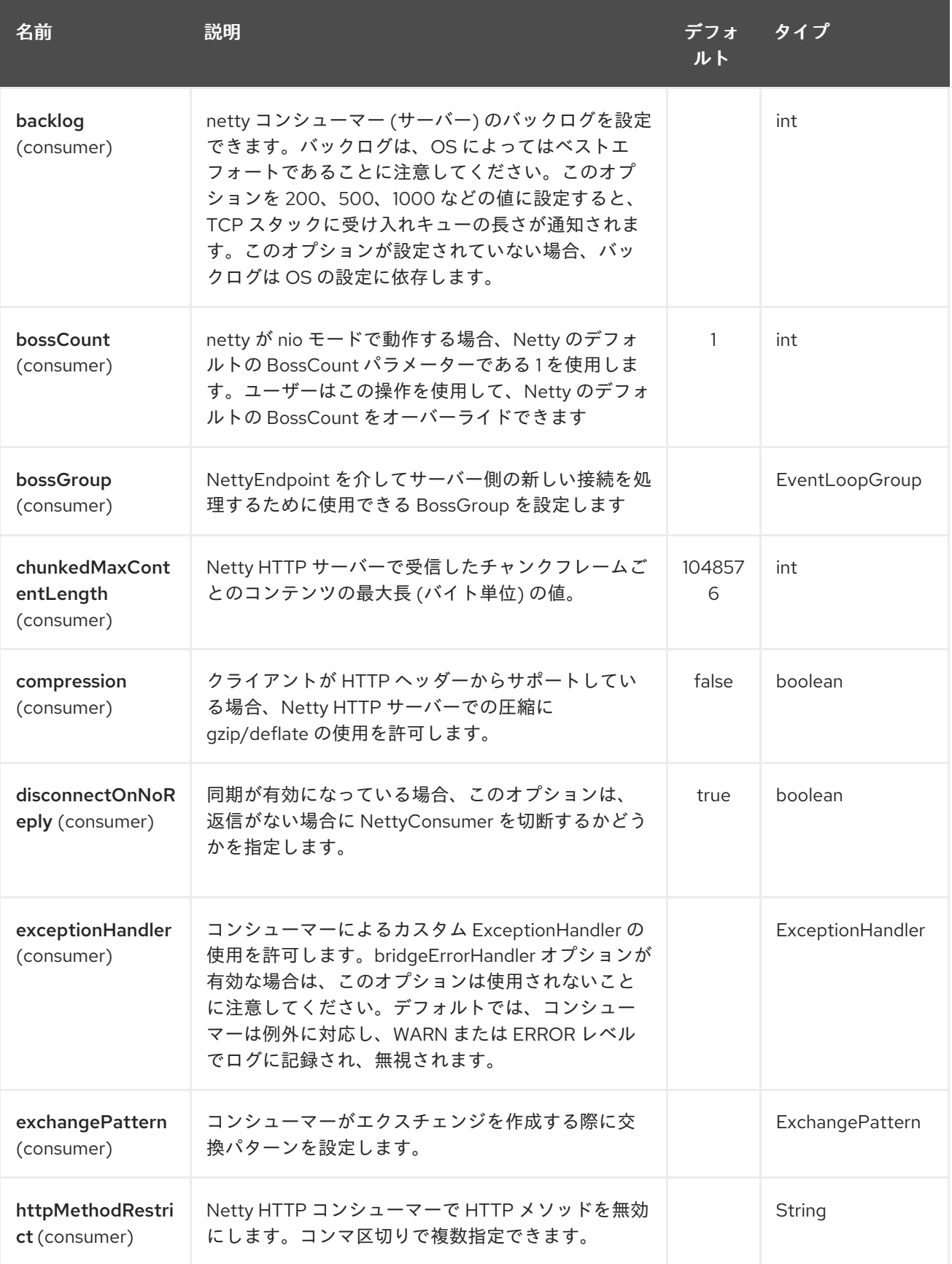

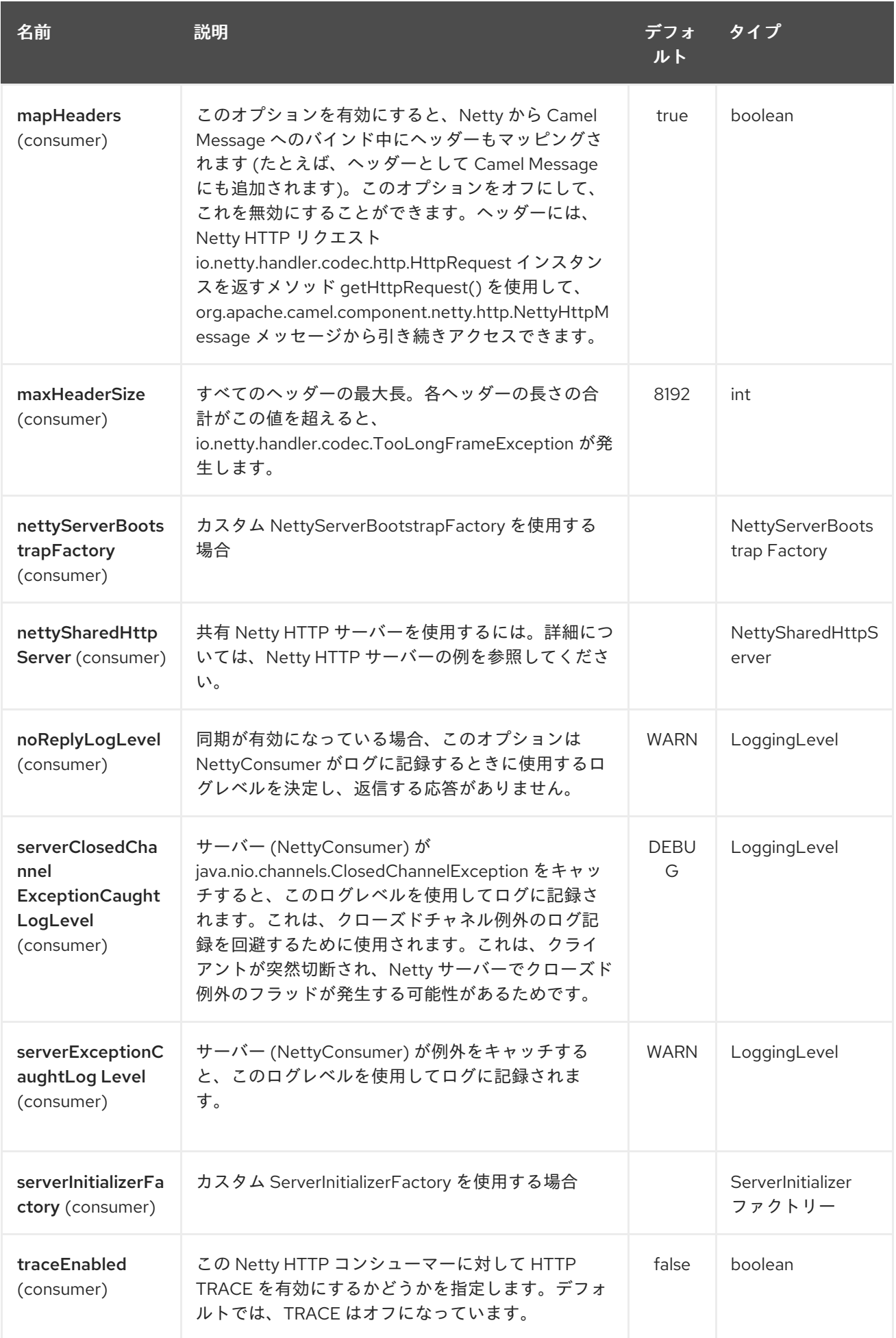

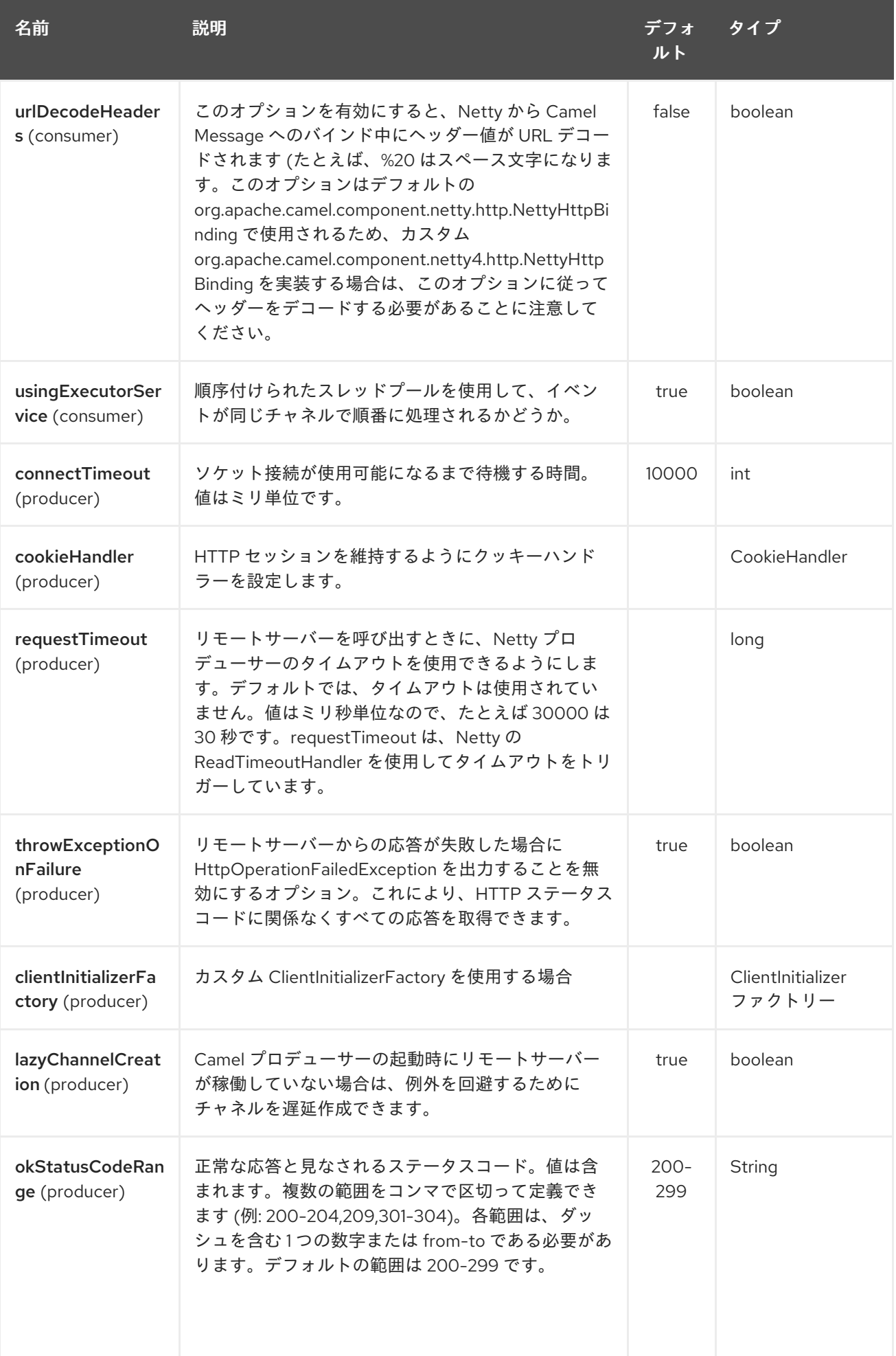

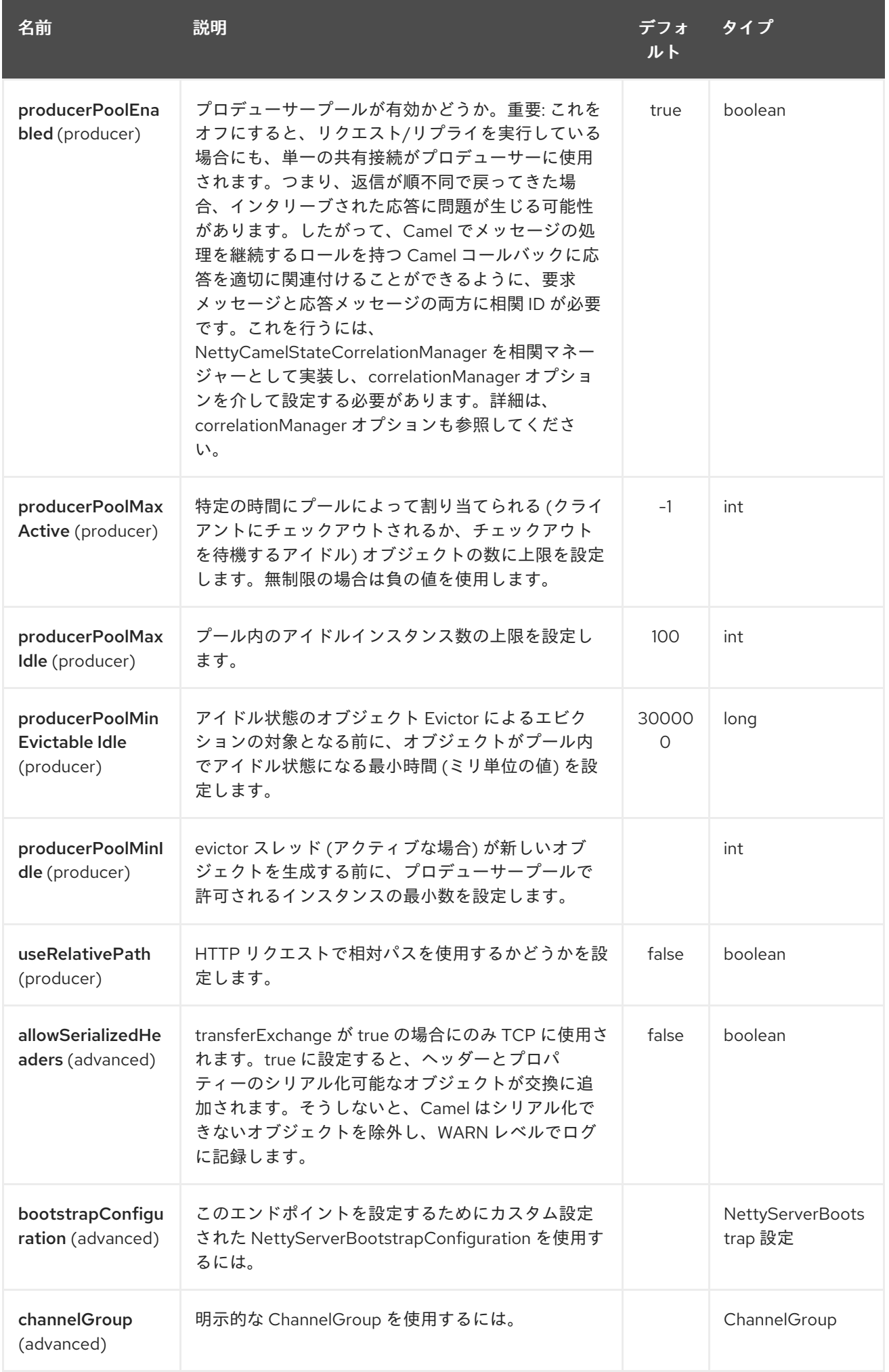

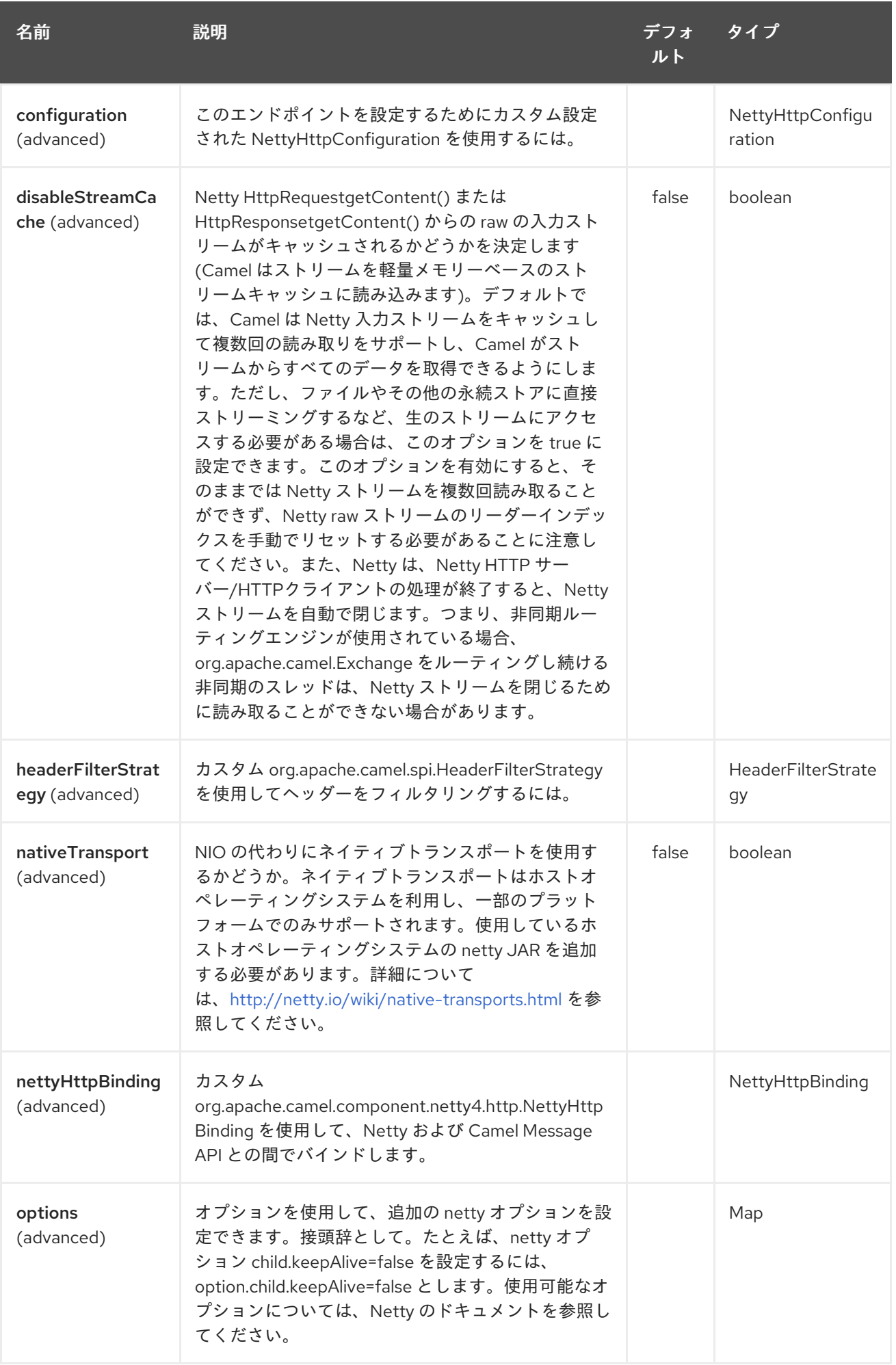

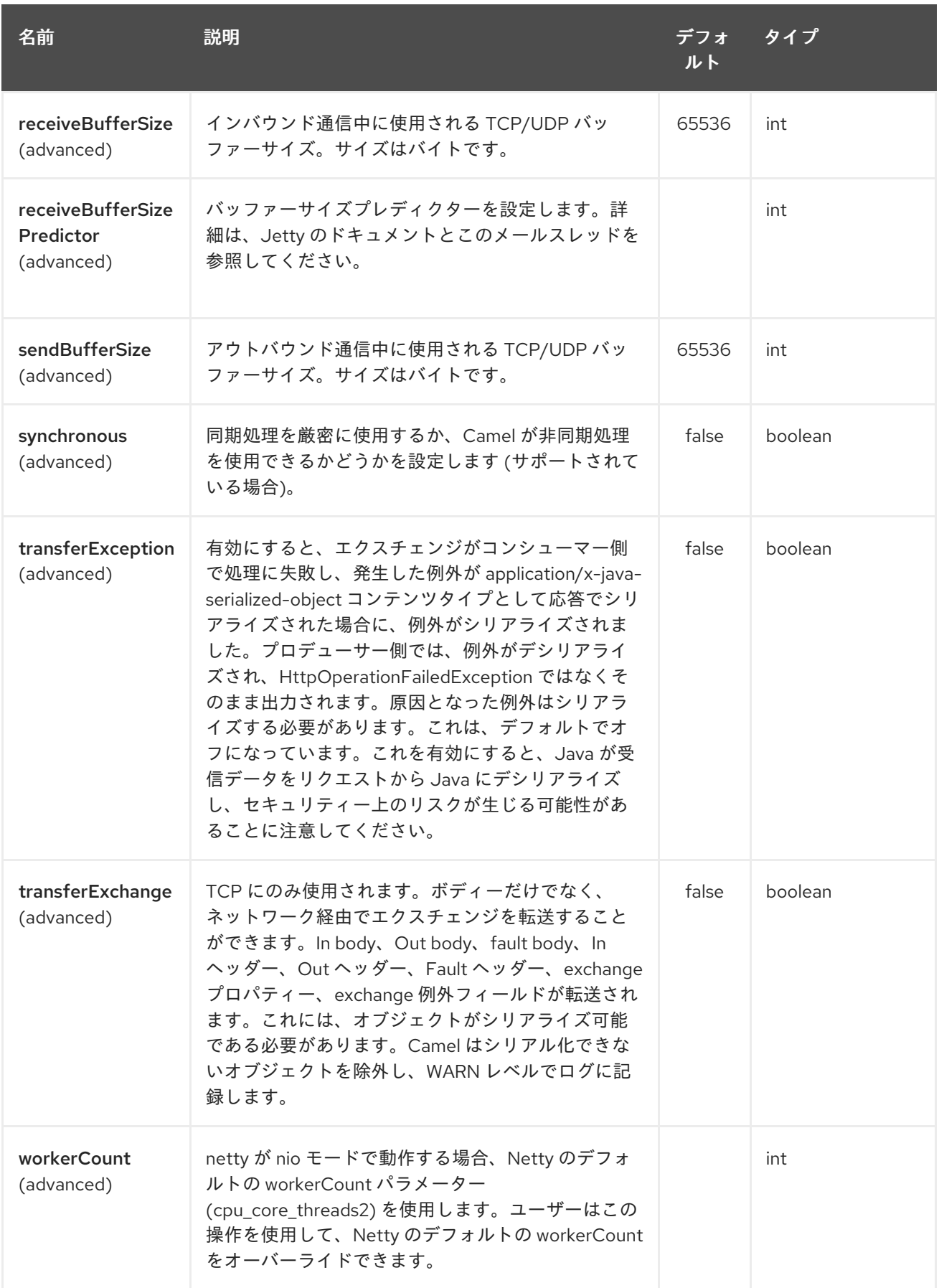

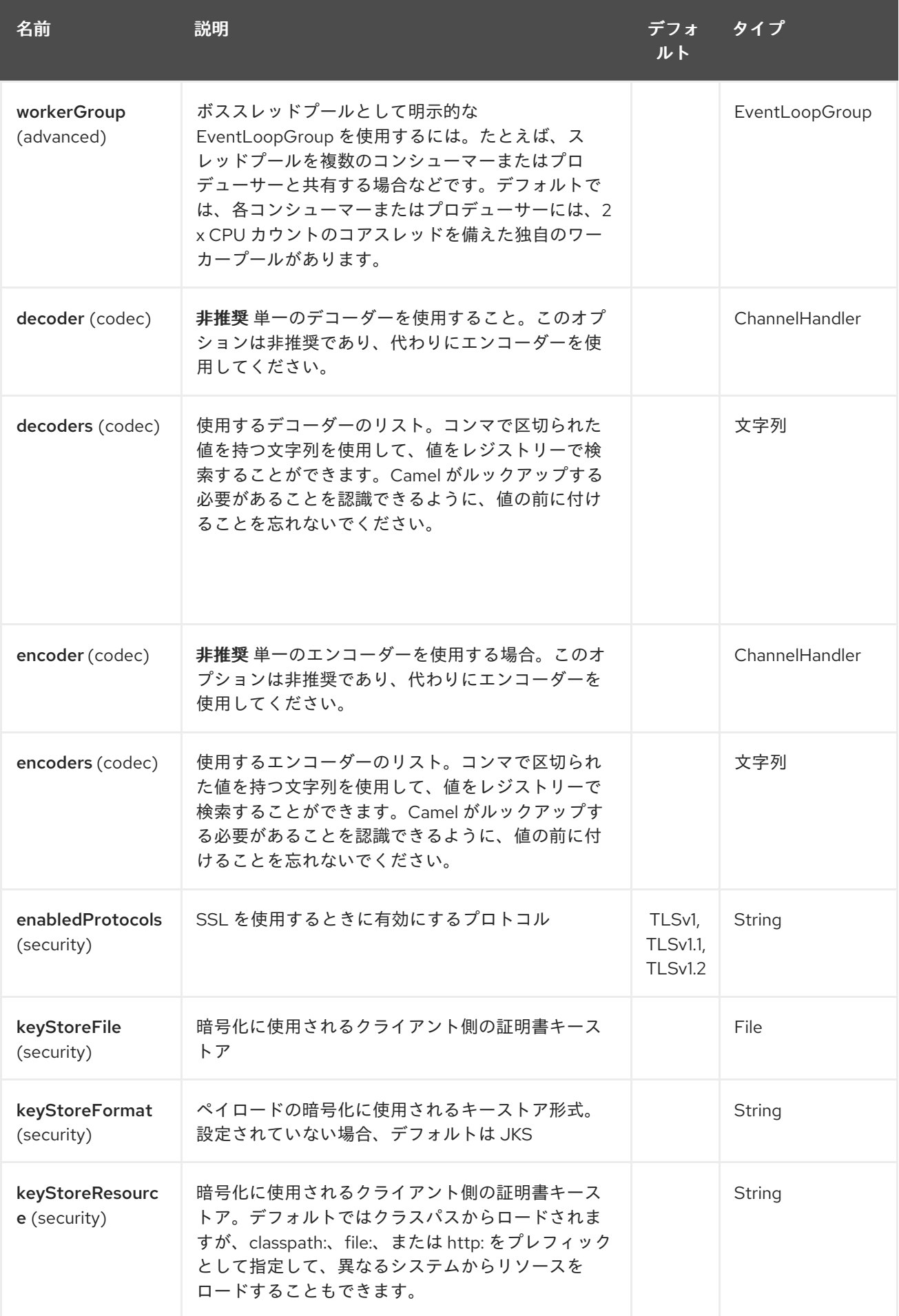

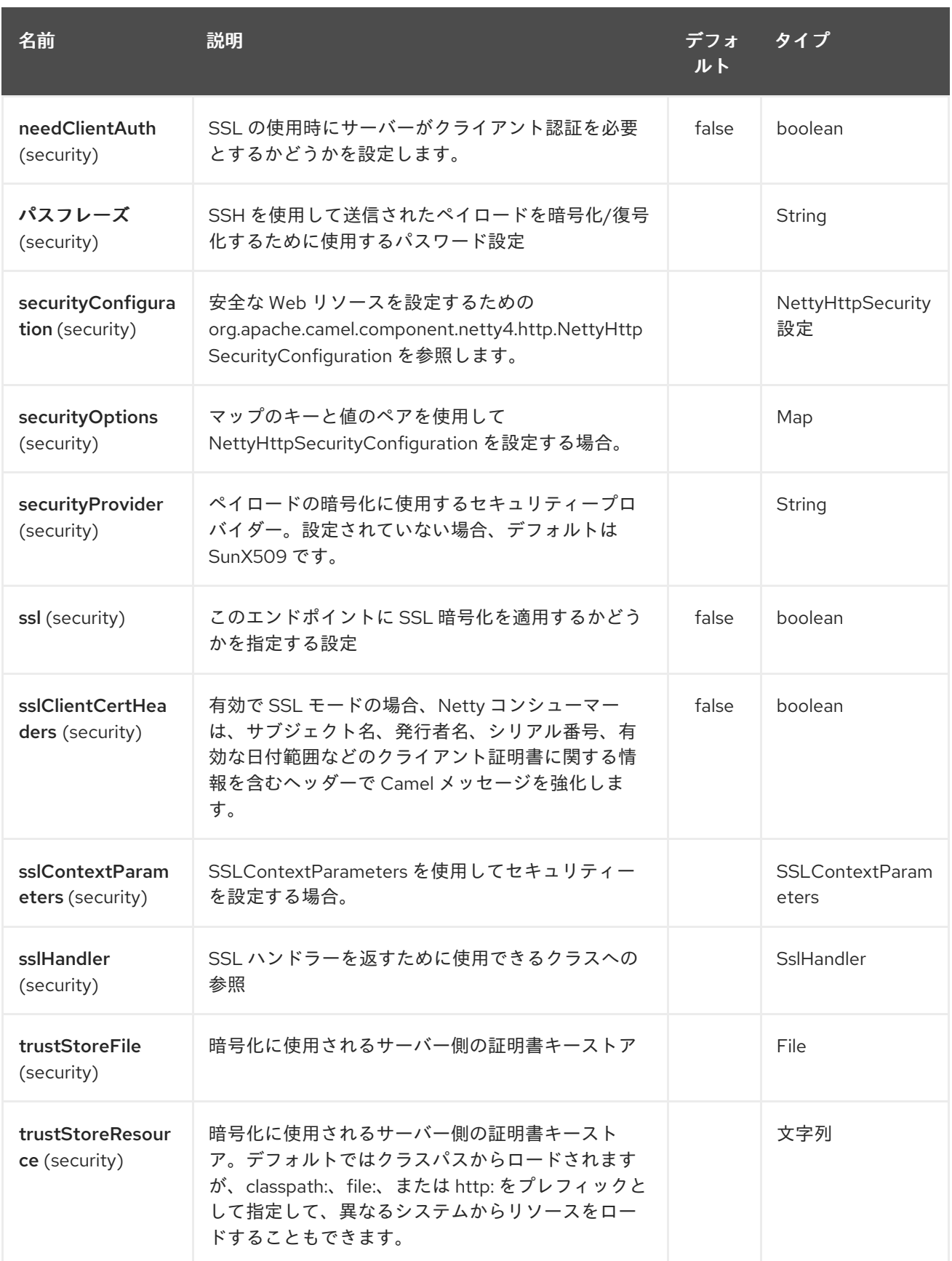

# 231.3. メッセージヘッダー

プロデューサーで次のヘッダーを使用して、HTTP リクエストを制御できます。

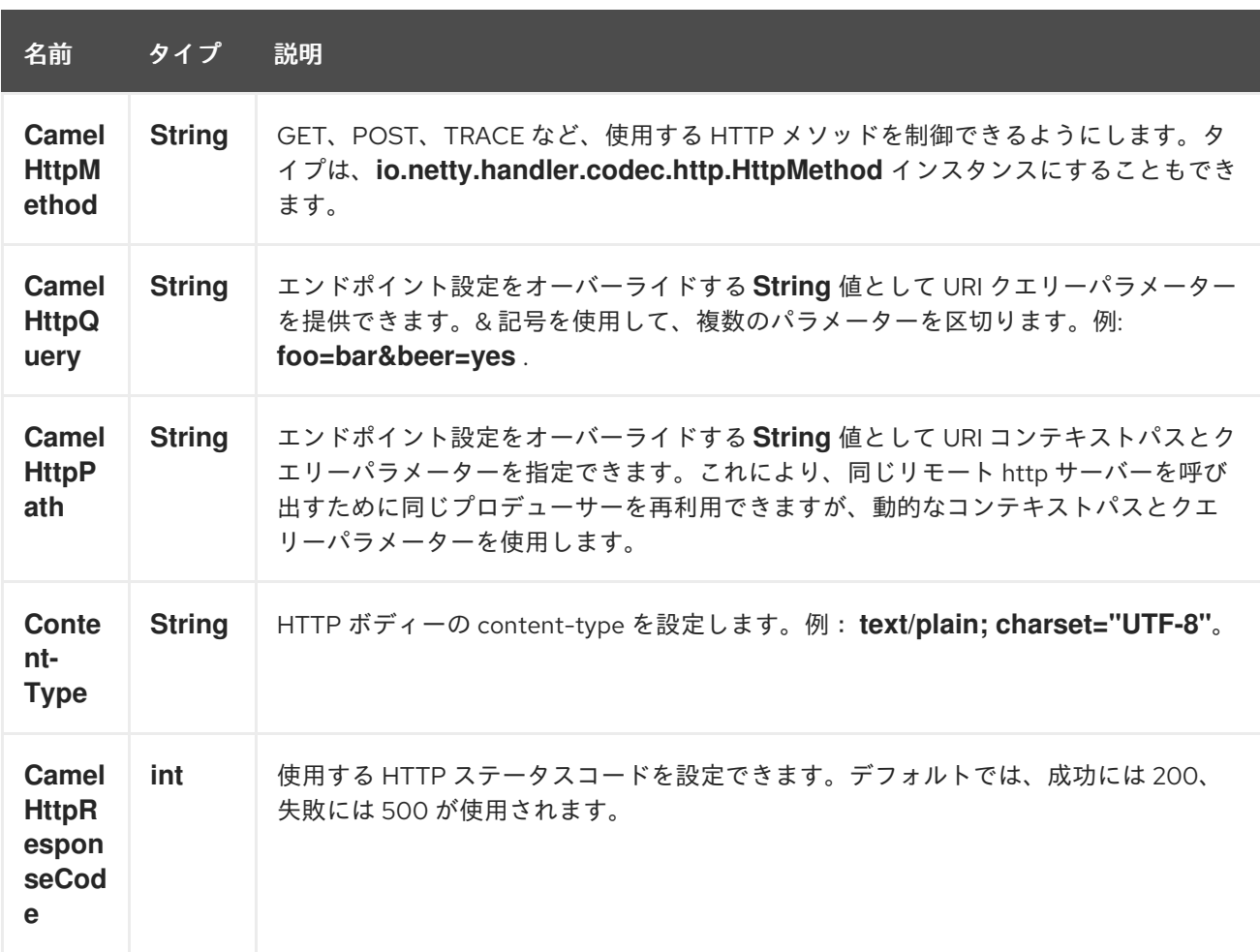

ルートが Netty4 HTTP エンドポイントから開始する場合、次のヘッダーがメタデータとして提供され ます。

表の説明は、次のルートでオフセットを取ります: **from("netty4-http:http:0.0.0.0:8080/myapp")…**

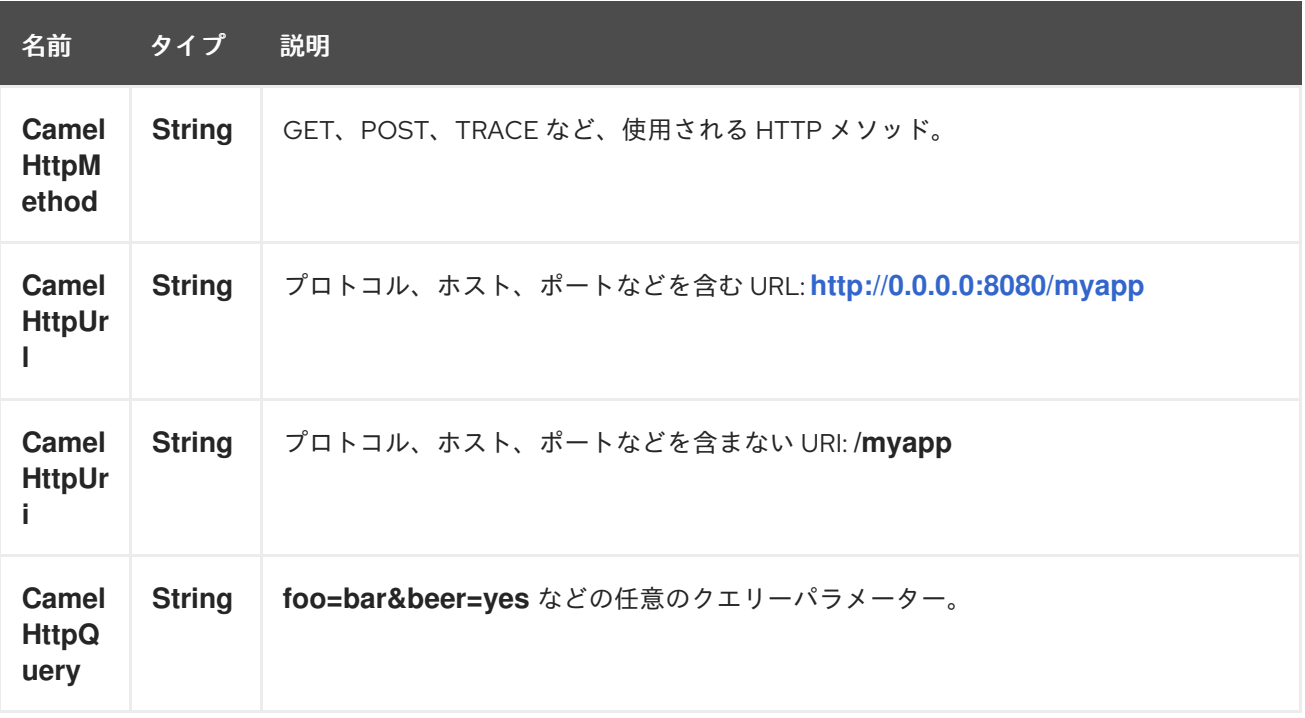

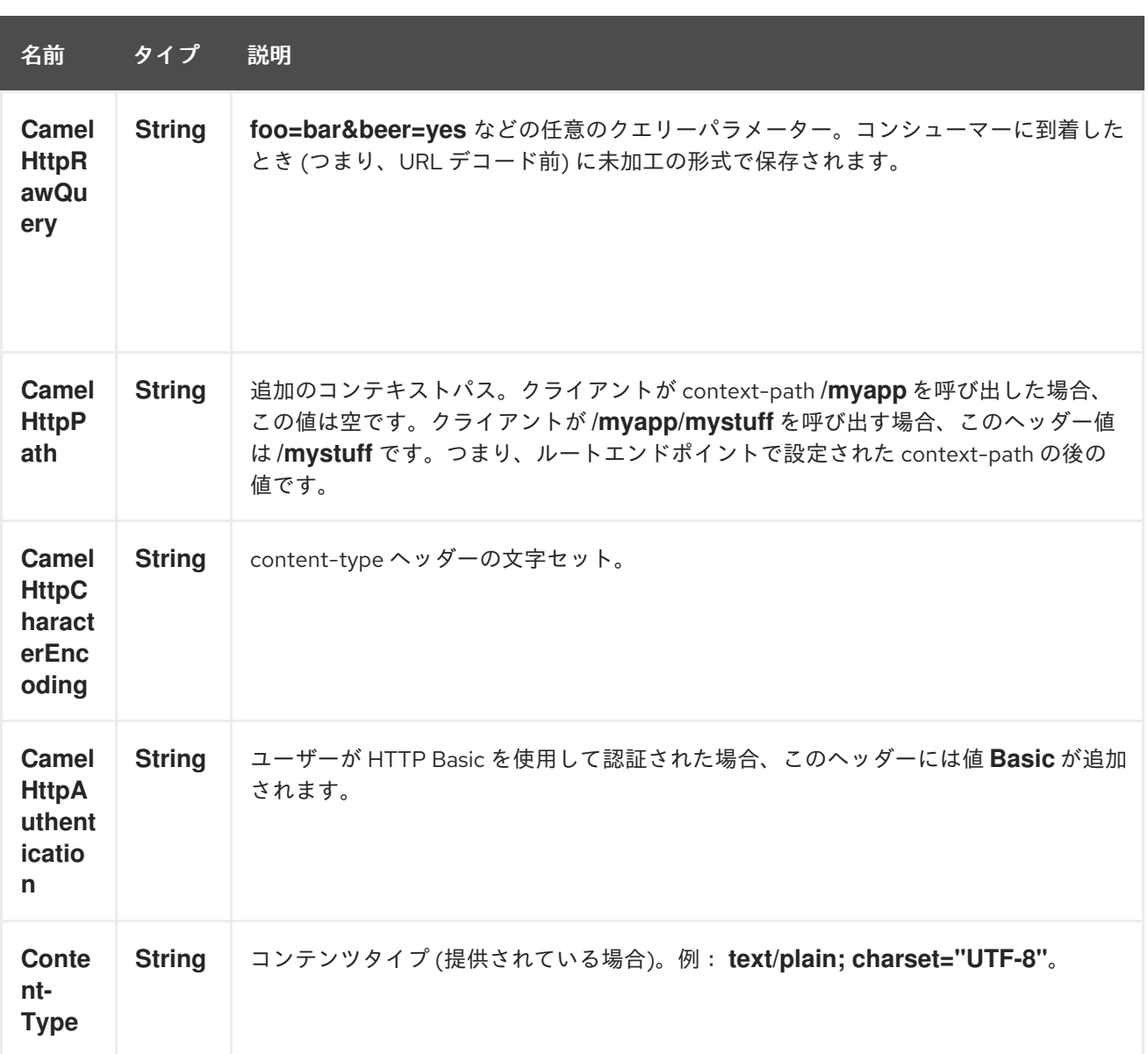

## 231.4. NETTY 型へのアクセス

このコンポーネントは、Exchange でのメッセージ実装として **org.apache.camel.component.netty4.http.NettyHttpMessage** を使用します。これにより、以下に示 すように、エンドユーザーは必要に応じて元の Netty リクエスト/レスポンスインスタンスにアクセス できます。 元のレスポンスに常にアクセスできるとは限らないことに注意してください。

io.netty.handler.codec.http.HttpRequest request = exchange.getIn(NettyHttpMessage.class).getHttpRequest();

### 231.5. 例

以下のルートでは、ハードコーディングされた Bye World メッセージを返す HTTP サーバーとして Netty4 HTTP を使用します。

from("netty4-http:http://0.0.0.0:8080/foo") .transform().constant("Bye World");

また、以下に示すように、ProducerTemplate を使用して、Camel を使用してこの HTTP サーバーを呼 び出すこともできます。

String out = template.requestBody("netty4-http:http://localhost:8080/foo", "Hello World", String.class);

System.out.println(out);

出力として Bye World が返されます。

231.6. NETTY にワイルドカードを一致させるにはどうすればよいですか

デフォルトでは、Netty4 HTTP は正確な uri にのみ一致します。ただし、Netty に接頭辞を一致させる ように指示することはできます。以下に例を示します。

from("netty4-http:http://0.0.0.0:8123/foo").to("mock:foo");

上記のルートで Netty4 HTTP は uri が完全一致する場合のみ一致するため、次のように入力すると一致 します。

**<http://0.0.0.0:8123/foo>**。しかし、**<http://0.0.0.0:8123/foo/bar>** を実行すると一致しません。

したがって、ワイルドカードマッチングを有効にする場合は、次のようにします。

from("netty4-http:http://0.0.0.0:8123/foo?matchOnUriPrefix=true").to("mock:foo");

したがって、Netty は **foo** で始まるすべてのエンドポイントに一致します。

任意の エンドポイントに一致させるには、次のようにします。

from("netty4-http:http://0.0.0.0:8123?matchOnUriPrefix=true").to("mock:foo");

### 231.7. 同じポートで複数のルートを使用する

同じ CamelContext では、同じポート (例: **io.netty.bootstrap.ServerBootstrap** インスタンス) を共有 する Netty4 HTTP からの複数のルートを持つことができます。ルートは同じ **io.netty.bootstrap.ServerBootstrap** インスタンスを共有するため、これを行うには、ルート内で多数 のブートストラップオプションを同一にする必要があります。インスタンスは、最初に作成されたルー トのオプションで設定されます。

ルートが同一に設定されている必要があるオプション は、**org.apache.camel.component.netty4.NettyServerBootstrapConfiguration** 設定クラスで定義さ れているすべてです。異なるオプションで別のルートを設定した場合、Camel は起動時に例外を出力 し、オプションが同一でないことを示します。これを軽減するには、すべてのオプションが同一である ことを確認してください。

同じポートを共有する 2 つのルートの例を次に示します。

#### 同じポートを共有する 2 つのルート

from("netty4-http:http://0.0.0.0:{{port}}/foo") .to("mock:foo") .transform().constant("Bye World");

from("netty4-http:http://0.0.0.0:{{port}}/bar") .to("mock:bar") .transform().constant("Bye Camel");

そして、これは、1 番目のルートと同一の

**org.apache.camel.component.netty4.NettyServerBootstrapConfiguration** オプションを持たない、 誤って設定された 2 番目のルートの例です。これにより、Camel は起動時に失敗します。

### 2 つのルートが同じポートを共有しているが、2 番目のルートが正しく設定されておらず、起動に失敗 する

from("netty4-http:http://0.0.0.0:{{port}}/foo") .to("mock:foo") .transform().constant("Bye World");

*// we cannot have a 2nd route on same port with SSL enabled, when the 1st route is NOT* from("netty4-http:http://0.0.0.0:{{port}}/bar?ssl=true") .to("mock:bar") .transform().constant("Bye Camel");

231.7.1. 複数のルートで同じサーバーのブートストラップ設定を再利用する

**org.apache.camel.component.netty4.NettyServerBootstrapConfiguration** タイプの単一インスタン スで共通サーバーブートストラップオプションを設定することにより、Netty4 HTTP コンシューマーで **bootstrapConfiguration** オプションを使用して、すべてのコンシューマーで同じオプションを参照お よび再利用できます。

<bean id="nettyHttpBootstrapOptions" class="org.apache.camel.component.netty4.NettyServerBootstrapConfiguration"> <property name="backlog" value="200"/> <property name="connectionTimeout" value="20000"/> <property name="workerCount" value="16"/> </bean>

そしてルートでは、以下に示すようにこのオプションを参照します

```
<route>
 <from uri="netty4-http:http://0.0.0.0:{{port}}/foo?
bootstrapConfiguration=#nettyHttpBootstrapOptions"/>
 ...
</route>
<route>
 <from uri="netty4-http:http://0.0.0.0:{{port}}/bar?
bootstrapConfiguration=#nettyHttpBootstrapOptions"/>
 ...
</route>
<route>
 <from uri="netty4-http:http://0.0.0.0:{{port}}/beer?
bootstrapConfiguration=#nettyHttpBootstrapOptions"/>
 ...
</route>
```
231.7.2. OSGi コンテナー内の複数のバンドルにまたがる複数のルートで同じサーバー のブートストラップ設定を再利用する

詳細とその方法の例については、Netty HTTP サーバーの例を参照してください。

### 231.8. HTTP BASIC 認証の使用

以下に示すように、Netty HTTP コンシューマーは、使用するセキュリティーレルム名を指定すること により、HTTP Basic 認証をサポートします。

```
<route>
```
<from uri="netty4-http:http://0.0.0.0:{{port}}/foo?securityConfiguration.realm=karaf"/>

... </route>

Basic 認証を有効にするには、レルム名が必須です。デフォルトでは、JAAS ベースのオーセンティ ケーターが使用されます。これは、指定されたレルム名 (上記の例では karaf) を使用し、JAAS レルム とこのレルムの JAAS \{{LoginModule}} を認証に使用します。

Apache Karaf/ServiceMix のエンドユーザーはすぐに使用できる karaf レルムを持っているため、上記 の例がこれらのコンテナーですぐに機能する理由です。

231.8.1. Web リソースに ACL を指定する

**org.apache.camel.component.netty4.http.SecurityConstraint** を使用すると、Web リソースに対する 制約を定義できます。また、**org.apache.camel.component.netty.http.SecurityConstraintMapping** はすぐに使用できるように提供されており、ロールを使用してインクルージョンとエクスクルージョン を簡単に定義できます。

たとえば、XML DSL で以下に示すように、制約 Bean を定義します。

```
<bean id="constraint" class="org.apache.camel.component.netty4.http.SecurityConstraintMapping">
 <!-- inclusions defines url -> roles restrictions -->
 <!-- a * should be used for any role accepted (or even no roles) -->
 <property name="inclusions">
  <map>
   <entry key="/*" value="*"/>
   <entry key="/admin/*" value="admin"/>
   <entry key="/guest/*" value="admin,guest"/>
  </map>
 </property>
 <!-- exclusions is used to define public urls, which requires no authentication -->
 <property name="exclusions">
  <set>
   <value>/public/*</value>
  </set>
 </property>
</bean>
```
上記の制約は、次のように定義されます。

- /\* へのアクセスは制限され、すべてのロールが受け入れられます (ユーザーがロールを持って いない場合も同様)
- /admin/\* へのアクセスには管理者ロールが必要です
- /quest/\* へのアクセスには、管理者またはゲストのロールが必要です
- /public/\* へのアクセスは、認証が不要であることを意味するエクスクルージョンであるため、 ログインしなくても全員に公開されます

この制約を使用するには、以下に示すように Bean ID を参照するだけです。

#### <route>

```
<from uri="netty4-http:http://0.0.0.0:{{port}}/foo?
matchOnUriPrefix=true&securityConfiguration.realm=karaf&securityConfiguration.securityCon
straint=#constraint"/>
 ...
```
</route>

## 231.9. 関連項目

- Configuring Camel (Camel の設定)
- コンポーネント
- エンドポイント
- スタートガイド
- [Netty](#page-1504-0)
- Netty HTTP サーバーの例  $\bullet$
- [Jetty](#page-1069-0)  $\bullet$

## 第232章 OGNL 言語

#### Camel バージョン 1.1 以降で利用可能

Camel では、[OGNL](http://commons.apache.org/proper/commons-ognl/) を DSL または Xml 設定の式または述語として使用できます。

OGNL を使用して、メッセージフィルターで述語を作成したり、受信者リストの式として使用したりで きます。

OGNL ドット表記を使用して操作を呼び出すことができます。たとえば、**getFamilyName** メソッドを 持つ POJO を含むボディーがある場合、次のように構文を作成できます。

```
"request.body.familyName"
 // or
"getRequest().getBody().getFamilyName()"
```
## 232.1. OGNL オプション

OGNL 言語は、以下にリストされている1つのオプションをサポートしています。

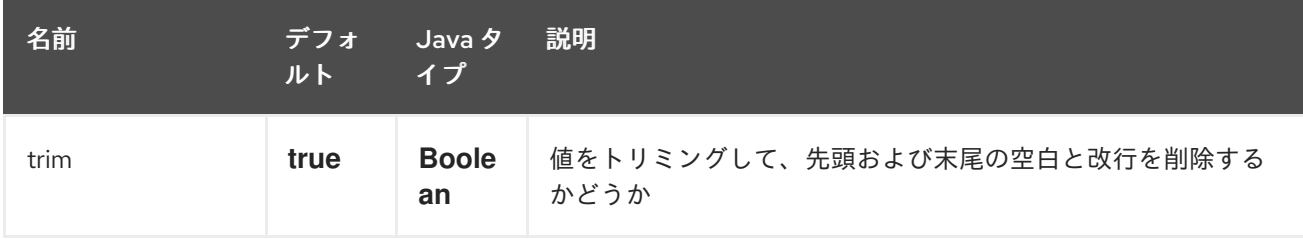

## 232.2. VARIABLES

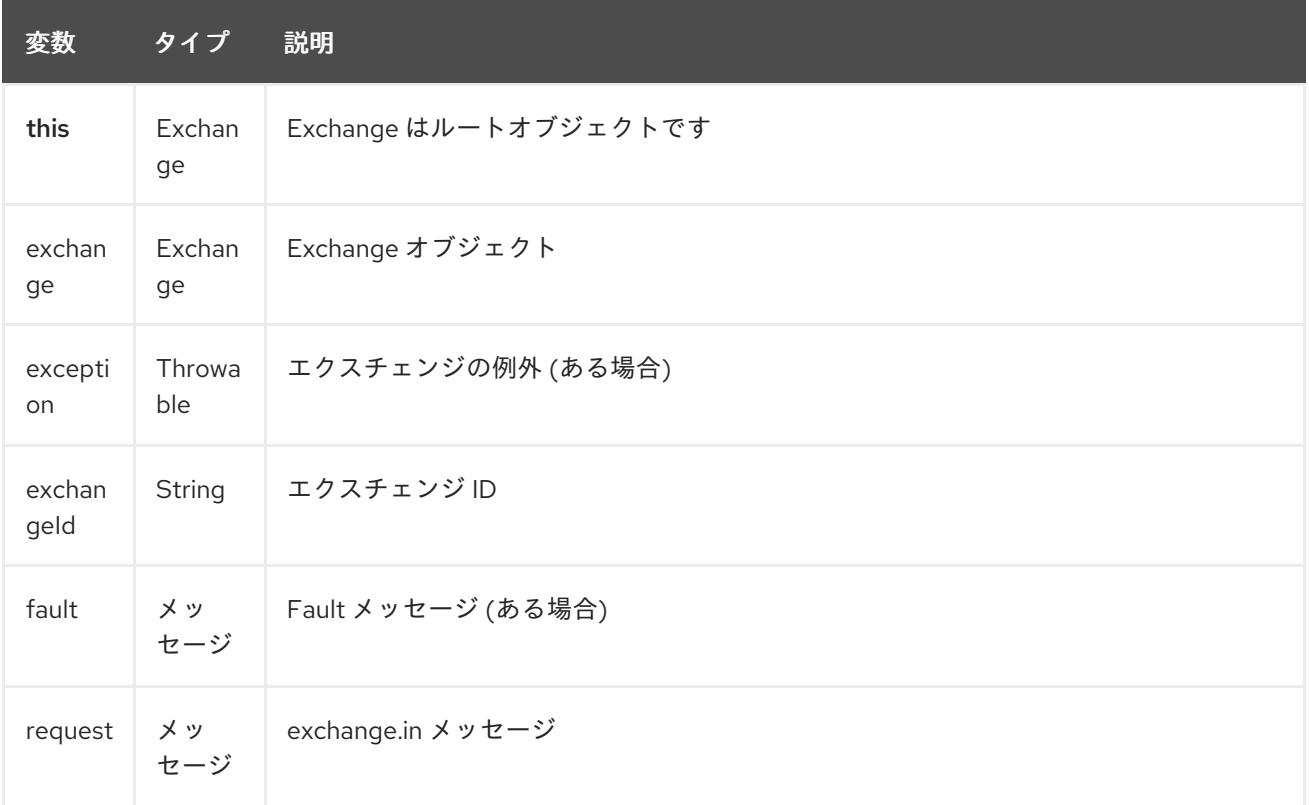

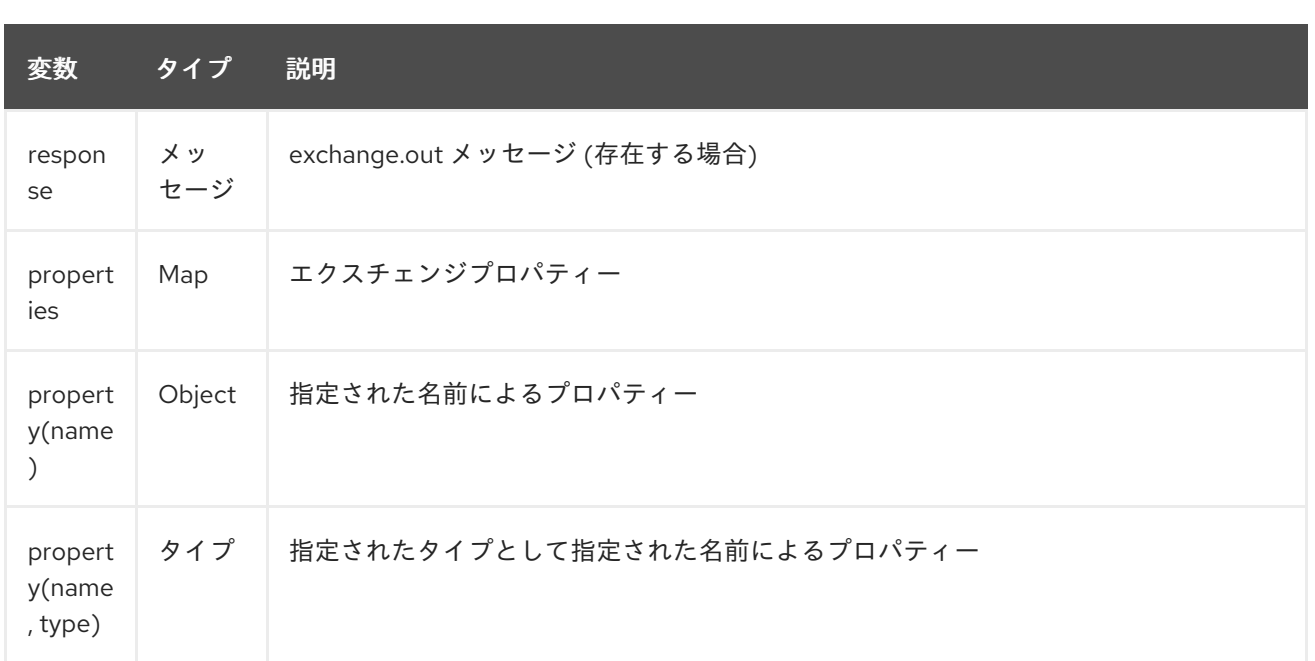

## 232.3. サンプル

たとえば、XML の [メッセージフィルター](message-filter.html) 内で OGNL を使用できます。

```
<route>
 <from uri="seda:foo"/>
 <filter>
  <ognl>request.headers.foo == 'bar'</ognl>
  <to uri="seda:bar"/>
 </filter>
</route>
```
Java DSL を使用したサンプル:

from("seda:foo").filter().ognl("request.headers.foo == 'bar'").to("seda:bar");

## 232.4. 外部リソースからスクリプトを読み込み

#### Camel 2.11 から利用可能

スクリプトを外部化して、**"classpath:"**、**"file:"**、または **"http:"** などのリソースから Camel に読み込 むことができます。

これは、**"resource:scheme:location"** の構文を使用して行われます。たとえば、クラスパス上のファ イルを参照するには、以下を実行します。

.setHeader("myHeader").ognl("resource:classpath:myognl.txt")

### 232.5. 依存関係

camel ルートで OGNL を使用するには、OGNL 言語を実装する camel-ognl に依存関係を追加する必 要があります。

Maven を使用する場合は、pom.xml に以下を追加するだけで、バージョン番号を最新かつ最高のリ リースに置き換えます (最新バージョンのダウンロードページを参照してください)。

<dependency> <groupId>org.apache.camel</groupId> <artifactId>camel-ognl</artifactId> <version>x.x.x</version> </dependency>

それ以外の場合は、[OGNL](http://repo2.maven.org/maven2/org/apache/servicemix/bundles/org.apache.servicemix.bundles.ognl/2.7.3_4/org.apache.servicemix.bundles.ognl-2.7.3_4.jar) も必要になります

# 第233章 OLINGO2 コンポーネント

#### Camel バージョン 2.14 以降で利用可能

Olingo2 コンポーネントは、[Apache](http://olingo.apache.org/) Olingo バージョン 2.0 API を使用して、OData 2.0 準拠のサービス と対話します。多くの一般的な商用およびエンタープライズベンダーと製品が OData プロトコルをサ ポートしています。サポートされている製品のサンプルリストは、OData の Web [サイト](http://www.odata.org/ecosystem/) にあります。

Olingo2 コンポーネントは、カスタムおよび OData システムクエリーパラメーターを使用して、フィー ド、デルタフィード、エンティティー、単純および複雑なプロパティー、リンク、カウントの読み取り をサポートします。エンティティー、プロパティー、関連付けリンクの更新をサポートしています。ま た、クエリーと変更リクエストを単一の OData バッチ操作として送信することもサポートしていま す。

このコンポーネントは、OData サービス接続用の HTTP 接続パラメーターとヘッダーの設定をサポー トしています。これにより、ターゲット OData サービスで必要な SSL、OAuth2.0 などの使用を設定で きます。

Maven ユーザーは、このコンポーネントの pom.xml に以下の依存関係を追加する必要があります。

<dependency> <groupId>org.apache.camel</groupId> <artifactId>camel-olingo2</artifactId> <version>\${camel-version}</version> </dependency>

### 233.1. URI 形式

olingo2:*//endpoint/<resource-path>?[options]*

## 233.2. OLINGO2 オプション

Olingo2 コンポーネントは、以下に示す 3 個のオプションをサポートしています。

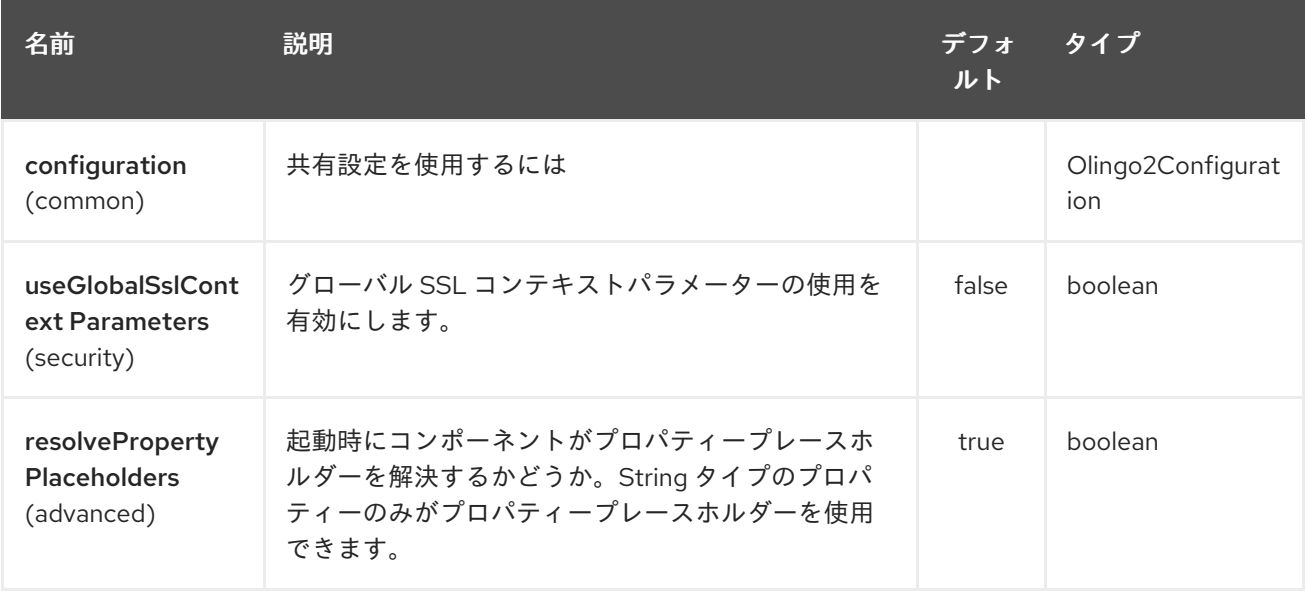

Olingo2 エンドポイントは、URI 構文を使用して設定されます。

olingo2:apiName/methodName

I

パスおよびクエリーパラメーターを使用します。

## 233.2.1. パスパラメーター (2 個のパラメーター):

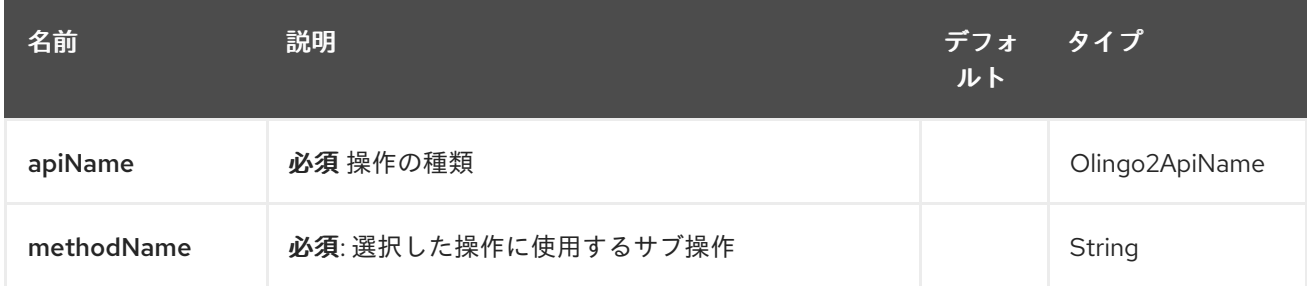

# 233.2.2. クエリーパラメーター (14 パラメーター)

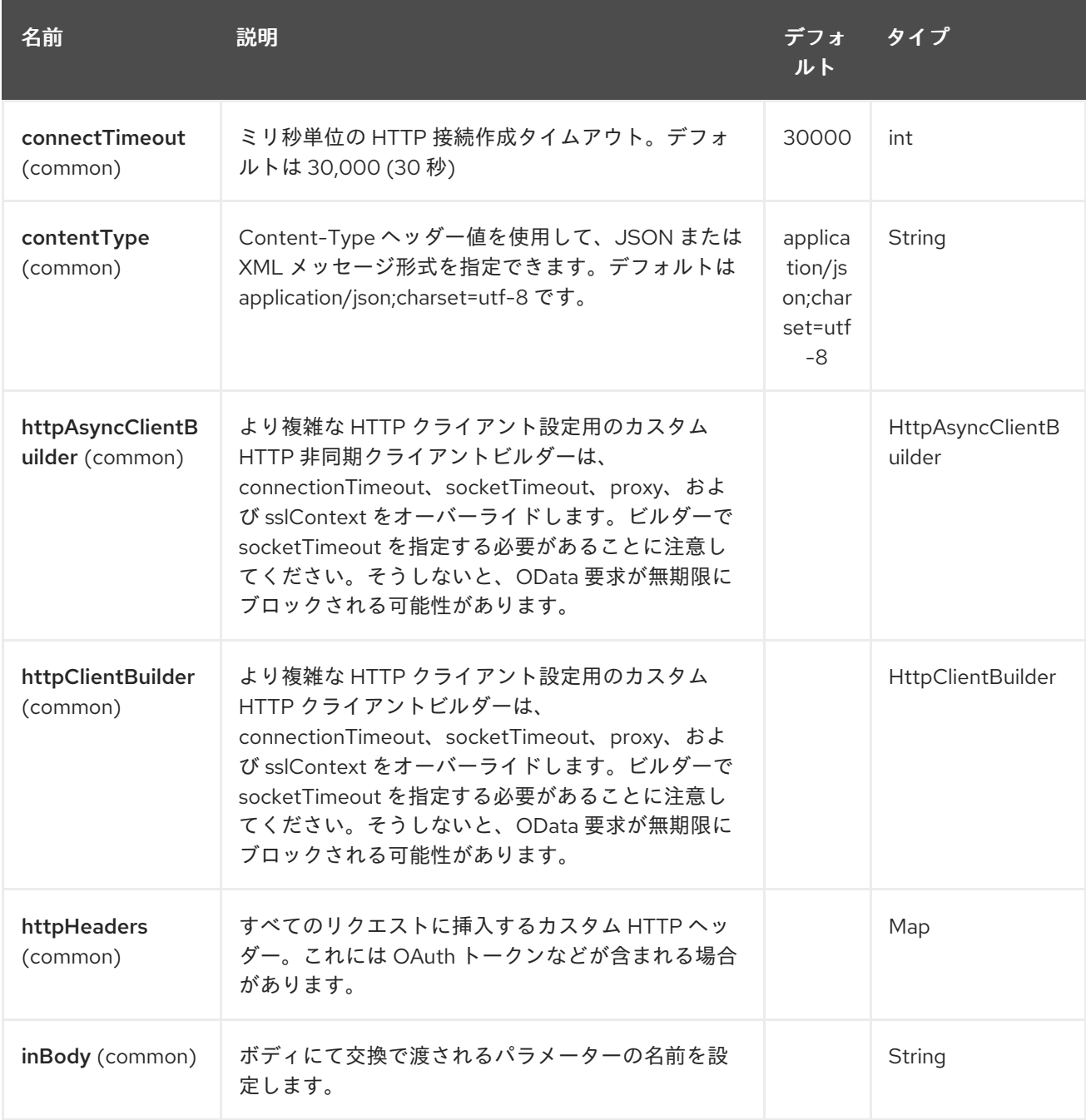

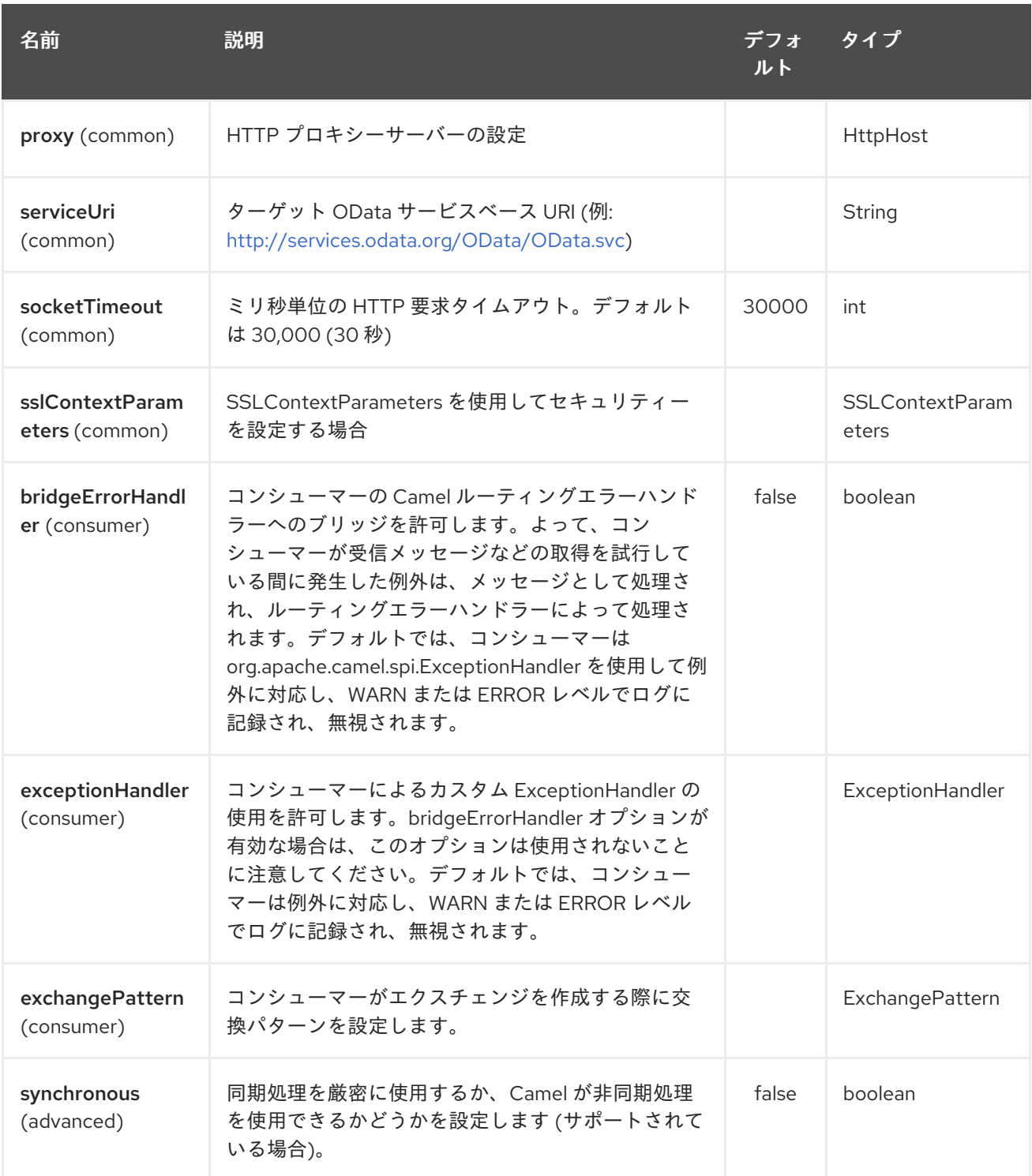

## 233.3. プロデューサーエンドポイント

プロデューサーエンドポイントは、次に示すエンドポイント名とオプションを使用できます。 プロ デューサエンドポイントは、特別なオプション **inBody** を 使用することもできます。このオプションに は、値が Camel Exchange In メッセージに含まれるエンドポイントオプションの名前が含まれている必 要があります。inBody オプションのデフォルトは、そのオプションを使用するエンドポイントの デー タ です。

## 233.4. エンドポイントオプション

エンドポイントオプションは、エンドポイント URI またはメッセージヘッダーで動的に指定できます。 メッセージヘッダー名は **CamelOlingo2.<option>** の形式である必要があります。**inBody** オプション

はメッセージヘッダーをオーバーライドすることに注意してください。つまり、エンドポイントオプ ション **inBody=option** は **CamelOlingo2.option** ヘッダーをオーバーライドします。さらに、クエリー パラメーターを指定できます。

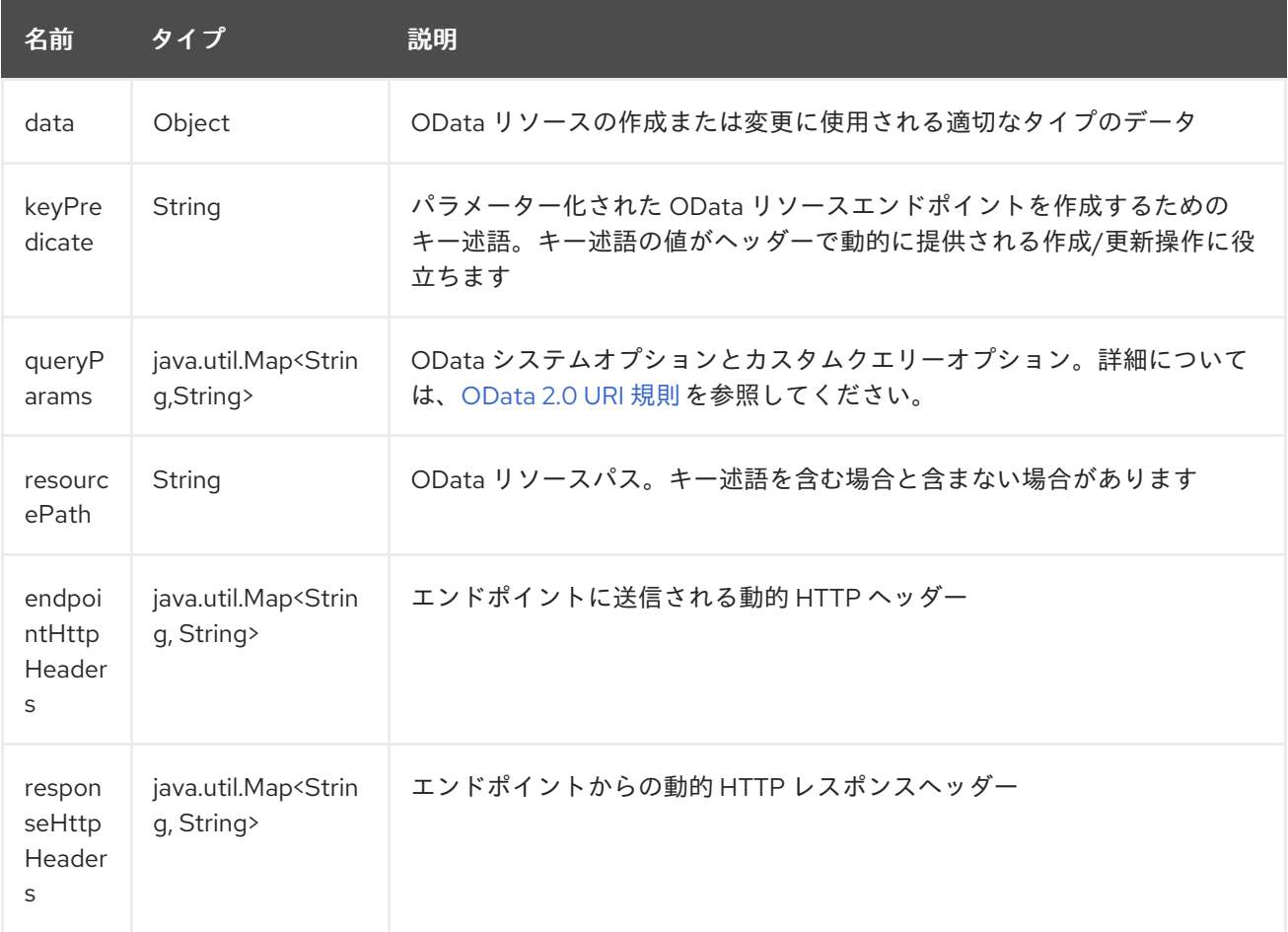

resourcePath オプションは、URI パスの一部として、エンドポイントオプション ?resourcePath= <resource-path> として、またはヘッダー値 CamelOlingo2.resourcePath として、URI で指定できるこ とに注意してください。OData エンティティーキーの述語は、Manufacturers('1') などのリソースパス の一部にすることもできます。ここで、'\_\_1' はキーの述語です。または、リソースパスの Manufacturers と keyPredicate オプション '1' を使用して個別に指定することもできます。

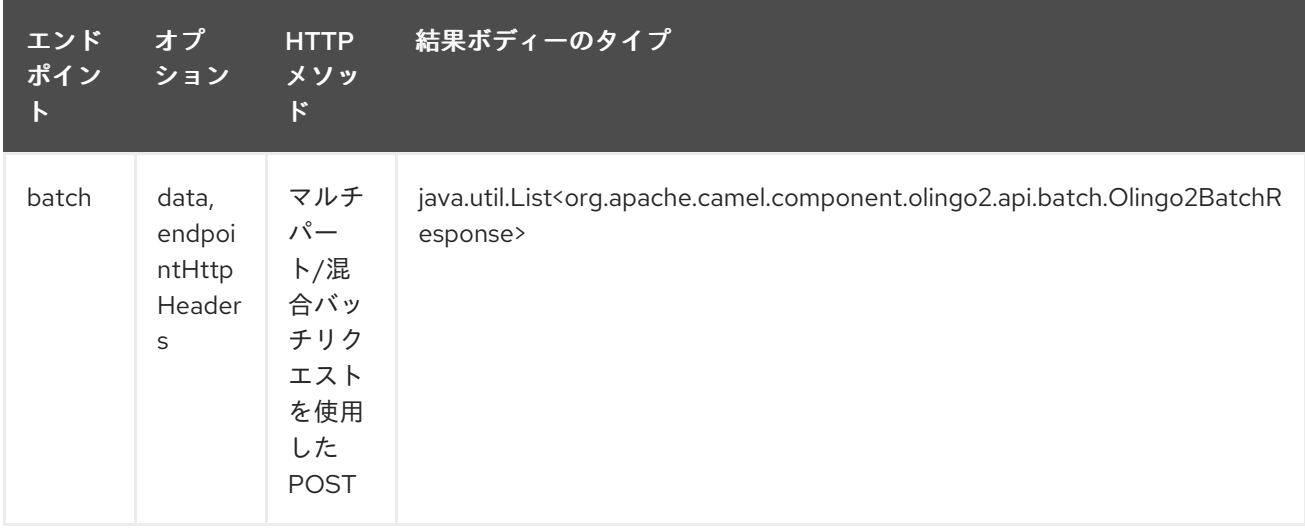

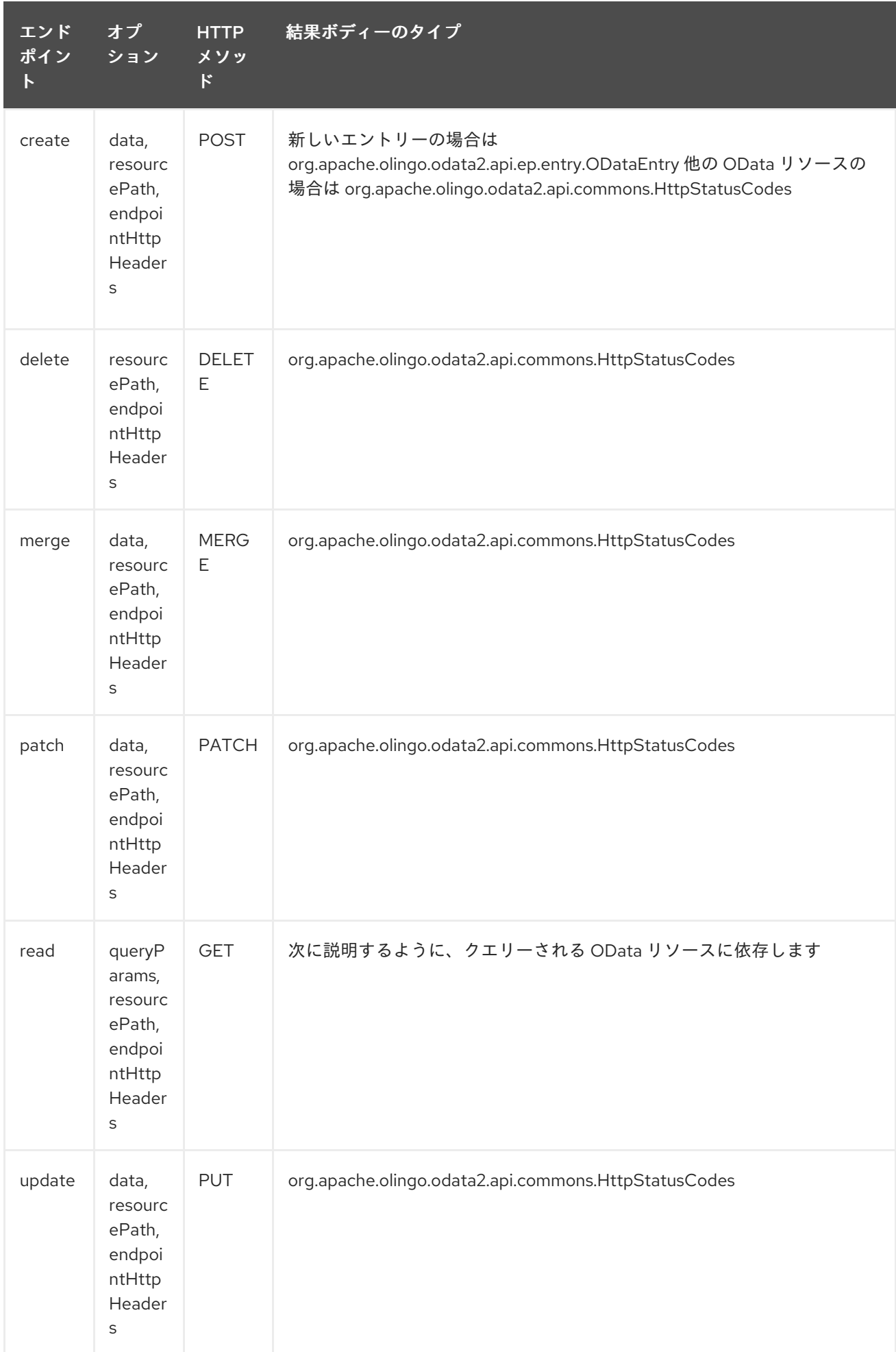

## 233.5. エンドポイント HTTP ヘッダー (2.20 以降)

コンポーネントレベルの設定プロパティー httpHeaders は、静的な HTTP ヘッダー情報を提供しま す。ただし、一部のシステムでは、エンドポイントとの間で動的なヘッダー情報をやり取りする必要が あります。サンプルユースケースは、動的セキュリティートークンを必要とするシステムで す。endpointHttpHeaders および responseHttpHeaders エンドポイントプロパティーは、この機能 を提供します。**CamelOlingo2.endpointHttpHeaders** プロパティーでエンドポイントに渡す必要があ るヘッダーを設定すると、レスポンスヘッダーが **CamelOlingo2.responseHttpHeaders** プロパティー で返されます。どちらのプロパティーも **java.util.Map<String, String>** 型です。

## 233.6. ODATA リソースタイプのマッピング

data オプションの read エンドポイントとデータ型の結果は、クエリー、作成、または変更される OData リソースによって異なります。

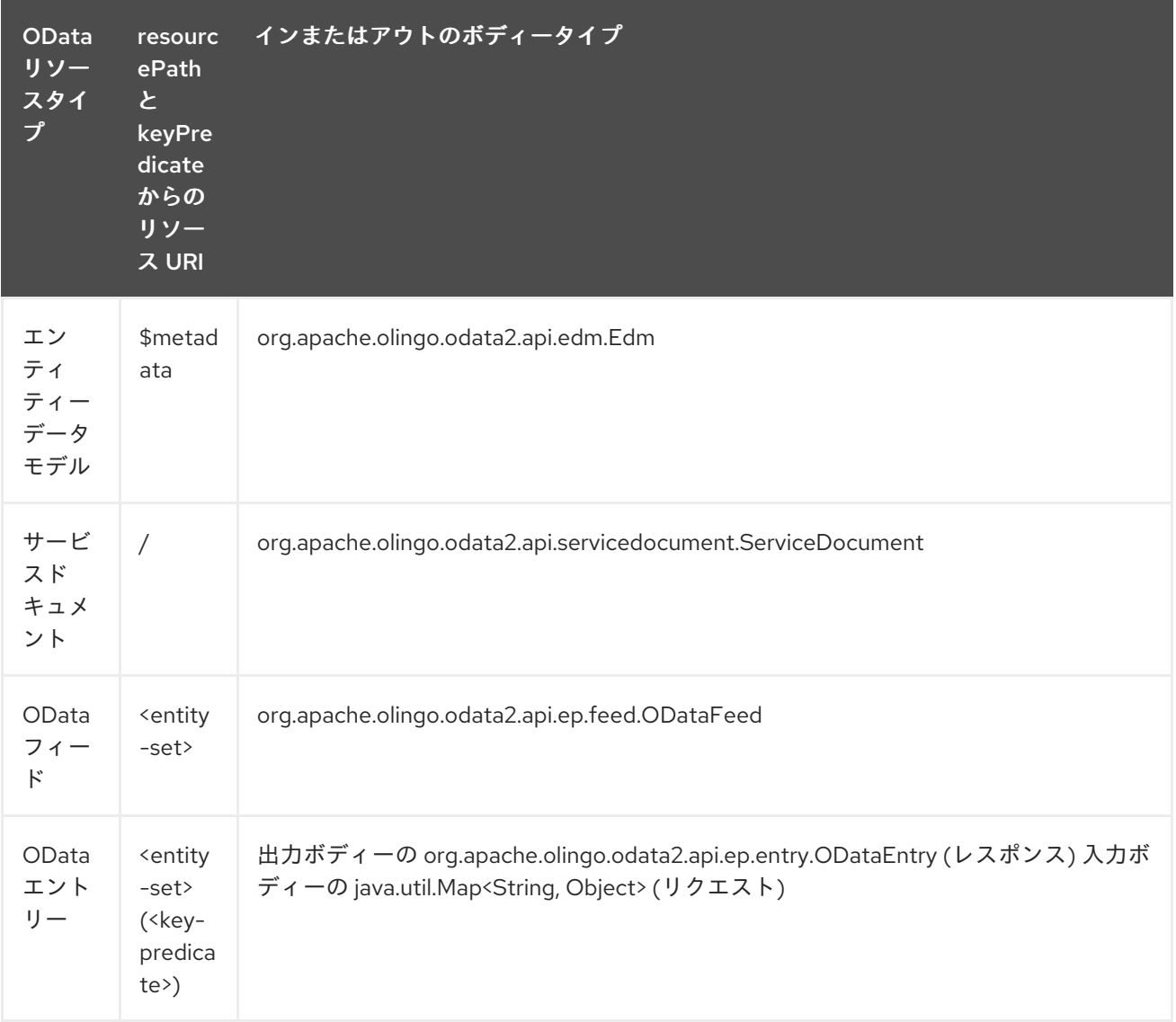

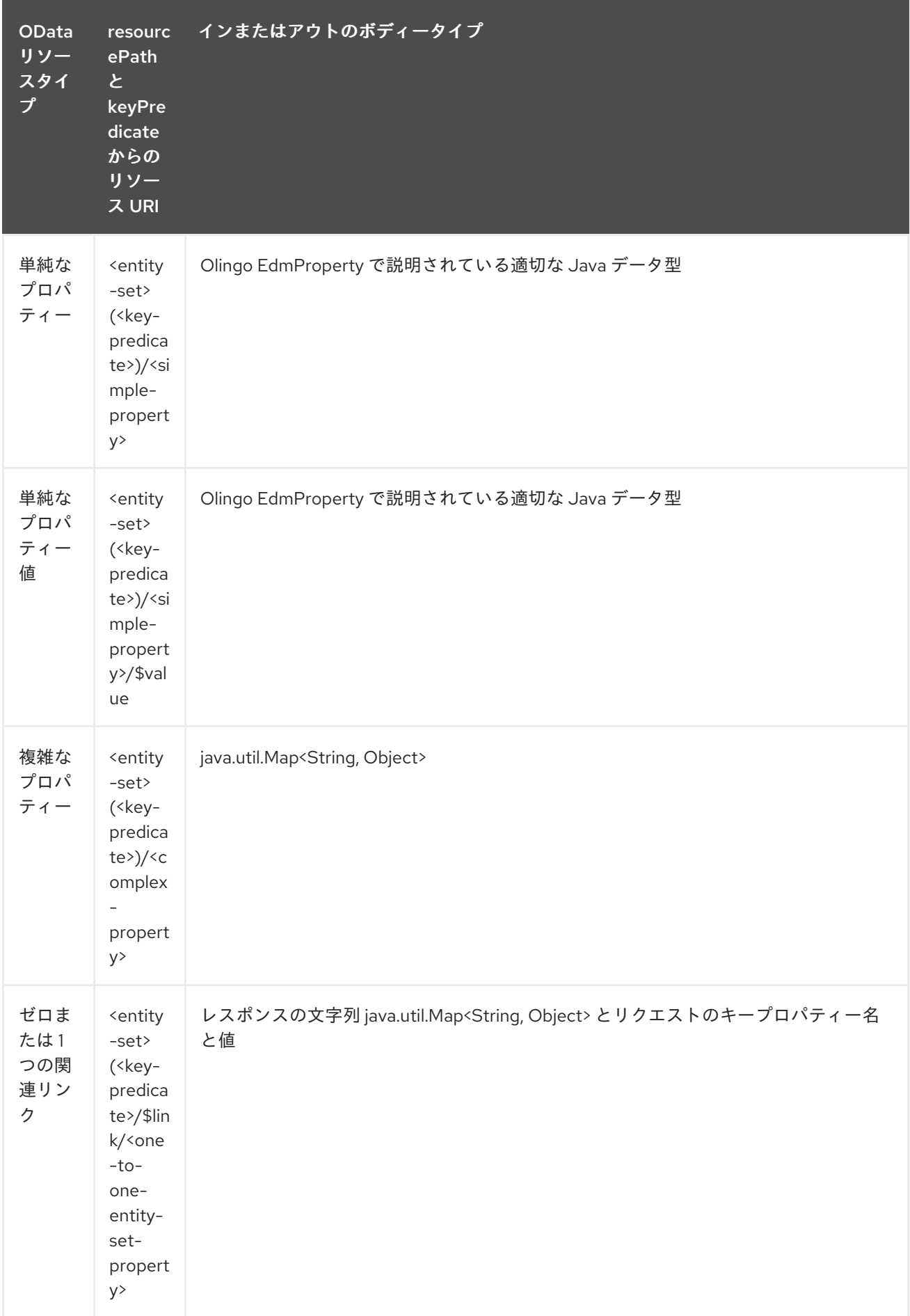

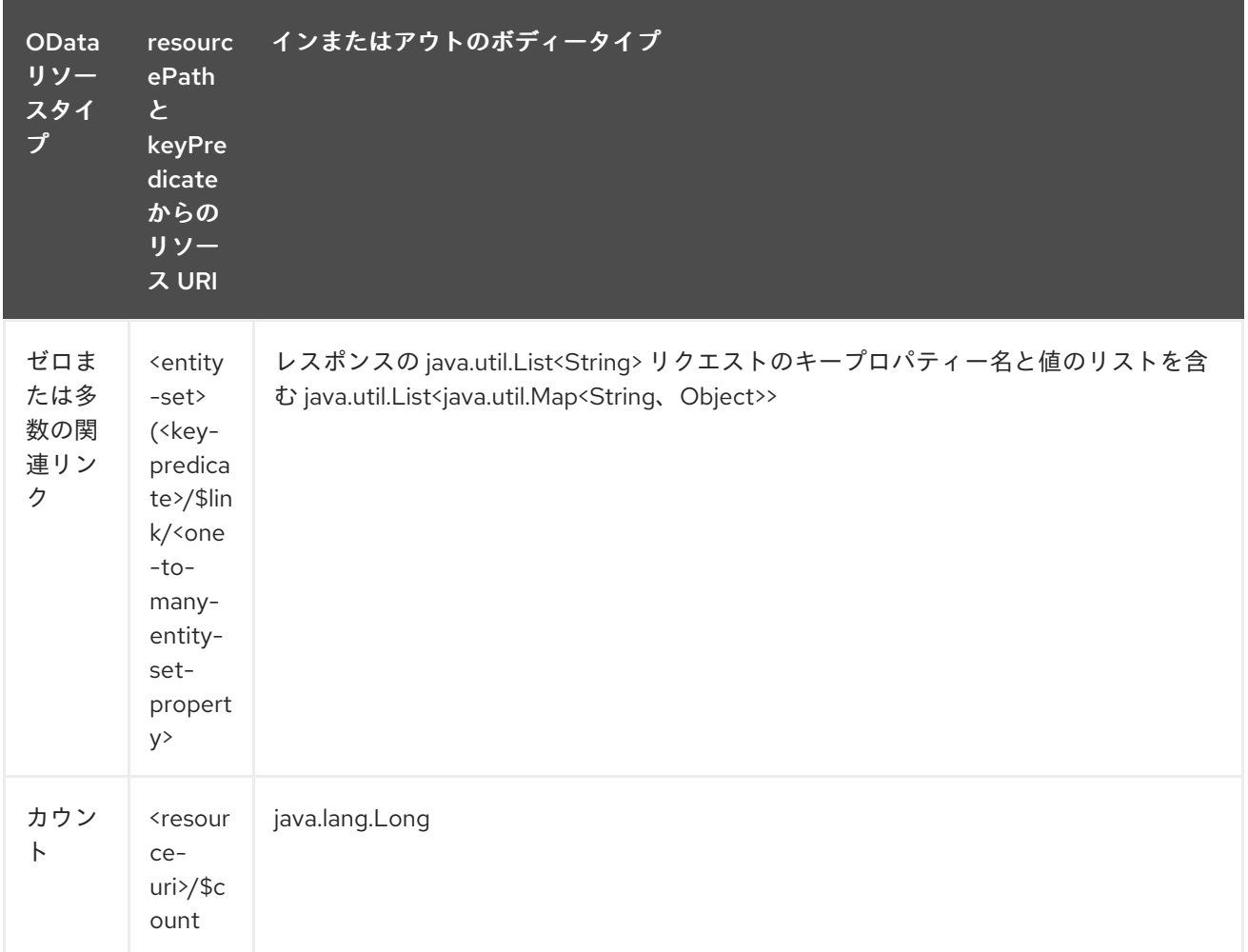

### 233.7. コンシューマーエンドポイント

コンシューマーエンドポイントとして使用できるのは、read エンドポイントのみです。コンシュー マーエンドポイントは、エンドポイントの呼び出しをスケジュールする接頭辞 **consumer.** で [Scheduled](http://camel.apache.org/polling-consumer.html#PollingConsumer-ScheduledPollConsumerOptions) Poll Consumer Options を使用できます。デフォルトでは、配列またはコレクションを返す コンシューマーエンドポイントは、要素ごとに1つのエクスチェンジを生成し、それらのルートはエク スチェンジごとに 1 回実行されます。この動作は、エンドポイントプロパティー consumer.splitResult=false を設定することで無効にできます。

233.8. メッセージヘッダー

**CamelOlingo2** 接頭辞を使用するプロデューサーエンドポイントのメッセージヘッダーには、任意の URI オプションを指定できます。

### 233.9. メッセージボディー

すべての結果メッセージ本文は、Olingo2Component によって使用される基礎となる Apache Olingo 2.0 API [で提供されるオブジェクトを利用します。プロデューサエンドポイントは、](http://olingo.apache.org/javadoc/odata2/index.html)**inBody** エンドポイ ント URI パラメーターで入力メッセージボディーのオプション名を指定できます。配列またはコレク ションを返すエンドポイントの場合、consumer.splitResult が false に設定されていない限り、コン シューマーエンドポイントはすべての要素を個別のメッセージにマップします。

次のルートは、Manufacturer フィードから Name プロパティーの昇順で上位 5 つのエントリーを読み

### 233.10. ユースケース

次のルートは、Manufacturer フィードから Name プロパティーの昇順で上位 5 つのエントリーを読み 取ります。

from("direct:...") .setHeader("CamelOlingo2.\$top", "5"); .to("olingo2://read/Manufacturers?orderBy=Name%20asc");

次のルートは、入力 id ヘッダーのキープロパティー値を使用して Manufacturer エントリーを読み取り ます。

from("direct:...") .setHeader("CamelOlingo2.keyPredicate", header("id")) .to("olingo2://read/Manufacturers");

次のルートは、ボディーメッセージで java.util.Map<String, Object>を使用して Manufacturer エント リーを作成します。

from("direct:...") .to("olingo2://create/Manufacturers");

次のルートは、Manufacturer の [delta](http://olingo.apache.org/doc/tutorials/deltaClient.html) feed を 30 秒ごとにポーリングします。Bean blah は Bean paramsBean を更新して、更新された !deltatoken プロパティーを追加し、値は ODataDeltaFeed の 結果で返されます。最初のデルタトークンが不明であるため、コンシューマーエンドポイントは最初に ODataFeed 値を生成し、その後のポーリングで ODataDeltaFeed を生成します。

from("olingo2://read/Manufacturers? queryParams=#paramsBean&consumer.timeUnit=SECONDS&consumer.delay=30") .to("bean:blah");

## 第234章 OLINGO4 コンポーネント

#### Camel バージョン 2.19 以降で利用可能

Olingo4 コンポーネントは、[Apache](http://olingo.apache.org/) Olingo バージョン 4.0 API を使用して、OData 4.0 準拠のサービ スと対話します。バージョン 4.0 以降、OData は OASIS 標準であり、多くの一般的なオープンソース および商用ベンダーと製品がこのプロトコルをサポートしています。サポートされている製品のサンプ ルリストは、OData の Web [サイト](http://www.odata.org/ecosystem/) にあります。

Olingo4 コンポーネントは、カスタムおよび OData システムクエリーパラメーターを使用して、エン ティティーセット、エンティティー、単純および複雑なプロパティー、カウントの読み取りをサポート します。エンティティーとプロパティーの更新をサポートしています。また、クエリーと変更リクエス トを単一の OData バッチ操作として送信することもサポートしています。

このコンポーネントは、OData サービス接続用の HTTP 接続パラメーターとヘッダーの設定をサポー トしています。これにより、ターゲット OData サービスで必要な SSL、OAuth2.0 などの使用を設定で きます。

Maven ユーザーは、このコンポーネントの pom.xml に以下の依存関係を追加する必要があります。

<dependency> <groupId>org.apache.camel</groupId> <artifactId>camel-olingo4</artifactId> <version>x.x.x</version> <!-- use the same version as your Camel core version --> </dependency>

### 234.1. URI 形式

olingo4:*//endpoint/<resource-path>?[options]*

### 234.2. OLINGO4 オプション

Olingo4 コンポーネントは、以下に示す 3 個のオプションをサポートしています。

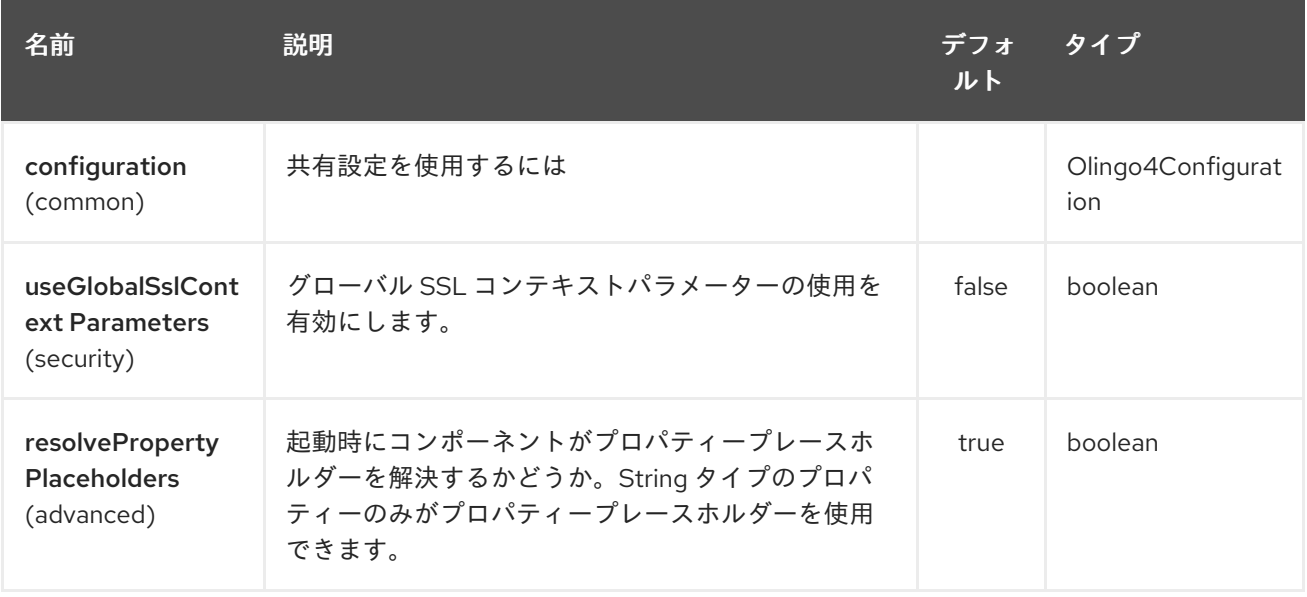

Olingo4 エンドポイントは、URI 構文を使用して設定されます。

### olingo4:apiName/methodName

ı

パスおよびクエリーパラメーターを使用します。

# 234.2.1. パスパラメーター (2 個のパラメーター):

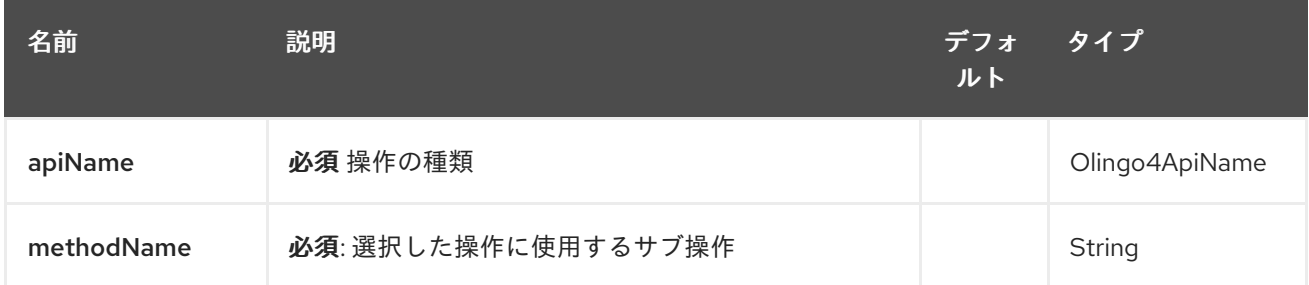

## 234.2.2. クエリーパラメーター (14 パラメーター)

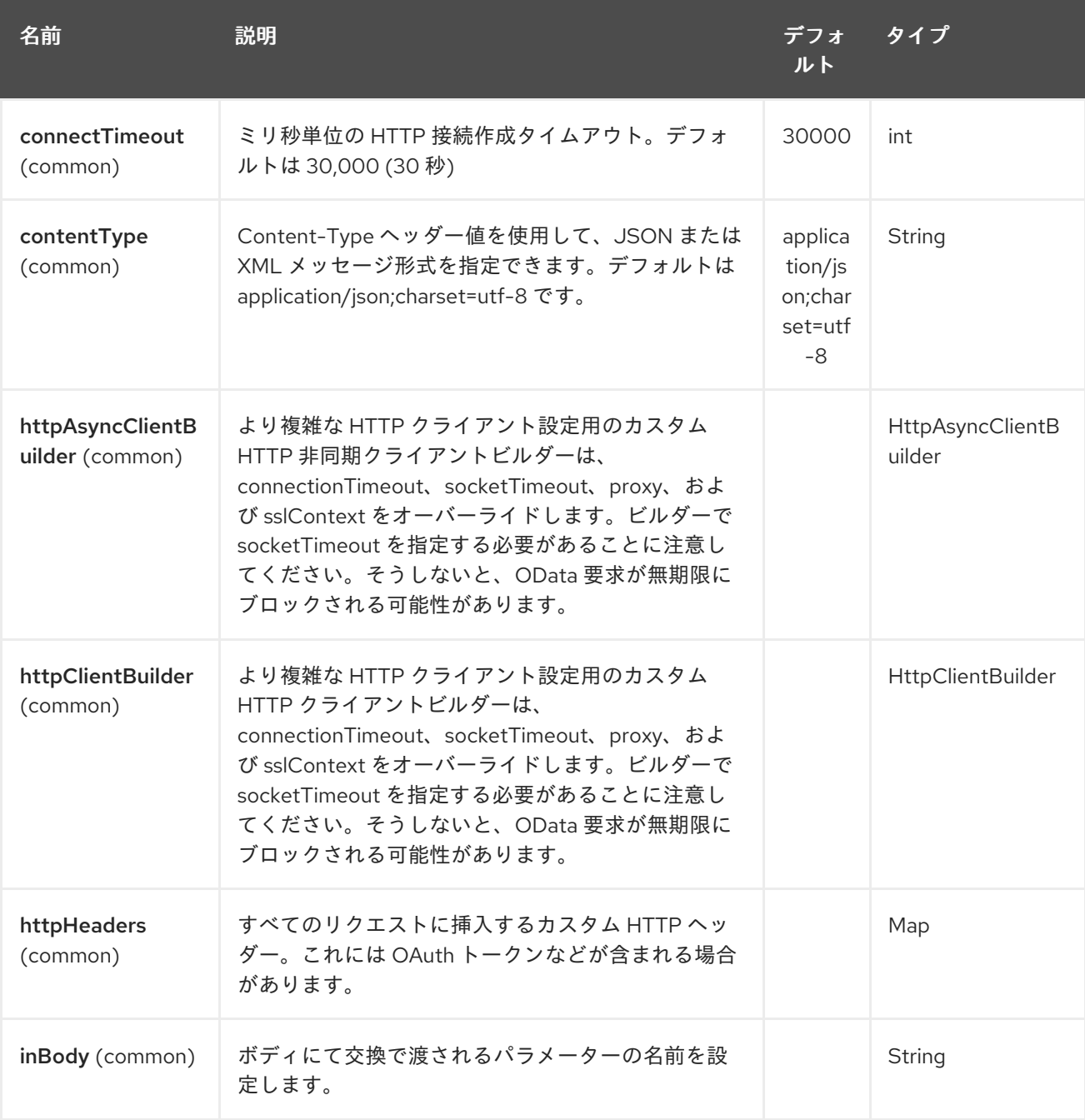

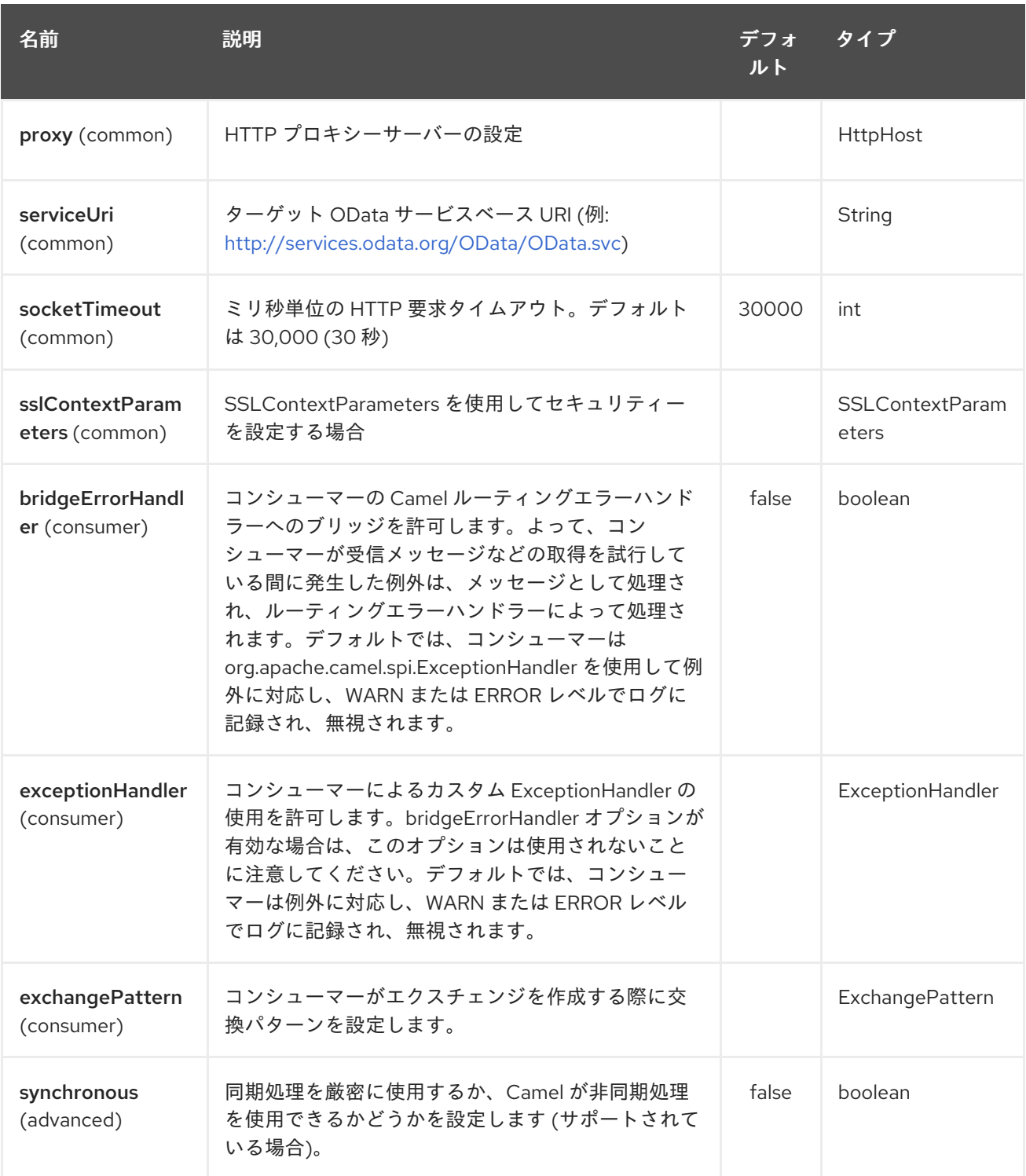

### 234.3. プロデューサーエンドポイント

プロデューサーエンドポイントは、次に示すエンドポイント名とオプションを使用できます。 プロ デューサエンドポイントは、特別なオプション **inBody** を 使用することもできます。このオプションに は、値が Camel Exchange In メッセージに含まれるエンドポイントオプションの名前が含まれている必 要があります。inBody オプションのデフォルトは、そのオプションを使用するエンドポイントのデー タ です。

エンドポイントオプションは、エンドポイント URI またはメッセージヘッダーで動的に指定できます。 メッセージヘッダー名は **CamelOlingo4.<option>** の形式である必要があります。**inBody** オプション はメッセージヘッダーをオーバーライドすることに注意してください。つまり、エンドポイントオプ ション **inBody=option** は **CamelOlingo4.option** ヘッダーをオーバーライドします。さらに、クエリー パラメーターを指定できます

resourcePath オプションは、URI パスの一部として、エンドポイントオプション ?resourcePath= <resource-path> として、またはヘッダー値 CamelOlingo4.resourcePath として URI で指定できること に注意してください。OData エンティティーキーの述語は、Manufacturers('1') などのリソースパスの 一部にすることもできます。ここで、'\_\_1' はキーの述語です。または、リソースパスの Manufacturers と keyPredicate オプション '1' を使用して個別に指定することもできます。

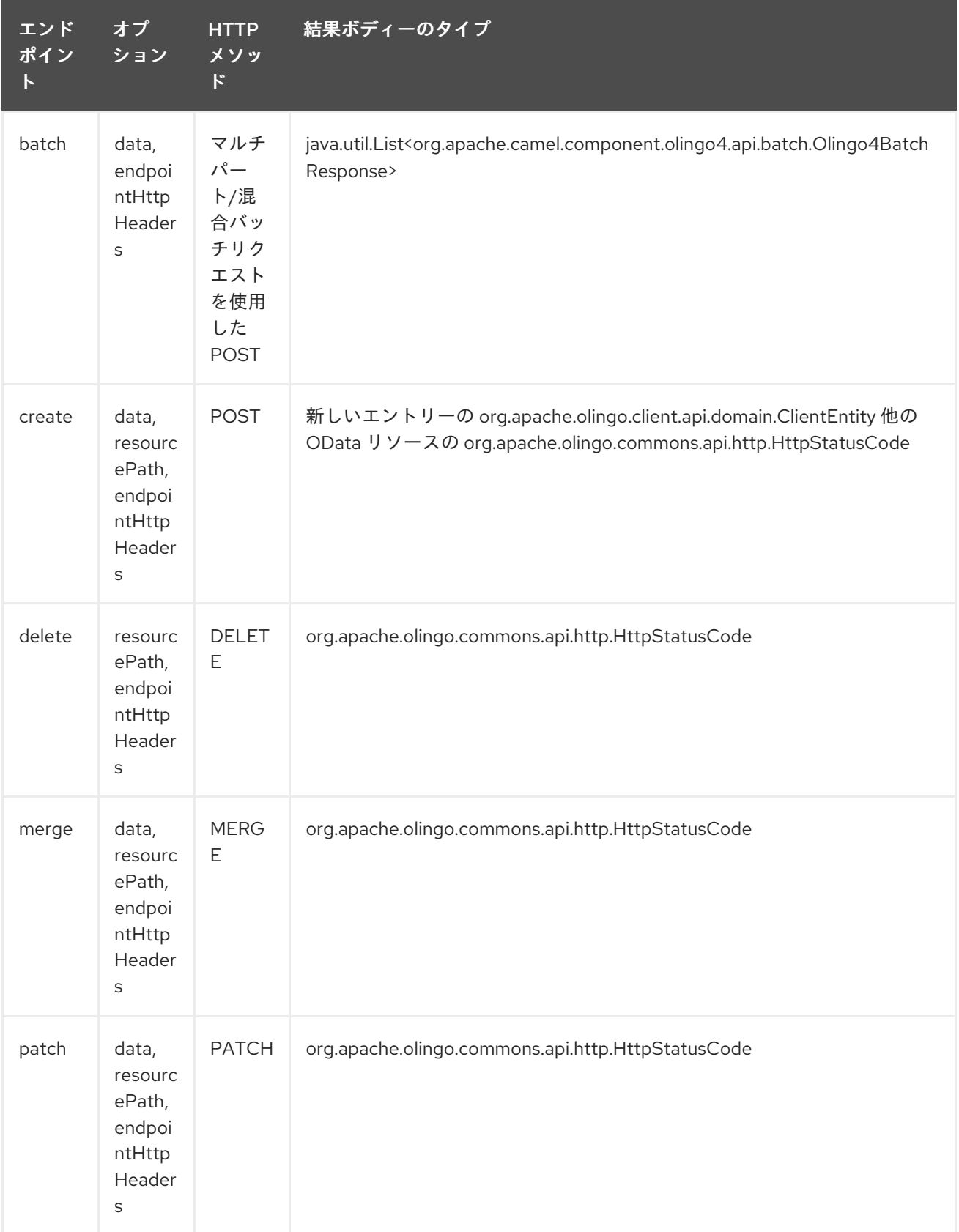
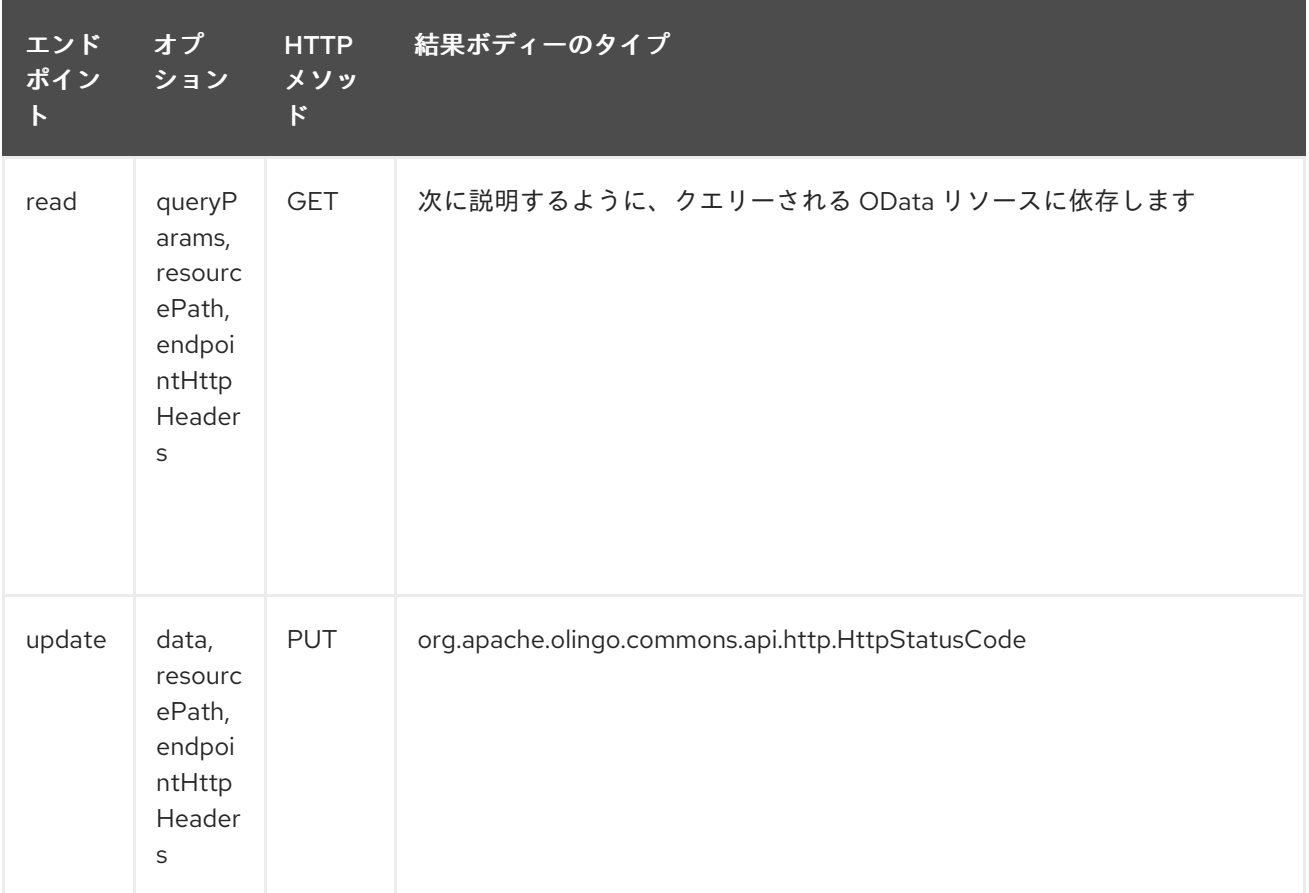

## 234.4. エンドポイント HTTP ヘッダー (CAMEL 2.20 以降)

コンポーネントレベルの設定プロパティー httpHeaders は、静的な HTTP ヘッダー情報を提供しま す。ただし、一部のシステムでは、エンドポイントとの間で動的なヘッダー情報をやり取りする必要が あります。サンプルユースケースは、動的セキュリティートークンを必要とするシステムで す。endpointHttpHeaders および responseHttpHeaders エンドポイントプロパティーは、この機能 を提供します。**CamelOlingo4.endpointHttpHeaders** プロパティーでエンドポイントに渡す必要があ るヘッダーを設定すると、レスポンスヘッダーが **CamelOlingo4.responseHttpHeaders** プロパティー で返されます。どちらのプロパティーも **java.util.Map<String, String>** 型です。

### 234.5. ODATA リソースタイプのマッピング

data オプションの read エンドポイントとデータ型の結果は、クエリー、作成、または変更される OData リソースによって異なります。

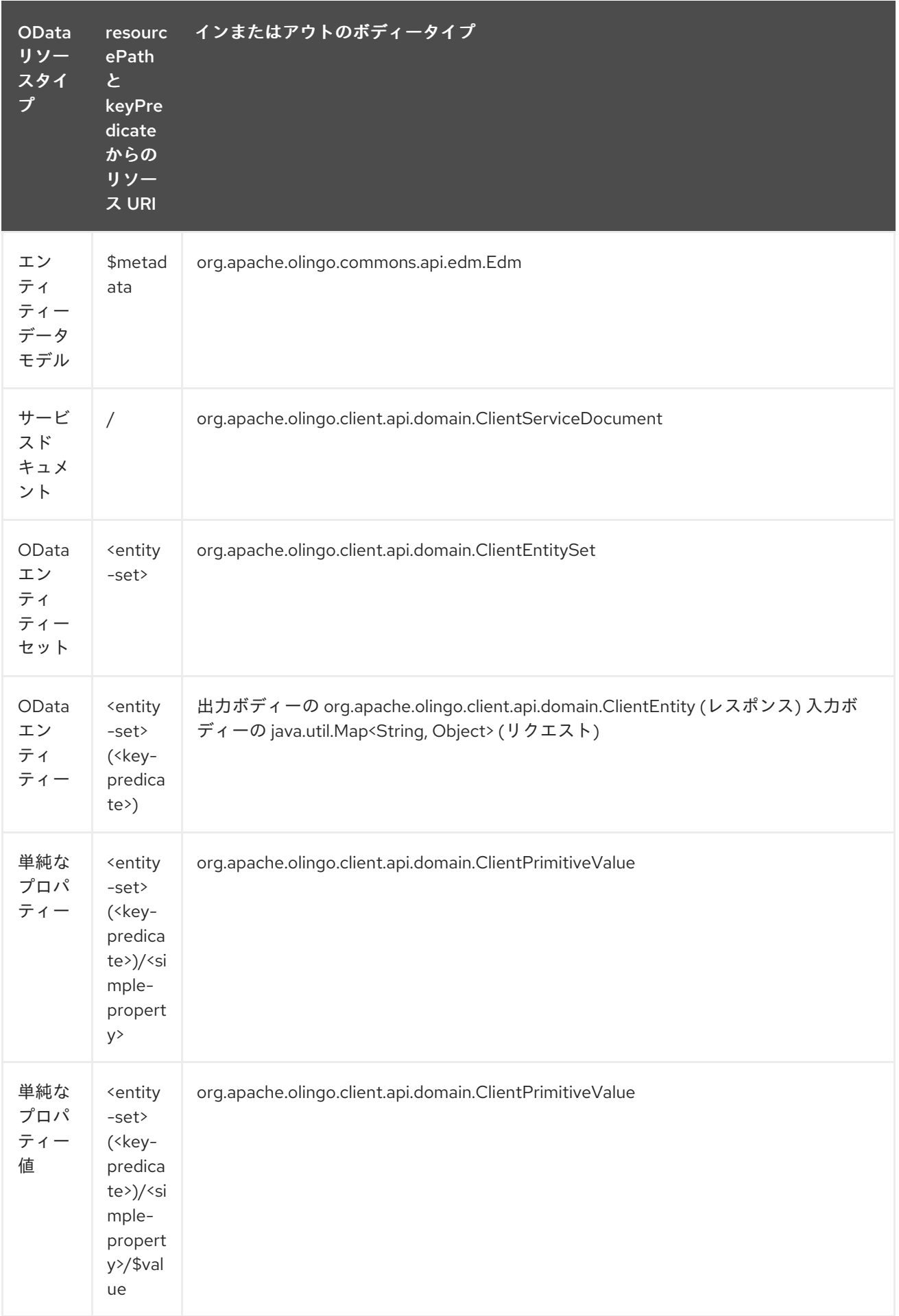

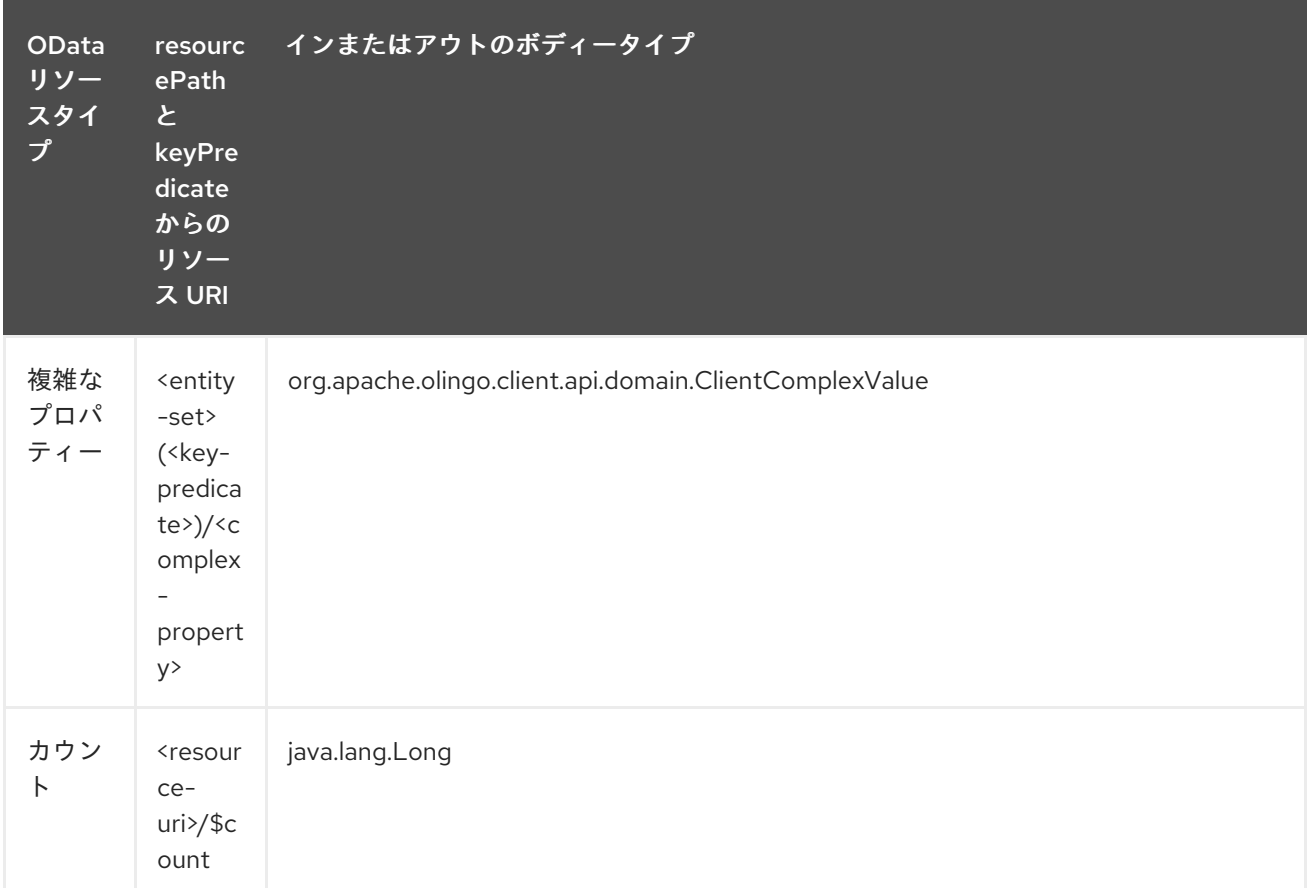

### 234.6. コンシューマーエンドポイント

コンシューマーエンドポイントとして使用できるのは、read エンドポイントのみです。コンシュー マーエンドポイントは、エンドポイントの呼び出しをスケジュールする接頭辞 **consumer.** で [Scheduled](http://camel.apache.org/polling-consumer.html#PollingConsumer-ScheduledPollConsumerOptions) Poll Consumer Options を使用できます。デフォルトでは、配列またはコレクションを返す コンシューマーエンドポイントは、要素ごとに1つのエクスチェンジを生成し、それらのルートはエク スチェンジごとに 1 回実行されます。この動作は、エンドポイントプロパティー consumer.splitResult=false を設定することで無効にできます。

### 234.7. メッセージヘッダー

**CamelOlingo4** 接頭辞を使用するプロデューサーエンドポイントのメッセージヘッダーには、任意の URI オプションを指定できます。

### 234.8. メッセージボディー

すべての結果メッセージボディーは、Olingo4Component によって使用される基礎となる Apache Olingo 4.0 API [によって提供されるオブジェクトを利用します。プロデューサエンドポイント](http://olingo.apache.org/javadoc/odata4/index.html) は、**inBody** エンドポイント URI パラメーターで入力メッセージボディーのオプション名を指定できま す。配列またはコレクションを返すエンドポイントの場合、consumer.splitResult が false に設定され ていない限り、コンシューマーエンドポイントはすべての要素を個別のメッセージにマップします。

#### 234.9. ユースケース

次のルートは、FirstName プロパティーの昇順で並べ替えられた People エンティティーから上位 5 つ のエントリーを読み取ります。

from("direct:...") .setHeader("CamelOlingo4.\$top", "5"); .to("olingo4://read/People?orderBy=FirstName%20asc");

次のルートは、入力 id ヘッダーの key プロパティー値を使用して Airports エンティティーを読み取り ます。

from("direct:...") .setHeader("CamelOlingo4.keyPredicate", header("id")) .to("olingo4://read/Airports");

次のルートは、ボディーメッセージで ClientEntity を使用して People エンティティーを作成します。

from("direct:...") .to("olingo4://create/People");

# 第235章 OPENSHIFT コンポーネント (非推奨)

#### Camel バージョン 2.14 以降で利用可能

openshift コンポーネントは、[OpenShift](https://www.openshift.com/) アプリケーションを管理するためのコンポーネントです。

Maven ユーザーは、このコンポーネントの **pom.xml** に以下の依存関係を追加する必要があります。

<dependency> <groupId>org.apache.camel</groupId> <artifactId>camel-openshift</artifactId> <version>x.x.x</version> *<!-- use the same version as your Camel core version -->* </dependency>

### 235.1. URI 形式

openshift:clientId[?options]

URI には、**?option=value&option=value&…** の形式でクエリーオプションを追加できます。

### 235.2. オプション

OpenShift コンポーネントは、以下に示す 5 個のオプションをサポートしています。

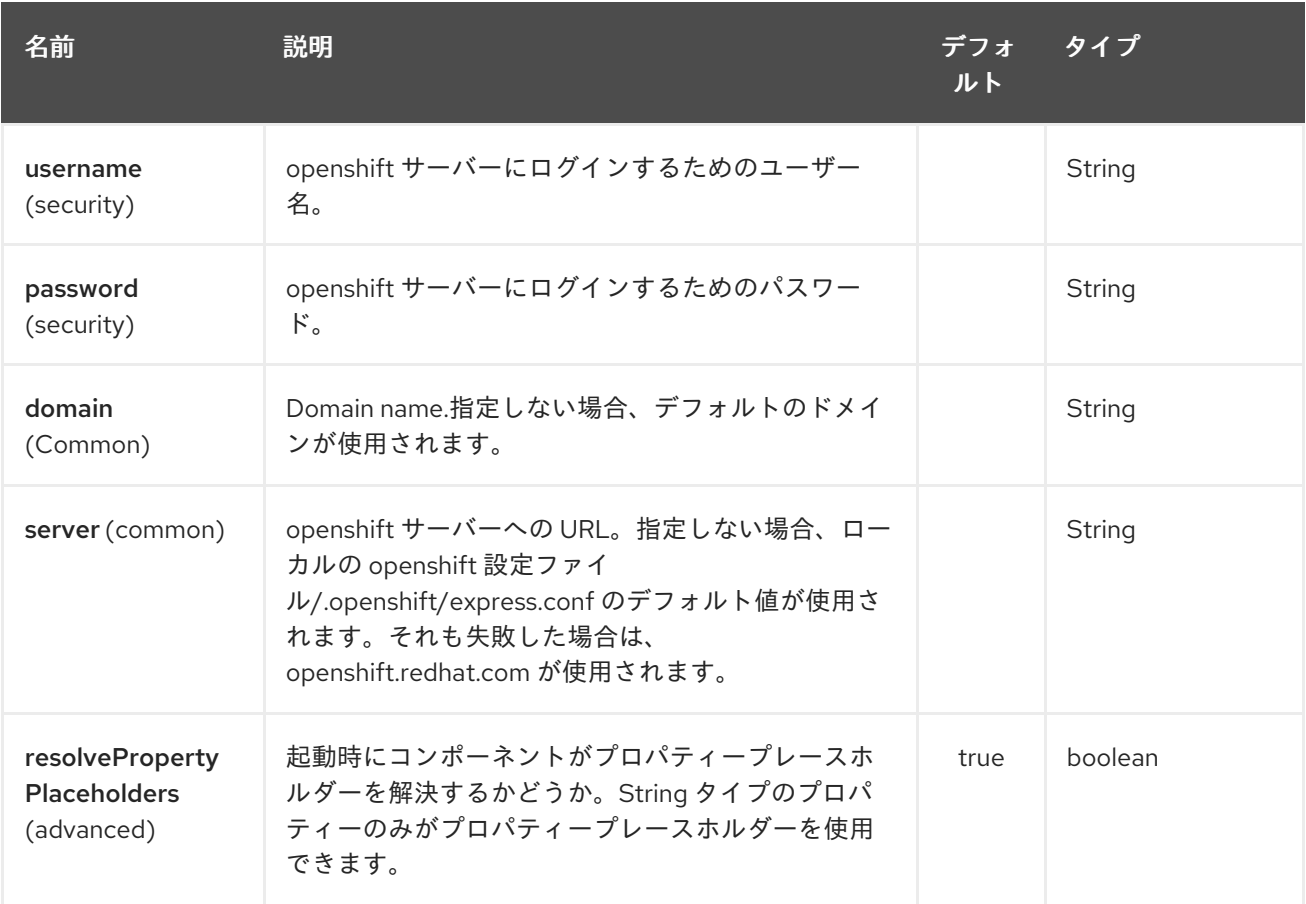

OpenShift エンドポイントは、URI 構文を使用して設定されます。

# openshift:clientId

パスおよびクエリーパラメーターを使用します。

# 235.2.1. パスパラメーター (1 個のパラメーター):

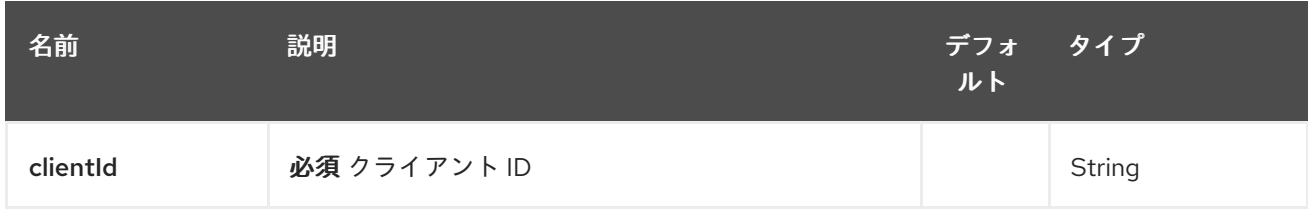

## 235.2.2. クエリーパラメーター(26 個のパラメーター):

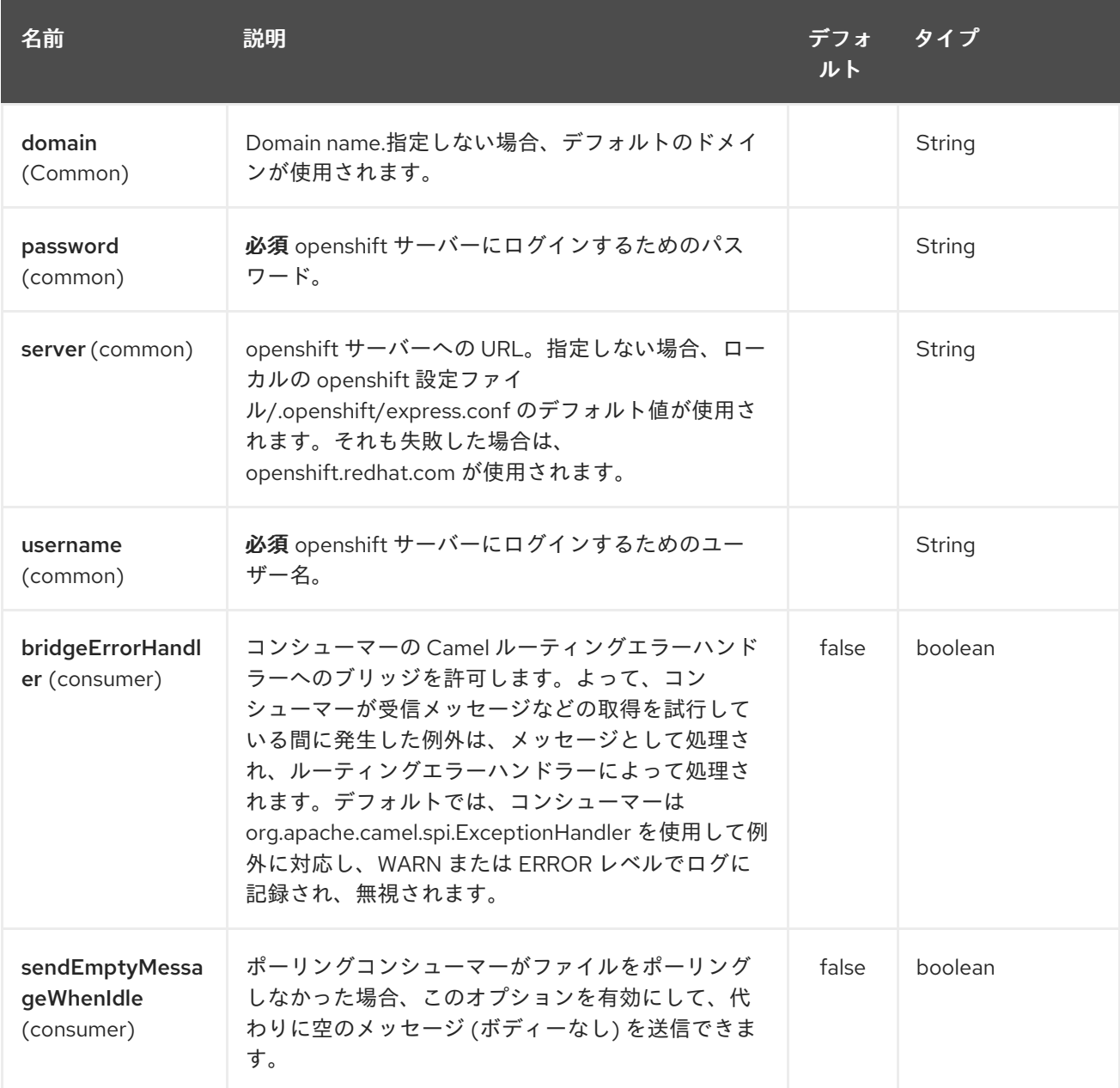

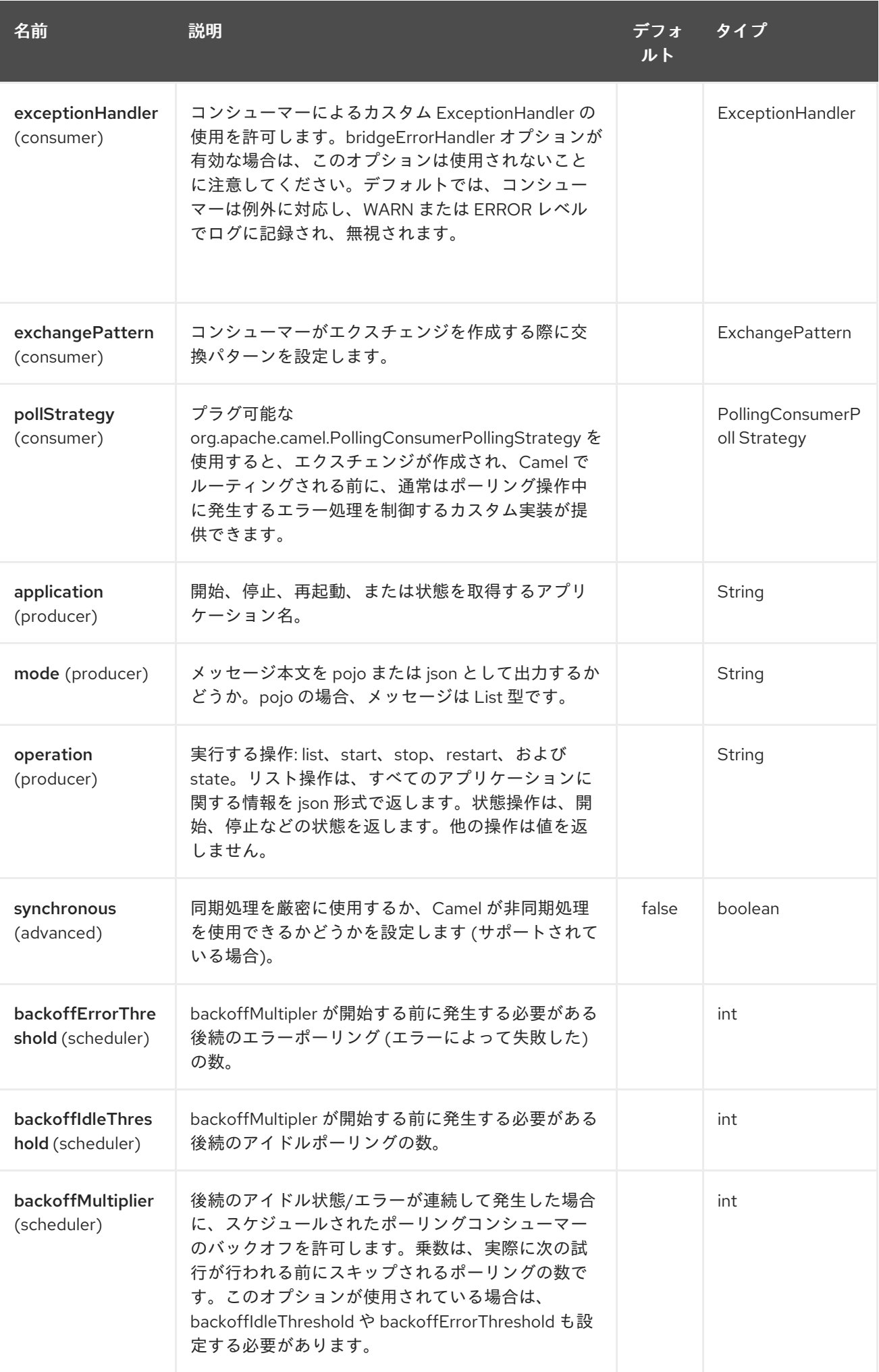

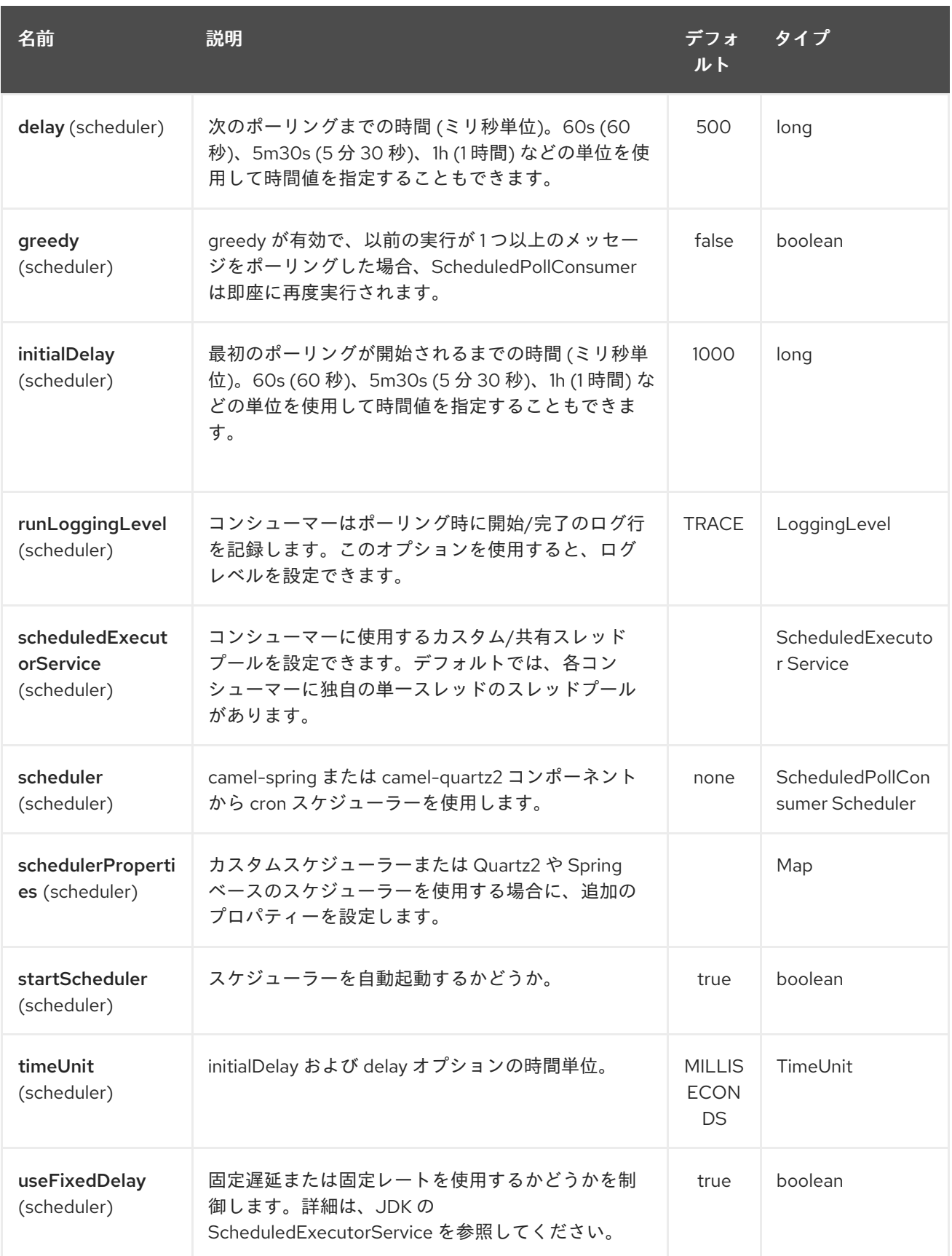

# 235.3. 例

235.3.1. すべてのアプリケーションの一覧表示

*// sending route* from("direct:apps") .to("openshift:myClient?username=foo&password=secret&operation=list"); .to("log:apps");

この場合、すべてのアプリケーションに関する情報が pojo として返されます。json レスポンスが必要 な場合は、mode=json を設定します。

#### 235.3.2. アプリケーションの停止

*// stopping the foobar application* from("direct:control") .to("openshift:myClient?username=foo&password=secret&operation=stop&application=foobar");

上記の例では、foobar という名前のアプリケーションを停止します。

ギア状態の変更のポーリング

コンシューマーは、ギアの状態の変更をポーリングするために使用されます。新しいギアが追加/削除/ またはそのライフサイクルが変更されたときなど (開始、停止など)。

*// trigger when state changes on our gears* from("openshift:myClient?username=foo&password=secret&delay=30s") .log("Event \${header.CamelOpenShiftEventType} on application \${body.name} changed state to \${header.CamelOpenShiftEventNewState}");

コンシューマーが Exchange を発行すると、ボディーにはメッセージボディーとして **com.openshift.client.IApplication** が含まれます。そして、以下のヘッダーが含まれています。

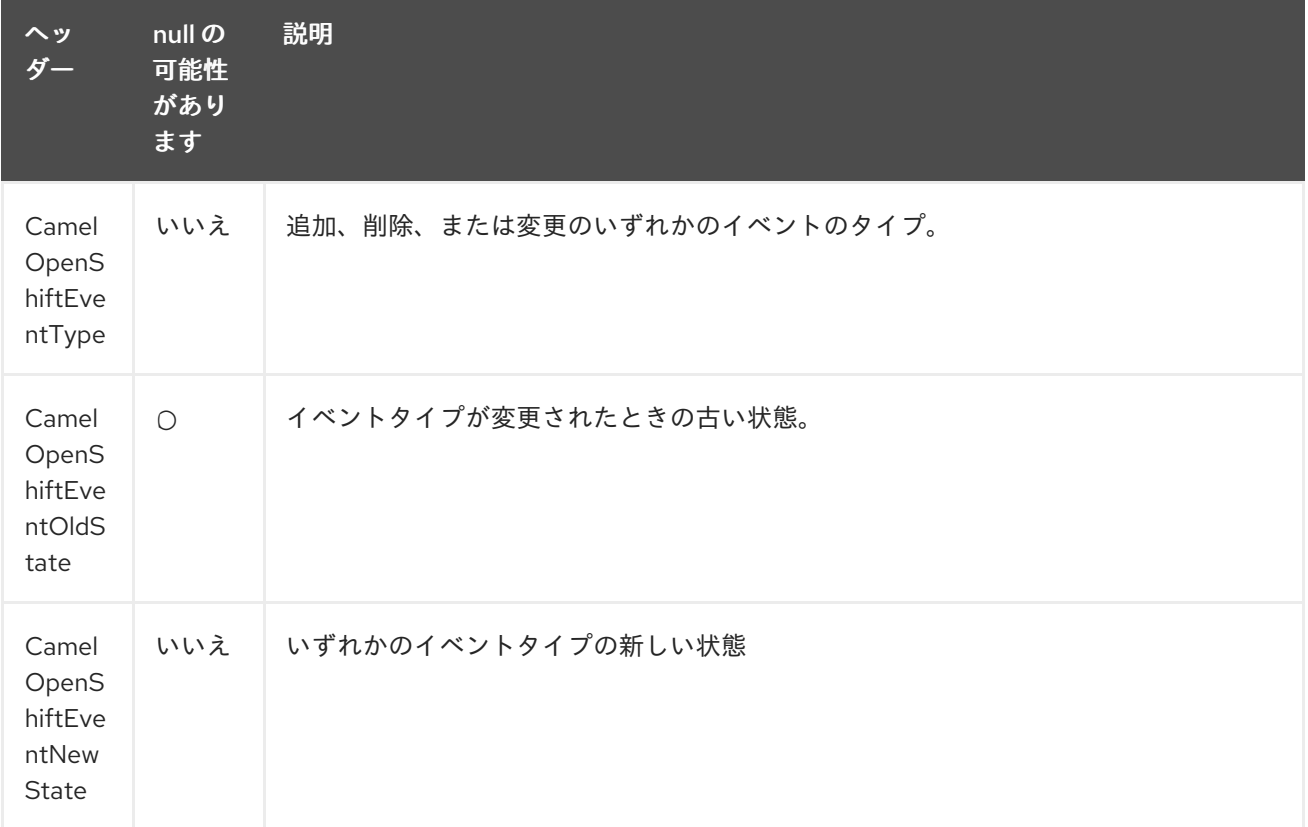

# 235.4. 関連項目

- Configuring Camel (Camel の設定)
- コンポーネント
- エンドポイント
- スタートガイド

# 第236章 OPENSHIFT BUILD CONFIG コンポーネント

#### Camel バージョン 2.17 以降で利用可能

OpenShift Build Config コンポーネントは、kubernetes ビルド設定操作を実行するプロデューサーを 提供する Kubernetes [コンポーネント](kubernetes.html) の1つです。

# 236.1. コンポーネントオプション

Openshift Build Config コンポーネントにはオプションがありません。

# 236.2. エンドポイントオプション

Openshift Build Config エンドポイントは、URI 構文を使用して設定されます。

openshift-build-configs:masterUrl

パスおよびクエリーパラメーターを使用します。

### 236.2.1. パスパラメーター (1 個のパラメーター):

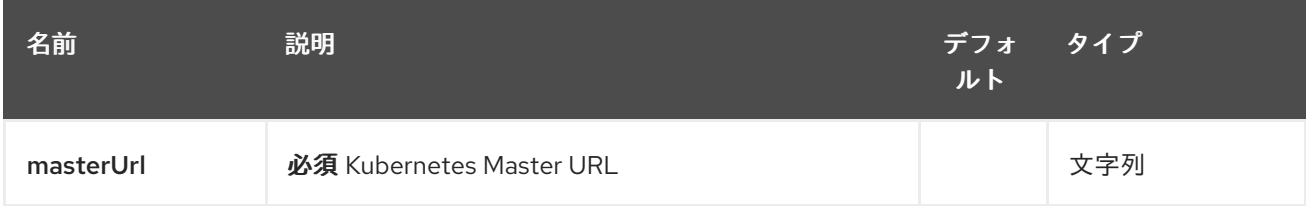

### 236.2.2. クエリーパラメーター (19 パラメーター)

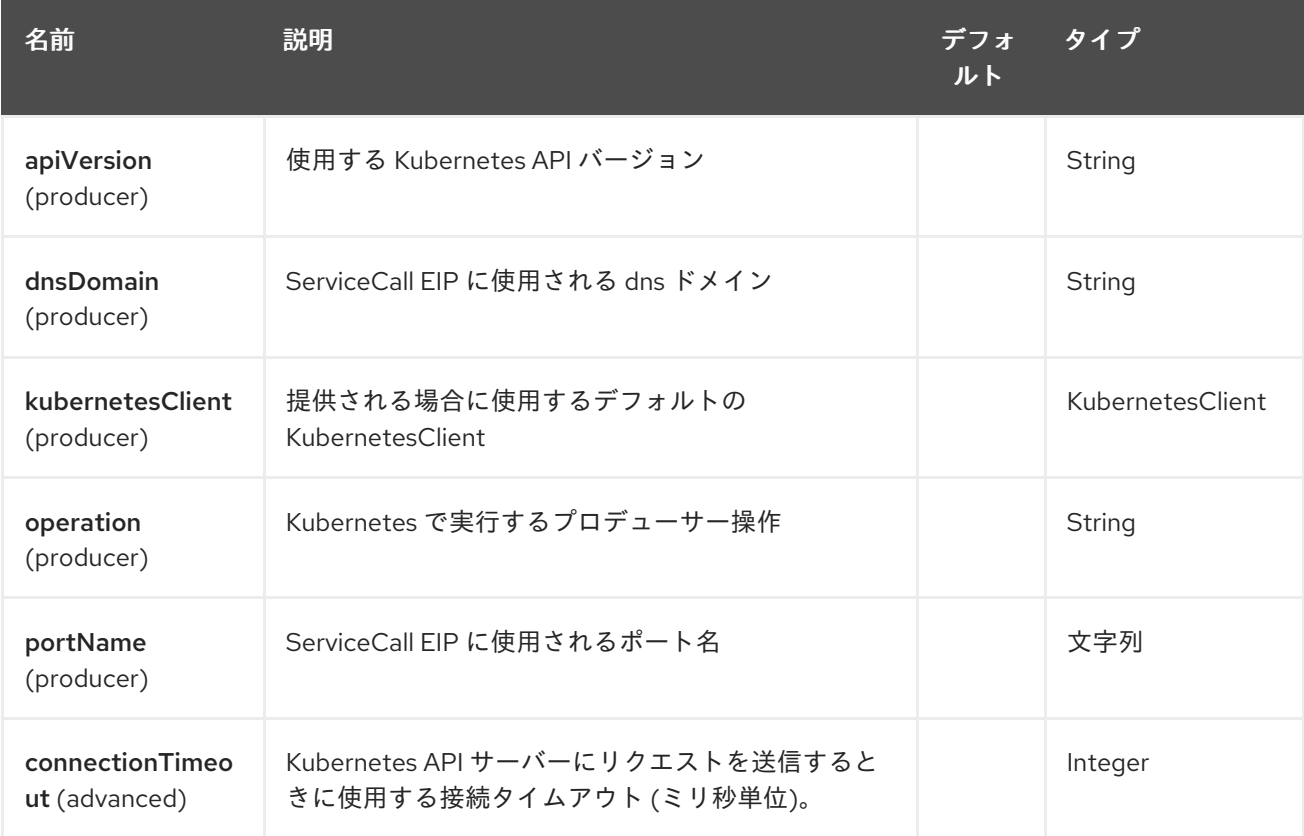

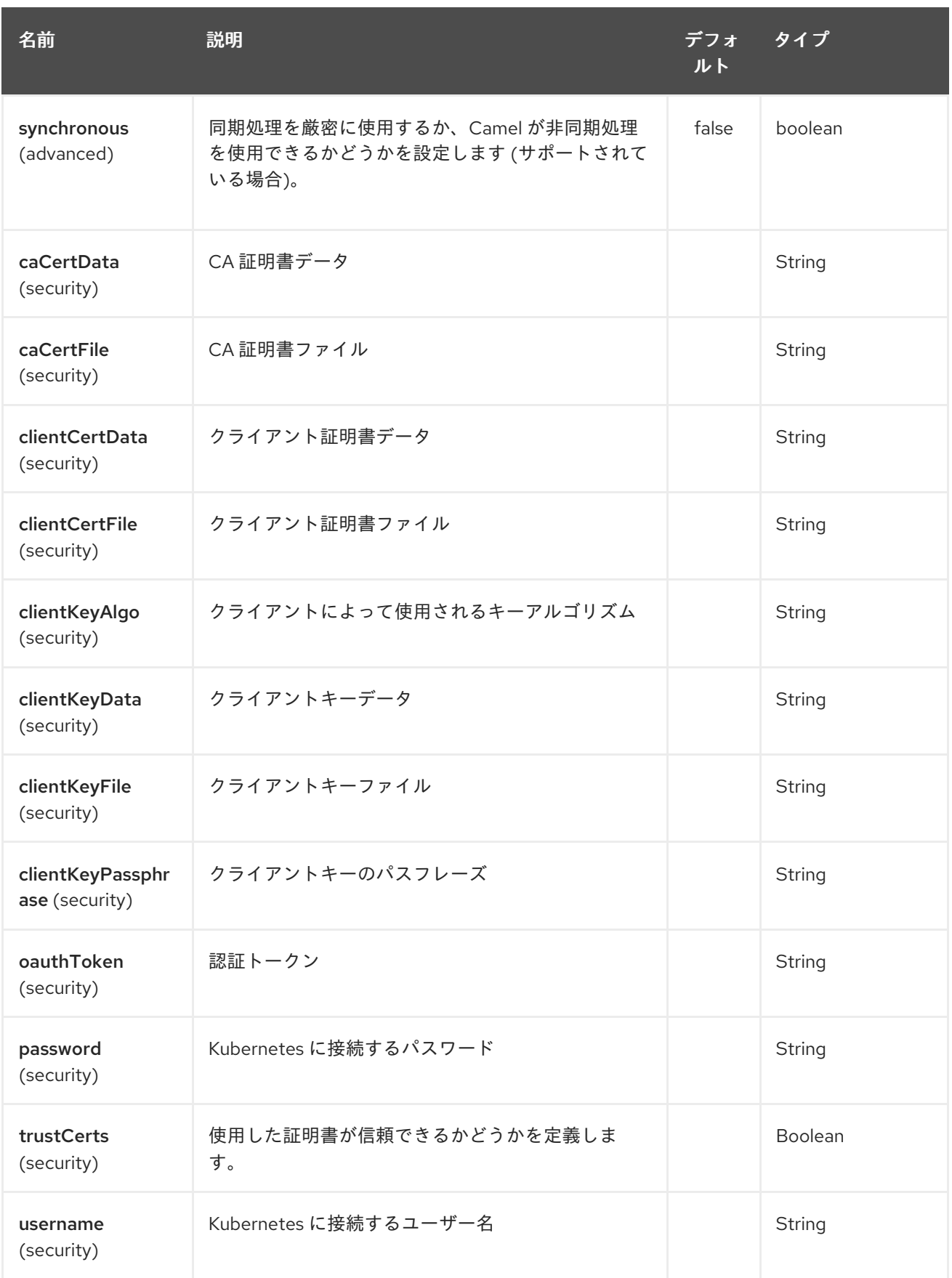

# 第237章 OPENSHIFT BUILDS コンポーネント

#### Camel バージョン 2.17 以降で利用可能

Kubernetes Builds コンポーネントは、kubernetes ビルド操作を実行するプロデューサーを提供する Kubernetes [コンポーネント](#page-1254-0) の1つです。

## 237.1. コンポーネントオプション

Openshift Builds コンポーネントにはオプションがありません。

# 237.2. エンドポイントオプション

Openshift Builds エンドポイントは、URI 構文を使用して設定されます。

openshift-builds:masterUrl

パスおよびクエリーパラメーターを使用します。

### 237.2.1. パスパラメーター (1 個のパラメーター):

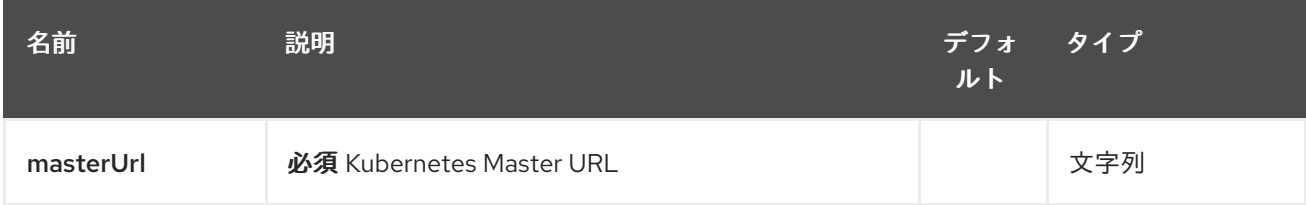

### 237.2.2. クエリーパラメーター (19 パラメーター)

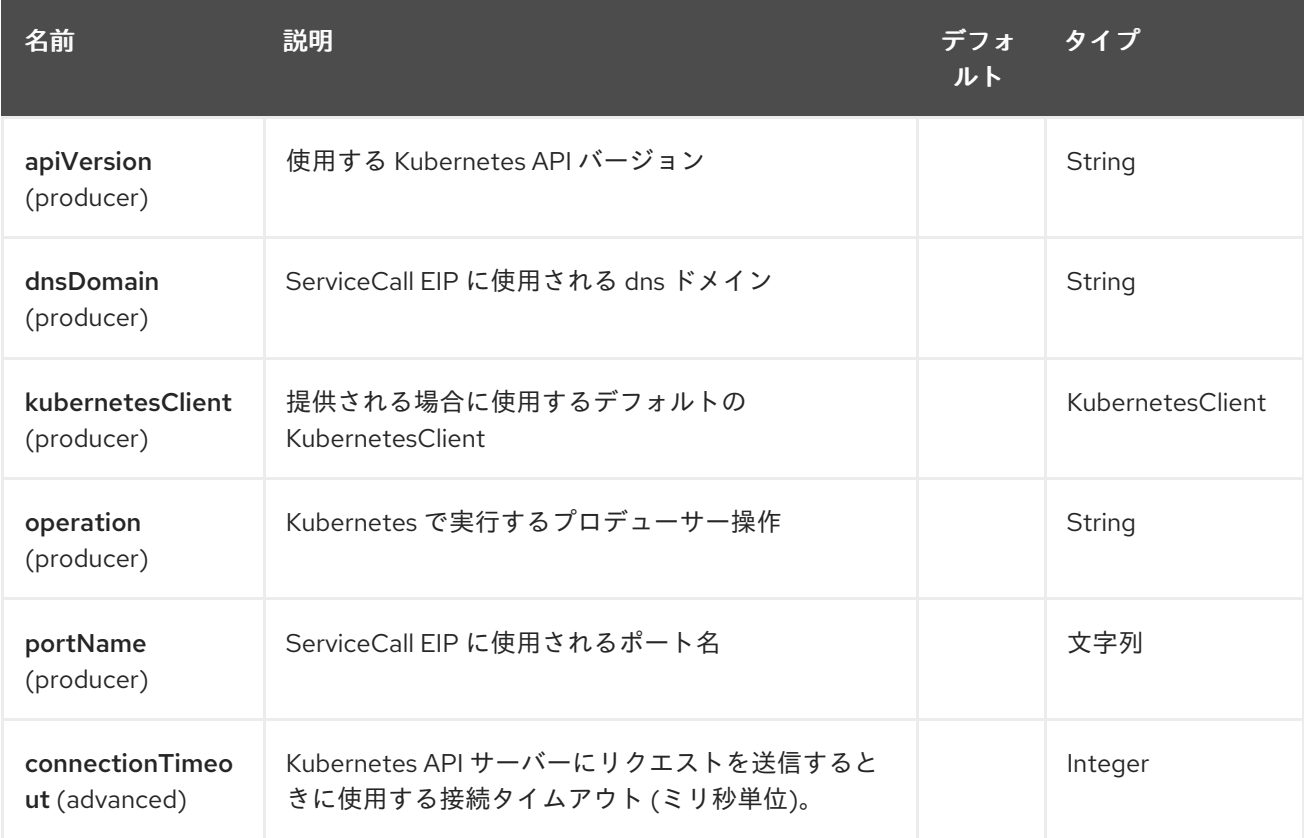

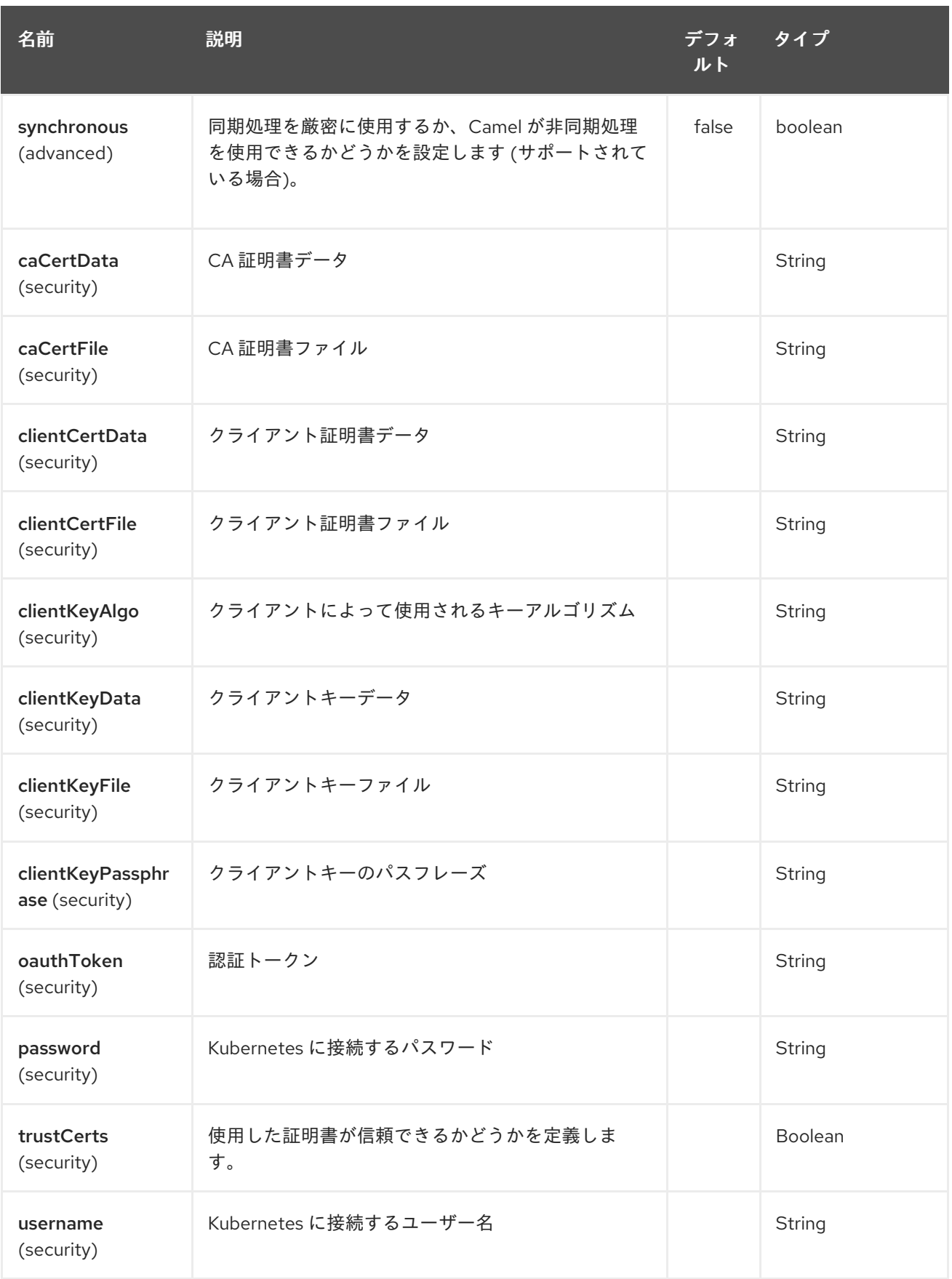

# 237.3. OPENSTACK コンポーネント

Camel 2.19 以降で利用可能

openstack コンポーネントは、[OpenStack](https://www.openstack.org//) アプリケーションを管理するためのコンポーネントです。

Maven ユーザーは、このコンポーネントの **pom.xml** に以下の依存関係を追加する必要があります。

## <dependency>

<groupId>org.apache.camel</groupId> <artifactId>camel-openstack</artifactId> <version>x.x.x</version> *<!-- use the same version as your Camel core version -->*

</dependency>

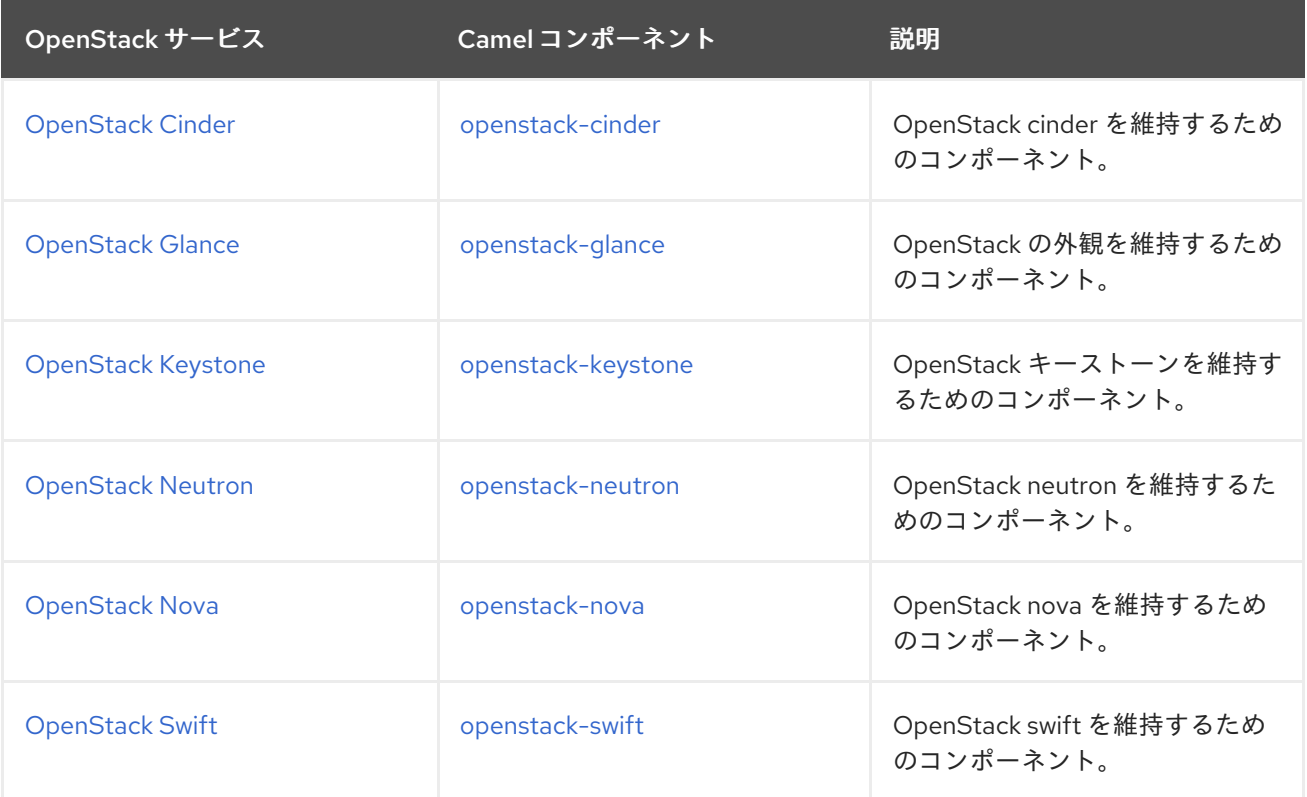

# 第238章 OPENSTACK CINDER COMPONENT

#### Camel バージョン 2.19 以降で利用可能

openstack-cinder コンポーネントを使用すると、メッセージを OpenStack ブロックストレージサービ スに送信できます。

### 238.1. 依存関係

Maven ユーザーは、以下の依存関係を pom.xml に追加する必要があります。

pom.xml

```
<dependency>
  <groupId>org.apache.camel</groupId>
  <artifactId>camel-openstack</artifactId>
  <version>${camel-version}</version>
</dependency>
```
**\${camel-version**} は Camel の実際のバージョンに置き換える必要があります。

# 238.2. URI 形式

openstack-cinder:*//hosturl[?options]*

URI には、**?options=value&option2=value&…** という形式でクエリーオプションを追加できます。

## 238.3. URI オプション

OpenStack Cinder コンポーネントにはオプションがありません。

OpenStack Cinder エンドポイントは、URI 構文を使用して設定されます。

openstack-cinder:host

パスおよびクエリーパラメーターを使用します。

### 238.3.1. パスパラメーター (1 個のパラメーター):

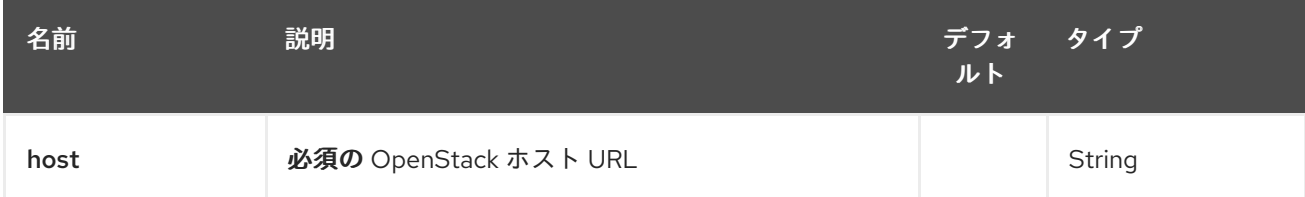

238.3.2. クエリーパラメーター(9 パラメーター):

<span id="page-1600-0"></span>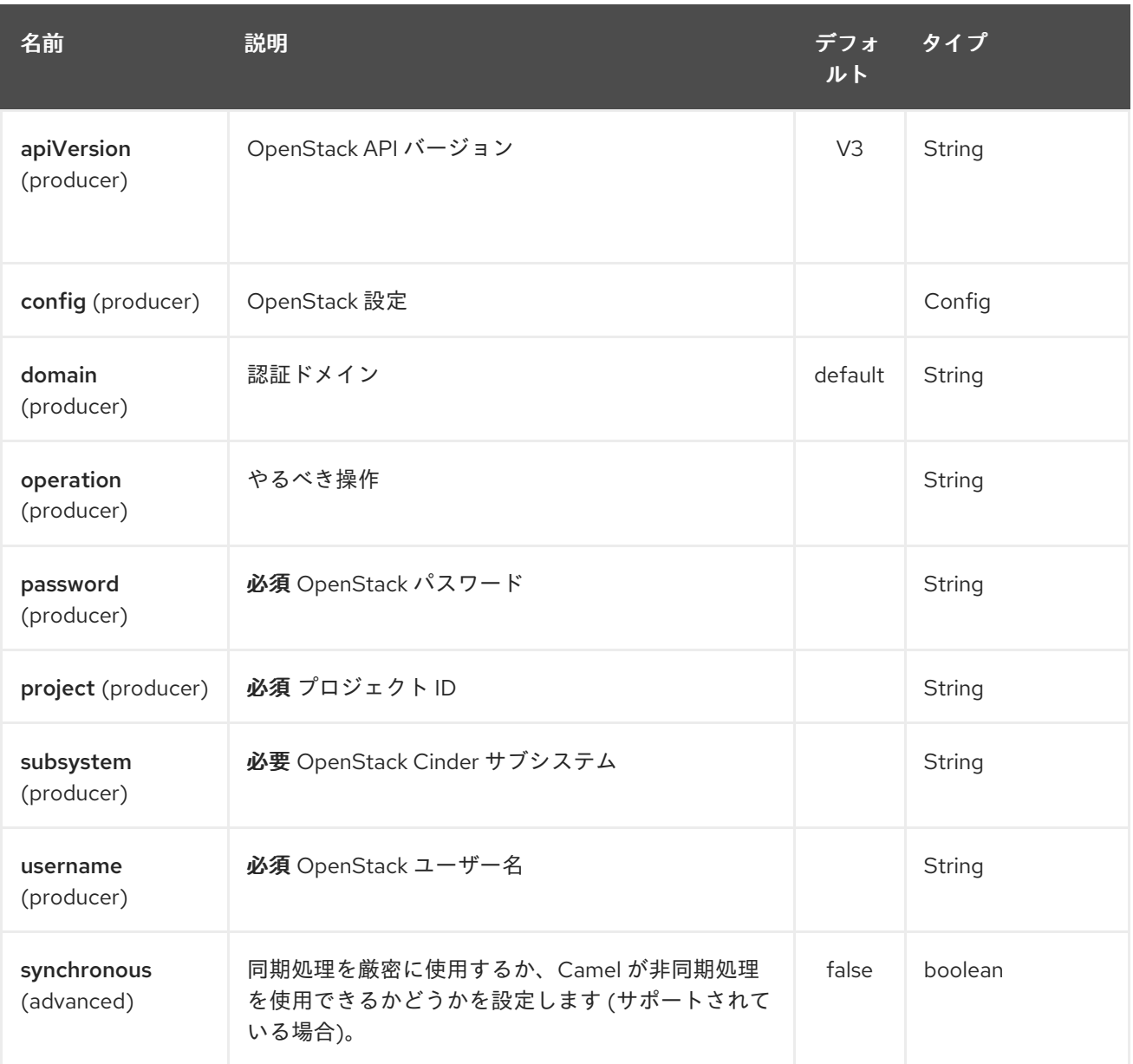

# 238.4. 使用方法

サブシステムごとに次の設定を使用できます。

# 238.5. VOLUMES

# 238.5.1. ボリュームプロデューサーで実行できる操作

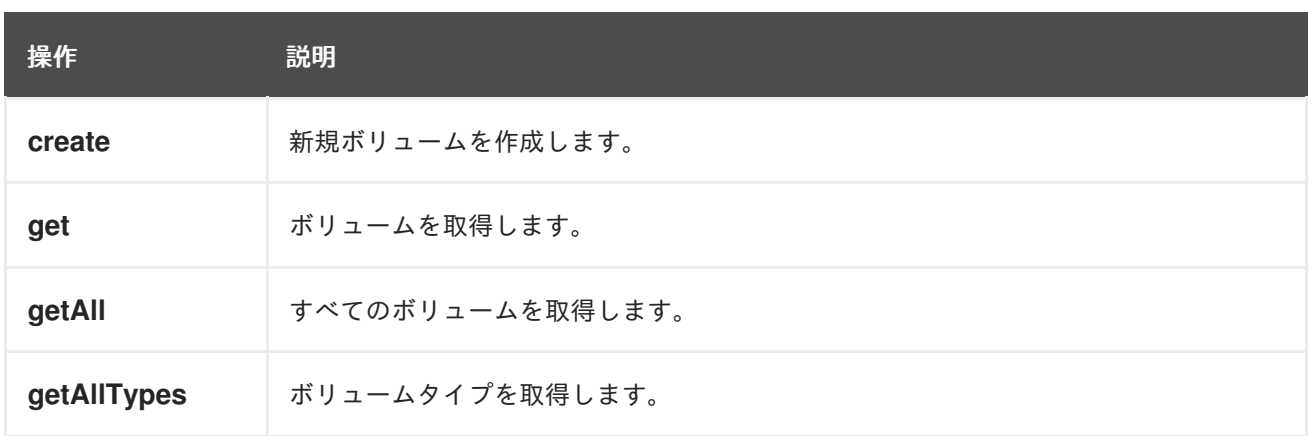

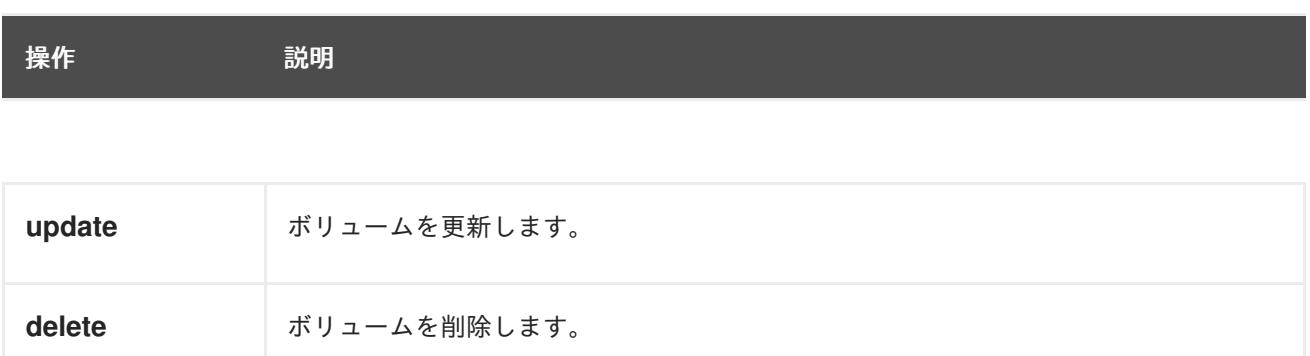

## 238.5.2. ボリュームプロデューサーによって評価されるメッセージヘッダー

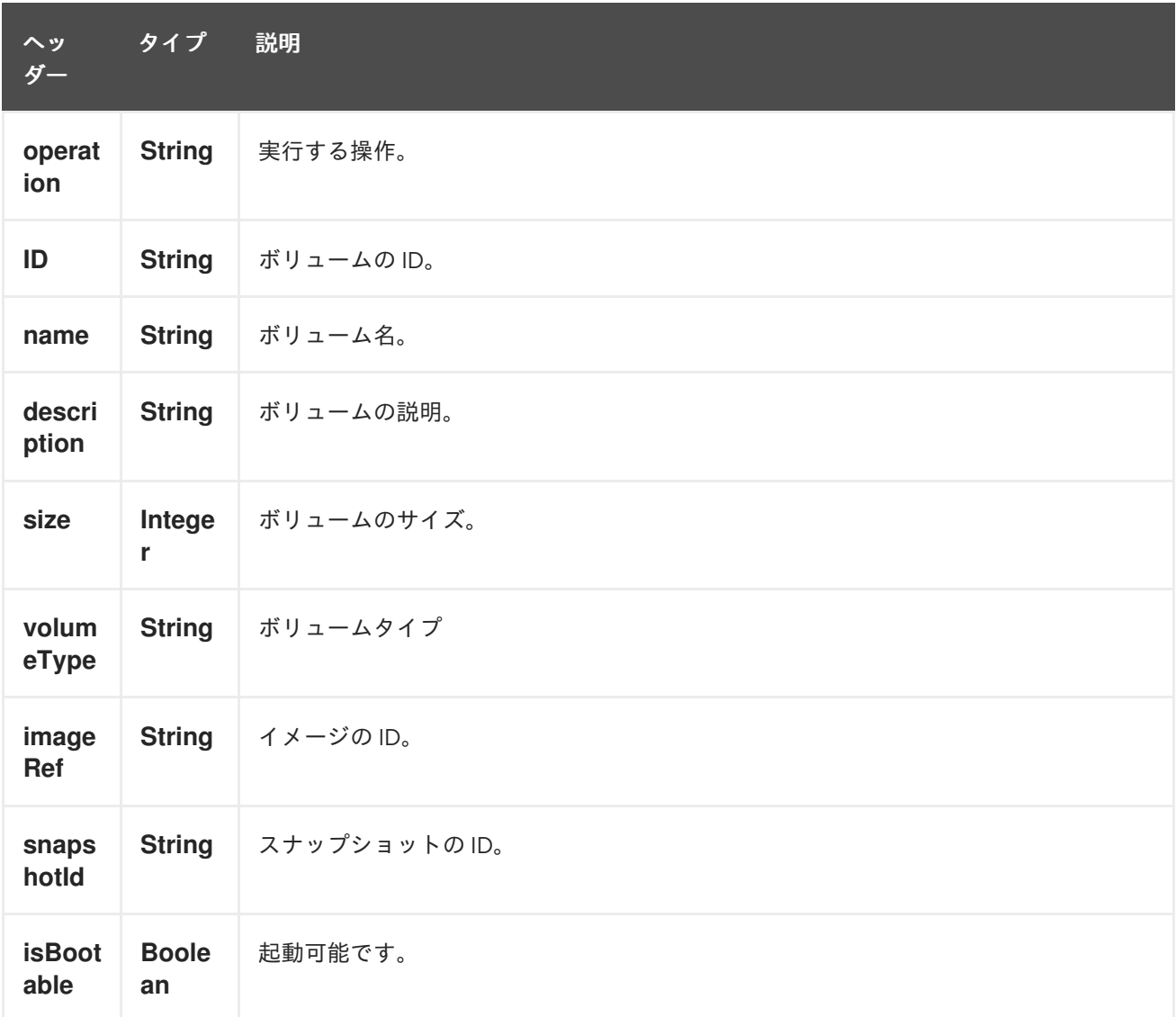

より正確なボリューム設定が必要な場合は、タイプ org.openstack4j.model.storage.block.Volume の 新しいオブジェクトを作成し、メッセージボディーで送信できます。

### 238.6. SNAPSHOTS

238.6.1. スナップショットプロデューサーで実行できる操作

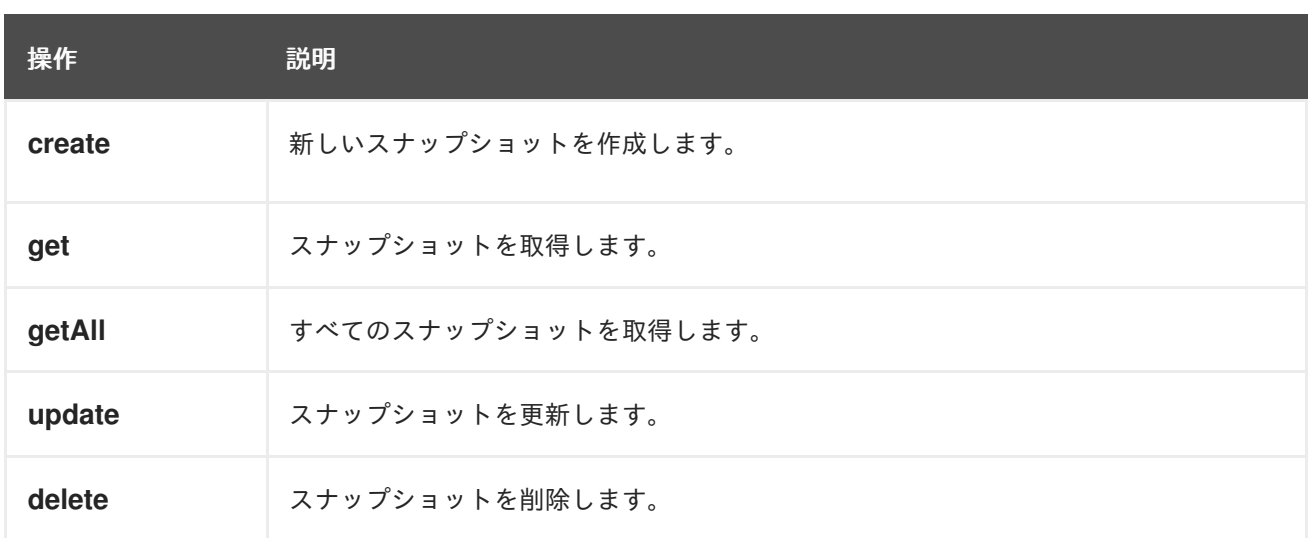

## 238.6.2. スナップショットプロデューサーによって評価されるメッセージヘッダー

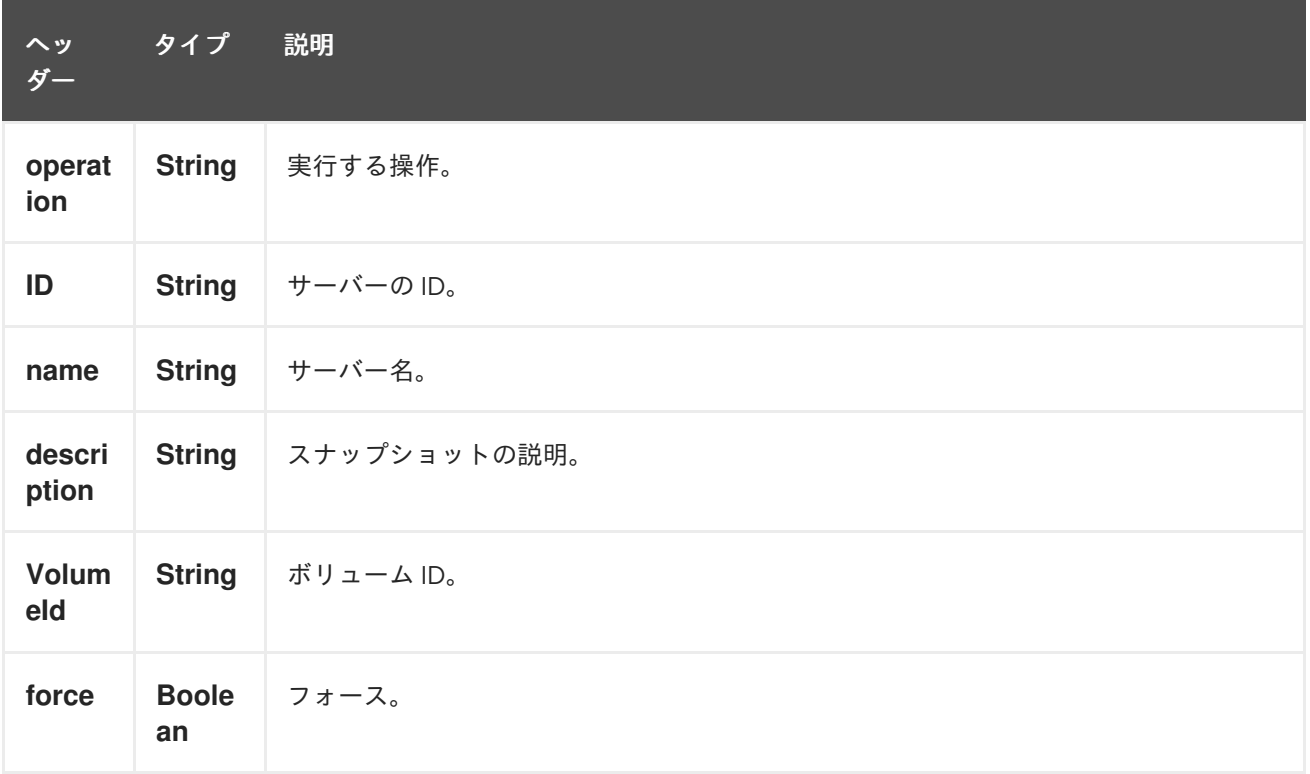

より正確なサーバー設定が必要な場合は、タイプ org.openstack4j.model.storage.block.VolumeSnapshot の新しいオブジェクトを作成し、メッセージ ボディーで送信できます。

### 238.7. 関連項目

- Configuring Camel (Camel の設定)
- コンポーネント
- エンドポイント
- スタートガイド
- openstack コンポーネント

# 第239章 OPENSTACK GLANCE コンポーネント

#### Camel バージョン 2.19 以降で利用可能

openstack-glance コンポーネントを使用すると、メッセージを OpenStack イメージサービスに送信で きます。

### 239.1. 依存関係

Maven ユーザーは、以下の依存関係を pom.xml に追加する必要があります。

pom.xml

```
<dependency>
  <groupId>org.apache.camel</groupId>
  <artifactId>camel-openstack</artifactId>
  <version>${camel-version}</version>
</dependency>
```
**\${camel-version**} は Camel の実際のバージョンに置き換える必要があります。

## 239.2. URI 形式

openstack-glance:*//hosturl[?options]*

URI には、**?options=value&option2=value&…** という形式でクエリーオプションを追加できます。

## 239.3. URI オプション

OpenStack Glance コンポーネントにはオプションがありません。

OpenStack Glance エンドポイントは、URI 構文を使用して設定されます。

openstack-glance:host

パスおよびクエリーパラメーターを使用します。

### 239.3.1. パスパラメーター (1 個のパラメーター):

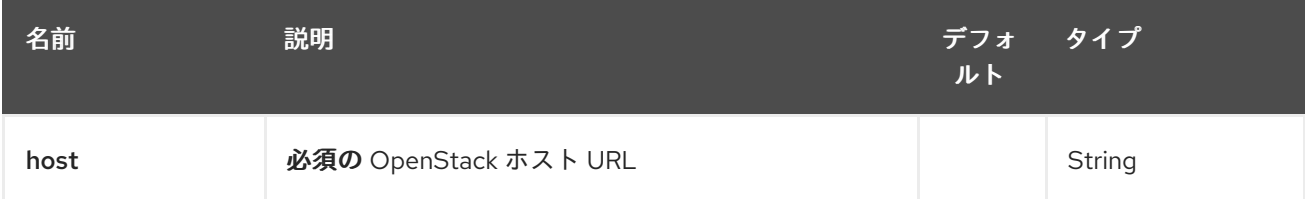

239.3.2. クエリーパラメーター (8 つのパラメーター):

<span id="page-1604-0"></span>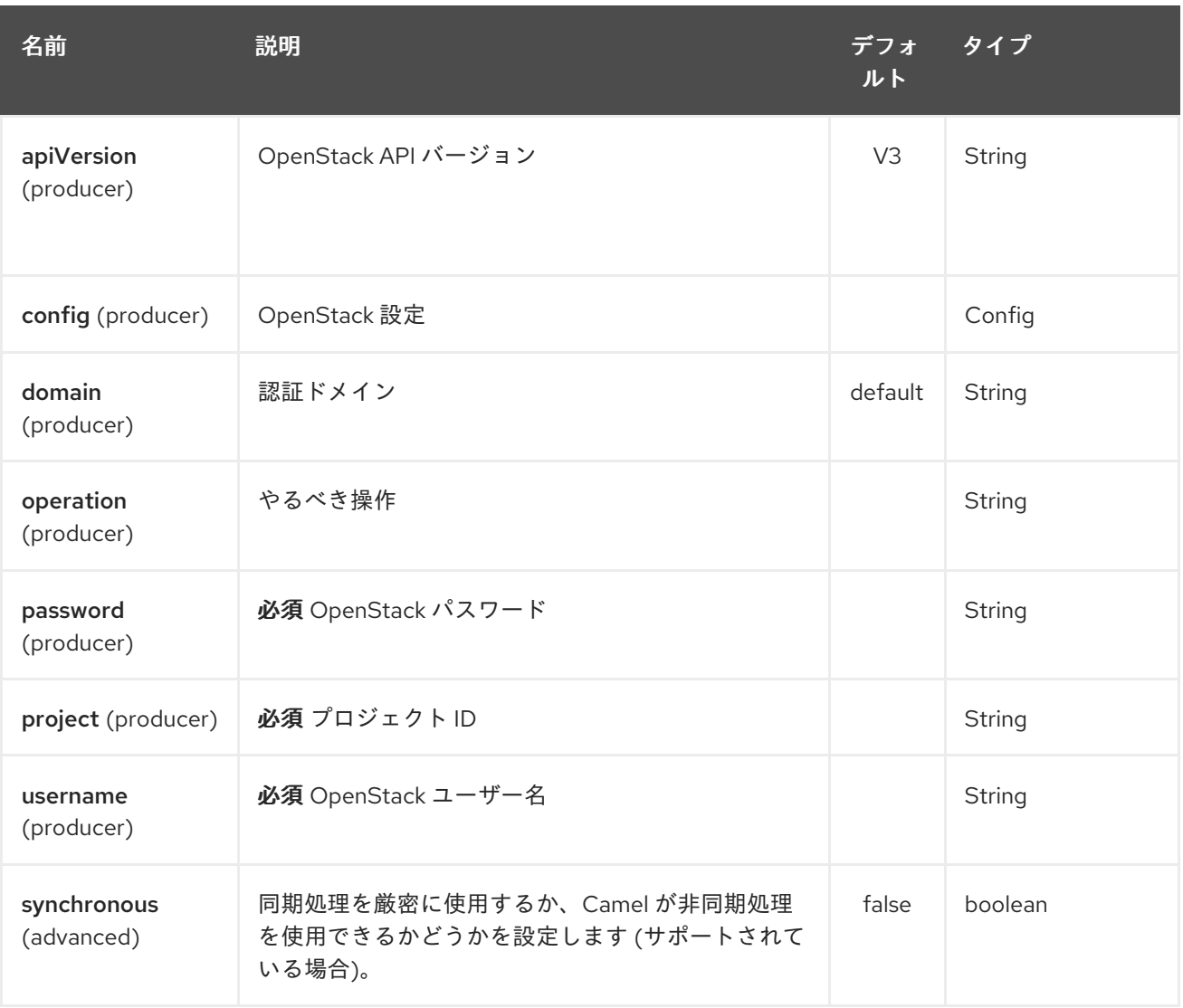

# 239.4. 使用方法

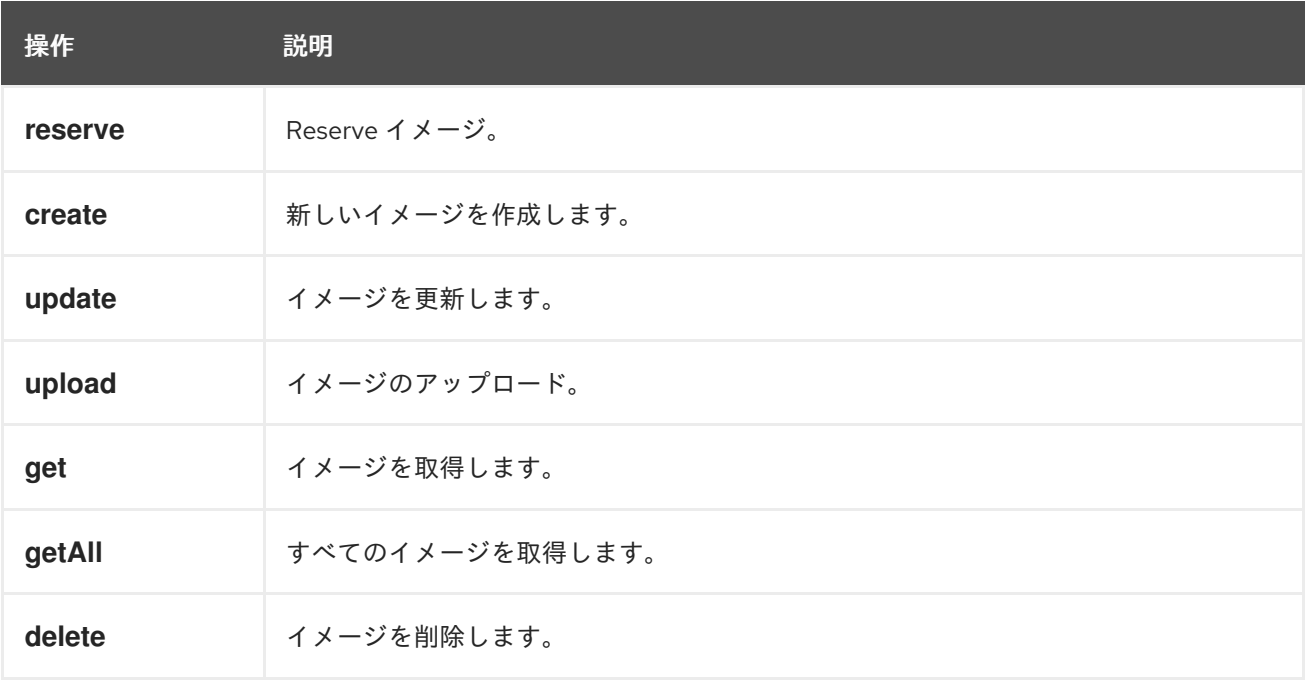

239.4.1. Glance プロデューサーによって評価されるメッセージヘッダー

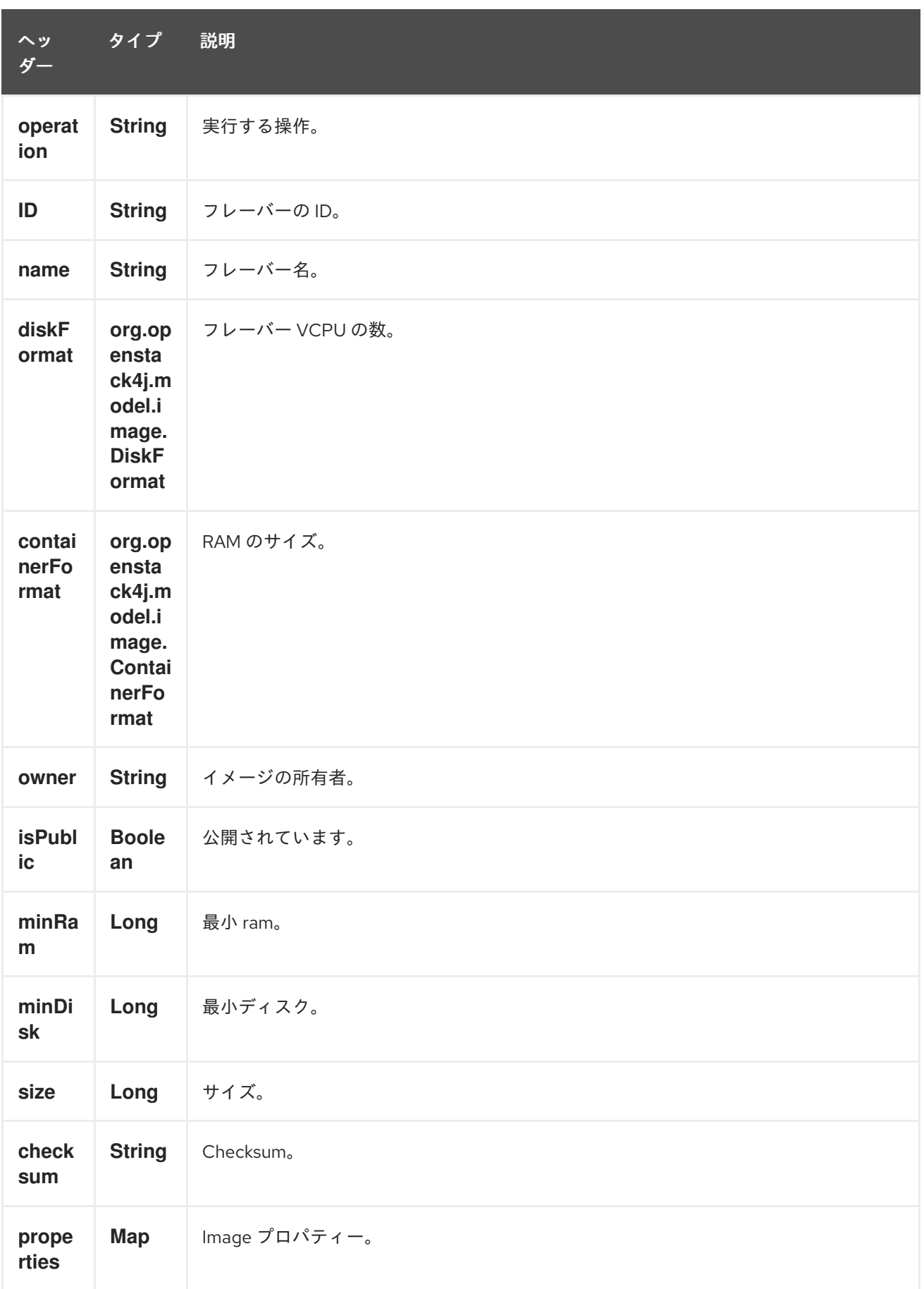

# 239.5. 関連項目

● Configuring Camel (Camel の設定)

- コンポーネント
- エンドポイント
- スタートガイド
- openstack コンポーネント

# 第240章 OPENSTACK KEYSTONE コンポーネント

#### Camel バージョン 2.19 以降で利用可能

openstack-keystone コンポーネントを使用すると、メッセージを OpenStack ID サービスに送信できま す。

openstack-keystone コンポーネントは、Identity API v3 のみをサポートしています!

## 240.1. 依存関係

Maven ユーザーは、以下の依存関係を pom.xml に追加する必要があります。

#### pom.xml

<dependency> <groupId>org.apache.camel</groupId> <artifactId>camel-openstack</artifactId> <version>\${camel-version}</version> </dependency>

**\${camel-version**} は Camel の実際のバージョンに置き換える必要があります。

## 240.2. URI 形式

openstack-keystone:*//hosturl[?options]*

URI には、**?options=value&option2=value&…** という形式でクエリーオプションを追加できます。

# 240.3. URI オプション

OpenStack Keystone コンポーネントにはオプションがありません。

OpenStack Keystone エンドポイントは、URI 構文を使用して設定されます。

openstack-keystone:host

パスおよびクエリーパラメーターを使用します。

### 240.3.1. パスパラメーター (1 個のパラメーター):

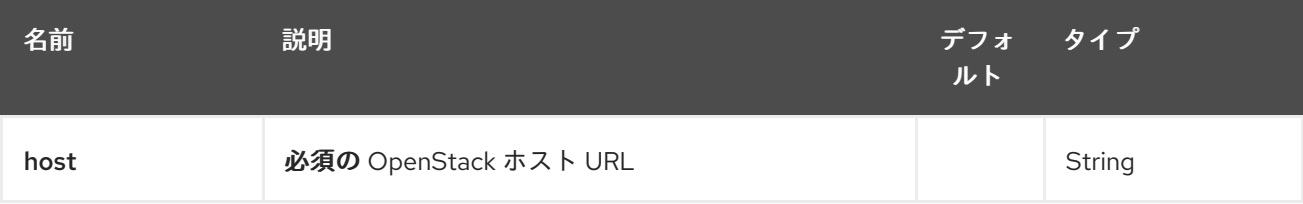

240.3.2. クエリーパラメーター (8 つのパラメーター):

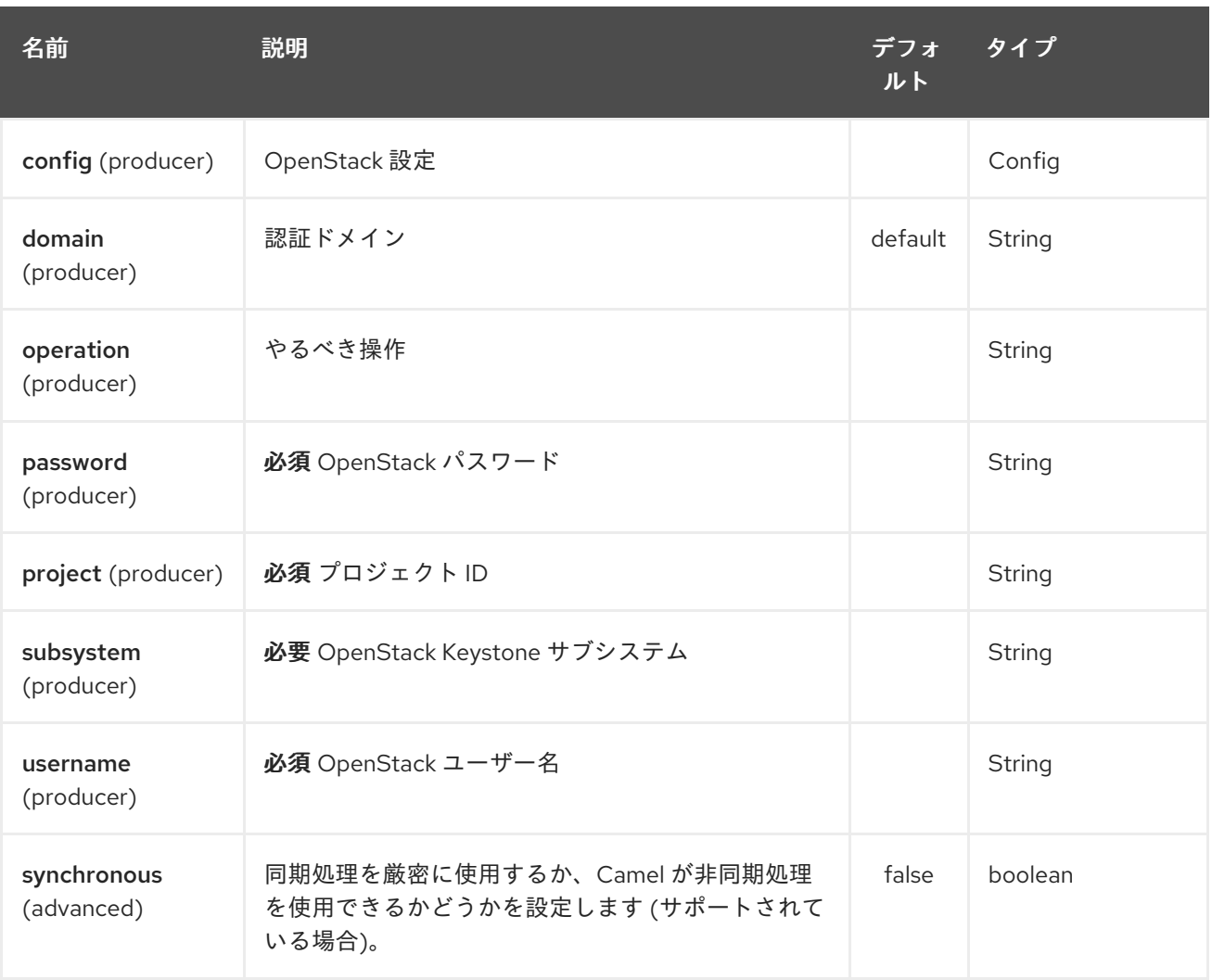

# 240.4. 使用方法

サブシステムごとに次の設定を使用できます。

## 240.5. DOMAINS

240.5.1. ドメインプロデューサーで実行できる操作

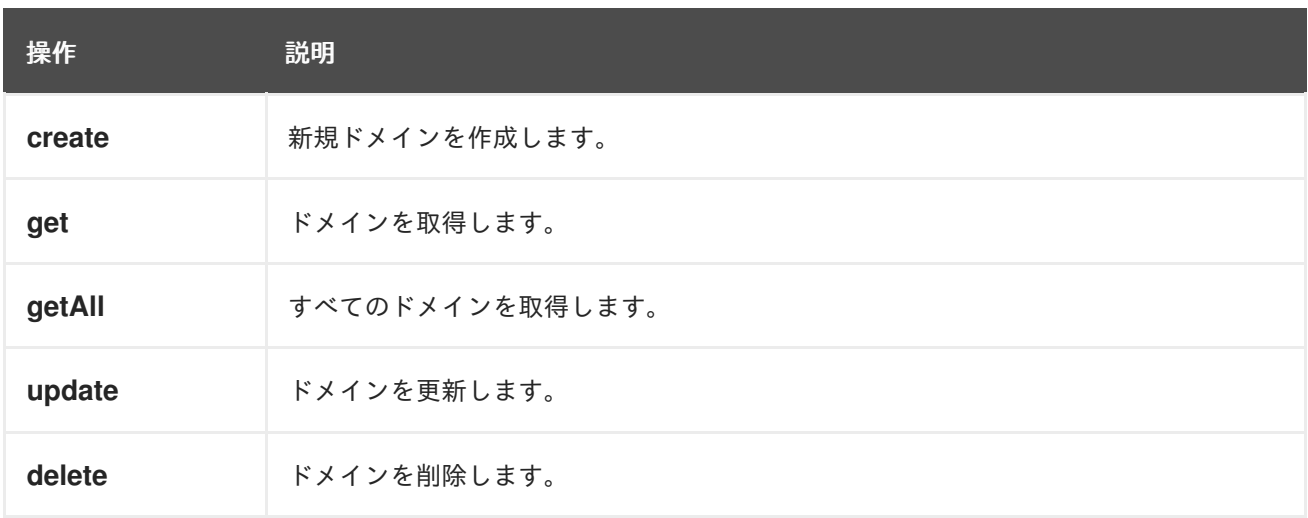

### 240.5.2. ドメインプロデューサーによって評価されるメッセージヘッダー

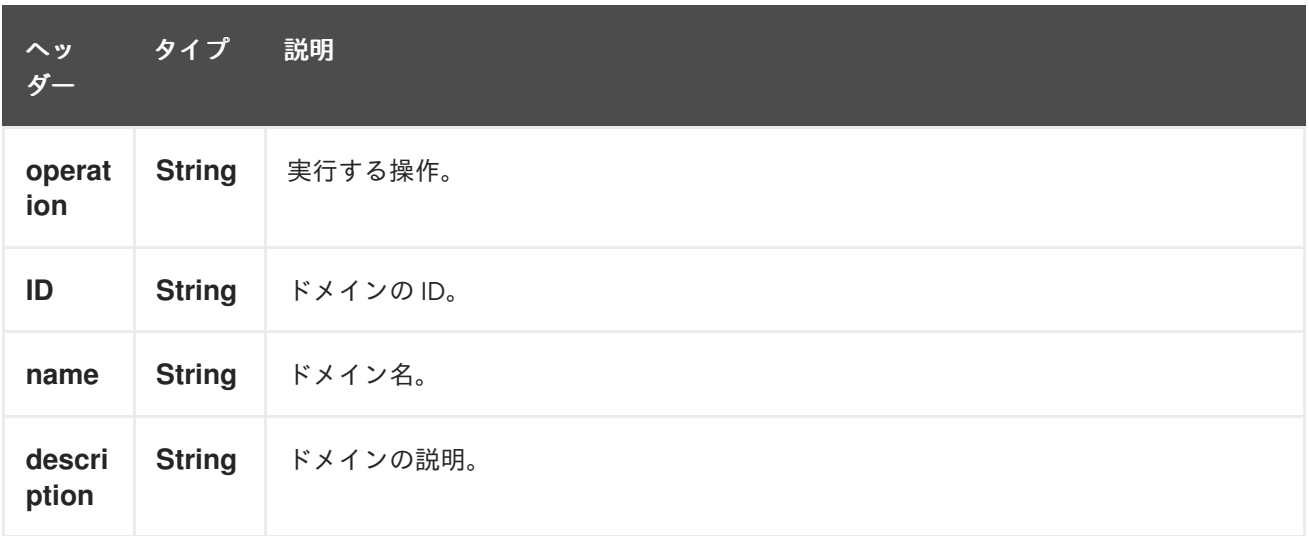

より正確なドメイン設定が必要な場合は、タイプ org.openstack4j.model.identity.v3.Domain の新し いオブジェクトを作成し、メッセージ本文で送信できます。

# 240.6. GROUPS

240.6.1. グループプロデューサーで実行できる操作

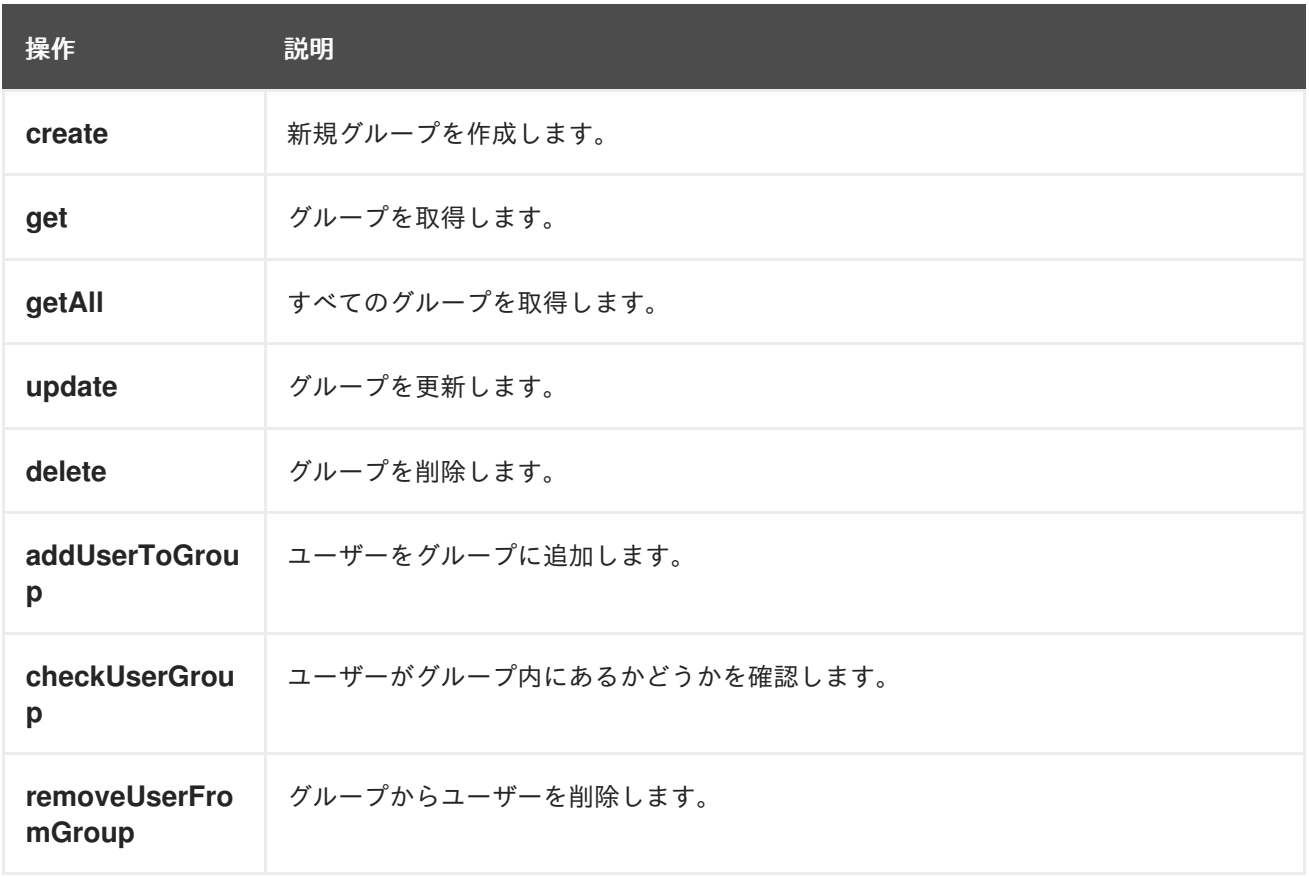

240.6.2. グループプロデューサーによって評価されるメッセージヘッダー

<span id="page-1610-0"></span>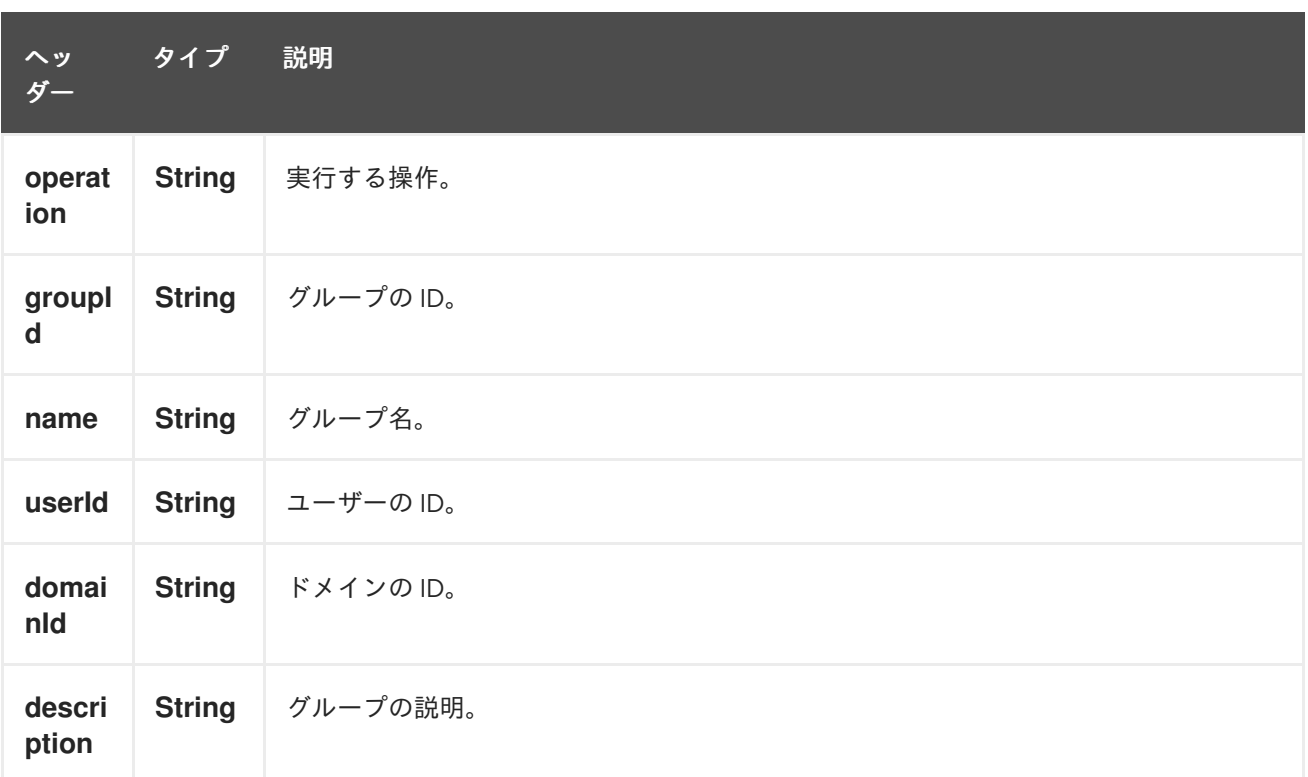

より正確なグループ設定が必要な場合は、タイプ org.openstack4j.model.identity.v3.Group の新しい オブジェクトを作成し、メッセージボディーで送信できます。

## 240.7. PROJECTS

240.7.1. プロジェクトプロデューサーで実行できる操作

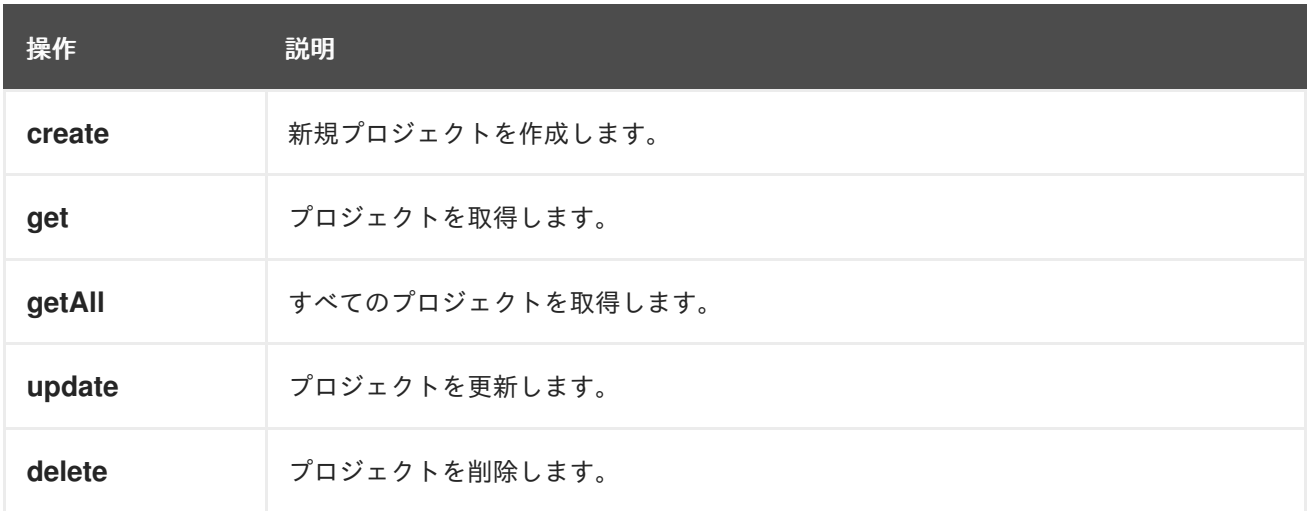

# 240.7.2. プロジェクトプロデューサーによって評価されるメッセージヘッダー

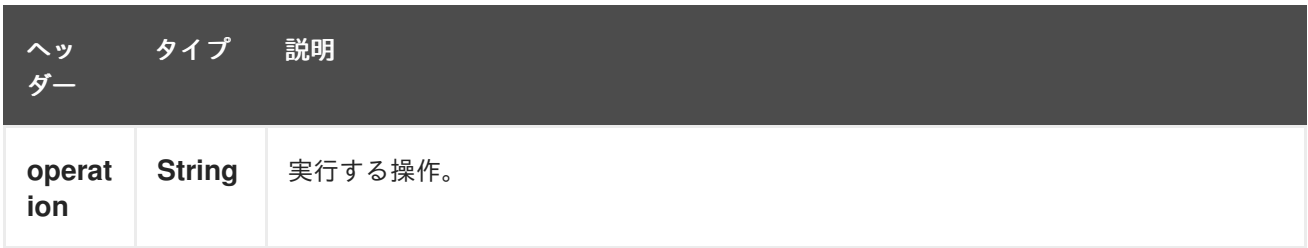

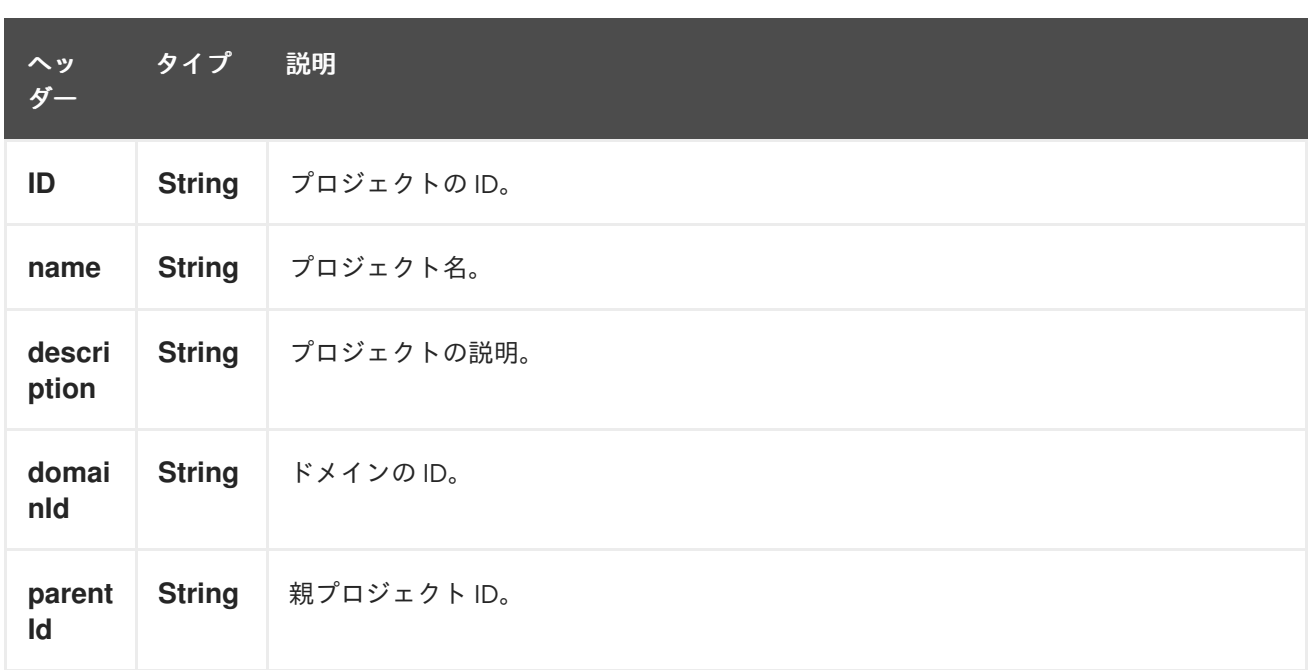

より正確なプロジェクト設定が必要な場合は、タイプ org.openstack4j.model.identity.v3.Project の新 しいオブジェクトを作成し、メッセージボディーで送信できます。

## 240.8. REGIONS

240.8.1. Region プロデューサーで実行できる操作

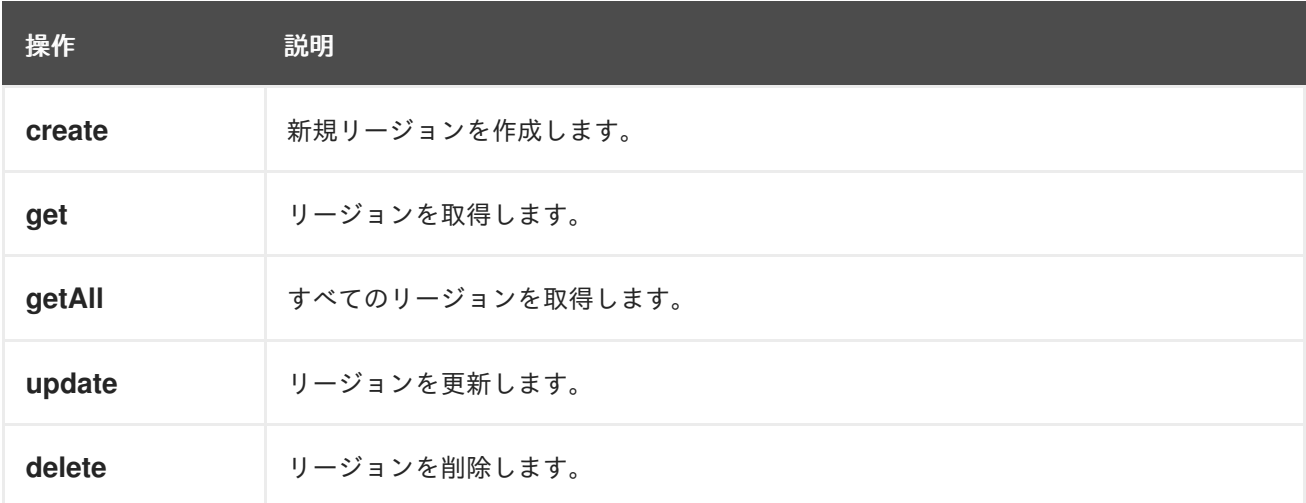

240.8.2. リージョンプロデューサーによって評価されるメッセージヘッダー

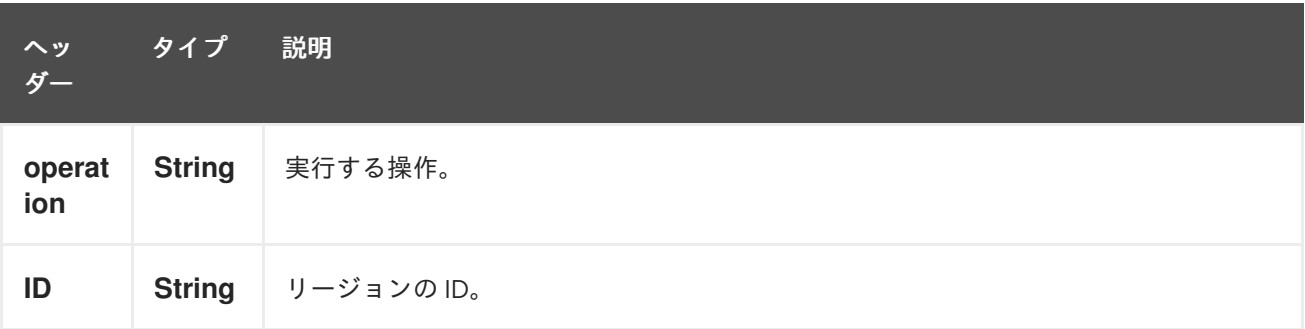

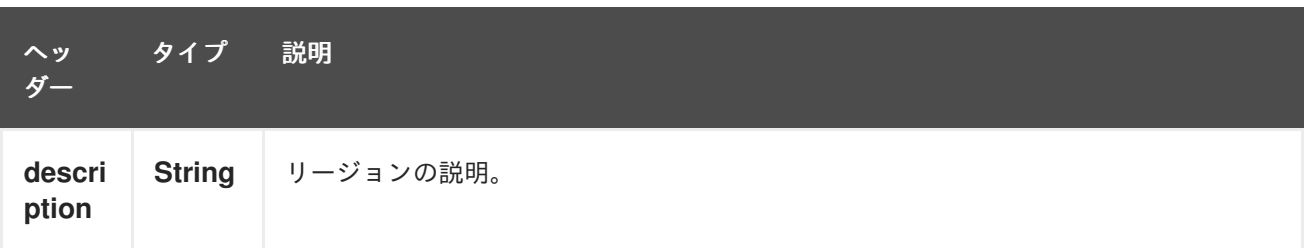

より正確なリージョン設定が必要な場合は、タイプ org.openstack4j.model.identity.v3.Region の新し いオブジェクトを作成し、メッセージボディーで送信できます。

### 240.9. USERS

240.9.1. ユーザープロデューサーで実行できる操作

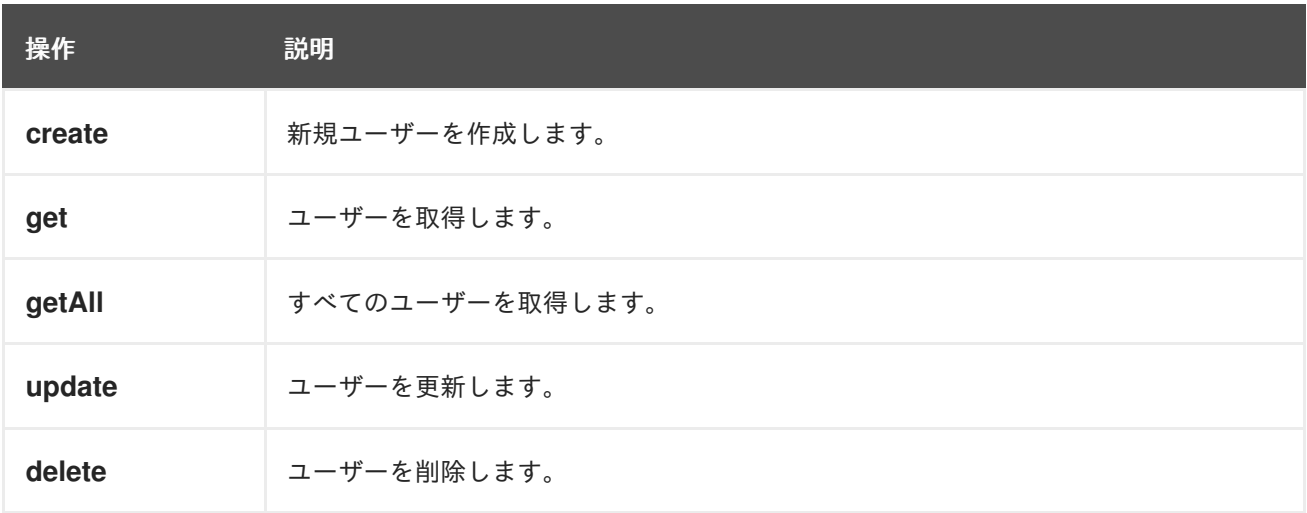

240.9.2. ユーザープロデューサーによって評価されるメッセージヘッダー

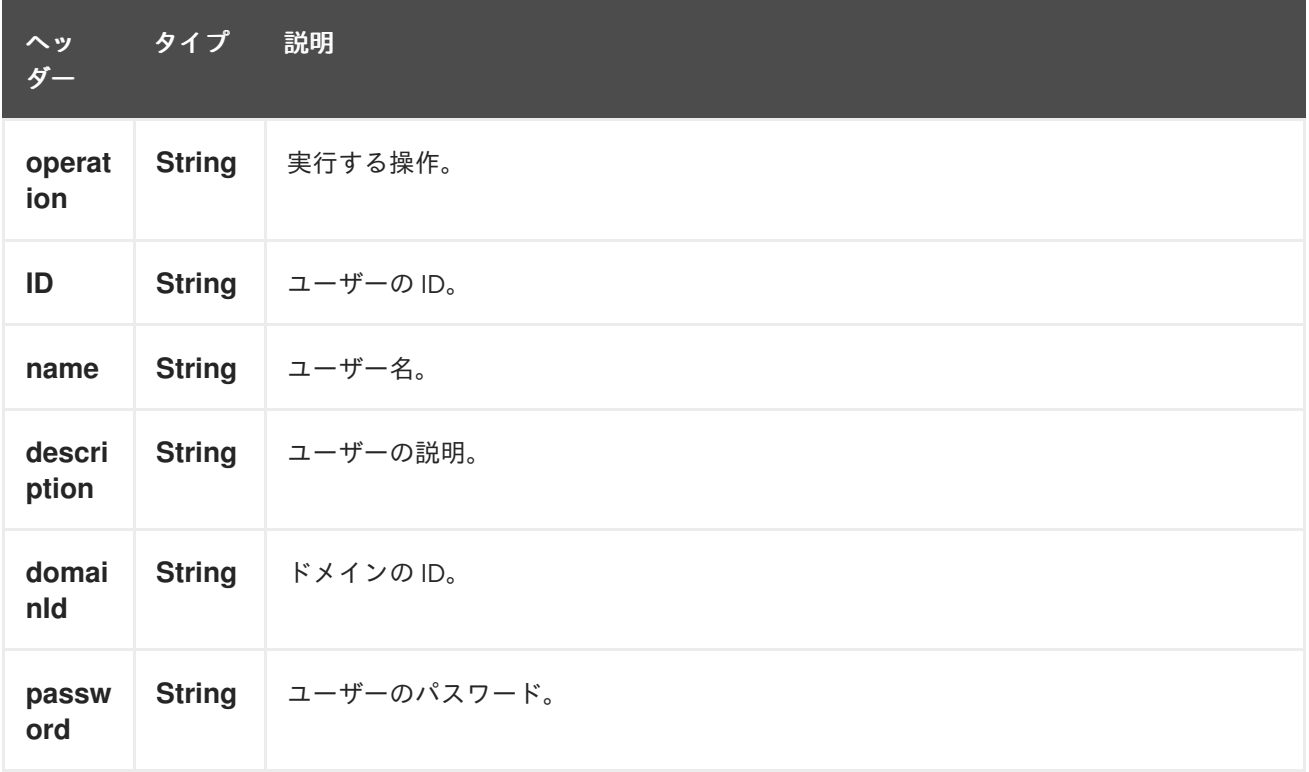

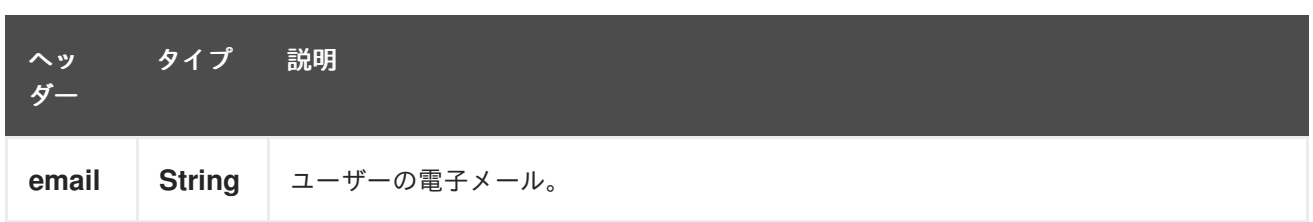

より正確なユーザー設定が必要な場合は、タイプ org.openstack4j.model.identity.v3.User の新しいオ ブジェクトを作成し、メッセージボディーで送信できます。

## 240.10. 関連項目

- Configuring Camel (Camel の設定)
- コンポーネント
- エンドポイント
- スタートガイド
- openstack コンポーネント

# 第241章 OPENSTACK NEUTRON COMPONENT

#### Camel バージョン 2.19 以降で利用可能

openstack-neutron コンポーネントを使用すると、メッセージを OpenStack ネットワークサービスに 送信できます。

### 241.1. 依存関係

Maven ユーザーは、以下の依存関係を pom.xml に追加する必要があります。

pom.xml

```
<dependency>
  <groupId>org.apache.camel</groupId>
  <artifactId>camel-openstack</artifactId>
  <version>${camel-version}</version>
</dependency>
```
**\${camel-version**} は Camel の実際のバージョンに置き換える必要があります。

### 241.2. URI 形式

openstack-neutron:*//hosturl[?options]*

URI には、**?options=value&option2=value&…** という形式でクエリーオプションを追加できます。

## 241.3. URI オプション

OpenStack Neutron コンポーネントにはオプションがありません。

OpenStack Neutron エンドポイントは、URI 構文を使用して設定されます。

openstack-neutron:host

パスおよびクエリーパラメーターを使用します。

### 241.3.1. パスパラメーター (1 個のパラメーター):

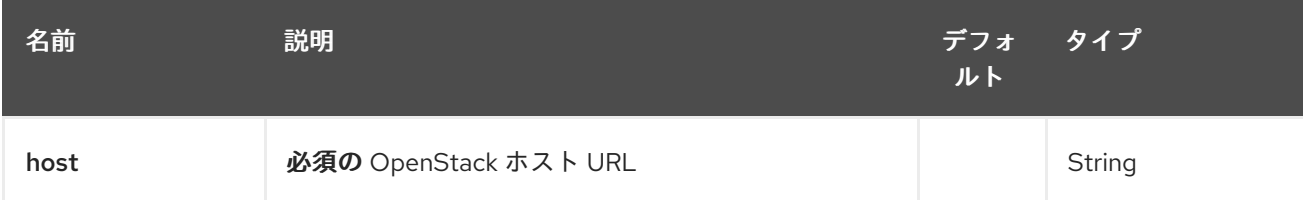

241.3.2. クエリーパラメーター(9 パラメーター):

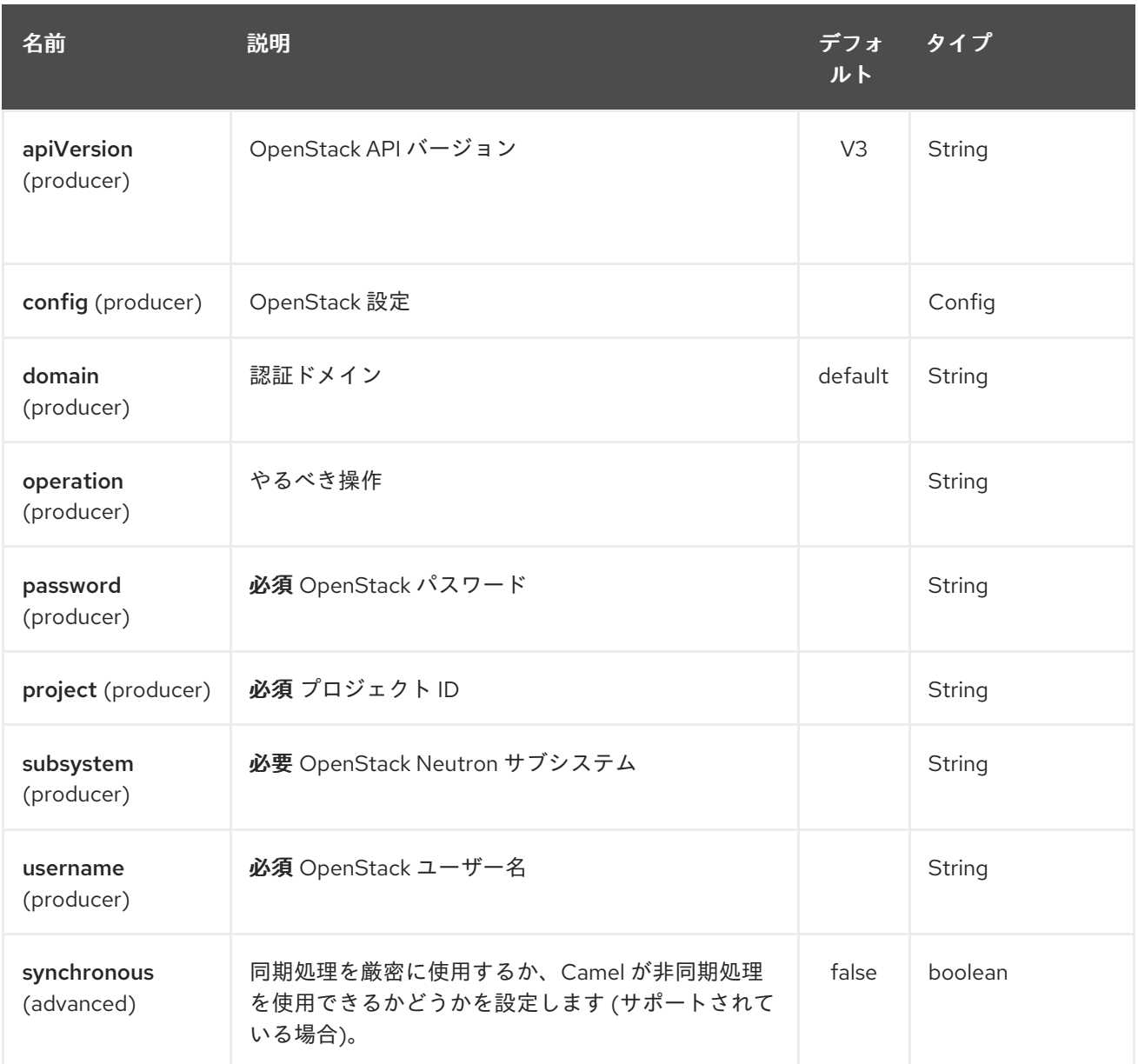

# 241.4. 使用方法

サブシステムごとに次の設定を使用できます。

# 241.5. NETWORKS

# 241.5.1. ネットワークプロデューサーで実行できる操作

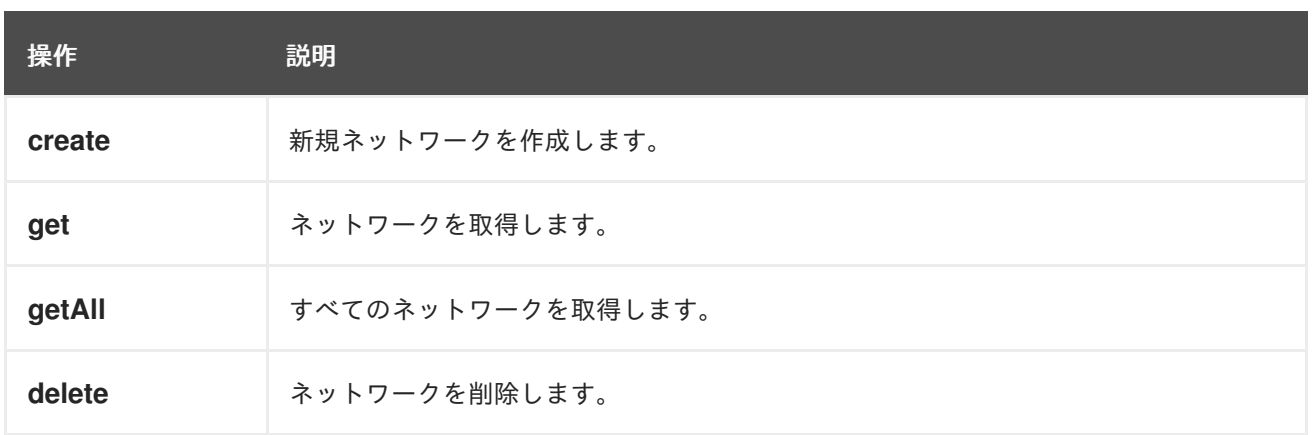

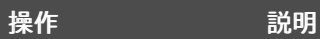

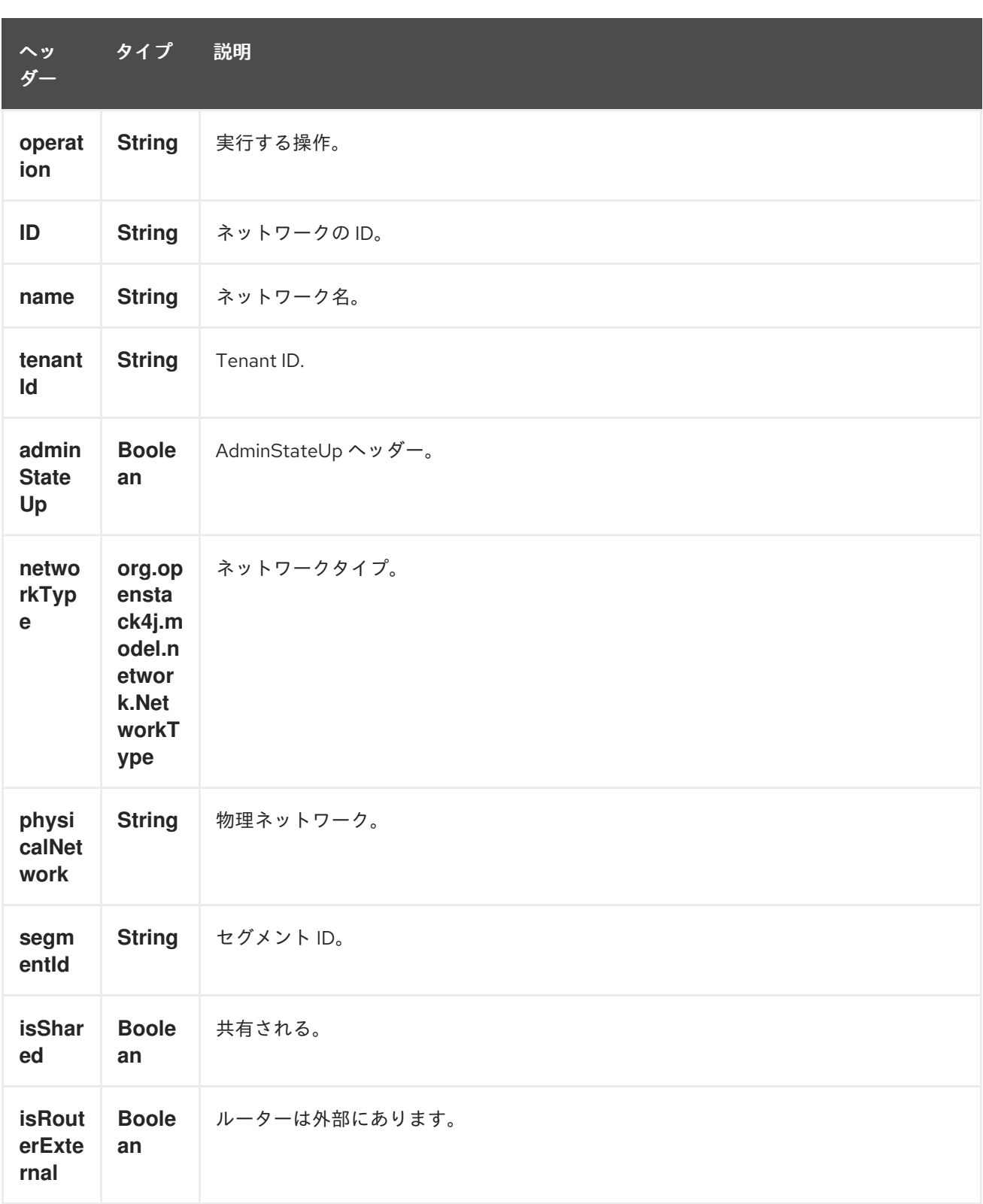

241.5.2. ネットワークプロデューサーによって評価されるメッセージヘッダー

より正確なネットワーク設定が必要な場合は、タイプ org.openstack4j.model.network.Network の新 しいオブジェクトを作成し、メッセージボディーで送信できます。

### <span id="page-1617-0"></span>241.6. SUBNETS

241.6.1. サブネットプロデューサーで実行できる操作

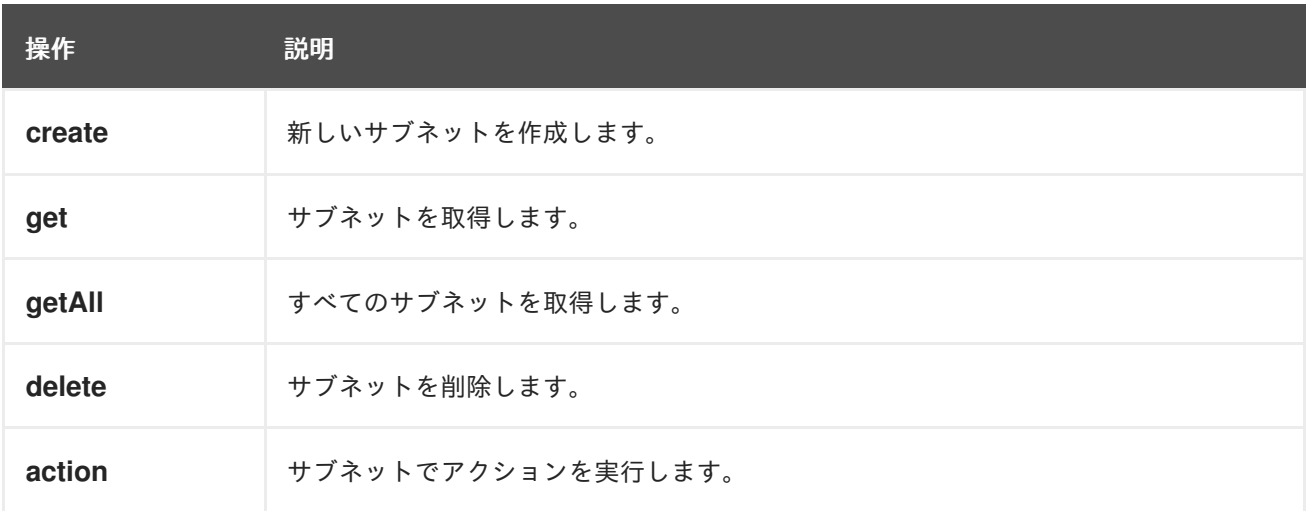

241.6.2. サブネットプロデューサーによって評価されるメッセージヘッダー

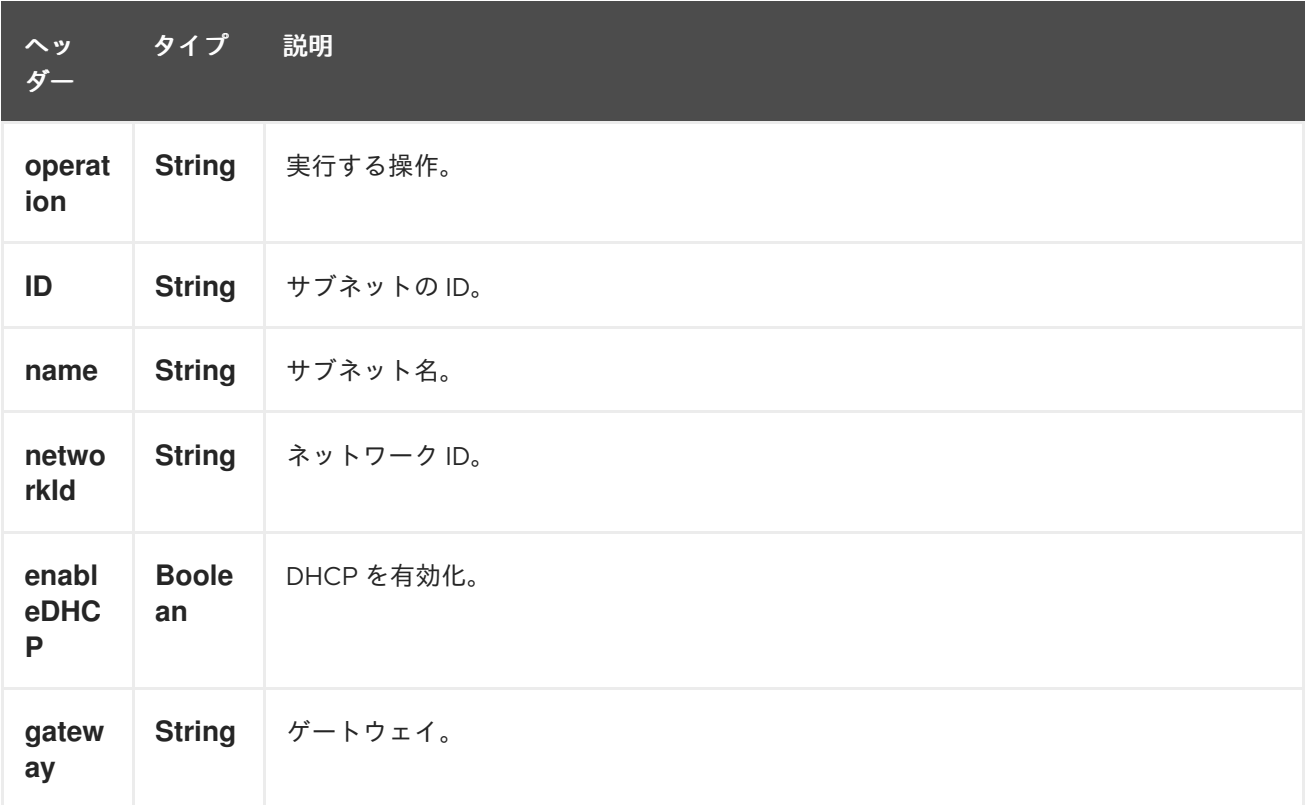

より正確なサブネット設定が必要な場合は、タイプ org.openstack4j.model.network.Subnet の新しい オブジェクトを作成し、メッセージボディーで送信できます。

## 241.7. ポート

241.7.1. ポートプロデューサーで実行できる操作

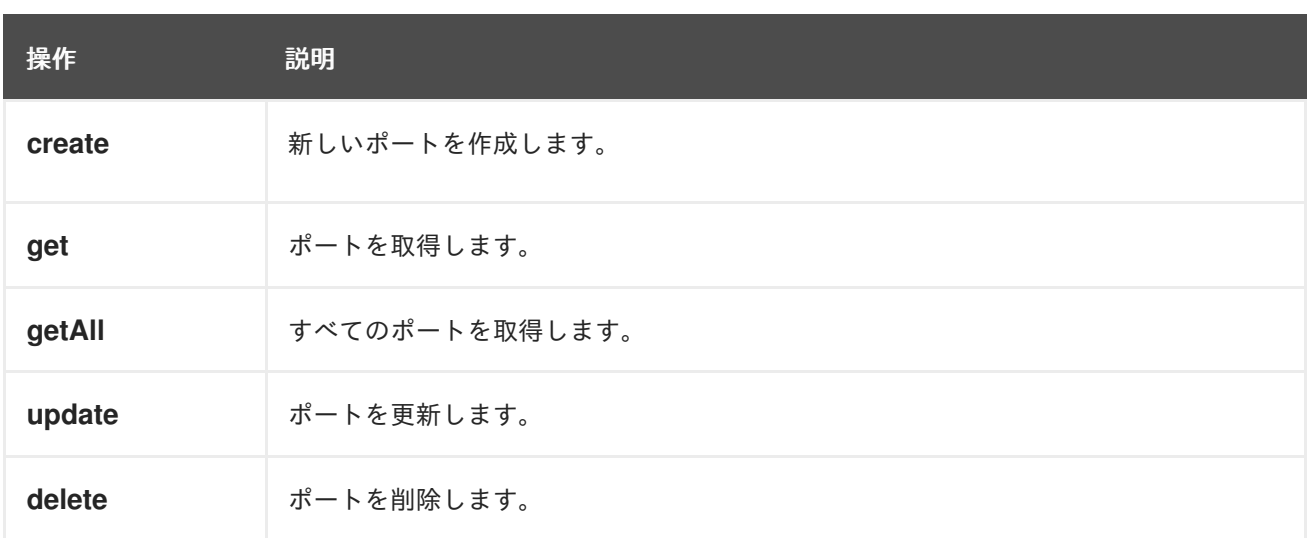

# 241.7.2. ポートプロデューサーによって評価されるメッセージヘッダー

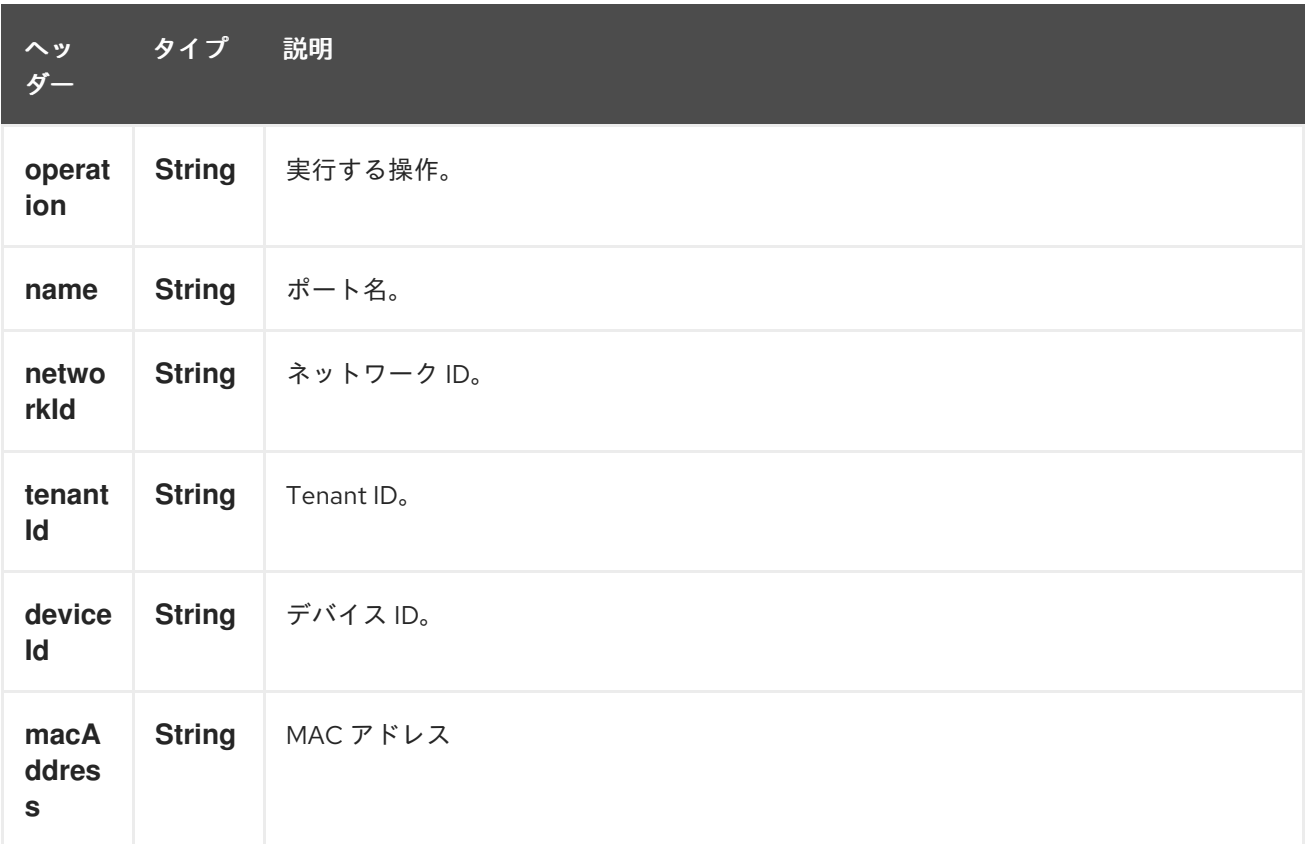

## 241.8. ルーター

# 241.8.1. ルータープロデューサーで実行できる操作

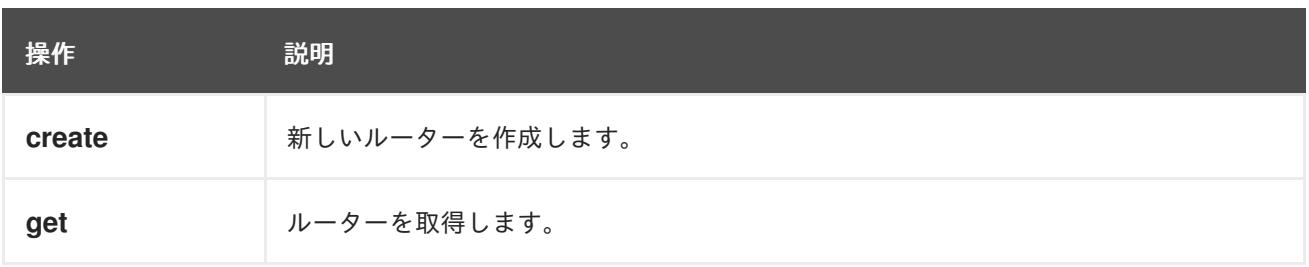

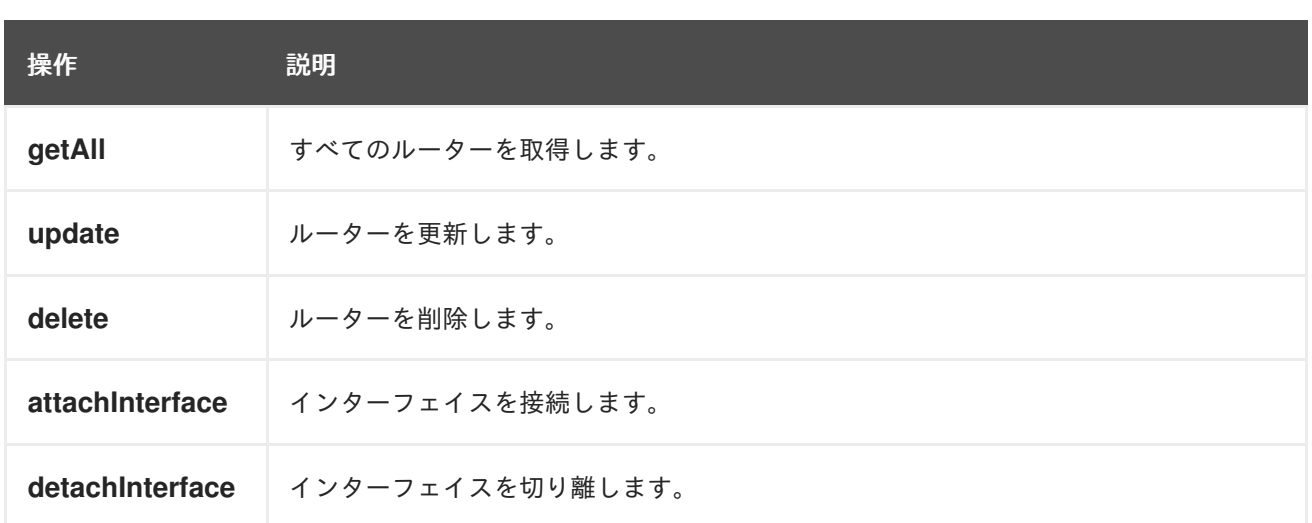

# 241.8.2. ポートプロデューサーによって評価されるメッセージヘッダー

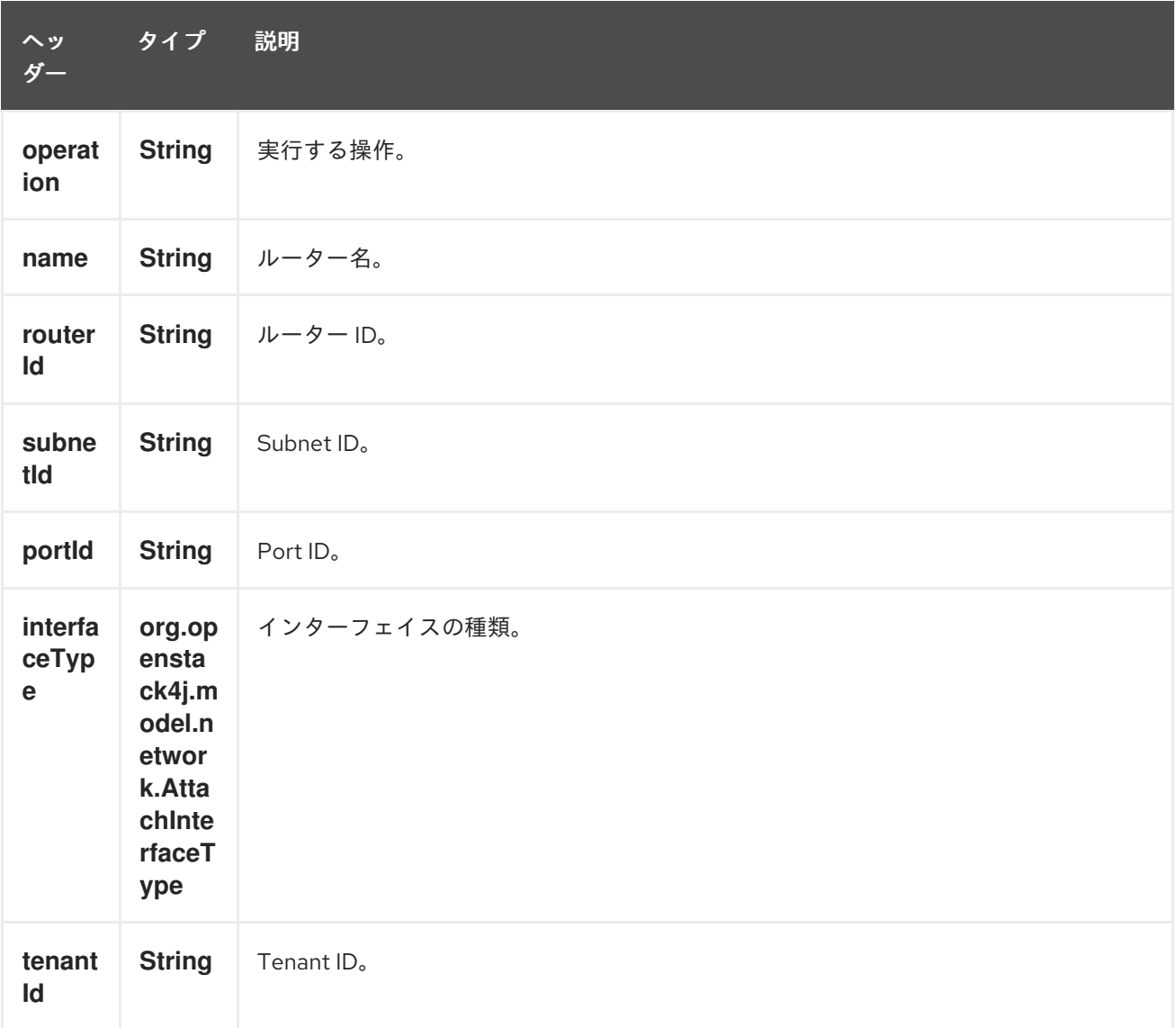

# 241.9. 関連項目

- Configuring Camel (Camel の設定)
- コンポーネント
- エンドポイント
- スタートガイド
- openstack コンポーネント

# 第242章 OPENSTACK NOVA コンポーネント

#### Camel バージョン 2.19 以降で利用可能

openstack-nova コンポーネントを使用すると、メッセージを OpenStack コンピューティングサービス に送信できます。

### 242.1. 依存関係

Maven ユーザーは、以下の依存関係を pom.xml に追加する必要があります。

pom.xml

```
<dependency>
  <groupId>org.apache.camel</groupId>
  <artifactId>camel-openstack</artifactId>
  <version>${camel-version}</version>
</dependency>
```
**\${camel-version**} は Camel の実際のバージョンに置き換える必要があります。

## 242.2. URI 形式

openstack-nova:*//hosturl[?options]*

URI には、**?options=value&option2=value&…** という形式でクエリーオプションを追加できます。

## 242.3. URI オプション

OpenStack Nova コンポーネントにはオプションがありません。

OpenStack Nova エンドポイントは、URI 構文を使用して設定されます。

openstack-nova:host

パスおよびクエリーパラメーターを使用します。

### 242.3.1. パスパラメーター (1 個のパラメーター):

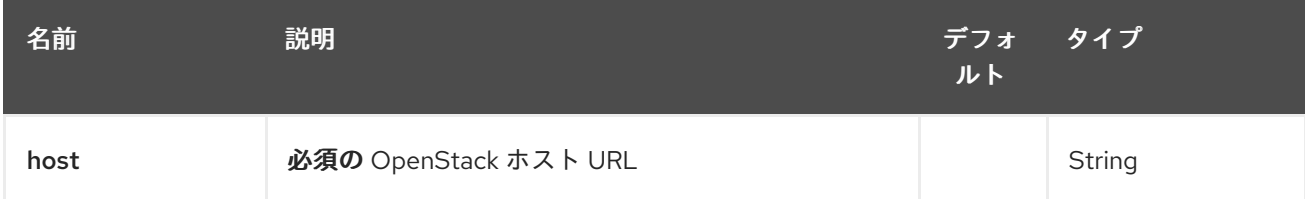

242.3.2. クエリーパラメーター(9 パラメーター):

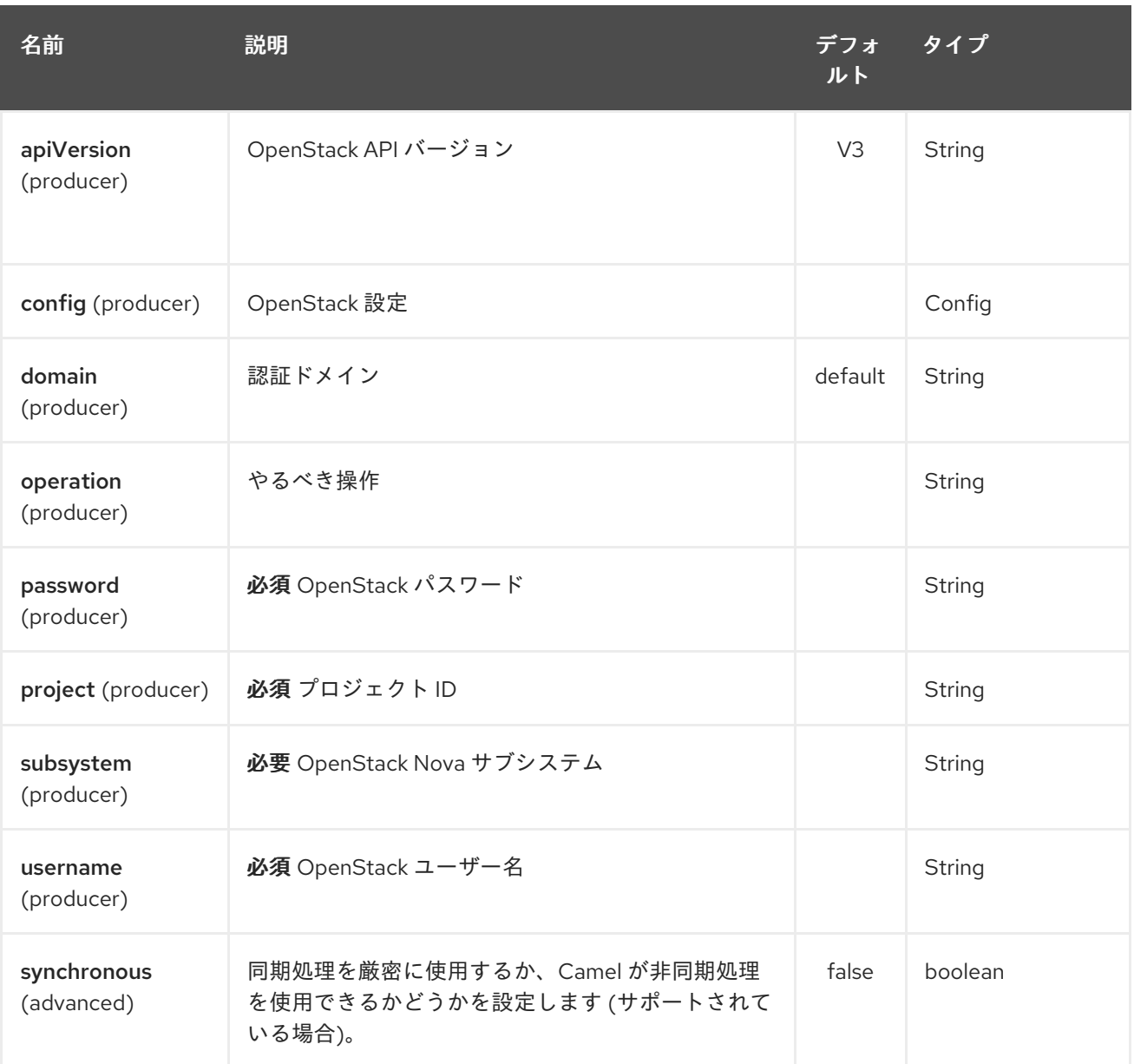

# 242.4. 使用方法

サブシステムごとに次の設定を使用できます。

242.5. フレーバー

# 242.5.1. フレーバープロデューサーで実行できる操作

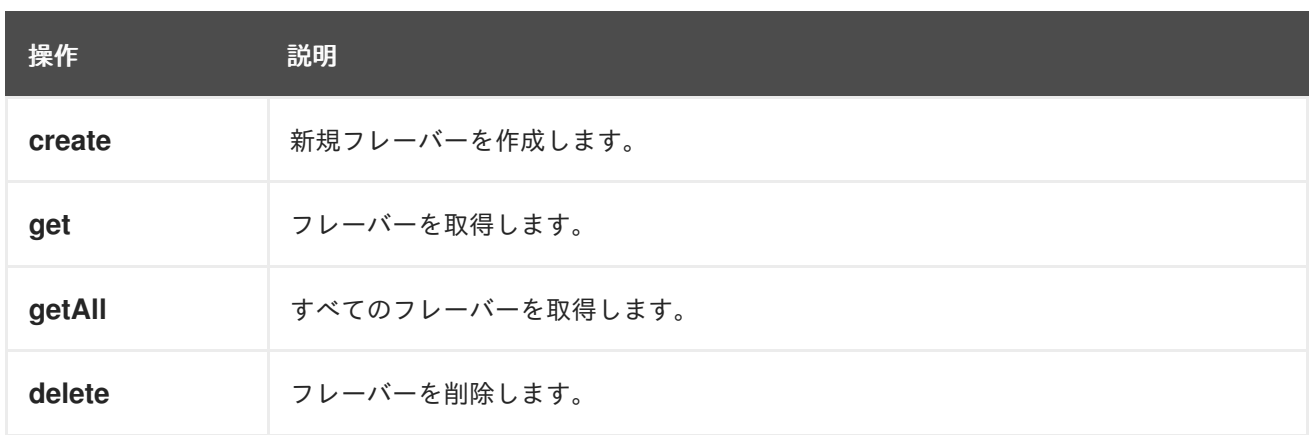

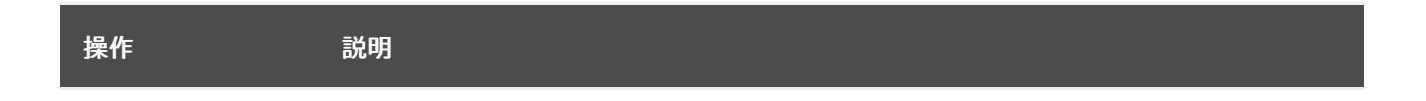

# 242.5.2. フレーバープロデューサーによって評価されるメッセージヘッダー

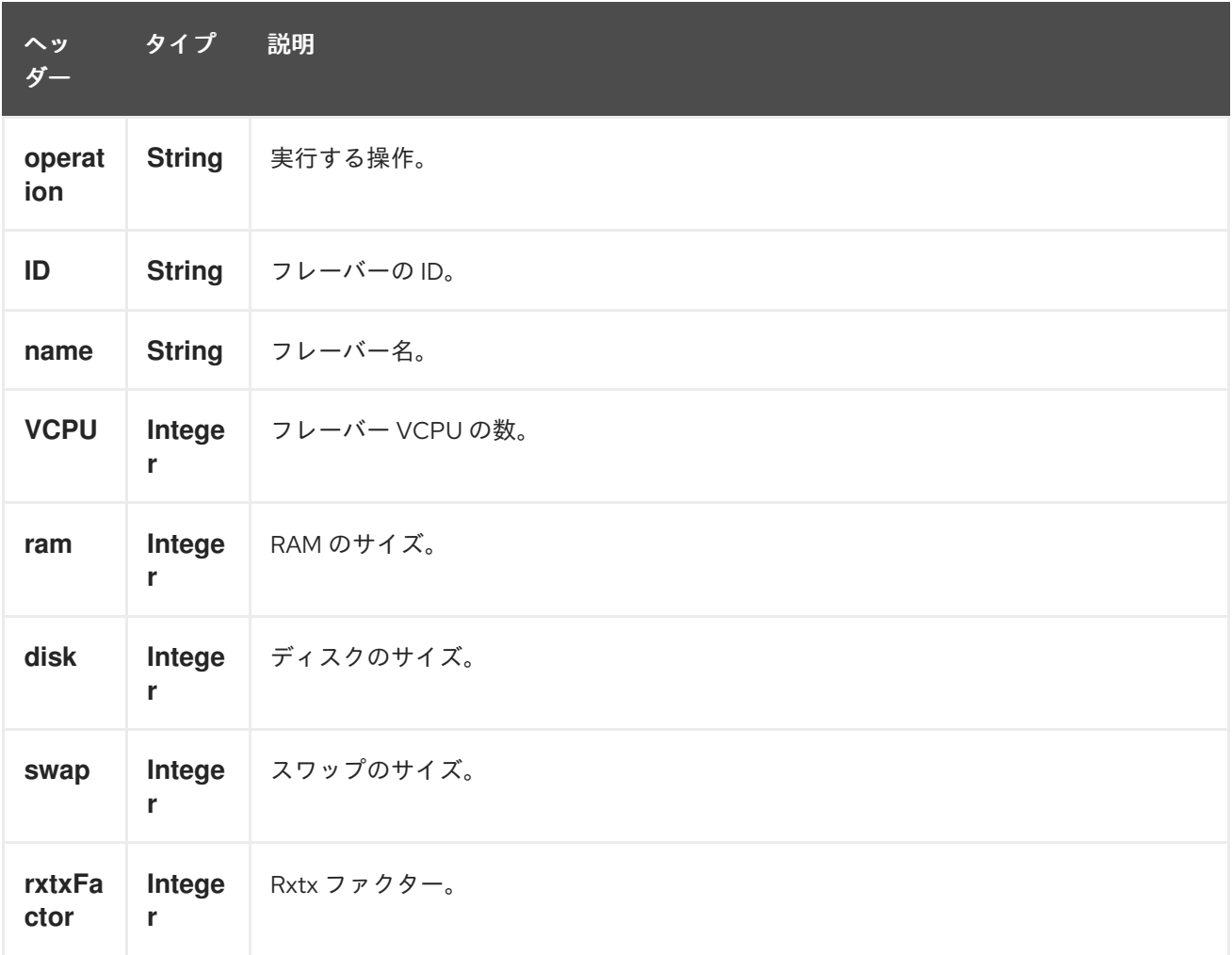

より正確なフレーバー設定が必要な場合は、タイプ org.openstack4j.model.compute.Flavor の新しい オブジェクトを作成し、メッセージボディーで送信できます。

# 242.6. SERVERS

242.6.1. サーバープロデューサーで実行できる操作

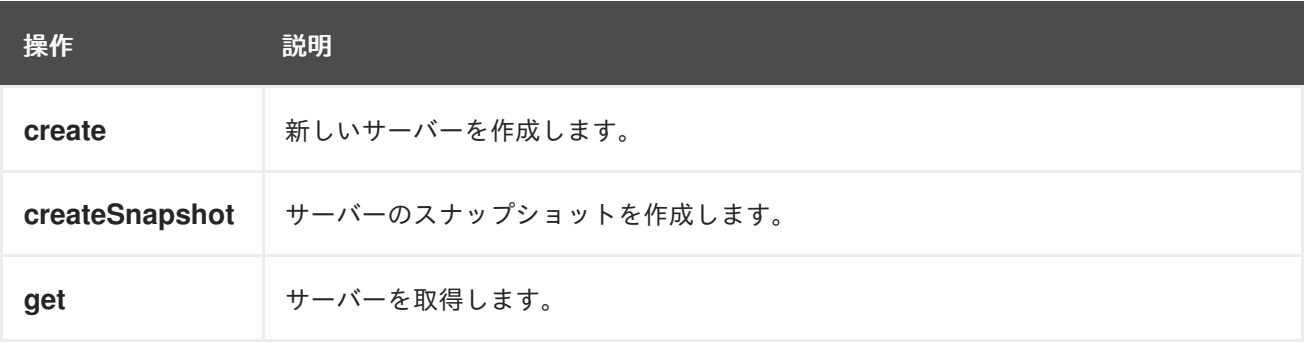

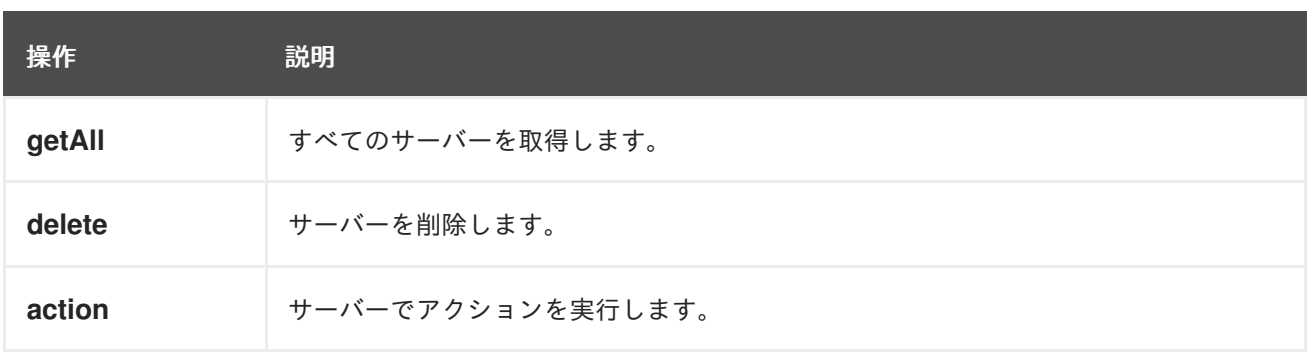

242.6.2. サーバープロデューサーによって評価されるメッセージヘッダー

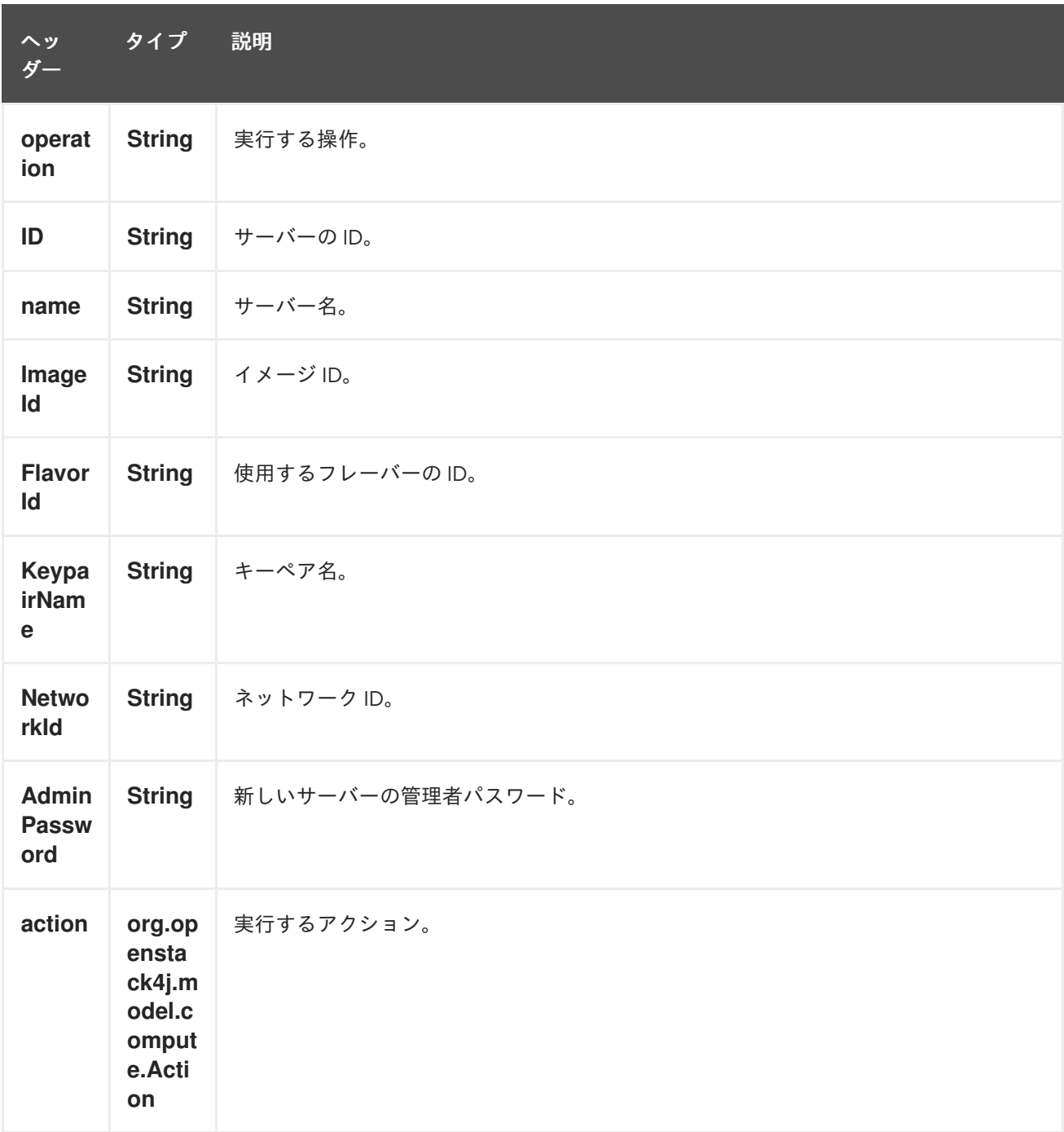

より正確なサーバー設定が必要な場合は、タイプ org.openstack4j.model.compute.ServerCreate の新 しいオブジェクトを作成し、メッセージボディーで送信できます。

# 242.7. KEYPAIRS

## 242.7.1. キーペアプロデューサーで実行できる操作

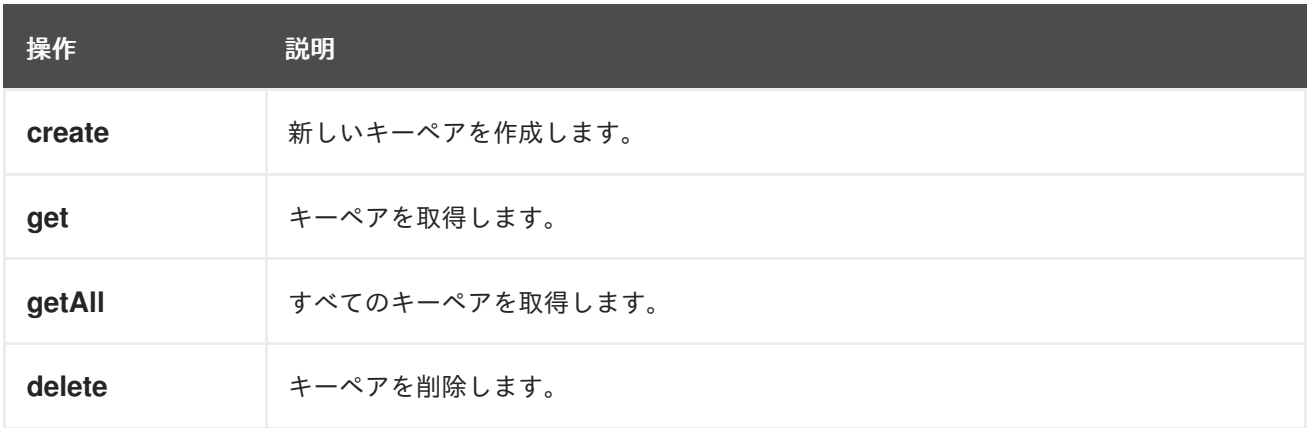

242.7.2. キーペアプロデューサーによって評価されるメッセージヘッダー

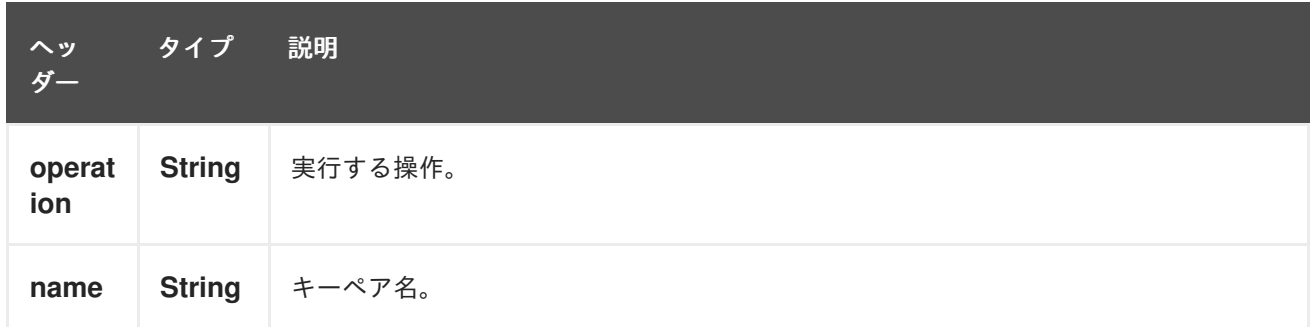

# 242.8. 関連項目

- Configuring Camel (Camel の設定)
- コンポーネント
- エンドポイント
- スタートガイド
- openstack コンポーネント

# 第243章 OPENSTACK SWIFT COMPONENT

#### Camel バージョン 2.19 以降で利用可能

openstack-swift コンポーネントを使用すると、メッセージを OpenStack オブジェクトストレージサー ビスに送信できます。

### 243.1. 依存関係

Maven ユーザーは、以下の依存関係を pom.xml に追加する必要があります。

pom.xml

```
<dependency>
  <groupId>org.apache.camel</groupId>
  <artifactId>camel-openstack</artifactId>
  <version>${camel-version}</version>
</dependency>
```
**\${camel-version**} は Camel の実際のバージョンに置き換える必要があります。

## 243.2. URI 形式

openstack-swift:*//hosturl[?options]*

URI には、**?options=value&option2=value&…** という形式でクエリーオプションを追加できます。

## 243.3. URI オプション

OpenStack Swift コンポーネントにはオプションがありません。

OpenStack Swift エンドポイントは、URI 構文を使用して設定されます。

openstack-swift:host

パスおよびクエリーパラメーターを使用します。

### 243.3.1. パスパラメーター (1 個のパラメーター):

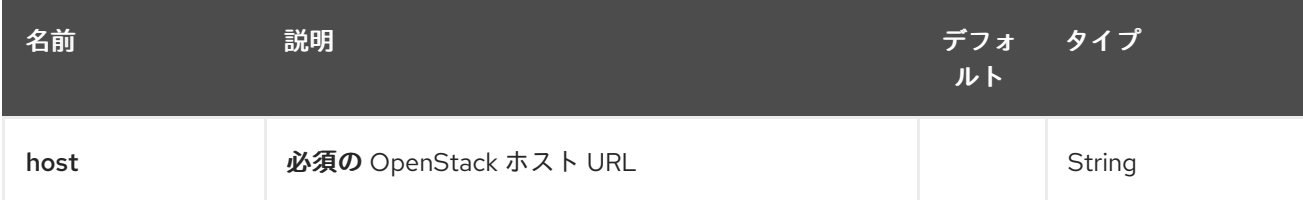

243.3.2. クエリーパラメーター(9 パラメーター):

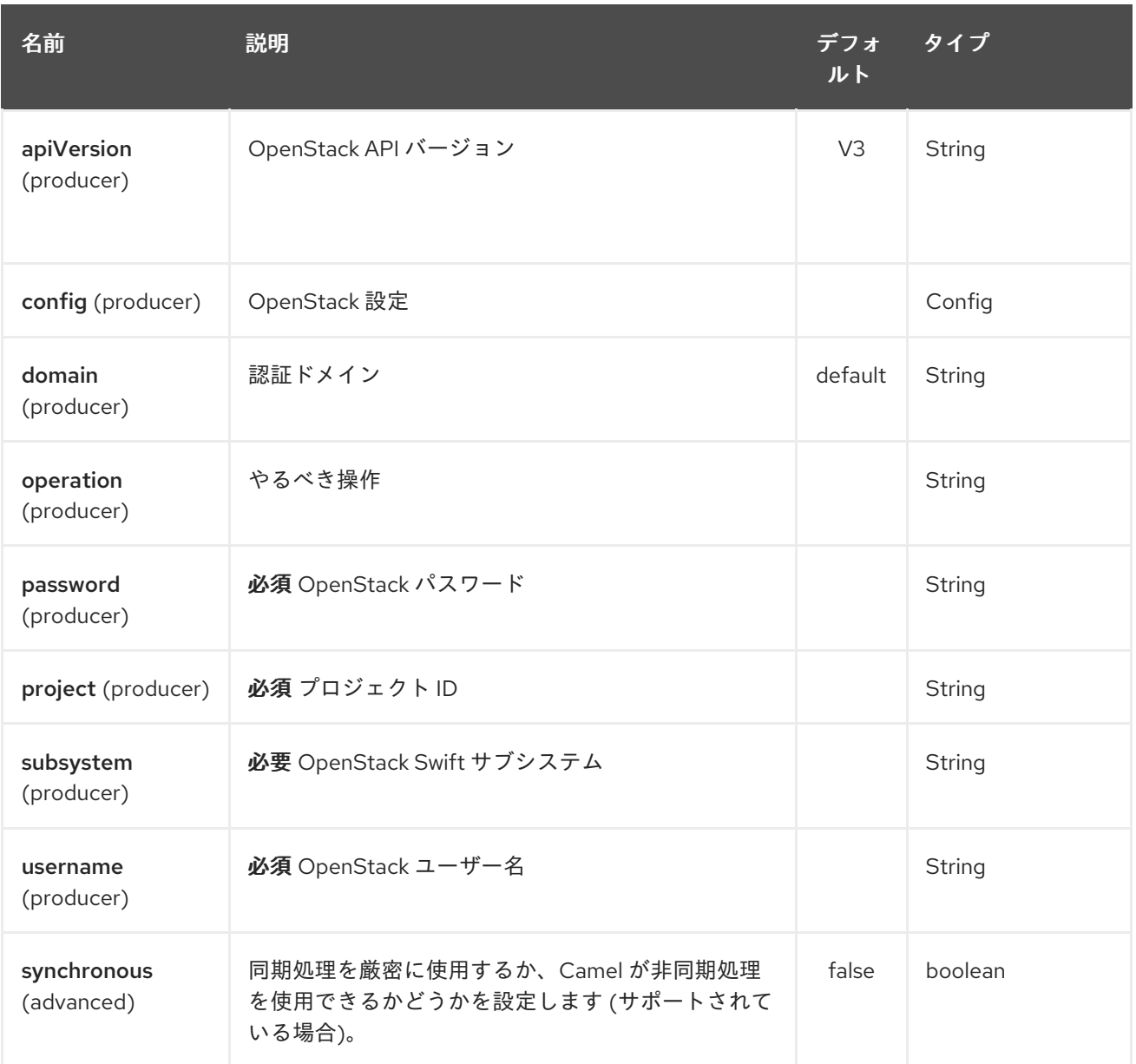

# 243.4. 使用方法

サブシステムごとに次の設定を使用できます。

# 243.5. CONTAINERS

# 243.5.1. コンテナープロデューサーで実行できる操作

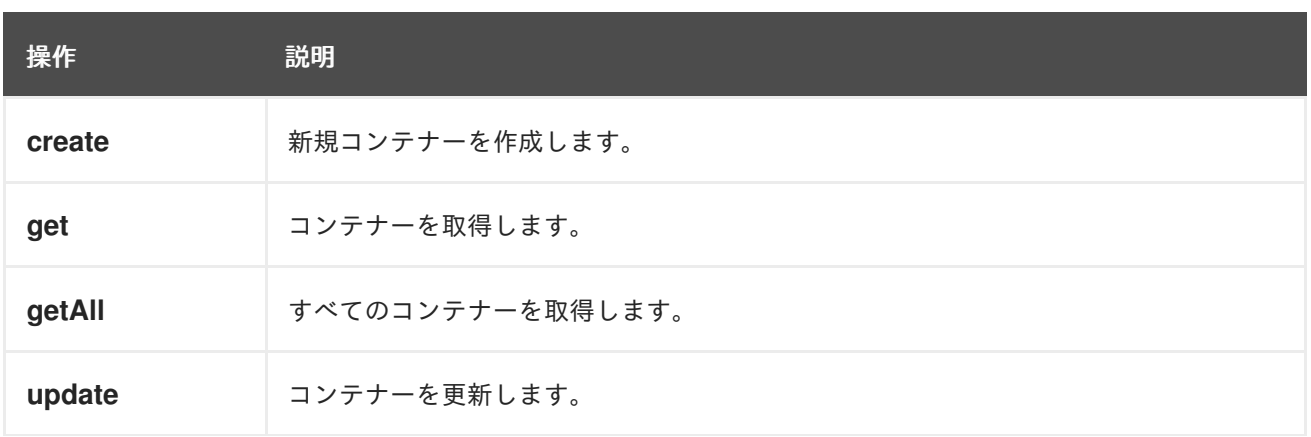

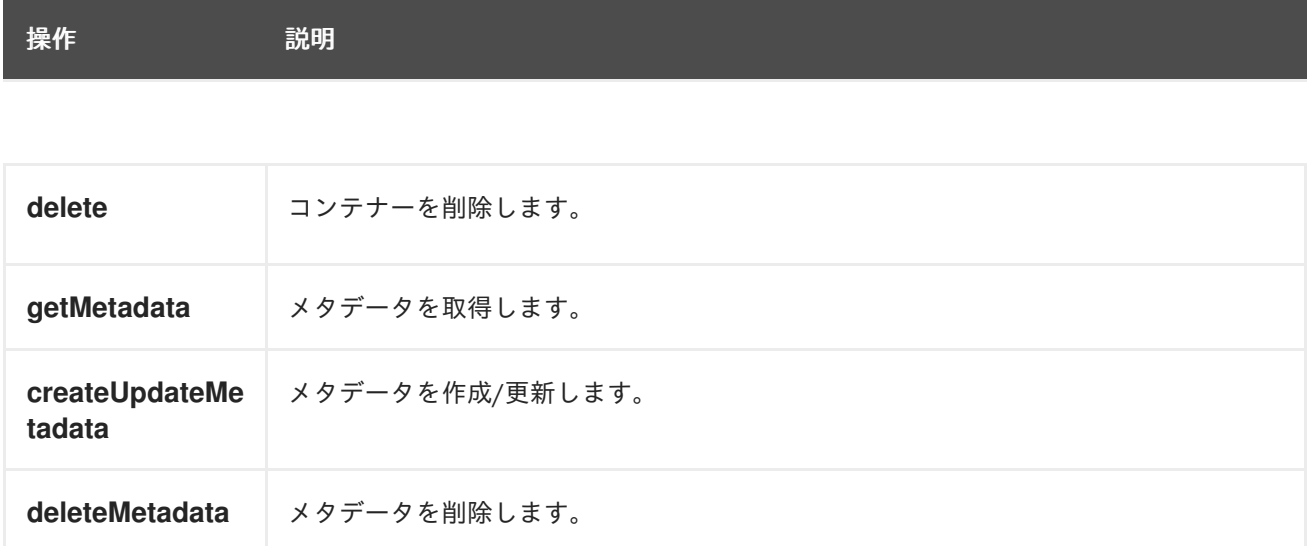

# 243.5.2. ボリュームプロデューサーによって評価されるメッセージヘッダー

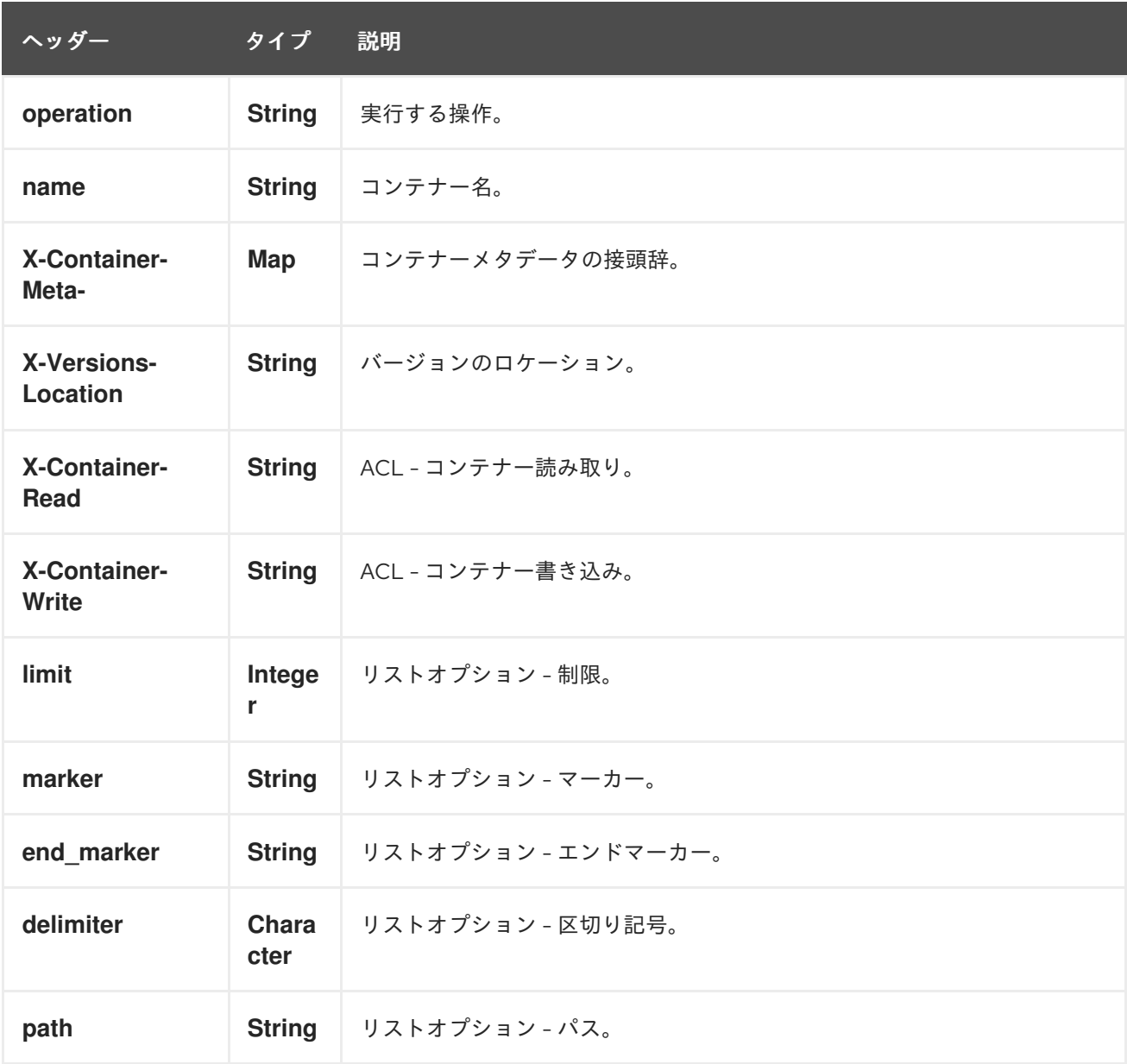

より正確なコンテナー設定が必要な場合は、コンテナーを一覧するために、タイプ org.openstack4j.model.storage.objects.createUpdateContainerOptions (作成または更新操作の場

合)、または org.openstack4j.model.storage.option.ContainerListOptions の新しいオブジェクトを 作ってメッセージボディーに送信します。

# 243.6. OBJECTS

### 243.6.1. オブジェクトプロデューサーで実行できる操作

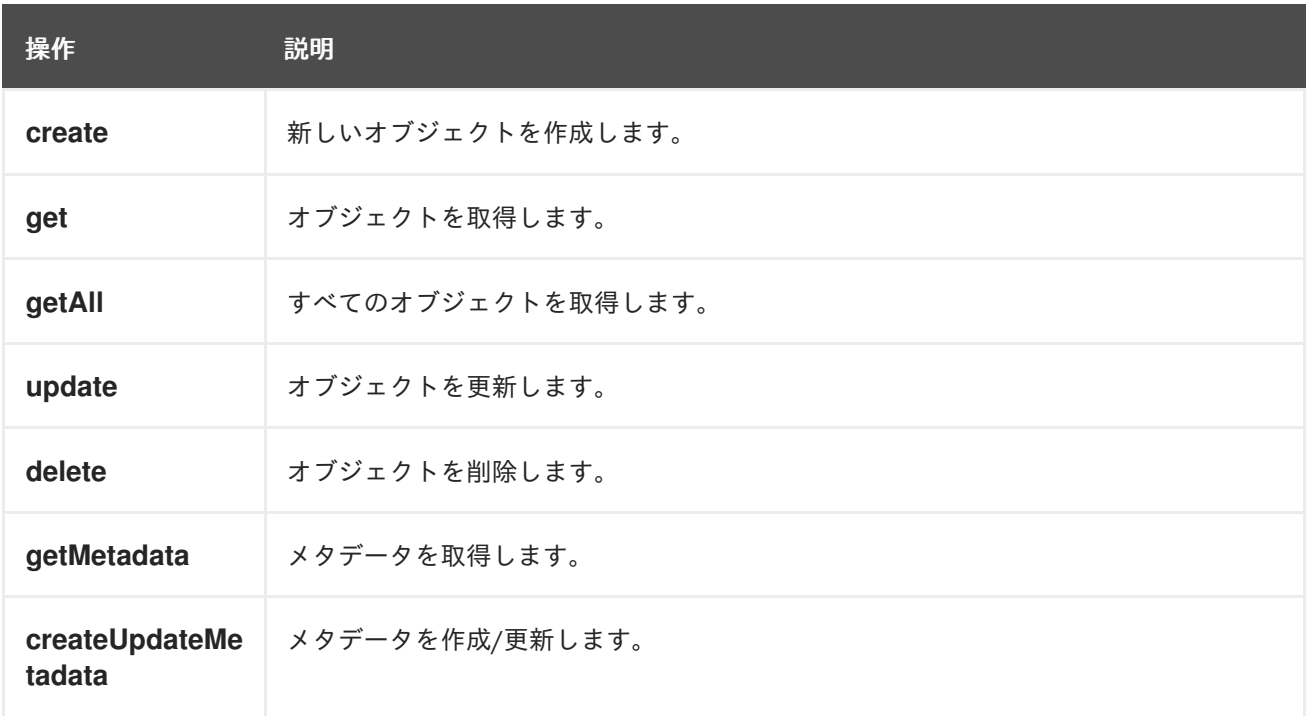

### 243.6.2. オブジェクトプロデューサーによって評価されるメッセージヘッダー

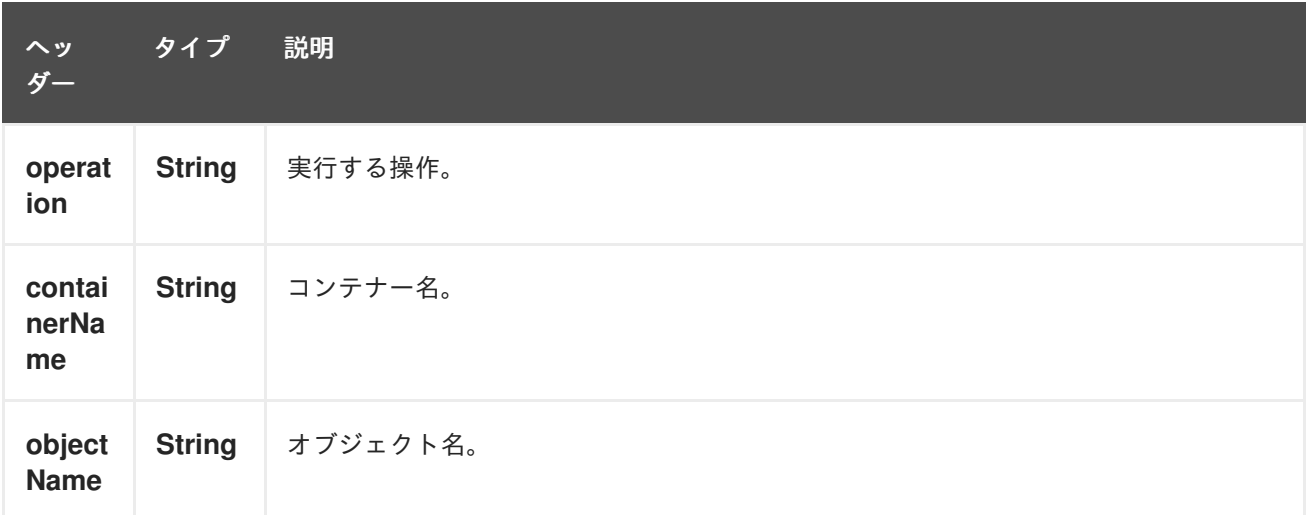

## 243.7. 関連項目

- Configuring Camel (Camel の設定)
- コンポーネント
- エンドポイント
- スタートガイド

● openstack コンポーネント

# 第244章 OPENTRACING コンポーネント

#### Camel 2.19 以降で利用可能

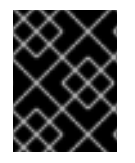

#### 重要

Camel 2.21 以降では、OpenTracing Java API バージョン 0.31 以降と互換性のある OpenTracing complaint トレーサーを使用する必要があります。

camel-opentracing コンポーネントは、[OpenTracing](http://opentracing.io/) を使用して入力および出力 Camel メッセージをト レースおよびタイミングするために使用されます。

イベント (スパン) は、Camel との間で送受信される入力および出力メッセージに対してキャプチャー されます。

サポートされているトレーサーのリストについては、[OpenTracing](http://opentracing.io/) Web サイトを参照してください。

### 244.1. 設定

OpenTracing トレーサの設定プロパティーは次のとおりです。

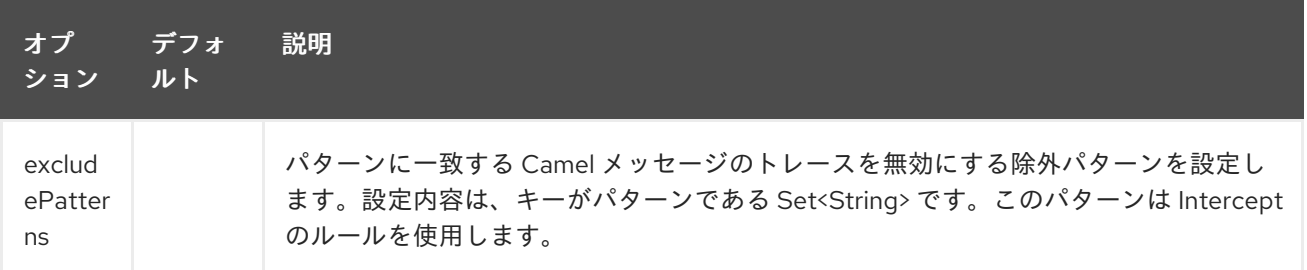

Camel アプリケーションの分散トレースを提供するように OpenTracing トレーサーを設定するには、 次の 3 つの方法があります。

#### 244.1.1. Explicit

選択した OpenTracing 準拠の Tracer に関連付けられた特定の依存関係と共に、**camel-opentracing** コ ンポーネントを POM に含めます。

OpenTracing サポートを明示的に設定するには、**OpenTracingTracer** をインスタンス化し、camel コ ンテキストを初期化します。オプションで **Tracer** を指定することも、代わりに **Registry** または **ServiceLoader** を使用して暗黙的に検出することもできます。

OpenTracingTracer ottracer = new OpenTracingTracer(); *// By default it uses a Noop Tracer, but you can override it with a specific OpenTracing implementation.* ottracer.setTracer(...); *// And then initialize the context* ottracer.init(camelContext);

XML で OpenTracingTracer を使用するには、OpenTracing トレーサー Bean を定義するだけです。 Camel はそれらを自動的に検出して使用します。

<bean id="tracer" class="..."/> <bean id="ottracer" class="org.apache.camel.opentracing.OpenTracingTracer">

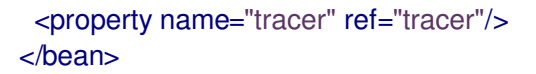

#### 244.1.2. Spring Boot

Spring Boot を使用している場合は、**camel-opentracing-starter** 依存関係を追加し、メインクラスに **@CamelOpenTracing** のアノテーションを付けて OpenTracing を有効にすることができます。

**Tracer** Bean がアプリケーションによって定義されていない限り、**Tracer** は camel コンテキストの **Registry** または **ServiceLoader** から暗黙的に取得されます。

#### 244.1.3. Java Agent

3 番目の方法は、Java エージェントを使用して OpenTracing サポートを自動的に設定することです。

選択した OpenTracing 準拠の Tracer に関連付けられた特定の依存関係と共に、**camel-opentracing** コ ンポーネントを POM に含めます。

OpenTracing Java エージェントは、次の依存関係に関連付けられています。

<dependency> <groupId>io.opentracing.contrib</groupId> <artifactId>opentracing-agent</artifactId> </dependency>

使用される **Tracer** は、キャメルコンテキスト **Registry** から、または **ServiceLoader** を使用して暗黙 的にロードされます。

[このエージェントの使用方法は、アプリケーションの実行方法によって異なります。](https://github.com/apache/camel/tree/master/examples/camel-example-opentracing)camel-exampleopentracing の Service2 はエージェントをローカルフォルダーにダウンロードし、**exec-maven-plugin** を使用して **-javaagent** コマンドラインオプションでサービスを起動します。

#### 244.2. 例

ここで、OpenTracing を設定する 3 [つの方法を示す例を見つけることができます](https://github.com/apache/camel/tree/master/examples/camel-example-opentracing): camel-exampleopentracing

# 第245章 OPTAPLANNER コンポーネント

Camel バージョン 2.13 以降で利用可能

optaplanner: コンポーネントは、メッセージに含まれるプランニングの問題を [OptaPlanner](http://www.optaplanner.org/) で解決し ます。 例: 未解決の配車ルートの問題を入力すると、それが解決されます。

このコンポーネントは、Consumer を BestSolutionChangedEvent リスナーとしてサポートし、 Solution および ProblemFactChange を処理するためのプロデューサーをサポートします。

Maven ユーザーは、このコンポーネントの **pom.xml** に以下の依存関係を追加する必要があります。

```
<dependency>
  <groupId>org.apache.camel</groupId>
  <artifactId>camel-optaplanner</artifactId>
  <version>x.x.x</version><!-- use the same version as your Camel core version -->
</dependency>
```
### 245.1. URI 形式

optaplanner:solverConfig[?options]

solverConfig は、SolverConfig のクラスパスローカル URI です (例: **/org/foo/barSolverConfig.xml**)。

URI には、**?option=value&option=value&…** の形式でクエリーオプションを追加できます。

## 245.2. OPTAPLANNER オプション

OptaPlanner コンポーネントにはオプションがありません。

OptaPlanner エンドポイントは、URI 構文を使用して設定されます。

optaplanner:configFile

パスおよびクエリーパラメーターを使用します。

#### 245.2.1. パスパラメーター (1 個のパラメーター):

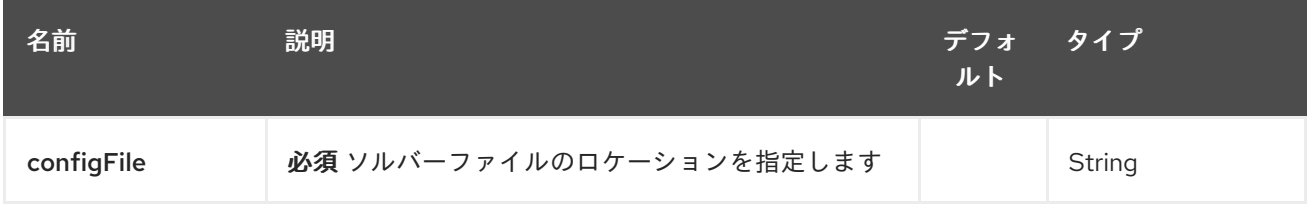

245.2.2. クエリーパラメーター (7 個のパラメーター):

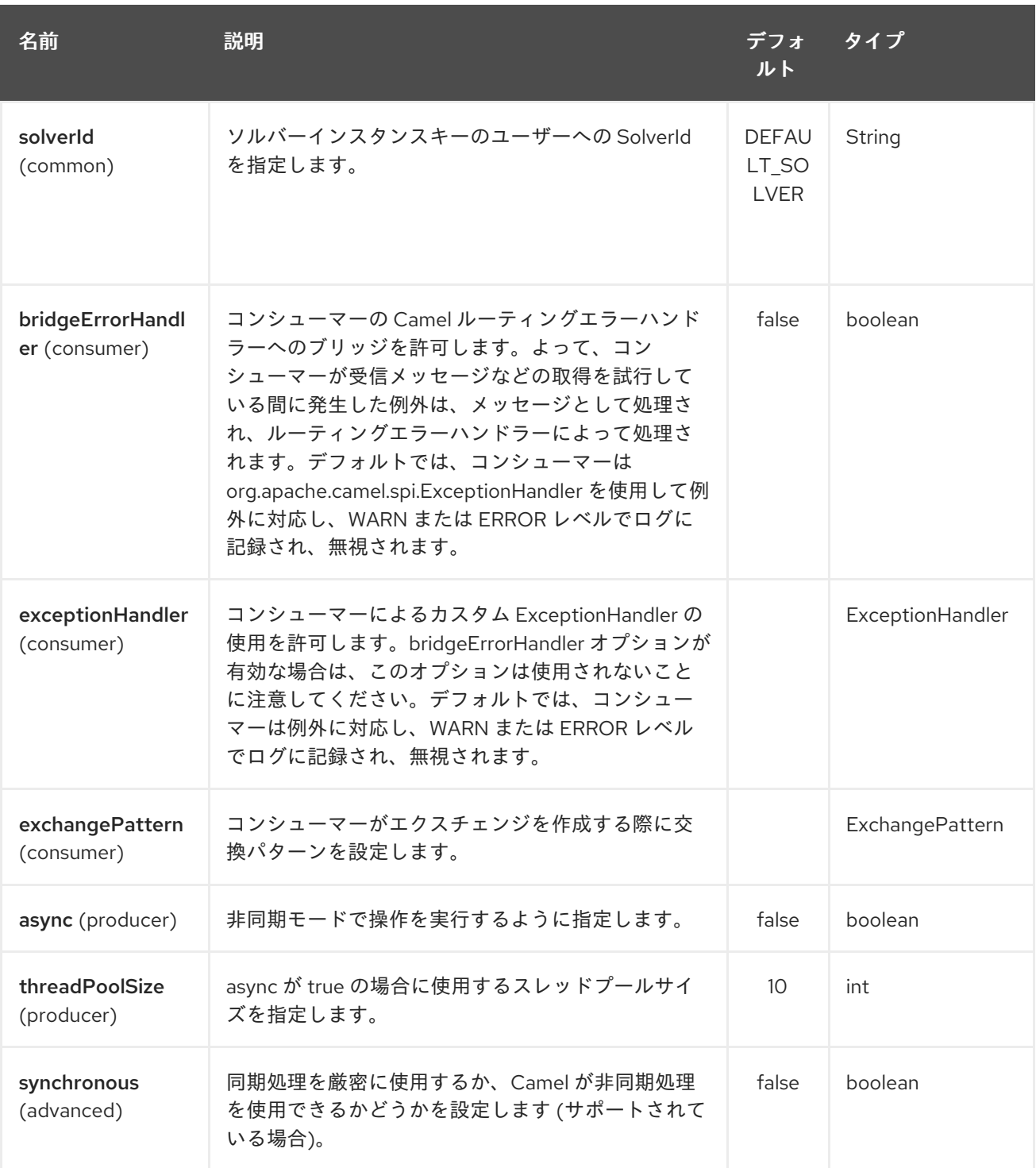

# 245.3. メッセージヘッダー

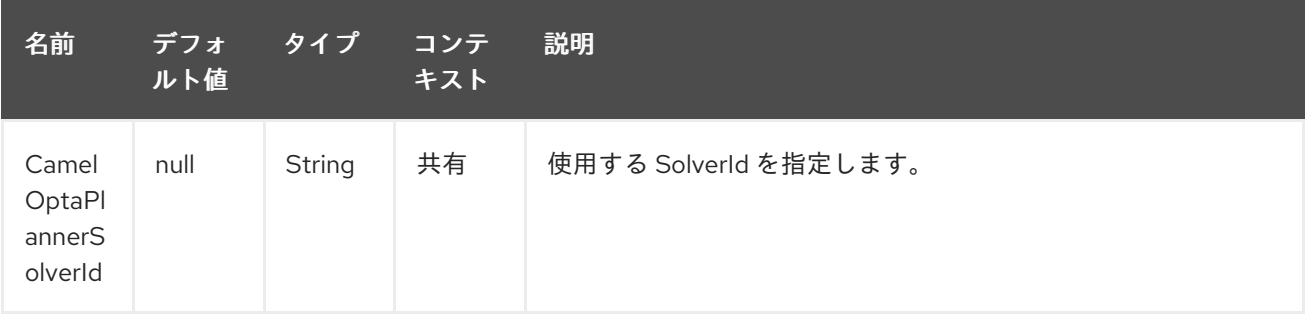

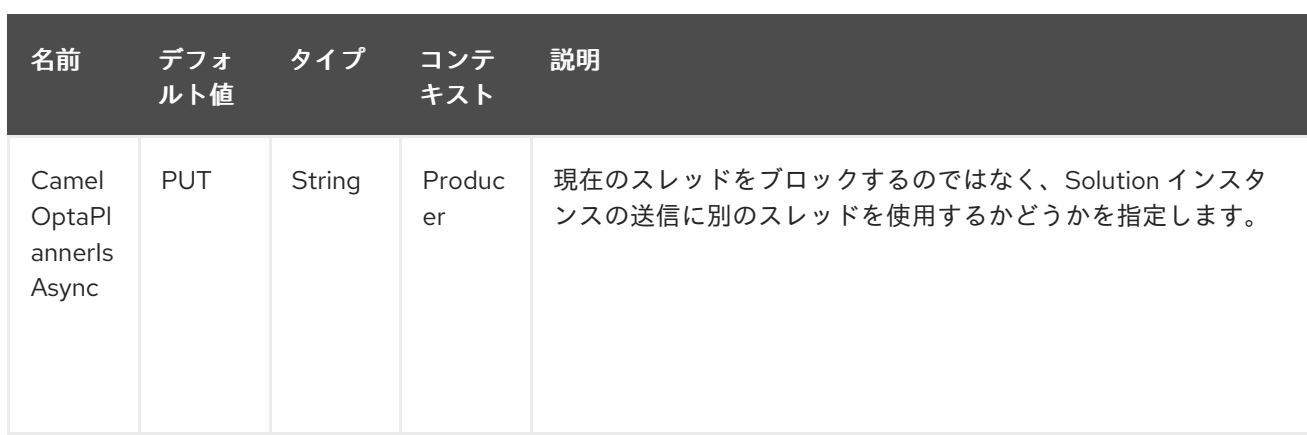

### 245.4. メッセージボディー

Camel は IN ボディーのプランニング問題を受け取り、それを解決して OUT ボディーに返します。(v 2.16 以降) IN ボディーオブジェクトは、次のユースケースをサポートします。

- 本体が Solution のインスタンスである場合、solverId によって識別されるソルバーを使用し て、同期的または非同期的に解決されます。
- 本文が ProblemFactChange のインスタンスである場合、addProblemFactChange がトリガー されます。処理が非同期の場合、結果を返す前に isEveryProblemFactChangeProcessed まで 待機します。
- ボディーが上記のタイプのいずれでもない場合、プロデューサーは、solverId によって識別さ れるソルバーから最良の結果を返します。

### 245.5. 終了

解決には、**solverConfig** で指定された時間だけかかります。

```
<solver>
 ...
 <termination>
  <!-- Terminate after 10 seconds, unless it's not feasible by then yet -->
  <terminationCompositionStyle>AND</terminationCompositionStyle>
  <secondsSpentLimit>10</secondsSpentLimit>
  <bestScoreLimit>-1hard/0soft</bestScoreLimit>
 </termination>
 ...
<solver>
```
#### 245.5.1. サンプル

OptaPlanner を使用して、ActiveMQ キューにあるプランニング問題を解決します。

```
from("activemq:My.Queue").
 .to("optaplanner:/org/foo/barSolverConfig.xml");
```

```
OptaPlanner を REST サービスとして公開します。
```
from("cxfrs:bean:rsServer?bindingStyle=SimpleConsumer") .to("optaplanner:/org/foo/barSolverConfig.xml");

# 245.6. 関連項目

- Configuring Camel (Camel の設定)
- コンポーネント
- エンドポイント
- スタートガイド

# 第246章 PAHO コンポーネント

#### Camel バージョン 2.16 以降で利用可能

Paho コンポーネントは、Eclipse Paho [ライブラリー](https://eclipse.org/paho/) を使用して MQTT メッセージングプロトコルのコ ネクターを提供します。Paho は最も人気のある MQTT ライブラリーの1つであるため、これを Java プロジェクトに統合したい場合は、Camel Paho コネクターが最適です。

Maven ユーザーは、このコンポーネントの **pom.xml** に以下の依存関係を追加する必要があります。

<dependency> <groupId>org.apache.camel</groupId> <artifactId>camel-paho</artifactId> <version>x.y.z</version> *<!-- use the same version as your Camel core version -->* </dependency>

Paho アーティファクトは Maven Central でホストされていないため、POM xml ファイルに Eclipse Paho リポジトリーを追加する必要があることに注意してください。

```
<repositories>
 <repository>
  <id>eclipse-paho</id>
  <url>https://repo.eclipse.org/content/repositories/paho-releases</url>
  <snapshots>
   <enabled>false</enabled>
  </snapshots>
 </repository>
</repositories>
```
### 246.1. URI 形式

paho:topic[?options]

topic はトピックの名前です。

## 246.2. オプション

Paho コンポーネントは、以下に示す 4 個のオプションをサポートしています。

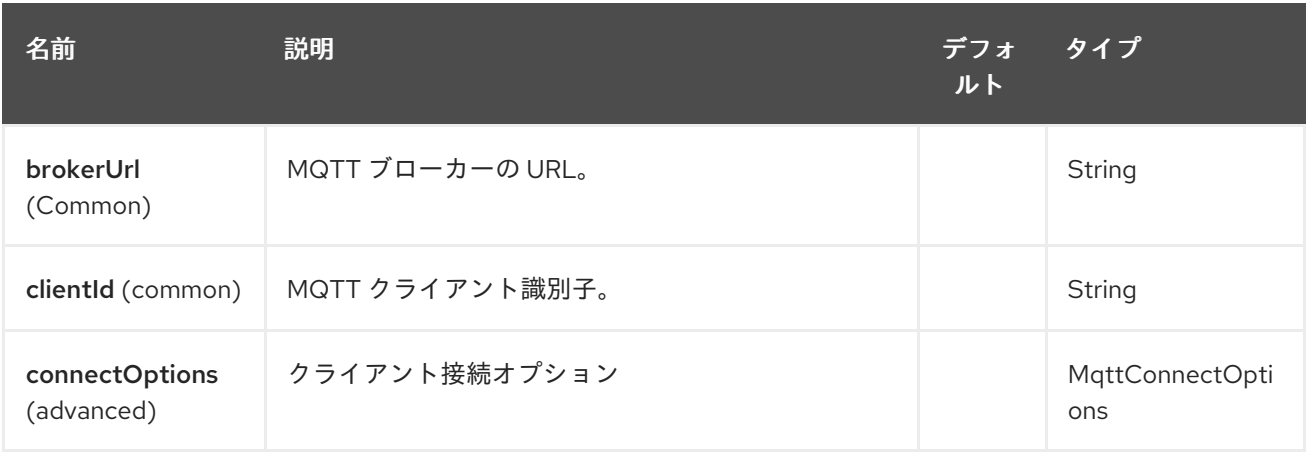

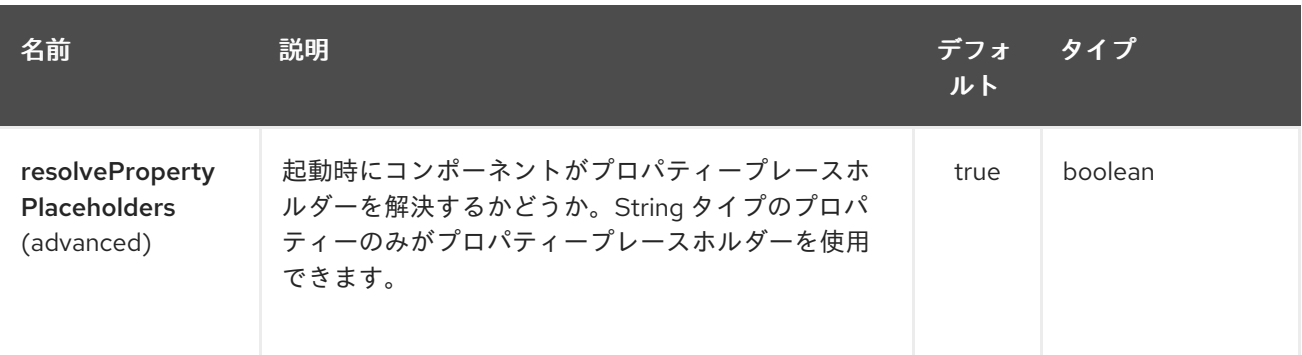

Paho エンドポイントは、URI 構文を使用して設定されます。

paho:topic

パスおよびクエリーパラメーターを使用します。

## 246.2.1. パスパラメーター (1 個のパラメーター):

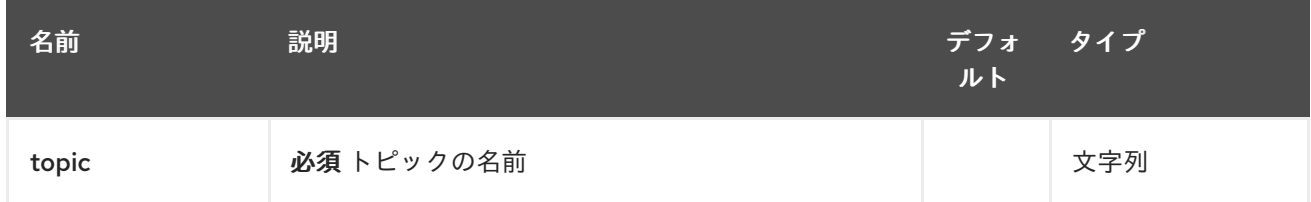

# 246.2.2. クエリーパラメーター (14 パラメーター)

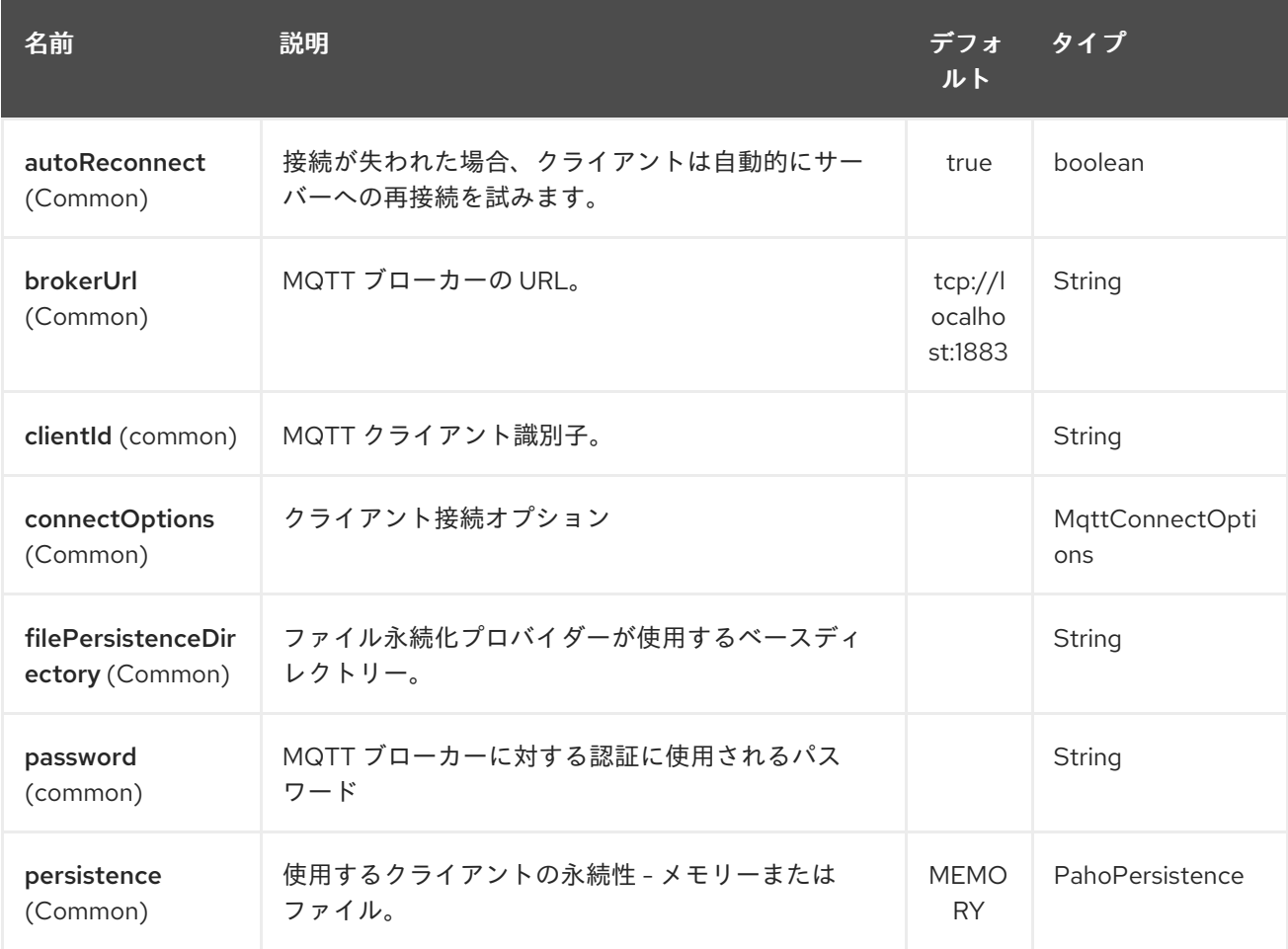

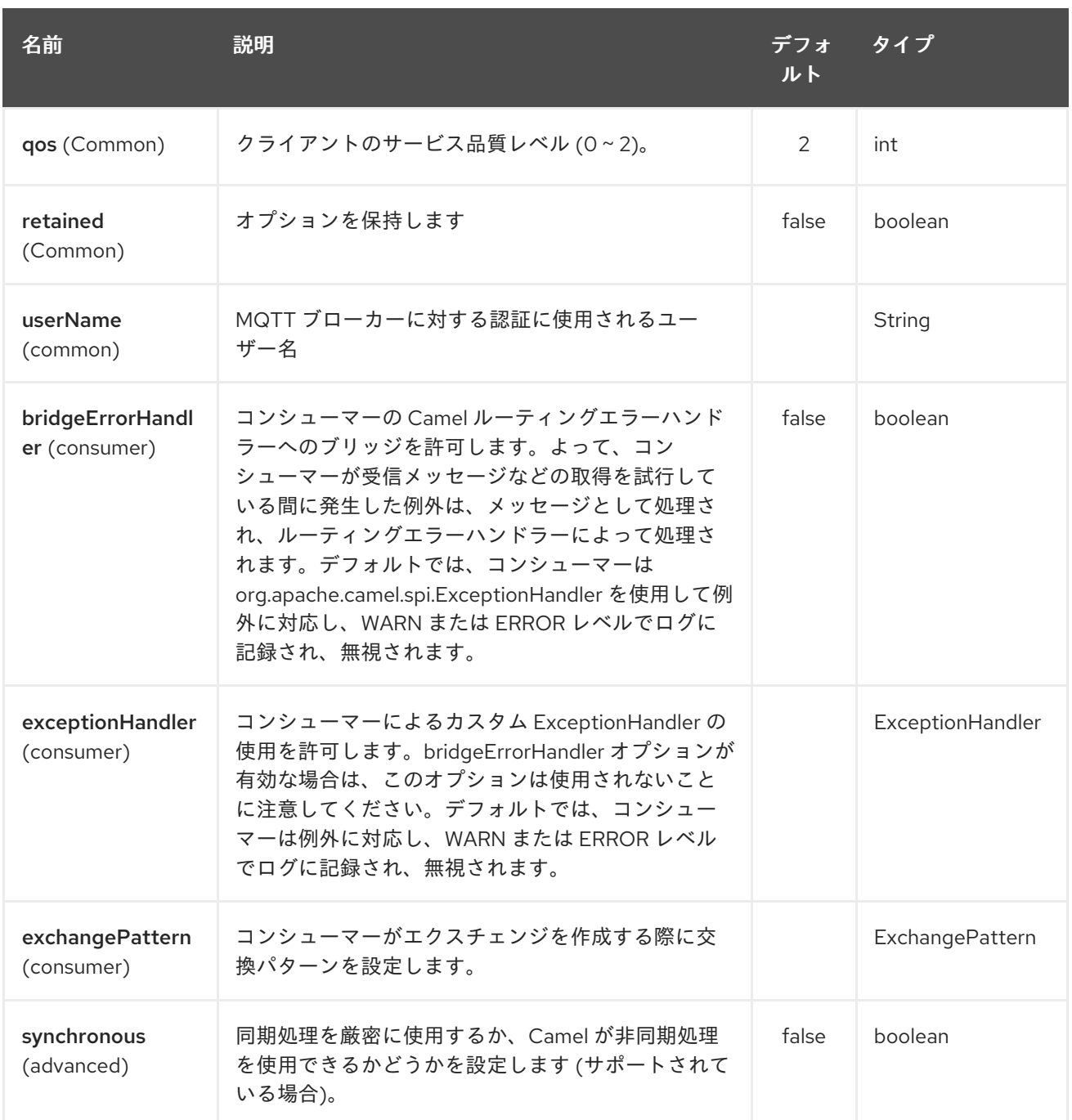

# 246.3. ヘッダー

次のヘッダーは、Paho コンポーネントによって認識されます。

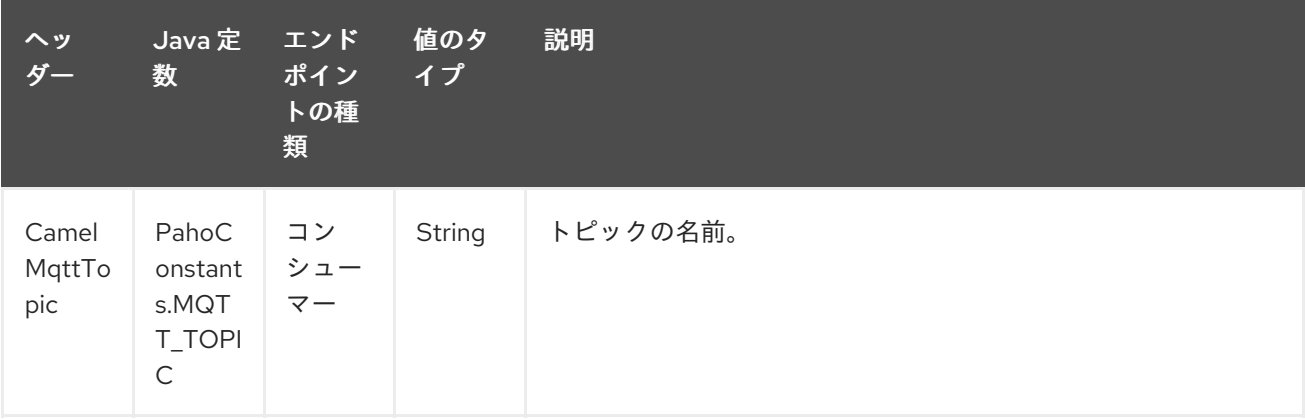

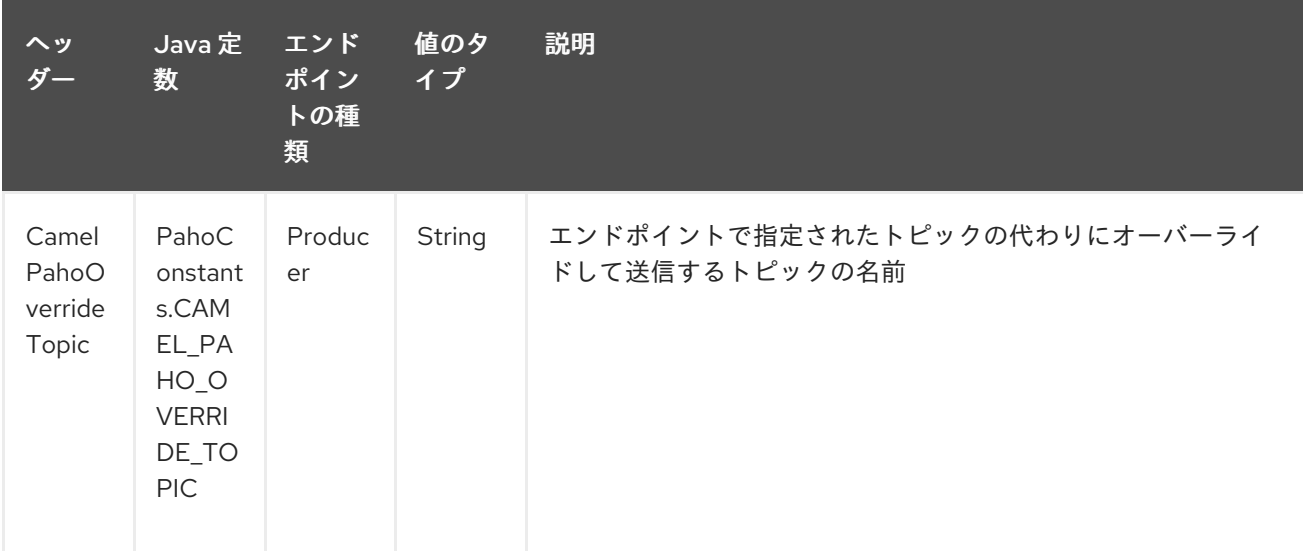

### 246.4. デフォルトのペイロードタイプ

デフォルトでは、Camel Paho コンポーネントは、MQTT メッセージから抽出された (または挿入され た) バイナリーペイロードで動作します。

*// Receive payload* byte[] payload = (byte[]) consumerTemplate.receiveBody("paho:topic");

*// Send payload* byte[] payload = "message".getBytes(); producerTemplate.sendBody("paho:topic", payload);

もちろん、Camel 組み込み [型変換](type-converter.html) API は、自動データ型変換を実行できます。以下の例では、Camel は自動的にバイナリーペイロードを **String** に (およびその逆に) 変換します。

*// Receive payload* String payload = consumerTemplate.receiveBody("paho:topic", String.class);

*// Send payload* String payload = "message"; producerTemplate.sendBody("paho:topic", payload);

## 246.5. サンプル

たとえば、次のスニペットは、Camel ルーターと同じホストにインストールされた MQTT ブローカー からメッセージを読み取ります。

from("paho:some/queue") .to("mock:test");

以下のスニペットは MQTT ブローカーにメッセージを送信します:

```
from("direct:test")
  .to("paho:some/target/queue");
```
たとえば、これはリモート MQTT ブローカーからメッセージを読み取る方法です。

from("paho:some/queue?brokerUrl=tcp://iot.eclipse.org:1883") .to("mock:test");

ここでは、デフォルトのトピックをオーバーライドして、動的トピックに設定します

from("direct:test")

.setHeader(PahoConstants.CAMEL\_PAHO\_OVERRIDE\_TOPIC, simple("\${header.customerId}")) .to("paho:some/target/queue");

# 第247章 OSGI PAX LOGGING コンポーネント

Camel バージョン 2.6 以降で利用可能

**paxlogging** コンポーネントは、OSGi 環境で [PaxLogging](http://wiki.ops4j.org/display/paxlogging/Pax+Logging) イベントを受信して処理するために使用でき ます。

247.1. 依存関係

Maven ユーザーは以下の依存関係を **pom.xml** に追加する必要があります。

<dependency> <groupId>org.apache.camel</groupId> <artifactId>camel-paxlogging</artifactId> <version>\${camel-version}</version> </dependency>

**\${camel-version**} は Camel の実際のバージョン (2.6.0 以降) に置き換える必要があります。

### 247.2. URI 形式

paxlogging:appender[?options]

ここで、**appender** は、PaxLogging サービス設定で構成する必要がある pax アペンダーの名前です。

## 247.3. URI オプション

OSGi PAX Logging コンポーネントは、次に示す 2 つのオプションをサポートしています。

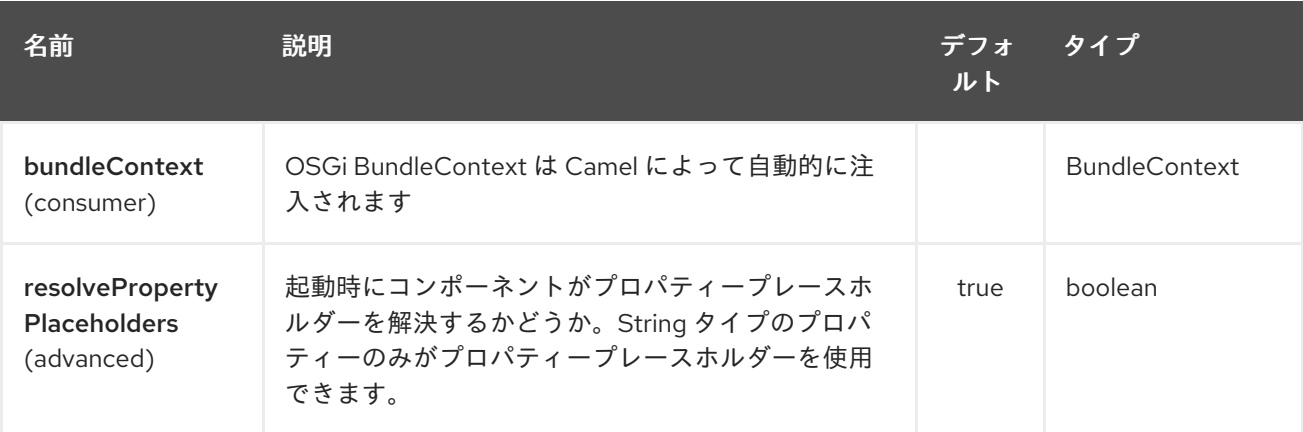

OSGi PAX Logging エンドポイントは、URI 構文を使用して設定されます。

paxlogging:appender

パスおよびクエリーパラメーターを使用します。

247.3.1. パスパラメーター (1 個のパラメーター):

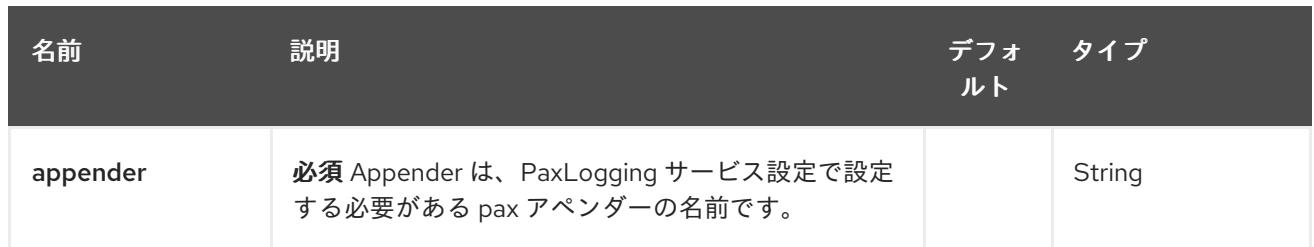

### 247.3.2. クエリーパラメーター (4 パラメーター)

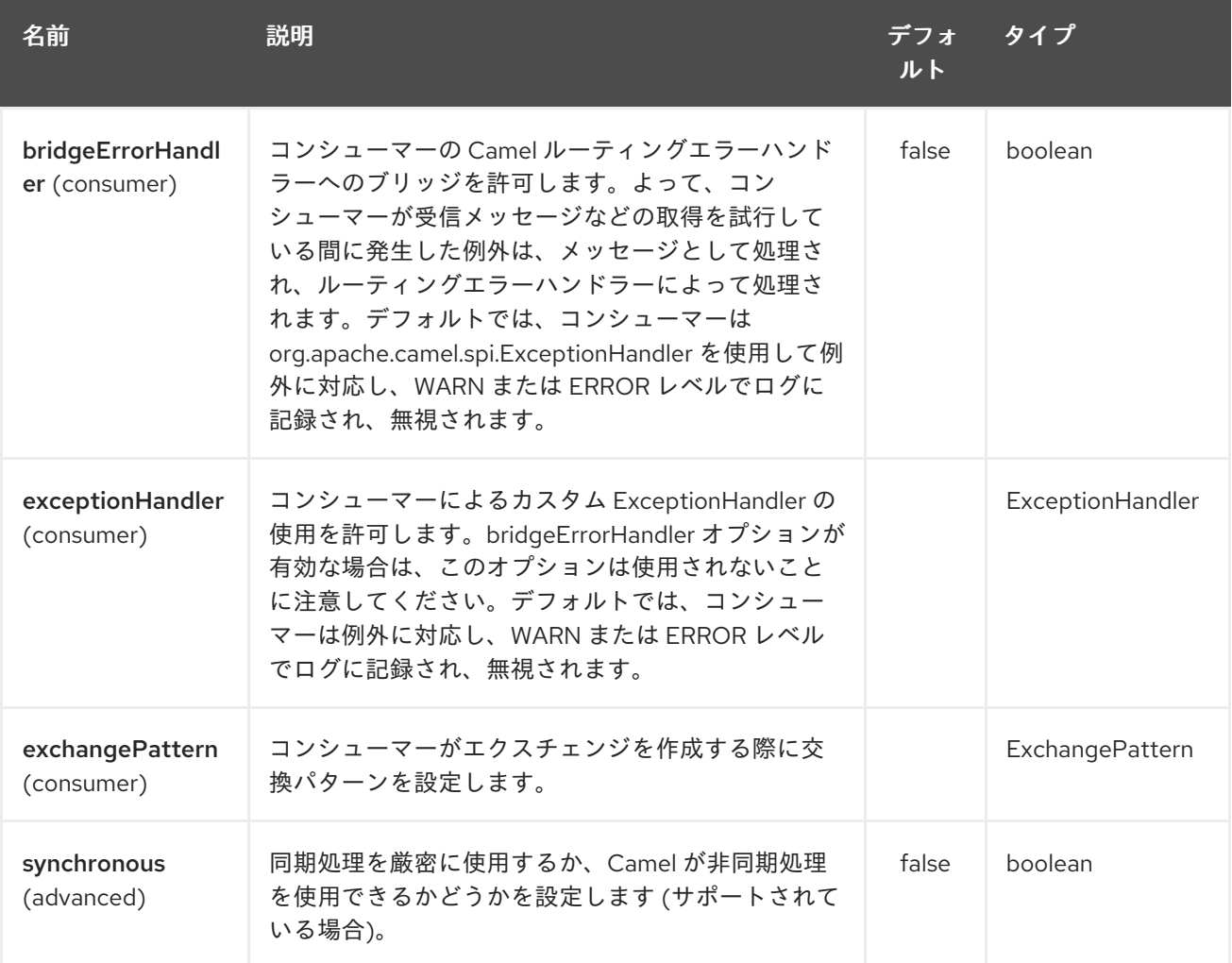

# 247.4. メッセージボディー

**in** メッセージボディーは、受信した PaxLoggingEvent に設定されます。

# 247.5. 使用例

```
<route>
  <from uri="paxlogging:camel"/>
  <to uri="stream:out"/>
</route>
```
設定:

log4j.rootLogger=INFO, out, osgi:VmLogAppender, osgi:camel

# 第248章 PDF コンポーネント

#### Camel バージョン 2.16 以降で利用可能

PDF: コンポーネントは、PDF ドキュメントからコンテンツを作成、変更、または抽出する機能を提供 します。このコンポーネントは、Apache [PDFBox](https://pdfbox.apache.org/) を基になるライブラリーとして使用して、PDF ド キュメントを操作します。

PDF コンポーネントを使用するには、Maven ユーザーは次の依存関係を **pom.xml** に追加する必要があ ります。

pom.xml

<dependency> <groupId>org.apache.camel</groupId> <artifactId>camel-pdf</artifactId> <version>x.x.x</version> *<!-- use the same version as your Camel core version -->* </dependency>

### 248.1. URI 形式

PDF コンポーネントはプロデューサーエンドポイントのみをサポートします。

pdf:operation[?options]

### 248.2. オプション

PDF コンポーネントにはオプションがありません。

PDF エンドポイントは、URI 構文を使用して設定されます。

pdf:operation

パスおよびクエリーパラメーターを使用します。

#### 248.2.1. パスパラメーター (1 個のパラメーター):

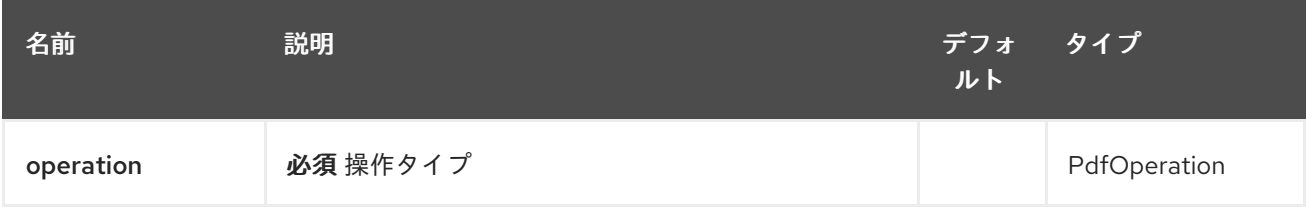

#### 248.2.2. クエリーパラメーター(9 パラメーター):

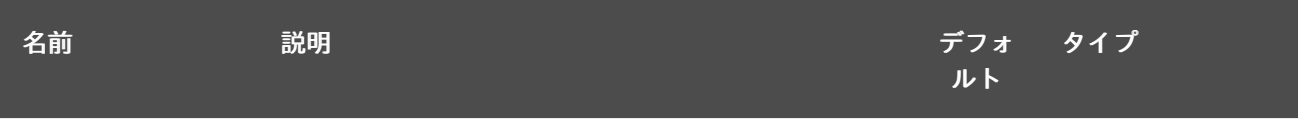

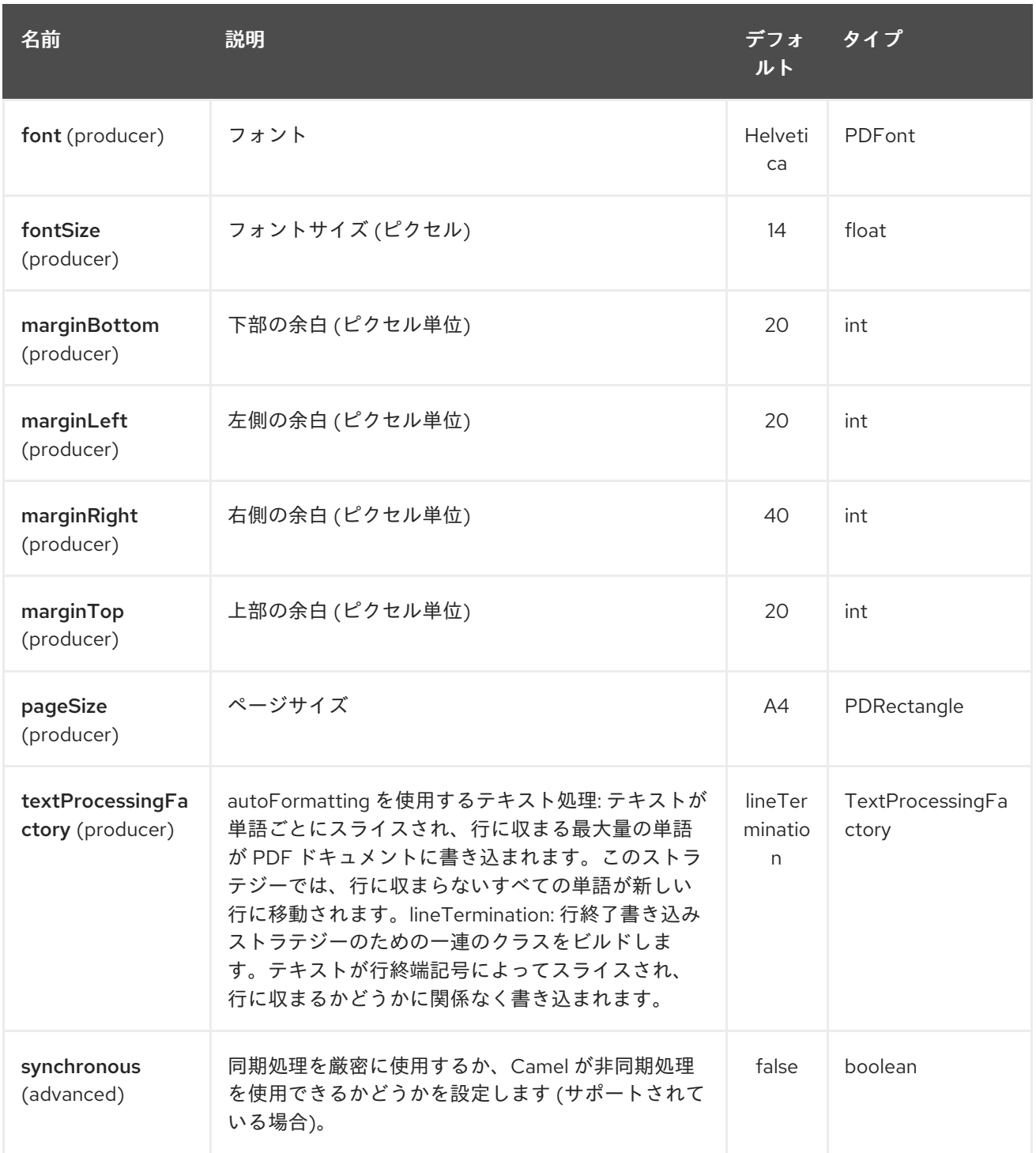

# 248.3. ヘッダー

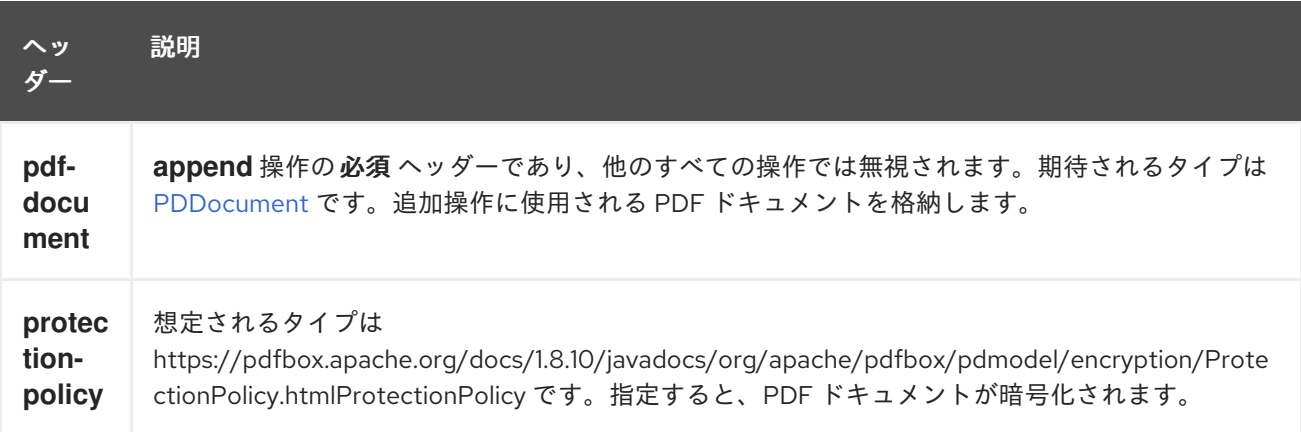

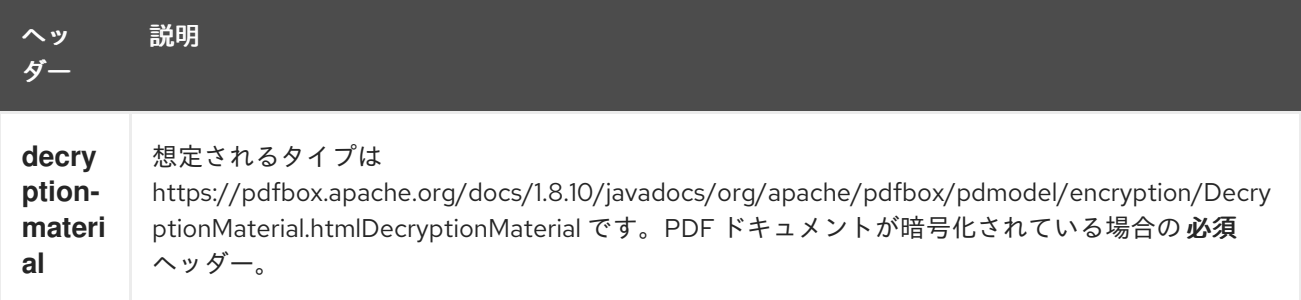

# 248.4. 関連項目

- Configuring Camel (Camel の設定)
- コンポーネント
- エンドポイント
- スタートガイド

- -

# 第249章 POSTGRESSQL EVENT COMPONENT

#### Camel バージョン 2.15 以降で利用可能

これは、PostgreSQL 8.3 以降に追加された LISTEN/NOTIFY コマンドに関連する、 Producing/Consuming PostgreSQL イベントを可能にする Apache Camel のコンポーネントです。

Maven ユーザーは、このコンポーネントの **pom.xml** に以下の依存関係を追加する必要があります。

```
<dependency>
  <groupId>org.apache.camel</groupId>
  <artifactId>camel-pgevent</artifactId>
  <version>x.x.x</version>
  <!-- use the same version as your Camel core version -->
</dependency>
```
#### URI 形式

pgevent コンポーネントは、次の 2 つのスタイルのエンドポイント URI 表記を使用します。

pgevent:datasource[?parameters] pgevent:*//host:port/database/channel[?parameters]*

URI には、**?option=value&option=value&…** の形式でクエリーオプションを追加できます。

## 249.1. オプション

PostgresSQL Event コンポーネントにはオプションがありません。

PostgresSQL Event エンドポイントは、URI 構文を使用して設定されます。

pgevent:host:port/database/channel

パスおよびクエリーパラメーターを使用します。

### 249.1.1. パスパラメーター (4 パラメーター)

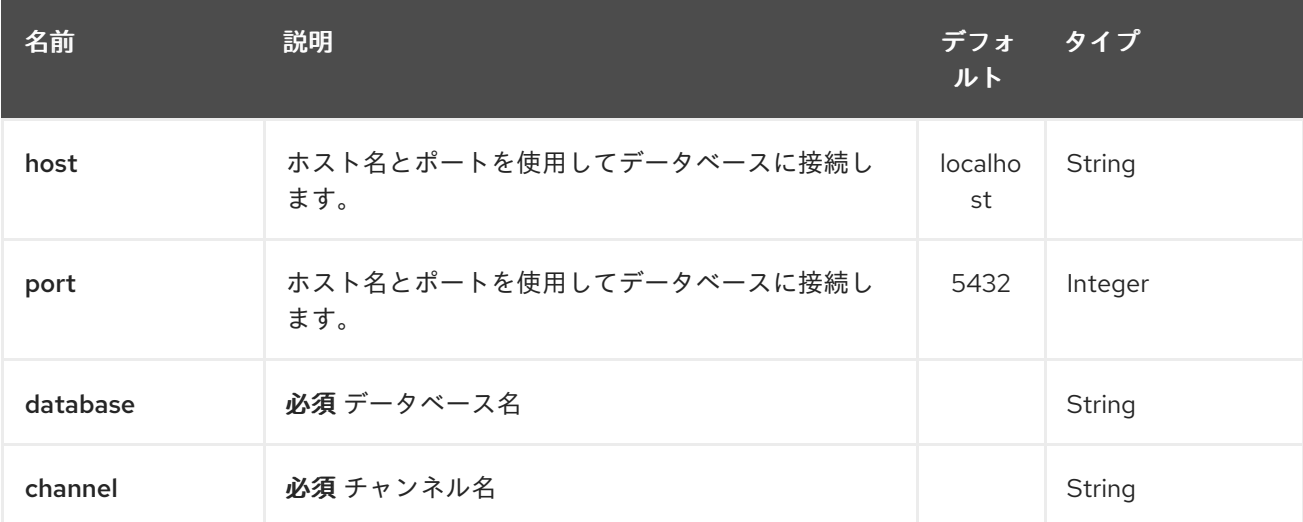

# 249.1.2. クエリーパラメーター (7 個のパラメーター):

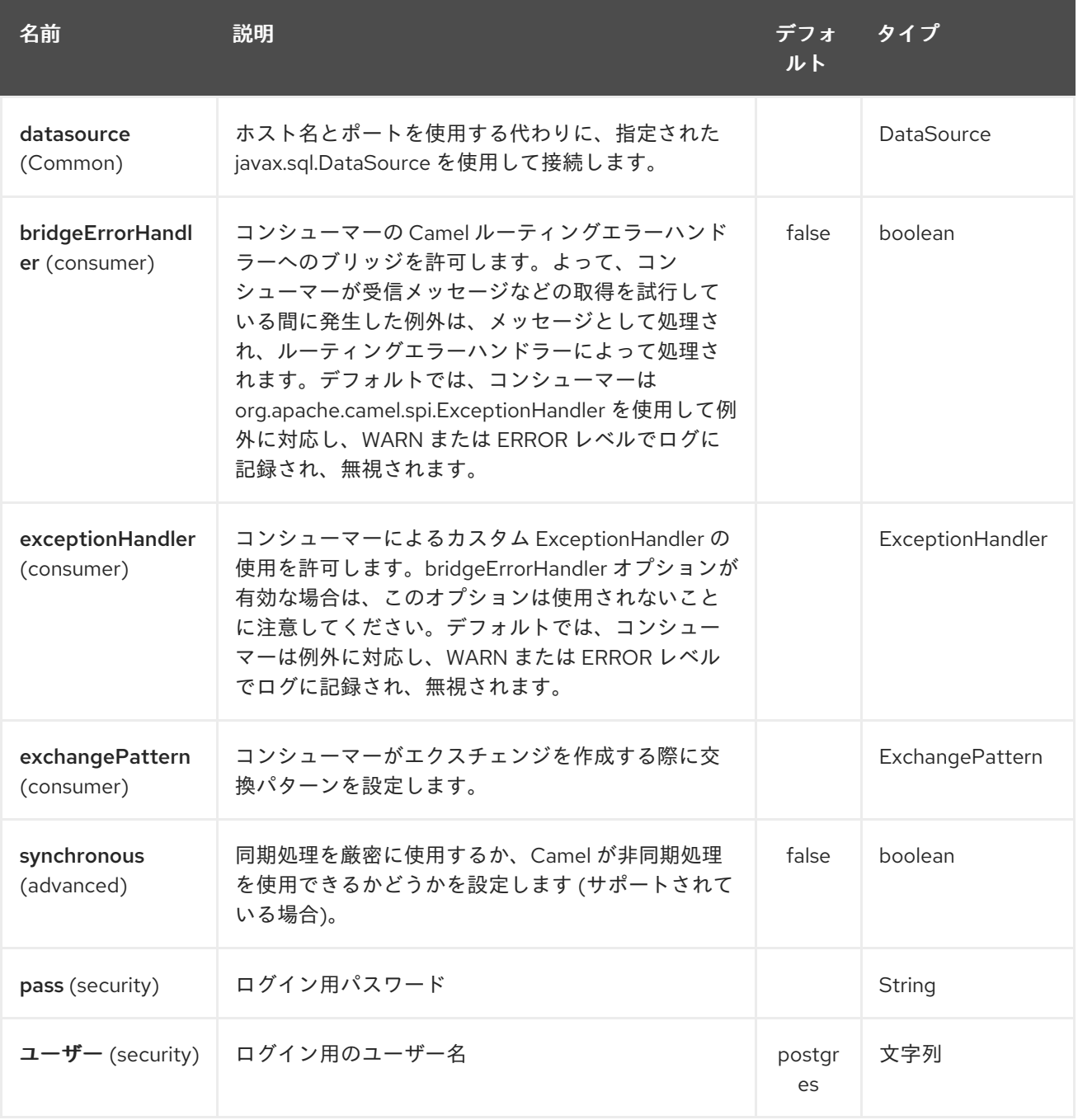

# 249.2. 関連項目

- Configuring Camel (Camel の設定)
- コンポーネント
- エンドポイント
- スタートガイド

# 第250章 PGP DATAFORMAT

#### Camel バージョン 2.9 以降で利用可能

PGP データフォーマットは、Java 暗号化拡張機能を Camel に統合し、Camel の使い慣れたマーシャ ルおよびアンマーシャルフォーマットメカニズムを使用して、メッセージのシンプルかつ柔軟な暗号化 と復号化を可能にします。マーシャリングは暗号文への暗号化を意味し、アンマーシャリングは元の平 文への復号化を意味すると想定しています。このデータ形式は、対称 (共有キー) 暗号化と復号化のみを 実装します。

## 250.1. PGPDATAFORMAT オプション

PGP データ形式は、以下にリストされている 15 個のオプションをサポートしています。

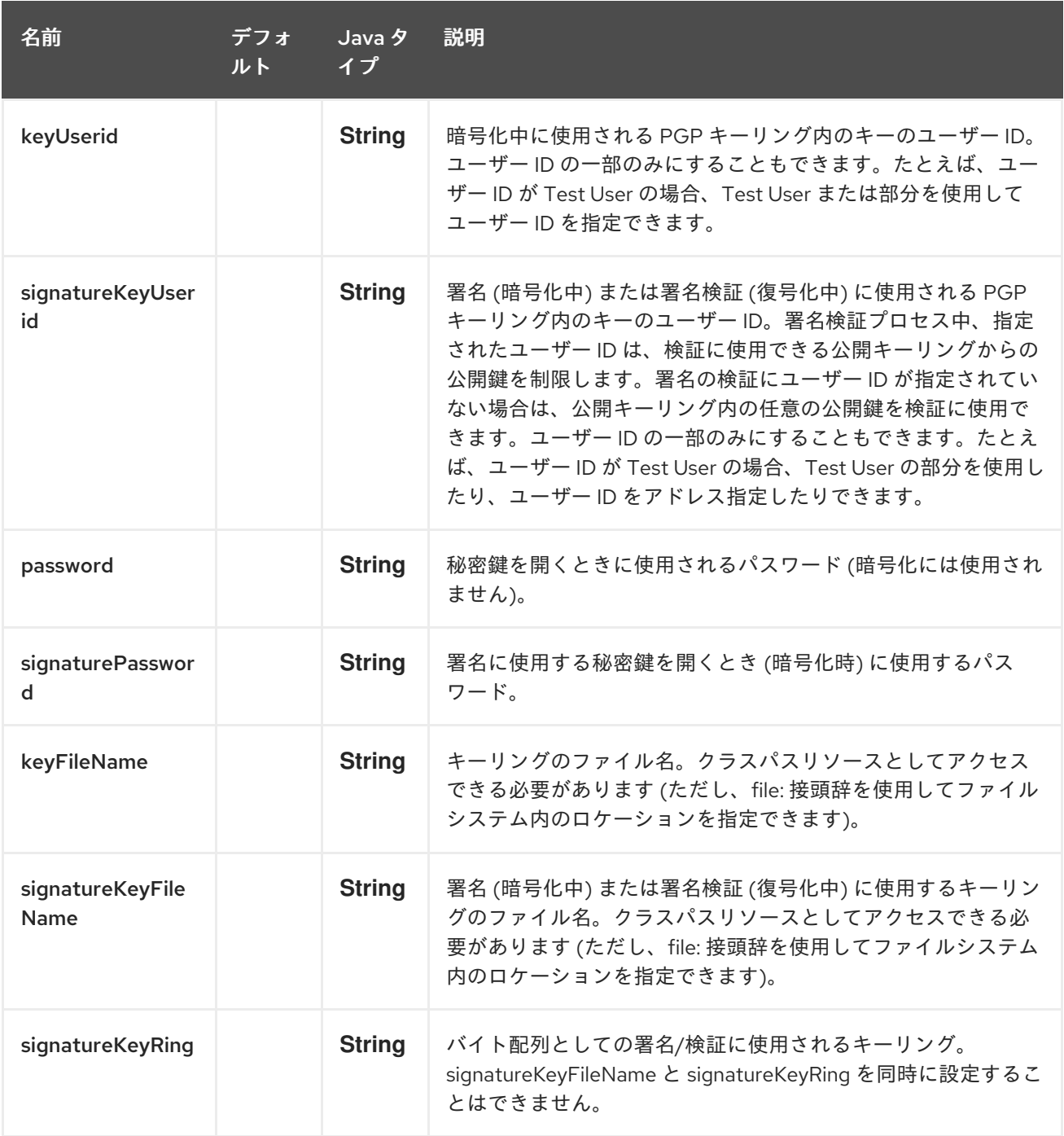

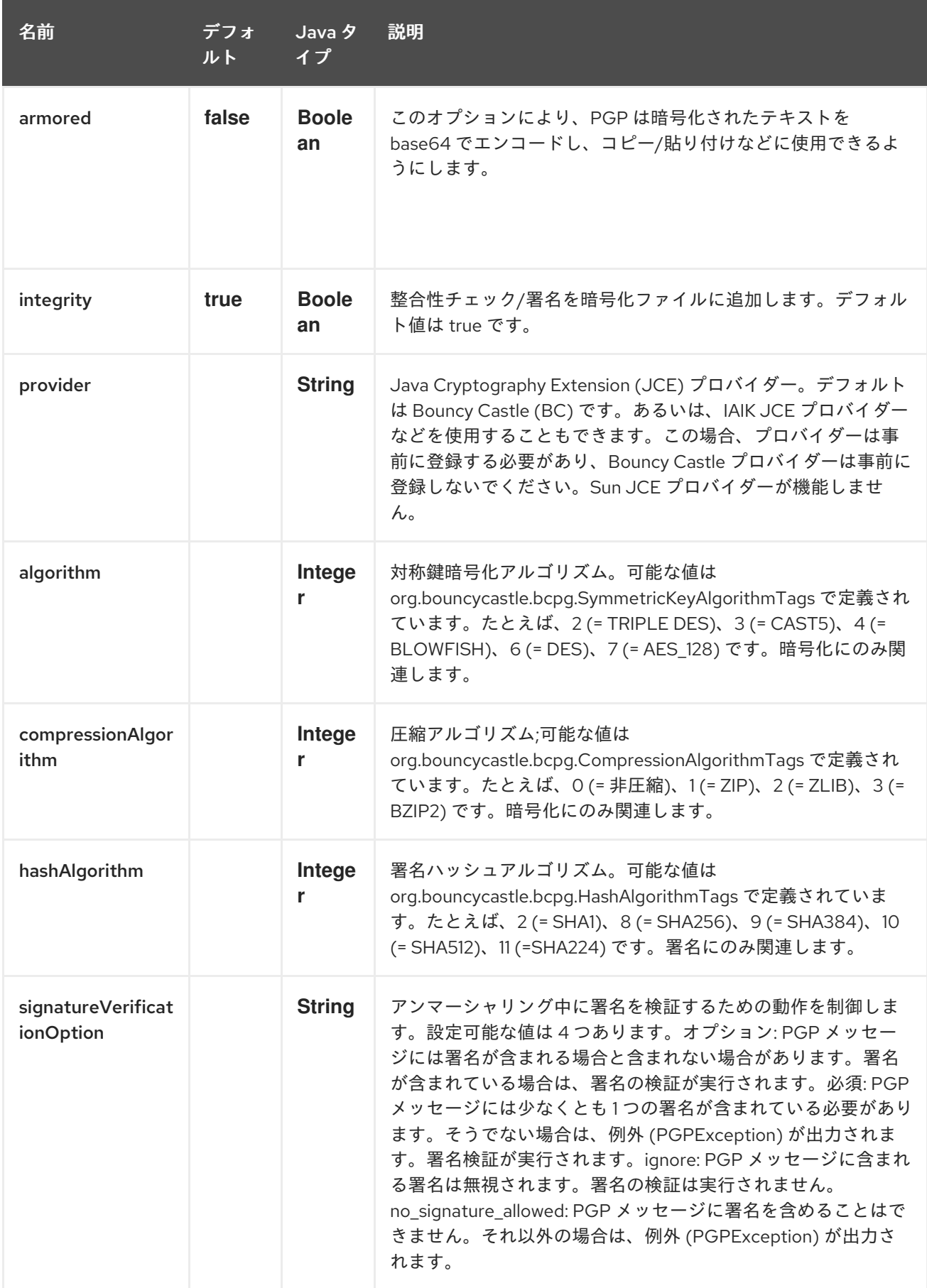

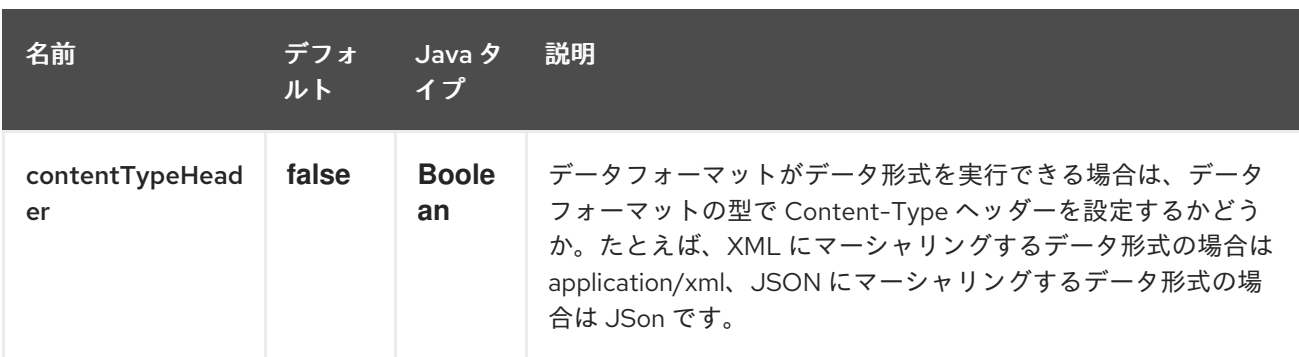

# 250.2. PGPDATAFORMAT MESSAGE HEADERS

以下のヘッダーをメッセージに動的に適用することで、PGPDataFormat オプションをオーバーライド できます。

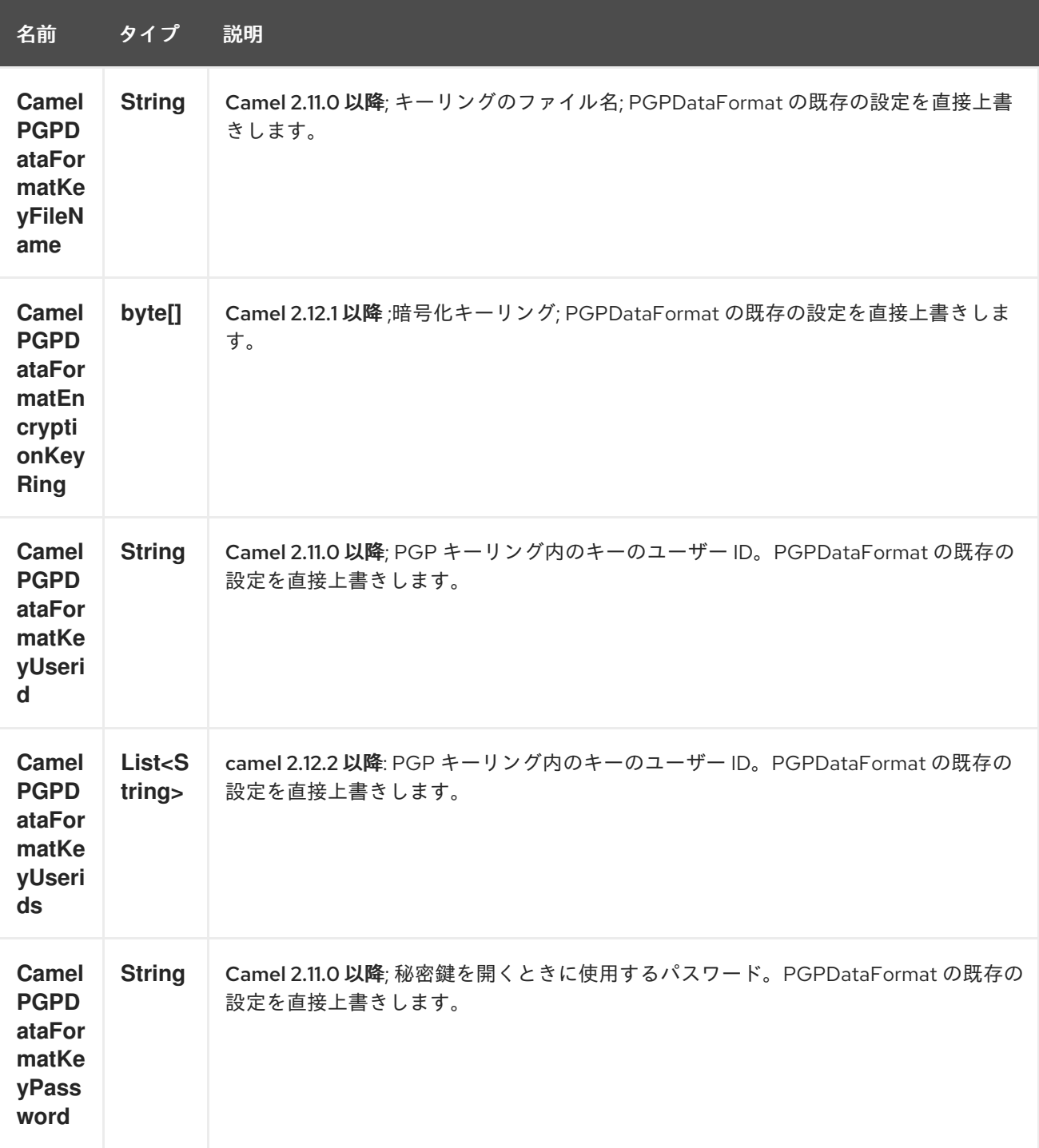

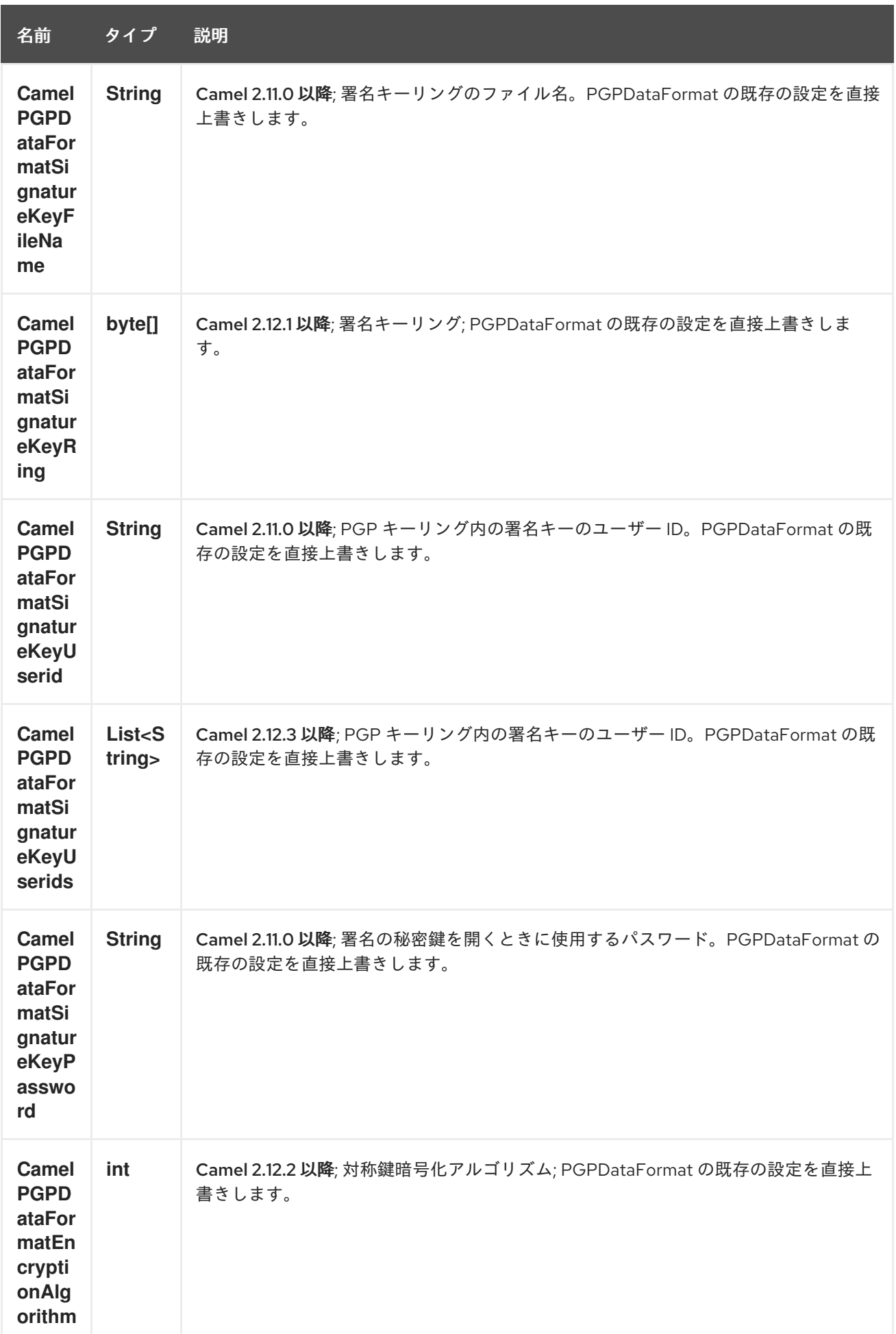

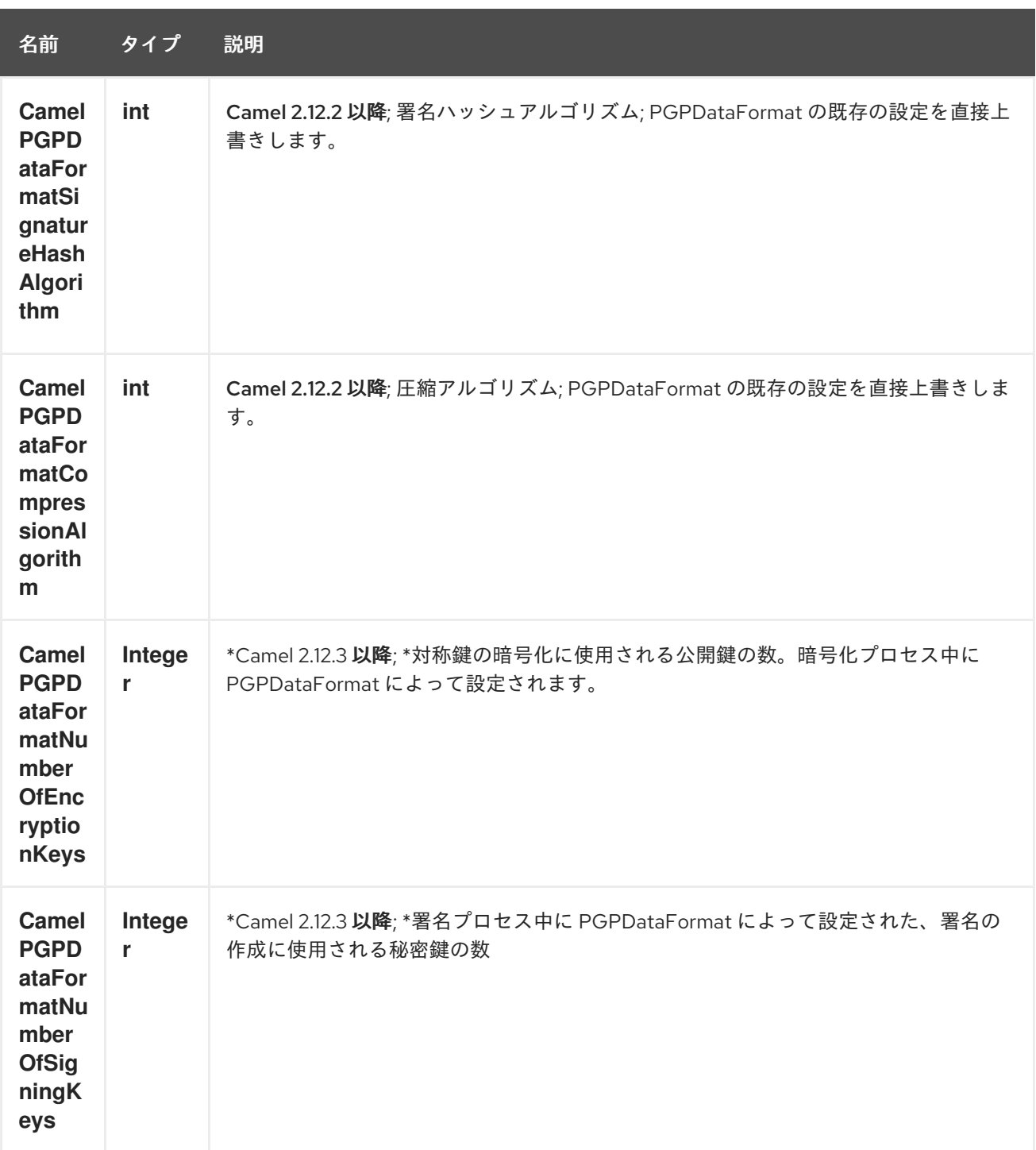

## 250.3. PGPDATAFORMAT による暗号化

次のサンプルでは、Bouncy Castle Java [ライブラリー](http://www.bouncycastle.org/java.html) を使用してファイルを暗号化/復号化するために 一般的な PGP 形式を使用しています。

次のサンプルでは、署名 + 暗号化を実行してから、署名検証 + 復号化を実行します。署名と暗号化の両 方に同じキーリングを使用しますが、明らかに異なるキーを使用できます。

または Spring を使用して:

250.3.1. 前の例を使用するには、次のものが必要です

● データの暗号化に使用される公開鍵を含む公開キーリングファイル

- データの復号化に使用される鍵を含む秘密キーリングファイル
- キーリングのパスワード

250.3.2. キーリングの管理

キーリングを管理するには、コマンドラインツールを使用します。これが、キーを管理する最も簡単な 方法だと思います。そうしたい場合は、<http://www.bouncycastle.org/java.html> から入手できる Java ライブラリーもあります。

Linux にコマンドラインユーティリティーをインストールする

apt-get install gnupg

安全なパスワードを入力して、キーリングを作成します

gpg --gen-key

ファイルを暗号化できるように、他の人の公開鍵をインポートする必要がある場合。

gpg --import <filename.key

次のファイルが存在するはずであり、例を実行するために使用できます

ls -l ~/.gnupg/pubring.gpg ~/.gnupg/secring.gpg

[Crypto-PGPDecrypting/VerifyingofMessagesEncrypted/SignedbyDifferentPrivate/PublicKeys]] で す。異なる#で暗号化/署名されたメッセージの PGP 復号化/検証について秘密/公開鍵

Since Camel 2.12.2.

PGP Data Formater は、異なる公開鍵で暗号化されたメッセージや、異なる秘密鍵で署名されたメッ セージを復号化/検証できます。対応する秘密鍵を秘密キーリングに、対応する公開鍵を公開キーリン グに、パスフレーズをパスフレーズアクセサーに指定するだけです。

Map<String, String> userId2Passphrase = new HashMap<String, String>(2); *// add passphrases of several private keys whose corresponding public keys have been used to encrypt the messages* userId2Passphrase.put("UserIdOfKey1","passphrase1"); *// you must specify the exact User ID!*

userId2Passphrase.put("UserIdOfKey2","passphrase2");

#### PGPPassphraseAccessor passphraseAccessor = new

PGPPassphraseAccessorDefault(userId2Passphrase);

PGPDataFormat pgpVerifyAndDecrypt = new PGPDataFormat();

pgpVerifyAndDecrypt.setPassphraseAccessor(passphraseAccessor);

*// the method getSecKeyRing() provides the secret keyring as byte array containing the private keys* pgpVerifyAndDecrypt.setEncryptionKeyRing(getSecKeyRing()); *// alternatively you can use setKeyFileName(keyfileName)*

*// the method getPublicKeyRing() provides the public keyring as byte array containing the public keys* pgpVerifyAndDecrypt.setSignatureKeyRing((getPublicKeyRing()); *// alternatively you can use setSignatureKeyFileName(signatgureKeyfileName)*

*// it is not necessary to specify the encryption or signer User Id*

from("direct:start")

.unmarshal(pgpVerifyAndDecrypt) *// can decrypt/verify messages encrypted/signed by different private/public keys*

- この機能は、鍵交換をサポートするのに特に役立ちます。復号化のために秘密鍵を交換したい 場合は、古いまたは新しい対応する公開鍵で暗号化されたメッセージを一定期間受け入れるこ とができます。または、送信者が署名者の秘密鍵を交換したい場合は、古いまたは新しい署名 者の鍵を一定期間受け入れることができます。
- 技術的背景: PGP で暗号化されたデータには、データの暗号化に使用された公開鍵のキー ID が 含まれています。このキー ID を使用して、秘密キーリング内の秘密鍵を見つけ、データを復号 化できます。同じメカニズムを使用して、署名を検証するための公開鍵を見つけます。した がって、アンマーシャリングのためにユーザー ID を指定する必要はなくなりました。

### 250.4. PGP 署名検証中の署名者 ID の制限

Since Camel 2.12.3.

...

...

署名を検証する場合、署名の正確性を検証するだけでなく、署名が特定の ID または特定の ID のセット に由来することも確認する必要があります。したがって、署名の検証に使用できる公開キーリングから の公開鍵の数を制限することができます。

#### 署名ユーザー ID

*// specify the User IDs of the expected signer identities* List<String> expectedSigUserIds = new ArrayList<String>(); expectedSigUserIds.add("Trusted company1"); expectedSigUserIds.add("Trusted company2");

PGPDataFormat pgpVerifyWithSpecificKeysAndDecrypt = new PGPDataFormat(); pgpVerifyWithSpecificKeysAndDecrypt.setPassword("my password"); *// for decrypting with private key*

pgpVerifyWithSpecificKeysAndDecrypt.setKeyFileName(keyfileName); pgpVerifyWithSpecificKeysAndDecrypt.setSignatureKeyFileName(signatgureKeyfileName); pgpVerifyWithSpecificKeysAndDecrypt.setSignatureKeyUserids(expectedSigUserIds); *// if you have only one signer identity then you can also use setSignatureKeyUserid("expected Signer")*

from("direct:start")

... .unmarshal(pgpVerifyWithSpecificKeysAndDecrypt) ...

- PGP コンテンツに複数の署名がある場合、1つの署名が検証されるとすぐに検証が成功しま す。
- 検証のために署名者 ID を制限したくない場合は、署名鍵のユーザー ID を指定しないでくださ い。この場合、公開キーリング内のすべての公開鍵が考慮されます。

PGP 仕様では、1 つの PGP データ形式に異なる鍵からの複数の署名を含めることができます。Camel

### 250.5. 1 つの PGP データ形式での複数の署名

Since Camel 2.12.3.
PGP 仕様では、1 つの PGP データ形式に異なる鍵からの複数の署名を含めることができます。Camel 2.13.3 以降、秘密キーリング内の複数の秘密鍵に関連する署名ユーザー ID を指定することで、そのよう な種類の PGP コンテンツを作成できます。

#### 複数の署名

PGPDataFormat pgpSignAndEncryptSeveralSignerKeys = new PGPDataFormat(); pgpSignAndEncryptSeveralSignerKeys.setKeyUserid(keyUserid); *// for encrypting, you can also use setKeyUserids if you want to encrypt with several keys* pgpSignAndEncryptSeveralSignerKeys.setKeyFileName(keyfileName); pgpSignAndEncryptSeveralSignerKeys.setSignatureKeyFileName(signatgureKeyfileName); pgpSignAndEncryptSeveralSignerKeys.setSignaturePassword("sdude"); *// here we assume that all private keys have the same password, if this is not the case then you can use setPassphraseAccessor*

List<String> signerUserIds = new ArrayList<String>(); signerUserIds.add("company old key"); signerUserIds.add("company new key"); pgpSignAndEncryptSeveralSignerKeys.setSignatureKeyUserids(signerUserIds);

from("direct:start")

... .marshal(pgpSignAndEncryptSeveralSignerKeys) ...

## 250.6. PGP データ形式マーシャラーでのサブキーとキーフラグのサポート

\*Camel 2.12.3 以降。

\* [OpenPGP](https://tools.ietf.org/html/rfc4880#section-12.1) V4 キーは、 プライマリーキーとサブキーを持つことができます。キーの使用法は、いわ ゆる [キーフラグ](https://tools.ietf.org/html/rfc4880#section-5.2.3.21) によって示されます。たとえば、プライマリキーと 2 つのサブキーを持つことができ ます。プライマリキーは他のキーの認証にのみ使用し (キーフラグ 0x01)、最初のサブキーは署名にの み使用し (キーフラグ0x02)、2番目のサブキーは暗号化 (キーフラグ 0x04 または 0x08) にのみ使用で きるものとします。PGP データフォーマットマーシャラーは、署名と暗号化のための正しいキーを決 定するために、プライマリーキーとサブキーのこれらのキーフラグを考慮に入れます。これは、プライ マリーキーとそのサブキーのユーザー ID が同じであるため必要です。

### 250.7. カスタムキーアクセサーのサポート

\*Camel 2.13.0 以降。

\*暗号化/署名用のカスタムキーアクセサーを実装できます。上記の PGPDataFormat クラスは、署名/ 暗号化または検証/復号化に使用する必要がある特定の定義済みの方法でキーを選択します。鍵の選択 方法に特別な要件がある場合は、代わりに [PGPKeyAccessDataFormat](https://github.com/apache/camel/blob/master/components/camel-crypto/src/main/java/org/apache/camel/converter/crypto/PGPKeyAccessDataFormat.java) クラスを使用し、インターフェ イス [PGPPublicKeyAccessor](https://github.com/apache/camel/blob/master/components/camel-crypto/src/main/java/org/apache/camel/converter/crypto/PGPPublicKeyAccessor.java) および [PGPSecretKeyAccessor](https://github.com/apache/camel/blob/master/components/camel-crypto/src/main/java/org/apache/camel/converter/crypto/PGPSecretKeyAccessor.java) を Bean として実装する必要があります。 キーをキャッシュする [DefaultPGPPublicKeyAccessor](https://github.com/apache/camel/blob/master/components/camel-crypto/src/main/java/org/apache/camel/converter/crypto/DefaultPGPPublicKeyAccessor.java) と [DefaultPGPSecretKeyAccessor](https://github.com/apache/camel/blob/master/components/camel-crypto/src/main/java/org/apache/camel/converter/crypto/DefaultPGPSecretKeyAccessor.java) のデフォルト の実装があるため、プロセッサーが呼び出されるたびにキーリングが解析されるわけではありません。

PGPKeyAccessDataFormat には、password、keyFileName、encryptionKeyRing、 signaturePassword、signatureKeyFileName、および signatureKeyRing を除いて、PGPDataFormat と 同じオプションがあります。

### 250.8. 依存関係

camel ルートで PGP データ形式を使用するには、次の依存関係を pom に追加する必要があります。

<dependency> <groupId>org.apache.camel</groupId> <artifactId>camel-crypto</artifactId> <version>x.x.x</version> *<!-- use the same version as your Camel core version -->* </dependency>

## 250.9. 関連項目

- データ形式
- 暗号 (デジタル署名)
- <http://www.bouncycastle.org/java.html>

# 第251章 PROPERTIES コンポーネント

#### Camel バージョン 2.3 以降で利用可能

## 251.1. URI 形式

ı

properties:key[?options]

key は、検索するプロパティーのキーです

## 251.2. オプション

Properties コンポーネントは、以下に示す 17 個のオプションをサポートしています。

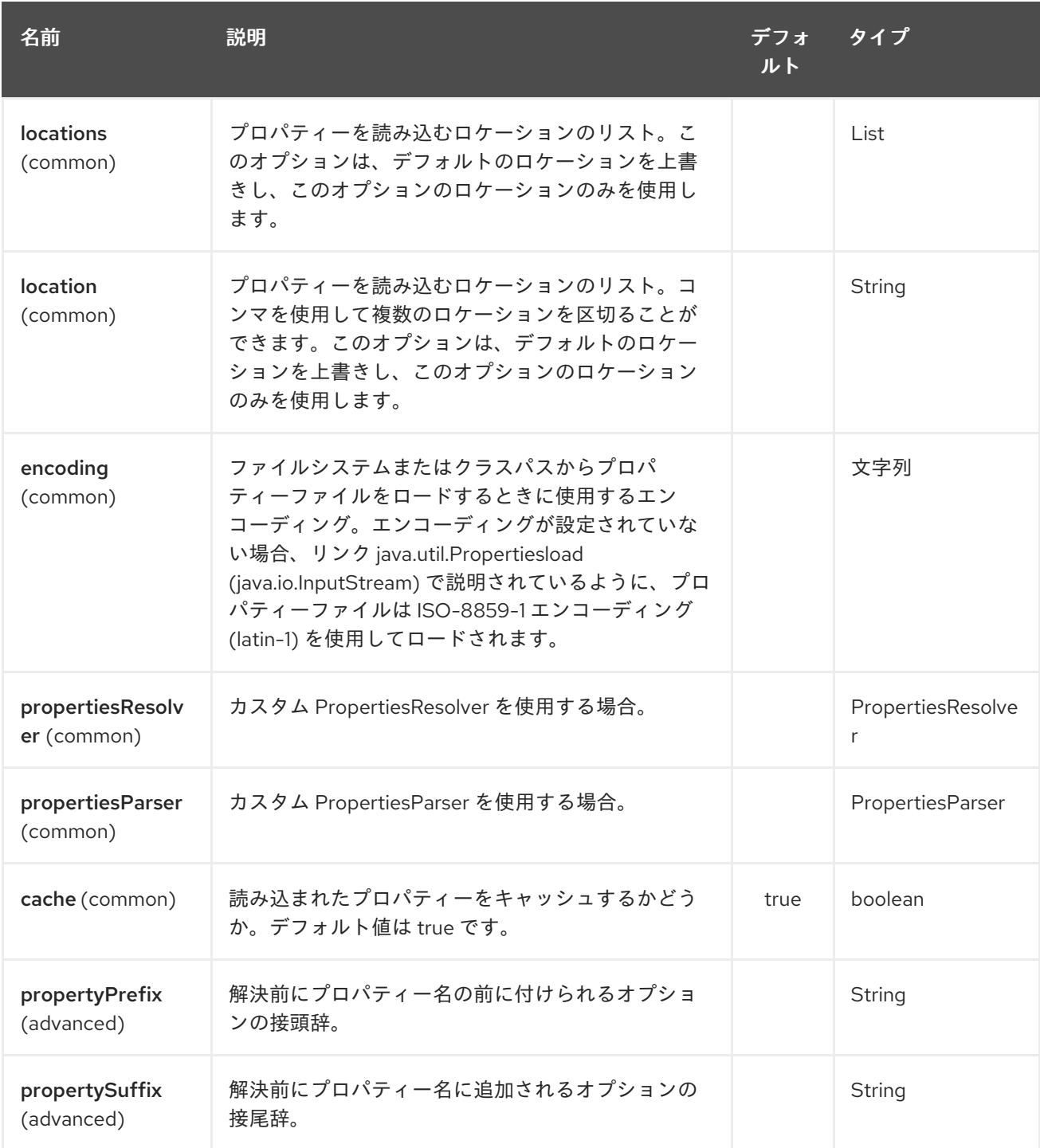

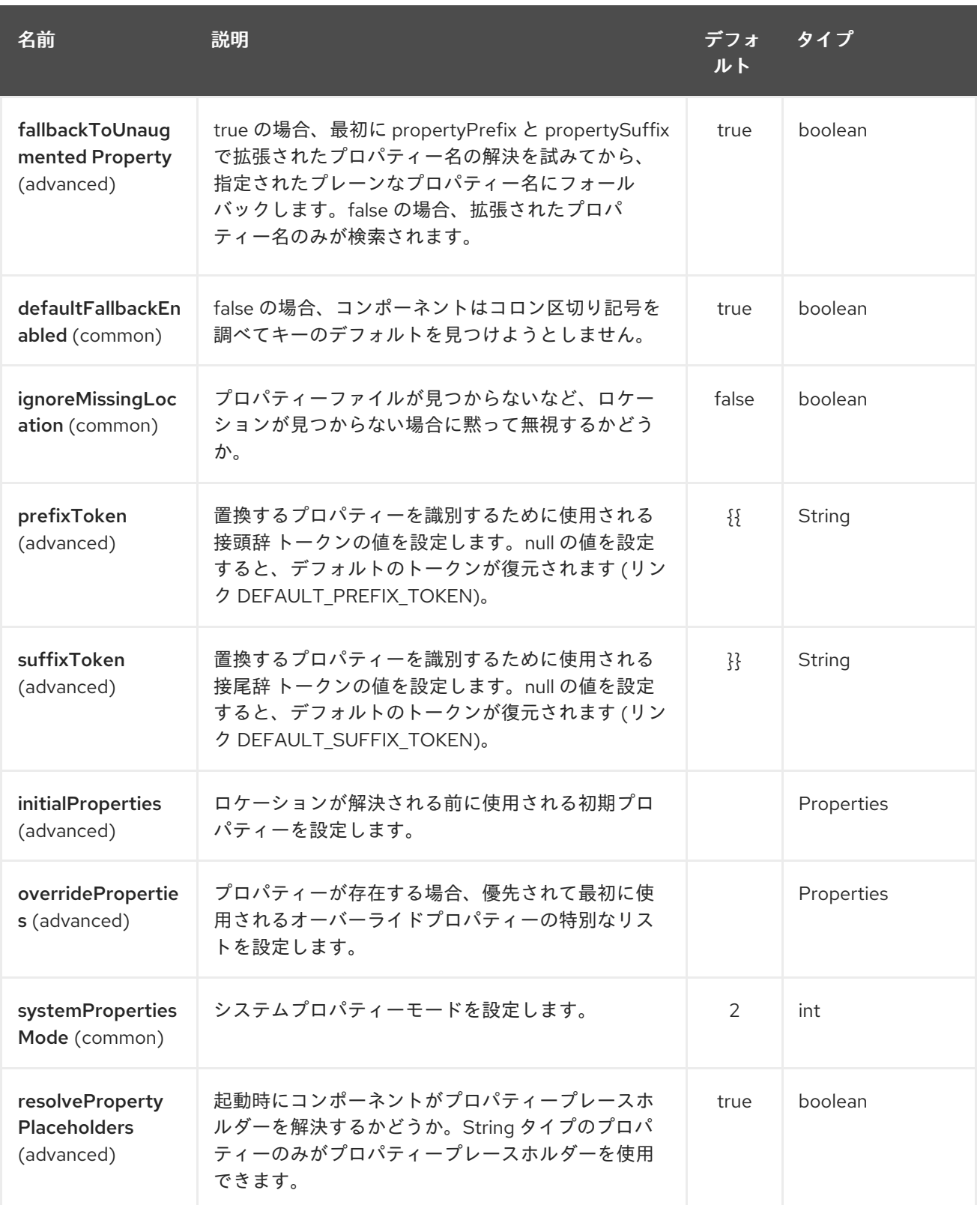

Properties エンドポイントは、URI 構文を使用して設定されます。

properties:key

パスおよびクエリーパラメーターを使用します。

251.2.1. パスパラメーター (1 個のパラメーター):

ı

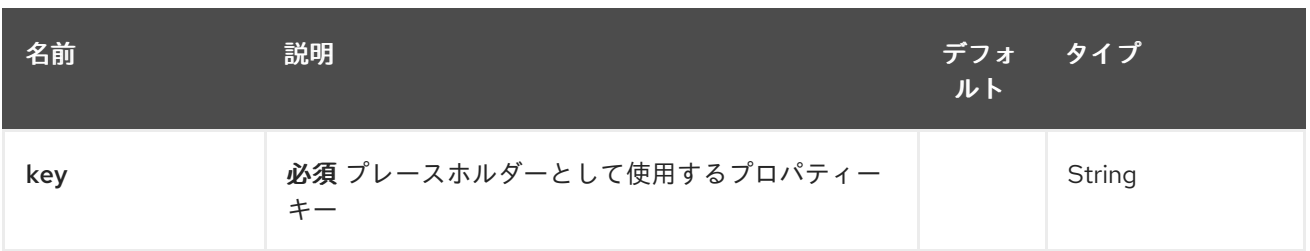

## 251.2.2. クエリーパラメーター (6 個のパラメーター):

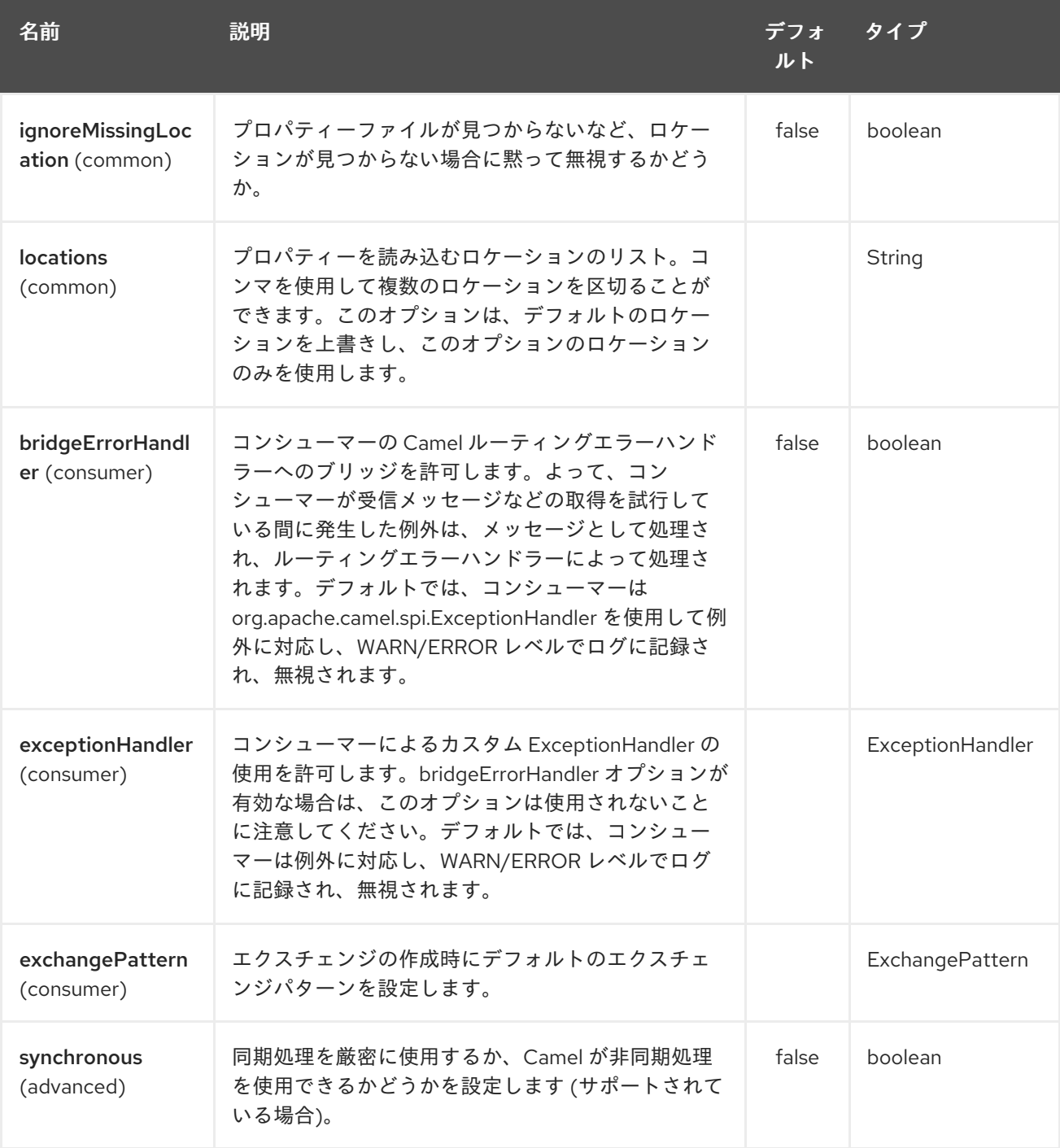

#### ヒント

Java コードからのプロパティーの解決

**CamelContext** で **resolvePropertyPlaceholders** メソッドを使用して、任意の Java コードからプロパ ティーを解決できます。

## 251.3. PROPERTYPLACEHOLDER の使用

#### Camel 2.3 の時点で利用可能

Camel は camel-core で新しい **PropertiesComponent** を提供するようになりました。これにより、 Camel エンドポイント URI を定義するときにプロパティープレースホルダーを使用できます。

これは、Spring の **<property-placeholder>** タグを使用する場合と同じように機能します。ただし、 Spring には、サードパーティーのフレームワークが Spring プロパティーのプレースホルダーを最大限 に活用できないという制限があります。How do I use Spring Property [Placeholder](how-do-i-use-spring-property-placeholder-with-camel-xml.html) with Camel XML で 詳細を参照してください。

#### ヒント

# Spring と Camel のプロパティープレースホルダーのブリッジ

Camel 2.10 以降では、Spring プロパティープレースホルダーを Camel とブリッジできます。詳細につ いては、以下を参照してください。

プロパティープレースホルダーは通常、次の場合に使用されます。

- ルックアップまたはエンドポイントの作成
- レジストリー内の Bean のルックアップ
- Spring XML で追加サポート (以下の例を参照)
- Camel [Properties](#page-1666-0) コンポーネントで Blueprint PropertyPlaceholder を使用する
- **@PropertyInject** を使用して POJO にプロパティーを注入する
- Camel 2.14.1 プロパティーが存在しない場合のデフォルト値の使用
- Camel 2.14.1 OS 環境変数、JVM システムプロパティー、またはサービスイディオムからプロ パティー値を検索するために、すぐに使用できる関数が含まれている
- Camel 2.14.1 プロパティーコンポーネントにプラグインできるカスタム関数の使用

### 251.4. 構文

Camel のプロパティープレースホルダーを使用する構文は、たとえば **{{file.uri}}** のように **{{key}}** を使 用することです。ここで、**file.uri** はプロパティーキーです。

エンドポイント URI の一部でプロパティープレースホルダーを使用できます。たとえば、URI のパラ メーターにプレースホルダーを使用できます。

Camel 2.14.1 以降では、キーを持つプロパティーが存在しない場合に使用するデフォルト値を指定でき ます。たとえば、デフォルト値がコロンの後のテキストである **file.url:/some/path** (例:/some/path)。

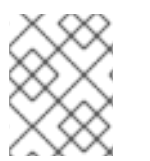

#### 注記

プロパティーキーにコロンを使用しないでください。コロンは、Camel 2.14.1 以降でサ ポートされているデフォルト値を提供するときに区切りトークンとして使用されます。

## 251.5. PROPERTYRESOLVER

Camel は、サードパーティーが独自のリゾルバーをルックアッププロパティーに提供できるようにする プラグ可能なメカニズムを提供します。Camel は、ファイルシステム、クラスパス、またはレジスト リーからプロパティーをロードできるデフォルトの実装

**org.apache.camel.component.properties.DefaultPropertiesResolver** を提供します。ロケーション の前に次のいずれかの接頭辞を付けることができます。

- **ref:** Camel 2.4: レジストリーを検索する
- **file:** from ファイルシステムをロードする
- **classpath:** クラスパスからロードする (接頭辞が指定されていない場合、これはデフォルトで もある)
- **blueprint:** Camel 2.7: 特定の OSGi blueprint プレースホルダーサービスを使用する

#### 251.6. ロケーションの定義

**PropertiesResolver** は、プロパティーを解決するロケーションを把握する必要があります。1 から複数 のロケーションを定義できます。単一の String プロパティーでロケーションを定義する場合、次のよう に複数のロケーションをコンマで区切ることができます。

pc.setLocation("com/mycompany/myprop.properties,com/mycompany/other.properties");

#### Camel 2.19.0 以降で利用可能

オプションの 属性を設定することで、欠落している場合に破棄できるロケーションを設定できます。デ フォルトでは false です。

pc.setLocations( "com/mycompany/override.properties;optional=true" "com/mycompany/defaults.properties");

### 251.7. ロケーションでのシステム変数と環境変数の使用

#### Camel 2.7 以降で利用可能

このロケーションでは、JVM システムプロパティーと OS 環境変数のプレースホルダーの使用がサポー トされるようになりました。

以下に例を示します。

location=file:\${karaf.home}/etc/foo.properties

上記のロケーションでは、キー **karaf.home** を持つ JVM システムプロパティーを使用するファイルス キームを使用してロケーションを定義しました。

代わりに OS 環境変数を使用するには、env を接頭辞として付ける必要があります。

location=file:\${env:APP\_HOME}/etc/foo.properties

**APP\_HOME** は OS 環境です。

次のように、複数のプレースホルダーを同じロケーションに配置できます。

1659

location=file:\${env:APP\_HOME}/etc/\${prop.name}.properties

#=== システム変数と環境変数を使用してプロパティーの接頭辞と接尾辞を設定する

Camel 2.12.5、2.13.3、2.14.0 以降で利用可能

**propertyPrefix**、**propertySuffix** 設定プロパティーは、JVM システムプロパティーおよび OS 環境変数 のプレースホルダーの使用をサポートします。

たとえば、**PropertiesComponent** が次のプロパティーファイルで設定されている場合:

 $dev.endpoint = result1$ test.endpoint = result2

```
次に、次のルート定義を使用します。
```

```
PropertiesComponent pc = context.getComponent("properties", PropertiesComponent.class);
pc.setPropertyPrefix("${stage}.");
// ...
context.addRoutes(new RouteBuilder() {
  @Override
  public void configure() throws Exception {
     from("direct:start").to("properties:mock:{{endpoint}}");
  }
});
```
システムプロパティー **stage** を **dev** (メッセージは **mock:result1** にルーティングされます) または **test** (メッセージは **mock:result2** にルーティングされます) に変更することで、ターゲットエンドポイント を変更できます。

## 251.8. JAVA DSL での設定

次のような名前の **properties** で **PropertiesComponent** を作成して登録する必要があります。

```
PropertiesComponent pc = new PropertiesComponent();
pc.setLocation("classpath:com/mycompany/myprop.properties");
context.addComponent("properties", pc);
```
## 251.9. SPRING XML での設定

Spring XML には、設定する 2 つのバリエーションがあります。Spring Bean を、Java DSL で行われる 方法に似た **PropertiesComponent** として定義できます。または、**<propertyPlaceholder>** タグを使用 できます。

<bean id="properties" class="org.apache.camel.component.properties.PropertiesComponent"> <property name="location" value="classpath:com/mycompany/myprop.properties"/> </bean>

**<propertyPlaceholder>** タグを使用すると、設定が次のように少し新しくなります。

```
<camelContext ...>
 <propertyPlaceholder id="properties" location="com/mycompany/myprop.properties"/>
</camelContext>
```
location タグを使用してプロパティーのロケーションを設定することは問題なく機能しますが、考慮す べきリソースが多数ある場合があり、Camel 2.19.0 以降では、専用の propertiesLocation を使用してプ ロパティーの場所を設定できます。

<camelContext ...> <propertyPlaceholder id="myPropertyPlaceholder"> <propertiesLocation resolver = "classpath" path = "com/my/company/something/my-properties-1.properties" optional = "false"/> <propertiesLocation resolver = "classpath" path = "com/my/company/something/my-properties-2.properties" optional = "false"/> <propertiesLocation resolver = "file" path = "\${karaf.home}/etc/my-override.properties" optional = "true"/> </propertyPlaceholder> </camelContext>

ヒント

XML 内のキャッシュオプションの指定 Camel 2.10 以降では、Spring 内と Blueprint XML 内の両方で cache オプションの値を指定できます。

251.10. レジストリーからのプロパティーの使用

#### Camel 2.4 以降で利用可能

たとえば、OSGi では、プロパティーを **java.util.Properties** オブジェクトとして返すサービスを公開し たい場合があります。

次に、[Properties](#page-1666-0) コンポーネントを次のようにセットアップできます。

<propertyPlaceholder id="properties" location="ref:myProperties"/>

**myProperties** は、OSGi レジストリーでのルックアップに使用する ID です。 **ref:** 接頭辞を使用して、 Camel にレジストリーのプロパティーを検索するように指示していることに注意してください。

# 251.11. プロパティーコンポーネントを使用した例

エンドポイント URI でプロパティープレースホルダーを使用する場合、**properties:** コンポーネントを 使用するか、URI で直接プレースホルダーを定義できます。前者から始めて、両方のケースの例を示し ます。

*// properties* cool.end=mock:result

*// route* from("direct:start").to("properties:{{cool.end}}");

エンドポイント URI の一部としてプレースホルダーを使用することもできます。

*// properties* cool.foo=result

*// route* from("direct:start").to("properties:mock:{{cool.foo}}");

上記の例では、to エンドポイントは **mock:result** に解決されます。

次のように、互いに参照するプロパティーを持つこともできます。

*// properties* cool.foo=result cool.concat=mock:{{cool.foo}}

*// route* from("direct:start").to("properties:mock:{{cool.concat}}");

**cool.concat** が別のプロパティーを参照する方法に注目してください。

**properties:** コンポーネントでは、**locations** オプションを使用して、指定された uri 内の場所をオー バーライドして提供することもできます。

from("direct:start").to("properties:bar.end?locations=com/mycompany/bar.properties");

### 251.12. 例

**properties:** を使用せずに、エンドポイント uris でプロパティープレースホルダーを直接使用すること もできます。

*// properties* cool.foo=result

```
// route
from("direct:start").to("mock:{{cool.foo}}");
```
そして、それらを任意の場所で複数使用することができます:

```
// properties
cool.start=direct:start
cool.showid=true
cool.result=result
```

```
// route
from("{{cool.start}}")
  .to("log:{{cool.start}}?showBodyType=false&showExchangeId={{cool.showid}}")
  .to("mock:{{cool.result}}");
```
たとえば、ProducerTemplate を使用する場合は、プロパティープレースホルダーを使用することもで きます。

```
template.sendBody("{{cool.start}}", "Hello World");
```
### <span id="page-1666-0"></span>251.13. [SIMPLE](#page-1955-0) 言語の例

[Simple](#page-1955-0) 言語は、プロパティープレースホルダーの使用もサポートするようになりました。たとえば、 以下のルートで:

*// properties* cheese.quote=Camel rocks

*// route* from("direct:start") .transform().simple("Hi \${body} do you think \${properties:cheese.quote}?");

たとえば、[Simple](#page-1955-0) 言語でロケーションを指定することもできます。

*// bar.properties* bar.quote=Beer tastes good

*// route* from("direct:start") .transform().simple("Hi \${body}. \${properties:com/mycompany/bar.properties:bar.quote}.");

251.14. SPRING XML でサポートされる追加のプロパティープレースホル ダー

プロパティープレースホルダーは、**<package>, <packageScan>, <contextScan>, <jmxAgent>, <endpoint>, <routeBuilder>, <proxy>** などの Camel Spring XML タグの多くでもサポートされていま す。

以下の例では、**<jmxAgent>** タグにプロパティープレースホルダーがあります。

次に示すように、**trace** などの **<camelContext>** タグのさまざまな属性でプロパティープレースホル ダーを定義することもできます。

251.15. JVM システムプロパティーを使用したプロパティー設定のオーバー ライド

Camel 2.5 以降で利用可能

変更を反映するためにアプリケーションを再起動しなくても、JVM システムプロパティーを使用して 実行時にプロパティー値をオーバーライドできます。これは、新しい値に置き換えるプロパティーと同 じ名前の JVM システムプロパティーを作成することにより、コマンドラインから実行することもでき ます。この例を以下に示します

PropertiesComponent pc = context.getComponent("properties", PropertiesComponent.class); pc.setCache(false);

System.setProperty("cool.end", "mock:override"); System.setProperty("cool.result", "override");

context.addRoutes(new RouteBuilder() { @Override public void configure() throws Exception { from("direct:start").to("properties:cool.end"); from("direct:foo").to("properties:mock:{{cool.result}}");

} }); context.start();

getMockEndpoint("mock:override").expectedMessageCount(2);

template.sendBody("direct:start", "Hello World"); template.sendBody("direct:foo", "Hello Foo");

System.clearProperty("cool.end"); System.clearProperty("cool.result");

assertMockEndpointsSatisfied();

251.16. XML DSL のあらゆる種類の属性にプロパティープレースホルダーを 使用する

#### Camel 2.7 以降で利用可能

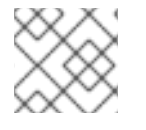

### 注記

OSGi Blueprint を使用する場合、これは 2.11.1 または 2.10.5 以降でのみ機能します。

以前は、プレースホルダーをサポートする XML DSL の **xs:string** タイプ属性のみでした。たとえば、 多くの場合、タイムアウト属性は **xs:int** タイプであるため、文字列値をプレースホルダーキーとして設 定することはできません。これは、特別なプレースホルダー名前空間を使用して Camel 2.7 以降で可能 になりました。

以下の例では、名前空間 **<http://camel.apache.org/schema/placeholder>** に **prop** 接頭辞を使用してい ます。これにより、XML DSL の属性で **prop** 接頭辞を使用できます。マルチキャストでこれを使用し て、オプション **stopOnException** がキー stop を持つプレースホルダーの値であることを示す方法に注 意してください。

プロパティーファイルには、次のように定義された値があります。

stop=true

## 251.17. CAMEL ルートで BLUEPRINT プロパティープレースホルダーを使 用する

#### Camel 2.7 以降で利用可能

Camel は、プロパティープレースホルダーサービスも提供する Blueprint をサポートしています。 Camel は設定より規約をサポートしているため、以下に示すように XML ファイルで OSGi Blueprint プ ロパティープレースホルダーを定義するだけです。

<blueprint xmlns="http://www.osgi.org/xmlns/blueprint/v1.0.0" xmlns:xsi="http://www.w3.org/2001/XMLSchema-instance" xmlns:cm="http://aries.apache.org/blueprint/xmlns/blueprint-cm/v1.0.0" xsi:schemaLocation=" http://www.osgi.org/xmlns/blueprint/v1.0.0 https://www.osgi.org/xmlns/blueprint/v1.0.0/blueprint.xsd">

```
<!-- OSGI blueprint property placeholder -->
  <cm:property-placeholder id="myblueprint.placeholder" persistent-id="camel.blueprint">
    <!-- list some properties as needed -->
    <cm:default-properties>
       <cm:property name="result" value="mock:result"/>
    </cm:default-properties>
  </cm:property-placeholder>
  <camelContext xmlns="http://camel.apache.org/schema/blueprint">
    <!-- in the route we can use {{ }} placeholders which will lookup in blueprint
        as Camel will auto detect the OSGi blueprint property placeholder and use it -->
    <route>
       <from uri="direct:start"/>
       <to uri="mock:foo"/>
       <to uri="{{result}}"/>
    </route>
  </camelContext>
</blueprint>
```
251.17.1. Camel ルートでの OSGi Blueprint プロパティープレースホルダーの使用

デフォルトでは、Camel は OSGi Blueprint プロパティープレースホルダーサービスを検出して使用し ます。**<camelContext>** 定義で属性 **useBlueprintPropertyResolver** を false に設定することで、これ を無効にすることができます。

251.17.2. プレースホルダー構文について

Camel ルートのプレースホルダー **{{** および **}}** に Camel 構文を使用する方法に注目してください。これ は、OSGi ブループリントから値を検索します。

プレースホルダーの blueprint 構文は **\${ }** です。**<camelContext>** の外では、**\${ }** 構文を使用する必要 があります。**<camelContext>** の内部では、**{{** および **}}** 構文を使用する必要があります。

OSGi blueprint を使用すると構文を設定できるため、必要に応じて実際にそれらを調整できます。

特定の OSGi blueprint プロパティープレースホルダーをその ID で明示的に参照することもできます。 そのためには、次の例に示すように、Camel の **<propertyPlaceholder>** を使用する必要があります。

<blueprint xmlns="http://www.osgi.org/xmlns/blueprint/v1.0.0" xmlns:xsi="http://www.w3.org/2001/XMLSchema-instance" xmlns:cm="http://aries.apache.org/blueprint/xmlns/blueprint-cm/v1.0.0" xsi:schemaLocation=" http://www.osgi.org/xmlns/blueprint/v1.0.0 https://www.osgi.org/xmlns/blueprint/v1.0.0/blueprint.xsd">

*<!-- OSGI blueprint property placeholder -->* <cm:property-placeholder id="myblueprint.placeholder" persistent-id="camel.blueprint"> *<!-- list some properties as needed -->* <cm:default-properties> <cm:property name="prefix.result" value="mock:result"/> </cm:default-properties> </cm:property-placeholder>

<camelContext xmlns="http://camel.apache.org/schema/blueprint">

*<!-- using Camel properties component and refer to the blueprint property placeholder by its id -- >* <propertyPlaceholder id="properties" location="blueprint:myblueprint.placeholder" prefixToken="[[" suffixToken="]]" propertyPrefix="prefix."/> *<!-- in the route we can use {{ }} placeholders which will lookup in blueprint -->* <route> <from uri="direct:start"/> <to uri="mock:foo"/> <to uri="[[result]]"/> </route> </camelContext> </blueprint>

## 251.18. CAMEL の OSGI BLUEPRINT プレースホルダーを明示的に参照する

**blueprint** スキームを使用して OSGi blueprint プレースホルダーを ID で参照する方法に注目してくださ い。これにより、組み合わせて一致させることができます。たとえば、その場所に追加のスキームを含 めることもできます。たとえば、クラスパスからファイルをロードするには、次のようにします。

location="blueprint:myblueprint.placeholder.classpath:myproperties.properties"

各場所はコンマで区切ります。

251.19. CAMELCONTEXT の外部で BLUEPRINT プロパティープレースホ ルダーをオーバーライドする

#### Camel 2.10.4 以降で利用可能

Blueprint XML ファイルで Blueprint プロパティープレースホルダーを使用する場合、以下に示すよう に、プロパティーを XML ファイルで直接宣言できます。

プロパティーの 1 つを参照する **<bean>** があることに注意してください。Camel ルートでは、**{{** と **}}** 表記を使用して他のルートを参照します。

これらの Blueprint プロパティーを単体テストからオーバーライドする場合は、以下のように実行でき ます。

これを行うには、**useOverridePropertiesWithConfigAdmin** メソッドをオーバーライドして実装しま す。次に、オーバーライドするプロパティーを指定された props パラメーターに配置できます。また、 戻り値は、blueprint XML ファイルで定義した **<cm:property-placeholder>** タグの **persistence-id** で なけれ ばなりません。

251.20. BLUEPRINT プロパティープレースホルダーに .CFG または .PROPERTIES ファイルを使用する

#### Camel 2.10.4 以降で利用可能

Blueprint XML ファイルでブループリントプロパティープレースホルダーを使用する場合、**.properties** または **.cfg** ファイルでプロパティーを宣言できます。Apache ServieMix/Karaf を使用する場合、この コンテナーには、**etc/pid.cfg** という名前の etc ディレクトリー内のファイルからプロパティーをロード するという規則があります。ここで、**pid** は **persistence-id** です。

たとえば、blueprint XML ファイルには **persistence-id="stuff"** があります。これは、設定ファイルを **etc/stuff.cfg** としてロードすることを意味します。

この blueprint XML ファイルを単体テストする場合は、次のように **loadConfigAdminConfigurationFile** をオーバーライドして、ロードするファイルを Camel に指示でき ます。

このメソッドは、2 つの値を持つ **String** を返す必要があることに注意してください。最初の値は、ロー ドする設定ファイルのパスです。2 番目の値は、**<cm:property-placeholder>** タグの **persistence-id** です。

**stuff.cfg** ファイルは、次のようなプロパティープレースホルダーを含む単純なプロパティーファイルで す。

 $==$  this is a comment greeting=Bye

251.21. .CFG ファイルを使用し、BLUEPRINT プロパティープレースホル ダーのプロパティーをオーバーライドする

両方を行うこともできます。これが完全な例です。まず、Blueprint XML ファイルがあります。

単体テストクラスでは、次のようにします。

**etc/stuff.cfg** 設定ファイルには以下を含みます

greeting=Bye echo=Yay destination=mock:result

### 251.22. SPRING と CAMEL のプロパティープレースホルダーのブリッジ

#### Camel 2.10 以降で利用可能

Spring Framework では、Apache Camel などのサードパーティーフレームワークが Spring プロパ ティープレースホルダーメカニズムにシームレスにフックすることはできません。ただし、Spring **org.springframework.beans.factory.config.PropertyPlaceholderConfigurer** タイプであるタイプ **org.apache.camel.spring.spi.BridgePropertyPlaceholderConfigurer** で Spring Bean を宣言すること により、Spring と Camel を簡単にブリッジできます。

Spring と Camel をブリッジするには、以下に示すように単一の Bean を定義する必要があります。

#### Spring と Camel のプロパティープレースホルダーのブリッジ

spring <context:property-placeholder>名前空間を同時に使用し ないでください。これは不可能です。

この Bean を宣言した後、以下に示すように、<camelContext> タグ内で Spring スタイルと Camel スタ イルの両方を使用してプロパティープレースホルダーを定義できます。

#### ブリッジプロパティープレースホルダーの使用

**\${ }** 表記を使用して、hello Bean が純粋な Spring プロパティープレースホルダーをどのように使用して いるかに注意してください。Camel ルートでは、**{{** と **}}** を使用して Camel プレースホルダー表記を使 用します。

## 251.23. CAMELS SIMPLE 言語による SPRING プロパティーのプレースホ ルダーの競合

Spring ブリッジプレースホルダーを使用すると、Spring の **\${ }** 構文が Camel の [Simple](#page-1955-0) と衝突するこ とに注意してください。以下に例を示します。

<setHeader headerName="Exchange.FILE\_NAME"> <simple>{{file.rootdir}}/\${in.header.CamelFileName}</simple> </setHeader>

Spring プロパティーのプレースホルダーと衝突するため、**\$simple{ }** を使用して、Camel で [Simple](#page-1955-0) 言 語を使用していることを示す必要があります。

<setHeader headerName="Exchange.FILE\_NAME"> <simple>{{file.rootdir}}/\$simple{in.header.CamelFileName}</simple> </setHeader>

別の方法は、**ignoreUnresolvablePlaceholders** オプションを **true** にして **PropertyPlaceholderConfigurer** を設定することです。

251.24. CAMEL テストキットのプロパティーをオーバーライドする

#### Camel 2.10 以降で利用可能

Camel でテストし、[Properties](#page-1666-0) コンポーネントを使用する場合、ユニットテストソースコード内から直 接使用するプロパティーを提供できるようにしたい場合があります。 これは Camel 2.10 以降で可能になりました。Camel テストキット (例: **CamelTestSupport** クラス) は 次のメソッドを提供します。

- **useOverridePropertiesWithPropertiesComponent**
- **ignoreMissingLocationWithPropertiesComponent**

たとえば、単体テストクラスでは、**useOverridePropertiesWithPropertiesComponent** メソッドを オーバーライドして、優先的に使用する必要があるプロパティーを含む **java.util.Properties** を返すこ とができます。

### 251.24.1. 単体テストソース内からのプロパティーの提供

これは、camel-test、camel-test-spring、camel-test-blueprint などの任意の Camel テストキットから 実行できます。

**ignoreMissingLocationWithPropertiesComponent** を使用して、プロパティーの場所にアクセスでき ない環境で単体テストを実行する場合など、発見できなかった場所を無視するように Camel に指示で きます。

## 251.25. USING @PROPERTYINJECT

### Camel 2.12 以降で利用可能

Camel では、フィールドとセッターメソッドに設定できる **@PropertyInject** アノテーションを使用し て、POJO にプロパティープレースホルダーを挿入できます。

たとえば、以下に示すように **RouteBuilder** クラスで使用できます。

```
public class MyRouteBuilder extends RouteBuilder {
  @PropertyInject("hello")
  private String greeting;
  @Override
  public void configure() throws Exception {
     from("direct:start")
       .transform().constant(greeting)
       .to("{{result}}");
  }
}
```
グリーティングフィールドに **@PropertyInject** でアノテーションを付け、キー **"hello"** を使用するよう に定義していることに注意してください。Camel はこのキーを使用してプロパティーを検索し、その値 を String 型に変換して注入します。

キーで複数のプレースホルダーとテキストを使用することもできます。たとえば、次のことができま す。

@PropertyInject("Hello {{name}} how are you?") private String greeting;

これにより、キー **"name"** でプレースホルダーが検索されます。

キーが存在しない場合は、次のようにデフォルト値を追加することもできます。

@PropertyInject(value = "myTimeout", defaultValue = "5000") private int timeout;

### 251.26. すぐに使用できる機能の使用

#### Camel 2.14.1 以降で利用可能

[Properties](#page-1666-0) コンポーネントには、すぐに使用できる次の機能が含まれています

- **env** OS 環境変数からプロパティーを検索する関数
- **sys** Java JVM システムプロパティーからプロパティーを検索する関数
- service サービス命名イディオムを使用して OS 環境変数からプロパティーを検索する関数
- **service.name** Camel 2.16.1: ホスト名部分のみを返すサービス命名イディオムを使用して、 OS 環境変数からプロパティーを検索する関数
- **service.port** Camel 2.16.1: ポート部分のみを返すサービス命名イディオムを使用して、OS 環 境変数からプロパティーを検索する関数

ご覧のとおり、これらの関数は、環境から値を簡単に検索できるようにすることを目的としています。 これらはすぐに提供されるため、次のように簡単に使用できます。

<camelContext xmlns="http://camel.apache.org/schema/blueprint">

```
<route>
  <from uri="direct:start"/>
  <to uri="{`{env:SOMENAME}`}"/>
  <to uri="{`{sys:MyJvmPropertyName}`}"/>
 </route>
</camelContext>
```
デフォルト値も使用できるため、プロパティーが存在しない場合は、以下に示すようにデフォルト値を 定義できます。デフォルト値は **log:foo** および **log:bar** 値です。

```
<camelContext xmlns="http://camel.apache.org/schema/blueprint">
 <route>
  <from uri="direct:start"/>
  <to uri="{`{env:SOMENAME:log:foo}`}"/>
  <to uri="{`{sys:MyJvmPropertyName:log:bar}`}"/>
 </route>
</camelContext>
```
service 関数は、OS 環境変数を使用して定義されたサービスをサービス命名イディオムを使用して検索 し、**hostname : port** を使用してサービスの場所を参照するためのものです。

- NAME\_SERVICE\_HOST
- NAME SERVICE PORT

つまり、サービスは **\_SERVICE\_HOST** と **\_SERVICE\_PORT** を接頭辞として使用します。したがっ て、サービスの名前が FOO の場合、OS 環境変数は次のように設定する必要があります。

export \$FOO\_SERVICE\_HOST=myserver export \$FOO\_SERVICE\_PORT=8888

たとえば、FOO サービスがリモート HTTP サービスの場合、Camel エンドポイント uri でサービスを 参照し、[HTTP](#page-951-0) コンポーネントを使用して HTTP 呼び出しを行うことができます。

<camelContext xmlns="http://camel.apache.org/schema/blueprint"> <route> <from uri="direct:start"/> <to uri="http://{`{service:FOO}`}/myapp"/> </route> </camelContext>

また、サービスが定義されていない場合は、デフォルト値を使用できます。たとえば、単体テストなど のために localhost でサービスを呼び出す場合などです。

```
<camelContext xmlns="http://camel.apache.org/schema/blueprint">
 <route>
  <from uri="direct:start"/>
  <to uri="http://{`{service:FOO:localhost:8080}`}/myapp"/>
 </route>
</camelContext>
```
### 251.27. カスタム関数の使用

#### Camel 2.14.1 以降で利用可能

[プロパティー](#page-1666-0) コンポーネントを使用すると、プロパティープレースホルダーの解析中に使用できるサー ドパーティー関数をプラグインできます。これらの関数は、データベースの検索、カスタム計算の実行 など、プレースホルダーを解決するためのカスタムロジックを実行できます。関数の名前は、プレース ホルダーで使用される接頭辞になります。これは、以下のコード例で最もよく示されています

```
<bean id="beerFunction" class="MyBeerFunction"/>
<camelContext xmlns="http://camel.apache.org/schema/blueprint">
 <propertyPlaceholder id="properties">
  <propertiesFunction ref="beerFunction"/>
 </propertyPlaceholder>
 <route>
  <from uri="direct:start"/>
  <to uri="{`{beer:FOO}`}"/>
  <to uri="{`{beer:BAR}`}"/>
 </route>
</camelContext>
```
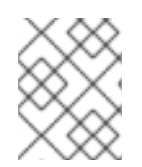

#### 注記

camel 2.19.0 から、(propertyPlaceholder タグの) location 属性は必須ではなくなりまし た

ここでは、カスタム関数を使用するために **<propertyPlaceholder>** を定義した Camel XML ルートがあ ります。このカスタム関数は、bean id と呼ばれます (例: **beerFunction**)。beer 関数は名前として **"beer"** を使用するため、プレースホルダー構文は、**beer:value** で開始することにより、beer 関数をト リガーできます。

関数の実装は、以下に示すように 2 つの方法のみです。

public static final class MyBeerFunction implements PropertiesFunction {

```
@Override
  public String getName() {
    return "beer";
  }
  @Override
  public String apply(String remainder) {
    return "mock:" + remainder.toLowerCase();
  }
}
```
関数は **org.apache.camel.component.properties.PropertiesFunction** インターフェイスを実装する必 要があります。**getName** メソッドは、beer などの関数の名前です。**apply** メソッドは、実行するカス タムロジックを実装する場所です。サンプルコードは単体テストからのものであるため、モックエンド ポイントを参照する値を返すだけです。

Java コードからカスタム関数を登録するには、次のようにします。

PropertiesComponent pc = context.getComponent("properties", PropertiesComponent.class); pc.addFunction(new MyBeerFunction());

## 251.28. 関連項目

- [Properties](#page-1666-0) コンポーネント
- プロパティーで暗号化された値 (パスワードなど) を使用するための Jasypt

# 第252章 PROTOBUF DATAFORMAT

Camel バージョン 2.2.0 以降で利用可能

# 第253章 PROTOBUF - プロトコルバッファー

プロトコルバッファー - Google のデータエクスチェンジフォーマット

Camel は、Java と Protocol Buffer プロトコルの間でシリアル化するためのデータ形式を提供します。 プロジェクトのサイトには、xml [ではなくこの形式を選択する](https://developers.google.com/protocol-buffers/docs/overview) 理由が詳しく説明されています。 Protocol Buffer は言語とプラットフォームに中立であるため、Camel ルートによって生成されたメッ セージは、他の言語の実装によって消費される可能性があります。

API [サイト](https://developers.google.com/protocol-buffers/docs/reference/java/) [Protobuf](https://github.com/google/protobuf) の実装

Protobuf Java [チュートリアル](https://developers.google.com/protocol-buffers/docs/javatutorial)

## 253.1. PROTOBUF オプション

Protobuf データ形式は、以下に示す 3 個のオプションをサポートしています。

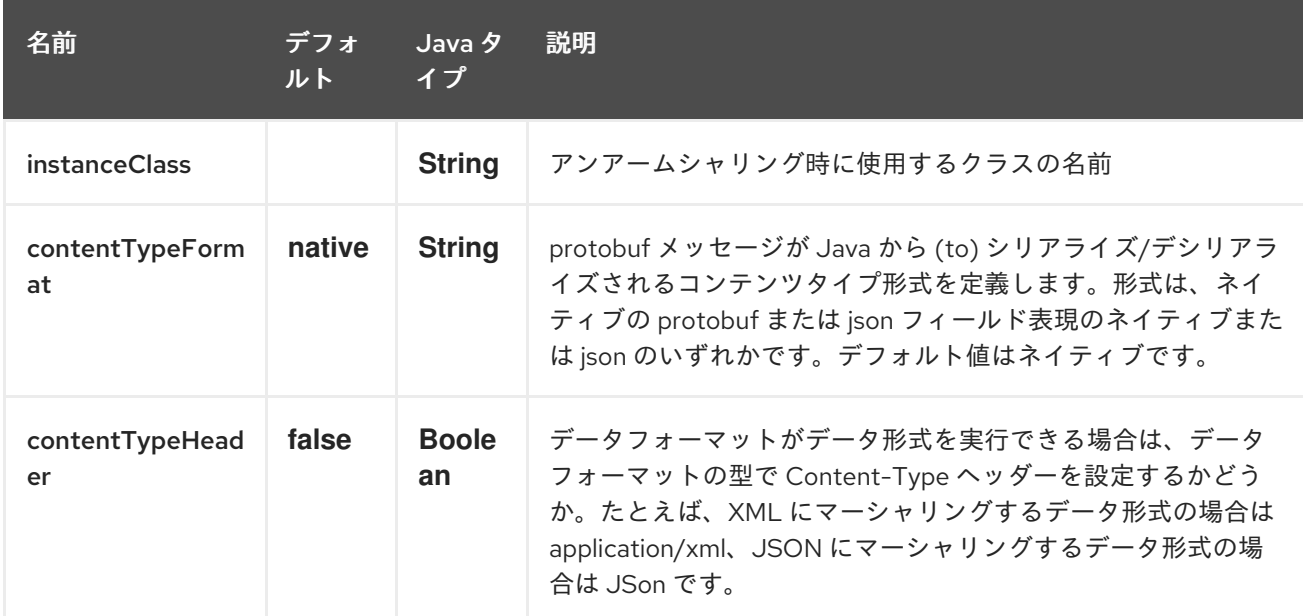

## 253.2. コンテンツタイプ形式 (CAMEL 2.19 以降)

JSON メッセージを解析して protobuf 形式に変換し、ネイティブの util コンバーターを使用して解析 を解除することができます。このオプションを使用するには、contentTypeFormat 値を 'json' に設定す るか、2 番目のパラメーターで protobuf を呼び出します。デフォルトのインスタンスが指定されていな い場合は、常にネイティブの protobuf 形式を使用します。サンプルコードを以下に示します。

from("direct:marshal") .unmarshal() .protobuf("org.apache.camel.dataformat.protobuf.generated.AddressBookProtos\$Person", "json") .to("mock:reverse");

## 253.3. PROTOBUF の概要

Protobuf の使用方法の概要です。詳細については、[完全なチュートリアル](http://code.google.com/apis/protocolbuffers/docs/javatutorial.html) を参照してください

## 253.4. PROTO フォーマットの定義

最初のステップは、エクスチェンジのボディーの形式を定義することです。これは .proto ファイルで次 のように定義されています。

#### addressbook.proto

syntax = "proto2";

```
package org.apache.camel.component.protobuf;
option java_package = "org.apache.camel.component.protobuf";
option java_outer_classname = "AddressBookProtos";
message Person {
 required string name = 1;
 required int32 id = 2;
 optional string email = 3;
 enum PhoneType {
  MOBILE = 0;
  HOME = 1;
  WORK = 2:
 }
 message PhoneNumber {
  required string number = 1;
  optional PhoneType type = 2 [default = HOME];
 }
 repeated PhoneNumber phone = 4:
}
message AddressBook {
 repeated Person person = 1;
}
```
## 253.5. JAVA クラスの生成

Protobuf SDK は、.proto ファイルで定義した形式の Java クラスを生成するコンパイラーを提供しま す。お使いのオペレーティングシステムが Protobuf Java [コードジェネレーター](https://www.xolstice.org/protobuf-maven-plugin) maven プラグイン を サポートしている場合、pom.xml に次の設定を追加することで、protobuf Java コードの生成を自動化 できます。

プロジェクト pom.xml の <build> タグ内にオペレーティングシステムと CPU アーキテクチャー検出拡 張機能を挿入するか、手動で \${os.detected.classifier} パラメーターを設定します。

```
<extensions>
 <extension>
  <groupId>kr.motd.maven</groupId>
  <artifactId>os-maven-plugin</artifactId>
  <version>1.4.1.Final</version>
 </extension>
</extensions>
```
プロジェクト pom.xml の gRPC および protobuf Java コードジェネレータープラグイン <plugins> タグ を挿入します。

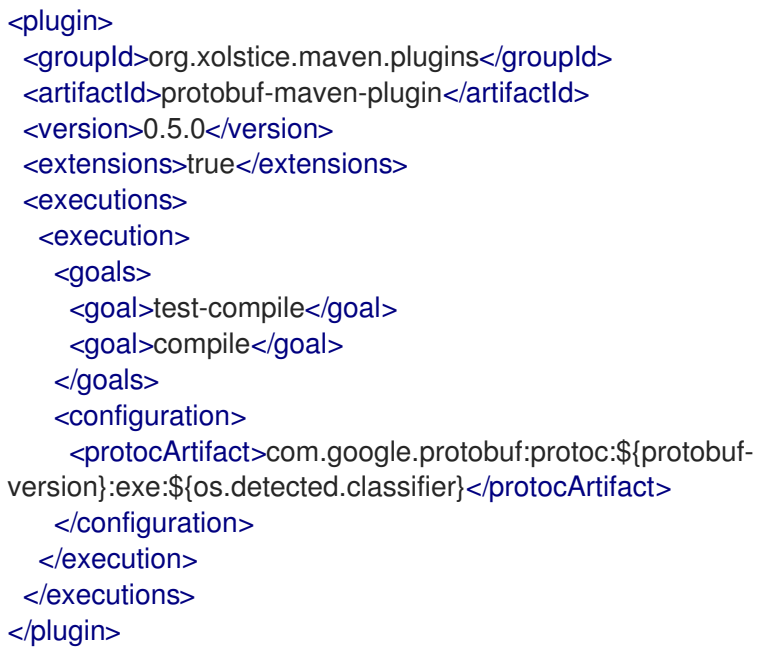

手動で必要な追加のサポート対象言語に対してコンパイラーを実行することもできます。

#### **protoc --java\_out=. ./proto/addressbook.proto**

これにより、Person と AddressBook の内部クラスを含む AddressBookProtos という名前の単一の Java クラスが生成されます。ビルダーも実装されています。生成されたクラスは、シリアル化メカニ ズムに必要な com.google.protobuf.Message を実装します。このため、これらのクラスのみがエクス チェンジのボディーで使用されることが重要です。com.google.protobuf.Message を実装しないクラス を使用するようにデータ形式に指示しようとすると、Camel はルート作成時に例外を出力します。生成 されたビルダーを使用して、既存のドメインクラスのデータを変換します。

## 253.6. JAVA DSL

ProtobufDataFormat インスタンスを作成して、このように Camel DataFormat マーシャルおよびアン マーシャル API に渡すことができます。

ProtobufDataFormat format = new ProtobufDataFormat(Person.getDefaultInstance());

from("direct:in").marshal(format); from("direct:back").unmarshal(format).to("mock:reverse");

または、非整列化デフォルトインスタンスまたはデフォルトインスタンスクラス名を次のように渡す DSL protobuf() を使用します。

*// You don't need to specify the default instance for protobuf marshaling* from("direct:marshal").marshal().protobuf(); from("direct:unmarshalA").unmarshal() .protobuf("org.apache.camel.dataformat.protobuf.generated.AddressBookProtos\$Person") .to("mock:reverse");

from("direct:unmarshalB").unmarshal().protobuf(Person.getDefaultInstance()).to("mock:reverse");

## 253.7. SPRING DSL

次の例は、Protobuf データ型を設定する Spring を使用して非整列化するために Protobuf を使用する 方法を示しています。

```
<camelContext id="camel" xmlns="http://camel.apache.org/schema/spring">
 <route>
  <from uri="direct:start"/>
  <unmarshal>
   <protobuf
instanceClass="org.apache.camel.dataformat.protobuf.generated.AddressBookProtos$Person" />
  </unmarshal>
  <to uri="mock:result"/>
 </route>
</camelContext>
```
## 253.8. 依存関係

camel ルートで Protobuf を使用するには、このデータ形式を実装する camel-protobuf に依存関係を 追加する必要があります。

<dependency> <groupId>org.apache.camel</groupId> <artifactId>camel-protobuf</artifactId> <version>x.x.x</version> *<!-- use the same version as your Camel core version -->* </dependency>

## 253.9. 関連項目

● Camel qRPC [コンポーネント](#page-832-0)

# 第254章 PUBNUB コンポーネント

#### Camel バージョン 2.19 以降で利用可能

Camel PubNub コンポーネントを使用して、接続されたデバイスの [PubNub](https://www.pubnub.com/) データストリームネット ワークと通信できます。このコンポーネントは pubnub Java [ライブラリー](https://github.com/pubnub/java) を使用します。

ユースケースには以下が含まれます。

- チャットルーム: メッセージの送受信
- ロケーションとコネクティッドカー: タクシー配車
- スマートセンサー: データを視覚化するためにセンサーからデータを受信する
- ヘルス: 患者のウェアラブルデバイスからの心拍数のモニタリング
- マルチプレイヤーゲーム
- インタラクティブメディア: 視聴者参加型投票システム

Maven ユーザーは、このコンポーネントの **pom.xml** に以下の依存関係を追加する必要があります。

```
<dependency>
  <groupId>org.apache.camel</groupId>
  <artifactId>camel-pubnub</artifactId>
  <version>x.x.x</version>
  <!-- use the same version as your Camel core version -->
</dependency>
```
## 254.1. URI 形式

pubnub:channel[?options]

channel は、パブリッシュまたはサブスクライブする PubNub チャネルです。

## 254.2. オプション

PubNub コンポーネントにはオプションがありません。

PubNub エンドポイントは、URI 構文を使用して設定されます。

pubnub:channel

パスおよびクエリーパラメーターを使用します。

### 254.2.1. パスパラメーター (1 個のパラメーター):

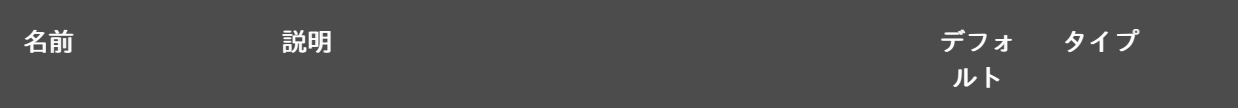

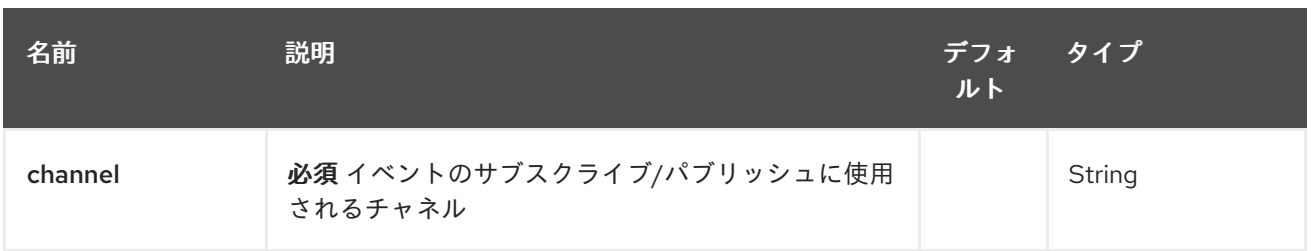

# 254.2.2. クエリーパラメーター (14 パラメーター)

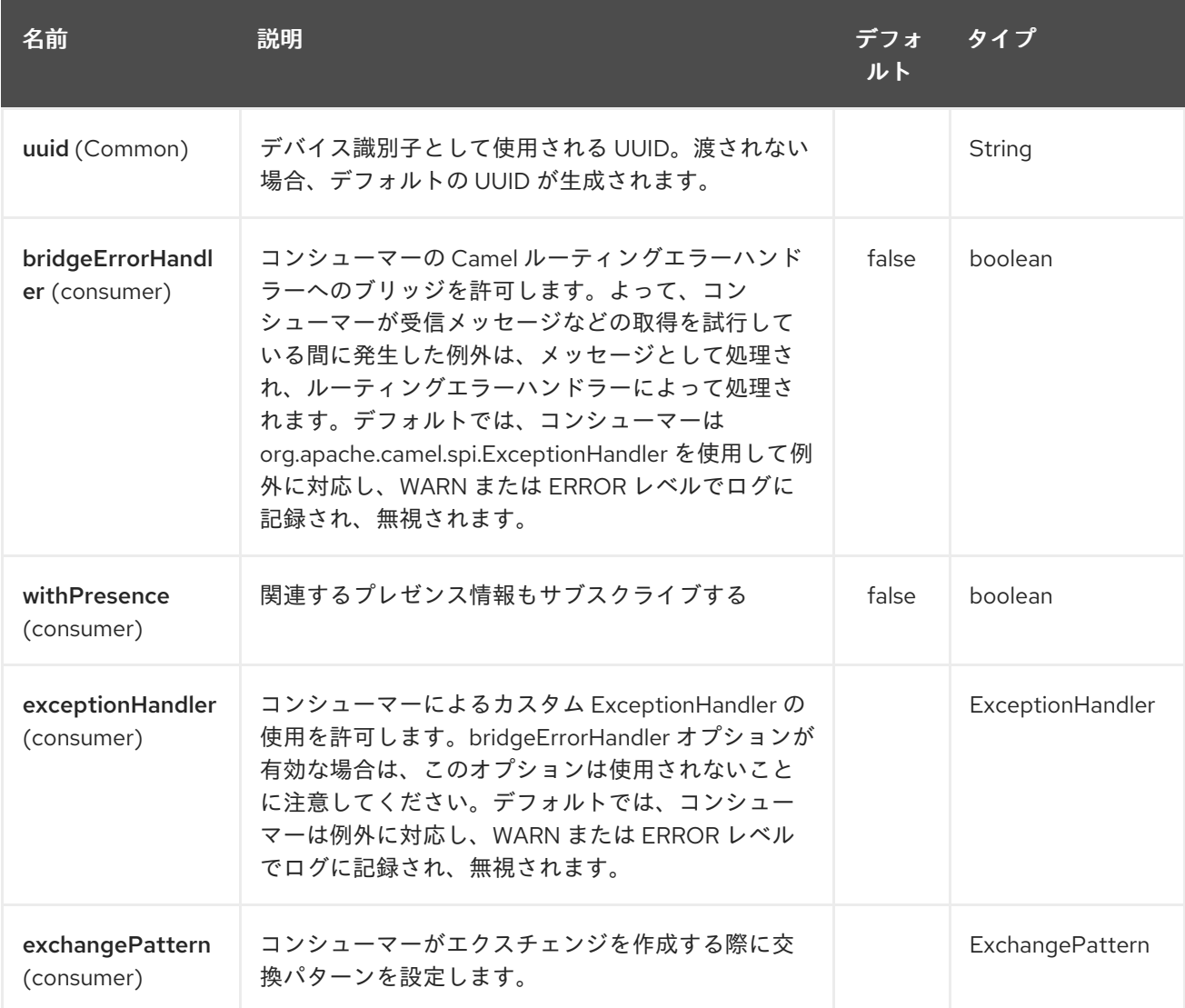

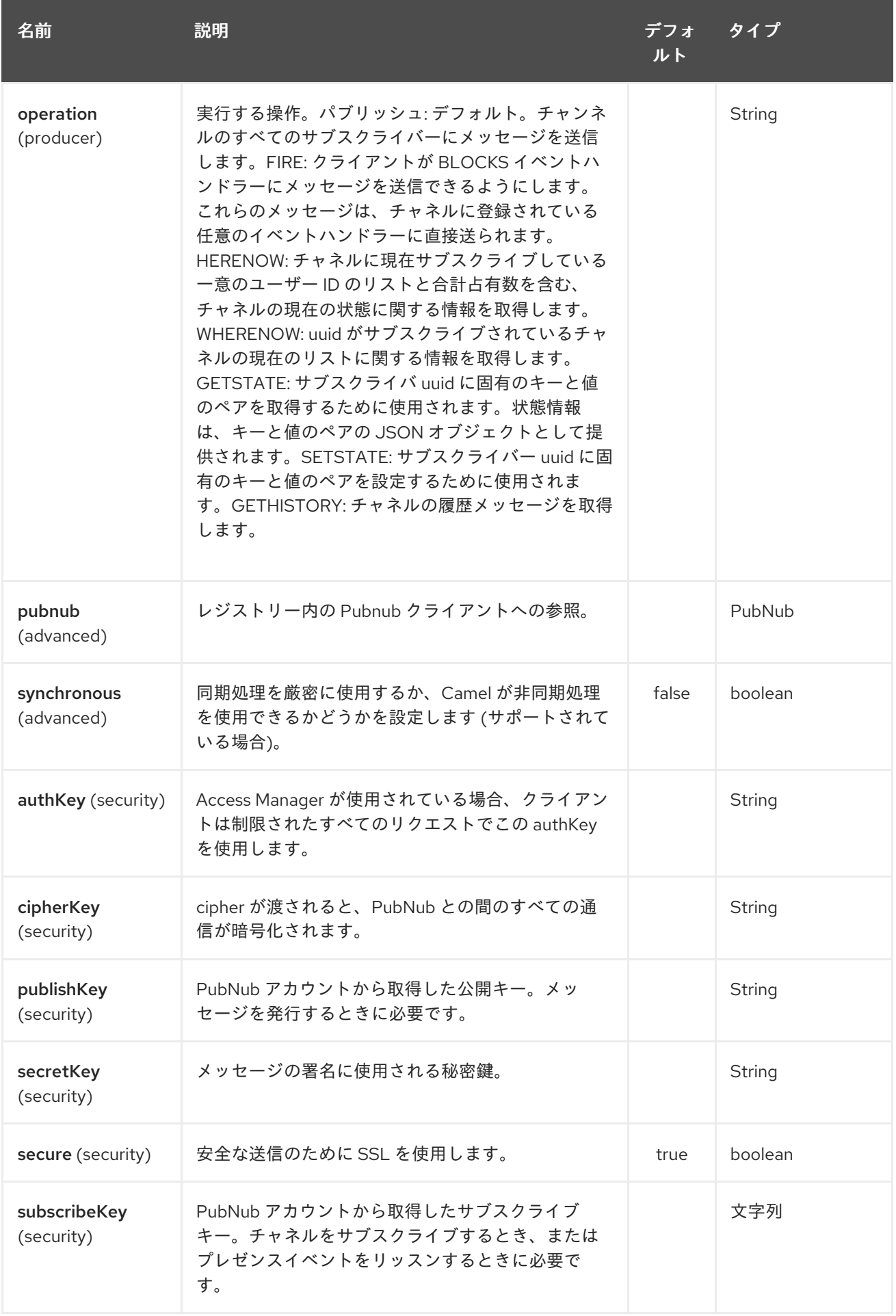

# 254.3. サブスクライブ時のメッセージヘッダー

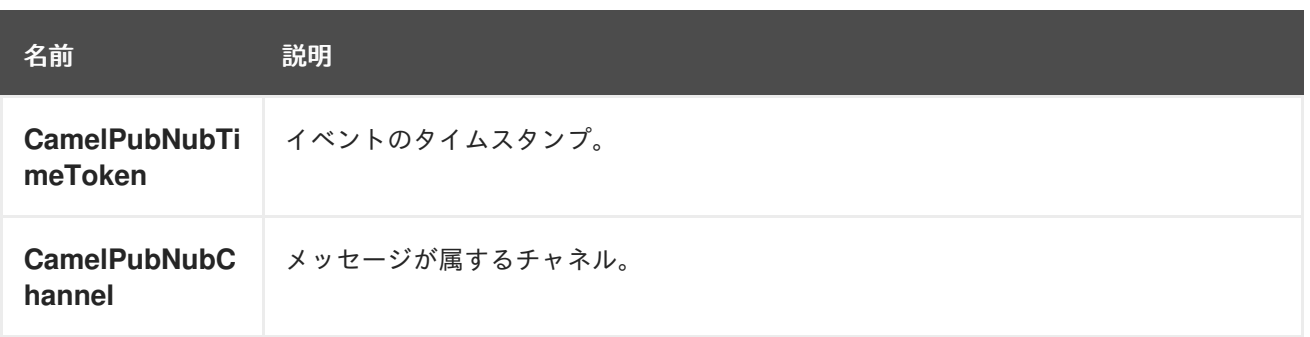

### 254.4. メッセージボディー

メッセージボディーには、オブジェクト、配列、Int、および文字列を含む JSON シリアル化可能な データを含めることができます。メッセージデータには、シリアル化されない特別な Java V4 クラスま たは関数を含めないでください。文字列コンテンツには、シングルバイトまたはマルチバイトの UTF-8 を含めることができます

送信時のオブジェクトのシリアル化は自動的に行われます。完全なオブジェクトをメッセージペイロー ドとして渡すだけです。PubNub がオブジェクトのシリアル化を処理します。

メッセージボディーを受信するときは、PubNub API によって提供されるオブジェクトを利用します。

#### 254.5. 例

254.5.1. イベントの公開

生成時のデフォルトの動作。次のスニペットは、PojoBean によって生成されたイベントをチャネル iot に発行します。

from("timer:mytimer") *// generate some data as POJO.* .bean(PojoBean.class) .to("pubnub:iot?publishKey=mypublishKey");

#### 254.5.2. BLOCKS イベントハンドラーとも呼ばれる Fire イベント

[呼び出すことができるすべての種類のサーバーレス関数については、](https://www.pubnub.com/blocks-catalog/)https://www.pubnub.com/blockscatalog/ を参照してください。位置情報検索の例

from("timer:geotimer") .process(exchange -> exchange.getIn().setBody(new Foo("bar", "TEXT"))) .to("pubnub:eon-maps-geolocation-input? operation=fire&publishKey=mypubkey&subscribeKey=mysubkey");

from("pubnub:eon-map-geolocation-output?subscribeKey=mysubkey) // geolocation output will be logged here .log("\${body}");

#### 254.5.3. イベントのサブスクライブ

次のスニペットは、iot チャネルでイベントをリッスンします。オプション withPresens を追加できる 場合は、チャネルの Join、Leave asf イベントも受信します。

from("pubnub:iot?subscribeKey=mySubscribeKey") .log("\${body}") .to("mock:result");

### 254.5.4. 操作の実行

herenow : チャネルに現在サブスクライブしている一意のユーザー ID のリストや、チャネルの合計占有 数など、チャネルの現在の状態に関する情報を取得します。

from("direct:control") .to("pubnub:myChannel? publishKey=mypublishKey&subscribeKey=mySubscribeKey&operation=herenow") .to("mock:result");

wherenow : uuid がサブスクライブされているチャネルの現在のリストに関する情報を取得します

from("direct:control") .to("pubnub:myChannel? publishKey=mypublishKey&subscribeKey=mySubscribeKey&operation=wherenow&uuid=spyonme") .to("mock:result");

setstate : サブスクライバー uuid に固有のキーと値のペアを設定するために使用されます。

from("direct:control") .bean(StateGenerator.class) .to("pubnub:myChannel? publishKey=mypublishKey&subscribeKey=mySubscribeKey&operation=setstate&uuid=myuuid");

gethistory : チャネルの履歴メッセージを取得します。

from("direct:control") .to("pubnub:myChannel? publishKey=mypublishKey&subscribeKey=mySubscribeKey&operation=gethistory");

テストディレクトリーには、PubNub 機能のいくつかを示す例がいくつかあります。パブリッシュキー とサブスクライブキーを取得できる PubNub アカウントが必要です。

PubNubSensorExample の例には、PubNub によって提供されたサブスクライブキーがすでに含まれて いるため、これはアカウントなしで実行する準備ができています。この例は、センサーデータの無限ス トリームにサブスクライブする PubNub コンポーネントを示しています。

## 254.6. 関連項目

- Configuring Camel (Camel の設定)
- コンポーネント
- エンドポイント
- スタートガイド
- [RSS](#page-1767-0)

# 第255章 QUARTZ コンポーネント (非推奨)

Camel バージョン 1.0 以降で利用可能

quartz: コンポーネントは、Quartz [Scheduler](http://www.quartz-scheduler.org/) 1.x を使用してスケジュールされたメッセージ配信を提供 します。

各エンドポイントは異なるタイマーを表します (Quartz 用語では、Trigger と JobDetail)。

#### ヒント

Quartz 2.x を使用している場合、Camel 2.12 以降では使用すべき [Quartz2](#page-1696-0) コンポーネントがあります。

Maven ユーザーは、このコンポーネントの **pom.xml** に以下の依存関係を追加する必要があります。

<dependency> <groupId>org.apache.camel</groupId> <artifactId>camel-quartz</artifactId> <version>x.x.x</version> *<!-- use the same version as your Camel core version -->* </dependency>

### 255.1. URI 形式

quartz:*//timerName?options* quartz:*//groupName/timerName?options* quartz:*//groupName/timerName?cron=expression* quartz:*//timerName?cron=expression*

コンポーネントは **CronTrigger** または **SimpleTrigger** を使用します。cron 式が指定されていない場 合、コンポーネントは単純なトリガーを使用します。**groupName** が指定されていない場合、quartz コ ンポーネントは **Camel** グループ名を使用します。

URI には、**?option=value&option=value&…** の形式でクエリーオプションを追加できます。

## 255.2. オプション

Quartz コンポーネントは、以下にリストされている 8 個のオプションをサポートしています。

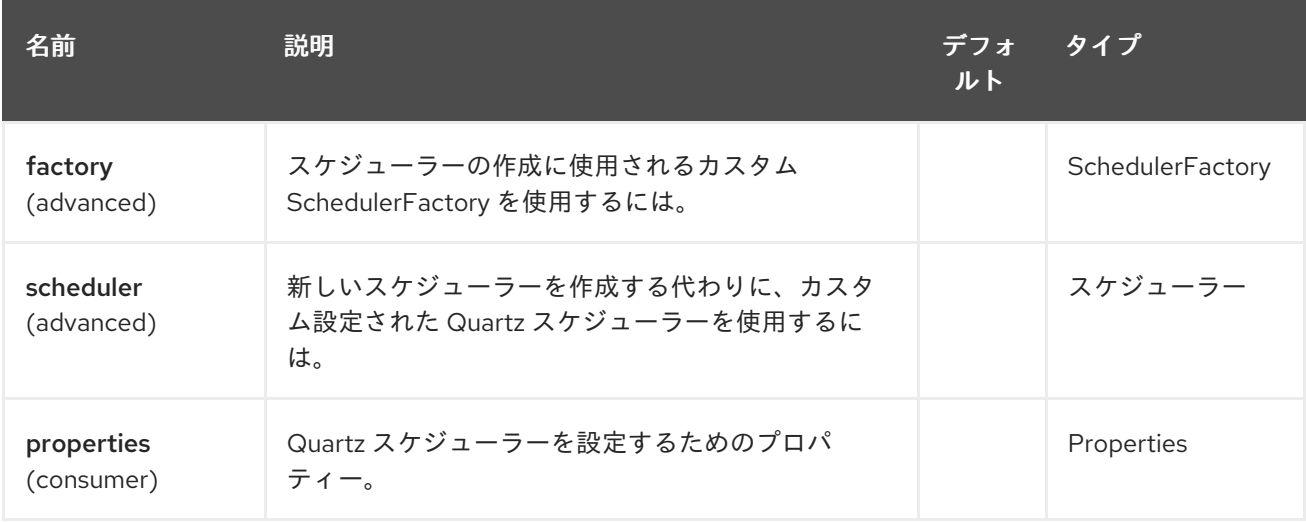

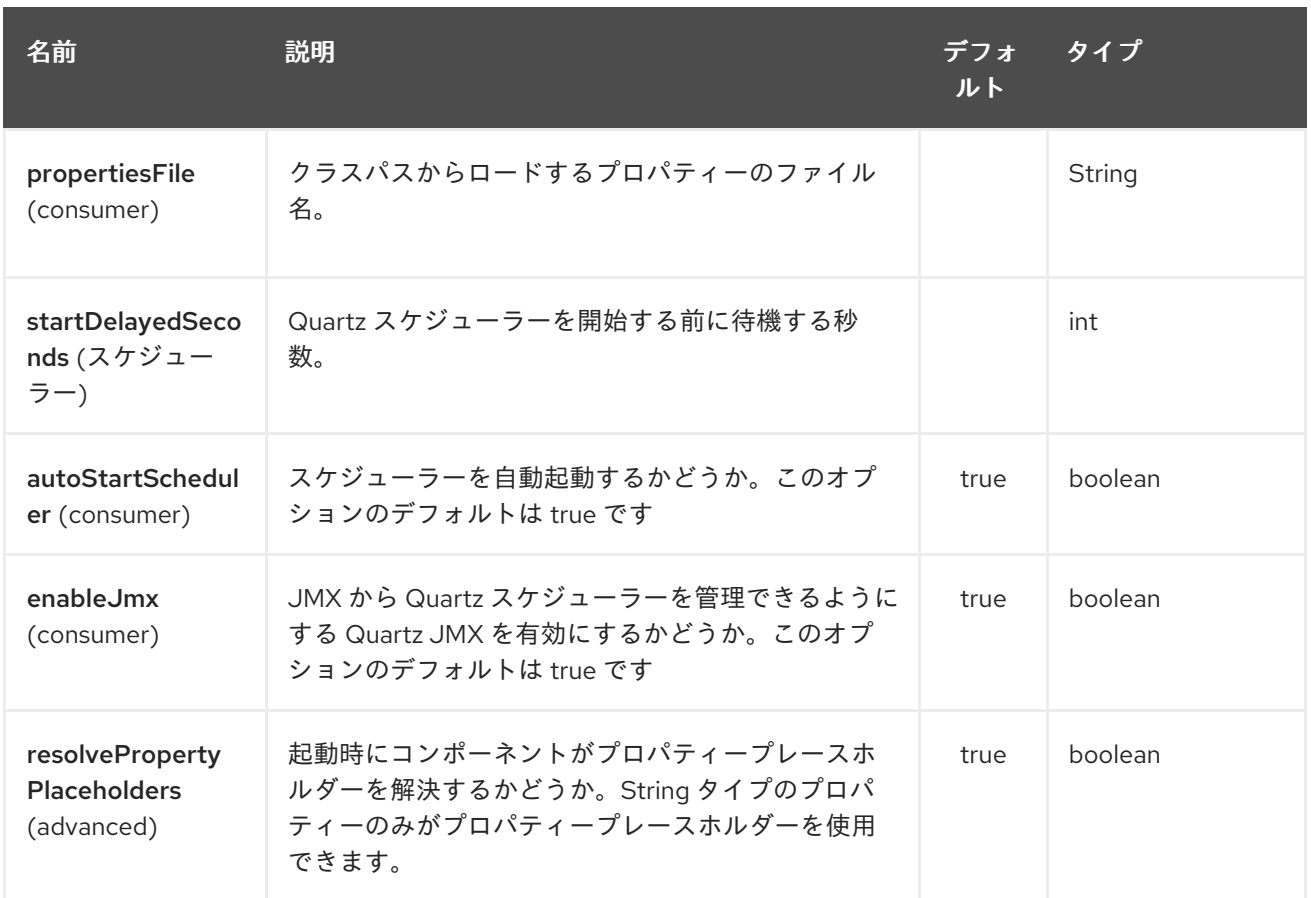

Quartz エンドポイントは、URI 構文を使用して設定されます。

quartz:groupName/timerName

パスおよびクエリーパラメーターを使用します。

# 255.2.1. パスパラメーター (2 個のパラメーター):

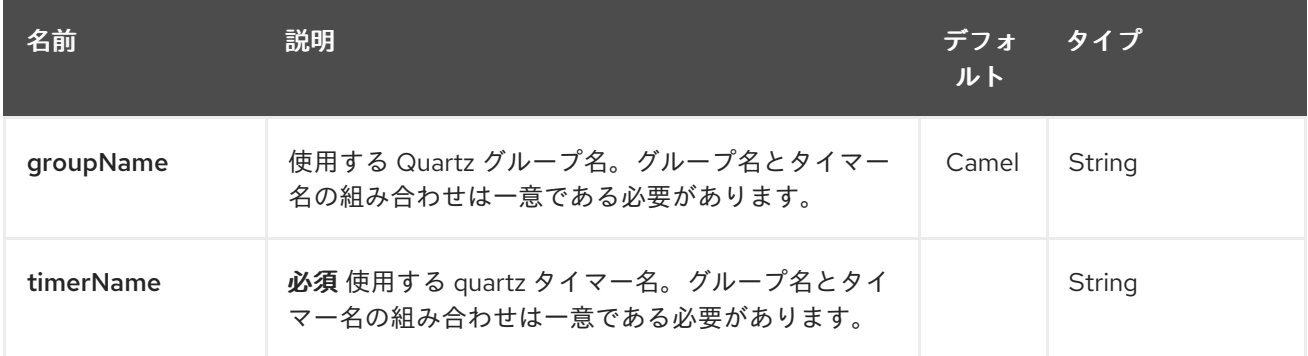

## 255.2.2. クエリーパラメーター (13 パラメーター)

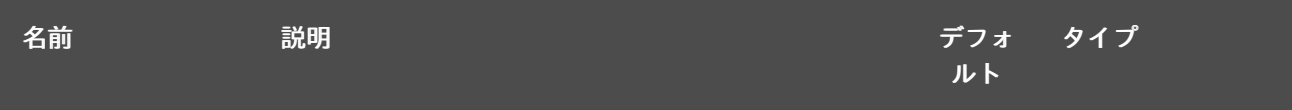

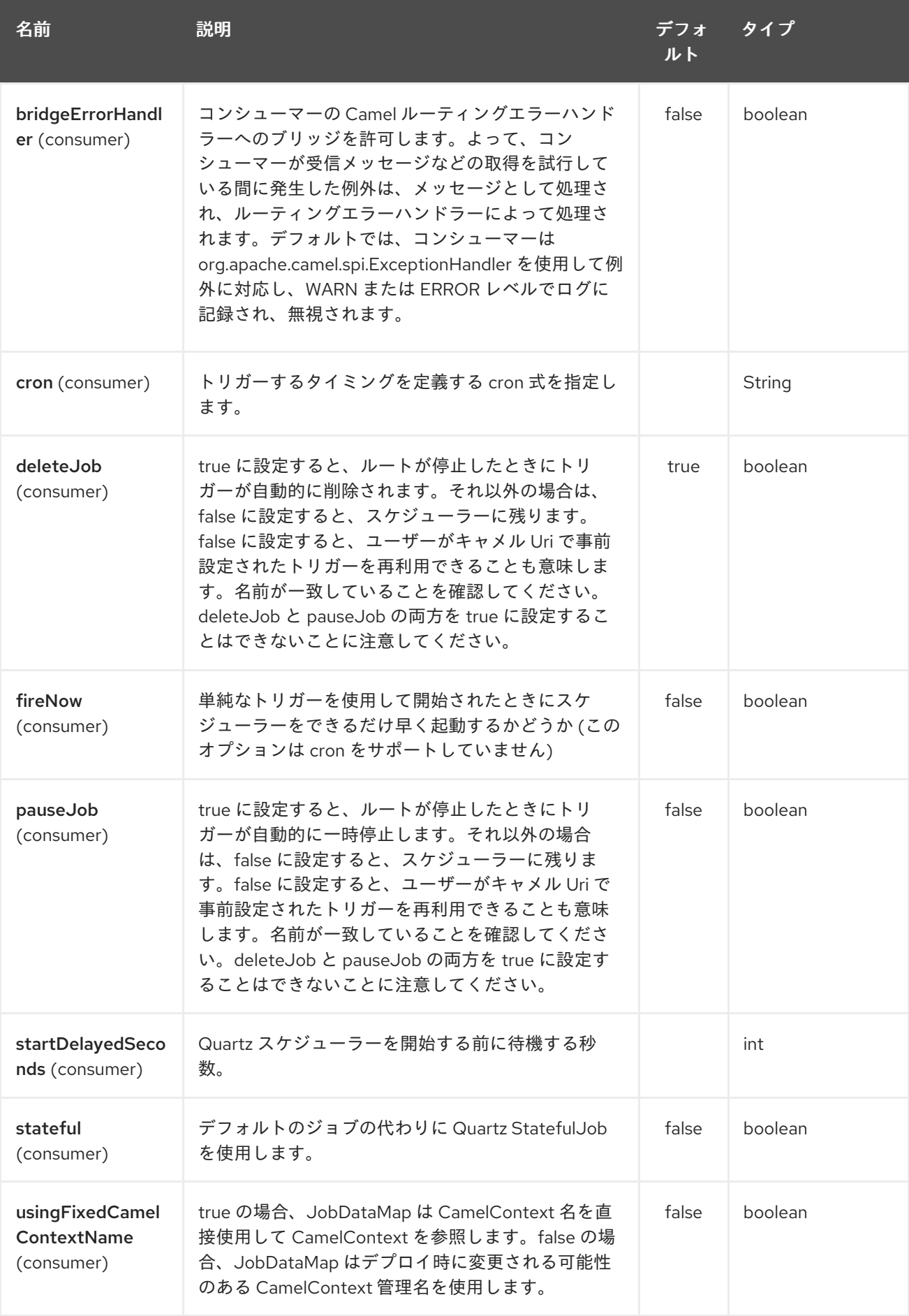

<span id="page-1689-0"></span>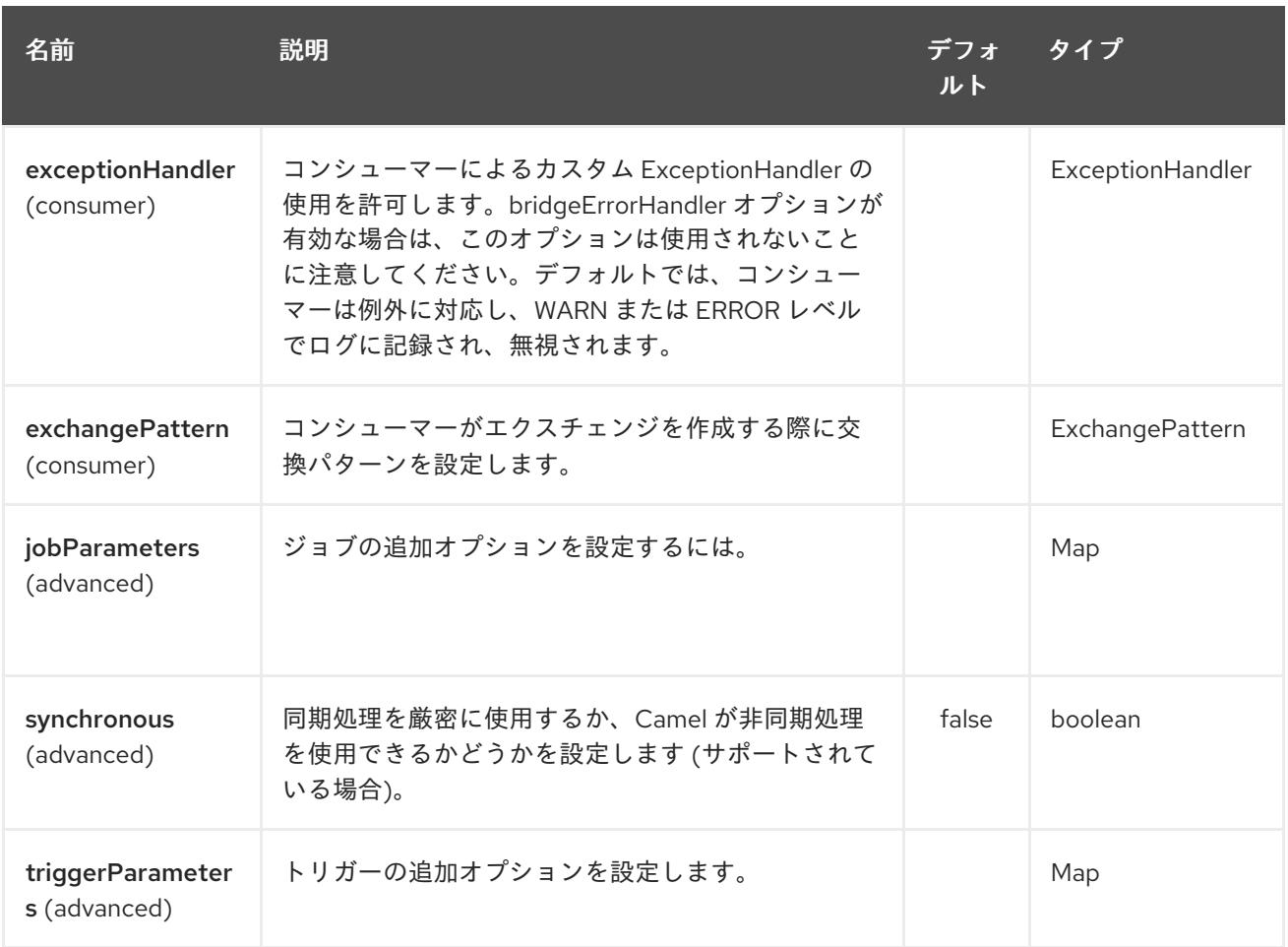

[StatefulJob](http://quartz-scheduler.org/api/2.0.0/org/quartz/StatefulJob.html) を使用すると、[JobDataMap](http://quartz-scheduler.org/api/2.0.0/org/quartz/JobDataMap.html) はジョブの実行ごとに再永続化されるため、次の実行のため に状態が保持されます。

情報: OSGiで実行し、quartz ルートを持つ複数のバンドルを持つ。Apache ServiceMix や Apache Karaf などの OSGi で実行し、[Quartz](#page-1689-0) エンドポイントから開始する Camel ルートを持つ複数のバンドルがあ る場合、<camelContext> に **id** を割り当てると

、OSGi コンテナの **QuartzScheduler** で必要とされるのでこの ID が一意であるか確認してください。 <camelContext> に **id** を設定しない場合

一意の ID が自動的に割り当てられ、問題はありません。

## 255.3. QUARTZ.PROPERTIES ファイルの設定

デフォルトでは、Quartz はクラスパスの **org/quartz** ディレクトリーにある **Quartz.properties** ファイ ルを探します。WAR デプロイメントを使用している場合、これは、Quartz.properties を **WEB-INF/classes/org/quartz** にドロップするだけであることを意味します。

ただし、Camel [Quartz](#page-1689-0) コンポーネントでは、プロパティーを設定することもできます。

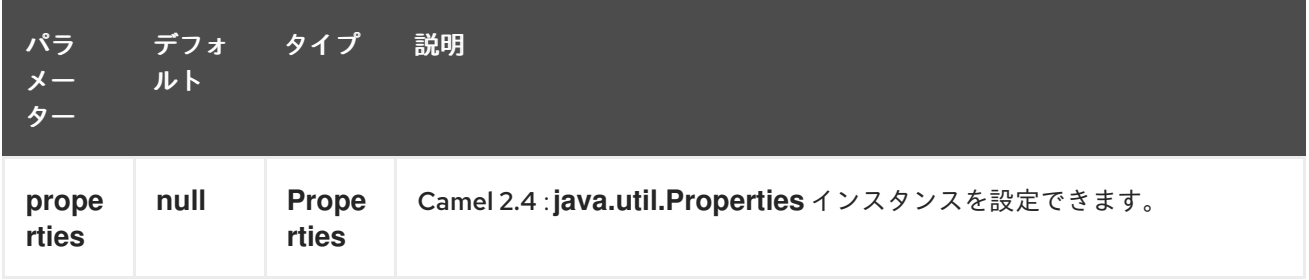

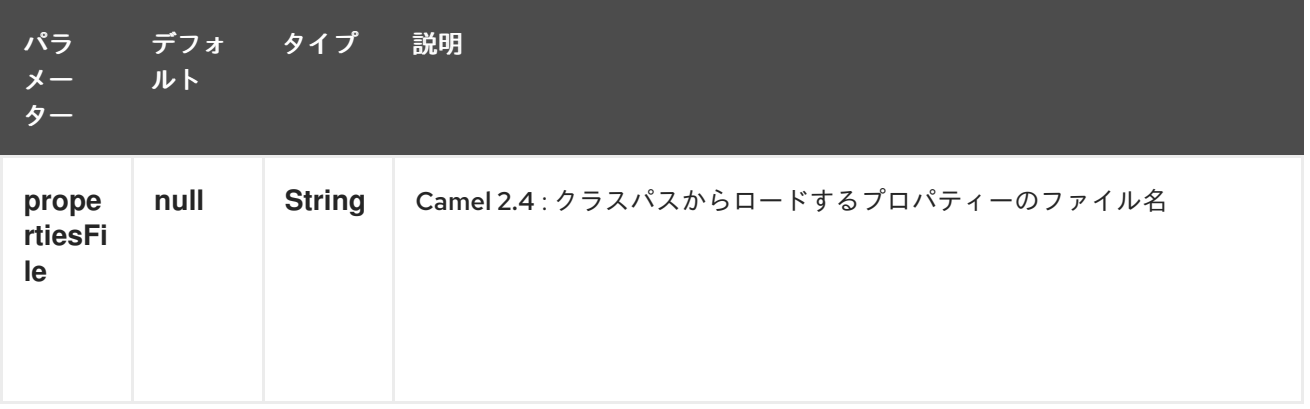

これを行うには、Spring XML で次のように設定できます。

<bean id="quartz" class="org.apache.camel.component.quartz.QuartzComponent"> <property name="propertiesFile" value="com/mycompany/myquartz.properties"/> </bean>

### 255.4. JMX で QUARTZ スケジューラーを有効にする

JMX を有効にするには、Quartz スケジューラープロパティーを設定する必要があります。 これは通常、設定ファイルでオプション **org.quartz.scheduler.jmx.export** を **true** 値に設定することで す。

Camel 2.13 以降では、明示的に無効にしない限り、Camel は自動的にこのオプションを true に設定し ます。

## 255.5. QUARTZ スケジューラーの開始

以下に例を示します。

<bean id="quartz" class="org.apache.camel.component.quartz.QuartzComponent"> <property name="startDelayedSeconds" value="5"/> </bean>

### 255.6. クラスタリング

Camel 2.4 以降で利用可能

クラスター化モードで Quartz を使用する場合 (例: **JobStore** がクラスター化される場合など)、その 後、Camel 2.4 以降、[Quartz](#page-1689-0) コンポーネントは、ノードが停止/シャットダウンされているときにトリ ガーを一時停止/削除 しません。これにより、クラスター内の他のノードでトリガーを実行し続けるこ とができます。

注記:クラスター化されたノードで実行している場合、エンドポイントのジョブ名/グループが一意であ ることを確認するためのチェックは行われません。

### 255.7. メッセージヘッダー

Camel は、Quartz 実行コンテキストからの getter をヘッダー値として追加します。次のヘッダーが追 加されます。

**calendar**、**fireTime**、**jobDetail**、**jobInstance**、**jobRuntTime**、**mergedJobDataMap**、**nextFireTime**、

**previousFireTime**、**refireCount**、**result**、**ScheduledFireTime**、**scheduler**、**trigger**、**triggerName**、 **triggerGroup**。

**fireTime** ヘッダーには、エクスチェンジが開始されたときの **java.util.Date** が含まれています。

## 255.8. CRON トリガーの使用

Quartz は、便利な形式でタイマーを指定するための Cron [のような式](http://www.quartz-scheduler.org/documentation/quartz-2.1.x/tutorials/crontrigger) をサポートしています。これら の式は **cron** URI パラメーターで使用できます。ただし、有効な URI エンコーディングを維持するため [に、スペースの代わりに](http://www.quartz-scheduler.org/docs/tutorials/crontrigger.html) + を使用できます。Quartz は、cron 式の使用方法に関する 簡単なチュートリ アル を提供します。

たとえば、次の例では、平日の午後 12 時 (正午) から午後 6 時まで、5 分ごとにメッセージが送信され ます。

from("quartz://myGroup/myTimerName?cron=0+0/5+12-18+?+\*+MON-FRI").to("activemq:Totally.Rocks");

これは、cron 式を使用するのと同じです

0 0/5 12-18 ? \* MON-FRI

次の表は、有効な URI 構文を維持するために使用する URI 文字エンコーディングを示しています。

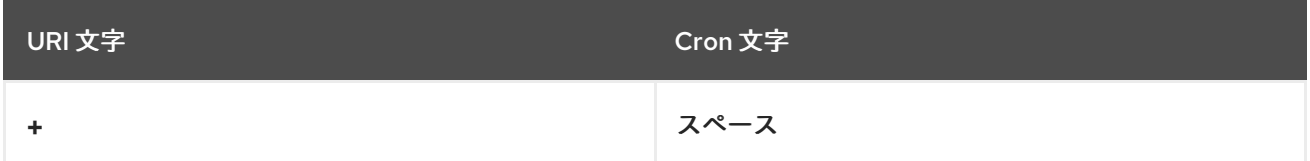

### 255.9. タイムゾーンの指定

#### Camel 2.8.1 以降で利用可能

Quartz Scheduler を使用すると、トリガーごとにタイムゾーンを設定できます。たとえば、自国のタイ ムゾーンを使用するには、次のようにします。

quartz:*//groupName/timerName?cron=0+0/5+12-18+?+\*+MON-FRI&trigger.timeZone=Europe/Stockholm*

timeZone 値は、**java.util.TimeZone** によって受け入れられる値です。

Camel 2.8.0 以前のバージョンでは、カスタム **String** を **java.util.TimeZone** [タイプコンバーター](type-converter.html) に提 供して、エンドポイント uri からこれを設定できるようにする必要があります。 Camel 2.8.1 以降では、そのようなタイプコンバーターが camel-core に含まれています。

### 255.10. 関連項目

- Configuring Camel (Camel の設定)
- コンポーネント
- エンドポイント
- スタートガイド
- [Quartz2](#page-1696-0)
- [Timer](#page-2207-0)

# 第256章 QUARTZ2 COMPONENT

#### Camel バージョン 2.12 以降で利用可能

quartz2: コンポーネントは、Quartz [Scheduler](http://www.quartz-scheduler.org/) 2.x を使用してスケジュールされたメッセージ配信を提 供します。 各エンドポイントは異なるタイマーを表します (Quartz 用語では、Trigger と JobDetail)。

Maven ユーザーは、このコンポーネントの **pom.xml** に以下の依存関係を追加する必要があります。

<dependency> <groupId>org.apache.camel</groupId> <artifactId>camel-quartz2</artifactId> <version>x.x.x</version> *<!-- use the same version as your Camel core version -->* </dependency>

注記: Quartz 2.x API は Quartz 1.x と互換性がありません。古い Quartz 1.x を使い続ける必要がある場合 は、 代わりに古い [Quartz](#page-1689-0) コンポーネントを使用してください。

# 256.1. URI 形式

quartz2://timerName?options quartz2://groupName/timerName?options quartz2://groupName/timerName?cron=expression quartz2://timerName?cron=expression

コンポーネントは **CronTrigger** または **SimpleTrigger** を使用します。cron 式が指定されていない場 合、コンポーネントは単純なトリガーを使用します。**groupName** が指定されていない場合、quartz コ ンポーネントは **Camel** グループ名を使用します。

URI には、**?option=value&option=value&…** の形式でクエリーオプションを追加できます。

# 256.2. オプション

Quartz2 コンポーネントは、以下にリストされている 11 個のオプションをサポートしています。

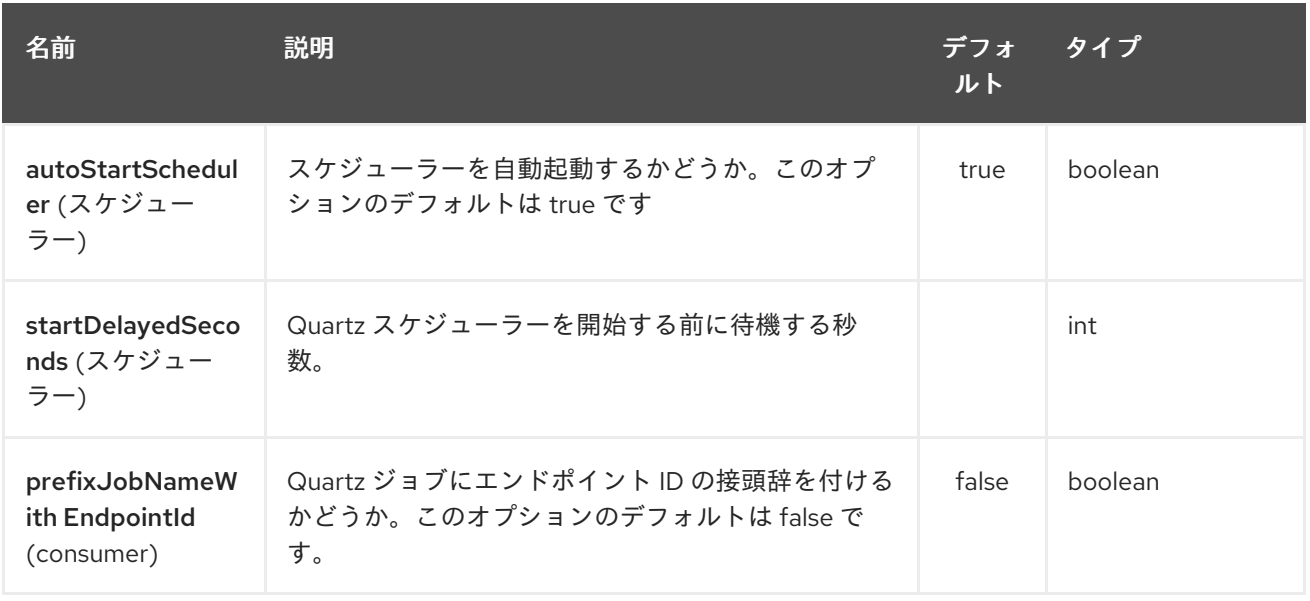

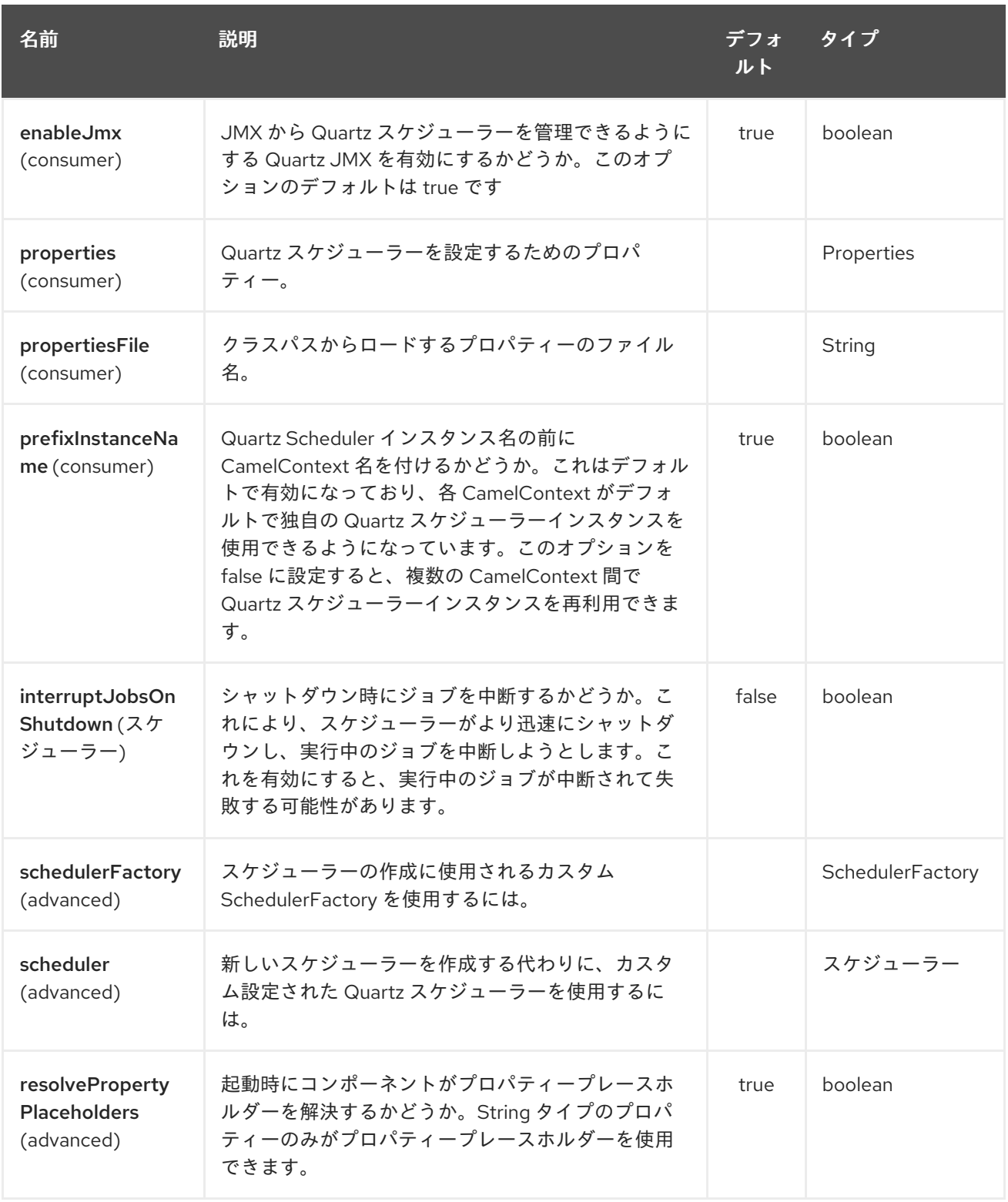

Quartz2 エンドポイントは、URI 構文を使用して設定されます。

quartz2:groupName/triggerName

Π

パスおよびクエリーパラメーターを使用します。

256.2.1. パスパラメーター (2 個のパラメーター):

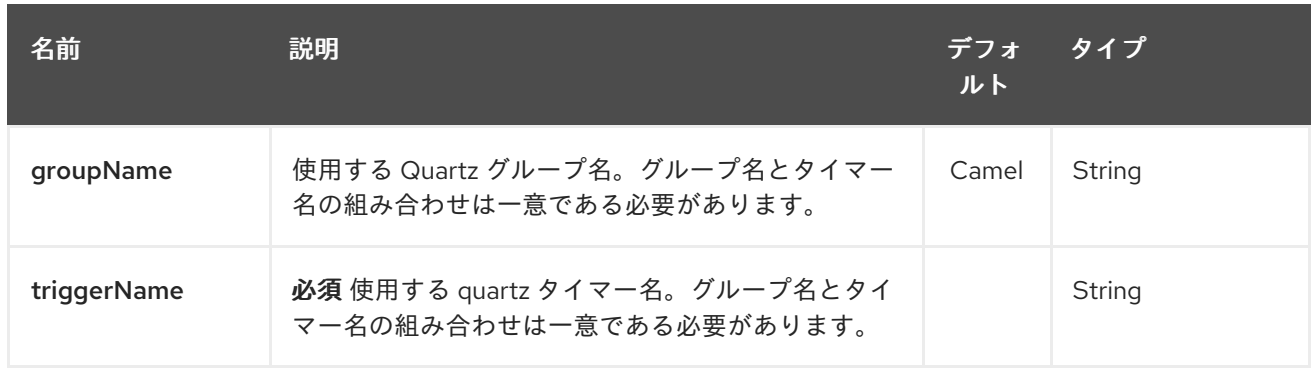

# 256.2.2. クエリーパラメーター (19 パラメーター)

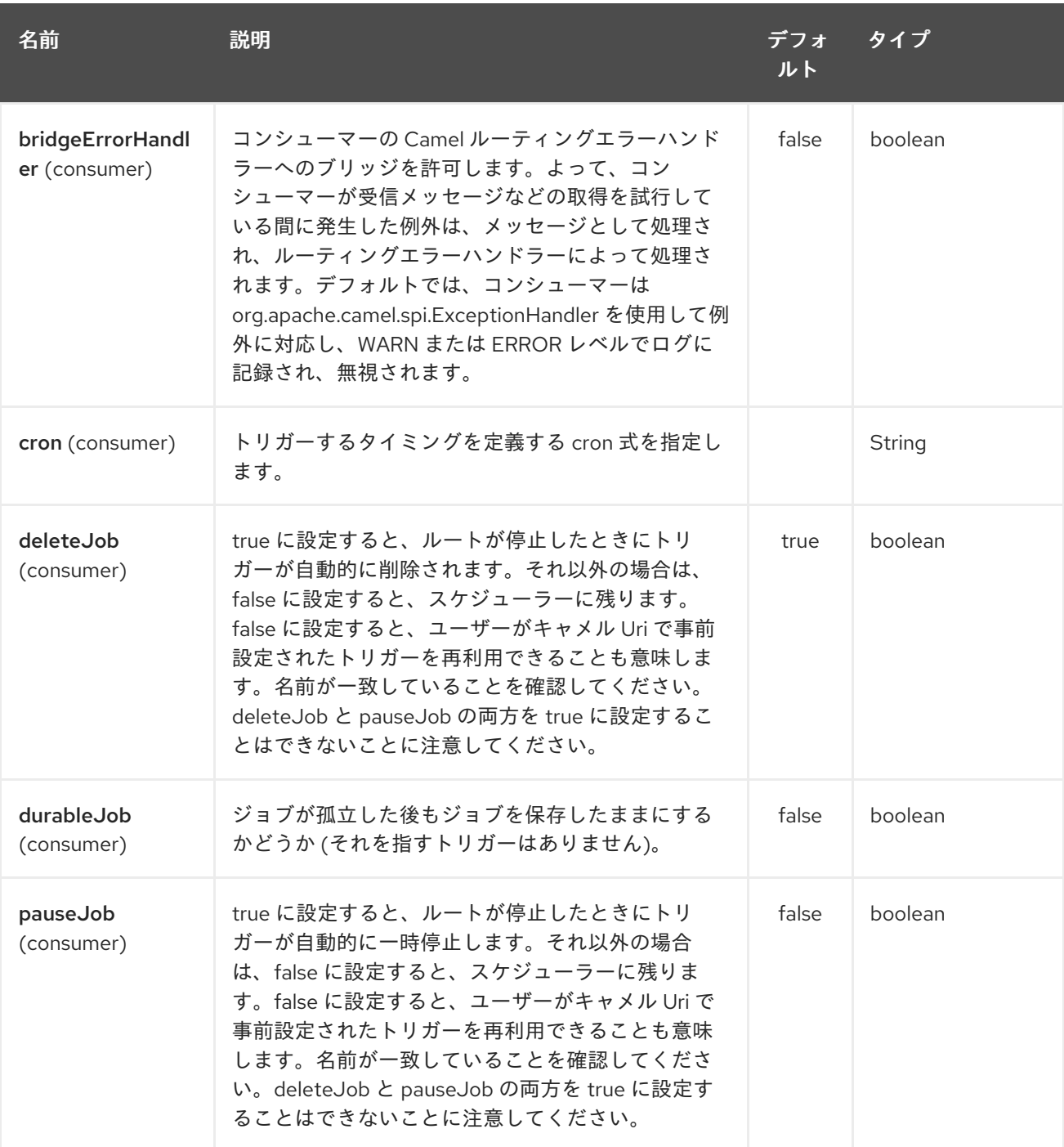

<span id="page-1696-0"></span>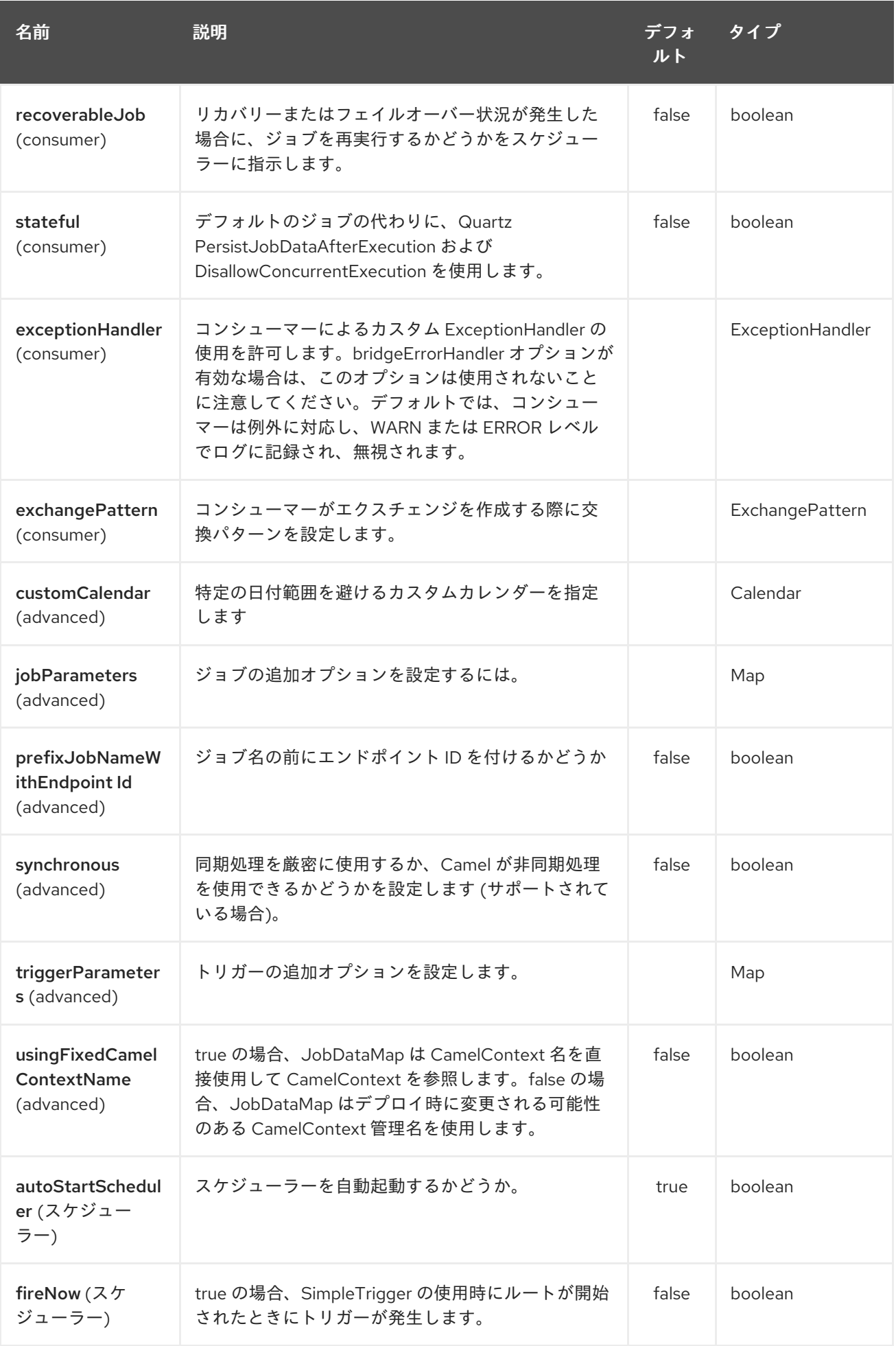

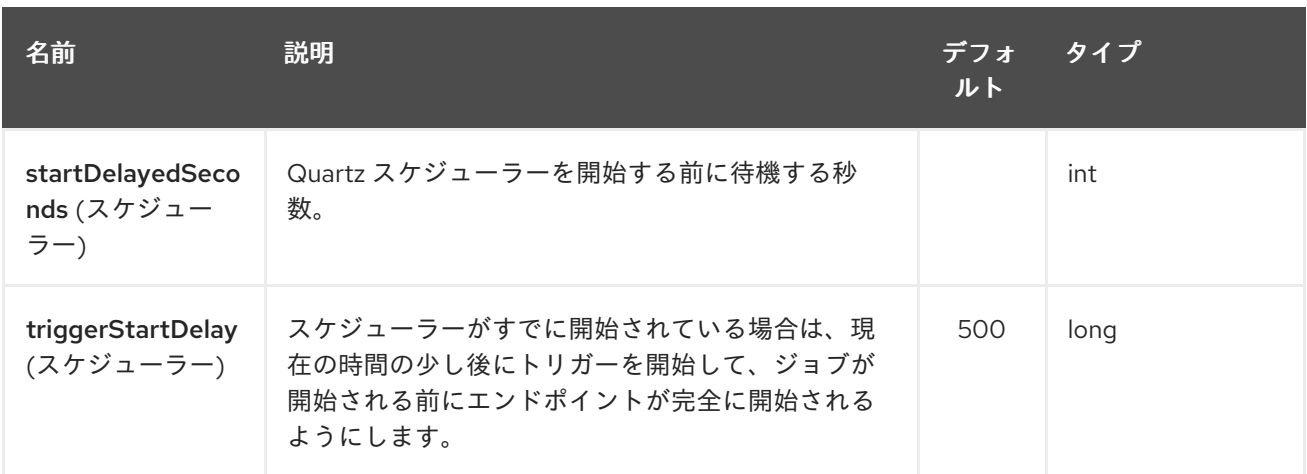

たとえば、次のルーティングルールは、**mock:results** エンドポイントに対して 2 つのタイマーイベン トを発生させます。

from("quartz2://myGroup/myTimerName? trigger.repeatInterval=2&trigger.repeatCount=1").routeId("myRoute") .to("mock:result");

**stateful=true** を使用すると、[JobDataMap](http://quartz-scheduler.org/api/2.0.0/org/quartz/JobDataMap.html) はジョブの実行ごとに再永続化されるため、次の実行のた めに状態が維持されます。

情報: OSGi で実行し、quartz ルートを持つ複数のバンドルを持つ。Apache ServiceMix や Apache Karaf などの OSGi で実行し、[Quartz2](#page-1696-0)エンドポイントから始まる Camel ルートを持つ複数のバンドルがある 場合、<camelContext> に **id** を割り当てると、OSGi コンテナの **QuartzScheduler** でこの id が必要と なるため一意でなければなりません。<camelContext> に **id** を設定しない場合、一意の id が自動的に割 り当てられ、問題はありません。

### 256.3. QUARTZ.PROPERTIES ファイルの設定

デフォルトでは、Quartz はクラスパスの **org/quartz** ディレクトリーにある **Quartz.properties** ファイ ルを探します。WAR デプロイメントを使用している場合、これは、Quartz.properties を **WEB-INF/classes/org/quartz** にドロップするだけであることを意味します。

ただし、Camel [Quartz2](#page-1696-0) コンポーネントでは、プロパティーを設定することもできます。

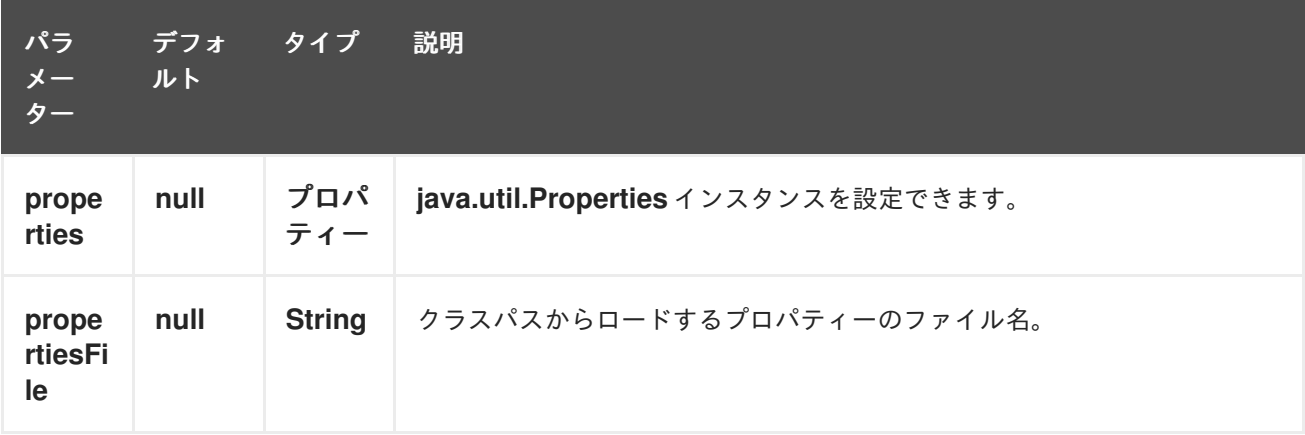

これを行うには、Spring XML で次のように設定できます。

<bean id="quartz2" class="org.apache.camel.component.quartz2.QuartzComponent"> <property name="propertiesFile" value="com/mycompany/myquartz.properties"/> </bean>

## 256.4. JMX で QUARTZ スケジューラーを有効にする

JMX を有効にするには、Quartz スケジューラープロパティーを設定する必要があります。 これは通常、設定ファイルでオプション **org.quartz.scheduler.jmx.export** を **true** 値に設定することで す。

Camel 2.13 以降では、明示的に無効にしない限り、Camel は自動的にこのオプションを true に設定し ます。

## 256.5. QUARTZ スケジューラーの開始

[Quartz2](#page-1696-0) コンポーネントでは、Quartz スケジューラーを遅延して開始するか、または自動開始しないか を選択できます。

以下に例を示します。

<bean id="quartz2" class="org.apache.camel.component.quartz2.QuartzComponent"> <property name="startDelayedSeconds" value="5"/> </bean>

## 256.6. クラスタリング

クラスター化モードで Quartz を使用する場合 (例: **JobStore** がクラスター化される場合など)、[Quartz2](#page-1696-0) コンポーネントでは、ノードの停止/シャットダウン時にはトリガーの一時停止や削除は行われ ませ ん。これにより、クラスター内の他のノードでトリガーを実行し続けることができます。

注記:クラスター化されたノードで実行している場合、エンドポイントのジョブ名/グループが一意であ ることを確認するためのチェックは行われません。

256.7. メッセージヘッダー

Camel は、Quartz 実行コンテキストからの getter をヘッダー値として追加します。次のヘッダーが追 加されます。

**calendar**、**fireTime**、**jobDetail**、**jobInstance**、**jobRuntTime**、**mergedJobDataMap**、**nextFireTime**、 **previousFireTime**、**refireCount**、**result**、**ScheduledFireTime**、**scheduler**、**trigger**、**triggerName**、 **triggerGroup**。

**fireTime** ヘッダーには、エクスチェンジが開始されたときの **java.util.Date** が含まれています。

### 256.8. CRON トリガーの使用

Quartz は、便利な形式でタイマーを指定するための Cron [のような式](http://www.quartz-scheduler.org/documentation/quartz-2.x/tutorials/crontrigger) をサポートしています。これら の式は **cron** URI パラメーターで使用できます。ただし、有効な URI エンコーディングを維持するため に、スペースの代わりに + を使用できます。

たとえば、次の例では、平日の午後 12 時 (正午) から午後 6 時まで、5 分ごとにメッセージが送信され ます。

from("quartz2://myGroup/myTimerName?cron=0+0/5+12-18+?+\*+MON-FRI") .to("activemq:Totally.Rocks");

これは、cron 式を使用するのと同じです

0 0/5 12-18 ? \* MON-FRI

次の表は、有効な URI 構文を維持するために使用する URI 文字エンコーディングを示しています。

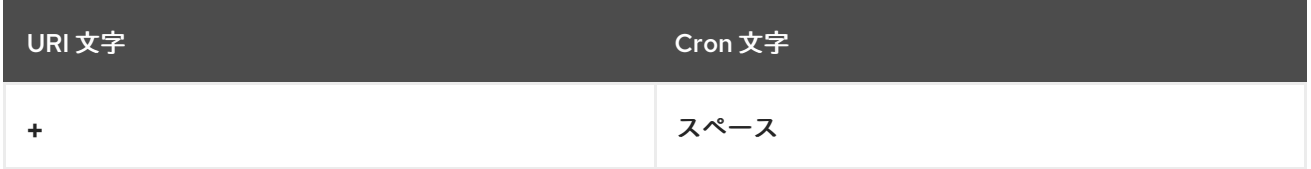

## 256.9. タイムゾーンの指定

Quartz Scheduler を使用すると、トリガーごとにタイムゾーンを設定できます。たとえば、自国のタイ ムゾーンを使用するには、次のようにします。

quartz2://groupName/timerName?cron=0+0/5+12-18+?+\*+MON-FRI&trigger.timeZone=Europe/Stockholm

timeZone 値は、**java.util.TimeZone** によって受け入れられる値です。

### 256.10. QUARTZSCHEDULEDPOLLCONSUMERSCHEDULER の使用

[Quartz2](#page-1696-0) コンポーネントは、File および FTP コンシューマーなどの Polling [Consumer](polling-consumer.html) に cron ベースの スケジューリングを使用できるようにする Polling Consumer スケジューラーを提供します。

たとえば、cron ベースの式を使用して 2 秒ごとにファイルをポーリングするには、Camel ルートを次 のように単純に定義できます。

from("file:inbox?scheduler=quartz2&scheduler.cron=0/2+\*+\*+\*+\*+?") .to("bean:process");

**scheduler=quartz2** を定義して Camel に [Quartz2](#page-1696-0) ベースのスケジューラーを使用するように指示して いることに注意してください。次に、**scheduler.xxx** オプションを使用してスケジューラーを設定しま す。[Quartz2](#page-1696-0) スケジューラーでは、cron オプションを設定する必要があります。

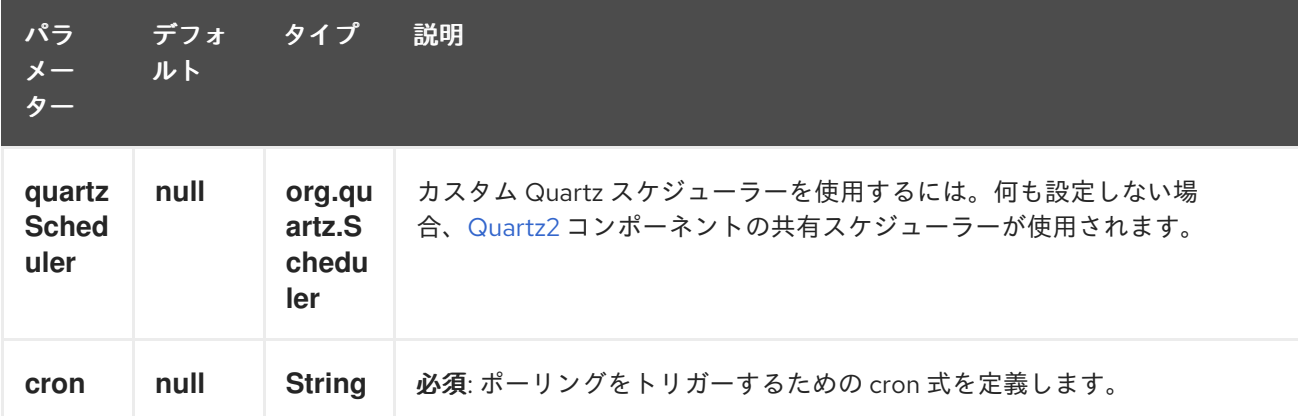

次のオプションがサポートされています。

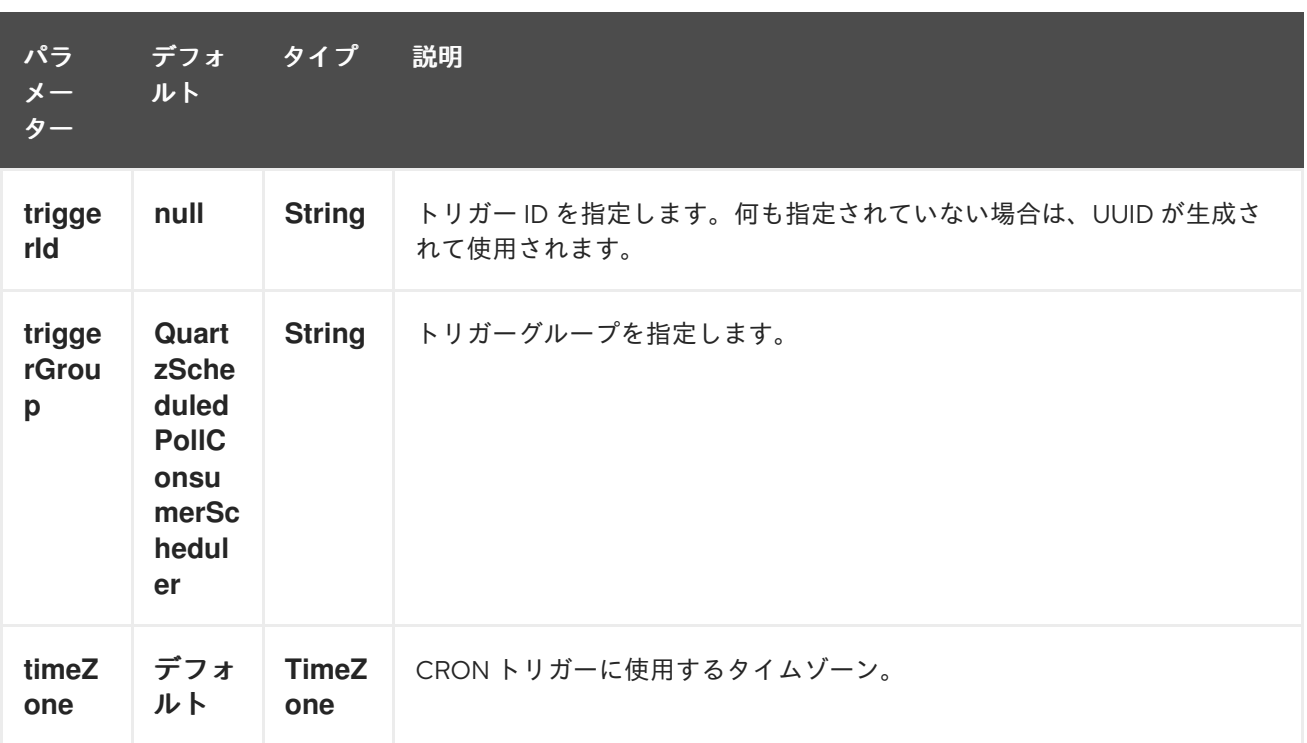

重要:エンドポイントからこれらのオプションを設定するには、URIの先頭に **scheduler.** を付ける必要 があることを忘れないでください。たとえば、トリガー ID とグループを設定するには、次のようにし ます。

from("file:inbox?scheduler=quartz2&scheduler.cron=0/2+\*+\*+\*+\*+? &scheduler.triggerId=myId&scheduler.triggerGroup=myGroup") .to("bean:process");

Spring には CRON スケジューラーもあるので、以下も使用できます。

from("file:inbox?scheduler=spring&scheduler.cron=0/2+\*+\*+\*+\*+?") .to("bean:process");

# 第257章 RABBITMQ コンポーネント

#### Camel バージョン 2.12 以降で利用可能

rabbitmq: コンポーネントを使用すると、[RabbitMQ](http://www.rabbitmq.com/) インスタンスからメッセージを生成および消費で きます。このコンポーネントは、RabbitMQ AMQP クライアントを使用して、汎用 [AMQP](http://camel.apache.org/amqp.html) コンポーネ ントよりも純粋な RabbitMQ アプローチを提供します。

Maven ユーザーは、このコンポーネントの **pom.xml** に以下の依存関係を追加する必要があります。

<dependency> <groupId>org.apache.camel</groupId> <artifactId>camel-rabbitmq</artifactId> <version>x.x.x</version> *<!-- use the same version as your Camel core version -->* </dependency>

#### 257.1. URI 形式

古い構文は 非推奨 です:

rabbitmq://hostname[:port]/exchangeName?[options]

代わりに、ホスト名とポートをコンポーネントレベルで設定するか、代わりに uri クエリーパラメー ターとして指定できます。

新しい構文は次のとおりです。

rabbitmq:exchangeName?[options]

hostname は 実行中の rabbitmq インスタンスまたはクラスターのホスト名です。ポートはオプション です。指定しない場合は、デフォルトで RabbitMQ クライアントのデフォルト (5672) になります。エ クスチェンジ名によって、どのエクスチェンジで作成されたメッセージが送信されるかが決まります。 コンシューマーの場合、エクスチェンジ名はキューがどのエクスチェンジにバインドするかを決定しま す。

## 257.2. オプション

RabbitMQ コンポーネントは、以下に示す 49 個のオプションをサポートしています。

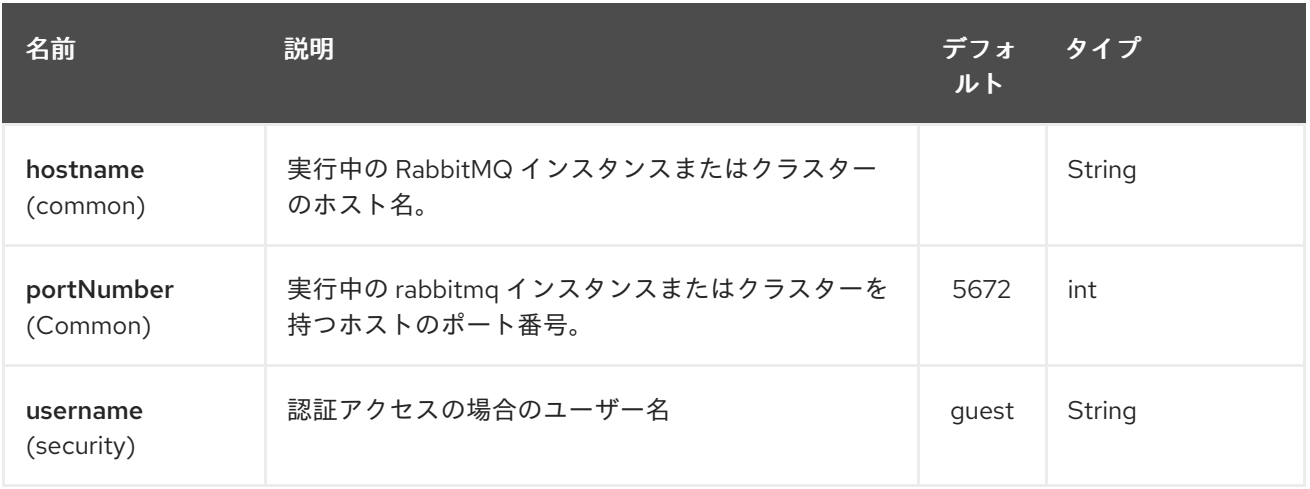

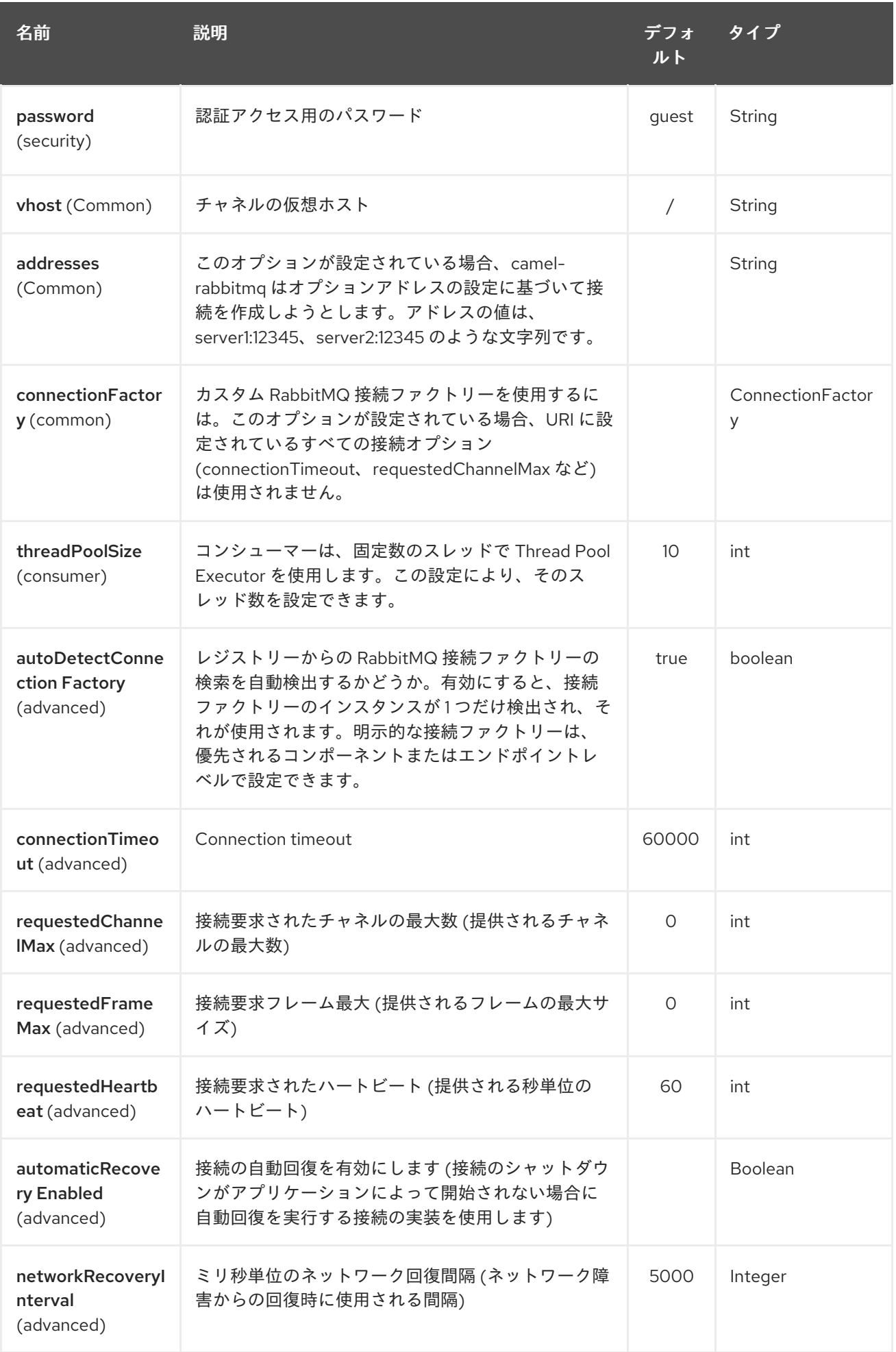

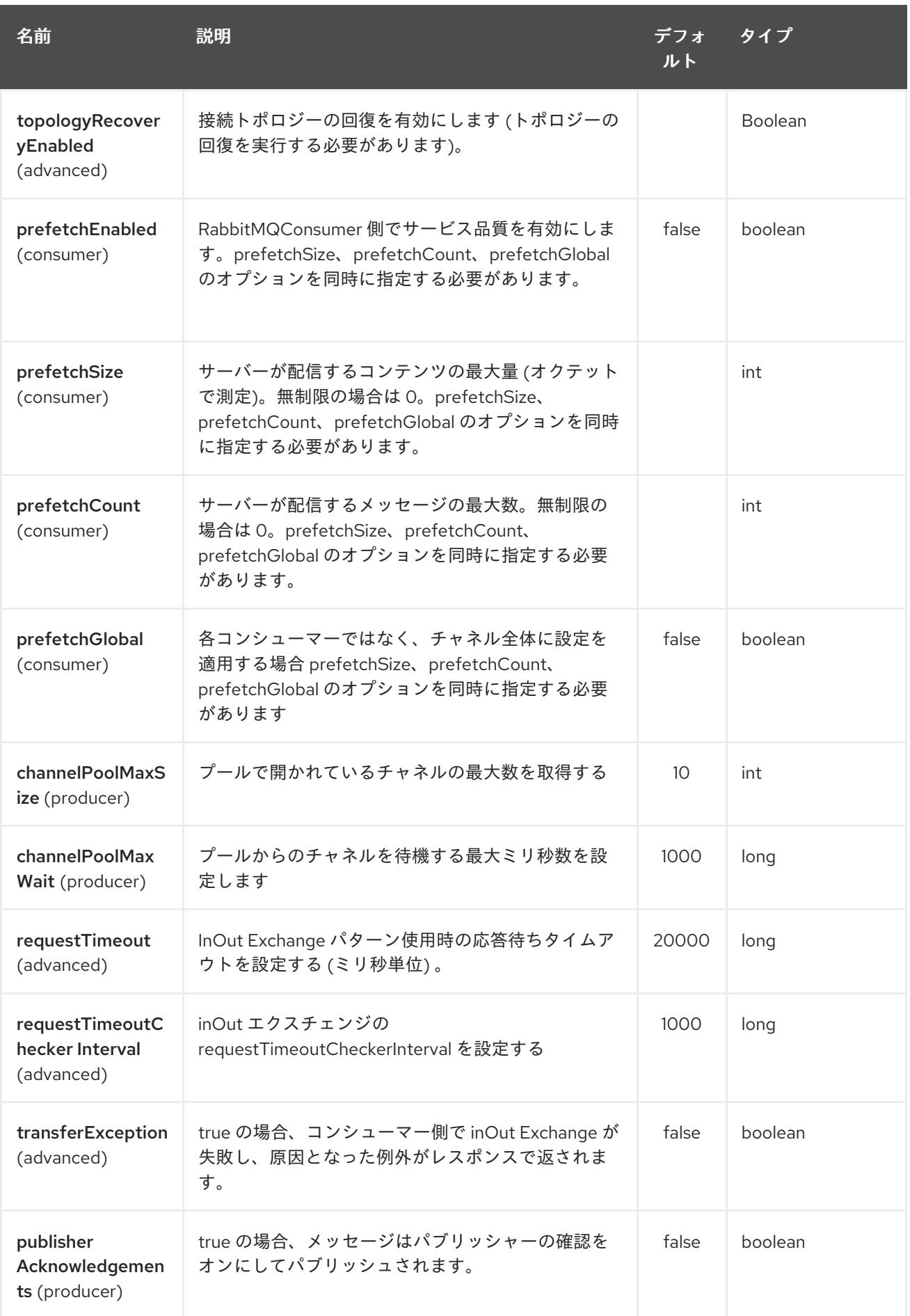

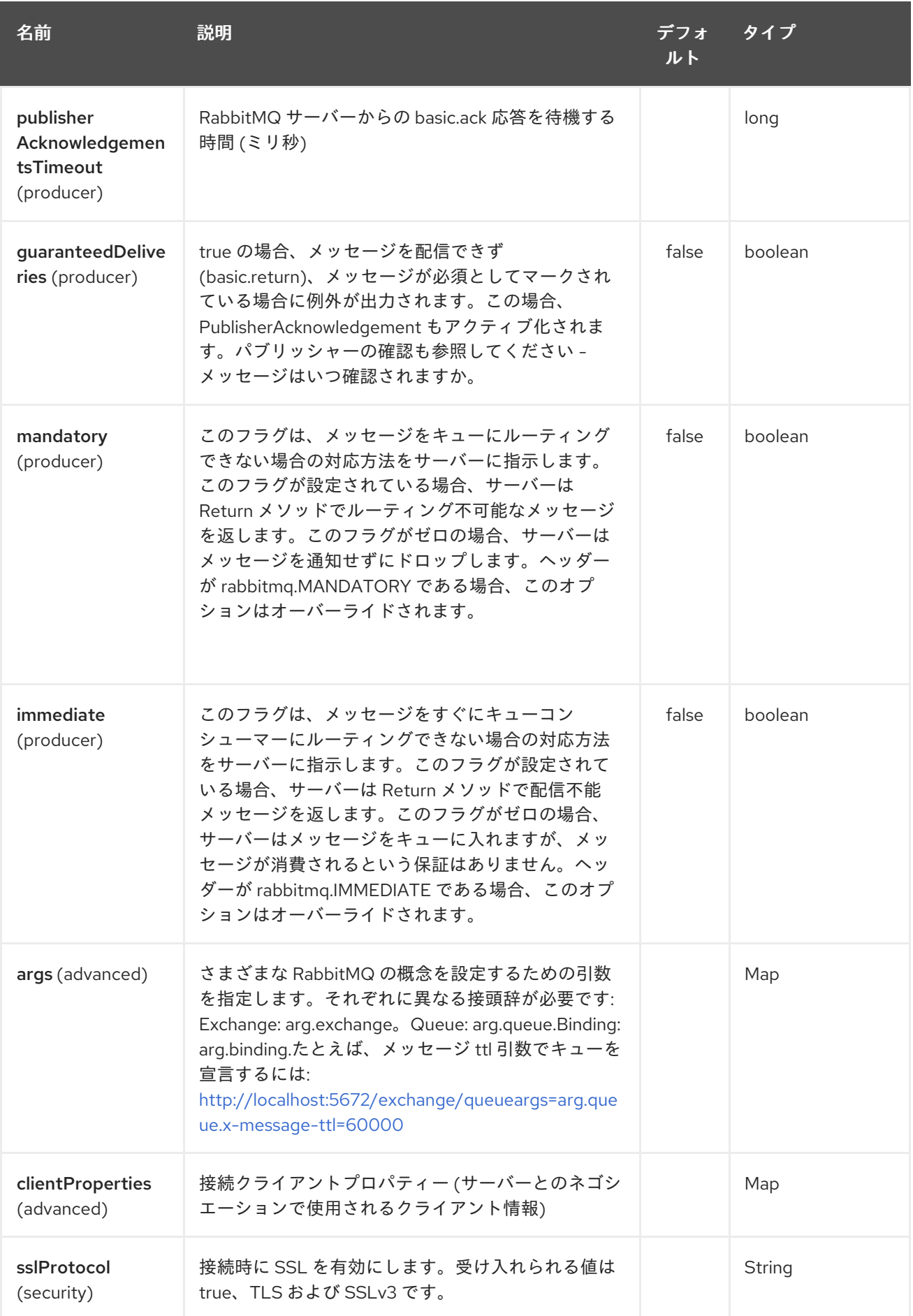

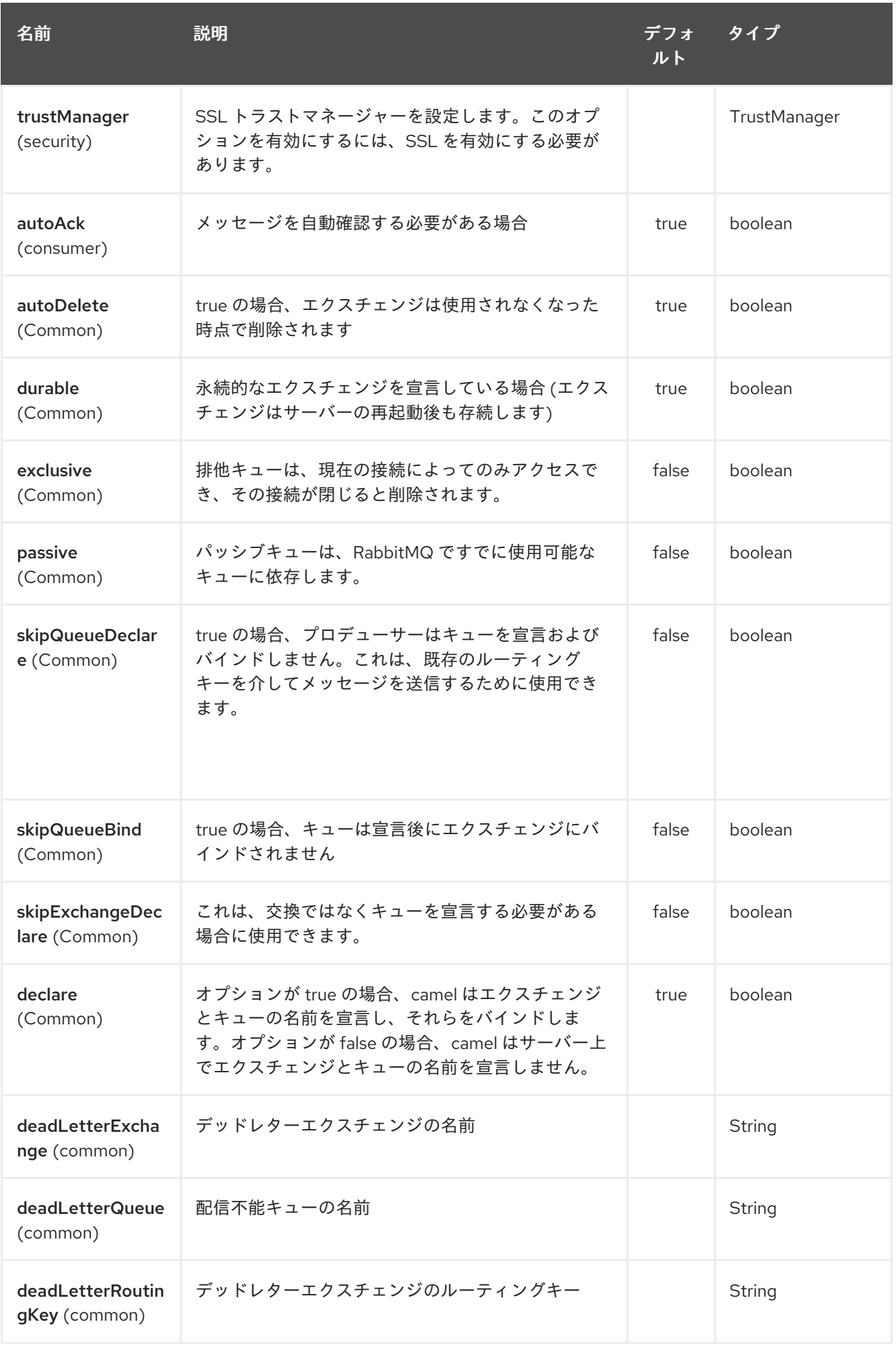

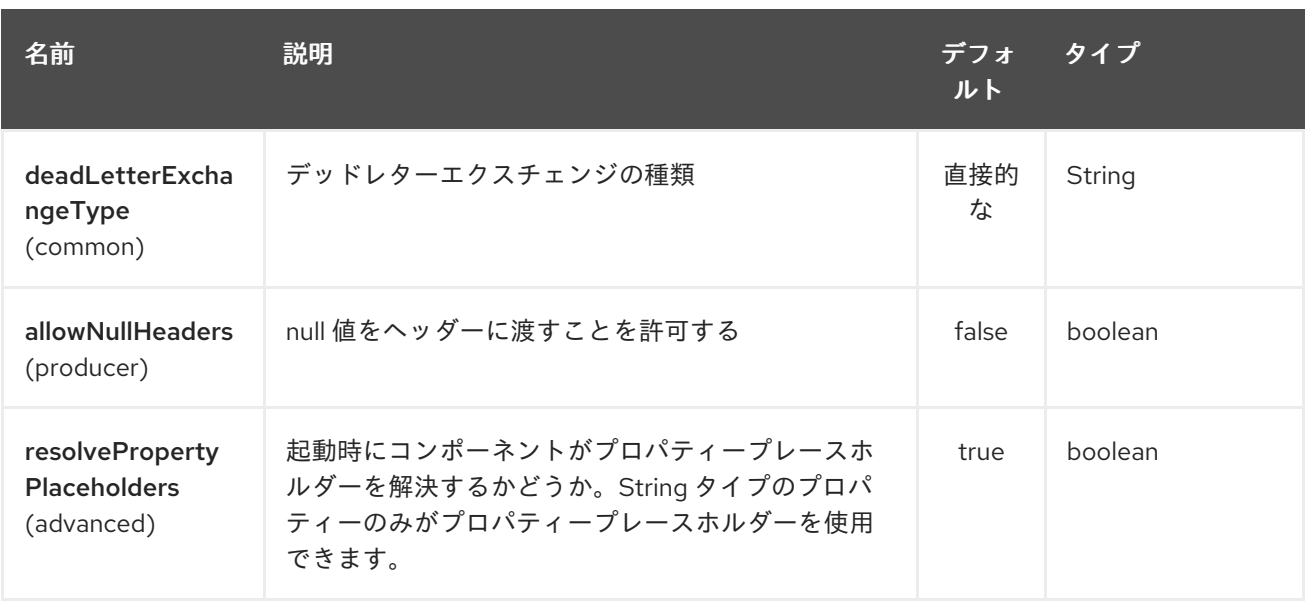

RabbitMQ エンドポイントは、URI 構文を使用して設定されます。

rabbitmq:exchangeName

П

パスおよびクエリーパラメーターを使用します。

# 257.2.1. パスパラメーター (1 個のパラメーター):

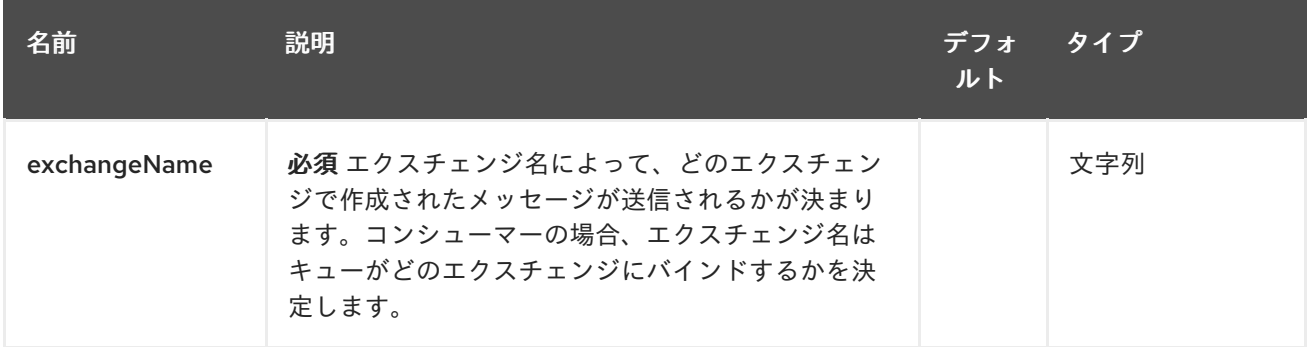

# 257.2.2. クエリーパラメーター (61 パラメーター)

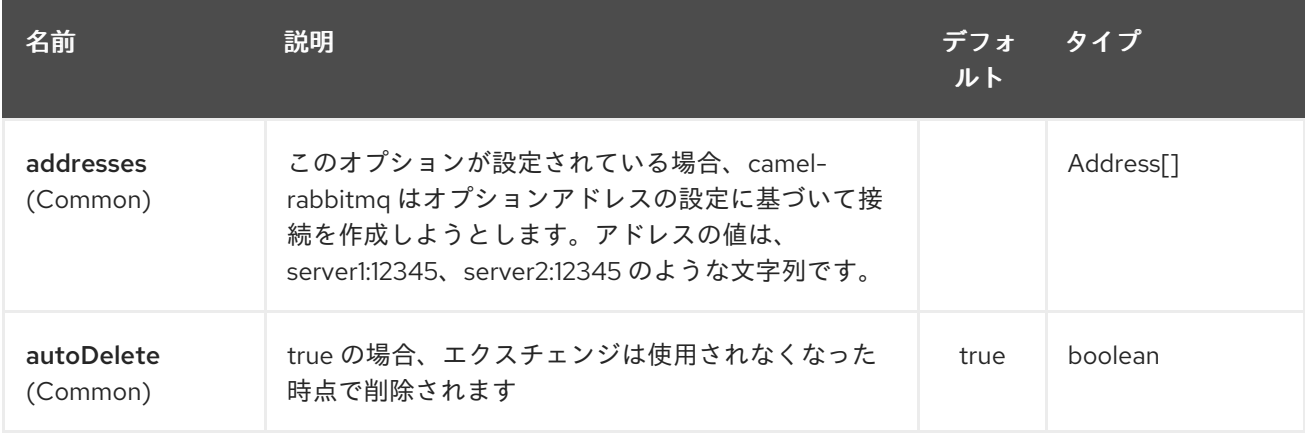

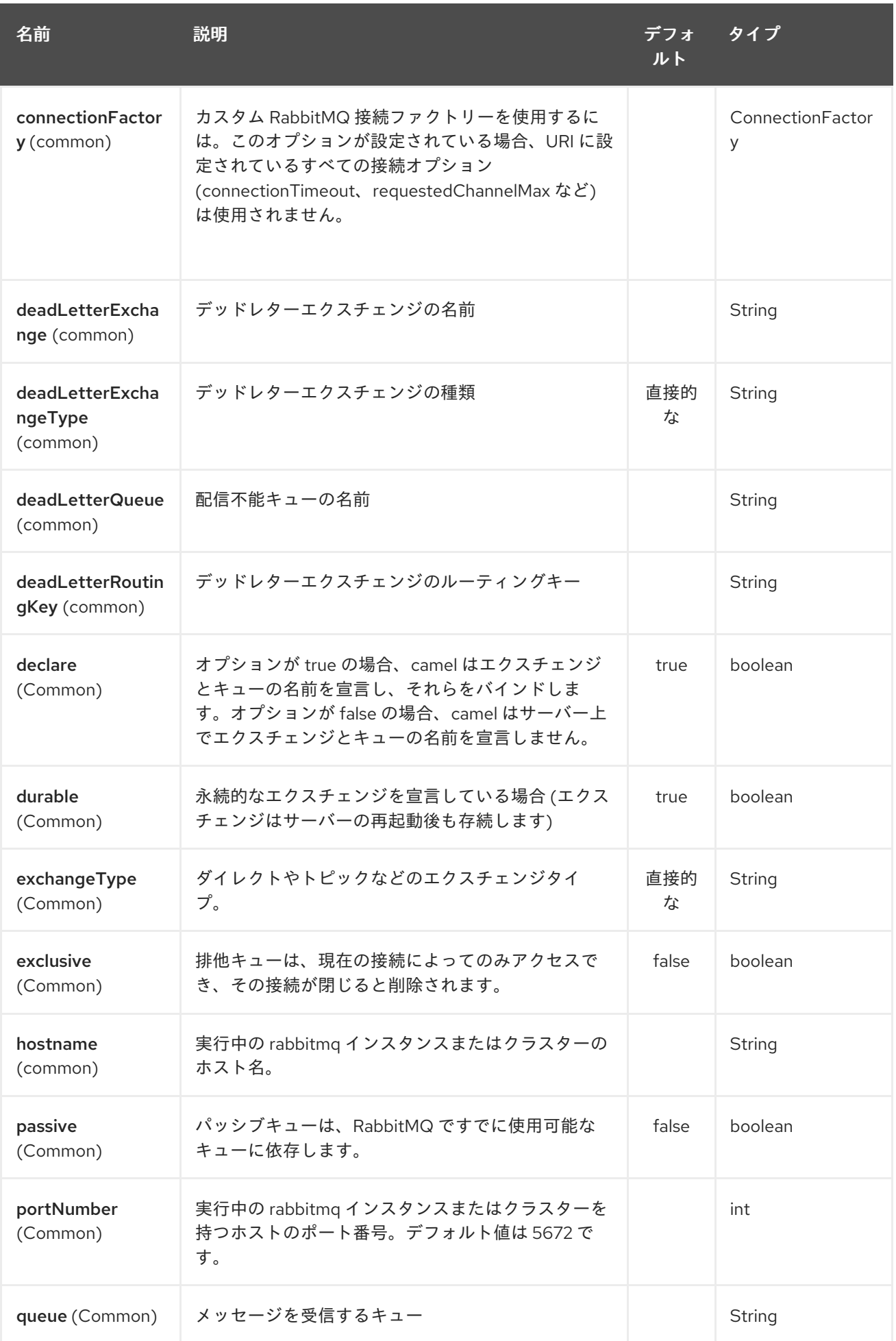

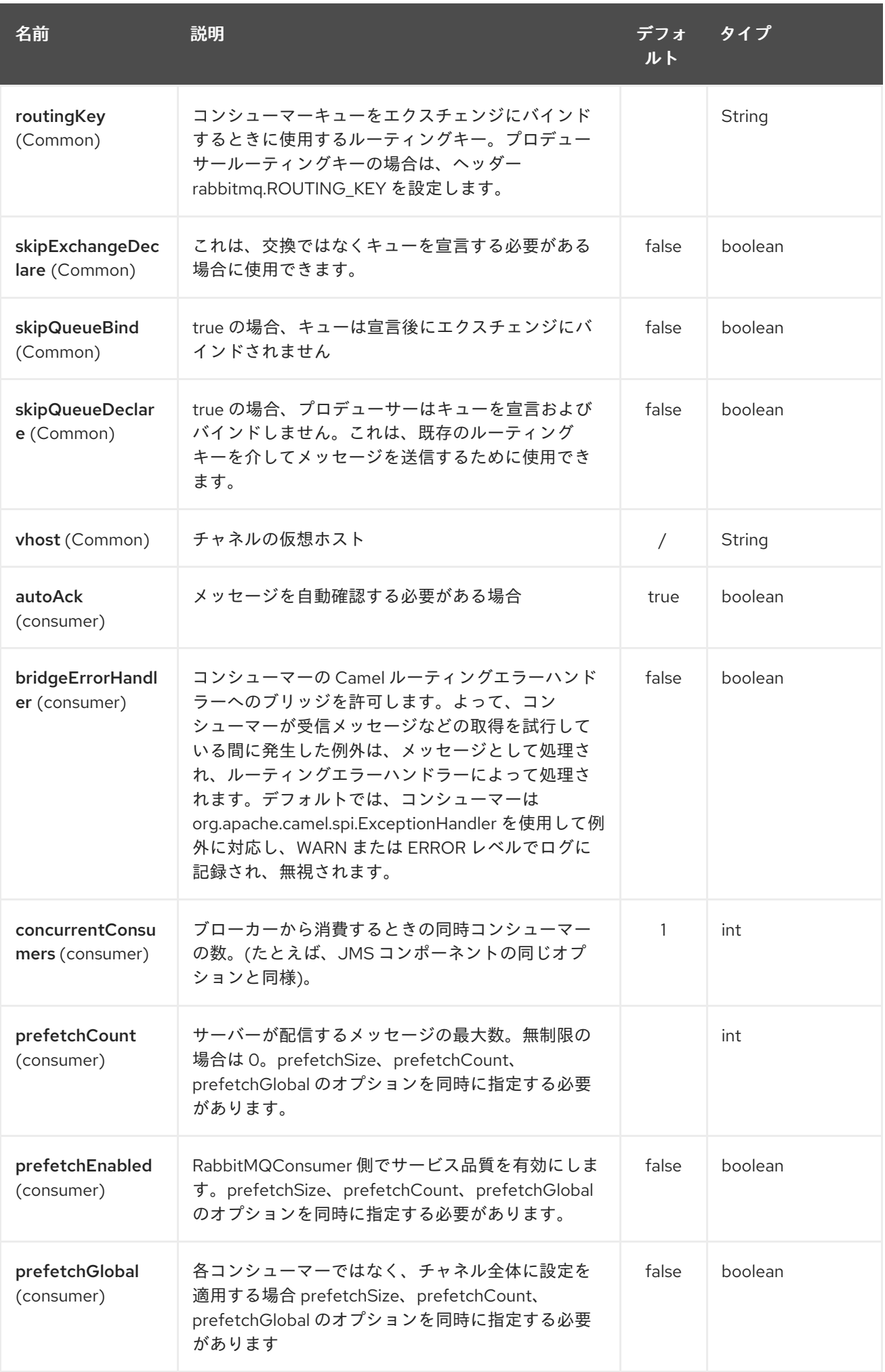

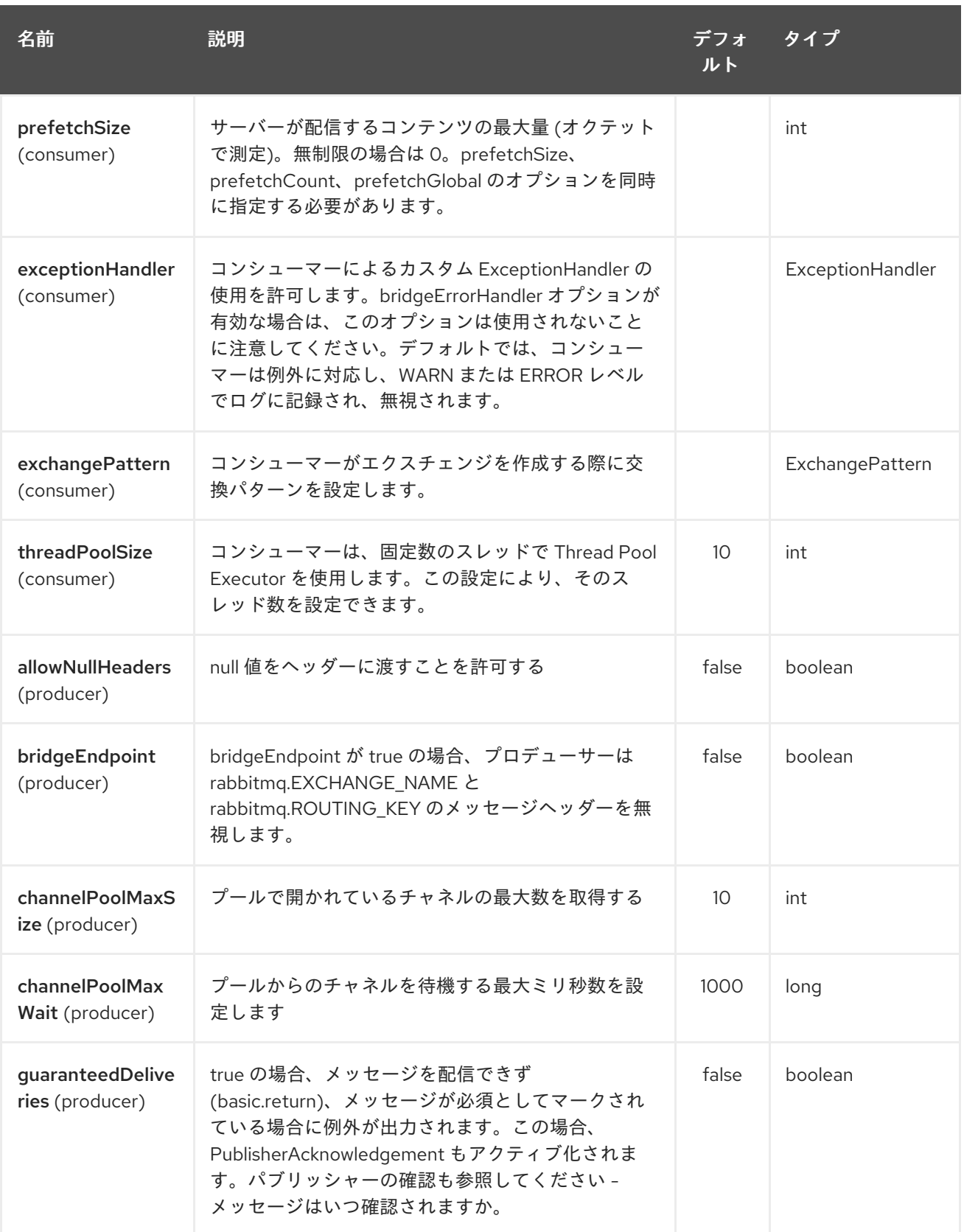

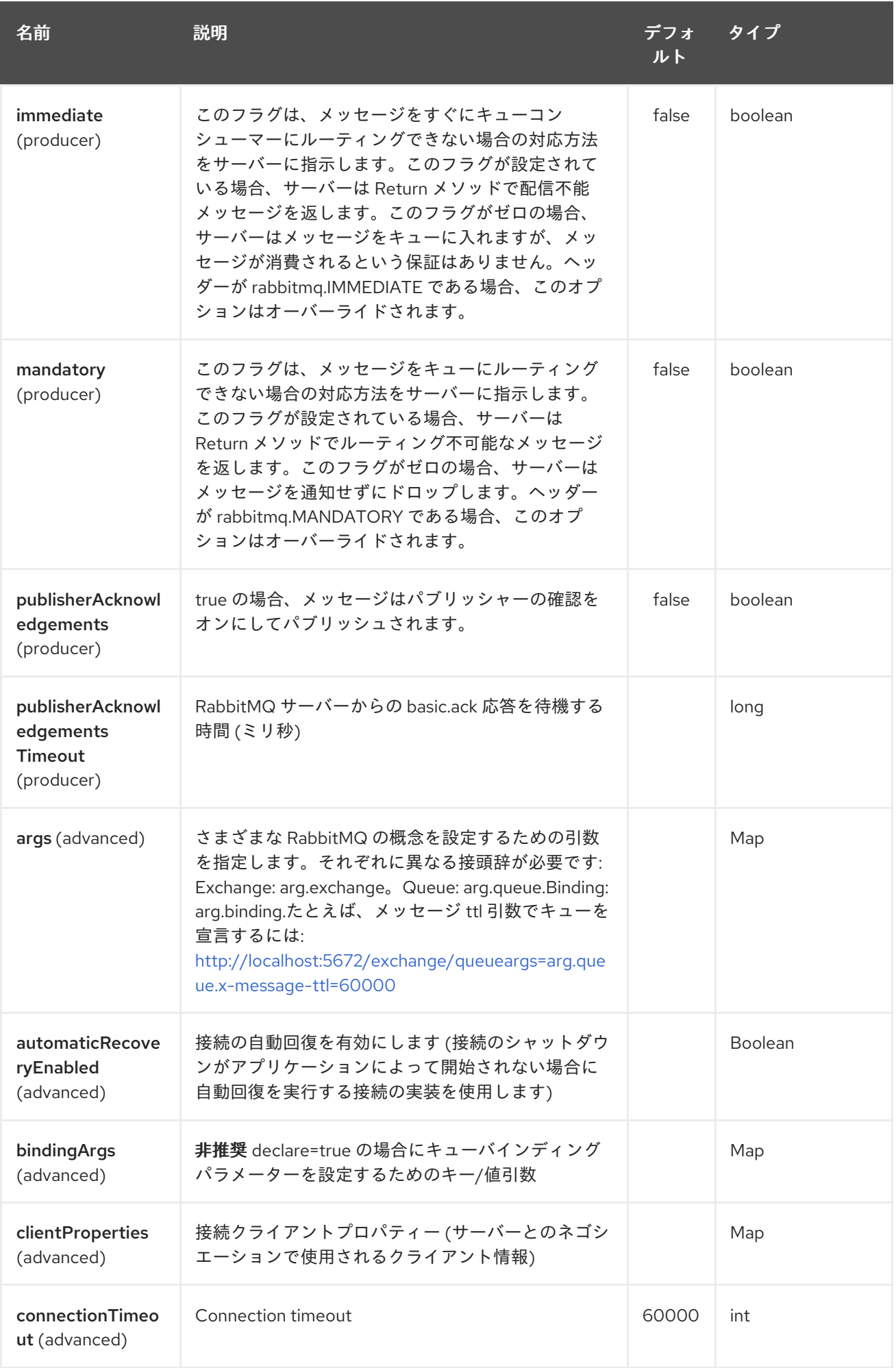

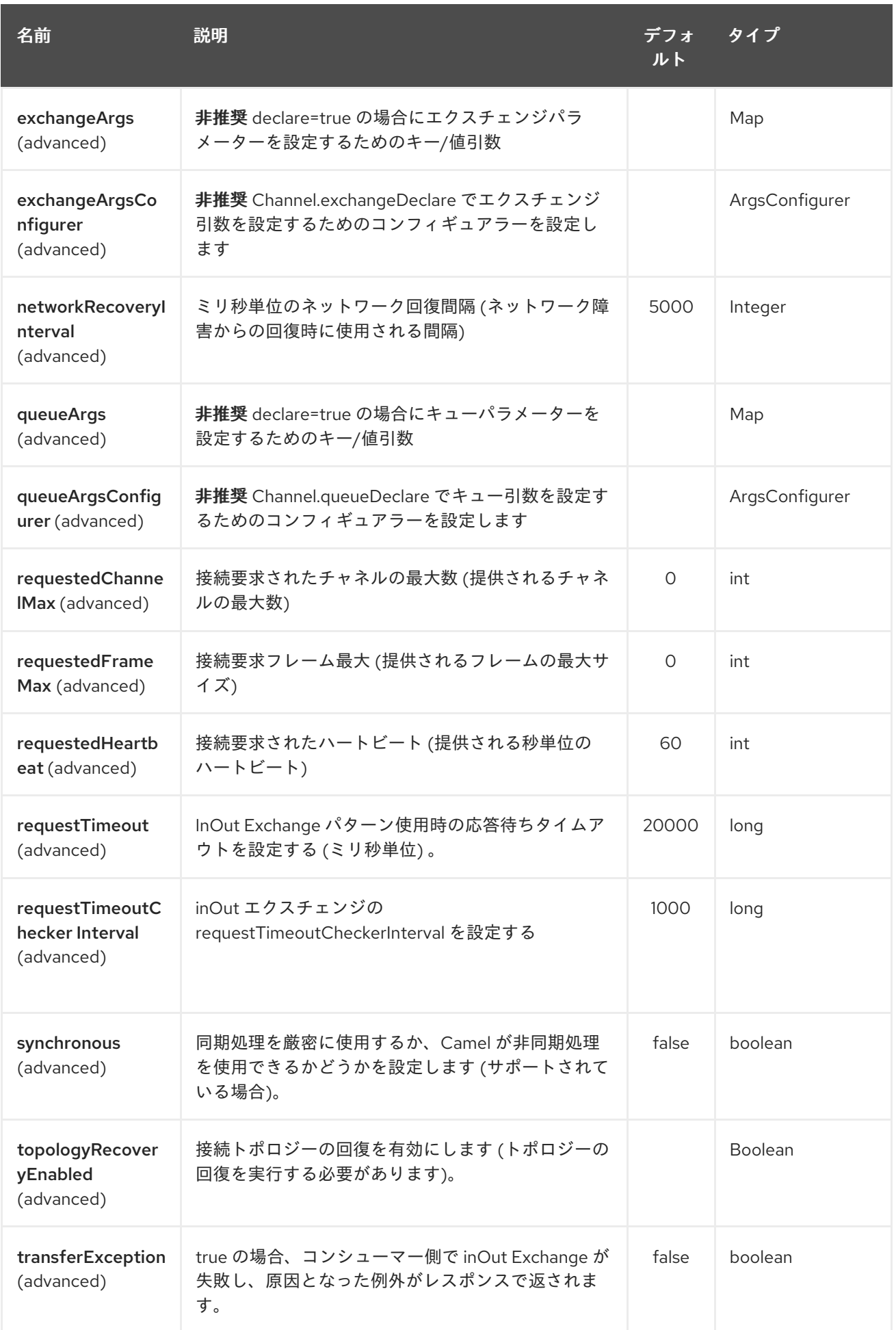

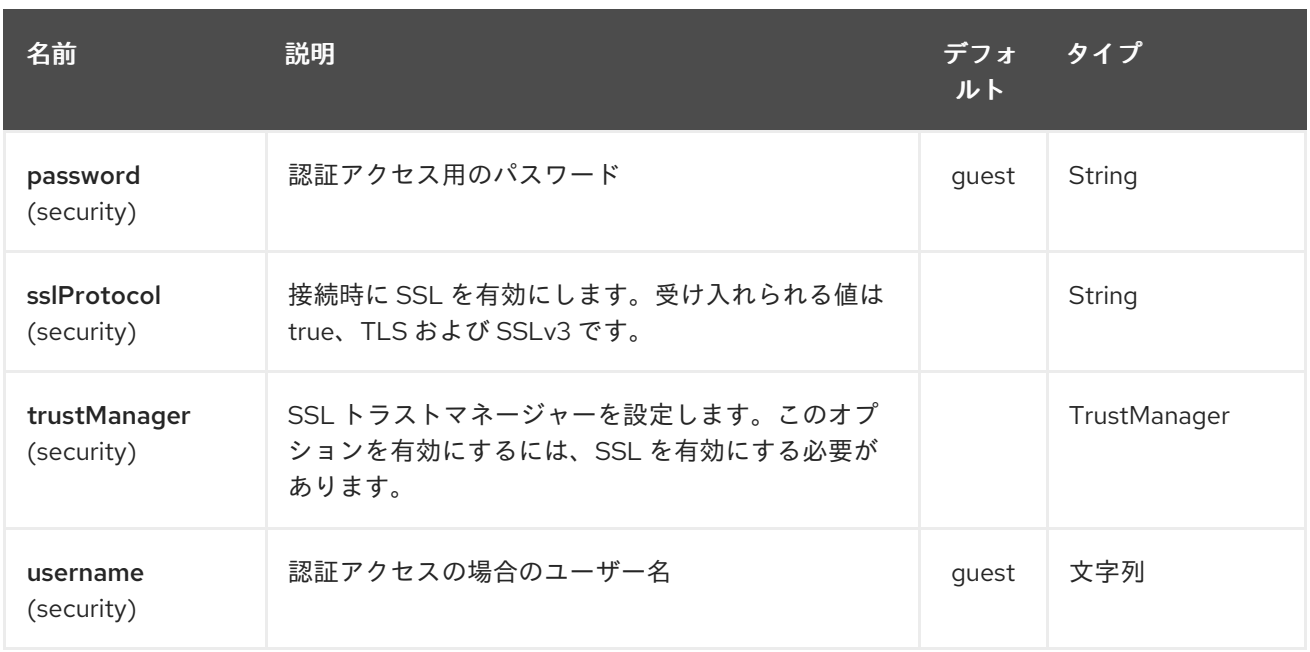

接続オプションの詳細については、[http://www.rabbitmq.com/releases/rabbitmq-java-client/current](http://www.rabbitmq.com/releases/rabbitmq-java-client/current-javadoc/com/rabbitmq/client/ConnectionFactory.html)javadoc/com/rabbitmq/client/ConnectionFactory.html および AMQP 仕様を参照してください。

### 257.3. 接続ファクトリーの使用

RabbitMQ に接続するには、次のようなログインの詳細を使用して **ConnectionFactory** (JMS と同じ) をセットアップできます。

<bean id="rabbitConnectionFactory" class="com.rabbitmq.client.ConnectionFactory"> <property name="host" value="localhost"/> <property name="port" value="5672"/> <property name="username" value="camel"/> <property name="password" value="bugsbunny"/> </bean>

And then refer to the connection factory in the endpoint uri as shown below:

```
<camelContext>
 <route>
  <from uri="direct:rabbitMQEx2"/>
  <to uri="rabbitmq:ex2?connectionFactory=#rabbitConnectionFactory"/>
 </route>
</camelContext>
```
Camel 2.21 以降、**ConnectionFactory** はデフォルトで自動検出されるため、次のことができます。

```
<camelContext>
 <route>
  <from uri="direct:rabbitMQEx2"/>
  <to uri="rabbitmq:ex2"/>
 </route>
</camelContext>
```
257.4. メッセージヘッダー

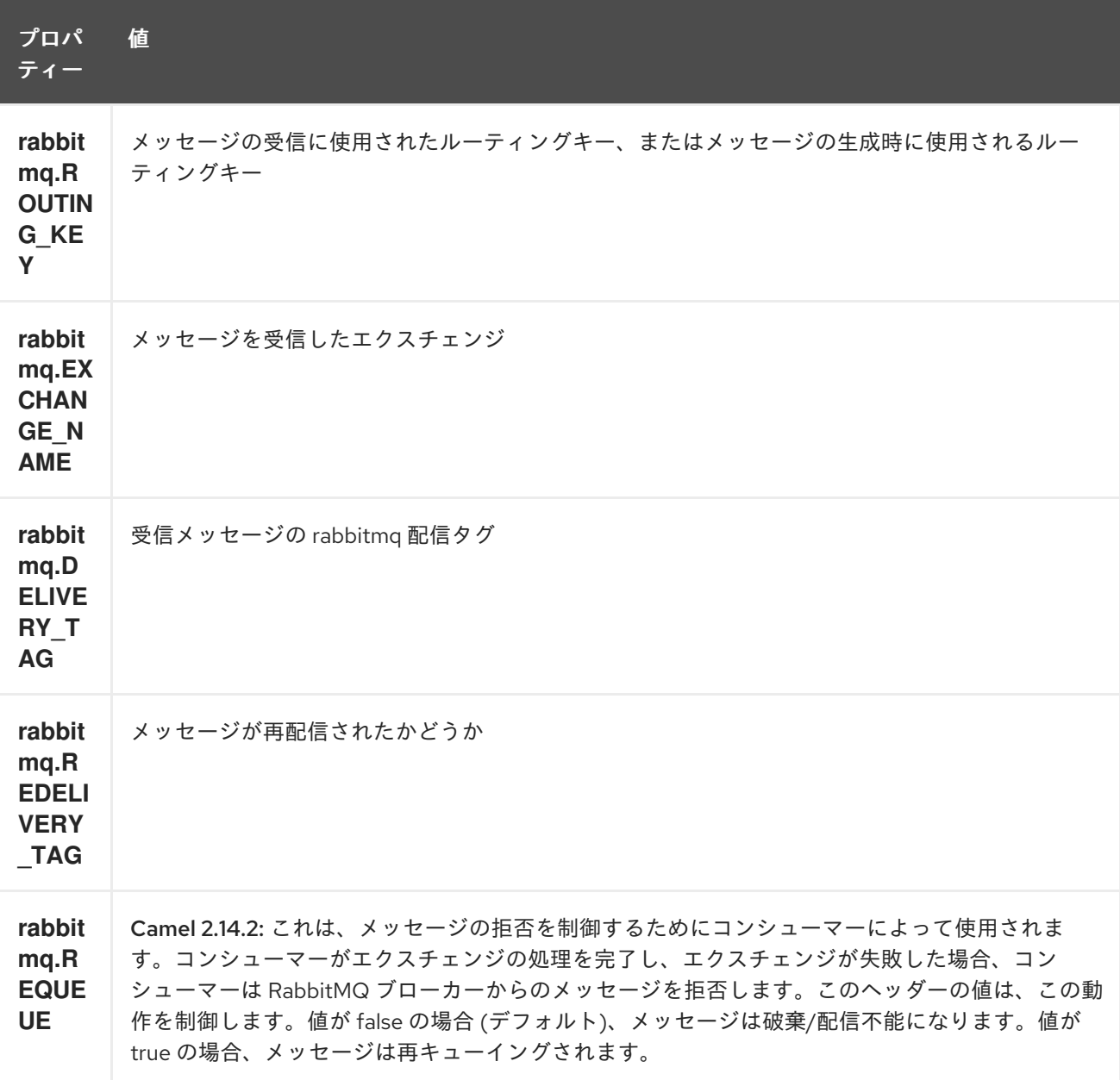

次のヘッダーは、メッセージを消費するときにエクスチェンジに設定されます。

次のヘッダーはプロデューサーによって使用されます。これらが camel エクスチェンジで設定されてい る場合、RabbitMQ メッセージで設定されます。

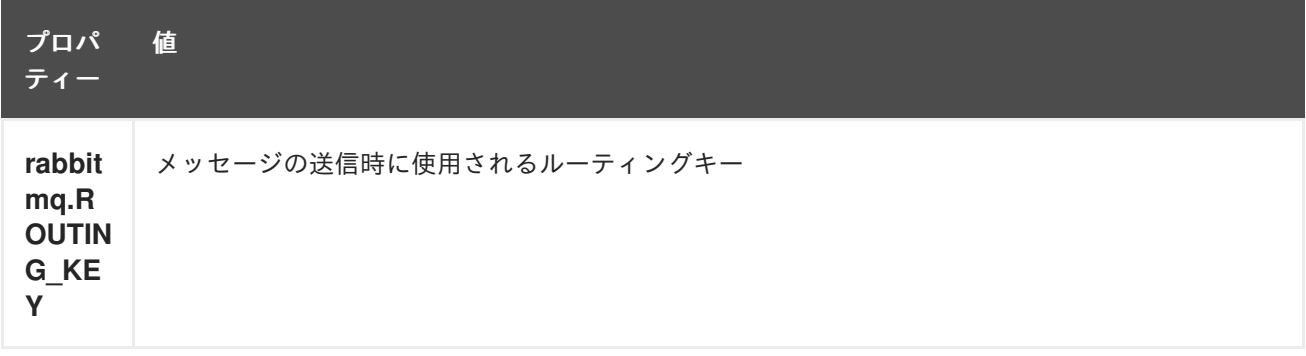

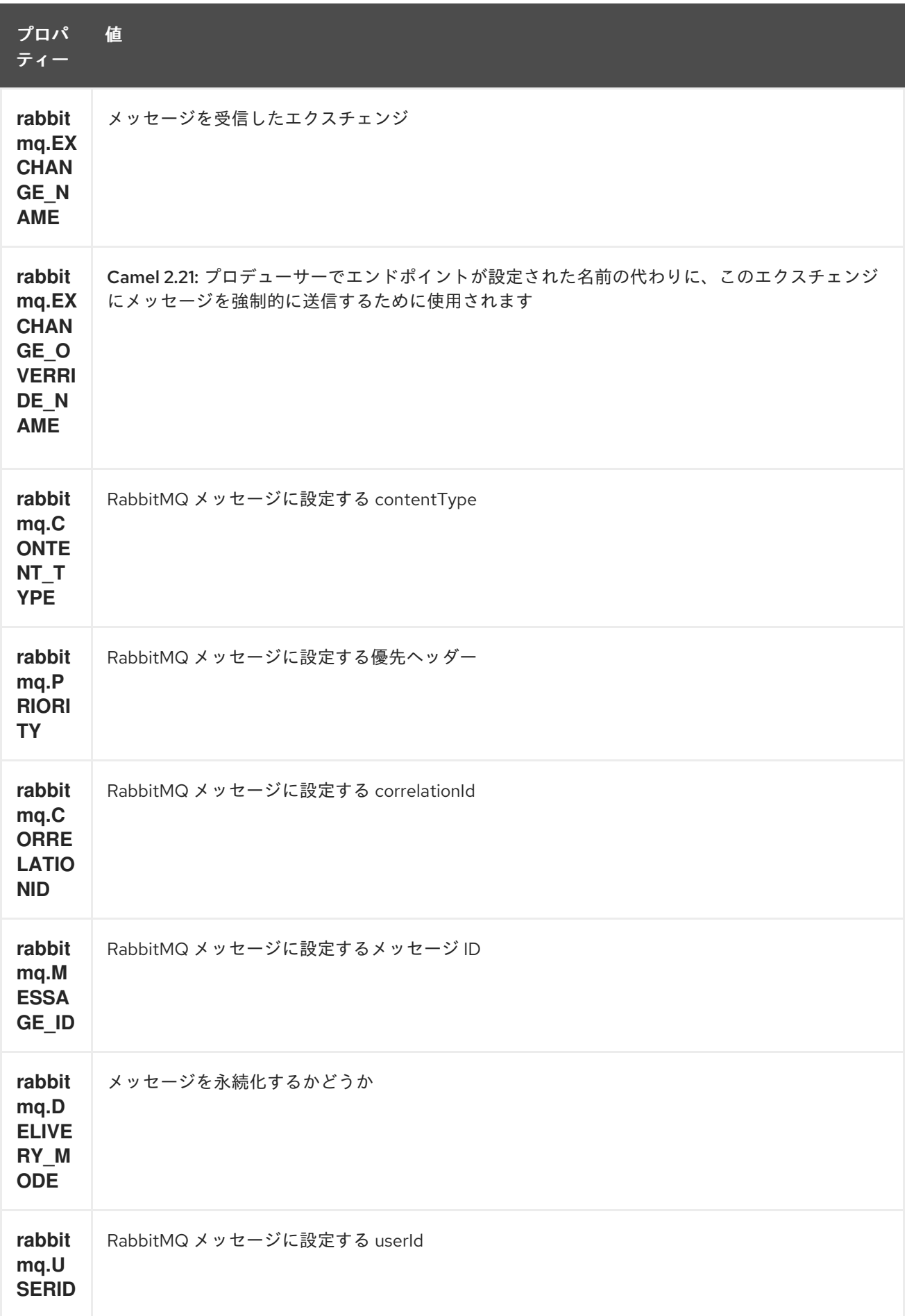

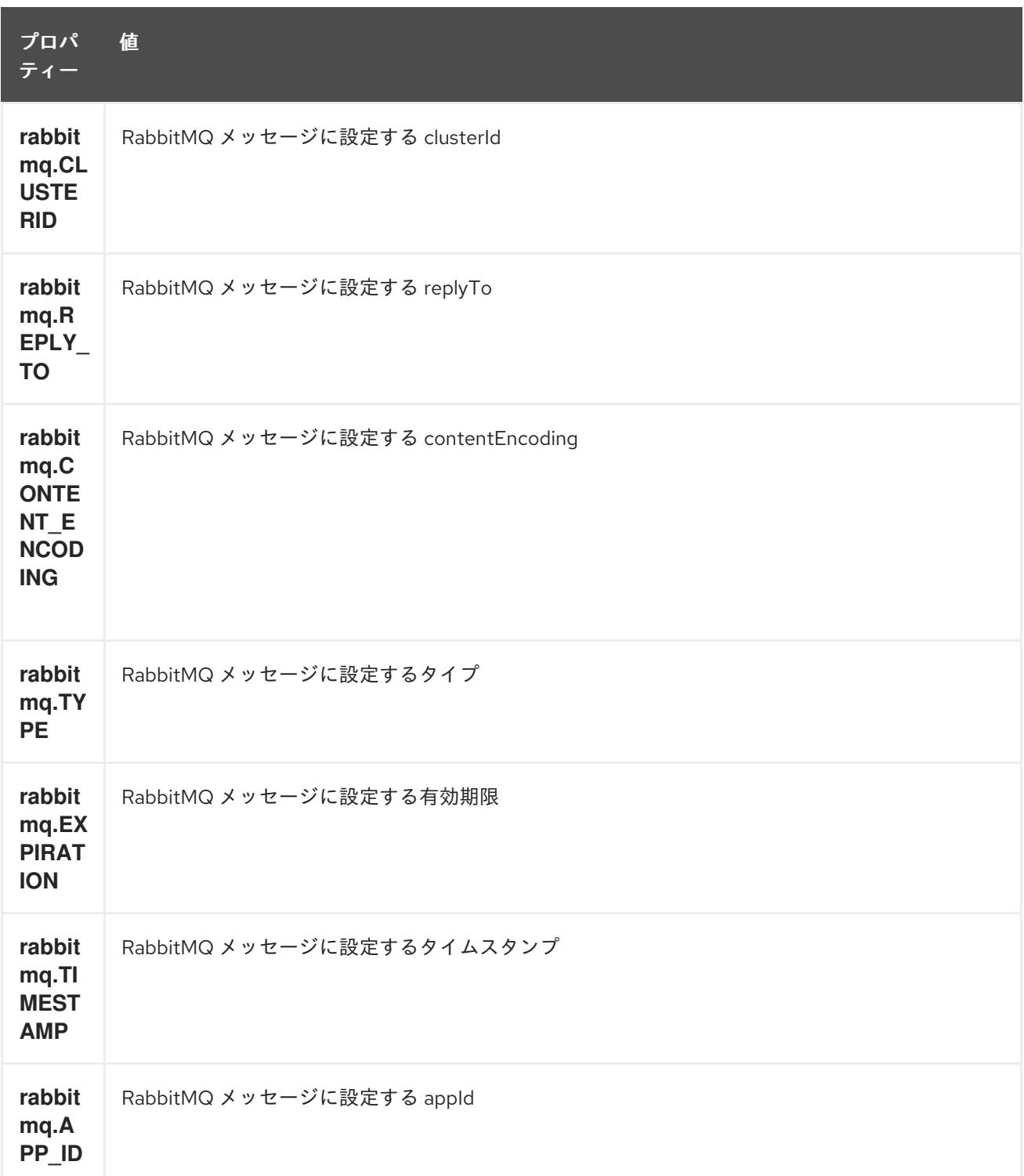

メッセージが受信されると、ヘッダーはコンシューマーによって設定されます。プロデューサーは、エ クスチェンジが行われると、ダウンストリームプロセッサーのヘッダーも設定します。プロデューサー が設定する本番前に設定されたヘッダーはオーバーライドされます。

257.5. メッセージボディー

このコンポーネントは、ボディーで camel エクスチェンジを rabbit mq メッセージボディーとして使用 します。オブジェクトの camel exchange は、バイト配列に変換可能でなければなりません。そうしな いと、プロデューサーはサポートされていないボディータイプの例外を出力します。

257.6. サンプル

ルーティングキー B を持つエクスチェンジ A にバインドされたキューからメッセージを受信するには 以下のようにします。

from("rabbitmq:A?routingKey=B")

自動応答が無効になっている単一のスレッドでキューからメッセージを受信するには以下のようにしま す。

from("rabbitmq:A?routingKey=B&threadPoolSize=1&autoAck=false")

C というエクスチェンジにメッセージを送信するには以下のようにします。

to("rabbitmq:C")

ヘッダーエクスチェンジとキューの宣言

from("rabbitmq:ex?exchangeType=headers&queue=q&bindingArgs=#bindArgs")

bindArgs という ID の **Map<String, Object>** をレジストリーに配置します。

たとえば、Spring にメソッドを宣言します

```
@Bean(name="bindArgs")
public Map<String, Object> bindArgsBuilder() {
  return Collections.singletonMap("foo", "bar");
}
```
257.6.1. エクスチェンジ間のルーティングの問題 (Camel 2.20.x 以前)

たとえば、次の例に示すように、ある Rabbit エクスチェンジから別の Rabbit エクスチェンジにメッ セージをルーティングしたい場合は、foo → bar とします。

from("rabbitmq:foo") .to("rabbitmq:bar")

次に、Camel がメッセージを自分自身にルーティングすることに注意してください (例: foo → foo)。で は、それはなぜでしょうか。これは、メッセージを受信するコンシューマー (送信元など) が、メッセー ジヘッダーの **rabbitmq.EXCHANGE\_NAME** にエクスチェンジの名前 (**foo** など) を提供するためで す。Camel プロデューサーがメッセージを **bar** に送信する場合、ヘッダー **rabbitmq.EXCHANGE\_NAME** はこれをオーバーライドし、代わりにメッセージを **foo** に送信します。

これを回避するには、次のいずれかを行う必要があります。

● ヘッダーを削除します。

from("rabbitmq:foo") .removeHeader("rabbitmq.EXCHANGE\_NAME") .to("rabbitmq:bar")

または、プロデューサーで **bridgeEndpoint** モードをオンにします。

from("rabbitmq:foo") .to("rabbitmq:bar?bridgeEndpoint=true")

Camel 2.21 以降ではこれが改善され、エクスチェンジ間で簡単にルーティングできるようになりまし た。ヘッダー **rabbitmq.EXCHANGE\_NAME** は、宛先エクスチェンジをオーバーライドするためにプロ デューサーによって使用されなくなりました。代わりに、新しいヘッダー rabbitmq.EXCHANGE OVERRIDE NAME を使用して、別のエクスチェンジに送信できます。たとえ

ば、cheese エクスチェンジに送信するには、次のことができます

from("rabbitmq:foo") .setHeader("rabbitmq.EXCHANGE\_OVERRIDE\_NAME", constant("cheese")) .to("rabbitmq:bar")

# 第258章 REACTIVE STREAMS コンポーネント

#### Camel バージョン 2.19 以降で利用可能

react-streams: コンポーネントを使用すると、[リアクティブストリーム](http://www.reactive-streams.org/) 標準と互換性のあるリアク ティブストリーム処理ライブラリーとメッセージをエクスチェンジできます。

[このコンポーネントはバックプレッシャーをサポートし、](https://github.com/reactive-streams/reactive-streams-jvm/tree/master/tck)Reactive Stream Technology Compatibility Kit (TCK) を 使用してテストされています。

Camel モジュールは、ユーザーが Camel ルート内で入力および出力ストリームを定義できるようにす る reactive-streams コンポーネントと、Camel エンドポイントを任意の外部リアクティブフレーム ワークに直接使用できるようにするダイレクトクライアント API を提供します。

Camel は、リアクティブストリーム Publisher および Subscriber の内部実装を使用するため、特定の フレームワークに関連付けられていません。統合テストでは、次のリアクティブフレームワークが使用 されています: [Reactor](https://github.com/reactor/reactor-core) Core 3、[RxJava](https://github.com/ReactiveX/RxJava) 2。

Maven ユーザーは、このコンポーネントの **pom.xml** に以下の依存関係を追加する必要があります。

<dependency> <groupId>org.apache.camel</groupId> <artifactId>camel-reactive-streams</artifactId> <version>x.x.x</version> *<!-- use the same version as your Camel core version -->* </dependency>

### 258.1. URI 形式

reactive-streams:*//stream?[options]*

stream は、外部ストリーム処理システムへの BIND Camel ルートに使用される論理ストリーム名で す。

# 258.2. オプション

Reactive Streams コンポーネントは、以下に示す 4 個のオプションをサポートしています。

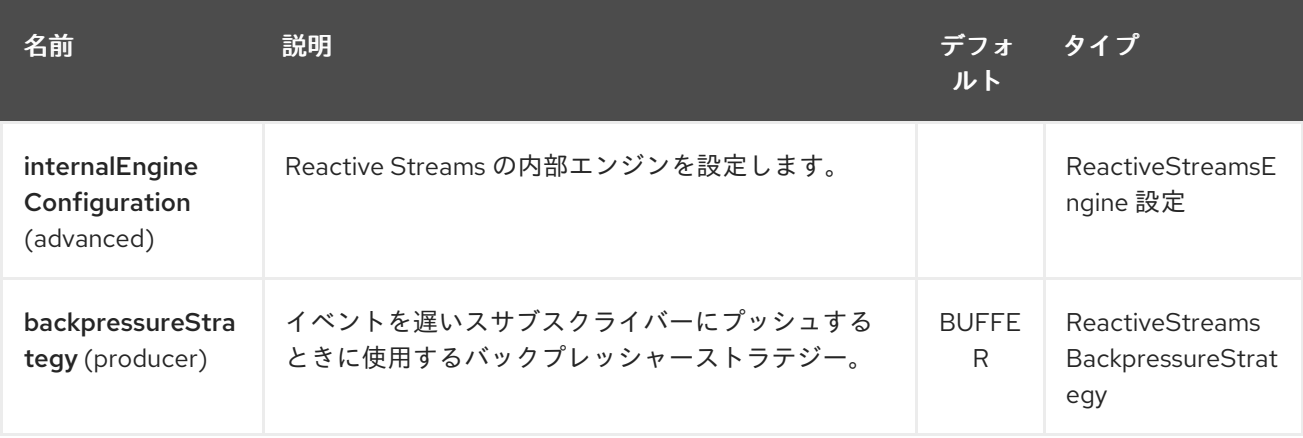

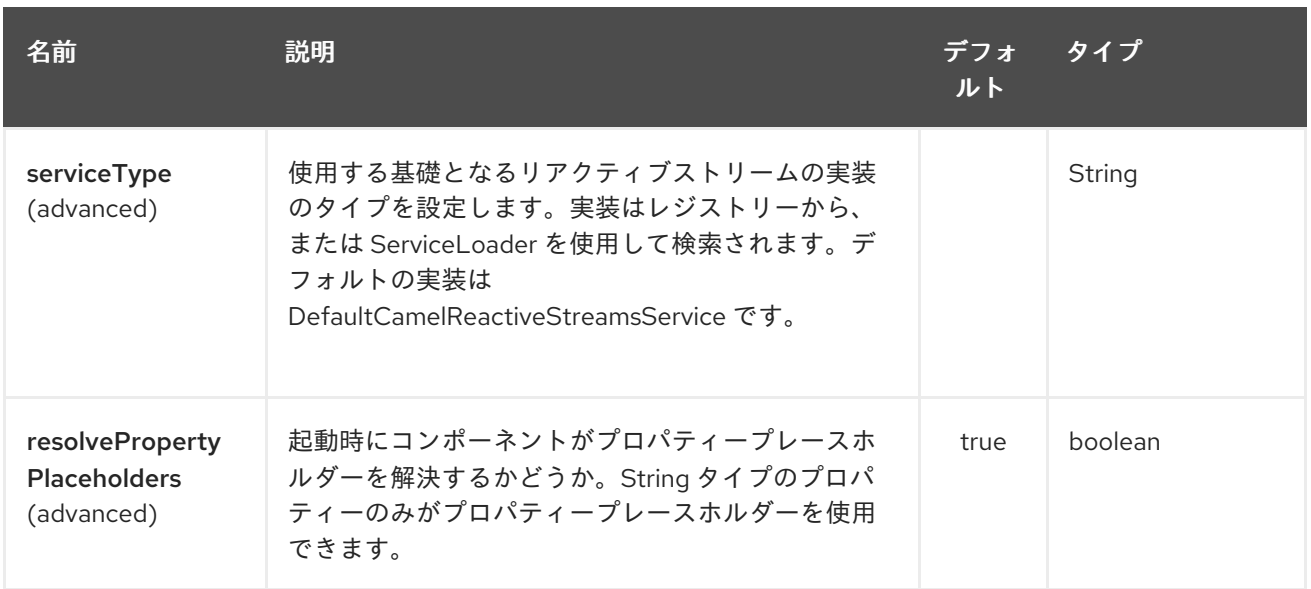

Reactive Streams エンドポイントは、URI 構文を使用して設定されます。

reactive-streams:stream

パスおよびクエリーパラメーターを使用します。

# 258.2.1. パスパラメーター (1 個のパラメーター):

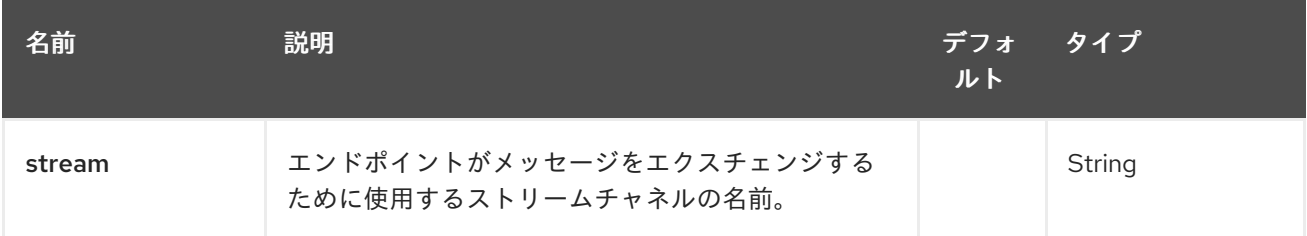

# 258.2.2. クエリーパラメーター (10 パラメーター)

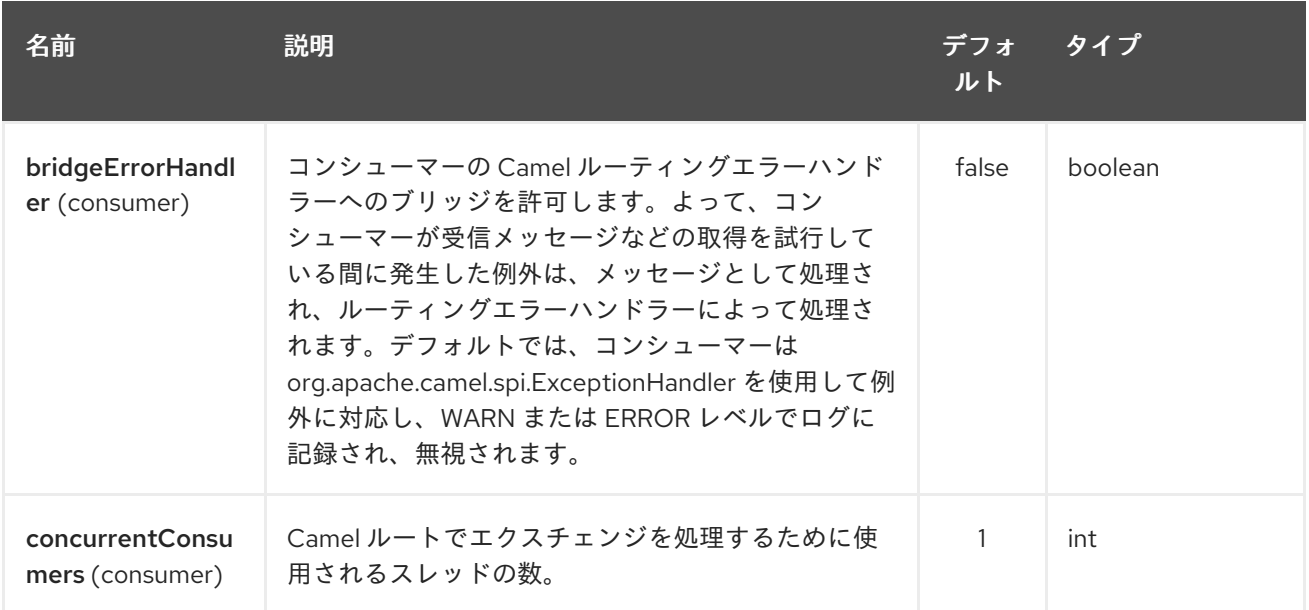

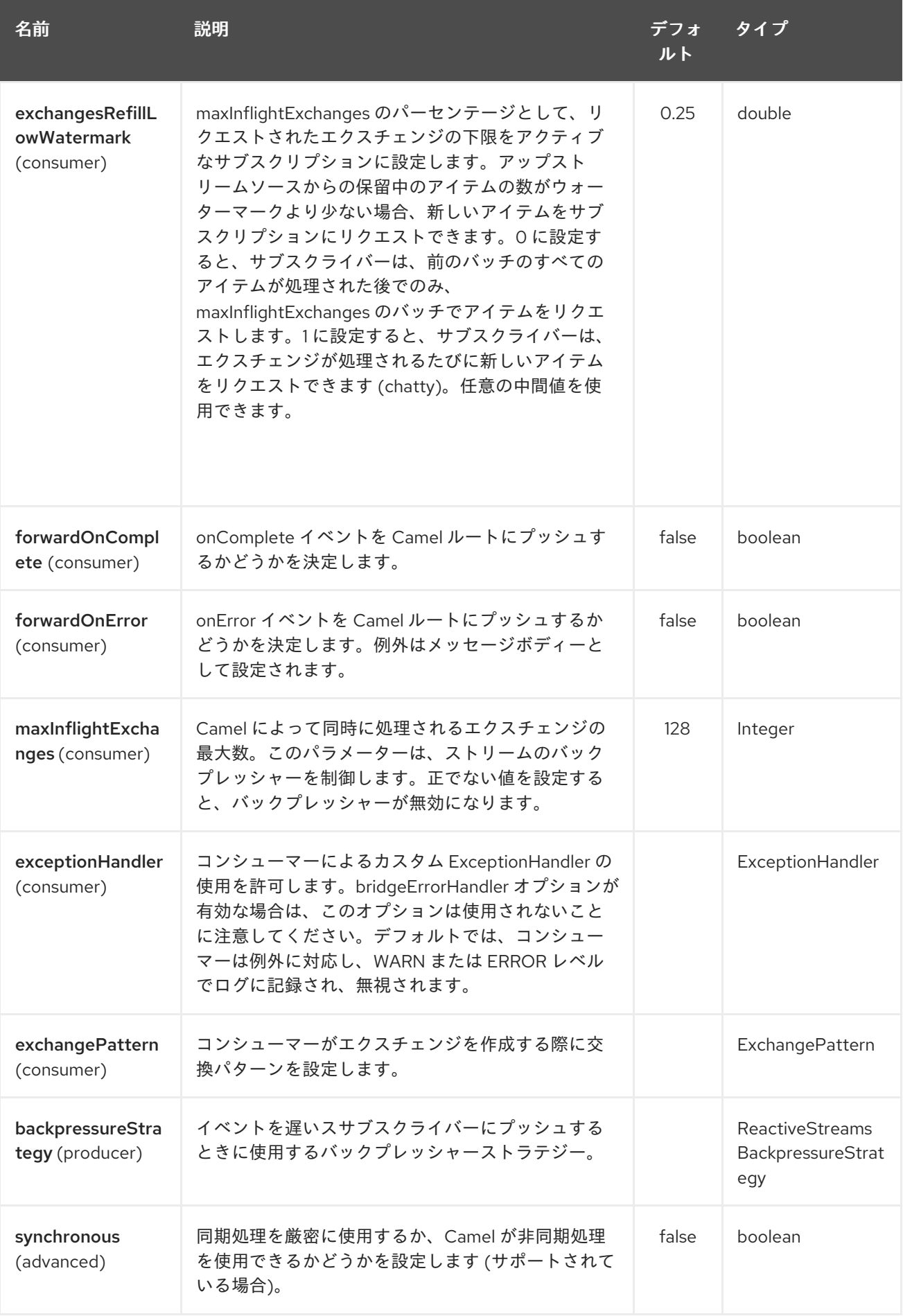

# 258.3. 使用方法

このライブラリーは、アプリケーションが Camel データと対話するために必要なすべての通信モード をサポートすることを目的としています。

- Get Camel ルートからのデータを取得 (Camel からの入力のみ)
- Send Camel ルートにデータを送信 (Camel への入力のみ)
- Request Camel ルートへの変換をリクエスト (Camel への入力のみ)
- Process リアクティブ処理ステップを使用して Camel ルートから流れるデータを処理 (Camel からの入出力)

#### 258.4. CAMEL からのデータの取得

Camel ルートから流れるデータをサブスクライブするには、次のスニペットのように、エクスチェンジ を名前付きストリームにリダイレクトする必要があります。

from("timer:clock") .setBody().header(Exchange.TIMER\_COUNTER) .to("reactive-streams:numbers");

ルートは、XML DSL を使用して記述することもできます。

この例では、数字の無制限のストリームが名前 **numbers** に関連付けられています。ストリームに は、**CamelReactiveStreams** ユーティリティークラスを使用してアクセスできます。

CamelReactiveStreamsService camel = CamelReactiveStreams.get(context);

*// Getting a stream of exchanges* Publisher<Exchange> exchanges = camel.fromStream("numbers");

*// Getting a stream of Integers (using Camel standard conversion system)* Publisher<Integer> numbers = camel.fromStream("numbers", Integer.class);

ストリームは、リアクティブストリームと互換性のあるライブラリーで簡単に使用できます。これを [RxJava](https://github.com/ReactiveX/RxJava) 2 で使用する方法の例を次に示します (ただし、イベントの処理には任意のリアクティブフレー ムワークを使用できます)。

Flowable.fromPublisher(integers) .doOnNext(System.out::println) .subscribe();

この例では、Camel によって生成されたすべての数値を **System.out** に出力します。

258.4.1. ダイレクト API を使用した Camel からのデータの取得

短い Camel ルートの場合、および (Camel DSL をまったく使用せずに) リアクティブフレームワークの 関数構造を使用して処理フロー全体を定義することを好むユーザーの場合、Camel URI を使用してスト リームを定義することもできます。

CamelReactiveStreamsService camel = CamelReactiveStreams.get(context);

*// Get a stream from all the files in a directory* Publisher<String> files = camel.from("file:folder", String.class); *// Use the stream in RxJava2* Flowable.fromPublisher(files) .doOnNext(System.out::println) .subscribe();

# 258.5. CAMEL へのデータの送信

外部ライブラリーがイベントを Camel ルートにプッシュする必要がある場合、リアクティブストリー ムエンドポイントをコンシューマーとして設定する必要があります。

from("reactive-streams:elements") .to("log:INFO");

**elements** ストリームへのハンドルは、**CamelReactiveStreams** ユーティリティークラスから取得でき ます。

CamelReactiveStreamsService camel = CamelReactiveStreams.get(context);

Subscriber<String> elements = camel.streamSubscriber("elements", String.class);

サブスクライバーは、**elements** ストリームから消費する Camel ルートにイベントをプッシュするため に使用できます。

これを [RxJava](https://github.com/ReactiveX/RxJava) 2 で使用する方法の例を次に示します (ただし、イベントを発行するために任意のリアク ティブフレームワークを使用できます)。

Flowable.interval(1, TimeUnit.SECONDS) .map( $i \rightarrow$  "Item " + i) .subscribe(elements);

この例では、文字列アイテムが RxJava によって毎秒生成され、上記で定義された Camel ルートにプッ シュされます。

258.5.1. ダイレクト API を使用した Camel へのデータの送信

この場合も、ダイレクト API を使用して、エンドポイント URI から Camel サブスクライバーを取得で きます。

CamelReactiveStreamsService camel = CamelReactiveStreams.get(context);

*// Send two strings to the "seda:queue" endpoint* Flowable.just("hello", "world") .subscribe(camel.subscriber("seda:queue", String.class));

# 258.6. CAMEL への変換のリクエスト

一部の Camel DSL で定義されたルートは、特定の変換を実行するためにリアクティブストリームフ レームワーク内で使用できます (同じメカニズムを使用して、たとえば、http エンドポイントにデータ を送信して続行することもできます)。

次のスニペットは、RxJava 機能コードがファイルをロードして Camel にマーシャリングするタスクを 要求する方法を示しています。

CamelReactiveStreamsService camel = CamelReactiveStreams.get(context);

*// Process files starting from their names* Flowable.just(new File("file1.txt"), new File("file2.txt")) .flatMap(file -> camel.toStream("readAndMarshal", String.class)) *// Camel output will be converted to String // other steps* .subscribe();

これを機能させるには、次のようなルートを Camel コンテキストで定義する必要があります。

```
from("reactive-streams:readAndMarshal")
.marshal() // ... other details
```
#### 258.6.1. ダイレクト API を使用した Camel への変換のリクエスト

別のアプローチは、URI エンドポイントをリアクティブフローで直接使用することです。

CamelReactiveStreamsService camel = CamelReactiveStreams.get(context);

*// Process files starting from their names* Flowable.just(new File("file1.txt"), new File("file2.txt")) .flatMap(file -> camel.to("direct:process", String.class)) *// Camel output will be converted to String // other steps* .subscribe();

toStream の代わりに to() メソッドを使用する場合、reactive-streams: エンドポイントを使用してルー トを定義する必要はありません (内部では使用されますが)。

この場合、Camel 変換は次のようになります。

from("direct:process") .marshal() *// ... other details*

#### 258.7. CAMEL データをリアクティブフレームワークに処理する

リアクティブストリーム パブリッシャー は一方向のデータエクスチェンジを可能にしますが、Camel ルートはインアウトエクスチェンジパターンを使用することがよくあります (たとえば、REST エンド ポイントを定義し、一般に、各リクエストに対してレスポンスが必要な場合)。

このような状況では、ユーザーはリアクティブ処理ステップをフローに追加して、Camel ルートを強化 したり、リアクティブフレームワークを使用して変換全体を定義したりできます。

たとえば、次のルートがあるとします。

from("timer:clock") .setBody().header(Exchange.TIMER\_COUNTER) .to("direct:reactive") .log("Continue with Camel route... n=\${body}");

リアクティブ処理ステップは、direct:reactive エンドポイントに関連付けることができます。

CamelReactiveStreamsService camel = CamelReactiveStreams.get(context);

camel.process("direct:reactive", Integer.class, items -> Flowable.fromPublisher(items) *// RxJava2* .map(n -> -n)); *// make every number negative*

Camel ルートを流れるデータは、外部のリアクティブフレームワークによって処理され、Camel 内で 処理フローが続行されます。

このメカニズムは、完全にリアクティブな方法で In-Out エクスチェンジを定義するためにも使用でき ます。

CamelReactiveStreamsService camel = CamelReactiveStreams.get(context);

*// requires a rest-capable Camel component* camel.process("rest:get:orders", exchange -> Flowable.fromPublisher(exchange) .flatMap(ex -> allOrders())); *// retrieve orders asynchronously*

詳細については、Camel の例 (camel-example-reactive-streams) を参照してください。

258.8. 高度なトピック

258.8.1. バックプレッシャーの制御 (プロデューサー側)

Camel エクスチェンジを外部サブスクライバーにルーティングする場合、バックプレッシャーは、エク スチェンジを配信する前にキャッシュする内部バッファーによって処理されます。サブスクライバーが エクスチェンジレートよりも遅い場合、バッファーが大きくなりすぎる可能性があります。多くの場 合、これは避ける必要があります。

次のルートを検討します。

from("jms:queue") .to("reactive-streams:flow");

JMS キューに多数のメッセージが含まれており、**flow** ストリームに関連付けられているサブスクライ バーが遅すぎる場合、メッセージは JMS からデキューされてバッファーに追加されるため、out of memory エラーが発生する可能性があります。このような問題を回避するため に、**ThrottlingInflightRoutePolicy** をルートに設定できます。

ThrottlingInflightRoutePolicy policy = new ThrottlingInflightRoutePolicy(); policy.setMaxInflightExchanges(10);

from("jms:queue") .routePolicy(policy) .to("reactive-streams:flow");

このポリシーは、アクティブなエクスチェンジの最大数 (およびバッファーの最大サイズ) を制限し、し きい値 (例では **10**) よりも低く保ちます。**10** を超えるメッセージが処理中の場合、ルートは中断され、 サブスクライバーがそれらを処理するのを待ちます。

このメカニズムにより、サブスクライバーは、バックプレッシャを通じてルートの一時停止/再開を自 動的に制御します。複数のサブスクライバーが同じストリームからアイテムを消費している場合、最も 遅いサブスクライバーがルートステータスを自動的に制御します。

他の状況では、例えば。**http** コンシューマーを使用する場合、ルートの一時停止により http サービス が使用できなくなるため、デフォルトの設定 (ポリシーなし、無制限のバッファー) を使用することをお 勧めします。ユーザーは、http サービスへの要求の数を制限する (例: スケールアウト) ことによって、 メモリーの問題を回避するようにしてください。

一定量のデータ損失が許容されるコンテキストでは、**BUFFER** 以外のバックプレッシャストラテジー を設定することが、高速なソースを処理するためのソリューションになる可能性があります。

from("direct:thermostat") .to("reactive-streams:flow?backpressureStrategy=LATEST");

**LATEST** バックプレッシャーストラテジーが使用される場合、ルートから受信した最後のエクスチェン ジのみがパブリッシャーによって保持され、古いデータは破棄されます (他のオプションが利用可能で す)。

258.8.2. バックプレッシャーの制御 (コンシューマー側)

Camel がリアクティブストリームパブリッシャーからアイテムを消費する場合、インフライトエクス チェンジの最大数をエンドポイントオプションとして設定できます。

コンシューマーに関連付けられたサブスクライバーは、パブリッシャーと対話して、ルート内のメッ セージ数をしきい値より低く保ちます。

バックプレッシャ対応ルートの例:

from("reactive-streams:numbers?maxInflightExchanges=10") .to("direct:endpoint");

Camel がソースパブリッシャーに (リアクティブストリームバックプレッシャーメカニズムを介して) リクエストするアイテムの数は、常に **10** 未満です。メッセージは、Camel 側の単一のスレッドによっ て処理されます。

同時コンシューマー (スレッド) の数は、エンドポイントオプション (**concurrentConsumers**) として設 定することもできます。1 つのコンシューマー (デフォルト) を使用する場合、ソースストリーム内の項 目の順序が維持されます。この値を大きくすると、アイテムは複数のスレッドによって同時に処理され ます (したがって、順序は保持されません)。

### 258.9. CAMEL REACTIVE STREAMS スターター

spring-boot ユーザーは、スターターモジュールを利用できます。スターターを使用する場 合、**CamelReactiveStreamsService** を直接 Spring コンポーネントに注入できます。

スターターを使用するには、Spring Boot pom.xml ファイルに以下を追加します。

<dependency> <groupId>org.apache.camel</groupId> <artifactId>camel-reactive-streams-starter</artifactId> <version>\${camel.version}</version> *<!-- use the same version as your Camel core version -->* </dependency>

# 258.10. 関連項目

- Configuring Camel (Camel の設定)
- コンポーネント
- エンドポイント
- スタートガイド

# 第259章 リアクターコンポーネント

#### Camel バージョン 2.20 以降で利用可能

Maven ユーザーは、このコンポーネントの **pom.xml** に以下の依存関係を追加する必要があります。

<dependency> <groupId>org.apache.camel</groupId> <artifactId>camel-reactor</artifactId> <version>x.x.x</version> *<!-- use the same version as your Camel core version -->* </dependency>
## 第260章 REF コンポーネント

#### Camel バージョン 1.2 以降で利用可能

ref: コンポーネントは、レジストリーにバインドされている既存のエンドポイントの検索に使用されま す。

## 260.1. URI 形式

ref:someName[?options]

someName は、 レジストリー (常にではありませんが、通常は Spring レジストリー) 内のエンドポイ ントの名前です。Spring レジストリーを使用している場合、**someName** は Spring レジストリー内のエ ンドポイントの Bean ID になります。

## 260.2. REF オプション

Ref コンポーネントにはオプションがありません。

Ref エンドポイントは、URI 構文を使用して設定されます。

ref:name

パスおよびクエリーパラメーターを使用します。

### 260.2.1. パスパラメーター (1 個のパラメーター):

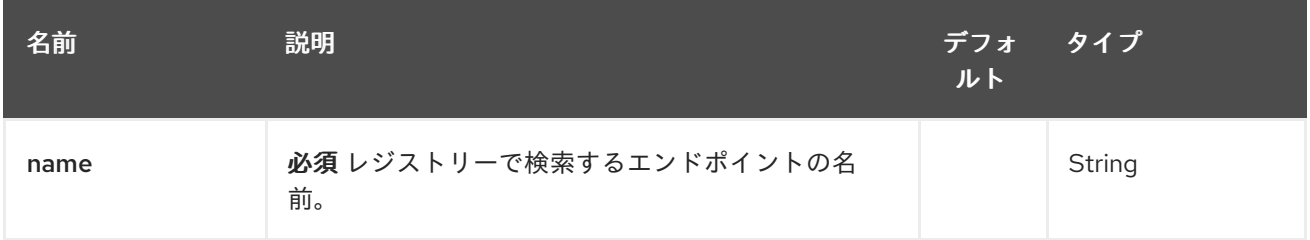

### 260.2.2. クエリーパラメーター (4 パラメーター)

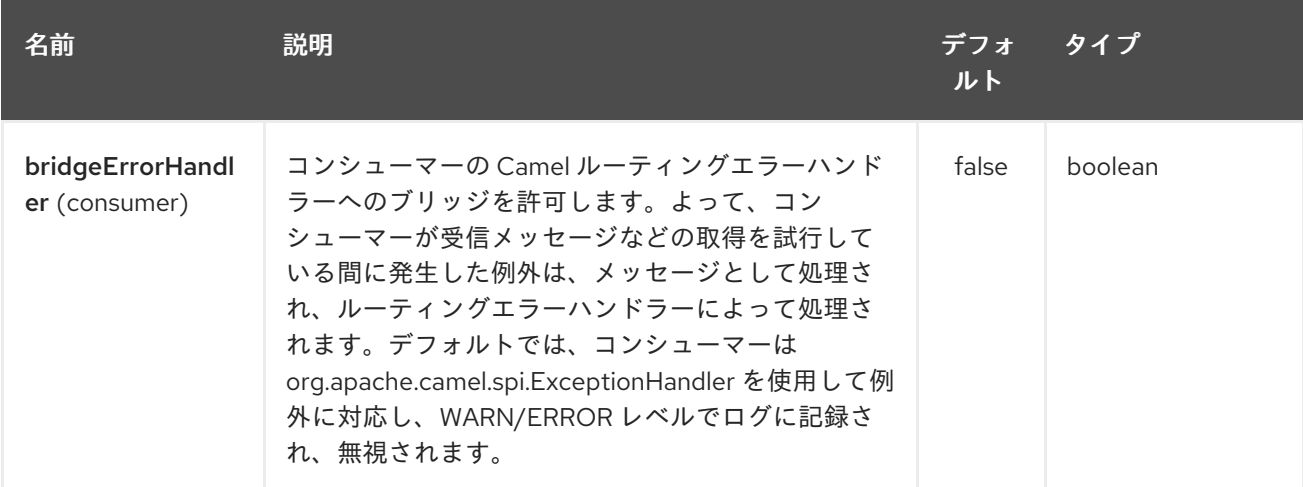

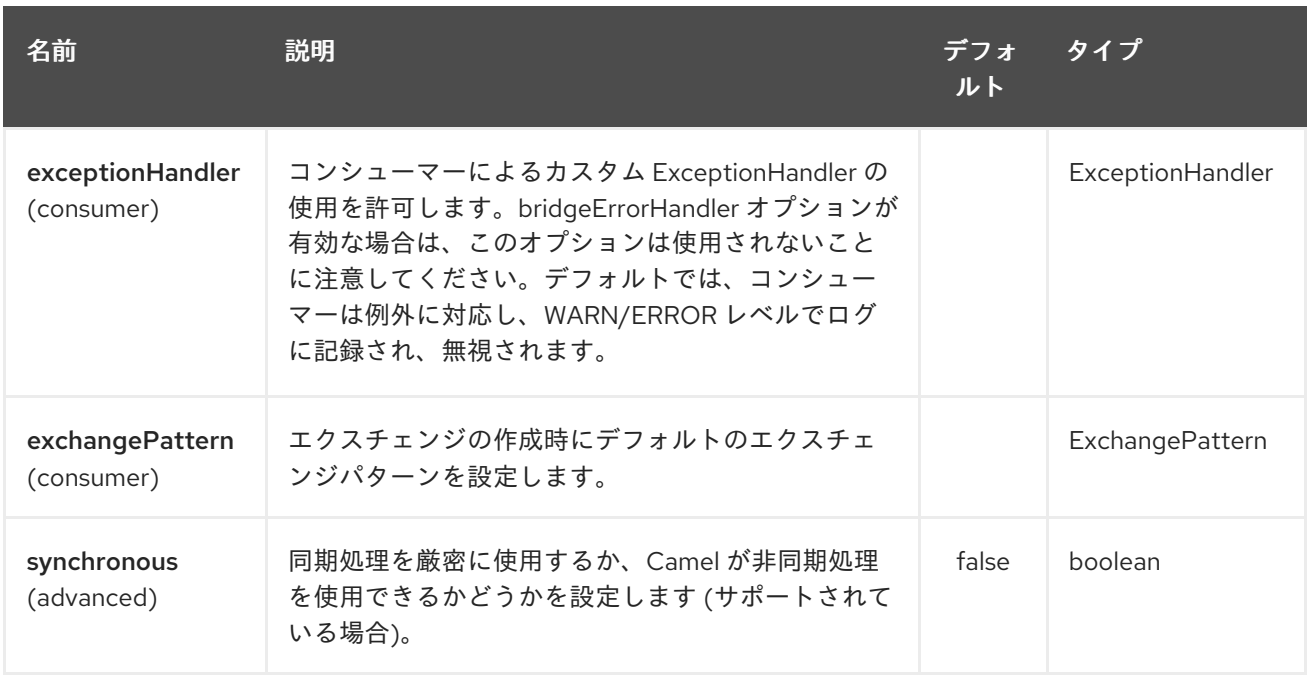

## 260.3. ランタイムルックアップ

このコンポーネントは、実行時に URI を計算できるレジストリーでエンドポイントを動的に検出する必 要がある場合に使用できます。次に、次のコードを使用してエンドポイントを検索できます。

*// lookup the endpoint* String myEndpointRef = "bigspenderOrder"; Endpoint endpoint = context.getEndpoint("ref:" + myEndpointRef);

Producer producer = endpoint.createProducer(); Exchange exchange = producer.createExchange(); exchange.getIn().setBody(payloadToSend); *// send the exchange* producer.process(exchange);

また、次のようなレジストリーで定義されたエンドポイントのリストを作成できます。

<camelContext id="camel" xmlns="http://activemq.apache.org/camel/schema/spring"> <endpoint id="normalOrder" uri="activemq:order.slow"/> <endpoint id="bigspenderOrder" uri="activemq:order.high"/> </camelContext>

## 260.4. 例

以下のサンプルでは、URI で **ref:** を使用して、SpringID **endpoint2** を持つエンドポイントを参照しま す。

もちろん、代わりに **ref** 属性を使用することもできます。

<to ref="endpoint2"/>

より一般的な書き方です。

# 第261章 REST コンポーネント

#### Camel バージョン 2.14 以降で利用可能

rest コンポーネントを使用すると、Rest DSL を使用して REST エンドポイント (consumer) を定義し て、REST トランスポートとして他の Camel コンポーネントにプラグインできます。

Camel 2.18 以降では、残りのコンポーネントをクライアント (プロデューサー) として使用して REST サービスを呼び出すこともできます。

## 261.1. URI 形式

rest://method:path[:uriTemplate]?[options]

## 261.2. URI オプション

REST コンポーネントは、以下に示す 4 個のオプションをサポートしています。

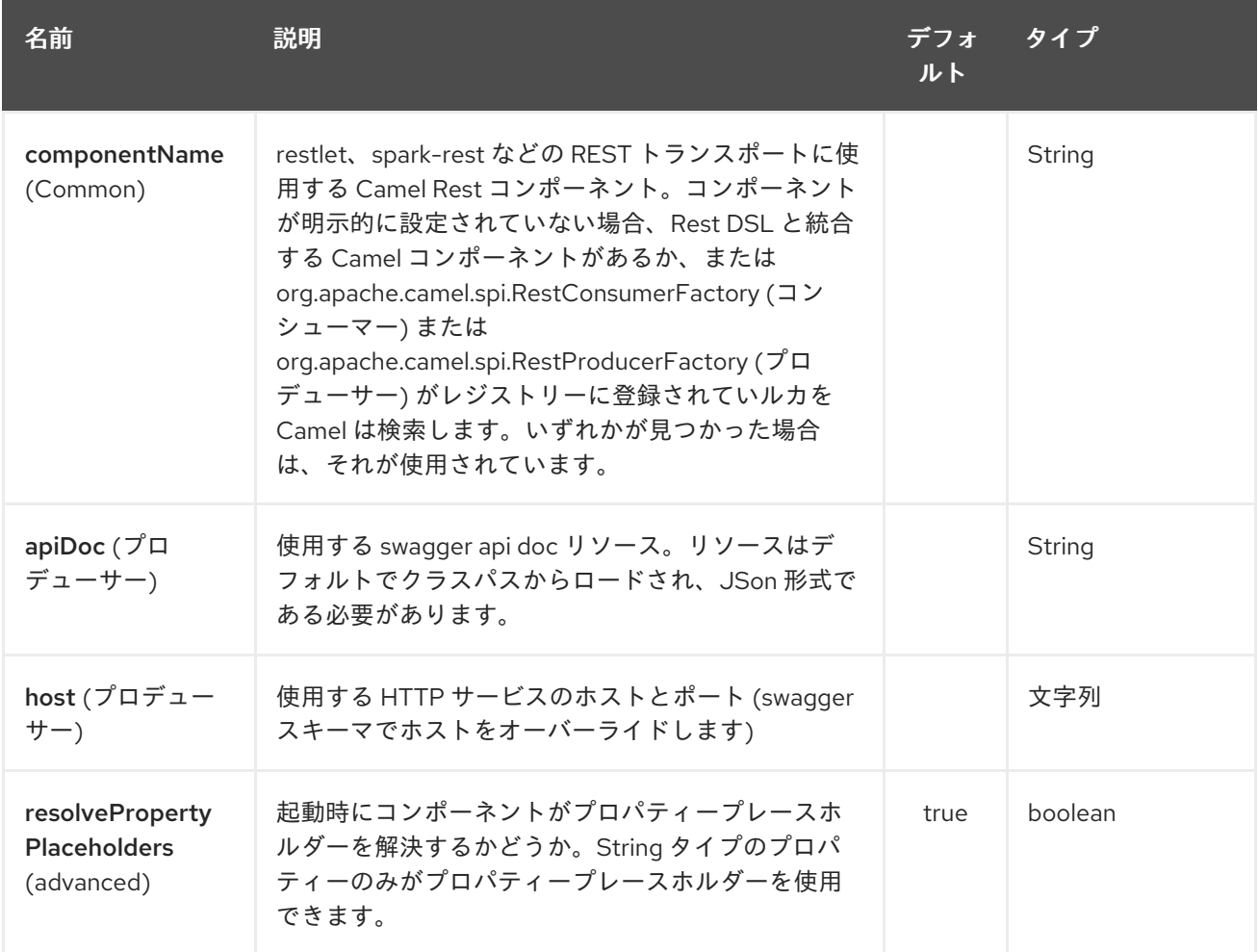

REST エンドポイントは、URI 構文を使用して設定されます。

rest:method:path:uriTemplate

パスおよびクエリーパラメーターを使用します。

# 261.2.1. パスパラメーター (3 パラメーター):

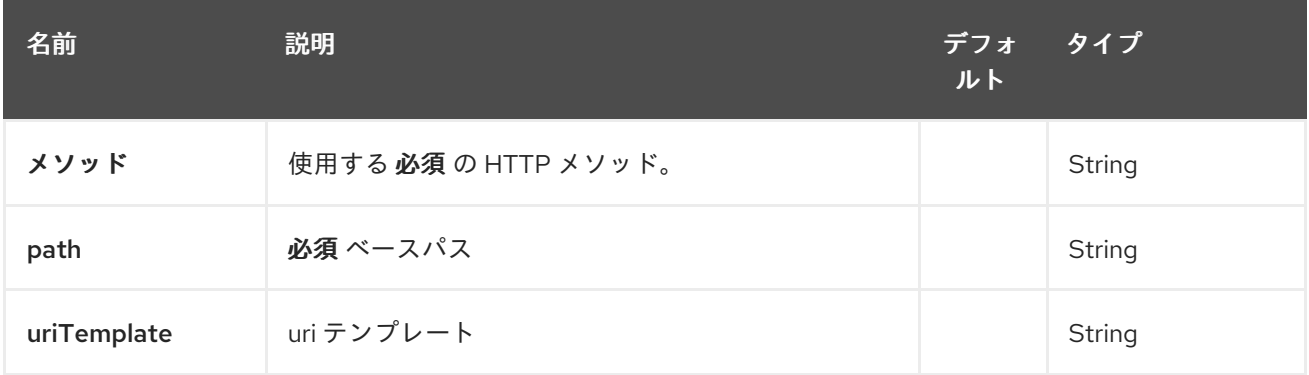

# 261.2.2. クエリーパラメーター(15 個のパラメーター):

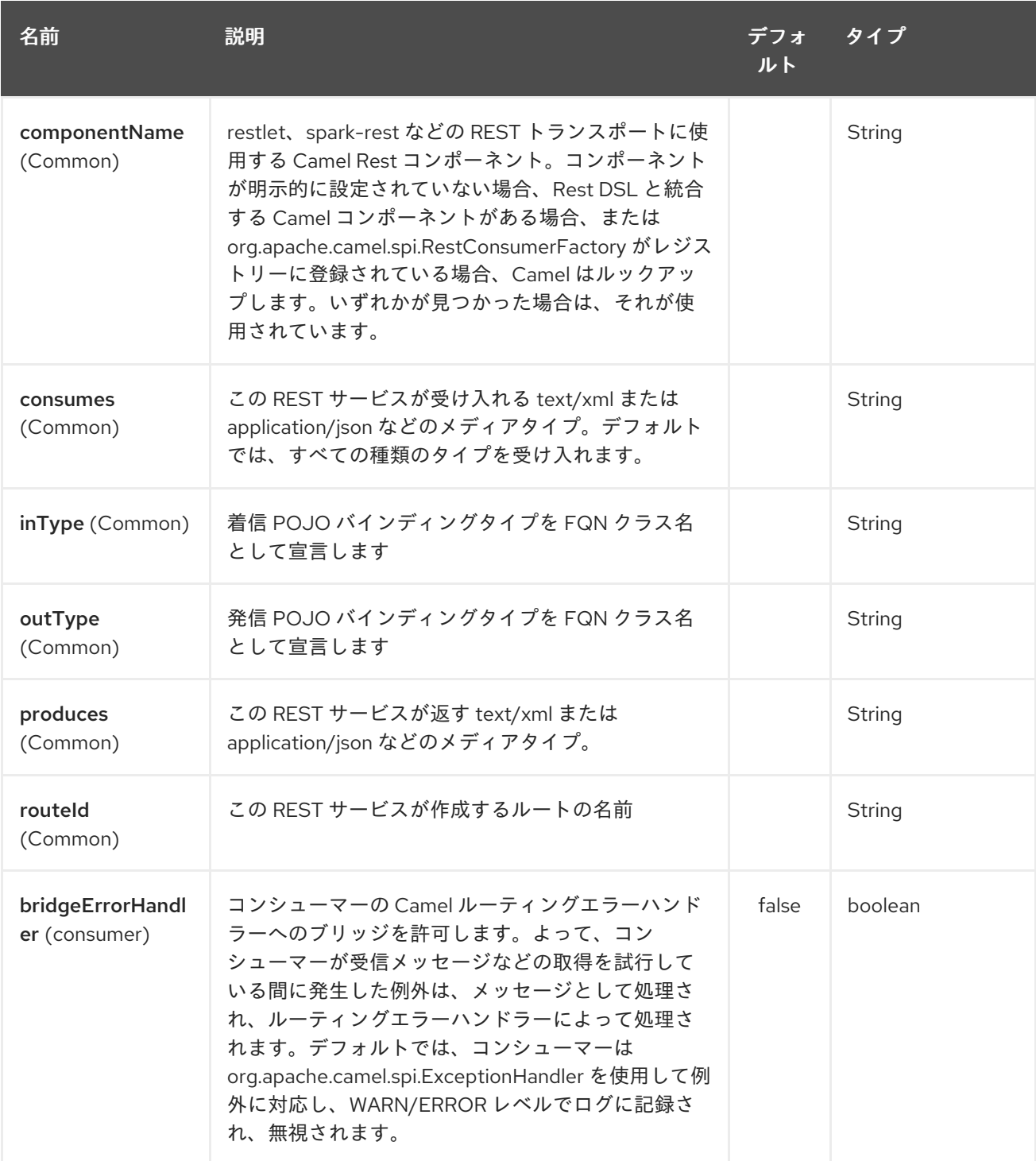

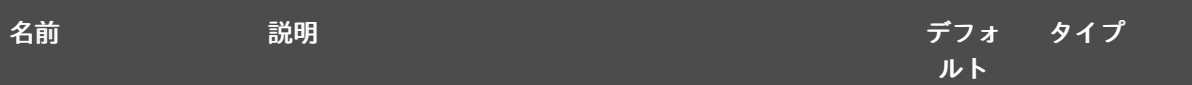

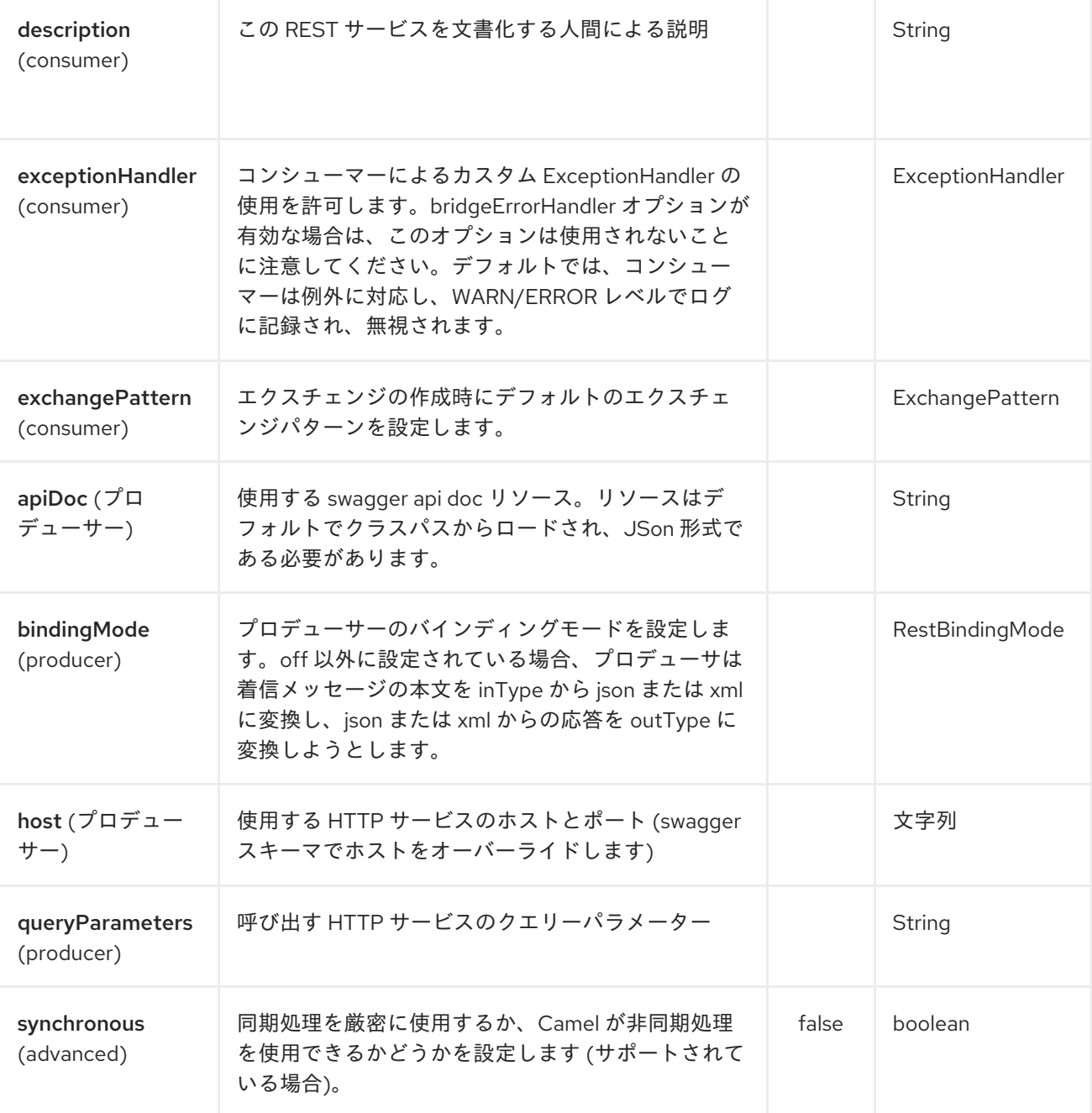

# 261.3. サポートされている残りのコンポーネント

次のコンポーネントは、残りのコンシューマー (Rest DSL) をサポートしています。

- camel-coap
- camel-netty-http
- camel-netty4-http
- camel-jetty
- camel-restlet
- camel-servlet
- camel-spark-rest
- camel-undertow

次のコンポーネントは、rest プロデューサーをサポートしています。

- camel-http
- camel-http4
- camel-netty4-http
- camel-jetty
- camel-restlet
- camel-undertow

## 261.4. パスと URITEMPLATE の構文

path および uriTemplate オプションは、パラメーターのサポートを使用して REST コンテキストパスを 定義する REST 構文を使用して定義されます。

ヒント: uriTemplate が設定されていない場合、パスオプションは同じように機能します。パスのみを設 定するか、両方のオプションを設定するかは問題ではありません。パスと uriTemplate の両方を設定す ることは、REST ではより一般的な方法ですが。

以下は、パスのみを使用した Camel ルートです。

from("rest:get:hello") .transform().constant("Bye World");

次のルートでは、キー me を持つ Camel ヘッダーにマップされたパラメーターを使用します。

from("rest:get:hello/{me}") .transform().simple("Bye \${header.me}");

次の例では、基本パスを hello として設定し、uriTemplates を使用して 2 つの REST サービスを設定し ています。

```
from("rest:get:hello:/{me}")
 .transform().simple("Hi ${header.me}");
```

```
from("rest:get:hello:/french/{me}")
 .transform().simple("Bonjour ${header.me}");
```
## 261.5. REST プロデューサーの例

rest コンポーネントを使用して、他の Camel コンポーネントと同様に REST サービスを呼び出すこと ができます。

たとえば、**hello/{me}** を使用して REST サービスを呼び出すには、次のようにします。

from("direct:start") .to("rest:get:hello/{me}");

そして、動的な値 **{me}** が同じ名前の Camel メッセージにマップされます。したがって、この REST サービスを呼び出すには、次のように空のメッセージ本文とヘッダーを送信できます。

template.sendBodyAndHeader("direct:start", null, "me", "Donald Duck");

Rest プロデューサーは、次のようにホストオプションを使用して設定できる REST サービスのホスト名 とポートを認識する必要があります。

from("direct:start") .to("rest:get:hello/{me}?host=myserver:8080/foo");

host オプションを使用する代わりに、次のように **restConfiguration** でホストを設定できます。

restConfiguration().host("myserver:8080/foo");

from("direct:start") .to("rest:get:hello/{me}");

**ProducerComponent** を使用して、HTTP クライアントとして使用する Camel コンポーネントを選択 できます。たとえば、http4 を使用するには、次のようにします。

restConfiguration().host("myserver:8080/foo").producerComponent("http4");

from("direct:start") .to("rest:get:hello/{me}");

## 261.6. REST プロデューサーバーインディング

REST プロデューサーは、rest-dsl と同様に JSON または XML を使用したバインディングをサポート します。

たとえば、json バインディングモードをオンにして jetty を使用するには、残りの構成でこれを設定で きます。

restConfiguration().component("jetty").host("localhost").port(8080).bindingMode(RestBindingMode.json );

```
from("direct:start")
 .to("rest:post:user");
```
次に、rest プロデューサーを使用して REST サービスを呼び出すと、REST サービスを呼び出す前に、 すべての POJO が json に自動的にバインドされます。

UserPojo user = new UserPojo(); user.setId(123); user.setName("Donald Duck");

template.sendBody("direct:start", user);

上記の例では、POJO インスタンス **UserPojo** をメッセージ本文として送信します。また、REST 設定 で JSON バインディングをオンにしたため、REST サービスを呼び出す前に POJO が POJO から JSON にマーシャリングされます。

ただし、応答メッセージ (たとえば、REST サービスが応答として送り返すもの) のバインドも実行する 場合は、**outType** オプションを設定して、JSon から POJO に非整列化する POJO のクラス名を指定 する必要があります。

たとえば、REST サービスが **com.foo.MyResponsePojo** にバインドする JSON ペイロードを返す場 合、次のように設定できます。

restConfiguration().component("jetty").host("localhost").port(8080).bindingMode(RestBindingMode.json );

from("direct:start")

.to("rest:post:user?outType=com.foo.MyResponsePojo");

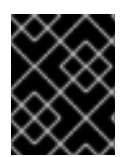

### 重要

REST サービスの呼び出しから受信した応答メッセージに対して POJO バインディング を行う場合は、**outType** オプションを設定する必要があります。

## 261.7. その他の例

より多くの例を提供する Rest DSL と、Rest DSL を使用してより良い RESTful な方法でそれらを定義 する方法を参照してください。

Apache Camel ディストリビューションには camel-example-servlet-rest-tomcat の例があり、 Apache Tomcat または同様の Web コンテナーにデプロイできるトランスポートとして SERVLET で Rest DSL を使用する方法を示しています。

## 261.8. 関連項目

- REST DSL
- **[SERVLET](#page-1914-0)**

# 第262章 REST SWAGGER コンポーネント

### Camel バージョン 2.19 以降で利用可能

rest-swagger は、[Swagger](http://swagger.io/) (Open API) 仕様ドキュメントから残りのプロデューサーを設定 し、RestProducerFactory インターフェイスを実装するコンポーネントに委譲します。現在既知の動 作コンポーネントは次のとおりです。

- [http](#page-951-0)
- [http4](#page-967-0)
- [netty4-http](#page-1558-0)
- [restlet](#page-1747-0)
- [jetty](#page-1069-0)
- [undertow](#page-2255-0)

Maven ユーザーは、このコンポーネントの **pom.xml** に以下の依存関係を追加する必要があります。

#### <dependency>

<groupId>org.apache.camel</groupId> <artifactId>camel-rest-swagger</artifactId> <version>x.x.x</version> *<!-- use the same version as your Camel core version -->* </dependency>

## 262.1. URI 形式

rest-swagger:[specificationPath#]operationId

ここで、**operationId** は Swagger 仕様の操作の ID であり、 **specificationPath** は仕様へのパスで す。**specificationPath** が指定されていない場合、デフォルトで **swagger.json** になります。検索メカ ニズムは、Camels **ResourceHelper** を使用してリソースをロードします。つまり、CLASSPATH リ ソース (**classpath:my-specification.json**)、ファイル (**file:/some/path.json**)、Web (**<http://api.example.com/swagger.json>**) を使用できます。または Bean を参照する (**ref:nameOfBean**) か、Bean のメソッド (**bean:nameOfBean.methodName**) を使用して仕様リソースを取得し、その Swagger 独自のリソース読み込みサポートに失敗します。

このコンポーネントは HTTP クライアントとしては機能せず、上記の別のコンポーネントに委任しま す。検索メカニズムは、RestProducerFactory インターフェイスを実装する単一のコンポーネントを 検索し、それを使用します。CLASSPATH に複数のパスが含まれている場合は、プロパティー **componentName** を設定して、委譲先のコンポーネントを示す必要があります。

設定の大部分は Swagger 仕様から取得されますが、コンポーネントまたはエンドポイントで指定する ことによってそれらをオーバーライドするオプションが存在します。通常、**host** または **basePath** が 仕様と異なる場合は、オーバーライドする必要があります。

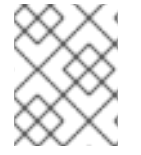

#### 注記

**host** パラメーターには、スキーム、ホスト名、およびポート番号を含む絶対 URI を含め る必要があります。たとえば、**<https://api.example.com>** です。

**componentName** を使用して、リクエストを実行するために使用するコンポーネントを指定します。 この名前付きコンポーネントは Camel コンテキストに存在し、必要な RestProducerFactory インター フェイスを実装する必要があります — 上部にリストされているコンポーネントも同様です。

コンポーネントレベルでもエンドポイントレベルでも componentName を指定しない場合、 CLASSPATH で適切なデリゲートが検索されます。これが機能するためには、RestProducerFactory インターフェイスを実装する CLASSPATH に 1 つのコンポーネントのみが存在する必要があります。

このコンポーネントのエンドポイント URI は寛大です。つまり、メッセージヘッダーに加えて、REST 操作のパラメーターをエンドポイントパラメーターとして指定できます。これらは、後続のすべての呼 び出しで一定であるため、すべての呼び出しで実際に一定であるパラメーターに対してのみこの機能を 使用するのが理にかなっています。たとえば、**/api/7.3/users/{id}** などのパスの API バージョンです。

## 262.2. オプション

REST Swagger コンポーネントは、以下に示す 7 個のオプションをサポートしています。

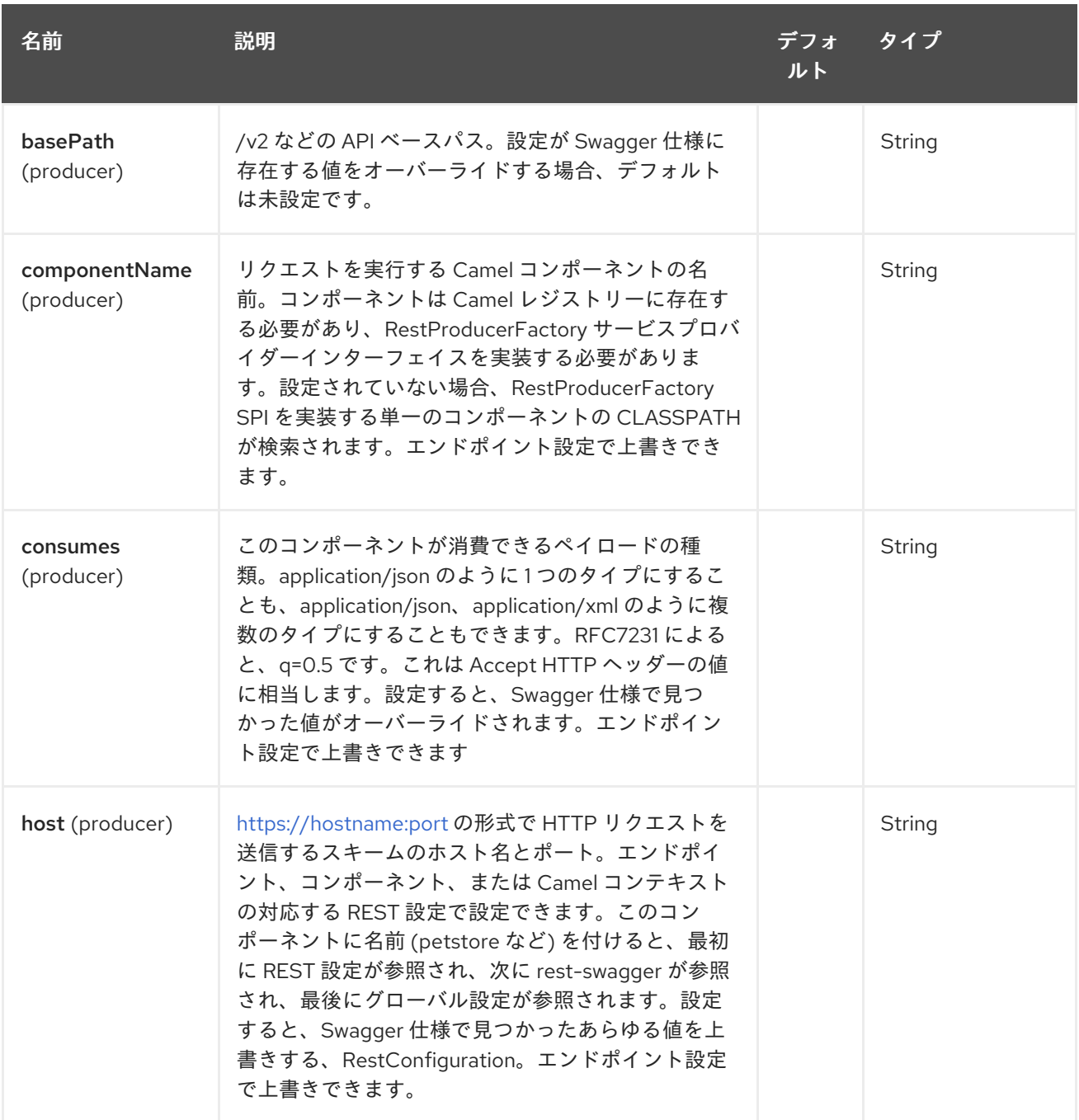

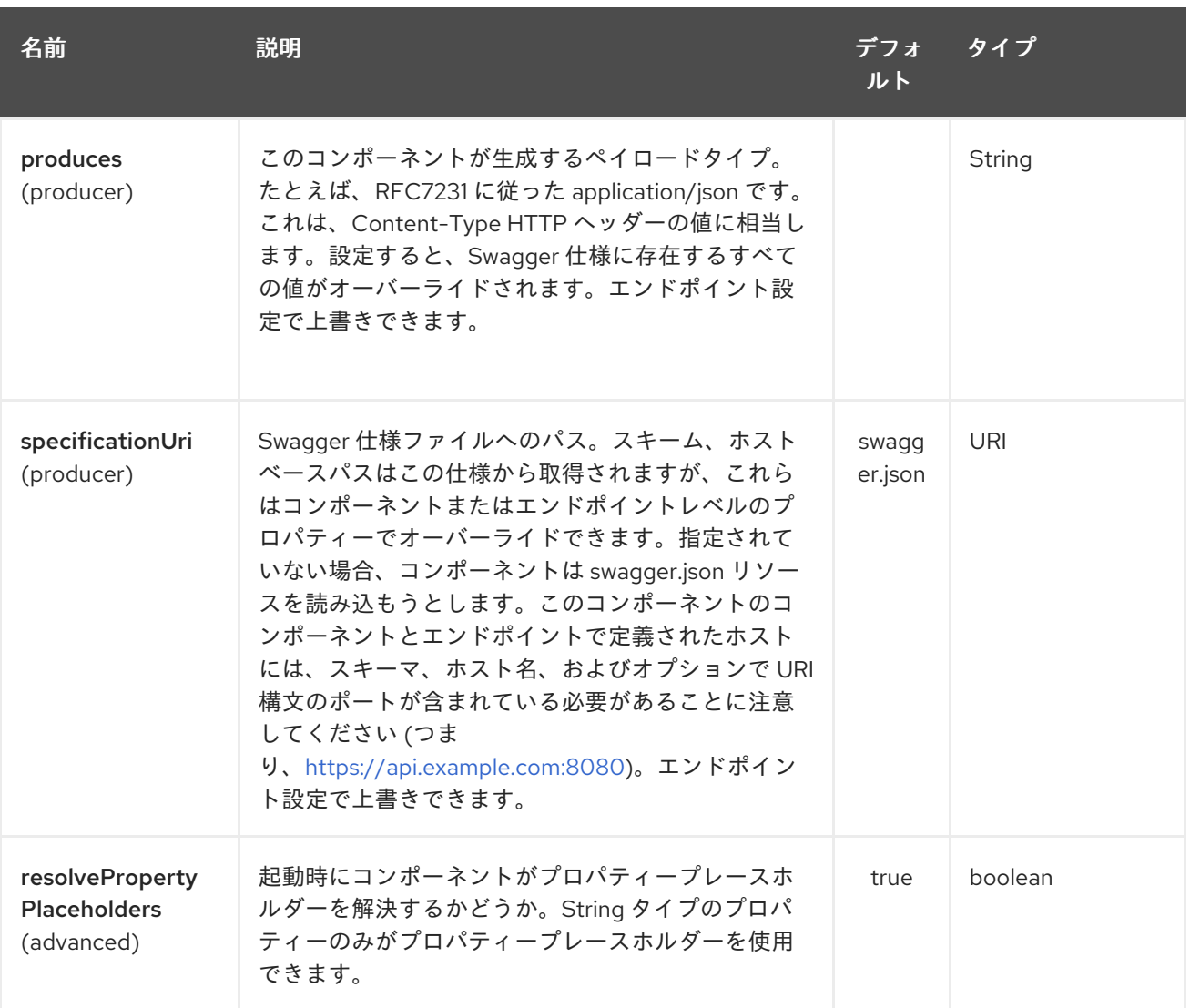

REST Swagger エンドポイントは、URI 構文を使用して設定されます。

rest-swagger:specificationUri#operationId

パスおよびクエリーパラメーターを使用します。

## 262.2.1. パスパラメーター (2 個のパラメーター):

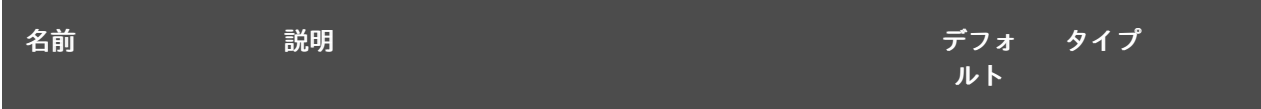

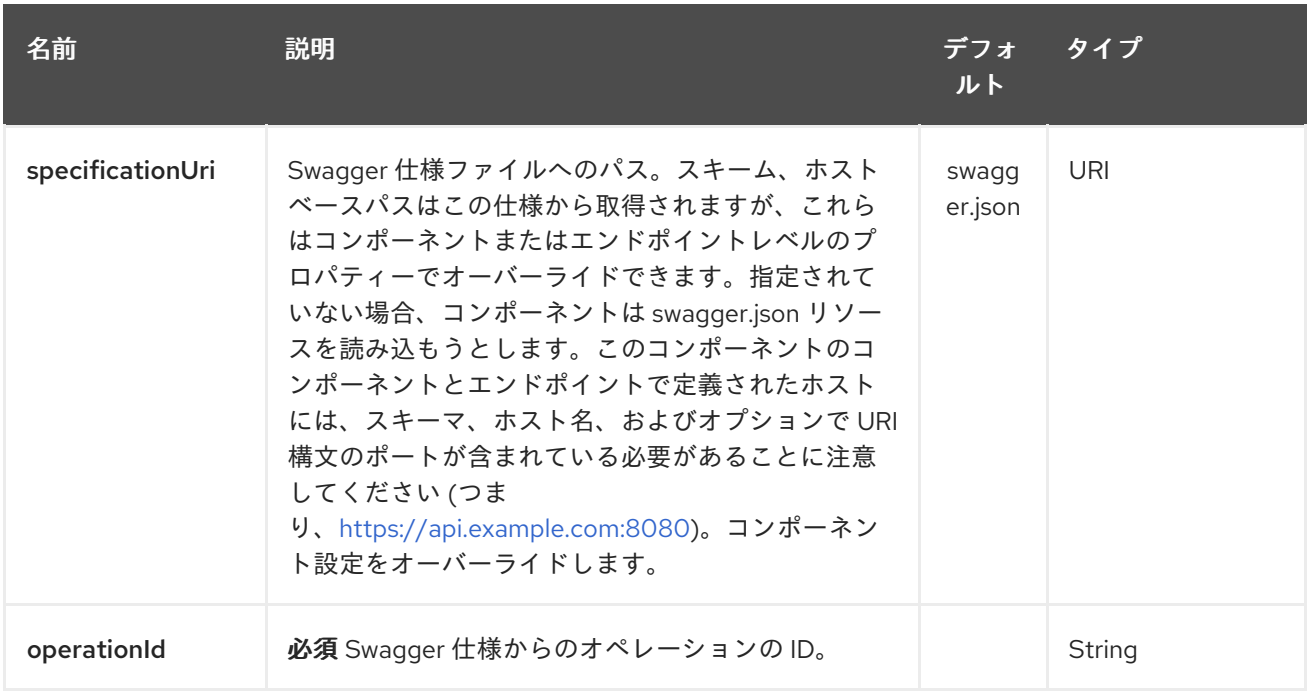

# 262.2.2. クエリーパラメーター (6 個のパラメーター):

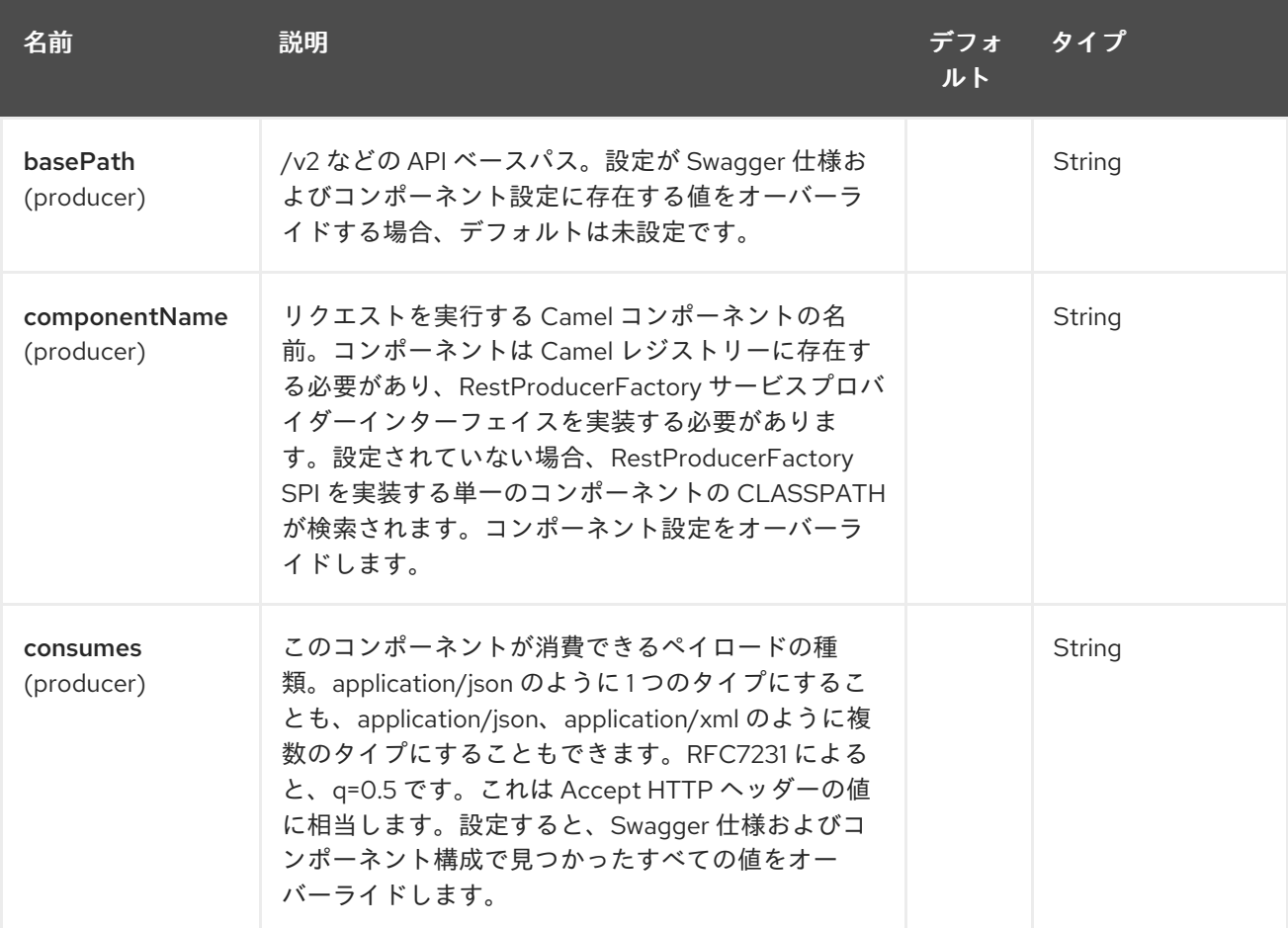

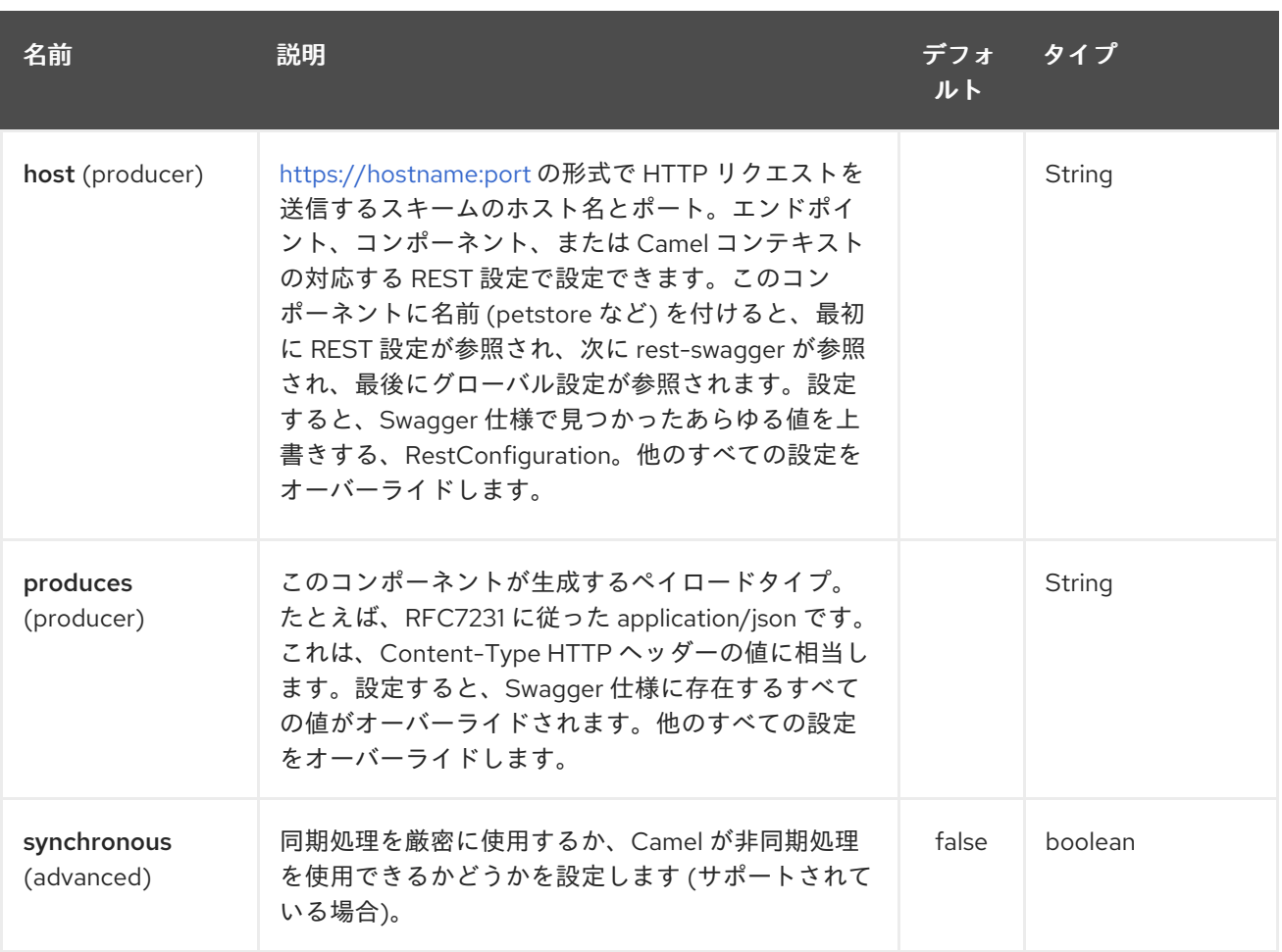

## 262.3. 例: ペットストア

**examples** ディレクトリーにある **camel-example-rest-swagger** プロジェクトの例を確認してくださ い。

たとえば、[PetStore](http://petstore.swagger.io/) が提供する REST API を使用する場合は、Swagger 仕様から仕様 URI と目的の操 作 ID を参照するか、仕様をダウンロードして CLASSPATH の (ルートに) **swagger.json** として保存 し、自動的に使用されるようにします。[.Undertow](#page-2255-0) コンポーネントを使用してすべてのリクエストを実 行し、Camels は Spring Boot の優れたサポートを提供します。

Maven POM ファイルで定義されている依存関係は次のとおりです。

<dependency> <groupId>org.apache.camel</groupId> <artifactId>camel-undertow-starter</artifactId> </dependency>

<dependency> <groupId>org.apache.camel</groupId> <artifactId>camel-rest-swagger-starter</artifactId> </dependency>

Undertow コンポーネントと RestSwaggerComponent を定義することから始めます。

@Bean

public Component petstore(CamelContext camelContext, UndertowComponent undertow) { RestSwaggerComponent petstore = new RestSwaggerComponent(camelContext);

petstore.setSpecificationUri("http://petstore.swagger.io/v2/swagger.json"); petstore.setDelegate(undertow);

return petstore;

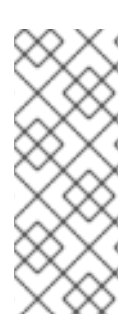

}

### 注記

Camel での Spring Boot のサポートにより、**UndertowComponent** Spring Bean が自動 作成され、接頭辞 **camel.component.undertow** を使用して **application.properties** (ま たは **application.yml**) を使用して設定できます。.ここで **petstore** コンポーネントを定 義しているのは、Camel コンテキストで PetStore REST API との対話に使用できる名前 のコンポーネントを持つためで、これが唯一の **rest-swagger** コンポーネントであれ ば、同じ方法で設定することができます (**application.properties** を使用)。

これで、アプリケーションで **ProducerTemplate** を使用して PetStore REST メソッドを呼び出すこと ができます。

#### @Autowired ProducerTemplate template;

String getPetJsonById(int petId) { return template.requestBodyAndHeaders("petstore:getPetById", null, "petId", petId);

}

# 第263章 RESTLET コンポーネント

#### Camel バージョン 2.0 以降で利用可能

Restlet コンポーネントは、RESTful リソースを消費および生成するための [Restlet](http://www.restlet.org) ベースのエンドポイ ントを提供します。

Maven ユーザーは、このコンポーネントの **pom.xml** に以下の依存関係を追加する必要があります。

<dependency> <groupId>org.apache.camel</groupId> <artifactId>camel-restlet</artifactId> <version>x.x.x</version> *<!-- use the same version as your Camel core version -->* </dependency>

### 263.1. URI 形式

restlet:restletUrl[?options]

restletUrl のフォーマット:

protocol://hostname[:port][/resourcePattern]

Restlet は、プロトコルとアプリケーションの問題の分離を促進します。Restlet [エンジン](http://www.noelios.com/products/restlet-engine) のリファレン ス実装は、多くのプロトコルをサポートしています。ただし、HTTP プロトコルのみをテストしまし た。デフォルトのポートはポート 80 です。プロトコルに基づいてデフォルトポートを自動的に切り替 えることはまだありません。

URI には、**?option=value&option=value&…** の形式でクエリーオプションを追加できます。

情報: Restlet はヘッダーを理解する際に大文字と小文字を区別しているようです。たとえば、コンテン ツタイプを使用するには Content-Type を使用し、場所には Location などを使用します。

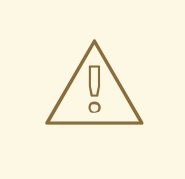

警告

Camel 2.14.0 および 2.14.1 で camel-restlet のパフォーマンスが低下したという報告 を受けました。これについては、[issue](https://github.com/restlet/restlet-framework-java/issues/996) 996 で Restlet チームに報告しました。こ の問題を解決するには、Camel 2.14.2 以降、エンドポイント uris のオプションとし て synchronous=true を設定するか、グローバルオプションとして RestletComponent に設定して、すべてのエンドポイントがこのオプションを継承 するようにします。

263.2. オプション

Restlet コンポーネントは、以下に示す 22 個のオプションをサポートしています。

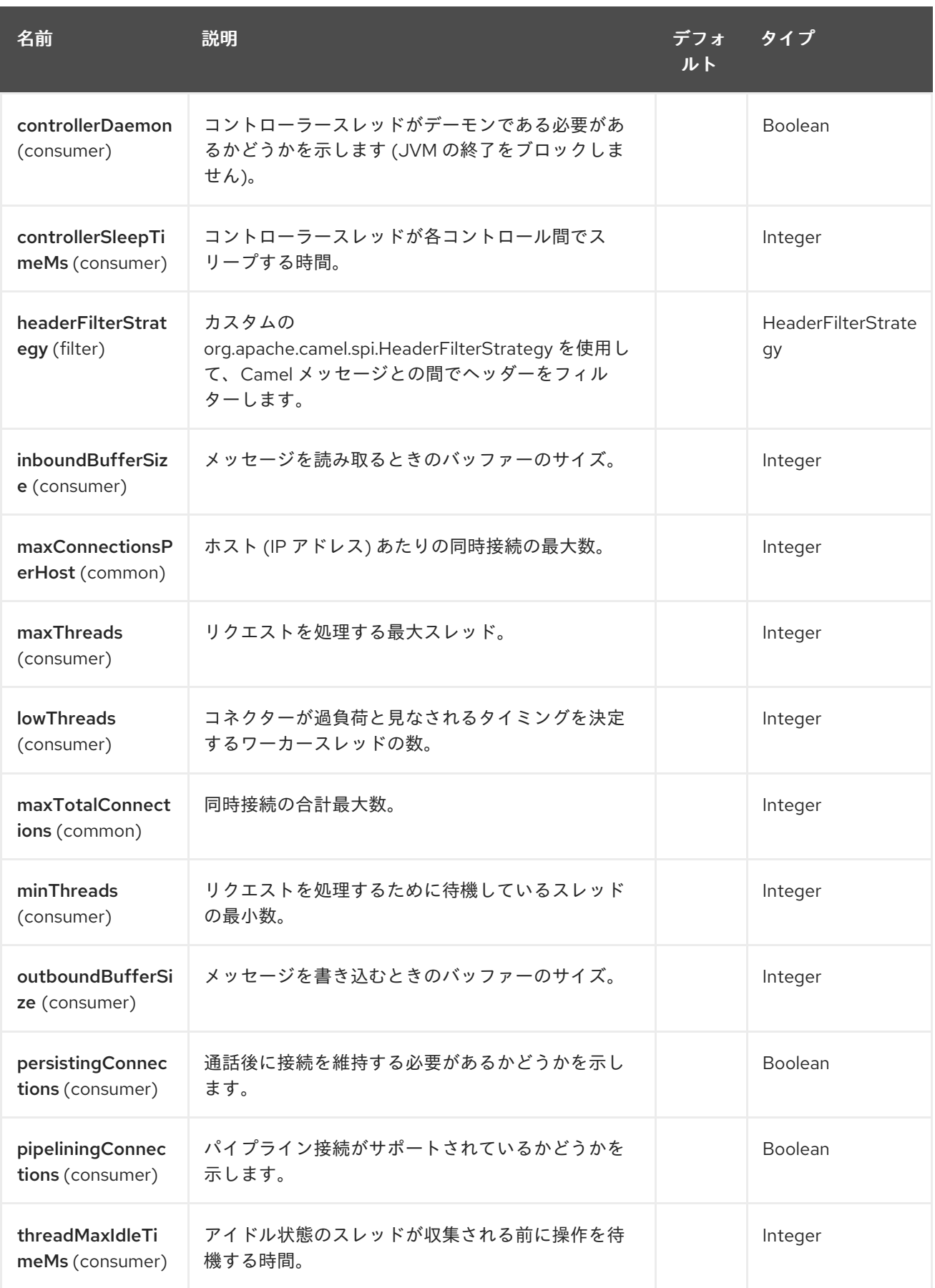

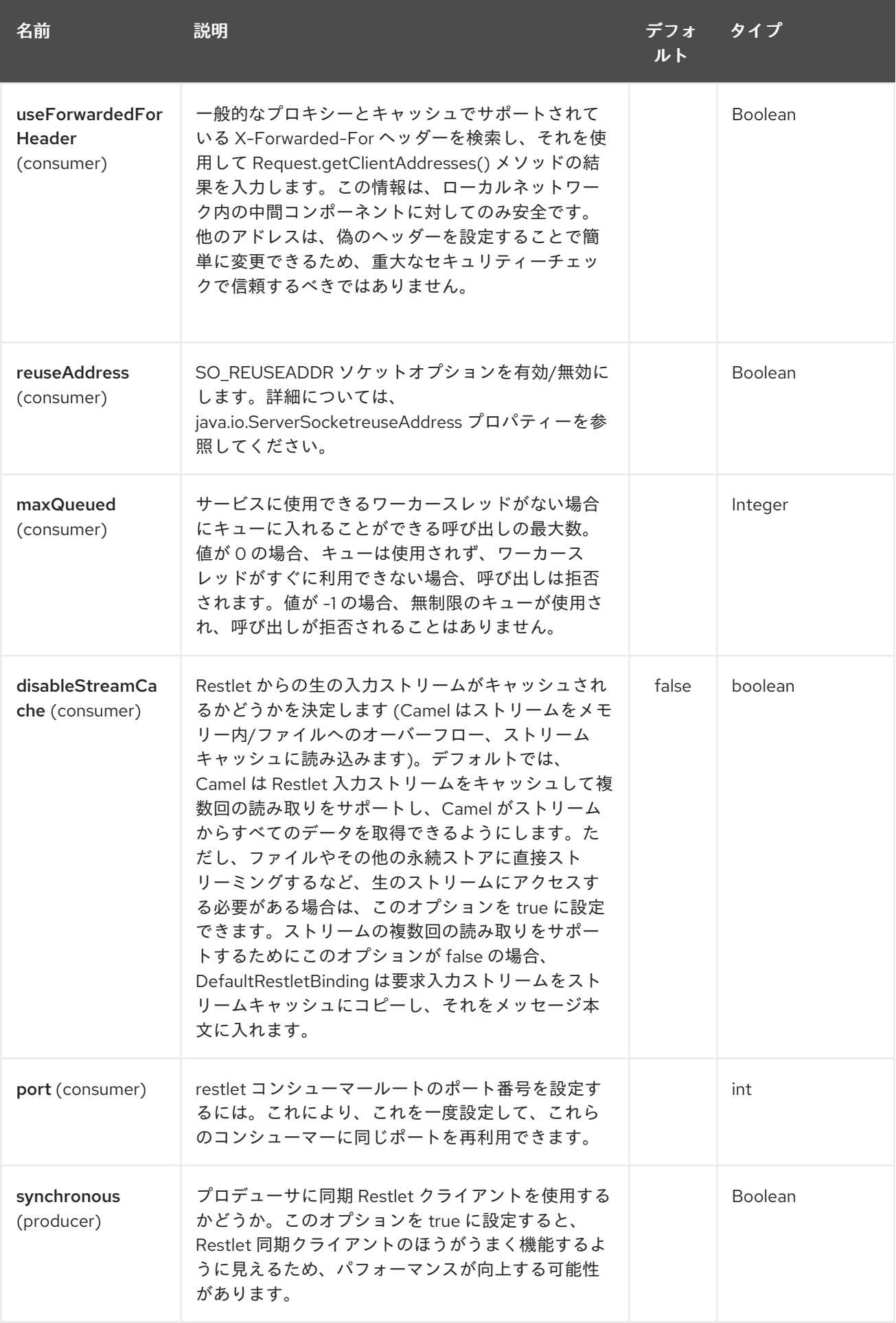

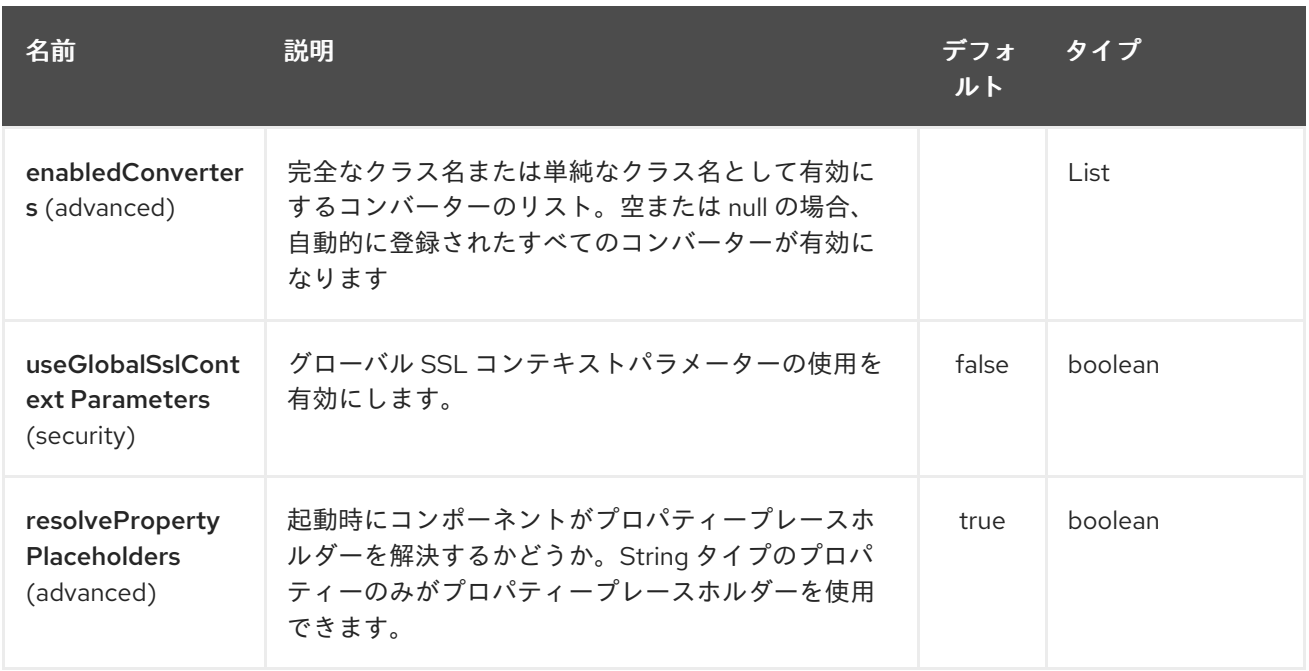

Restlet エンドポイントは、URI 構文を使用して設定されます。

restlet:protocol:host:port/uriPattern

パスおよびクエリーパラメーターを使用します。

# 263.2.1. パスパラメーター (4 パラメーター)

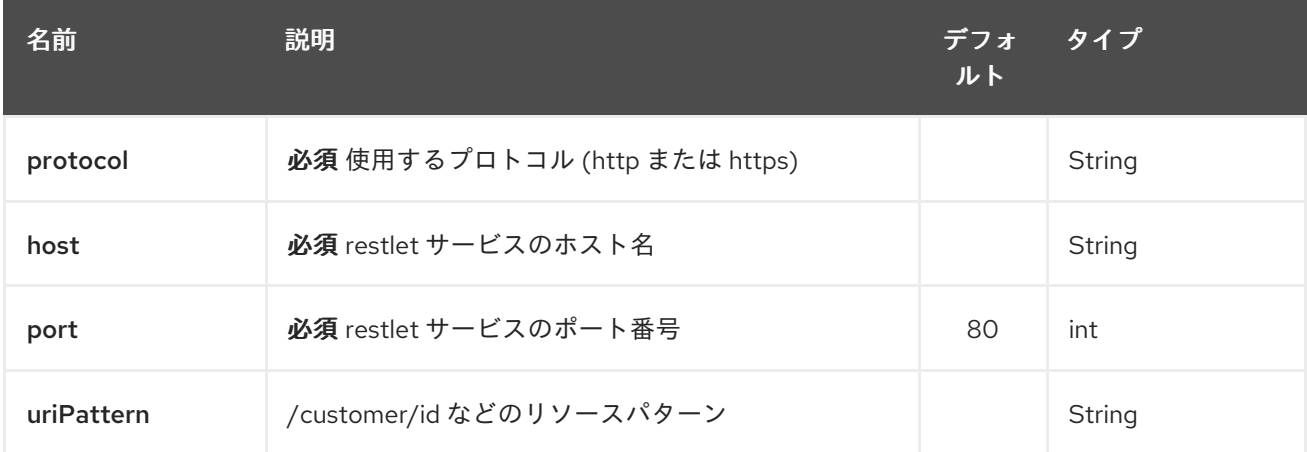

# 263.2.2. クエリーパラメーター (18 パラメーター)

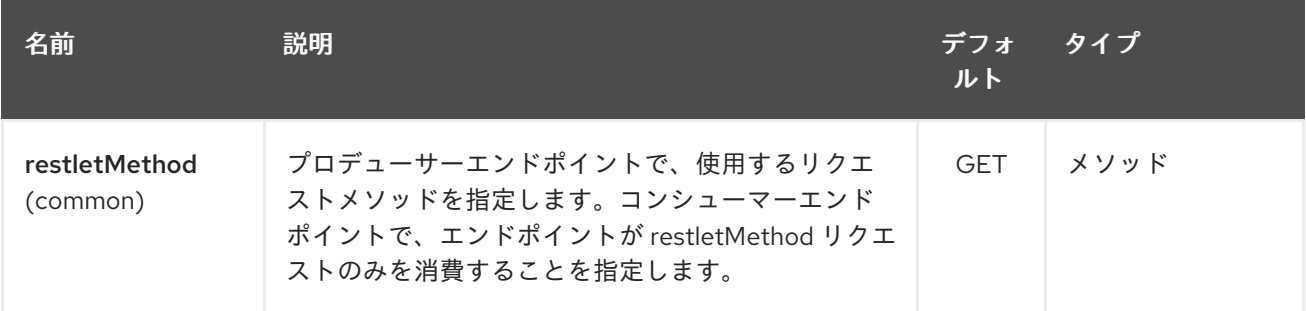

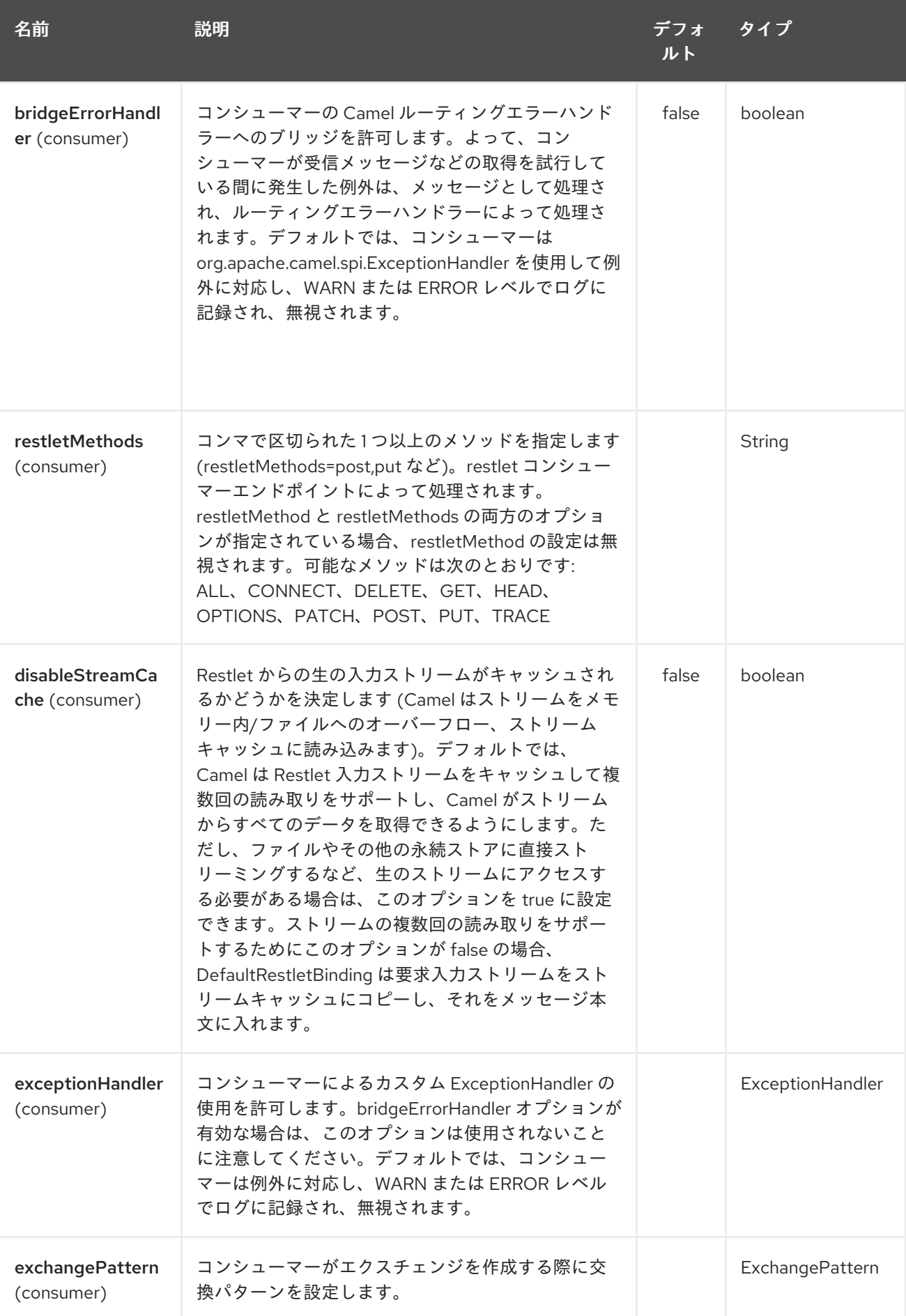

<span id="page-1747-0"></span>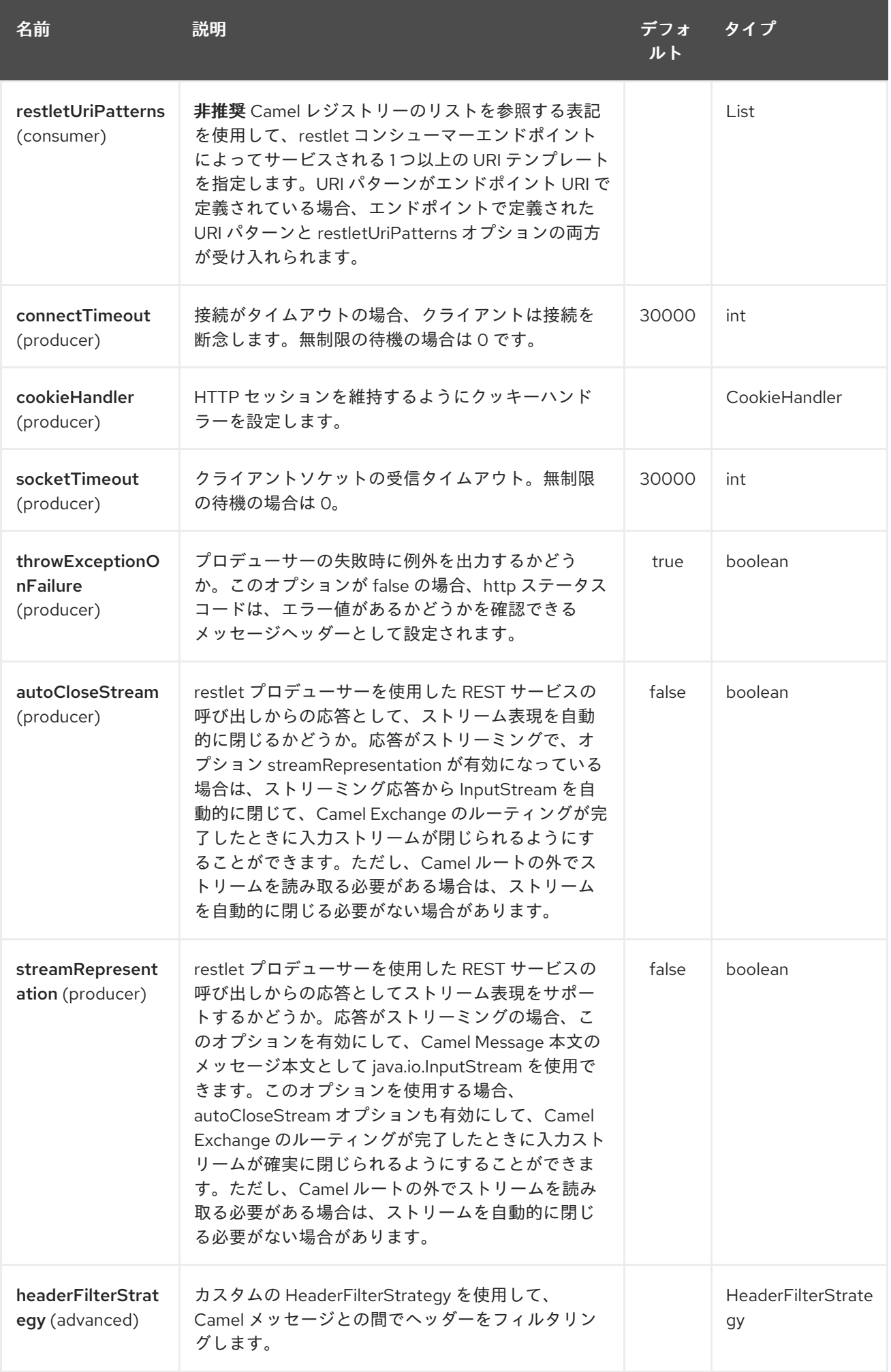

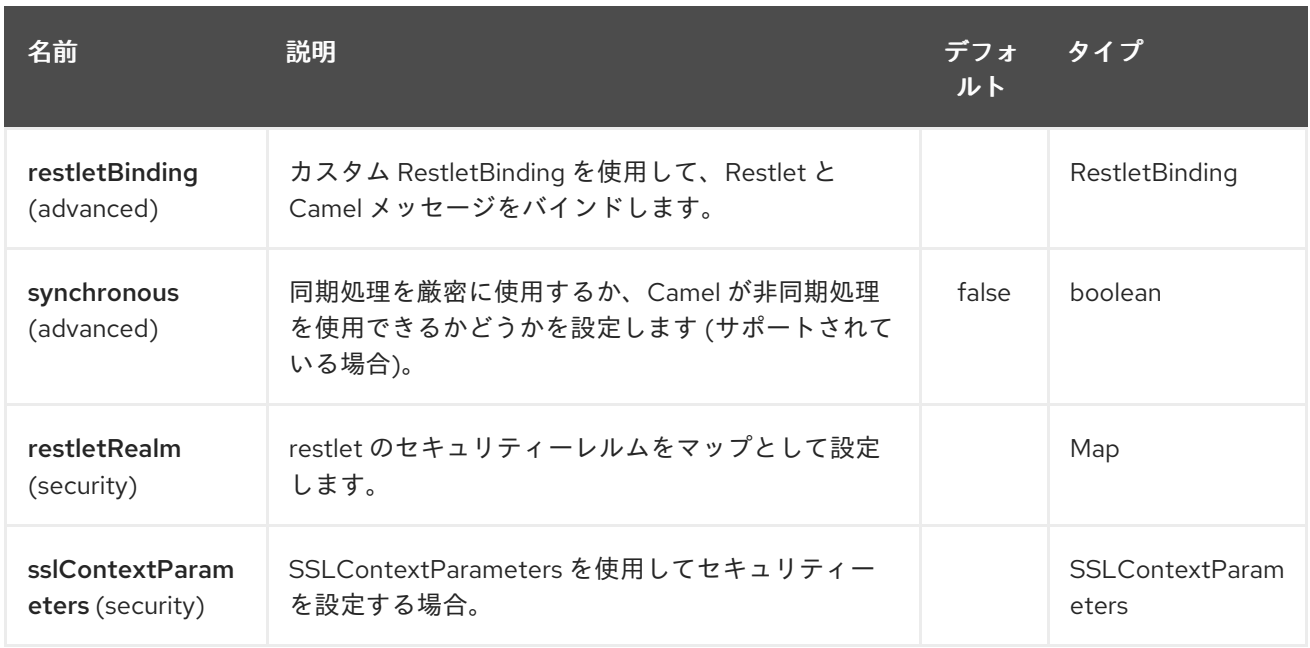

# 263.3. メッセージヘッダー

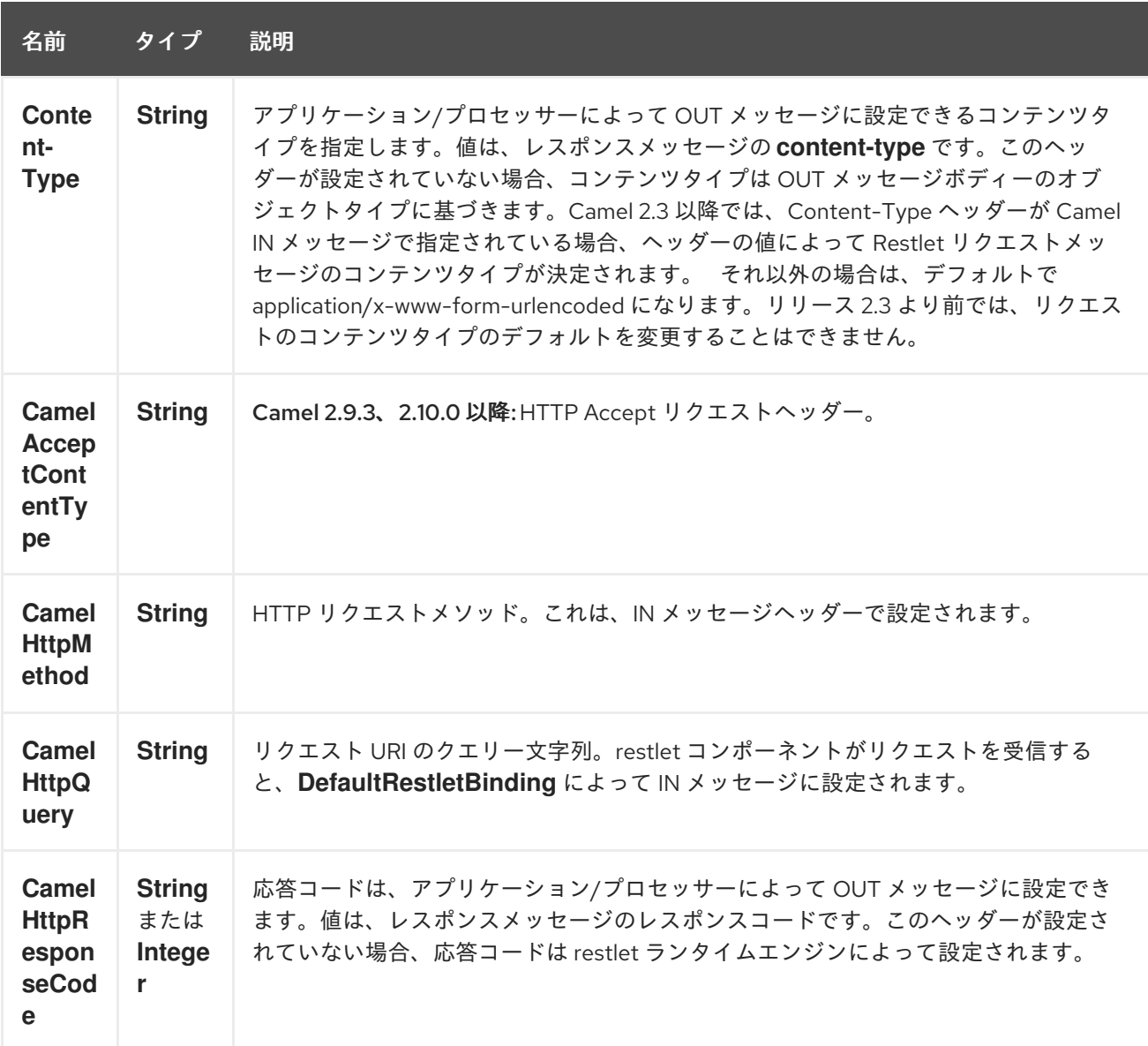

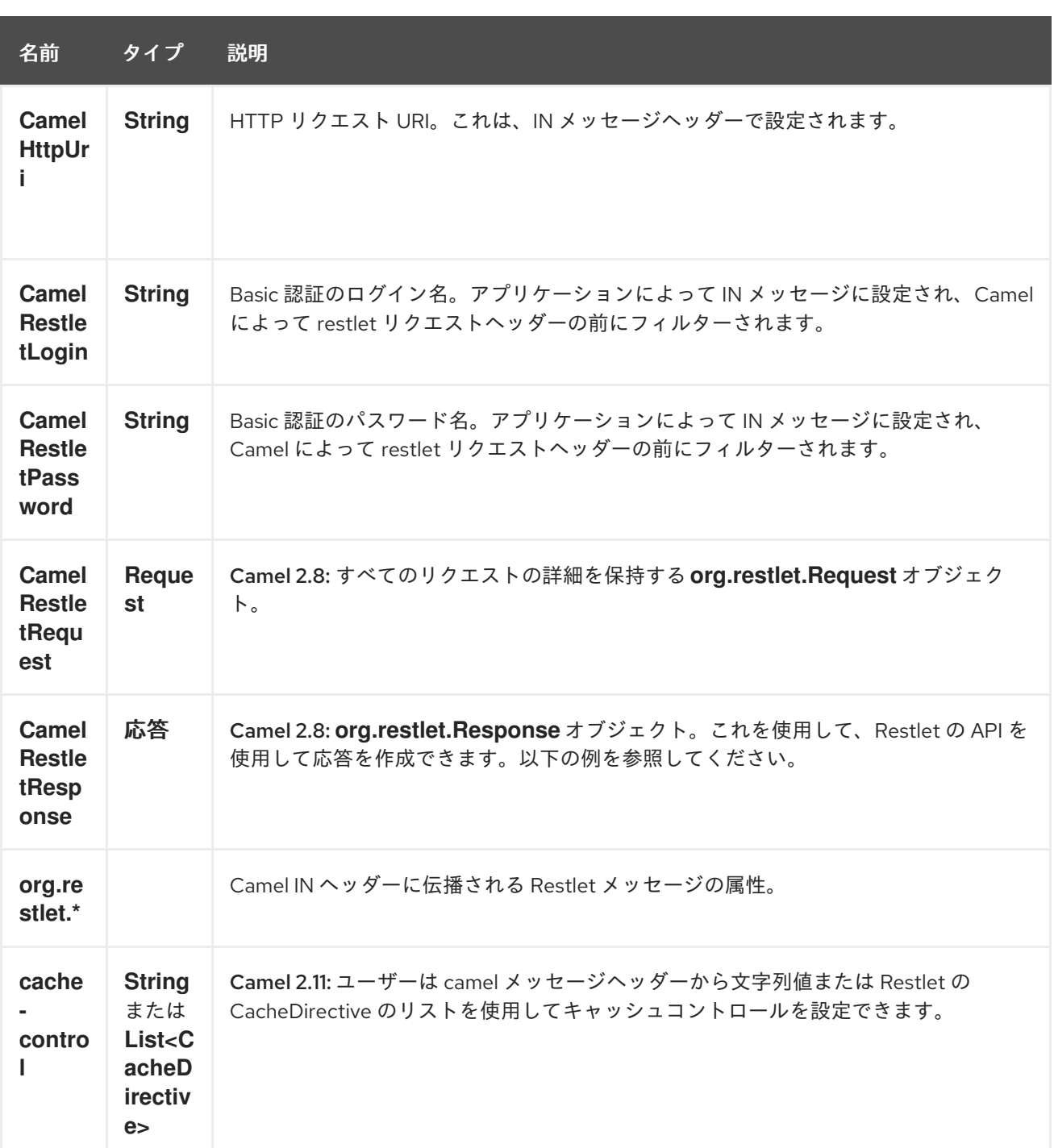

## 263.4. メッセージボディー

Camel は、外部サーバーからの restlet レスポンスを OUT ボディーに格納します。ヘッダーはルーティ ング中に保持されるように、IN メッセージのすべてのヘッダーが OUT メッセージにコピーされます。

263.5. サンプル

263.5.1. 認証付き Restlet エンドポイント

次のルートは、<http://localhost:8080> で **POST** リクエストをリッスンする **restlet** コンシューマーエン ドポイントを開始します。プロセッサーは、リクエストの本文と **id** ヘッダーの値をエコーするレスポ ンスを作成します。

URI クエリーの **restletRealm** 設定は、レジストリーでレルムマップを検索するために使用されます。

このオプションが指定されている場合、restlet コンシューマーはこの情報を使用してユーザーのログイ ンを認証します。認証された リクエストのみがリソースにアクセスできます。このサンプルでは、レジ ストリーとして機能する Spring アプリケーションコンテキストを作成します。Realm Map の Bean ID は restletRealmRef と一致する必要があります。

次のサンプルでは、<http://localhost:8080> 上のサーバーにリクエストを送信する **direct** エンドポイン ト (つまり、restlet コンシューマーエンドポイント) を開始します。

必要なのはそれだけです。リクエストを送信して、restlet コンポーネントを試す準備ができました。

サンプルクライアントは、次のヘッダーを含むリクエストを **direct:start-auth** エンドポイントに送信し ます。

- CamelRestletLogin (Camel によって内部的に使用されます)
- CamelRestletPassword (Camel によって内部的に使用されます)
- **id** (アプリケーションヘッダー)

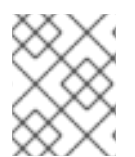

#### 注記

**org.apache.camel.restlet.auth.login** および **org.apache.camel.restlet.auth.password** は、Restlet ヘッダーとして伝播されません。

サンプルクライアントは、次のようなレスポンスを受け取ります。

received  $\left[$ <order foo='1'/> $\right]$  as an order id = 89531

263.5.2. 複数のメソッドと URI テンプレートを提供する単一の restlet エンドポイント (非推奨)

この機能は 推奨されていない ため、使用しないでください。

**restletMethods** オプションを使用して、複数の HTTP メソッドにサービスを提供する単一のルートを 作成することができます。このスニペットは、ヘッダーからリクエストメソッドを取得する方法も示し ています。

複数のメソッドを提供することに加えて、次のスニペットは、**restletUriPatterns** オプションを使用し て複数の URI テンプレートをサポートするエンドポイントを作成する方法を示しています。リクエスト URI は、IN メッセージのヘッダーでも使用できます。URI パターンがエンドポイント URI で定義されて いる場合 (このサンプルではそうではありません)、エンドポイントで定義された URI パターンと **restletUriPatterns** オプションの両方が受け入れられます。

**restletUriPatterns=#uriTemplates** オプションは、Spring XML 設定で定義された **List<String>** Bean を参照します。

<util:list id="uriTemplates"> <value>/users/{username}</value> <value>/atom/collection/{id}/component/{cid}</value> </util:list>

263.5.3. Restlet API を使用して応答を設定する

Camel 2.8 から利用可能

**org.restlet.Response** API を使用して応答を入力することをお勧めします。これにより、Restlet API に 完全にアクセスし、応答をきめ細かく制御できます。インライン Camel プロセッサーからの応答を生 成する以下のルートスニペットを参照してください。

Restlet Response API を使用したレスポンスの生成

263.5.4. コンポーネントの最大スレッドの設定

最大スレッドオプションを設定するには、次のようにコンポーネントでこれを行う必要があります。

<bean id="restlet" class="org.apache.camel.component.restlet.RestletComponent"> <property name="maxThreads" value="100"/> </bean>

#### 263.5.5. webapp 内で Restlet サーブレットを使用する

#### Camel 2.8 以降で利用可能

サーブレットコンテナー内で Restlet アプリケーションを設定するには 3 [つの方法](http://www.restlet.org/documentation/2.0/jee/ext/org/restlet/ext/servlet/ServerServlet.html) があり、サブクラス 化された SpringServerServlet を使用すると、Restlet コンポーネントを注入することで Camel 内で設 定できます。

サーブレットコンテナ内で Restlet サーブレットを使用すると、URI の相対パスでルートを構成し (ハー ドコードされた絶対 URI の制約を取り除く)、ホストするサーブレットコンテナが (新しいポートで別の サーバープロセスを生成する必要がなく) 入力リクエストを処理することができます。

設定するには、camel-context.xml に以下を追加します。

```
<camelContext>
 <route id="RS_RestletDemo">
  <from uri="restlet:/demo/{id}" />
  <transform>
   <simple>Request type : ${header.CamelHttpMethod} and ID : ${header.id}</simple>
  </transform>
 </route>
</camelContext>
<bean id="RestletComponent" class="org.restlet.Component" />
```

```
<bean id="RestletComponentService"
class="org.apache.camel.component.restlet.RestletComponent">
 <constructor-arg index="0">
  <ref bean="RestletComponent" />
 </constructor-arg>
</bean>
```
これを web.xml に追加します。

```
<!-- Restlet Servlet -->
<servlet>
 <servlet-name>RestletServlet</servlet-name>
 <servlet-class>org.restlet.ext.spring.SpringServerServlet</servlet-class>
 <init-param>
  <param-name>org.restlet.component</param-name>
  <param-value>RestletComponent</param-value>
```
</init-param> </servlet>

<servlet-mapping> <servlet-name>RestletServlet</servlet-name> <url-pattern>/rs/\*</url-pattern> </servlet-mapping>

その後、**<http://localhost:8080/mywebapp/rs/demo/1234>** でデプロイされたルートにアクセスできるよ うになります。

**localhost:8080** は、サーブレットコンテナーのサーバーとポートです。 **mywebapp** は、デプロイされた webapp の名前です ブラウザーには次のコンテンツが表示されます。

"Request type : GET and ID : 1234"

Maven pom.xml ファイルで行うことができる restlet への Spring 拡張機能への依存関係を追加する必要 があります。

<dependency> <groupId>org.restlet.jee</groupId> <artifactId>org.restlet.ext.spring</artifactId> <version>\${restlet-version}</version> </dependency>

また、restlet maven リポジトリーにも依存関係を追加する必要があります。

<repository> <id>maven-restlet</id> <name>Public online Restlet repository</name> <url>http://maven.restlet.org</url> </repository>

# 第264章 RIBBON コンポーネント

### Camel バージョン 2.18 以降で利用可能

Ribbon コンポーネントは、クライアント側の負荷分散に Netflix リボンを使用できるようにします。

Maven ユーザーは、このコンポーネントの **pom.xml** に以下の依存関係を追加する必要があります。

<dependency> <groupId>org.apache.camel</groupId> <artifactId>camel-ribbon</artifactId> <version>x.x.x</version> *<!-- use the same version as your Camel core version -->* </dependency>

このコンポーネントは、[ServiceCall](http://camel.apache.org/servicecall-eip.html) EIP を使用するときに、クライアント側で負荷分散機能を適用する のに役立ちます。

## 264.1. 設定

プログラマティック

RibbonConfiguration configuration = new RibbonConfiguration(); configuration.addProperties("ServerListRefreshInterval", "250");

RibbonLoadBalancer loadBalancer = new RibbonLoadBalancer(configuration);

```
from("direct:start")
  .serviceCall()
     .name("myService")
     .loadBalancer(loadBalancer)
     .consulServiceDiscovery()
     .end()
  .to("mock:result");
```
Spring Boot

#### application.properties

camel.cloud.ribbon.properties[ServerListRefreshInterval] = 250

#### routes

```
from("direct:start")
  .serviceCall()
     .name("myService")
     .ribbonLoadBalancer()
     .consulServiceDiscovery()
     .end()
  .to("mock:result");
```

```
XML
```
<route> <from uri="direct:start"/> <serviceCall name="myService"> *<!-- enable ribbon load balancer -->* <ribbonLoadBalancer> <properties key="ServerListRefreshInterval" value="250"/> </ribbonLoadBalancer> </serviceCall> </route>

# 264.2. 関連項目

**•** [ServiceCall](http://camel.apache.org/servicecall-eip.html) EIP

# 第265章 RMI コンポーネント

#### Camel バージョン 1.0 以降で利用可能

rmi: コンポーネントは、Exchange を RMI プロトコル (JRMP) にバインドします。

このバインディングは RMI を使用しているだけなので、呼び出すことができるメソッドに関しては通常 の RMI ルールが引き続き適用されます。このコンポーネントは、[Remote](http://java.sun.com/j2se/1.3/docs/api/java/rmi/Remote.html) インターフェイスを拡張する インターフェイスからメソッド呼び出しを実行する Exchange のみをサポートします。メソッド内のす べてのパラメーターは、[Serializable](http://java.sun.com/j2se/1.5.0/docs/api/java/io/Serializable.html) または **Remote** オブジェクトのいずれかである必要があります。

Maven ユーザーは、このコンポーネントの **pom.xml** に以下の依存関係を追加する必要があります。

```
<dependency>
  <groupId>org.apache.camel</groupId>
  <artifactId>camel-rmi</artifactId>
  <version>x.x.x</version>
  <!-- use the same version as your Camel core version -->
</dependency>
```
## 265.1. URI 形式

rmi:*//rmi-regisitry-host:rmi-registry-port/registry-path[?options]*

以下に例を示します。

rmi:*//localhost:1099/path/to/service*

URI には、**?option=value&option=value&…** の形式でクエリーオプションを追加できます。

## 265.2. オプション

RMI コンポーネントにはオプションがありません。

RMI エンドポイントは、URI 構文を使用して設定されます。

rmi:hostname:port/name

パスおよびクエリーパラメーターを使用します。

#### 265.2.1. パスパラメーター (3 パラメーター):

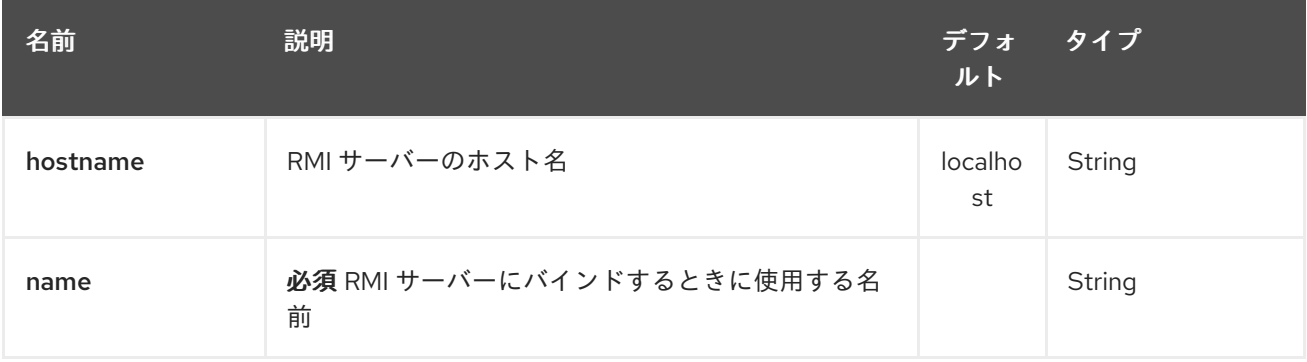

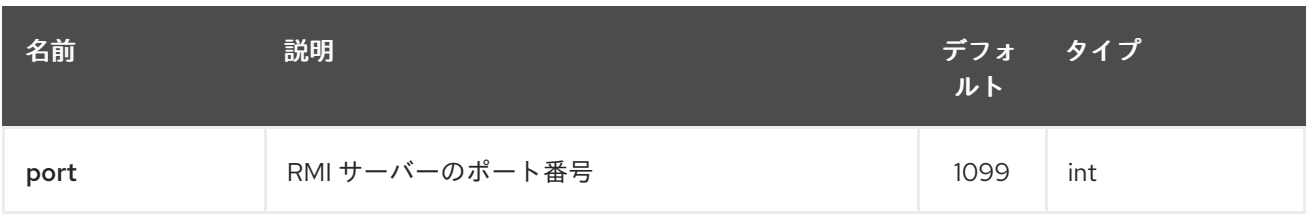

### 265.2.2. クエリーパラメーター (6 個のパラメーター):

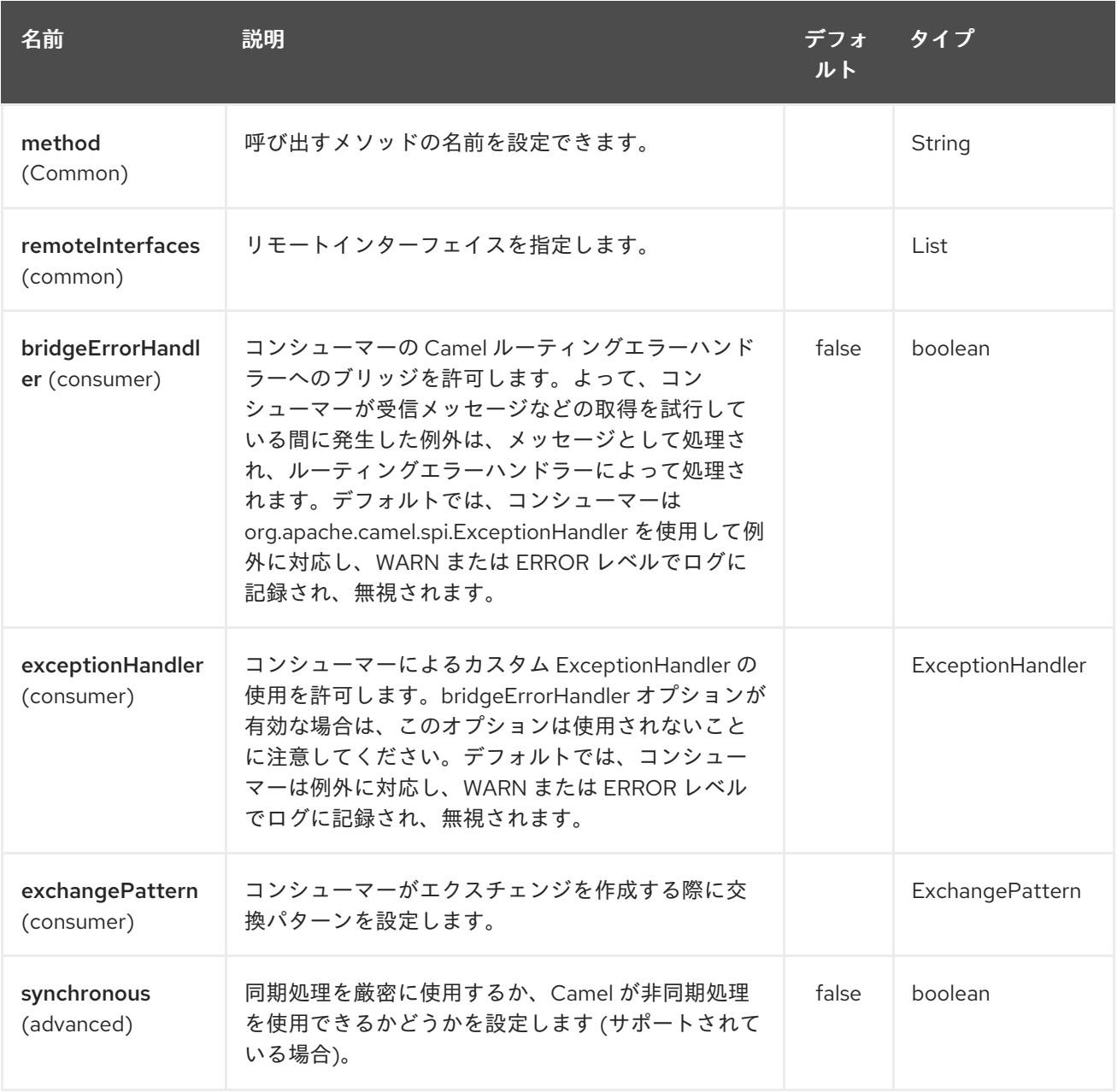

## 265.3. 使用

RMI レジストリーに登録されている既存の RMI サービスを呼び出すには、次のようなルートを作成しま す。

from("pojo:foo").to("rmi://localhost:1099/foo");

RMI レジストリー内の既存の camel プロセッサーまたはサービスを BIND するには、次のように RMI エンドポイントを定義します。

RmiEndpoint endpoint= (RmiEndpoint) endpoint("rmi://localhost:1099/bar"); endpoint.setRemoteInterfaces(ISay.class); from(endpoint).to("pojo:bar");

RMI コンシューマーエンドポイントをバインドするときは、公開する **Remote** インターフェイスを指定 する必要があることに注意してください。

XML DSL では、Camel 2.7 以降では次のようにできます。

<camel:route> <from uri="rmi://localhost:37541/helloServiceBean? remoteInterfaces=org.apache.camel.example.osgi.HelloService"/> <to uri="bean:helloServiceBean"/> </camel:route>

## 265.4. 関連項目

- Configuring Camel (Camel の設定)
- コンポーネント
- エンドポイント
- スタートガイド

## 第266章 ROUTEBOX コンポーネント (非推奨)

Camel バージョン 2.6 以降で利用可能

#### 変更の対象となるルートボックス

routebox コンポーネントを使用すると、自動作成またはユーザーが挿入した camel コンテキストでホ ストされる camel ルートのコレクションに、カプセル化とストラテジーベースの間接サービスを提供す る特殊なエンドポイントを作成できます。

Routebox エンドポイントは、camel ルートで直接呼び出すことができる camel エンドポイントです。 routebox エンドポイントは、次の主要な機能を実行します

- カプセル化 ブラックボックスとして機能し、内部 camel コンテキストに格納された camel ルートのコレクションをホストします。内部コンテキストは完全に routebox コンポーネントの 制御下にあり、JVM にバインドされています。
- ストラテジーベースの間接化 ユーザー定義の内部ルーティングストラテジーまたはディス パッチマップに基づいて、camel ルートに沿ってルートボックスエンドポイントに送信された ペイロードを特定の内部ルートに直接送信します。
- エクスチェンジ伝播 ルートボックスエンドポイントによって変更されたエクスチェンジを camel ルートの次のセグメントに転送します。

routebox コンポーネントは、コンシューマーエンドポイントとプロデューサーエンドポイントの両方 をサポートします。

プロデューサーエンドポイントには 2 つの種類があります

- 外部のルートボックスコンシューマーエンドポイントに入力リクエストを送信またはディス パッチするプロデューサー
- 内部に埋め込まれた camel コンテキストでルートを直接呼び出すプロデューサーは、外部のコ ンシューマーにリクエストを送信しません。

Maven ユーザーは、このコンポーネントの **pom.xml** に以下の依存関係を追加する必要があります。

<dependency> <groupId>org.apache.camel</groupId> <artifactId>camel-routebox</artifactId> <version>x.x.x</version> *<!-- use the same version as your Camel core version -->* </dependency>

### 266.1. CAMEL ROUTEBOX エンドポイントの必要性

routebox コンポーネントは、複雑な環境での統合を容易にするように設計されています。

- ルートの大規模なコレクションと
- さまざまな方法での統合を必要とする幅広いエンドポイントテクノロジーを含む

このような環境では、camel ルートを効果的に整理し、重ね合わせることで統合ソリューションを構築 することが必要になることがあります。

粗粒度または高レベルのルート - 統合の重点領域を表す Routebox エンドポイントとして公開

● 粗粒度または高レベルのルート - 統合の重点領域を表す Routebox エンドポイントとして公開 される内部または低レベルのルートの集約コレクション。以下に例を示します。

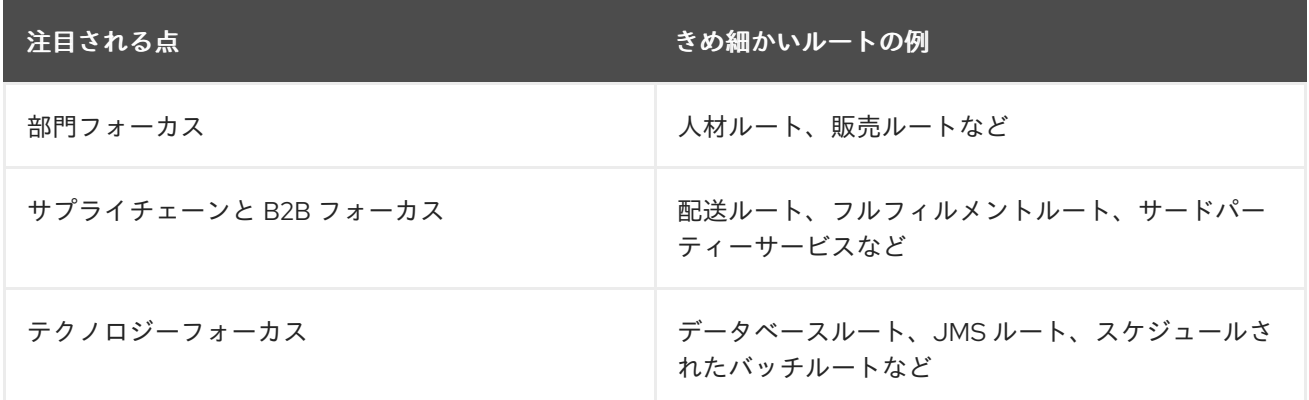

● きめ細かいルート - 単一の特定のビジネスおよび/または統合パターンを実行するルート。

きめ細かいルートの Routebox エンドポイントに送信されたリクエストは、リクエストを内部のきめ細 かいルートに委任して、特定の統合目標を達成し、最終的な内部結果を収集して、きめ細かいルートに 沿って次のステップに進むことができます。

## 266.2. URI 形式

routebox:routeboxname[?options]

URI には、**?option=value&option=value&…** の形式でクエリーオプションを追加できます。

## 266.3. オプション

RouteBox コンポーネントにはオプションがありません。

RouteBox エンドポイントは、URI 構文を使用して設定されます。

routebox:routeboxName

パスおよびクエリーパラメーターを使用します。

### 266.3.1. パスパラメーター (1 個のパラメーター):

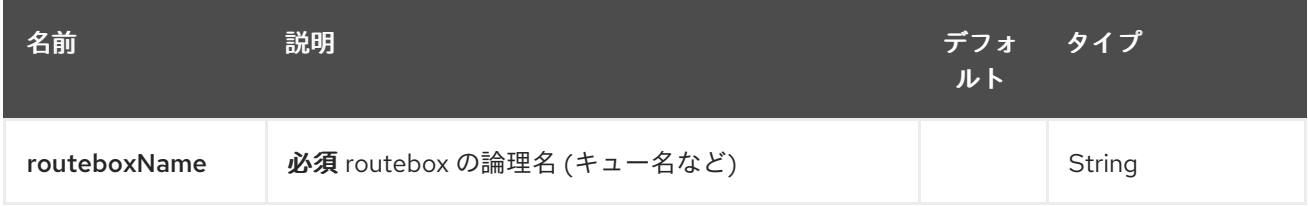

266.3.2. クエリーパラメーター (17 パラメーター)

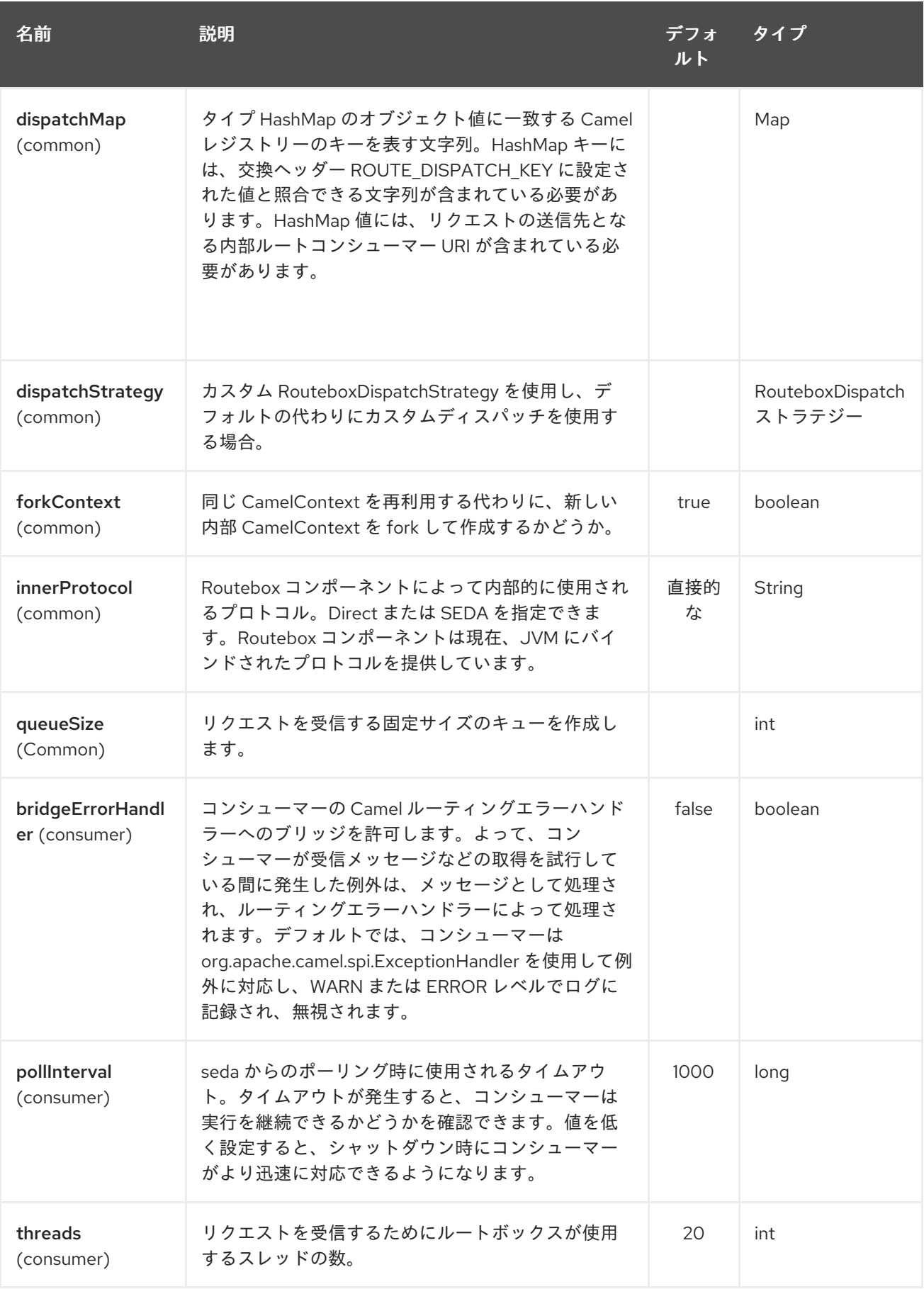

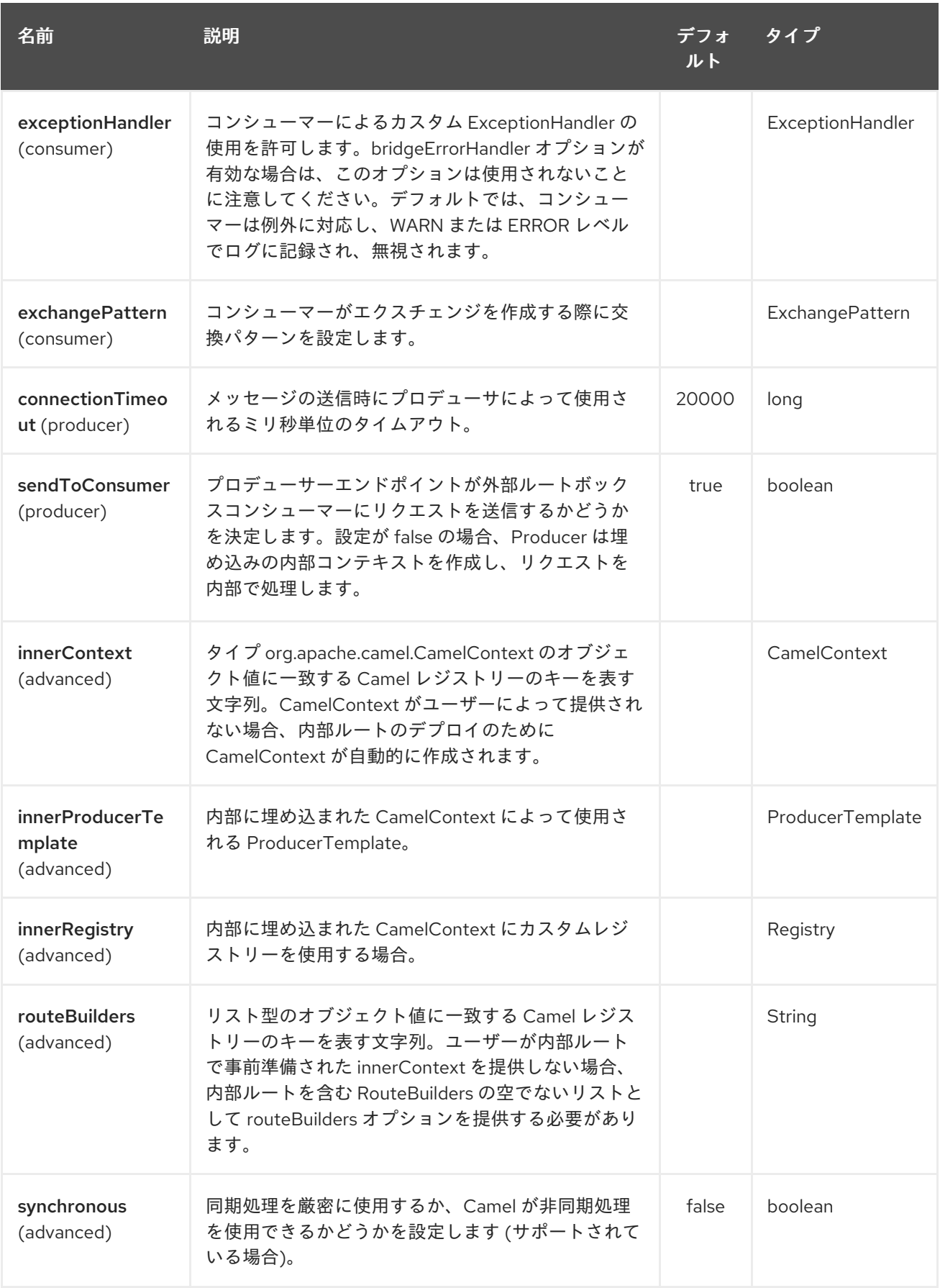

## 266.4. ルートボックスとのメッセージの送受信

リクエストを送信する前に、以下に示すように必要な URI パラメーターをレジストリーにロードして、 ルートボックスを適切に設定する必要があります。Spring の場合、必要な Bean が正しく宣言されてい れば、レジストリーは Camel によって自動的に入力されます。

### 266.4.1. ステップ 1: 内部ルートの詳細をレジストリーにロードする

```
@Override
protected JndiRegistry createRegistry() throws Exception {
  JndiRegistry registry = new JndiRegistry(createJndiContext());
  // Wire the routeDefinitions & dispatchStrategy to the outer camelContext where the routebox is
declared
  List<RouteBuilder> routes = new ArrayList<RouteBuilder>();
  routes.add(new SimpleRouteBuilder());
  registry.bind("registry", createInnerRegistry());
  registry.bind("routes", routes);
  // Wire a dispatch map to registry
  HashMap<String, String> map = new HashMap<String, String>();
  map.put("addToCatalog", "seda:addToCatalog");
  map.put("findBook", "seda:findBook");
  registry.bind("map", map);
  // Alternatively wiring a dispatch strategy to the registry
  registry.bind("strategy", new SimpleRouteDispatchStrategy());
  return registry;
}
private JndiRegistry createInnerRegistry() throws Exception {
  JndiRegistry innerRegistry = new JndiRegistry(createJndiContext());
  BookCatalog catalogBean = new BookCatalog();
  innerRegistry.bind("library", catalogBean);
  return innerRegistry;
}
...
```

```
CamelContext context = new DefaultCamelContext(createRegistry());
```
## 266.4.2. ステップ 2: オプションで Dispatch Map の代わりに Dispatch Strategy を使用 する

ディスパッチストラテジーを使用するには、以下の例に示すように、インターフェイス org.apache.camel.component.routebox.strategy.RouteboxDispatchStrategy を実装する必要があり ます。

public class SimpleRouteDispatchStrategy implements RouteboxDispatchStrategy {

```
/* (non-Javadoc)
```

```
* @see
```
*org.apache.camel.component.routebox.strategy.RouteboxDispatchStrategy#selectDestinationUri(java.ut il.List, org.apache.camel.Exchange)*

```
*/
```
public URI selectDestinationUri(List<URI> activeDestinations,

```
Exchange exchange) {
```

```
URI dispatchDestination = null;
```
String operation = exchange.getIn().getHeader("ROUTE\_DISPATCH\_KEY", String.class); for (URI destination : activeDestinations) {

```
if (destination.toASCIIString().equalsIgnoreCase("seda:" + operation)) {
          dispatchDestination = destination;
          break;
       }
    }
    return dispatchDestination;
  }
}
```
### 266.4.3. ステップ 2: routebox コンシューマーの起動

ルートコンシューマーを作成するときは、routeboxUri の # エントリーが、作成された内部レジスト リー、routebuilder リスト、および CamelContext レジストリーの dispatchStrategy/dispatchMap と一 致することに注意してください。すべてのルートビルダーと関連するルートは、ルートボックスで作成 された内部コンテキストで起動されることに注意してください

```
private String routeboxUri = "routebox:multipleRoutes?
innerRegistry=#registry&routeBuilders=#routes&dispatchMap=#map";
```

```
public void testRouteboxRequests() throws Exception {
  CamelContext context = createCamelContext();
  template = new DefaultProducerTemplate(context);
  template.start();
```

```
context.addRoutes(new RouteBuilder() {
  public void configure() {
     from(routeboxUri)
       .to("log:Routes operation performed?showAll=true");
  }
});
context.start();
```

```
// Now use the ProducerTemplate to send the request to the routebox
  template.requestBodyAndHeader(routeboxUri, book, "ROUTE_DISPATCH_KEY",
"addToCatalog");
}
```
## 266.4.4. ステップ 3: routebox プロデューサーを使用する

リクエストをルートボックスに送信する場合、プロデューサーは内部ルートエンドポイント URI を知る 必要はなく、以下に示すように、ディスパッチストラテジーまたは dispatchMap を使用してルートボッ クス URI エンドポイントを呼び出すだけで済みます。

リクエストが正しい内部ルートに送信されるように、ROUTE\_DISPATCH\_KEY (Dispatch Strategy の オプション) と呼ばれる特別なエクチェンジヘッダーをディスパッチマップのキーと一致するキーに設 定する必要があります。

from("direct:sendToStrategyBasedRoutebox") .to("routebox:multipleRoutes? innerRegistry=#registry&routeBuilders=#routes&dispatchStrategy=#strategy") .to("log:Routes operation performed?showAll=true");

```
from ("direct:sendToMapBasedRoutebox")
```
.setHeader("ROUTE\_DISPATCH\_KEY", constant("addToCatalog")) .to("routebox:multipleRoutes? innerRegistry=#registry&routeBuilders=#routes&dispatchMap=#map")

.to("log:Routes operation performed?showAll=true");

# 第267章 RSS コンポーネント

#### Camel バージョン 2.0 以降で利用可能

rss: コンポーネントは、RSS フィードのポーリングに使用されます。Camel はデフォルトで 60 秒ごと にフィードをポーリングします。

Maven ユーザーは、このコンポーネントの **pom.xml** に以下の依存関係を追加する必要があります。

<dependency> <groupId>org.apache.camel</groupId> <artifactId>camel-rss</artifactId> <version>x.x.x</version> *<!-- use the same version as your Camel core version -->* </dependency>

注記: コンポーネントは現在、ポーリング (consuming) フィードのみをサポートしています。

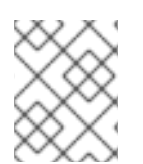

### 注記

Camel-rss は、ServiceMix でホストされている [ROME](http://rometools.github.io/rome/) のパッチを 適用したバージョン を 内部的に使用して、OSGi [クラスのロードの問題](http://svn.apache.org/repos/asf/servicemix/smx4/bundles/trunk/rome-1.0/) を解決します。

# 267.1. URI 形式

rss:rssUri

**rssUri** は、ポーリングする RSS フィードへの URI です。

URI には、**?option=value&option=value&…** の形式でクエリーオプションを追加できます。

# 267.2. オプション

RSS コンポーネントにはオプションがありません。

RSS エンドポイントは、URI 構文を使用して設定されます。

rss:feedUri

パスおよびクエリーパラメーターを使用します。

### 267.2.1. パスパラメーター (1 個のパラメーター):

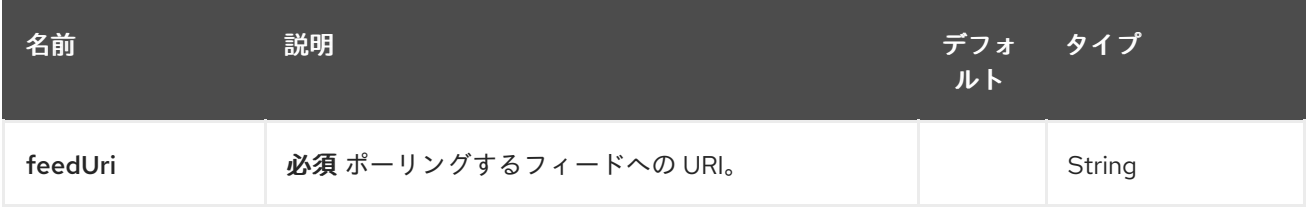

### 267.2.2. クエリーパラメーター ( 27 パラメーター)

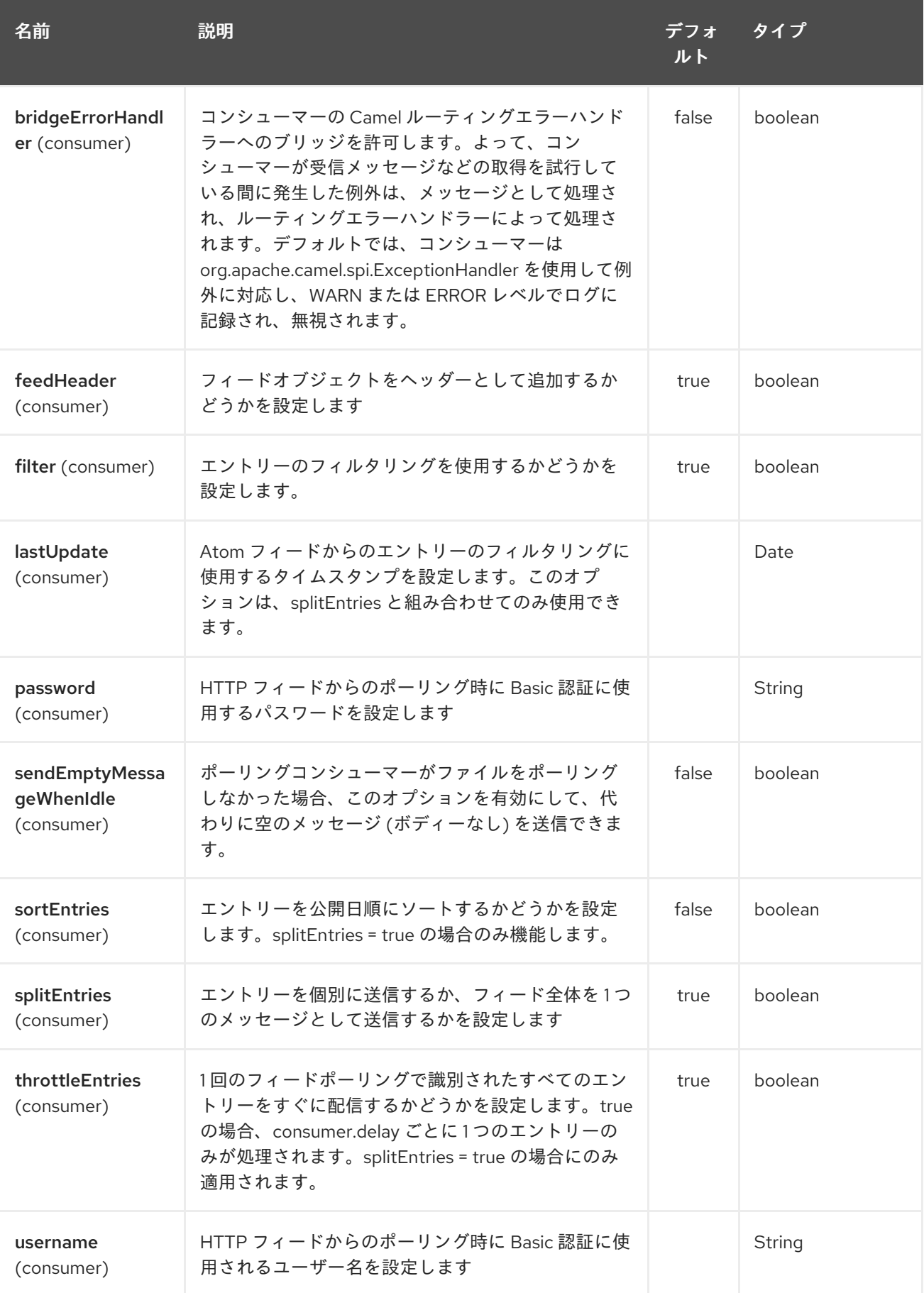

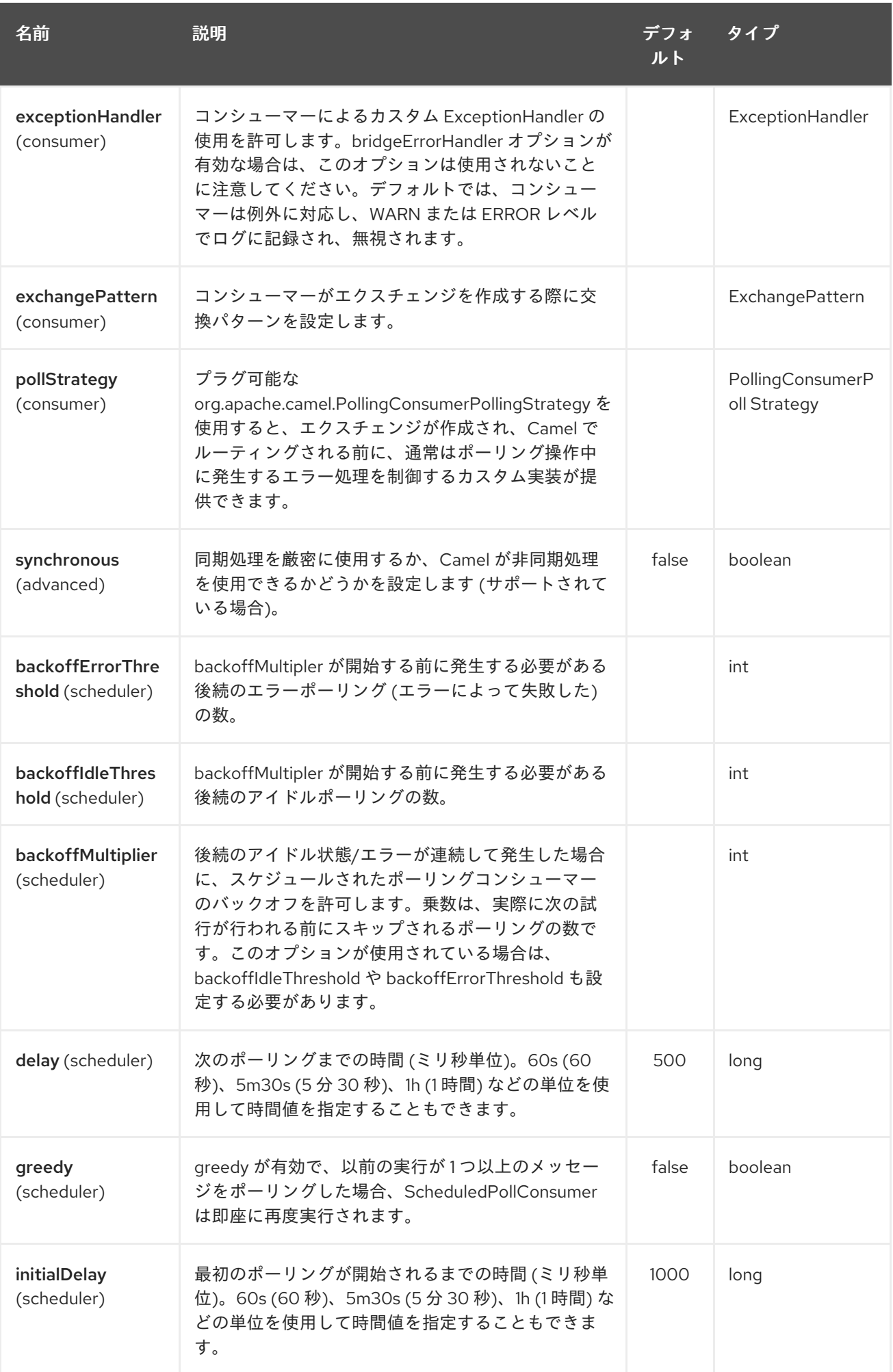

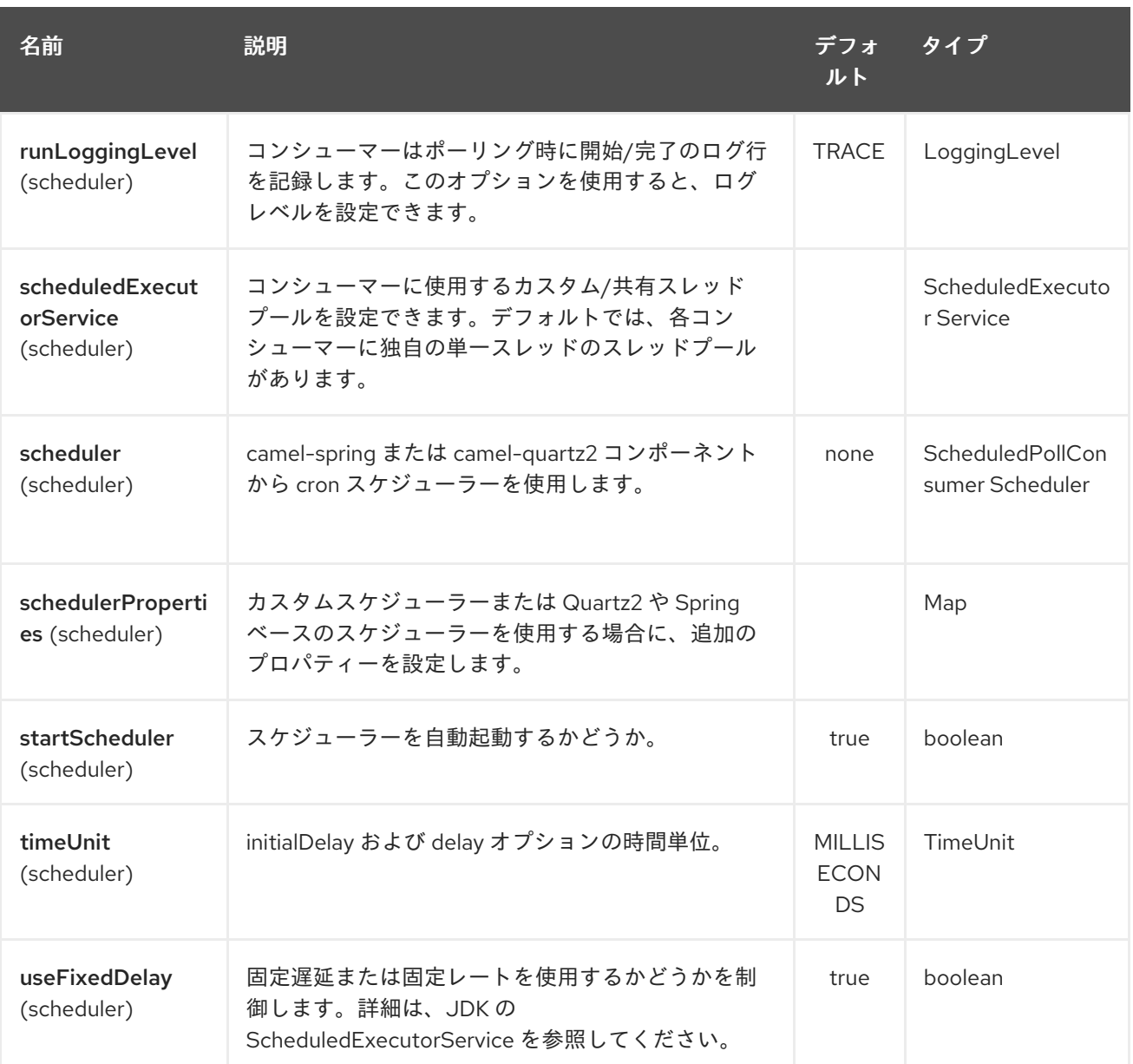

# 267.3. エクスチェンジデータタイプ

Camel は Exchange の In ボディーを ROME **SyndFeed** で初期化します。**splitEntries** フラグの値に応 じて、Camel は 1 つの **SyndEntry** を含む **SyndFeed** か **SyndEntrys** の **java.util.List** を返します。

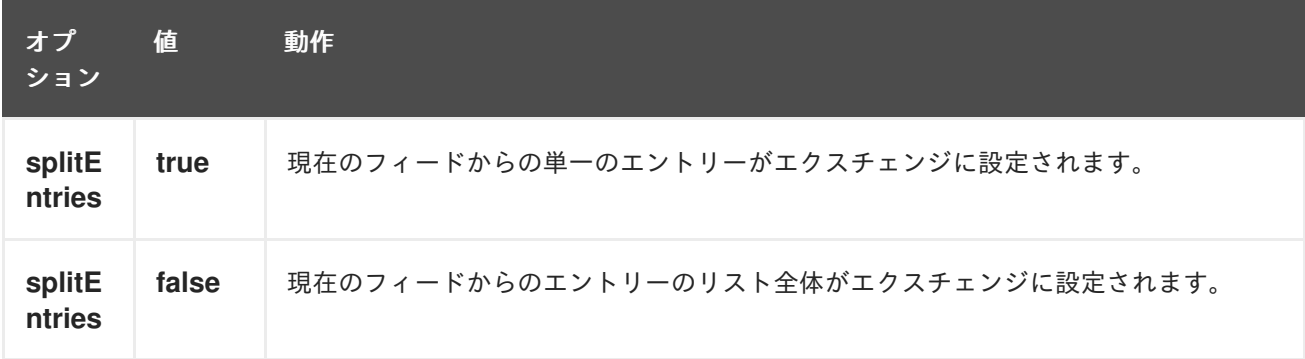

267.4. メッセージヘッダー

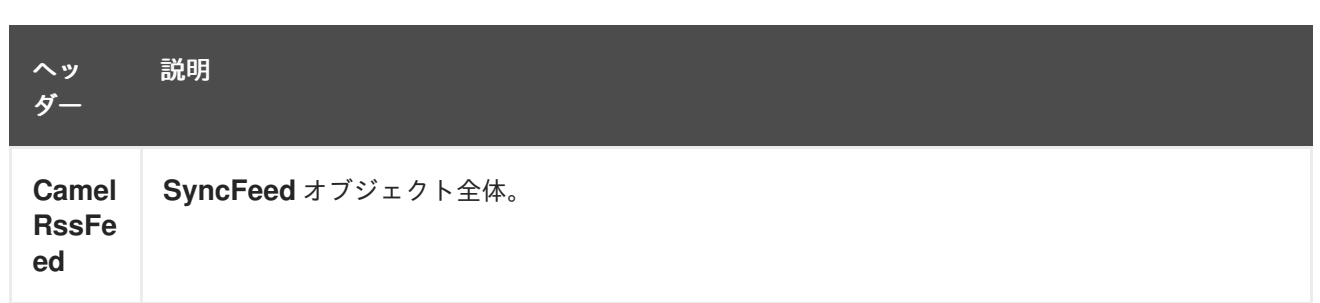

# 267.5. RSS DATAFORMAT

RSS コンポーネントには、String (XML として) と ROME RSS モデルオブジェクト間のエクスチェンジ に使用できる RSS データ形式が付属しています。

- marshal = ROME **SyndFeed** から XML **String** へ
- unmarshal = XML **String** から ROME **SyndFeed** へ

RSS データ形式を使用するルートは次のようになります: **from("rss:file:src/test/data/rss20.xml? splitEntries=false&consumer.delay=1000").marshal().rss().to("mock:marshal");**

この機能の目的は、Camel の組み込み式を使用して RSS メッセージを操作できるようにすることで す。以下に示すように、XPath 式を使用して RSS メッセージをフィルタリングできます。次の例で は、タイトルに Camel を含むエントリーのみがフィルターを通過します。

`from("rss:file:src/test/data/rss20.xml? splitEntries=true&consumer.delay=100").marshal().rss().filter().xpath("//item/title[contains(.,'Camel')]").to ("mock:result");`

### ヒント

クエリーパラメーター RSS フィードの URL がクエリーパラメーターを使用している場合、このコン ポーネントはそれらを解決します。たとえば、フィードが **alt=rss** を使用している場合、次の例は解決 されます: **from("rss:http://someserver.com/feeds/posts/default? alt=rss&splitEntries=false&consumer.delay=1000").to("bean:rss");**

267.6. エントリーのフィルタリング

上記のデータ形式のセクションで示したように、XPath を使用してエントリーを除外できます。Camel の Bean Integration を利用して、独自の条件を実装することもできます。たとえば、上記の XPath の例 と同等のフィルターは次のようになります。

### **from("rss:file:src/test/data/rss20.xml?splitEntries=true&consumer.delay=100"). filter().method("myFilterBean", "titleContainsCamel").to("mock:result");**

このためのカスタム Bean は次のようになります。

public static class FilterBean { public boolean titleContainsCamel(@Body SyndFeed feed) { SyndEntry firstEntry = (SyndEntry) feed.getEntries().get(0); return firstEntry.getTitle().contains("Camel");

# 267.7. 関連項目

- Configuring Camel (Camel の設定)
- コンポーネント
- エンドポイント
- スタートガイド
- [Atom](#page-151-0)

# 第268章 RSS DATAFORMAT

### Camel バージョン 2.1 以降で利用可能

RSS コンポーネントには、String (XML として) と ROME RSS モデルオブジェクト間のエクスチェンジ に使用できる RSS データ形式が付属しています。

- marshal = ROME **SyndFeed** から XML **String** へ
- unmarshal = XML **String** から ROME **SyndFeed** へ

これを使用したルートは次のようになります。

この機能の目的は、Camel の素敵な組み込み式を使用して RSS メッセージを操作できるようにするこ とです。以下に示すように、XPath 式を使用して RSS メッセージをフィルタリングできます。

### ヒント

Query parameters RSS フィードの URL がクエリパラメーターを使用している場合、このコンポーネ ントはクエリパラメーターも理解します。フィードが **alt=rss** を使用している場合、たとえば **from("rss:http://someserver.com/feeds/posts/default? alt=rss&splitEntries=false&consumer.delay=1000").to("bean:rss");** を行うことができます。

# 268.1. オプション

RSS データ形式は、以下にリストされている 1 個のオプションをサポートしています。

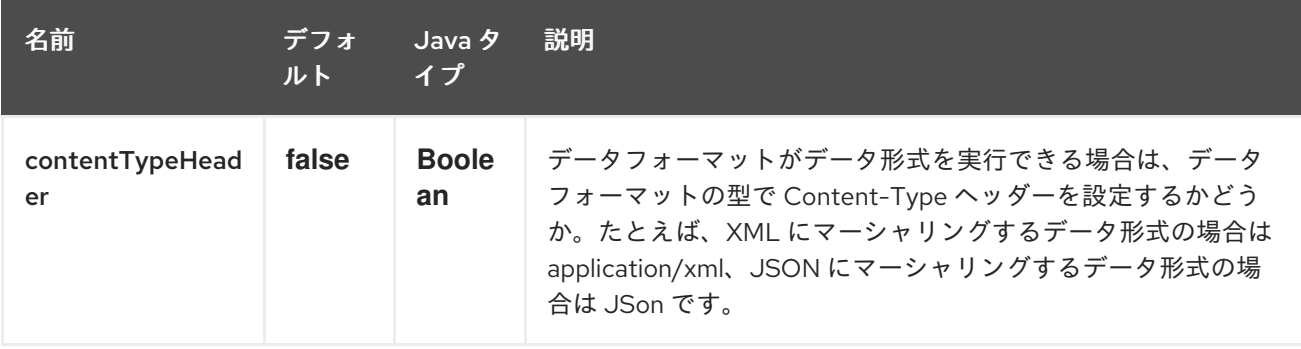

# 第269章 SALESFORCE コンポーネント

#### Camel バージョン 2.12 以降で利用可能

このコンポーネントは、Java DTO を使用して Salesforce と通信するプロデューサーエンドポイントと コンシューマーエンドポイントをサポートします。 これらの DTO を生成する付属の maven プラグイン Camel Salesforce Plugin があります (以下を参 照)。

Maven ユーザーは、このコンポーネントの **pom.xml** に以下の依存関係を追加する必要があります。

<dependency> <groupId>org.apache.camel</groupId> <artifactId>camel-salesforce</artifactId> <version>x.x.x</version> *<!-- use the same version as your Camel core version -->* </dependency>

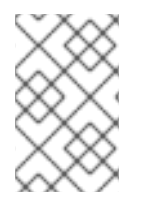

### 注記

コンポーネントへの貢献を希望する開発者は、README.md ファイルを参照して、統合 テストを実行するための環境の開始方法とセットアップ方法を確認するように指示され ています。

# 269.1. SALESFORCE への認証

このコンポーネントは、次の 3 つの OAuth 認証フローをサポートしています。

- OAuth 2.0 [ユーザー名とパスワードのフロー](https://help.salesforce.com/articleView?id=remoteaccess_oauth_username_password_flow.htm)
- OAuth 2.0 [リフレッシュトークンフロー](https://help.salesforce.com/articleView?id=remoteaccess_oauth_refresh_token_flow.htm)
- OAuth 2.0 JWT [Bearer](https://help.salesforce.com/articleView?id=remoteaccess_oauth_jwt_flow.htm) Token Flow

フローごとに、異なるプロパティーセットを設定する必要があります。

### 表269.1 認証フローごとに設定するプロパティー

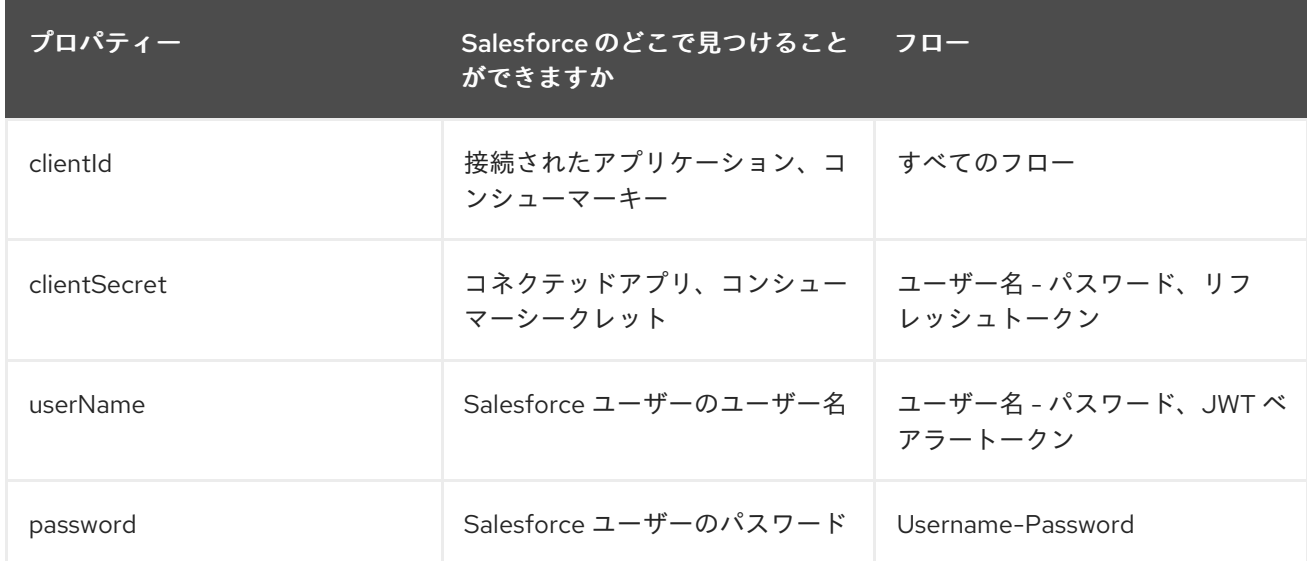

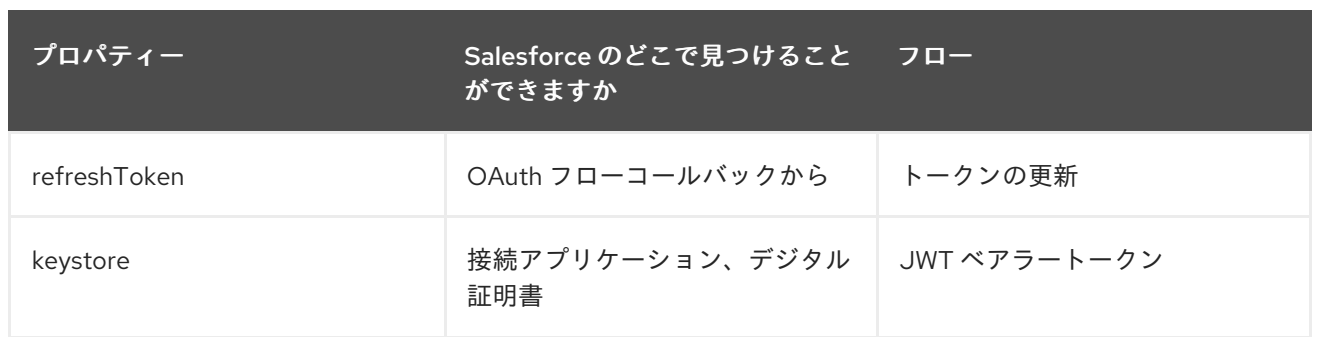

コンポーネントは、設定しようとしているフローを自動的に判断し、あいまいさを取り除くために **authenticationType** プロパティーを設定します。

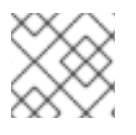

### 注記

本番環境でユーザー名とパスワードのフローを使用することはお勧めしません。

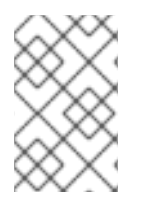

### 注記

JWT ベアラートークンフローで使用される証明書は、自己署名証明書にすることができ ます。証明書と秘密鍵を保持する KeyStore には、証明書と秘密鍵のエントリーを1つだ け含める必要があります。

# 269.2. URI 形式

ストリーミングイベントを受信するコンシューマーとして使用する場合、URI スキームは次のようにな ります。

salesforce:topic?options

プロデューサとして使用し、Salesforce REST API を呼び出す場合、URI スキームは次のようになりま す。

salesforce:operationName?options

URI には、**?option=value&option=value&…** の形式でクエリーオプションを追加できます。

# 269.3. SALESFORCE ヘッダーを渡し、SALESFORCEレスポンスヘッダー を取得する

Camel 2.21 では、受信メッセージヘッダーを介して [Salesforce](https://developer.salesforce.com/docs/atlas.en-us.api_rest.meta/api_rest/headers.htm) ヘッダー を渡すことがサポートされて います。Camel メッセージの **Sforce** または **x-sfdc** で始まるヘッダー名は要求で渡され、**Sforce** で始 まるレスポンスヘッダーは送信メッセージヘッダーに存在します。

たとえば、API 制限を取得するには、次のように指定できます。

*// in your Camel route set the header before Salesforce endpoint //...* .setHeader("Sforce-Limit-Info", constant("api-usage")) .to("salesforce:getGlobalObjects") .to(myProcessor);

*// myProcessor will receive `Sforce-Limit-Info` header on the outbound*

```
// message
class MyProcessor implements Processor {
  public void process(Exchange exchange) throws Exception {
     Message in = exchange.getIn();
     String apiLimits = in.getHeader("Sforce-Limit-Info", String.class);
 }
}
```
# 269.4. サポートされている SALESFORCE API

このコンポーネントは、次の Salesforce API をサポートしています

プロデューサーエンドポイントは、次の API を使用できます。ほとんどの API は一度に 1 つのレコード を処理しますが、Query API は複数のレコードを取得できます。

### 269.4.1. Rest API

**operationName** には以下を使用できます。

- getVersions サポートされている Salesforce REST API バージョンを取得します
- getResources 利用可能な Salesforce REST Resource エンドポイントを取得します
- getGlobalObjects 使用可能なすべての SObject タイプのメタデータを取得します
- getBasicInfo 特定の SObject タイプの基本的なメタデータを取得します
- getDescription 特定の SObject タイプの包括的なメタデータを取得します
- getSObject Salesforce ID を使用して SObject を取得します
- createSObject SObject を作成します
- updateSObject Id を使用して SObject を更新します
- deleteSObject Id を使用して SObject を削除します
- getSObjectWithId 外部 (ユーザー定義) id フィールドを使用して SObject を取得します
- upsertSObject 外部 ID を使用して SObject を更新または挿入します
- deleteSObjectWithId 外部 ID を使用して SObject を削除します
- query Salesforce SOQL クエリーを実行します
- queryMore クエリー API から返された結果リンクを使用して、より多くの結果を取得します (結果が多数の場合)。
- queryAll SOQL クエリーを実行します。マージまたは削除のために削除された結果を返しま す。また、アーカイブされたタスクおよびイベントレコードに関する情報も返します。
- search Salesforce SOSL クエリーを実行します
- 制限 組織 API の使用制限をフェッチする
- recent 最近のアイテムの取得
- approval 承認プロセスのために 1 つまたは複数のレコード (バッチ) を送信します
- approvals すべての承認プロセスのリストを取得します
- composite 関連する可能性のある最大 25 個の REST リクエストを送信し、個々のレスポンス を受け取ります
- composite-tree 親子関係 (最大 5 レベル) を持つ最大 200 レコードを一度に作成します
- composite-batch リクエストの設定をバッチで送信します
- getBlobField 個々のレコードから指定された BLOB フィールドを取得します。
- apexCall ユーザー定義の APEX REST API 呼び出しを実行します。

たとえば、次のプロデューサーエンドポイントは upsertSObject API を使用し、sObjectIdName パラ メーターで Name を外部 ID フィールドとして指定します。リクエストメッセージの本文は、maven プ ラグインを使用して生成された SObject DTO である必要があります。レスポンスメッセージは、既存 のレコードが更新された場合は **null** になるか、新しいレコードの ID を持つ **CreateSObjectResult**、ま たは新しいオブジェクトの作成中のエラーのリストのいずれかになります。

...to("salesforce:upsertSObject?sObjectIdName=Name")...

#### 269.4.2. Rest Bulk API

プロデューサーエンドポイントは、次の API を使用できます。すべてのジョブデータ形式、つまり xml、csv、zip/xml、および zip/csv がサポートされています。 リクエストとレスポンスは、ルートによってマーシャリング/マーシャリング解除する必要がありま す。通常、リクエストは CSV ファイルなどのストリームソースになります。 また、応答をファイルに保存して、要求と関連付けることもできます。

**operationName** には以下を使用できます。

- createJob Salesforce 一括ジョブを作成します
- qetJob Salesforce ID を使用してジョブを取得します
- closeJob ジョブを閉じます
- abortJob ジョブを中止します
- createBatch 一括ジョブ内でバッチを送信します
- getBatch Id を使用してバッチを取得します
- getAllBatches 一括ジョブ ID のすべてのバッチを取得します
- getRequest バッチのリクエストデータ (XML/CSV) を取得します
- getResults 完了時にバッチの結果を取得します
- createBatchQuery SOQL クエリーからバッチを作成します
- getQueryResultIds バッチクエリーの結果 ID のリストを取得します
- getQueryResult 結果 ID の結果を取得します
- qetRecentReports Report List リソースに GET リクエストを送信して、最近表示したレポー トを最大 200 件取得します
- getReportDescription レポート、レポートタイプ、およびレポートの関連メタデータを表形 式、要約形式、またはマトリックス形式で取得します。
- executeSyncReport フィルターを変更して、または変更せずにレポートを同期的に実行し、 最新の概要データを返します
- executeAsyncReport フィルターの有無にかかわらずレポートのインスタンスを非同期的に実 行し、詳細の有無にかかわらず概要データを返します
- getReportInstances 非同期実行を要求したレポートのインスタンスのリストを返します。リ スト内の各項目は、レポートの個別のインスタンスとして扱われます。
- qetReportResults:レポートの実行結果が含まれます。

たとえば、次のプロデューサーエンドポイントは、createBatch API を使用してジョブバッチを作成し ます。in メッセージには、**InputStream** に変換できる本文 (通常は、ファイルからの UTF-8 CSV また は XML コンテンツなど) と、ジョブのヘッダーフィールド jobId およびジョブコンテンツタイプの contentType が含まれている必要があります。XML、CSV、ZIP\_XML、または ZIP\_CSV を指定できま す。put メッセージの本文には、成功した場合は **BatchInfo** が含まれ、エラーが発生した場合は **SalesforceException** が出力されます。

...to("salesforce:createBatchJob")..

#### 269.4.3. Rest Streaming API

コンシューマーエンドポイントは、ストリーミングエンドポイントに次の構文を使用して、作成/更新 時に Salesforce 通知を受信できます。

トピックを作成してサブスクライブするには

from("salesforce:CamelTestTopic? notifyForFields=ALL&notifyForOperations=ALL&sObjectName=Merchandise\_c&updateTopic=true&sO bjectQuery=SELECT Id, Name FROM Merchandise\_c")...

既存のトピックをサブスクライブするには

from("salesforce:CamelTestTopic&sObjectName=Merchandise\_\_c")...

#### 269.4.4. プラットフォームイベント

プラットフォームイベントを発行するには、**createSObject** 操作を使用します。また、メッセージ本文 を JSON 文字列またはキー値データを含む InputStream に設定します。その場合、**sObjectName** をイ ベントの API 名、またはイベントの適切なクラス名を持つ AbstractDTOBase から拡張されたクラスに 設定する必要があります。

たとえば、DTO を使用すると、次のようになります。

class Order\_Event\_e extends AbstractDTOBase { @JsonProperty("OrderNumber") private String orderNumber; *// ... other properties and getters/setters*

```
from("timer:tick")
  .process(exchange -> {
    final Message in = exchange.getIn();
    String orderNumber = "ORD" + String.valueOf(in.getHeader(Exchange.TIMER_COUNTER));
    Order_Event_e event = new Order_Event_e();
    event.setOrderNumber(orderNumber);
    in.setBody(event);
  })
  .to("salesforce:createSObject");
```

```
または、JSON イベントデータを使用します。
```

```
from("timer:tick")
  .process(exchange -> {
    final Message in = exchange.getIn();
    String orderNumber = "ORD" + String.valueOf(in.getHeader(Exchange.TIMER_COUNTER));
    in.setBody("{\"OrderNumber\":\"" + orderNumber + "\"}");
  })
  .to("salesforce:createSObject?sObjectName=Order_Event__e");
```
プラットフォームイベントを受信するには、プラットフォームイベントの API 名の前に **event/** (または **/event/**) を付けたコンシューマーエンドポイントを使用します (例: **salesforce:events/Order\_Event\_\_e**)。そのエンドポイントから消費するプロセッサーは、**rawPayload** がそれぞれ **false** または **true** であるかに応じて、本文で **org.apache.camel.component.salesforce.api.dto.PlatformEvent** オブジェクトまたは **org.cometd.bayeux.Message** のいずれかを受け取ります。

たとえば、1 つのイベントを消費する最も単純な形式では、次のようになります。

PlatformEvent event = consumer.receiveBody("salesforce:event/Order\_Event\_\_e", PlatformEvent.class);

# 269.5. 例

}

# 269.5.1. ContentWorkspace へのドキュメントのアップロード

Processor インスタンスを使用して、Java で ContentVersion を作成します。

```
public class ContentProcessor implements Processor {
  public void process(Exchange exchange) throws Exception {
    Message message = exchange.getIn();
    ContentVersion cv = new ContentVersion();
    ContentWorkspace cw = getWorkspace(exchange);
    cv.setFirstPublishLocationId(cw.getId());
    cv.setTitle("test document");
    cv.setPathOnClient("test_doc.html");
    byte[] document = message.getBody(byte[].class);
    ObjectMapper mapper = new ObjectMapper();
    String enc = mapper.convertValue(document, String.class);
    cv.setVersionDataUrl(enc);
    message.setBody(cv);
```

```
}
  protected ContentWorkspace getWorkSpace(Exchange exchange) {
    // Look up the content workspace somehow, maybe use enrich() to add it to a
    // header that can be extracted here
     ....
  }
}
```
プロセッサーからの出力を Salesforce コンポーネントに渡します。

```
from("file:///home/camel/library")
  .to(new ContentProcessor()) // convert bytes from the file into a ContentVersion SObject
                      // for the salesforce component
  .to("salesforce:createSObject");
```
# 269.6. SALESFORCE 制限 API の使用

**salesforce:limits** 操作を使用すると、Salesforce から API 制限を取得して、受信したデータに基づいて 行動できます。**salesforce:limits** 操作の結果は

**org.apache.camel.component.salesforce.api.dto.Limits** クラスにマップされ、カスタムプロセッ サーまたは式で使用できます。

たとえば、Salesforce の API 使用を制限して、毎日の API リクエストの 10% を他のルートに割り当て る必要があるとします。出力メッセージの本文には

**org.apache.camel.component.salesforce.api.dto.Limits** オブジェクトのインスタンスが含まれてい ます。これは、Content Based Router および Content Based Router と Spring Expression Language (SpEL) [と組み合わせて使用して、いつ選択するかを選択できます。クエリーを実行します。](#page-2056-0)

**body.dailyApiRequests.remaining** に保持されている整数値で **1.0** を乗算すると、式が浮動小数点演算 と同じように評価されることに注意してください。それがなければ、整数除算が行われ、**0** (いくつかの API 制限が消費されます) または **1** (API 制限は消費されません)。

```
from("direct:querySalesforce")
  .to("salesforce:limits")
  .choice()
  .when(spel("#{1.0 * body.dailyApiRequests.remaining / body.dailyApiRequests.max < 0.1}"))
     .to("salesforce:query?...")
  .otherwise()
     .setBody(constant("Used up Salesforce API limits, leaving 10% for critical routes"))
  .endChoice()
```
# 269.7. 承認の操作

すべてのプロパティーの名前は、Salesforce REST API とまったく同じで、**approval.**の接頭辞が付いて います。テンプレートとして使用されるエンドポイントの **approval.PropertyName** を設定すること で、承認プロパティーを設定できます。つまり、本文にもヘッダーにも存在しないプロパティーは、エ ンドポイント設定から取得されます。または、**approval** プロパティーをレジストリー内の Bean への参 照に割り当てることで、エンドポイントに承認テンプレートを設定できます。

受信メッセージヘッダーで同じ **approval.PropertyName** を使用してヘッダー値を指定することもでき ます。

最後に、本文には、バッチとして処理する 1 つの **AprovalRequest** または **ApprovalRequest** オブジェ クトの **Iterable** を含めることができます。

覚えておくべき重要なことは、これら 3 つのメカニズムで指定された値の優先度です。

- 1. 本文の値は他の値よりも優先されます
- 2. メッセージヘッダーの値はテンプレート値よりも優先されます
- 3. ヘッダーまたは本文に他の値が指定されていない場合、テンプレートの値が設定されます

たとえば、ヘッダーの値を使用して承認のために 1 つのレコードを送信するには、次を使用します。

#### 指定した経路:

from("direct:example1")*//*

.setHeader("approval.ContextId", simple("\${body['contextId']}"))

.setHeader("approval.NextApproverIds", simple("\${body['nextApproverIds']}"))

- .to("salesforce:approval?"*//*
	- + "approval.actionType=Submit"*//*
	- + "&approval.comments=this is a test"*//*
	- + "&approval.processDefinitionNameOrId=Test\_Account\_Process"*//*
	- + "&approval.skipEntryCriteria=true");

以下を使用して、承認のためにレコードを送信できます。

final Map<String, String> body = new HashMap<>(); body.put("contextId", accountIds.iterator().next()); body.put("nextApproverIds", userId);

final ApprovalResult result = template.requestBody("direct:example1", body, ApprovalResult.class);

# 269.8. SALESFORCE 最近の項目 API の使用

最近のアイテムを取得するには、**salesforce:recent** オペレーションを使用します。このオペレーショ ンは、**org.apache.camel.component.salesforce.api.dto.RecentItem** オブジェクト (**List<RecentItem>**) の **java.util.List** を返します。これには、**Id**、**Name**、および **Attributes** (**type** およ び **url** プロパティーを含む) が含まれます。返されるレコードの最大数に設定された **limit** パラメーター を指定することにより、返されるアイテムの数を制限できます。以下に例を示します。

from("direct:fetchRecentItems") to("salesforce:recent") .split().body() .log("\${body.name} at \${body.attributes.url}");

### 269.9. 承認の操作

すべてのプロパティーの名前は、Salesforce REST API とまったく同じで、**approval.**の接頭辞が付いて います。テンプレートとして使用されるエンドポイントの **approval.PropertyName** を設定すること で、承認プロパティーを設定できます。つまり、本文にもヘッダーにも存在しないプロパティーは、エ ンドポイント設定から取得されます。または、**approval** プロパティーをレジストリー内の Bean への参 照に割り当てることで、エンドポイントに承認テンプレートを設定できます。

受信メッセージヘッダーで同じ **approval.PropertyName** を使用してヘッダー値を指定することもでき

受信メッセージヘッダーで同じ **approval.PropertyName** を使用してヘッダー値を指定することもでき ます。

最後に、本文には、バッチとして処理する 1 つの **AprovalRequest** または **ApprovalRequest** オブジェ クトの **Iterable** を含めることができます。

覚えておくべき重要なことは、これら 3 つのメカニズムで指定された値の優先度です。

1. 本文の値は他の値よりも優先されます

2. メッセージヘッダーの値はテンプレート値よりも優先されます

3. ヘッダーまたは本文に他の値が指定されていない場合、テンプレートの値が設定されます

たとえば、ヘッダーの値を使用して承認のために 1 つのレコードを送信するには、次を使用します。

指定した経路:

from("direct:example1")*//* .setHeader("approval.ContextId", simple("\${body['contextId']}")) .setHeader("approval.NextApproverIds", simple("\${body['nextApproverIds']}")) .to("salesforce:approval?"*//*

+ "approvalActionType=Submit"*//*

+ "&approvalComments=this is a test"*//*

+ "&approvalProcessDefinitionNameOrId=Test\_Account\_Process"*//*

+ "&approvalSkipEntryCriteria=true");

以下を使用して、承認のためにレコードを送信できます。

final Map<String, String> body = new HashMap<>(); body.put("contextId", accountIds.iterator().next()); body.put("nextApproverIds", userId);

final ApprovalResult result = template.requestBody("direct:example1", body, ApprovalResult.class);

# 269.10. SALESFORCE COMPOSITE API を使用して SOBJECT ツリーを送 信する

親子関係を含む最大 200 件のレコードを作成するには、**salesforce:composite-tree** オペレーションを 使用します。これには、入力メッセージで

**org.apache.camel.component.salesforce.api.dto.composite.SObjectTree** のインスタンスが必要で あり、出力メッセージでオブジェクトの同じツリーを返します。ツリー内の

**org.apache.camel.component.salesforce.api.dto.AbstractSObjectBase** インスタンスは、識別子の 値 (**Id** プロパティー) または対応する

**org.apache.camel.component.salesforce.api.dto.composite.SObjectNode** で更新されます。失敗す ると **errors** が表示されます。

一部のレコード操作は成功する場合と失敗する場合があることに注意してください。そのため、手動で エラーをチェックする必要があります。

この機能を使用する最も簡単な方法は、**camel-salesforce-maven-plugin** によって生成された DTO を 使用することですが、データベースの主キーなど、ツリー内の各オブジェクトを識別する参照をカスタ マイズするオプションもあります。

例を見てみましょう:

<span id="page-1781-0"></span> $Account$  account  $=$ Contact president = ... Contact marketing  $=$  ...

Account anotherAccount = ...  $Context$  sales  $=$ Asset someAsset = ...

*// build the tree* SObjectTree request = new SObjectTree(); request.addObject(account).addChildren(president, marketing); request.addObject(anotherAccount).addChild(sales).addChild(someAsset);

final SObjectTree response = template.requestBody("salesforce:composite-tree", tree, SObjectTree.class); final Map<Boolean, List<SObjectNode>> result = response.allNodes() .collect(Collectors.groupingBy(SObjectNode::hasErrors));

final List<SObjectNode> withErrors = result.get(true); final List<SObjectNode> succeeded = result.get(false);

final String firstId = succeeded.get $(0)$ .getId $($ );

# 269.11. SALESFORCE COMPOSITE API を使用して複数のリクエストを バッチで送信する

Composite API のバッチ操作 (**composite-batch**) を使用すると、複数のリクエストをバッチに蓄積して 一度に送信できるため、複数の個別のリクエストの往復コストを節約できます。次に、各応答は、順序 が保持された応答のリストで受信されるため、n 番目の要求の応答は応答の n 番目の場所になります。

# 注記

結果は API ごとに異なる可能性があるため、リクエストの結果は **java.lang.Object** とし て提供されます。ほとんどの場合、結果は文字列のキーと値を持つ **java.util.Map** か、値 として他の **java.util.Map** になります。JSON 形式で作成されたリクエストは、いくつか の型情報を保持するため (つまり、どの値が文字列で、どの値が数値であるかがわかって いる)、一般的にそれらはより型に適しています。XML と JSON では応答が異なること に注意してください。これは、Salesforce API からの応答が異なるためです。したがっ て、応答処理コードを変更せずにフォーマットを切り替える場合は注意してください。

例を見てみましょう:

final String acount $Id = ...$ final SObjectBatch batch = new SObjectBatch("38.0");

final Account updates  $=$  new Account(); updates.setName("NewName"); batch.addUpdate("Account", accountId, updates);

final Account newAccount = new Account(); newAccount.setName("Account created from Composite batch API"); batch.addCreate(newAccount);

batch.addGet("Account", accountId, "Name", "BillingPostalCode");

batch.addDelete("Account", accountId);

final SObjectBatchResponse response = template.requestBody("salesforce:composite-batch? format=JSON", batch, SObjectBatchResponse.class);

boolean hasErrors = response.hasErrors(); *// if any of the requests has resulted in either 4xx or 5xx HTTP status*

final List<SObjectBatchResult> results = response.getResults(); *// results of three operations sent in batch*

final SObjectBatchResult updateResult = results.get(0); *// update result* final int updateStatus = updateResult.getStatusCode(); *// probably 204* final Object updateResultData = updateResult.getResult(); *// probably null*

final SObjectBatchResult createResult = results.get(1); *// create result* @SuppressWarnings("unchecked") final Map<String, Object> createData = (Map<String, Object>) createResult.getResult(); final String newAccountId = createData.get("id"); *// id of the new account, this is for JSON, for XML it would be createData.get("Result").get("id")*

final SObjectBatchResult retrieveResult = results.get(2); *// retrieve result* @SuppressWarnings("unchecked") final Map<String, Object> retrieveData = (Map<String, Object>) retrieveResult.getResult(); final String accountName = retrieveData.get("Name"); *// Name of the retrieved account, this is for JSON, for XML it would be createData.get("Account").get("Name")* final String accountBillingPostalCode = retrieveData.get("BillingPostalCode"); *// Name of the retrieved account, this is for JSON, for XML it would be createData.get("Account").get("BillingPostalCode")*

final SObjectBatchResult deleteResult = results.get(3); *// delete result* final int updateStatus = deleteResult.getStatusCode(); *// probably 204* final Object updateResultData = deleteResult.getResult(); *// probably null*

# 269.12. SALESFORCE COMPOSITE API を使用して、チェーン化された複 数の要求を送信する

**composite** 操作では、連鎖可能な最大 25 個のリクエストを送信できます。たとえば、前のリクエスト で生成された識別子を後続のリクエストで使用できます。個々のリクエストとレスポンスは、提供され た 参照 にリンクされています。

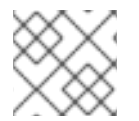

#### 注記

複合 API は JSON ペイロードのみをサポートします。

### 注記

バッチ API と同様に、結果は API ごとに異なる可能性があるため、リクエストの結果は **java.lang.Object** として提供されます。ほとんどの場合、結果は文字列のキーと値を持 つ **java.util.Map** か、値として他の **java.util.Map** になります。JSON 形式で作成された リクエストは、いくつかの型情報を保持するため (つまり、どの値が文字列で、どの値が 数値であるかがわかっている)、一般的にそれらはより型に適しています。

例を見てみましょう:

SObjectComposite composite = new SObjectComposite("38.0", true);

*// first insert operation via an external id* final Account updateAccount = new TestAccount(); updateAccount.setName("Salesforce"); updateAccount.setBillingStreet("Landmark @ 1 Market Street"); updateAccount.setBillingCity("San Francisco"); updateAccount.setBillingState("California"); updateAccount.setIndustry(Account\_IndustryEnum.TECHNOLOGY); composite.addUpdate("Account", "001xx000003DIpcAAG", updateAccount, "UpdatedAccount");

final Contact newContact = new TestContact(); newContact.setLastName("John Doe"); newContact.setPhone("1234567890"); composite.addCreate(newContact, "NewContact");

final AccountContactJunction  $\bar{c}$  c junction = new AccountContactJunction  $\bar{c}$ (); junction.setAccount\_\_c("001xx000003DIpcAAG"); junction.setContactId c("@{NewContact.id}"); composite.addCreate(junction, "JunctionRecord");

final SObjectCompositeResponse response = template.requestBody("salesforce:composite? format=JSON", composite, SObjectCompositeResponse.class); final List<SObjectCompositeResult> results = response.getCompositeResponse();

final SObjectCompositeResult accountUpdateResult = results.stream().filter(r -> "UpdatedAccount".equals(r.getReferenceId())).findFirst().get() final int statusCode = accountUpdateResult.getHttpStatusCode(); *// should be 200* final Map<String, ?> accountUpdateBody = accountUpdateResult.getBody();

final SObjectCompositeResult contactCreationResult = results.stream().filter(r -> "JunctionRecord".equals(r.getReferenceId())).findFirst().get()

# 269.13. CAMEL SALESFORCE MAVEN プラグイン

この Maven プラグインは、Camel [Salesforce](#page-1781-0) の DTO を生成します。

# 269.14. オプション

Salesforce コンポーネントは、以下に示す 29 個のオプションをサポートしています。

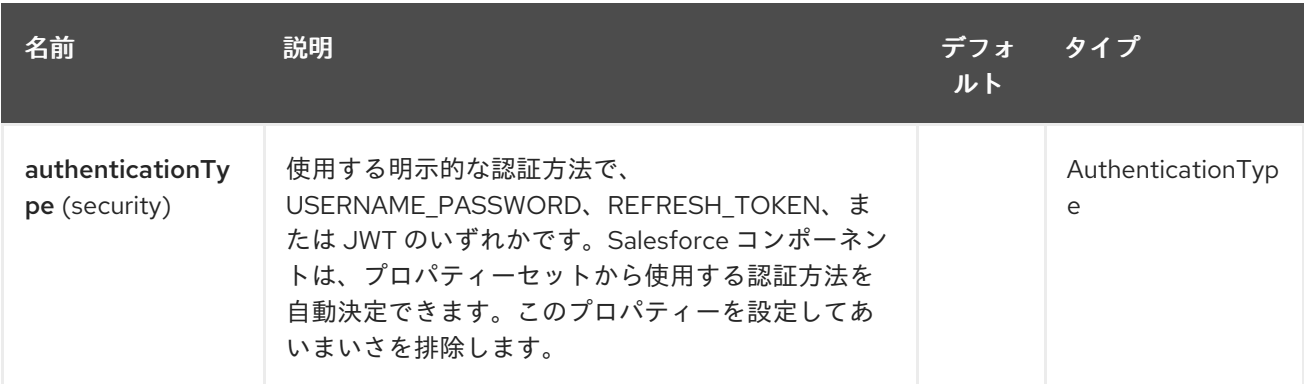

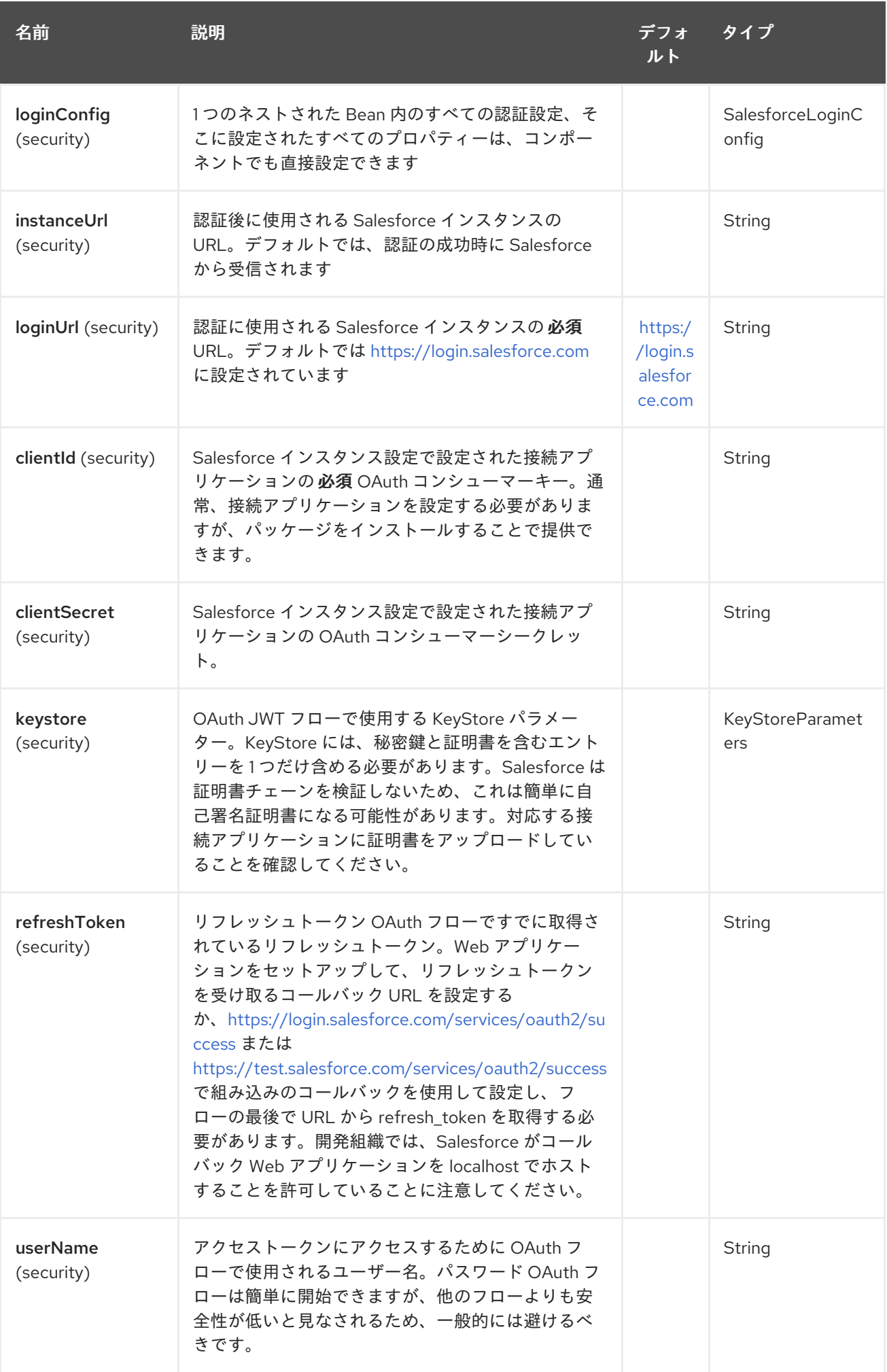

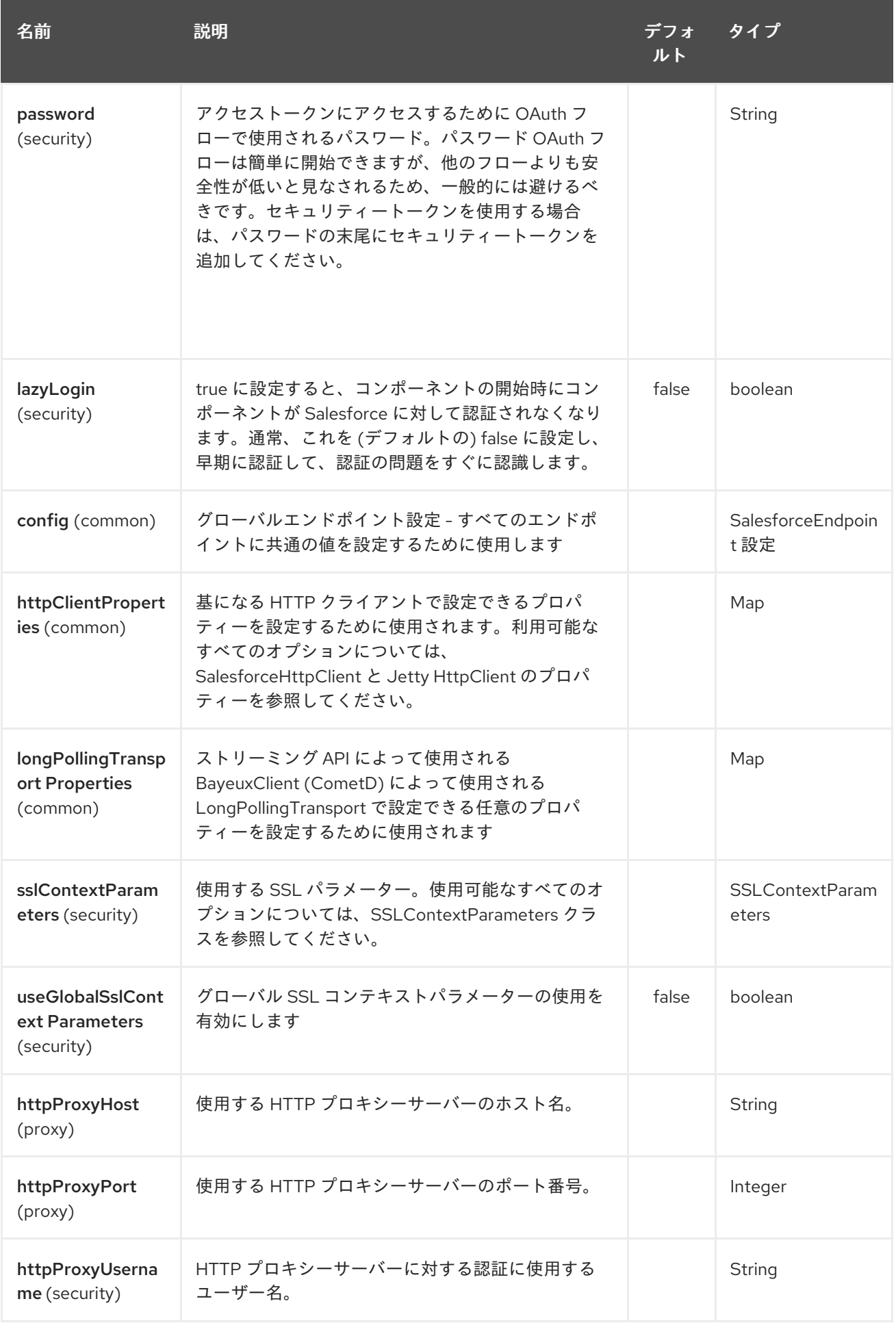

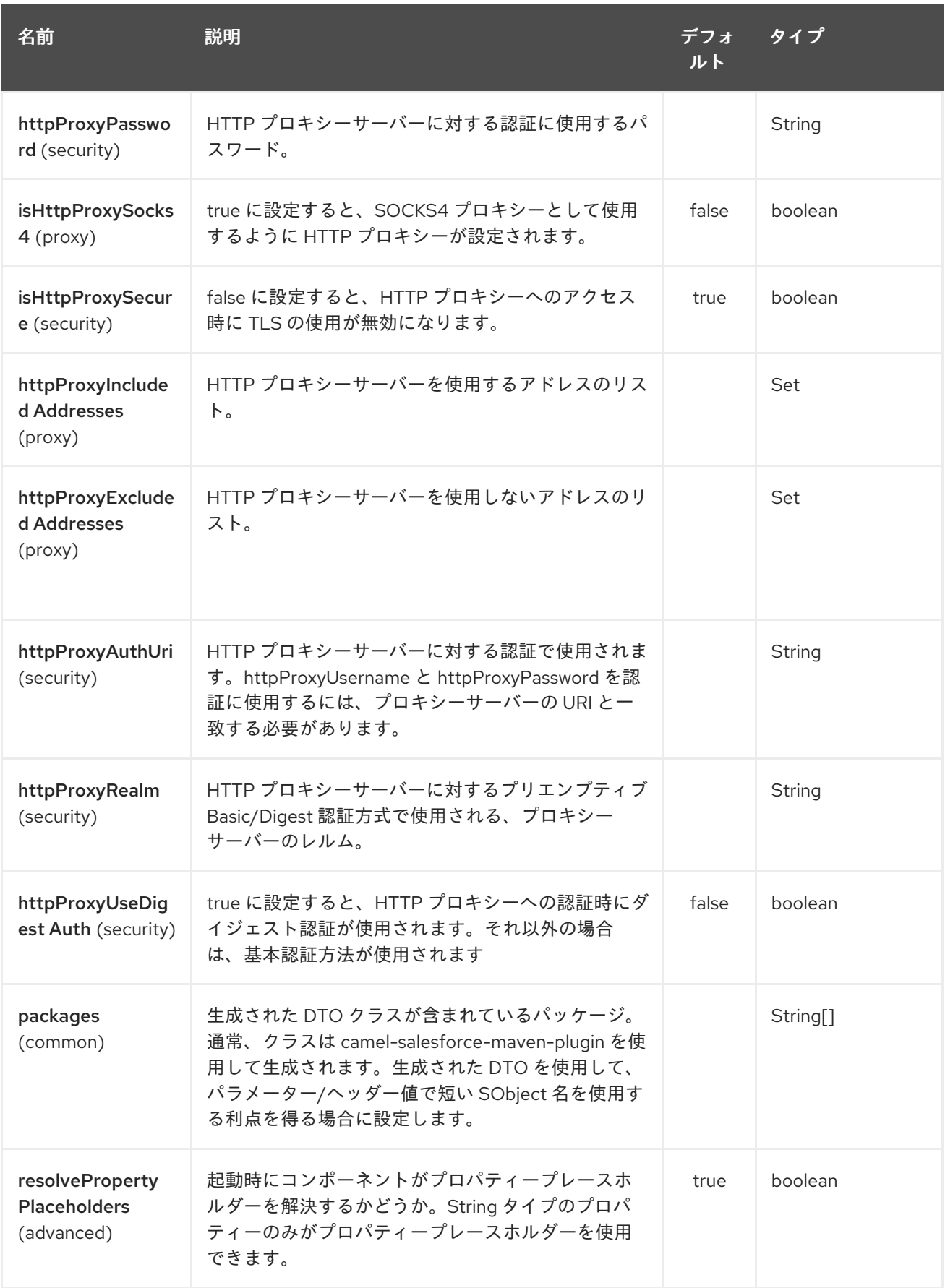

Salesforce エンドポイントは、URI 構文を使用して設定されます。

salesforce:operationName:topicName

パスおよびクエリーパラメーターを使用します。

# 269.14.1. パスパラメーター (2 個のパラメーター):

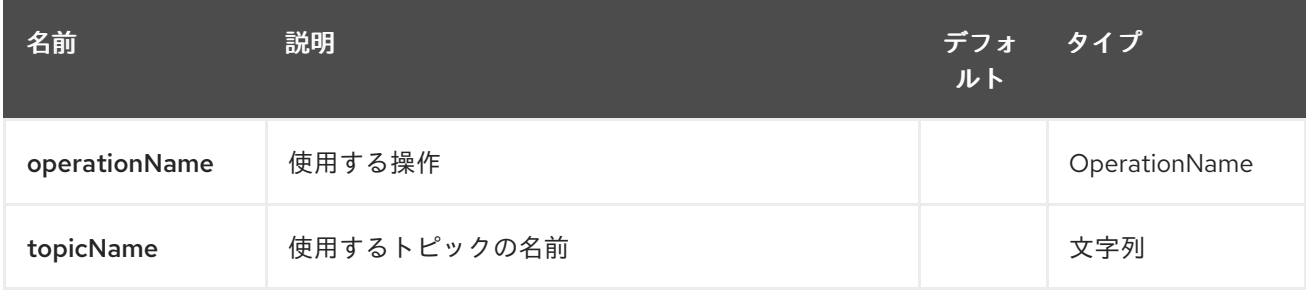

# 269.14.2. クエリーパラメーター(44 個のパラメーター):

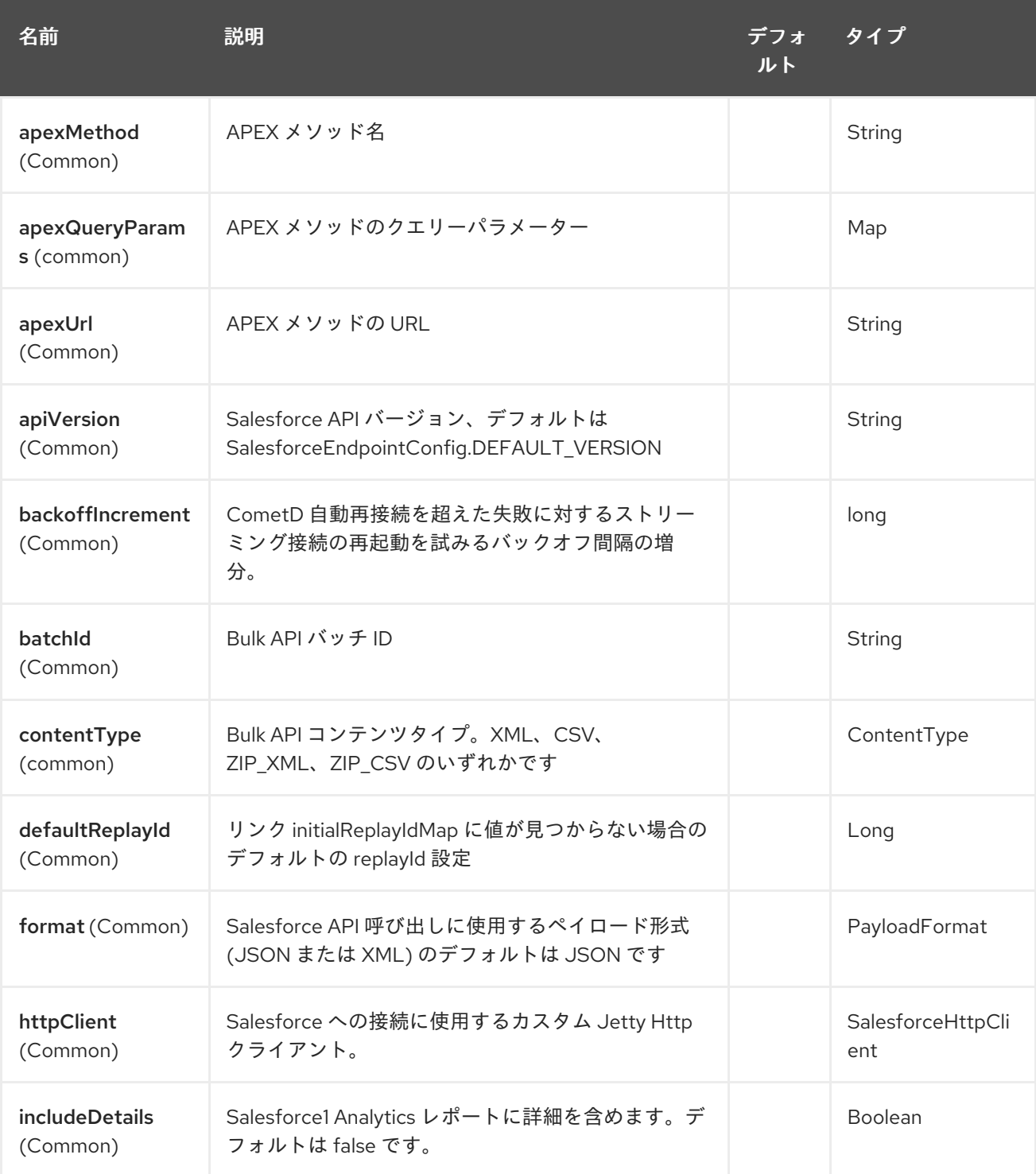

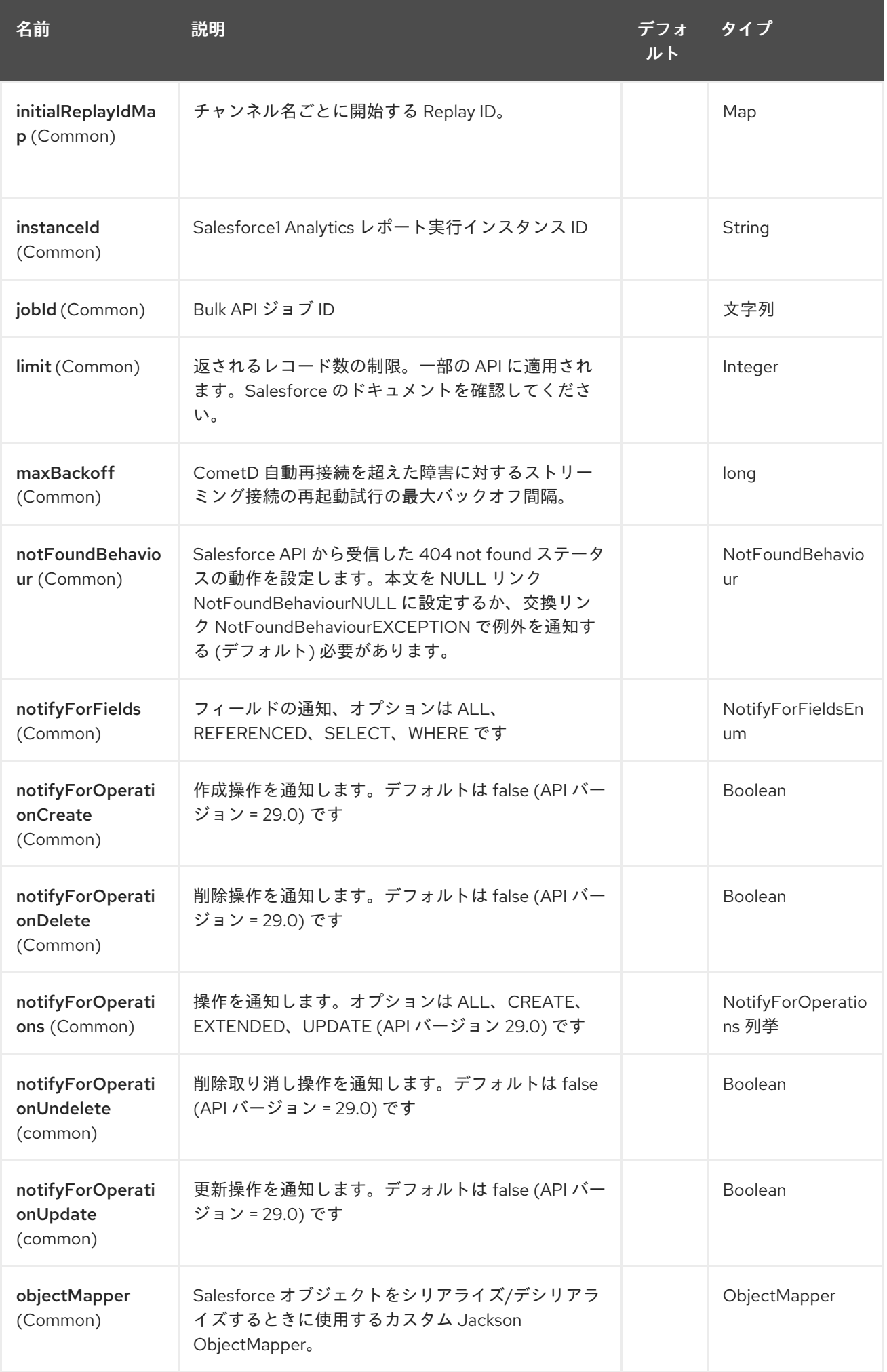

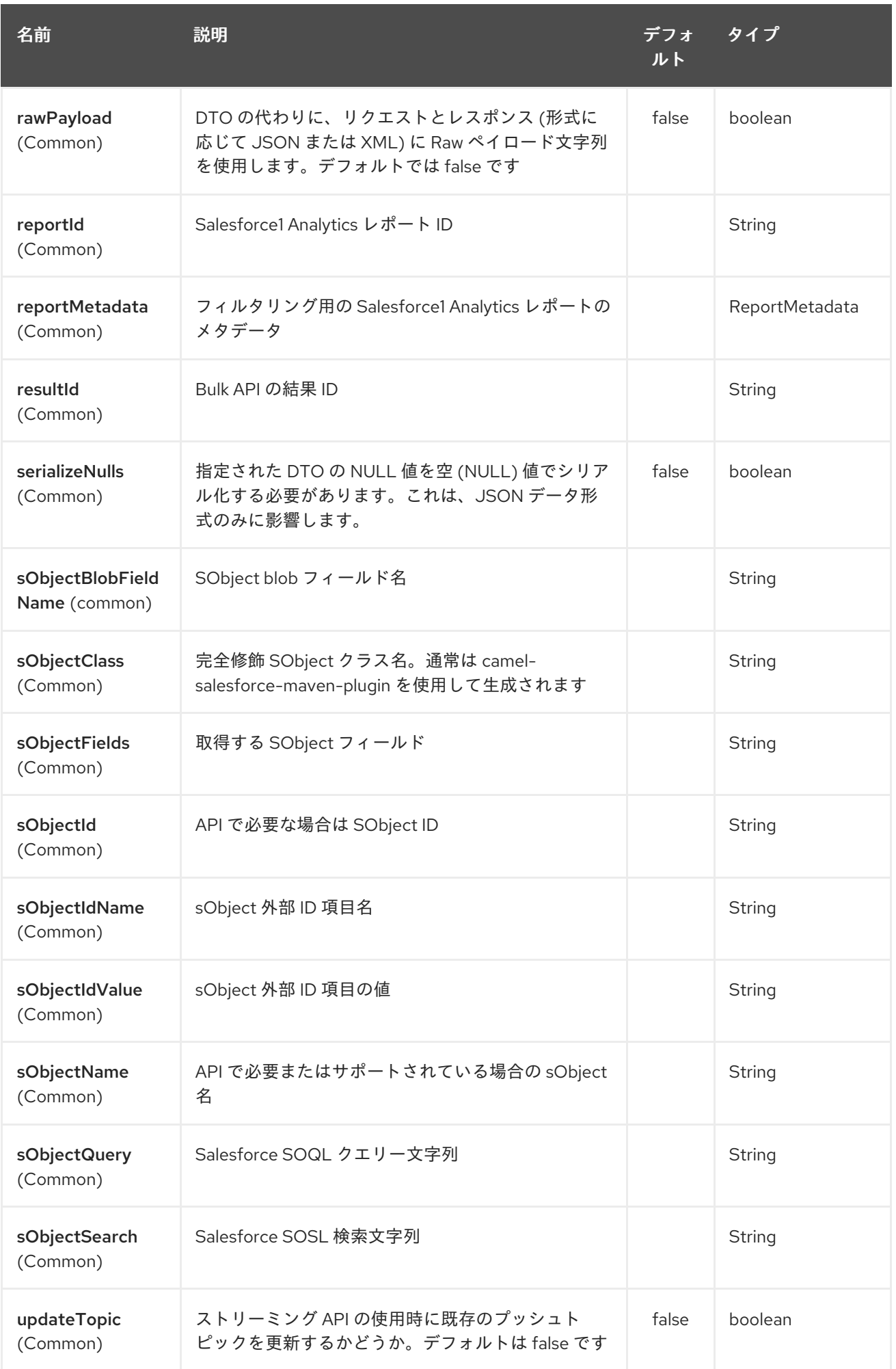

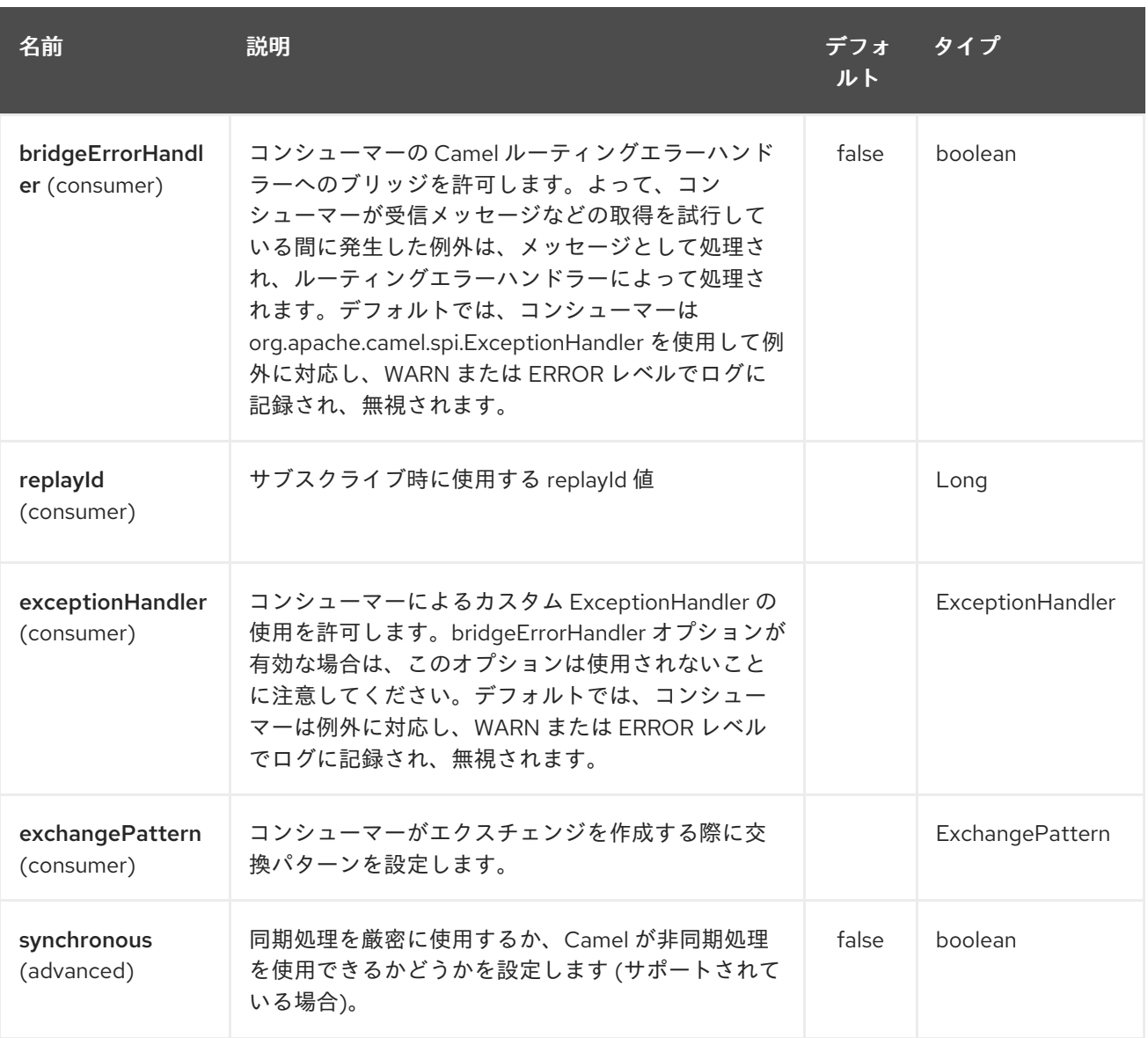

明らかなセキュリティー上の理由から、pom.xml では clientId、clientSecret、userName、および password フィールドを設定しないことをお勧めします。プラグインは、残りのプロパティーに対して 設定する必要があり、次のコマンドを使用して実行できます。

mvn camel-salesforce:generate -DcamelSalesforce.clientId=<clientid> -DcamelSalesforce.clientSecret=<clientsecret> \ -DcamelSalesforce.userName=<username> -DcamelSalesforce.password=<password>

生成された DTO は、Jackson および XStream アノテーションを使用します。すべての Salesforce フィールドタイプがサポートされています。日時フィールドは Joda DateTime にマップされ、ピック リストフィールドは生成された Java 列挙にマップされます。

# 269.15. 関連項目

- Configuring Camel (Camel の設定)
- コンポーネント
- エンドポイント
- スタートガイド

# 第270章 SAP コンポーネント

SAP コンポーネントは、10 個の異なる SAP コンポーネントのスイートで設定されるパッケージです。 sRFC、tRFC、および qRFC プロトコルをサポートするリモートファンクションコール (RFC) コンポー ネントがあります。また、IDoc 形式のメッセージを使用して通信を容易にする IDoc コンポーネントが あります。このコンポーネントは、SAP Java Connector (SAP JCo) ライブラリーを使用して SAP との 双方向通信を容易にし、SAP IDoc ライブラリーを使用して中間ドキュメント (IDoc) 形式でのドキュメ ントの送信を促進します。

# 270.1. 概要

### 依存関係

Maven ユーザーがこのコンポーネントを使用するには、**pom.xml** ファイルに次の依存関係を追加する 必要があります。

<dependency> <groupId>org.fusesource</groupId> <artifactId>camel-sap</artifactId> <version>x.x.x</version> <dependency>

### SAP コンポーネントの追加のプラットフォーム制限

SAP コンポーネントはサードパーティーの JCo 3.0 および Doc 3.0 ライブラリーに依存しているた め、これらのライブラリーがサポートするプラットフォームにのみインストールできます。プラット フォームの制限の詳細は、Red Hat JBoss Fuse [サポートされる構成](https://access.redhat.com/site/articles/310603) を参照してください。

### SAP JCo および SAP IDoc ライブラリー

SAP コンポーネントを使用するための前提条件は、SAP Java Connector (SAP JCo) ライブラリーと SAP IDoc ライブラリーが Java ランタイムの **lib/** ディレクトリーにインストールされていることです。 ターゲットオペレーティングシステムに適した SAP ライブラリーのセットを SAP Service Marketplace からダウンロードしていることを確認する必要があります。

[ライブラリーファイルの名前は、ターゲットオペレーティングシステムによって異なります。表](#page-1791-0) 270.1「必要な SAP ライブラリー」

#### <span id="page-1791-0"></span>表270.1 必要な SAP ライブラリー

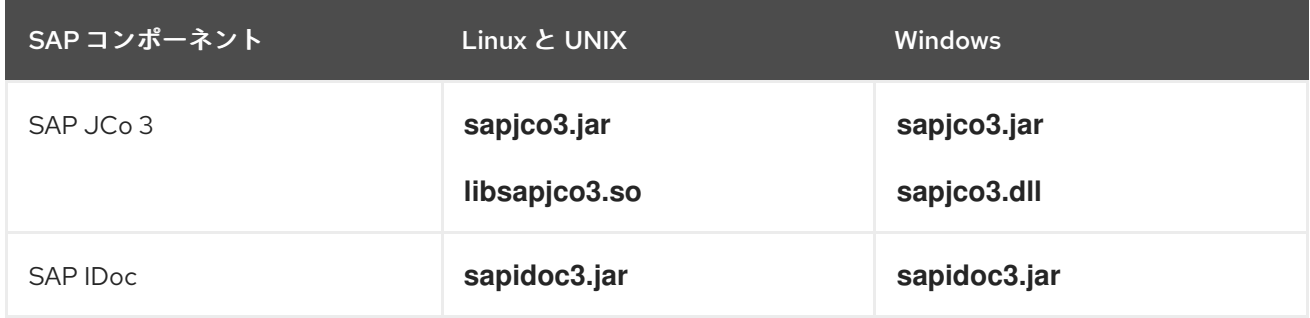

### Fuse OSGi コンテナーへのデプロイ

以下のように、SAP JCo ライブラリーと SAP IDoc ライブラリーを JBoss Fuse OSGi コンテナーにイ ンストールできます。

1. SAP サービスマーケットプレイス (<http://service.sap.com/public/connectors>) から SAP JCo ライブラリーと SAP IDoc ライブラリーをダウンロードし、オペレーティングシステムに適し たバージョンのライブラリーを選択してください。

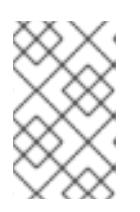

#### 注記

バージョン 3.0.11 以降の JCo ライブラリーとバージョン 3.0.10 以降の IDoc ライ ブラリーが必要です。これらのライブラリーをダウンロードして使用するに は、SAP Service Marketplace アカウントが必要です。

- 2. **sapjco3.jar**、**libsapjco3.so** (または Windows では **sapjco3.dll**)、および **sapidoc3.jar** ライブ ラリーファイルを Fuse インストールの **lib/** ディレクトリーにコピーします。
- 3. 設定プロパティーファイル **etc/config.properties** とカスタムプロパティーファイル **etc/custom.properties** の両方をテキストエディターで開きます。**etc/config.properties** ファ イルで、**org.osgi.framework.system.packages.extra** プロパティーを探し、完全なプロパ ティー設定をコピーします (この設定は、行の継続を示すために使用されるバックスラッシュ文 字 **\** を使用して、複数の行にまたがります。)。この設定を **etc/custom.properties** ファイルに 貼り付けます。

SAP ライブラリーをサポートするために必要な追加パッケージを追加できるようになりまし た。**etc/custom.properties** ファイルで、次のように必要なパッケージを **org.osgi.framework.system.packages.extra** 設定に追加します。

```
org.osgi.framework.system.packages.extra = \langle... , \
com.sap.conn.idoc, \
com.sap.conn.idoc.jco, \
com.sap.conn.jco, \
com.sap.conn.jco.ext, \
com.sap.conn.jco.monitor, \
com.sap.conn.jco.rt, \
com.sap.conn.jco.server
```
リストが適切に続くように、新しいエントリーの前の各行の終わりにコンマとバックスラッ シュ、**\** を含めることを忘れないでください。

- 4. これらの変更を有効にするには、コンテナーを再起動する必要があります。
- 5. コンテナーに **camel-sap** 機能をインストールする必要があります。Karaf コンソールで、次の コマンドを入力します。

JBossFuse:karaf@root> features:install camel-sap

### JBoss EAP コンテナーへのデプロイ

SAP コンポーネントを JBoss EAP コンテナーにデプロイするには、以下の手順を実行します。

1. SAP サービスマーケットプレイス (<http://service.sap.com/public/connectors>) から SAP JCo ライブラリーと SAP IDoc ライブラリーをダウンロードし、オペレーティングシステムに適し たバージョンのライブラリーを選択してください。

注記

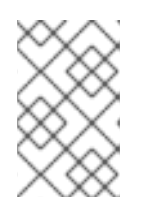

バージョン 3.0.11 以降の JCo ライブラリーとバージョン 3.0.10 以降の IDoc ライ ブラリーが必要です。これらのライブラリーをダウンロードして使用するに は、SAP Service Marketplace アカウントが必要です。

2. JCo ライブラリーファイルと IDoc ライブラリーファイルを JBoss EAP インストールの適切な サブディレクトリーにコピーします。たとえば、ホストプラットフォームが 64 ビット Linux (**linux-x86\_64**) の場合、次のようにライブラリーファイルをインストールします。

cp sapjco3.jar sapidoc3.jar \$JBOSS\_HOME/modules/system/layers/fuse/com/sap/conn/jco/main/ mkdir -p \$JBOSS\_HOME/modules/system/layers/fuse/com/sap/conn/jco/main/lib/linuxx86\_64 cp libsapjco3.so \$JBOSS\_HOME/modules/system/layers/fuse/com/sap/conn/jco/main/lib/linux-x86\_64/

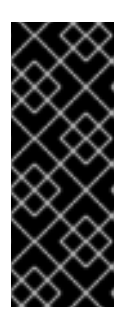

### 重要

ネイティブライブラリー (**libsapjco3.so** など) を JBoss EAP インストールにイ ンストールする場合、ライブラリーサブディレクトリーの命名には標準化された 規則があり、これに従う必要があります。64 ビット Linux の場合、サブディレ クトリーは **linux-x86\_64** です。他のプラットフォームについて は、<https://docs.jboss.org/author/display/MODULES/Native+Libraries> を参照 してください。

3. **\$JBOSS\_HOME/modules/system/layers/fuse/org/wildfly/camel/extras/main/module.xml** と いう新しいファイルを作成し、次の内容を 追加 します。

<?xml version="1.0" encoding="UTF-8"?>

<module xmlns="urn:jboss:module:1.1" name="org.wildfly.camel.extras">

<dependencies>

<module name="org.fusesource.camel.component.sap" export="true" services="export" /> </dependencies>

</module>

### URI 形式

SAP コンポーネントによって提供されるエンドポイントには、リモートファンクションコール (RFC) エンドポイントと中間ドキュメント (IDoc) エンドポイントの 2 種類があります。

RFC エンドポイントの URI 形式は次のとおりです。

sap-srfc-destination:**destinationName**:**rfcName** sap-trfc-destination:**destinationName**:**rfcName** sap-qrfc-destination:**destinationName**:**queueName**:**rfcName** sap-srfc-server:**serverName**:**rfcName**[?**options**] sap-trfc-server:**serverName**:**rfcName**[?**options**]

IDoc エンドポイントの URI 形式は次のとおりです。

sap-idoc-

destination:**destinationName**:**idocType**[:**idocTypeExtension**[:**systemRelease**[:**applicationReleas e**]]]

sap-idoclist-

destination:**destinationName**:**idocType**[:**idocTypeExtension**[:**systemRelease**[:**applicationReleas e**]]]

sap-qidoc-

destination:**destinationName**:**queueName**:**idocType**[:**idocTypeExtension**[:**systemRelease**[:**applic ationRelease**]]]

sap-qidoclist-

destination:**destinationName**:**queueName**:**idocType**[:**idocTypeExtension**[:**systemRelease**[:**applic ationRelease**]]]

sap-idoclist-

server:**serverName**:**idocType**[:**idocTypeExtension**[:**systemRelease**[:**applicationRelease**]]] [?**options**]

sap- endpointKind -destination で始まる URI 形式は、宛先エンドポイント (つまり、Camel プロ デューサーエンドポイント) を定義するために使用され、destinationName は SAP インスタンスへの 特定のアウトバウンド接続の名前です。で説明されているように、アウトバウンド接続はコンポーネン トレベルで名前が付けられ、設定されます[。「宛先設定」](#page-1804-0)

sap- endpointKind -server で始まる URI 形式は、サーバーエンドポイント (つまり、Camel コンシュー マーエンドポイント) を定義するために使用され、serverName は SAP インスタンスからの特定のイン バウンド接続の名前です。インバウンド接続は、コンポーネントレベルで名前が付けられ、設定されま す[。「サーバー設定」](#page-1809-0)

RFC エンドポイント URI のその他のコンポーネントは次のとおりです。

#### rfcName

(必須) 宛先エンドポイント URI では、接続された SAP インスタンスのエンドポイントによって呼び 出される RFC の名前です。サーバーエンドポイント URI では、接続された SAP インスタンスから 呼び出されたときにエンドポイントによって処理される RFC の名前です。

#### queueName

このエンドポイントが SAP リクエストを送信するキューを指定します。

IDoc エンドポイント URI のその他のコンポーネントは次のとおりです。

#### idocType

(必須) このエンドポイントによって生成される IDoc の基本 IDoc タイプを指定します。

#### idocTypeExtension

このエンドポイントによって生成された IDoc の IDoc タイプ拡張 (存在する場合) を指定します。

#### systemRelease

このエンドポイントによって生成された IDoc に関連付けられている SAP Basis Release がある場合 は、それを指定します。

#### applicationRelease

このエンドポイントによって生成された IDoc の関連付けられたアプリケーションリリースがある場 合は、それを指定します。

#### queueName

このエンドポイントが SAP リクエストを送信するキューを指定します。

RFC 宛先エンドポイントのオプション

RFC 宛先エンドポイント (**sap-srfc-destination**、**sap-trfc-destination**、および **sap-qrfc-destination**) は、次の URI オプションをサポートしています。

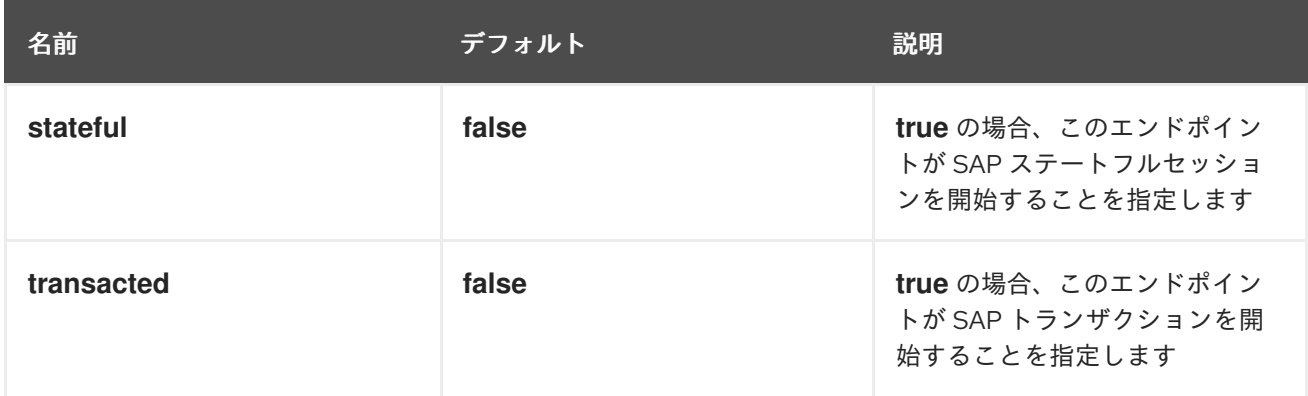

# RFC サーバーエンドポイントのオプション

SAP RFC サーバーエンドポイント (**sap-srfc-server** および **sap-trfc-server**) は、次の URI オプション をサポートしています。

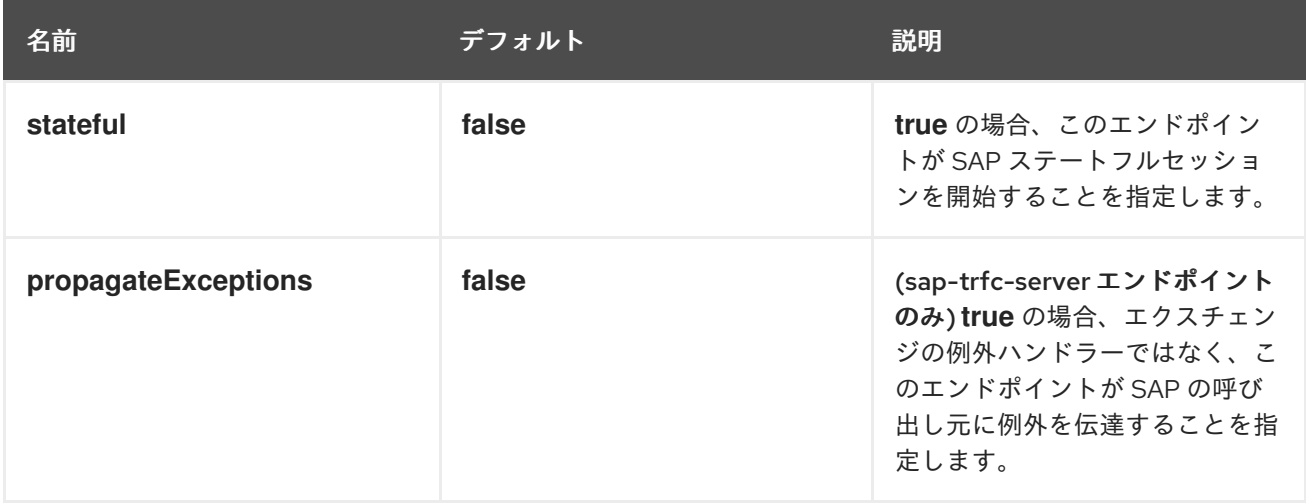

# IDoc List Server エンドポイントのオプション

SAP IDoc List Server エンドポイント (**sap-idoclist-server**) は、次の URI オプションをサポートしてい ます。

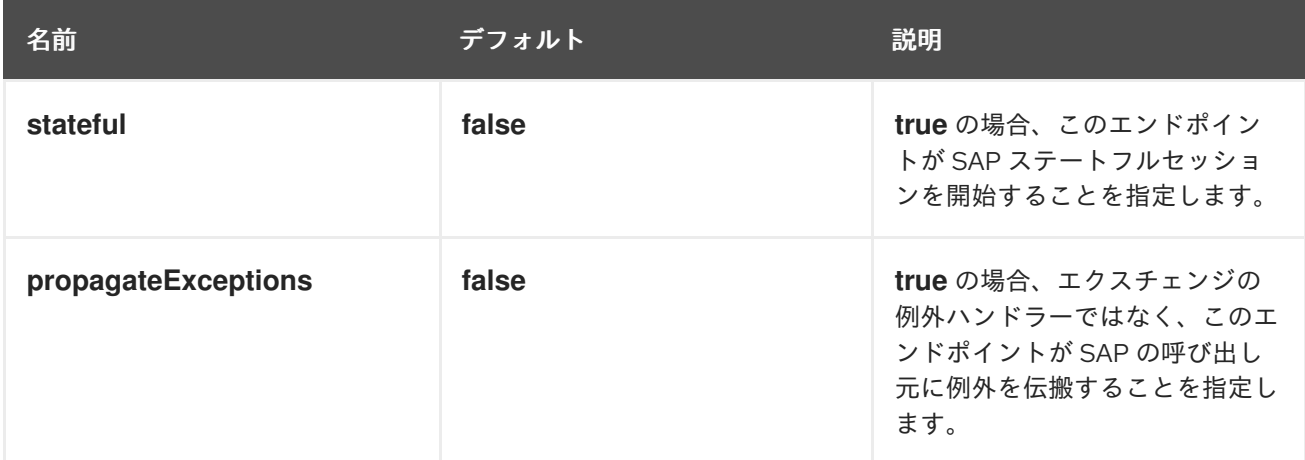

# RFC および IDoc エンドポイントの概要

SAP コンポーネントパッケージは、次の RFC および IDoc エンドポイントを提供します。

#### **sap-srfc-destination**

JBoss Fuse SAP Synchronous Remote Function Call Destination Camel コンポーネント。このエン ドポイントは、Camel ルートが SAP システムへのリクエストと SAP システムからのレスポンスの 同期配信を必要とする場合に使用する必要があります。

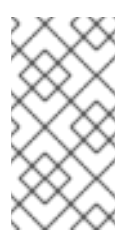

#### 注記

このコンポーネントで使用される sRFC プロトコルは、SAP システムとの間でリクエ ストとレスポンスを ベストエフォート で配信します。リクエストの送信中に通信エ ラーが発生した場合、受信側の SAP システムでのリモート関数呼び出しの完了ス テータスは 不明 のままです。

#### **sap-trfc-destination**

JBoss Fuse SAP Transactional Remote Function Call Destination Camel コンポーネント。このエン ドポイントは、リクエストを受信側の SAP システムに 最大1回 配信する必要がある場合に使用する 必要があります。これを達成するために、コンポーネントはトランザクション ID **tid** を生成しま す。この ID は、ルートのエクスチェンジでコンポーネントを介して送信されるすべてのリクエスト に付随します。受信側の SAP システムは、リクエストを配信する前に、リクエストに付随する **tid** を記録します。SAP システムが同じ **tid** のリクエストを再度受信した場合、リクエストは配信され ません。したがって、このコンポーネントのエンドポイントを介してリクエストを送信するときに ルートで通信エラーが発生した場合、ルートは同じリクエスト内でリクエストの送信を再試行でき ますが、配信と実行は1回だけです。

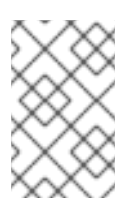

#### 注記

このコンポーネントで使用される tRFC プロトコルは非同期であり、レスポンスを返 しません。したがって、このコンポーネントのエンドポイントはレスポンスメッセー ジを返しません。

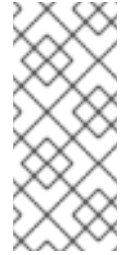

#### 注記

このコンポーネントは、エンドポイントを介した一連のリクエストの順序を保証しま せん。これらのリクエストの配信および実行順序は、通信エラーやリクエストの再送 信により、受信側の SAP システムで異なる場合があります。配信順序の保証につい ては、JBoss Fuse SAP Queued Remote Function Call Destination Camel コンポーネ ントを参照してください。

#### **sap-qrfc-destination**

JBoss Fuse SAP Queued Remote Function Call Destination Camel コンポーネント。このコンポーネ ントは、JBoss Fuse Transactional Remote Function Call Destination camel コンポーネントの機能 を、そのエンドポイントを介したリクエストの配信に 順番に 配信保証を追加することで拡張しま す。このエンドポイントは、一連のリクエストが相互に依存しており、受信側の SAP システムに 最 大 1 回、順番に 配信する必要がある場合に使用する必要があります。このコンポーネントは、JBoss Fuse SAP Transactional Remote Function Call Destination Camel コンポーネントと同じメカニズム を使用して、最大 1 回の 配信保証を実現します。順序の保証は、SAP システムが受信した順序でリ クエストを 受信キュー にシリアル化することによって実現されます。受信キューは、SAP 内の QIN スケジューラー によって処理されます。インバウンドキューが アクティブ化される と、QIN スケ ジューラーはキューリクエストを順番に実行します。

### 注記

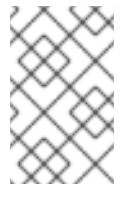

このコンポーネントで使用される qRFC プロトコルは非同期であり、レスポンスを返 しません。したがって、このコンポーネントのエンドポイントはレスポンスメッセー ジを返しません。

#### **sap-srfc-server**

JBoss Fuse SAP Synchronous Remote Function Call Server Camel コンポーネント。このコンポーネ ントとそのエンドポイントは、SAP システムからの要求と SAP システムへの応答を同期的に処理す るために Camel ルートが必要な場合に使用する必要があります。

#### **sap-trfc-server**

JBoss Fuse SAP Transactional Remote Function Call Server Camel コンポーネント。このエンドポ イントは、送信側の SAP システムがリクエストを Camel ルートに 最大 1 回 配信する必要がある場 合に使用する必要があります。これを実現するために、送信側の SAP システムは、コンポーネント のエンドポイントに送信するすべてのリクエストに付随するトランザクション ID **tid** を生成しま す。送信側の SAP システムは、**tid** に関連付けられた一連のリクエストを送信する前に、コンポー ネントが特定の **tid** を受信したかどうかを最初にチェックします。コンポーネントは、保持している 受信 **tid** のリストをチェックし、送信された **tid** がそのリストにない場合は記録し、送信 SAP シス テムに応答して、**tid** がすでに記録されているかどうかを示します。送信側の SAP システムは、**tid** が以前に記録されていない場合にのみ、一連のリクエストを送信します。これにより、送信側の SAP システムは一連のリクエストを確実に camel ルートに 1 回送信できます。

#### **sap-idoc-destination**

JBoss Fuse SAP IDoc Destination Camel コンポーネント。このエンドポイントは、中間ドキュメン ト (IDoc) のリストを SAP システムに送信するために Camel ルートが必要な場合に使用する必要が あります。

#### **sap-idoclist-destination**

JBoss Fuse SAP IDoc List Destination Camel コンポーネント。このエンドポイントは、中間ドキュ メント (IDoc) リストのリストを SAP システムに送信するために Camel ルートが必要な場合に使用 する必要があります。

#### **sap-qidoc-destination**

JBoss Fuse SAP Queued IDoc Destination Camel コンポーネント。このコンポーネントとそのエン ドポイントは、中間ドキュメント (IDoc) のリストを順番に SAP システムに送信するために Camel ルートが必要な場合に使用する必要があります。

#### **sap-qidoclist-destination**

JBoss Fuse SAP Queued IDoc List Destination Camel コンポーネント。このコンポーネントとその エンドポイントは、中間ドキュメント (IDoc) リストのリストを順番に SAP システムに送信するため に camel ルートが必要な場合に使用する必要があります。

#### **sap-idoclist-server**

JBoss Fuse SAP IDoc List Server Camel コンポーネント。このエンドポイントは、送信側の SAP シ ステムが中間ドキュメントリストを Camel ルートに配信する必要がある場合に使用する必要があり ます。このコンポーネントは、**sap-trfc-server-standalone** クイックスタートで説明されているよ うに、tRFC プロトコルを使用して SAP と通信します。

### SAP RFC 宛先エンドポイント

RFC 宛先エンドポイントは、SAP へのアウトバウンド通信をサポートします。これにより、これらの エンドポイントは、SAP の ABAP 関数モジュールへの RFC 呼び出しを行うことができます。RFC 宛先 エンドポイントは、SAP インスタンスへの特定の接続を介して特定の ABAP 関数への RFC 呼び出しを 行うように設定されています。RFC 宛先は、アウトバウンド接続の論理的な指定であり、一意の名前を 持っています。RFC 宛先は、宛先データ と呼ばれる一連の接続パラメーターによって指定されます。

RFC 宛先エンドポイントは、受信した IN-OUT エクスチェンジの入力メッセージから RFC リクエスト を抽出し、そのリクエストを関数呼び出しで SAP にディスパッチします。関数呼び出しからのレスポ ンスは、エクスチェンジの出力メッセージで返されます。SAP RFC 宛先エンドポイントはアウトバウ ンド通信のみをサポートするため、RFC 宛先エンドポイントはプロデューサーの作成のみをサポートし ます。

#### SAP RFC サーバーエンドポイント

RFC サーバーエンドポイントは、SAP からのインバウンド通信をサポートします。これにより、SAP の ABAP アプリケーションがサーバーエンドポイントに対して RFC 呼び出しを行うことができます。 ABAP アプリケーションは、リモート関数モジュールであるかのように RFC サーバーエンドポイント と対話します。RFC サーバーエンドポイントは、SAP インスタンスから特定の接続を介して特定の RFC 関数への RFC 呼び出しを受信するように設定されています。RFC サーバーは、インバウンド接続 の論理的な指定であり、一意の名前を持っています。RFC サーバーは、サーバーデータ と呼ばれる一 連の接続パラメーターによって指定されます。

RFC サーバーエンドポイントは、入力 RFC リクエストを処理し、それを IN-OUT エクスチェンジの入 力メッセージとしてディスパッチします。エクスチェンジの出力メッセージは、RFC 呼び出しのレスポ ンスとして返されます。SAP RFC サーバーエンドポイントはインバウンド通信のみをサポートするた め、RFC サーバーエンドポイントはコンシューマーの作成のみをサポートします。

#### SAP IDoc および IDoc リストの宛先エンドポイント

IDoc 宛先エンドポイントは、SAP へのアウトバウンド通信をサポートします。SAP は、IDoc メッセー ジに対してさらに処理を実行できます。IDoc ドキュメントはビジネストランザクションを表し、非 SAP システムと簡単にエクスチェンジできます。IDoc 宛先は、宛先データ と呼ばれる一連の接続パラ メーターによって指定されます。

IDoc リスト宛先エンドポイントは、処理するメッセージが IDoc ドキュメントの リスト で設定される ことを除いて、IDoc 宛先エンドポイントに似ています。

### SAP IDoc リストサーバーエンドポイント

IDoc リストサーバーエンドポイントは、SAP からのインバウンド通信をサポートし、Camel ルートが SAP システムから IDoc ドキュメントのリストを受信できるようにします。IDoc リストサーバー は、サーバーデータ と呼ばれる一連の接続パラメーターによって指定されます。

メタデータリポジトリー

メタデータリポジトリーは、次の種類のメタデータを格納するために使用されます。

#### 汎用モジュールのインタフェース説明

このメタデータは、JCo および ABAP ランタイムによって使用され、RFC 呼び出しをチェックし て、それらの呼び出しをディスパッチする前に、通信パートナー間でタイプセーフなデータ転送を 保証します。リポジトリーには、リポジトリーデータが取り込まれます。リポジトリーデータは、 名前付き関数テンプレートのマップです。関数テンプレートには、関数モジュールとの間で渡され るすべてのパラメーターとその入力情報を記述するメタデータが含まれており、関数テンプレート が説明する関数モジュールの一意の名前が付けられています。

#### IDoc タイプの説明

このメタデータは、IDoc ランタイムによって使用され、IDoc ドキュメントが通信パートナーに送信 される前に正しくフォーマットされていることを確認します。基本的な IDoc タイプは、名前、許可 されたセグメントのリスト、およびセグメント間の階層関係の説明で設定されます。いくつかの追

加の制約をセグメントに課すことができます。セグメントは必須またはオプションにすることがで きます。また、各セグメントの最小/最大範囲を指定することができます (そのセグメントの許容反 復回数を定義します)。

したがって、SAP 宛先およびサーバーエンドポイントは、RFC 呼び出しを送受信し、IDoc ドキュメン トを送受信するために、リポジトリーへのアクセスを必要とします。RFC 呼び出しの場合、エンドポイ ントによって呼び出されて処理されるすべての機能モジュールのメタデータは、リポジトリー内に存在 する必要があります。IDoc エンドポイントの場合、エンドポイントによって処理されるすべての IDoc タイプおよび IDoc タイプ拡張のメタデータは、リポジトリー内に存在する必要があります。宛先およ びサーバーエンドポイントによって使用されるリポジトリーの場所は、それぞれの接続の宛先データお よびサーバーデータで指定されます。

SAP 宛先エンドポイントの場合、使用するリポジトリーは通常、SAP システムに存在し、接続先の SAP システムにデフォルト設定されます。このデフォルトでは、宛先データに明示的な設定は必要あり ません。さらに、宛先エンドポイントが行うリモート関数呼び出しのメタデータは、それが呼び出す既 存の関数モジュールのリポジトリーにすでに存在します。したがって、宛先エンドポイントによって行 われる呼び出しのメタデータは、SAP コンポーネントで設定する必要はありません。

一方、サーバーエンドポイントによって処理される関数呼び出しのメタデータは、通常、SAP システム のリポジトリーには存在せず、代わりに SAP コンポーネントに存在するリポジトリーによって提供さ れる必要があります。SAP コンポーネントは、名前付きメタデータリポジトリーのマップを維持しま す。リポジトリーの名前は、メタデータを提供するサーバーの名前に対応しています。

### 270.2. 設定

SAP コンポーネントは、宛先データ、サーバーデータ、およびリポジトリーデータを格納する 3 つの マップを維持します。宛先データストア と サーバーデータストア は、特別な設定オブジェクト **SapConnectionConfiguration** で設定され、SAP コンポーネントに (Blueprint XML 設定または Spring XML 設定ファイルのコンテキストで) 自動的に挿入されます。リポジトリーデータストア は、関連する SAP コンポーネントで直接設定する必要があります。

EAP でデプロイする場合は、**SapConnectionConfiguration** を個別にデプロイする必要があります。 EAP インスタンスごとに1つのインスタンスのみが存在する必要があります。複数のインスタンスが作 成されると、例外 **java.lang.IllegalStateException: DestinationDataProvider already registered** が出 力されます。

#### 270.2.1. 設定の概要

#### 概要

SAP コンポーネントは、宛先データ、サーバーデータ、およびリポジトリーデータを格納する 3 つの マップを維持します。コンポーネントのプロパティー **destinationDataStore** は宛先名をキーとする宛 先データを格納し、プロパティー **serverDataStore** はサーバー名をキーとするサーバーデータを格納 し、プロパティー **repositoryDataStore** はリポジトリー名をキーとするリポジトリーデータを格納しま す。これらの設定は、初期化中にコンポーネントに渡す必要があります。

#### 例

次の例は、ブループリント XML ファイルでサンプルの宛先データストアとサンプルサーバーデータス トアを設定する方法を示しています。**sap-configuration** Bean (タイプ **SapConnectionConfiguration**) は、この XML ファイルで使用されるすべての SAP コンポーネントに自動的に挿入されます。

<?xml version="1.0" encoding="UTF-8"?> <blueprint ... >
```
...
  <!-- Configures the Inbound and Outbound SAP Connections -->
  <bean id="sap-configuration"
    class="org.fusesource.camel.component.sap.SapConnectionConfiguration">
    <property name="destinationDataStore">
      <map>
         <entry key="quickstartDest" value-ref="quickstartDestinationData" />
      </map>
    </property>
    <property name="serverDataStore">
      <map>
         <entry key="quickstartServer" value-ref="quickstartServerData" />
      </map>
    </property>
  </bean>
  <!-- Configures an Outbound SAP Connection -->
  <!-- *** Please enter the connection property values for your environment *** -->
  <bean id="quickstartDestinationData"
    class="org.fusesource.camel.component.sap.model.rfc.impl.DestinationDataImpl">
    <property name="ashost" value="example.com" />
    <property name="sysnr" value="00" />
    <property name="client" value="000" />
    <property name="user" value="username" />
    <property name="passwd" value="passowrd" />
    <property name="lang" value="en" />
  </bean>
  <!-- Configures an Inbound SAP Connection -->
  <!-- *** Please enter the connection property values for your environment ** -->
  <bean id="quickstartServerData"
    class="org.fusesource.camel.component.sap.model.rfc.impl.ServerDataImpl">
    <property name="gwhost" value="example.com" />
    <property name="gwserv" value="3300" />
    <!-- The following property values should not be changed -->
    <property name="progid" value="QUICKSTART" />
    <property name="repositoryDestination" value="quickstartDest" />
    <property name="connectionCount" value="2" />
  </bean>
</blueprint>
```
270.2.2. 宛先設定

#### 概要

宛先の設定は、SAP コンポーネントの **destinationDataStore** プロパティーで維持されます。このマッ プの各エントリーは、SAP インスタンスへの個別のアウトバウンド接続を設定します。各エントリーの キーはアウトバウンド接続の名前であり、URI 形式のセクションで説明されているように、宛先エンド ポイント URI の destinationName コンポーネントで使用されます。

各エントリーの値は、アウトバウンド SAP 接続の設定を指定する宛先データ設定オブジェクト (**org.fusesource.camel.component.sap.model.rfc.impl.DestinationDataImpl**) です。

### サンプル宛先設定

```
います。
   <?xml version="1.0" encoding="UTF-8"?>
  <blueprint ... >
     ...
     <!-- Create interceptor to support tRFC processing -->
     <bean id="currentProcessorDefinitionInterceptor"
         class="org.fusesource.camel.component.sap.CurrentProcessorDefinitionInterceptStrategy" />
     <!-- Configures the Inbound and Outbound SAP Connections -->
     <bean id="sap-configuration"
       class="org.fusesource.camel.component.sap.SapConnectionConfiguration">
       <property name="destinationDataStore">
          <map>
            <entry key="quickstartDest" value-ref="quickstartDestinationData" />
          </map>
       </property>
     </bean>
     <!-- Configures an Outbound SAP Connection -->
     <!-- *** Please enter the connection property values for your environment *** -->
     <bean id="quickstartDestinationData"
       class="org.fusesource.camel.component.sap.model.rfc.impl.DestinationDataImpl">
       <property name="ashost" value="example.com" />
       <property name="sysnr" value="00" />
       <property name="client" value="000" />
       <property name="user" value="username" />
       <property name="passwd" value="password" />
       <property name="lang" value="en" />
     </bean>
   </blueprint>
```
次の Blueprint XML コードは、サンプルの宛先を **quickstartDest** という名前で設定する方法を示して

たとえば、前の Blueprint XML ファイルに示されているように宛先を設定した後、次の URI を使用し て、**quickstartDest** 宛先で **BAPI\_FLCUST\_GETLIST** リモート関数呼び出しを呼び出すことができま す。

sap-srfc-destination:quickstartDest:BAPI\_FLCUST\_GETLIST

## <span id="page-1801-0"></span>tRFC および qRFC 宛先のインターセプター

前のサンプル宛先設定は、**CurrentProcessorDefinitionInterceptStrategy** オブジェクトのインスタン ス化を示しています。このオブジェクトは、Camel ランタイムにインターセプターをインストールしま す。これにより、Camel SAP コンポーネントは、RFC トランザクションの処理中に Camel ルート内の 位置を追跡できます。詳細は、「トランザクション RFC [宛先エンドポイント」](#page-1833-0) を参照してください。

## 重要

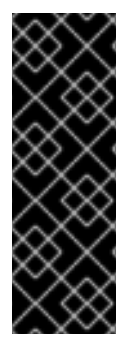

このインターセプターは、トランザクション RFC 宛先エンドポイント (**sap-trfcdestination** や **sap-qrfc-destination** など) にとって非常に重要であり、アウトバウンド トランザクション RFC 通信を適切に管理するには、Camel ランタイムにインストールす る必要があります。ストラテジーが実行時に見つからない場合、Destination RFC Transaction Handlers は Camel ログに警告を発行します。この状況では、アウトバウン ドトランザクション RFC 通信を適切に管理するために、Camel ランタイムを再プロビ ジョニングして再起動する必要があります。

#### ログオンと認証のオプション

次の表に、SAP 宛先データストアで宛先を設定するためのログオンオプションと認証 オプションを示 します。

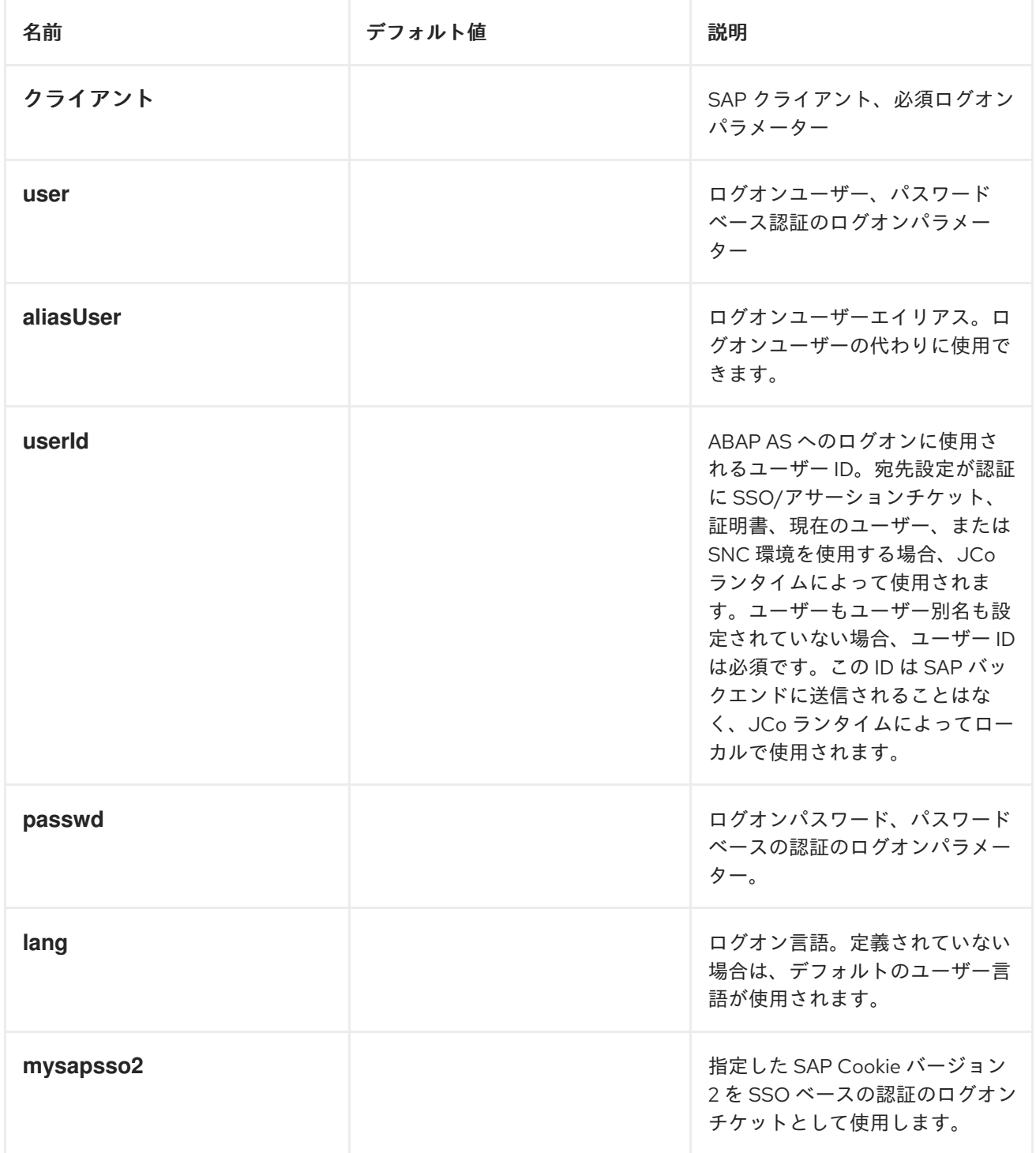

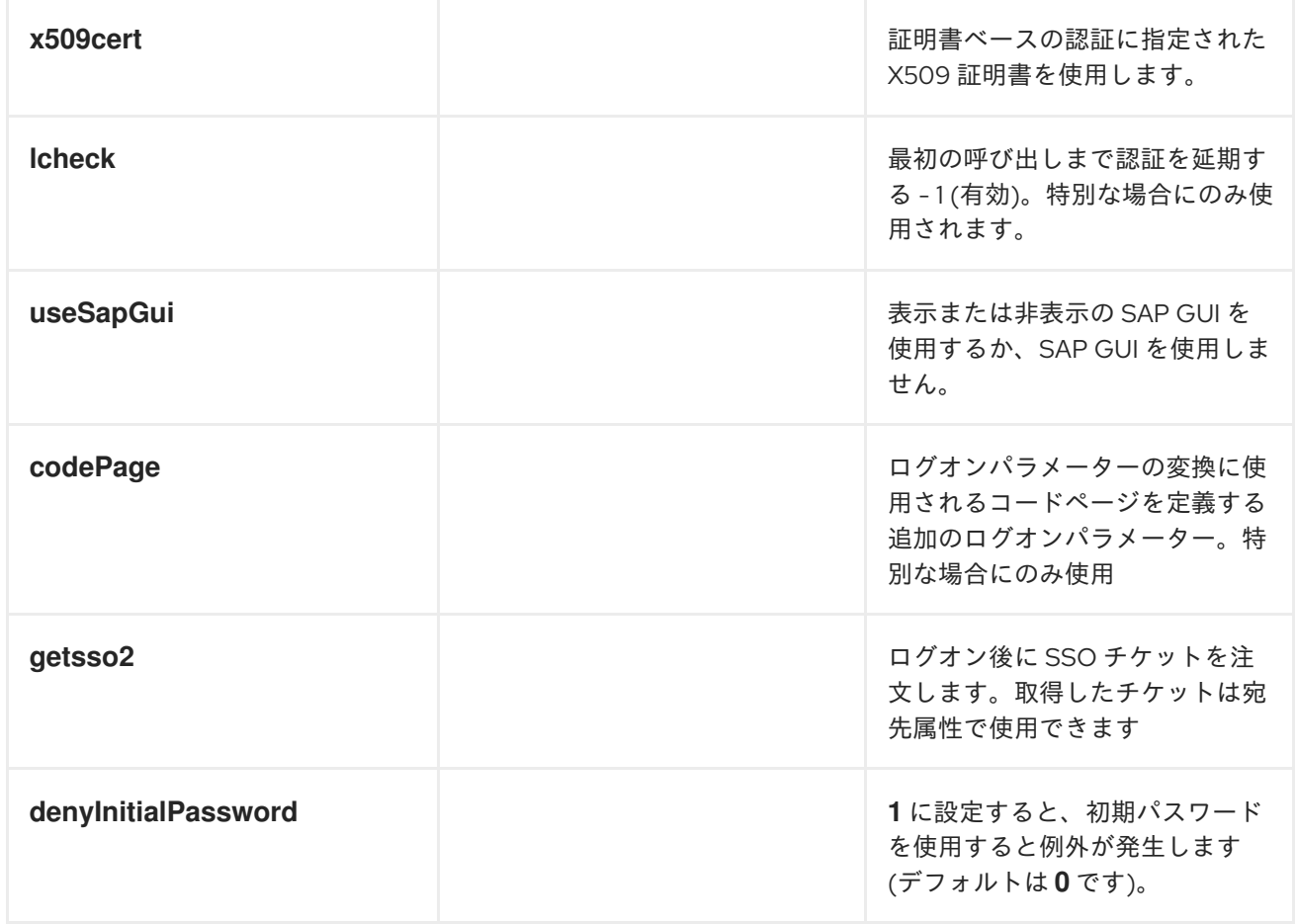

## 接続オプション

次の表に、SAP 宛先データストアで宛先を設定するための 接続 オプションを示します。

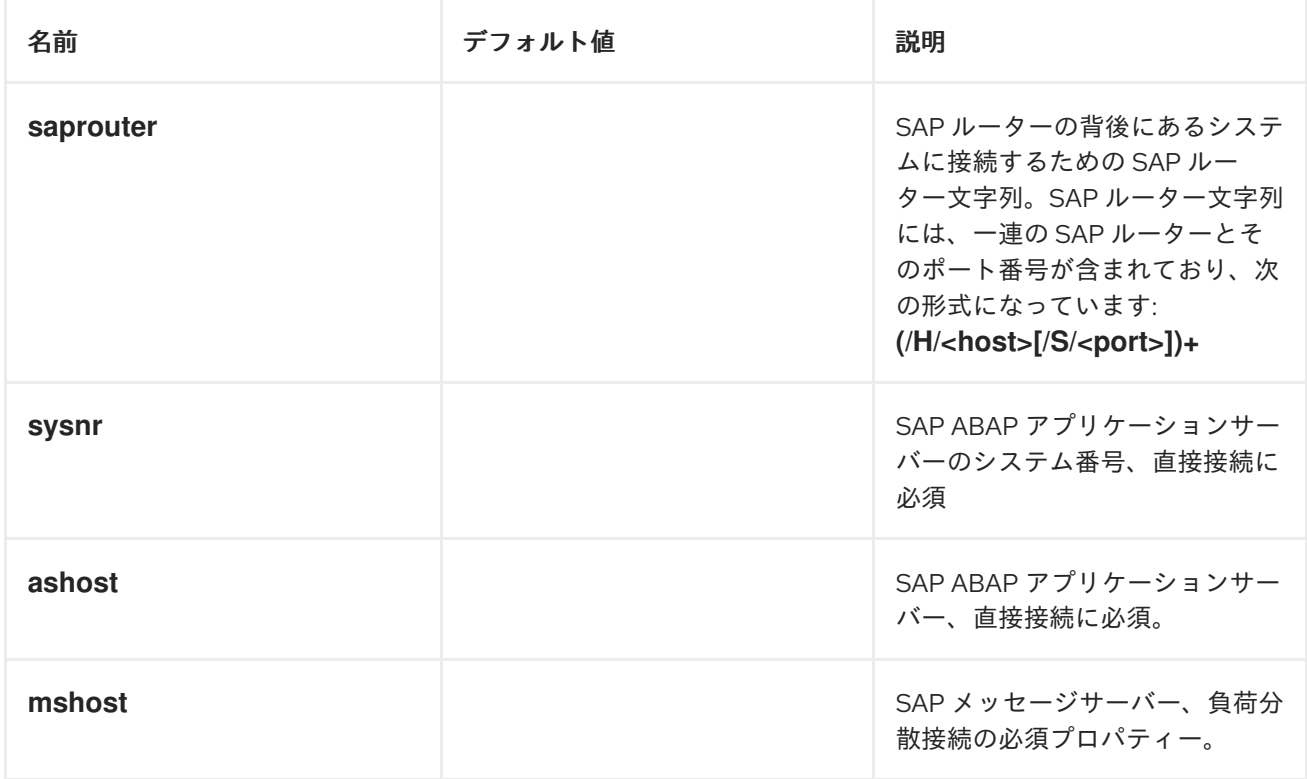

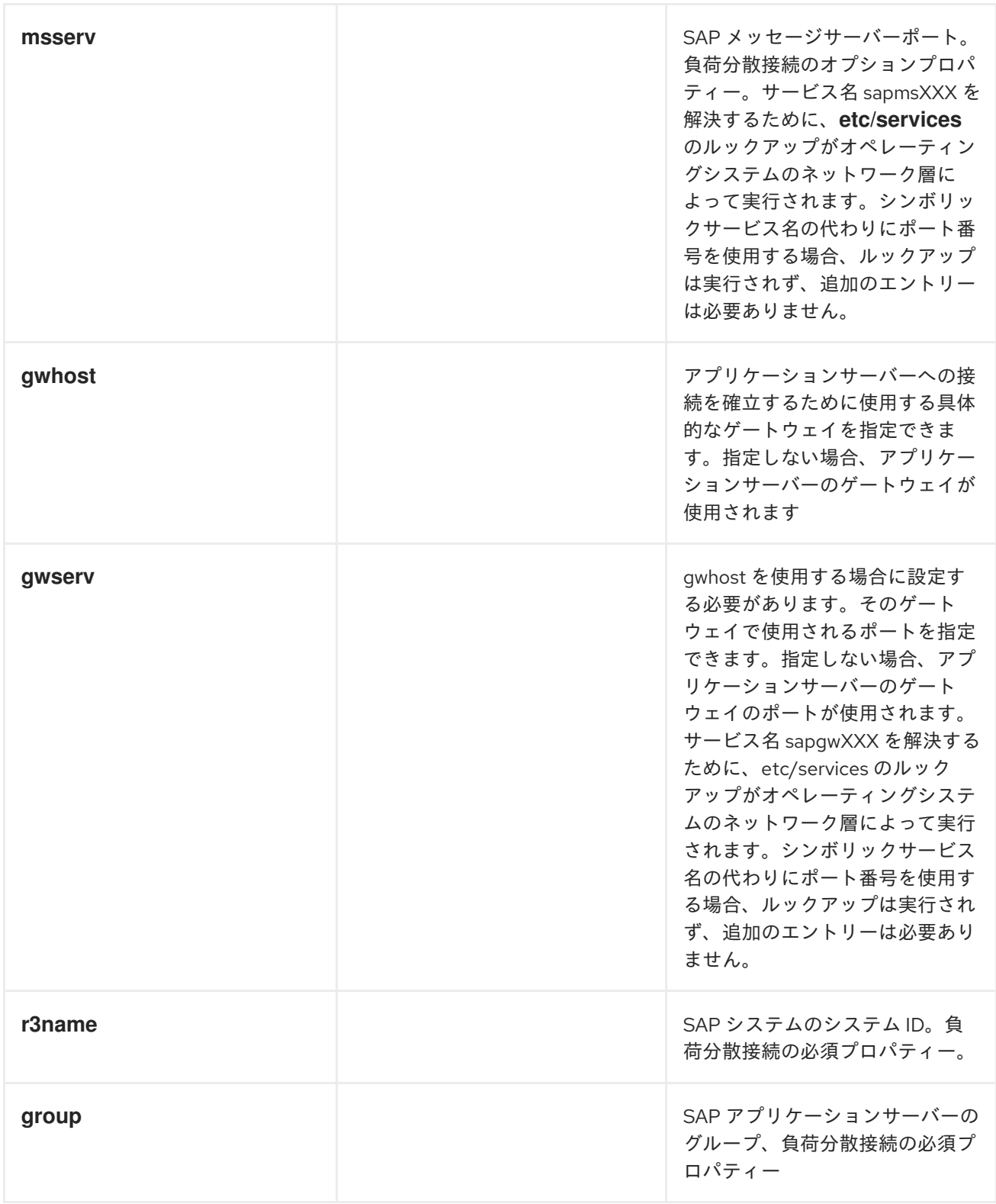

## 接続プールのオプション

次の表に、SAP 宛先データストアで宛先を設定するための 接続プール オプションを示します。

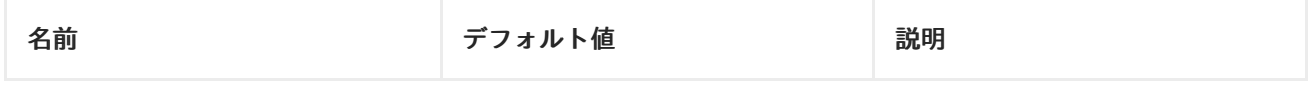

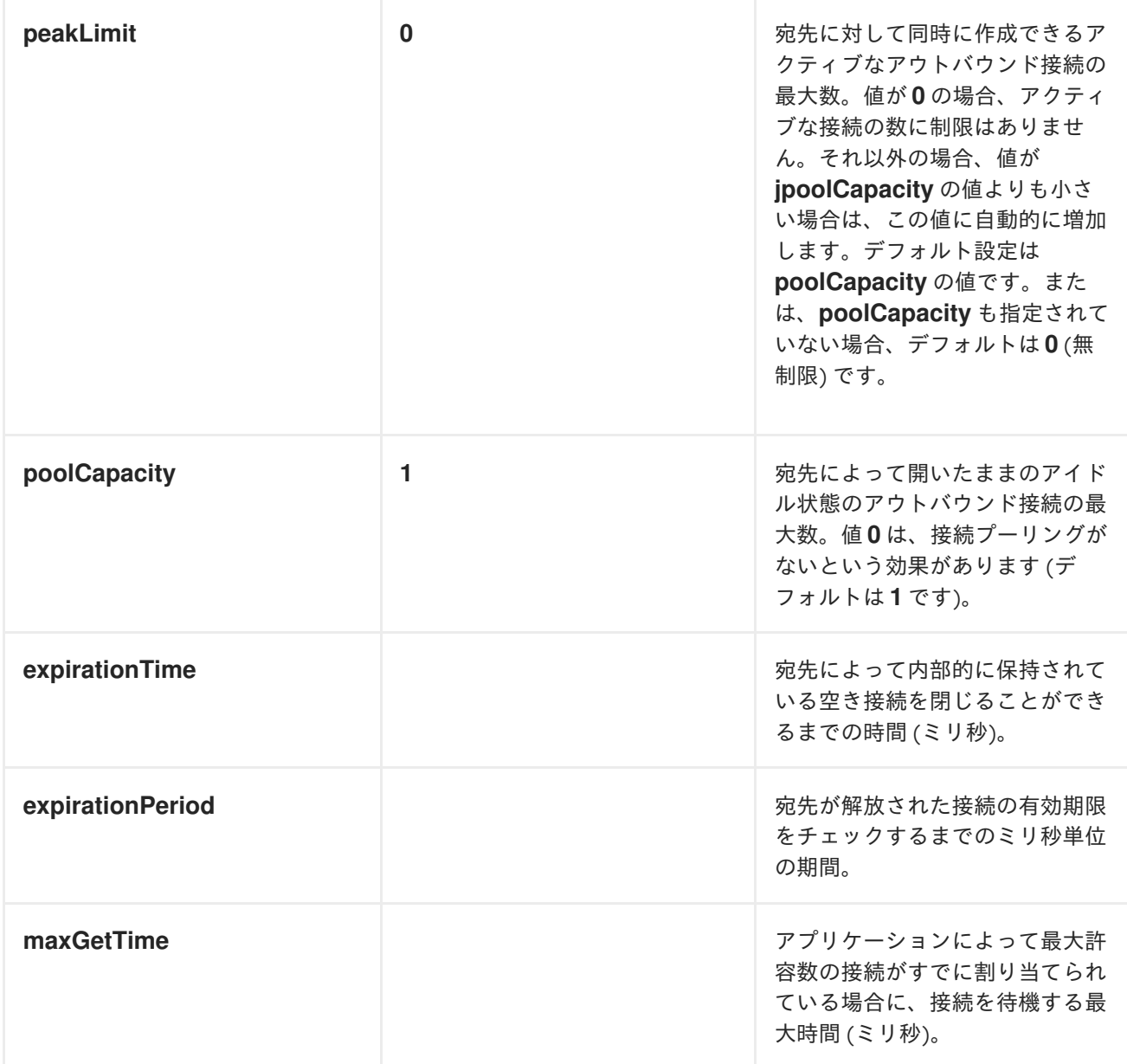

## 安全なネットワーク接続オプション

次の表に、SAP 宛先データストアで宛先を設定するためのセキュアなネットワーク オプションを示し ます。

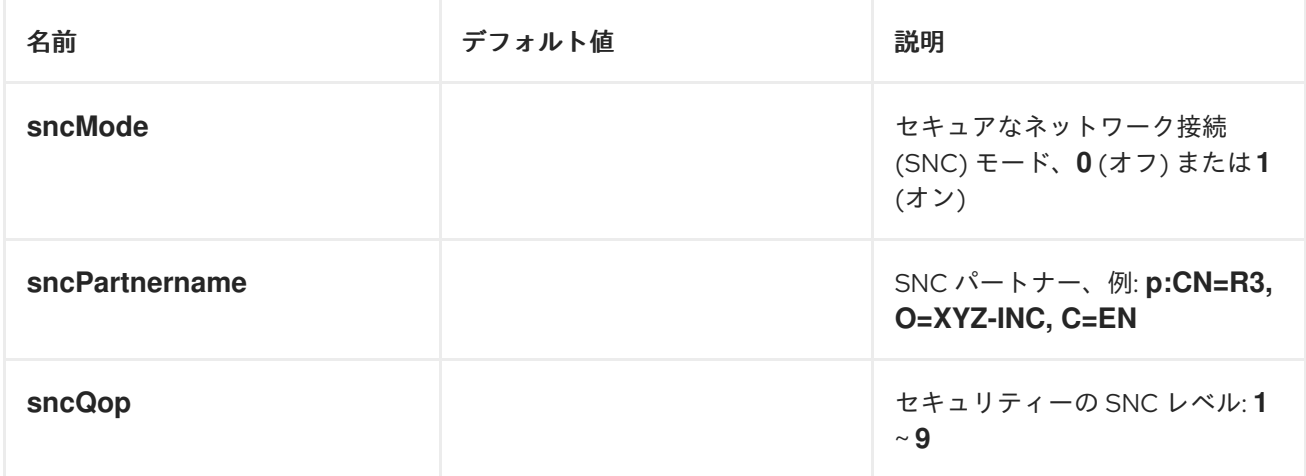

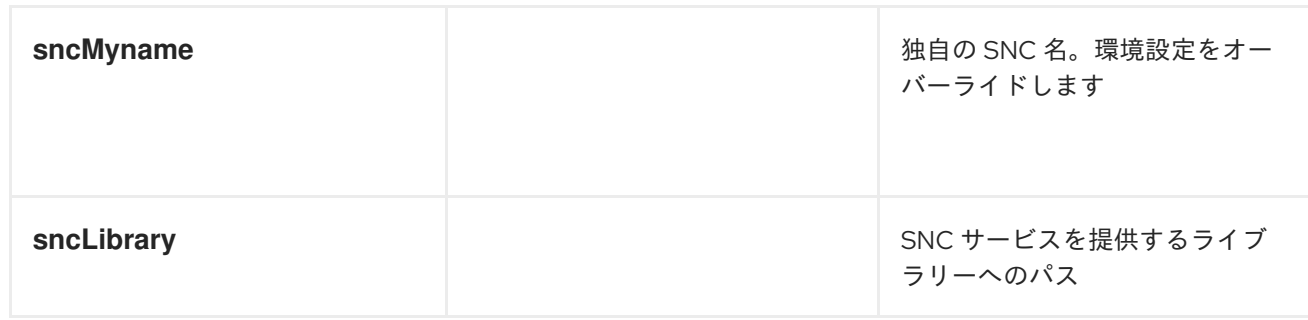

## リポジトリーオプション

次の表に、SAP 宛先データストアで宛先を設定するためのリポジトリー オプションを示します。

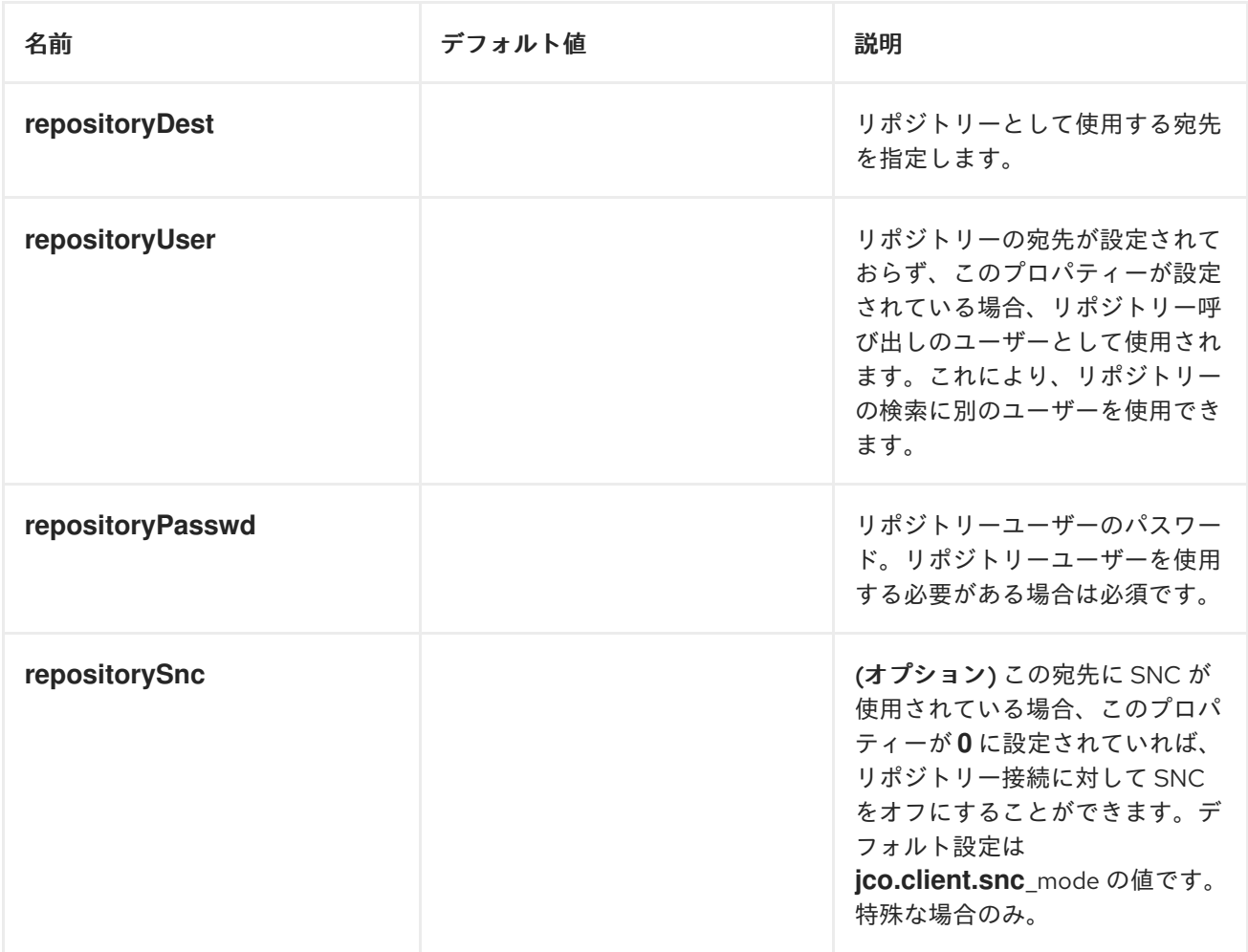

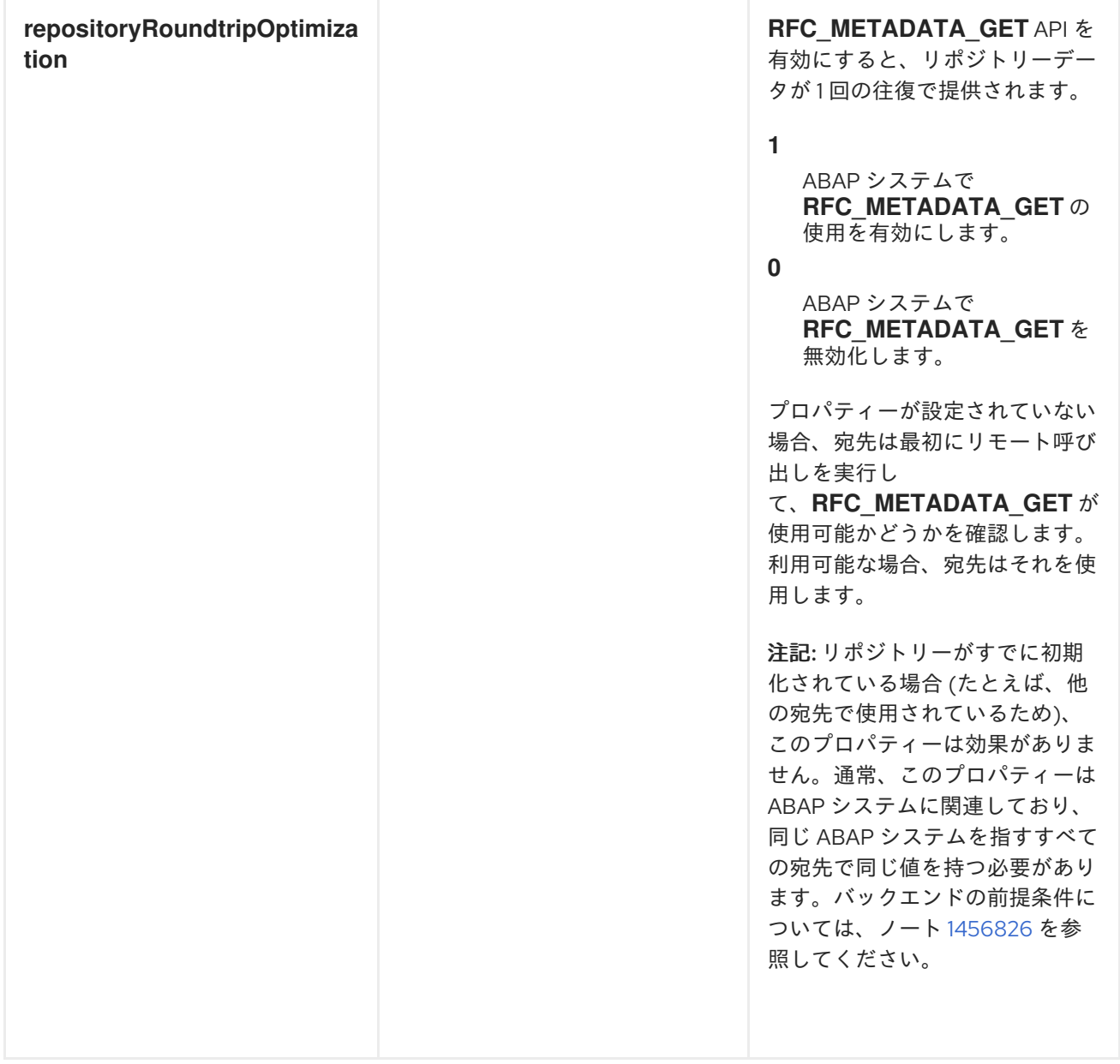

## トレース設定オプション

次の表に、SAP 宛先データストアで宛先を設定するためのトレース設定 オプションを示します。

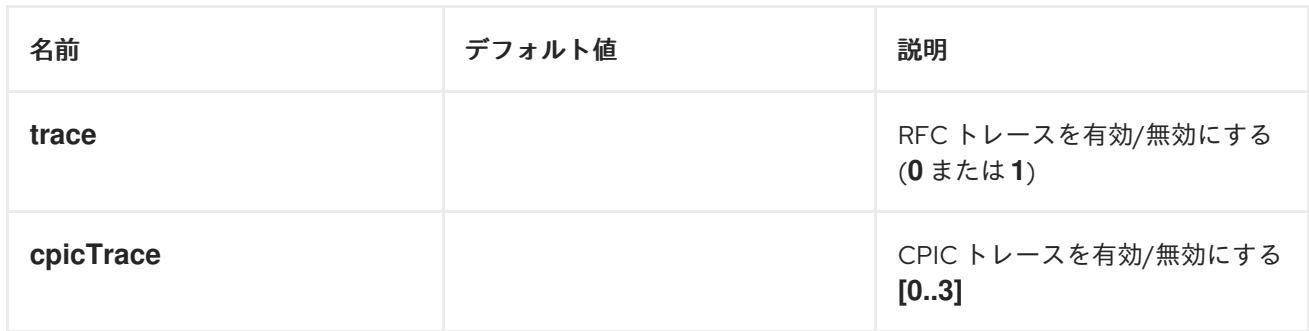

## 270.2.3. サーバー設定

## 概要

サーバーの設定は、SAP コンポーネントの **serverDataStore** プロパティーで維持されます。このマッ

プの各エントリーは、SAP インスタンスからの個別のインバウンド接続を設定します。各エントリーの キーはアウトバウンド接続の名前であり、URI 形式のセクションで説明されているように、サーバーエ ンドポイント URI の **serverName** コンポーネントで使用されます。

各エントリーの値は、インバウンド SAP 接続の設定を定義する サーバーデータ設定オブジェク ト、**org.fusesource.camel.component.sap.model.rfc.impl.ServerDataImpl** です。

#### 例: サーバー設定

次の Blueprint XML コードは、名前が **quickstartServer** のサンプルサーバー設定を作成する方法を示 しています。

```
<?xml version="1.0" encoding="UTF-8"?>
<blueprint ... >
  ...
  <!-- Configures the Inbound and Outbound SAP Connections -->
  <bean id="sap-configuration"
    class="org.fusesource.camel.component.sap.SapConnectionConfiguration">
    <property name="destinationDataStore">
       <map>
         <entry key="quickstartDest" value-ref="quickstartDestinationData" />
       </map>
    </property>
    <property name="serverDataStore">
       <map>
         <entry key="quickstartServer" value-ref="quickstartServerData" />
       </map>
    </property>
  </bean>
  <!-- Configures an Outbound SAP Connection -->
  <!-- *** Please enter the connection property values for your environment *** -->
  <bean id="quickstartDestinationData"
    class="org.fusesource.camel.component.sap.model.rfc.impl.DestinationDataImpl">
    <property name="ashost" value="example.com" />
    <property name="sysnr" value="00" />
    <property name="client" value="000" />
    <property name="user" value="username" />
    <property name="passwd" value="passowrd" />
    <property name="lang" value="en" />
  </bean>
  <!-- Configures an Inbound SAP Connection -->
  <!-- *** Please enter the connection property values for your environment ** -->
  <bean id="quickstartServerData"
    class="org.fusesource.camel.component.sap.model.rfc.impl.ServerDataImpl">
    <property name="gwhost" value="example.com" />
    <property name="gwserv" value="3300" />
    <!-- The following property values should not be changed -->
    <property name="progid" value="QUICKSTART" />
    <property name="repositoryDestination" value="quickstartDest" />
    <property name="connectionCount" value="2" />
  </bean>
</blueprint>
```
この例では、サーバーがリモート SAP インスタンスからメタデータを取得するために使用する宛先接 続である **quickstartDest** も設定する方法に注目してください。この宛先は、**repositoryDestination** オ プションを介してサーバーデータで設定されます。このオプションを設定しない場合は、代わりにロー カルメタデータリポジトリーを作成する必要があります ([「リポジトリーの設定」](#page-1815-0))。

たとえば、前述の Blueprint XML ファイルに示されているように宛先を設定した後、次の URI を使用し て、呼び出し元のクライアントからの **BAPI\_FLCUST\_GETLIST** リモート関数呼び出しを処理できま す。

sap-srfc-server:quickstartServer:BAPI\_FLCUST\_GETLIST

## 必須オプション

サーバーデータ設定オブジェクトに必要なオプションは次のとおりです。

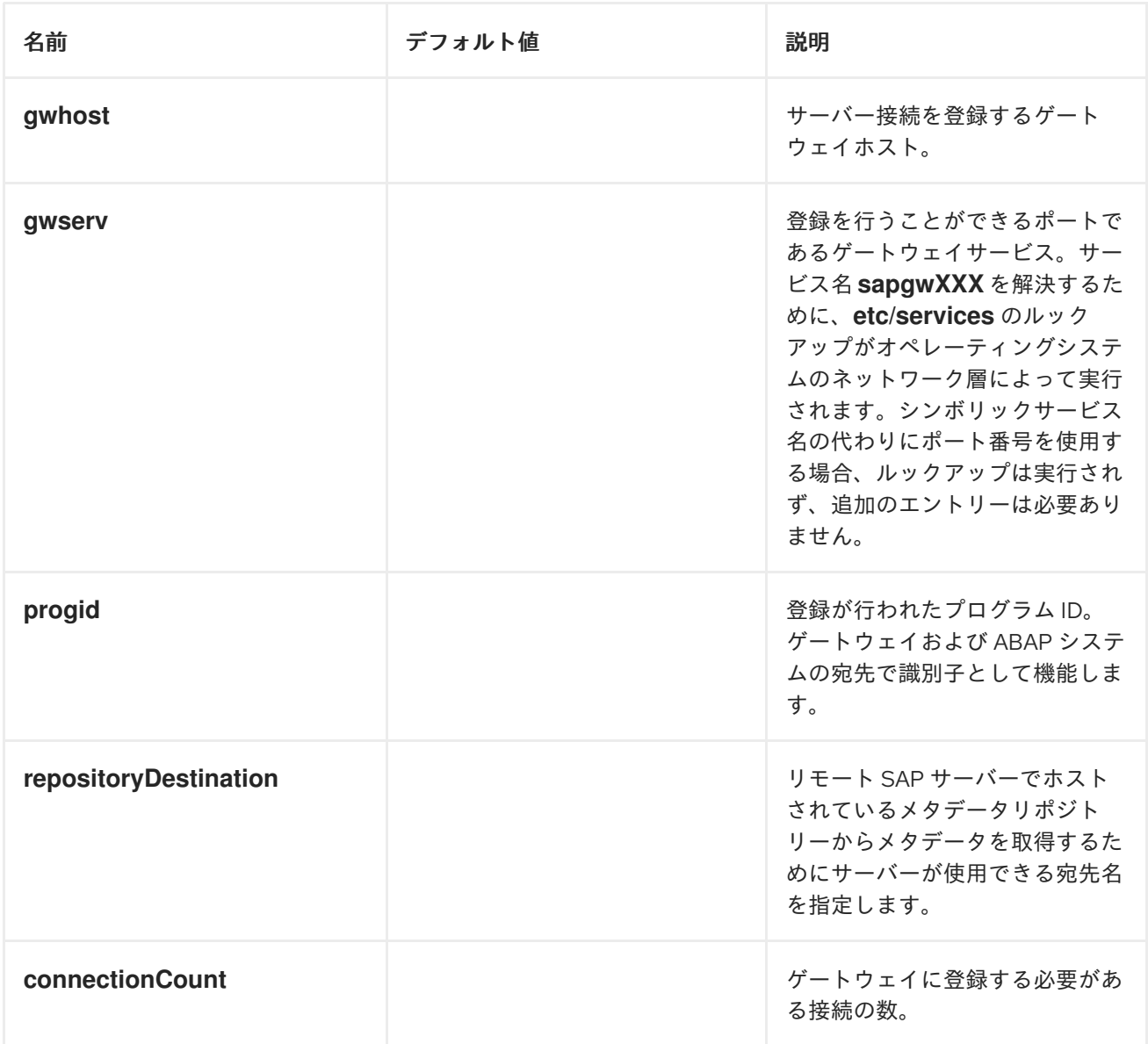

## 安全なネットワーク接続オプション

サーバーデータ設定オブジェクトの安全なネットワーク接続オプションは次のとおりです。

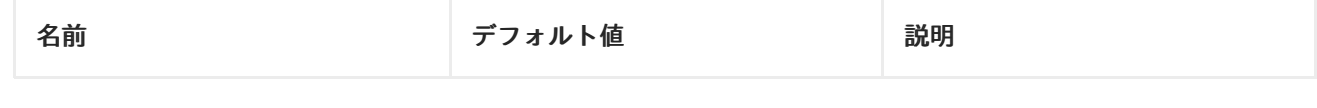

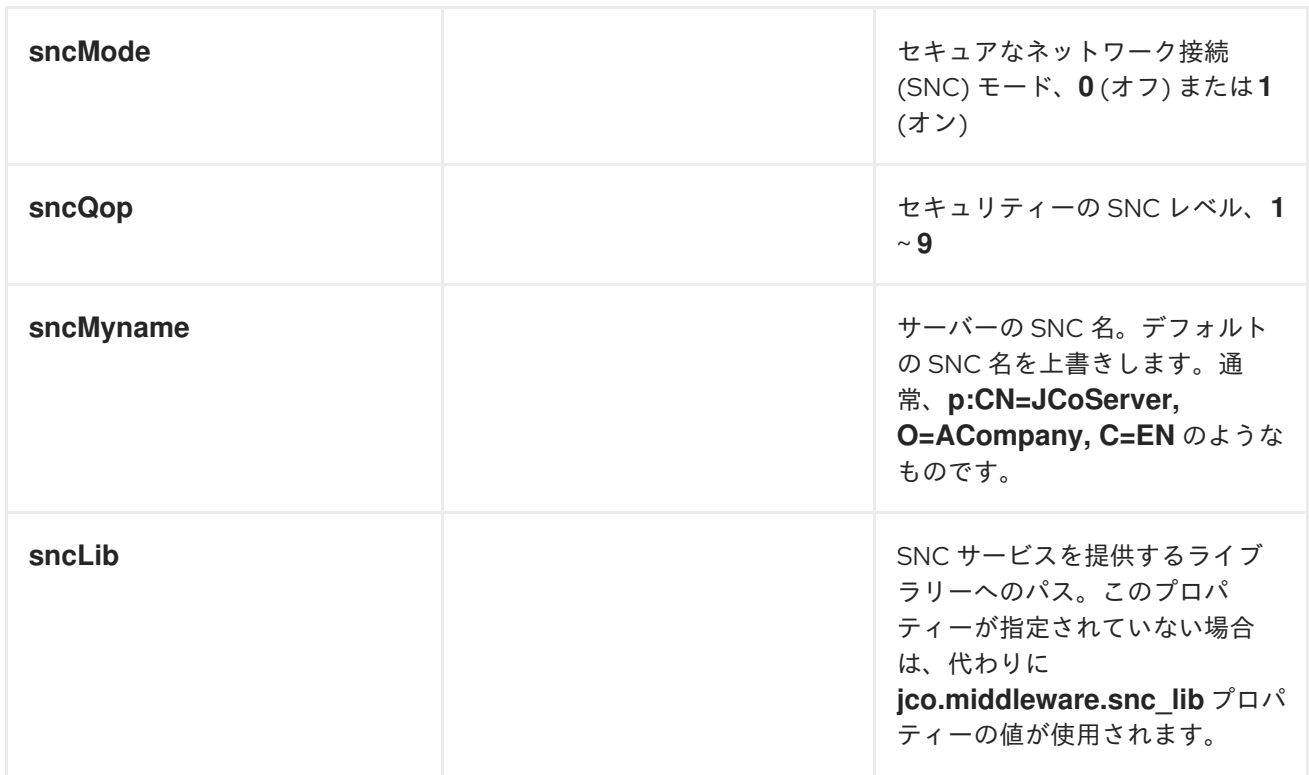

## その他のオプション

サーバーデータ設定オブジェクトのその他のオプションは次のとおりです。

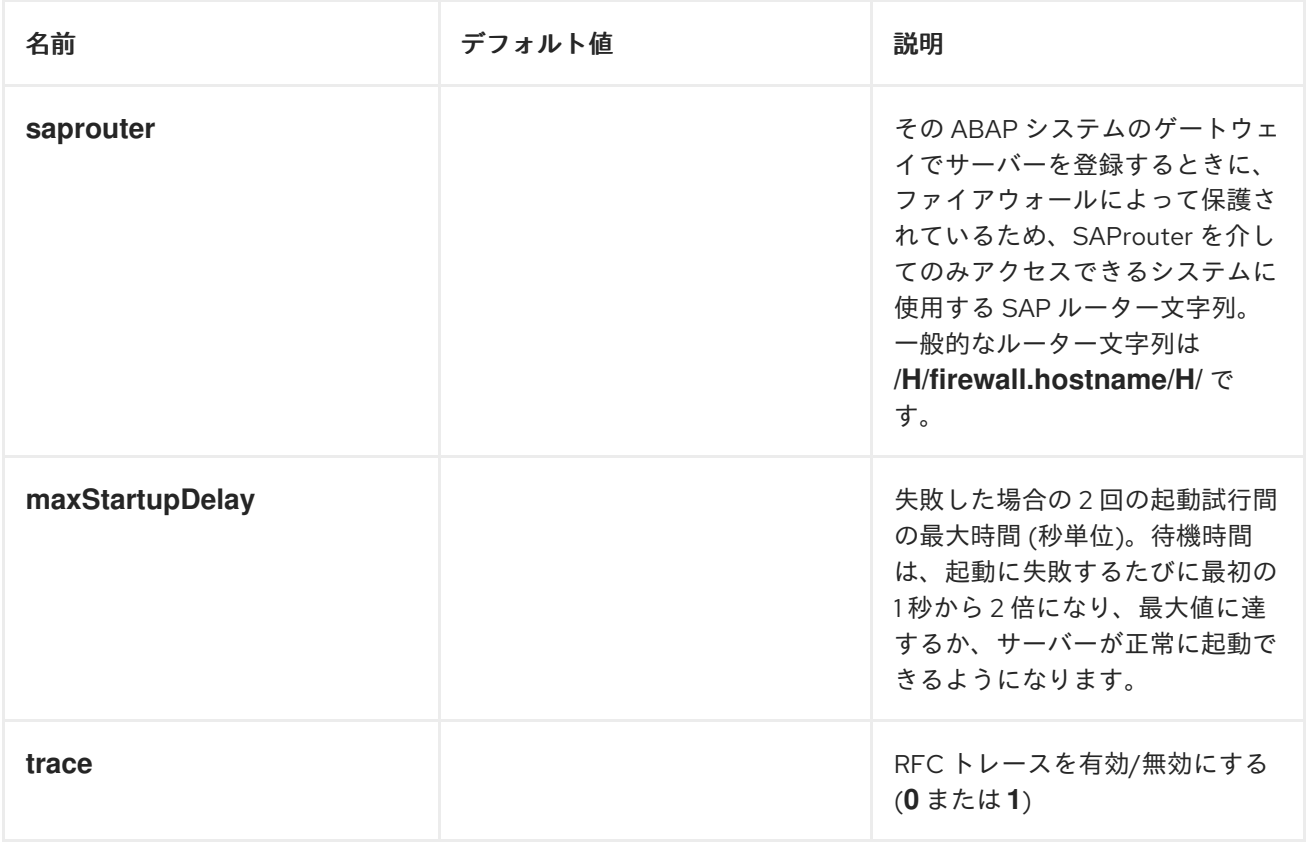

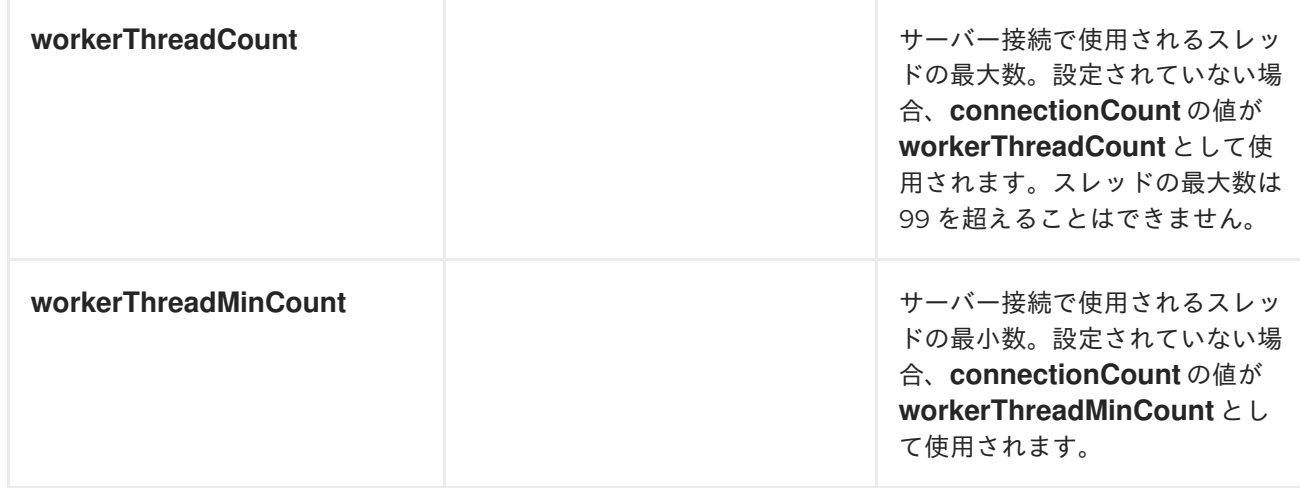

## 270.2.4. リポジトリーの設定

### 概要

リポジトリーの設定は、SAP コンポーネントの **repositoryDataStore** プロパティーで維持されます。 このマップの各エントリーは、個別のリポジトリーを設定します。各エントリーのキーはリポジトリー の名前であり、このキーはこのリポジトリーが接続されているサーバーの名前にも対応しています。

各エントリーの値は、メタデータリポジトリーのコンテンツを定義するリポジトリーデータ設定オブ ジェクト **org.fusesource.camel.component.sap.model.rfc.impl.RepositoryDataImpl** です。リポジ トリーデータオブジェクトは、機能テンプレート設定オブジェクト

**org.fuesource.camel.component.sap.model.rfc.impl.FunctionTemplateImpl** のマップです。この マップの各エントリーは汎用モジュールのインタフェースを指定し、各エントリーのキーは指定された 汎用モジュールの名前です。

## リポジトリーデータの例

次のコードは、メタデータリポジトリーを設定する簡単な例を示しています。

```
<?xml version="1.0" encoding="UTF-8"?>
<blueprint ... >
  ...
  <!-- Configures the sap-srfc-server component -->
  <bean id="sap-configuration"
    class="org.fusesource.camel.component.sap.SapConnectionConfiguration">
    <property name="repositoryDataStore">
       <map>
         <entry key="nplServer" value-ref="nplRepositoryData" />
       </map>
    </property>
  </bean>
  <!-- Configures a Meta-Data Repository -->
  <bean id="nplRepositoryData"
    class="org.fusesource.camel.component.sap.model.rfc.impl.RepositoryDataImpl">
    <property name="functionTemplates">
       <map>
         <entry key="BOOK_FLIGHT" value-ref="bookFlightFunctionTemplate" />
       </map>
    </property>
```
</bean>

</blueprint>

...

#### 関数テンプレートのプロパティー

汎用モジュールのインタフェースは、RFC コールでデータが汎用モジュールとの間でやり取りされる 4 つのパラメーターリストで設定されています。各パラメーターリストは1つ以上のフィールドで設定さ れ、それぞれが RFC コールで転送される名前付きパラメーターです。次のパラメーターリストと例外 リストがサポートされています。

- インポートパラメーターリスト には、RFC コールで汎用モジュールに送信されるパラメーター 値が含まれています。
- エクスポートパラメーターリスト には、RFC コールで汎用モジュールによって返されるパラ メーター値が含まれています。
- 変更パラメーター一覧 には、RFC コールで汎用モジュールとの間で送受信されるパラメーター 値が含まれています。
- テーブルパラメーター一覧 には、RFC コールで汎用モジュールとの間で送受信される内部テー ブル値が含まれています。
- 汎用モジュールのインタフェースは、モジュールが RFC コールで呼び出されたときに発生する 可能性のある ABAP 例外の 例外リスト からも設定されます。

関数テンプレートは、関数インターフェイスの各パラメーターリスト内のパラメーターの名前と型、お よび関数によって出力される ABAP 例外を記述します。関数テンプレートオブジェクトは、次の表に示 すように、メタデータオブジェクトの 5 つのプロパティーリストを保持します。

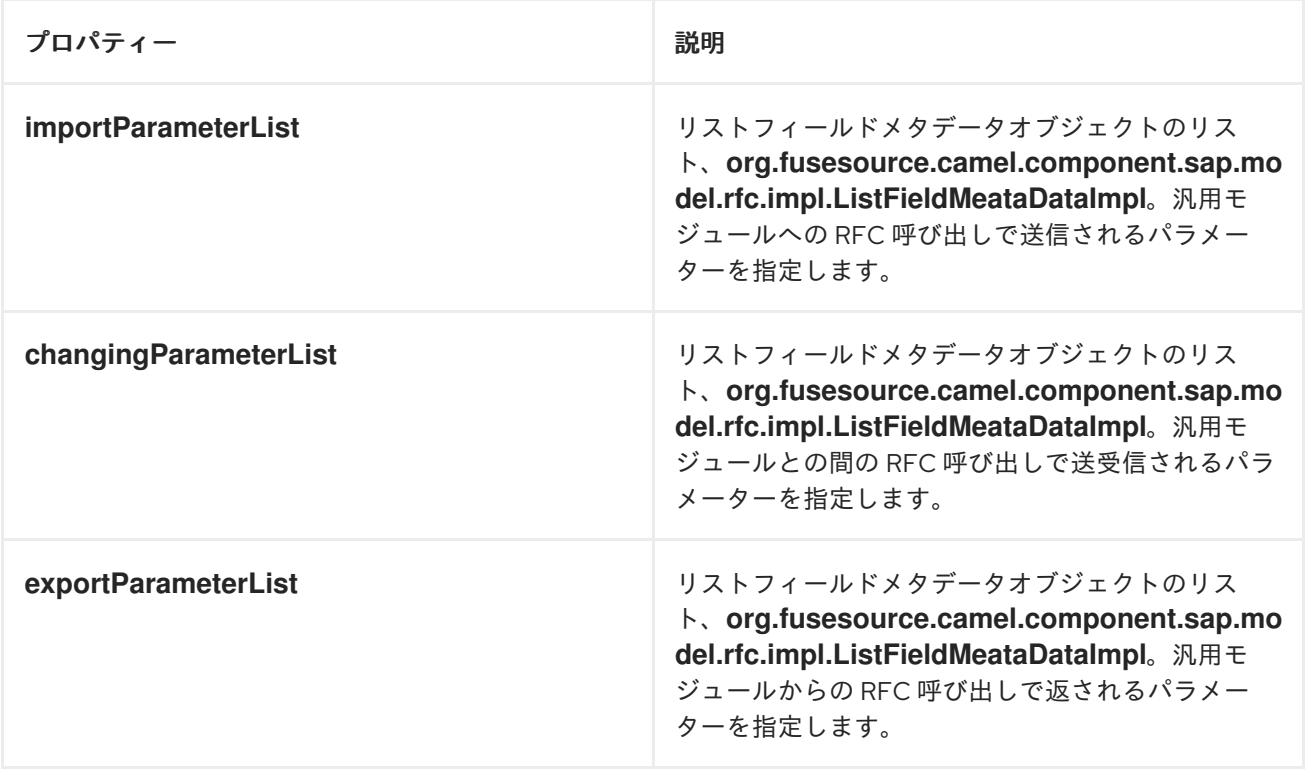

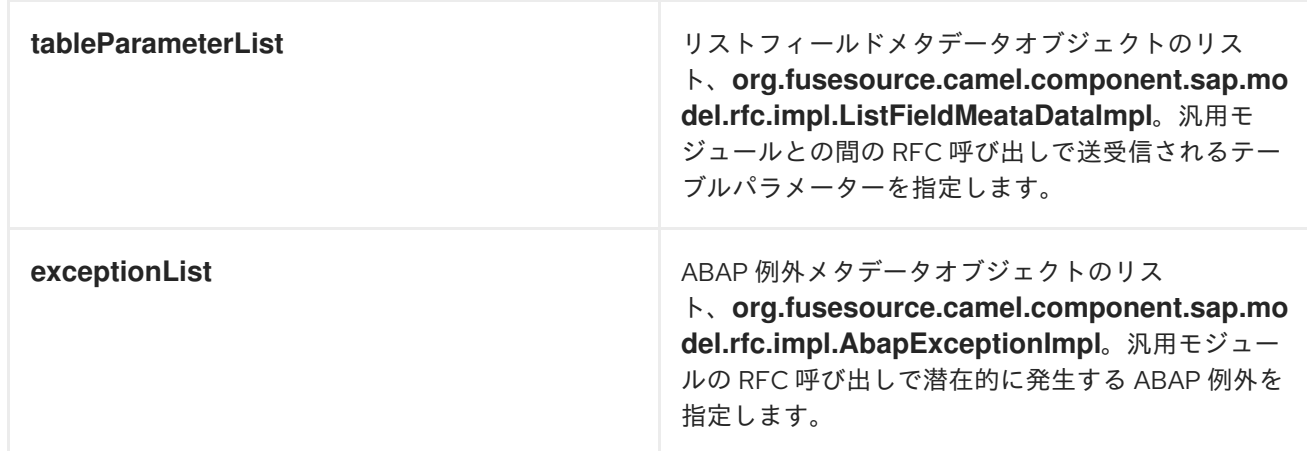

## 関数テンプレートの例

次の例は、関数テンプレートを設定する方法の概要を示しています。

```
<bean id="bookFlightFunctionTemplate"
  class="org.fusesource.camel.component.sap.model.rfc.impl.FunctionTemplateImpl">
  <property name="importParameterList">
     <list>
       ...
     </list>
  </property>
  <property name="changingParameterList">
     <list>
       ...
     </list>
  </property>
  <property name="exportParameterList">
     <list>
       ...
     </list>
  </property>
  <property name="tableParameterList">
     <list>
       ...
     </list>
  </property>
  <property name="exceptionList">
     <list>
       ...
     </list>
  </property>
</bean>
```
## フィールドのメタデータプロパティーを一覧表示する

#### リストフィールドメタデータオブジェクト

**org.fusesource.camel.component.sap.model.rfc.impl.ListFieldMeataDataImpl** は、パラメーターリ スト内のフィールドの名前とタイプを指定します。基本パラメーターフィールド (**CHAR**、**DATE**、**BCD**、**TIME**、**BYTE**、**NUM**、**FLOAT**、**INT**、**INT1**、**INT2**、**DECF16**、**DECF34**、**ST RING**、**XSTRING**) の場合、リストフィールドメタデータオブジェクトに設定できる設定プロパティー を次の表に示します。

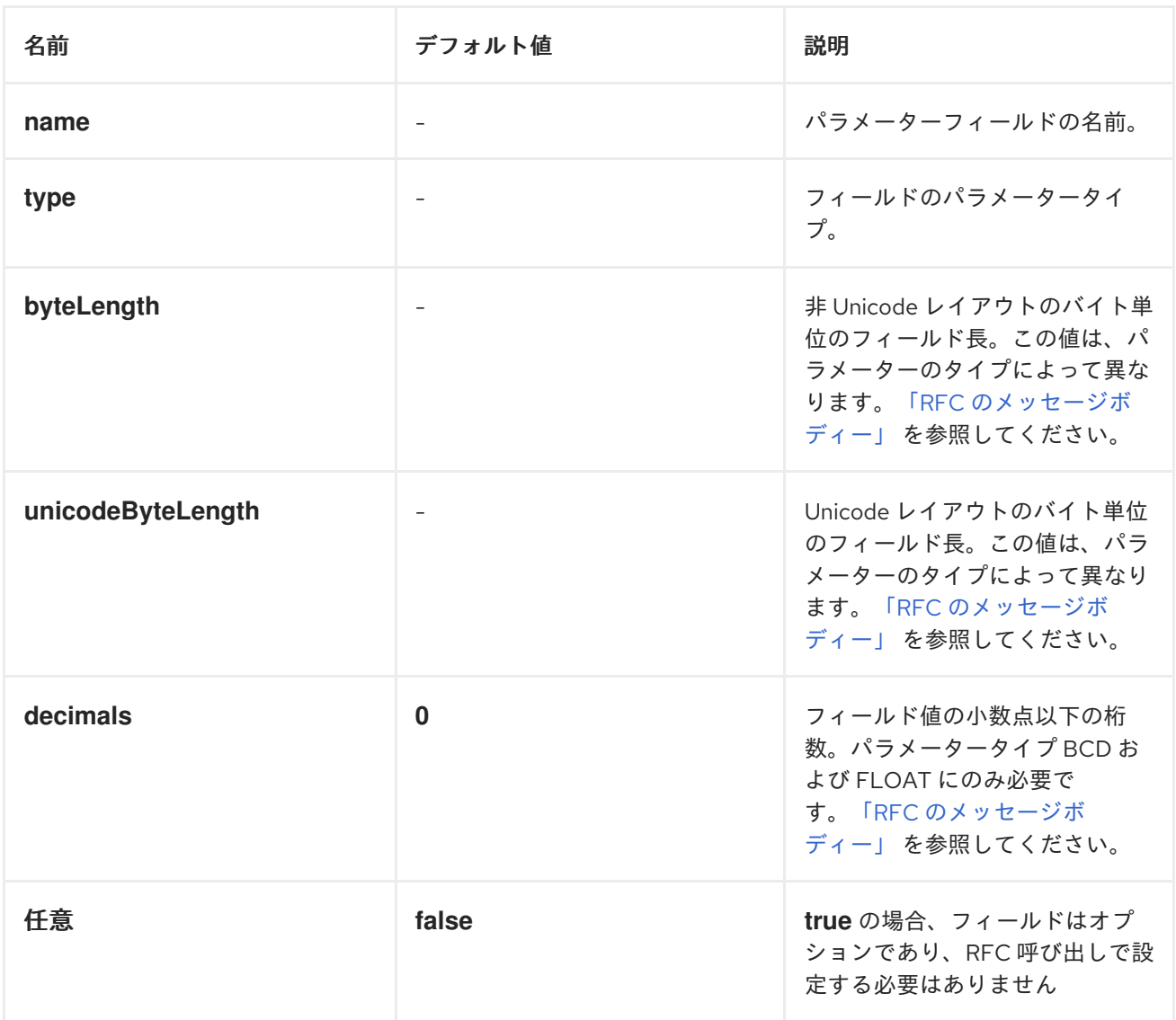

すべての基本パラメーターフィールドでは、フィールドメタデータオブジェクトで **name**、**type**、**byteLength**、および **unicodeByteLength** プロパティーを指定する必要があることに注 意してください。さらに、**BCD**、**FLOAT**、**DECF16**、および **DECF34** フィールドでは、フィールドメ タデータオブジェクトで decimal プロパティーを指定する必要があります。

タイプ **TABLE** または **STRUCTURE** の複雑なパラメーターフィールドの場合、次の表に、リスト フィールドメタデータオブジェクトに設定できる設定プロパティーを示します。

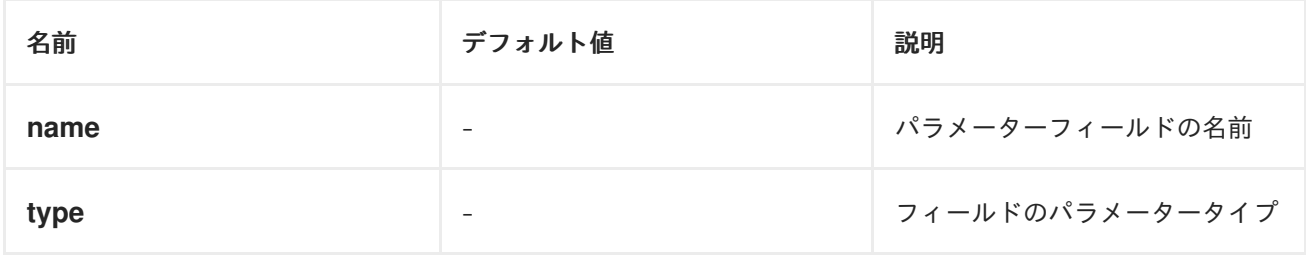

<span id="page-1815-0"></span>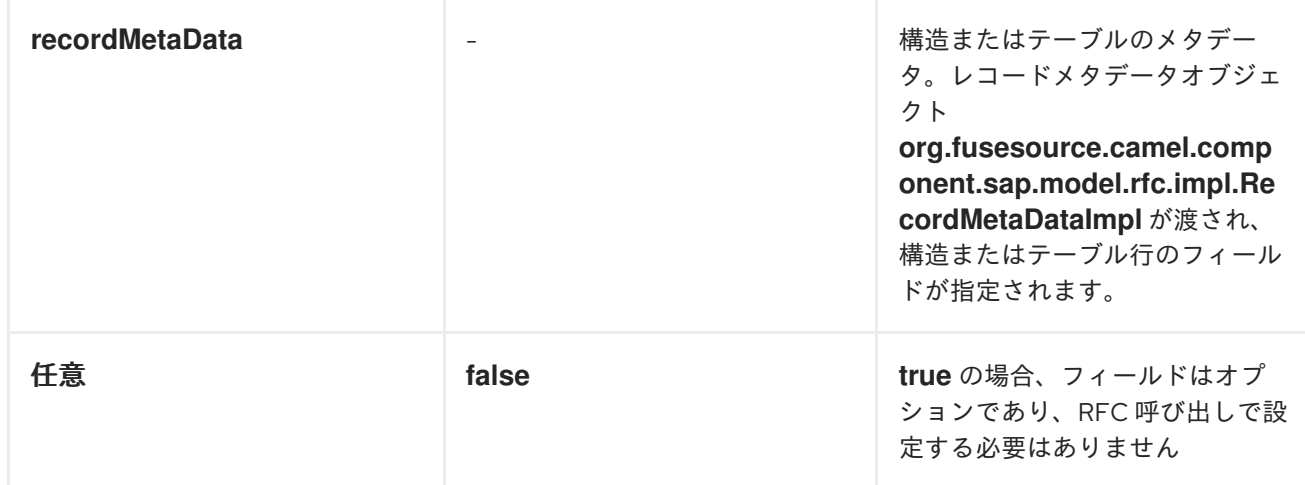

すべての複雑なパラメーターフィールドでは、フィールドメタデータオブジェクトで **name**、**type**、お よび **recordMetaData** プロパティーを指定する必要があることに注意してください。**recordMetaData** プロパティーの値は、レコードフィールドメタデータオブジェクト

**org.fusesource.camel.component.sap.model.rfc.impl.RecordMetaDataImpl** であり、ネストされた 構造の構造またはテーブル行の構造を指定します。

### 基本リストフィールドのメタデータの例

次のメタデータ設定では、オプションの **TICKET\_PRICE** という名前の小数点以下 2 桁の 24 桁のパッ クされた BCD 数値パラメーターを指定します。

<bean class="org.fusesource.camel.component.sap.model.rfc.impl.ListFieldMetaDataImpl"> <property name="name" value="TICKET\_PRICE" /> <property name="type" value="BCD" /> <property name="byteLength" value="12" /> <property name="unicodeByteLength" value="24" /> <property name="decimals" value="2" /> <property name="optional" value="true" /> </bean>

## 複雑なリストフィールドのメタデータの例

次のメタデータ設定では、**connectionInfo** レコードメタデータオブジェクトによって行構造が指定さ れた、**CONNINFO** という名前の必須の **TABLE** パラメーターを指定します。

<bean class="org.fusesource.camel.component.sap.model.rfc.impl.ListFieldMetaDataImpl"> <property name="name" value="CONNINFO" /> <property name="type" value="TABLE" /> <property name="recordMetaData" ref="connectionInfo" /> </bean>

## メタデータのプロパティーを記録する

```
レコードメタデータオブジェクト
```

```
org.fusesource.camel.component.sap.model.rfc.impl.RecordMetaDataImpl は、ネストされた
STRUCTURE または TABLE パラメーターの行の名前と内容を指定します。レコードメタデータオブ
ジェクトは、ネストされた構造またはテーブル行にあるパラメーターを指定するレコードフィールドメ
タデータオブジェクト org.fusesource.camel.component.sap.model.rfc.impl.FieldMetaDataImpl の
リストを維持します。
```
#### 次の表に、レコードメタデータオブジェクトに設定できる設定プロパティーを示します。

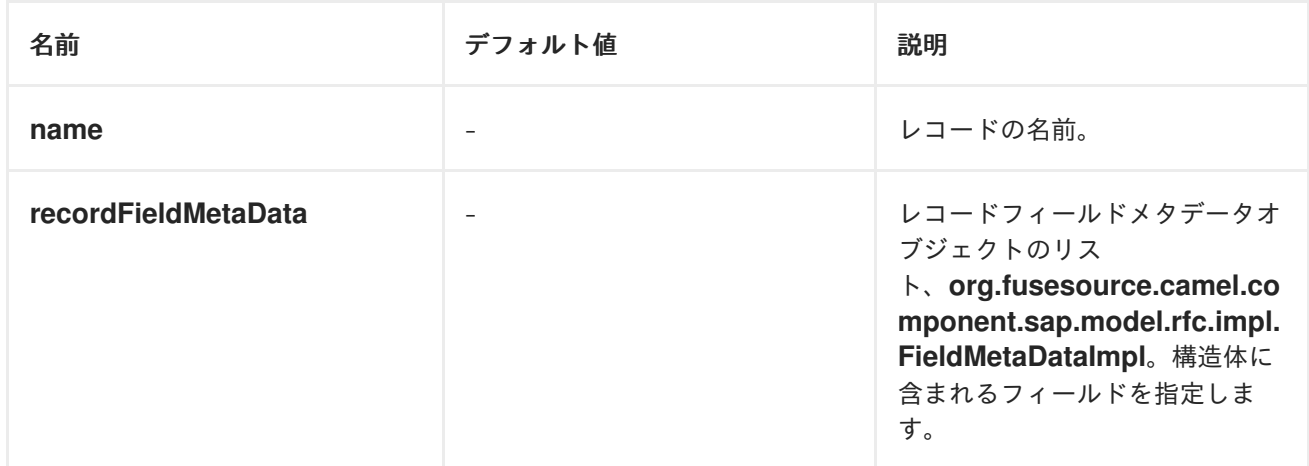

### 注記

レコードメタデータオブジェクトのすべてのプロパティーが必要です。

### レコードのメタデータの例

次の例は、レコードメタデータオブジェクトを設定する方法を示しています。

<bean id="connectionInfo" class="org.fusesource.camel.component.sap.model.rfc.impl.RecordMetaDataImpl"> <property name="name" value="CONNECTION\_INFO" /> <property name="recordFieldMetaData"> <list> ... </list> </property> </bean>

#### レコードフィールドのメタデータプロパティー

レコードフィールドメタデータオブジェクト **org.fusesource.camel.component.sap.model.rfc.impl.FieldMetaDataImpl** は、構造体でパラメー ターフィールドの名前とタイプを指定します。

レコードフィールドメタデータオブジェクトは、ネストされた構造またはテーブル行内の個々のフィー ルド位置のオフセットを追加で指定する必要があることを除いて、パラメーターフィールドメタデータ オブジェクトに似ています。個々のフィールドの非 Unicode オフセットと Unicode オフセットは、構 造体または行内の前のフィールドの非 Unicode バイト長と Unicode バイト長の合計から計算して指定 する必要があります。ネストされた構造およびテーブル行のフィールドのオフセットを適切に指定しな いと、基礎となる JCo および ABAP ランタイムのパラメーターのフィールドストレージが重複し、 RFC コールでの値の適切な転送が妨げられることに注意してください。

基本パラメーターフィールド (**CHAR**、**DATE**、**BCD**、**TIME**、**BYTE**、**NUM**、**FLOAT**、**INT**、**INT1**、**INT2**、**DECF16**、**DECF34**、**ST RING**、**XSTRING**) の場合、レコードフィールドメタデータオブジェクトに設定できる設定プロパ ティーを次の表に示します。

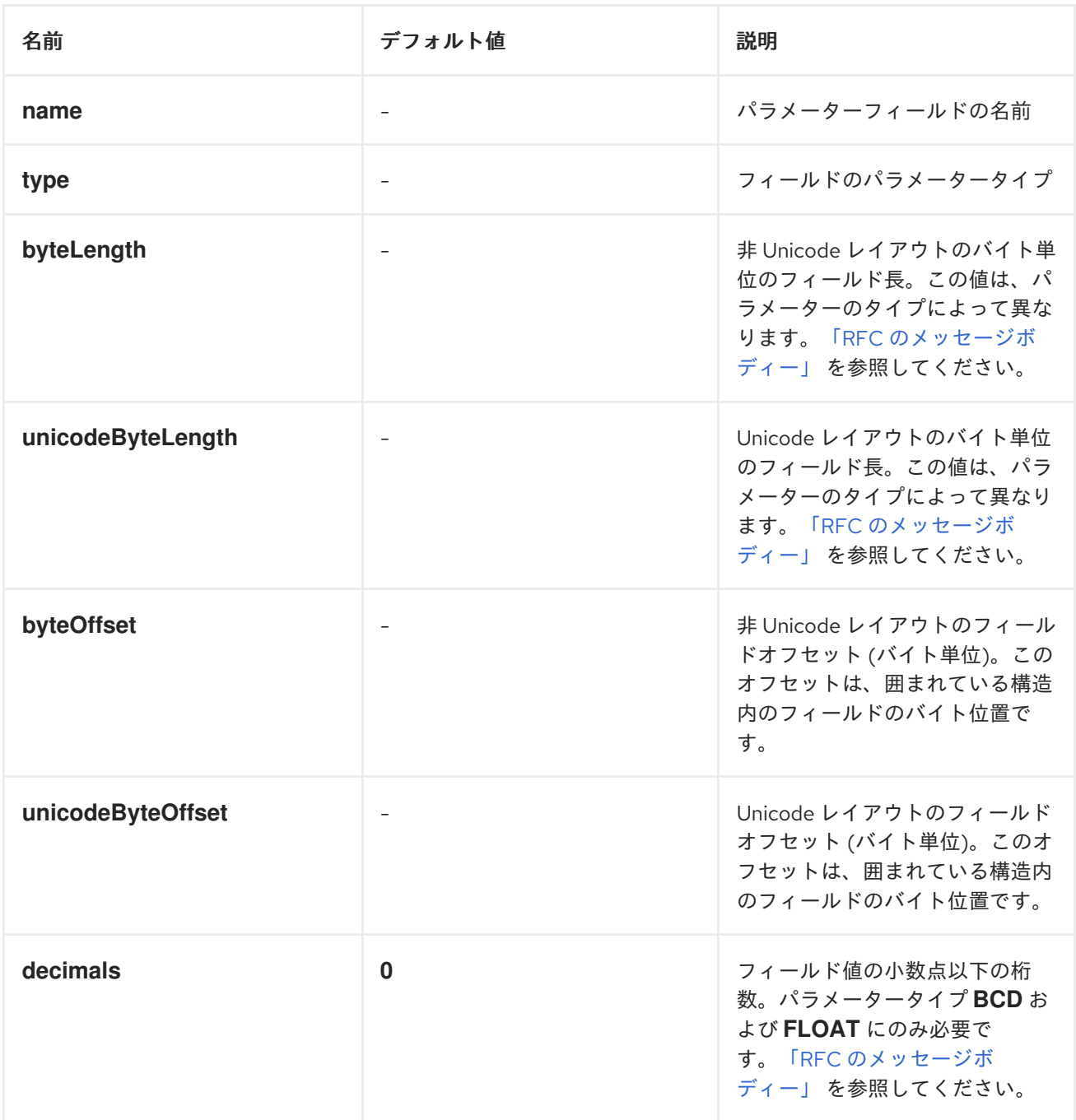

### タイプ **TABLE** または **STRUCTURE** の複雑なパラメーターフィールドの場合、次の表に、レコード フィールドメタデータオブジェクトに設定できる設定プロパティーを示します。

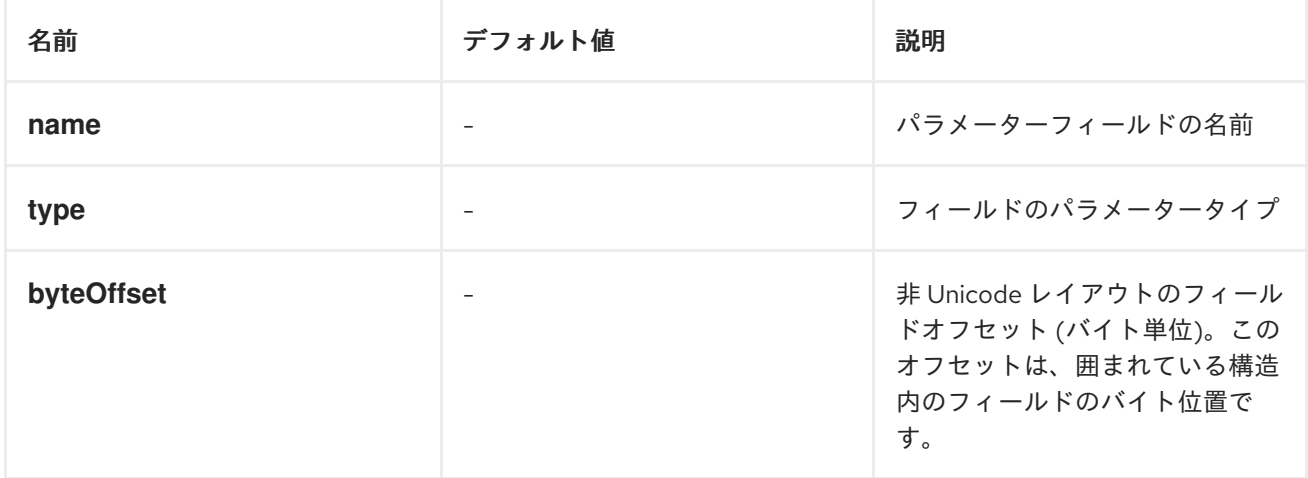

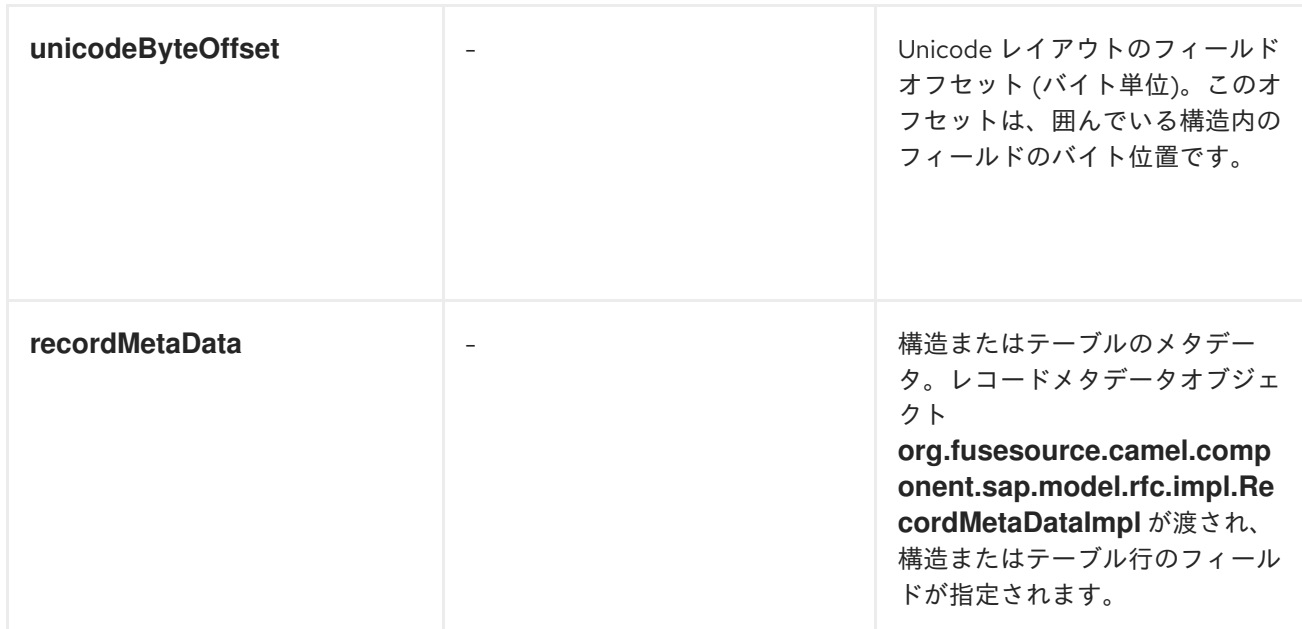

### 基本レコードフィールドのメタデータの例

次のメタデータ設定は、**ARRDATE** という名前の **DATE** フィールドパラメーターを指定します。これ は、非 Unicode レイアウトの場合は囲んでいる構造の 85 バイト、Unicode レイアウトの場合は囲んで いる構造の 170 バイトに配置されています。

<bean class="org.fusesource.camel.component.sap.model.rfc.impl.FieldMetaDataImpl"> <property name="name" value="ARRDATE" /> <property name="type" value="DATE" /> <property name="byteLength" value="8" /> <property name="unicodeByteLength" value="16" /> <property name="byteOffset" value="85" /> <property name="unicodeByteOffset" value="170" /> </bean>

## 複雑なレコードフィールドのメタデータの例

次のメタデータ設定は、**flightInfo** レコードメタデータオブジェクトによって指定された構造を持つ **FLTINFO** という名前の **STRUCTURE** フィールドパラメーターを指定します。パラメーターは、非 Unicode レイアウトと Unicode レイアウトの両方の場合に、囲んでいる構造の先頭に配置されます。

<bean class="org.fusesource.camel.component.sap.model.rfc.impl.FieldMetaDataImpl"> <property name="name" value="FLTINFO" /> <property name="type" value="STRUCTURE" /> <property name="byteOffset" value="0" /> <property name="unicodeByteOffset" value="0" /> <property name="recordMetaData" ref="flightInfo" /> </bean>

## 270.3. メッセージヘッダー

SAP コンポーネントは、次のメッセージヘッダーをサポートしています。

ヘッダー いっちょう こうしょう おくしゃ 説明

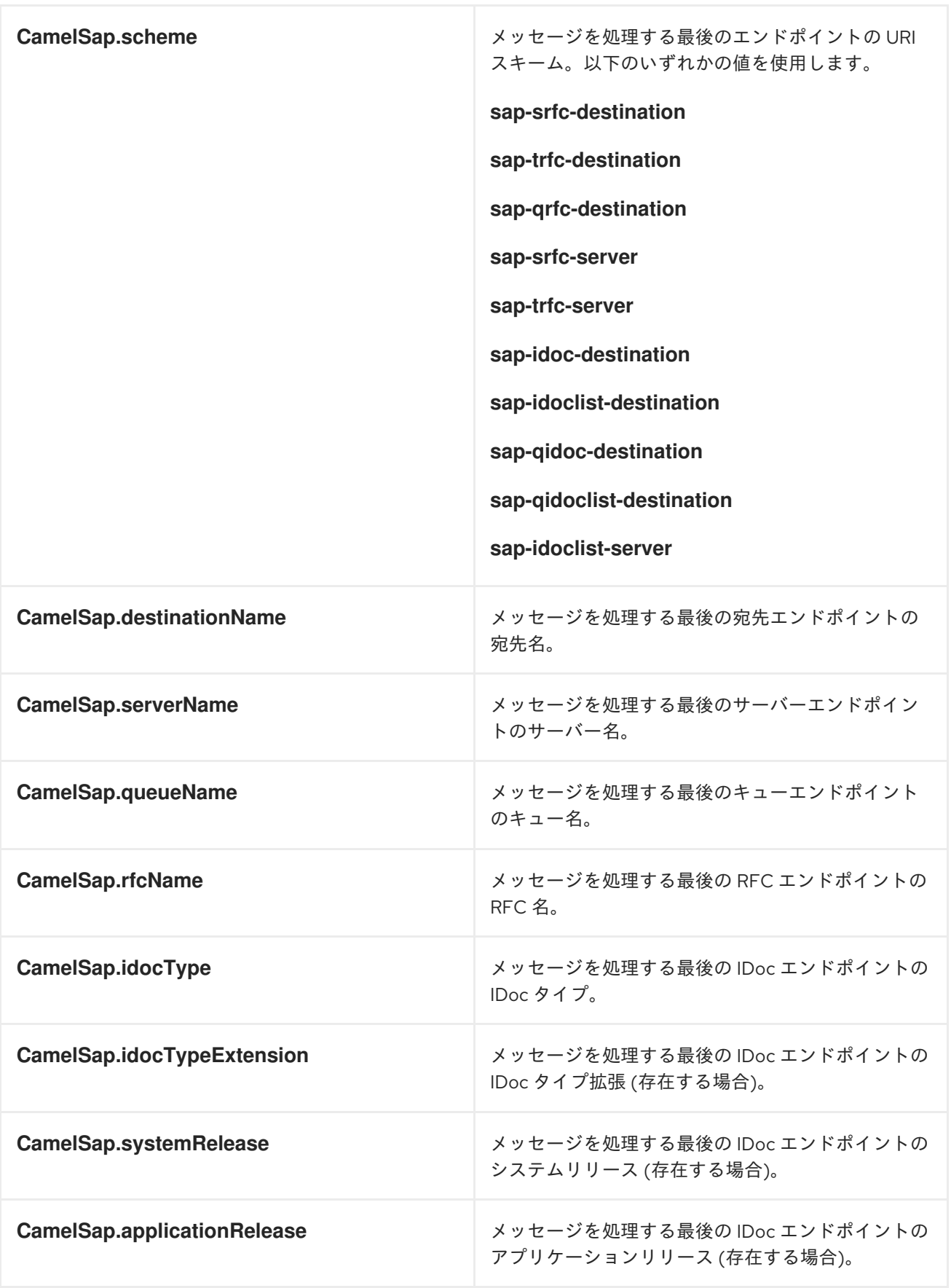

# 270.4. エクスチェンジプロパティー

SAP コンポーネントは、次のエクスチェンジプロパティーを追加します。

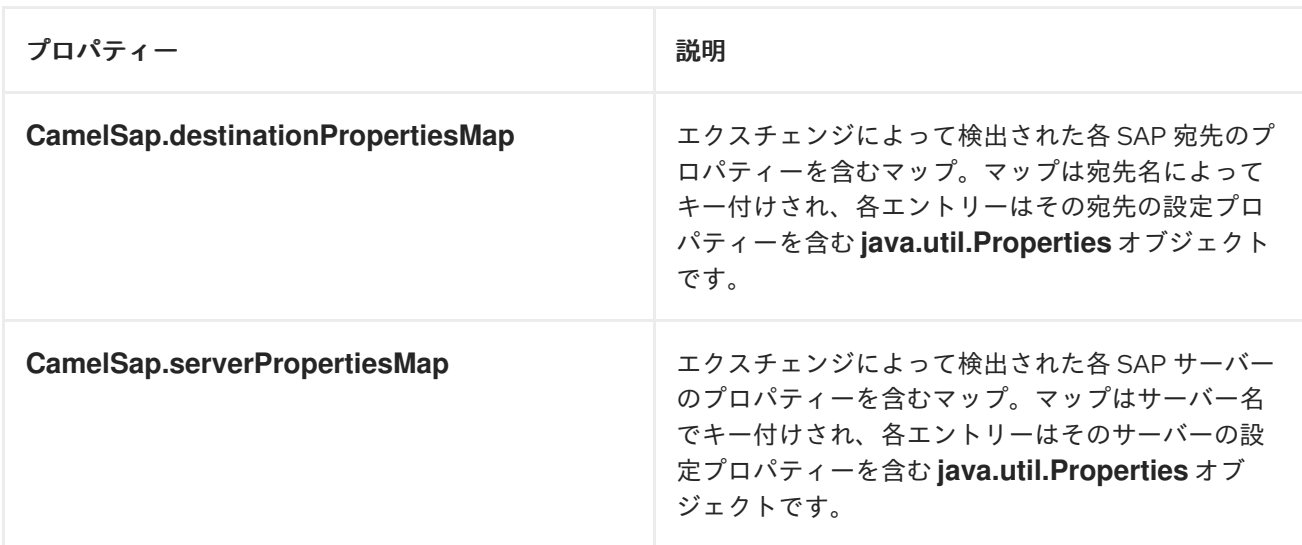

## 270.5. RFC のメッセージボディー

リクエストおよびレスポンスオブジェクト

SAP エンドポイントは、SAP リクエストオブジェクトを含むメッセージボディーを含むメッセージを 受信することを想定しており、SAP レスポンスオブジェクトを含むメッセージボディーを含むメッセー ジを返します。SAP のリクエストとレスポンスは、各フィールドが事前定義されたデータ型を持つ名前 付きフィールドを含む固定マップデータ構造です。

SAP リクエストとレスポンスの名前付きフィールドは、SAP エンドポイントに固有であり、各エンド ポイントが受け入れる SAP リクエストとレスポンスのパラメーターを定義することに注意してくださ い。SAP エンドポイントは、それに固有のリクエストとレスポンスオブジェクトを作成するファクト リーメソッドを提供します。

public class SAPEndpoint ... {

... public Structure getRequest() throws Exception;

public Structure getResponse() throws Exception;

... }

}

構造物オブジェクト

SAP 要求オブジェクトと応答オブジェクトは両方と

も、**org.fusesource.camel.component.sap.model.rfc.Structure** インターフェイスをサポートする構 造オブジェクトとして Java で表されます。このインターフェイスは、**java.util.Map** インターフェイス と **org.eclipse.emf.ecore.EObject** インターフェイスの両方を拡張します。

ндейский город холод детский соордолжений продукции доступных соордоложений продукции детский соордоложений пр<br>Соордоложений соордоложений продукции детский соордоложений продукции детский соордоложений продукции детск

public interface Structure extends org.eclipse.emf.ecore.EObject, java.util.Map<String, Object> {

<T> T get(Object key, Class<T> type);

構造体オブジェクトのフィールド値には、マップインターフェイスのフィールドの getter メソッドを介 してアクセスします。さらに、構造体インターフェイスは、フィールド値を取得するための型制限され たメソッドを提供します。

構造オブジェクトは、Eclipse モデリングフレームワーク (EMF) を使用してコンポーネントランタイム に実装され、そのフレームワークの **EObject** インターフェイスをサポートします。構造オブジェクト のインスタンスには、それが提供するフィールドのマップの構造と内容を定義および制限するメタデー タが添付されています。このメタデータには、EMF が提供する標準的な方法を使用してアクセスし、 イントロスペクションすることができます。詳細については、EMF のドキュメントを参照してくださ い。

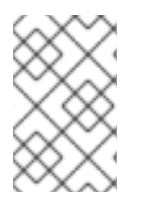

#### 注記

構造体オブジェクトで定義されていないパラメーターを取得しようとすると、null が返 されます。構造体で定義されていないパラメーターを設定しようとすると、例外が出力 され、パラメーターの値を正しくない型で設定しようとします。

次のセクションで説明するように、構造体オブジェクトには、複合フィールド型 **STRUCTURE** および **TABLE** の値を含むフィールドを含めることができます。これらの型のインスタンスを作成して構造体 に追加する必要はないことに注意してください。これらのフィールド値のインスタンスは、必要に応じ て、囲んでいる構造にアクセスするときにオンデマンドで作成されます。

フィールドの種類

SAP リクエストまたはレスポンスの構造オブジェクト内に存在するフィールドは、基本 または 複合 の いずれかです。基本フィールドには単一のスカラー値が含まれますが、複合フィールドには基本タイプ または複合タイプのフィールドが1つ以上含まれます。

### 基本フィールドの種類

基本フィールドは、文字、数値、16 進数、または文字列フィールドタイプのいずれかです。次の表は、 構造体オブジェクトに存在する可能性のある基本フィールドのタイプをまとめたものです。

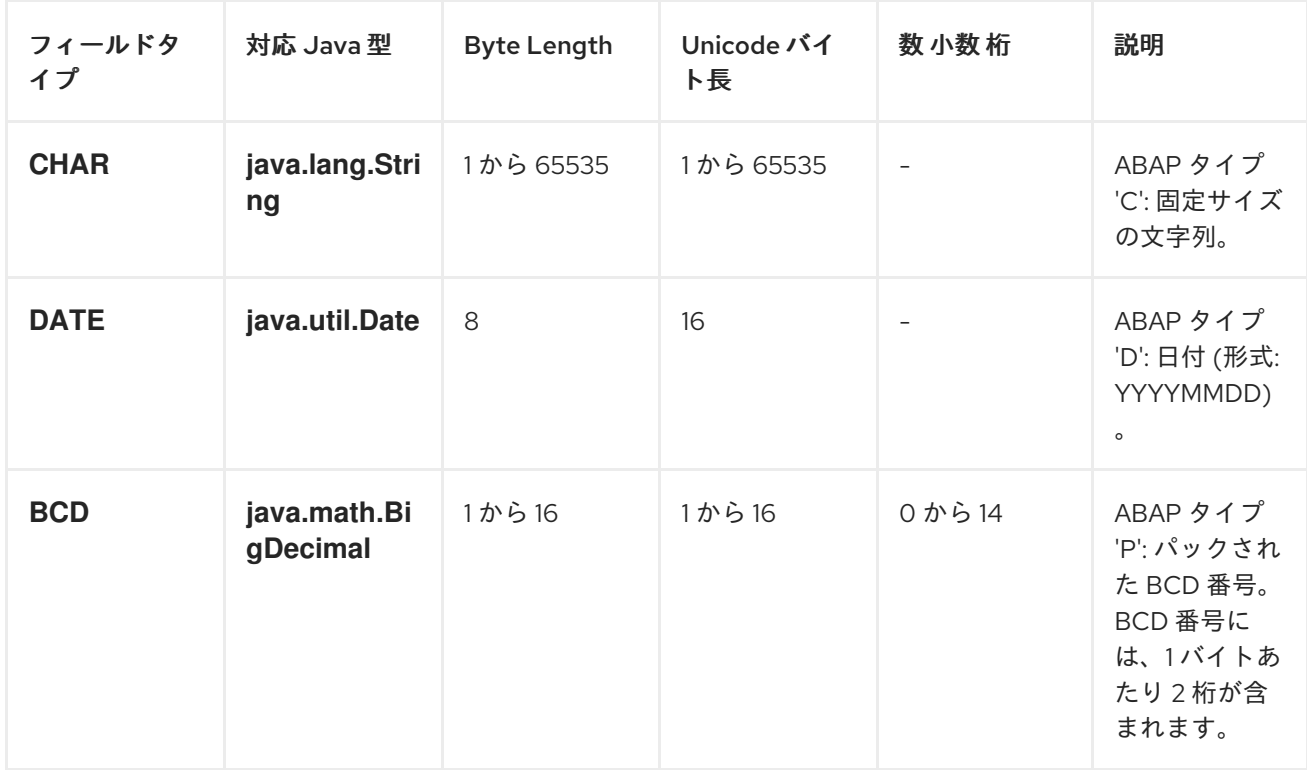

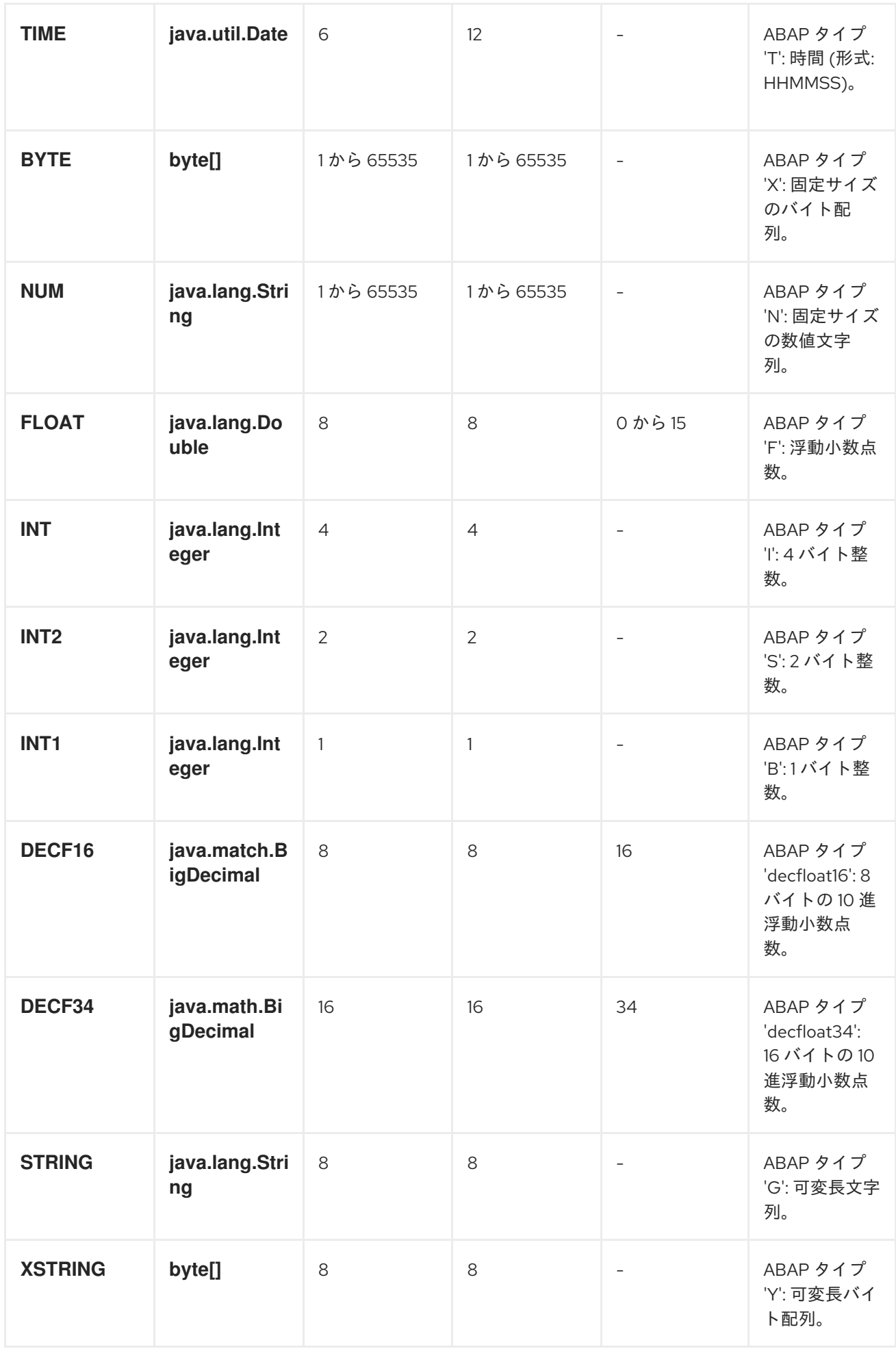

#### <span id="page-1823-0"></span>文字フィールドの種類

文字フィールドには、基礎となる JCo および ABAP ランタイムで非 Unicode または Unicode 文字エン コーディングを使用できる固定サイズの文字列が含まれます。非 Unicode 文字列は、1 バイトあたり 1 文字をエンコードします。Unicode 文字列は、UTF-16 エンコーディングを使用して 2 バイトでエン コードされます。文字フィールドの値は、Java では **java.lang.String** オブジェクトとして表され、基 礎となる JCo ランタイムが ABAP 表現への変換を担当します。

文字フィールドは、関連する **byteLength** および **unicodeByteLength** プロパティーでそのフィールド 長を宣言します。これらのプロパティーは、各エンコーディングシステムでのフィールドの文字列の長 さを決定します。

#### **CHAR**

**CHAR** 文字項目は、英数字を含むテキスト項目であり、ABAP タイプ C に対応します。

#### **NUM**

**NUM** 文字フィールドは、数字のみを含む数値テキストフィールドであり、ABAP タイプ N に対応し ます。

#### **DATE**

**DATE** 文字フィールドは、年、月、日が **YYYYMMDD** としてフォーマットされた 8 文字の日付 フィールドであり、ABAP タイプ D に対応します。

#### **TIME**

**TIME** 文字フィールドは、時、分、および秒が **HHMMSS** としてフォーマットされた 6 文字の時間 フィールドであり、ABAP タイプ T に対応します。

#### 数値フィールドの種類

数値フィールドには数値が含まれています。次の数値フィールドタイプがサポートされています。

**INT**

**INT** 数値フィールドは、基礎となる JCo および ABAP ランタイムで 4 バイトの整数値として格納さ れる整数フィールドであり、ABAP タイプ I に対応します。**INT** フィールド値は、Java では **java.lang.Integer** オブジェクトとして表されます。

#### **INT2**

**INT2** 数値フィールドは、基礎となる JCo および ABAP ランタイムに 2 バイトの整数値として格納 される整数フィールドであり、ABAP タイプ S に対応します。**INT2** フィールド値は、Java では **java.lang.Integer** オブジェクトとして表されます。

#### **INT1**

**INT1** フィールドは、基になる JCo および ABAP ランタイム値に 1 バイトの整数値として格納され る整数フィールドであり、ABAP タイプ B に対応します。**INT1** フィールド値は、Java では **java.lang.Integer** オブジェクトとして表されます。

#### **FLOAT**

**FLOAT** フィールドは、基礎となる JCo および ABAP ランタイムに 8 バイトの double 値として格 納される 2 進浮動小数点数フィールドであり、ABAP タイプ F に対応します。**FLOAT** フィールド は、フィールドの値が関連する小数プロパティー。**FLOAT** フィールドの場合、この 10 進プロパ ティーは 1 ~ 15 桁の値を持つことができます。**FLOAT** フィールド値は、Java では **java.lang.Double** オブジェクトとして表されます。

#### **BCD**

**BCD** フィールドは、基礎となる JCo および ABAP ランタイムで 1 から 16 バイトのパック数として 保管される 2 進化 10 進フィールドであり、ABAP タイプ P に対応します。パック数は、1 バイトあ たり 2 桁の 10 進数を保管します。**BCD** フィールドは、関連する **byteLength** および

**unicodeByteLength** プロパティーでフィールド長を宣言します。**BCD** フィールドの場合、これら のプロパティーは1~16 バイトの値を持つことができ、両方のプロパティーが同じ値になりま す。**BCD** フィールドは、関連付けられた decimal プロパティーで、フィールドの値に含まれる 10 進数の桁数を宣言します。BCD フィールドの場合、この 10 進プロパティーは 1~ 14 桁の値を持つこ とができます。**BCD** フィールド値は、Java では **java.math.BigDecimal** として表されます。

#### **DECF16**

**DECF16** フィールドは、基礎となる JCo および ABAP ランタイムで 8 バイトの IEEE 754 decimal64 浮動小数点値として格納される 10 進浮動小数点であり、ABAP タイプ **decfloat16** に対応 します。**DECF16** フィールドの値は、10 進数で 16 桁です。 **DECF16** フィールドの値は、Java では **java.math.BigDecimal** として表されます。

#### **DECF34**

**DECF34** フィールドは、基礎となる JCo および ABAP ランタイムで 16 バイトの IEEE 754 decimal128 浮動小数点値として格納される 10 進浮動小数点であり、ABAP タイプ **decfloat34** に対 応します。**DECF34** フィールドの値には、34 桁の 10 進数があります。 **DECF34** フィールドの値 は、Java では **java.math.BigDecimal** として表されます。

16 進フィールドタイプ

16 進数フィールドには生のバイナリーデータが含まれます。次の 16 進数フィールドタイプがサポート されています。

#### **BYTE**

**BYTE** フィールドは、基礎となる JCo および ABAP ランタイムにバイト配列として格納される固定 サイズのバイト文字列であり、ABAP タイプ X に対応します。**BYTE** フィールドは、関連する **byteLength** および **unicodeByteLength** プロパティーでフィールド長を宣言します。**BYTE** フィー ルドの場合、これらのプロパティーは 1 ~ 65535 バイトの値を持つことができ、両方のプロパティー が同じ値になります。**BYTE** フィールドの値は、Java では **byte** オブジェクトとして表されます。

文字列フィールドの種類

文字列フィールドは、可変長の文字列値を参照します。その文字列値の長さは実行時まで固定されませ ん。文字列値のストレージは、基礎となる JCo および ABAP ランタイムで動的に作成されます。文字 列フィールド自体のストレージは固定されており、文字列ヘッダーのみが含まれています。

#### **STRING**

**STRING** フィールドは文字列を参照し、基礎となる JCo および ABAP ランタイムに 8 バイト値とし て格納されます。ABAP タイプ G に対応します。**STRING** 項目の値は、Java では **java.lang.String** オブジェクトとして表されます。

#### **XSTRING**

**XSTRING** フィールドはバイト文字列を参照し、基礎となる JCo および ABAP ランタイムに 8 バイ ト値として格納されます。ABAP タイプ Y に対応します。**STRING** 項目の値は、Java では **byte** オ ブジェクトとして表されます。

複雑なフィールドタイプ

複合フィールドは、構造体またはテーブルフィールドタイプのいずれかです。次の表は、これらの複雑 なフィールドタイプをまとめたものです。

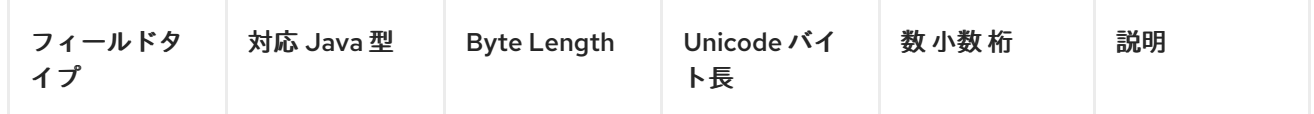

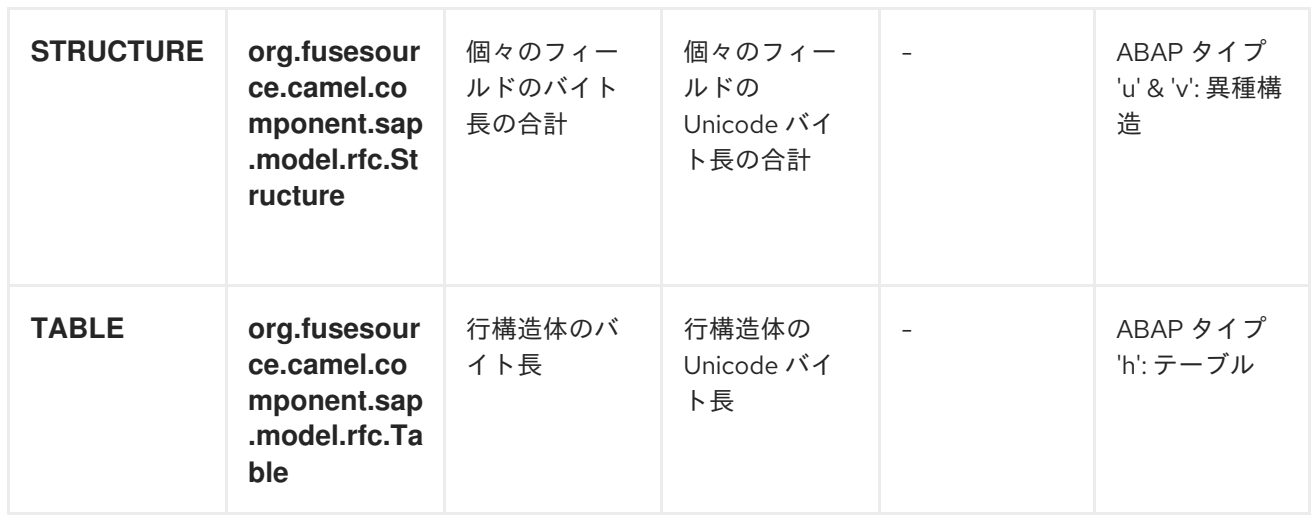

構造体フィールドタイプ

**STRUCTURE** 項目には構造オブジェクトが含まれ、基礎となる JCo および ABAP ランタイムに ABAP 構造レコードとして格納されます。ABAP タイプ **u** または **v** のいずれかに対応します。**STRUCTURE** 項目の値は、Java ではインターフェイス **org.fusesource.camel.component.sap.model.rfc.Structure** を持つ構造オブジェクトとして表されます。

テーブルフィールドタイプ

**TABLE** フィールドにはテーブルオブジェクトが含まれ、基礎となる JCo および ABAP ランタイムに ABAP 内部テーブルとして格納されます。ABAP タイプ **h** に対応します。フィールドの値は、インタ フェース **org.fusesource.camel.component.sap.model.rfc.Table** を持つテーブルオブジェクトによっ て Java で表されます。

テーブルオブジェクト

テーブルオブジェクトは、同じ構造を持つ構造オブジェクトの行を含む同種のリストデータ構造です。 このインターフェイスは、**java.util.List** インターフェイスと **org.eclipse.emf.ecore.EObject** インター フェイスの両方を拡張します。

```
public interface Table<S extends Structure>
  extends org.eclipse.emf.ecore.EObject,
  java.util.List<S> {
  /**
   * Creates and adds table row at end of row list
   */
  S add();
   /**
   * Creates and adds table row at index in row list
   */
  S add(int index);
}
```
テーブルオブジェクト内の行のリストは、リストインターフェイスで定義された標準メソッドを使用し てアクセスおよび管理されます。さらに、テーブルインターフェイスは、構造体オブジェクトを作成し て行リストに追加するための 2 つのファクトリーメソッドを提供します。

テーブルオブジェクトは、Eclipse Modeling Framework (EMF) を使用してコンポーネントランタイムに 実装され、そのフレームワークの EObject インターフェイスをサポートします。テーブルオブジェクト のインスタンスには、それが提供する行の構造と内容を定義および制限するメタデータが添付されてい ます。このメタデータには、EMF が提供する標準的な方法を使用してアクセスし、イントロスペク ションすることができます。詳細については、EMF のドキュメントを参照してください。

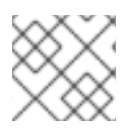

### 注記

間違った型の行構造値を追加または設定しようとすると、例外が出力されます。

## 270.6. IDOC のメッセージ本文

IDoc メッセージタイプ

IDoc Camel SAP エンドポイントの 1 つを使用する場合、メッセージ本文のタイプは、使用している特 定のエンドポイントによって異なります。

**sap-idoc-destination** エンドポイントまたは **sap-qidoc-destination** エンドポイントの場合、メッセー ジ本文は **Document** タイプです。

org.fusesource.camel.component.sap.model.idoc.Document

**sap-idoclist-destination** エンドポイント、**sap-qidoclist-destination** エンドポイント、または **sapidoclist-server** エンドポイントの場合、メッセージボディーは **DocumentList** タイプです。

org.fusesource.camel.component.sap.model.idoc.DocumentList

### IDoc 文書モデル

Camel SAP コンポーネントの場合、IDoc ドキュメントは、基礎となる SAP IDoc API のラッパー API を提供する Eclipse Modeling Framework (EMF) を使用してモデル化されます。このモデルで最も重要 なタイプは次のとおりです。

org.fusesource.camel.component.sap.model.idoc.Document org.fusesource.camel.component.sap.model.idoc.Segment

**Document** タイプは、IDoc ドキュメントインスタンスを表します。概説すると、**Document** インター フェイスは次のメソッドを公開します。

```
// Java
package org.fusesource.camel.component.sap.model.idoc;
...
public interface Document extends EObject {
  // Access the field values from the IDoc control record
  String getArchiveKey();
  void setArchiveKey(String value);
  String getClient();
  void setClient(String value);
  ...
  // Access the IDoc document contents
```
Segment getRootSegment();

}

次の種類のメソッドが **Document** インターフェイスによって公開されます。

#### 制御レコードにアクセスする方法

ほとんどのメソッドは、IDoc 制御レコードのフィールド値にアクセスまたは変更するためのもので す。これらのメソッドは、AttributeName、AttributeName の形式です。ここで、AttributeName はフィールド値の名前です (を参照してください)。表270.2「IDoc [ドキュメントの属性」](#page-1831-0))。

#### ドキュメントコンテンツへのアクセス方法

**getRootSegment** メソッドは、ドキュメントコンテンツ (IDoc データレコード) へのアクセスを提 供し、コンテンツを **Segment** オブジェクトとして返します。各 **Segment** オブジェクトには任意の 数の子セグメントを含めることができ、セグメントは任意の程度にネストできます。 ただし、セグメント階層の正確なレイアウトは、文書の特定の IDoc タイプ によって定義されるこ とに注意してください。したがって、セグメント階層を作成 (または読み取り) するときは、IDoc タ イプによって定義された正確な構造に従う必要があります。

**Segment** タイプは、IDoc ドキュメントのデータレコードにアクセスするために使用されます。セグメ ントは、ドキュメントの IDoc タイプによって定義された構造に従って配置されます。概説する と、**Segment** インターフェイスは次のメソッドを公開します。

// Java

package org.fusesource.camel.component.sap.model.idoc;

...

public interface Segment extends EObject, java.util.Map<String, Object> { // Returns the value of the '<em> <b>Parent</b></em>' reference. Segment getParent();

// Return a immutable list of all child segments <S extends Segment> EList<S> getChildren();

// Returns a list of child segments of the specified segment type. <S extends Segment> SegmentList<S> getChildren(String segmentType);

EList<String> getTypes();

Document getDocument();

String getDescription();

String getType();

String getDefinition();

int getHierarchyLevel();

String getIdocType();

String getIdocTypeExtension();

String getSystemRelease();

String getApplicationRelease();

int getNumFields();

long getMaxOccurrence();

```
long getMinOccurrence();
```
boolean isMandatory();

boolean isQualified();

int getRecordLength();

}

<T> T get(Object key, Class<T> type);

**getChildren (String segmentType)** メソッドは、新しい (ネストされた) 子をセグメントに追加する場 合に特に便利です。次のように定義されているタイプ **SegmentList** のオブジェクトを返します。

```
// Java
package org.fusesource.camel.component.sap.model.idoc;
...
public interface SegmentList<S extends Segment> extends EObject, EList<S> {
  S add();
  S add(int index);
}
```
したがって、**E1SCU\_CRE** タイプのデータレコードを作成するには、次のような Java コードを使用で きます。

Segment rootSegment = document.getRootSegment();

Segment E1SCU\_CRE\_Segment = rootSegment.getChildren("E1SCU\_CRE").add();

## IDoc と Document オブジェクトの関係

SAP ドキュメントによると、IDoc ドキュメントは次の主要部分で設定されています。

#### 制御記録

コントロールレコード (IDoc ドキュメントのメタデータを含む) は、**Document** オブジェクトの属性 によって表されます。詳細については、表270.2「IDoc [ドキュメントの属性」](#page-1831-0) を参照してくださ い。

#### データ記録

データレコードは、セグメントのネストされた階層として構築される **Segment** オブジェクトによっ て表されます。**Document.getRootSegment** メソッドを介してルートセグメントにアクセスできま す。

#### 状況記録

Camel SAP コンポーネントでは、ステータスレコードはドキュメントモデルによって表され ませ ん。ただし、制御レコードの **status** 属性を介して最新のステータス値にアクセスできます。

#### Document インスタンスの作成例

例えば、例270.1「Java での IDoc [ドキュメントの作成」](#page-1829-0) Java で IDoc モデル API を使用して、IDoc タ イプ **FLCUSTOMER\_CREATEFROMDATA01** で IDoc ドキュメントを作成する方法を示します。

## <span id="page-1829-0"></span>例270.1 Java での IDoc ドキュメントの作成

#### // Java

import org.fusesource.camel.component.sap.model.idoc.Document; import org.fusesource.camel.component.sap.model.idoc.Segment; import org.fusesource.camel.component.sap.util.IDocUtil;

import org.fusesource.camel.component.sap.model.idoc.Document; import org.fusesource.camel.component.sap.model.idoc.DocumentList; import org.fusesource.camel.component.sap.model.idoc.IdocFactory; import org.fusesource.camel.component.sap.model.idoc.IdocPackage; import org.fusesource.camel.component.sap.model.idoc.Segment; import org.fusesource.camel.component.sap.model.idoc.SegmentChildren;

```
...
//
```
// Create a new IDoc instance using the modelling classes //

// Get the SAP Endpoint bean from the Camel context. // In this example, it's a 'sap-idoc-destination' endpoint. SapTransactionalIDocDestinationEndpoint endpoint = exchange.getContext().getEndpoint( "bean:**SapEndpointBeanID**", SapTransactionalIDocDestinationEndpoint.class

);

// The endpoint automatically populates some required control record attributes Document document = endpoint.createDocument()

```
// Initialize additional control record attributes
document.setMessageType("FLCUSTOMER_CREATEFROMDATA");
document.setRecipientPartnerNumber("QUICKCLNT");
document.setRecipientPartnerType("LS");
document.setSenderPartnerNumber("QUICKSTART");
document.setSenderPartnerType("LS");
```
Segment rootSegment = document.getRootSegment();

Segment E1SCU\_CRE\_Segment = rootSegment.getChildren("E1SCU\_CRE").add();

Segment E1BPSCUNEW\_Segment = E1SCU\_CRE\_Segment.getChildren("E1BPSCUNEW").add(); E1BPSCUNEW\_Segment.put("CUSTNAME", "Fred Flintstone"); E1BPSCUNEW\_Segment.put("FORM", "Mr."); E1BPSCUNEW\_Segment.put("STREET", "123 Rubble Lane"); E1BPSCUNEW\_Segment.put("POSTCODE", "01234"); E1BPSCUNEW\_Segment.put("CITY", "Bedrock"); E1BPSCUNEW\_Segment.put("COUNTR", "US"); E1BPSCUNEW\_Segment.put("PHONE", "800-555-1212"); E1BPSCUNEW\_Segment.put("EMAIL", "[fred@bedrock.com](mailto:fred@bedrock.com)"); E1BPSCUNEW\_Segment.put("CUSTTYPE", "P"); E1BPSCUNEW\_Segment.put("DISCOUNT", "005"); E1BPSCUNEW\_Segment.put("LANGU", "E");

## ドキュメント属性

表270.2「IDoc [ドキュメントの属性」](#page-1831-0) **Document** オブジェクトに設定できる制御レコード属性を示し ます。

## 表270.2 IDoc ドキュメントの属性

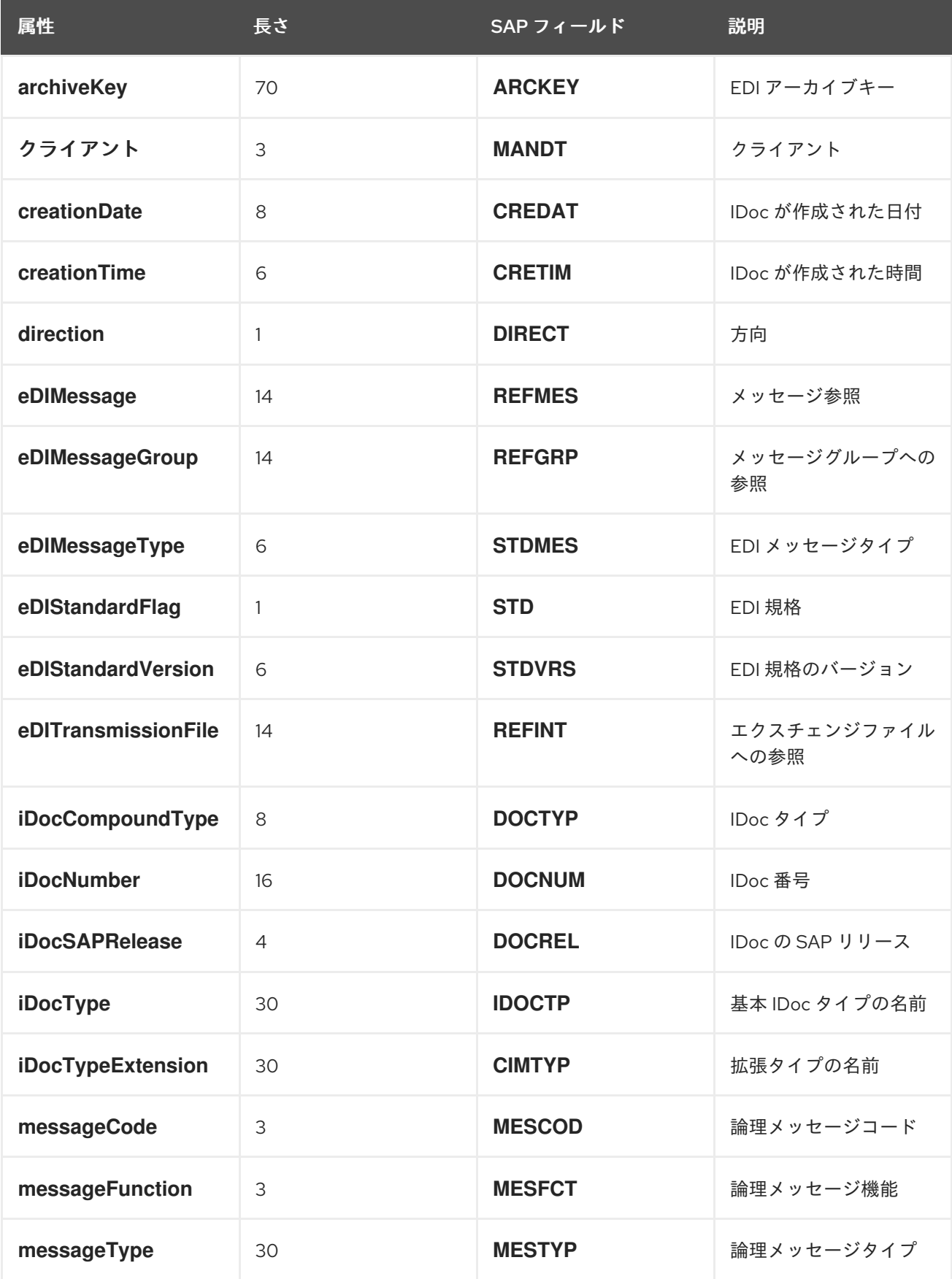

<span id="page-1831-0"></span>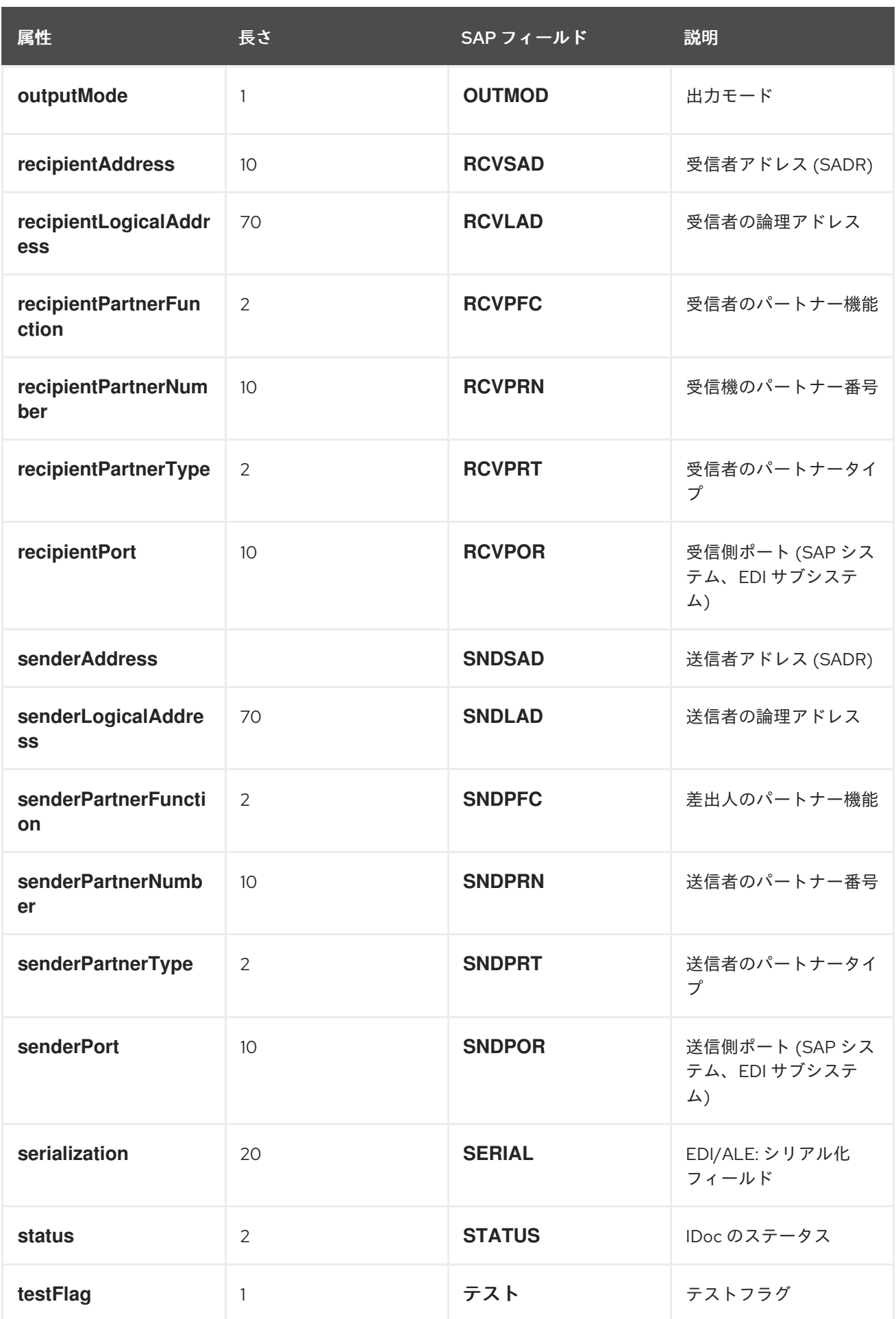

Java でドキュメント属性を設定する

Java で制御レコード属性を設定する場合 (から表270.2「IDoc [ドキュメントの属性」](#page-1831-0))、Java Bean プ ロパティーの通常の規則に従います。つまり、属性値を取得および設定するために、**getName** および **setName** メソッドを介して **name** 属性にアクセスできます。たとえ ば、**iDocType**、**iDocTypeExtension**、および **messageType** 属性は、**Document** オブジェクトで次の ように設定できます。

// Java document.setIDocType("FLCUSTOMER\_CREATEFROMDATA01"); document.setIDocTypeExtension(""); document.setMessageType("FLCUSTOMER\_CREATEFROMDATA");

XML でドキュメント属性を設定する

XML で制御レコード属性を設定する場合、**idoc:Document** 要素に属性を設定する必要があります。た とえば、**iDocType**、**iDocTypeExtension** および **messageType** 属性は次のように設定できます。

<?xml version="1.0" encoding="ASCII"?> <idoc:Document ... iDocType="FLCUSTOMER\_CREATEFROMDATA01" iDocTypeExtension="" messageType="FLCUSTOMER\_CREATEFROMDATA" ... >

</idoc:Document>

...

## 270.7. トランザクションサポート

BAPI トランザクションモデル

SAP コンポーネントは、SAP とのアウトバウンド通信用に BAPI トランザクションモデルをサポートし ています。**true** に設定されたトランザクションオプションを含む URL を持つ宛先エンドポイントは、 必要に応じて、エンドポイントのアウトバウンド接続でステートフルセッションを開始し、Camel Synchronization オブジェクトをエクスチェンジに登録します。この Synchronization オブジェクトは、 BAPI サービスメソッド BAPI TRANSACTION COMMIT を呼び出し、メッセージエクスチェンジの処 理が完了するとステートフルセッションを終了します。メッセージエクスチェンジの処理が失敗した場 合、Synchronization オブジェクトは BAPI サーバーメソッド **BAPI\_TRANSACTION\_ROLLBACK** を呼 び出し、ステートフルセッションを終了します。

#### RFC トランザクションモデル

tRFC プロトコルは、一意のトランザクション識別子 (TID) で各トランザクション要求を識別すること により、AT-MOST-ONCE の配信と処理の保証を実現します。TID は、プロトコルで送信される各要求 に付随します。tRFC プロトコルを使用する送信側アプリケーションは、要求を送信するときに、要求 の各インスタンスを一意の TID で識別する必要があります。アプリケーションは、特定の TID を持つリ クエストを複数回送信できますが、プロトコルは、リクエストが受信側システムで配信され、処理され るのは多くても 1 回であることを保証します。アプリケーションは、要求の送信時に通信エラーまたは システムエラーが発生した場合に、指定された TID を使用してリクエストを再送信することを選択でき ます。したがって、そのリクエストが受信側システムで配信および処理されたかどうかは不明です。通 信エラーが発生したときにリクエストを再送信することにより、tRFC プロトコルを使用するクライア ントアプリケーションは、そのリクエストの配信と処理を確実に 1 回だけ保証できます。

どのトランザクションモデルを使用するか?

BAPI トランザクションは、SAP データベースで BAPI メソッドまたは RFC 関数によって実行される永

続的なデータ変更に ACID 保証を課すという意味で、アプリケーションレベルのトランザクションで す。RFC トランザクションは、BAPI メソッドや RFC 機能への要求に対して配信保証 (AT-MOST-ONCE、EXACTLY-ONCE、EXACTLY-ONCE-IN-ORDER) を課すという意味で、通信トランザクショ ンです。

<span id="page-1833-0"></span>トランザクション RFC 宛先エンドポイント

次の宛先エンドポイントは、RFC トランザクションをサポートしています。

- **sap-trfc-destination**
- **sap-qrfc-destination**

単一の Camel ルートには、複数のトランザクション RFC 宛先エンドポイントを含めることができ、複 数の RFC 宛先にメッセージを送信したり、同じ RFC 宛先に複数回メッセージを送信したりすることも できます。これは、Camel SAP コンポーネントが、ルートを通過する各 **Exchange** オブジェクトの 多 くの トランザクション ID (TID) を追跡する必要がある可能性があることを意味します。ルート処理が 失敗し、再試行する必要がある場合、状況は非常に複雑になります。RFC トランザクションセマンティ クスでは、ルートに沿った各 RFC 宛先が、最初に使用されたのと 同じ TID を使用して呼び出される必 要があります (各宛先の TID は互いに異なる場合)。つまり、Camel SAP コンポーネントは、ルート上 のどのポイントでどの TID が使用されたかを追跡し、この情報を記憶して、TID を正しい順序で再生で きるようにする必要があります。

デフォルトでは、Camel は **Exchange** がルートのどこにいるかを知ることができるメカニズムを提供 しません。このようなメカニズムを提供するには、**CurrentProcessorDefinitionInterceptStrategy** イ ンターセプターを Camel ランタイムにインストールする必要があります。Camel SAP コンポーネント がルート内の TID を追跡するには、このインターセプターを Camel ランタイムにインストールする必 [要があります。インターセプターの設定方法の詳細については、「](#page-1801-0)tRFC および qRFC 宛先のインター セプター」 を参照してください。

### トランザクション RFC サーバーエンドポイント

次のサーバーエンドポイントは、RFC トランザクションをサポートしています。

#### **sap-trfc-server**

トランザクションリクエストを処理する Camel エクスチェンジで処理エラーが発生すると、Camel は 標準のエラー処理メカニズムを通じて処理エラーを処理します。エクスチェンジを処理する Camel ルートがエラーを呼び出し元に伝播するように設定されている場合、エクスチェンジを開始した SAP サーバーエンドポイントは失敗を記録し、送信側の SAP システムにエラーが通知されます。送信側の SAP システムは、同じ TID を持つ別のトランザクションリクエストを送信して応答し、リクエストを再 度処理できます。

## 270.8. RFC の XML シリアライゼーション

#### 概要

SAP 要求および応答オブジェクトは、これらのオブジェクトを XML ドキュメントとの間でシリアル化 できるようにする XML シリアル化形式をサポートしています。

#### XML 名前空間

リポジトリー内の各 RFC は、リクエストオブジェクトとレスポンスオブジェクトのシリアル化された 形式を設定する要素に対して、特定の XML 名前空間を定義します。この名前空間 URL の形式は次のと おりです。

http://sap.fusesource.org/rfc/<Repository Name>/<RFC Name>

RFC 名前空間 URL には、共通の **<http://sap.fusesource.org/rfc>** 接頭辞があり、その後に RFC のメタ データが定義されているリポジトリーの名前が続きます。URL の最後のコンポーネントは、RFC 自体 の名前です。

リクエストとレスポンスの XML ドキュメント

SAP リクエストオブジェクトは XML ドキュメントにシリアル化され、そのドキュメントのルート要素 は Request という名前で、リクエストの RFC の名前空間によってスコープが設定されます。

<?xml version="1.0" encoding="ASCII"?> <BOOK\_FLIGHT:Request xmlns:BOOK\_FLIGHT="http://sap.fusesource.org/rfc/nplServer/BOOK\_FLIGHT"> ...

</BOOK\_FLIGHT:Request>

SAP レスポンスオブジェクトは XML ドキュメントにシリアル化され、そのドキュメントのルート要素 は Response という名前で、レスポンス応答の RFC の名前空間によってスコープが設定されます。

<?xml version="1.0" encoding="ASCII"?> <BOOK\_FLIGHT:Response xmlns:BOOK\_FLIGHT="http://sap.fusesource.org/rfc/nplServer/BOOK\_FLIGHT"> ...

</BOOK\_FLIGHT:Response>

### 構造体フィールド

パラメーターリストまたはネストされた構造体の構造体フィールドは、要素としてシリアル化されま す。シリアル化された構造体の要素名は、それが含まれるパラメーターリスト、構造体、またはテーブ ルの行エントリー内の構造体のフィールド名に対応します。

<BOOK\_FLIGHT:FLTINFO xmlns:BOOK\_FLIGHT="http://sap.fusesource.org/rfc/nplServer/BOOK\_FLIGHT"> ...

</BOOK\_FLIGHT:FLTINFO>

次の例のように、RFC 名前空間の構造要素の型名は、構造を定義するレコードメタデータオブジェクト の名前に対応することに注意してください。

```
<xs:schema
```
...

targetNamespace="http://sap.fusesource.org/rfc/nplServer/BOOK\_FLIGHT"> xmlns:xs="http://www.w3.org/2001/XMLSchema">

<xs:complexType name="FLTINFO\_STRUCTURE">

```
...
</xs:complexType>
```
... </xs:schema> この区別は、「例 3: SAP [からのリクエストの処理」](#page-1843-0) で見られるように、構造体のマーシャリングとア ンマーシャリングを行う JAXB Bean を指定するときに重要になります。

テーブルフィールド

パラメーターリストまたはネストされた構造のテーブルフィールドは、要素としてシリアル化されま す。シリアル化された構造体の要素名は、それが存在する外側のパラメーターリスト、構造体、または テーブル行エントリー内のテーブルのフィールド名に対応します。テーブル要素には、テーブルの行エ ントリーのシリアル化された値を保持する一連の行要素が含まれます。

```
<BOOK_FLIGHT:CONNINFO
  xmlns:BOOK_FLIGHT="http://sap.fusesource.org/rfc/nplServer/BOOK_FLIGHT">
  <row \ldots > \ldots </row>
  ...
  <row \ldots > \ldots </row>
</BOOK_FLIGHT:CONNINFO>
```
RFC 名前空間の table 要素の型名は、**\_TABLE** の接尾辞が付いたテーブルの行構造を定義するレコード メタデータオブジェクトの名前に対応することに注意してください。次の例のように、RFC 名のテーブ ル行要素の型名は、テーブルの行構造を定義するレコードメタデータオブジェクトの名前に対応しま す。

```
<xs:schema
  targetNamespace="http://sap.fusesource.org/rfc/nplServer/BOOK_FLIGHT"
  xmlns:xs="http://www.w3.org/2001/XMLSchema">
  ...
  <xs:complextType name="CONNECTION_INFO_STRUCTURE_TABLE">
    <xs:sequence>
      <xs:element
        name="row"
        minOccures="0"
        maxOccurs="unbounded"
        type="CONNECTION_INFO_STRUCTURE"/>
      ...
      <xs:sequence>
    </xs:sequence>
  </xs:complexType>
  <xs:complextType name="CONNECTION_INFO_STRUCTURE">
      ...
  </xs:complexType>
  ...
</xs:schema>
```
この区別は、「例 3: SAP [からのリクエストの処理」](#page-1843-0) で見られるように、構造体のマーシャリングとア ンマーシャリングを行う JAXB Bean を指定するときに重要になります。

### Elementary フィールド

パラメーターリストまたはネストされた構造体の Elementary フィールドは、囲んでいるパラメーター リストまたは構造体の要素の属性としてシリアル化されます。シリアル化されたフィールドの属性名 は、次の例のように、それが存在する囲んでいるパラメーターリスト、構造体、またはテーブル行エン トリー内のフィールドのフィールド名に対応します。
<?xml version="1.0" encoding="ASCII"?> <BOOK\_FLIGHT:Request xmlns:BOOK\_FLIGHT="http://sap.fusesource.org/rfc/nplServer/BOOK\_FLIGHT" CUSTNAME="James Legrand" PASSFORM="Mr" PASSNAME="Travelin Joe" PASSBIRTH="1990-03-17T00:00:00.000-0500" FLIGHTDATE="2014-03-19T00:00:00.000-0400" TRAVELAGENCYNUMBER="00000110" DESTINATION FROM="SFO" DESTINATION\_TO="FRA"/>

日付と時刻の形式

日付と時刻のフィールドは、次の形式を使用して属性値にシリアル化されます。

yyyy-MM-dd'T'HH:mm:ss.SSSZ

日付フィールドは、年、月、日、およびタイムゾーンのコンポーネントセットのみでシリアル化されま す。

DEPDATE="2014-03-19T00:00:00.000-0400"

時間フィールドは、時、分、秒、ミリ秒、およびタイムゾーンコンポーネントセットのみでシリアル化 されます。

DEPTIME="1970-01-01T16:00:00.000-0500"

## 270.9. IDOC の XML シリアル化

#### 概要

IDoc メッセージ本文は、組み込み型コンバーターを使用して、XML 文字列形式にシリアル化できま す。

#### XML 名前空間

シリアル化された各 IDoc は、次の一般的な形式を持つ XML 名前空間に関連付けられています。

#### <http://sap.fusesource.org/idoc/>**repositoryName**/**idocType**/**idocTypeExtension**/**systemRelease**/**app licationRelease**

repositoryName (リモート SAP メタデータリポジトリーの名前) と idocType (IDoc ドキュメントタイ プ) の両方が必須ですが、名前空間の他のコンポーネントは空白のままにすることができます。たとえ ば、次のような XML 名前空間を持つことができます。

http://sap.fusesource.org/idoc/MY\_REPO/FLCUSTOMER\_CREATEFROMDATA01///

Camel SAP コンポーネントには組み込み型コンバーターがあり、**Document** オブジェクトまたは

組み込み型コンバーター

Camel SAP コンポーネントには組み込み型コンバーターがあり、**Document** オブジェクトまたは **DocumentList** オブジェクトを String 型に変換したり、**String** 型から変換したりできます。

たとえば、**Document** オブジェクトを XML 文字列にシリアル化するには、次の行を XML DSL のルー トに追加するだけです。

<convertBodyTo type="java.lang.String"/>

このアプローチを使用して、シリアライズされた XML メッセージを **Document** オブジェクトにするこ ともできます。たとえば、現在のメッセージ本文がシリアル化された XML 文字列である場合、XML DSL のルートに次の行を追加することで、それを **Document** オブジェクトに戻すことができます。

<convertBodyTo type="org.fusesource.camel.component.sap.model.idoc.Document"/>

#### XML 形式のサンプル IDoc メッセージ本文

IDoc メッセージを **String** に変換すると、ルート要素が **idoc:Document** (単一のドキュメントの場合) または **idoc:DocumentList** (ドキュメントのリストの場合) のいずれかである XML ドキュメントにシリ アライズされます。例270.2「XML の IDoc [メッセージボディー」](#page-1837-0) は、**idoc:Document** 要素にシリアル 化された単一の IDoc ドキュメントを示しています。

#### <span id="page-1837-0"></span>例270.2 XML の IDoc メッセージボディー

```
<?xml version="1.0" encoding="ASCII"?>
<idoc:Document
  xmlns:xsi="http://www.w3.org/2001/XMLSchema-instance"
  xmlns:FLCUSTOMER_CREATEFROMDATA01---
="http://sap.fusesource.org/idoc/XXX/FLCUSTOMER_CREATEFROMDATA01///"
  xmlns:idoc="http://sap.fusesource.org/idoc"
  creationDate="2015-01-28T12:39:13.980-0500"
  creationTime="2015-01-28T12:39:13.980-0500"
  iDocType="FLCUSTOMER_CREATEFROMDATA01"
  iDocTypeExtension=""
  messageType="FLCUSTOMER_CREATEFROMDATA"
  recipientPartnerNumber="QUICKCLNT"
  recipientPartnerType="LS"
  senderPartnerNumber="QUICKSTART"
  senderPartnerType="LS">
 <rootSegment xsi:type="FLCUSTOMER_CREATEFROMDATA01---:ROOT" document="/">
  <segmentChildren parent="//@rootSegment">
   <E1SCU_CRE parent="//@rootSegment" document="/">
    <segmentChildren parent="//@rootSegment/@segmentChildren/@E1SCU_CRE.0">
     <E1BPSCUNEW parent="//@rootSegment/@segmentChildren/@E1SCU_CRE.0"
       document="/"
       CUSTNAME="Fred Flintstone" FORM="Mr."
       STREET="123 Rubble Lane"
       POSTCODE="01234"
       CITY="Bedrock"
       COUNTR="US"
       PHONE="800-555-1212"
       EMAIL="fred@bedrock.com"
       CUSTTYPE="P"
       DISCOUNT="005"
       LANGU="E"/>
    </segmentChildren>
```
</E1SCU\_CRE> </segmentChildren> </rootSegment> </idoc:Document>

## 270.10. 例 1: SAP からのデータの読み取り

#### 概要

この例は、SAP から **FlightCustomer** ビジネスオブジェクトデータを読み取るルートを示しています。 ルートは、データを取得するために SAP 同期 RFC 宛先エンドポイントを使用して、**FlightCustomer** BAPI メソッド **BAPI\_FLCUST\_GETLIST** を呼び出します。

ルートの Java DSL

サンプルルートの Java DSL は次のとおりです。

from("direct:getFlightCustomerInfo") .to("bean:createFlightCustomerGetListRequest") .to("sap-srfc-destination:nplDest:BAPI\_FLCUST\_GETLIST") .to("bean:returnFlightCustomerInfo");

#### ルートの XML DSL

また、同じルートの Spring DSL は次のとおりです。

```
<route>
  <from uri="direct:getFlightCustomerInfo"/>
  <to uri="bean:createFlightCustomerGetListRequest"/>
  <to uri="sap-srfc-destination:nplDest:BAPI_FLCUST_GETLIST"/>
  <to uri="bean:returnFlightCustomerInfo"/>
</route>
```
#### createFlightCustomerGetListRequest bean

**createFlightCustomerGetListRequest** Bean は、後続の SAP エンドポイントの RFC 呼び出しで使用 される exchange メソッドで SAP 要求オブジェクトを構築するロールを果たします。次のコードスニ ペットは、リクエストオブジェクトを作成する一連の操作を示しています。

public void create(Exchange exchange) throws Exception {

// Get SAP Endpoint to be called from context. SapSynchronousRfcDestinationEndpoint endpoint = exchange.getContext().getEndpoint("sap-srfc-destination:nplDest:BAPI\_FLCUST\_GETLIST", SapSynchronousRfcDestinationEndpoint.class);

// Retrieve bean from message containing Flight Customer name to // look up. BookFlightRequest bookFlightRequest = exchange.getIn().getBody(BookFlightRequest.class);

```
// Create SAP Request object from target endpoint.
  Structure request = endpoint.getRequest();
  // Add Customer Name to request if set
  if (bookFlightRequest.getCustomerName() != null &&
    bookFlightRequest.getCustomerName().length() > 0) {
       request.put("CUSTOMER_NAME",
               bookFlightRequest.getCustomerName());
    }
  } else {
    throw new Exception("No Customer Name");
  }
  // Put request object into body of exchange message.
  exchange.getIn().setBody(request);
}
```
### returnFlightCustomerInfo bean

**returnFlightCustomerInfo** Bean は、前の SAP エンドポイントから受け取った exchange メソッドで、 SAP レスポンスオブジェクトからデータを展開するロールを果たします。次のコードスニペットは、レ スポンスオブジェクトからデータを抽出する一連の操作を示しています。

```
public void createFlightCustomerInfo(Exchange exchange) throws Exception {
  // Retrieve SAP response object from body of exchange message.
  Structure flightCustomerGetListResponse =
    exchange.getIn().getBody(Structure.class);
  if (flightCustomerGetListResponse == null) {
    throw new Exception("No Flight Customer Get List Response");
  }
  // Check BAPI return parameter for errors
  @SuppressWarnings("unchecked")
  Table<Structure> bapiReturn =
    flightCustomerGetListResponse.get("RETURN", Table.class);
  Structure bapiReturnEntry = bapiReturn.get(0);
  if (bapiReturnEntry.get("TYPE", String.class) != "S") {
    String message = bapiReturnEntry.get("MESSAGE", String.class);
    throw new Exception("BAPI call failed: " + message);
  }
  // Get customer list table from response object.
  @SuppressWarnings("unchecked")
  Table<? extends Structure> customerList =
    flightCustomerGetListResponse.get("CUSTOMER_LIST", Table.class);
  if (customerList == null || customerList.size() == 0) {
    throw new Exception("No Customer Info.");
  }
  // Get Flight Customer data from first row of table.
  Structure customer = customerList.get(0);
```
// Create bean to hold Flight Customer data. FlightCustomerInfo flightCustomerInfo = new FlightCustomerInfo(); // Get customer id from Flight Customer data and add to bean. String customerId = customer.get("CUSTOMERID", String.class); if (customerId  $!=$  null) { flightCustomerInfo.setCustomerNumber(customerId); } ... // Put bean into body of exchange message. exchange.getIn().setHeader("flightCustomerInfo", flightCustomerInfo); }

## 270.11. 例 2: SAP へのデータの書き込み

### 概要

この例は、SAP で **FlightTrip** ビジネスオブジェクトインスタンスを作成するルートを示しています。 ルートは、**FlightTrip** BAPI メソッド **BAPI\_FLTRIP\_CREATE** を呼び出し、宛先エンドポイントを使用 してオブジェクトを作成します。

ルートの Java DSL

サンプルルートの Java DSL は次のとおりです。

from("direct:createFlightTrip") .to("bean:createFlightTripRequest") .to("sap-srfc-destination:nplDest:BAPI\_FLTRIP\_CREATE?transacted=true") .to("bean:returnFlightTripResponse");

ルートの XML DSL

また、同じルートの Spring DSL は次のとおりです。

<route> <from uri="direct:createFlightTrip"/> <to uri="bean:createFlightTripRequest"/> <to uri="sap-srfc-destination:nplDest:BAPI\_FLTRIP\_CREATE?transacted=true"/> <to uri="bean:returnFlightTripResponse"/> </route>

トランザクションサポート

SAP エンドポイントの URL では、**transacted** オプションが **true** に設定されていることに注意してく ださい[。「トランザクションサポート」](#page-1833-0) で説明したように、このオプションが有効になっている場合、 エンドポイントは、RFC 呼び出しを呼び出す前に SAP トランザクションセッションが開始されている ことを確認します。このエンドポイントの RFC は SAP で新しいデータを作成するため、ルートの変更 を SAP で永続的にするには、このオプションが必要です。

リクエストパラメーターの設定

**createFlightTripRequest** および **returnFlightTripResponse** Bean は、前の例で示したのと同じ一連の 操作に従って、リクエストパラメーターを SAP リクエストに入力し、SAP レスポンスからレスポンス パラメーターをそれぞれ展開します。

## 270.12. 例 3: SAP からのリクエストの処理

#### 概要

この例では、SAP から **BOOK\_FLIGHT** RFC へのリクエストを処理するルートを示します。これは、 ルートによって実装されます。さらに、JAXB を使用して SAP リクエストオブジェクトとレスポンスオ ブジェクトをカスタム Bean にアンマーシャリングおよびマーシャリングする、コンポーネントの XML シリアライゼーションサポートを示します。

このルートは、旅行代理店 **FlightCustomer** に代わって **FlightTrip** ビジネスオブジェクトを作成しま す。ルートは、最初に、SAP サーバーエンドポイントによって受信された SAP リクエストオブジェク トをカスタム JAXB Bean に非整列化します。次に、このカスタム Bean はエクスチェンジで 3 つのサ ブルートにマルチキャストされ、フライト旅行の作成に必要な旅行代理店、フライト接続、乗客情報が 収集されます。最後のサブルートは、前の例で示したように、SAP でフライトトリップオブジェクトを 作成します。最後のサブルートは、SAP レスポンスオブジェクトにマーシャリングされ、サーバーエン ドポイントによって返されるカスタム JAXB Bean も作成して返します。

#### ルートの Java DSL

サンプルルートの Java DSL は次のとおりです。

```
DataFormat jaxb = new JaxbDataFormat("org.fusesource.sap.example.jaxb");
```

```
from("sap-srfc-server:nplserver:BOOK_FLIGHT")
  .unmarshal(jaxb)
  .multicast()
  .to("direct:getFlightConnectionInfo",
     "direct:getFlightCustomerInfo",
     "direct:getPassengerInfo")
  .end()
  .to("direct:createFlightTrip")
  .marshal(jaxb);
```
#### ルートの XML DSL

同じルートの XML DSL は次のとおりです。

```
<route>
  <from uri="sap-srfc-server:nplserver:BOOK_FLIGHT"/>
  <unmarshal>
     <jaxb contextPath="org.fusesource.sap.example.jaxb"/>
  </unmarshal>
  <multicast>
     <to uri="direct:getFlightConnectionInfo"/>
     <to uri="direct:getFlightCustomerInfo"/>
     <to uri="direct:getPassengerInfo"/>
  </multicast>
```

```
<to uri="direct:createFlightTrip"/>
  <marshal>
    <jaxb contextPath="org.fusesource.sap.example.jaxb"/>
  </marshal>
</route>
```
### BookFlightRequest bean

次のリストは、シリアライズされた形式の SAP **BOOK\_FLIGHT** リクエストオブジェクトからアンマー シャリングする JAXB Bean を示しています。

@XmlRootElement(name="Request", namespace="http://sap.fusesource.org/rfc/nplServer/BOOK\_FLIGHT") @XmlAccessorType(XmlAccessType.FIELD) public class BookFlightRequest {

@XmlAttribute(name="CUSTNAME") private String customerName;

@XmlAttribute(name="FLIGHTDATE") @XmlJavaTypeAdapter(DateAdapter.class) private Date flightDate;

@XmlAttribute(name="TRAVELAGENCYNUMBER") private String travelAgencyNumber;

@XmlAttribute(name="DESTINATION\_FROM") private String startAirportCode;

@XmlAttribute(name="DESTINATION\_TO") private String endAirportCode;

@XmlAttribute(name="PASSFORM") private String passengerFormOfAddress;

@XmlAttribute(name="PASSNAME") private String passengerName;

@XmlAttribute(name="PASSBIRTH") @XmlJavaTypeAdapter(DateAdapter.class) private Date passengerDateOfBirth;

@XmlAttribute(name="CLASS") private String flightClass;

```
}
```
...

#### BookFlightResponse Bean

次のリストは、シリアライズされた形式の SAP **BOOK\_FLIGHT** レスポンスオブジェクトにマーシャリ ングする JAXB Bean を示しています。

@XmlRootElement(name="Response",

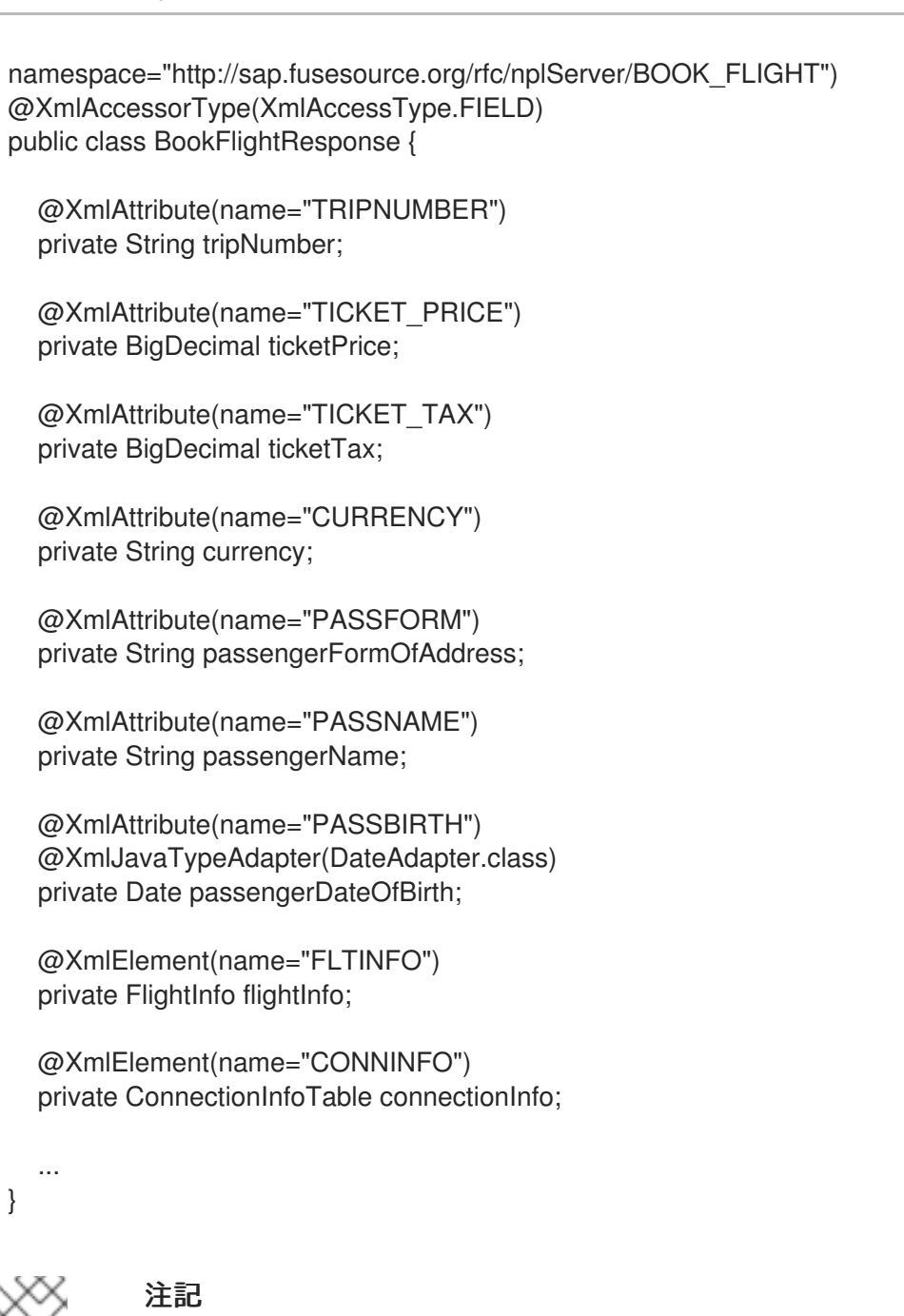

レスポンスオブジェクトの複雑なパラメーターフィールドは、応答の子要素としてシリ アル化されます。

## FlightInfo ビーン

次のリストは、複雑な構造体パラメーター **FLTINFO** のシリアル化された形式にマーシャリングする JAXB Bean を示しています。

```
@XmlRootElement(name="FLTINFO",
namespace="http://sap.fusesource.org/rfc/nplServer/BOOK_FLIGHT")
@XmlAccessorType(XmlAccessType.FIELD)
public class FlightInfo {
```
@XmlAttribute(name="FLIGHTTIME") private String flightTime;

```
@XmlAttribute(name="CITYFROM")
private String cityFrom;
```
@XmlAttribute(name="DEPDATE") @XmlJavaTypeAdapter(DateAdapter.class) private Date departureDate;

@XmlAttribute(name="DEPTIME") @XmlJavaTypeAdapter(DateAdapter.class) private Date departureTime;

@XmlAttribute(name="CITYTO") private String cityTo;

@XmlAttribute(name="ARRDATE") @XmlJavaTypeAdapter(DateAdapter.class) private Date arrivalDate;

@XmlAttribute(name="ARRTIME") @XmlJavaTypeAdapter(DateAdapter.class) private Date arrivalTime;

```
}
```
...

## ConnectionInfoTable Bean

次のリストは、複雑なテーブルパラメーター **CONNINFO** のシリアル化された形式にマーシャリングす る JAXB Bean を示しています。JAXB Bean のルート要素タイプの名前は、接尾辞 **\_TABLE** が付いた 行構造体タイプの名前に対応し、Bean には行要素のリストが含まれていることに注意してください。

```
@XmlRootElement(name="CONNINFO_TABLE",
namespace="http://sap.fusesource.org/rfc/nplServer/BOOK_FLIGHT")
@XmlAccessorType(XmlAccessType.FIELD)
public class ConnectionInfoTable {
  @XmlElement(name="row")
```
List<ConnectionInfo> rows;

```
}
```
...

## ConnectionInfo bean

次のリストは、上記のテーブルの行要素のシリアル化された形式にマーシャリングする JAXB Bean を 示しています。

@XmlRootElement(name="CONNINFO", namespace="http://sap.fusesource.org/rfc/nplServer/BOOK\_FLIGHT") @XmlAccessorType(XmlAccessType.FIELD) public class ConnectionInfo {

@XmlAttribute(name="CONNID") String connectionId;

@XmlAttribute(name="AIRLINE")

String airline;

@XmlAttribute(name="PLANETYPE") String planeType;

@XmlAttribute(name="CITYFROM") String cityFrom;

@XmlAttribute(name="DEPDATE") @XmlJavaTypeAdapter(DateAdapter.class) Date departureDate;

@XmlAttribute(name="DEPTIME") @XmlJavaTypeAdapter(DateAdapter.class) Date departureTime;

@XmlAttribute(name="CITYTO") String cityTo;

@XmlAttribute(name="ARRDATE") @XmlJavaTypeAdapter(DateAdapter.class) Date arrivalDate;

@XmlAttribute(name="ARRTIME") @XmlJavaTypeAdapter(DateAdapter.class) Date arrivalTime;

...

}

# 第271章 SAP NETWEAVER コンポーネント

#### Camel バージョン 2.12 以降で利用可能

sap-netweaver は、HTTP トランスポートを使用して SAP [NetWeaver](http://scn.sap.com/community/developer-center/netweaver-gateway) Gateway と統合します。

このキャメルコンポーネントはプロデューサーエンドポイントのみをサポートします。

Maven ユーザーは、このコンポーネントの **pom.xml** に以下の依存関係を追加する必要があります。

<dependency> <groupId>org.apache.camel</groupId> <artifactId>camel-sap-netweaver</artifactId> <version>x.x.x</version> *<!-- use the same version as your Camel core version -->* </dependency>

## 271.1. URI 形式

SAP Netweaver ゲートウェイコンポーネントの URI スキームは次のとおりです。

sap-netweaver:https:*//host:8080/path?username=foo&password=secret*

URI には、**?option=value&option=value&…** の形式でクエリーオプションを追加できます。

## 271.2. 前提条件

このコンポーネントを利用するには、SAP NetWeaver システムのアカウントが必要です。SAP は、ア カウントを要求できる [デモセットアップ](http://scn.sap.com/docs/DOC-31221#section6) を提供します。

このコンポーネントは、SAP NetWeaver へのログインに Basic 認証スキームを使用します。

## 271.3. SAPNETWEAVER オプション

SAP NetWeaver コンポーネントにはオプションがありません。

SAP NetWeaver エンドポイントは、URI 構文を使用して設定されます。

sap-netweaver:url

パスおよびクエリーパラメーターを使用します。

#### 271.3.1. パスパラメーター (1 個のパラメーター):

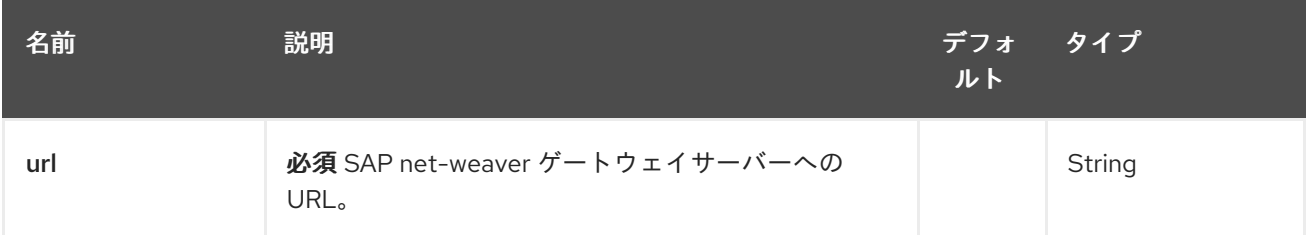

# 271.3.2. クエリーパラメーター (6 個のパラメーター):

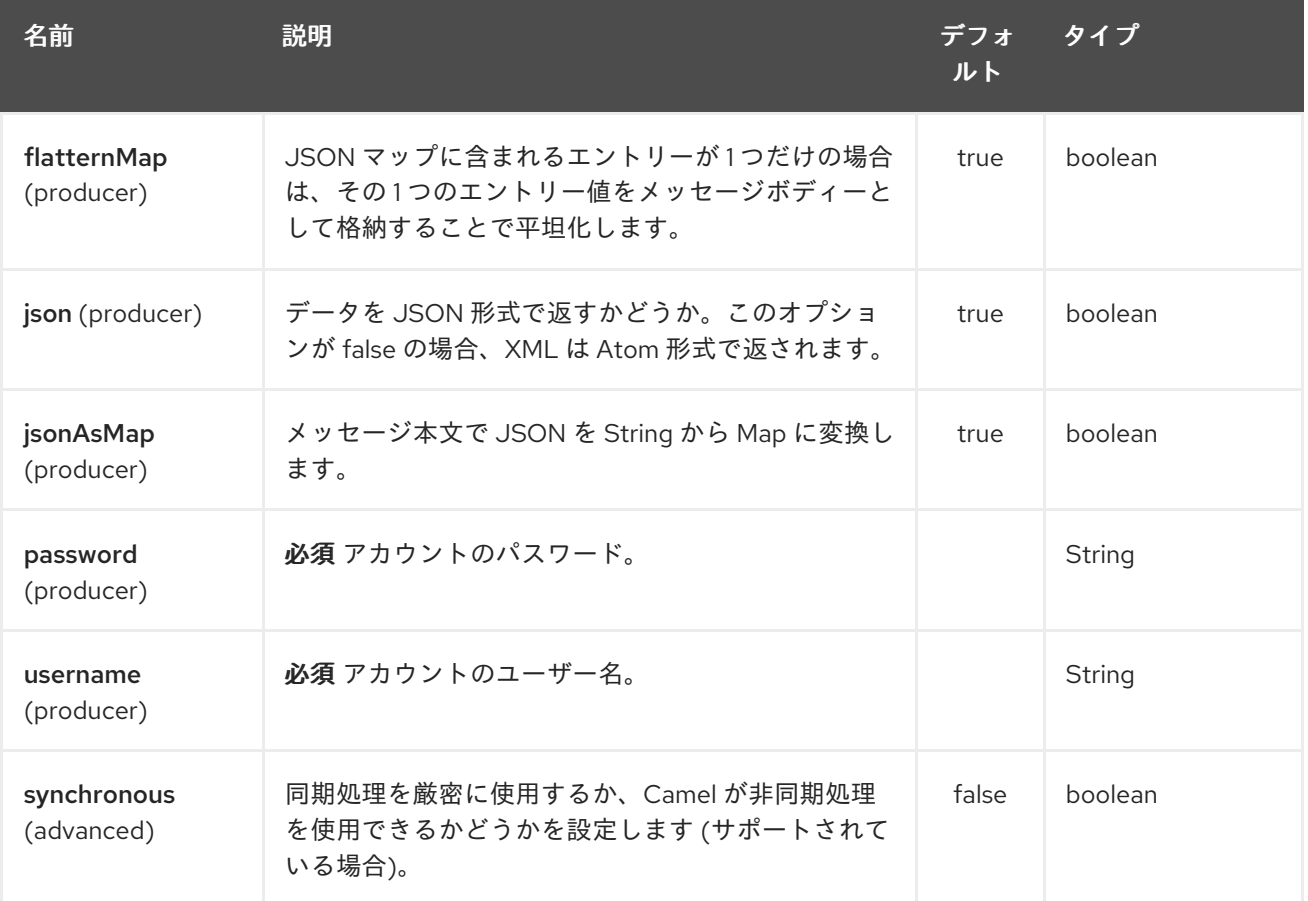

## 271.4. メッセージヘッダー

次のヘッダーは、プロデューサーで使用できます。

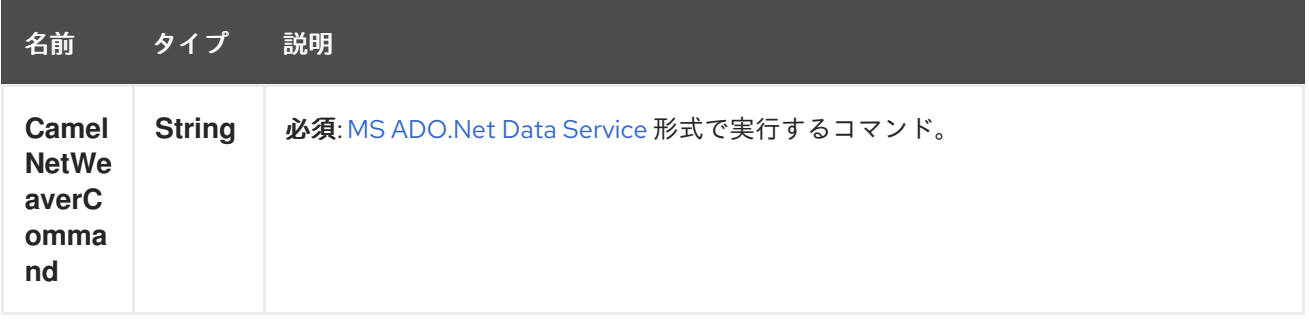

271.5. 例

この例では、インターネット [経由](http://scn.sap.com/docs/DOC-31221) でオンラインで入手できる SAP のフライトデモの例を使用していま す。

以下のルートでは、次の URL を使用して SAP NetWeaver デモサーバーをリクエストします。

https:*//sapes1.sapdevcenter.com/sap/opu/odata/IWBEP/RMTSAMPLEFLIGHT\_2/*

そして、次のコマンドを実行したい

FlightCollection(AirLineID='AA',FlightConnectionID='0017',FlightDate=datetime'2012-08- 29T00%3A00%3A00')

特定のフライトのフライトの詳細を取得します。コマンド構文は、MS [ADO.Net](http://msdn.microsoft.com/en-us/library/cc956153.aspx) Data Service 形式で す。

次の Camel ルートがあります

from("direct:start") .setHeader(NetWeaverConstants.COMMAND, constant(command)) .toF("sap-netweaver:%s?username=%s&password=%s", url, username, password) .to("log:response") .to("velocity:flight-info.vm")

URL、ユーザー名、パスワード、およびコマンドは次のように定義されます。

private String username = "P1909969254"; private String password = "TODO"; private String url = "https://sapes1.sapdevcenter.com/sap/opu/odata/IWBEP/RMTSAMPLEFLIGHT\_2/"; private String command = "FlightCollection(AirLineID='AA',FlightConnectionID='0017',FlightDate=datetime'2012-08- 29T00%3A00%3A00')";

パスワードが無効です。デモを実行するには、最初に SAP でアカウントを作成する必要があります。

速度テンプレートは、基本的な HTML ページへのレスポンスをフォーマットするために使用されます

## <html> <body> Flight information:  $-p/$ <br/>Airline ID: \$body["AirLineID"] <br/>Aircraft Type: \$body["AirCraftType"] <br/>Departure city: \$body["FlightDetails"]["DepartureCity"] <br/>Departure airport: \$body["FlightDetails"]["DepartureAirPort"] <br/>Destination city: \$body["FlightDetails"]["DestinationCity"] <br/>Destination airport: \$body["FlightDetails"]["DestinationAirPort"] </body> </html>

アプリケーションを実行すると、サンプル出力が得られます。

Flight information: Airline ID: AA Aircraft Type: 747-400 Departure city: new york Departure airport: JFK Destination city: SAN FRANCISCO Destination airport: SFO

# 271.6. 関連項目

- Configuring Camel (Camel の設定)
- コンポーネント
- エンドポイント
- スタートガイド
- [HTTP](#page-951-0)

# 第272章 スケジューラーコンポーネント

#### Camel バージョン 2.15 以降で利用可能

scheduler: コンポーネントは、スケジューラーの起動時にメッセージ交換を生成するために使用されま す。このコンポーネントは [Timer](#page-2207-0) コンポーネントに似ていますが、スケジュール関連の機能をより多く 提供します。また、このコンポーネントは JDK **ScheduledExecutorService** を使用します。タイマー は JDK **Timer** を使用します。

このエンドポイントからのイベントのみを使用できます。

## 272.1. URI 形式

scheduler:name[?options]

**name** は、エンドポイント間で作成および共有されるスケジューラーの名前です。したがって、すべて のタイマーエンドポイントに同じ名前を使用すると、1つのスケジューラースレッドプールとスレッド のみが使用されますが、より多くの同時スレッドを許可するようにスレッドプールを設定できます。

URI には、**?option=value&option=value&…** の形式でクエリーオプションを追加できます。

注記: 生成されたエクスチェンジの IN ボディーは **null** です。したがって、**exchange.getIn().getBody()** は **null** を返します。

## 272.2. オプション

Scheduler コンポーネントは、以下に示す 2 個のオプションをサポートしています。

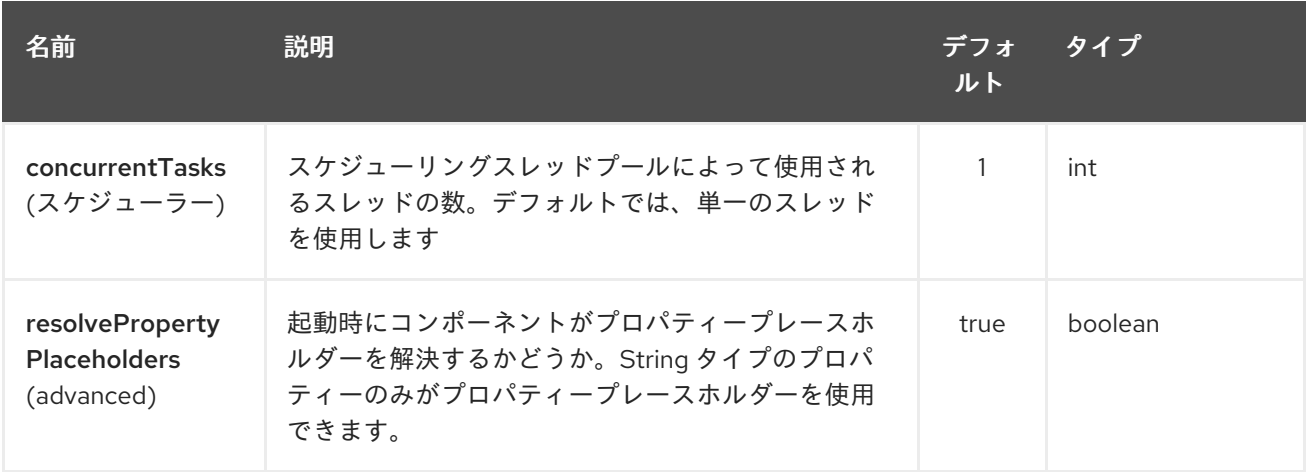

スケジューラーエンドポイントは、URI 構文を使用して設定されます。

scheduler:name

パスおよびクエリーパラメーターを使用します。

272.2.1. パスパラメーター (1 個のパラメーター):

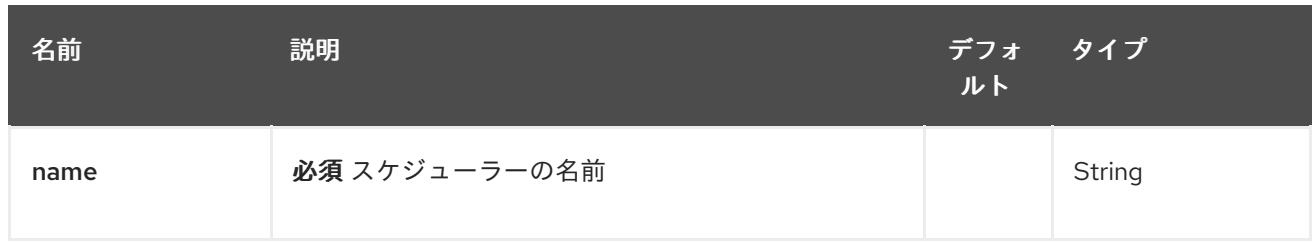

# 272.2.2. クエリーパラメーター (20 パラメーター)

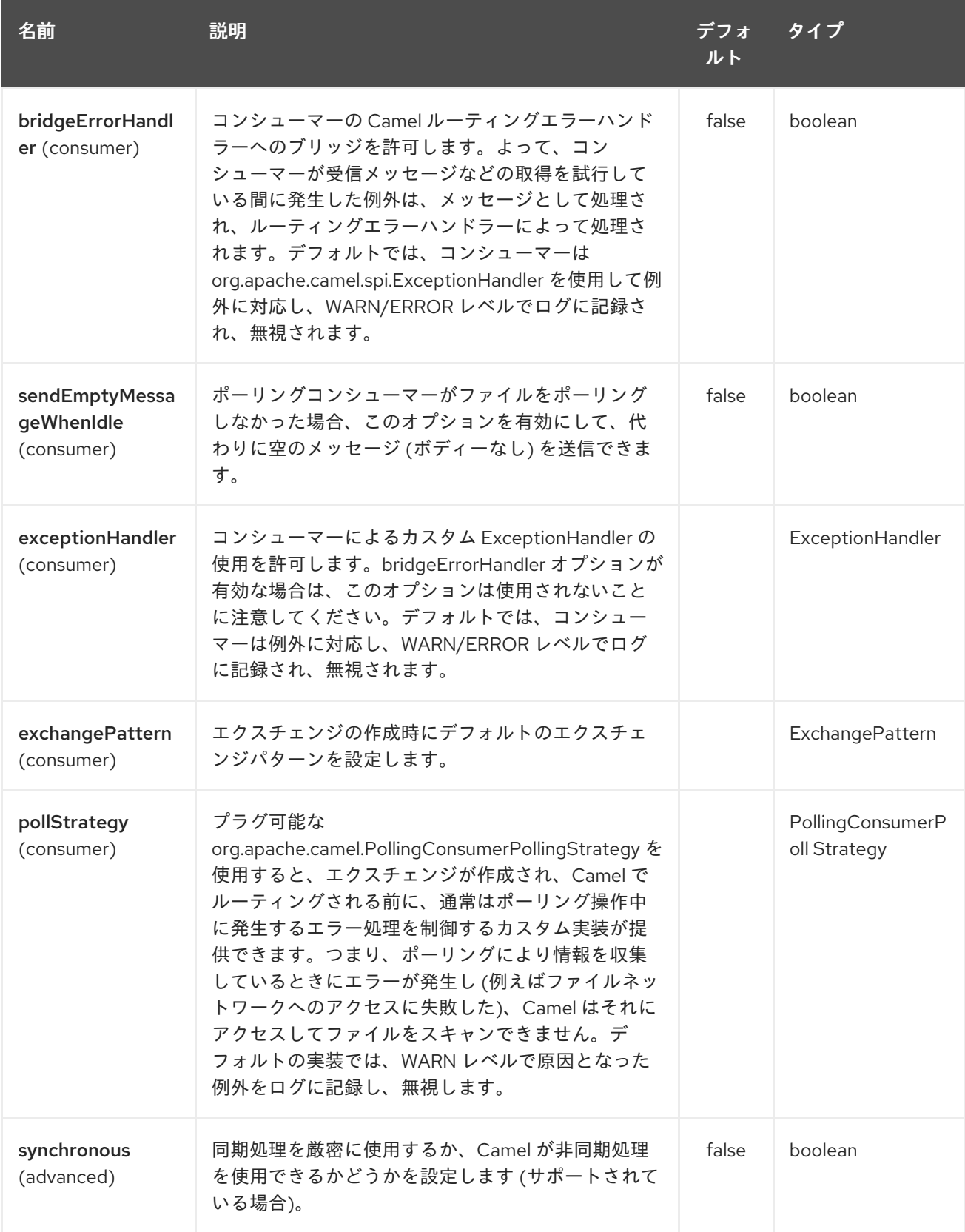

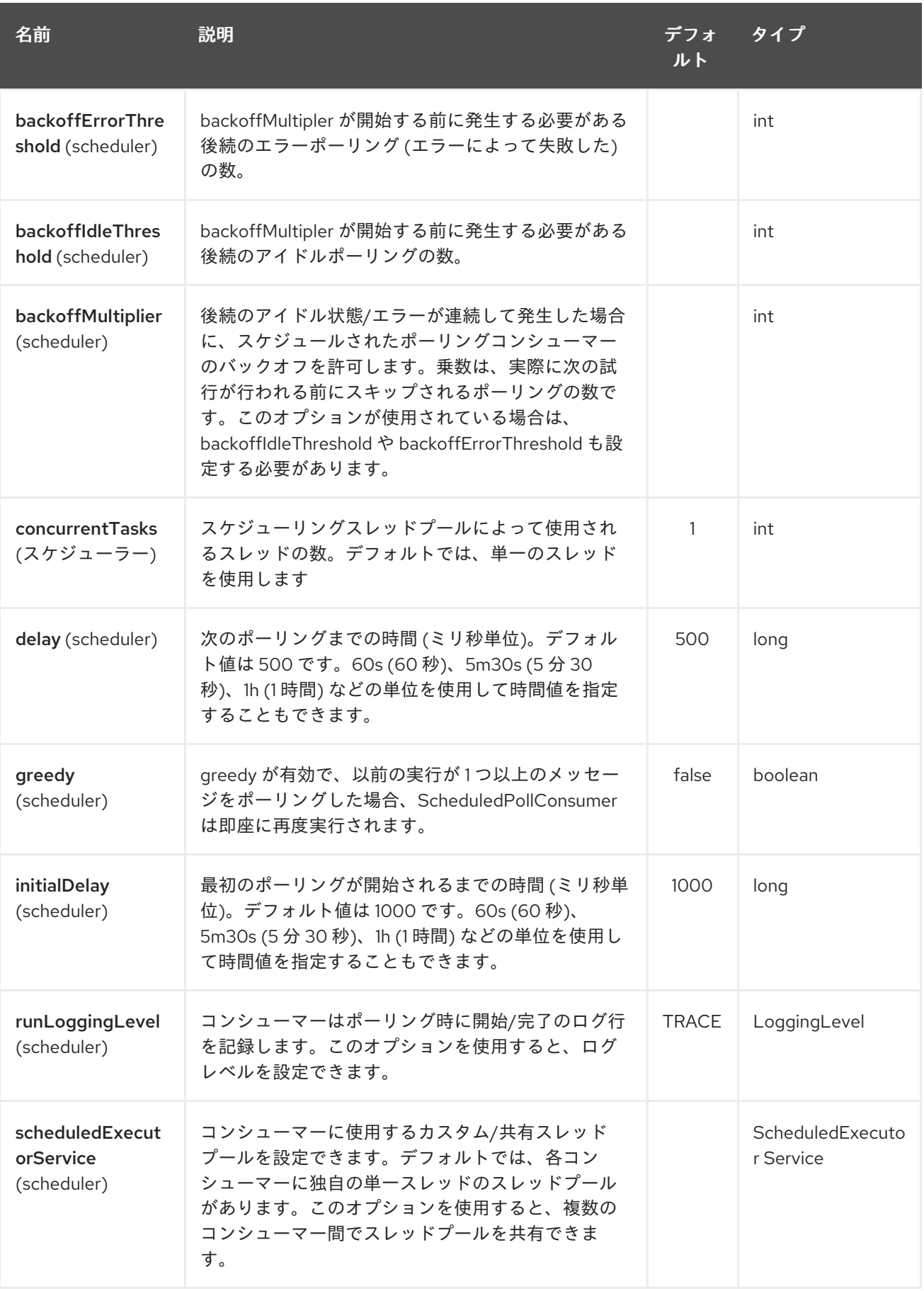

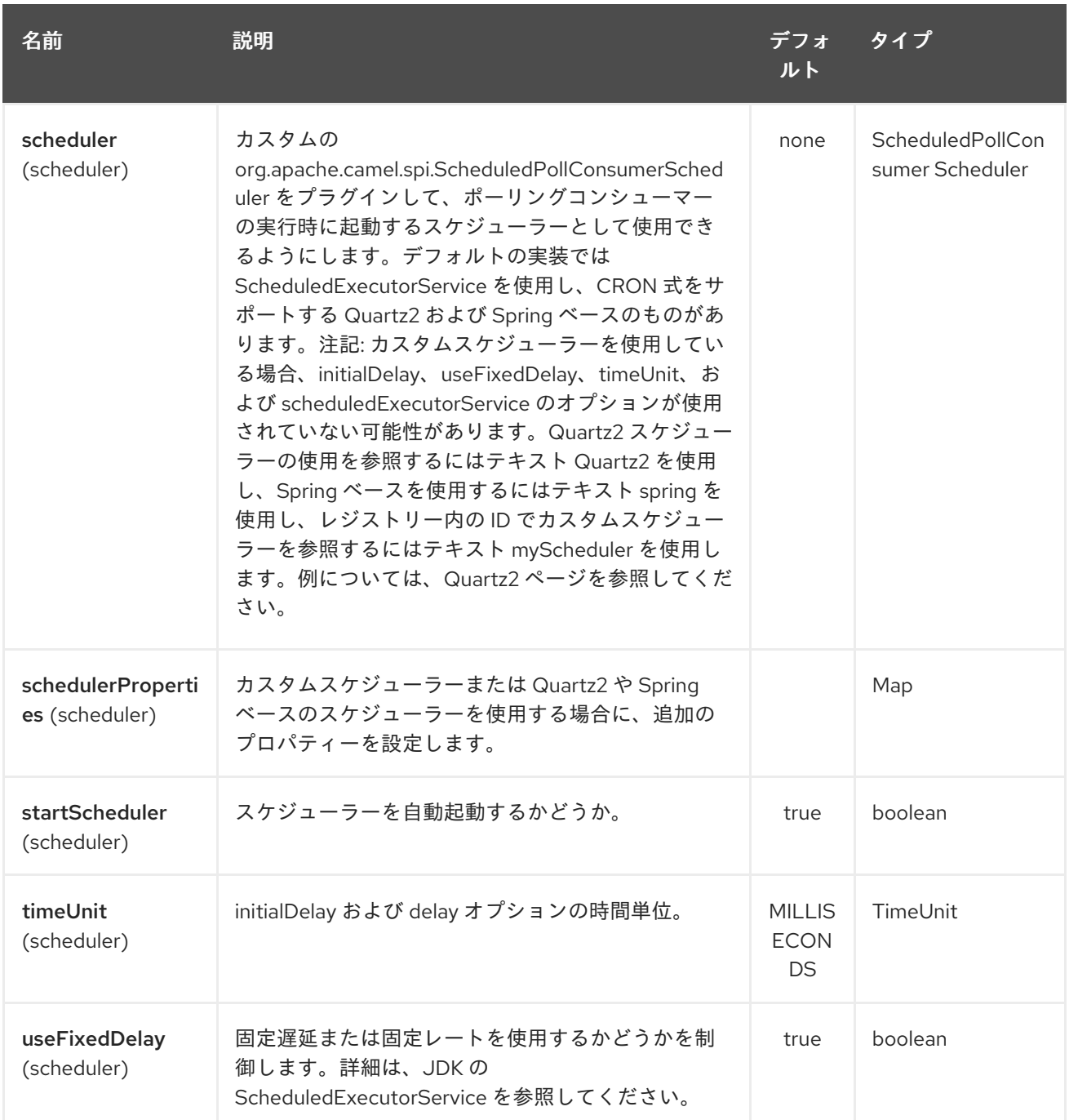

# 272.3. 補足情報

このコンポーネントはスケジューラーの [ポーリングコンシューマー](http://camel.apache.org/polling-consumer.html) であり、上記のオプションに関す る詳細情報と、[ポーリングコンシューマー](http://camel.apache.org/polling-consumer.html) ページで例を見つけることができます。

# 272.4. エクスチェンジプロパティー

タイマーが起動すると、次の情報がプロパティーとして **Exchange** に追加されます。

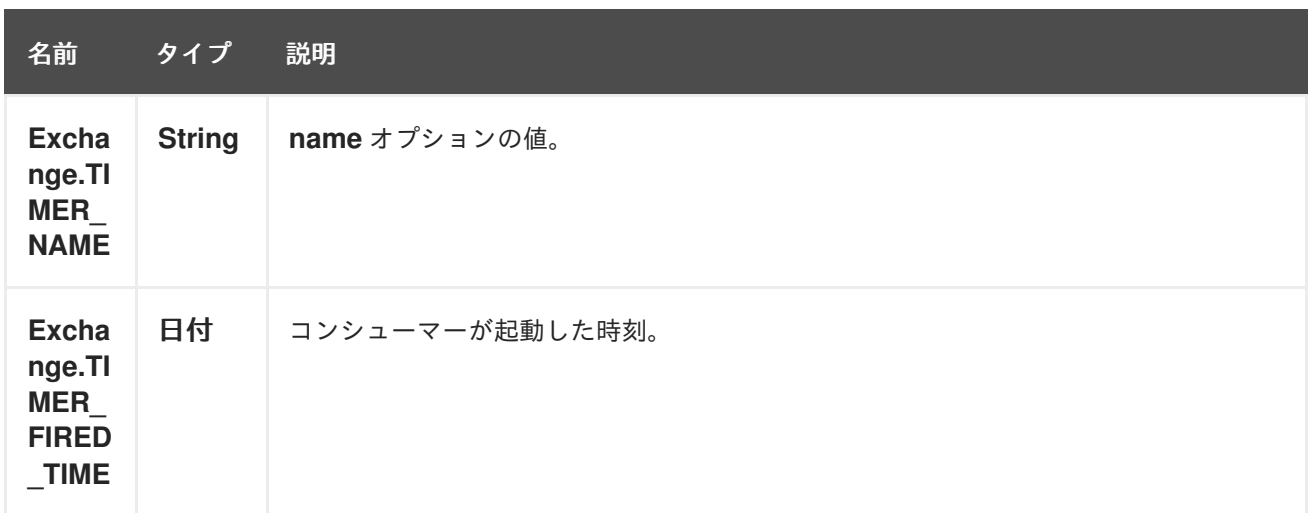

## 272.5. 例

60 秒ごとにイベントを生成するルートを設定するには:

from("scheduler://foo?period=60s").to("bean:myBean?method=someMethodName");

上記のルートはイベントを生成し、JNDI や Spring などのレジストリーで **myBean** と呼ばれる Bean で **someMethodName** メソッドを呼び出します。

そして、Spring DSL の経路:

<route> <from uri="scheduler://foo?period=60s"/> <to uri="bean:myBean?method=someMethodName"/> </route>

## 272.6. スケジューラーが完了したらすぐにトリガーするように強制する

前のタスクが完了するとすぐにスケジューラーがトリガーされるようにするには、オプション **greedy=true** を設定できます。ただし、スケジューラーは常に起動し続けることに注意してください。 したがって、注意して使用してください。

## 272.7. スケジューラーを強制的にアイドル状態にする

スケジューラーをトリガーして、Greedy な設定にするようなユースケースがあるとします。ただし、 ポーリングするタスクがないことをスケジューラーに通知したい場合もあります。これにより、スケ ジューラーはバックオフオプションを使用してアイドルモードに変更できます。これを行うには、キー **Exchange.SCHEDULER\_POLLED\_MESSAGES** を使用してエクスチェンジのプロパティーを false の ブール値に設定する必要があります。これにより、コンシューマーは、ポーリングされたメッセージが なかったことを示します。

それ以外の場合、コンシューマーは、デフォルトで、コンシューマーがエクスチェンジの処理を完了す るたびに、スケジューラーにポーリングされた 1 つのメッセージを返します。

## 272.8. 関連項目

• [Timer](#page-2207-0)

[Quartz](#page-1689-0)

# 第273章 SCHEMATRON コンポーネント

#### Camel バージョン 2.15 以降で利用可能

[Schematron](http://www.schematron.com/index.html) は、XML インスタンスドキュメントを検証するための XML ベースの言語です。XML ド キュメント内のデータに関するアサーションを作成するために使用され、運用ルールやビジネスルール を表現するためにも使用されます。Schematron は ISO [規格](http://standards.iso.org/ittf/PubliclyAvailableStandards/index.html) です。スキーマトロンコンポーネントは、 ISO スキーマトロンの主要な [実装](http://www.schematron.com/implementation.html) を使用します。XSLT ベースの実装です。schematron ルールは 4 つ の XSLT パイプライン を介して実行され、XML [ドキュメントに対してアサーションを実行するための](http://www.schematron.com/implementation.html) 基礎として使用される最終的な XSLT が生成されます。コンポーネントは、Schematron ルールがエン ドポイントの開始時に (1 回だけ) ロードされるように記述されています。これは、ルールを表す Java テンプレートオブジェクトをインスタンス化するオーバーヘッドを最小限に抑えるためです。

## 273.1. URI 形式

schematron:*//path?[options]*

## 273.2. URI オプション

Schematron コンポーネントにはオプションがありません。

Schematron エンドポイントは、URI 構文を使用して設定されます。

schematron:path

パスおよびクエリーパラメーターを使用します。

#### 273.2.1. パスパラメーター (1 個のパラメーター):

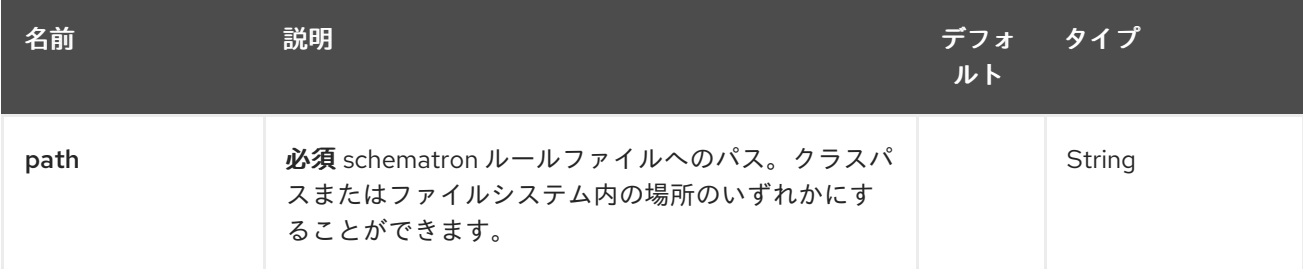

### 273.2.2. クエリーパラメーター (4 パラメーター)

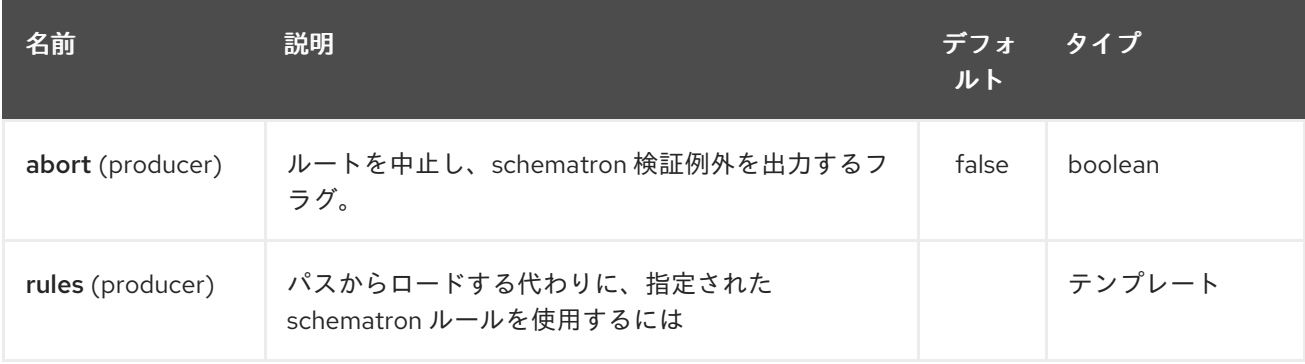

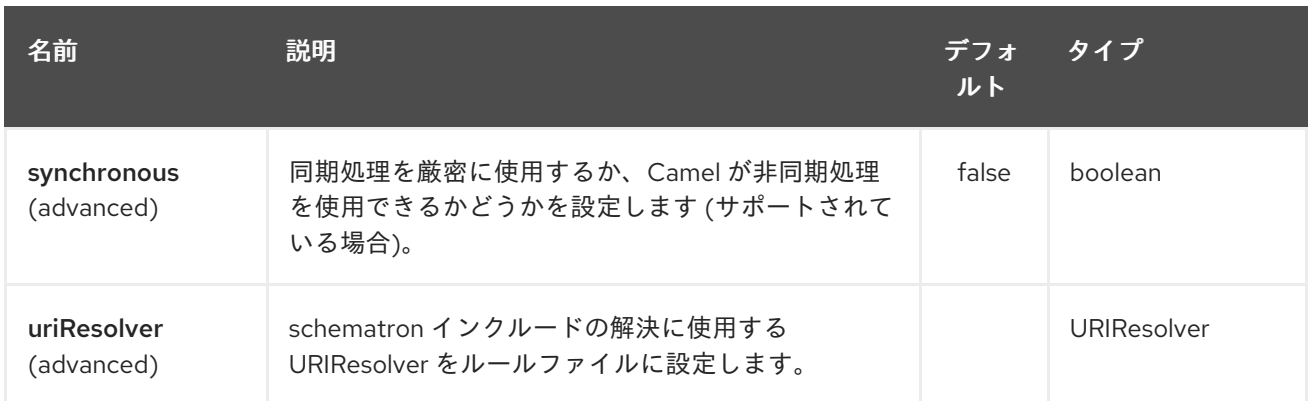

## 273.3. ヘッダー

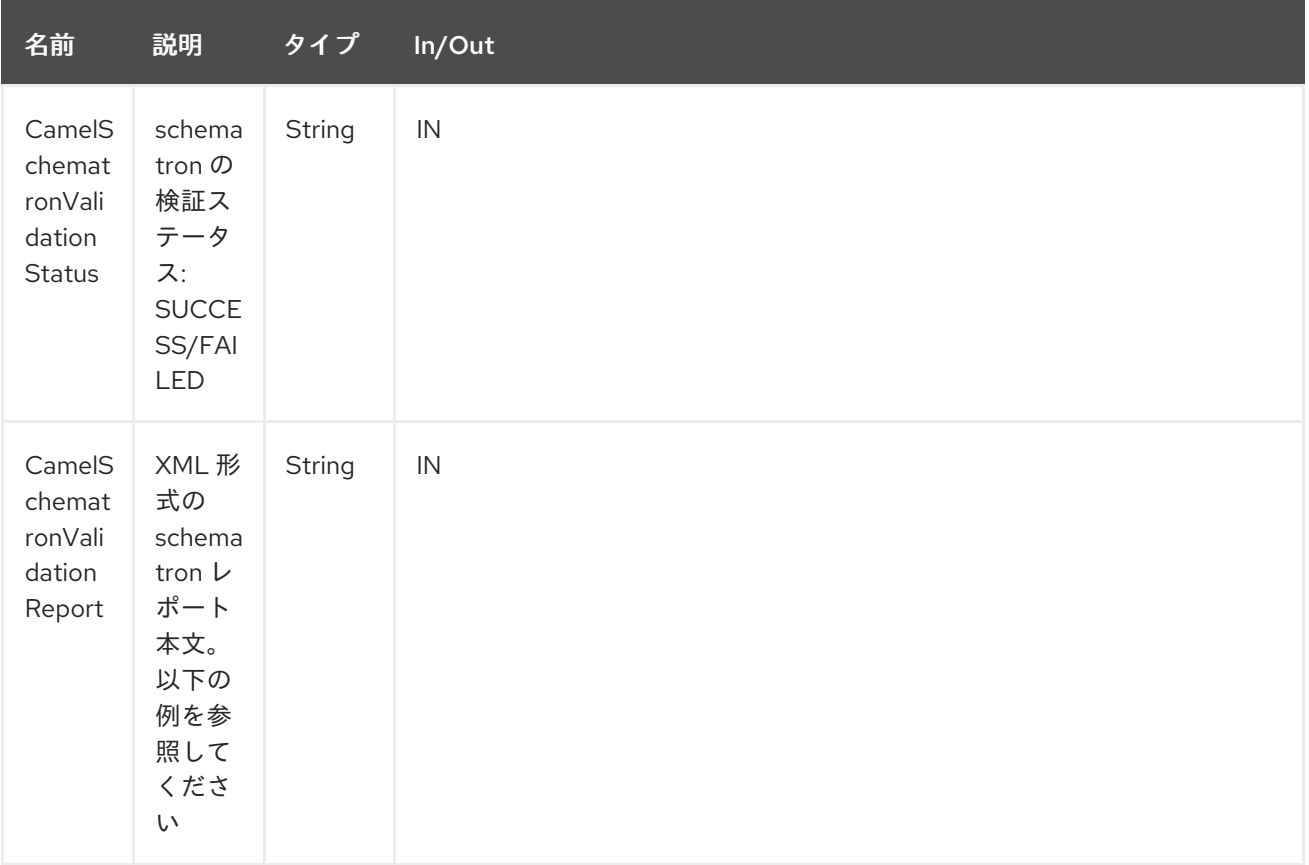

# 273.4. URI とパスの構文

次の例は、Java DSL で schematron プロセッサーを呼び出す方法を示しています。schematron ルール ファイルは、クラスパスから取得されます。

from("direct:start").to("schematron://sch/schematron.sch").to("mock:result")

次の例は、XML DSL で schematron プロセッサーを呼び出す方法を示しています。schematron ルール ファイルは、ファイルシステムから取得されます。

```
<route>
 <from uri="direct:start" />
 <to uri="schematron:///usr/local/sch/schematron.sch" />
```

```
<log message="Schematron validation status: ${in.header.CamelSchematronValidationStatus}" />
 <choice>
   <when>
     <simple>${in.header.CamelSchematronValidationStatus} == 'SUCCESS'</simple>
     <to uri="mock:success" />
   </when>
   <otherwise>
     <log message="Failed schematron validation" />
     <setBody>
      <header>CamelSchematronValidationReport</header>
     </setBody>
     <to uri="mock:failure" />
   </otherwise>
 </choice>
</route>
```
### ヒント

schematron ルールをどこに保存しますか?Schematron ルールはビジネス要件に応じて変更される可能 性があるため、これらのルールをファイルシステムのどこかに保存することをお勧めします。 schematron コンポーネントエンドポイントが開始されると、ルールは Java テンプレートオブジェクト として XSLT にコンパイルされます。これは、Java Templates オブジェクトのインスタンス化のオー バーヘッドを最小限に抑えるために 1 回だけ実行されます。これは、大規模なルールセットの場合、プ ロセスが [XSLT](http://www.schematron.com/implementation.html) 変換 の 4 つのパイプラインを通過することを考えると、コストのかかる操作になる可 能性があります。そのため、たまたまルールをファイルシステムに保存した場合、更新が発生した場合 は、ルートまたはコンポーネントを再起動するだけで済みます。これらのルールをクラスパスに保存し ても害はありませんが、変更を反映するにはコンポーネントをビルドしてデプロイする必要がありま す。

## 273.5. SCHEMATRON ルールとレポートのサンプル

Schematron ルールの例を次に示します。

```
<?xml version="1.0" encoding="UTF-8"?>
<schema xmlns="http://purl.oclc.org/dsdl/schematron">
 <title>Check Sections 12/07</title>
 <pattern id="section-check">
   <rule context="section">
     <assert test="title">This section has no title</assert>
     <assert test="para">This section has no paragraphs</assert>
   \langlerule></pattern>
</schema>
```
Schematron レポートの例を次に示します。

```
<?xml version="1.0" encoding="UTF-8"?>
<svrl:schematron-output xmlns:svrl="http://purl.oclc.org/dsdl/svrl"
xmlns:iso="http://purl.oclc.org/dsdl/schematron"
xmlns:saxon="http://saxon.sf.net/"
xmlns:schold="http://www.ascc.net/xml/schematron"
xmlns:xhtml="http://www.w3.org/1999/xhtml"
xmlns:xs="http://www.w3.org/2001/XMLSchema"
xmlns:xsd="http://www.w3.org/2001/XMLSchema" schemaVersion="" title="">
```
<svrl:active-pattern document="" /> <svrl:fired-rule context="chapter" /> <svrl:failed-assert test="title" location="/doc[1]/chapter[1]"> <svrl:text>A chapter should have a title</svrl:text> </svrl:failed-assert> <svrl:fired-rule context="chapter" /> <svrl:failed-assert test="title" location="/doc[1]/chapter[2]"> <svrl:text>A chapter should have a title</svrl:text> </svrl:failed-assert> <svrl:fired-rule context="chapter" /> </svrl:schematron-output>

ヒント

便利なリンクとリソース \* Mulleberry technologies による [Schematron](http://www.mulberrytech.com/papers/schematron-Philly.pdf) の紹介。Schematron の使用を 開始するための優れた PDF ドキュメントです。[スキーマトロン公式サイト](http://www.schematron.com)。これには、他のリソース へのリンクが含まれています

# 第274章 SCP コンポーネント

#### Camel バージョン 2.10 以降で利用可能

camel-jsch コンポーネントは、[Jsch](http://www.jcraft.com/jsch/) プロジェクトのクライアント API を使用して SCP [プロトコル](http://en.wikipedia.org/wiki/Secure_copy) を サポートします。Jsch は、sftp: プロトコルの [FTP](#page-754-0) コンポーネントによって camel ですでに使用され ています。

Maven ユーザーは、このコンポーネントの **pom.xml** に以下の依存関係を追加する必要があります。

<dependency> <groupId>org.apache.camel</groupId> <artifactId>camel-jsch</artifactId> <version>x.x.x</version> *<!-- use the same version as your Camel core version -->* </dependency>

## 274.1. URI 形式

scp:*//host[:port]/destination[?options]*

URI には、**?option=value&option=value&…** の形式でクエリーオプションを追加できます。

ファイル名は、URI の <path> 部分で、またはメッセージの CamelFileName ヘッダーとして指定できま す (コードで使用されている場合は **Exchange.FILE\_NAME**)。

## 274.2. オプション

SCP コンポーネントは、以下に示す 2 個のオプションをサポートしています。

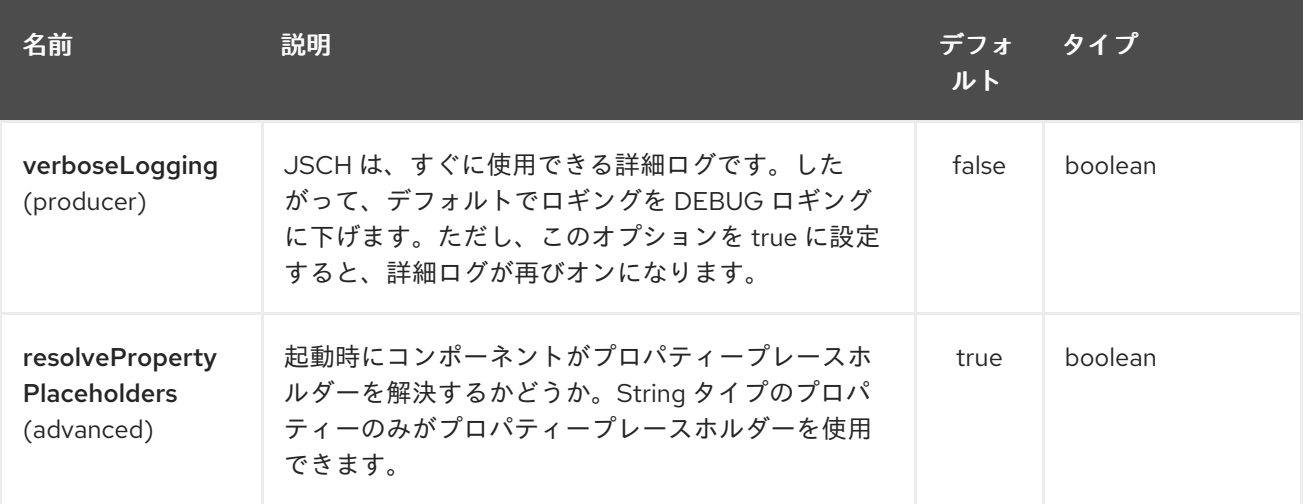

SCP エンドポイントは、URI 構文を使用して設定されます。

scp:host:port/directoryName

パスおよびクエリーパラメーターを使用します。

274.2.1. パスパラメーター (3 パラメーター):

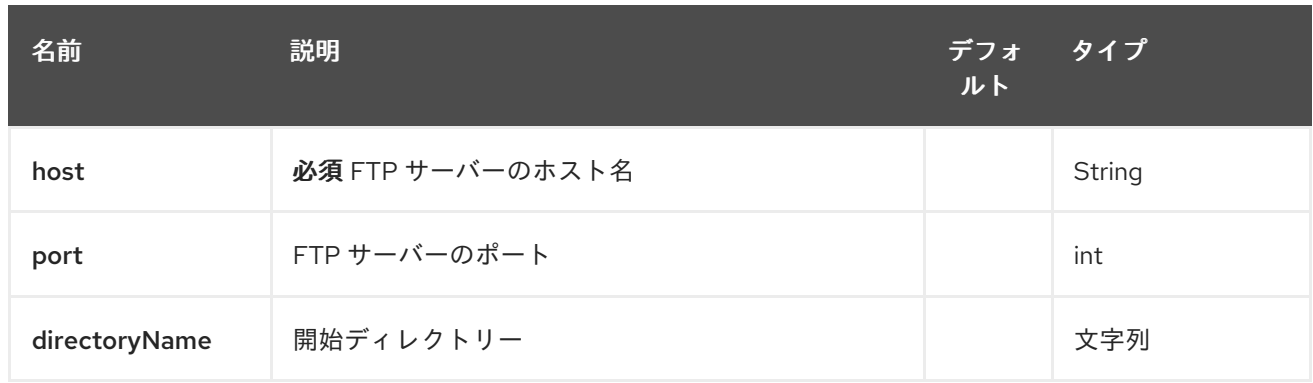

# 274.2.2. クエリーパラメーター (20 パラメーター)

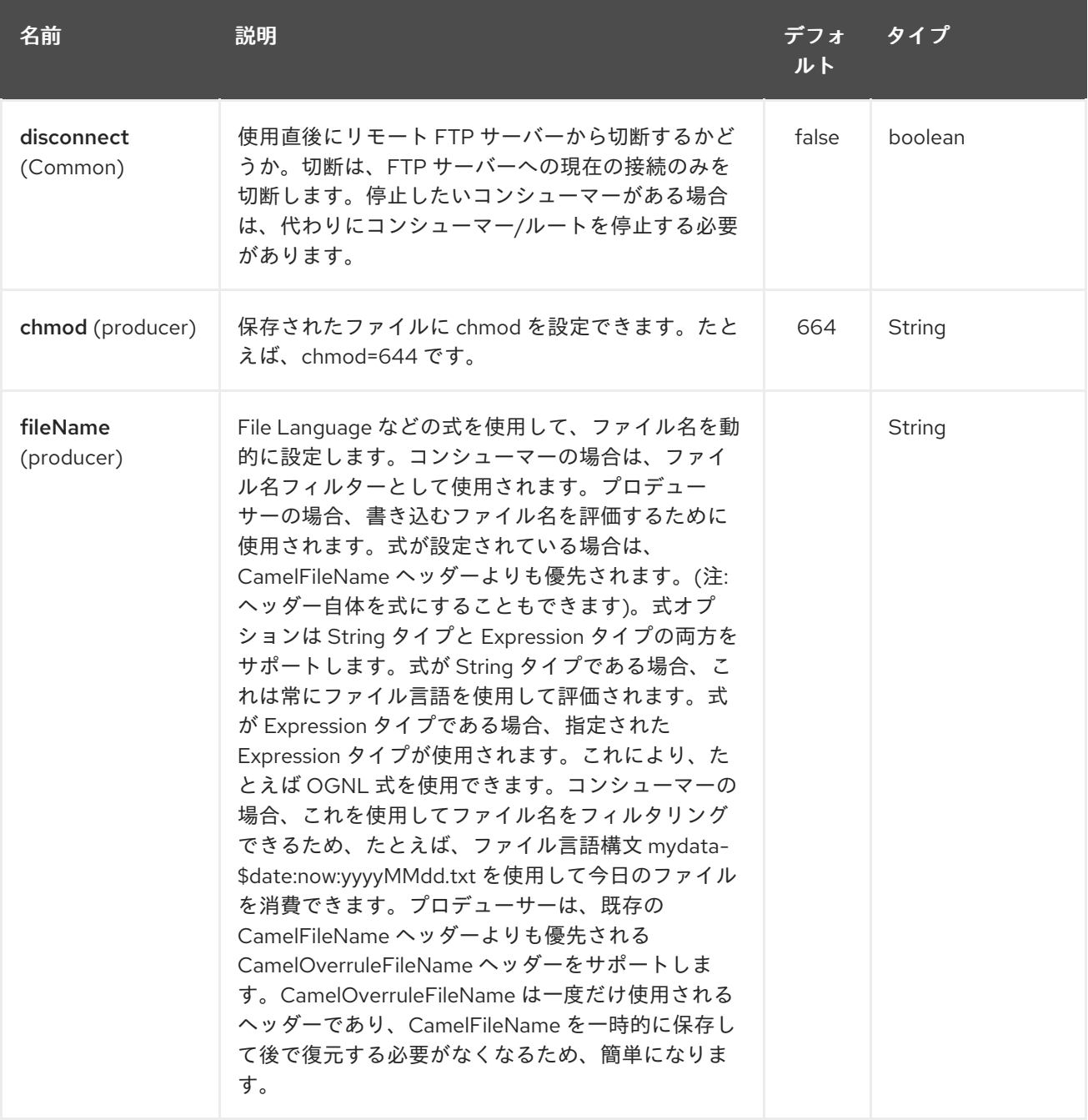

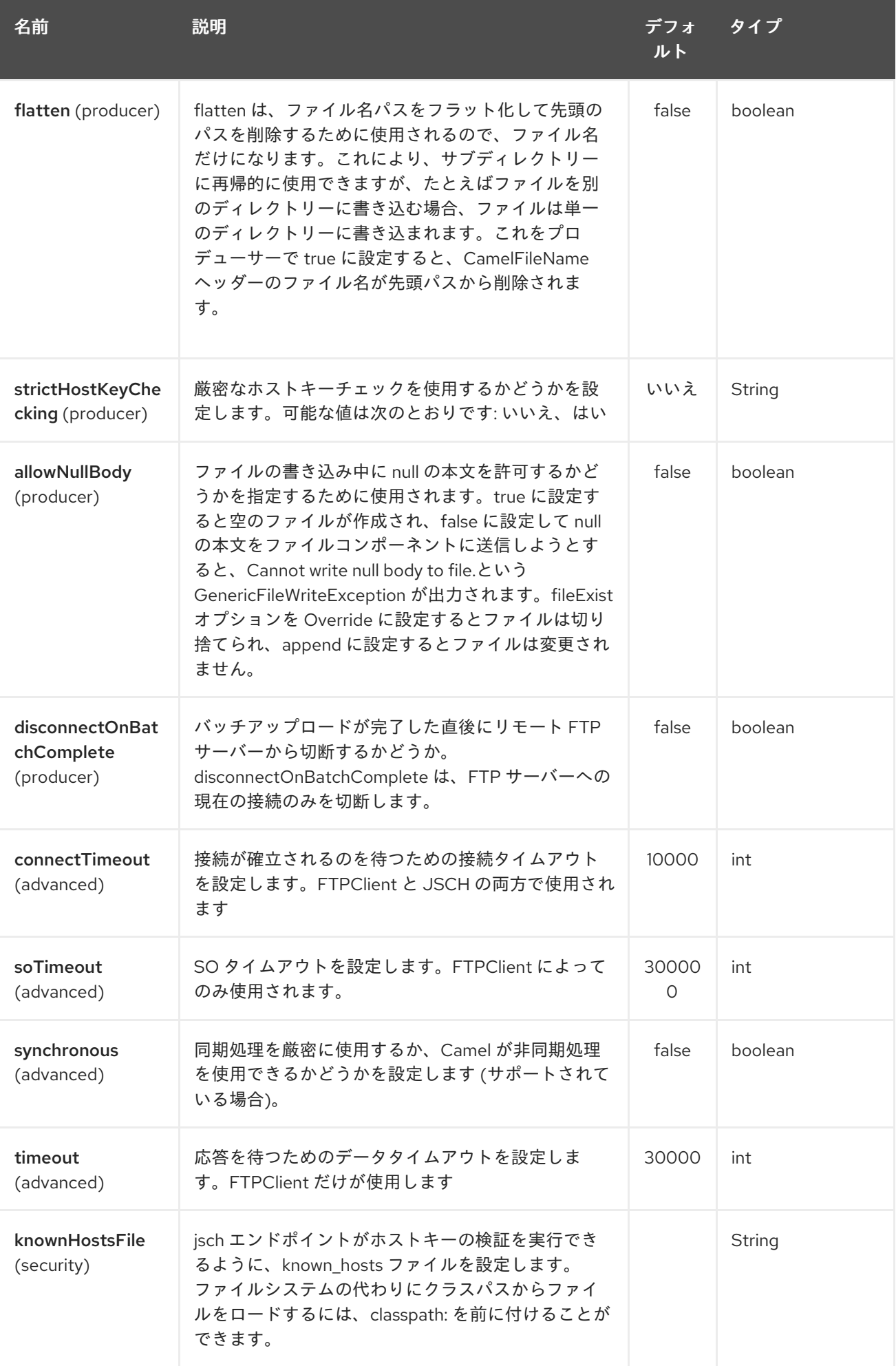

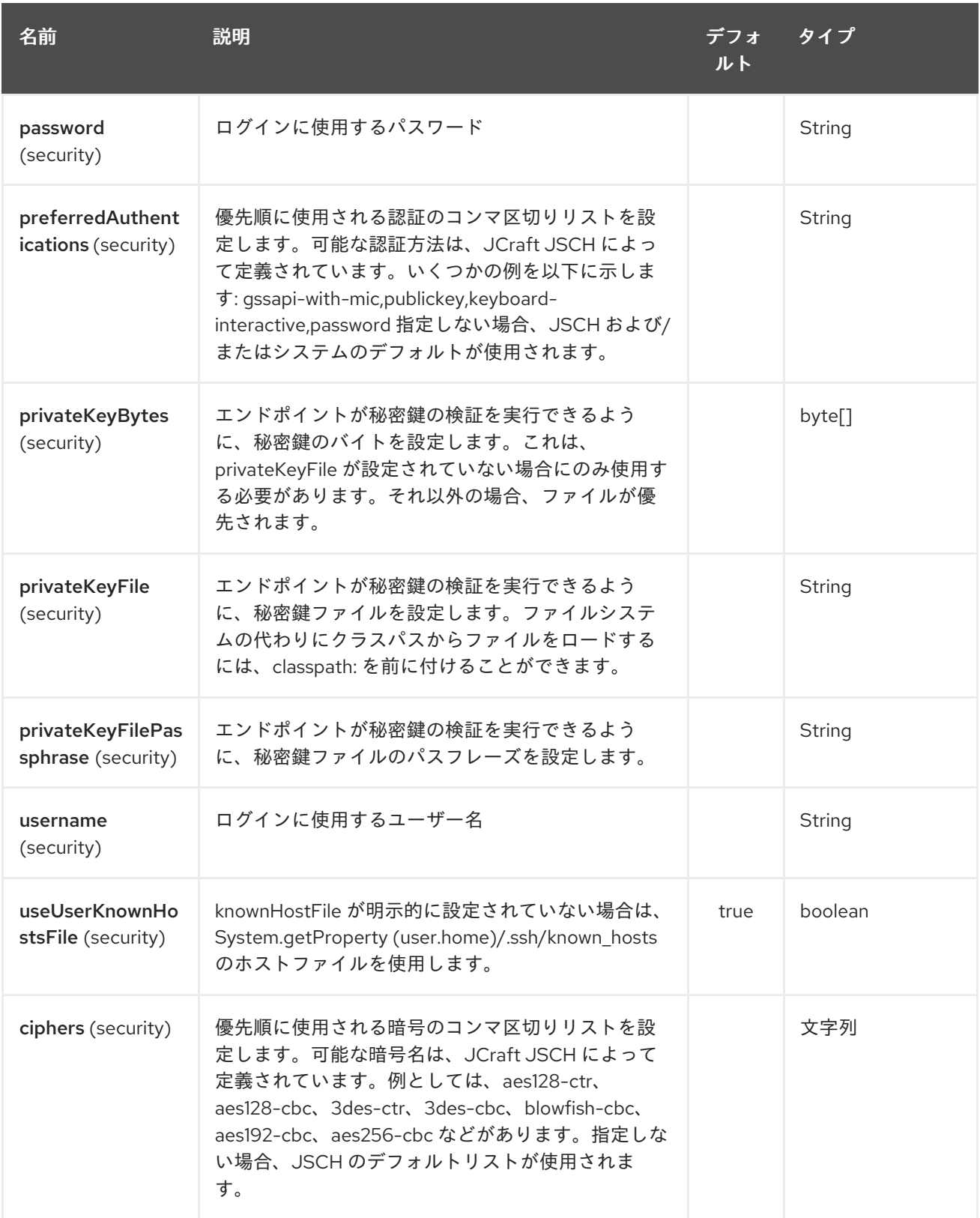

# 274.3. 制限

現在 camel-jsch は [Producer](http://camel.apache.org/maven/current/camel-core/apidocs/org/apache/camel/Producer.html) のみをサポートしています (つまり、ファイルを別のホストにコピーしま す)。

## 274.4. 関連項目

● Configuring Camel (Camel の設定)

- コンポーネント
- エンドポイント
- スタートガイド

# 第275章 CAMEL SCR (非推奨)

#### Camel 2.15 以降で利用可能

SCR は Service Component Runtime の略で、OSGi Declarative Services 仕様の実装です。SCR を使用 すると、定型コードを使用せずに、プレーンな古い Java オブジェクトで OSGi サービスを公開して使 用できます。

OSGi フレームワークは、通常は **org.apache.felix:maven-scr-plugin** などのプラグインによって Java アノテーションから生成されるバンドル内の SCR 記述子ファイルを調べることで、オブジェクトを認 識します。

SCR バンドルで Camel を実行することは、Spring DM および Blueprint ベースのソリューションの優れ た代替手段であり、OSGi フレームワークとの間のコード行が大幅に少なくなります。SCR を使用する と、バンドルは完全に Java の世界にとどまることができます。XML またはプロパティーファイルを編 集する必要はありません。これにより、すべてを完全に制御でき、選択した IDE がプロジェクトで何が 起こっているかを正確に認識できることを意味します。

## 275.1. CAMEL SCR サポート

Camel-scr バンドルは 2.15.0 より前の Apache Camel バージョンには含まれていませんが、アーティ ファクト自体は 2.12.0 以降のすべての Camel バージョンで使用できます。

**org.apache.camel/camel-scr** バンドルは、Camel コンテキストを管理する基本クラス **AbstractCamelRunner** と、単体テストで SCR プロパティーを使用するためのヘルパークラス **ScrHelper** を提供します。Apache Karaf の Camel-scr 機能は、SCR バンドルで Camel を実行するため に必要なすべての機能とバンドルを定義します。

**AbstractCamelRunner** クラスは、CamelContext のライフサイクルをサービスコンポーネントのライ フサイクルに結び付け、Camel の PropertiesComponent を使用して設定を処理します。Java クラスか らサービスコンポーネントを作成するために必要なことは、それを **AbstractCamelRunner** から拡張 し、クラスレベルで次の **org.apache.felix.scr.annotations** を追加することだけです。

### 必要なアノテーションを追加する

```
@Component
@References({
  @Reference(name = "camelComponent",referenceInterface = ComponentResolver.class,
    cardinality = ReferenceCardinality.MANDATORY MULTIPLE, policy =
ReferencePolicy.DYNAMIC,
    policyOption = ReferencePolicyOption.GREEDY, bind = "gotCamelComponent", unbind =
"lostCamelComponent")
})
```
次に、実行する Camel ルートを返す **getRouteBuilders()** メソッドを実装します。

#### Implement getRouteBuilders()

```
@Override
protected List<RoutesBuilder> getRouteBuilders() {
  List<RoutesBuilder> routesBuilders = new ArrayList<>();
  routesBuilders.add(new YourRouteBuilderHere(registry));
  routesBuilders.add(new AnotherRouteBuilderHere(registry));
  return routesBuilders;
}
```
最後に、デフォルト設定を次のように指定します。

```
アノテーションのデフォルト設定
```

```
@Properties({
 @Property(name = "camelContextId", value = "my-test"),
 @Property(name = "active", value = "true"),
 @Property(name = "...", value = "..."),...
})
```
以上です。そして、**camel-archetype-scr** を使用してプロジェクトを生成した場合、これはすべてすで に処理されています。

以下は、**camel-archetype-scr:** によって生成された完全なサービスコンポーネントクラスの例です。

#### CamelScrExample.java

```
// This file was generated from org.apache.camel.archetypes/camel-archetype-scr/2.15-SNAPSHOT
package example;
import java.util.ArrayList;
import java.util.List;
import org.apache.camel.scr.AbstractCamelRunner;
import example.internal.CamelScrExampleRoute;
import org.apache.camel.RoutesBuilder;
import org.apache.camel.spi.ComponentResolver;
import org.apache.felix.scr.annotations.*;
@Component(label = CamelScrExample.COMPONENT_LABEL, description =
CamelScrExample.COMPONENT_DESCRIPTION, immediate = true, metatype = true)
@Properties({
  @Property(name = "camelContextId", value = "camel-scr-example"),
  @Property(name = "camelRouteId", value = "foo/timer-log"),
  @Property(name = "active", value = "true"),
  @Property(name = "from", value = "timer:foo?period=5000"),
  @Property(name = "to", value = "log:foo?showHeaders=true"),
  @Property(name = "messageOk", value = "Success: {from} - {to}@Property(name = "messageError", value = "Failure: {{from}} > { {to}}@Property(name = "maximumRedeliveries", value = "0"),
  @Property(name = "redeliveryDelay", value = "5000"),
  @Property(name = "backOffMultiplier", value = "2"),
  @Property(name = "maximumRedeliveryDelay", value = "60000")
})
@References({
  @Reference(name = "camelComponent",referenceInterface = ComponentResolver.class,
    cardinality = ReferenceCardinality.MANDATORY_MULTIPLE, policy =
ReferencePolicy.DYNAMIC,
    policyOption = ReferencePolicyOption.GREEDY, bind = "gotCamelComponent", unbind =
"lostCamelComponent")
})
public class CamelScrExample extends AbstractCamelRunner {
```

```
public static final String COMPONENT_LABEL = "example.CamelScrExample";
  public static final String COMPONENT_DESCRIPTION = "This is the description for camel-scr-
example.";
  @Override
  protected List<RoutesBuilder> getRouteBuilders() {
    List<RoutesBuilder> routesBuilders = new ArrayList<>();
    routesBuilders.add(new CamelScrExampleRoute(registry));
    return routesBuilders;
  }
}
```
**CamelContextId** と **active** プロパティーは、CamelContext の名前 (デフォルトは camel-runnerdefault) と、それを開始するかどうか (デフォルトは false) をそれぞれ制御します。これらに加えて、 好きなだけプロパティーを追加して使用できます。Camel の PropertiesComponent は、再帰的なプロ パティーとフォールバックの接頭辞を問題なく処理します。

**AbstractCamelRunner** は、Camel の PropertiesComponent の助けを借りて、これらのプロパティー を RouteBuilders で利用できるようにし、名前が一致する場合、サービスコンポーネントと RouteBuilder のフィールドにもこれらの値を挿入します。フィールドは任意の可視性レベルで宣言で き、多くの型がサポートされています (String、int、boolean、URL など)。

以下は **camel-archetype-scr** によって生成された RouteBuilder クラスの例です:

#### CamelScrExampleRoute.java

*// This file was generated from org.apache.camel.archetypes/camel-archetype-scr/2.15-SNAPSHOT* package example.internal;

import org.apache.camel.LoggingLevel; import org.apache.camel.builder.RouteBuilder; import org.apache.camel.impl.SimpleRegistry; import org.apache.commons.lang.Validate;

public class CamelScrExampleRoute extends RouteBuilder {

SimpleRegistry registry;

checkProperties();

```
// Configured fields
private String camelRouteId;
private Integer maximumRedeliveries;
private Long redeliveryDelay;
private Double backOffMultiplier;
private Long maximumRedeliveryDelay;
```

```
public CamelScrExampleRoute(final SimpleRegistry registry) {
  this.registry = registry;
}
@Override
public void configure() throws Exception {
```

```
1864
```

```
// Add a bean to Camel context registry
    registry.put("test", "bean");
    errorHandler(defaultErrorHandler()
       .retryAttemptedLogLevel(LoggingLevel.WARN)
       .maximumRedeliveries(maximumRedeliveries)
       .redeliveryDelay(redeliveryDelay)
       .backOffMultiplier(backOffMultiplier)
       .maximumRedeliveryDelay(maximumRedeliveryDelay));
    from("{{from}}")
       .startupOrder(2)
       .routeId(camelRouteId)
       .onCompletion()
         .to("direct:processCompletion")
       .end()
       .removeHeaders("CamelHttp*")
       .to("{{to}}");
    from("direct:processCompletion")
       .startupOrder(1)
       .routeId(camelRouteId + ".completion")
       .choice()
         .when(simple("${exception} == null"))
            .log("{{messageOk}}")
         .otherwise()
            .log(LoggingLevel.ERROR, "{{messageError}}")
       .end();
    }
  }
  public void checkProperties() {
    Validate.notNull(camelRouteId, "camelRouteId property is not set");
    Validate.notNull(maximumRedeliveries, "maximumRedeliveries property is not set");
    Validate.notNull(redeliveryDelay, "redeliveryDelay property is not set");
    Validate.notNull(backOffMultiplier, "backOffMultiplier property is not set");
    Validate.notNull(maximumRedeliveryDelay, "maximumRedeliveryDelay property is not set");
  }
}
```
## **CamelScrExampleRoute** をさらに詳しく見てみましょう。

*// Configured fields* private String camelRouteId; private Integer maximumRedeliveries; private Long redeliveryDelay; private Double backOffMultiplier; private Long maximumRedeliveryDelay;

これらのフィールドの値は、名前を一致させることにより、プロパティからの値で設定されます。

*// Add a bean to Camel context registry* registry.put("test", "bean");

ルート用にいくつかの Bean を CamelContext のレジストリーに追加する必要がある場合は、次のよう に実行できます。

```
public void checkProperties() {
  Validate.notNull(camelRouteId, "camelRouteId property is not set");
  Validate.notNull(maximumRedeliveries, "maximumRedeliveries property is not set");
  Validate.notNull(redeliveryDelay, "redeliveryDelay property is not set");
  Validate.notNull(backOffMultiplier, "backOffMultiplier property is not set");
  Validate.notNull(maximumRedeliveryDelay, "maximumRedeliveryDelay property is not set");
}
```
ルートの開始を許可する前に、必要なパラメーターが設定されていて、それらに意味のある値があるこ とを確認することをお勧めします。

```
from("{{from}}")
  .startupOrder(2)
  .routeId(camelRouteId)
  .onCompletion()
     .to("direct:processCompletion")
  .end()
  .removeHeaders("CamelHttp*")
  .to("{{to}}");
from("direct:processCompletion")
  .startupOrder(1)
```

```
.routeId(camelRouteId + ".completion")
.choice()
  .when(simple("${exception} == null"))
     .log("{{messageOk}}")
  .otherwise()
     .log(LoggingLevel.ERROR, "{{messageError}}")
.end();
```
ルートのほとんどすべてがプロパティーで設定されていることに注意してください。これにより、基本 的に RouteBuilder がテンプレートになります。SCR を使用すると、代替設定を提供するだけで、ルー トのインスタンスをさらに作成できます。詳細については、Camel SCR バンドルをテンプレートとし て使用する セクションを参照してください。

## 275.2. SCR での ABSTRACTCAMELRUNNER のライフサイクル

1. コンポーネントの設定ポリシーと必須の参照が満たされると、SCR は **activate()** を呼び出しま す。これにより、**activate()** → **prepare()** → **createCamelContext()** → **setupPropertiesComponent()** → **configure()** → **setupCamelContext()** の呼び出しチェーン

を通じて CamelContext が作成および設定されます。最後に、コンテキスト は、**runWithDelay()** を使用して **AbstractCamelRunner.START\_DELAY** で定義された遅延の 後に開始するようにスケジュールされます。

- 2. Camel コンポーネント (正確には **ComponentResolver** サービス) が OSGi に登録されると、 SCR は **gotCamelComponent`**()` を呼び出します。これは、同じ **AbstractCamelRunner.START\_DELAY** によって CamelContext の開始を再スケジュール/遅 延させます。これにより、CamelContext は、すべての Camel コンポーネントがロードされる か、それらの間に十分なギャップができるまで待機します。同じロジックにより、Camel コン ポーネントをさらに追加するたびに、起動に失敗した CamelContext に再試行するように指示 されます。
- 3. Camel コンポーネントが未登録の場合、SCR は **lostCamelComponent`**()` を呼び出します。 この呼び出しは何もしません。
- 4. **activate()** の呼び出しの原因となった要件の **1** つが失われると、**SCR** は **activate()** を呼び出し ます。これにより、CamelContext がシャットダウンされます。

(非 OSGi) 単体テストでは、よりきめ細かい制御のために、**prepare()** → **run()** → **stop()** instead of **activate()** → **deactivate()** を使用する必要があります。また、これにより、テストで発生する可能性の ある SCR 固有の操作を回避できます。

## 275.3. CAMEL-ARCHETYPE-SCR の使用

Camel SCR バンドルプロジェクトを作成する最も簡単な方法は、**camel-archetype-scr** と Maven を使 用することです。

次の手順でプロジェクトを生成できます。

#### プロジェクトの生成

\$ mvn archetype:generate -Dfilter=org.apache.camel.archetypes:camel-archetype-scr

Choose archetype:

1: local -> org.apache.camel.archetypes:camel-archetype-scr (Creates a new Camel SCR bundle project for Karaf) Choose a number or apply filter (format: [groupId:]artifactId, case sensitive contains): : 1 Define value for property 'groupId': : example [INFO] Using property: groupId = example Define value for property 'artifactId': : camel-scr-example Define value for property 'version': 1.0-SNAPSHOT: : Define value for property 'package': example: : [INFO] Using property: archetypeArtifactId = camel-archetype-scr [INFO] Using property: archetypeGroupId = org.apache.camel.archetypes [INFO] Using property: archetypeVersion = 2.15-SNAPSHOT Define value for property 'className': : CamelScrExample Confirm properties configuration: groupId: example artifactId: camel-scr-example version: 1.0-SNAPSHOT package: example archetypeArtifactId: camel-archetype-scr archetypeGroupId: org.apache.camel.archetypes archetypeVersion: 2.15-SNAPSHOT className: CamelScrExample Y: :

完了

実行します:

mvn install

これで、バンドルをデプロイする準備が整いました。

# 275.4. 単体テスト CAMEL ルート

Service Component は POJO であり、(OSGi 以外の) 単体テストに関する特別な要件はありません。た だし、Camel SCR に固有の手法や、テストを簡単にする手法がいくつかあります。

以下は **camel-archetype-scr** によって生成された単体テストの例です:

*// This file was generated from org.apache.camel.archetypes/camel-archetype-scr/2.15-SNAPSHOT* package example;

import java.util.List;

import org.apache.camel.scr.internal.ScrHelper; import org.apache.camel.builder.AdviceWithRouteBuilder; import org.apache.camel.component.mock.MockComponent; import org.apache.camel.component.mock.MockEndpoint; import org.apache.camel.model.ModelCamelContext; import org.apache.camel.model.RouteDefinition; import org.junit.After; import org.junit.Before; import org.junit.Rule; import org.junit.Test; import org.junit.rules.TestName; import org.slf4j.Logger; import org.slf4j.LoggerFactory; import org.junit.runner.RunWith; import org.junit.runners.JUnit4; @RunWith(JUnit4.class) public class CamelScrExampleTest { Logger log = LoggerFactory.getLogger(getClass());

@Rule public TestName testName = new TestName();

CamelScrExample integration; ModelCamelContext context;

```
@Before
public void setUp() throws Exception {
  log.info("*******************************************************************");
  log.info("Test: " + testName.getMethodName());
  log.info("*******************************************************************");
```
*// Set property prefix for unit testing*
```
System.setProperty(CamelScrExample.PROPERTY_PREFIX, "unit");
     // Prepare the integration
     integration = new CamelScrExample();
     integration.prepare(null, ScrHelper.getScrProperties(integration.getClass().getName()));
     context = integration.getContext();
     // Disable JMX for test
     context.disableJMX();
    // Fake a component for test
     context.addComponent("amq", new MockComponent());
  }
  @After
  public void tearDown() throws Exception {
     integration.stop();
  }
  @Test
  public void testRoutes() throws Exception {
     // Adjust routes
     List<RouteDefinition> routes = context.getRouteDefinitions();
     routes.get(0).adviceWith(context, new AdviceWithRouteBuilder() {
       @Override
       public void configure() throws Exception {
          // Replace "from" endpoint with direct:start
          replaceFromWith("direct:start");
          // Mock and skip result endpoint
          mockEndpoints("log:*");
       }
    });
     MockEndpoint resultEndpoint = context.getEndpoint("mock:log:foo", MockEndpoint.class);
     // resultEndpoint.expectedMessageCount(1); // If you want to just check the number of messages
     resultEndpoint.expectedBodiesReceived("hello"); // If you want to check the contents
     // Start the integration
     integration.run();
     // Send the test message
     context.createProducerTemplate().sendBody("direct:start", "hello");
     resultEndpoint.assertIsSatisfied();
  }
}
```
## それでは、気になる部分を1つずつ見ていきましょう。

## プロパティーの接頭辞の使用

*// Set property prefix for unit testing* System.setProperty(CamelScrExample.PROPERTY\_PREFIX, "unit"); これにより、プロパティーの前に unit.を付けることで、設定の一部をオーバーライドできます。たとえ ば、**unit.from** は単体テストの **from** をオーバーライドします。

接頭辞を使用して、ルートが実行されるランタイム環境間の違いを処理できます。変更されていないバ ンドルを開発、テスト、および本番環境に移動することは、典型的な使用例です。

### アノテーションからテスト設定を取得する

integration.prepare(null, ScrHelper.getScrProperties(integration.getClass().getName()));

ここでは、OSGi 環境で使用されるのと同じプロパティーを使用して、テストでサービスコンポーネン トを設定します。

#### テスト用のコンポーネントのモック

*// Fake a component for test* context.addComponent("amq", new MockComponent());

テストで使用できないコンポーネントをこのようにモックして、ルートを開始できるようにすることが できます。

#### テスト用ルートの調整

```
// Adjust routes
List<RouteDefinition> routes = context.getRouteDefinitions();
routes.get(0).adviceWith(context, new AdviceWithRouteBuilder() {
  @Override
  public void configure() throws Exception {
     // Replace "from" endpoint with direct:start
     replaceFromWith("direct:start");
     // Mock and skip result endpoint
     mockEndpoints("log:*");
  }
});
```
Camel の AdviceWith 機能を使用すると、ルートをテスト用に変更できます。

#### ルーターの起動

*// Start the integration* integration.run();

ここで、サービスコンポーネントを開始し、それとともにルートも開始します。

#### テストメッセージの送信

*// Send the test message* context.createProducerTemplate().sendBody("direct:start", "hello");

ここでは、テスト中のルートにメッセージを送信します。

## 275.5. APACHE KARAF でバンドルを実行する

バンドルが **mvn install** でビルドされると、デプロイメントする準備が整います。 バンドルを Apache Karaf にデプロイするには、Karaf コマンドラインで次の手順を実行します。

### バンドルを Apache Karaf にデプロイする

# Add Camel feature repository karaf@root> features:chooseurl camel 2.15-SNAPSHOT

# Install camel-scr feature karaf@root> features:install camel-scr

# Install commons-lang, used in the example route to validate parameters karaf@root> osgi:install mvn:commons-lang/commons-lang/2.6

# Install and start your bundle karaf@root> osgi:install -s mvn:example/camel-scr-example/1.0-SNAPSHOT

# See how it's running karaf@root> log:tail -n 10

Press ctrl-c to stop watching the log.

### 275.5.1. デフォルト設定のオーバーライド

デフォルトでは、サービスコンポーネントの設定 PID は、そのクラスの完全修飾名と同じです。Karaf の **config:\*** コマンドを使用して、サンプルバンドルのプロパティーを変更できます。

### プロパティーをオーバーライドする

# Override 'messageOk' property karaf@root> config:propset -p example.CamelScrExample messageOk "This is better logging"

または、Karaf の **etc** フォルダーにあるプロパティーファイルを編集して、設定を変更することもでき ます。

### 275.5.2. Camel SCR バンドルをテンプレートとして使用する

たとえば from **→** toなど、頻繁に使用する統合パターンを実装する Camel SCR バンドルがあるとしま す。成功/失敗のログ記録と再配信は、サンプルルートが実装するパターンでもあります。インスタン スごとに個別のバンドルを作成したくない場合があります。心配はいりません。SCR が対応します。

サービスコンポーネントの設定 PID を作成しますが、末尾にダッシュを追加すると、SCR はその設定 を使用してコンポーネントの新しいインスタンスを作成します。

### 新しいサービスコンポーネントインスタンスの作成

# Create a PID with a tail karaf@root> config:edit example.CamelScrExample-anotherone

# Override some properties karaf@root> config:propset camelContextId my-other-context karaf@root> config:propset to "file://removeme?fileName=removemetoo.txt"

# Save the PID karaf@root> config:update

これにより、オーバーライドされたプロパティーで新しい CamelContext が開始されます。なんと便利 なんでしょう。

275.6. 注記

サービスコンポーネントをテンプレートとして設計する場合、通常、"tailed" 設定なしで、つまり既定 の設定で開始することは望ましくありません。

サービスコンポーネントがデフォルトの設定で開始しないようにするには **policy = ConfigurationPolicy.REQUIRE `to the class level `@Component** アノテーションに追加します。

## 第276章 XML SECURITY DATAFORMAT

#### Camel バージョン 2.0 以降で利用可能

XMLSecurity データフォーマットは、ドキュメント、エレメント、およびエレメントコンテンツレベル での XML ペイロードの暗号化と復号化を容易にします (XPath を使用した同時マルチノード暗号化/復 号化を含む)。XML 署名仕様を使用してメッセージに署名するには、Camel XML Security コンポーネン トを参照してください。

暗号化機能は、Apache XML Security (Santuario) プロジェクトを使用してサポートされる形式に基づい ています。対称暗号化/復号化は現在、トリプル DES および AES (128、192、および 256) 暗号化形式を 使用してサポートされています。追加フォーマットは、必要に応じて後で簡単に追加できます。この機 能により、Camel ユーザーは、ルートに配信または受信されている間にペイロードを暗号化/復号化で きます。

#### Camel 2.9 以降で利用可能

XMLSecurity データ形式は、非対称キー暗号化をサポートしています。この暗号化モデルでは、対称 キーが生成され、XML コンテンツの暗号化または復号化を実行するために使用されます。このコンテ ンツ暗号化キーは、受信者の公開キーをキー暗号化キーとして利用する非対称暗号化アルゴリズムを使 用して暗号化されます。非対称鍵暗号化アルゴリズムを使用すると、受信者の秘密鍵の所有者のみが、 生成された対称暗号化鍵にアクセスできるようになります。したがって、秘密鍵の所有者だけがメッ セージをデコードできます。XMLSecurity データフォーマットは、非対称キー暗号化を使用してメッ セージコンテンツと暗号化キーを暗号化および復号化するために必要なすべてのロジックを処理しま す。

XMLSecurity データ形式では、暗号化するコンテンツを選択する XPath クエリーを処理する際の名前 空間のサポートも改善されています。名前空間定義マッピングは、データ形式設定の一部として含める ことができます。これにより、XPath クエリーとターゲット xml ドキュメントの接頭辞値が同等の文字 列でない場合でも、真の名前空間の一致が可能になります。

## 276.1. XML セキュリティーオプション

XML セキュリティーデータ形式は、以下に示す 12 個のオプションをサポートしています。

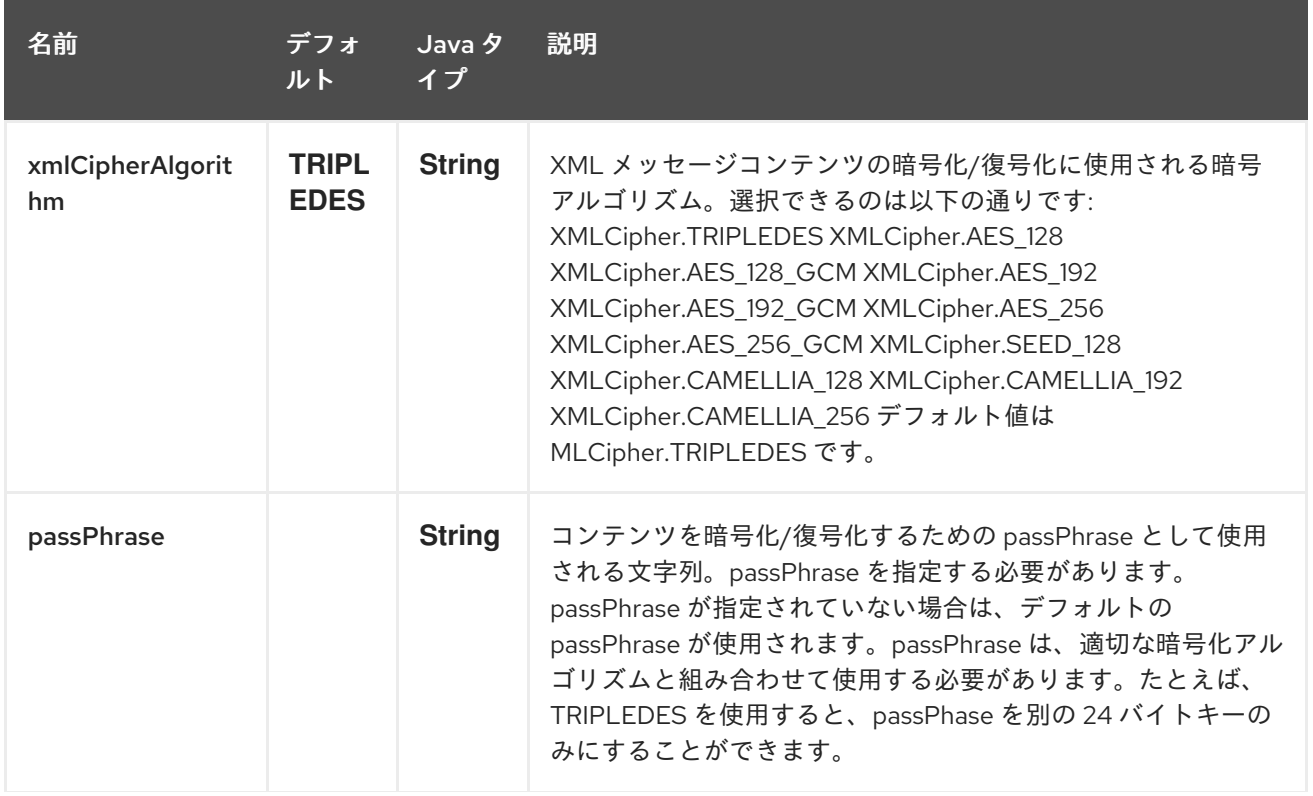

名前 デフォ ルト Java タ イプ 説明

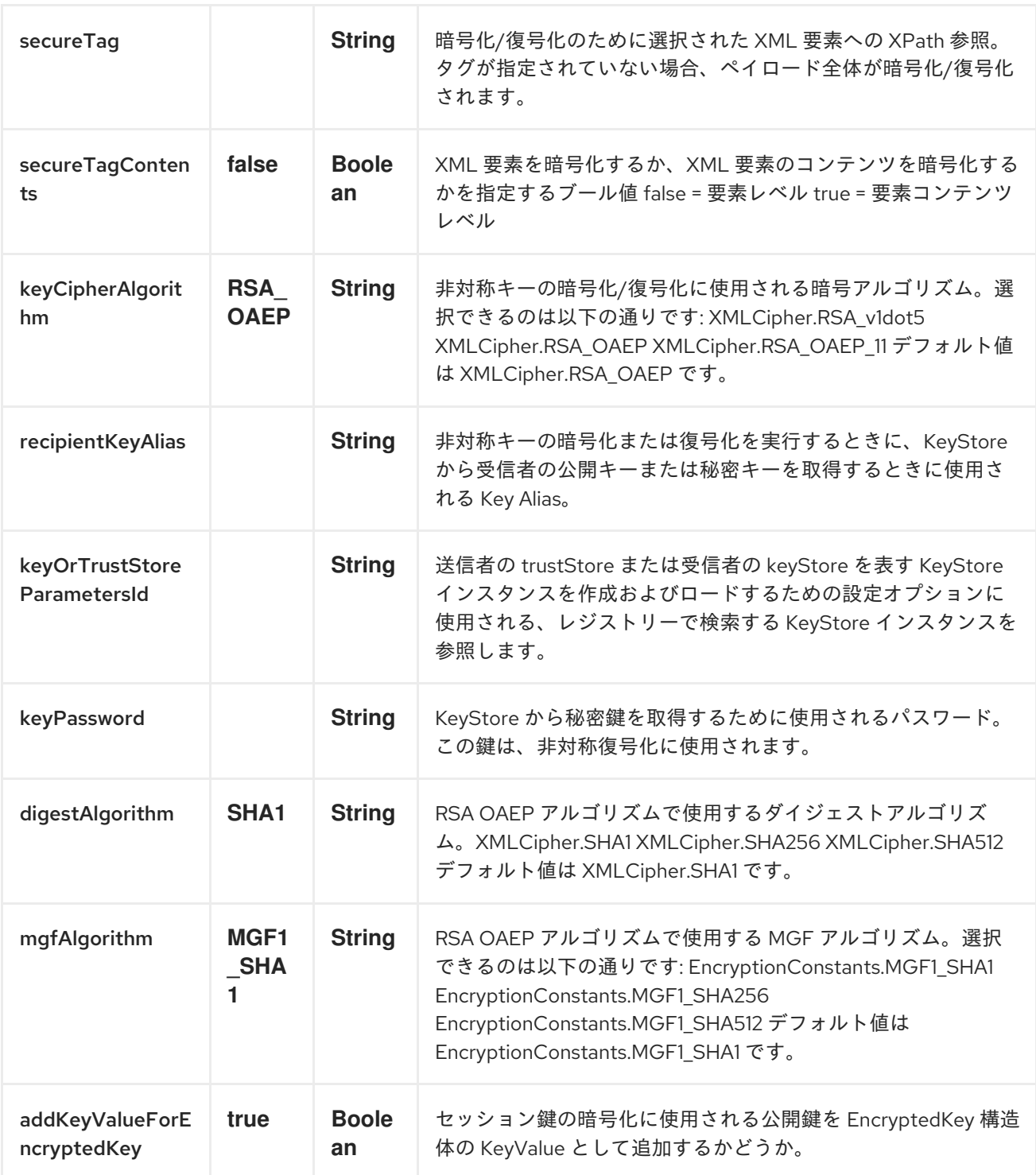

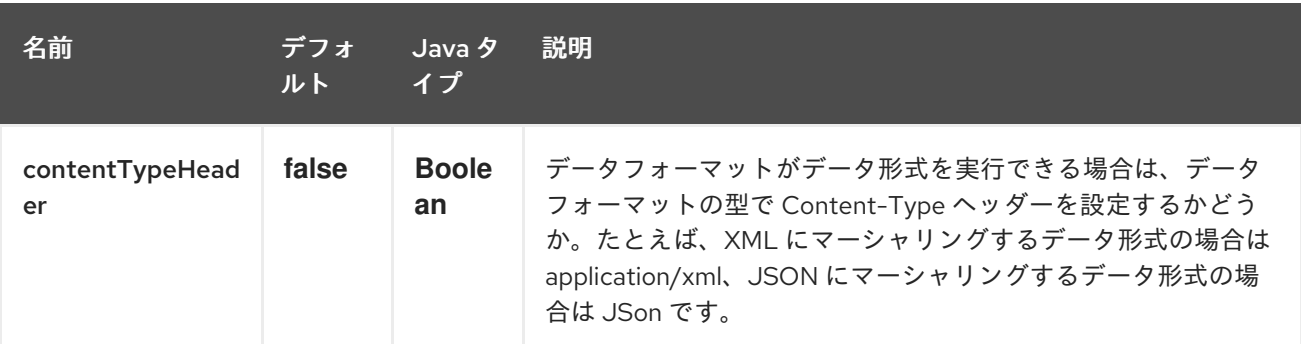

### 276.1.1. 鍵暗号アルゴリズム

Camel 2.12.0 の時点で、デフォルトの鍵暗号アルゴリズムは XMLCipher.RSA\_v1dot5 ではなく XMLCipher.RSA\_OAEP になりました。XMLCipher.RSA\_v1dot5 の使用は、さまざまな攻撃を避けるた め推奨されていません。鍵暗号アルゴリズムとして RSA v1.5 を使用する要求は、鍵暗号アルゴリズムと して明示的に設定されていない限り拒否されます。

## 276.2. MARSHAL

ペイロードを暗号化するには、**marshal** プロセッサーをルートに適用し、続いて **secureXML()** タグを 適用する必要があります。

## 276.3. UNMARSHAL

ペイロードを復号化するには、**unmarshal** プロセッサーをルートに適用し、続いて **secureXML()** タグ を適用する必要があります。

## 276.4. 例

以下に、ドキュメント、エレメント、およびコンテンツレベルでマーシャリングを実行する方法の例を いくつか示します。

### 276.4.1. フルペイロードの暗号化/復号化

from("direct:start") .marshal().secureXML() .unmarshal().secureXML() .to("direct:end");

276.4.2. 部分的なペイロードコンテンツのみの暗号化/復号化

```
String tagXPATH = "//cheesesites/italy/cheese";
boolean secureTagContent = true;
...
from("direct:start")
  .marshal().secureXML(tagXPATH, secureTagContent)
  .unmarshal().secureXML(tagXPATH, secureTagContent)
  .to("direct:end");
```
276.4.3. 部分的なマルチノードペイロードコンテンツのみの暗号化/復号化

```
String tagXPATH = "//cheesesites/*/cheese";
boolean secureTagContent = true;
...
from("direct:start")
  .marshal().secureXML(tagXPATH, secureTagContent)
  .unmarshal().secureXML(tagXPATH, secureTagContent)
  .to("direct:end");
```

```
276.4.4. passPhrase (password) の選択による部分的なペイロードコンテンツのみの
暗号化/復号化
```

```
String tagXPATH = "//cheesesites/italy/cheese";
boolean secureTagContent = true;
...
String passPhrase = "Just another 24 Byte key";
from("direct:start")
  .marshal().secureXML(tagXPATH, secureTagContent, passPhrase)
  .unmarshal().secureXML(tagXPATH, secureTagContent, passPhrase)
  .to("direct:end");
```
276.4.5. passPhrase (password) と Algorithm を使用した部分的なペイロードコンテ ンツのみの暗号化/復号化

```
import org.apache.xml.security.encryption.XMLCipher;
....
String tagXPATH = "//cheesesites/italy/cheese";
boolean secureTagContent = true;
String passPhrase = "Just another 24 Byte key";
String algorithm= XMLCipher.TRIPLEDES;
from("direct:start")
  .marshal().secureXML(tagXPATH, secureTagContent, passPhrase, algorithm)
  .unmarshal().secureXML(tagXPATH, secureTagContent, passPhrase, algorithm)
  .to("direct:end");
```
276.4.6. 名前空間をサポートする部分的なペイロードコンテンツ

Java DSL

```
final Map<String, String> namespaces = new HashMap<String, String>();
namespaces.put("cust", "http://cheese.xmlsecurity.camel.apache.org/");
final KeyStoreParameters tsParameters = new KeyStoreParameters();
tsParameters.setPassword("password");
tsParameters.setResource("sender.ts");
context.addRoutes(new RouteBuilder() {
  public void configure() {
    from("direct:start")
      .marshal().secureXML("//cust:cheesesites/italy", namespaces, true, "recipient",
                   testCypherAlgorithm, XMLCipher.RSA_v1dot5, tsParameters)
      .to("mock:encrypted");
  }
}
```
Spring XML

**camelContext** 定義の一部として定義されている名前空間接頭辞は、**secureXML** 要素のデータ形式 **secureTag** 属性内のコンテキストで再利用できます。

```
<camelContext id="springXmlSecurityDataFormatTestCamelContext"
        xmlns="http://camel.apache.org/schema/spring"
        xmlns:cheese="http://cheese.xmlsecurity.camel.apache.org/">
  <route>
    <from uri="direct://start"/>
       <marshal>
         <secureXML secureTag="//cheese:cheesesites/italy"
                secureTagContents="true"/>
       </marshal>
      ...
```
### 276.4.7. 対称キーの暗号化

#### Spring XML Sender

```
<!-- trust store configuration -->
<camel:keyStoreParameters id="trustStoreParams" resource="./sender.ts" password="password"/>
<camelContext id="springXmlSecurityDataFormatTestCamelContext"
        xmlns="http://camel.apache.org/schema/spring"
        xmlns:cheese="http://cheese.xmlsecurity.camel.apache.org/">
  <route>
    <from uri="direct://start"/>
       <marshal>
         <secureXML secureTag="//cheese:cheesesites/italy"
                secureTagContents="true"
                xmlCipherAlgorithm="http://www.w3.org/2001/04/xmlenc#aes128-cbc"
                keyCipherAlgorithm="http://www.w3.org/2001/04/xmlenc#rsa-1_5"
                recipientKeyAlias="recipient"
                keyOrTrustStoreParametersId="trustStoreParams"/>
       </marshal>
       ...
```
### Spring XML 受信者

```
<!-- key store configuration -->
<camel:keyStoreParameters id="keyStoreParams" resource="./recipient.ks" password="password" />
<camelContext id="springXmlSecurityDataFormatTestCamelContext"
        xmlns="http://camel.apache.org/schema/spring"
        xmlns:cheese="http://cheese.xmlsecurity.camel.apache.org/">
  <route>
    <from uri="direct://encrypted"/>
       <unmarshal>
         <secureXML secureTag="//cheese:cheesesites/italy"
                secureTagContents="true"
                xmlCipherAlgorithm="http://www.w3.org/2001/04/xmlenc#aes128-cbc"
                keyCipherAlgorithm="http://www.w3.org/2001/04/xmlenc#rsa-1_5"
                recipientKeyAlias="recipient"
```
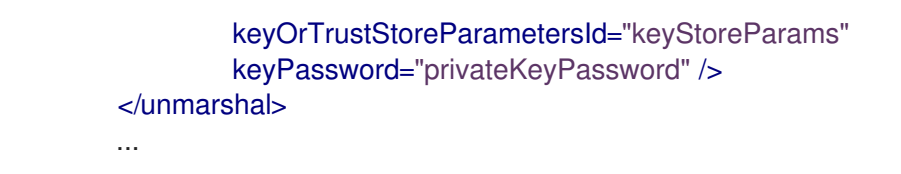

## 276.5. 依存関係

このデータ形式は camel-xmlsecurity コンポーネント内で提供されます。

## 第277章 SEDA コンポーネント

#### Camel バージョン 1.1 以降で利用可能

seda: コンポーネントは非同期 [SEDA](http://www.eecs.harvard.edu/~mdw/proj/seda/) 動作を提供するため、[BlockingQueue](http://java.sun.com/j2se/1.5.0/docs/api/java/util/concurrent/BlockingQueue.html) でメッセージがエクスチェ ンジされ、プロデューサーとは別のスレッドでコンシューマーが呼び出されます。

キューは 単一の CamelContext 内でのみ表示されることに注意してください。**CamelContext** インスタ ンス間で通信する場合 (たとえば、Web アプリケーション間の通信) は、[仮想マシン](#page-2285-0) コンポーネントを 参照してください。

このコンポーネントは、メッセージがまだ処理されていない間に仮想マシンが終了した場合、いかなる 種類の永続化または回復も実装しません。永続性、信頼性、または分散型 SEDA が必要な場合は、[JMS](#page-1116-0) または [ActiveMQ](#page-1116-0) を使用してみてください。

ヒント: \*同期\* [Direct](#page-580-0) コンポーネントは、プロデューサーがメッセージ交換を送信するときに、すべて のコンシューマーの同期呼び出しを提供します。

### 277.1. URI 形式

seda:someName[?options]

someName は、現在の CamelContext 内のエンドポイントを一意に識別する任意の文字列にすること ができます。

URI には、**?option=value&option=value&…** の形式でクエリーオプションを追加できます。

## 277.2. オプション

SEDA コンポーネントは、以下に示す 4 個のオプションをサポートしています。

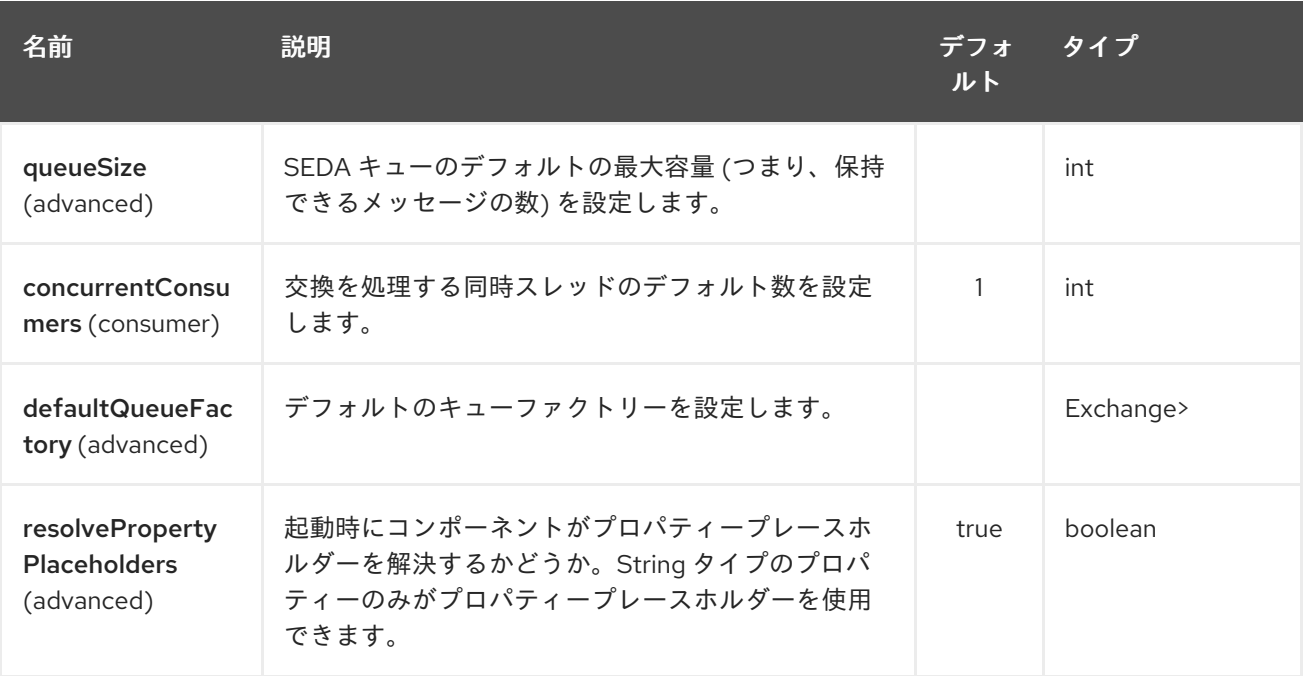

SEDA エンドポイントは、URI 構文を使用して設定されます。

seda:name

パスおよびクエリーパラメーターを使用します。

# 277.2.1. パスパラメーター (1 個のパラメーター):

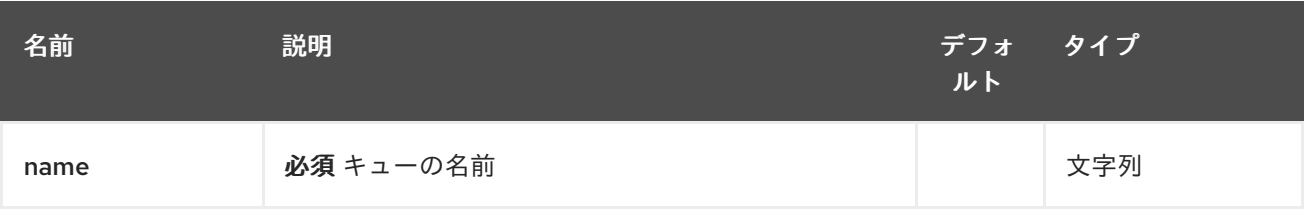

## 277.2.2. クエリーパラメーター (16 個のパラメーター):

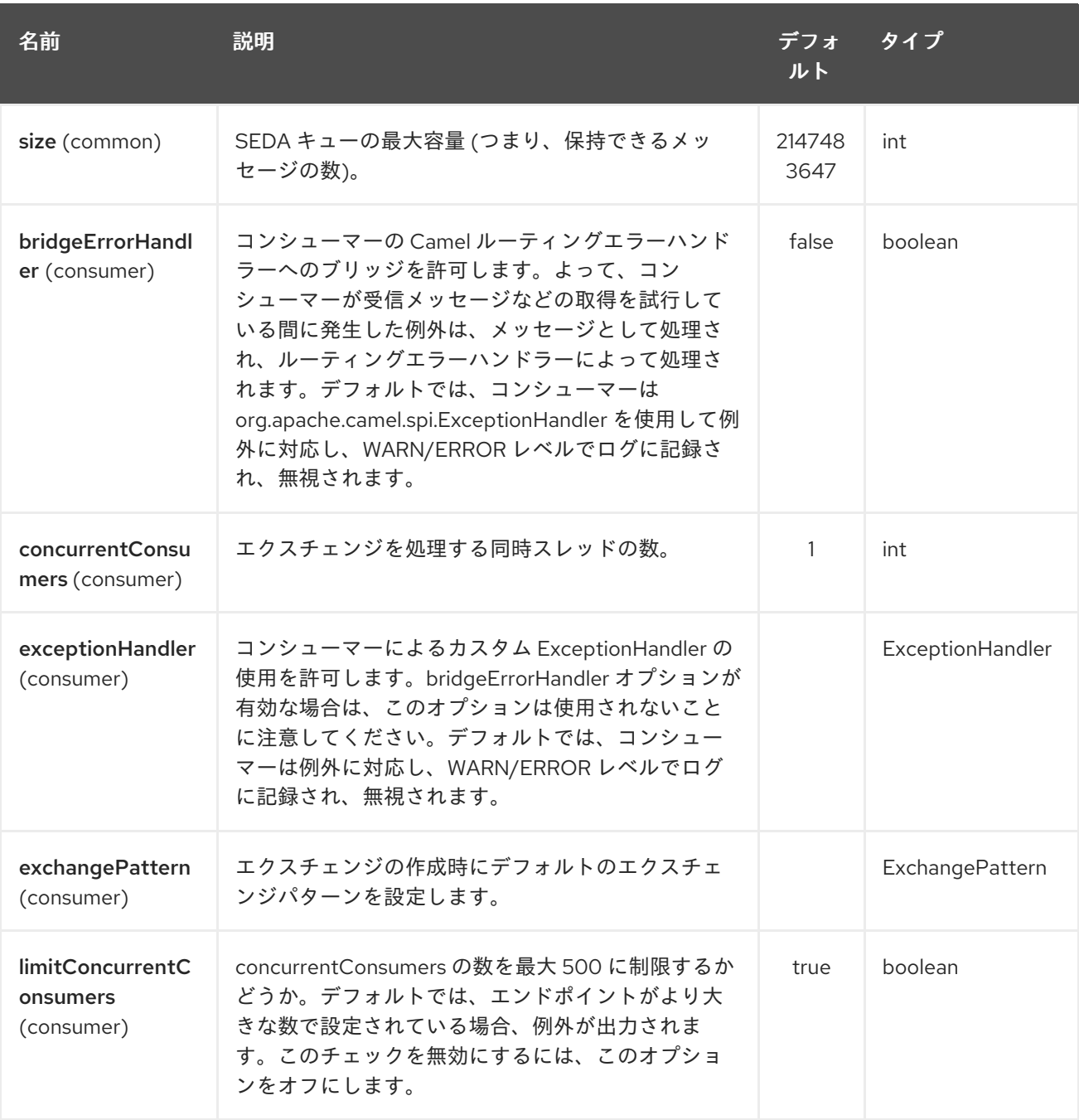

<span id="page-1884-0"></span>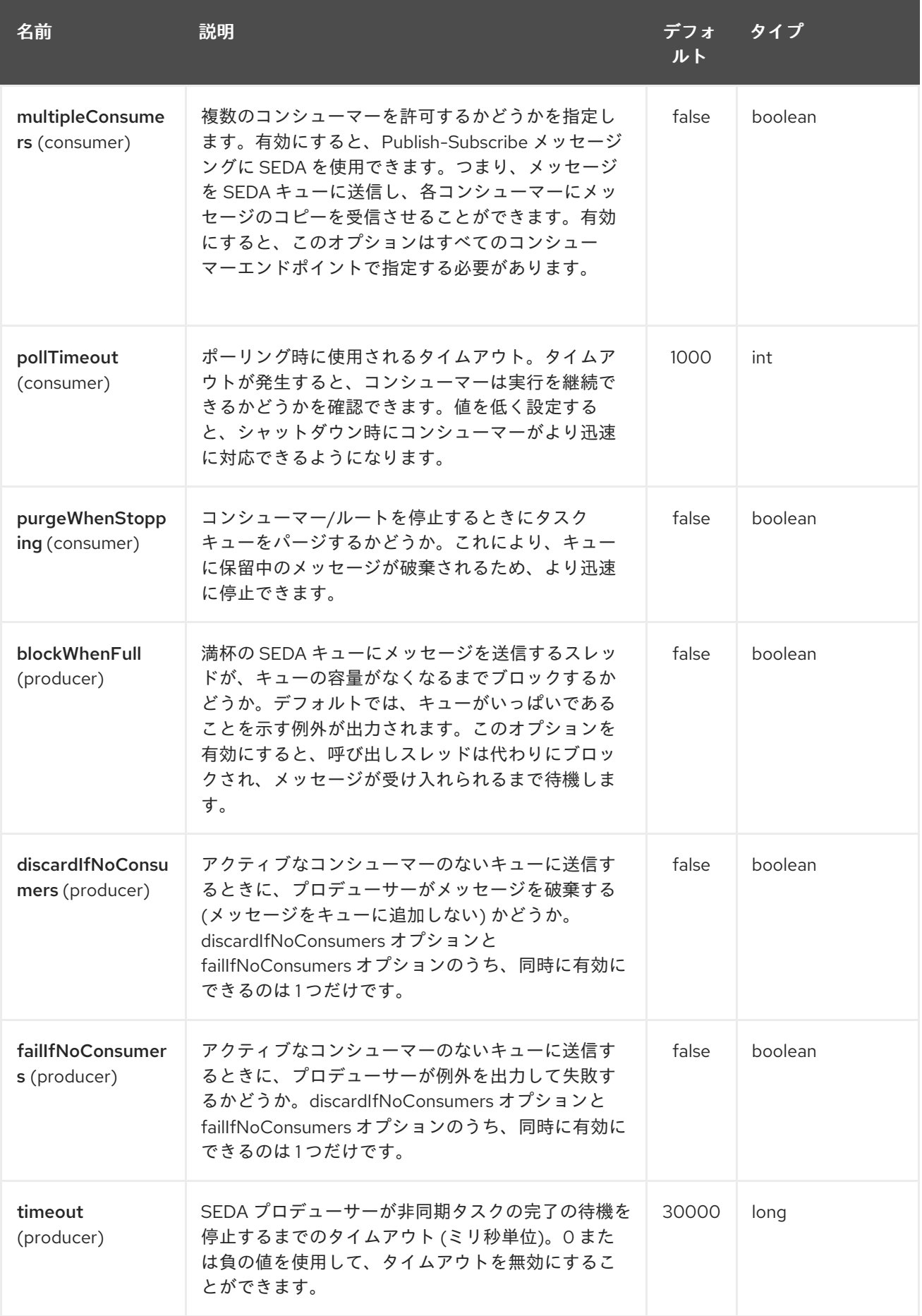

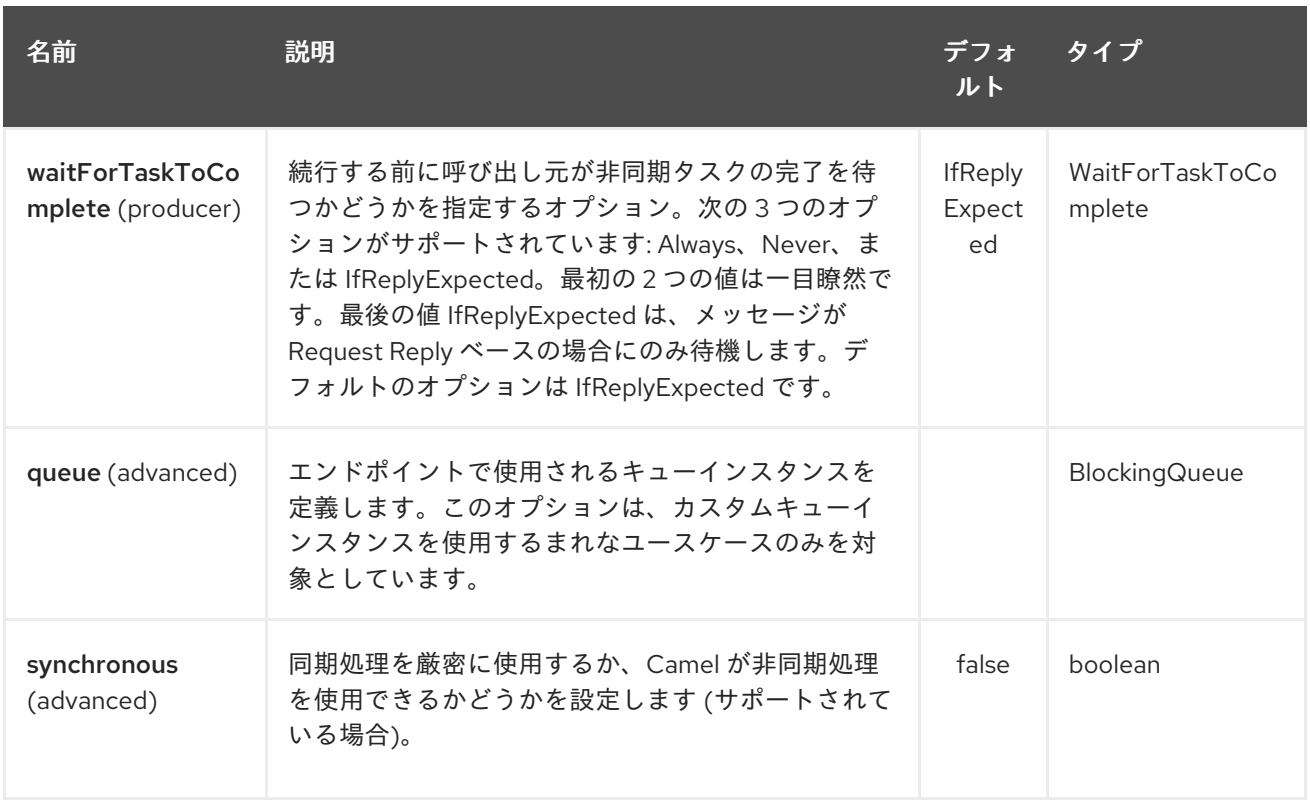

## 277.3. BLOCKINGQUEUE 実装の選択

### Camel 2.12 以降で利用可能

デフォルトでは、SEDA コンポーネントは常に LinkedBlockingQueue をインスタンス化しますが、別の 実装を使用できます。独自の BlockingQueue 実装を参照できます。この場合、サイズオプションは使 用されません。

```
<bean id="arrayQueue" class="java.util.ArrayBlockingQueue">
 <constructor-arg index="0" value="10" ><!-- size -->
 <constructor-arg index="1" value="true" ><!-- fairness -->
</bean>
```
*<!-- ... and later -->* <from>seda:array?queue=#arrayQueue</from>

または、BlockingQueueFactory 実装を参照できます。LinkedBlockingQueueFactory、 ArrayBlockingQueueFactory、および PriorityBlockingQueueFactory の 3 つの実装が提供されていま す。

```
<bean id="priorityQueueFactory"
class="org.apache.camel.component.seda.PriorityBlockingQueueFactory">
 <property name="comparator">
  <bean class="org.apache.camel.demo.MyExchangeComparator" />
 </property>
</bean>
<!-- ... and later -->
<from>seda:priority?queueFactory=#priorityQueueFactory&size=100</from>
```
# 277.4. REQUEST REPLY (リクエストリプライ) の利用

[SEDA](#page-1884-0) コンポーネントは、発信者が非同期ルートの完了を待機する Request Reply の使用をサポートし ています。たとえば、以下のようになります。

from("mina:tcp://0.0.0.0:9876?textline=true&sync=true").to("seda:input");

from("seda:input").to("bean:processInput").to("bean:createResponse");

上記の経路では、受信リクエストを受け入れるポート 9876 に TCP リスナーがあります。リクエスト は **seda:input** キューにルーティングされます。Request Reply メッセージなので、レスポンスを待ち ます。**seda:input** キューのコンシューマーが完了すると、応答を元のメッセージ応答にコピーしま す。

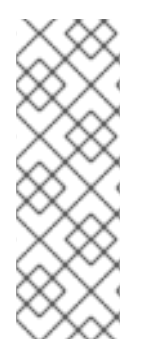

#### 注記

2.2 まで: 2 つのエンドポイントでのみ動作 SEDA または [仮想マシン](#page-2285-0) を介した Request Reply の使用は、2 つのエンドポイントでのみ動作します。A → B → C などに送信してエ ンドポイントをチェーンする ことはできません。A → B の間のみ。理由は、実装ロジッ クがかなり単純だからです。3 つ以上のエンドポイントをサポートすると、待機中のス レッド間の順序付けと通知を適切に処理するためのロジックがより複雑になります。こ れは Camel 2.3 以降で改善され、好きなだけエンドポイントをチェーンできるようにな りました。

### 277.5. 同時利用者

デフォルトでは、SEDA エンドポイントは単一のコンシューマースレッドを使用しますが、コンシュー マースレッドを同時に使用するように設定できます。したがって、スレッドプールの代わりに次を使用 できます。

from("seda:stageName?concurrentConsumers=5").process(...)

この2つの違いについては、スレッドプールは 実行時に負荷に応じて動的に増減できますが、同時コ ンシューマーの数は常に固定されていることに注意してください。

## 277.6. THREAD POOLS

次のようにして、SEDA エンドポイントにスレッドプールを追加することに注意してください。

from("seda:stageName").thread(5).process(...)

2 つの **BlockQueues** で終わる可能性があります。1 つは SEDA エンドポイントから、もう 1 つはスレッ ドプールのワークキューからのものですが、これは望ましくない場合があります。代わりに、同期と非 同期の両方でメッセージを処理できるスレッドプールを使用して [Direct](#page-580-0) エンドポイントを設定すること をお勧めします。以下に例を示します。

from("direct:stageName").thread(5).process(...)

また、**concurrentConsumers** オプションを使用して、SEDA エンドポイントでメッセージを処理する スレッドの数を直接設定することもできます。

以下のルートでは、SEDA キューを使用してこの非同期キューにリクエストを送信し、別のスレッドで

### 277.7. 例

以下のルートでは、SEDA キューを使用してこの非同期キューにリクエストを送信し、別のスレッドで さらに処理するためにファイアアンドフォーゲットメッセージを送信し、このスレッドで一定の応答を 元の呼び出し元に返すことができるようにします。

Hello World メッセージを送信し、応答が OK であることを期待します。

Hello World メッセージは、さらに処理するために別のスレッドの SEDA キューから消費されます。こ れは単体テストからのものであるため、単体テストでアサーションを実行できる **mock** エンドポイント に送信されます。

## 277.8. MULTIPLECONSUMERS の使用

#### Camel 2.2 で利用可能

この例では、2 つのコンシューマーを定義し、Spring Bean として登録しました。

seda foo エンドポイントで multipleConsumers=true を指定したので、これら 2 つのコンシューマー に、一種の pub-sub スタイルメッセージングとしてメッセージの独自のコピーを受信させることができ ます。

Bean は単体テストの一部であるため、単純にメッセージをモックエンドポイントに送信しますが、 @Consume を使用して seda キューから消費する方法に注目してください。

## 277.9. キュー情報の展開

必要に応じて、次の方法で JMX を使用せずにキューサイズなどの情報を取得できます。

SedaEndpoint seda = context.getEndpoint("seda:xxxx"); int size = seda.getExchanges().size();

## 277.10. 関連項目

- $\bullet$  [VM](#page-2285-0)
- **•** [Disruptor](#page-589-0)
- **[Direct](#page-580-0)**
- 非同期

# 第278章 JAVA オブジェクトのシリアル化 DATAFORMAT

### Camel バージョン 2.12 以降で利用可能

シリアル化は、標準の Java シリアル化メカニズムを使用して、バイナリーペイロードを Java オブジェ クトにアンマーシャリングするか、Java オブジェクトをバイナリー BLOB にマーシャリングするデー タ形式です。

たとえば、次の例では Java シリアル化を使用してバイナリーファイルを非整列化し、それを ObjectMessage として ActiveMQ に送信します。

from("file://foo/bar"). unmarshal().serialization(). to("activemq:Some.Queue");

## 278.1. オプション

Java Object Serialization データ形式は、以下にリストされている1つのオプションをサポートしていま す。

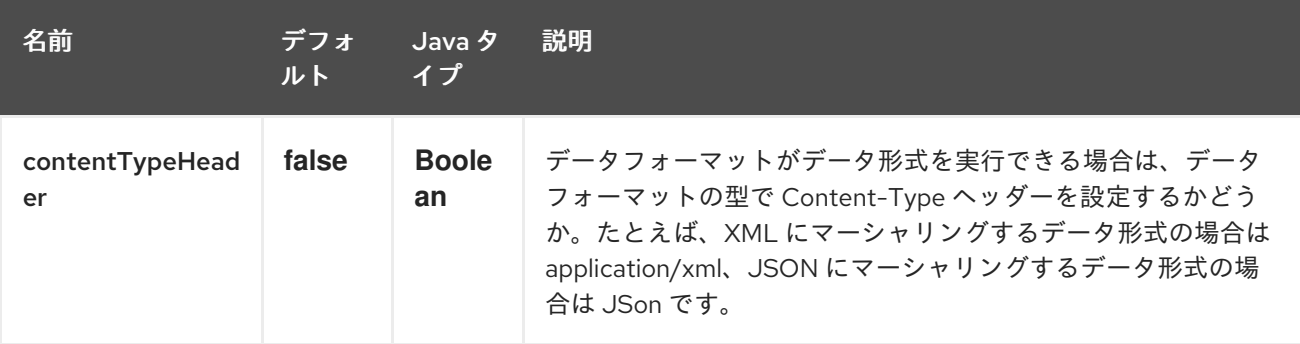

## 278.2. 依存関係

このデータ形式は camel-core で提供されるため、追加の依存関係は必要ありません。

# 第279章 SERVICENOW コンポーネント

### Camel バージョン 2.18 以降で利用可能

ServiceNow コンポーネントは、REST API を介して ServiceNow プラットフォームへのアクセスを提供 します。

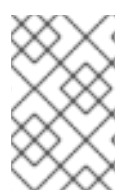

## 注記

Camel 2.18.1 から、コンポーネントは ServiceNow プラットフォームの複数のバージョン [をサポートし、デフォルトは](#page-1903-0) Helsinki です。対応バージョンは表279.1「API マッピン グ」と 表279.2「API [マッピング」](#page-1905-0) です。

Maven ユーザーは、このコンポーネントの pom.xml に以下の依存関係を追加する必要があります。

<dependency> <groupId>org.apache.camel</groupId> <artifactId>camel-servicenow</artifactId> <version>\${camel-version}</version> </dependency>

## 279.1. URI 形式

servicenow:*//instanceName?[options]*

## 279.2. オプション

ServiceNow コンポーネントは、以下に示す 14 個のオプションをサポートしています。

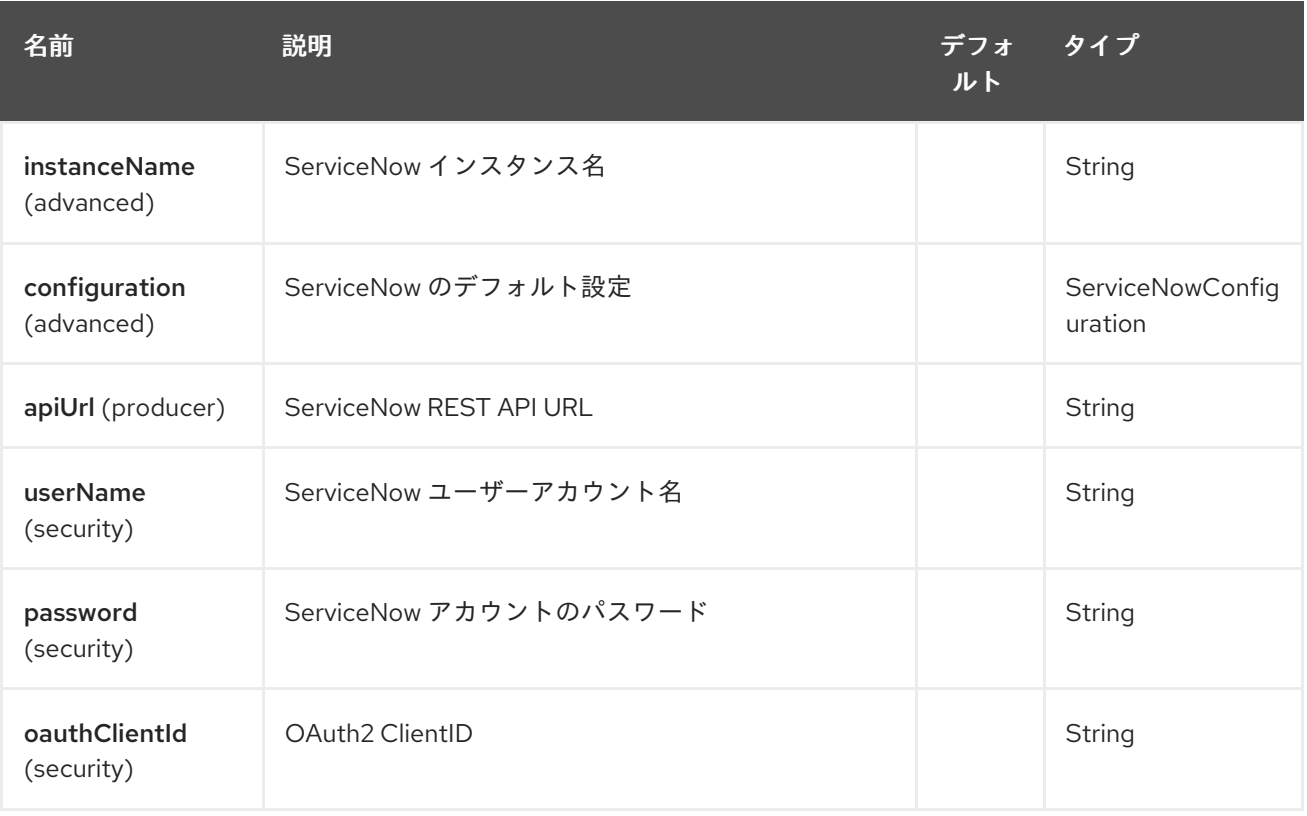

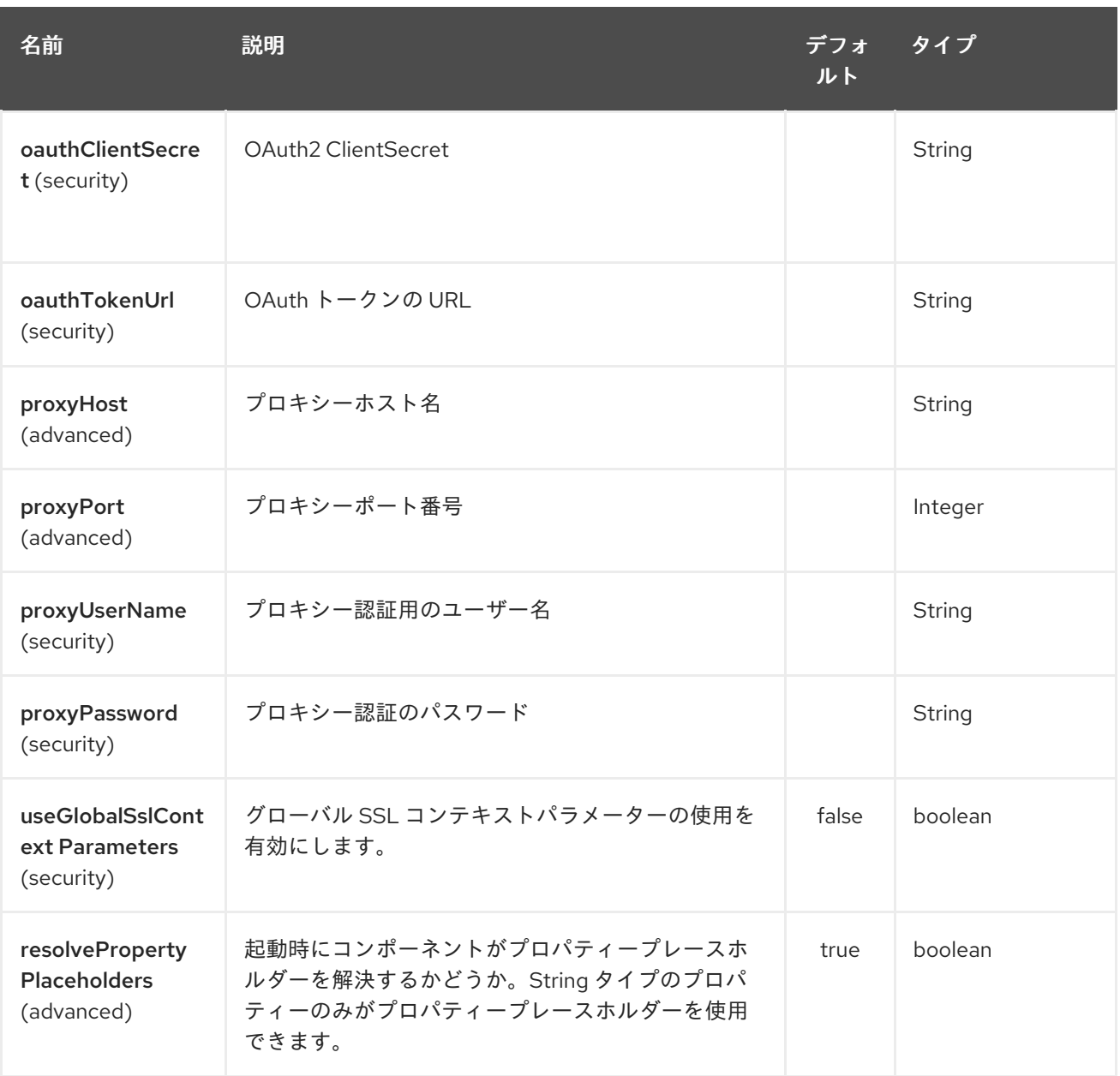

ServiceNow エンドポイントは、URI 構文を使用して設定されます。

servicenow:instanceName

Π

パスおよびクエリーパラメーターを使用します。

# 279.2.1. パスパラメーター (1 個のパラメーター):

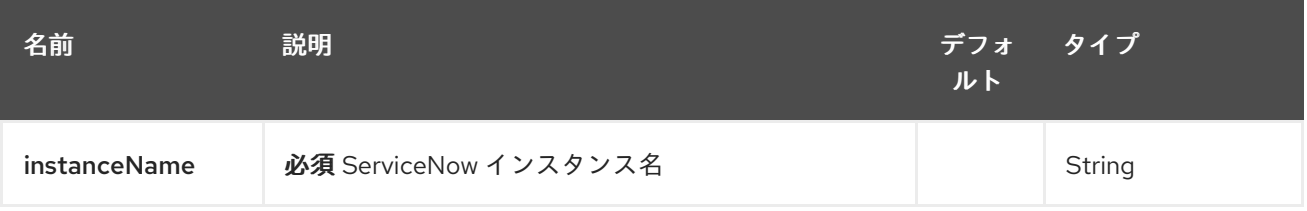

279.2.2. クエリーパラメーター(44 個のパラメーター):

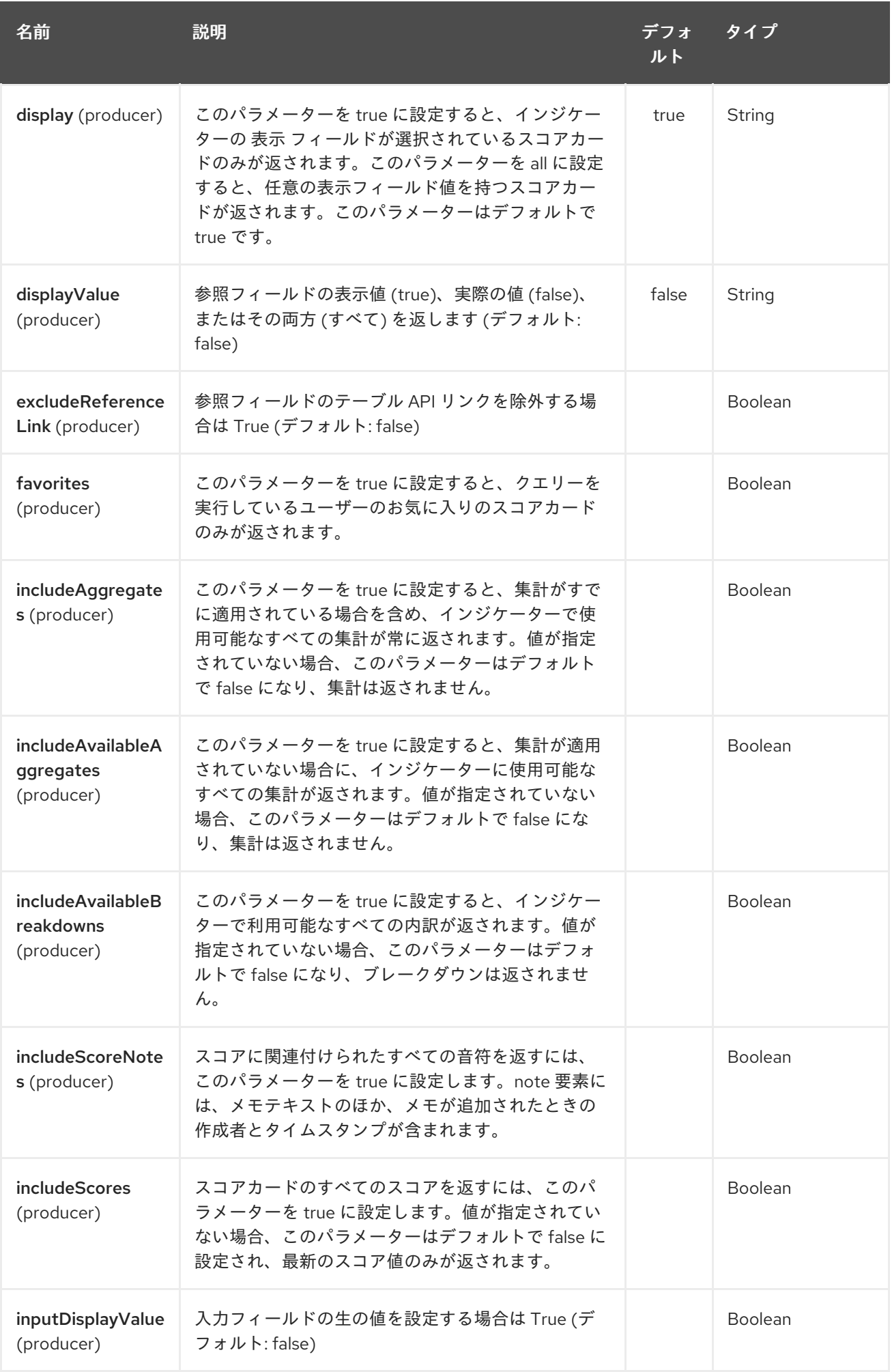

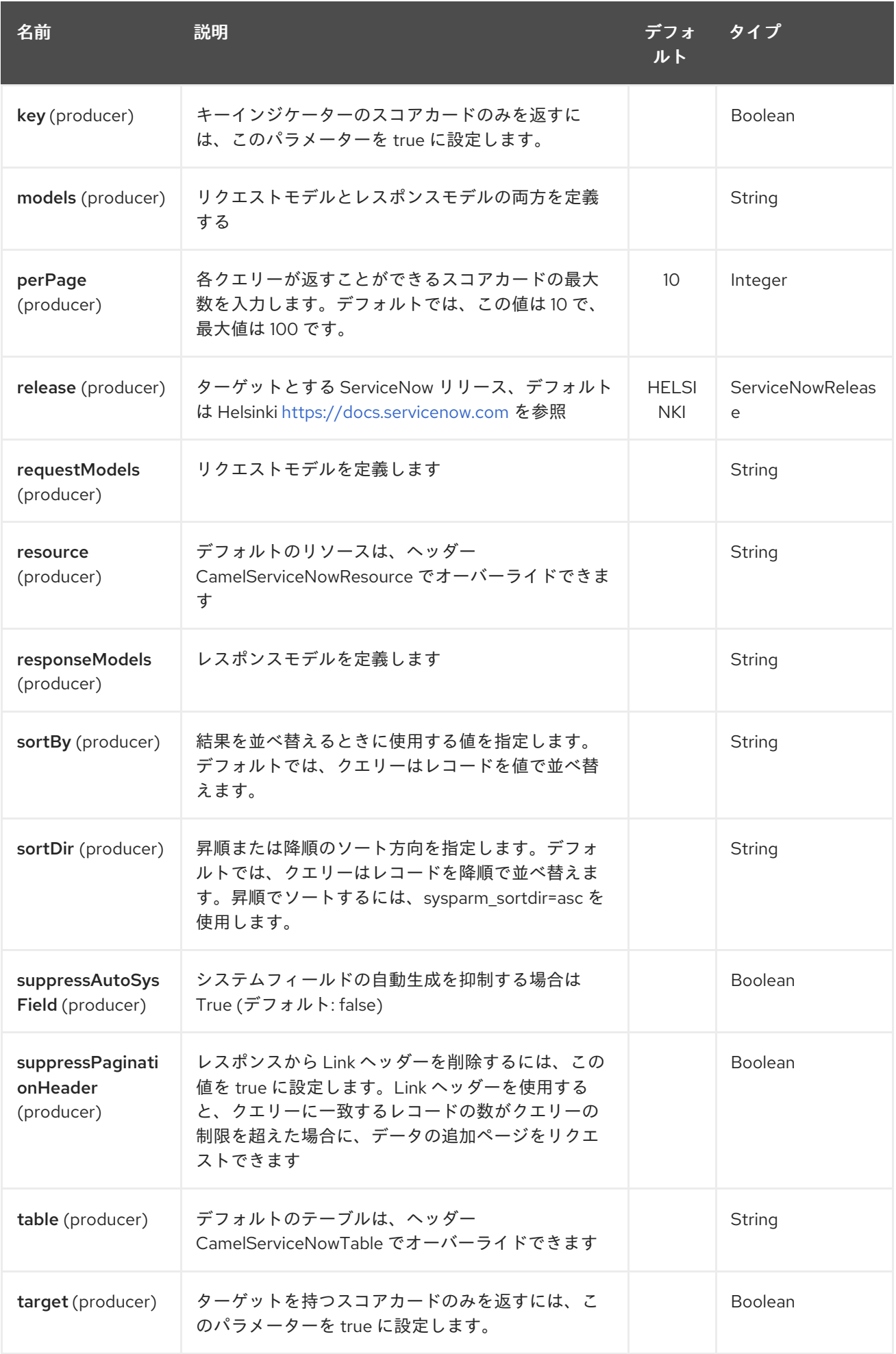

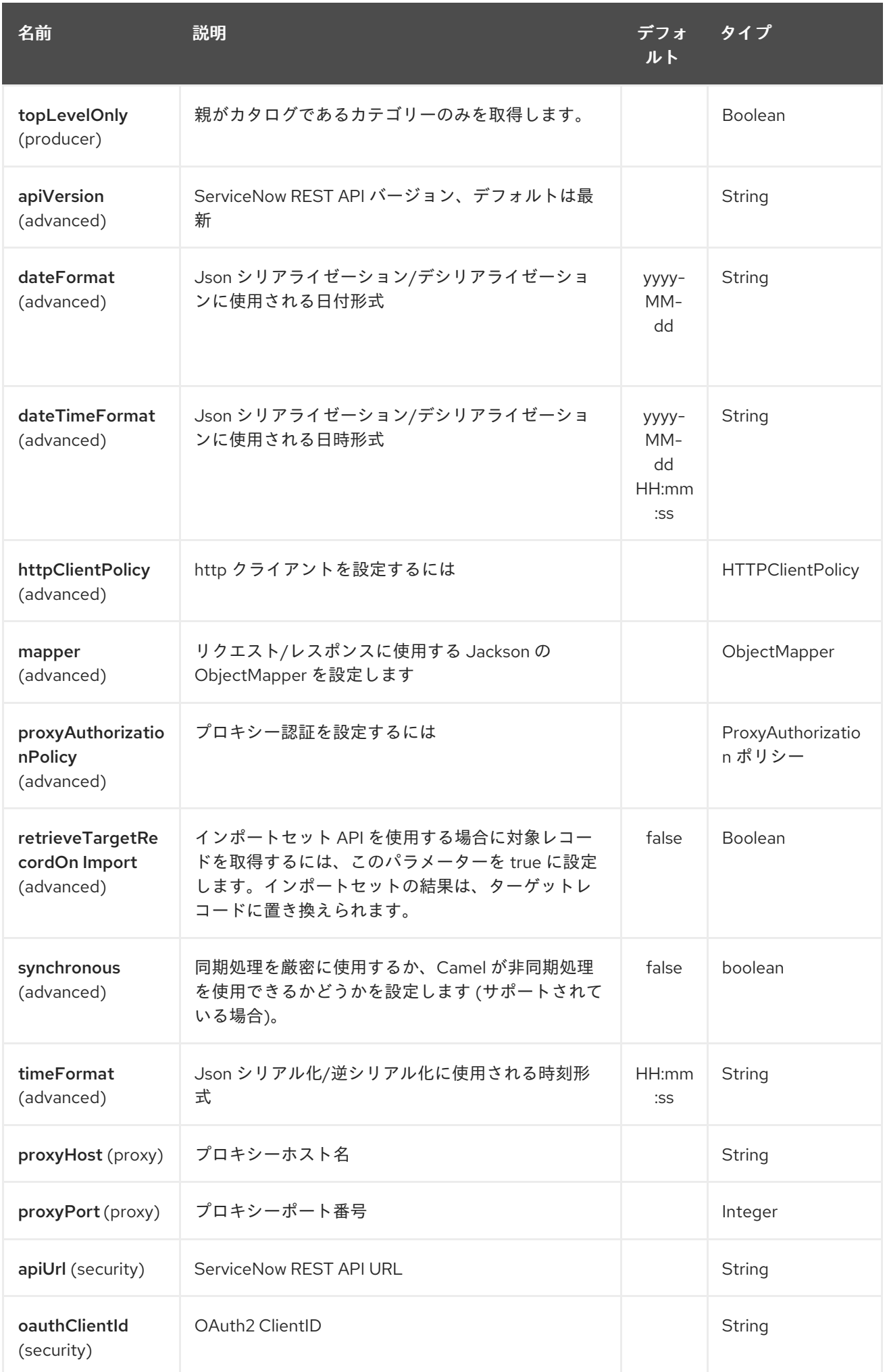

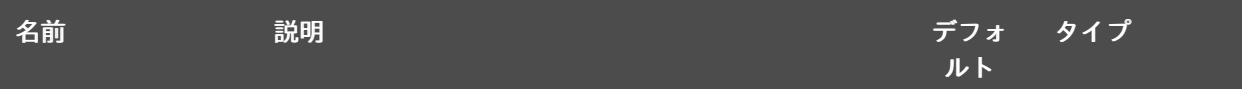

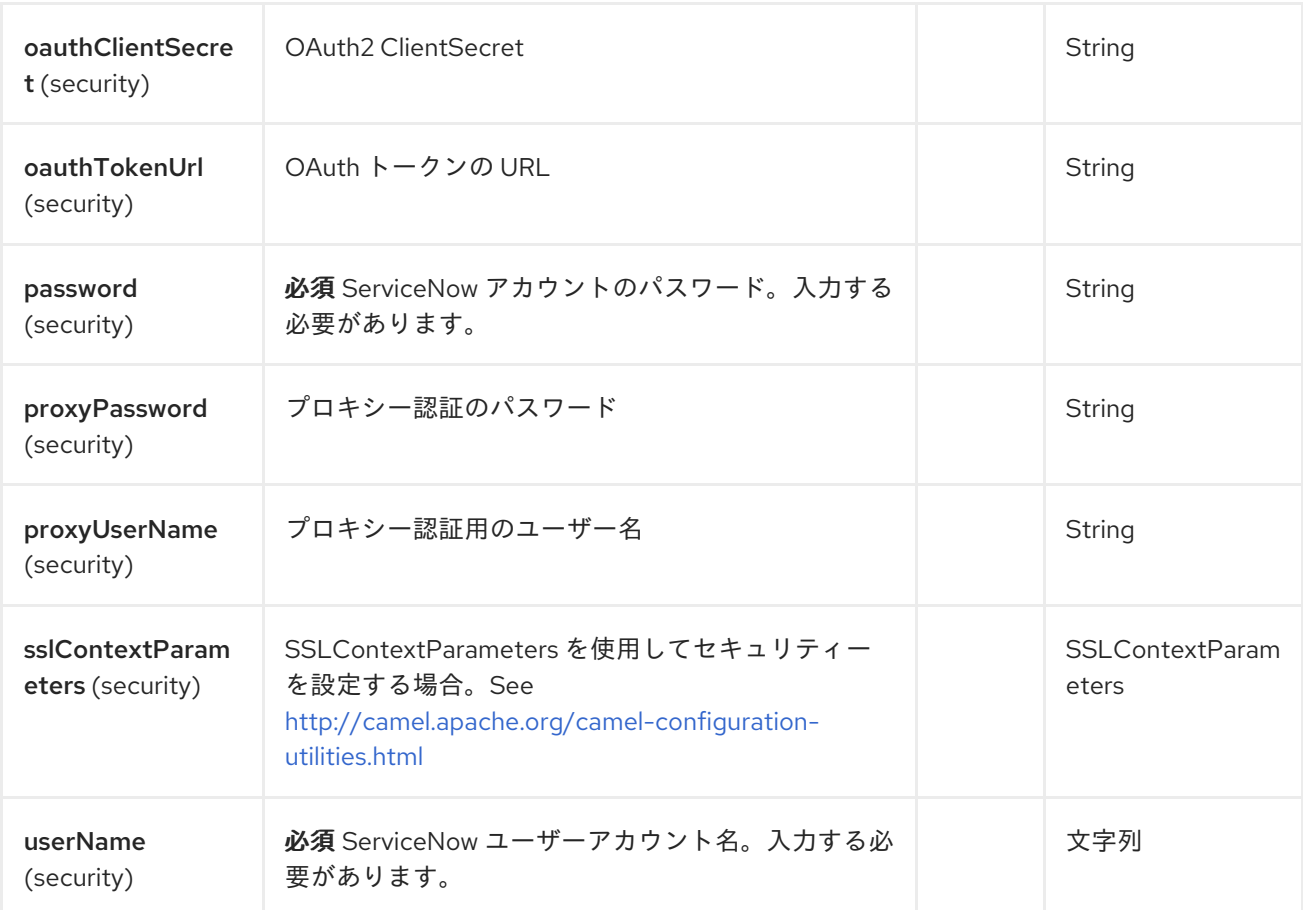

# 279.3. ヘッダー

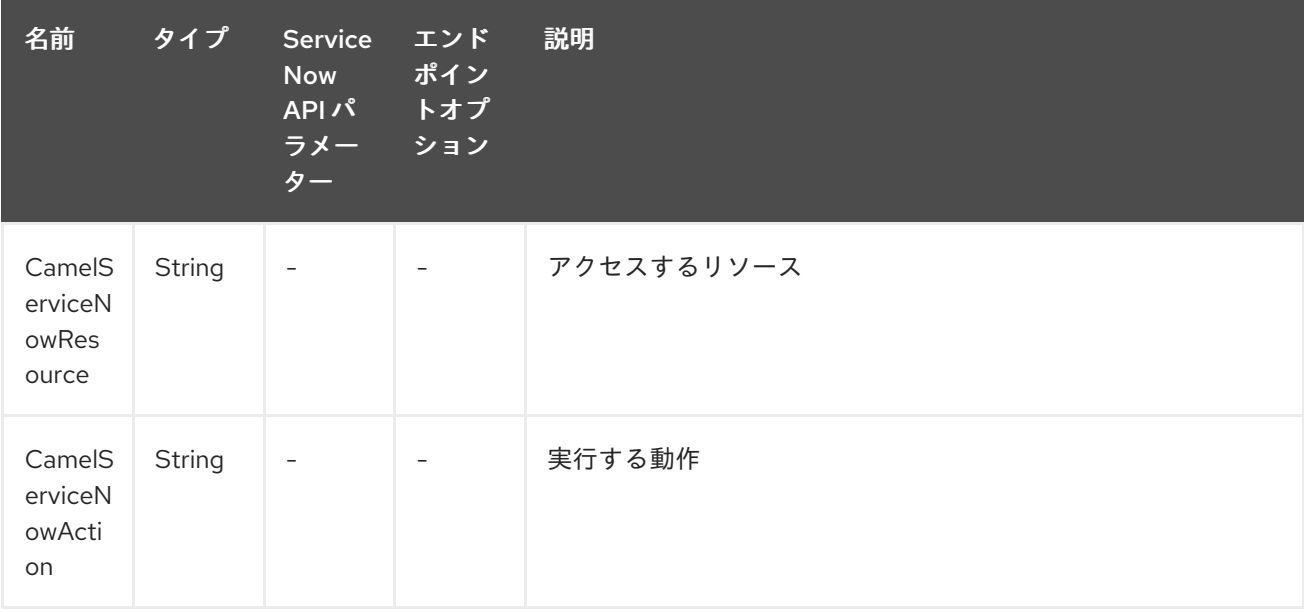

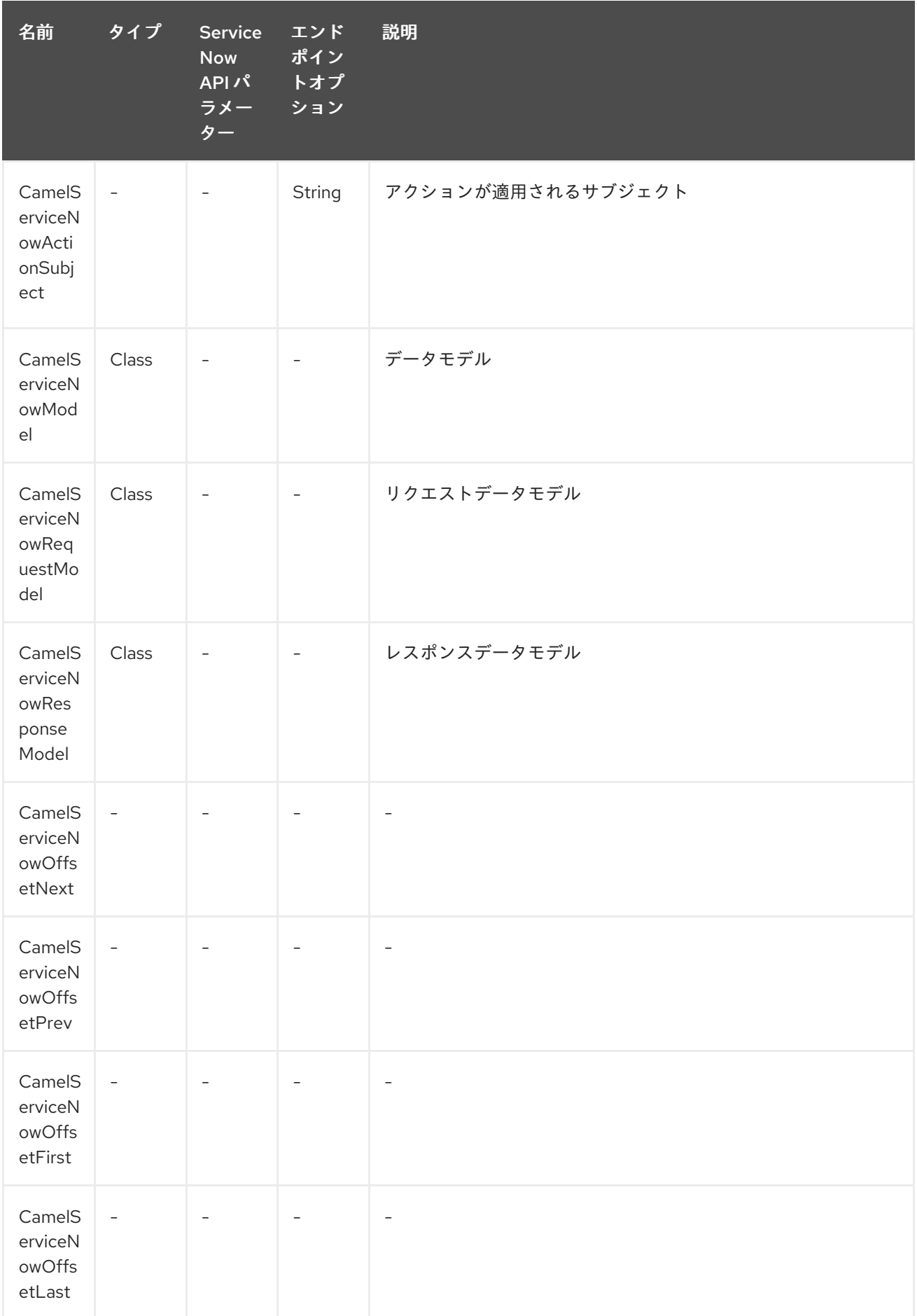

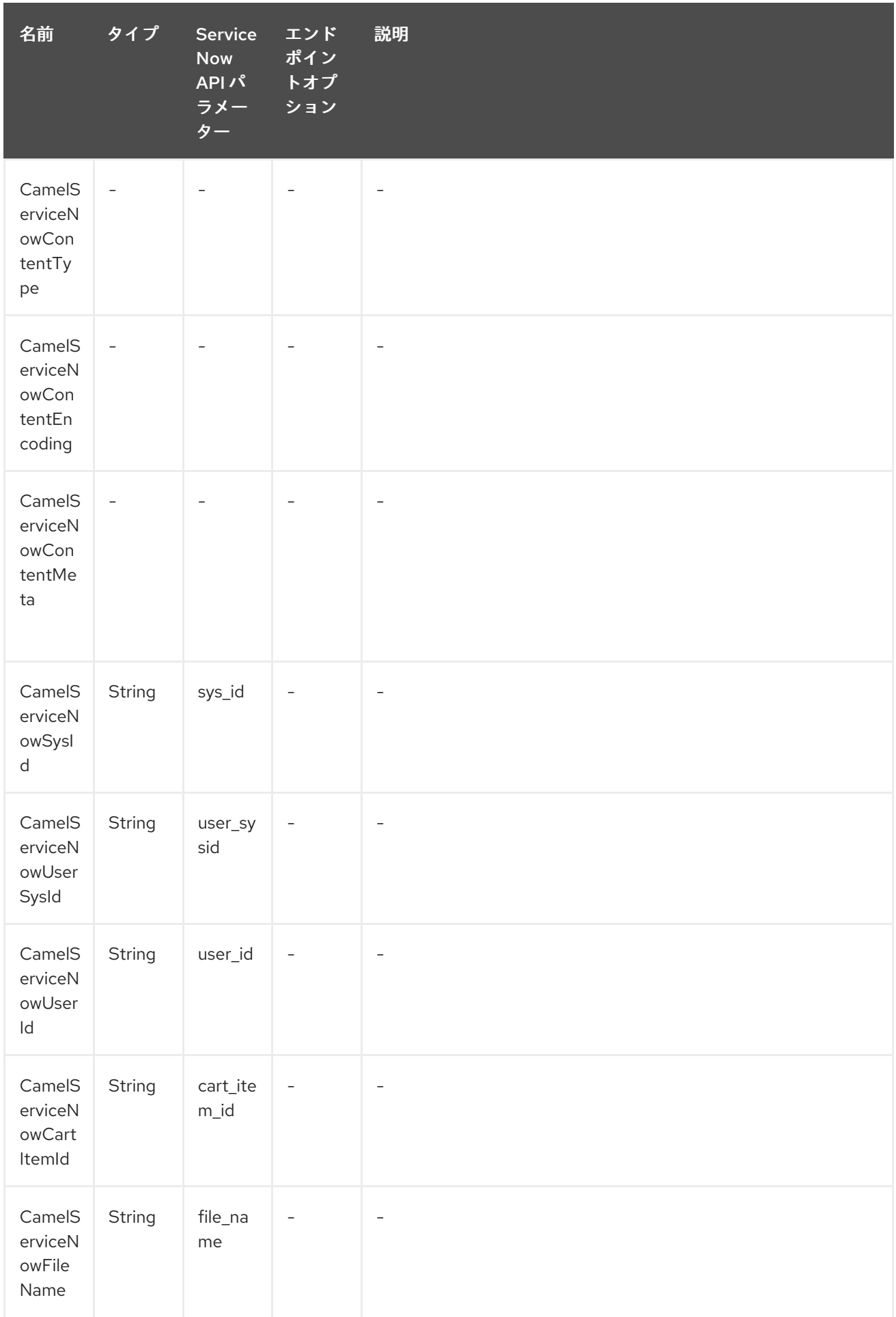

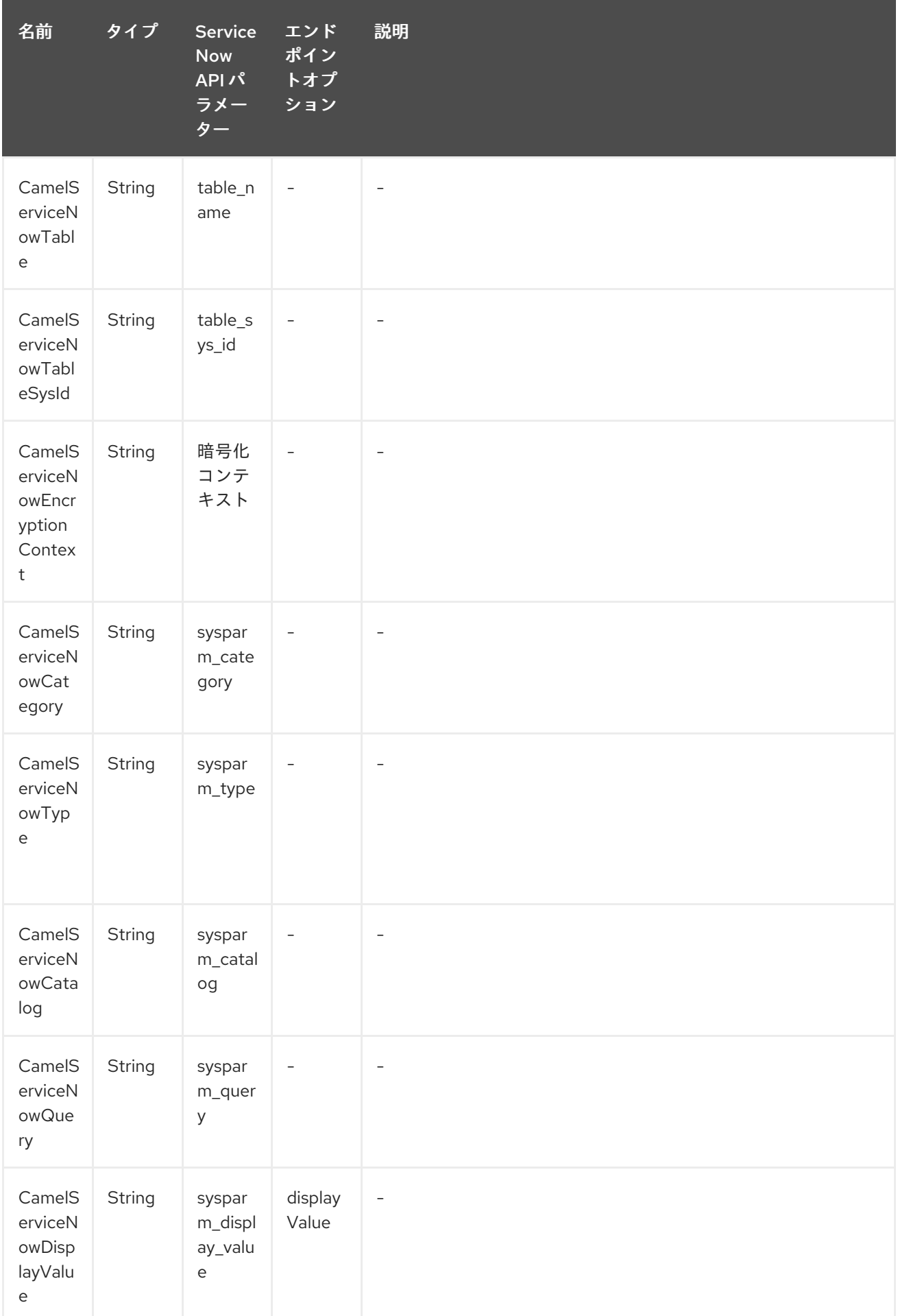

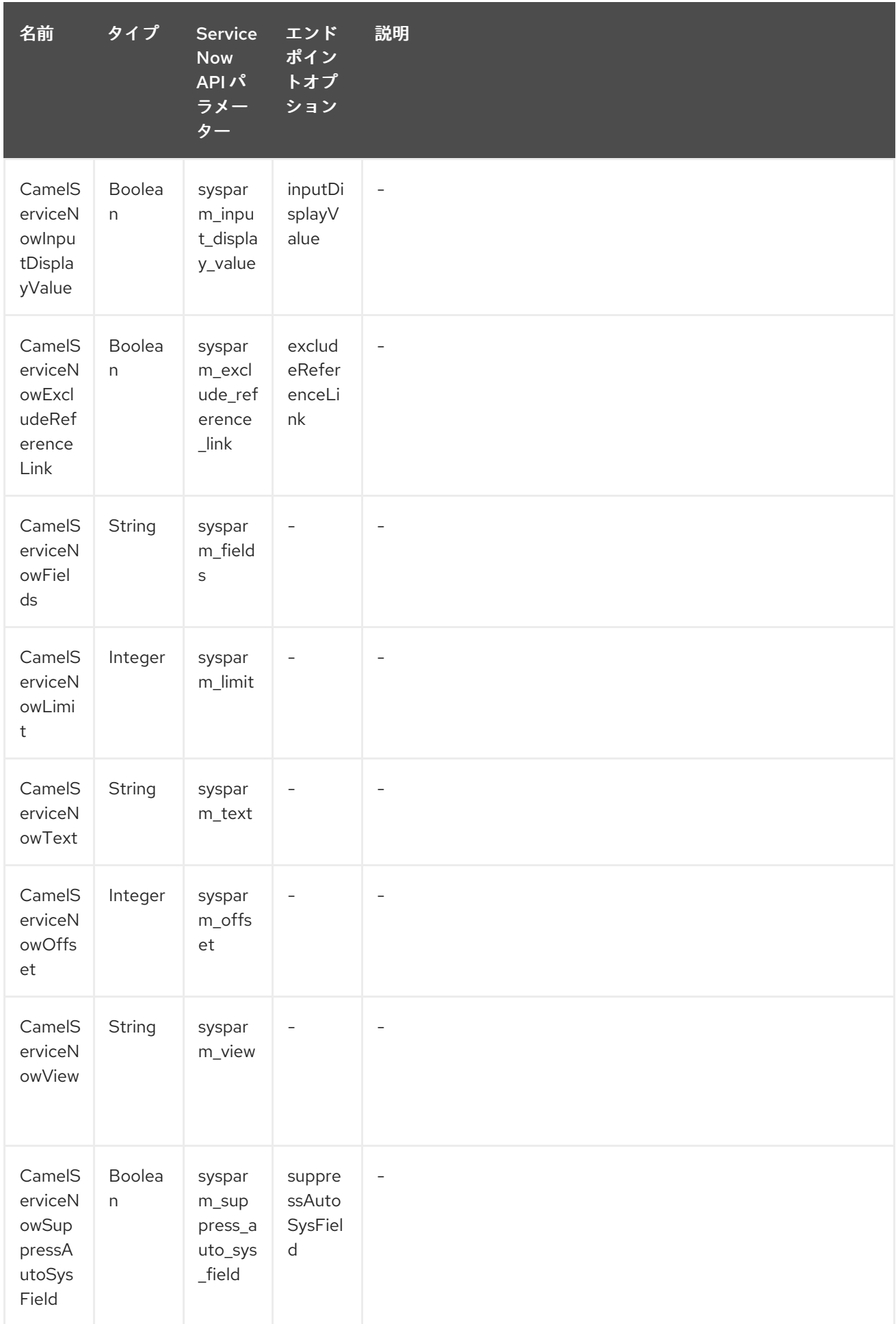

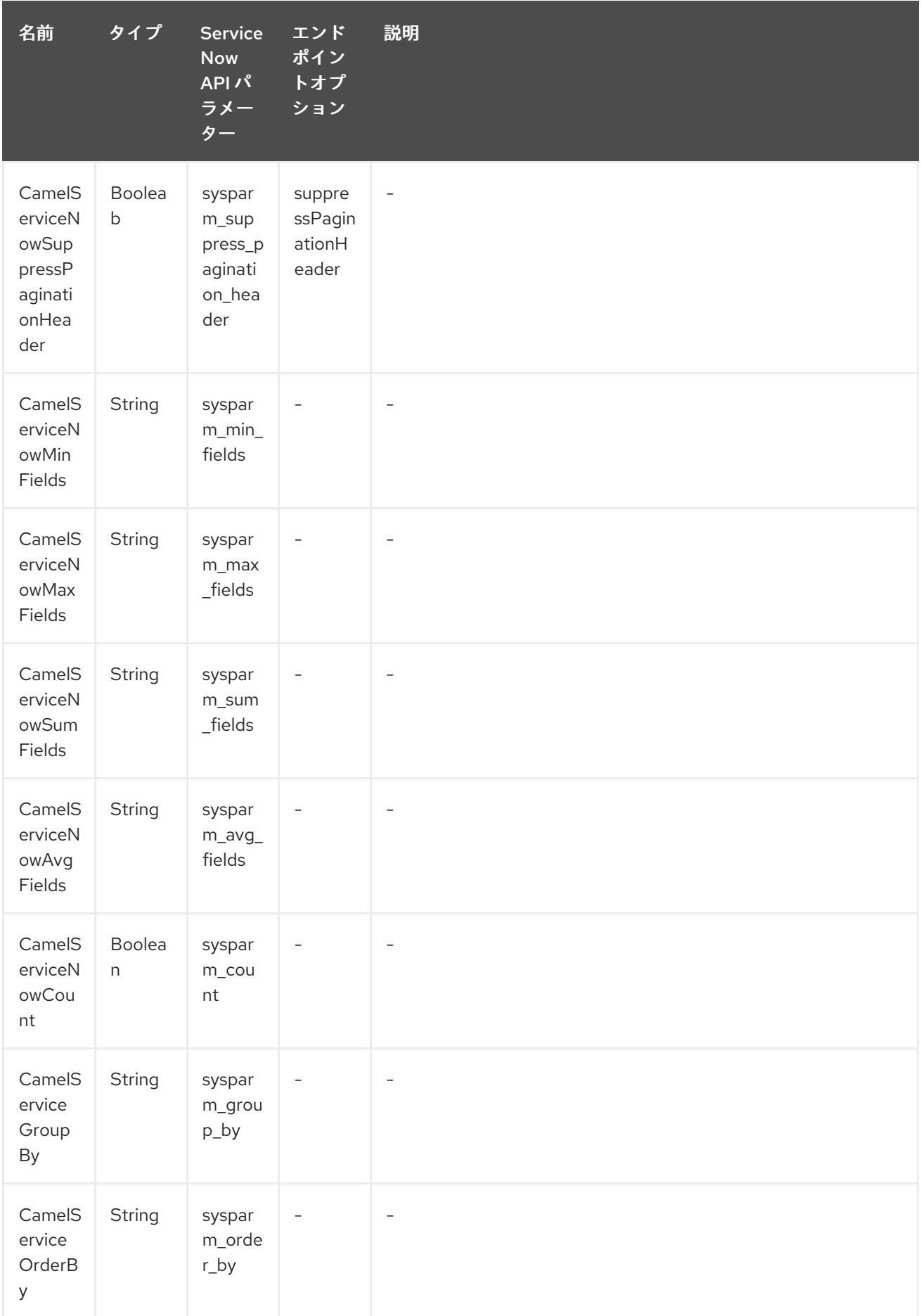

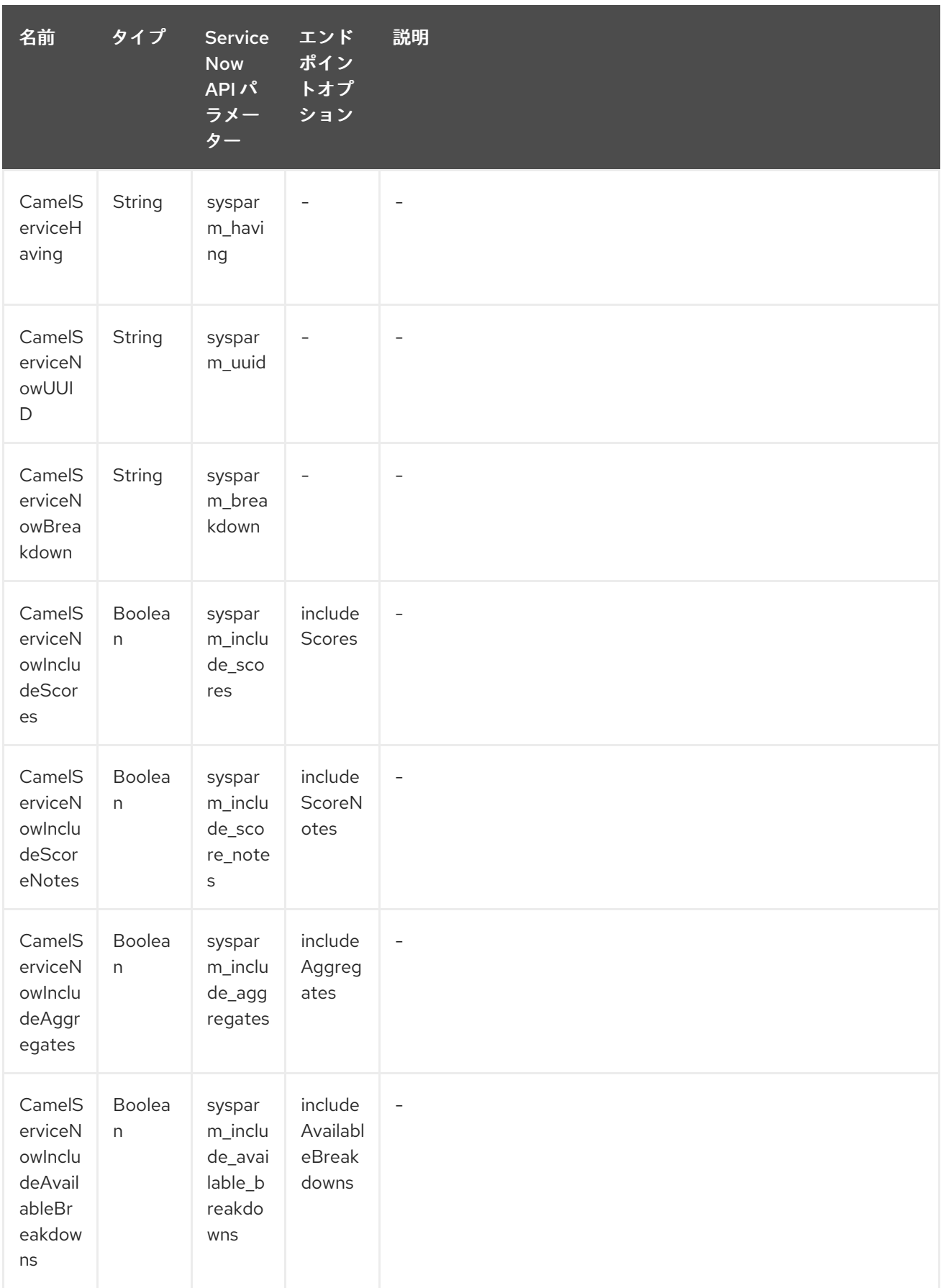

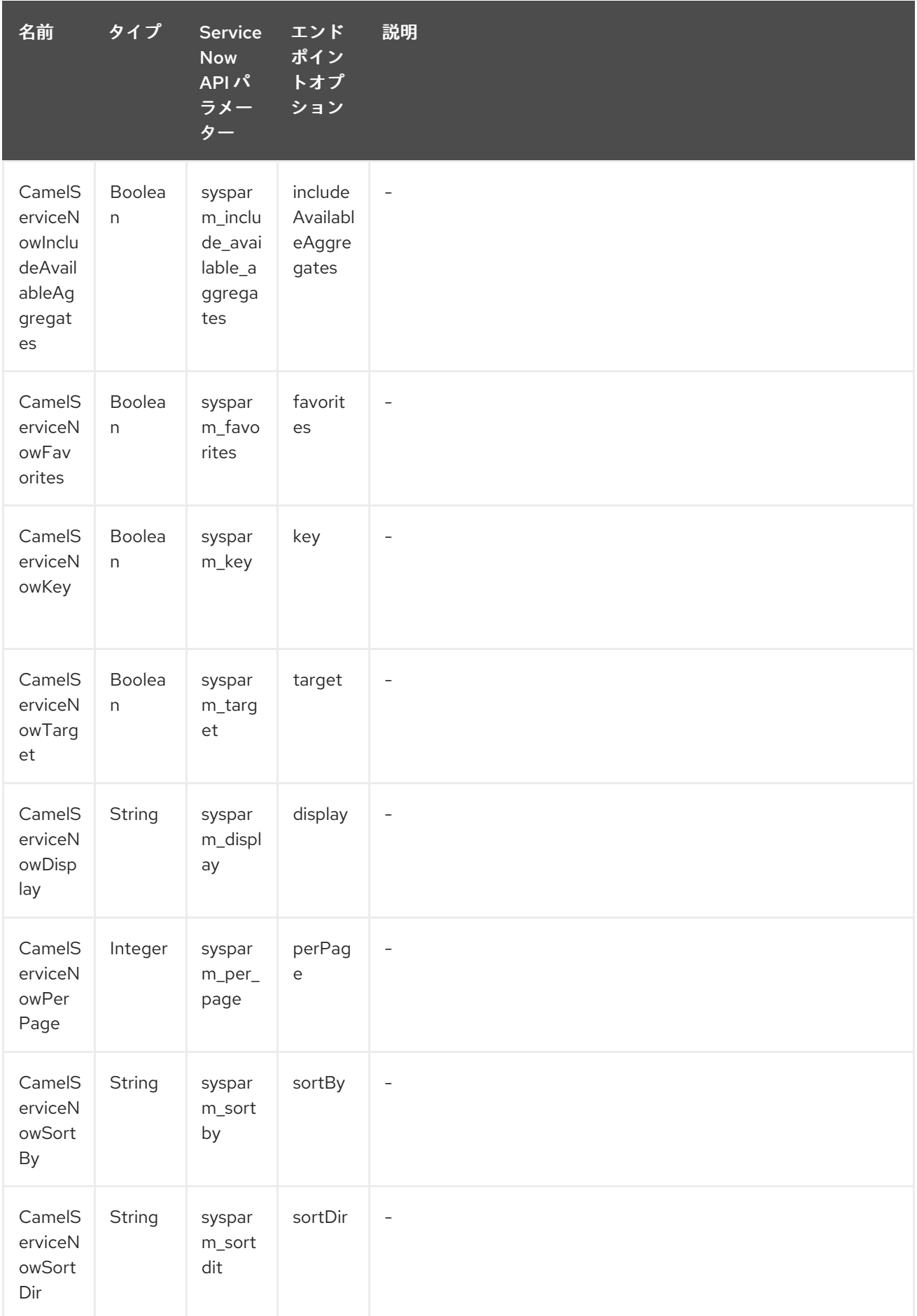

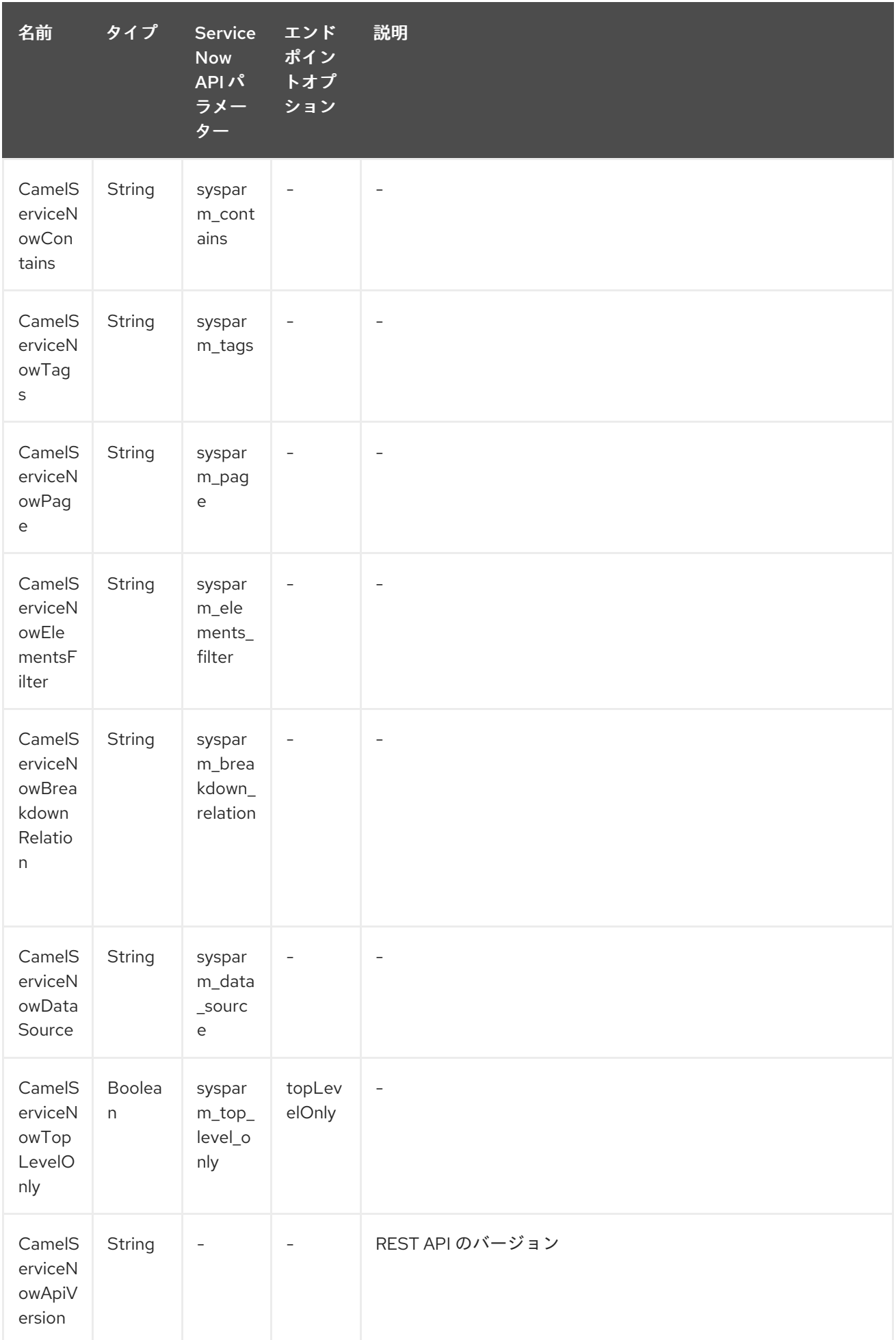

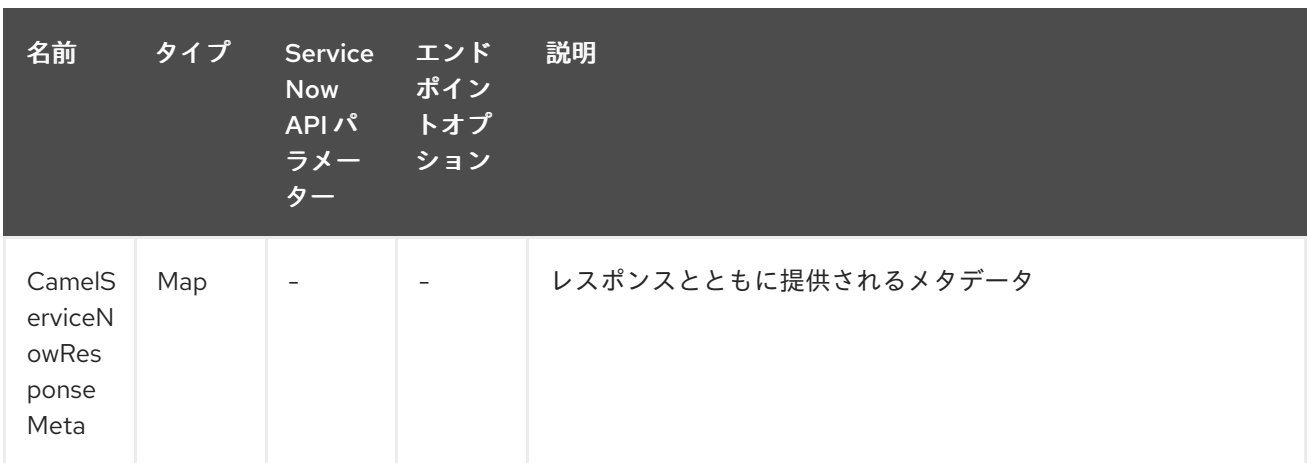

### <span id="page-1903-0"></span>表279.1 API マッピング

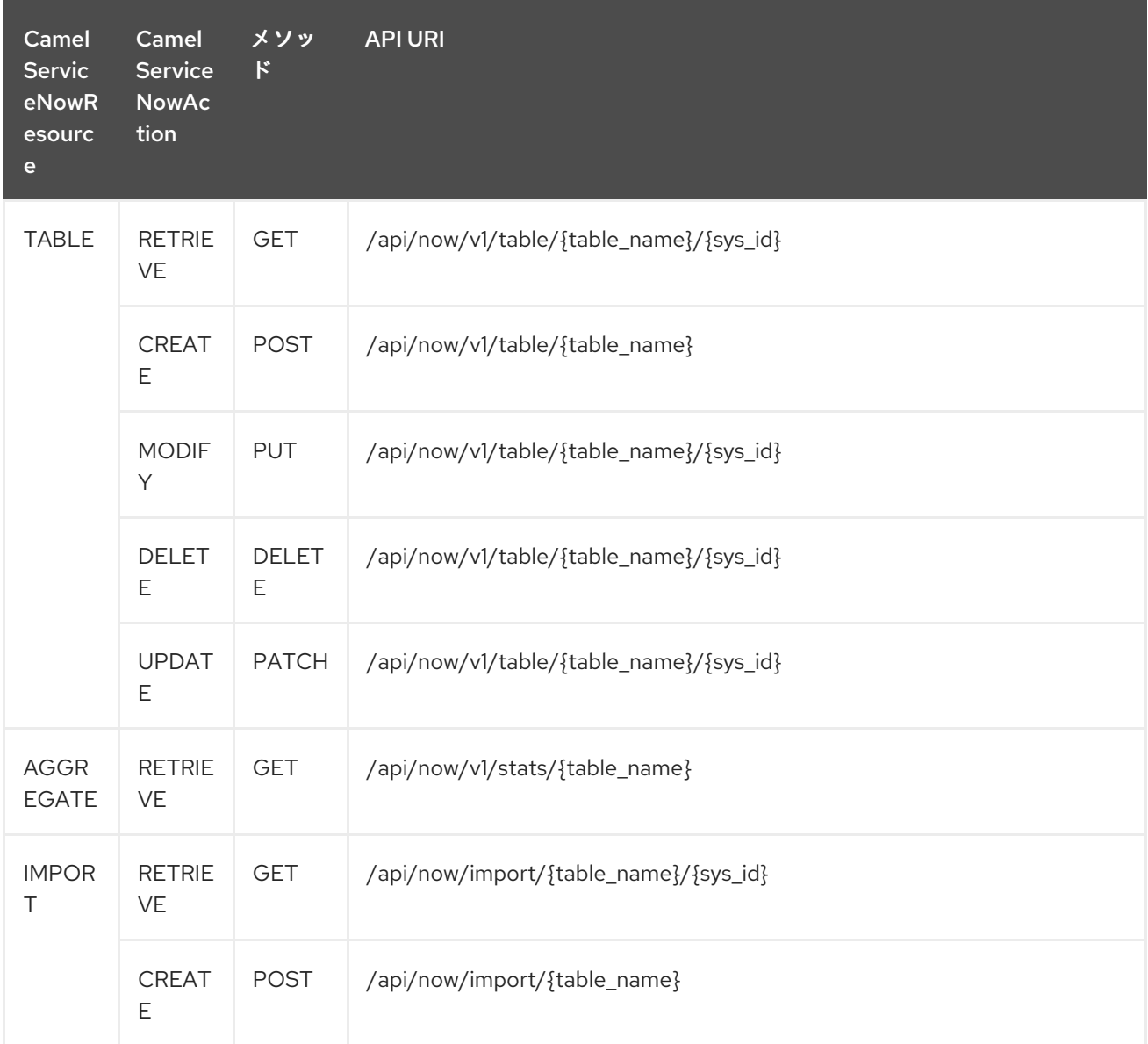

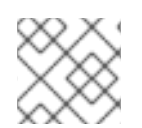

## 注記

Fuji REST API ドキュメンテーション

表279.2 API マッピング

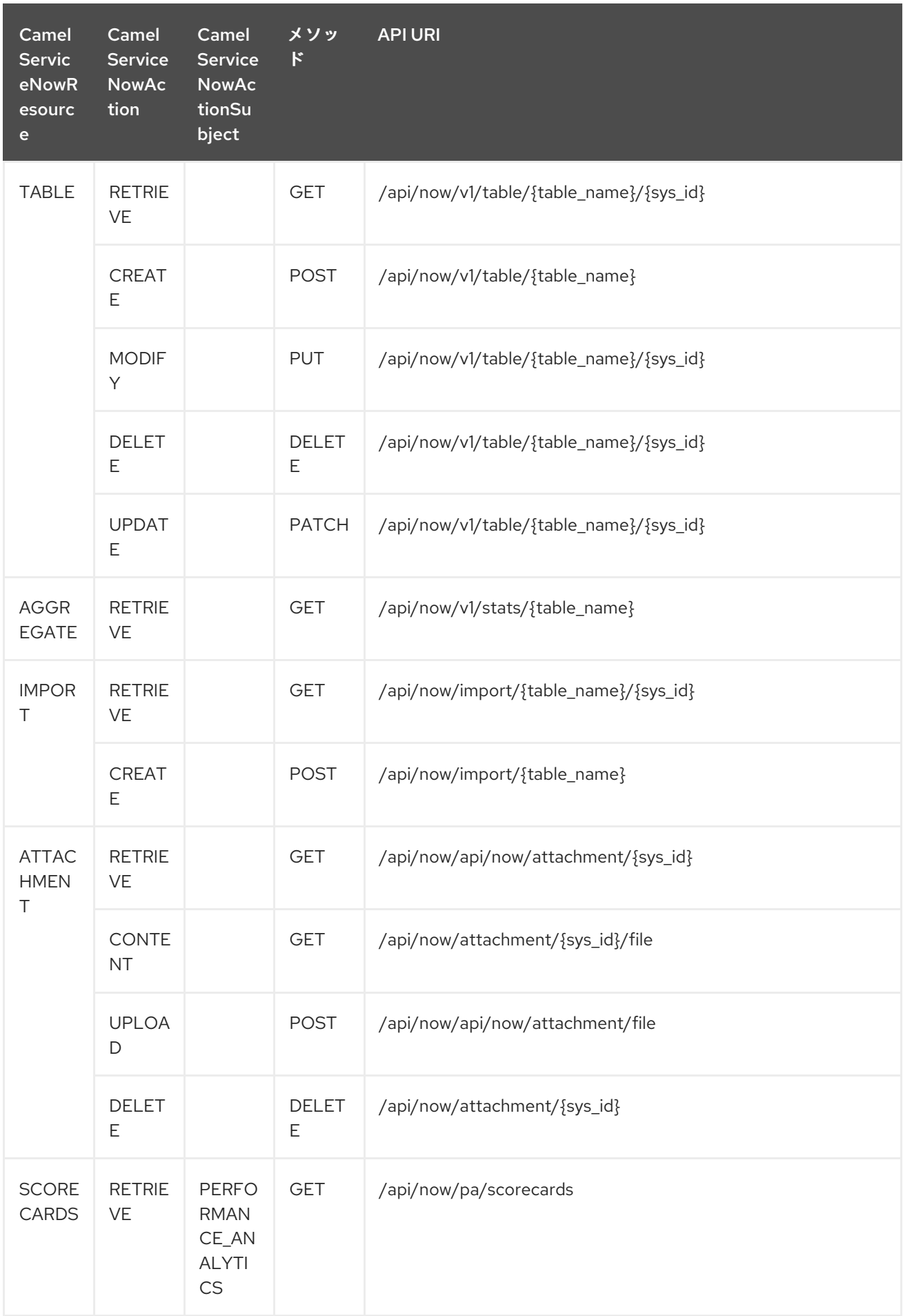

<span id="page-1905-0"></span>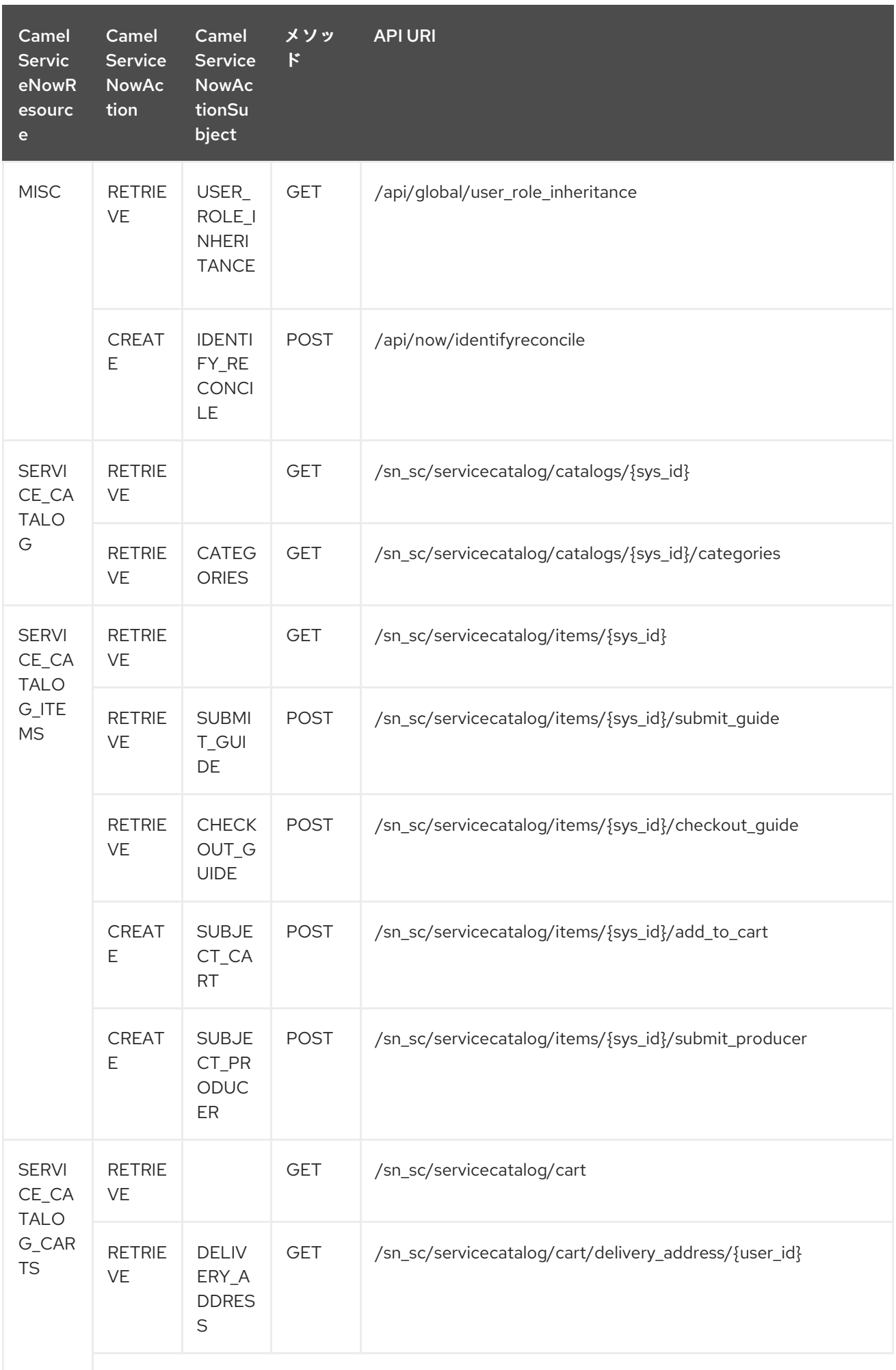

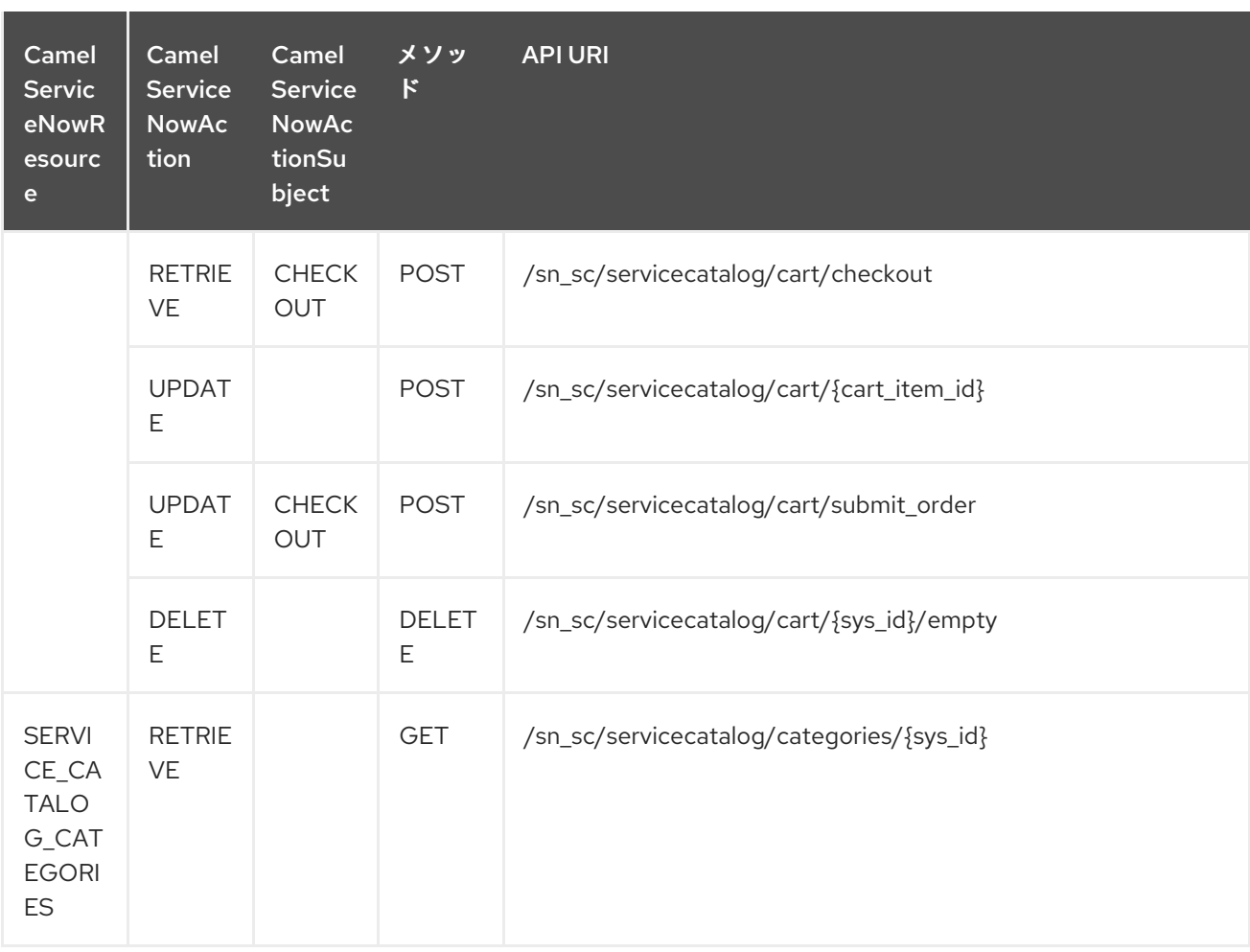

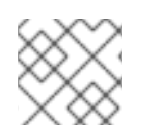

## 注記

Helsinki REST API [ドキュメント](https://docs.servicenow.com/bundle/helsinki-servicenow-platform/page/integrate/inbound-rest/reference/r_RESTResources.html)

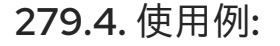

## インシデントを 10 件取得する

```
context.addRoutes(new RouteBuilder() {
  public void configure() {
   from("direct:servicenow")
      .to("servicenow:{{env:SERVICENOW_INSTANCE}}"
        + "?userName={{env:SERVICENOW_USERNAME}}"
        + "&password={{env:SERVICENOW_PASSWORD}}"
        + "&oauthClientId={{env:SERVICENOW_OAUTH2_CLIENT_ID}}"
        + "&oauthClientSecret={{env:SERVICENOW_OAUTH2_CLIENT_SECRET}}"
      .to("mock:servicenow");
 }
});
FluentProducerTemplate.on(context)
  .withHeader(ServiceNowConstants.RESOURCE, "table")
  .withHeader(ServiceNowConstants.ACTION, ServiceNowConstants.ACTION_RETRIEVE)
  .withHeader(ServiceNowConstants.SYSPARM_LIMIT.getId(), "10")
  .withHeader(ServiceNowConstants.TABLE, "incident")
```
ı

.withHeader(ServiceNowConstants.MODEL, Incident.class) .to("direct:servicenow") .send();
# 第280章 SERVLET コンポーネント

### Camel バージョン 2.0 以降で利用可能

servlet: コンポーネントは、公開されたサーブレットにバインドされた HTTP エンドポイントに到着す る HTTP 要求を消費するための HTTP ベースのエンドポイントを提供します。

Maven ユーザーは、このコンポーネントの **pom.xml** に以下の依存関係を追加する必要があります。

<dependency> <groupId>org.apache.camel</groupId> <artifactId>camel-servlet</artifactId> <version>x.x.x</version> <\!-\- use the same version as your Camel core version \--> </dependency>

情報: ストリーム。サーブレットはストリームベースです。つまり、受信した入力はストリームとして Camel に送信されます。つまり、ストリームのコンテンツを 一度 だけ読み取ることができます。も し、メッセージ本文が空のように見える場合や、何度もデータにアクセスする必要がある場合 (例: マル チキャストや再配送エラー処理)、ストリームキャッシュを使用するか、メッセージ本文を何度読んで も安全な **String** に変換する必要があります。

## 280.1. URI 形式

servlet:*//relative\_path[?options]*

URI には、**?option=value&option=value&…** の形式でクエリーオプションを追加できます。

# 280.2. オプション

Servlet コンポーネントは、以下に示す 8 個のオプションをサポートしています。

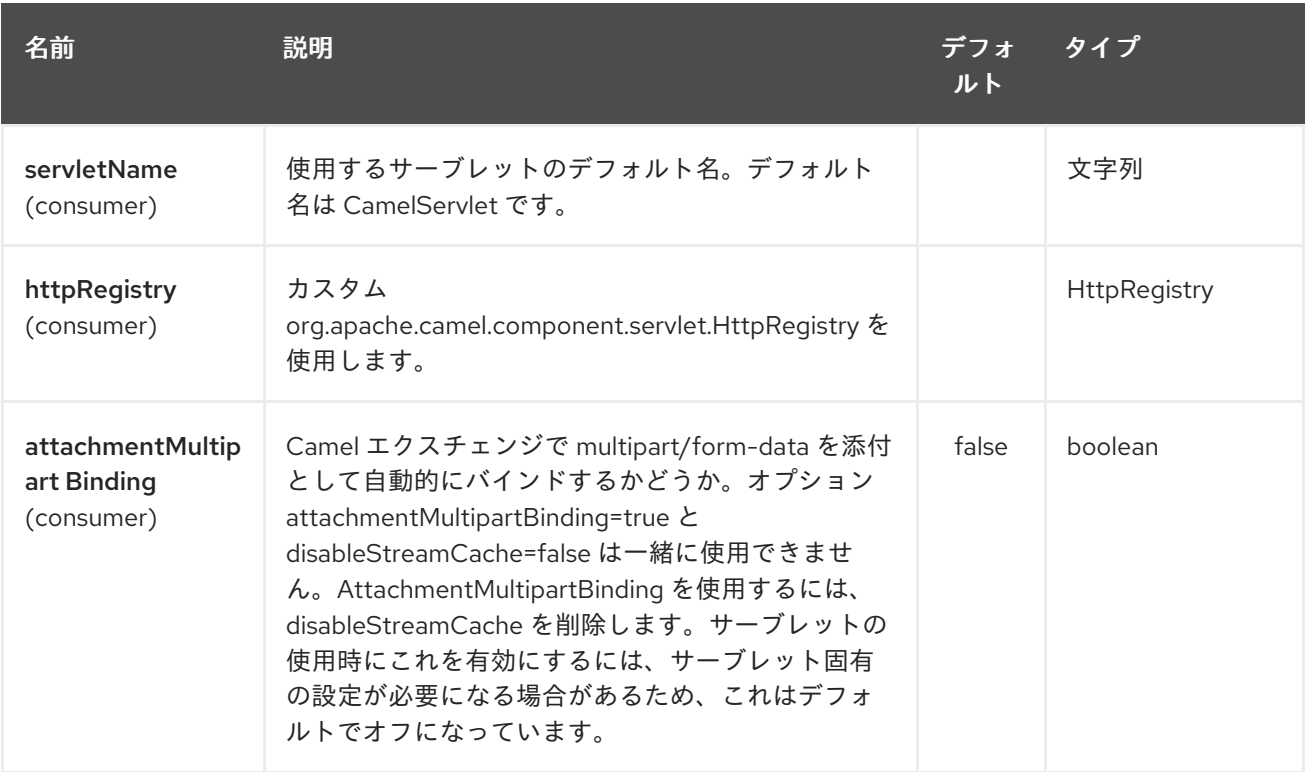

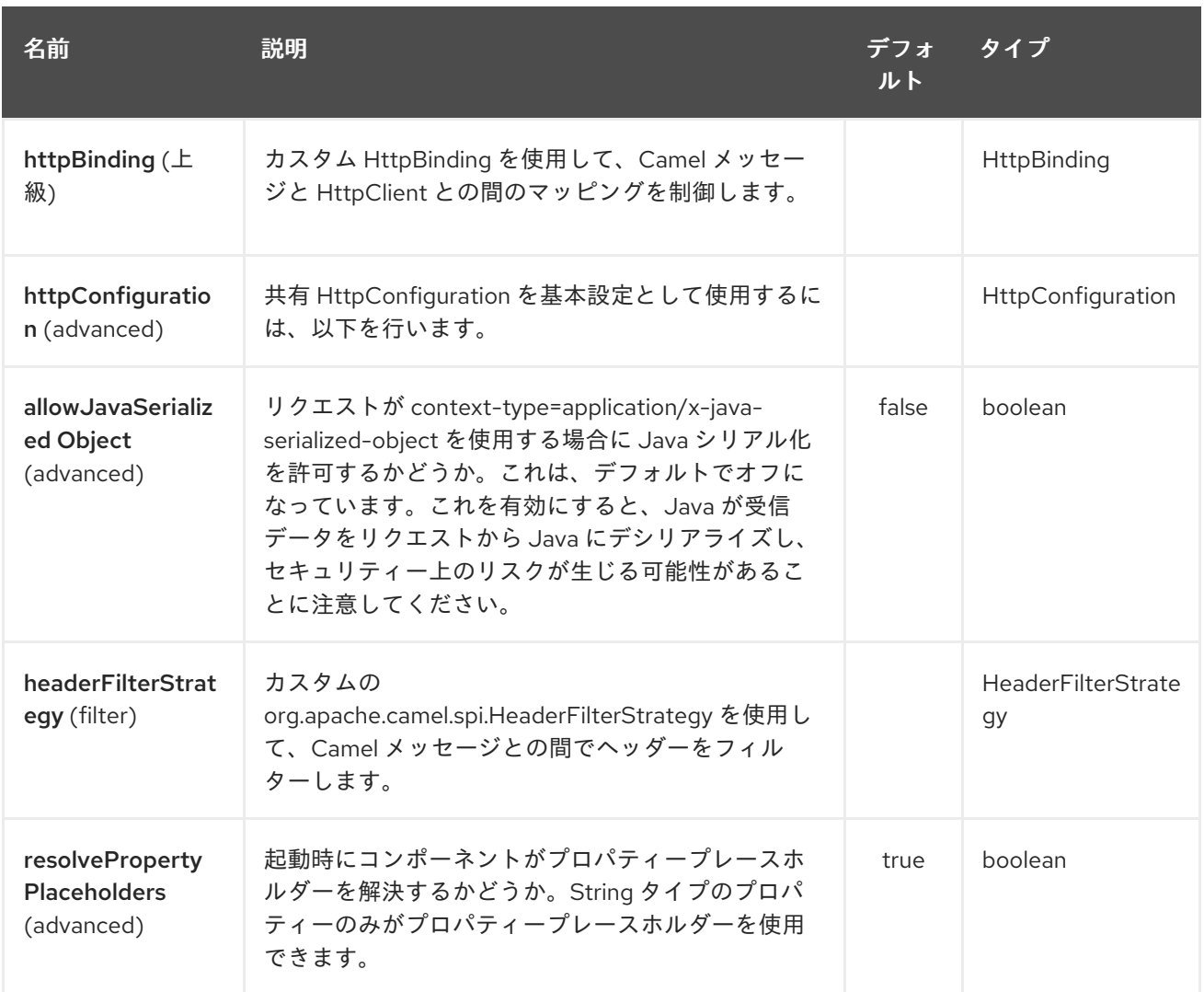

サーブレットエンドポイントは、URI 構文を使用して設定されます。

servlet:contextPath

パスおよびクエリーパラメーターを使用します。

# 280.2.1. パスパラメーター (1 個のパラメーター):

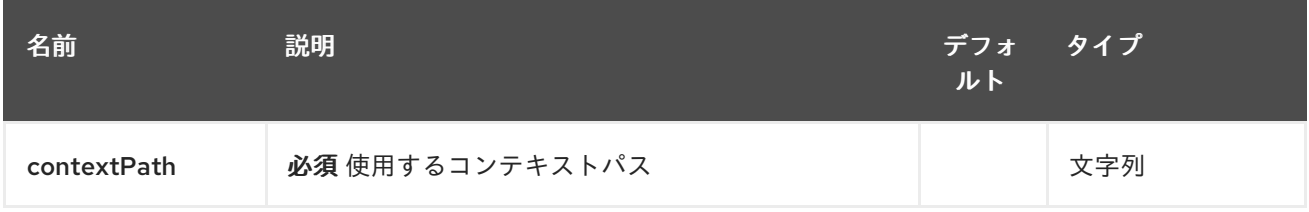

# 280.2.2. クエリーパラメーター(21 パラメーター):

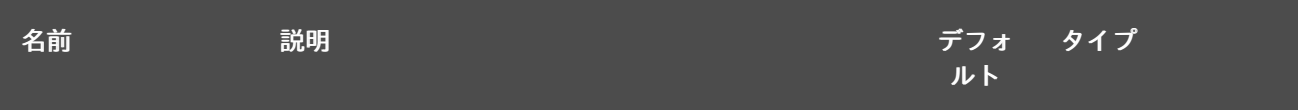

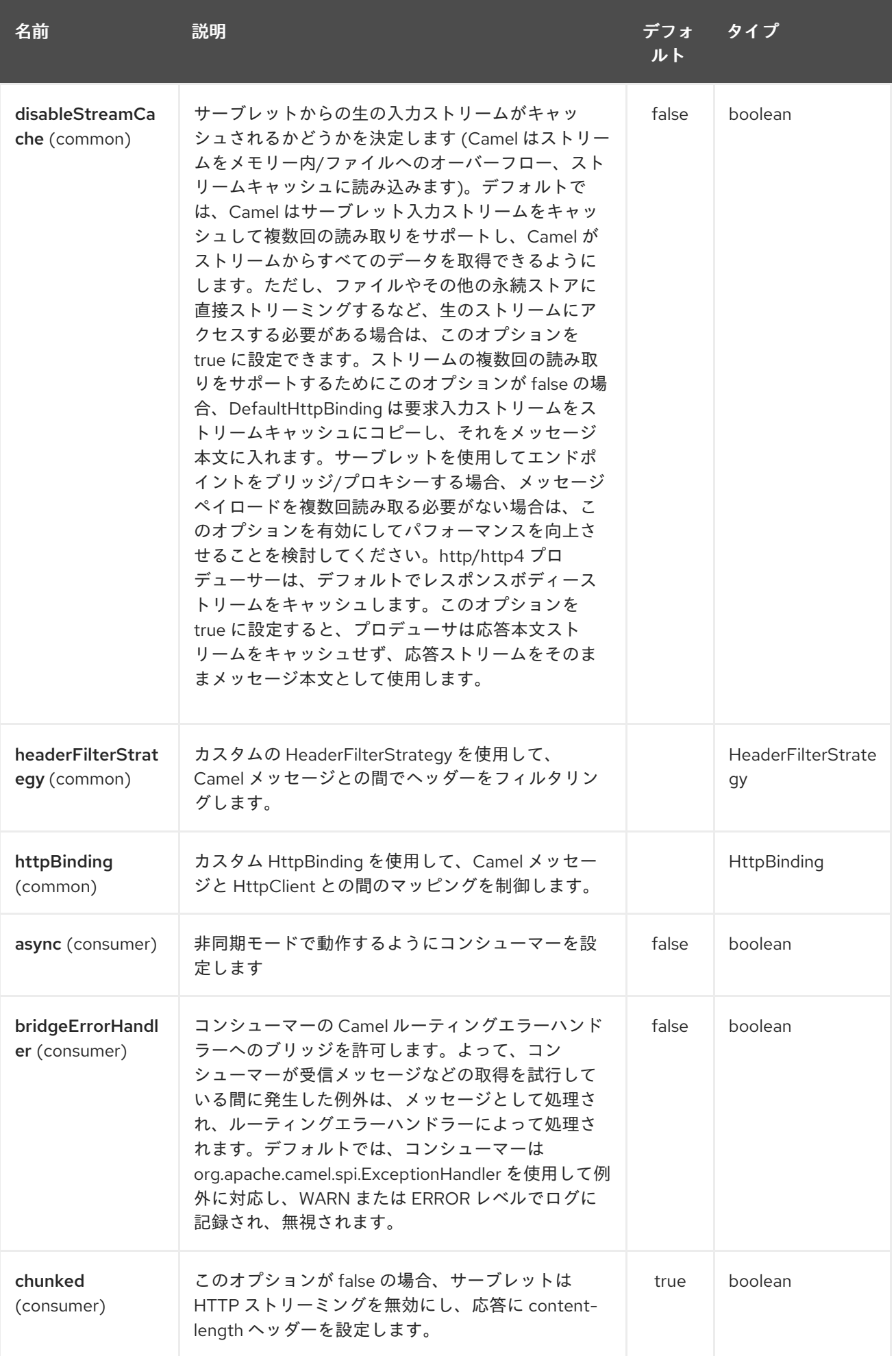

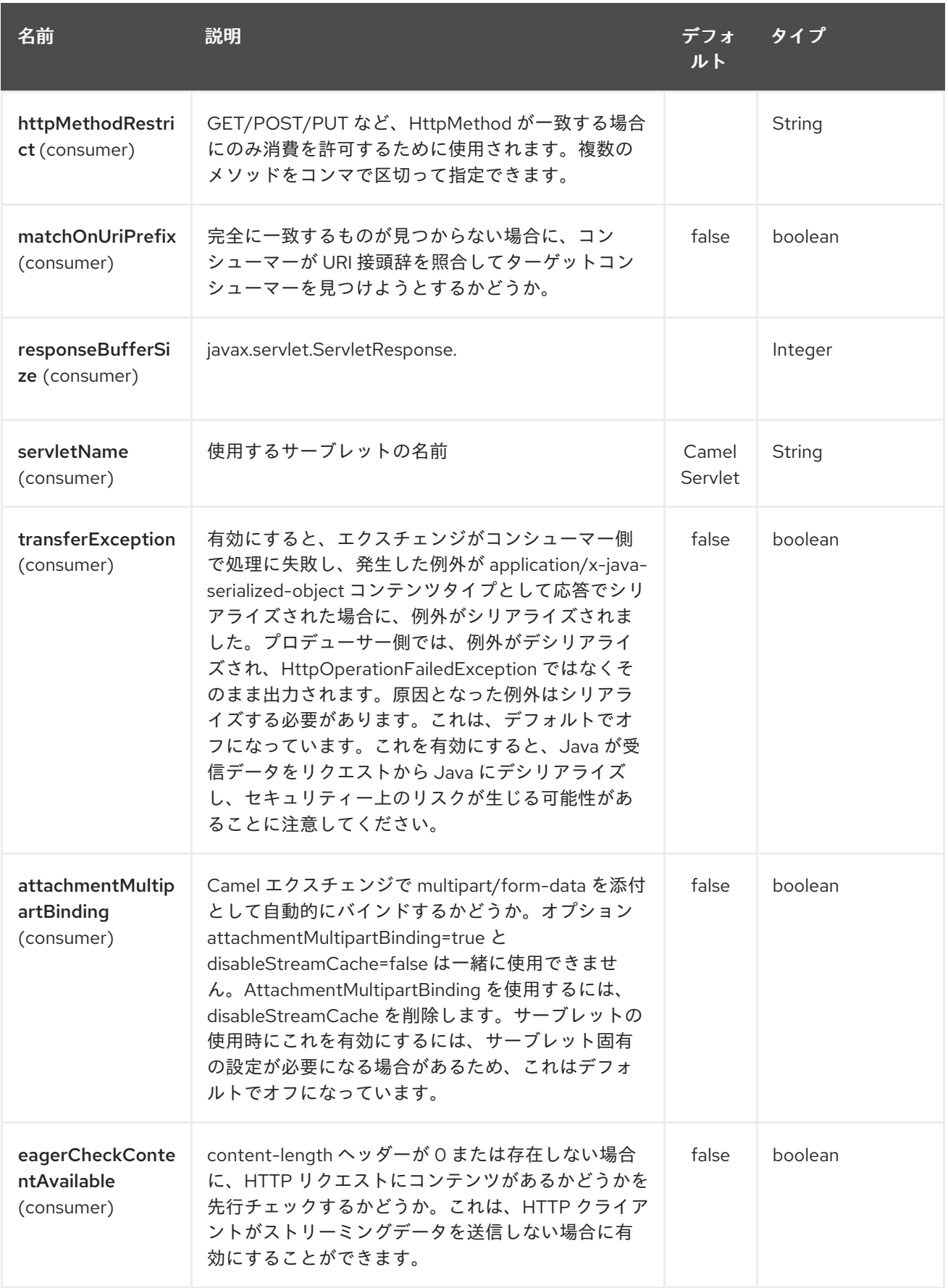

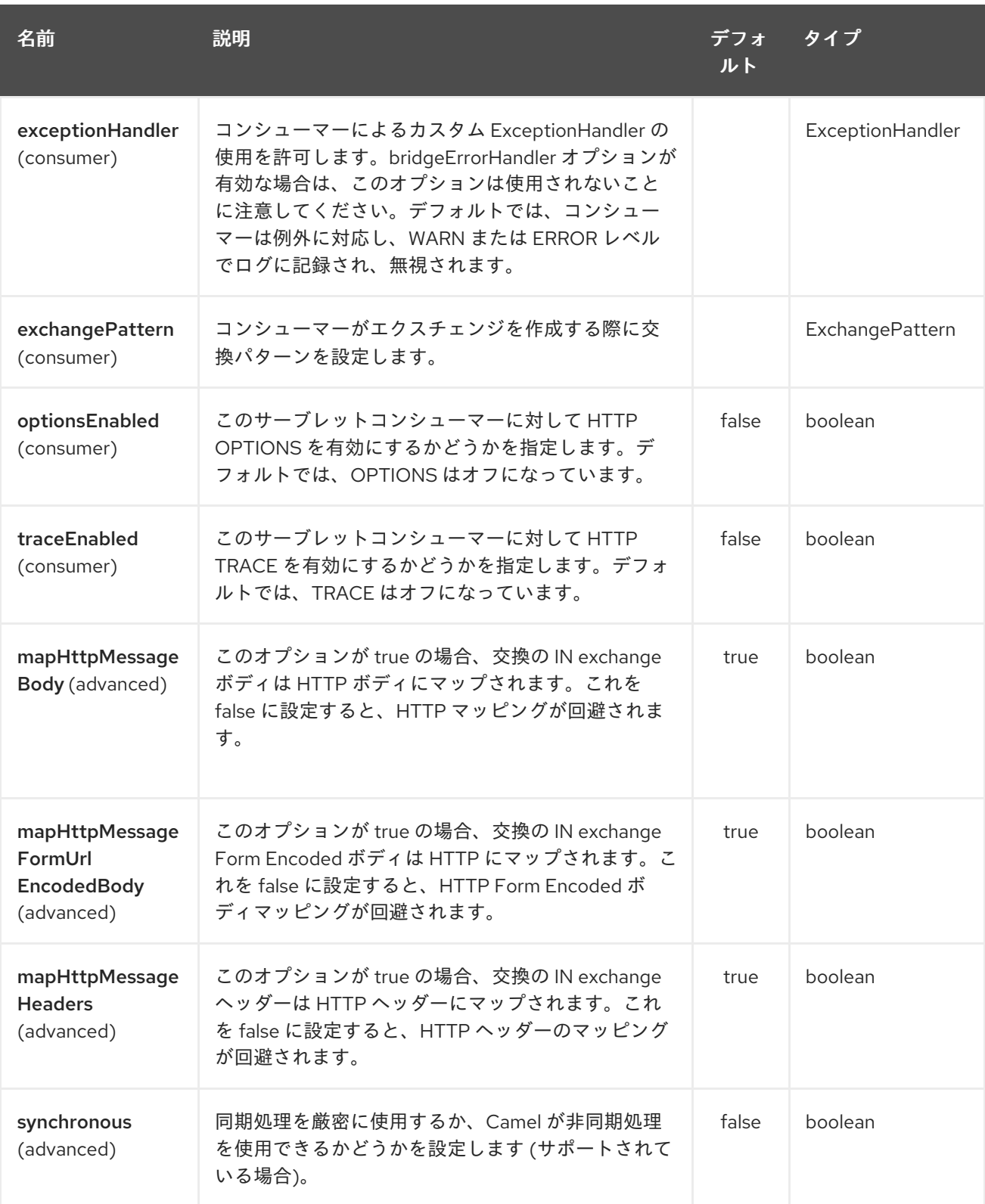

# 280.3. メッセージヘッダー

Camel は、[HTTP](#page-951-0) コンポーネントと同じメッセージヘッダーを適用します。

Camel は、すべての **request.parameter** および **request.headers** も生成します。たとえば、クライア ントリクエストの URL が **<http://myserver/myserver?orderid=123>** の場合、エクスチェンジには、値が 123 の **orderid** という名前のヘッダーが含まれます。

# 280.4. 使用方法

サーブレットコンポーネントによって生成されたエンドポイントからのみ使用できます。したがって、 Camel ルートへの入力としてのみ使用する必要があります。他の HTTP エンドポイントに対して HTTP リクエストを発行するには、HTTP [Component](#page-951-0) コンポーネントを使用します。

# 280.5. CAMEL JAR をアプリサーバーのブートクラスパスに配置する

**camel-core**、**camel-servlet** などの Camel JAR をアプリケーションサーバーのブートクラスパス (例: 通常 lib ディレクトリ) に配置する場合、サーブレットマッピングリストは、アプリケーションサーバー にデプロイされた複数の Camel アプリケーション間で共有されていることに注意してください。

Camel JAR をアプリケーションサーバーのブートクラスパスに配置することは、一般的にベストプラ クティスではないことに注意してください。

したがって、このような状況では、各 Camel アプリケーションでカスタムの一意のサーブレット名を 定義する 必要があります。たとえば、**web.xml** で次のように定義します。

```
<servlet>
 <servlet-name>MyServlet</servlet-name>
 <servlet-class>org.apache.camel.component.servlet.CamelHttpTransportServlet</servlet-class>
 <load-on-startup>1</load-on-startup>
</servlet>
```
<servlet-mapping> <servlet-name>MyServlet</servlet-name> <url-pattern>/\*</url-pattern> </servlet-mapping>

そして、Camel エンドポイントにサーブレット名も含めます。

```
<route>
 <from uri="servlet://foo?servletName=MyServlet"/>
 ...
</route>
```
Camel 2.11 以降、Camel はこの重複を検出し、アプリケーションの起動に失敗します。次のように、 サーブレットの init-parameter ignoreDuplicateServletName を true に設定することで、この重複を無 視するように制御できます。

```
<servlet>
 <servlet-name>CamelServlet</servlet-name>
 <display-name>Camel Http Transport Servlet</display-name>
 <servlet-class>org.apache.camel.component.servlet.CamelHttpTransportServlet</servlet-class>
 <init-param>
  <param-name>ignoreDuplicateServletName</param-name>
  <param-value>true</param-value>
 </init-param>
</servlet>
```
ただし、この重複や予期しない副作用を避けるために、Camel アプリケーションごとに一意のサーブ レット名を使用することを 強くお勧めします。

## 280.6. 例

1910

<span id="page-1914-0"></span>情報: Camel 2.7 以降では、Spring Web アプリケーションで [サーブレット](#page-1914-0) を使用する方が簡単です。詳 細は、Servlet [Tomcat](servlet-tomcat-example.html) Tomcat の例 を参照してください。

このサンプルでは、**<http://localhost:8080/camel/services/hello>** で HTTP サービスを公開するルートを 定義します。 最初に、通常の Web コンテナーまたは OSGi サービスを介して [CamelHttpTransportServlet](http://svn.apache.org/repos/asf/camel/trunk/components/camel-servlet/src/main/java/org/apache/camel/component/servlet/CamelHttpTransportServlet.java) を公開す る必要があります。 **Web.xml** ファイルを使用して、次のように [CamelHttpTransportServlet](http://svn.apache.org/repos/asf/camel/trunk/components/camel-servlet/src/main/java/org/apache/camel/component/servlet/CamelHttpTransportServlet.java) を公開します。

次に、次のようにルートを定義できます。

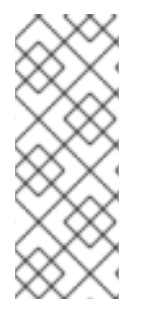

### 注記

camel-servlet エンドポイントの相対パスを指定する HTTP トランスポートを公開された サーブレットにバインドしていて、サーブレットのアプリケーションコンテキストパス がわからないため、**camel-servlet** エンドポイントは相対パスを使用してエンドポイント の URL を指定します。クライアントは、サーブレット公開アドレス **("http://localhost:8080/camel/services") + RELATIVE\_PATH("/hello")** を介し て、**camel-servlet** エンドポイントにアクセスできます。

280.6.1. Spring 3.x 使用時のサンプル

サーブレット Tomcat の例を参照してください。

#### 280.6.2. Spring 2.x 使用時のサンプル

Camel/Spring アプリケーションで Servlet コンポーネントを使用する場合、多くの場合、Servlet コン ポーネントの開始 後に Spring ApplicationContext をロードする必要があります。これ

は、**ContextLoaderListener** の代わりに Spring の **ContextLoaderServlet** を使用することで実現でき ます。その場合、次のように [CamelHttpTransportServlet](http://svn.apache.org/repos/asf/camel/trunk/components/camel-servlet/src/main/java/org/apache/camel/component/servlet/CamelHttpTransportServlet.java) の後に **ContextLoaderServlet** を開始する必 要があります。

```
<web-app>
<servlet>
    <servlet-name>CamelServlet</servlet-name>
    <servlet-class>
       org.apache.camel.component.servlet.CamelHttpTransportServlet
    </servlet-class>
    <load-on-startup>1</load-on-startup>
</servlet>
<servlet>
    <servlet-name>SpringApplicationContext</servlet-name>
    <servlet-class>
       org.springframework.web.context.ContextLoaderServlet
    </servlet-class>
    <load-on-startup>2</load-on-startup>
</servlet>
<web-app>
```
280.6.3. OSGi 使用時のサンプル

Camel 2.6.0 から、このように SpringDM を使用して、[CamelHttpTransportServlet](http://svn.apache.org/repos/asf/camel/trunk/components/camel-servlet/src/main/java/org/apache/camel/component/servlet/CamelHttpTransportServlet.java) を OSGi サービス として公開できます。

次に、このサービスを camel ルートで次のように使用します。

Camel 2.6 より前のバージョンでは、**Activator** を使用して、OSGi プラットフォームで [CamelHttpTransportServlet](http://svn.apache.org/repos/asf/camel/trunk/components/camel-servlet/src/main/java/org/apache/camel/component/servlet/CamelHttpTransportServlet.java) を公開できます。

## 280.6.4. Spring-Boot での使用

Camel 2.19.0 以降、camel-servlet-starter ライブラリーは "/camel/\*" コンテキストパスの下のすべて の残りのエンドポイントを自動的にバインドします。次の表は、camel-servlet-starter ライブラリーで 使用できる追加の設定プロパティーをまとめたものです。Camel サーブレットの自動マッピングも無効 にすることができます。

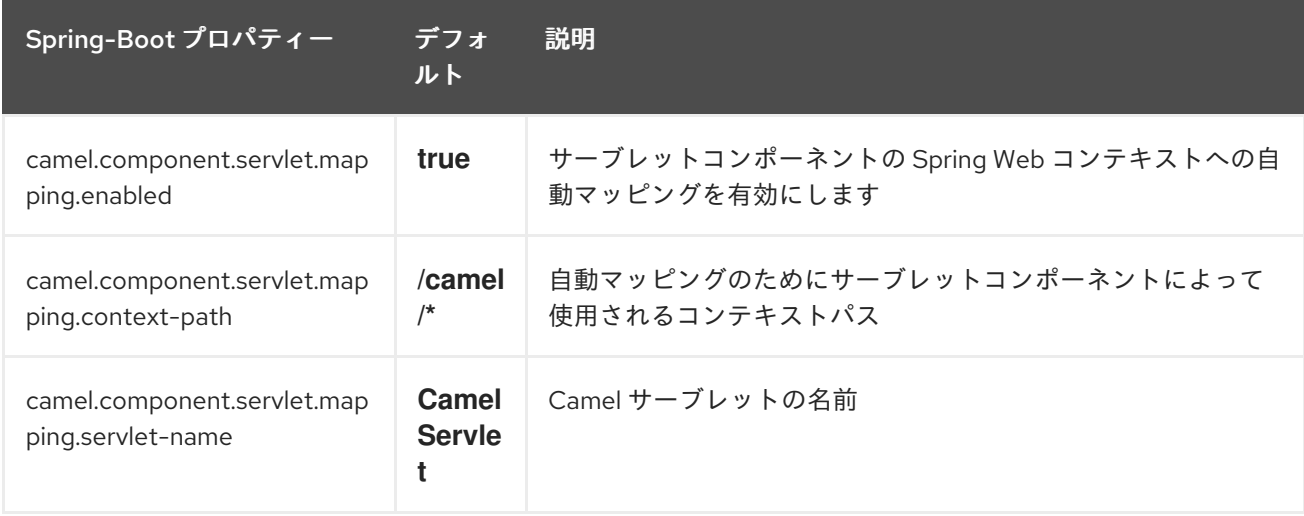

## 280.7. 関連項目

- Configuring Camel (Camel の設定)
- コンポーネント
- エンドポイント
- スタートガイド
- サーブレット Tomcat の例
- [サーブレット](servlet-tomcat-no-spring-example.html) Tomcat No Spring の例
- [HTTP](#page-951-0)
- **•** [Jetty](#page-1069-0)

# 280.8. SERVLETLISTENER COMPONENT

### Camel 2.11 から利用可能

このコンポーネントは、Web アプリケーションで Camel アプリケーションをブートストラップするた めに使用されます。たとえば、事前に Camel をブートストラップする独自の方法を見つけるか、Spring などのサードパーティーフレームワークに依存する必要があります。

## 注記

サイドバー このコンポーネントは Servlet 2.x 以降をサポートしているため、古い Web コンテナーでも動作します。これがこのコンポーネントの目標です。ただし、Servlet 2.x では web.xml ファイルを設定として使用する必要があります。Servlet 3.x コンテナーの 場合、@WebListener を使用してアノテーション駆動型設定を使用して Camel をブース トし、Camel をブーストする独自のクラスを実装できます。それでも、エンドユーザー が Camel を簡単に設定できるようにするにはどうしたらいいかという課題が残ります が、これは昔ながらの web.xml ファイルを使えば無料で手に入ります。

Maven ユーザーは、このコンポーネントの **pom.xml** に以下の依存関係を追加する必要があります。

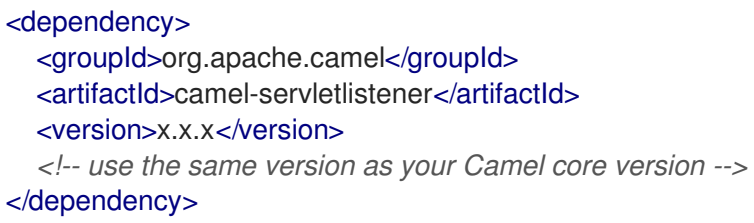

## 280.8.1. 使用

抽象クラス **org.apache.camel.component.servletlistener.CamelServletContextListener** の次の実装 のいずれかを選択する必要があります。

- **JndiRegistry** を使用してレジストリーに JNDI を活用する **JndiCamelServletContextListener**。
- **SimpleRegistry** を使用して **java.util.Map** をレジストリーとして活用する **SimpleCamelServletContextListener**。

これを使用するには、以下に示すように、**WEB-INF/web.xml** ファイルで **org.apache.camel.component.servletlistener.CamelServletContextListener** を設定する必要があり ます。

## 280.8.2. オプション

**org.apache.camel.component.servletlistener.CamelServletContextListener** は、web.xml ファイル で context-param として設定できる次のオプションをサポートします。

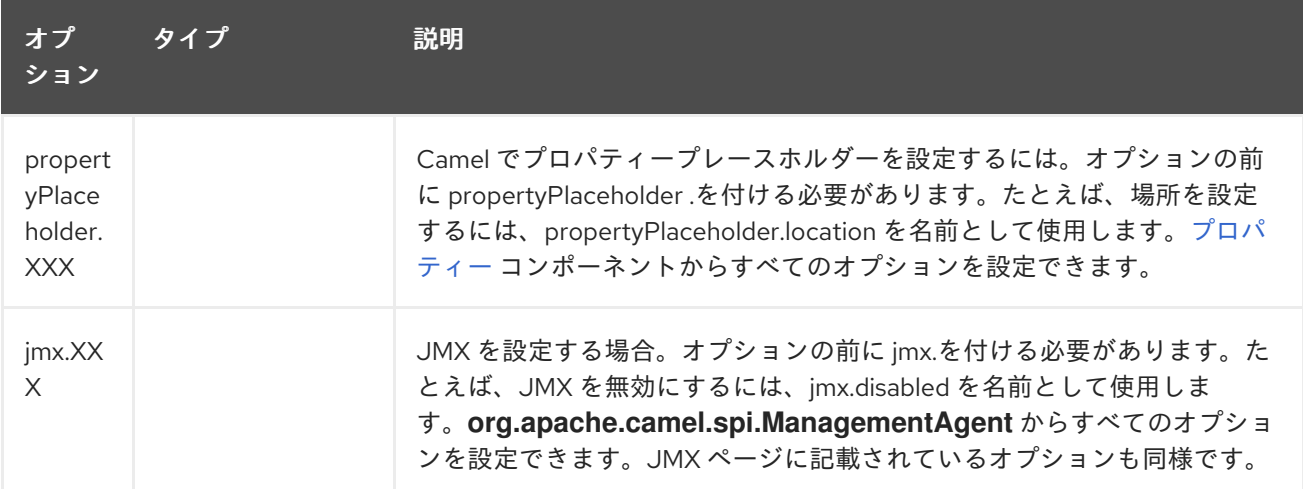

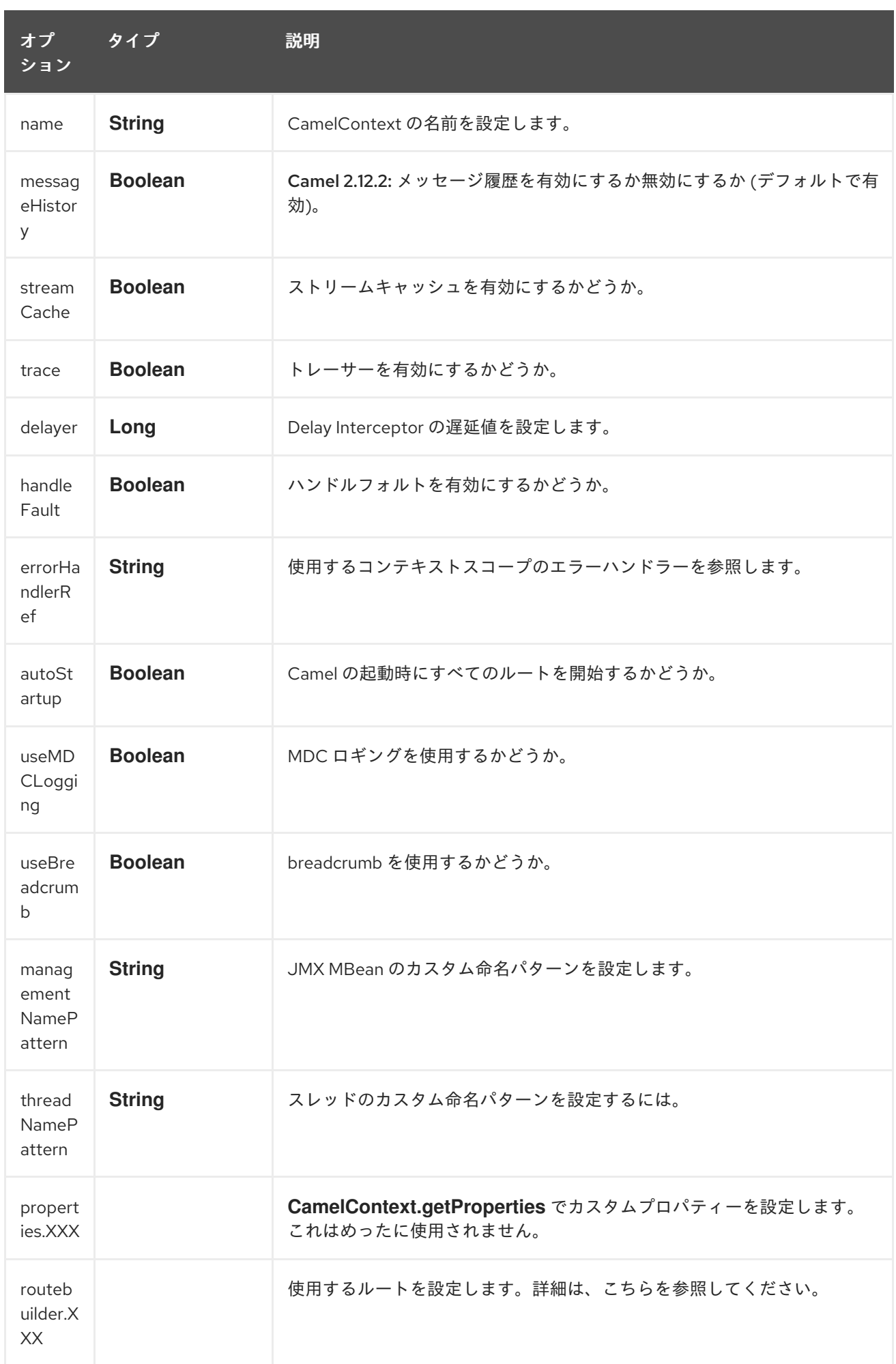

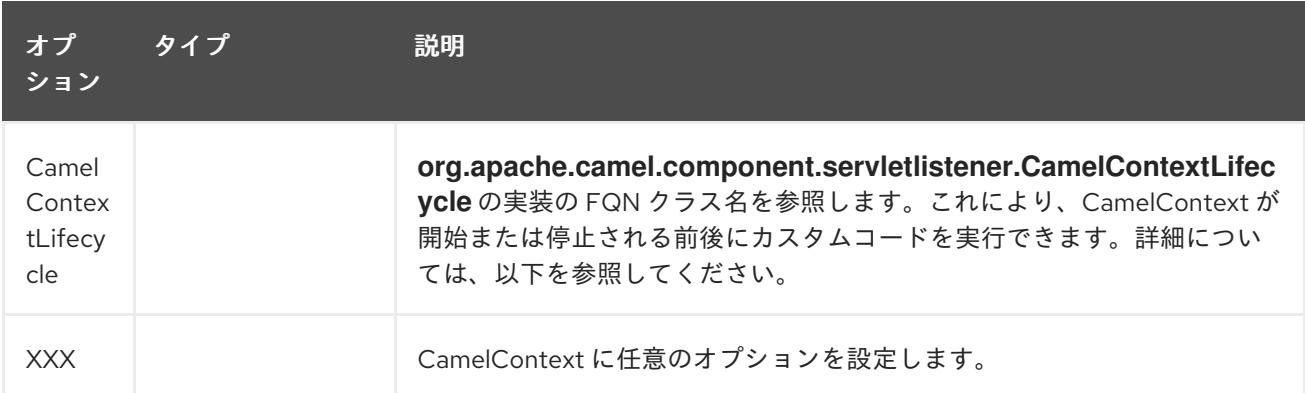

## 280.8.3. 例

Servlet [Tomcat](servlet-tomcat-no-spring-example.html) No Spring の例 を参照してください。

### 280.8.4. 作成した CamelContext へのアクセス

#### Camel 2.14/2.13.3/2.12.5 以降で利用可能

作成された **CamelContext** は、キー CamelContext を持つ属性として **ServletContext** に格納されま す。以下に示すように、**ServletContext** を取得できる場合は、CamelContext を取得できます。

ServletContext sc = ... CamelContext camel = (CamelContext) sc.getAttribute("CamelContext");

### 280.8.5. ルートの作成

web.xml ファイルで使用するルートを設定する必要があります。これはさまざまな方法で行うことがで きますが、すべてのパラメーターの前に routeBuilder を付ける必要があります。

#### 280.8.5.1. RouteBuilder クラスの使用

以下に示すように、デフォルトでは、Camel は param-value が Camel RouteBuilder クラスの FQN ク ラス名であると想定します。

<context-param> <param-name>routeBuilder-MyRoute</param-name> <param-value>org.apache.camel.component.servletlistener.MyRoute</param-value> </context-param>

以下に示すように、同じ param-value で複数のクラスを指定できます。

<context-param> <param-name>routeBuilder-routes</param-name> *<!-- we can define multiple values separated by comma -->* <param-value> org.apache.camel.component.servletlistener.MyRoute, org.apache.camel.component.servletlistener.routes.BarRouteBuilder </param-value> </context-param>

パラメーターの名前は、実行時には意味がありません。一意で、routeBuilder で始まる必要がありま す。上記の例では、routeBuilder-routes があります。しかし、routeBuilder.foo という名前にすること もできます。

## 280.8.5.2. パッケージスキャンの使用

また、Camel にパッケージスキャンを使用するように指示することもできます。つまり、指定された パッケージで RouteBuilder タイプのすべてのクラスを検索し、それらを Camel ルートとして自動的に 追加します。これを行うには、以下に示すように、値の前に packagescan: を付ける必要があります。

#### <context-param>

<param-name>routeBuilder-MyRoute</param-name>

*<!-- define the routes using package scanning by prefixing with packagescan: -->* <param-value>packagescan:org.apache.camel.component.servletlistener.routes</param-value> </context-param>

### 280.8.5.3. XML ファイルの使用

XML DSL を使用して Camel ルートを定義することもできますが、Spring または Blueprint を使用して いないため、XML ファイルには Camel ルートのみを含めることができます。

web.xml では、以下に示すように、classpath、file、または httpURL から取得できる XML ファイルを 参照します。

<context-param> <param-name>routeBuilder-MyRoute</param-name> <param-value>classpath:routes/myRoutes.xml</param-value> </context-param>

XML ファイルは次のとおりです。

#### routes/myRoutes.xml

```
<?xml version="1.0" encoding="UTF-8"?>
<!-- the xmlns="http://camel.apache.org/schema/spring" is needed -->
<routes xmlns="http://camel.apache.org/schema/spring">
```

```
<route id="foo">
 <from uri="direct:foo"/>
 <to uri="mock:foo"/>
</route>
```

```
<route id="bar">
 <from uri="direct:bar"/>
 <to uri="mock:bar"/>
</route>
```
#### </routes>

XML ファイルでは、ルートタグは <routes> であり、名前空間

"http://camel.apache.org/schema/spring" を使用する必要があることに注意してください。この名前空 間の名前には Spring が含まれていますが、これは歴史的な理由によるものです。Spring は当時の最初 で唯一の XML DSL でした。実行時に Spring JAR は必要ありません。おそらく Camel 3.0 では、名前 空間を一般的な名前に変更できます。

#### 280.8.5.4. 適切なプレースホルダーの設定

クラスパスから **myproperties.properties** をロードするプロパティープレースホルダーを設定するため の web.xml 設定のスニペットを次に示します。

*<!-- setup property placeholder to load properties from classpath --> <!-- we do this by setting the param-name with propertyPlaceholder. as prefix and then any options such as location, cache etc -->* <context-param> <param-name>propertyPlaceholder.location</param-name> <param-value>classpath:myproperties.properties</param-value> </context-param> *<!-- for example to disable cache on properties component, you do -->* <context-param> <param-name>propertyPlaceholder.cache</param-name> <param-value>false</param-value> </context-param>

#### 280.8.5.5. JMX の設定

JMX の無効化など、JMX を設定するための web.xml 設定のスニペットを次に示します。

*<!-- configure JMX by using names that is prefixed with jmx. --> <!-- in this example we disable JMX -->* <context-param> <param-name>jmx.disabled</param-name> <param-value>true</param-value> </context-param>

JNDI または Camel Registry のようなシンプルな ^^^^^^^^^^^^^^^^^^

このコンポーネントは、JNDI または Simple をレジストリーとして使用します。 これにより、JNDI で [Bean](#page-309-0) やその他のサービスを検索したり、独自の [Bean](#page-309-0) をバインドおよびバインド 解除したりできます。

これは、**org.apache.camel.component.servletlistener.CamelContextLifecycle** を実装することによ り、Java コードから実行されます。

#### 280.8.5.6. カスタム CamelContextLifecycle の使用

以下のコードでは、コールバック **beforeStart** および **afterStop** を使用して、カスタム Bean を Simple Registry に登録し、停止時にクリーンアップします。

次に、以下に示すように、パラメーター名 CamelContextLifecycle を使用して、このクラスを web.xml ファイルに登録する必要があります。値

は、**org.apache.camel.component.servletlistener.CamelContextLifecycle** インターフェイスを実装 するクラスを参照する FQN でなければなりません。

<context-param> <param-name>CamelContextLifecycle</param-name> <param-value>org.apache.camel.component.servletlistener.MyLifecycle</param-value> </context-param>

myBean Andrew Andrew HelloBean Beach Beach Bean Andrew Andrew Stephen Bean Andrew Neuestadt Andrew Neuestadt N<br>References

myBean という名前を使用して HelloBean [Bean](#page-309-0) を登録したので、以下に示すように、Camel ルートで この [Bean](#page-309-0) を参照できます。

```
public class MyBeanRoute extends RouteBuilder {
  @Override
  public void configure() throws Exception {
     from("seda:foo").routeId("foo")
       .to("bean:myBean")
       .to("mock:foo");
  }
}
```
重要: **org.apache.camel.component.servletlistener.JndiCamelServletContextListener** を使用する場 合、**CamelContextLifecycle** は **JndiRegistry** も使用する必要があります。同様に、サーブレットが **org.apache.camel.component.servletlistener.SimpleCamelServletContextListener** の場 合、**CamelContextLifecycle** は **SimpleRegistry** を使用する必要があります

280.8.6. 関連項目

- **[SERVLET](#page-1914-0)**
- サーブレット Tomcat の例
- [サーブレット](servlet-tomcat-no-spring-example.html) Tomcat No Spring の例

# 第281章 SFTP コンポーネント

#### Camel バージョン 1.1 以降で利用可能

このコンポーネントは、FTP および SFTP プロトコルを介したリモートファイルシステムへのアクセス を提供します。

Maven ユーザーは、このコンポーネントの **pom.xml** に以下の依存関係を追加する必要があります。

<dependency> <groupId>org.apache.camel</groupId> <artifactId>camel-ftp</artifactId> <version>x.x.x</version> *<!-- use the same version as your Camel core version -->* </dependency>

詳細については、FTP [コンポーネント](#page-754-0) を参照してください。

# 281.1. URI オプション

以下のオプションは、FTPS コンポーネント専用です。

SFTP コンポーネントにはオプションがありません。

SFTP エンドポイントは、URI 構文を使用して設定されます。

sftp:host:port/directoryName

パスおよびクエリーパラメーターを使用します。

## 281.1.1. パスパラメーター (3 パラメーター):

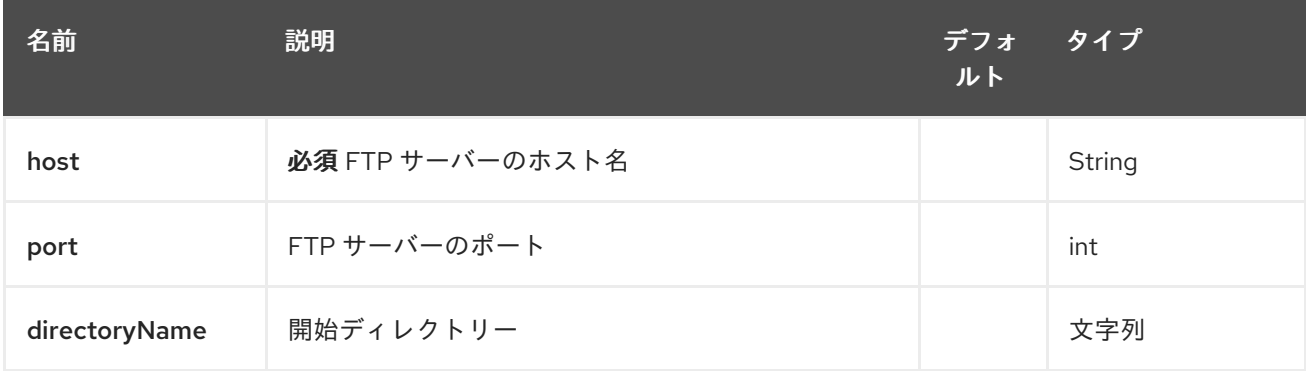

## 281.1.2. クエリーパラメーター (111 パラメーター)

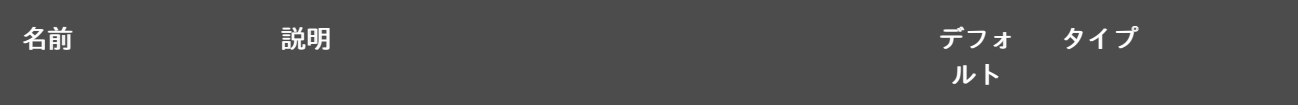

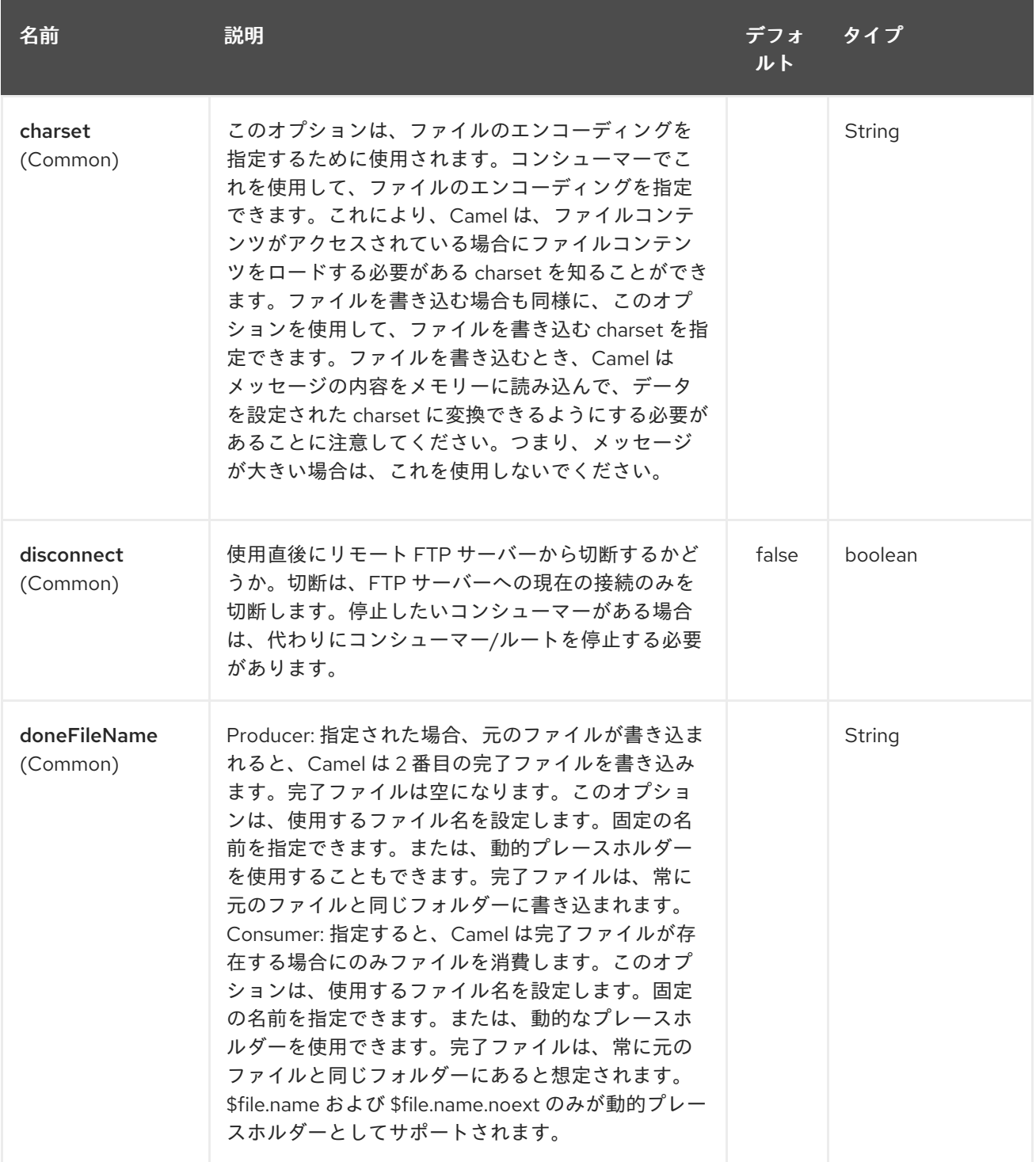

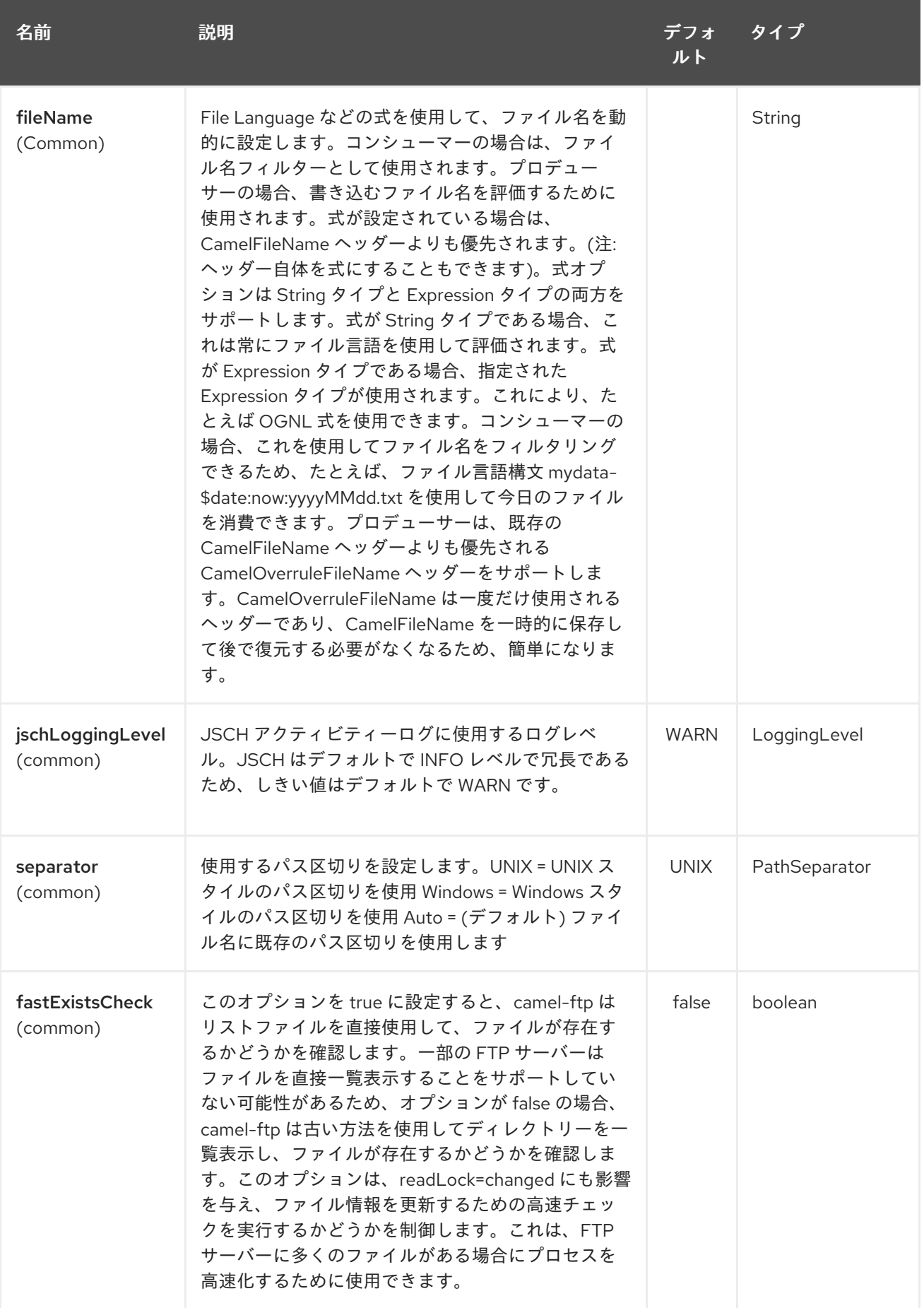

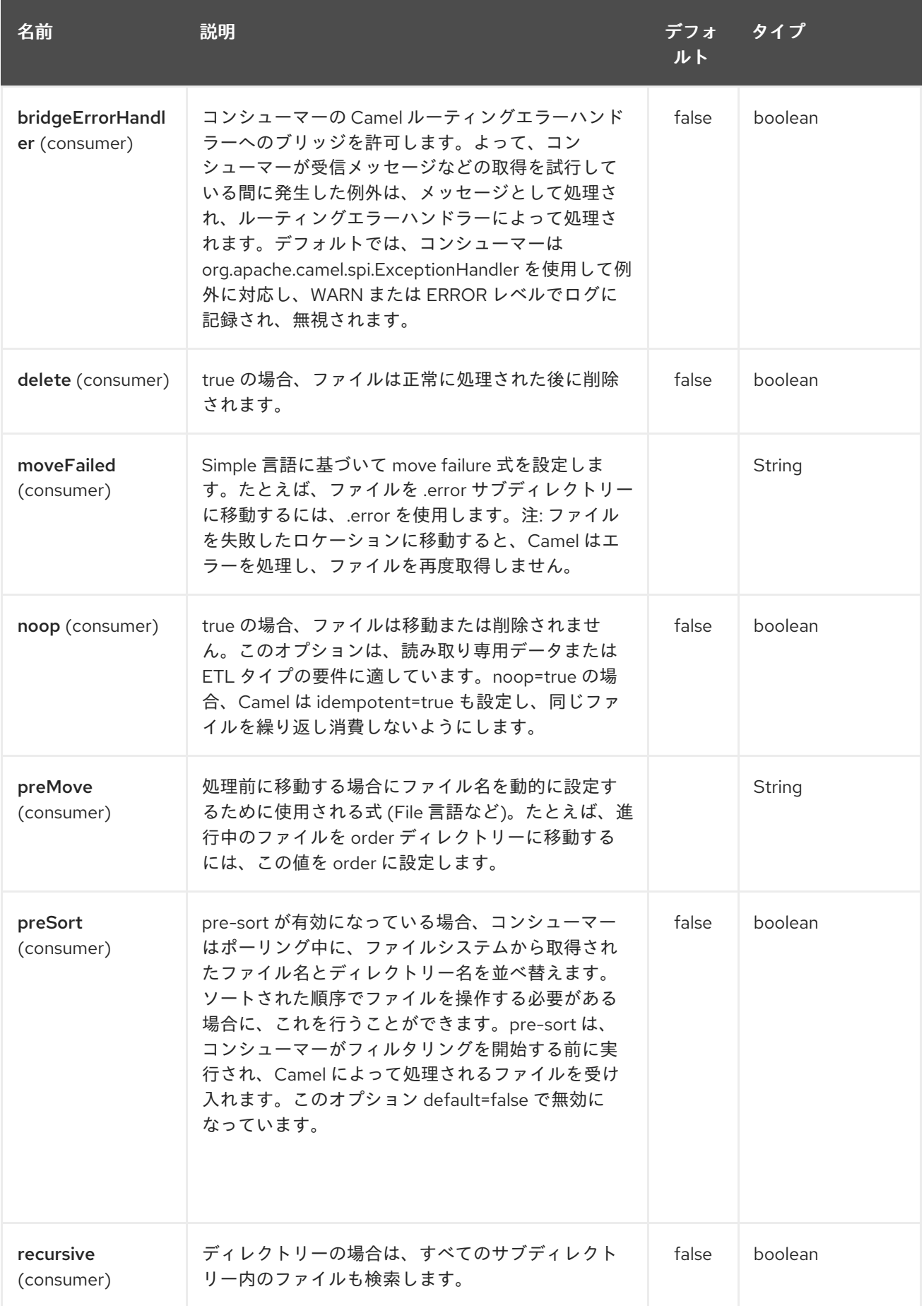

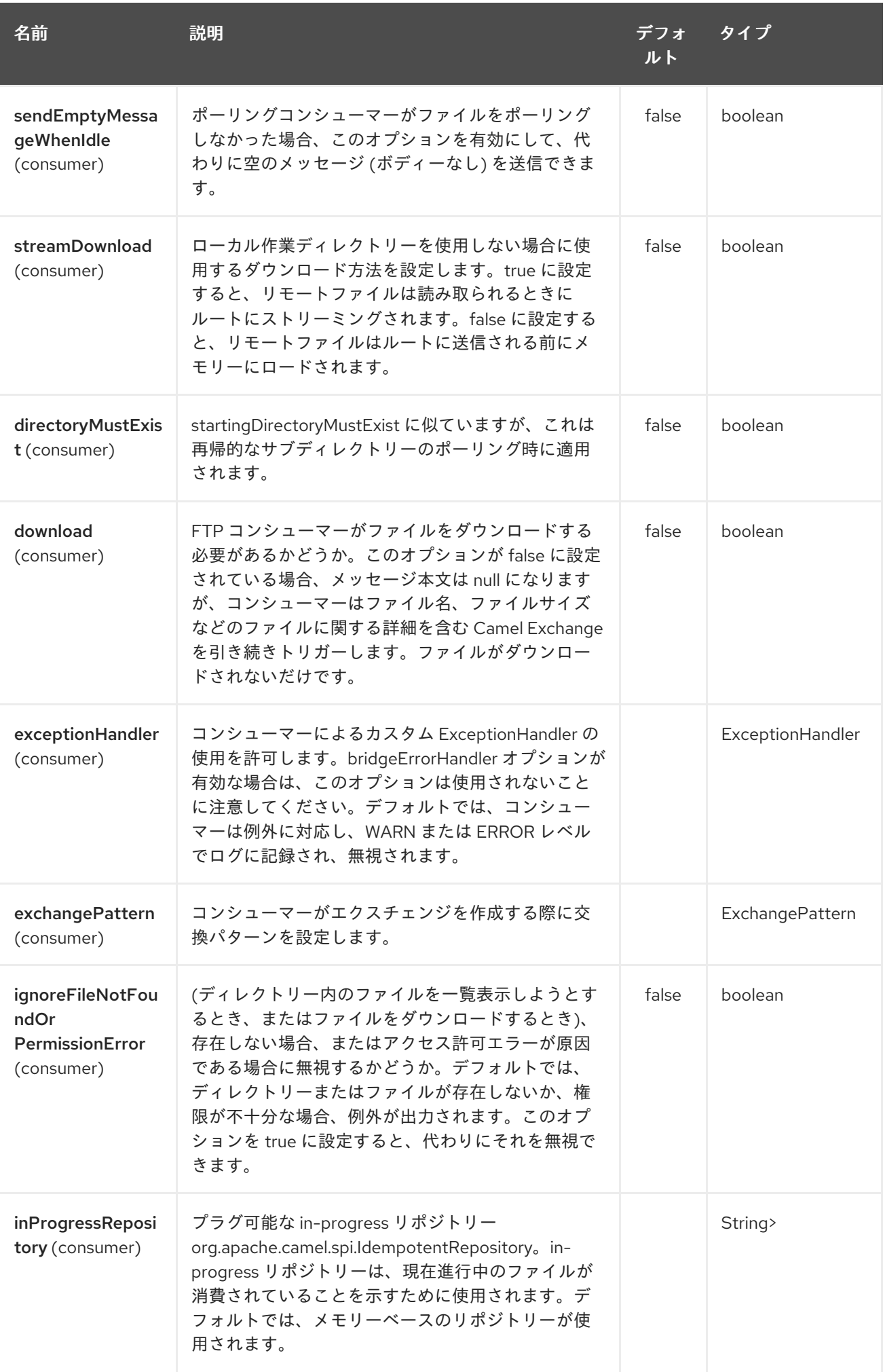

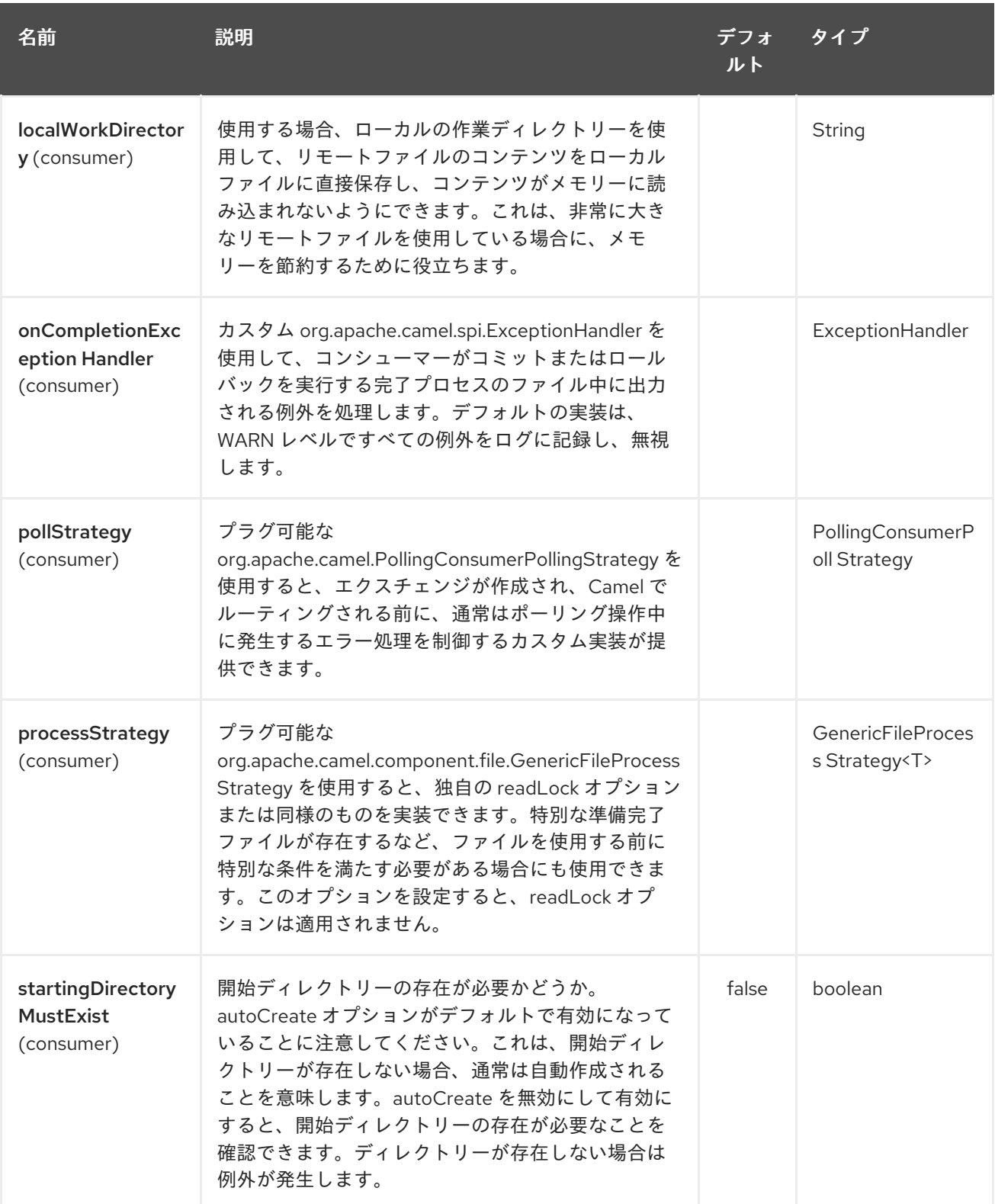

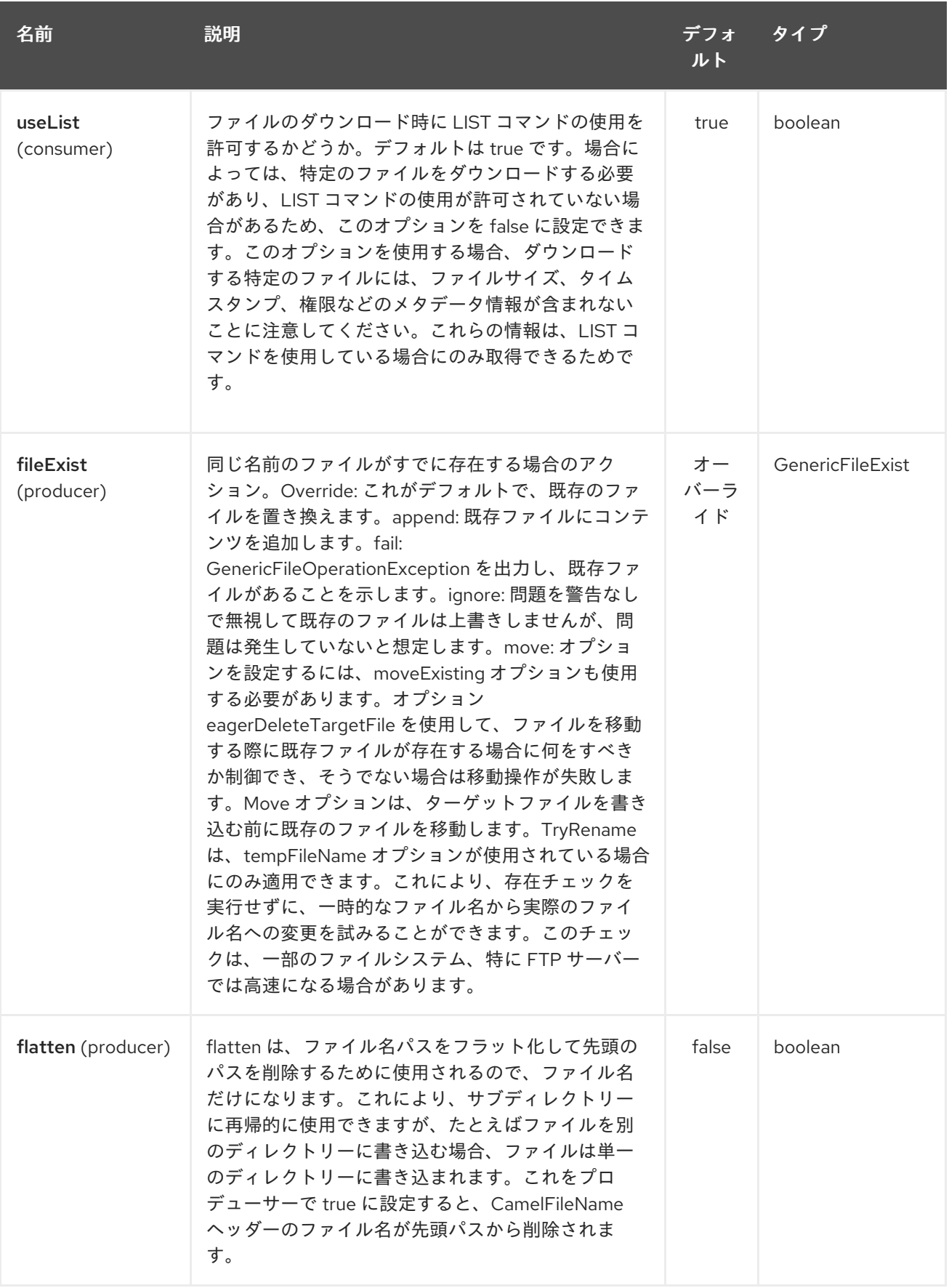

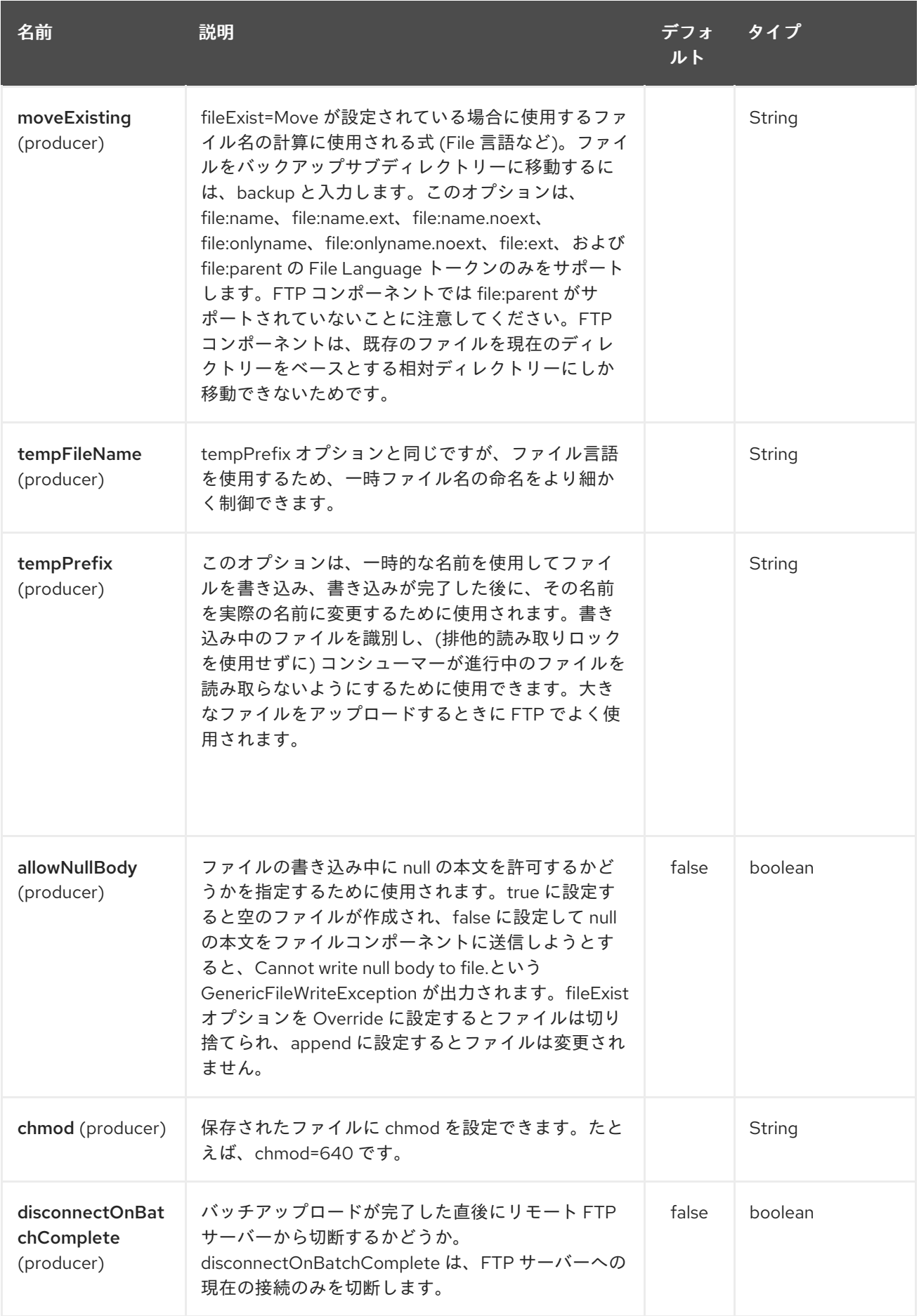

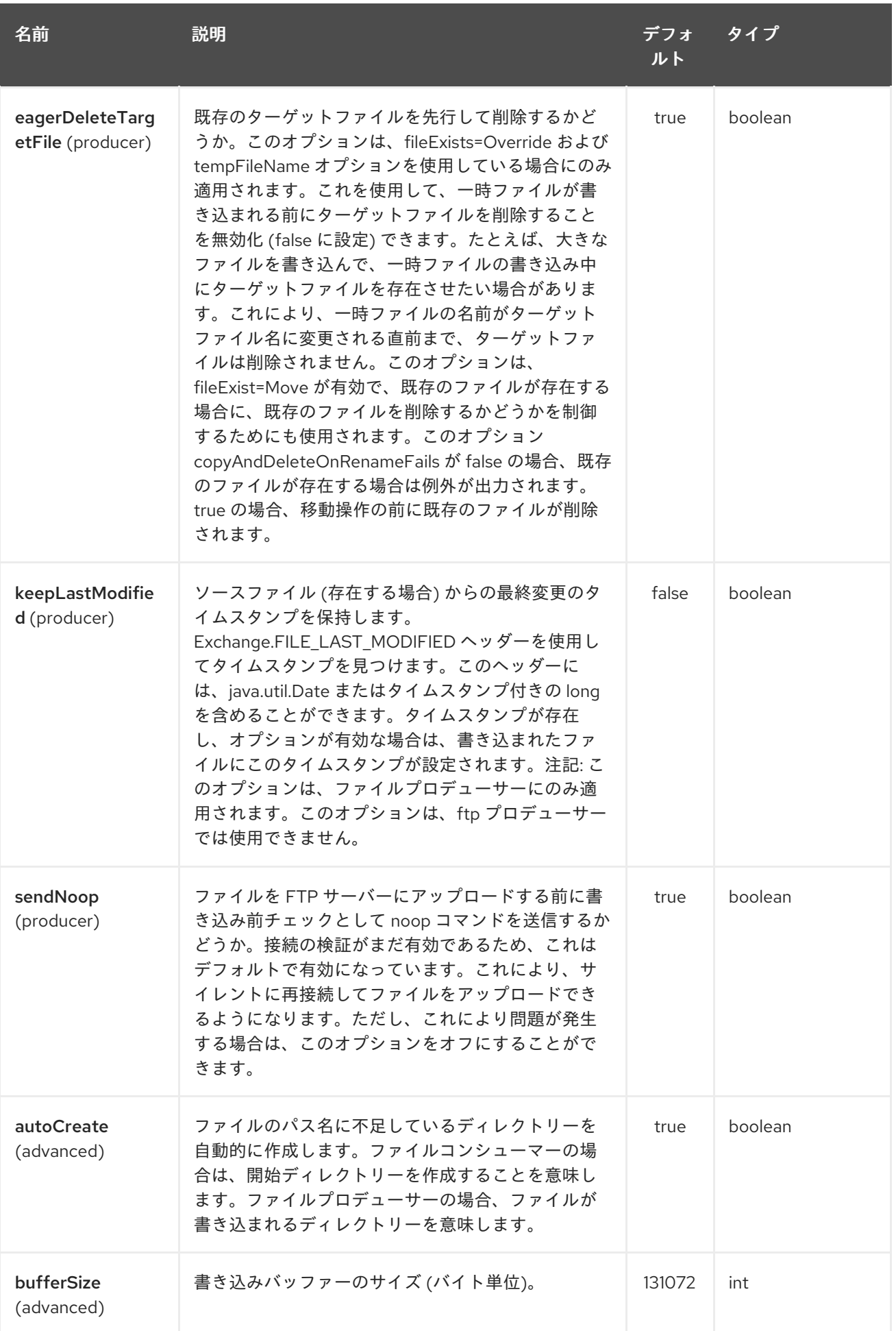

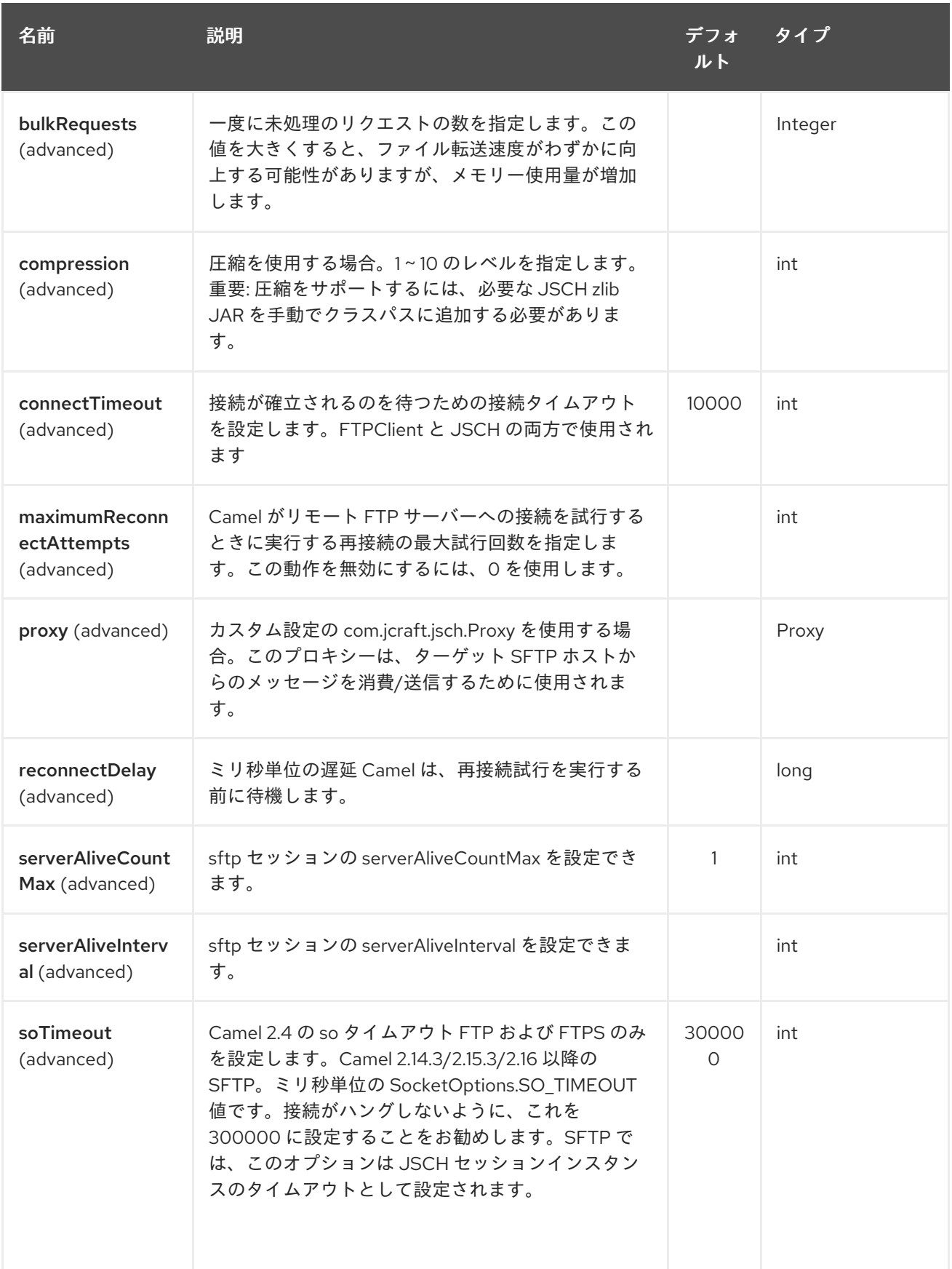

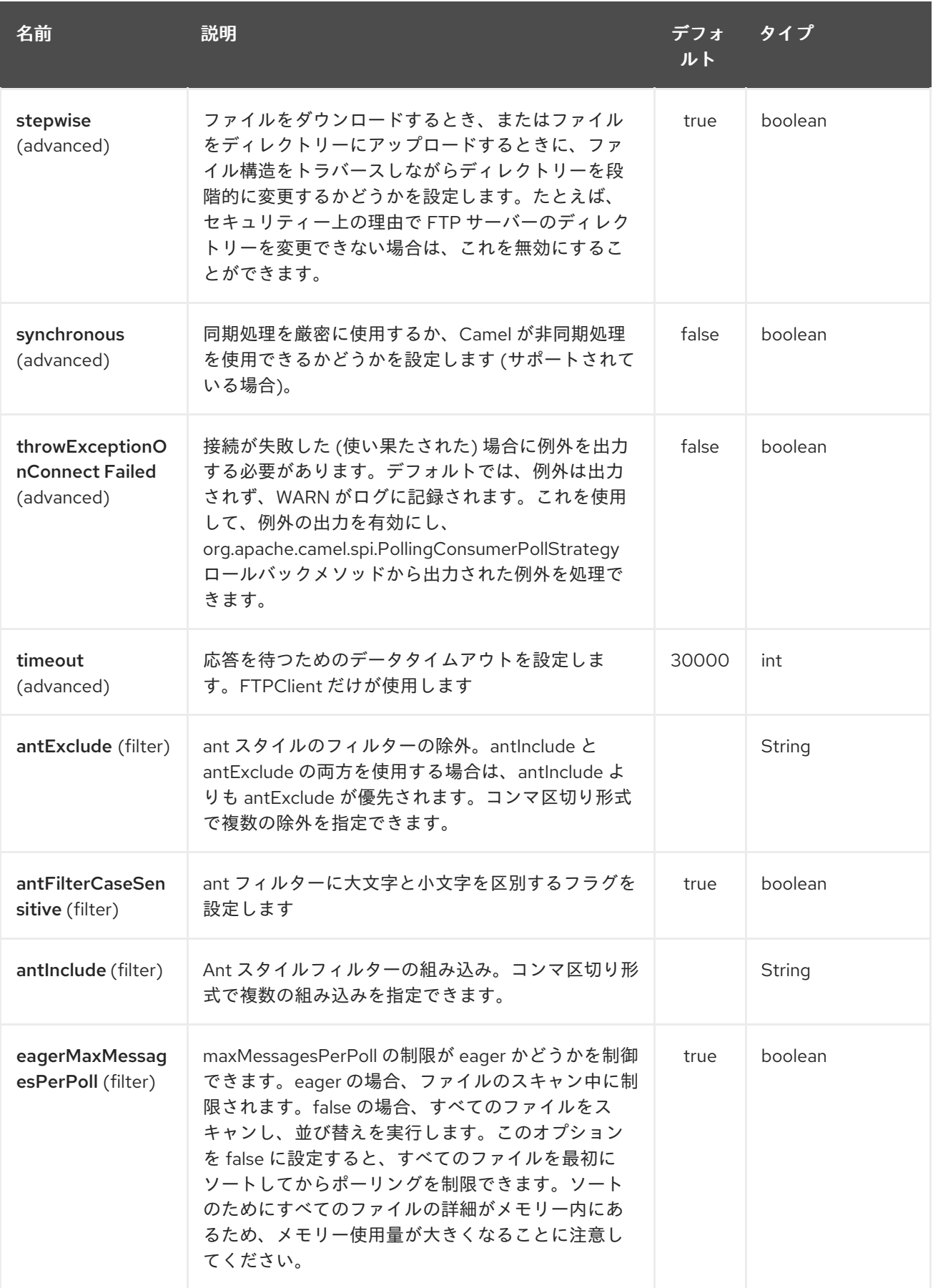

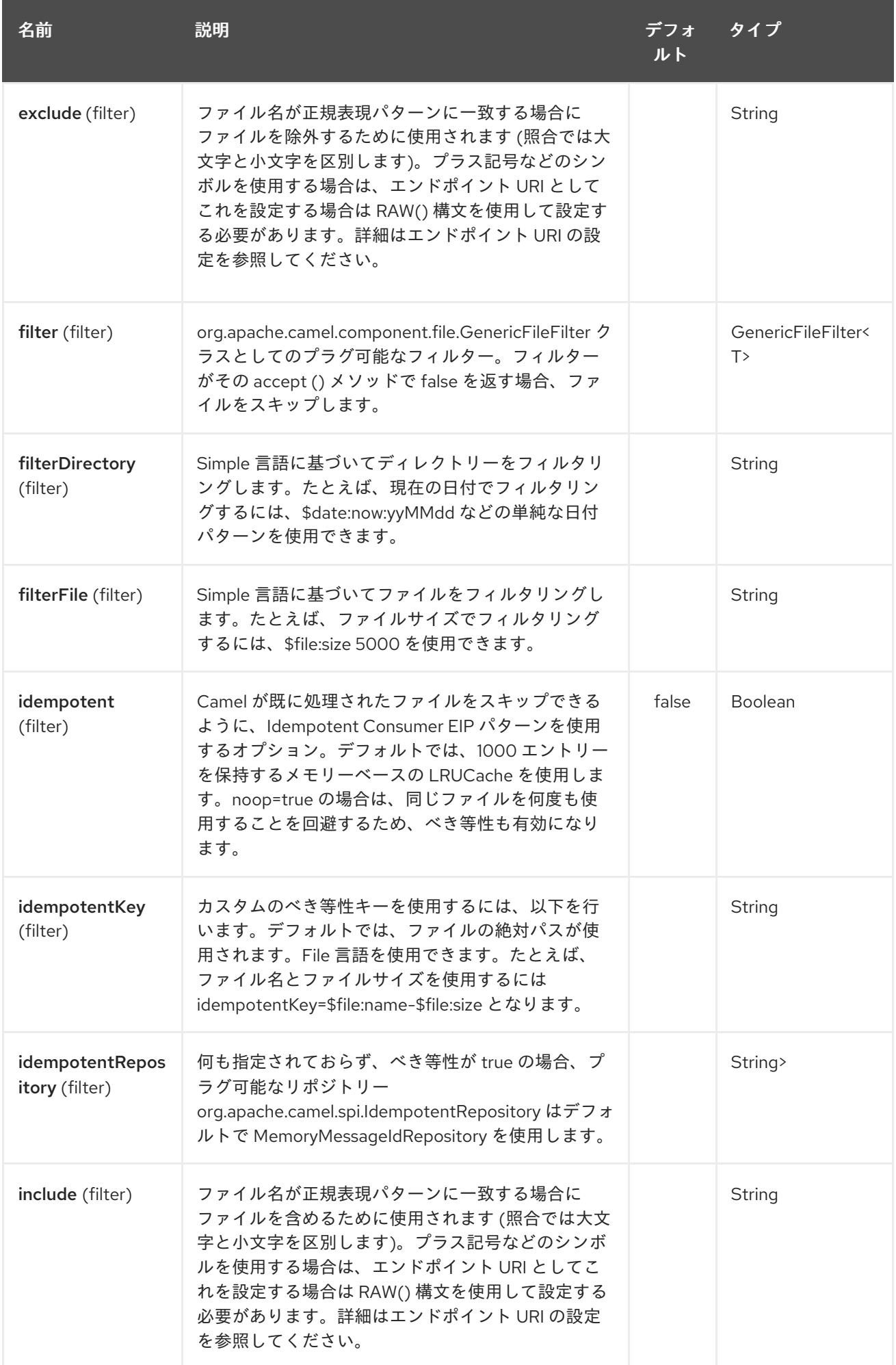

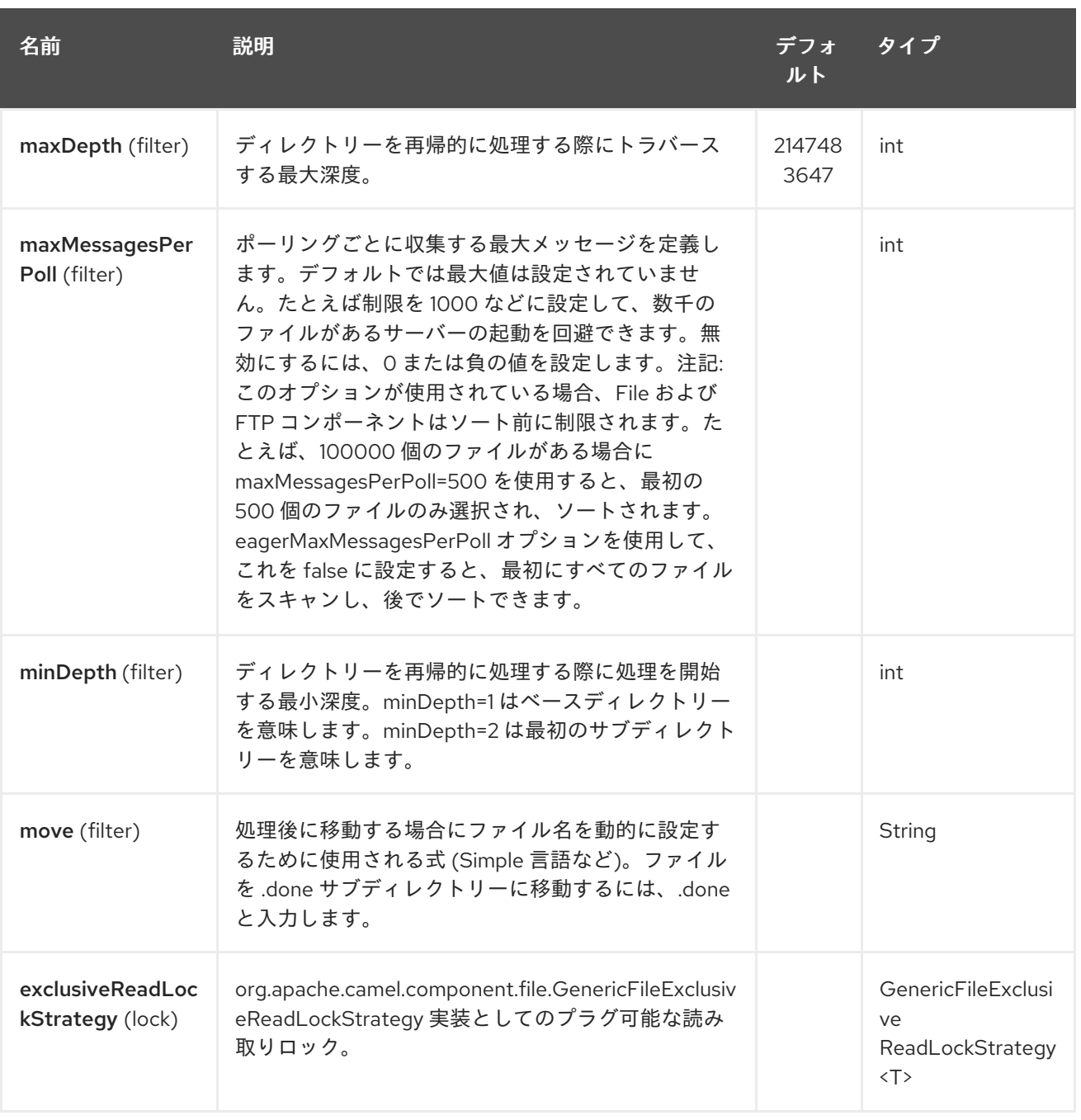

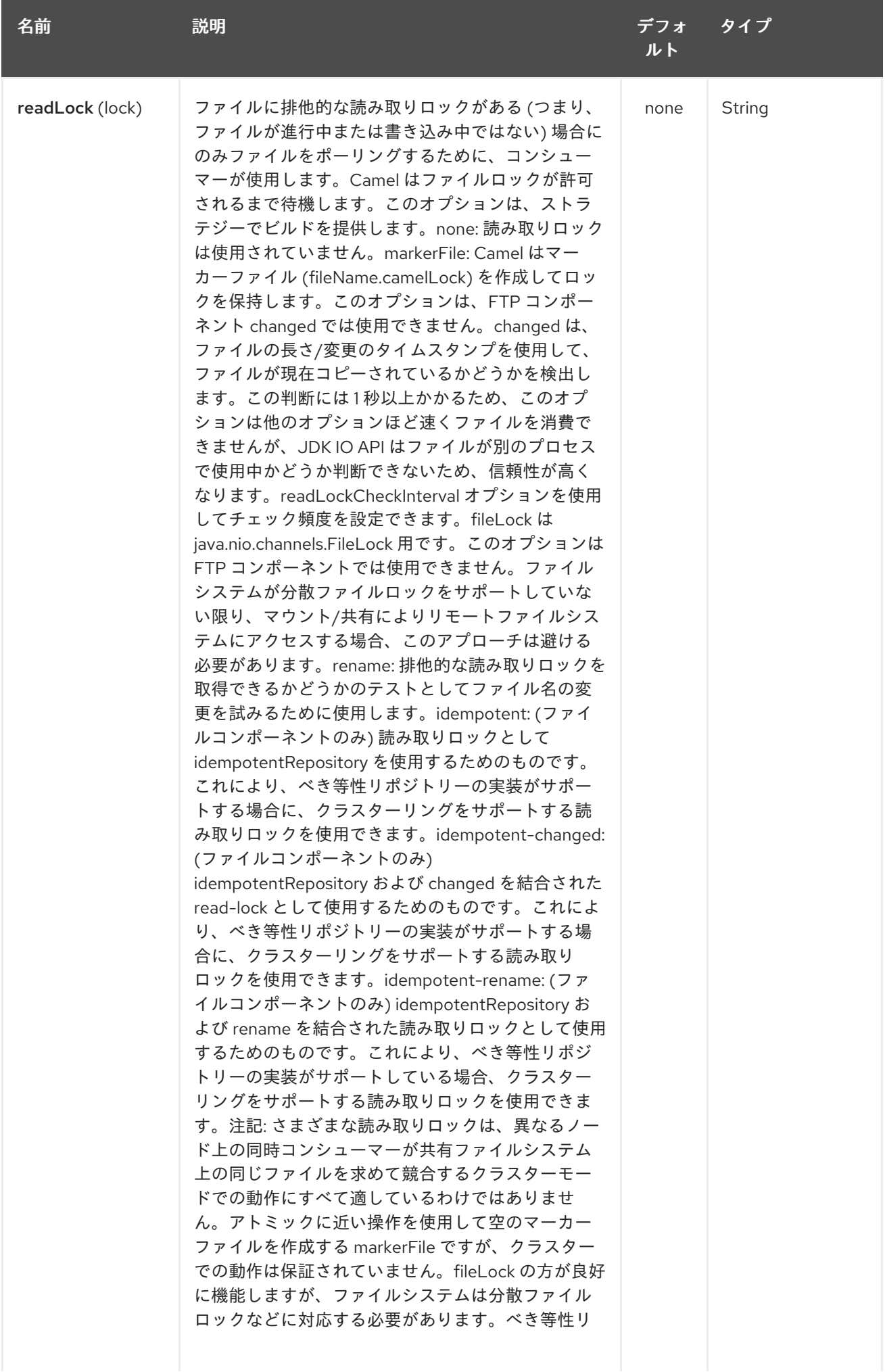

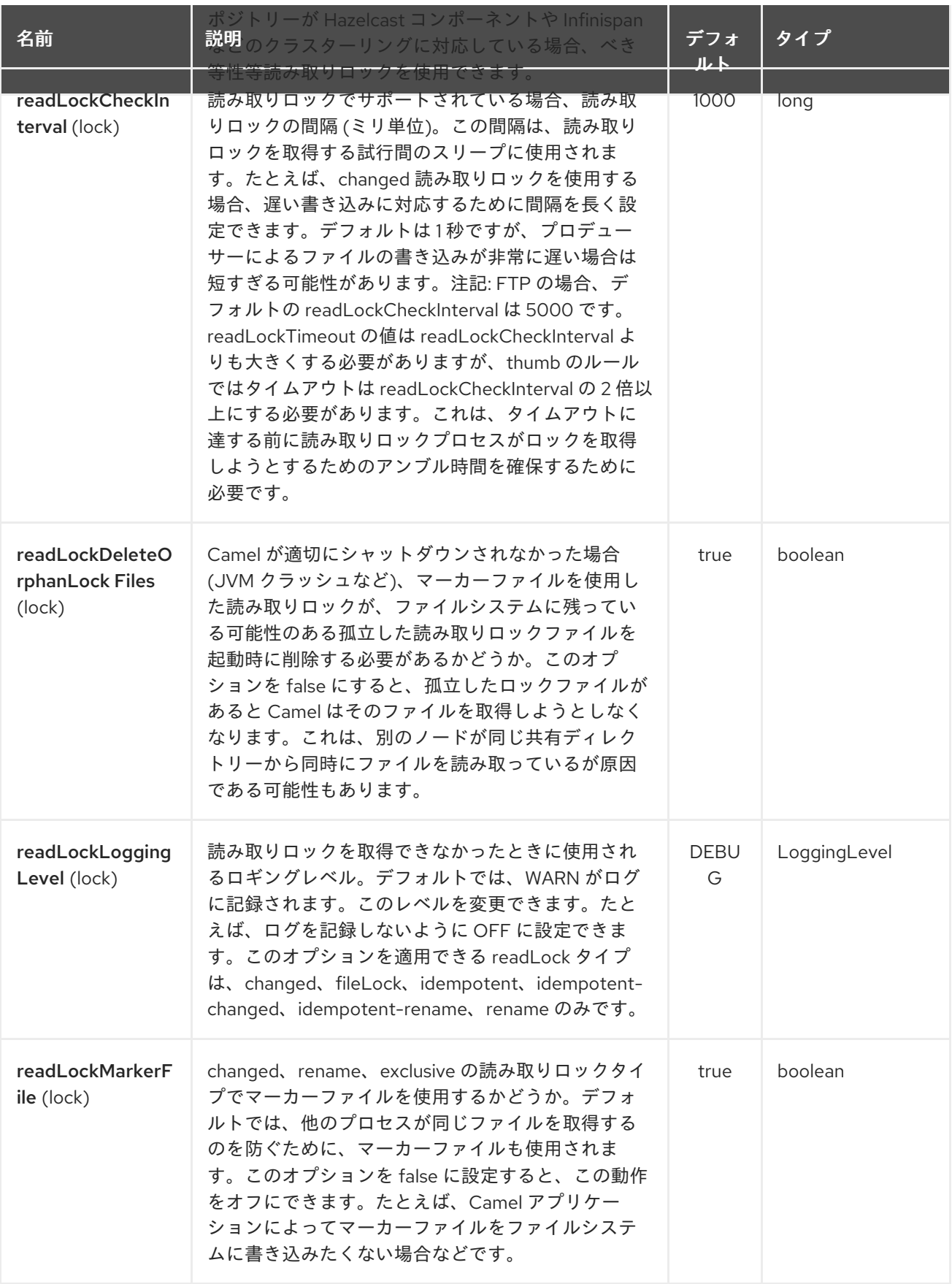

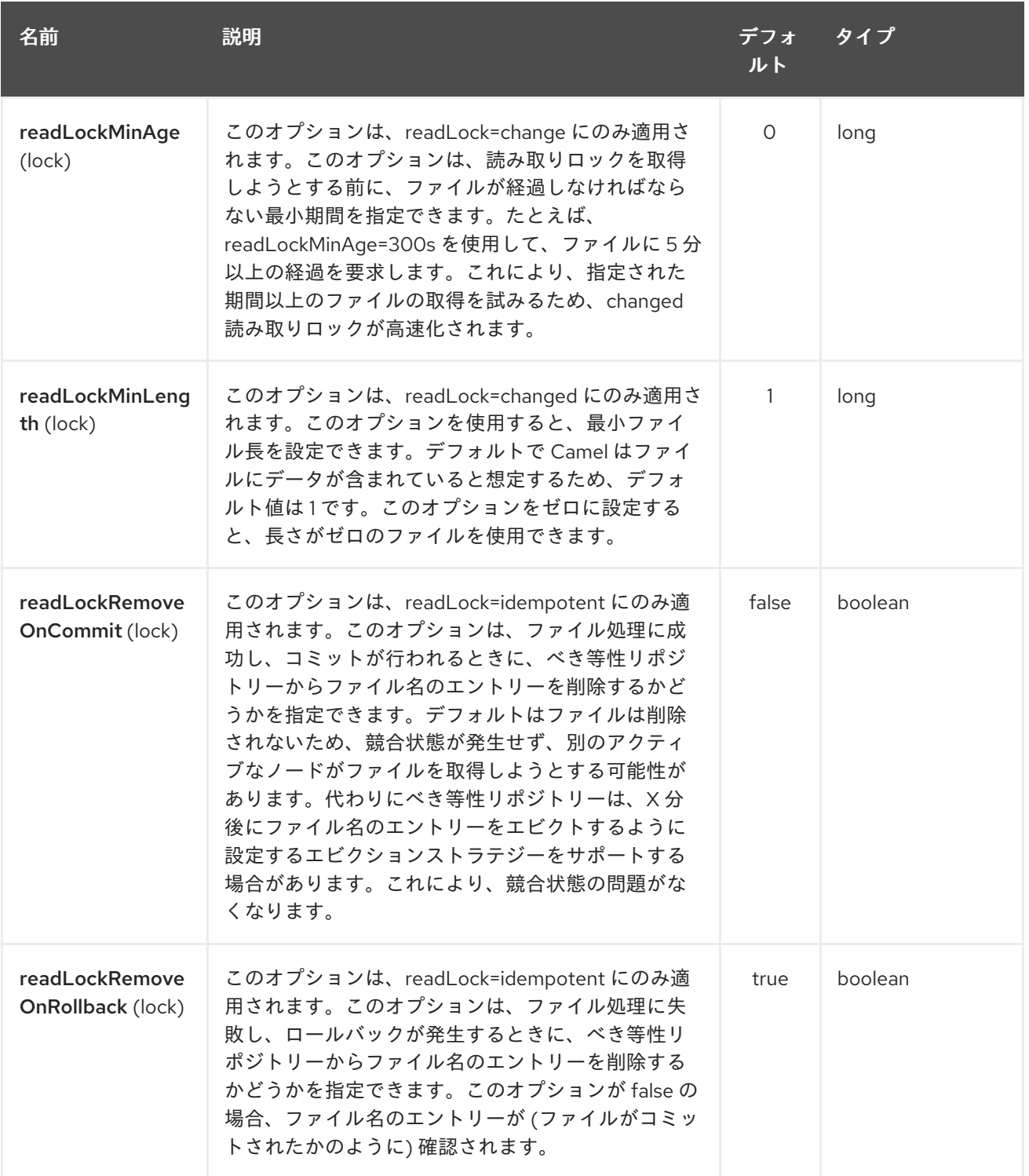

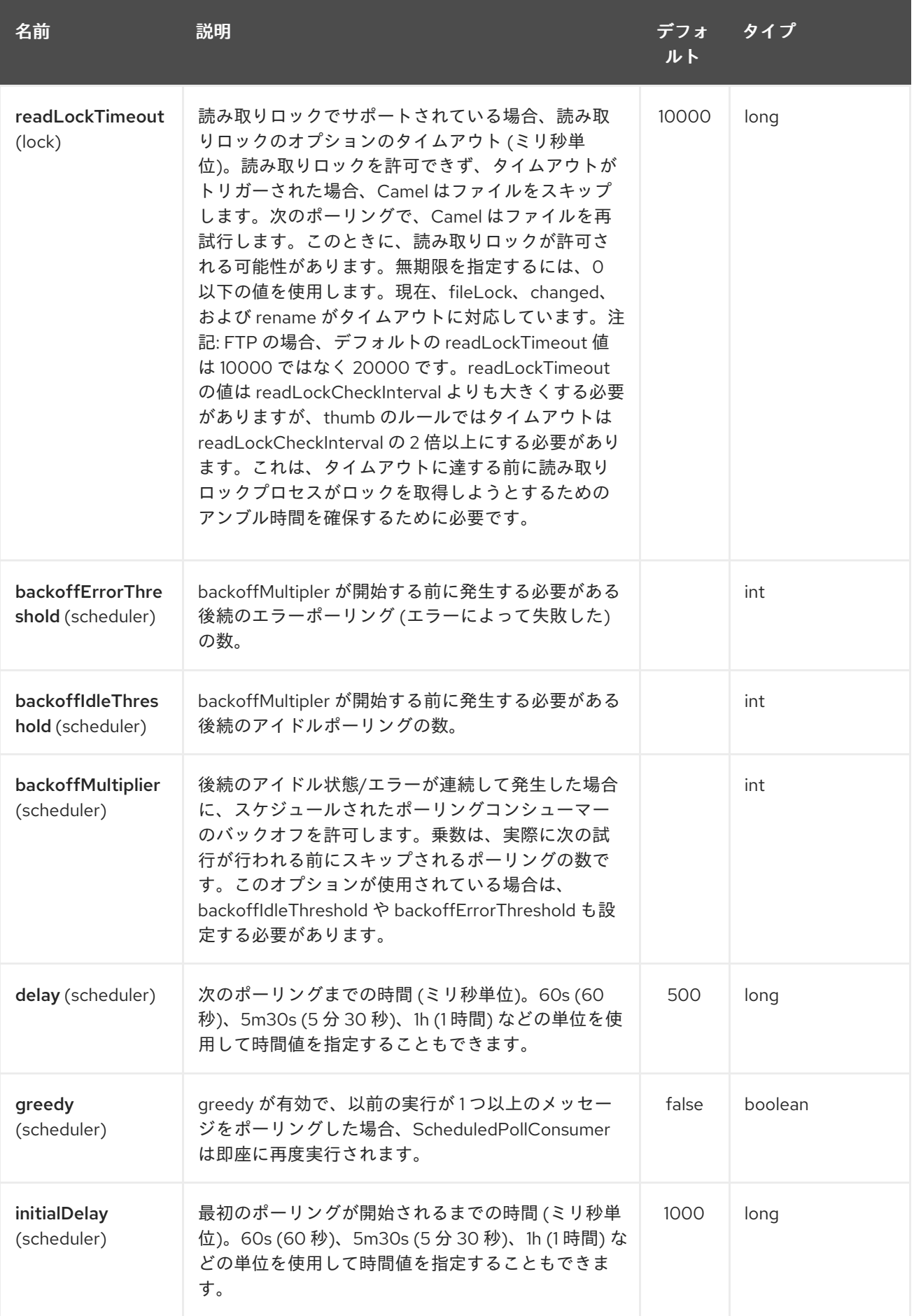

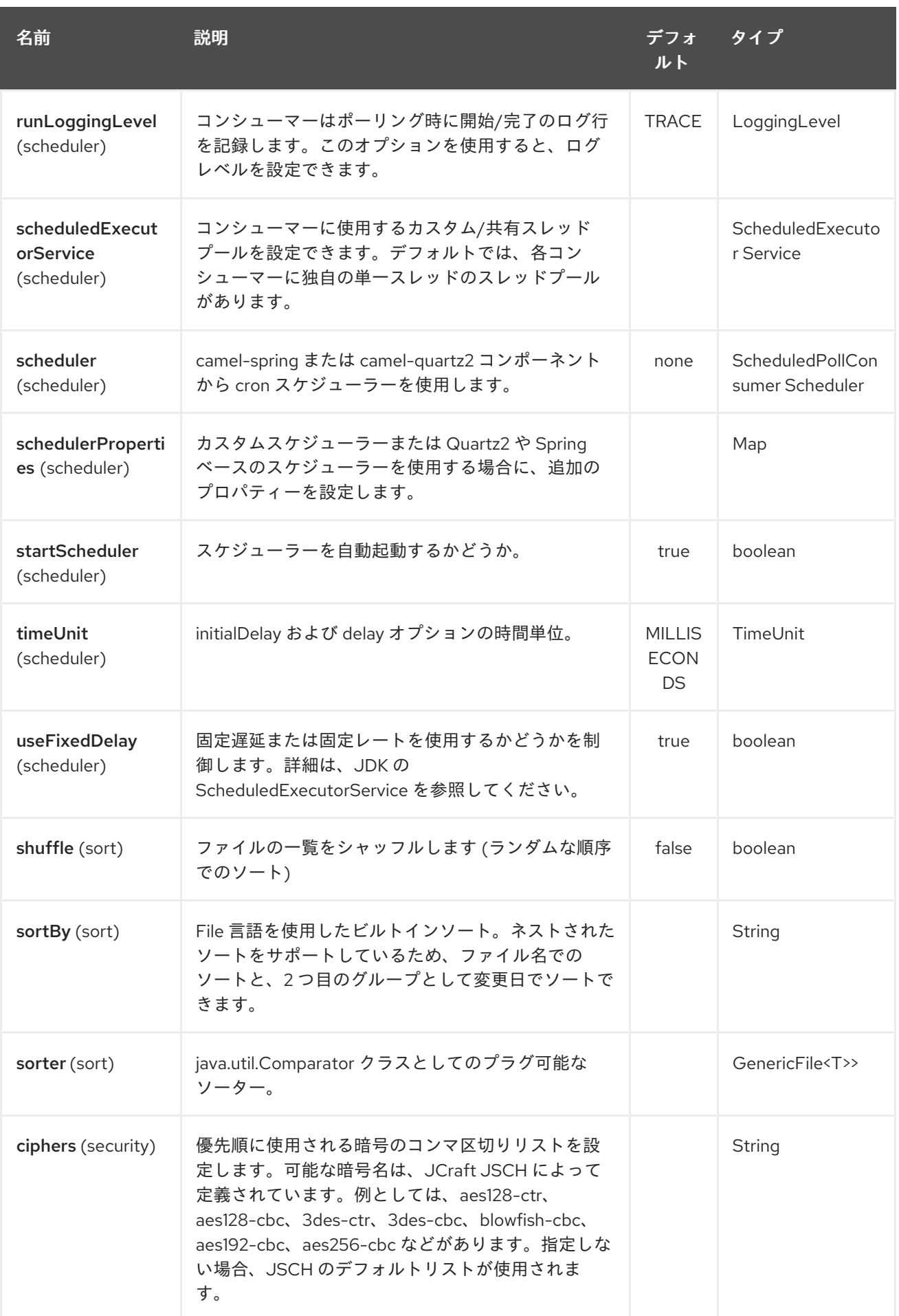

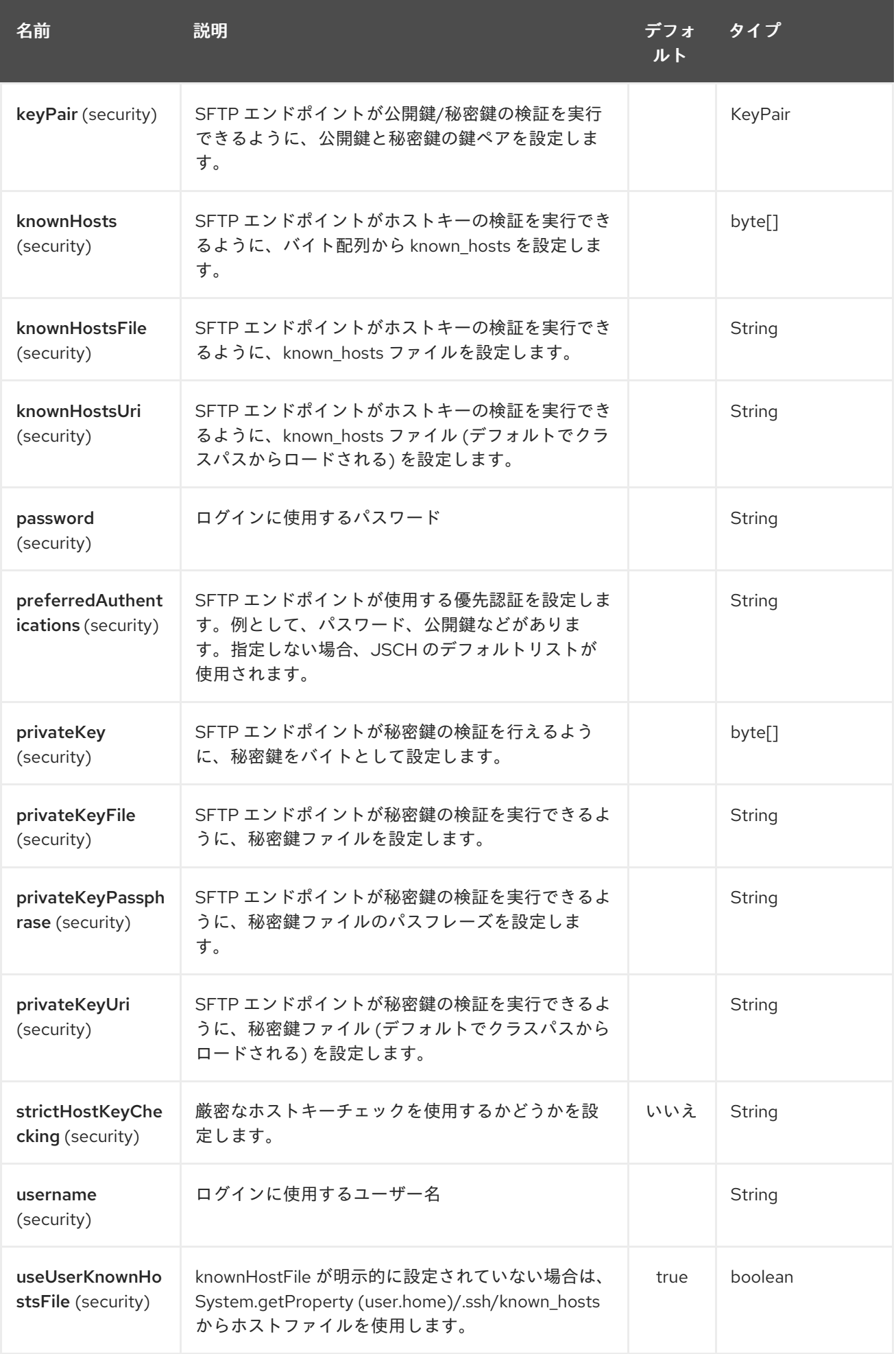

# 第282章 SHIRO SECURITY コンポーネント

#### Camel 2.5 で利用可能

Camel の shiro-security コンポーネントは、Apache Shiro セキュリティープロジェクトに基づくセ キュリティー重視のコンポーネントです。

Apache Shiro は、認証、承認、エンタープライズセッション管理、および暗号化を適切に処理する、強 力で柔軟なオープンソースセキュリティーフレームワークです。Apache Shiro プロジェクトの目的は、 最も堅牢で包括的なアプリケーションセキュリティーフレームワークを提供すると同時に、非常に理解 しやすく、非常に使いやすいものにすることです。

この camel shiro-security コンポーネントを使用すると、認証と承認のサポートを camel ルートのさま ざまなセグメントに適用できます。

Shiro セキュリティーは、Camel ポリシーを使用してルートに適用されます。Camel のポリシーは、 Camel プロセッサーにインターセプターを適用するための戦略パターンを利用します。camel ルートの セクション/セグメントに横断的な関心事 (たとえば、セキュリティー、トランザクションなど) を適用 する機能を提供します。

Maven ユーザーは、このコンポーネントの **pom.xml** に以下の依存関係を追加する必要があります。

<dependency> <groupId>org.apache.camel</groupId> <artifactId>camel-shiro</artifactId> <version>x.x.x</version> *<!-- use the same version as your Camel core version -->* </dependency>

# 282.1. SHIRO セキュリティーの基本

camel ルートで Shiro セキュリティーを使用するには、ShiroSecurityPolicy オブジェクトをセキュリ ティー設定の詳細 (ユーザー、パスワード、ロールなどを含む) でインスタンス化する必要があります。 次に、このオブジェクトを camel ルートに適用する必要があります。この ShiroSecurityPolicy オブ ジェクトは、Camel レジストリー (JNDI または ApplicationContextRegistry) に登録され、Camel コン テキストの他のルートで使用される場合もあります。

設定の詳細は、Ini ファイル (プロパティーファイル) または Ini オブジェクトを使用して ShiroSecurityPolicy に提供されます。Ini ファイルは、以下に示すように、ユーザー/ロールの詳細を含 む標準の Shiro 設定ファイルです。

[users] # user 'ringo' with password 'starr' and the 'sec-level1' role ringo = starr, sec-level1 george = harrison, sec-level2 john = lennon, sec-level3 paul = mccartney, sec-level3 **[roles]** # 'sec-level3' role has all permissions, indicated by the # wildcard '\*' sec-level $3 = *$ # The 'sec-level2' role can do anything with access of permission # readonly (\*) to help

sec-level2 = zone1:\*

# The 'sec-level1' role can do anything with access of permission # readonly sec-level1 = zone1:readonly:\*

# 282.2. SHIROSECURITYPOLICY オブジェクトのインスタンス化

ShiroSecurityPolicy オブジェクトは次のようにインスタンス化されます

private final String iniResourcePath = "classpath:shiro.ini"; private final byte[] passPhrase = { (byte) 0x08, (byte) 0x09, (byte) 0x0A, (byte) 0x0B, (byte) 0x0C, (byte) 0x0D, (byte) 0x0E, (byte) 0x0F, (byte) 0x10, (byte) 0x11, (byte) 0x12, (byte) 0x13, (byte) 0x14, (byte) 0x15, (byte) 0x16, (byte) 0x17}; List<permission> permissionsList = new ArrayList<permission>(); Permission permission = new WildcardPermission("zone1:readwrite:\*"); permissionsList.add(permission);

final ShiroSecurityPolicy securityPolicy = new ShiroSecurityPolicy(iniResourcePath, passPhrase, true, permissionsList);

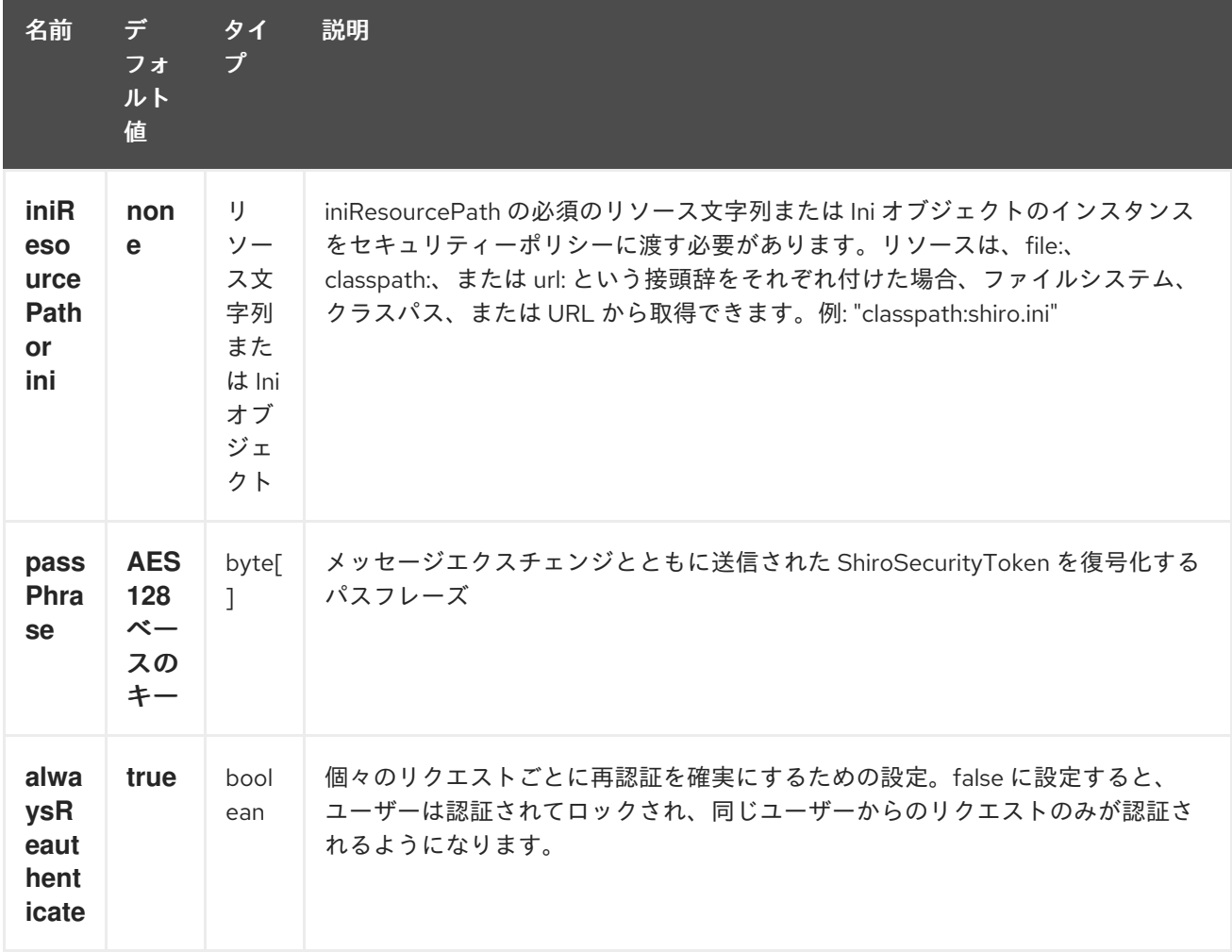

# 282.3. SHIROSECURITYPOLICY OPTIONS

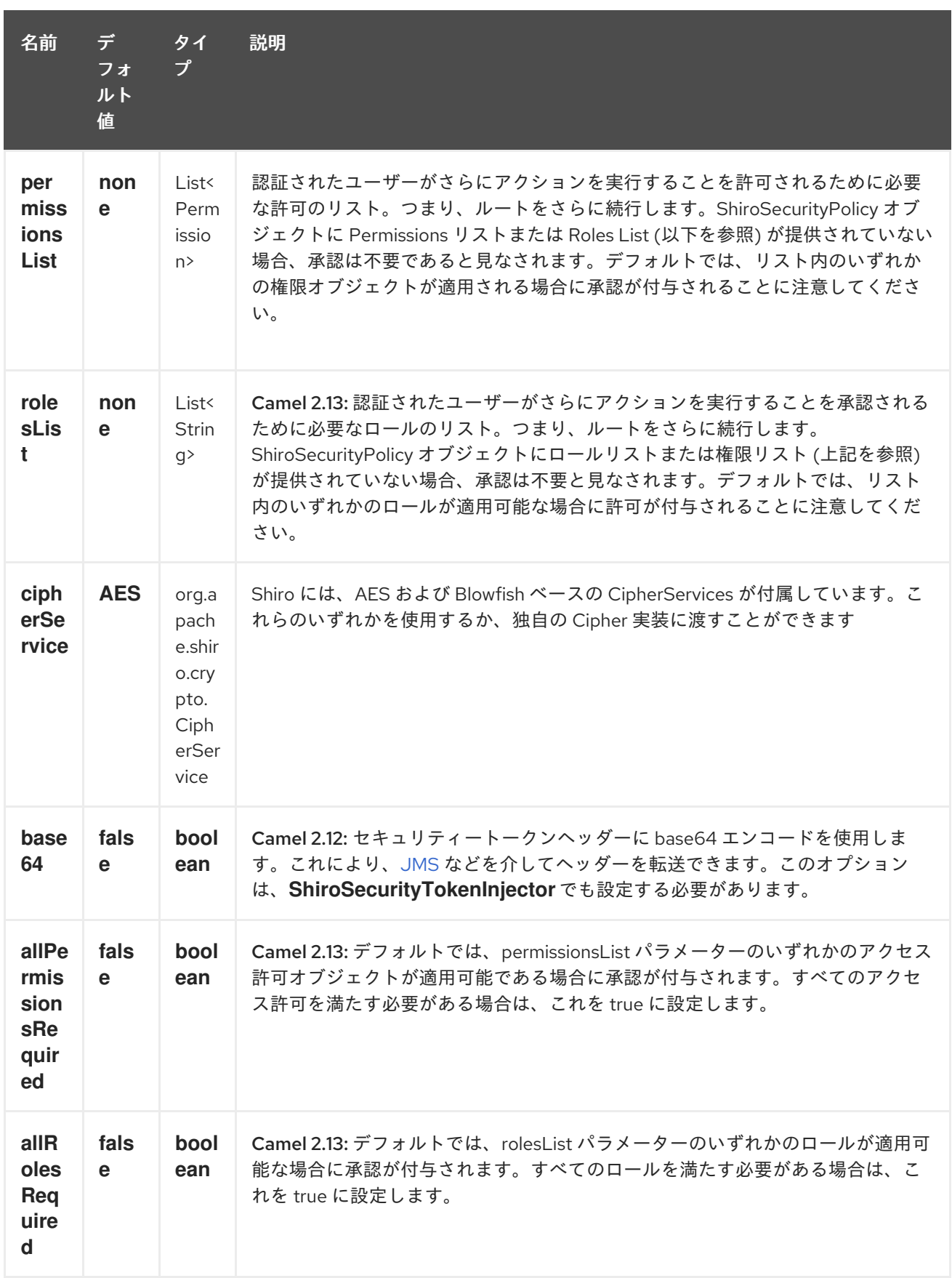

# 282.4. CAMEL ROUTE での SHIRO 認証の適用

ShiroSecurityPolicy は、メッセージヘッダーに暗号化された SecurityToken を含む入力メッセージエク スチェンジをテストし、許可して、適切な認証に続いて続行します。SecurityToken オブジェクトに は、ユーザーが有効なユーザーであるかどうかを判別するために使用されるユーザー名/パスワードの 詳細が含まれています。
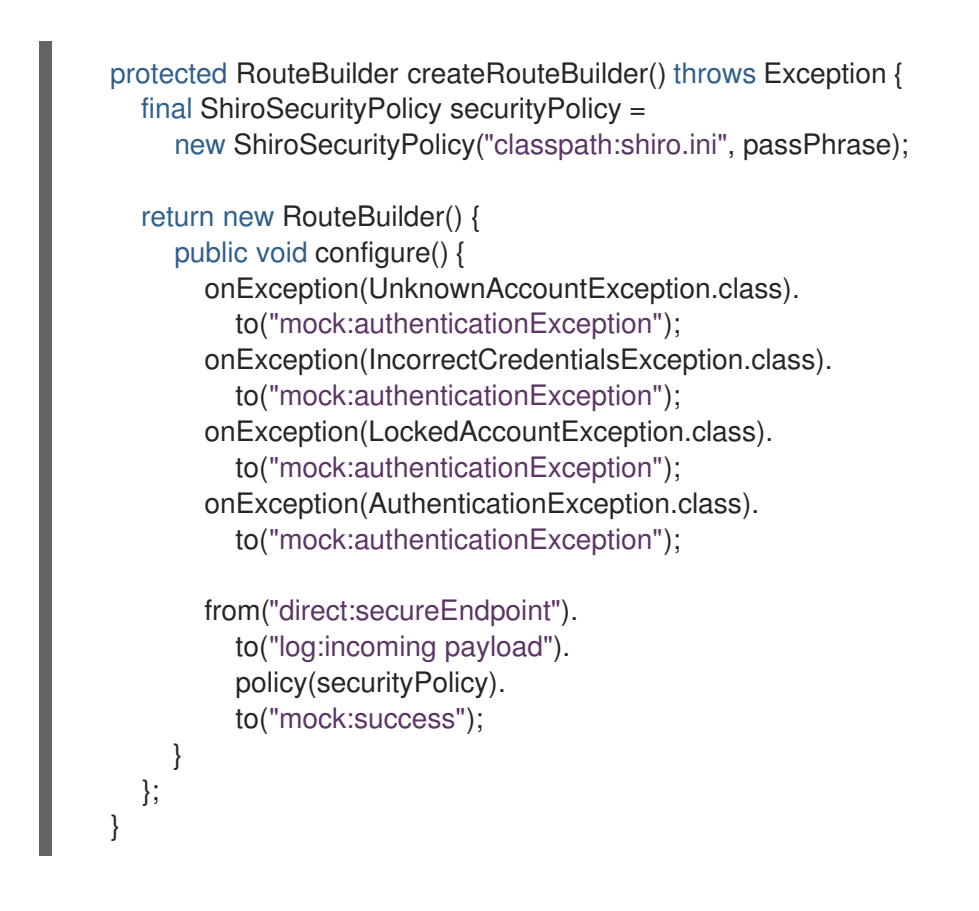

### 282.5. CAMEL ROUTE での SHIRO 承認の適用

アクセス許可リストを ShiroSecurityPolicy に関連付けることで、camel ルートに承認を適用できます。 権限リストは、ユーザーがルートセグメントの実行を続行するために必要な権限を指定します。ユー ザーが適切な権限セットを持っていない場合、リクエストはそれ以上続行できません。

```
protected RouteBuilder createRouteBuilder() throws Exception {
  final ShiroSecurityPolicy securityPolicy =
    new ShiroSecurityPolicy("./src/test/resources/securityconfig.ini", passPhrase);
  return new RouteBuilder() {
    public void configure() {
       onException(UnknownAccountException.class).
          to("mock:authenticationException");
       onException(IncorrectCredentialsException.class).
          to("mock:authenticationException");
       onException(LockedAccountException.class).
          to("mock:authenticationException");
       onException(AuthenticationException.class).
          to("mock:authenticationException");
       from("direct:secureEndpoint").
          to("log:incoming payload").
          policy(securityPolicy).
          to("mock:success");
    }
  };
}
```
## 282.6. SHIROSECURITYTOKEN を作成して MESSAGE EXCHANGE に挿 入する

ShiroSecurityToken オブジェクトは、ShiroSecurityTokenInjector と呼ばれる Shiro Processor を使用し て作成し、Message Exchange に挿入できます。クライアントで ShiroSecurityTokenInjector を使用し て ShiroSecurityToken を注入する例を以下に示します。

ShiroSecurityToken shiroSecurityToken = new ShiroSecurityToken("ringo", "starr"); ShiroSecurityTokenInjector shiroSecurityTokenInjector = new ShiroSecurityTokenInjector(shiroSecurityToken, passPhrase);

from("direct:client"). process(shiroSecurityTokenInjector). to("direct:secureEndpoint");

## 282.7. SHIROSECURITYPOLICY で保護されたルートにメッセージを送信 する

セキュリティーポリシーが適用される camel ルートで送信されるメッセージとメッセージエクスチェン ジには、Exchange ヘッダーに SecurityToken を含める必要があります。SecurityToken は、ユーザー 名とパスワードを保持する暗号化されたオブジェクトです。SecurityToken はデフォルトで AES 128 ビットセキュリティーを使用して暗号化されており、任意の暗号に変更できます。

以下は、Camel の ProducerTemplate と SecurityToken を使用してリクエストを送信する方法の例で す。

@Test

public void testSuccessfulShiroAuthenticationWithNoAuthorization() throws Exception { *//Incorrect password*

ShiroSecurityToken shiroSecurityToken = new ShiroSecurityToken("ringo", "stirr");

*// TestShiroSecurityTokenInjector extends ShiroSecurityTokenInjector* TestShiroSecurityTokenInjector shiroSecurityTokenInjector = new TestShiroSecurityTokenInjector(shiroSecurityToken, passPhrase);

successEndpoint.expectedMessageCount(1); failureEndpoint.expectedMessageCount(0);

template.send("direct:secureEndpoint", shiroSecurityTokenInjector);

```
successEndpoint.assertIsSatisfied();
failureEndpoint.assertIsSatisfied();
```
}

282.8. SHIROSECURITYPOLICY によって保護されたルートへのメッセー ジの送信 (CAMEL 2.12 以降でははるかに簡単です)

Camel 2.12 以降では、サブジェクトを 2 つの異なる方法で提供できるため、さらに簡単になります。

### 282.8.1. ShiroSecurityToken の使用

ユーザー名とパスワードを含むタイプ

**org.apache.camel.component.shiro.security.ShiroSecurityToken** のキー **ShiroSecurityConstants.SHIRO\_SECURITY\_TOKEN** のヘッダーを持つメッセージを Camel ルートに 送信できます。以下に例を示します。

ShiroSecurityToken shiroSecurityToken = new ShiroSecurityToken("ringo", "starr");

template.sendBodyAndHeader("direct:secureEndpoint", "Beatle Mania", ShiroSecurityConstants.SHIRO\_SECURITY\_TOKEN, shiroSecurityToken);

以下に示すように、2 つの異なるヘッダーでユーザー名とパスワードを指定することもできます。

Map<String, Object> headers = new HashMap<String, Object>(); headers.put(ShiroSecurityConstants.SHIRO\_SECURITY\_USERNAME, "ringo"); headers.put(ShiroSecurityConstants.SHIRO\_SECURITY\_PASSWORD, "starr"); template.sendBodyAndHeaders("direct:secureEndpoint", "Beatle Mania", headers);

ユーザー名とパスワードのヘッダーを使用すると、Camel ルートの ShiroSecurityPolicy はそれらを キー ShiroSecurityConstants.SHIRO\_SECURITY\_TOKEN とトークンを持つ単一のヘッダーに自動的に 変換します。次に、token は **ShiroSecurityToken** インスタンス、または文字列としての base64 表現 です (後者は、base64=true を設定した場合です)。

## 第283章 SIMPLE 言語

#### Camel バージョン 1.1 以降で利用可能

Simple Expression Language は、作成されたときは非常に単純な言語でしたが、その後、より強力にな りました。これは主に、新しい依存関係や [XPath](#page-2342-0) の知識を必要とせずに、式と述語を評価するための非 常に小さくて単純な言語であることを目的としています。そのため、camel-core でのテストに最適で す。アイデアは、Camel ルートで式ベースのスクリプトが少し必要な場合に、一般的なユースケースの 95% をカバーすることでした。

ただし、より複雑なユースケースでは、一般に、次のようなより表現力のある強力な言語を選択するこ とをお勧めします。

- [SpEL](#page-2056-0)
- [Mvel](#page-1473-0)
- **•** [Groovy](#page-826-0)
- JavaScript
- [OGNL](#page-1569-0)
- サポートされている [スクリプト言語](scripting-languages.html) の 1つ

単純な言語は、式に定数リテラルが含まれる複雑な式に **\${body**} プレースホルダーを使用します。式が トークン自体のみの場合、\$\{ } プレースホルダーは省略できます。

ヒント

代替構文 Camel 2.5 以降では、プレースホルダーとして **\$simple{ }** を使用する代替構文を使用すること もできます。これは、たとえば Spring プロパティーのプレースホルダーを Camel と一緒に使用する場 合の競合を回避するために使用できます。

### 283.1. CAMEL 2.9 以降の SIMPLE 言語の変更

[Simple](#page-1955-0) 言語は Camel 2.9 以降で改善され、正確なエラーメッセージのインデックスを作成できる、よ り優れた構文パーサーを使用するようになりました。たとえば、演算子の1つに入力ミスがあると、以 前はパーサーがこれを検出できず、評価が true になりました。下位互換性がなくなった構文にいくつ かの変更があります。[Simple](#page-1955-0) 言語を述語として使用する場合、リテラルテキストを一重引用符または 二重引用符で囲む 必要があります。例: **"\${body} == 'Camel'"** .リテラルを一重引用符で囲んでいること に注意してください。**"body"** と **"header.foo"** を使用してメッセージの本文とヘッダーを参照する古い スタイルは @deprecated であり、組み込み関数には常に \$\{ } トークンを使用することをお勧めしま す。範囲演算子では、**\${header.zip} between '30000..39999'** のように、範囲を一重引用符で囲む必要 があります。

in メッセージの本文を取得するには: **"body"**、または **"in.body"** または **"\${body}"**。

複雑な式では、**"Hello \${in.header.name} how are you?"** のように \$\{ } プレースホルダーを使用する 必要があります。.

同じ式に複数の関数を含めることができます: **"Hello \${in.header.name} this is \${in.header.me} speaking"** .

ただし、Camel 2.8.x 以前では関数をネストでき **ません** (つまり、既存のプレースホルダーに別の \$\{ } プレースホルダーを含めることはできません)。 Camel 2.9 以降では、関数をネストできます。

# 283.2. SIMPLE 言語オプション

Simple 言語は、以下に示す 2 つのオプションをサポートしています。

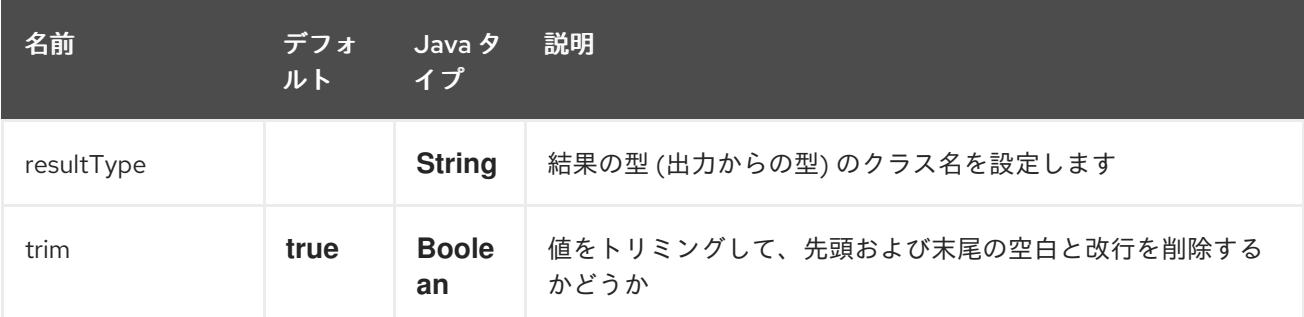

## 283.3. VARIABLES

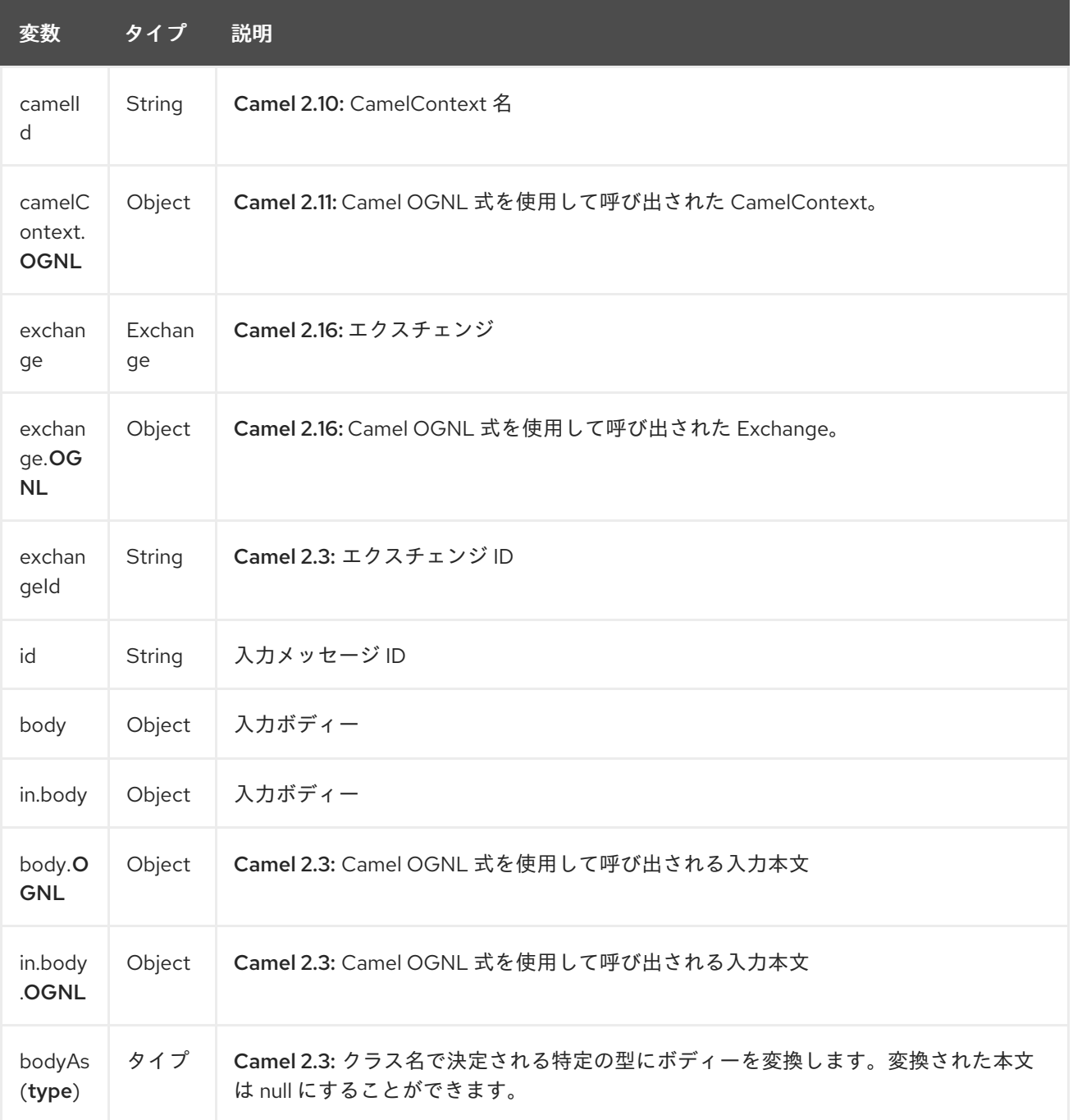

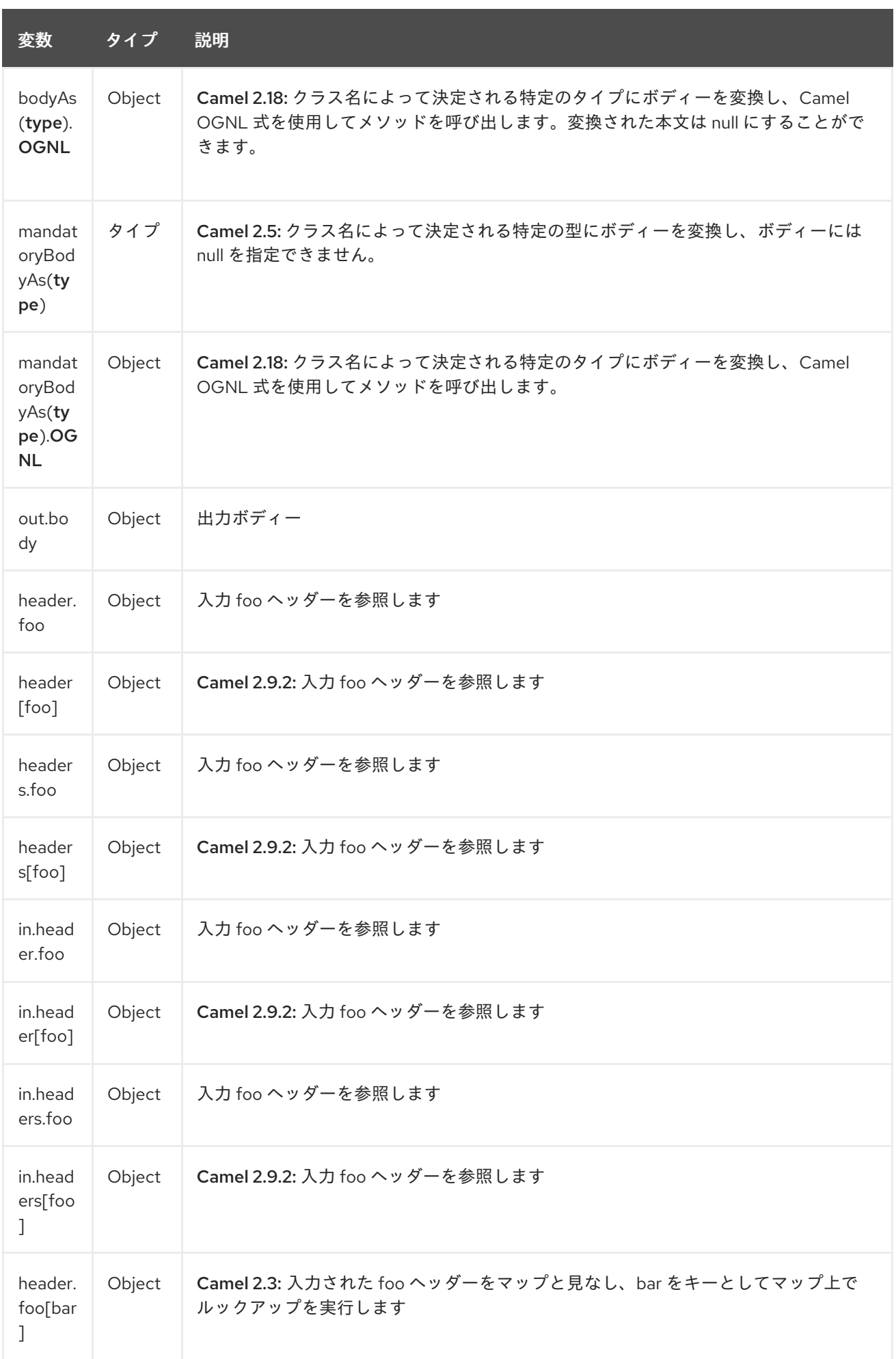

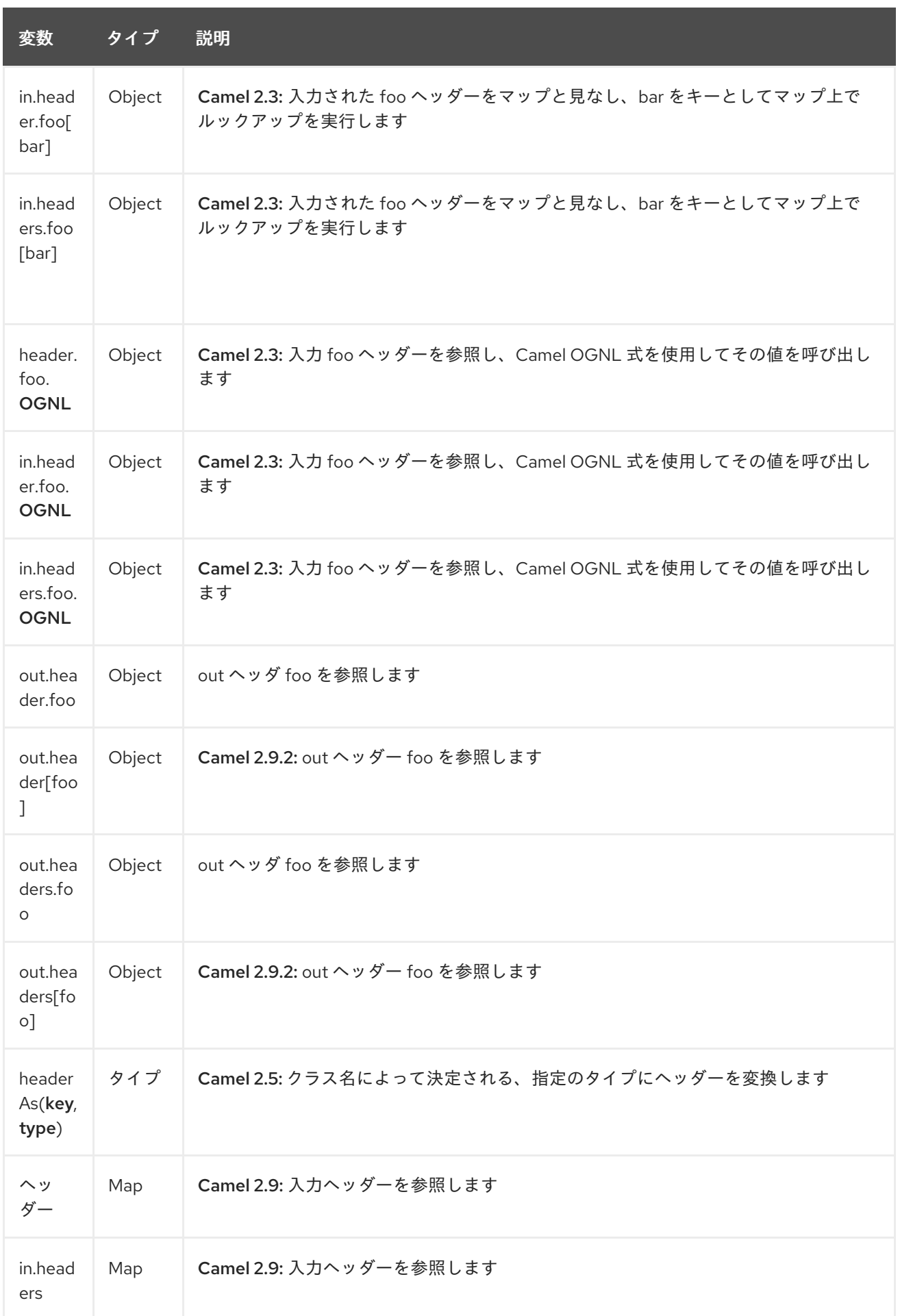

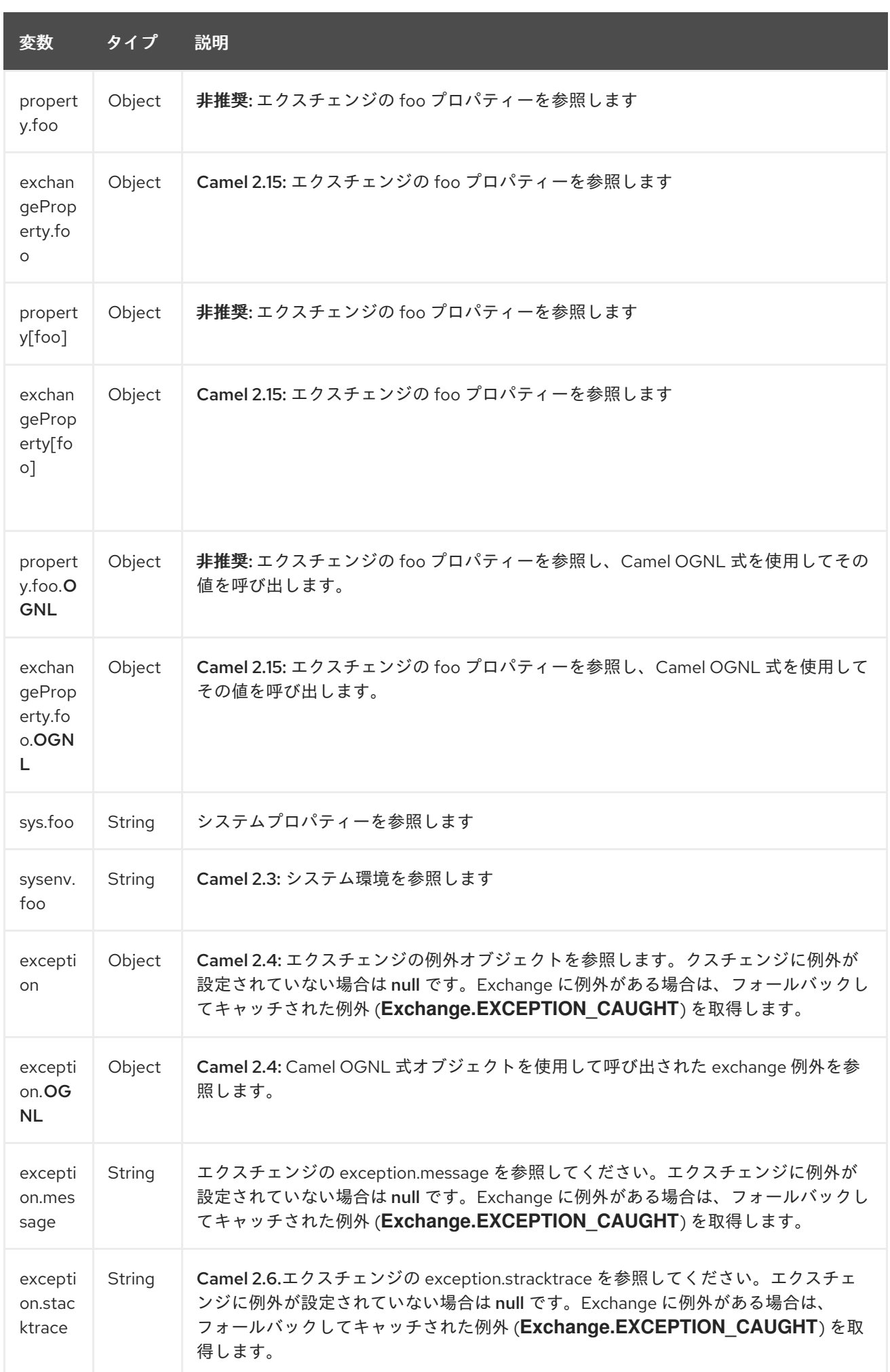

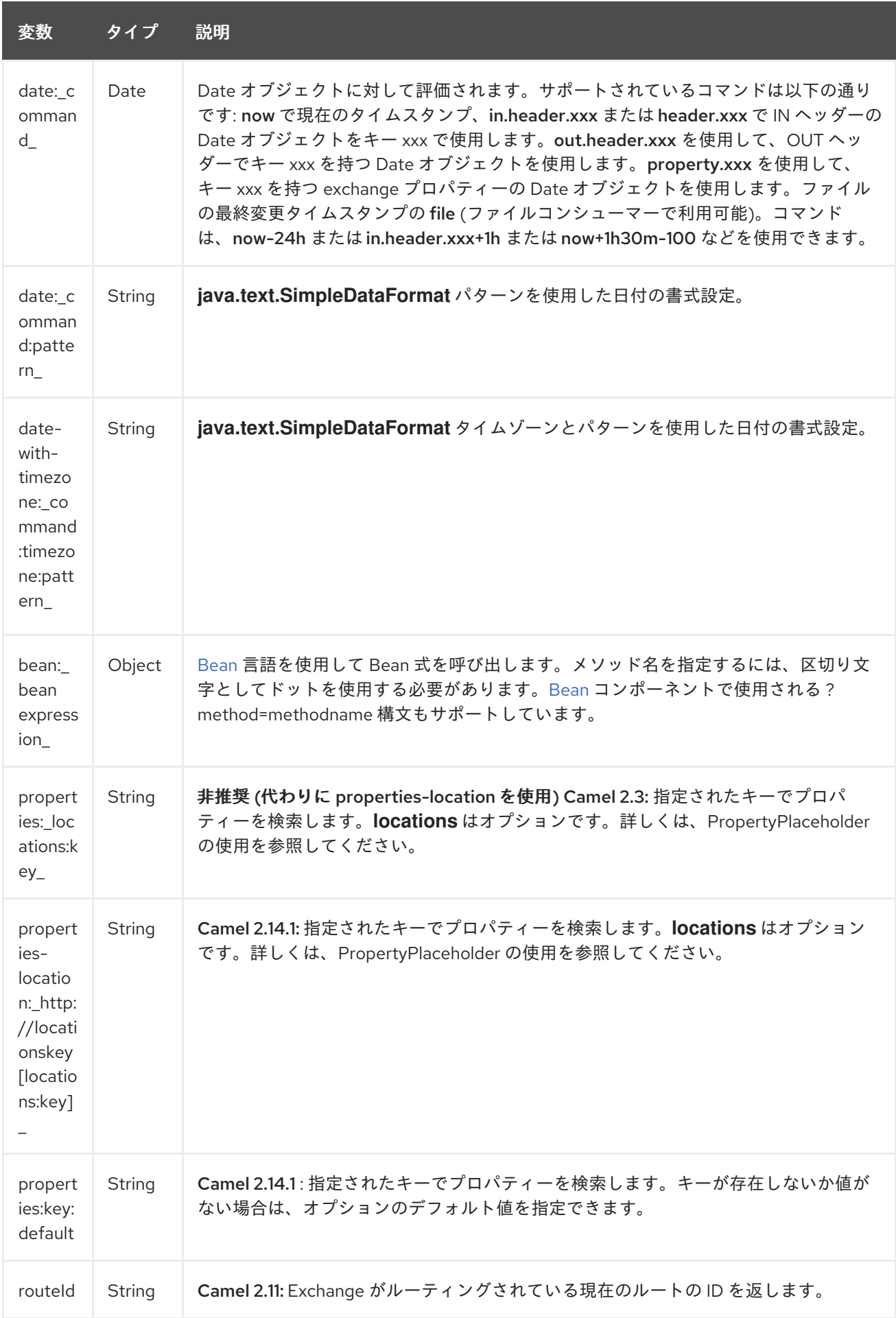

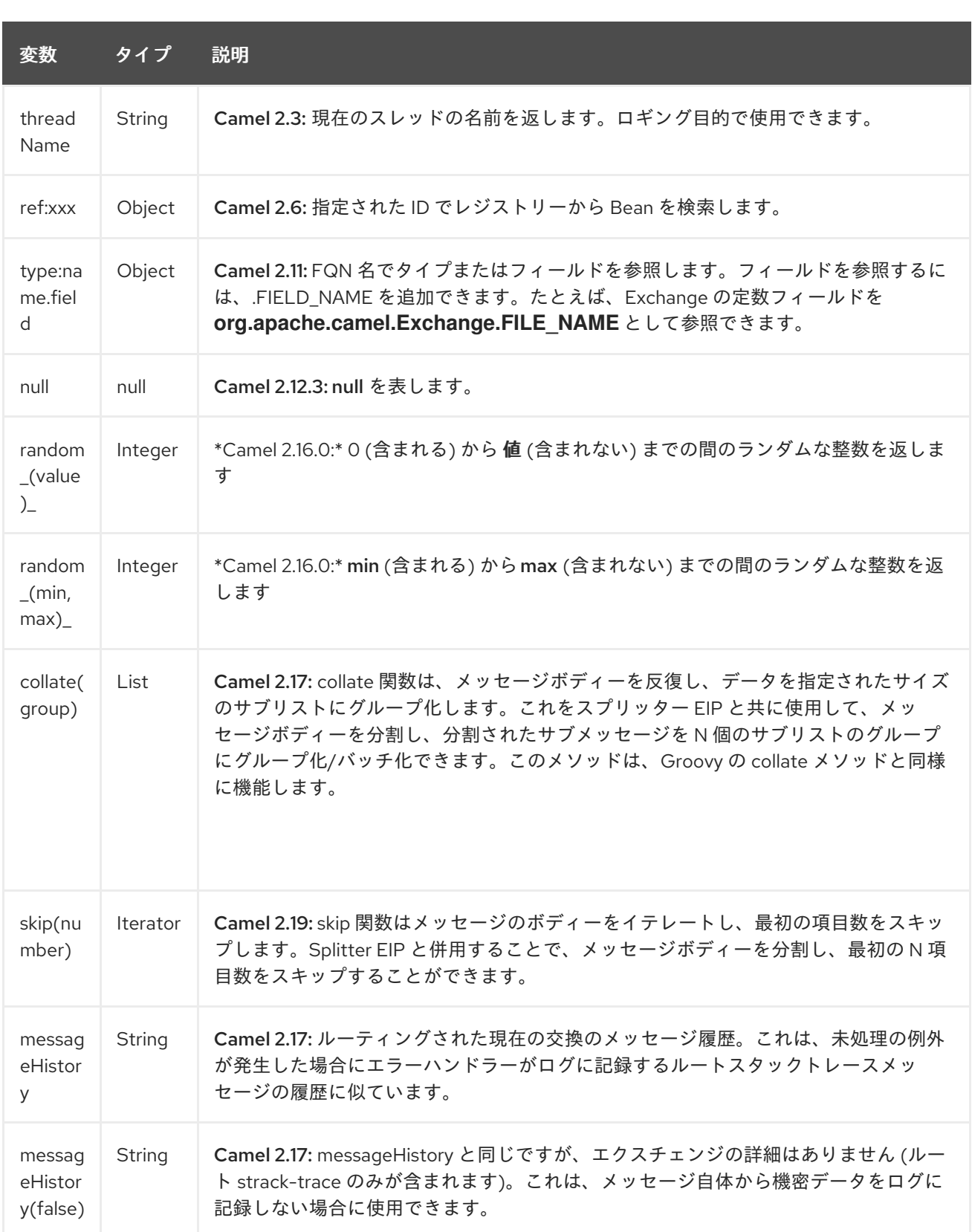

### 283.4. OGNL 式のサポート

#### Camel 2.3 の時点で利用可能

情報: Camel の OGNL サポートは、メソッドの呼び出しのみを対象としています。フィールドにアクセ スできません。Camel 2.11.1 以降から、Java 配列の長さフィールドにアクセスするための特別なサポー トが追加されました。

Simple  $\mathcal{A}$  Bean and Bean and Bean experimental of the Bean experimental of the Denmark  $\mathcal{A}$ 

[Simple](#page-1955-0) および [Bean](#page-1955-0) 言語は、チェーンのような方法で Bean を呼び出すための Camel OGNL 表記をサ ポートするようになりました。Message IN ボディに **getAddress ()** メソッドがある POJO が含まれて いるとします。

次に、Camel OGNL 表記を使用してアドレスオブジェクトにアクセスできます。

simple("\${body.address}") simple("\${body.address.street}") simple("\${body.address.zip}")

Camel は getter の短縮名を理解しますが、任意のメソッドを呼び出すか、次のような実際の名前を使 用できます。

simple("\${body.address}") simple("\${body.getAddress.getStreet}") simple("\${body.address.getZip}") simple("\${body.doSomething}")

たとえば、本体にアドレスがない場合は、Null セーフ演算子 (**?.**) を使用して NPE を回避することもで きます。

simple("\${body?.address?.street}")

**Map** または **List** タイプでインデックスを作成することもできるため、次のことができます。

simple("\${body[foo].name}")

本体が **Map** ベースであると想定し、**foo** をキーとして値を検索し、その値に対して **getName** メソッド を呼び出します。

キーにスペースがある場合は、'foo bar' のようにキーを引用符で囲む 必要 があります。

simple("\${body['foo bar'].name}")

キー名 (ドットありまたはドットなし) を使用して、**Map** オブジェクトまたは **List** オブジェクトに直接 アクセスできます。

simple("\${body[foo]}") simple("\${body[this.is.foo]}")

キー **foo** に値がないと仮定すると、null セーフ演算子を使用して、次のように NPE を回避できます。

simple("\${body[foo]?.name}")

リスト 型にアクセスすることもできます。たとえば、次のようにしてアドレスから行を取得できます。

```
simple("${body.address.lines[0]}")
simple("${body.address.lines[1]}")
simple("${body.address.lines[2]}")
```
リストから最後の値を取得するために使用できる特別な **last** キーワードがあります。

simple("\${body.address.lines[last]}")

<span id="page-1955-0"></span>最後から 2 番目の値を取得するには、数値を除算できるので、**last-1** を使用してこれを指定できます。

simple("\${body.address.lines[last-1]}")

また、最後の 3 番目も当然、以下のようになります。

simple("\${body.address.lines[last-2]}")

そして、リストの size メソッドを呼び出すことができます

simple("\${body.address.lines.size}")

Camel 2.11.1 以降から、Java 配列の長さフィールドのサポートも追加しました。

String[] lines = new String[]{"foo", "bar", "cat"}; exchange.getIn().setBody(lines);

simple("There are \${body.length} lines")

はい、以下に示すように、これを演算子サポートと組み合わせることができます。

simple("\${body.address.zip} > 1000")

### 283.5. 演算子サポート

パーサーは、単一の演算子のみをサポートするように制限されています。

有効にするには、左の値を \$\{ } で囲む必要があります。構文は以下のようになります。

\${leftValue} OP rightValue

**rightValue** は、**' '** で囲まれた文字列リテラル、**null**、定数値、または \$\{ } で囲まれた別の式に指定で きます。

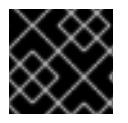

#### 重要

演算子の前後にはスペースが 必要 です。

Camel は rightValue 型を leftValue 型に自動的に型変換します。文字列を数値に変換して、数値に対し て > 比較を使用できるようにします。

次の演算子がサポートされています。

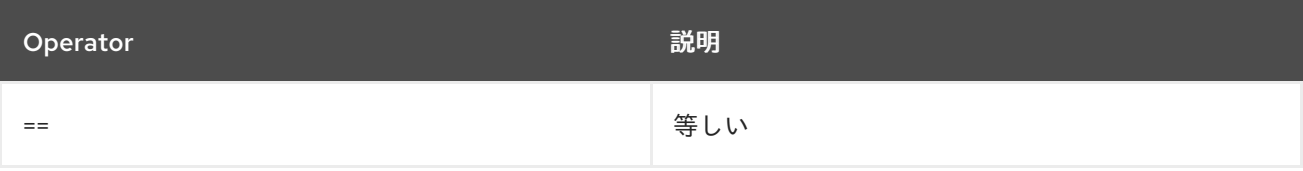

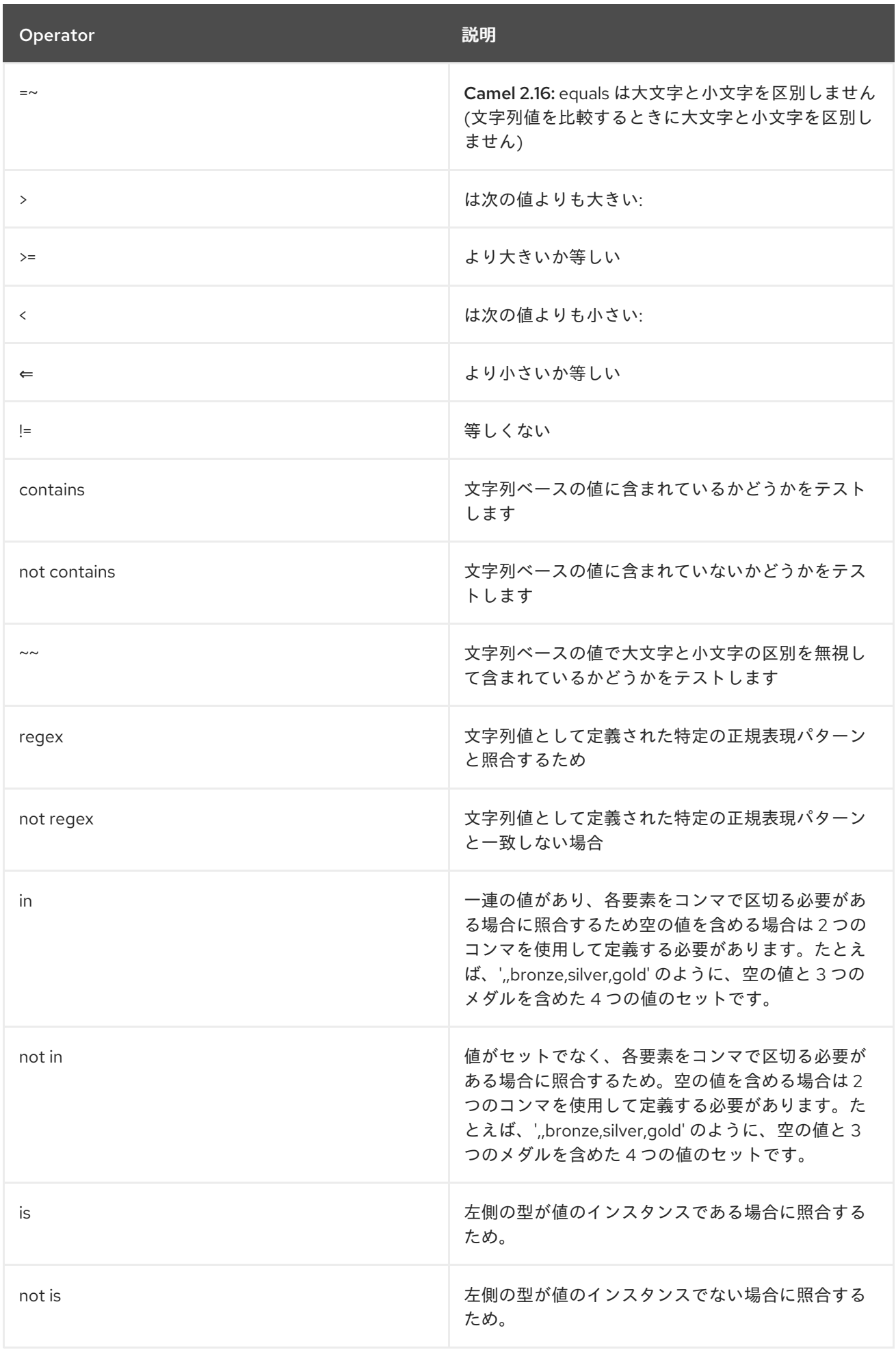

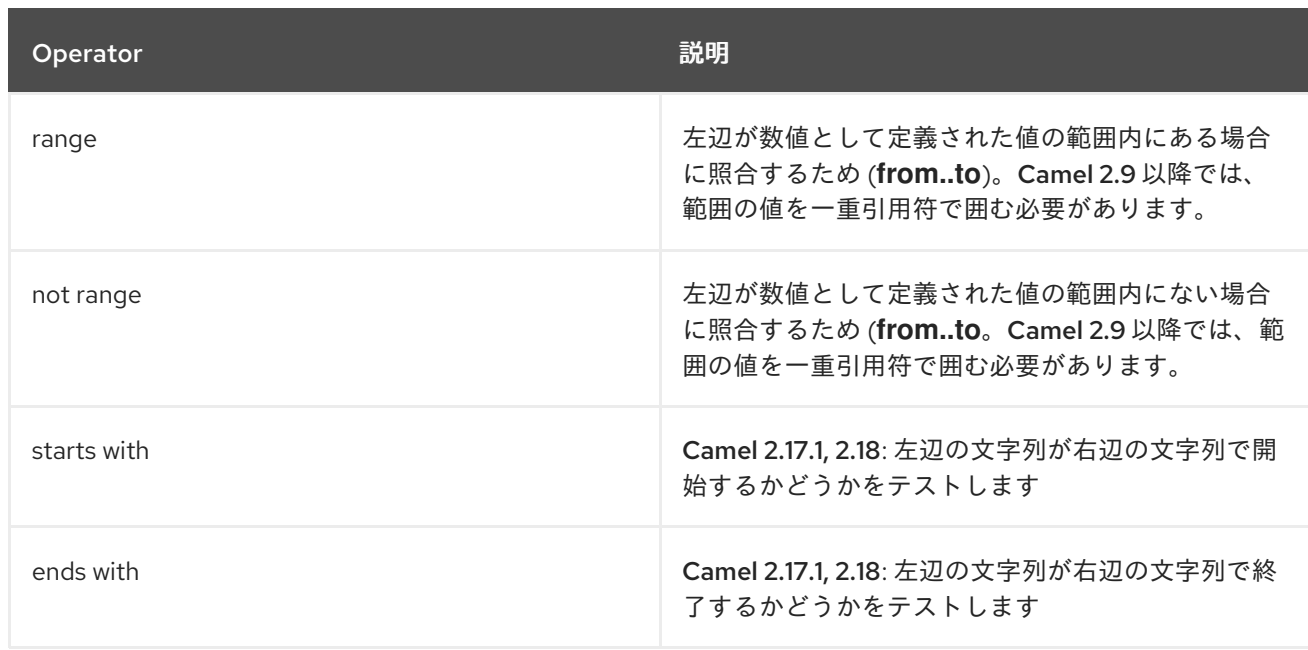

### また、次の単項演算子を使用できます。

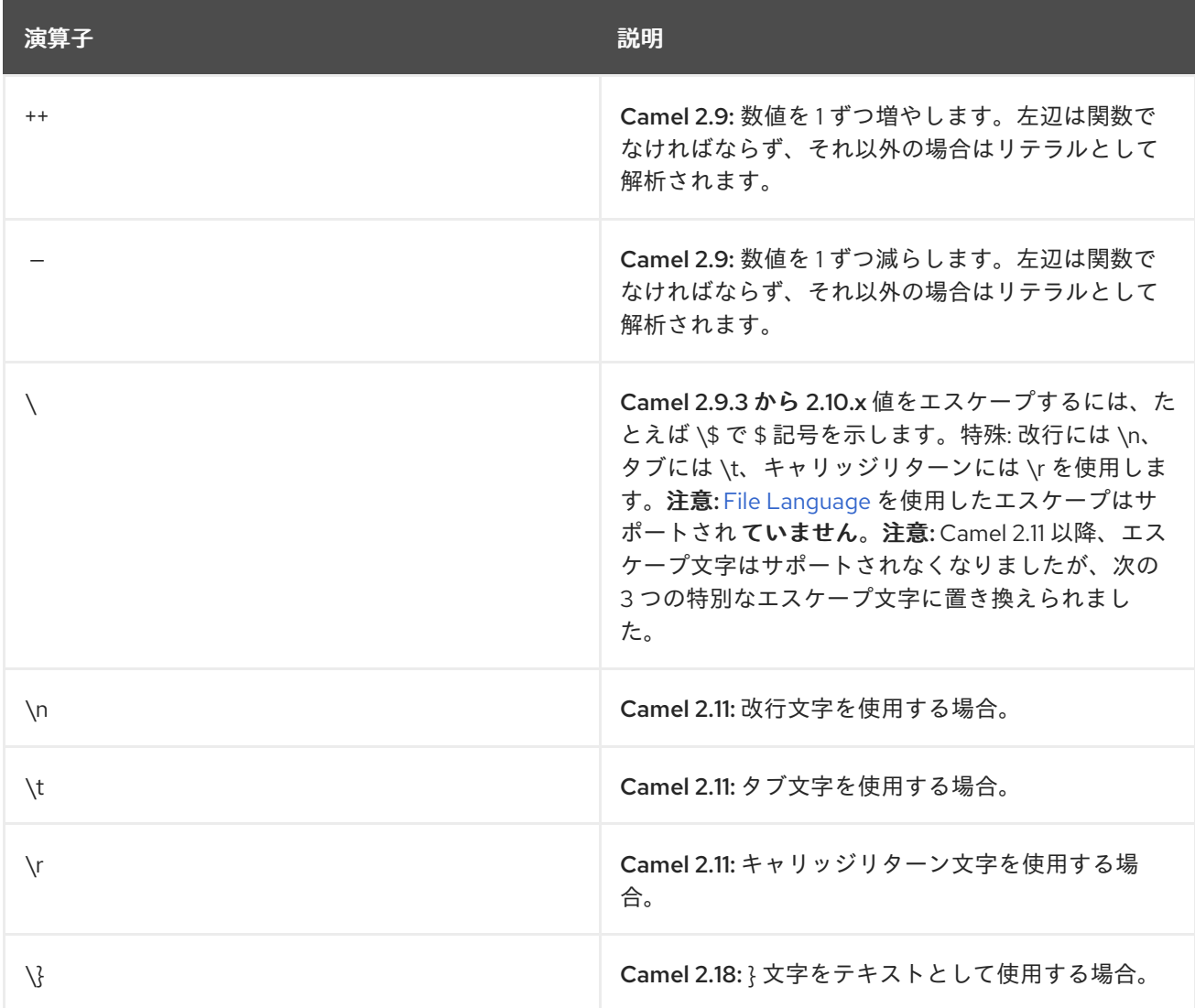

また、次の論理演算子を使用して式をグループ化できます。

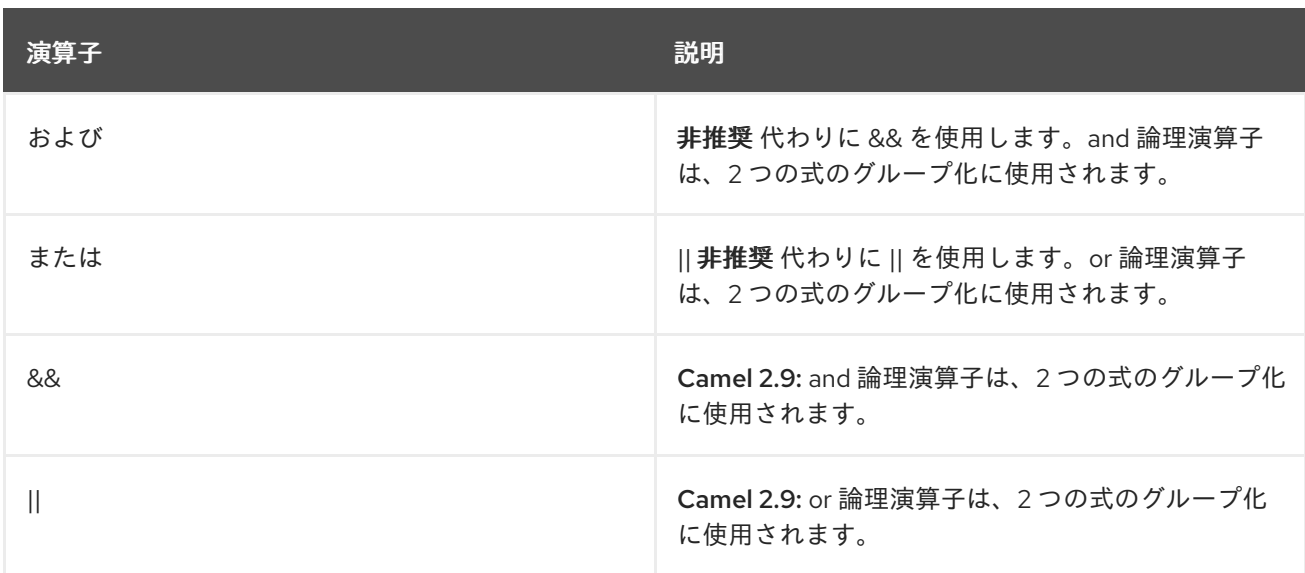

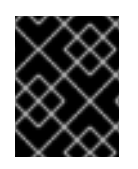

#### 重要

and、or 演算子の使用 Camel 2.4 以前では、**and** または **or** は simple 言語式で 1 回しか 使用できません。Camel 2.5 以降では、これらの演算子を複数回使用できます。

AND の構文は次のとおりです。

\${leftValue} OP rightValue and \${leftValue} OP rightValue

```
OR の構文は次のとおりです。
```
\${leftValue} OP rightValue or \${leftValue} OP rightValue

例:

```
// exact equals match
simple("${in.header.foo} == 'foo'")
```
*// ignore case when comparing, so if the header has value FOO this will match*  $simple("$$ {in.header.foo} =  $~$ 'foo'")

// here Camel will type convert '100' into the type of in.header.bar and if it is an Integer '100' will also *be converter to an Integer*  $simple("$$ {in.header.bar} == '100"")

```
simple("${in.header.bar} == 100")
```
*// 100 will be converter to the type of in.header.bar so we can do > comparison* simple("\${in.header.bar} > 100")

#### 283.5.1. さまざまなタイプとの比較

String や int などの異なる型と比較する場合は、少し注意が必要です。Camel は左辺のタイプを優先し て使用します。右辺の型に基づいて両方の値を比較できなかった場合は、右辺の型にフォールバックし ます。 これは、値を反転して特定のタイプを適用できることを意味します。上記のバーの値が文字列であると します。次に、方程式を反転できます。

simple("100 < \${in.header.bar}")

これにより、int 型が最優先で使用されます。

これは、Camel チームがバイナリー比較演算を改善して、文字列ベースよりも数値型を優先する場合 に、今後変更される可能性があります。数値と比較するときに問題を引き起こすのは、ほとんどの場合 String 型です。

*// testing for null* simple("\${in.header.baz} == null")

*// testing for not null* simple("\${in.header.baz} != null")

また、正しい値が別の式である場合の、もう少し高度な例

simple("\${in.header.date} == \${date:now:yyyyMMdd}")

simple("\${in.header.type} == \${bean:orderService?method=getOrderType}")

contains が含まれる例。タイトルに Camel という用語が含まれるかをテストします。

simple("\${in.header.title} contains 'Camel'")

正規表現が含まれる例。数のヘッダーが 4 桁の値かどうかをテストします。

simple("\${in.header.number} regex '\\d{4}'")

最後に、ヘッダーがリスト内のいずれかの値と等しい場合の例を示します。各要素はコンマで区切る必 要があり、前後にスペースを入れないでください。 Camel は各要素を左辺の型に変換するため、これは数値などにも機能します。

simple("\${in.header.type} in 'gold,silver'")

また、最後の 3 つについては、not を使用した否定テストもサポートしています。

simple("\${in.header.type} not in 'gold,silver'")

そして、文字列など、タイプが特定のインスタンスであるかどうかをテストできます。

simple("\${in.header.type} is 'java.lang.String'")

次のように記述できるように、すべての **java.lang** タイプの短縮形を追加しました。

simple("\${in.header.type} is 'String'")

範囲もサポートされています。範囲間隔には数字が必要で、最初と最後の両方の値が含まれます。たと えば、値が 100 から 199 の間であるかどうかをテストするには、次のようにします。

simple("\${in.header.number} range 100..199")

スペースなしの範囲で **..** を使用していることに注意してください。Groovy と同じ構文に基づいていま す。

Camel 2.9 以降では、範囲の値は一重引用符で囲む必要があります

simple("\${in.header.number} range '100..199'")

#### 283.5.2. Spring XML の使用

Spring XML は、さまざまなビルダーメソッドをすべて備えた Java DSL ほど強力ではないため、単純 な演算子でテストするには、他の言語を使用する必要があります。これで、Simple 言語でこれを行う ことができます。以下のサンプルでは、ヘッダーがウィジェットの注文かどうかをテストします。

```
<from uri="seda:orders">
 <filter>
    <simple>${in.header.type} == 'widget'</simple>
    <to uri="bean:orderService?method=handleWidget"/>
 </filter>
</from>
```
### 283.6. AND/OR の使用

式が 2 つある場合は、**and** または **or** 演算子で結合できます。

ヒント

Camel 2.9 以降 Camel 2.9 以降は、&& または || を使用します。

たとえば、以下のようになります。

simple("\${in.header.title} contains 'Camel' and \${in.header.type'} == 'gold'")

もちろん **or** もサポートされています。サンプルは次のようになります。

simple("\${in.header.title} contains 'Camel' or \${in.header.type'} == 'gold'")

注意: 現在、**and** または **or** は、simple 言語表現で 1 回しか 使用できません。これは将来変更される可 能性があります。 したがって、次のことは できません。

simple("\${in.header.title} contains 'Camel' and \${in.header.type'} == 'gold' and \${in.header.number} range 100..200")

### 283.7. サンプル

以下の Spring XML サンプルでは、ヘッダー値に基づいてフィルタリングします。

<from uri="seda:orders"> <filter> <simple>\${in.header.foo}</simple>

<to uri="mock:fooOrders"/> </filter> </from>

Simple 言語は、上記のメッセージフィルターパターンの述語テストに使用できます。ここでは、メッ セージに **foo** ヘッダーがあるかどうかをテストします (キーが **foo** のヘッダーが存在します)。式が true と評価された場合に、メッセージは **mock:fooOrders** エンドポイントにルーティングされます。 それ以外の場合、メッセージは破棄されます。

Java DSL での同じ例:

```
from("seda:orders")
  .filter().simple("${in.header.foo}")
     .to("seda:fooOrders");
```
Simple 言語は、次のような単純なテキスト連結にも使用できます。

from("direct:hello") .transform().simple("Hello \${in.header.user} how are you?") .to("mock:reply");

Camel が正しく解析できるように、式で \$\{ } プレースホルダーを使用する必要があることに注意して ください。

このサンプルでは、date コマンドを使用して現在の日付を出力しています。

from("direct:hello") .transform().simple("The today is \${date:now:yyyyMMdd} and it is a great day.") .to("mock:reply");

以下のサンプルでは、Bean 言語を呼び出して、返される文字列に含まれる Bean のメソッドを呼び出 します。

```
from("direct:order")
  .transform().simple("OrderId: ${bean:orderIdGenerator}")
  .to("mock:reply");
```
**orderIdGenerator** は、レジストリーに登録されている Bean の ID です。Spring を使用している場合 は、Spring Bean ID です。

注文 ID ジェネレーター Bean で呼び出すメソッドを宣言する場合は、**generateId** メソッドを呼び出す 場所に、以下のように **.method name** を追加する必要があります。

```
from("direct:order")
  .transform().simple("OrderId: ${bean:orderIdGenerator.generateId}")
  .to("mock:reply");
```
[Bean](#page-309-0) コンポーネント自体に慣れている場合に **?method=methodname** オプションを使用できます。

```
from("direct:order")
  .transform().simple("OrderId: ${bean:orderIdGenerator?method=generateId}")
  .to("mock:reply");
```
また、Camel 2.3 以降では、ボディを特定の型に変換することもできます。

<transform> <simple>Hello \${bodyAs(String)} how are you?</simple> </transform>

簡略表記を含む型がいくつかあるため、**java.lang.String** の代わりに **String** を使用できます。これらは **byte[], String, Integer, Long** です。他のすべてのタイプは、**org.w3c.dom.Document** などの FQN 名 を使用する必要があります。

Camel 2.3 以降では、ヘッダー **Map** から値を検索することもできます。

<transform> <simple>The gold value is \${header.type[gold]}</simple> </transform>

上記のコードでは、名前 **type** でヘッダーを検索してして、その内容を **java.util.Map** と見なし、その後 にキー **gold** で検索して値を返します。ヘッダーが Map に変換できない場合、例外が出力されます。 name 型 のヘッダーが存在しない場合は **null** が返されます。

Camel 2.9 以降では、以下に示すように関数をネストできます。

<setHeader headerName="myHeader"> <simple>\${properties:\${header.someKey}}</simple> </setHeader>

#### 283.8. 定数または列挙型の参照

Camel 2.11 から利用可能

顧客の列挙型があるとします。

また、Content Based Router では、[Simple](#page-1955-0) 言語を使用してこの列挙型を参照し、一致する列挙型の メッセージを確認できます。

### 283.9. XML DSL での改行またはタブの使用

#### Camel 2.9.3 以降で利用可能

Camel 2.9.3 以降では、値をエスケープできるようになったため、XML DSL で改行またはタブを指定す るのが簡単になりました。

<transform> <simple>The following text\nis on a new line</simple> </transform>

### 283.10. 先頭と末尾の空白の処理

#### Camel 2.10.0 以降で利用可能

Camel 2.10.0 以降では、式のトリム属性を使用して、先頭と末尾の空白文字を削除するか保持するかを 制御できます。デフォルト値は true で、空白文字が削除されます。

<setBody> <simple trim="false">You get some trailing whitespace characters. </simple> </setBody>

### 283.11. 結果タイプの設定

Camel 2.8 から利用可能

[Simple](#page-1955-0) 式に結果の型を指定できるようになりました。これは、評価の結果が目的の型に変換されるこ とを意味します。これは、ブール値、整数などの型を定義するのに最も便利です。

たとえば、ヘッダーをブール型として設定するには、次のようにします。

.setHeader("cool", simple("true", Boolean.class))

そして XML DSL では

<setHeader headerName="cool"> *<!-- use resultType to indicate that the type should be a java.lang.Boolean -->* <simple resultType="java.lang.Boolean">true</simple> </setHeader>

### 283.12. 関数の開始トークンと終了トークンの変更

#### Camel 2.9.1 以降で利用可能

Java コードを使用して、**SimpleLanguage** でセッター **changeFunctionStartToken** および **changeFunctionEndToken** を使用して、関数の開始トークンと終了トークン - \$\{ } を設定できます。 以下に示すように、Spring XML から、プロパティーで新しい変更されたトークンを使用して <bean> タ グを定義できます。

*<!-- configure Simple to use custom prefix/suffix tokens -->* <bean id="simple" class="org.apache.camel.language.simple.SimpleLanguage"> <property name="functionStartToken" value="["/> <property name="functionEndToken" value="]"/> </bean>

上記の例では、変更されたトークンとしてを使用しています。

start/end トークンを変更すると、クラスパスで同じ camel-core を共有するすべての Camel アプリ ケーションのトークンが変更されることに注意してください。 たとえば、OSGi サーバーでは、これは多くのアプリケーションに影響を与える可能性がありますが、 WAR ファイルとしての Web アプリケーションは Web アプリケーションにのみ影響します。

### 283.13. 外部リソースからスクリプトを読み込み

Camel 2.11 から利用可能

スクリプトを外部化して、**"classpath:"**、**"file:"**、または **"http:"** などのリソースから Camel に読み込 むことができます。

これは、**"resource:scheme:location"** の構文を使用して行われます。たとえば、クラスパス上のファ イルを参照するには、以下を実行します。

.setHeader("myHeader").simple("resource:classpath:mysimple.txt")

# 283.14. SPRING BEAN を EXCHANGE プロパティーに設定する

#### Camel 2.6 以降で利用可能

以下に示すように、Spring Bean を exchange プロパティーに設定できます。

```
<bean id="myBeanId" class="my.package.MyCustomClass" />
...
<route>
 ...
 <setProperty propertyName="monitoring.message">
  <simple>ref:myBeanId</simple>
 </setProperty>
 ...
</route>
```
283.15. 依存関係

[Simple](#page-1955-0) 言語は camel-core の一部です。

## 第284章 SIP コンポーネント

#### Camel バージョン 2.5 以降で利用可能

Camel の sip コンポーネントは、Jain SIP 実装 (JCP ライセンスで利用可能) に基づく通信コンポーネ ントです。

Session Initiation Protocol (SIP) は、IETF で定義されたシグナリングプロトコルであり、インターネッ トプロトコル (IP) 上で音声やビデオ通話などのマルチメディア通信セッションを制御するために広く使 われています。SIP プロトコルは、基盤となるトランスポート層から独立するように設計されたアプリ ケーション層のプロトコルであり、TCP (送信制御プロトコル)、UDP (ユーザーデータグラムプロトコ ル)、SCTP (ストリーム制御伝送プロトコル) で実行可能です。

Jain SIP 実装は、TCP と UDP のみをサポートします。

Camel SIP コンポーネント は、[RFC3903](http://www.ietf.org/rfc/rfc3903.txt) - Session Initiation Protocol (SIP) Extension for Event で説明 されているように、SIP Publish および Subscribe 機能 のみ をサポートします。

この camel コンポーネントは、プロデューサーエンドポイントとコンシューマーエンドポイントの両方 をサポートします。

Camel SIP プロデューサー (イベントパブリッシャー) と SIP コンシューマー (イベントサブスクライ バー) は、SIP プレゼンスエージェント (ステートフルブローカーエンティティー) と呼ばれる中間エン ティティーを使用して、イベントと状態の情報を相互に通信します。

SIP ベースの通信の場合、リスナーを持つ SIP スタックは、SIP プロデューサーとコンシューマーの両 方でインスタンス化する 必要があります (ローカルホストを使用する場合は別のポートを使用)。これ は、通信中に SIP スタック間で交換されるハンドシェイクと確認応答をサポートするために必要です。

Maven ユーザーは、このコンポーネントの **pom.xml** に以下の依存関係を追加する必要があります。

<dependency> <groupId>org.apache.camel</groupId> <artifactId>camel-sip</artifactId> <version>x.x.x</version> *<!-- use the same version as your Camel core version -->* </dependency>

### 284.1. URI 形式

一口エンドポイントの URI スキームは次のとおりです。

sip:*//johndoe@localhost:99999[?options]* sips:*//johndoe@localhost:99999/[?options]*

このコンポーネントは、TCP と UDP の両方のプロデューサーエンドポイントとコンシューマーエンド ポイントをサポートします。

URI には、**?option=value&option=value&…** の形式でクエリーオプションを追加できます。

### 284.2. オプション

SIP コンポーネントは、SIP プロトコルを介して状態を伝達するために必要なカスタムステートフル ヘッダーを作成するための設定オプションと機能の広範なセットを提供します。

SIP コンポーネントにはオプションがありません。

SIP エンドポイントは、URI 構文を使用して設定されます。

sip:uri

パスおよびクエリーパラメーターを使用します。

### 284.2.1. パスパラメーター (1 個のパラメーター):

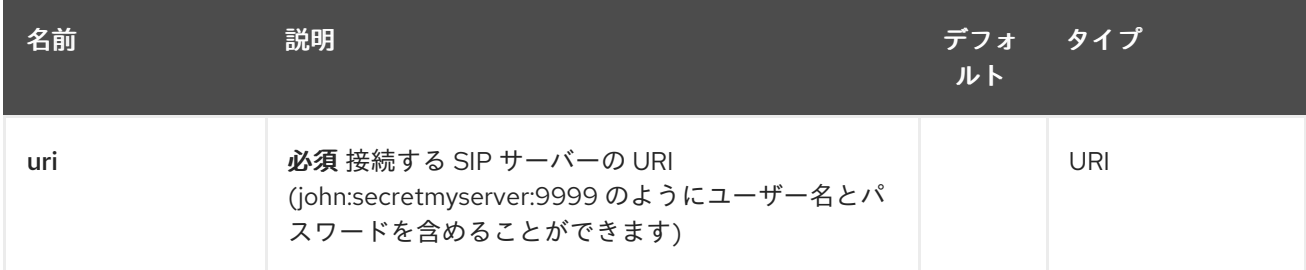

### 284.2.2. クエリーパラメーター(44 個のパラメーター):

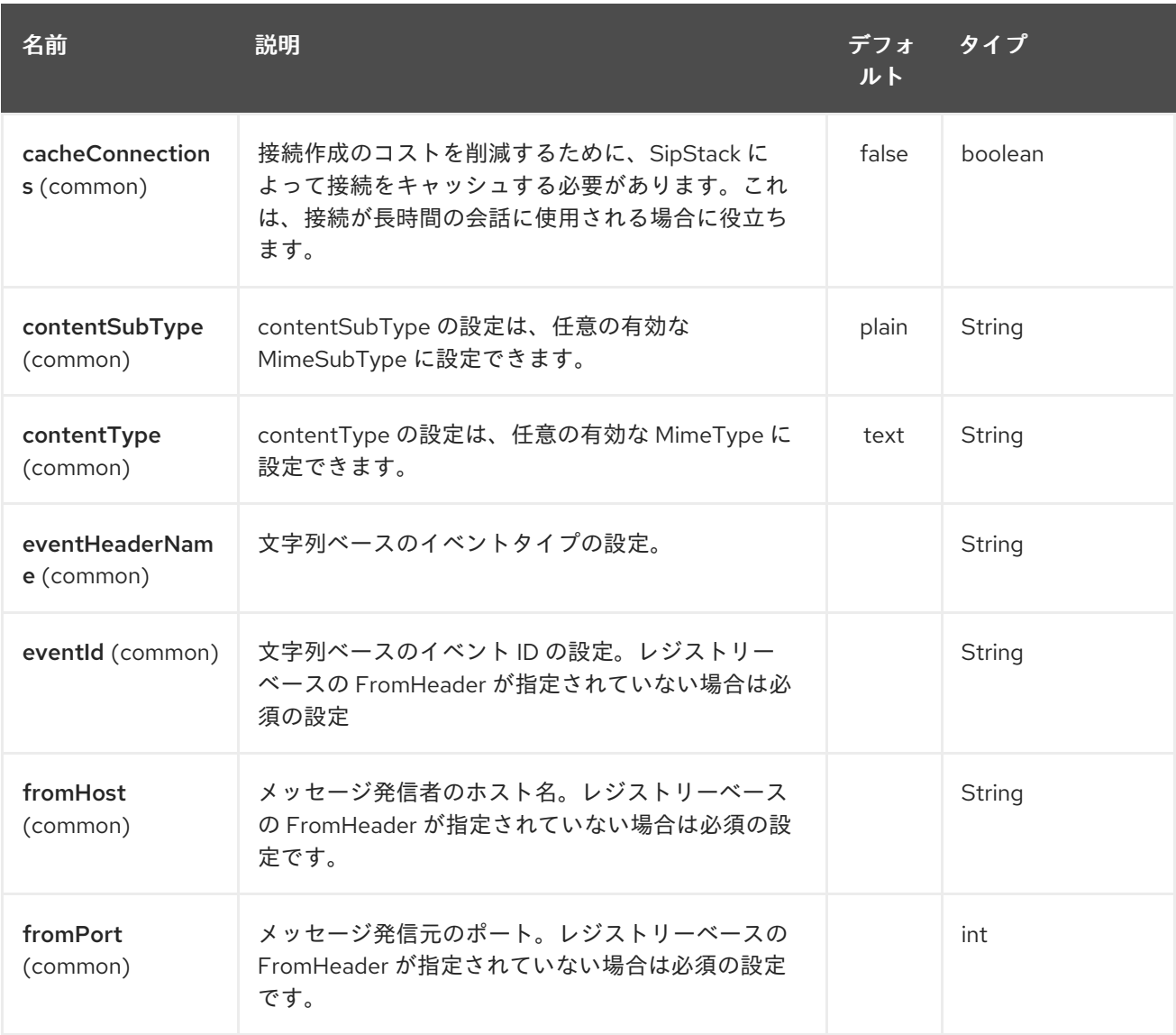

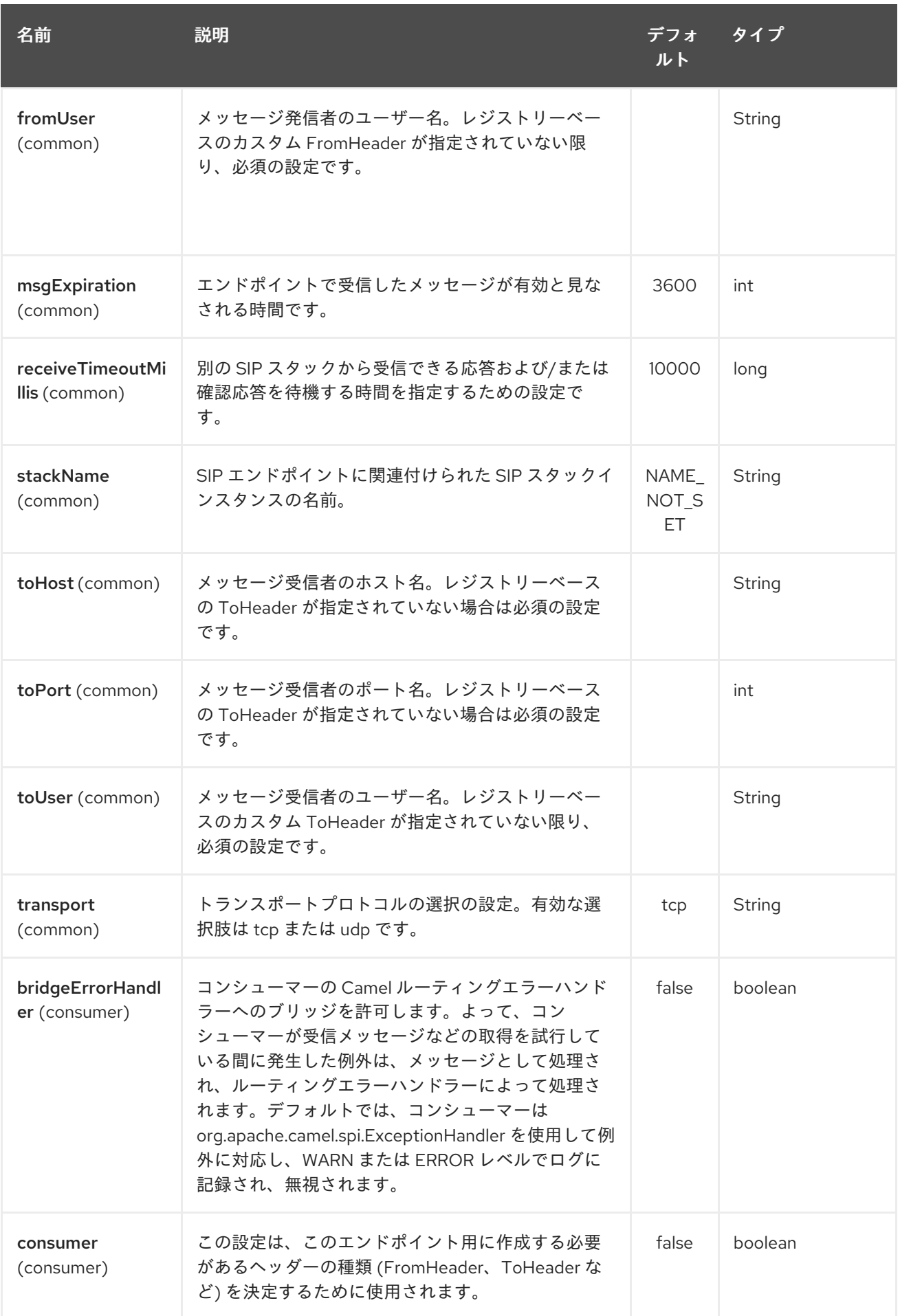

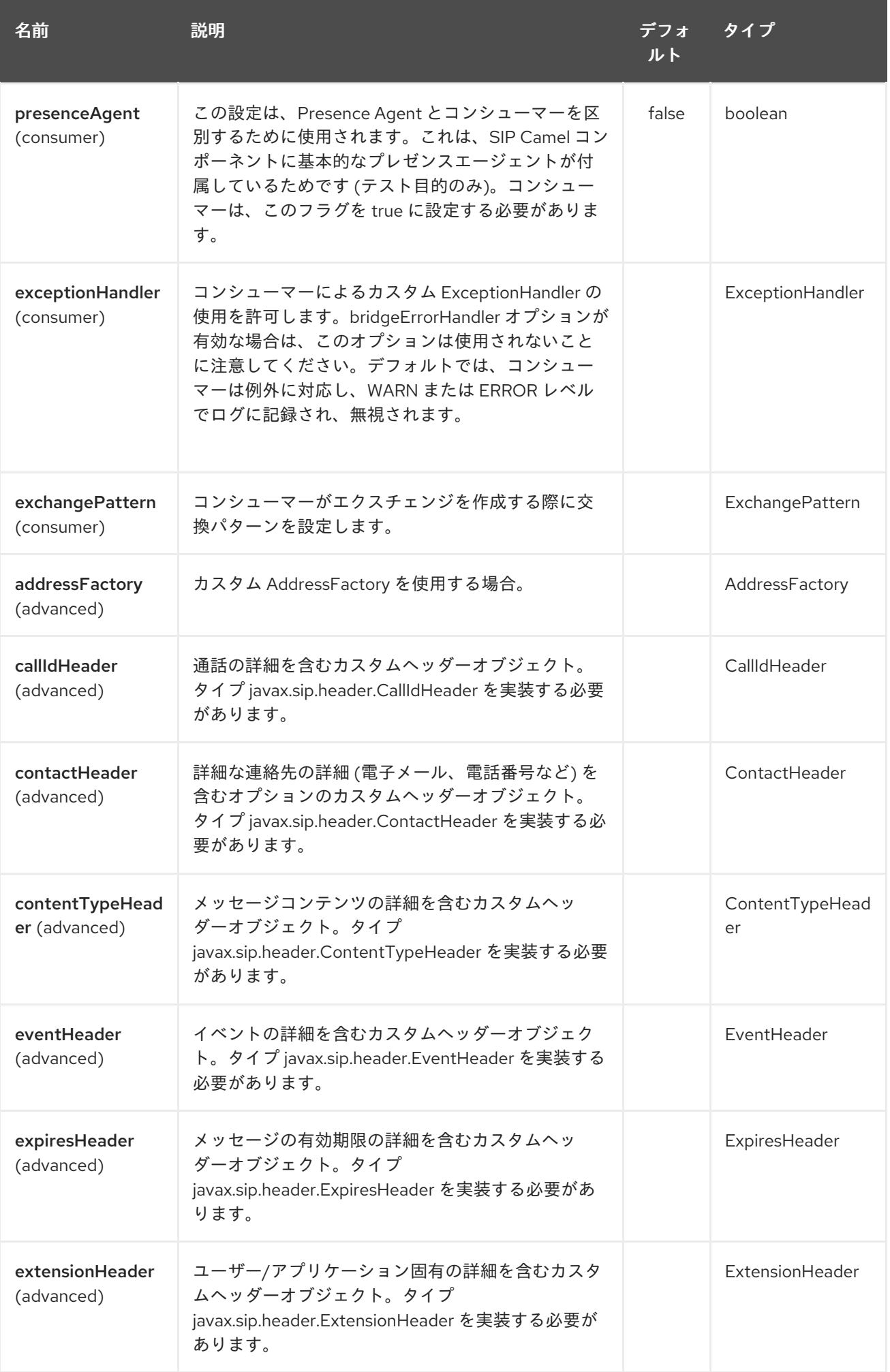

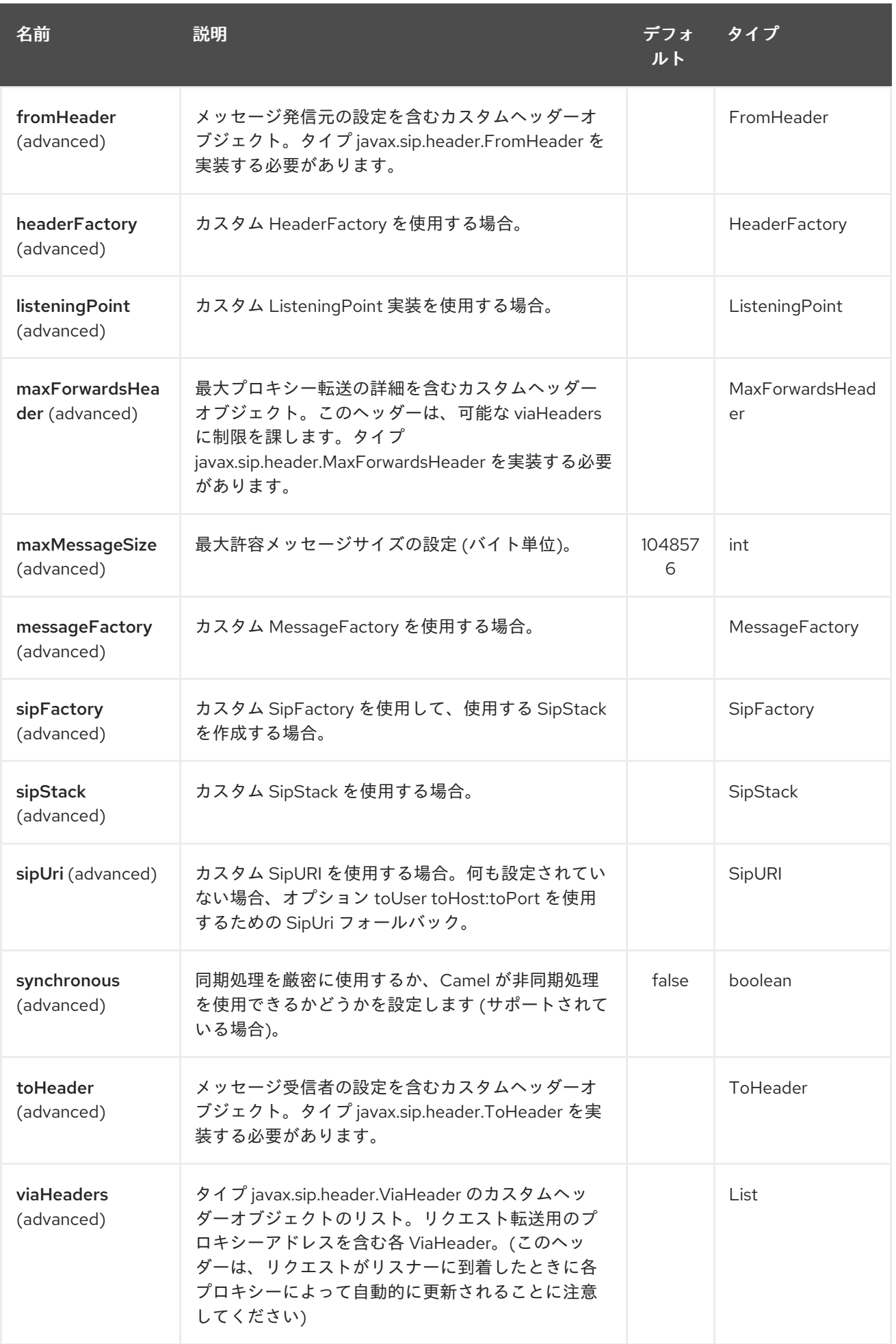

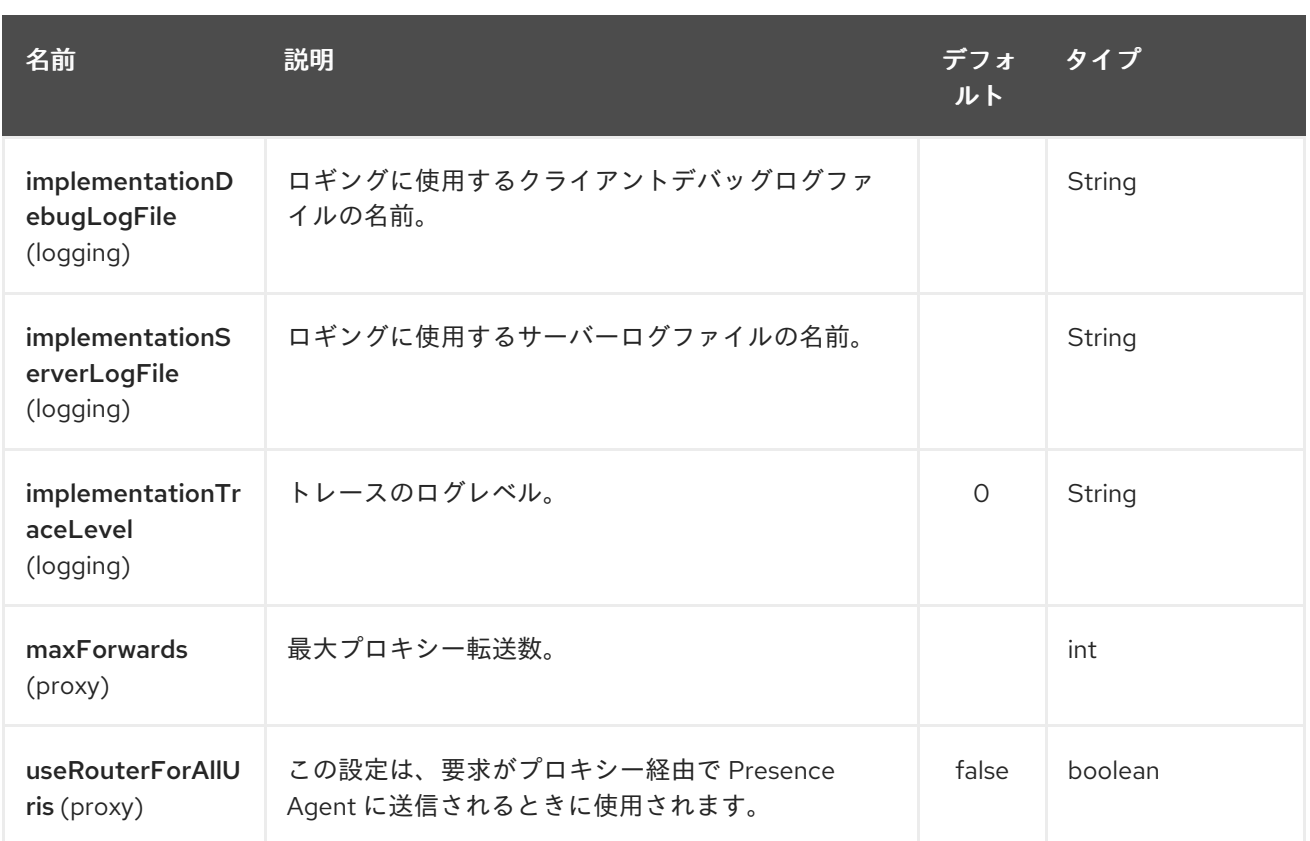

### 284.3. SIP エンドポイントとの間でメッセージを送信する

### 284.3.1. Camel SIP パブリッシャーの作成

以下の例では、SIP イベントパブリケーションを送信するために SIP パブリッシャーが作成されます。 ユーザー agent@localhost:5152。これは、SIP パブリッシャーとサブスクライバーの間のブローカーと して機能する SIP プレゼンスエージェントのアドレスです。

- client という名前の SIP スタックを使用する
- evtHdrName と呼ばれるレジストリーベースの eventHeader を使用する
- evtld と呼ばれるレジストリーベースの eventId を使用する
- リスナーが user2@localhost:3534 として設定された SIP スタックから
- 公開されているイベントは EVENT A
- REQUEST METHOD という必須ヘッダーが Request.Publish に設定されているため、エンドポ イントがイベントパブリッシャーとして設定される

producerTemplate.sendBodyAndHeader(

"sip://agent@localhost:5152? stackName=client&eventHeaderName=evtHdrName&eventId=evtid&fromUser=user2&fromHost=localho st&fromPort=3534", "EVENT\_A",

```
"REQUEST_METHOD",
Request.PUBLISH);
```
284.3.2. Camel SIP サブスクライバーの作成

以下の例では、SIP サブスクライバーは、に送信された SIP イベントパブリケーションを受信するため に作成されます。

ユーザー johndoe@localhost:5154

- Subscriber という名前の SIP スタックを使用する
- agent@localhost:5152 という Presence Agent ユーザーに登録する
- evtHdrName と呼ばれるレジストリーベースの eventHeader を使用する。evtHdrName には、 Event\_A に設定されたイベントが含まれている
- evtId と呼ばれるレジストリーベースの eventId を使用する

#### @Override

```
protected RouteBuilder createRouteBuilder() throws Exception {
  return new RouteBuilder() {
    @Override
    public void configure() throws Exception {
       // Create PresenceAgent
       from("sip://agent@localhost:5152?
stackName=PresenceAgent&presenceAgent=true&eventHeaderName=evtHdrName&eventId=evtid")
         .to("mock:neverland");
       // Create Sip Consumer(Event Subscriber)
       from("sip://johndoe@localhost:5154?
stackName=Subscriber&toUser=agent&toHost=localhost&toPort=5152&eventHeaderName=evtHdrNam
e&eventId=evtid")
         .to("log:ReceivedEvent?level=DEBUG")
         .to("mock:notification");
    }
  };
}
```
Camel SIP コンポーネントには、テストおよびデモ目的でのみ使用することを意図した Presence Agent も同梱されています。プレゼンスエージェントのインスタンス化の例は、上に示されています。

Presence Agent はユーザー agent@localhost:5152 として設定されており、パブリッシャーとサブスク ライバーの両方と通信できることに注意してください。パブリッシャーおよびサブスクライバーとは別 の SIP stackName があります。Camel コンシューマーとして設定されていますが、実際にはエンドポ イント mock:neverland へのルートに沿ってメッセージを送信しません。

### 第285章 SIMPLE JMS BATCH コンポーネント

#### Camel バージョン 2.16 以降で利用可能

SJMS Batch は、JMS キューから高パフォーマンスのトランザクションバッチを消費するための特殊な コンポーネントです。これは、コンシューマー専用コンポーネントとアグリゲーターのハイブリッドと 考えることができます。

Camel の一般的な使用例は、キューからのメッセージを消費し、集約された状態を別のエンドポイント に送信する前にそれらを一本化することです。処理を実行しているシステムに障害が発生した場合に データが失われないようにするために、データは通常、トランザクション内でキューから消費さ れ、JDBC [Component](#page-1056-0) にあるような永続的な **AggregationRepository** に集約されて格納されます。

アグリゲーターパターンの動作には、受信メッセージが集約される前に **AggregationRepository** から データをフェッチし、その後結果を書き戻すことが含まれます。本質的に、集約されたアーティファク トの数が増えるにつれて、読み取りと書き込みにかかる時間が徐々に長くなります。これの影響を示す 任意の時間単位を使用した大まかな例は次のとおりです。

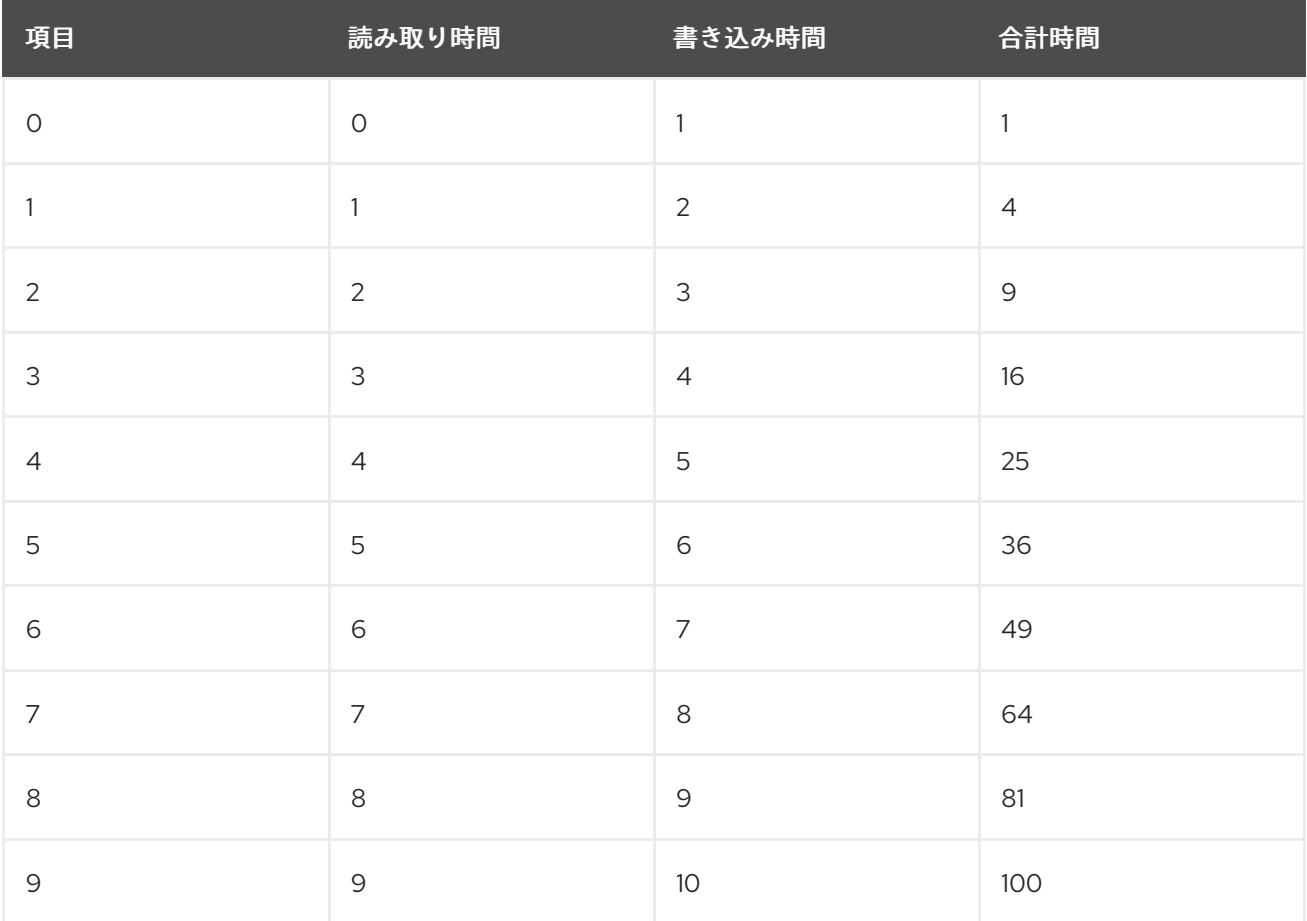

対照的に、SJMS Batch コンポーネントを使用した消費パフォーマンスは直線的です。各メッセージ は、次のメッセージがフェッチされる前に **AggregationStrategy** を使用して消費および集約されま す。すべての消費と集約が単一の JMS トランザクションで実行されるため、中間状態を維持するため に外部ストレージは必要ありません。これにより、上記の読み取りと書き込みのコストが回避されま す。実際には、これにより数桁高いスループットが得られます。

最初のメッセージからのサイズまたは期間によって完了条件が満たされると、集約された **Exchange** が ルートに渡されます。この **Exchange** の処理中に例外が出力されるか、システムがシャットダウンする と、元の消費されたすべてのメッセージが最終的にキューに戻されます (または、ブローカーの設定に 応じて配信不能キューに配置されます)。

通常のアグリゲーターを使用する場合とは異なり、集約条件の機能はありません。つまり、メッセージ を複数のグループにまとめて消費することはできません。消費されたすべてのメッセージは、1つの バッチにまとめられます。

複数の JMS コンシューマーサポートが利用可能です。これにより、1 つのルートを使用して並行して消 費し、同時に JMS メッセージグループなどの機能を使用して関連するメッセージをグループ化できま す。

Maven ユーザーは、このコンポーネントの **pom.xml** に以下の依存関係を追加する必要があります。

<dependency> <groupId>org.apache.camel</groupId> <artifactId>camel-sjms</artifactId> <version>x.x.x</version> *<!-- use the same version as your Camel core version -->* </dependency>

### 285.1. URI 形式

sjms:[queue:]destinationName[?options]

ここで、**destinationName** はJMS キューです。デフォルトでは、**destinationName** はキュー名として 解釈されます。

sjms:FOO.BAR

必要に応じて、オプションの **queue:** 接頭辞を含めることができます。

#### sjms:queue:FOO.BAR

そのコンテキスト内でバッチ消費を使用する利点がないため、トピック消費はサポートされていませ ん。トピックメッセージは通常非永続的であり、損失は許容されます。失敗したトランザクション内で 消費された場合、トピックメッセージはブローカーによって再配信されない可能性があります。このシ ナリオでは、プレーンな [SJMS](#page-1985-0) コンシューマーエンドポイントを通常の非永続性に基づくアグリゲータ と組み合わせて使用できます。

### 285.2. コンポーネントのオプションと設定

シンプル JMS バッチコンポーネントは、以下に示す 5個のオプションをサポートしています。

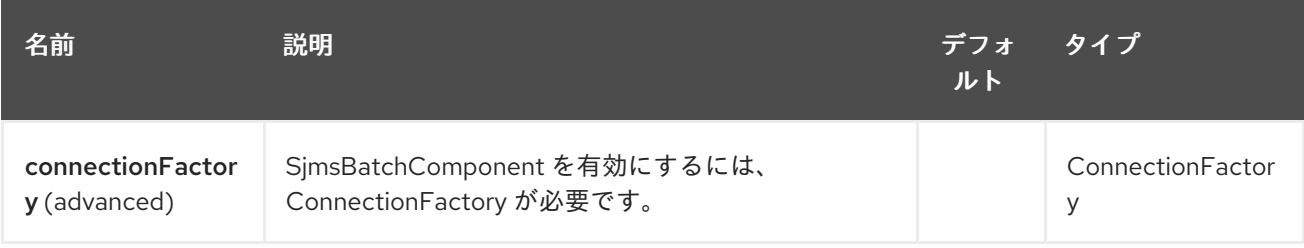

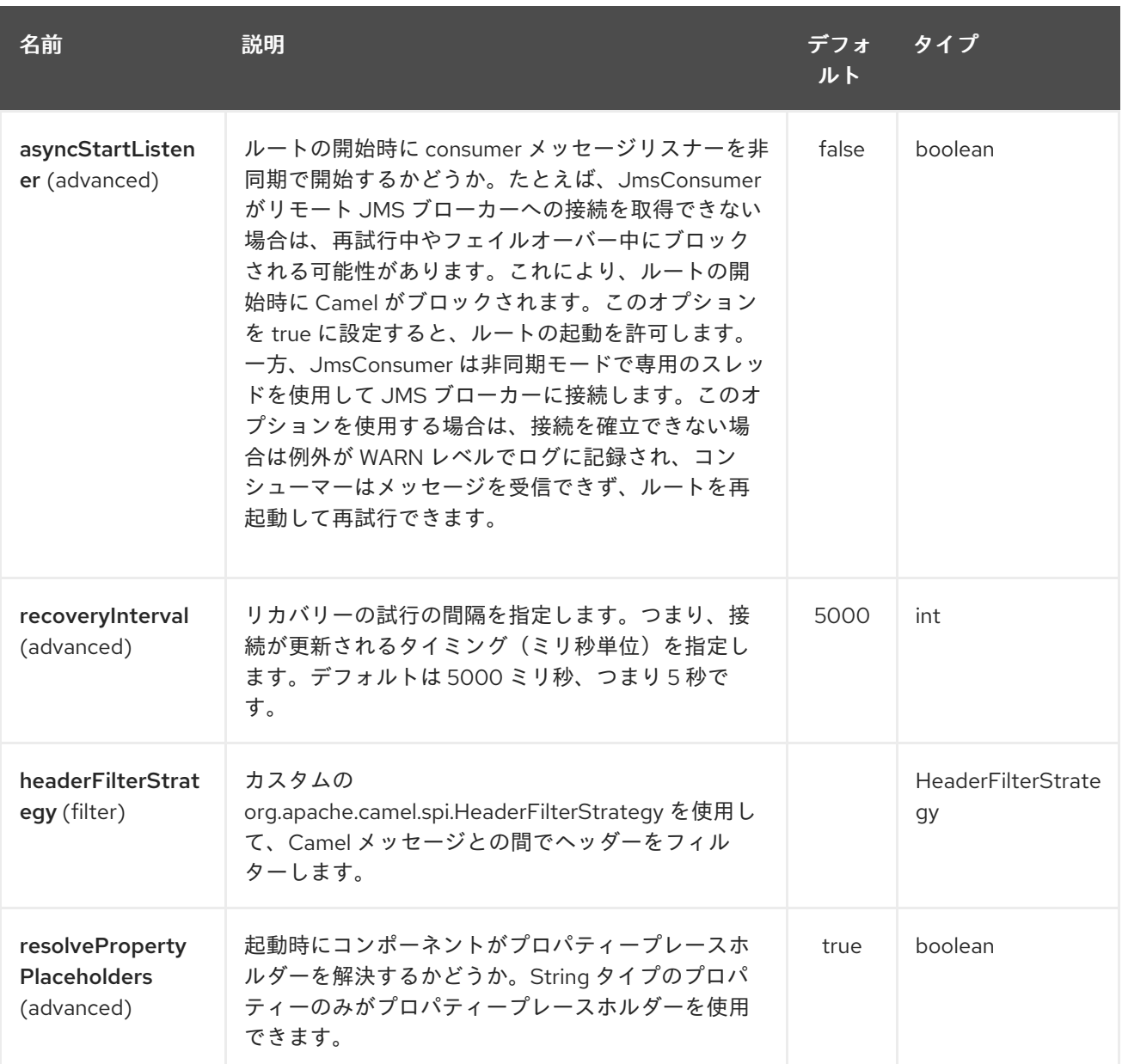

Simple JMS Batch エンドポイントは、URI 構文を使用して設定されます。

sjms-batch:destinationName

パスおよびクエリーパラメーターを使用します。

# 285.2.1. パスパラメーター (1 個のパラメーター):

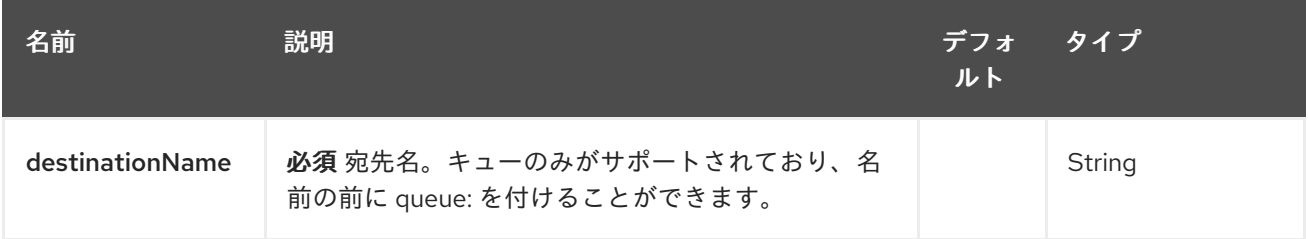

285.2.2. クエリーパラメーター(23 個のパラメーター):

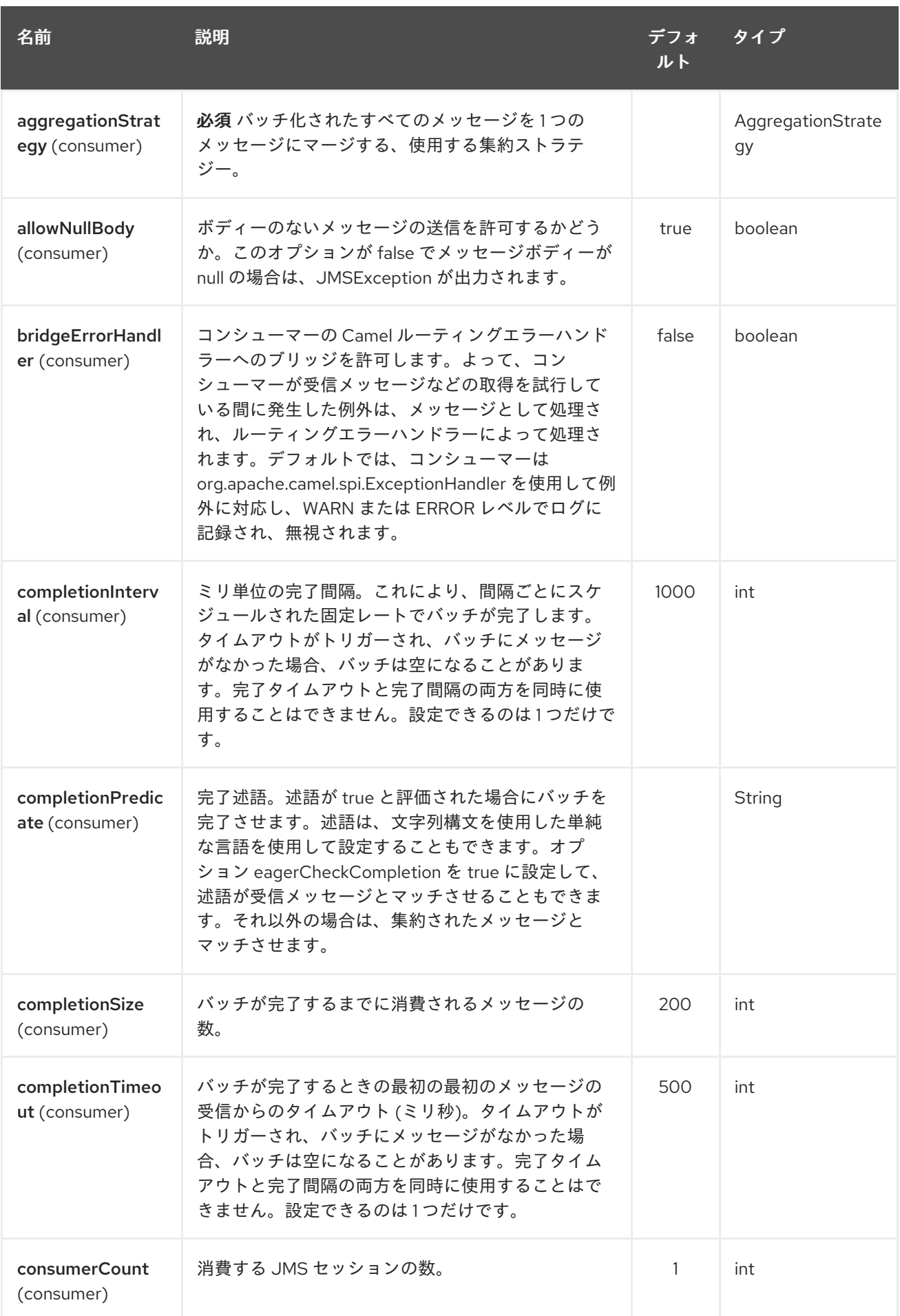

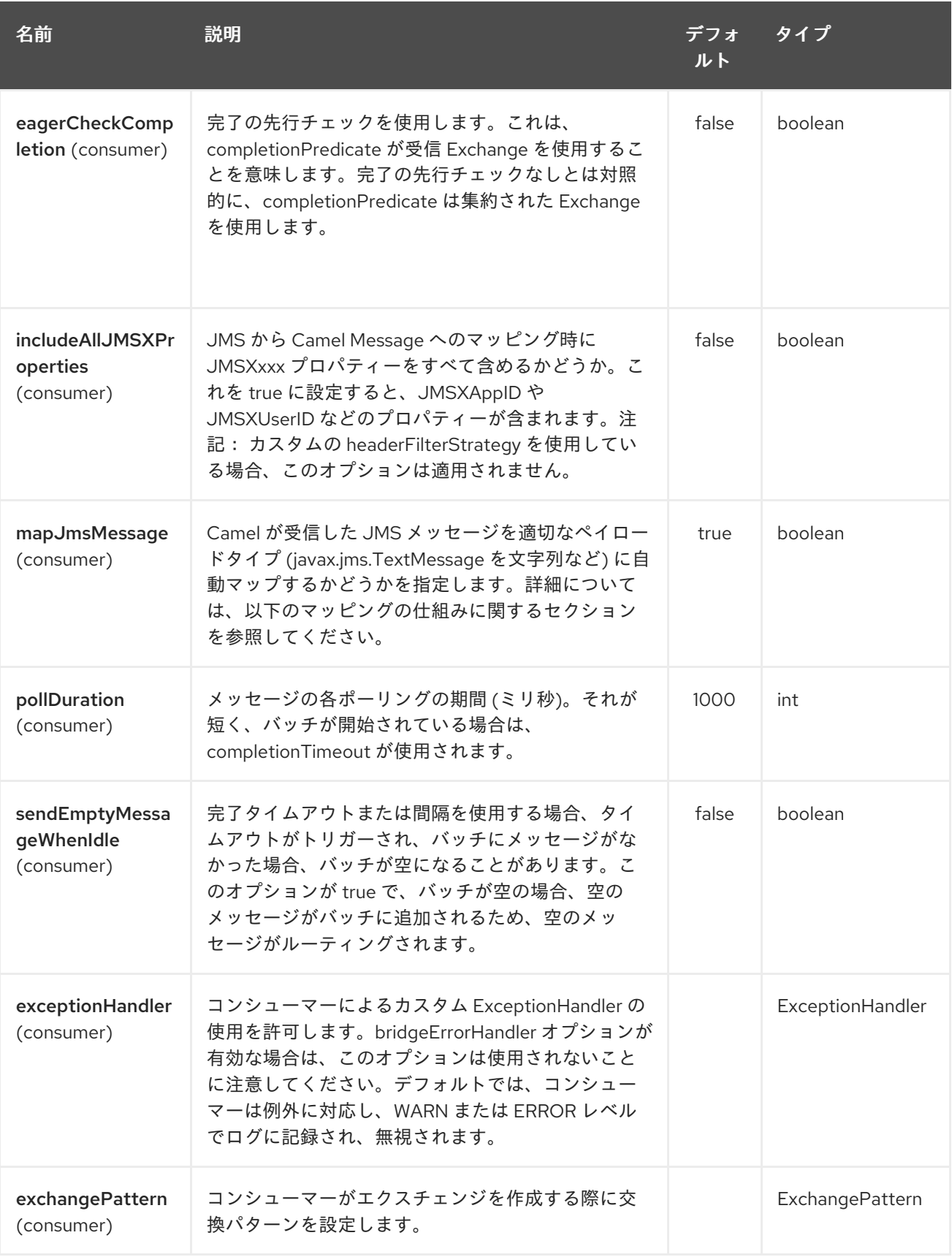

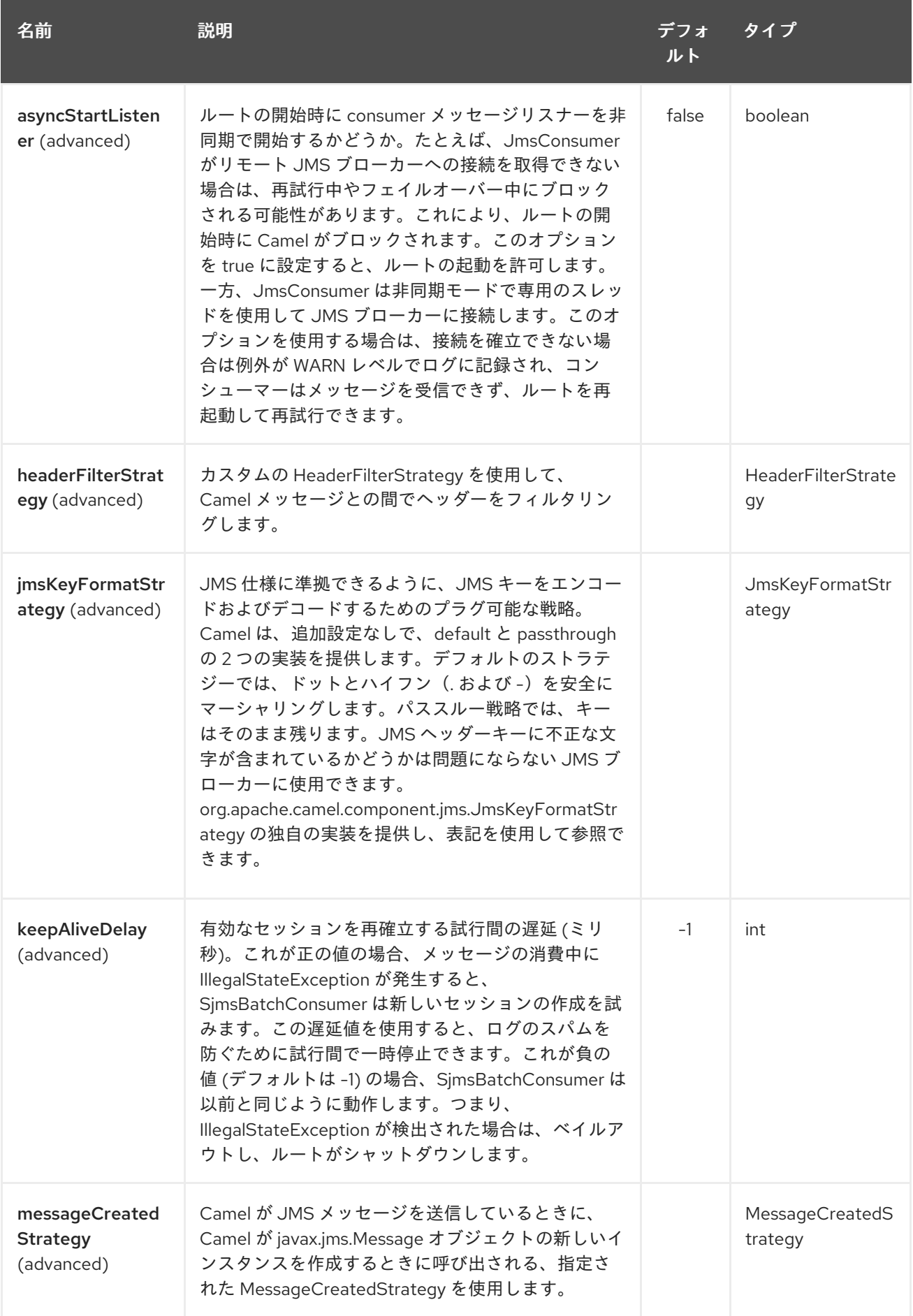

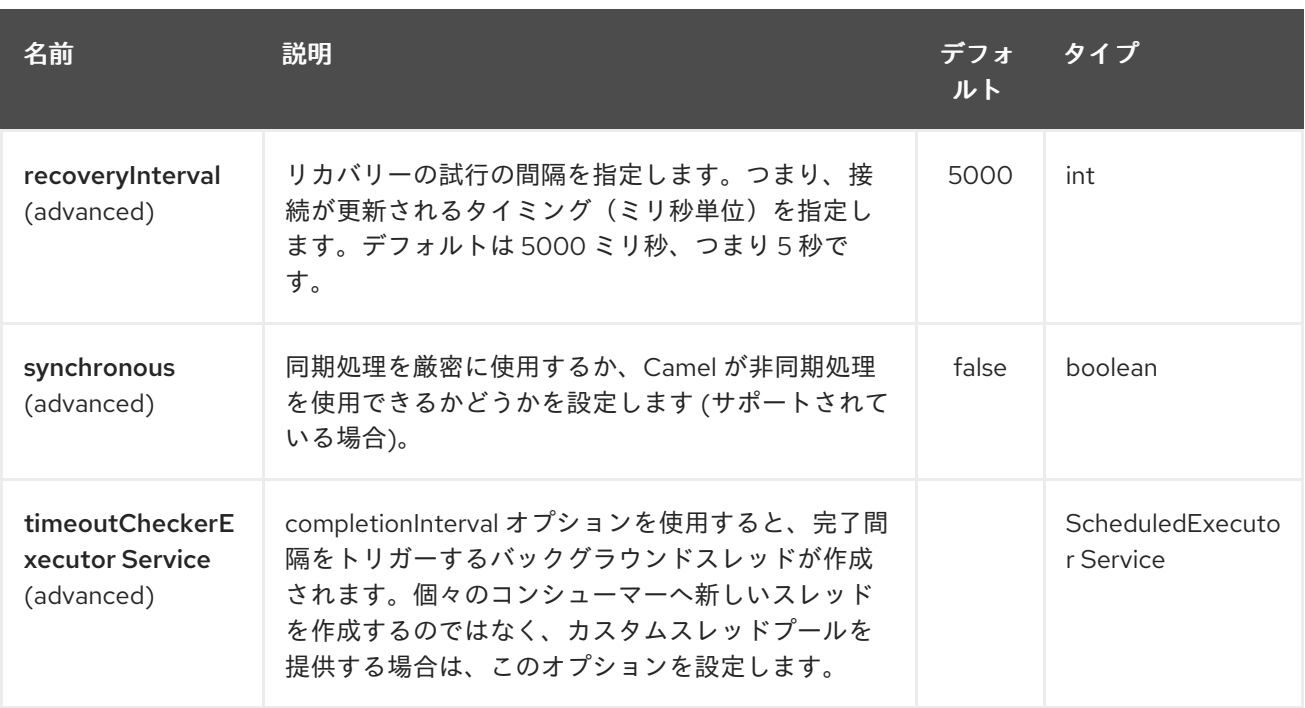

**completionSize** エンドポイント属性は、**completionTimeout** と組み合わせて使用されます。最初の条 件が満たされると、集約された **Exchange** がルートに放出されます。

# 第286章 SIMPLE JMS コンポーネント

#### Camel バージョン 2.11 以降で利用可能

Simple JMS コンポーネント (SJMS) は、JMS クライアントの作成と設定に関してよく知られたベスト プラクティスを使用する Camel で使用する JMS クライアントです。SJMS には、Camel 用に明示的に 記述されたまったく新しい JMS クライアント API が含まれており、サードパーティーのメッセージン グ実装を排除して軽量で回復力を維持しています。次の機能が含まれています。

- 標準のキューとトピックのサポート (永続的および非永続的)
- InOnly & InOut MEP のサポート
- 非同期プロデューサーおよびコンシューマー処理
- 内部 JMS トランザクションのサポート

その他の主な機能は次のとおりです。

- Plugable 接続リソース管理
- セッション、コンシューマー、およびプロデューサーのプーリングとキャッシング管理
- バッチコンシューマーとプロデューサー
- トランザクションバッチのコンシューマーとプロデューサー
- カスタマイズ可能なトランザクションコミットストラテジーのサポート (ローカル JMS トラン ザクションのみ)

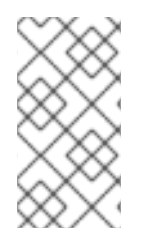

### 注記

#### SJMS の S の理由

S は Simple and Standard and Springless の略です。また、camel-jms はすでに取得され ています。

Maven ユーザーは、このコンポーネントの **pom.xml** に以下の依存関係を追加する必要があります。

<dependency> <groupId>org.apache.camel</groupId> <artifactId>camel-sjms</artifactId> <version>x.x.x</version> *<!-- use the same version as your Camel core version -->* </dependency>

### 286.1. URI 形式

sjms:[queue:|topic:]destinationName[?options]

```
ここで、destinationName は JMS キューまたはトピック名です。デフォルトでは、destinationName
はキュー名として解釈されます。たとえば、キューに接続するには、FOO.BAR を次のように使用しま
す。
```
#### sjms:FOO.BAR

必要に応じて、オプションの **queue:** 接頭辞を含めることができます。

sjms:queue:FOO.BAR

トピックに接続するには、**topic:** 接頭辞を含める 必要 があります。たとえば、トピック **Stocks.Prices** に接続するには、次を使用します。

sjms:topic:Stocks.Prices

**?option=value&option=value&…** の形式を使用して、クエリーオプションを URI に追加します。

# 286.2. コンポーネントのオプションと設定

Simple JMS コンポーネントは、以下に示す 15 個のオプションをサポートしています。

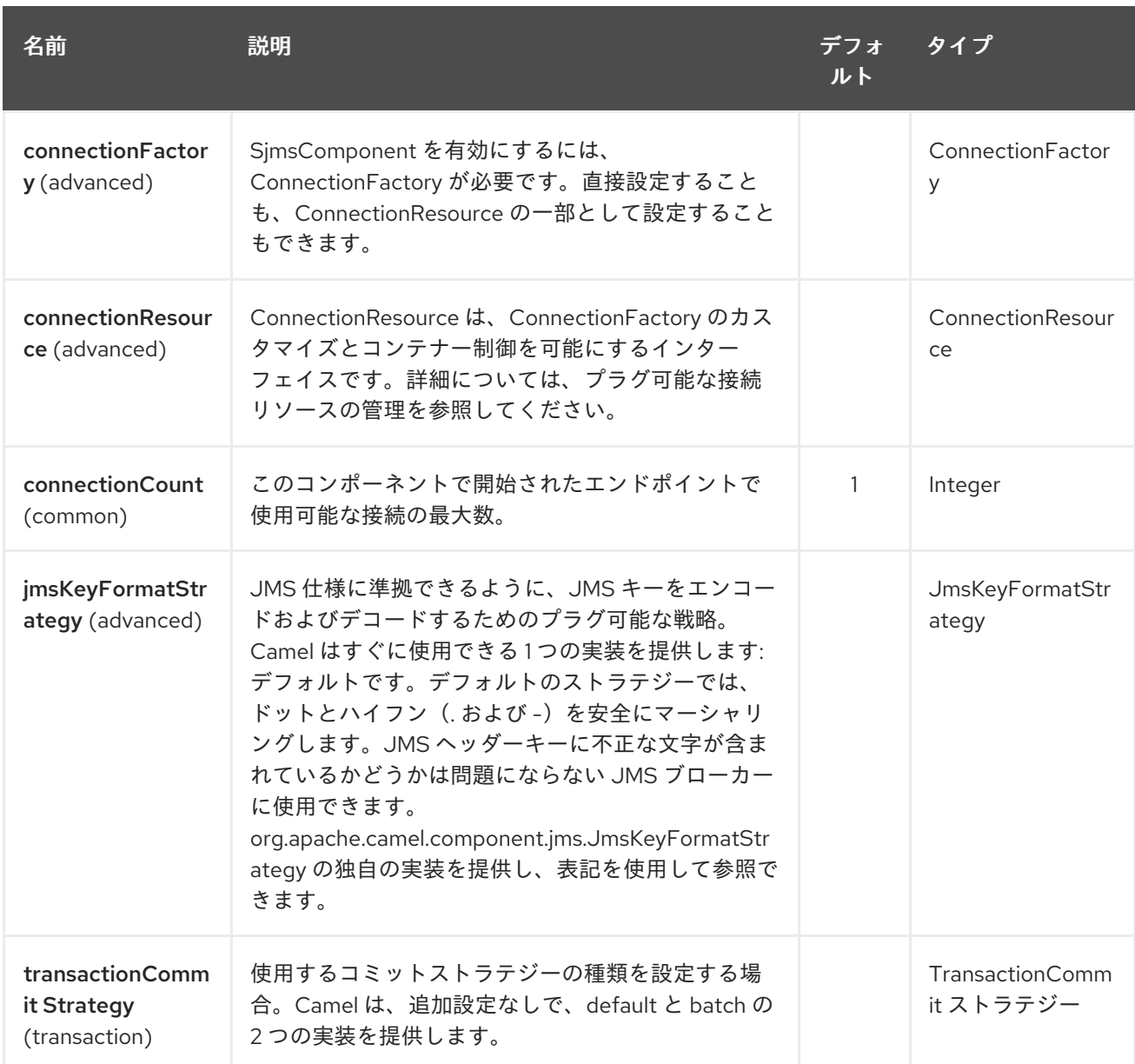

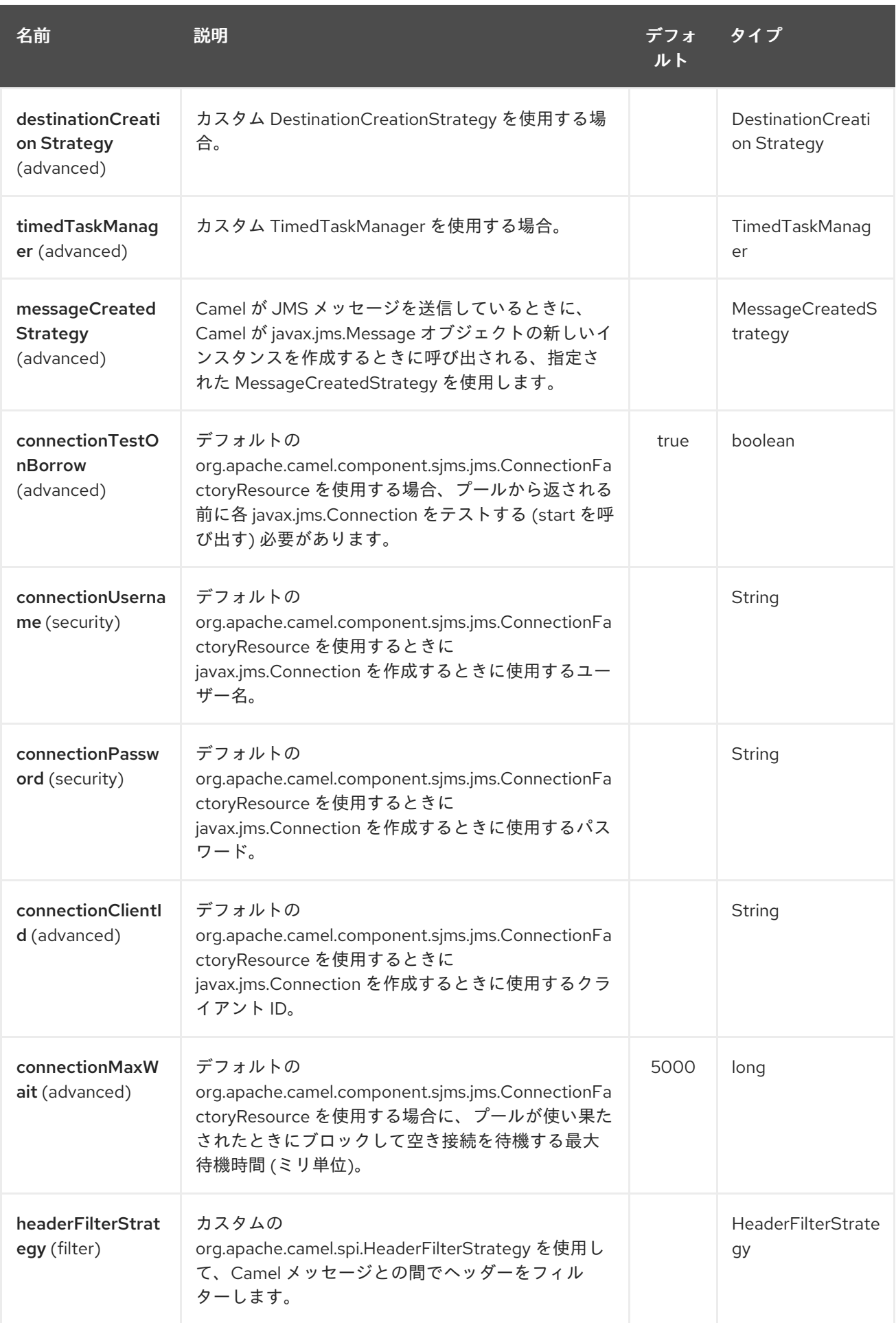

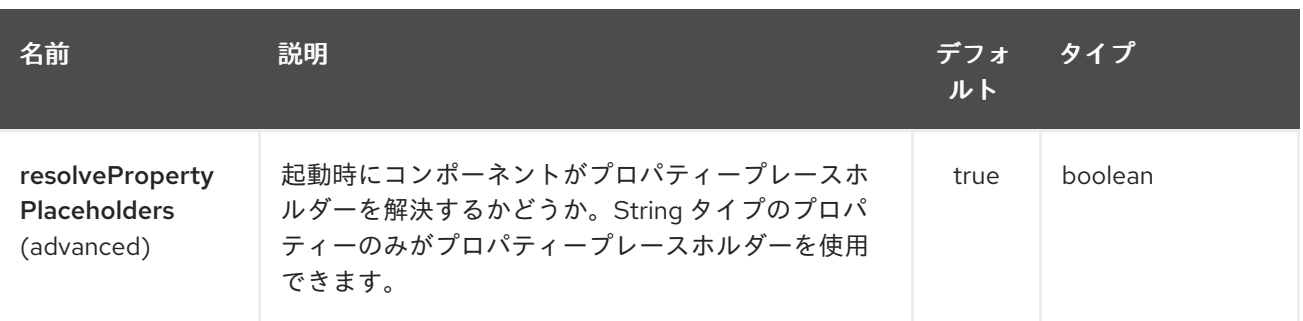

Simple JMS エンドポイントは、URI 構文を使用して設定されます。

sjms:destinationType:destinationName

パスおよびクエリーパラメーターを使用します。

# 286.2.1. パスパラメーター (2 個のパラメーター):

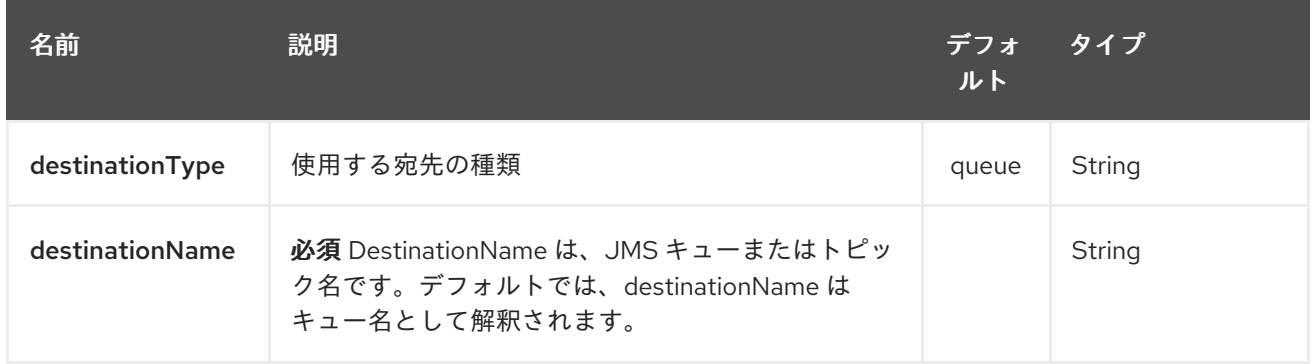

# 286.2.2. クエリーパラメーター(34 個のパラメーター):

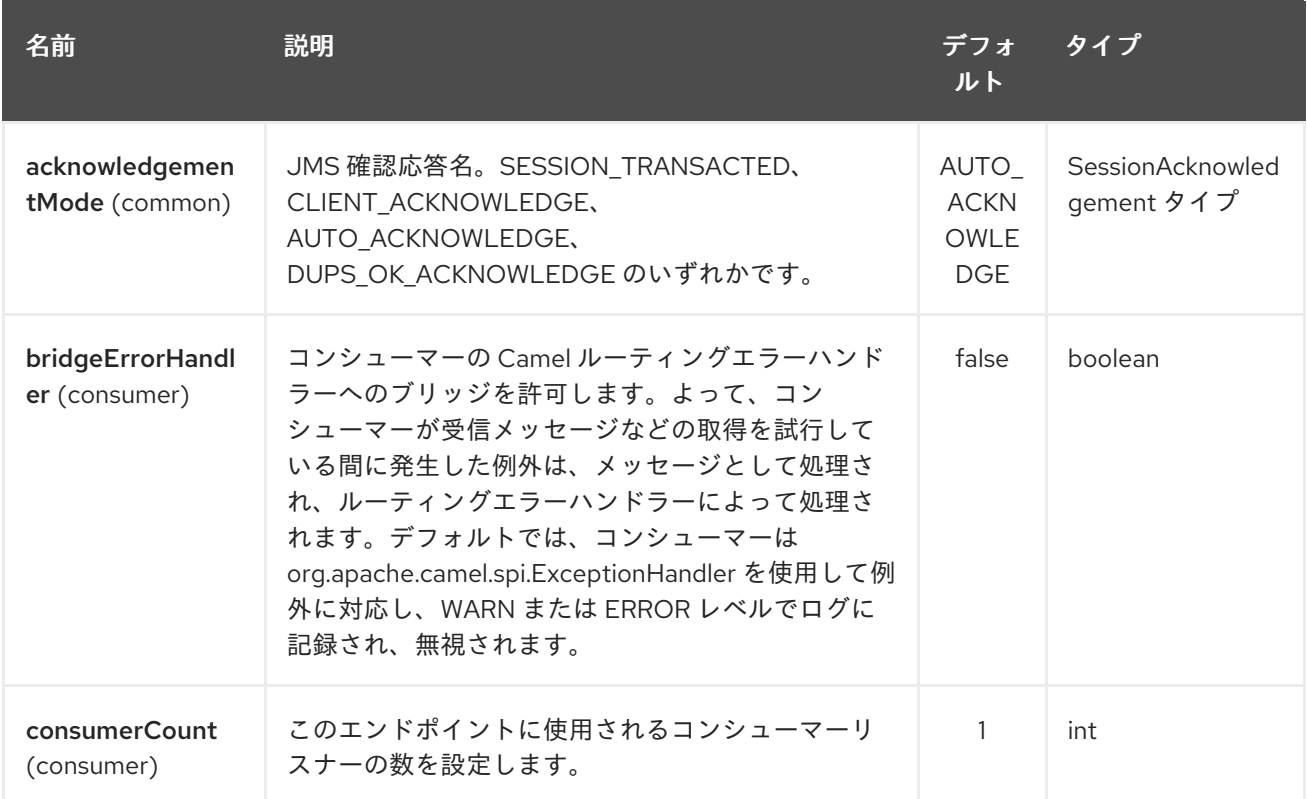

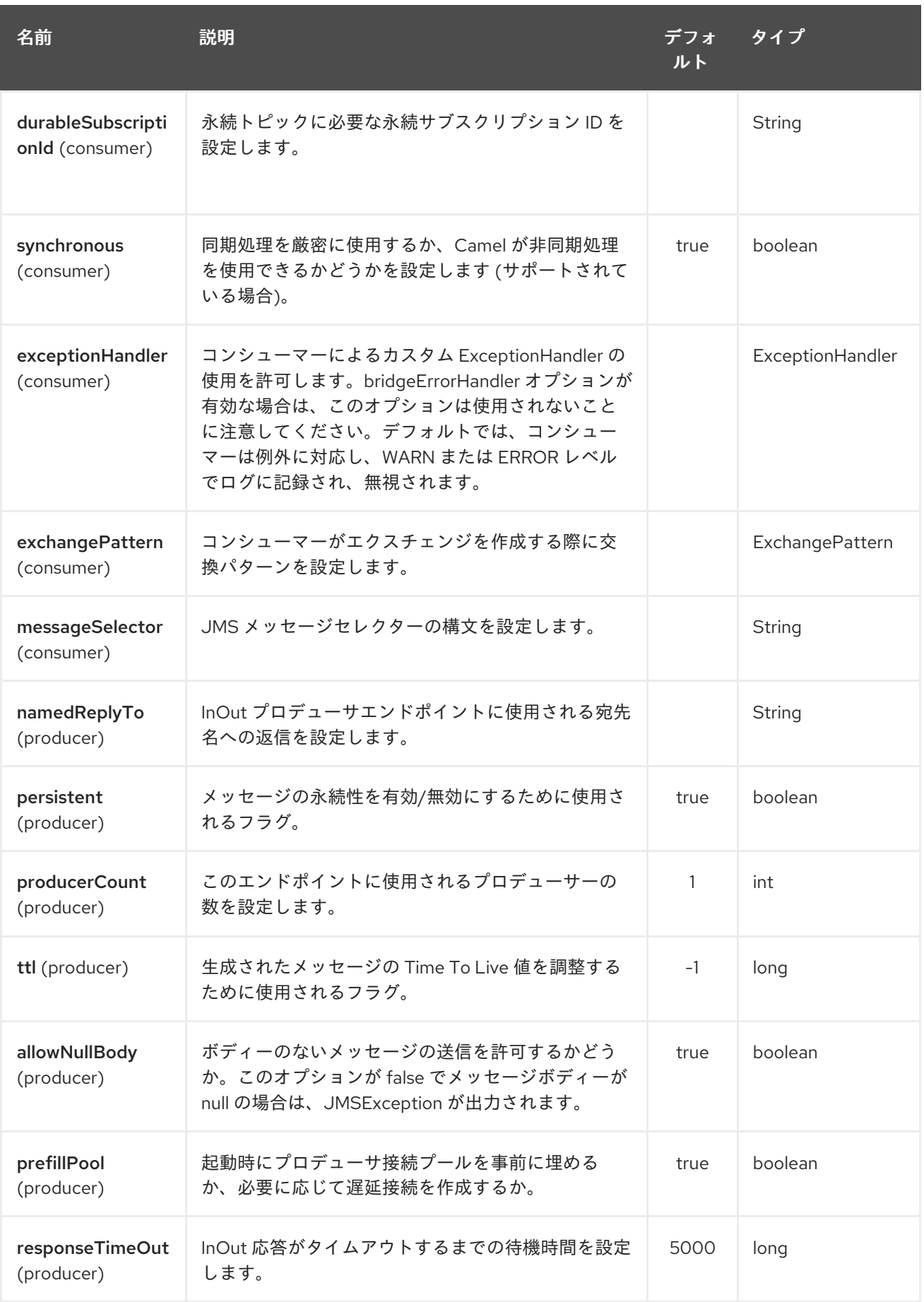

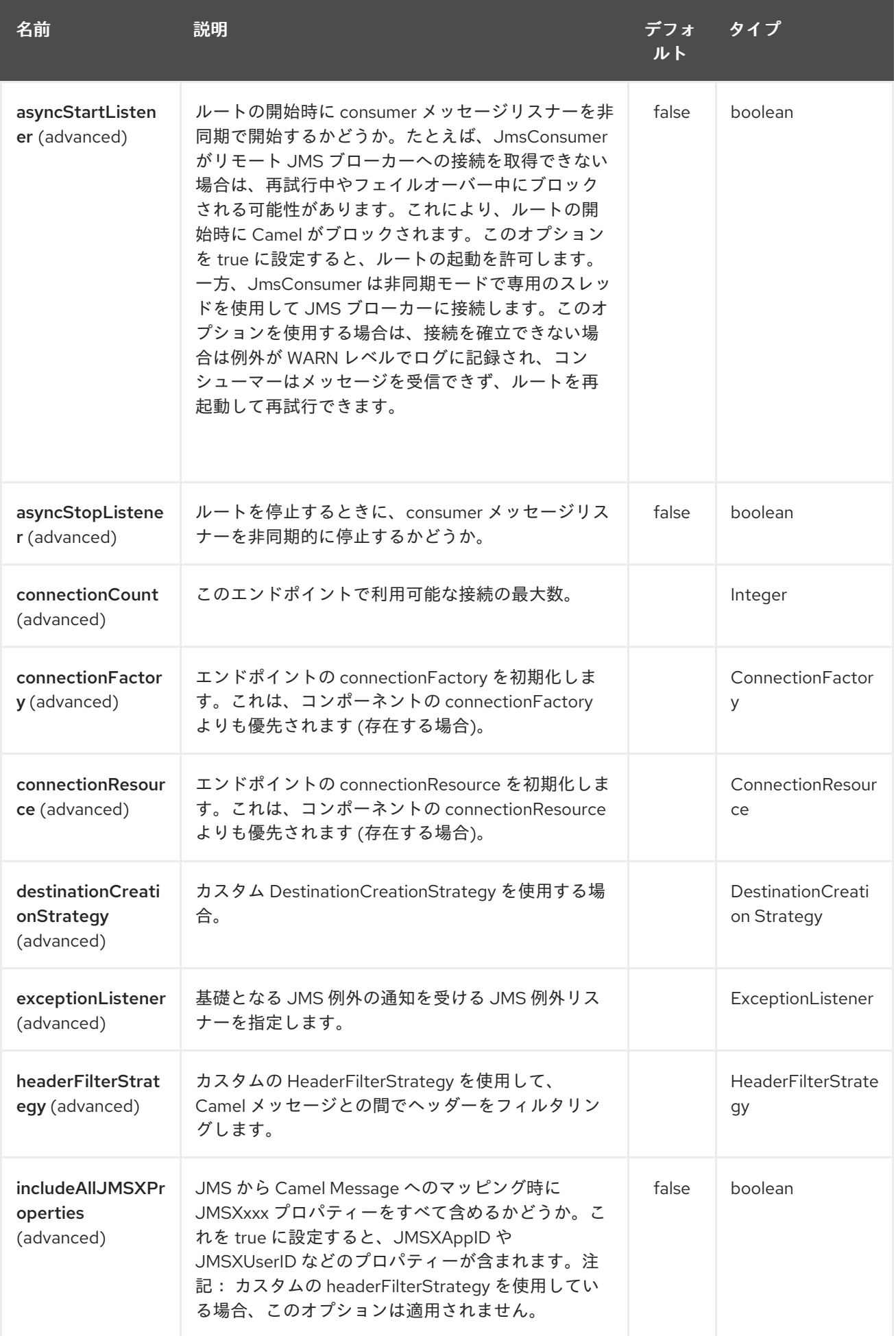

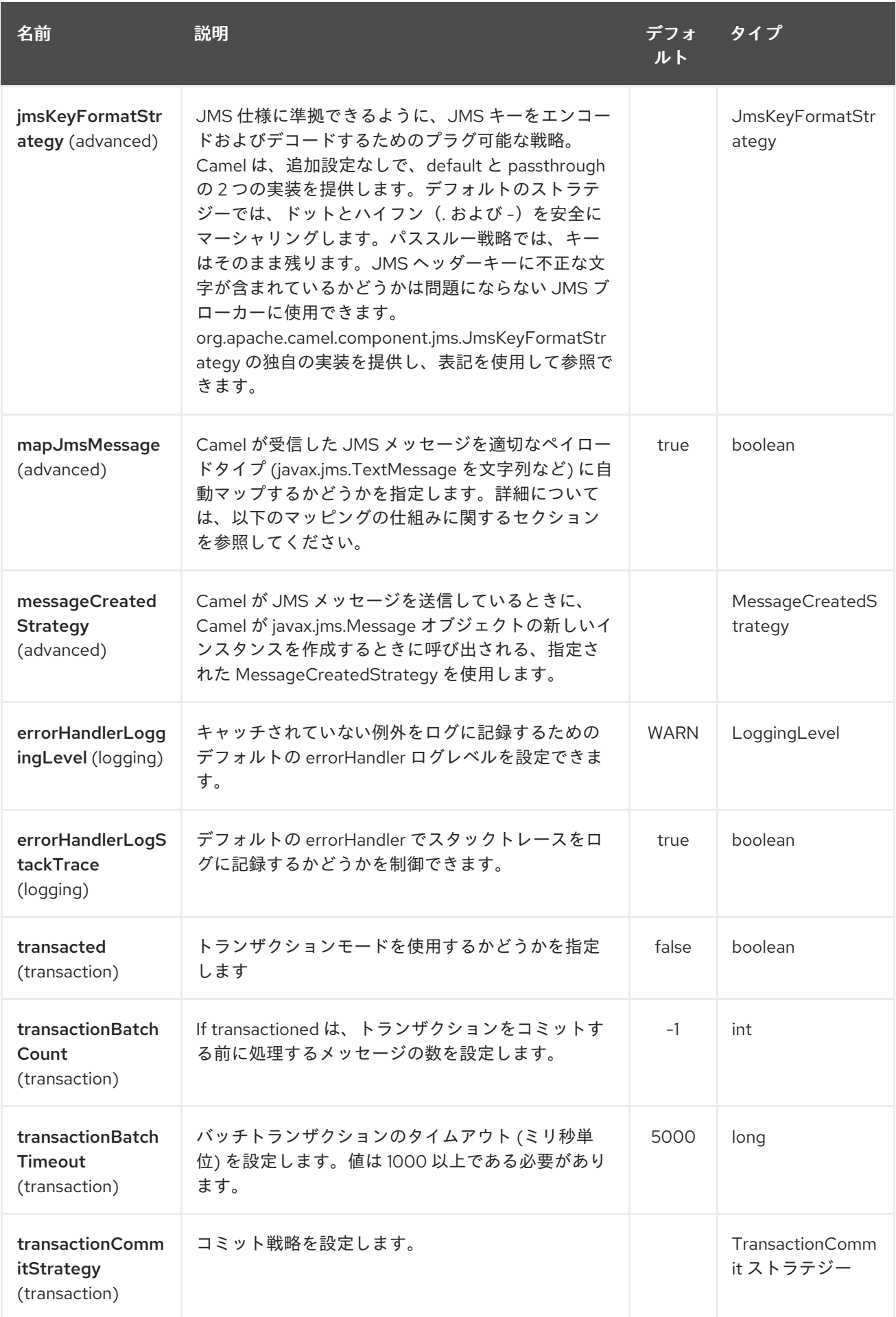

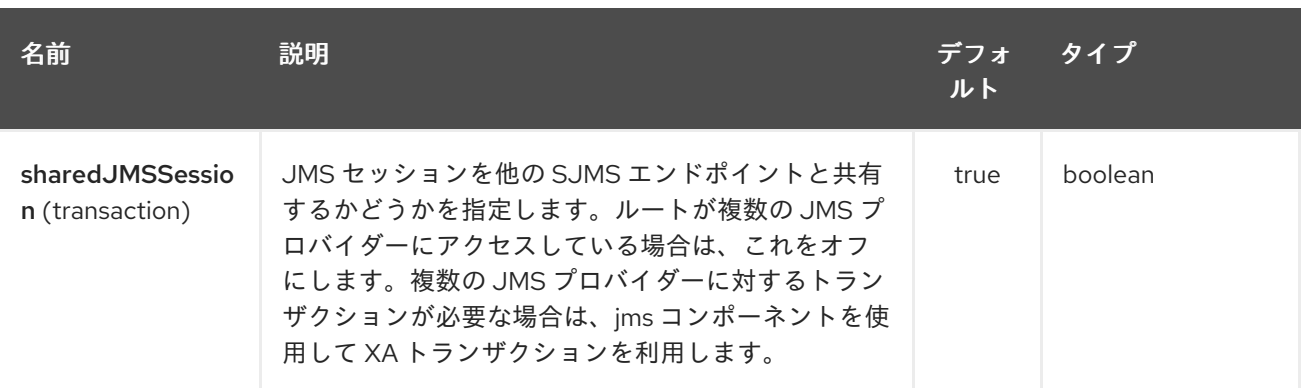

以下は、必要な **ConnectionFactory** プロバイダーを使用して **SjmsComponent** を設定する方法の例で す。デフォルトで単一の接続を作成し、コンポーネントの内部プーリング API を使用してそれを保存 し、スレッドセーフな方法でセッション作成リクエストを処理できるようにします。

SjmsComponent component = new SjmsComponent(); component.setConnectionFactory(new ActiveMQConnectionFactory("tcp://localhost:61616")); getContext().addComponent("sjms", component);

永続的なサブスクリプションをサポートするために必要な SJMS コンポーネントの場合、デフォルトの **ConnectionFactoryResource** インスタンスをオーバーライドして **clientId** プロパティーを設定できま す。

ConnectionFactoryResource connectionResource = new ConnectionFactoryResource(); connectionResource.setConnectionFactory(new ActiveMQConnectionFactory("tcp://localhost:61616")); connectionResource.setClientId("myclient-id");

SjmsComponent component = new SjmsComponent(); component.setConnectionResource(connectionResource); component.setMaxConnections(1);

286.3. プロデューサーの使用法

286.3.1. InOnly プロデューサー - (デフォルト)

InOnly プロデューサーは、SJMS プロデューサーエンドポイントのデフォルトの動作です。

from("direct:start") .to("sjms:queue:bar");

### 286.3.2. InOut プロデューサー

InOut 動作を有効にするには、**exchangePattern** 属性を URI に追加します。デフォルトでは、コン シューマーごとに専用の TemporaryQueue を使用します。

from("direct:start") .to("sjms:queue:bar?exchangePattern=InOut");

ただし、**namedReplyTo** を指定すると、より適切な監視ポイントを提供できます。

from("direct:start") .to("sjms:queue:bar?exchangePattern=InOut&namedReplyTo=my.reply.to.queue");

# 286.4. コンシューマーの使用

## 286.4.1. InOnly コンシューマー - (デフォルト)

InOnly xonsumer は、SJMS コンシューマーエンドポイントのデフォルトの Exchange 動作です。

from("sjms:queue:bar") .to("mock:result");

#### 286.4.2. InOut コンシューマー

InOut 動作を有効にするには、**exchangePattern** 属性を URI に追加します。

from("sjms:queue:in.out.test?exchangePattern=InOut") .transform(constant("Bye Camel"));

# 286.5. 高度な使用上の注意

#### 286.5.1. Plugable 接続リソース管理

SJMS は、組み込みの[接続](http://docs.oracle.com/javaee/5/api/javax/jms/Connection.html)プールを通じて JMS 接続 リソース管理を提供します。これにより、サード パーティーの API プーリングロジックに依存する必要がなくなります。ただし、J2EE または OSGi コ ンテナーによって提供されるものなど、外部接続リソースマネージャーを使用する必要がある場合があ ります。このため、SJMS は、内部 SJMS 接続プール機能をオーバーライドするために使用できるイン ターフェイスを提供します。これは、**[ConnectionResource](https://svn.apache.org/repos/asf/camel/trunk/components/camel-sjms/src/main/java/org/apache/camel/component/sjms/jms/ConnectionResource.java)** インターフェイスを通じて実現されま す。

**[ConnectionResource](https://svn.apache.org/repos/asf/camel/trunk/components/camel-sjms/src/main/java/org/apache/camel/component/sjms/jms/ConnectionResource.java)** は、SJMS コンポーネントに [接続](http://docs.oracle.com/javaee/5/api/javax/jms/Connection.html) プールを提供するために使用される契約であ り、必要に応じて接続を借用および返却するためのメソッドを提供します。ユーザーは、SJMS を外部 接続プーリングマネージャーと統合する必要がある場合に使用する必要があります。

ただし、標準の **[ConnectionFactory](http://docs.oracle.com/javaee/5/api/javax/jms/ConnectionFactory.html)** プロバイダーの場合は、SJMS で提供される **[ConnectionFactoryResource](https://svn.apache.org/repos/asf/camel/trunk/components/camel-sjms/src/test/java/org/apache/camel/component/sjms/it/ConnectionResourceIT.java)** 実装をそのまま使用するか、このコンポーネント用に最適化して拡張す ることをお勧めします。

以下は、ActiveMQ **PooledConnectionFactory** でプラグ可能な ConnectionResource を使用する例で す。

public class AMQConnectionResource implements ConnectionResource { private PooledConnectionFactory pcf;

```
public AMQConnectionResource(String connectString, int maxConnections) {
  super();
  pcf = new PooledConnectionFactory(connectString);
  pcf.setMaxConnections(maxConnections);
  pcf.start();
}
```

```
public void stop() {
     pcf.stop();
  }
  @Override
  public Connection borrowConnection() throws Exception {
     Connection answer = pcf.createConnection();
     answer.start();
     return answer;
  }
  @Override
  public Connection borrowConnection(long timeout) throws Exception {
    // SNIPPED...
  }
  @Override
  public void returnConnection(Connection connection) throws Exception {
    // Do nothing since there isn't a way to return a Connection
    // to the instance of PooledConnectionFactory
    log.info("Connection returned");
  }
}
```

```
次に、ConnectionResource を SjmsComponent に渡します。
```

```
CamelContext camelContext = new DefaultCamelContext();
AMQConnectionResource pool = new AMQConnectionResource("tcp://localhost:33333", 1);
SjmsComponent component = new SjmsComponent();
component.setConnectionResource(pool);
camelContext.addComponent("sjms", component);
```
完全な使用例を確認するには、**[ConnectionResourceIT](https://svn.apache.org/repos/asf/camel/trunk/components/camel-sjms/src/test/java/org/apache/camel/component/sjms/it/ConnectionResourceIT.java)** を参照してください。

### 286.5.2. バッチメッセージのサポート

SjmsProducer は、**List** をカプセル化する Exchange を作成することにより、メッセージのコレクショ ンの発行をサポートします。この SjmsProducer は、List の内容を繰り返し処理し、各メッセージを個 別に公開します。

メッセージのバッチを生成するときに、各メッセージに固有のヘッダーを設定する必要がある場合は、 SJMS **[BatchMessage](https://svn.apache.org/repos/asf/camel/trunk/components/camel-sjms/src/main/java/org/apache/camel/component/sjms/BatchMessage.java)** クラスを使用できます。SjmsProducer が **BatchMessage** リストに遭遇する と、各 **BatchMessage** を反復処理し、含まれているペイロードとヘッダーを公開します。

以下は、BatchMessage クラスの使用例です。まず、**BatchMessage** のリストを作成します:

```
List<BatchMessage<String>> messages = new ArrayList<BatchMessage<String>>();
for (int i = 1; i \le m messageCount; i++) {
  String body = "Hello World " + i;
  BatchMessage<String> message = new BatchMessage<String>(body, null);
  messages.add(message);
}
```
次に、リストを公開します。

template.sendBody("sjms:queue:batch.queue", messages);

286.5.3. カスタマイズ可能なトランザクションコミットストラテジー (ローカル JMS トランザクションのみ)

SJMS は、**[TransactionCommitStrategy](https://svn.apache.org/repos/asf/camel/trunk/components/camel-sjms/src/main/java/org/apache/camel/component/sjms/TransactionCommitStrategy.java)** インターフェイスを使用して、カスタムでプラグ可能なトラ ンザクションストラテジーを作成する手段を開発者に提供します。これにより、ユーザー は、**[SessionTransactionSynchronization](https://svn.apache.org/repos/asf/camel/trunk/components/camel-sjms/src/main/java/org/apache/camel/component/sjms/tx/SessionTransactionSynchronization.java)** が セッションをいつコミットするかを決定するために使用 する一連の固有の状況を定義できます。その使用例は、次のセクションで詳しく説明する **[BatchTransactionCommitStrategy](https://svn.apache.org/repos/asf/camel/trunk/components/camel-sjms/src/main/java/org/apache/camel/component/sjms/tx/BatchTransactionCommitStrategy.java)** です。

286.5.4. トランザクションバッチのコンシューマーとプロデューサー

SJMS コンポーネントは、プロデューサーエンドポイントとコンシューマーエンドポイントの両方で ローカル JMS トランザクションのバッチ処理をサポートするように設計されています。ただし、それ らがそれぞれでどのように処理されるかは非常に異なります。

SJMS コンシューマーエンドポイントは、X メッセージを関連するセッションでコミットする前に処理 する単純な実装です。コンシューマーでバッチ処理されたトランザクションを有効にするには、ま ず、**transacted** パラメーターを true に設定してトランザクションを有効にし、次に **transactionBatchCount** を追加して 0 より大きい任意の値に設定します。たとえば、次の設定では、 10 メッセージごとにセッションがコミットされます。

sjms:queue:transacted.batch.consumer?transacted=true&transactionBatchCount=10

コンシューマーエンドポイントでのバッチの処理中に例外が発生した場合、セッションロールバックが 呼び出され、メッセージが次に使用可能なコンシューマーに再配信されます。関連するセッションの **BatchTransactionCommitStrategy** のカウンターも 0 にリセットされます。JMSRedelivered ヘッ ダーが true に設定されたメッセージを監視するために、バッチメッセージのプロセッサーにフックを 配置することは、ユーザーの責任です。これは、メッセージがある時点でロールバックされたこと、お よび処理が成功したことを確認する必要があることを示しています。

トランザクション処理されたバッチコンシューマーには、セッションで開いているトランザクションを コミットする前にメッセージ間で既定の時間 (5000 ミリ秒) 待機する内部タイマーのインスタンスも含 まれます。デフォルト値の 5000 ミリ秒 (最小 1000 ミリ秒) は、ほとんどのユースケースに適していま すが、さらに調整が必要な場合は、単に **transactionBatchTimeout** パラメーターを設定してくださ い。

sjms:queue:transacted.batch.consumer? transacted=true&transactionBatchCount=10&transactionBatchTimeout=2000

受け入れられる最小値は 1000 ミリ秒です。これは、コンテキスト切り替えの量が不要なパフォーマン スへの影響をもたらし、メリットが得られない可能性があるためです。

ただし、プロデューサーエンドポイントの処理方法は大きく異なります。プロデューサでは、各メッ セージが宛先に配信された後、Exchange が閉じられ、そのメッセージへの参照がなくなります。再配 信可能なすべてのメッセージを利用できるようにするには、BatchMessage をパブリッシュしているプ ロデューサーエンドポイントでトランザクションを有効にするだけです。トランザクションは、バッチ リスト内のすべてのメッセージを含む交換の最後にコミットされます。追加の設定は必要ありません。 以下に例を示します。

List<BatchMessage<String>> messages = new ArrayList<BatchMessage<String>>(); for (int  $i = 1$ ;  $i \le m$  messageCount;  $i++$ ) { String body = "Hello World " + i;

BatchMessage<String> message = new BatchMessage<String>(body, null); messages.add(message);

トランザクションを有効にしてリストを公開します。

template.sendBody("sjms:queue:batch.queue?transacted=true", messages);

# 286.6. 追記

}

286.6.1. メッセージヘッダーの形式

SJMS コンポーネントは、Camel JMS コンポーネントで使用されるのと同じヘッダー形式戦略を使用 します。このプラグ可能な戦略により、ネットワーク経由で送信されるメッセージが JMS メッセージ 仕様に準拠することが保証されます。

**exchange.in.header** の場合、次のルールがヘッダーキーに適用されます。

- **JMS** または **JMSX** で始まるキーは予約されています。
- **exchange.in.headers** キーはリテラルで、すべて有効な Java 識別子である必要があります (キー名にドットを使用しないでください)。
- Camelは、JMS メッセージを消費するときにドットとハイフンを置き換え、その逆を行いま す。
	- Camel がメッセージを消費するときは、DOT と逆の置換に置き換えられます。
	- Camel がメッセージを消費するときは、HYPHEN と逆の置換に置き換えられます。 オプション **jmsKeyFormatStrategy** も参照してください。これにより、キーのフォーマッ トに独自のカスタム戦略を使用できます。

**exchange.in.header** の場合、次のルールがヘッダー値に適用されます。

#### 286.6.2. メッセージ内容

ネットワーク経由でコンテンツを配信するには、配信されるメッセージの本文が JMS メッセージ仕様 に準拠していることを確認する必要があります。したがって、生成されるものはすべて、プリミティブ またはそのカウンターオブジェクト (**Integer**、**Long**、**Character** など) のいずれかでなければなりませ ん。タイプ **String**、**CharSequence**、**Date**、**BigDecimal**、および **BigInteger** はすべて、それらの **toString()** 表現に変換されます。他のすべてのタイプはドロップされます。

#### 286.6.3. クラスタリング

クラスター化された環境で SJMS で InOut を使用する場合は、TemporaryQueue 宛先を使用するか、 InOut プロデューサーエンドポイントごとに宛先への一意の名前付きレスポンスを使用する必要があり ます。メッセージ相関は、ブローカーのメッセージセレクターではなく、エンドポイントによって処理 されます。InOut プロデューサエンドポイントは、メッセージ **JMSCorrelationID** によってキャッシュ された Java Concurrency Exchangers を使用します。これにより、パフォーマンスが大幅に向上し、ブ ローカーのオーバーヘッドが削減されます。これは、すべてのメッセージが、関心のあるコンシュー マーによって生成された順序で宛先から消費されるためです。

現在、唯一の相関ストラテジーは **JMSCorrelationId** を使用することです。InOut Consumer はこのス トラテジーを使用し、含まれている **JMSReplyTo** 宛先へのすべてのレスポンスメッセージにも、リク エストからコピーされた **JMSCorrelationId** が含まれるようにします。

# 286.7. トランザクションサポート

SJMS は現在、内部 JMS トランザクションの使用のみをサポートしています。Camel Transaction Processor または Java Transaction API (JTA) はサポートされていません。

## 286.7.1. Springless とは Spring を使用できないということか

そうではまったくありません。以下は、Spring DSL を使用した SJMS コンポーネントの例です。

```
<route
  id="inout.named.reply.to.producer.route">
  <from
    uri="direct:invoke.named.reply.to.queue" />
  <to
    uri="sjms:queue:named.reply.to.queue?
namedReplyTo=my.response.queue&exchangePattern=InOut" />
</route>
```
Springless とは、Spring JMS API への依存関係から離れることを指します。SJMS を強化するために、 新しい JMS クライアント API がゼロから開発されています。

# 第287章 SIMPLE JMS2 コンポーネント

#### Camel バージョン 2.19 以降で利用可能

Simple JMS 2.0 コンポーネント (SJMS2) は、JMS クライアントの作成と設定に関してよく知られてい るベストプラクティスを使用する Camel で使用する JMS クライアントです。SJMS2 には、Camel 用 に明示的に記述されたまったく新しい JMS 2.0 クライアント API が含まれており、サードパーティーの メッセージング実装を排除して、軽量で回復力を維持しています。次の機能が含まれています。

- 標準のキューとトピックのサポート (永続的および非永続的)
- InOnly & InOut MEP のサポート
- 非同期プロデューサーおよびコンシューマー処理
- 内部 JMS トランザクションのサポート

その他の主な機能は次のとおりです。

- Plugable 接続リソース管理
- セッション、コンシューマー、およびプロデューサーのプーリングとキャッシング管理
- バッチコンシューマーとプロデューサー
- トランザクションバッチのコンシューマーとプロデューサー
- カスタマイズ可能なトランザクションコミットストラテジーのサポート (ローカル JMS トラン ザクションのみ)

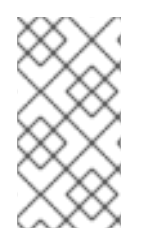

#### 注記

#### SJMS の S の理由

S は Simple and Standard and Springless の略です。また、camel-jms はすでに取得され ています。

Maven ユーザーは、このコンポーネントの **pom.xml** に以下の依存関係を追加する必要があります。

<dependency> <groupId>org.apache.camel</groupId> <artifactId>camel-sjms2</artifactId> <version>x.x.x</version> *<!-- use the same version as your Camel core version -->* </dependency>

# 287.1. URI 形式

sjms2:[queue:|topic:]destinationName[?options]

ここで、**destinationName** は JMS キューまたはトピック名です。デフォルトでは、**destinationName** はキュー名として解釈されます。たとえば、キューに接続するには、**FOO.BAR** を次のように使用しま す。

sjms2:FOO.BAR

必要に応じて、オプションの **queue:** 接頭辞を含めることができます。

sjms2:queue:FOO.BAR

トピックに接続するには、**topic:** 接頭辞を含める 必要 があります。たとえば、トピック **Stocks.Prices** に接続するには、次を使用します。

sjms2:topic:Stocks.Prices

**?option=value&option=value&…** の形式を使用して、クエリーオプションを URI に追加します。

# 287.2. コンポーネントのオプションと設定

Simple JMS2 コンポーネントは、以下に示す 15 個のオプションをサポートしています。

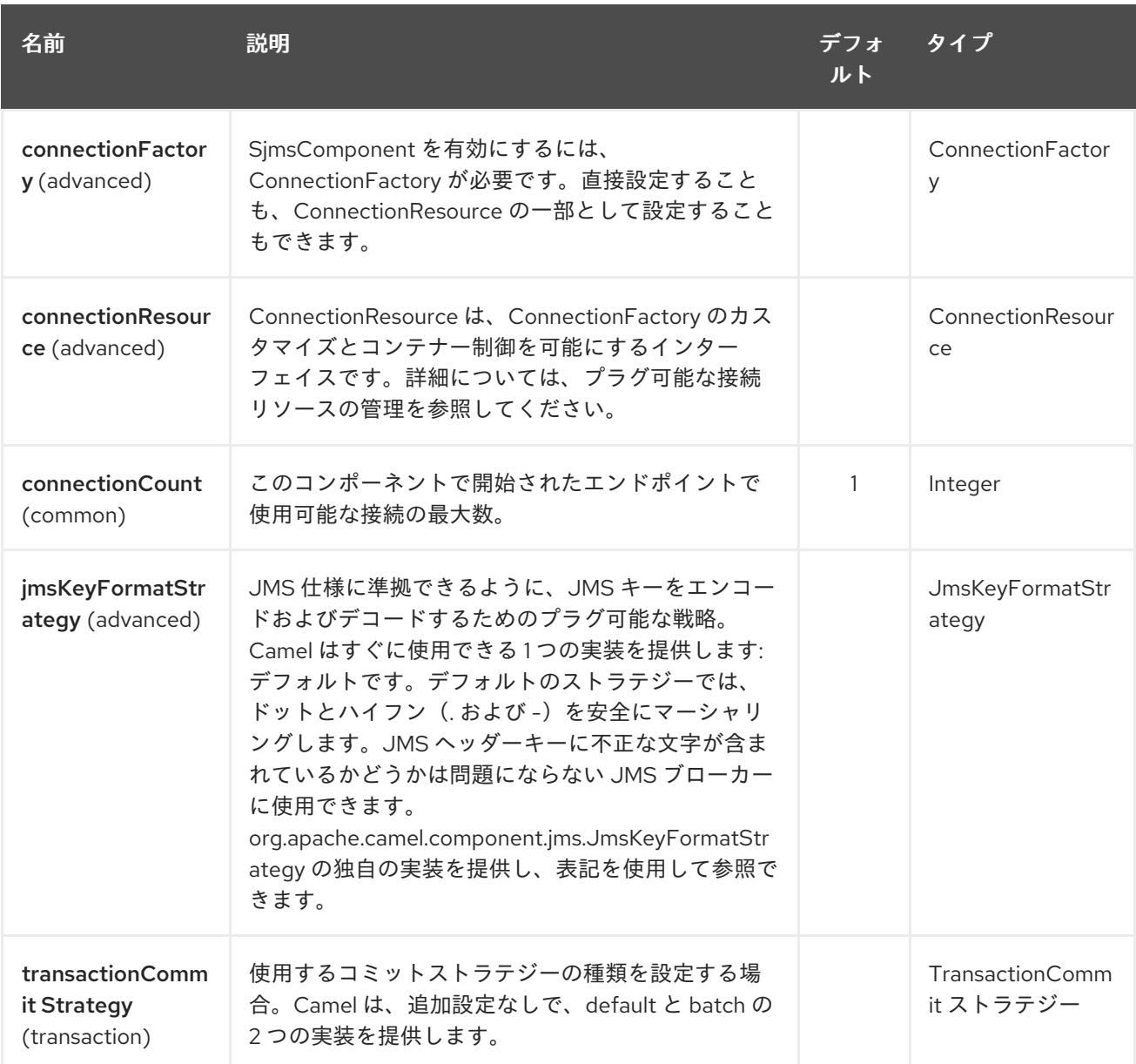

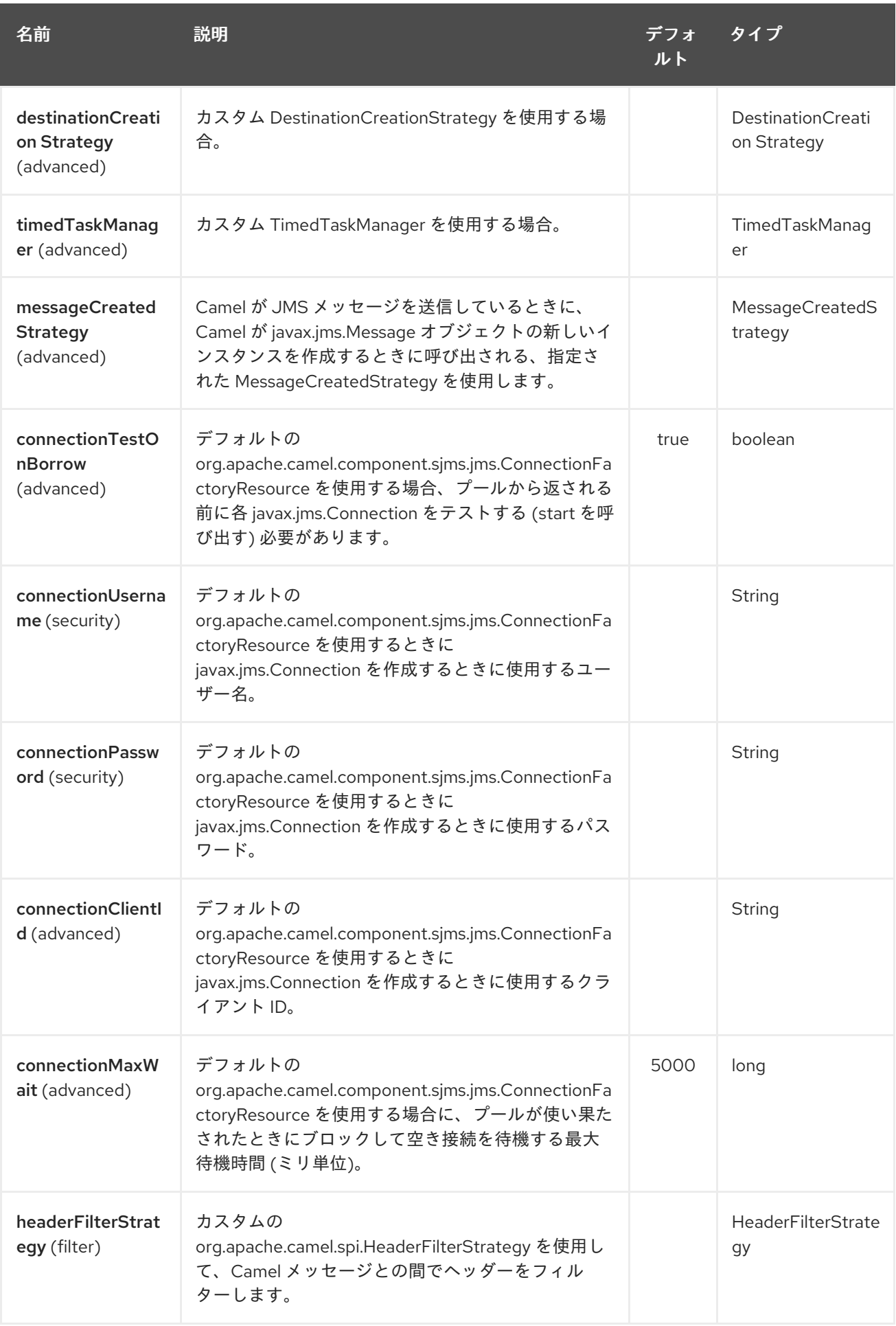

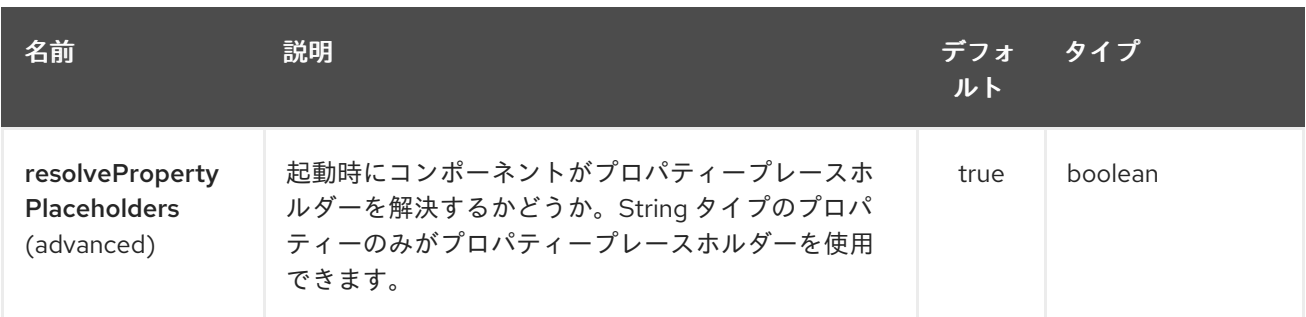

Simple JMS2 エンドポイントは、URI 構文を使用して設定されます。

sjms2:destinationType:destinationName

I

パスおよびクエリーパラメーターを使用します。

# 287.2.1. パスパラメーター (2 個のパラメーター):

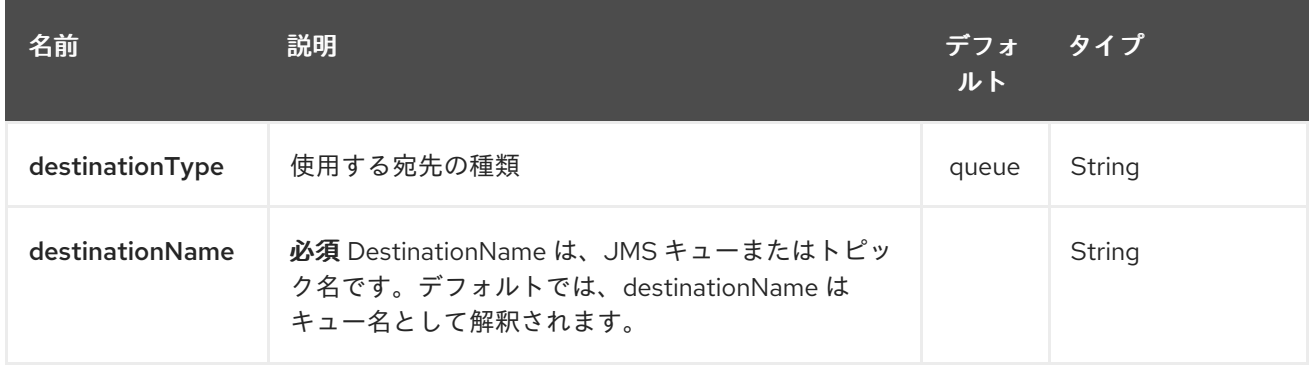

# 287.2.2. クエリーパラメーター(37 個のパラメーター):

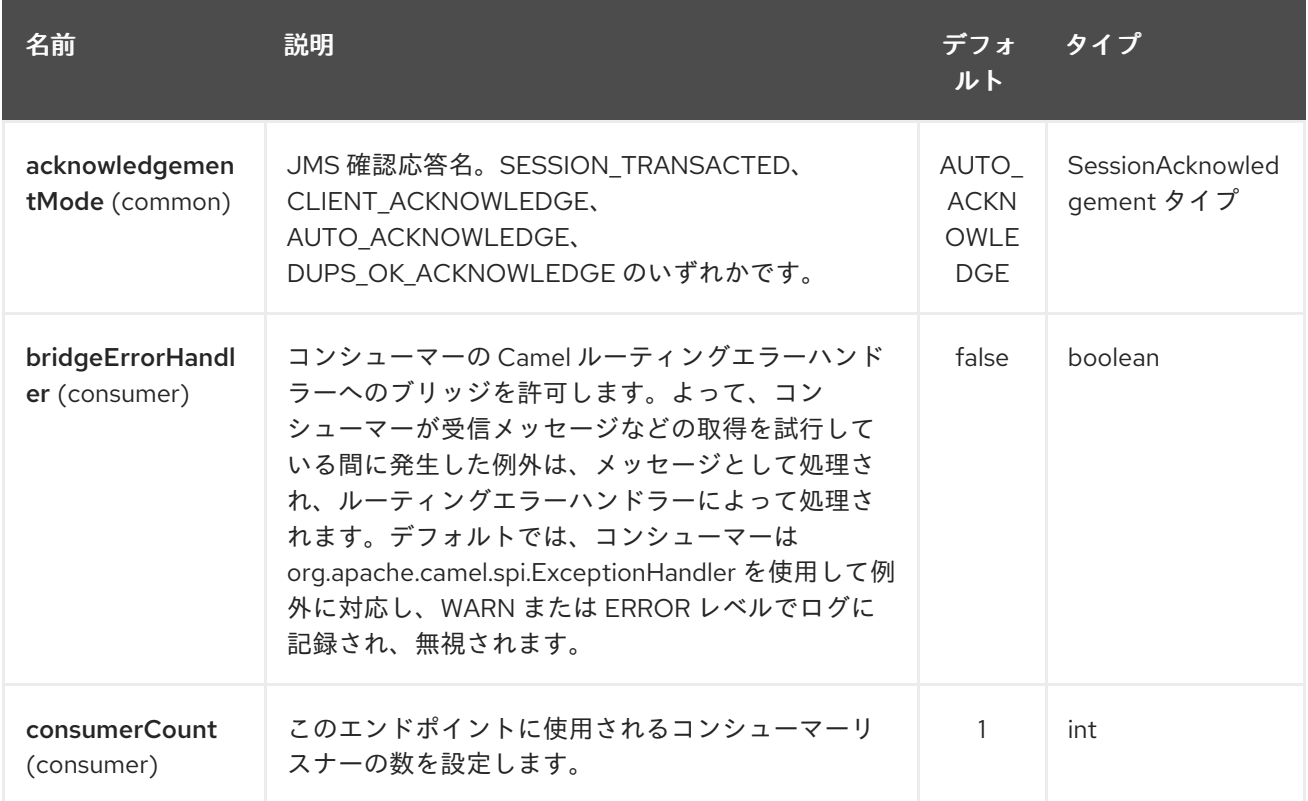

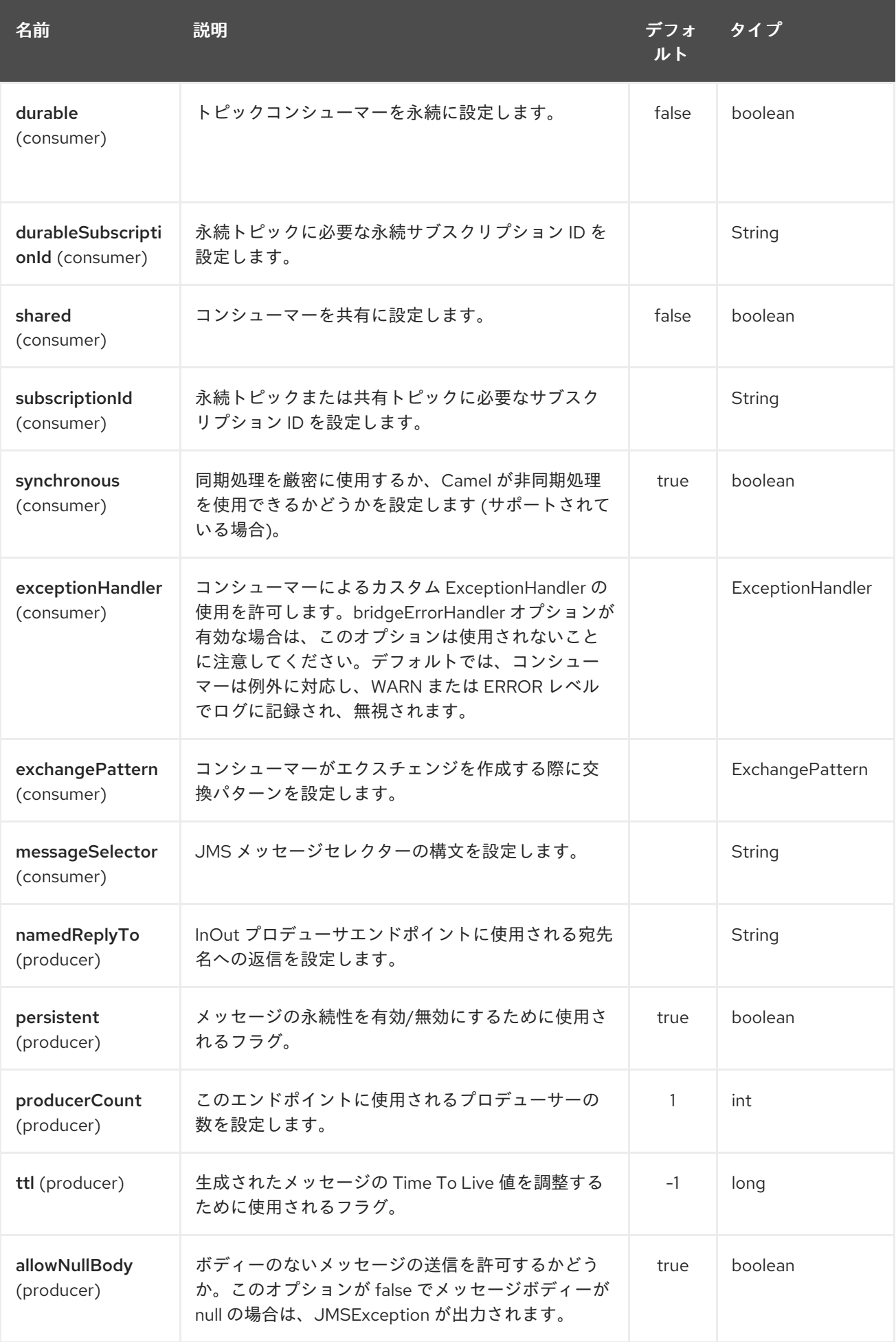

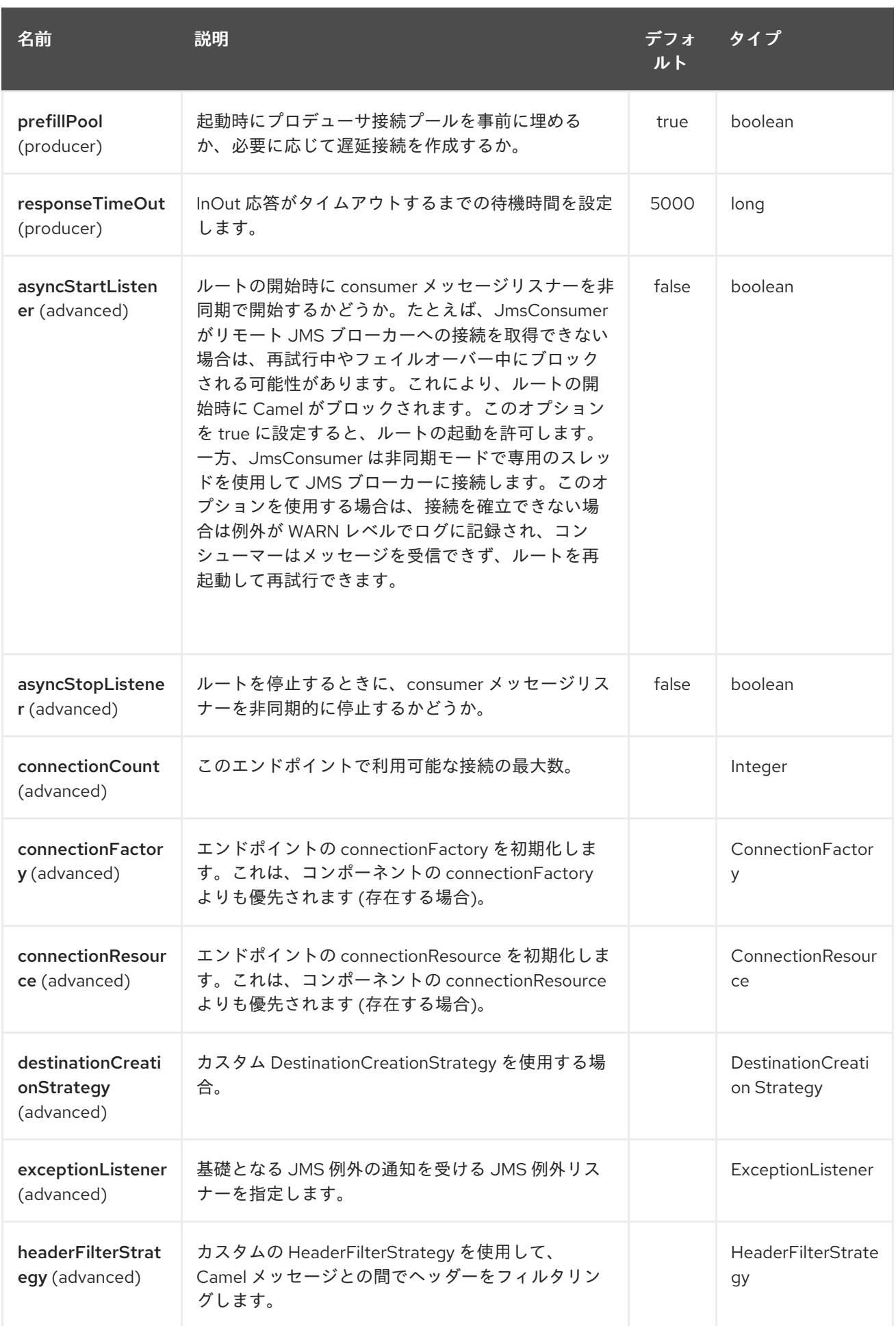

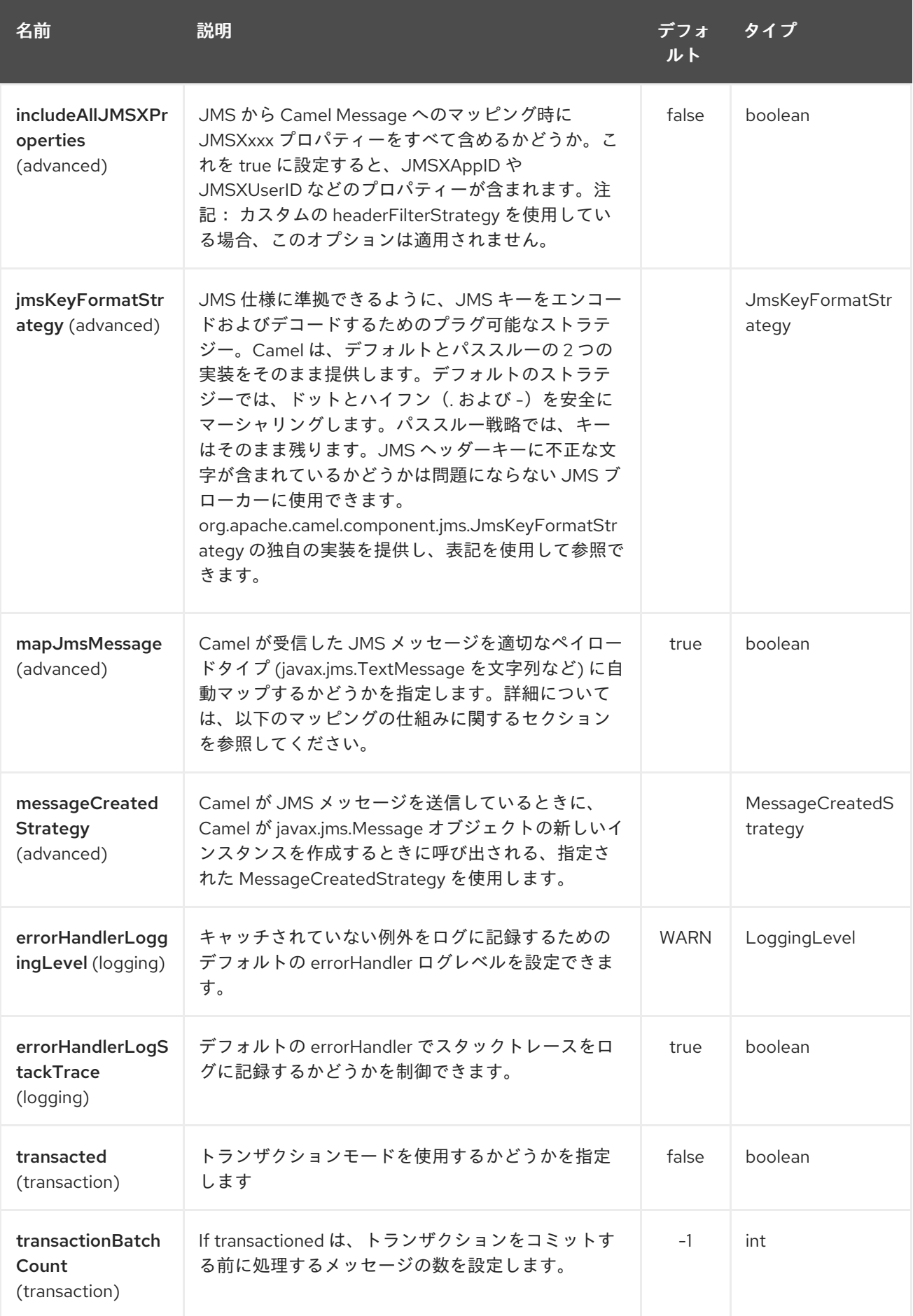

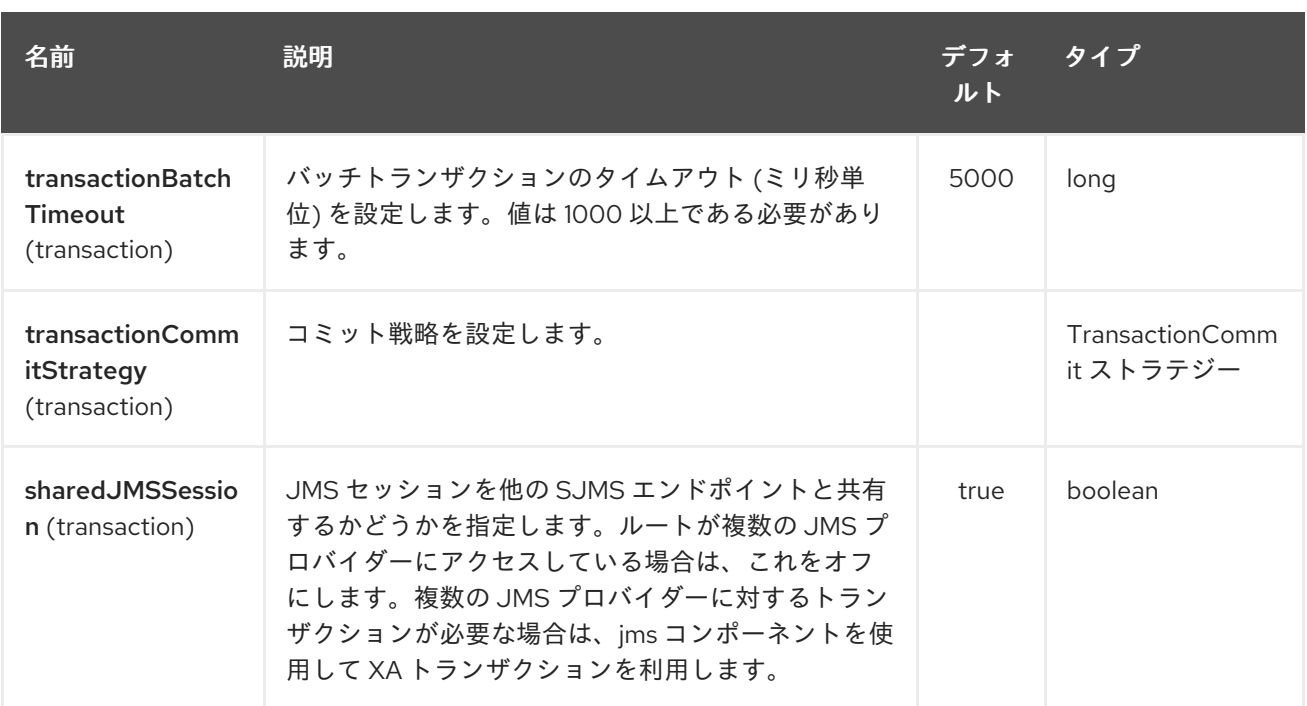

以下は、必要な **ConnectionFactory** プロバイダーを使用して **Sjms2Component** を設定する方法の例 です。デフォルトで単一の接続を作成し、コンポーネントの内部プーリング API を使用してそれを保存 し、スレッドセーフな方法でセッション作成リクエストを処理できるようにします。

Sjms2Component component = new Sjms2Component(); component.setConnectionFactory(new ActiveMQConnectionFactory("tcp://localhost:61616")); getContext().addComponent("sjms2", component);

永続的なサブスクリプションをサポートするために必要な SJMS2 コンポーネントの場合、デフォルト の **ConnectionFactoryResource** インスタンスをオーバーライドして **clientId** プロパティーを設定でき ます。

ConnectionFactoryResource connectionResource = new ConnectionFactoryResource(); connectionResource.setConnectionFactory(new ActiveMQConnectionFactory("tcp://localhost:61616")); connectionResource.setClientId("myclient-id");

Sjms2Component component = new Sjms2Component(); component.setConnectionResource(connectionResource); component.setMaxConnections(1);

# 287.3. プロデューサーの使用法

# 287.3.1. InOnly プロデューサー - (デフォルト)

InOnly プロデューサーは、SJMS2 プロデューサーエンドポイントのデフォルトの動作です。

from("direct:start") .to("sjms2:queue:bar");

```
287.3.2. InOut プロデューサー
```
InOut 動作を有効にするには、**exchangePattern** 属性を URI に追加します。デフォルトでは、コン シューマーごとに専用の TemporaryQueue を使用します。

from("direct:start") .to("sjms2:queue:bar?exchangePattern=InOut");

ただし、**namedReplyTo** を指定すると、より適切な監視ポイントを提供できます。

from("direct:start") .to("sjms2:queue:bar?exchangePattern=InOut&namedReplyTo=my.reply.to.queue");

287.4. コンシューマーの使用

287.4.1. 永続共有サブスクリプション

1 人以上のコンシューマー間で共有できる永続的なサブスクリプションを作成する場合、JMS 2.0 準拠 の接続ファクトリーを使用して、共通の subscriptionId を指定します。次に、サブスクリプションプロ パティーの耐久性と共有を true に設定します。

from("sjms2:topic:foo?consumerCount=3&subscriptionId=bar&durable=true&shared=true") .to("mock:result");

from("sjms2:topic:foo?consumerCount=2&subscriptionId=bar&durable=true&shared=true") .to("mock:result");

#### 287.4.2. InOnly コンシューマー - (デフォルト)

InOnly コンシューマーは、SJMS2 コンシューマーエンドポイントのデフォルトの Exchange 動作で す。

from("sjms2:queue:bar") .to("mock:result");

287.4.3. InOut コンシューマー

InOut 動作を有効にするには、**exchangePattern** 属性を URI に追加します。

from("sjms2:queue:in.out.test?exchangePattern=InOut") .transform(constant("Bye Camel"));

# 287.5. 高度な使用上の注意

#### 287.5.1. Plugable 接続リソース管理

SJMS2 は、組み込みの接続プールを通じて JMS **[Connection](http://docs.oracle.com/javaee/5/api/javax/jms/Connection.html)** リソース管理を提供します。これによ り、サードパーティーの API プーリングロジックに依存する必要がなくなります。ただし、J2EE また は OSGi コンテナーによって提供されるものなど、外部接続リソースマネージャーを使用する必要があ る場合があります。このため、SJMS2 は、内部 SJMS2 接続プーリング機能をオーバーライドするため に使用できるインターフェイスを提供します。これは、**[ConnectionResource](https://svn.apache.org/repos/asf/camel/trunk/components/camel-sjms/src/main/java/org/apache/camel/component/sjms/jms/ConnectionResource.java)** インターフェイスを通 じて実現されます。

**[ConnectionResource](https://svn.apache.org/repos/asf/camel/trunk/components/camel-sjms/src/main/java/org/apache/camel/component/sjms/jms/ConnectionResource.java)** は、SJMS2 コンポーネントに **[Connection](http://docs.oracle.com/javaee/5/api/javax/jms/Connection.html)** プールを提供するために使用される コントラクトであり、必要に応じて接続を借用および返却するためのメソッドを提供します。ユーザー は、SJMS2 を外部接続プーリングマネージャーと統合する必要がある場合に使用する必要がありま す。

ただし、標準の **[ConnectionFactory](http://docs.oracle.com/javaee/5/api/javax/jms/ConnectionFactory.html)** プロバイダーの場合は、SJMS2 で提供される **[ConnectionFactoryResource](https://svn.apache.org/repos/asf/camel/trunk/components/camel-sjms/src/test/java/org/apache/camel/component/sjms/it/ConnectionResourceIT.java)** 実装をそのまま使用するか、このコンポーネント用に最適化して拡張す ることをお勧めします。

```
以下は、ActiveMQ PooledConnectionFactory でプラグ可能な ConnectionResource を使用する例で
す。
```

```
public class AMQConnectionResource implements ConnectionResource {
  private PooledConnectionFactory pcf;
  public AMQConnectionResource(String connectString, int maxConnections) {
     super();
     pcf = new PooledConnectionFactory(connectString);
     pcf.setMaxConnections(maxConnections);
     pcf.start();
  }
  public void stop() {
     pcf.stop();
  }
  @Override
  public Connection borrowConnection() throws Exception {
     Connection answer = pcf.createConnection();
     answer.start();
     return answer;
  }
  @Override
  public Connection borrowConnection(long timeout) throws Exception {
    // SNIPPED...
  }
  @Override
  public void returnConnection(Connection connection) throws Exception {
    // Do nothing since there isn't a way to return a Connection
    // to the instance of PooledConnectionFactory
    log.info("Connection returned");
  }
}
```
#### 次に、**ConnectionResource** を **Sjms2Component** に渡します。

CamelContext camelContext = new DefaultCamelContext(); AMQConnectionResource pool = new AMQConnectionResource("tcp://localhost:33333", 1); Sjms2Component component = new Sjms2Component(); component.setConnectionResource(pool); camelContext.addComponent("sjms2", component);

完全な使用例を確認するには、**[ConnectionResourceIT](https://svn.apache.org/repos/asf/camel/trunk/components/camel-sjms/src/test/java/org/apache/camel/component/sjms/it/ConnectionResourceIT.java)** を参照してください。

287.5.2. セッション、コンシューマー、およびプロデューサーのプーリングとキャッシ ング管理

近日公開 …

287.5.3. バッチメッセージのサポート

Sjms2Producer は、**List** をカプセル化する Exchange を作成することにより、メッセージのコレクショ ンのパブリッシュをサポートします。この Sjms2Producer は、List の内容を繰り返し、各メッセージを 個別にパブリッシュします。

メッセージのバッチを生成するときに、各メッセージに固有のヘッダーを設定する必要がある場合は、 SJMS2 **[BatchMessage](https://svn.apache.org/repos/asf/camel/trunk/components/camel-sjms/src/main/java/org/apache/camel/component/sjms/BatchMessage.java)** クラスを使用できます。Sjms2Producer が **BatchMessage** リストに遭遇する と、各 **BatchMessage** を繰り返し、含まれているペイロードとヘッダーを公開します。

以下は、BatchMessage クラスの使用例です。まず、**BatchMessage** のリストを作成します:

```
List<BatchMessage<String>> messages = new ArrayList<BatchMessage<String>>();
for (int i = 1; i == messageCount; i++) {
  String body = "Hello World " + i;
  BatchMessage<String> message = new BatchMessage<String>(body, null);
  messages.add(message);
}
```
次に、リストを公開します。

template.sendBody("sjms2:queue:batch.queue", messages);

287.5.4. カスタマイズ可能なトランザクションコミットストラテジー (ローカル JMS トランザクションのみ)

SJMS2 は、**[TransactionCommitStrategy](https://svn.apache.org/repos/asf/camel/trunk/components/camel-sjms/src/main/java/org/apache/camel/component/sjms/TransactionCommitStrategy.java)** インターフェイスを使用して、カスタムでプラグ可能なトラ ンザクションストラテジーを作成する手段を開発者に提供します。これにより、ユーザー は、**[SessionTransactionSynchronization](https://svn.apache.org/repos/asf/camel/trunk/components/camel-sjms/src/main/java/org/apache/camel/component/sjms/tx/SessionTransactionSynchronization.java)** が セッションをいつコミットするかを決定するために使用 する一連の固有の状況を定義できます。その使用例は、次のセクションで詳しく説明する **[BatchTransactionCommitStrategy](https://svn.apache.org/repos/asf/camel/trunk/components/camel-sjms/src/main/java/org/apache/camel/component/sjms/tx/BatchTransactionCommitStrategy.java)** です。

287.5.5. トランザクションバッチのコンシューマーとプロデューサー

SJMS2 コンポーネントは、プロデューサーエンドポイントとコンシューマーエンドポイントの両方で ローカル JMS トランザクションのバッチ処理をサポートするように設計されています。ただし、それ らがそれぞれでどのように処理されるかは非常に異なります。

SJMS2 コンシューマーエンドポイントは、X メッセージを関連するセッションでコミットする前に処 理する単純な実装です。コンシューマーでバッチ処理されたトランザクションを有効にするには、ま ず、**transacted** パラメーターを true に設定してトランザクションを有効にし、次に **transactionBatchCount** を追加して 0 より大きい任意の値に設定します。たとえば、次の設定では、 10 メッセージごとにセッションがコミットされます。

sjms2:queue:transacted.batch.consumer?transacted=true&transactionBatchCount=10

コンシューマーエンドポイントでのバッチの処理中に例外が発生した場合、セッションロールバックが 呼び出され、メッセージが次に使用可能なコンシューマーに再配信されます。関連するセッションの **BatchTransactionCommitStrategy** のカウンターも 0 にリセットされます。JMSRedelivered ヘッ

ダーが true に設定されたメッセージを監視するために、バッチメッセージのプロセッサーにフックを 配置することは、ユーザーの責任です。これは、メッセージがある時点でロールバックされたこと、お よび処理が成功したことを確認する必要があることを示しています。

トランザクション処理されたバッチコンシューマーには、セッションで開いているトランザクションを コミットする前にメッセージ間で既定の時間 (5000 ミリ秒) 待機する内部タイマーのインスタンスも含 まれます。デフォルト値の 5000 ミリ秒 (最小 1000 ミリ秒) は、ほとんどのユースケースに適していま すが、さらに調整が必要な場合は、単に **transactionBatchTimeout** パラメーターを設定してくださ い。

sjms2:queue:transacted.batch.consumer? transacted=true&transactionBatchCount=10&transactionBatchTimeout=2000

受け入れられる最小値は 1000 ミリ秒です。これは、コンテキスト切り替えの量が不要なパフォーマン スへの影響をもたらし、メリットが得られない可能性があるためです。

ただし、プロデューサーエンドポイントの処理方法は大きく異なります。プロデューサでは、各メッ セージが宛先に配信された後、Exchange が閉じられ、そのメッセージへの参照がなくなります。再配 信可能なすべてのメッセージを利用できるようにするには、BatchMessage をパブリッシュしているプ ロデューサーエンドポイントでトランザクションを有効にするだけです。トランザクションは、バッチ リスト内のすべてのメッセージを含む交換の最後にコミットされます。追加の設定は必要ありません。 以下に例を示します。

```
List<BatchMessage<String>> messages = new ArrayList<BatchMessage<String>>();
for (int i = 1; i \le m messageCount; i++) {
  String body = "Hello World " + i;
  BatchMessage<String> message = new BatchMessage<String>(body, null);
  messages.add(message);
}
```
トランザクションを有効にしてリストを公開します。

template.sendBody("sjms2:queue:batch.queue?transacted=true", messages);

# 287.6. 追記

287.6.1. メッセージヘッダーの形式

SJMS2 コンポーネントは、Camel JMS コンポーネントで使用されるのと同じヘッダー形式ストラテ ジーを使用します。このプラグ可能な戦略により、ネットワーク経由で送信されるメッセージが JMS メッセージ仕様に準拠することが保証されます。

**exchange.in.header** の場合、次のルールがヘッダーキーに適用されます。

- **JMS** または **JMSX** で始まるキーは予約されています。
- **exchange.in.headers** キーはリテラルで、すべて有効な Java 識別子である必要があります (キー名にドットを使用しないでください)。
- Camelは、JMS メッセージを消費するときにドットとハイフンを置き換え、その逆を行いま す。

Camel がメッセージを消費するときは、HYPHEN と逆の置換に置き換えられます。

Camel がメッセージを消費するときは、DOT と逆の置換に置き換えられます。

Camel がメッセージを消費するときは、HYPHEN と逆の置換に置き換えられます。 オプション **jmsKeyFormatStrategy** も参照してください。これにより、キーのフォーマッ トに独自のカスタム戦略を使用できます。

**exchange.in.header** の場合、次のルールがヘッダー値に適用されます。

287.6.2. メッセージ内容

ネットワーク経由でコンテンツを配信するには、配信されるメッセージの本文が JMS メッセージ仕様 に準拠していることを確認する必要があります。したがって、生成されるものはすべて、プリミティブ またはそのカウンターオブジェクト (**Integer**、**Long**、**Character** など) のいずれかでなければなりませ ん。タイプ **String**、**CharSequence**、**Date**、**BigDecimal**、および **BigInteger** はすべて、それらの **toString()** 表現に変換されます。他のすべてのタイプはドロップされます。

#### 287.6.3. クラスタリング

クラスター化された環境で SJMS2 と一緒に InOut を使用する場合、TemporaryQueue 宛先を使用する か、InOut プロデューサエンドポイントごとに宛先への一意の名前付き応答を使用する必要がありま す。メッセージ相関は、ブローカーのメッセージセレクターではなく、エンドポイントによって処理さ れます。InOut プロデューサエンドポイントは、メッセージ **JMSCorrelationID** によってキャッシュさ れた Java Concurrency Exchangers を使用します。これにより、パフォーマンスが大幅に向上し、ブ ローカーのオーバーヘッドが削減されます。これは、すべてのメッセージが、関心のあるコンシュー マーによって生成された順序で宛先から消費されるためです。

現在、唯一の相関ストラテジーは **JMSCorrelationId** を使用することです。InOut Consumer はこのス トラテジーを使用し、含まれている **JMSReplyTo** 宛先へのすべてのレスポンスメッセージにも、リク エストからコピーされた **JMSCorrelationId** が含まれるようにします。

### 287.7. トランザクションサポート

SJMS2 は現在、内部 JMS トランザクションの使用のみをサポートしています。Camel Transaction Processor または Java Transaction API (JTA) はサポートされていません。

287.7.1. Springless とは Spring を使用できないということか

そうではまったくありません。以下は、Spring DSL を使用した SJMS2 コンポーネントの例です。

```
<route
  id="inout.named.reply.to.producer.route">
  <from
    uri="direct:invoke.named.reply.to.queue" />
  <to
    uri="sjms2:queue:named.reply.to.queue?
namedReplyTo=my.response.queue&exchangePattern=InOut" />
</route>
```
Springless とは、Spring JMS API への依存関係から離れることを指します。SJMS2 を強化するため に、新しい JMS クライアント API がゼロから開発されています。

# 第288章 SLACK コンポーネント

#### Camel バージョン 2.16 以降で利用可能

slack コンポーネントを使用すると、[Slack](http://www.slack.com/) のインスタンスに接続し、事前に確立された Slack 着信 Webhook [を介してメッセージボディーに含まれるメッセージを配信できます。](https://api.slack.com/incoming-webhooks)

Maven ユーザーは、このコンポーネントの **pom.xml** に以下の依存関係を追加する必要があります。

<dependency> <groupId>org.apache.camel</groupId> <artifactId>camel-slack</artifactId> <version>x.x.x</version> *<!-- use the same version as your Camel core version -->* </dependency>

### 288.1. URI 形式

チャネルにメッセージを送信します。

slack:#channel[?options]

slackuser にダイレクトメッセージを送信するには。

slack:@username[?options]

# 288.2. オプション

Slack コンポーネントは、以下に示す 2 個のオプションをサポートしています。

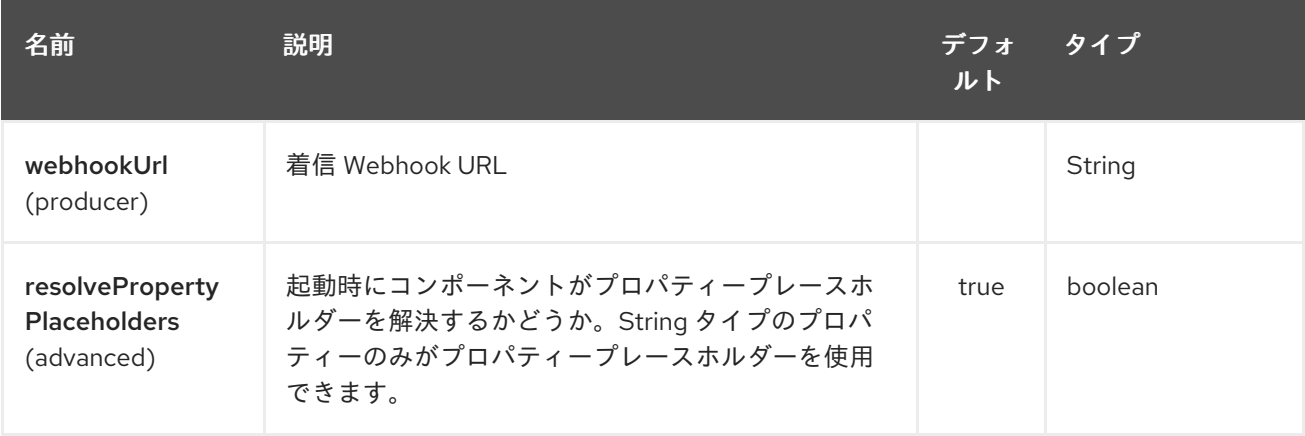

Slack エンドポイントは、URI 構文を使用して設定されます。

slack:channel

パスおよびクエリーパラメーターを使用します。

288.2.1. パスパラメーター (1 個のパラメーター):

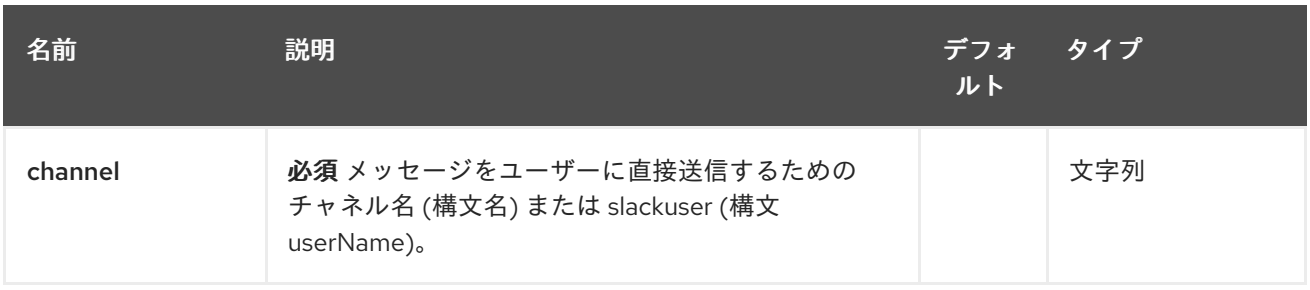

### 288.2.2. クエリーパラメーター (5 つのパラメーター):

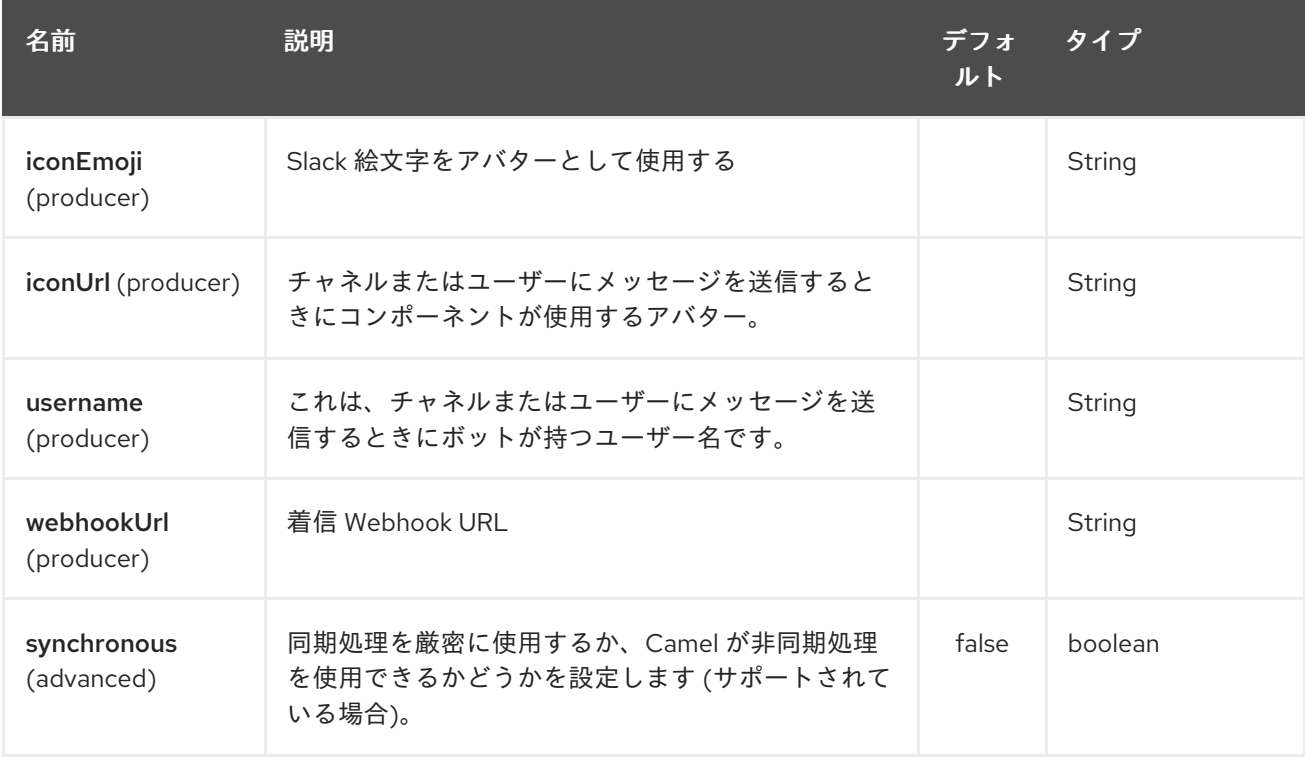

# 288.3. SLACKCOMPONENT

XML を使用する SlackComponent は、統合用の入力 Webhook URL をパラメーターとして含む Spring または Blueprint Bean として設定する必要があります。

<bean id="slack" class="org.apache.camel.component.slack.SlackComponent"> <property name="webhookUrl" value="https://hooks.slack.com/services/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"/> </bean>

Java の場合、Java コードを使用してこれを設定できます。

### 288.4. 例

ブループリントを使用した CamelContext は次のようになります。

<?xml version="1.0" encoding="UTF-8"?> <blueprint xmlns="http://www.osgi.org/xmlns/blueprint/v1.0.0" default-activation="lazy">

<bean id="slack" class="org.apache.camel.component.slack.SlackComponent"> <property name="webhookUrl"

```
value="https://hooks.slack.com/services/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"/>
  </bean>
  <camelContext xmlns="http://camel.apache.org/schema/blueprint">
    <route>
       <from uri="direct:test"/>
       <to uri="slack:#channel?iconEmoji=:camel:&amp;username=CamelTest"/>
    </route>
  </camelContext>
</blueprint>
```
# 288.5. 関連項目

- Configuring Camel (Camel の設定)
- コンポーネント
- エンドポイント
- スタートガイド

# 第289章 SMPP コンポーネント

#### Camel バージョン 2.2 以降で利用可能

このコンポーネントは、[SMPP](http://smsforum.net/SMPP_v3_4_Issue1_2.zip) プロトコルを介して SMSC (ショートメッセージサービスセンター) へ のアクセスを提供し、SMS を送受信します。プロトコルの実装には [JSMPP](http://jsmpp.org) ライブラリーが使用されま す。

Camel コンポーネントは現在、SMSC 自体としてではなく、[ESME](http://en.wikipedia.org/wiki/ESME) (External Short Messaging Entity) として動作します。

\*Camel 2.9\* 以降では、ReplaceSm、QuerySm、SubmitMulti、CancelSm、および DataSm も実行でき ます。

Maven ユーザーは、このコンポーネントの **pom.xml** に以下の依存関係を追加する必要があります。

<dependency> <groupId>org.apache.camel</groupId> <artifactId>camel-smpp</artifactId> <version>x.x.x</version> *<!-- use the same version as your Camel core version -->* </dependency>

### 289.1. SMS の制限

SMS は信頼性も安全性もありません。 信頼性の高い安全な配信を必要とするユーザーは、代わりに XMPP または SIP コンポーネントの使用を検討し、選択したプロトコルをサポートするスマートフォン アプリと組み合わせて使用することを検討してください。

- 信頼性: SMPP 規格は、エラー、未配信、および配信の確認を示すさまざまなフィードバックメ カニズムを提供していますが、モバイルネットワークがこれらの応答を隠したりシミュレート したりすることは珍しくありません。 たとえば、一部のネットワークでは、宛先番号が無効で あるかスイッチがオンになっていない場合でも、メッセージごとに配信確認が自動的に送信さ れます。 一部のネットワークは、メッセージがスパムであると判断した場合、メッセージを 黙ってドロップします。 ネットワーク内のスパム検出ルールは非常に粗雑で、1 人の送信者か らの 1 日あたり 100 件を超えるメッセージがスパムと見なされる場合があります。
- セキュリティー: 電波塔から受信者のハンドセットまでのラストホップには、基本的な暗号化が あります。 SMS メッセージは、ネットワークの他の部分では暗号化も認証もされません。 一 部の通信事業者は、小売店やコールセンターのスタッフが顧客の SMS メッセージ履歴を閲覧で きるようにしています。 メッセージ送信者の ID は簡単に偽造できます。 規制当局や携帯電話 業界自体でさえ、2 要素認証方式やその他のセキュリティーが重要な目的での SMS の使用に対 して警告を発しています。

Camel コンポーネントは SMS ネットワークへのメッセージの送信を可能な限り簡単にしますが、これ らの問題を簡単に解決することはできません。

#### 289.2. データコーディング、アルファベットおよび国際文字セット

データコーディングとアルファベットは、メッセージごとに指定できます。 エンドポイントにはデ フォルト値を指定できます。 これらのオプションの関係と、複数の値が設定されている場合のコン ポーネントの動作を理解することが重要です。

データコーディングは、SMPP ワイヤフォーマットの 8 ビットフィールドです。

アルファベットは、データコーディングフィールドのビット 0 ~ 3 に対応します。 一部のタイプの メッセージでは、(データコーディングフィールドのビット 5 を設定することによって) メッセージクラ スが使用され、データコーディングフィールドの下位 2 ビットはアルファベットとして解釈されず、 ビット 2 と 3 のみがアルファベットに影響します。

さらに、現在のバージョンの JSMPP ライブラリーは、ビット 0 と 1 がメッセージクラスに使用される と仮定すると、ビット 2 と 3 のみをサポートしているようです。 これが、JSMPP の Alphabet クラス が、ISO-8859-1 を示す値 3 (バイナリー 0011) をサポートしていない理由です。

JSMPP はメッセージクラスパラメーターの表現を提供しますが、Camel コンポーネントは現在、デー タコーディングフィールドの対応するビットを手動で設定する以外に、それを設定する方法を提供して いません。

送信メッセージでデータコーディングフィールドを設定する場合、Camel コンポーネントは次の値を考 慮し、最初に見つかった値を使用します。

- ヘッダーで指定されたデータコーディング
- ヘッダーで指定されたアルファベット
- エンドポイント設定で指定されたデータコーディング (URI パラメーター)

Camel の古いバージョンには、国際文字セットのサポートにバグがありました。 この機能は、すべて のメッセージに単一のエンコーディングが使用されている場合にのみ機能し、ユーザーがメッセージご とにエンコーディングを変更したい場合は面倒でした。 これを機能させる必要があるユーザーは、 Camel のバージョンに次の修正が含まれていることを確認する必要があります。

JIRA Issues Macro: com.atlassian.sal.api.net.ResponseStatusException: Unexpected response received. ステータスコード: 404

をクリックします。

Camel コンポーネントは、データコーディング値を SMSC に送信しようとするだけでなく、メッセー ジボディーを分析し、それを Java 文字列 (Unicode) に変換し、それを対応するアルファベットのバイ ト配列に変換しようとします。バイト配列で使用すると、Camel SMPP コンポーネントはデータコー ディング値 (ヘッダーまたは設定) を考慮せず、指定されたアルファベットのみを考慮します (ヘッダー またはエンドポイントパラメーターのいずれかから)。

String 内の一部の文字が選択したアルファベットで表現できない場合は、疑問符 (?) 記号に置き換える ことができます。 API のユーザーは、メッセージ本文をコンポーネントに渡す前に ISO-8859-1 に変換 できるかどうかを確認し、変換できない場合はアルファベットヘッダーを設定して UCS-2 エンコー ディングをリクエストすることを検討することをお勧めします。 アルファベットとデータコーディン グオプションがまったく指定されていない場合、コンポーネントは必要なエンコーディングを検出し、 データコーディングを設定しようとする場合があります。

アルファベットコードのリストは、SMPP 仕様 v3.4 のセクション 5.2.19 で指定されています。 SMPP 仕様の注目すべき制限の 1 つは、GSM 3.38 (7 ビット) 文字セットの使用を明示的に要求するためのア ルファベットコードがないことです。 アルファベットに値 0 を選択すると、SMSC の デフォルト の アルファベットが選択されます。これは通常、GSM 3.38 を意味しますが、保証されていません。 SMPP ゲートウェイの Nexmo [では、コントロールパネルオプションを使用して、デフォルトを他の文](https://help.nexmo.com/hc/en-us/articles/204015813-How-to-change-the-character-encoding-in-SMPP-) 字セットにマッピングできます。SMSC オペレータに問い合わせて、デフォルトとして使用されている 文字セットを正確に確認することをお勧めします。

メッセージ本文を文字列からバイト配列に変換した後、Camel コンポーネントは、メッセージを

#### 289.3. メッセージの分割とスロットリング

メッセージ本文を文字列からバイト配列に変換した後、Camel コンポーネントは、メッセージを JSMPP に渡す前に (140 バイトの SMS サイズ制限内で) 部分に分割する役割も果たします。 これは自 動的に完了します。

GSM 3.38 アルファベットが使用されている場合、コンポーネントは最大 160 文字を 140 バイトのメッ セージボディーにパックします。 8 ビット文字セットが使用されている場合 (西ヨーロッパの ISO-8859-1 など)、140 バイトのメッセージボディー内で 140 文字が許可されます。 16 ビットの UCS-2 エ ンコーディングが使用されている場合、140 バイトの各メッセージには 70 文字しか収まりません。

一部の SMSC プロバイダーは、スロットリングルールを実装しています。 分割されたメッセージの各 部分は、プロバイダーのスロットリングメカニズムによって個別にカウントされる場合があります。 Camel Throttler コンポーネントは、SMSC に渡す前に SMPP ルートでメッセージをスロットリングす るのに役立ちます。

#### 289.4. URI 形式

smpp:*//[username@]hostname[:port][?options]* smpps:*//[username@]hostname[:port][?options]*

ユーザー名 が指定されていない場合、Camel はデフォルト値 **smppclient** を提供します。 ポート 番号が指定されていない場合、Camel はデフォルト値 **2775** を提供します。 Camel 2.3: プロトコル名が smpps の場合、camel-smpp は SSLSocket を使用してサーバーへの接続を 開始しようとします。

URI には、**?option=value&option=value&…** の形式でクエリーオプションを追加できます。

### 289.5. URI オプション

SMPP コンポーネントは、以下に示す 2 個のオプションをサポートしています。

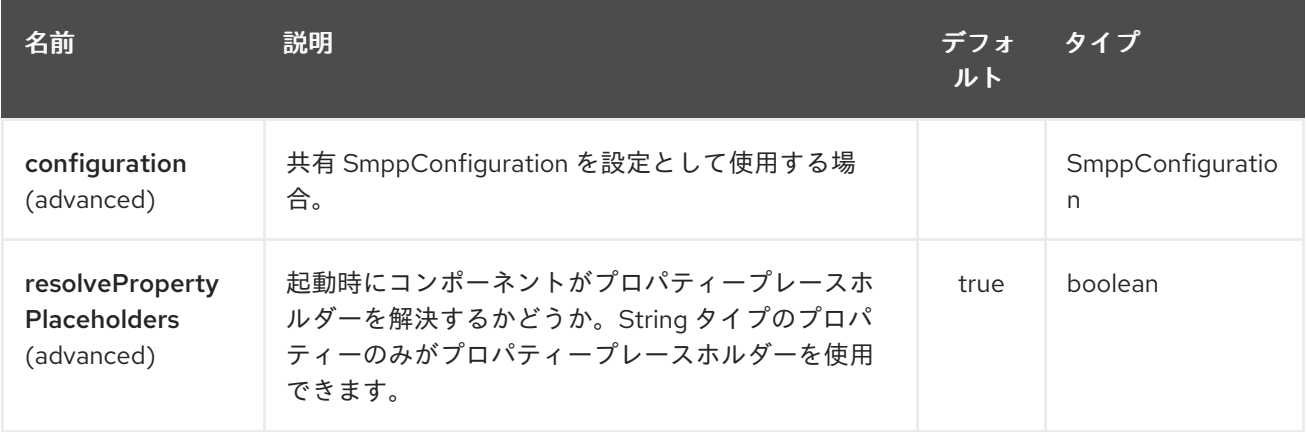

SMPP エンドポイントは、URI 構文を使用して設定されます。

smpp:host:port

パスおよびクエリーパラメーターを使用します。

289.5.1. パスパラメーター (2 個のパラメーター):

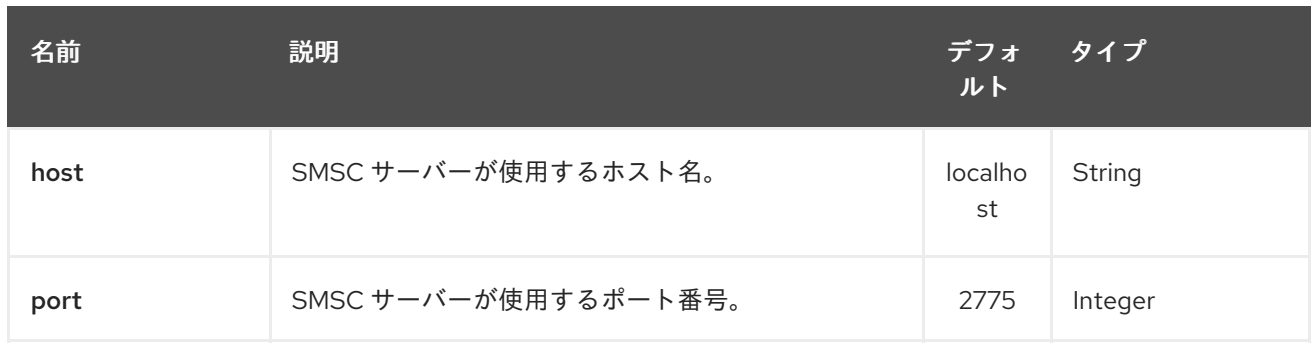

# 289.5.2. クエリーパラメーター (38 パラメーター)

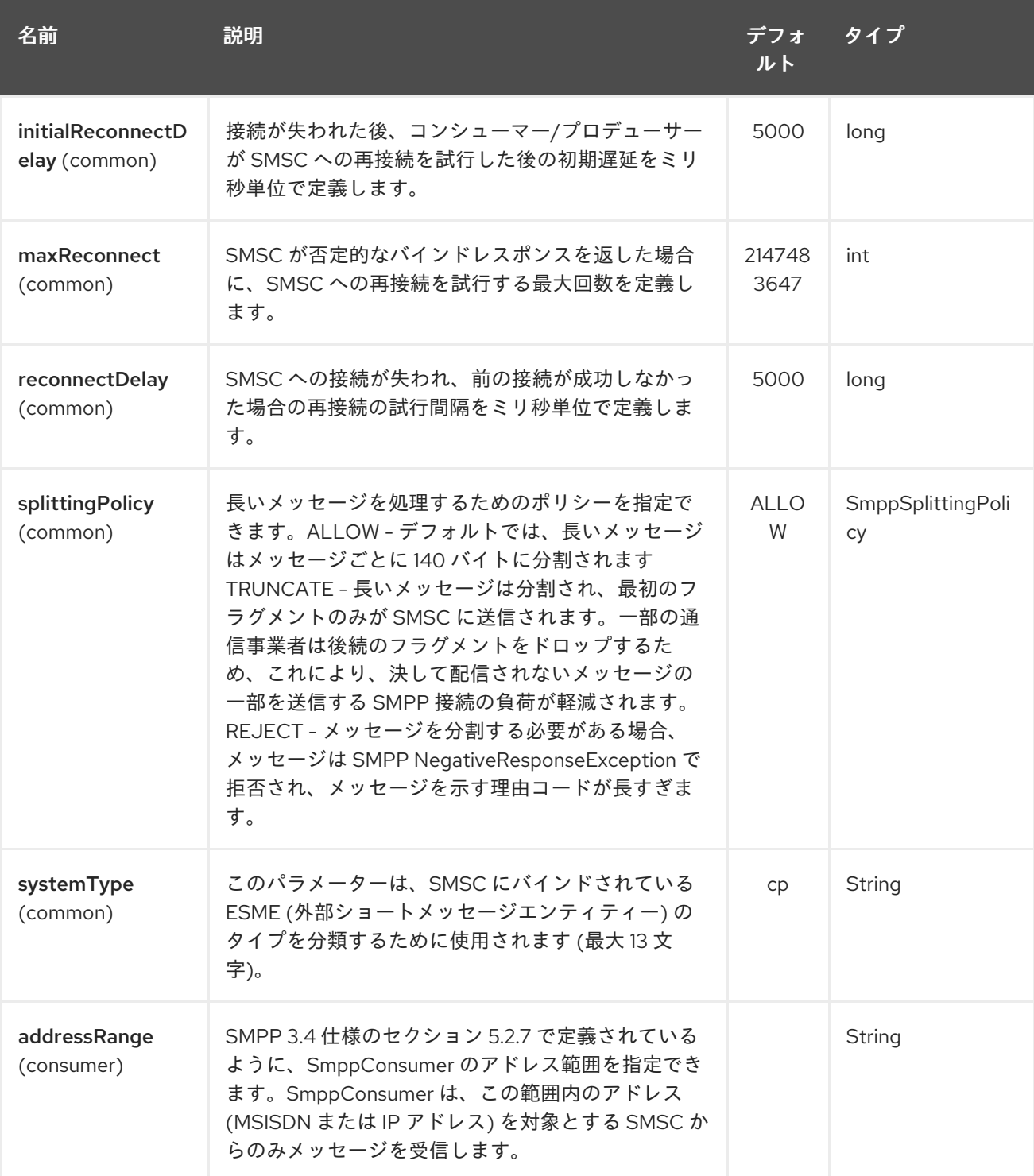

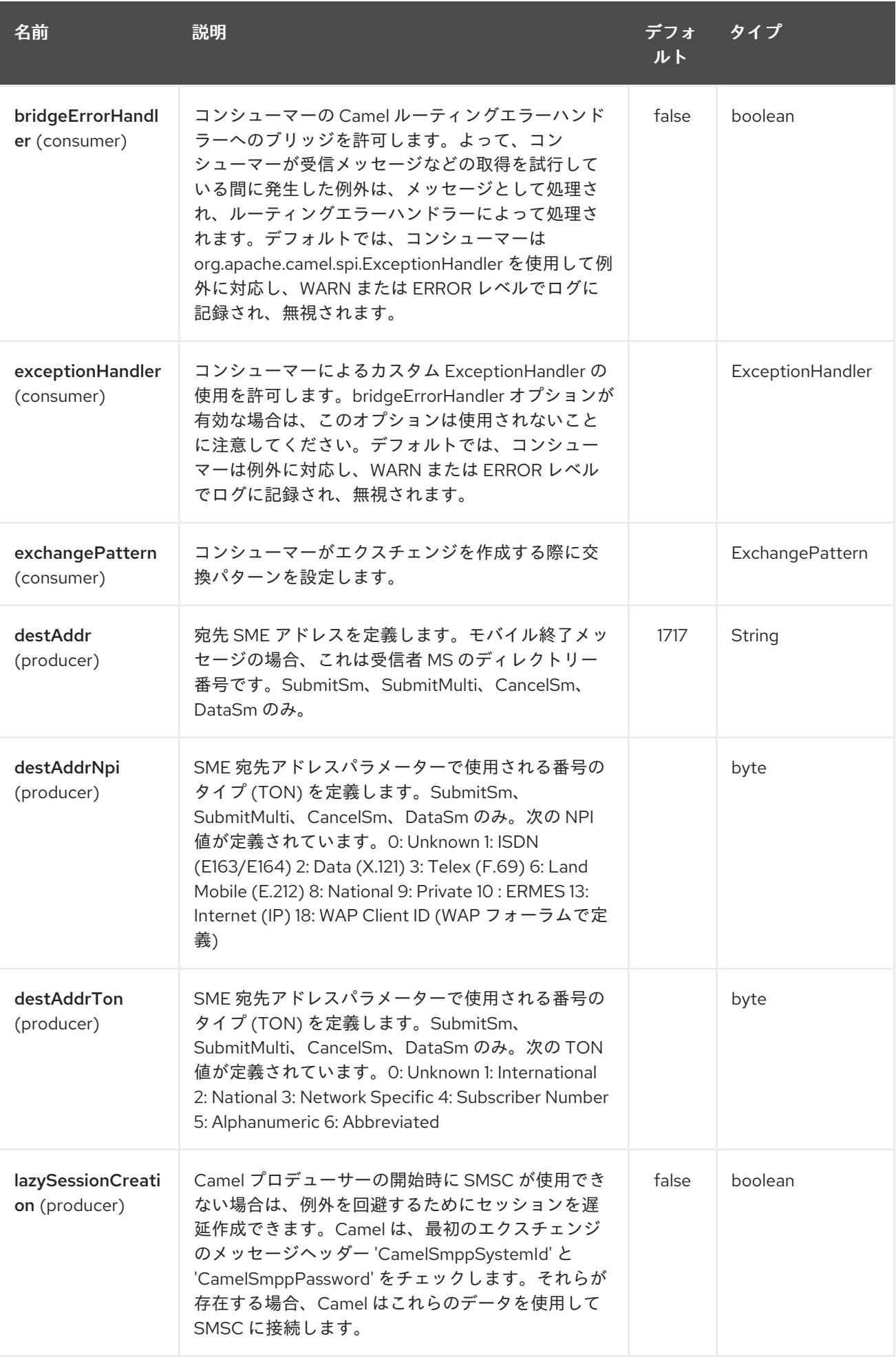

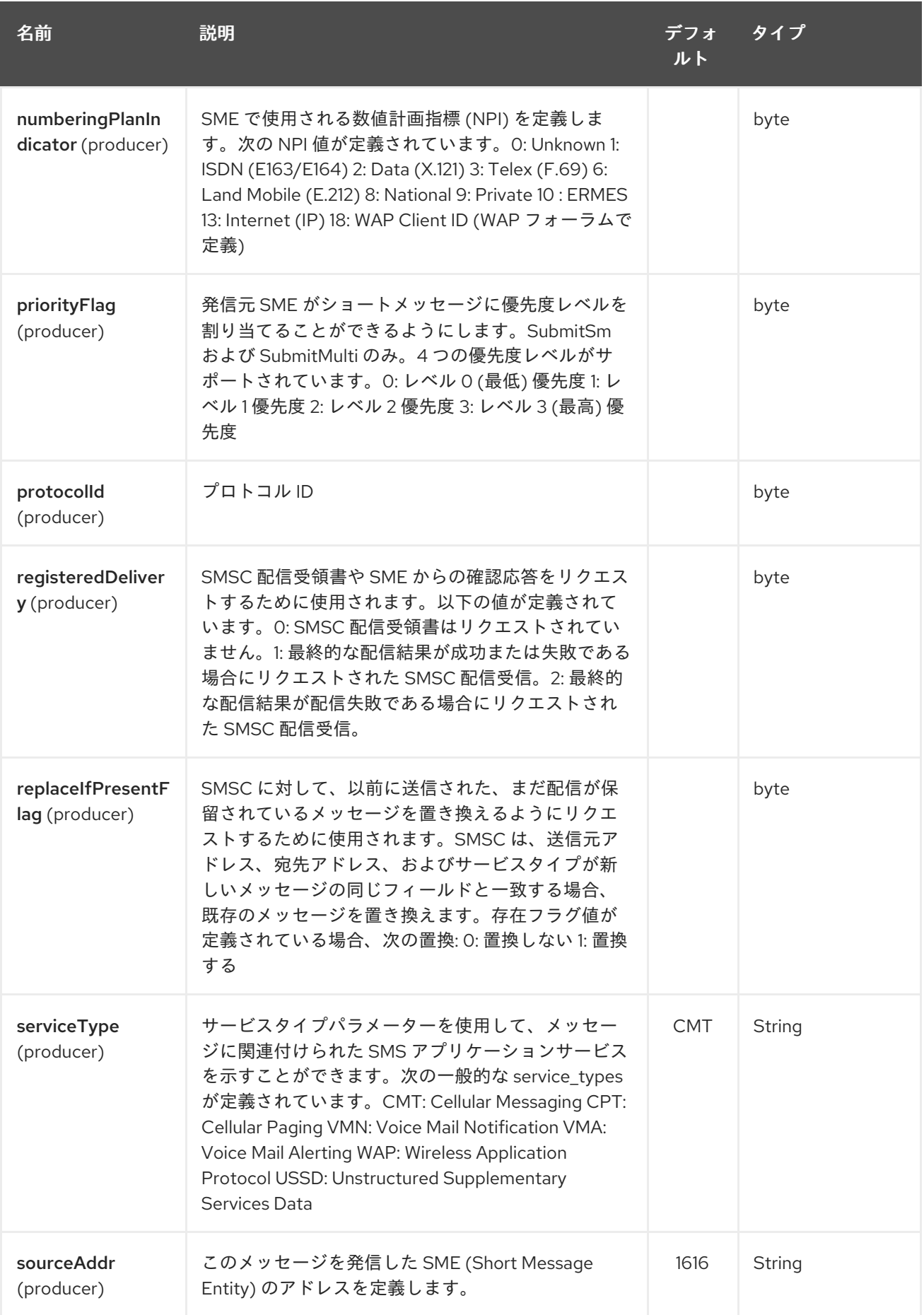

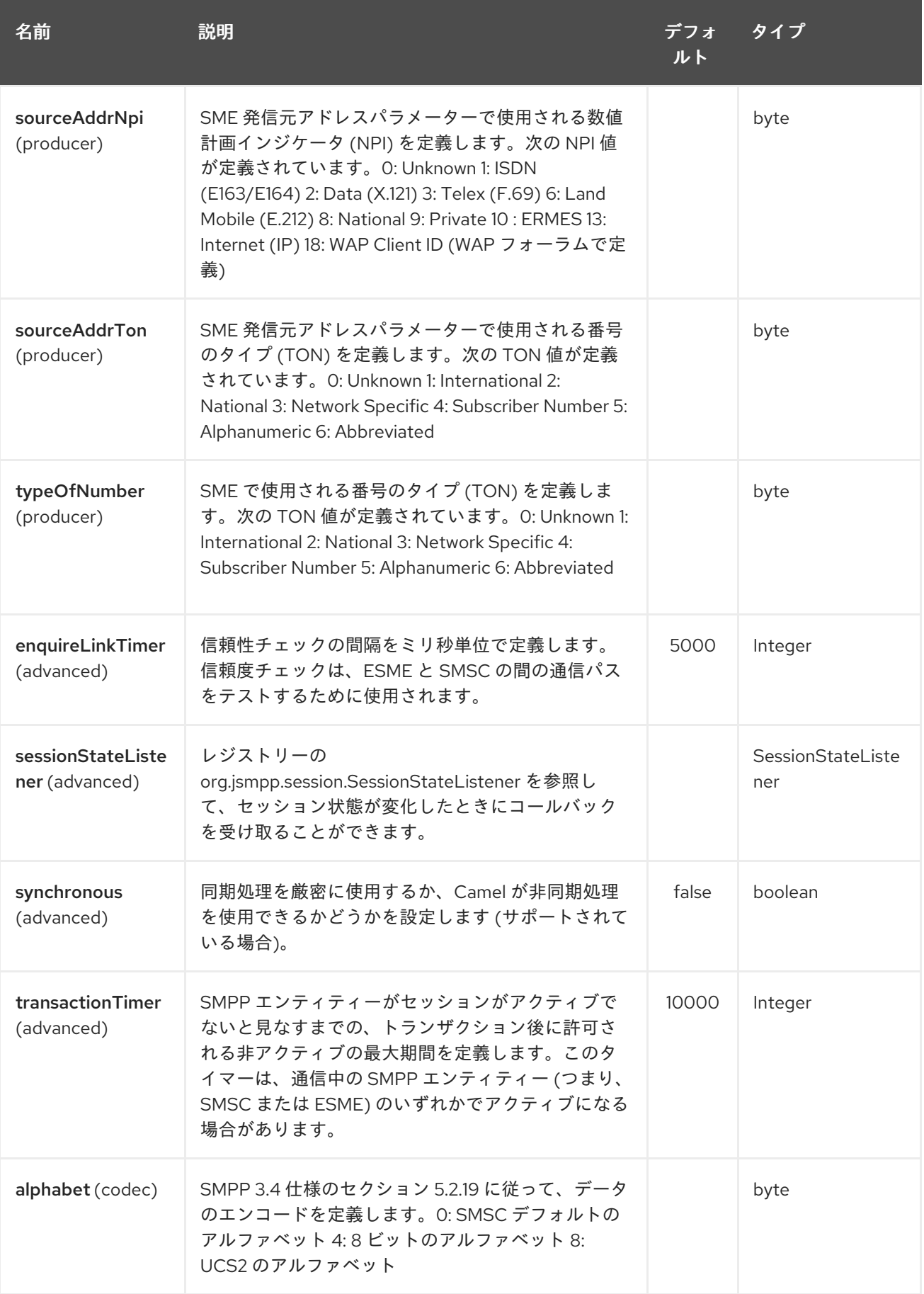

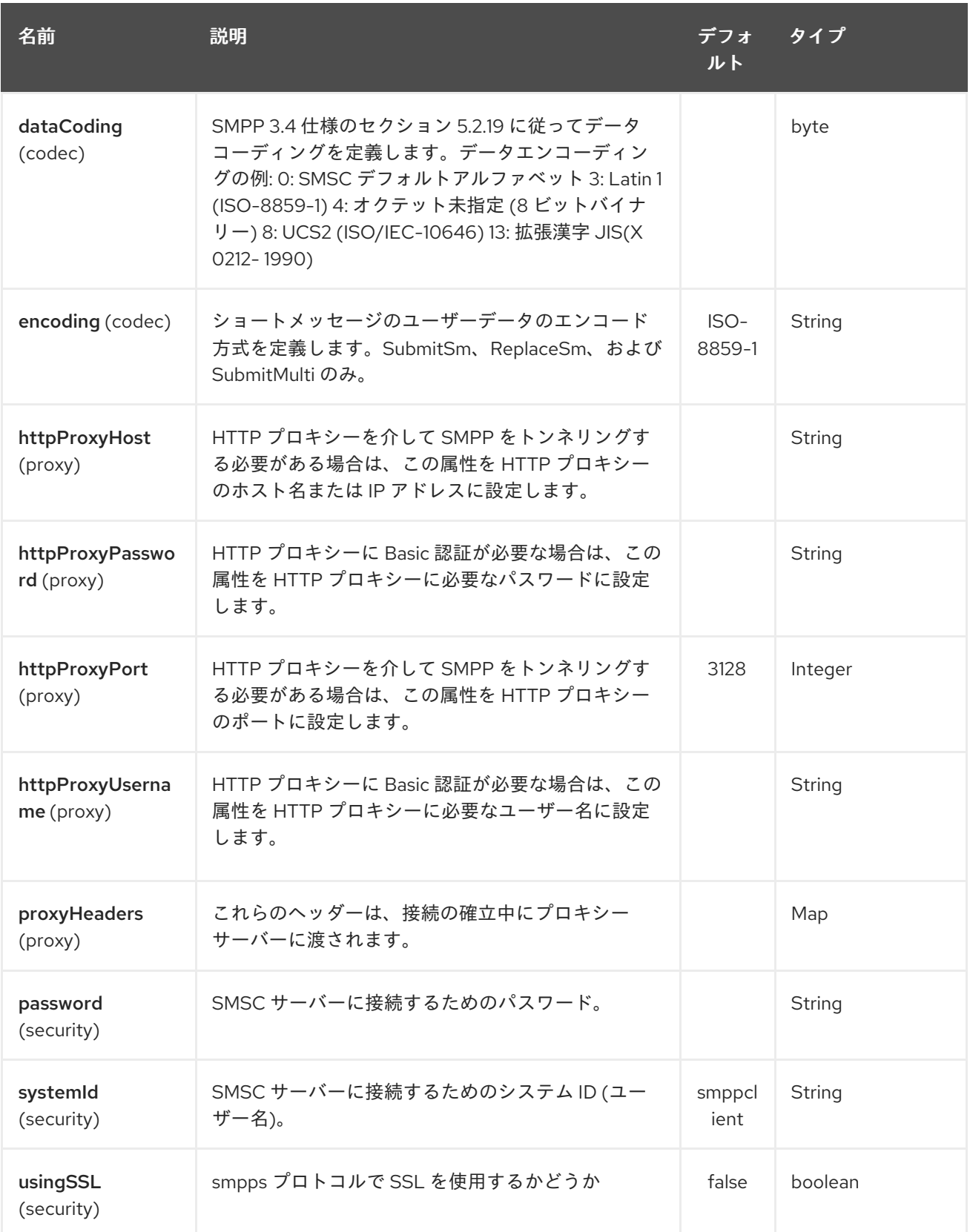

これらのオプションはいくつでも使用できます。

smpp:*//smppclient@localhost:2775? password=password&enquireLinkTimer=3000&transactionTimer=5000&systemType=consumer*

289.6. プロデューサーメッセージヘッダー
次のメッセージヘッダーを使用して、SMPP プロデューサーの動作に影響を与えることができます。

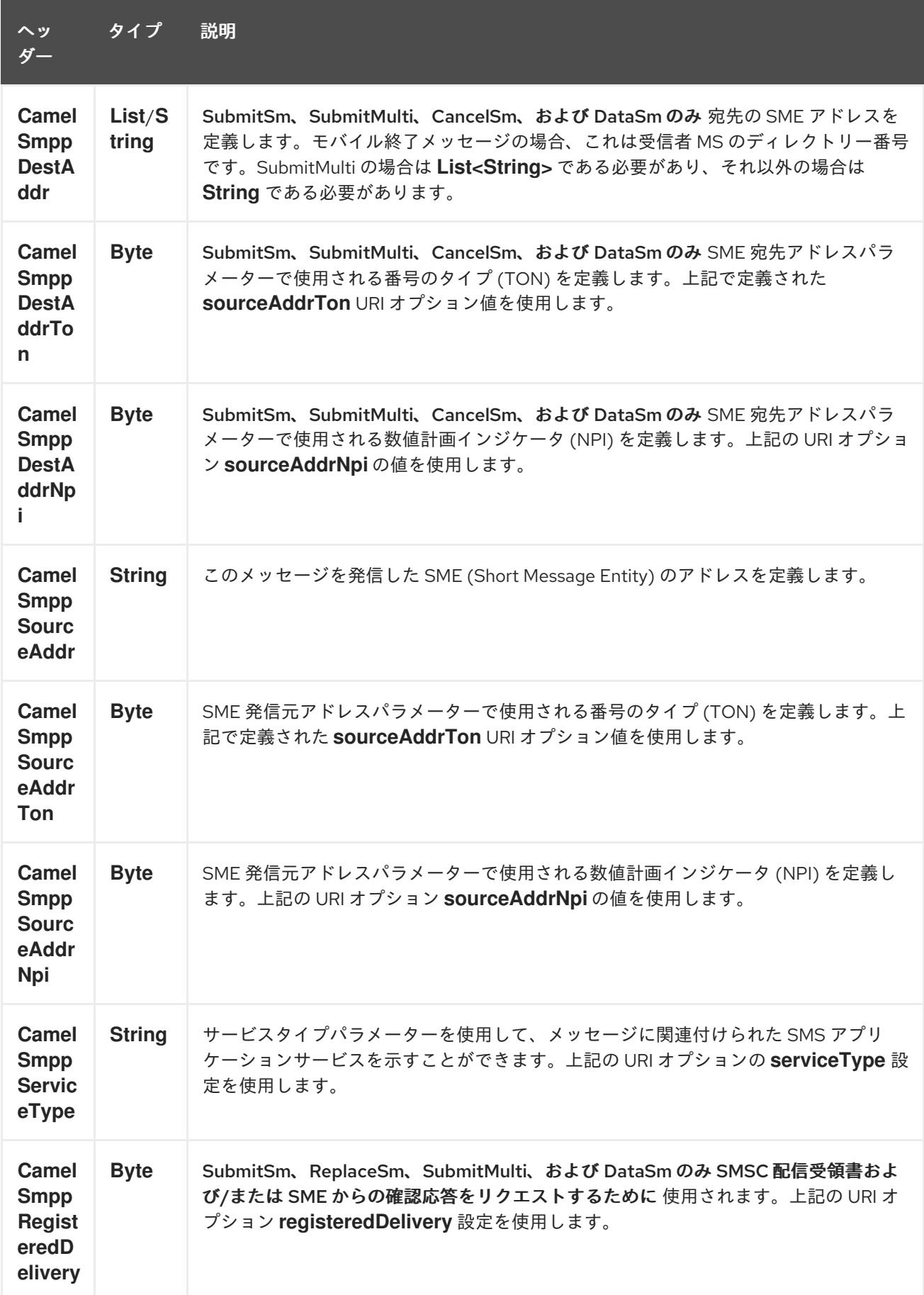

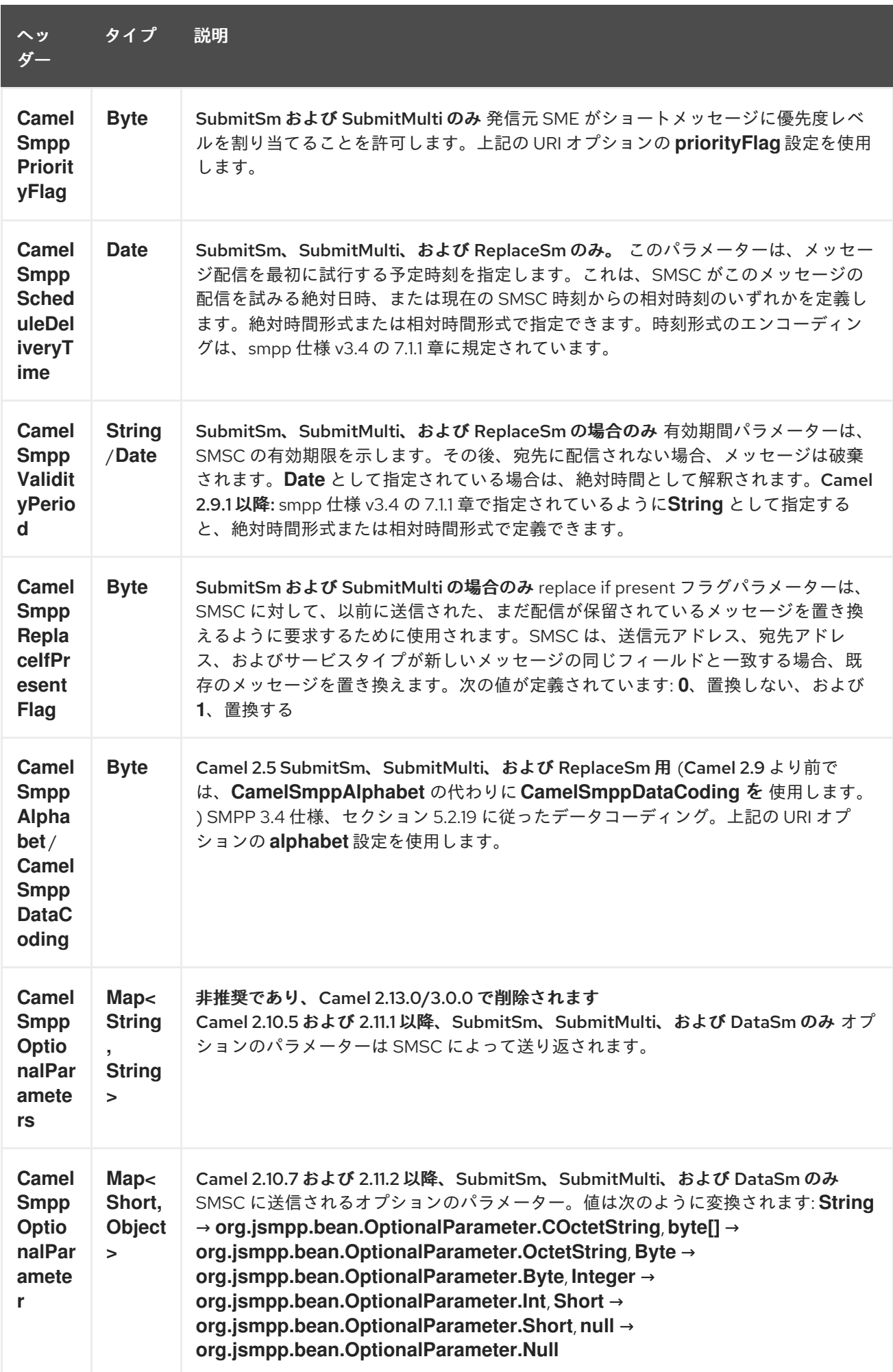

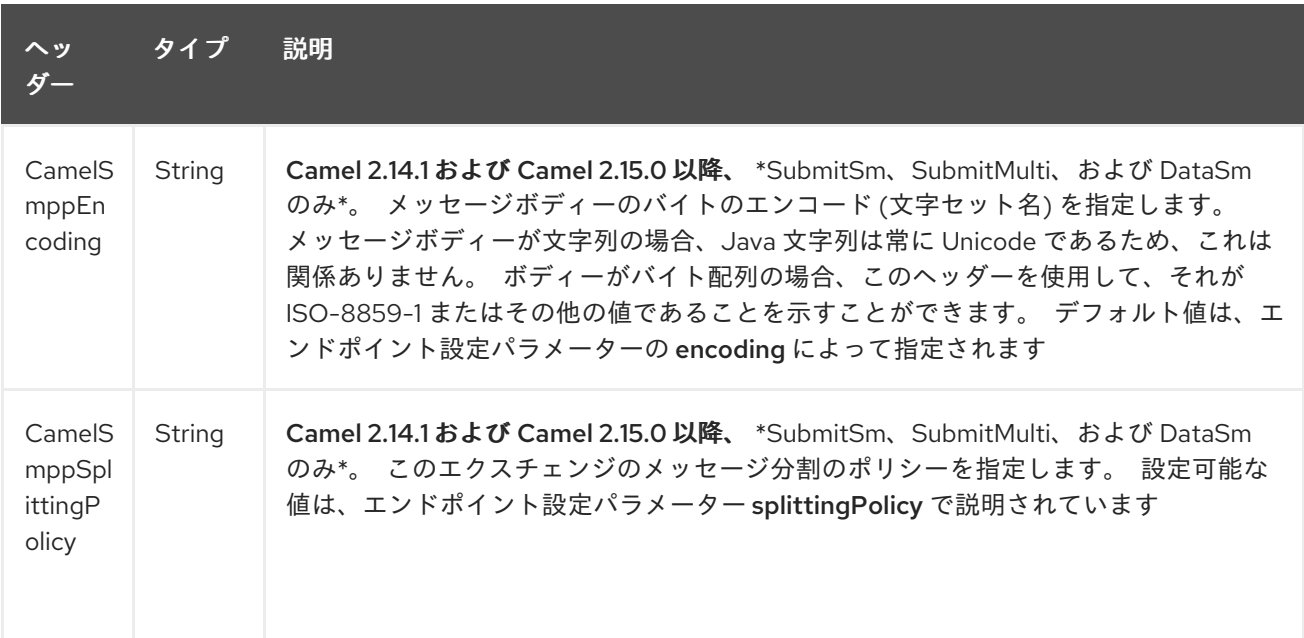

次のメッセージヘッダーは、SMSC からのレスポンスをメッセージヘッダーに設定するために SMPP プロデューサーによって使用されます。

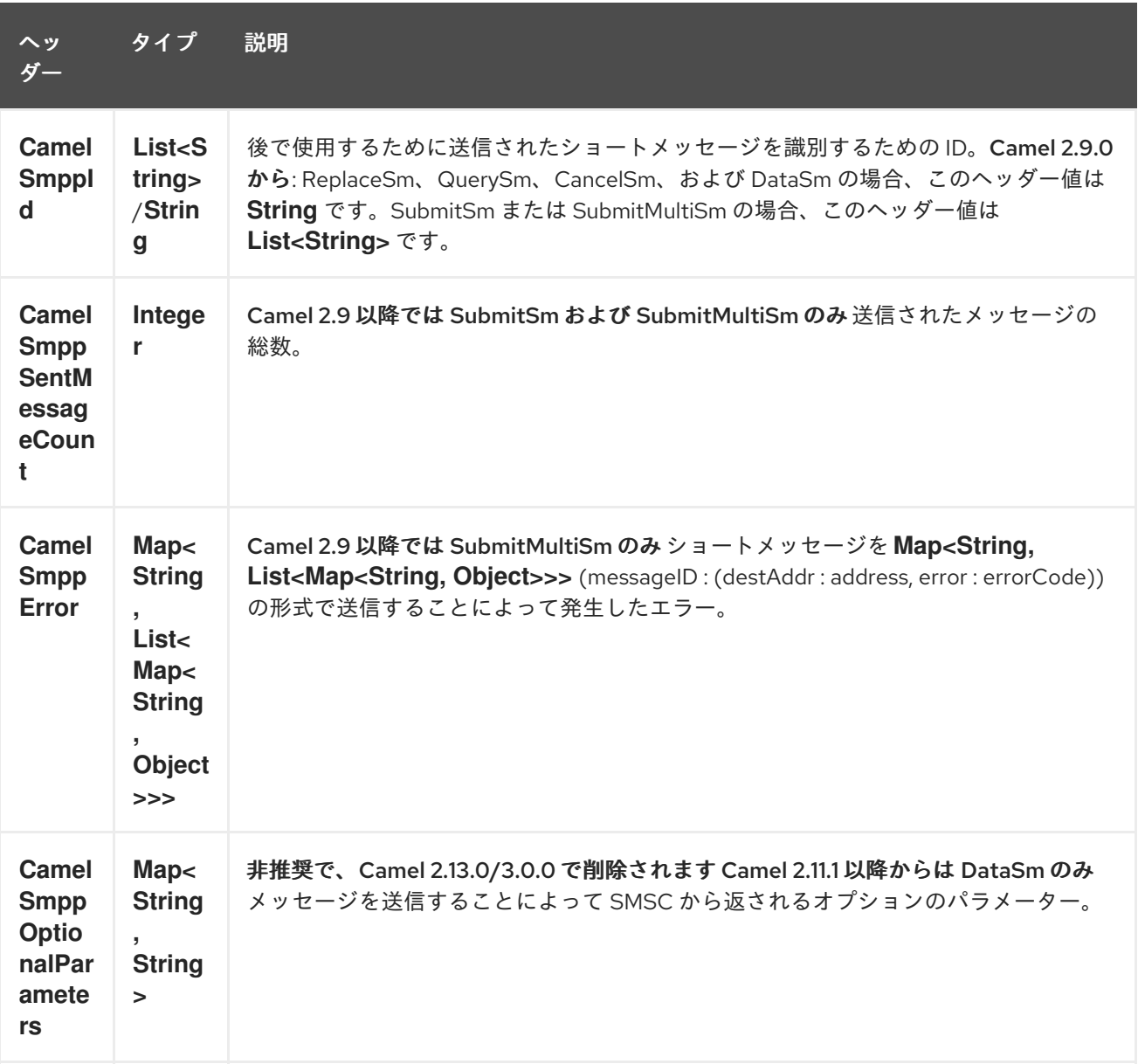

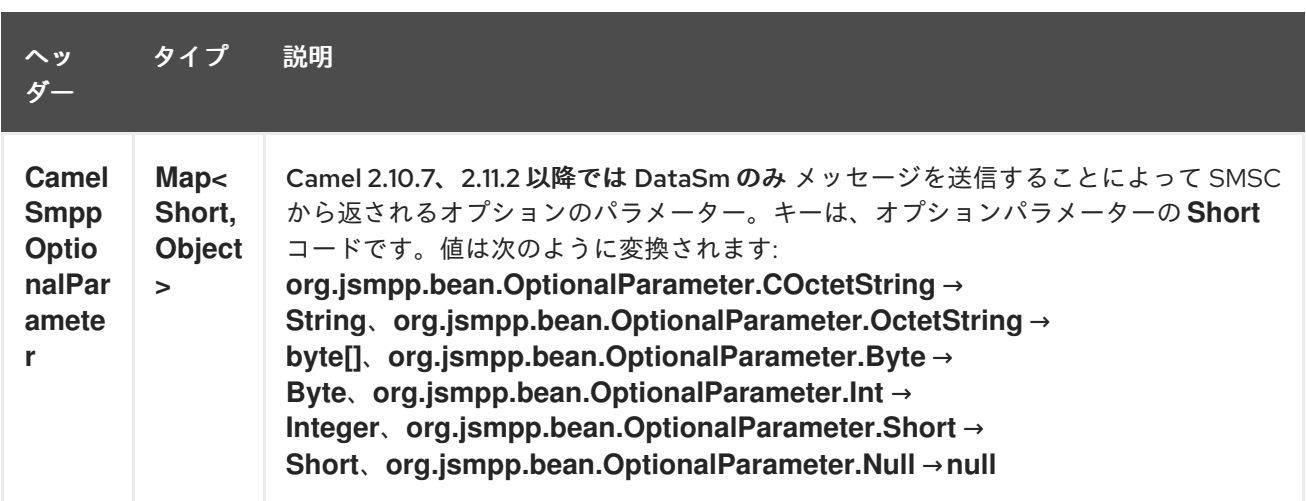

# 289.7. コンシューマーメッセージヘッダー

次のメッセージヘッダーは、SMSC からのリクエストデータをメッセージヘッダーに設定するために SMPP コンシューマーによって使用されます。

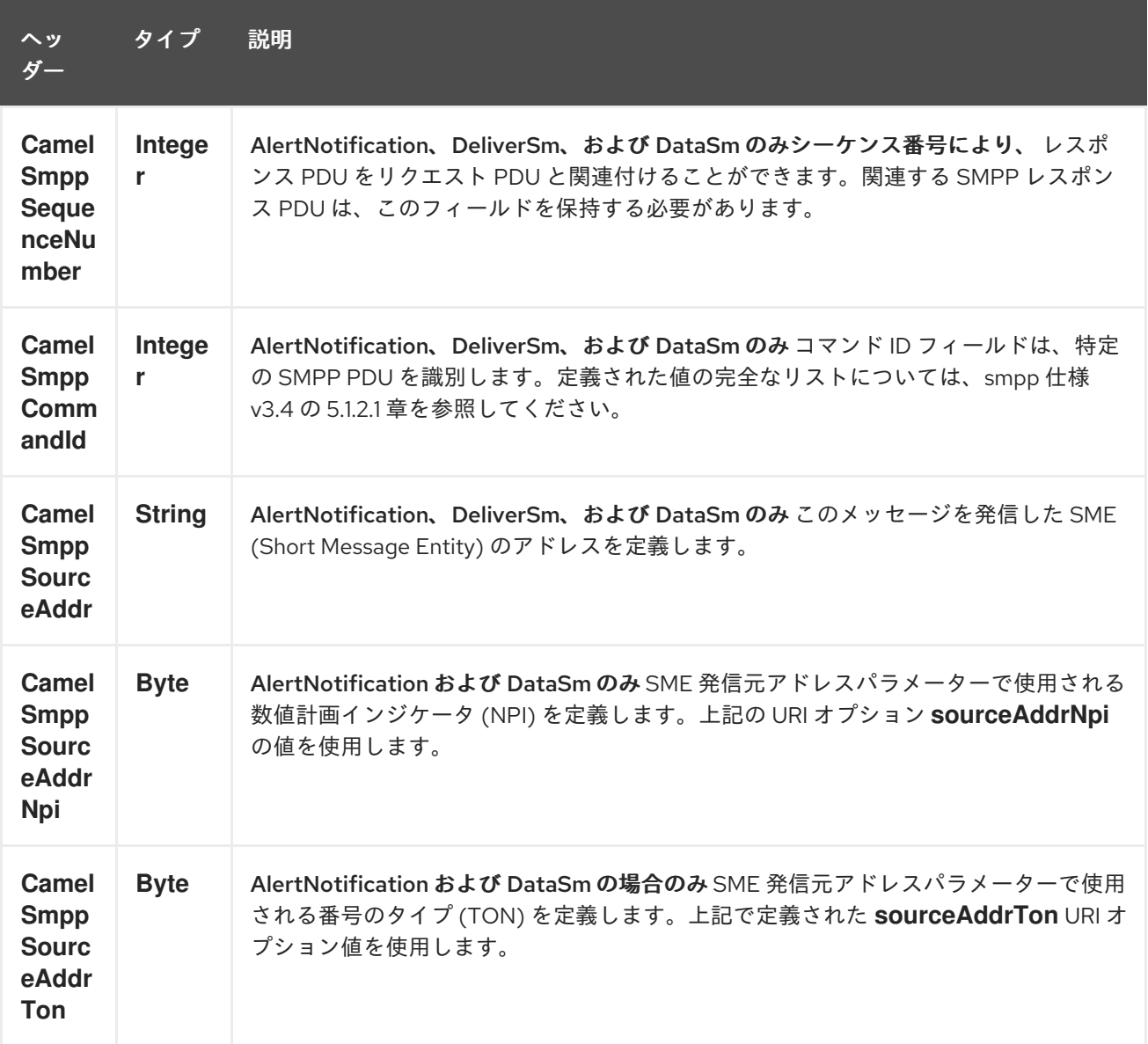

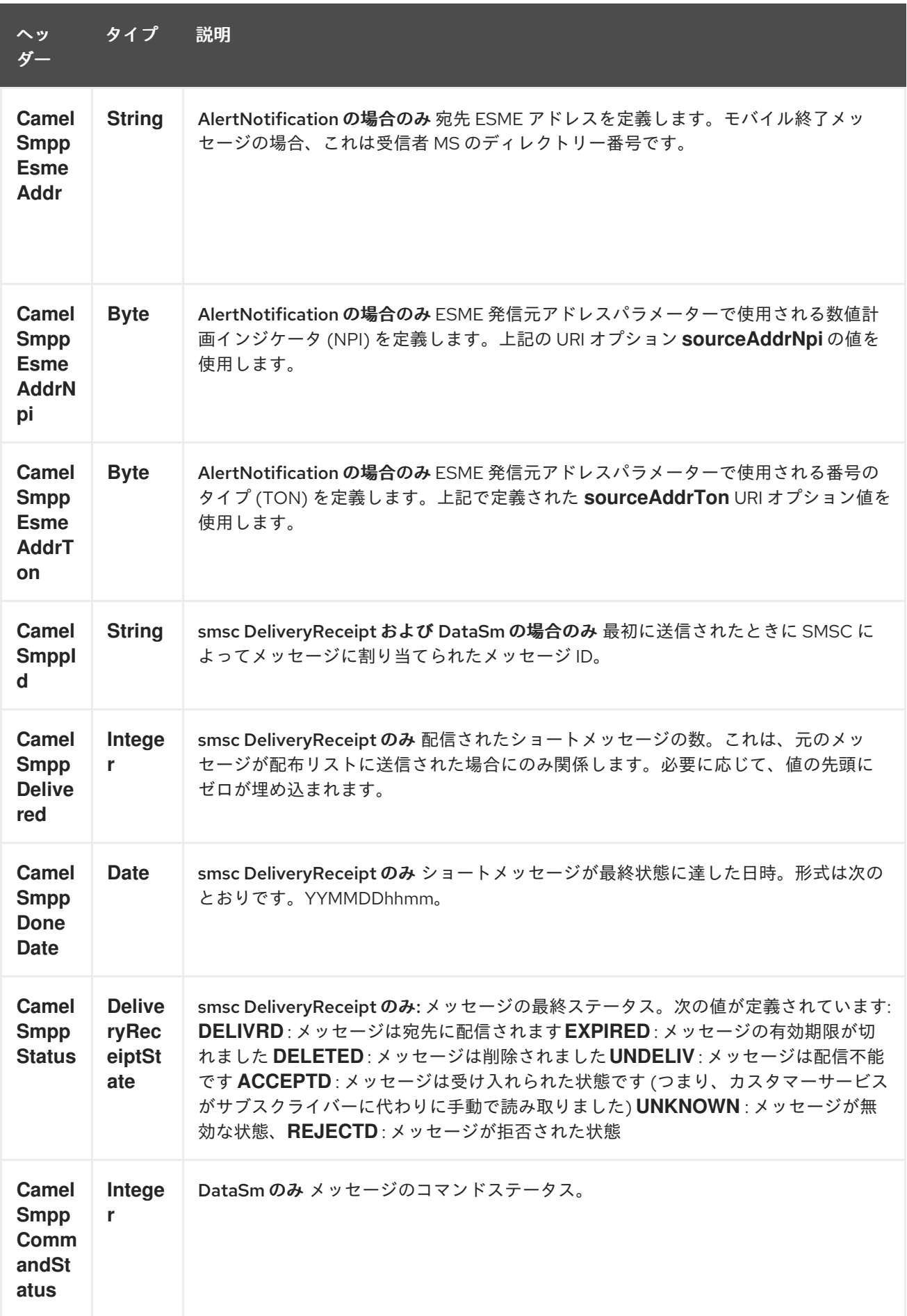

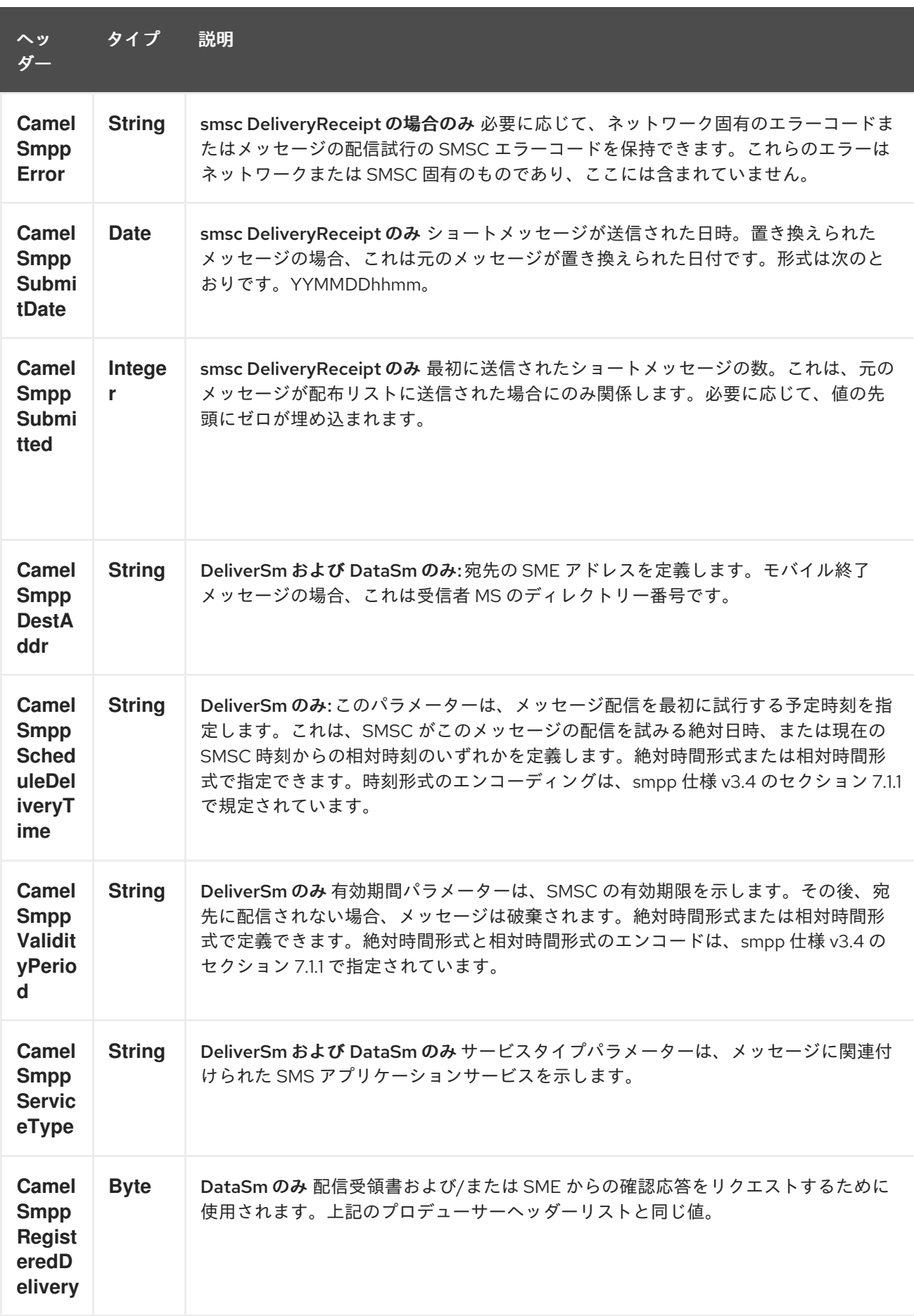

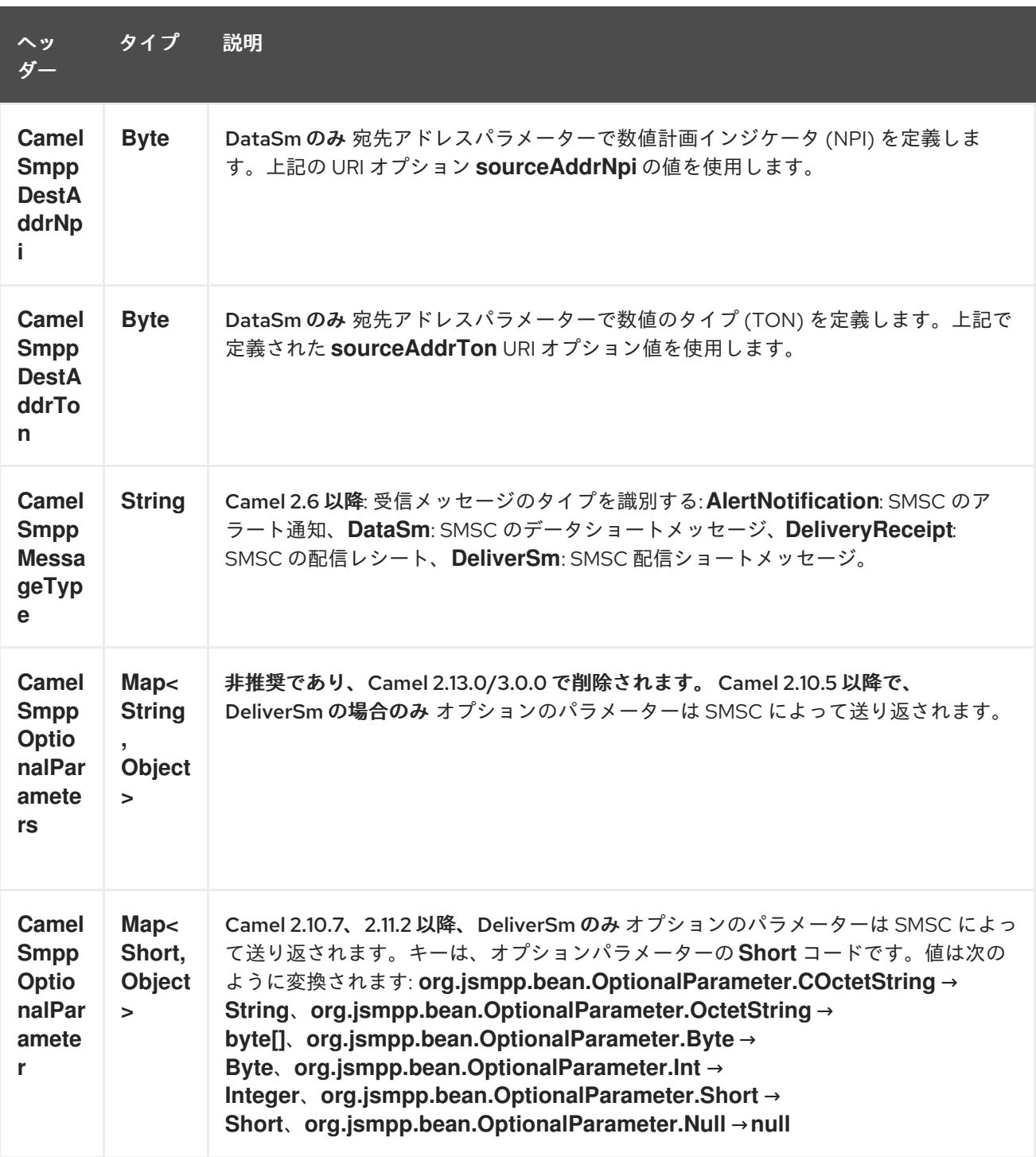

### ヒント

JSMPP ライブラリー 基礎となるライブラリーの詳細については、JSMPP [ライブラリー](http://jsmpp.org) のドキュメン トを参照してください。

## 289.8. 例外処理

このコンポーネントは、一般的な Camel 例外処理機能をサポートしています。

SubmitSm (デフォルトアクション) でメッセージを送信する際にエラーが発生すると、ネストされた例 外 org.jsmpp.extra.NegativeResponseException とともに

org.apache.camel.component.smpp.SmppException が出力されます。

NegativeResponseException.getCommandStatus() を呼び出して、正確な SMPP 否定応答コードを取 得します。値については、SMPP 仕様 3.4、セクション 5.1.3 で説明されています。

Camel 2.8 以降: SMPP コンシューマーが **DeliverSm** または **DataSm** ショートメッセージを受信し、こ れらのメッセージの処理が失敗した場合、失敗を処理する代わりに **ProcessRequestException** を出力 することもできます。この場合、この例外は基礎となる JSMPP [ライブラリー](http://jsmpp.org) に転送され、含まれてい るエラーコードが SMSC に返されます。この機能は、SMSC に後でショートメッセージを再送信する ように指示する場合などに便利です。これは、次のコード行で実行できます。

from("smpp://smppclient@localhost:2775? password=password&enquireLinkTimer=3000&transactionTimer=5000&systemType=consumer") .doTry() .to("bean:dao?method=updateSmsState") .doCatch(Exception.class) .throwException(new ProcessRequestException("update of sms state failed", 100)) .end();

エラーコードとその意味の完全なリストについては、[SMPP](http://smsforum.net/SMPP_v3_4_Issue1_2.zip) 仕様 を参照してください。

# 289.9. サンプル

Java DSL を使用して SMS を送信するルート:

from("direct:start") .to("smpp://smppclient@localhost:2775? password=password&enquireLinkTimer=3000&transactionTimer=5000&systemType=producer");

Spring XML DSL を使用して SMS を送信するルート:

<route> <from uri="direct:start"/> <to uri="smpp://smppclient@localhost:2775?

password=password&enquireLinkTimer=3000&transactionTimer=5000&systemType=pro ducer"/> </route>

Java DSL を使用して SMS を受信するルート:

from("smpp://smppclient@localhost:2775? password=password&enquireLinkTimer=3000&transactionTimer=5000&systemType=consumer") .to("bean:foo");

Spring XML DSL を使用して SMS を受信するルート:

```
<route>
 <from uri="smpp://smppclient@localhost:2775?
```

```
password=password&enquireLinkTimer=3000&transactionTimer=5000&systemType=co
nsumer"/>
  <to uri="bean:foo"/>
 </route>
```
ヒント

SMSC シミュレーター テストに SMSC シミュレーターが必要な場合は、[Logica](http://opensmpp.logica.com/CommonPart/Download/download2.html#simulator) が提供するシミュレー ターを使用できます。

# 289.10. デバッグロギング

このコンポーネントにはログレベル DEBUG があり、問題のデバッグに役立ちます。log4j を使用する 場合は、設定に次の行を追加できます。

log4j.logger.org.apache.camel.component.smpp=DEBUG

# 289.11. 関連項目

- Configuring Camel (Camel の設定)
- コンポーネント
- エンドポイント
- スタートガイド

# 第290章 SNMP コンポーネント

### Camel バージョン 2.1 以降で利用可能

snmp: コンポーネントを使用すると、SNMP 対応デバイスをポーリングしたり、トラップを受信したり できます。

Maven ユーザーは、このコンポーネントの **pom.xml** に以下の依存関係を追加する必要があります。

<dependency> <groupId>org.apache.camel</groupId> <artifactId>camel-snmp</artifactId> <version>x.x.x</version> *<!-- use the same version as your Camel core version -->* </dependency>

## 290.1. URI 形式

snmp://hostname[:port][?Options]

このコンポーネントは、SNMP 対応デバイスからの OID 値のポーリングとトラップの受信をサポート しています。

URI には、**?option=value&option=value&…** の形式でクエリーオプションを追加できます。

## 290.2. SNMP プロデューサー

2.18 リリースから利用可能

また、GET メソッドを使用して情報をリクエストするために使用することもできます。

レスポンスボディーのタイプは org.apache.camel.component.snmp.SnmpMessage です。

## 290.3. オプション

SNMP コンポーネントにはオプションがありません。

SNMP エンドポイントは、URI 構文を使用して設定されます。

snmp:host:port

パスおよびクエリーパラメーターを使用します。

### 290.3.1. パスパラメーター (2 個のパラメーター):

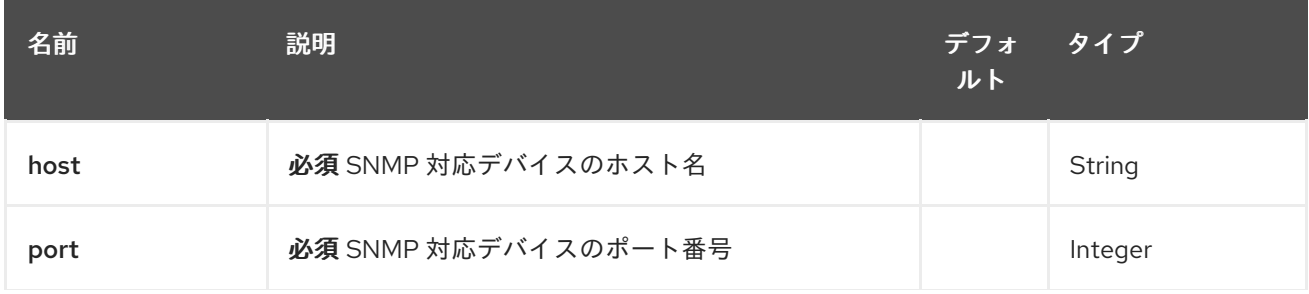

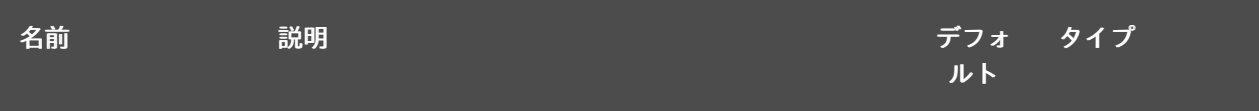

# 290.3.2. クエリーパラメーター(34 個のパラメーター):

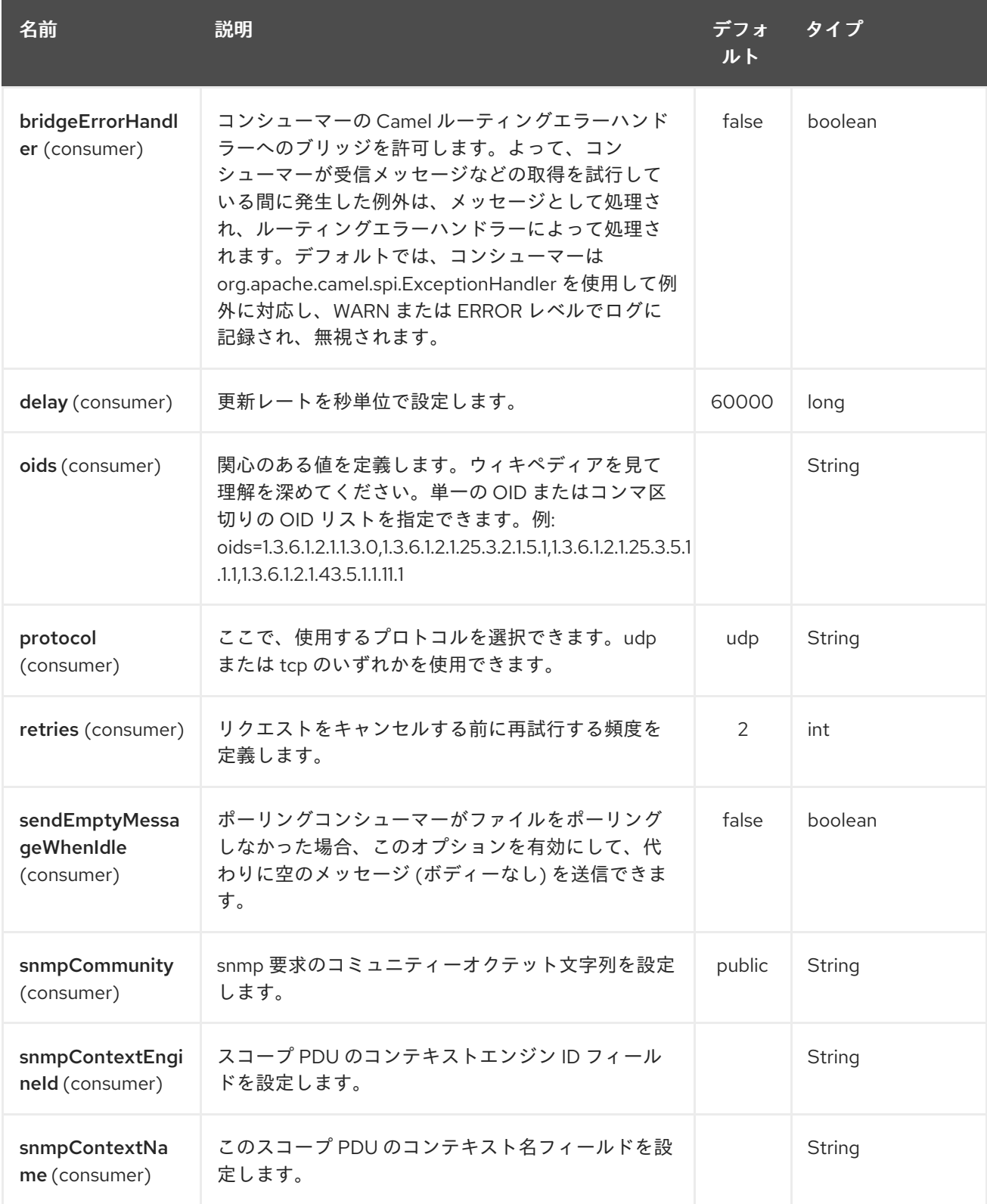

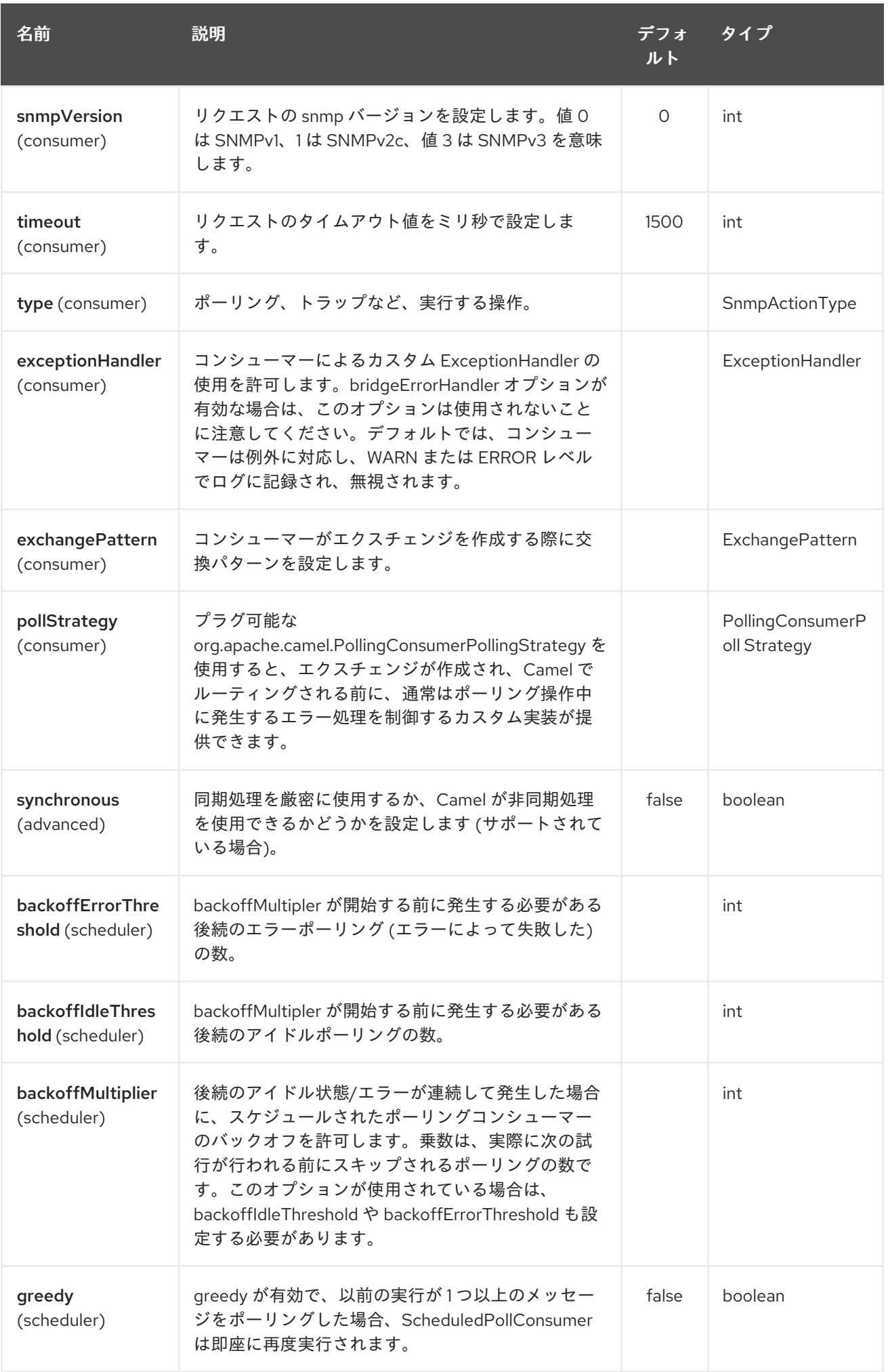

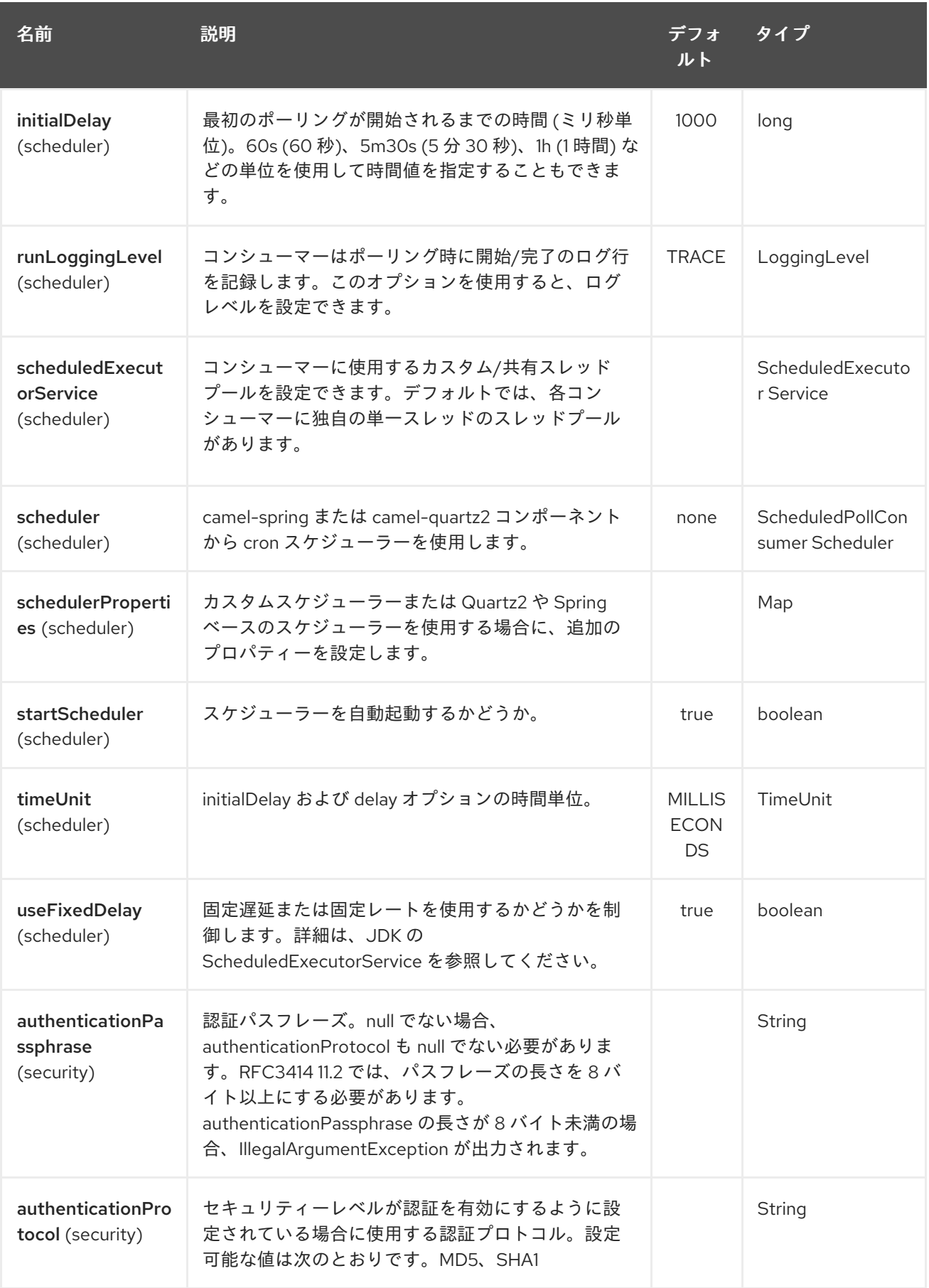

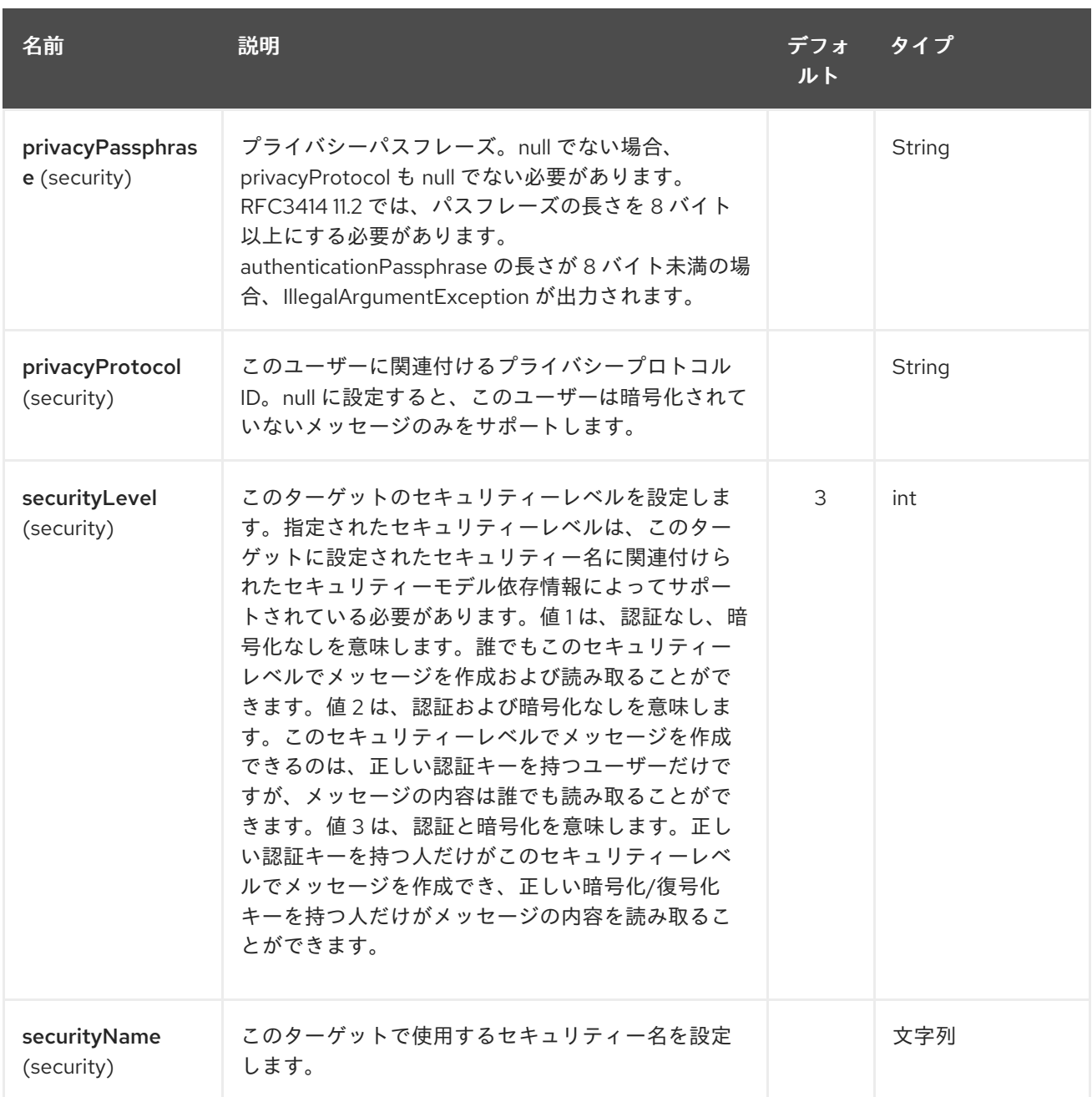

# 290.4. アンケートの結果

状況を考慮して、次の OID をポーリングします。

OID

```
1.3.6.1.2.1.1.3.0
1.3.6.1.2.1.25.3.2.1.5.1
1.3.6.1.2.1.25.3.5.1.1.1
1.3.6.1.2.1.43.5.1.1.11.1
```
結果は次のようになります。

## toString 変換の結果

<?xml version="1.0" encoding="UTF-8"?> <snmp> <entry>

```
<oid>1.3.6.1.2.1.1.3.0</oid><value>6 days, 21:14:28.00</value>
 </entry>
 <entry>
  <oid>1.3.6.1.2.1.25.3.2.1.5.1</oid>
  <value>2</value>
 </entry>
 <entry>
  <oid>1.3.6.1.2.1.25.3.5.1.1.1</oid>
  <value>3</value>
 </entry>
 <entry>
  <oid>1.3.6.1.2.1.43.5.1.1.11.1</oid>
  <value>6</value>
 </entry>
 <entry>
  <oid>1.3.6.1.2.1.1.1.0</oid>
  <value>My Very Special Printer Of Brand Unknown</value>
 </entry>
</snmp>
```
お気づきかもしれませんが、リクエストされたものよりも 1 つ多くの結果があります….1.3.6.1.2.1.1.1.0. この特殊なケースでは、これはデバイスによって自動的に入力されます。ですから、リクエストした以 上のものを受け取ることは絶対に起こるかもしれません… 準備してください.

# 290.5. 例

リモートデバイスのポーリング:

snmp:192.168.178.23:161?protocol=udp&type=POLL&oids=1.3.6.1.2.1.1.5.0

トラップレシーバーの設定 (ここでは OID 情報は必要ないことに注意してください!):

```
snmp:127.0.0.1:162?protocol=udp&type=TRAP
```
Camel 2.10.0 から、メッセージヘッダー securityName で SNMP TRAP のコミュニティーを取得できま す。 メッセージヘッダー peerAddress を持つ SNMP TRAP のピアアドレス。

Java でのルーティングの例: (SNMP PDU を XML 文字列に変換します)

from("snmp:192.168.178.23:161?protocol=udp&type=POLL&oids=1.3.6.1.2.1.1.5.0"). convertBodyTo(String.class). to("activemq:snmp.states");

# 290.6. 関連項目

- Configuring Camel (Camel の設定)
- コンポーネント
- エンドポイント
- スタートガイド

# 第291章 SOAP DATAFORMAT

### Camel バージョン 2.3 以降で利用可能

SOAP は、JAXB2 および JAX-WS アノテーションを使用して SOAP ペイロードをマーシャリングおよ びアンマーシャリングするデータ形式です。CXF スタックを必要とせずに、Apache CXF の基本機能を 提供します。

### サポートされている SOAP バージョン

SOAP 1.1 はデフォルトでサポートされています。SOAP 1.2 は Camel 2.11 以降でサポートされていま す。

### 名前空間接頭辞のマッピング

SOAP データ形式を使用してマーシャリングするときに、名前空間接頭辞のマッピングを制御する方法 は、[JAXB](#page-1035-0) を参照してください。

# 291.1. SOAP オプション

SOAP データ形式は、以下にリストされている 7 個のオプションをサポートしています。

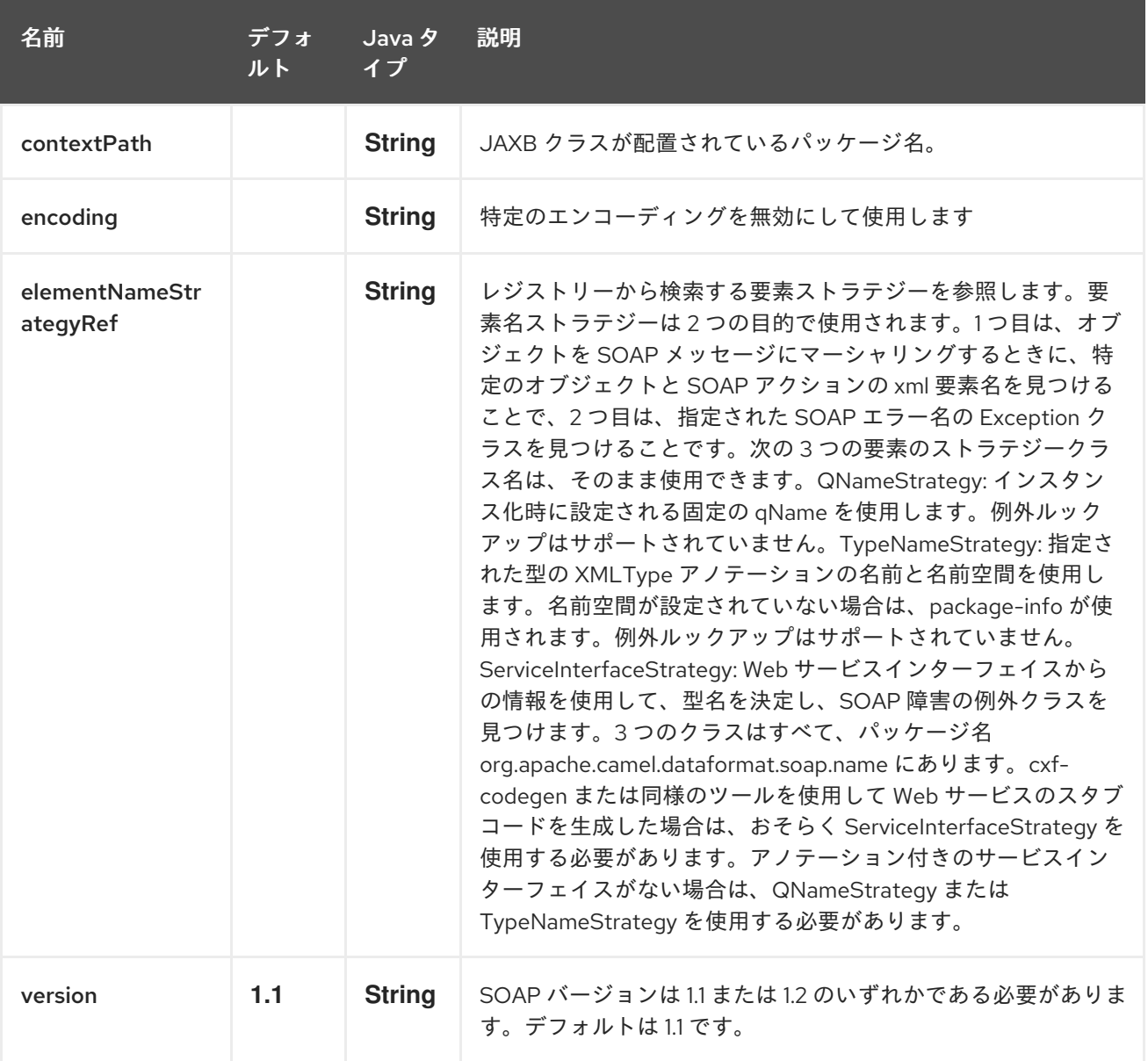

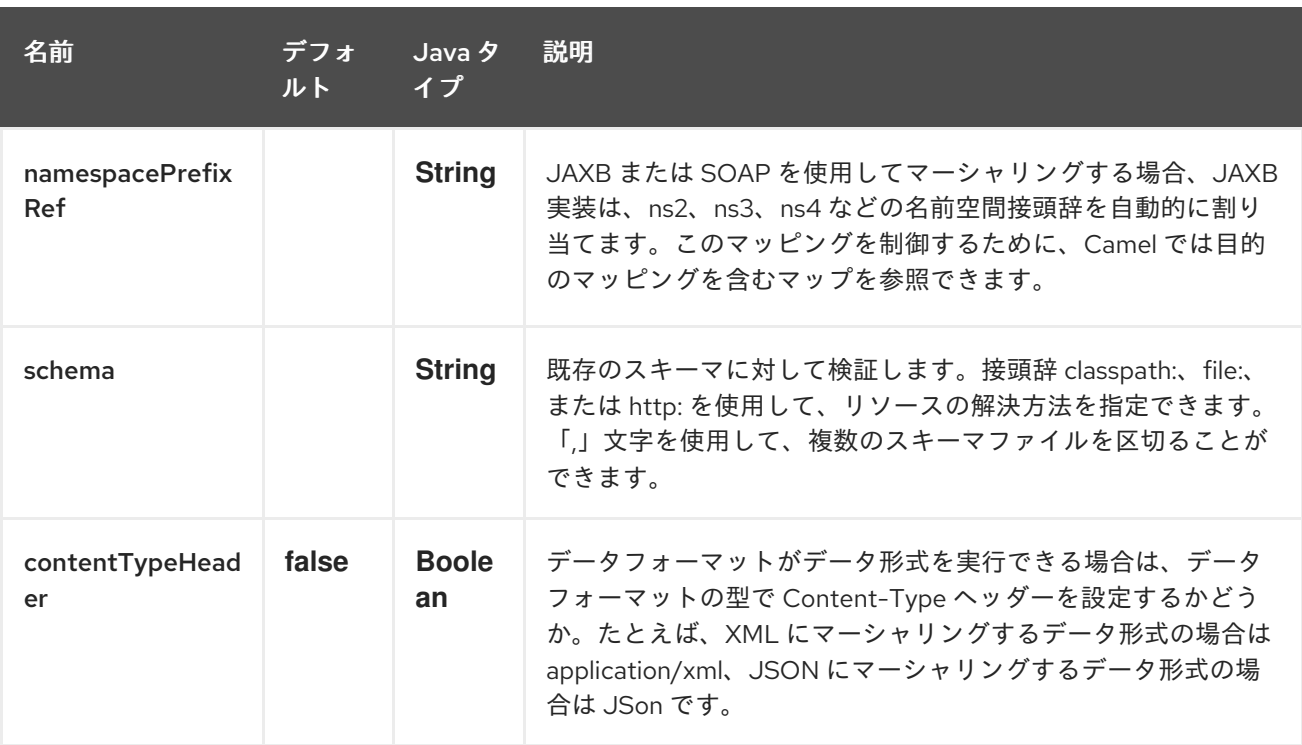

# 291.2. ELEMENTNAMESTRATEGY

要素名ストラテジーは 2 つの目的で使用されます。1 つ目は、オブジェクトを SOAP メッセージにマー シャリングするときに、特定のオブジェクトと SOAP アクションの xml 要素名を見つけることで、2 つ 目は、指定された SOAP エラー名の Exception クラスを見つけることです。

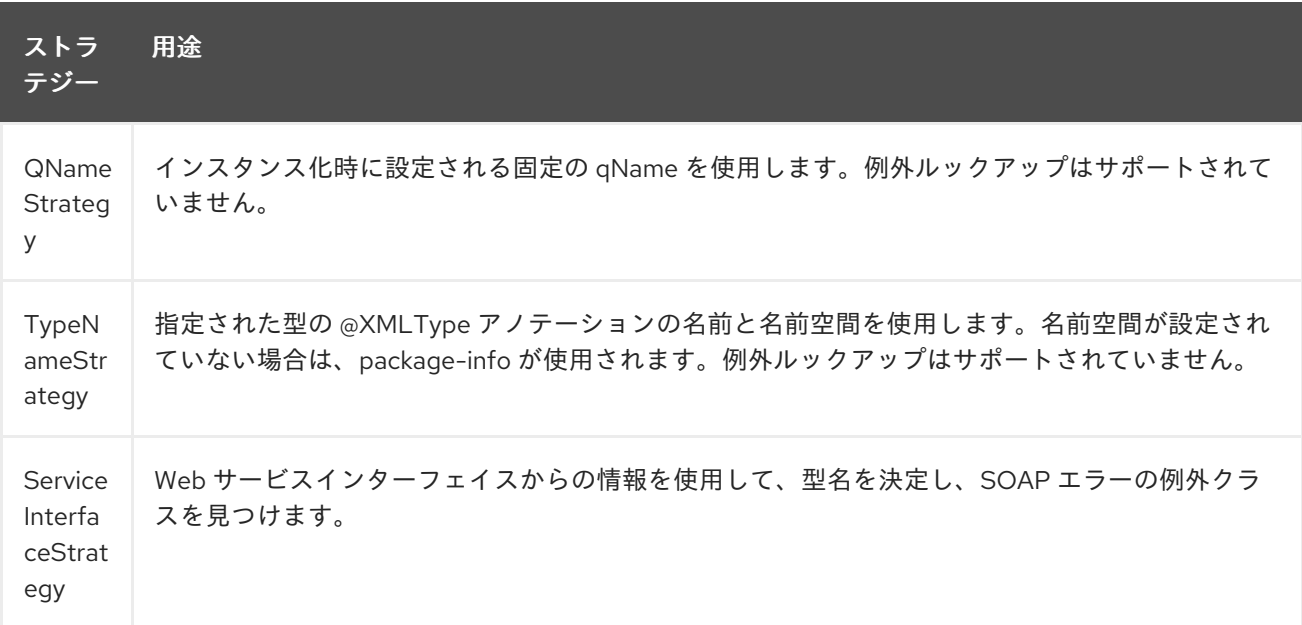

cxf-codegen または同様のツールを使用して Web サービスのスタブコードを生成した場合は、おそら く ServiceInterfaceStrategy を使用するようにしてください。アノテーション付きのサービスインター フェイスがない場合は、QNameStrategy または TypeNameStrategy を使用する必要があります。

## 291.3. JAVA DSL を使用

次の例では、パッケージ com.example.customerservice で設定された soap の名前付き DataFormat を 使用して、[JAXBContext](http://java.sun.com/javase/6/docs/api/javax/xml/bind/JAXBContext.html) を初期化します。2 番目のパラメーターは ElementNameStrategy です。ルー トは、通常のオブジェクトと例外をマーシャリングできます。(以下は、SOAP エンベロープをキュー

に送信するだけである点に注意してください。Web サービスプロバイダーは、SOAP 呼び出しが実際に 発生するために実際にキューをリッスンする必要があります。この場合には、一方向の SOAP 要求にな ります。リクエストの返信が必要な場合は、次の例を参照してください。)

SoapJaxbDataFormat soap = new SoapJaxbDataFormat("com.example.customerservice", new ServiceInterfaceStrategy(CustomerService.class)); from("direct:start") .marshal(soap) .to("jms:myQueue");

### ヒント

参照内容: SOAP データ形式は [JAXB](#page-1035-0) データ形式を継承しているため、ほとんどの設定がここにも適用 されます。

### 291.3.1. SOAP 1.2 の使用

### Camel 2.11 から利用可能

```
SoapJaxbDataFormat soap = new SoapJaxbDataFormat("com.example.customerservice", new
ServiceInterfaceStrategy(CustomerService.class));
soap.setVersion("1.2");
from("direct:start")
 .marshal(soap)
 .to("jms:myQueue");
```
XML DSL を使用する場合、<soapjaxb> 要素に設定できる version 属性があります。

```
<!-- Defining a ServiceInterfaceStrategy for retrieving the element name when marshalling -->
  <bean id="myNameStrategy"
class="org.apache.camel.dataformat.soap.name.ServiceInterfaceStrategy">
    <constructor-arg value="com.example.customerservice.CustomerService"/>
  <constructor-arg value="true"/>
  </bean>
```
そして Camel ルートの場合:

```
<route>
 <from uri="direct:start"/>
 <marshal>
  <soapjaxb contentPath="com.example.customerservice" version="1.2"
elementNameStrategyRef="myNameStrategy"/>
 </marshal>
 <to uri="jms:myQueue"/>
</route>
```
## 291.4. マルチパートメッセージ

### Camel 2.8.1 以降で利用可能

マルチパート SOAP メッセージは ServiceInterfaceStrategy でサポートされています。 ServiceInterfaceStrategy は、JAX-WS 2.2 に従ってアノテーションが付けられ、Document Bare スタ イルの要件を満たすサービスインターフェイス定義で初期化する必要があります。ターゲットメソッド は、JAX-WS 仕様に従い、以下の基準を満たす必要があります。1) **in** または **in/out** のヘッダー以外の パラメーターを最大 1 つ持っている、2) **void** 以外の戻り型が含まれる場合には、 **in/out** または **out** の ヘッダー以外のパラメーターを含めることができない、3) **void** の戻り型が含まれる場合には最大 1 つ の **in/out** または **out** ヘッダー以外のパラメーターを持つ必要がある。

ServiceInterfaceStrategy は、マッピング戦略が要求パラメーターまたは応答パラメーターのどちらに 適用されるかを示すブール値パラメーターで初期化する必要があります。

ServiceInterfaceStrategy strat = new ServiceInterfaceStrategy(com.example.customerservice.multipart.MultiPartCustomerService.class, true); SoapJaxbDataFormat soapDataFormat = new

SoapJaxbDataFormat("com.example.customerservice.multipart", strat);

### 291.4.1. マルチパートリクエスト

マルチパートリクエストのペイロードパラメーターは、ターゲット操作の署名を反映する **BeanInvocation** オブジェクトを使用して初期化されます。camel-soap DataFormat は、**marshal()** プ ロセッサーが呼び出されると、JAX-WS マッピングに従って、**BeanInvocation** のコンテンツを SOAP ヘッダーおよびボディのフィールドにマッピングします。

BeanInvocation beanInvocation = new BeanInvocation():

#### *// Identify the target method*

beanInvocation.setMethod(MultiPartCustomerService.class.getMethod("getCustomersByName", GetCustomersByName.class, com.example.customerservice.multipart.Product.class));

*// Populate the method arguments*

GetCustomersByName getCustomersByName = new GetCustomersByName(); getCustomersByName.setName("Dr. Multipart");

Product product = new Product(); product.setName("Multiuse Product"); product.setDescription("Useful for lots of things.");

Object[] args = new Object[] {getCustomersByName, product};

*// Add the arguments to the bean invocation* beanInvocation.setArgs(args);

*// Set the bean invocation object as the message body* exchange.getIn().setBody(beanInvocation);

## 291.4.2. マルチパートレスポンス

マルチパート SOAP 応答には、SOAP 本体に要素が含まれる場合があり、SOAP ヘッダーに 1 つ以上の 要素が含まれます。camel-soap DataFormat は、soap ボディー (存在する場合) の要素をアンマーシャ ルし、エクスチェンジの out メッセージのボディーに配置します。ヘッダー要素は、JAXB マップオブ ジェクトタイプにマーシャリング されません。代わりに、これらの要素は camel 出力メッセージヘッ ダー **org.apache.camel.dataformat.soap.UNMARSHALLED\_HEADER\_LIST** に配置されます。要素 は、**ignoreJAXBElement** プロパティーの設定に応じて、要素インスタンス値または JAXBElement 値 として表示されます。このプロパティーは camel-jaxb から継承されます。

また、**ignoreUnmarshalledHeaders** 値を **true** に設定することで、camel-soap DataFormate がヘッ

また、**ignoreUnmarshalledHeaders** 値を **true** に設定することで、camel-soap DataFormate がヘッ ダーコンテンツをすべて無視するようにすることもできます。

291.4.3. ホルダーオブジェクトのマッピング

JAX-WS は、**In/Out** および **Out** パラメーターに対して型パラメーター化された **javax.xml.ws.Holder** オブジェクトの使用を指定します。**BeanInvocation** をビルドするときに **Holder** オブジェクトを使用 するか、パラメーター化された型のインスタンスを直接使用することができます。camel-soap DataFormat は、 **Holder** の値クラスの **JAXB** マッピングに従って、**Holder** 値をマーシャリングしま す。アンマーシャリングされたレスポンス内の **\'Holder** オブジェクトには、マッピングが提供されませ ん。

291.5. 例

291.5.1. Web サービスクライアント

次のルートは、リクエストのマーシャリングと、レスポンスまたはエラーのアンマーシャリングをサ ポートしています。

String WS\_URI = "cxf://http://myserver/customerservice? serviceClass=com.example.customerservice&dataFormat=MESSAGE"; SoapJaxbDataFormat soapDF = new SoapJaxbDataFormat("com.example.customerservice", new ServiceInterfaceStrategy(CustomerService.class)); from("direct:customerServiceClient") .onException(Exception.class) .handled(true) .unmarshal(soapDF) .end() .marshal(soapDF) .to(WS\_URI) .unmarshal(soapDF);

```
以下のスニペットは、サービスインターフェイスのプロキシーを作成し、上記のルートへの SOAP 呼び
出しを行います。
```
import org.apache.camel.Endpoint; import org.apache.camel.component.bean.ProxyHelper;

...

Endpoint startEndpoint = context.getEndpoint("direct:customerServiceClient"); ClassLoader classLoader = Thread.currentThread().getContextClassLoader(); *// CustomerService below is the service endpoint interface, \*not\* the javax.xml.ws.Service subclass* CustomerService proxy = ProxyHelper.createProxy(startEndpoint, classLoader, CustomerService.class); GetCustomersByNameResponse response = proxy.getCustomersByName(new GetCustomersByName());

## 291.5.2. Web サービスサーバー

次のルートを使用すると、jms キュー customerServiceQueue をリッスンし、クラス CustomerServiceImpl を使用してリクエストを処理する Web サービスサーバーが設定されます。当 然、customerServiceImpl はインターフェイス CustomerService を実装する必要があります。サーバー クラスを直接インスタンス化する代わりに、Spring コンテキストで通常の Bean として定義できます。

SoapJaxbDataFormat soapDF = new SoapJaxbDataFormat("com.example.customerservice", new ServiceInterfaceStrategy(CustomerService.class)); CustomerService serverBean = new CustomerServiceImpl(); from("jms://queue:customerServiceQueue") .onException(Exception.class) .handled(true) .marshal(soapDF) .end() .unmarshal(soapDF) .bean(serverBean) .marshal(soapDF);

# 291.6. 依存関係

camel ルートで SOAP データ形式を使用するには、次の依存関係を pom に追加する必要があります。

<dependency> <groupId>org.apache.camel</groupId> <artifactId>camel-soap</artifactId> <version>2.3.0</version> </dependency>

# 第292章 SOLR コンポーネント

### Camel バージョン 2.9 以降で利用可能

Solr コンポーネントを [使用すると、](http://lucene.apache.org/solr/)Apache Lucene Solr サーバー (SolrJ 3.5.0 ベース) とやり取りでき ます。

Maven ユーザーは、このコンポーネントの **pom.xml** に以下の依存関係を追加する必要があります。

<dependency> <groupId>org.apache.camel</groupId> <artifactId>camel-solr</artifactId> <version>x.x.x</version> *<!-- use the same version as your Camel core version -->* </dependency>

## 292.1. URI 形式

注記: solrs と solrCloud は、 Camel 2.14 から新しく追加されました。

solr:*//host[:port]/solr?[options]* solrs:*//host[:port]/solr?[options]* solrCloud:*//host[:port]/solr?[options]*

# 292.2. SOLR オプション

Solr コンポーネントにはオプションがありません。

Solr エンドポイントは、URI 構文を使用して設定されます。

solr:url

パスおよびクエリーパラメーターを使用します。

## 292.2.1. パスパラメーター (1 個のパラメーター):

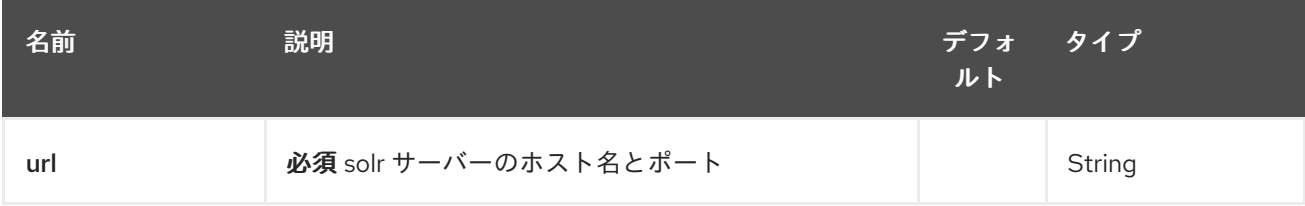

## 292.2.2. クエリーパラメーター (13 パラメーター)

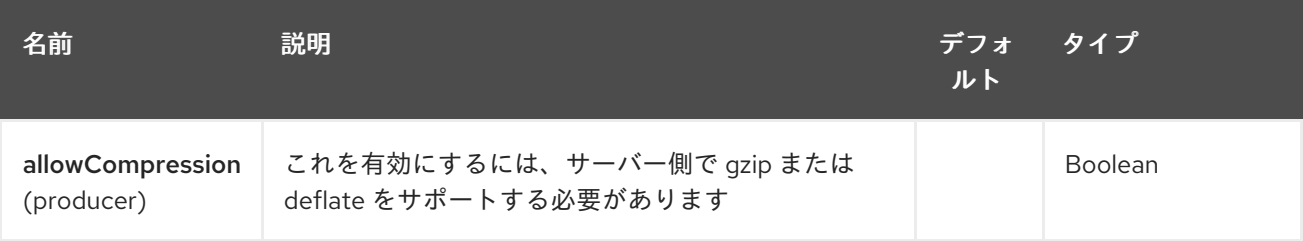

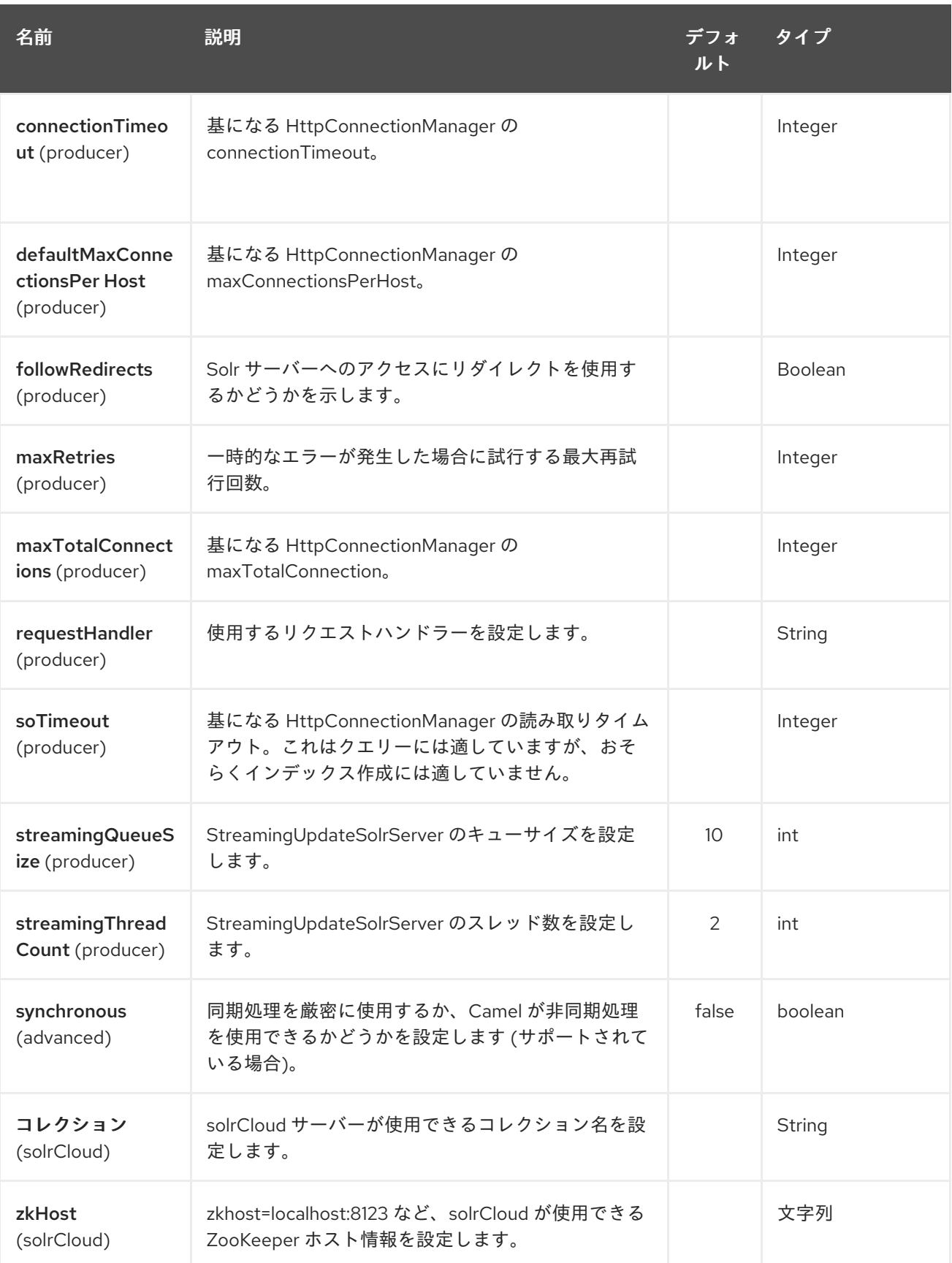

# 292.3. メッセージ操作

現在、次の Solr 操作がサポートされています。SolrOperation のキーと次のいずれかに設定された値を 使用してエクスチェンジヘッダーを設定するだけです。一部の操作では、メッセージボディーも設定す る必要があります。

- INSERT 操作は [CommonsHttpSolrServer](http://lucene.apache.org/solr/api/org/apache/solr/client/solrj/impl/CommonsHttpSolrServer.html) を使用します
- INSERT\_STREAMING 操作は [StreamingUpdateSolrServer](http://lucene.apache.org/solr/api/org/apache/solr/client/solrj/impl/StreamingUpdateSolrServer.html) (Camel 2.9.2) を使用します。

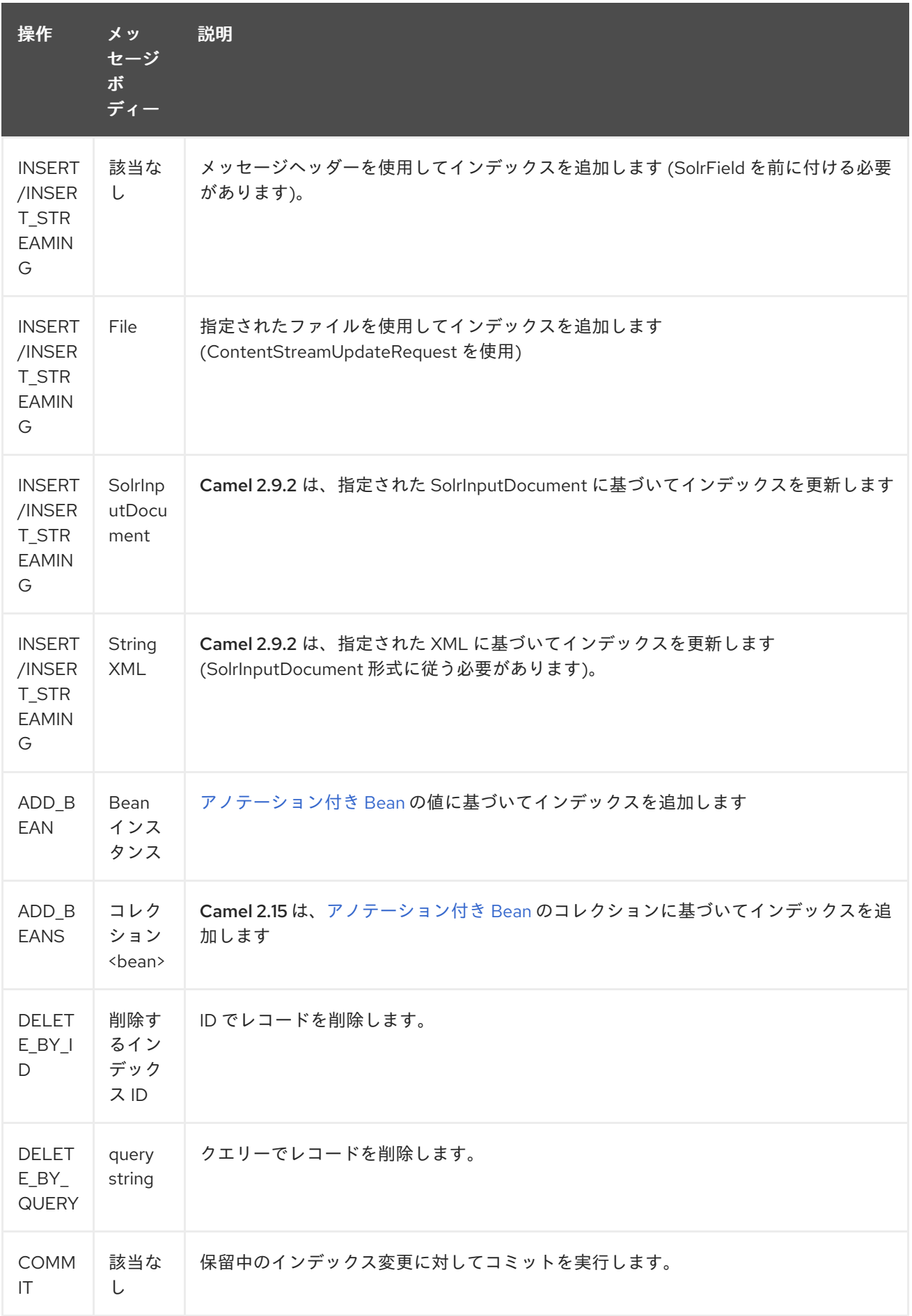

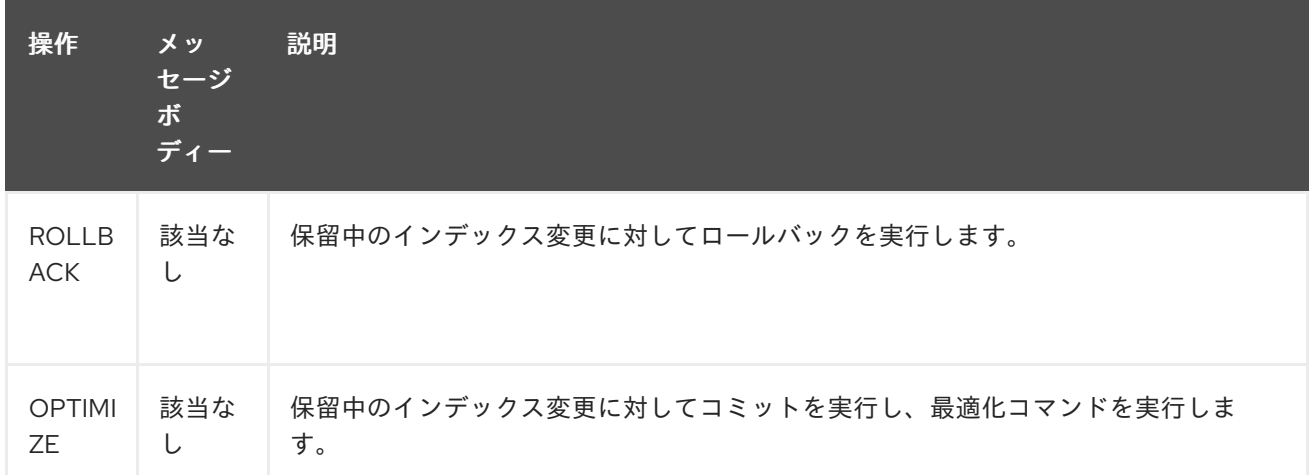

## 292.4. 例

以下は、簡単な INSERT、DELETE、COMMIT の例です。

from("direct:insert") .setHeader(SolrConstants.OPERATION, constant(SolrConstants.OPERATION\_INSERT)) .setHeader(SolrConstants.FIELD + "id", body()) .to("solr://localhost:8983/solr");

from("direct:delete")

.setHeader(SolrConstants.OPERATION, constant(SolrConstants.OPERATION\_DELETE\_BY\_ID)) .to("solr://localhost:8983/solr");

from("direct:commit")

.setHeader(SolrConstants.OPERATION, constant(SolrConstants.OPERATION\_COMMIT)) .to("solr://localhost:8983/solr");

#### <route>

```
<from uri="direct:insert"/>
  <setHeader headerName="SolrOperation">
    <constant>INSERT</constant>
  </setHeader>
  <setHeader headerName="SolrField.id">
    <simple>${body}</simple>
  </setHeader>
  <to uri="solr://localhost:8983/solr"/>
</route>
<route>
  <from uri="direct:delete"/>
  <setHeader headerName="SolrOperation">
    <constant>DELETE_BY_ID</constant>
  </setHeader>
  <to uri="solr://localhost:8983/solr"/>
</route>
<route>
  <from uri="direct:commit"/>
  <setHeader headerName="SolrOperation">
    <constant>COMMIT</constant>
```
</setHeader> <to uri="solr://localhost:8983/solr"/> </route>

クライアントは、本文メッセージを挿入ルートまたは削除ルートに渡してから、コミットルートを呼び 出すだけで済みます。

template.sendBody("direct:insert", "1234"); template.sendBody("direct:commit", null); template.sendBody("direct:delete", "1234"); template.sendBody("direct:commit", null);

# 292.5. SOLR のクエリー

現在、このコンポーネントはネイティブでのデータのクエリーをサポートしていません (後で追加され る可能性があります)。今のところ、次のように [HTTP](#page-951-0) を使用して Solr にクエリーを実行できます。

*//define the route to perform a basic query* from("direct:query") .recipientList(simple("http://localhost:8983/solr/select/?q=\${body}")) .convertBodyTo(String.class); ... *//query for an id of '1234' (url encoded)*

String responseXml = (String) template.requestBody("direct:query", "id%3A1234");

詳細については、これらのリソースを参照してください…

Solr [クエリーのチュートリアル](http://lucene.apache.org/solr/tutorial.html#Querying+Data)

Solr [クエリー構文](http://wiki.apache.org/solr/SolrQuerySyntax)

## 292.6. 関連項目

- Configuring Camel (Camel の設定)
- コンポーネント
- エンドポイント
- スタートガイド

# 第293章 APACHE SPARK コンポーネント

#### Camel バージョン 2.17 以降で利用可能

このドキュメントページでは、Apache Camel の [Apache](http://spark.apache.org/) Spark コンポーネントについて説明します。 Spark と Camel の統合の主な目的は、Camel コネクターと Spark タスクの間のブリッジを提供するこ とです。特に、Camel コネクターは、さまざまなトランスポートからメッセージをルーティングし、実 行するタスクを動的に選択し、受信メッセージをそのタスクの入力データとして使用し、最終的に実行 結果を Camel パイプラインに戻す方法を提供します。

## 293.1. サポートされているアーキテクチャースタイル

Spark コンポーネントは、アプリケーションサーバーにデプロイされる (またはファット jar として実行 される) ドライバーアプリケーションとして使用できます。

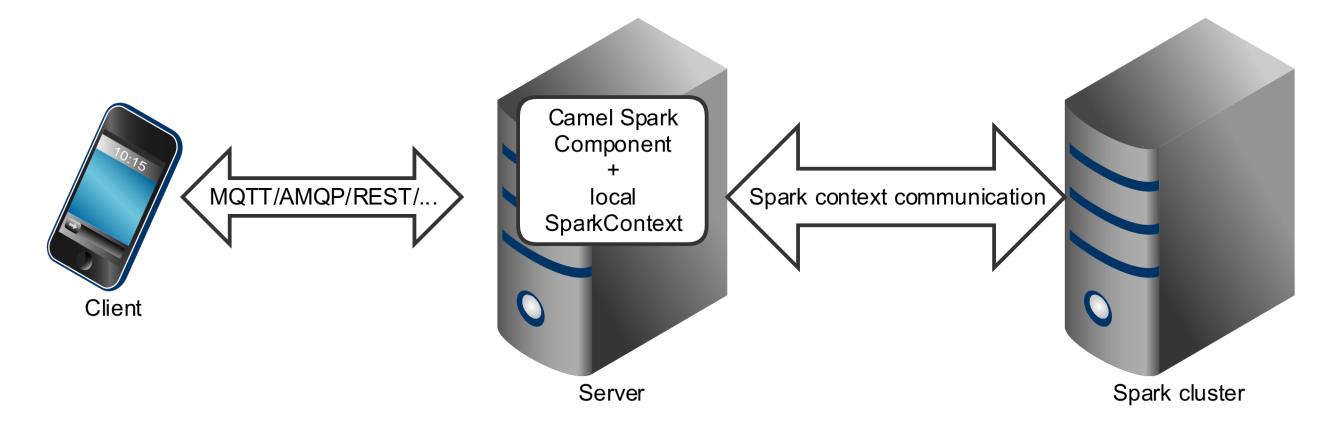

Spark コンポーネントは、Spark クラスターにジョブとして直接送信することもできます。

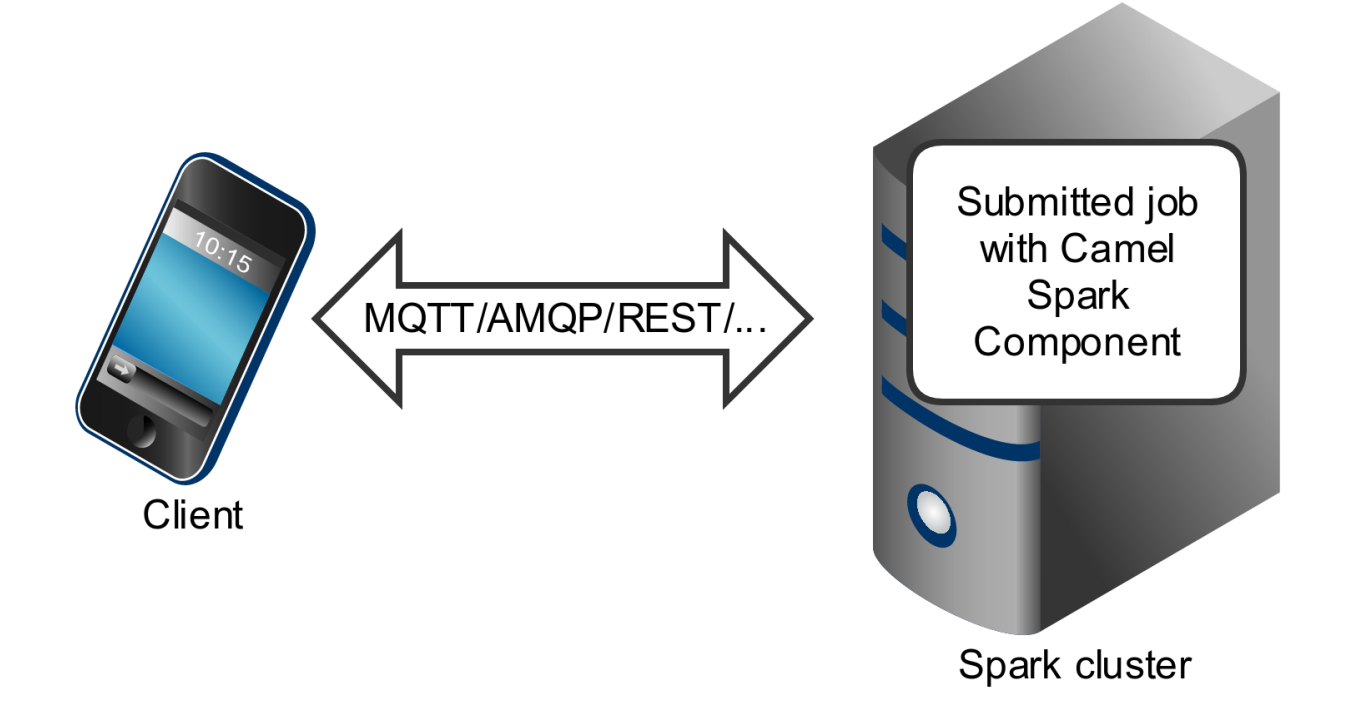

Spark コンポーネントは主に、Spark クラスターと他のエンドポイント間のブリッジとして機能する 長 時間実行ジョブ として機能するように設計されていますが、1 回限りの 短いジョブとして使用すること もできます。

# 293.2. OSGI サーバーで SPARK を実行する

現在、Spark コンポーネントは OSGi コンテナーでの実行をサポートしていません。Spark はファット jar として実行されるように設計されており、通常はジョブとしてクラスターに送信されます。これら の理由から、OSGi サーバーで Spark を実行することは、少なくとも困難であり、Camel でもサポート されていません。

## 293.3. URI 形式

現在、Spark コンポーネントはプロデューサーのみをサポートしています。これは、Spark ジョブを呼 び出して結果を返すことを目的としています。RDD、データフレーム、または Hive SQL ジョブを呼び 出すことができます。

### Spark URI 形式

spark:{rdd|dataframe|hive}

## 293.3.1. Spark オプション

Apache Spark コンポーネントは、以下に示す 3 個のオプションをサポートしています。

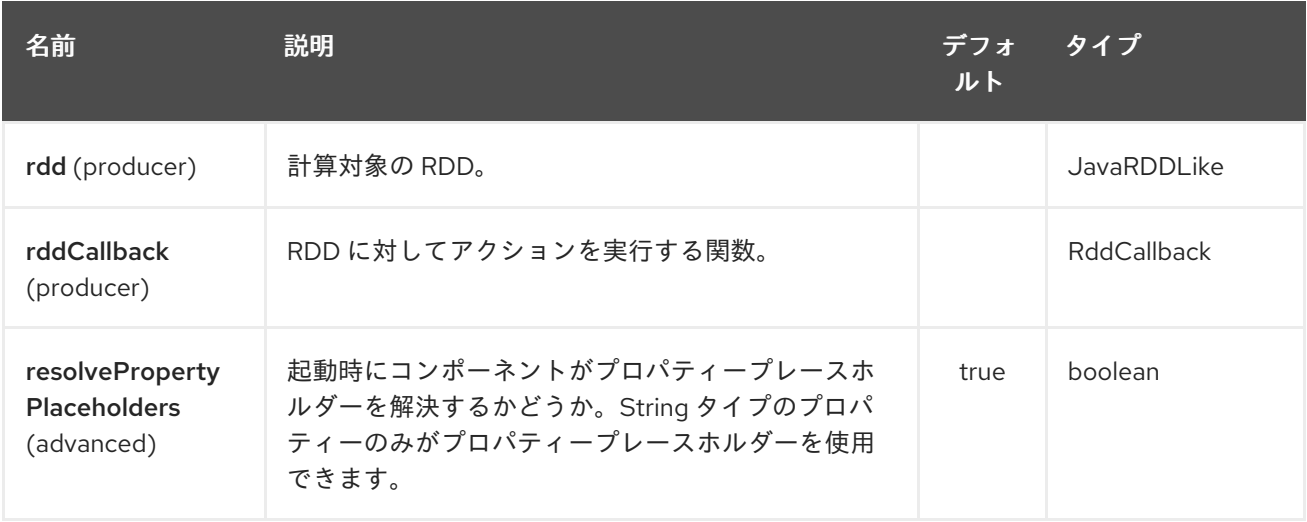

Apache Spark エンドポイントは、URI 構文を使用して設定されます。

spark:endpointType

パスおよびクエリーパラメーターを使用します。

### 293.3.2. パスパラメーター (1 個のパラメーター):

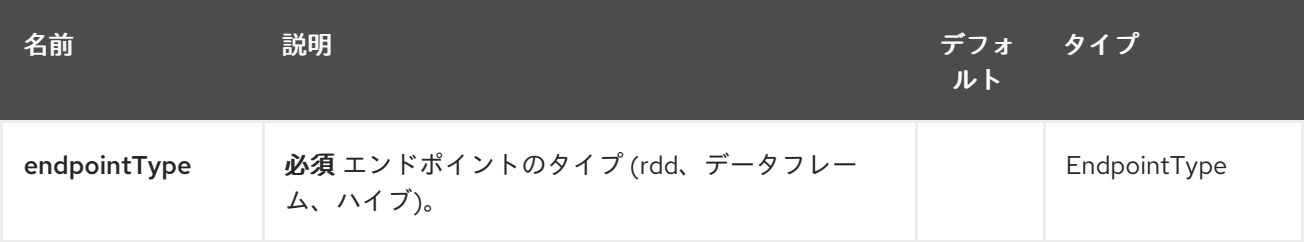

## 293.3.3. クエリーパラメーター (6 個のパラメーター):

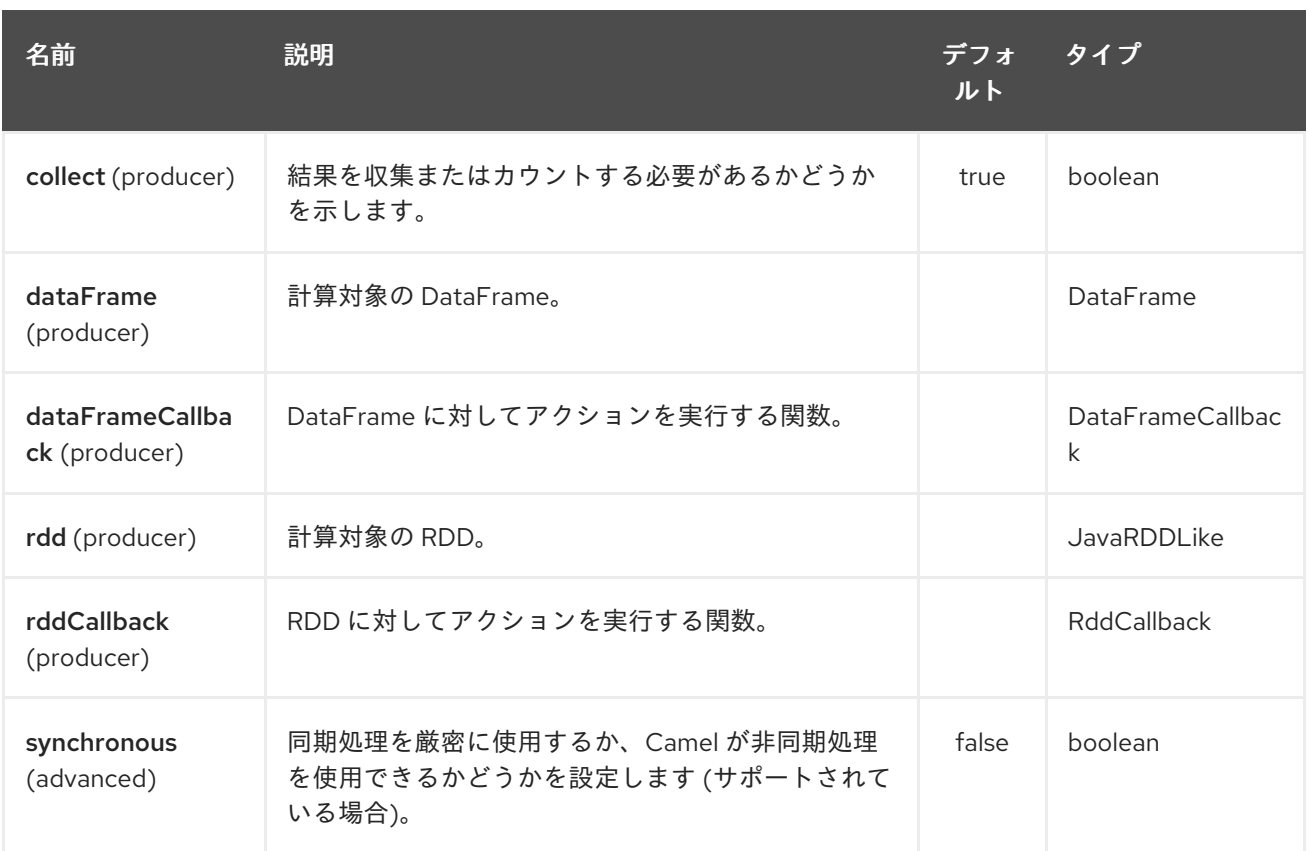

#### # RDD ジョブ

RDD ジョブを呼び出すには、次の URI を使用します。

#### Spark RDD producer

spark:rdd?rdd=#testFileRdd&rddCallback=#transformation

**rdd** オプションは Camel レジストリーの RDD インスタンス

(**org.apache.spark.api.java.JavaRDDLike** のサブクラス) の名前を参照し、**rddCallback** は **org.apache.camel.component.spark.RddCallback** インターフェイスの実装を参照します。(レジスト リーからも)。RDD コールバックは、特定の RDD に対して入力メッセージを適用するために使用され る単一のメソッドを提供します。コールバック計算の結果は、ボディーとしてエクスチェンジに保存さ れます。

#### Spark RDD コールバック

public interface RddCallback<T> { T onRdd(JavaRDDLike rdd, Object... payloads); }

次のスニペットは、ジョブへの入力としてメッセージを送信し、結果を返す方法を示しています。

#### Spark ジョブの呼び出し

String pattern = "job input"; long linesCount = producerTemplate.requestBody("spark:rdd? rdd=#myRdd&rddCallback=#countLinesContaining", pattern, long.class);

Spring Bean として登録された上記のスニペットの RDD コールバックは、次のようになります。

### Spark RDD コールバック

```
@Bean
RddCallback<Long> countLinesContaining() {
  return new RddCallback<Long>() {
    Long onRdd(JavaRDDLike rdd, Object... payloads) {
       String pattern = (String) payloads[0];
       return rdd.filter({line -> line.contains(pattern)}).count();
    }
  }
}
```
Spring の RDD 定義は次のようになります。

## Spark RDD 定義

```
@Bean
JavaRDDLike myRdd(JavaSparkContext sparkContext) {
 return sparkContext.textFile("testrdd.txt");
}
```
## 293.3.4. RDD コールバックを無効にする

RDD コールバックが Camel パイプラインに値を返さない場合は、**null** 値を返すか、**VoidRddCallback** 基本クラスを使用できます。

### Spark RDD 定義

```
@Bean
RddCallback<Void> rddCallback() {
 return new VoidRddCallback() {
    @Override
    public void doOnRdd(JavaRDDLike rdd, Object... payloads) {
       rdd.saveAsTextFile(output.getAbsolutePath());
    }
  };
}
```
### 293.3.5. RDD コールバックの変換

RDD コールバックに送信される入力データのタイプがわかっている場合は、**ConvertingRddCallback** を使用して、受信メッセージをコールバックに挿入する前に Camel に自動的に変換させることができ ます。

### Spark RDD 定義

```
@Bean
RddCallback<Long> rddCallback(CamelContext context) {
 return new ConvertingRddCallback<Long>(context, int.class, int.class) {
       @Override
       public Long doOnRdd(JavaRDDLike rdd, Object... payloads) {
         return rdd.count() * (int) payloads[0] * (int) payloads[1];
       }
```
}; }; }

## 293.3.6. アノテーション付き RDD コールバック

おそらく、RDD コールバックを操作する最も簡単な方法は、**@RddCallback** アノテーションでマーク されたメソッドをクラスに提供することです。

### アノテーション付き RDD コールバック定義

```
import static
org.apache.camel.component.spark.annotations.AnnotatedRddCallback.annotatedRddCallback;
@Bean
```

```
RddCallback<Long> rddCallback() {
  return annotatedRddCallback(new MyTransformation());
}
...
import org.apache.camel.component.spark.annotation.RddCallback;
public class MyTransformation {
  @RddCallback
  long countLines(JavaRDD<String> textFile, int first, int second) {
     return textFile.count() * first * second;
  }
}
```
CamelContext をアノテーション付き RDD コールバックファクトリーメソッドに渡す場合、作成され たコールバックは、入力ペイロードを変換して、アノテーション付きメソッドのパラメーターに一致さ せることができます。

### アノテーション付き RDD コールバックのボディー変換

```
import static
```
org.apache.camel.component.spark.annotations.AnnotatedRddCallback.annotatedRddCallback;

```
@Bean
```
RddCallback<Long> rddCallback(CamelContext camelContext) { return annotatedRddCallback(new MyTransformation(), camelContext);

}

...

import org.apache.camel.component.spark.annotation.RddCallback;

```
public class MyTransformation {
```
@RddCallback long countLines(JavaRDD<String> textFile, int first, int second) {

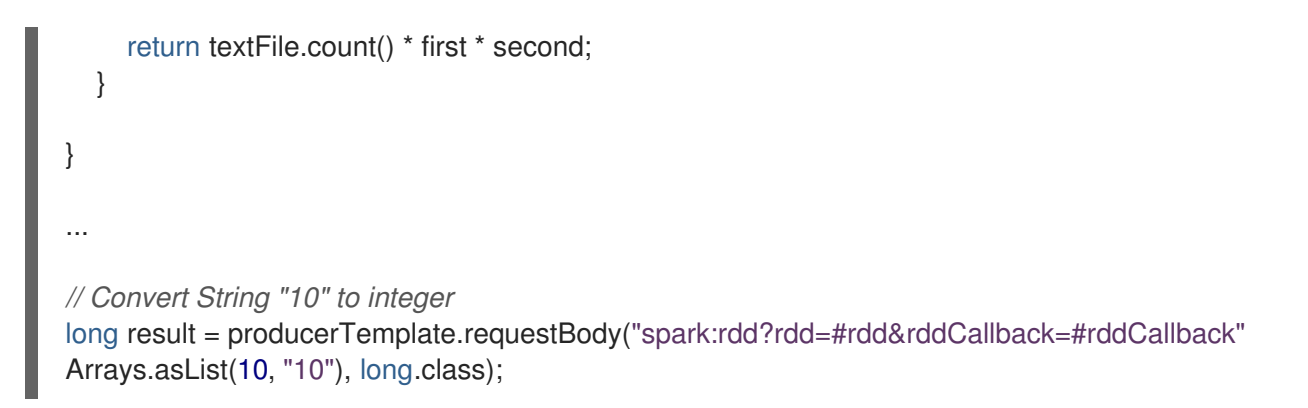

# 293.4. DATAFRAME ジョブ

RDD を使用する代わりに、Spark コンポーネントは DataFrame を使用することもできます。

DataFrame ジョブを呼び出すには、次の URI を使用します。

### Spark RDD producer

spark:dataframe?dataFrame=#testDataFrame&dataFrameCallback=#transformation

**dataFrame** オプションは、Camel レジストリーの DataFrame インスタンス (**instance of of org.apache.spark.sql.DataFrame**) の名前を参照し、**dataFrameCallback** は **org.apache.camel.component.spark.DataFrameCallback** インターフェイスの実装を参照します (レ ジストリーからも)。DataFrame コールバックは、指定された DataFrame に対して入力メッセージを適 用するために使用される単一のメソッドを提供します。コールバック計算の結果は、ボディーとしてエ クスチェンジに保存されます。

#### Spark RDD コールバック

```
public interface DataFrameCallback<T> {
  T onDataFrame(DataFrame dataFrame, Object... payloads);
}
```
次のスニペットは、ジョブへの入力としてメッセージを送信し、結果を返す方法を示しています。

### Spark ジョブの呼び出し

String model = "Micra"; long linesCount = producerTemplate.requestBody("spark:dataFrame? dataFrame=#cars&dataFrameCallback=#findCarWithModel", model, long.class);

Spring Bean として登録された上記のスニペットの DataFrame コールバックは、次のようになります。

### Spark RDD コールバック

```
@Bean
RddCallback<Long> findCarWithModel() {
  return new DataFrameCallback<Long>() {
    @Override
    public Long onDataFrame(DataFrame dataFrame, Object... payloads) {
       String model = (String) payloads[0];
```

```
Spring の DataFrame 定義は次のようになります。
         return dataFrame.where(dataFrame.col("model").eqNullSafe(model)).count();
       }
    };
  }
```
Spark RDD 定義

```
@Bean
DataFrame cars(HiveContext hiveContext) {
  DataFrame jsonCars = hiveContext.read().json("/var/data/cars.json");
  jsonCars.registerTempTable("cars");
  return jsonCars;
}
```
# 293.5. HIVE ジョブ

RDD または DataFrame Spark コンポーネントを操作する代わりに、Hive SQL クエリーをペイロード として受け取ることもできます。 Hive クエリーを Spark コンポーネントに送信するには、次の URI を 使用します。

### Spark RDD producer

spark:hive

次のスニペットは、ジョブへの入力としてメッセージを送信し、結果を返す方法を示しています。

### Spark ジョブの呼び出し

long carsCount = template.requestBody("spark:hive?collect=false", "SELECT \* FROM cars", Long.class); List<Row> cars = template.requestBody("spark:hive", "SELECT \* FROM cars", List.class);

クエリーを実行するテーブルは、クエリーを実行する前に HiveContext に登録する必要があります。た とえば、Spring では、このような登録は次のようになります。

### Spark RDD 定義

```
@Bean
DataFrame cars(HiveContext hiveContext) {
  DataFrame jsonCars = hiveContext.read().json("/var/data/cars.json");
  jsonCars.registerTempTable("cars");
  return jsonCars;
}
```
## 293.6. 関連項目

- Configuring Camel (Camel の設定)
- コンポーネント
- エンドポイント

スタートガイド

# 第294章 SPARK REST コンポーネント

### Camel バージョン 2.14 以降で利用可能

Spark-rest コンポーネントを使用すると、Rest DSL を使用して Spark REST Java [ライブラリー](http://sparkjava.com/) を使用 して REST エンドポイントを定義できます。

情報: Spark Java には Java 8 ランタイムが必要です。

Maven ユーザーは、このコンポーネントの pom.xml に以下の依存関係を追加する必要があります。

<dependency> <groupId>org.apache.camel</groupId> <artifactId>camel-spark-rest</artifactId> <version>\${camel-version}</version> </dependency>

## 294.1. URI 形式

spark-rest://verb:path?[options]

## 294.2. URI オプション

Spark Rest コンポーネントは、以下に示す 12 個のオプションをサポートしています。

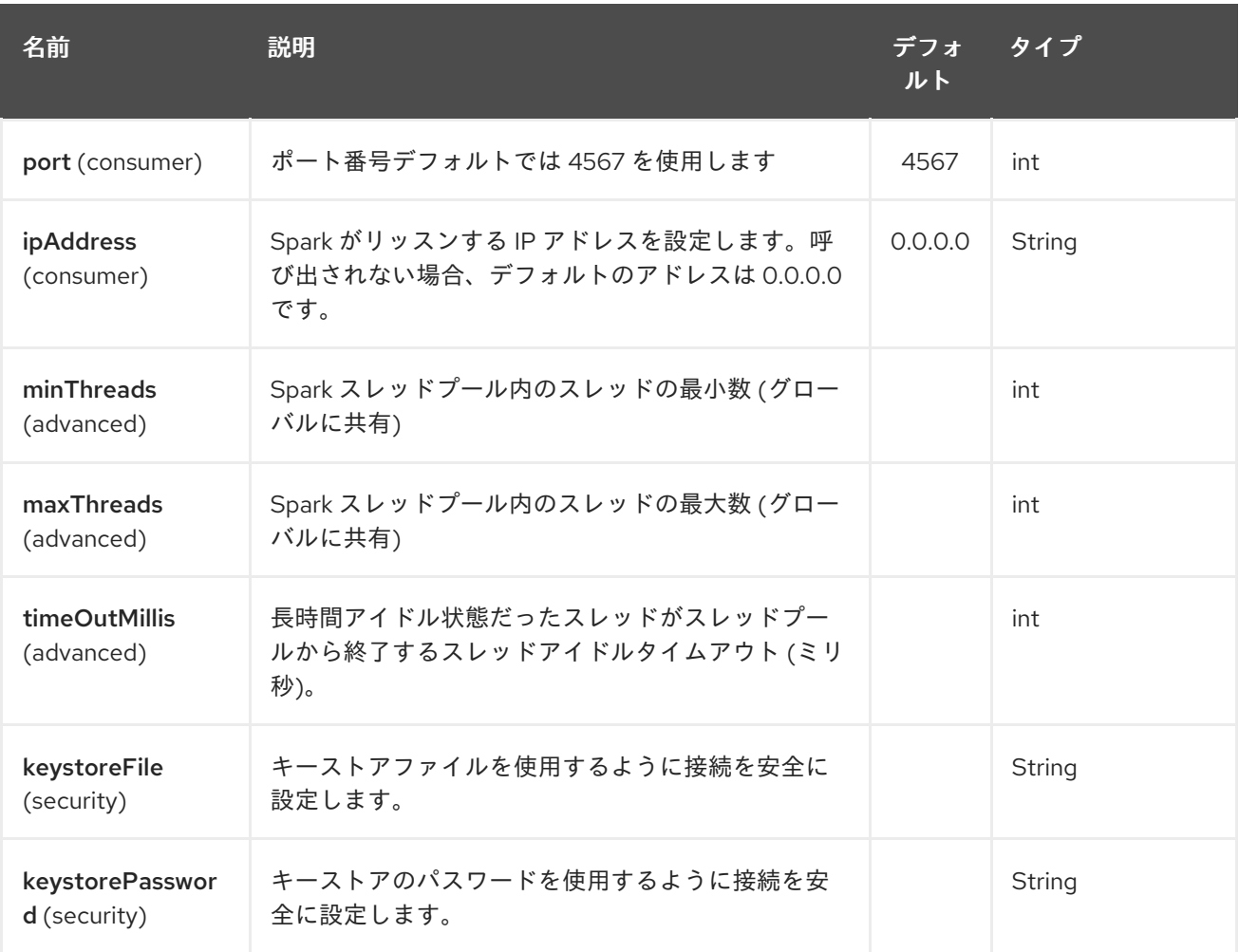

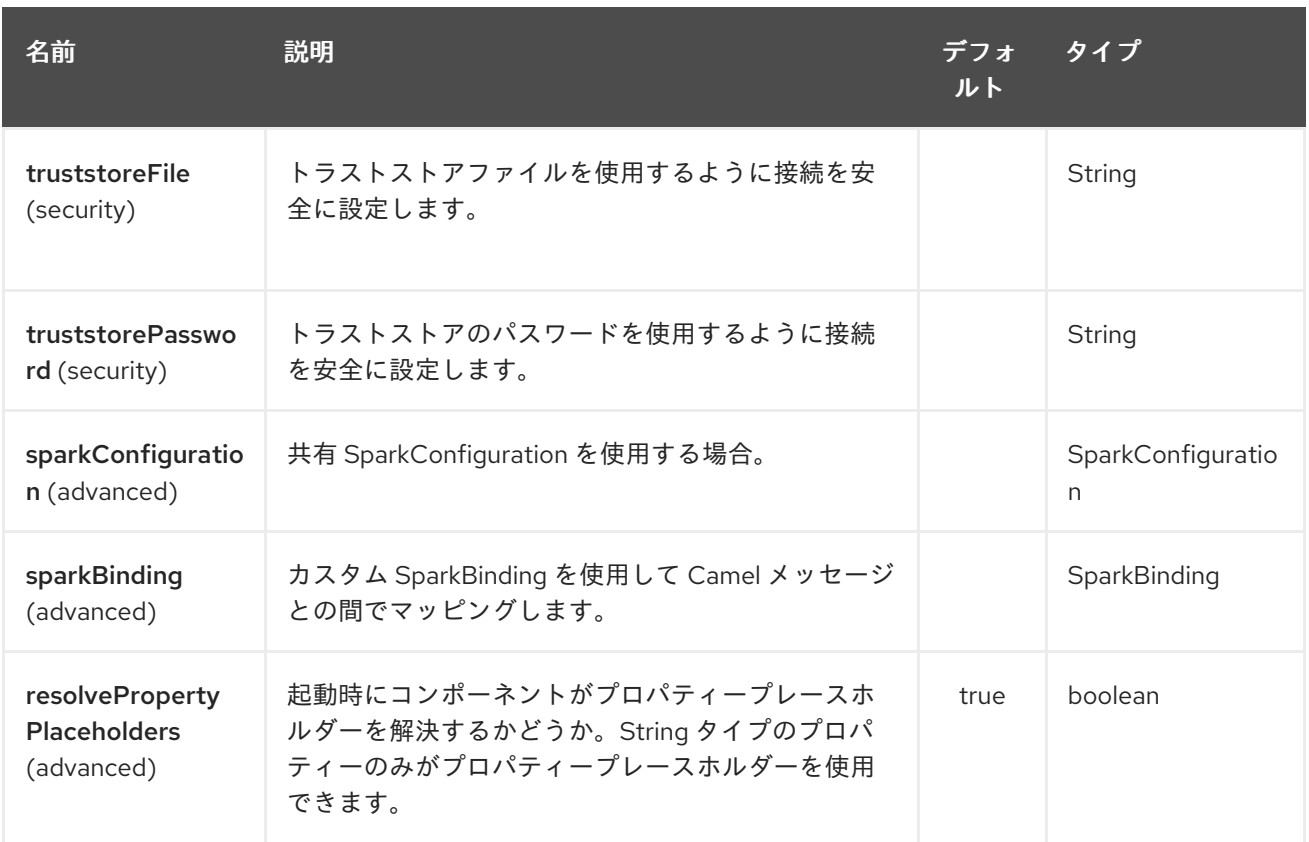

Spark Rest エンドポイントは、URI 構文を使用して設定されます。

spark-rest:verb:path

パスおよびクエリーパラメーターを使用します。

# 294.2.1. パスパラメーター (2 個のパラメーター):

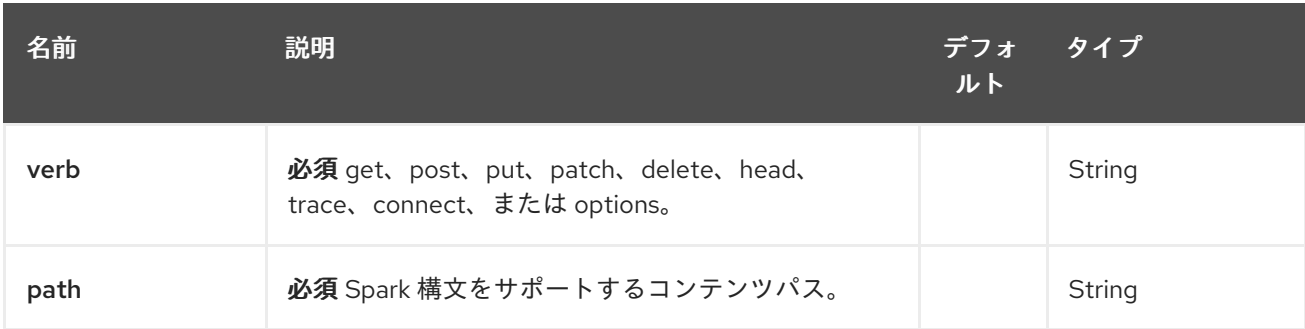

# 294.2.2. クエリーパラメーター (11 パラメーター)

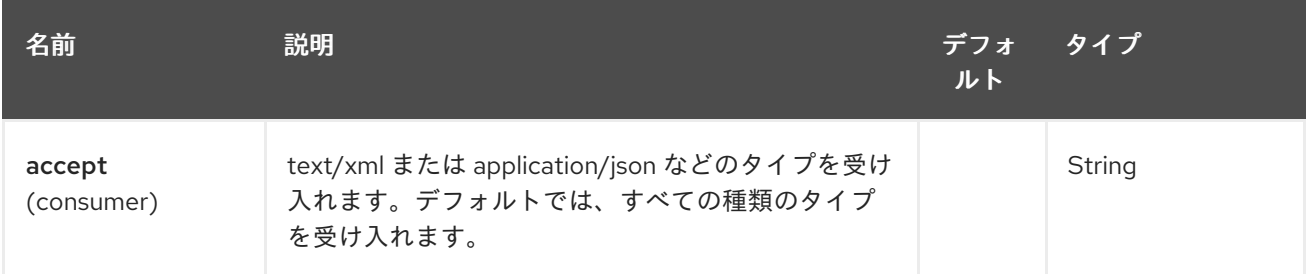
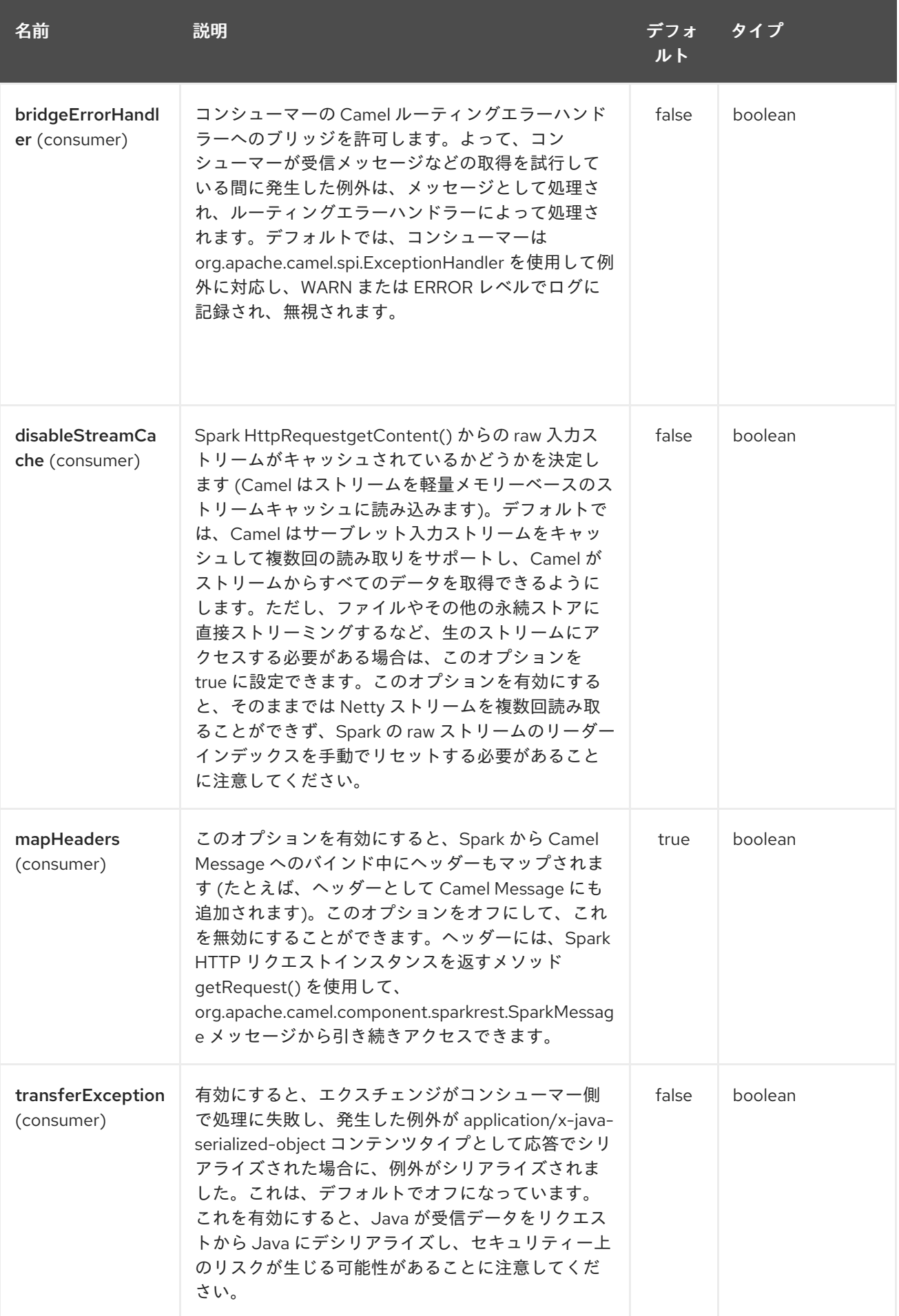

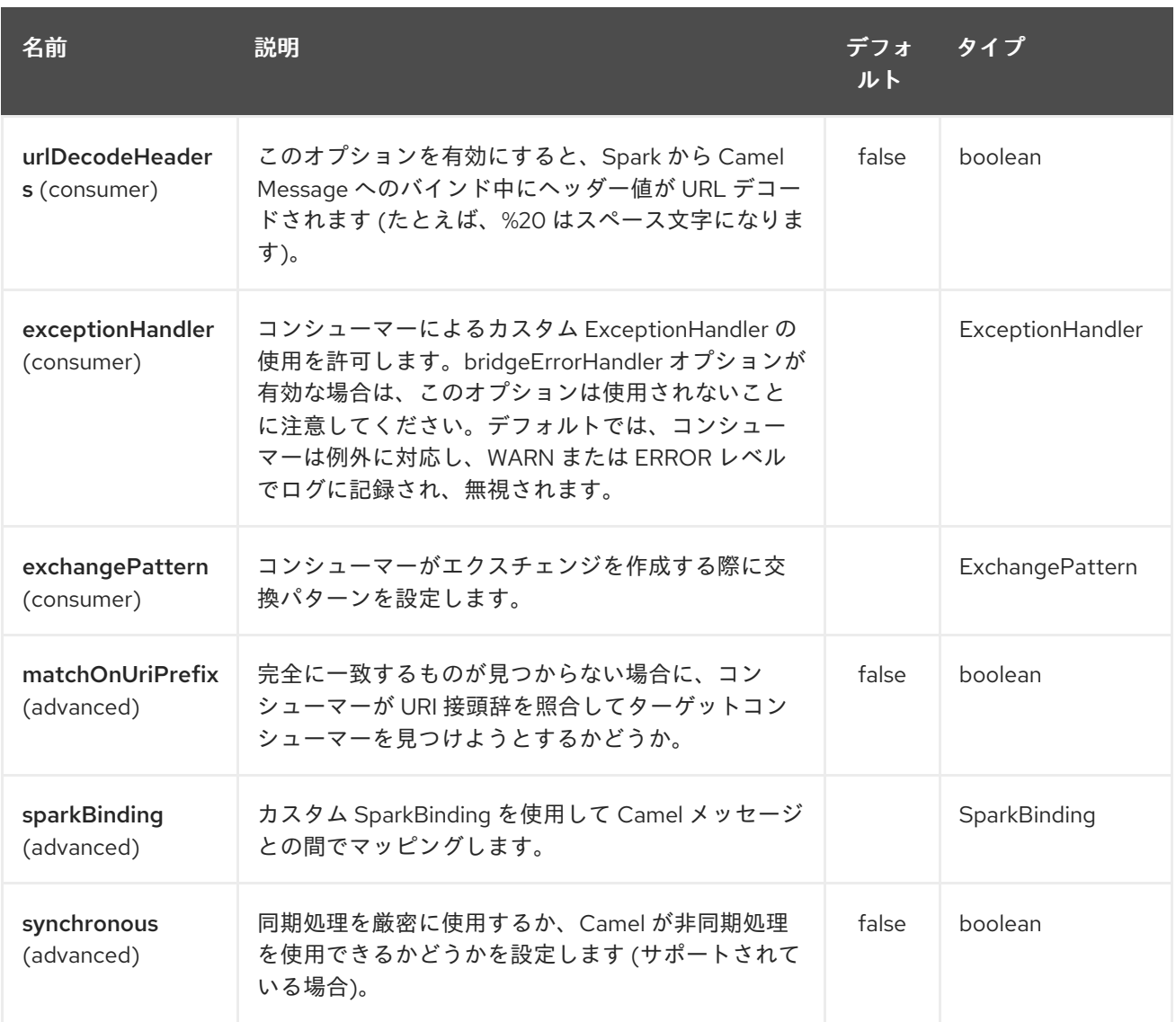

# 294.3. SPARK 構文を使用したパス

パスオプションは、パラメーターとスプラットのサポートを使用して REST コンテキストパスを定義す る Spark REST 構文を使用して定義されます。詳細は、Spark Java [Route](http://sparkjava.com/readme.html#title1) の ドキュメントを参照してく ださい。

以下は、固定パスを使用した Camel ルートです。

from("spark-rest:get:hello") .transform().constant("Bye World");

次のルートでは、キー me を持つ Camel ヘッダーにマップされたパラメーターを使用します。

from("spark-rest:get:hello/:me") .transform().simple("Bye \${header.me}");

# 294.4. CAMEL メッセージへのマッピング

Spark リクエストオブジェクトは、getRequest メソッドを使用して raw Spark リクエストにアクセスで きる **org.apache.camel.component.sparkrest.SparkMessage** として Camel メッセージにマップされ ます。デフォルトでは、Spark ボディーは Camel メッセージボディーにマップされ、すべての HTTP

ヘッダー/Spark パラメーターは Camel メッセージヘッダーにマップされます。キー splat を使用して Camel メッセージヘッダーにマップされる Spark splat 構文の特別なサポートがあります。

たとえば、以下の特定のルートでは、コンテキストパスで Spark スプラット (アスタリスク記号) を使 用しており、Simple 言語からヘッダーとしてアクセスして、レスポンスメッセージを作成できます。

from("spark-rest:get:/hello/\*/to/\*") .transform().simple("Bye big \${header.splat[1]} from \${header.splat[0]}");

## 294.5. REST DSL

Apache Camel は、REST サービスを優れた REST スタイルで定義できる新しい Rest DSL を提供しま す。たとえば、以下に示すように REST hello サービスを定義できます。

```
return new RouteBuilder() {
  @Override
  public void configure() throws Exception {
      rest("/hello/{me}").get()
        .route().transform().simple("Bye ${header.me}");
   }
 };
<camelContext xmlns="http://camel.apache.org/schema/spring">
 <rest uri="/hello/{me}">
  <get>
   <route>
    <transform>
      <simple>Bye ${header.me}</simple>
    </transform>
   </route>
  </det></rest></camelContext>
```
詳細については、Rest DSL を参照してください。

# 294.6. その他の例

Apache Camel ディストリビューションには camel-example-spark-rest-tomcat の例があり、Apache Tomcat または同様の Web コンテナーにデプロイできる Web アプリケーションで camel-spark-rest を 使用する方法を示しています。

# 第295章 SPEL 言語

#### Camel バージョン 2.7 以降で利用可能

Camel では、Spring [Expression](https://docs.spring.io/spring/docs/current/spring-framework-reference/core.html#expressions) Language (SpEL) をDSL または XML 設定で式または述語として使用 できます。

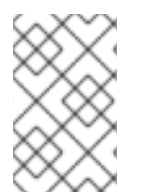

## 注記

Spring ランタイムでは SpEL を使用することをお勧めします。ただし、Camel 2.21 以降 では、他のランタイムで SpEL を使用できます (Spring ランタイムで実行されていない場 合、SpEL が実行できない機能がある場合があります)。

# 295.1. VARIABLES

次の変数は、SpEL で記述された式と述語で使用できます。

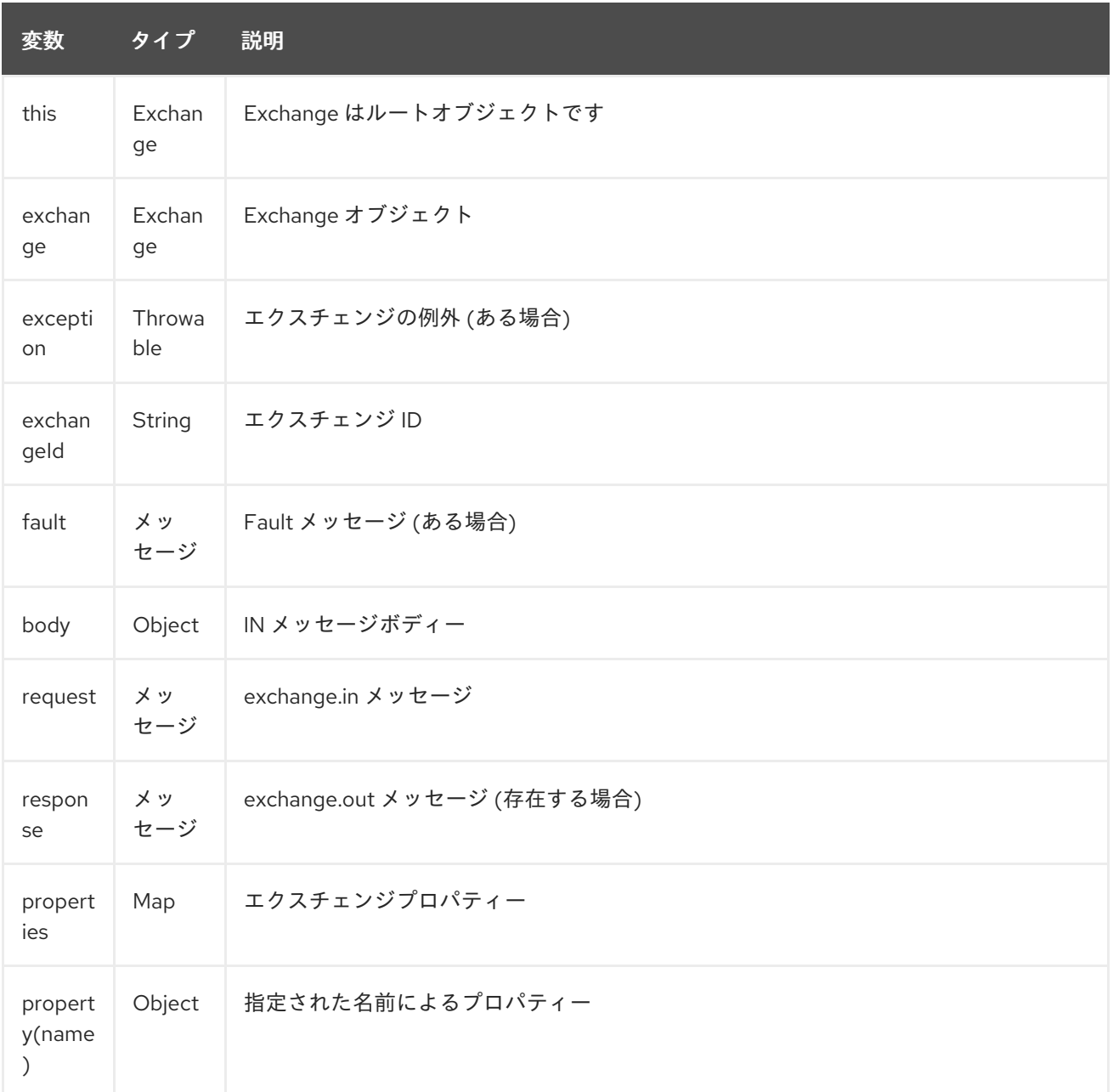

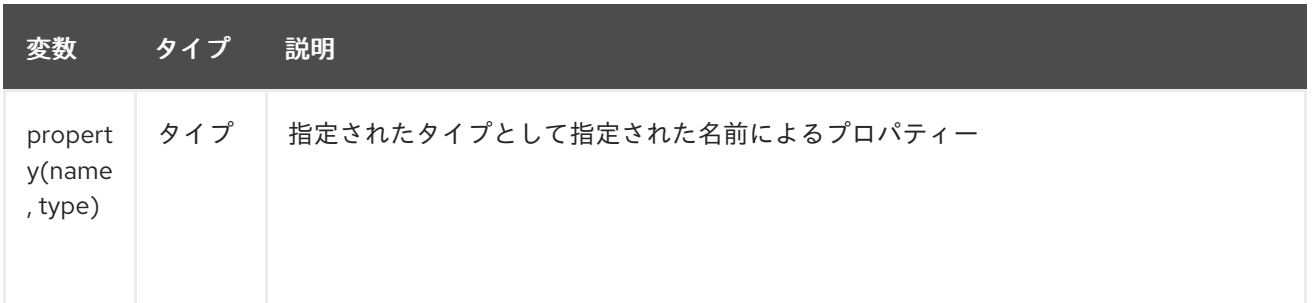

## 295.2. オプション

SpEL 言語は、以下にリストされている 1 個のオプションをサポートしています。

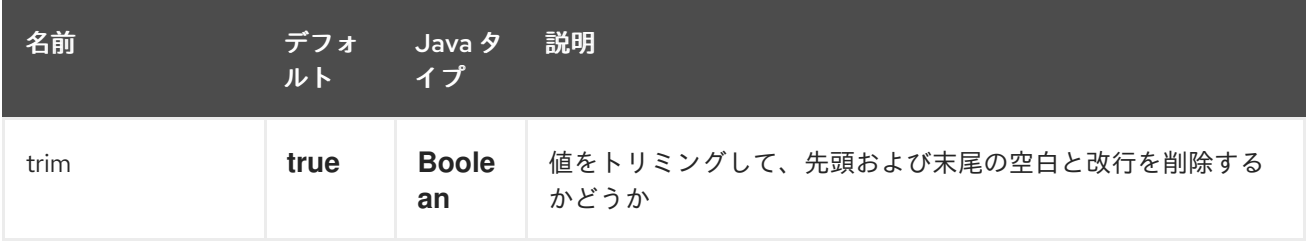

295.3. サンプル

295.3.1. 式テンプレート

式のテンプレート化が有効になっているため、SpEL 式は **#{ }** 区切り記号で囲む必要があります。これ により、SpEL 式を通常のテキストと組み合わせて、これを非常に軽量なテンプレート言語として使用 できます。

たとえば、次のルートを構築するとします。

```
from("direct:example")
  .setBody(spel("Hello #{request.body}! What a beautiful #{request.headers['dayOrNight']}"))
  .to("mock:result");
```
上記のルートで、spel は **org.apache.camel.language.spel.SpelExpression.spel** からインポートする 必要がある静的メソッドであることに注意してください。これは、**setBody** メソッドにパラメーターと して渡される Expression として spel を使用するためです。fluent API を使用する場合は、代わりにこ れを行うことができます。

from("direct:example") .setBody().spel("Hello #{request.body}! What a beautiful #{request.headers['dayOrNight']}") .to("mock:result");

**setBody()** メソッドの **spel** メソッドを使用していることに注意してください。そして、これは **org.apache.camel.language.spel.SpelExpression.spel** から spel メソッドを静的にインポートする必 要はありません。

そして、本文に文字列 World、ヘッダー dayOrNight、値 day を含むメッセージを送信しました。

template.sendBodyAndHeader("direct:example", "World", "dayOrNight", "day");

**mock:result** の出力は、"Hello World!What a beautiful day"となります。

295.3.2. Bean インテグレーション

SpEL 式で、レジストリー (ほとんどの場合 **ApplicationContext**) で定義された Bean を参照できます。 たとえば、**ApplicationContext** に foo という名前の Bean がある場合、次のようにこの Bean で bar メ ソッドを呼び出すことができます。

#{@foo.bar == 'xyz'}

295.3.3. エンタープライズ統合パターンでの SpEL

[Recipient](recipient-list.html) List の式として、または [Message](message-filter.html) Filter 内の述語として SpEL を使用できます。

```
<route>
 <from uri="direct:foo"/>
 <filter>
  <spel>#{request.headers['foo'] == 'bar'}</spel>
  <to uri="direct:bar"/>
 </filter>
</route>
```
そして、Java DSL で同等のもの:

```
from("direct:foo")
  .filter().spel("#{request.headers['foo'] == 'bar'}")
  .to("direct:bar");
```
295.4. 外部リソースからスクリプトを読み込み

Camel 2.11 から利用可能

スクリプトを外部化して、**"classpath:"**、**"file:"**、または **"http:"** などのリソースから Camel に読み込 むことができます。

これは、**"resource:scheme:location"** の構文を使用して行われます。たとえば、クラスパス上のファ イルを参照するには、以下を実行します。

.setHeader("myHeader").spel("resource:classpath:myspel.txt")

# 第296章 SPLUNK コンポーネント

#### Camel バージョン 2.13 以降で利用可能

Splunk コンポーネントは、Splunk が提供する [クライアント](https://github.com/splunk/splunk-sdk-java) API を使用して [Splunk](http://docs.splunk.com/Documentation/Splunk/latest) へのアクセスを提 供し、Splunk でイベントを公開および検索できるようにします。

Maven ユーザーは、このコンポーネントの pom.xml に以下の依存関係を追加する必要があります。

<dependency> <groupId>org.apache.camel</groupId> <artifactId>camel-splunk</artifactId> <version>\${camel-version}</version> </dependency>

# 296.1. URI 形式

splunk:*//[endpoint]?[options]*

# 296.2. プロデューサーエンドポイント:

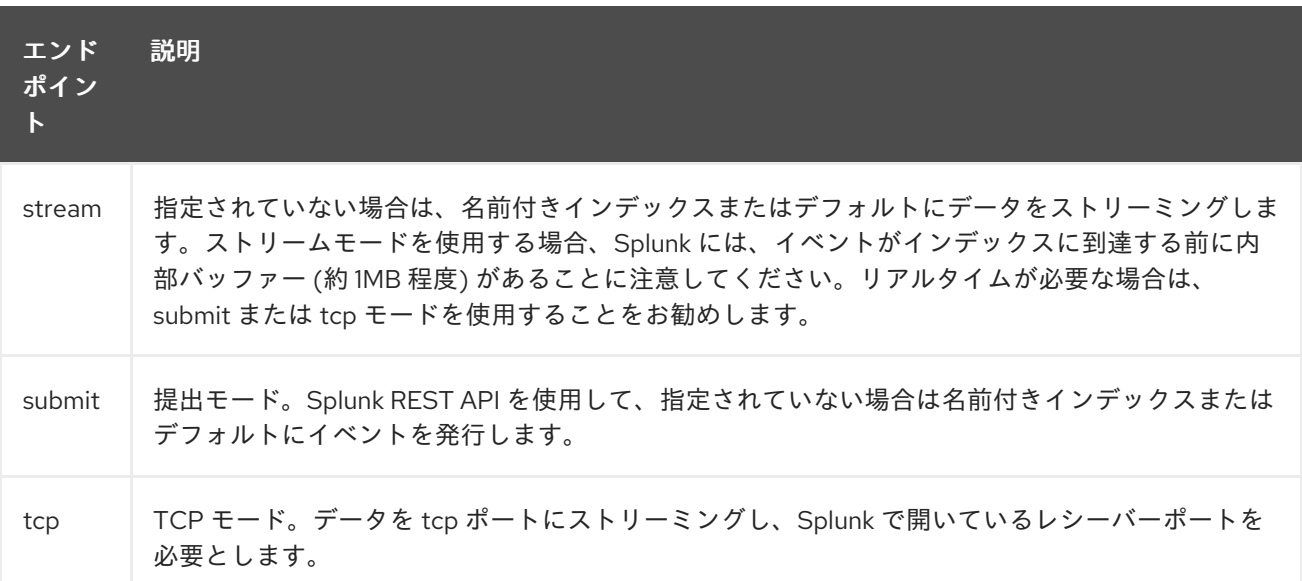

イベントを発行する場合、メッセージボディーに SplunkEvent を含める必要があります。 メッセージ ボディーの下のコメントを参照してください。

#### 例

from("direct:start").convertBodyTo(SplunkEvent.class) .to("splunk://submit? username=user&password=123&index=myindex&sourceType=someSourceType&source=mySource" )...

この例では、SplunkEvent クラスに変換するためにコンバーターが必要です。

296.3. コンシューマーエンドポイント

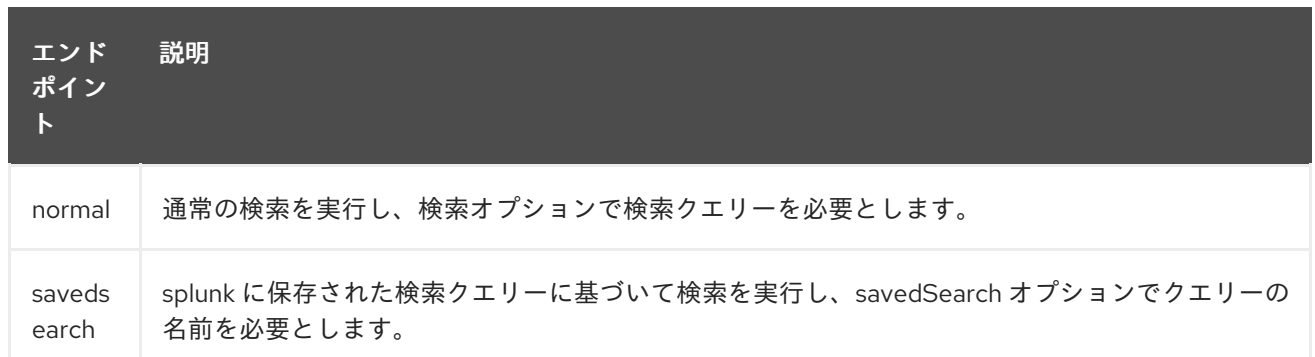

#### 例

from("splunk://normal?delay=5s&username=user&password=123&initEarliestTime=- 10s&search=search index=myindex sourcetype=someSourcetype") .to("direct:search-result");

camel-splunk は、ボディーに SplunkEvent を使用して、検索結果ごとにルートエクスチェンジを作成し ます。

# 296.4. URI オプション

Splunk コンポーネントは、以下に示す 2 個のオプションをサポートしています。

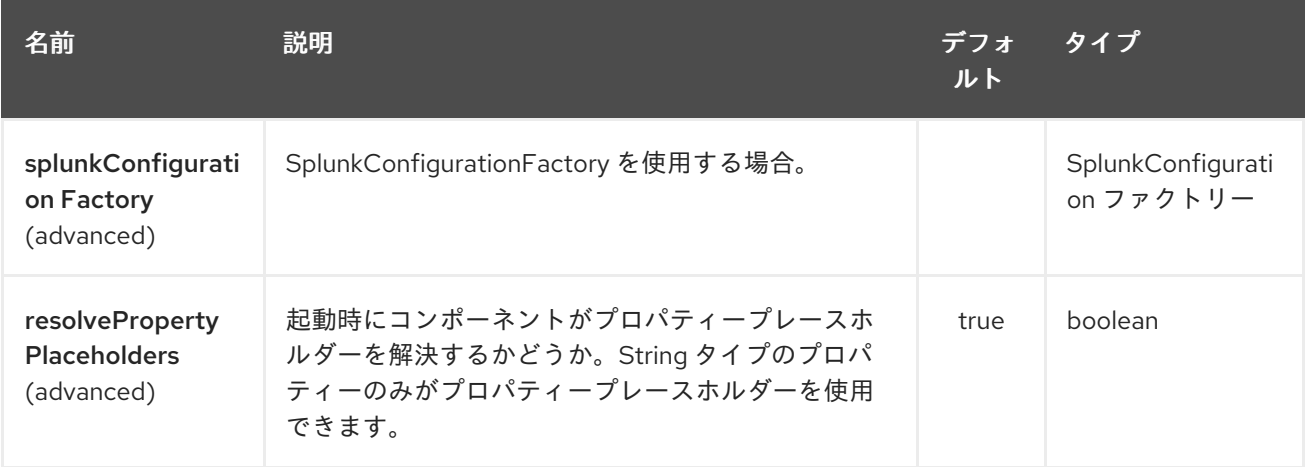

Splunk エンドポイントは、URI 構文を使用して設定されます。

splunk:name

パスおよびクエリーパラメーターを使用します。

# 296.4.1. パスパラメーター (1 個のパラメーター):

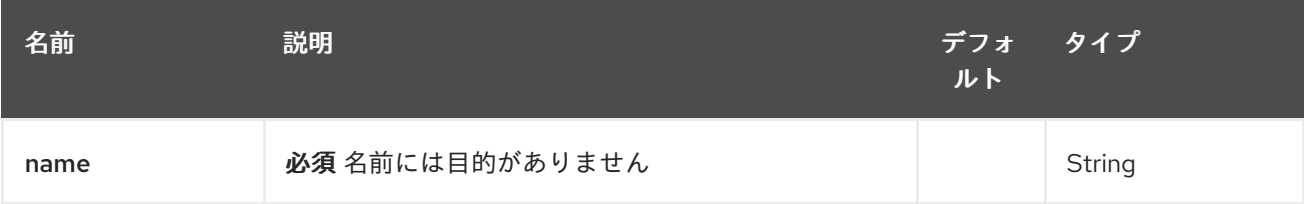

# 296.4.2. クエリーパラメーター (42 個のパラメーター):

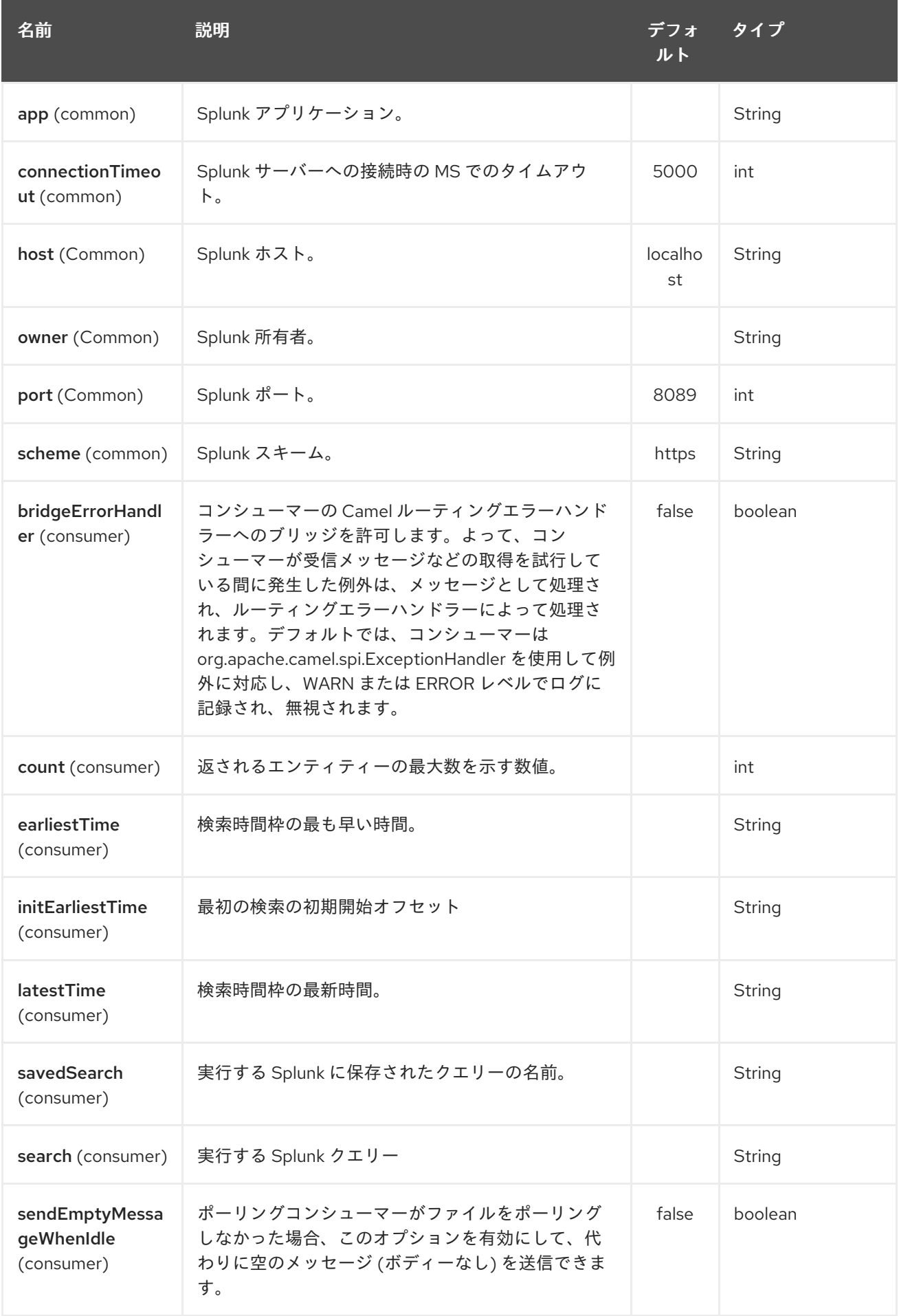

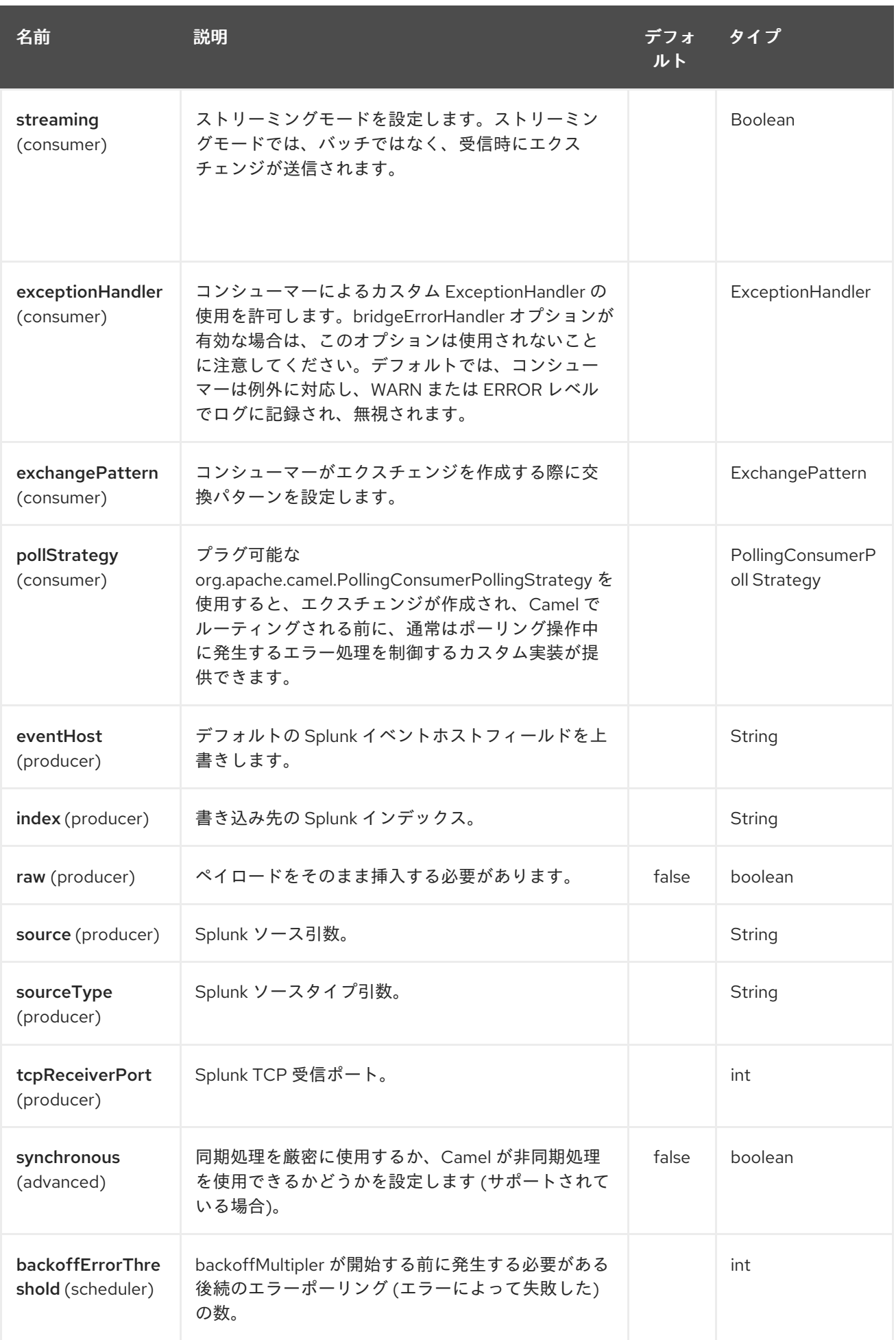

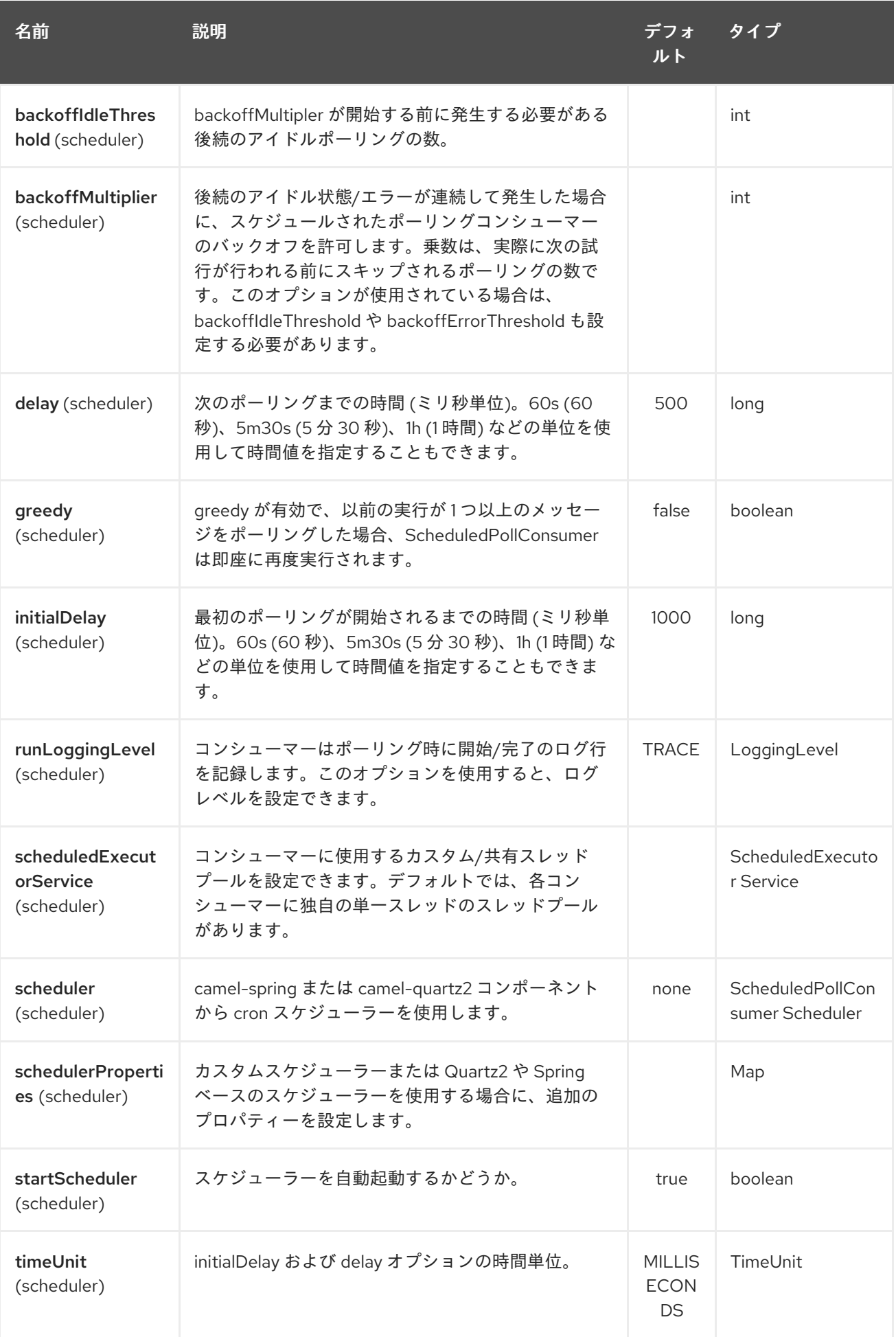

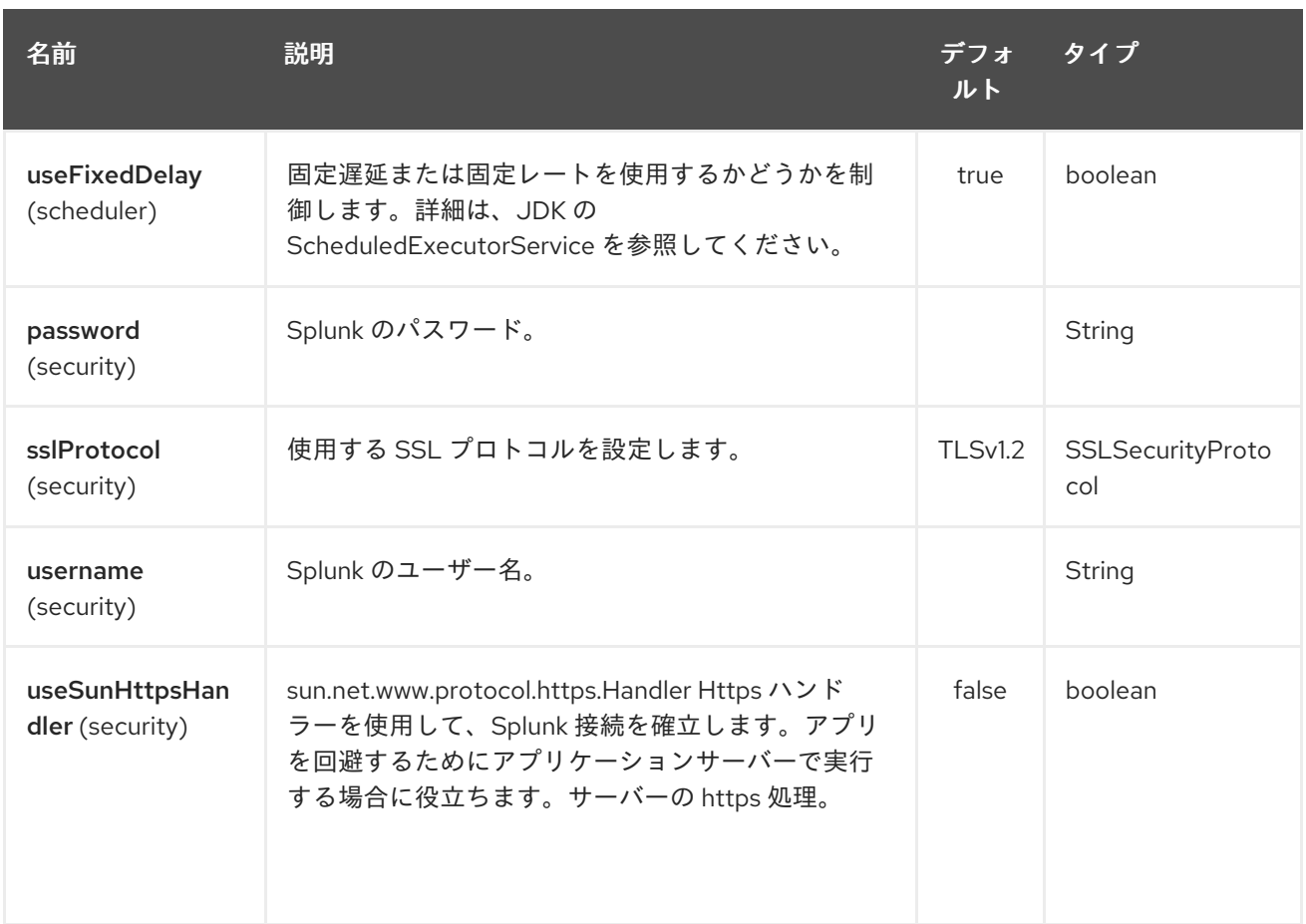

# 296.5. メッセージボディー

Splunk は、キーと値のペアでデータを操作します。SplunkEvent クラスは、そのようなデータのプレー スホルダーであり、プロデューサーのメッセージ本文にある必要があります。同様に、コンシューマー の検索結果ごとに本文で返されます。

Camel 2.16.0 では、プロデューサーエンドポイントで raw オプションを設定することにより、raw デー タを Splunk に送信できます。これは、たとえば次の場合に役立ちます。json/xml および Splunk がサ ポートしているその他のペイロード。

# 296.6. ユースケース

Twitter で音楽付きのツイートを検索し、イベントを Splunk に公開する

from("twitter://search? type=polling&keywords=music&delay=10&consumerKey=abc&consumerSecret=def&accessToken=hij&a ccessTokenSecret=xxx") .convertBodyTo(SplunkEvent.class) .to("splunk://submit?username=foo&password=bar&index=cameltweets&sourceType=twitter&source=music-tweets");

ツイートを SplunkEvent に変換するには、次のようなコンバーターを使用できます。

```
@Converter
public class Tweet2SplunkEvent {
  @Converter
  public static SplunkEvent convertTweet(Status status) {
    SplunkEvent data = new SplunkEvent("twitter-message", null);
```
*//data.addPair("source", status.getSource());* data.addPair("from\_user", status.getUser().getScreenName()); data.addPair("in\_reply\_to", status.getInReplyToScreenName()); data.addPair(SplunkEvent.COMMON\_START\_TIME, status.getCreatedAt()); data.addPair(SplunkEvent.COMMON\_EVENT\_ID, status.getId()); data.addPair("text", status.getText()); data.addPair("retweet\_count", status.getRetweetCount()); if (status.getPlace()  $!=$  null) { data.addPair("place\_country", status.getPlace().getCountry()); data.addPair("place\_name", status.getPlace().getName()); data.addPair("place\_street", status.getPlace().getStreetAddress()); } if (status.getGeoLocation() != null) { data.addPair("geo\_latitude", status.getGeoLocation().getLatitude()); data.addPair("geo\_longitude", status.getGeoLocation().getLongitude()); } return data; } }

Splunk でツイートを検索する

```
from("splunk://normal?username=foo&password=bar&initEarliestTime=-2m&search=search
index=camel-tweets sourcetype=twitter")
      .log("${body}");
```
# 296.7. 他のコメント

Splunk には、機械で生成されたデータを分析および表示するための事前構築済みアプリで活用するため のさまざまなオプションが用意されています。

たとえば、jmx アプリケーション。jmx 属性を公開するために使用できます。また jvm メトリクスを Splunk にルーティングし、これをダッシュボードに表示します。

# 296.8. 関連項目

- Configuring Camel (Camel の設定)
- コンポーネント
- エンドポイント
- スタートガイド

# 第297章 SPRING サポート

Apache Camel は、さまざまな方法で Spring [Framework](http://www.springframework.org/) とうまく連携するように設計されています。

- Camel は、[JMS](#page-1116-0) や [JPA](#page-1116-0) などのコンポーネントでデフォルトのトランザクション処理として Spring Transactions を使用します
- Camel は、Spring 2 XML 処理で Xml 設定を使用して動作します
- Camel Spring XML スキーマは、Xml [リファレンス](xml-reference.html) で定義されています
- Camel は、Spring [Remoting](spring-remoting.html) の強力なバージョンをサポートしており、トランスポートに利用 可能なすべてのコンポーネントを使用するとともに、クライアントとサーバー側の間で強力な ルーティングを使用できます
- Camel は、Spring ApplicationContext で定義された任意の Bean との強力な Bean 統合を提供 します
- Camel は、さまざまな Spring ヘルパークラスと統合されています。Spring Resources の Type Converter サポートの提供など
- Spring が Component インスタンスまたは CamelContext インスタンス自体に依存性を注入 し、Spring Bean をコンポーネントおよびエンドポイントとして自動公開できるようにします
- Spring テストフレームワークを再利用して、[エンタープライズ統合パターン](enterprise-integration-patterns.html) と Camel の強力 な [モック](#page-1408-0) および [テスト](#page-2191-0) エンドポイントを使用して、単体テストと統合テストを簡素化できま す。
- Camel 2.15 以降、Camel は **camel-spring-boot** コンポーネントを使用して Spring Boot をサ ポートします

# 297.1. SPRING を使用して CAMELCONTEXT を設定する

[CamelContextFactoryBean](http://camel.apache.org/maven/current/camel-spring/apidocs/org/apache/camel/spring/CamelContextFactoryBean.html) を使用して、任意の spring.xml 内で CamelContext を設定できます。これ により、参照された Component および Endpoint インスタンスに沿って、参照された Routes とともに CamelContext が自動的に開始されます。

- Camel スキーマの追加
- 次の2つの方法でルートを設定します。
	- Java コードの使用
	- Spring XML の使用

## 297.2. CAMEL スキーマの追加

Camel 1.x の場合、次の名前空間を使用する必要があります。

http:*//activemq.apache.org/camel/schema/spring*

スキーマの場所は次のとおりです。

http:*//activemq.apache.org/camel/schema/spring/camel-spring.xsd*

Camel を **schemaLocation** 宣言に追加する必要があります。

http:*//camel.apache.org/schema/spring http://camel.apache.org/schema/spring/camel-spring.xsd*

したがって、XML ファイルは次のようになります。

<beans xmlns="http://www.springframework.org/schema/beans" xmlns:xsi="http://www.w3.org/2001/XMLSchema-instance" xsi:schemaLocation=" http://www.springframework.org/schema/beans http://www.springframework.org/schema/beans/spring-beans.xsd http://camel.apache.org/schema/spring http://camel.apache.org/schema/spring/camelspring.xsd">

### 297.2.1. キャメルの使用: 名前空間

または、XML 宣言で camel XSD を参照できます。

xmlns:camel="http://camel.apache.org/schema/spring"

i. したがって、宣言は次のとおりです。

<beans xmlns="http://www.springframework.org/schema/beans" xmlns:xsi="http://www.w3.org/2001/XMLSchema-instance" xmlns:camel="http://camel.apache.org/schema/spring" xsi:schemaLocation=" http://www.springframework.org/schema/beans

http://www.springframework.org/schema/beans/spring-beans.xsd http://camel.apache.org/schema/spring http://camel.apache.org/schema/spring/camelspring.xsd">

i. camel: 名前空間接頭辞を使用すると、インライン名前空間宣言を省略できます。

<camel:camelContext id="camel5"> <camel:package>org.apache.camel.spring.example</camel:package> </camel:camelContext>

#### 297.2.2. Spring を使用した高度な設定

詳細は、Spring を使用した CamelContext [の高度な設定を](advanced-configuration-of-camelcontext-using-spring.html) 参照してください。

\$ # Java コードの使用

Java コードを使用して RouteBuilder 実装を定義できます。これらは、Spring で Bean として定義し、 camel コンテキストで参照できます。

#### 297.2.3. <package> の使用

Camel は、特定のパッケージ内のルートの自動検出と初期化を可能にする強力な機能も提供します。こ れは、Spring コンテキスト定義の camel コンテキストにタグを追加し、RouteBuilder 実装を再帰的に 検索するパッケージを指定することによって設定されます。1.X でこの機能を使用するには、検索する パッケージのコンマ区切りリストを指定する <package></package> タグが必要です。

<camelContext xmlns="http://camel.apache.org/schema/spring"> <package>org.apache.camel.spring.config.scan.route</package> </camelContext>

警告: パッケージ名を **org.apache.camel** またはこのサブパッケージとして指定する場合は注意してく ださい。これにより、Camel は独自のパッケージでルートを検索し、問題が発生する可能性がありま す。

情報:\*インスタンス化済みのクラスは無視されます\*。<package> と <packageScan> は、Spring などに よってすでに作成されているクラスをスキップします。そのため、ルートビルダーを Spring Bean タグ として定義すると、そのクラスはスキップされます。**<routeBuilder ref="theBeanId"/>** または **<contextScan>** 機能を使用して、これらの Bean を含めることができます。

### 297.2.4. <packageScan> の使用

Camel 2.0 ではこれが拡張され、Ant のようなパスマッチングを使用して、検出されたルートクラスを 選択的に含めたり除外したりできるようになりました。Spring には、これは<packageScan/>タグを追 加することで指定されます。タグには、1 つ以上の package 要素 (1.x と同様) を含める必要があり、オ プションで、検出されたクラスの完全修飾名に適用されるパターンを指定する 1 つ以上の includes また は excludes 要素を含める必要があります。例えば

<camelContext xmlns="http://camel.apache.org/schema/spring"> <packageScan> <package>org.example.routes</package> <excludes>\*\*.\*Excluded\*</excludes> <includes>\*\*.\*</includes> </packageScan> </camelContext>

exclude パターンは、include パターンの前に適用されます。include パターンまたは exclude パターン が定義されていない場合、パッケージで検出されたすべての Route クラスが返されます。

上記の例では、camel はすべての org.example.routes パッケージと RouteBuilder クラスのサブパッ ケージをスキャンします。スキャンで 2 つの RouteBuilders が見つかったとします。1 つは org.example.routes にある MyRoute、もう 1 つはサブパッケージ excluded にある MyExcludedRoute で す。各クラスの完全修飾名が抽出され (org.example.routes.MyRoute、 org.example.routes.excluded.MyExcludedRoute)、include および exclude パターンが適用されます。

exclude パターン \*.\***Excluded は、** fqcn 'org.example.routes.excluded.MyExcludedRoute' に一致し、 camel がそれを初期化することを拒否します。

内部では、これは Spring の [AntPatternMatcher](http://static.springframework.org/spring/docs/2.5.x/api/org/springframework/util/AntPathMatcher.html) 実装を使用しており、次のように一致します。

- ? matches one character
- \* matches zero or more characters
- \*\* matches zero or more segments of a fully qualified name

以下に例を示します。

\*.\*Excluded は、org.simple.Excluded、org.apache.camel.SomeExcludedRoute、または org.example.RouteWhichIsExcluded に一致します。

\*.??included は org.simple.IncludedRoute、org.simple.Excluded と一致しますが、 org.simple.PrecludedRoute とは一致しません

#### 297.2.5. contextScan の使用

#### Camel 2.4 以降で利用可能

Camel がコンテナーコンテキスト (ルートビルダーインスタンスの Spring **ApplicationContext** など) をスキャンできるようにすることができます。これにより、Spring の **<component-scan>** 機能を使用 して、スキャンプロセスで Spring によって作成された RouteBuilder インスタンスを Camel にピック アップさせることができます。

これにより、Spring **@Component** を使用してルートにアノテーションを付け、それらのルートを Camel に含めることができます。

@Component public class MyRoute extends SpringRouteBuilder {

```
@Override
public void configure() throws Exception {
  from("direct:start").to("mock:result");
}
```
上記の **<packageScan>** ドキュメントで説明されているように、inclusion と exclusion に ANT スタイ ルを使用することもできます。

## 297.3. 他の XML ファイルからルートをインポートする方法

#### Camel 2.3 の時点で利用可能

}

Xml [設定](xml-configuration.html) を使用して Camel でルートを定義する場合、他の XML ファイルでいくつかのルートを定義し たい場合があります。たとえば、多くのルートがあり、一部のルートが個別の XML ファイルにある と、アプリケーションを維持するのに役立つ場合があります。必要に応じて簡単にインポートできる、 共通の再利用可能なルートを他の XML ファイルに保存することもできます。

Camel 2.3 では、新しい **<routeContext/>** タグで **<camelContext/>** の外側でルートを定義できるよう になりました。

注意: <routeContext> を使用すると、それらは分離され、既存の <onException>、<intercept>、 <dataFormats>、および <camelContext> で定義された同様のクロスカット機能を再利用できません。 つまり、<routeContext> は現在分離されています。これは Camel 3.x で変更される可能性があります。

たとえば、次のように、いくつかのルートを含む **myCoolRoutes.xml** という名前のファイルを作成で きます。

#### myCoolRoutes.xml

次に、CamelContext を含む XML ファイルで、Spring を使用して **myCoolRoute.xml** ファイルをイン ポートできます。 **<camelContext/>** 内では、以下に示すように、ID で **<routeContext/>** を参照できます。

**<routeContext/>** で定義されたルートは、複数の **<camelContext/>** で再利用できます。ただし、再利

また、CamelContext 内にルートを持ち、RouteContext で外部化することもできます。

**<routeContextRef/>** は 好きなだけ持つことができます。

再利用可能なルート

**<routeContext/>** で定義されたルートは、複数の **<camelContext/>** で再利用できます。ただし、再利 用されるのはその定義だけです。実行時に、各 CamelContext は定義に基づいてルートの独自のインス タンスを作成します。

#### 297.3.1. テスト時間の除外。

テスト時に、テストシナリオに適用できない、または有用でない一致するルートを初期化から選択的に 除外できることが望ましい場合がよくあります。たとえば、Spring コンテキストファイル routescontext.xml と、org.example.routes パッケージ内の 3 つのルートビルダー RouteA、RouteB、および RouteC を使用できます。packageScan 定義は、これら 3 つのルートすべてを検出して初期化します。

RouteC はテストシナリオには適用できず、テスト中に多くのノイズが発生するとします。この特定の テストからこのルートを除外できると便利です。これを可能にするために、SpringTestSupport クラス が変更されました。単一のクラスまたはクラスの配列を除外するためにオーバーライドできる 2 つのメ ソッド (excludedRoute および excludeRoutes) を提供します。

```
public class RouteAandRouteBOnlyTest extends SpringTestSupport {
  @Override
  protected Class excludeRoute() {
    return RouteC.class;
  }
}
```
spring による camelContext 初期化にフックして MyExcludedRouteBuilder.class を除外するには、 spring コンテキストの作成をインターセプトする必要があります。createApplicationContext をオー バーライドして Spring コンテキストを作成する場合、getRouteExclusiveApplicationContext() メソッ ドを呼び出して、除外を処理する特別な親 Spring コンテキストを提供します。

@Override protected AbstractXmlApplicationContext createApplicationContext() { return new ClassPathXmlApplicationContext(new String[] {"routes-context.xml"}, getRouteExcludingApplicationContext());

RouteC は初期化から除外されます。同様に、RouteC のみをテストする別のテストでは、RouteB と RouteA をオーバーライドして除外できます。

@Override protected Class[] excludeRoutes() { return new Class[]{RouteA.class, RouteB.class}; }

# 297.4. SPRING XML の使用

次の [例](http://svn.apache.org/repos/asf/camel/trunk/components/camel-spring/src/test/resources/org/apache/camel/spring/routingUsingCamelContextFactory.xml) のように、Spring 2.0 XML 設定を使用してルートの Xml 設定を指定できます。

# 297.5. コンポーネントとエンドポイントの設定

[この例](http://svn.apache.org/repos/asf/camel/trunk/components/camel-jms/src/test/resources/org/apache/camel/component/jms/jmsRouteUsingSpring.xml) の次のように、Spring XML で Component または Endpoint インスタンスを設定できます。

これにより、何らかの名前 (上記の例では activemq) を使用してコンポーネントを設定でき、次に activemq:queue:|topic:destinationName を使用してコンポーネントを参照できます。これは、 SpringCamelContext が、エンドポイント URI に使用するスキーム名のスプリングコンテキストからコ

}

ンポーネントを遅延フェッチすることによって機能します。

詳細は[、エンドポイントとコンポーネントの設定を](how-do-i-configure-endpoints.html) 参照してください。

## 297.6. CAMELCONTEXTAWARE

POJO に CamelContext を注入したい場合は、[CamelContextAware](http://camel.apache.org/maven/current/camel-core/apidocs/org/apache/camel/CamelContextAware.html) インターフェイス を実装するだけ です。次に、Spring が POJO を作成すると、CamelContext が POJO に注入されます。さらなるイン ジェクションについては、[Bean](bean-integration.html) 統合 も参照してください。

# 297.7. 統合テスト

Spring トランザクションを使用してテストするときにルートがハングしないようにするには、 Transactional Client の Spring Integration Testing に関するメモを参照してください。

#### 297.8. その他の参考資料

- Spring JMS チュートリアル
- 新しい Spring [ベースの](creating-a-new-spring-based-camel-route.html) Camel Route の作成
- Spring の例
- Xml Reference
- Spring を使用した [CamelContext](advanced-configuration-of-camelcontext-using-spring.html) の高度な設定
- 他の XML [ファイルからルートをインポートする方法](how-do-i-import-routes-from-other-xml-files.html)

# 第298章 SPRING BATCH コンポーネント

#### Camel バージョン 2.10 以降で利用可能

spring-batch: コンポーネントおよびサポートクラスは、Camel と [Spring](http://www.springsource.org/spring-batch) Batch インフラストラク チャー間の統合ブリッジを提供します。

Maven ユーザーは、このコンポーネントの **pom.xml** に以下の依存関係を追加する必要があります。

<dependency> <groupId>org.apache.camel</groupId> <artifactId>camel-spring-batch</artifactId> <version>x.x.x</version> *<!-- use the same version as your Camel core version -->* </dependency>

## 298.1. URI 形式

spring-batch:jobName[?options]

jobName は、Camel レジストリーにある Spring Batch ジョブの名前を表します。あるいは、 JobRegistry が提供されている場合は、代わりにそれを使用してジョブを検索します。

警告: このコンポーネントはプロデューサーエンドポイントの定義にのみ使用できます。つま り、**from()** ステートメントで Spring Batch コンポーネントを使用することはできません。

# 298.2. オプション

Spring Batch コンポーネントは、以下にリストされている 3 つのオプションをサポートしています。

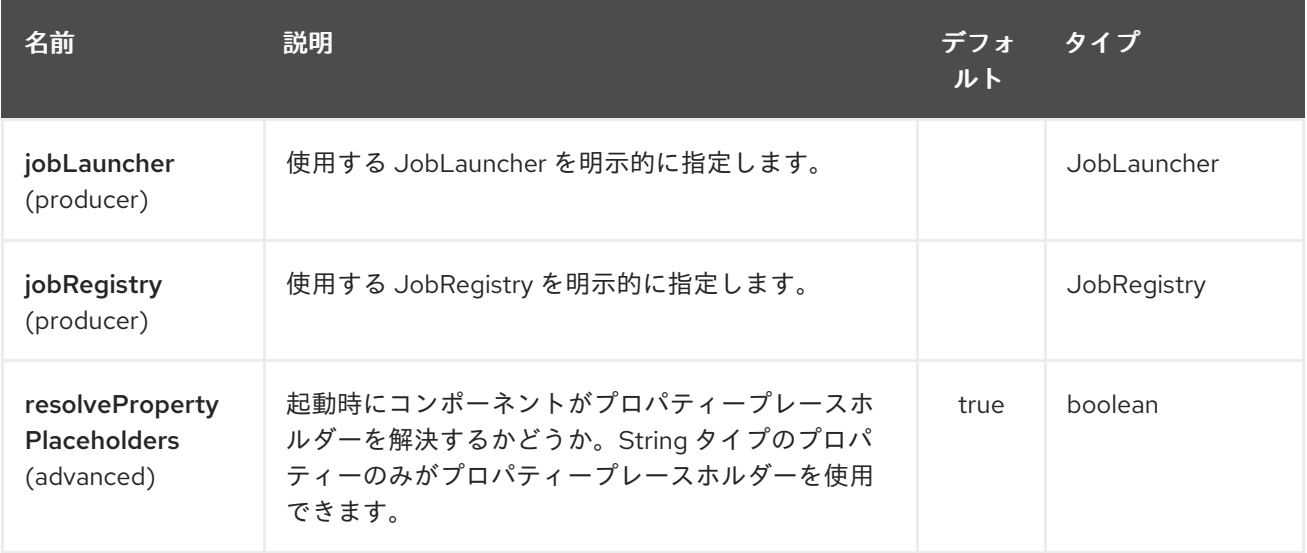

Spring Batch エンドポイントは、URI 構文を使用して設定されます。

spring-batch:jobName

パスおよびクエリーパラメーターを使用します。

## 298.2.1. パスパラメーター (1 個のパラメーター):

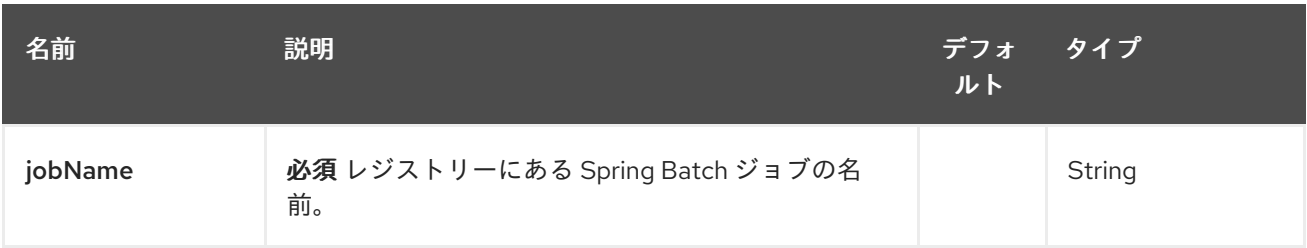

## 298.2.2. クエリーパラメーター (4 パラメーター)

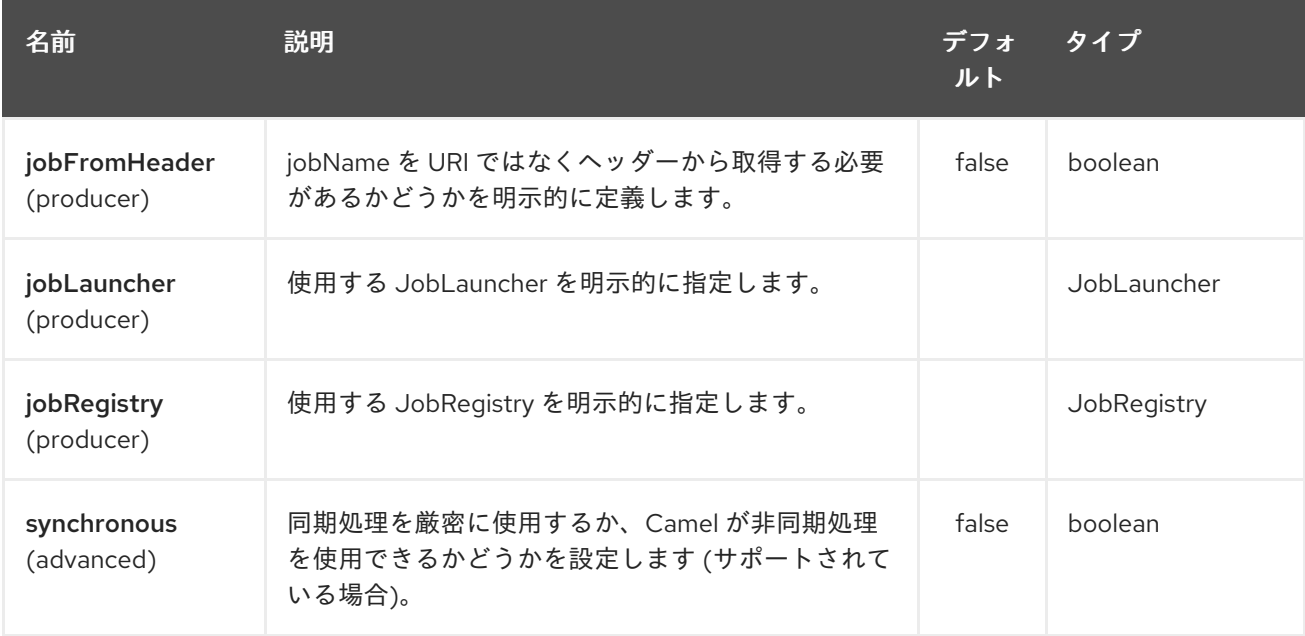

# 298.3. 使用方法

Spring Batch コンポーネントがメッセージを受信すると、ジョブの実行がトリガーされます。ジョブ は、次のアルゴリズムに従って解決された **org.springframework.batch.core.launch.JobLaucher** イン スタンスを使用して実行されます。

- **JobLauncher** がコンポーネントに手動で設定されている場合は、それを使用します。
- コンポーネントに **jobLauncherRef** オプションが設定されている場合、指定された名前の **JobLauncher** の Camel レジストリーを検索します。非推奨であり、Camel 3.0 で削除されま す!
- Camel Registry に jobLauncher 名で JobLauncher が 登録されている場合は、それを使用しま す。
- 上記のいずれの手順でも **JobLauncher** を解決できず、Camel Registry に **JobLauncher** イン スタンスが1つだけある場合は、それを使用します。

メッセージで見つかったすべてのヘッダーは、ジョブパラメーターとして **JobLauncher** に渡されま す。**String**、**Long**、**Double**、および **java.util.Date** の値は **org.springframework.batch.core.JobParametersBuilder** にコピーされ、その他のデータ型は String に変換されます。

298.4. 例

Spring Batch ジョブの実行をトリガーする:

from("direct:startBatch").to("spring-batch:myJob");

**JobLauncher** を明示的に設定して Spring Batch ジョブの実行をトリガーする。

from("direct:startBatch").to("spring-batch:myJob?jobLauncherRef=myJobLauncher");

Camel 2.11.1 以降、**JobLauncher** によって返される **JobExecution** インスタンス は、**SpringBatchProducer** によって出力メッセージとして転送されます。**JobExecution** インスタン スを使用して、Spring Batch API を直接使用していくつかの操作を実行できます。

from("direct:startBatch").to("spring-batch:myJob").to("mock:JobExecutions");

... MockEndpoint mockEndpoint = ...; JobExecution jobExecution = mockEndpoint.getExchanges().get(0).getIn().getBody(JobExecution.class); BatchStatus currentJobStatus = jobExecution.getStatus();

# 298.5. サポートクラス

コンポーネントとは別に、Camel Spring Batch は、Spring Batch インフラストラクチャーにフックす るために使用できるサポートクラスも提供します。

### 298.5.1. CamelItemReader

**CamelItemReader** を 使用して、Camel インフラストラクチャーから直接バッチデータを読み取ること ができます。

たとえば、以下のスニペットは、JMS キューからデータを読み取るように Spring Batch を設定しま す。

```
<bean id="camelReader"
class="org.apache.camel.component.spring.batch.support.CamelItemReader">
 <constructor-arg ref="consumerTemplate"/>
 <constructor-arg value="jms:dataQueue"/>
</bean>
<batch:job id="myJob">
 <batch:step id="step">
  <batch:tasklet>
   <batch:chunk reader="camelReader" writer="someWriter" commit-interval="100"/>
```

```
</batch:tasklet>
</batch:step>
```
</batch:job>

### 298.5.2. CamelItemWriter

**CamelItemWriter** は **CamelItemReader** と同様の目的を持っていますが、処理されたデータのチャンク を書き込む専用です。

たとえば、以下のスニペットは、JMS キューからデータを読み取るように Spring Batch を設定しま す。

```
<bean id="camelwriter" class="org.apache.camel.component.spring.batch.support.CamelItemWriter">
 <constructor-arg ref="producerTemplate"/>
 <constructor-arg value="jms:dataQueue"/>
</bean>
<batch:job id="myJob">
 <batch:step id="step">
  <batch:tasklet>
   <batch:chunk reader="someReader" writer="camelwriter" commit-interval="100"/>
  </batch:tasklet>
 </batch:step>
</batch:job>
```
### 298.5.3. CamelItemProcessor

**CamelItemProcessor** は、Spring Batch **org.springframework.batch.item.ItemProcessor** インター フェイスの実装です。後者の実装は、Request Reply [パターン](http://camel.apache.org/request-reply.html) を中継して、バッチアイテムの処理を Camel インフラストラクチャーに委譲します。処理するアイテムは、メッセージの本文として Camel エンドポイントに送信されます。

たとえば、以下のスニペットは、Direct [エンドポイント](http://camel.apache.org/direct.html) と [Simple](http://camel.apache.org/simple.html) 式言語 を使用して、バッチアイテム の簡単な処理を実行します。

```
<camel:camelContext>
 <camel:route>
  <camel:from uri="direct:processor"/>
  <camel:setExchangePattern pattern="InOut"/>
  <camel:setBody>
   <camel:simple>Processed ${body}</camel:simple>
  </camel:setBody>
 </camel:route>
</camel:camelContext>
<bean id="camelProcessor"
class="org.apache.camel.component.spring.batch.support.CamelItemProcessor">
 <constructor-arg ref="producerTemplate"/>
 <constructor-arg value="direct:processor"/>
</bean>
<batch:job id="myJob">
 <batch:step id="step">
  <batch:tasklet>
   <batch:chunk reader="someReader" writer="someWriter" processor="camelProcessor" commit-
interval="100"/>
  </batch:tasklet>
 </batch:step>
</batch:job>
```
## 298.5.4. CamelJobExecutionListener

**CamelJobExecutionListener** は、ジョブ実行イベントを Camel エンドポイントに送信する **org.springframework.batch.core.JobExecutionListener** インターフェイスの実装です。

Spring Batch によって生成された **org.springframework.batch.core.JobExecution** インスタンスは、

```
Spring Batch によって生成された org.springframework.batch.core.JobExecution インスタンスは、
メッセージのボディーとして送信されます。コールバックの前後を区別するに
は、SPRING_BATCH_JOB_EVENT_TYPE ヘッダーを BEFORE または AFTER の 値に設定します。
以下のスニペットの例では、Spring Batch ジョブ実行イベントを JMS キューに送信します。
  <bean id="camelJobExecutionListener"
  class="org.apache.camel.component.spring.batch.support.CamelJobExecutionListener">
   <constructor-arg ref="producerTemplate"/>
   <constructor-arg value="jms:batchEventsBus"/>
  </bean>
  <batch:job id="myJob">
   <batch:step id="step">
    <batch:tasklet>
     <batch:chunk reader="someReader" writer="someWriter" commit-interval="100"/>
    </batch:tasklet>
   </batch:step>
   <batch:listeners>
```

```
<batch:listener ref="camelJobExecutionListener"/>
```

```
</batch:listeners>
```

```
</batch:job>
```
# 298.6. SPRING CLOUD

## Camel 2.19 以降で利用可能

Spring Cloud コンポーネント

Maven ユーザーは、このコンポーネントを使用するために **pom.xml** に次の依存関係を追加する必要が あります。

## <dependency>

<groupId>org.apache.camel</groupId> <artifactId>camel-spring-cloud</artifactId> <version>\${camel.version}</version> *<!-- use the same version as your Camel core version -->* </dependency>

**camel-spring-cloud** jar には **spring.factories** ファイルが付属しているため、その依存関係をクラスパ スに追加するとすぐに、Spring Boot が自動的に Camel を自動設定します。

# 298.6.1. Camel Spring Cloud Starter

Camel 2.19 以降で利用可能

スターターを使用するには、Spring Boot pom.xml ファイルに以下を追加します。

```
<dependency>
  <groupId>org.apache.camel</groupId>
  <artifactId>camel-spring-cloud-starter</artifactId>
  <version>${camel.version}</version> <!-- use the same version as your Camel core version -->
</dependency>
```
# 298.7. SPRING CLOUD NETFLIX

#### Camel 2.19 以降で利用可能

Spring Cloud Netflix コンポーネントは Camel Cloud と Spring Cloud Netflix を橋渡しするため、Camel で Spring Cloud Netflix サービスディスカバリーとロードバランス機能を活用したり、Spring Cloud Netflix のリボンロードバランサーの ServerList ソースとして Camel Service Discovery 実装を使用した りできます。

Maven ユーザーは、このコンポーネントを使用するために **pom.xml** に次の依存関係を追加する必要が あります。

<dependency> <groupId>org.apache.camel</groupId> <artifactId>camel-spring-cloud-netflix</artifactId> <version>\${camel.version}</version> *<!-- use the same version as your Camel core version -->* </dependency>

**camel-spring-cloud-netflix** jar には **spring.factories** ファイルが付属しているため、その依存関係をク ラスパスに追加するとすぐに、Spring Boot が自動的に Camel を自動設定します。

次のプロパティーを使用して Camel Spring Cloud Netflix を無効にできます。

# Enable/Disable the whole integration, default true camel.cloud.netflix = true

# Enable/Disable the integration with Ribbon, default true camel.cloud.netflix.ribbon = true

# 298.8. SPRING CLOUD NETFLIX STARTER

#### Camel 2.19 以降で利用可能

スターターを使用するには、Spring Boot pom.xml ファイルに以下を追加します。

<dependency> <groupId>org.apache.camel</groupId> <artifactId>camel-spring-cloud-netflix-starter</artifactId> <version>\${camel.version}</version> *<!-- use the same version as your Camel core version -->* </dependency>

# 第299章 SPRING EVENT コンポーネント

#### Camel バージョン 1.4 以降で利用可能

spring-event: コンポーネントは、Spring **ApplicationEvent** オブジェクトへのアクセスを提供します。 これにより、**ApplicationEvent** オブジェクトを Spring **ApplicationContext** に発行したり、それらを 消費したりできます。その後、Enterprise [Integration](enterprise-integration-patterns.html) Patterns を使用して、[メッセージフィルター](message-filter.html) な どを処理できます。

# 299.1. URI 形式

spring-event:*//default[?options]*

現時点では、このコンポーネントにはオプションがありません。これは将来のリリースで簡単に変更さ れる可能性があるため、もう一度確認してください。

# 299.2. SPRING EVENT オプション

Spring Event コンポーネントにはオプションがありません。

Spring Event エンドポイントは、URI 構文を使用して設定されます。

spring-event:name

パスおよびクエリーパラメーターを使用します。

### 299.2.1. パスパラメーター (1 個のパラメーター):

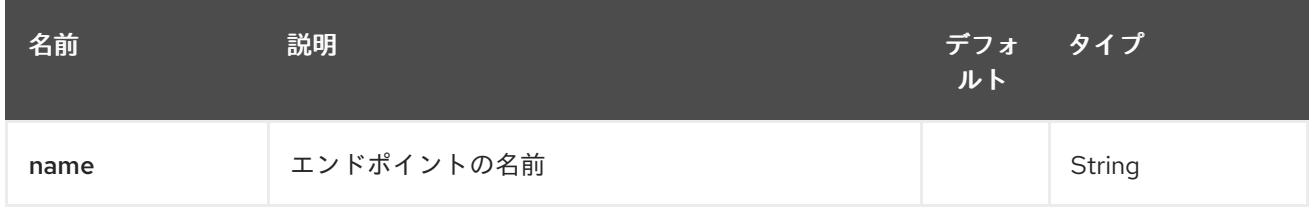

#### 299.2.2. クエリーパラメーター (4 パラメーター)

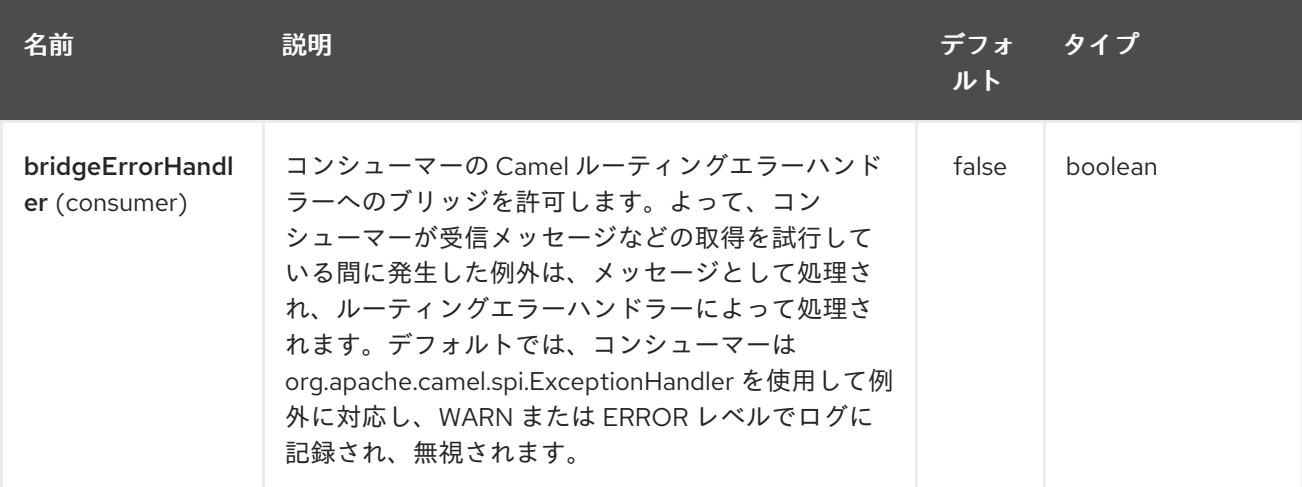

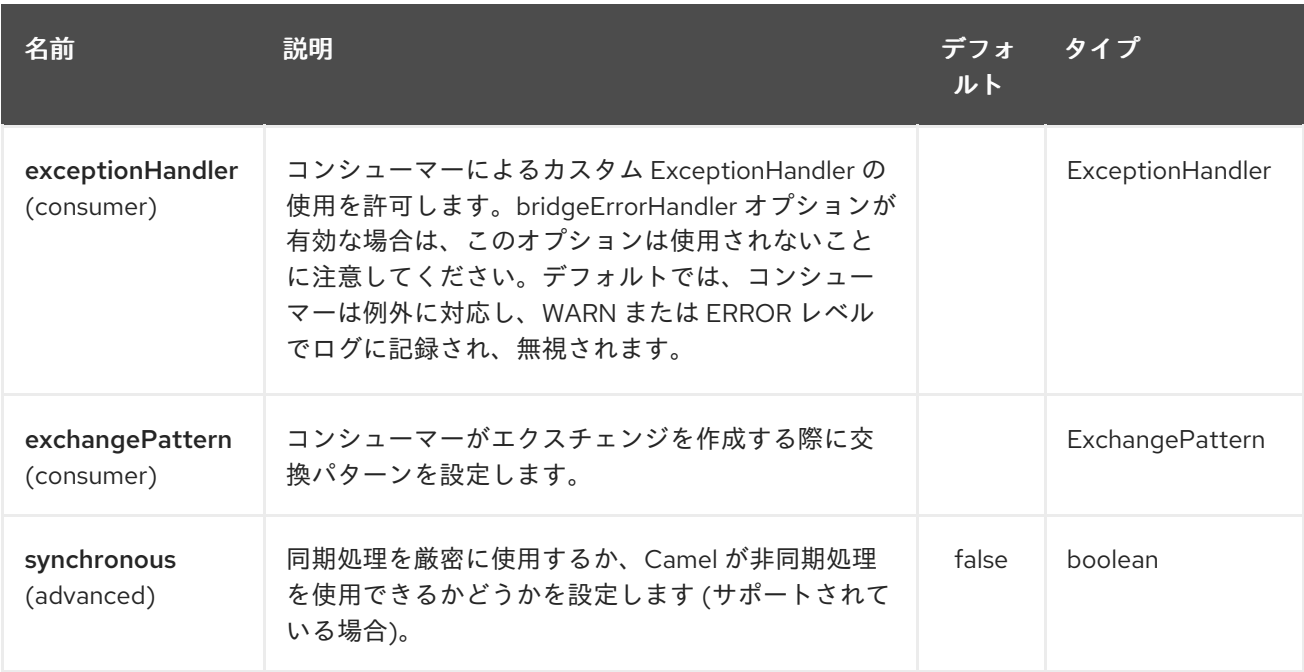

# 299.3. 関連項目

- Configuring Camel (Camel の設定)
- コンポーネント
- エンドポイント
- スタートガイド

# 第300章 SPRING 統合コンポーネント

#### Camel バージョン 1.4 以降で利用可能

spring-integration: コンポーネントは、Camel コンポーネントが spring [integration](http://www.springsource.org/spring-integration) endpoint と通信す るためのブリッジを提供します。

Maven ユーザーは、このコンポーネントの **pom.xml** に以下の依存関係を追加する必要があります。

<dependency> <groupId>org.apache.camel</groupId> <artifactId>camel-spring-integration</artifactId> <version>x.x.x</version> *<!-- use the same version as your Camel core version -->* </dependency>

## 300.1. URI 形式

spring-integration:defaultChannelName[?options]

defaultChannelName は、Spring Integration Spring コンテキストで使用されるデフォルトのチャネル 名を表します。これは、Spring Integration コンシューマーの **inputChannel** 名および Spring Integration プロバイダーの **outputChannel** 名と等しくなります。

URI には、**?option=value&option=value&…** の形式でクエリーオプションを追加できます。

# 300.2. オプション

Spring Integration コンポーネントにはオプションがありません。

Spring Integration エンドポイントは、URI 構文を使用して設定されます。

spring-integration:defaultChannel

パスおよびクエリーパラメーターを使用します。

#### 300.2.1. パスパラメーター (1 個のパラメーター):

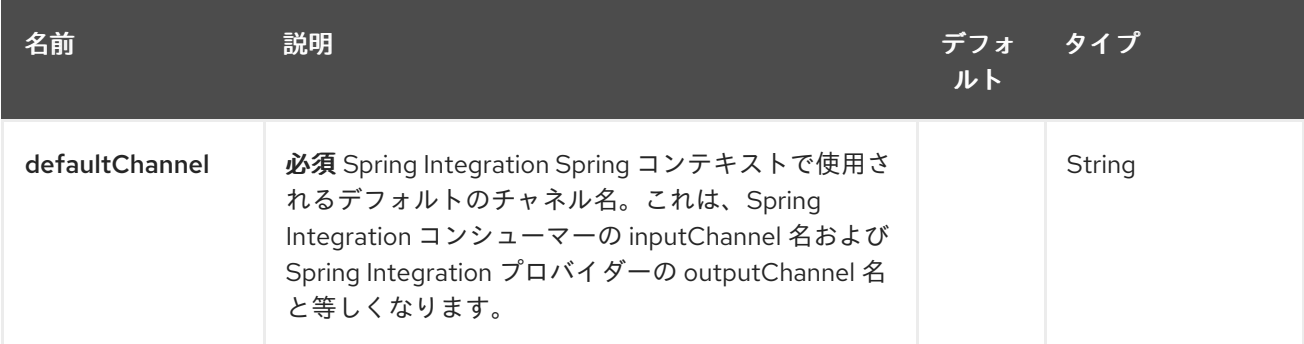

300.2.2. クエリーパラメーター (7 個のパラメーター):

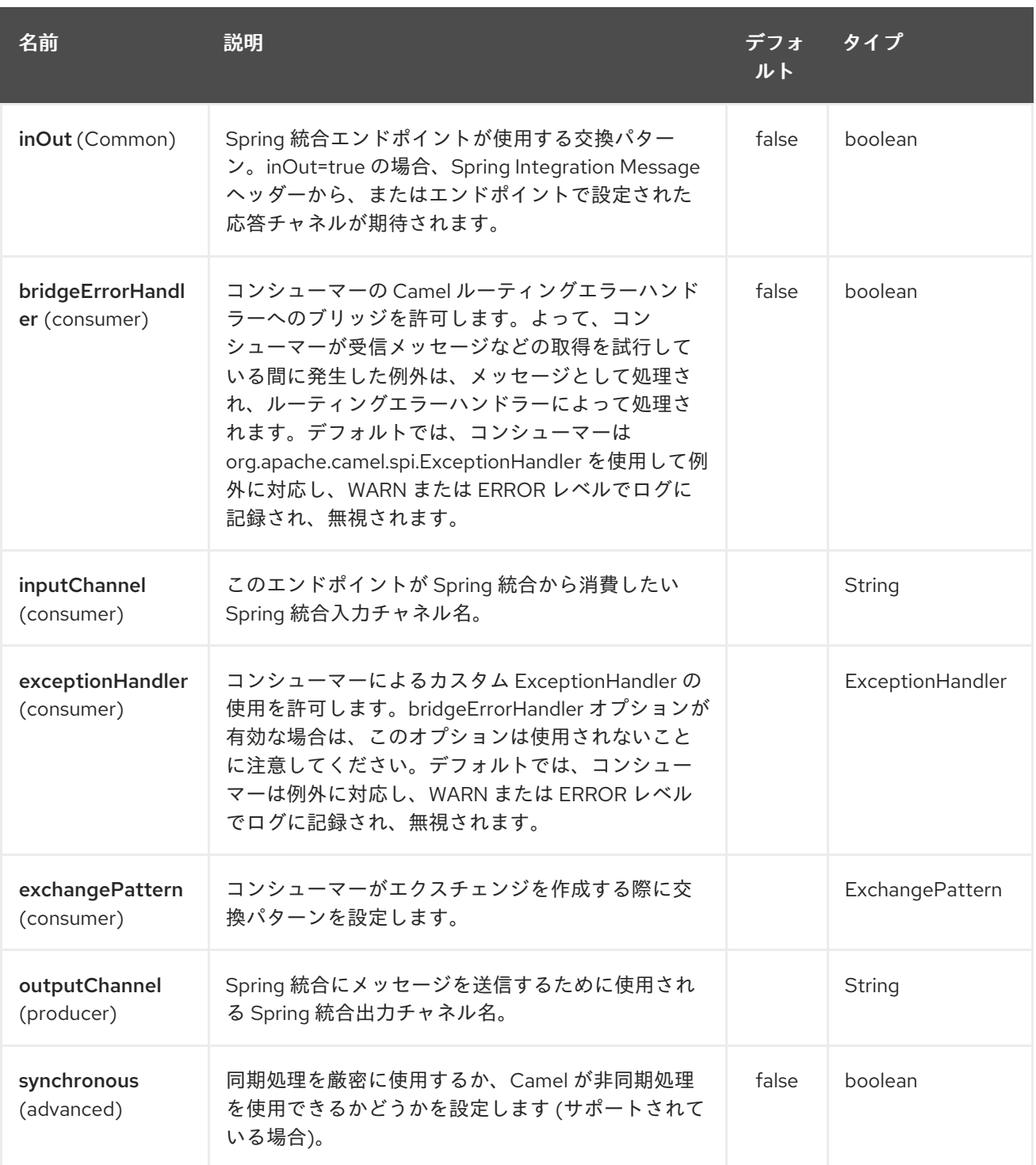

# 300.3. 使用方法

Spring 統合コンポーネントは、Spring 統合の入力チャネルと出力チャネルを介して、Camel エンドポ イントを Spring 統合エンドポイントに接続するブリッジです。このコンポーネントを使用して、 Camel メッセージを Spring Integration エンドポイントに送信したり、Spring 統合エンドポイントから Camel ルーティングコンテキストでメッセージを受信したりできます。

# 300.4. 例

## 300.4.1. Spring 統合エンドポイントの使用

次のように、URI を使用して Spring 統合エンドポイントを設定できます。

または、Spring 統合チャネル名を直接使用します。

300.4.2. ソースとターゲットのアダプター

Spring 統合は、Spring 統合のソースアダプターとターゲットアダプターも提供します。これらは、 Spring 統合チャネルから Camel エンドポイントに、または Camel エンドポイントから Spring 統合 チャネルにメッセージをルーティングできます。

この例では、次の名前空間を使用します。

次のように、ソースまたはターゲットを Camel エンドポイントにバインドできます。

### 300.5. 関連項目

- Configuring Camel (Camel の設定)
- コンポーネント
- エンドポイント
- スタートガイド

## 300.6. SPRING の JAVA 設定

Spring は、XML Config を使用して Bean を接続することから始まりました。しかし、XML の使用を好 まず、むしろ Java コードを使用したいという人もいます。その結果、Spring JavaConfig プロジェクト とともに Guice が作成されました。

Camel では、XML または Java 設定アプローチのいずれかを使用できます。どちらがいいかは自由で す。

#### 300.6.1. Spring Java Config の使用

Camel プロジェクトで Spring Java Config を使用するには、pom.xml に以下を追加するのが最も簡単 です。

<dependency> <groupId>org.apache.camel</groupId> <artifactId>camel-spring-javaconfig</artifactId> <version>\${camel-version}</version> </dependency>

これにより、Spring JavaConfig ライブラリーに依存関係が追加され、Spring 内で Camel を設定するた めのいくつかのヘルパークラスが追加されます。

このライブラリーは完全にオプションであることに注意してください。Java Config を使用して自分で Camel を配線するだけです。

#### 300.6.2. 設定

Camel で JavaConfig を使用する最も一般的なケースは、ルーターが使用するルートのリストを定義し て設定を作成することです。

@Configuration

```
Camel 2.13.0 以降では、routes() 定義をスキップして、Spring コンテキストにある RouteBuilder イン
スタンスにフォールバックできます。
  public class MyRouteConfiguration extends CamelConfiguration {
    @Autowire
    private MyRouteBuilder myRouteBuilder;
    @Autowire
    private MyAnotherRouteBuilder myAnotherRouteBuilder;
    @Override
    public List<RouteBuilder> routes() {
      return Arrays.asList(myRouteBuilder, myAnotherRouteBuilder);
    }
  }
  @Configuration
  @ComponentScan("com.example.routes")
```

```
public class MyRouteConfiguration extends CamelConfiguration {
```
300.6.3. テスト

}

Camel 2.11.0 以降、**CamelSpringDelegatingTestContextLoader** で **CamelSpringJUnit4ClassRunner** を使用できます。これは、Java Config と Camel の統合をテストするための推奨される方法です。

RouteBuilder インスタンスのコレクションを作成する場合は、CamelConfiguration ヘルパークラスか ら派生させて、routes() メソッドを実装します。(Camel 2.13.0 以降) routes() メソッドをオーバーライ ドしない場合、CamelConfiguration は Spring コンテキストで使用可能なすべての RouteBuilder イン スタンスを使用することに注意してください。

Java Config [を使用した次の例は、](http://svn.apache.org/repos/asf/camel/trunk/components/camel-spring-javaconfig/src/test/java/org/apache/camel/spring/javaconfig/patterns/FilterTest.java) Java Config と Camel 2.10 以前との統合をテストする方法を示して います。**JavaConfigContextLoader** は非推奨であり、**CamelSpringDelegatingTestContextLoader** に代わって Camel の将来のバージョンで削除される可能性があることに注意してください。

@ContextConfiguration アノテーションは、使用する設定として ContextConfig クラスをロードする ように Spring Testing フレームワークに指示します。このクラスは、CamelContext を設定し、作成し た RouteBuilder を登録するヘルパー Spring Java Config クラスである SingleRouteCamelConfiguration から派生します。

# 第301章 SPRING LDAP コンポーネント

#### Camel バージョン 2.11 以降で利用可能

spring-ldap: コンポーネントは、[Spring](http://www.springsource.org/ldap) LDAP の Camel ラッパーを提供します。

Maven ユーザーは、このコンポーネントの **pom.xml** に以下の依存関係を追加する必要があります。

<dependency> <groupId>org.apache.camel</groupId> <artifactId>camel-spring-ldap</artifactId> <version>x.x.x</version> *<!-- use the same version as your Camel core version -->* </dependency>

# 301.1. URI 形式

spring-ldap:springLdapTemplate[?options]

springLdapTemplate は、Spring LDAP [テンプレート](http://static.springsource.org/spring-ldap/site/apidocs/org/springframework/ldap/core/LdapTemplate.html) Bean の名前です。この Bean では、LDAP アク セス用の URL と認証情報を設定します。

# 301.2. オプション

Spring LDAP コンポーネントにはオプションがありません。

Spring LDAP エンドポイントは、URI 構文を使用して設定されます。

spring-ldap:templateName

パスおよびクエリーパラメーターを使用します。

## 301.2.1. パスパラメーター (1 個のパラメーター):

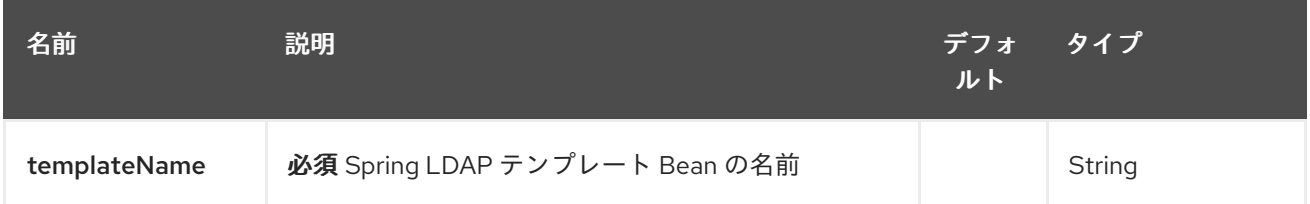

## 301.2.2. クエリーパラメーター(3 個のパラメーター):

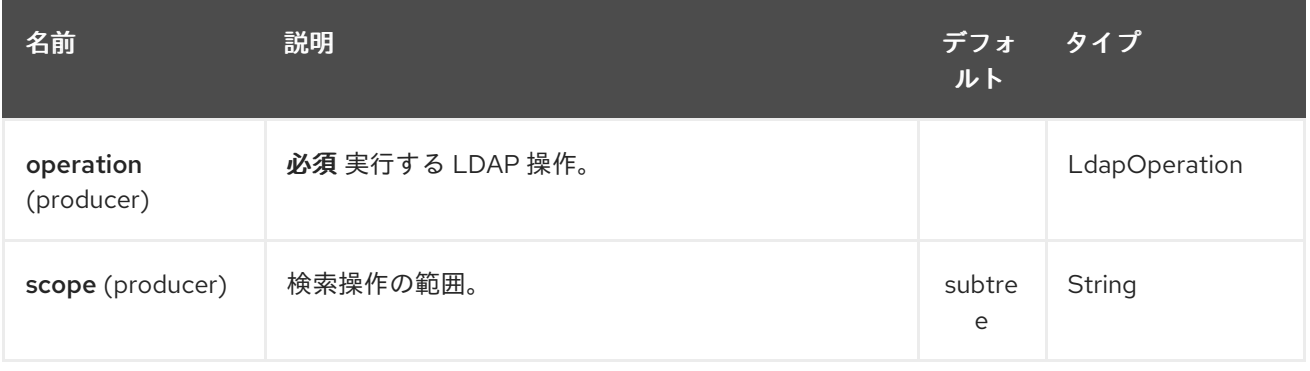

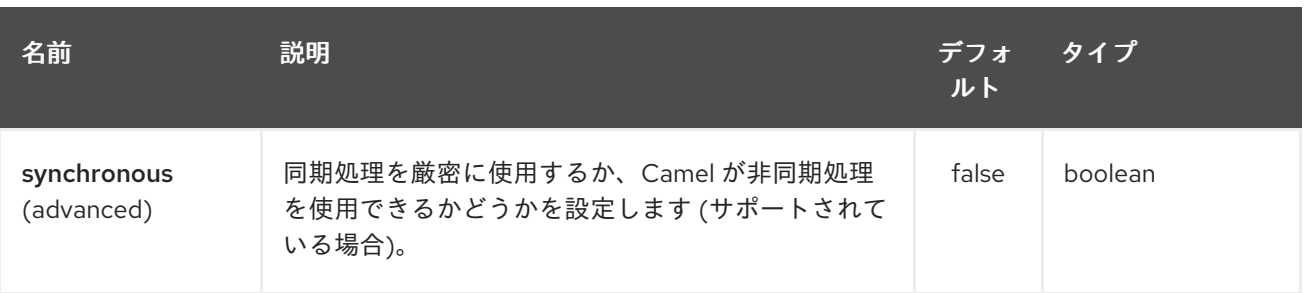

# 301.3. 使用方法

コンポーネントはプロデューサーエンドポイントのみをサポートします。コンシューマーエンドポイン トを作成しようとすると、**UnsupportedOperationException** が発生します。 メッセージの本文はマップ (**java.util.Map** のインスタンス) でなければなりません。ContextSource の 設定でベース DN が指定されていない限り、このマップには、実行する LDAP 操作のルートノードを指 定するキー **dn** (function\_driven 操作には不要) を持つエントリーが少なくとも含まれている必要があり ます。マップの他のエントリーは操作固有です (以下を参照)。

メッセージの本文は、**BIND** と **unbind** 操作で変更されません。**search** および **function\_driven** 操作の 場合、本文は検索結果に設定されます。http://static.springsource.org/springldap/site/apidocs/org/springframework/ldap/core/LdapTemplate.html#search%28java.lang.String,%20jav を参照してください

#### 301.3.1. Search

メッセージボディーには、キー **filter** を含むエントリーが必要です。値は、有効な LDAP フィルターを 表す **String** である必要がありま す。[http://en.wikipedia.org/wiki/Lightweight\\_Directory\\_Access\\_Protocol#Search\\_and\\_Compare](http://en.wikipedia.org/wiki/Lightweight_Directory_Access_Protocol#Search_and_Compare) を参 照してください。

### 301.3.2. バインド

メッセージボディーには、キー **attributes** を持つエントリーが必要です。値 は、[javax.naming.directory.Attributes](http://docs.oracle.com/javase/6/docs/api/javax/naming/directory/Attributes.html) のインスタンスである必要があります。このエントリーは、作成 する LDAP ノードを指定します。

### 301.3.3. Unbind

これ以上のエントリーは必要ありません。指定された **dn** を持つノードが削除されます。

#### 301.3.4. 認証

メッセージボディーには、キー **filter** および **password** を含むエントリーが必要です。値は、それぞれ 有効な LDAP フィルターとユーザーパスワードを表す **String** のインスタンスである必要があります。

#### 301.3.5. 属性の変更

メッセージボディーには、キー **modificationItems** を持つエントリーが必要です。値は、タイプ [javax.naming.directory.ModificationItem](http://docs.oracle.com/javase/6/docs/api/javax/naming/directory/ModificationItem.html) の任意の配列のインスタンスである必要があります

#### 301.3.6. ファンクションドリブン

メッセージボディーには、キー **function** および **request** を含むエントリーが必要です。**function** 値は **java.util.function.BiFunction<L, Q, S>** 型である必要があります。**L** 型パラメーターは、型

**org.springframework.ldap.core.LdapOperations** でなければなりません。**request** 値は、**function** 内 の **Q** 型パラメーターと同じ型である必要があり、**function** 内で呼び出される LdapTemplate メソッド によって想定されるパラメーターをカプセル化する必要があります。**S** 型パラメーターは、呼び出され た LdapTemplate メソッドによって返されるレスポンスの型を表します。この操作により、上記の操作 でカバーされない LdapTemplate メソッドを動的に呼び出すことができます。

#### キーの定義

スペルミスを避けるために、次の定数が **org.apache.camel.springldap.SpringLdapProducer** で定義 されています。

- public static final String DN = "dn"
- public static final String FILTER = "filter"
- public static final String ATTRIBUTES = "attributes"
- public static final String PASSWORD = "password";  $\bullet$
- public static final String MODIFICATION\_ITEMS = "modificationItems";
- public static final String FUNCTION = "function";
- public static final String REQUEST = "request";

# 第302章 SPRING REDIS コンポーネント

#### Camel バージョン 2.11 以降で利用可能

このコンポーネントを使用すると、[Redis](https://redis.io/) からメッセージを送受信できます。Redis は、キーに文字 列、ハッシュ、リスト、セット、および並べ替えられたセットを含めることができる高度なキー値スト アです。さらに、アプリ間通信のための pub/sub 機能を提供します。 Camel は、コマンドを実行するためのプロデューサー、pub/sub メッセージをサブスクライブするため

情報:\*前提条件\* このコンポーネントを使用するには、Redis サーバーが実行されている必要がありま す。

のコンシューマー、重複メッセージをフィルター処理するためのべき等リポジトリーを提供します。

## 302.1. URI 形式

spring-redis:*//host:port[?options]*

URI には、**?options=value&option2=value&…** という形式でクエリーオプションを追加できます。

# 302.2. URI オプション

Spring Redis コンポーネントにはオプションがありません。

Spring Redis エンドポイントは、URI 構文を使用して設定されます。

spring-redis:host:port

パスおよびクエリーパラメーターを使用します。

### 302.2.1. パスパラメーター (2 個のパラメーター):

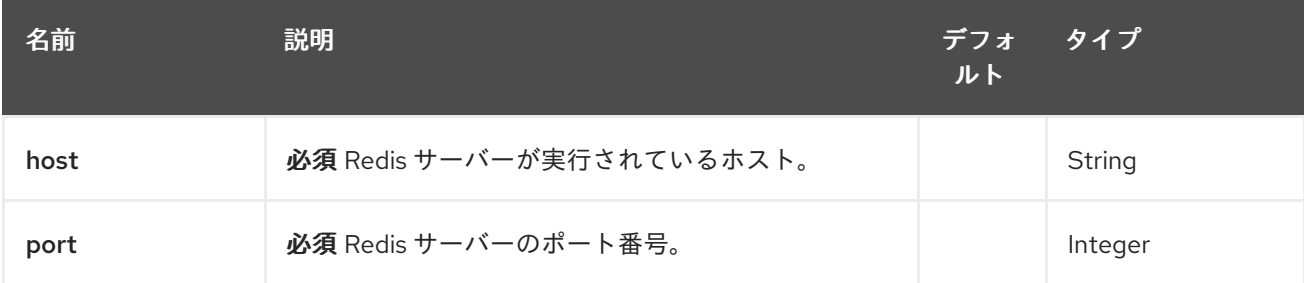

### 302.2.2. クエリーパラメーター (10 パラメーター)

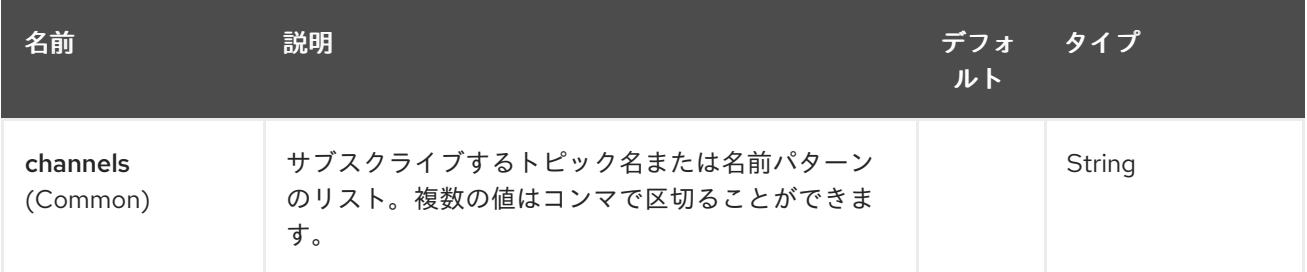

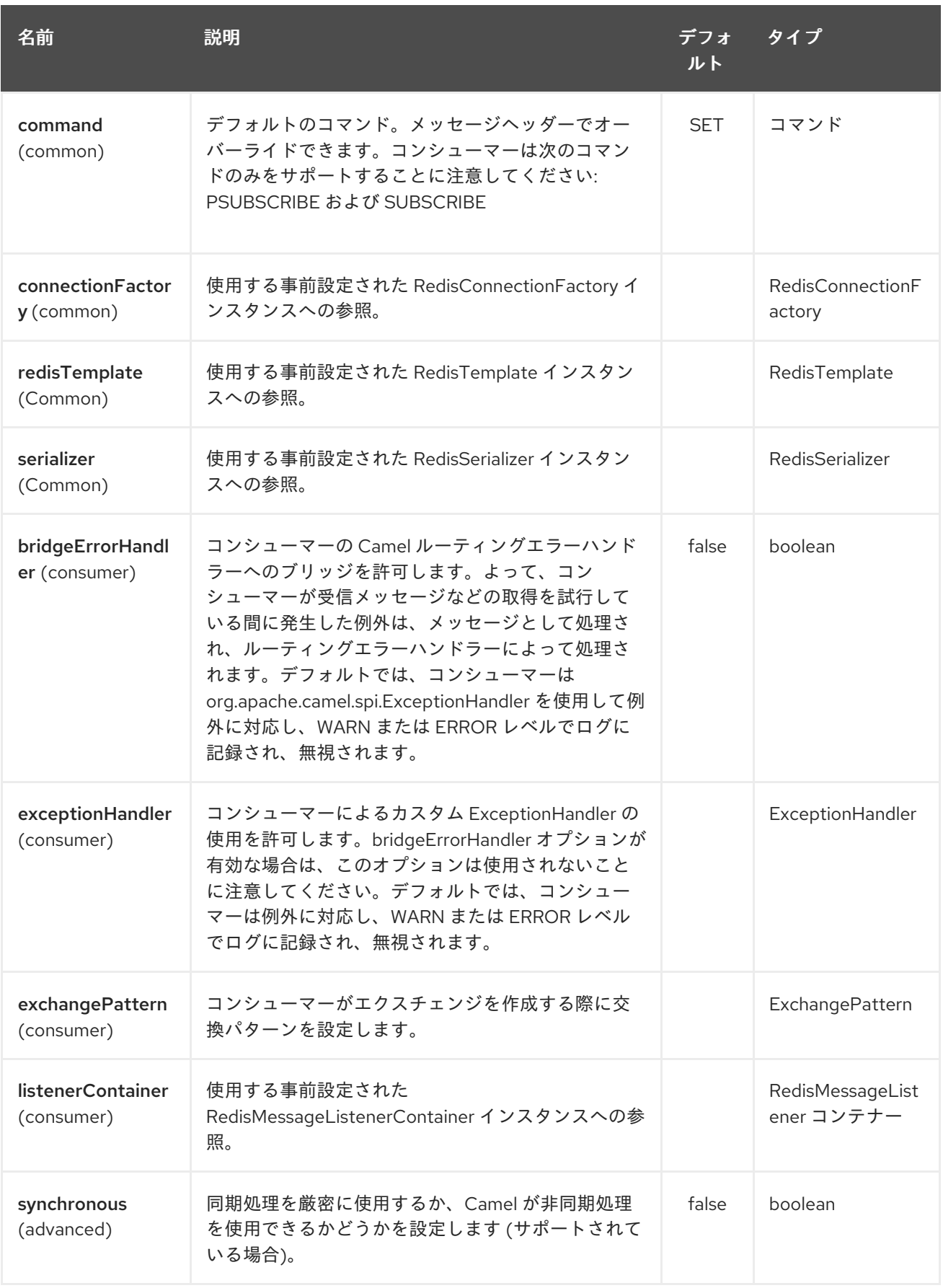

# 302.3. 使用方法

[https://github.com/apache/camel/tree/master/components/camel-spring](https://github.com/apache/camel/tree/master/components/camel-spring-redis/src/test/java/org/apache/camel/component/redis)redis/src/test/java/org/apache/camel/component/redis で入手できる単体テストも参照してくださ い。
# 302.3.1. Redis プロデューサーによって評価されるメッセージヘッダー

プロデューサーはサーバーにコマンドを発行し、各コマンドには特定のタイプの異なるパラメーター セットがあります。コマンド実行の結果は、メッセージボディーで返されます。

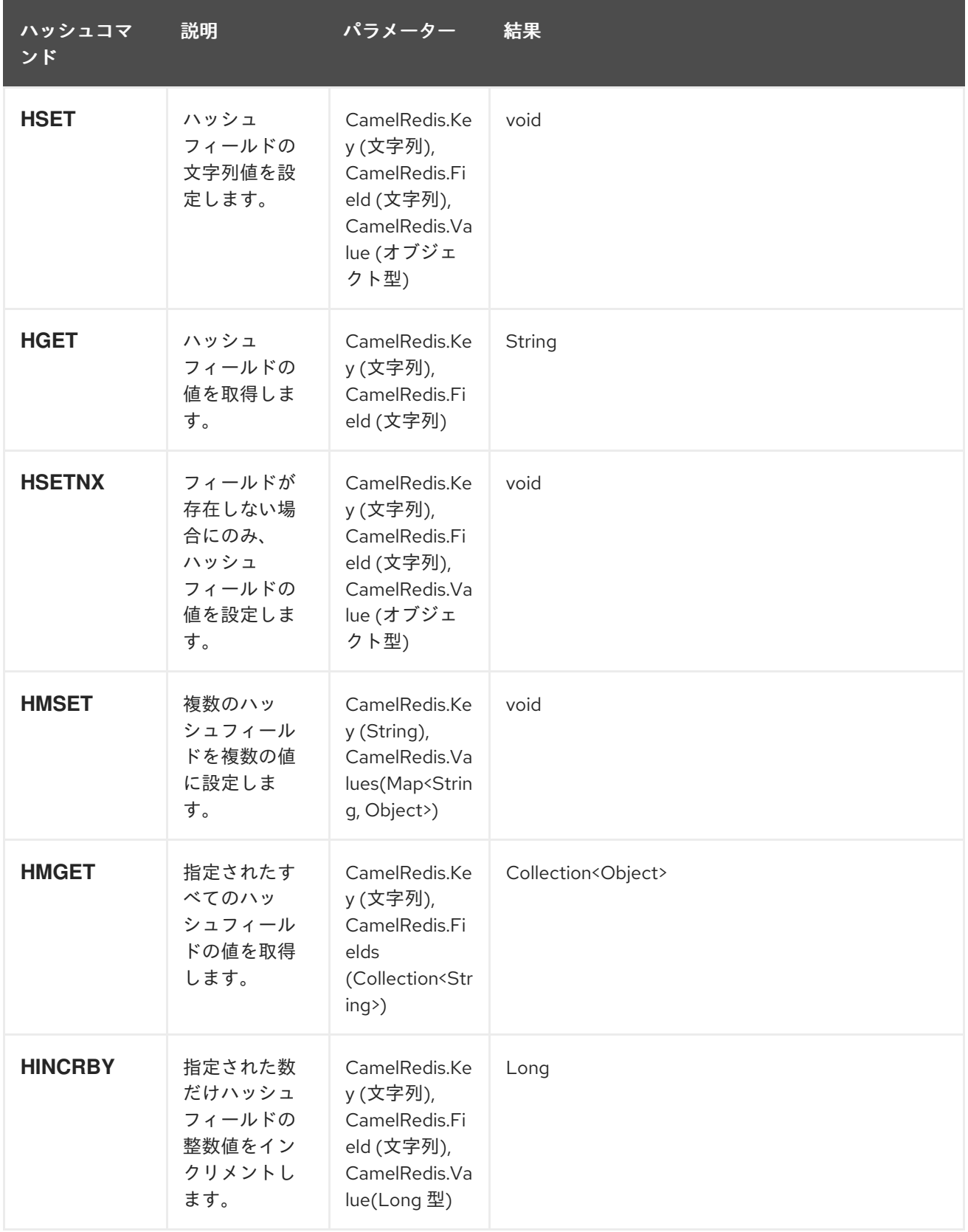

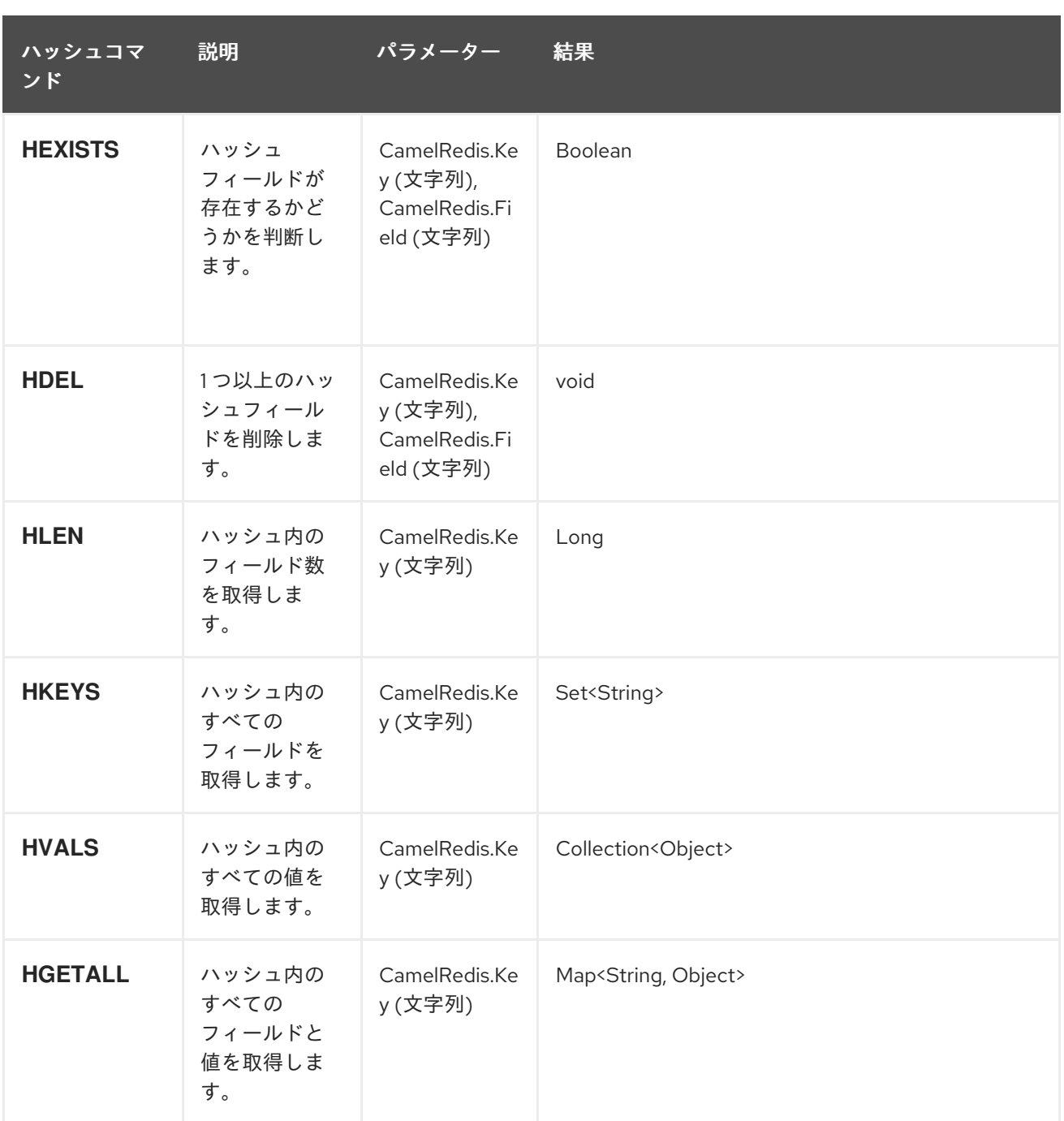

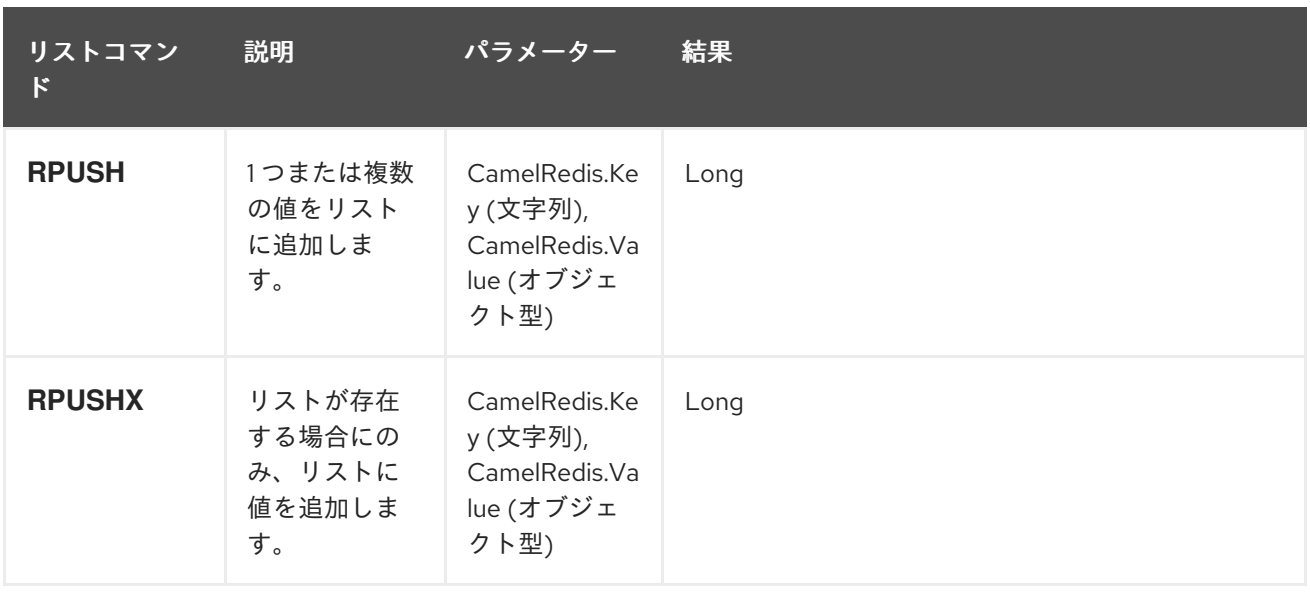

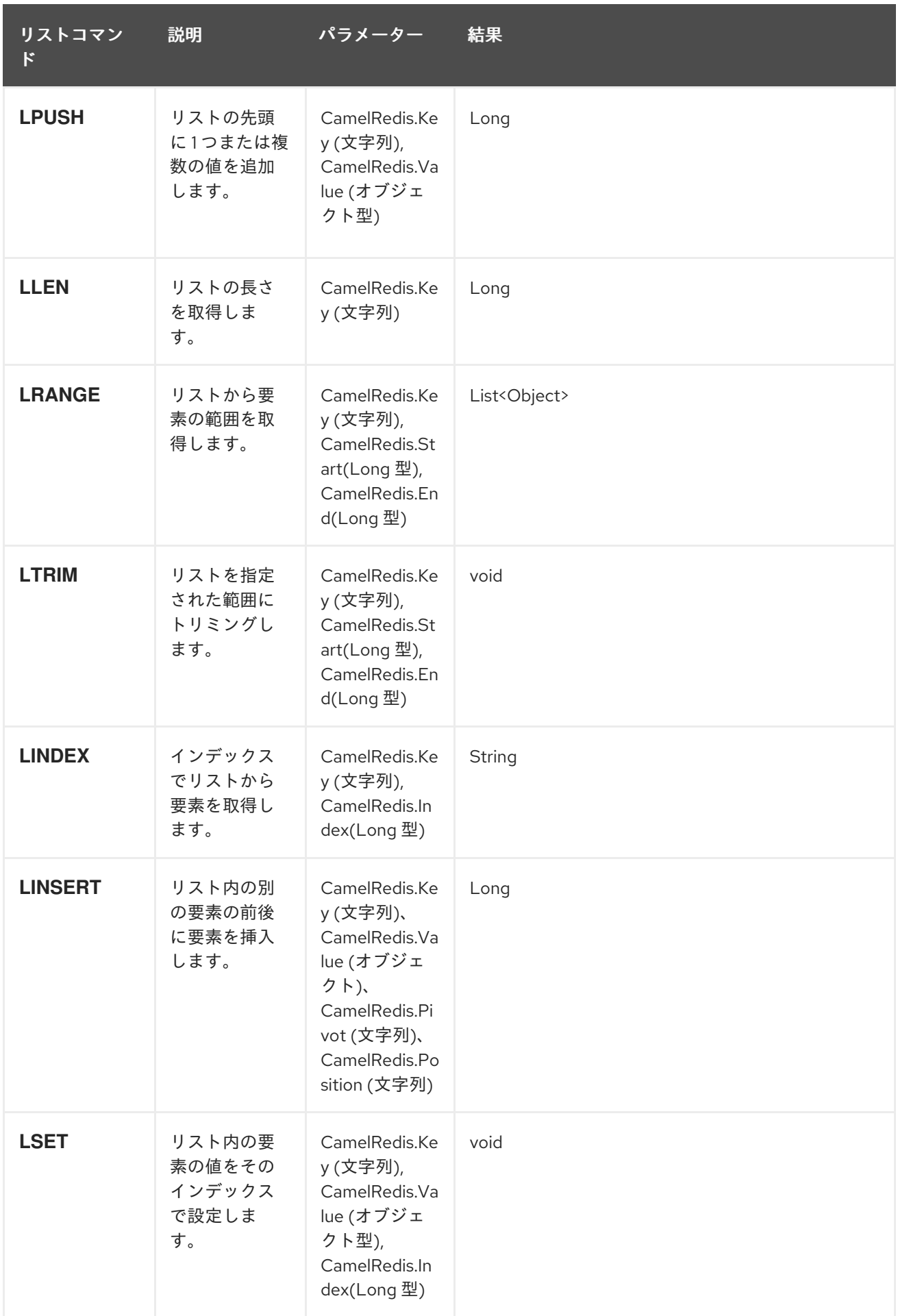

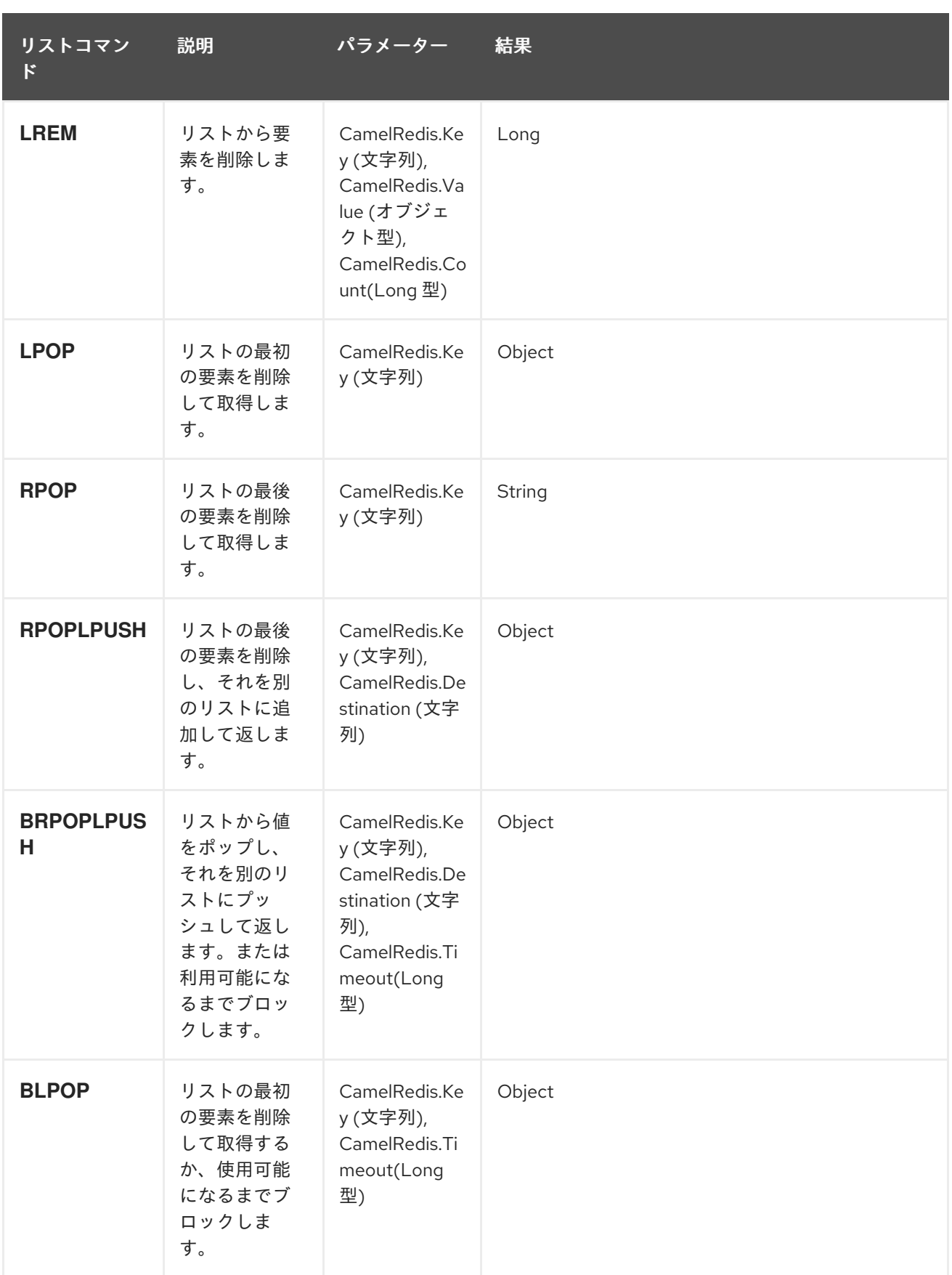

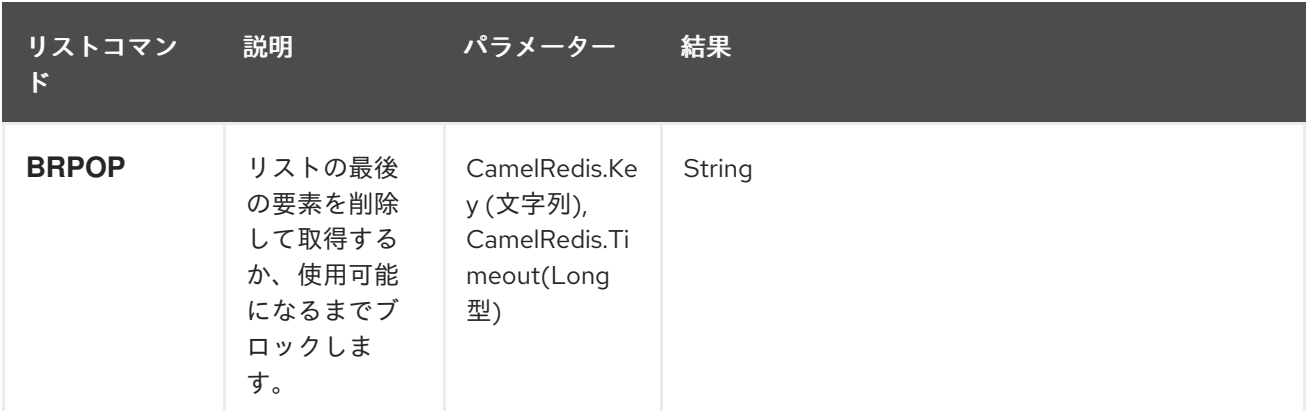

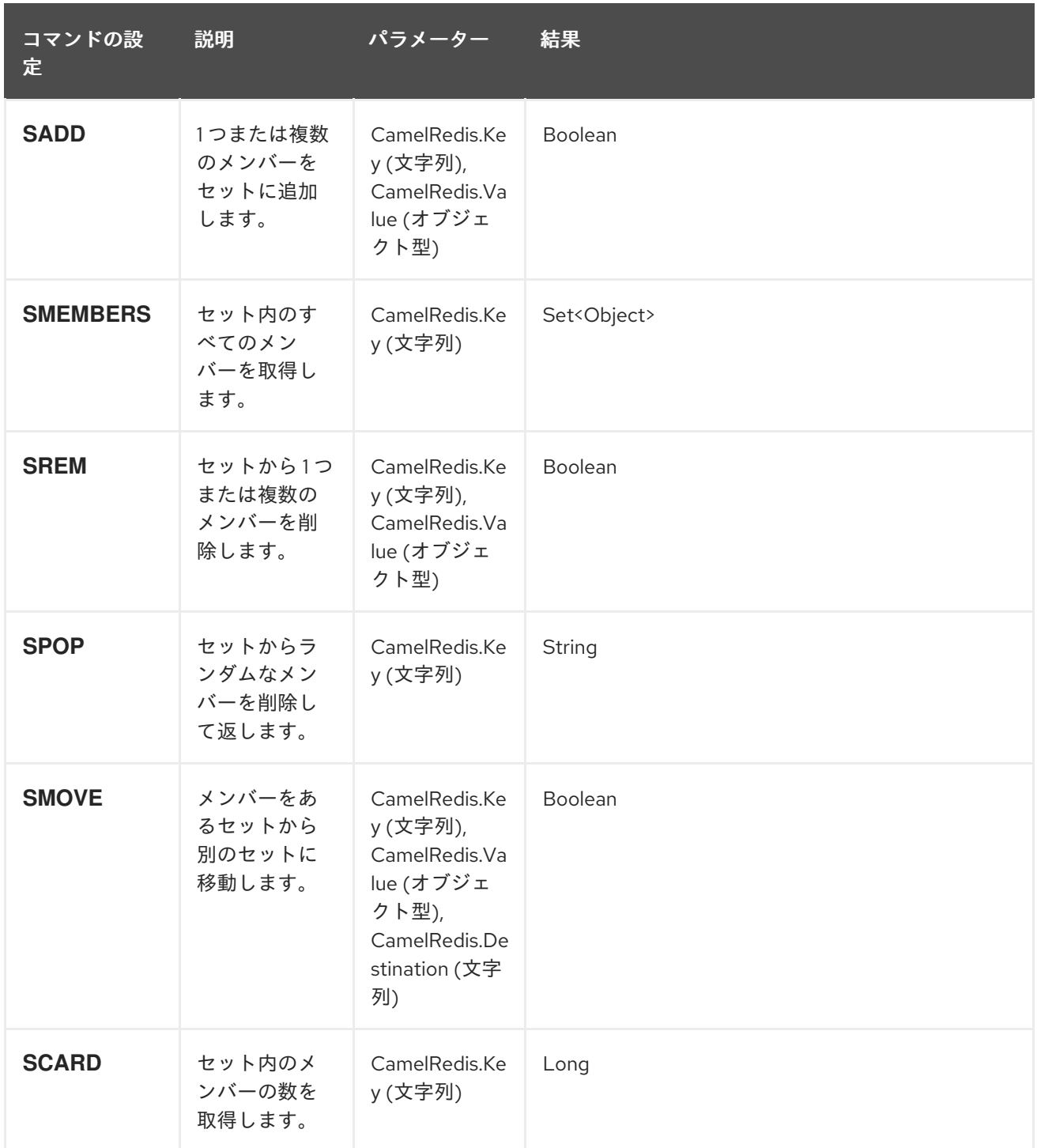

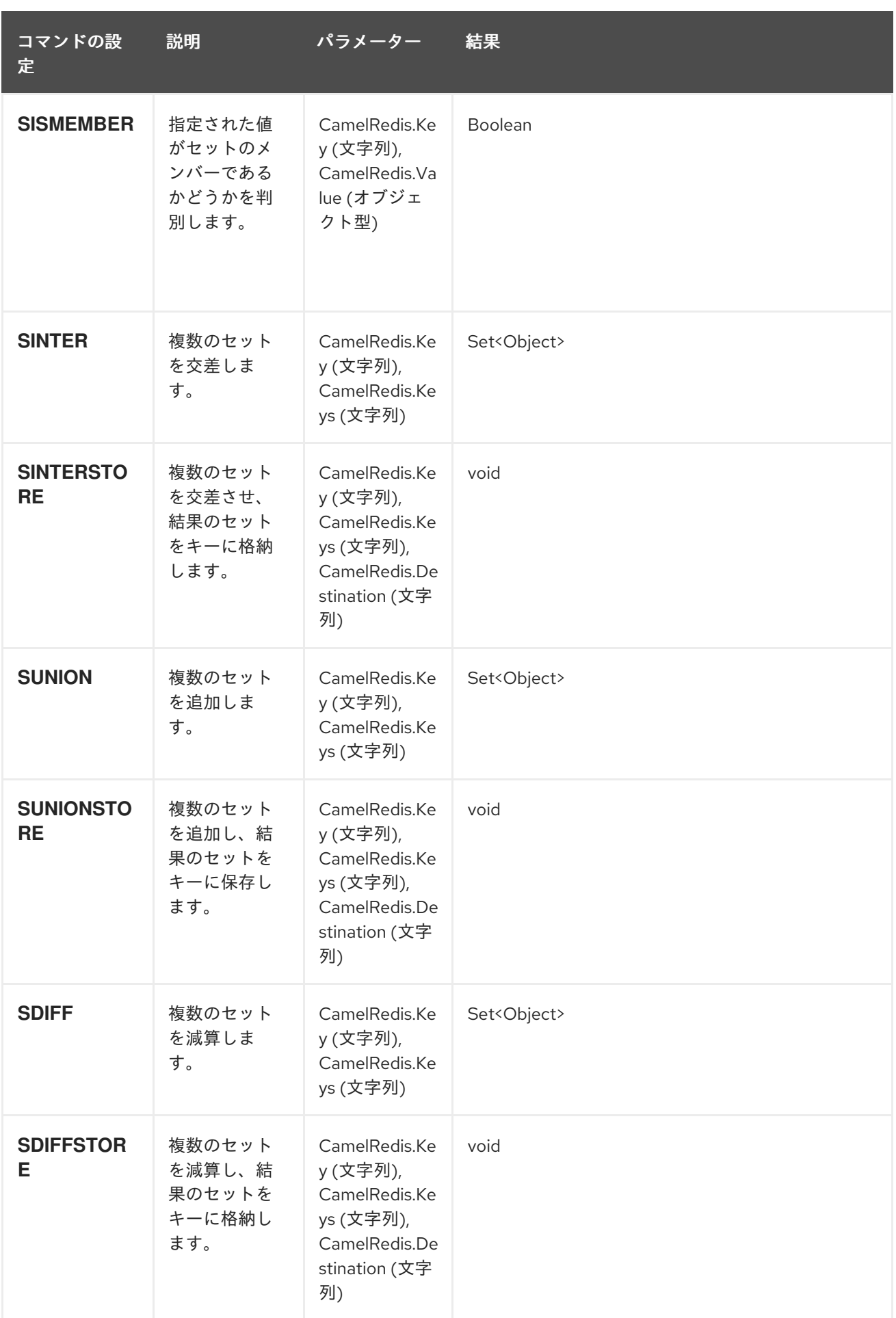

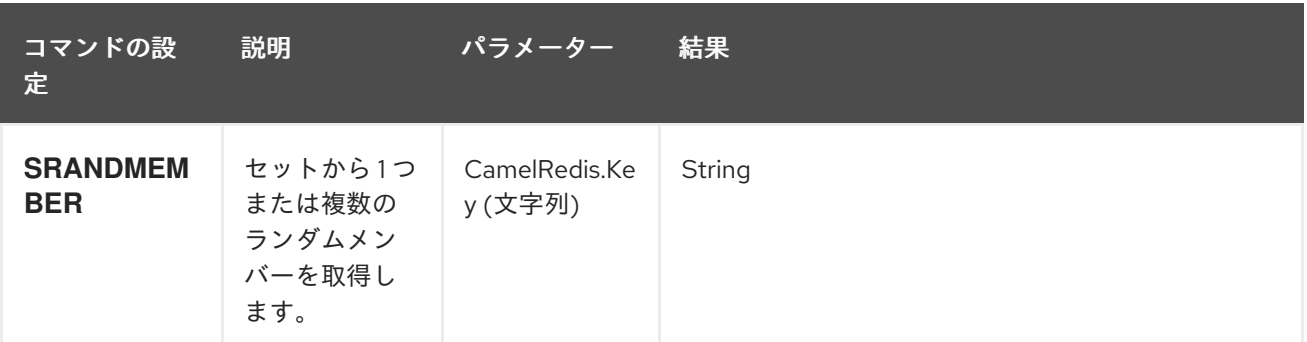

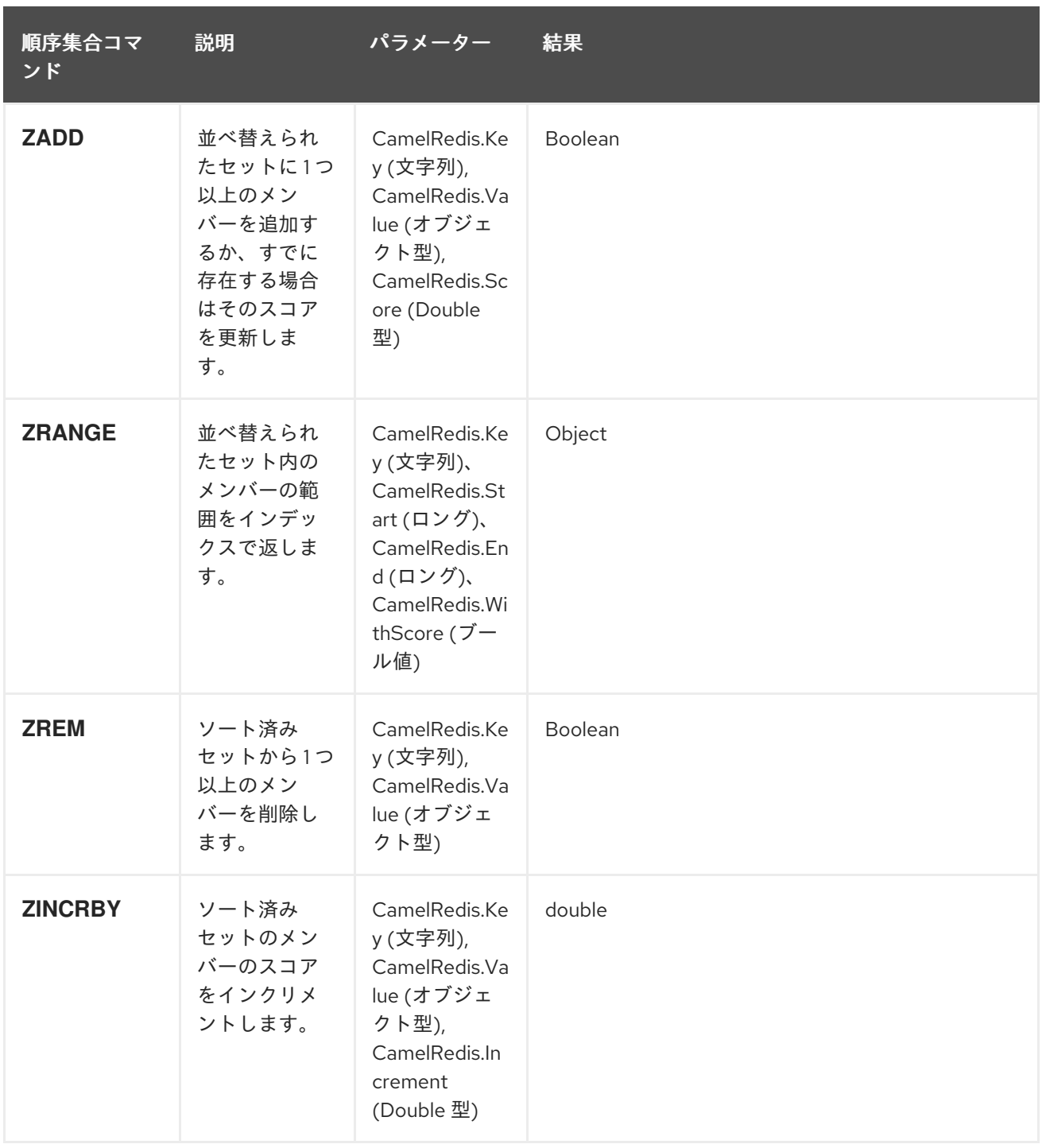

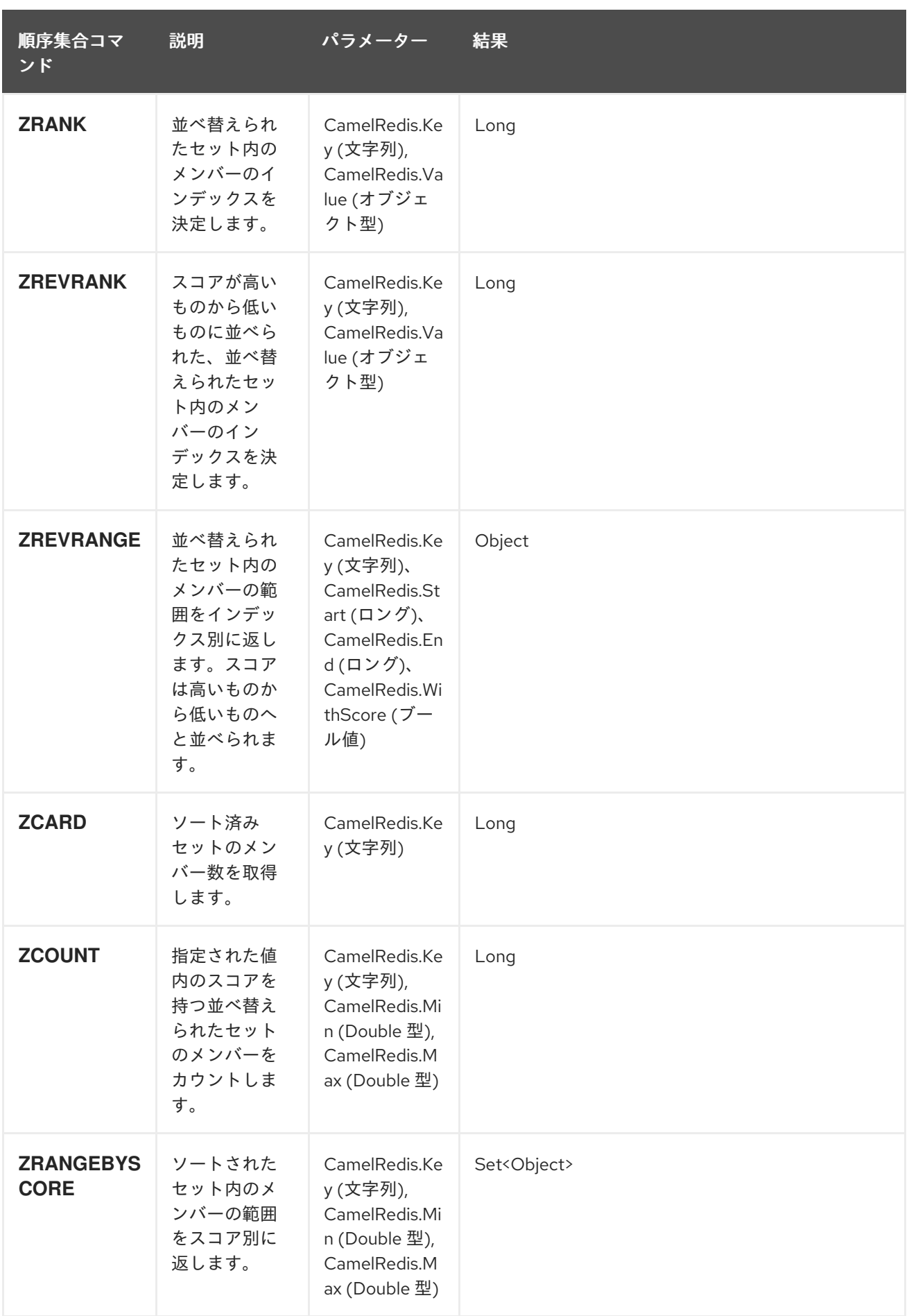

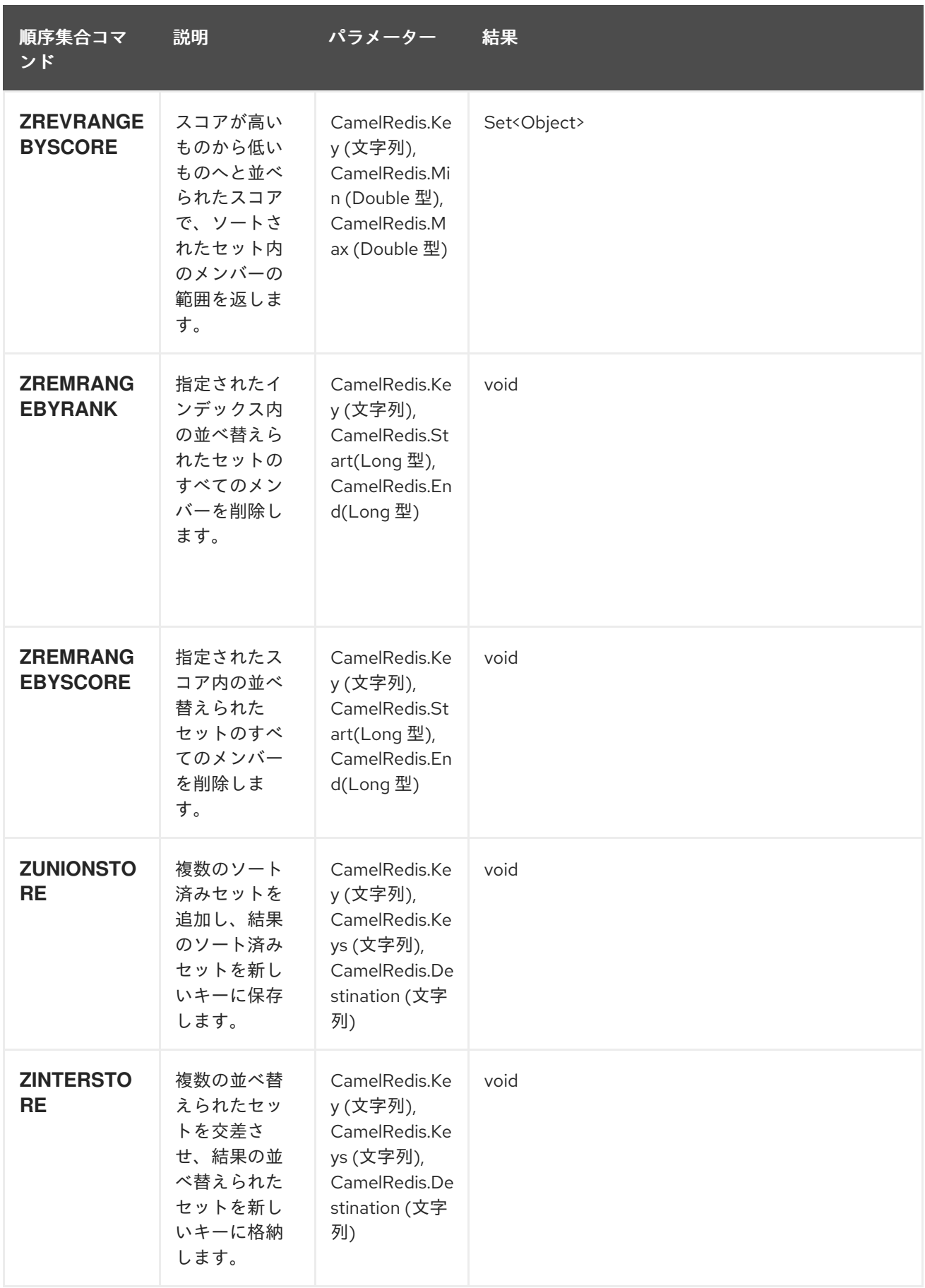

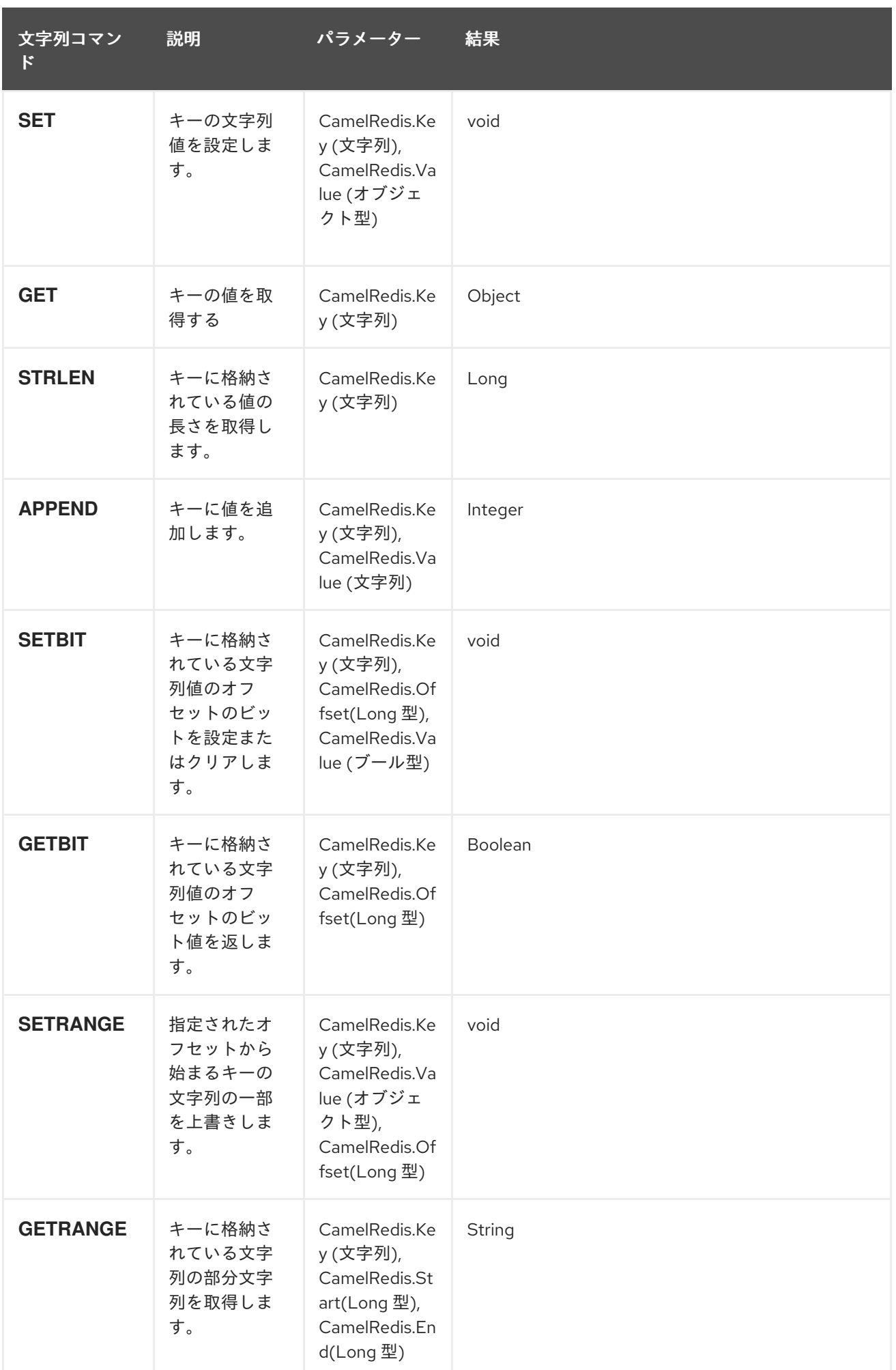

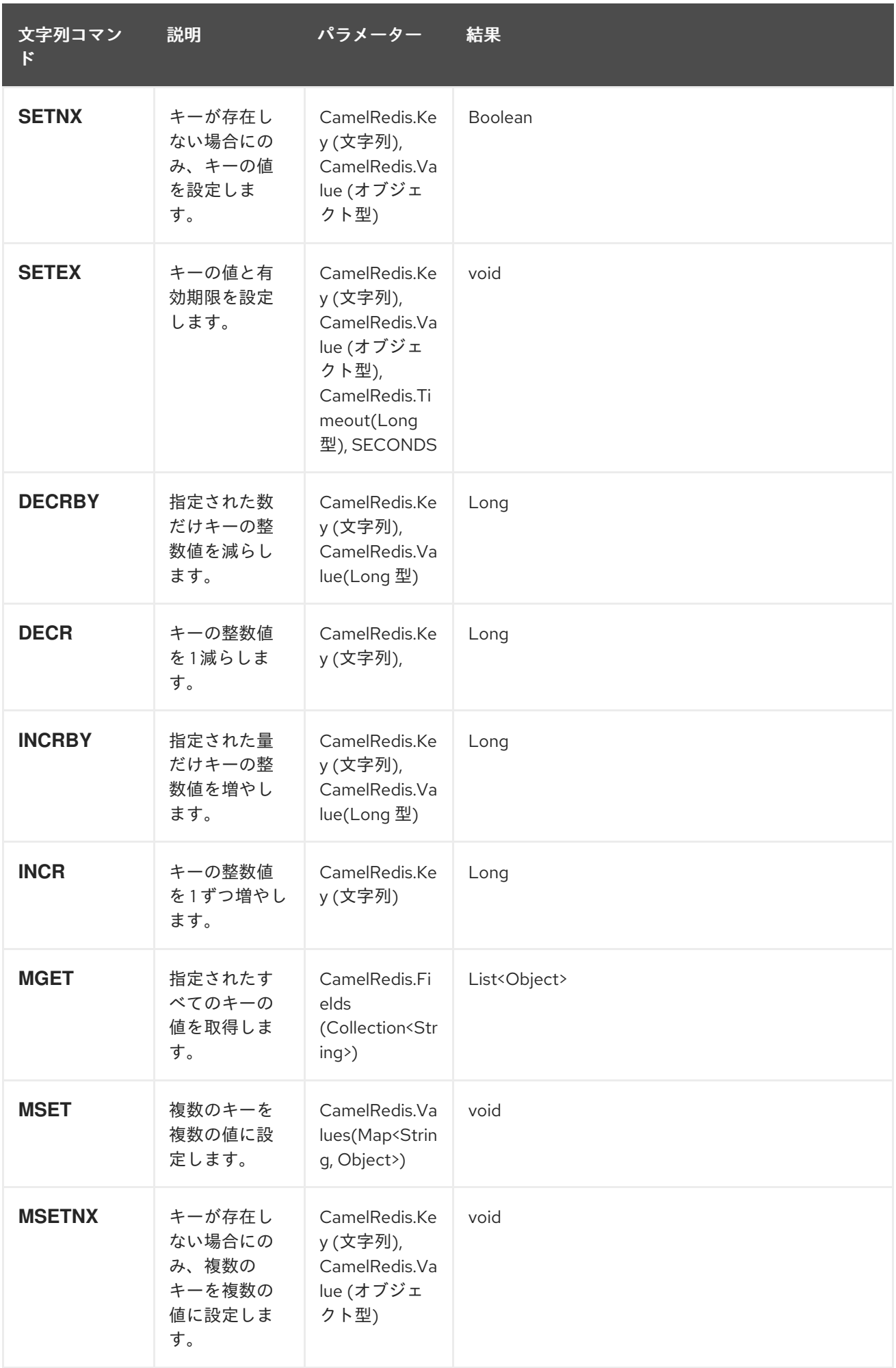

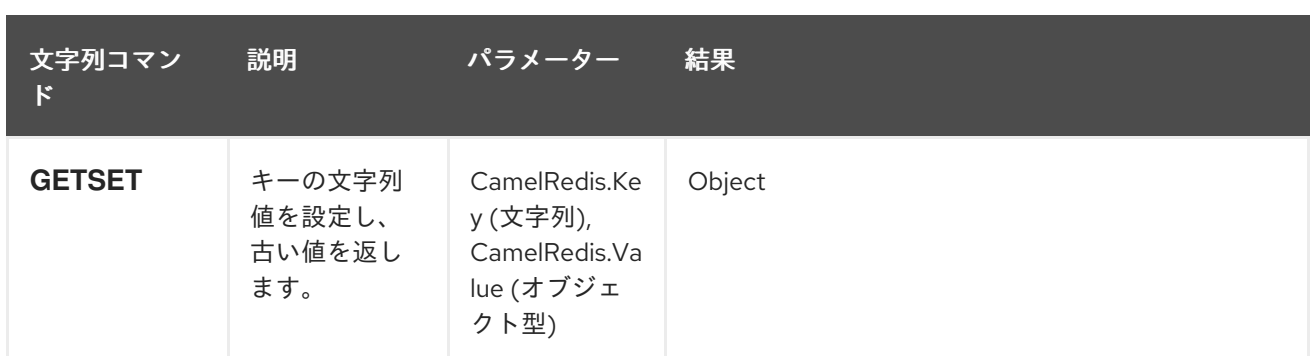

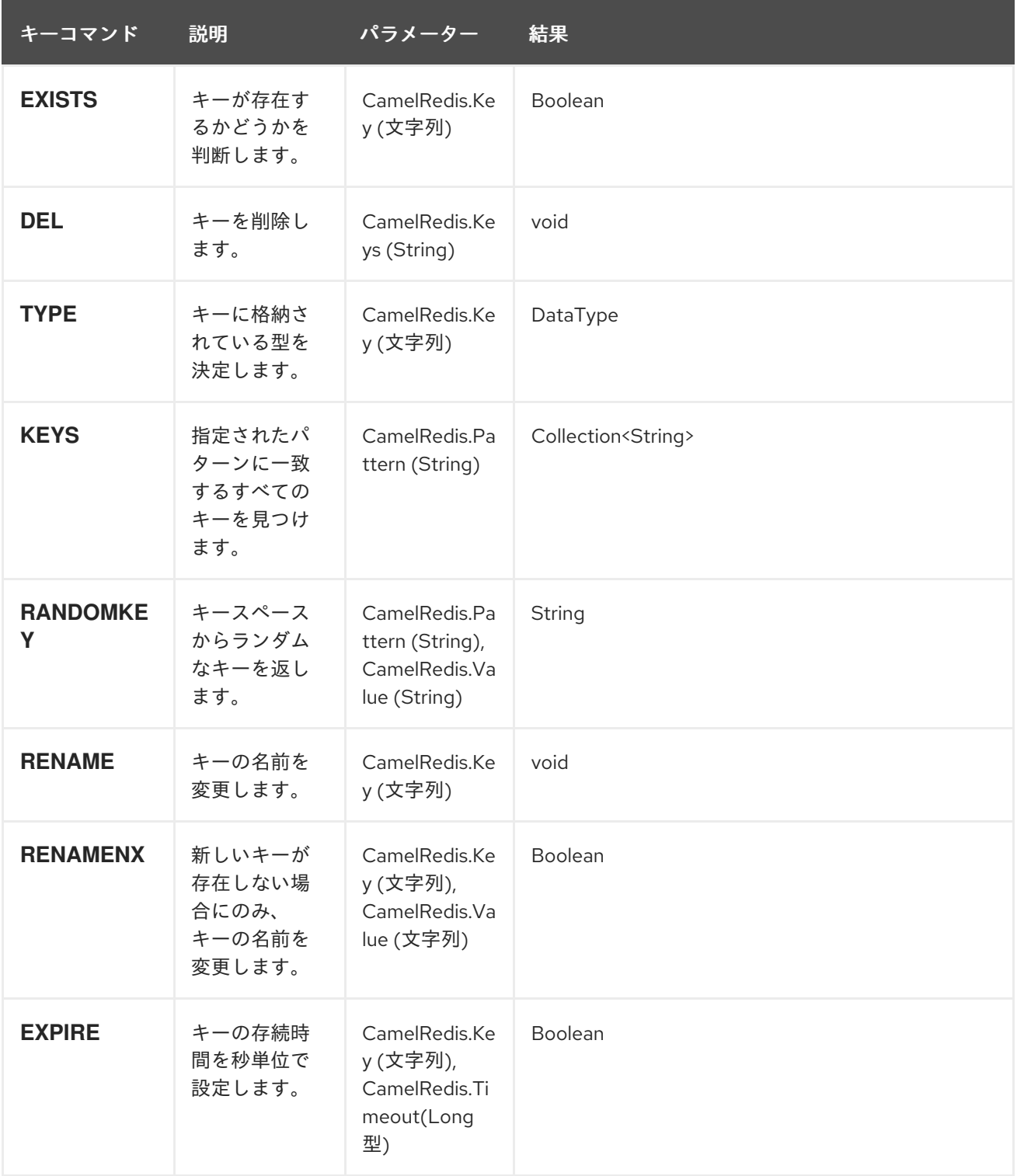

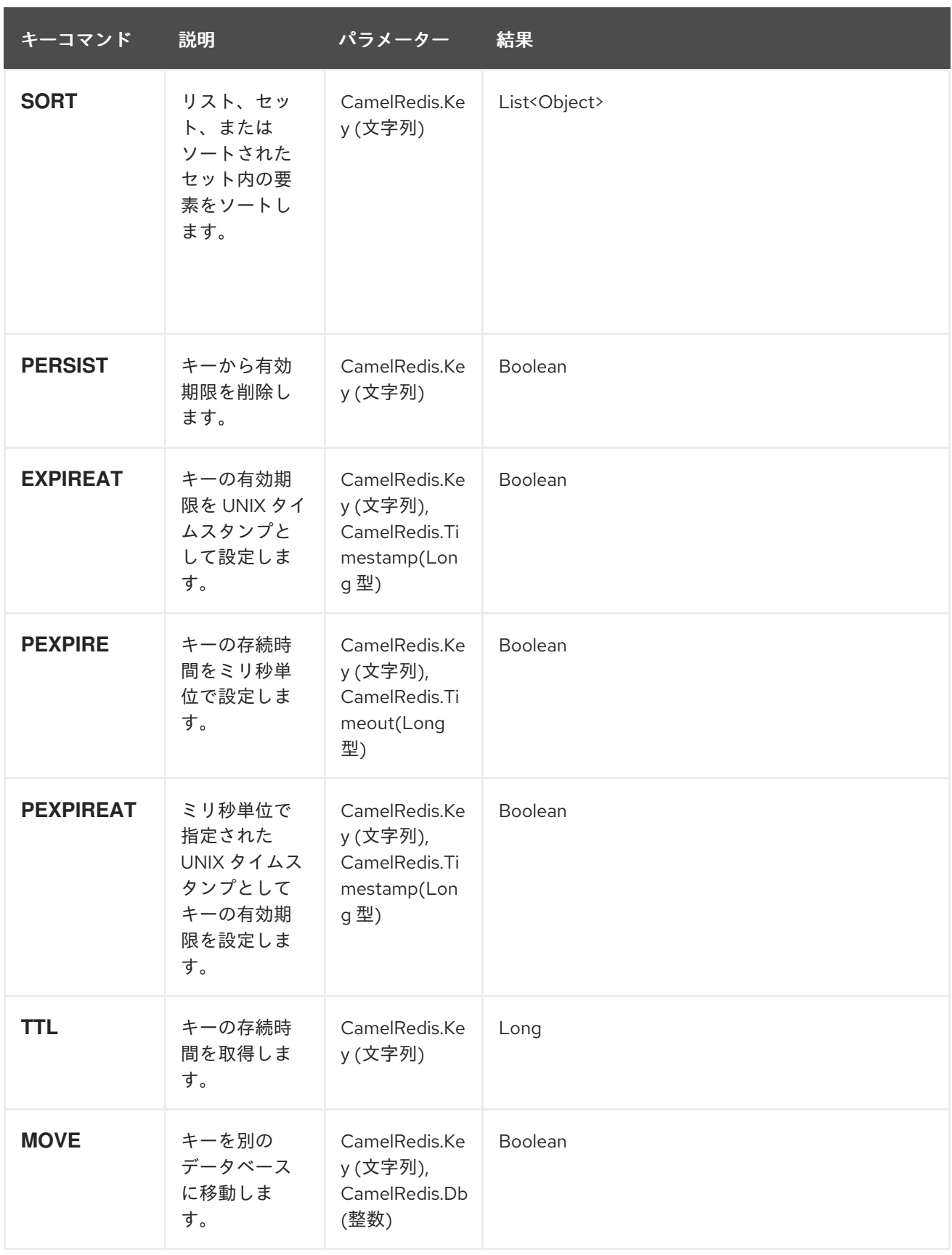

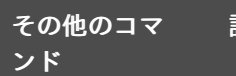

説明 パラメーター 結果

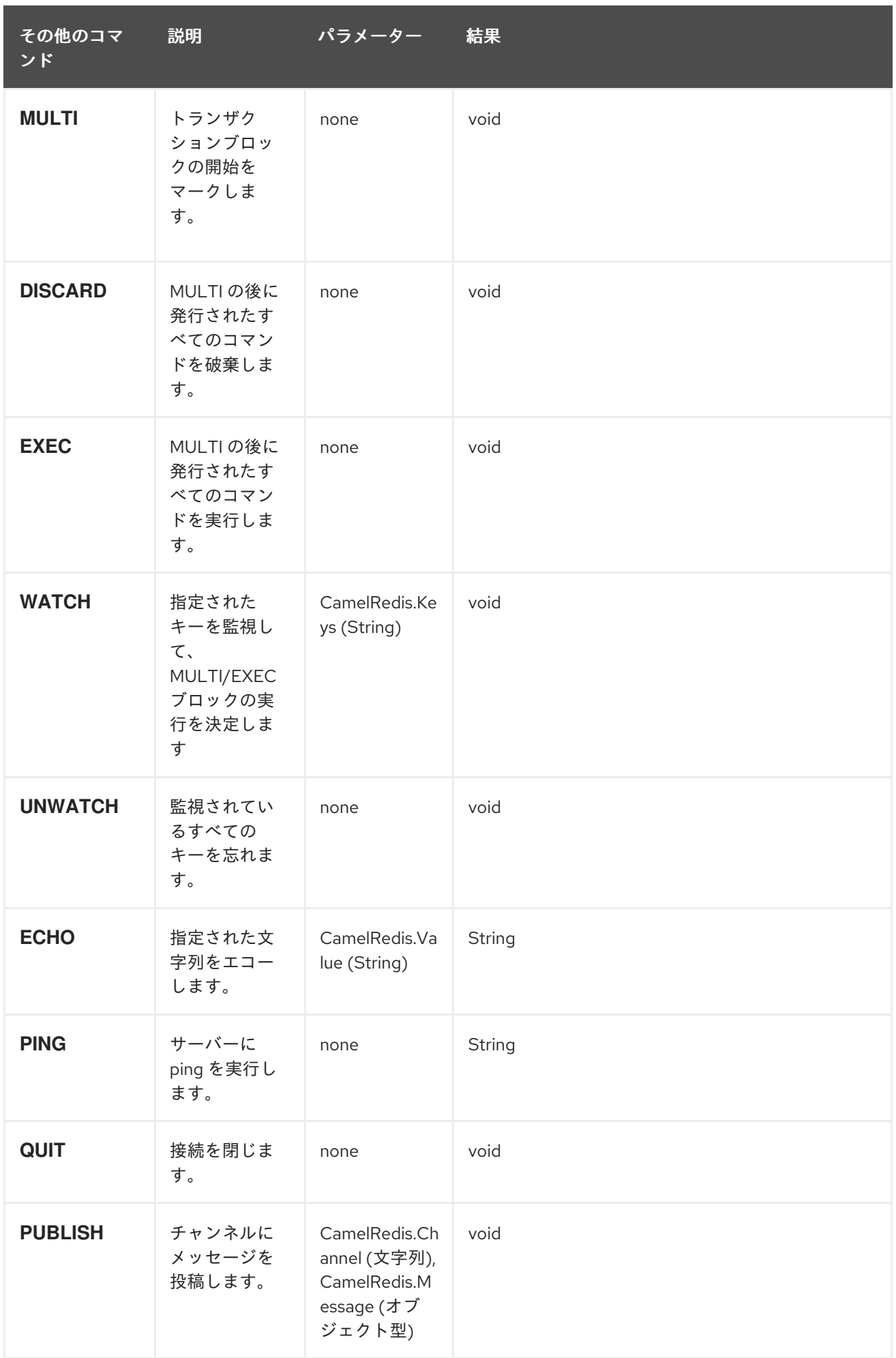

# 302.4. 依存関係

Maven ユーザーは、以下の依存関係を pom.xml に追加する必要があります。

pom.xml

```
<dependency>
  <groupId>org.apache.camel</groupId>
  <artifactId>camel-spring-redis</artifactId>
  <version>${camel-version}</version>
</dependency>
```
**\${camel-version** } は Camel の実際のバージョン (2.11 以降) に置き換える必要があります。

# 302.5. 関連項目

- Configuring Camel (Camel の設定)
- コンポーネント
- エンドポイント
- スタートガイド

# 第303章 SPRING SECURITY

#### Camel 2.3 の時点で利用可能

camel-spring-security コンポーネントは、Camel ルートにロールベースの承認を提供します。これ は、Spring [Security](http://static.springsource.org/spring-security/site/index.html) (以前の Acegi Security) によって提供される認証およびユーザーサービスを活用 し、特定のプリンシパルによってルートを実行できるかどうかを制御する宣言型のロールベースのポリ シーシステムを追加します。

Spring Security の認証および認可システムに慣れていない場合は、上記のリンク先の SpringSource Web サイトにある最新のリファレンスドキュメントを参照してください。

### 303.1. 認可ポリシーの作成

ルートへのアクセスは、**SpringSecurityAuthorizationPolicy** オブジェクトのインスタンスによって制 御されます。ポリシーオブジェクトには、一連のエンドポイントを実行するために必要な Spring Security 権限 (ロール) の名前と、現在のプリンシパルにそのロールが割り当てられているかどうかを判 断するために使用される Spring Security **AuthenticationManager** および **AccessDecisionManager** オ ブジェクトへの参照が含まれています。ポリシーオブジェクトは、Spring Bean として設定するか、 Spring XML の **<authorizationPolicy>** 要素を使用して設定できます。

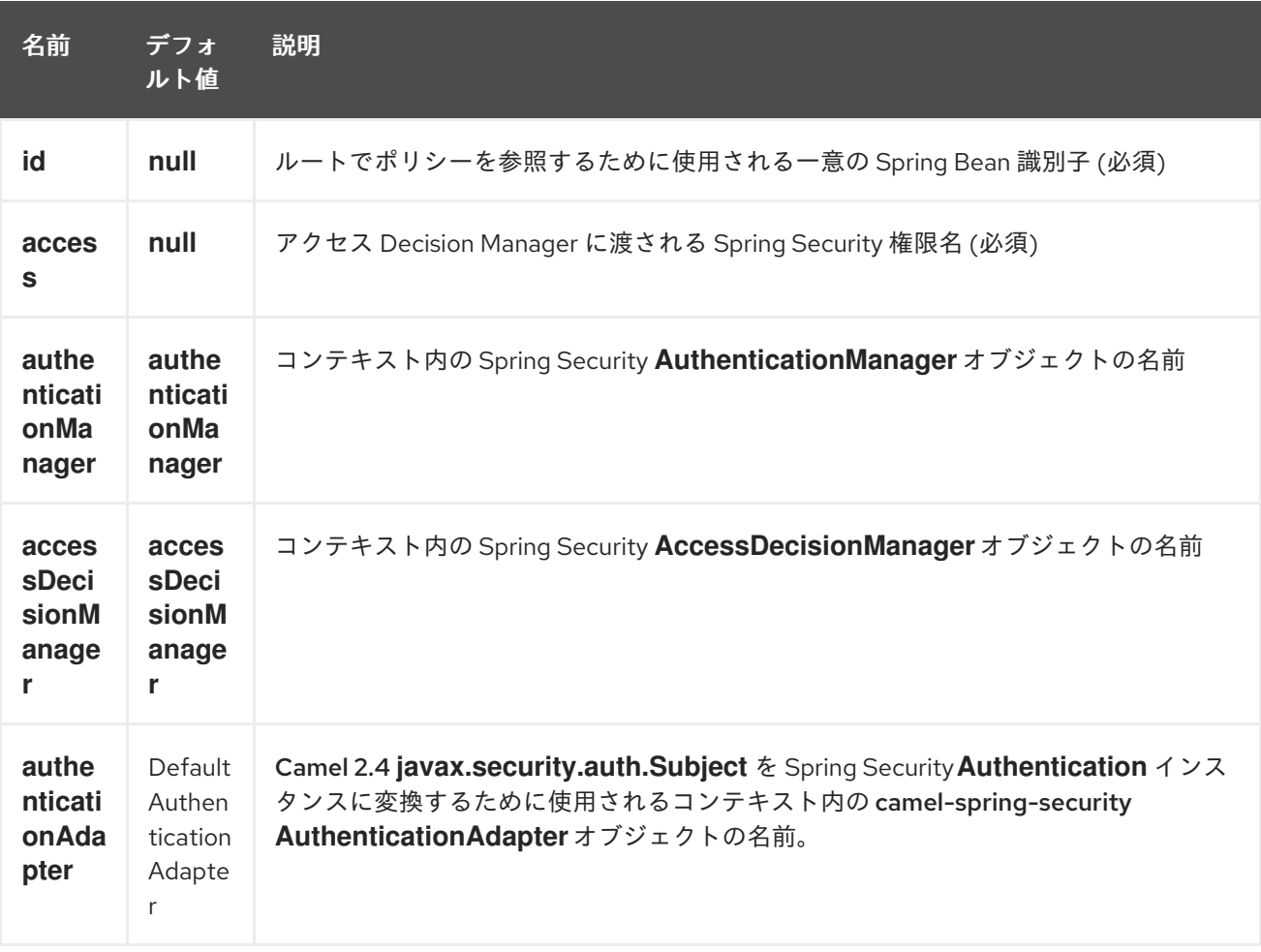

**<authorizationPolicy>** 要素には、次の属性を含めることができます。

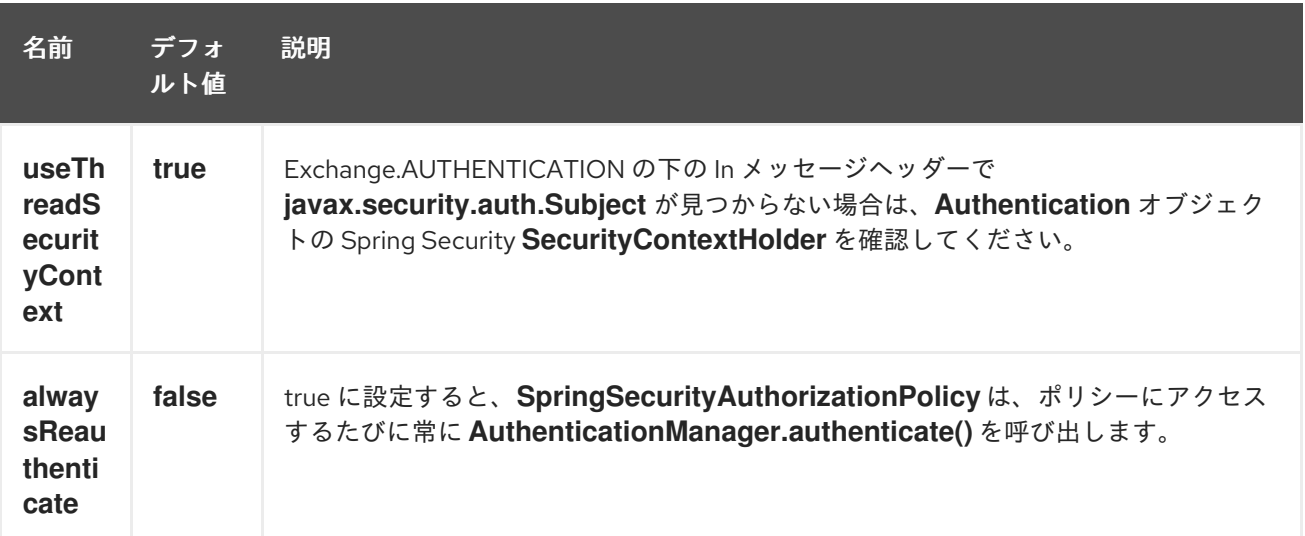

#### 303.2. CAMEL ルートへのアクセスの制御

このコンポーネントを使用するには、Spring Security **AuthenticationManager** および **AccessDecisionManager** が必要です。Spring Security 名前空間を使用して Spring XML でこれらのオ ブジェクトを設定する方法の例を次に示します。

基盤となるセキュリティーオブジェクトが設定されたので、それらを使用して承認ポリシーを設定し、 そのポリシーを使用してルートへのアクセスを制御できます。

この例では、エンドポイント **mock:end** は、認証済みまたは認証可能で **ROLE\_ADMIN** 権限を含む Spring Security **Authentication** オブジェクトが 管理者 **SpringSecurityAuthorizationPolicy**によって 位置付けられることができなければ、実行されません。

#### 303.3. 認証

認可に使用されるセキュリティー資格証明を取得するプロセスは、このコンポーネントでは指定されて いません。必要に応じて、交換から認証情報を取得する独自のプロセッサーまたはコンポーネントを作 成できます。たとえば、[Jetty](#page-1069-0) コンポーネントで発生した HTTP 要求ヘッダーから認証情報を取得する プロセッサーを作成できます。認証情報がどのように収集されても、Camel Spring [Security](spring-security.html) コンポーネ ントがアクセスできるように、In メッセージまたは **SecurityContextHolder** に配置する必要がありま す。

import javax.security.auth.Subject; import org.apache.camel.\*; import org.apache.commons.codec.binary.Base64; import org.springframework.security.authentication.\*;

public class MyAuthService implements Processor {

public void process(Exchange exchange) throws Exception {

*// get the username and password from the HTTP header*

*// http://en.wikipedia.org/wiki/Basic\_access\_authentication*

String userpass = new

String(Base64.decodeBase64(exchange.getIn().getHeader("Authorization", String.class))); String[] tokens = userpass.split(":");

*// create an Authentication object*

UsernamePasswordAuthenticationToken authToken = new UsernamePasswordAuthenticationToken(tokens[0], tokens[1]);

*// wrap it in a Subject* Subject subject = new Subject(); subject.getPrincipals().add(authToken);

*// place the Subject in the In message* exchange.getIn().setHeader(Exchange.AUTHENTICATION, subject);

*// you could also do this if useThreadSecurityContext is set to true // SecurityContextHolder.getContext().setAuthentication(authToken);*

}

}

**SpringSecurityAuthorizationPolicy** は、必要に応じて **Authentication** オブジェクトを自動的に認証し ます。

**Exchange.AUTHENTICATION** ヘッダーの代わりに、または Exchange.AUTHENTICATION ヘッダーに 加えて **SecurityContextHolder** を使用する場合、注意すべき 2 つの問題があります。まず、コンテキ ストホルダーはスレッドローカル変数を使用して **Authentication** オブジェクトを保持します。seda や jms など、スレッドの境界をまたぐルートは、**Authentication** オブジェクトを失います。次に、Spring Security システムは、コンテキスト内の **Authentication** オブジェクトがすでに認証されており、ロー ルを持っていることを期待しているように見えます (詳細については、技術概要 [セクション](http://static.springsource.org/spring-security/site/docs/3.0.x/reference/technical-overview.html#tech-intro-authentication) 5.3.1 を参照 してください)。

camel-spring-security のデフォルトの動作は、**Exchange.AUTHENTICATION** ヘッダーで **Subject** を 探すことです。この **Subject** には、**org.springframework.security.core.Authentication** のサブクラス である必要があるプリンシパルが少なくとも 1 つ含まれている必要があります。**<authorizationPolicy>** Bean に **org.apache.camel.component.spring.security.AuthenticationAdapter** の実装を提供するこ とで、**Subject** から **Authentication** オブジェクトへのマッピングをカスタマイズできます。これは、 Spring Security を使用しないが **Subject** を提供するコンポーネントを操作している場合に役立ちます。 現時点では、[CXF](#page-534-0) コンポーネントのみが **Exchange.AUTHENTICATION** ヘッダーに入力されます。

303.4. 認証および認可エラーの処理

**SpringSecurityAuthorizationPolicy** で認証または認可が失敗した場

合、**CamelAuthorizationException** が出力されます。これは、Exception Clause などの Camel の標準 的な例外処理メソッドを使用して処理できます。**CamelAuthorizationException** には、例外を出力し たポリシーの ID への参照が含まれているため、ポリシーと例外のタイプに基づいてエラーを処理でき ます。

```
<onException>
```
<exception>org.springframework.security.authentication.AccessDeniedException</exception> <choice>

- <when>
- <simple>\${exception.policyId} == 'user'</simple>
- <transform>
- <constant>You do not have ROLE\_USER access!</constant>
- </transform>
- </when>
- <when>
- <simple>\${exception.policyId} == 'admin'</simple>
- <transform>
- <constant>You do not have ROLE\_ADMIN access!</constant>
- </transform>

</when> </choice> </onException>

# 303.5. 依存関係

Maven ユーザーは、このコンポーネントの **pom.xml** に以下の依存関係を追加する必要があります。

<dependency> <groupId>org.apache.camel</groupId> <artifactId>camel-spring-security</artifactId> <version>2.4.0</version> </dependency>

この依存関係は、**org.springframework.security:spring-security-core:3.0.3.RELEASE** および **org.springframework.security:spring-security-config:3.0.3.RELEASE** も取り込みます。

### 303.6. 関連項目

- Configuring Camel (Camel の設定)
- コンポーネント
- エンドポイント
- スタートガイド
- コンポーネント

# 第304章 SPRING WEBSERVICE コンポーネント

#### Camel バージョン 2.6 以降で利用可能

spring-ws: コンポーネントを使用すると、Spring Web [Services](http://static.springsource.org/spring-ws/sites/1.5/) と統合できます。Web サービスにアク セスするための クライアント 側のサポートと、独自のコントラクト優先の Web サービスを作成するた めの サーバー 側のサポートの両方を提供します。

Maven ユーザーは、このコンポーネントの **pom.xml** に以下の依存関係を追加する必要があります。

<dependency> <groupId>org.apache.camel</groupId> <artifactId>camel-spring-ws</artifactId> <version>x.x.x</version> *<!-- use the same version as your Camel core version -->* </dependency>

情報:\*依存関係\* Camel 2.8 の時点で、このコンポーネントには Spring-WS 2.0.x が同梱されており、 (Camel の残りの部分と同様に) Spring 3.0.x が必要です。以前の Camel バージョンには、Spring 2.5.x および 3.0.x と互換性のある Spring-WS 1.5.9 が同梱されていました。Spring 2.5.x で以前のバージョン の **camel-spring-ws** を実行するには、Spring 2.5.x から **spring-webmvc** モジュールを追加する必要が あります。Spring 3.0.x で Spring-WS 1.5.9 を実行するには、Spring 3.0.x から OXM モジュールを除外 する必要があります。このモジュールは Spring-WS 1.5.9 にも含まれているためです ([この投稿を](http://stackoverflow.com/questions/3313314/can-spring-ws-1-5-be-used-with-spring-3) 参 照)。

#### 304.1. URI 形式

このコンポーネントの URI スキームは次のとおりです。

spring-ws:[mapping-type:]address[?options]

Web サービスを公開するには、マッピングタイプ を次のいずれかに設定する必要があります。

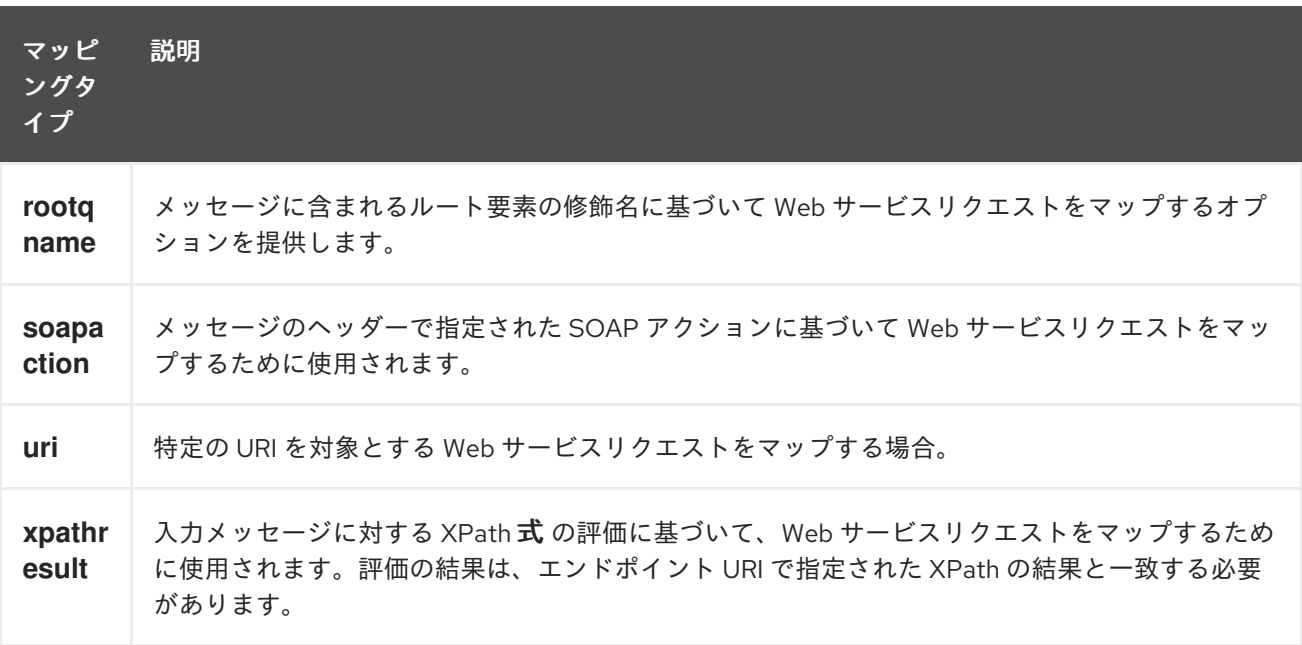

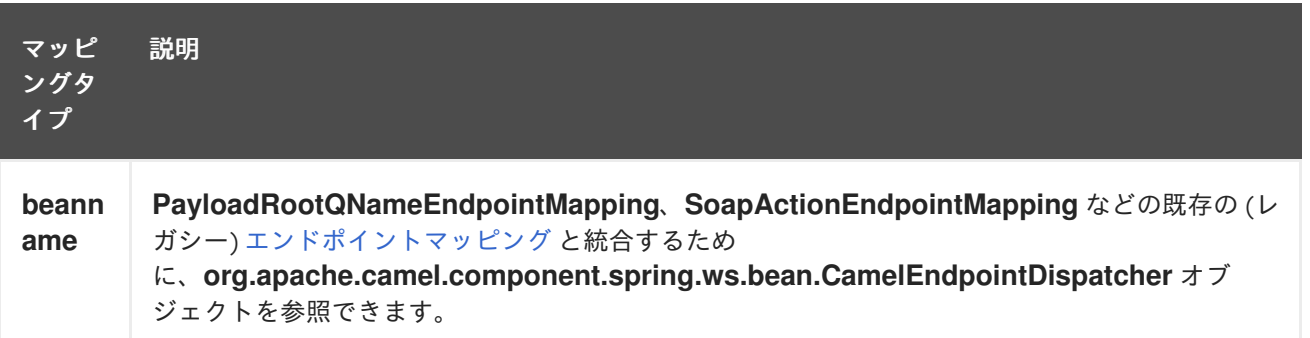

コンシューマーとして、アドレス には指定されたマッピングタイプ (SOAP アクション、XPath 式など) に関連する値が含まれている必要があります。プロデューサとして、アドレスは呼び出し先の Web サービスの URI に設定する必要があります。

URI には、**?option=value&option=value&…** の形式でクエリー options を追加できます。

### 304.2. オプション

Spring WebService コンポーネントは、以下にリストされている 2 つのオプションをサポートしていま す。

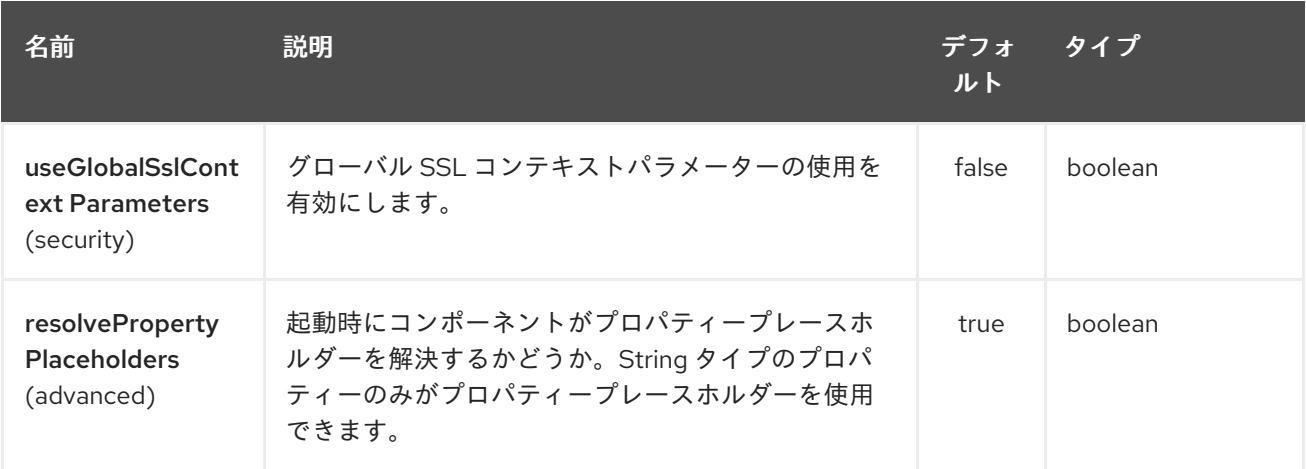

Spring WebService エンドポイントは、URI 構文を使用して設定されます。

spring-ws:type:lookupKey:webServiceEndpointUri

パスおよびクエリーパラメーターを使用します。

# 304.2.1. パスパラメーター (3 パラメーター):

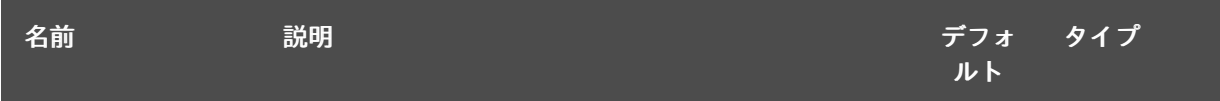

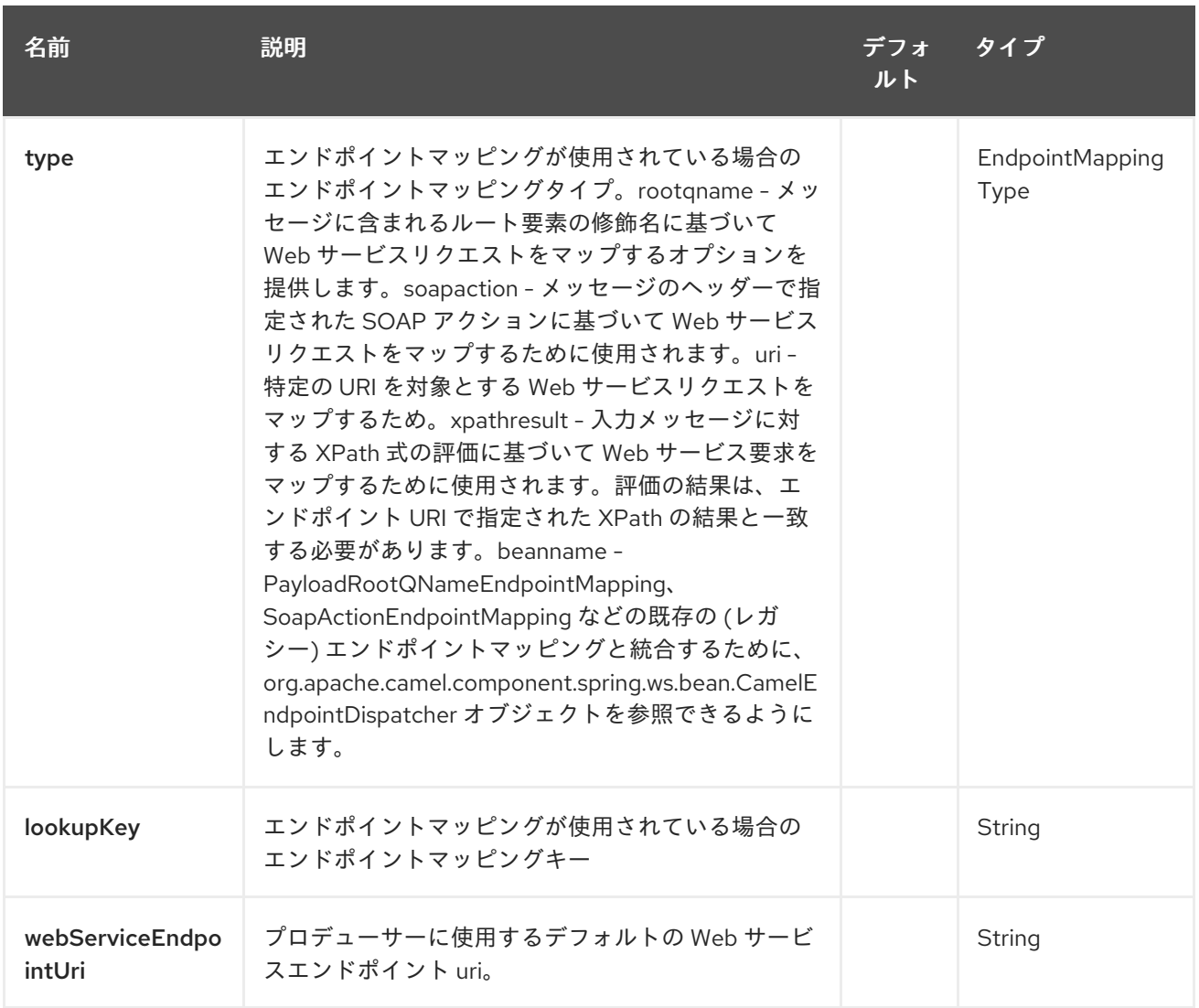

# 304.2.2. クエリーパラメーター(22 個のパラメーター):

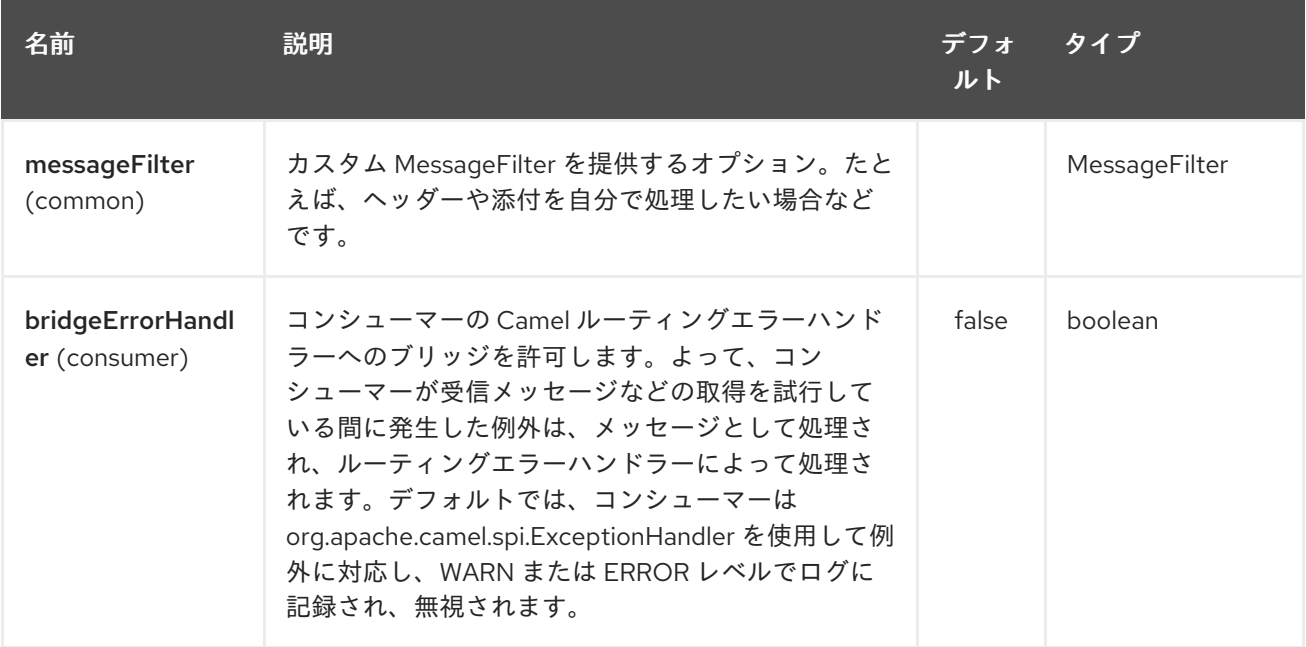

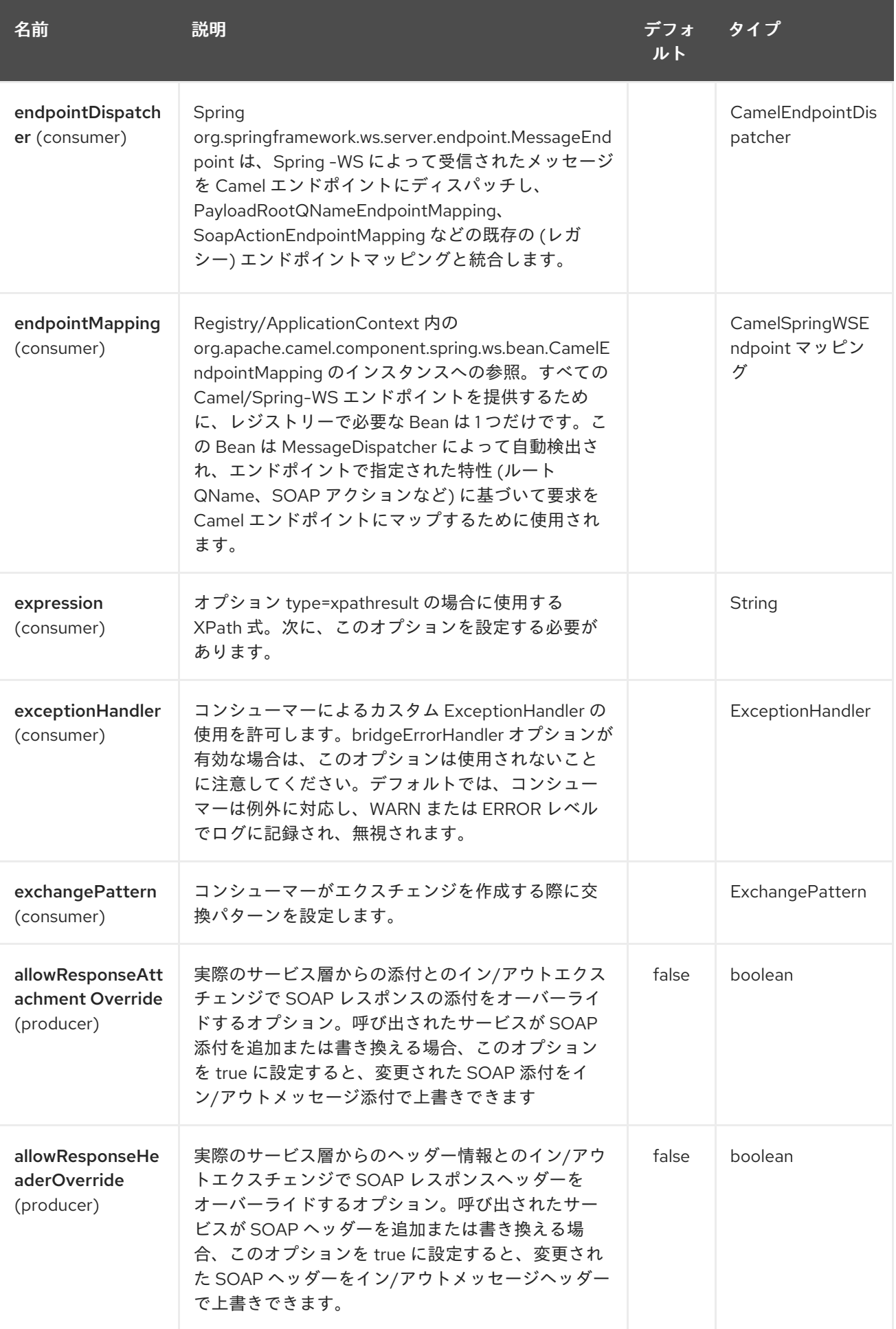

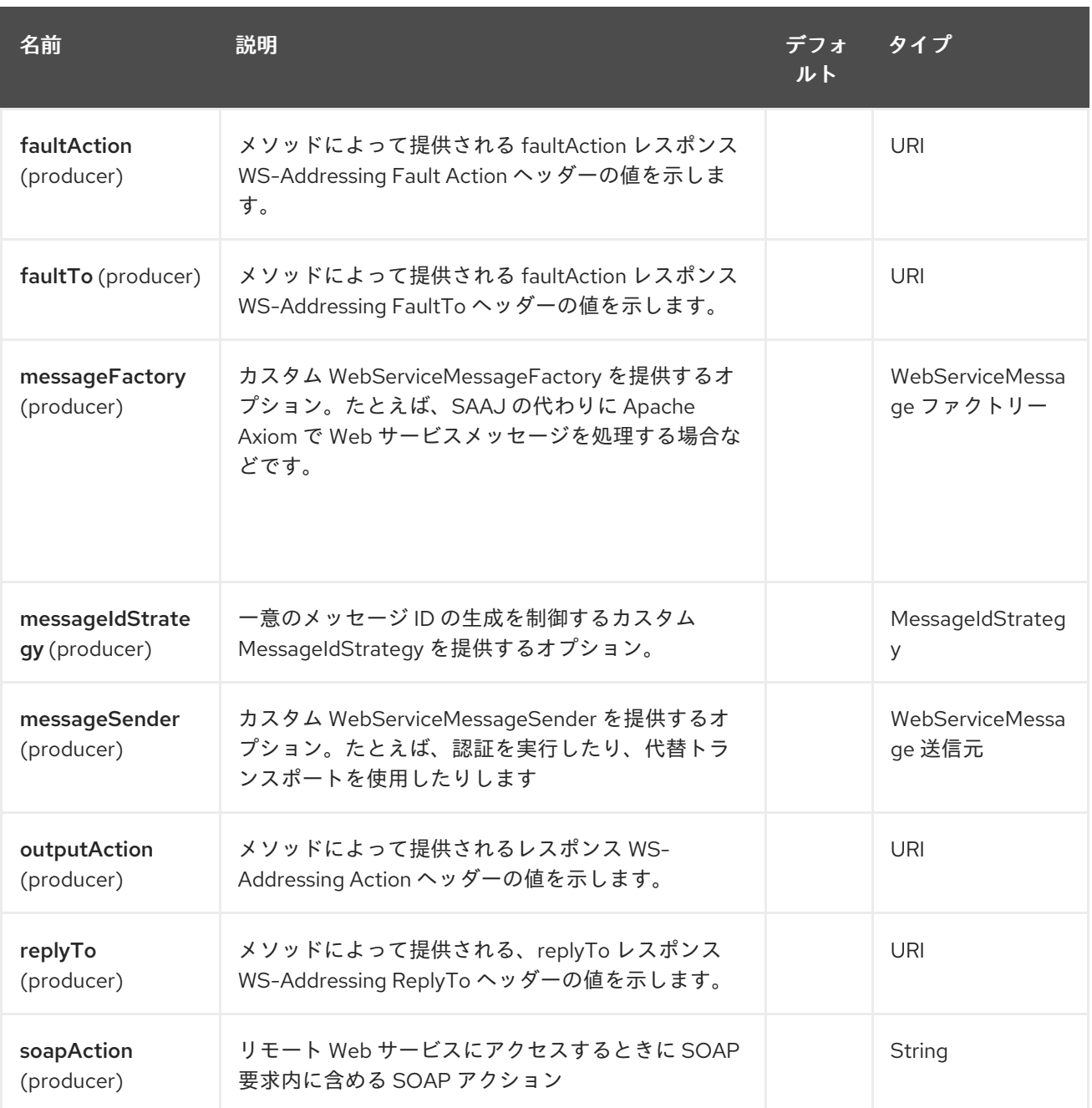

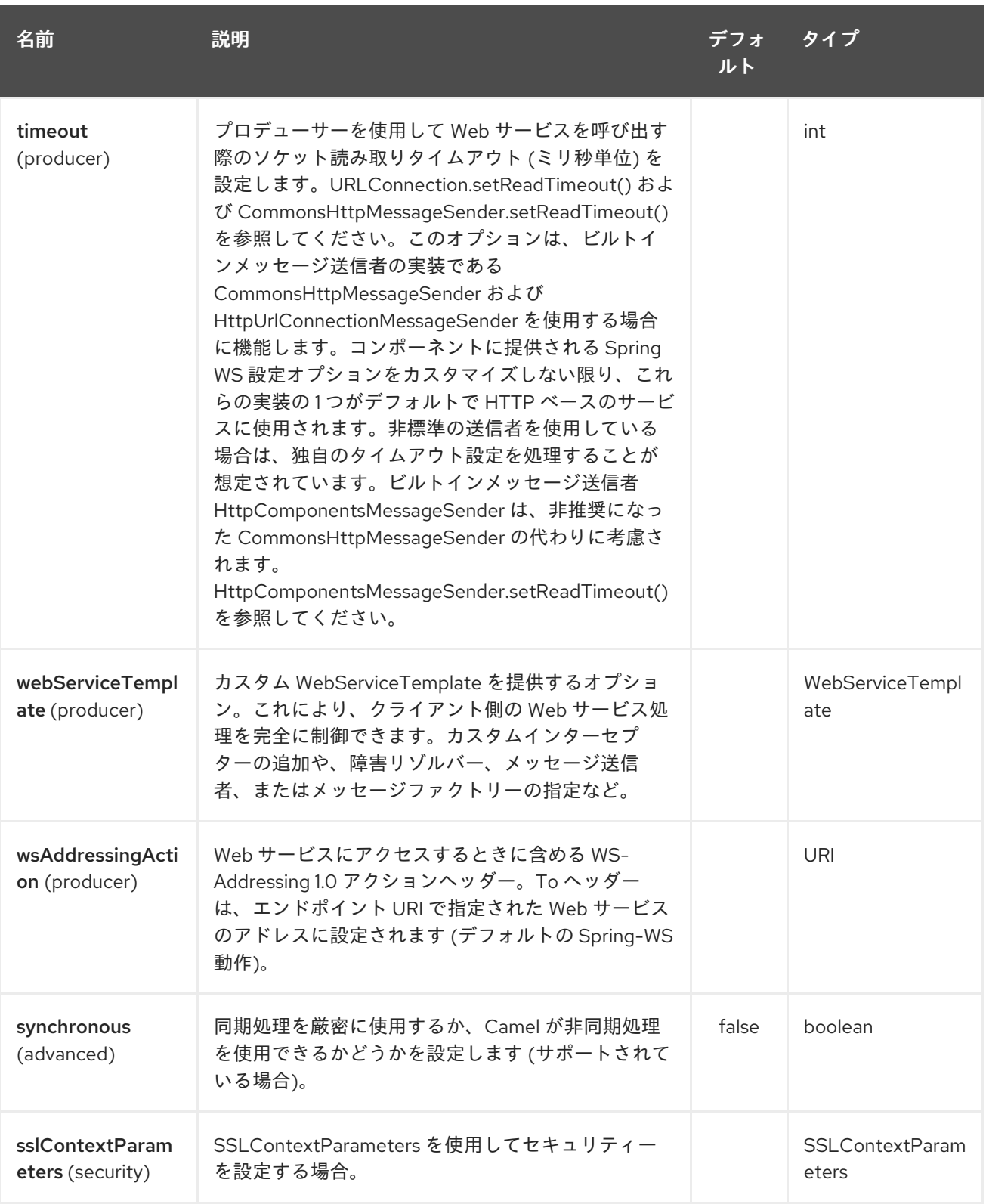

304.2.3. メッセージヘッダー

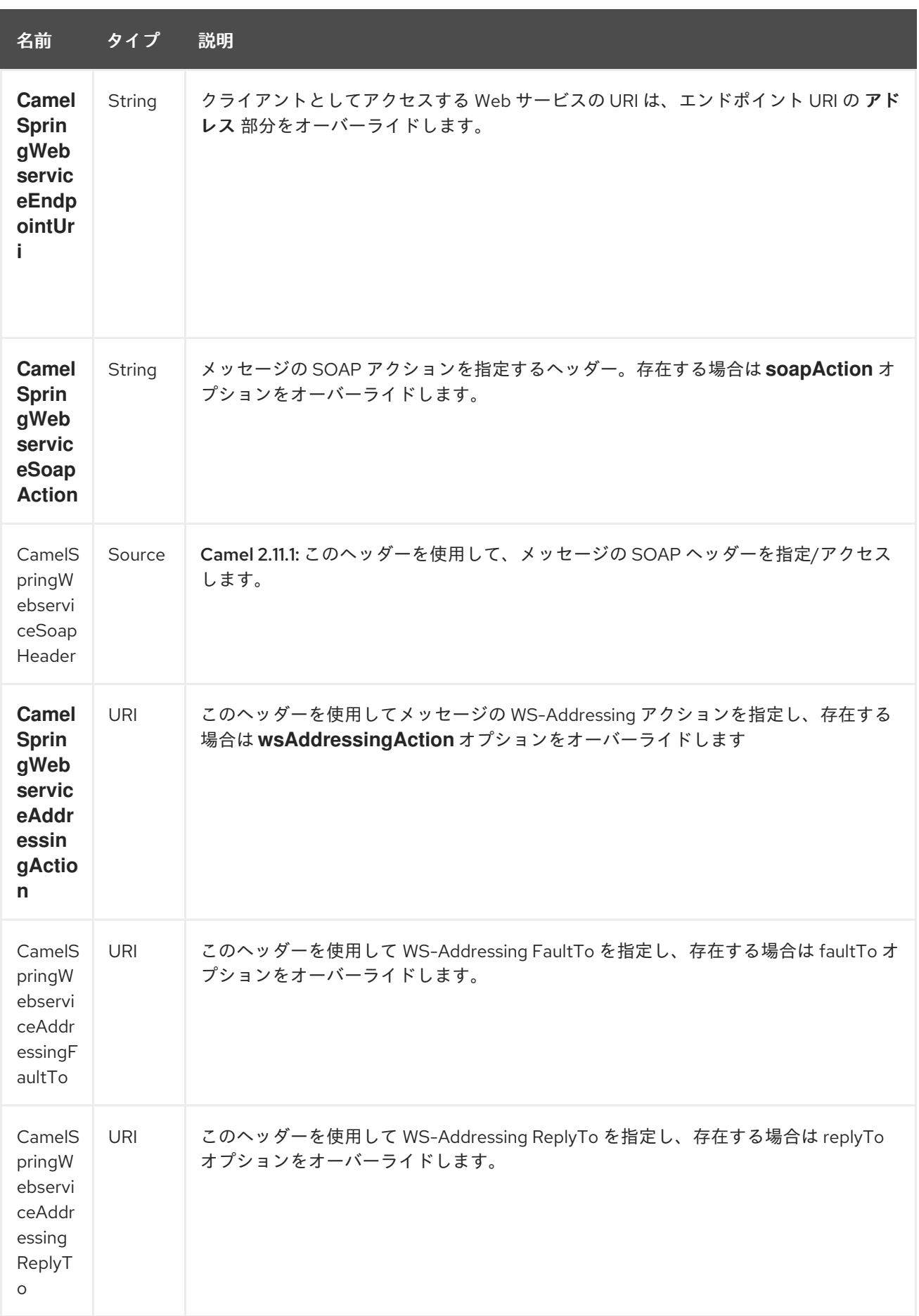

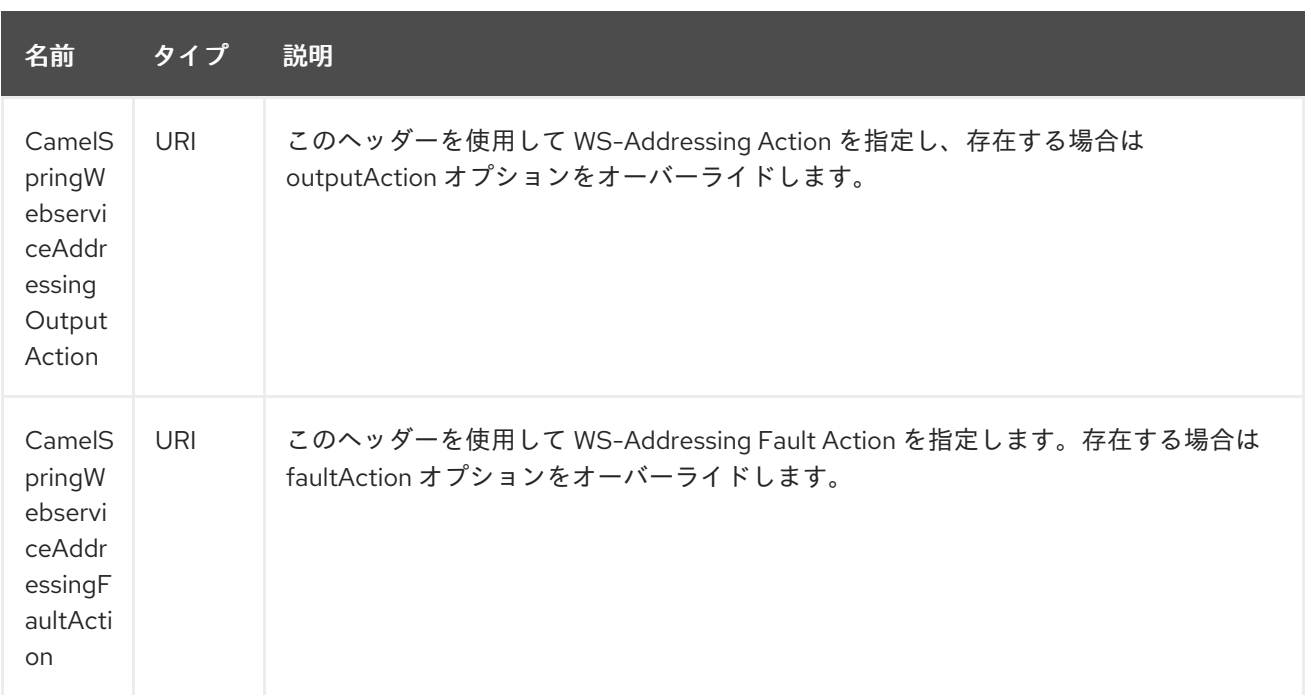

### 304.3. WEB サービスへのアクセス

**<http://foo.com/bar>** で Web サービスを呼び出すには、単純にルートを定義します。

from("direct:example").to("spring-ws:http://foo.com/bar")

そしてメッセージを送信しました:

template.requestBody("direct:example", "<foobar xmlns=\"http://foo.com\"><msg>test message</msg></foobar>");

呼び出しているのが SOAP サービスである場合は、SOAP タグを含める必要がないことに注意してくだ さい。Spring-WS は、XML から SOAP へのマーシャリングを実行します。

### 304.4. SOAP および WS-ADDRESSING アクションヘッダーの送信

リモート Web サービスで SOAP アクションまたは WS-Addressing 標準の使用が必要な場合は、ルート を次のように定義します。

from("direct:example") .to("spring-ws:http://foo.com/bar?soapAction=http://foo.com&wsAddressingAction=http://bar.com")

必要に応じて、エンドポイントオプションをヘッダー値でオーバーライドできます。

template.requestBodyAndHeader("direct:example", "<foobar xmlns=\"http://foo.com\"><msg>test message</msg></foobar>", SpringWebserviceConstants.SPRING\_WS\_SOAP\_ACTION, "http://baz.com");

#### 304.5. SOAP ヘッダーの使用

Camel 2.11.1 以降で利用可能

メッセージを spring-ws エンドポイントに送信するときに、SOAP ヘッダーを Camel メッセージヘッ ダーとして提供できます。

String body  $=$  ... String soapHeader = "<h:Header xmlns:h=\"http://www.webserviceX.NET/\"> <h:MessageID>1234567890</h:MessageID><h:Nested><h:NestedID>1111</h:NestedID> </h:Nested></h:Header>";

次のように、Camel メッセージのボディーとヘッダーを設定できます。

exchange.getIn().setBody(body); exchange.getIn().setHeader(SpringWebserviceConstants.SPRING\_WS\_SOAP\_HEADER, soapHeader);

次に、Exchange を **spring-ws** エンドポイントに送信して、Web サービスを呼び出します。

同様に、spring-ws コンシューマーも SOAP ヘッダーを使用して Camel メッセージを強化します。

例については、この [単体テスト](https://svn.apache.org/repos/asf/camel/trunk/components/camel-spring-ws/src/test/java/org/apache/camel/component/spring/ws/SoapHeaderTest.java) を参照してください。

### 304.6. ヘッダーと添付の伝播

Spring WS Camel は、バージョン 2.10.3 以降、ヘッダーと添付の Spring-WS WebServiceMessage レス ポンスへの伝播をサポートしています。エンドポイントは、MessageFilter のいわゆるフックを使用し て (デフォルトの実装は BasicMessageFilter によって提供されます)、エクスチェンジヘッダーと添付を WebServiceMessage レスポンスに伝播します。これで使用できます。

exchange.getOut().getHeaders().put("myCustom","myHeaderValue") exchange.getIn().addAttachment("myAttachment", new DataHandler(...))

注記: パイプラインのエクスチェンジヘッダーにテキストが含まれている場合、SOAP ヘッダーに Qname (key)=value 属性が生成されます。QName クラスを直接作成し、任意のキーをヘッダーに入れ ることをお勧めします。

### 304.7. スタイルシートを使用して SOAP ヘッダーを変換する方法

ヘッダー変換フィルター (HeaderTransformationMessageFilter.java) を使用して、SOAP リクエストの SOAP ヘッダーを変換できます。ヘッダー変換フィルターを使用する場合は、次の例を参照してくださ い。

<bean id="headerTransformationFilter" class="org.apache.camel.component.spring.ws.filter.impl.HeaderTransformationMessageFilter"> <constructor-arg index="0" value="org/apache/camel/component/spring/ws/soap-headertransform.xslt"/> </bean

上記で定義した bean を camel エンドポイントで使用する

<route> <from uri="direct:stockQuoteWebserviceHeaderTransformation"/> <to uri="spring-ws:http://localhost?

webServiceTemplate=#webServiceTemplate&soapAction=http://www.stockquotes.edu/GetQuote& amp;messageFilter=#headerTransformationFilter"/> </route>

## 304.8. MTOM アタッチメントの使用方法

BasicMessageFilter は、MTOM メッセージを生成するために Apache Axiom に必要なすべての情報を 提供します。Apache Axiom 内で Apache Spring Spring WS を使用する場合の例を次に示します。

```
<bean id="axiomMessageFactory"
class="org.springframework.ws.soap.axiom.AxiomSoapMessageFactory">
<property name="payloadCaching" value="false" />
<property name="attachmentCaching" value="true" />
<property name="attachmentCacheThreshold" value="1024" />
</bean>
```
● 次の依存関係を pom.xml に追加します。

```
<dependency>
<groupId>org.apache.ws.commons.axiom</groupId>
<artifactId>axiom-api</artifactId>
<version>1.2.13</version>
</dependency>
<dependency>
<groupId>org.apache.ws.commons.axiom</groupId>
<artifactId>axiom-impl</artifactId>
<version>1.2.13</version>
<scope>runtime</scope>
</dependency>
```
たとえば、Processor 実装を使用して、添付をパイプラインに追加します。

```
private class Attachement implements Processor {
public void process(Exchange exchange) throws Exception
{ exchange.getOut().copyFrom(exchange.getIn()); File file = new File("testAttachment.txt");
exchange.getOut().addAttachment("test", new DataHandler(new FileDataSource(file))); }
}
```
エンドポイント (プロデューサー) を通常どおりに定義します。たとえば、次のようになりま す。

from("direct:send") .process(new Attachement()) .to("spring-ws:http://localhost:8089/mySoapService? soapAction=mySoap&messageFactory=axiomMessageFactory");

これで、プロデューサーは最適化された添付を含む MTOM メッセージを生成します。

#### 304.9. カスタムヘッダーと添付のフィルタリング

ヘッダーまたは添付のカスタム処理を提供する必要がある場合は、既存の BasicMessageFilter を拡張し て適切なメソッドをオーバーライドするか、MessageFilter インターフェイスのまったく新しい実装を 記述します。

カスタムフィルターを使用するには、これを spring コンテキストに追加します。

次のように、グローバルまたはローカルのメッセージフィルターを指定できます。a) すべての Spring-WS エンドポイントのグローバル設定を提供するグローバルカスタムフィルター

<bean id="messageFilter" class="your.domain.myMessageFiler" scope="singleton" />

または b) 次のように、エンドポイントで直接ローカルの messageFilter を使用します。

to("spring-ws:http://yourdomain.com?messageFilter=#myEndpointSpecificMessageFilter");

詳細は、[CAMEL-5724](https://issues.apache.org/jira/browse/CAMEL-5724) を参照してください。

独自の MessageFilter を作成する場合は、クラス BasicMessageFilter の MessageFilter のデフォルト実 装で次のメソッドをオーバーライドすることを検討してください。

protected void doProcessSoapHeader(Message inOrOut, SoapMessage soapMessage) {your code */\*no need to call super\*/* }

protected void doProcessSoapAttachements(Message inOrOut, SoapMessage response) { your code */\*no need to call super\*/* }

# 304.10. カスタム MESSAGESENDER と MESSAGEFACTORY の使用

レジストリー内のカスタムメッセージセンダーまたはファクトリーは、次のように参照できます。

```
from("direct:example")
.to("spring-ws:http://foo.com/bar?
messageFactory=#messageFactory&messageSender=#messageSender")
```
Spring の設定

```
<!-- authenticate using HTTP Basic Authentication -->
<bean id="messageSender"
class="org.springframework.ws.transport.http.HttpComponentsMessageSender">
  <property name="credentials">
    <bean class="org.apache.commons.httpclient.UsernamePasswordCredentials">
       <constructor-arg index="0" value="admin"/>
       <constructor-arg index="1" value="secret"/>
    </bean>
  </property>
</bean>
<!-- force use of Sun SAAJ implementation, http://static.springsource.org/spring-
ws/sites/1.5/faq.html#saaj-jboss -->
<bean id="messageFactory" class="org.springframework.ws.soap.saaj.SaajSoapMessageFactory">
  <property name="messageFactory">
    <bean
class="com.sun.xml.messaging.saaj.soap.ver1_1.SOAPMessageFactory1_1Impl"></bean>
  </property>
</bean>
```
#### 304.11. WEB サービスの公開

このコンポーネントを使用して Web サービスを公開するには、まず [MessageDispatcher](http://static.springsource.org/spring-ws/sites/1.5/reference/html/server.html) をセットアッ プして、Spring XML ファイルでエンドポイントマッピングを探す必要があります。サーブレットコン テナー内で実行する予定がある場合は、**web.xml** で設定された **MessageDispatcherServlet** を使用す ることをお勧めします。

デフォルトでは、**MessageDispatcherServlet** は **/WEB-INF/spring-ws-servlet.xml** という名前の Spring XML を探します。Spring-WS で Camel を使用するには、その XML ファイルで必須の Bean は **CamelEndpointMapping** のみです。この Bean により、**MessageDispatcher** は Web サービスリクエ ストをルートにディスパッチできます。

#### web.xml

```
<web-app>
  <servlet>
    <servlet-name>spring-ws</servlet-name>
    <servlet-class>org.springframework.ws.transport.http.MessageDispatcherServlet</servlet-class>
    <load-on-startup>1</load-on-startup>
  </servlet>
  <servlet-mapping>
    <servlet-name>spring-ws</servlet-name>
    <url-pattern>/*</url-pattern>
  </servlet-mapping>
</web-app>
```
#### spring-ws-servlet.xml

```
<bean id="endpointMapping"
class="org.apache.camel.component.spring.ws.bean.CamelEndpointMapping" />
<bean id="wsdl" class="org.springframework.ws.wsdl.wsdl11.DefaultWsdl11Definition">
  <property name="schema">
    <bean class="org.springframework.xml.xsd.SimpleXsdSchema">
       <property name="xsd" value="/WEB-INF/foobar.xsd"/>
    </bean>
  </property>
  <property name="portTypeName" value="FooBar"/>
  <property name="locationUri" value="/"/>
  <property name="targetNamespace" value="http://example.com/"/>
</bean>
```
Spring-WS のセットアップの詳細については、Writing [Contract-First](http://static.springsource.org/spring-ws/sites/1.5/reference/html/tutorial.html) Web Services を参照してくださ い。基本的に、3.6 項エンドポイントの実装はこのコンポーネントによって処理されます (具体的に は、3.6.2 項エンドポイントへのメッセージのルーティングは **CamelEndpointMapping** の出番です)。 また、Camel ディストリビューションに含まれている Spring Web Services Example も忘れずにチェッ クしてください。

#### 304.12. ルートのエンドポイントマッピング

XML 設定が整ったので、Camel の DSL を使用して、エンドポイントで処理される Web サービスリク エストを定義できます。

次のルートは、**<http://example.com/>** 名前空間内に GetFoo という名前のルート要素を持つすべての Web サービスリクエストを受け取ります。

from("spring-ws:rootqname:{http://example.com/}GetFoo?endpointMapping=#endpointMapping") .convertBodyTo(String.class).to(mock:example)

次のルートは、**<http://example.com/GetFoo>** SOAP アクションを含む Web サービスリクエストを受け 取ります。

from("spring-ws:soapaction:http://example.com/GetFoo?endpointMapping=#endpointMapping") .convertBodyTo(String.class).to(mock:example)

次のルートは、**<http://example.com/foobar>** に送信されたすべてのリクエストを受け取ります。

from("spring-ws:uri:http://example.com/foobar?endpointMapping=#endpointMapping") .convertBodyTo(String.class).to(mock:example)

以下のルートは、要素 **<foobar>abc</foobar>** をメッセージ内の任意の場所 (およびデフォルトの名前 空間) に含むリクエストを受け取ります。

from("spring-ws:xpathresult:abc?expression=//foobar&endpointMapping=#endpointMapping") .convertBodyTo(String.class).to(mock:example)

### 304.13. 既存のエンドポイントマッピングを使用した代替設定

mapping-type **beanname** を持つすべてのエンドポイントに対して、対応する名前を持つタイプ **CamelEndpointDispatcher** の 1 つ の Bean が Registry/ApplicationContext に必要です。この Bean は、Camel エンドポイントと **[PayloadRootQNameEndpointMapping](http://static.springsource.org/spring-ws/sites/1.5/reference/html/server.html#server-endpoint-mapping)** などの既存の エンドポイント マッピング の間のブリッジとして機能します。

注記: **beanname** mapping-type の使用は、主に、すでに Spring-WS を使用しており、Spring XML ファ イルでエンドポイントマッピングが定義されている (レガシー) 状況を対象としています。**beanname** マッピングタイプを使用すると、Camel ルートを既存のエンドポイントマッピングに接続できます。ゼ ロから始める場合は、設定が少なくて済み、表現力が高いため、(上の **endpointMapping** で示したよう に) エンドポイントマッピングを Camel URI として定義することをお勧めします。または、アノテー ションを使用してバニラ Spring-WS を使用することもできます。

**beanname** を使用したルートの例:

```
<camelContext xmlns="http://camel.apache.org/schema/spring">
  <route>
    <from uri="spring-ws:beanname:QuoteEndpointDispatcher" />
    <to uri="mock:example" />
  </route>
</camelContext>
<bean id="legacyEndpointMapping"
class="org.springframework.ws.server.endpoint.mapping.PayloadRootQNameEndpointMapping">
  <property name="mappings">
    <props>
      <prop key="{http://example.com/}GetFuture">FutureEndpointDispatcher</prop>
      <prop key="{http://example.com/}GetQuote">QuoteEndpointDispatcher</prop>
    </props>
  </property>
</bean>
```
<bean id="QuoteEndpointDispatcher" class="org.apache.camel.component.spring.ws.bean.CamelEndpointDispatcher" /> <bean id="FutureEndpointDispatcher" class="org.apache.camel.component.spring.ws.bean.CamelEndpointDispatcher" />

# 304.14. POJO (非) マーシャリング

Camel のプラグ可能なデータ形式は、JAXB、XStream、JibX、Castor、XMLBeans などのライブラ リーを使用した pojo/xml マーシャリングのサポートを提供します。ルートでこれらのデータ形式を使 用して、Web サービスとの間で pojo を送受信できます。

Web サービス にアクセスする ときは、リクエストをマーシャリングし、レスポンスメッセージをアン マーシャリングできます。

JaxbDataFormat jaxb = new JaxbDataFormat(false); jaxb.setContextPath("com.example.model");

from("direct:example").marshal(jaxb).to("spring-ws:http://foo.com/bar").unmarshal(jaxb);

同様に、Web サービス を提供する 場合、POJO への XML リクエストをアンマーシャリングし、レス ポンスメッセージを XML にマーシャリングすることができます。

from("spring-ws:rootqname:{http://example.com/}GetFoo? endpointMapping=#endpointMapping").unmarshal(jaxb) .to("mock:example").marshal(jaxb);

#### 304.15. 関連項目

- Configuring Camel (Camel の設定)
- コンポーネント
- エンドポイント
- スタートガイド

# 第305章 SQL コンポーネント

#### Camel バージョン 1.4 以降で利用可能

sql: コンポーネントでは、JDBC クエリーを使用してデータベースを操作することができます。このコ ンポーネントと [JDBC](#page-1056-0) コンポーネントの相違点は、SQL の場合、クエリーがエンドポイントのプロパ ティーであり、クエリーに渡されるパラメーターとしてメッセージペイロードを使用ことです。

このコンポーネントは、実際の SQL 処理のために舞台裏で **spring-jdbc** を使用します。

Maven ユーザーは、このコンポーネントの **pom.xml** に以下の依存関係を追加する必要があります。

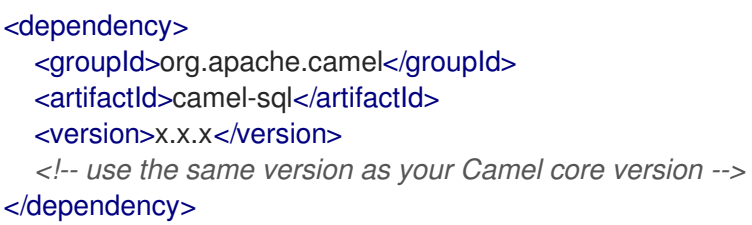

SQL コンポーネントは以下もサポートしています。

- Idempotent Consumer EIP パターン用の JDBC [ベースのリポジトリー。「](#page-2134-0)JDBC ベースのべき 等リポジトリーの使用」 を参照してください。
- Aggregator EIP パターンの JDBC [ベースのリポジトリー。「](#page-2137-0)JDBC ベースの集約リポジトリー の使用」 を参照してください。

#### 305.1. URI 形式

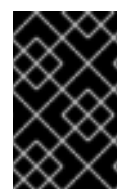

#### 重要

Camel 2.11 以降、このコンポーネントはコンシューマー (例: **from()**) とプロデューサーエ ンドポイント (例 **: to()**) の両方を作成できます。以前のバージョンでは、プロデュー サーとしてしか機能できませんでした。

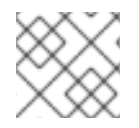

#### 注記

このコンポーネントは、[Transactional](http://camel.apache.org/transactional-client.html) Client として使用できます。

SQL コンポーネントは、次のエンドポイント URI 表記を使用します。

sql:select \* from table where id=# order by name[?options]

Camel 2.11 以降では、次のように **#name\_of\_the\_parameter** スタイルを使用して名前付きパラメー ターを使用できます。

sql:select \* from table where id=:#myId order by name[?options]

名前付きパラメーターを使用する場合、Camel は指定された優先順位で名前を検索します。 1**java.util.Map** の場合はメッセージボディーから 2メッセージヘッダーから

名前付きパラメーターを解決できない場合は、例外が出力されます。

Camel 2.14 以降では、次のように Simple 式をパラメーターとして使用できます。

sql:select \* from table where id=:#\${property.myId} order by name[?options]

標準 **?** SQL クエリーのパラメーターを示す記号は **#** 記号に置き換えられます。**?** 記号は、エンドポイ ントのオプションを指定するために使用されます。**?** シンボルの置換は、エンドポイントごとに設定で きます。

Camel 2.17 以降では、次に示すように、SQL クエリーをクラスパスまたはファイルシステム内のファ イルに外部化できます。

sql:classpath:sql/myquery.sql[?options]

そして、**myquery.sql** ファイルはクラスパスにあり、単なるプレーンテキストです。

-- this is a comment select \* from table where  $id = \frac{4}{3}$ {property.myld} order by name

ファイルでは、複数行を使用して、必要に応じて SQL をフォーマットできます。– 破線などのコメン トも使用します。

URI には、**?option=value&option=value&…** の形式でクエリーオプションを追加できます。

#### 305.2. オプション

SQL コンポーネントは、以下に示す 3 個のオプションをサポートしています。

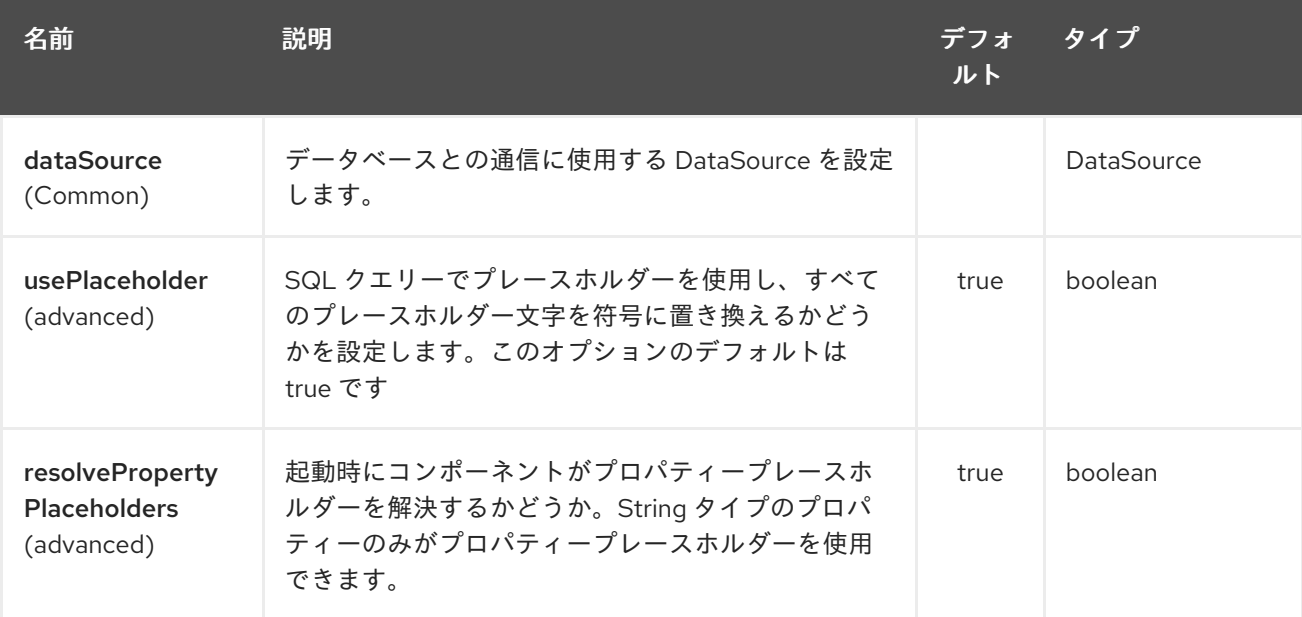

SQL エンドポイントは、URI 構文を使用して設定されます。

sql:query

パスおよびクエリーパラメーターを使用します。

# 305.2.1. パスパラメーター (1 個のパラメーター):

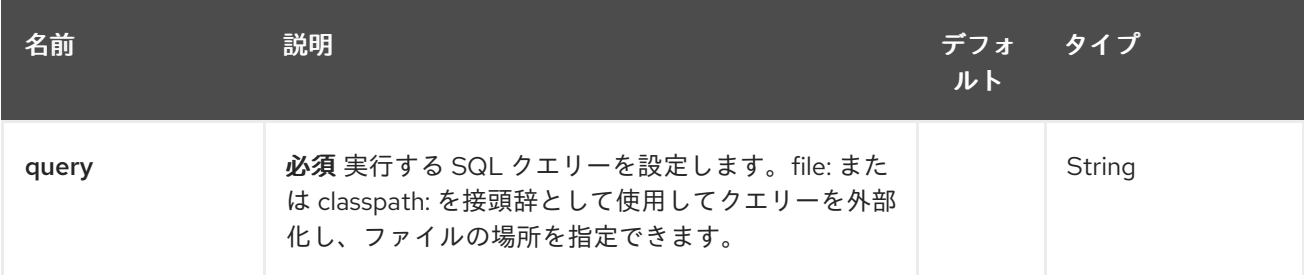

# 305.2.2. クエリーパラメーター(45 個のパラメーター):

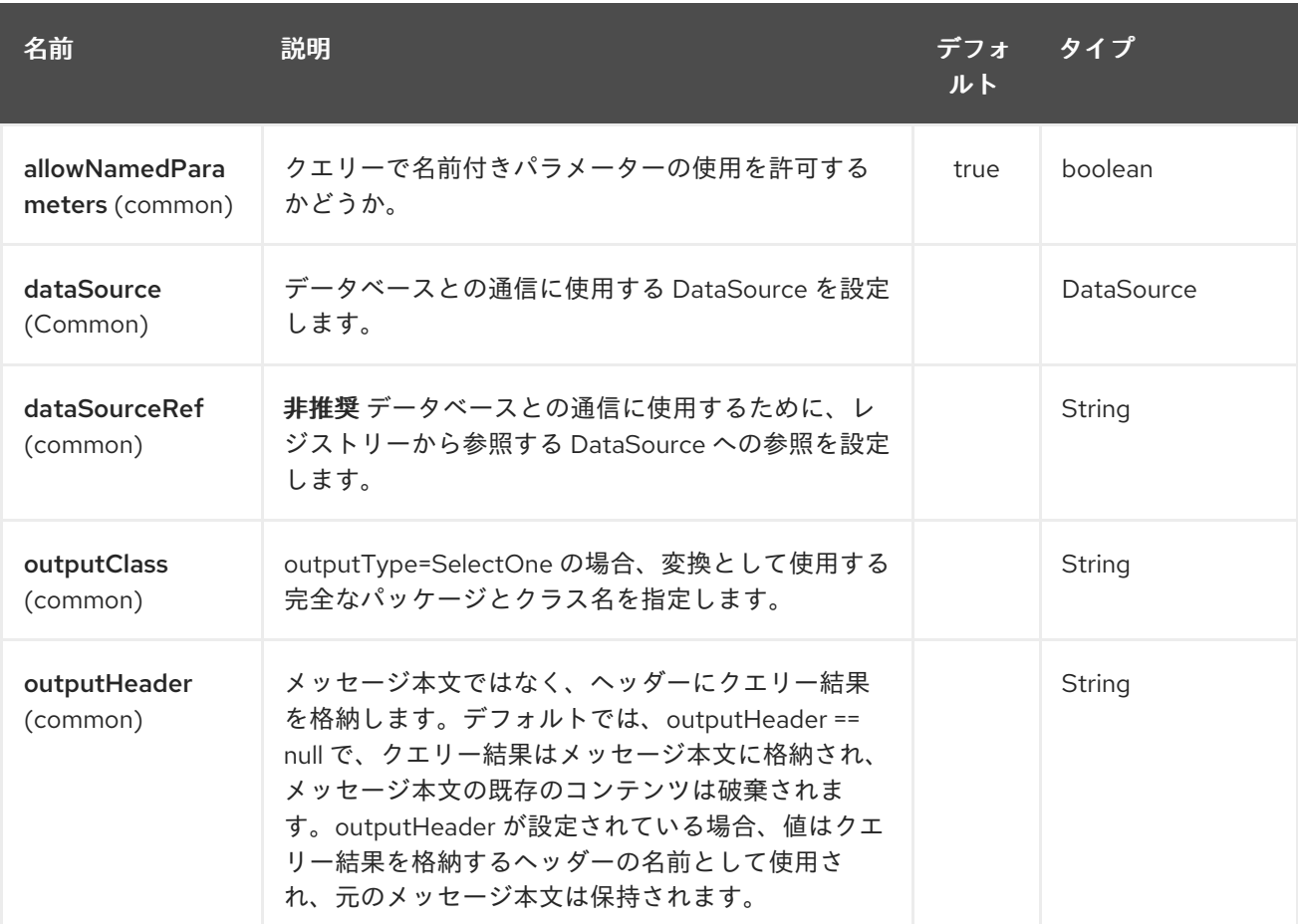
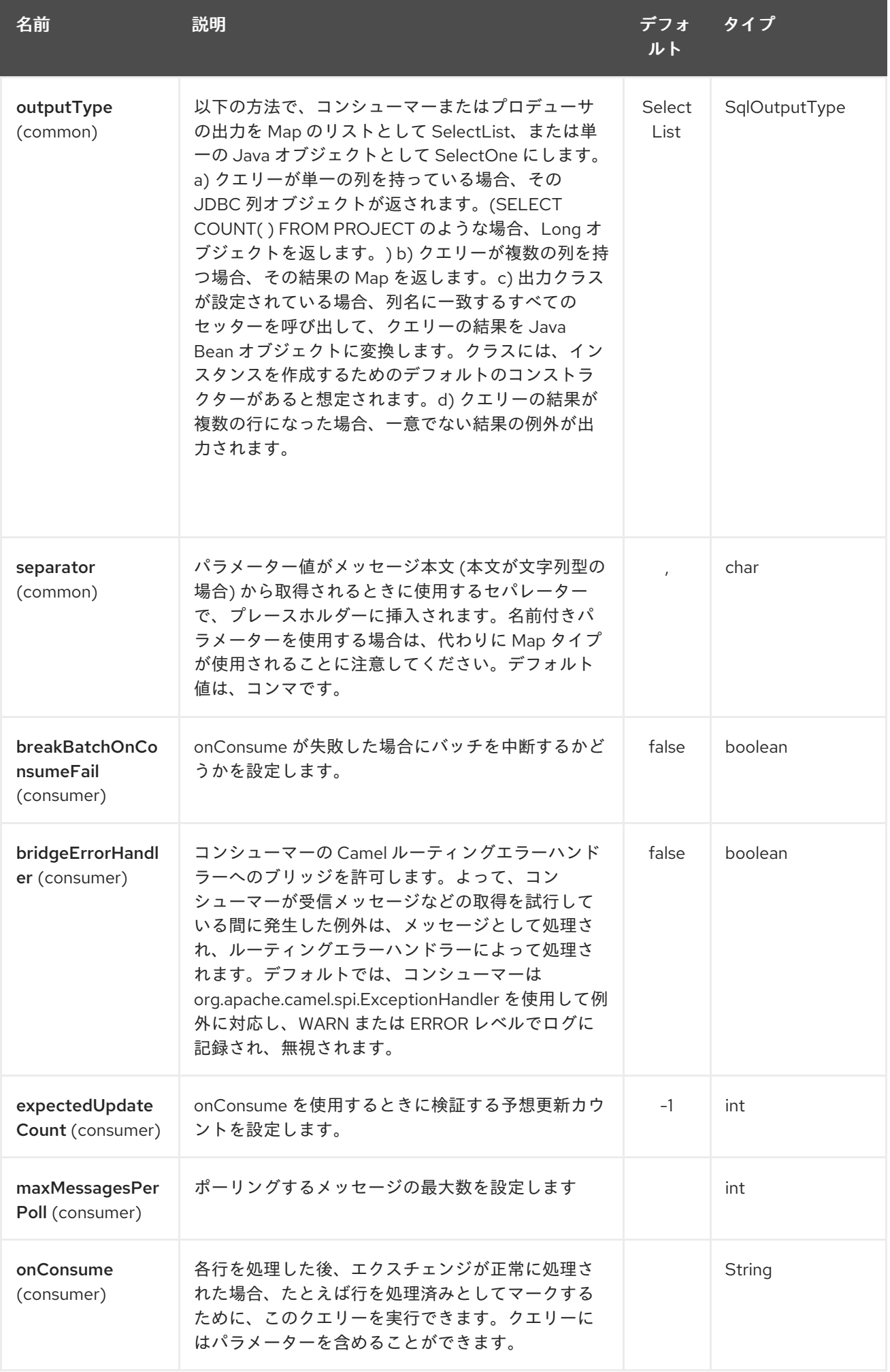

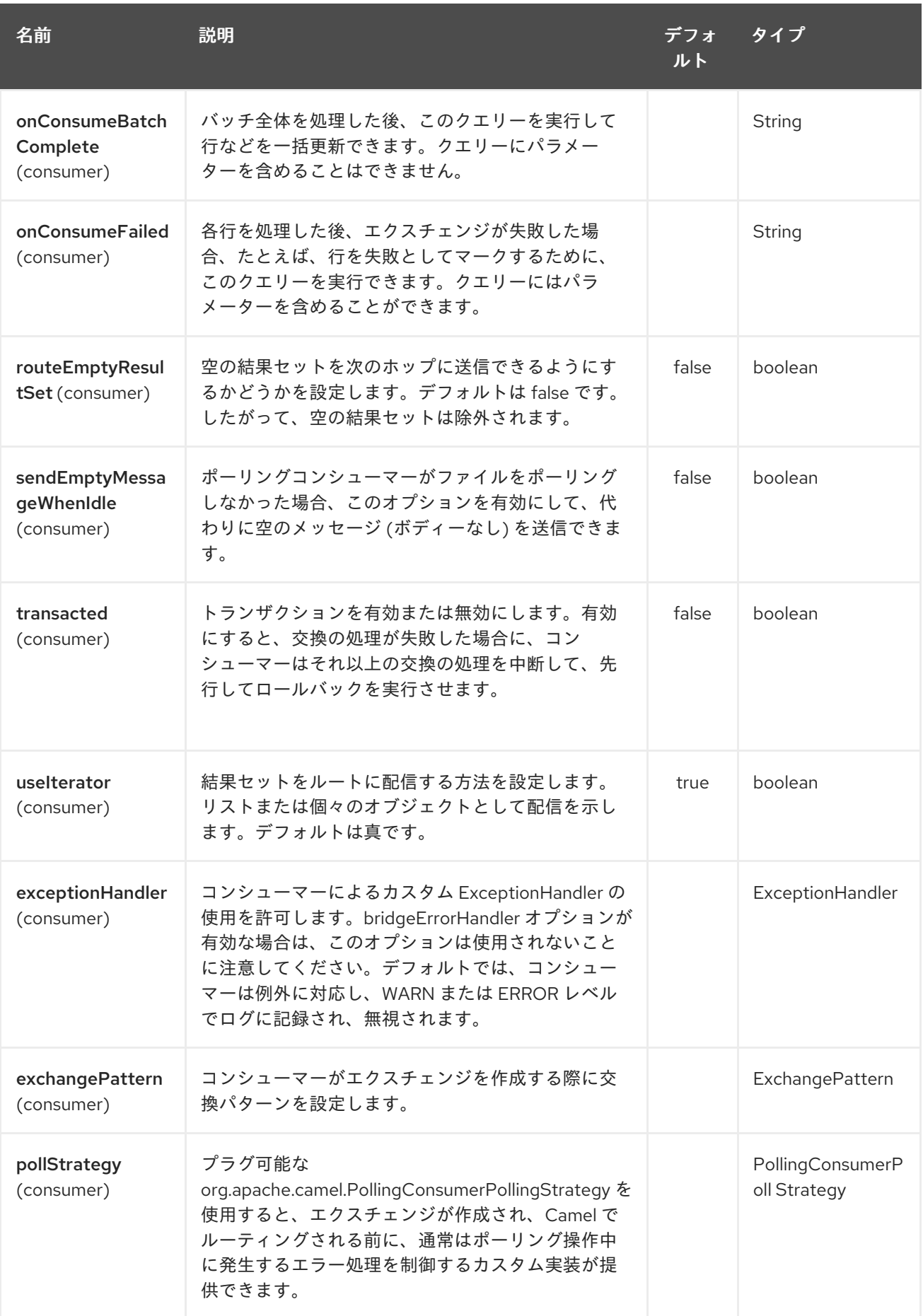

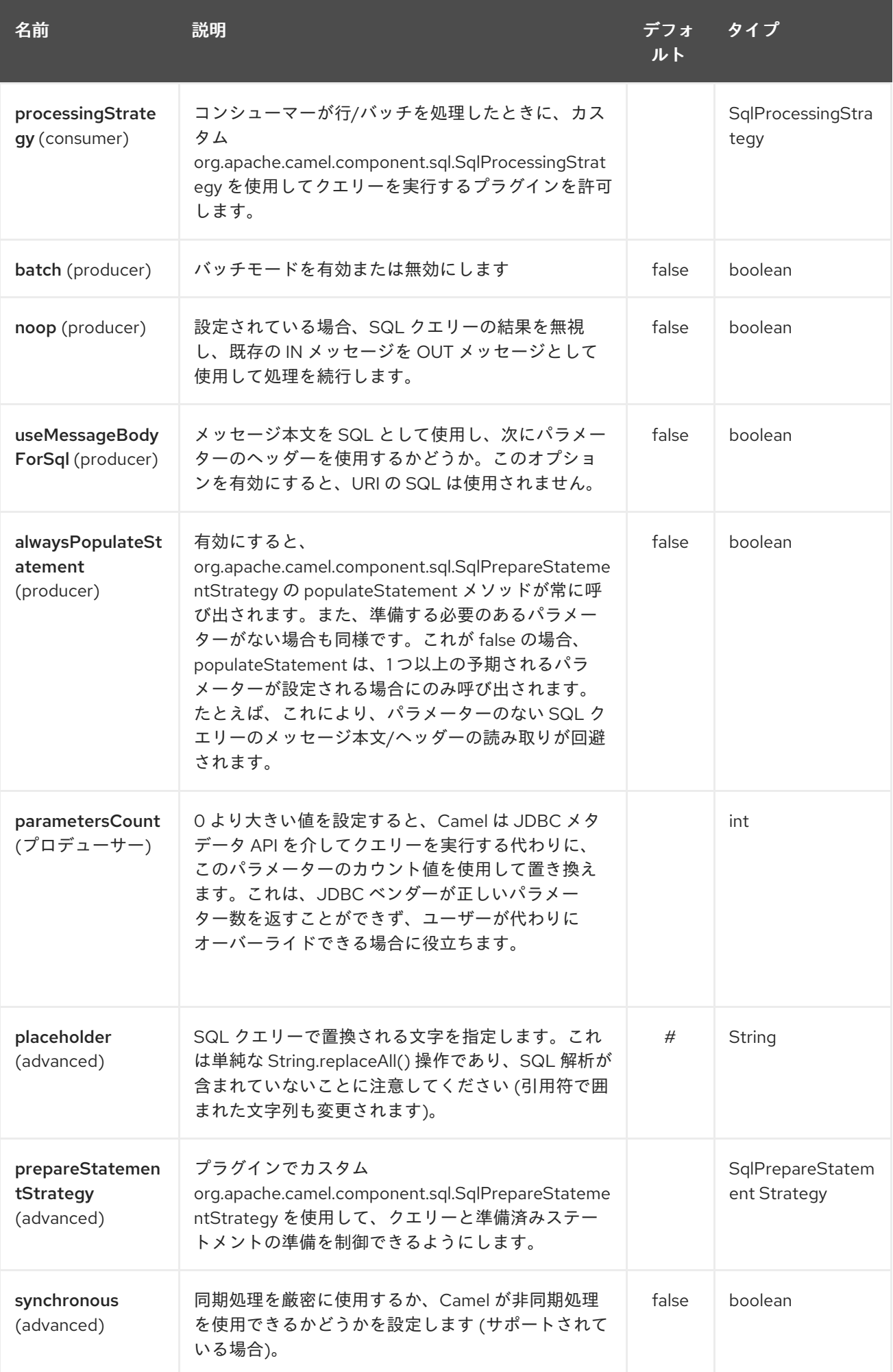

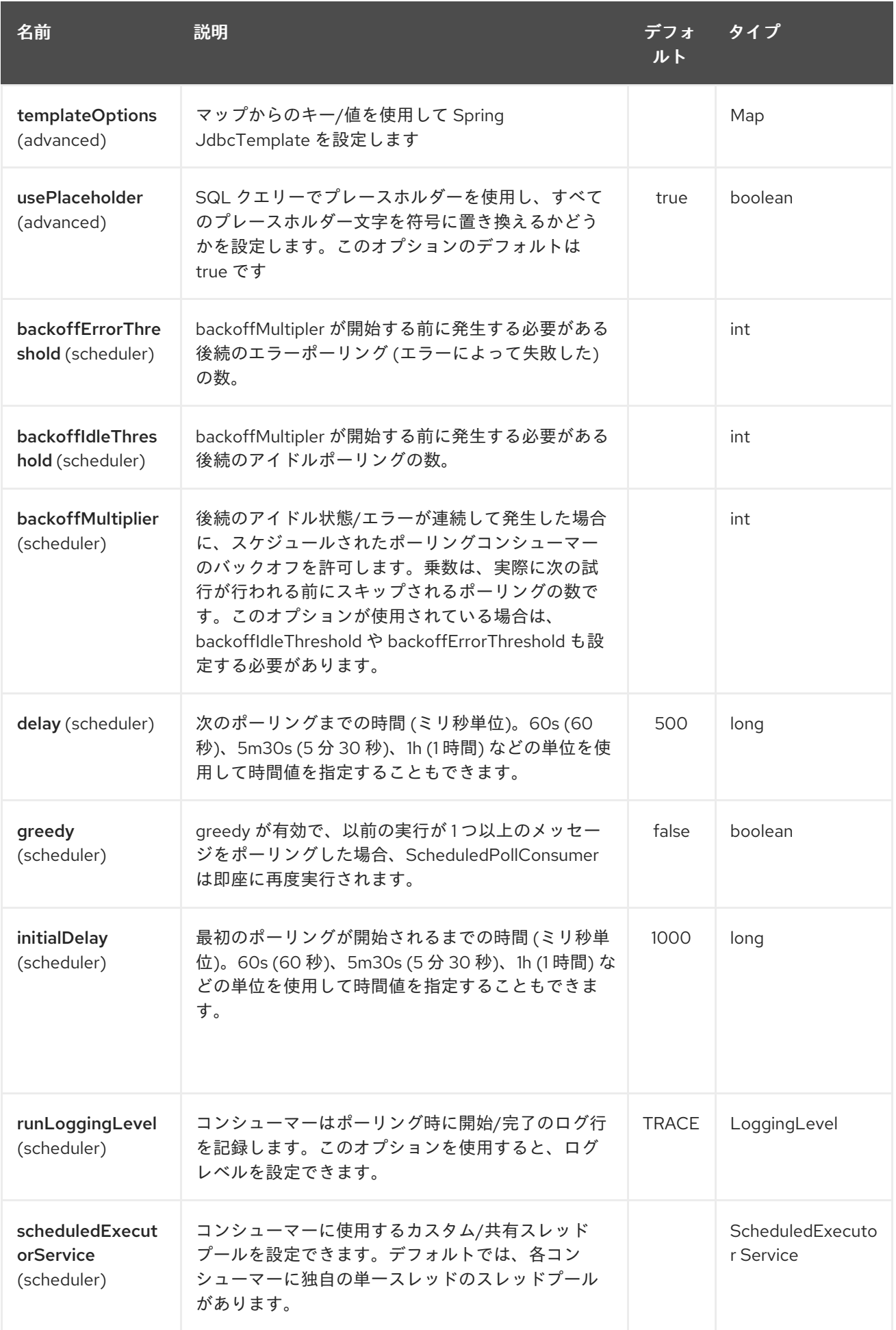

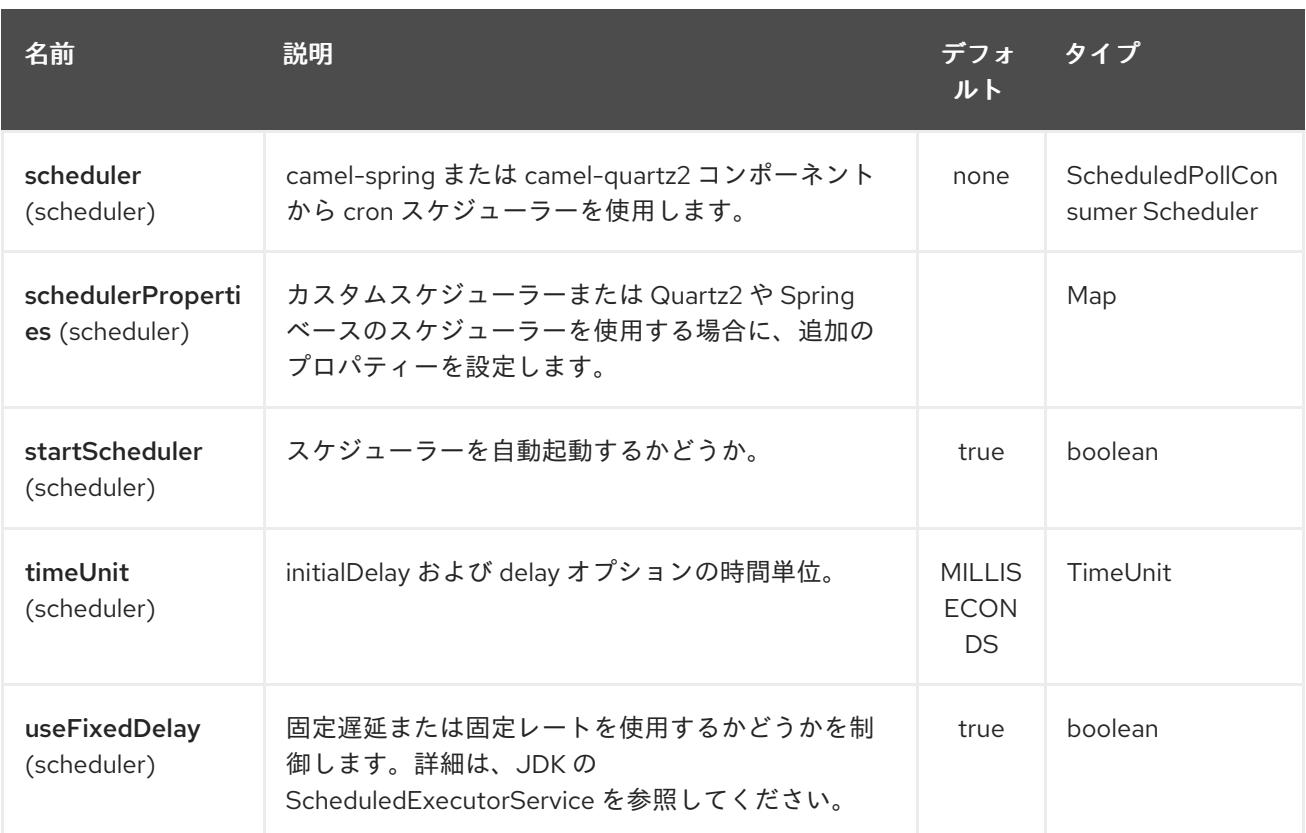

### 305.3. メッセージボディーの扱い

SQL コンポーネントは、メッセージボディーを **java.util.Iterator** 型のオブジェクトに変換しようとし、 この反復子を使用してクエリーパラメーターを入力します (各クエリーパラメーターは、エンドポイン ト URI の **#** 記号 (または設定されたプレースホルダー) で表されます)。.メッセージ本文が配列でもコレ クションでもない場合、変換の結果は、本文自体である 1 つのオブジェクトのみを反復処理する反復子 になります。

たとえば、メッセージ本文が **java.util.List** のインスタンスである場合、リストの最初の項目は SQL ク エリーで最初に出現する **#** に置換され、リストの 2 番目の項目は 2 番目に出現する **#** などに置換され ます

**batch** が **true** に設定されている場合、受信メッセージ本文の解釈がわずかに変更されます。コンポー ネントは、パラメーターのイテレーターではなく、パラメーターの反復子を含む反復子を期待します。 外側の反復子のサイズによってバッチサイズが決まります。

Camel 2.16 以降では、メッセージ本文を SQL ステートメントとして使用できるようにするオプション useMessageBodyForSql を使用できます。次に、SQL パラメーターをキー SqlConstants.SQL\_PARAMETERS を使用してヘッダーに指定する必要があります。これにより、SQL クエリーがメッセージ本文からのものであるため、SQL コンポーネントがより動的に動作できるように なります。

### 305.4. クエリーの結果

**select** 操作の場合、結果は [JdbcTemplate.queryForList](http://static.springframework.org/spring/docs/2.5.x/api/org/springframework/jdbc/core/JdbcTemplate.html#queryForList(java.lang.String, java.lang.Object%91%93)) () メソッドによって返される **List<Map<String, Object>>** タイプのインスタンスです。更新 操作の場合、結果は更新された行の数で あり、**Integer** として返されます。

デフォルトでは、結果はメッセージボディーに配置されます。 outputHeader パラメーターが設定され ている場合、結果はヘッダーに配置されます。 これは、完全なメッセージエンリッチメントパターン を使用してヘッダーを追加する代わりの方法であり、シーケンスまたはその他の小さな値をヘッダーに

クエリーするための簡潔な構文を提供します。 outputHeader と outputType を一緒に使用すると便利 です。

from("jms:order.inbox") .to("sql:select order\_seq.nextval from dual?outputHeader=OrderId&outputType=SelectOne") .to("jms:order.booking");

## 305.5. STREAMLIST の使用

Camel 2.18 以降、プロデューサーは、反復子を使用してクエリーの出力をストリーミングする **outputType=StreamList** をサポートします。これにより、ストリーミング方式でデータを処理できま す。たとえば、スプリッター EIP で各行を 1 つずつ処理し、必要に応じてデータベースからデータを ロードするために使用できます。

from("direct:withSplitModel") .to("sql:select \* from projects order by id? outputType=StreamList&outputClass=org.apache.camel.component.sql.ProjectModel") .to("log:stream") .split(body()).streaming() .to("log:row") .to("mock:result") .end();

### 305.6. ヘッダーの値

**update** 操作を実行すると、SQL コンポーネントは更新カウントを次のメッセージヘッダーに格納しま す。

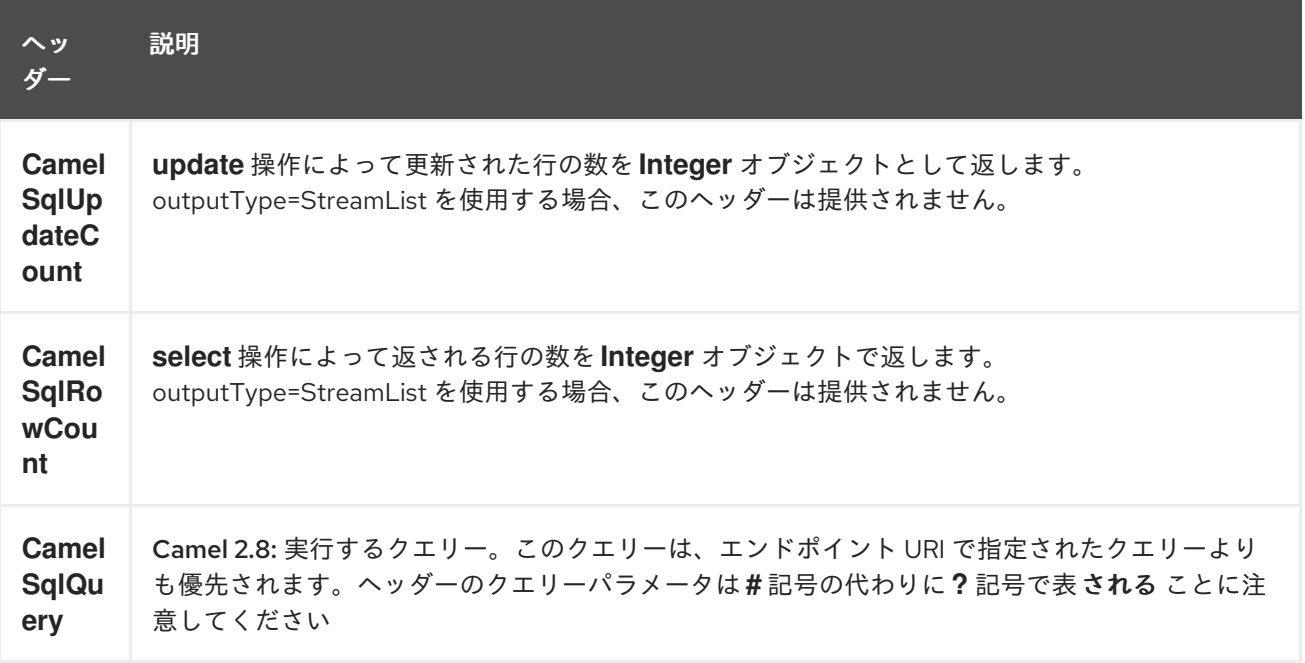

**insert** 操作を実行すると、SQL コンポーネントは、生成されたキーとこれらの行の数を含む行を次の メッセージヘッダーに格納します (Camel 2.12.4、2.13.1 以降で利用可能)。

<span id="page-2130-0"></span>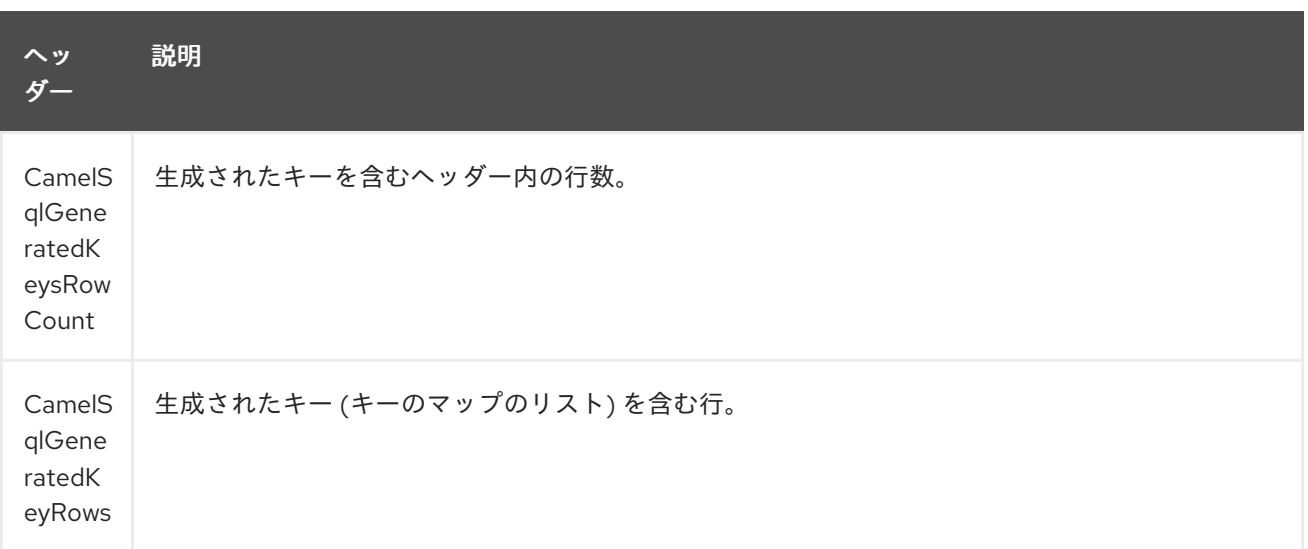

## 305.7. 生成されたキー

#### Camel 2.12.4、2.13.1、および 2.14 で利用可能

SQL INSERT を使用してデータを挿入する場合、RDBMS は自動生成されたキーをサポートしている可 能性があります。生成されたキーをヘッダーで返すように SQL プロデューサーに指示できます。 これを行うには、ヘッダー **CamelSqlRetrieveGeneratedKeys=true** を設定します。次に、生成された キーは、上記の表にリストされているキーを含むヘッダーとして提供されます。

この [単体テスト](https://gitbox.apache.org/repos/asf?p=camel.git;a=blob;f=components/camel-sql/src/test/java/org/apache/camel/component/sql/SqlGeneratedKeysTest.java;h=54c19b7332bb0aa81ee24ff3d3a66885a6b9e9aa;hb=HEAD) で詳細を確認できます。

### 305.8. 設定

URI で直接 **DataSource** への参照を設定できるようになりました。

sql:select \* from table where id=# order by name?dataSource=myDS

#### 305.9. 例

以下のサンプルでは、クエリーを実行し、結果を行の **List** として取得します。ここで、各行は **Map<String, Object>** であり、キーは列名です。

まず、サンプルに使用するテーブルを設定します。これは単体テストに基づいているため、Java で行 います。

実行する SQL スクリプト **createAndPopulateDatabase.sql** は、次のようになります。

次に、ルートと **SQL** コンポーネントを設定します。**SQL** エンドポイントの前に **direct** エンドポイント を使用していることに注意してください。これにより、クライアントが長い **sql:** URI よりもはるかに使 いやすい URI **direct:simple** を使用して、**direct** エンドポイントにエクスチェンジを送信できま す。**DataSource** はレジストリーで検索されるため、標準の Spring XML を使用して **DataSource** を設 定できることに注意してください。

次に、メッセージを **direct** エンドポイントに送信します。このエンドポイントは、データベースにクエ リーを実行する **SQL** コンポーネントにメッセージをルーティングします。

次のように、Spring XML で **DataSource** を設定できます。

<jee:jndi-lookup id="myDS" jndi-name="jdbc/myDataSource"/>

305.9.1. 名前付きパラメーターの使用

#### Camel 2.11 から利用可能

以下の特定のルートでは、projects テーブルからすべてのプロジェクトを取得します。SQL クエリーに は、:#lic と :#min という 2 つの名前付きパラメーターがあることに注意してください。 Camel は、メッセージ本文またはメッセージヘッダーからこれらのパラメーターを検索します。上記の 例では、2 つのヘッダーに定数値を設定していることに注意してください。 名前付きパラメーターの場合:

from("direct:projects") .setHeader("lic", constant("ASF")) .setHeader("min", constant(123)) .to("sql:select \* from projects where license = :#lic and id > :#min order by id")

ただし、メッセージボディーが **java.util.Map** の場合、名前付きパラメーターは本文から取得されま す。

from("direct:projects") .to("sql:select \* from projects where license = :#lic and id > :#min order by id")

#### 305.9.2. 式パラメーターの使用

#### Camel 2.14 から利用可能

以下の特定のルートでは、データベースからすべてのプロジェクトを取得します。ライセンスを定義す るためにエクスチェンジの本文を使用し、プロパティーの値を 2 番目のパラメーターとして使用しま す。

from("direct:projects") .setBody(constant("ASF")) .setProperty("min", constant(123)) .to("sql:select \* from projects where license = :#\${body} and id > :#\${property.min} order by id")

#### 305.9.3. 動的な値での IN クエリーの使用

#### Camel 2.17 以降で利用可能

Camel 2.17 以降、SQL プロデューサーは、IN 値が動的に計算される IN ステートメントで SQL クエ リーを使用できるようにします。たとえば、メッセージ本文やヘッダーなどから。

IN を使用するには、次のことが必要です。

- パラメーター名の前に in: を追加します。
- パラメーターの前後に()を追加します。

例はこれをよりよく説明しています。次のクエリーが使用されます。

```
-- this is a comment
select *
```
from projects where project in (:#in:names) order by id

次の経路で:

```
from("direct:query")
  .to("sql:classpath:sql/selectProjectsIn.sql")
  .to("log:query")
  .to("mock:query");
```
次に、IN クエリーは、次のような動的な値を持つキー名を持つヘッダーを使用できます。

*// use an array* template.requestBodyAndHeader("direct:query", "Hi there!", "names", new String[]{"Camel", "AMQ"});

*// use a list* List<String> names = new ArrayList<String>(); names.add("Camel"); names.add("AMQ");

template.requestBodyAndHeader("direct:query", "Hi there!", "names", names);

*// use a string separated values with comma* template.requestBodyAndHeader("direct:query", "Hi there!", "names", "Camel,AMQ");

クエリーは、外部化する代わりにエンドポイントで指定することもできます (外部化すると SQL クエ リーの維持が容易になることに注意してください)。

```
from("direct:query")
  .to("sql:select * from projects where project in (:#in:names) order by id")
  .to("log:query")
  .to("mock:query");
```
## 305.10. JDBC ベースのべき等リポジトリーの使用

Camel 2.7 で利用可能: このセクションでは、JDBC ベースのべき等リポジトリーを使用します。

ヒント

抽象クラス Camel 2.9 以降から、カスタム JDBC べき等リポジトリーを構築するために拡張できる抽象 クラス **org.apache.camel.processor.idempotent.jdbc.AbstractJdbcMessageIdRepository** がありま す。

最初に、べき等リポジトリーで使用されるデータベーステーブルを作成する必要があります。Camel 2.7 では、次のスキーマを使用します。

CREATE TABLE CAMEL\_MESSAGEPROCESSED ( processorName VARCHAR(255), messageId VARCHAR(100))

Camel 2.8 では、createdAt 列を追加しました。

CREATE TABLE CAMEL\_MESSAGEPROCESSED ( processorName VARCHAR(255), messageId VARCHAR(100), createdAt TIMESTAMP)

警告 

SQL Server の TIMESTAMP 型は、固定長のバイナリー文字列型で す。DATE、TIME、または TIMESTAMP のいずれの JDBC 時刻型にもマップされ ません。

## 305.10.1. Customize the JdbcMessageIdRepository

#### Camel 2.9.1 以降、必要に応じて

**org.apache.camel.processor.idempotent.jdbc.JdbcMessageIdRepository** を調整するためのいくつ かのオプションがあります。

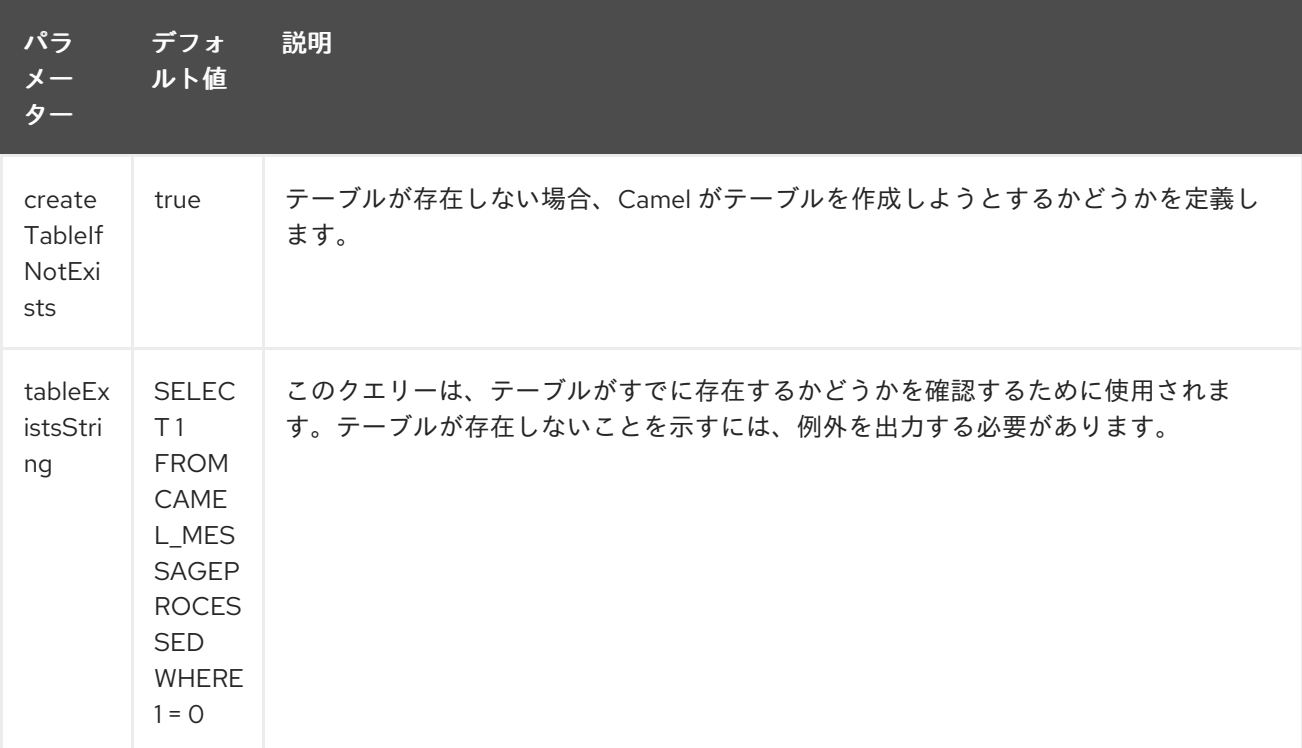

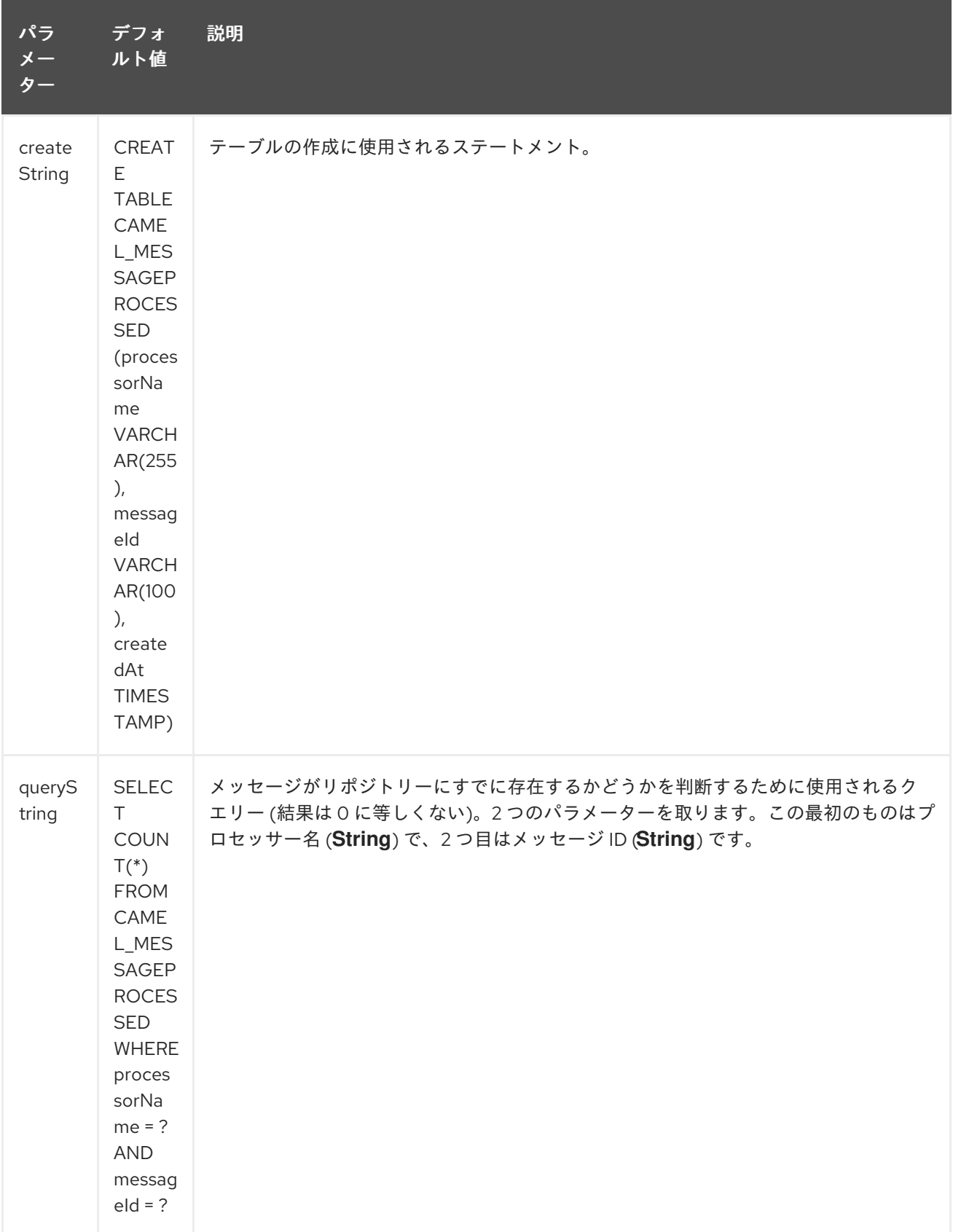

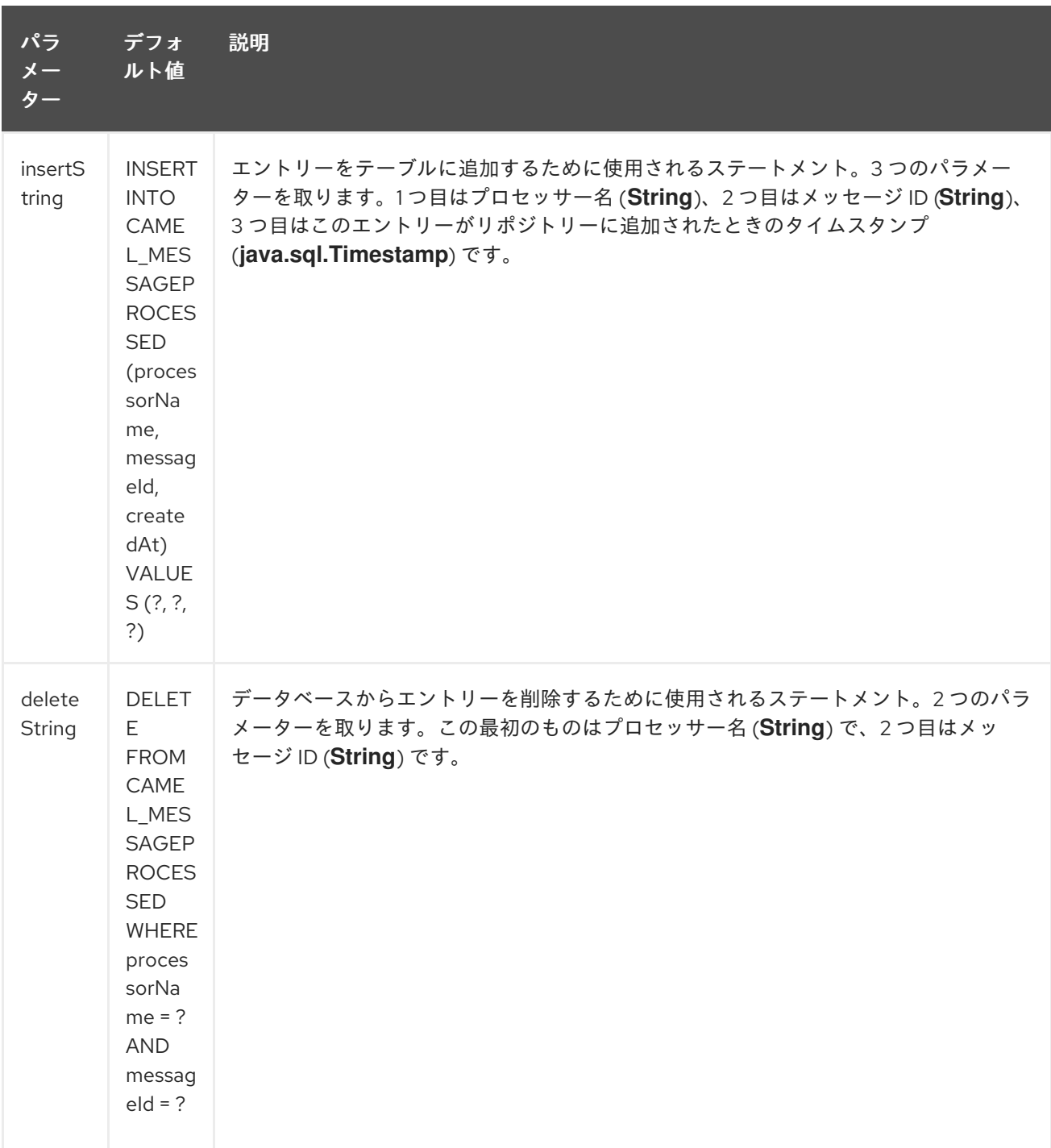

# 305.11. JDBC ベースの集約リポジトリーの使用

#### Camel 2.6 以降で利用可能

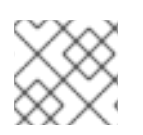

### 注記

Camel 2.6 で JdbcAggregationRepository を使用する

```
Camel 2.6 では、JdbcAggregationRepository が camel-jdbc-aggregator コンポーネントで提供されま
す。Camel 2.7 以降では、JdbcAggregationRepository が camel-sql コンポーネントで提供されま
す。
```
**JdbcAggregationRepository** は **AggregationRepository** であり、その場で集約されたメッセージを 永続化します。デフォルトのアグリゲーターはメモリー内のみの **AggregationRepository** を使用する ため、これによりメッセージが失われないことが保証されます。**JdbcAggregationRepository** を使用 すると、Camel と一緒に Aggregator の永続的なサポートを提供できます。

エクスチェンジが正常に処理された場合にのみ、**AggregationRepository** で **confirm** メソッドが呼び 出されたときに完了としてマークされます。これは、同じ Exchange が再び失敗すると、成功するまで 再試行されることを意味します。

オプション **maximumRedeliveries** を使用して、復元された特定の Exchange の再配信試行の最大回数 を制限できます。**maximumRedeliveries** に達したときに Camel がエクスチェンジの送信先を認識でき るように、**deadLetterUri** オプションも設定する必要があります。

[このテスト](https://svn.apache.org/repos/asf/camel/trunk/components/camel-sql/src/test/java/org/apache/camel/processor/aggregate/jdbc/JdbcAggregateRecoverDeadLetterChannelTest.java) など、camel-sql の単体テストでいくつかの例を確認できます。

305.11.1. データベース

操作可能にするために、各アグリゲーターは 2 つのテーブルを使用します: アグリゲーションと完了し たテーブルです。慣例により、完了したものは、**"\_COMPLETED"** という接尾辞が付いた集約と同じ名 前になります。この名前は、Spring Bean で **RepositoryName** プロパティーを使用して設定する必要が あります。次の例では、集約が使用されます。

両方のテーブルのテーブル構造定義は同一です。どちらの場合も、文字列値がキー (id) として使用され ますが、ブロブにはバイト配列でシリアル化されたエクスチェンジが含まれます。 ただし、1 つの違いを覚えておく必要があります。テーブルによっては、id フィールドの内容が同じで

はありません。 集約テーブルの id は、コンポーネントがメッセージを集約するために使用する相関 ID を保持します。

完成したテーブルの id には、対応する ブロブフィールドに格納されているエクスチェンジの ID が保持 されます。

テーブルの作成に使用される SQL クエリーを次に示します。**aggregation** をアグリゲーターリポジト リー名に置き換えてください。

CREATE TABLE aggregation ( id varchar(255) NOT NULL, exchange blob NOT NULL, constraint aggregation\_pk PRIMARY KEY (id) ); CREATE TABLE aggregation\_completed ( id varchar(255) NOT NULL, exchange blob NOT NULL, constraint aggregation\_completed\_pk PRIMARY KEY (id) );

#### 305.11.2. 本文とヘッダーをテキストとして保存する

Camel 2.11 から利用可能

**JdbcAggregationRepository** を設定して、メッセージ本文と select (ed) ヘッダーを文字列として別々 の列に格納できます。たとえば、本文を保存するには、次の 2 つのヘッダー **companyName** と **accountName** は次の SQL を使用します。

CREATE TABLE aggregationRepo3 ( id varchar(255) NOT NULL, exchange blob NOT NULL, body varchar(1000), companyName varchar(1000), accountName varchar(1000), constraint aggregationRepo3\_pk PRIMARY KEY (id) ); CREATE TABLE aggregationRepo3\_completed ( id varchar(255) NOT NULL, exchange blob NOT NULL, body varchar(1000), companyName varchar(1000), accountName varchar(1000), constraint aggregationRepo3\_completed\_pk PRIMARY KEY (id) );

次に、以下に示すように、この動作を有効にするようにリポジトリーを設定します。

<bean id="repo3" class="org.apache.camel.processor.aggregate.jdbc.JdbcAggregationRepository"> <property name="repositoryName" value="aggregationRepo3"/> <property name="transactionManager" ref="txManager3"/> <property name="dataSource" ref="dataSource3"/> *<!-- configure to store the message body and following headers as text in the repo -->* <property name="storeBodyAsText" value="true"/> <property name="headersToStoreAsText"> <list> <value>companyName</value> <value>accountName</value> </list> </property> </bean>

### 305.11.3. コーデック (シリアル化)

あらゆるタイプのペイロードを含めることができるため、エクスチェンジは設計上シリアライズできま せん。データベースのブロブフィールドに格納されるバイト配列に変換されます。これらの変換はすべ て **JdbcCodec** クラスによって処理されます。コードの 1 つの詳細に注意する必要があります: **ClassLoadingAwareObjectInputStream** です。

**ClassLoadingAwareObjectInputStream** は、Apache [ActiveMQ](http://activemq.apache.org/) プロジェクトから再利用されていま す。**ObjectInputStream** をラップし、**currentThread** ではなく **ContextClassLoader** で使用します。 利点は、他のバンドルによって公開されたクラスをロードできることです。これにより、交換の本文と ヘッダーにカスタム型のオブジェクト参照を含めることができます。

### 305.11.4. Transaction

トランザクションを調整するには、Spring **PlatformTransactionManager** が必要です。

305.11.4.1. Service (Start/Stop)

**start** メソッドは、データベースの接続と必要なテーブルの存在を確認します。何か問題があると、起 動時に失敗します。

305.11.5. アグリゲーターの設定

対象となる環境によっては、アグリゲーターに何らかの設定が必要になる場合があります。ご存知のよ うに、各アグリゲーターには独自のリポジトリー (対応するテーブルのペアがデータベースに作成され ている) とデータソースが必要です。デフォルトの lobHandler がデータベースシステムに適合していな い場合は、**lobHandler** プロパティーを挿入できます。

Oracle の宣言は次のとおりです。

<bean id="lobHandler" class="org.springframework.jdbc.support.lob.OracleLobHandler"> <property name="nativeJdbcExtractor" ref="nativeJdbcExtractor"/> </bean> <bean id="nativeJdbcExtractor" class="org.springframework.jdbc.support.nativejdbc.CommonsDbcpNativeJdbcExtractor"/> <bean id="repo" class="org.apache.camel.processor.aggregate.jdbc.JdbcAggregationRepository"> <property name="transactionManager" ref="transactionManager"/> <property name="repositoryName" value="aggregation"/> <property name="dataSource" ref="dataSource"/> *<!-- Only with Oracle, else use default -->* <property name="lobHandler" ref="lobHandler"/> </bean>

## 305.11.6. Optimistic locking

Camel 2.12 以降では、**optimisticLocking** をオンにして、複数の Camel アプリケーションが集約リポ ジトリー用の同じデータベースを共有するクラスター化された環境で、この JDBC ベースの集約リポジ トリーを使用できます。競合状態がある場合、JDBC ドライバーは、**JdbcAggregationRepository** が 対応できるベンダー固有の例外を出力します。JDBC ドライバーからの例外の原因が楽観的ロックエ ラーと見なされるかを知るには、これを行うマッパーが必要です。したがっ

て、**org.apache.camel.processor.aggregate.jdbc.JdbcOptimisticLockingExceptionMapper** があ り、必要に応じてカスタムロジックを実装できます。次のように動作するデフォルトの実装 **org.apache.camel.processor.aggregate.jdbc.DefaultJdbcOptimisticLockingExceptionMapper** があ ります。

次のチェックが行われます。

- 原因となった例外が **SQLException** の場合、SQLState が 23 で始まるかどうかがチェックさ れます。
- 原因となった例外が **DataIntegrityViolationException** の場合
- 発生した例外クラス名に ConstraintViolation が含まれる場合。
- クラス名が設定されている場合、FQN クラス名の一致をオプションでチェックします

さらに、FQN クラス名を追加できます。発生した例外 (またはネストされた例外) のいずれかが FQN クラス名のいずれかと等しい場合は、楽観的ロックエラーになります。

以下は、JDBC ベンダーからの 2 つの追加の FQN クラス名を定義する例です。

#### <bean id="repo"

class="org.apache.camel.processor.aggregate.jdbc.JdbcAggregationRepository"> <property name="transactionManager" ref="transactionManager"/> <property name="repositoryName" value="aggregation"/> <property name="dataSource" ref="dataSource"/> <property name"jdbcOptimisticLockingExceptionMapper" ref="myExceptionMapper"/> </bean> *<!-- use the default mapper with extra FQN class names from our JDBC driver -->* <bean id="myExceptionMapper" class="org.apache.camel.processor.aggregate.jdbc.DefaultJdbcOptimisticLockingExceptionMapper"> <property name="classNames"> <util:set> <value>com.foo.sql.MyViolationExceptoion</value> <value>com.foo.sql.MyOtherViolationExceptoion</value> </util:set> </property> </bean>

## 305.12. CAMEL SQL スターター

spring-boot ユーザーは、スターターモジュールを利用できます。スターターを使用する場合、springboot プロパティーを使用して **DataSource** を直接設定できます。

# Example for a mysql datasource spring.datasource.url=jdbc:mysql://localhost/test spring.datasource.username=dbuser spring.datasource.password=dbpass spring.datasource.driver-class-name=com.mysql.jdbc.Driver

この機能を使用するには、Spring Boot pom.xml ファイルに次の依存関係を追加します。

<dependency> <groupId>org.apache.camel</groupId> <artifactId>camel-sql-starter</artifactId>

<version>\${camel.version}</version> *<!-- use the same version as your Camel core version -->* </dependency>

<dependency> <groupId>org.springframework.boot</groupId> <artifactId>spring-boot-starter-jdbc</artifactId> <version>\${spring-boot-version}</version> </dependency>

必要に応じて、特定のデータベースドライバーも含める必要があります。

## 305.13. 関連項目

- Configuring Camel (Camel の設定)
- コンポーネント
- エンドポイント
- スタートガイド
- SQL ストアドプロシージャー
- [JDBC](#page-1056-0)

# 第306章 SQL STORED PROCEDURE コンポーネント

Camel バージョン 2.17 以降で利用可能

sql-stored: コンポーネントを使用すると、JDBC Stored Procedure クエリーを使用してデータベース を操作できます。このコンポーネントは SQL [コンポーネント](#page-2130-0) の拡張機能ですが、ストアドプロシー ジャーの呼び出しに特化しています。

このコンポーネントは、実際の SQL 処理のために舞台裏で **spring-jdbc** を使用します。

Maven ユーザーは、このコンポーネントの **pom.xml** に以下の依存関係を追加する必要があります。

<dependency> <groupId>org.apache.camel</groupId> <artifactId>camel-sql</artifactId> <version>x.x.x</version> *<!-- use the same version as your Camel core version -->* </dependency>

## 306.1. URI 形式

SQL コンポーネントは、次のエンドポイント URI 表記を使用します。

sql-stored:template[?options]

ここで、template はストアドプロシージャーテンプレートで、ストアドプロシージャーの名前と IN、 INOUT、および OUT 引数を宣言します。

次のようなファイルシステムまたはクラスパス上の外部ファイルでテンプレートを参照することもでき ます。

sql-stored:classpath:sql/myprocedure.sql[?options]

sql/myprocedure.sql は、次のように、テンプレートを含むクラスパス内のプレーンテキストファイル です。

SUBNUMBERS( INTEGER \${headers.num1}, INTEGER \${headers.num2}, INOUT INTEGER \${headers.num3} out1, OUT INTEGER out2 )

URI には、**?option=value&option=value&…** の形式でクエリーオプションを追加できます。

## 306.2. オプション

SQL Stored Procedure コンポーネントは、次に示す 2 個のオプションをサポートしています。

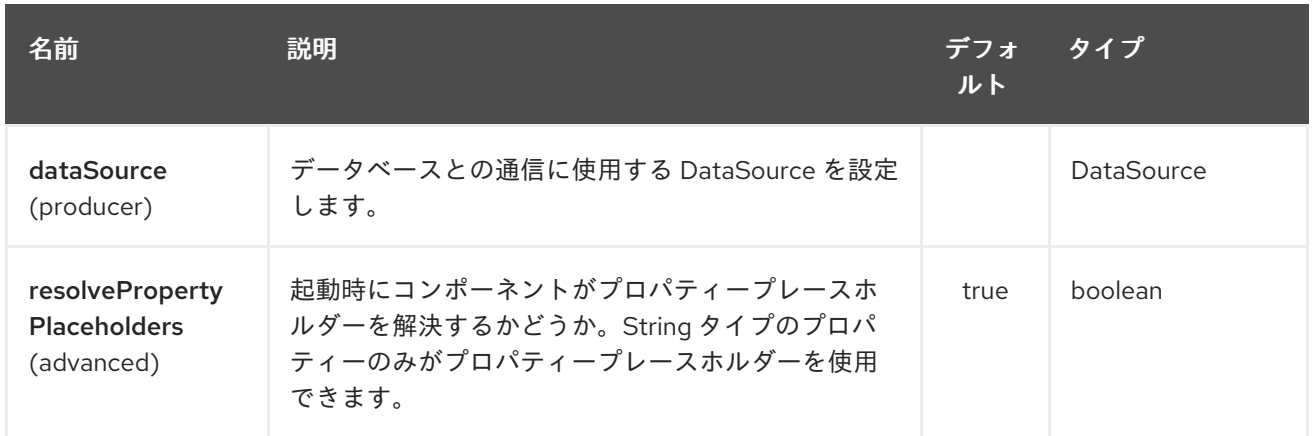

SQL Stored Procedure エンドポイントは、URI 構文を使用して設定されます。

sql-stored:template

I

パスおよびクエリーパラメーターを使用します。

# 306.2.1. パスパラメーター (1 個のパラメーター):

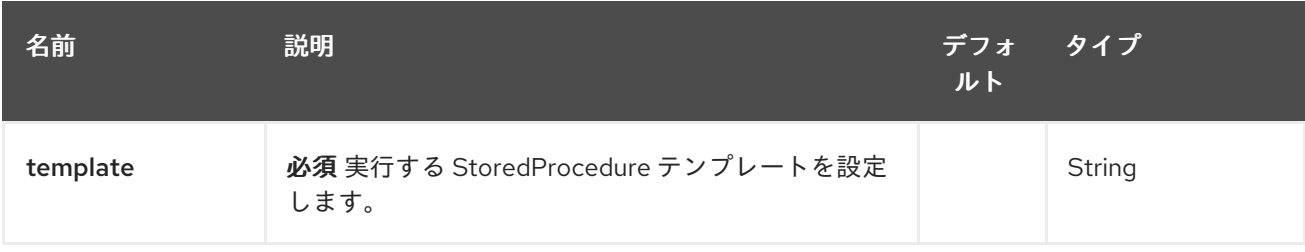

# 306.2.2. クエリーパラメーター (7 個のパラメーター):

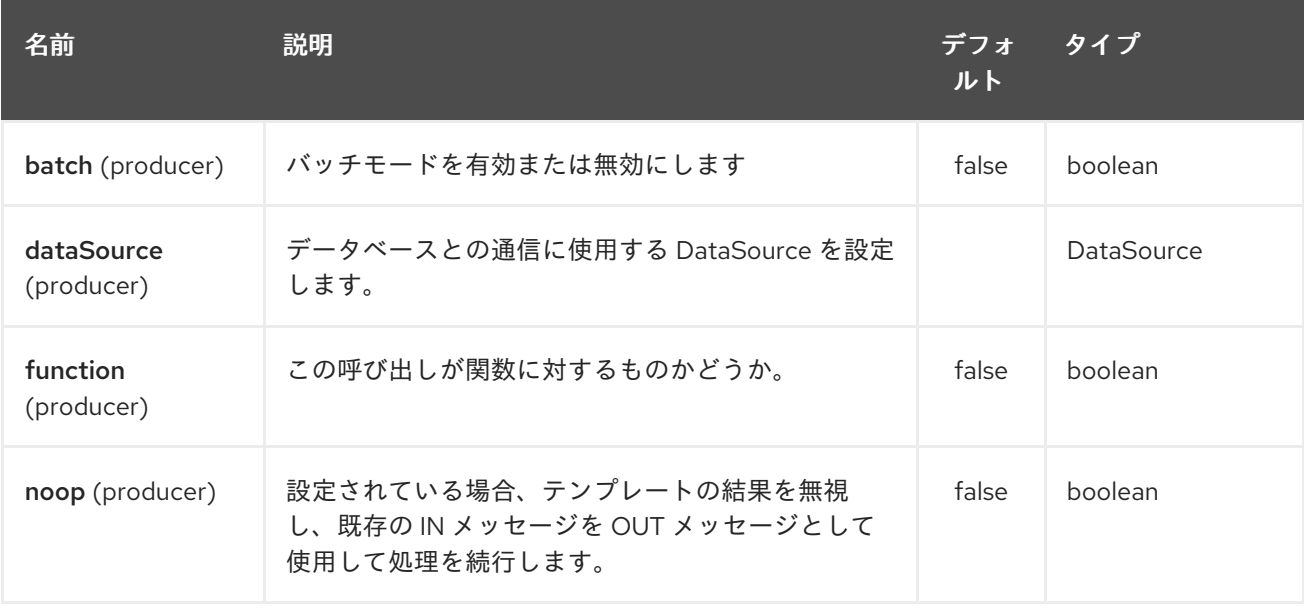

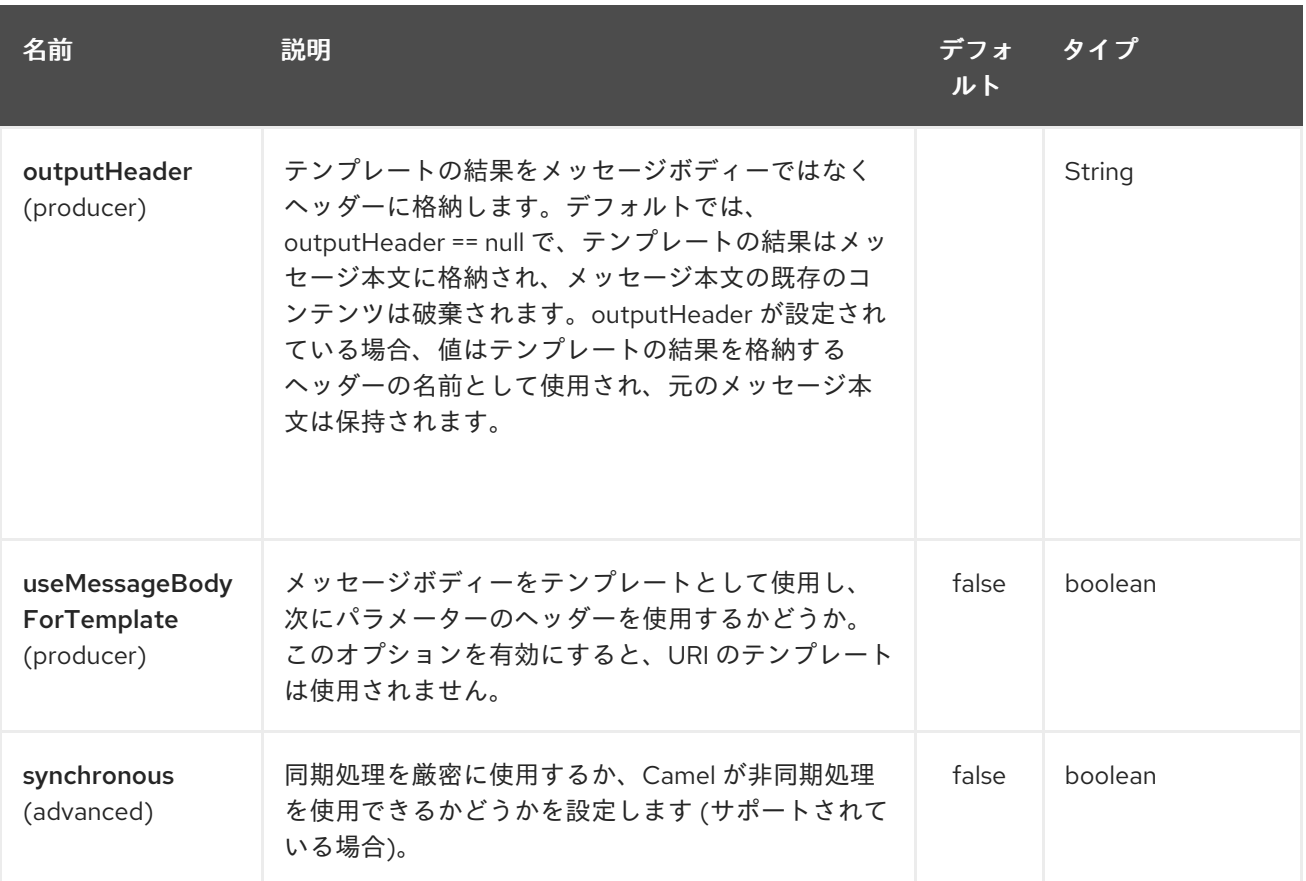

## 306.3. ストアドプロシージャーテンプレートの宣言

テンプレートは、Java メソッドシグネチャーに似た構文を使用して宣言されます。ストアドプロシー ジャーの名前と、括弧で囲まれた引数。例はこれをよく説明しています:

<to uri="sql-stored:STOREDSAMPLE(INTEGER \${headers.num1},INTEGER \${headers.num2},INOUT INTEGER \${headers.num3} result1,OUT INTEGER result2)"/>

引数は型によって宣言され、単純な式を使用して Camel メッセージにマッピングされます。したがっ て、この例では、最初の 2 つのパラメーターは INTEGER 型の IN 値であり、メッセージヘッダーに マップされます。3 番目のパラメーターは INOUT です。これは、INTEGER を受け入れてから別の INTEGER 結果を返すことを意味します。最後のパラメーターは OUT 値で、これも INTEGER 型です。

SQL 用語では、ストアドプロシージャーは次のように宣言できます。

CREATE PROCEDURE STOREDSAMPLE(VALUE1 INTEGER, VALUE2 INTEGER, INOUT RESULT1 INTEGER, OUT RESULT2 INTEGER)

#### 306.3.1. IN パラメーター

IN パラメーターは、スペースで区切られた 4 つの部分 (パラメーター名、SQL 型 (位取りあり)、型名、 および値のソース) を取ります。

パラメーター名はオプションであり、指定されていない場合は自動生成されます。引用符 (') の間に指 定する必要があります。

SQL タイプは必須であり、整数 (正または負) または一部のクラスの整数フィールドへの参照にするこ とができます。SQL 型にドットが含まれている場合、コンポーネントはそのクラスを解決して、指定さ れたフィールドを読み取ろうとします。たとえば、SQL 型 com.Foo.INTEGER は、クラス com.Foo の

フィールド INTEGER から読み取られます。型にコンマが含まれていない場合、整数値を解決するクラ スは java.sql.Types になります。型は位取りによって接尾辞を付けることができます。たとえば、 DECIMAL(10) は位取り 10 の java.sql.Types.DECIMAL を意味します。

型名はオプションで、引用符 (') で囲む必要があります。

値のソースが必要です。値のソースは、Exchange からパラメーター値を取り込みます。Simple 式また はヘッダーの場所、つまり :#<header name>. のいずれかです。たとえば、Simple 式 \${header.val} は、 パラメーター値がヘッダー val から読み取られることを意味します。ヘッダー位置式 :#val は同じ効果 があります。

<to uri="sql-stored:MYFUNC('param1' org.example.Types.INTEGER(10) \${header.srcValue})"/>

URI は、ストアドプロシージャーがパラメーター名 param1 で呼び出されることを意味します。その SQL タイプはクラス org.example.Types フィールド INTEGER から読み取られ、スケールは 10 に設定 されます。パラメーターの入力値は、ヘッダー srcValue から渡されます。

<to uri="sql-stored:MYFUNC('param1' 100 'mytypename' \${header.srcValue})"/>

URI は、SQL-type が 100 で型名が mytypename であることを除いて、前と同じです。

実際の呼び出しは org.springframework.jdbc.core.SqlParameter を使用して行われます。

#### 306.3.2. OUT パラメーター

OUT パラメーターは IN パラメーターと同様に機能し、SQL 型 (位取り付き)、型名、および出力パラ メーター名の 3 つの部分を含みます。

SQL タイプは、IN パラメーターと同じように機能します。

タイプ名はオプションであり、IN パラメーターと同じように機能します。

出力パラメーター名は、OUT パラメーター名と、結果が格納されるヘッダー名に使用されます。

<to uri="sql-stored:MYFUNC(OUT org.example.Types.DECIMAL(10) outheader1)"/>

URI は、OUT パラメーターの名前が outheader1 であり、結果がヘッダー outheader1 になることを意味 します。

<to uri="sql-stored:MYFUNC(OUT org.example.Types.NUMERIC(10) 'mytype' outheader1)"/>

これは前のものと同じですが、タイプ名は mytype になります。

実際の呼び出しは org.springframework.jdbc.core.SqlOutParameter を使用して行われます。

#### 306.3.3. INOUT パラメーター

INOUT パラメーターは、上記のすべての組み合わせです。エクスチェンジから値を受け取り、結果を メッセージヘッダーとして保存します。唯一の注意点は、IN パラメーターの名前がスキップされること です。代わりに、OUT パラメーターの名前は、SQL パラメーター名と結果ヘッダー名の両方を定義し ます。

<to uri="sql-stored:MYFUNC(INOUT DECIMAL(10) \${headers.inheader} outheader)"/>

Actual call will be done using org.springframework.jdbc.core.SqlInOutParameter.

## 306.4. CAMEL SQL スターター

spring-boot ユーザーは、スターターモジュールを利用できます。スターターを使用する場合、springboot プロパティーを使用して **DataSource** を直接設定できます。

# Example for a mysql datasource spring.datasource.url=jdbc:mysql://localhost/test spring.datasource.username=dbuser spring.datasource.password=dbpass spring.datasource.driver-class-name=com.mysql.jdbc.Driver

この機能を使用するには、Spring Boot pom.xml ファイルに次の依存関係を追加します。

```
<dependency>
  <groupId>org.apache.camel</groupId>
  <artifactId>camel-sql-starter</artifactId>
  <version>${camel.version}</version> <!-- use the same version as your Camel core version -->
</dependency>
<dependency>
  <groupId>org.springframework.boot</groupId>
```

```
<artifactId>spring-boot-starter-jdbc</artifactId>
  <version>${spring-boot-version}</version>
</dependency>
```
必要に応じて、特定のデータベースドライバーも含める必要があります。

## 306.5. 関連項目

- Configuring Camel (Camel の設定)
- コンポーネント
- エンドポイント
- スタートガイド
- SQL [コンポーネント](#page-2130-0)

# 第307章 SSH コンポーネント

#### Camel バージョン 2.10 以降で利用可能

SSH コンポーネントを使用すると、SSH コマンドを送信してレスポンスを処理できるように、SSH サーバーにアクセスできます。

Maven ユーザーは、このコンポーネントの **pom.xml** に以下の依存関係を追加する必要があります。

```
<dependency>
  <groupId>org.apache.camel</groupId>
  <artifactId>camel-ssh</artifactId>
  <version>x.x.x</version>
  <!-- use the same version as your Camel core version -->
</dependency>
```
## 307.1. URI 形式

ssh:[username[:password]@]host[:port][?options]

# 307.2. オプション

SSH コンポーネントは、以下に示す 12 個のオプションをサポートしています。

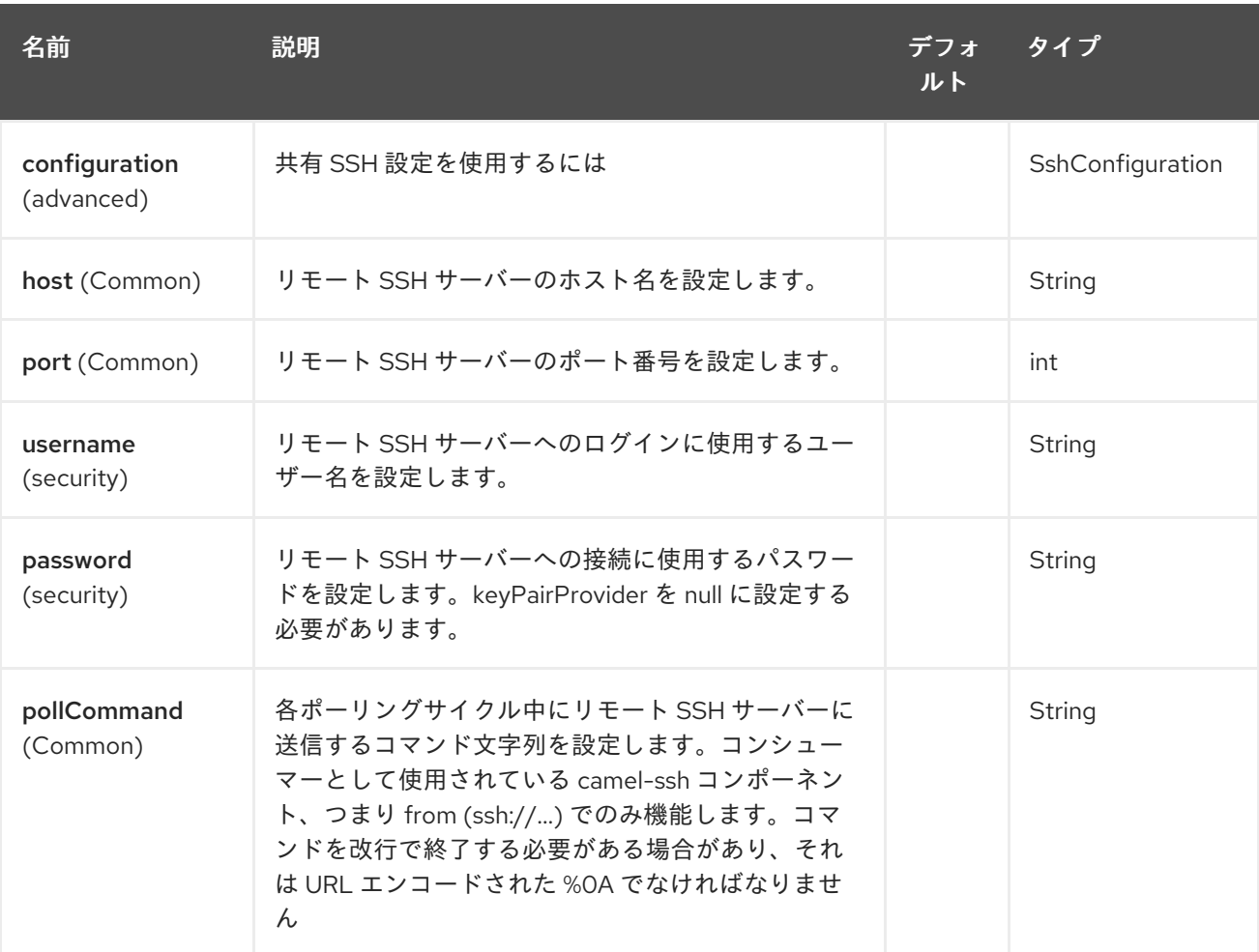

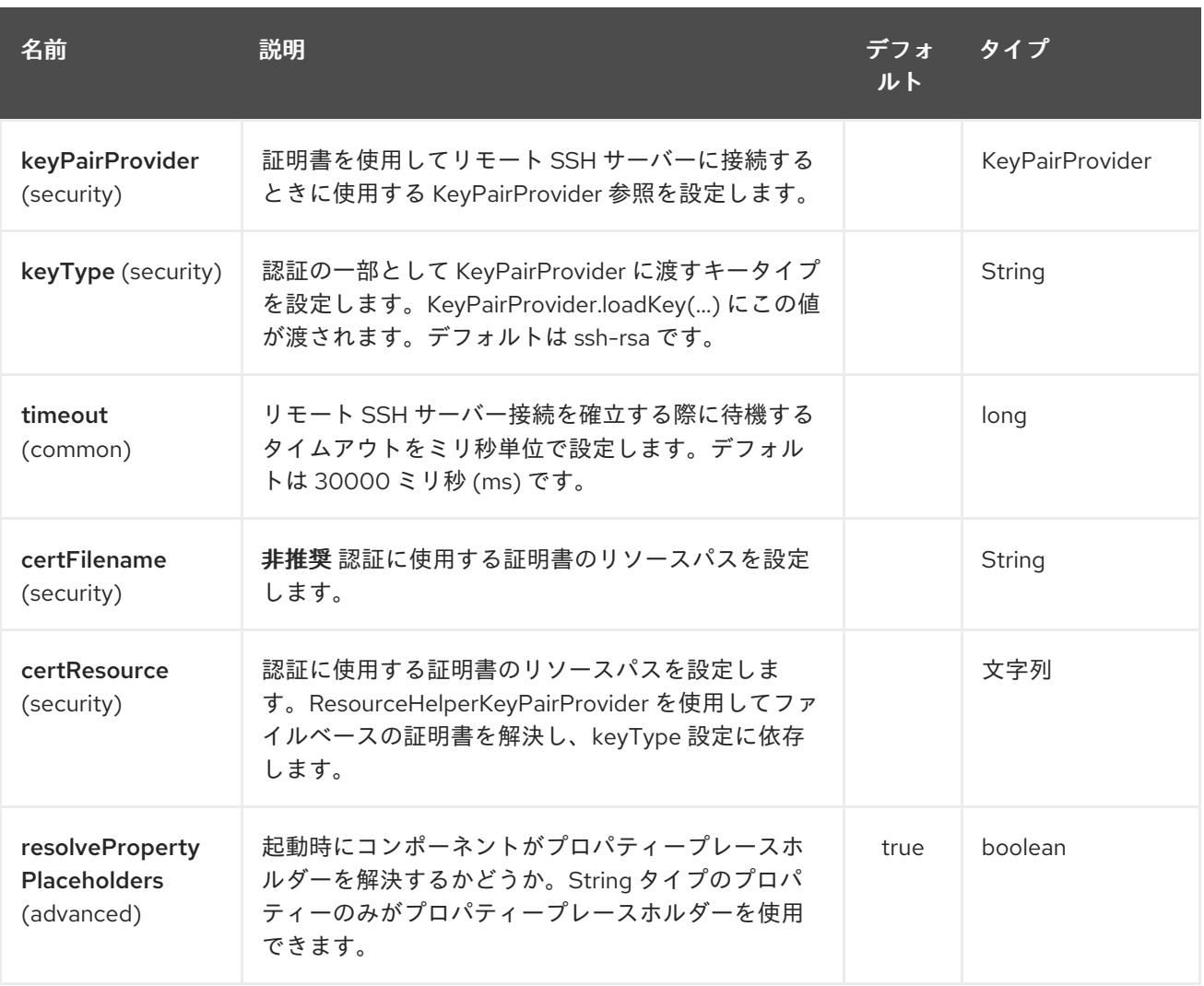

SSH エンドポイントは、URI 構文を使用して設定されます。

ssh:host:port

パスおよびクエリーパラメーターを使用します。

# 307.2.1. パスパラメーター (2 個のパラメーター):

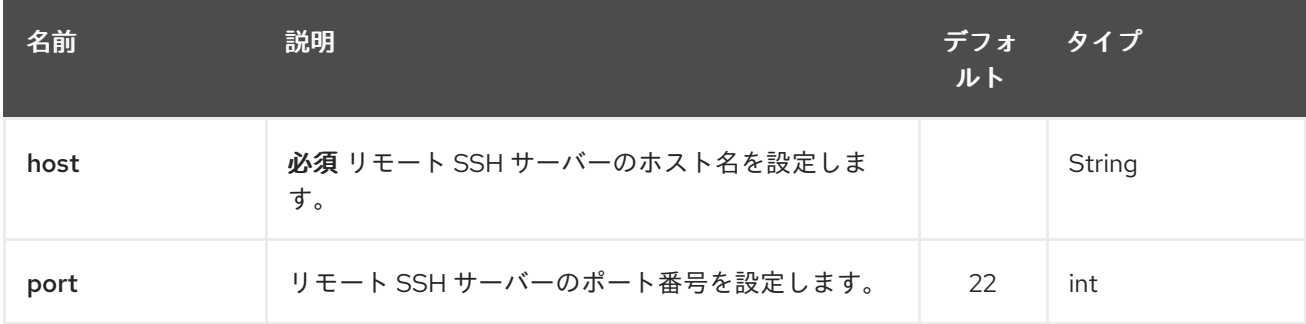

307.2.2. クエリーパラメーター(28 パラメーター):

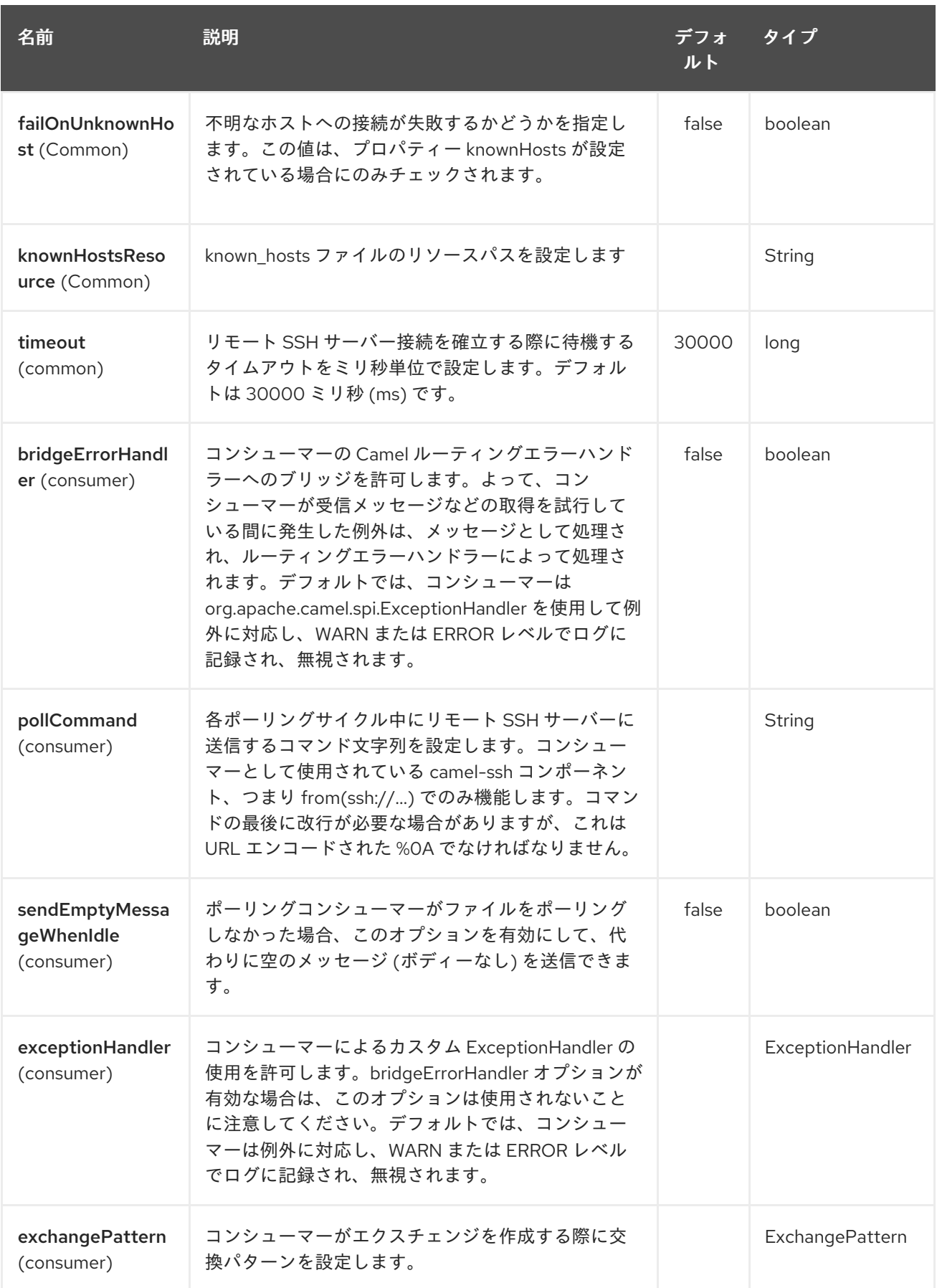

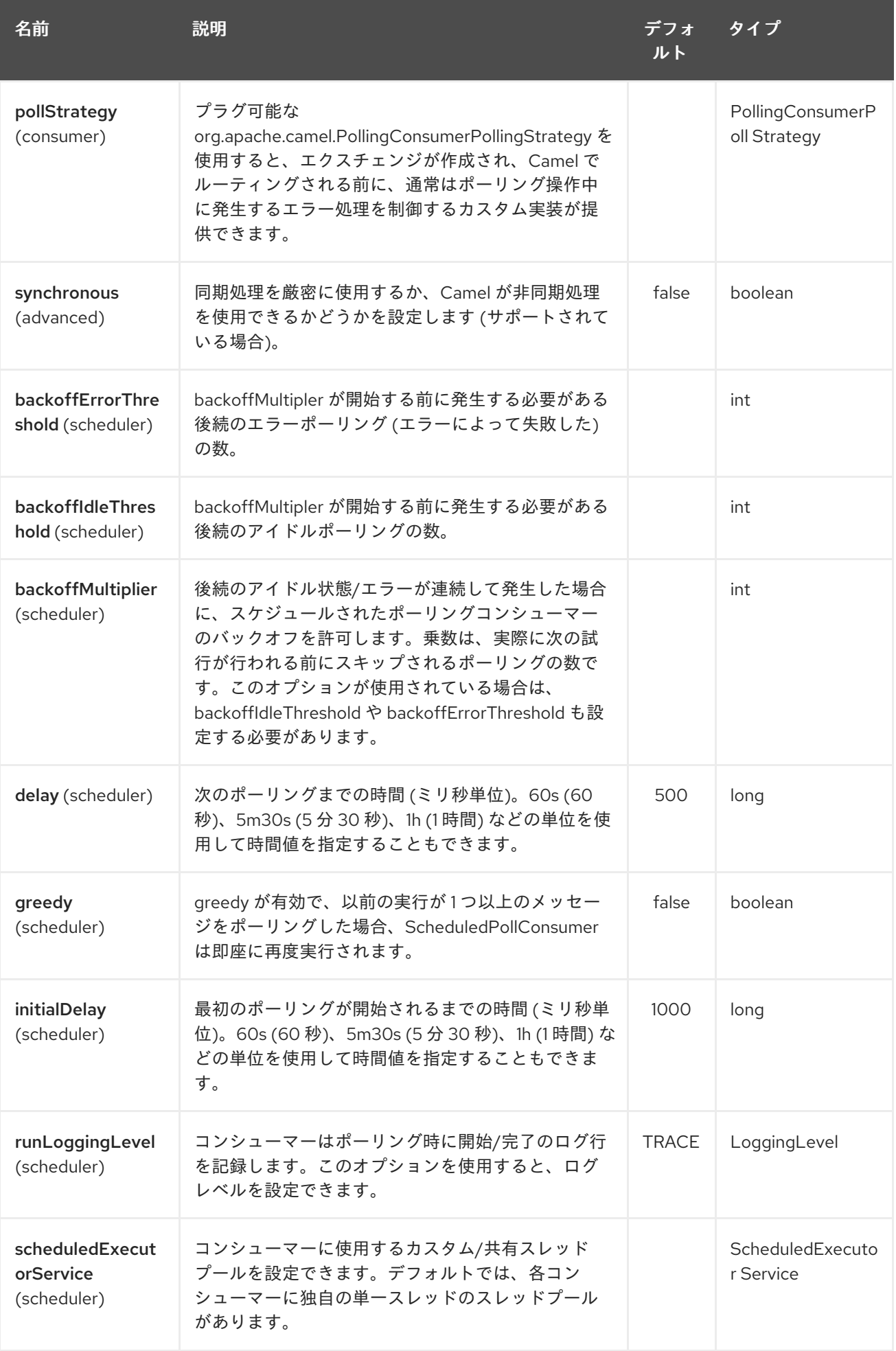

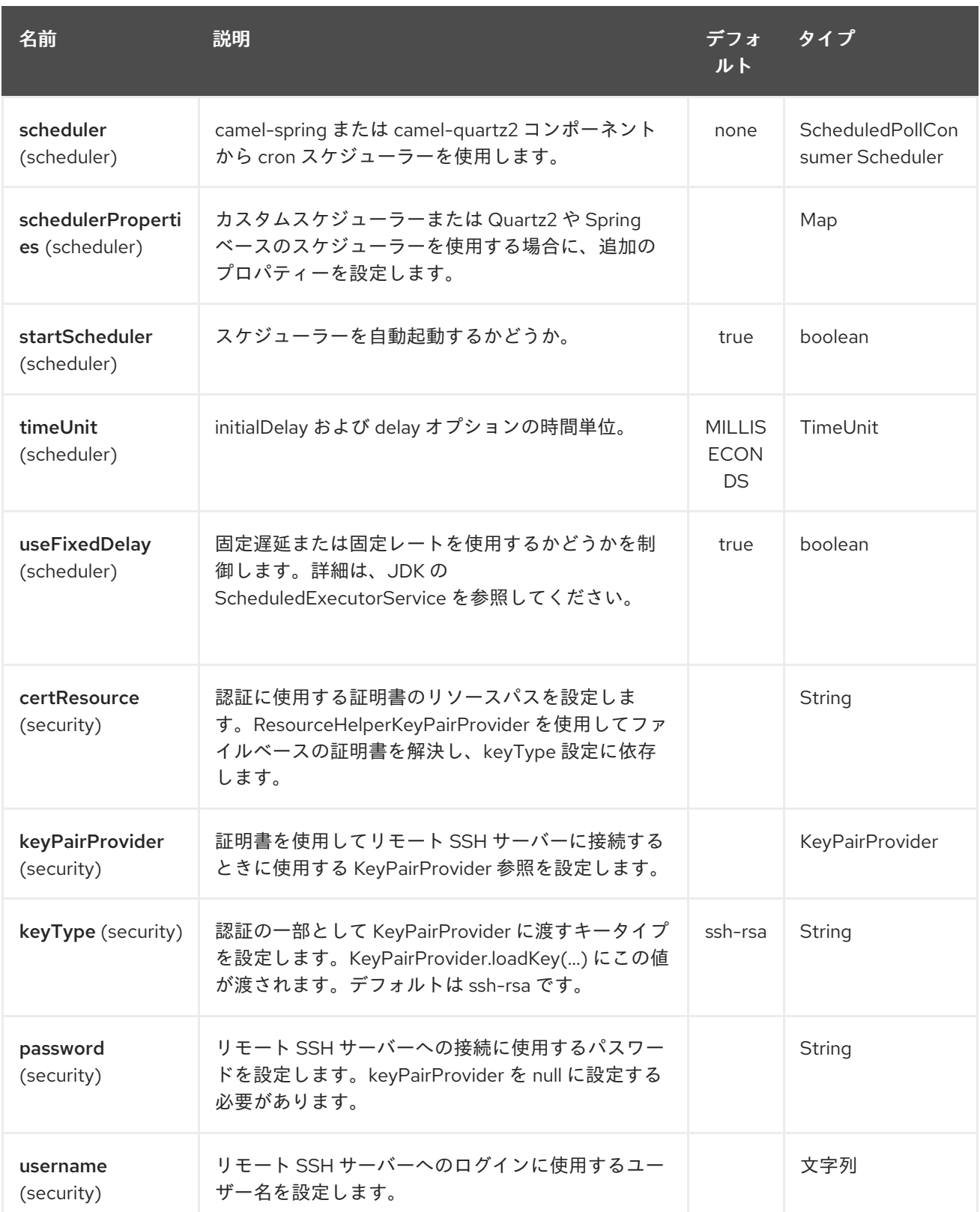

## 307.3. PRODUCER エンドポイントとしての使用

SSH コンポーネントがプロデューサー (**.to ("ssh://…")**) として使用される場合、リモート SSH サー バーで実行するコマンドとしてメッセージボディーが送信されます。

XML DSL 内での例を次に示します。コマンドには、XML エンコードされた改行 (
) があることに 注意してください。

<route id="camel-example-ssh-producer">

```
<from uri="direct:exampleSshProducer"/>
<setBody>
  <constant>features:list&#10;</constant>
</setBody>
<to uri="ssh://karaf:karaf@localhost:8101"/>
<log message="${body}"/>
</route>
```
### 307.4. 認証

SSH コンポーネントは、公開鍵証明書またはユーザー名/パスワードの 2 つのメカニズムのいずれかを 使用して、リモート SSH サーバーに対して認証できます。SSH コンポーネントが認証を行う方法の設 定は、どのオプションがどのように設定されているかに基づいています。

- 1. 最初に、**certResource** オプションが設定されているかどうかを確認し、設定されている場合 は、それを使用して参照されている公開鍵証明書を見つけ、それを認証に使用します。
- 2. **certResource** が設定されていない場合は、**keyPairProvider** が 設定されているかどうかを確 認し、設定されている場合はそれを証明書ベースの認証に使用します。
- 3. **certResource** も **keyPairProvider** も設定されていない場合、認証には **username** と **password** のオプションが使用されます。**username** と **password** がエンドポイント設定で提 供され、ヘッダーが **SshConstants.USERNAME\_HEADER** (**CamelSshUsername**) および **SshConstants.PASSWORD\_HEADER** (**CamelSshPassword**) で設定されている場合でも、エ ンドポイント設定が優先され、ヘッダーに設定された認証情報が使用されます。

次のルートフラグメントは、クラスパスからの証明書を使用する SSH ポーリングコンシューマーを示 しています。

XML DSL では、

```
<route>
 <from uri="ssh://scott@localhost:8101?
certResource=classpath:test_rsa&amp:useFixedDelay=true&amp:delay=5000&amp:pollCommand=feat
ures:list%0A"/>
 <log message="${body}"/>
</route>
```
Java DSL では、

```
from("ssh://scott@localhost:8101?
certResource=classpath:test_rsa&useFixedDelay=true&delay=5000&pollCommand=features:list%0A"
)
  .log("${body}");
```
公開鍵認証の使用例は、**examples/camel-example-ssh-security** で提供されています。

証明書の依存関係

証明書ベースの認証を使用する場合は、ランタイムの依存関係をいくつか追加する必要があります。表 示されている依存バージョンは Camel 2.11 のものです。使用している Camel のバージョンによって は、それ以降のバージョンを使用する必要がある場合があります。

<dependency> <groupId>org.apache.sshd</groupId>

<artifactId>sshd-core</artifactId> <version>0.8.0</version> </dependency> <dependency> <groupId>org.bouncycastle</groupId> <artifactId>bcpg-jdk15on</artifactId> <version>1.47</version> </dependency> <dependency> <groupId>org.bouncycastle</groupId> <artifactId>bcpkix-jdk15on</artifactId> <version>1.47</version> </dependency>

# 307.5. 例

Camel ディストリビューションの **examples/camel-example-ssh** と **examples/camel-example-sshsecurity** を参照してください。

## 307.6. 関連項目

- Configuring Camel (Camel の設定)
- コンポーネント
- エンドポイント
- スタートガイド

# 第308章 STAX コンポーネント

#### Camel バージョン 2.9 以降で利用可能

StAX コンポーネントを使用すると、SAX [ContentHandler](http://download.oracle.com/javase/6/docs/api/org/xml/sax/ContentHandler.html) を介してメッセージを処理できます。 このコンポーネントのもう 1 つの機能は、Splitter EIP などを使用して、StAX を使用して JAXB レコー ドを反復処理できるようにすることです。

Maven ユーザーは、このコンポーネントの **pom.xml** に以下の依存関係を追加する必要があります。

<dependency> <groupId>org.apache.camel</groupId> <artifactId>camel-stax</artifactId> <version>x.x.x</version> *<!-- use the same version as your Camel core version -->* </dependency>

## 308.1. URI 形式

stax:content-handler-class

#### 例

stax:org.superbiz.FooContentHandler

Camel 2.11.1 以降では、次のように # 構文を使用してレジストリーから **org.xml.sax.ContentHandler** Bean を検索できます。

stax:#myHandler

## 308.2. オプション

StAX コンポーネントにはオプションがありません。

StAX エンドポイントは、URI 構文を使用して設定されます。

stax:contentHandlerClass

パスおよびクエリーパラメーターを使用します。

### 308.2.1. パスパラメーター (1 個のパラメーター):

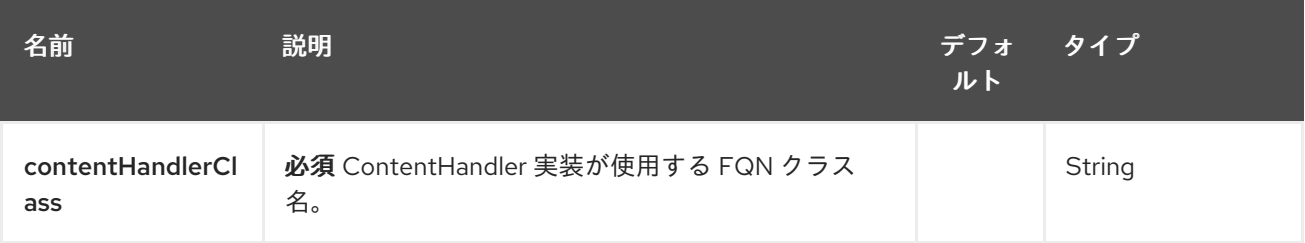

308.2.2. クエリーパラメーター(1 個のパラメーター):

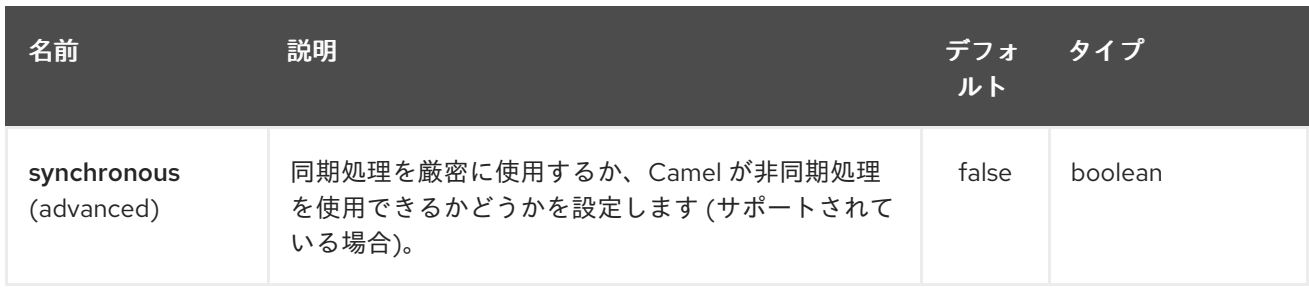

# 308.3. STAX パーサーとしてのコンテンツハンドラーの使用

処理後のメッセージボディーはハンドラーそのものです。

### 例は次のとおりです:

```
from("file:target/in")
 .to("stax:org.superbiz.handler.CountingHandler")
 // CountingHandler implements org.xml.sax.ContentHandler or extends
org.xml.sax.helpers.DefaultHandler
 .process(new Processor() {
  @Override
  public void process(Exchange exchange) throws Exception {
     CountingHandler handler = exchange.getIn().getBody(CountingHandler.class);
    // do some great work with the handler
  }
 });
```
# 308.4. JAXB と STAX を使用してコレクションを反復処理する

まず、JAXB オブジェクトがあるとします。

たとえば、ラッパーオブジェクト内のレコードのリスト:

```
import java.util.ArrayList;
import java.util.List;
import javax.xml.bind.annotation.XmlAccessType;
import javax.xml.bind.annotation.XmlAccessorType;
import javax.xml.bind.annotation.XmlElement;
import javax.xml.bind.annotation.XmlRootElement;
@XmlAccessorType(XmlAccessType.FIELD)
@XmlRootElement(name = "records")
public class Records {
  @XmlElement(required = true)
  protected List<Record> record;
  public List<Record> getRecord() {
    if (record == null) {
       record = new ArrayList<Record>();
    }
    return record;
  }
}
```
#### および

```
次に、処理する XML ファイルを取得します。
   import javax.xml.bind.annotation.XmlAccessType;
   import javax.xml.bind.annotation.XmlAccessorType;
   import javax.xml.bind.annotation.XmlAttribute;
   import javax.xml.bind.annotation.XmlType;
   @XmlAccessorType(XmlAccessType.FIELD)
   @XmType(name = "record", propOrder = { "key", "value" } )public class Record {
     @XmAttribute(required = true)
     protected String key;
     @XmAttribute(required = true)
     protected String value;
     public String getKey() {
       return key;
     }
     public void setKey(String key) {
       this.key = key;
     }
     public String getValue() {
       return value;
     }
     public void setValue(String value) {
       this.value = value;
     }
   }
   <?xml version="1.0" encoding="UTF-8" standalone="yes"?>
   <records>
    <record value="v0" key="0"/>
```

```
<record value="v1" key="1"/>
 <record value="v2" key="2"/>
 <record value="v3" key="3"/>
 <record value="v4" key="4"/>
 <record value="v5" key="5"/>
</record>
```
StAX コンポーネントは、Camel Splitter で XML 要素を反復するときに使用できる **StAXBuilder** を提供 します。

from("file:target/in") .split(stax(Record.class)).streaming() .to("mock:records");

**stax** は、Java コードで静的にインポートできる **org.apache.camel.component.stax.StAXBuilder** の 静的メソッドです。stax ビルダーは、デフォルトで、それが使用する XMLReader の名前空間を認識し ます。Camel 2.11.1 以降では、以下に示すように、boolean パラメーターを false に設定することでこれ をオフにすることができます。

```
from("file:target/in")
  .split(stax(Record.class, false)).streaming()
     .to("mock:records");
```
## 308.4.1. XML DSL を使用した前の例

上記の例は、XML DSL で次のように実装できます。

## 308.5. 関連項目

- Configuring Camel (Camel の設定)
- コンポーネント
- エンドポイント
- スタートガイド

# 第309章 STOMP コンポーネント

### Camel バージョン 2.12 以降で利用可能

stomp: コンポーネントは、Apache [ActiveMQ](http://activemq.apache.org) や [ActiveMQ](http://activemq.apache.org/apollo/) Apollo などの [Stomp](http://stomp.github.io/) 準拠のメッセージブ ローカーと通信するために使用されます。

Maven ユーザーは、このコンポーネントの **pom.xml** に以下の依存関係を追加する必要があります。

<dependency> <groupId>org.apache.camel</groupId> <artifactId>camel-stomp</artifactId> <version>x.x.x</version> *<!-- use the same version as your Camel core version -->* </dependency>

### 309.1. URI 形式

stomp:queue:destination[?options]

destination はキューの名前です。

## 309.2. オプション

Stomp コンポーネントは、以下に示す 8 個のオプションをサポートしています。

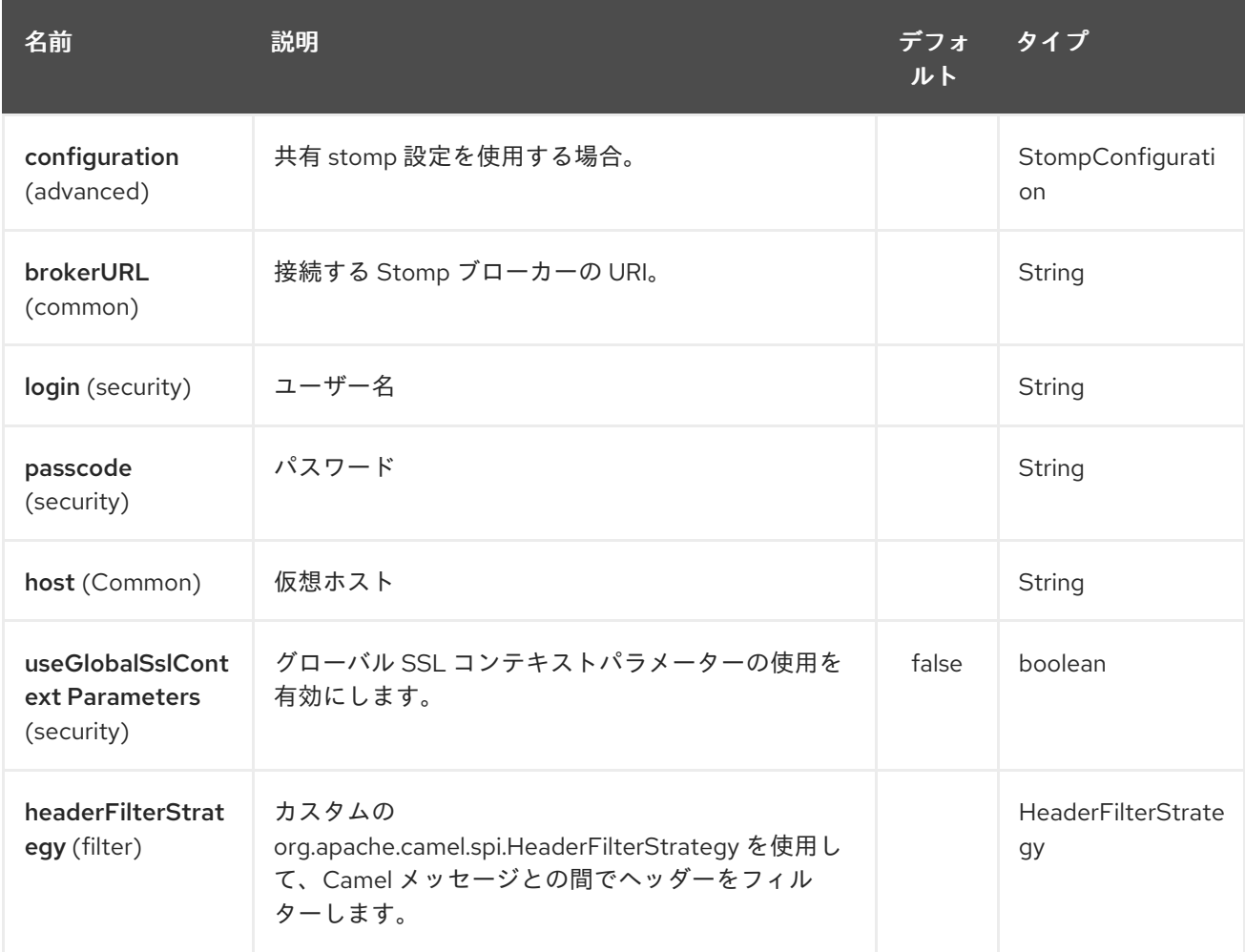

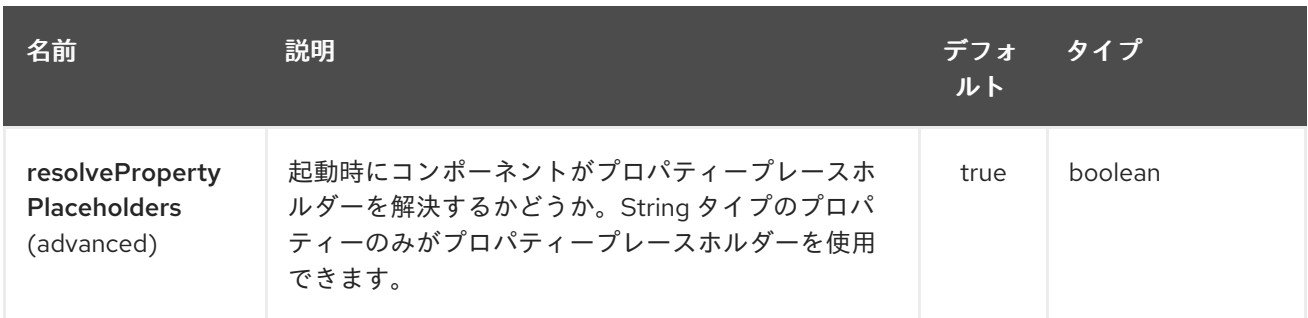

Stomp エンドポイントは、URI 構文を使用して設定されます。

stomp:destination

ı

パスおよびクエリーパラメーターを使用します。

# 309.2.1. パスパラメーター (1 個のパラメーター):

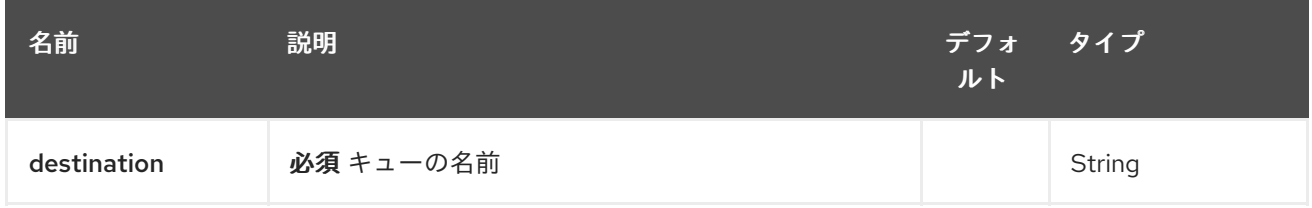

## 309.2.2. クエリーパラメーター (10 パラメーター)

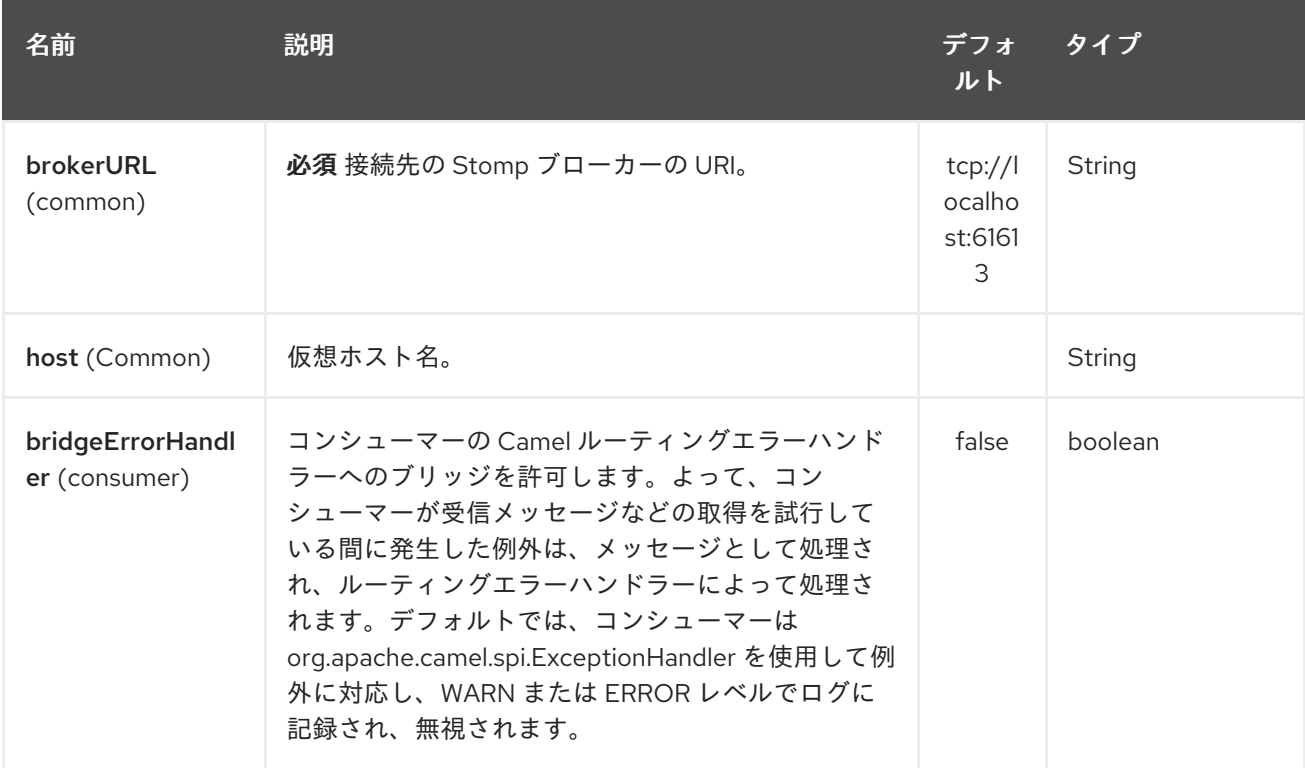

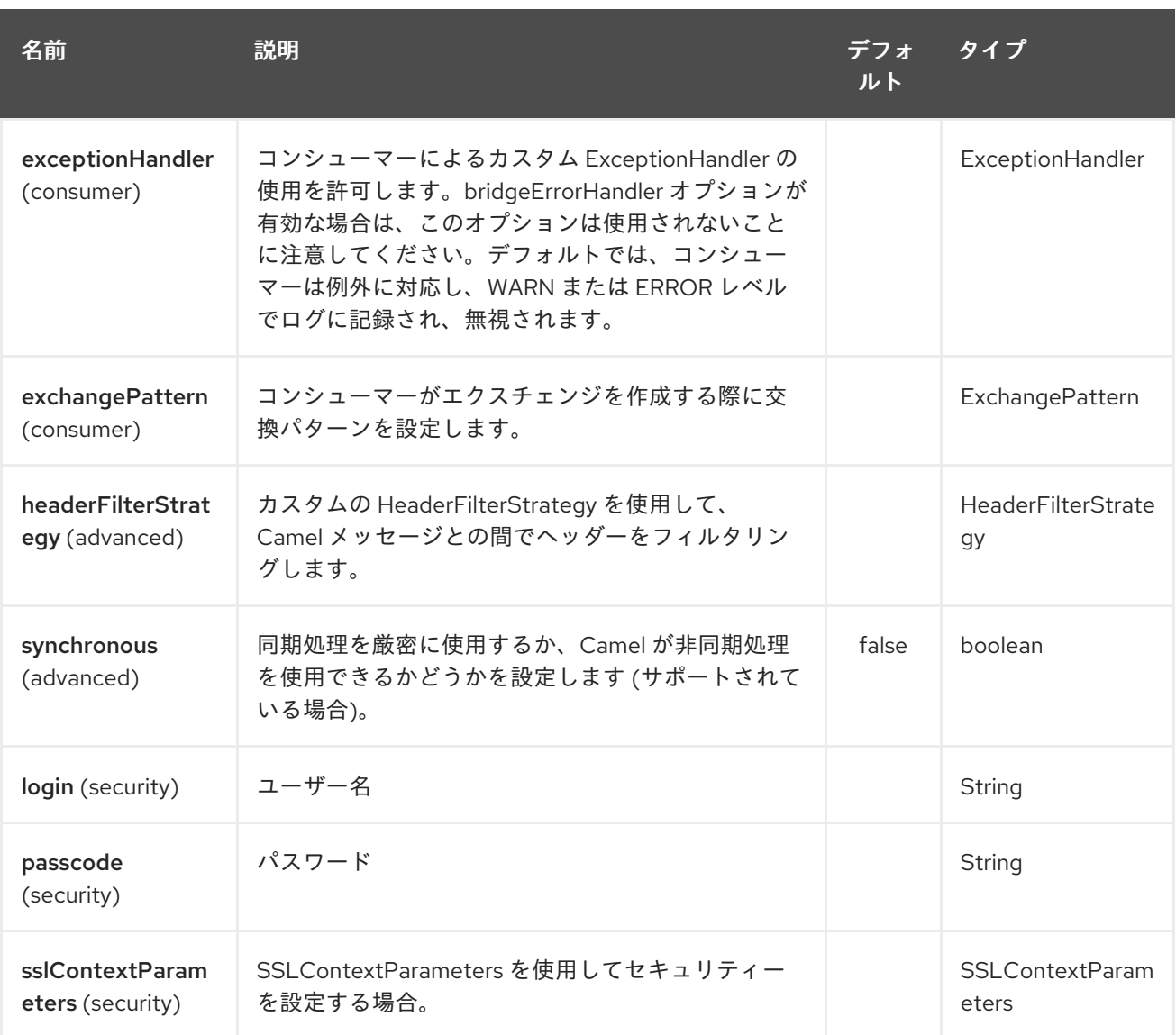

URI には、**?option=value&option=value&…** の形式でクエリーオプションを追加できます。

## 309.3. サンプル

メッセージの送信:

from("direct:foo").to("stomp:queue:test");

メッセージの消費:

from("stomp:queue:test").transform(body().convertToString()).to("mock:result")

## 309.4. エンドポイント

Camel は、[エンドポイント](http://camel.apache.org/maven/current/camel-core/apidocs/org/apache/camel/Endpoint.html) インターフェイスを使用してメッセージエンドポイントパターンをサポー トします。通常、エンドポイントはコンポーネントによって作成され、エンドポイントは通常、URI を 介して DSL で参照されます。

エンドポイントから、次のメソッドを使用できます

\* [createProducer\(\)](http://camel.apache.org/maven/current/camel-core/apidocs/org/apache/camel/Endpoint.html#createProducer()) は、メッセージエクスチェンジをエンドポイントに送信するための [プロデューサー](http://camel.apache.org/maven/current/camel-core/apidocs/org/apache/camel/Producer.html)

を作成します \* [createConsumer\(\)](http://camel.apache.org/maven/current/camel-core/apidocs/org/apache/camel/Endpoint.html#createConsumer(org.apache.camel.Processor)) は[、コンシューマー](http://camel.apache.org/maven/current/camel-core/apidocs/org/apache/camel/Consumer.html) の作成時に [プロセッサー](http://camel.apache.org/maven/current/camel-core/apidocs/org/apache/camel/Processor.html) を介してエンドポイ ントからのメッセージエクスチェンジを消費するためのイベントドリブンコンシューマーパターンを実 装します \* [createPollingConsumer\(\)](http://camel.apache.org/maven/current/camel-core/apidocs/org/apache/camel/Endpoint.html#createPollingConsumer()) は、[PollingConsumer](http://camel.apache.org/maven/current/camel-core/apidocs/org/apache/camel/PollingConsumer.html) を介したエンドポイントからのメッセージ エクスチェンジ消費のためのポーリングコンシューマーパターンを実装します。

## 309.5. 関連項目

- Configuring Camel (Camel の設定)
- Message Endpoint パターン
- URI
- コンポーネントの作成
# 第310章 STREAM コンポーネント

#### Camel バージョン 1.3 以降で利用可能

stream: コンポーネントは、**System.in**、**System.out**、および **System.err** ストリームへのアクセスを 提供し、ファイルと URL のストリーミングを可能にします。

Maven ユーザーは、このコンポーネントの **pom.xml** に以下の依存関係を追加する必要があります。

<dependency> <groupId>org.apache.camel</groupId> <artifactId>camel-stream</artifactId> <version>x.x.x</version> *<!-- use the same version as your Camel core version -->* </dependency>

### 310.1. URI 形式

stream:in[?options] stream:out[?options] stream:err[?options] stream:header[?options]

さらに、**file** と **URL** のエンドポイント URI がサポートされています。

stream:file?fileName=/foo/bar.txt stream:url[?options]

**stream:header** URI が指定されている場合、**stream** ヘッダーを使用して書き込み先のストリームを検 索します。このオプションは、ストリームプロデューサーでのみ使用できます (つまり、**from()** には表 示されません)。

URI には、**?option=value&option=value&…** の形式でクエリーオプションを追加できます。

### 310.2. オプション

Stream コンポーネントにはオプションがありません。

Stream エンドポイントは、URI 構文を使用して設定されます。

stream:kind

パスおよびクエリーパラメーターを使用します。

#### 310.2.1. パスパラメーター (1 個のパラメーター):

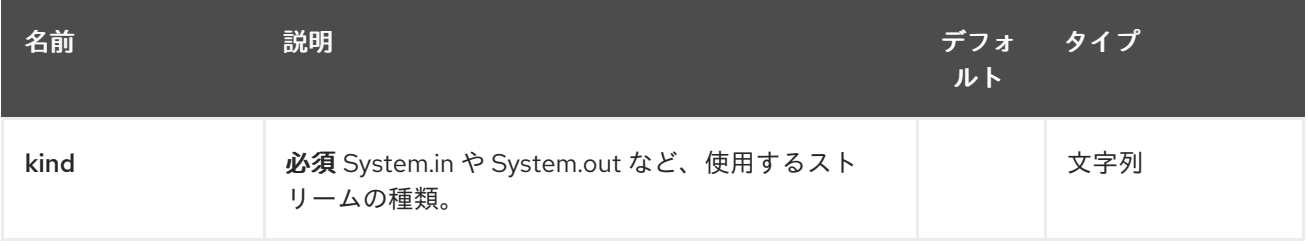

# 310.2.2. クエリーパラメーター (18 パラメーター)

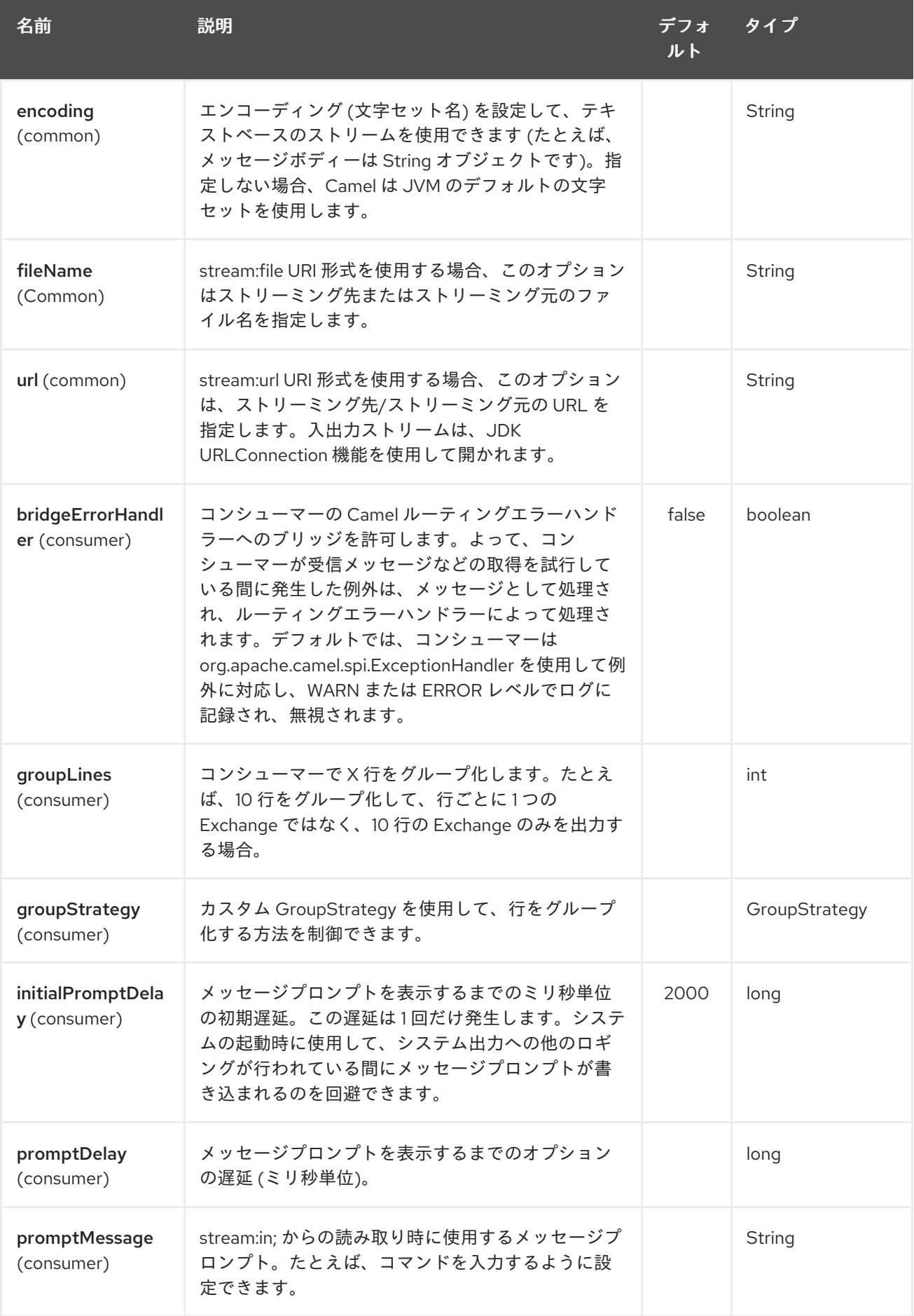

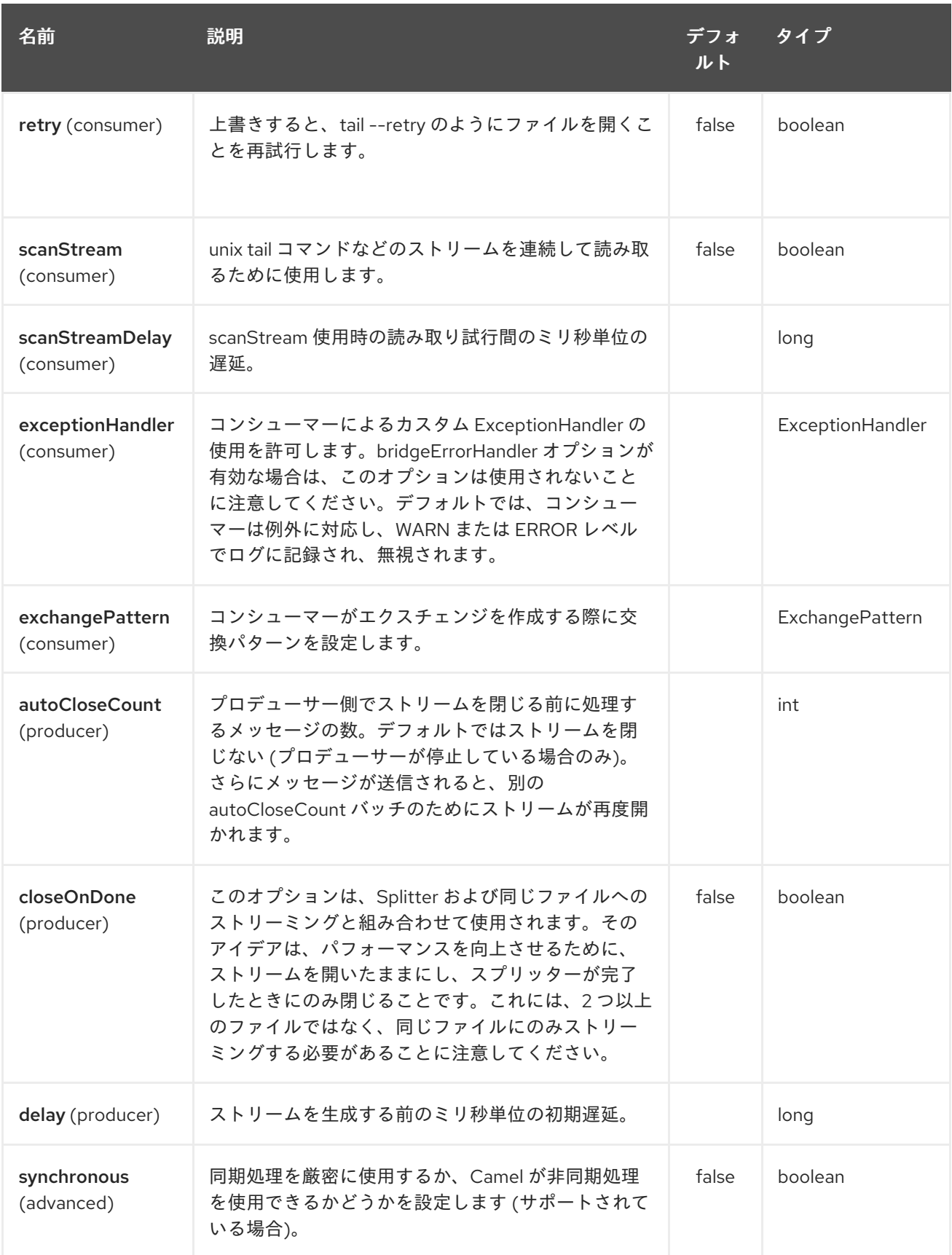

## 310.3. メッセージ内容

stream: コンポーネントは、ストリームへの書き込み用に **String** または **byte[]** のいずれかをサポート します。**String** または **byte[]** コンテンツを **message.in.body** に追加するだけです。ストリーム に送 信されるメッセージ: バイナリーモードのプロデューサーは、(**String** メッセージとは対照的に) 改行文 字が続きません。**null** 本文のメッセージは、出力ストリームに追加されません。

カスタム出力ストリームには、特別な **stream:header** URI が使用されます。キー **header** の **message.in.header** に **java.io.OutputStream** オブジェクトを追加するだけです。 例については、サンプルを参照してください。

## 310.4. サンプル

次のサンプルでは、メッセージを **direct:in** エンドポイントから **System.out** ストリームにルーティン グします。

*// Route messages to the standard output.* from("direct:in").to("stream:out");

*// Send String payload to the standard output. // Message will be followed by the newline.* template.sendBody("direct:in", "Hello Text World");

*// Send byte[] payload to the standard output. // No newline will be added after the message.* template.sendBody("direct:in", "Hello Bytes World".getBytes());

次のサンプルは、使用するストリームを決定するためにヘッダーの種類を使用する方法を示していま す。サンプルでは、独自の出力ストリーム **MyOutputStream** を使用します。

次のサンプルは、ファイルストリームを連続して読み取る方法を示しています (UNIX の **tail** コマンドに 似ています)。

from("stream:file? fileName=/server/logs/server.log&scanStream=true&scanStreamDelay=1000").to("bean:logService? method=parseLogLine");

scanStream (Camel 2.7 より前) または scanStream + retry の 1 つの落とし穴は、ファイルが再度開か れ、scanStreamDelay の反復ごとにスキャンされることです。NIO2 が利用可能になるまで、ファイル が削除/再作成されたことを確実に検出することはできません。

### 310.5. 関連項目

- Configuring Camel (Camel の設定)
- コンポーネント
- エンドポイント
- スタートガイド

# 第311章 STRING ENCODING DATAFORMAT

Camel バージョン 2.12 以降で利用可能

文字列データ形式は、エンコーディングをサポートするテキストベースの形式です。

### 311.1. オプション

String Encoding データ形式は、以下に示す 2 つのオプションをサポートしています。

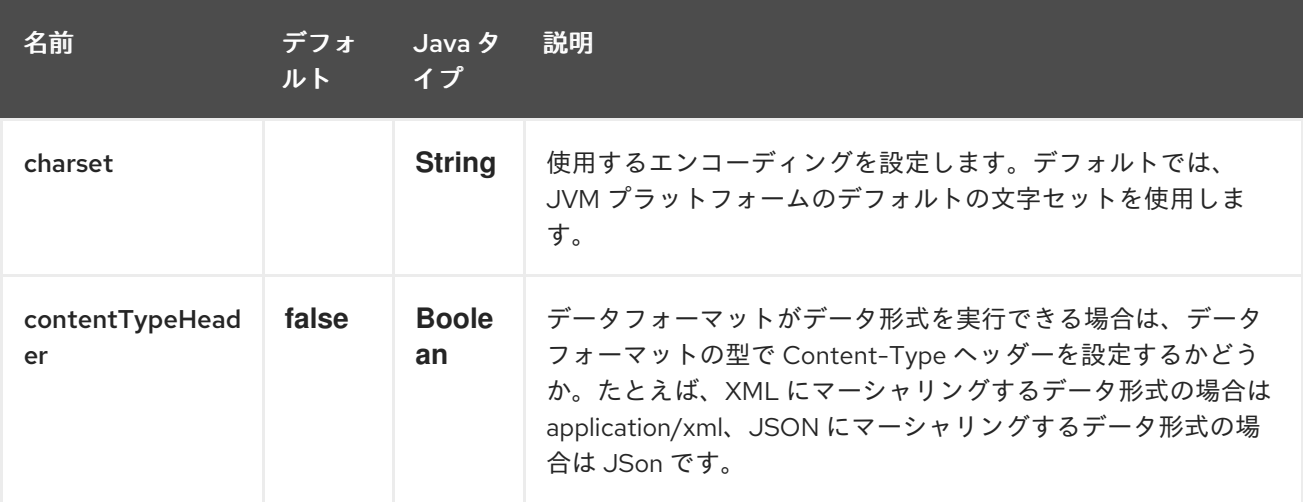

### 311.2. MARSHAL

この例では、ファイルの内容を UTF-8 エンコーディングの String オブジェクトにマーシャリングしま す。

from("file://data.csv").marshal().string("UTF-8").to("jms://myqueue");

### 311.3. UNMARSHAL

この例では、newOrder プロセッサーによって処理される前に、UTF-8 エンコーディングを使用して JMS キューから String オブジェクトにペイロードをアンマーシャリングします。

from("jms://queue/order").unmarshal().string("UTF-8").processRef("newOrder");

### 311.4. 依存関係

このデータ形式は camel-core で提供されるため、追加の依存関係は必要ありません。

# 第312章 文字列テンプレートコンポーネント

#### Camel バージョン 1.2 以降で利用可能

string-template: コンポーネントを使用すると、String [Template](http://www.stringtemplate.org/) を使用してメッセージを処理できま す。これは、Templating を使用してリクエストに対するレスポンスを生成する場合に理想的です。

Maven ユーザーは、このコンポーネントの **pom.xml** に以下の依存関係を追加する必要があります。

<dependency> <groupId>org.apache.camel</groupId> <artifactId>camel-stringtemplate</artifactId> <version>x.x.x</version> *<!-- use the same version as your Camel core version -->* </dependency>

#### 312.1. URI 形式

string-template:templateName[?options]

templateName は、呼び出すテンプレートのクラスパスローカル URI です。またはリモートテンプ レートの完全な URL。

URI には、**?option=value&option=value&…** の形式でクエリーオプションを追加できます。

### 312.2. オプション

String Template コンポーネントにはオプションがありません。

文字列テンプレートエンドポイントは、URI 構文を使用して設定されます。

string-template:resourceUri

パスおよびクエリーパラメーターを使用します。

#### 312.2.1. パスパラメーター (1 個のパラメーター):

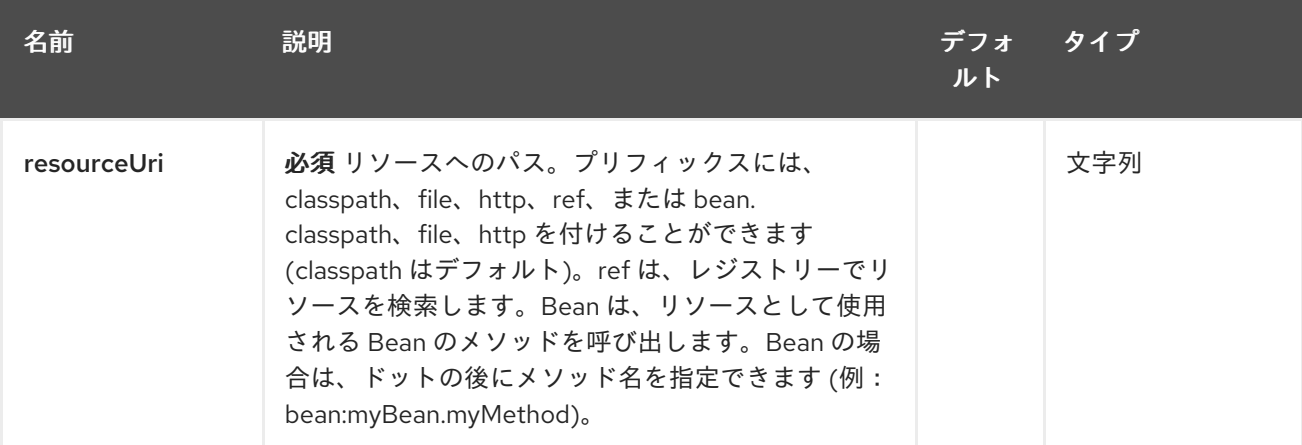

### 312.2.2. クエリーパラメーター (4 パラメーター)

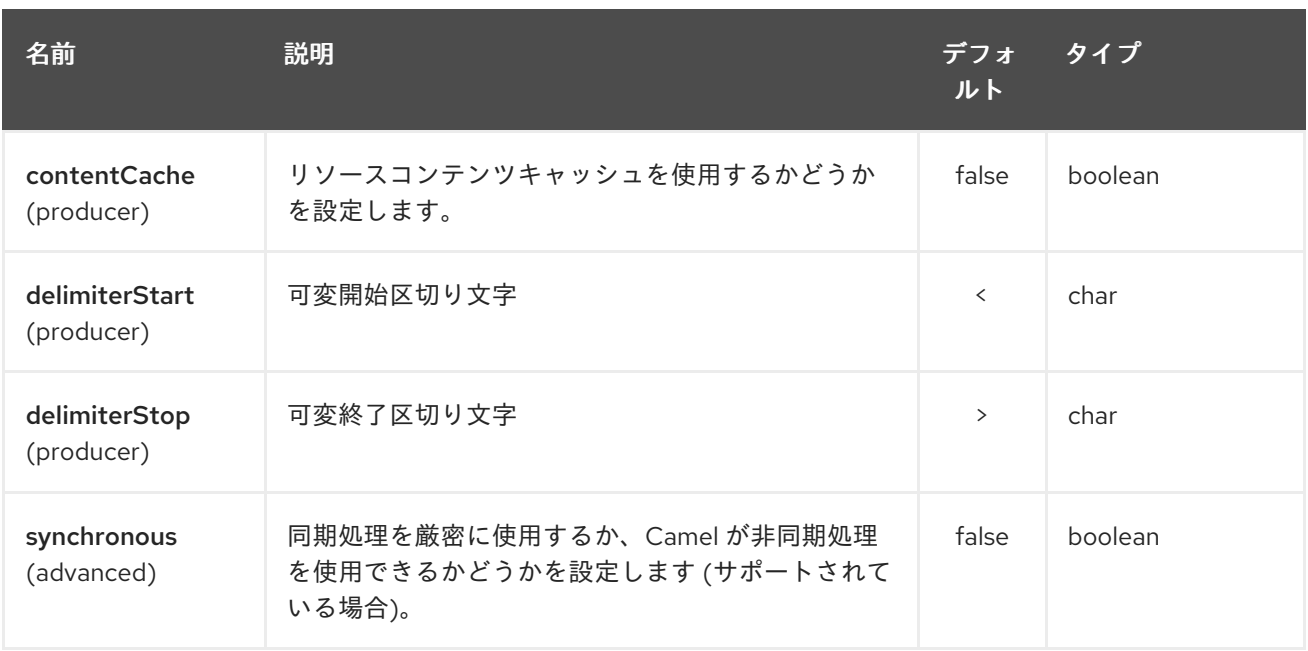

#### 312.3. ヘッダー

Camel は、キー **org.apache.camel.stringtemplate.resource** を使用してメッセージヘッダーにリソー スへの参照を格納します。Resource は **org.springframework.core.io.Resource** オブジェクトです。

#### 312.4. ホットリロード

文字列テンプレートリソースは、デフォルトで、ファイルリソースとクラスパスリソース (拡張 jar) の 両方でホットリロード可能です。**contentCache=true** を設定すると、Camel はリソースを 1 回だけ ロードし、ホットリロードはできません。このシナリオは、リソースが変更されない場合に実稼働で使 用できます。

### 312.5. STRINGTEMPLATE 属性

Camel 2.14 以降、以下のコードのようにメッセージヘッダー " CamelStringTemplateVariableMap " を 設定することで、カスタムコンテキストマップを定義できます。

Map<String, Object> variableMap = new HashMap<String, Object>(); Map<String, Object> headersMap = new HashMap<String, Object>(); headersMap.put("name", "Willem"); variableMap.put("headers", headersMap); variableMap.put("body", "Monday"); variableMap.put("exchange", exchange); exchange.getIn().setHeader("CamelStringTemplateVariableMap", variableMap);

### 312.6. サンプル

たとえば、メッセージへの応答を作成するために、次のように文字列テンプレートを使用できます。

from("activemq:My.Queue"). to("string-template:com/acme/MyResponse.tm");

312.7. 電子メールのサンプル

このサンプルでは、文字列テンプレートを使用して注文確認メールを送信します。電子メールテンプ レートは **StringTemplate** で次のようにレイアウトされます。この例は camel 2.11.0 で機能します。 camel バージョンが 2.11.0 未満の場合、変数は \$ で開始および終了する必要があります。

Dear <headers.lastName>, <headers.firstName>

Thanks for the order of <headers.item>.

Regards Camel Riders Bookstore <body>

Java コードは次のとおりです。

### 312.8. 関連項目

- Configuring Camel (Camel の設定)
- コンポーネント
- エンドポイント
- スタートガイド

## 第313章 スタブコンポーネント

#### Camel バージョン 2.10 以降で利用可能

stub: コンポーネントでは、開発中またはテスト中に物理エンドポイントを簡単にスタブ化する方法を 提供します。これにより、特定の [SMTP](#page-1355-0) または [Http](#page-1355-0) エンドポイントなどに実際に接続する必要なく ルートを実行できます。エンドポイント URI の前に stub: を追加するだけで、エンドポイントをスタブ 化できます。

内部的に、Stub コンポーネントは [仮想マシン](#page-2285-0) エンドポイントを作成します。[Stub](#page-2169-0) と [仮想マシン](#page-2169-0) の主 な違いは、[仮想マシン](#page-2285-0) は指定した URI とパラメーターを検証するため、クエリー引数を含む一般的な URI の前に vm: を配置すると、通常は失敗することです。ただし、Stub はそうではありません。基本 的にすべてのクエリーパラメーターを無視して、ルート内の 1 つ以上のエンドポイントを一時的にすば やく stub 化できるためです。

#### 313.1. URI 形式

stub:someUri

**someUri** は、任意のクエリーパラメーターを持つ任意の URI にすることができます。

#### 313.2. オプション

Stub コンポーネントは、以下に示す 4 個のオプションをサポートしています。

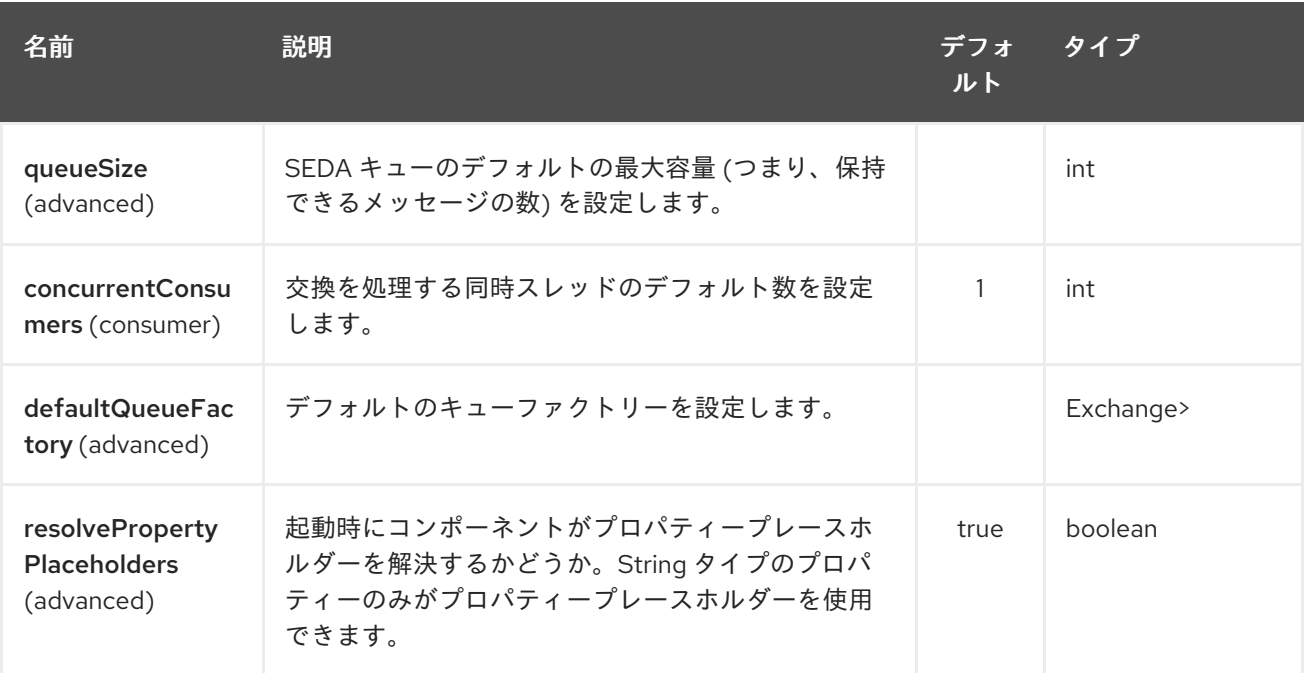

Stub エンドポイントは、URI 構文を使用して設定されます。

#### stub:name

パスおよびクエリーパラメーターを使用します。

313.2.1. パスパラメーター (1 個のパラメーター):

<span id="page-2169-0"></span>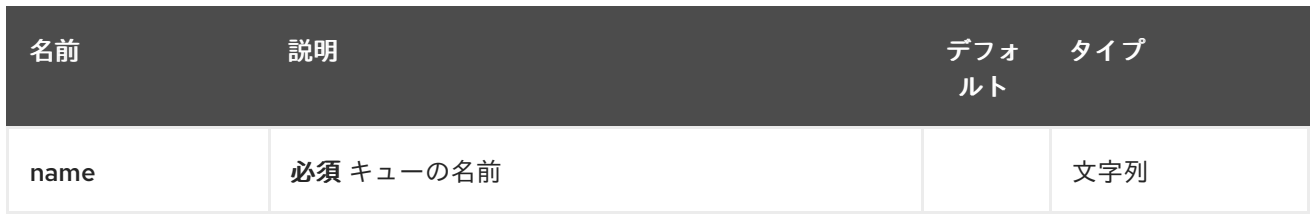

# 313.2.2. クエリーパラメーター (16 個のパラメーター):

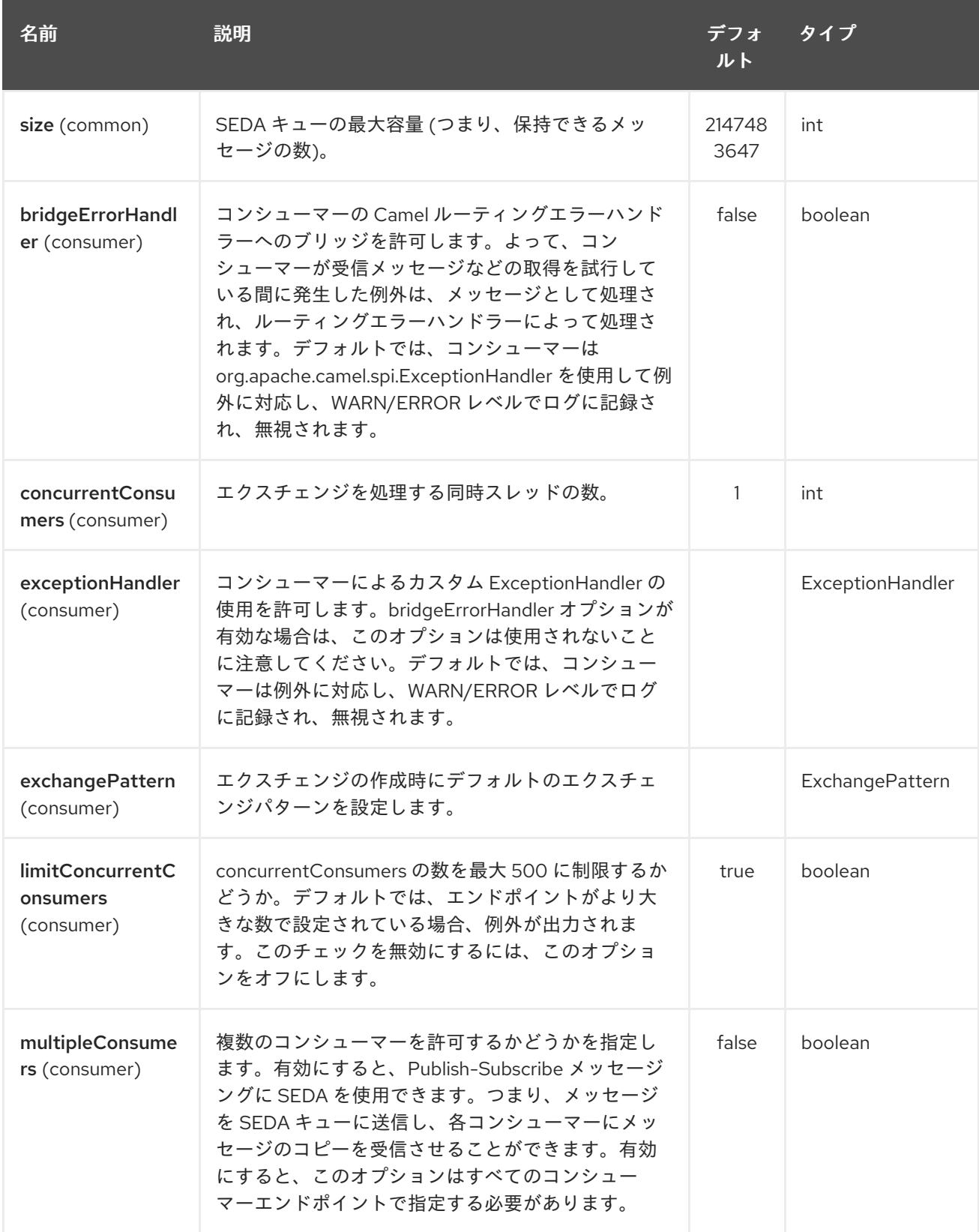

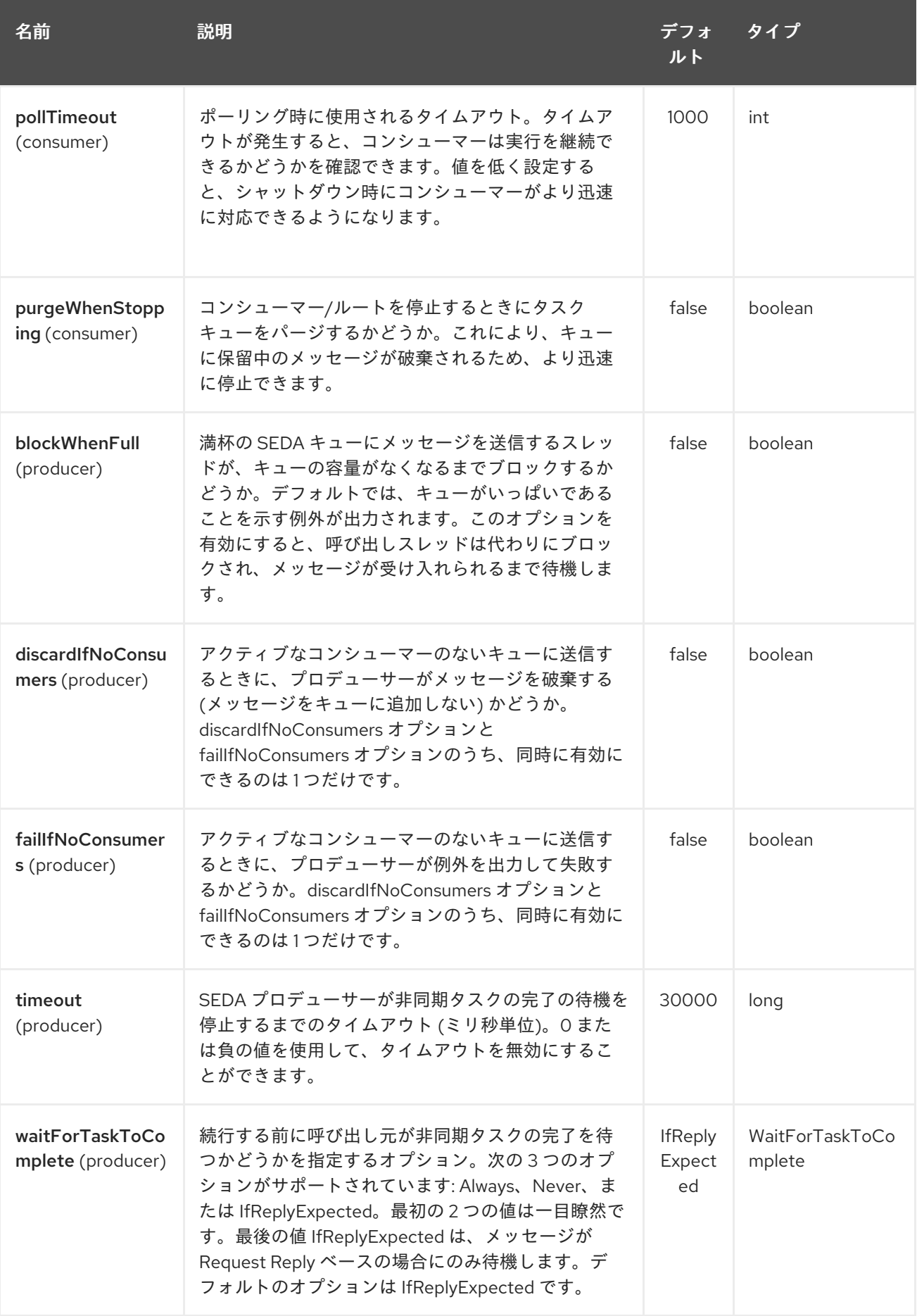

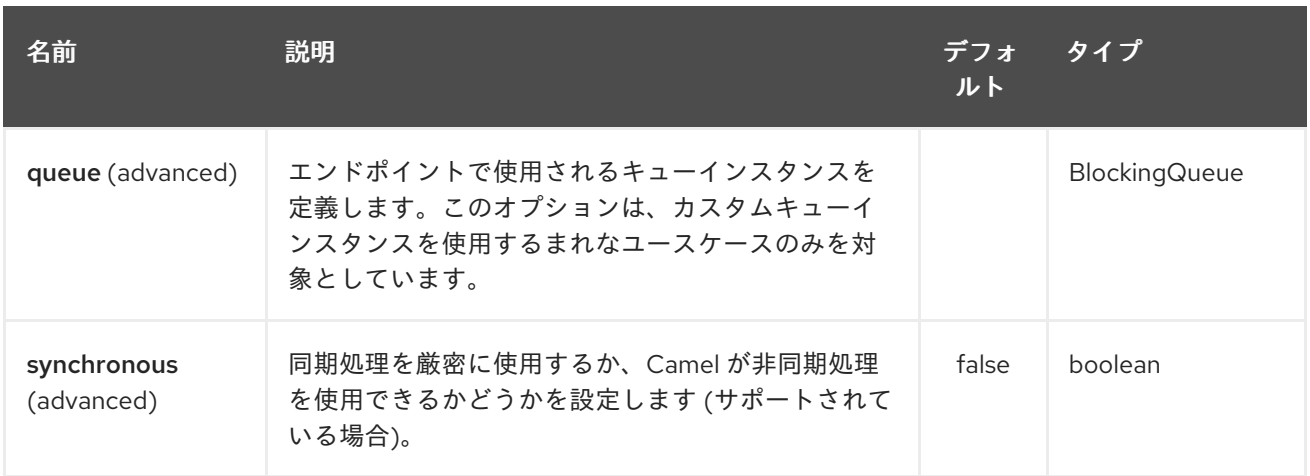

## 313.3. 例

エンドポイント URI の stub 化のサンプルをいくつか示します。

stub:smtp://somehost.foo.com?user=whatnot&something=else stub:http://somehost.bar.com/something

# 第314章 SWAGGER JAVA コンポーネント

#### Camel 2.16 以降で利用可能

Rest DSL は、[Swagger](http://swagger.io/) を使用して REST サービスとその API を公開するために使用される **camelswagger-java** モジュールと統合できます。

Maven ユーザーは、このコンポーネントの **pom.xml** に以下の依存関係を追加する必要があります。

Camel 2.16 以降、swagger コンポーネントは純粋に Java ベースであり、

<dependency> <groupId>org.apache.camel</groupId> <artifactId>camel-swagger-java</artifactId> <version>x.x.x</version> *<!-- use the same version as your Camel core version -->* </dependency>

camel-swagger-java モジュールは、REST コンポーネントから使用できます (サーブレットは必要あり ません)。

例については、Apache Camel ディストリビューションのサンプルディレクトリーにある **camelexample-swagger-cdi** を参照してください。

## 314.1. REST-DSL での SWAGGER の使用

以下に示すように、**apiContextPath** dsl を設定して、rest-dsl から swagger api を有効にすることがで きます。

```
public class UserRouteBuilder extends RouteBuilder {
  @Override
  public void configure() throws Exception {
     // configure we want to use servlet as the component for the rest DSL
     // and we enable json binding mode
     restConfiguration().component("netty4-http").bindingMode(RestBindingMode.json)
       // and output using pretty print
       .dataFormatProperty("prettyPrint", "true")
       // setup context path and port number that netty will use
       .contextPath("/").port(8080)
       // add swagger api-doc out of the box
       .apiContextPath("/api-doc")
          .apiProperty("api.title", "User API").apiProperty("api.version", "1.2.3")
          // and enable CORS
          .apiProperty("cors", "true");
     // this user REST service is json only
     rest("/user").description("User rest service")
       .consumes("application/json").produces("application/json")
       .get("/{id}").description("Find user by id").outType(User.class)
          .param().name("id").type(path).description("The id of the user to
get").dataType("int").endParam()
          .to("bean:userService?method=getUser(${header.id})")
       .put().description("Updates or create a user").type(User.class)
          .param().name("body").type(body).description("The user to update or create").endParam()
          .to("bean:userService?method=updateUser")
```
.get("/findAll").description("Find all users").outTypeList(User.class) .to("bean:userService?method=listUsers");

## 314.2. オプション

} }

swagger モジュールは、次のオプションを使用して設定できます。サーブレットを使用して設定するに は、上記のように init-param を使用します。rest-dsl で直接設定する場合 は、**enableCORS**、**host,contextPath**、dsl などの適切なメソッドを使用します。**api.xxx** のオプショ

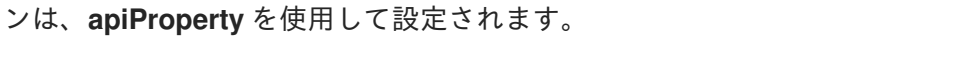

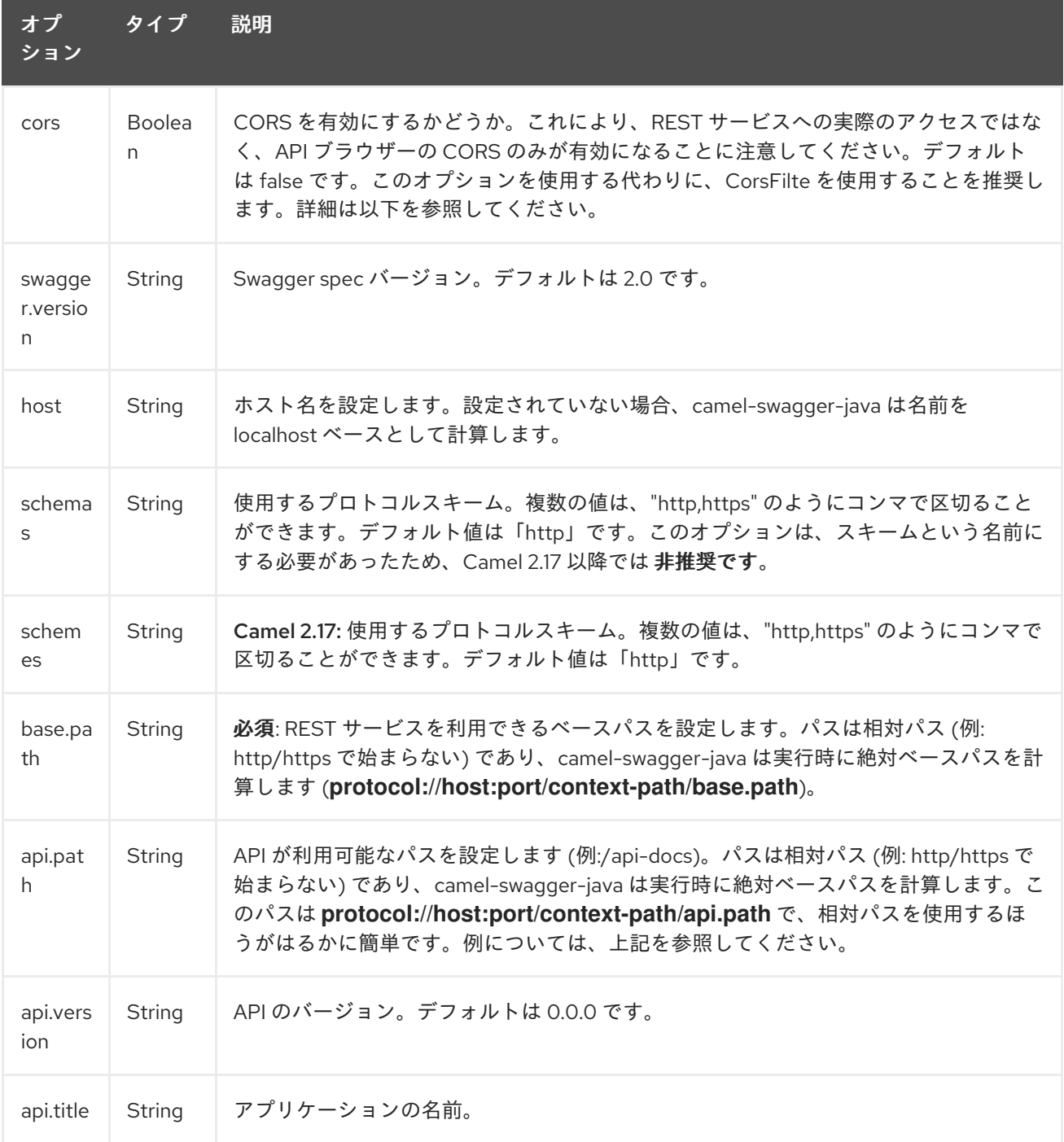

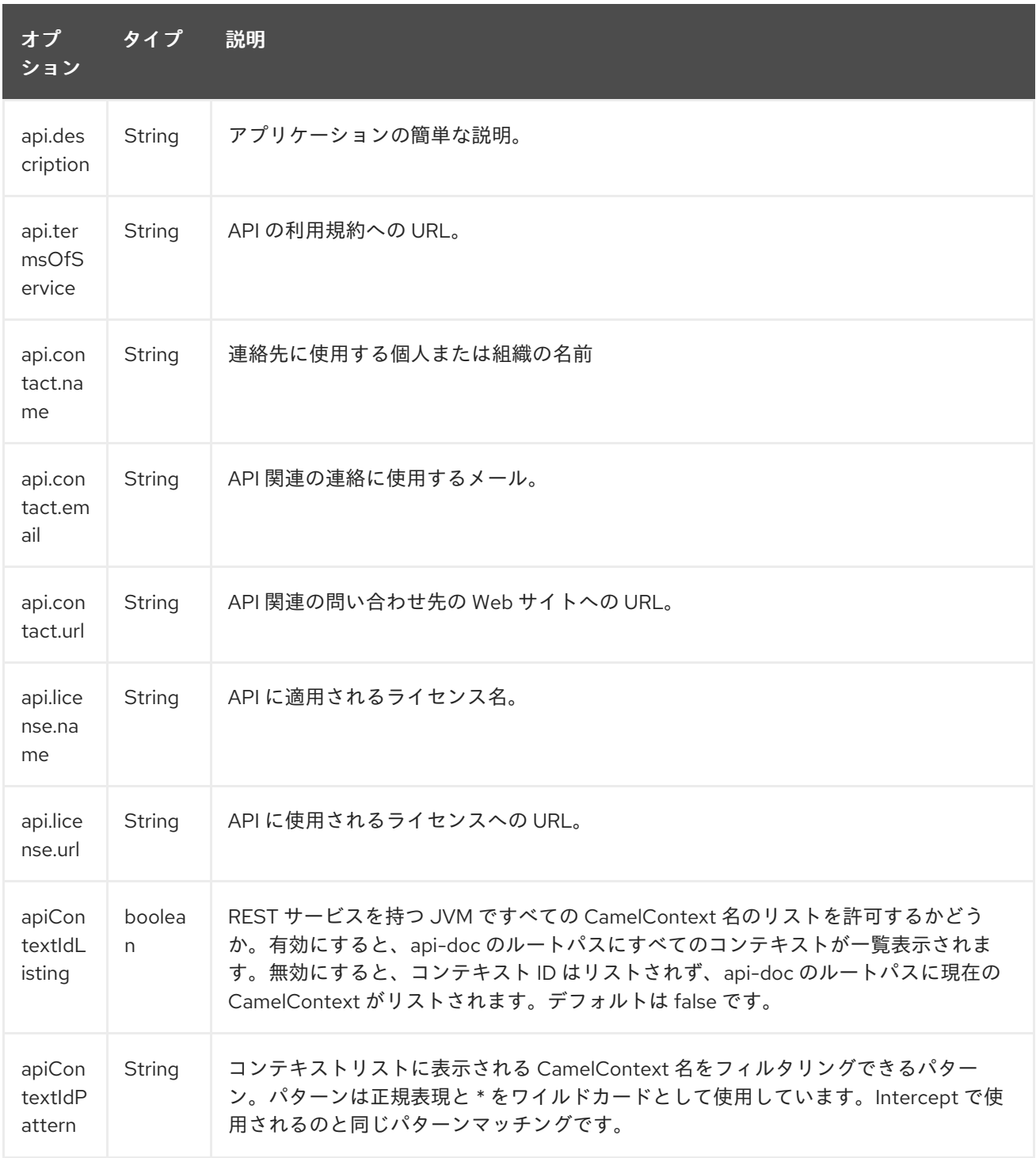

## 314.3. CONTEXTIDLISTING が有効

contextIdListing が有効になっている場合、同じ JVM で実行中のすべての CamelContext が検出されま す。これらのコンテキストは、**/api-docs** などのルートパスに、json 形式の名前の単純なリストとして リストされます。swagger ドキュメントにアクセスするには、context-path に Camel コンテキスト ID (**api-docs/myCamel** など) を追加する必要があります。オプション apiContextIdPattern を使用して、 このリスト内の名前をフィルタリングできます。

### 314.4. JSON または YAML

#### Camel 2.17 以降で利用可能

camel-swagger-java モジュールは、そのままで JSON と Yaml の両方をサポートします。

/swagger.json または/swagger.yaml のいずれかを使用して、返されるものを要求 URL で指定できま す。何も指定されていない場合は、HTTP Accept ヘッダーを使用して、json または yaml を受け入れる ことができるかどうかを検出します。両方が受け入れられるか、いずれも受け入れられるように設定さ れていない場合、json がデフォルト形式として返されます。

### 314.5. 例

Apache Camel ディストリビューションでは、この Swagger コンポーネントの使用方法を示す **camelexample-swagger-cdi** と **camel-example-swagger-java** を同梱しています。

# 第315章 SYSLOG DATAFORMAT

#### Camel バージョン 2.6 以降で利用可能

syslog データ形式は、[RFC3164](http://www.ietf.org/rfc/rfc3164.txt) および RFC5424 メッセージの操作に使用されます。

このコンポーネントは以下をサポートします。

- syslog メッセージの UDP 消費
- プレーンな String オブジェクトまたは SyslogMessage モデルオブジェクトのいずれかを使用す る非依存的なデータ形式。
- SyslogMessage と文字列との間の型コンバーター
- [camel-mina](#page-1396-0) コンポーネントとの統合。
- [camel-netty](#page-1504-0) コンポーネントとの統合。
- Camel 2.14: [camel-netty](#page-1504-0) コンポーネントのエンコーダーとデコーダー。
- Camel 2.14: RFC5424 もサポート。

Maven ユーザーは、このコンポーネントの **pom.xml** に以下の依存関係を追加する必要があります。

<dependency> <groupId>org.apache.camel</groupId> <artifactId>camel-syslog</artifactId> <version>x.x.x</version> *<!-- use the same version as your Camel core version -->* </dependency>

### 315.1. RFC3164 SYSLOG プロトコル

Syslog は、基礎となるトランスポート層メカニズムとしてユーザーデータグラムプロトコル (UDP) [1](https://cwiki.apache.org/confluence/pages/createpage.action?spaceKey=CAMEL&title=1&linkCreation=true&fromPageId=24185759) を 使用します。syslog に割り当てられている UDP ポートは 514 です。

Syslog リスナーサービスを公開するには、既存の [camel-mina](#page-1396-0) コンポーネントまたは [camel-netty](#page-1396-0) を再 利用します。ここでは、**Rfc3164SyslogDataFormat** を使用してメッセージをマーシャリングおよびア ンマーシャリングします。Camel 2.14 以降、syslog データ形式の名前が **SyslogDataFormat** に変更さ れていることに注意してください。

### 315.2. オプション

Syslog データ形式は、以下にリストされている 1 つのオプションをサポートしています。

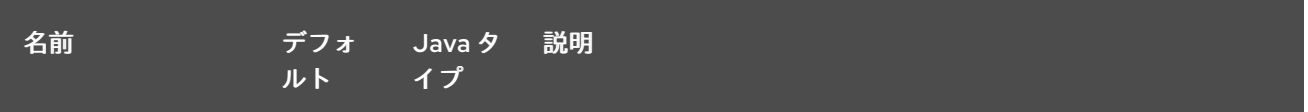

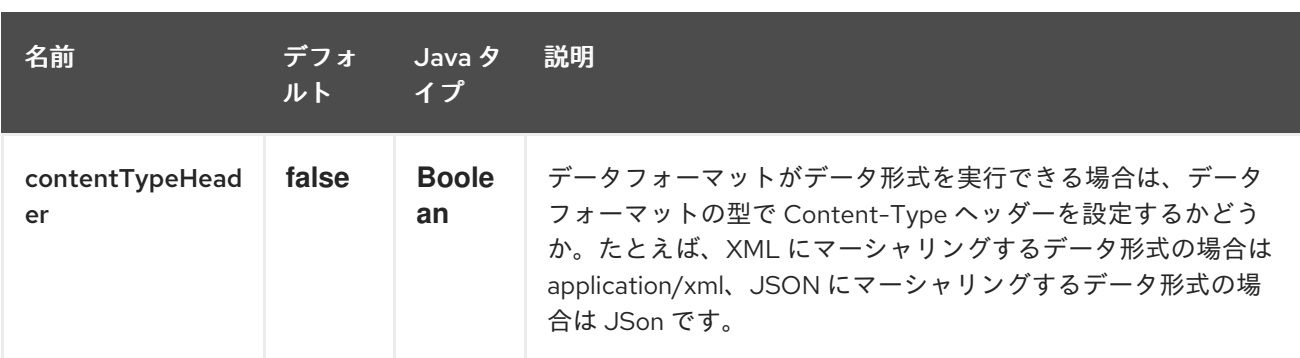

## 315.3. RFC5424 SYSLOG プロトコル

#### Camel 2.14 から利用可能

Syslog リスナーサービスを公開するには、既存の [camel-mina](#page-1396-0) コンポーネントまたは [camel-netty](#page-1504-0) を再 利用します。ここでは、**SyslogDataFormat** を使用してメッセージをマーシャリングおよびアンマー シャリングします。

#### 315.3.1. Syslog リスナーの公開

Spring XML ファイルでは、ポート 10514 で udp メッセージをリッスンするようにエンドポイントを設 定します。netty では defaultCodec を無効にしていることに注意してください。 NettyTypeConverter へのフォールバックを許可し、メッセージを InputStream として配信します。

<camelContext id="myCamel" xmlns="http://camel.apache.org/schema/spring">

```
<dataFormats>
   <syslog id="mySyslog"/>
</dataFormats>
```
<route>

<from uri="netty:udp://localhost:10514?sync=false&amp;allowDefaultCodec=false"/> <unmarshal ref="mySyslog"/> <to uri="mock:stop1"/> </route>

</camelContext>

```
camel-mina を使用した同じルート
```
<camelContext id="myCamel" xmlns="http://camel.apache.org/schema/spring">

```
<dataFormats>
   <syslog id="mySyslog"/>
</dataFormats>
<route>
   <from uri="mina:udp://localhost:10514"/>
   <unmarshal ref="mySyslog"/>
   <to uri="mock:stop1"/>
</route>
```

```
</camelContext>
```
### 315.3.2. リモート宛先への syslog メッセージの送信

<camelContext id="myCamel" xmlns="http://camel.apache.org/schema/spring">

```
<dataFormats>
  <syslog id="mySyslog"/>
</dataFormats>
<route>
  <from uri="direct:syslogMessages"/>
  <marshal ref="mySyslog"/>
  <to uri="mina:udp://remotehost:10514"/>
</route>
```
</camelContext>

### 315.4. 関連項目

- Configuring Camel (Camel の設定)
- コンポーネント
- エンドポイント
- スタートガイド

# 第316章 TAR ファイルのデータ形式

#### Camel バージョン 2.16 以降で利用可能

Tar ファイルデータ形式は、メッセージの圧縮および展開形式です。メッセージはエントリーを1つ含 む Tar ファイルにマーシャリング (圧縮) でき、エントリーを 1つ含む Tar ファイルは元のファイルの内 容にアンマーシャリング (展開) できます。

複数のメッセージを 1 つの Tar ファイルに集約できる集約ストラテジーもあります。

## 316.1. TAR ファイルのオプション

Tar ファイルのデータ形式は、以下に示す 4 個のオプションをサポートしています。

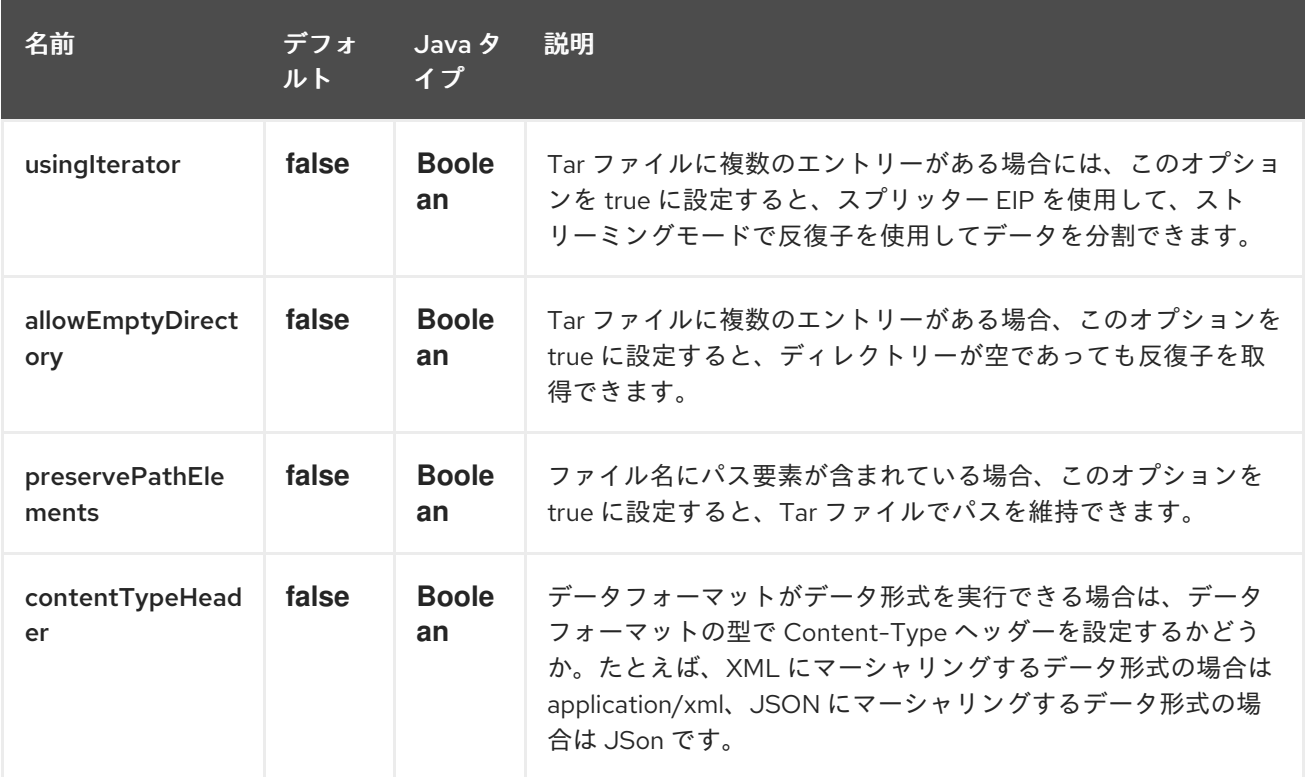

### 316.2. MARSHAL

この例では、Tar ファイル圧縮を使用して通常のテキスト/XML ペイロードを圧縮ペイロードにマー シャリングし、それを MY\_QUEUE という ActiveMQ キューに送信します。

from("direct:start").marshal().tarFile().to("activemq:queue:MY\_QUEUE");

作成された Tar ファイル内の Tar エントリーの名前は、受信した **CamelFileName** メッセージヘッダー に基づいています。これは、ファイルコンポーネントによって使用される標準のメッセージヘッダーで す。さらに、送信 **CamelFileName** メッセージヘッダーは、受信 **CamelFileName** メッセージヘッダー の値に ".tar" 接尾辞を付けて自動的に設定されます。たとえば、次のルートで入力ディレクトリーに test.txt という名前のファイルが見つかった場合には、出力は test.txt という名前の単一の Tar エント リーを含む test.txt.tar という名前の Tar ファイルになります。

from("file:input/directory?antInclude=\*/.txt").marshal().tarFile().to("file:output/directory");

着信 **CamelFileName** メッセージヘッダーがない場合 (ファイルコンポーネントがコンシューマーでな

い場合など)、メッセージ ID がデフォルトで使用されます。メッセージ ID は通常、一意に生成された ID であるため、**ID-MACHINENAME-2443-1211718892437-1-0.tar** のようなファイル名になります。こ の動作をオーバーライドする場合は、ルートで **CamelFileName** ヘッダーの値を明示的に設定できま す。

from("direct:start").setHeader(Exchange.FILE\_NAME, constant("report.txt")).marshal().tarFile().to("file:output/directory");

このルートにより、出力ディレクトリーに report.txt.tar という名前の Tar ファイルが作成され、 report.txt という名前の単一の Tar エントリーが含まれます。

## 316.3. UNMARSHAL

この例では、MY\_QUEUE という ActiveMQ キューから Tar ファイルペイロードを元の形式にアンマー シャリングして **UnTarpedMessageProcessor** に転送し、処理します。

from("activemq:queue:MY\_QUEUE").unmarshal().tarFile().process(new UnTarpedMessageProcessor());

Tar ファイルに複数のエントリーがある場合には、TarFileDataFormat の usingIterator オプションを true にすると、スプリッターを使用してさらに作業を行うことができます。

```
TarFileDataFormat tarFile = new TarFileDataFormat();
 tarFile.setUsingIterator(true);
 from("file:src/test/resources/org/apache/camel/dataformat/tarfile/?
consumer.delay=1000&noop=true")
  .unmarshal(tarFile)
  .split(body(Iterator.class))
     .streaming()
      .process(new UnTarpedMessageProcessor())
  .end();
```
または、このように TarSplitter をスプリッターの式として直接使用できます

```
from("file:src/test/resources/org/apache/camel/dataformat/tarfile?
consumer.delay=1000&noop=true")
   .split(new TarSplitter())
     .streaming()
     .process(new UnTarpedMessageProcessor())
   .end();
```
### 316.4. AGGREGATE

情報: この集約ストラテジーを適切に機能させるには、完了の先行チェックが必要であることに注意し てください。

この例では、入力ディレクトリーで見つかったすべてのテキストファイルを、出力ディレクトリーに格 納される1つの Tar ファイルに集約します。

from("file:input/directory?antInclude=\*/.txt") .aggregate(new TarAggregationStrategy()) .constant(true)

.completionFromBatchConsumer() .eagerCheckCompletion() .to("file:output/directory");

発信 **CamelFileName** メッセージヘッダーは、java.io.File.createTempFile を使用して作成され、".tar" 接尾辞が付きます。 この動作をオーバーライドする場合は、ルートで **CamelFileName** ヘッダーの値を 明示的に設定できます。

from("file:input/directory?antInclude=\*/.txt") .aggregate(new TarAggregationStrategy()) .constant(true) .completionFromBatchConsumer() .eagerCheckCompletion() .setHeader(Exchange.FILE\_NAME, constant("reports.tar")) .to("file:output/directory");

### 316.5. 依存関係

camel ルートで Tar ファイルを使用するには、このデータ形式を実装する camel-tarfile に依存関係を 追加する必要があります。

Maven を使用する場合は、**pom.xml** に以下を追加するだけで、バージョン番号を最新かつ最高のリ リースに置き換えます (最新バージョンのダウンロードページを参照してください)。

<dependency> <groupId>org.apache.camel</groupId> <artifactId>camel-tarfile</artifactId> <version>x.x.x</version> *<!-- use the same version as your Camel core version -->* </dependency>

# 第317章 TELEGRAM コンポーネント

#### Camel バージョン 2.18 以降で利用可能

Telegram コンポーネントは、[Telegram](https://core.telegram.org/bots/api) Bot API へのアクセスを提供します。これにより、Camel ベー スのアプリケーションは、ボットとして機能し、通常のユーザー、プライベートおよびパブリックグ ループまたはチャネルとの直接の会話に参加して、メッセージを送受信できます。

このコンポーネントを使用する前に、[Telegram](https://core.telegram.org/bots#3-how-do-i-create-a-bot) Bot 開発者 ホームの指示に従って、Telegram Bot を作 成する必要があります。新しいボットが作成されると、[BotFather](https://telegram.me/botfather) は ボットに対応する 認証トークン を提供します。認証トークンは、camel-telegram エンドポイントの必須パラメーターです。

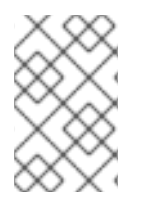

#### 注記

Bot がグループまたはチャネル内で交換されるすべてのメッセージ (/文字で始まるメッ セージだけでなく) を受信できるようにするには、/setprivacy コマンドを使用して、 BotFather に プライバシーモードを無効にするよう に依頼します。

Maven ユーザーは、このコンポーネントの **pom.xml** に以下の依存関係を追加する必要があります。

#### <dependency> <groupId>org.apache.camel</groupId> <artifactId>camel-telegram</artifactId> <version>x.x.x</version> *<!-- use the same version as your Camel core version -->* </dependency>

### 317.1. URI 形式

telegram:type/authorizationToken[?options]

URI には、**?option=value&option=value&…** の形式でクエリーオプションを追加できます。

### 317.2. オプション

Telegram コンポーネントは、以下に示す 2 個のオプションをサポートしています。

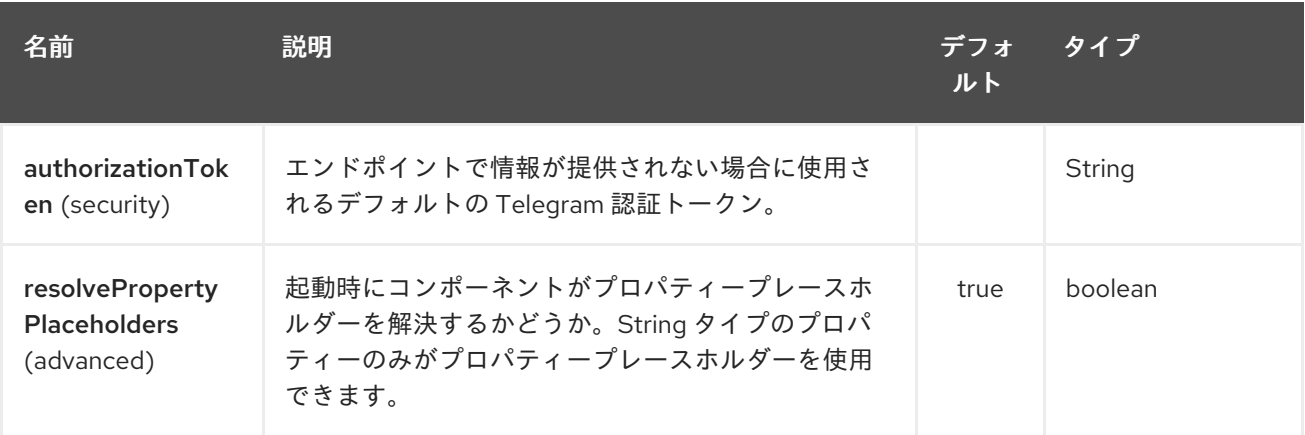

Telegram エンドポイントは、URI 構文を使用して設定されます。

### telegram:type/authorizationToken

ı

パスおよびクエリーパラメーターを使用します。

# 317.2.1. パスパラメーター (2 個のパラメーター):

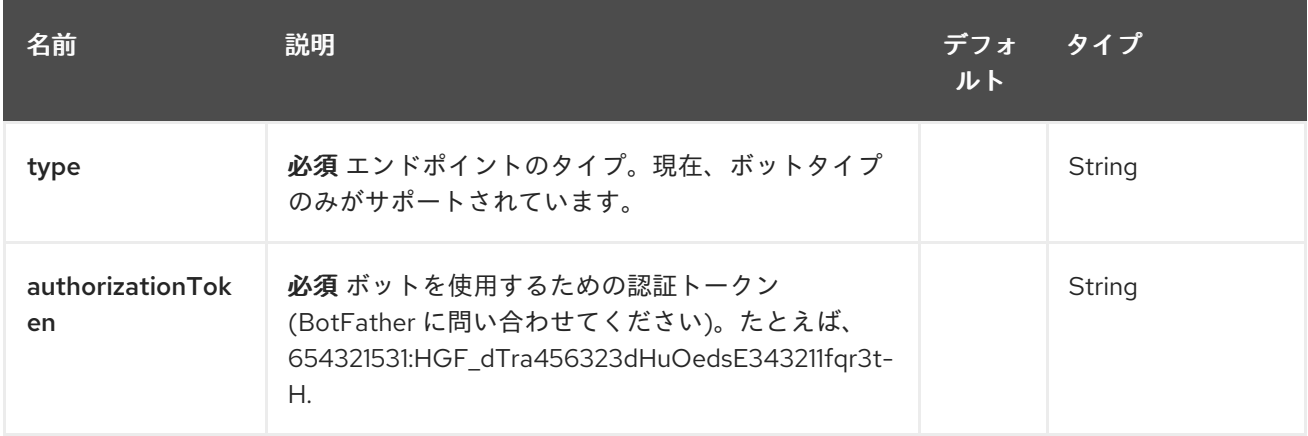

### 317.2.2. クエリーパラメーター(22 個のパラメーター):

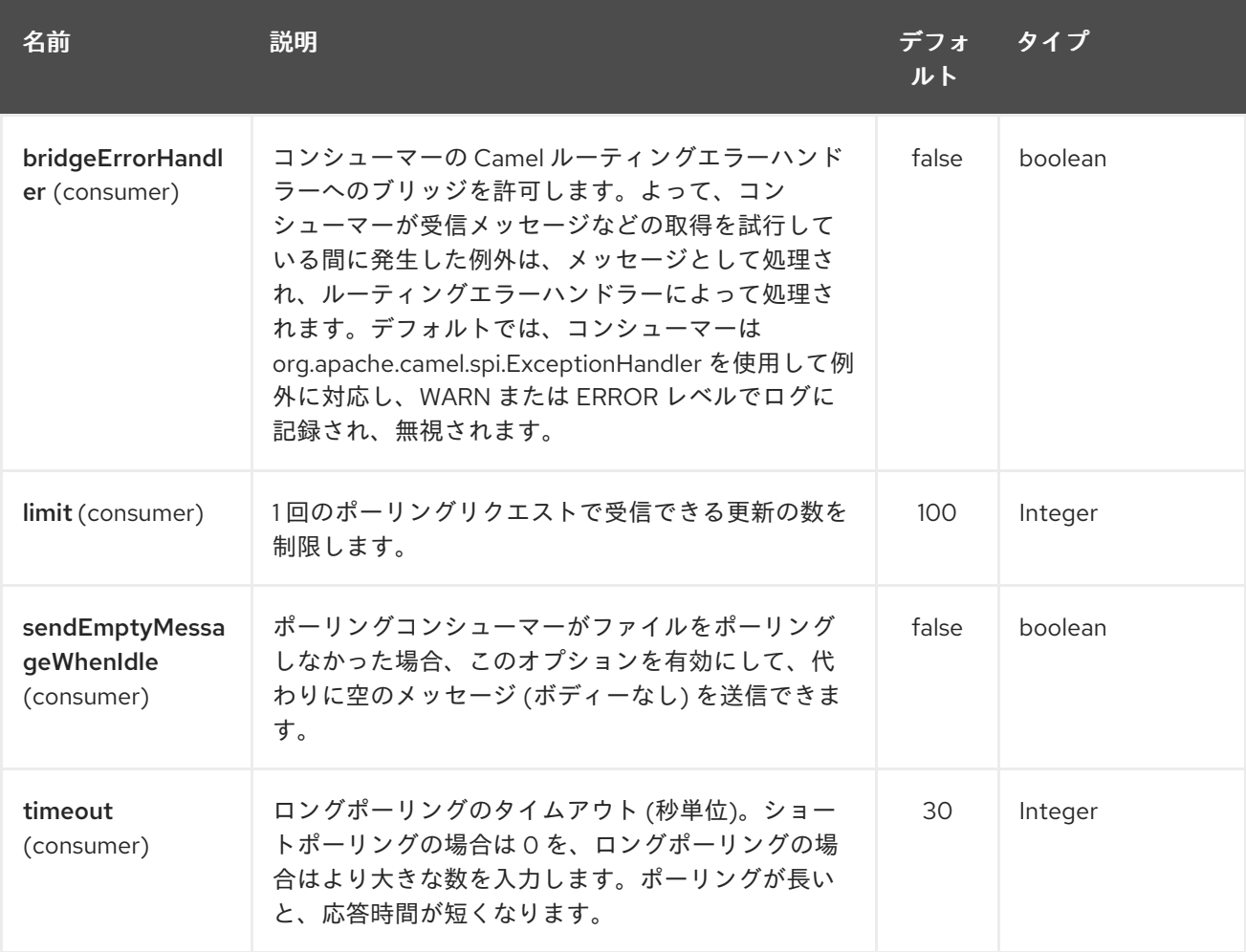

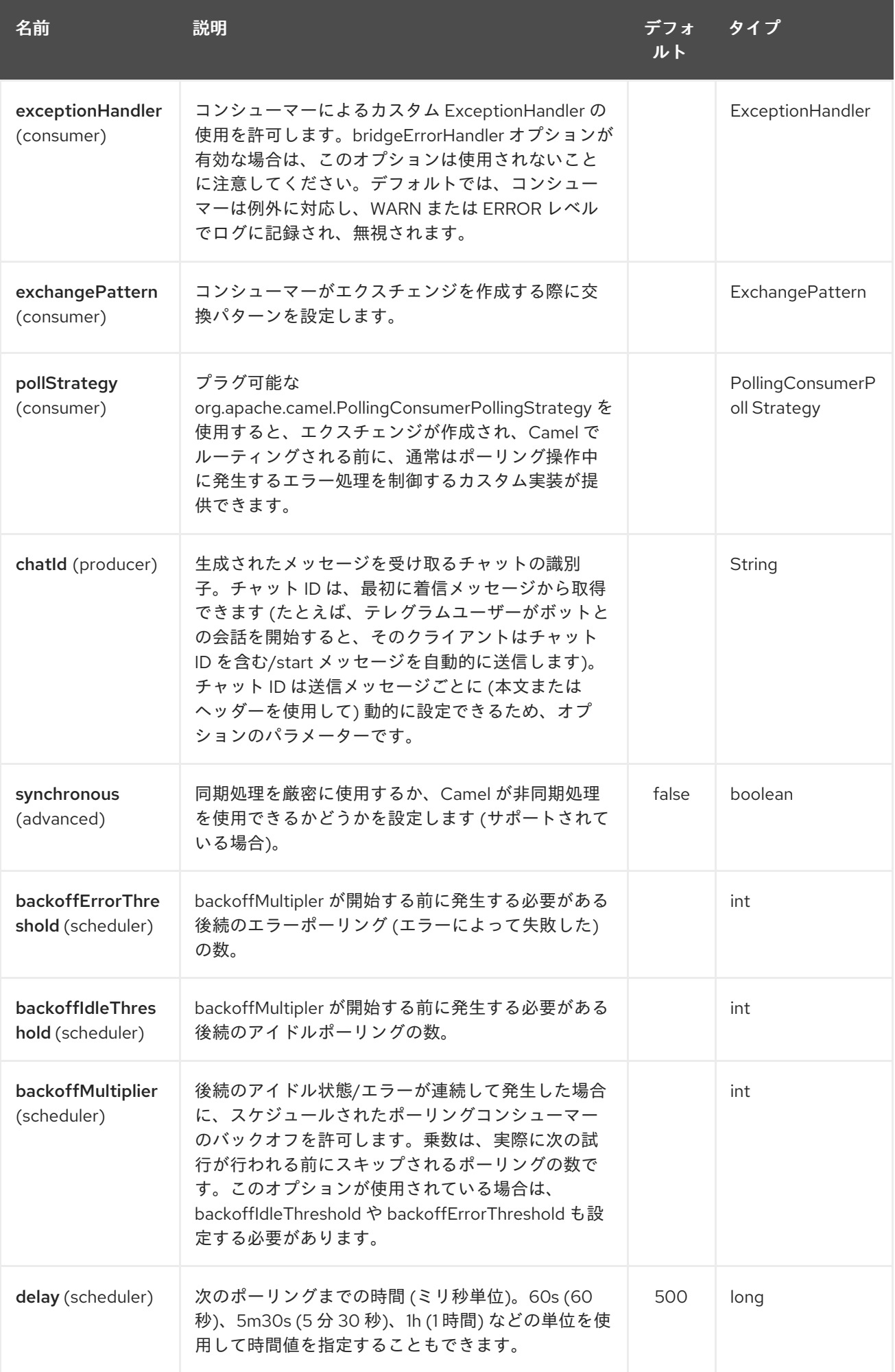

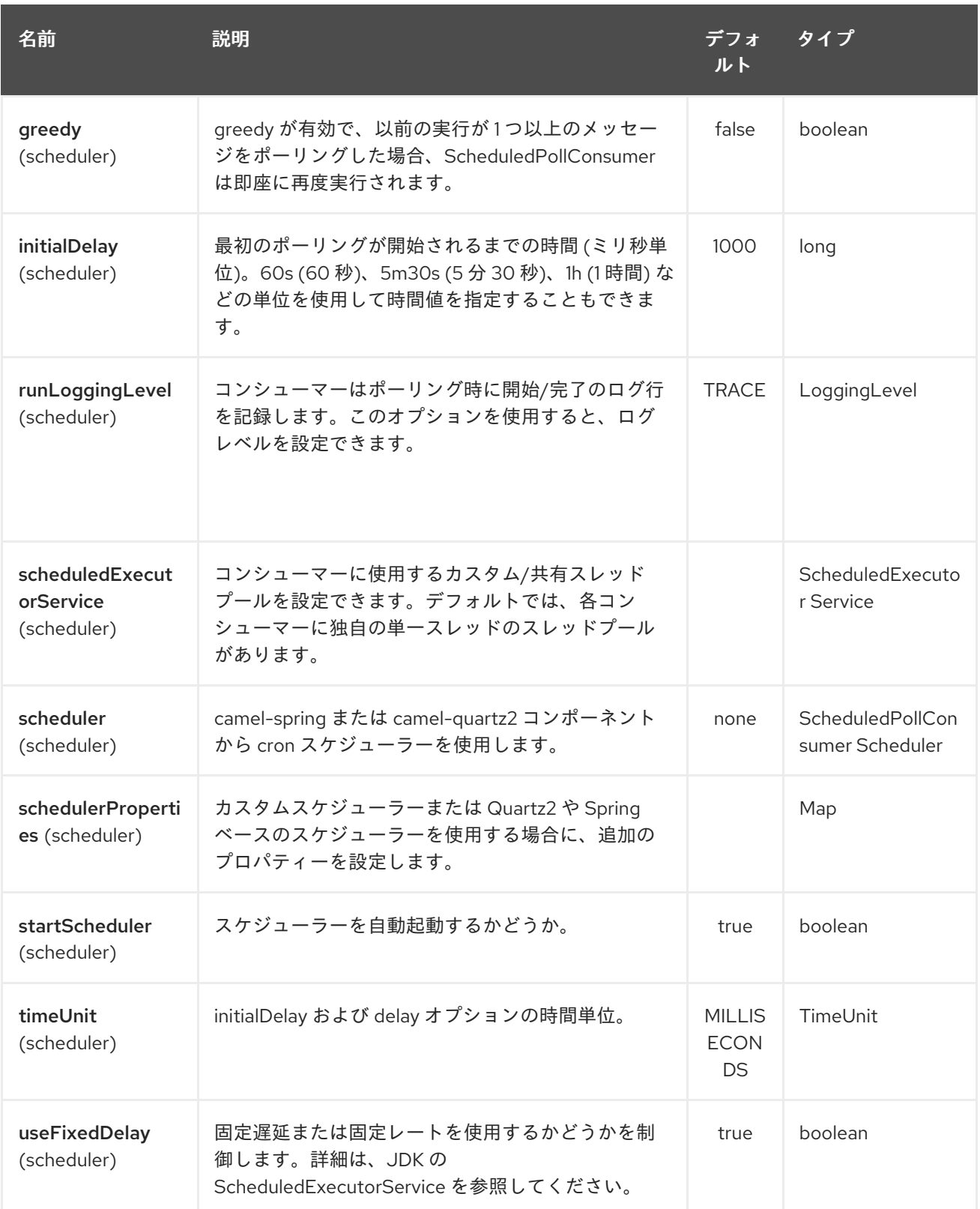

# 317.3. メッセージヘッダー

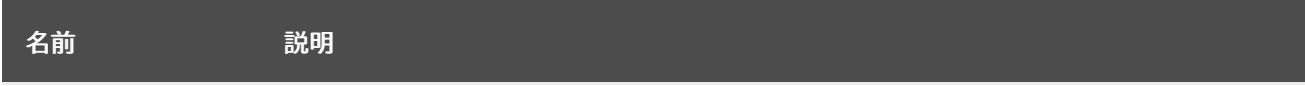

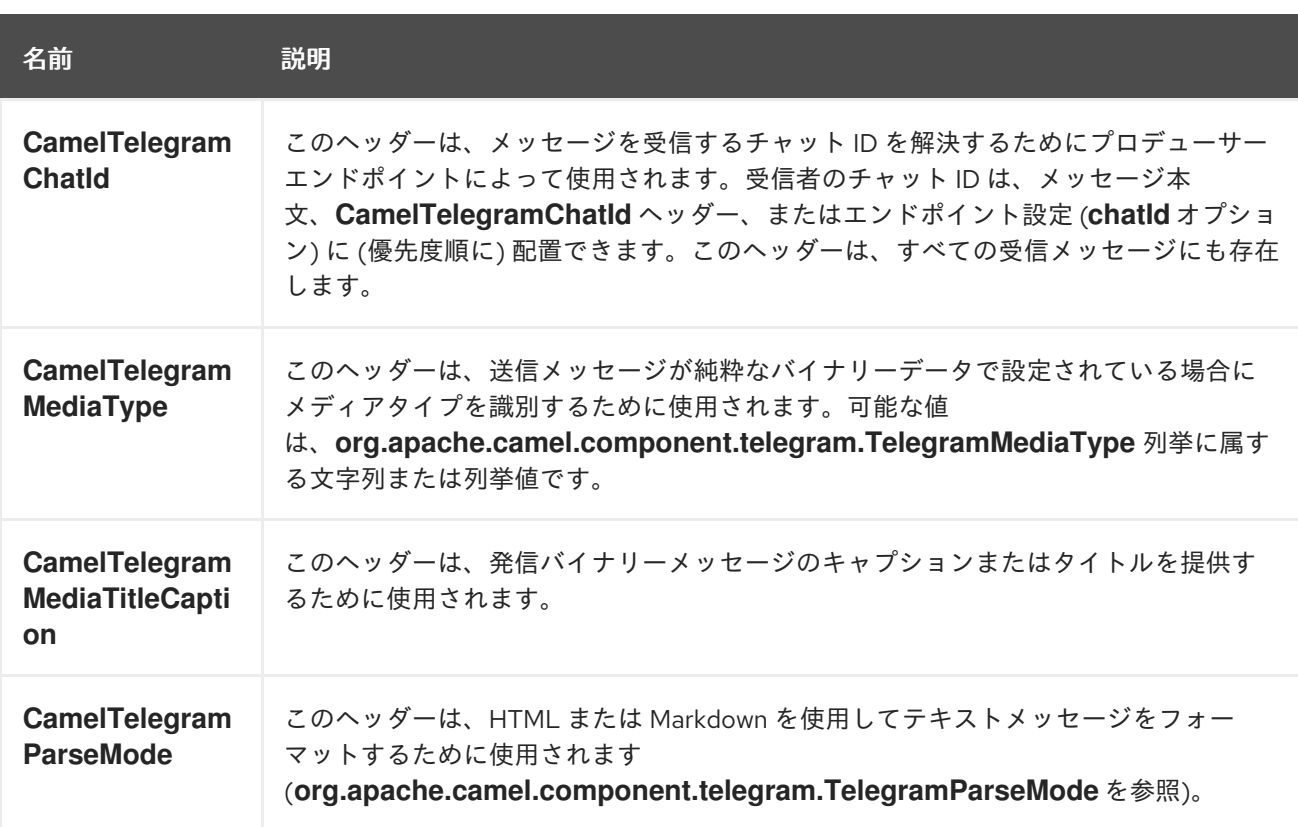

### 317.4. 用途

Telegram コンポーネントは、コンシューマーエンドポイントとプロデューサーエンドポイントの両方 をサポートします。また、リアクティブチャットボットモード で使用することもできます (メッセージ を消費してから生成するため)。

## 317.5. プロデューサーの例

以下は、Telegram Bot API を介して Telegram チャットにメッセージを送信する方法の基本的な例で す。

Java DSL で

from("direct:start").to("telegram:bots/123456789:insertAuthorizationTokenHere");

または Spring XML で

```
<route>
  <from uri="direct:start"/>
  <to uri="telegram:bots/123456789:insertAuthorizationTokenHere"/>
<route>
```
コード **123456789:insertAuthorizationTokenHere** ボットに対応する 認証トークン です。

チャット ID オプションを指定せずにプロデューサーエンドポイントを使用すると、メッセージの本文 またはヘッダーに含まれる情報を使用してターゲットチャットが識別されます。次のメッセージ本文は プロデューサーエンドポイントで許可されます (タイプ **OutgoingXXXMessage** のメッセージはパッ ケージ **org.apache.camel.component.telegram.model** に属します)

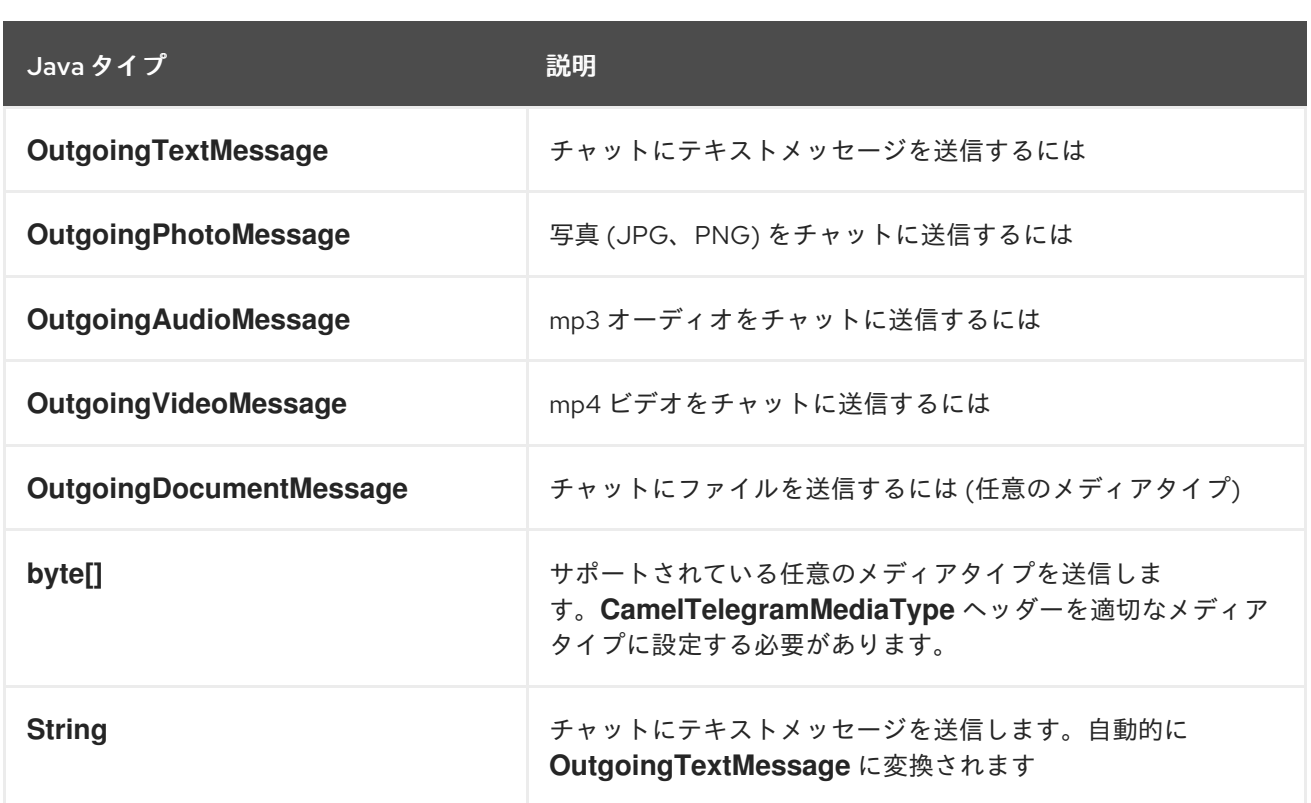

### 317.6. コンシューマーの例

以下は、テレグラムユーザーが設定済みボットに送信するすべてのメッセージを受信する方法の基本的 な例です。Java DSL で

```
from("telegram:bots/123456789:insertAuthorizationTokenHere")
.bean(ProcessorBean.class)
```

```
または Spring XML で
```

```
<route>
  <from uri="telegram:bots/123456789:insertAuthorizationTokenHere"/>
  <bean ref="myBean" />
<route>
```
<bean id="myBean" class="com.example.MyBean"/>

**MyBean** は、メッセージを受け取る単純な Bean です。

```
public class MyBean {
  public void process(String message) {
    // or Exchange, or org.apache.camel.component.telegram.model.IncomingMessage (or both)
```

```
// do process
}
```
着信メッセージでサポートされているタイプは次のとおりです。

}

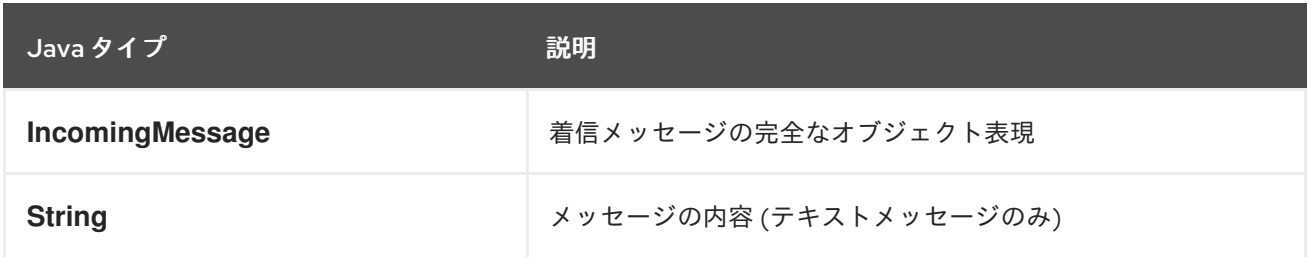

```
317.7. リアクティブなチャットボットの例
```
リアクティブチャットボットモードは、Camel コンポーネントを使用して、Telegram ユーザーから受 信したチャットメッセージに直接返信する単純なチャットボットを構築する簡単な方法です。

以下は、Java DSL でのチャットボットの基本設定です。

from("telegram:bots/123456789:insertAuthorizationTokenHere") .bean(ChatBotLogic.class) .to("telegram:bots/123456789:insertAuthorizationTokenHere");

または Spring XML で

```
<route>
  <from uri="telegram:bots/123456789:insertAuthorizationTokenHere"/>
  <bean ref="chatBotLogic" />
  <to uri="telegram:bots/123456789:insertAuthorizationTokenHere"/>
<route>
```
<bean id="chatBotLogic" class="com.example.ChatBotLogic"/>

**ChatBotLogic** は、汎用の String-to-String メソッドを実装する単純な Bean です。

```
public class ChatBotLogic {
  public String chatBotProcess(String message) {
     if( "do-not-reply".equals(message) ) {
       return null; // no response in the chat
     }
     return "echo from the bot: " + message; // echoes the message
  }
}
```
**chatBotProcess** メソッドによって返されるすべての非 null 文字列は、リクエストを発信したチャット に自動的にルーティングされます (メッセージのルーティングには **CamelTelegramChatId** ヘッダーが 使用されるため)。

#### 317.8. チャット ID の取得

イベントが発生したときに特定のテレグラムチャットにメッセージをプッシュする場合は、対応する チャット ID を取得する必要があります。チャット ID は現在テレグラムクライアントに表示されていま せんが、簡単なルートを使用して取得できます。

まず、メッセージをプッシュするチャットにボットを追加してから、次のようなルートを実行します。

from("telegram:bots/123456789:insertAuthorizationTokenHere") .to("log:INFO?showHeaders=true");

ボットが受信したメッセージは、チャットに関する情報 (**CamelTelegramChatId** ヘッダー) と共にログ にダンプされます。

チャット ID を取得したら、次のサンプルルートを使用してメッセージをプッシュできます。

from("timer:tick") .setBody().constant("Hello") to("telegram:bots/123456789:insertAuthorizationTokenHere?chatId=123456")

対応する URI パラメーターは単純に **chatId** であることに注意してください。

# 第318章 TEST コンポーネント

#### Camel バージョン 1.3 以降で利用可能

分散処理と非同期処理のテストは、非常に難しいことで知られています。[Mock](#page-1408-0)、[Test](#page-1408-0)、および [DataSet](#page-569-0) エンドポイントは Camel [テストフレームワークとうまく連携し、エンタープライズ統合パ](enterprise-integration-patterns.html) ターン と Camel の幅広いコンポーネントを強力な Bean 統合と共に使用して、ユニットと統合のテス トを簡素化します。

test コンポーネントは、[Mock](#page-1408-0) コンポーネントを拡張して、起動時に別のエンドポイントからメッセー ジをプルし、基になる [Mock](#page-1408-0) エンドポイントに予期されるメッセージボディーを設定することをサポー トします。つまり、ルートでテストエンドポイントを使用すると、そこに到着するメッセージが、他の 場所から抽出された予期されるメッセージと暗黙的に比較されます。

したがって、たとえば、想定されるメッセージボディーのセットをファイルとして使用できます。これ により、適切に設定された [Mock](#page-1408-0) エンドポイントが設定されます。これは、受信したメッセージが予想 されるメッセージの数と一致し、メッセージペイロードが等しい場合にのみ有効です。

Maven ユーザーは、Camel 2.8 以前を使用する場合、このコンポーネントの **pom.xml** に次の依存関係 を追加する必要があります。

#### <dependency>

<groupId>org.apache.camel</groupId> <artifactId>camel-spring</artifactId> <version>x.x.x</version> *<!-- use the same version as your Camel core version -->* </dependency>

Camel 2.9 以降、[Test](#page-2191-0) コンポーネントは camel-core で直接提供されます。

### 318.1. URI 形式

test:expectedMessagesEndpointUri

expectedMessagesEndpointUri は、テストを開始する前に予想されるメッセージボディーがプルされ る他のコンポーネント URI を参照します。

### 318.2. URI オプション

Test コンポーネントにはオプションがありません。

Test エンドポイントは、URI 構文を使用して設定されます。

test:name

パスおよびクエリーパラメーターを使用します。

318.2.1. パスパラメーター (1 個のパラメーター):

<span id="page-2191-0"></span>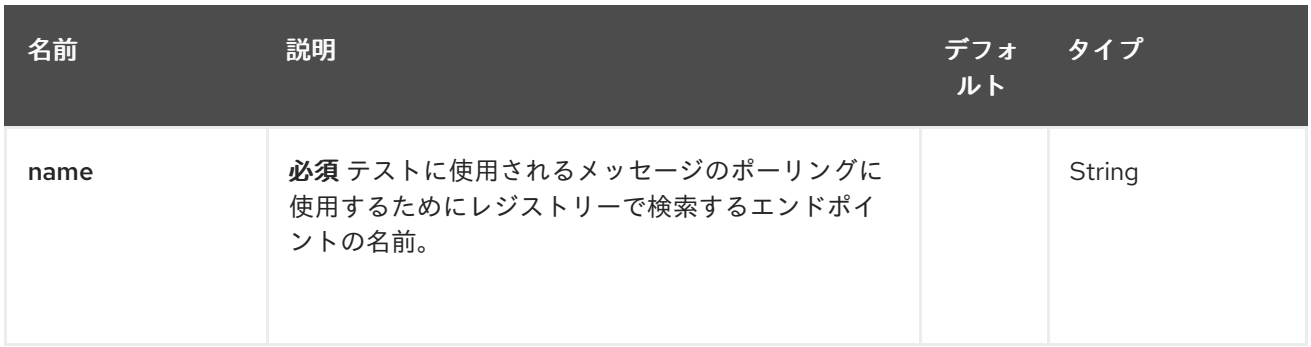

# 318.2.2. クエリーパラメーター (14 パラメーター)

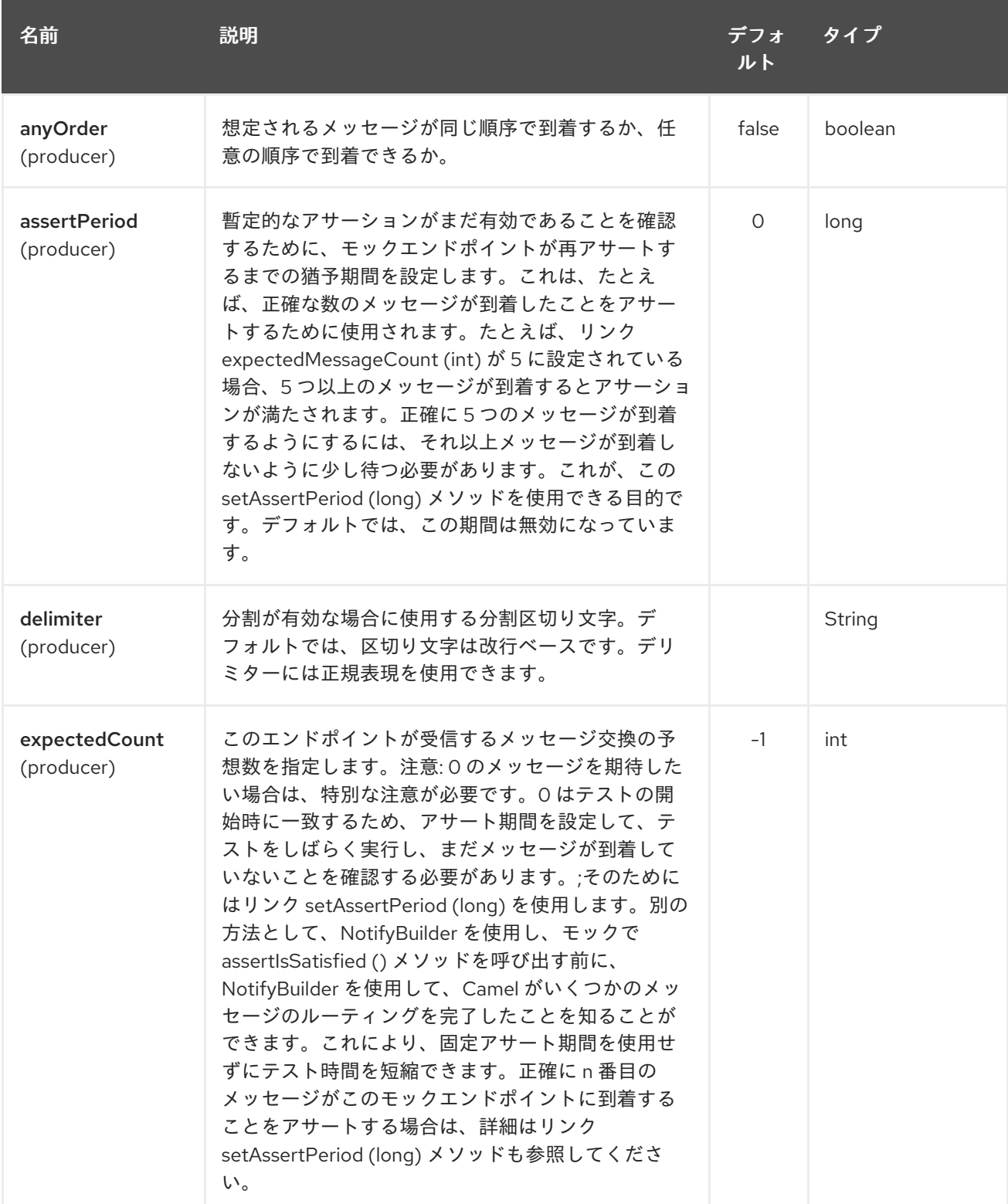

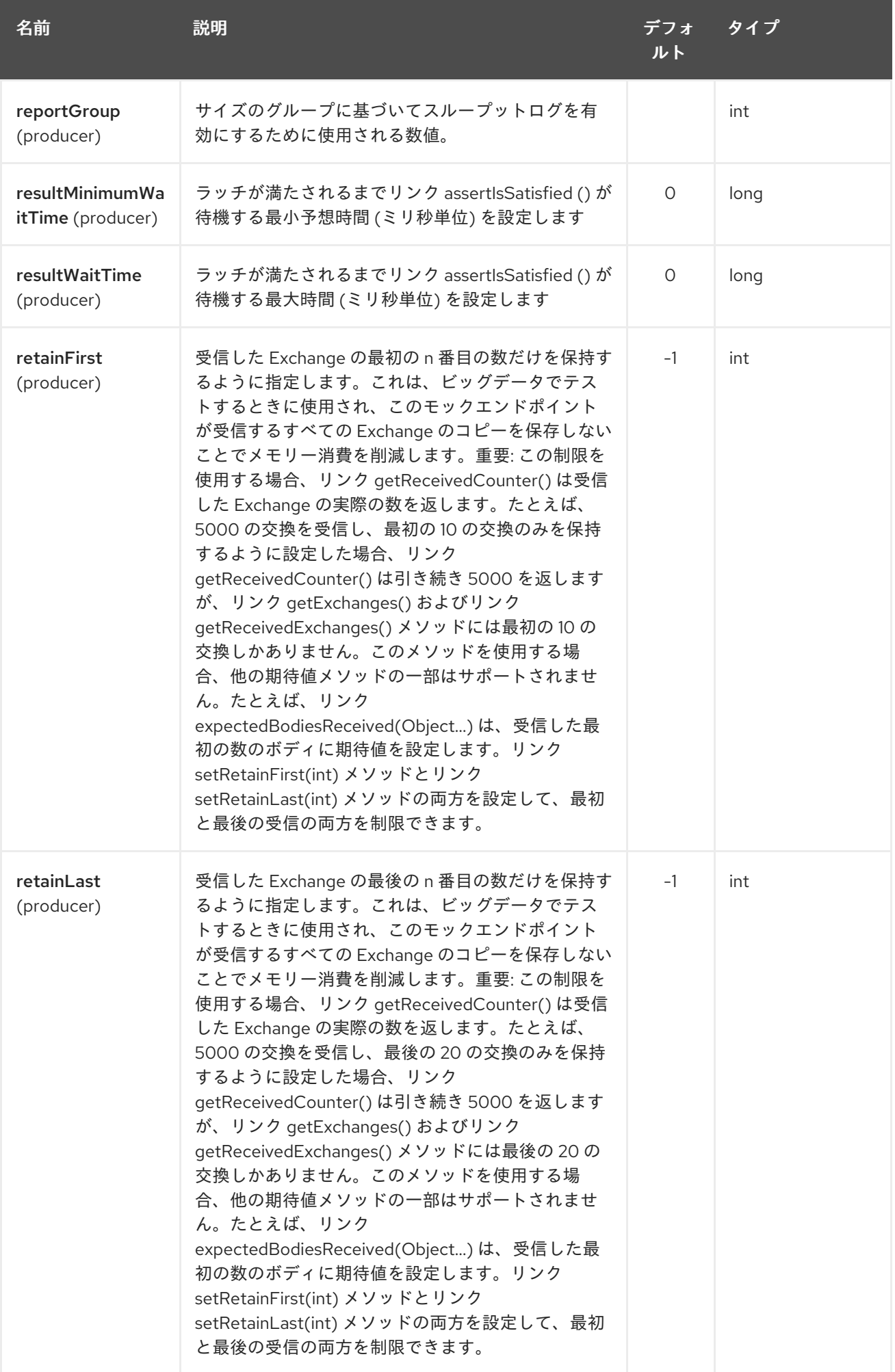

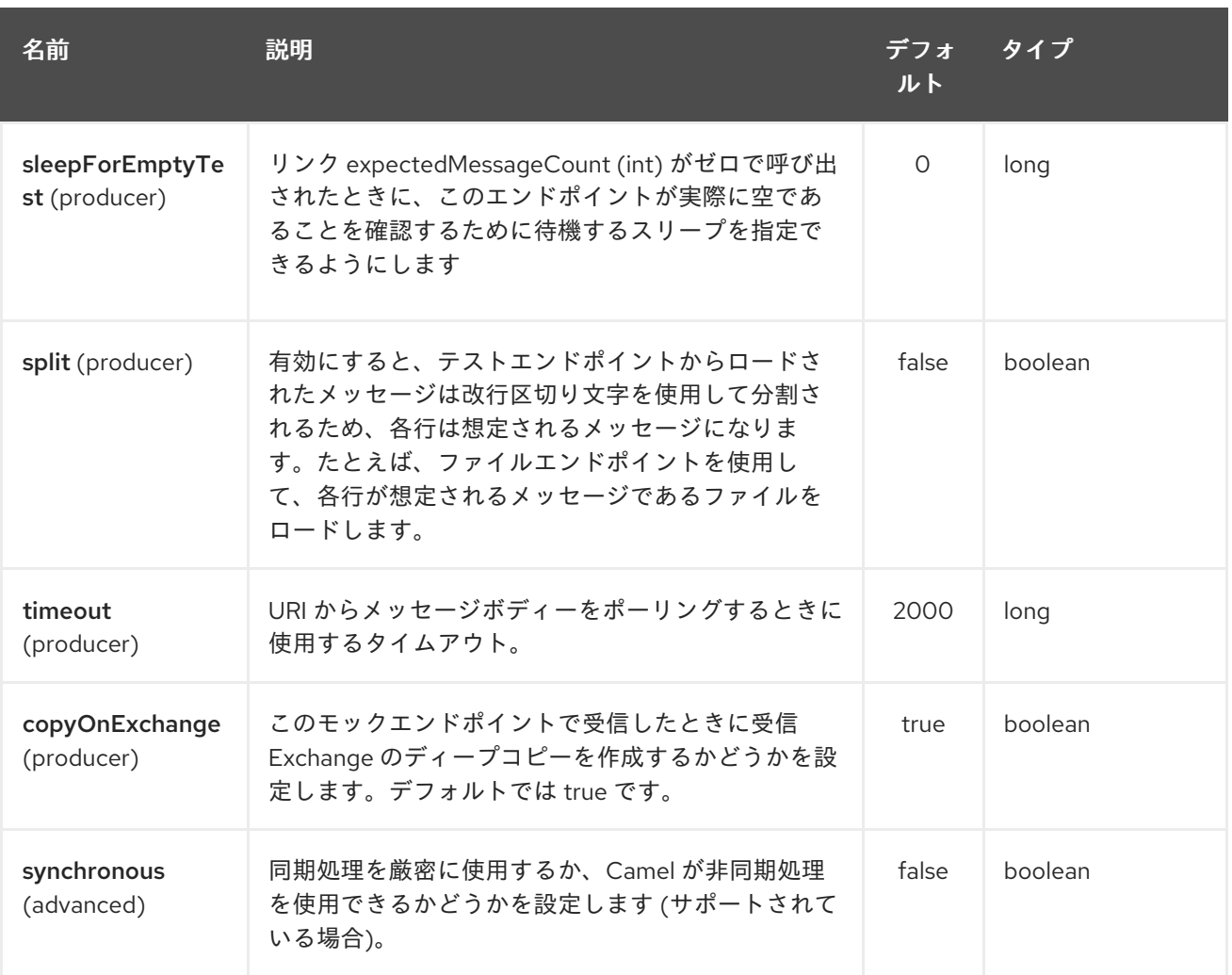

### 318.3. 例

たとえば、次のようにテストケースを記述できます。

from("seda:someEndpoint"). to("test:file://data/expectedOutput?noop=true");

その後、テストが [MockEndpoint.assertIsSatisfied](http://camel.apache.org/maven/current/camel-core/apidocs/org/apache/camel/component/mock/MockEndpoint.html#assertIsSatisfied(org.apache.camel.CamelContext)) (camelContext) メソッド を呼び出すと、テストケー スは必要なアサーションを実行します。

テストエンドポイントで他の期待値を設定する方法については、[Mock](#page-1408-0) コンポーネントを参照してくだ さい。

### 318.4. 関連項目

● Spring のテスト

# 第319章 THRIFT コンポーネント

#### Camel バージョン 2.20 以降で利用可能

Thrift コンポーネントを使用すると、[Apache](https://thrift.apache.org/) Thrift バイナリー通信プロトコルとシリアル化メカニズム を使用して、リモートプロシージャーコール (RPC) サービスを呼び出したり、公開したりできます。

Maven ユーザーは、このコンポーネントの **pom.xml** に以下の依存関係を追加する必要があります。

```
<dependency>
  <groupId>org.apache.camel</groupId>
  <artifactId>camel-thrift</artifactId>
  <version>x.x.x</version>
  <!-- use the same version as your Camel core version -->
</dependency>
```
### 319.1. URI 形式

thrift:*//service[?options]*

## 319.2. エンドポイントオプション

Thrift コンポーネントは、以下に示す 2 個のオプションをサポートしています。

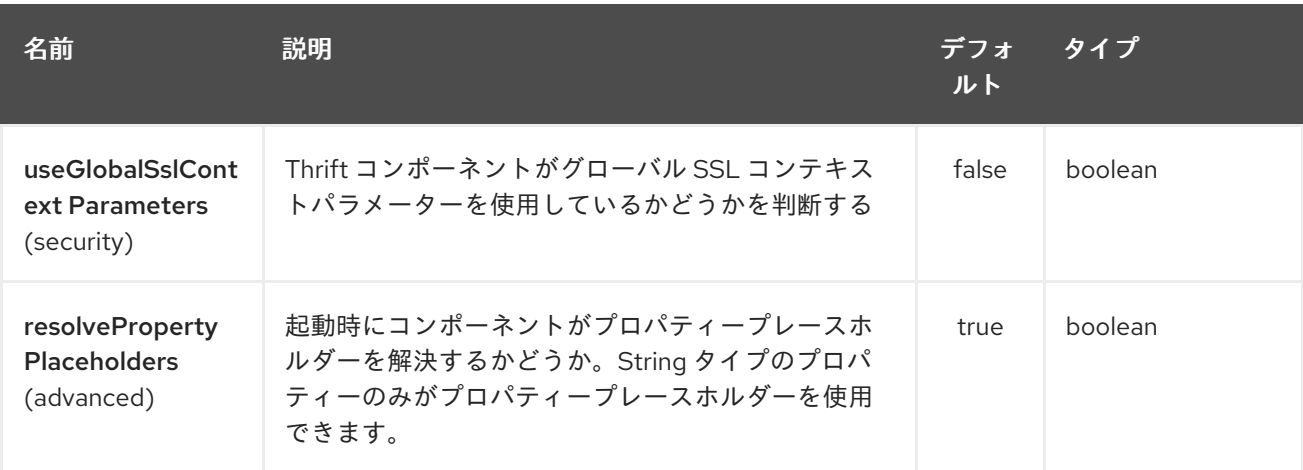

Thrift エンドポイントは、URI 構文を使用して設定されます。

thrift:host:port/service

パスおよびクエリーパラメーターを使用します。

#### 319.2.1. パスパラメーター (3 パラメーター):

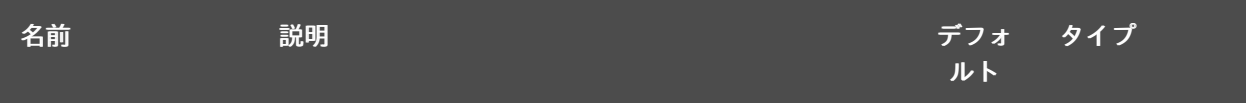

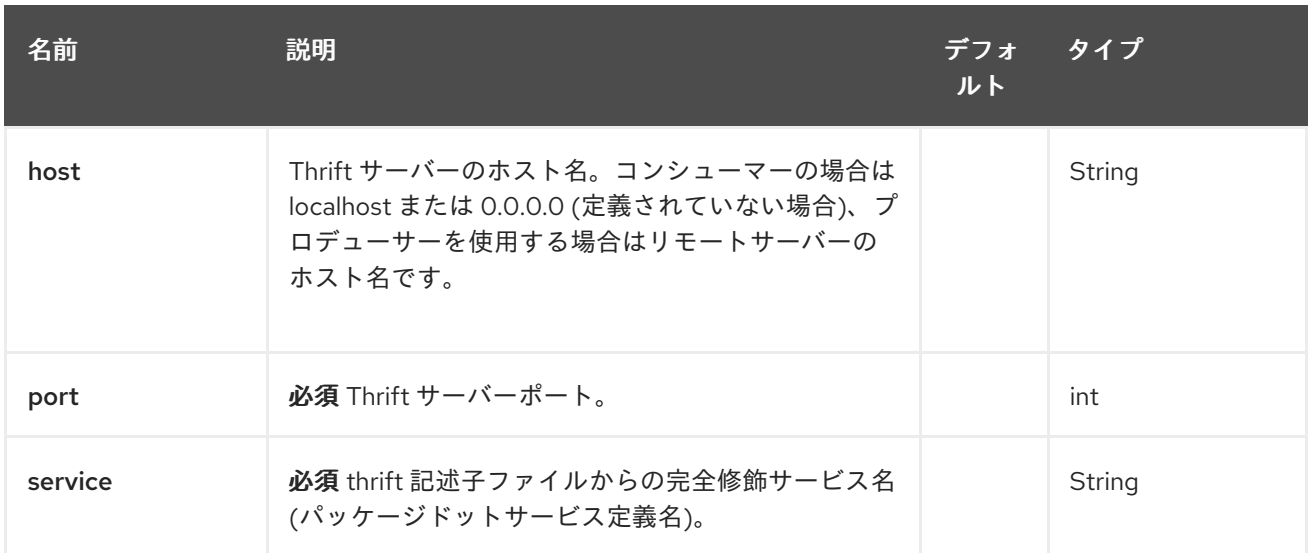

# 319.2.2. クエリーパラメーター (12 パラメーター)

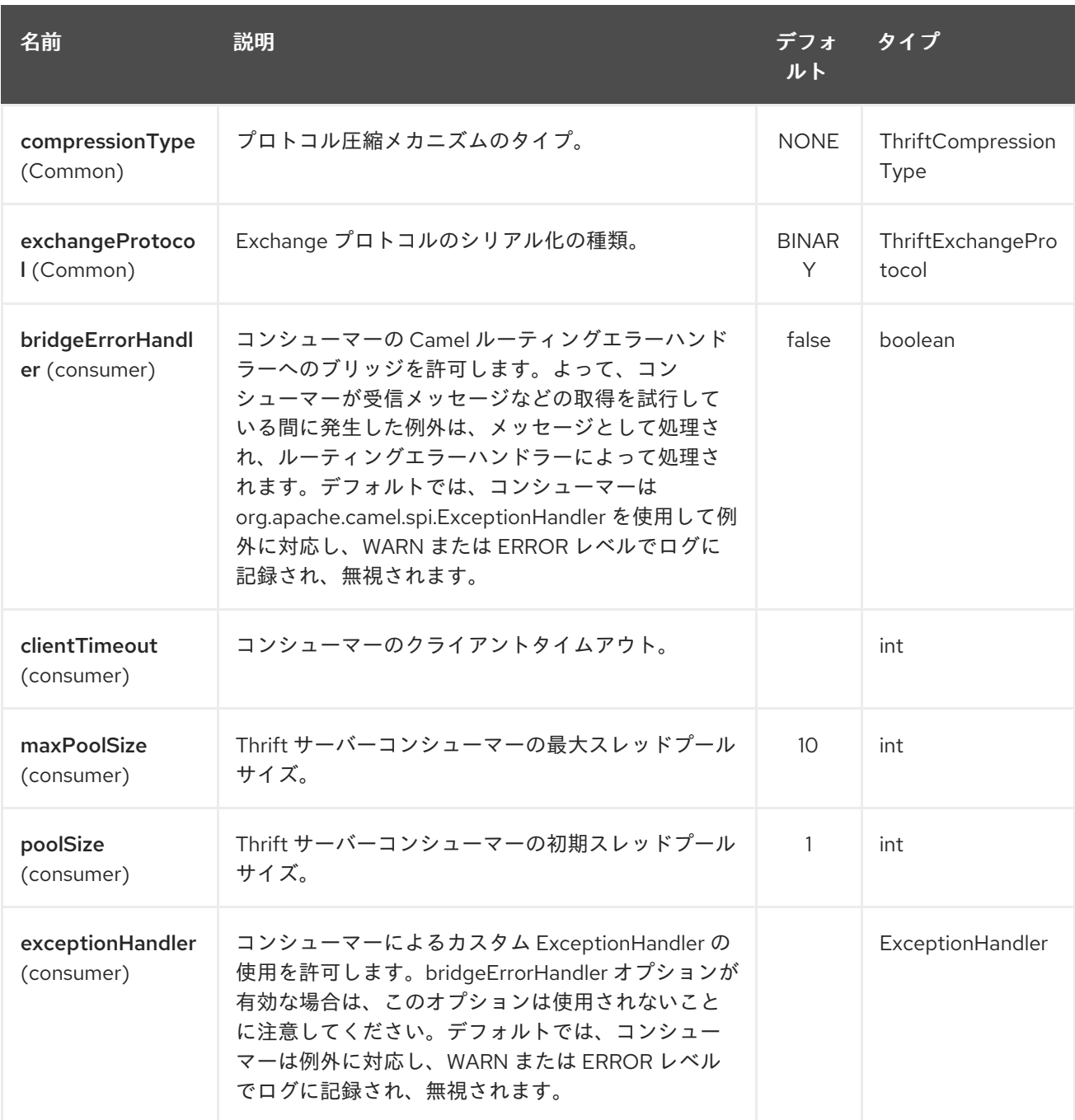
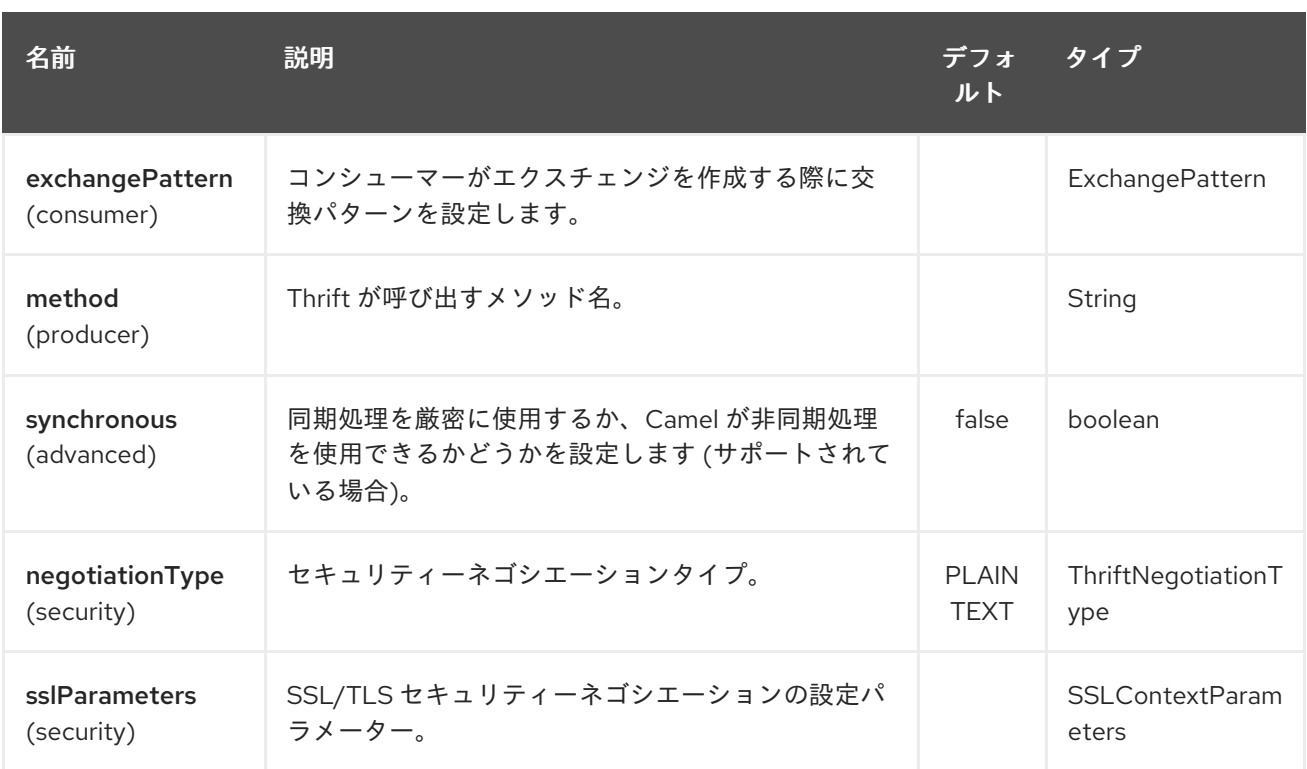

## 319.3. THRIFT メソッドのパラメーターマッピング

List requestBody = new ArrayList();

呼び出されたプロシージャのパラメーターは、メッセージボディー内のオブジェクトのリストとして渡 す必要があります。プリミティブは、オンザフライでオブジェクトから変換されます。対応するメソッ ドを正しく見つけるには、値に関係なくすべての型を送信する必要があります。以下の例を参照してく ださい。Camel 本体を使用してメソッドにさまざまなパラメーターを渡す方法

requestBody.add((boolean)true); requestBody.add((byte)THRIFT\_TEST\_NUM1); requestBody.add((short)THRIFT\_TEST\_NUM1); requestBody.add((int)THRIFT\_TEST\_NUM1); requestBody.add((long)THRIFT\_TEST\_NUM1); requestBody.add((double)THRIFT\_TEST\_NUM1); requestBody.add("empty"); *// String parameter* requestBody.add(ByteBuffer.allocate(10)); *// binary parameter* requestBody.add(new Work(THRIFT\_TEST\_NUM1, THRIFT\_TEST\_NUM2, Operation.MULTIPLY)); *// Struct parameter* requestBody.add(new ArrayList<Integer>()); *// list paramater* requestBody.add(new HashSet<String>()); *// set parameter* requestBody.add(new HashMap<String, Long>()); *// map parameter*

Object responseBody = template.requestBody("direct:thrift-alltypes", requestBody);

サービスコンシューマーの着信パラメーターも、オブジェクトのリストとしてメッセージボディーに渡 されます。

319.4. THRIFT コンシューマーヘッダー (コンシューマーの呼び出し後にイ ンストールされます)

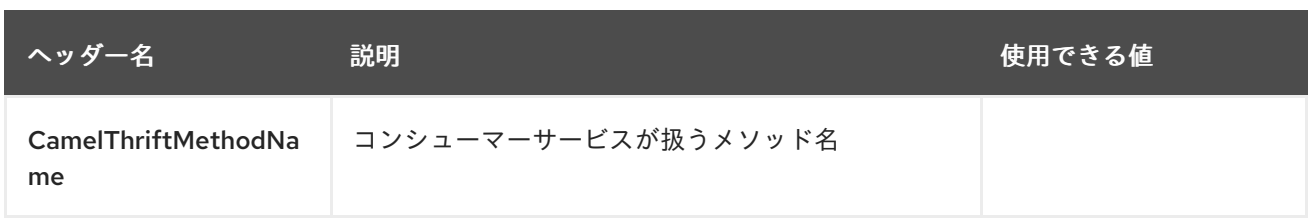

## 319.5. 例

以下は、ホストとポートのパラメーターを使用した単純な同期メソッドの呼び出しです。

from("direct:thrift-calculate") .to("thrift://localhost:1101/org.apache.camel.component.thrift.generated.Calculator? method=calculate&synchronous=true");

以下は、XML DSL 設定の単純な同期メソッド呼び出しです。

<route> <from uri="direct:thrift-add" /> <to uri="thrift://localhost:1101/org.apache.camel.component.thrift.generated.Calculator? method=add&synchronous=true"/> </route>

非同期通信による Thrift サービスコンシューマー

from("thrift://localhost:1101/org.apache.camel.component.thrift.generated.Calculator") .to("direct:thrift-service");

thrift-maven-plugin を使用して .thrift ファイルの Java コード生成を自動化することは可能ですが、開 始する前に、オペレーティングシステムの thrift コンパイラーバイナリーディストリビューションが実 行中のホストに存在している必要があります。

## 319.6. 詳細については、これらのリソースを参照してください

Thrift [プロジェクト](https://github.com/apache/thrift/) GitHub <https://thrift.apache.org/tutorial/java> Apache Thrift Java チュートリアル

## 319.7. 関連項目

- スタートガイド
- Configuring Camel (Camel の設定)
- コンポーネント
- エンドポイント

# 第320章 THRIFT DATAFORMAT

### Camel バージョン 2.20 以降で利用可能

Camel は、Java と Apache Thrift の間でシリアル化するためのデータ形式を提供します。プロジェクト のサイトには、<https://thrift.apache.org/> を使用する理由が詳しく説明されています。Apache Thrift は 言語とプラットフォームに中立であるため、Camel ルートによって生成されたメッセージは、他の言語 の実装によって消費される可能性があります。

[Apache](https://github.com/apache/thrift) Thrift の実装

## 320.1. THRIFT オプション

Thrift データフォーマットは、以下にリストされている 3 つのオプションをサポートしています。

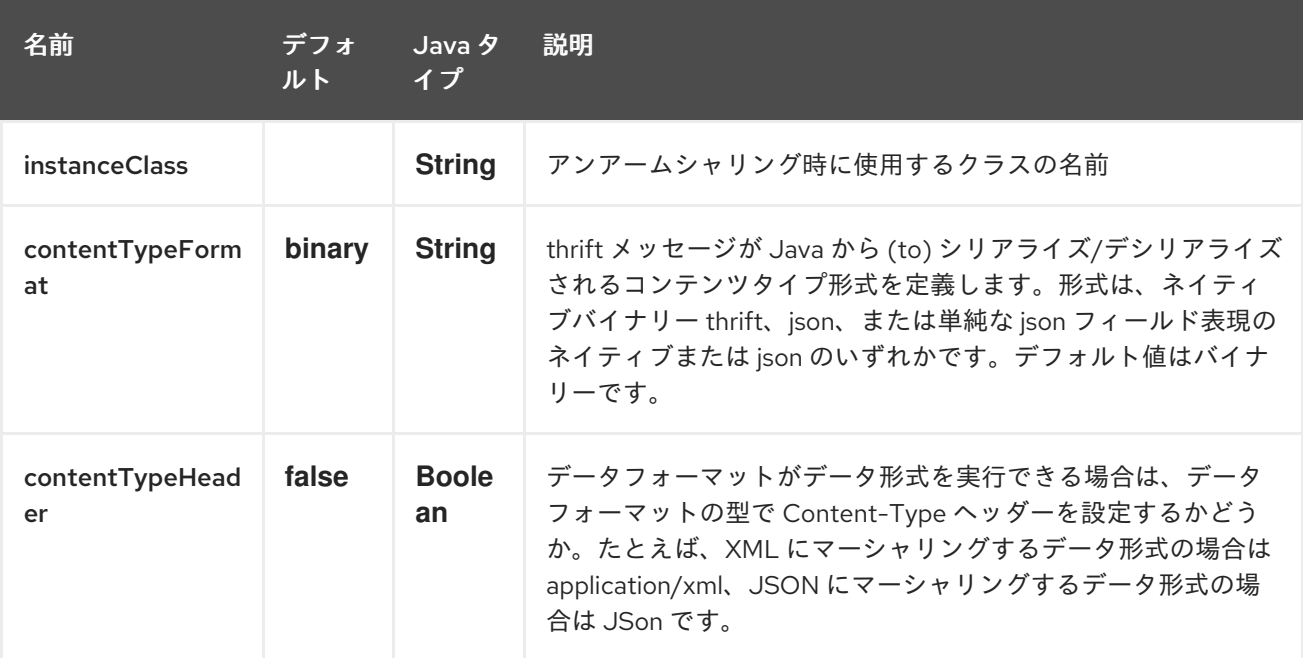

## 320.2. コンテンツタイプの形式

JSON メッセージを解析して Thrift 形式に変換し、ネイティブの util コンバーターを使用して元に戻す ことができます。このオプションを使用するには、contentTypeFormat 値を json に設定するか、2 番 目のパラメーターで thrift を呼び出します。デフォルトのインスタンスが指定されていない場合は、常 にネイティブバイナリーの Thrift 形式を使用します。単純な JSON 形式は書き込み専用 (マーシャル) であり、スクリプト言語による解析に適した単純な出力形式を生成します。サンプルコードを以下に示 します。

from("direct:marshal") .unmarshal() .thrift("org.apache.camel.dataformat.thrift.generated.Work", "json") .to("mock:reverse");

## 320.3. THRIFT の概要

Thrift の使用方法の簡単な概要です。詳細については[、完全なチュートリアル](https://thrift.apache.org/tutorial/) を参照してください

## 320.4. THRIFT フォーマットの定義

最初のステップは、エクスチェンジのボディーの形式を定義することです。これは .thrift ファイルで次 のように定義されています。

### tutorial.thrift

namespace java org.apache.camel.dataformat.thrift.generated

```
enum Operation {
 ADD = 1,
 SUBTRACT = 2,
 MULTIPLY = 3,
 DIVIDE = 4}
struct Work {
 1: 132 num1 = 0.
 2: i32 num2,
 3: Operation op,
 4: optional string comment,
}
```
## 320.5. JAVA クラスの生成

Apache Thrift は、.thrift ファイルで定義した形式の Java クラスを生成するコンパイラーを提供しま す。

手動で必要な追加のサポート対象言語に対してコンパイラーを実行することもできます。

### **thrift -r --gen java -out ../java/ ./tutorial-dataformat.thrift**

これにより、.thrift ファイルで定義された型ごとに個別の Java クラスが生成されます。つまり、構造 体または列挙型です。生成されたクラスは、直列化メカニズムに必要な org.apache.thrift.TBase を実装 します。このため、これらのクラスのみがエクスチェンジのボディーで使用されることが重要です。 org.apache.thrift.TBase を実装していないクラスを使用するようデータ形式に指示しようとすると、 Camel はルート作成時に例外を出力します。

## 320.6. JAVA DSL

このように、ThriftDataFormat インスタンスを作成し、それを Camel DataFormat マーシャリングおよ びアンマーシャリング API に渡すことができます。

ThriftDataFormat format = new ThriftDataFormat(new Work());

from("direct:in").marshal(format); from("direct:back").unmarshal(format).to("mock:reverse");

または、非整列化デフォルトインスタンスまたはデフォルトインスタンスクラス名を次のように渡す DSL thrift() を使用します。

*// You don't need to specify the default instance for the thrift marshaling* from("direct:marshal").marshal().thrift(); from("direct:unmarshalA").unmarshal()

.thrift("org.apache.camel.dataformat.thrift.generated.Work") .to("mock:reverse");

from("direct:unmarshalB").unmarshal().thrift(new Work()).to("mock:reverse");

## 320.7. SPRING DSL

次の例は、Thrift データ型を設定する Spring を使用して非整列化するために Thrift を使用する方法を示 しています。

<camelContext id="camel" xmlns="http://camel.apache.org/schema/spring"> <route> <from uri="direct:start"/> <unmarshal> <thrift instanceClass="org.apache.camel.dataformat.thrift.generated.Work" /> </unmarshal> <to uri="mock:result"/> </route> </camelContext>

320.8. 依存関係

camel ルートで Thrift を使用するには、このデータ形式を実装する camel-thrift に依存関係を追加する 必要があります。

<dependency> <groupId>org.apache.camel</groupId> <artifactId>camel-thrift</artifactId> <version>x.x.x</version> *<!-- use the same version as your Camel core version -->* </dependency>

# 第321章 TIDYMARKUP DATAFORMAT

### Camel バージョン 2.0 以降で利用可能

TidyMarkup は、[TagSoup](http://www.ccil.org/~cowan/XML/tagsoup/) を使用して HTML を整理するデータ形式です。醜い HTML を解析し、整形 式の HTML として返すために使用できます。

### 正式リリース前の SOAP をテストに使用

PDF マニュアルに奇妙な記号が含まれている問題がありました。そのため、[Jonathan](http://janstey.blogspot.com/) はこのデータ形 式を使用して、pdf マニュアルをレンダリングするためのベースとして使用される wiki html ページを整 形しました。そして奇妙な記号を消すことができました。

TidyMarkup は 非整列化 操作のみをサポートします。これは、整形式の HTML を醜い HTML に変換し たくないためです。

### 321.1. TIDYMARKUP OPTIONS

TidyMarkup データ形式は、以下に示す 3 個のオプションをサポートしています。

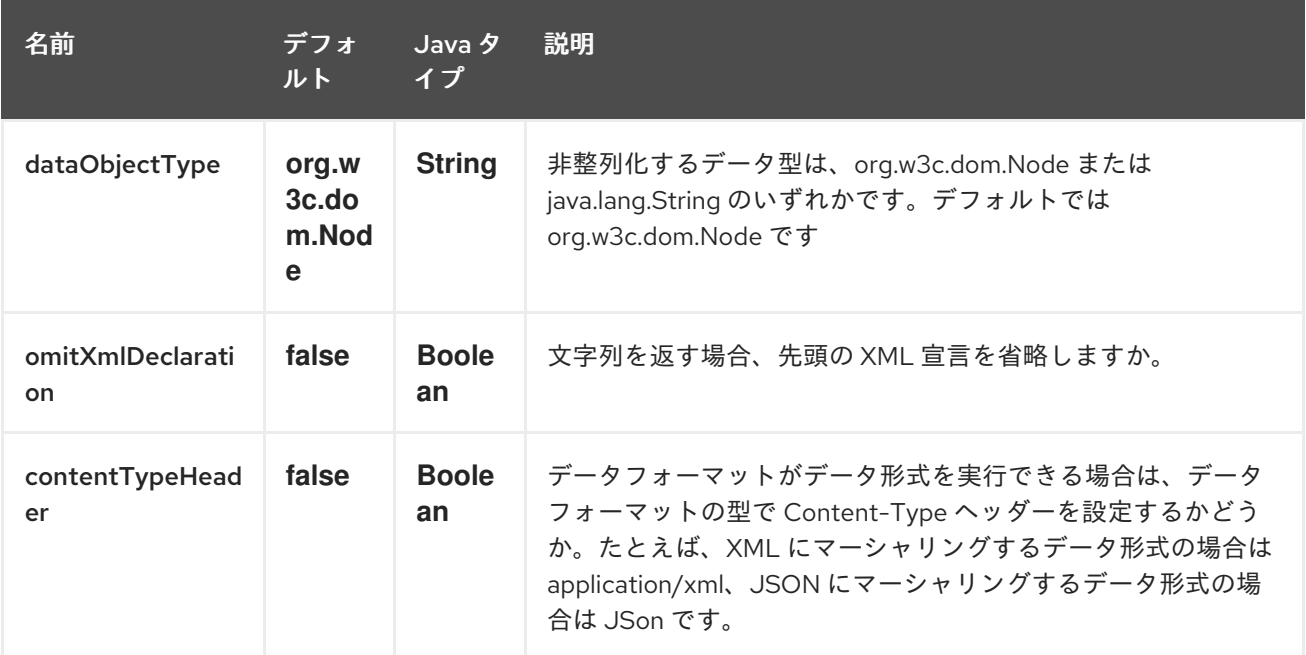

## 321.2. JAVA DSL の例

コンシューマーが HTML を提供する例

from("file://site/inbox").unmarshal().tidyMarkup().to("file://site/blogs");

## 321.3. SPRING XML の例

次の例は、TidyMarkup を使用して Spring を使用して非整列化する方法を示しています。

```
<camelContext id="camel" xmlns="http://camel.apache.org/schema/spring">
 <route>
  <from uri="file://site/inbox"/>
  <unmarshal>
```
<tidyMarkup/> </unmarshal> <to uri="file://site/blogs"/> </route> </camelContext>

## 321.4. 依存関係

camel ルートで TidyMarkup を使用するには、このデータ形式を実装する camel-tagsoup に依存関係 を追加する必要があります。

Maven を使用する場合は、pom.xml に以下を追加するだけで、バージョン番号を最新かつ最高のリ リースに置き換えます (最新バージョンのダウンロードページを参照してください)。

<dependency> <groupId>org.apache.camel</groupId> <artifactId>camel-tagsoup</artifactId> <version>x.x.x</version> </dependency>

# 第322章 TIKA コンポーネント

### Camel バージョン 2.19 以降で利用可能

Tika: コンポーネントは、Apache Tika を使用してドキュメントを検出および解析する機能を提供しま [す。このコンポーネントは、ドキュメントを操作するための基礎となるライブラリーとして](https://tika.apache.org/) Apache Tika を使用します。

Tika コンポーネントを使用するには、Maven ユーザーは次の依存関係を **pom.xml** に追加する必要があ ります。

pom.xml

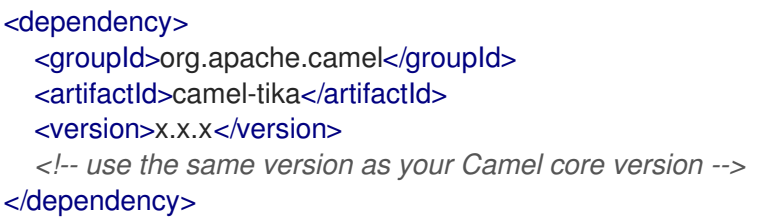

TIKA コンポーネントはプロデューサーエンドポイントのみをサポートします。

## 322.1. オプション

Tika コンポーネントにはオプションがありません。

Tika エンドポイントは、URI 構文を使用して設定されます。

tika:operation

パスおよびクエリーパラメーターを使用します。

## 322.1.1. パスパラメーター (1 個のパラメーター):

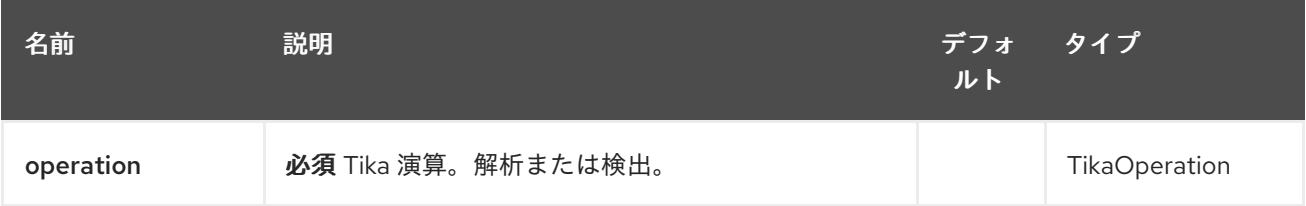

### 322.1.2. クエリーパラメーター (5 つのパラメーター):

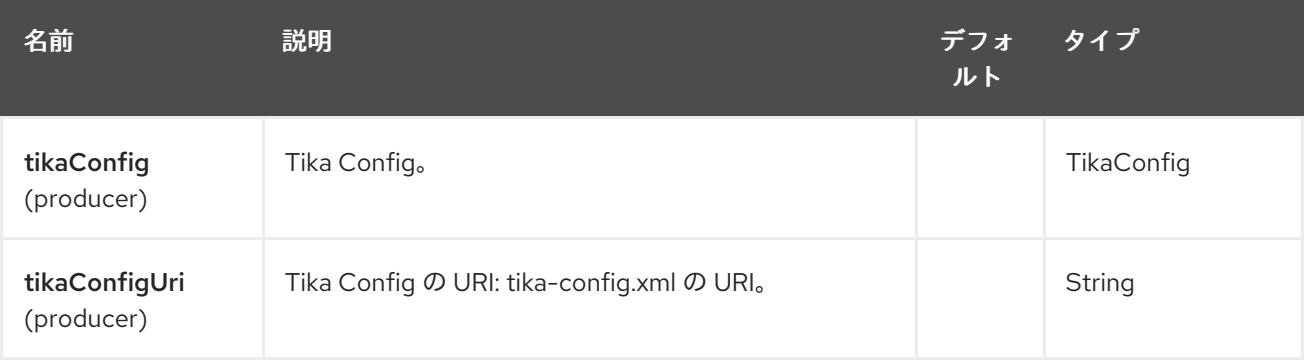

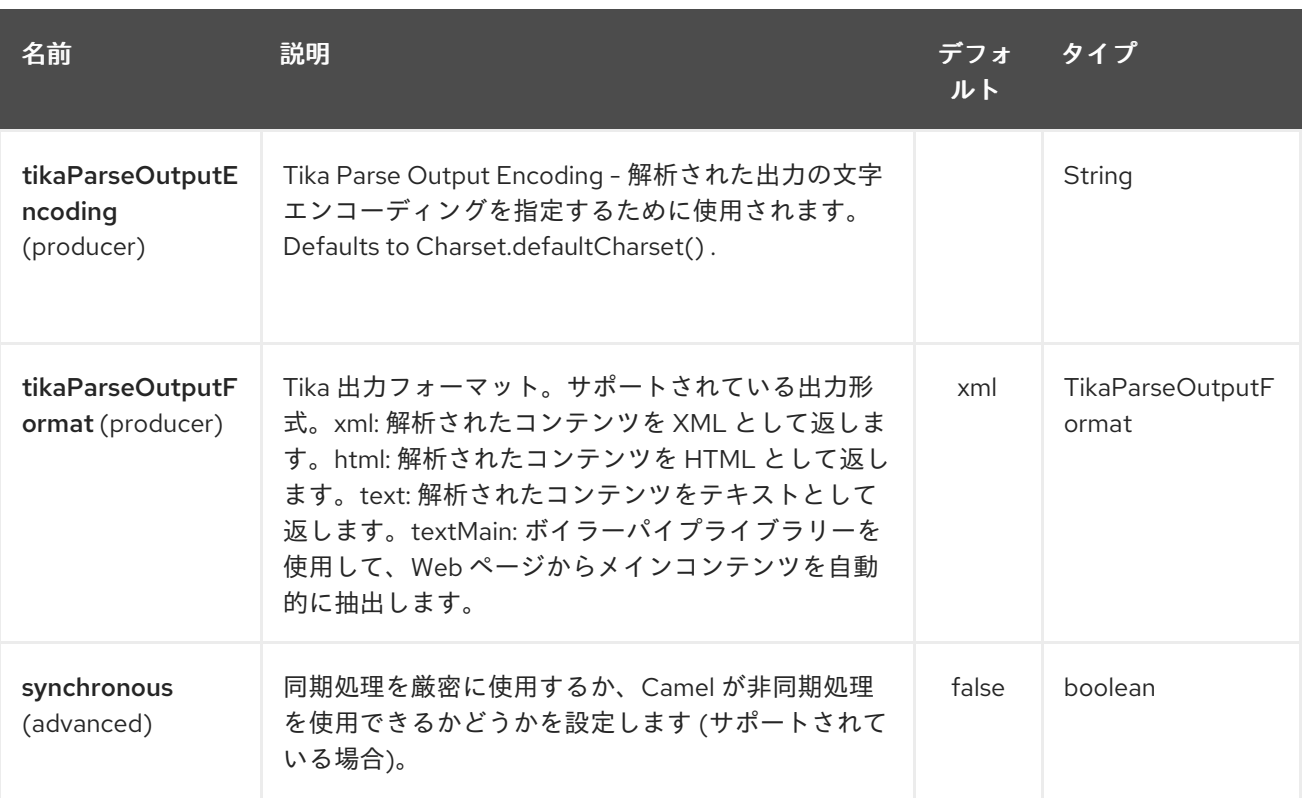

# 322.2. ファイルの MIME タイプを検出するには

ファイルは Body に配置する必要があります。

from("direct:start") .to("tika:detect");

## 322.3. ファイルを解析するには

ファイルは Body に配置する必要があります。

from("direct:start") .to("tika:parse");

# 第323章 TIMER コンポーネント

### Camel バージョン 1.0 以降で利用可能

timer: コンポーネントは、タイマーが起動したときにメッセージエクスチェンジを生成するために使用 されます。このエンドポイントからのイベントのみを使用できます。

### 323.1. URI 形式

timer:name[?options]

**name** は、エンドポイント間で作成および共有される **Timer** オブジェクトの名前です。したがって、す べてのタイマーエンドポイントに同じ名前を使用すると、**Timer** オブジェクトとスレッドは 1 つだけ使 用されます。

URI には、**?option=value&option=value&…** の形式でクエリーオプションを追加できます。

注記: 生成されたエクスチェンジの IN ボディーは **null** です。したがって、**exchange.getIn().getBody()** は **null** を返します。

ヒント:\*高度なスケジューラー\* 詳細にわたるスケジューリングをサポートする [Quartz](#page-1689-0) コンポーネント も参照してください。

ヒント:\*人間にわかりやすい形式で時間を指定する\* Camel 2.3 以降では、[人間にわかりやすい構文](how-do-i-specify-time-period-in-a-human-friendly-syntax.html) で 時間を指定できます。

### 323.2. オプション

Timer コンポーネントにはオプションがありません。

Timer エンドポイントは、URI 構文を使用して設定されます。

timer:timerName

パスおよびクエリーパラメーターを使用します。

### 323.2.1. パスパラメーター (1 個のパラメーター):

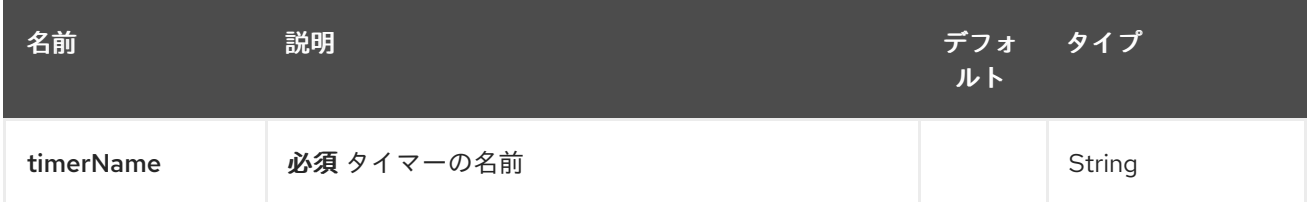

### 323.2.2. クエリーパラメーター (12 パラメーター)

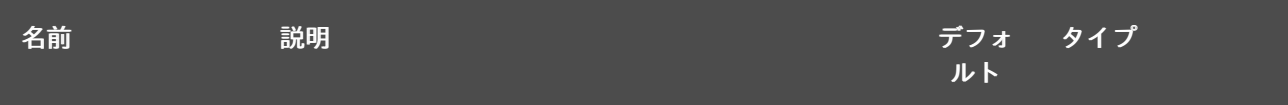

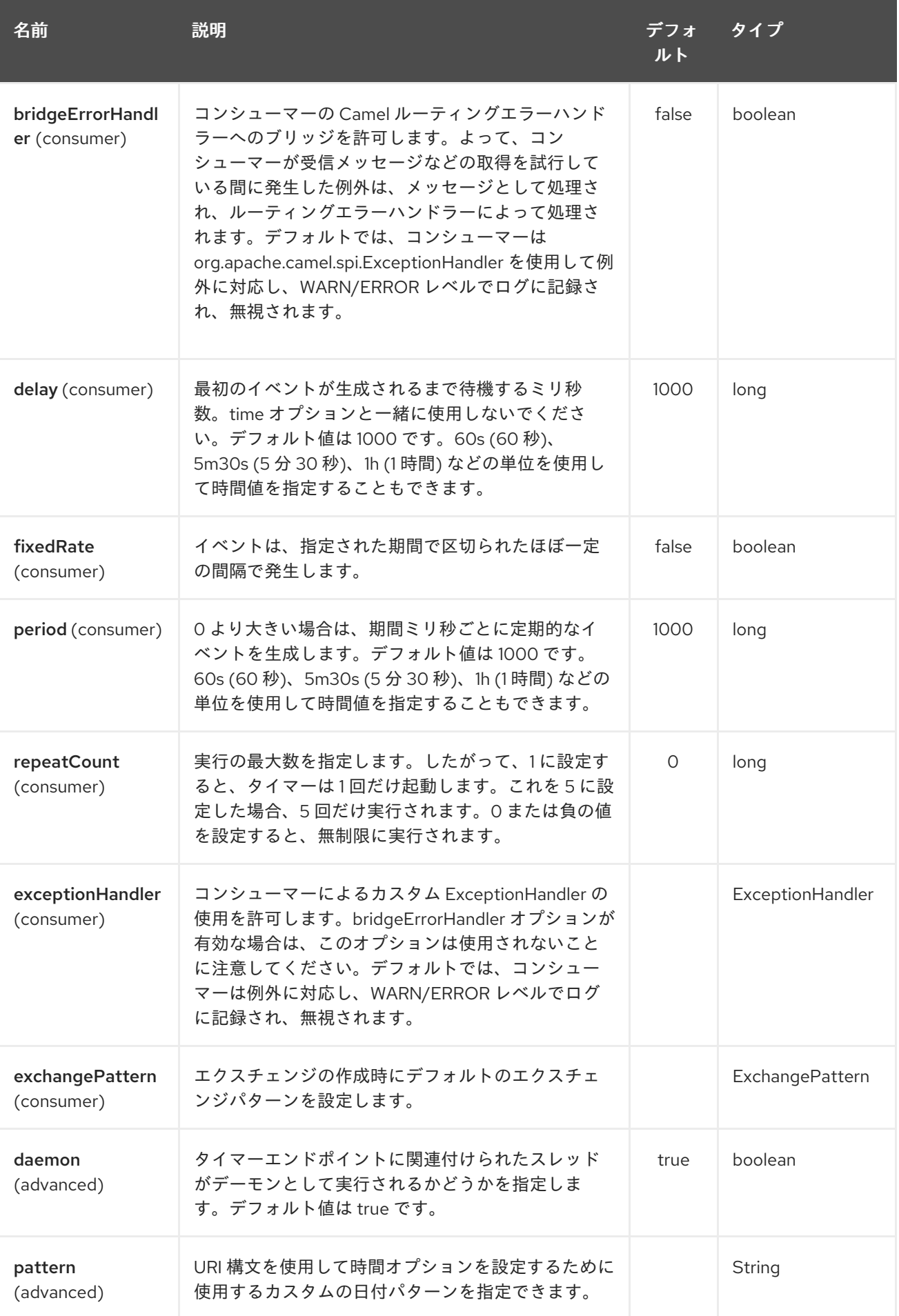

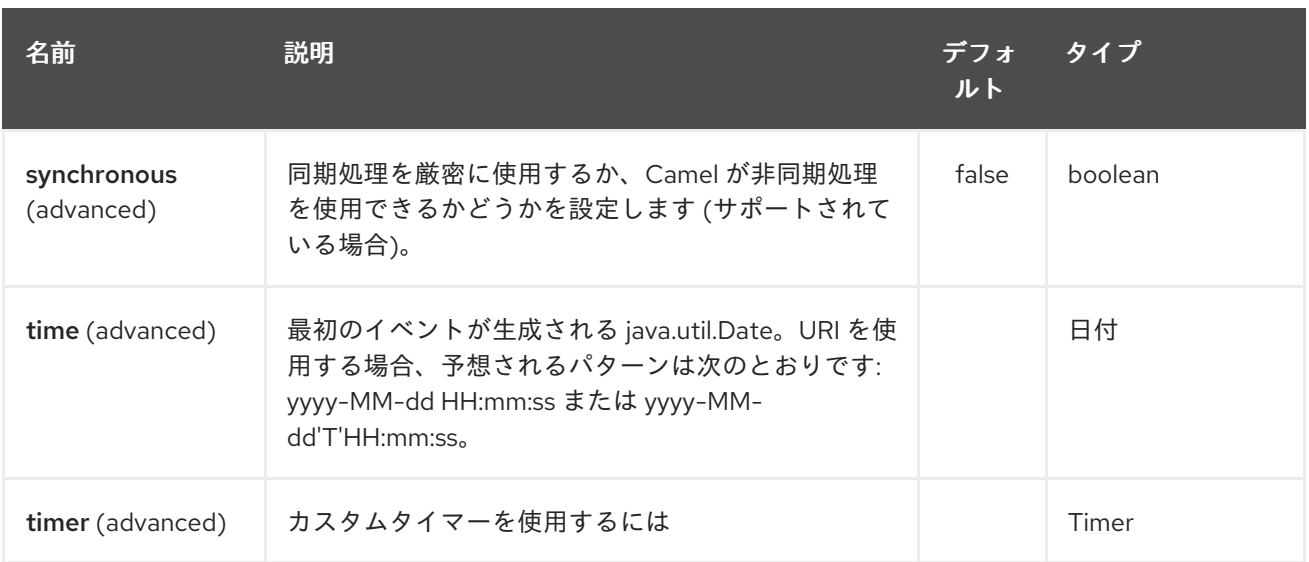

# 323.3. エクスチェンジプロパティー

タイマーが起動すると、次の情報がプロパティーとして **Exchange** に追加されます。

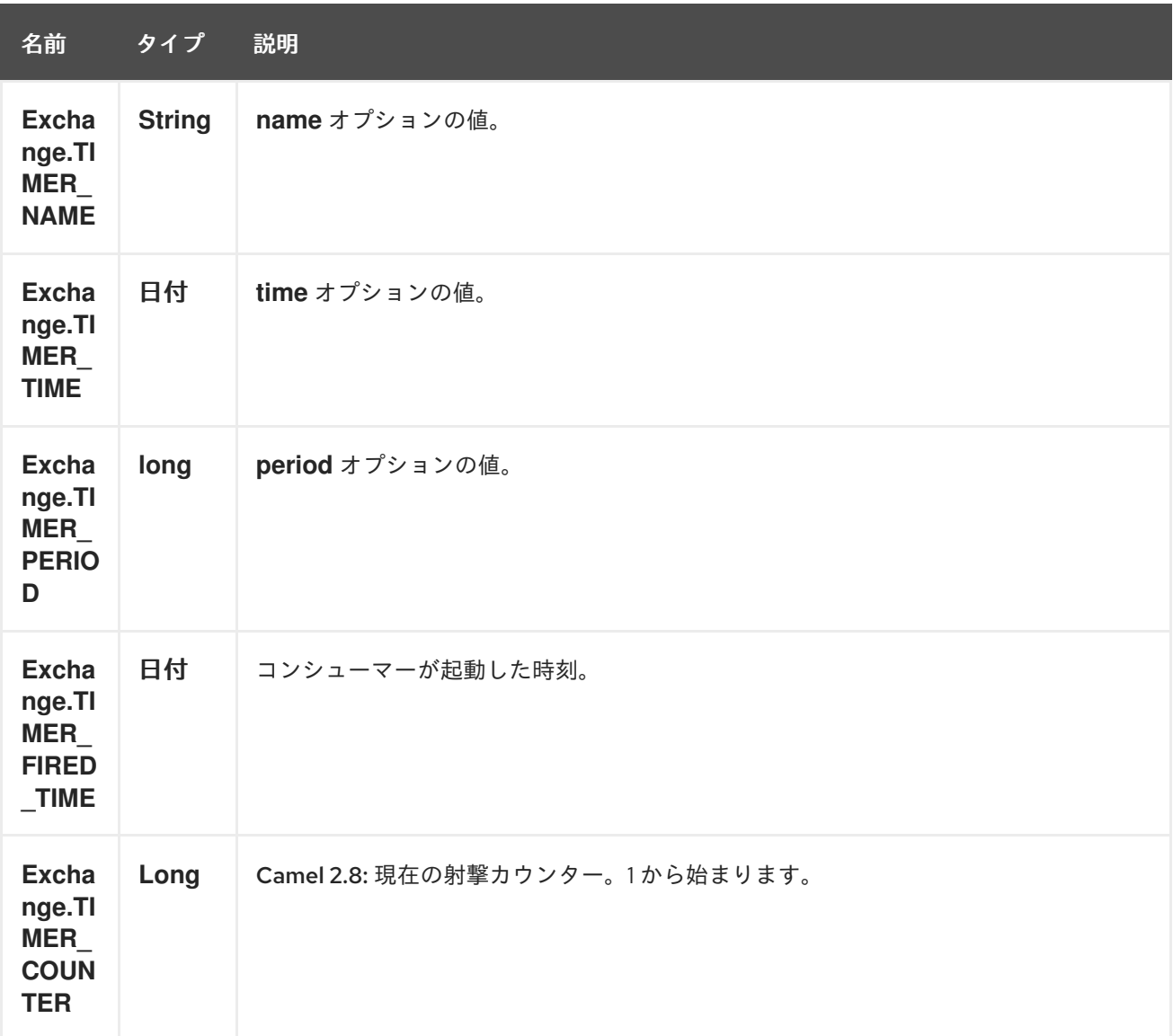

## 323.4. 例

60 秒ごとにイベントを生成するルートを設定するには:

from("timer://foo?fixedRate=true&period=60000").to("bean:myBean?method=someMethodName");

### ヒント

60000 の代わりに、より読みやすい period=60s を使用できます。

上記のルートはイベントを生成し、JNDI や Spring などのレジストリーで **myBean** と呼ばれる Bean で **someMethodName** メソッドを呼び出します。

そして、Spring DSL の経路:

<route> <from uri="timer://foo?fixedRate=true&period=60000"/> <to uri="bean:myBean?method=someMethodName"/> </route>

### 323.5. できるだけ早く起動

#### Camel 2.17 以降で利用可能

Camel ルートでできるだけ早くメッセージを送信したい場合は、負の遅延を使用できます。

```
<route>
 <from uri="timer://foo?delay=-1"/>
 <to uri="bean:myBean?method=someMethodName"/>
</route>
```
このようにして、タイマーはすぐにメッセージを送信します。

また、repeatCount パラメーターを負の遅延と組み合わせて指定し、固定数に達した後にメッセージの 送信を停止することもできます。

repeatCount を指定しない場合、タイマーはルートが停止するまでメッセージを発し続けます。

### 323.6. 起動は 1 回のみ

#### Camel 2.8 から利用可能

ルートの開始時など、Camel ルートでメッセージを 1 回だけ起動したい場合があります。これを行うに は、次のように repeatCount オプションを使用します。

```
<route>
 <from uri="timer://foo?repeatCount=1"/>
 <to uri="bean:myBean?method=someMethodName"/>
</route>
```
### 323.7. 関連項目

● [スケジューラー](#page-1852-0)

[Quartz](#page-1689-0)

# 第324章 TWILIO コンポーネント

### Camel バージョン 2.20 以降で利用可能

Twilio コンポーネントは、[Twilio](https://github.com/twilio/twilio-java) Java SDK を使用してアクセス可能な Twilio REST API のバージョン 2010-04-01 へのアクセスを提供します。

Maven ユーザーは、このコンポーネントの pom.xml に以下の依存関係を追加する必要があります。

<dependency> <groupId>org.apache.camel</groupId> <artifactId>camel-twilio</artifactId> <version>\${camel-version}</version> </dependency>

## 324.1. TWILIO オプション

Twilio コンポーネントは、以下に示す 3 個のオプションをサポートしています。

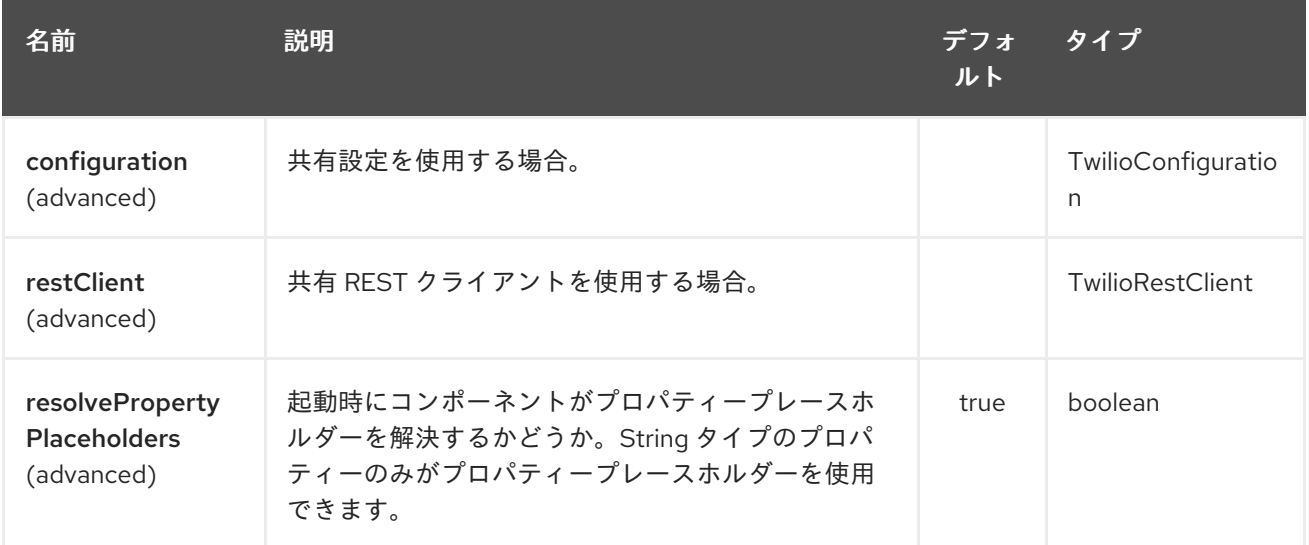

Twilio エンドポイントは、URI 構文を使用して設定されます。

twilio:apiName/methodName

パスおよびクエリーパラメーターを使用します。

### 324.1.1. パスパラメーター (2 個のパラメーター):

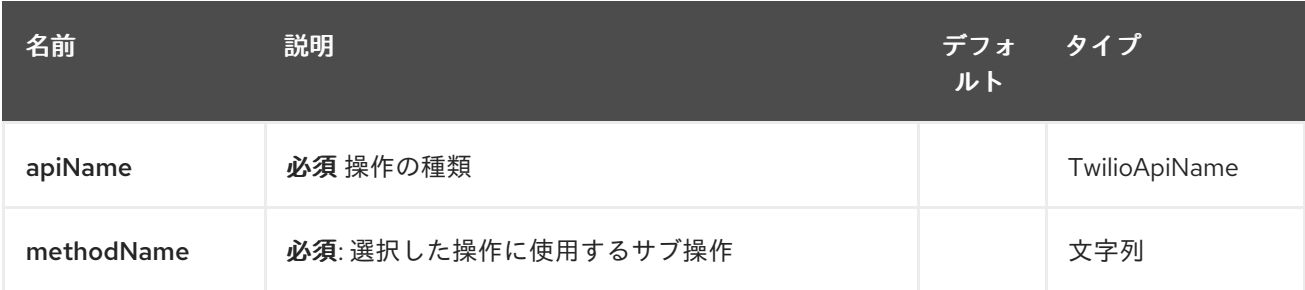

324.1.2. クエリーパラメーター (8 つのパラメーター):

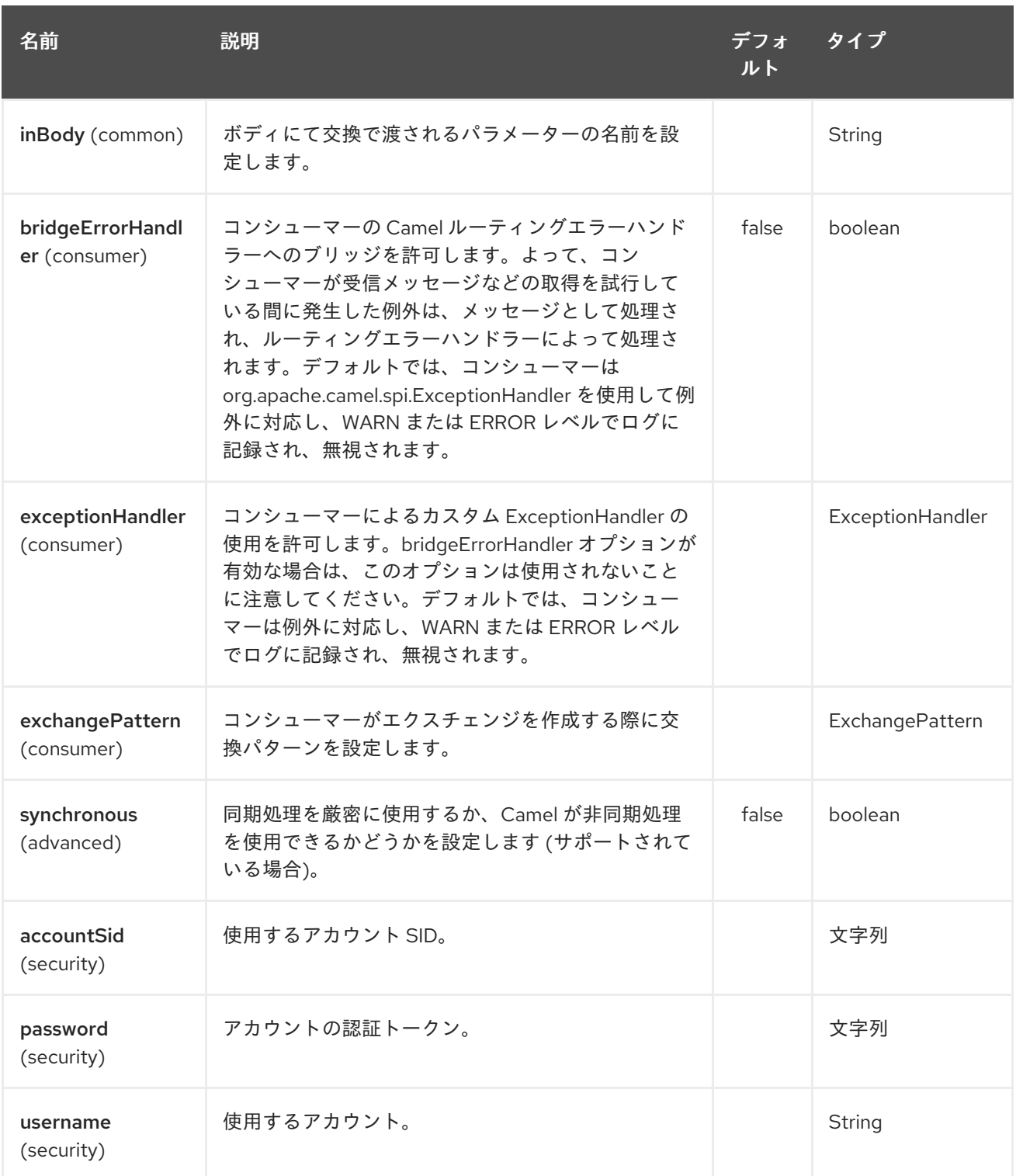

# 324.2. URI 形式

twilio:*//endpoint-prefix/endpoint?[options]*

エンドポイント 接頭辞は次のいずれかです。

- アカウント
- address
- address-dependent-phone-number

ı

- application  $\bullet$
- available-phone-number-country  $\bullet$
- available-phone-number-country-local
- available-phone-number-country-mobile
- available-phone-number-country-toll-free
- call
- call-feedback
- call-feedback-summary
- call-notification
- call-recording
- conference
- conference-participant
- connect-app  $\bullet$
- incoming-phone-number  $\bullet$
- incoming-phone-number-local
- incoming-phone-number-mobile
- incoming-phone-number-toll-free
- key
- message
- message-feedback
- message-media
- new-key
- new-signing-key
- notification
- outgoing-caller-id
- queue
- queue-member
- recording
- recording-add-on-result
- recording-add-on-result-payload
- **•** recording-transcription
- short-code
- signing-key
- sip-credential-list
- sip-credential-list-credential
- sip-domain
- sip-domain-credential-list-mapping
- sip-domain-ip-access-control-list-mapping
- sip-ip-access-control-list
- sip-ip-access-control-list-ip-address
- token
- transcription
- usage-record
- usage-record-all-time
- usage-record-daily
- usage-record-last-month
- usage-record-monthly
- usage-record-this-month
- usage-record-today
- usage-record-yearly
- usage-record-yesterday
- usage-trigger
- validation-request

## 324.3. プロデューサーエンドポイント:

プロデューサーエンドポイントは、エンドポイント 接頭辞の後にエンドポイント名と次に説明する関連 オプションを使用できます。すべてのエンドポイントに省略形のエイリアスを使用できます。エンドポ イント URI には接頭辞が含まれている必要があります。

エンドポイントオプションは、エンドポイント URI またはメッセージヘッダーで動的に指定できます。 メッセージヘッダー名は **CamelTwilio.<option>** の形式である必要があります。**inBody** オプションは メッセージヘッダーをオーバーライドすることに注意してください。つまり、エンドポイントオプショ

#### ン **inBody=option** は**CamelTwilio.option** ヘッダーをオーバーライドします。

エンドポイントは次のいずれかです。

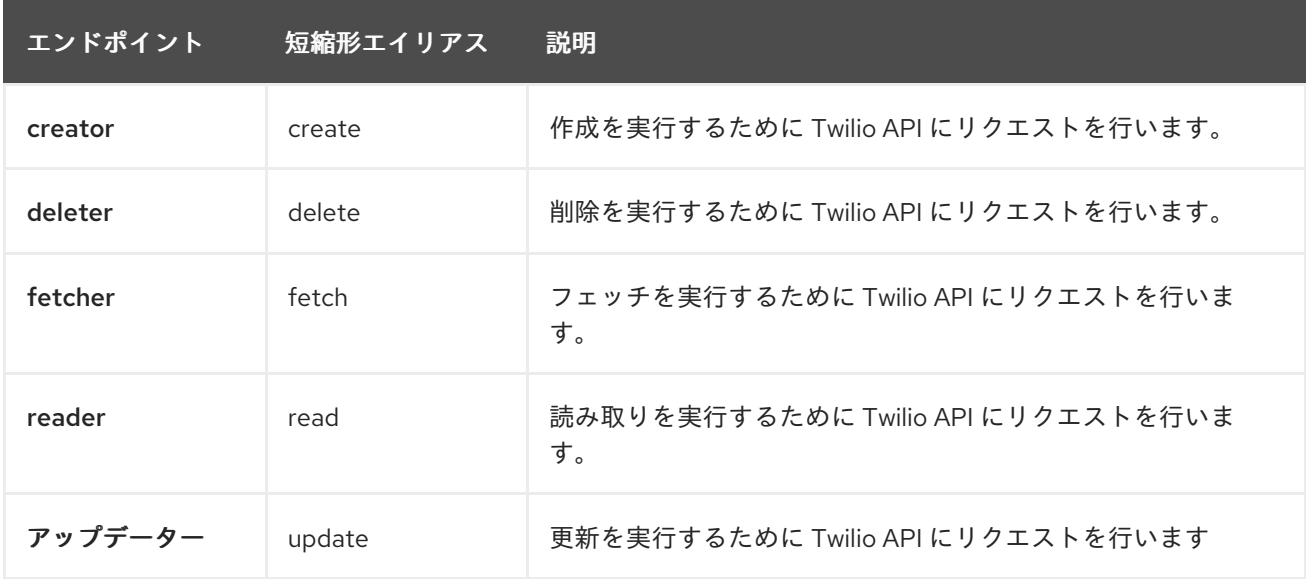

使用可能なエンドポイントは、エンドポイント 接頭辞によって異なります。

#### エンドポイントとオプションの詳細について

は、<https://www.twilio.com/docs/libraries/reference/twilio-java/index.html> の API ドキュメントを参照 してください。

### 324.4. コンシューマーエンドポイント

どのプロデューサーエンドポイントもコンシューマーエンドポイントとして使用できます。コンシュー マーエンドポイントは、[Scheduled](http://camel.apache.org/polling-consumer.html#PollingConsumer-ScheduledPollConsumerOptions) Poll Consumer Options と **consumer.** の接頭辞を使用して、エンド ポイントの呼び出しをスケジュールすることができます。配列またはコレクションを返すコンシュー マーエンドポイントは、要素ごとに 1 つのエクスチェンジを生成し、それらのルートはエクスチェンジ ごとに1回実行されます。

Twilio から通話やメッセージを受信し、Camel コンシューマーエンドポイントを使用して応答する場合 は、camel-servlet、camel-undertow、camel-jetty、camel-netty-http などのHTTPベースのコン ポーネントを使用して、[TwiML](https://www.twilio.com/docs/api/twiml) で応答することができます。

324.5. メッセージヘッダー

CamelTwilio 接頭辞を使用してプロデューサーエンドポイントのメッセージヘッダーに任意のオプショ ンを指定できます。

324.6. メッセージボディー

すべての結果メッセージボディーは、Twilio Java SDK によって提供されるオブジェクトを利用しま す。プロデューサーエンドポイントは、inBody エンドポイントパラメーターで受信メッセージボ ディーのオプション名を指定できます。

# 第325章 TWITTER コンポーネント

### Camel バージョン 2.10 以降で利用可能

camel-twitter は 4 つのコンポーネントで設定されています。

- Twitter [のダイレクトメッセージ](#page-2221-0)
- [Twitter](#page-2227-0) 検索
- **•** Twitter [Streaming](#page-2233-0)
- **•** Twitter [Timeline](#page-2239-0)

Twitter コンポーネントは、[Twitter4J](http://twitter4j.org/) をカプセル化することにより、Twitter API の最も便利な機能を 有効にします。タイムライン、ユーザー、トレンド、およびダイレクトメッセージを直接、ポーリン グ、またはイベント駆動型で使用できます。また、ステータス更新またはダイレクトメッセージとして のメッセージの作成もサポートしています。

Twitter では、すべてのクライアントアプリケーション認証に OAuth を使用する必要があります。アカ ウントで camel-twitter を使用するには、<https://dev.twitter.com/apps/new> で Twitter 内に新しいアプ リケーションを作成し、アプリケーションにアカウントへのアクセスを許可する必要があります。最後 に、アクセストークンとシークレットを生成します。

Maven ユーザーは、このコンポーネントの pom.xml に以下の依存関係を追加する必要があります。

<dependency> <groupId>org.apache.camel</groupId> <artifactId>camel-twitter</artifactId> <version>\${camel-version}</version> </dependency>

## 325.1. コンシューマーエンドポイント

エンドポイントが1つのルートエクスチェンジで List を返すのではなく、camel-twitter は、返された オブジェクトごとに 1 つのルートエクスチェンジを作成します。例として、timeline/home の結果が 5 つのステータスの場合、ルートは 5 回 (ステータスごとに 1 回) 実行されます。

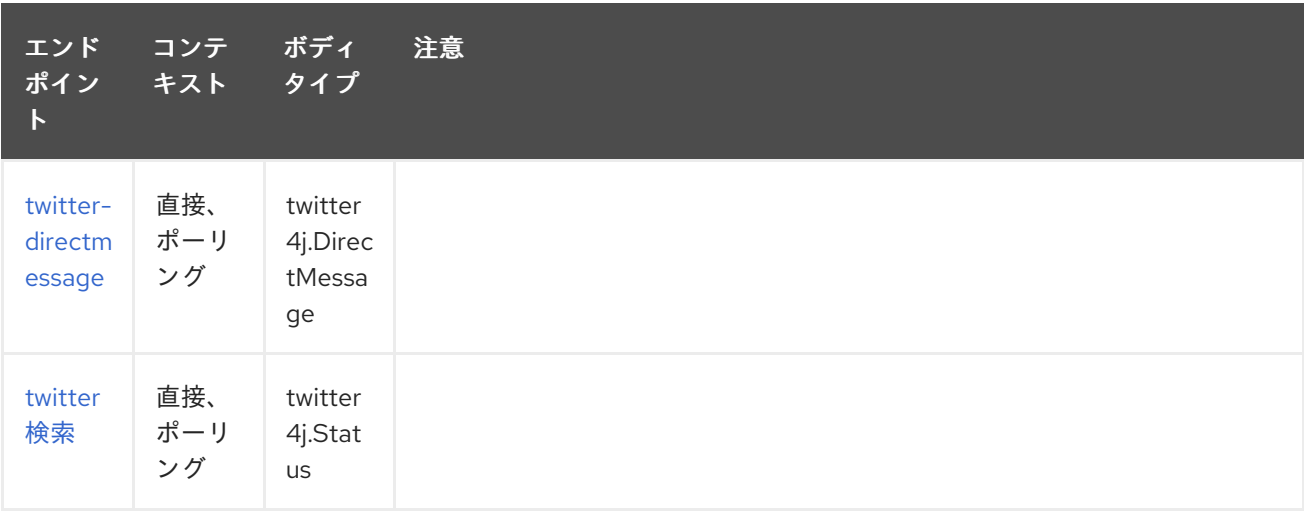

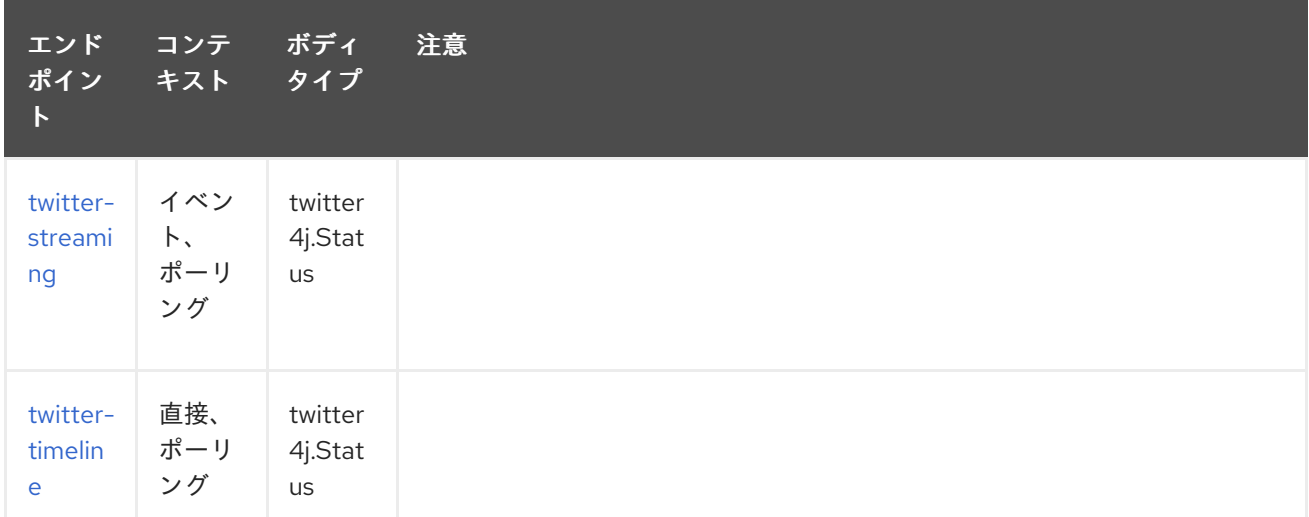

# 325.2. プロデューサーエンドポイント

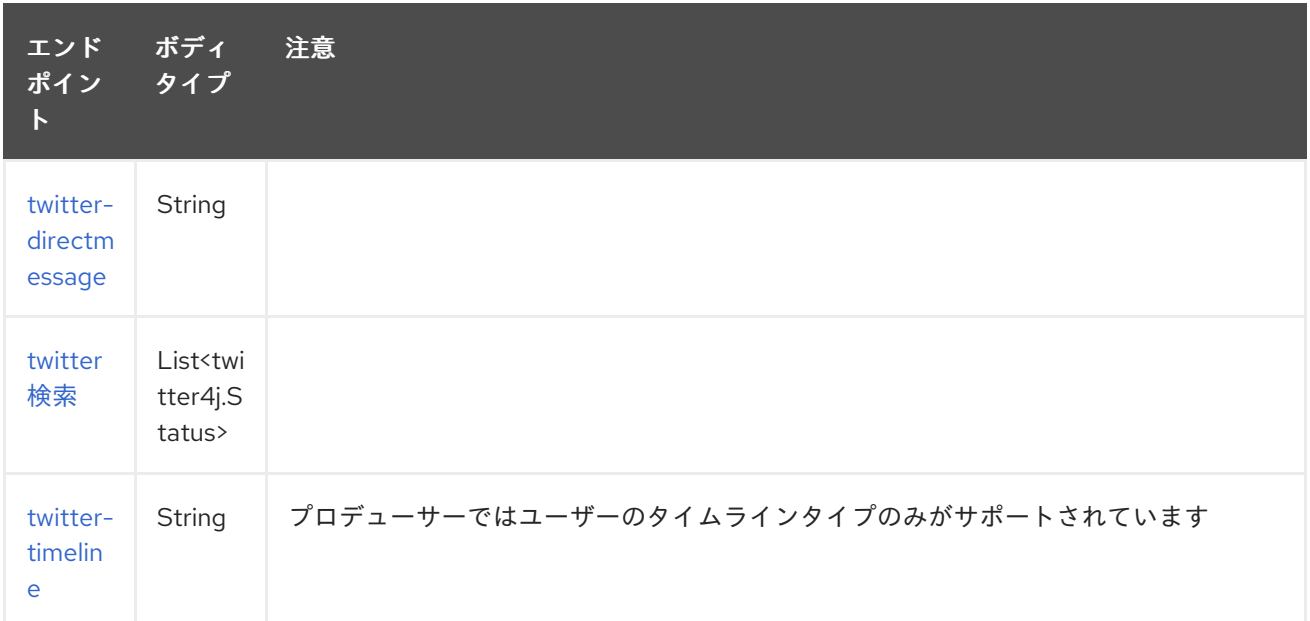

# 325.3. メッセージヘッダー

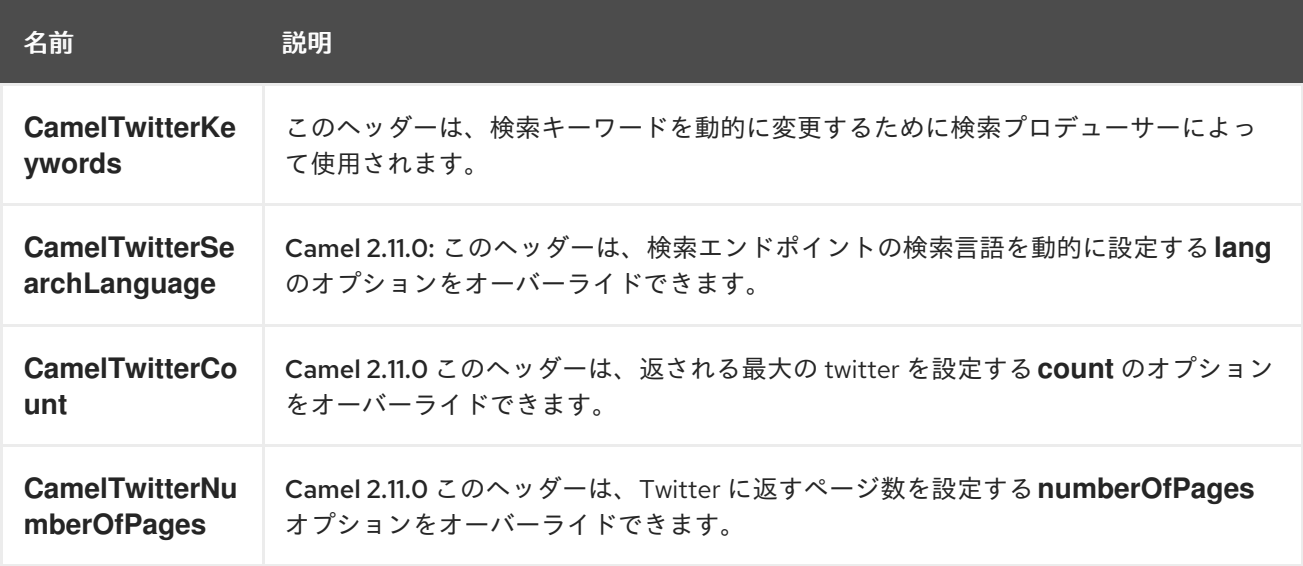

## 325.4. メッセージボディー

すべてのメッセージボディーは、Twitter4J API によって提供されるオブジェクトを利用します。

### 325.5. ユースケース

### 注記

API レート制限: [Twitter4J](http://twitter4j.org/) によってカプセル化された Twitter REST API は、 API レート 制限 [の対象となります。メソッドごとの制限については、](https://dev.twitter.com/rest/public/rate-limiting)API [レート制限の](https://dev.twitter.com/rest/public/rate-limits) ドキュメン トを参照してください。そのページにリストされていないエンドポイント/リソースは、 ウィンドウごとに割り当てられたユーザーごとに 15 リクエストにデフォルト設定されて いることに注意してください。

### 325.5.1. Twitter プロファイル内でステータス更新を作成するには、このプロデュー サーに String ボディーを送信する:

from("direct:foo") .to("twitter-timeline://user?consumerKey=[s]&consumerSecret=[s]&accessToken= [s]&accessTokenSecret=[s]);

325.5.2. ホームタイムラインのすべてのステータスを 60 秒ごとにポーリングするには:

from("twitter-timeline://home?type=polling&delay=60&consumerKey=[s]&consumerSecret= [s]&accessToken=[s]&accessTokenSecret=[s]") .to("bean:blah");

325.5.3. キーワード camel ですべてのステータスを 1 回だけ検索するには:

from("twitter-search://foo?type=polling&keywords=camel&consumerKey=[s]&consumerSecret= [s]&accessToken=[s]&accessTokenSecret=[s]") .to("bean:blah");

325.5.4. 静的キーワードを持つプロデューサーを使用した検索:

from("direct:foo") .to("twitter-search://foo?keywords=camel&consumerKey=[s]&consumerSecret=[s]&accessToken= [s]&accessTokenSecret=[s]");

325.5.5. ヘッダーからの動的キーワードを含むプロデューサーを使用した検索:

**bar** ヘッダーには検索するキーワードがあるため、この値を **CamelTwitterKeywords** ヘッダーに割り 当てることができます。

from("direct:foo") .setHeader("CamelTwitterKeywords", header("bar")) .to("twitter-search://foo?consumerKey=[s]&consumerSecret=[s]&accessToken= [s]&accessTokenSecret=[s]");

## 325.6. 例

Twitter [Websocket](twitter-websocket-example.html) の例 も参照してください。

# 325.7. 関連項目

- Configuring Camel (Camel の設定)
- コンポーネント
- エンドポイント
- スタートガイド
- Twitter Websocket の例

# 第326章 TWITTER DIRECT MESSAGE コンポーネント

### Camel バージョン 2.10 以降で利用可能

Twitter Direct Message コンポーネントは、ユーザーのダイレクトメッセージを消費/生成します。

## 326.1. コンポーネントオプション

Twitter Direct Message コンポーネントは、以下に示す 9 個のオプションをサポートしています。

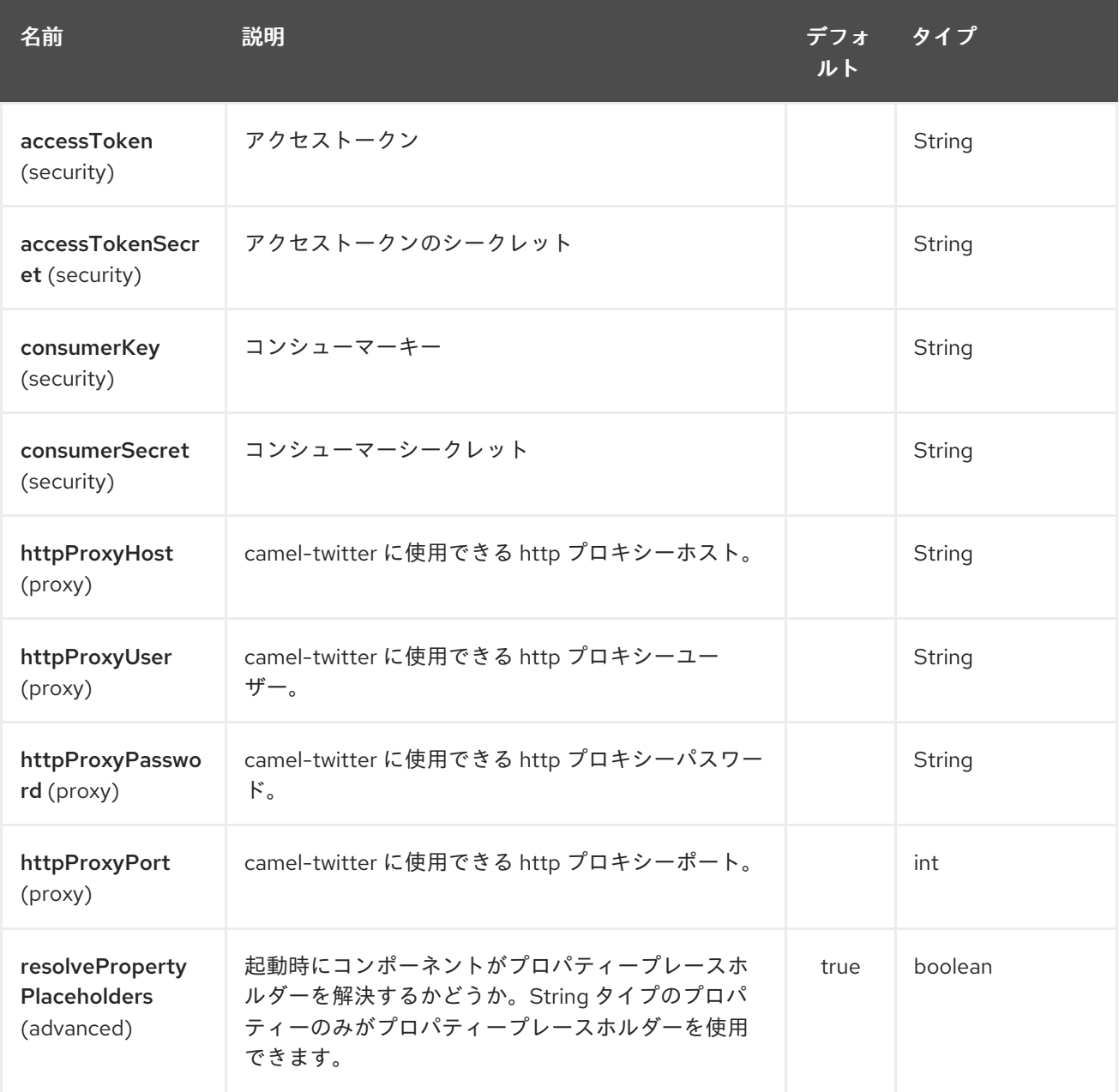

## 326.2. エンドポイントオプション

Twitter Direct Message エンドポイントは、URI 構文を使用して設定されます。

twitter-directmessage:user

パスおよびクエリーパラメーターを使用します。

# 326.2.1. パスパラメーター (1 個のパラメーター):

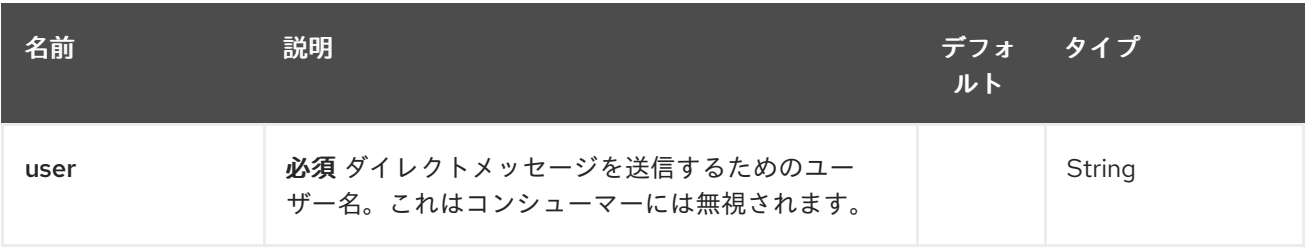

# 326.2.2. クエリーパラメーター (42 個のパラメーター):

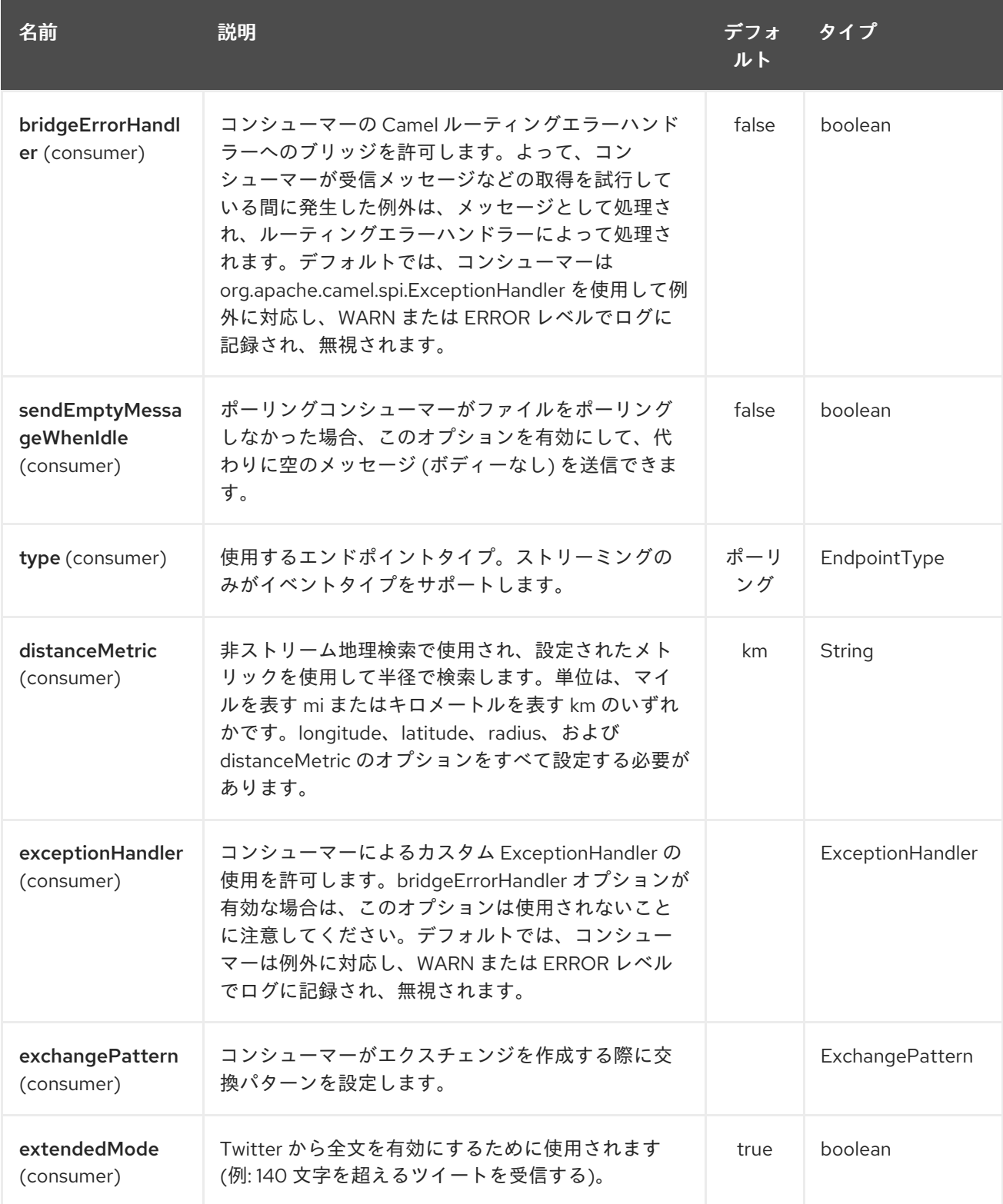

<span id="page-2221-0"></span>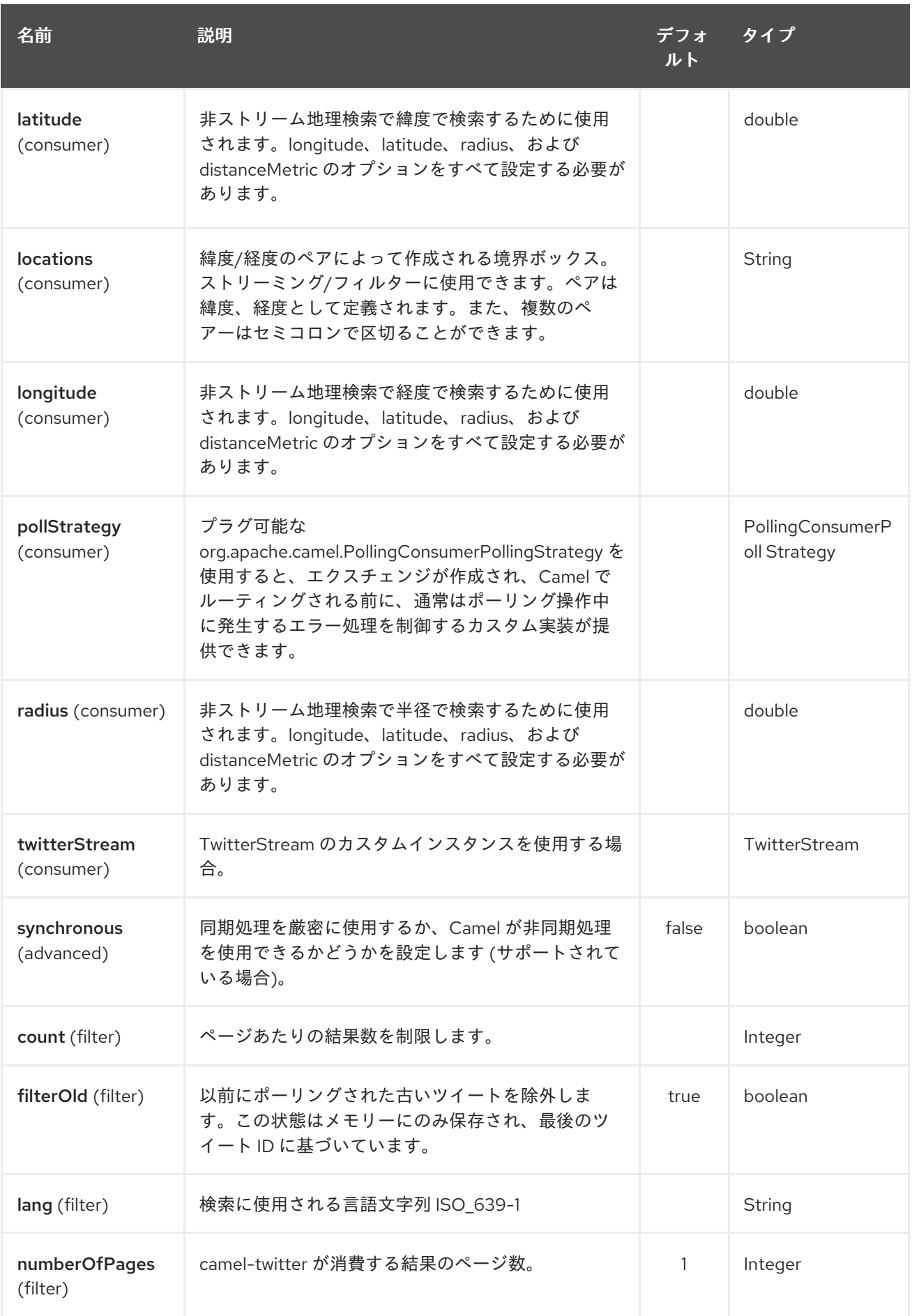

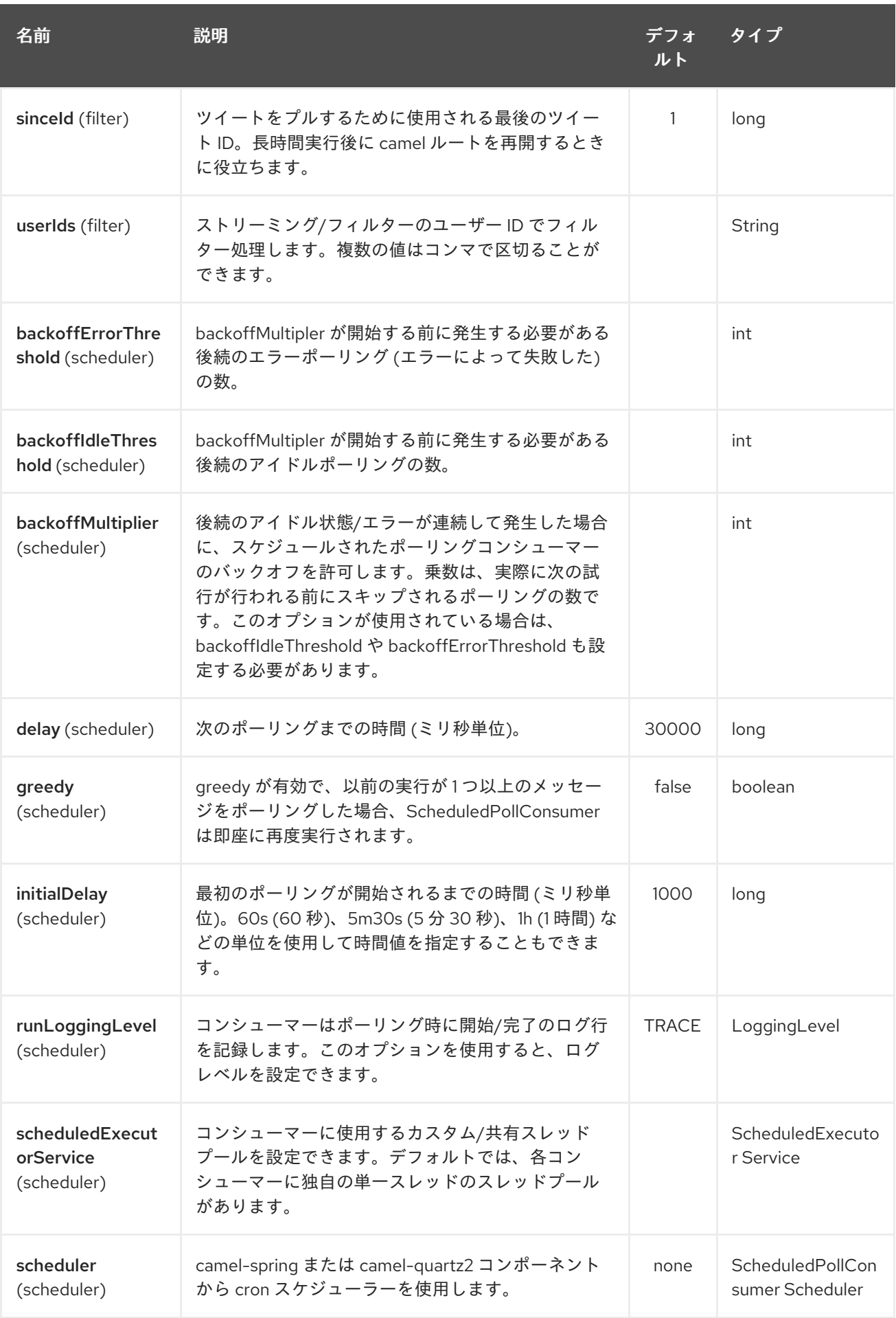

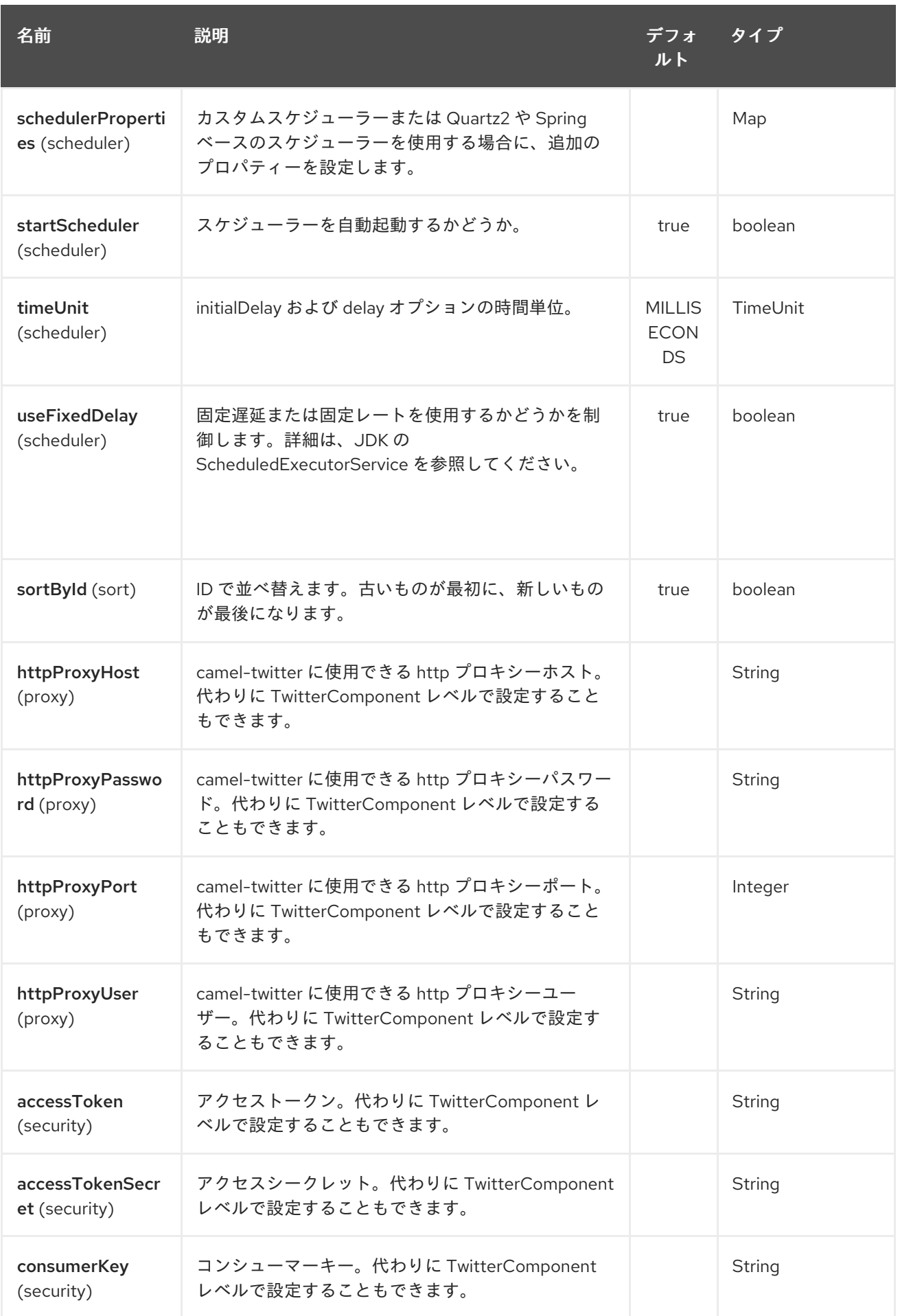

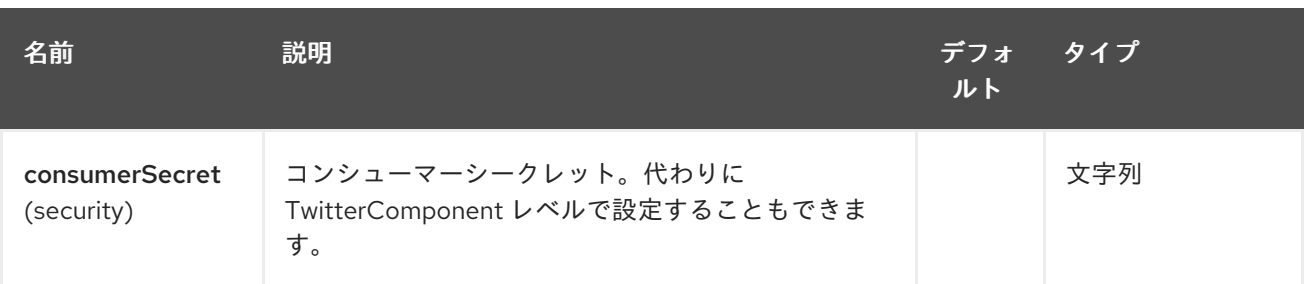

# 第327章 TWITTER SEARCH コンポーネント

### Camel バージョン 2.10 以降で利用可能

Twitter Search コンポーネントは、検索結果を使用します。

## 327.1. コンポーネントオプション

Twitter Search コンポーネントは、以下に示す 9 個のオプションをサポートしています。

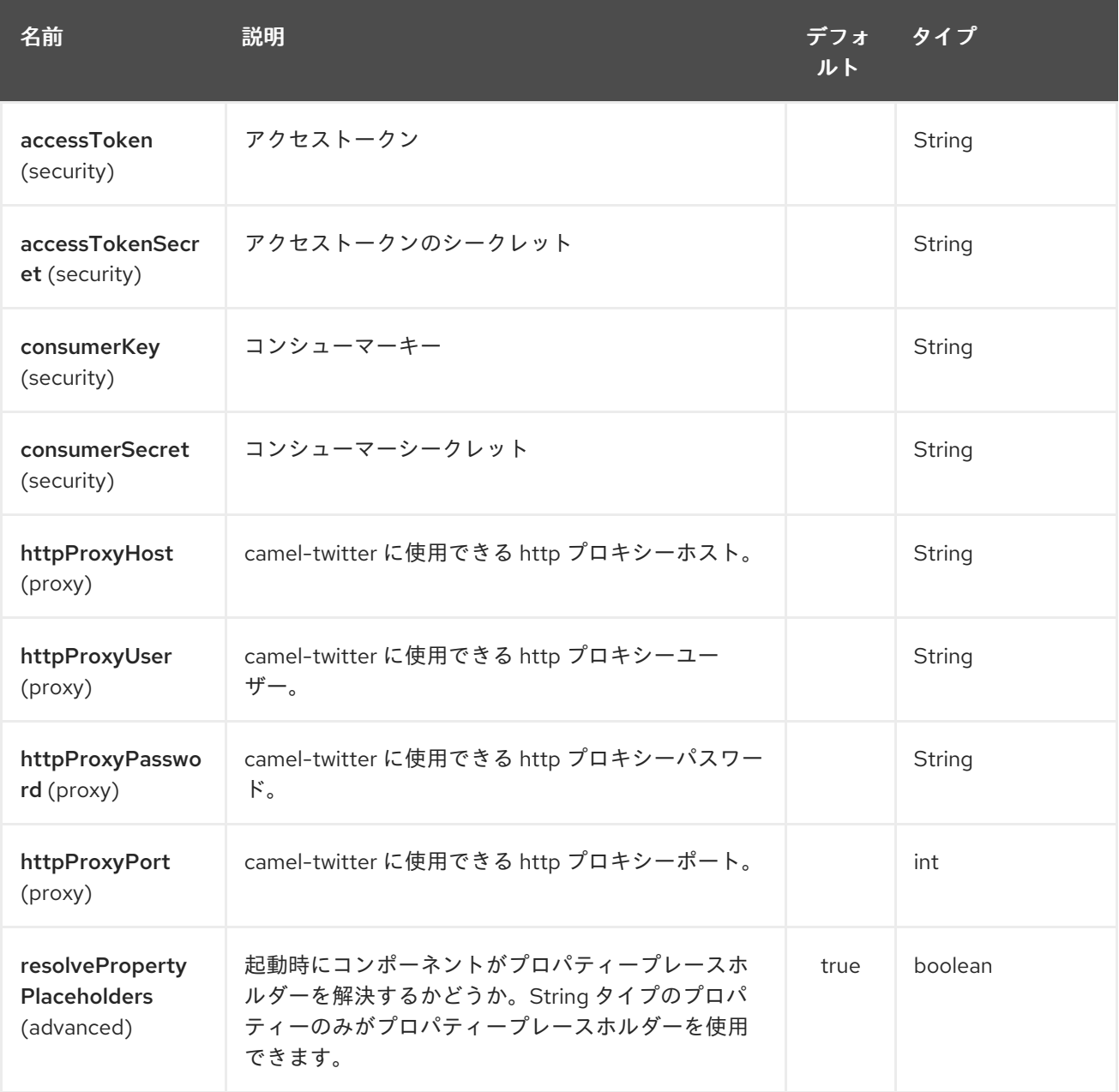

## 327.2. エンドポイントオプション

Twitter Search エンドポイントは、URI 構文を使用して設定されます。

### twitter-search:keywords

パスおよびクエリーパラメーターを使用します。

## 327.2.1. パスパラメーター (1 個のパラメーター):

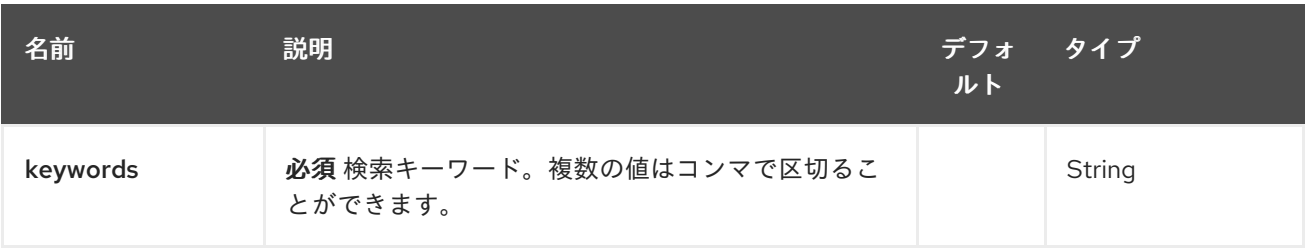

# 327.2.2. クエリーパラメーター (42 個のパラメーター):

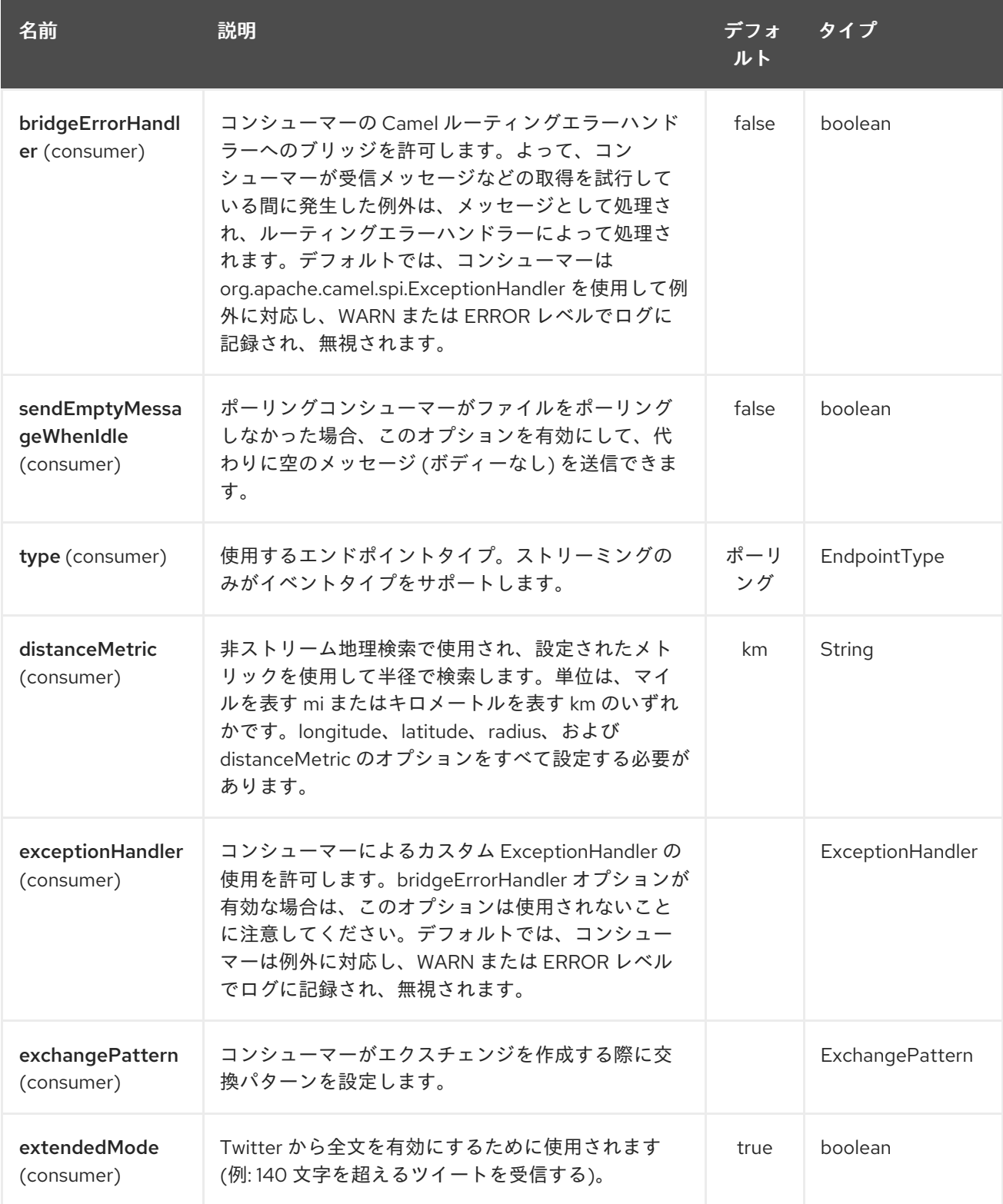

<span id="page-2227-0"></span>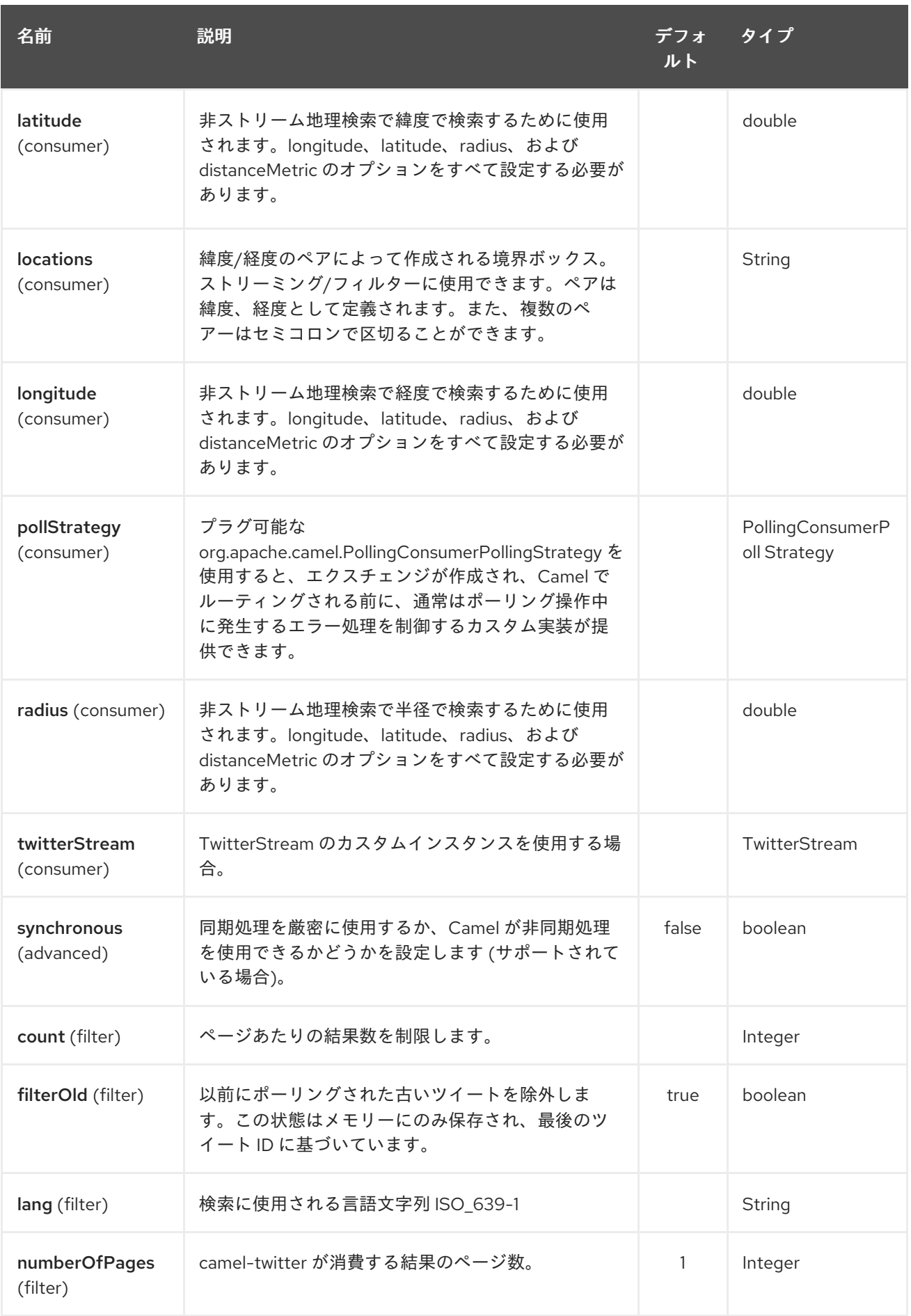

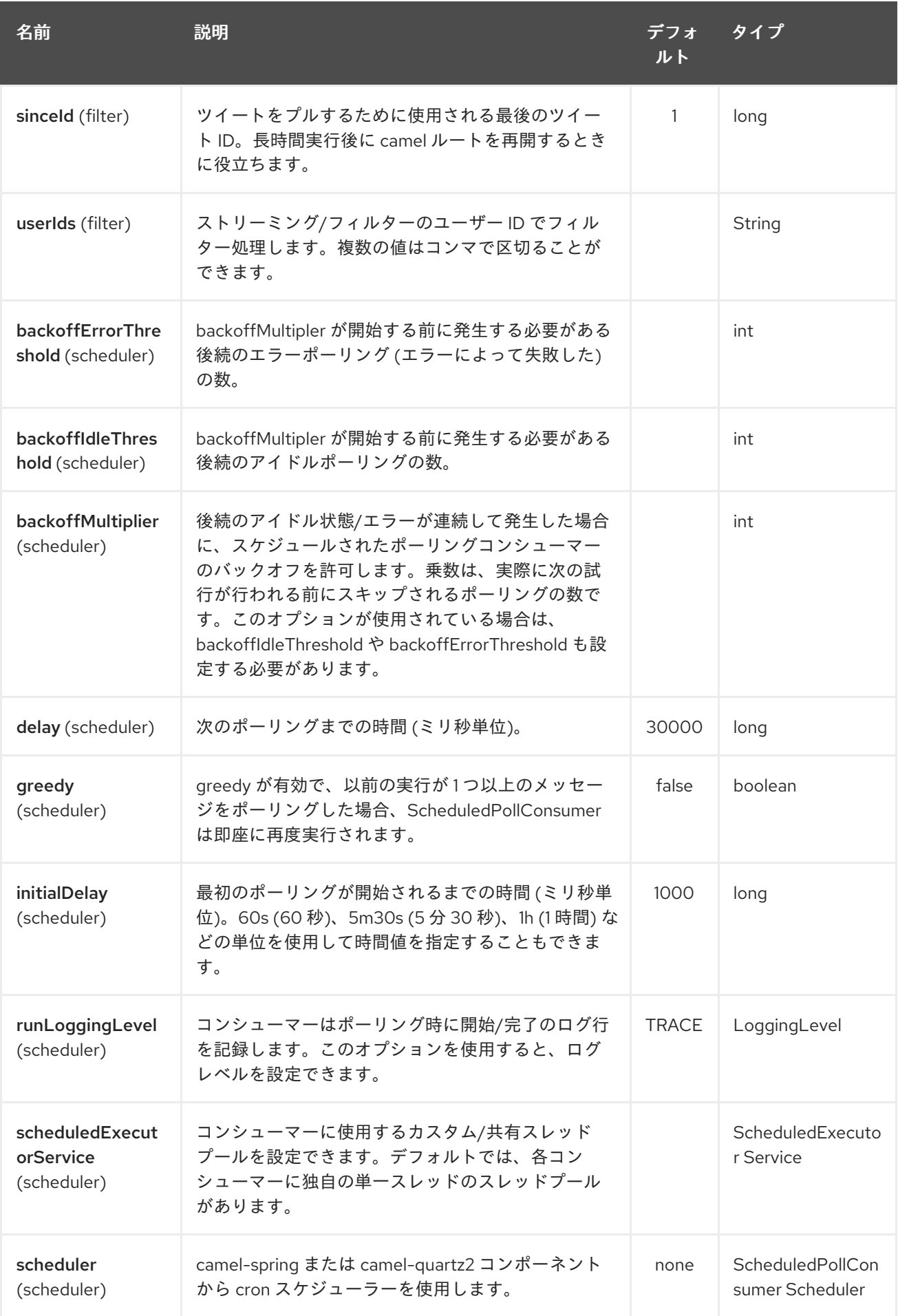

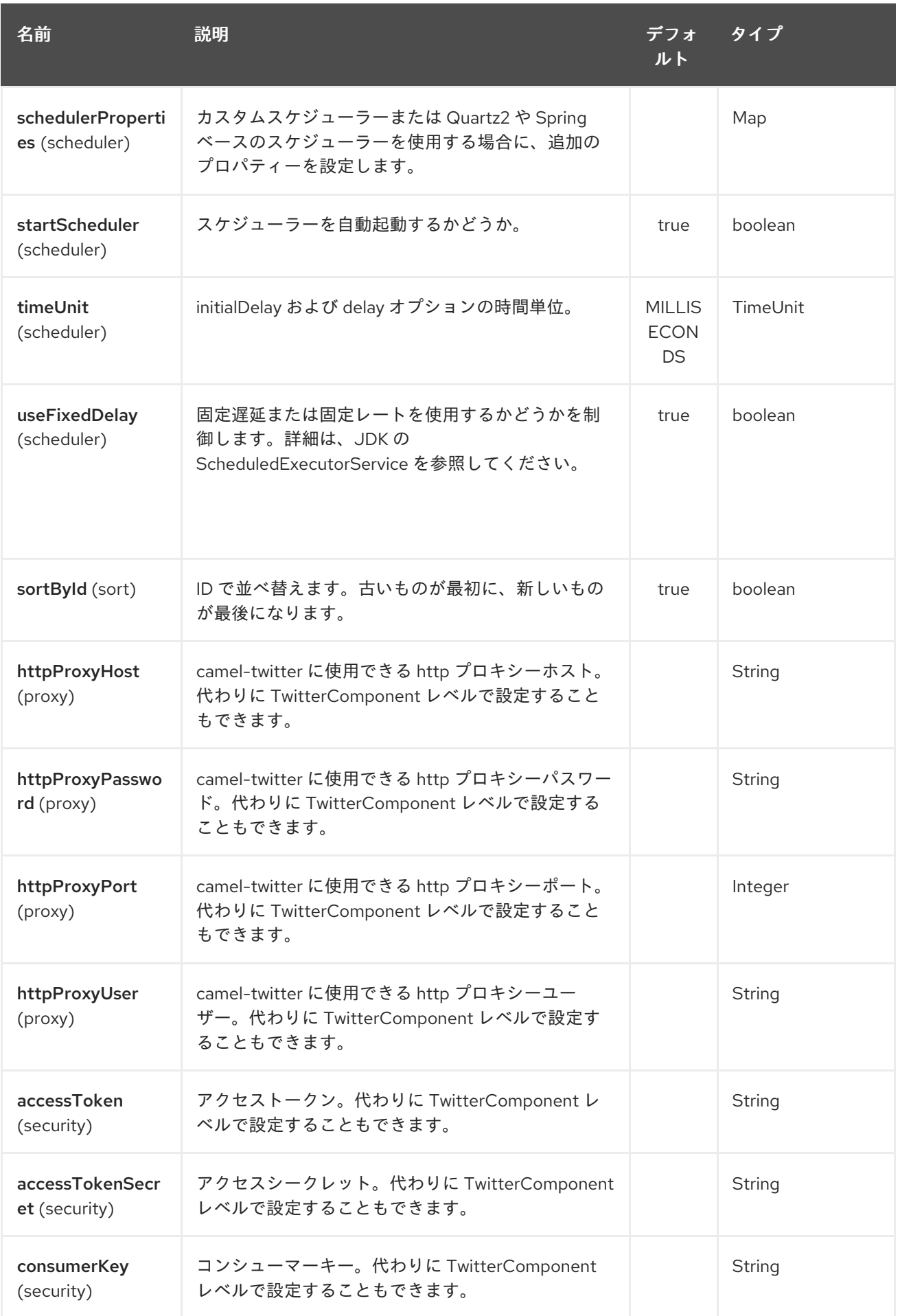

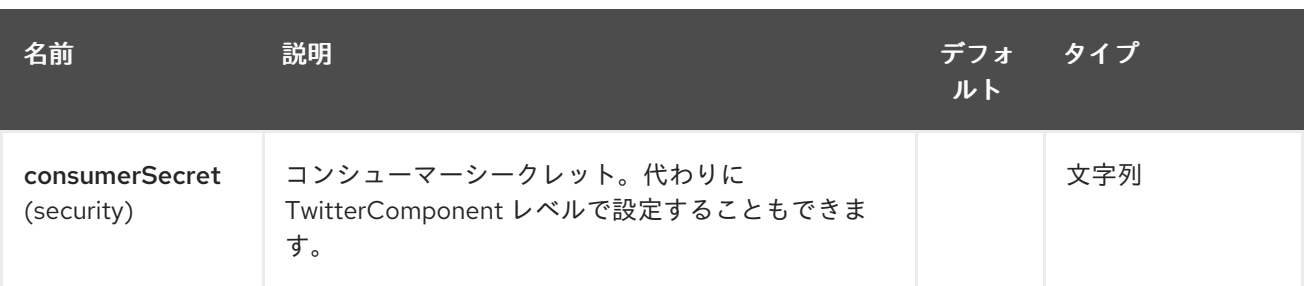

# 第328章 TWITTER STREAMING コンポーネント

### Camel バージョン 2.10 以降で利用可能

Twitter Streaming コンポーネントは、ストリーミング API を使用して Twitter ステータスを消費しま す。

## 328.1. コンポーネントオプション

Twitter Streaming コンポーネントは、以下に示す 9 個のオプションをサポートしています。

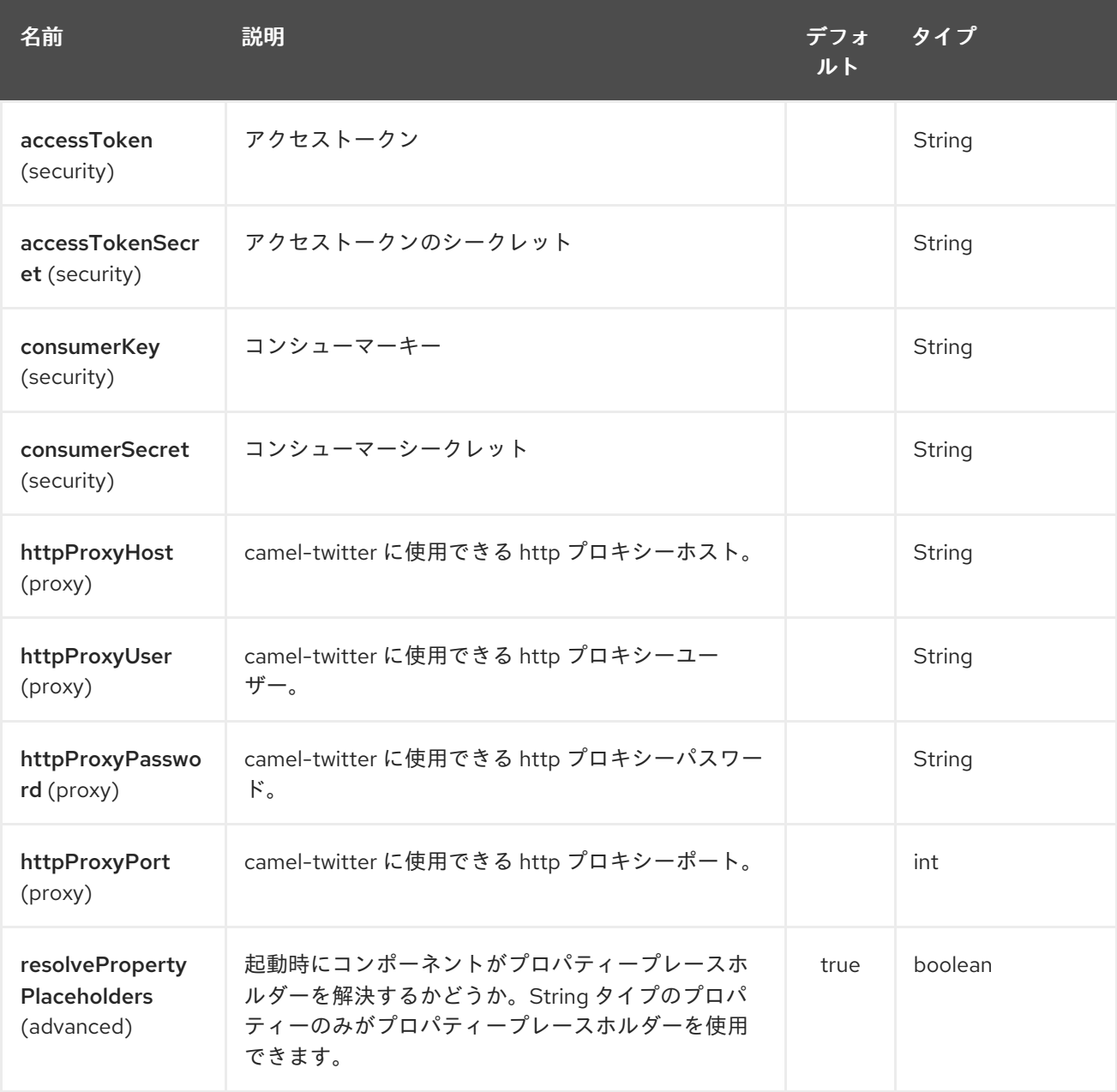

## 328.2. エンドポイントオプション

Twitter Streaming エンドポイントは、URI 構文を使用して設定されます。

twitter-streaming:streamingType

パスおよびクエリーパラメーターを使用します。
## 328.2.1. パスパラメーター (1 個のパラメーター):

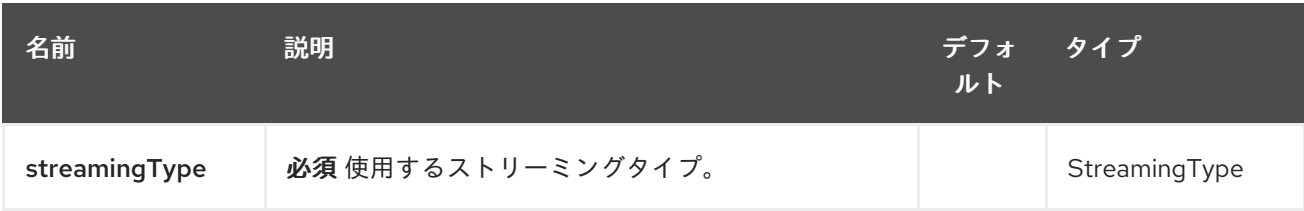

## 328.2.2. クエリーパラメーター(43 個のパラメーター):

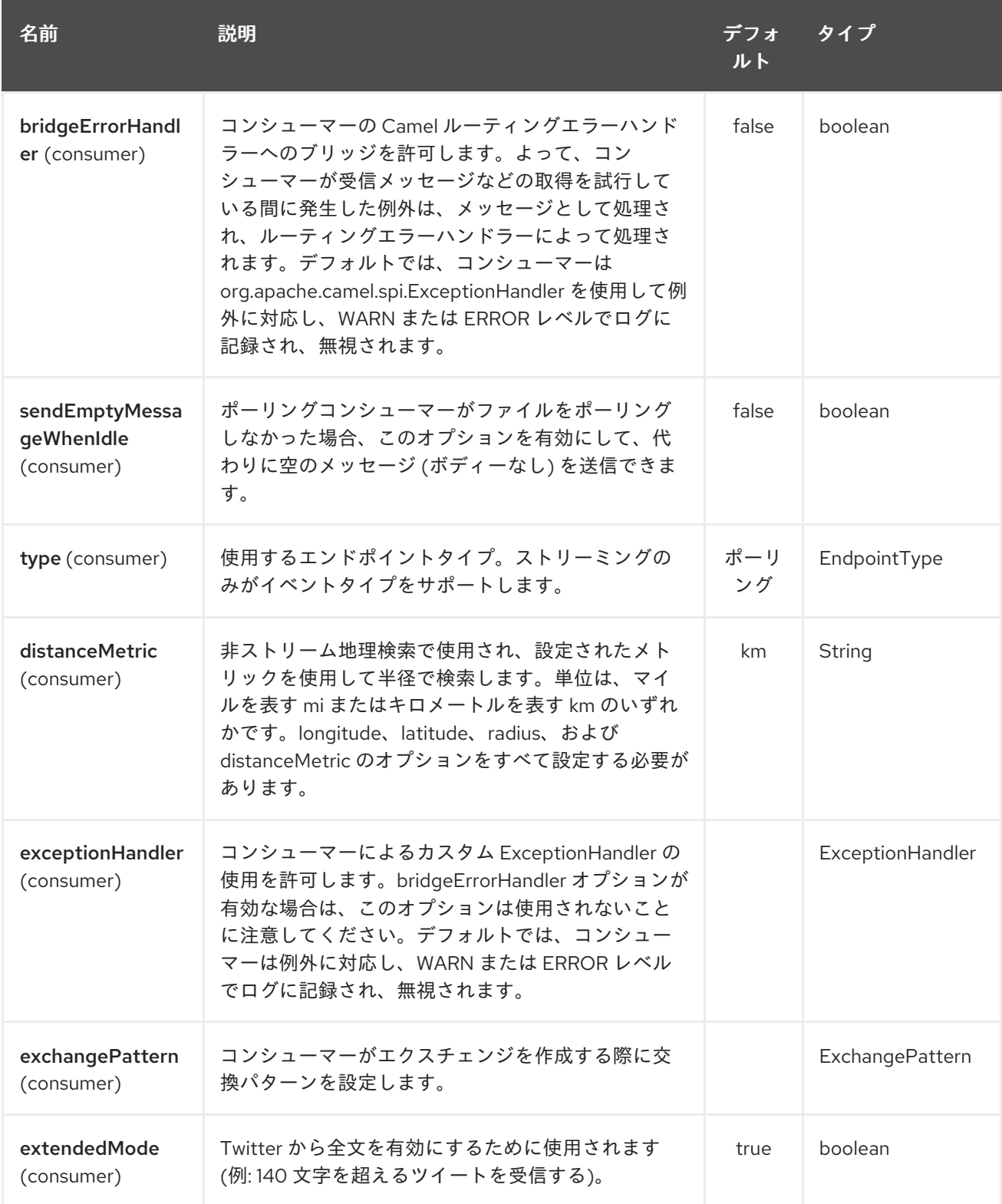

<span id="page-2233-0"></span>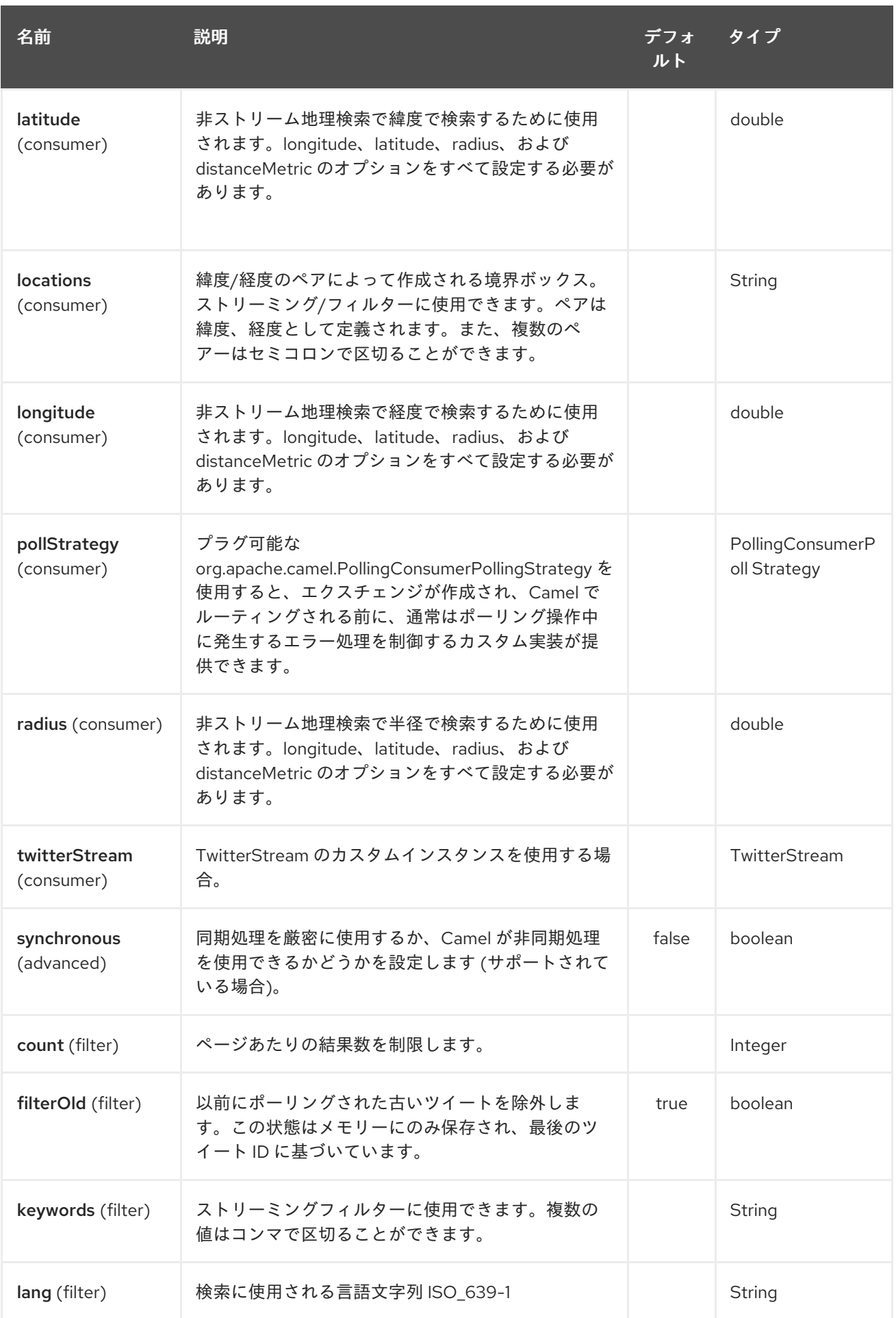

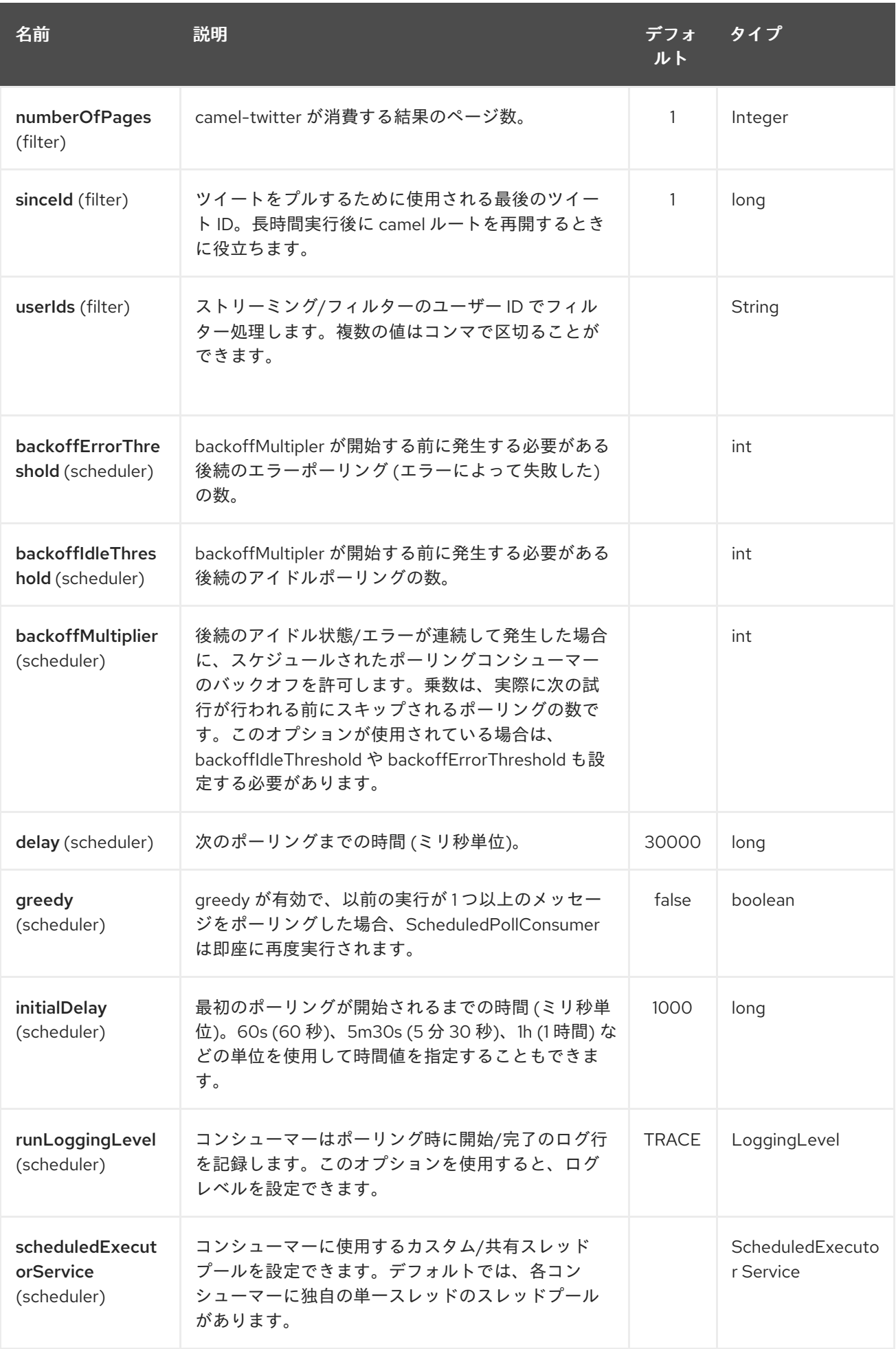

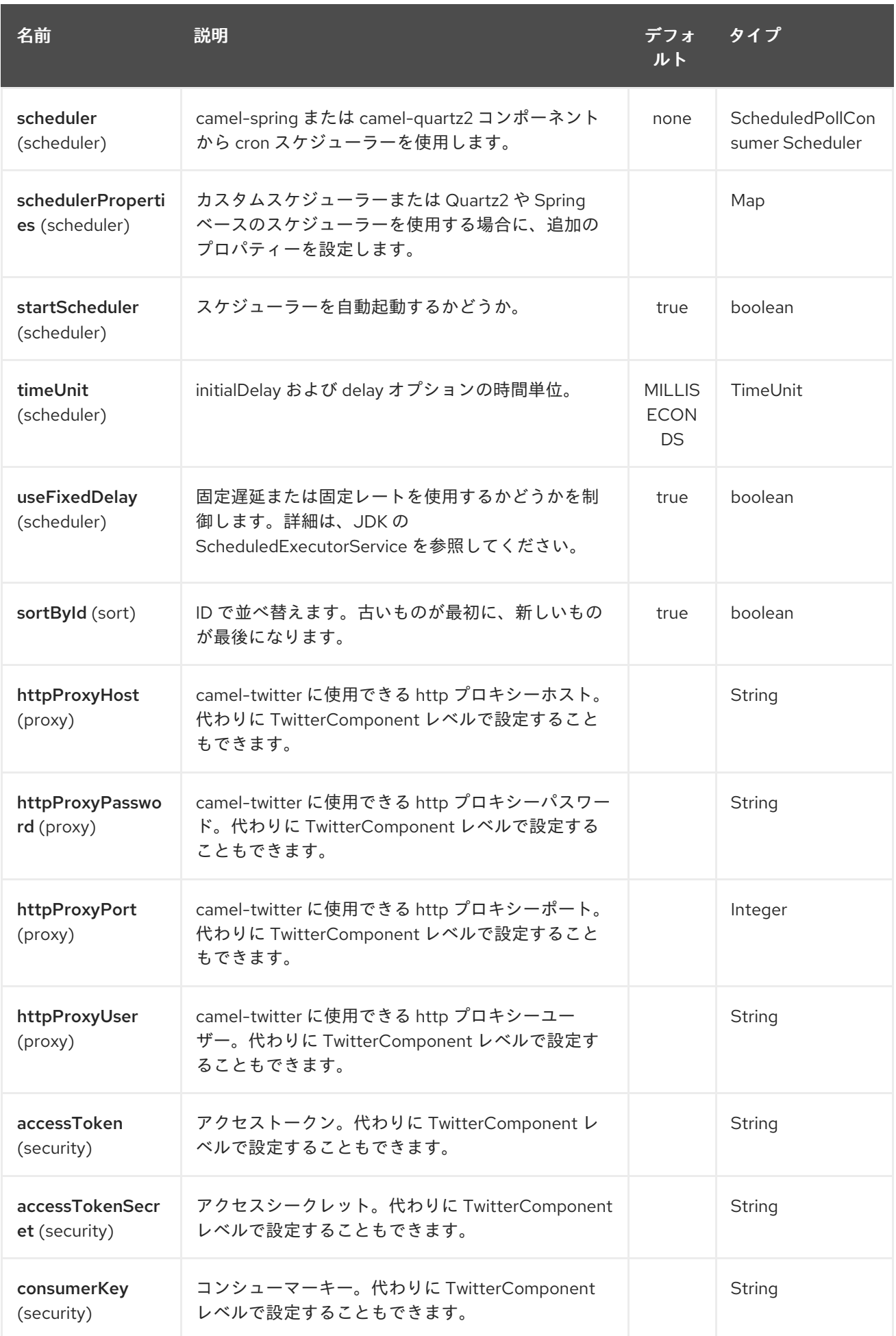

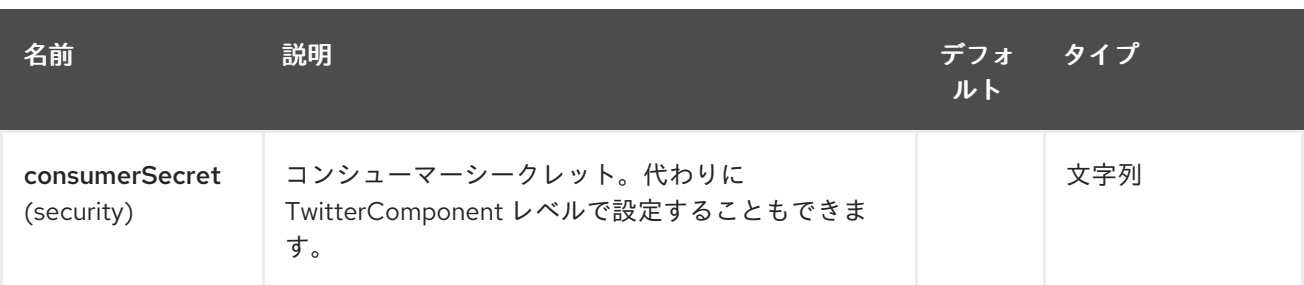

# 第329章 TWITTER TIMELINE コンポーネント

#### Camel バージョン 2.10 以降で利用可能

Twitter Timeline コンポーネントは、Twitter タイムラインを使用するか、特定のユーザーのステータス を更新します。

## 329.1. コンポーネントオプション

Twitter Timeline コンポーネントは、以下に示す 9 個のオプションをサポートしています。

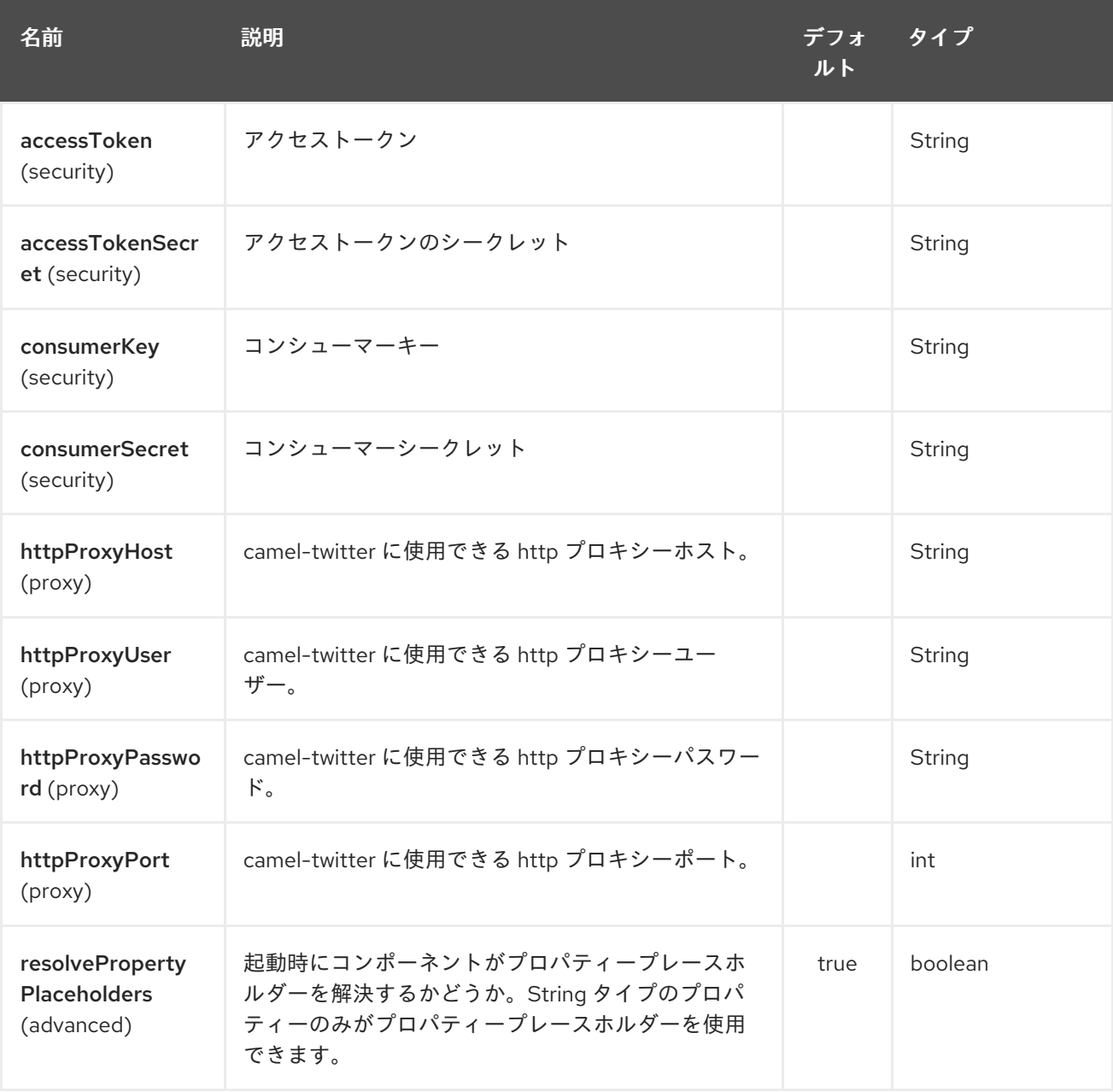

## 329.2. エンドポイントオプション

Twitter Timeline エンドポイントは、URI 構文を使用して設定されます。

twitter-timeline:timelineType

パスおよびクエリーパラメーターを使用します。

# 329.2.1. パスパラメーター (1 個のパラメーター):

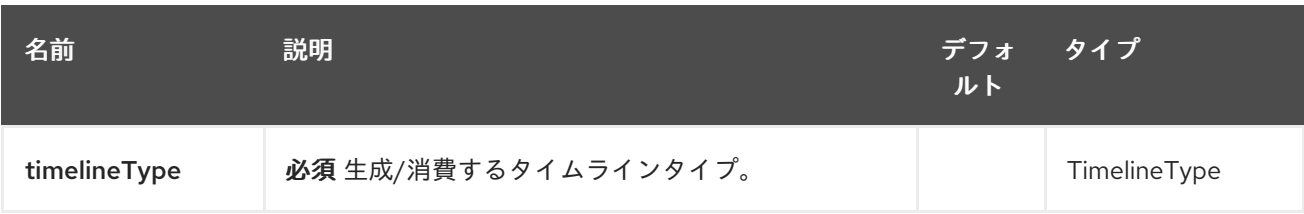

## 329.2.2. クエリーパラメーター(43 個のパラメーター):

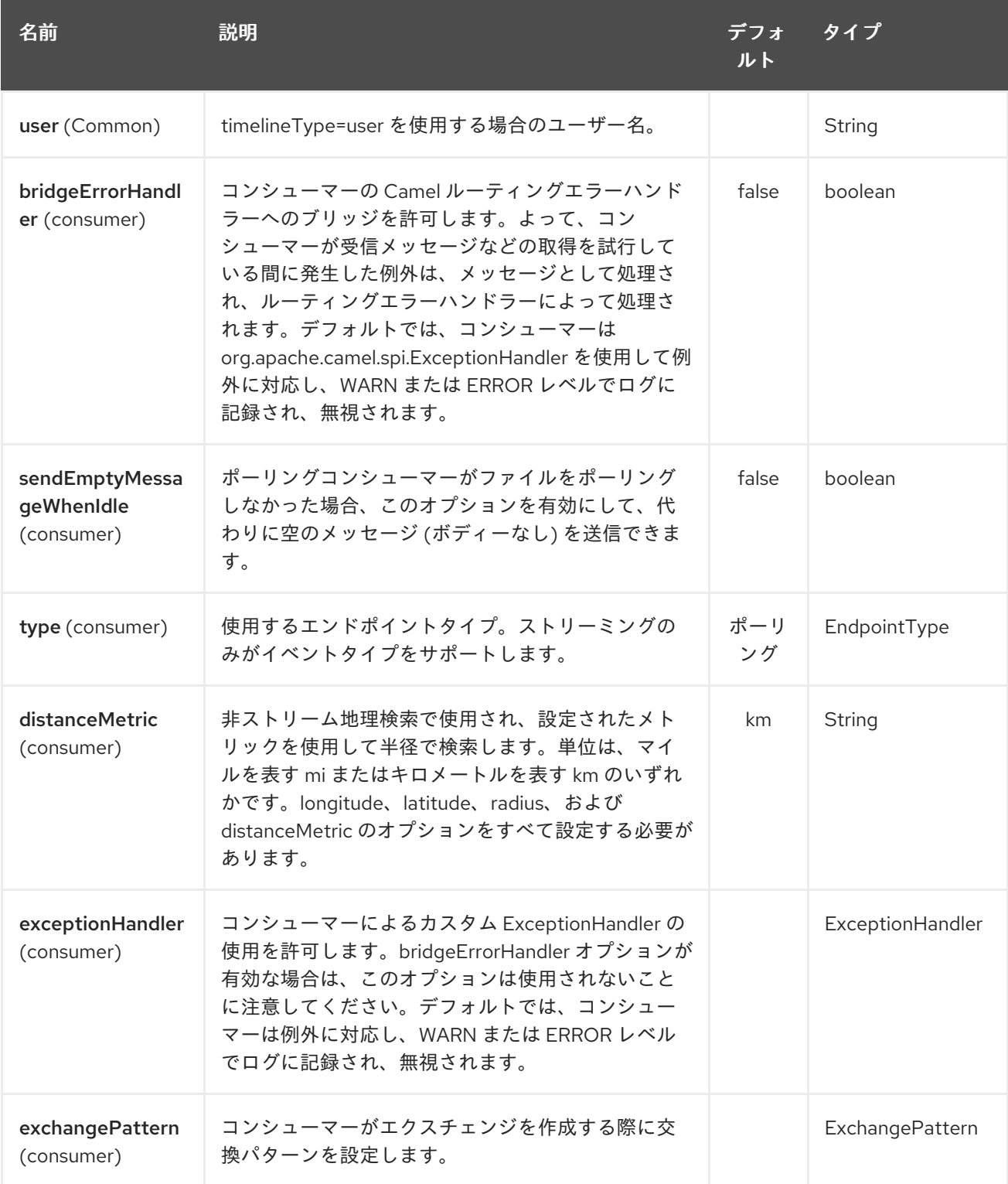

<span id="page-2239-0"></span>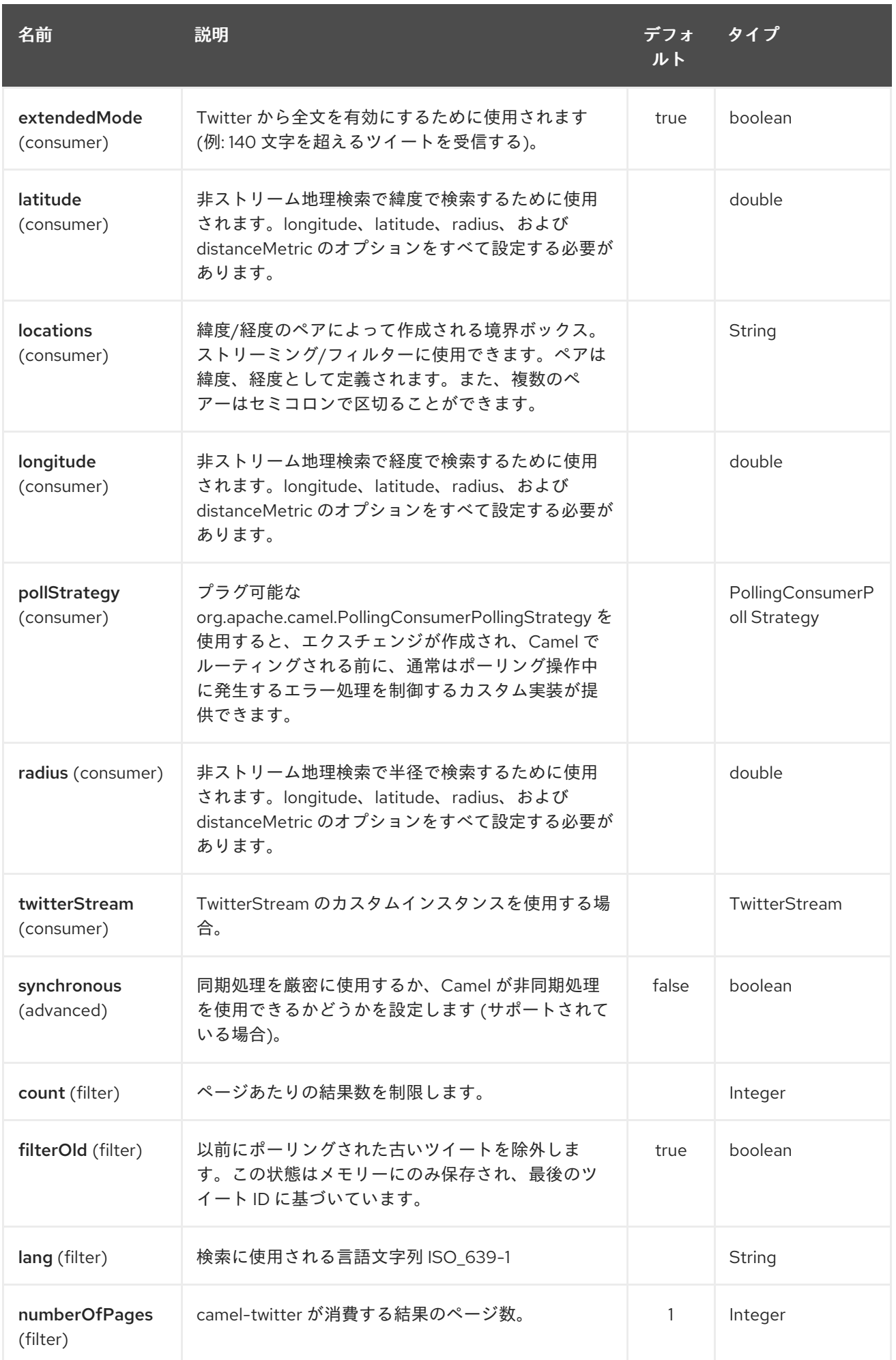

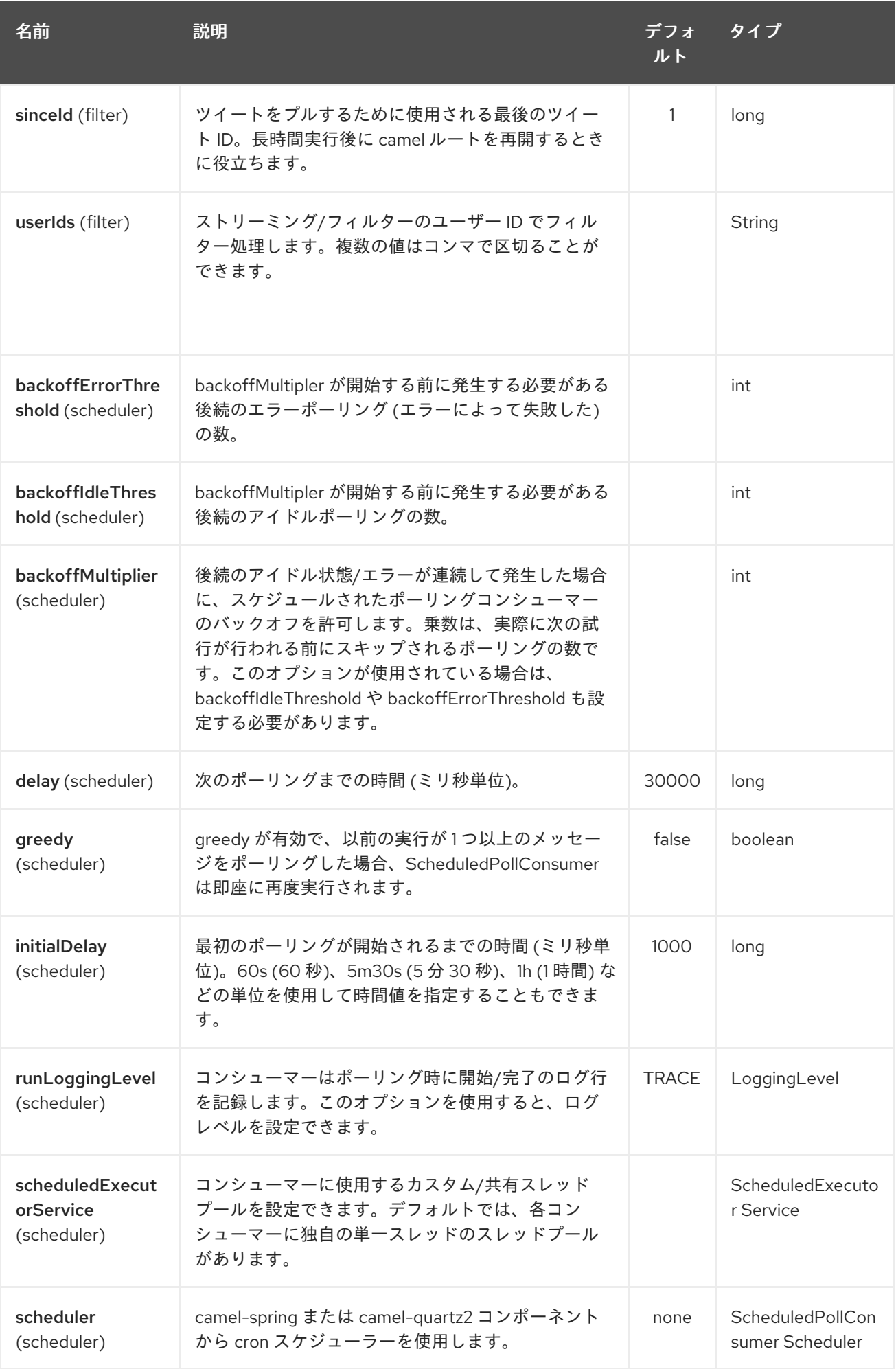

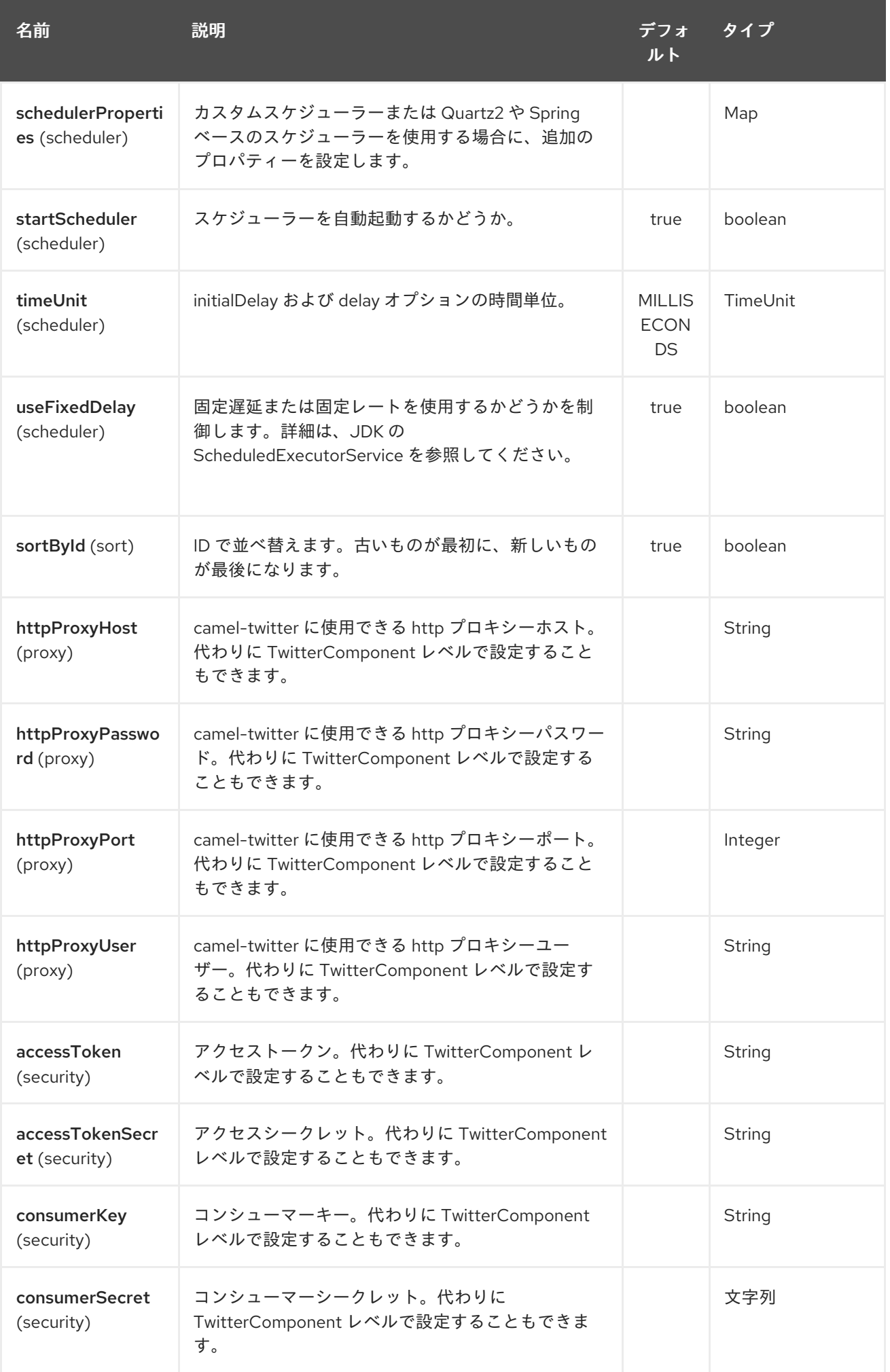

# 第330章 TWITTER コンポーネント (非推奨)

Camel バージョン 2.10 以降で利用可能

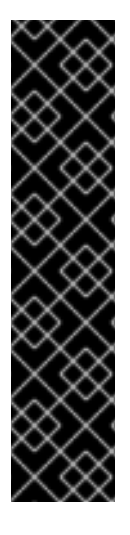

#### 重要

複合 twitter コンポーネントは廃止されました。ダイレクトメッセージ、検索、ストリー ミング、タイムラインに個別のコンポーネントを使用します。

- Twitter [コンポーネント](#page-2246-0)
	- Twitter [のダイレクトメッセージ](#page-2221-0)
	- [Twitter](#page-2227-0) 検索
	- **o** Twitter [Streaming](#page-2233-0)
	- Twitter [Timeline](#page-2239-0)

Twitter コンポーネントは、[Twitter4J](http://twitter4j.org/) をカプセル化することにより、Twitter API の最も便利な機能を 有効にします。タイムライン、ユーザー、トレンド、およびダイレクトメッセージを直接、ポーリン グ、またはイベント駆動型で使用できます。また、ステータス更新またはダイレクトメッセージとして のメッセージの作成もサポートしています。

Twitter では、すべてのクライアントアプリケーション認証に OAuth を使用する必要があります。アカ ウントで camel-twitter を使用するには、<https://dev.twitter.com/apps/new> で Twitter 内に新しいアプ リケーションを作成し、アプリケーションにアカウントへのアクセスを許可する必要があります。最後 に、アクセストークンとシークレットを生成します。

Maven ユーザーは、このコンポーネントの pom.xml に以下の依存関係を追加する必要があります。

#### <dependency> <groupId>org.apache.camel</groupId> <artifactId>camel-twitter</artifactId> <version>\${camel-version}</version> </dependency>

### 330.1. URI 形式

twitter://endpoint[?options]

### 330.2. TWITTER コンポーネント

twitter コンポーネントは、使用前に必須の Twitter アカウント設定で設定できます。

Twitter コンポーネントは、以下に示す 9 個のオプションをサポートします。

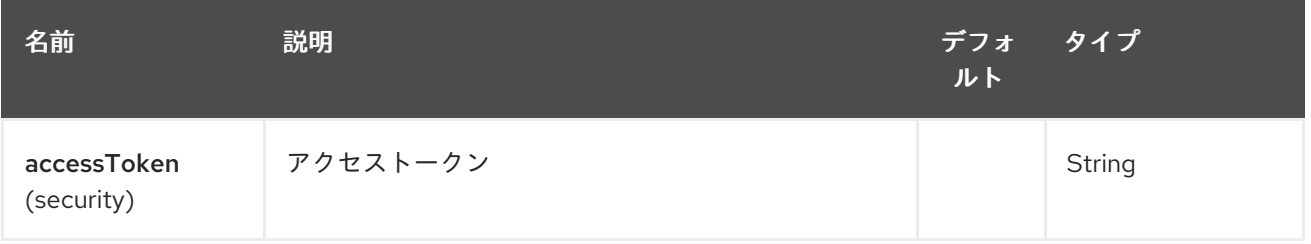

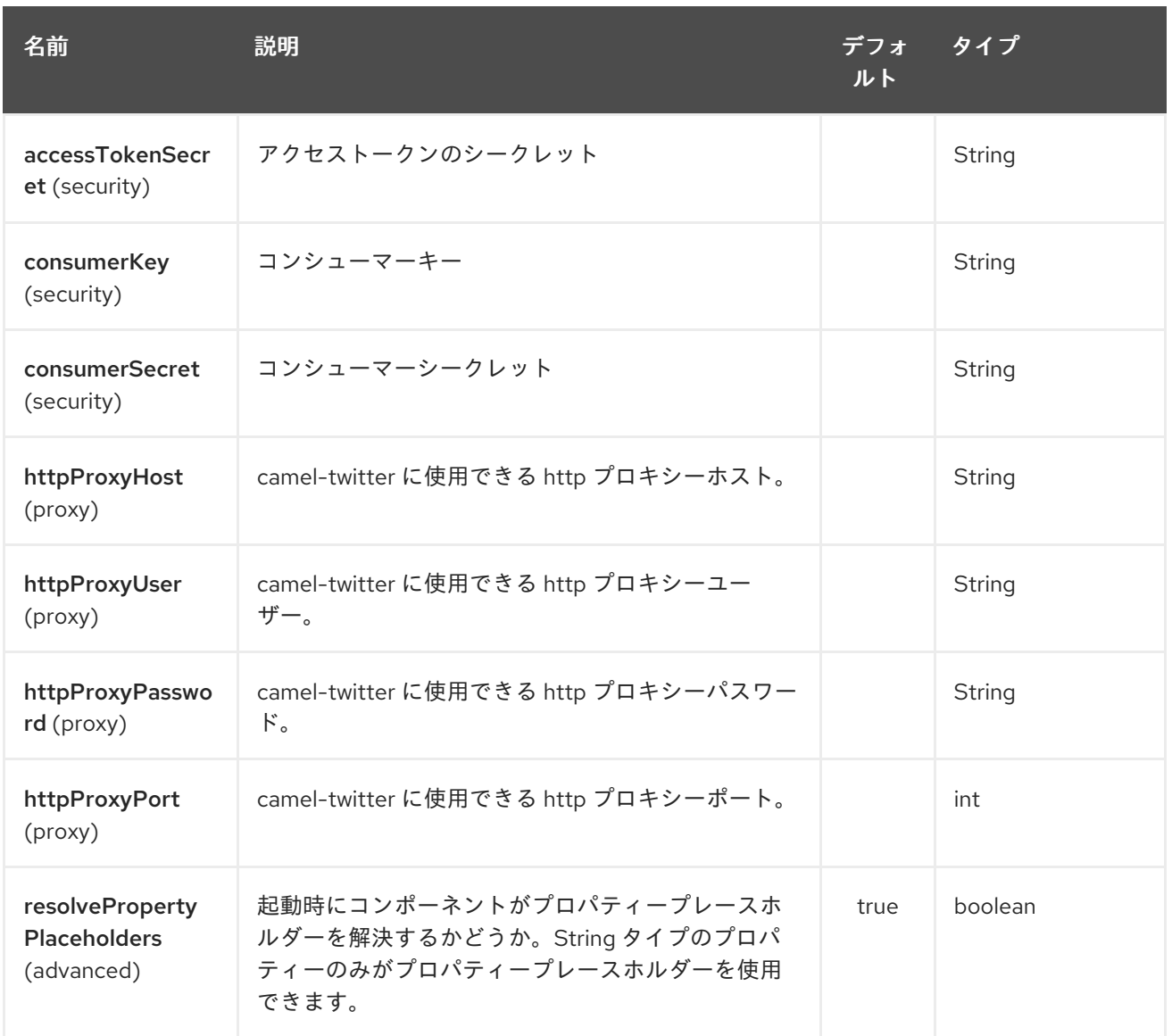

これらのオプションは、エンドポイントで直接設定することもできます。

# 330.3. コンシューマーエンドポイント

エンドポイントが1つのルートエクスチェンジで List を返すのではなく、camel-twitter は、返された オブジェクトごとに 1 つのルートエクスチェンジを作成します。例として、timeline/home の結果が 5 つのステータスの場合、ルートは 5 回 (ステータスごとに 1 回) 実行されます。

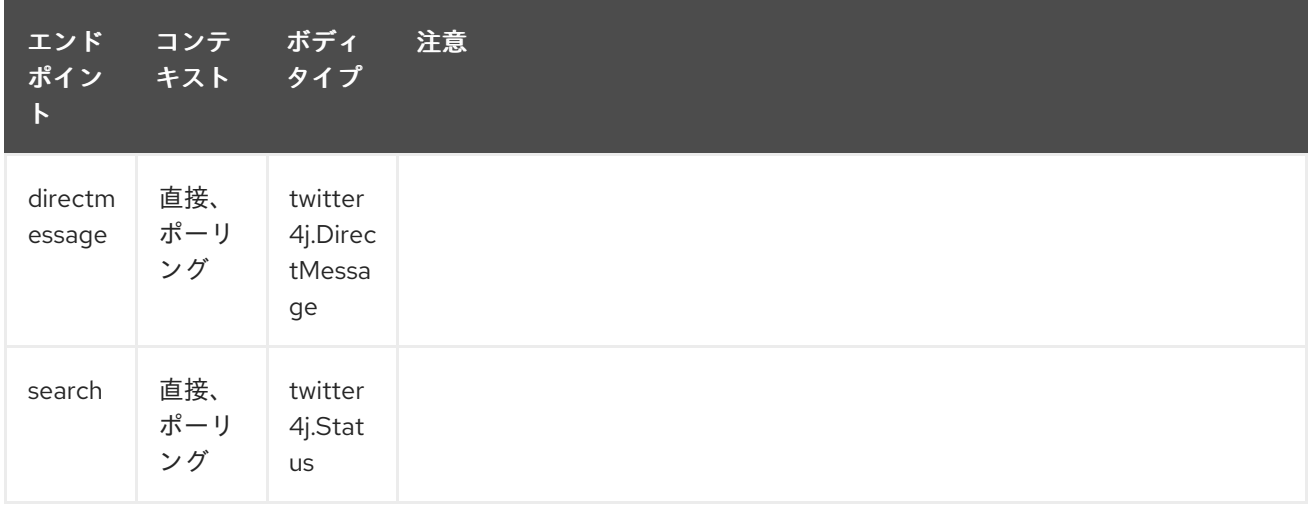

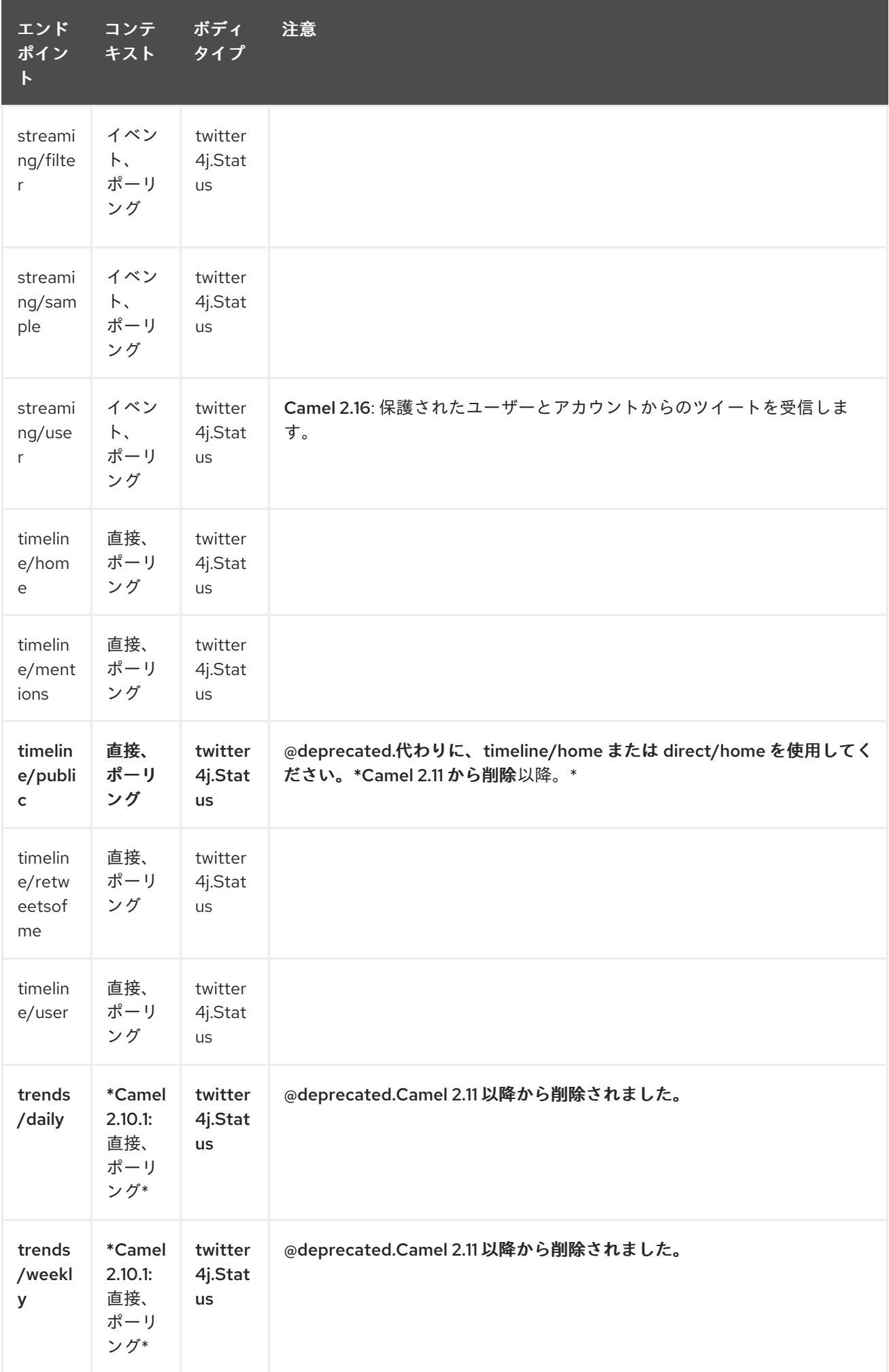

# 330.4. プロデューサーエンドポイント

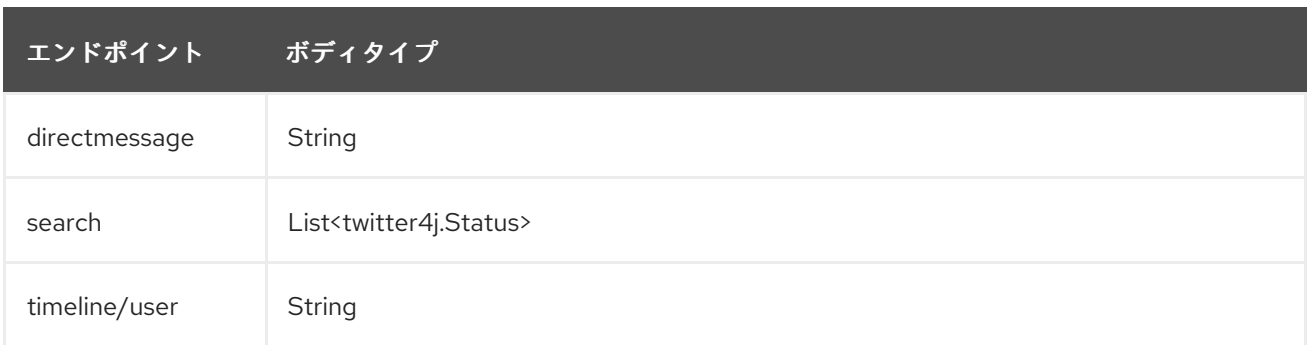

## 330.5. URI オプション

Twitter エンドポイントは、URI 構文を使用して設定されます。

twitter:kind

Π

パスおよびクエリーパラメーターを使用します。

### 330.5.1. パスパラメーター (1 個のパラメーター):

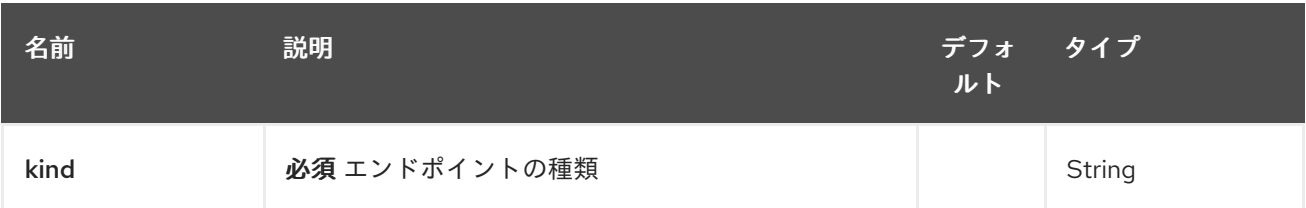

## 330.5.2. クエリーパラメーター(44 個のパラメーター):

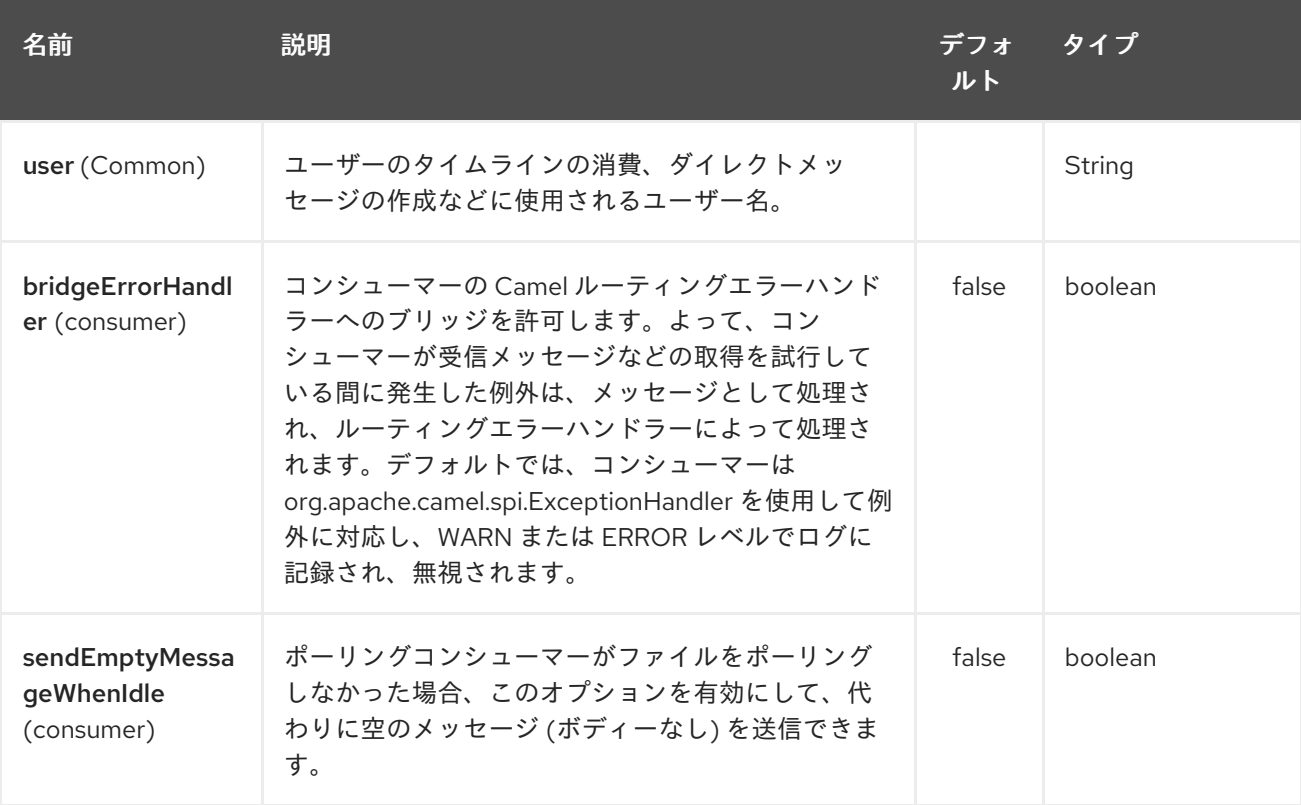

<span id="page-2246-0"></span>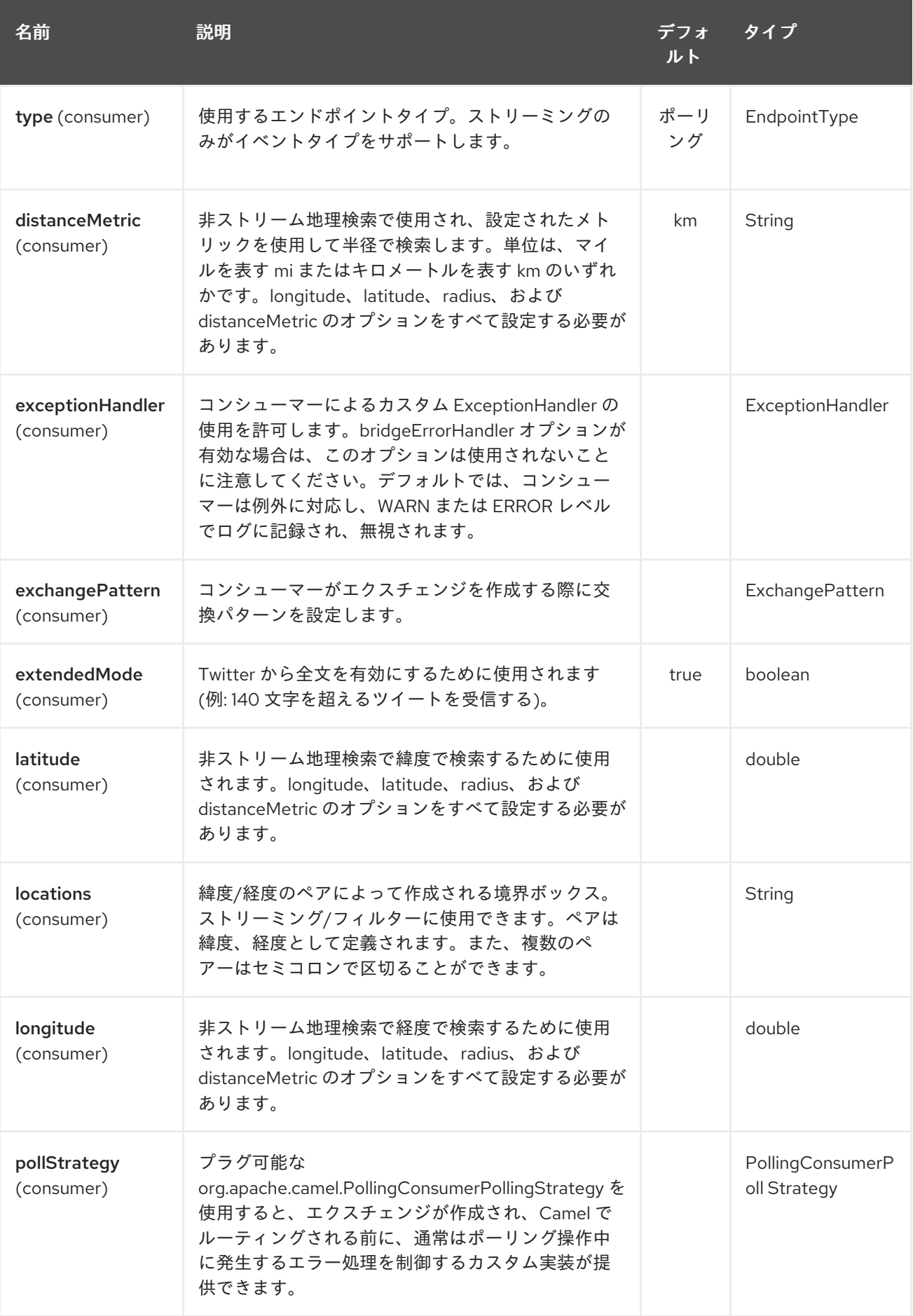

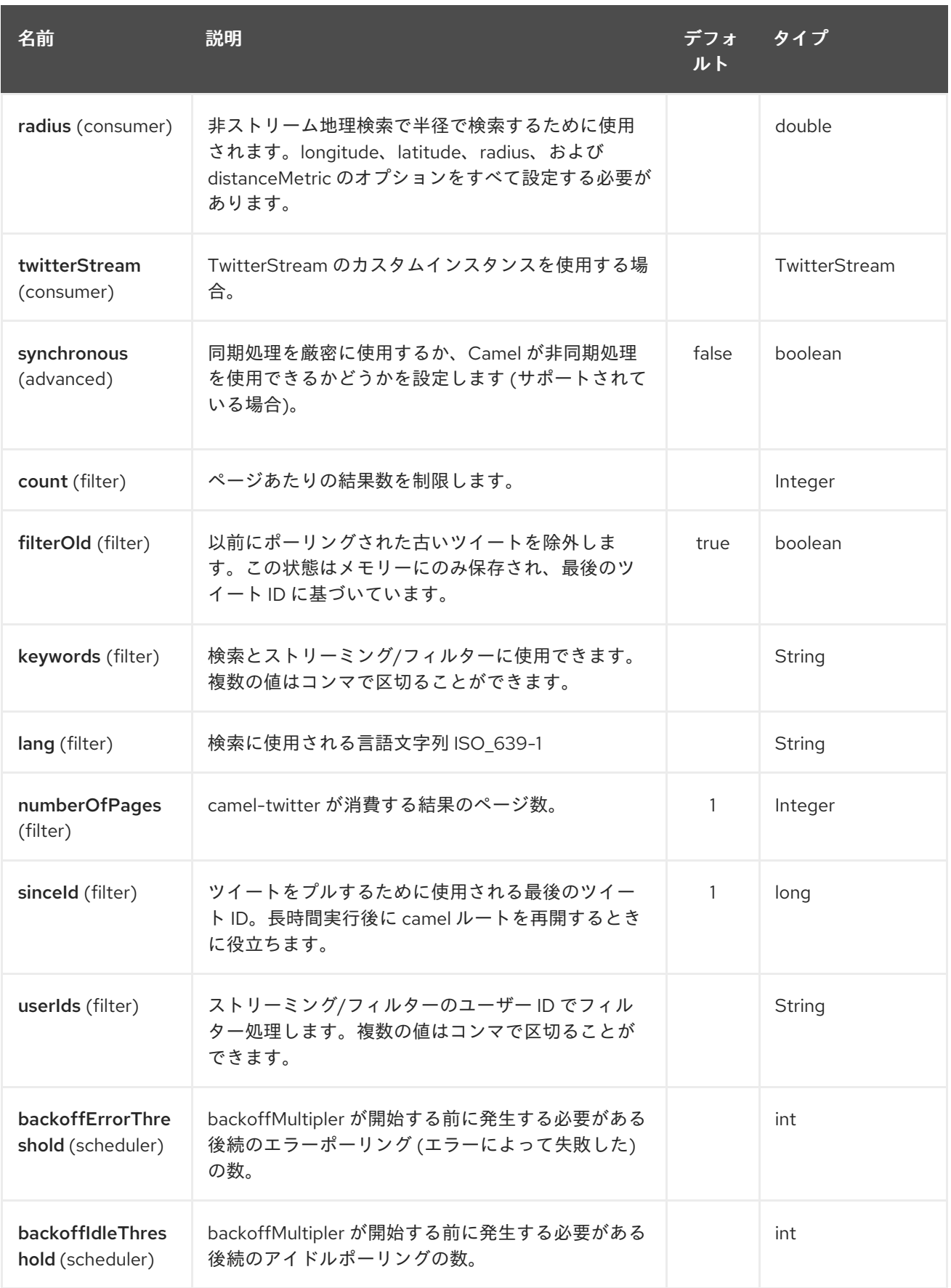

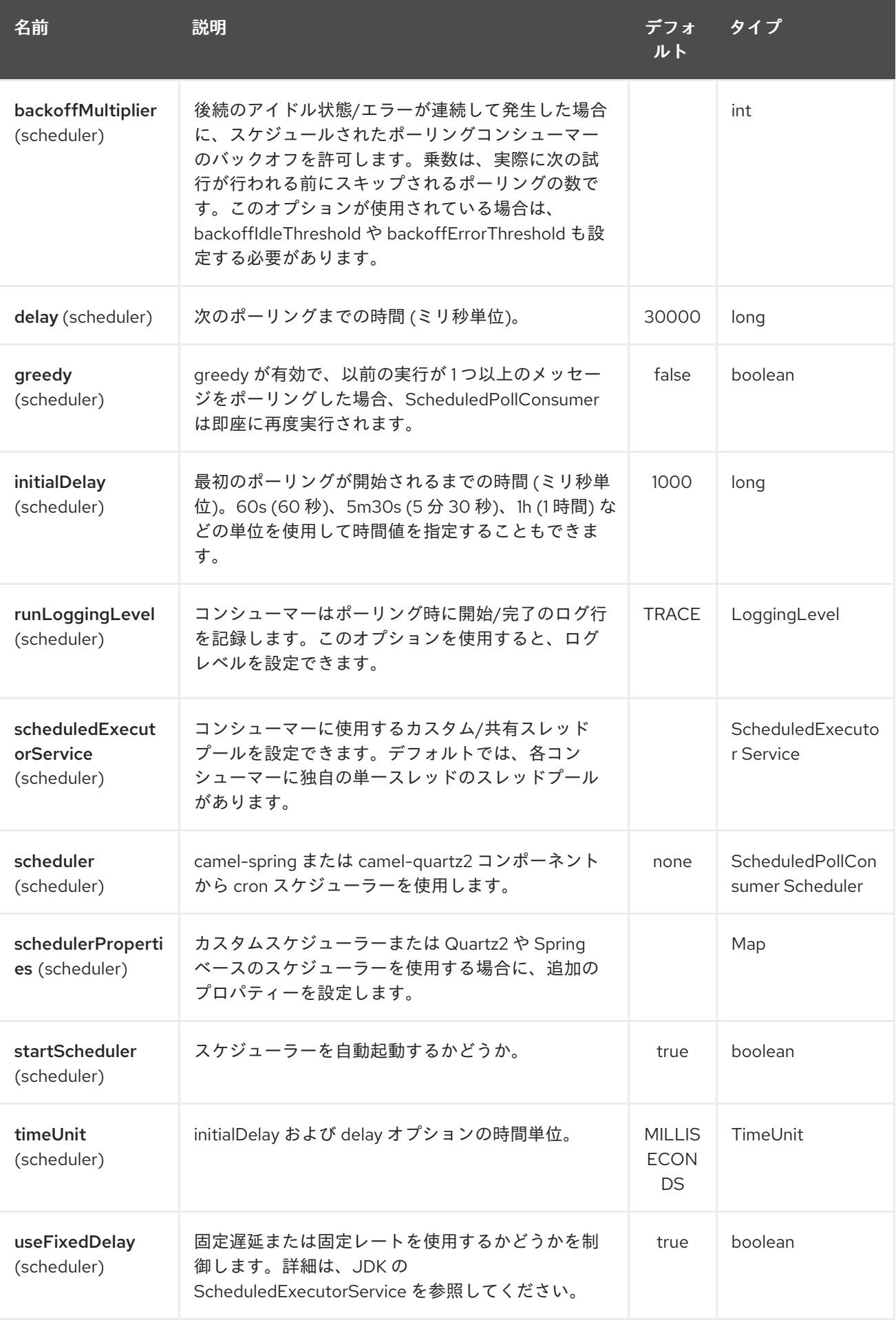

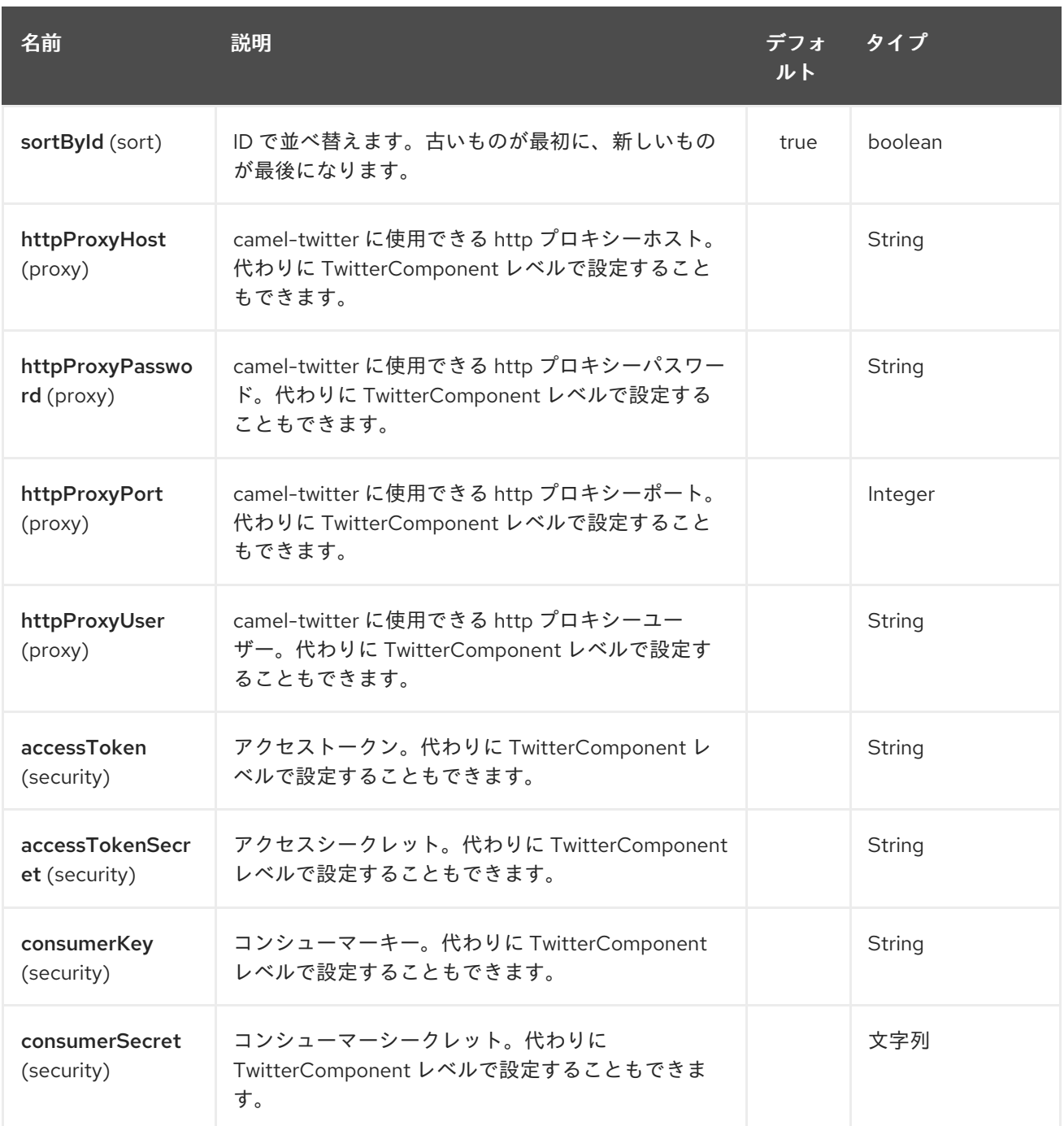

# 330.6. メッセージヘッダー

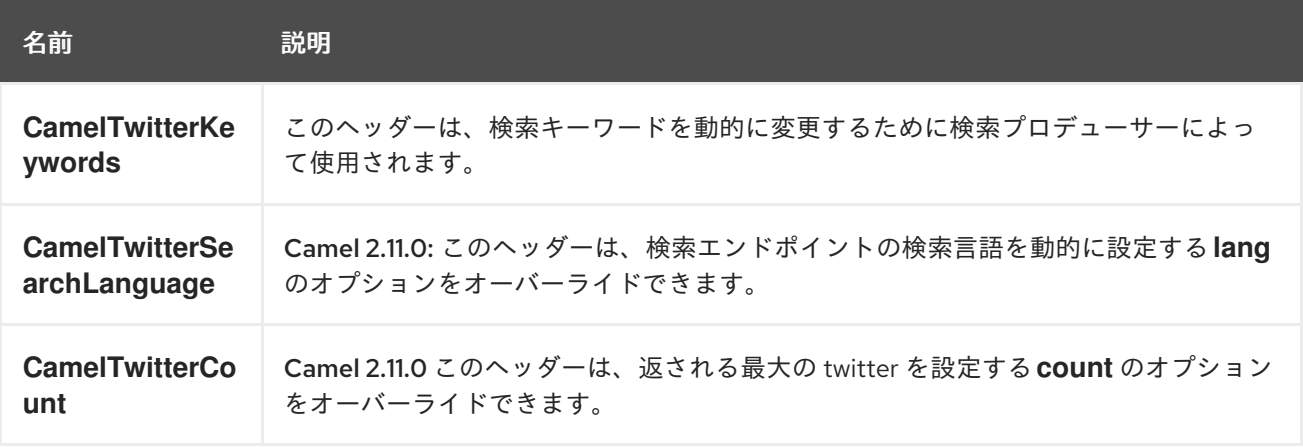

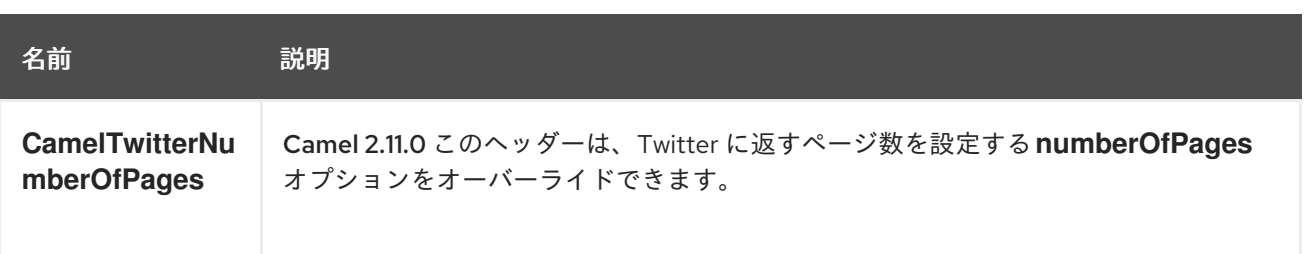

### 330.7. メッセージボディー

すべてのメッセージボディーは、Twitter4J API によって提供されるオブジェクトを利用します。

### 330.8. ユースケース

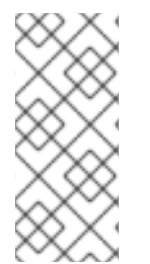

### 注記

API レート制限: [Twitter4J](http://twitter4j.org/) によってカプセル化された Twitter REST API は、 API レート 制限 [の対象となります。メソッドごとの制限については、](https://dev.twitter.com/rest/public/rate-limiting)API [レート制限の](https://dev.twitter.com/rest/public/rate-limits) ドキュメン トを参照してください。そのページにリストされていないエンドポイント/リソースは、 ウィンドウごとに割り当てられたユーザーごとに 15 リクエストにデフォルト設定されて いることに注意してください。

330.8.1. Twitter プロファイル内でステータス更新を作成するには、このプロデュー サーに String ボディーを送信する:

from("direct:foo") .to("twitter://timeline/user?consumerKey=[s]&consumerSecret=[s]&accessToken= [s]&accessTokenSecret=[s]);

330.8.2. ホームタイムラインのすべてのステータスを 60 秒ごとにポーリングするには:

from("twitter://timeline/home?type=polling&delay=60&consumerKey=[s]&consumerSecret= [s]&accessToken=[s]&accessTokenSecret=[s]") .to("bean:blah");

#### 330.8.3. キーワード camel ですべてのステータスを 1 回だけ検索するには:

from("twitter://search?type=polling&keywords=camel&consumerKey=[s]&consumerSecret= [s]&accessToken=[s]&accessTokenSecret=[s]") .to("bean:blah");

### 330.8.4. 静的キーワードを持つプロデューサーを使用した検索:

from("direct:foo")

.to("twitter://search?keywords=camel&consumerKey=[s]&consumerSecret=[s]&accessToken= [s]&accessTokenSecret=[s]");

330.8.5. ヘッダーからの動的キーワードを含むプロデューサーを使用した検索:

**bar** ヘッダーには検索するキーワードがあるため、この値を **CamelTwitterKeywords** ヘッダーに割り 当てることができます。

from("direct:foo") .setHeader("CamelTwitterKeywords", header("bar")) .to("twitter://search?consumerKey=[s]&consumerSecret=[s]&accessToken= [s]&accessTokenSecret=[s]");

## 330.9. 例

Twitter [Websocket](twitter-websocket-example.html) の例 も参照してください。

## 330.10. 関連項目

- Configuring Camel (Camel の設定)
- コンポーネント
- エンドポイント
- スタートガイド
- Twitter Websocket の例

# 第331章 UNDERTOW コンポーネント

#### Camel バージョン 2.16 以降で利用可能

undertow コンポーネントは、HTTP/WebSocket リクエストを消費および生成するための HTTP およ び WebSocket ベースのエンドポイントを提供します。

つまり、Undertow コンポーネントは単純な Web サーバーとして動作します。Undertow は http クライ アントとしても使用できます。つまり、Camel をプロデューサーとして使用することもできます。

#### ヒント

Camel バージョン 2.21 以降、undertow コンポーネントは WebSocket 接続もサポートするため、 Camel Websocket コンポーネントまたは Atmium-Websocket コンポーネントのドロップイン置換とし て機能できます。

Maven ユーザーは、このコンポーネントの **pom.xml** に以下の依存関係を追加する必要があります。

<dependency> <groupId>org.apache.camel</groupId> <artifactId>camel-undertow</artifactId> <version>x.x.x</version> *<!-- use the same version as your Camel core version -->* </dependency>

### 331.1. URI 形式

undertow:http://hostname[:port][/resourceUri][?options] undertow:https://hostname[:port][/resourceUri][?options] undertow:ws://hostname[:port][/resourceUri][?options] undertow:wss://hostname[:port][/resourceUri][?options]

URI には、**?option=value&option=value&…** の形式でクエリーオプションを追加できます。

## 331.2. オプション

Undertow コンポーネントは、以下にリストされている 5 個のオプションをサポートしています。

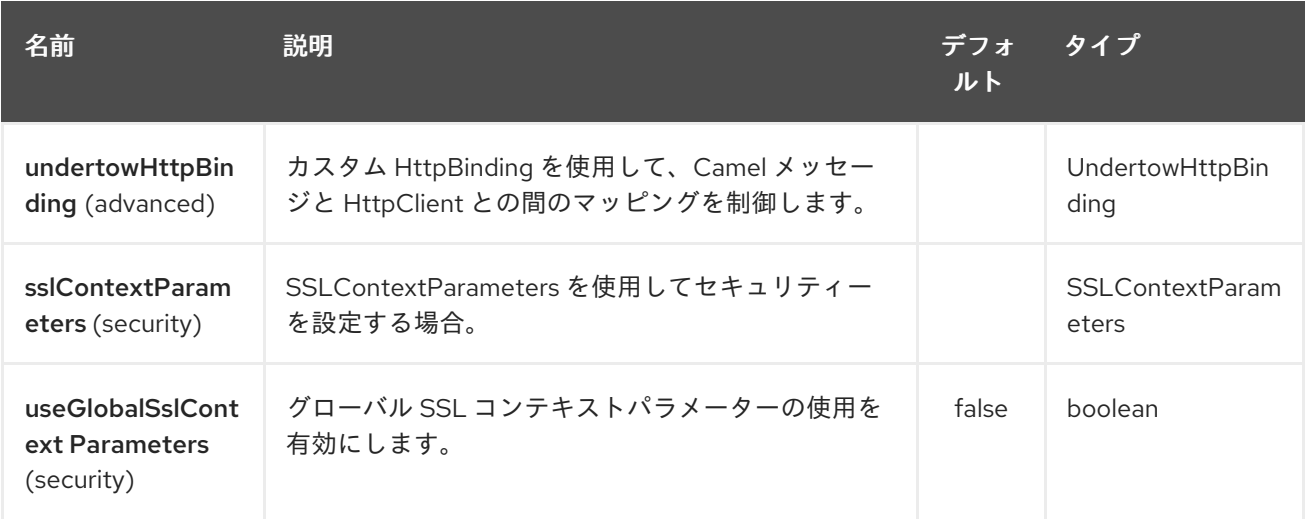

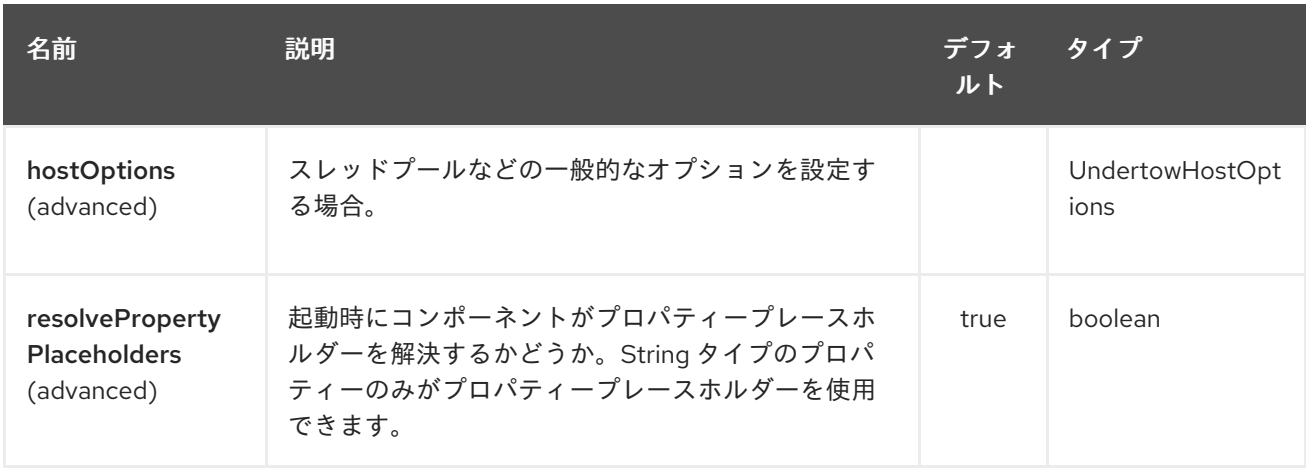

Undertow エンドポイントは、URI 構文を使用して設定されます。

undertow:httpURI

Π

パスおよびクエリーパラメーターを使用します。

# 331.2.1. パスパラメーター (1 個のパラメーター):

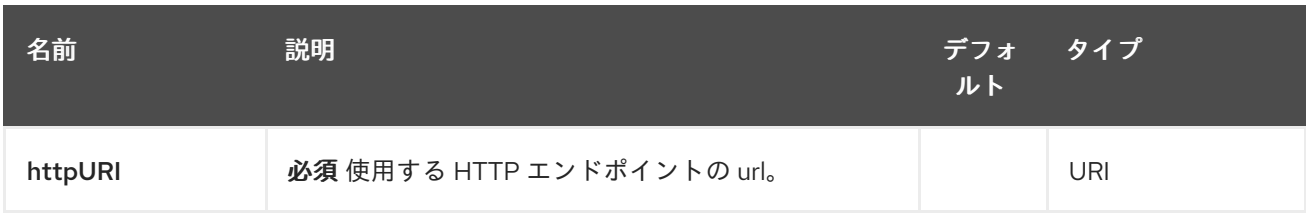

# 331.2.2. クエリーパラメーター(21 パラメーター):

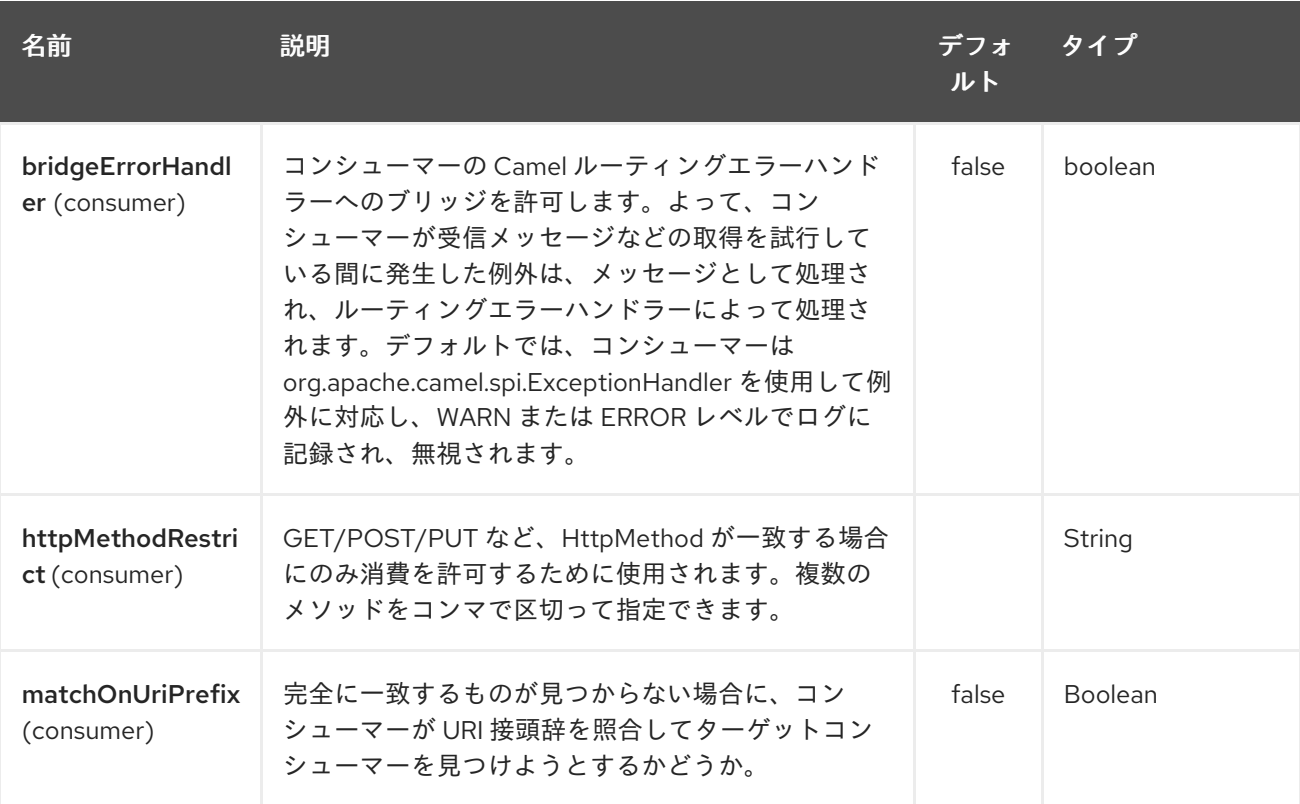

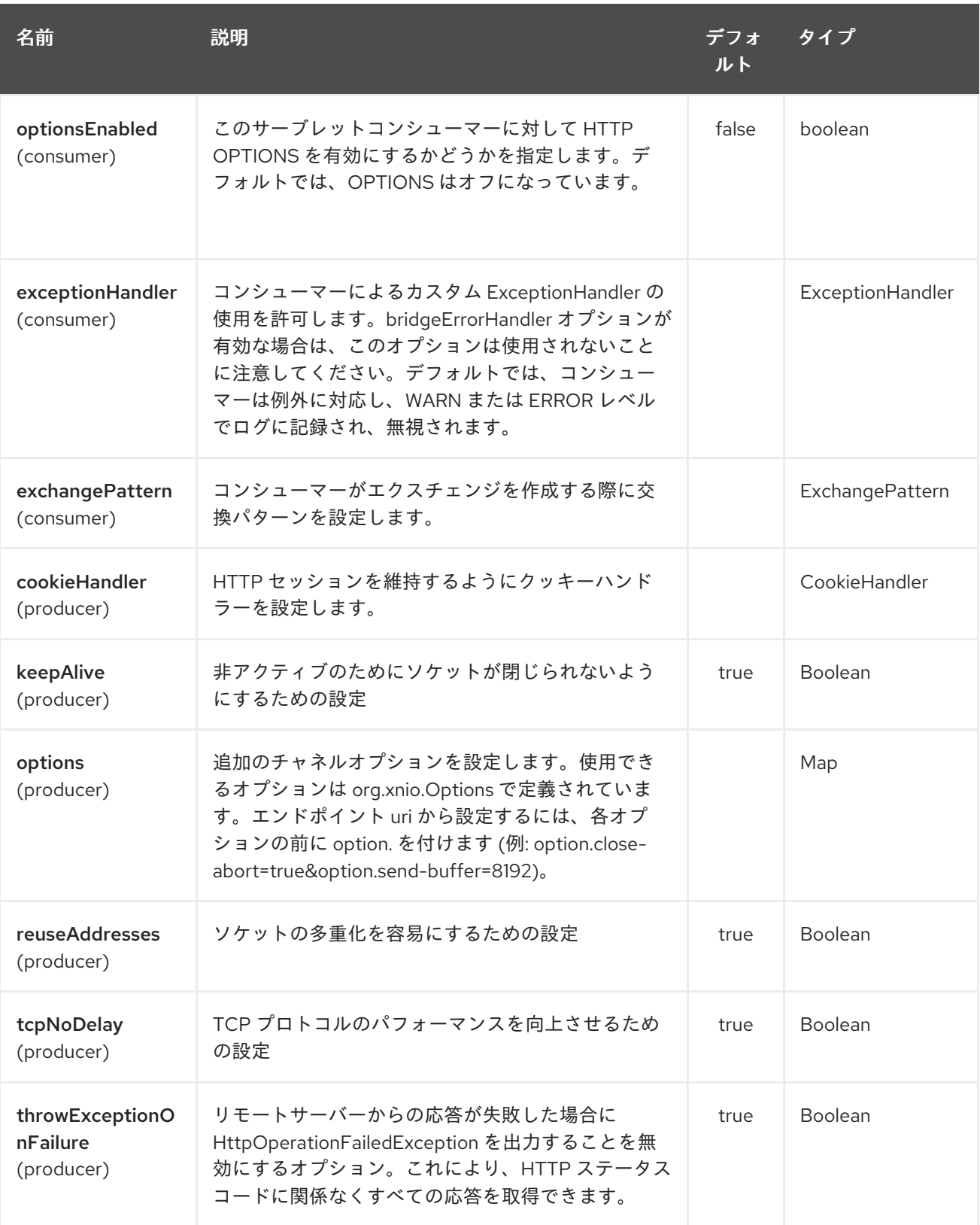

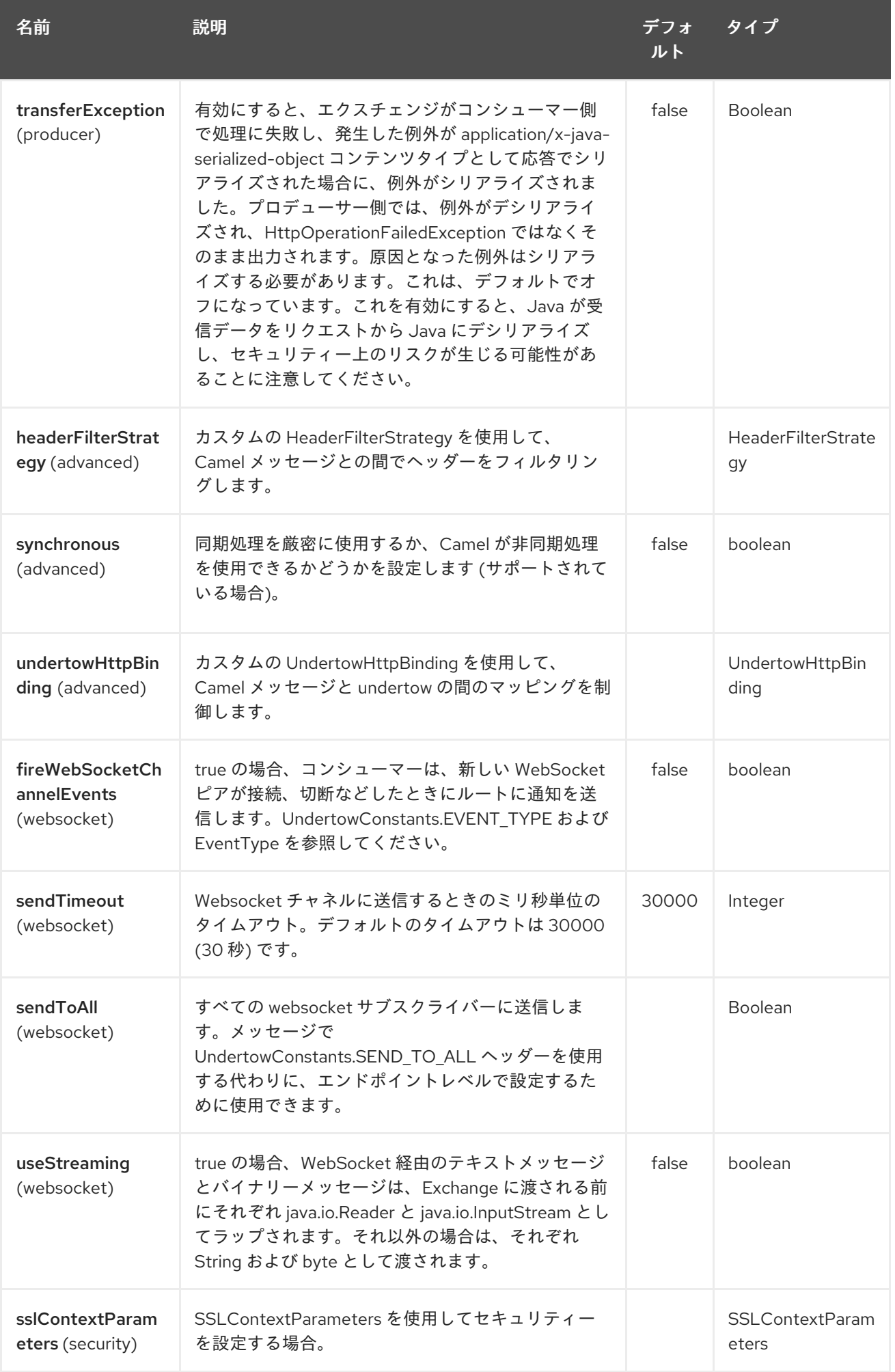

### 331.3. メッセージヘッダー

Camel は、[HTTP](#page-951-0) コンポーネントと同じメッセージヘッダーを使用します。Camel 2.2 から は、**Exchange.HTTP\_CHUNKED,CamelHttpChunked** ヘッダーも使用して、camel-undertow コン シューマーで chuched エンコーディングをオンまたはオフにします。

Camel はすべての request.parameter と request.headers にもデータを取り込みます。たとえば、クラ イアントリクエストの URL が **<http://myserver/myserver?orderid=123>** の場合、エクスチェンジには、 値が 123 の **orderid** という名前のヘッダーが含まれます。

# 331.4. HTTP プロデューサーの例

以下は、HTTP 要求を既存の HTTP エンドポイントに送信する方法の基本的な例です。

Java DSL で

from("direct:start") .to("undertow:http://www.google.com");

または XML です。

```
<route>
  <from uri="direct:start"/>
  <to uri="undertow:http://www.google.com"/>
<route>
```
### 331.5. HTTP コンシューマーの例

このサンプルでは、**<http://localhost:8080/myapp/myservice>** で HTTP サービスを公開するルートを定 義します。

```
<route>
 <from uri="undertow:http://localhost:8080/myapp/myservice"/>
 <to uri="bean:myBean"/>
</route>
```
## 331.6. WEBSOCKET の例

このサンプルでは、**<http://localhost:8080/myapp/mysocket>** で WebSocket サービスを公開し、同じ チャネルにレスポンスを返すルートを定義します。

```
<route>
 <from uri="undertow:ws://localhost:8080/myapp/mysocket"/>
 <transform> <simple>Echo ${body}</simple></transform>
 <to uri="undertow:ws://localhost:8080/myapp/mysocket"/>
</route>
```
## 331.7. LOCALHOST をホストとして使用する

URL で **localhost** を指定すると、Camel はローカルの TCP/IP ネットワークインターフェイスでのみエ ンドポイントを公開するため、動作するマシンの外部からはアクセスできません。

特定のネットワークインターフェイスで Jetty エンドポイントを公開する必要がある場合は、このイン ターフェイスの数値 IP アドレスをホストとして使用する必要があります。すべてのネットワークイン ターフェイスで Jetty エンドポイントを公開する必要がある場合は、**0.0.0.0** アドレスを使用する必要が あります。

URI 接頭辞全体をリッスンするには、Jetty [でワイルドカードをマッチさせるには](how-do-i-let-jetty-match-wildcards.html) を参照してくださ い。

実際に HTTP [でルートを公開する必要があり、すでにサーブレットがある場合は、代わりに](https://cwiki.apache.org/confluence/pages/viewpage.action?pageId=46339) サーブ レットトランスポート を参照する必要があります。

### 331.8. {WILDFLY} の UNDERTOW コンシューマー

{wildfly} の camel-undertow コンシューマーの設定は、スタンドアロンの Camel の設定とは異なりま す。プロデューサーエンドポイントは通常どおりに機能します。

{wildfly} では、camel-undertow コンシューマーは、コンテナーによって提供されるデフォルトの Undertow HTTP サーバーを利用します。サーバーは undertow サブシステム設定内で定義されます。以 下は、standalone.xml からのデフォルト設定の抜粋です。

```
<subsystem xmlns="urn:jboss:domain:undertow:4.0">
  <buffer-cache name="default" />
  <server name="default-server">
     <http-listener name="default" socket-binding="http" redirect-socket="https" enable-http2="true" />
     <https-listener name="https" socket-binding="https" security-realm="ApplicationRealm" enable-
http2="true" />
     <host name="default-host" alias="localhost">
       <location name="/" handler="welcome-content" />
       <filter-ref name="server-header" />
       <filter-ref name="x-powered-by-header" />
       <http-invoker security-realm="ApplicationRealm" />
     </host>
  </server>
</subsystem>
```
この例では、Undertow は、http および https ソケットバインディングで指定されたインターフェイス/ ポートをリッスンするように設定されています。デフォルトでは、これは http の場合はポート 8080、 https の場合は 8443 です。

これには次の意味があります。

- camel-undertow コンシューマーは localhost:8080 または localhost:8443 にのみバインドしま す
- これらの設定は {wildfly} コンテナーによって管理されるため、一部のエンドポイントコン シューマー設定オプションは効果がありません (以下を参照)。

たとえば、異なるホストまたはポートの組み合わせを使用してエンドポイントコンシューマーを設定す ると、サーバーログファイル内に警告が表示されます。たとえば、次のホストとポートの設定は無視さ れます。

from("undertow:http://somehost:1234/path/to/resource")

[org.wildfly.extension.camel] (pool-2-thread-1) Ignoring configured host: http://somehost:1234/path/to/resource

ただし、コンシューマーはデフォルトのホストとポート localhost:8080 または localhost:8443 で引き 続き利用できます。

#### 331.8.1. 代替ポートの設定

代替ポートを受け入れる場合は、{wildfly} サブシステム設定を介してこれらを設定する必要がありま す。これは、サーバーのドキュメントで説明されています。

https://access.redhat.com/documentation/jajp/red\_hat\_jboss\_enterprise\_application\_platform/7.1/html/configuration\_guide/configuring\_the\_web\_serv

331.8.2. {wildfly} で無視された camel-undertow コンシューマー設定オプション

#### hostOptions

サーバーホストオプションの設定方法については、{wildfly} undertow 設定ガイドを参照してくださ い。

https://access.redhat.com/documentation/jajp/red\_hat\_jboss\_enterprise\_application\_platform/7.1/html[single/how\\_to\\_configure\\_server\\_security/#configure\\_one\\_way\\_and\\_two\\_way\\_ssl\\_tls\\_for\\_application](https://access.redhat.com/documentation/ja-jp/red_hat_jboss_enterprise_application_platform/7.1/html-single/how_to_configure_server_security/#configure_one_way_and_two_way_ssl_tls_for_application)

#### sslContextParameters

SSL を設定するには、{wildfly} SSL 設定ガイドを参照してください。

https://access.redhat.com/documentation/jajp/red hat jboss enterprise application platform/7.1/htmlsingle/how to configure server security/#configure one way and two way ssl tls for application

# 第332章 UNIVOCITY CSV DATAFORMAT

#### Camel バージョン 2.15 以降で利用可能

この [データ形式](data-format.html) は、次の 3 [種類の表形式データテキストファイルの読み取りと書き込みに](http://www.univocity.com/pages/about-parsers) uniVocity パーサー を使用します。

- 値が記号 (通常はコンマ) で区切られている CSV (Comma Separated Values)
- 値が既知のサイズである固定幅
- TSV (Tabular Separated Values)、フィールドが表で区切られている場合

したがって、uniVocity パーサーに基づく 3 つのデータ形式があります。

Maven を使用している場合は、pom.xml に以下を追加して、バージョン番号を最新かつ最高のリリー スに置き換えます ([最新バージョンのダウンロードページ](https://cwiki.apache.org/confluence/display/CAMEL/Download) を参照してください)。

<dependency> <groupId>org.apache.camel</groupId> <artifactId>camel-univocity-parsers</artifactId> <version>x.x.x</version> </dependency>

### 332.1. オプション

uniVocity パーサーのほとんどの設定オプションは、データ形式で利用できます。特定のオプションの 詳細については、[ドキュメントページ](http://www.univocity.com/pages/parsers-documentation) を参照してください。

3 つのデータ形式には共通のオプションがあり、専用のオプションがあります。このセクションでは、 それらすべてを紹介します。

## 332.2. オプション

uniVocity CSV データ形式は、以下に示す 18 個のオプションをサポートしています。

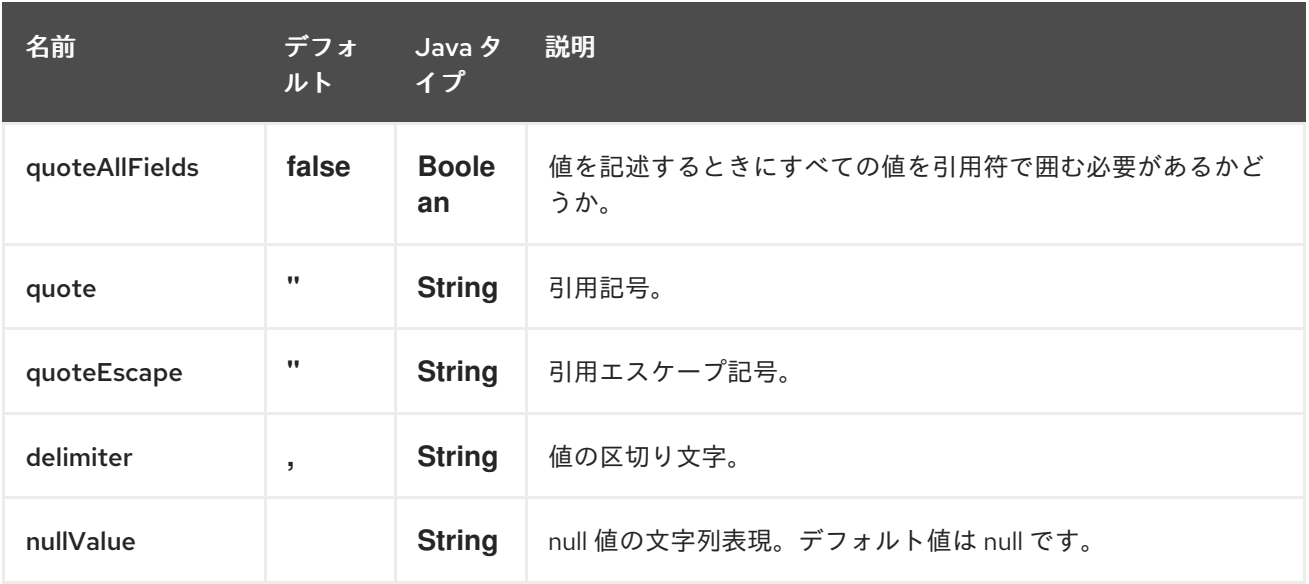

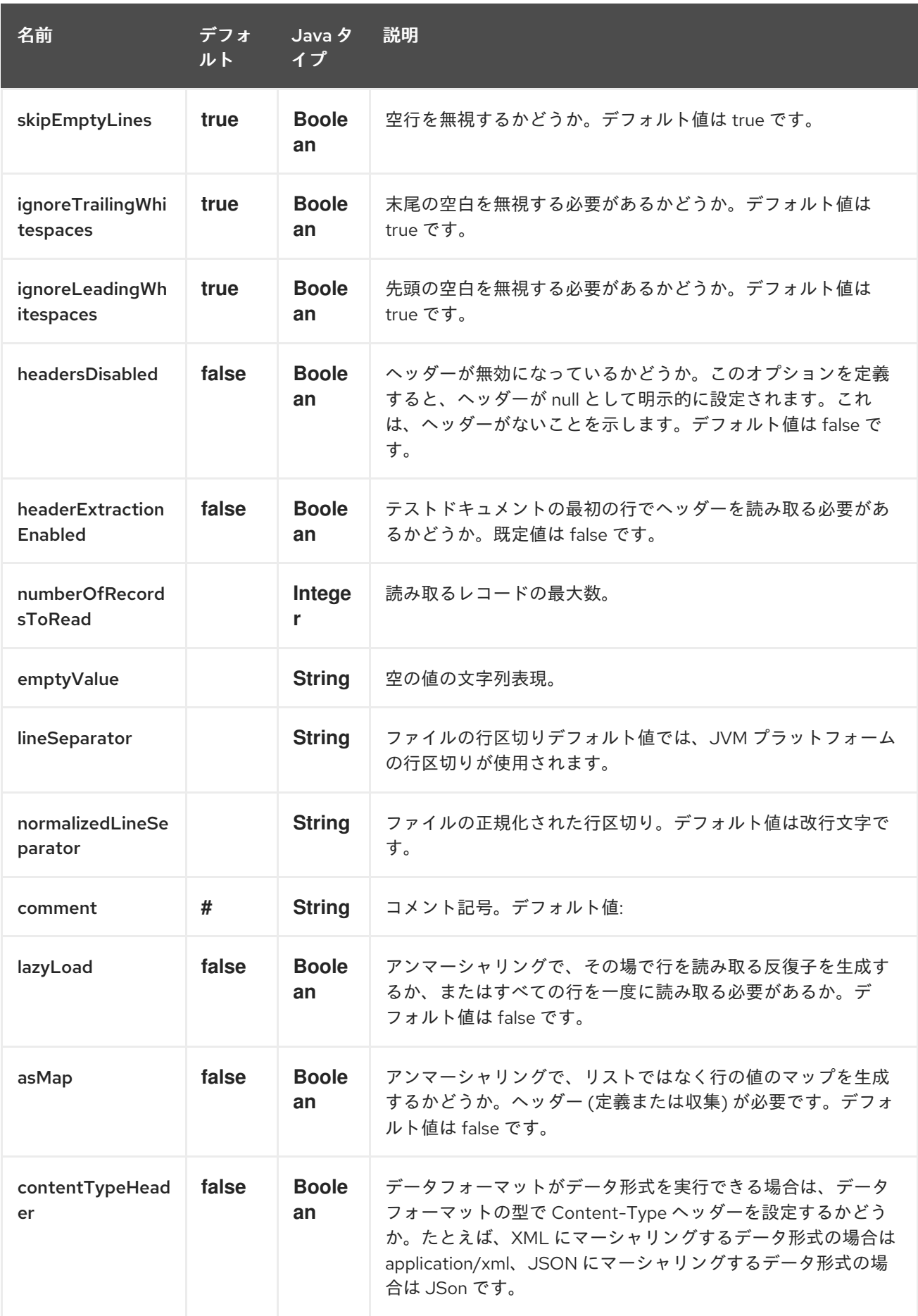

# 332.3. マーシャリングの使用法

マーシャリングは次のいずれかを受け入れます。

- マップのリスト (L`ist<Map<String, ?>>`)、各行に 1つ
- 1 行に 1 つのマップ (Map<String, ?>)

他のボディは例外を出力します。

332.3.1. 使用例: Map を CSV 形式にマーシャリングする

<route> <from uri="direct:input"/> <marshal> <univocity-csv/> </marshal> <to uri="mock:result"/> </route>

332.3.2. 使用例: Map を固定幅形式にマーシャリングする

```
<route>
  <from uri="direct:input"/>
  <marshal>
     <univocity-fixed padding="_">
       <univocity-header length="5"/>
       <univocity-header length="5"/>
       <univocity-header length="5"/>
     </univocity-fixed>
  </marshal>
  <to uri="mock:result"/>
</route>
```
332.3.3. 使用例: Map を TSV 形式にマーシャリングする

```
<route>
  <from uri="direct:input"/>
  <marshal>
     <univocity-tsv/>
  </marshal>
  <to uri="mock:result"/>
</route>
```
### 332.4. 用途のアンマーシャリング

アンマーシャリングは、データを読み取るために **InputStream** を使用します。

各行は次のいずれかを生成します。

- すべての値を含むリスト (**asMap** オプションを **false** に設定);
- ヘッダーによってインデックス付けされたすべての値を含むマップ (**asMap** オプションを **true** に設定)。

すべての行で次のいずれかを実行できます。

- 一度にリストに収集されます (**lazyLoad** オプションを **false** に設定);
- イテレーター (lazyLoad オプションを true に指定) を使用してオンザフライで読み取られま す。

332.4.1. 使用例: CSV 形式を自動ヘッダー付きのマップにアンマーシャリングする

```
<route>
  <from uri="direct:input"/>
  <unmarshal>
     <univocity-csv headerExtractionEnabled="true" asMap="true"/>
  </unmarshal>
  <to uri="mock:result"/>
</route>
```
332.4.2. 使用例: 固定幅形式をリストにアンマーシャリングする

```
<route>
  <from uri="direct:input"/>
  <unmarshal>
    <univocity-fixed>
       <univocity-header length="5"/>
       <univocity-header length="5"/>
       <univocity-header length="5"/>
    </univocity-fixed>
  </unmarshal>
  <to uri="mock:result"/>
</route>
```
# 第333章 UNIVOCITY FIXED LENGTH DATAFORMAT

#### Camel バージョン 2.15 以降で利用可能

この [データ形式](data-format.html) は、次の 3 [種類の表形式データテキストファイルの読み取りと書き込みに](http://www.univocity.com/pages/about-parsers) uniVocity パーサー を使用します。

- 値が記号 (通常はコンマ) で区切られている CSV (Comma Separated Values)
- 値が既知のサイズである固定幅
- TSV (Tabular Separated Values)、フィールドが表で区切られている場合

したがって、uniVocity パーサーに基づく 3 つのデータ形式があります。

Maven を使用している場合は、pom.xml に以下を追加して、バージョン番号を最新かつ最高のリリー スに置き換えます ([最新バージョンのダウンロードページ](https://cwiki.apache.org/confluence/display/CAMEL/Download) を参照してください)。

<dependency> <groupId>org.apache.camel</groupId> <artifactId>camel-univocity-parsers</artifactId> <version>x.x.x</version> </dependency>

### 333.1. オプション

uniVocity パーサーのほとんどの設定オプションは、データ形式で利用できます。特定のオプションの 詳細については、[ドキュメントページ](http://www.univocity.com/pages/parsers-documentation) を参照してください。

3 つのデータ形式には共通のオプションがあり、専用のオプションがあります。このセクションでは、 それらすべてを紹介します。

## 333.2. オプション

uniVocity 固定長データ形式は、以下に示す 17 個のオプションをサポートしています。

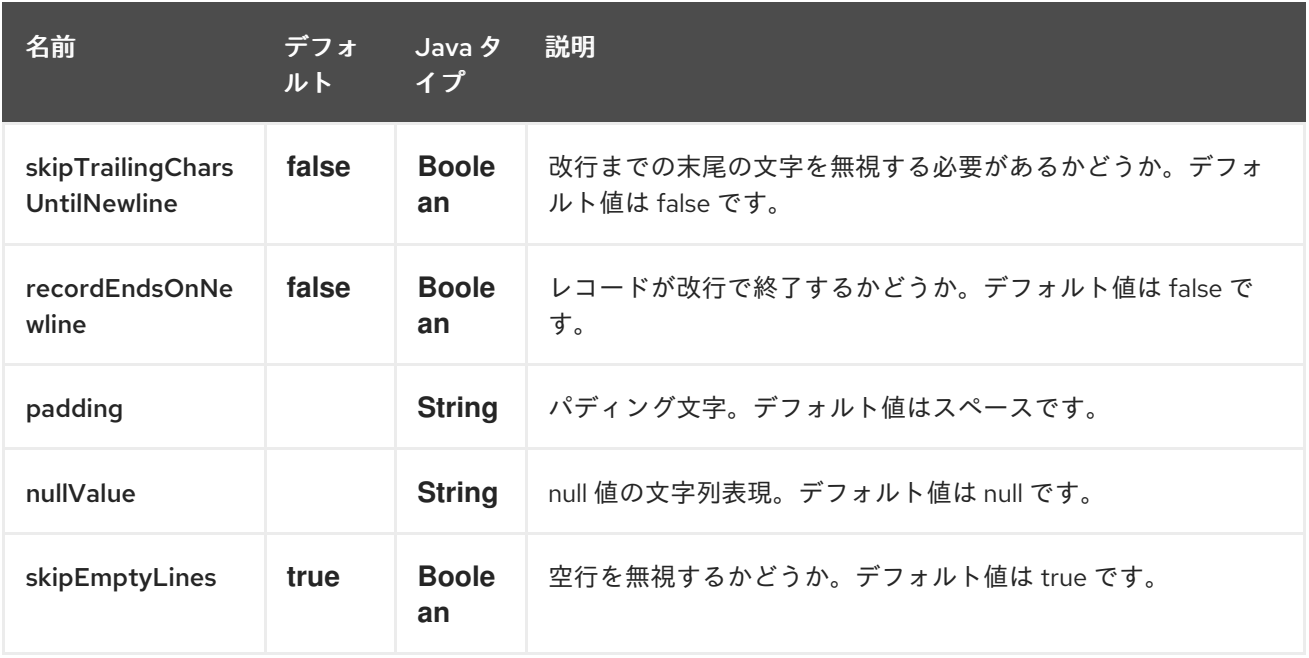

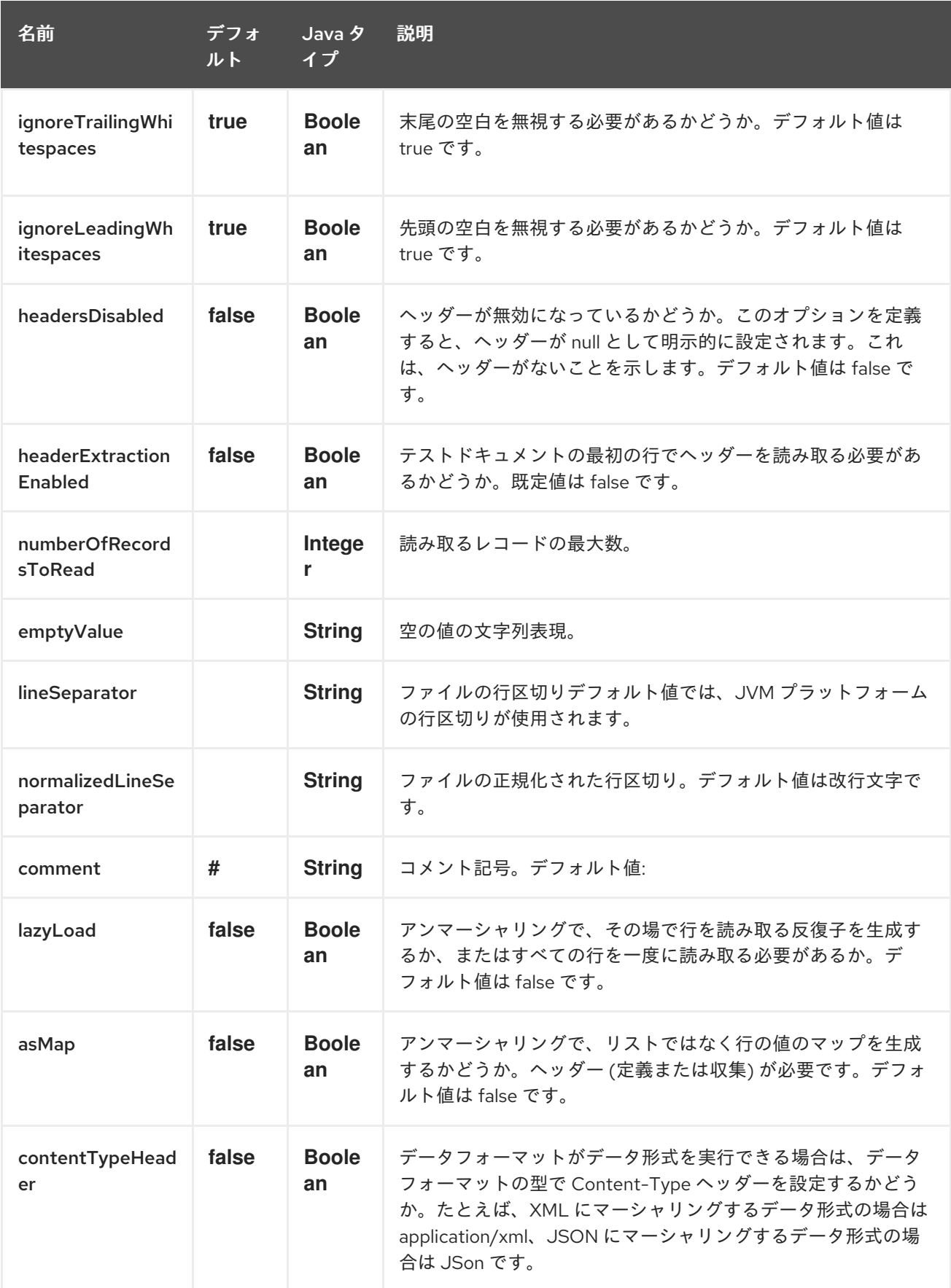

# 333.3. マーシャリングの使用法

マーシャリングは次のいずれかを受け入れます。

● マップのリスト (L`ist<Map<String, ?>>`)、各行に 1つ

**● 1行に 1 つのマップ (Map<String, ?>)** 

他のボディは例外を出力します。

#### 333.3.1. 使用例: Map を CSV 形式にマーシャリングする

```
<route>
  <from uri="direct:input"/>
  <marshal>
     <univocity-csv/>
  </marshal>
  <to uri="mock:result"/>
</route>
```
#### 333.3.2. 使用例: Map を固定幅形式にマーシャリングする

```
<route>
  <from uri="direct:input"/>
  <marshal>
     <univocity-fixed padding="_">
       <univocity-header length="5"/>
       <univocity-header length="5"/>
       <univocity-header length="5"/>
     </univocity-fixed>
  </marshal>
  <to uri="mock:result"/>
</route>
```
#### 333.3.3. 使用例: Map を TSV 形式にマーシャリングする

```
<route>
  <from uri="direct:input"/>
  <marshal>
     <univocity-tsv/>
  </marshal>
  <to uri="mock:result"/>
</route>
```
### 333.4. 用途のアンマーシャリング

アンマーシャリングは、データを読み取るために **InputStream** を使用します。

各行は次のいずれかを生成します。

- すべての値を含むリスト (**asMap** オプションを **false** に設定);
- ヘッダーによってインデックス付けされたすべての値を含むマップ (**asMap** オプションを **true** に設定)。

すべての行で次のいずれかを実行できます。

一度にリストに収集されます (**lazyLoad** オプションを **false** に設定);

イテレーター (**lazyLoad** オプションを **true** に指定) を使用してオンザフライで読み取られま  $\bullet$ す。

333.4.1. 使用例: CSV 形式を自動ヘッダー付きのマップにアンマーシャリングする

```
<route>
  <from uri="direct:input"/>
  <unmarshal>
    <univocity-csv headerExtractionEnabled="true" asMap="true"/>
  </unmarshal>
  <to uri="mock:result"/>
</route>
```
333.4.2. 使用例: 固定幅形式をリストにアンマーシャリングする

```
<route>
  <from uri="direct:input"/>
  <unmarshal>
    <univocity-fixed>
       <univocity-header length="5"/>
       <univocity-header length="5"/>
       <univocity-header length="5"/>
    </univocity-fixed>
  </unmarshal>
  <to uri="mock:result"/>
</route>
```
# 第334章 UNIVOCITY TSV DATAFORMAT

#### Camel バージョン 2.15 以降で利用可能

この [データ形式](data-format.html) は、次の 3 [種類の表形式データテキストファイルの読み取りと書き込みに](http://www.univocity.com/pages/about-parsers) uniVocity パーサー を使用します。

- 値が記号 (通常はコンマ) で区切られている CSV (Comma Separated Values)
- 値が既知のサイズである固定幅
- TSV (Tabular Separated Values)、フィールドが表で区切られている場合

したがって、uniVocity パーサーに基づく 3 つのデータ形式があります。

Maven を使用している場合は、pom.xml に以下を追加して、バージョン番号を最新かつ最高のリリー スに置き換えます ([最新バージョンのダウンロードページ](https://cwiki.apache.org/confluence/display/CAMEL/Download) を参照してください)。

<dependency> <groupId>org.apache.camel</groupId> <artifactId>camel-univocity-parsers</artifactId> <version>x.x.x</version> </dependency>

### 334.1. オプション

uniVocity パーサーのほとんどの設定オプションは、データ形式で利用できます。特定のオプションの 詳細については、[ドキュメントページ](http://www.univocity.com/pages/parsers-documentation) を参照してください。

3 つのデータ形式には共通のオプションがあり、専用のオプションがあります。このセクションでは、 それらすべてを紹介します。

## 334.2. オプション

uniVocity TSV データ形式は、以下に示す 15 個のオプションをサポートしています。

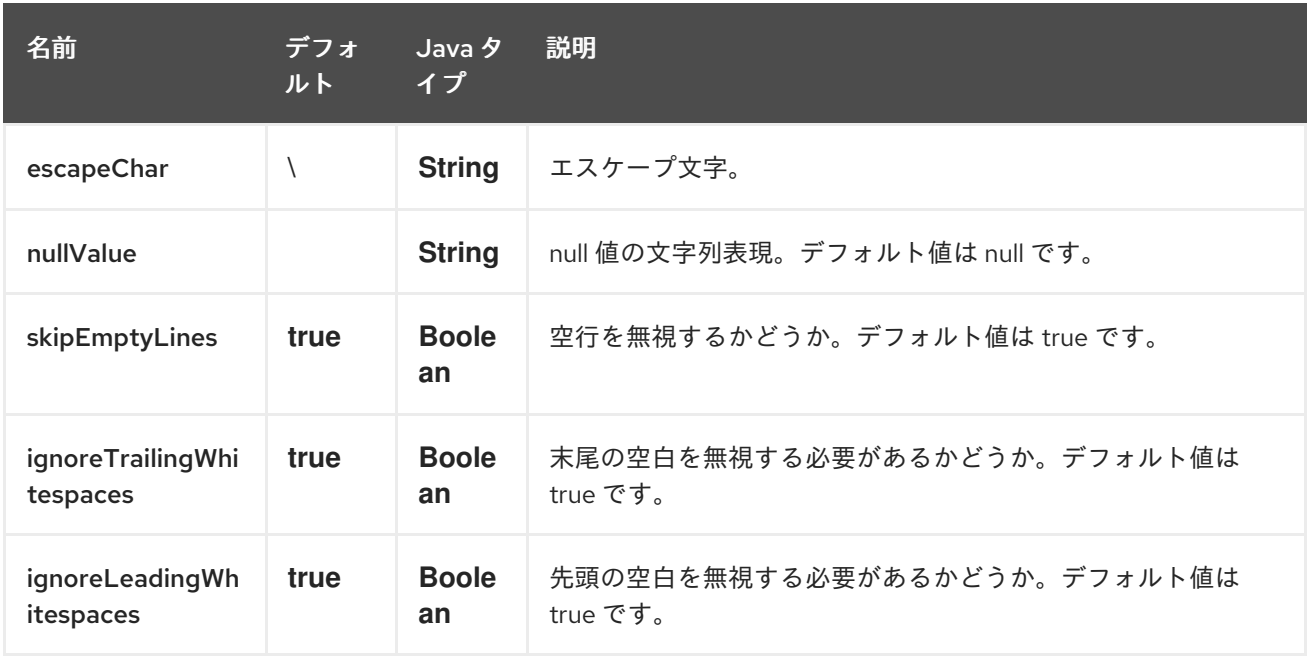
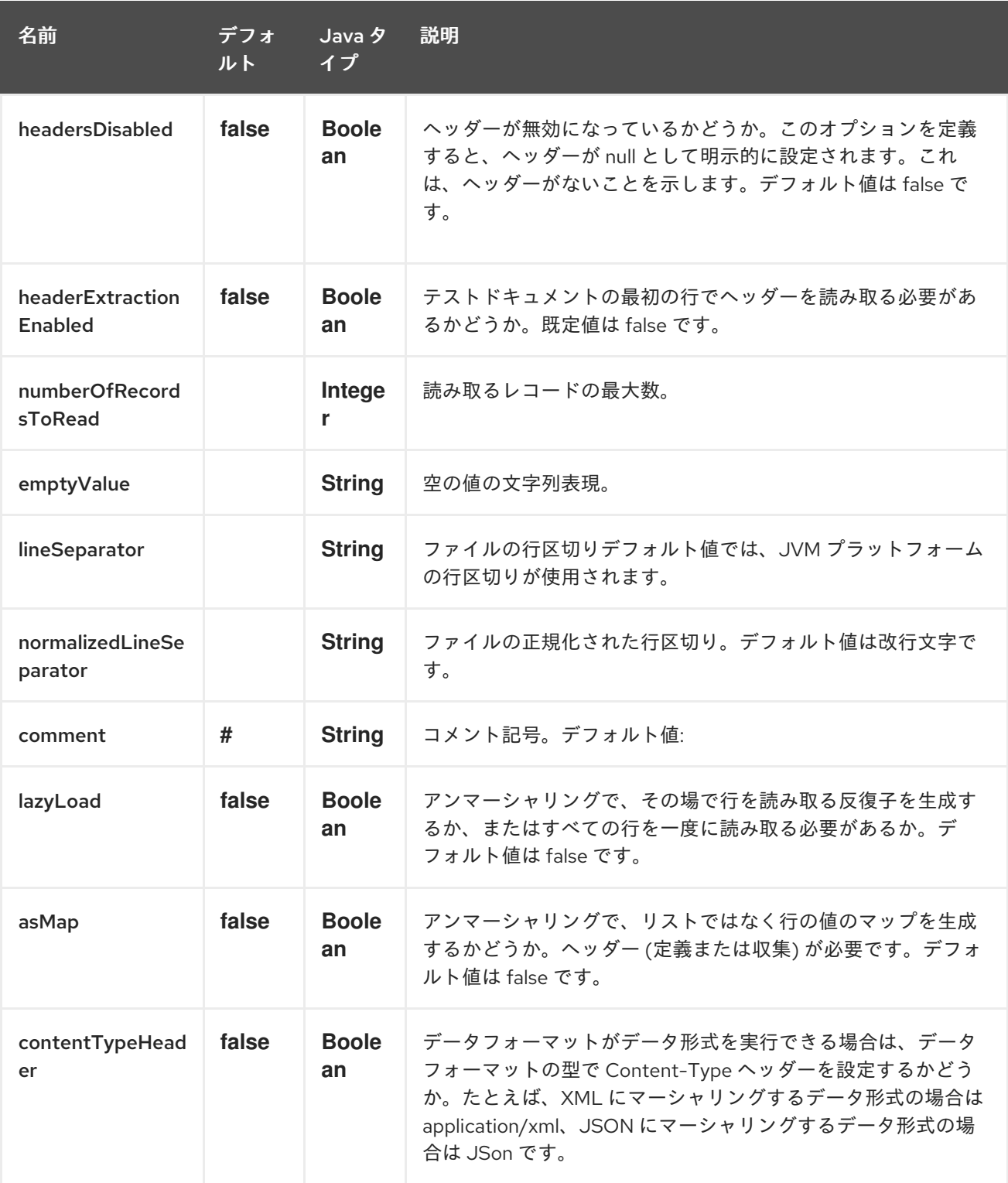

### 334.3. マーシャリングの使用法

マーシャリングは次のいずれかを受け入れます。

- マップのリスト (L`ist<Map<String, ?>>`)、各行に1つ
- 1 行に 1 つのマップ (Map<String, ?>)

他のボディは例外を出力します。

334.3.1. 使用例: Map を CSV 形式にマーシャリングする

```
<route>
  <from uri="direct:input"/>
  <marshal>
     <univocity-csv/>
  </marshal>
  <to uri="mock:result"/>
</route>
```
334.3.2. 使用例: Map を固定幅形式にマーシャリングする

```
<route>
  <from uri="direct:input"/>
  <marshal>
     <univocity-fixed padding="_">
       <univocity-header length="5"/>
       <univocity-header length="5"/>
       <univocity-header length="5"/>
     </univocity-fixed>
  </marshal>
  <to uri="mock:result"/>
</route>
```
334.3.3. 使用例: Map を TSV 形式にマーシャリングする

```
<route>
  <from uri="direct:input"/>
  <marshal>
     <univocity-tsv/>
  </marshal>
  <to uri="mock:result"/>
</route>
```
334.4. 用途のアンマーシャリング

アンマーシャリングは、データを読み取るために **InputStream** を使用します。

各行は次のいずれかを生成します。

- すべての値を含むリスト (**asMap** オプションを **false** に設定);
- ヘッダーによってインデックス付けされたすべての値を含むマップ (**asMap** オプションを **true** に設定)。

すべての行で次のいずれかを実行できます。

- 一度にリストに収集されます (lazyLoad オプションを false に設定);
- イテレーター (**lazyLoad** オプションを **true** に指定) を使用してオンザフライで読み取られま す。

334.4.1. 使用例: CSV 形式を自動ヘッダー付きのマップにアンマーシャリングする

<route>

```
<from uri="direct:input"/>
  <unmarshal>
    <univocity-csv headerExtractionEnabled="true" asMap="true"/>
  </unmarshal>
  <to uri="mock:result"/>
</route>
```
### 334.4.2. 使用例: 固定幅形式をリストにアンマーシャリングする

```
<route>
  <from uri="direct:input"/>
  <unmarshal>
    <univocity-fixed>
       <univocity-header length="5"/>
       <univocity-header length="5"/>
       <univocity-header length="5"/>
    </univocity-fixed>
  </unmarshal>
  <to uri="mock:result"/>
</route>
```
# 第335章 VALIDATOR コンポーネント

#### Camel バージョン 1.1 以降で利用可能

Validation コンポーネントは、JAXP Validation API を使用し、サポートされている XML スキーマ言語 のいずれかに基づいて、メッセージ本文の XML 検証を実行します。デフォルトは XML [スキーマ](http://www.w3.org/XML/Schema) で す。

[Jing](#page-1088-0) コンポーネントは、次の便利なスキーマ言語もサポートしていることに注意してください。

- RelaxNG [Compact](http://relaxng.org/compact-tutorial-20030326.html) 構文
- [RelaxNG](http://relaxng.org/) XML 構文

[MSV](#page-1466-0) コンポーネントは、[RelaxNG](http://relaxng.org/) XML 構文もサポートしています。

### 335.1. URI 形式

validator:someLocalOrRemoteResource

someLocalOrRemoteResource は、クラスパス上のローカルリソースへの URL、または検証対象の XSD を含むファイルシステム上のリモートリソースまたはリソースへの完全な URL です。以下に例を 示します。

- **msv:org/foo/bar.xsd**
- **msv:file:../foo/bar.xsd**
- **msv:http://acme.com/cheese.xsd**
- **validator:com/mypackage/myschema.xsd**

Maven ユーザーは、Camel 2.8 以前を使用する場合、このコンポーネントの **pom.xml** に次の依存関係 を追加する必要があります。

<dependency> <groupId>org.apache.camel</groupId> <artifactId>camel-spring</artifactId> <version>x.x.x</version> *<!-- use the same version as your Camel core version -->* </dependency>

Camel 2.9 以降、Validation コンポーネントは camel-core で直接提供されます。

## 335.2. オプション

Validator コンポーネントは、以下に示す 2 個のオプションをサポートします。

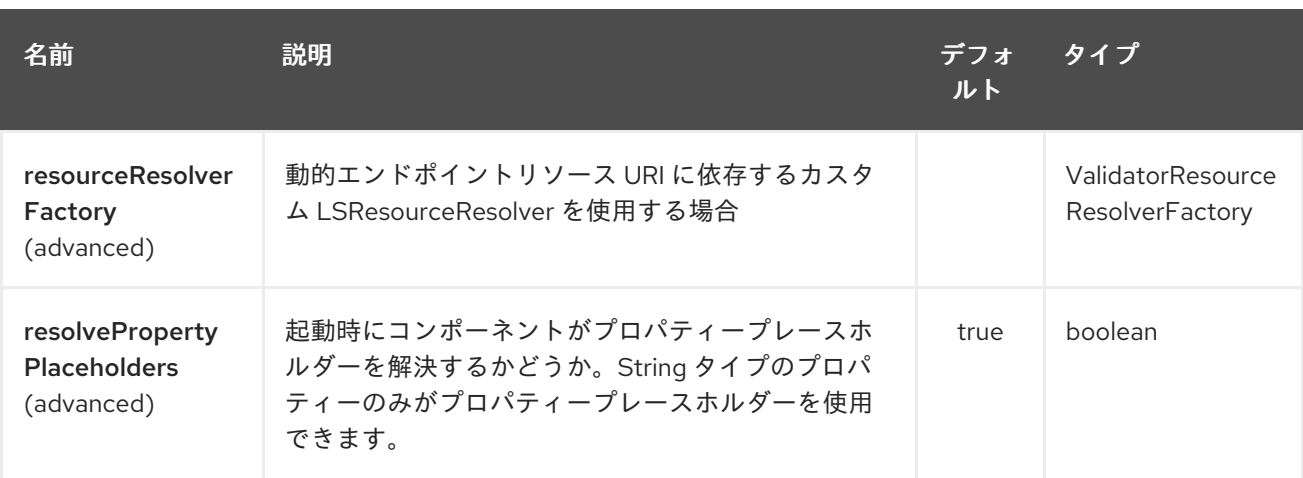

Validator エンドポイントは URI 構文を使用して設定されます。

validator:resourceUri

Π

パスおよびクエリーパラメーターを使用します。

# 335.2.1. パスパラメーター (1 個のパラメーター):

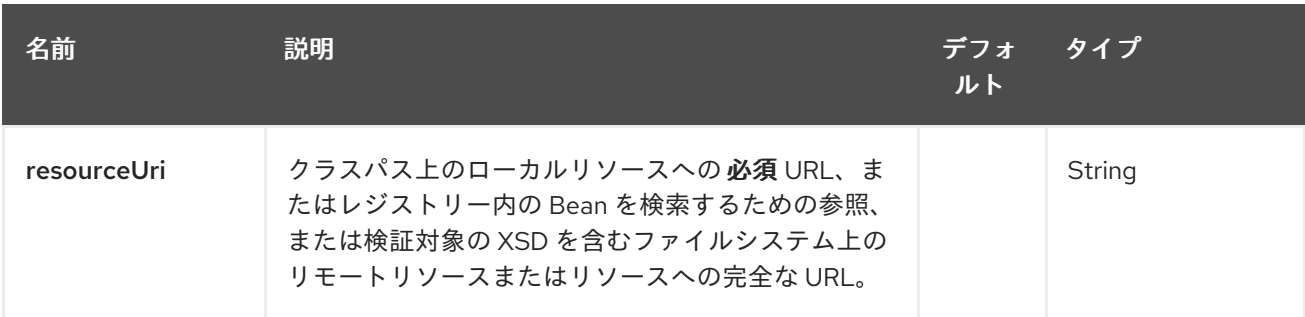

# 335.2.2. クエリーパラメーター (11 パラメーター)

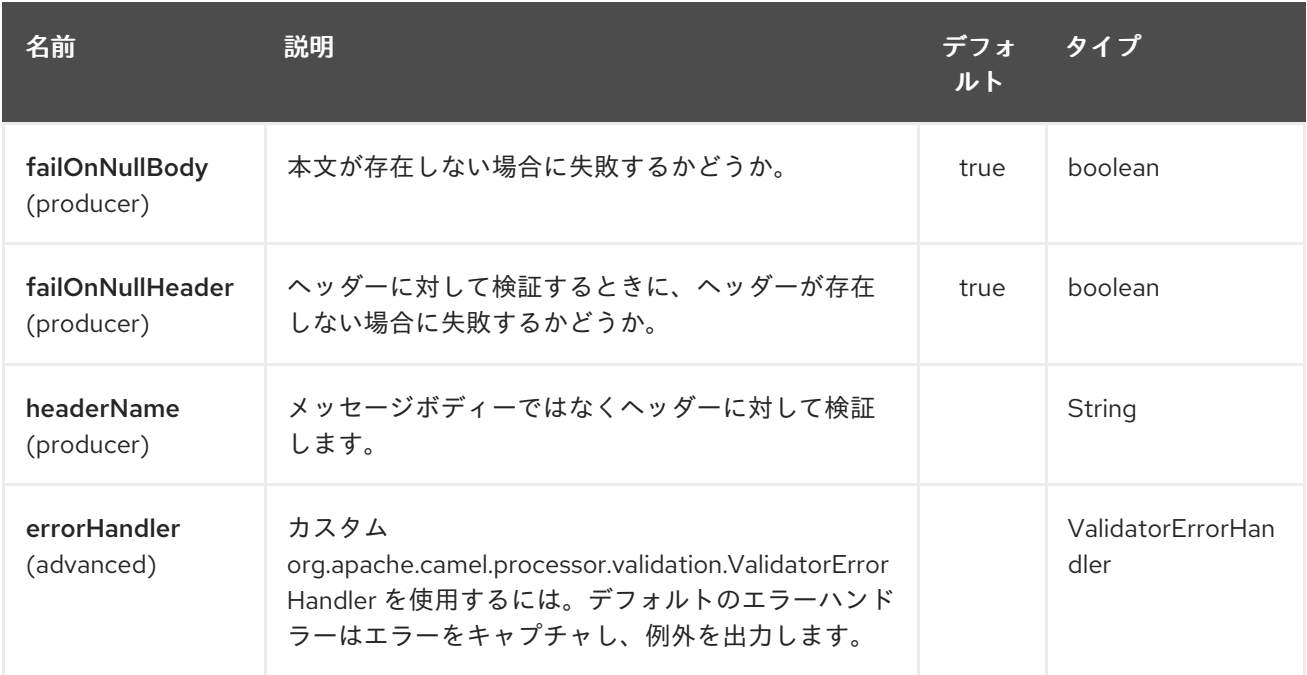

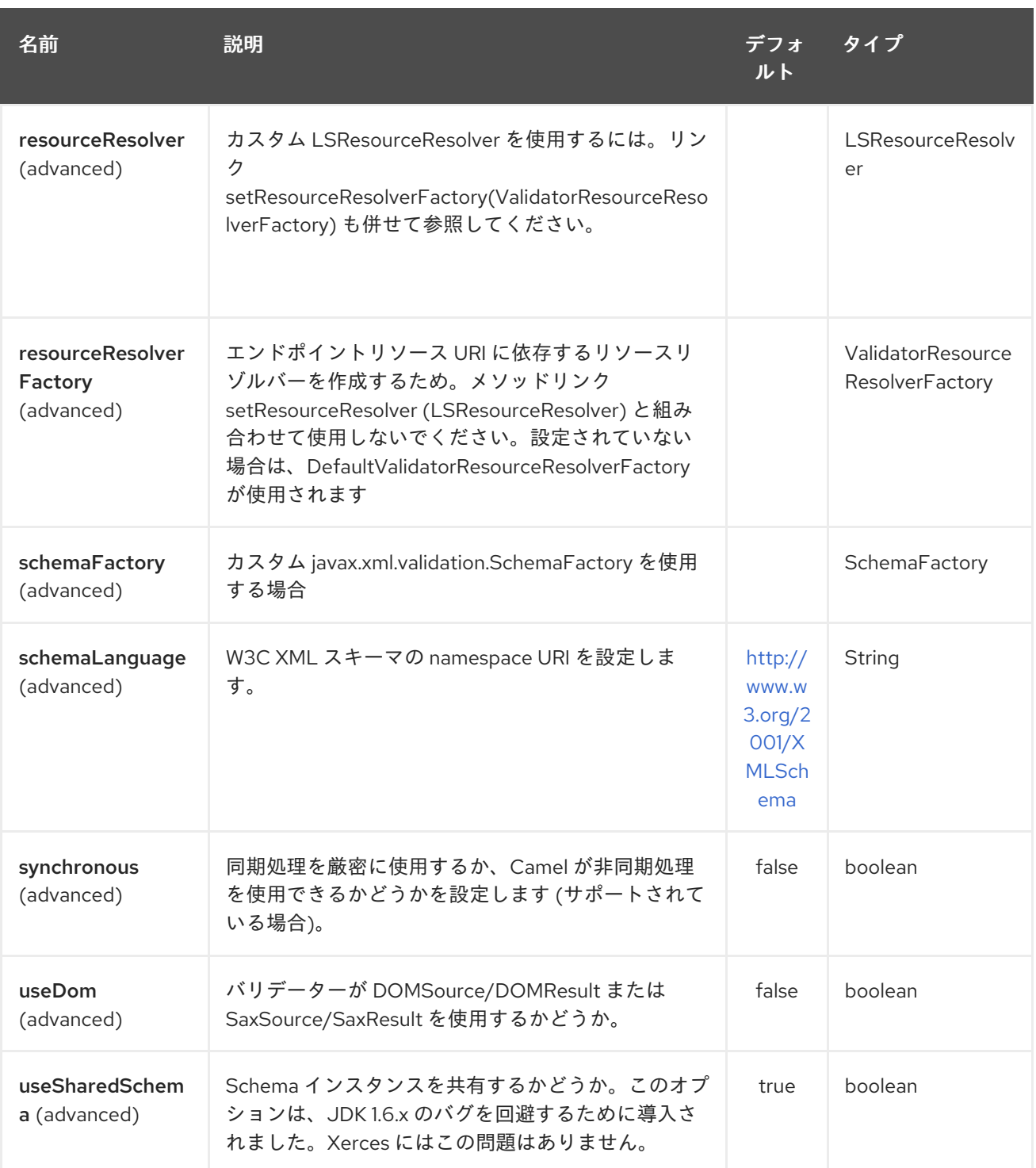

## 335.3. 例

次の[例](http://svn.apache.org/repos/asf/camel/trunk/components/camel-spring/src/test/resources/org/apache/camel/component/validator/camelContext.xml)は、エンドポイント direct:start からのルートを設定する方法を示しており、このルートは、 XML が指定されたスキーマ (クラスパスで提供される) と一致するかどうかに基づいて、mock:valid ま たは mock:invalid の 2 つのエンドポイントのいずれかに移動します。.

## 335.4. 高度: JMX メソッド CLEARCACHEDSCHEMA

Camel 2.17 以降、JMX 操作を使用して、バリデーターエンドポイントのキャッシュされたスキーマを 強制的にクリアし、**clearCachedSchema. `You can also use this method to programmatically clear the cache.This method is available on the `ValidatorEndpoint `class**.` で次のプロセス呼び出しで再 読み込みします。

# 第336章 VELOCITY コンポーネント

#### Camel バージョン 1.2 以降で利用可能

velocity: コンポーネントを使用すると、Apache [Velocity](http://velocity.apache.org/) テンプレートを使用してメッセージを処理で きます。これは、Templating を使用してリクエストに対するレスポンスを生成する場合に理想的で す。

Maven ユーザーは、このコンポーネントの **pom.xml** に以下の依存関係を追加する必要があります。

<dependency> <groupId>org.apache.camel</groupId> <artifactId>camel-velocity</artifactId> <version>x.x.x</version> *<!-- use the same version as your Camel core version -->* </dependency>

### 336.1. URI 形式

velocity:templateName[?options]

templateName は、呼び出すテンプレートのクラスパスローカル URI です。またはリモートテンプ レートの完全な URL (例: [file://folder/myfile.vm\)](file://folder/myfile.vm) です。

URI には、**?option=value&option=value&…** の形式でクエリーオプションを追加できます。

### 336.2. オプション

Velocity コンポーネントは、以下に示す 2 個のオプションをサポートしています。

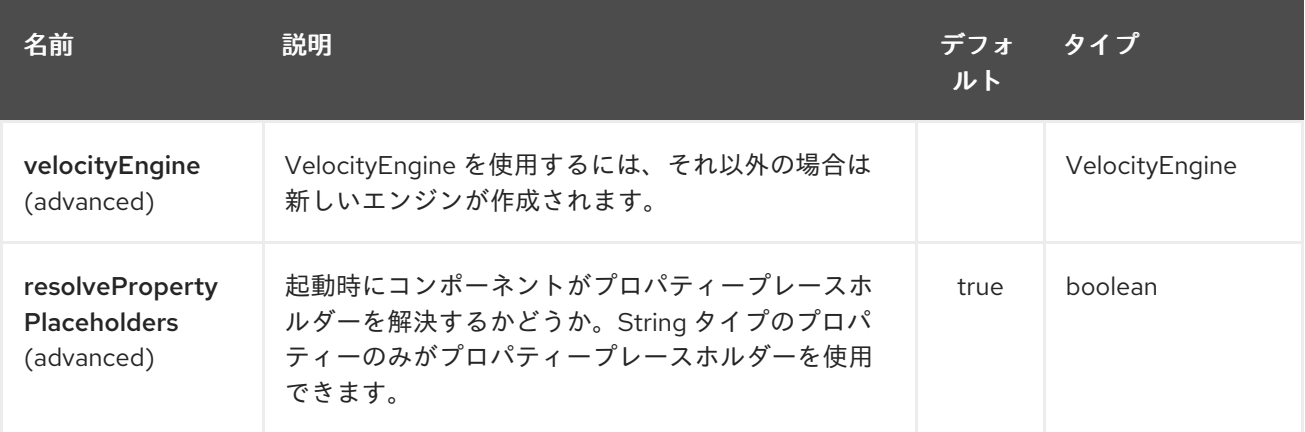

Velocity エンドポイントは、URI 構文を使用して設定されます。

velocity:resourceUri

パスおよびクエリーパラメーターを使用します。

336.2.1. パスパラメーター (1 個のパラメーター):

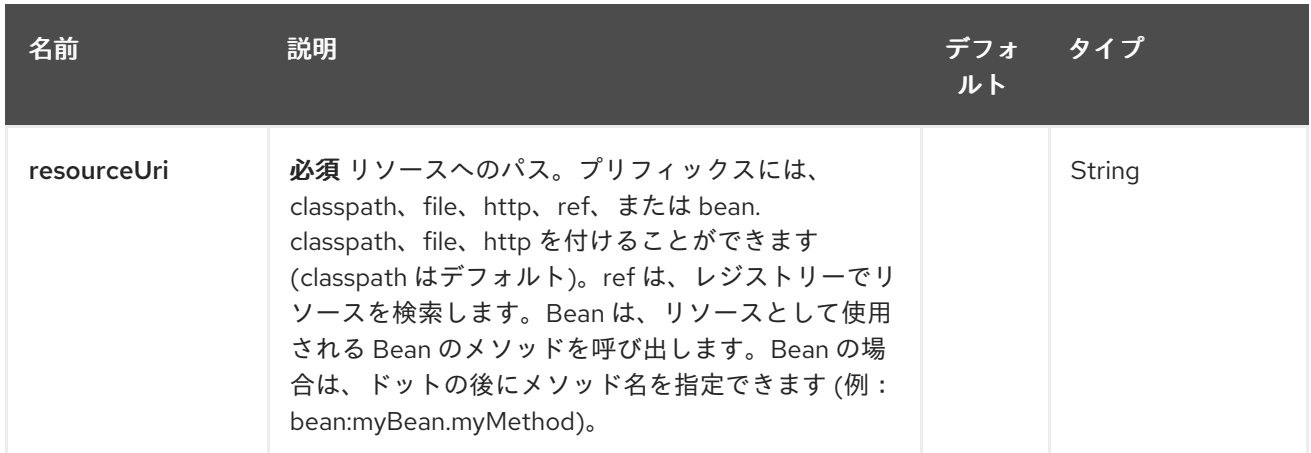

## 336.2.2. クエリーパラメーター (5 つのパラメーター):

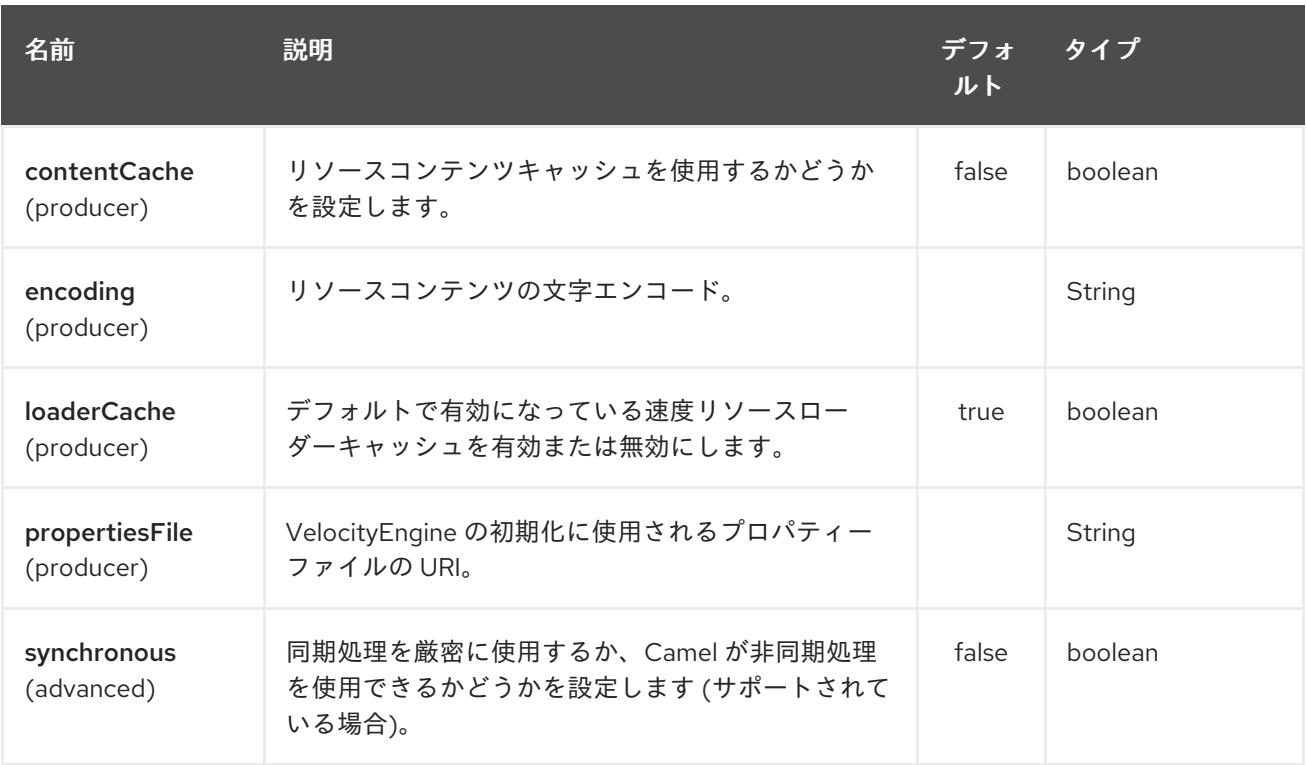

# 336.3. メッセージヘッダー

velocity コンポーネントは、メッセージにいくつかのヘッダーを設定します (これらを自分で設定する ことはできず、Camel 2.1 からvelocity コンポーネントはこれらのヘッダーを設定しないため、動的テン プレートサポートに副作用が生じます)。

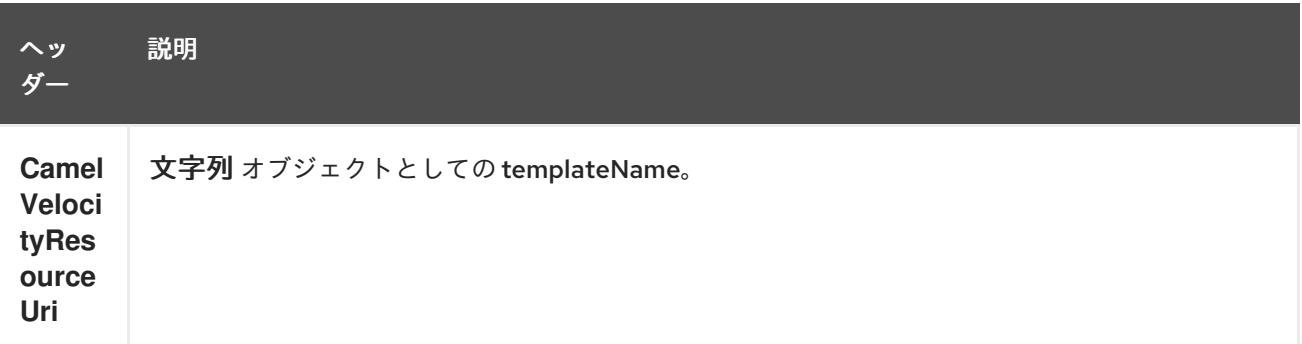

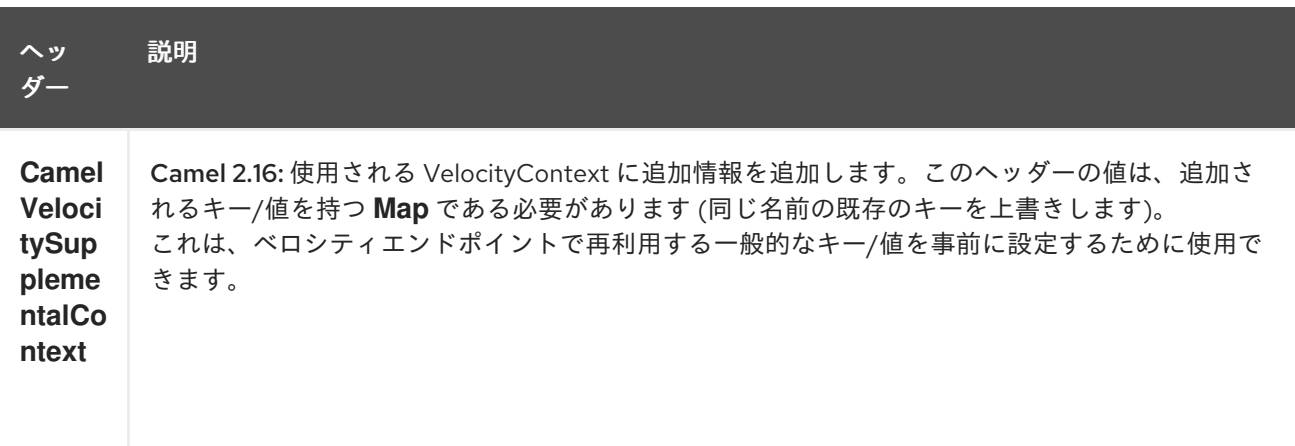

Velocity 評価中に設定されたヘッダーはメッセージに返され、ヘッダーとして追加されます。次に、 Velocity から Message に値を返すことができます。

たとえば、Velocity テンプレート **.tm** で **fruit** のヘッダー値を設定するには、次のようにします。

\$in.setHeader("fruit", "Apple")

**fruit** ヘッダーは、**message.out.headers** からアクセスできるようになりました。

## 336.4. VELOCITY コンテキスト

Camel は Velocity コンテキスト (単なる **Map**) でエクスチェンジ情報を提供します。**Exchange** は次の ように転送されます。

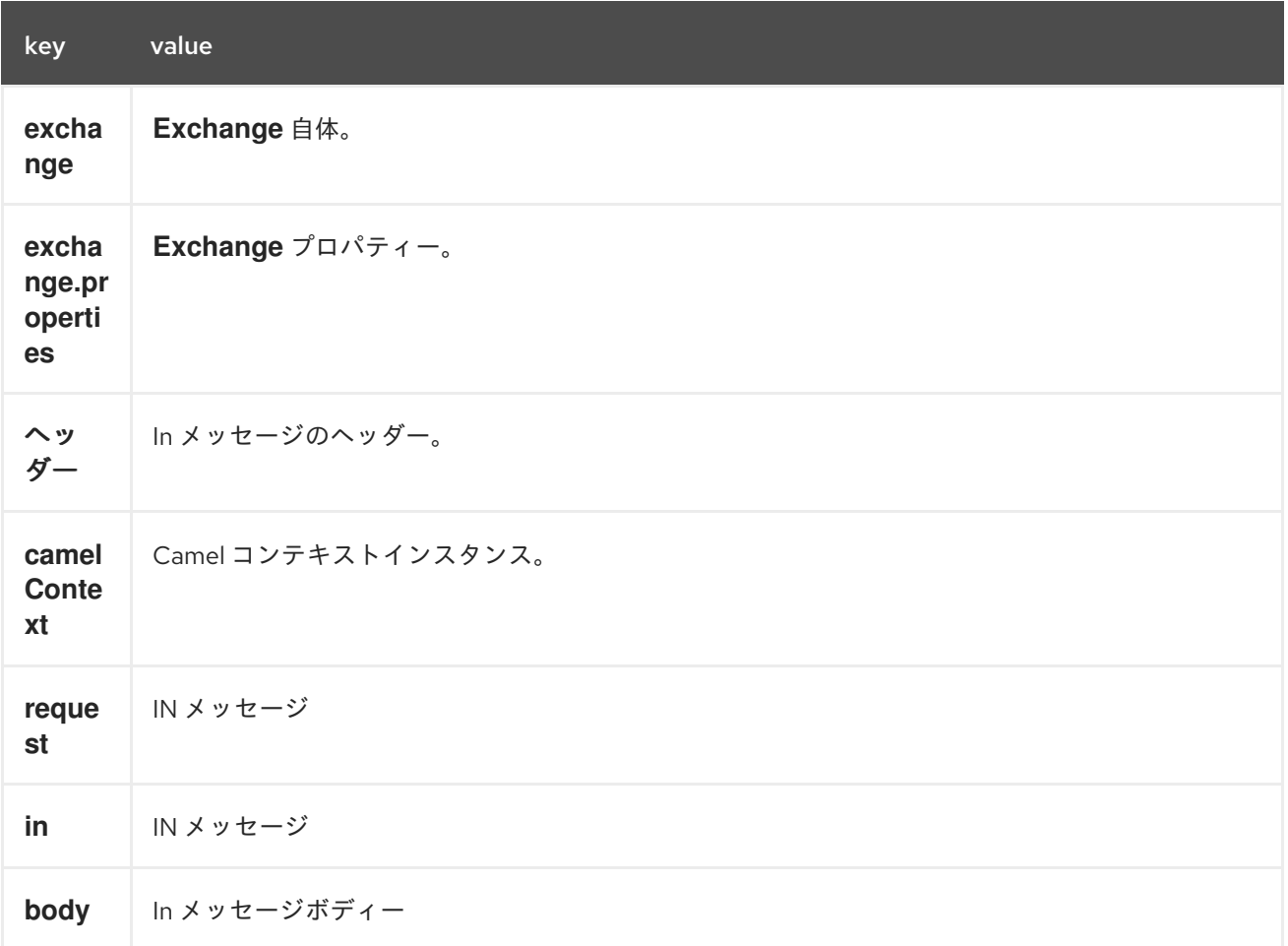

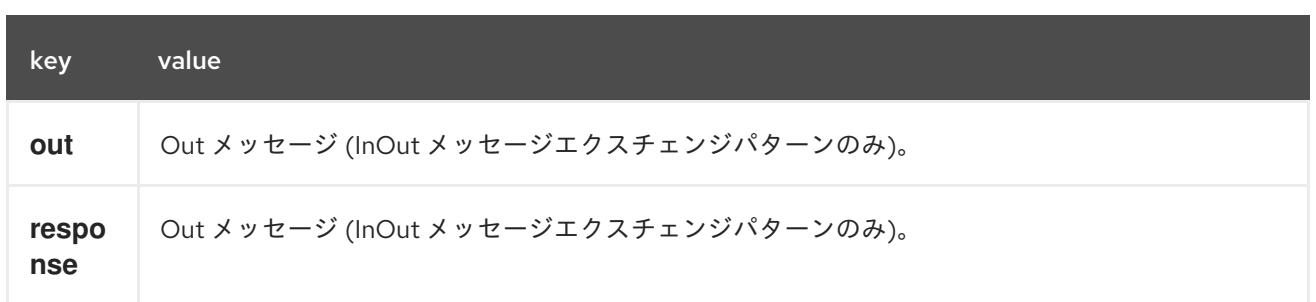

Camel-2.14 以降、メッセージヘッダー \*CamelVelocityContext \* をこのように設定することで、独自の Velocity Context をセットアップできます。

VelocityContext velocityContext = new VelocityContext(variableMap); exchange.getIn().setHeader("CamelVelocityContext", velocityContext);

### 336.5. ホットリロード

Velocity テンプレートリソースは、デフォルトで、ファイルリソースとクラスパスリソース (拡張 jar) の両方でホットリロード可能です。**contentCache=true** を設定すると、Camel はリソースを 1 回だけ ロードするため、ホットリロードはできません。このシナリオは、リソースが変更されない場合、実稼 働環境で使用できます。

336.6. 動的テンプレート

#### Camel 2.1 以降で利用可能

Camel は、テンプレートまたはテンプレートコンテンツ自体の異なるリソースの場所を定義できる 2 つ のヘッダーを提供します。これらのヘッダーのいずれかが設定されている場合、Camel はエンドポイン トで設定されたリソースに対してこれを使用します。これにより、実行時に動的なテンプレートを提供 できます。

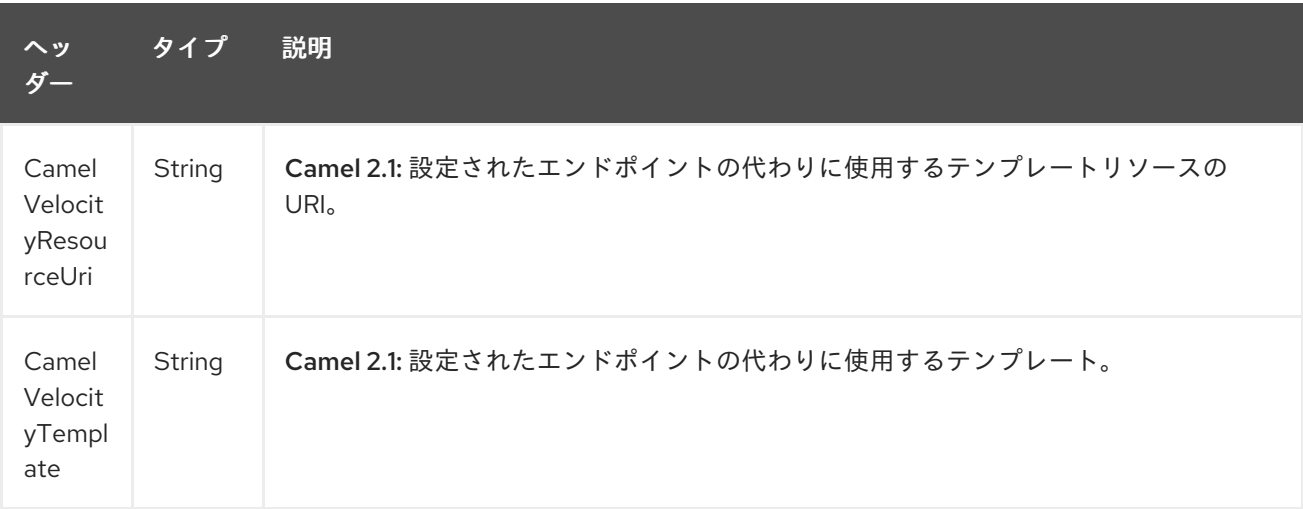

## 336.7. サンプル

たとえば、次のようなものを使用できます

```
from("activemq:My.Queue").
 to("velocity:com/acme/MyResponse.vm");
```
Velocity テンプレートを使用して、InOut メッセージエクスチェンジ (**JMSReplyTo** ヘッダーがある場 合) のメッセージへの応答を作成します。

InOnly を使用してメッセージを消費し、別の宛先に送信する場合は、次のルートを使用できます。

from("activemq:My.Queue"). to("velocity:com/acme/MyResponse.vm"). to("activemq:Another.Queue");

また、**.vm** テンプレートが変更されない本番環境などでコンテンツキャッシュを使用するには、次のよ うにします。

from("activemq:My.Queue"). to("velocity:com/acme/MyResponse.vm?contentCache=true"). to("activemq:Another.Queue");

そしてファイルベースのリソース:

from("activemq:My.Queue"). to("velocity:file://myfolder/MyResponse.vm?contentCache=true"). to("activemq:Another.Queue");

Camel 2.1 では、コンポーネントがヘッダーを介して動的に使用するテンプレートを指定できます。た とえば、次のようになります。

from("direct:in"). setHeader("CamelVelocityResourceUri").constant("path/to/my/template.vm"). to("velocity:dummy");

Camel 2.1では、ヘッダーを介してコンポーネントが動的に使用するヘッダーとして、テンプレートを 直接指定することが可能です:

from("direct:in"). setHeader("CamelVelocityTemplate").constant("Hi this is a velocity template that can do templating \${body}"). to("velocity:dummy");

### 336.8. 電子メールのサンプル

このサンプルでは、注文確認メールに Velocity テンプレートを使用します。電子メールテンプレート は、Velocity で次のようにレイアウトされます。

Dear \${headers.lastName}, \${headers.firstName}

Thanks for the order of \${headers.item}.

Regards Camel Riders Bookstore \${body}

そして Java コード:

336.9. 関連項目

- Configuring Camel (Camel の設定)
- コンポーネント
- エンドポイント
- スタートガイド

# 第337章 VERT.X コンポーネント

#### Camel バージョン 2.12 以降で利用可能

vertx コンポーネントは、[Vertx](http://vertx.io/) [EventBus](http://vertx.io/core_manual_js.html#the-event-bus) を操作するためのものです。

vertx [EventBus](http://vertx.io/core_manual_js.html#the-event-bus) は JSON イベントを送受信します。

情報: Camel 2.16 以降では、実行時に Java 1.8 を必要とする vertx 3 が使用されています。

Maven ユーザーは、このコンポーネントの **pom.xml** に以下の依存関係を追加する必要があります。

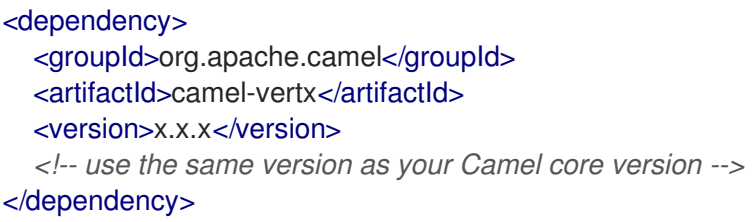

## 337.1. URI 形式

vertx:channelName[?options]

# 337.2. オプション

Vert.x コンポーネントは、以下に示す 7 個のオプションをサポートしています。

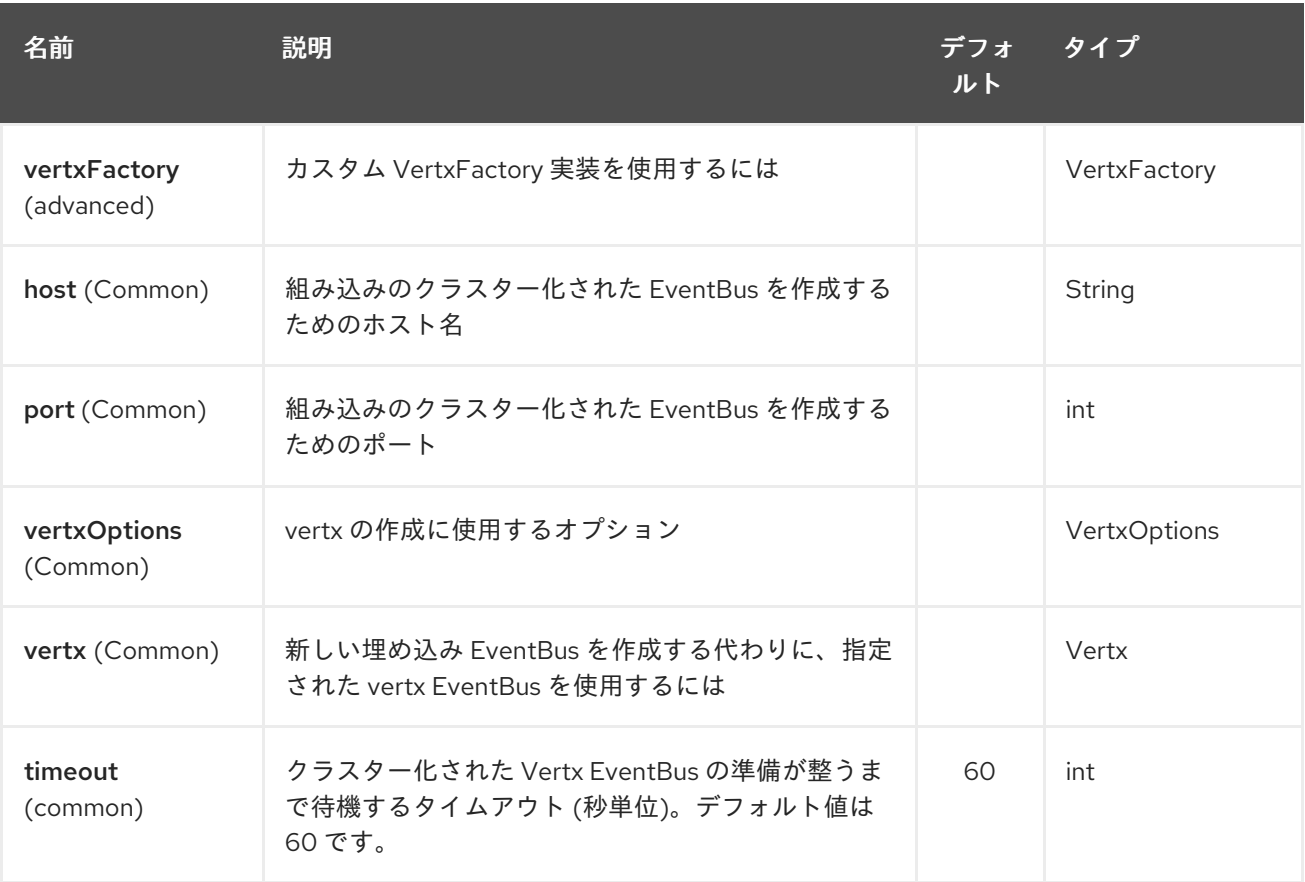

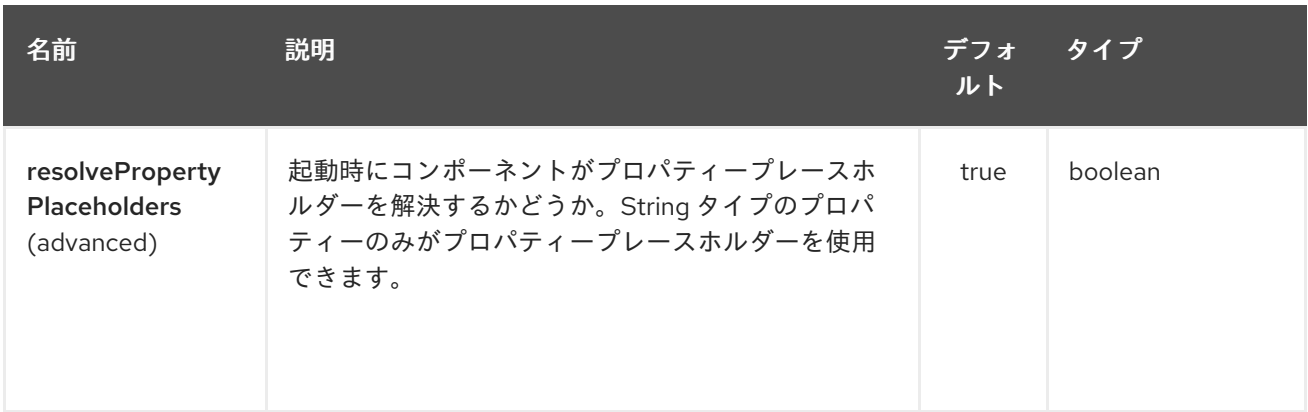

Vert.x エンドポイントは、URI 構文を使用して設定されます。

vertx:address

ı

パスおよびクエリーパラメーターを使用します。

# 337.2.1. パスパラメーター (1 個のパラメーター):

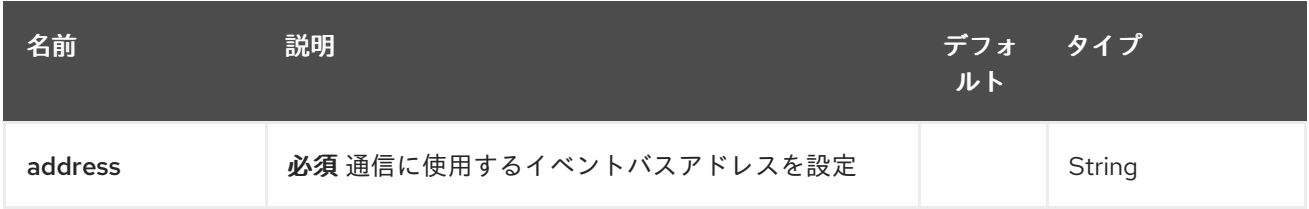

# 337.2.2. クエリーパラメーター (5 つのパラメーター):

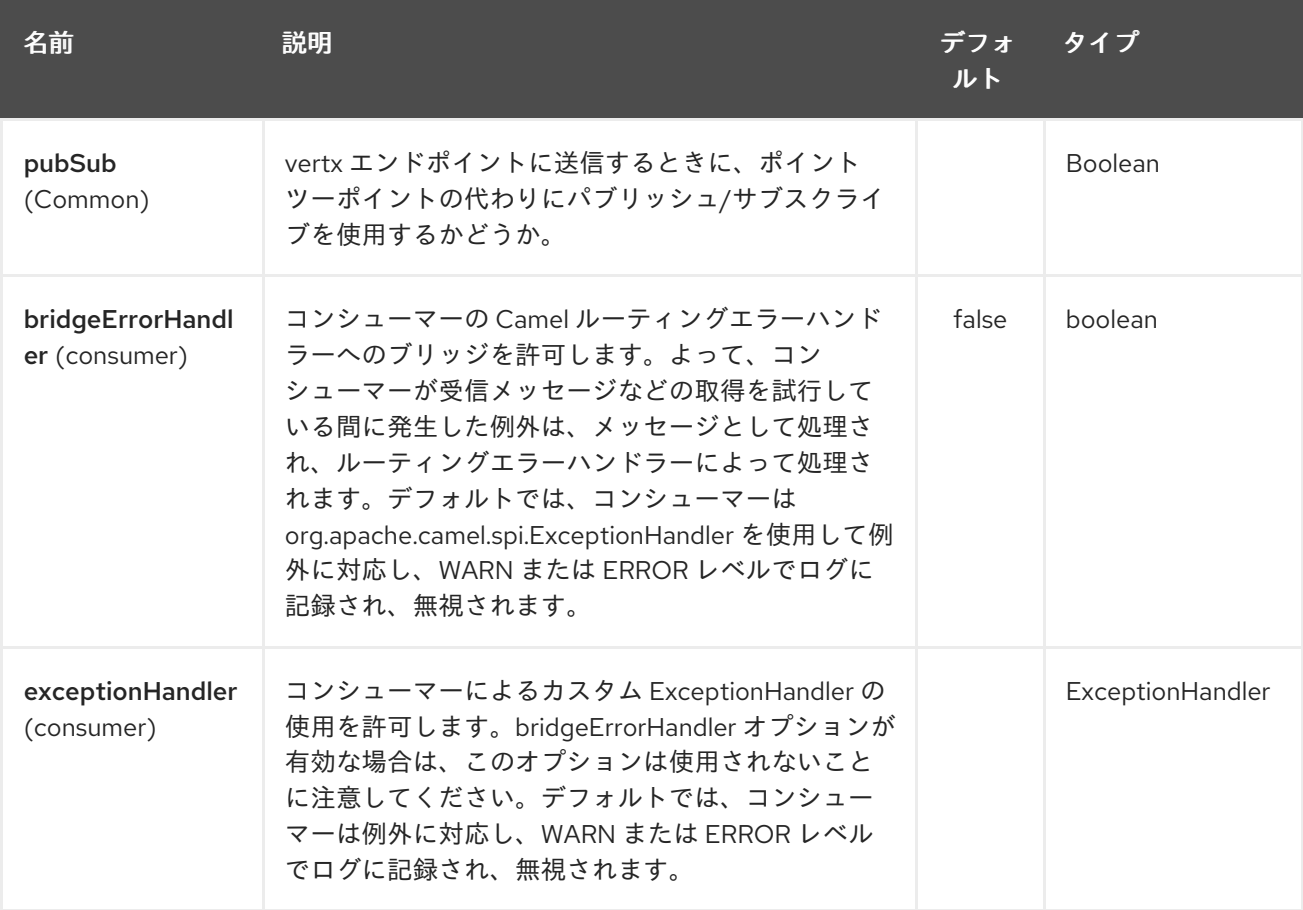

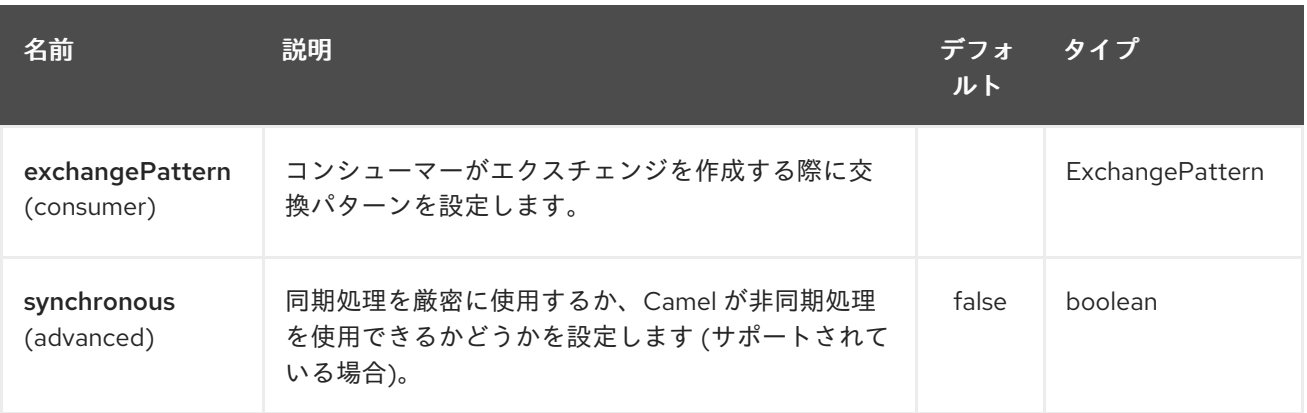

Camel 2.12.3: 頂点エンドポイントに送信するときに、ポイントツーポイントの代わりにパブリッシュ/ サブスクライブを使用するかどうか。

You can append query options to the URI in the following format, ?option=value&option=value&...

## 337.3. 既存の VERT.X インスタンスへの接続

JVM にすでに存在する Vert.x インスタンスに接続する場合は、コンポーネントレベルでインスタンス を設定できます。

Vertx vertx  $= \ldots;$ VertxComponent vertxComponent = new VertxComponent(); vertxComponent.setVertx(vertx); camelContext.addComponent("vertx", vertxComponent);

### 337.4. 関連項目

- Configuring Camel (Camel の設定)
- コンポーネント
- エンドポイント
- スタートガイド

# 第338章 VM コンポーネント

#### Camel バージョン 1.1 以降で利用可能

vm: コンポーネントは非同期 [SEDA](http://www.eecs.harvard.edu/~mdw/proj/seda/) 動作を提供し、[BlockingQueue](http://java.sun.com/j2se/1.5.0/docs/api/java/util/concurrent/BlockingQueue.html) でメッセージを交換し、別のスレッ ドプールでコンシューマーを呼び出します。

このコンポーネントは、VM が CamelContext インスタンス間の通信をサポートするという点で [Seda](#page-1884-0) コンポーネントとは異なります。そのため、このメカニズムを使用して Web アプリケーション間で通 信できます (**camel-core.jar** が **system/boot** クラスパスにある場合)。

VM は [Seda](#page-1884-0) コンポーネントの拡張機能です。

### 338.1. URI 形式

vm:queueName[?options]

**queueName** は、JVM 内 (または少なくとも camel-core.jar をロードしたクラスローダー内) でエンド ポイントを一意に識別する任意の文字列にすることができます。

URI には、**?option=value&option=value&…** の形式でクエリーオプションを追加できます

プロデューサーエンドポイントとコンシューマーエンドポイントの両方に、まったく同じ [VM](#page-2285-0) エンドポ イント URI を使用する必要があります。それ以外の場合、URI の **queueName** 部分が同一であって も、Camel は 2 番目の [VM](#page-2285-0) エンドポイントを作成します。以下に例を示します。

from("direct:foo").to("vm:bar?concurrentConsumers=5");

from("vm:bar?concurrentConsumers=5").to("file://output");

プロデューサーとコンシューマーの両方のオプションを含む完全な URI を使用する必要があることに注 意してください。

Camel 2.4 ではこれが修正され、キュー名のみが一致する必要があります。キュー名 **bar** を使用する と、前の例を次のように書き換えることができます。

from("direct:foo").to("vm:bar");

from("vm:bar?concurrentConsumers=5").to("file://output");

## 338.2. オプション

仮想マシンコンポーネントは、以下に記載される 4 個のオプションをサポートします。

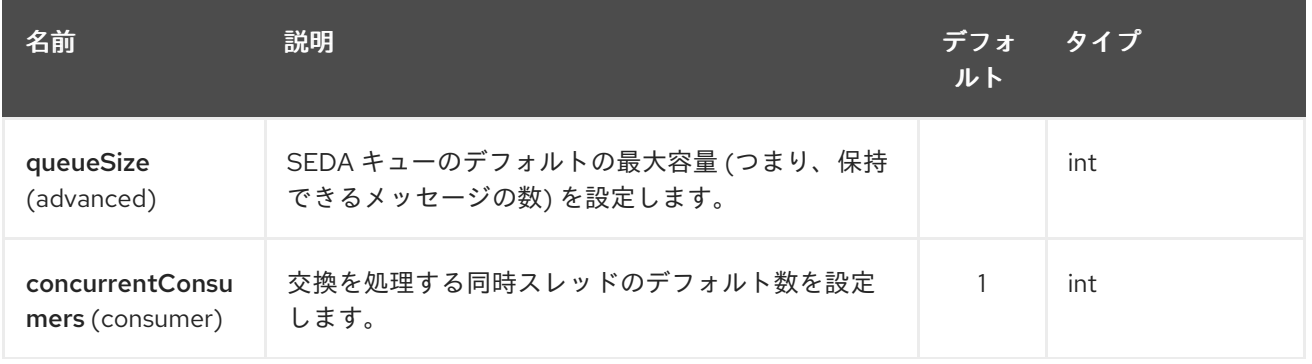

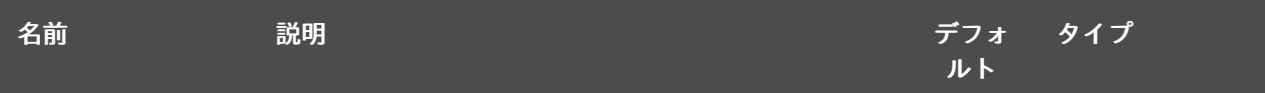

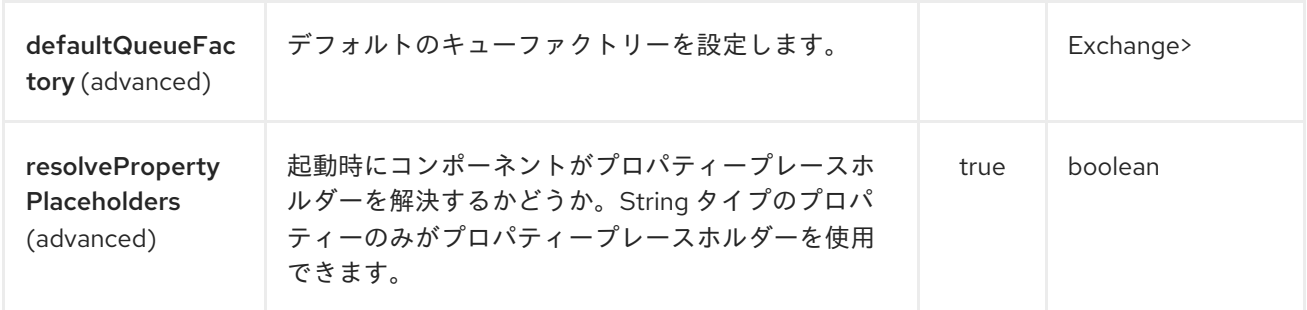

VM エンドポイントは、URI 構文を使用して設定されます。

#### vm:name

ı

パスおよびクエリーパラメーターを使用します。

# 338.2.1. パスパラメーター (1 個のパラメーター):

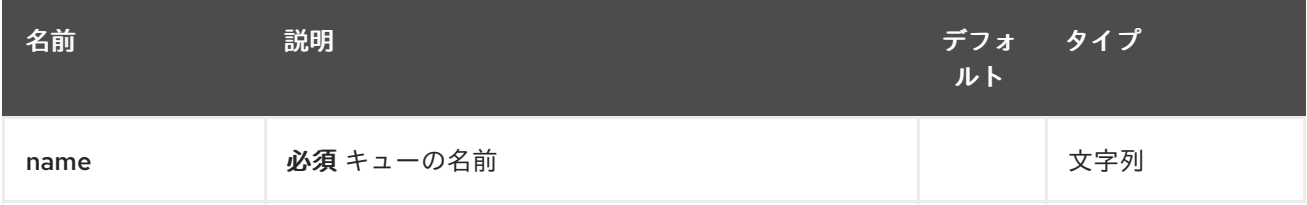

# 338.2.2. クエリーパラメーター (16 個のパラメーター):

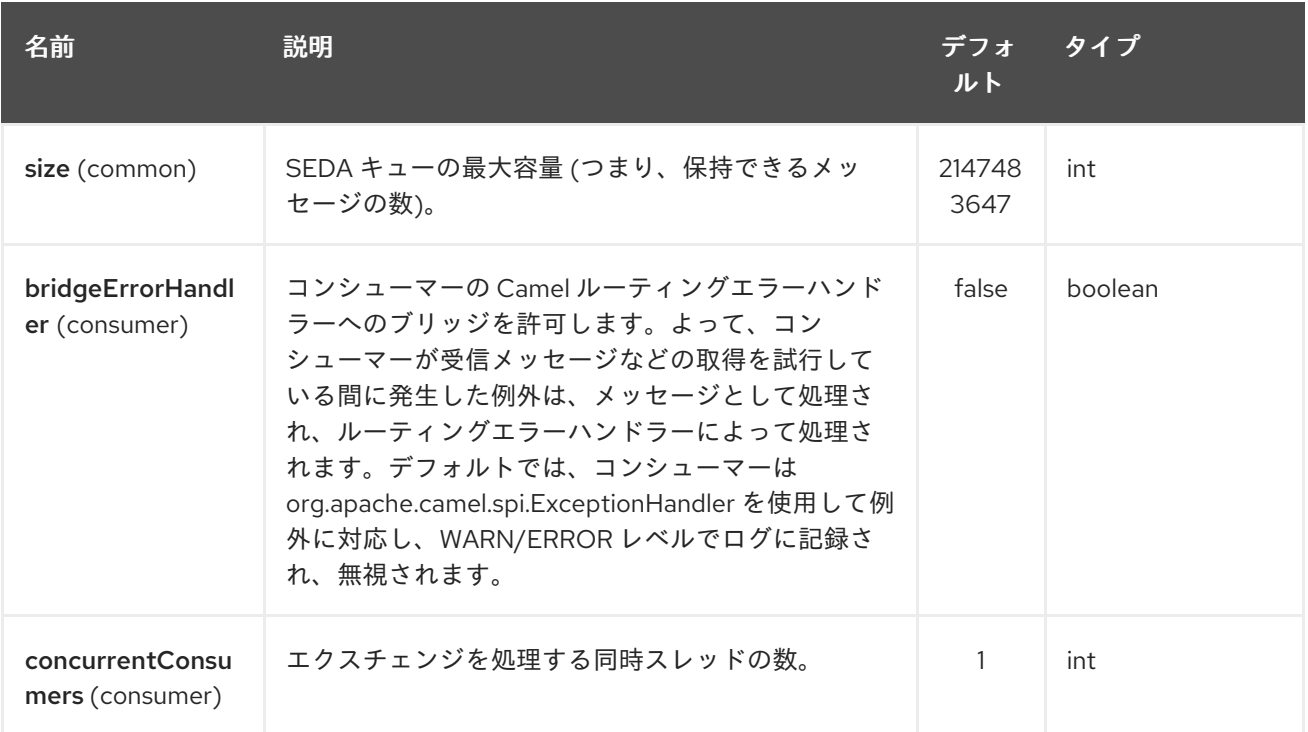

<span id="page-2285-0"></span>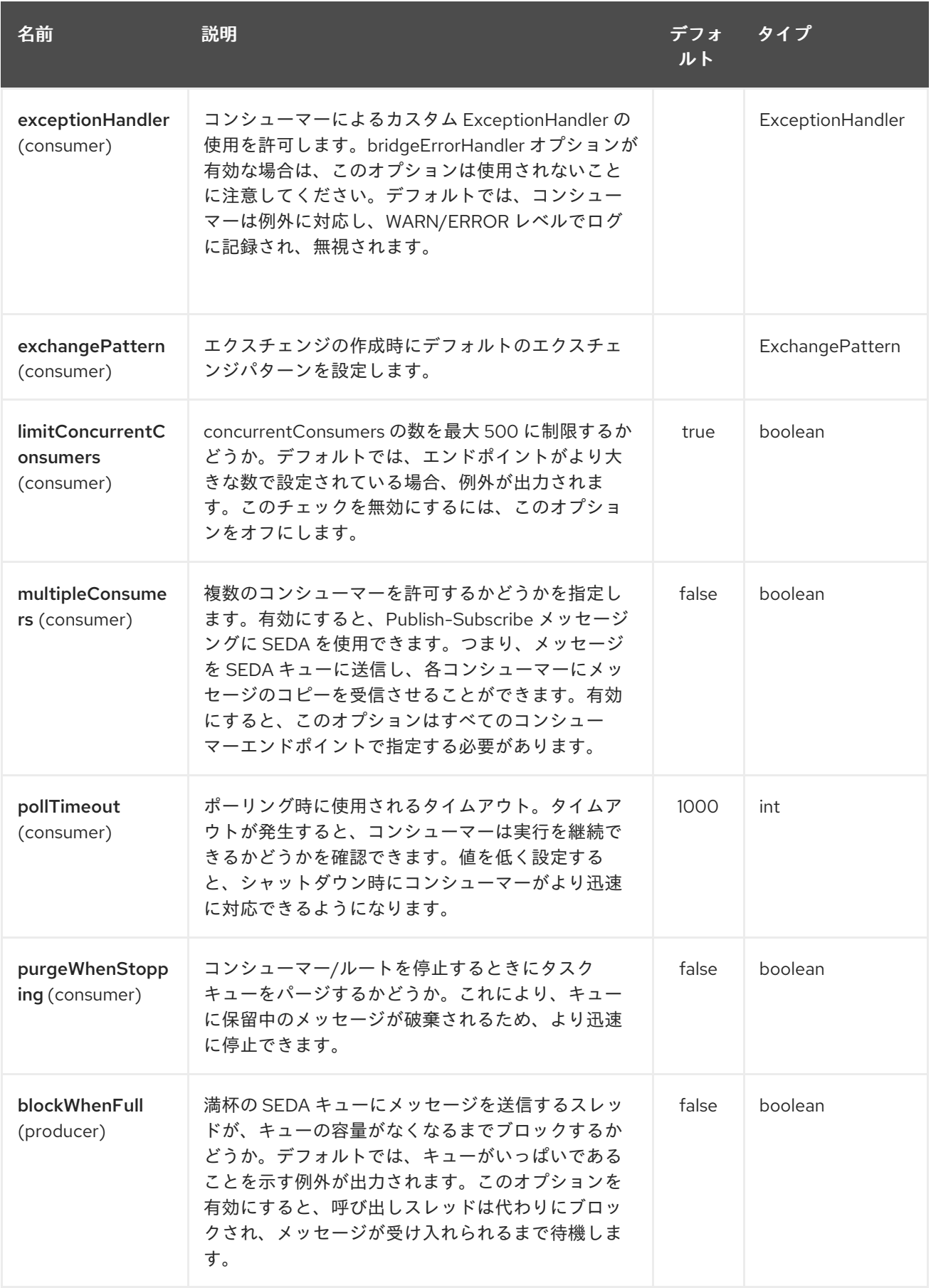

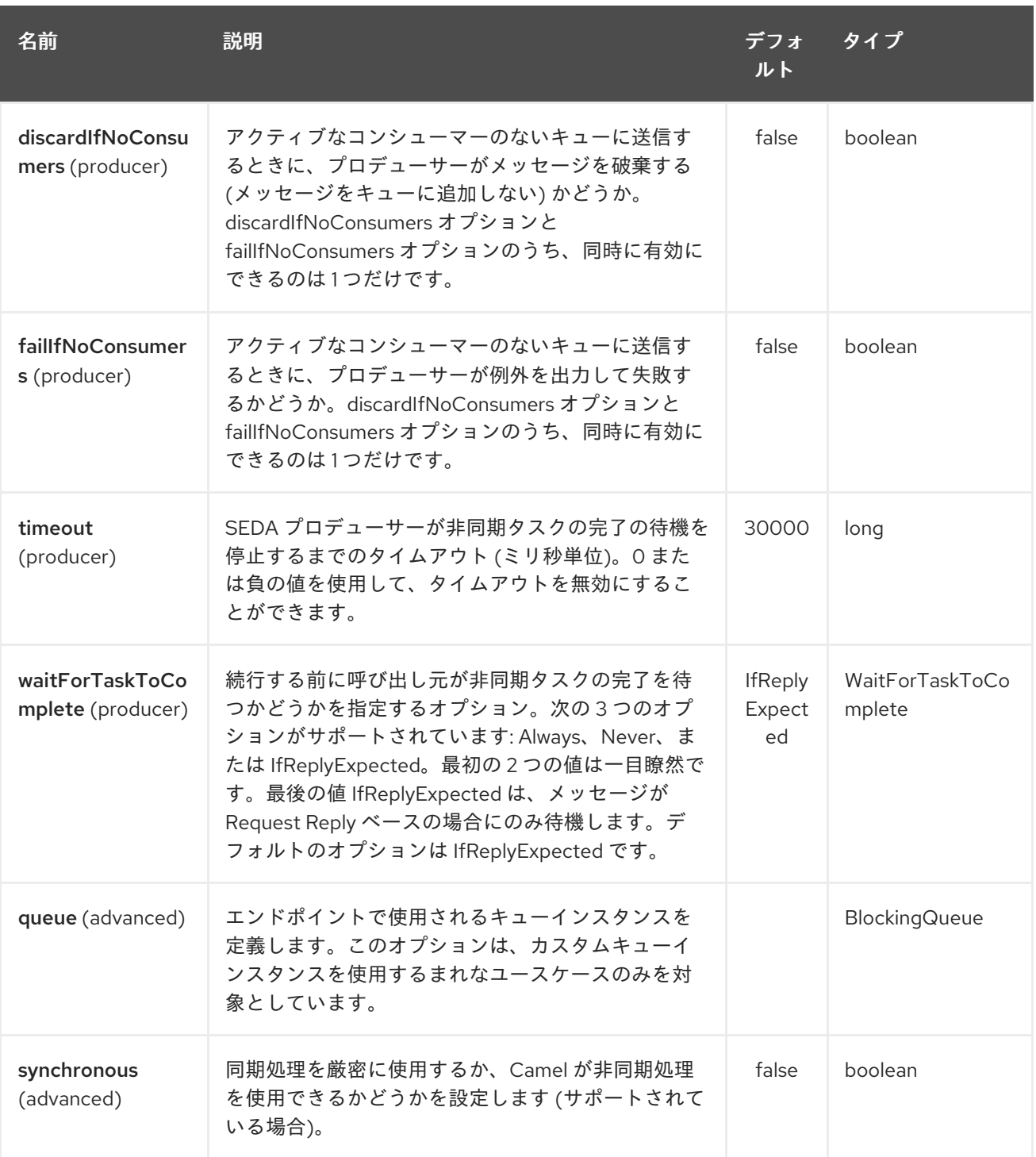

同じルールが [Vm](#page-2285-0) コンポーネントに適用されるため、オプションやその他の重要な使用方法の詳細につ いては、[Seda](#page-1884-0) コンポーネントを参照してください。

## 338.3. サンプル

以下のルートでは、CamelContext インスタンス間の交換を **order.email** という名前の VM キューに送 信します。

from("direct:in").bean(MyOrderBean.class).to("vm:order.email");

そして、他の Camel コンテキスト (別の **.war** アプリケーションにデプロイされたものなど) で交換を受 け取ります。

from("vm:order.email").bean(MyOrderEmailSender.class);

# 338.4. 関連項目

[Seda](#page-1884-0)

# 第339章 WEATHER コンポーネント

#### Camel バージョン 2.12 以降で利用可能

weather: コンポーネントは、Open [Weather](http://openweathermap.org) Map (無料の世界の天気予報情報を提供するサイト) から 天気情報をポーリングするために使用されます。情報は json String オブジェクトとして返されます。

Camel は、デフォルトで 1 時間に 1 回、現在の天気と予報の更新をポーリングします。また、プロ デューサーとして使用されるエンドポイントで定義されたパラメーターに基づいて、weather API を照 会するために使用することもできます。

Maven ユーザーは、このコンポーネントの **pom.xml** に以下の依存関係を追加する必要があります。

<dependency> <groupId>org.apache.camel</groupId> <artifactId>camel-weather</artifactId> <version>x.x.x</version> *<!-- use the same version as your Camel core version -->* </dependency>

### 339.1. URI 形式

weather:*//<unused name>[?options]*

### 339.2. REMARK

10 月 9 日以降、openweather サービスにアクセスするには Api キーが必要です。このキーは、appid param ! を使用して、weather エンドポイントの URI 定義にパラメーターとして渡されます。

### 339.3. 位置情報プロバイダー

2018 年 7 月以降、FreegeoIP は利用できなくなりました。camel-weather コンポーネントはこの API を使用していました。[IPstack](https://github.com/apilayer/freegeoip#readme) に切り替えるため、API を使用している場所からアクセスキーと IP を指 定する必要があります。

### 339.4. オプション

Weather コンポーネントは、以下にリストされている 3 個のオプションをサポートしています。

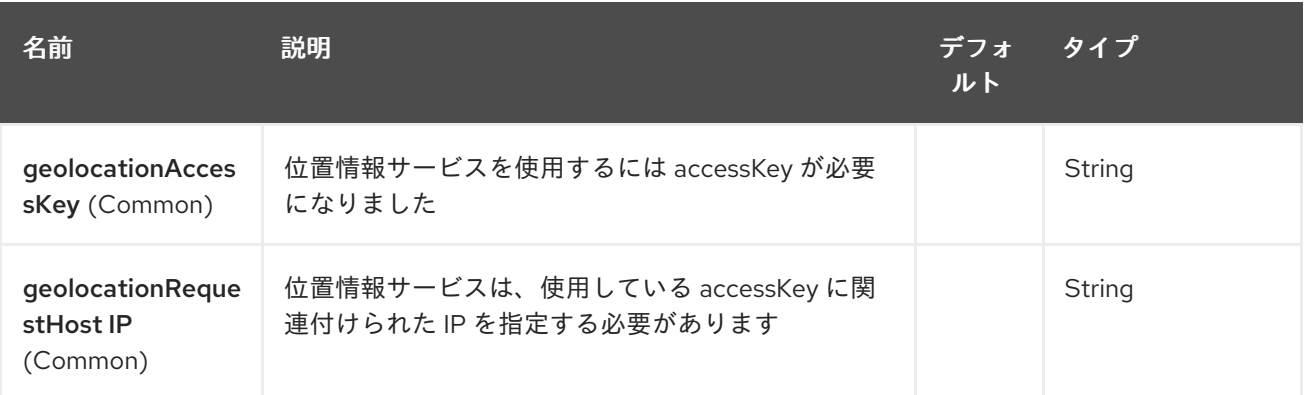

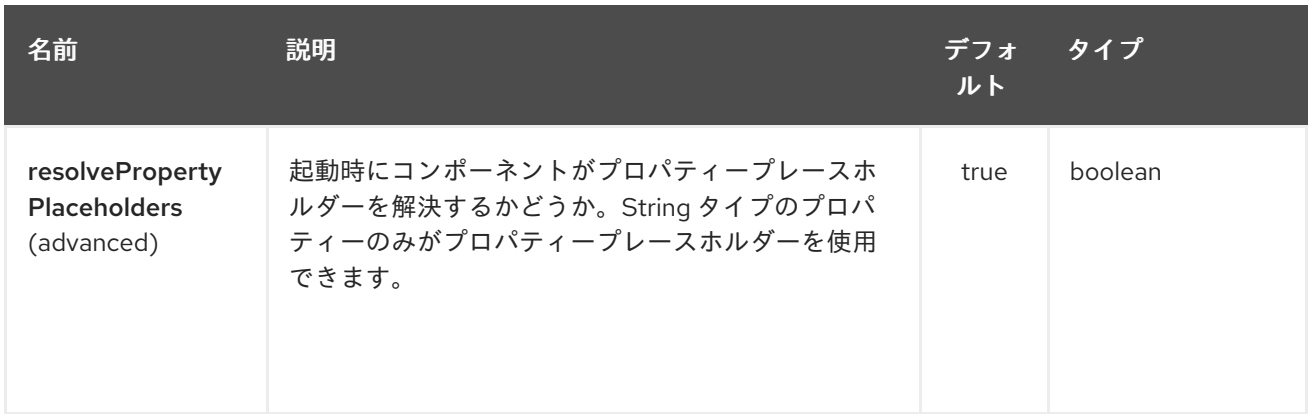

Weather エンドポイントは、URI 構文を使用して設定されます。

weather:name

Π

パスおよびクエリーパラメーターを使用します。

# 339.4.1. パスパラメーター (1 個のパラメーター):

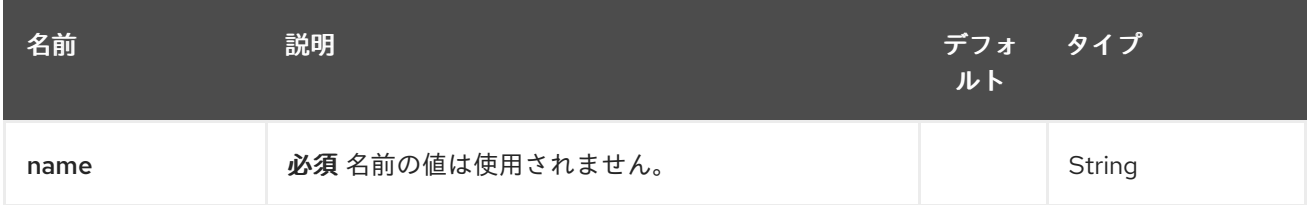

# 339.4.2. クエリーパラメーター(45 個のパラメーター):

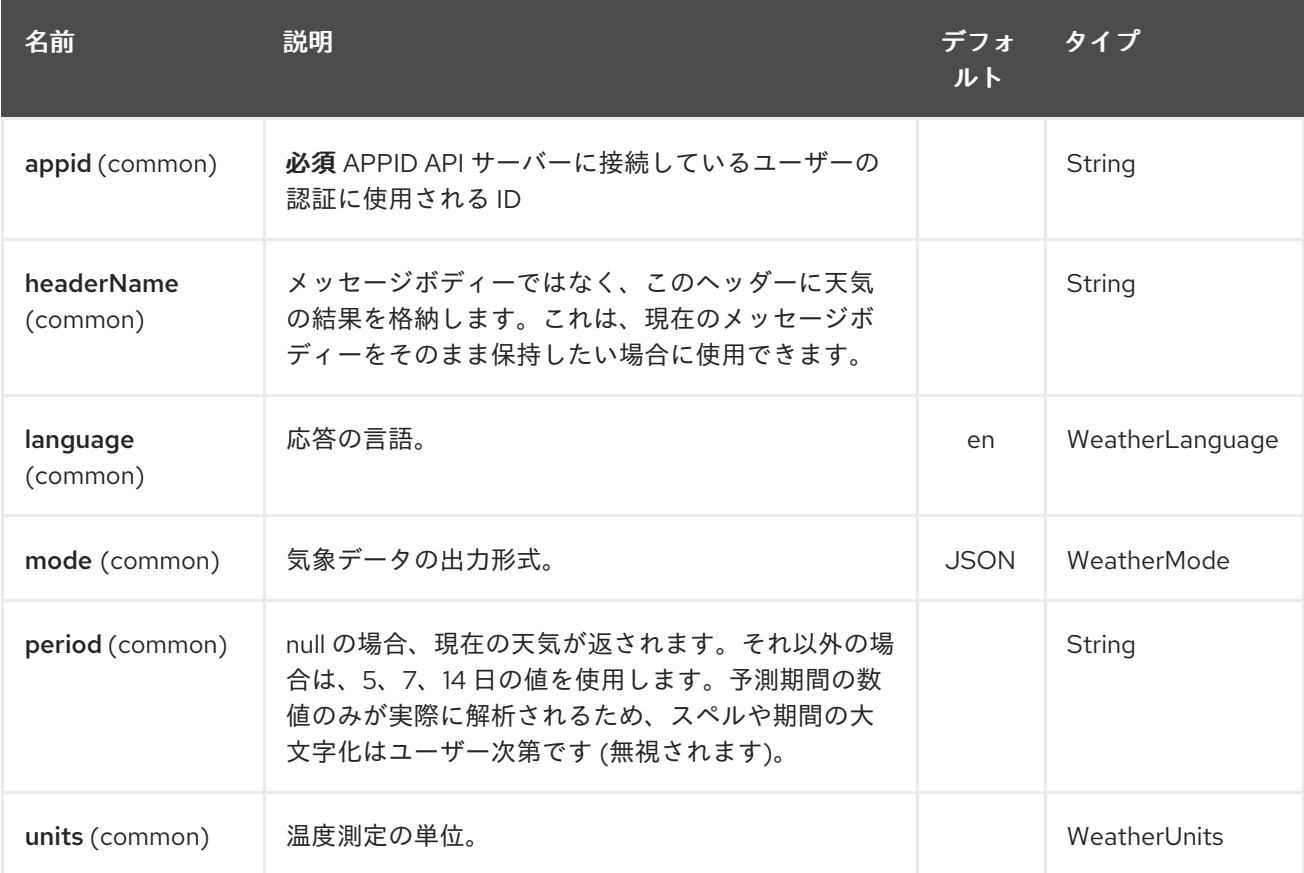

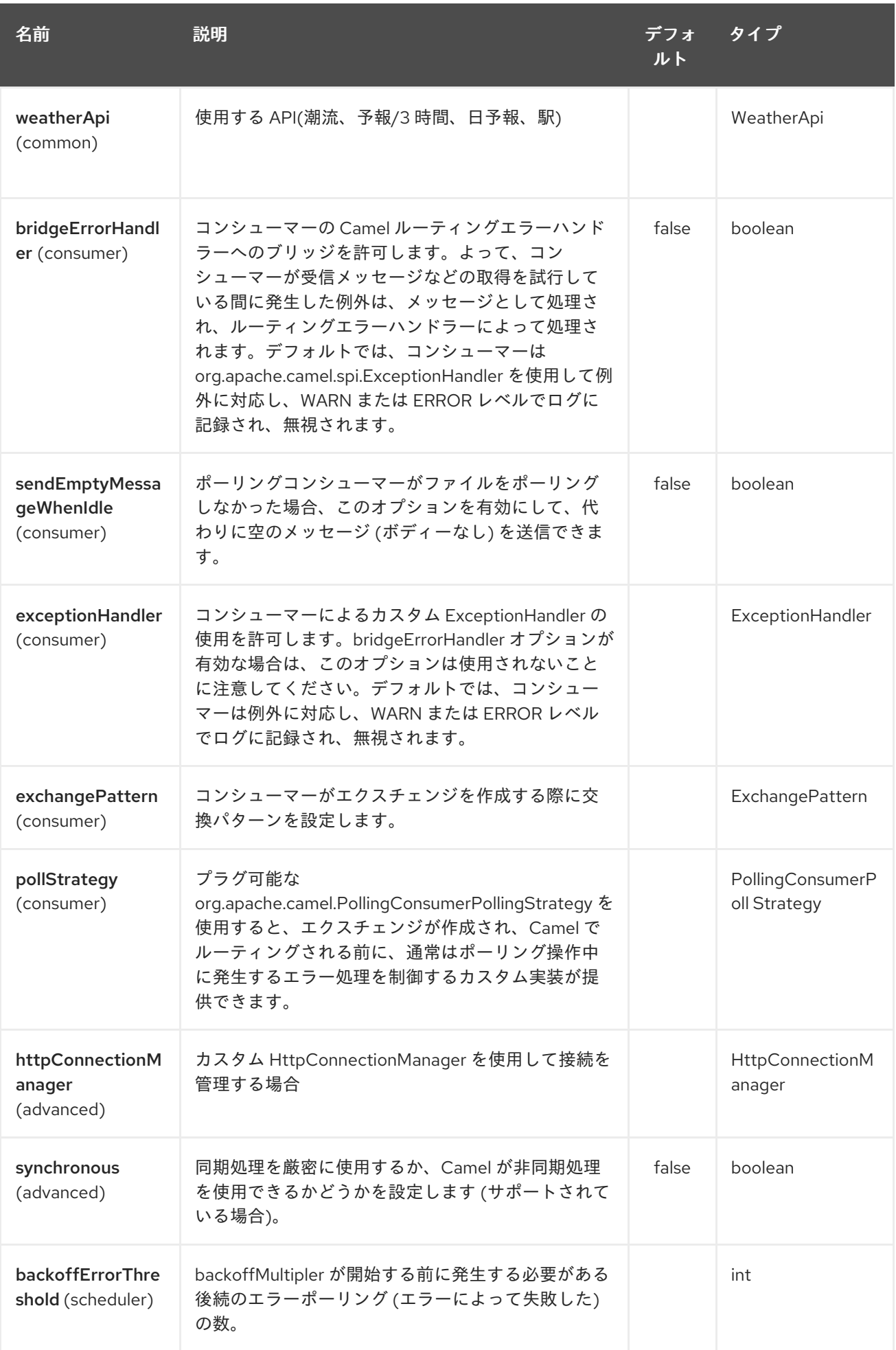

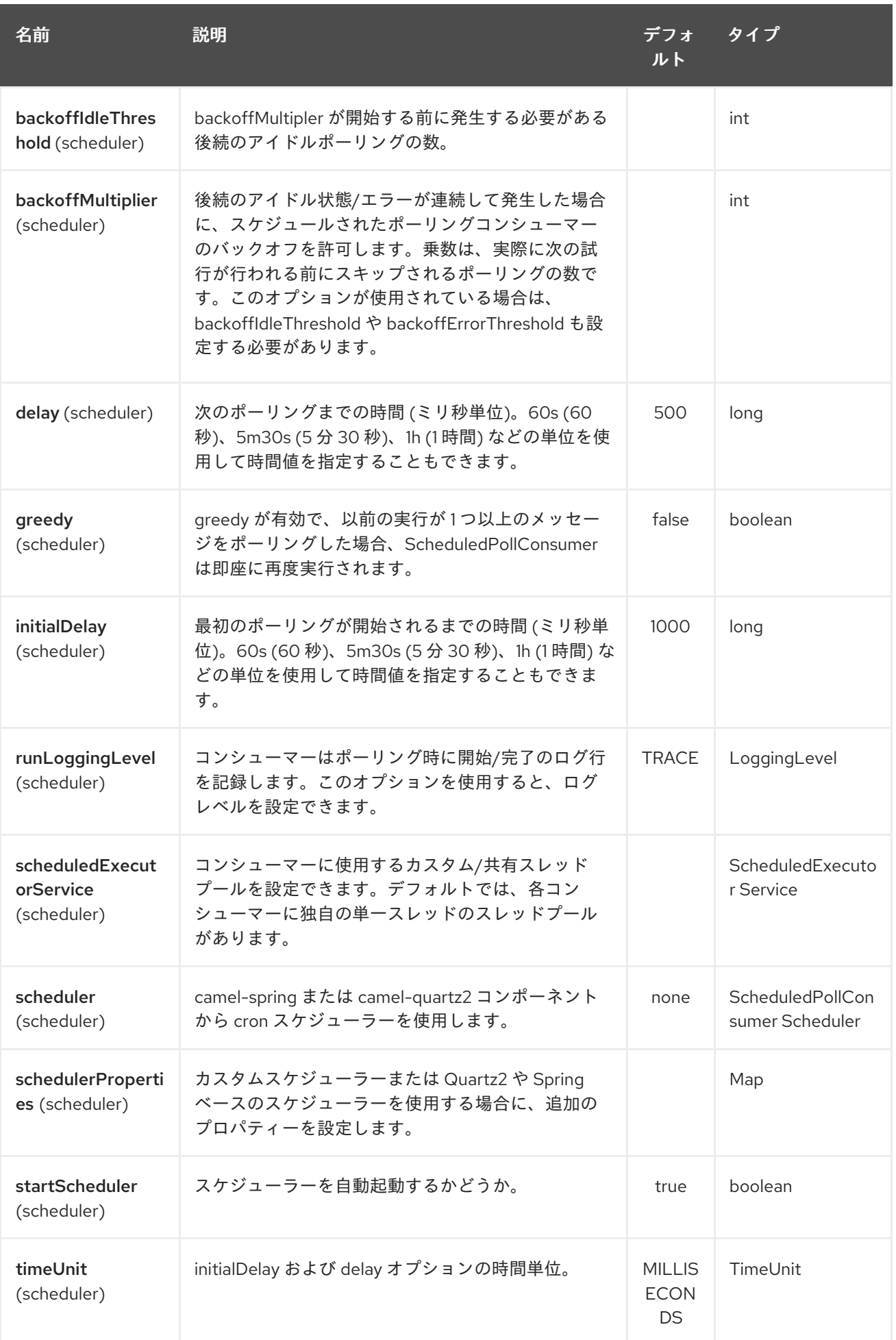

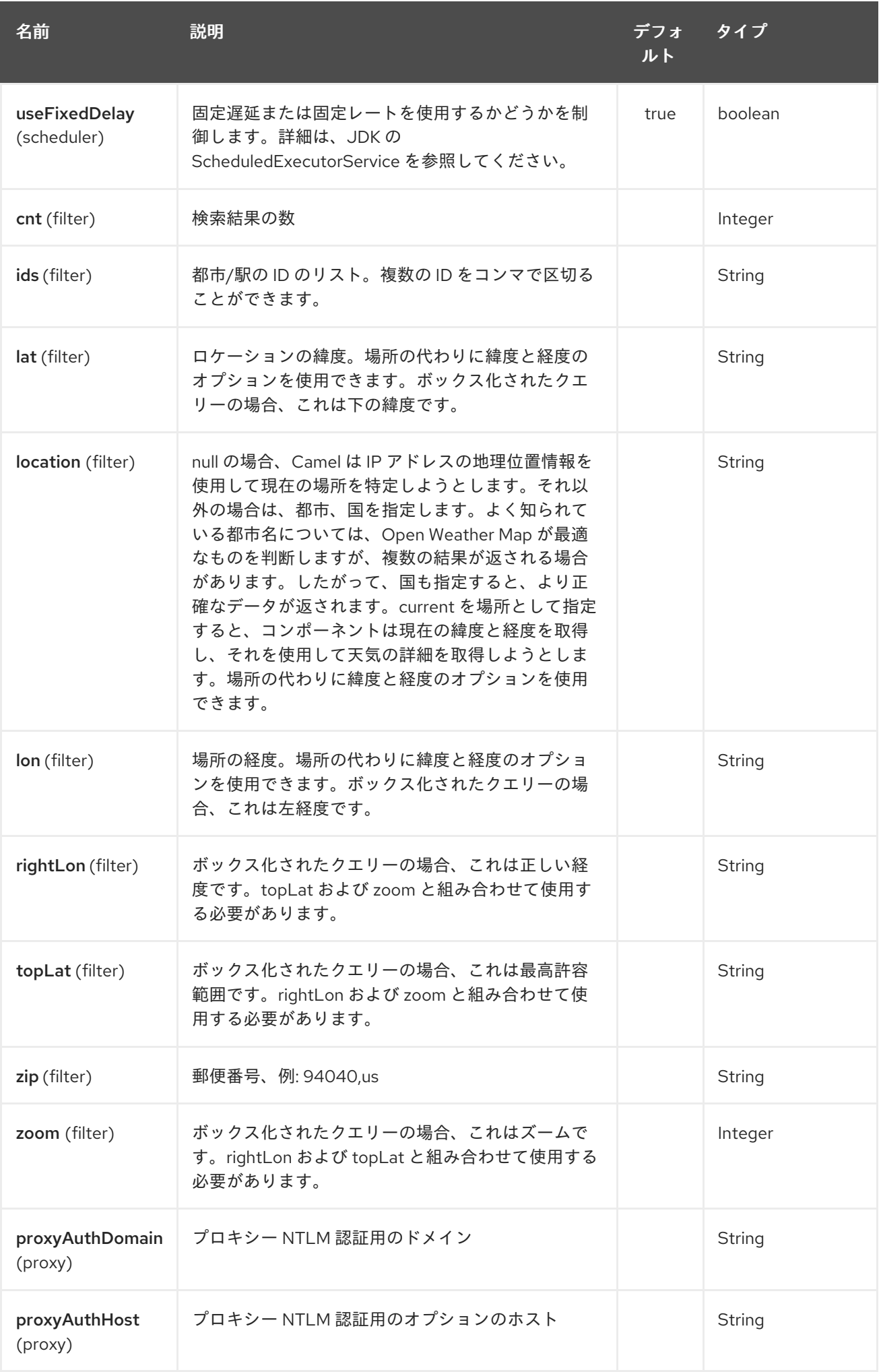

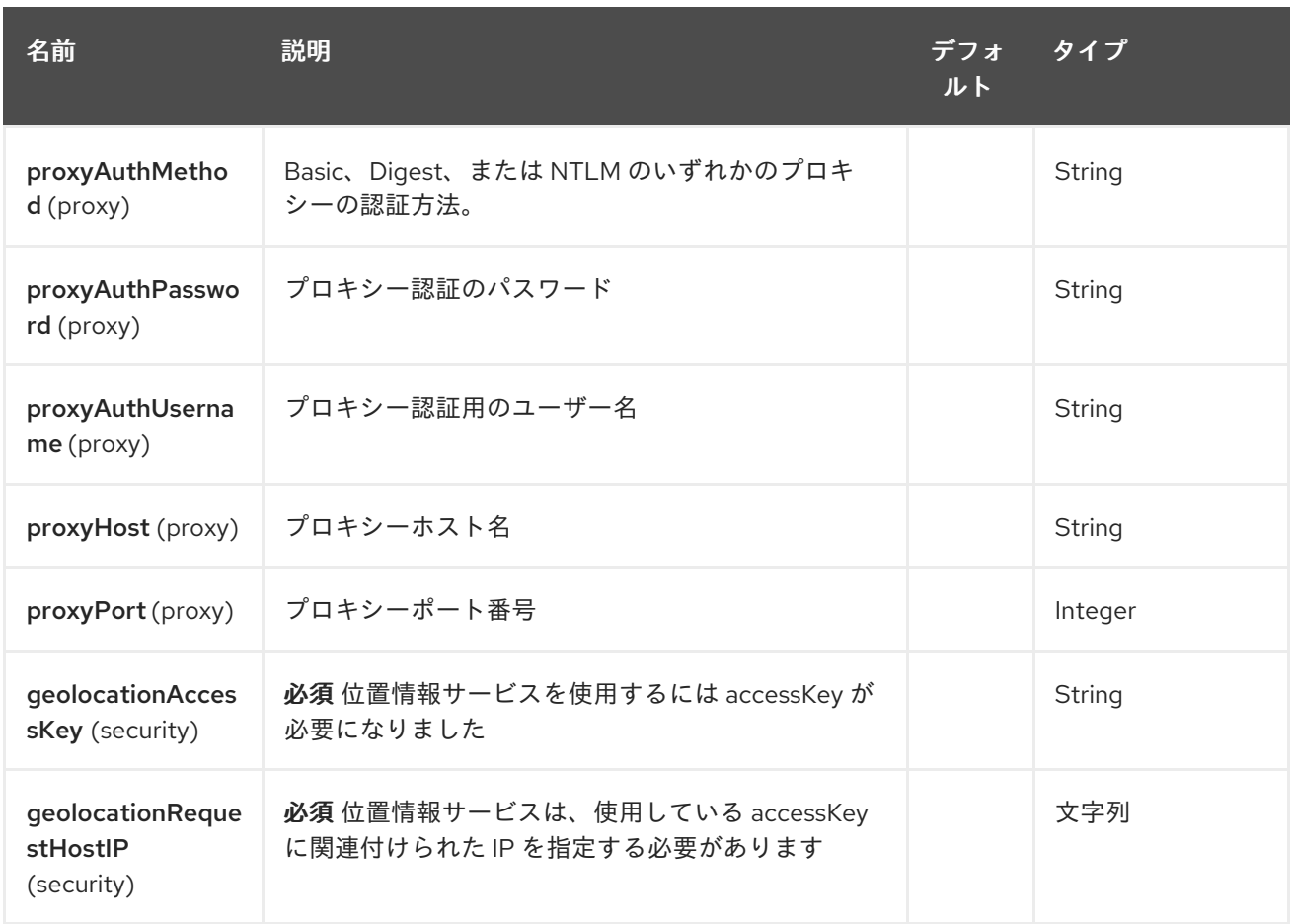

URI には、**?option=value&option=value&…** の形式でクエリーオプションを追加できます。

# 339.5. EXCHANGE データ形式

Camel はボディを json 形式の java.lang.String として配信します (上記の **mode** オプションを参照して ください)。

## 339.6. メッセージヘッダー

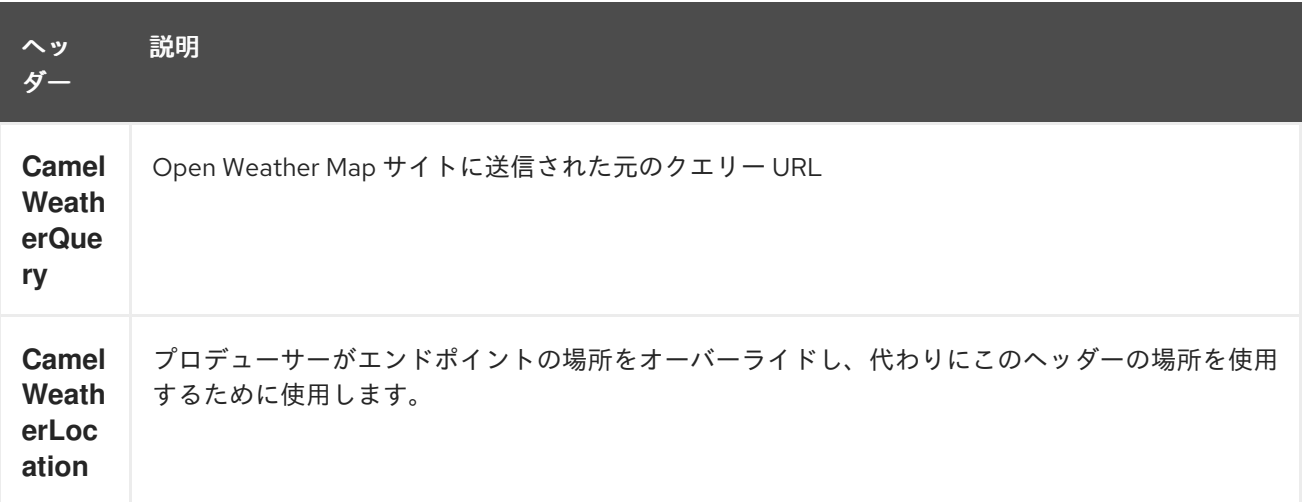

339.7. サンプル

このサンプルでは、スペインのマドリッドの 7 日間の天気予報を見つけます。

from("weather:foo?location=Madrid,Spain&period=7 days&appid=APIKEY&geolocationAccessKey=IPSTACK\_ACCESS\_KEY&geolocationRequestHostIP=L OCAL\_IP").to("jms:queue:weather");

現在の場所の現在の天気を見つけるには、これを使用できます。

from("weather:foo? appid=APIKEY&geolocationAccessKey=IPSTACK\_ACCESS\_KEY&geolocationRequestHostIP=LOCAL\_ IP").to("jms:queue:weather");

プロデューサーを使用して天気を見つけるには、次のようにします。

from("direct:start") .to("weather:foo? location=Madrid,Spain&appid=APIKEY&geolocationAccessKey=IPSTACK\_ACCESS\_KEY&geolocation equestHostIP=LOCAL\_IP");

そして、次のようにヘッダー付きのメッセージを送信して、任意の場所の天気を取得できます。

String json = template.requestBodyAndHeader("direct:start", "", "CamelWeatherLocation", "Paris,France&appid=APIKEY", String.class);

現在の場所の天気を取得するには、次のようにします。

String json = template.requestBodyAndHeader("direct:start", "", "CamelWeatherLocation", "current&appid=APIKEY", String.class);

# 第340章 JETTY WEBSOCKET コンポーネント

#### Camel バージョン 2.10 以降で利用可能

Websocket コンポーネントは、Websocket を使用してクライアントと通信するための Websocket エ ンドポイントを提供します。このコンポーネントは、[IETF](http://tools.ietf.org/html/rfc6455) 仕様 (ドラフトおよび RFC 6455) を実装す る Eclipse Jetty サーバーを使用します。プロトコル ws://および wss://をサポートしています。wss:// プロトコルを使用するには、SSLContextParameters を定義する必要があります。

#### 現在サポートされているバージョン

Camel 2.18 は Jetty 9 を使用します

### 340.1. URI 形式

websocket:*//hostname[:port][/resourceUri][?options]*

URI には、**?option=value&option=value&…** の形式でクエリーオプションを追加できます。

## 340.2. WEBSOCKET オプション

Jetty Websocket コンポーネントは、以下に示す 14 個のオプションをサポートしています。

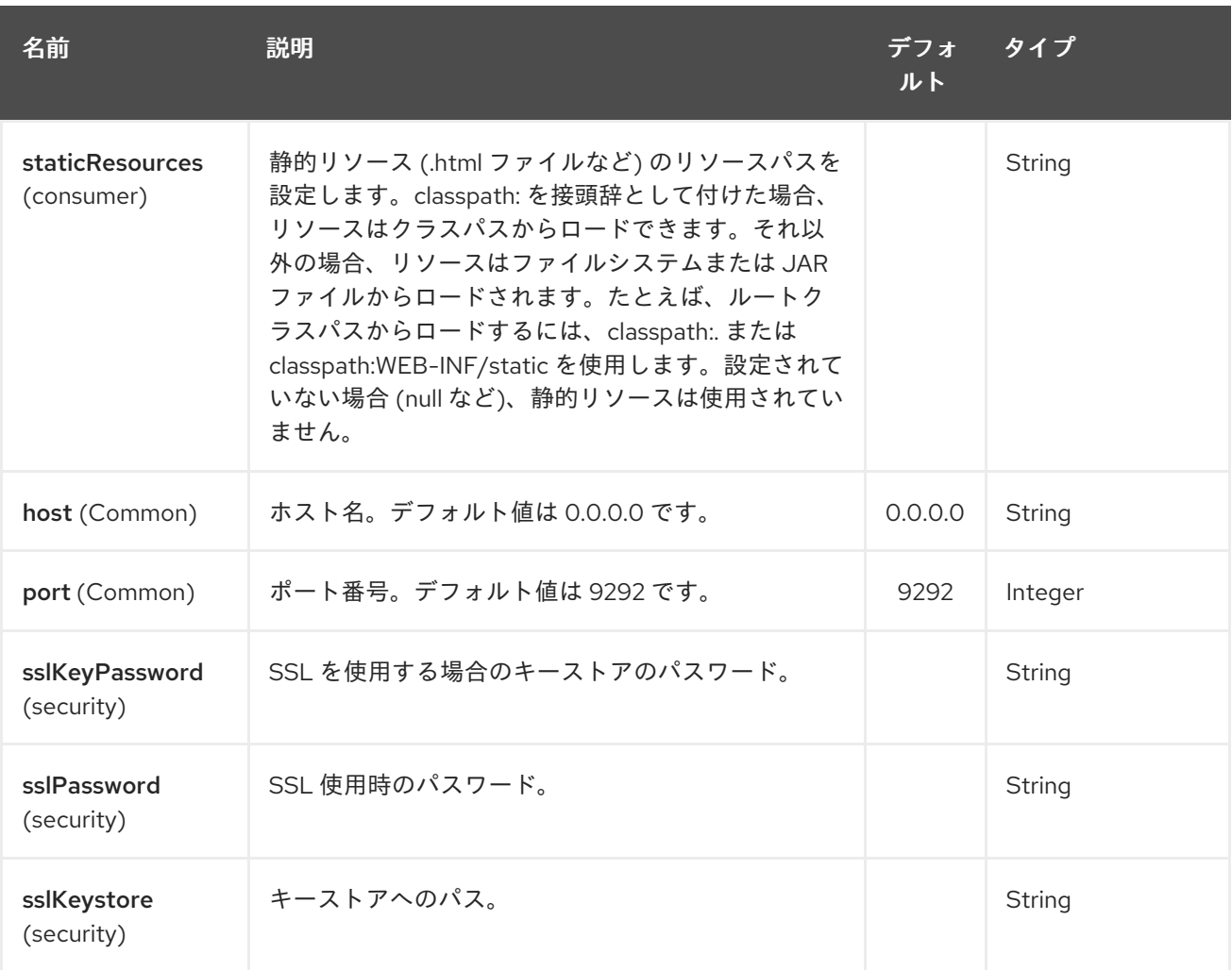

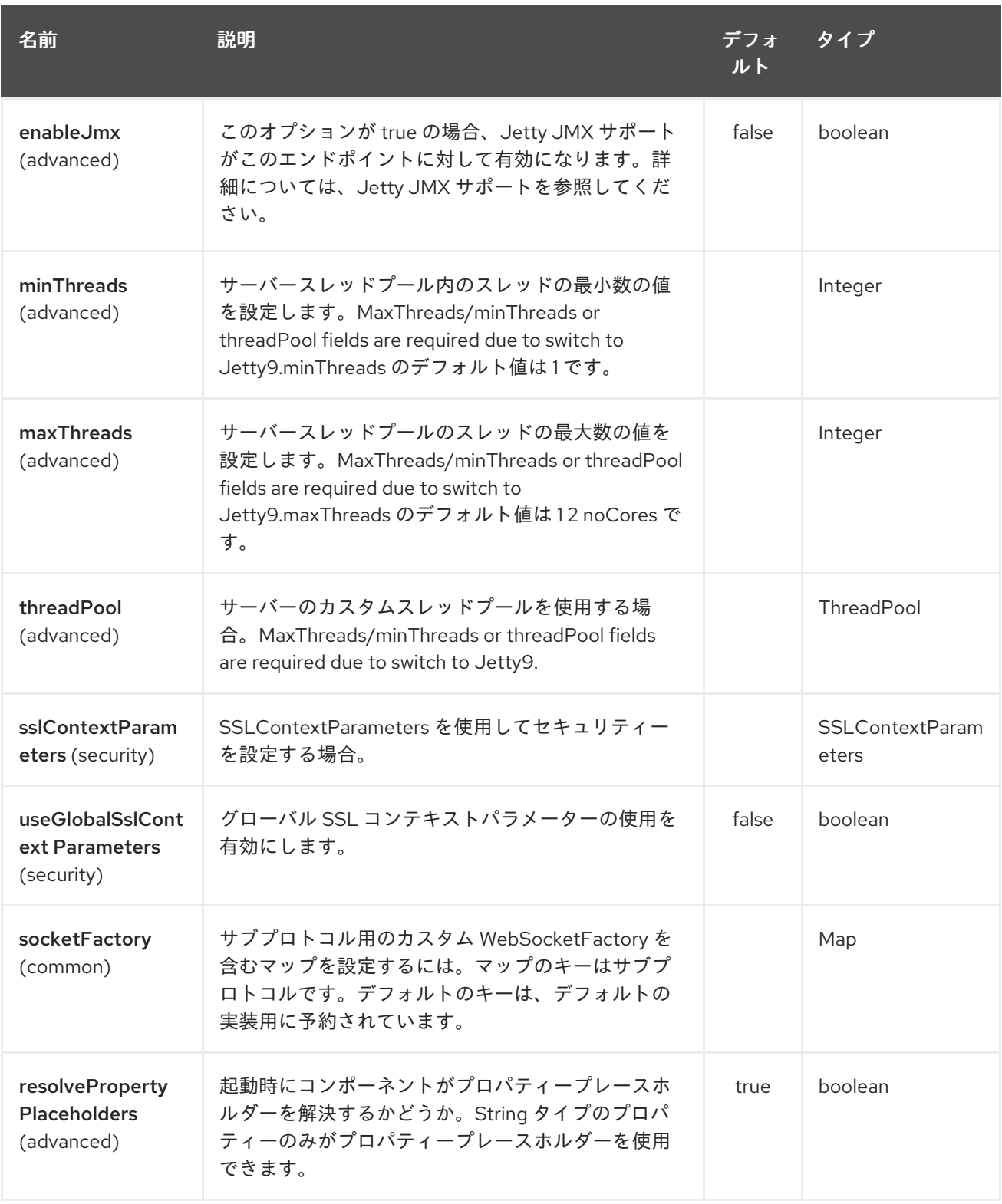

Jetty Websocket エンドポイントは、URI 構文を使用して設定されます。

websocket:host:port/resourceUri

パスおよびクエリーパラメーターを使用します。

340.2.1. パスパラメーター (3 パラメーター):

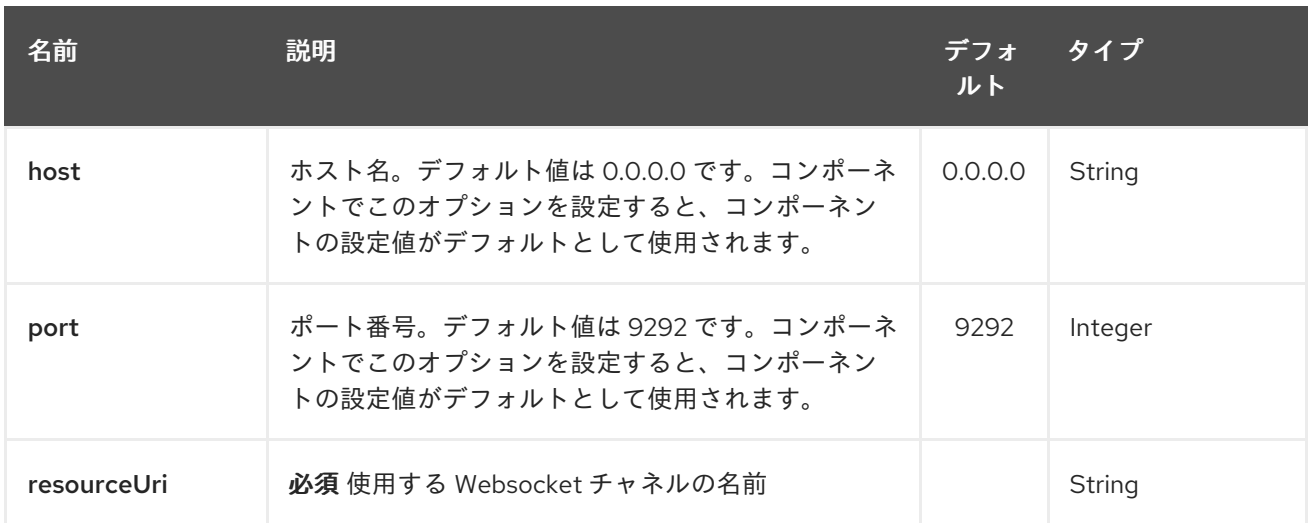

# 340.2.2. クエリーパラメーター (18 パラメーター)

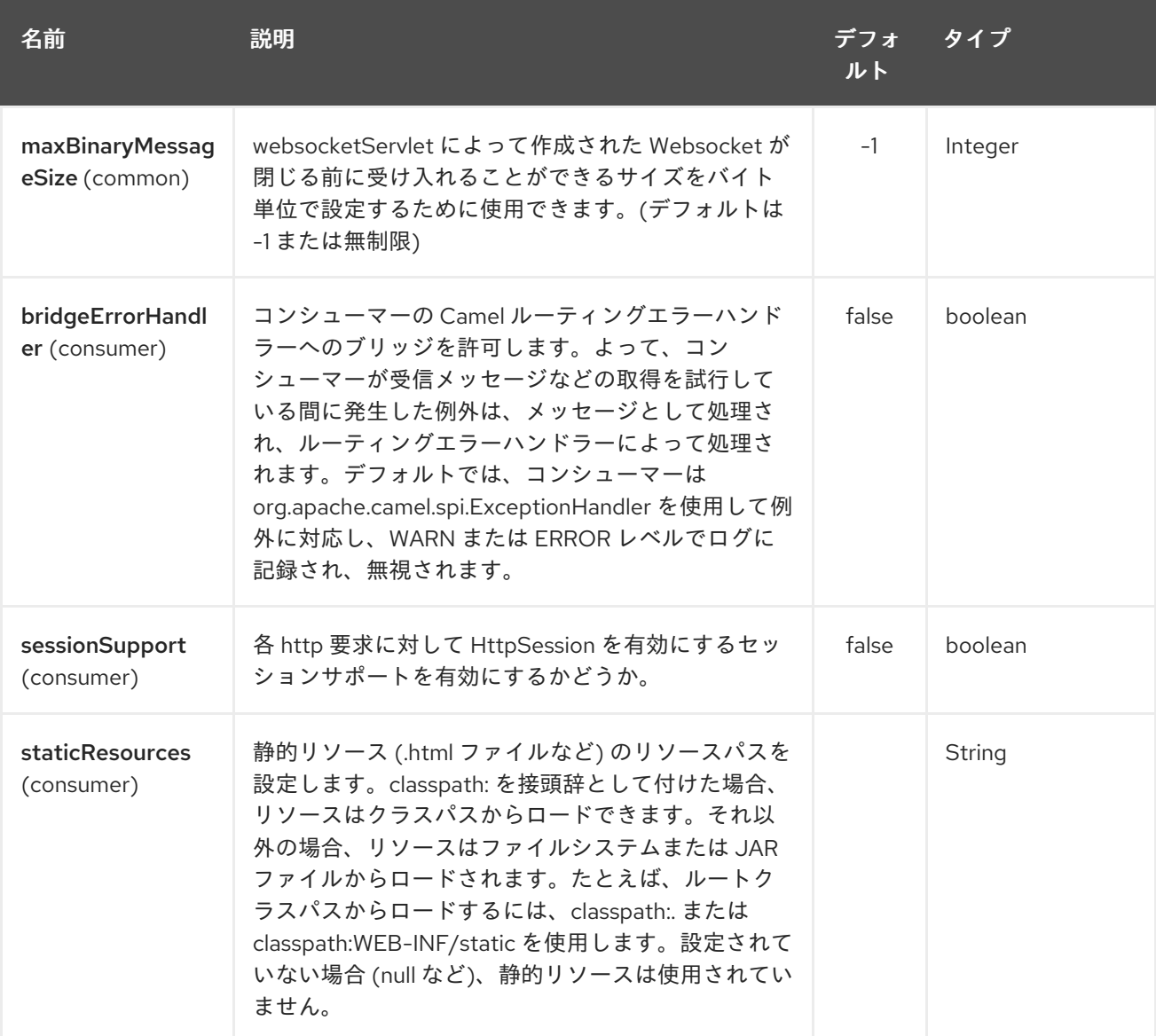

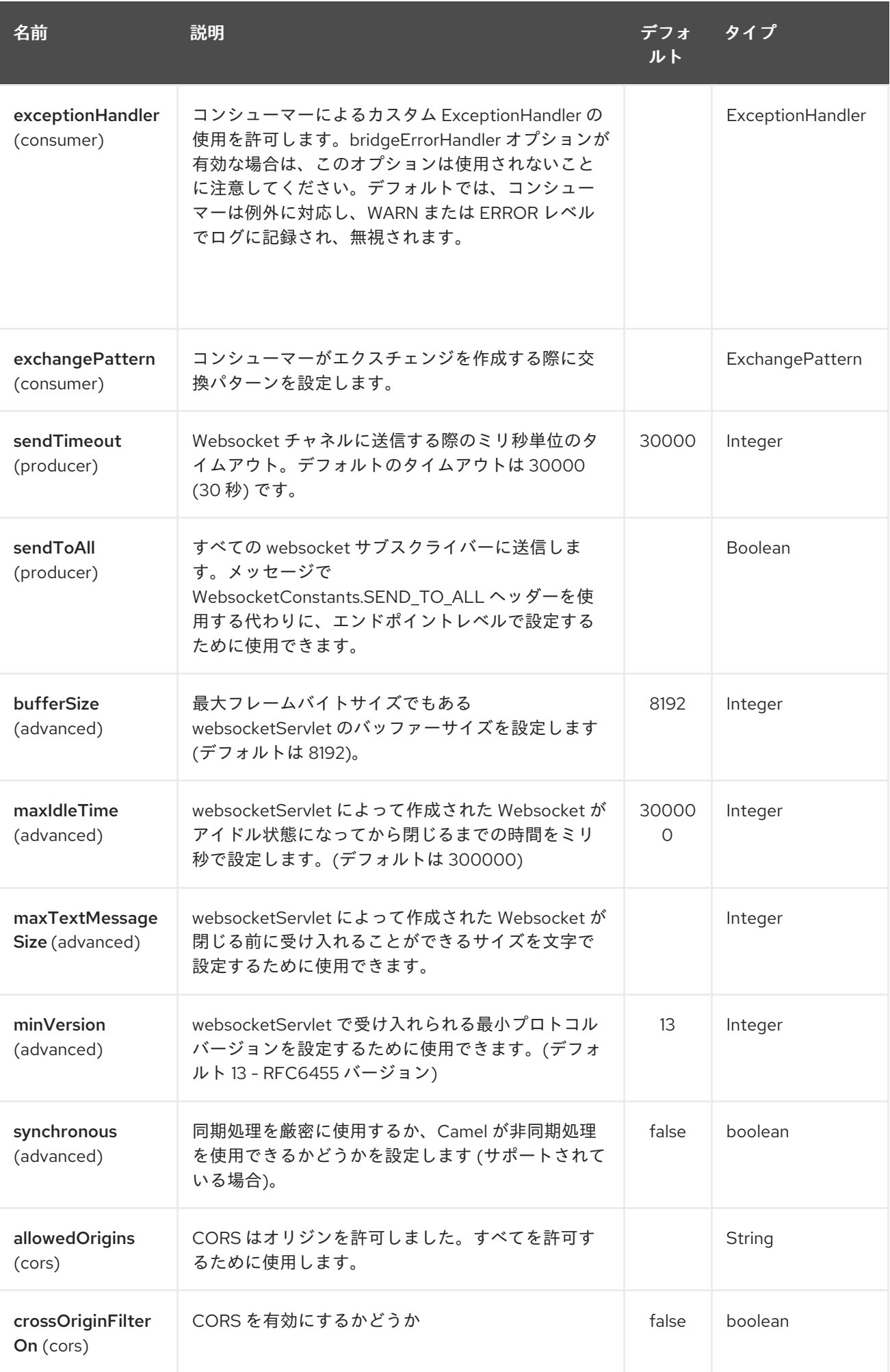

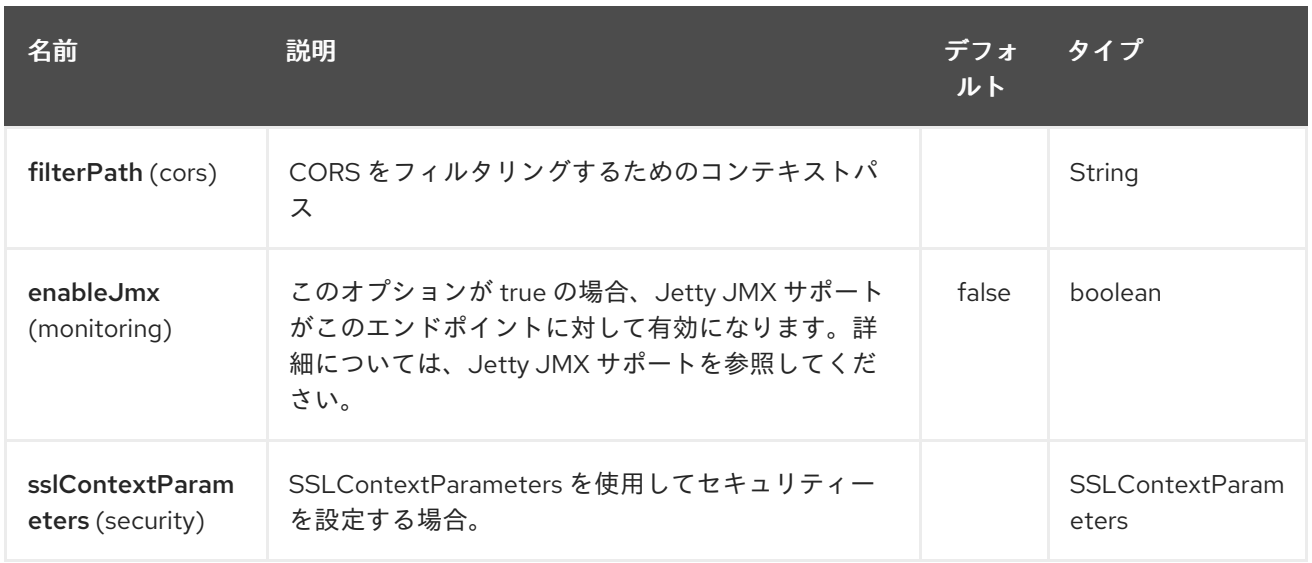

### 340.3. メッセージヘッダー

websocket コンポーネントは、2 つのヘッダーを使用して、メッセージを単一/現在のクライアントに 送り返すか、すべてのクライアントに送り返すかを示します。

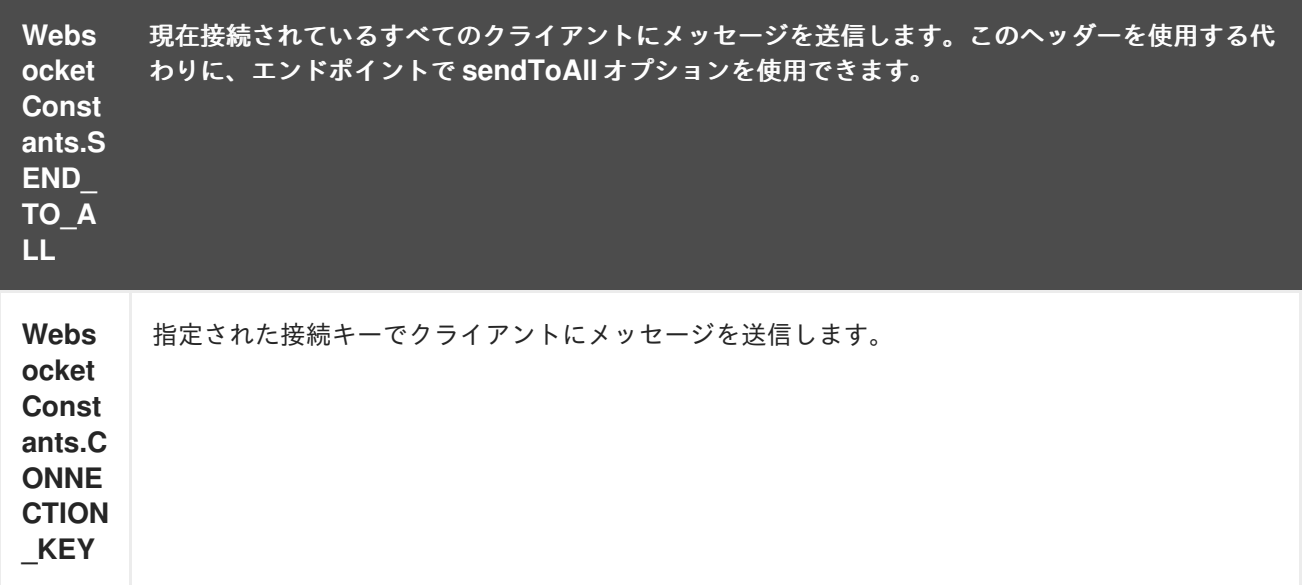

### 340.4. 使用方法

この例では、クライアントが通信できる websocket サーバーを Camel に公開させます。Websocket サーバーは、デフォルトのホストとポート (**0.0.0.0:9292**) を使用します。 この例では、入力のエコーを返します。メッセージを送り返すには、変換されたメッセージを同じエン ドポイント **"websocket://echo"** に送信する必要があります。これが必要です デフォルトでは、メッセージングは InOnly であるためです。

この例は単体テストの一部であり、[ここで](https://svn.apache.org/repos/asf/camel/trunk/components/camel-websocket/src/test/java/org/apache/camel/component/websocket/WebsocketRouteExampleTest.java) 見つけることができます。クライアントとして、Web ソ ケットのサポートも提供する [AHC](#page-83-0) ライブラリーを使用します。

Jetty アプリケーションサーバーが WebSocket サーブレットを登録するだけでなく、ブラウザーの Web リソースを公開できるように、webapp リソースの場所が定義されている別の例を次に示します。 リソースは、webapp ディレクトリーの下で定義する必要があります。

from("activemq:topic:newsTopic") .routeId("fromJMStoWebSocket") .to("websocket://localhost:8443/newsTopic?sendToAll=true&staticResources=classpath:webapp");

## 340.5. WEBSOCKET コンポーネントの SSL の設定

#### 340.5.1. JSSE 設定ユーティリティーの使用

Camel 2.10 の時点で、WebSocket コンポーネントは Camel JSSE [Configuration](camel-configuration-utilities.html) Utility を介した SSL/TLS 設定をサポートしています。 このユーティリティーは、記述する必要があるコンポーネント 固有のコードの量を大幅に削減し、エンドポイントおよびコンポーネントレベルで設定できます。 次 の例は、Cometd コンポーネントでユーティリティーを使用する方法を示しています。

コンポーネントのプログラムによる設定

KeyStoreParameters ksp = new KeyStoreParameters(); ksp.setResource("/users/home/server/keystore.jks"); ksp.setPassword("keystorePassword");

KeyManagersParameters kmp = new KeyManagersParameters(); kmp.setKeyStore(ksp); kmp.setKeyPassword("keyPassword");

TrustManagersParameters tmp = new TrustManagersParameters(); tmp.setKeyStore(ksp);

SSLContextParameters scp = new SSLContextParameters(); scp.setKeyManagers(kmp); scp.setTrustManagers(tmp);

CometdComponent commetdComponent = getContext().getComponent("cometds", CometdComponent.class); commetdComponent.setSslContextParameters(scp);

エンドポイントの Spring DSL ベースの設定

```
...
<camel:sslContextParameters
   id="sslContextParameters">
  <camel:keyManagers
    keyPassword="keyPassword">
   <camel:keyStore
     resource="/users/home/server/keystore.jks"
     password="keystorePassword"/>
  </camel:keyManagers>
  <camel:trustManagers>
   <camel:keyStore
     resource="/users/home/server/keystore.jks"
     password="keystorePassword"/>
  </camel:trustManagers>
</camel:sslContextParameters>...
...
```
<to uri="websocket://127.0.0.1:8443/test?sslContextParameters=#sslContextParameters"/>...

エンドポイントの Java DSL ベースの設定

```
...
  protected RouteBuilder createRouteBuilder() throws Exception {
    return new RouteBuilder() {
       public void configure() {
          String uri = "websocket://127.0.0.1:8443/test?
sslContextParameters=#sslContextParameters";
          from(uri)
             .log(">>> Message received from WebSocket Client : ${body}")
             .to("mock:client")
             .loop(10)
               .setBody().constant(">> Welcome on board!")
               .to(uri);
...
```
### 340.6. 関連項目

- Configuring Camel (Camel の設定)
- コンポーネント
- エンドポイント
- スタートガイド
- $\bullet$  [AHC](#page-83-0)
- [Jetty](#page-1069-0)
- Twitter Websocket Example は、Twitter 検索の一定のフィードをポーリングし、Web ソケット を使用してリアルタイムで結果を Web ページに公開する方法を示しています。

# 第341章 WORDPRESS コンポーネント

#### Camel バージョン 2.21 以降で利用可能

[Wordpress](https://developer.wordpress.org/rest-api/reference/) API の Camel コンポーネント。

現在、投稿 と ユーザーの 操作のみがサポートされています。

## 341.1. オプション

Wordpress コンポーネントは、以下に示す 2 個のオプションをサポートしています。

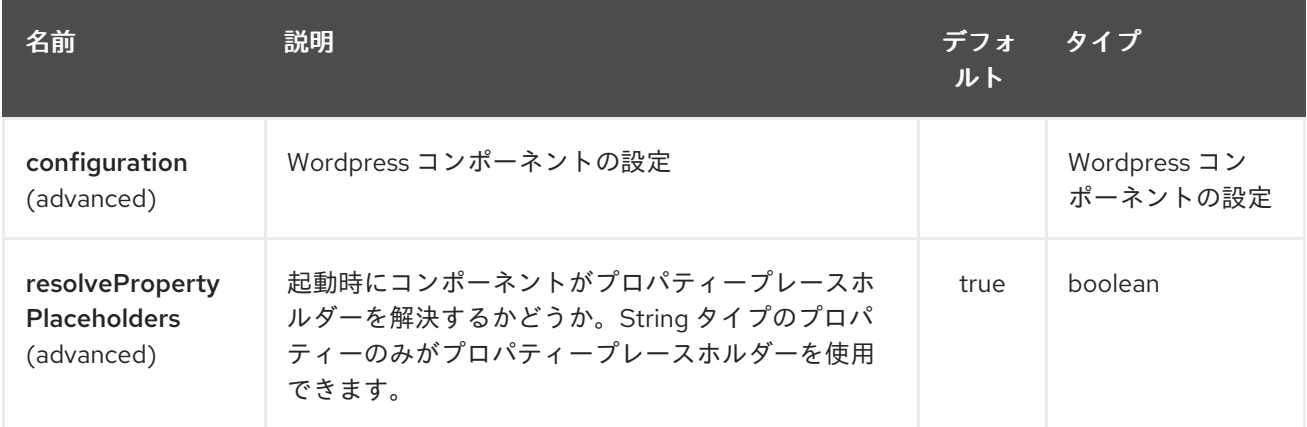

Wordpress エンドポイントは、URI 構文を使用して設定されます。

wordpress:operationDetail

パスおよびクエリーパラメーターを使用します。

## 341.1.1. パスパラメーター (2 個のパラメーター):

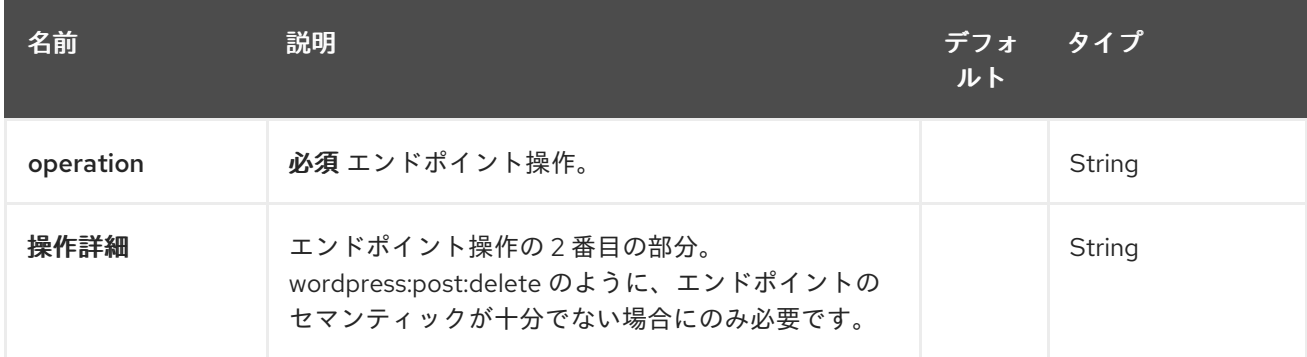

### 341.1.2. クエリーパラメーター (11 パラメーター)

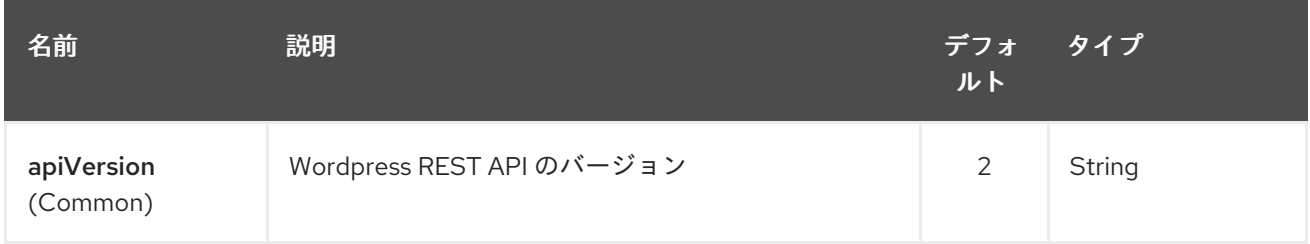

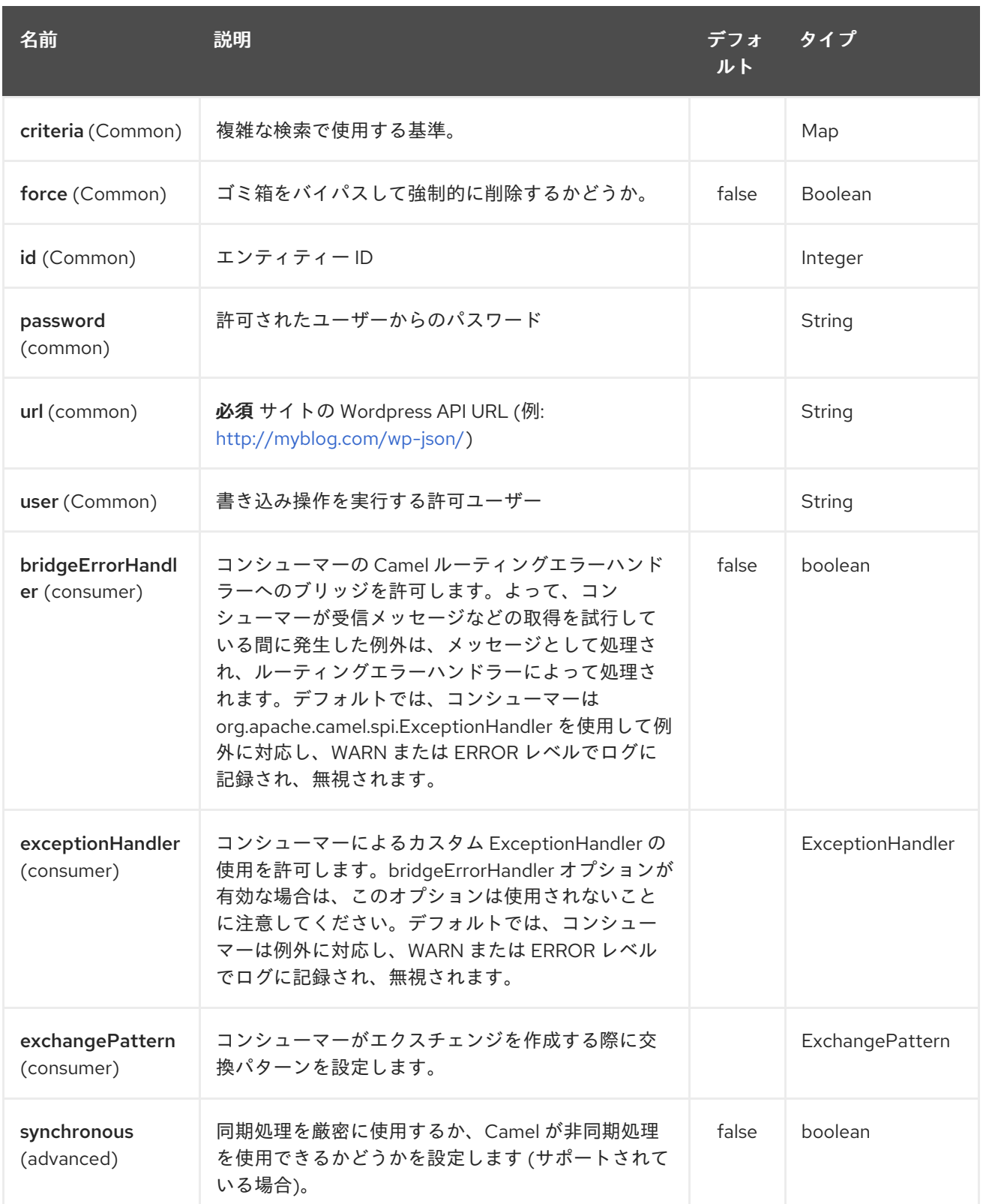

読み取り操作を実行するときに必要なパラメーターのほとんどは、公式 [API](https://developer.wordpress.org/rest-api/reference/) から反映されています。検 索操作を実行するときの **criteria.** 接尾辞が必要です。次の **Consumer** を例に取ります。

wordpress:post?criteria.perPage=10&criteria.orderBy=author&criteria.categories=camel,dozer,json

WordpressConfiguration <sub>プ</sub>コストのアプリケーション<br>スタイルのアプリケーション

#### 341.1.3. Wordpress コンポーネントの設定
**WordpressConfiguration** クラスを使用して、クエリーパラメーターとして渡す代わりに、初期プロパ ティー設定をコンポーネントに設定できます。次のリストは、ルートで使用するコンポーネントを設定 する方法を示しています。

```
public void configure() {
  final WordpressConfiguration configuration = new WordpressConfiguration();
  final WordpressComponentConfiguration component = new WordpressComponentConfiguration();
  configuration.setApiVersion("2");
  configuration.setUrl("http://yoursite.com/wp-json/");
  component.setConfiguration(configuration);
  getContext().addComponent("wordpress", component);
  from("wordpress:post?id=1")
   .to("mock:result");
}
```
341.1.4. コンシューマーの例

コンシューマーは、Wordpress のドメインオブジェクトを時々 API からポーリングします。以下 は、**Post** 操作を使用した例です。

- wordpress:post は投稿を取得します (デフォルトは10件の投稿)
- wordpress:post?id=1 特定の投稿を検索

341.1.5. プロデューサーの例

プロデューサーは、新しいユーザーの追加や投稿の更新など、Wordpress で書き込み操作を実行しま す。書き込みを行うには、承認されたユーザー認証情報が必要です (認証を参照)。

- **wordpress:post** は、メッセージ本文の **org.apache.camel.component.wordpress.api.model.Post** クラスから新しい投稿を作成しま す。
- wordpress:post?id=1 は、メッセージ本文のデータ **org.apache.camel.component.wordpress.api.model.Post** に基づいて投稿を更新します。
- **wordpress:post:delete?id=1** は、特定の投稿を削除する

### 341.2. 認証

書き込み操作 (新しい投稿の作成など) [を実行するプロデューサーには、その操作を行うための](https://developer.wordpress.org/rest-api/using-the-rest-api/authentication/) 認証済 みユーザーが必要です。Wordpress で使用される標準の認証メカニズムは Cookie です。残念ながら、 このメソッドは [nonce](https://codex.wordpress.org/WordPress_Nonces) 内部関数に依存しているため、Wordpress 環境以外ではサポートされていませ ん。

ナンスなしで Wordpress API を使用する代替手段がいくつかありますが、特定のプラグインのインス トールが必要です。

現時点では、**camel-wordpress** は Basic 認証のみをサポートしています (さらに追加予定)。これを設 定するには、Basic-Auth Wordpress [プラグイン](https://github.com/WP-API/Basic-Auth) をインストールし、認証情報をエンドポイントに渡す 必要があります。

**from("direct:deletePost").to("wordpress:post:delete? id=9&user=ben&password=password123").to("mock:resultDelete");** 本番環境で TLS なしで Basic 認証を使用することはお勧めしません!!

# 第342章 XCHANGE コンポーネント

Camel バージョン 2.21 以降で利用可能

xchange: コンポーネントは、[XChange](https://knowm.org/open-source/xchange/) Java ライブラリーを使用して、60 以上の Bitcoin および Altcoin 取引所へのアクセスを提供します。取引と市場データへのアクセスのための一貫したインター フェイスが付属しています。

Camel は、暗号通貨市場データの取得、履歴データのクエリー、成行注文などを行うことができます。

Maven ユーザーは、このコンポーネントの **pom.xml** に以下の依存関係を追加する必要があります。

```
<dependency>
  <groupId>org.apache.camel</groupId>
  <artifactId>camel-xchange</artifactId>
  <version>x.x.x</version>
  <!-- use the same version as your Camel core version -->
</dependency>
```
### 342.1. URI 形式

xchange:*//exchange?options*

### 342.2. オプション

XChange コンポーネントにはオプションがありません。

XChange エンドポイントは、URI 構文を使用して設定されます。

xchange:name

パスおよびクエリーパラメーターを使用します。

### 342.2.1. パスパラメーター (1 個のパラメーター):

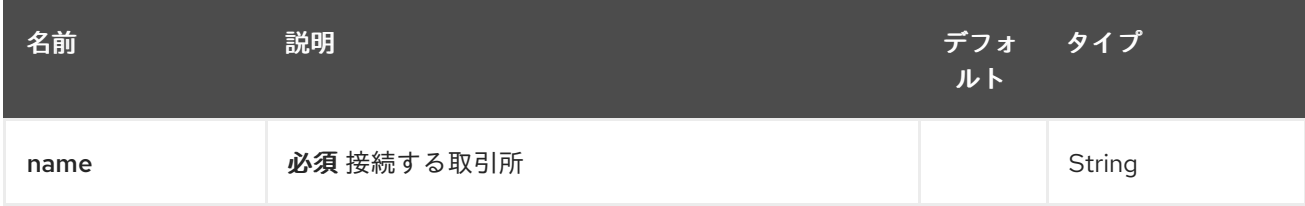

#### 342.2.2. クエリーパラメーター (5 つのパラメーター):

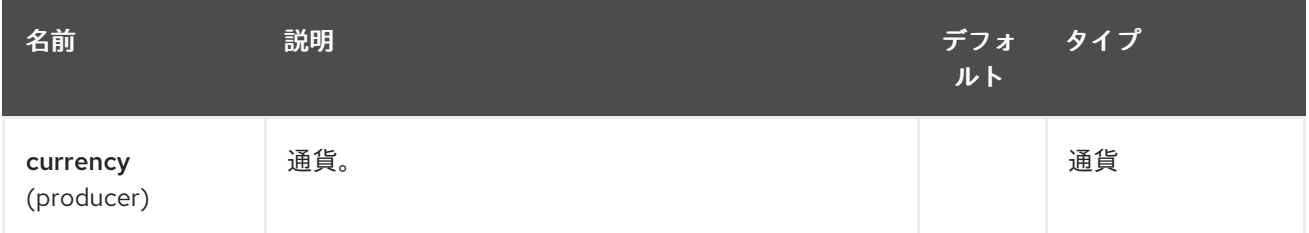

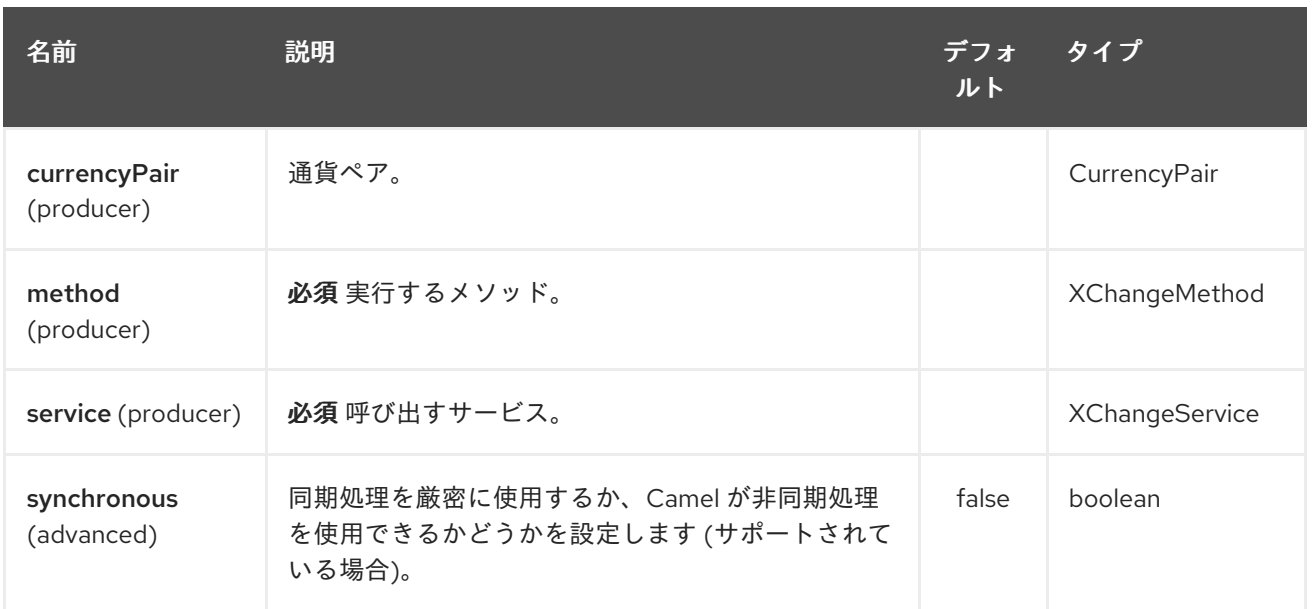

### 342.3. 認証

このコンポーネントは、REST API を介して、サポートされている暗号通貨交換と通信します。一部の API リクエストは、認証されていない単純な GET リクエストを使用します。ただし、興味深いものの ほとんどについては、取引所のアカウントが必要で、API アクセスキーが有効になっている必要があり ます。

これらの API アクセスキーは厳重に保護する必要があります。特に、引き出し機能も許可している場合 はそうです。その場合、あなたの API キーを入手できる人は誰でも、あなたのアカウントから別のアド レスに資金を簡単に送金できます。つまり、あなたのお金を盗むことができます。

API アクセスキーは、SSH ディレクトリー内の交換固有のプロパティーファイルに保存できます。たと えば Binance の場合、これは **~/.ssh/binance-secret.keys** になります。

## # This file MUST NEVER be commited to source control. # It is therefore added to .gitignore. # apiKey = GuRW0\*\*\*\*\*\*\*\*\* secretKey = nKLki\*\*\*\*\*\*\*\*\*\*\*\*

342.4. メッセージヘッダー

<TODO><title>サンプル</title> このサンプルでは、現在のビットコインの市場価格を USDT で示しています。

from("direct:ticker").to("xchange:binance?service=market&method=ticker&currencyPair=BTC/USDT")

</TODO>

# 第343章 XML BEANS DATAFORMAT (非推奨)

#### Camel バージョン 1.2 以降で利用可能

XmlBeans は、XmlBeans [ライブラリー](http://xmlbeans.apache.org/) を使用して XML ペイロードを Java オブジェクトにアンマー シャリングするか、Java オブジェクトを XML ペイロードにマーシャリングするデータ形式です。

from("activemq:My.Queue"). unmarshal().xmlBeans(). to("mqseries:Another.Queue");

# 343.1. オプション

XML Beans データ形式は、次に示す 2 つのオプションをサポートしています。

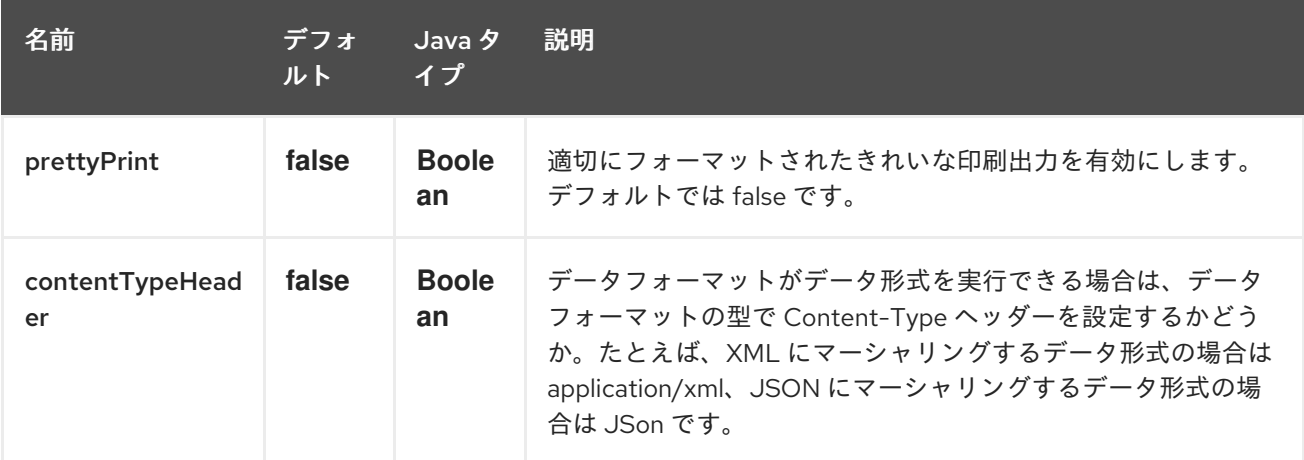

### 343.2. 依存関係

camel ルートで XmlBeans を使用するには、このデータ形式を実装する camel-xmlbeans に依存関係を 追加する必要があります。

Maven を使用する場合は、pom.xml に以下を追加するだけで、バージョン番号を最新かつ最高のリ リースに置き換えます (最新バージョンのダウンロードページを参照してください)。

<dependency> <groupId>org.apache.camel</groupId> <artifactId>camel-xmlbeans</artifactId> <version>x.x.x</version> *<!-- use the same version as your Camel core version -->* </dependency>

# 第344章 XML JSON DATAFORMAT (非推奨)

#### Camel バージョン 2.10 以降で利用可能

Camel は、XML および JSON 関連の変換を実行するための多くのデータ形式をすでにサポートしてい ますが、それらはすべて入力 (マーシャリング用) として POJO を必要とするか、出力 (アンマーシャリ ング用) として POJO を生成します。このデータ形式は、中間の POJO を経由せずに、XML から JSON に、またはその逆に直接変換する機能を提供します。

このデータ形式は、[Json-lib](http://json-lib.sourceforge.net/) ライブラリーを利用して直接変換を実現します。このコンテキストでは、 XML は高レベルの形式と見なされ、JSON は低レベルの形式と見なされます。したがって、整列化/非 整列化セマンティクスは次のように割り当てられます。

- マーシャリング ⇒ XML から JSON への変換
- アンマーシャリング ⇒ JSON から XML への変換

### 344.1. オプション

XML JSon データ形式は、以下に示す 13 個のオプションをサポートしています。

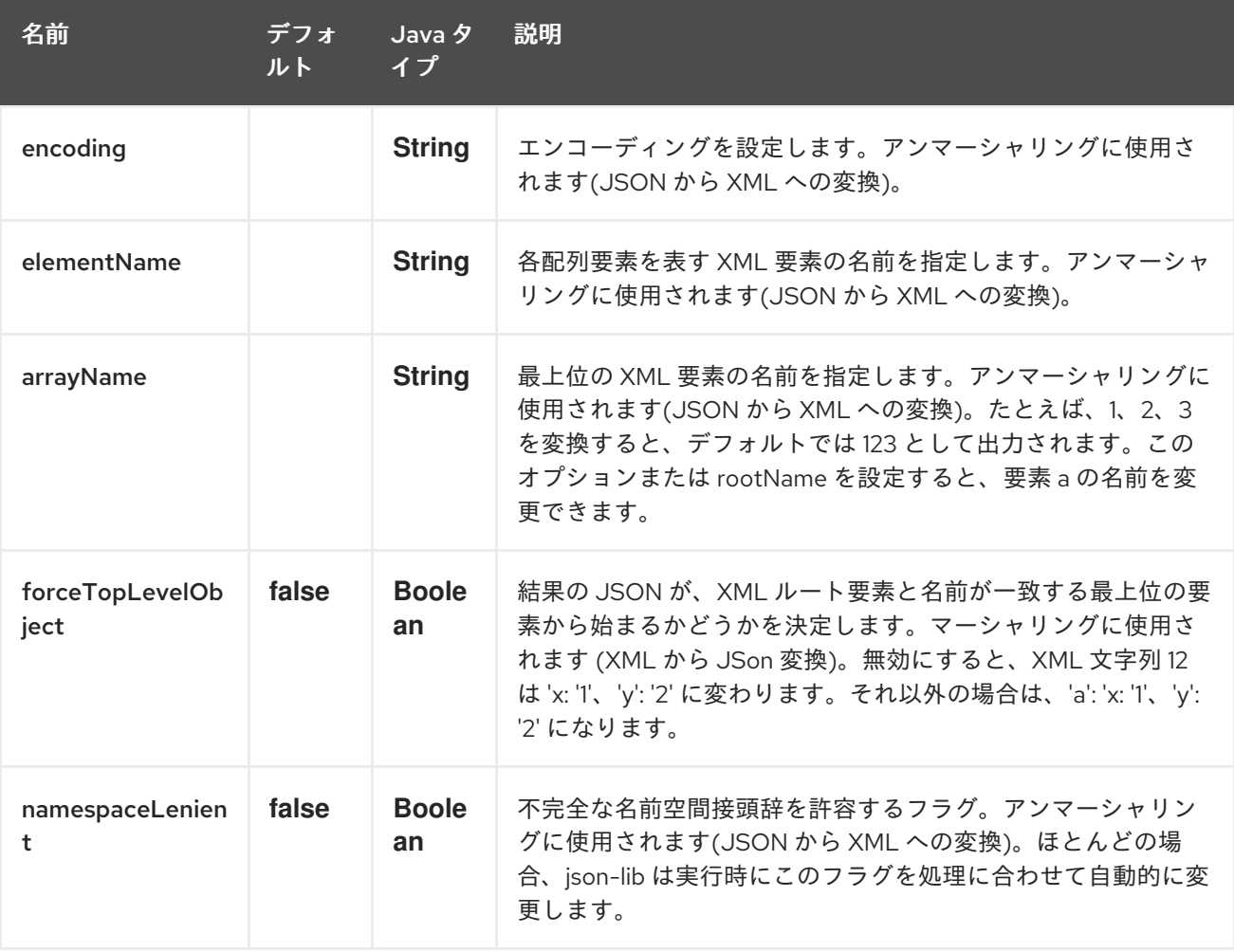

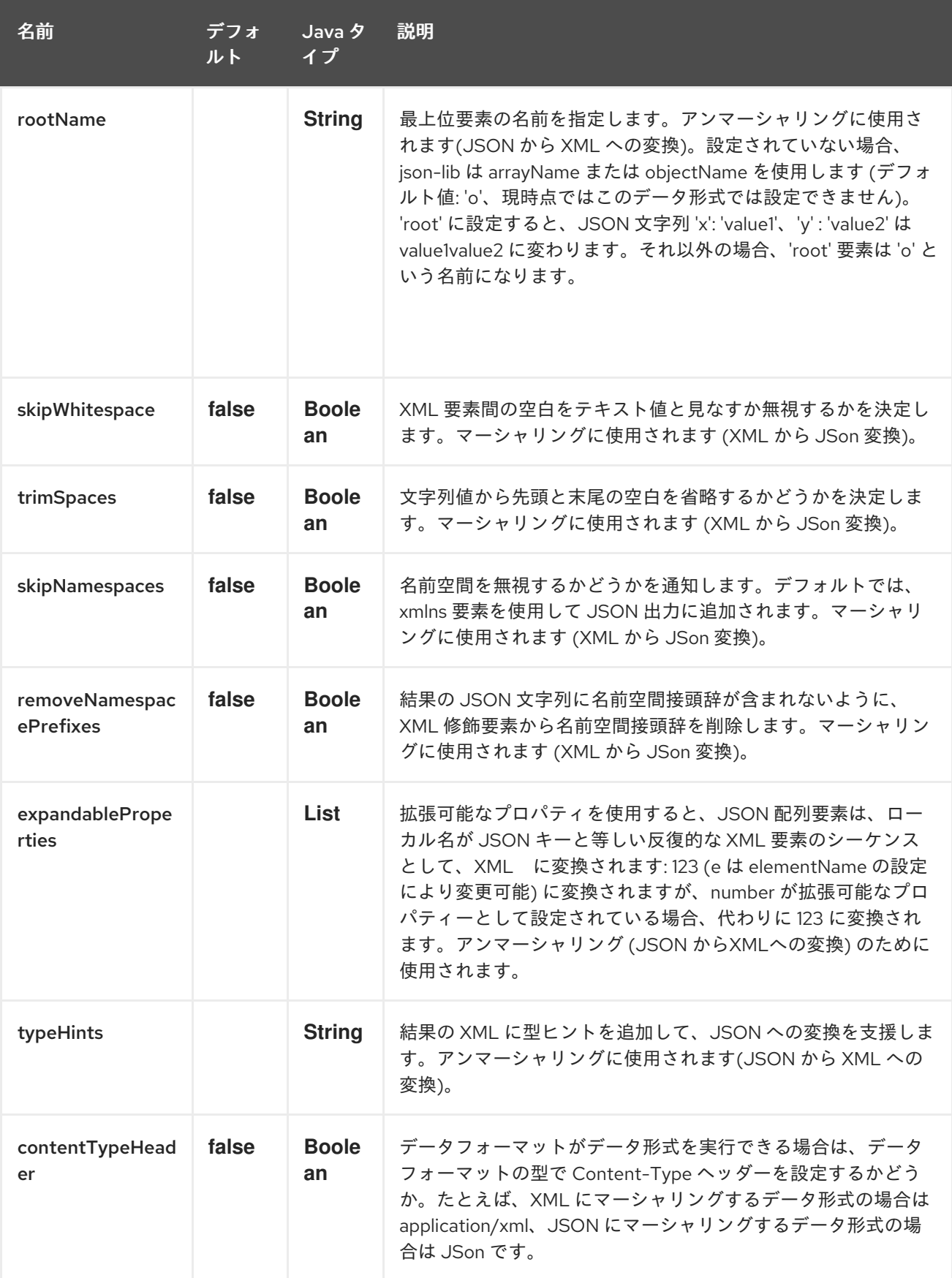

# 344.2. JAVA DSL の基本的な使い方

344.2.1. データ形式の明示的なインスタンス化

**org.apache.camel.dataformat.xmljson** パッケージの **XmlJsonDataFormat** をインスタンス化するだ

<span id="page-2311-0"></span>けです。**camel-xmljson** 機能 (OSGi で実行している場合) がインストールされていること、または **camel-xmljson-7.3.jar** とその推移的な依存関係がクラスパスに含まれていることを確認してくださ い。デフォルト設定での初期化の例:

XmlJsonDataFormat xmlJsonFormat = new XmlJsonDataFormat();

上記のオプションに従ってデータ形式の動作を調整するには、適切なセッターを使用します。

XmlJsonDataFormat xmlJsonFormat = new XmlJsonDataFormat(); xmlJsonFormat.setEncoding("UTF-8"); xmlJsonFormat.setForceTopLevelObject(true); xmlJsonFormat.setTrimSpaces(true); xmlJsonFormat.setRootName("newRoot"); xmlJsonFormat.setSkipNamespaces(true); xmlJsonFormat.setRemoveNamespacePrefixes(true); xmlJsonFormat.setExpandableProperties(Arrays.asList("d", "e"));

データ形式をインスタンス化したら、次のステップは、**marshal()** および **unmarshal()** DSL 要素内から 実際に使用することです。

*// from XML to JSON* from("direct:marshal").marshal(xmlJsonFormat).to("mock:json"); *// from JSON to XML* from("direct:unmarshal").unmarshal(xmlJsonFormat).to("mock:xml");

### 344.2.2. インラインでデータ形式を定義する

または、**xmljson()** DSL 要素を使用してインラインでデータ形式を定義できます。

*// from XML to JSON - inline dataformat* from("direct:marshalInline").marshal().xmljson().to("mock:jsonInline"); *// from JSON to XML - inline dataformat* from("direct:unmarshalInline").unmarshal().xmljson().to("mock:xmlInline");

#### 必要に応じて、**Map<String, String>** をインラインメソッドに渡して、カスタムオプションを提供する こともできます。

Map<String, String> xmlJsonOptions = new HashMap<String, String>(); xmlJsonOptions.put(org.apache.camel.model.dataformat.XmlJsonDataFormat.ENCODING, "UTF-8"); xmlJsonOptions.put(org.apache.camel.model.dataformat.XmlJsonDataFormat.ROOT\_NAME, "newRoot");

xmlJsonOptions.put(org.apache.camel.model.dataformat.XmlJsonDataFormat.SKIP\_NAMESPACES, "true");

xmlJsonOptions.put(org.apache.camel.model.dataformat.XmlJsonDataFormat.REMOVE\_NAMESPACE \_PREFIXES, "true");

xmlJsonOptions.put(org.apache.camel.model.dataformat.XmlJsonDataFormat.EXPANDABLE\_PROPE RTIES, "d e");

*// from XML to JSON - inline dataformat w/ options*

from("direct:marshalInlineOptions").marshal().xmljson(xmlJsonOptions).to("mock:jsonInlineOptions"); *// form JSON to XML - inline dataformat w/ options*

from("direct:unmarshalInlineOptions").unmarshal().xmljson(xmlJsonOptions).to("mock:xmlInlineOption s");

# 344.3. SPRING または BLUEPRINT DSL での基本的な使用法

**<dataFormats>** ブロック内で、**xmljson** 要素を一意の ID で設定するだけです。

```
<dataFormats>
  <xmljson id="xmljson"/>
  <xmljson id="xmljsonWithOptions" forceTopLevelObject="true" trimSpaces="true"
rootName="newRoot" skipNamespaces="true"
       removeNamespacePrefixes="true" expandableProperties="d e"/>
</dataFormats>
```
次に、**<marshal />** および **<unmarshal />** DSL 内でデータ形式オブジェクトを参照するだけです。

```
<route>
  <from uri="direct:marshal"/>
  <marshal ref="xmljson"/>
  <to uri="mock:json" />
</route>
<route>
  <from uri="direct:unmarshalWithOptions"/>
  <unmarshal ref="xmljsonWithOptions"/>
  <to uri="mock:xmlWithOptions"/>
</route>
```
このコンポーネントの XML DSL オートコンプリートを有効にするのは簡単です。[Spring](http://camel.apache.org/schema/spring/) DSL と [Blueprint](http://camel.apache.org/schema/blueprint/) DSL のどちらを使用しているかに応じて、適切な [スキーマの場所](http://camel.apache.org/xml-reference.html) を参照するだけです。この データ形式は Camel 2.10 以降で使用できるため、そのバージョン以降のスキーマのみがこれらの新し い XML 要素と属性を含むことに注意してください。

Blueprint の構文は、Spring DSL の構文と同じです。正しい名前空間と schemaLocations が使用されて いることを確認してください。

### 344.4. 名前空間のマッピング

XML には、要素と属性を完全に修飾する名前空間があります。JSON はそうではありません。XML-JSON 変換を実行するときは、これを考慮する必要があります。

このギャップを埋めるために、[Json-lib](http://json-lib.sourceforge.net/) には、アンマーシャリング (つまり、JSON から XML への変 換) 中に XML 出力要素への接頭辞と名前空間 URI の形式でバインド名前空間宣言を行うオプションが あります。たとえば、次の JSON 文字列を指定します。

{ "pref1:a": "value1", "pref2:b": "value2" }

Json-lib に、要素 **pref1:a** および **pref2:b** の名前空間宣言をバインドに出力し、接頭辞 **pref1** および **pref2** を特定の名前空間 URI に出力するように問えます。

この機能を使用するには、単純に **XmlJsonDataFormat.NamespacesPerElementMapping** オブジェク トを作成し、それらを **namespaceMappings** オプション (**List**) に追加します。

**XmlJsonDataFormat.NamespacesPerElementMapping** は、要素名と 接頭辞 ⇒ 名前空間 URI のマッ プを保持します。複数の接頭辞と名前空間 URI のマッピングを容易にするため

に、**NamespacesPerElementMapping(String element, String pipeSeparatedMappings)** コンストラ

クターは、次の方法で [prefix, namespaceURI] ペアの文字列ベースのパイプ区切りシーケンスを取得し ます: **|ns2|http://camel.apache.org/personalData|ns3|http://camel.apache.org/personalData2|** .

デフォルトの名前空間を定義するには、対応するキーフィールドを空のままにします: **|ns1|http://camel.apache.org/test1||http://camel.apache.org/default|** .

名前空間宣言を要素名 = 空の文字列にバインドすると、それらの名前空間がルート要素にアタッチされ ます。

完全なコードは次のようになります。

XmlJsonDataFormat namespacesFormat = new XmlJsonDataFormat(); List<XmlJsonDataFormat.NamespacesPerElementMapping> namespaces = new ArrayList<XmlJsonDataFormat.NamespacesPerElementMapping>(); namespaces.add(new XmlJsonDataFormat. NamespacesPerElementMapping("", "|ns1|http://camel.apache.org/test1||http://camel.apache.org/default|")); namespaces.add(new XmlJsonDataFormat. NamespacesPerElementMapping("surname", "|ns2|http://camel.apache.org/personalData|" + "ns3|http://camel.apache.org/personalData2|")); namespacesFormat.setNamespaceMappings(namespaces); namespacesFormat.setRootElement("person");

そして、Spring DSL でも同じことが実現できます。

#### 344.4.1. 例

次の JSON 文字列で上記の Java スニペットの名前空間バインディングを使用します。

{ "name": "Raul", "surname": "Kripalani", "f": true, "g": null}

次の XML が生成されます。

<person xmlns="http://camel.apache.org/default" xmlns:ns1="http://camel.apache.org/test1"> <f>true</f> <g null="true"/> <name>Raul</name> <surname xmlns:ns2="http://camel.apache.org/personalData" xmlns:ns3="http://camel.apache.org/personalData2">Kripalani</surname> </person>

JSON 仕様では、JSON オブジェクトが次のように定義されていることに注意してください。

オブジェクトは、名前と値のペアの順序付けられていないセットです。[…]。

そのため、出力 XML では要素の順序が異なります。

### 344.5. 依存関係

camel ルートで [XmlJson](#page-2311-0) データ形式を使用するには、次の依存関係を pom に追加する必要がありま す。

<dependency> <groupId>org.apache.camel</groupId> <artifactId>camel-xmljson</artifactId> <version>x.x.x</version> *<!-- Use the same version as camel-core, but remember that this component is only available from 2.10 onwards -->* </dependency> *<!-- And also XOM must be included. XOM cannot be included by default due to an incompatible license with ASF; so add this manually -->*

<dependency> <groupId>xom</groupId> <artifactId>xom</artifactId> <version>1.2.5</version> </dependency>

# 344.6. 関連項目

- データ形式
- [json-lib](http://json-lib.sourceforge.net/)

# 第345章 XML SECURITY コンポーネント

#### Camel バージョン 2.12 以降で利用可能

この Apache Camel コンポーネントを使用すると、W3C 標準の XML [署名の構文と処理](http://www.w3.org/TR/xmldsig-core/) で説明されて いるように、または後継 [バージョン](http://www.w3.org/TR/xmldsig-core1/) 1.1 で説明されているように、XML 署名を生成および検証できま す。XML 暗号化のサポートについては、XML セキュリティー [データ形式](data-format.html) を参照してください。

XML 署名の概要については[、こちら](http://www.oracle.com/technetwork/articles/javase/dig-signatures-141823.html) を参照してください。コンポーネントの実装は、W3C 標準に対応 する Java API である [JSR](http://docs.oracle.com/javase/6/docs/technotes/guides/security/xmldsig/overview.html) 105 に基づいており、Apache Santuario と JSR 105 の JDK プロバイダーを サポートしています。実装は、最初に Apache Santuario プロバイダーの使用を試みます。Santuario プ ロバイダーが見つからない場合は、JDK プロバイダーが使用されます。さらに、実装は DOM ベースで す。

Camel 2.15.0 以降、署名者エンドポイント用の XAdES-BES/EPES もサポートしています。サブセク ション署名者エンドポイントの XAdES-BES/EPES を参照してください。

Maven ユーザーは、このコンポーネントの **pom.xml** に以下の依存関係を追加する必要があります。

<dependency> <groupId>org.apache.camel</groupId> <artifactId>camel-xmlsecurity</artifactId> <version>x.x.x</version> *<!-- use the same version as your Camel core version -->* </dependency>

### 345.1. XML 署名のラッピングモード

XML 署名は、enveloped、enveloping、detached XML 署名で異なります。[enveloped](http://www.w3.org/TR/xmldsig-core1/#def-SignatureEnveloped) XML 署名の場 合、XML 署名は署名済み XML ドキュメントによってラップされます。これは、XML 署名要素が、署 名済み XML ドキュメントに属する親要素の子要素であることを意味します。[enveloping](http://www.w3.org/TR/xmldsig-core1/#def-SignatureEnveloping) XML 署名の場 合、XML 署名には署名されたコンテンツが含まれます。他のすべてのケースは、[detached](http://www.w3.org/TR/xmldsig-core1/#def-SignatureDetached) XML 署名と 呼ばれます。2.14.0 以降、特定の形式のdetached XML 署名がサポートされています。

enveloped XML 署名の場合、サポートされる生成された XML 署名は次の構造を持ちます (変数は **[]** で 囲まれます)。

```
<[parent element]>
 ... <!-- Signature element is added as last child of the parent element-->
 <Signature Id="generated_unique_signature_id">
    <SignedInfo>
       <Reference URI="">
           <Transform Algorithm="http://www.w3.org/2000/09/xmldsig#enveloped-signature"/>
           (<Transform>)* <!-- By default "http://www.w3.org/2006/12/xml-c14n11" is added to the
transforms -->
           <DigestMethod>
           <DigestValue>
       </Reference>
       (<Reference URI="#[kevinfo_Id]">
           <Transform Algorithm="http://www.w3.org/TR/2001/REC-xml-c14n-20010315"/>
           <DigestMethod>
           <DigestValue>
       </Reference>)?
        <!-- further references possible, see option 'properties' below -->
   </SignedInfo>
```

```
enveloping XML 署名の場合、サポートされている生成された XML 署名の構造は次のとおりです。
      <SignatureValue>
      (<KeyInfo Id="[keyinfo_id]">)?
      <!-- Object elements possible, see option 'properties' below -->
   </Signature>
   </[parent element]>
   <Signature Id="generated_unique_signature_id">
   <SignedInfo>
       <Reference URI="#generated_unique_object_id" type="[optional_type_value]">
           (<Transform>)* <!-- By default "http://www.w3.org/2006/12/xml-c14n11" is added to the
  transforms -->
```

```
<DigestMethod>
       <DigestValue>
   </Reference>
    (<Reference URI="#[keyinfo_id]">
        <Transform Algorithm="http://www.w3.org/TR/2001/REC-xml-c14n-20010315"/>
       <DigestMethod>
       <DigestValue>
    </Reference>)?
    <!-- further references possible, see option 'properties' below -->
</SignedInfo>
```

```
<SignatureValue>
 (<KeyInfo Id="[keyinfo_id]">)?
 <Object Id="generated_unique_object_id"/> <!-- The Object element contains the in-message body;
the object ID can either be generated or set by the option parameter "contentObjectId" -->
 <!-- Further Object elements possible, see option 'properties' below -->
</Signature>
```

```
2.14.0 の時点で、次の構造を持つ detached XML 署名がサポートされています (サブチャプターの署名
付き要素のシブリングとしての XML 署名も参照してください)。
```

```
(<[signed element] Id="[id_value]">
<!-- signed element must have an attribute of type ID -->
   ...
</[signed element]>
<other sibling/>*
<!-- between the signed element and the corresponding signature element, there can be other
siblings.
Signature element is added as last sibling. -->
<Signature Id="generated_unique_ID">
 <SignedInfo>
   <CanonicalizationMethod>
   <SignatureMethod>
   <Reference URI="#[id_value]" type="[optional_type_value]">
   <!-- reference URI contains the ID attribute value of the signed element -->
       (<Transform>)* <!-- By default "http://www.w3.org/2006/12/xml-c14n11" is added to the
transforms -->
       <DigestMethod>
       <DigestValue>
   </Reference>
   (<Reference URI="#[generated_keyinfo_Id]">
       <Transform Algorithm="http://www.w3.org/TR/2001/REC-xml-c14n-20010315"/>
```
<DigestMethod> <DigestValue> </Reference>)? </SignedInfo> <SignatureValue> (<KeyInfo Id="[generated\_keyinfo\_id]">)? </Signature>)+

### 345.2. URI 形式

camel コンポーネントは、次の URI 形式を持つ 2 個のエンドポイントで設定されます。

xmlsecurity:sign:name[?options] xmlsecurity:verify:name[?options]

- 署名者エンドポイントを使用すると、メッセージ内の本文の XML 署名を生成できます。これ は、XML ドキュメントまたはプレーンテキストのいずれかになります。enveloped、 enveloping、または detached (12.14 以降) の XML 署名は、送信メッセージのボディーに設定さ れます。
- ベリファイアエンドポイントを使用すると、enveloped または enveloping XML 署名、または メッセージ内のボディーに含まれるいくつかの detached (2.14.0 の時点で) XML 署名を検証で きます。検証が成功すると、元のコンテンツが XML 署名から抽出され、送信メッセージのボ ディーに設定されます。
- ユーザーは URI の **name** 部分を選択して、camel コンテキスト内の異なる signer/verifier エン ドポイントを区別できます。

### 345.3. 基本例

次の例は、コンポーネントの基本的な使用法を示しています。

```
from("direct:enveloping").to("xmlsecurity:sign://enveloping?keyAccessor=#accessor",
                  "xmlsecurity:verify://enveloping?keySelector=#selector",
                  "mock:result")
```
Spring XML の場合:

<from uri="direct:enveloping" /> <to uri="xmlsecurity:sign://enveloping?keyAccessor=#accessor" /> <to uri="xmlsecurity:verify://enveloping?keySelector=#selector" /> <to uri="mock:result" />

署名プロセスには、秘密鍵が必要です。この秘密鍵を提供するキーアクセサー Bean を指定します。検 証には、対応する公開鍵が必要です。この公開鍵を提供するキーセレクター Bean を指定します。

キーアクセサー Bean は **[KeyAccessor](https://github.com/apache/camel/blob/master/components/camel-xmlsecurity/src/main/java/org/apache/camel/component/xmlsecurity/api/KeyAccessor.java)** インターフェイスを実装する必要があります。パッケージ **org.apache.camel.component.xmlsecurity.api** には、Java キーストアから秘密鍵を読み取るデフォ ルトの実装クラス **[DefaultKeyAccessor](https://github.com/apache/camel/blob/master/components/camel-xmlsecurity/src/main/java/org/apache/camel/component/xmlsecurity/api/DefaultKeyAccessor.java)** が含まれています。

キーセレクター Bean は、**javax.xml.crypto.KeySelector** インターフェイスを実装する必要がありま

キーセレクター Bean は、**[javax.xml.crypto.KeySelector](http://docs.oracle.com/javase/6/docs/api/javax/xml/crypto/KeySelector.html)** インターフェイスを実装する必要がありま す。パッケージ **org.apache.camel.component.xmlsecurity.api** には、キーストアから公開鍵を読み取 るデフォルトの実装クラス **[DefaultKeySelector](https://github.com/apache/camel/blob/master/components/camel-xmlsecurity/src/main/java/org/apache/camel/component/xmlsecurity/api/DefaultKeySelector.java)** が含まれています。

この例では、デフォルトの署名アルゴリズム **<http://www.w3.org/2000/09/xmldsig#rsa-sha1>** が使用さ れています。オプション **signatureAlgorithm** (以下を参照) によって、選択した署名アルゴリズムを設 定できます。署名者エンドポイントは、enveloping XML 署名を作成します。enveloped XML 署名を 作成する場合は、Signature 要素の親要素を指定する必要があります。詳細について は、**parentLocalName** オプションを参照してください。

detached XML 署名の作成については、サブチャプター署名済み要素のシブリングとしての Detached XML 署名を参照してください。

# 345.4. コンポーネントオプション

XML Security コンポーネントは、以下に示す 3 個のオプションをサポートしています。

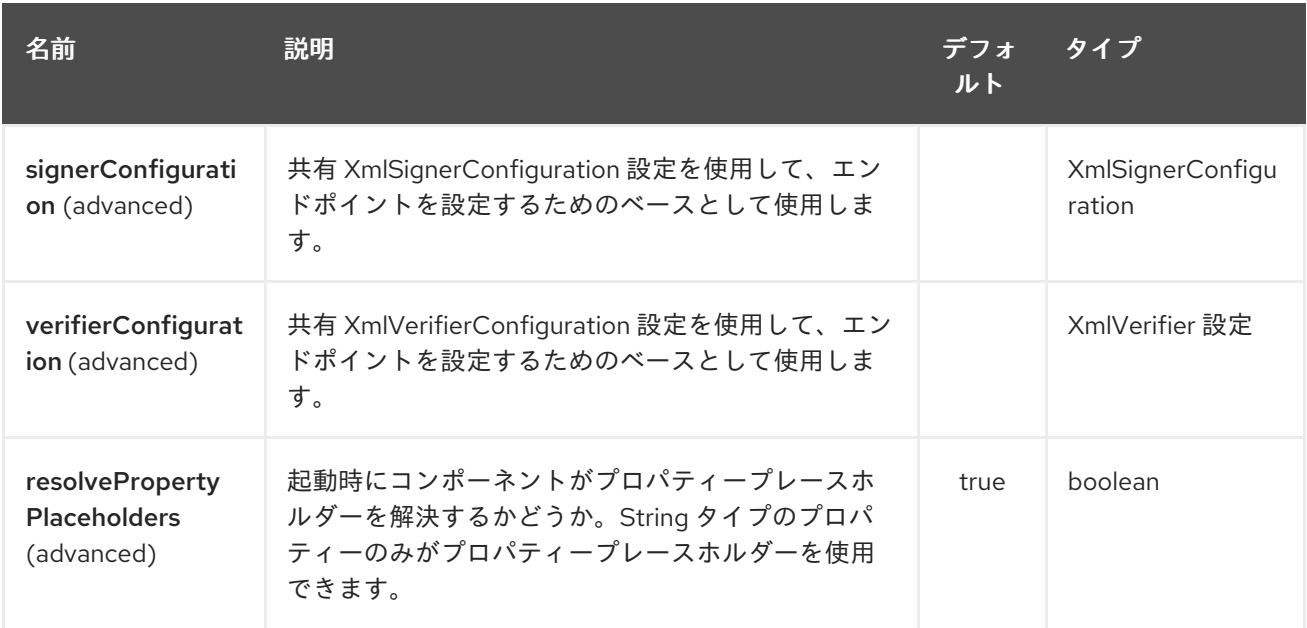

### 345.5. エンドポイントオプション

XML Security エンドポイントは、URI 構文を使用して設定されます。

xmlsecurity:command:name

パスおよびクエリーパラメーターを使用します。

#### 345.5.1. パスパラメーター (2 個のパラメーター):

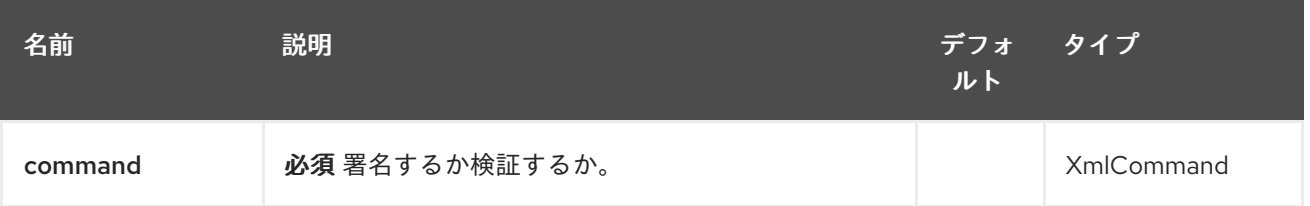

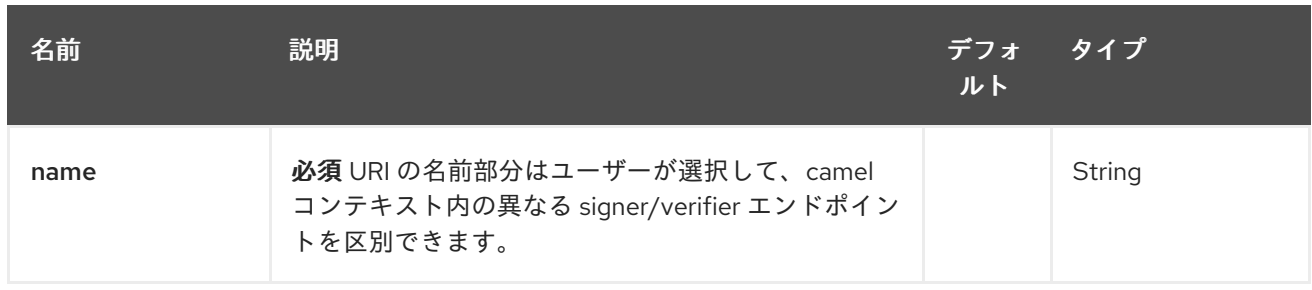

# 345.5.2. クエリーパラメーター(35 個のパラメーター):

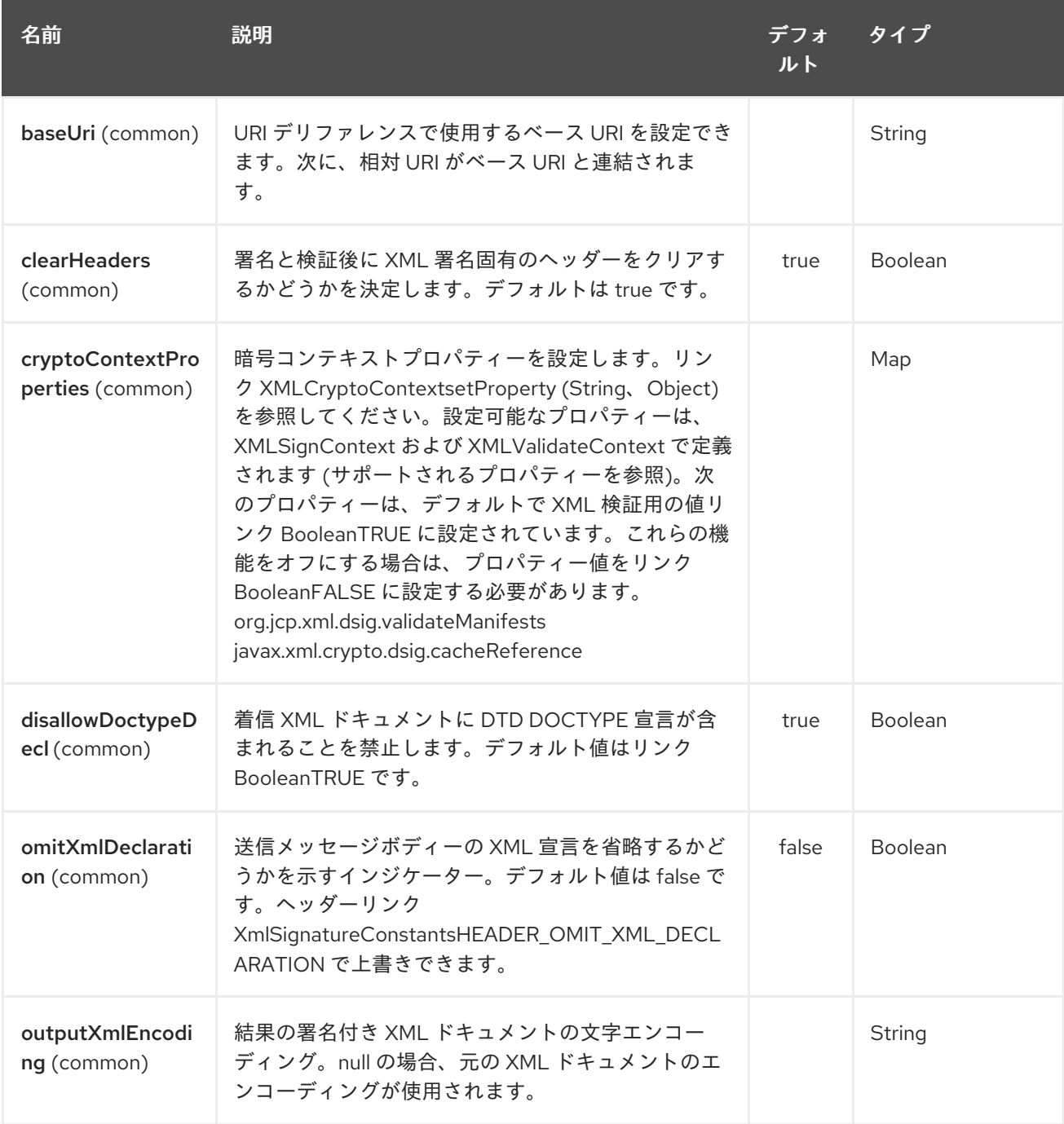

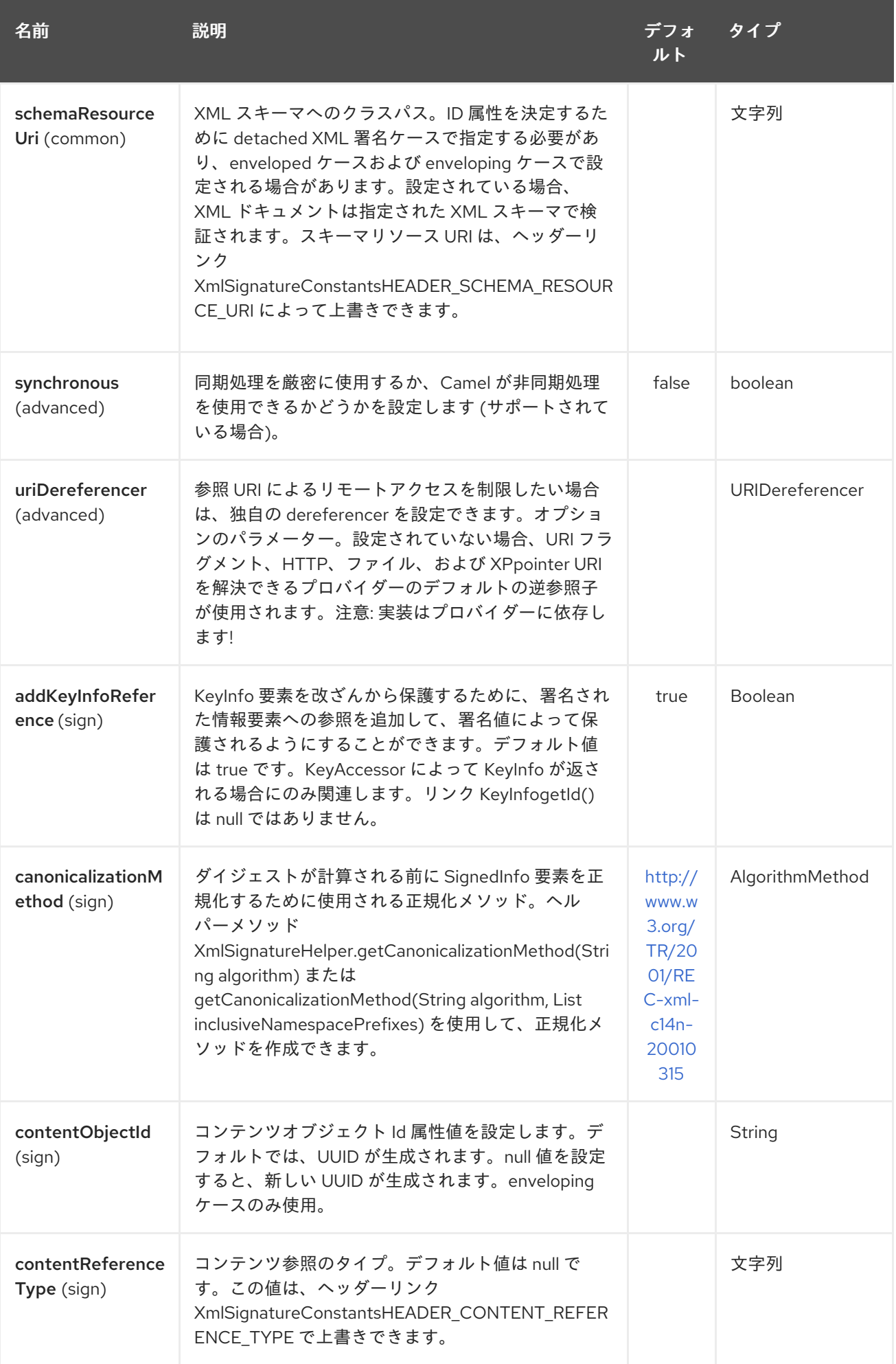

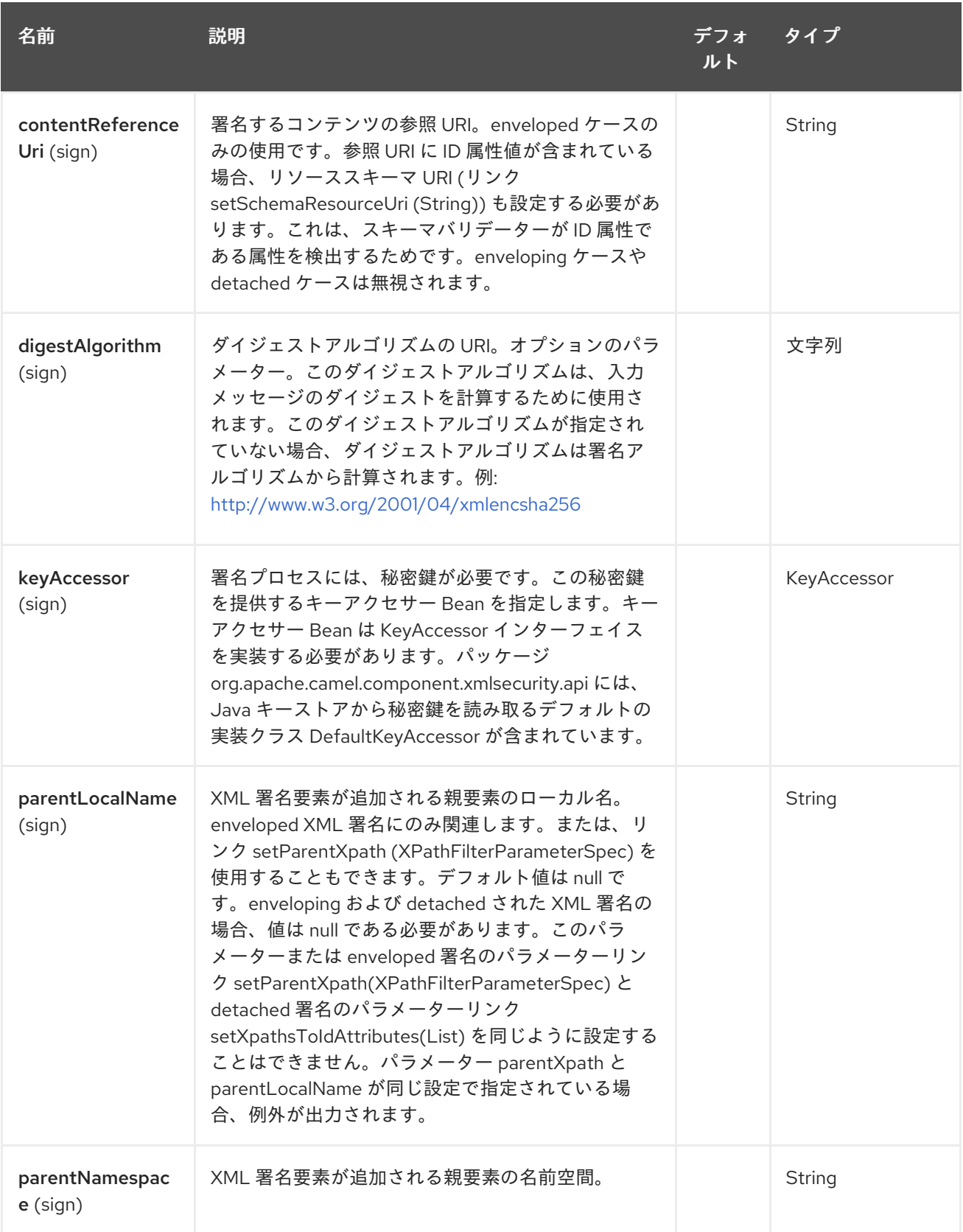

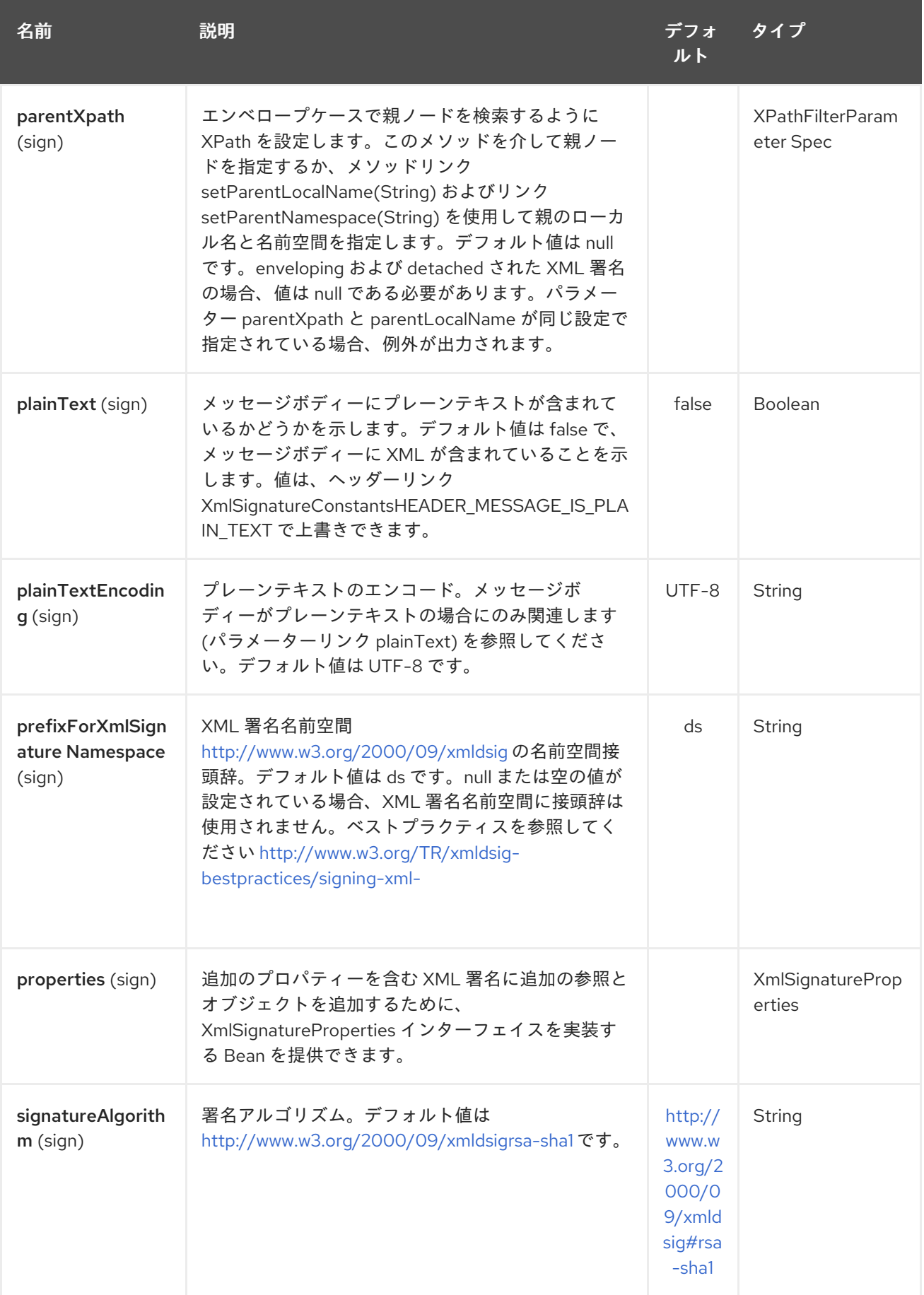

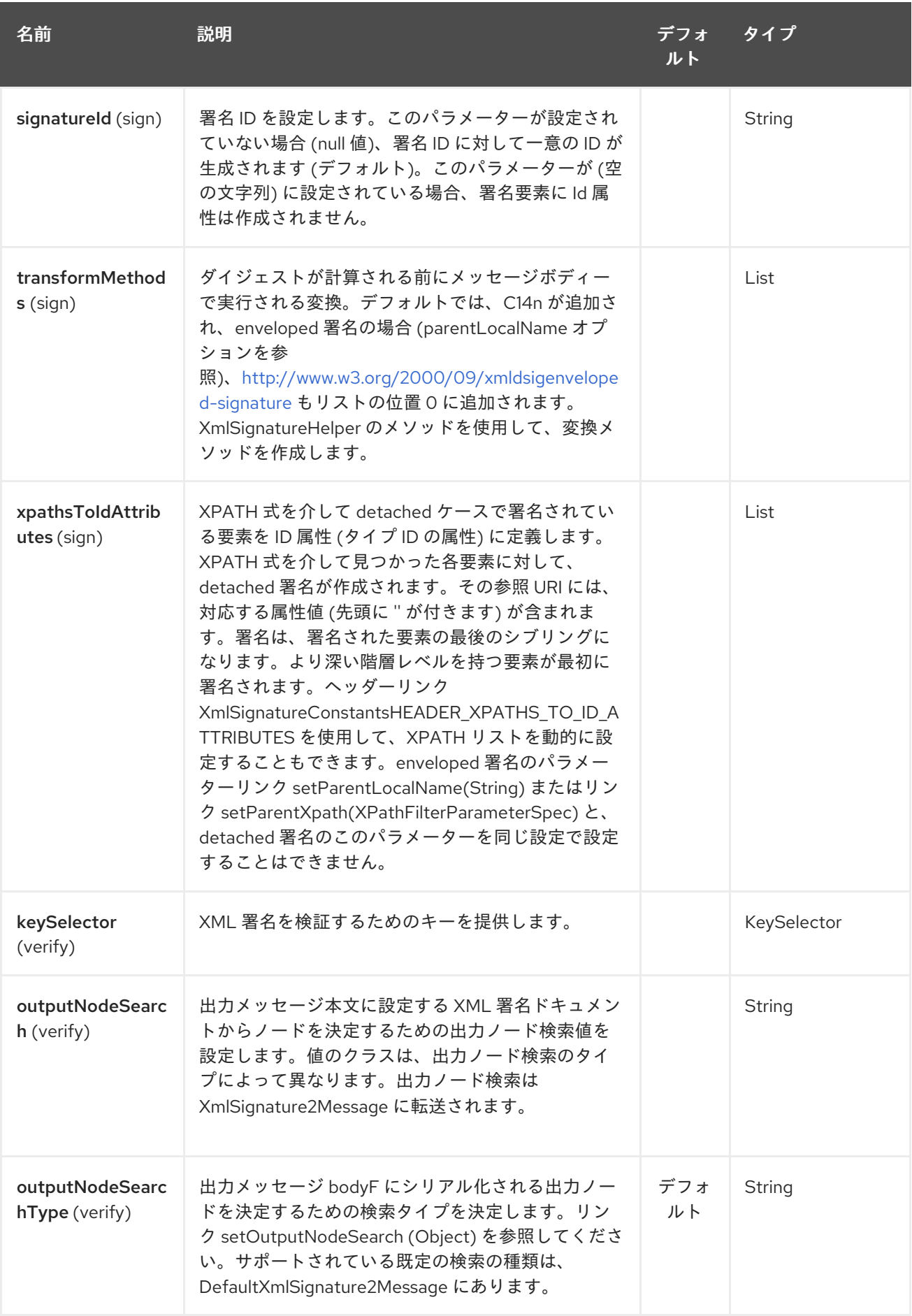

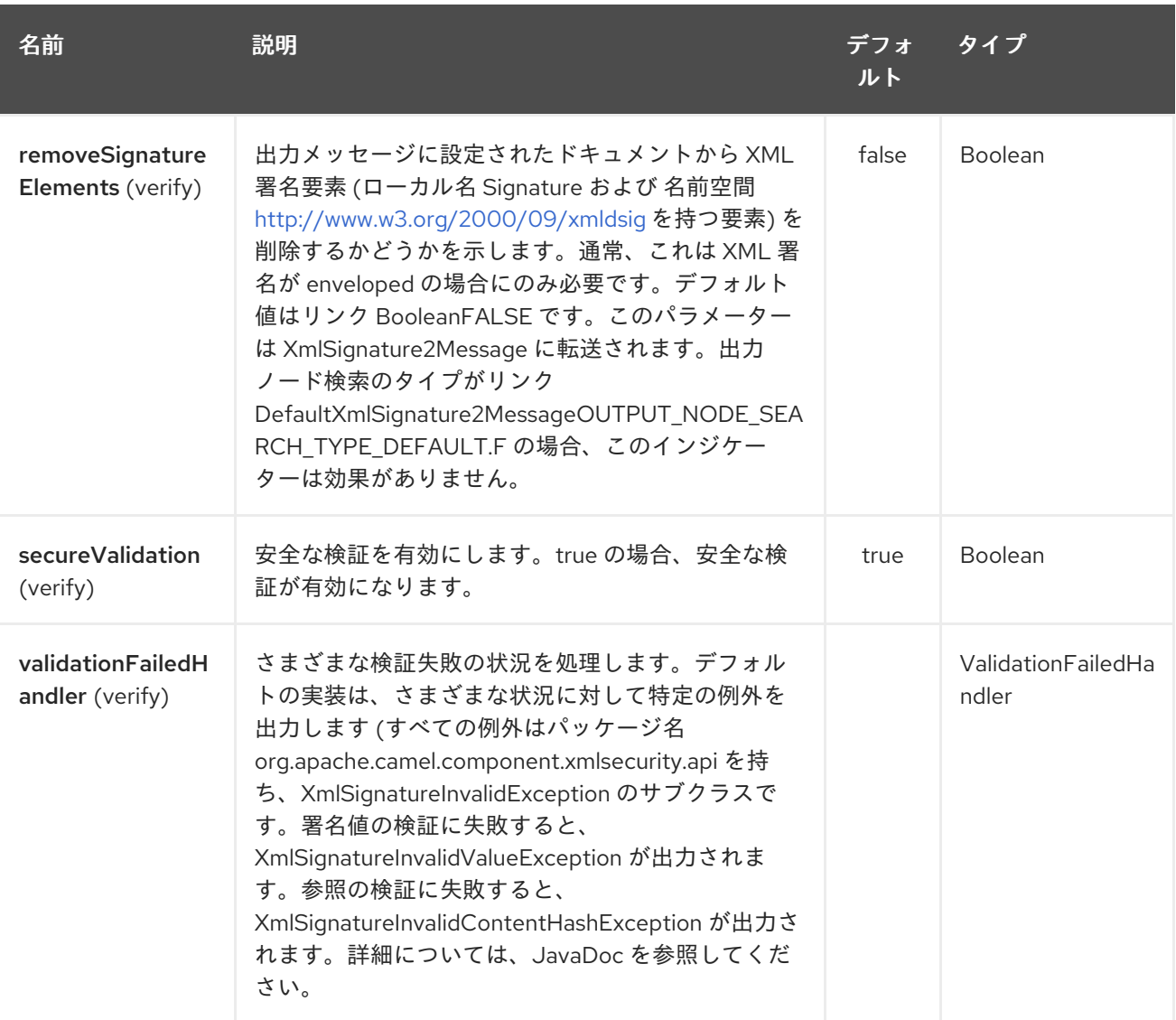

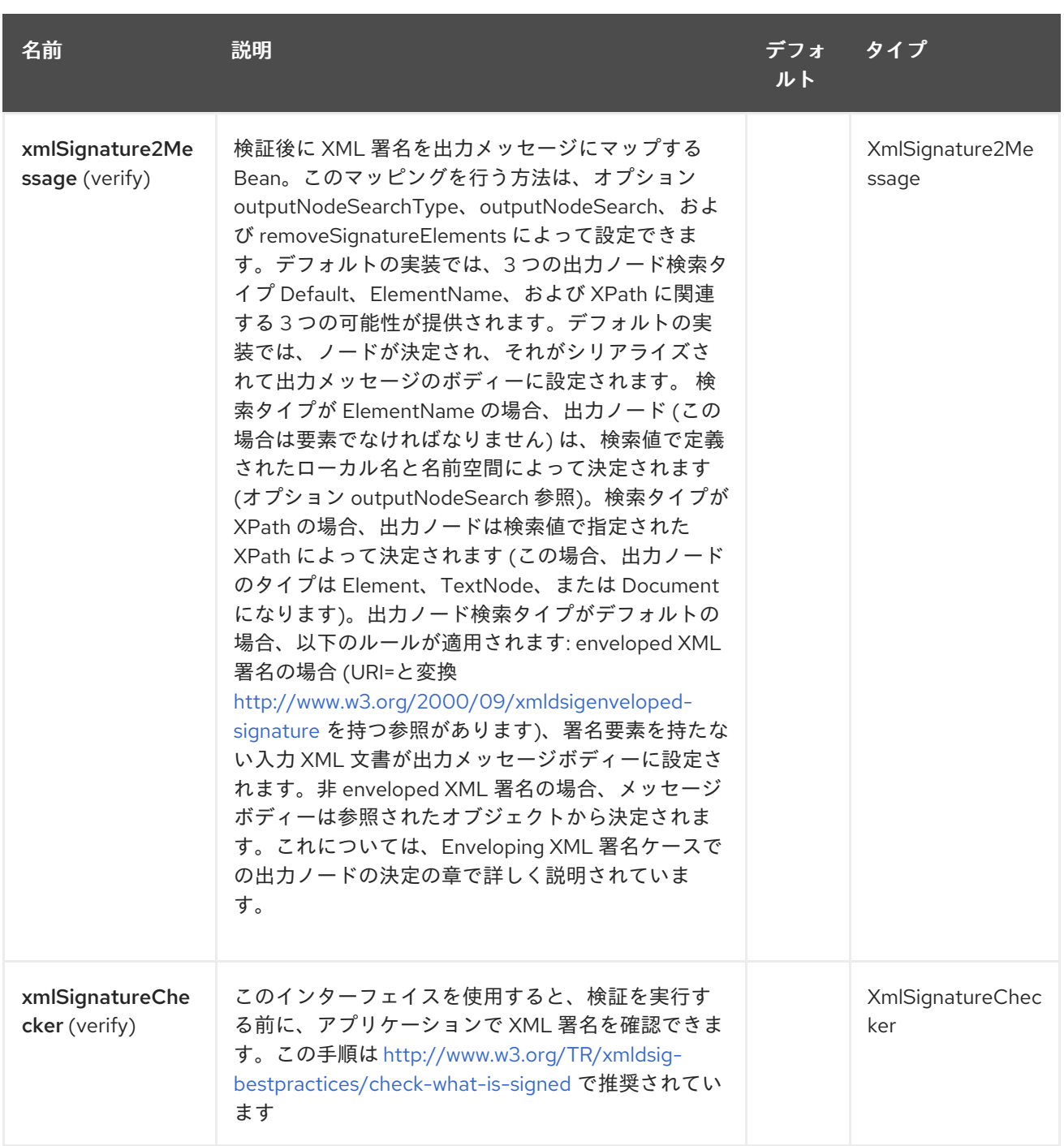

### 345.5.3. Enveloping XML 署名ケースでの出力ノードの決定

検証後、XML 署名ドキュメントからノードが展開され、最終的に出力メッセージボディーに返されま す。enveloping XML 署名の場合、**[XmlSignature2Message](https://github.com/apache/camel/blob/master/components/camel-xmlsecurity/src/main/java/org/apache/camel/component/xmlsecurity/api/XmlSignature2Message.java)** のデフォルト実装 **[DefaultXmlSignature2Message](https://github.com/apache/camel/blob/master/components/camel-xmlsecurity/src/main/java/org/apache/camel/component/xmlsecurity/api/DefaultXmlSignature2Message.java)** は、ノード検索タイプ **Default** に対して次の方法でこれを行います (オプション **xmlSignature2Message** を参照)。

- 最初にオブジェクト参照が決定されます。
	- 同じドキュメント参照のみが考慮されます (URI は **#** で始まる必要があります)
	- マニフェストを介したオブジェクトへの間接的な同じドキュメント参照も考慮されます。

スト・コント オブジェクト オブジェクト オブジェクト オブジェクト はんしゅうしょう 1 つだけ合わせる<br>ストップ

オブジェクト参照の結果の数は 1 でなければなりません。

● 次に、オブジェクトが逆参照され、オブジェクトには XML 要素が1つだけ含まれている必要が あります。この要素は、出力ノードとして返されます。

これは、enveloping XML 署名が次のいずれかの構造を持つ必要があることを意味します。

```
または構造:
   <Signature>
      <SignedInfo>
        <Reference URI="#object"/>
        <!-- further references possible but they must not point to an Object or Manifest containing an
   object reference -->
        ...
      </SignedInfo>
      <Object Id="object">
          <!-- contains one XML element which is extracted to the message body -->
      <Object>
      <!-- further object elements possible which are not referenced-->
       ...
      (<KeyInfo>)?
   </Signature>
   <Signature>
      <SignedInfo>
        <Reference URI="#manifest"/>
        <!-- further references are possible but they must not point to an Object or other manifest
   containing an object reference -->
        ...
      </SignedInfo>
      <Object >
        <Manifest Id="manifest">
          <Reference URI=#object/>
        </Manifest>
      </Objet>
      <Object Id="object">
         <!-- contains the DOM node which is extracted to the message body -->
      </Object>
       <!-- further object elements possible which are not referenced -->
       ...
      (<KeyInfo>)?
```
#### </Signature>

### 345.6. 署名済み要素のシブリングとしての DETACHED XML 署名

#### 2.14.0 以降

署名が、署名された要素のシブリングである detached 署名を作成できます。次の例には、2 つの detached 署名が含まれています。最初の署名は要素 **C** 用で、2 番目の署名は要素 **A** 用です。シグネ チャーは ネストされて います。2 番目の署名は、最初の署名も含む要素 **A** に対するものです。

#### Detached XML 署名の例

<?xml version="1.0" encoding="UTF-8" ?>

```
<root>
  <A ID="IDforA">
    <B>
       <C ID="IDforC">
         <D>dvalue</D>
       </C>
       <ds:Signature xmlns:ds="http://www.w3.org/2000/09/xmldsig#"
         Id="_6bf13099-0568-4d76-8649-faf5dcb313c0">
         <ds:SignedInfo>
           <ds:CanonicalizationMethod
              Algorithm="http://www.w3.org/TR/2001/REC-xml-c14n-20010315" />
           <ds:SignatureMethod
              Algorithm="http://www.w3.org/2000/09/xmldsig#rsa-sha1" />
           <ds:Reference URI="#IDforC">
              ...
           </ds:Reference>
         </ds:SignedInfo>
         <ds:SignatureValue>aUDFmiG71</ds:SignatureValue>
       </ds:Signature>
    </B</A><ds:Signature xmlns:ds="http://www.w3.org/2000/09/xmldsig#"Id="_6b02fb8a-30df-42c6-ba25-
76eba02c8214">
    <ds:SignedInfo>
       <ds:CanonicalizationMethod
         Algorithm="http://www.w3.org/TR/2001/REC-xml-c14n-20010315" />
       <ds:SignatureMethod
         Algorithm="http://www.w3.org/2000/09/xmldsig#rsa-sha1" />
       <ds:Reference URI="#IDforA">
         ...
       </ds:Reference>
    </ds:SignedInfo>
    <ds:SignatureValue>q3tvRoGgc8cMUqUSzP6C21zb7tt04riPnDuk=</ds:SignatureValue>
  </ds:Signature>
<root>
```
この例は、複数の要素に署名できること、および要素ごとに署名がシブリングとして作成されることを 示しています。署名する要素には、タイプ ID の属性が必要です。属性の ID タイプは、XML スキーマで 定義する必要があります (オプション **schemaResourceUri** を参照)。 タイプ ID の属性を指す XPATH 式のリストを指定します (オプション **xpathsToIdAttributes** を参照)。これらの属性は、署名される要 素を決定します。要素は、**keyAccessor** Bean によって指定された同じキーによって署名されます。よ り高い (より深い) 階層レベルを持つ要素が最初に署名されます。この例では、要素 **C** は要素 **A** の前に 署名されています。

#### Java DSL の例

```
from("direct:detached")
 .to("xmlsecurity:sign://detached?
keyAccessor=#keyAccessorBeant&xpathsToIdAttributes=#xpathsToIdAttributesBean&schemaResource
Uri=Test.xsd")
 .to("xmlsecurity:verify://detached?
keySelector=#keySelectorBean&schemaResourceUri=org/apache/camel/component/xmlsecurity/Test.xs
d")
 .to("mock:result");
```
#### Spring の例

```
<bean id="xpathsToIdAttributesBean" class="java.util.ArrayList">
   <constructor-arg type="java.util.Collection">
      <list>
        <bean
           class="org.apache.camel.component.xmlsecurity.api.XmlSignatureHelper"
           factory-method="getXpathFilter">
           <constructor-arg type="java.lang.String"
             value="/ns:root/a/@ID" />
           <constructor-arg>
             <map key-type="java.lang.String" value-type="java.lang.String">
                <entry key="ns" value="http://test" />
             </map>
           </constructor-arg>
        </bean>
      </list>
   </constructor-arg>
 </bean>
...
<from uri="direct:detached" />
   \text{10}uri="xmlsecurity:sign://detached?
keyAccessor=#keyAccessorBean&xpathsToIdAttributes=#xpathsToIdAttributesBean&schema
ResourceUri=Test.xsd" />
   \leqto
      uri="xmlsecurity:verify://detached?
keySelector=#keySelectorBean&amp:schemaResourceUri=Test.xsd" />
   <to uri="mock:result" />
```
### 345.7. 署名者エンドポイントの XADES-BES/EPES

#### Camel 2.15.0 以降で利用可能

XML Advanced Electronic [Signatures](http://www.etsi.org/deliver/etsi_ts/101900_101999/101903/01.04.02_60/ts_101903v010402p.pdf) (XAdES) は、XML 署名の拡張機能を定義します。この標準 は、European [Telecommunication](http://www.etsi.org/) Standards Institute [によって定義されたもので、電子署名のコミュ](http://eur-lex.europa.eu/LexUriServ/LexUriServ.do?uri=OJ:L:2000:013:0012:0020:EN:PDF) ニティーフレームワークに関する EU 指令 (1999/93/EC) に準拠した署名を作成できます。XAdES は、 署名フォームと呼ばれるさまざまな署名プロパティーのセットを定義します。署名者エンドポイントの 署名形式として、基本的な電子署名 (XAdES-BES) と 明示的なポリシーベースの電子署名 (XAdES-EPES) をサポートしています。XAdES-T および XAdES-C 検証データ付き電子 署名フォームはサポー トされていません。

XAdES-EPES フォームの次のプロパティーをサポートしています (? は、0 または 1 回の出現を示しま す)。

#### サポートされている XAdES-EPES プロパティー

<QualifyingProperties Target> <SignedProperties> <SignedSignatureProperties> (SigningTime)? (SigningCertificate)? (SignaturePolicyIdentifier) (SignatureProductionPlace)? (SignerRole)? </SignedSignatureProperties>

<SignedDataObjectProperties> (DataObjectFormat)? (CommitmentTypeIndication)? </SignedDataObjectProperties> </SignedProperties> </QualifyingProperties>

XAdES-BES フォームのプロパティーは、**SignaturePolicyIdentifier** プロパティーが XAdES-BES の一 部ではないことを除いて同じです。

bean **org.apache.camel.component.xmlsecurity.api.XAdESSignatureProperties** から XAdES-BES/EPES を設定できます、または

**org.apache.camel.component.xmlsecurity.api.DefaultXAdESSignatureProperties.XAdESSignatur eProperties** から **SigningCertificate** プロパティーを除く上述のすべてのプロパティーをサポートしま す。**SigningCertificate** プロパティーを取得するには、メソッド

**XAdESSignatureProperties.getSigningCertificate()** または

**XAdESSignatureProperties.getSigningCertificateChain()** を上書きする必要があります。 クラス **DefaultXAdESSignatureProperties** はメソッド **getSigningCertificate()** を上書きし、キーストアとエ イリアスを介して署名証明書を指定できるようにします。次の例は、指定できるすべてのパラメーター を示しています。特定のパラメーターが必要ない場合は、それらを省略できます。

#### Java DSL での XAdES-BES/EPES の例

Keystore keystore = ... *// load a keystore* DefaultKeyAccessor accessor = new DefaultKeyAccessor(); accessor.setKeyStore(keystore); accessor.setPassword("password"); accessor.setAlias("cert\_alias"); *// signer key alias*

DefaultXAdESSignatureProperties props = new DefaultXAdESSignatureProperties(); props.setNamespace("http://uri.etsi.org/01903/v1.3.2#"); *// sets the namespace for the XAdES elements; the namspace is related to the XAdES version, default value is "http://uri.etsi.org/01903/v1.3.2#", other possible values are "http://uri.etsi.org/01903/v1.1.1#" and "http://uri.etsi.org/01903/v1.2.2#"*

props.setPrefix("etsi"); *// sets the prefix for the XAdES elements, default value is "etsi"*

*// signing certificate*

props.setKeystore(keystore));

props.setAlias("cert\_alias"); *// specify the alias of the signing certificate in the keystore = signer key alias*

props.setDigestAlgorithmForSigningCertificate(DigestMethod.SHA256); *// possible values for the algorithm are "http://www.w3.org/2000/09/xmldsig#sha1",*

*"http://www.w3.org/2001/04/xmlenc#sha256", "http://www.w3.org/2001/04/xmldsig-more#sha384", "http://www.w3.org/2001/04/xmlenc#sha512", default value is*

*"http://www.w3.org/2001/04/xmlenc#sha256"*

props.setSigningCertificateURIs(Collections.singletonList("http://certuri"));

*// signing time* props.setAddSigningTime(true);

*// policy*

props.setSignaturePolicy(XAdESSignatureProperties.SIG\_POLICY\_EXPLICIT\_ID); *// also the values XAdESSignatureProperties.SIG\_POLICY\_NONE ("None"), and XAdESSignatureProperties.SIG\_POLICY\_IMPLIED ("Implied")are possible, default value is XAdESSignatureProperties.SIG\_POLICY\_EXPLICIT\_ID ("ExplicitId") // For "None" and "Implied" you must not specify any further policy parameters*

props.setSigPolicyId("urn:oid:1.2.840.113549.1.9.16.6.1");

props.setSigPolicyIdQualifier("OIDAsURN"); *//allowed values are empty string, "OIDAsURI", "OIDAsURN"; default value is empty string*

props.setSigPolicyIdDescription("invoice version 3.1");

props.setSignaturePolicyDigestAlgorithm(DigestMethod.SHA256);*// possible values for the algorithm are "http://www.w3.org/2000/09/xmldsig#sha1", http://www.w3.org/2001/04/xmlenc#sha256",*

*"http://www.w3.org/2001/04/xmldsig-more#sha384", "http://www.w3.org/2001/04/xmlenc#sha512", default value is http://www.w3.org/2001/04/xmlenc#sha256"*

props.setSignaturePolicyDigestValue("Ohixl6upD6av8N7pEvDABhEL6hM=");

// you can add qualifiers for the signature policy either by specifying text or an XML fragment with the *root element "SigPolicyQualifier"*

props.setSigPolicyQualifiers(Arrays

.asList(new String[] {

"<SigPolicyQualifier xmlns=\"http://uri.etsi.org/01903/v1.3.2#\">

<SPURI>http://test.com/sig.policy.pdf</SPURI><SPUserNotice><ExplicitText>display text</ExplicitText>"

+ "</SPUserNotice></SigPolicyQualifier>", "category B" }));

props.setSigPolicyIdDocumentationReferences(Arrays.asList(new String[]

{"http://test.com/policy.doc.ref1.txt",

"http://test.com/policy.doc.ref2.txt" }));

*// production place*

props.setSignatureProductionPlaceCity("Munich");

props.setSignatureProductionPlaceCountryName("Germany");

props.setSignatureProductionPlacePostalCode("80331");

props.setSignatureProductionPlaceStateOrProvince("Bavaria");

*//role*

*// you can add claimed roles either by specifying text or an XML fragment with the root element "ClaimedRole"*

props.setSignerClaimedRoles(Arrays.asList(new String[] {"test",

"<a:ClaimedRole xmlns:a=\"http://uri.etsi.org/01903/v1.3.2#\"><TestRole>TestRole</TestRole> </a:ClaimedRole>" }));

props.setSignerCertifiedRoles(Collections.singletonList(new

XAdESEncapsulatedPKIData("Ahixl6upD6av8N7pEvDABhEL6hM=",

"http://uri.etsi.org/01903/v1.2.2#DER", "IdCertifiedRole")));

*// data object format*

props.setDataObjectFormatDescription("invoice");

props.setDataObjectFormatMimeType("text/xml");

props.setDataObjectFormatIdentifier("urn:oid:1.2.840.113549.1.9.16.6.2");

props.setDataObjectFormatIdentifierQualifier("OIDAsURN"); *//allowed values are empty string,*

*"OIDAsURI", "OIDAsURN"; default value is empty string*

props.setDataObjectFormatIdentifierDescription("identifier desc");

props.setDataObjectFormatIdentifierDocumentationReferences(Arrays.asList(new String[] {

"http://test.com/dataobject.format.doc.ref1.txt", "http://test.com/dataobject.format.doc.ref2.txt" }));

*//commitment*

props.setCommitmentTypeId("urn:oid:1.2.840.113549.1.9.16.6.4"); props.setCommitmentTypeIdQualifier("OIDAsURN"); *//allowed values are empty string, "OIDAsURI", "OIDAsURN"; default value is empty string* props.setCommitmentTypeIdDescription("description for commitment type ID"); props.setCommitmentTypeIdDocumentationReferences(Arrays.asList(new String[] {"http://test.com/commitment.ref1.txt",

"http://test.com/commitment.ref2.txt" }));

*// you can specify a commitment type qualifier either by simple text or an XML fragment with root*

*element "CommitmentTypeQualifier"*

props.setCommitmentTypeQualifiers(Arrays.asList(new String[] {"commitment qualifier", "<c:CommitmentTypeQualifier xmlns:c=\"http://uri.etsi.org/01903/v1.3.2#\"><C>c</C> </c:CommitmentTypeQualifier>" }));

beanRegistry.bind("xmlSignatureProperties",props); beanRegistry.bind("keyAccessorDefault",keyAccessor);

*// you must reference the properties bean in the "xmlsecurity" URI* from("direct:xades").to("xmlsecurity:sign://xades? keyAccessor=#keyAccessorDefault&properties=#xmlSignatureProperties") .to("mock:result");

#### Spring XML での XAdES-BES/EPES の例

```
...
<from uri="direct:xades" />
  k
    uri="xmlsecurity:sign://xades?keyAccessor=#accessorRsa&amp:properties=#xadesProperties"
/>
  <to uri="mock:result" />
...
<bean id="xadesProperties"
  class="org.apache.camel.component.xmlsecurity.api.XAdESSignatureProperties">
  <!-- For more properties see the the previous Java DSL example.
     If you want to have a signing certificate then use the bean class
DefaultXAdESSignatureProperties (see the previous Java DSL example). -->
  <property name="signaturePolicy" value="ExplicitId" />
  <property name="sigPolicyId" value="http://www.test.com/policy.pdf" />
  <property name="sigPolicyIdDescription" value="factura" />
  <property name="signaturePolicyDigestAlgorithm"
value="http://www.w3.org/2000/09/xmldsig#sha1" />
  <property name="signaturePolicyDigestValue" value="Ohixl6upD6av8N7pEvDABhEL1hM=" />
  <property name="signerClaimedRoles" ref="signerClaimedRoles_XMLSigner" />
  <property name="dataObjectFormatDescription" value="Factura electrónica" />
  <property name="dataObjectFormatMimeType" value="text/xml" />
</bean>
<bean class="java.util.ArrayList" id="signerClaimedRoles_XMLSigner">
  <constructor-arg>
    <list>
       <value>Emisor</value>
       <value>&lt:ClaimedRole
         xmlns="http://uri.etsi.org/01903/v1.3.2#"&qt;<test
         xmlns=&quot:http://test.com/&quot:&qt:test&lt:/test&qt:&lt:/ClaimedRole&qt:</value>
    </list>
  </constructor-arg>
</bean>
```
345.7.1. ヘッダー

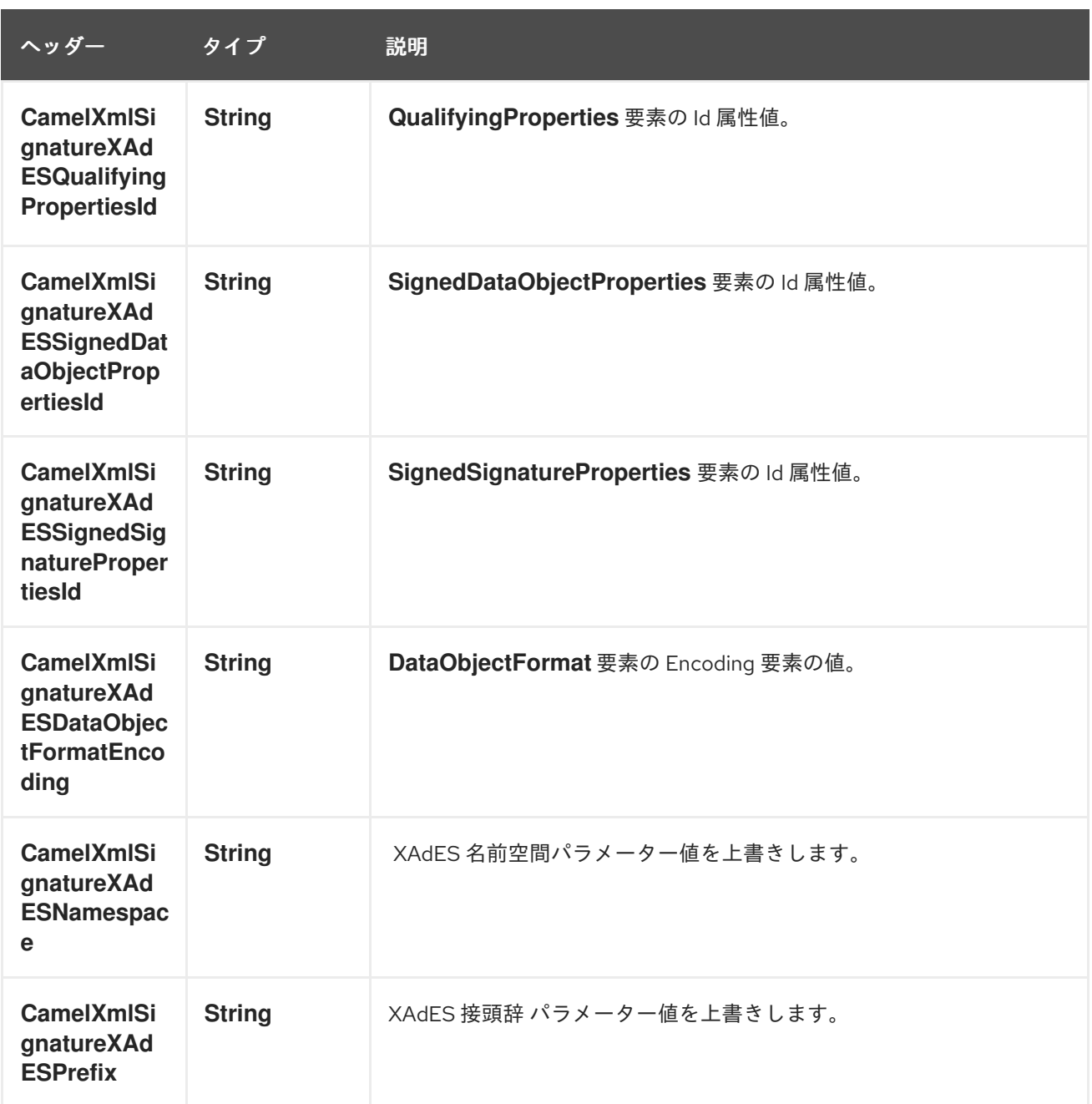

#### 345.7.2. XAdES バージョン 1.4.2 に関する制限事項

- 署名フォーム XAdES-T および XAdES-C はサポートされていません。
- signer 部分のみ実装されています。Verifier パーツは現在利用できません。
- **QualifyingPropertiesReference** 要素はサポートされていません (仕様のセクション 6.3.2 を参 照)。
- **SignaturePolicyIdentifier element** に含まれる **SignaturePolicyId** 要素を含有する **Transforms** 要素はサポートされていません。
- **CounterSignature** 要素はサポートされていません → **UnsignedProperties** 要素はサポートさ れていません。
- 最大1つの DataObjectFormat 要素。署名されたデータオブジェクトは1つしかないため(これ は、XML signer エンドポイントへの受信メッセージボディーです)、複数の **DataObjectFormat** 要素は意味がありません。
- 最大で1つの CommitmentTypeIndication 要素。署名されたデータオブジェクトは1つしかな いため、複数の **CommitmentTypeIndication** 要素は意味がありません (これは、XML 署名者 エンドポイントへの入力メッセージボディーです)。
- **CommitmentTypeIndication** 要素には、常に **AllSignedDataObjects** 要素が含まれま す。**CommitmentTypeIndication** 要素内の **ObjectReference** 要素はサポートされていませ ん。
- **AllDataObjectsTimeStamp** 要素はサポートされていません
- **IndividualDataObjectsTimeStamp** 要素はサポートされていません

### 345.8. 関連項目

● [ベストプラクティス](http://www.w3.org/TR/xmldsig-bestpractices/)

# 第346章 XMPP コンポーネント

#### Camel バージョン 1.0 以降で利用可能

xmpp: コンポーネントは、XMPP (Jabber) トランスポートを実装します。

Maven ユーザーは、このコンポーネントの **pom.xml** に以下の依存関係を追加する必要があります。

<dependency> <groupId>org.apache.camel</groupId> <artifactId>camel-xmpp</artifactId> <version>x.x.x</version> *<!-- use the same version as your Camel core version -->* </dependency>

### 346.1. URI 形式

xmpp://[login@]hostname[:port][/participant][?Options]

このコンポーネントは、ルームベースの会話と個人的な会話の両方をサポートしています。 このコンポーネントはプロデューサーとコンシューマーの両方をサポートします (XMPP からメッセー ジを取得したり、XMPP にメッセージを送信したりできます)。コンシューマーモードはルームの開始 をサポートします。

URI には、**?option=value&option=value&…** の形式でクエリーオプションを追加できます。

### 346.2. オプション

XMPP コンポーネントにはオプションがありません。

XMPP エンドポイントは、URI 構文を使用して設定されます。

xmpp:host:port/participant

パスおよびクエリーパラメーターを使用します。

#### 346.2.1. パスパラメーター (3 パラメーター):

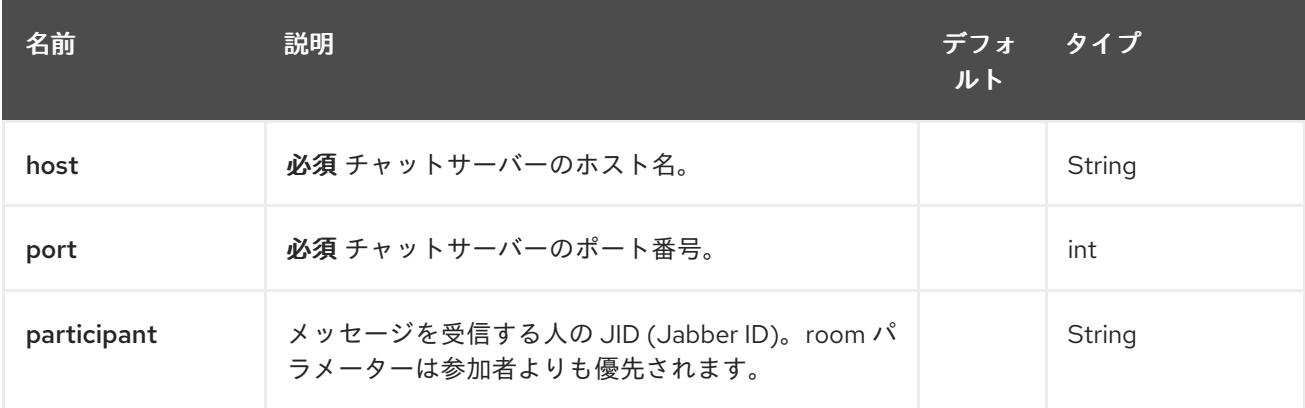

346.2.2. クエリーパラメーター (18 パラメーター)

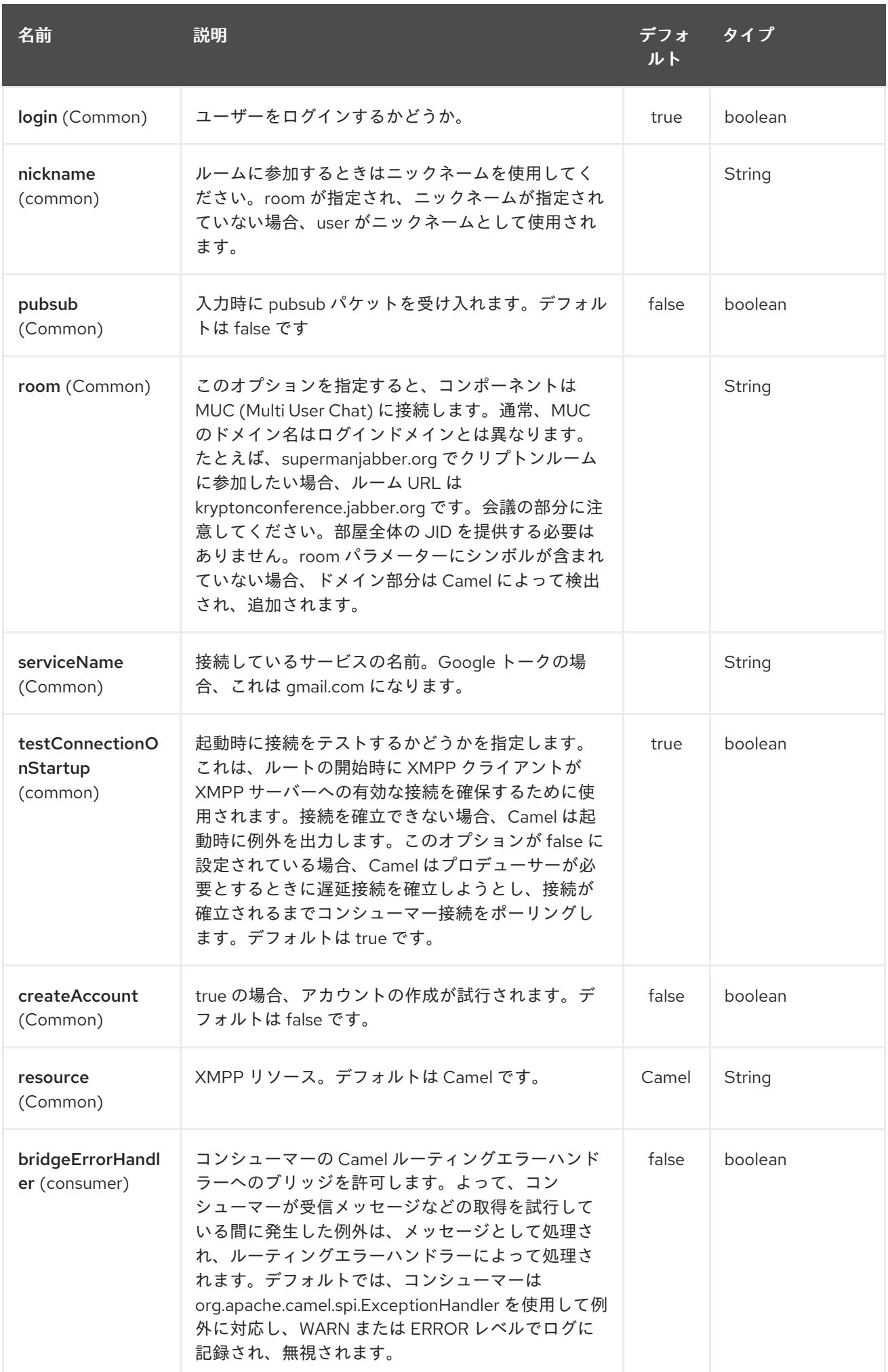

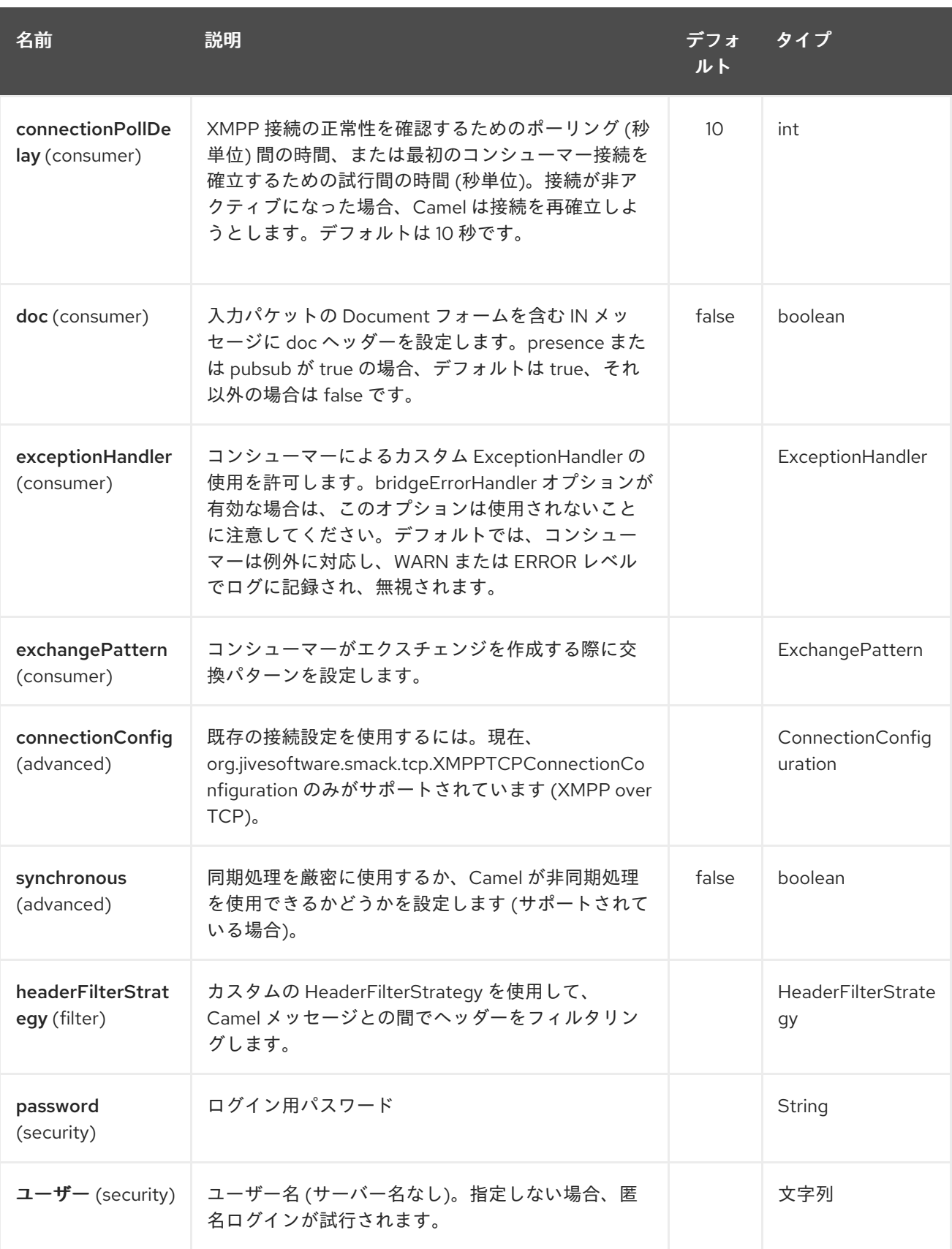

# 346.3. ヘッダーとサブジェクトまたは言語の設定

Camel は、メッセージの IN ヘッダーを XMPP メッセージのプロパティーとして設定します。ヘッダー のカスタムフィルタリングが必要な場合は、**HeaderFilterStategy** を設定できます。XMPP メッセージ の Subject と Language も IN ヘッダーとして提供されている場合は設定されます。

# 346.4. 例

ユーザー **superman** が **jabber** サーバーのルーム **krypton** にパスワード **secret** で参加するには:

xmpp://superman@jabber.org/?room=krypton@conference.jabber.org&password=secret

**joker** にメッセージを送信するためのユーザー **superman**:

xmpp://superman@jabber.org/joker@jabber.org?password=secret

Java でのルーティングの例:

from("timer://kickoff?period=10000"). setBody(constant("I will win!\n Your Superman.")). to("xmpp://superman@jabber.org/joker@jabber.org?password=secret");

**joker** からのすべてのメッセージをキューの **illegal.talk** に書き込むコンシューマー設定。

from("xmpp://superman@jabber.org/joker@jabber.org?password=secret"). to("activemq:evil.talk");

ルームメッセージをリッスンするコンシューマー設定:

from("xmpp://superman@jabber.org/?password=secret&room=krypton@conference.jabber.org"). to("activemq:krypton.talk");

ルームの略記 (ドメイン部分なし):

from("xmpp://superman@jabber.org/?password=secret&room=krypton"). to("activemq:krypton.talk");

Google Chat サービスに接続するときは、**serviceName** と認証情報を指定する必要があります。

from("direct:start"). to("xmpp://talk.google.com:5222/touser@gmail.com? serviceName=gmail.com&user=fromuser&password=secret"). to("mock:result");

### 346.5. 関連項目

- Configuring Camel (Camel の設定)
- コンポーネント
- エンドポイント
- スタートガイド

# 第347章 XPATH 言語

#### Camel バージョン 1.1 以降で利用可能

Camel は [XPath](http://www.w3.org/TR/xpath) をサポートして、式または述語を DSL または Xml [設定](xml-configuration.html) で使用できるようにします。 たとえば、XPath を使用して、[メッセージフィルター](message-filter.html) で述語を作成したり受信者リストの式として使用 したりできます。

#### ストリーム

メッセージボディーがストリームベースの場合、受信した入力はストリームとして Camel に送信され ます。つまり、ストリームのコンテンツを 一度 だけ読み取ることができます。そのため、[XPath](#page-2342-0) を [Message](#page-2342-0) Filter またはコンテンツベースのルーターとして使用する場合に、データに複数回アクセスす る必要があることが頻繁にあります。そのため、ストリームキャッシングを使用するか、メッセージボ ディーを安全に複数回再読み取りできる **String** に変換する必要があります。

```
from("queue:foo").
 filter().xpath("//foo")).
 to("queue:bar")
```
from("queue:foo"). choice().xpath("//foo")).to("queue:bar"). otherwise().to("queue:others");

### 347.1. XPATH 言語オプション

XPath 言語は、以下に示す 9 個のオプションをサポートしています。

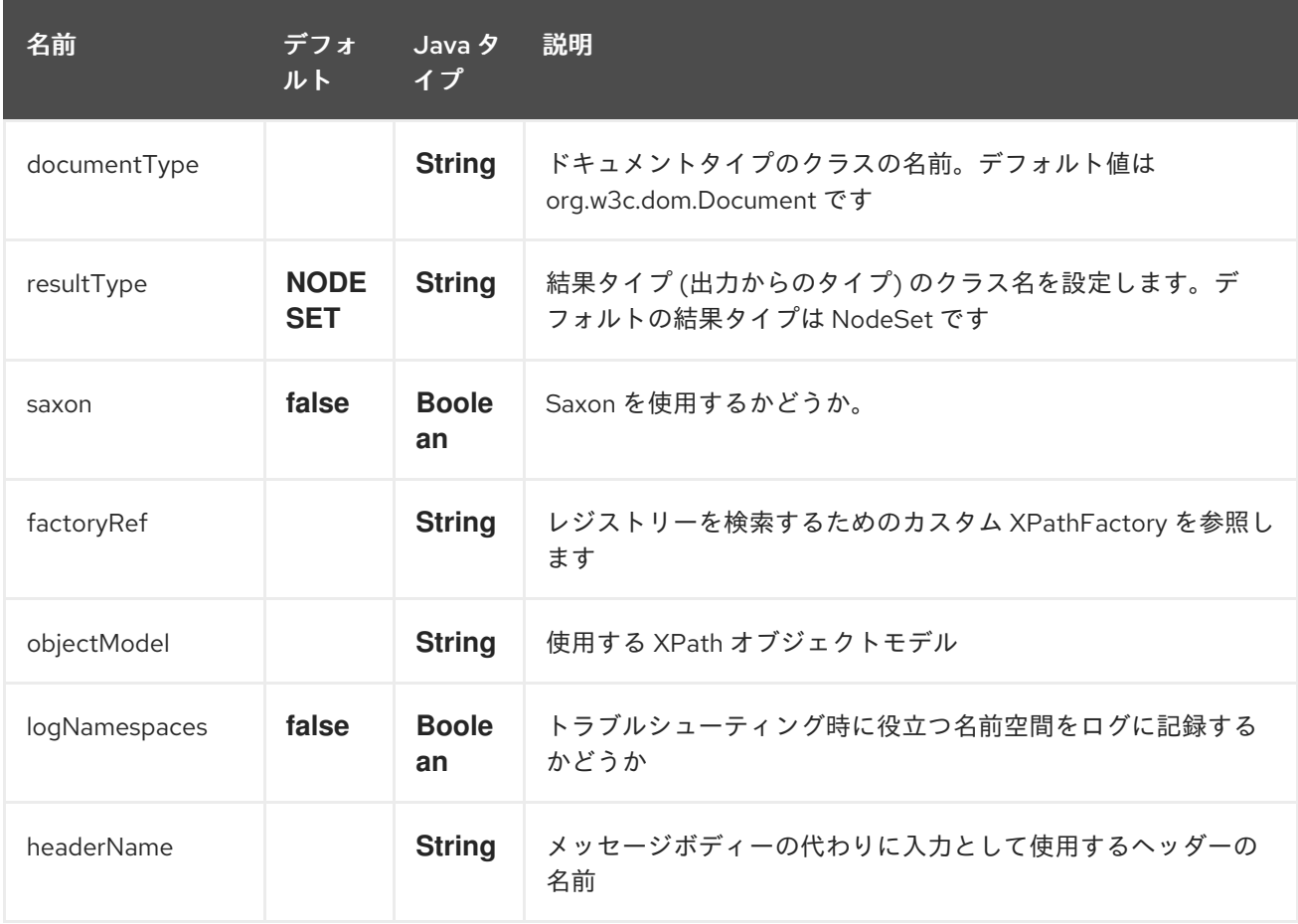

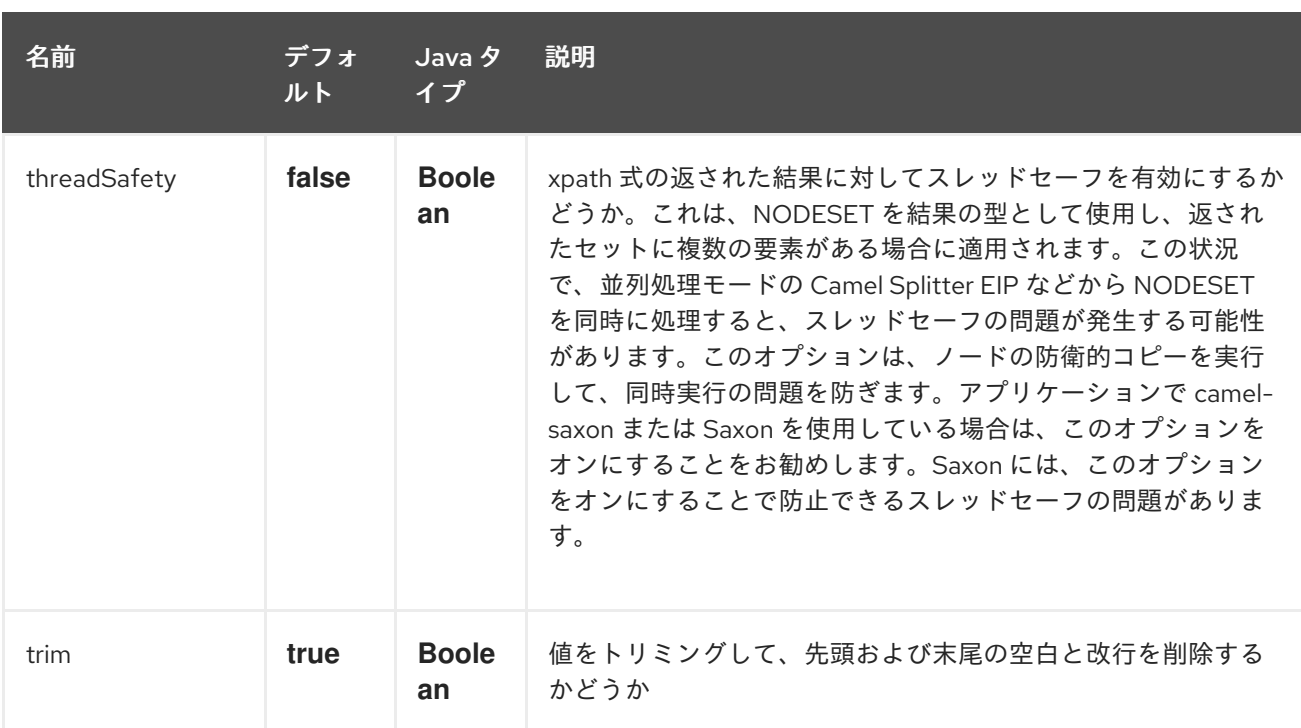

# 347.2. NAMESPACES

Namespaces ヘルパークラスを使用すると、XPath 式で名前空間を簡単に使用できます。

# 347.3. VARIABLES

XPath の変数は、異なる名前空間で定義されています。デフォルトの名前空間は **<http://camel.apache.org/schema/spring>** です。

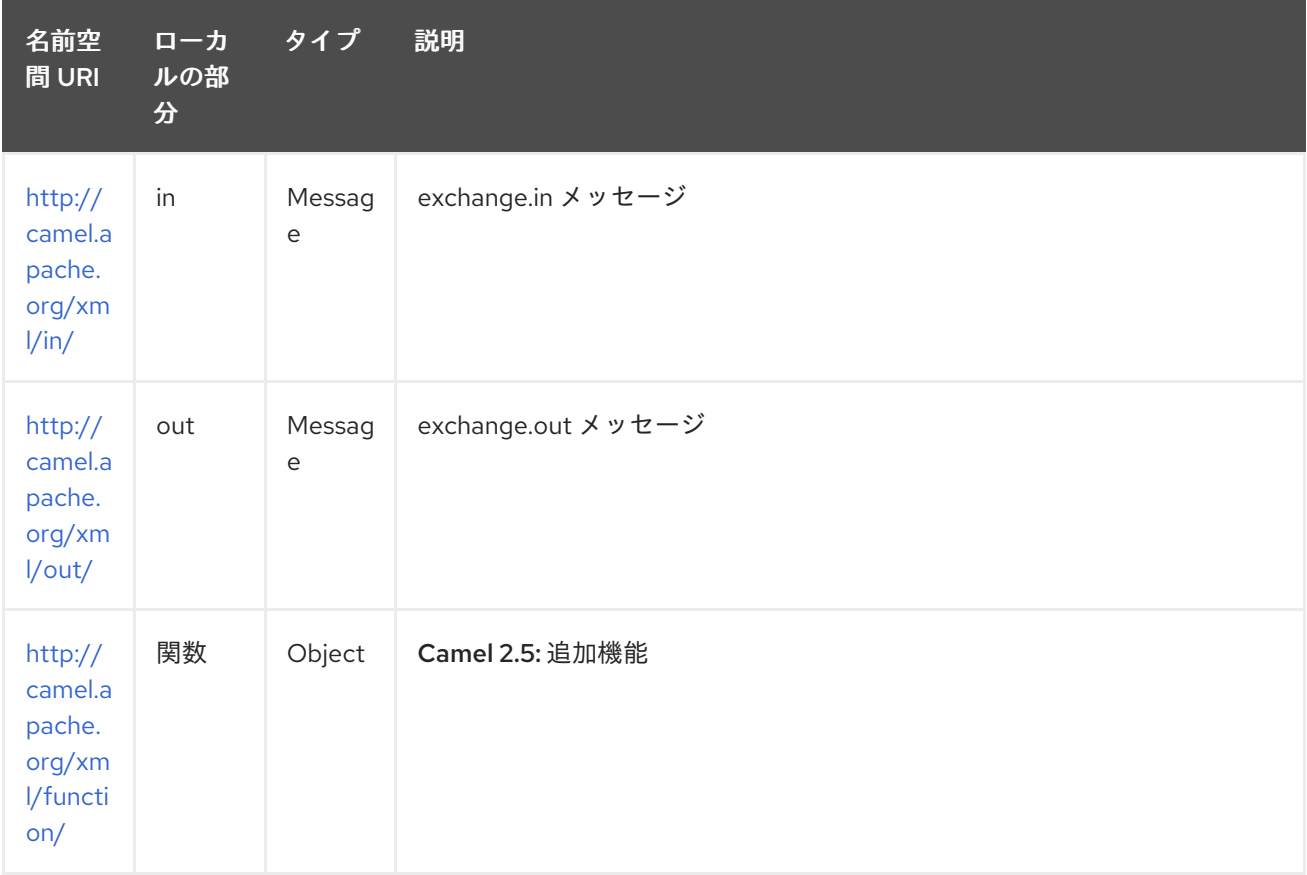
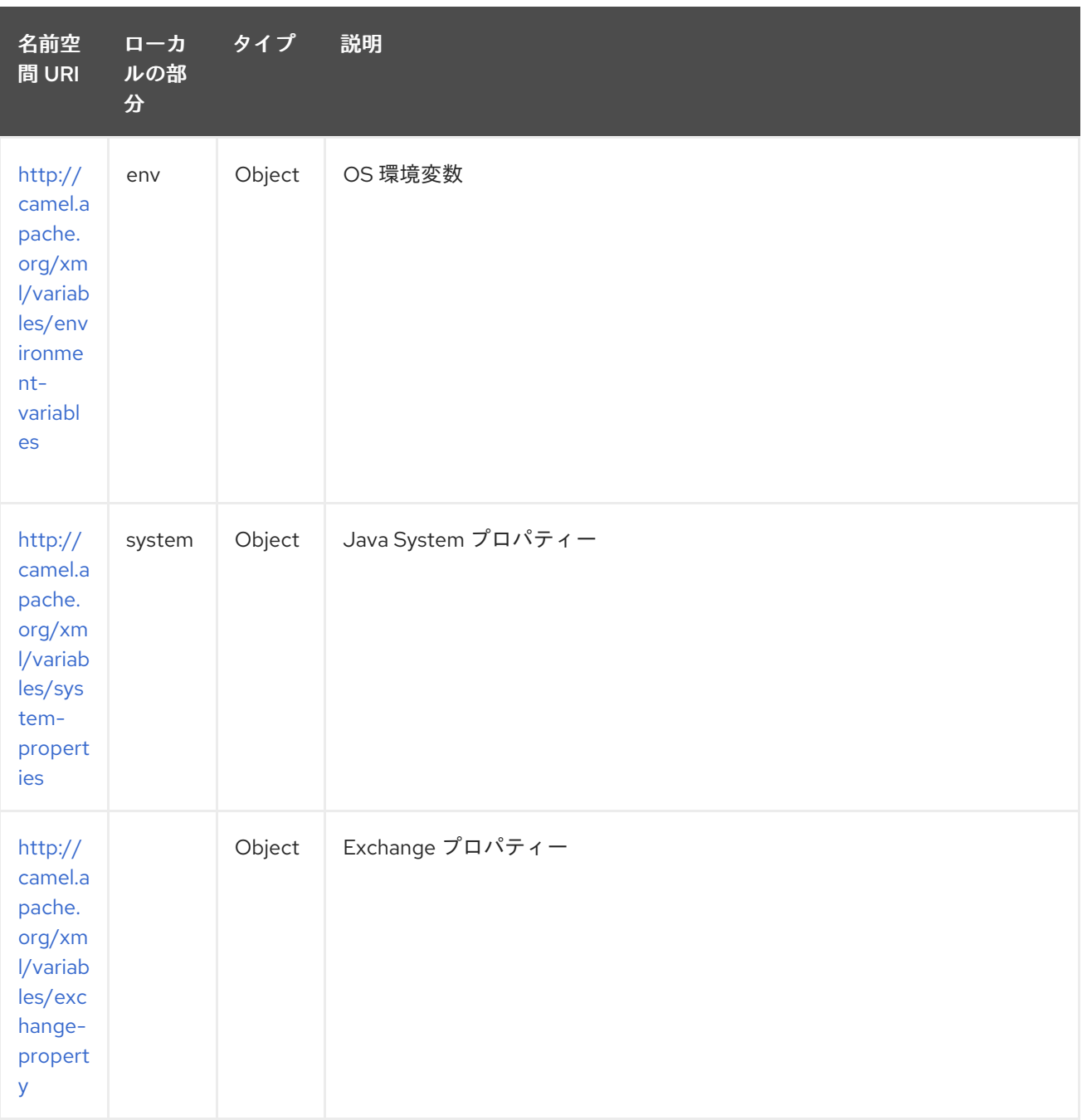

Camel は次のいずれかに従って変数を解決します。

- 名前空間が指定されている場合
- 名前空間が指定されていない場合

#### 347.3.1. 名前空間が指定されている場合

名前空間が指定されている場合には、Camel には返す内容が正確に指示されます。ただし、in または out のいずれかで解決する場合、Camel は最初に指定されたローカル部分でヘッダーを解決しようと し、それを返します。ローカル部分の値が body の場合には、代わりに body が返されます。

#### 347.3.2. 名前空間が指定されていない場合

名前空間が指定されていない場合、Camel はローカル部分のみに基づいて解決します。Camel は、次 の手順で変数を解決しようとします。

- **variable(name, value)** Fulent Builder を使用して設定された 変数 から
- キーが指定されたヘッダーがある場合の message.in.header から
- キーが指定されたプロパティーがある場合の exchange.properties から

### 347.4. 関数

Camel は、交換へのアクセスに使用できる次の XPath 関数を追加します。

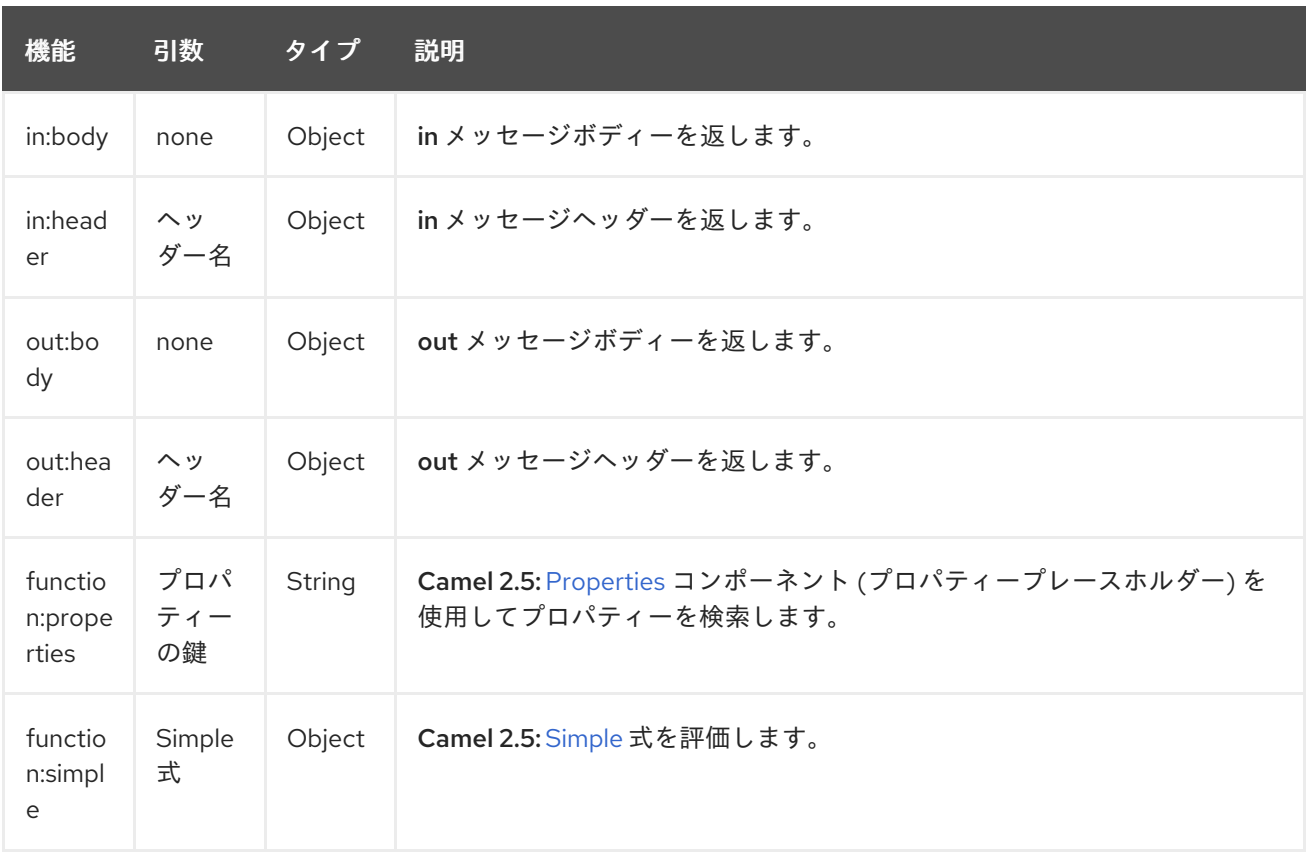

#### 注意

**function:properties** および **function:simple** は、Splitter EIP で使用する場合など、戻り値の型が **NodeSet** の場合はサポートされません。

これらの関数の使用例を次に示します。

Camel 2.5 で導入された新機能:

## 347.5. XML 設定の使用

Spring XML ファイルでルートを設定する場合は、次のように XPath 式を使用できます。

<beans xmlns="http://www.springframework.org/schema/beans" xmlns:xsi="http://www.w3.org/2001/XMLSchema-instance" xsi:schemaLocation=" http://www.springframework.org/schema/beans http://www.springframework.org/schema/beans/spring-beans.xsd http://camel.apache.org/schema/spring http://camel.apache.org/schema/spring/camelspring.xsd">

```
<camelContext id="camel" xmlns="http://activemq.apache.org/camel/schema/spring"
xmlns:foo="http://example.com/person">
  <route>
   <from uri="activemq:MyQueue"/>
   <filter>
    <xpath>/foo:person[@name='James']</xpath>
    <to uri="mqseries:SomeOtherQueue"/>
   </filter>
  </route>
 </camelContext>
</beans>
```
名前空間接頭辞 (この場合は foo) を XPath 式で再利用して、名前空間ベースの XPath 式をより簡単に する方法に注目してください。

xpath で独自の名前空間を使用する方法については、[メーリングリストのこのディスカッション](http://camel.465427.n5.nabble.com/fail-filter-XPATH-camel-td476424.html) も参照 してください。

### 347.6. 結果タイプの設定

[XPath](#page-2342-0) 式は、**org.w3c.dom.NodeList** などのネイティブ XML オブジェクトを使用して結果の型を返し ます。ただし、多くの場合、結果の型を String にすることがあります。これを行うには、使用する結果 の型を [XPath](#page-2342-0) に指示する必要があります。

Java DSL で:

xpath("/foo:person/@id", String.class)

Spring DSL では、resultType 属性を使用して完全修飾クラス名を提供します。

<xpath resultType="java.lang.String">/foo:person/@id</xpath>

#### @XPath: Camel 2.1 以降で利用可能

@XPath(value = "concat('foo-',//order/name/)", resultType = String.class) String name)

xpath 関数 concat を使用して、注文名の前に **foo-** を付けます。この場合、結果の型として String が必 要であることを指定する必要があるため、concat 関数が機能します。

### 347.7. ヘッダーでの XPATH の使用

#### Camel 2.11 から利用可能

一部のユーザーは、XML をヘッダーに格納している場合があります。XPath をヘッダーの値に適用す るには、'headerName' 属性を定義することで対応できます。

また、Java DSL では、次に示すように、headerName を 2 番目のパラメーターとして指定します。

xpath("/invoice/@orderType = 'premium'", "invoiceDetails")

## 347.8. 例

[Message](http://svn.apache.org/repos/asf/camel/trunk/camel-core/src/test/java/org/apache/camel/processor/XPathFilterTest.java) Filter で XPath 式を述語として使用する簡単な例を次に示します

作業したい名前空間の標準セットがあり、それらをさまざまな XPath 式で共有したい場合は、[この例に](http://svn.apache.org/repos/asf/camel/trunk/camel-core/src/test/java/org/apache/camel/processor/XPathWithNamespaceBuilderFilterTest.java) 示すように NamespaceBuilder を使用できます。

このサンプルには、choice コンストラクトがあります。最初の選択肢は、メッセージが値 Camel を持 つヘッダーキー タイプ を持っているかどうかを評価します。 2 番目の選択肢は、メッセージボディーに値が Kong である名前タグ <name> があるかどうかを評価し ます。 どちらも真でない場合、メッセージはそれ以外のブロックでルーティングされます。

そして、ルートに相当する Spring XML:

## 347.9. XPATH の注入

Bean インテグレーションを使用して Bean のメソッドを呼び出す場合、@XPath (他の 言語も使用可) を使用してメッセージから値を展開し、メソッドパラメーターにバインドすることができます。

デフォルトの @XPath アノテーションには、SOAP および XML 名前空間が使用可能です。XPath 式で 独自の名前空間 URI を使用する場合は、XPath [アノテーション](http://camel.apache.org/maven/current/camel-core/apidocs/org/apache/camel/language/XPath.html) の独自のコピーを使用して、使用した い名前空間接頭辞を作成できます。

つまり、上部のコードを別のパッケージおよび/またはアノテーション名で独自のプロジェクトにカッ トアンドペーストし、メソッドパラメーターでアノテーションを使用するときにスコープ内に必要な名 前空間接頭辞/URI を追加します。次に、メソッドパラメーターでアノテーションを使用すると、必要 なすべての名前空間が XPath 式で使用できるようになります。

以下に例を示します。

```
public class Foo {
  @MessageDriven(uri = "activemq:my.queue")
  public void doSomething(@MyXPath("/ns1:foo/ns2:bar/text()") String correlationID, @Body String
body) {
    // process the inbound message here
  }
}
```
## 347.10. EXCHANGE なしで XPATHBUILDER を使用する

#### Camel 2.3 の時点で利用可能

Exchange を必要とせずに **org.apache.camel.builder.XPathBuilder** を使用できるようになりました。 これは、カスタム xpath 評価を行うためのヘルパーとして使用する場合に便利です。

XPathBuilder 内の可動部分の多くは Camel Type Converter へのアクセスを必要とするため、 CamelContext を渡す必要があり、これが CamelContext が必要となる理由です。

たとえば、次のようなことができます。

boolean matches = XPathBuilder.xpath("/foo/bar/@xyz").matches(context, "<foo><bar xyz='cheese'/> </foo>"));

これは、指定された述語に一致します。

たとえば、次の 3 つの例に示すように評価することもできます。

String name = XPathBuilder.xpath("foo/bar").evaluate(context, "<foo><bar>cheese</bar></foo>", String.class); Integer number = XPathBuilder.xpath("foo/bar").evaluate(context, "<foo><bar>123</bar></foo>", Integer.class); Boolean bool = XPathBuilder.xpath("foo/bar").evaluate(context, "<foo><br/>>bar>true</bar></foo>", Boolean.class);

String の結果で評価することは一般的な要件であるため、もう少し簡単に行うことができます。

String name = XPathBuilder.xpath("foo/bar").evaluate(context, "<foo><br/>shar>cheese</bar></foo>");

#### 347.11. XPATHBUILDER での SAXON の使用

#### Camel 2.3 の時点で利用可能

プロジェクトへの依存関係として camel-saxon を追加する必要があります。

XPathBuilder で [Saxon](http://saxon.sourceforge.net/) を使用する方が簡単になりました。以下に示すように、いくつかの方法で実行 できます。

後者は最も簡単なものです。

- ファクトリーを利用する
- ObjectModel の使用

簡単なもの

## 347.12. システムプロパティーを使用したカスタム XPATHFACTORY の設 定

#### Camel 2.3 の時点で利用可能

Camel は、使用するカスタム XPathFactory を設定するために使用できる JVM システムプロパティー **javax.xml.xpath.XPathFactory** [の読み取りをサポートするようになりました。](http://java.sun.com/j2se/1.5.0/docs/api/javax/xml/xpath/XPathFactory.html#newInstance(java.lang.String))

この単体テストは、代わりに Saxon を使用するために実行する内容を説明しています。

次のようなデフォルト以外の XPathFactory を使用する場合、Camel は **INFO** レベルでログを記録しま す。

XPathBuilder INFO Using system property javax.xml.xpath.XPathFactory:http://saxon.sf.net/jaxp/xpath/om with value: net.sf.saxon.xpath.XPathFactoryImpl when creating XPathFactory

Apache Xerces を使用するには、システムプロパティーを設定できます。

-Djavax.xml.xpath.XPathFactory=org.apache.xpath.jaxp.XPathFactoryImpl

## 347.13. SPRING DSL から SAXON を有効にする

#### Camel 2.10 以降で利用可能

Java DSL と同様に、Spring DSL から Saxon を有効にするには、次の 3 つのオプションがあります。

ファクトリーの指定

<xpath factoryRef="saxonFactory" resultType="java.lang.String">current-dateTime()</xpath>

オブジェクトモデルの指定

<xpath objectModel="http://saxon.sf.net/jaxp/xpath/om" resultType="java.lang.String">currentdateTime()</xpath>

ショートカット

<xpath saxon="true" resultType="java.lang.String">current-dateTime()</xpath>

## 347.14. デバッグを支援する名前空間の監査

#### Camel 2.10 以降で利用可能

ユーザーが頻繁に直面する XPath 関連の問題の多くは、名前空間の使用に関連しています。メッセージ に存在する名前空間と、XPath 式が認識または参照している名前空間との間に、多少のずれがある場合 があります。XPath の述語または式において、名前空間の問題が原因で XML 要素と属性を見つけるこ とができない場合は、実際には名前空間の定義が不足しているだけにも関わらず、機能していないよう に見える場合があります。

XML の名前空間は必ず必要で、ある操作を実装して名前空間を自動的に接続することで使用方法を簡 素化することができるといいのですが、実際は、このような道筋をたどったアクションは、標準に反し てしまい、相互運用性が確保しにくくなります。

したがって、XPath 式言語に 2 つの新機能を追加して、述語と式の両方からアクセスできるようして、 このような問題のデバッグを支援することがこちらで最大限提供できる内容です。

#=== XPath 式/述語の名前空間コンテキストのロギング

内部プールで新しい XPath 式が作成されるたびに、Camel は式の名前空間コンテキストを **org.apache.camel.builder.xml.XPathBuilder** ロガーに記録します。Camel は Namespace Context を 階層的な方法 (親子関係) で表すため、ツリー全体が次の形式で再帰的に出力されます。

[me: {prefix -> namespace}, {prefix -> namespace}], [parent: [me: {prefix -> namespace}, {prefix -> namespace}], [parent: [me: {prefix -> namespace}]]]

これらのオプションのいずれかを使用して、このログを有効にできます。

- 1. **org.apache.camel.builder.xml.XPathBuilder** ロガー、または **org.apache.camel** やルートロ ガーなどの親ロガーで TRACE ロギングを有効にします。
- 2. Auditing [Namespaces](#page-2342-0) に示されているように **logNamespaces** オプションを有効にします。こ の場合、ログは INFO レベルで発生します。

### 347.15. 名前空間の監査

Camel は、XPath 式を評価する前に、すべての受信メッセージに存在する全名前空間を検出してダンプ することができ、可能性のある名前空間の問題を分析して特定するために必要な豊富な情報をすべて提 供します。

これを実現するために、別の特別に調整された XPath 式を内部的に使用して、メッセージに表示される すべての名前空間マッピングを抽出し、個々のマッピングごとに接頭辞と完全な名前空間 URI を表示し ます。

考慮すべき点:

- 暗黙的な XML 名前空間 (xmlns:xml="http://www.w3.org/XML/1998/namespace") は値を追加し ないため、出力から除外されます。
- デフォルトの名前空間は、出力の DEFAULT キーワードの下に一覧表示されます
- 名前空間は異なるスコープで再マッピングできることに注意してください。最上位の a 接頭辞 を考えてみてください。これは、内部要素で別の名前空間または内部スコープで変わるデフォ ルトの名前空間を割り当てることができます。検出された接頭辞ごとに、関連付けられている すべての URI が一覧表示されます。

このオプションは、Java DSL および Spring DSL で有効にできます。

Java DSL の場合

XPathBuilder.xpath("/foo:person/@id", String.class).logNamespaces()

Spring DSL:

<xpath logNamespaces="true" resultType="String">/foo:person/@id</xpath>

監査の結果は、**org.apache.camel.builder.xml.XPathBuilder** ロガーの下の INFO レベルに表示され、 次のようになります。

2012-01-16 13:23:45,878 [stSaxonWithFlag] INFO XPathBuilder - Namespaces discovered in message: {xmlns:a=[http://apache.org/camel], DEFAULT=[http://apache.org/default], xmlns:b=[http://apache.org/camelA, http://apache.org/camelB]}

### 347.16. 外部リソースからスクリプトを読み込み

#### Camel 2.11 から利用可能

スクリプトを外部化して、**"classpath:"**、**"file:"**、または **"http:"** などのリソースから Camel に読み込 むことができます。

これは、**"resource:scheme:location"** の構文を使用して行われます。たとえば、クラスパス上のファ イルを参照するには、以下を実行します。

.setHeader("myHeader").xpath("resource:classpath:myxpath.txt", String.class)

### 347.17. 依存関係

XPath 言語は camel-core の一部です。

# 第348章 XQUERY コンポーネント

#### Camel バージョン 1.0 以降で利用可能

Camel は [XQuery](http://www.w3.org/TR/xquery/) をサポートして、式または述語を DSL または Xml [設定](xml-configuration.html) で使用できるようにします。 たとえば、XQuery を使用して [メッセージフィルター](message-filter.html) の述語を作成したり、受信者リストの式として使 用したりできます。

## 348.1. オプション

XQuery コンポーネントは、以下に示す 4 個のオプションをサポートしています。

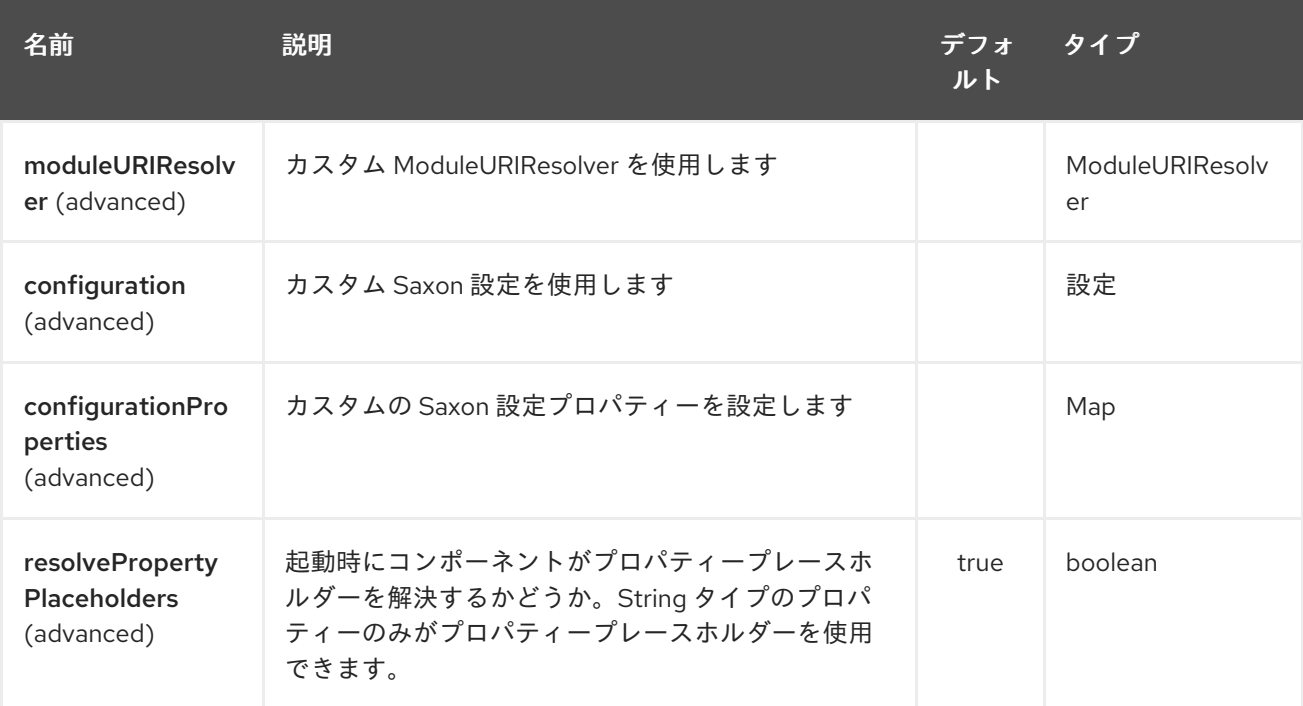

XQuery エンドポイントは、URI 構文を使用して設定されます。

xquery:resourceUri

パスおよびクエリーパラメーターを使用します。

#### 348.1.1. パスパラメーター (1 個のパラメーター):

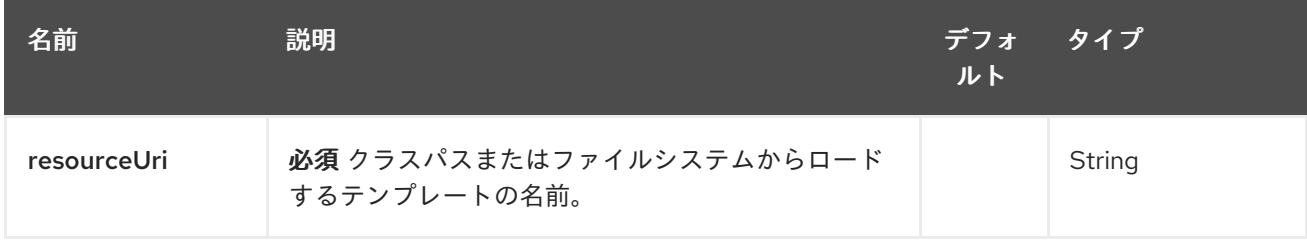

#### 348.1.2. Query Parameters (31 parameters):

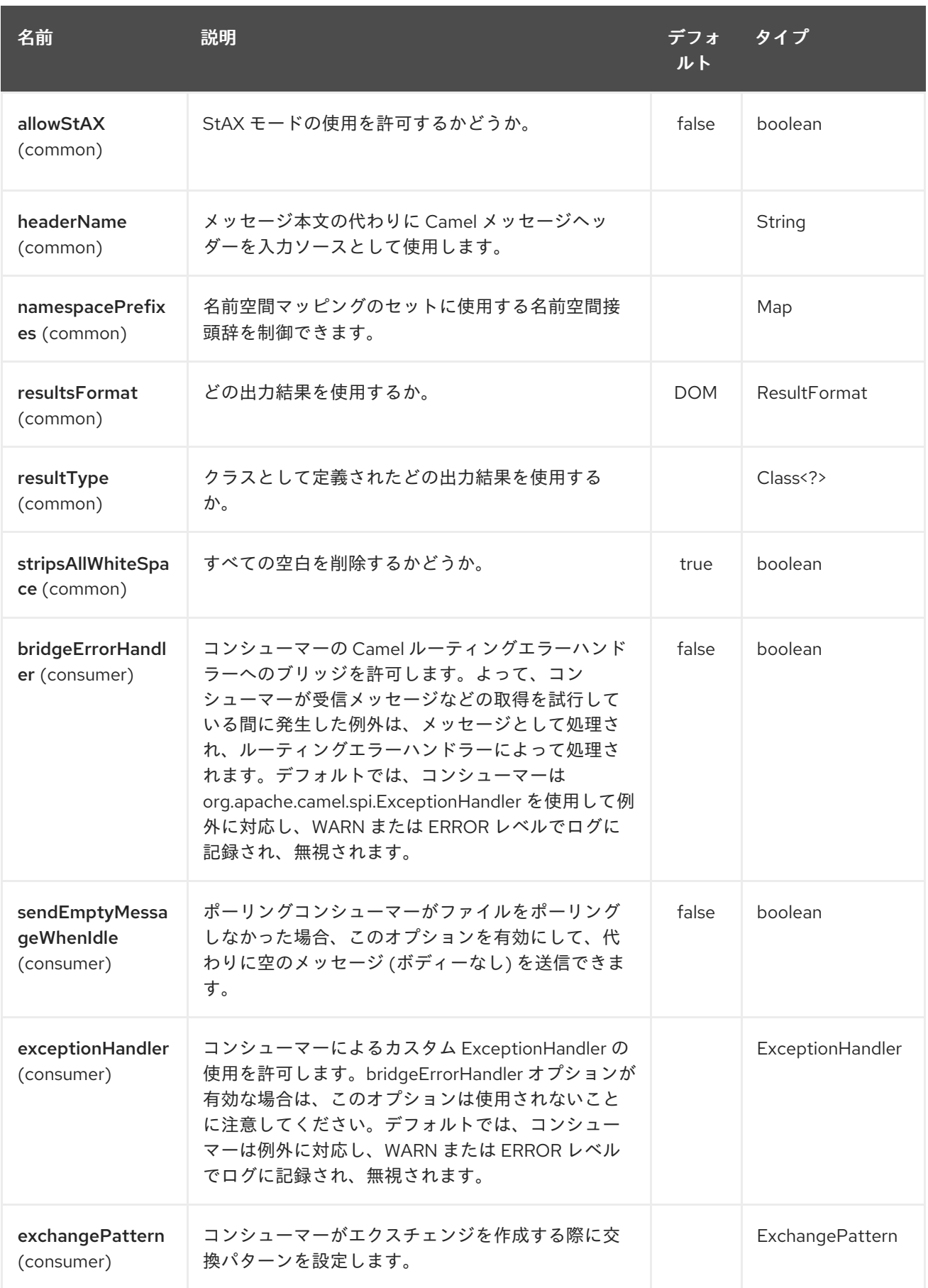

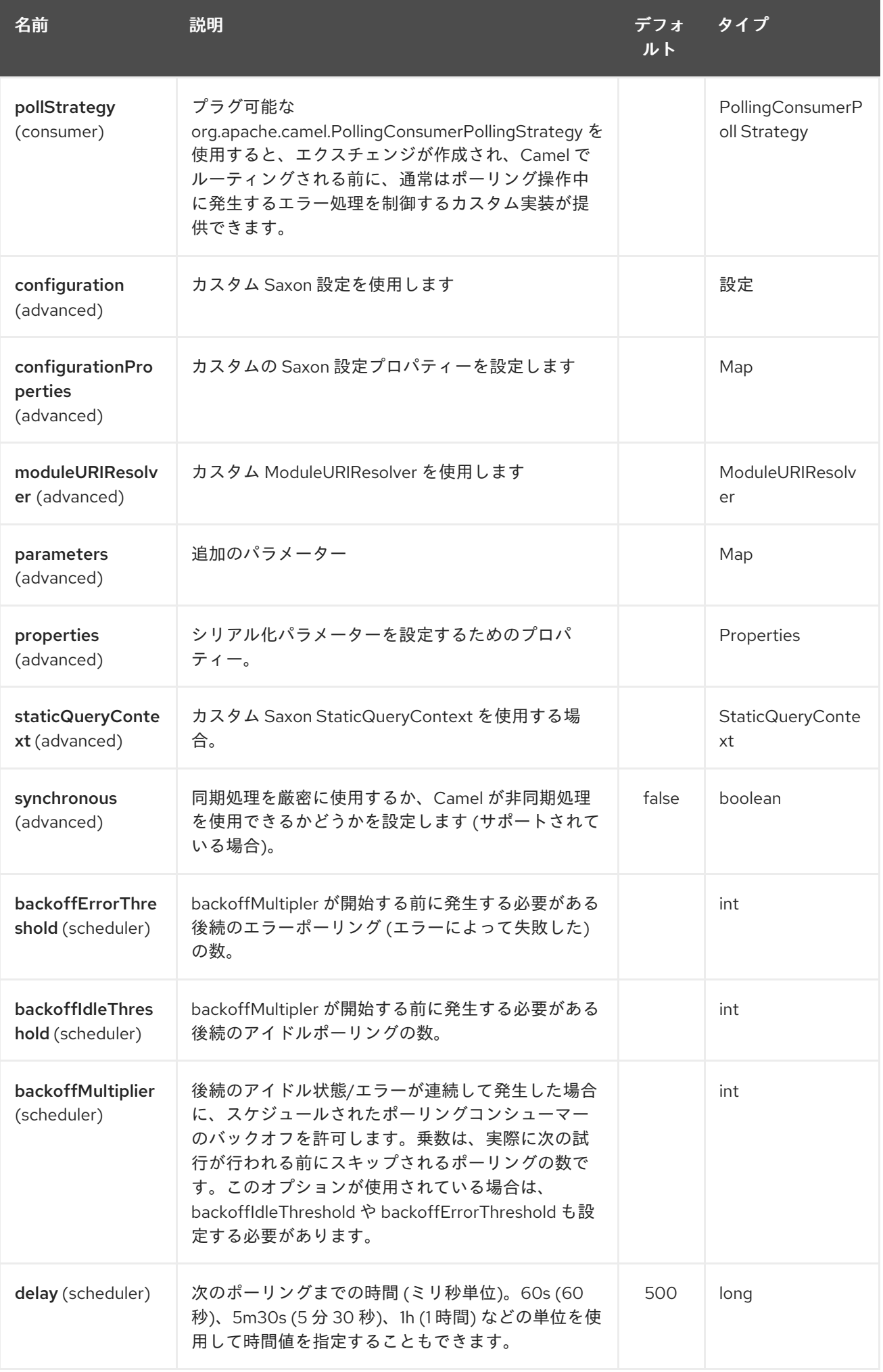

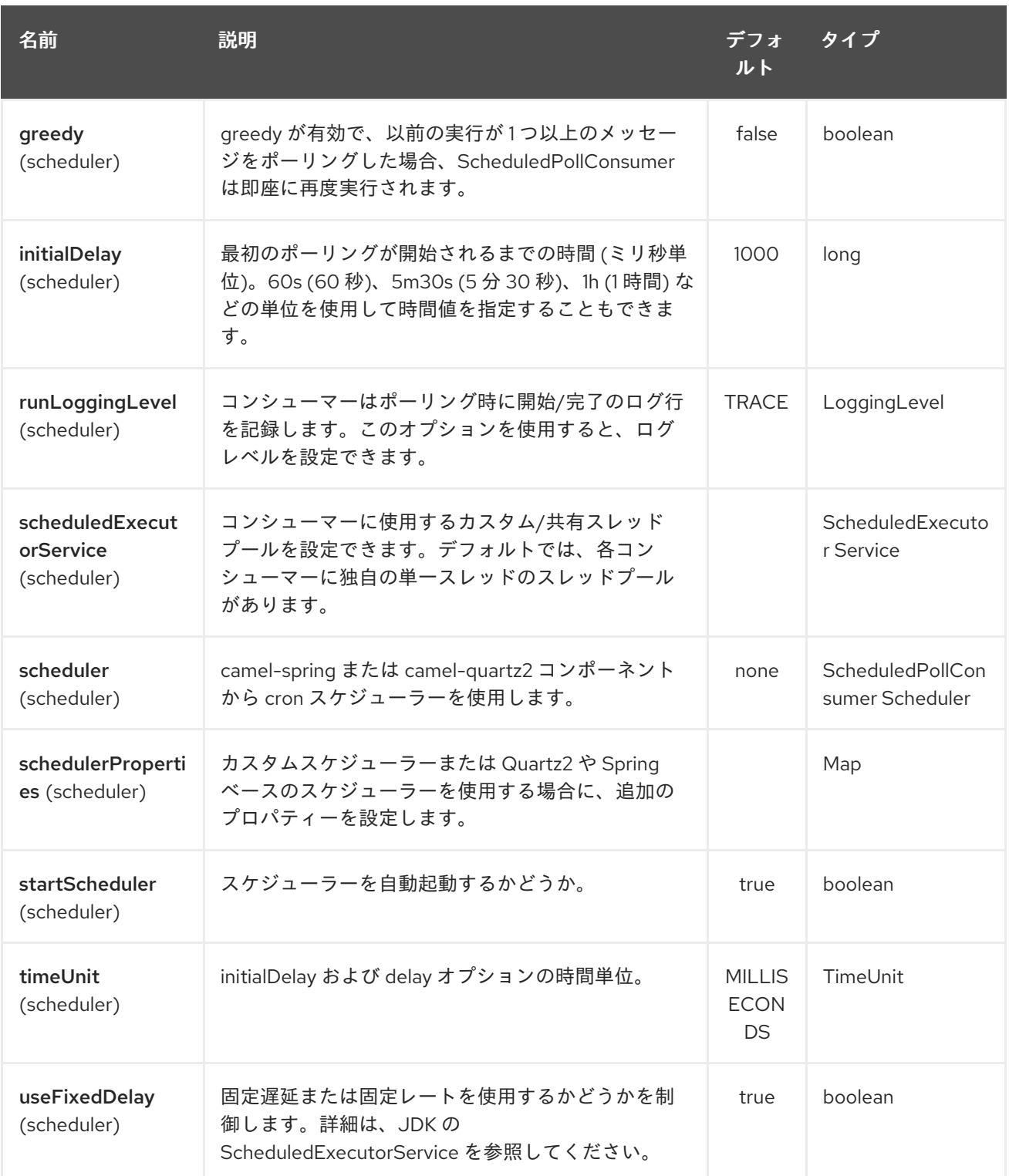

## 348.2. 例

from("queue:foo").filter(). xquery("//foo"). to("queue:bar")

クエリー内で関数を使用することもできます。その場合、Class を 2 番目の引数として xquery() メ ソッドに渡すことにより、明示的な型変換が必要になります (そうしないと、 org.w3c.dom.DOMException: HIERARCHY\_REQUEST\_ERR が発生します)。

from("direct:start"). recipientList().xquery("concat('mock:foo.', /person/@city)", String.class);

## 348.3. VARIABLES

IN メッセージボディーは **contextItem** として設定されます。これに加えて、これらの変数もパラメー ターとして追加されます。

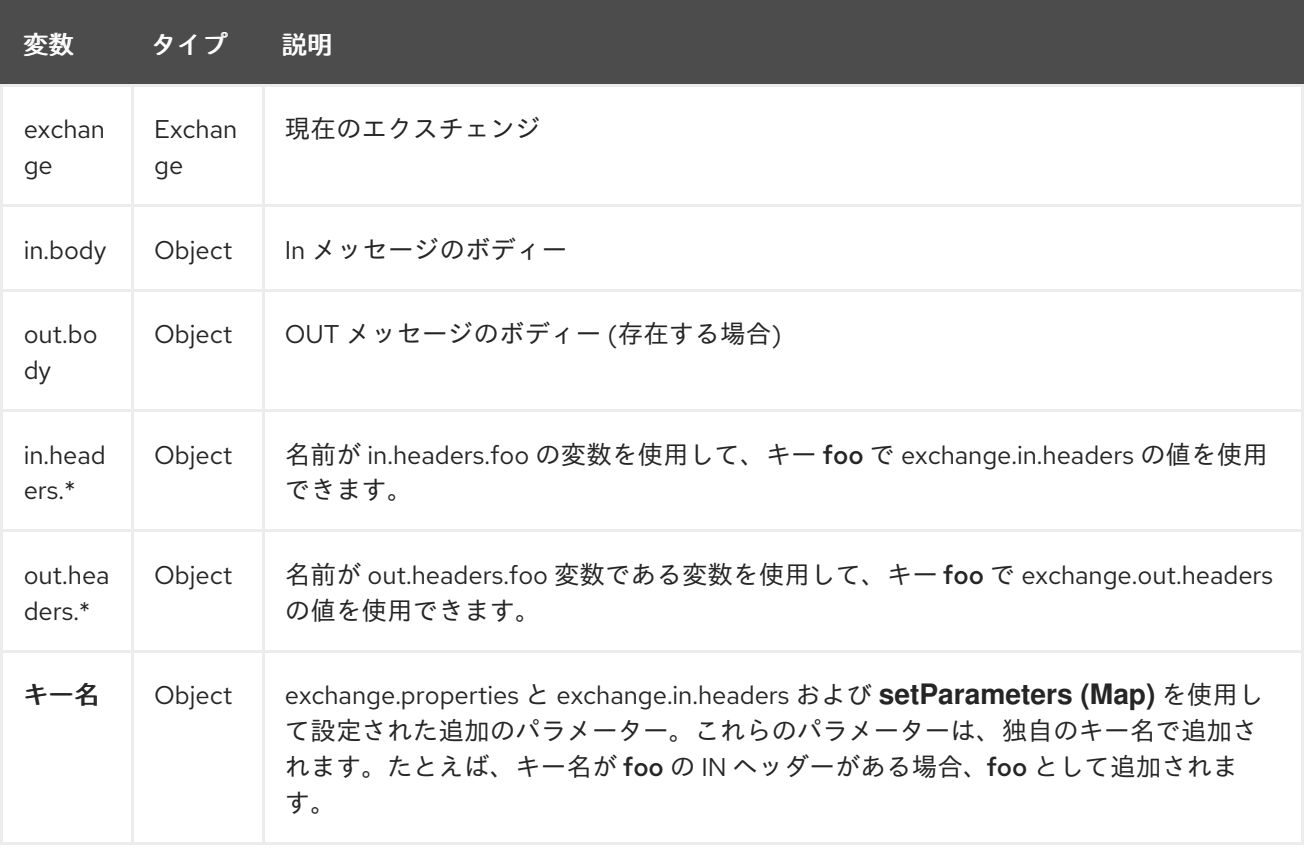

## 348.4. XML 設定の使用

Spring XML ファイルでルートを設定する場合は、次のように XPath 式を使用できます。

```
<beans xmlns="http://www.springframework.org/schema/beans"
   xmlns:xsi="http://www.w3.org/2001/XMLSchema-instance"
   xmlns:foo="http://example.com/person"
   xsi:schemaLocation="
    http://www.springframework.org/schema/beans
http://www.springframework.org/schema/beans/spring-beans.xsd
    http://camel.apache.org/schema/spring http://camel.apache.org/schema/spring/camel-
spring.xsd">
 <camelContext id="camel" xmlns="http://activemq.apache.org/camel/schema/spring">
  <route>
   <from uri="activemq:MyQueue"/>
   <filter>
    <xquery>/foo:person[@name='James']</xquery>
    <to uri="mqseries:SomeOtherQueue"/>
   </filter>
```
</route> </camelContext> </beans>

名前空間接頭辞 (この場合は foo) を XPath 式で再利用して、名前空間ベースの XQuery 式をより簡単 にする方法に注目してください。

XQuery 式で関数を使用する場合は、@type 属性を介して xml 設定で行われる明示的な型変換が必要で す。

<xquery type="java.lang.String">concat('mock:foo.', /person/@city)</xquery>

## 348.5. XQUERY の変換としての使用

以下に示すように、ルートで transform または setBody を使用してメッセージの変換を行うことができ ます。

from("direct:start"). transform().xquery("/people/person");

xquery はデフォルトで DOMResult を使用することに注意してください。したがって、person ノード の値を取得する場合は、text() を使用して、次のように結果の型として String を使用するよう xquery に指示する必要があります。

from("direct:start"). transform().xquery("/people/person/text()", String.class);

### 348.6. XQUERY をエンドポイントとして使用する

XQuery 式が非常に大きくなる場合があります。本質的にテンプレート化に使用できます。したがっ て、XQuery テンプレートを使用してルーティングできるように、XQuery エンドポイントを使用する ことができます。

次の例は、ActiveMQ キュー (MyQueue) のメッセージを取得し、XQuery を使用して変換し、 MQSeries に送信する方法を示しています。

```
<camelContext id="camel" xmlns="http://camel.apache.org/schema/spring">
 <route>
  <from uri="activemq:MyQueue"/>
  <to uri="xquery:com/acme/someTransform.xquery"/>
  <to uri="mqseries:SomeOtherQueue"/>
 </route>
</camelContext>
```
現在、XQuery のカスタム関数によって NullPointerException が発生する場合があります (Camel 2.18、 2.19、および 2.20)。これは、Camel 2.21 で修正される予定です。

### 348.7. 例

[Message](http://svn.apache.org/repos/asf/camel/trunk/components/camel-saxon/src/test/java/org/apache/camel/builder/saxon/XQueryFilterTest.java) Filter で XQuery 式を述語として使用する簡単な例を次に示します。

この [例では、](http://svn.apache.org/repos/asf/camel/trunk/components/camel-saxon/src/test/java/org/apache/camel/builder/saxon/XQueryWithNamespacesFilterTest.java) メッセージフィルターの述語として名前空間を使用して XQuery を使用します。

#### 348.8. XQUERY の学習

XQuery は非常に強力な言語で、XML の照会、検索、ソート、および結果としての出力が可能です。 XQuery については、以下のチュートリアルを試してください。

- Mike Kay の [XQuery](http://www.stylusstudio.com/xquery_primer.html) 入門
- W3Schools XQuery [チュートリアル](http://www.w3schools.com/xquery/default.asp)

XQuery [関数のリファレンス](http://www.w3.org/TR/xpath-functions/) も役立つ場合があります。

348.9. 外部リソースからスクリプトを読み込み

#### Camel 2.11 から利用可能

スクリプトを外部化して、**"classpath:"**、**"file:"**、または **"http:"** などのリソースから Camel に読み込 むことができます。

これは、**"resource:scheme:location"** の構文を使用して行われます。たとえば、クラスパス上のファ イルを参照するには、以下を実行します。

.setHeader("myHeader").xquery("resource:classpath:myxquery.txt", String.class)

### 348.10. 依存関係

camel ルートで XQuery を使用するには、XQuery 言語を実装する camel-saxon に依存関係を追加する 必要があります。

Maven を使用する場合は、pom.xml に以下を追加するだけで、バージョン番号を最新かつ最高のリ リースに置き換えます (最新バージョンのダウンロードページを参照してください)。

<dependency> <groupId>org.apache.camel</groupId> <artifactId>camel-saxon</artifactId> <version>x.x.x</version> </dependency>

# 第349章 XSLT コンポーネント

#### Camel バージョン 1.3 以降で利用可能

xslt: コンポーネントを使用すると、[XSLT](http://www.w3.org/TR/xslt) テンプレートを使用してメッセージを処理できます。これ は、Templating を使用してリクエストに対するレスポンスを生成する場合に理想的です。

### 349.1. URI 形式

xslt:templateName[?options]

URI 形式には、次のいずれかの templateName が含まれます。

- 呼び出すテンプレートのクラスパ出力ローカル URI
- リモートテンプレートの完全な URL。

URI には、次の形式でクエリーオプションを追加できます。

#### ?option=value&option=value&…

URI 構文の詳細については、Spring [のドキュメント](http://static.springframework.org/spring/docs/2.5.x/api/org/springframework/core/io/DefaultResourceLoader.html) を参照してください。

#### 表349.1 URI の例

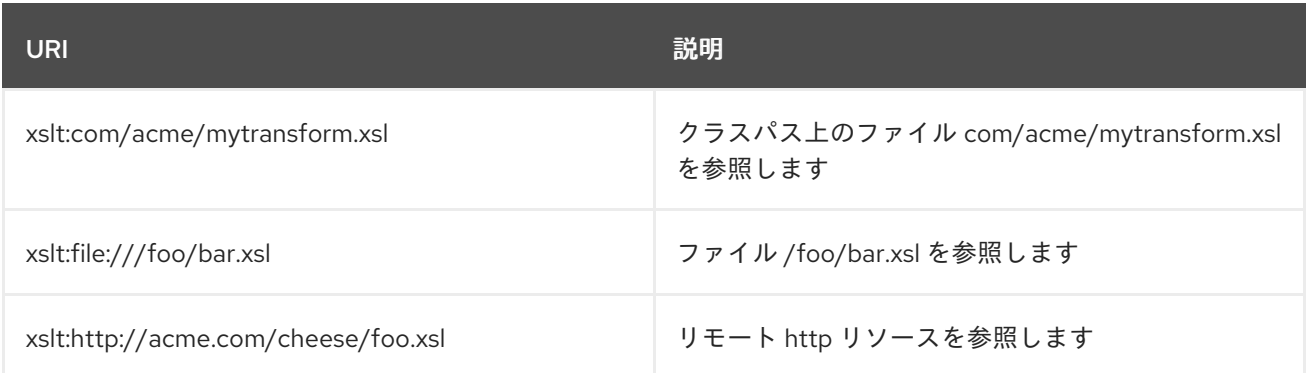

Camel 2.8 以前の場合、Maven ユーザーは、このコンポーネントの **pom.xml** に次の依存関係を追加す る必要があります。

<dependency> <groupId>org.apache.camel</groupId> <artifactId>camel-spring</artifactId> <version>x.x.x</version> *<!-- use the same version as your Camel core version -->* </dependency>

Camel 2.9 以降、[XSLT](#page-2359-0) コンポーネントは camel-core で直接提供されます。

## 349.2. オプション

XSLT コンポーネントは、以下に示す 9 個のオプションをサポートしています。

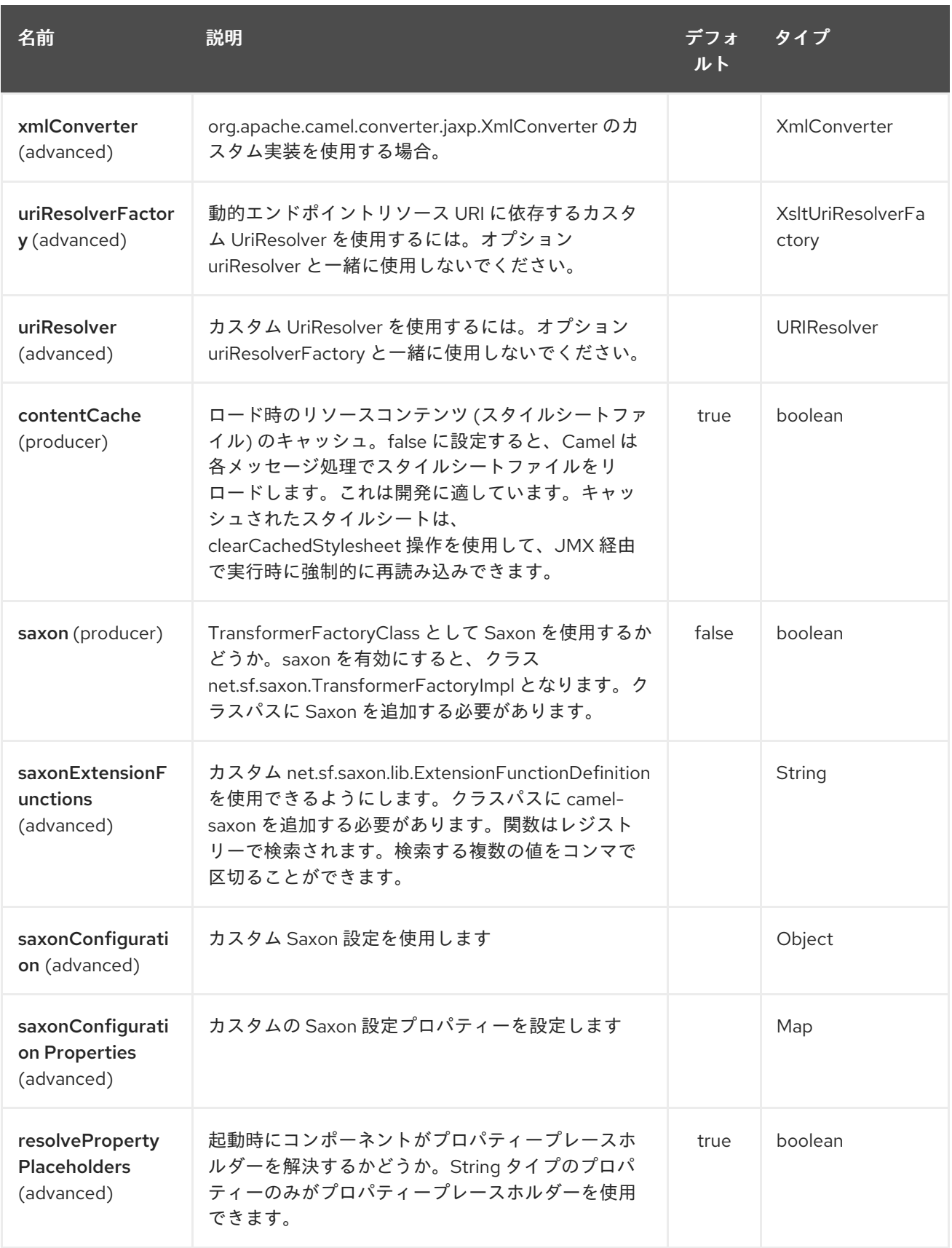

XSLT エンドポイントは、URI 構文を使用して設定されます。

xslt:resourceUri

ı

パスおよびクエリーパラメーターを使用します。

# 349.2.1. パスパラメーター (1 個のパラメーター):

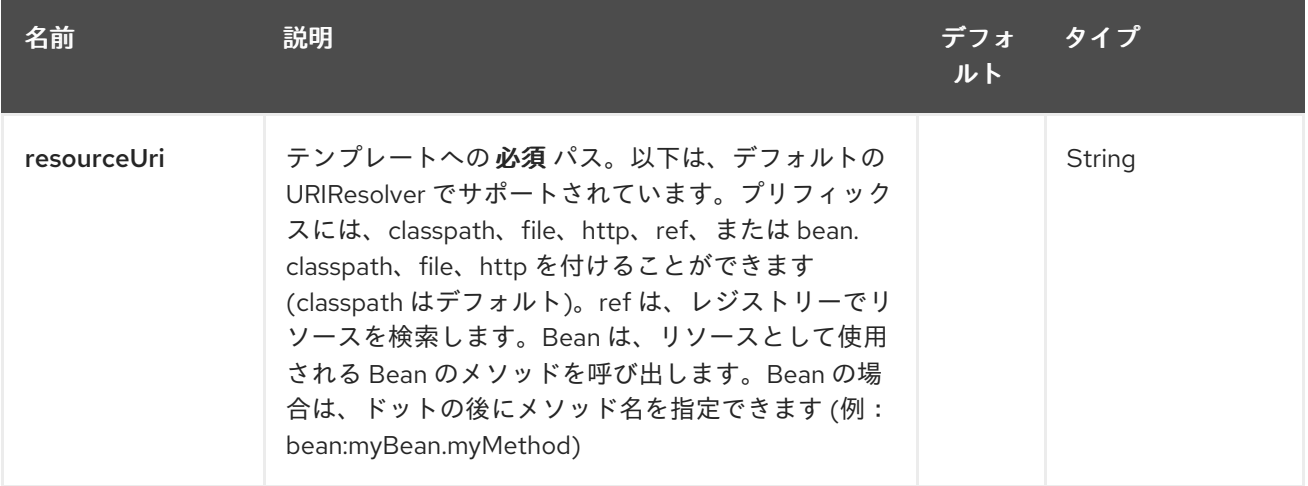

# 349.2.2. クエリーパラメーター (17 パラメーター)

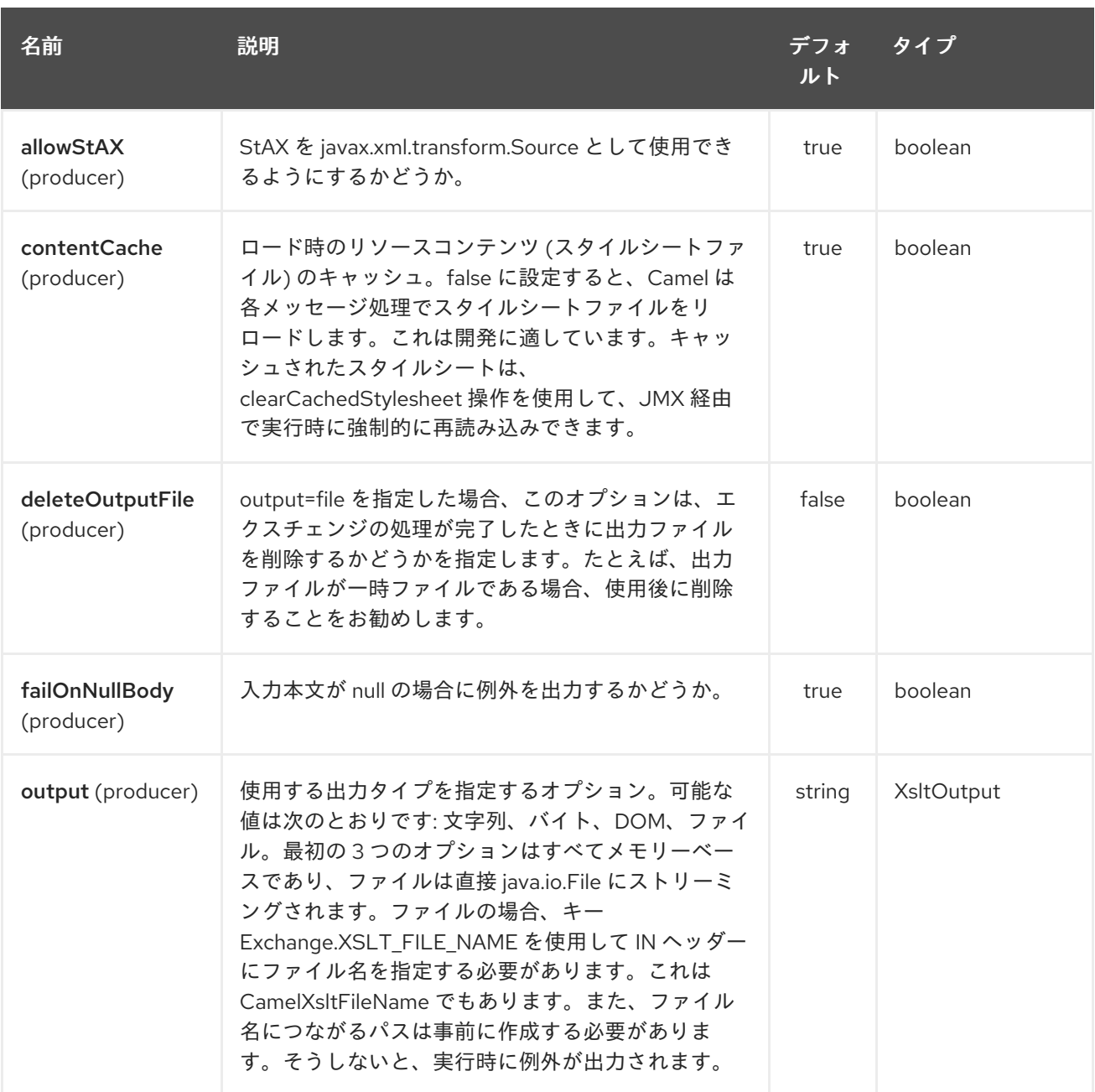

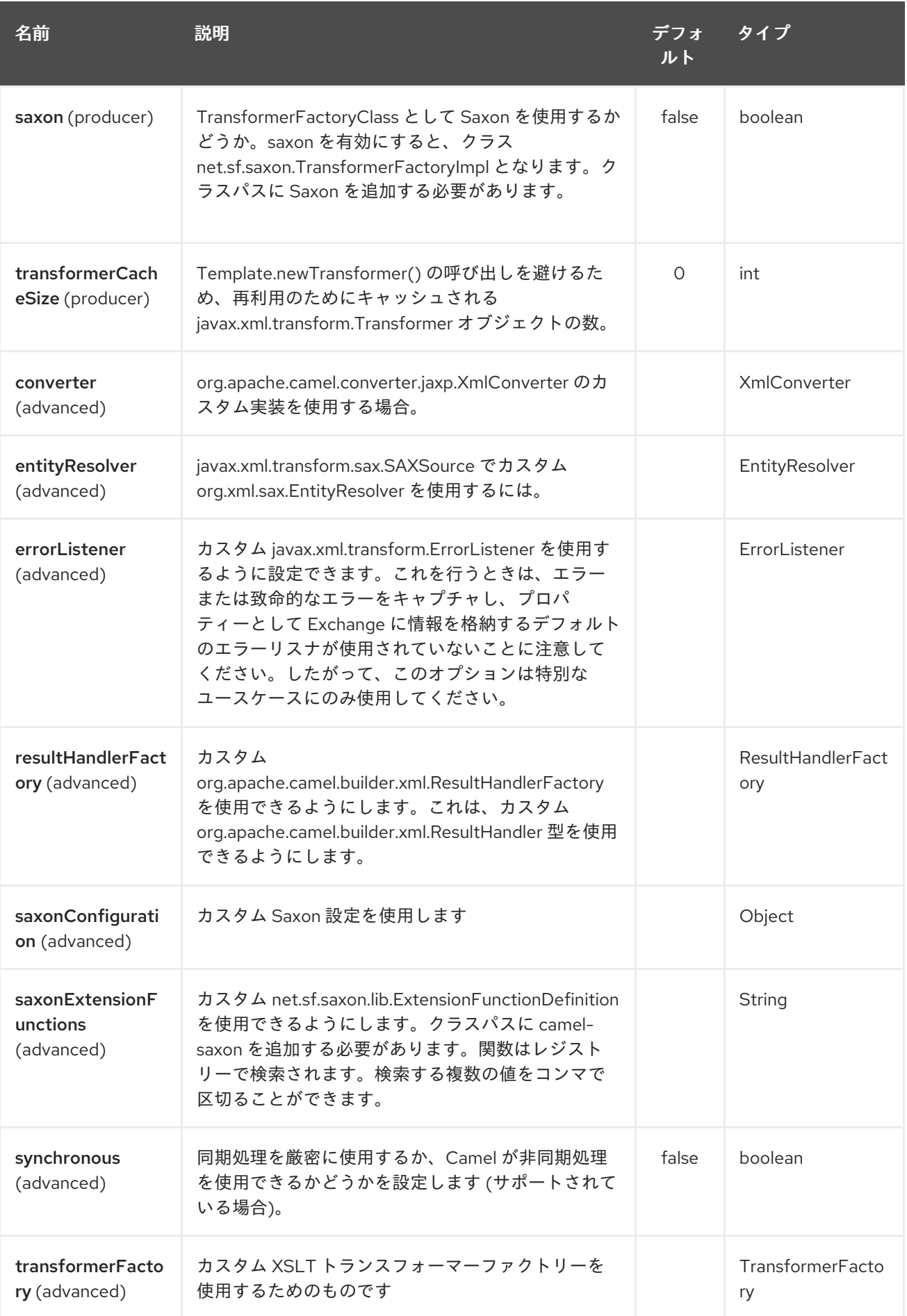

<span id="page-2359-0"></span>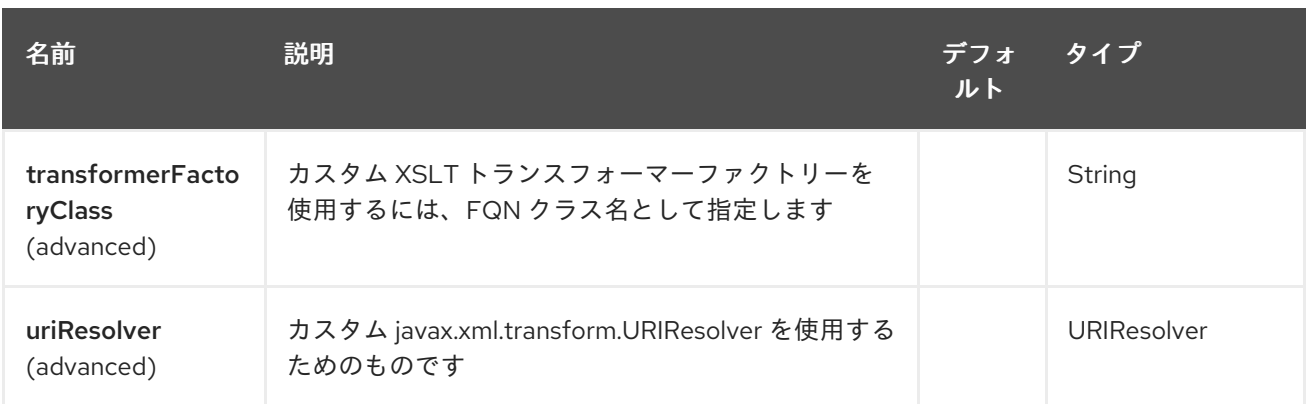

## 349.3. XSLT エンドポイントの使用

次の形式は、XSLT テンプレートを使用して、InOut メッセージ交換 (**JMSReplyTo** ヘッダーがある場 合) のメッセージに対する応答を作成する例です。

from("activemq:My.Queue"). to("xslt:com/acme/mytransform.xsl");

InOnly を使用してメッセージを消費し、別の宛先に送信する場合は、次のルートを使用できます。

from("activemq:My.Queue"). to("xslt:com/acme/mytransform.xsl"). to("activemq:Another.Queue");

### 349.4. 使用可能なパラメーターの XSLT への取り込み

デフォルトでは、すべてのヘッダーがパラメーターとして追加され、XSLT で使用できるようになりま す。 パラメーターを使用可能にするには、そのパラメーターを宣言する必要があります。

<setHeader headerName="myParam"><constant>42</constant></setHeader> <to uri="xslt:MyTransform.xsl"/>

また、パラメーターを使用できるようにするには、XSLT の最上位レベルでパラメーターを宣言する必 要もあります。

 $\langle xs|: \ldots >$ 

<xsl:param name="myParam"/>

<xsl:template ...>

## 349.5. SPRING XML バージョン

```
上記の例を Spring XML で使用するには、次のようなコードを使用します。
```

```
<camelContext xmlns="http://activemq.apache.org/camel/schema/spring">
 <route>
  <from uri="activemq:My.Queue"/>
  <to uri="xslt:org/apache/camel/spring/processor/example.xsl"/>
```
<to uri="activemq:Another.Queue"/> </route> </camelContext>

例を確認するには、[Spring](http://svn.apache.org/repos/asf/camel/trunk/components/camel-spring/src/test/resources/org/apache/camel/spring/processor/XsltTest-context.xml) XML とともに [テストケース](http://svn.apache.org/repos/asf/camel/trunk/components/camel-spring/src/test/java/org/apache/camel/spring/processor/XsltTest.java) を参照してください。

## 349.6. XSL:INCLUDE の使用

Camel 2.2 以前 Camel 2.2 以前の XSL ファイルで **xsl:include** を使用する場合、デフォルトの **javax.xml.transform.URIResolver** が使用されます。ファイルは、JVM 開始フォルダーに対して相対的 に解決されます。

たとえば、次の include ステートメントは、アプリケーションが開始されたフォルダーから開始し て、**staff\_template.xsl** ファイルを検索します。

<xsl:include href="staff\_template.xsl"/>

#### Camel 2.3 以降

Camel 2.3 以降の場合、Camel は **URIResolver** の独自の実装を提供します。これにより、Camel はク ラスパスからインクルードファイルをロードできます。

たとえば、次のコードのインクルードファイルは、開始エンドポイントの相対パスに配置されます。

<xsl:include href="staff\_template.xsl"/>

つまり、Camel は org/apache/camel/component/xslt/staff\_template.xsl の クラスパス にファイル を配置します。

**classpath:** または **file:** を使用して、Camel にクラスパスまたはファイルシステムのいずれかを検索す るように指示できます。接頭辞を省略した場合には、Camel はエンドポイント設定の接頭辞を使用しま す。エンドポイント設定で接頭辞が指定されていない場合、デフォルトは **classpath:** です。

インクルードパスで後方参照することもできます。次の例では、xsl ファイルは **org/apache/camel/component** の下で解決されます。

<xsl:include href="../staff\_other\_template.xsl"/>

### 349.7. XSL:INCLUDE とデフォルトの接頭辞の使用

Camel 2.10.3 以前では、**classpath:** がデフォルトの接頭辞として使用されます。 **file:** を使用してロードするように開始リソースを設定する場合、後続のすべてのインクルードには **file:** という接頭辞を付ける必要があります。

Camel 2.10.4 から、Camel は、エンドポイント設定の接頭辞をデフォルトの接頭辞として使用しま す。

**file:** または **classpath:** の読み込みを明示的に指定できます。必要に応じて、2 つの読み込みタイプを XSLT スクリプトで混在させることができます。

### 349.8. SAXON 拡張関数の使用

Saxon 9.2 以降、拡張関数の記述は [統合拡張関数](http://www.saxonica.com/html/documentation/extensibility/integratedfunctions) と呼ばれる新しいメカニズムによって補完され、以下 の例に示すように簡単に camel を使用できるようになりました。

```
SimpleRegistry registry = new SimpleRegistry();
registry.put("function1", new MyExtensionFunction1());
registry.put("function2", new MyExtensionFunction2());
CamelContext context = new DefaultCamelContext(registry);
context.addRoutes(new RouteBuilder() {
  @Override
  public void configure() throws Exception {
    from("direct:start")
       .to("xslt:org/apache/camel/component/xslt/extensions/extensions.xslt?
saxonExtensionFunctions=#function1,#function2");
  }
});
```
Spring XML の場合:

```
<bean id="function1" class="org.apache.camel.component.xslt.extensions.MyExtensionFunction1"/>
<bean id="function2" class="org.apache.camel.component.xslt.extensions.MyExtensionFunction2"/>
<camelContext xmlns="http://camel.apache.org/schema/spring">
 <route>
  <from uri="direct:extensions"/>
  <to uri="xslt:org/apache/camel/component/xslt/extensions/extensions.xslt?
saxonExtensionFunctions=#function1,#function2"/>
```
</route> </camelContext>

### 349.9. 動的スタイルシート

[実行時に動的スタイルシートを提供するために、動的](how-to-use-a-dynamic-uri-in-to.html) URI を定義できます。詳細は to() で動的 URI を 使用する方法 を参照してください。

Camel 2.9 以降で利用可能 (2.11.4、2.12.3、2.13.0 で削除)

Camel は **CamelXsltResourceUri** ヘッダーを提供します。これを使用して、エンドポイント URI で設 定されたものに代わるスタイルシートを定義できます。これにより、実行時に動的スタイルシートを提 供できます。

```
349.10. XSLT ERRORLISTENER からの警告、エラー、および致命的なエ
ラーへのアクセス
```
Camel 2.14 から利用可能

Camel 2.14 から、すべての警告/エラーまたは fatalError は、キーが **Exchange.XSLT\_ERROR**、**Exchange.XSLT\_FATAL\_ERROR**、または **Exchange.XSLT\_WARNING** のプロパティーとして現在の Exchange に格納されるので、エンドユーザーは変換中に発生したエラー を把握できます。

たとえば、以下のスタイルシートでは、スタッフに Dob フィールドがある場合には終了していきま す。また、xsl:message を使用してカスタムエラーメッセージを含めます。

<xsl:template match="/">

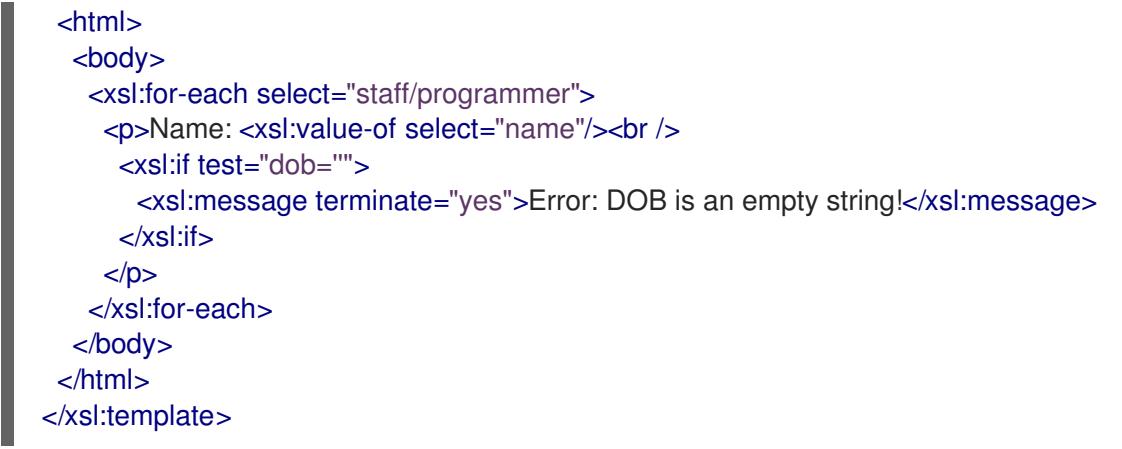

例外は、キーが **Exchange.XSLT\_WARNING.** の警告として Exchange に保存されます。

### 349.11. XSLT と JAVA バージョンの使用に関する注意事項

以下は、Camel ユーザーである Sameer が共有してくれた、いくつかの意見を紹介します。

XSLT エンドポイントで問題が発生した場合は、これらの点を確認してください。

単純な xsl を使用して、ある xml から別の xml への単純な変換に xslt エンドポイントを使用しようとし ていました。出力 xml は、(ルートの xslt プロセッサーの後に) 表示され続け、コンテンツが含まれてい ない最も外側の xml タグを使用していました。

DEBUG ログに説明が表示されません。ただし、TRACE ログで、XMLConverter Bean を初期化できな かったことを示すエラー/警告が見つかりました。

数時間頭を悩ませた後、それを機能させるために次のことをしなければなりませんでした (手がかりを 与えてくれたユーザーフォーラムの投稿のおかげです)。

- 1. **class="org.apache.xalan.xsltc.trax.TransformerFactoryImpl"** の Spring コンテキストで定義 された Bean を持つ **tFactory** Bean を使用して、ルート **("xslt:my-transformer.xsl? transformerFactory=tFactory")** で TransformerFactory オプションを使用します。
- 2. Xalan jar を maven pom に追加しました。

私の推測では、JDK 内で提供されるデフォルトの xml 解析メカニズム (私は 1.6.0\_03 を使用していま す) は、このコンテキストでは正しく機能せず、エラーも発生しません。この方法で Xalan に切り替え ると、うまくいきます。これは Camel の問題ではありませんが、xslt コンポーネントページで言及する 必要があるかもしれません。

別の注意として、jdk 1.6.0\_03 には JAXB 2.0 が同梱されていますが、Camel には 2.1 が必要です。1 つ の回避策は、jvm の **jre/lib/endorsed** ディレクトリーに 2.1 jar を追加するか、コンテナーで指定された とおりに追加することです。

この投稿が初心者の Camel 使用者の時間を節約できることを願っています.

### 349.12. 関連項目

- Configuring Camel (Camel の設定)
- コンポーネント
- エンドポイント

スタートガイド

# 第350章 XSTREAM DATAFORMAT

#### Camel バージョン 1.3 以降で利用可能

XStream は、XStream [ライブラリー](http://xstream.codehaus.org/) を使用して Java オブジェクトを XML との間でマーシャリングお よびアンマーシャリングするデータ形式です。

camel ルートで XStream を使用するには、このデータ形式を実装する camel-xstream に依存関係を追 加する必要があります。

Maven ユーザーは、このコンポーネントの **pom.xml** に以下の依存関係を追加する必要があります。

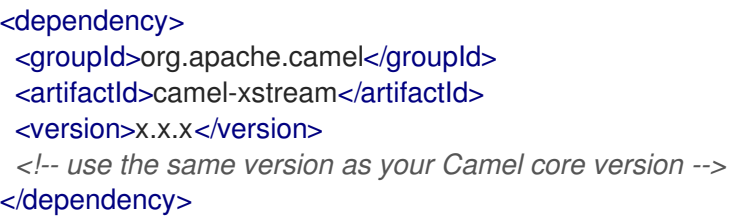

## 350.1. オプション

XStream データ形式は、以下に示す 10 個のオプションをサポートしています。

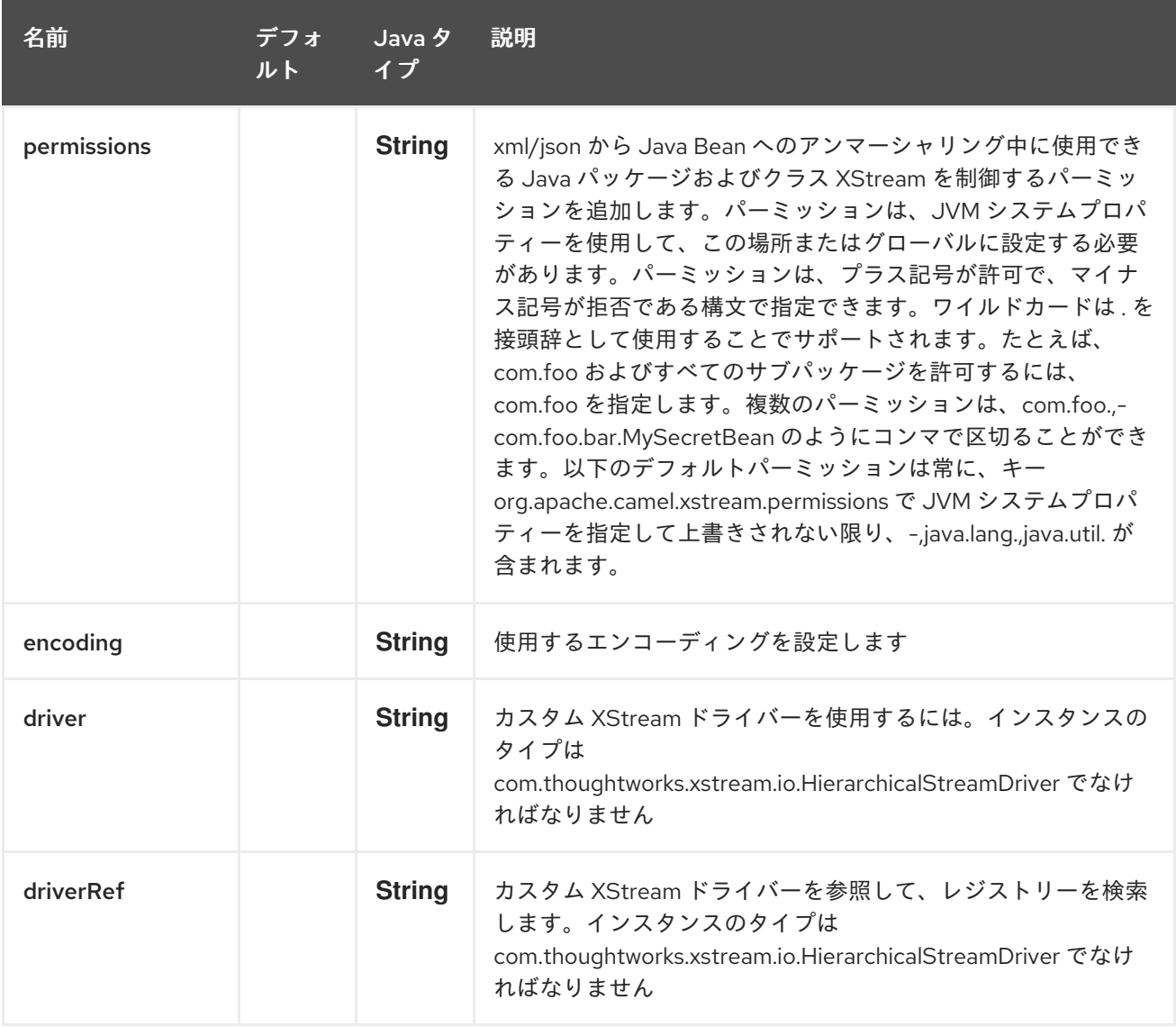

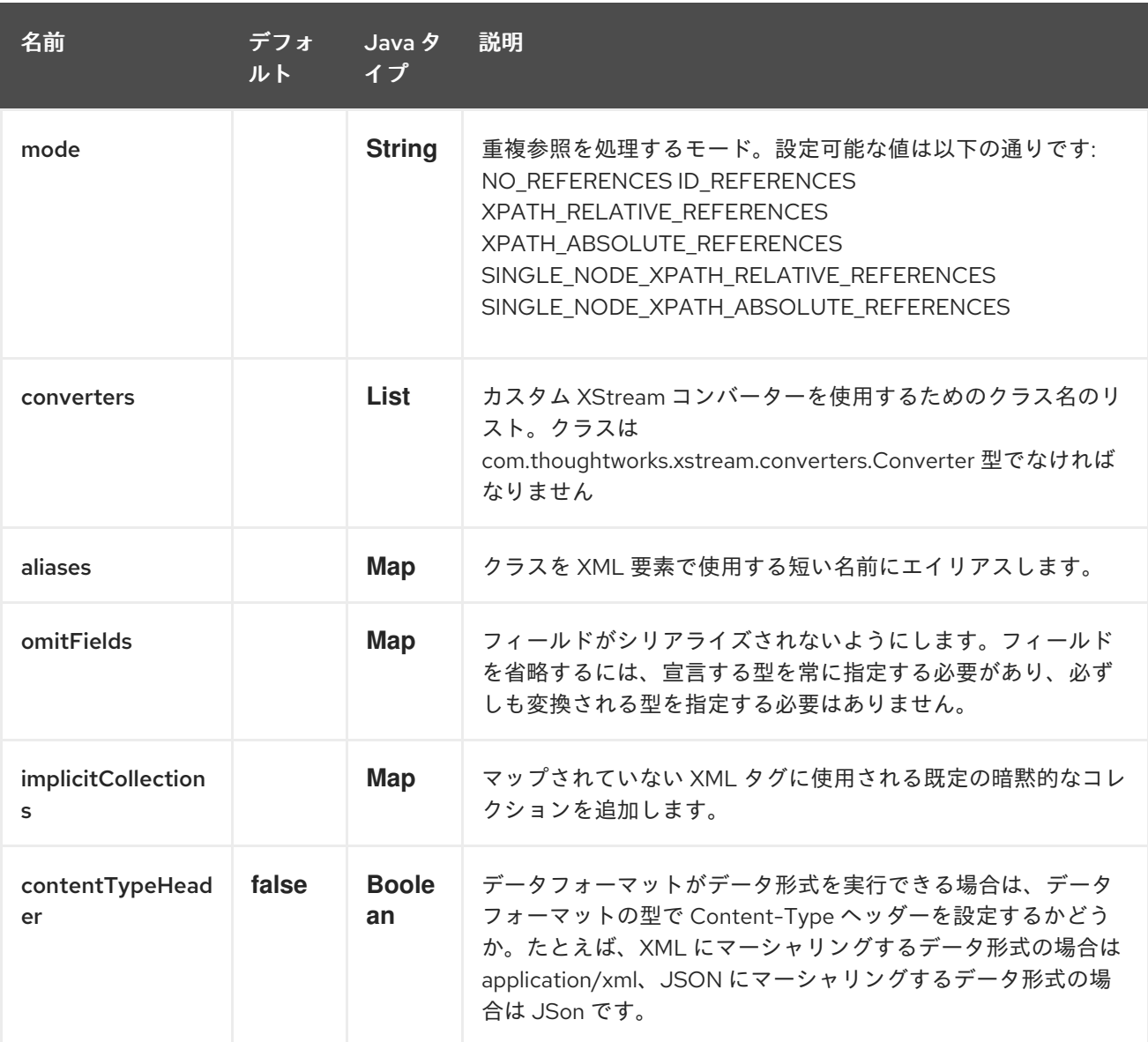

## 350.2. JAVA DSL を使用

*// lets turn Object messages into XML then send to MQSeries* from("activemq:My.Queue"). marshal().xstream(). to("mqseries:Another.Queue");

Camel がメッセージ変換に使用する **XStream** インスタンスを設定する場合は、DSL レベルでそのイン スタンスへの参照を渡すだけです。

XStream xStream = new XStream(); xStream.aliasField("money", PurchaseOrder.class, "cash"); *// new Added setModel option since Camel 2.14* xStream.setModel("NO\_REFERENCES"); ... from("direct:marshal").

```
marshal(new XStreamDataFormat(xStream)).
to("mock:marshaled");
```
## 350.3. XMLINPUTFACTORY と XMLOUTPUTFACTORY

XStream [ライブラリー](http://xstream.codehaus.org/) は **javax.xml.stream.XMLInputFactory** と

**javax.xml.stream.XMLOutputFactory** を使用します。このファクトリーのどの実装を使用するかを制 御できます。

Factory は、次のアルゴリズムを使用して検出されます:

1.**javax.xml.stream.XMLInputFactory**、**javax.xml.stream.XMLOutputFactory** システムプロパティー を使用します。2.**JRE\_HOME** ディレクトリーにある **lib/xml.stream.properties** ファイルを使用しま す。3.JRE で使用可能な jar 内の **META-INF/services/javax.xml.stream.XMLInputFactory**、**META-INF/services/javax.xml.stream.XMLOutputFactory** ファイルを調べて、可能であればサービス API を 使用してクラス名を決定します。.4.プラットフォームのデフォルトの XMLInputFactory,XMLOutputFactory インスタンスを使用します。

## 350.4. XSTREAM DATAFORMAT で XML エンコーディングを設定するに は?

Camel 2.2.0 から、キー **Exchange.CHARSET\_NAME** を使用して Exchange のプロパティーを設定す るか、DSL または Spring 設定から Xstream でエンコーディングプロパティーを設定することにより、 Xstream DataFormat で XML のエンコーディングを設定できます。

from("activemq:My.Queue"). marshal().xstream("UTF-8"). to("mqseries:Another.Queue");

### 350.5. XSTREAM DATAFORMAT のタイプ権限の設定

Camel では、ルートで常に独自の処理ステップを使用して、XStream の unmarhall ステップにルーティ ングされる特定の XML ドキュメントをフィルタリングおよびブロックできます。Camel 2.16.1、2.15.5 から、XStream [のタイプのパーミッション](http://x-stream.github.io/security.html) を設定して、特定のタイプのインスタンス化を自動的に許 可または拒否できます。

Camel で使用されるデフォルトのタイプ権限設定は、java.lang および java.util パッケージのタイプを除 くすべてのタイプを拒否します。この設定は、システムプロパティー org.apache.camel.xstream.permissions を設定することで変更できます。その値はコンマで区切られた 許可条件の文字列であり、それぞれが許可または拒否されるタイプを表します。これは、用語の前に '' (注記 '' は省略される場合があります) または '-' がそれぞれ付けられているかどうかによって異なりま す。

各用語にはワイルドカード文字を含めることができます ''。たとえば、値 "-,java.lang.,java.util." は、 java.lang.\* および java.util.\* クラスを除くすべてのタイプを拒否することを示します。この値を空の文 字列 "" に設定すると、ブラックリストに登録された特定のクラスを拒否し、他のクラスを許可する、デ フォルトの XStream の型パーミッション処理に戻ります。

タイプパーミッションの設定は、タイプパーミッションプロパティーを設定することにより、個々の XStream DataFormat インスタンスで拡張できます。

<dataFormats> <xstream id="xstream-default" permissions="org.apache.camel.samples.xstream.\*"/> ...

# 第351章 YAML SNAKEYAML DATAFORMAT

Camel バージョン 2.17 以降で利用可能

YAML は、Java オブジェクトを [YAML](http://www.yaml.org/) との間でマーシャリングおよびアンマーシャリングするための データ形式です。

YAML からオブジェクトへのマーシャリングのために、Camel は 3 つの一般的な YAML ライブラリー との統合を提供します。

● [SnakeYAML](http://www.snakeyaml.org/) ライブラリー

すべてのライブラリーには、特別な camel コンポーネントを追加する必要があります (依存関係の段落 を参照してください)。デフォルトでは、Camel は SnakeYAML ライブラリーを使用します。

## 351.1. YAML オプション

YAML SnakeYAML データ形式は、以下に示す 11 のオプションをサポートしています。

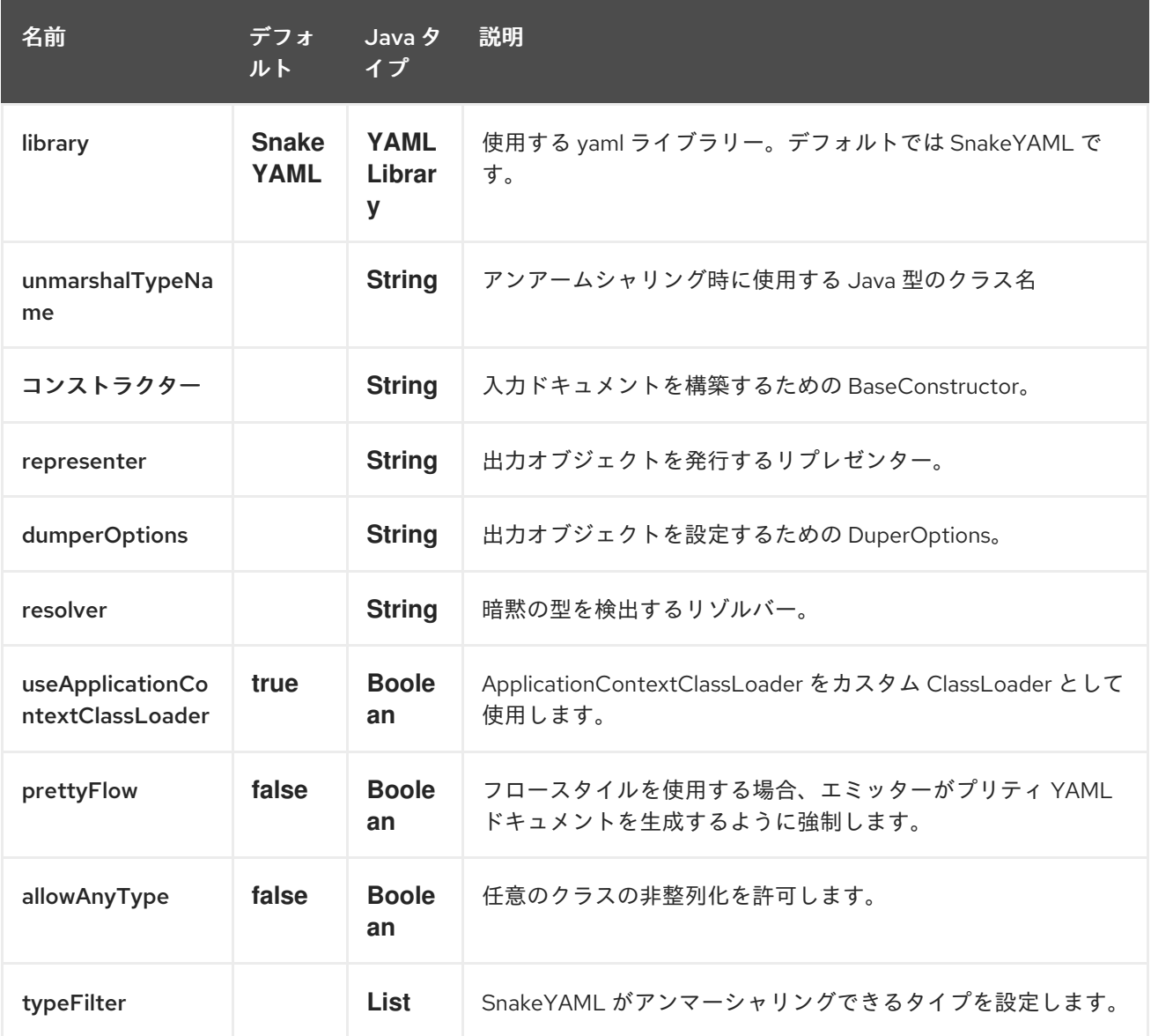

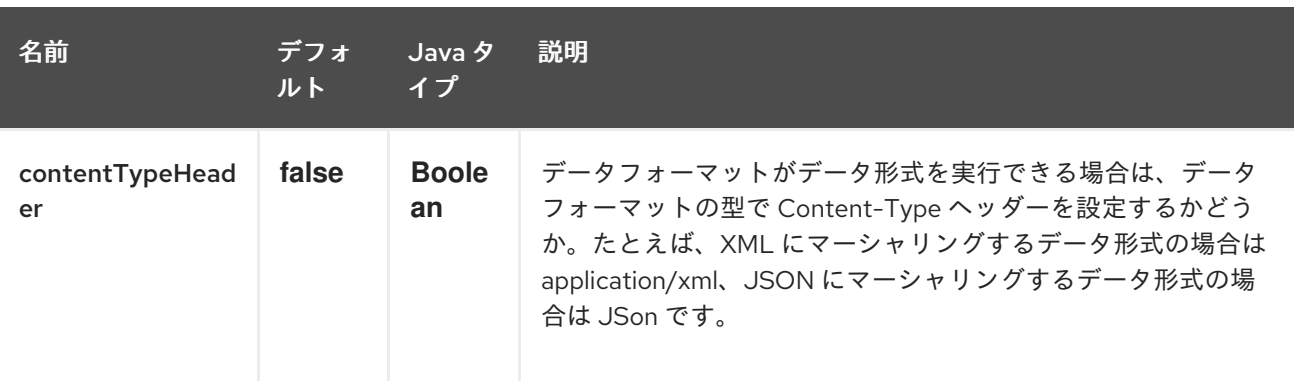

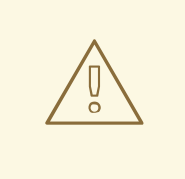

### 警告

SnakeYAML は YAML 定義から任意のクラスをロードすることができますが、これ はセキュリティ侵害につながる可能性があるため、デフォルトでは SnakeYAML DataForma はロードできるオブジェクトを List や Long などの標準の Java オブ ジェクトに制限します。カスタム POJO をロードする場合は、それらのタイプを SnakeYAML DataFormat 型フィルターリストに追加する必要があります。ソース が信頼できる場合は、プロパティー allowAnyType を true に設定して、 SnakeYAML DataForma が型に対してフィルターを実行しないようにすることがで きます。

## 351.2. SNAKEYAML ライブラリーで YAML データ形式を使用する

● Object メッセージを yaml に変換してから MQSeries に送信する

from("activemq:My.Queue") .marshal().yaml() .to("mqseries:Another.Queue");

from("activemq:My.Queue") .marshal().yaml(YAMLLibrary.SnakeYAML) .to("mqseries:Another.Queue");

● クラスを YAML からロードするように制限する

*// Creat a SnakeYAMLDataFormat instance* SnakeYAMLDataFormat yaml = new SnakeYAMLDataFormat();

*// Restrict classes to be loaded from YAML* yaml.addTypeFilters(TypeFilters.types(MyPojo.class, MyOtherPojo.class));

from("activemq:My.Queue") .unmarshal(yaml) .to("mqseries:Another.Queue");

## 351.3. SPRING DSL での YAML の使用

Spring DSL でデータ形式を使用する場合には、最初にデータ形式を宣言する必要があります。これは DataFormats XML タグで行われます。

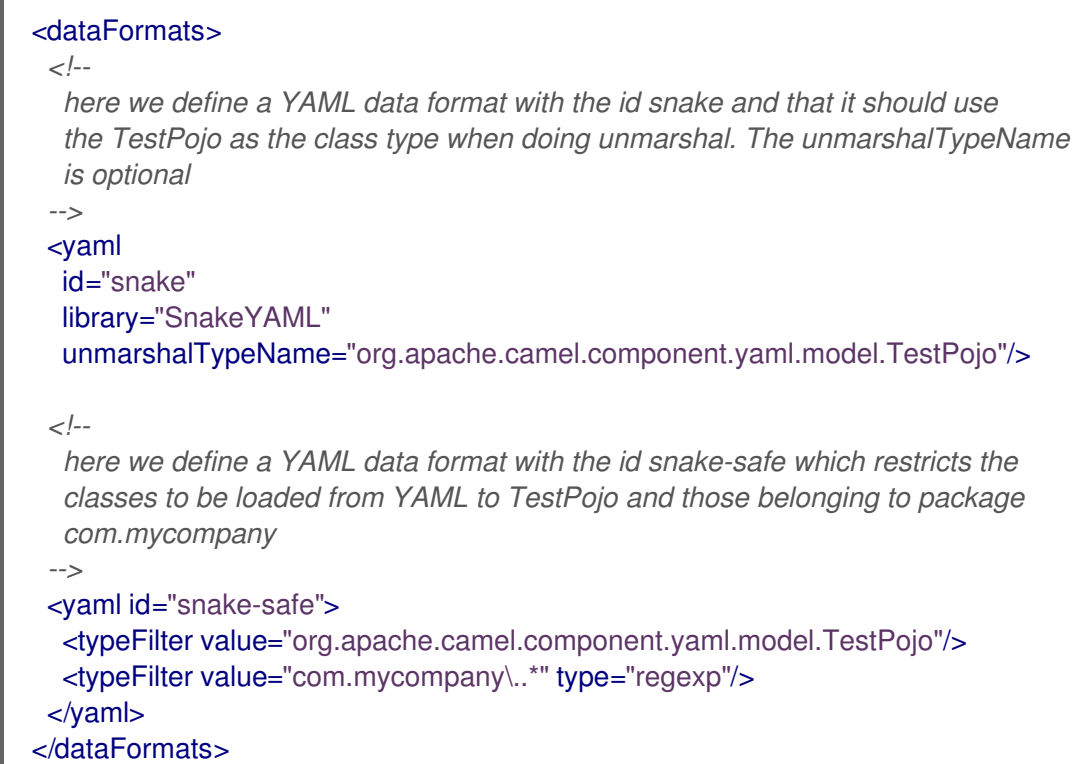

#### そして、ルートでこれらの ID を参照できます。

```
<route>
 <from uri="direct:unmarshal"/>
 <unmarshal>
  <custom ref="snake"/>
 </unmarshal>
 <to uri="mock:unmarshal"/>
</route>
<route>
 <from uri="direct:unmarshal-safe"/>
 <unmarshal>
  <custom ref="snake-safe"/>
 </unmarshal>
 <to uri="mock:unmarshal-safe"/>
</route>
```
### 351.4. SNAKEYAML の依存関係

camel ルートで YAML を使用するには、このデータ形式を実装する camel-snakeyaml に依存関係を追 加する必要があります。

Maven を使用する場合は、pom.xml に以下を追加するだけで、バージョン番号を最新かつ最高のリ リースに置き換えます (最新バージョンのダウンロードページを参照してください)。

<dependency> <groupId>org.apache.camel</groupId> <artifactId>camel-snakeyaml</artifactId>

<version>\${camel-version}</version> </dependency>

ı

# 第352章 YAMMER コンポーネント

#### Camel バージョン 2.12 以降で利用可能

Yammer コンポーネントを使用すると、[Yammer](https://www.yammer.com) エンタープライズソーシャルネットワークと対話でき ます。新しいメッセージの作成だけでなく、メッセージ、ユーザー、およびユーザー関係の使用もサ ポートされています。

Yammer は、すべてのクライアントアプリケーション認証に OAuth 2 を使用します。アカウントで camel-yammer を使用するには、Yammer 内で新しいアプリケーションを作成し、アプリケーションに アカウントへのアクセスを許可する必要があります。最後に、アクセストークンを生成します。詳細は <https://developer.yammer.com/authentication/> にあります。

Maven ユーザーは、このコンポーネントの pom.xml に以下の依存関係を追加する必要があります。

<dependency> <groupId>org.apache.camel</groupId> <artifactId>camel-yammer</artifactId> <version>\${camel-version}</version> </dependency>

### 352.1. URI 形式

yammer:[function]?[options]

## 352.2. コンポーネントのオプション

Yammer コンポーネントは、使用前に必須の Yammer アカウント設定で設定できます。

Yammer コンポーネントは、以下に示す 5 個のオプションをサポートします。

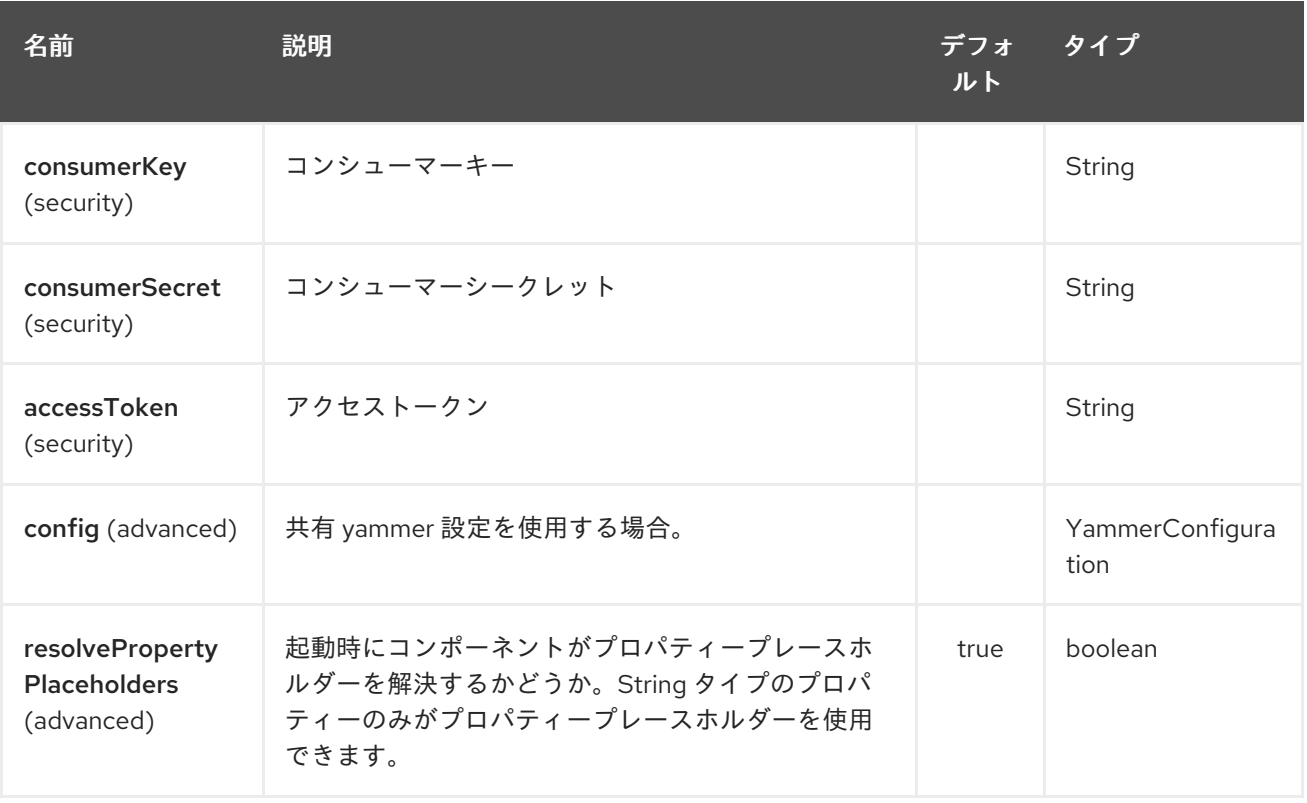

これらのオプションは、エンドポイントで直接設定することもできます。

## 352.3. エンドポイントオプション

Yammer エンドポイントは、URI 構文を使用して設定されます。

yammer:function

パスおよびクエリーパラメーターを使用します。

### 352.3.1. パスパラメーター (1 個のパラメーター):

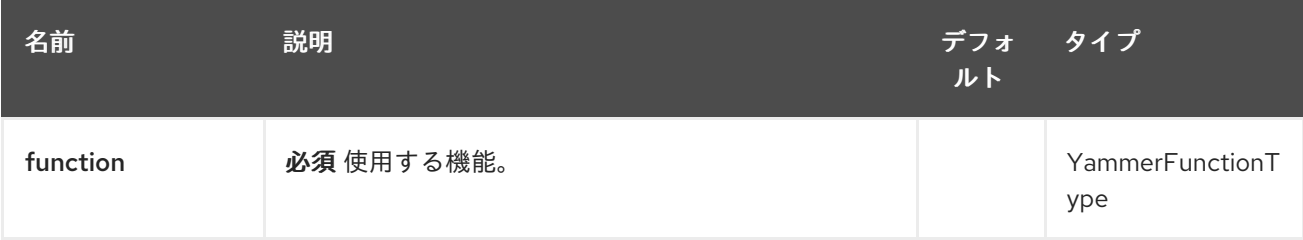

## 352.3.2. クエリーパラメーター(28 パラメーター):

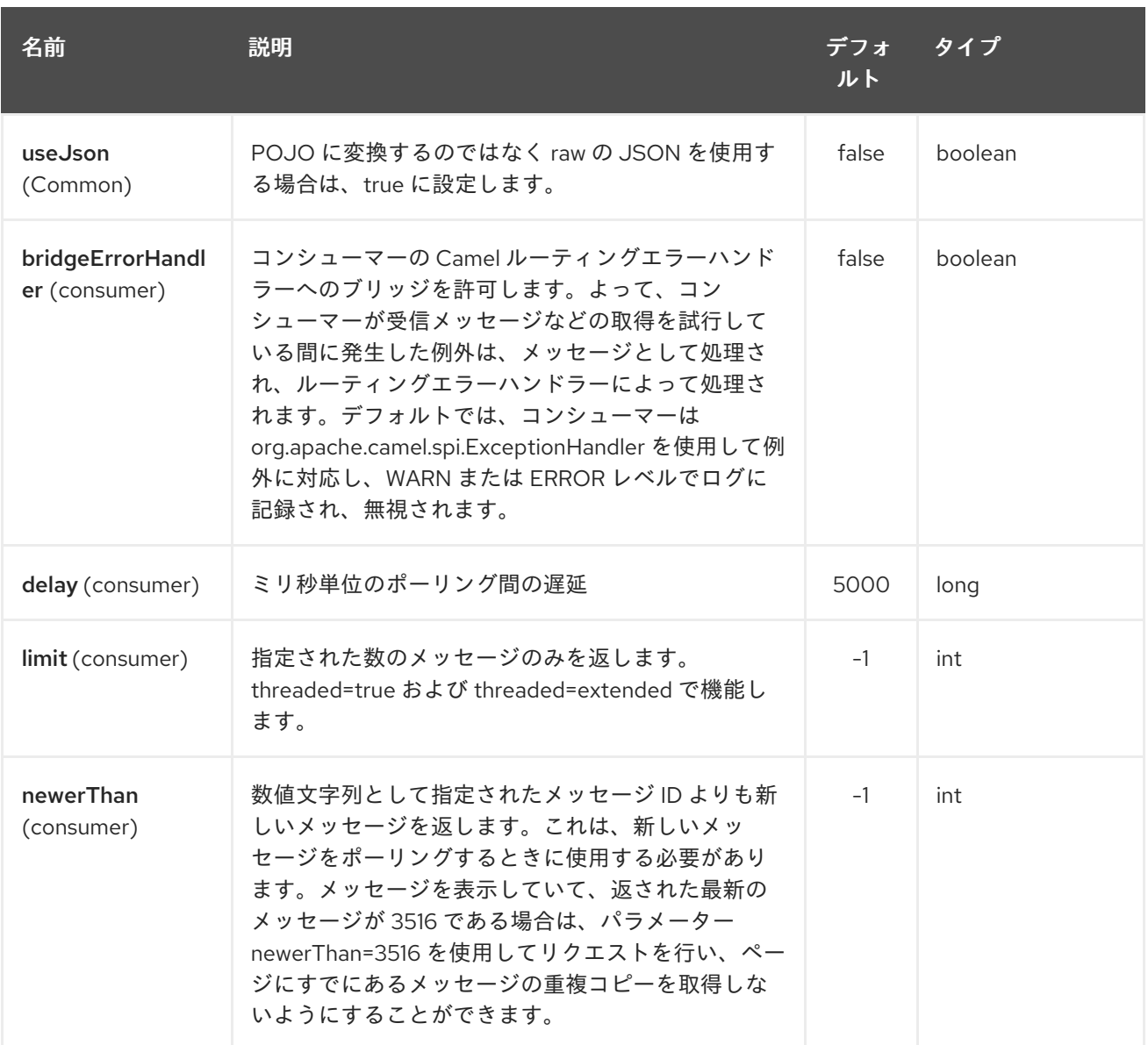

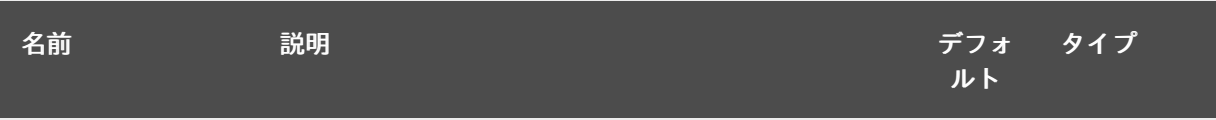

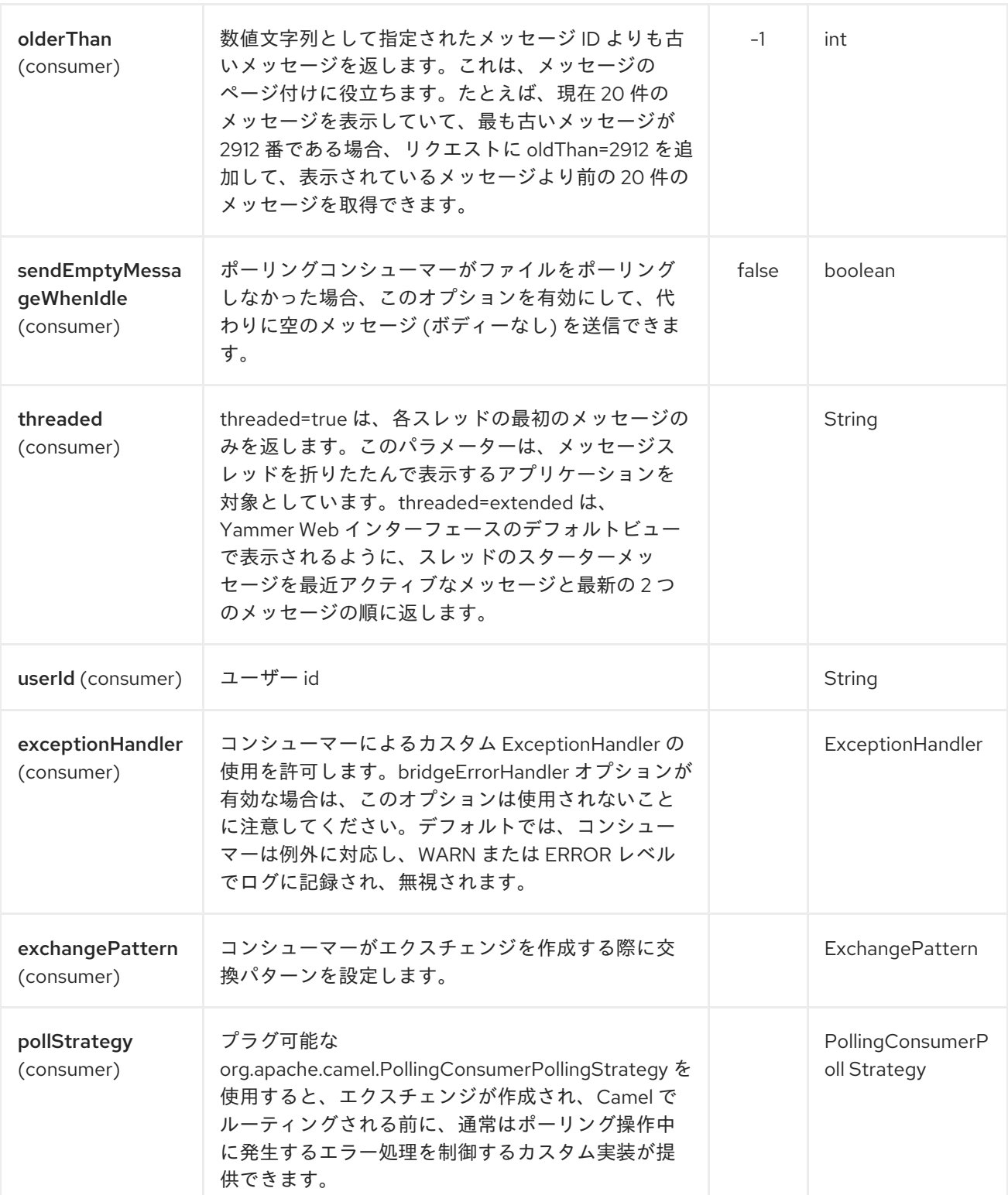

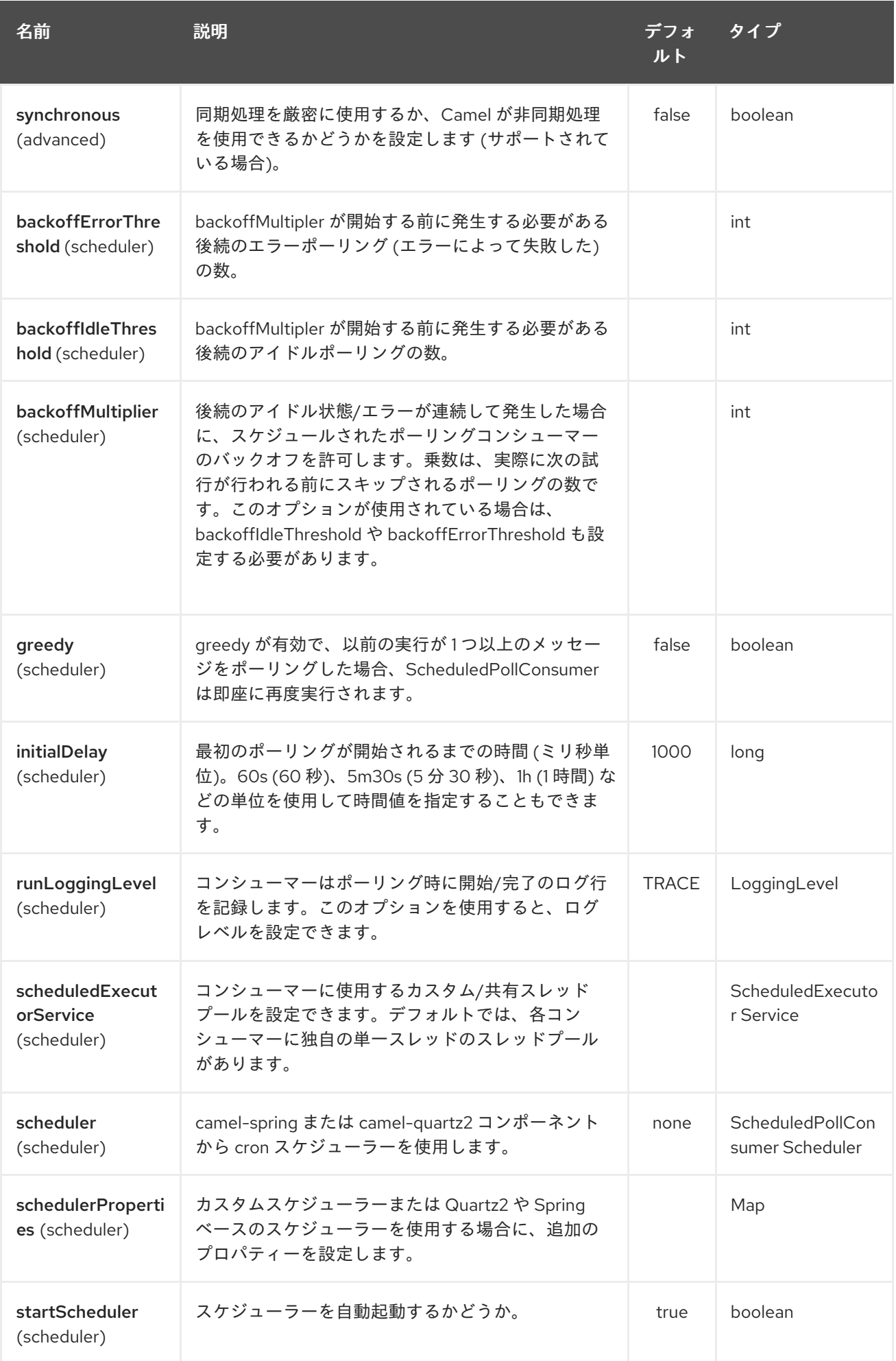

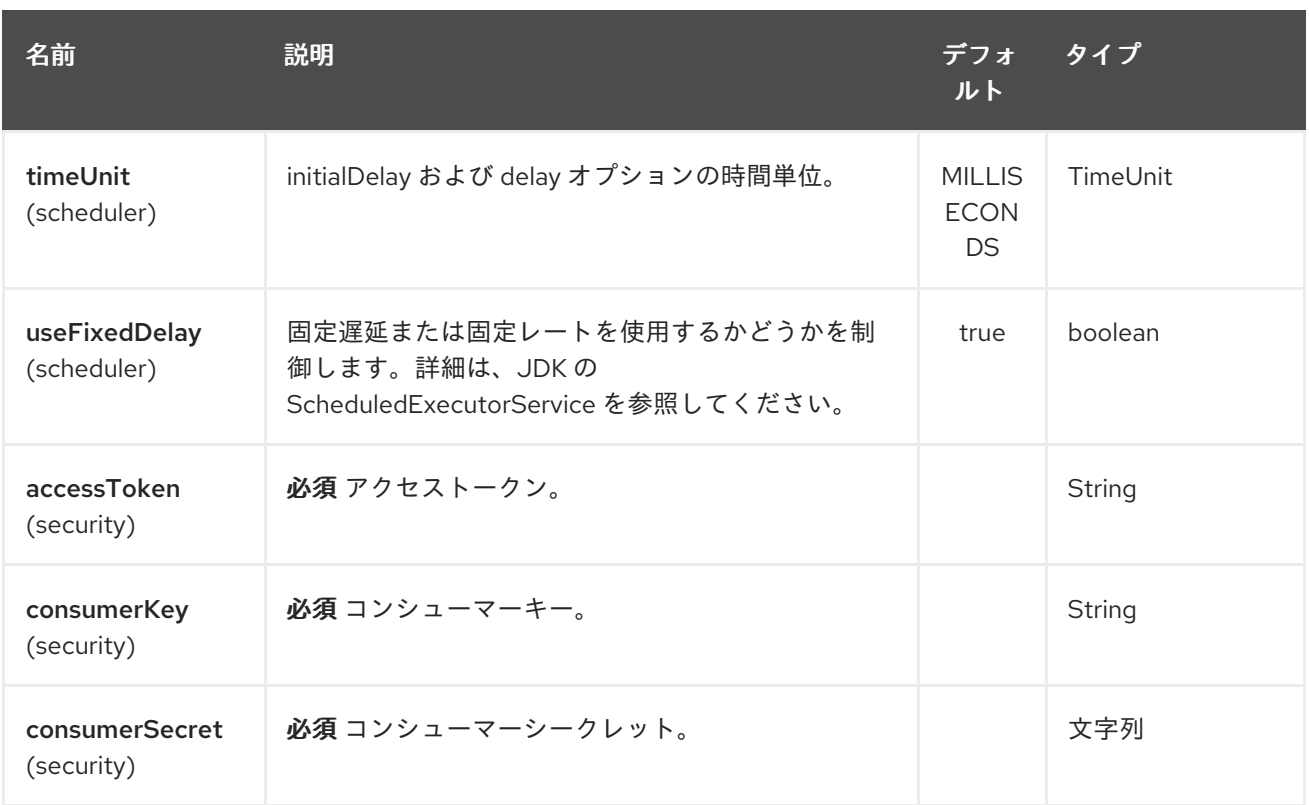

## 352.4. メッセージの消費

Yammer コンポーネントは、メッセージを消費するためのいくつかのエンドポイントを提供します。

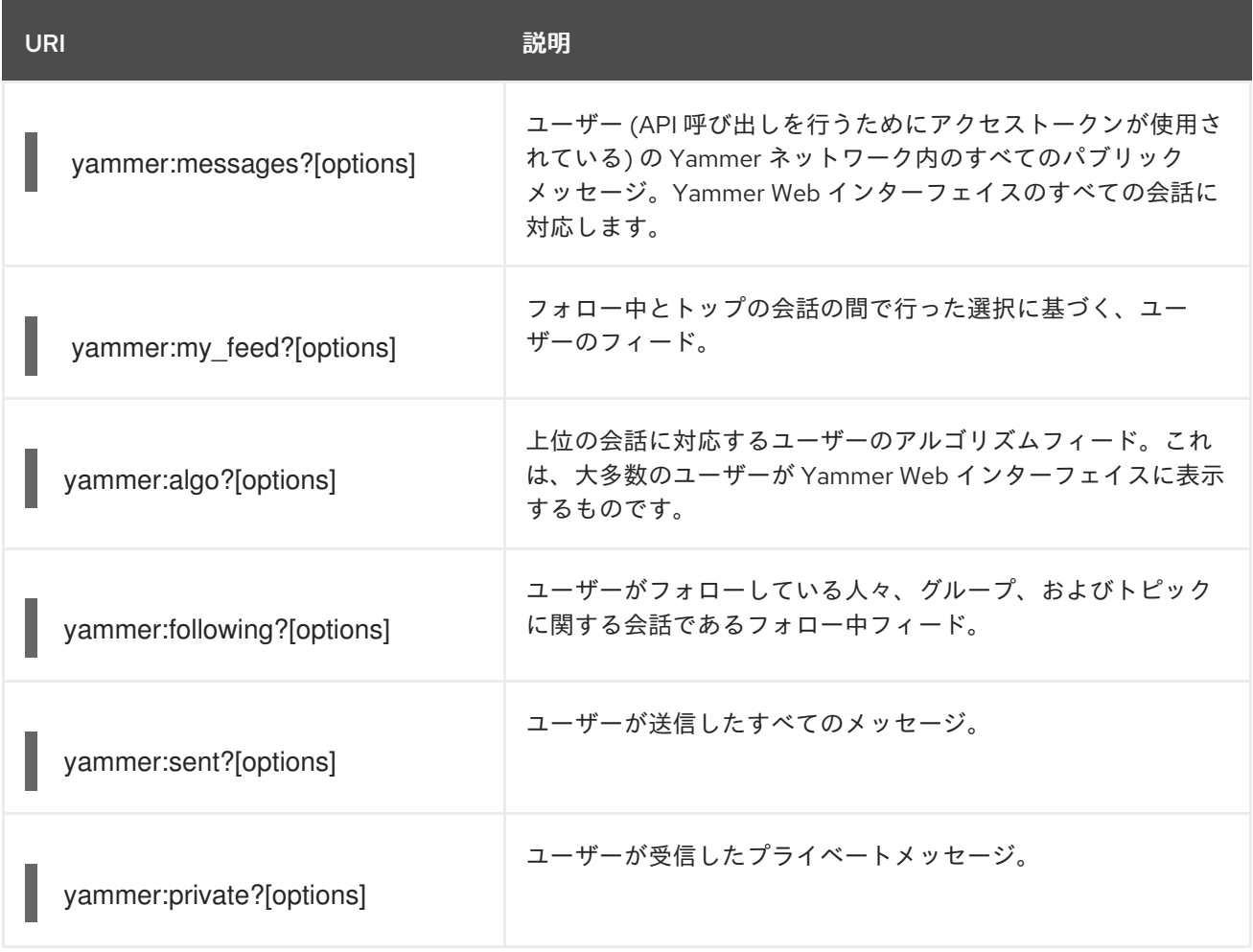
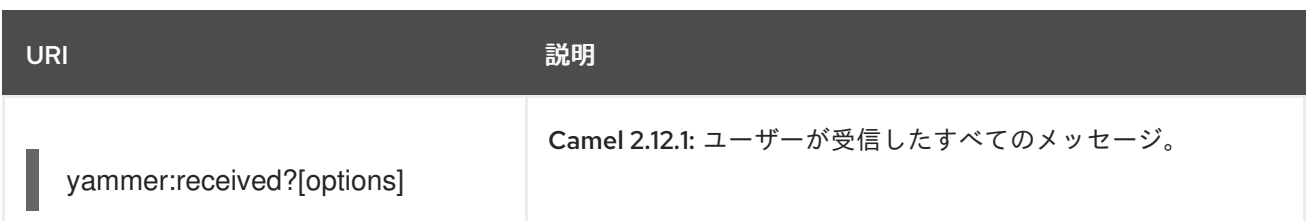

### 352.4.1. メッセージの形式

デフォルトでは、すべてのメッセージが **org.apache.camel.component.yammer.model** パッケージで 提供される POJO モデルに変換されます。yammer からの元のメッセージは JSON です。メッセージ を消費および生成するすべてのエンドポイントに対して、**Messages** オブジェクトが返されます。たと えば、次のようなルートを取ります。

```
from("yammer:messages?
```
consumerKey=aConsumerKey&consumerSecret=aConsumerSecretKey&accessToken=aAccessToken"

```
.to("mock:result");
```
)

そして、yammer サーバーが返すとしましょう:

```
{
  "messages":[
    {
       "replied_to_id":null,
       "network_id":7654,
       "url":"https://www.yammer.com/api/v1/messages/305298242",
       "thread_id":305298242,
       "id":305298242,
       "message_type":"update",
       "chat_client_sequence":null,
       "body":{
         "parsed":"Testing yammer API...",
         "plain":"Testing yammer API...",
         "rich":"Testing yammer API..."
       },
       "client_url":"https://www.yammer.com/",
       "content_excerpt":"Testing yammer API...",
       "created_at":"2013/06/25 18:14:45 +0000",
       "client_type":"Web",
       "privacy":"public",
       "sender_type":"user",
       "liked_by":{
         "count":1,
         "names":[
            {
              "permalink":"janstey",
              "full_name":"Jonathan Anstey",
              "user_id":1499642294
            }
         ]
       },
       "sender_id":1499642294,
```

```
Camel はそれを 2 つの Message オブジェクトを含む Messages オブジェクトにマーシャリングしま
          "language":null,
          "system_message":false,
          "attachments":[
          ],
          "direct_message":false,
          "web_url":"https://www.yammer.com/redhat.com/messages/305298242"
       },
       {
          "replied_to_id":null,
          "network_id":7654,
          "url":"https://www.yammer.com/api/v1/messages/294326302",
          "thread_id":294326302,
          "id":294326302,
          "message_type":"system",
          "chat_client_sequence":null,
          "body":{
            "parsed":"(Principal Software Engineer) has [[tag:14658]] the redhat.com network. Take a
   moment to welcome Jonathan.",
            "plain":"(Principal Software Engineer) has #joined the redhat.com network. Take a moment
  to welcome Jonathan.",
            "rich":"(Principal Software Engineer) has #joined the redhat.com network. Take a moment
  to welcome Jonathan."
          },
          "client_url":"https://www.yammer.com/",
          "content_excerpt":"(Principal Software Engineer) has #joined the redhat.com network. Take a
  moment to welcome Jonathan.",
          "created_at":"2013/05/10 19:08:29 +0000",
          "client_type":"Web",
          "sender_type":"user",
          "privacy":"public",
          "liked_by":{
            "count":0,
            "names":[
            ]
          }
       }
       ]
     }
```
す。以下に示すように、必要な情報を簡単に取得できる豊富なオブジェクトモデルがあります。

```
Exchange exchange = mock.getExchanges().get(0);
Messages messages = exchange.getIn().getBody(Messages.class);
```

```
assertEquals(2, messages.getMessages().size());
assertEquals("Testing yammer API...", messages.getMessages().get(0).getBody().getPlain());
assertEquals("(Principal Software Engineer) has #joined the redhat.com network. Take a moment to
welcome Jonathan.", messages.getMessages().get(1).getBody().getPlain());
```
とはいえ、このデータを POJO にマーシャリングするのは無料ではないため、必要な場合 は、**useJson=false** オプションを URI に追加して、純粋な JSON の使用に戻すことができます。

## 352.5. メッセージの作成

現在のユーザーのアカウントで新しいメッセージを作成するには、次の URI を使用できます。

yammer:messages?[options]

現在の Camel メッセージ本文は、Yammer メッセージのテキストを設定するために使用されるもので す。レスポンスボディーには、メッセージを消費するときと同じ方法で (つまり、デフォルトで **Messages** オブジェクトとして) フォーマットされた新しいメッセージが含まれます。

たとえば、次のルートを参照してください。

from("direct:start") .to("yammer:messages? consumerKey=aConsumerKey&consumerSecret=aConsumerSecretKey&accessToken=aAccessToken"  $\lambda$ .to("mock:result");

**direct:start** エンドポイントに **Hi from Camel!** を送信します。メッセージボディー:

template.sendBody("direct:start", "Hi from Camel!");

サーバー上の現在のユーザーのアカウントに新しいメッセージが作成され、この新しいメッセージも Camel に返されて **Messages** オブジェクトに変換されます。メッセージを消費するときと同様 に、**Messages** オブジェクトを調べることができます:

Exchange exchange = mock.getExchanges().get(0); Messages messages = exchange.getIn().getBody(Messages.class);

assertEquals(1, messages.getMessages().size()); assertEquals("Hi from Camel!", messages.getMessages().get(0).getBody().getPlain());

## 352.6. ユーザー関係の取得

Yammer コンポーネントは、ユーザーの関係を取得できます。

yammer:relationships?[options]

## 352.7. ユーザーの取得

Yammer コンポーネントは、ユーザーを取得するためのいくつかのエンドポイントを提供します。

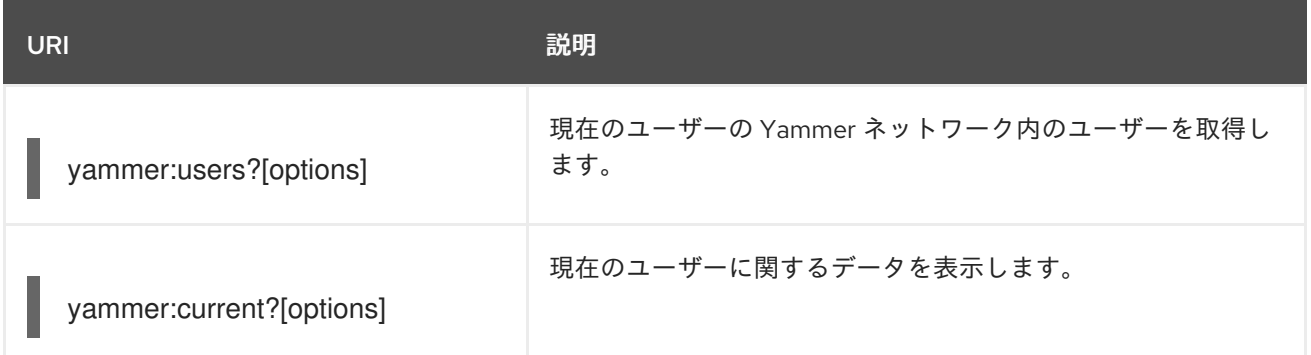

## 352.8. エンリッチャーの使用

camel-yammer のポーリングコンシューマーの1つで開始されたルートではなく、エンリッチパターン を使用することが役立つ場合があります (ユーザーまたはリレーションシップコンシューマーの場合は 常に)。これは、遅延を設定した頻度に関係なく、コンシューマーが繰り返し発動するためです。ユー ザーのデータを検索したり、ある時点でメッセージを取得したいだけの場合は、そのコンシューマーを 一度呼び出してから、ルートで取得することをお勧めします。

たとえば、ある時点で現在のユーザーのユーザーデータを取得する必要があるルートがあるとします。 。このユーザーを何度もポーリングするのではなく、**pollEnrich** DSL メソッドを使用します。

from("direct:start") .pollEnrich("yammer:current? consumerKey=aConsumerKey&consumerSecret=aConsumerSecretKey&accessToken=aAccessToken" ) .to("mock:result");

これにより、現在のユーザーの **User** オブジェクトが取得され、Camel メッセージボディーとして設定 されます。

## 352.9. 関連項目

- Configuring Camel (Camel の設定)
- コンポーネント
- エンドポイント
- スタートガイド

## 第353章 ZENDESK コンポーネント

### Camel バージョン 2.19 以降で利用可能

Zendesk コンポーネントは、[zendesk-java-client](https://github.com/cloudbees/zendesk-java-client) を使用してアクセス可能なすべての zendesk.com API へのアクセスを提供します。Zendesk チケット、ユーザー、組織などを管理するためのメッセージを生 成できます。

Maven ユーザーは、このコンポーネントの pom.xml に以下の依存関係を追加する必要があります。

<dependency> <groupId>org.apache.camel</groupId> <artifactId>camel-zendesk</artifactId> <version>\${camel-version}</version> </dependency>

## 353.1. ZENDESK オプション

Zendesk コンポーネントは、以下に示す 3 個のオプションをサポートしています。

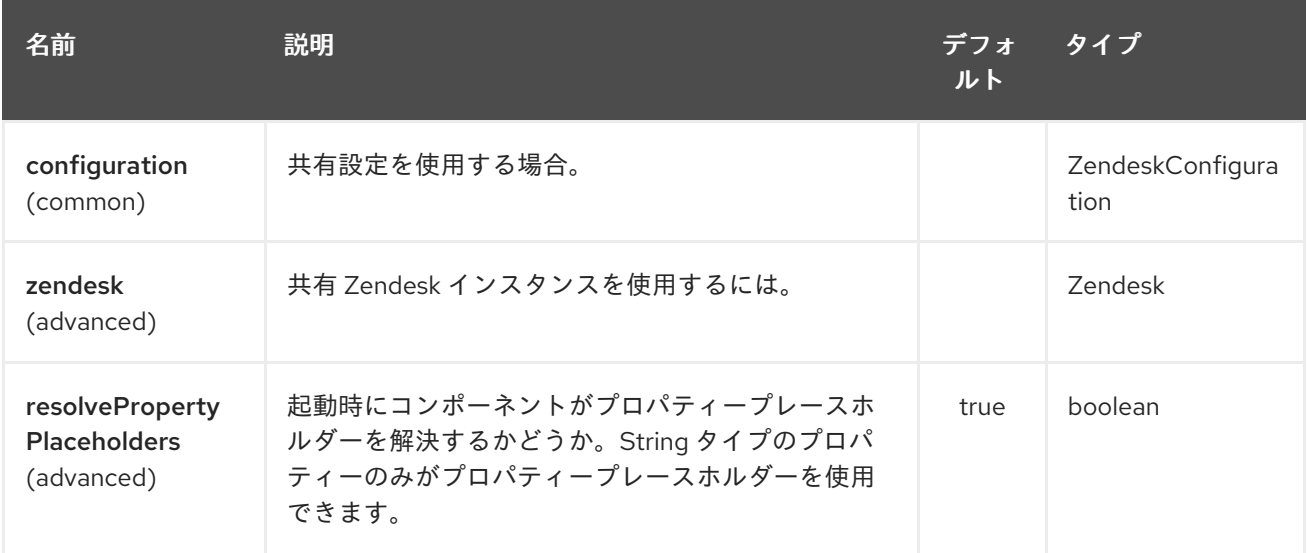

Zendesk エンドポイントは、URI 構文を使用して設定されます。

zendesk:methodName

パスおよびクエリーパラメーターを使用します。

### 353.1.1. パスパラメーター (1 個のパラメーター):

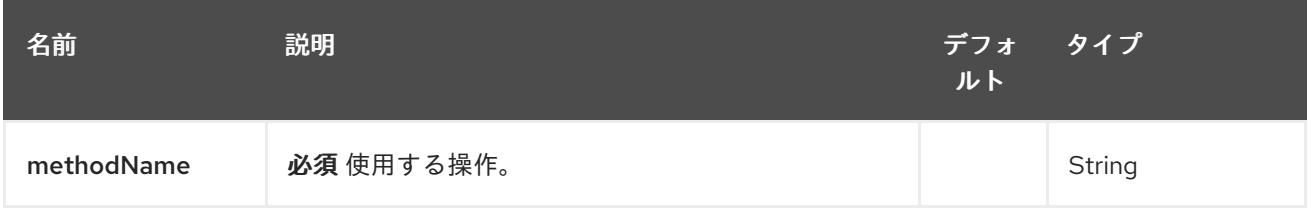

353.1.2. クエリーパラメーター (10 パラメーター)

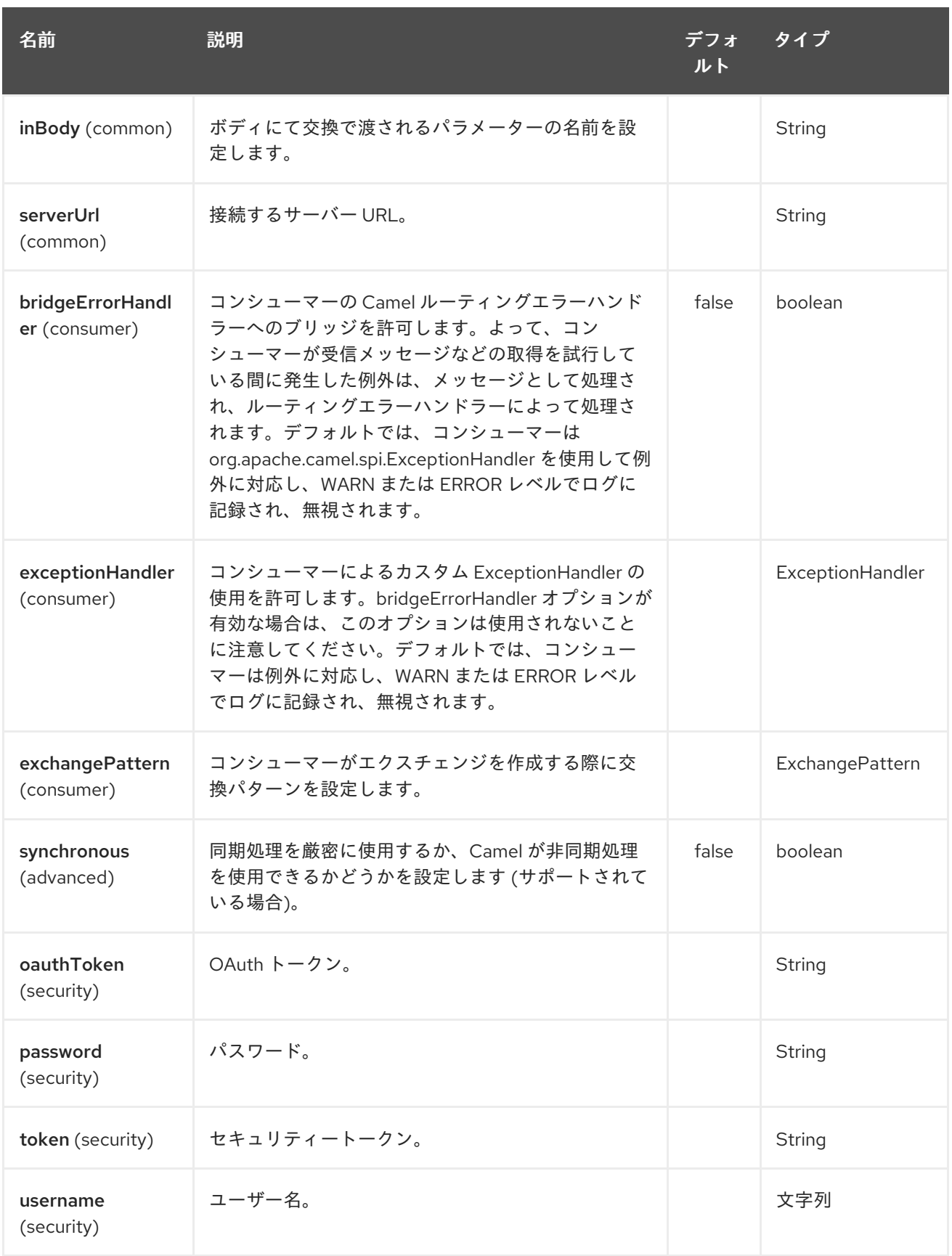

# 353.2. URI 形式

zendesk:*//endpoint?[options]*

# 353.3. プロデューサーエンドポイント:

プロデューサーエンドポイントは、次に説明するエンドポイント名と関連するオプションを使用できま す。

## 353.4. コンシューマーエンドポイント

どのプロデューサーエンドポイントもコンシューマーエンドポイントとして使用できます。コンシュー マーエンドポイントは、[Scheduled](http://camel.apache.org/polling-consumer.html#PollingConsumer-ScheduledPollConsumerOptions) Poll Consumer Options と **consumer.** の接頭辞を使用して、エンド ポイントの呼び出しをスケジュールすることができます。配列またはコレクションを返すコンシュー マーエンドポイントは、要素ごとに 1 つのエクスチェンジを生成し、それらのルートはエクスチェンジ ごとに1回実行されます。

## 353.5. メッセージヘッダー

CamelZendesk. の接頭辞を持つプロデューサーエンドポイントのメッセージヘッダーには、どのよう なオプションでも提供することができます。原則として、パラメーター名は元の

**org.zendesk.client.v2.Zendesk** クラスの各 API メソッドの引数名と同じです。ただし、camel API コ ンポーネントフレームワークでの競合を避けるために、一部の名前は別の名前に変更されています。実 際のパラメーター名を確認するに

は、**org.apache.camel.component.zendesk.internal.ZendeskApiMethod** を確認してください。

### 353.6. メッセージボディー

すべての結果メッセージボディーは、Zendesk Java クライアントによって提供されるオブジェクトを 利用します。プロデューサーエンドポイントは、inBody エンドポイントパラメーターで受信メッセー ジボディーのオプション名を指定できます。

# 第354章 ZIP DEFLATE COMPRESSION DATAFORMAT

### Camel バージョン 2.12 以降で利用可能

Zip データ形式は、メッセージの圧縮および展開形式です。Zip 圧縮を使用してマーシャリングされた メッセージは、エンドポイントで消費される直前に、Zip 解凍を使用してアンマーシャリングできま す。圧縮機能は、大きな XML およびテキストベースのペイロードを扱う場合に非常に役立ちます。エ ンドポイントでペイロードを圧縮および解凍するためのわずかなコストを負担しながら、ネットワーク 帯域幅のより最適な使用を容易にします。

INFO:\*ファイルでの使用について\* Zip データ形式は、(まだ) ファイルを特別にサポートしていませ ん。つまり、大きなファイルを使用すると、ファイルの内容全体がメモリーに読み込まれます。これ は、ストリーミングベースのソリューションのメモリーフットプリントを小さくできるように、将来的 に変更される可能性があります。

## 354.1. オプション

Zip Deflate 圧縮データ形式は、次に示す 2 つのオプションをサポートしています。

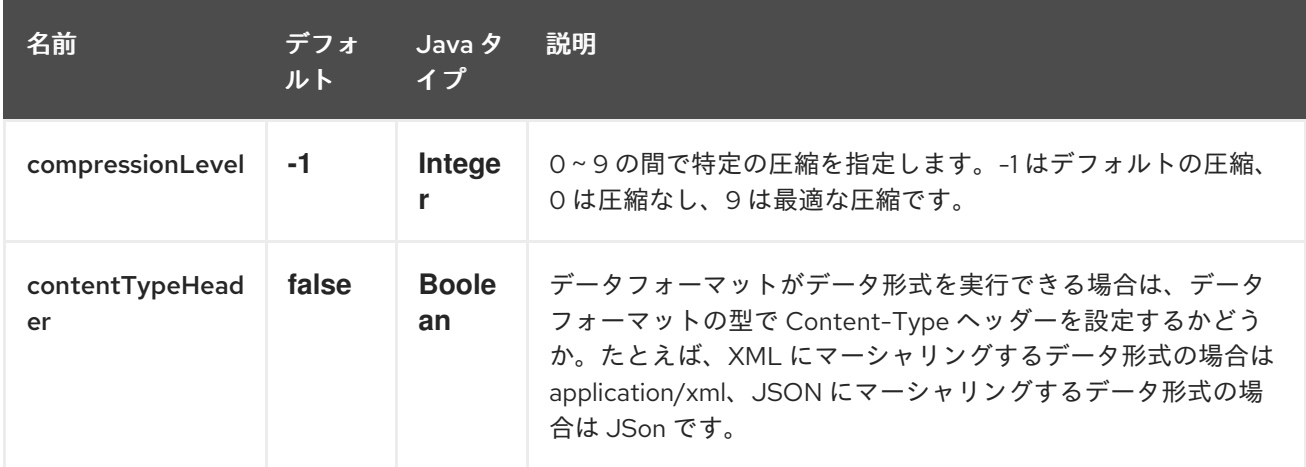

## 354.2. MARSHAL

この例では、zip 圧縮 **Deflater.BEST\_COMPRESSION** を使用して通常のテキスト/XML ペイロードを 圧縮ペイロードにマーシャリングし、MY\_QUEUE という ActiveMQ キューに送信します。

from("direct:start").marshal().zip(Deflater.BEST\_COMPRESSION).to("activemq:queue:MY\_QUEUE") ;

または、デフォルト設定を使用したい場合は、次のように送信できます

from("direct:start").marshal().zip().to("activemq:queue:MY\_QUEUE");

## 354.3. UNMARSHAL

この例では、MY\_QUEUE という ActiveMQ キューから Zip されたペイロードを元の形式にアンマー シャリングして UnZippedMessageProcessor に転送し、処理します。エラーを回避するために、マー シャリング中に使用される圧縮レベルは、アンマーシャリング中に使用される圧縮レベルと同じである 必要があることに注意してください。

from("activemq:queue:MY\_QUEUE").unmarshal().zip().process(new UnZippedMessageProcessor());

# 354.4. 依存関係

このデータ形式は camel-core で提供されるため、追加の依存関係は必要ありません。

# 第355章 ZIP ファイルのデータ形式

### Camel バージョン 2.11 以降で利用可能

Zip ファイルデータ形式は、メッセージの圧縮および展開形式です。メッセージはエントリーを1つ含 む Zip ファイルにマーシャリング (圧縮) でき、エントリーを 1つ含む Zip ファイルは元のファイルの内 容にアンマーシャリング (展開) できます。このデータ形式は、Java 7 以降が使用されている限り、 ZIP64 をサポートします。

## 355.1. ZIP ファイルのオプション

Zip ファイルのデータ形式は、以下に示す 4 つのオプションをサポートしています。

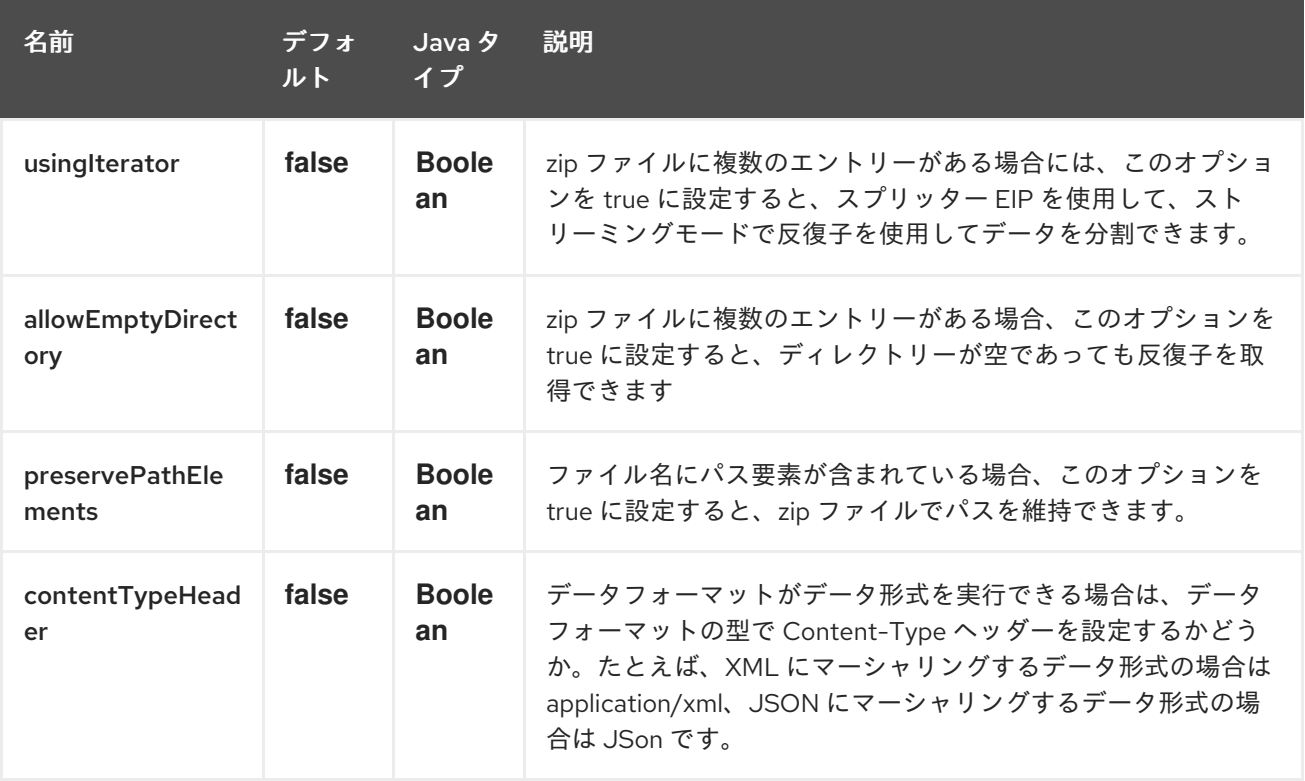

## 355.2. MARSHAL

この例では、Zip ファイル圧縮を使用して通常のテキスト/XML ペイロードを圧縮ペイロードにマー シャリングし、それを MY\_QUEUE という ActiveMQ キューに送信します。

from("direct:start") .marshal().zipFile() .to("activemq:queue:MY\_QUEUE");

作成された Zip ファイル内の Zip エントリーの名前は、受信した **CamelFileName** メッセージヘッダー に基づいています。これは、ファイルコンポーネントによって使用される標準のメッセージヘッダーで す。さらに、送信 **CamelFileName** メッセージヘッダーは、受信 **CamelFileName** メッセージヘッダー の値に ".zip" 接尾辞を付けて自動的に設定されます。たとえば、次のルートで入力ディレクトリーに test.txt という名前のファイルが見つかった場合には、出力は test.txt という名前の単一の Zip エント リーを含む test.txt.zip という名前の Zip ファイルになります。

from("file:input/directory?antInclude=\*/.txt") .marshal().zipFile() .to("file:output/directory");

着信 **CamelFileName** メッセージヘッダーがない場合 (ファイルコンポーネントがコンシューマーでな い場合など)、メッセージ ID がデフォルトで使用されます。メッセージ ID は通常、一意に生成された ID であるため、**ID-MACHINENAME-2443-1211718892437-1-0.zip** のようなファイル名になります。こ の動作をオーバーライドする場合は、ルートで **CamelFileName** ヘッダーの値を明示的に設定できま す。

```
from("direct:start")
  .setHeader(Exchange.FILE_NAME, constant("report.txt"))
  .marshal().zipFile()
  .to("file:output/directory");
```
このルートにより、出力ディレクトリーに report.txt.zip という名前の Zip ファイルが作成され、 report.txt という名前の Zip エントリーが 1 つ含まれます。

## 355.3. UNMARSHAL

この例では、MY\_QUEUE という ActiveMQ キューから Zip ファイルペイロードを元の形式にアンマー シャリングして **UnZippedMessageProcessor** に転送し、処理します。

```
from("activemq:queue:MY_QUEUE")
  .unmarshal().zipFile()
  .process(new UnZippedMessageProcessor());
```
zip ファイルに複数のエントリーがある場合には、ZipFileDataFormat の usingIterator オプションを true にすると、スプリッターを使用してさらに作業を行うことができます。

ZipFileDataFormat zipFile = new ZipFileDataFormat(); zipFile.setUsingIterator(true);

```
from("file:src/test/resources/org/apache/camel/dataformat/zipfile/?consumer.delay=1000&noop=true")
  .unmarshal(zipFile)
  .split(body(Iterator.class)).streaming()
     .process(new UnZippedMessageProcessor())
  .end();
```
または、このように ZipSplitter をスプリッターの式として直接使用できます

```
from("file:src/test/resources/org/apache/camel/dataformat/zipfile?consumer.delay=1000&noop=true")
  .split(new ZipSplitter()).streaming()
     .process(new UnZippedMessageProcessor())
  .end();
```
## 355.4. AGGREGATE

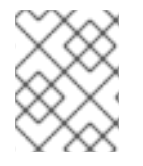

## 注記

この集約ストラテジーを適切に機能させるには、完了の先行チェックが必要であること に注意してください。

この例では、入力ディレクトリーで見つかったすべてのテキストファイルを、出力ディレクトリーに格 納される1つの Zip ファイルに集約します。

from("file:input/directory?antInclude=\*/.txt") .aggregate(constant(true), new ZipAggregationStrategy()) .completionFromBatchConsumer().eagerCheckCompletion() .to("file:output/directory");

出力 **CamelFileName** メッセージヘッダーは、java.io.File.createTempFile を使用して作成され、".zip" 接尾辞が付きます。 この動作をオーバーライドする場合は、ルートで **CamelFileName** ヘッダーの値を 明示的に設定できます。

from("file:input/directory?antInclude=\*/.txt") .aggregate(constant(true), new ZipAggregationStrategy()) .completionFromBatchConsumer().eagerCheckCompletion() .setHeader(Exchange.FILE\_NAME, constant("reports.zip")) .to("file:output/directory");

## 355.5. 依存関係

camel ルートで Zip ファイルを使用するには、このデータ形式を実装する camel-zipfile に依存関係を 追加する必要があります。

Maven を使用する場合は、**pom.xml** に以下を追加するだけで、バージョン番号を最新かつ最高のリ リースに置き換えます (最新バージョンのダウンロードページを参照してください)。

<dependency> <groupId>org.apache.camel</groupId> <artifactId>camel-zipfile</artifactId> <version>x.x.x</version> *<!-- use the same version as your Camel core version -->* </dependency>

## 第356章 ZIPKIN コンポーネント

#### Camel 2.18 から利用可能

camel-zipkin コンポーネントは、[zipkin](http://zipkin.io/) を使用して入力および出力 Camel メッセージのトレースとタイ ミングをとるために使用されます。

イベント (スパン) は、Camel との間で送受信される入力および出力メッセージに対してキャプチャー されます。

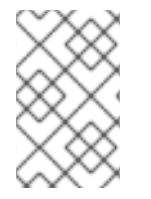

### 注記

camel-zipkin は Camel 2.22.0 でリファクタリングされ、zipkin-scribe を使用せずにデ フォルトの http トランスポートを使用する予定です。この作業により、下位互換性が失 われる可能性があります。

つまり、どの Camel エンドポイントを zipkin サービス名にマップするかを設定する必要があります。

マッピングは、次を使用して設定できます。

- route id Camel ルート ID
- endpoint url Camel エンドポイント URL

どちらの種類でも、Intercept のルールを使用して、ワイルドカードと正規表現を使用して一致させる ことができます。

すべての Camel メッセージに一致させるには、パターンで \* を使用し、それを同じサービス名に設定 します。

マッピングが設定されていない場合、Camel はフォールバックし、エンドポイント URI をサービス名と して使用します。

ただし、名前に Camel エンドポイント URI の代わりに人間が読める名前を使用できるように、サービ スマッピングを設定することをお勧めします。

Camel は、明示的に設定されていないスパンレポーターを自動設定し、Zipkin コレクターへのホスト名 とポートが環境変数として設定されている場合

- ZIPKIN\_COLLECTOR\_HTTP\_SERVICE\_HOST The http hostname
- ZIPKIN\_COLLECTOR\_HTTP\_SERVICE\_PORT ポート番号

または

- ZIPKIN\_COLLECTOR\_THRIFT\_SERVICE\_HOST The Scribe (Thrift RPC) hostname
- ZIPKIN COLLECTOR THRIFT SERVICE PORT ポート番号

これにより、サービス設定が環境変数として提供される Linux コンテナーでプラットフォームがアプリ ケーションを実行できるコンテナープラットフォームで camel-zipkin を簡単に使用できます。

### 356.1. オプション

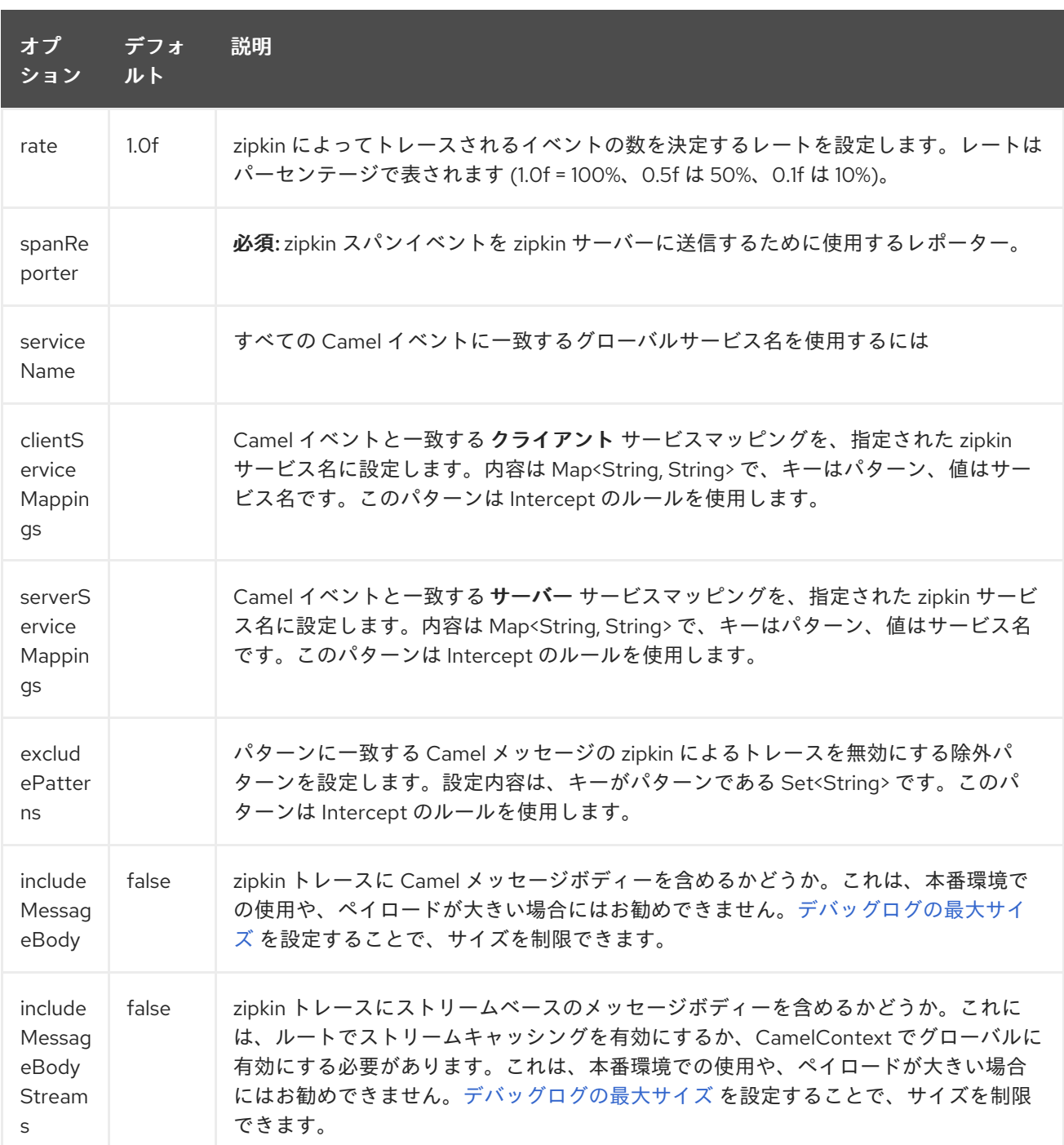

## 356.2. 例

camel-zipkin を有効にするには、最初に設定する必要があります

ZipkinTracer zipkin = new ZipkinTracer(); *// Configure a reporter, which controls how often spans are sent // (the dependency is io.zipkin.reporter2:zipkin-sender-okhttp3)* sender = OkHttpSender.create("http://127.0.0.1:9411/api/v2/spans"); zipkin.setSpanReporter(AsyncReporter.create(sender)); *// and then add zipkin to the CamelContext* zipkin.init(camelContext);

上記の設定は、Camel ルートのすべての入力メッセージと出力メッセージをトレースします。

XML で ZipkinTracer を使用するには、スクライブと zipkin トレーサー Bean を定義するだけです。

XML で ZipkinTracer を使用するには、スクライブと zipkin トレーサー Bean を定義するだけです。 Camel はそれらを自動的に検出して使用します。

*<!-- configure how to reporter spans to a Zipkin collector (the dependency is io.zipkin.reporter2:zipkin-reporter-spring-beans) -->* <bean id="http" class="zipkin2.reporter.beans.AsyncReporterFactoryBean"> <property name="sender"> <bean id="sender" class="zipkin2.reporter.beans.OkHttpSenderFactoryBean"> <property name="endpoint" value="http://localhost:9411/api/v2/spans"/> </bean> </property> *<!-- wait up to half a second for any in-flight spans on close -->* <property name="closeTimeout" value="500"/> </bean> *<!-- setup zipkin tracer -->* <bean id="zipkinTracer" class="org.apache.camel.zipkin.ZipkinTracer"> <property name="serviceName" value="dude"/> <property name="spanReporter" ref="http"/> </bean>

### 356.2.1. ServiceName

ただし、Camel エンドポイントをわかりやすい論理名にマップする場合は、マッピングを追加できま す。

• ServiceName \*

次のように、すべてのイベントがフォールバックして使用するグローバルサービス名を設定できます。

zipkin.setServiceName("invoices");

これにより、すべての入力および出力 zipkin トレースに同じサービス名が使用されます。アプリケー ションが異なるサービスを使用する場合は、それらをよりきめ細かいクライアント/サーバーサービス マッピングにマッピングする必要があります。

356.2.2. クライアントサービスとサーバーサービスのマッピング

- ClientServiceMappings
- **•** ServerServiceMappings

アプリケーションが他の人が呼び出すことができるサービスをホストしている場合、Camel ルートエン ドポイントをサーバーサービスマッピングにマッピングできます。たとえば、Camel アプリケーション に次のルートがあるとします。

次に、メッセージがその受信トレイキューから消費されると、サービス名が orders の zipkin サーバー

from("activemq:queue:inbox") .to("http:someserver/somepath");

これをサーバーサービスとして作成するには、次のマッピングを追加します。

zipkin.addServerServiceMapping("activemq:queue:inbox", "orders");

次に、メッセージがその受信トレイキューから消費されると、サービス名が orders の zipkin サーバー イベントになります。

ここで、http:someserver/somepath への呼び出しもサービスであり、クライアントサービス名にマッ プするとします。これは次のように実行できます。

zipkin.addClientServiceMapping("http:someserver/somepath", "audit");

次に、同じ Camel アプリケーションで、入力エンドポイントと出力エンドポイントを異なる zipkin サービス名にマップしました。

サービスマッピングではワイルドカードを使用できます。すべての出力呼び出しを同じ HTTP サーバー に一致させるには、次のようにします。

zipkin.addClientServiceMapping("http:someserver\*", "audit");

## 356.3. マッピングルール

サーバーのサービス名のマッピングは、次のルールを使用して発生します

- 1. from エンドポイントのエンドポイント uri に一致する除外パターンはありますか?はいの場合は スキップします。
- 2. from エンドポイントのエンドポイント uri と一致する serviceServiceMapping に一致がありま すか?はいの場合は、見つかったサービス名を使用します。
- 3. 現在のルートのルート ID と一致する serviceServiceMapping に一致がありますか?はいの場合 は、見つかったサービス名を使用します。
- 4. 交換が開始された元のルート ID と一致する serviceServiceMapping に一致がありますか?はい の場合は、見つかったサービス名を使用します。
- 5. サービス名が見つかりませんでした。エクスチェンジは zipkin によって追跡されません。

クライアントのサービス名のマッピングは、次のルールを使用して発生します

- 1. from エンドポイントのエンドポイント uri に一致する除外パターンはありますか?はいの場合は スキップします。
- 2. メッセージの送信先のエンドポイントのエンドポイント uri と一致する clientServiceMapping に一致がありますか?はいの場合は、見つかったサービス名を使用します。
- 3. 現在のルートのルート ID と一致する clientServiceMapping に一致がありますか?はいの場合 は、見つかったサービス名を使用します。
- 4. エクスチェンジが開始された元のルート ID と一致する clientServiceMapping に一致があります か?はいの場合は、見つかったサービス名を使用します。
- 5. サービス名が見つかりませんでした。エクスチェンジは zipkin によって追跡されません。

356.3.1. クライアントまたはサーバーのマッピングがない

クライアントまたはサーバーサービスマッピングの設定がない場合、CamelZipkin はフォールバック モードで実行され、エンドポイント uris をサービス名として使用します。

上記の例では、次のコードを自分で追加したかのようにサービス名が定義されることを意味します。

zipkin.addServerServiceMapping("activemq:queue:inbox", "activemq:queue:inbox"); zipkin.addClientServiceMapping("http:someserver/somepath", "http:someserver/somepath");

これは推奨される方法ではありませんが、サービス名のマッピングを行わなくてもすぐに起動して実行 できます。ただし、インフラストラクチャー全体に複数のシステムがある場合は、camel エンドポイン ト uris を使用する代わりに、人間が判読できるサービス名の使用を検討する必要があります。

## 356.4. CAMEL-ZIPIN-STARTER

Spring Boot を使用している場合は、**camel-zipkin-starter** 依存関係を追加し、メインクラスに **@CamelZipkin** アノテーションを付けて zipkin をオンにすることができます。次 に、**application.properties** ファイルで camel-zipkin を設定できます。ここで、Zipkin サーバーのホス ト名とポート番号、および上記のオプション表にリストされている他のすべてのオプションを設定でき ます。

この例は [camel-example-zipkin](https://github.com/apache/camel/tree/master/examples/camel-example-zipkin) にあります。

# 第357章 ZOOKEEPER コンポーネント

### Camel バージョン 2.9 以降で利用可能

ZooKeeper コンポーネントは、[ZooKeeper](http://hadoop.apache.org/zookeeper/) クラスターとの対話を可能にし、次の機能を Camel に公開 します。

- 1. ZooKeeper 作成モードのいずれかでのノードの作成。
- 2. 任意のクラスターノードのデータコンテンツを取得および設定します (設定されるデータは **byte[]** に変換可能である必要があります)。
- 3. 特定のノードに接続された子ノードのリストを作成および取得します。
- 4. ZooKeeper によって調整されたリーダー選出を利用して、エクスチェンジを処理する必要があ るかどうかを判断する分散 **RoutePolicy**。

Maven ユーザーは、このコンポーネントの **pom.xml** に以下の依存関係を追加する必要があります。

<dependency> <groupId>org.apache.camel</groupId> <artifactId>camel-zookeeper</artifactId> <version>x.x.x</version> *<!-- use the same version as your Camel core version -->* </dependency>

## 357.1. URI 形式

zookeeper://zookeeper-server[:port][/path][?options]

URI からのパスは、ZooKeeper サーバー (別名znode) のノードを指定します、これは、エンドポイント のターゲットになります。

## 357.2. オプション

ZooKeeper コンポーネントは、以下に示す 2 個のオプションをサポートしています。

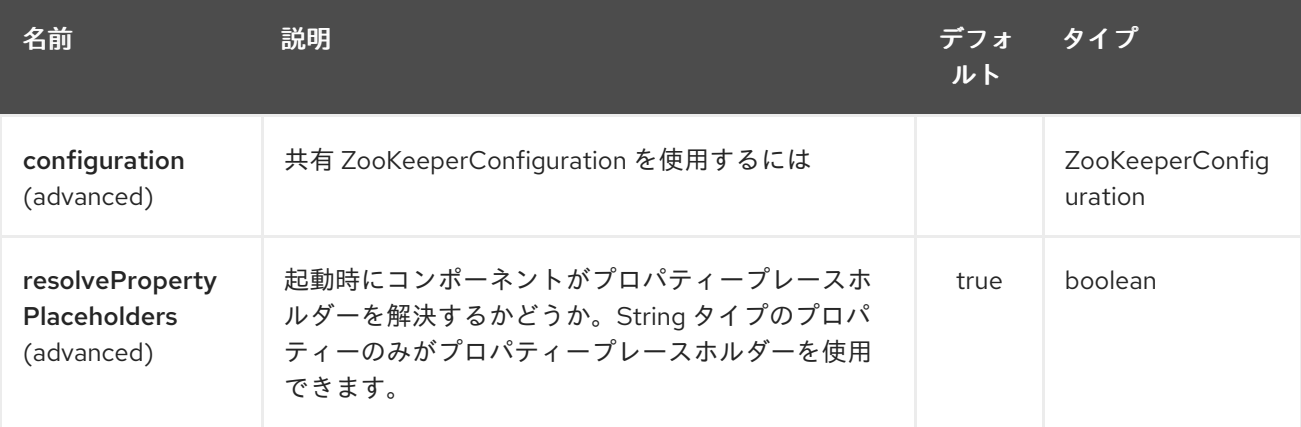

ZooKeeper エンドポイントは、URI 構文を使用して設定されます。

zookeeper:serverUrls/path

パスおよびクエリーパラメーターを使用します。

# 357.2.1. パスパラメーター (2 個のパラメーター):

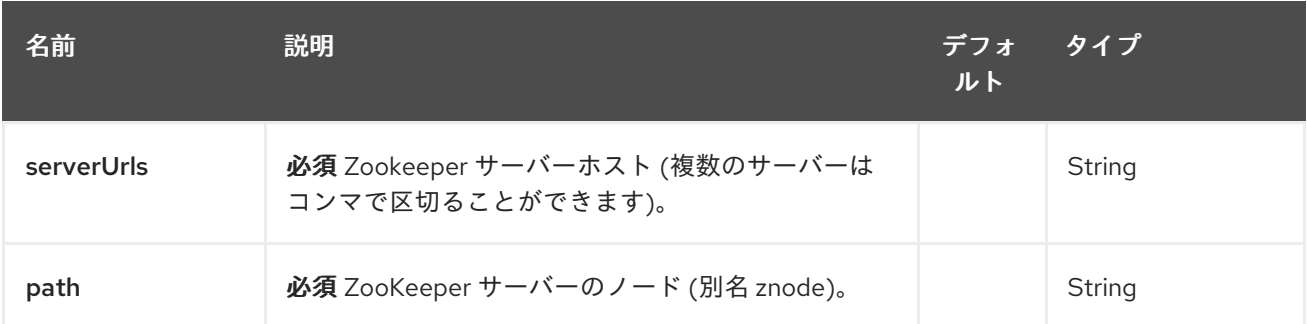

# 357.2.2. クエリーパラメーター (12 パラメーター)

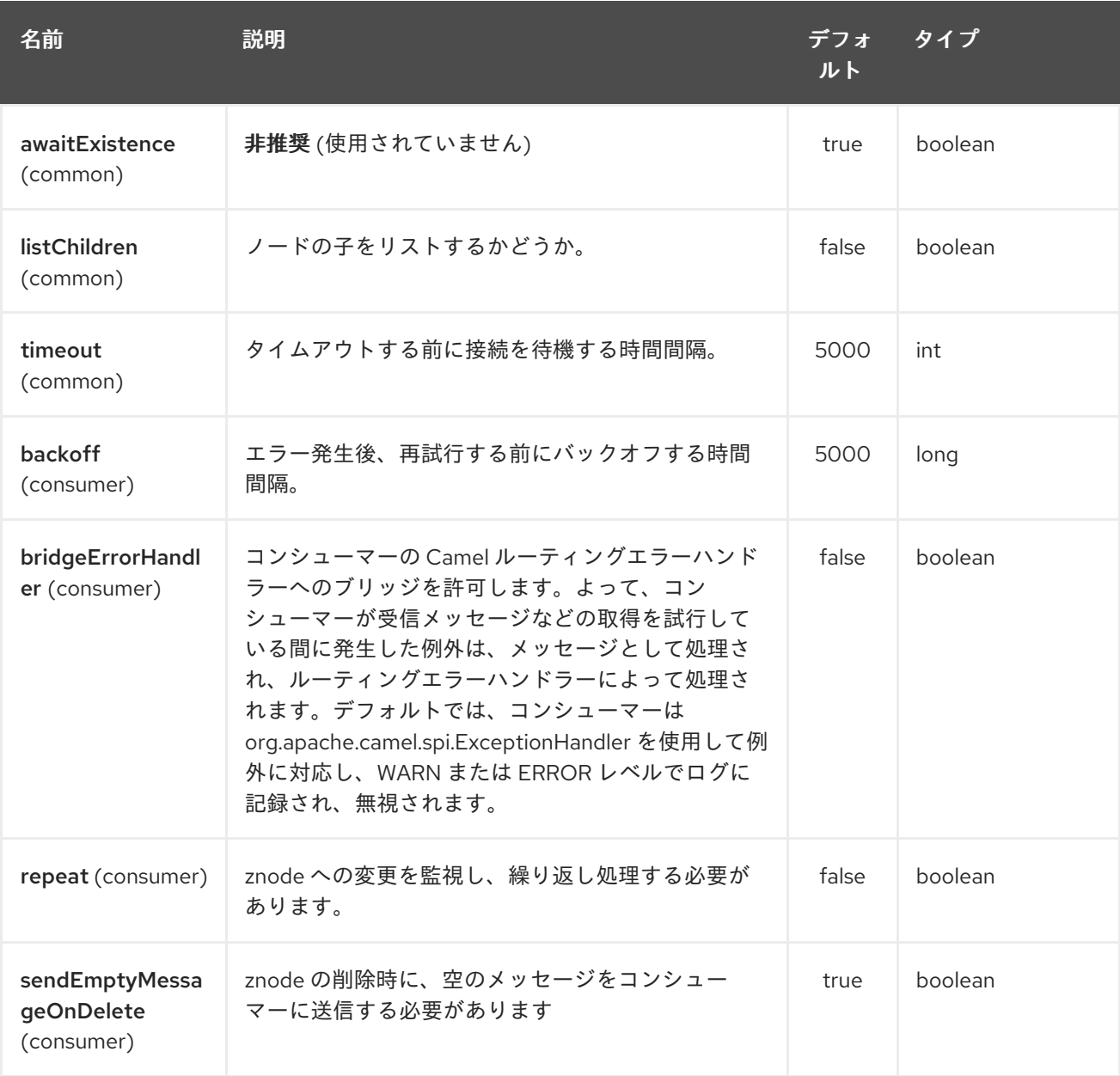

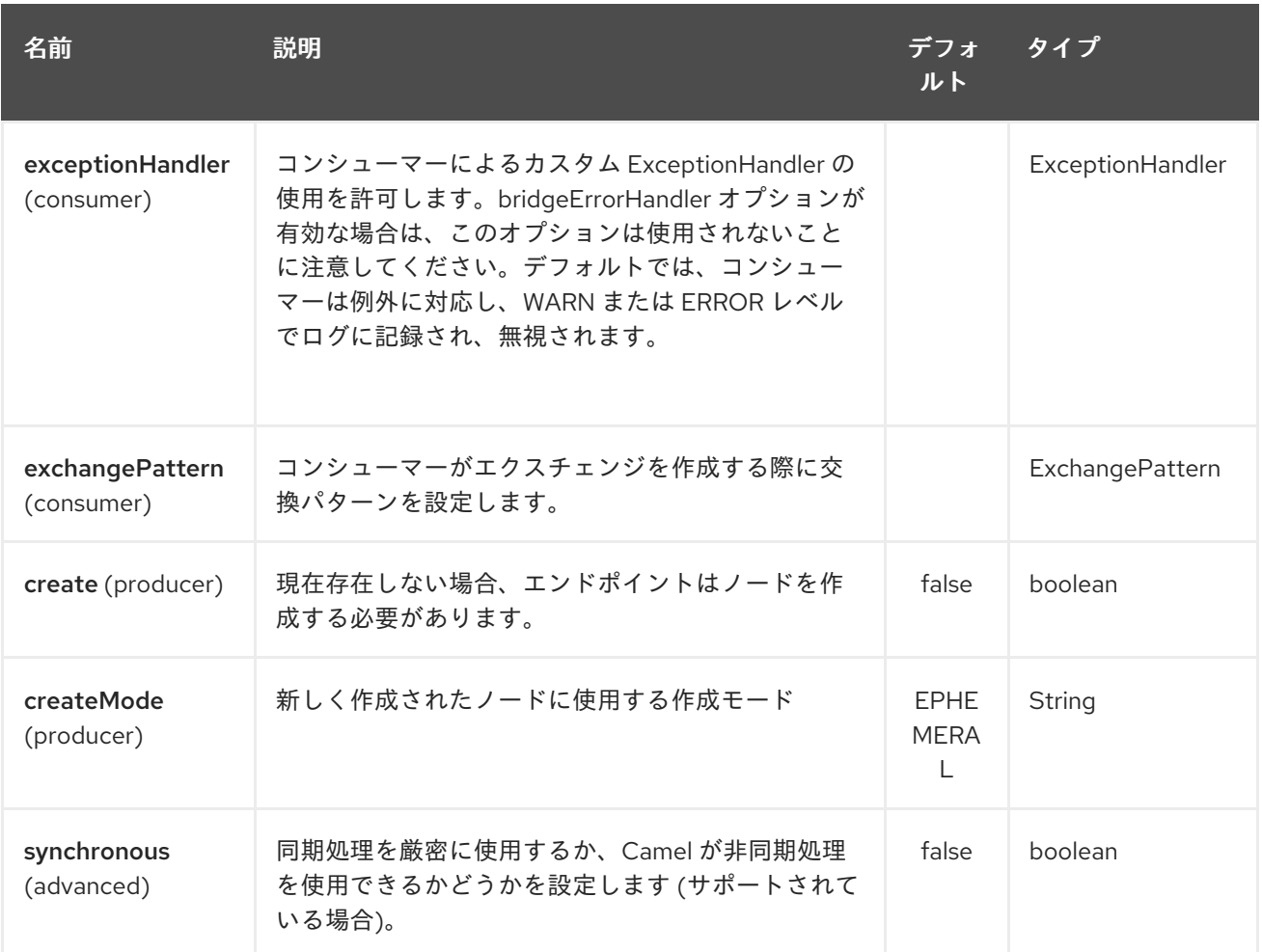

357.3. ユースケース

357.3.1. znode からの読み取り

次のスニペットは、znode **/somepath/somenode/** がすでに存在する場合、そこからデータを読み取り ます。取得されたデータはエクスチェンジに配置され、ルートの残りの部分に渡されます。

from("zookeeper://localhost:39913/somepath/somenode").to("mock:result");

ノードがまだ存在しない場合は、エンドポイントがその作成を待機するようにフラグを指定できます。

from("zookeeper://localhost:39913/somepath/somenode?awaitCreation=true").to("mock:result");

## 357.3.2. znode からの読み取り (追加の Camel 2.10 以降)

ZooKeeper アンサンブルから受信した **WatchedEvent** が原因でデータが読み取られる と、**CamelZookeeperEventType** ヘッダーには、その **WatchedEvent** からの ZooKeeper の **[EventType](http://zookeeper.apache.org/doc/current/api/org/apache/zookeeper/Watcher.Event.EventType.html)** 値が保持されます。データが最初に読み取られる場合 (**WatchedEvent** によってトリガーさ れない場合)、**CamelZookeeperEventType** ヘッダーは設定されません。

357.3.3. znode への書き込み

次のスニペットは、エクスチェンジのペイロードを **/somepath/somenode/** の znode に書き込みます (すでに存在する場合)。

from("direct:write-to-znode") .to("zookeeper://localhost:39913/somepath/somenode");

柔軟性を持たせるために、エンドポイントではターゲット znode をメッセージヘッダーとして動的に 指定することができます。文字列 **CamelZooKeeperNode** をキーとするヘッダーが存在する場合、ヘッ ダーの値がサーバー上の znode へのパスとして使用されます。たとえば、上記と同じルート定義を使 用すると、次のコードスニペットは **/somepath/somenode** ではなく、ヘッダー **/somepath/someothernode** からのパスにデータを書き込みます。

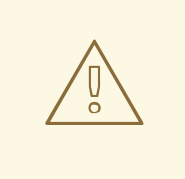

警告

ZooKeeper に保存されるデータはバイトベースであるため、**testPayload** は**byte[]** に変換可能である必要があります。

Object testPayload  $=$  ... template.sendBodyAndHeader("direct:write-to-znode", testPayload, "CamelZooKeeperNode", "/somepath/someothernode");

ノードが存在しない場合にノードも作成するには、**create** オプションを使用する必要があります。

from("direct:create-and-write-to-znode") .to("zookeeper://localhost:39913/somepath/somenode?create=true");

バージョン 2.11以降では、ヘッダー **CamelZookeeperOperation** を **DELETE** に設定することで、ノー ドを 削除する こともできます。

from("direct:delete-znode") .setHeader(ZooKeeperMessage.ZOOKEEPER\_OPERATION, constant("DELETE")) .to("zookeeper://localhost:39913/somepath/somenode");

または同等になります:

<route> <from uri="direct:delete-znode" /> <setHeader headerName="CamelZookeeperOperation"> <constant>DELETE</constant> </setHeader> <to uri="zookeeper://localhost:39913/somepath/somenode" /> </route>

ZooKeeper ノードはさまざまな型を持つことができます。それらは、Ephemeral または Persistent、 Sequenced または Unsequenced のいずれかです。各タイプの詳細については[、こちら](http://zookeeper.apache.org/doc/trunk/zookeeperProgrammers.html#Ephemeral+Nodes) を参照してくだ さい。デフォルトでは、エンドポイントは unsequenced で ephemeral であるノードを作成しますが、 タイプは uri 設定パラメーターまたは特別なメッセージヘッダーを介して簡単に操作できます。作成 モードに想定される値は、単に **CreateMode** 列挙からの名前です。

- **PERSISTENT**
- **PERSISTENT SEQUENTIAL**
- **EPHEMERAL**
- **EPHEMERAL SEQUENTIAL**

たとえば、URI 設定を介して永続的な znode を作成するには、次のようにします。

from("direct:create-and-write-to-persistent-znode") .to("zookeeper://localhost:39913/somepath/somenode?create=true&createMode=PERSISTENT");

またはヘッダー **CamelZookeeperCreateMode** を使用します。

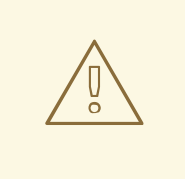

警告

ZooKeeper に保存されるデータはバイトベースであるため、**testPayload** は**byte[]** に変換可能である必要があります。

Object testPayload  $=$  ... template.sendBodyAndHeader("direct:create-and-write-to-persistent-znode", testPayload, "CamelZooKeeperCreateMode", "PERSISTENT");

## 357.4. ZOOKEEPER 対応のルートポリシー

ZooKeeper では、すぐに使用できる非常にシンプルで効果的なリーダー選出が可能です。このコンポー ネントは、**RoutePolicy** でこの選出機能を利用して、ルートを有効にするタイミングと方法を制御しま す。このポリシーは通常、フェイルオーバーシナリオで使用され、Camel ベースのサーバーのクラス ター全体でルートの同一のインスタンスを制御します。非常に一般的なシナリオは、クラスター全体に 分散されたルートの複数のインスタンスが存在する単純なマスター - スレーブセットアップですが、そ れらのうちの 1 つ (マスターのもの) のみが一度に実行される必要があります。マスターに障害が発生し た場合、使用可能なスレーブから新しいマスターを選択し、この新しいマスターのルートを開始する必 要があります。

ポリシーは、選出に関与する **RoutePolicy** のすべてのインスタンスで共通の znode パスを使用しま す。各ポリシーはその ID をこのノードに書き込み、Zookeeper は書き込みを受け取った順に並べま す。次に、ポリシーはノードのリストを読み取り、その ID の位置を確認します。この位置は、ルート を開始するかどうかを決定するために使用されます。ポリシーは起動時に、クラスター全体で開始する 必要があるルートインスタンスの数で設定されます。リスト内の位置がこの値よりも小さい場合、その ルートが開始されます。マスター/スレーブシナリオの場合、ルートは1つのルートインスタンスで設定 され、リストの最初のエントリーのみがそのルートを開始します。すべてのポリシーはリストの更新を 監視し、リストが変更された場合、ルートを開始する必要があるかどうかを再計算します。Zookeeper のリーダー選出機能の詳細については[、このページ](http://zookeeper.apache.org/doc/trunk/recipes.html#sc_leaderElection) を参照してください。

次の例では、選択にノード **/someapplication/somepolicy** を使用し、ノードリストの上位 '1' エント リーのみを開始するように設定します。つまり、マスターを選択します。

ZooKeeperRoutePolicy policy = new ZooKeeperRoutePolicy("zookeeper:localhost:39913/someapp/somepolicy", 1); from("direct:policy-controlled") .routePolicy(policy) .to("mock:controlled");

現在、コンポーネントには異なる SLA を持つ 3 つのポリシーが定義されています。

- **ZooKeeperRoutePolicy**
- **CuratorLeaderRoutePolicy** (2.19 以降)
- **MultiMasterCuratorLeaderRoutePolicy** (2.19 以降)

ZooKeeperRoutePolicy は複数のアクティブなノードをサポートしますが、アクティベーションは Camel コンポーネントとそれに対応する Consumer がすでに開始された後にのみ開始されます。これに より、ルートの定義によっては、ノードがアクティブ化されるべきではないというポリシーが確立され る前に、コンポーネントがイベントの消費と Exchange の生成をすでに開始できるというリスクが生じ ます。

CuratorLeaderRoutePolicy は単一のアクティブノードのみをサポートしますが、別の **CamelContext** ライフサイクルメソッドにバインドされています。ルートまたはコンシューマーが開始される前に、こ のポリシーが開始されるため、ポリシーが決定を下す前に処理されることはありません。

MultiMasterCuratorLeaderRoutePolicy は複数のアクティブノードをサポート

し、**CuratorLeaderRoutePolicy** と同じライフサイクルメソッドにバインドされます。ルートまたはコ ンシューマーが開始される前に、このポリシーが開始されるため、ポリシーが決定を下す前に処理され ることはありません。

### 357.5. 関連項目

- Configuring Camel (Camel の設定)
- コンポーネント
- エンドポイント
- スタートガイド

# 第358章 ZOOKEEPER MASTER コンポーネント

### Camel バージョン 2.19 以降で利用可能

zookeeper-master: エンドポイントは、クラスター内の単一のコンシューマーのみが特定のエンドポイ ントから消費するようにする方法を提供します。その JVM が停止した場合、自動フェイルオーバーし ます。

これは、同時消費をサポートしていないレガシーバックエンドから消費する必要がある場合、または商 業的または安定性の理由により、任意の時点で 1 つの接続しか持てない場合に非常に役立ちます。

## 358.1. マスターエンドポイントの使用

camel エンドポイントの前に zookeeper-master:someName: を付けるだけです。ここで、someName は論理名であり、マスターロックを取得するために使用されます。例えば

from("zookeeper-master:cheese:jms:foo").to("activemq:wine");

上記は、ActiveMQ の [Exclusive Consumers][\(http://activemq.apache.org/exclusive-consumer.html\)](http://activemq.apache.org/exclusive-consumer.html) タ イプの機能をシミュレートしています。しかし、サードパーティーの JMS プロバイダーでは、 Exclusive Consumers をサポートしていない場合があります。

## 358.2. URI 形式

zookeeper-master:name:endpoint[?options]

endpoint は、マスター/スレーブモードで実行する任意の Camel エンドポイントです。

## 358.3. オプション

ZooKeeper マスターコンポーネントは、以下に示す 7 個のオプションをサポートしています。

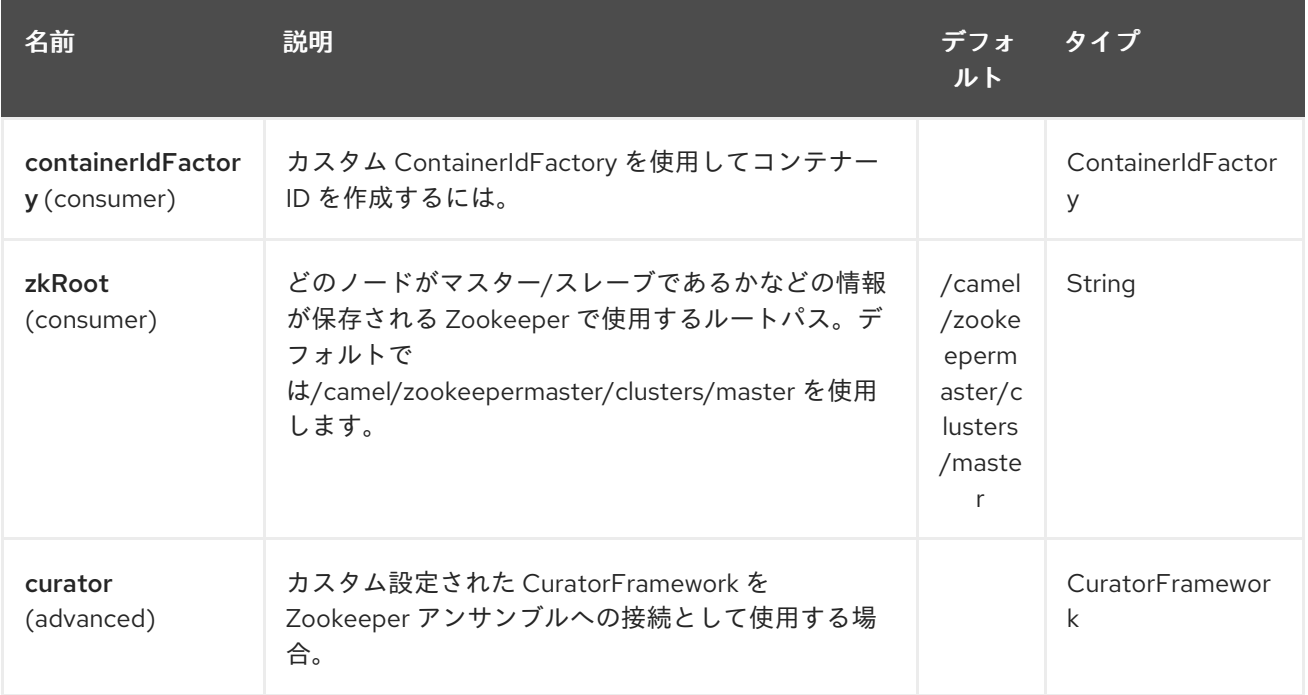

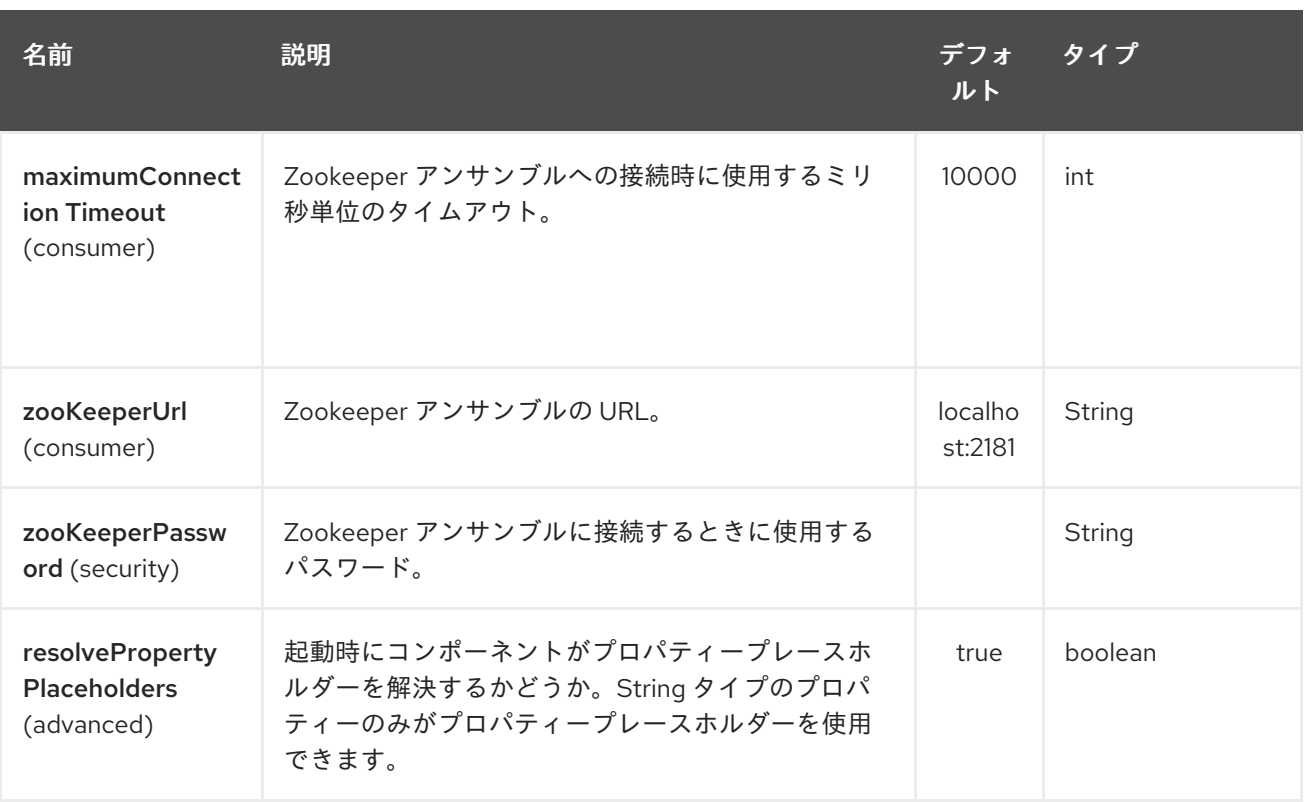

ZooKeeper マスターエンドポイントは、URI 構文を使用して設定されます。

zookeeper-master:groupName:consumerEndpointUri

パスおよびクエリーパラメーターを使用します。

358.3.1. パスパラメーター (2 個のパラメーター):

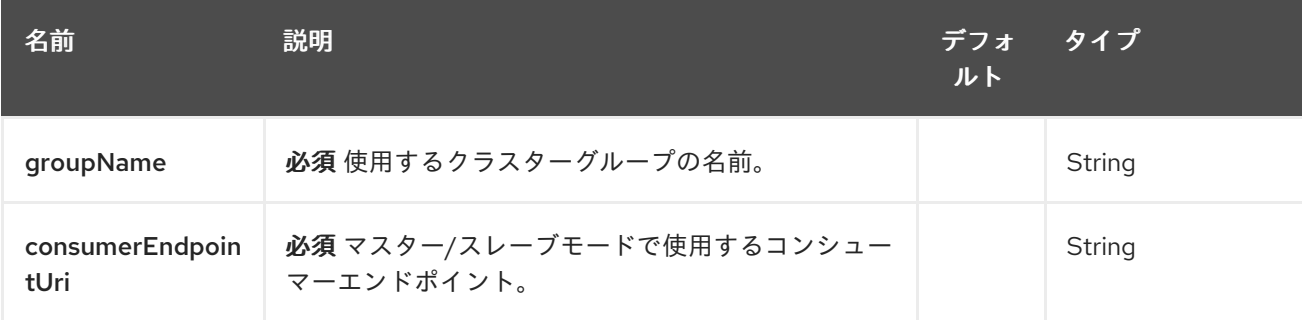

# 358.3.2. クエリーパラメーター (4 パラメーター)

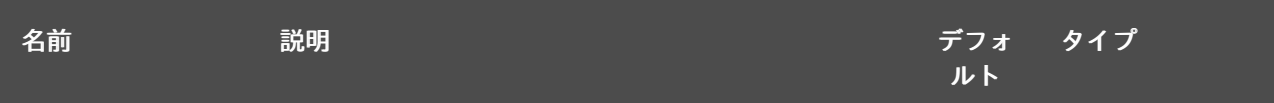

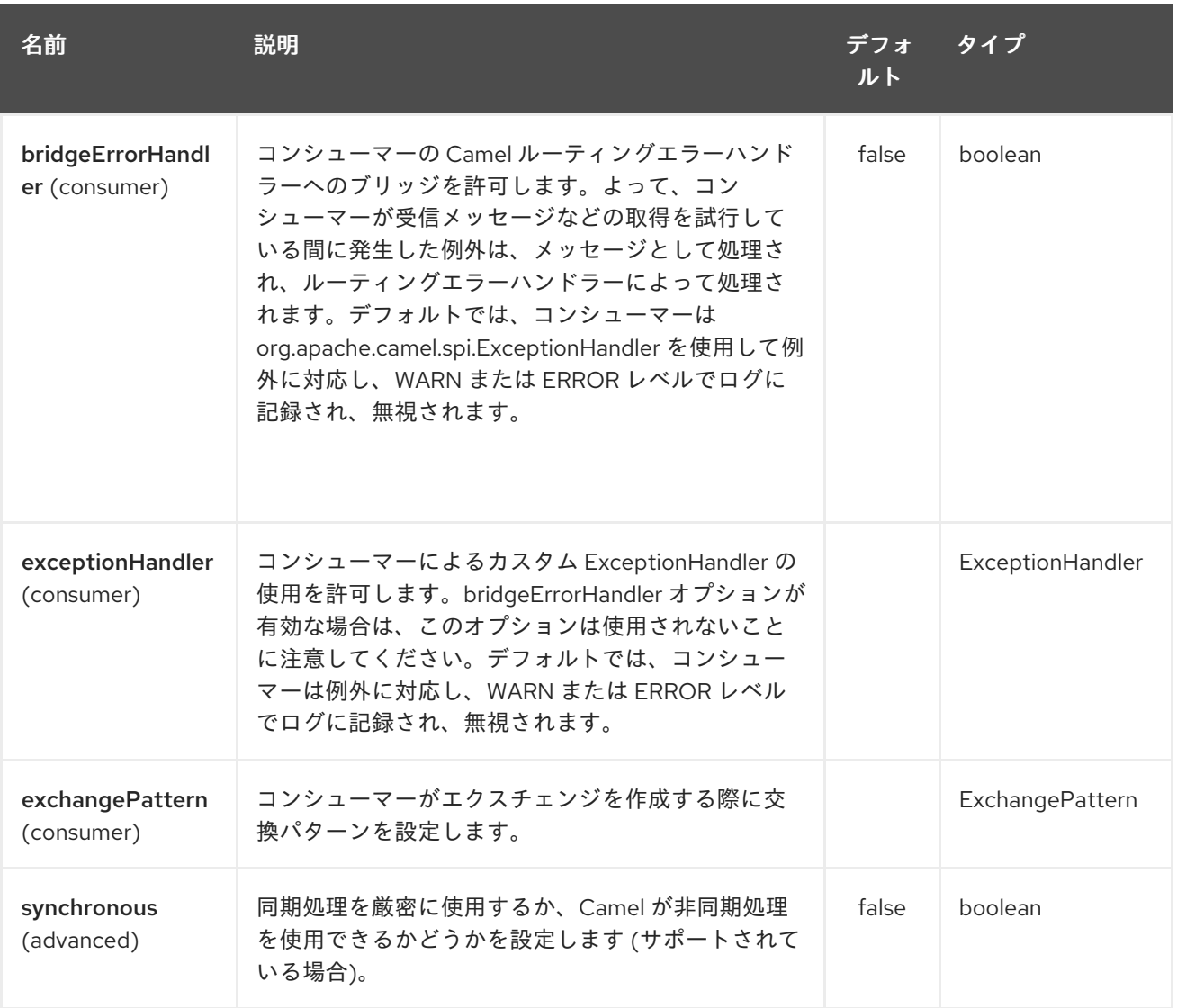

## 358.4. 例

クラスター化された Camel アプリケーションを保護して、1 つのアクティブノードからのファイルのみ を消費することができます。

*// the file endpoint we want to consume from* String url = "file:target/inbox?delete=true"; *// use the zookeeper master component in the clustered group named myGroup // to run a master/slave mode in the following Camel url* from("zookeeper-master:myGroup:" + url) .log(name + " - Received file: \${file:name}") .delay(delay)

.log(name + " - Done file: \${file:name}") .to("file:target/outbox");

ZooKeeper はデフォルトで **localhost:2181** に接続しますが、これはコンポーネントレベルで設定でき ます。

MasterComponent master = new MasterComponent(); master.setZooKeeperUrl("myzookeeper:2181");

ただし、環境変数を使用して ZooKeeper アンサンブルの URL を設定することもできます。

export ZOOKEEPER\_URL = "myzookeeper:2181"

# 第359章 MASTER ROUTEPOLICY

**RoutePolicy** を使用して、マスター/スレーブモードでルートを制御することもできます。

その際、ルートポリシーを次のように設定する必要があります。

- Zookeeper アンサンブルへの URL
- クラスターグループの名前
- 重要であり、ルートを自動起動しないように設定します

ちょっとした例

MasterRoutePolicy master = new MasterRoutePolicy(); master.setZooKeeperUrl("localhost:2181"); master.setGroupName("myGroup");

*// its import to set the route to not auto startup // as we let the route policy start/stop the routes when it becomes a master/slave etc* from("file:target/inbox?delete=true").noAutoStartup() *// use the zookeeper master route policy in the clustered group // to run this route in master/slave mode* .routePolicy(master) .log(name + " - Received file: \${file:name}") .delay(delay) .log(name + " - Done file: \${file:name}") .to("file:target/outbox");

## 359.1. 関連項目

- Configuring Camel (Camel の設定)
- コンポーネント
- エンドポイント
- スタートガイド